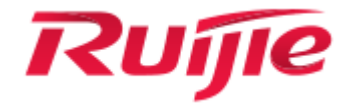

# **Ruijie RG-S7808C Series Switches**

**RGOS Configuration Guide, Release 11.0(4)B2P2**

#### **Copyright Statement**

#### Ruijie Networks©2020

Ruijie Networks reserves all copyrights of this document. Any reproduction, excerption, backup, modification, transmission, translation or commercial use of this document or any portion of this document, in any form or by any means, without the prior written consent of Ruijie Networks is prohibited.

#### **Exemption Statement**

This document is provided "as is". The contents of this document are subject to change without any notice. Please obtain the latest information through the Ruijie Networks website. Ruijie Networks endeavors to ensure content accuracy and will not shoulder any responsibility for losses and damages caused due to content omissions, inaccuracies or errors.

#### **Preface**

Thank you for using our products. This manual matches the RGOS Release 11.0(4)B2P2

### **Audience**

This manual is intended for:

- Network engineers
- **Technical support and servicing engineers**
- Network administrators

#### **Obtaining Technical Assistance**

- Ruijie Networks Website:<https://www.ruijienetworks.com/>
- Technical Support Website:<https://ruijienetworks.com/support>
- Case Portal: [https://case.ruijienetworks.com](https://case.ruijienetworks.com/)
- Community: [https://community.ruijienetworks.com](https://community.ruijienetworks.com/)
- Technical Support Email: [service\\_rj@ruijienetworks.com](mailto:service_rj@ruijienetworks.com)
- Skype[: service\\_rj@ruijienetworks.com](mailto:service_rj@ruijienetworks.com)

#### **Related Documents**

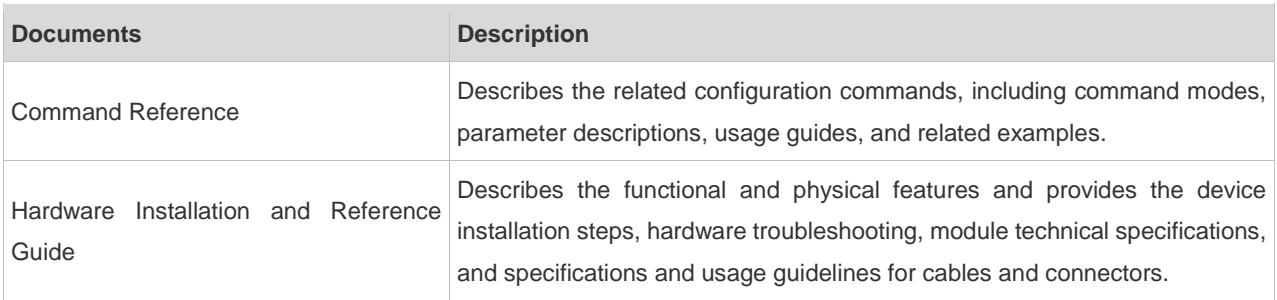

#### **Conventions**

This manual uses the following conventions:

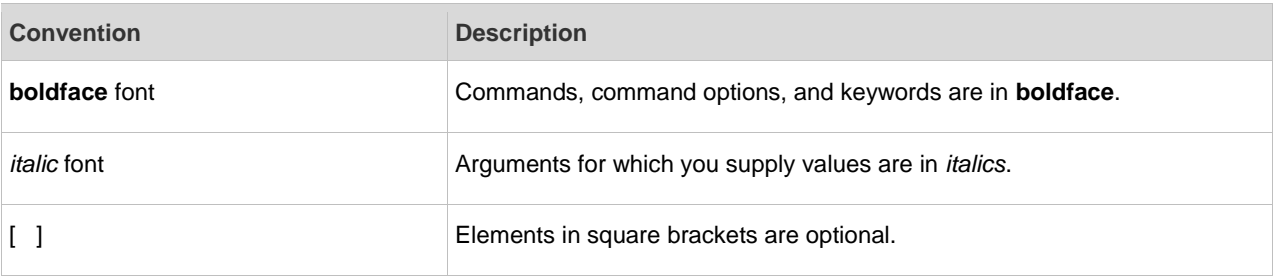

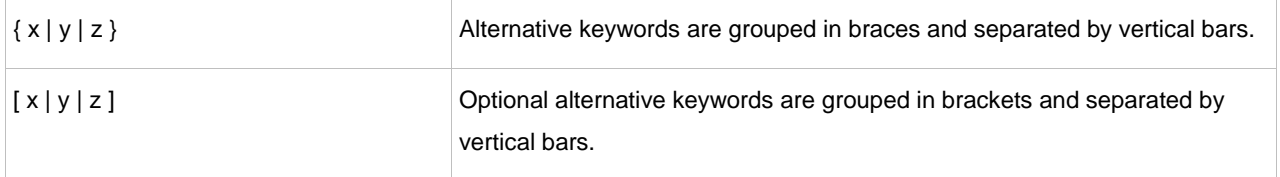

#### **Symbols**

**C** Means reader take note. Notes contain helpful suggestions or references.

Means reader be careful. In this situation, you might do something that could result in equipment damage or loss of data.

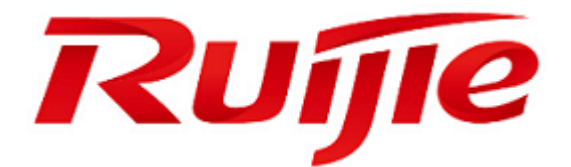

# System Configuration

- 1. Configuring Command Line Interface
- 2. Configuring Basic Management
- 3. Configuring Lines
- 4. Configuring Time Range
- 5. Configuring HTTP
- 6. Configuring Syslog
- 7. Configuring CWMP
- 8. Configuring CA-MONITOR
- 9. Configuring Software Authorization Management
- 10.Configuring Module Hot Swapping
- 11.Configuring Supervisor Module Redundancy
- 12.Configuring USB
- 13.Configuring PoE
- 14.Configuring UFT
- 15.Configuring Package Management
- 16.Configuring OpenFlow

# **1 Configuring CLI**

# **1.1 Overview**

The command line interface (CLI) is a window used for text command interaction between users and network devices. You can enter commands in the CLI window to configure and manage network devices.

### **Protocols and Standards**

N/A

# **1.2 Applications**

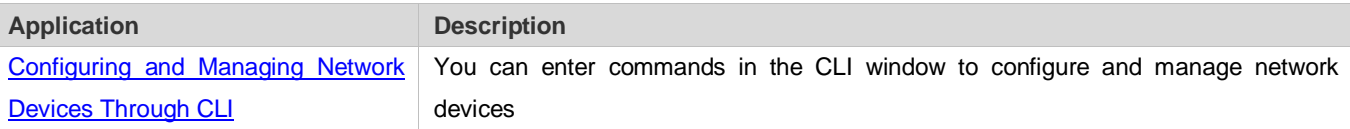

# <span id="page-6-0"></span>**1.2.1 Configuring and Managing Network Devices Through CLI**

### **Scenario**

As shown in [Figure 1-1,](#page-6-1) a user accesses network device A using a PC, and enter commands in the CLI window to configure and manage the network device.

#### <span id="page-6-1"></span>Figure 1-1

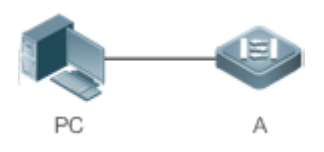

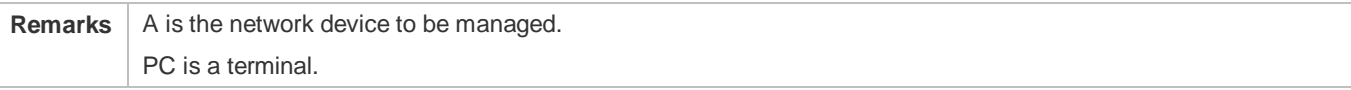

### **Deployment**

As shown in [Figure 1-2,](#page-7-0) the user uses the Secure CRT installed on a PC to set up a connection with network device A, and opens the CLI window to enter configuration commands.

### <span id="page-7-0"></span>Figure 1-2

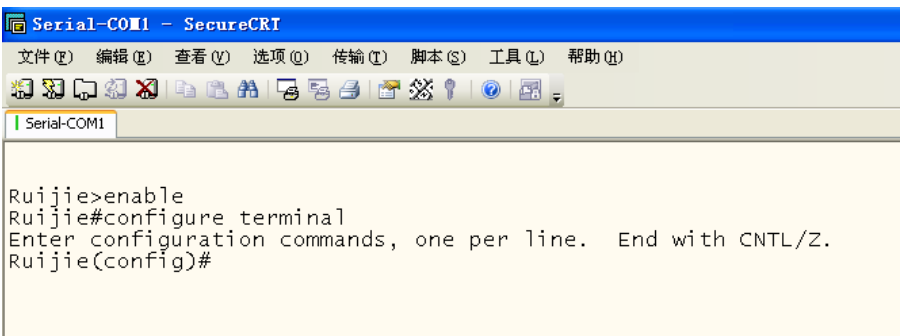

# **1.3 Features**

### **Overview**

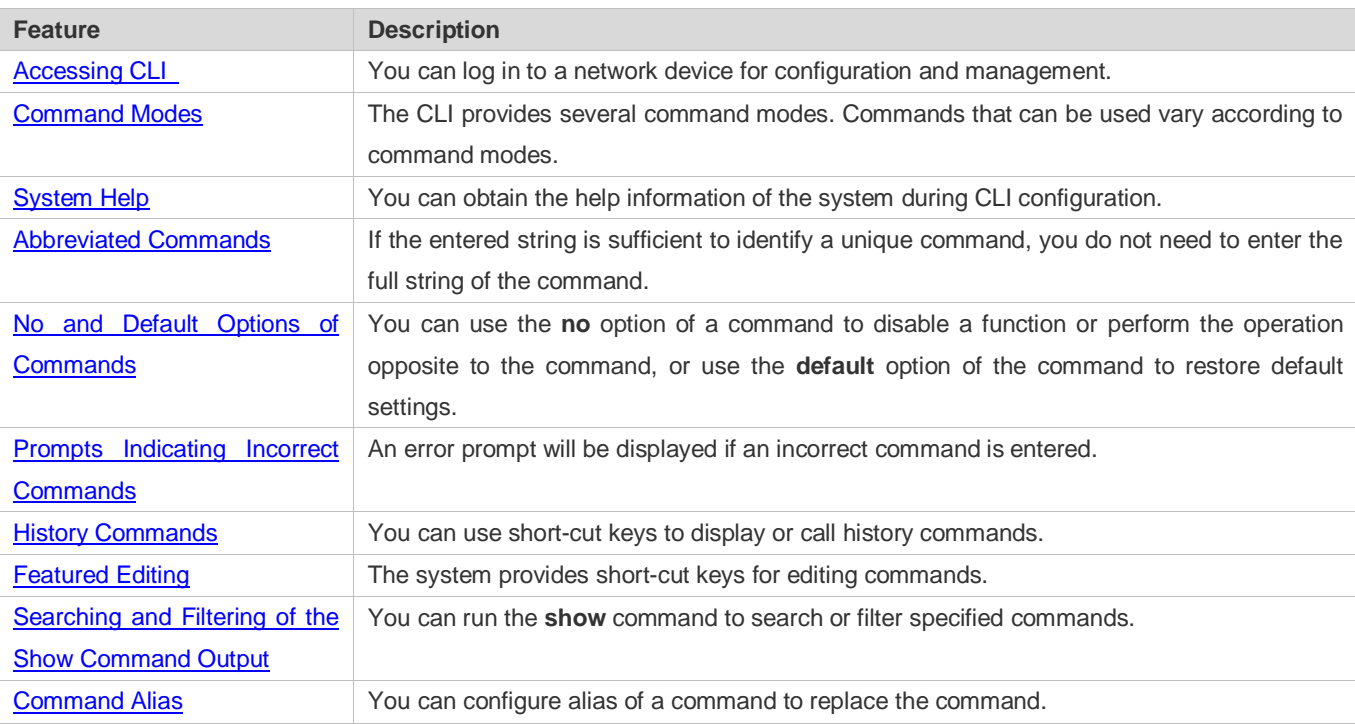

# <span id="page-7-1"></span>**1.3.1 Accessing CLI**

Before using the CLI, you need to connect a terminal or PC to a network device. You can use the CLI after starting the network device and finishing hardware and software initialization. When used for the first time, the network device can be connected only through the console port, which is called out band management. After performing relevant configuration, you can connect and manage the network device through Telnet.

# <span id="page-8-0"></span>**1.3.2 Command Modes**

Due to the large number of commands, these commands are classified by function to facilitate the use of commands. The CLI provides several commands modes, and all commands are registered in one or several command modes. You must first enter the command mode of a command before using this command. Different command modes are related with each other while distinguished from each other.

As soon as a new session is set up with the network device management interface, you enter User EXEC mode. In this mode, you can use only a small number of commands and the command functions are limited, such as the **show** commands. Execution results of commands in User EXEC mode are not saved.

To use more commands, you must first enter Privileged EXEC mode. Generally, you must enter a password to enter Privileged EXEC mode. In Privileged EXEC mode, you can use all commands registered in this command mode, and further enter global configuration mode.

Using commands of a certain configuration mode (such as global configuration mode and interface configuration mode) will affect configuration in use. If you save the configuration, these commands will be saved and executed next time the system is restarted. You must enter global configuration mode before entering another configuration mode, such as interface configuration mode.

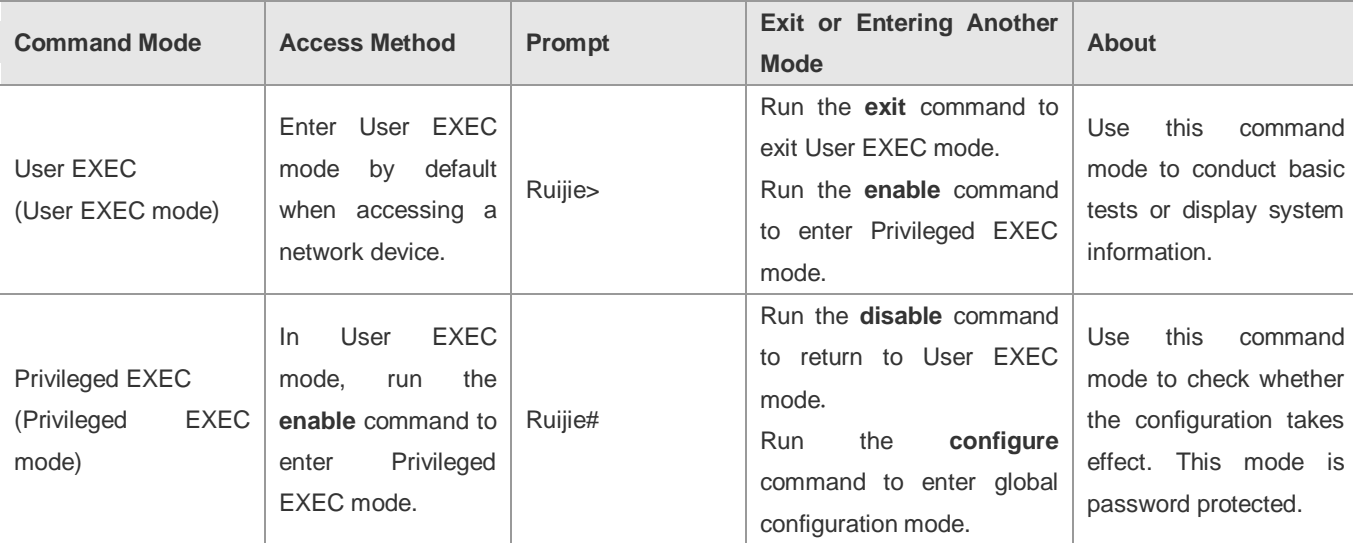

The following table summarizes the command modes by assuming that the name of the network device is "Ruijie".

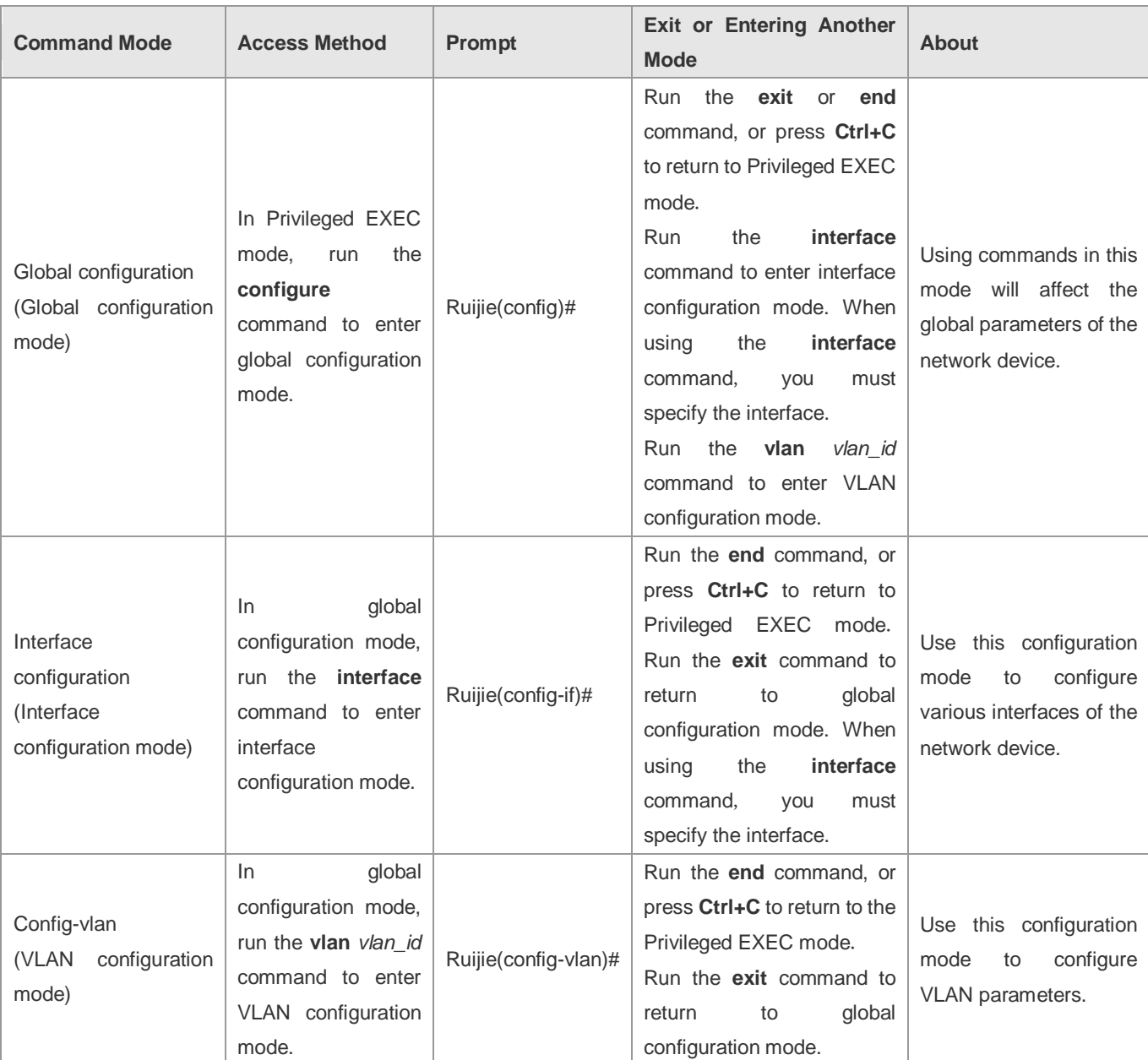

# <span id="page-9-0"></span>**1.3.3 System Help**

When entering commands in the CLI window, you can obtain the help information using the following methods:

1. At the command prompt in any mode, enter a question mark (?) to list the commands supported by the current command mode and related command description.

For example

Ruijie>? Exec commands: <1-99> Session number to resume

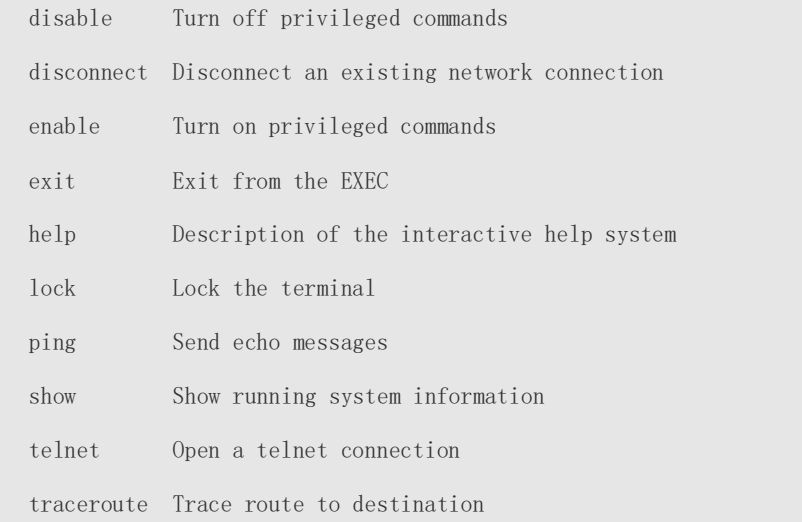

2. Enter a space and a question mark (?) after a keyword of a command to list the next keyword or variable associated with the keyword.

#### For example

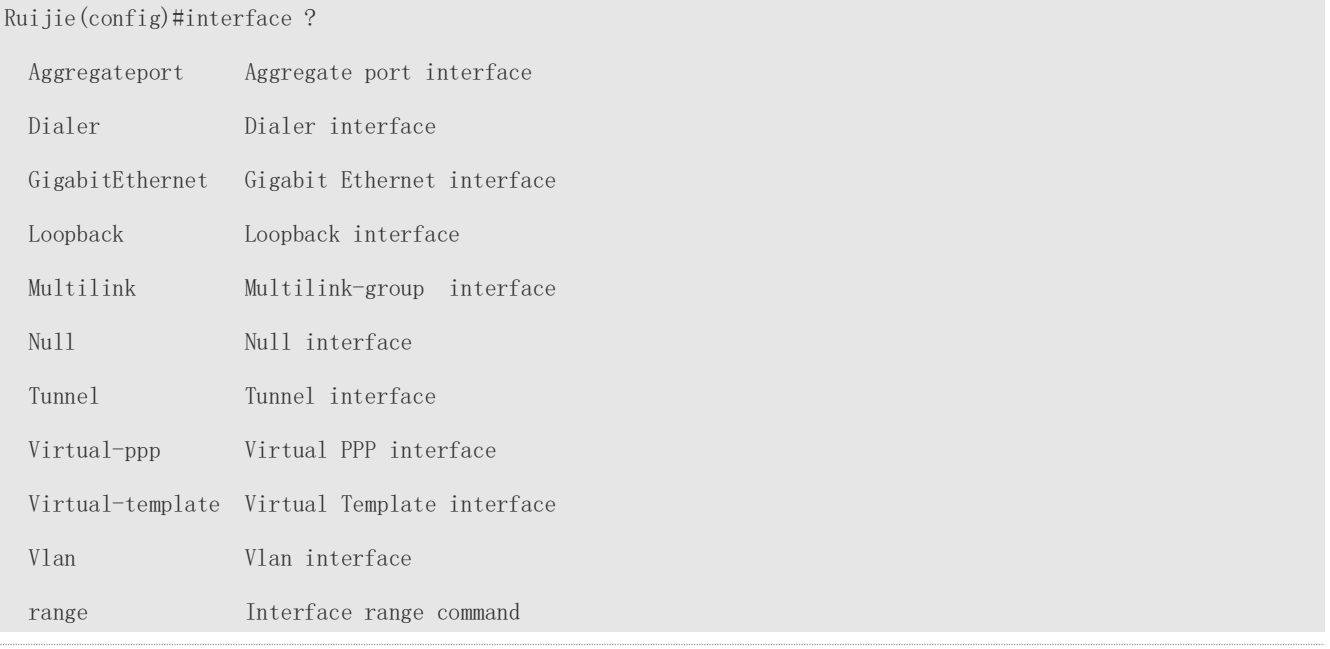

#### If the keyword is followed by a parameter value, the value range and description of this parameter are displayed as follows:

Ruijie(config)#interface vlan ?

<1-4094> Vlan port number

3. Enter a question mark (?) after an incomplete string of a command keyword to list all command keywords starting with the string.

For example

#### Ruijie#d?

debug delete diagnostic dir disable disconnect

4. After an incomplete command keyword is entered, if the suffix of this keyword is unique, press the **Tab** key to display the complete keyword.

#### For example

Ruijie# show conf<Tab>

```
Ruijie# show configuration
```
5. In any command mode, run the **help** command to obtain brief description about the help system.

#### For example

Ruijie(config)#help

Help may be requested at any point in a command by entering

```
a question mark '?'. If nothing matches, the help list will
```

```
be empty and you must backup until entering a '?' shows the
```

```
available options.
```
Two styles of help are provided:

1. Full help is available when you are ready to enter a

command argument (e.g. 'show ?') and describes each possible

argument.

2. Partial help is provided when an abbreviated argument is entered

and you want to know what arguments match the input

```
 (e.g. 'show pr?'.)
```
# <span id="page-11-0"></span>**1.3.4 Abbreviated Commands**

If a command is long, you can enter a part of the command that is sufficient to identify the command keyword.

For example, to run the **interface** *gigabitEthernet 0/1* command in GigabitEthernet 0/1 interface configuration mode, enter the abbreviated command as follows:

```
Ruijie(config)#int g0/1
```
### Ruijie(config-if-GigabitEthernet 0/1)#

# <span id="page-11-1"></span>**1.3.5 No and Default Options of Commands**

Most commands have the **no** option. Generally, the **no** option is used to disable a feature or function, or perform the operation opposite to the command. For example, run the **no shutdown** command to perform the operation opposite to the **shutdown** command, that is, enabling the interface. The keyword without the **no** option is used to enable a disabled feature or a feature that is disabled by default.

Most configuration commands have the **default** option. The **default** option is used to restore default settings of the command. Default values of most commands are used to disable related functions. Therefore, the function of the **default** option is the same as that of the **no** option in most cases. For some commands, however, the default values are used to enable related functions. In this case, the function of the **default** option is opposite to that of the **no** option. At this time, the **default** option is used to enable the related function and set the variables to default values.

**For specific function of the no or default** option of each command, see the command reference.

# <span id="page-12-0"></span>**1.3.6 Prompts Indicating Incorrect Commands**

When you enter an incorrect command, an error prompt is displayed.

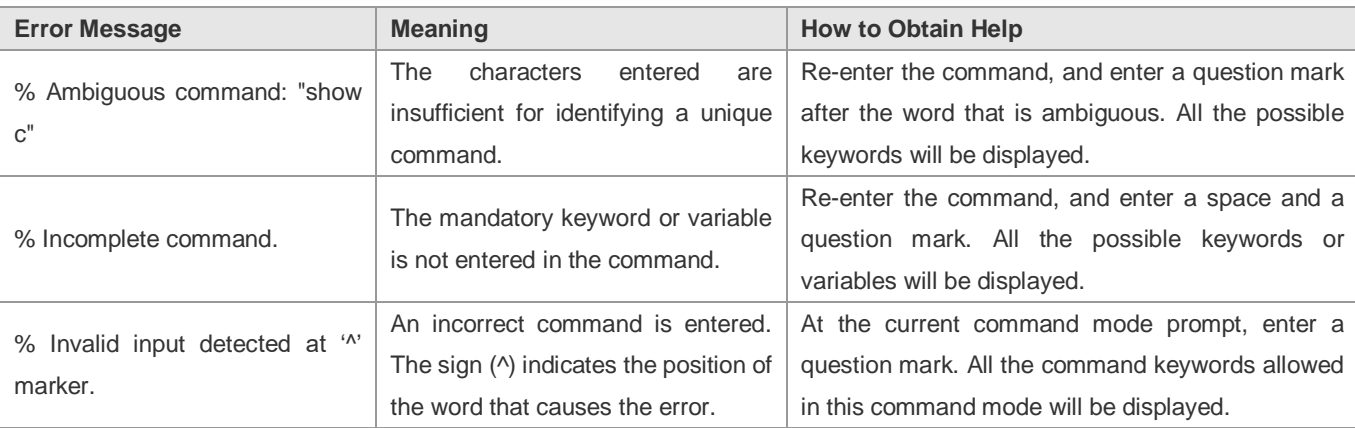

The following table lists the common CLI error messages.

# <span id="page-12-1"></span>**1.3.7 History Commands**

The system automatically saves commands that are entered recently. You can use short-cut keys to display or call history commands.

The methods are described in the following table.

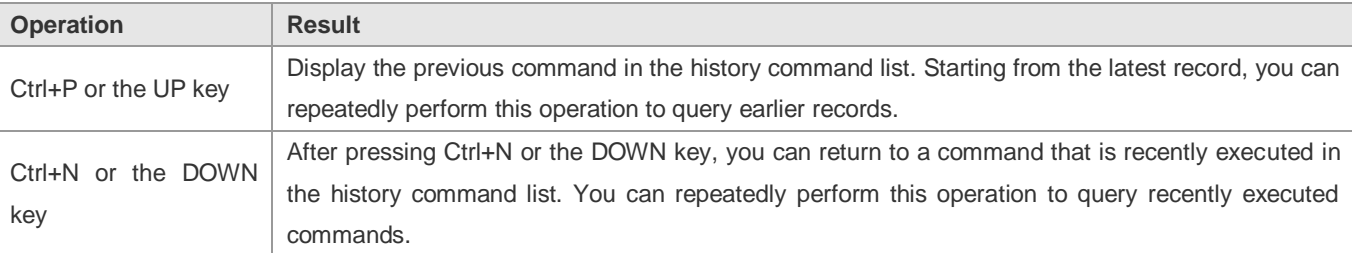

# <span id="page-12-2"></span>**1.3.8 Featured Editing**

When editing the command line, you can use the keys or short-cut keys listed in the following table:

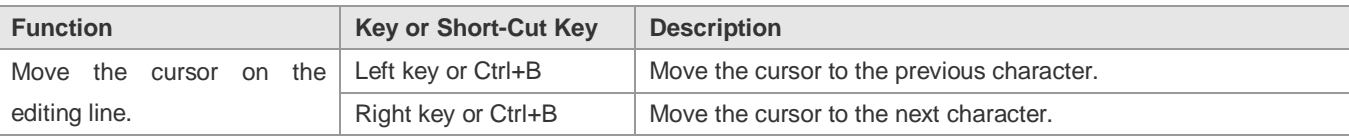

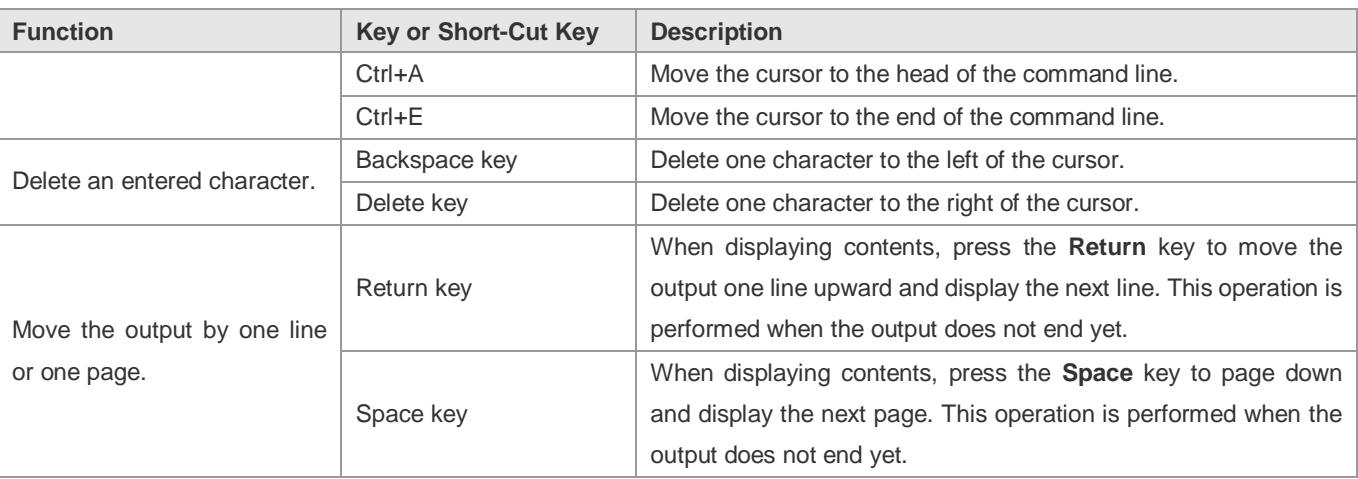

When the editing cursor is close to the right boundary, the entire command line will move to the left by 20 characters, and the hidden front part is replaced by the dollar (\$) signs. You can use the related keys or short-cut keys to move the cursor to the characters in the front or return to the head of the command line.

For example, the whole **access-list** may exceed the screen width. When the cursor is close to the end of the command line for the first time, the entire command line moves to the left by 20 characters, and the hidden front part is replaced by the dollar signs (\$). Each time the cursor is close to the right boundary, the entire command line moves to the left by 20 characters.

access-list 199 permit ip host 192.168.180.220 host

\$ost 192.168.180.220 host 202.101.99.12

\$0.220 host 202.101.99.12 time-range tr

Press **Ctrl+A** to return to the head of the command line. At this time, the hidden tail part of the command line is replaced by the dollar signs (\$).

access-list 199 permit ip host 192.168.180.220 host 202.101.99.\$

The default screen width is 80 characters.

# <span id="page-13-0"></span>**1.3.9 Searching and Filtering of the Show Command Output**

To search specified contents from the output of the **show** command, run the following command:

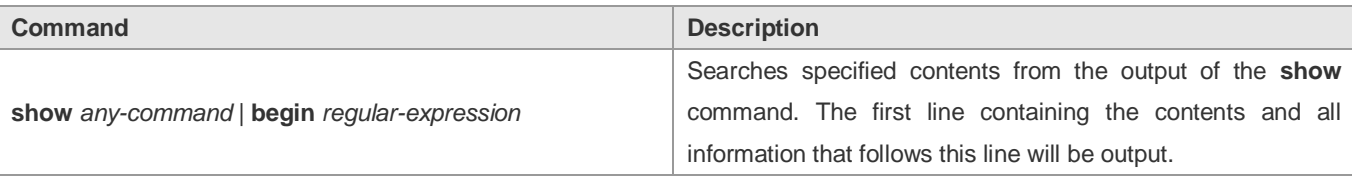

The **show** command can be executed in any mode.

Searched contents are case sensitive.

To filter specified contents from the output of the **show** command, run the following commands:

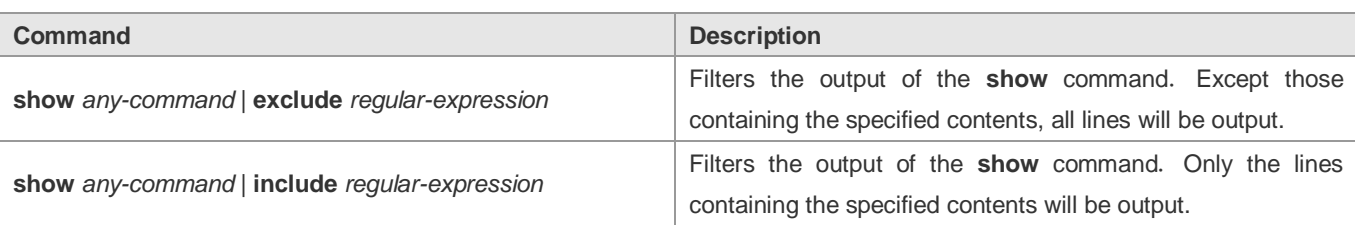

To search or filter the output of the **show** command, you must enter a vertical line (|). After the vertical line, select the searching or filtering rules and contents (character or string). Searched and filtered contents are case sensitive.

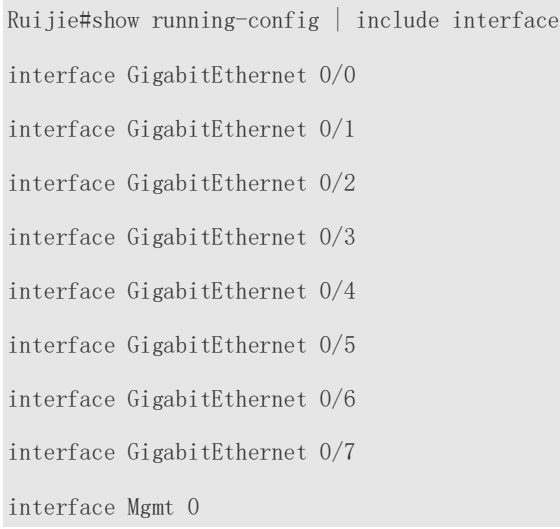

# <span id="page-14-0"></span>**1.3.10 Command Alias**

You can configure any word as the alias of a command to simply the command input.

#### **Configuration Effect**

1. Replace a command with a word.

For example, configure "mygateway" as the alias of the **ip route** *0.0.0.0 0.0.0.0192.1.1.1* command. To run this command, you only need to enter "mygateway".

2. Replace the front part of a command with a word, and enter the later part.

For example, configure "ia" as the alias of the **ip address** command. To run this command, you need to enter "ia" and then the specified IP address and subnet mask.

#### **Configuration Steps**

#### **Displaying Default Alias**

In User EXEC or Privileged EXEC mode, default alias are available for some commands. You can run the **show aliases**  command to display these default aliases.

Ruijie(config)#show aliases

Exec mode alias:

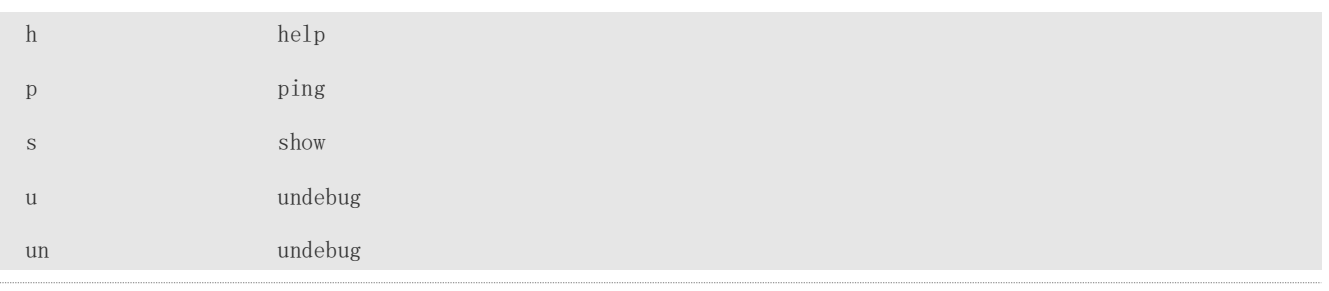

These default aliases cannot be deleted. 6

#### **Configuring a Command Alias**

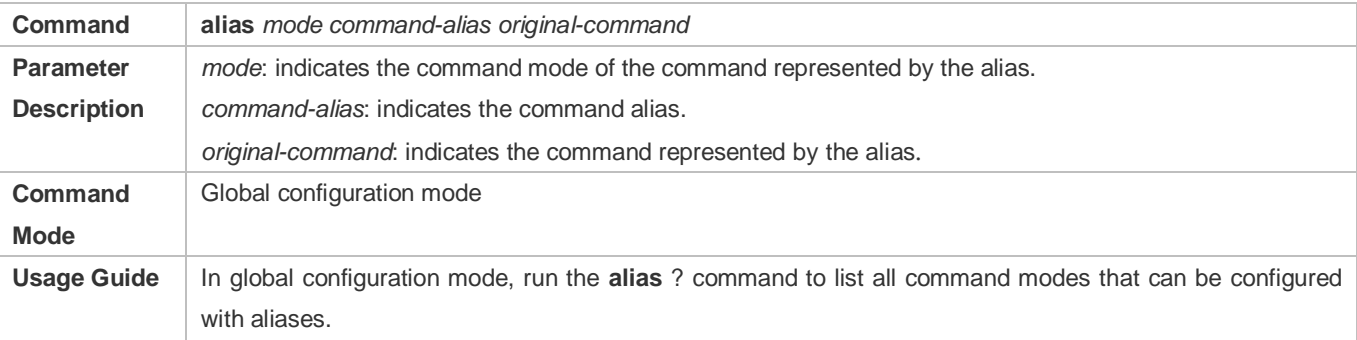

#### **Displaying Settings of Command Aliases**

Run the **show aliases** command to display alias settings in the system.

#### **Notes**

- The command replaced by an alias must start from the first character of the command line.
- The command replaced by an alias must be complete.
- The entire alias must be entered when the alias is used; otherwise, the alias cannot be identified.

#### **Configuration Example**

#### **Defining an Alias to Replace the Entire Command**

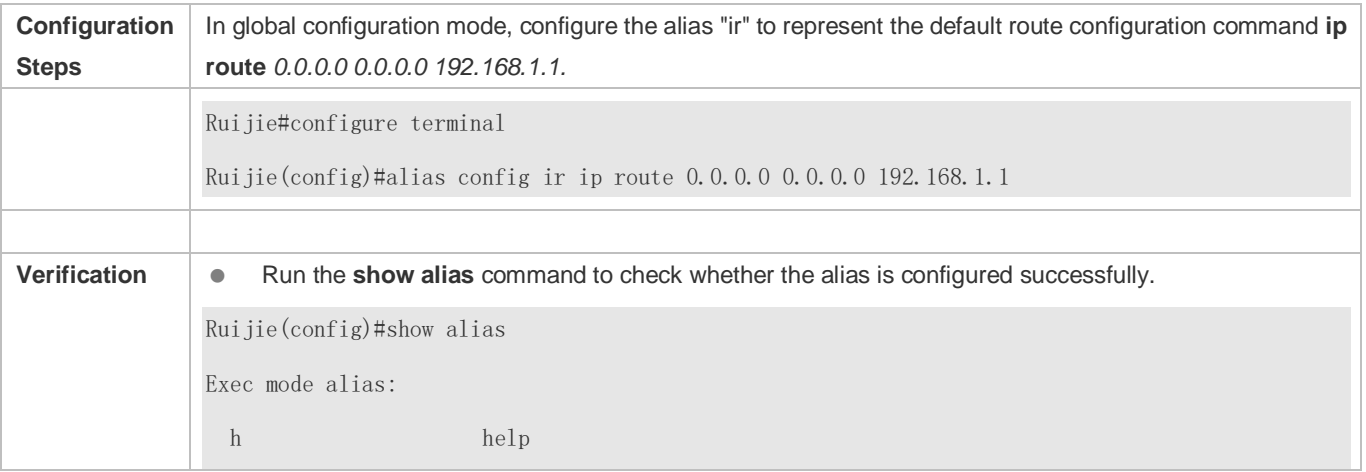

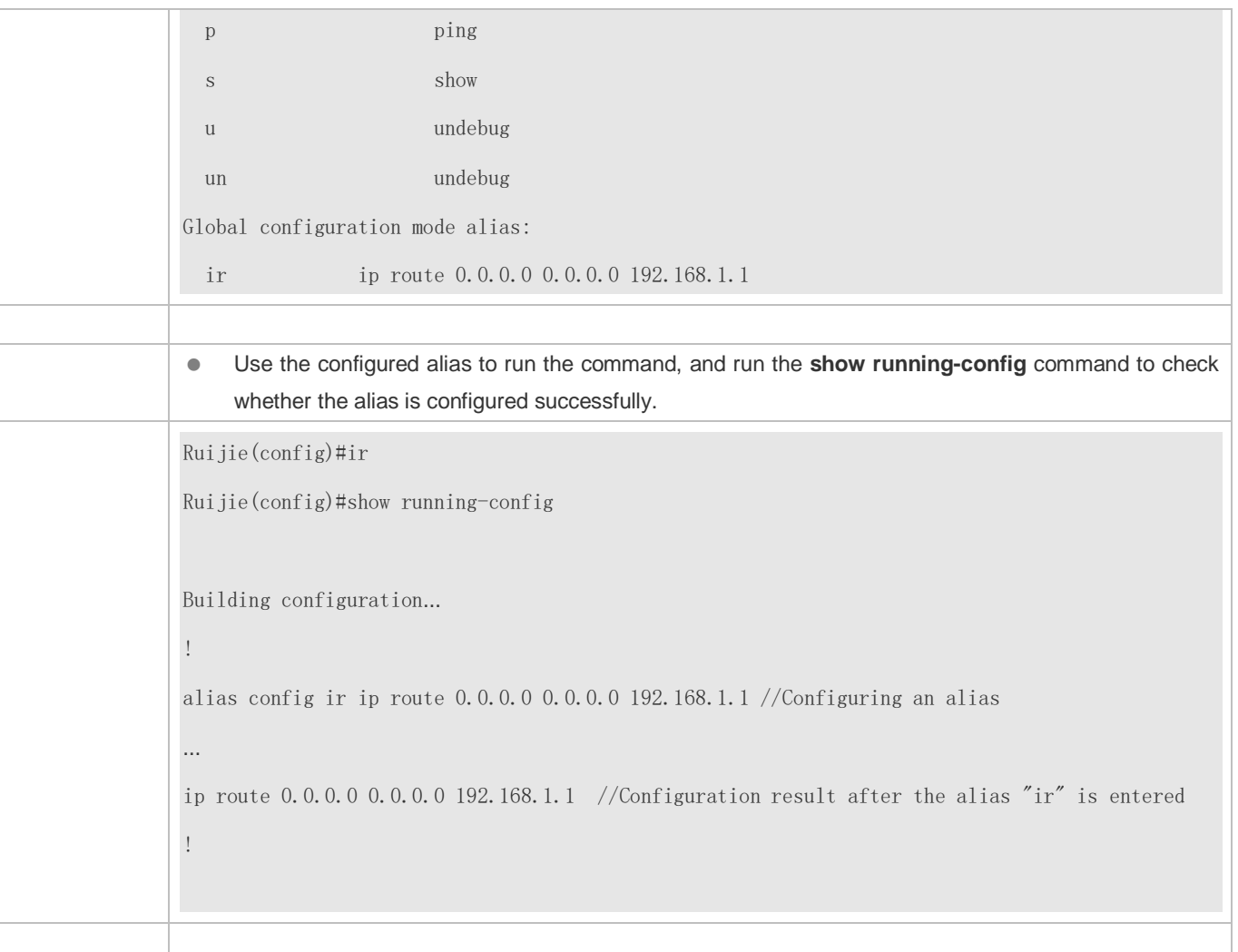

# **Defining an Alias to Replace the Front Part of a Command**

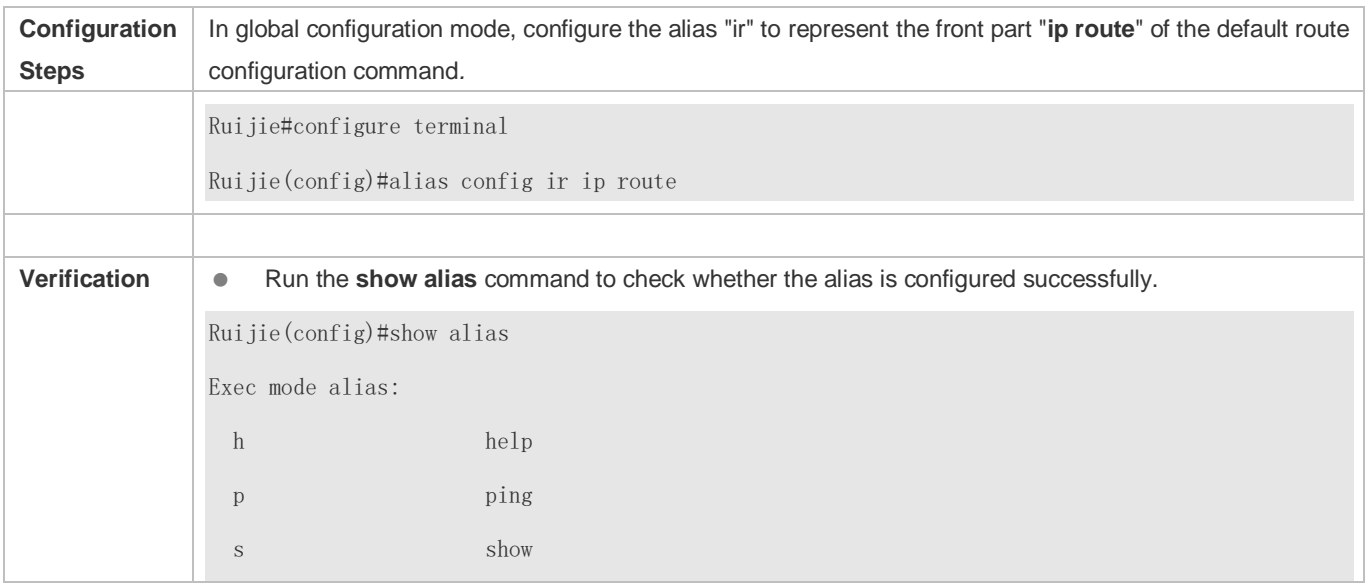

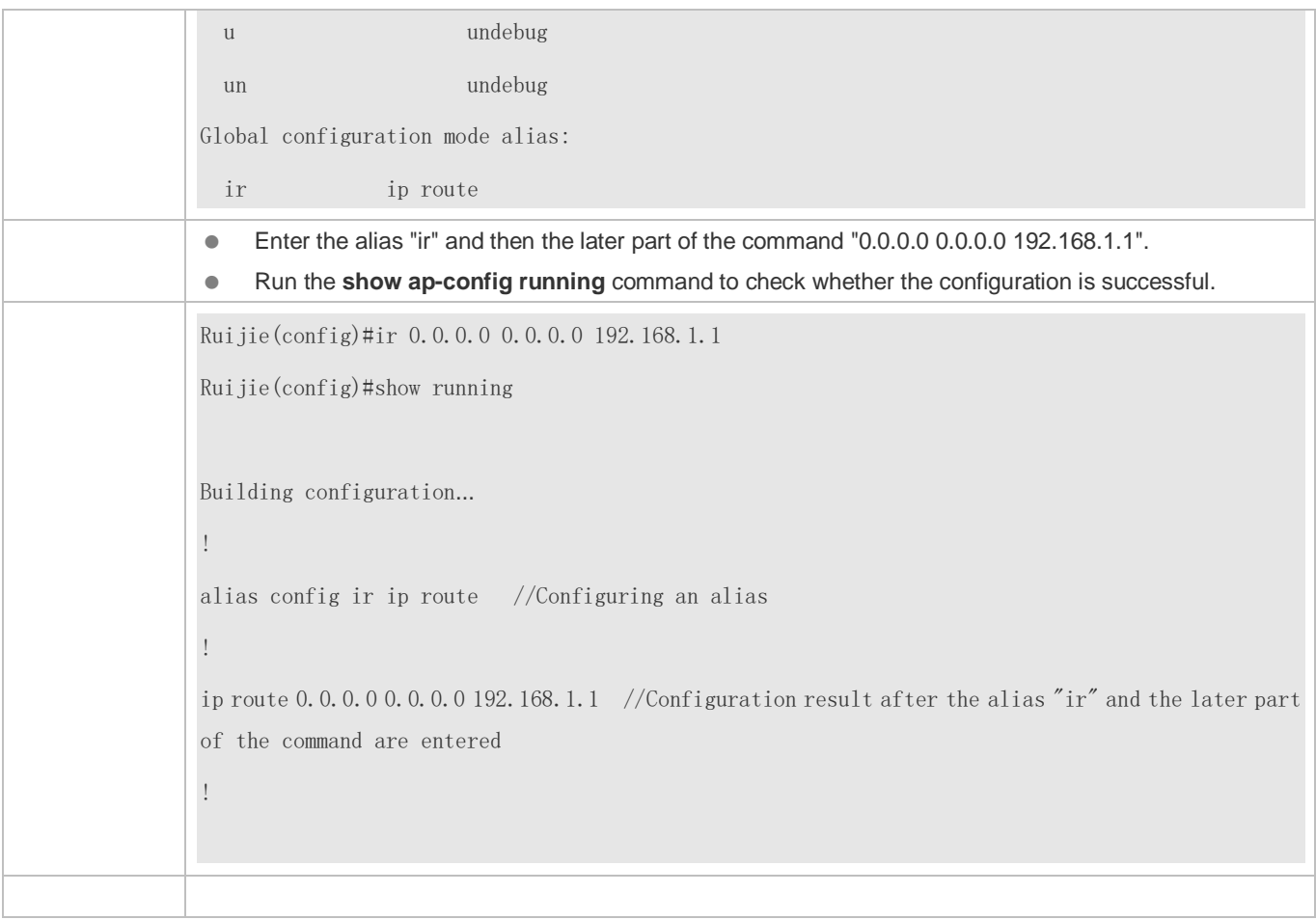

### **System Help**

1. The system provides help information for command alias. An asterisk (\*) will be displayed in front of an alias. The format is as follows:

\*command-alias=original-command

For example, in Privileged EXEC mode, the default command alias "s" represents the **show** keyword. If you enter "s?", the keywords starting by "s" and alias information are displayed.

Ruijie#s?

\*s=show show start-chat start-terminal-service

2. If the command represented by an alias contains more than one word, the command is displayed in a pair of quotation marks.

For example, in Privileged EXEC mode, configure the alias "sv" to replace the **show version** command. If you enter "s?", the keywords starting by "s" and alias information are displayed.

```
Ruijie#s?
*s=show *sv="show version" show start-chat
start-terminal-service
```
3. You can use the alias to obtain help information about the command represented by the alias.

For example, configure the alias "ia" to represent the **ip address** command in interface configuration mode. If you enter "ia?" in interface configuration mode, the help information on "ip address?" is displayed, and the alias is replaced by the command.

Ruijie(config-if)#ia ?

A.B.C.D IP address

dhcp IP Address via DHCP

Ruijie(config-if)#ip address

If you enter a space in front of a command, the command represented by this alias will not be displayed.

# **2 Configuring Basic Management**

# **2.1 Overview**

This document is a getting started guide to network device management. It describes how to manage, monitor, and maintain network devices.

# **2.2 Applications**

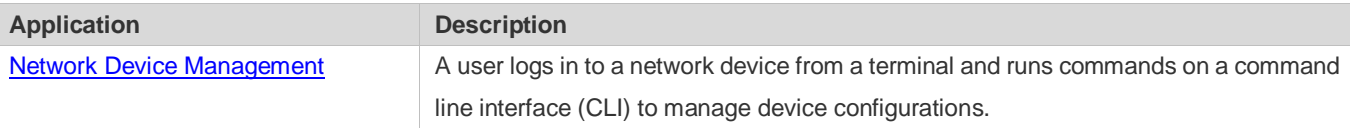

# <span id="page-19-0"></span>**2.2.1 Network Device Management**

### **Scenario**

Network device management described in this document is performed through the CLI. A user logs in to Network Device A from a terminal and runs commands on the CLI to manage device configurations. See [Figure 2-1.](#page-19-1)

<span id="page-19-1"></span>Figure 2-1

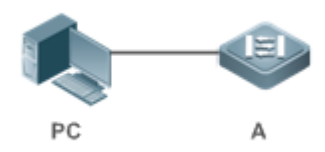

# **2.3 Features**

### **Basic Concepts**

# **TFTP**

Trivial File Transfer Protocol (TFTP) is a TCP/IP protocol which allows a client to transfer a file to a server or get a file from a server.

### **AAA**

AAA is short for Authentication, Authorization and Accounting.

Authentication refers to the verification of user identities and the related network services.

Authorization refers to the granting of network services to users according to authentication results.

Accounting refers to the tracking of network service consumption by users. A billing system charges users based on consumption records.

AAA provides effective means of network management and security protection.

#### **RADIUS**

Remote Authentication Dial In User Service (RADIUS) is the most widely used AAA protocol at present.

#### **Telnet**

Telnet is a terminal emulation protocol in the TCP/IP protocol stack which provides access to a remote host through a virtual terminal connection. It is a standard protocol located at Layer 7 (application layer) of the Open System Interconnection (OSI) model and used on the internet for remote login. Telnet sets up a connection between the local PC and a remote host.

#### **System Information**

System information includes the system description, power-on time, hardware and software versions, control-layer software version, and boot-layer software version.

#### **Hardware Information**

Hardware information includes the physical device information as well as slot and module information. The device information includes the device description and slot quantity. The slot information includes the slot ID, module description (which is empty if a slot does not have a module), and actual and maximum number of physical ports.

#### **Overview**

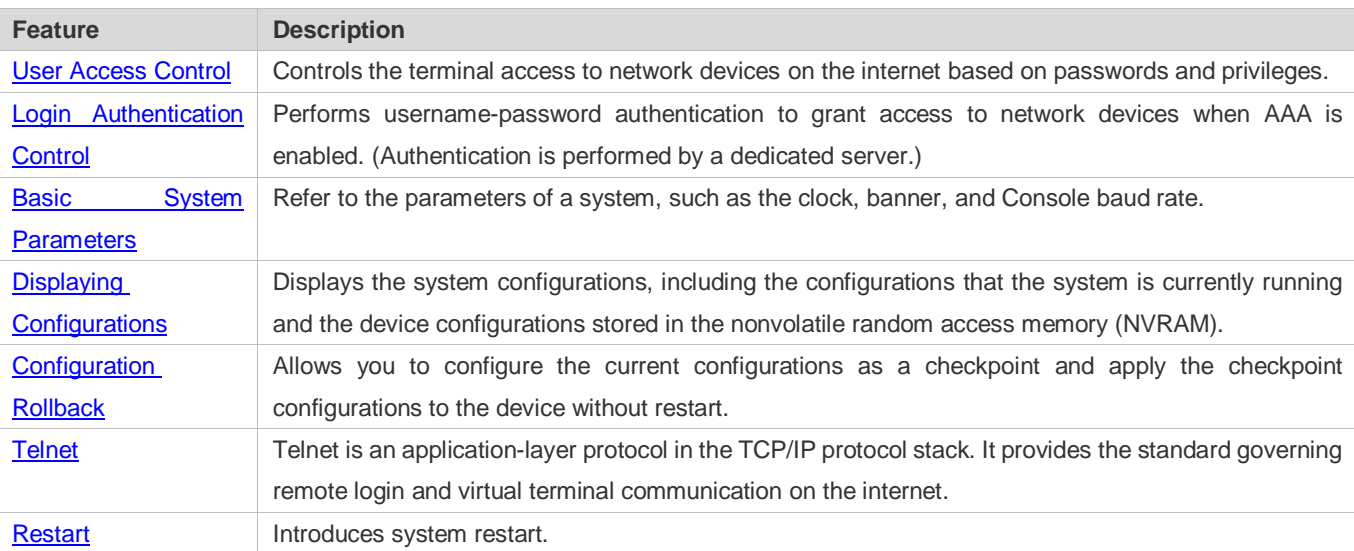

### <span id="page-20-0"></span>**2.3.1 User Access Control**

User access control refers to the control of terminal access to network devices on the internet based on passwords and privileges.

#### **Working Principle**

#### **N** Privilege Level

16 privilege levels are defined ranging from 0 to 15 for CLI on network devices to grant users access to different commands. Level 0 is the lowest level granting access to just a few commands, whereas level 15 is the highest level granting access to all commands. Levels 0 and 1 are common user levels without the device configuration permission (users are not allowed to enter global configuration mode by default). Levels 2–15 are privileged user levels with the device configuration permission.

#### **Password Classification**

Passwords are classified into two types: password and security. The first type refers to simple encrypted passwords at level 15. The second type refers to secure encrypted passwords at levels 0–15. If a level is configured with both simple and secure encrypted passwords, the simple encrypted password will not take effect. If you configure a non-15 level simple encrypted password, a warning is displayed and the password is automatically converted into a secure encrypted password. If you configure the same simple encrypted password and secure encrypted password at level 15, a warning is displayed.

#### **Password Protection**

Each privilege level on a network device has a password. An increase in privilege level requires the input of the target level password, whereas a reduction in privilege level does not require password input.

By default, only two privilege levels are password-protected, namely, level 1 (common user level) and level 15 (privileged user level). Sixteen privilege levels with password protection can be assigned to the commands in each mode to grant access to different commands.

If no password is configured for a privileged user level, access to this level does not require password input. It is recommended that a password be configured for security purposes.

#### **Command Authorization**

Each command has its lowest execution level. A user with a privilege level lower than this level is not allowed to run the command. After the command is assigned a privilege level, users at this level and higher have access to the command.

#### **Related Configuration**

#### **Configuring a Simple Encrypted Password**

**• Run the enable password command.** 

#### **Configuring a Secure Encrypted Password**

- Run the **enable secret** command.
- A secure encrypted password is used to control the switching between user levels. It has the same function as a simple encrypted password but uses an enhanced password encryption algorithm. Therefore, secure encrypted passwords are recommended out of security consideration.

#### **Configuring Command Privilege Levels**

Run the **privilege** command to assign a privilege level to a command.

- A command at a lower level is accessible by more users than a command at a higher level.
- To enable level increase logging, run the **login privilege log** command.

#### **Raising/Lowering a User Privilege Level**

- Run the **enable** command or the **disable** command to raise or lower a user privilege level respectively.
- After logging in to a network device, the user can change his/her level to obtain access to commands at different privilege levels.

#### **Enabling Line Password Protection**

- Line password protection is required for remote login (such as login through Telnet).
- Run the **password** [ **0** | **7** ] *line* command to configure a line password, and then run the **login** command to enable password protection.
- By default, terminals do not support the **lock** command.

# <span id="page-22-0"></span>**2.3.2 Login Authentication Control**

In login authentication with AAA disabled, the password entered by a user is checked against the configured line password. If they are consistent, the user can access the network device. In local authentication, the username and password entered by a user are checked against those stored in the local user database. If they are matched, the user can access the network device with proper management permissions.

In AAA, the username and password entered by a user are authenticated by a server. If authentication is successful, the user can access the network device and enjoy certain management permissions.

For example, a RADIUS server can be used to authenticate usernames and passwords and control users' management permissions on network devices. Network devices no longer store users' passwords, but send encrypted user information to the RADIUS server, including usernames, passwords, shared passwords, and access policies. This provides a convenient way to manage and control user access and improve user information security.

#### **Working Principle**

#### **Line Password**

If AAA is disabled, you can configure a line password used to verify user identities during login. After AAA is enabled, line password verification does not take effect.

#### **Local Authentication**

If AAA is disabled, you can configure local authentication to verify user identities and control management permissions by using the local user database. After AAA is enabled, local authentication does not take effect.

#### **AAA**

AAA provides three independent security functions, namely, Authentication, Authorization and Accounting. A server (or the local user database) is used to perform authentication based on the configured login authentication method list and control users' management permissions. For details about AAA, see *Configuring AAA*.

#### **Related Configuration**

#### **Configuring Local User Information**

- Run the **username** command to configure the account used for local identity authentication and authorization, including usernames, passwords, and optional authorization information.
- **Configuring Local Authentication for Line-Based Login**
- Run the **login local** command (in the case that AAA is disabled).
- **•** Perform this configuration on every device.
- **Configuring AAA Authentication for Line-Based Login**
- The default authentication method is used after AAA is enabled.
- **Run the login authentication** command to configure a login authentication method list for a line.
- **•** Perform this configuration when the local AAA authentication is required.

#### **Configuring the Connection Timeout Time**

- The default connection timeout time is 10 minutes.
- Run the **exec-timeout** command to change the default connection timeout time. An established connection will be closed if no output is detected during the timeout time.
- **Perform this configuration when you need to increase or reduce the connection timeout time.**

#### **Configuring the Session Timeout Time**

- The default session timeout time is 0 minutes, indicating no timeout.
- Run the **session-timeout** command to change the default session timeout time.
- The session established to a remote host through a line will be disconnected if no output is detected during the timeout time. Then the remote host is restored to Idle. Perform this configuration when you need to increase or reduce the session timeout time.

#### **Locking a Session**

- By default, terminals do not support the **lock** command.
- Run the **lockable** command to lock the terminals connected to the current line.
- To lock a session, first enable terminal lock in line configuration mode, and then run the **lock** command in terminal EXEC mode to lock the terminal.

# <span id="page-24-0"></span>**2.3.3 Basic System Parameters**

#### **System Time**

The network device system clock records the time of events on the device. For example, the time shown in system logs is obtained from the system clock. Time is recorded in the format of *year*-*month*-*day, hour*:*minute*:*second*, *day of the week*. When you use a network device for the first time, set its system clock to the current date and time manually.

#### **Configuring a System Name and Command Prompt**

You can configure a system name to identify a network device. The default system name is **Ruijie**. A name with more than 32 characters will be truncated to keep only the first 32 characters. The command prompt keeps consistent with the system name.

#### **Banner**

A banner is used to display login prompt information. There are two types of banner: Daily notification and login banner.

- Daily notification is displayed on all terminals connected to network devices soon after login. Urgent messages (such as immediate system shutdown) can be delivered to users through daily notification.
- A login banner appears after daily notification to display login information.

#### **Configuring the Console Baud Rate**

You can manage network device through a Console port The first configuration on the network device must be performed through the Console port. The serial port baud rate can be changed based on actual requirements. Note that the management terminal must have consistent baud rate setting with the device console.

#### **Configuring the Connection Timeout Time**

The connection timeout time is used to control device connections (including established connections and sessions established to remote hosts). A connection will be closed when no input is detected during the timeout time.

#### **Related Configuration**

#### **Configuring the System Date and Clock**

 Run the **clock set** command to configure the system time of a network device manually. The device clock starts from the configured time and keeps running even when the device is powered off.

#### **Updating the Hardware Clock**

 If the hardware clock and software clock are not synchronized, run the **clock update-calendar** command to copy the date and time of the software clock to the hardware clock.

#### **Configuring a System Name**

- Run the **hostname** command to change the default system name.
- The default host name is **Ruijie**.

#### **Configuring a Command Prompt**

- Run the **prompt** command.
- **Configuring Daily Notification**
- By default, no daily notification is configured.
- **Run the banner motd** command to configure daily notification.
- Daily notification is displayed on all terminals connected to network devices soon after login. Urgent messages (such as immediate system shutdown) can be delivered to users through daily notification.

#### **Configuring a Login Banner**

- **By default, no login banner is configured.**
- Run the **banner login** command to configure a login banner to display login information.

#### **Configuring the Console Baud Rate**

- Run the **speed** command.
- The default baud rate is 9,600 bps.

# <span id="page-25-0"></span>**2.3.4 Displaying Configurations**

Displays the system configurations, including the configurations that the system is currently running and the device configurations stored in the NVRAM.

#### **Working Principle**

#### **Running Configurations**

Running configurations, namely, running-config, are the configurations that individual component modules run in real time. A request can be made to all running components to collect configurations, which will be orchestrated before being displayed to users. Only running components may provide real-time configurations, whereas unloaded components do not display configurations. In the case that the system is started, a component process is restarted, and a hot patch is executed, the configurations collected during this period may be inaccurate due to the component unstable state. For example, the configurations of a component may not be missing initially but can be displayed later.

#### **Startup Configurations**

The configurations stored in the NVRAM, namely, startup-config, are the configurations executed during device startup. When the system is restarted, startup-config is loaded to become new running-config. To display permanent configurations, the system needs to read the **startup-config** file in the NVRAM.

#### **Related Configuration**

#### **Displaying Running Configurations**

Run the **show running-config** [ **interface** *interface* ] command to display the configurations that the system is currently running or the configurations on an interface.

#### **Displaying Startup Configurations**

Run the **show startup-config** command.

#### **Storing Startup Configurations**

Run the **write** or **copy running-config startup-config** command to store the current running configurations as new startup configurations.

# <span id="page-26-0"></span>**2.3.5 Configuration Rollback**

Configuration rollback allows you to configure the current configurations as a snapshot or checkpoint and apply the checkpoint configurations to the device without restart.

#### **Working Principle**

An authorized user can create a checkpoint at any time as a copy of the current running configurations. The checkpoint is saved as a text file, which can be used to restore the running configurations at the checkpoint creation time. RGOS supports the creation of multiple checkpoints to store different versions of running configurations.

#### **Related Configuration**

#### **Creating a Checkpoint**

Run the **checkpoint** [ *cp-name* ] [ **description** *description* ] command to create a checkpoint. You can specify the checkpoint name and description.

#### **Displaying Checkpoint Information**

Run the **show checkpoint** { *cp-name* [ **all** ] | **summary** } command to display the information of a single or all checkpoints and the checkpoint summary.

#### **Rolling Back Configurations**

Run the **rollback running-config checkpoint** *cp-name* command to roll back the current configurations to a specific checkpoint configuration state.

#### **Clearing Checkpoints**

Run the **clear checkpoint database** command to delete all checkpoints and related configuration files.

#### <span id="page-26-1"></span>**2.3.6 Telnet**

### **Working Principle**

Telnet is an application-layer protocol in the TCP/IP protocol stack. It provides the standard governing remote login and virtual terminal communication on the internet.

The Telnet Client service allows a local or remote user who has logged in to a network device to use its Telnet Client program to access other remote system resources on the internet. In [Figure 2-2,](#page-27-1) a user with a PC connects to Network Device A by using the terminal emulation or Telnet program and then logs in to Network Device B by using the **telnet** command to perform configuration management.

Ruijie Telnet program supports the use of IPv4 and IPv6 addresses. A Telnet server accepts Telnet connection requests that carry IPv4 and IPv6 addresses. A Telnet client can send connection requests to hosts identified by IPv4 and IPv6 addresses.

<span id="page-27-1"></span>Figure 2-2

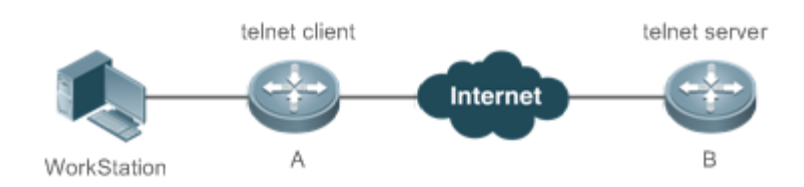

#### **Related Configuration**

- **Enabling the Telnet Client Service**
- Run the **telnet** command to log in to a remote device.
- **Restoring a Telnet Client Session**
- Run the **<1-99>** command.
- **Disconnecting a Suspended Telnet Client Session**
- Run the **disconnect** *session-id* command.
- **Enabling the Telnet Server Service**
- Run the **enable service telnet-server** command.
- **•** Perform this configuration when you need to enable Telnet login.

# <span id="page-27-0"></span>**2.3.7 Restart**

The timed restart feature makes user operation easier in some scenarios (such as tests).

- If you configure a time interval, the system will restart after the interval. The interval is in the format of *mmm* or *hhh:mm*, in the unit of minutes. You can specify the interval name to reflect the restart purpose.
- If you define a future time, the system will restart when the time is reached.

The clock feature must be supported by the system if you want to use the **at** option. It is recommended that you configure the system clock in advance. A new restart plan will overwrite the existing one. A restart plan will be invalid if the system is restarted before the plan takes effect.

The span between the restart time and current time must not exceed 31 days, and the restart time must be later than the current system time. After you configure a restart plan, do not to change the system clock; otherwise, the plan may fail (for example, the system time is changed to a time after the restart time.)

#### **Related Configuration**

- **Configuring Restart**
- Run the **reload** command to configure a restart policy.
- **•** Perform this configuration when you need to restart a device at a specific time.

#### **Related Configuration**

- **Batch-Running Commands**
- **Run execute** to run the commands in batches.
- This command provides a convenient way to run multiple commands at a time.

# **2.4 Configuration**

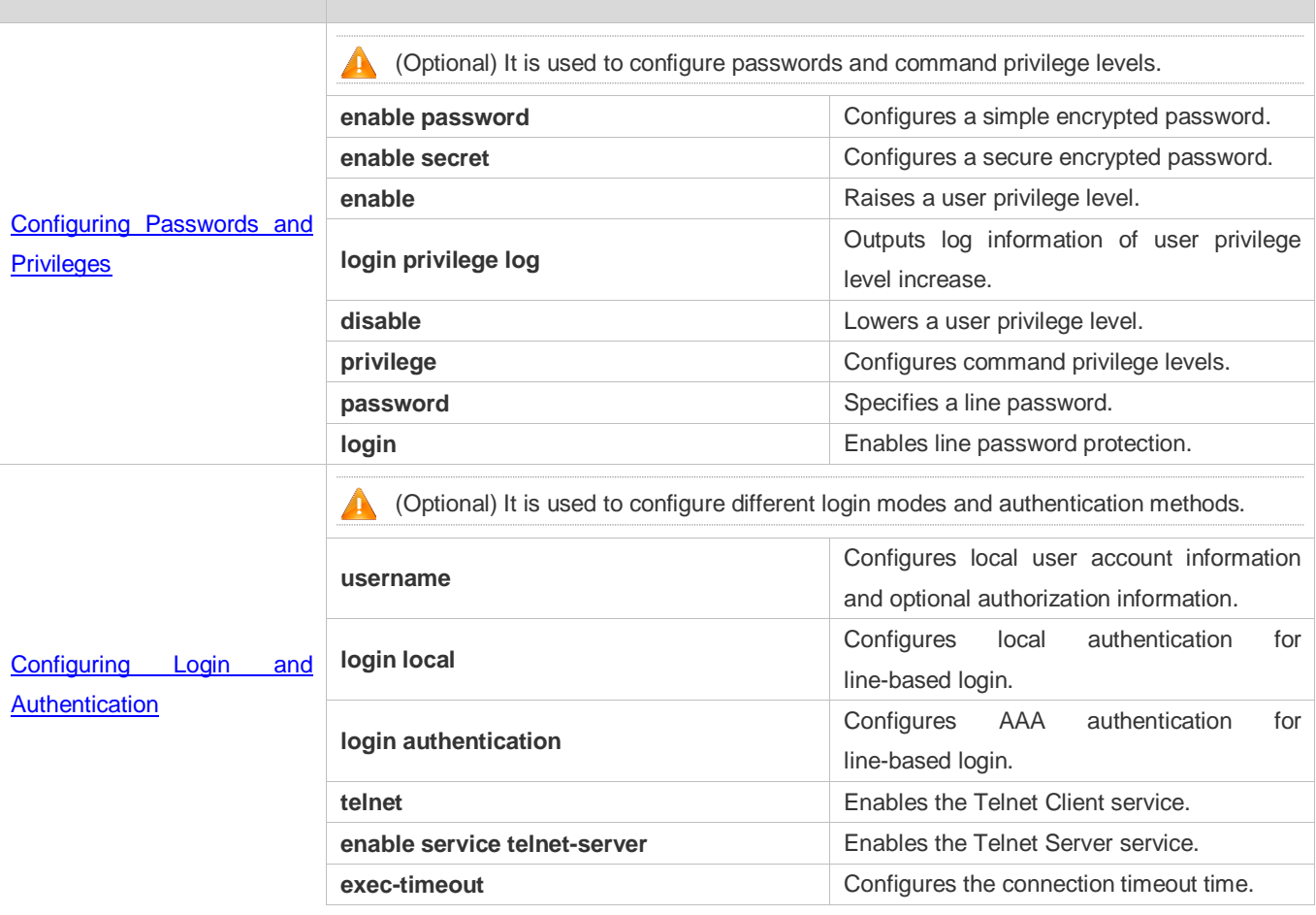

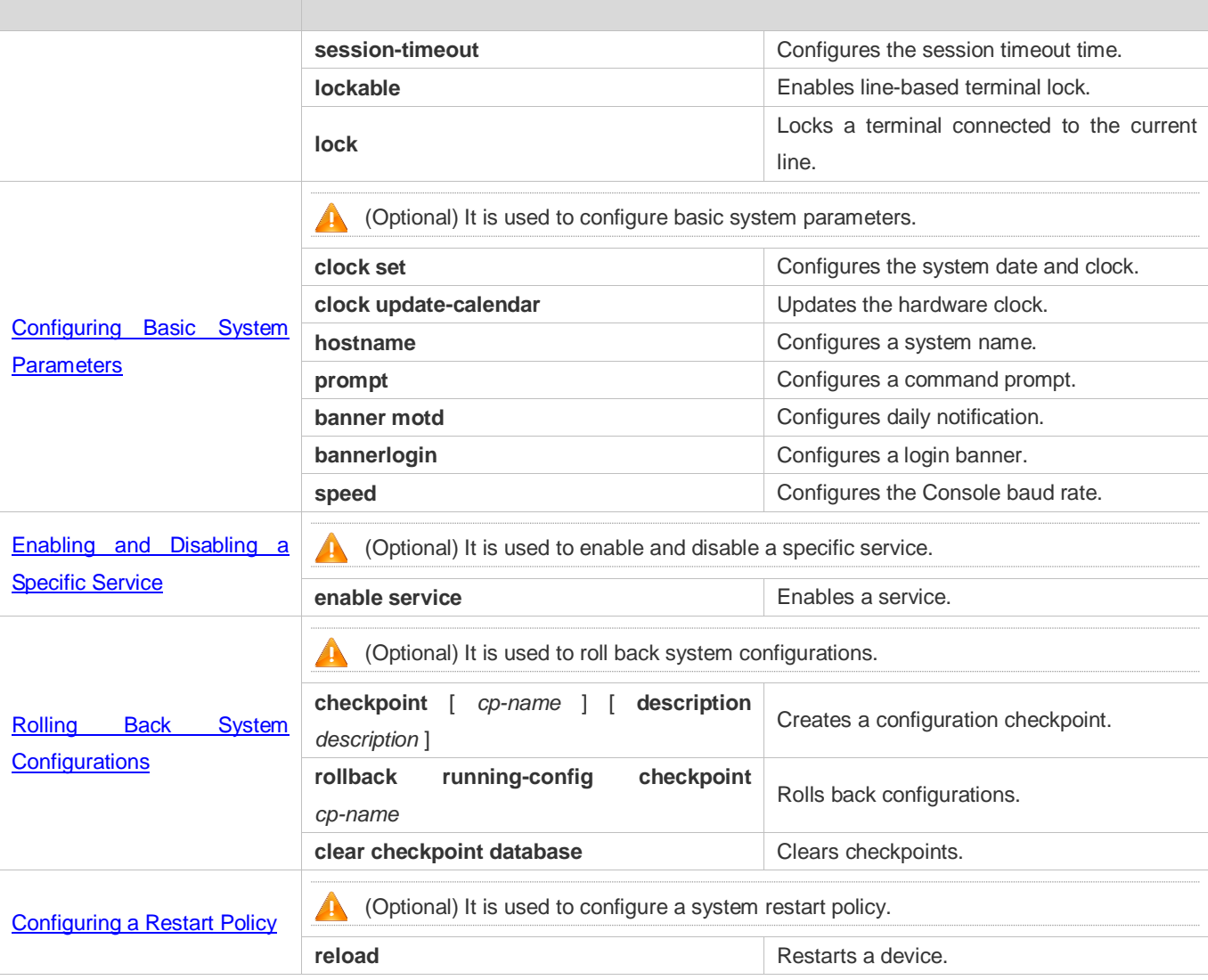

# <span id="page-29-0"></span>**2.4.1 Configuring Passwords and Privileges**

# **Configuration Effect**

- Configure passwords to control users' access to network devices.
- Assign a privilege level to a command to grant the command access to only the users at or higher than the level.
- Lower the command privilege level to grant more users access to the command.
- Raise the command privilege level to limit the command access to a few users.

#### **Notes**

- You can use the password configuration command with the **level** option to configure a password for a specific privilege level. After you specify the level and the password, the password works for the users who need to access this level.
- By default, no password is configured for any level. The default level is 15.
- If you configure a simple encrypted password with a non-15 level, a warning is displayed and the password is automatically converted into a secure encrypted password.
- The system chooses the secure encrypted password over the simple encrypted password if both of them are configured.

#### **Configuration Steps**

- **Configuring a Simple Encrypted Password**
- (Optional) Perform this configuration when you need to establish simple encrypted password verification when users switch between different privilege levels.
- Run the **enable password** command to configure a simple encrypted password.
- **Configuring a Secure Encrypted Password**
- (Optional) Perform this configuration when you need to establish secure encrypted password verification when users switch between different privilege levels.
- Run the **enable secret** command to configure a secure encrypted password.
- A secure encrypted password has the same function as a simple encrypted password but uses an enhanced password encryption algorithm. Therefore, secure encrypted passwords are recommended out of security consideration.
- **Configuring Command Privilege Levels**
- **Optional.**
- A command at a lower level is accessible by more users than a command at a higher level.

#### **Raising/Lowering a User Privilege Level**

- After logging in to a network device, the user can change his/her level to obtain access to commands at different privilege levels.
- Run the **enable** command or the **disable** command to raise or lower a user privilege level respectively.
- To enable level increase logging, run the **login privilege log** command.

#### **Enabling Line Password Protection**

- (Optional) Line password protection is required for remote login (such as login through Telnet).
- Run the **password** [ **0** | **7** ] *line* command to configure a line password, and then run the **login** command to enable login authentication.

If a line password is configured but login authentication is not configured, the system does not display password prompt.

#### **Verification**

Run the **show privilege** command to display the current user level.

# Run the **show running-config** command to display the configuration.

### **Related Commands**

#### **Configuring a Simple Encrypted Password**

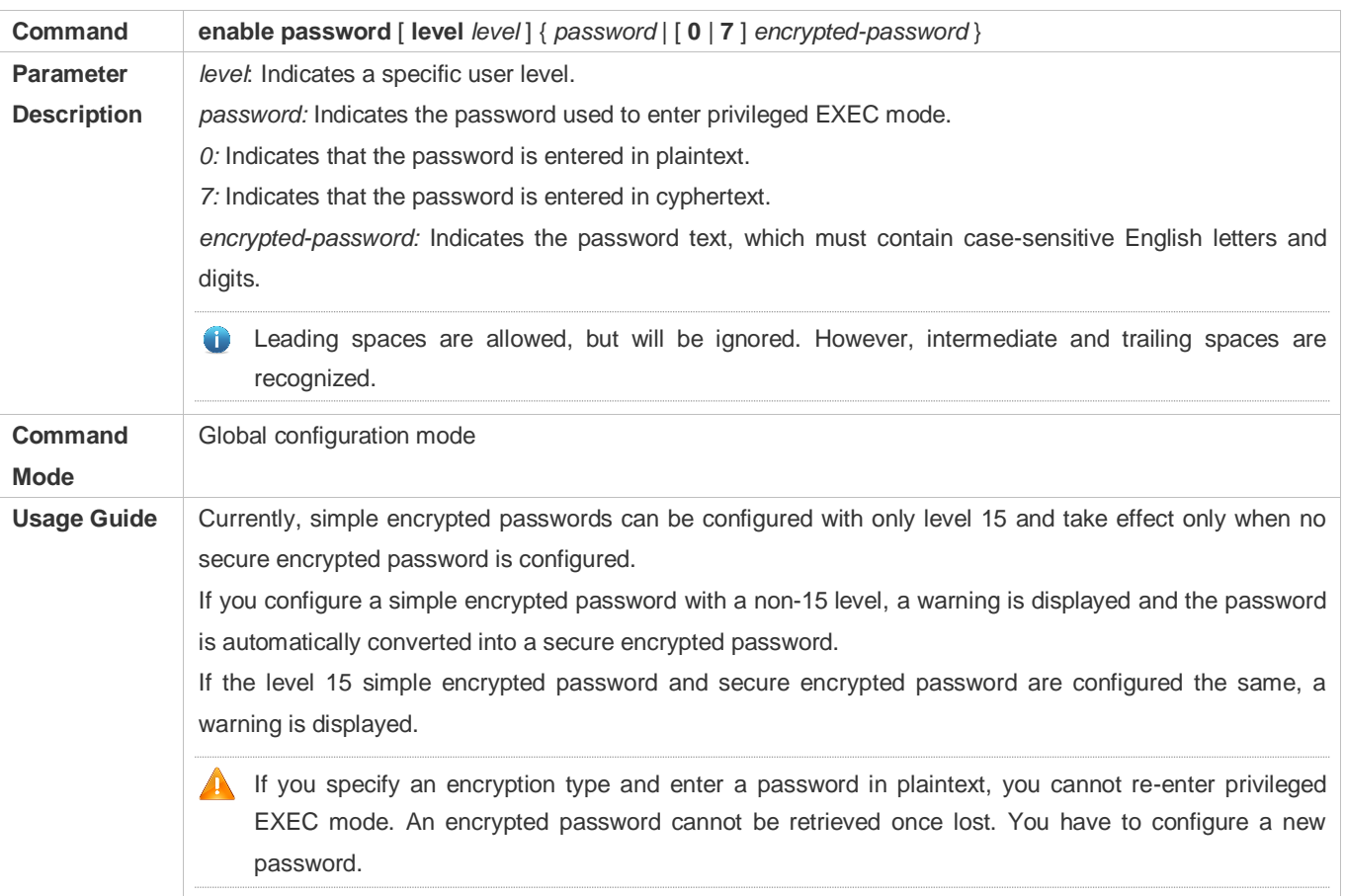

# **Configuring a Secure Encrypted Password**

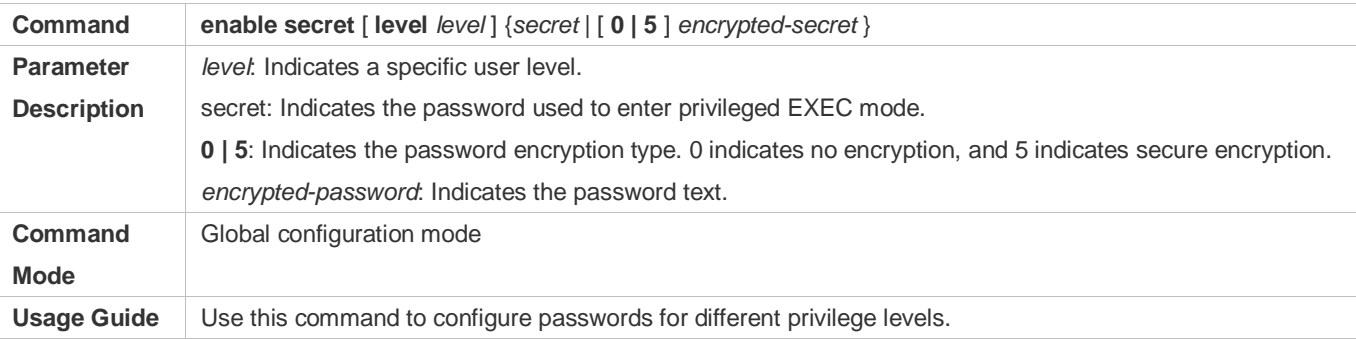

# **Raising a User Privilege Level**

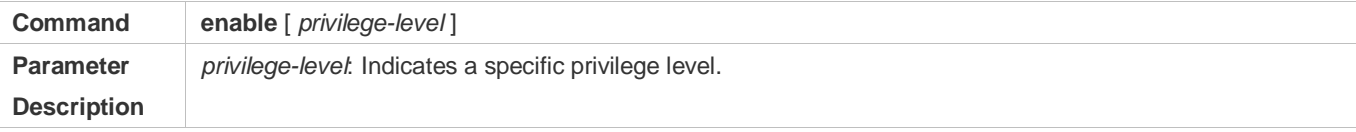

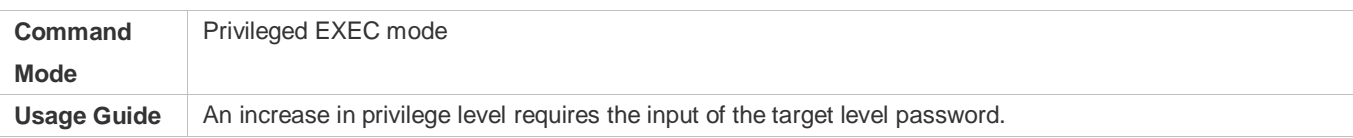

# **Lowering a User Privilege Level**

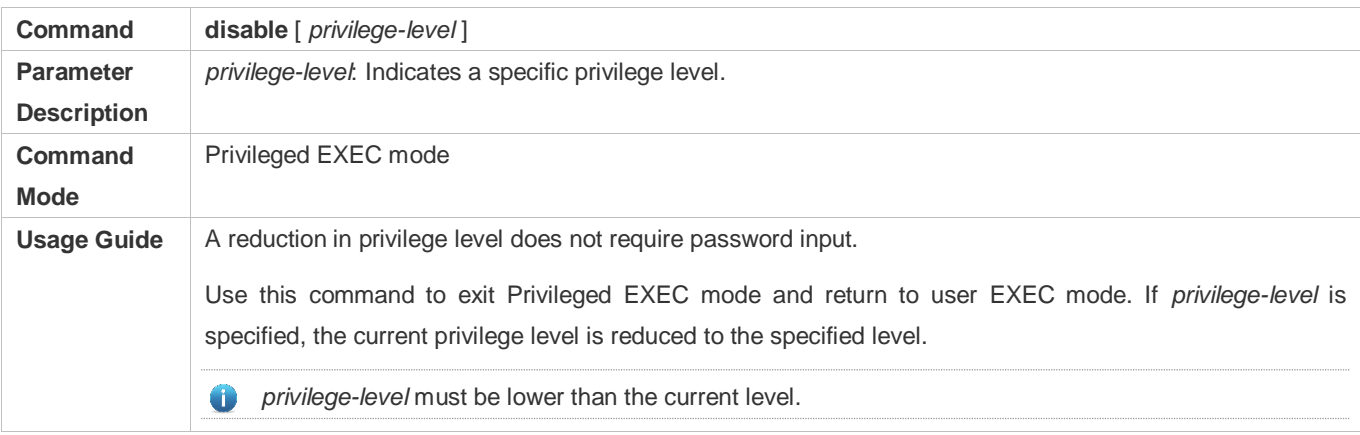

# **Enabling Level Increase Logging**

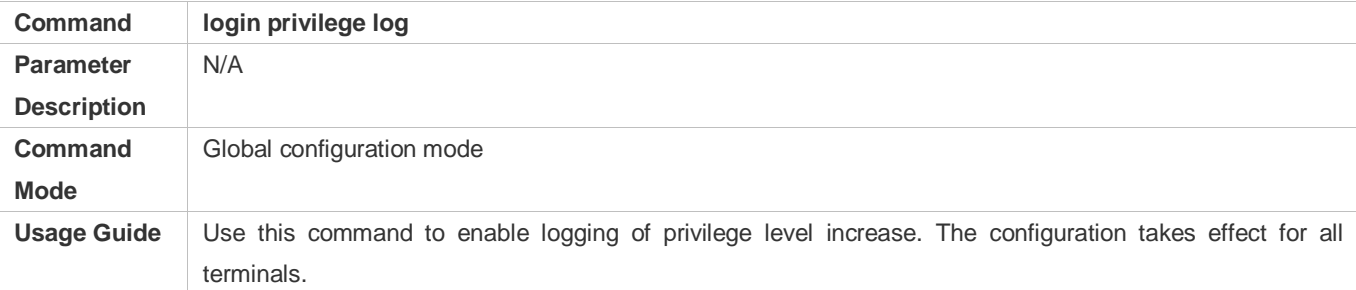

# **Configuring Command Privilege Levels**

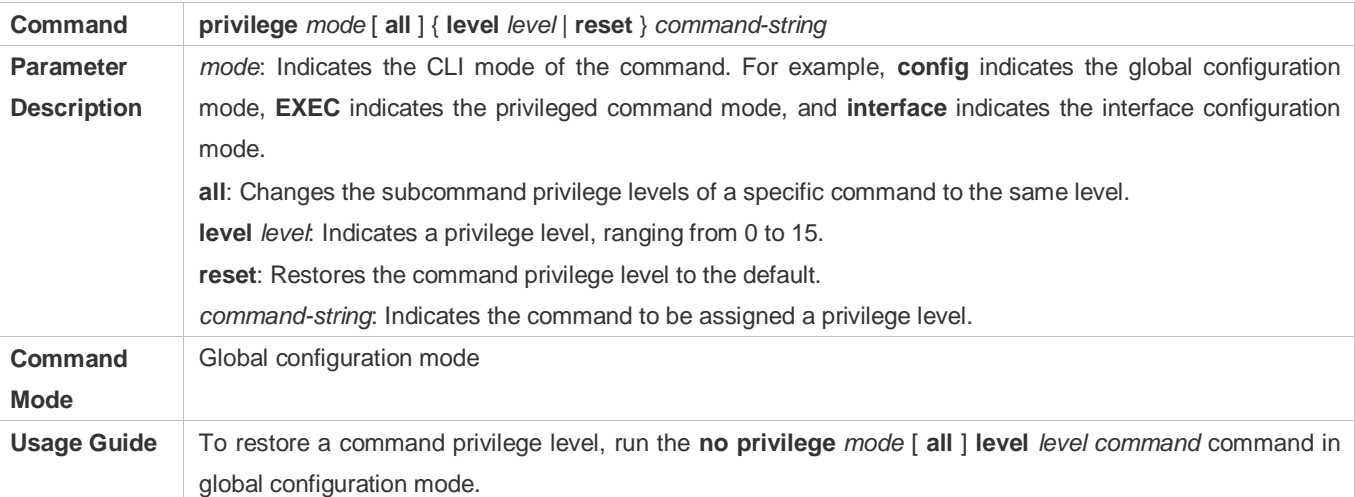

# **Specifying a Line Password**

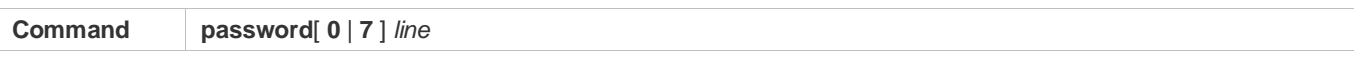

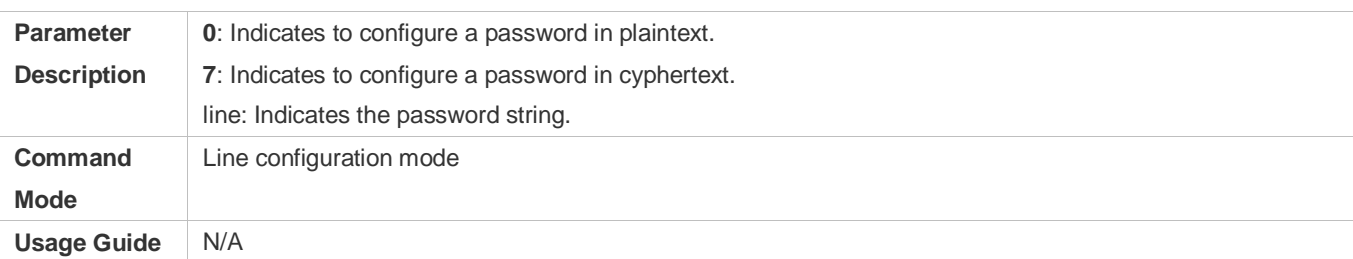

# **Enabling Line Password Protection**

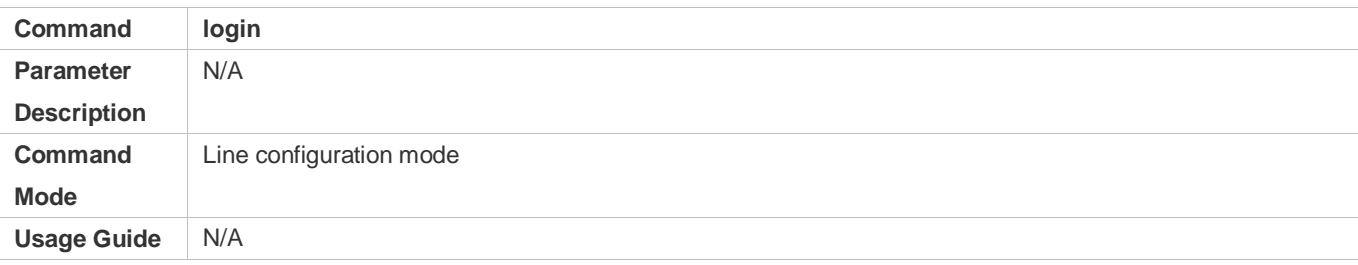

# **Configuration Example**

# **Configuring Command Authorization**

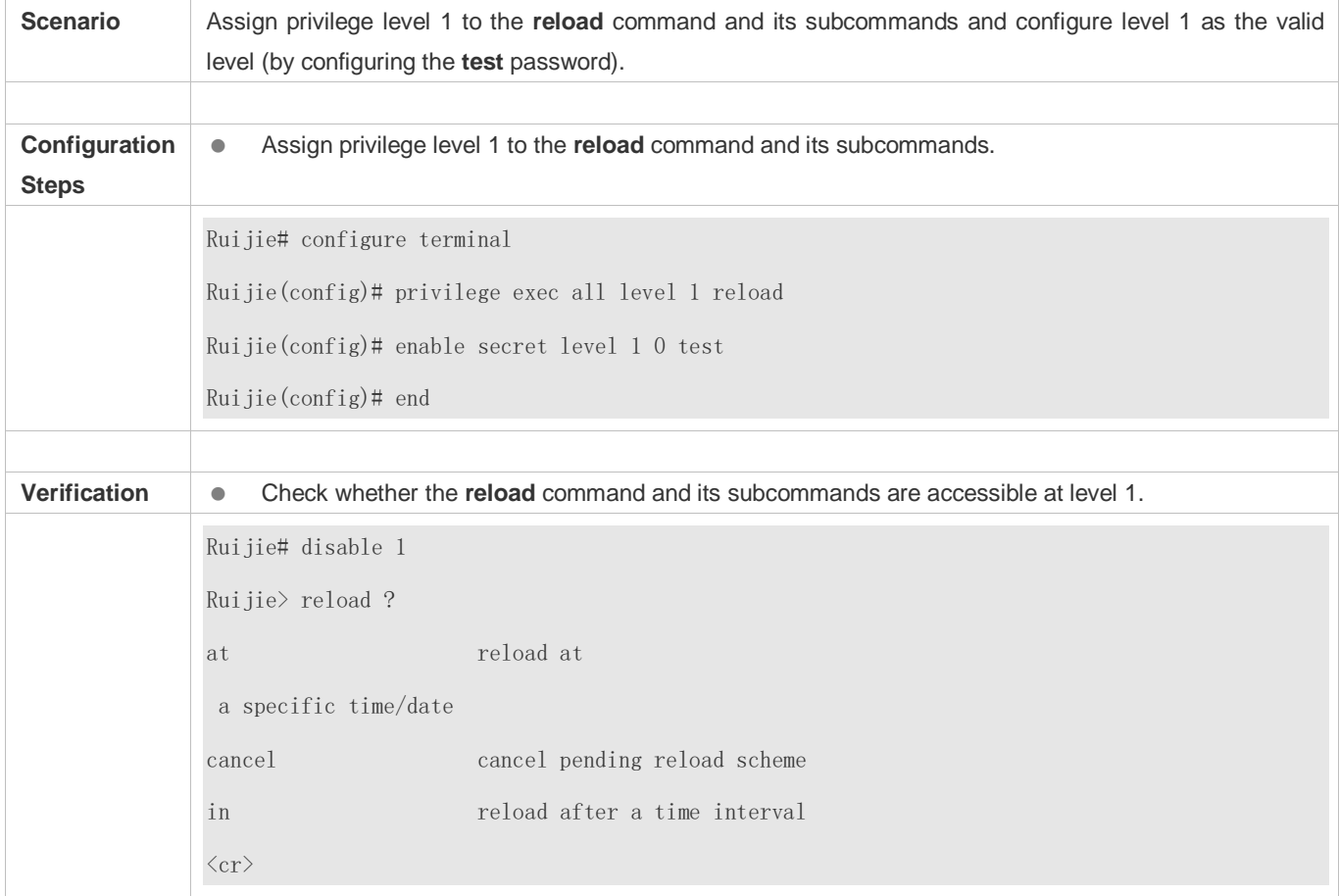

# <span id="page-34-0"></span>**2.4.2 Configuring Login and Authentication**

### **Configuration Effect**

- Establish line-based login identity authentication.
- Run the **telnet** command on a network device to log in to a remote device.
- Close an established connection if no output is detected during the timeout time.
- Disconnect an established session connecting to a remote host and restore the host to Idle if no output is detected during the timeout time.
- **•** Lock a terminal to deny access. When a user enters any character on the locked terminal, the password prompt is displayed. The terminal will be automatically unlocked if the entered password is correct.

### **Configuration Steps**

#### **Configuring Local User Information**

- $\bullet$  Mandatory.
- Run the **username** command to configure the account used for local identity authentication and authorization, including usernames, passwords, and optional authorization information.
- **•** Perform this configuration on every device.
- **Configuring Local Authentication for Line-Based Login**
- $\bullet$  Mandatory.
- Configure local authentication for line-based login in the case that AAA is disabled.
- **•** Perform this configuration on every device.
- **Configuring AAA Authentication for Line-Based Login**
- (Optional) Perform this configuration to configure AAA authentication for line-based login.
- Configure AAA authentication for line-based login in the case that AAA is enabled.
- **•** Perform this configuration on every device.
- **Enabling the Telnet Client Service**
- Run the **telnet** command to log in to a remote device.
- **Restoring a Telnet Client Connection**
- (Optional) Perform this configuration to restore the connection on a Telnet client.
- **Closing a Suspended Telnet Client Connection**
- (Optional) Perform this configuration to close the suspended connection on a Telnet client.
- **Enabling the Telnet Server Service**
- **Optional.**
- **Enable the Telnet Server service when you need to enable Telnet login.**
- **Configuring the Connection Timeout Time**
- **Optional.**
- An established connection will be closed if no output is detected during the timeout time.
- **Perform this configuration when you need to increase or reduce the connection timeout time.**

#### **Configuring the Session Timeout Time**

- **Optional.**
- The session connecting to a remote host will be disconnected and the host be restored to Idle if no output is detected during the timeout time.
- **Perform this configuration when you need to increase or reduce the session timeout time.**

#### **Locking a Session**

- (Optional) Perform this configuration when you need to temporarily exit a session on a device.
- To lock a session, first enable terminal lock in line configuration mode, and then run the **lock** command to lock the terminal.

#### **Verification**

- Run the **show running-config** command to display the configuration.
- In the case that AAA is disabled, after local user information and line-based local authentication are configured, check whether users are prompted for username and password input for access to the CLI.
- In the case that AAA is enabled, after local user information and local AAA authentication are configured, check whether users are prompted for username and password input for access to the CLI.
- Run the **show user** command to display the information about the users who have logged in to the CLI.
- Telnet clients can connect to devices enabled with the Telnet Server service.
- When a user presses **Enter** on a locked CLI, the user is prompted for password input. The session is unlocked only when the entered password is the same as the configured one.
- Run the **show sessions** command to display every established Telnet client instance.

#### **Related Commands**

#### **Configuring Local User Information**

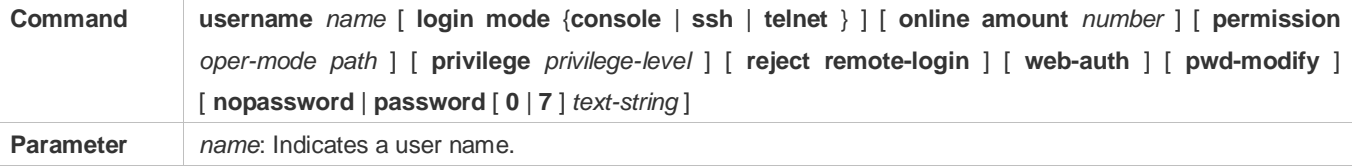
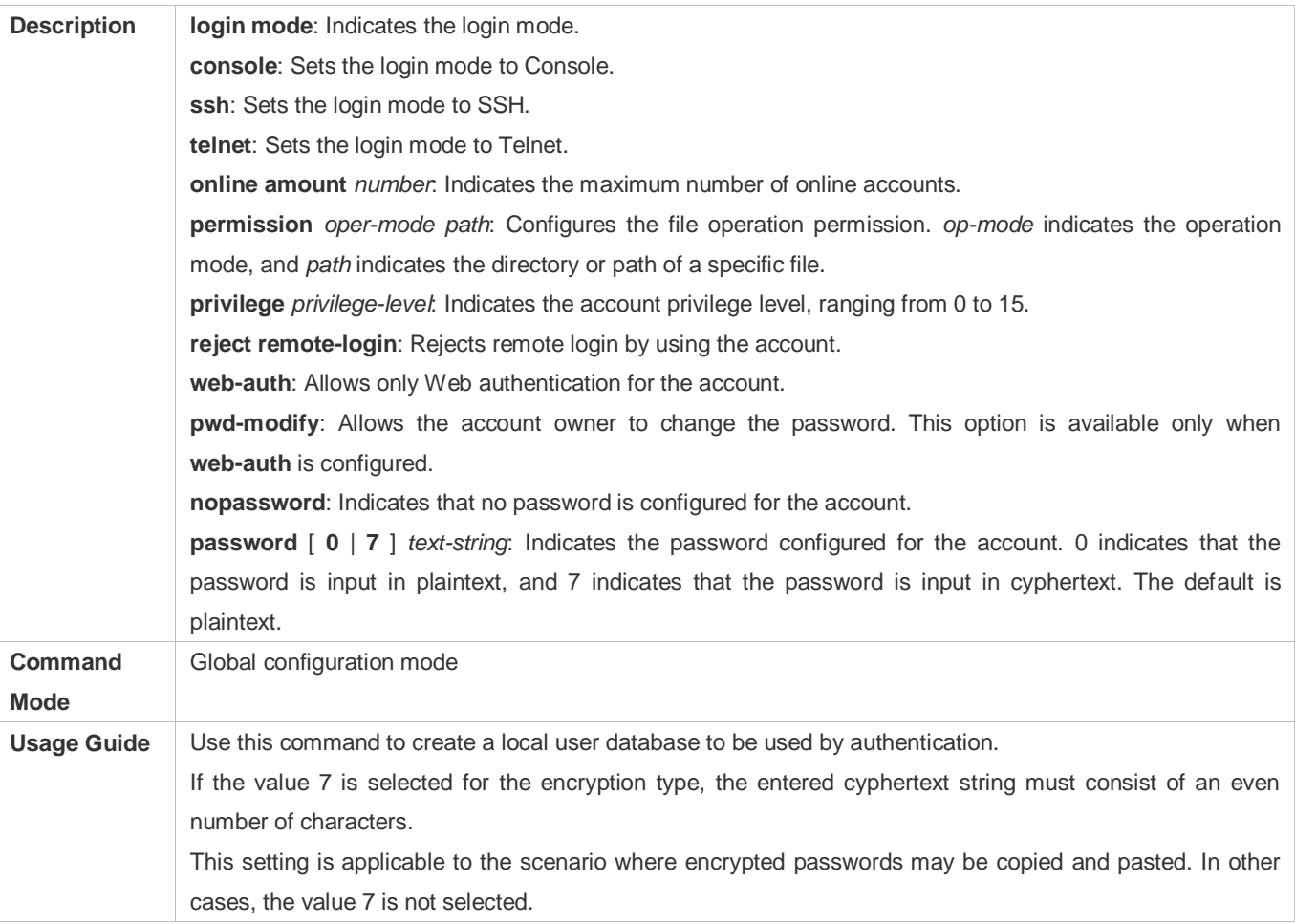

### **Configuring Local Authentication for Line-Based Login**

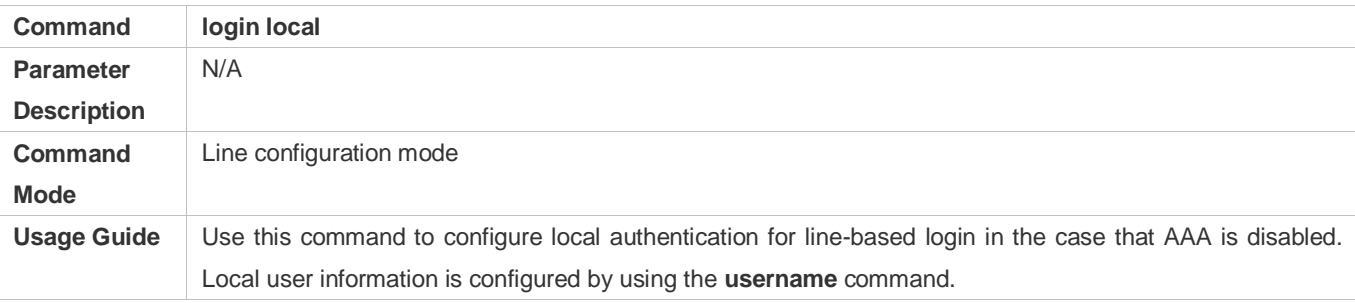

### **Configuring AAA Authentication for Line-Based Login**

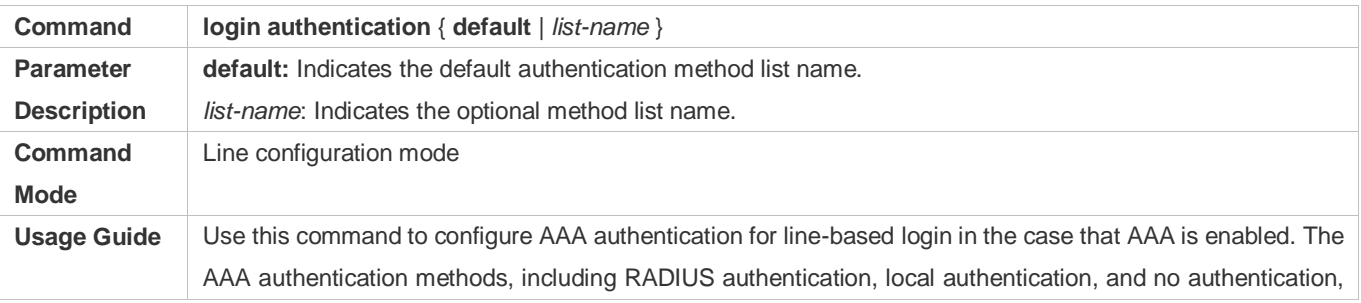

are used during the authentication process.

### **Enabling the Telnet Client Service**

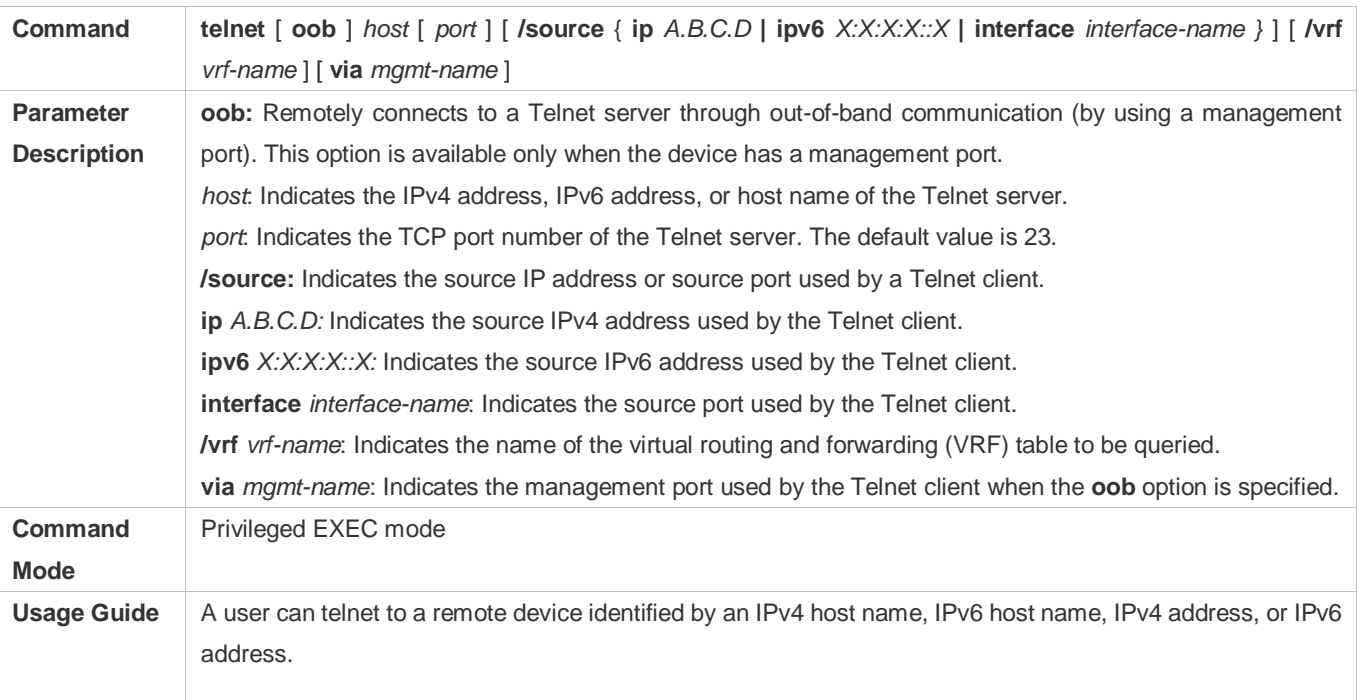

### **Restoring a Telnet Client Session**

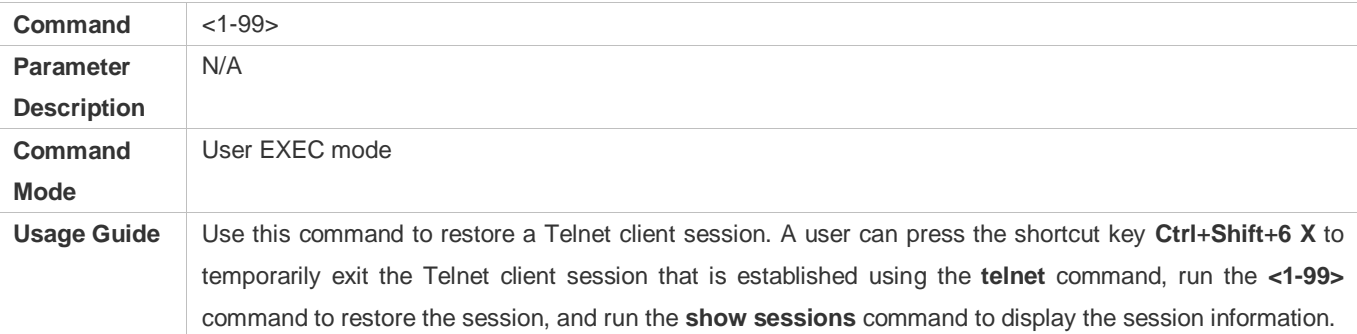

### **Closing a Suspended Telnet Client Connection**

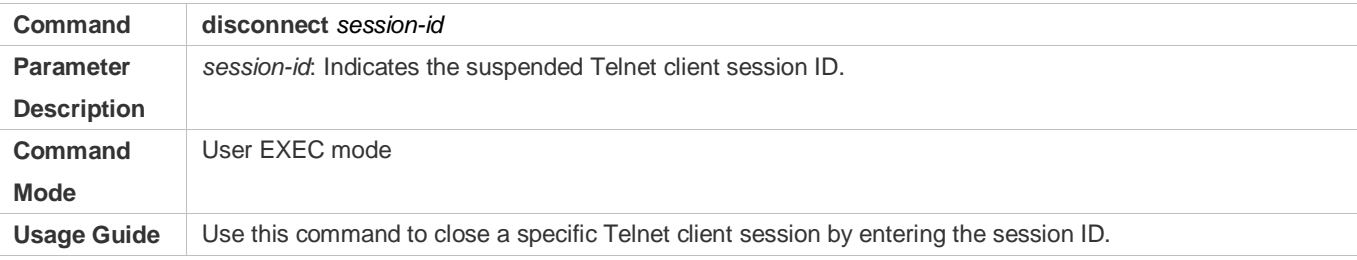

### **Enabling the Telnet Server Service**

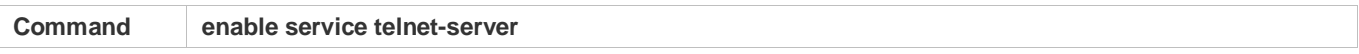

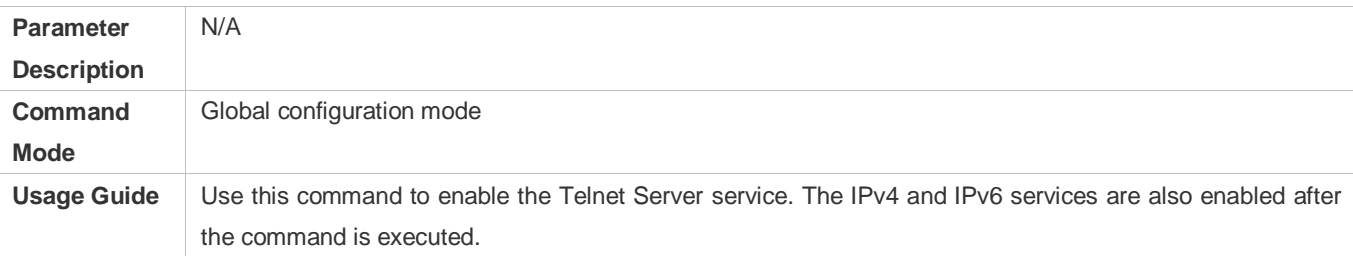

### **Configuring the Connection Timeout Time**

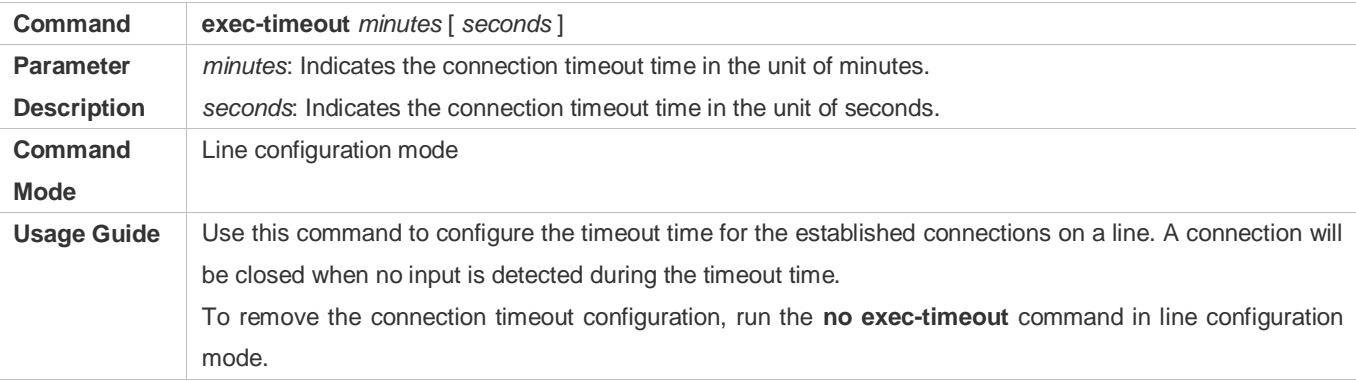

### **Configuring the Session Timeout Time**

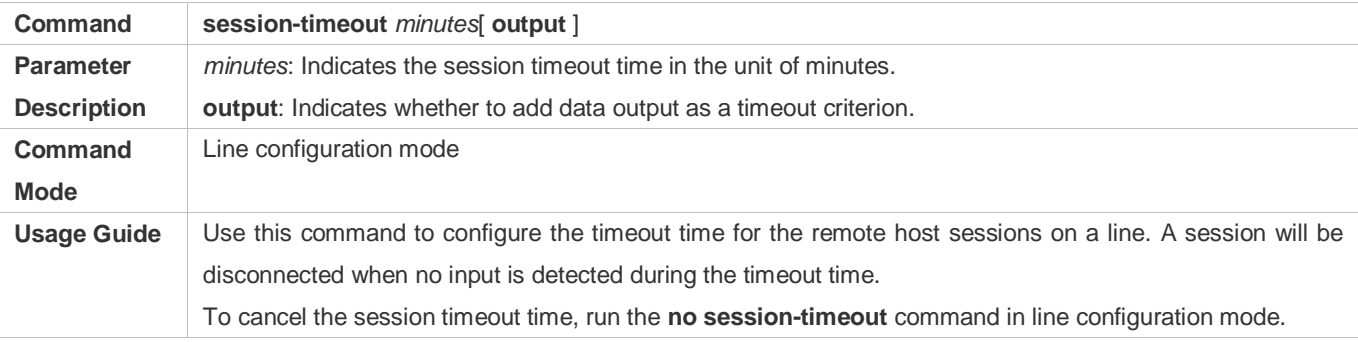

### **Enabling Line-Based Terminal Lock**

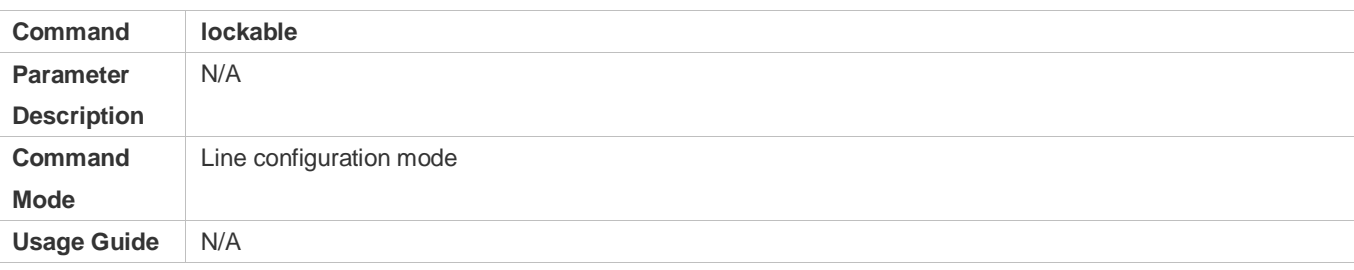

### **Locking a Terminal Connected to the Current Line**

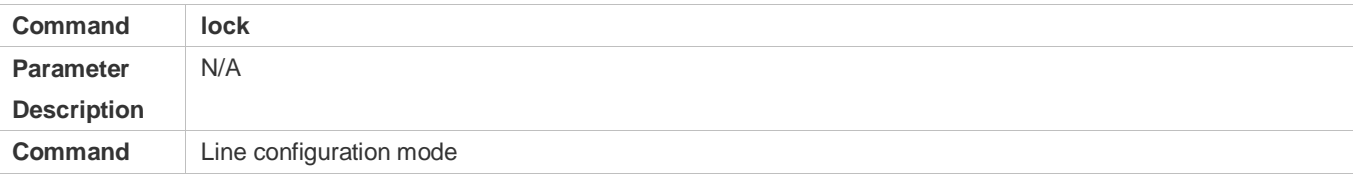

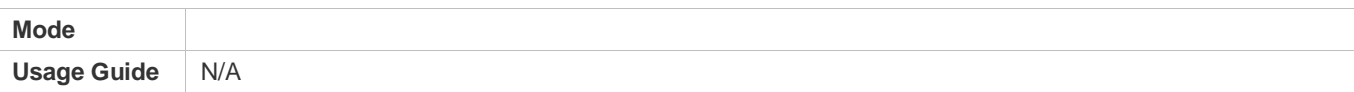

### **Configuration Example**

### **Establishing a Telnet Session to a Remote Network Device**

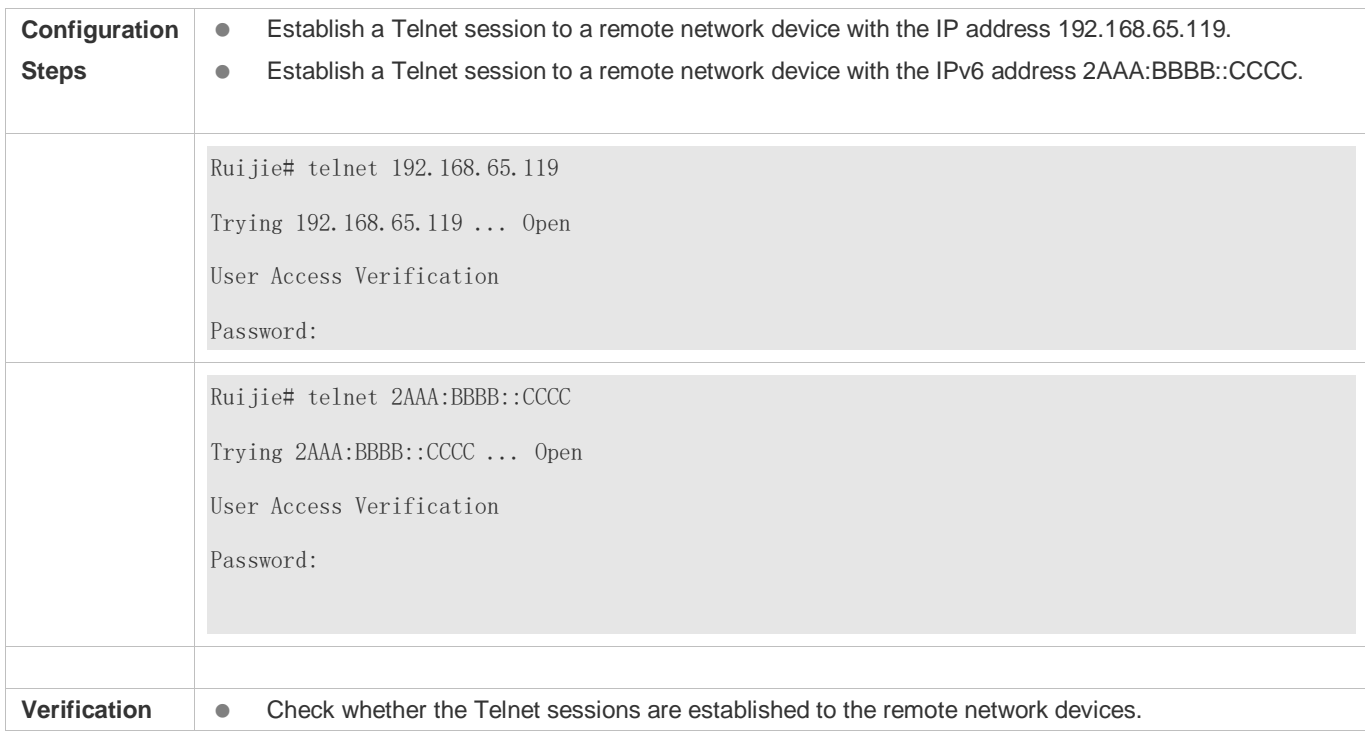

### **Configuring the Connection Timeout Time**

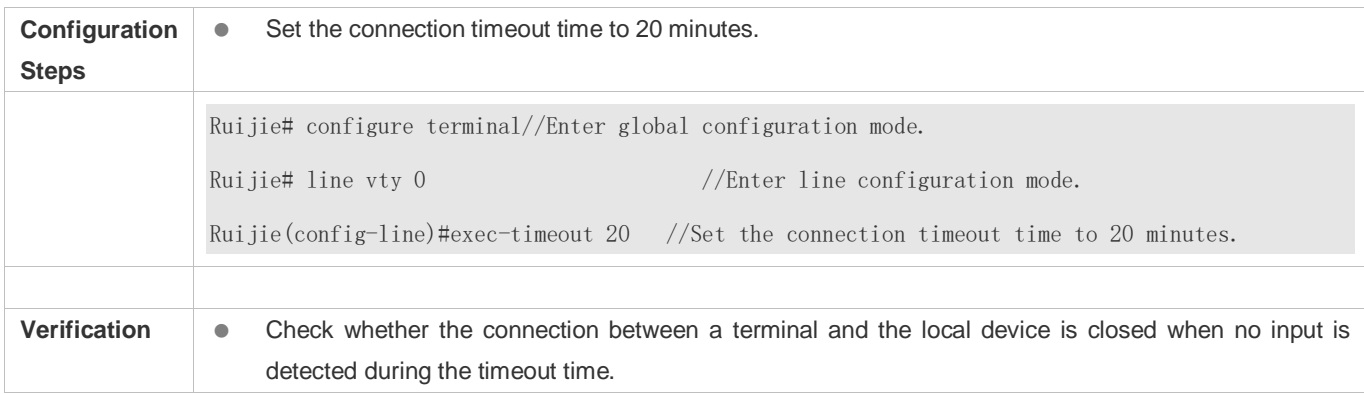

### **Configuring the Session Timeout Time**

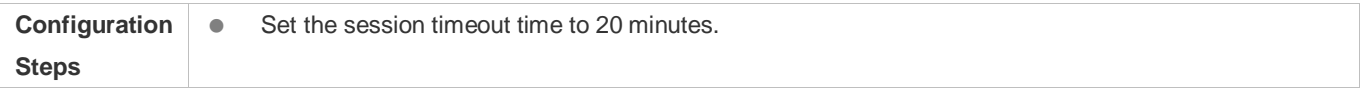

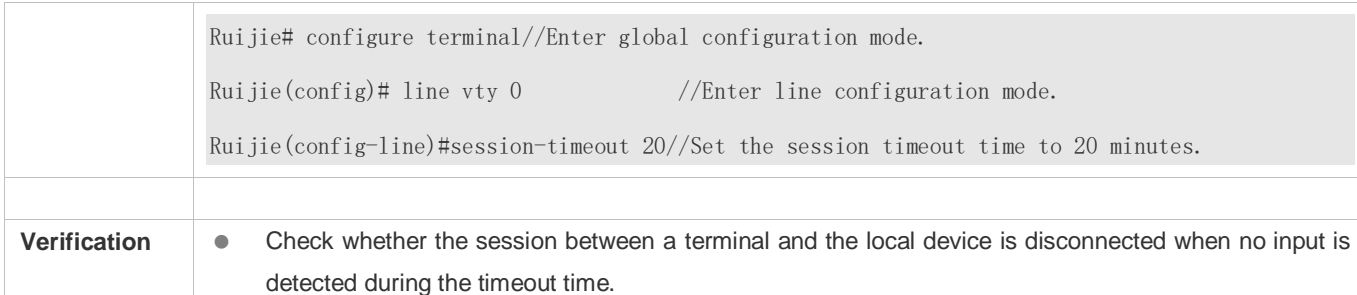

### **2.4.3 Configuring Basic System Parameters**

### **Configuration Effect**

**Configure basic system parameters.** 

### **Configuration Steps**

- **Configuring the System Date and Clock**
- $\bullet$  Mandatory.
- Configure the system time of a network device manually. The device clock starts from the configured time and keeps running even when the device is powered off.

The time configuration is applied only to the software clock if the network device does not provide a hardware clock. The configuration will be invalid when the device is powered off.

#### **Updating the Hardware Clock**

- **Optional.**
- Perform this configuration when you need to copy the date and time of the software clock to the hardware clock so that the hardware clock is synchronized with the software clock.
- **Configuring a System Name**
- (Optional) Perform this configuration to change the default system name.
- **Configuring a Command Prompt**
- (Optional) Perform this configuration to change the default command prompt.
- **Configuring Daily Notification**
- (Optional) Perform this configuration when you need to display important prompts or warnings to users.
- You can configure notification in one or multiple lines, which will be displayed to users after login.
- **Configuring a Login Banner**
- (Optional) Perform this configuration when you need to display important messages to users upon login or logout.

#### **Configuring the Console Baud Rate**

(Optional) Perform this configuration to change the default Console baud rate.

### **Verification**

- Run the **show clock** command to display the system time.
- Check whether a login banner is displayed after login.
- Run the **show version** command to display the system information and version.

### **Related Commands**

#### **Configuring the System Date and Clock**

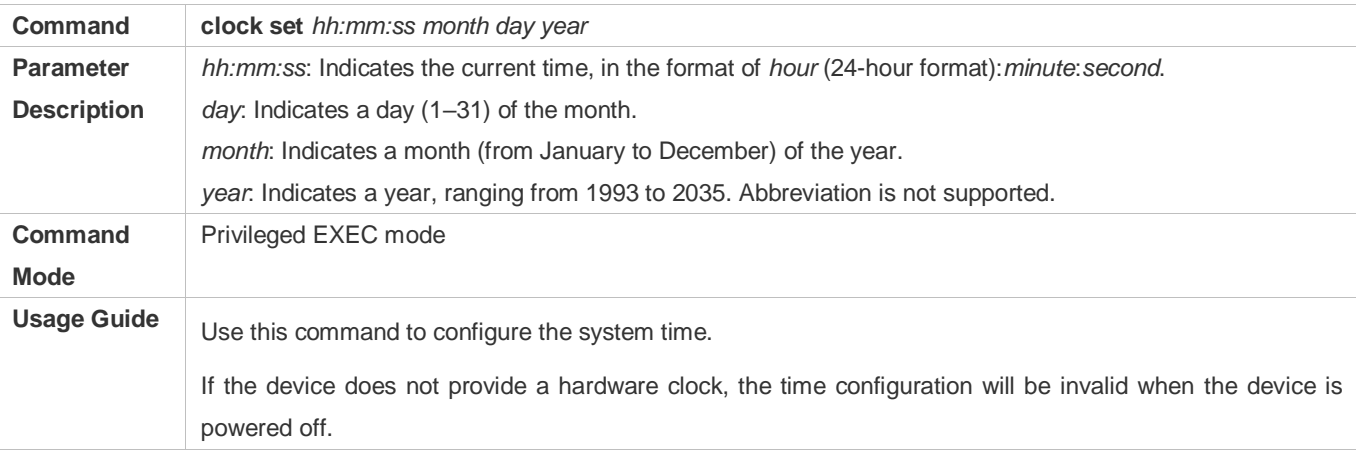

#### **Updating the Hardware Clock**

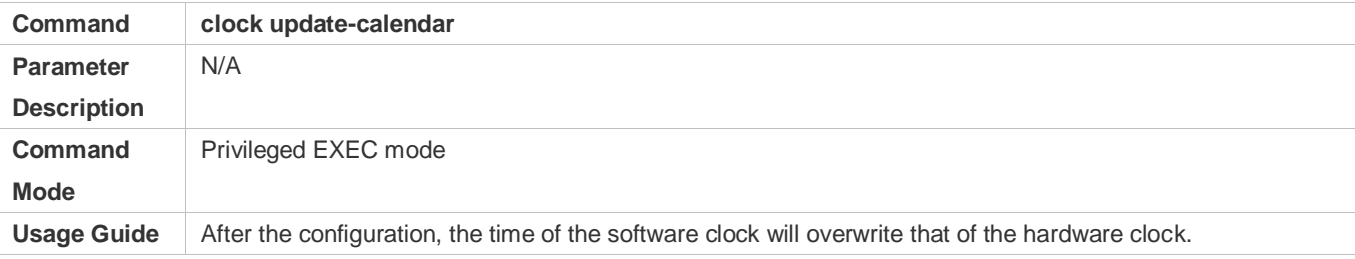

### **Configuring a System Name**

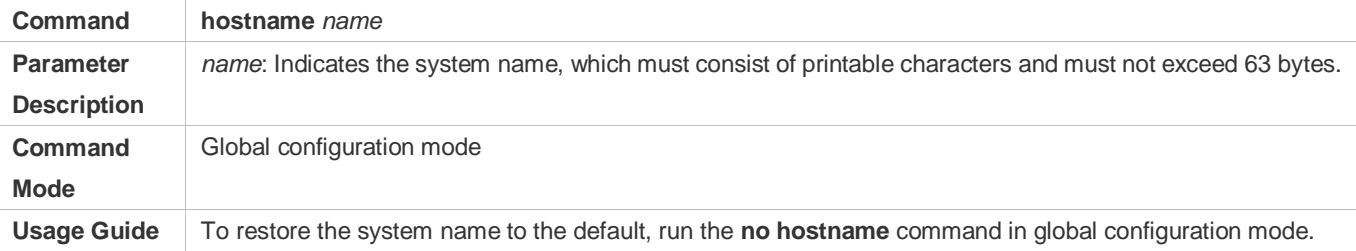

### **Configuring a Command Prompt**

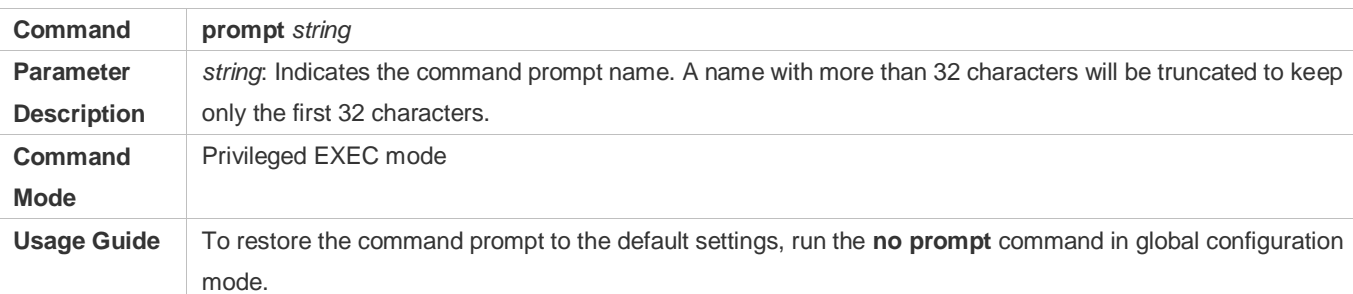

### **Configuring Daily Notification**

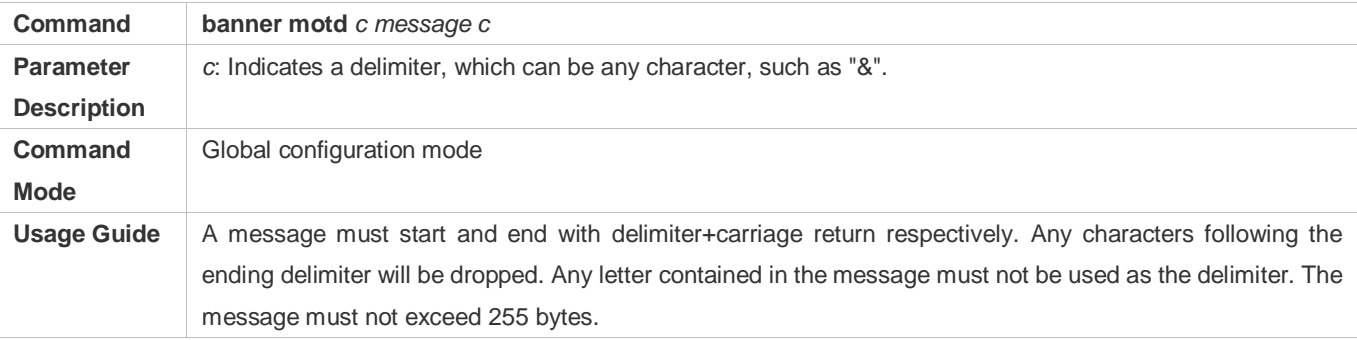

### **Configuring a Login Banner**

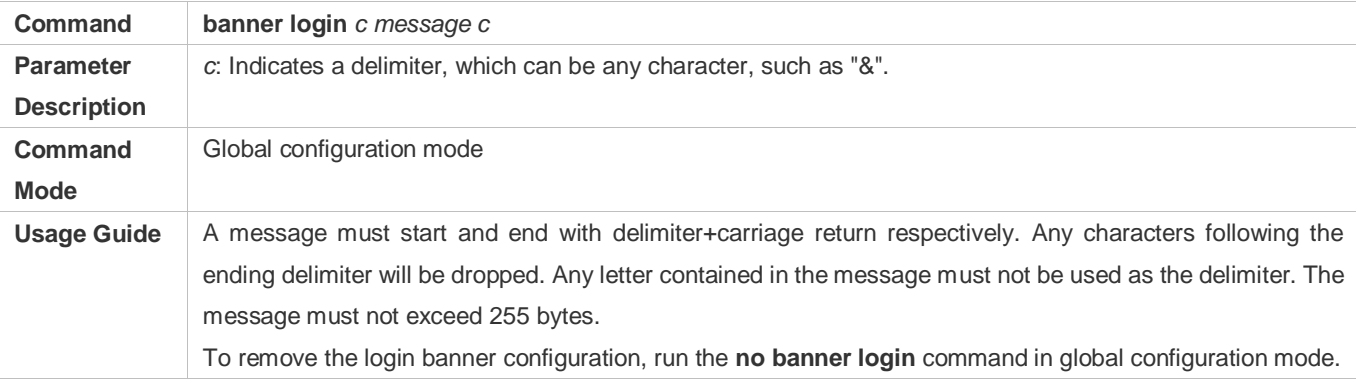

### **Configuring the Console Baud Rate**

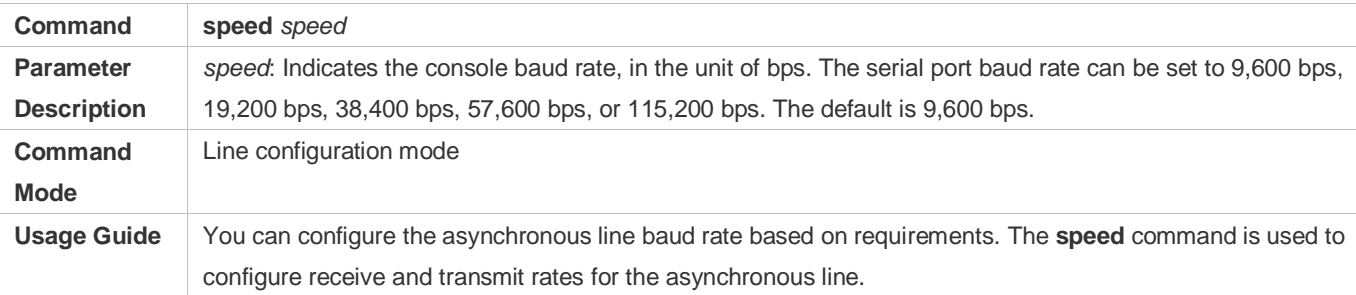

### **Configuration Example**

### **Configuring the System Time**

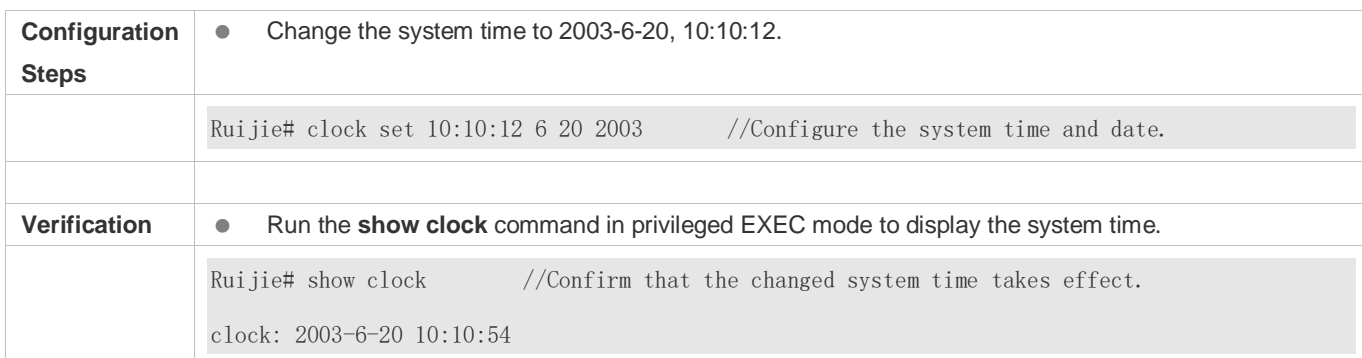

### **Configuring Daily Notification**

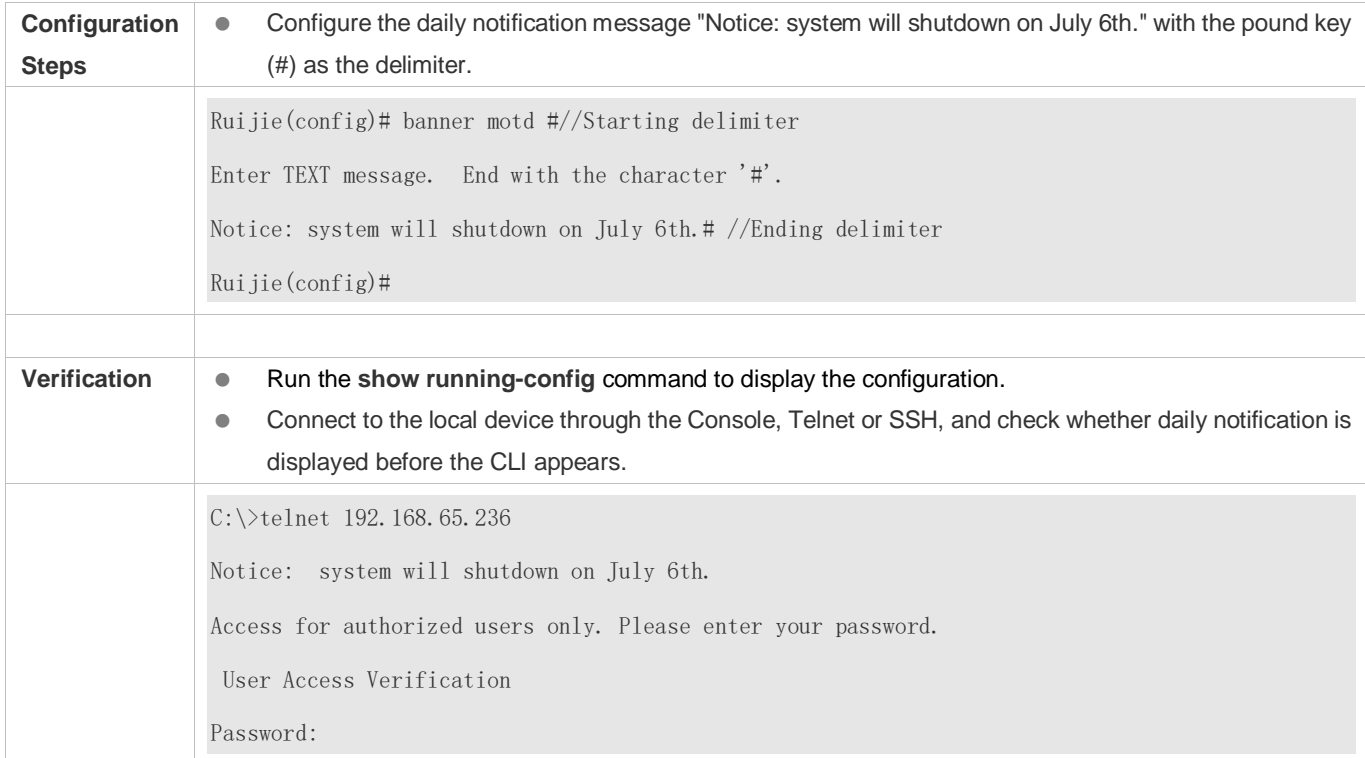

### **Configuring a Login Banner**

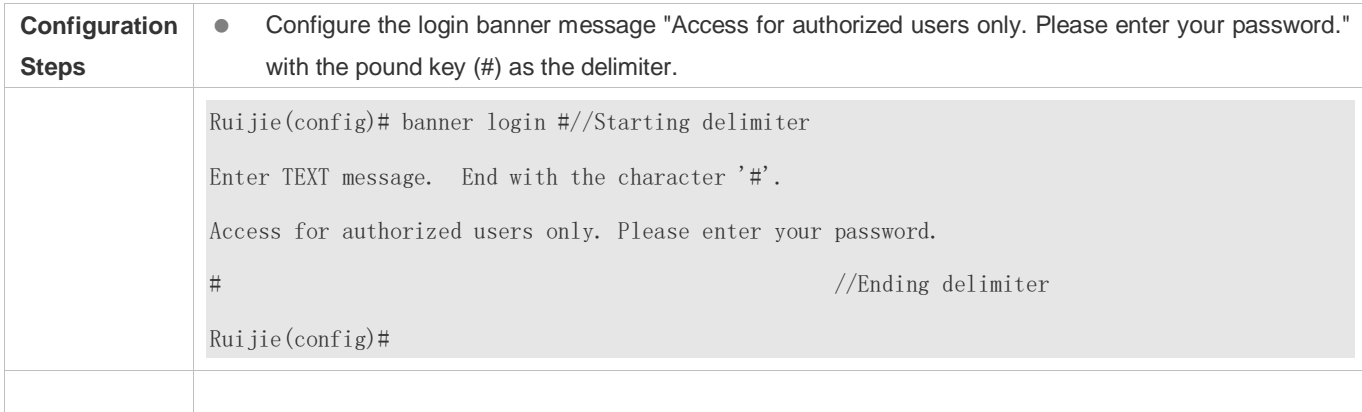

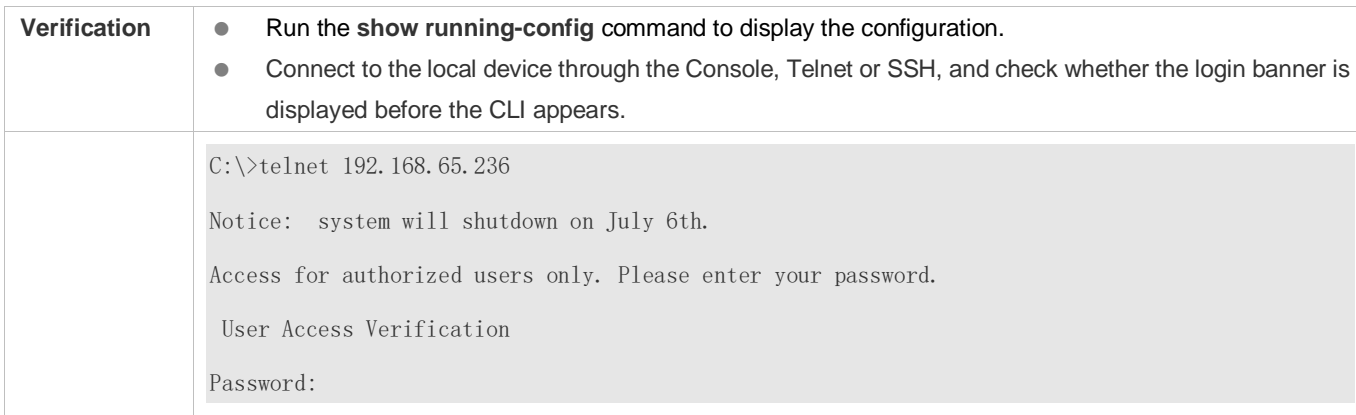

### **Configuring the Serial Port Baud Rate**

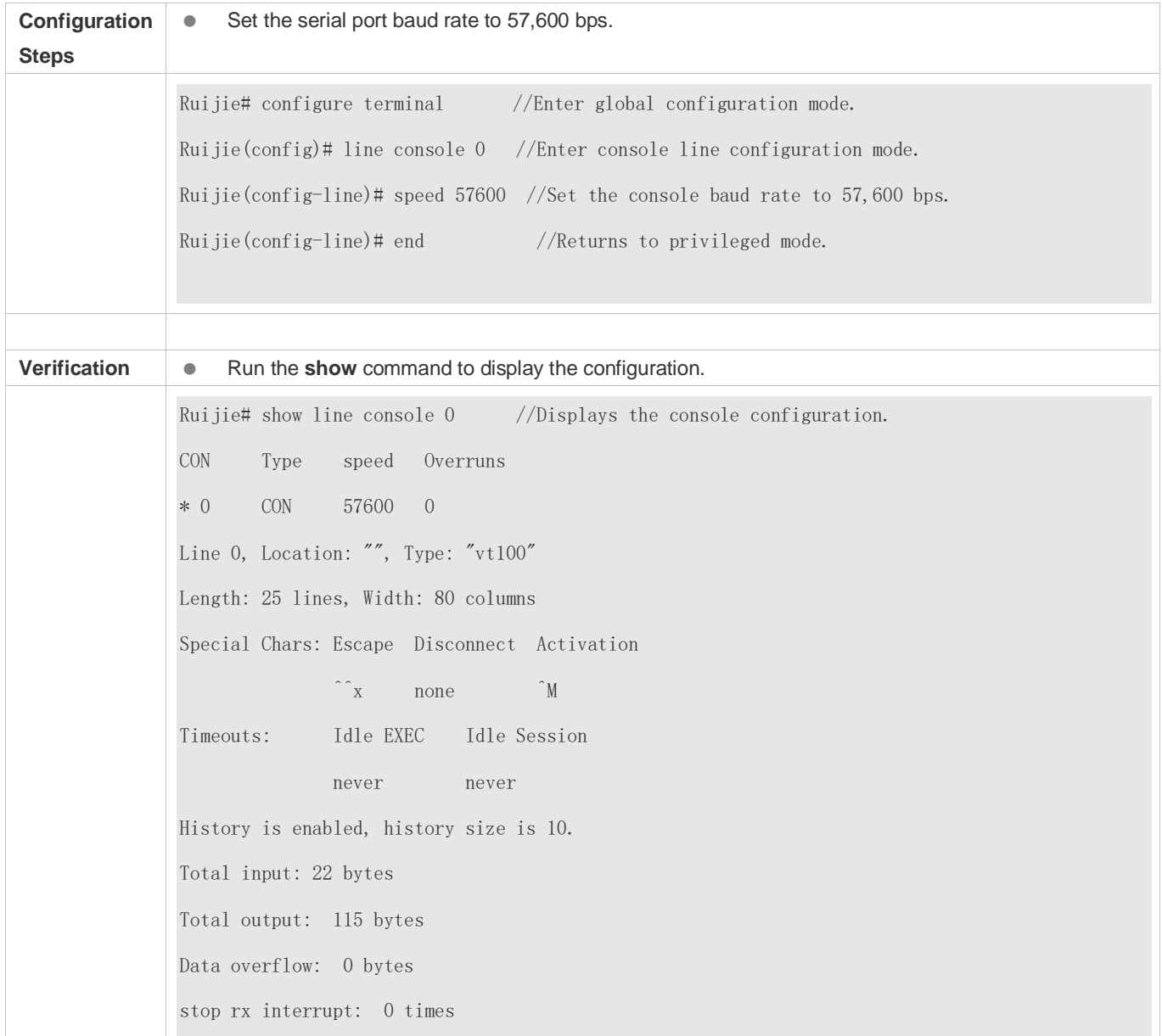

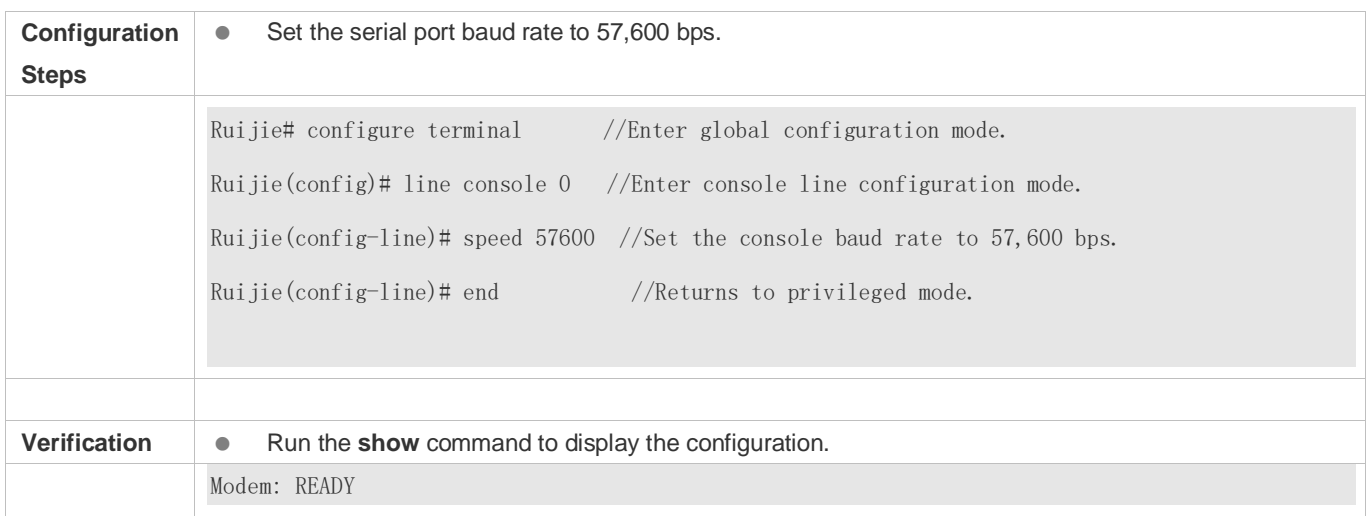

### **2.4.4 Enabling and Disabling a Specific Service**

### **Configuration Effect**

 Dynamically adjust system services when the system is running, and enable and disable specific services (SNMP Agent, SSH Server, and Telnet Server).

### **Configuration Steps**

- **Enabling the SNMP Agent, SSH Server, and Telnet Server Services**
- (Optional) Perform this configuration when you need to use these services.

### **Verification**

- Run the **show running-config** command to display the configuration.
- Run the **show services** command to display the service Enabled/Disable state.

### **Related Commands**

### **Enabling the SSH Server, Telnet Server, and SNMP Agent Services**

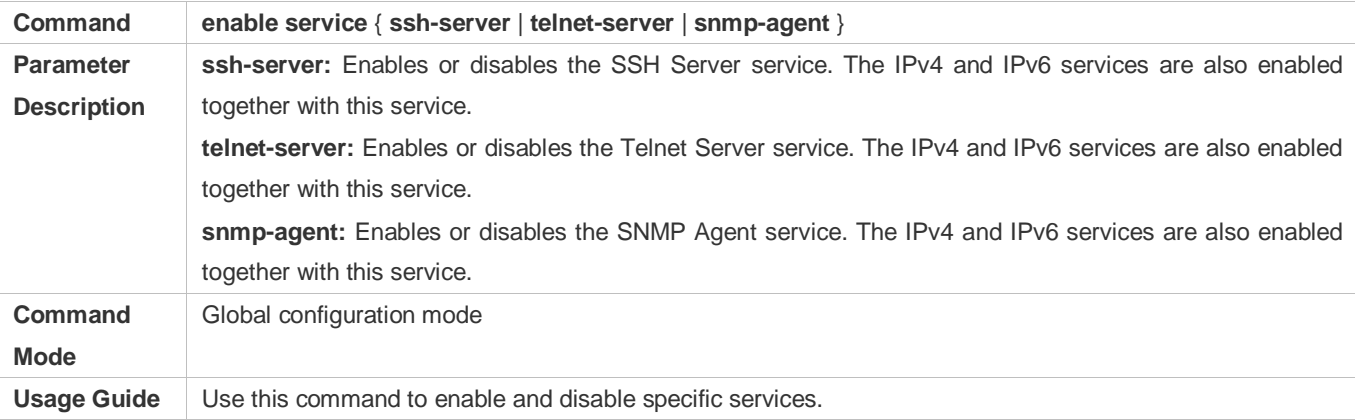

### **Configuration Example**

### **Enabling the SSH Server Service**

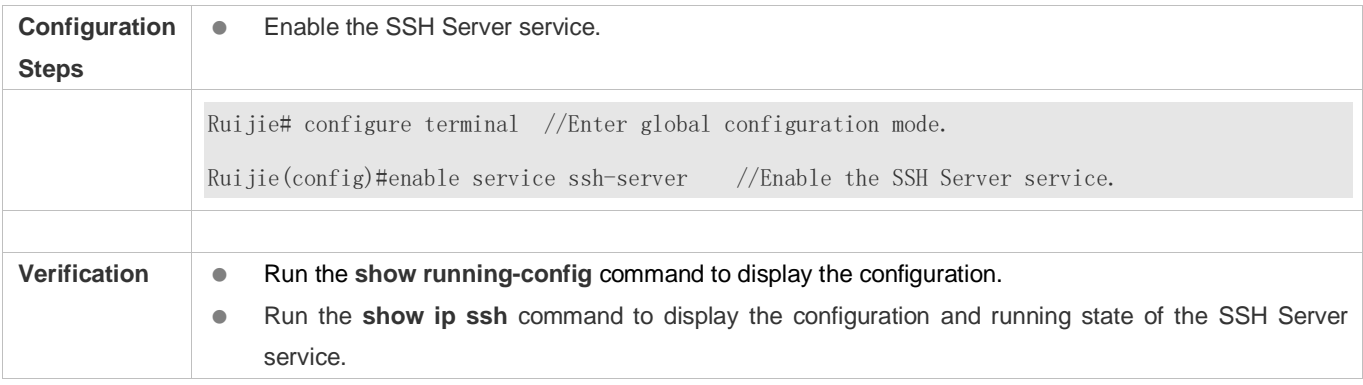

### **2.4.5 Rolling Back System Configurations**

### **Configuration Effect**

After a checkpoint is configured on a device, a copy of the device running configurations at the checkpoint creation time is saved. The copy can be used to restore the current system configurations to the state at the checkpoint creation time.

#### **Notes**

N/A

### **Configuration Steps**

### **Creating a Checkpoint**

- **Optional.**
- Run the **checkpoint** command in privileged EXEC mode to create a checkpoint, that is, a copy of the current running configurations.
- Run the **show checkpoint** command in privileged EXEC mode to display the checkpoint information.

### **Rolling Back Configurations**

- (Optional) Perform this configuration when you need to roll back the device configurations to checkpoint configurations.
- Run the **rollback** command in privileged EXEC mode to apply the checkpoint configurations.

### **Clearing Checkpoints**

- (Optional) Perform this configuration when you need to clear all checkpoints.
- Run the **clear checkpoint database** command in privileged EXEC mode to delete all checkpoints.

### **Verification**

Run the **show running-config** command to display the current running configurations.

- Run the **show checkpoint** command to display the checkpoint used for rollback. Run the **more** command to open the checkpoint configuration file and check the content.
- Run the **rollback** command to perform rollback. When rollback is completed, run the **show running-config** command and check whether the checkpoint configurations are applied.

#### **Related Commands**

#### **Creating a Checkpoint**

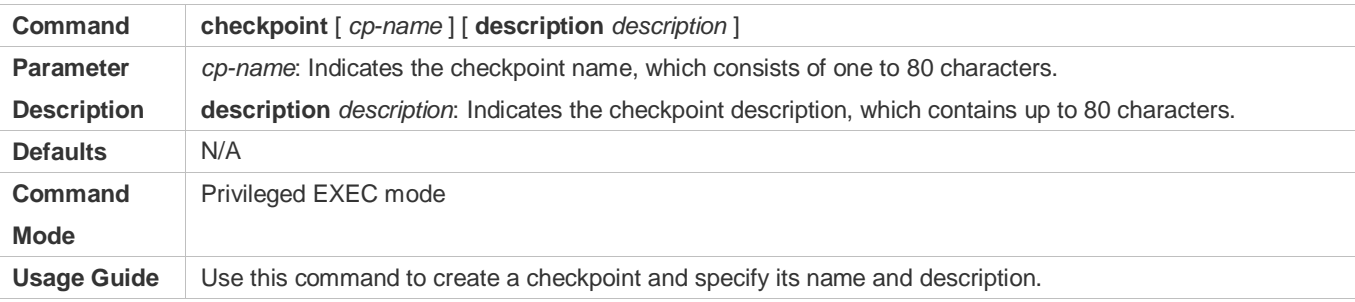

#### **Rolling Back Configurations**

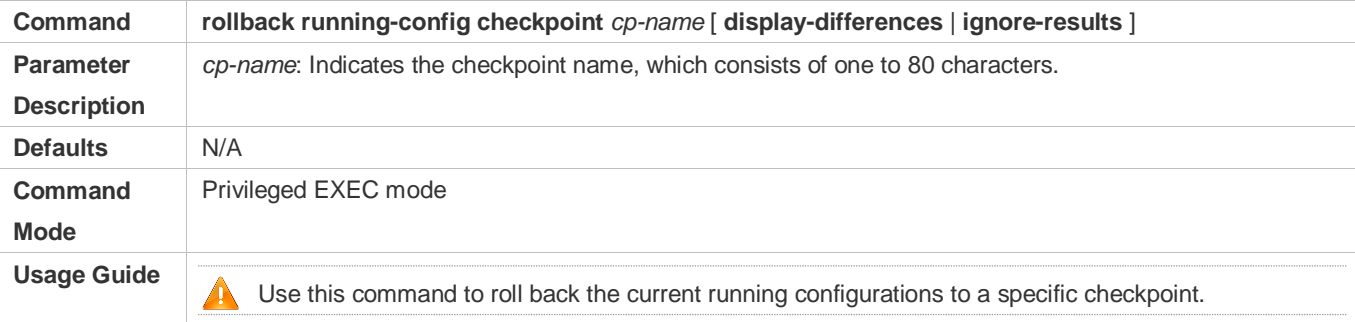

#### **Clearing Checkpoints**

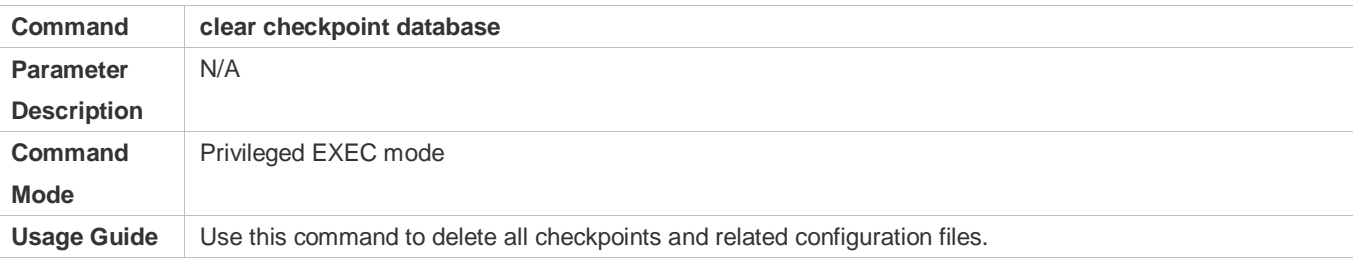

### **2.4.6 Configuring a Restart Policy**

### **Configuration Effect**

Configure a restart policy to restart a device as scheduled.

### **Configuration Steps**

**Configuring Direct Restart**

Run the **reload** command in privileged EXEC mode to restart the system immediately.

#### **Configuring Timed Restart**

```
reload in mmm | hhh:mm [string]
```
If you configure a time interval, the system will restart after the interval. The interval is in the format of *mmm* or *hhh:mm*, in the unit of minutes. You can specify the interval name by using the **string** parameter to reflect the restart purpose.

reload at hh:mm month day year [string]

If you configure a specific time, the system will restart at the time. The time must be a time in the future. The **year** parameter is optional. If it is not specified, the year of the system clock is used by default. Because the span between the restart time and current time must not exceed 31 days, the **year** parameter does not need to be specified if the current system time falls between January 1 and November 30. If the current system time falls on December, the restart time may and can be a time on January next year. You need to specify the year to notify the system that the restart time is on January next year instead of January of the current year. If the year is not specified, the restart time is on January of the current year by default, causing a restart failure.

- The clock feature must be supported by the system if you want to use the at option. It is recommended that you configure the system clock in advance. A new restart plan will overwrite the existing one. A restart plan will be invalid if the system is restarted before the plan takes effect.
- The span between the restart time and current time must not exceed 31 days, and the restart time must be later than the current system time. After you configure a restart plan, do not change the system clock; otherwise, the plan may fail (for example, the system time is changed to a time after the restart time.)

#### **Deleting a Restart Policy**

Run the **reload cancel** command to delete a restart policy.

#### **Related Commands**

#### **Restarting a Device**

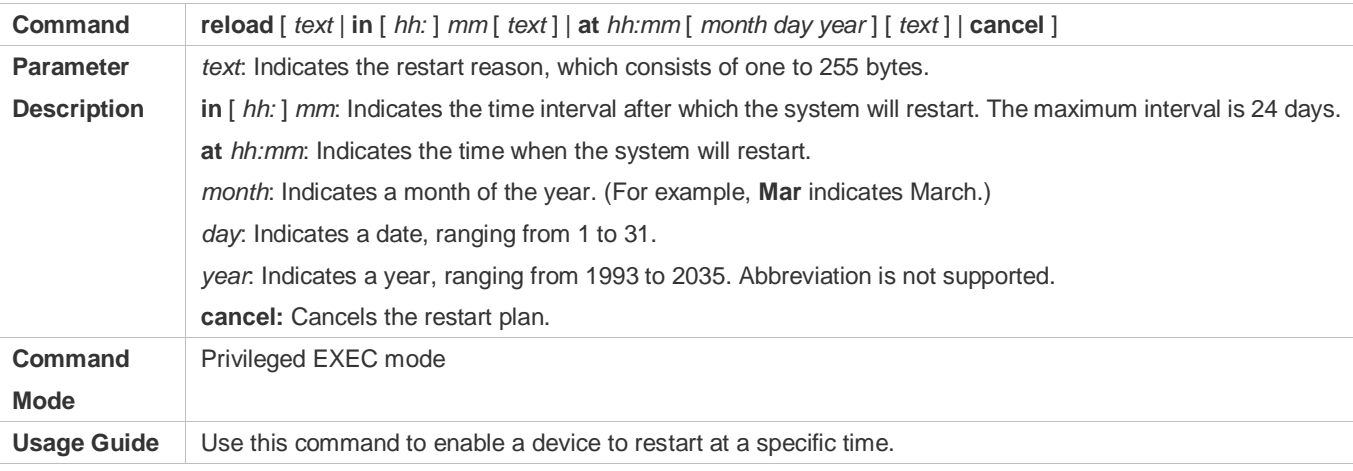

# **2.5 Monitoring**

### **Displaying**

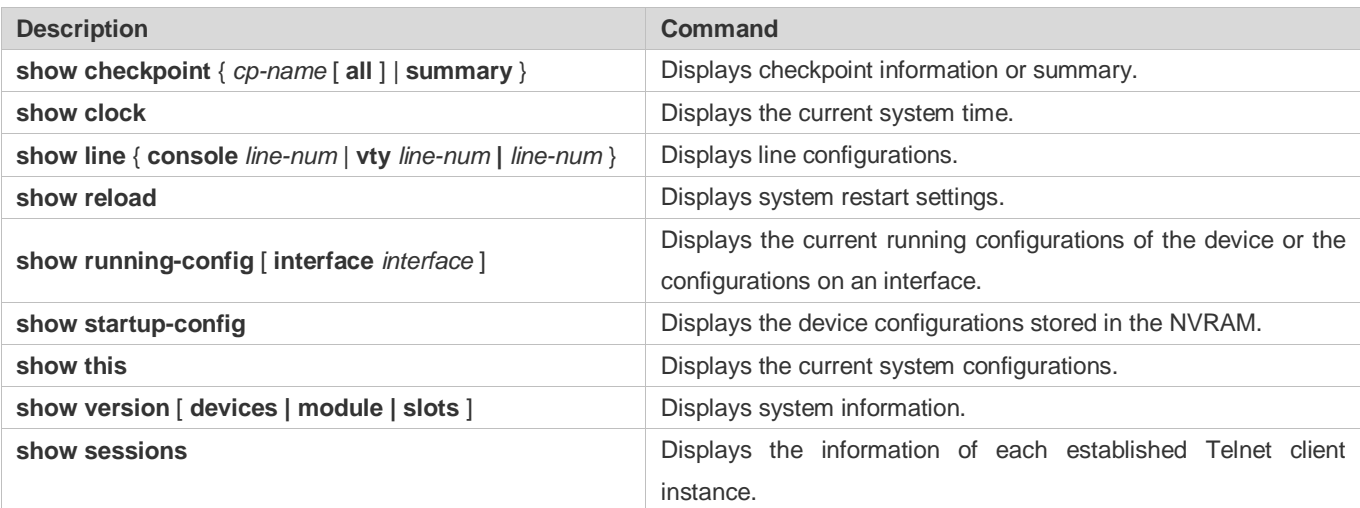

# **3 Configuring Lines**

## **3.1 Overview**

There are various types of terminal lines on network devices. You can manage terminal lines in groups based on their types. Configurations on these terminal lines are called line configurations. On network devices, terminal lines are classified into multiple types such as CTY, and VTY.

## **3.2 Applications**

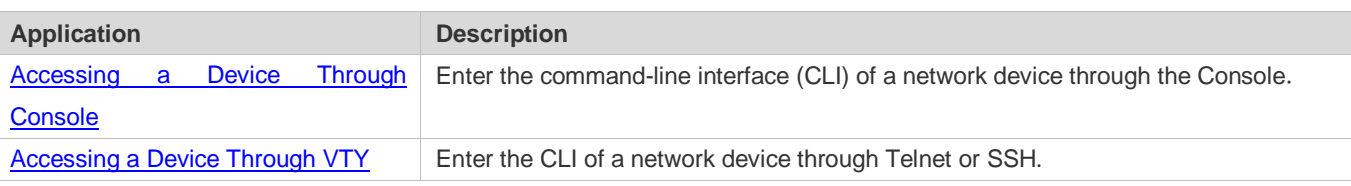

## <span id="page-50-0"></span>**3.2.1 Accessing a Device Through Console**

### **Scenario**

Figure 3-1

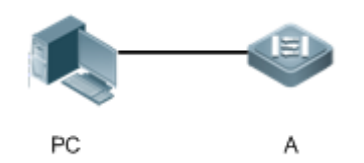

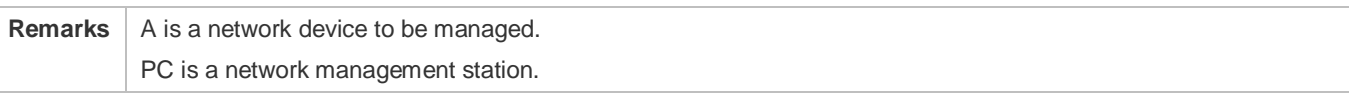

### **Deployment**

The network management station connects to the Console port of a network device through a serial cable. Using the Console software (Hyper Terminal or other terminal simulation software) on the network management station, you can access the Console of the network device and enter the CLI to configure and manage the network device.

### <span id="page-50-1"></span>**3.2.2 Accessing a Device Through VTY**

### **Scenario**

### Figure 3-2

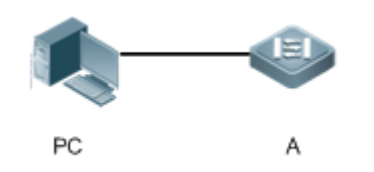

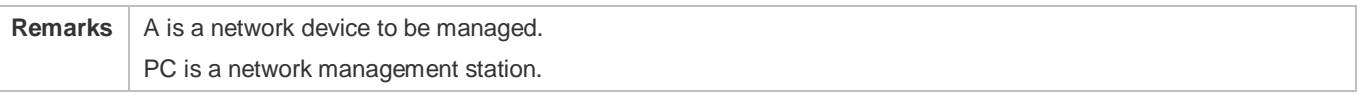

#### **Deployment**

The network management station connects to a network device through the network. Using a VTY client (such as Putty) on the network management station, you can access the network device through Telnet or SSH and enter the CLI to configure and manage the network device.

### **3.3 Features**

### **Basic Concepts**

### **CTY**

The CTY line refers to the line connected to the Console port. Most network devices have a Console port. You can access the local system through the Console port.

### **VTY**

The VTY line is a virtual terminal line that does not correspond to any hardware. It is used for Telnet or SSH connection.

#### **Overview**

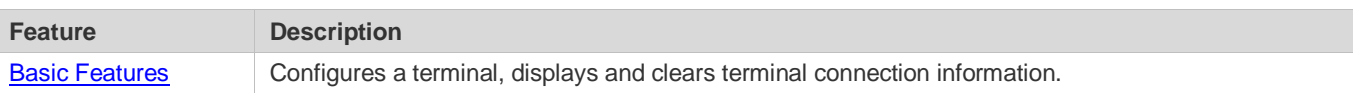

### <span id="page-51-0"></span>**3.3.1 Basic Features**

### **Related Configuration**

#### **Configuring Terminal Lines**

Run the **line** command in global configuration mode to enter the configuration mode of a specified line.

Configure the line attributes.

#### **Clearing Terminal Connections**

When a terminal connects to the network device, the corresponding terminal line is occupied. Run the **show user** command to display the connection status of these terminal lines. If you want to disconnect the terminal from the network device, run the **clear line** command to clear the terminal line. After the terminal lines are cleared, the related connections (such as Telnet and SSH) are interrupted, the CLI exits, and the terminal lines restore to the unoccupied status. Users can re-establish connections.

### **Specifying the Number of VTY Terminals**

Run the **line vty** command to enter the VTY line configuration mode and specify the number of VTY terminals.

By default, there are 5 VTY terminals, numbered from 0 to 4. You can increase the number of VTY terminals to 36, with new ones numbered from 5 to 35. Only new terminals can be removed.

## **3.4 Configuration**

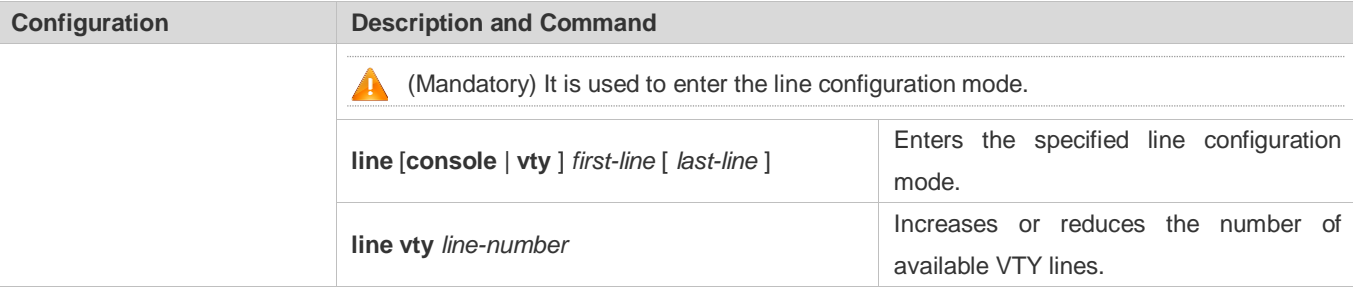

### **3.4.1 Entering Line Configuration Mode**

### **Configuration Effect**

Enter line configuration mode to configure other functions.

### **Configuration Steps**

- **Entering Line Configuration Mode**
- $•$  Mandatory.
- Unless otherwise specified, enter line configuration mode on each device to configure line attributes.

### **Increasing/Reducing the Number of VTY Lines**

- **Optional.**
- Run the (**no**) **line vty** *line-number* command to increase or reduce the number of VTY lines.

### **Verification**

Run the **show line** command to display line configuration.

### **Related Commands**

**Entering Line Configuration Mode**

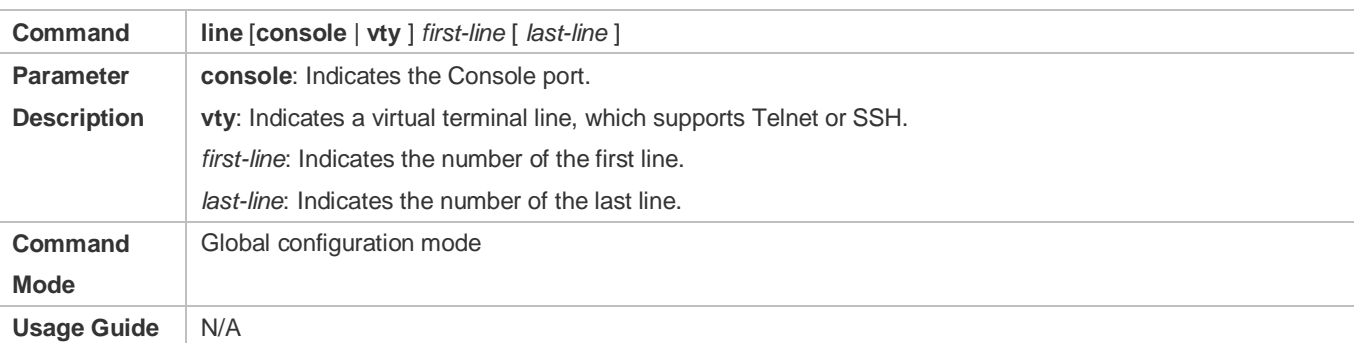

### **Increasing/Reducing the Number of VTY Lines**

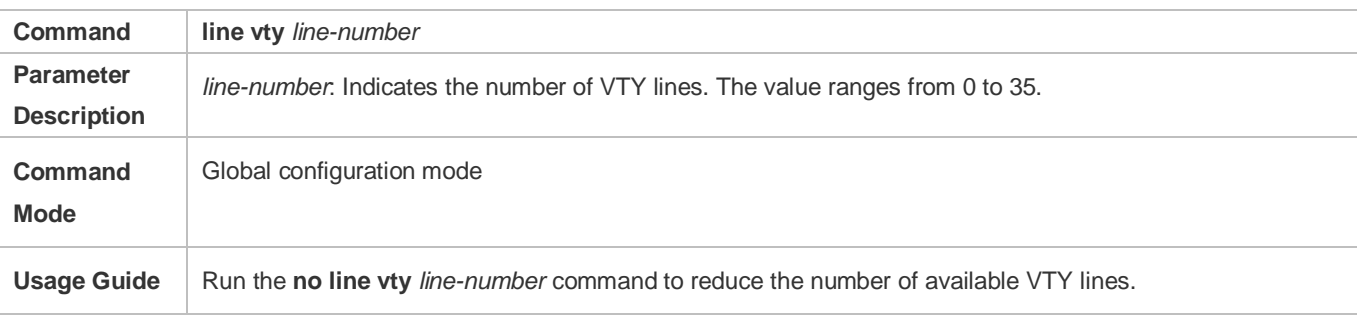

### **Displaying Line Configuration**

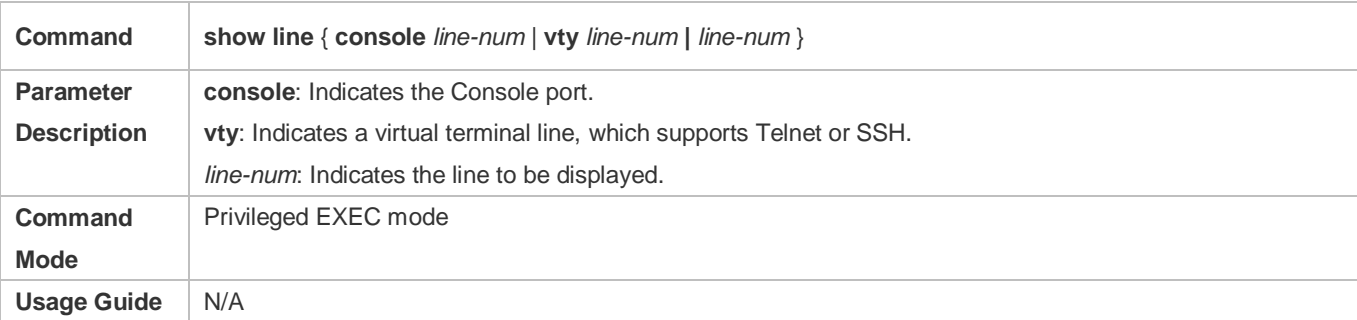

### **Configuration Example**

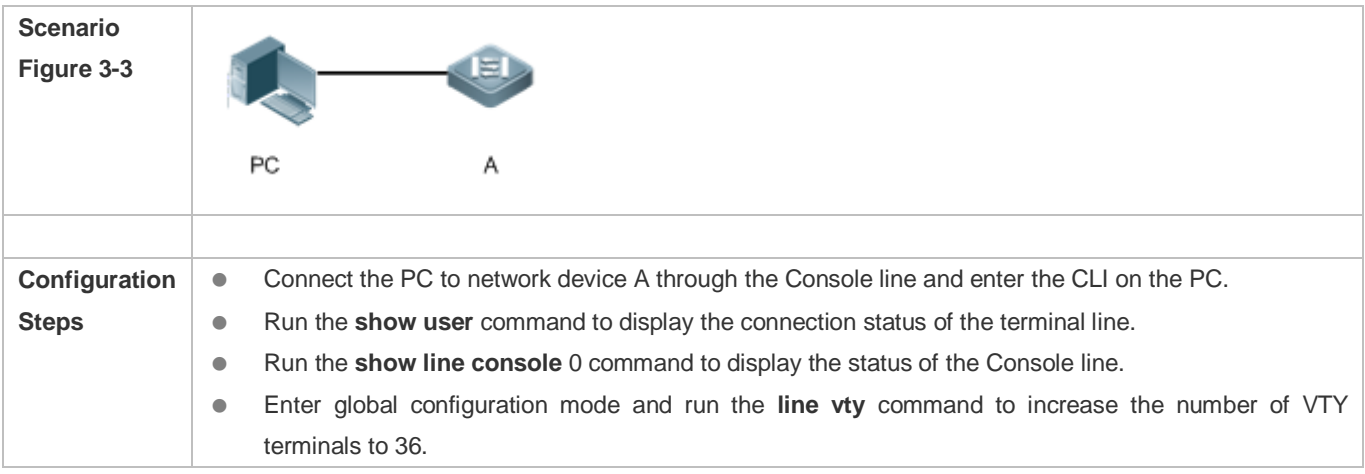

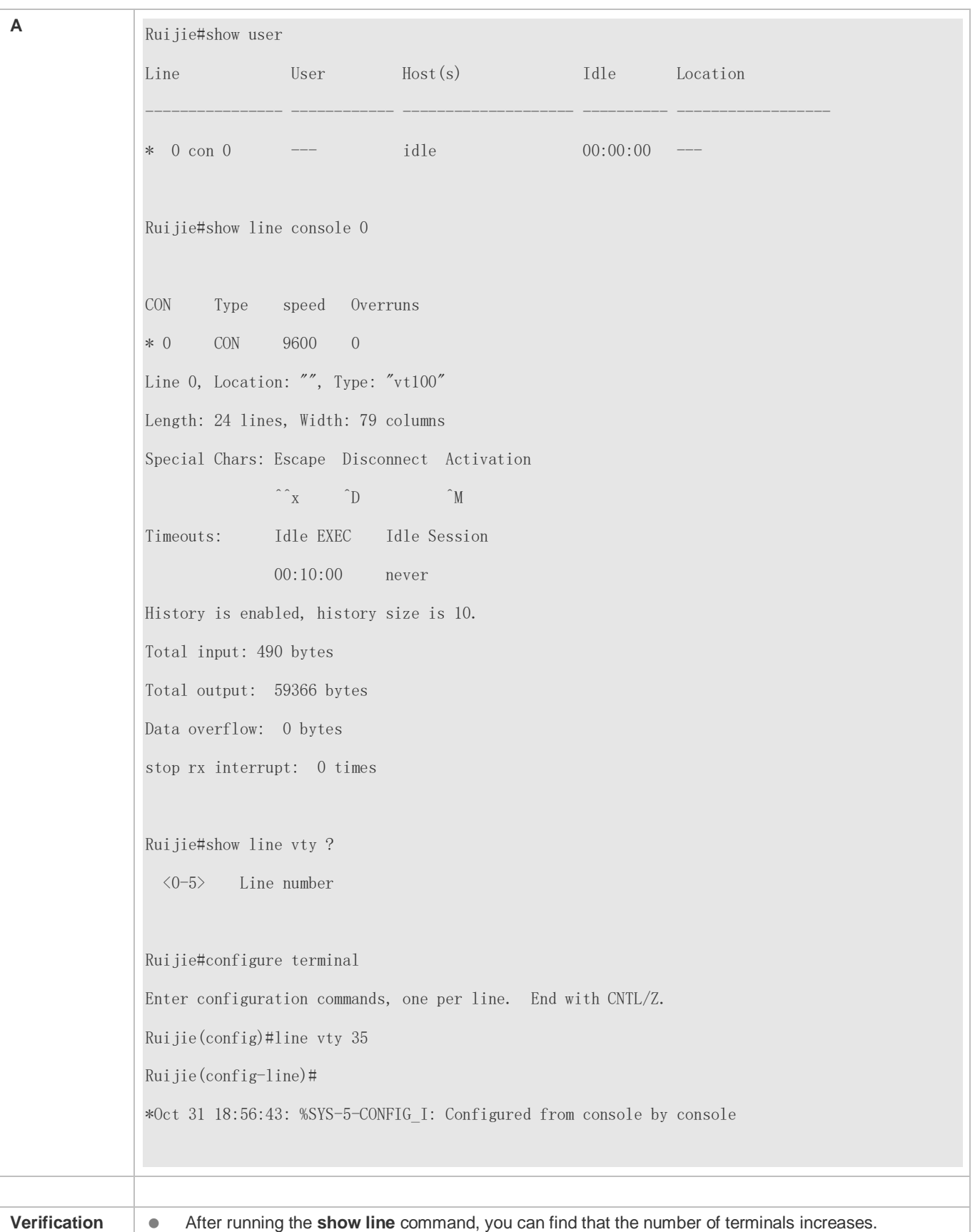

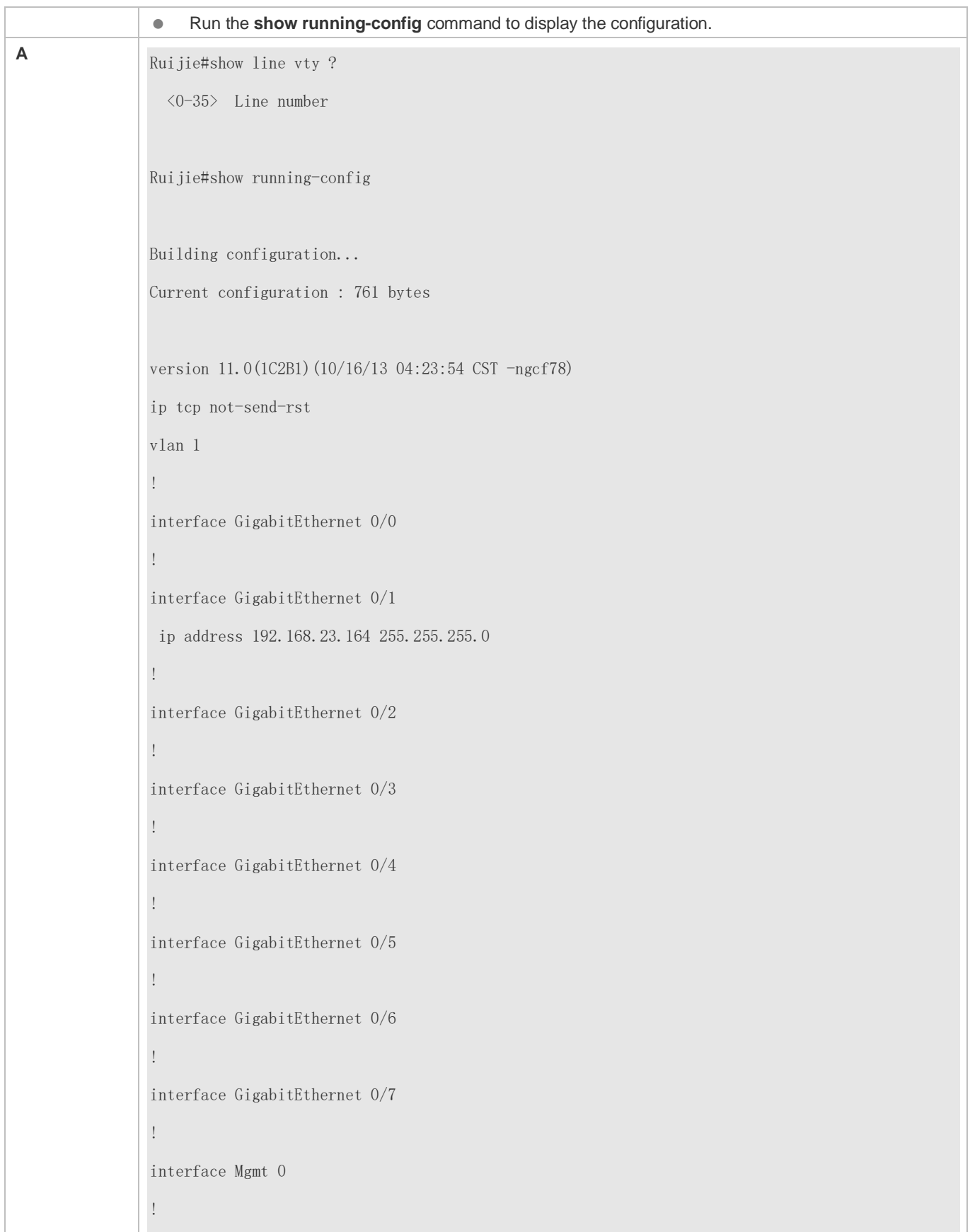

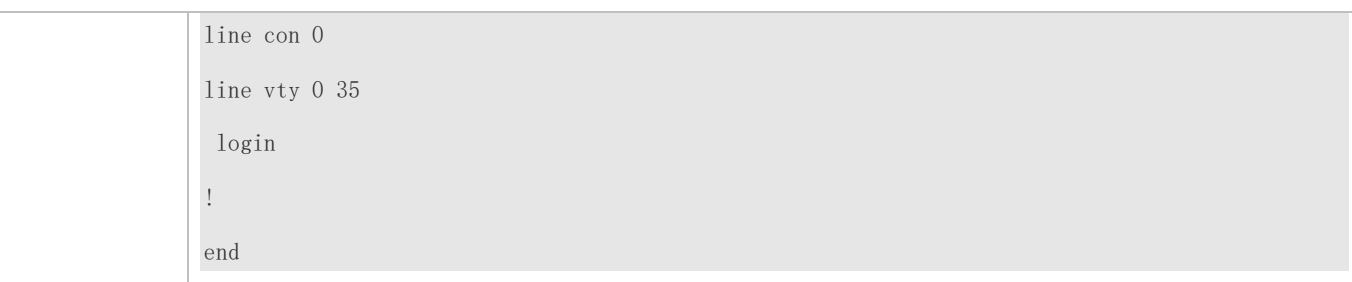

# **3.5 Monitoring**

### **Clearing**

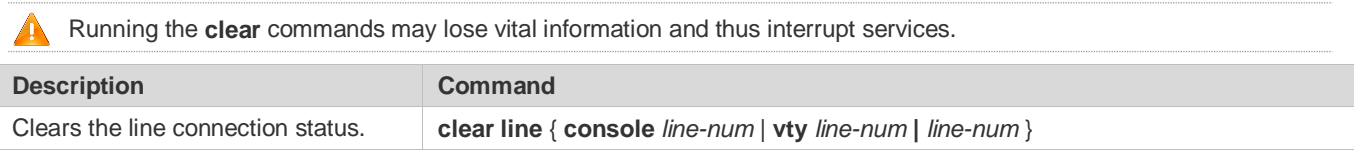

### **Displaying**

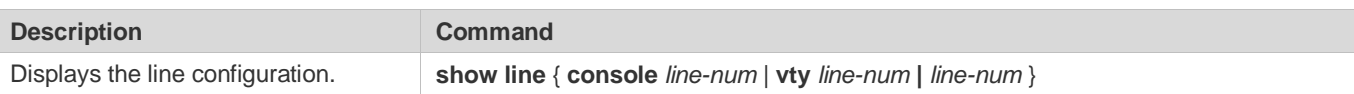

# **4 Configuring Time Range**

## **4.1 Overview**

Time Range is a time-based control service that provides some applications with time control. For example, you can configure a time range and associate it with an access control list (ACL) so that the ACL takes effect within certain time periods of a week.

## **4.2 Typical Application**

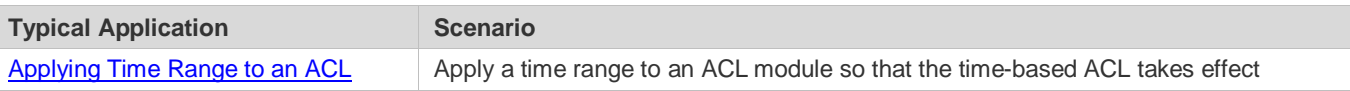

### <span id="page-57-0"></span>**4.2.1 Applying Time Range to an ACL**

### **Application Scenario**

An organization allows users to access the Telnet service on a remote Unix host during working hours only, as shown in [Figure 4-1.](#page-57-1)

### <span id="page-57-1"></span>Figure 4-1

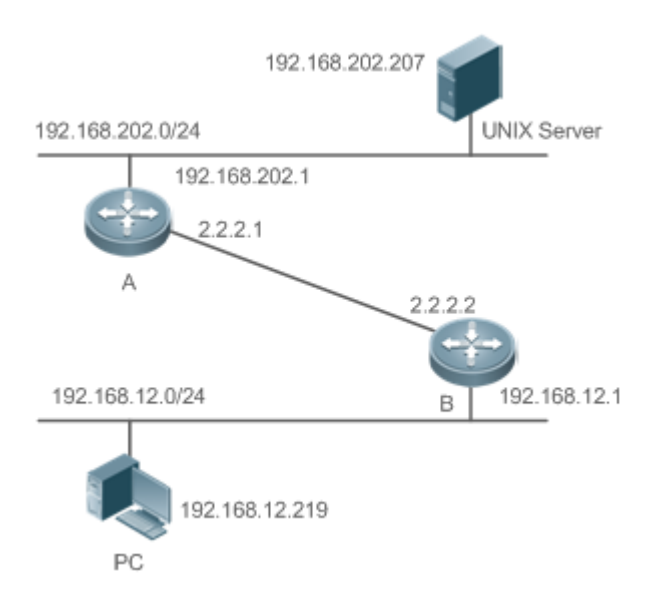

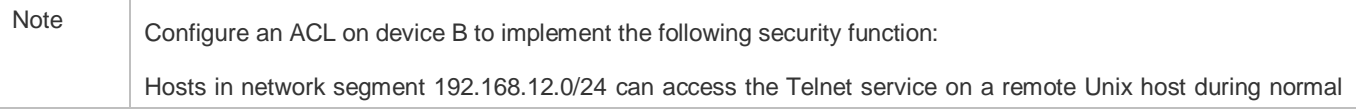

working hours only.

### **Functional Deployment**

 On device B, apply an ACL to control Telnet service access of users in network segment 192.168.12.0/24. Associate the ACL with a time range, so that the users' access to the Unix host is allowed only during working hours.

## **4.3 Function Details**

### **Basic Concepts**

#### **Absolute Time Range**

The absolute time range is a time period between a start time and an end time. For example, [12:00 January 1 2000, 12:00 January 1 2001] is a typical absolute time range. When an application based on a time range is associated with the time range, a certain function can be effective within this time range.

#### **Periodic Time**

Periodic time refers to a periodical interval in the time range. For example, "from 8:00 every Monday to 17:00 every Friday" is a typical periodic time interval. When a time-based application is associated with the time range, a certain function can be effective periodically from every Monday to Friday.

### **Features**

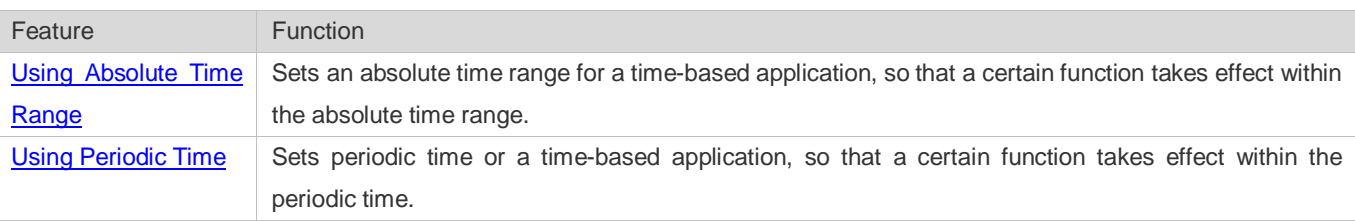

### <span id="page-58-0"></span>**4.3.1 Using Absolute Time Range**

### **Working Principle**

When a time-based application enables a certain function, it determines whether current time is within the absolute time range. If yes, the function is effective or ineffective at the current time depending on specific configuration.

### **Related Configuration**

#### **Configuring Time Range**

No time range is configured by default.

Use the **time-range** *time-range-name* command to configure a time range.

#### **Configuring Absolute Time Range**

The absolute time range is [00:00 January 1, 0, 23:59 December 31, 9999] by default.

<span id="page-59-0"></span>Use the **absolute** { [**star**t *time date*] | [**end** *time date*] } command to configure the absolute time range.

### **4.3.2 Using Periodic Time**

### **Working Principle**

When a time-based application enables a certain function, it determines whether current time is within the period time. If yes, the function is effective or ineffective at the current time depending on specific configuration.

#### **Related Configuration**

#### **Configuring Time Range**

No time range is configured by default.

Use the **time-range** *time-range-name* command to configure a time range.

### **Configure Periodic Time**

No periodic time is configured by default.

Use the **periodic** *day-of-the-week time* **to** [*day-of-the-week*] *time* command to configure periodic time.

## **4.4 Configuration Details**

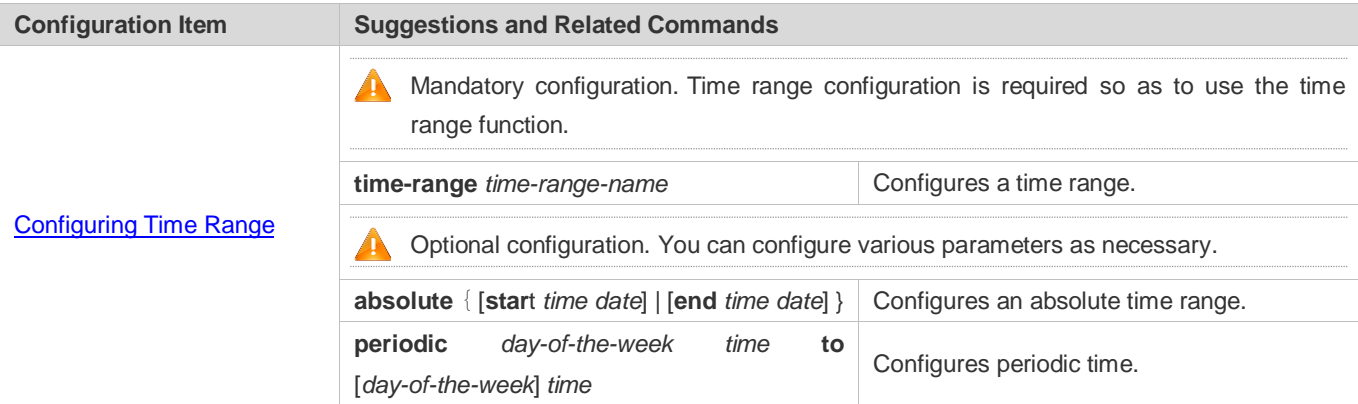

### <span id="page-59-1"></span>**4.4.1 Configuring Time Range**

### **Configuration Effect**

 Configure a time range, which may be an absolute time range or a periodic time interval, so that a time-range-based application can enable a certain function within the time range.

### **Configuration Method**

#### **Configuring Time Range**

- $\bullet$  Mandatory configuration.
- **•** Perform the configuration on a device to which a time range applies.
- **Configuring Absolute Time Range**
- $\bullet$  Optional configuration.
- **Configuring Periodic Time**
- $\bullet$  Optional configuration.

### **Verification**

Use the **show time-range** [*time-range-name*] command to check time range configuration information.

### **Related Commands**

### **Configuring Time Range**

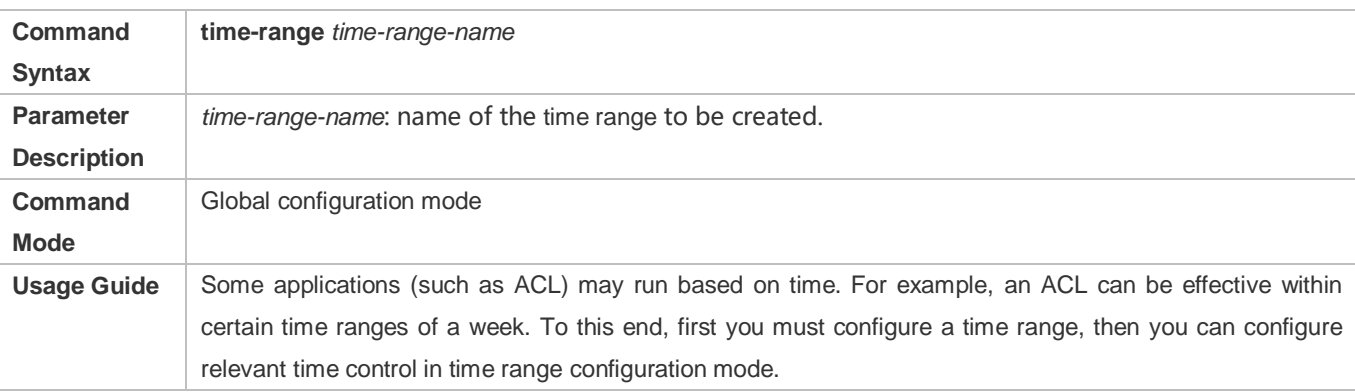

#### **Configuring Absolute Time Range**

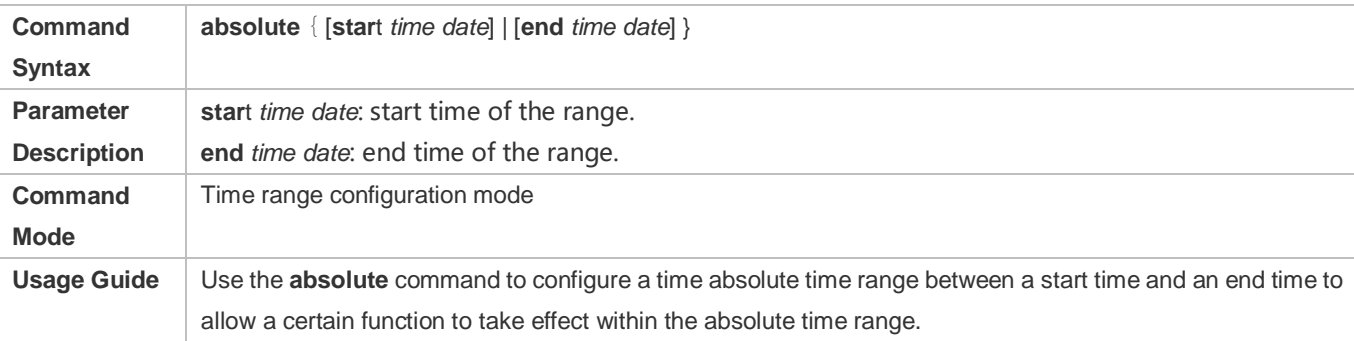

#### **Configuring Periodic Time**

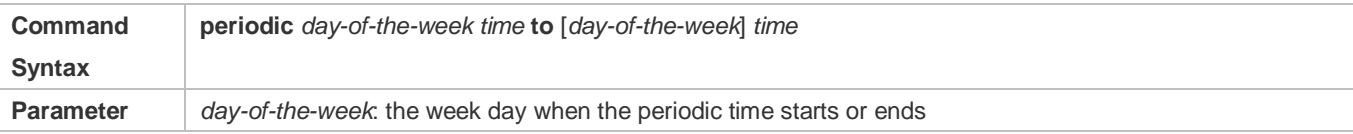

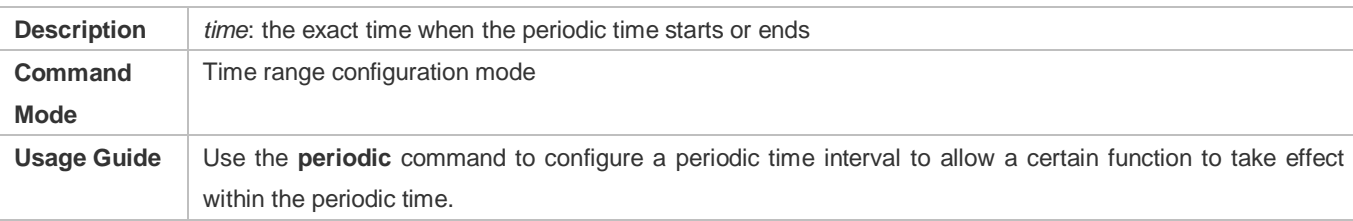

# **4.5 Monitoring and Maintaining Time Range**

### **Displaying the Running Status**

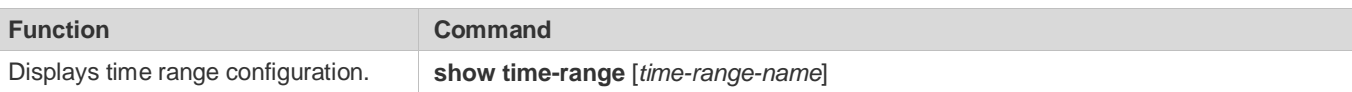

# **5 Configuring HTTP**

## **5.1 Overview**

Hypertext Transfer Protocol (HTTP) is used to transmit Web page information on the Internet. It is at the application layer of the TCP/IP protocol stack. The transport layer adopts connection-oriented Transmission Control Protocol (TCP).

Hypertext Transfer Protocol Secure (HTTPS) is an HTTP supporting the Secure Sockets Layer (SSL) protocol. HTTPS is mainly used to create a secure channel on an insecure network, ensure that information can hardly be intercepted, and provide certain reasonable protection against main-in-the-middle attacks. At present, HTTPS is widely used for secure and sensitive communication on the Internet, for example, electronic transactions.

### **Protocols and Standards**

- **RFC1945: Hypertext Transfer Protocol -- HTTP/1.0**
- **RFC2616: Hypertext Transfer Protocol -- HTTP/1.1**
- **RFC2818: Hypertext Transfer Protocol Over TLS -- HTTPS**
- $\bullet$

## **5.2 Features**

### **Basic Concepts**

### **HTTP Service**

The HTTP service refers to transmission of Web page information on the Internet by using HTTP. HTTP/1.0 is currently an HTTP version that is the most widely used. As one Web server may receive thousands or even millions of access requests, HTTP/1.0 adopts the short connection mode to facilitate connection management. One TCP connection is established for each request. After a request is completed, the TCP connection is released. The server does not need to record or trace previous requests. Although HTTP/1.0 simplifies connection management, HTTP/1.0 introduces performance defects.

For example, a web page my need lots of pictures. However, the web page contains not real picture contents but URL connection addresses of the pictures. In this case, the browser sends multiple requests during access. Each request requires establishing an independent connection and each connection is completely isolated. Establishing and releasing connections is a relatively troublesome process, which severely affects the performance of the client and server, as shown in the following figure:

Figure 5-1

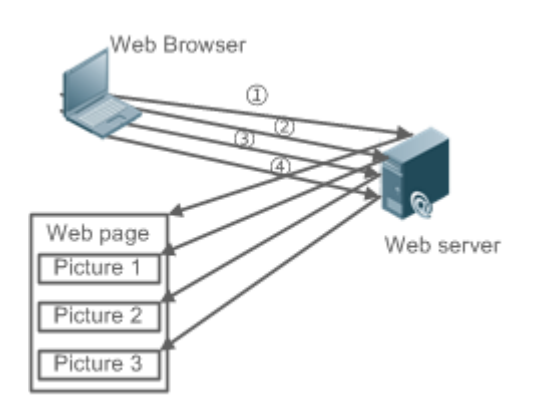

HTTP/1.1 overcomes the defect. It supports persistent connection, that is, one connection can be used to transmit multiple requests and response messages. In this way, a client can send a second request without waiting for completion of the previous request. This reduces network delay and improves performance. See the following figure:

Figure 5-2

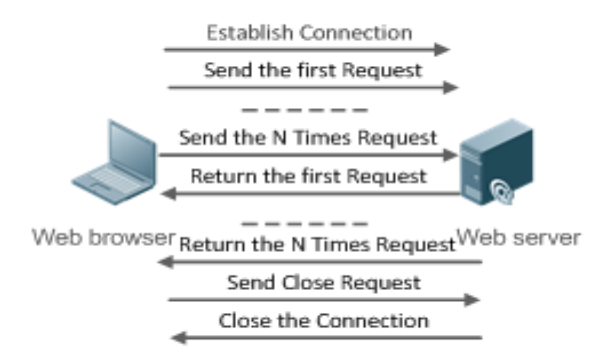

At present, Ruijie devices support both HTTP/1.0 and HTTP/1.1.

6 Which HTTP version will be used by a device is decided by the Web browser.

### **HTTPS Service**

The HTTPS service adds the SSL based on the HTTP service. Its security basis is the SSL. To run HTTPS properly, a server must have a Public Key Infrastructure (PKI) certificate while a client may not necessarily need one. The SSL protocol provides the following services:

- Authenticating users and servers and ensuring that data is sent to the correct client and server.
- **Encrypting data to prevent data from being stolen midway.**
- Maintaining data integrity and ensuring that data is not changed during transmission.

### Figure 5-3

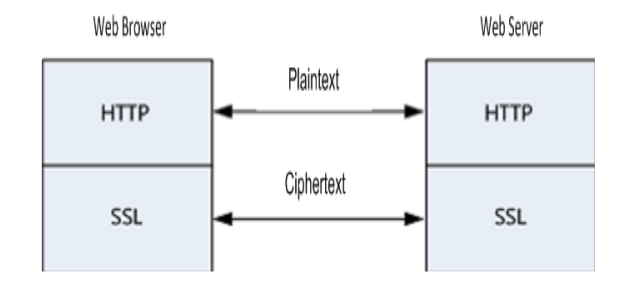

### **HTTP Upgrade Service**

 During a local upgrade, a device serves as an HTTP server. Users can log in to the device through a Web browser and upload upgrade files to the device to realize file upgrade on the device.

### **Features**

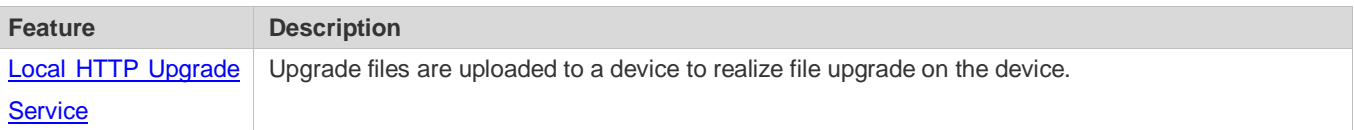

### <span id="page-64-0"></span>**5.2.1 Local HTTP Upgrade Service**

When a device serves as the HTTP server, users can log in to the device through a Web browser and upload upgrade files (including component package and Web package) to the device or directly upload files to the device through Trivial File Transfer Protocol (TFTP).

### **Working Principle**

- A component package or Web package is uploaded through the local upgrade function provided by Web.
- After successfully receiving a file, the device checks the version for its validity.
- After the file check is successful, if the file is a Web package, perform the upgrade directly; if the file is a component package, decide whether to perform the upgrade in the browser by restarting the device.

### **Related Configuration**

### **Updating a Web Package**

Run the **upgrade web download** command to download a Web package from the TFTP server.

After the command is run, download a Web package from the TFTP server. After the package passes the validity check, directly use the Web package for upgrade without restarting the device.

You can also run the **upgrade web** command to directly upgrade a Web package stored locally.

#### **Updating a Subsystem Component**

By default, a device does not upgrade subsystem components uploaded through a browser or TFTP. To upgrade a subsystem component, you must restart the device.

## **5.3 Configuration**

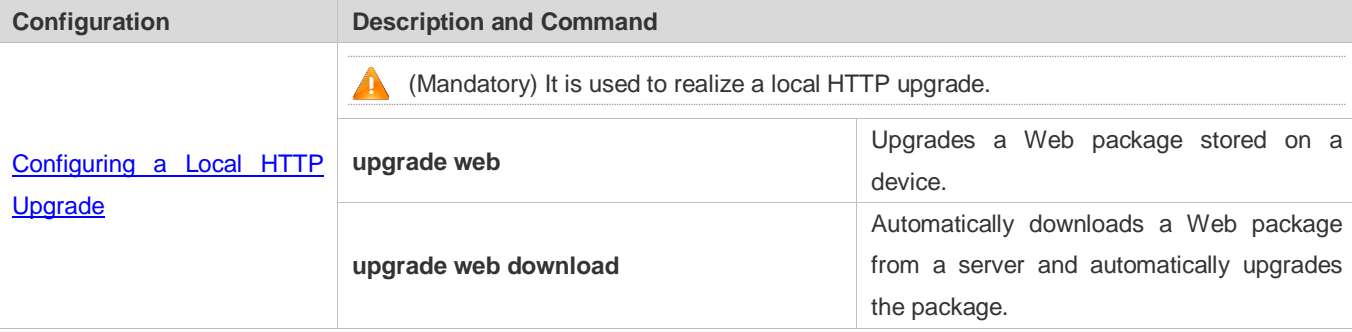

### <span id="page-65-0"></span>**5.3.1 Configuring a Local HTTP Upgrade**

### **Configuration Effect**

Perform an HTTP upgrade through the browser or the **upgrade web** command.

### **Notes**

- So long as a Web package is uploaded successfully and passes the version check, the device directly performs an upgrade based on the latest Web package.
- The **upgrade web download** command is used to automatically download files from the TFTP server and automatically perform an upgrade.
- **The upgrade web** command is used to automatically upgrade the Web package in the local file system.

### **Configuration Steps**

N/A

### **Verification**

**• Access and view the latest Web page through the browser.** 

#### **Related Commands**

#### **Downloading a Web Package from the TFTP Server**

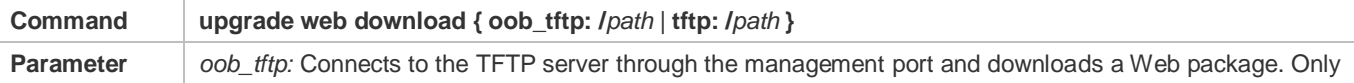

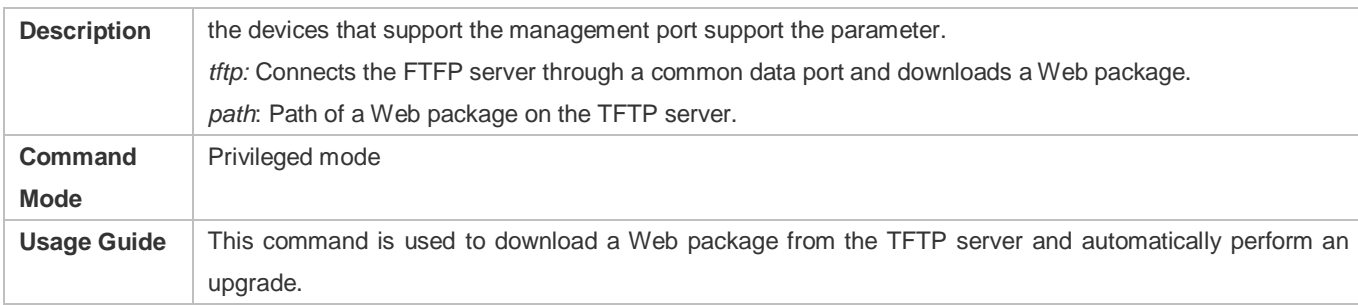

### **Upgrading a Web Package Stored on a Local Device**

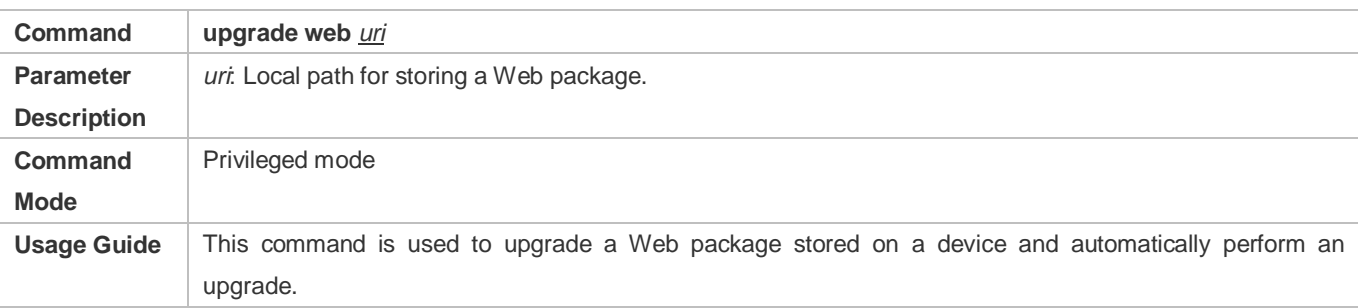

### **Configuration Example**

### **Obtaining the Latest Web Package from the Official Website and Running the Web Package**

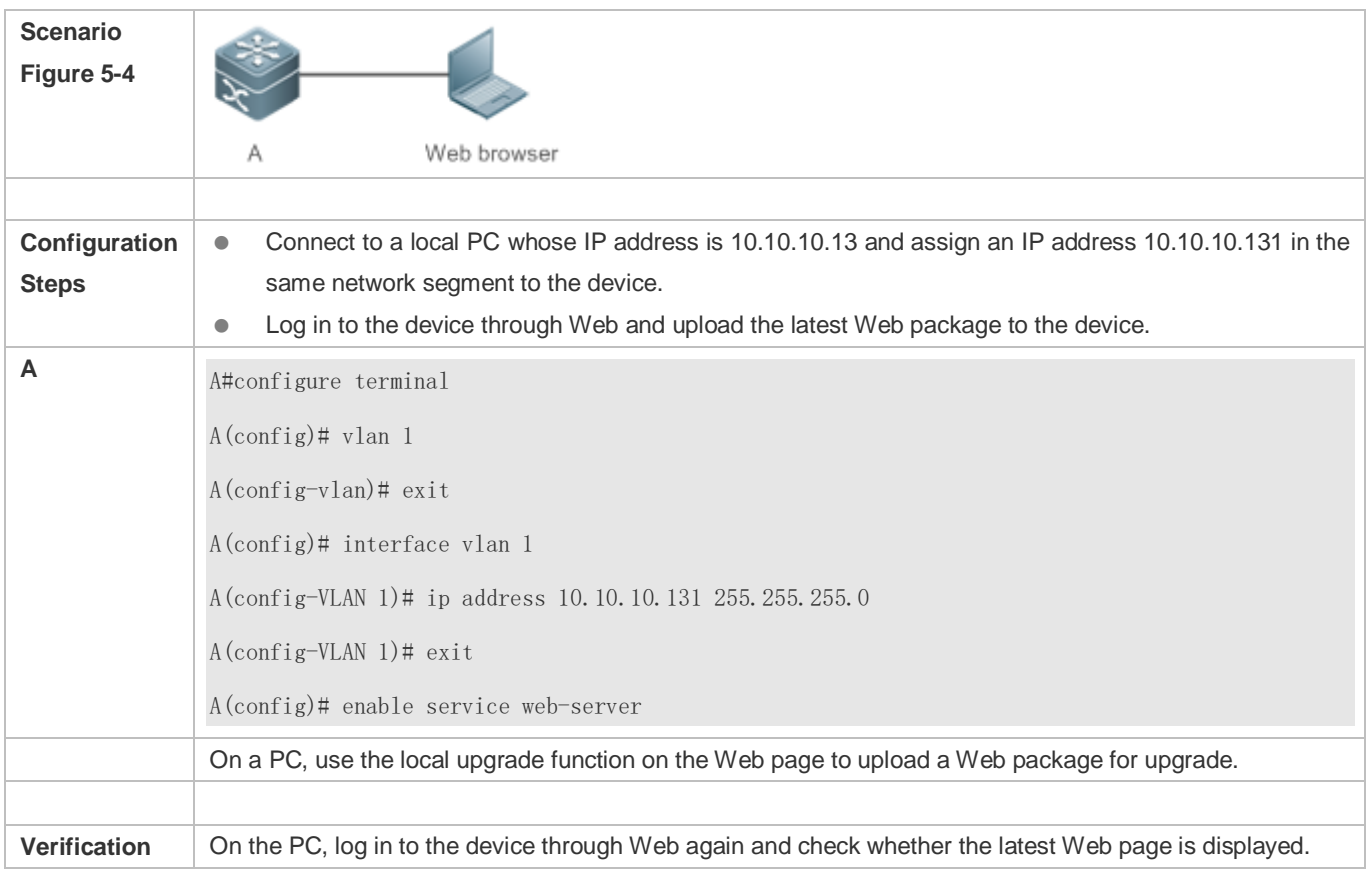

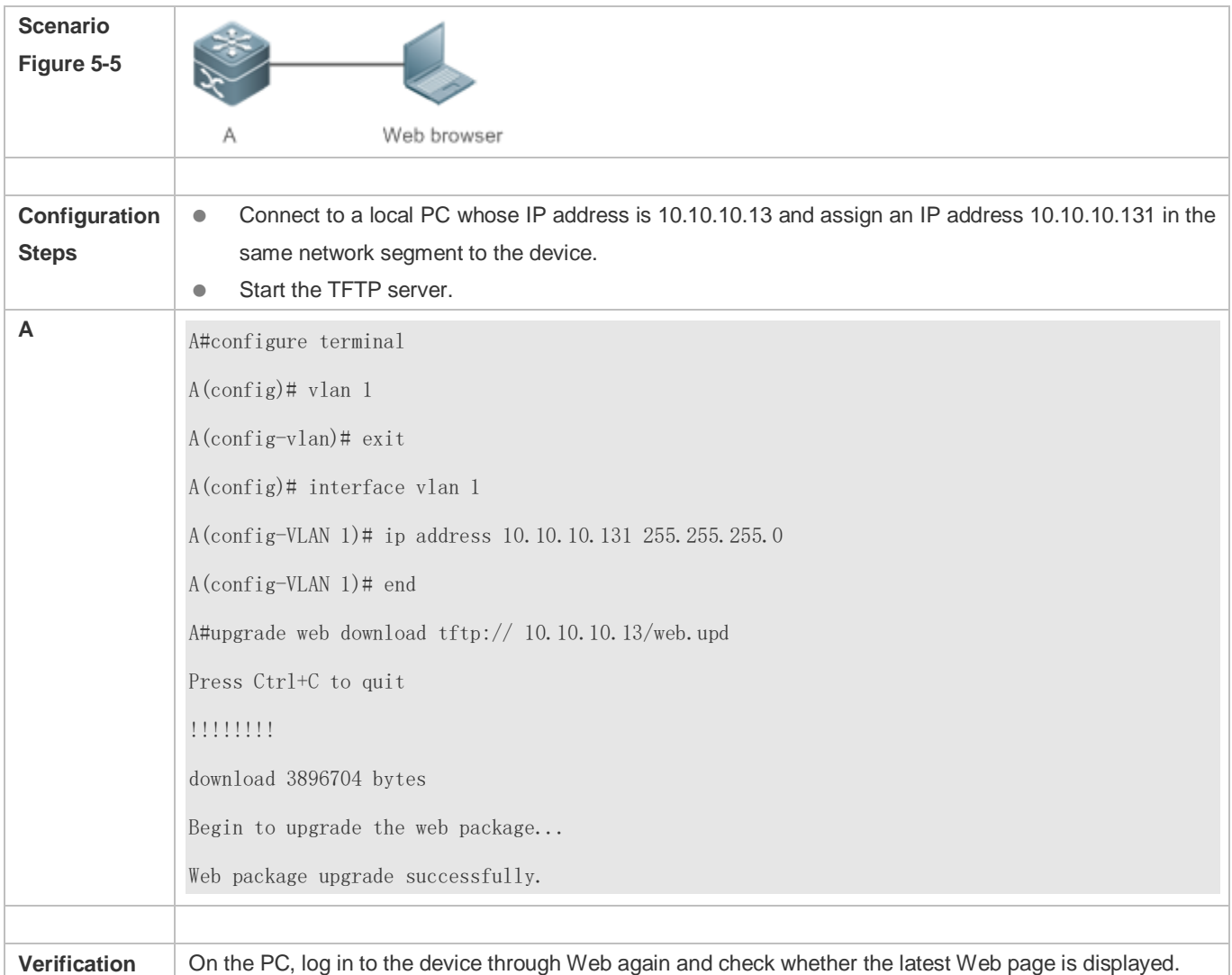

### **Upgrading a Web Package by Running the upgrade web download Command**

### **Upgrading a Web Package by Running the upgrade web Command**

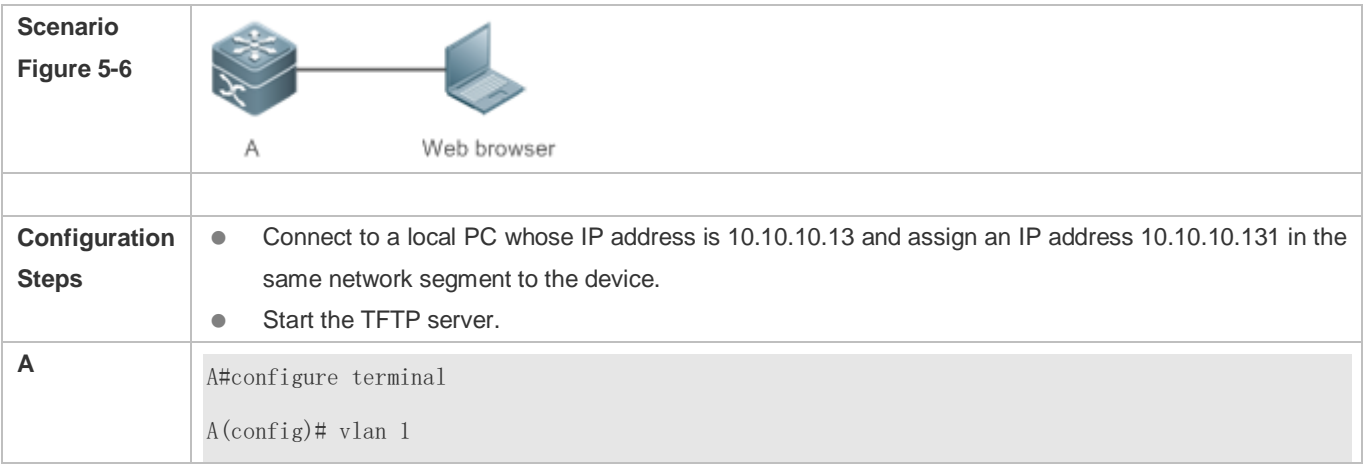

A(config-vlan)# exit A(config)# interface vlan 1 A(config-VLAN 1)# ip address 10.10.10.131 255.255.255.0 A(config-VLAN 1)# end A#copy tftp://10.10.10.13/web.upd flash:/web.upd Press Ctrl+C to quit !!!!!!!! Accessing tftp:// 10.10.10.13/web.upd finished, 3896704 bytes prepared Flushing data to flash:/web.upd... Flush data done A #upgrade web flash:/web.upd Web package upgrade successfully. A # **Verification** On the PC, log in to the device through Web again and check whether the latest Web page is displayed.

### **Common Errors**

Access to the web page through the browser shows that the web page is not updated based on the latest Web package. This is possibly because the local browser has a cache. Clear the cache of the local browser and access the Web page again.

# **6 Configuring Syslog**

### **6.1 Overview**

Status changes (such as link up and down) or abnormal events may occur anytime. Ruijie products provide the syslog mechanism to automatically generate messages (log packets) in fixed format upon status changes or occurrence of events. These messages are displayed on the related windows such as the Console or monitoring terminal, recorded on media such as the memory buffer or log files, or sent to a group of log servers on the network so that the administrator can analyze network performance and identify faults based on these log packets. Log packets can be added with the timestamps and sequence numbers and classified by severity level so that the administrator can conveniently read and manage log packets.

#### **Protocols and Standards**

RFC3164: The BSD syslog Protocol

## **6.2 Applications**

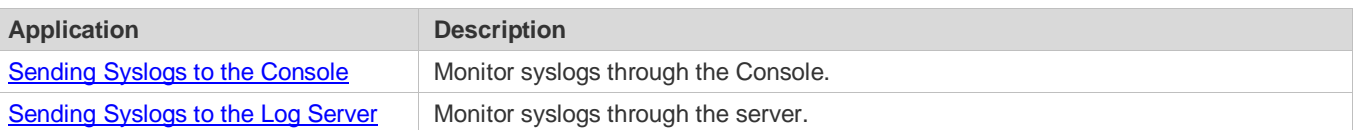

### <span id="page-69-0"></span>**6.2.1 Sending Syslogs to the Console**

### **Scenario**

Send syslogs to the Console to facilitate the administrator to monitor the performance of the system. The requirements are as follows:

- 1. Send logs of Level 6 or higher to the Console.
- 2. Send logs of only the ARP and IP modules to the Console.

[Figure 6-1](#page-69-1) shows the network topology.

<span id="page-69-1"></span>Figure 6-1 Network topology

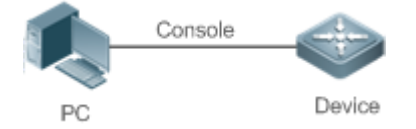

### **Deployment**

Configure the device as follows:

1. Set the level of logs that can be sent to the Console to informational (Level 6).

- 2. Set the filtering direction of logs to terminal.
- 3. Set log filtering mode of logs to contains-only.
- 4. Set the filtering rule of logs to single-match. The module name contains only ARP or IP.

### <span id="page-70-0"></span>**6.2.2 Sending Syslogs to the Log Server**

### **Scenario**

Send syslogs to the log server to facilitate the administrator to monitor the logs of devices on the server. The requirements are as follows:

- 1. Send syslogs to the log server 10.1.1.1.
- 2. Send logs of Level 7 or higher to the log server.
- 3. Send syslogs from the source interface Loopback 0 to the log server.

[Figure 6-2](#page-70-1) shows the network topology.

<span id="page-70-1"></span>Figure 6-2 Network topology

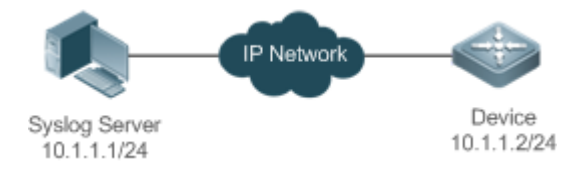

### **Deployment**

Configure the device as follows:

- 1. Set the IPv4 address of the server to 10.1.1.1.
- 2. Set the level of logs that can be sent to the log server to debugging (Level 7).
- 3. Set the source interface of logs sent to the log server to Loopback 0.

### **6.3 Features**

#### **Basic Concepts**

**Classification of Syslogs**

Syslogs can be classified into two types:

- Log type
- Debug type
- **Levels of Syslogs**

Eight severity levels of syslogs are defined in descending order, including emergency, alert, critical, error, warning, notification, informational, and debugging. These levels correspond to eight numerical values from 0 to 7. A smaller value indicates a higher level.

Only logs with a level equaling to or higher than the specified level can be output. For example, if the level of logs is set to informational (Level 6), logs of Level 6 or higher will be output.

The following table describes the log levels.

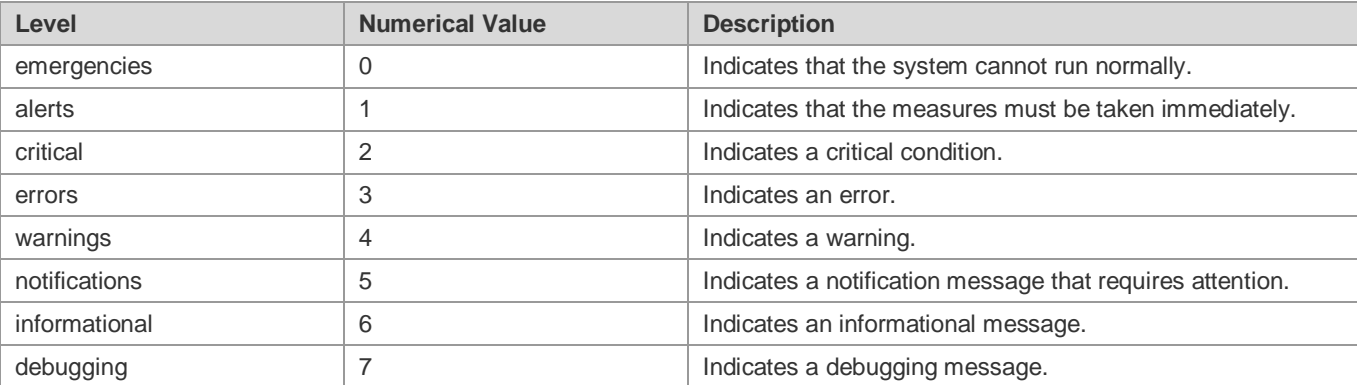

### **Output Direction of Syslogs**

Output directions of syslogs include Console, monitor, server, buffer, and file. The default level and type of logs vary with the output direction. You can customize filtering rules for different output directions.

The following table describes output directions of syslogs.

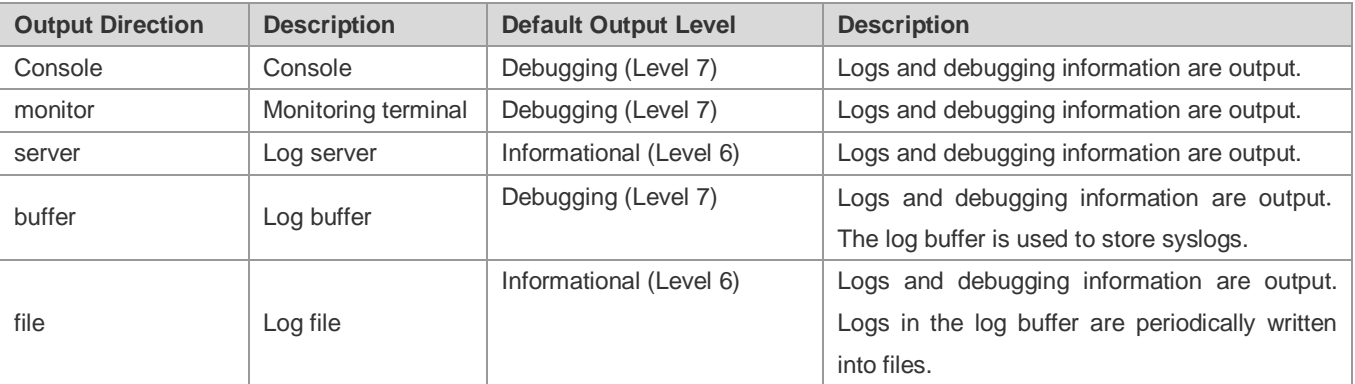

### **RFC3164 Log Format**

Formats of syslogs may vary with the syslog output direction.

If the output direction is the Console, monitor, buffer, or file, the syslog format is as follows:

seq no: \*timestamp: sysname %module-level-mnemonic: content

For example, if you exit configuration mode, the following log is displayed on the Console:

001233: \*May 22 09:44:36: Ruijie %SYS-5-CONFIG\_I: Configured from console by console

If the output direction is the log server, the syslog format is as follows:
<priority>seq no: \*timestamp: sysname %module-level-mnemonic: content

For example, if you exit configuration mode, the following log is displayed on the log server:

<189>001233: \*May 22 09:44:36: Ruijie %SYS-5-CONFIG\_I: Configured from console by console

The following describes each field in the log in details:

4. Priority

This field is valid only when logs are sent to the log server.

The priority is calculated using the following formula: Facility x 8 + Level Level indicates the numerical code of the log level and Facility indicates the numerical code of the facility. The default facility value is local7 (23). The following table lists the value range of the facility.

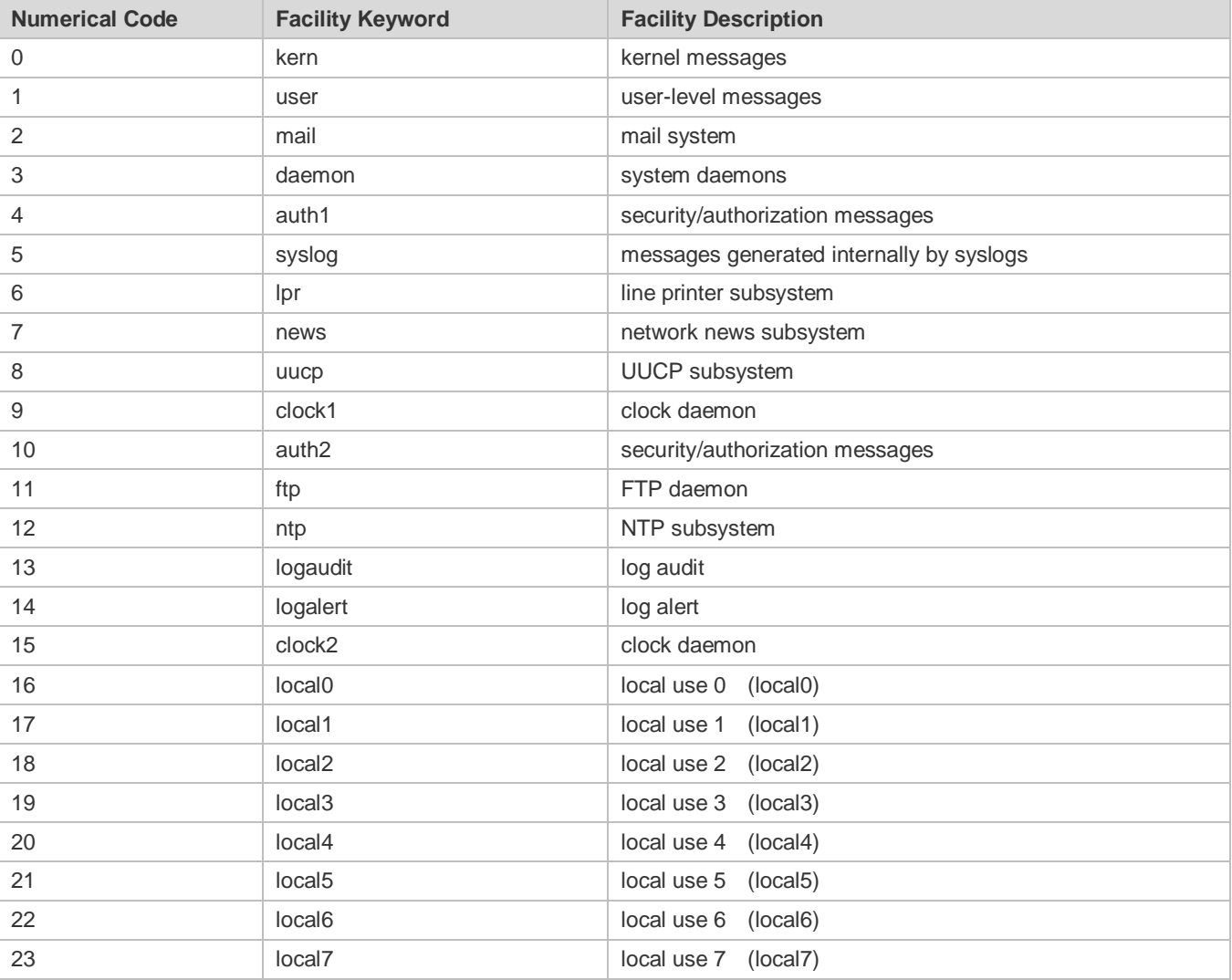

#### 5. Sequence Number

The sequence number of a syslog is a 6-digit integer, and increases sequentially. By default, the sequence number is not displayed. You can run a command to display or hide this field.

### 6. Timestamp

The timestamp records the time when a syslog is generated so that you can display and check the system event conveniently. Ruijie devices support two syslog timestamp formats: datetime and uptime.

If the device does not have the real time clock (RTC), which is used to record the system absolute time, the device 6 uses its startup time (uptime) as the syslog timestamp by default. If the device has the RTC, the device uses its absolute time (datetime) as the syslog timestamp by default.

The two timestamp formats are described as follows:

Datetime format

The datetime format is as follows:

Mmm dd yyyy hh:mm:ss.msec

The following table describes each parameter of the datetime.

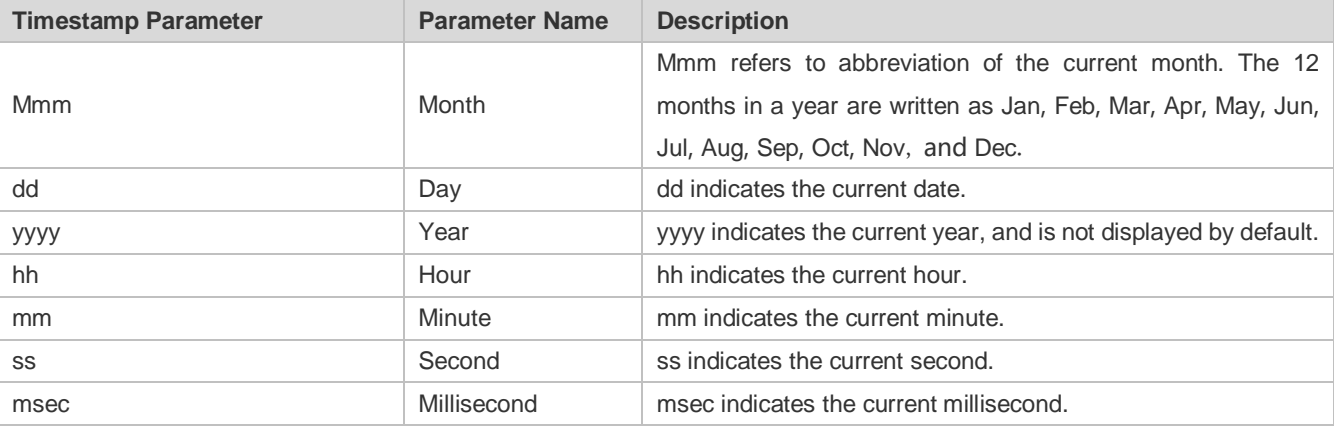

By default, the datetime timestamp displayed in the syslog does not contain the year and millisecond. You can run a command to display or hide the year and millisecond of the datetime timestamp.

Uptime format

The uptime format is as follows:

dd:hh:mm:ss

The timestamp string indicates the accumulated days, hours, minutes, and seconds since the system is started.

7. Sysname

This field indicates the name of the device that generates the log so that the log server can identify the host that sends the log. By default, this field is not displayed. You can run a command to display or hide this field.

8. Module

This field indicates the name of the module that generates the log. The module name is an upper-case string of 2 to 20 characters, which contain upper-case letters, digits, or underscores. The module field is mandatory in the log-type information, and optional in the debug-type information.

9. Level

Eight syslog levels from 0 to 7 are defined. The level of syslogs generated by each module is fixed and cannot be modified.

#### 10. Mnemonic

This field indicates the brief information about the log. The mnemonic is an upper-case string of 4 to 32 characters, which may include upper-case letters, digits, or underscore. The mnemonic field is mandatory in the log-type information, and optional in the debug-type information.

#### 11. Content

This field indicates the detailed content of the syslog.

#### **Overview**

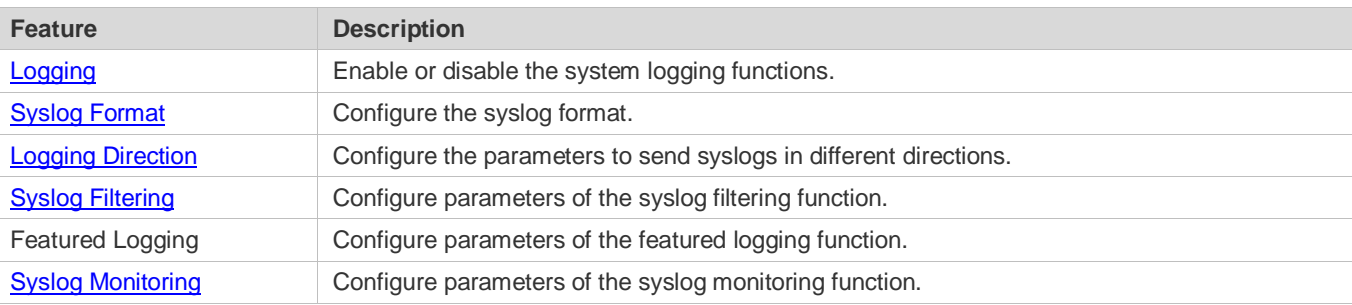

## <span id="page-74-0"></span>**6.3.1 Logging**

Enable or disable the logging, log redirection, and log statistics functions.

## **Related Configuration**

#### **Enable Logging**

By default, logging is enabled.

Run the **logging on** command to enable logging in global configuration mode. After logging is enabled, logs generated by the system are sent in various directions for the administrator to monitor the performance of the system.

### **Enabling Log Redirection**

By default, log redirection is enabled on the Virtual Switching Unit (VSU).

Run the **logging rd on** command to enable log redirection in global configuration mode. After log redirection is enabled, logs generated by the standby device or standby supervisor module are redirected to the active device or active supervisor module on the VSU to facilitate the administrator to manage logs.

#### **Enabling Log Statistics**

By default, log statistics is disabled.

Run the **logging count** command to enable log statistics in global configuration mode. After log statistics is enabled, the system records the number of times a log is generated and the last time when the log is generated.

## <span id="page-74-1"></span>**6.3.2 Syslog Format**

Configure the syslog format, including the RFC5424 log format, timestamp format, sysname, and sequence number.

## **Related Configuration**

#### **Configuring the Timestamp Format**

By default, the syslog uses the datetime timestamp format, and the timestamp does not contain the year and millisecond.

Run the **service timestamps** command in global configuration mode to use the datetime timestamp format that contains the year and millisecond in the syslog, or change the datetime format to the uptime format.

#### **Adding Sysname to the Syslog**

By default, the syslog does not contain sysname.

Run the **service sysname** command in global configuration mode to add sysname to the syslog.

#### **Adding the Sequence Number to the Syslog**

By default, the syslog does not contain the sequence number.

Run the **service sequence-numbers** command in global configuration mode to add the sequence number to the syslog.

#### **Enabling the Standard Log Format**

By default, logs are displayed in the following format:

\*timestamp: %module-level-mnemonic: content

Run the **service standard-syslog** command in global configuration mode to enable the standard log format and logs are displayed in the following format:

timestamp %module-level-mnemonic: content

Compared with the default log format, an asterisk (\*) is missing in front of the timestamp, and a colon (:) is missing at the end of the timestamp in the standard log format.

#### **Enabling the Private Log Format**

By default, logs are displayed in the following format:

\*timestamp: %module-level-mnemonic: content

Run the **service private-syslog** command in global configuration mode to enable the private log format and logs are displayed in the following format:

timestamp module-level-mnemonic: content

Compared with the default log format, an asterisk (\*) is missing in front of the timestamp, a colon (:) is missing at the end of the timestamp, and a percent sign (%) is missing at the end of the module name in the private log format.

## <span id="page-75-0"></span>**6.3.3 Logging Direction**

Configure parameters for sending syslogs in different directions, including the Console, monitor terminal, buffer, the log server, and log files.

### **Related Configuration**

## **Synchronizing User Input with Log Output**

By default, this function is disabled.

Run the **logging synchronous** command in line configuration mode to synchronize user input with log output. After this function is enabled, user input will not be interrupted.

### **Configuring the Log Rate Limit**

By default, no log rate limit is configured.

Run the **logging rate-limit** { *number* | **all** *number* | **console** {*number* | **all** *number* } } [ **except** [ *severity* ] ] command in global configuration mode to configure the log rate limit.

### **Configuring the Log Redirection Rate Limit**

By default, a maximum of 200 logs are redirected from the standby device to the active device of VSU per second.

Run the **logging rd rate-limit** *number* [ **except** *severity* ] command in global configuration mode to configure the log redirection rate limit, that is, the maximum number of logs that are redirected from the standby device to the active device or from the standby supervisor module to the active supervisor module per second.

### **Configuring the Level of Logs Sent to the Console**

By default, the level of logs sent to the Console is debugging (Level 7).

Run the **logging console** [ *level* ] command in global configuration mode to configure the level of logs that can be sent to the Console.

### **Sending Logs to the Monitor Terminal**

By default, it is not allowed to send logs to the monitor terminal.

Run the **terminal monitor** command in the privileged EXEC mode to send logs to the monitor terminal.

### **Configuring the Level of Logs Sent to the Monitor Terminal**

By default, the level of logs sent to the monitor terminal is debugging (Level 7).

Run the **logging monitor** [ *level* ] command in global configuration mode to configure the level of logs that can be sent to the monitor terminal.

#### **Writing Logs into the Memory Buffer**

By default, logs are written into the memory buffer, and the default level of logs is debugging (Level 7).

Run the **logging buffered** [ *buffer-size* ] [ *level* ] command in global configuration mode to configure parameters for writing logs into the memory buffer, including the buffer size and log level.

### **Sending Logs to the Log Server**

By default, logs are not sent to the log server.

Run the **logging server** [ **oob** ] { *ip-address* | **ipv6** *ipv6-address* } [ **via** *mgmt-name* ] [ **udp-port** *port* ] [ **vrf** *vrf-name* ] command in global configuration mode to send logs to a specified log server.

#### **Configuring the Level of Logs Sent to the Log Server**

By default, the level of logs sent to the log server is informational (Level 6).

Run the **logging trap** [ *level* ] command in global configuration mode to configure the level of logs that can be sent to the log server.

#### **Configuring the Facility Value of Logs Sent to the Log Server**

If the RFC5424 log format is disabled, the facility value of logs sent to the log server is local7 (23) by default. If the RFC5424 log format is enabled, the facility value of logs sent to the log server is local0 (16) by default.

Run the **logging facility** *facility-type* command in global configuration mode to configure the facility value of logs sent to the log server.

#### **Configuring the Source Address of Logs Sent to the Log Server**

By default, the source address of logs sent to the log server is the IP address of the interface sending logs.

Run the **logging source** [ **interface** ] *interface-type interface-number* command to configure the source interface of logs. If this source interface is not configured, or the IP address is not configured for this source interface, the source address of logs is the IP address of the interface sending logs.

Run the **logging source** { **ip** *ip-address* | **ipv6** *ipv6-address* } command to configure the source IP address of logs. If this IP address is not configured on the device, the source address of logs is the IP address of the interface sending logs.

#### **Writing Logs into Log Files**

By default, logs are not written into log files. After the function of writing logs into log files is enabled, the level of logs written into log files is informational (Level 6) by default.

Run the **logging file** { **flash:***filename* | **usb0**:*filename* | **usb1**:*filename*} [ *max-file-size* ] [ level ] command in global configuration mode to configure parameters for writing logs into log files, including the type of device where the file is stored, file name, file size, and log level.

#### **Configuring the Interval at Which Logs Are Written into Log Files**

By default, logs are written into log files at the interval of 3600s (one hour).

Run the **logging flash interval** *seconds* command in global configuration mode to configure the interval at which logs are written into log files.

#### **Configuring the Storage Time of Log Files**

By default, the storage time is not configured.

Run the **logging life-time level** *level days* command in global configuration mode to configure the storage time of logs. The administrator can specify different storage days for logs of different levels.

#### **Immediately Writing Logs in the Buffer into Log Files**

By default, syslogs are stored in the syslog buffer and then written into log files periodically or when the buffer is full.

Run the **logging flash flush** command in global configuration mode to immediately write logs in the buffer into log files so that you can collect logs conveniently.

## <span id="page-78-0"></span>**6.3.4 Syslog Filtering**

By default, logs generated by the system are sent in all directions.

## **Working Principle**

#### **Filtering Direction**

Five log filtering directions are defined:

- **buffer**: Filters out logs sent to the log buffer, that is, logs displayed by the **show logging** command.
- **file**: Filters out logs written into log files.
- **server:** Filters out logs sent to the log server.
- **terminal**: Filters out logs sent to the Console and monitor terminal (including Telnet and SSH).

The four filtering directions can be used either in combinations to filter out logs sent in various directions, or separately to filter out logs sent in a single direction.

#### **Filtering Mode**

Two filtering modes are available:

- **Contains-only**: Indicates that only logs that contain keywords specified in the filtering rules are output. You may be interested in only a specified type of logs. In this case, you can apply the contains-only mode on the device to display only logs that match filtering rules on the terminal, helping you check whether any event occurs.
- **filter-only**: Indicates that logs that contain keywords specified in the filtering rules are filtered out and will not be output. If a module generates too many logs, spamming may occur on the terminal interface. If you do not care about this type of logs, you can apply the filter-only mode and configure related filtering rules to filter out logs that may cause spamming.

The two filtering modes are mutually exclusive, that is, you can configure only one filtering mode at a time.

#### **Filter Rule**

Two filtering rules are available:

- **exact-match**: If exact-match is selected, you must select all the three filtering options (module, level, and mnemonic). If you want to filter out a specified log, use the exact-match filtering rule.
- **single-match**: If exact-match is selected, you only need to select one of the three filtering options (module, level, and mnemonic). If you want to filter out a specified type of logs, use the single-match filtering rule.

If the same module, level, or mnemonic is configured in both the single-match and exact-match rules, the single-match rule prevails over the exact-match rule.

## **Related Configuration**

#### **Configuring the Log Filtering Direction**

By default, the log filtering direction is all, that is, logs sent in all directions are filtered.

Run the **logging filter direction** { **all** | **buffer | file** | **server | terminal** } command in global configuration mode to configure the log filtering direction to filter out logs in the specified directions.

#### **Configuring the Log Filtering Mode**

By default, the log filtering mode is filter-only.

Run the **logging filter type** { **contains-only** | **filter-only** } command in global configuration mode to configure the log filtering mode.

#### **Configuring the Log Filtering Rule**

By default, no log filtering rule is configured on a device, that is, logs are not filtered out.

Run the **logging filter rule exact-match module** *module-name* **mnemonic** *mnemonic-name* **level** *level* command in global configuration mode to configure the exact-match rule.

Run the **logging filter rule single-match** { **level** *level* **| mnemonic** *mnemonic-name* | **module** *module-name* } command in global configuration mode to configure the single-match rule.

## <span id="page-79-0"></span>**6.3.5 Syslog Monitoring**

After syslog monitoring is enabled, the system monitors the access attempts of users and generates the related logs.

### **Working Principle**

After logging of login/exit attempts is enabled, the system records the access attempts of users. The log contains user name and source address.

After logging of operations is enabled, the system records changes in device configurations, The log contains user name, source address, and operation.

#### **Related Configuration**

#### **Enabling Logging of Login or Exit Attempts**

By default, a device does not generate logs when users access or exit the device.

Run the **logging userinfo** command in global configuration mode to enable logging of login/exit attempts. After this function is enabled, the device displays logs when users access the devices through Telnet, SSH, or HTTP so that the administrator can monitor the device connections.

#### **Enabling Logging of Operations**

By default, a device does not generate logs when users modify device configurations.

Run the **logging userinfo command-log** command in global configuration mode to enable logging of operations. After this function is enabled, the system displays related logs to notify the administrator of configuration changes.

# **6.4 Configuration**

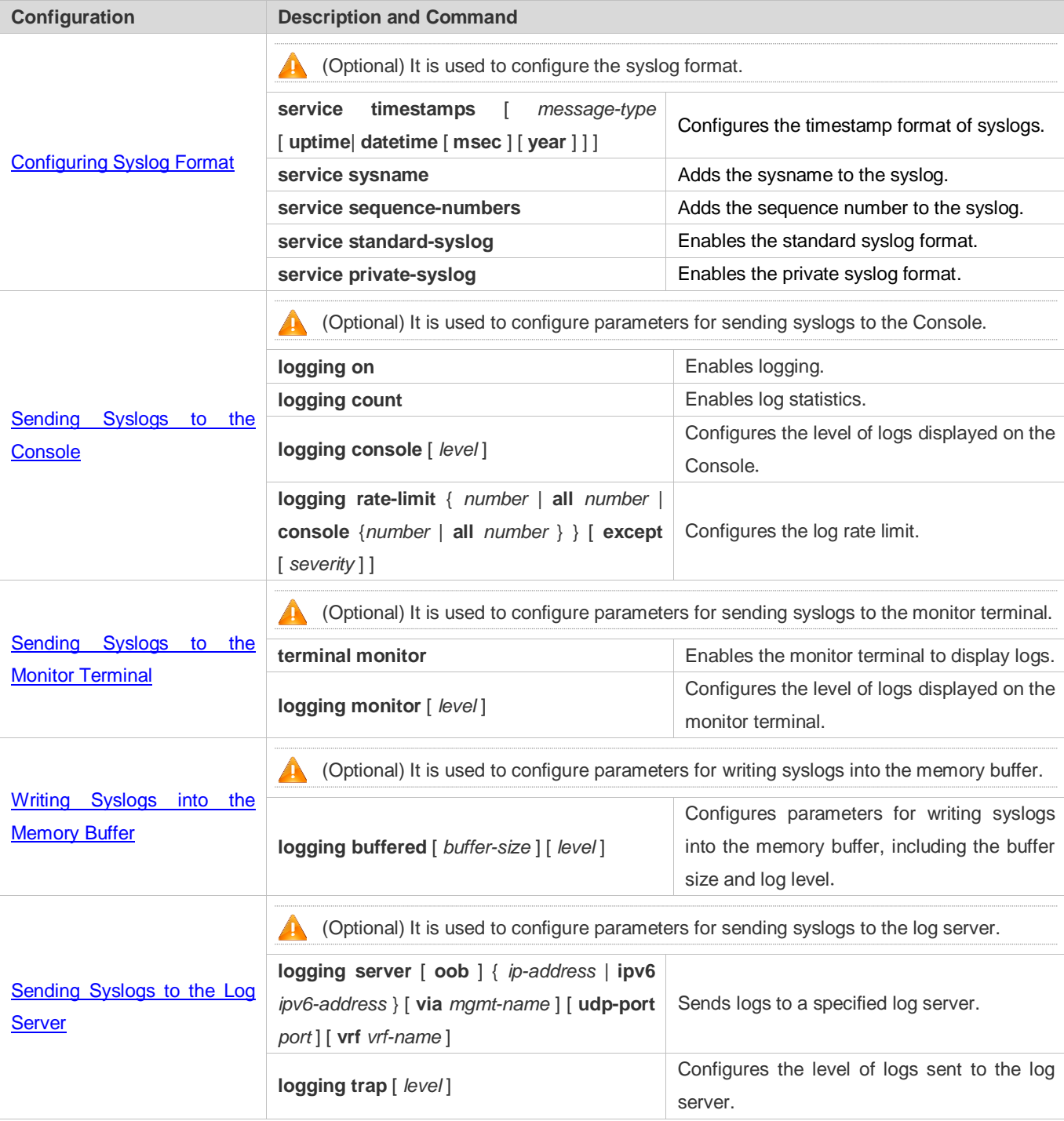

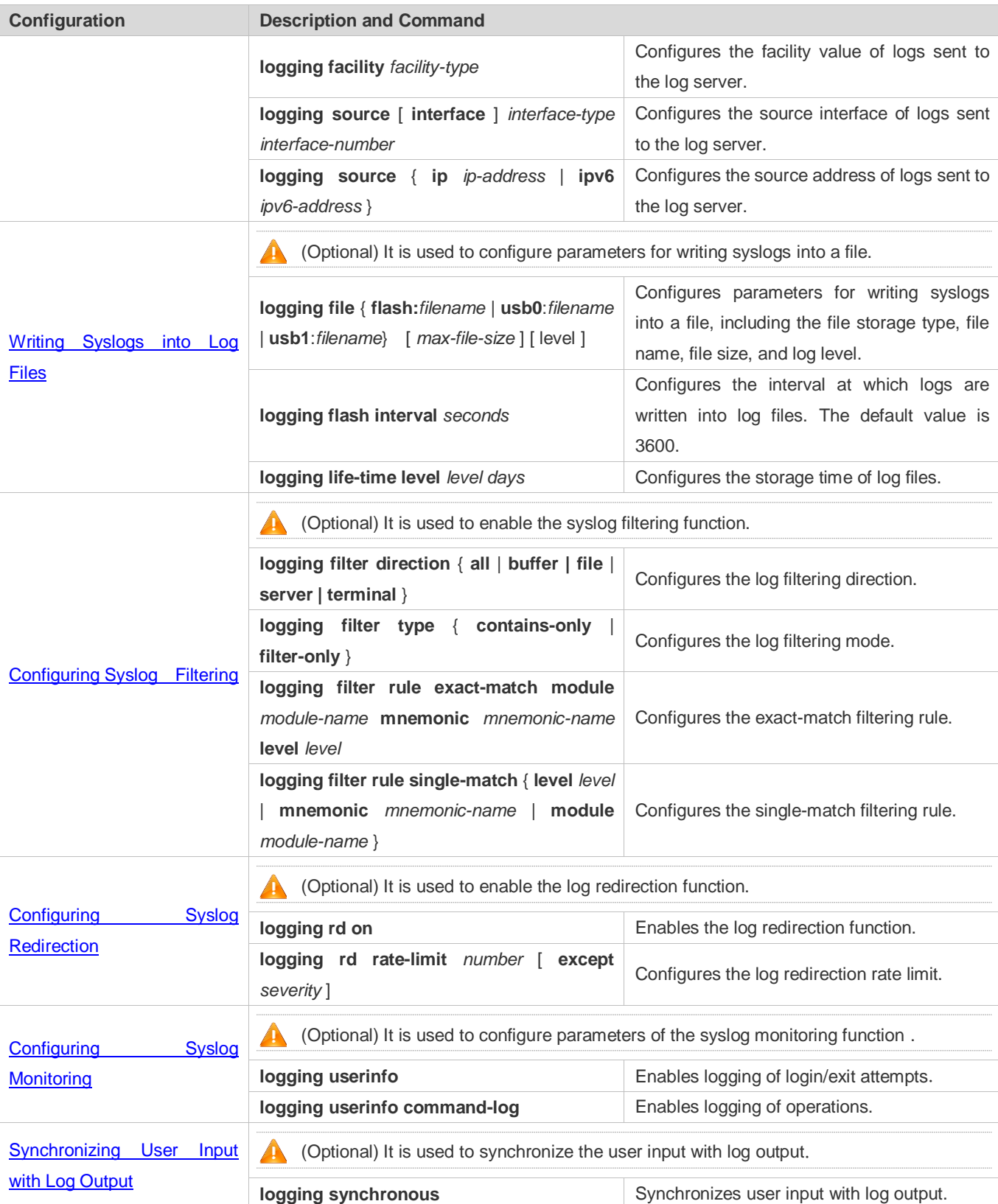

## <span id="page-82-0"></span>**6.4.1 Configuring Syslog Format**

## **Configuration Effect**

**Configure the format of syslogs.** 

#### **Notes**

### **RFC3164 Log Format**

- If the device does not have the real time clock (RTC), which is used to record the system absolute time, the device uses its startup time (uptime) as the syslog timestamp by default. If the device has the RTC, the device uses its absolute time (datetime) as the syslog timestamp by default.
- The log sequence number is a 6-digit integer. Each time a log is generated, the sequence number increases by one. Each time the sequence number increases from 000000 to 1,000,000, or reaches 2^32, the sequence number starts from 000000 again.

## **Configuration Steps**

- **Configuring the Timestamp Format of Syslogs**
- (Optional) By default, the datetime timestamp format is used.
- Unless otherwise specified, perform this configuration on the device to configure the timestamp format.

### **Adding the Sysname to the Syslog**

- (Optional) By default, the syslog does not contain the sysname.
- Unless otherwise specified, perform this configuration on the device to add the sysname to the syslog.

#### **Adding the Sequence Number to the Syslog**

- (Optional) By default, the syslog does not contain the sequence number.
- Unless otherwise specified, perform this configuration on the device to add the sequence number to the syslog.

### **Enabling the Standard Log Format**

- (Optional) By default, the default log format is used.
- Unless otherwise specified, perform this configuration on the device to enable the standard log format.
- **Enabling the Private Log Format**
- (Optional) By default, the default log format is used.
- Unless otherwise specified, perform this configuration on the device to enable the private log format.

#### **Verification**

Generate a syslog, and check the log format.

#### **Related Commands**

## **Configuring the Timestamp Format of Syslogs**

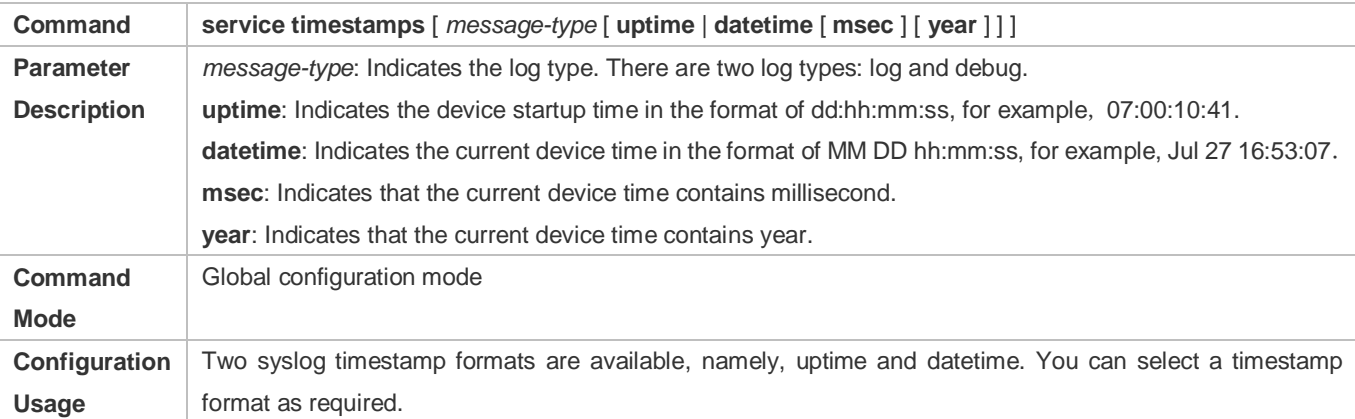

## **Adding the Sysname to the Syslog**

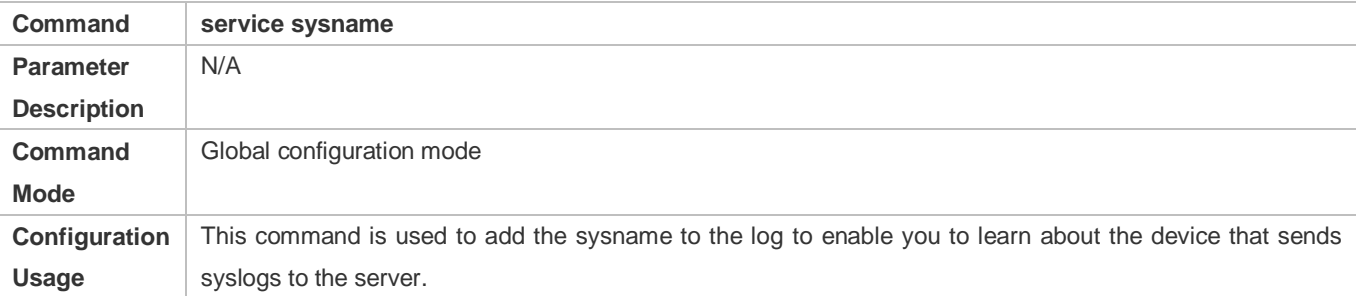

## **Adding the Sequence Number to the Syslog**

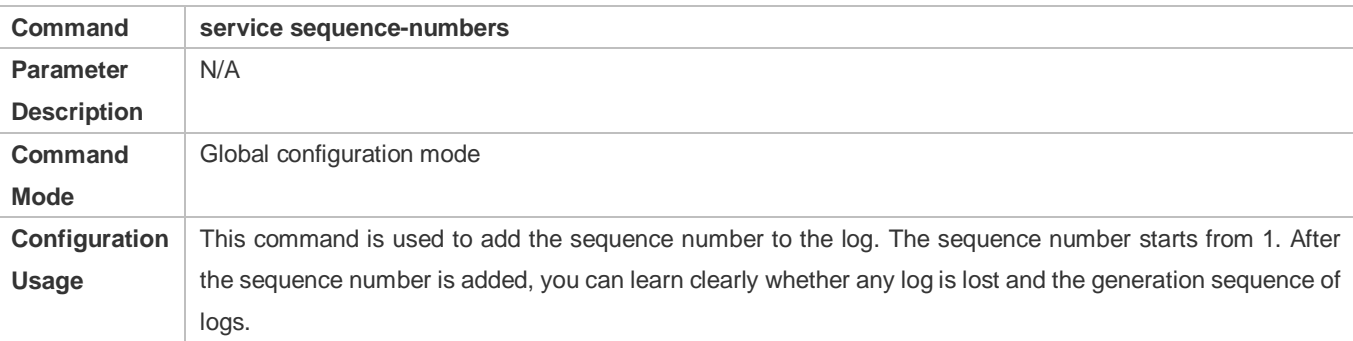

## **Enabling the Standard Syslog Format**

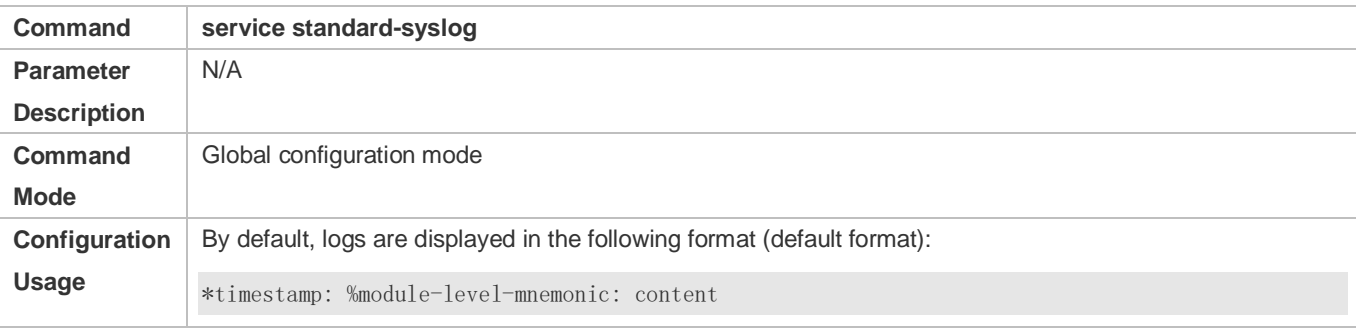

If the standard syslog format is enabled, logs are displayed in the following format:

timestamp %module-level-mnemonic: content

Compared with the default format, an asterisk (\*) is missing in front of the timestamp, and a colon (:) is missing at the end of the timestamp in the standard log format.

## **Enabling the Private Syslog Format**

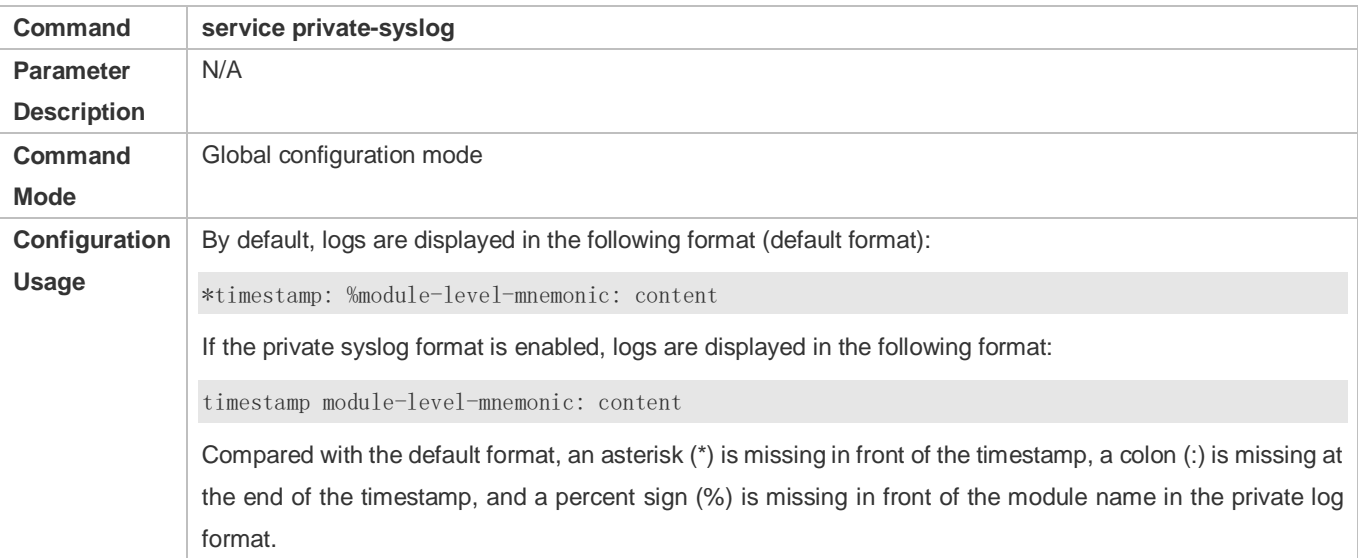

## **Configuration Example**

## **Enabling the RFC3164 Log Format**

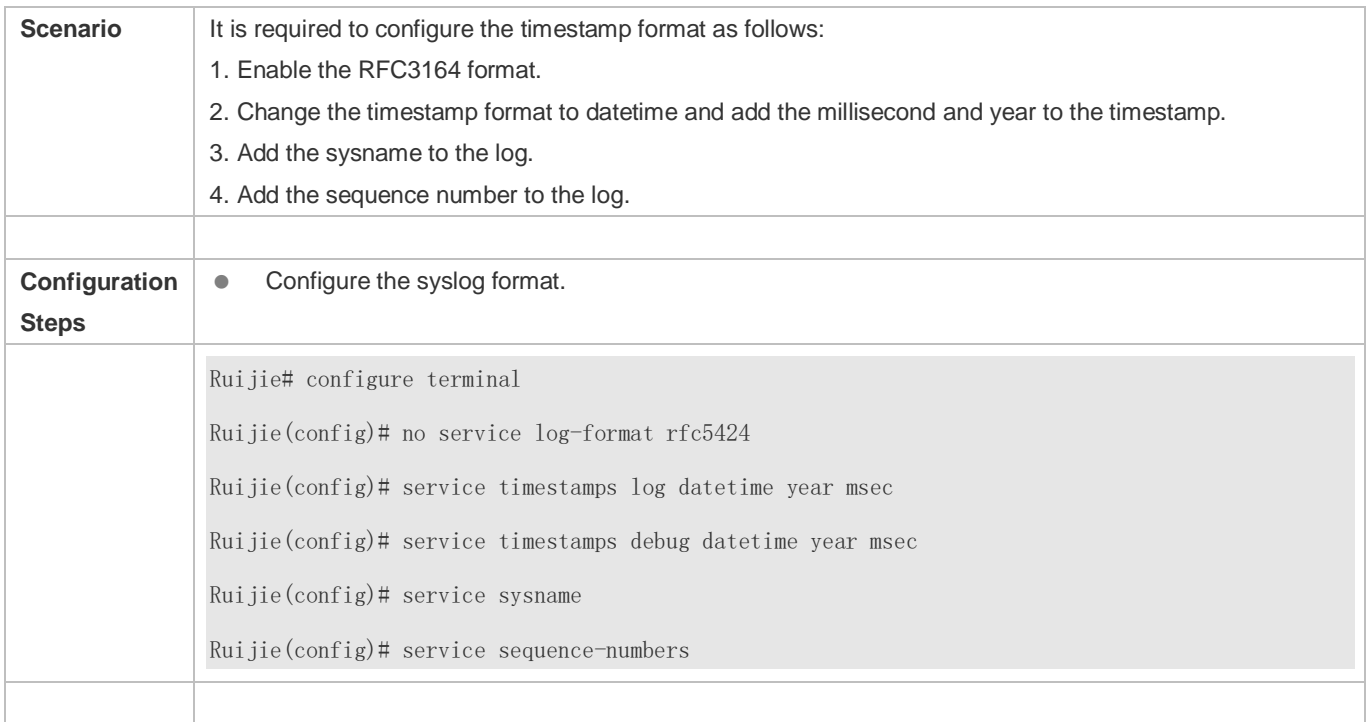

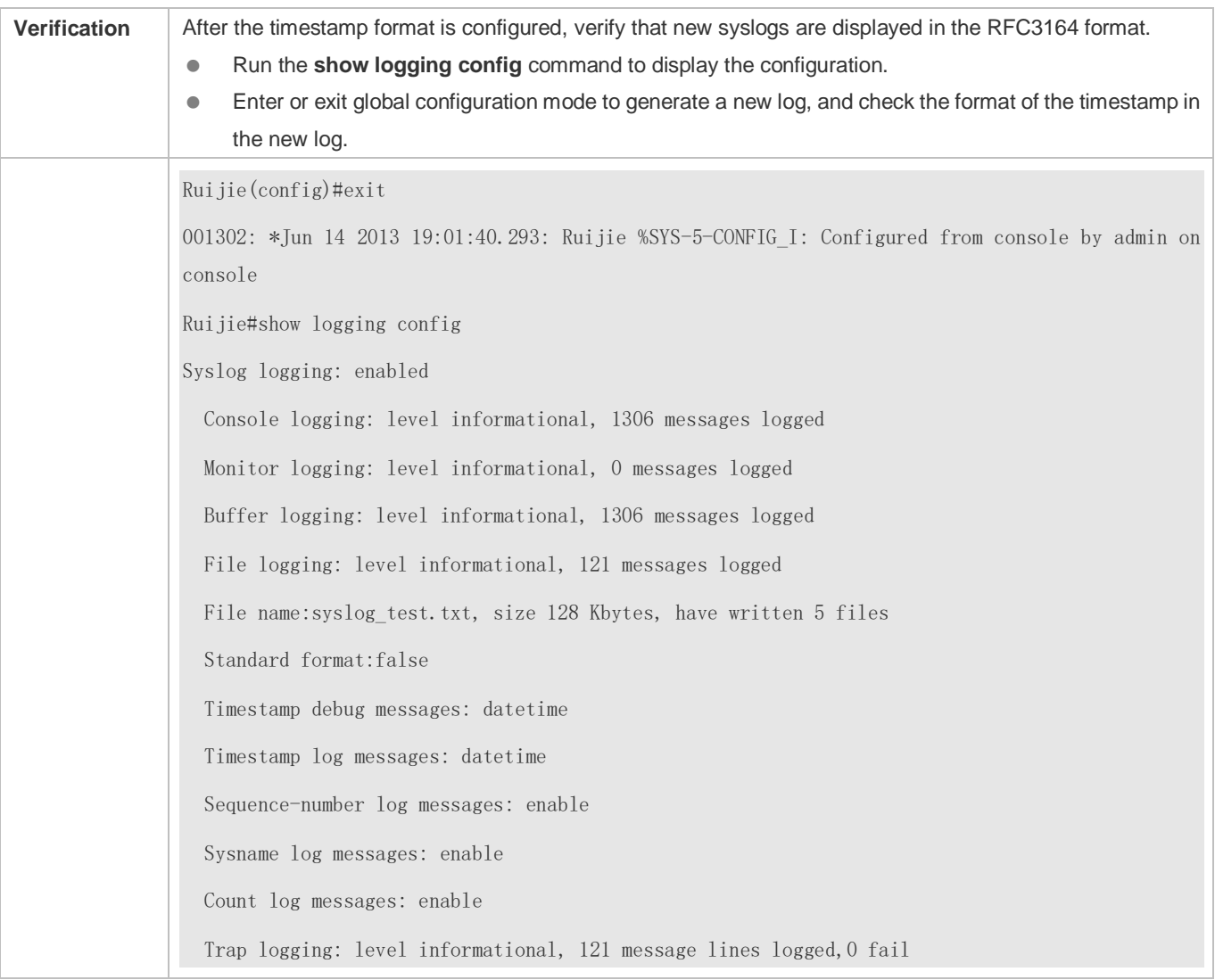

## <span id="page-85-0"></span>**6.4.2 Sending Syslogs to the Console**

## **Configuration Effect**

**Send syslogs to the Console to facilitate the administrator to monitor the performance of the system.** 

## **Notes**

If too many syslogs are generated, you can limit the log rate to reduce the number of logs displayed on the Console.

## **Configuration Steps**

**Enabling Logging**

(Optional) By default, the logging function is enabled.

## **Enabling Log Statistics**

- (Optional) By default, log statistics is disabled.
- Unless otherwise specified, perform this configuration on the device to enable log statistics.
- **Configuring the Level of Logs Displayed on the Console**
- (Optional) By default, the level of logs displayed on the Console is debugging (Level 7).
- Unless otherwise specified, perform this configuration on the device to configure the level of logs displayed on the Console.
- **Configuring the Log Rate Limit**
- (Optional) By default, the no rate limit is configured.
- Unless otherwise specified, perform this configuration on the device to limit the log rate.

#### **Verification**

Run the **show logging config** command to display the level of logs displayed on the Console.

### **Related Commands**

#### **Enabling Logging**

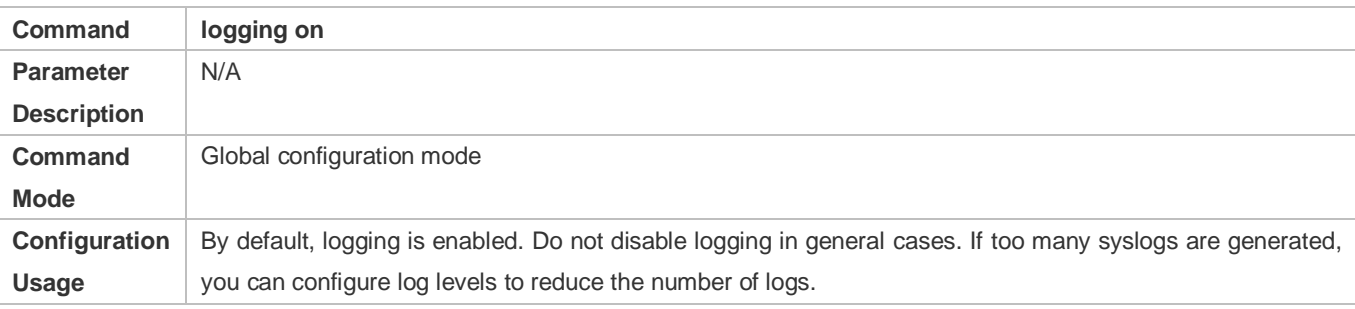

#### **Enabling Log Statistics**

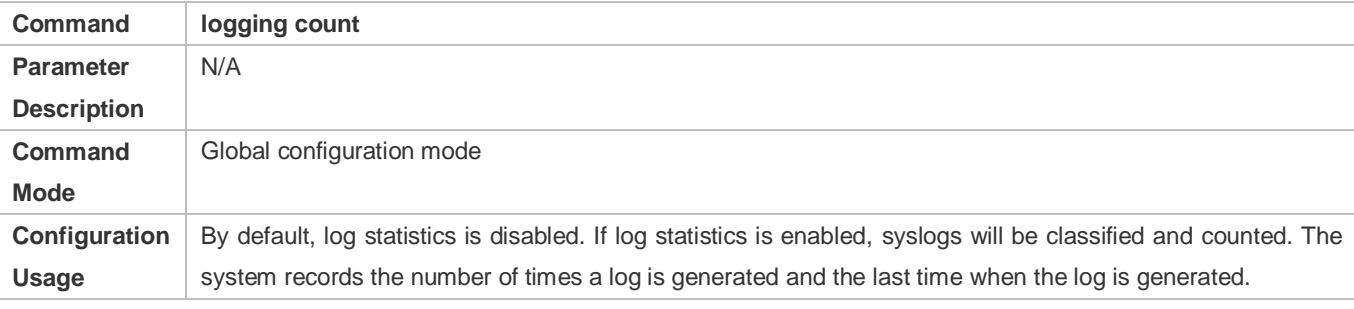

#### **Configuring the Level of Logs Displayed on the Console**

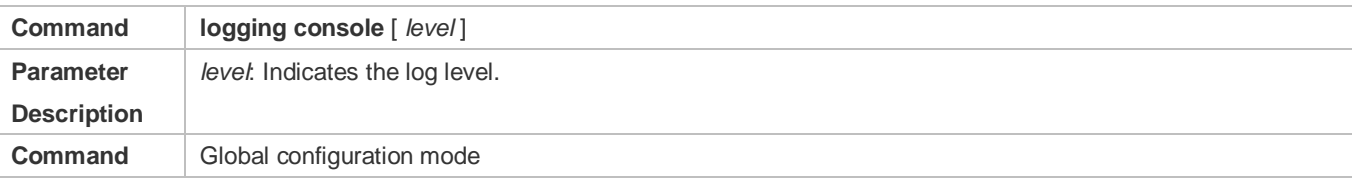

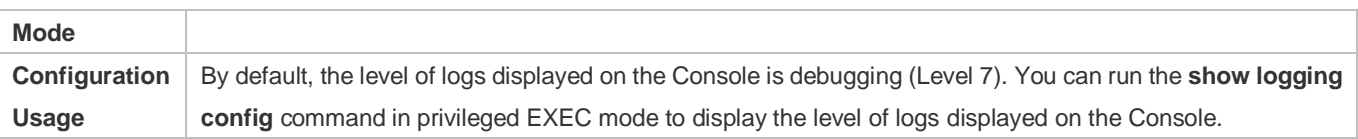

## **Configuring the Log Rate Limit**

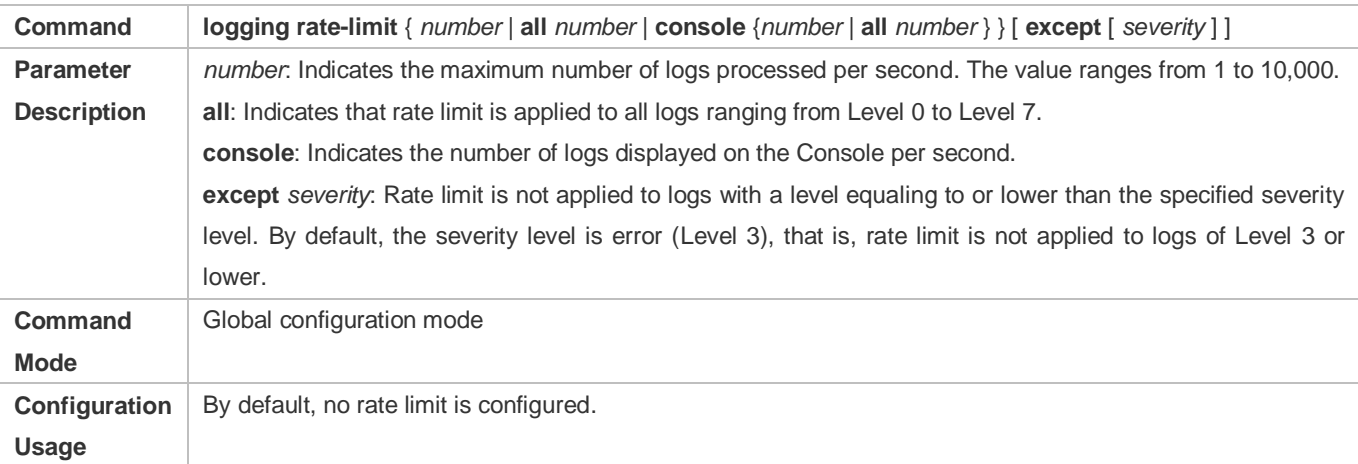

## **Configuration Example**

## **Sending Syslogs to the Console**

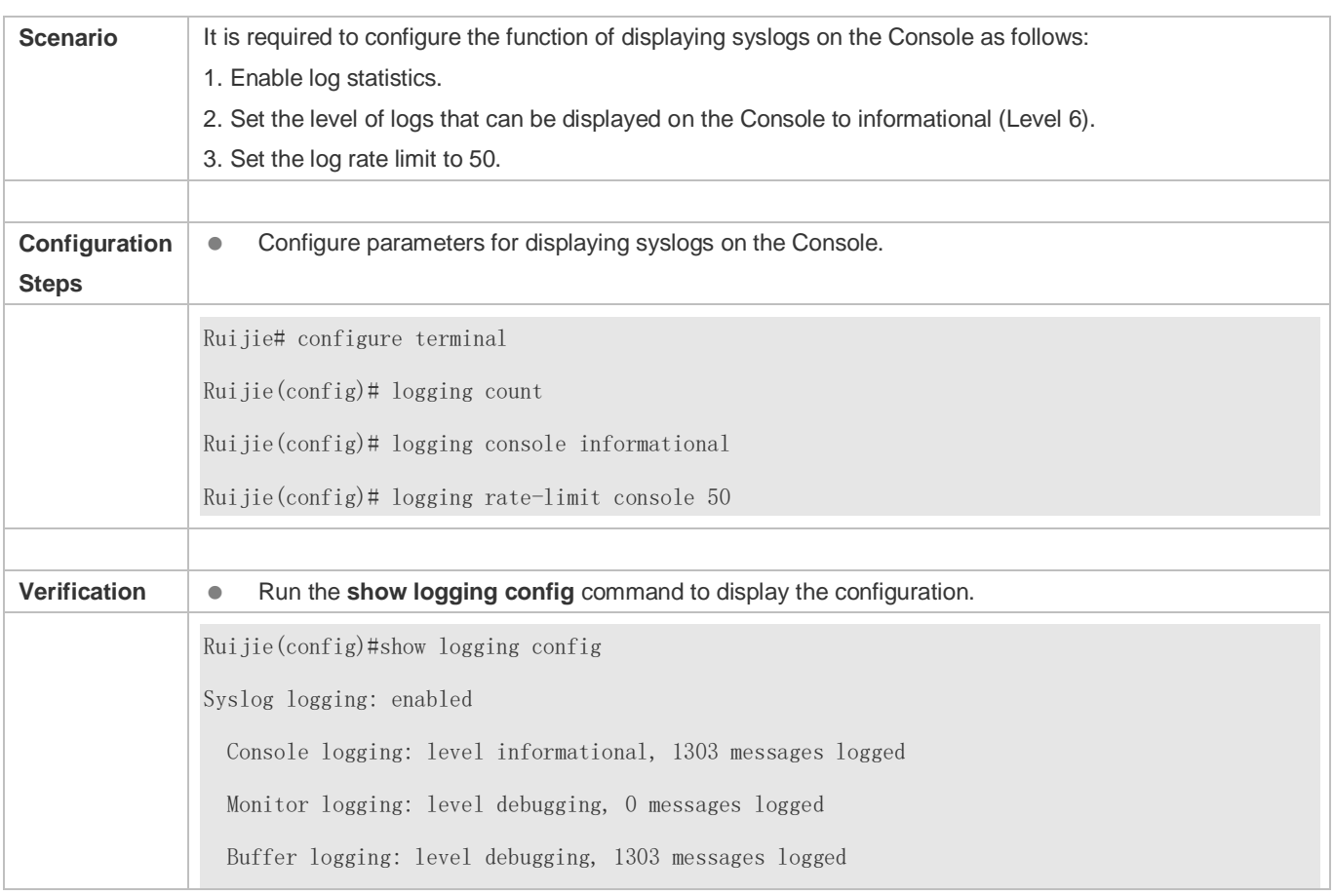

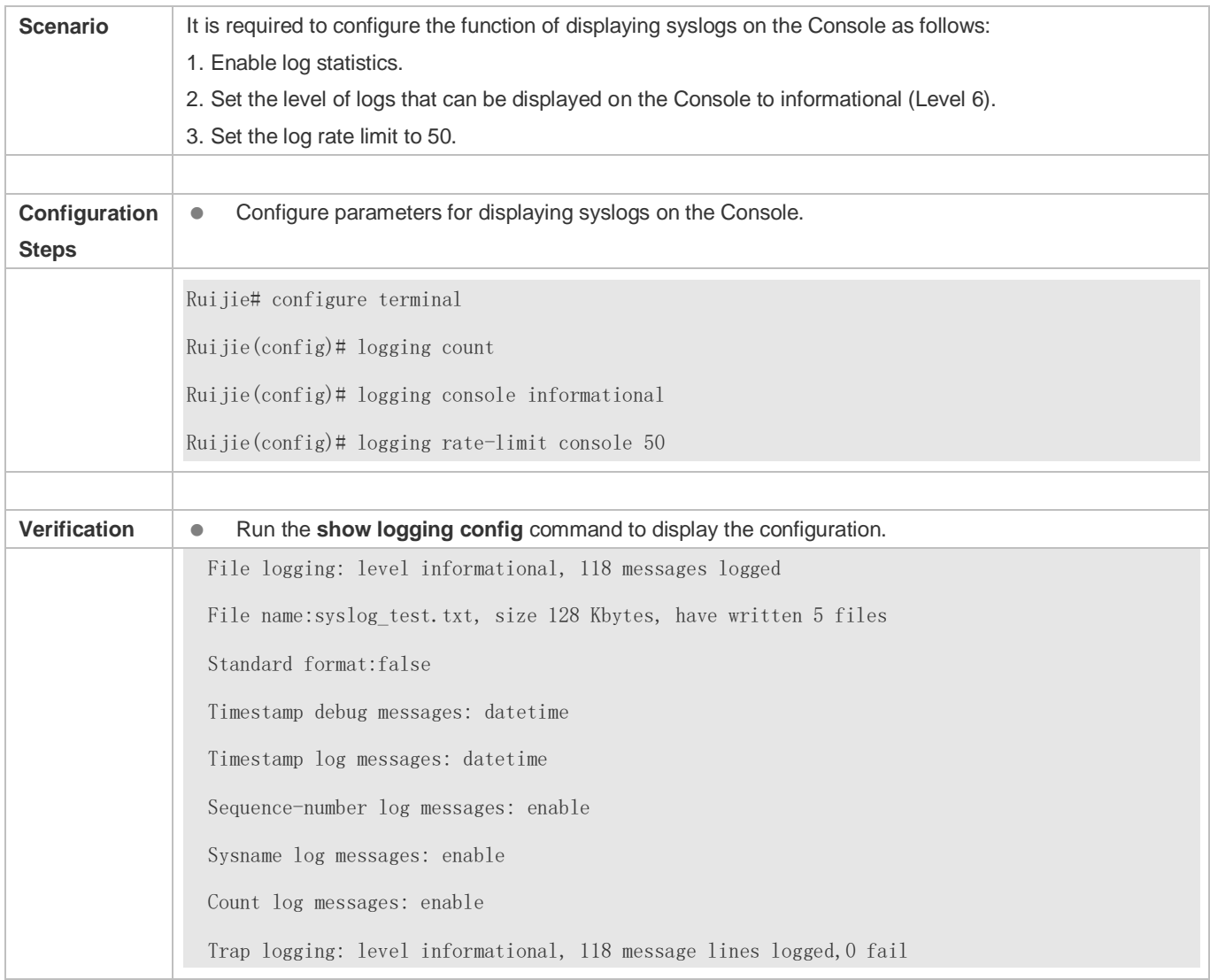

## <span id="page-88-0"></span>**6.4.3 Sending Syslogs to the Monitor Terminal**

## **Configuration Effect**

Send syslogs to a remote monitor terminal to facilitate the administrator to monitor the performance of the system.

## **Notes**

- If too many syslogs are generated, you can limit the log rate to reduce the number of logs displayed on the monitor terminal.
- By default, the current monitor terminal is not allowed to display logs after you access the device remotely. You need to manually run the **terminal monitor** command to allow the current monitor terminal to display logs.

## **Configuration Steps**

**Allowing the Monitor Terminal to Display Logs**

- (Mandatory) By default, the monitor terminal is not allowed to display logs.
- Unless otherwise specified, perform this operation on every monitor terminal connected to the device.
- **Configuring the Level of Logs Displayed on the Monitor Terminal**
- (Optional) By default, the level of logs displayed on the monitor terminal is debugging (Level 7).
- Unless otherwise specified, perform this configuration on the device to configure the level of logs displayed on the monitor terminal.

## **Verification**

Run the **show logging config** command to display the level of logs displayed on the monitor terminal.

#### **Related Commands**

#### **Allowing the Monitor Terminal to Display Logs**

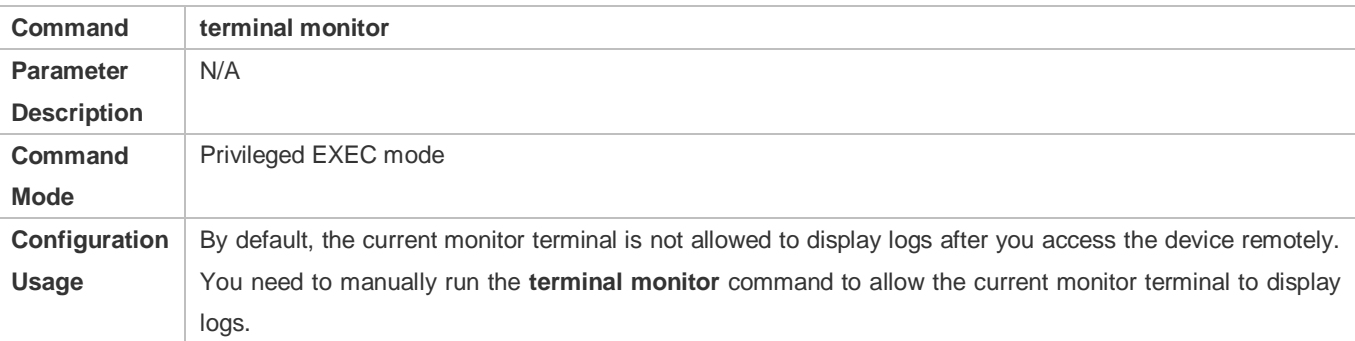

#### **Configuring the Level of Logs Displayed on the Monitor Terminal**

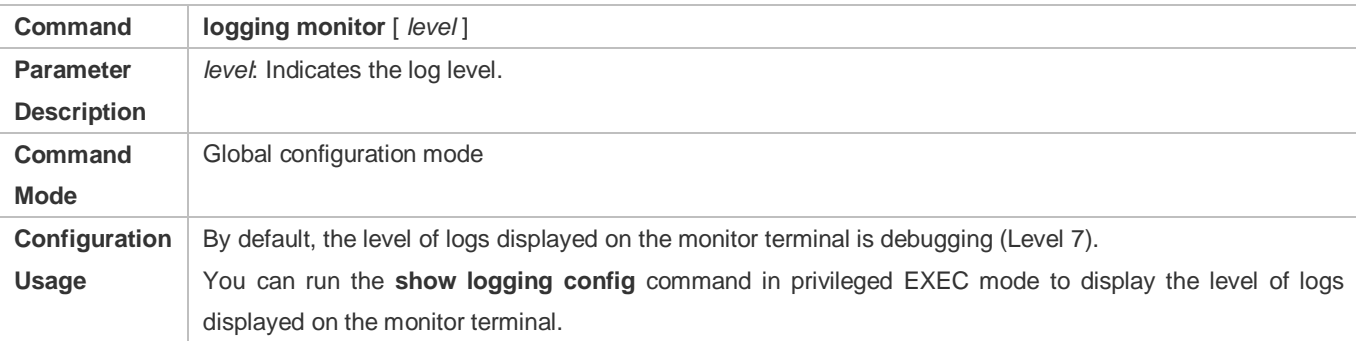

### **Configuration Example**

### **Sending Syslogs to the Monitor Terminal**

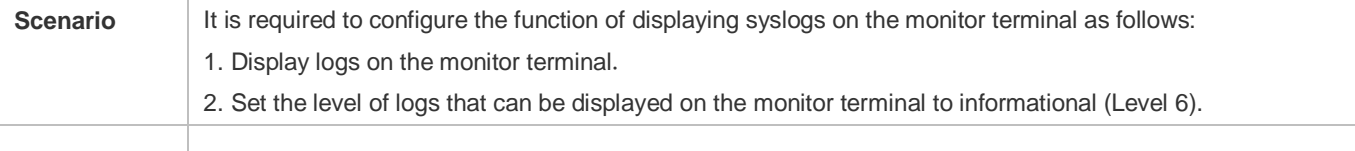

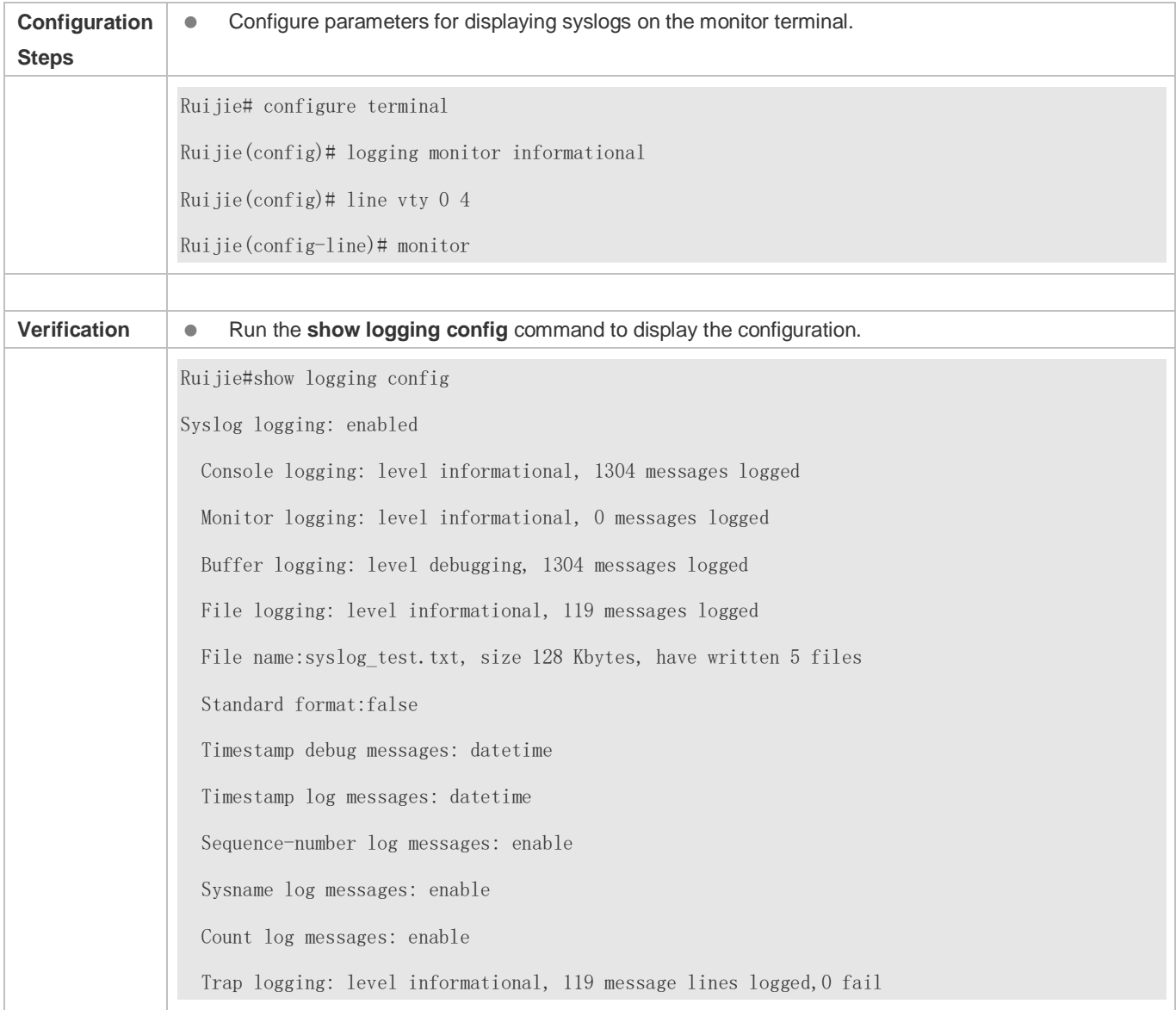

## **Common Errors**

To disable this function, run the **terminal no monitor** command, instead of the **no terminal monitor** command.

## <span id="page-90-0"></span>**6.4.4 Writing Syslogs into the Memory Buffer**

## **Configuration Effect**

 Write syslogs into the memory buffer so that the administrator can view recent syslogs by running the **show logging** command.

### **Notes**

If the buffer is full, old logs will be overwritten by new logs that are written into the memory buffer.

## **Configuration Steps**

#### **Writing Logs into the Memory Buffer**

- (Optional) By default, the system writes logs into the memory buffer, and the default level of logs is debugging (Level 7).
- Unless otherwise specified, perform this configuration on the device to write logs into the memory buffer.

### **Verification**

- Run the **show logging config** command to display the level of logs written into the memory buffer.
- Run the **show logging** command to display the level of logs written into the memory buffer.

## **Related Commands**

#### **Writing Logs into the Memory Buffer**

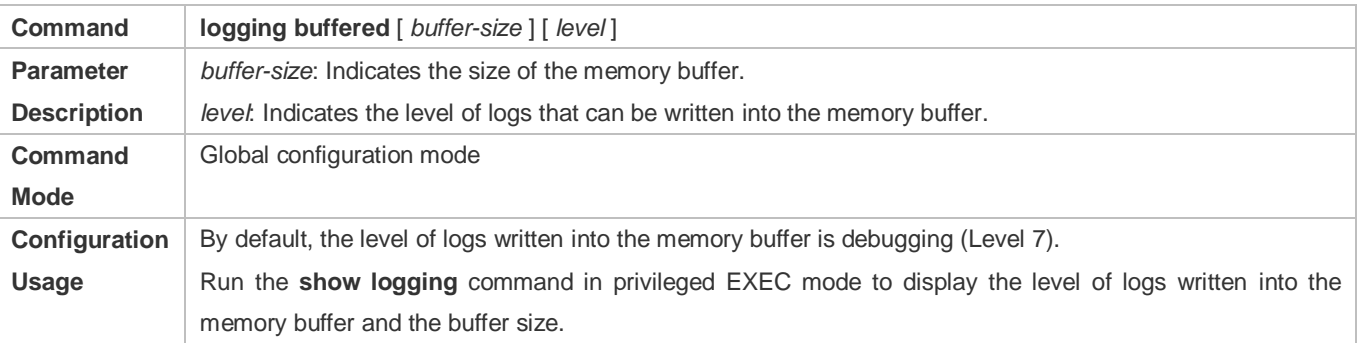

### **Configuration Example**

#### **Writing Syslogs into the Memory Buffer**

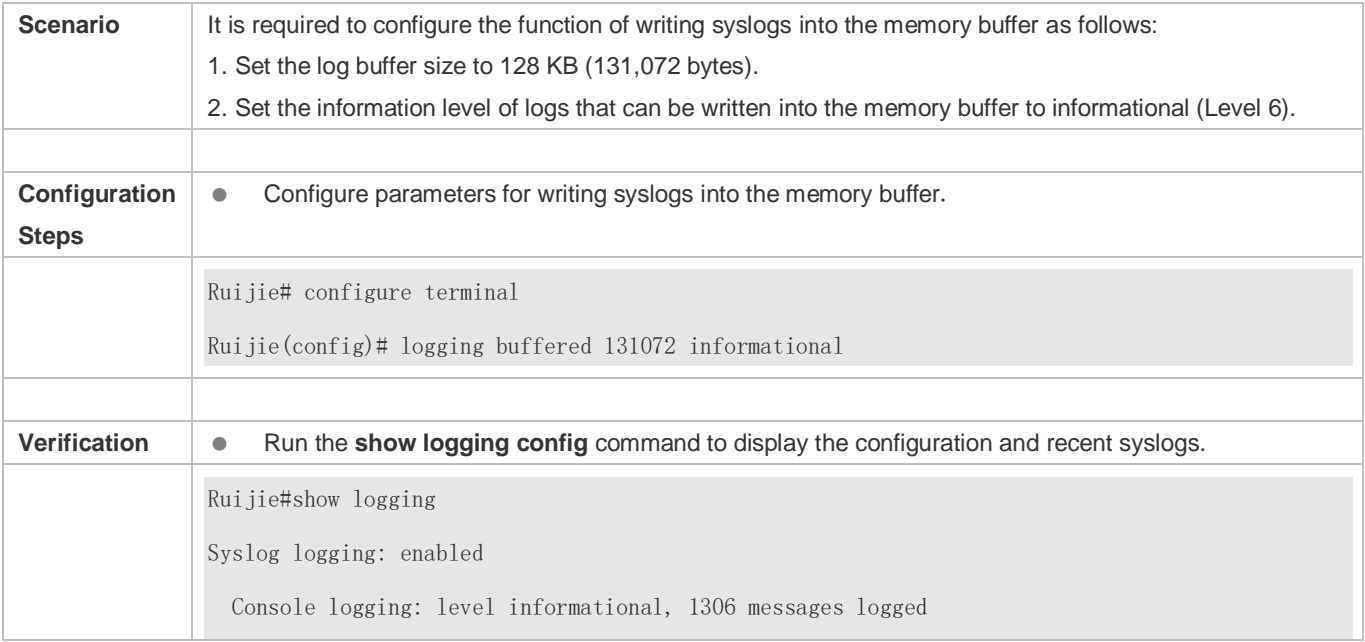

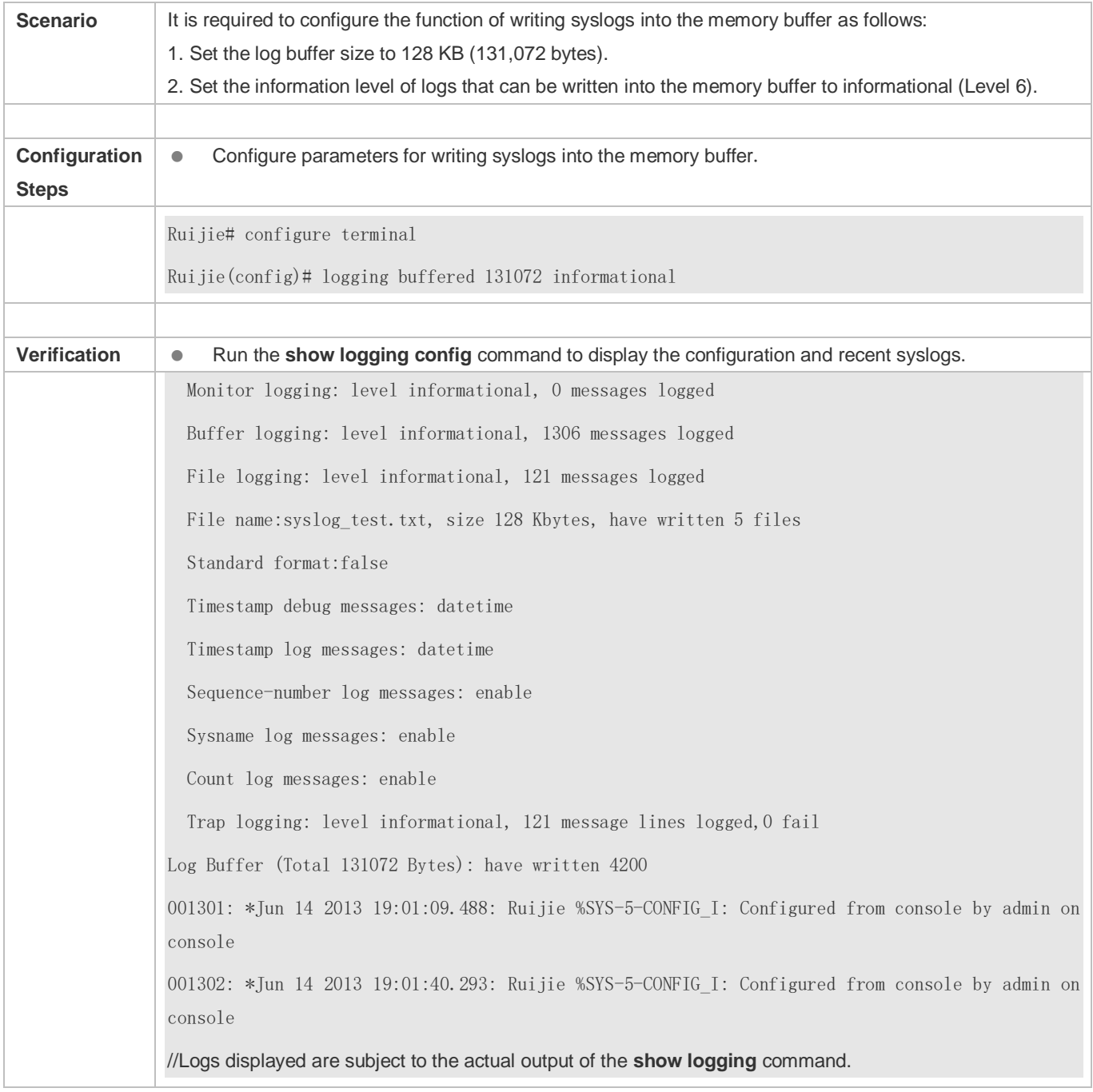

## <span id="page-92-0"></span>**6.4.5 Sending Syslogs to the Log Server**

## **Configuration Effect**

## **Notes**

Send syslogs to the log server to facilitate the administrator to monitor logs on the server.

- If the device has a MGMT interface and is connected to the log server through the MGMT interface, you must add the **oob** option (indicating that syslogs are sent to the log server through the MGMT interface) when configuring the **logging server** command.
- To send logs to the log server, you must add the timestamp and sequence number to logs. Otherwise, the logs are not sent to the log server.

### **Configuration Steps**

- **Sending Logs to a Specified Log Server**
- (Mandatory) By default, syslogs are not sent to any log server.
- Unless otherwise specified, perform this configuration on every device.
- **Configuring the Level of Logs Sent to the Log Server**
- (Optional) By default, the level of logs sent to the log server is informational (Level 6).
- Unless otherwise specified, perform this configuration on the device to configure the level of logs sent to the log server.
- **Configuring the Facility Value of Logs Sent to the Log Server**
- (Optional) If the RFC5424 format is disabled, the facility value of logs sent to the log server is local7 (23) by default. If the RFC5424 format is enabled, the facility value of logs sent to the log server is local0 (16) by default.
- Unless otherwise specified, perform this configuration on the device to configure the facility value of logs sent to the log server.

#### **Configuring the Source Interface of Logs Sent to the Log Server**

- (Optional) By default, the source interface of logs sent to the log server is the interface sending the logs.
- Unless otherwise specified, perform this configuration on the device to configure the source interface of logs sent to the log server.
- **Configuring the Source Address of Logs Sent to the Log Server**
- (Optional) By default, the source address of logs sent to the log server is the IP address of the interface sending the logs.
- Unless otherwise specified, perform this configuration on the device to configure the source address of logs sent to the log server.

#### **Verification**

Run the **show logging config** command to display the configurations related to the log server.

### **Related Commands**

#### **Sending Logs to a Specified Log Server**

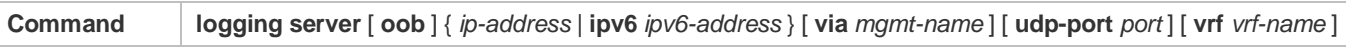

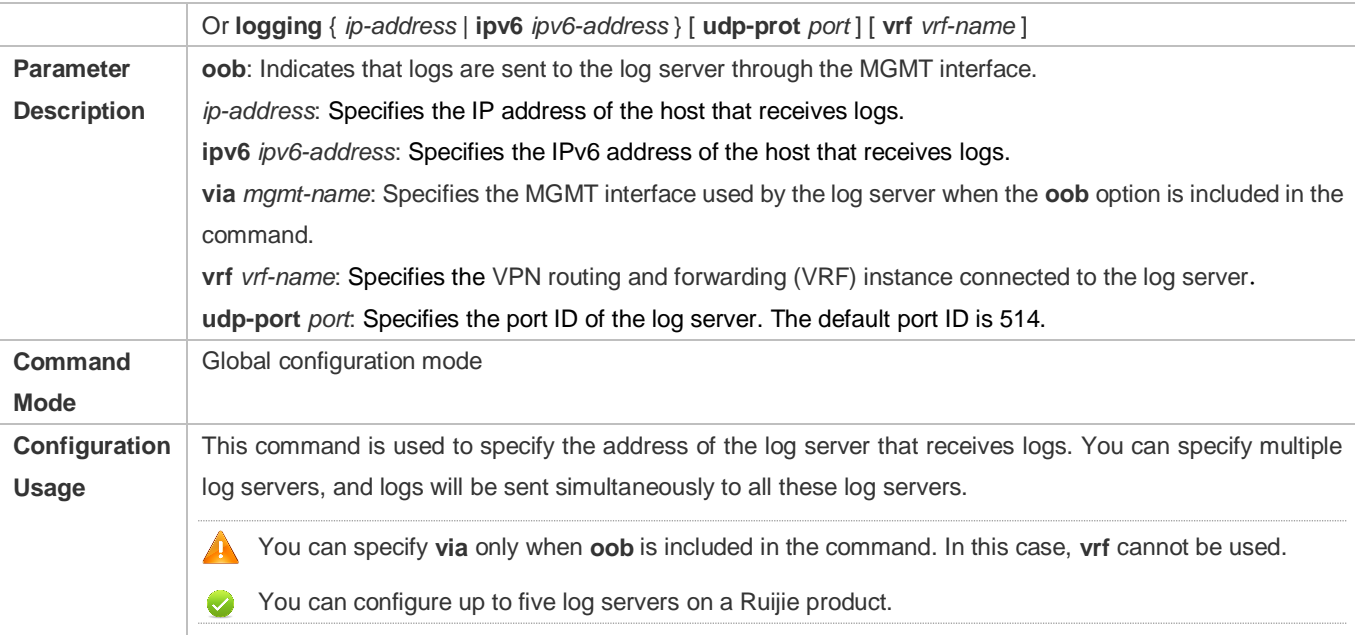

## **Configuring the Level of Logs Sent to the Log Server**

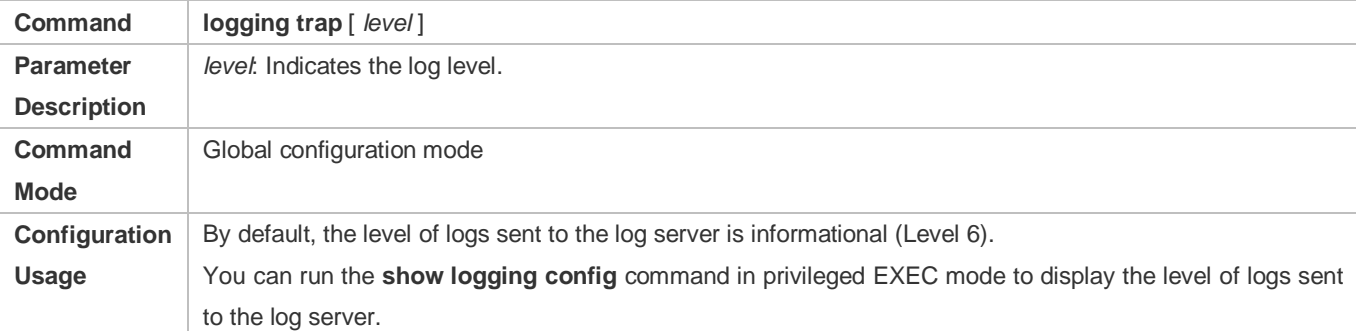

## **Configuring the Facility Value of Logs Sent to the Log Server**

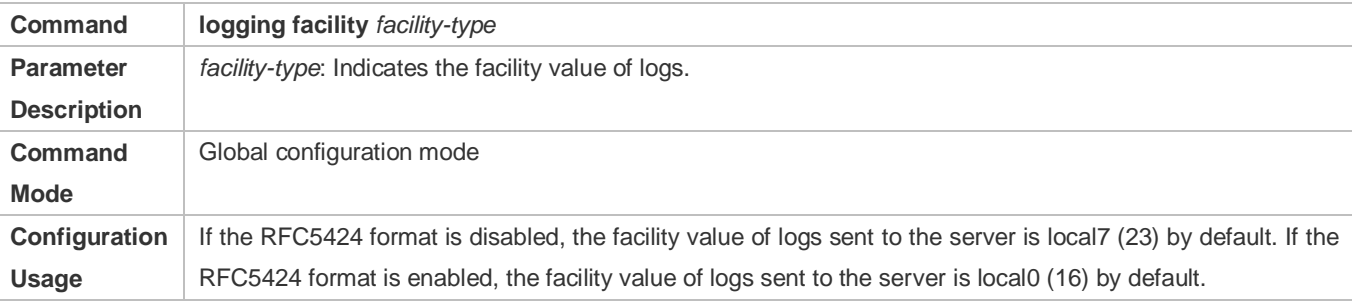

## **Configuring the Source Interface of Logs Sent to the Log Server**

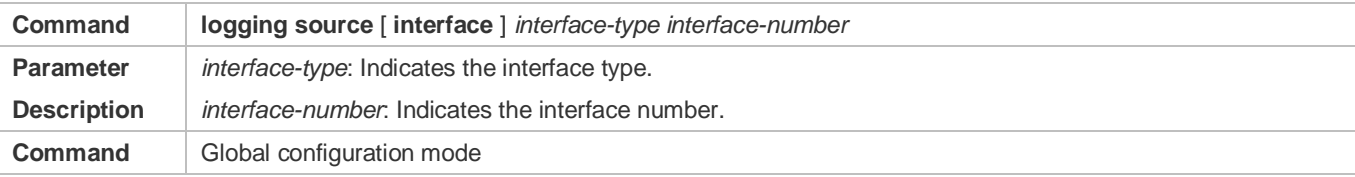

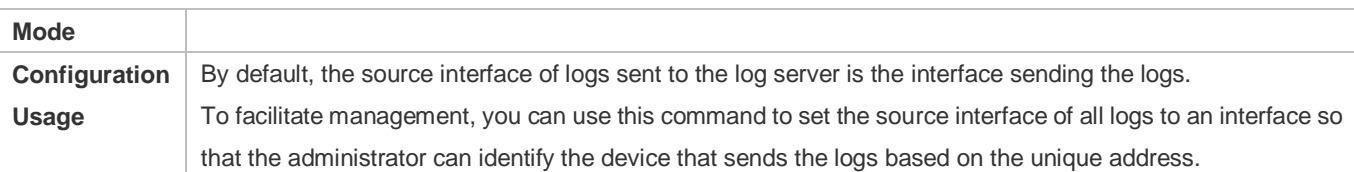

## **Configuring the Source Address of Logs Sent to the Log Server**

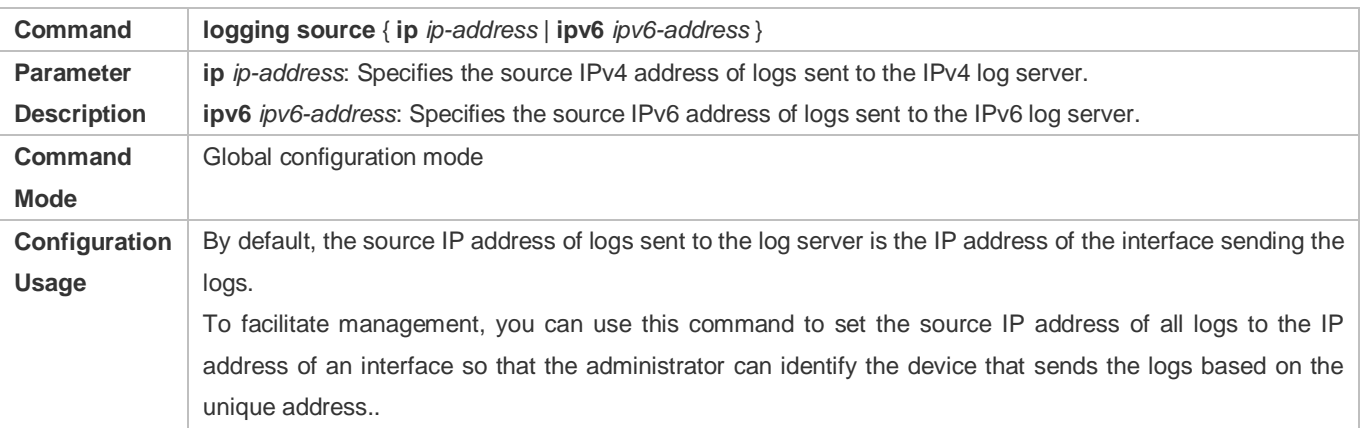

## **Configuration Example**

## **Sending Syslogs to the Log Server**

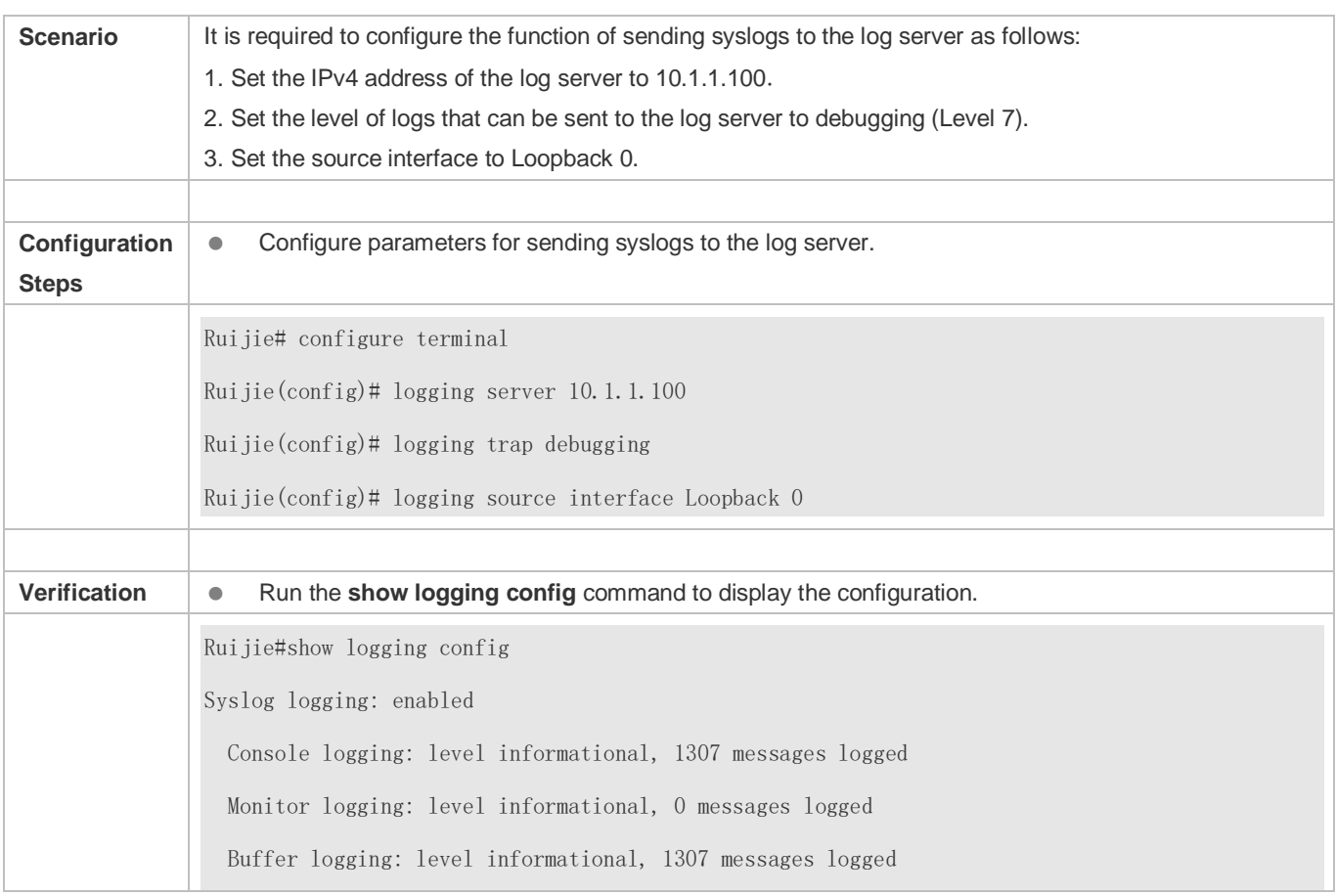

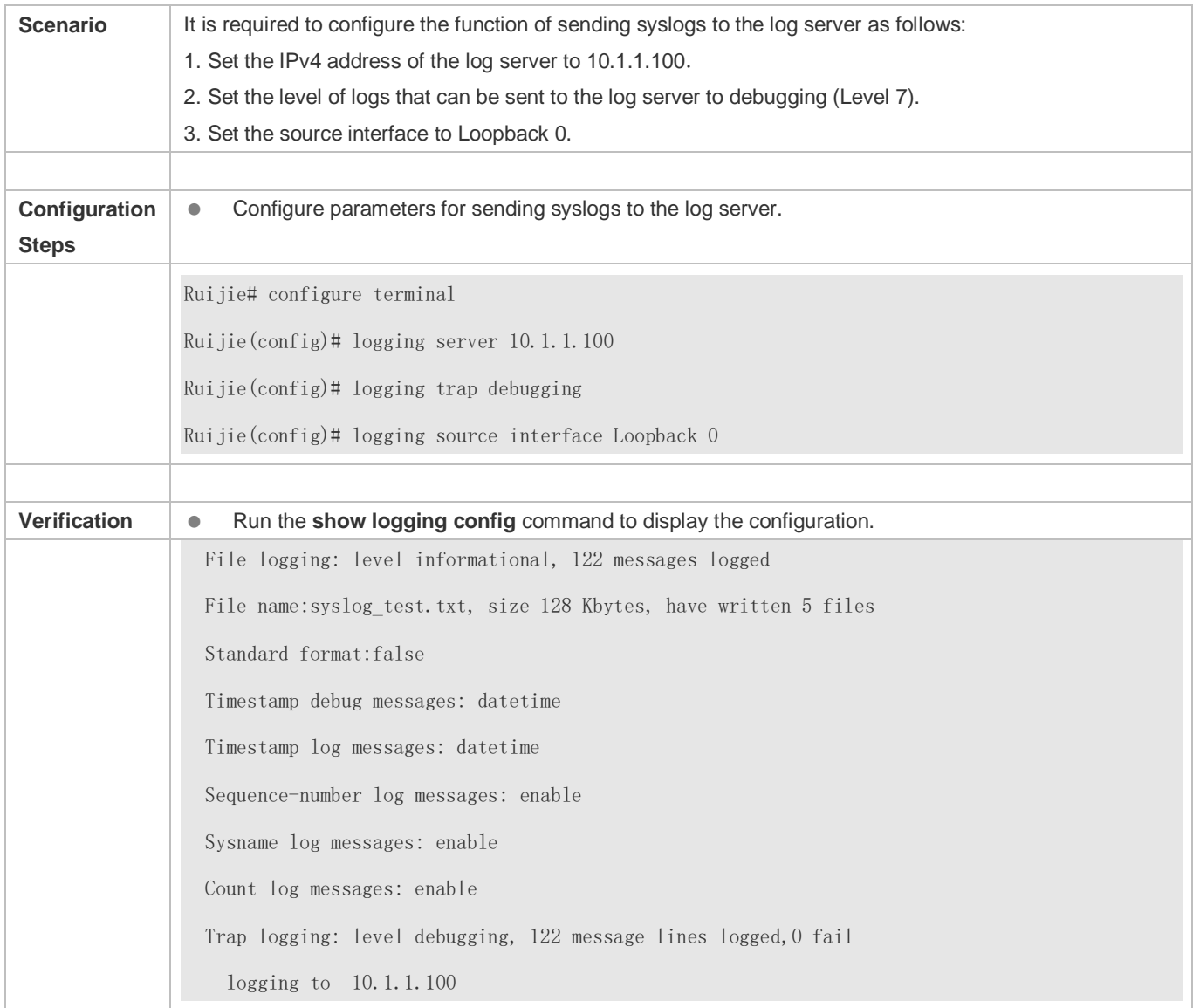

## <span id="page-96-0"></span>**6.4.6 Writing Syslogs into Log Files**

## **Configuration Effect**

 Write syslogs into log files at the specified interval so that the administrator can view history logs anytime on the local device.

## **Notes**

 Sylsogs are not immediately written into log files. They are first buffered in the memory buffer, and then written into log files either periodically (at the interval of one hour by default) or when the buffer is full.

## **Configuration Steps**

**Writing Logs into Log Files**

- (Mandatory) By default, syslogs are not written to any log file.
- Unless otherwise specified, perform this configuration on every device.
- **Configuring the Interval at Which Logs Are Written into Log Files**
- (Optional) By default, syslogs are written to log files every hour.
- Unless otherwise specified, perform this configuration on the device to configure the interval at which logs are written into log files.

#### **Configuring the Storage Time of Log Files**

- (Optional) By default, no storage time is configured.
- Unless otherwise specified, perform this configuration on the device to configure the storage time of log files.

#### **Immediately Writing Logs in the Buffer into Log Files**

- (Optional) By default, syslogs are stored in the buffer and then written into log files periodically or when the buffer is full.
- Unless otherwise specified, perform this configuration to write logs in the buffer into log files immediately. This command takes effect only once after it is configured.

#### **Verification**

Run the **show logging config** command to display the configurations related to the log server.

#### **Related Commands**

#### **Writing Logs into Log Files**

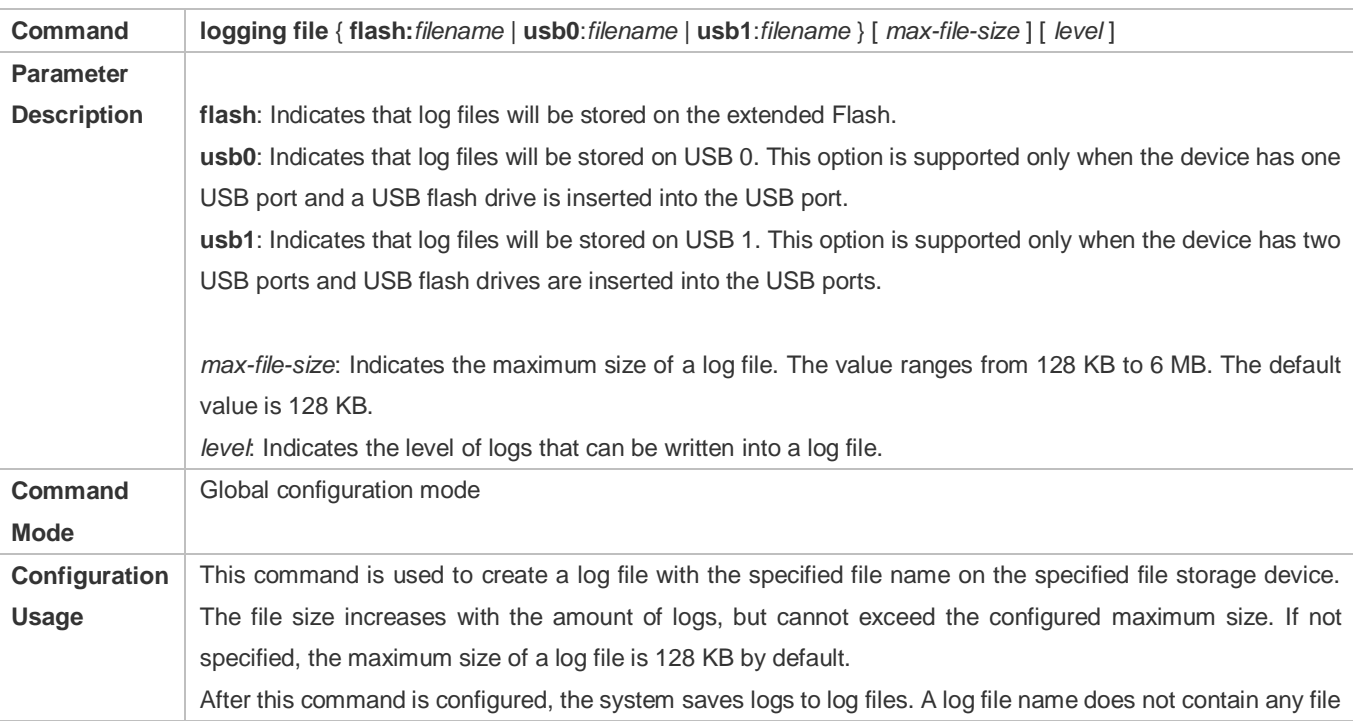

name extension. The file name extension is always txt, which cannot be changed. After this command is configured, logs will be written into log files every hour. If you run the **logging flie flash:syslog** command, a total of 16 log files will be created, namely, **syslog.txt**, **syslog\_1.txt**, **syslog\_2.txt**, …, **syslog\_14.txt**, and **syslog\_15.txt**. Logs are written into the 16 log files in sequence. For example, the system writes logs into **syslog\_1.txt** after **syslog.txt** is full. When **syslog\_15.txt** is full, logs are written into **syslog.txt** again,

## **Configuring the Interval at Which Logs Are Written into Log Files**

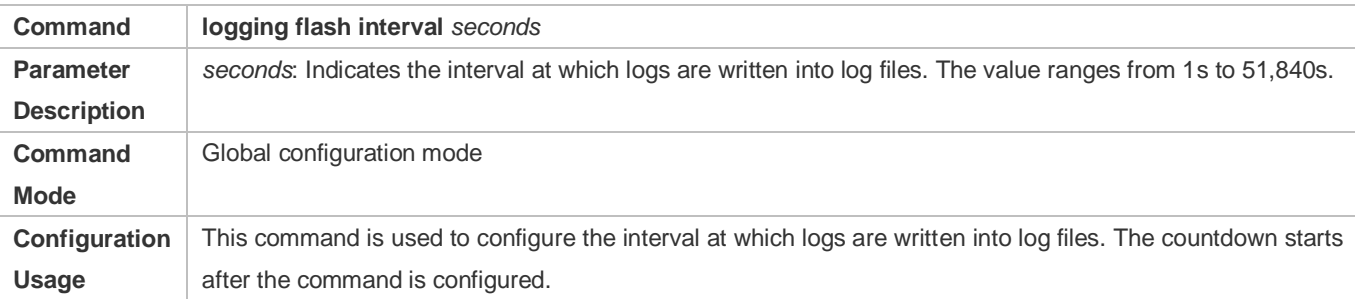

## **Configuring the Storage Time of Log Files**

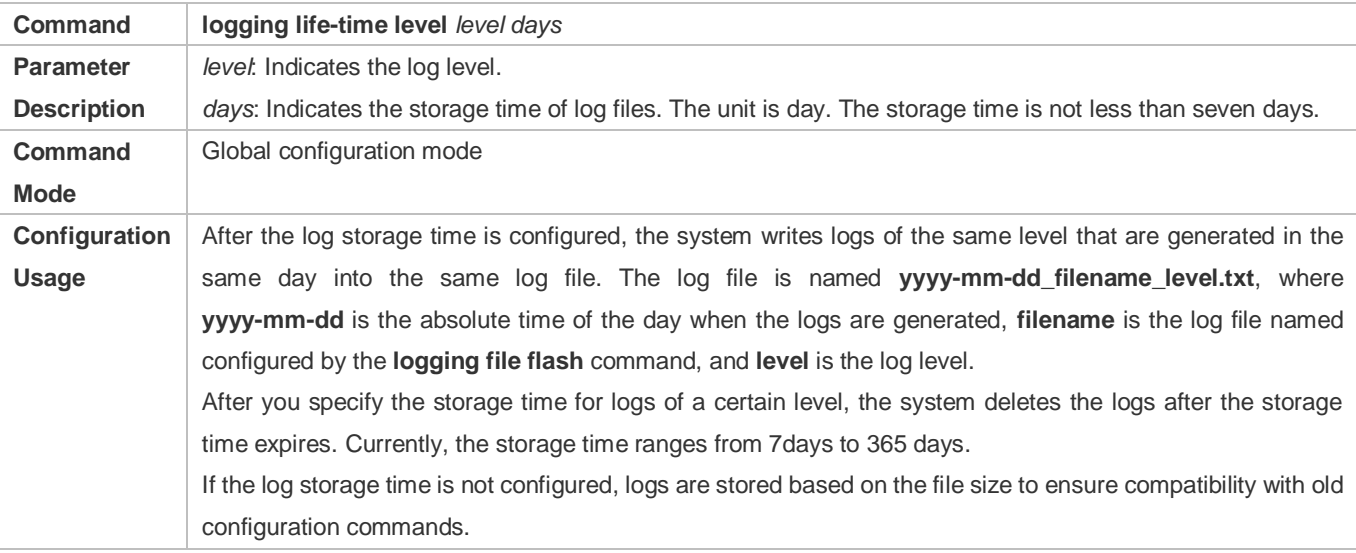

### **Immediately Writing Logs in the Buffer into Log Files**

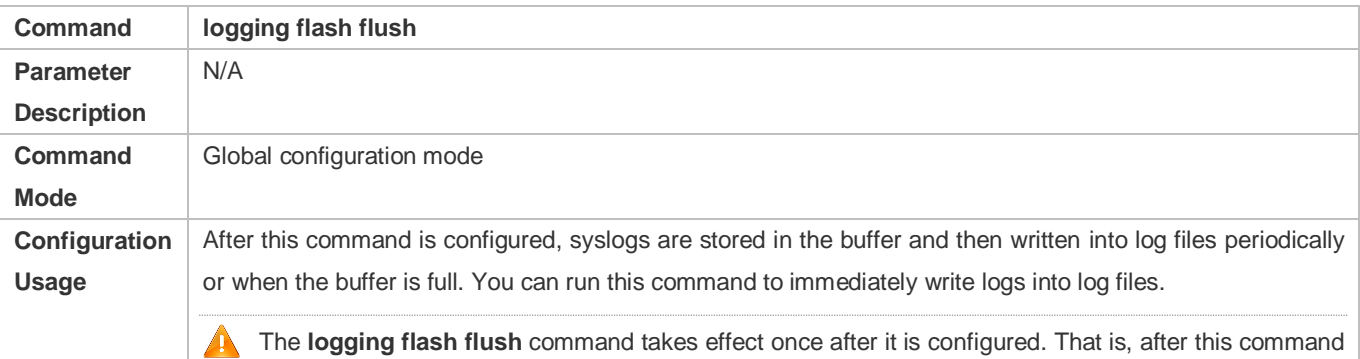

is configured, logs in the buffer are immediately written to log files.

## **Configuration Example**

## **Writing Syslogs into Log Files**

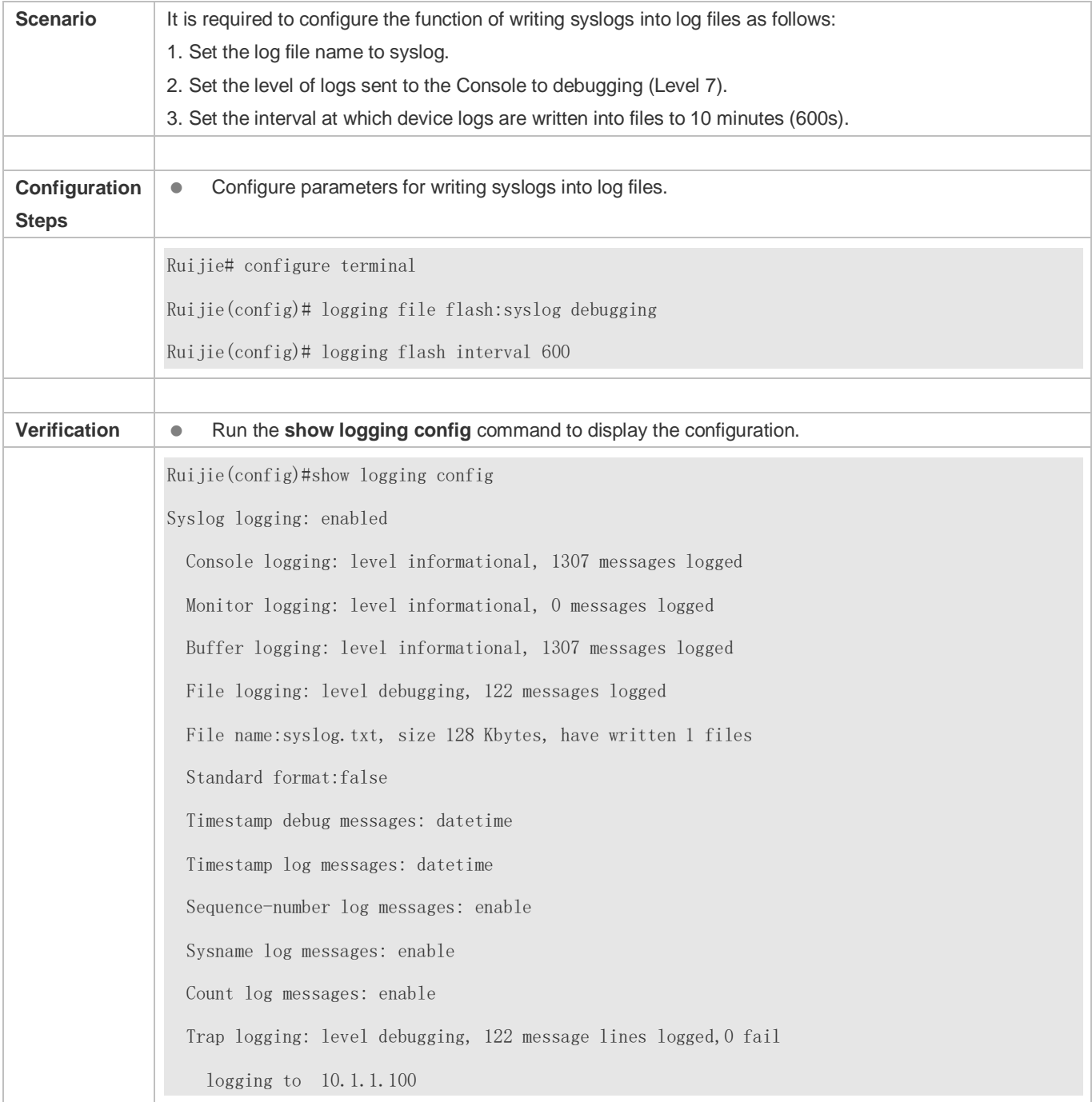

## <span id="page-100-0"></span>**6.4.7 Configuring Syslog Filtering**

## **Configuration Effect**

- Filter out a specified type of syslogs if the administrator does not want to display these syslogs.
- By default, logs generated by all modules are displayed on the Console or other terminals. You can configure log filtering rules to display only desired logs.

#### **Notes**

- Two filtering modes are available: contains-only and filter-only. You can configure only one filtering mode at a time.
- If the same module, level, or mnemonic is configured in both the single-match and exact-match rules, the single-match rule prevails over the exact-match rule.

#### **Configuration Steps**

#### **Configuring the Log Filtering Direction**

- (Optional) By default, the filtering direction is all, that is, all logs are filtered out.
- Unless otherwise specified, perform this configuration on the device to configure the log filtering direction.

### **Configuring the Log Filtering Mode**

- (Optional) By default, the log filtering mode is filter-only.
- Unless otherwise specified, perform this configuration on the device to configure the log filtering mode.

#### **Configuring the Log Filtering Rule**

- (Mandatory) By default, no filtering rule is configured.
- Unless otherwise specified, perform this configuration on the device to configure the log filtering rule.

#### **Verification**

Run the **show running** command to display the configuration.

### **Related Commands**

#### **Configuring the Log Filtering Direction**

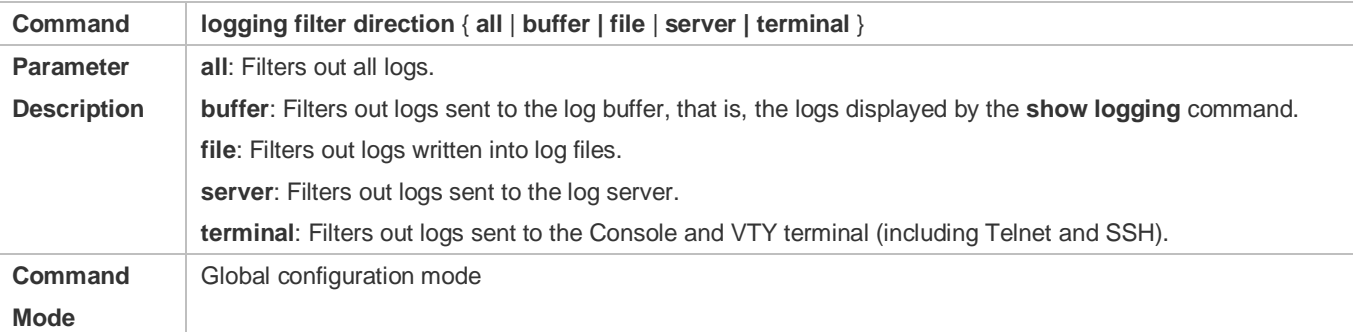

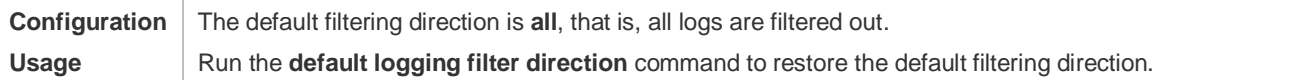

## **Configuring the Log Filtering Mode**

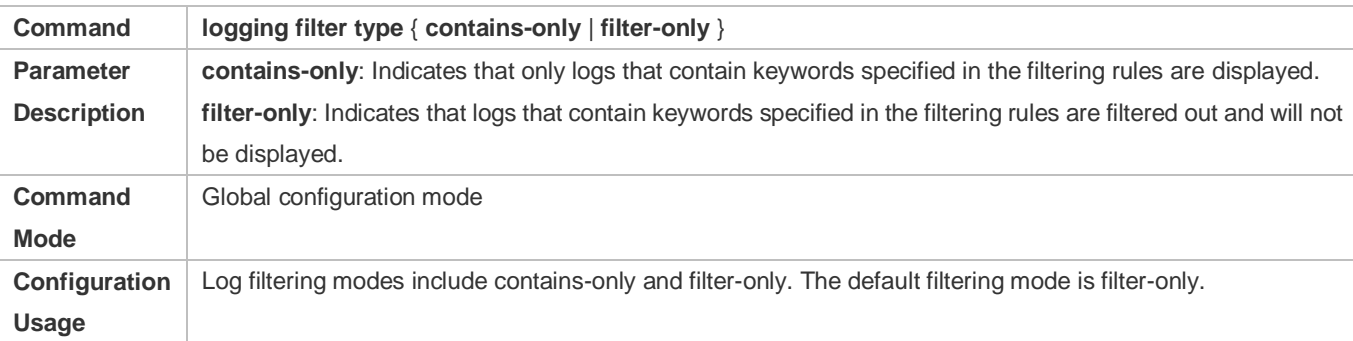

## **Configuring the Log Filtering Rule**

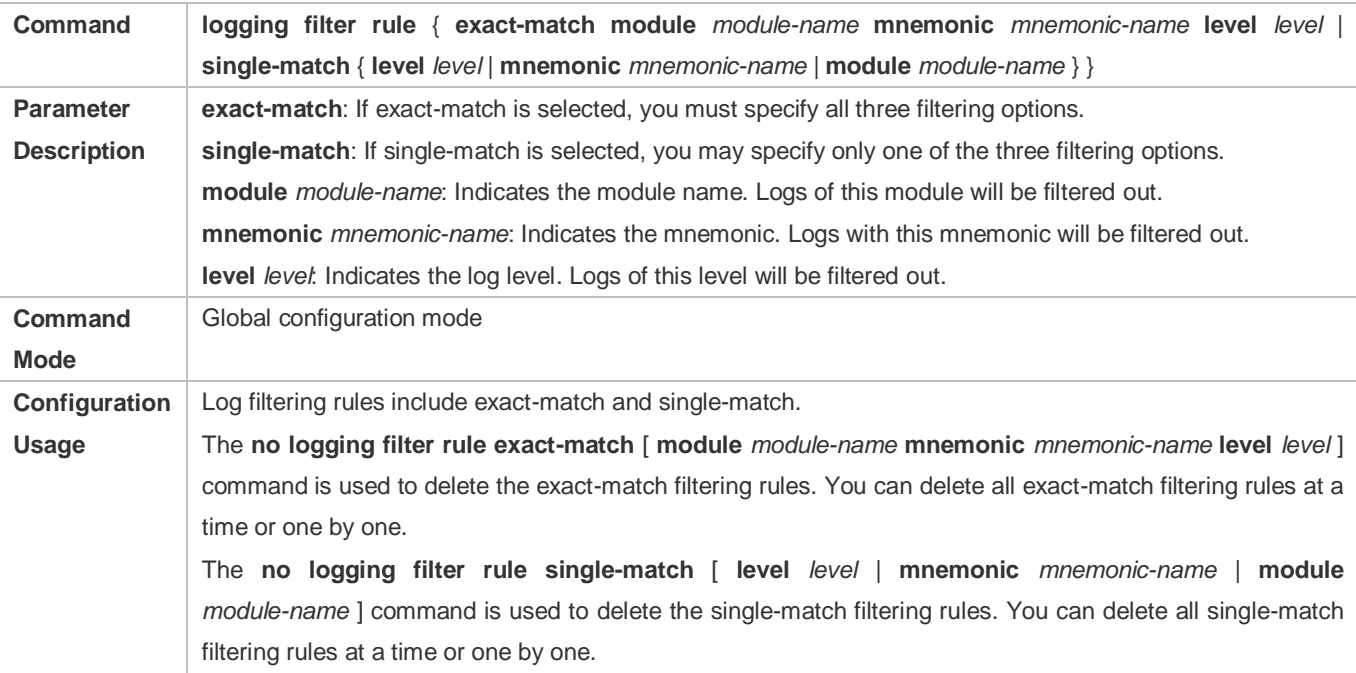

## **Configuration Example**

## **Configuring Syslog Filtering**

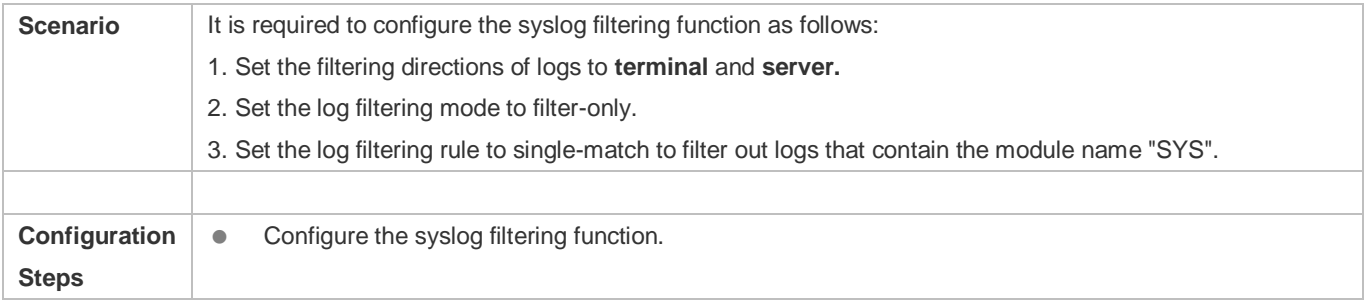

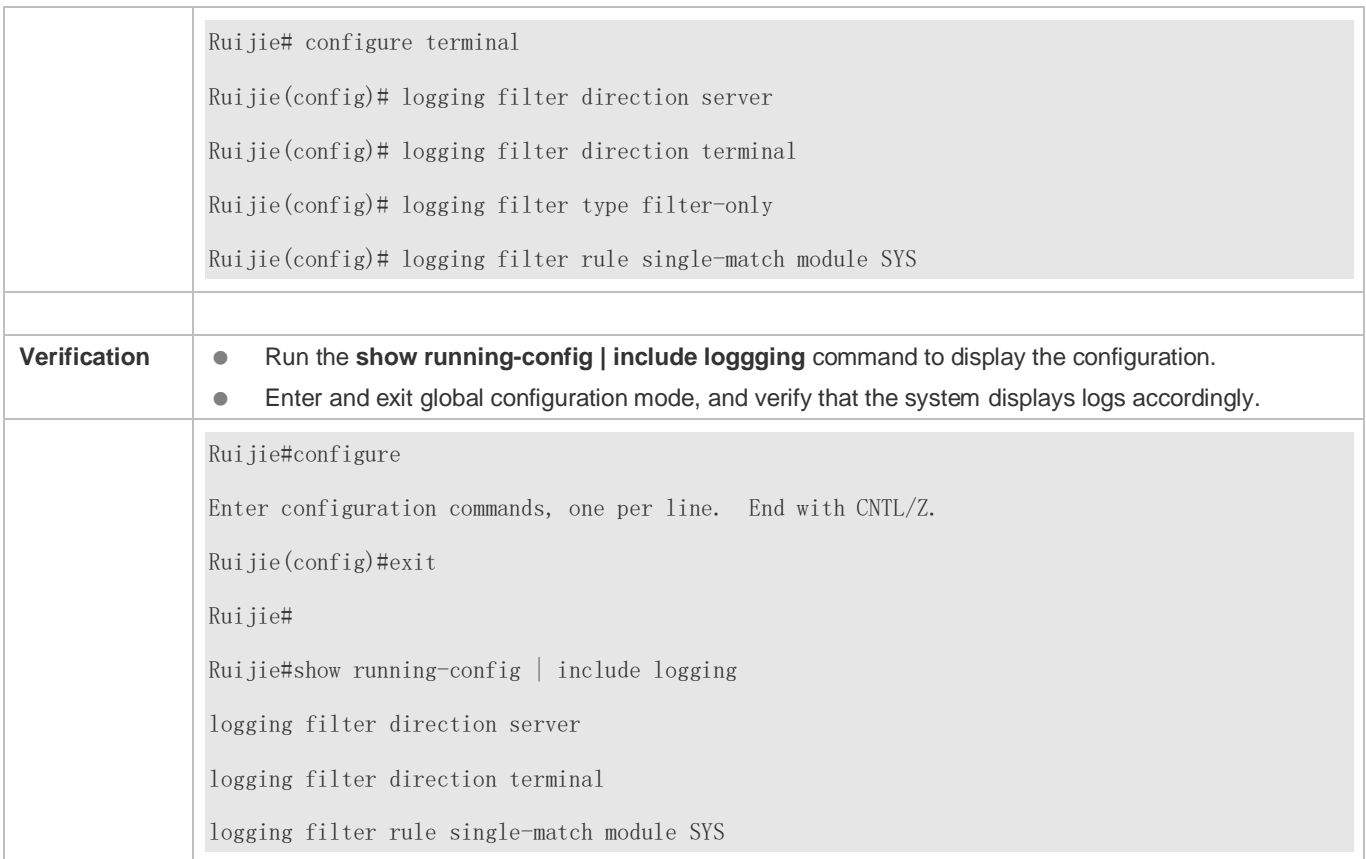

## <span id="page-102-0"></span>**6.4.8 Configuring Syslog Redirection**

## **Configuration Effect**

- On the VSU, logs on the secondary or standby device are displayed on its Console window, and redirected to the active device for display on the Console or VTY window, or stored in the memory buffer, extended flash, or syslog server.
- On a box-type VSU, after the log redirection function is enabled, logs on the secondary or standby device will be redirected to the active device, and the role flag (\*device ID) will be added to each log to indicate that the log is redirected. Assume that four devices form a VSU. The ID of the active device is 1, the ID of the secondary device is 2, and the IDs of two standby devices are 3 and 4. The role flag is not added to logs generated by the active device. The role flag (\*2) is added to logs redirected from the secondary device to the active device. The role flags (\*3) and (\*4) are added respectively to logs redirected from the two standby devices to the active device.
- On a card-type VSU, after the log redirection function is enabled, logs on the secondary or standby supervisor module will be redirected to the active supervisor module, and the role flag "(device ID/supervisor module name) will be added to each log to indicate that the log is redirected. If four supervisor modules form a VSU, the role flags are listed as follows: (\*1/M1), (\*1/M2), (\*2/M1), and (\*2/M2).

### **Notes**

The syslog redirection function takes effect only on the VSU.

 You can limit the rate of logs redirected to the active device to prevent generating a large amount of logs on the secondary or standby device.

## **Configuration Steps**

- **Enabling Log Redirection**
- (Optional) By default, log redirection is enabled on the VSU.
- Unless otherwise specified, perform this configuration on the active device of VSU or active supervisor module.

#### **Configuring the Rate Limit**

- (Optional) By default, a maximum of 200 logs can be redirected from the standby device to the active device of VSU per second.
- Unless otherwise specified, perform this configuration on the active device of VSU or active supervisor module.

### **Verification**

Run the **show running** command to display the configuration.

## **Related Commands**

#### **Enabling Log Redirection**

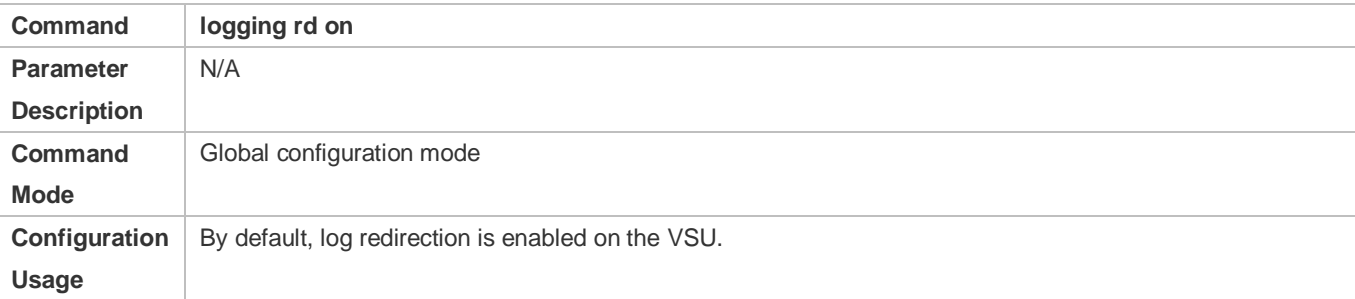

#### **Configuring the Rate Limit**

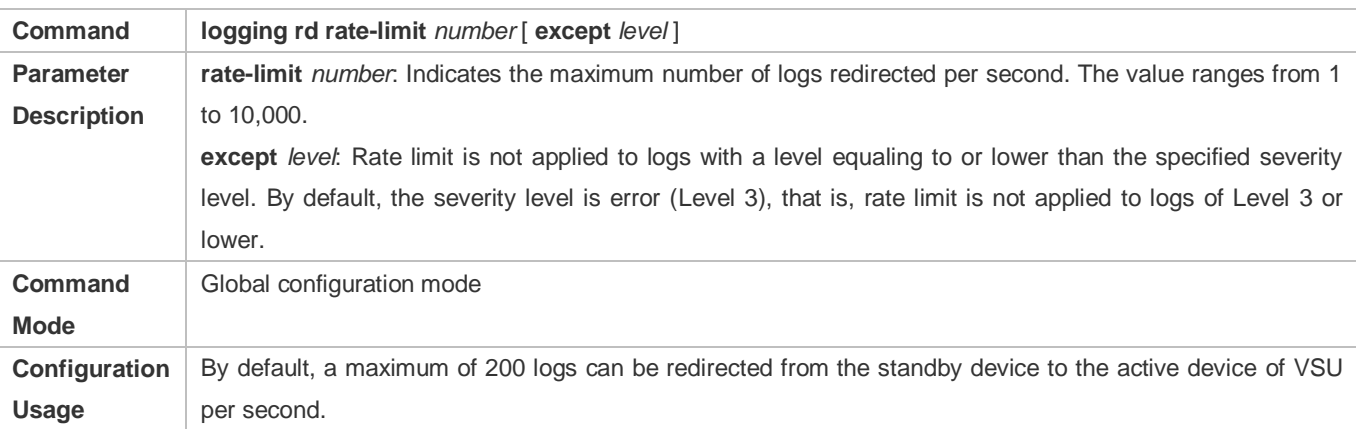

### **Configuration Example**

## **Configuring Syslog Redirection**

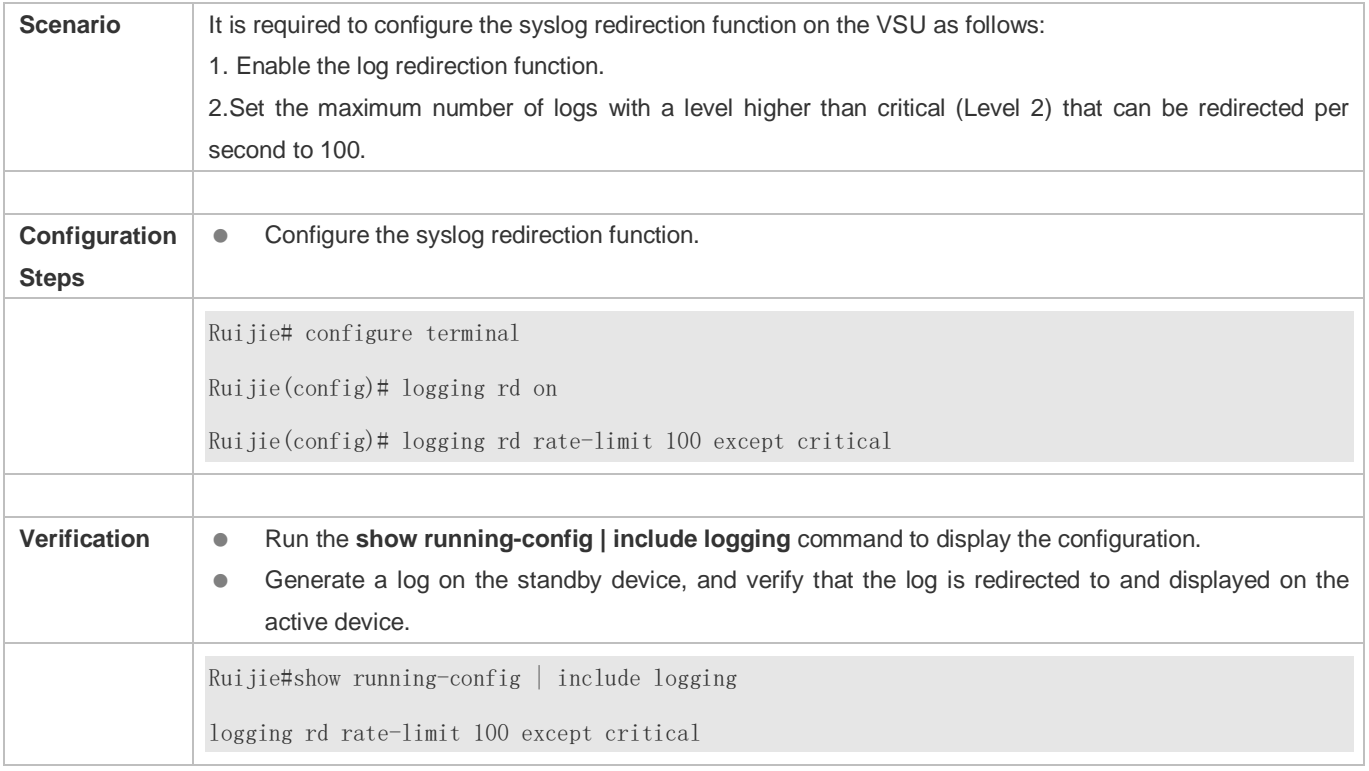

## <span id="page-104-0"></span>**6.4.9 Configuring Syslog Monitoring**

## **Configuration Effect**

- Record login/exit attempts. After logging of login/exit attempts is enabled, the related logs are displayed on the device when users access the device through Telnet or SSH. This helps the administrator monitor the device connections.
- **Record modification of device configurations.** After logging of operations is enabled, the related logs are displayed on the device when users modify the device configurations. This helps the administrator monitor the changes in device configurations.

#### **Notes**

 If both the **logging userinfo** command and the **logging userinfo command-log** command are configured on the device, only the configuration result of the **logging userinfo command-log** command is displayed when you run the **show running-config** command.

## **Configuration Steps**

- **Enabling Logging of Login/Exit Attempts**
- (Optional) By default, logging of login/exit attempts is disabled.
- Unless otherwise specified, perform this configuration on every line of the device to enable logging of login/exit attempts.

### **Enabling logging of Operations**

- (Optional) By default, logging of operations is disabled.
- Unless otherwise specified, perform this configuration on every line of the device to enable logging of operations.

### **Verification**

Run the **show running** command to display the configuration.

## **Related Commands**

#### **Enabling Logging of Login/Exit Attempts**

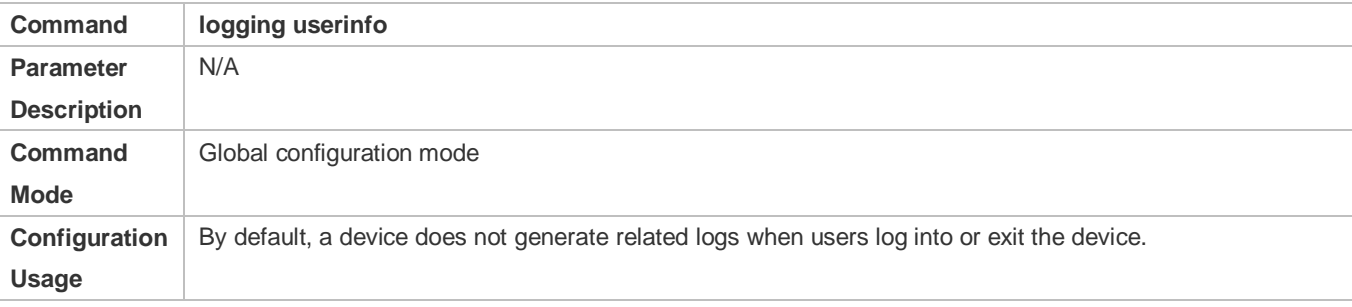

### **Enabling Logging of Operations**

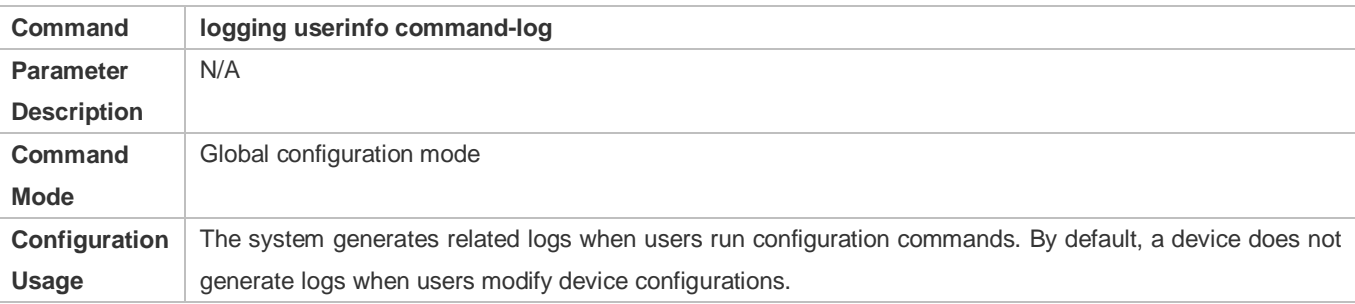

## **Configuration Example**

### **Configuring Syslog Monitoring**

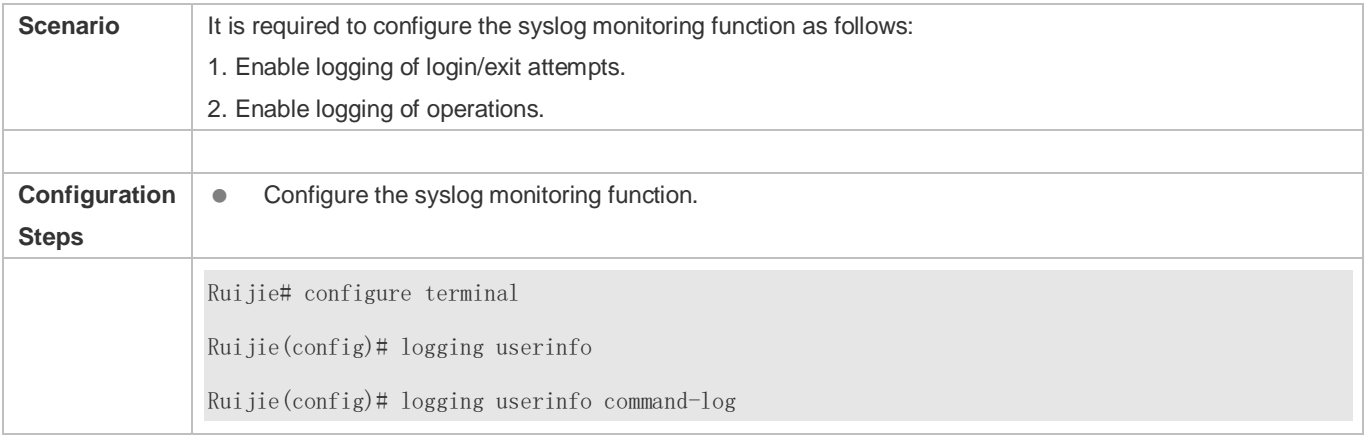

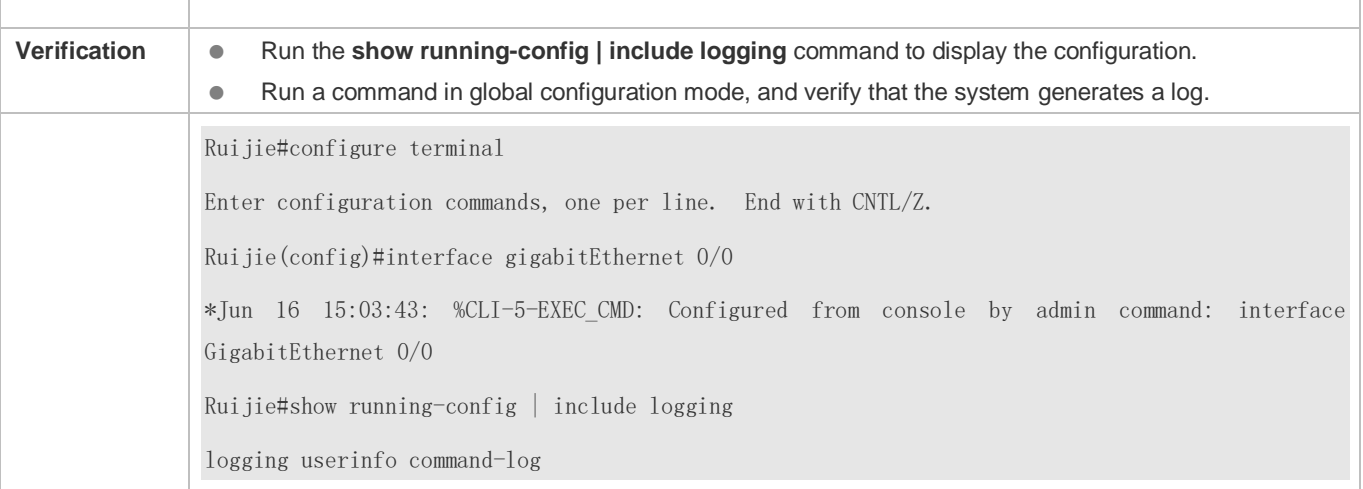

## <span id="page-106-0"></span>**6.4.10 Synchronizing User Input with Log Output**

## **Configuration Effect**

 By default, the user input is not synchronized with the log output. After this function is enabled, the content input during log output is displayed after log output is completed, ensuring integrity and continuity of the input.

### **Notes**

This command is executed in line configuration mode. You need to configure this command on every line as required.

## **Configuration Steps**

### **Synchronizing User Input with Log Output**

- (Optional) By default, the synchronization function is disabled.
- Unless otherwise specified, perform this configuration on every line to synchronize user input with log output.

### **Verification**

Run the **show running** command to display the configuration.

#### **Related Commands**

#### **Synchronizing User Input with Log Output**

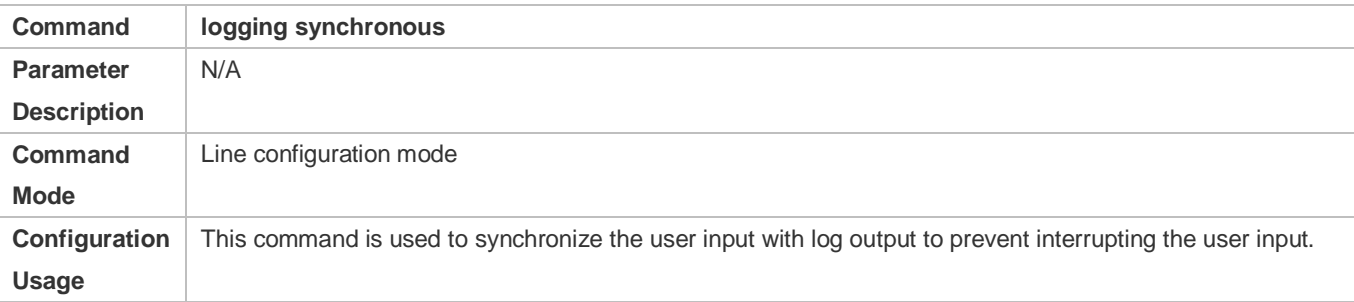

## **Configuration Example**

## **Synchronizing User Input with Log Output**

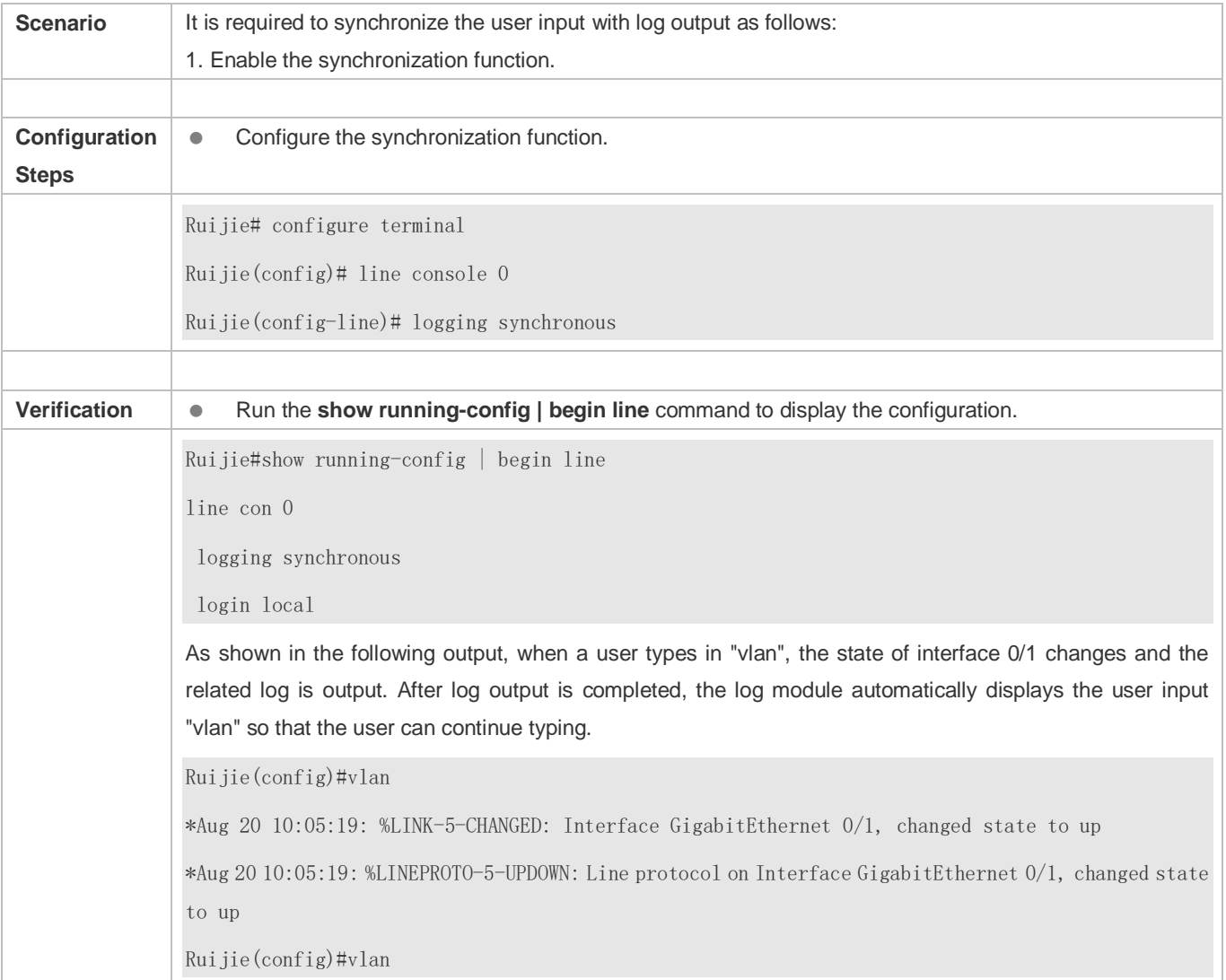

# **6.5 Monitoring**

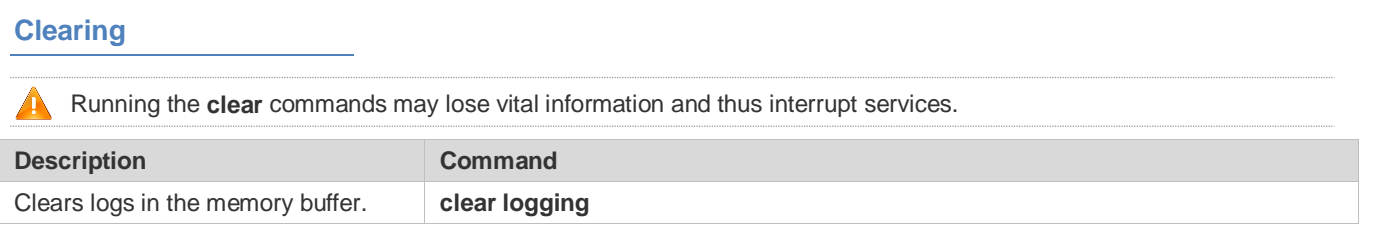

## **Displaying**

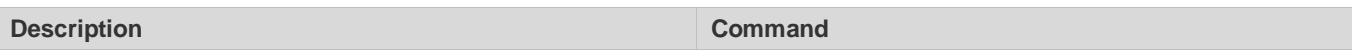
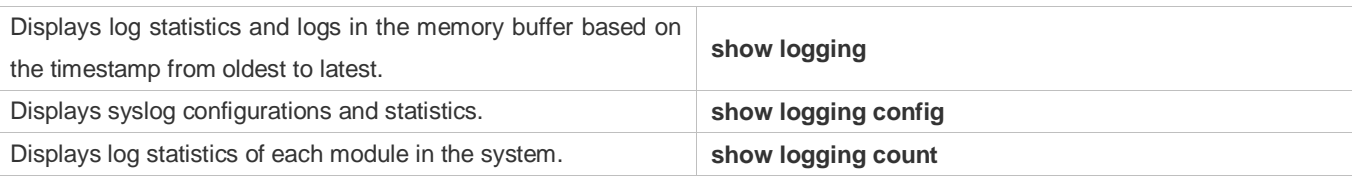

# **7 Configuring CWMP**

## **7.1 Overview**

CPE WAN Management Protocol (CWMP) provides a general framework of unified device management, related message specifications, management methods, and data models, so as to solve difficulties in unified management and maintenance of dispersed customer-premises equipment (CPEs), improve troubleshooting efficiency, and save O&M costs.

CWMP provides the following functions:

- **Auto configuration and dynamic service provisioning.** CWMP allows an Auto-Configuration Server (ACS) to automatically provision CPEs who initially access the network after start. The ACS can also dynamically re-configure running CPEs.
- **Firmware management.** CWMP manages and upgrades the firmware and its files of CPEs.
- **Software module management.** CWMP manages modular software according to data models implemented.
- **Status and performance monitoring.** CWMP enables CPEs to notify the ACE of its status and changes, achieving real-time status and performance monitoring.
- **Diagnostics.** The ACE diagnoses or resolves connectivity or service problems based on information from CPEs, and can also perform defined diagnosis tests.

## **Protocols and Standards**

For details about TR069 protocol specifications, visit [http://www.broadband-forum.org/technical/trlist.php.](http://www.broadband-forum.org/technical/trlist.php)

Listed below are some major CWMP protocol specifications:

- TR-069\_Amendment-4.pdf: CWMP standard
- TR-098\_Amendment-2.pdf: Standard for Internet gateway device data model
- TR-106\_Amendment-6.pdf: Standard for CPE data model
- TR-181\_Issue-2\_Amendment-5.pdf: Standard for CPE data model 2
- tr-098-1-4-full.xml: Definition of Internet gateway device data model
- tr-181-2-4-full.xml: Definition 2 of CPE data model 2

## **7.2 Applications**

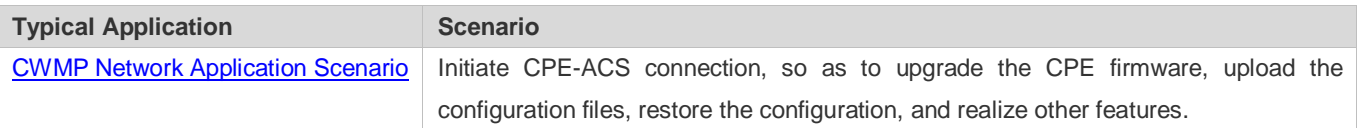

## <span id="page-110-0"></span>**7.2.1 CWMP Network Application Scenario**

## **Application Scenario**

The major components of a CWMP network architecture are CPEs, an ACS, a management center, a DHCP server, and a Domain Name System (DNS) server. The management center manages a population of CPEs by controlling the ACS on a Web browser.

Figure 7-1

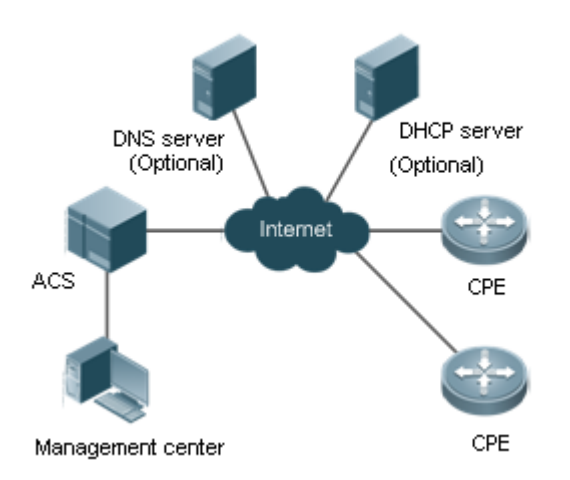

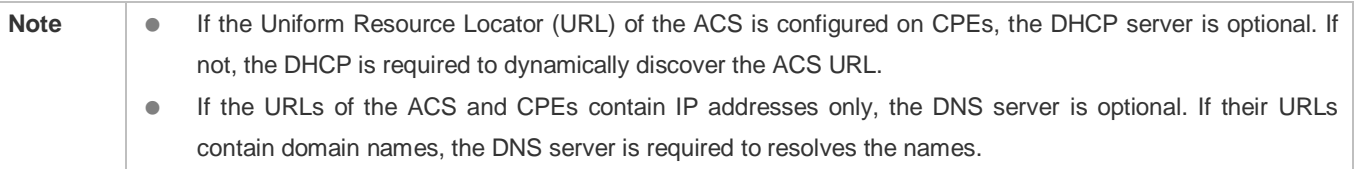

## **Functional Deployment**

HTTP runs on both CPEs and the ACS.

## **7.3 Features**

## **Basic Concept**

- **Major Terminologies**
- **CPE:** Customer Premises Equipment
- **ACS: Auto-Configuration Server**
- **RPC: Remote Procedure Call**
- **DM**: Data Model
- **Protocol Stack**

[Figure 7-2](#page-111-0) shows the protocol stack of CWMP.

<span id="page-111-0"></span>Figure 7-2 CWMP Protocol Stack

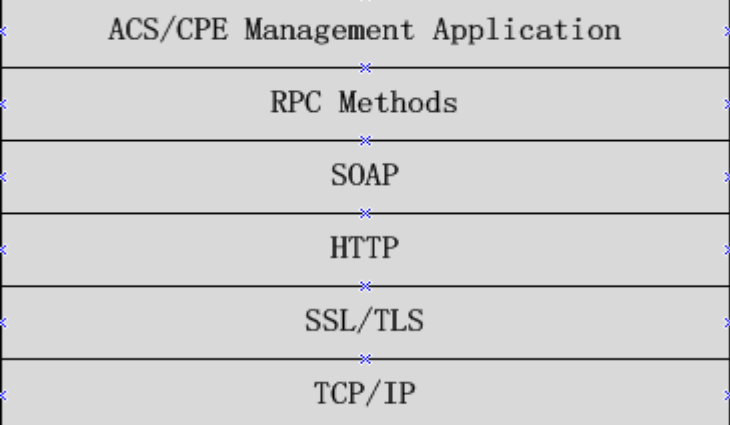

As shown in Figure 7-2, CWMP defines six layers with respective functions as follows:

#### **ACS/CPE Application**

The application layer is not a part of CWMP. It is the development performed by various modules of the CPEs/ACS to support CWMP, just like the Simple Network Management Protocol (SNMP), which does not cover the MIB management of functional modules.

#### **RPC Methods**

This layer provides various RPC methods for interactions between the ACS and the CPEs.

#### **SOAP**

The Simple Object Access Protocol (SOAP) layer uses a XML-based syntax to encode and decode CWMP messages.. Thus, CWMP messages must comply with the XML-based syntax.

#### **HTTP**

All CWMP messages are transmitted over Hypertext Transfer Protocol (HTTP). Both the ACS and the CPEs can behave in the role of HTTP clients and servers. The server function is used to monitor reverse connections from the peer.

#### **SSL/TLS**

The Secure Sockets Layer (SSL) or Transport Layer Security (TLS) layer guarantees CWMP security, including data integrity, confidentiality, and authentication.

#### **TCP/IP**

This layer is the (Transmission Control Protocol/Internet Protocol (TCP/IP) protocol stack.

#### **RPC Methods**

The ACS manages and monitors CPEs by calling mostly the following RPC methods:

#### **Get RPC Methods**

The Get methods enable the ACS to remotely obtain the set of RPC methods, as well as names, values and attributes of the DM parameters supported on CPEs.

#### **Set RPC Methods**

The Set methods enable the ACS to remotely set the values and attributes of the DM parameters supported on CPEs.

#### **Inform RPC Methods**

The Inform methods enable CPEs to inform the ACS of their device identifiers, parameter information, and events whenever sessions are established between them.

#### **Download RPC Methods**

The Download method enables the ACS to remotely control the file download of CPEs, including firmware management, upgrade, and Web package upgrade.

#### **Upload RPC Methods**

The Upload method enables the ACS to remotely control the file upload of CPEs, including upload of firmware and logs.

#### **Reboot RPC Methods**

The Reboot method enables the ACS to remotely reboot the CPEs.

#### **Session Management**

CWMP sessions or interactions are the basis for CWMP. All CWMP interactions between the ACS and CPEs rely on their sessions. CWMP helps initiate and maintain ACS-CPE sessions to link them up for effective management and monitoring. An ACS-CPE session is a TCP connection, which starts from the Inform negotiation to TCP disconnection. The session is classified into CPE Initiated Session and ACS Initiated Session according to the session poster.

#### **DM Management**

CWMP operates based on CWMP Data Model (DM). CWMP manages all functional modules by a set of operations performed on DM. Each functional module registers and implements a respective data model, just like the MIBs implemented by various functional modules of SNMP.

A CWMP data model is represented in the form of a character string. For a clear hierarchy of the data model, a dot (.) is used as a delimiter to distinguish an upper-level data model node from a lower-level data model node. For instance, in the data model **InternetGatewayDevice.LANDevice**, **InternetGatewayDevice** is the parent data model node of **LANDevice**, and **LANDevice** is the child data model node of **InternetGatewayDevice**.

DM nodes are classified into two types: object nodes and parameter nodes. The parameter nodes are also known as leaf nodes. An object node is a node under which there are child nodes, and a parameter node is a leaf node under which there is no any child node. Object nodes are further classified into single-instance object nodes and multi-instance object nodes. A single-instance object node is an object node for which there is only one instance, whereas a multi-instance object node is an object node for which there are multiple instances.

DM nodes can also be classified into readable nodes and readable-and-writable nodes. A readable node is a node whose parameter values can be read but cannot be modified, and a readable-and-writable node is a node whose parameter values can be both read and modified.

A data model node has two attributes. One attribute relates to a notification function; that is, whether to inform the ACS of changes (other than changes caused by CWMP) to parameter values of the data model. The other attribute is an identifier indicating that the parameters of the data model node can be written using other management modes (than the ACS); that is, whether the values of the parameters can be modified using other management modes such as Telnet. The ACS can modify the attributes of the data models using RPC methods.

CWMP manages the data models using corresponding RPC methods.

#### **Event Management**

When some events concerned by the ACS occur on the CPE, the CPE will inform the ACS of these events. The ACS monitors these events to monitor the working status of the CPE. The CWMP events are just like Trap messages of SNMP or product logs. Using RPC methods, to the ACS filters out the unconcerned types of events. CWMP events are classified into two types: single or (not cumulative) events and multiple (cumulative) events. A single event means that there is no quantitative change to the same event upon re-occurrence of the event, with the old discarded and the newest kept. A multiple event means that the old are not discarded and the newest event is kept as a complete event when an event re-occurs for multiple times later; that is, the number of this event is incremented by 1.

All events that occur on the CPE are notified to the ACS using the INFORM method.

#### **Features**

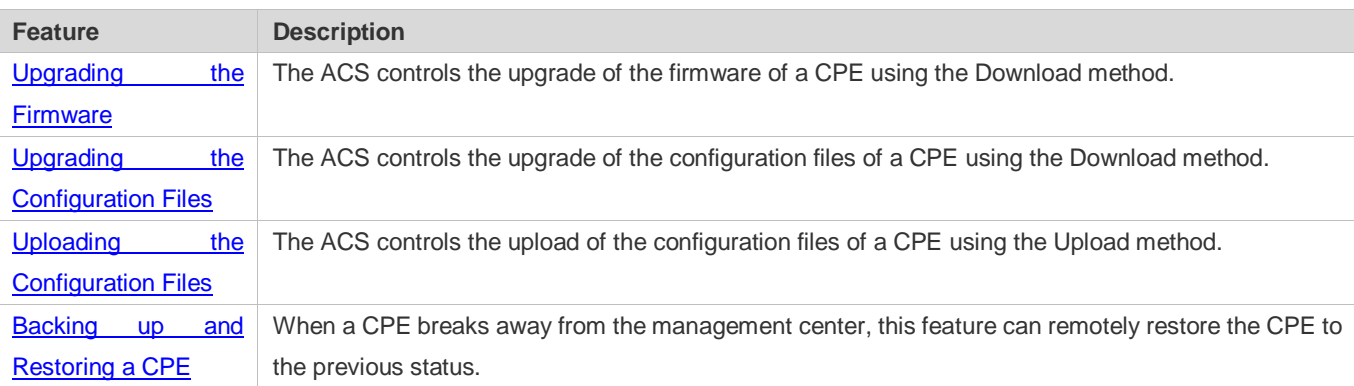

## <span id="page-113-0"></span>**7.3.1 Upgrading the Firmware**

**Upgrading the Firmware** means the firmware of a network element (NE) can be upgraded, so as to implement device version upgrade or replacement.

#### **Working Principle**

**Sequence Diagram of Upgrading the Firmware**

Figure 7-3

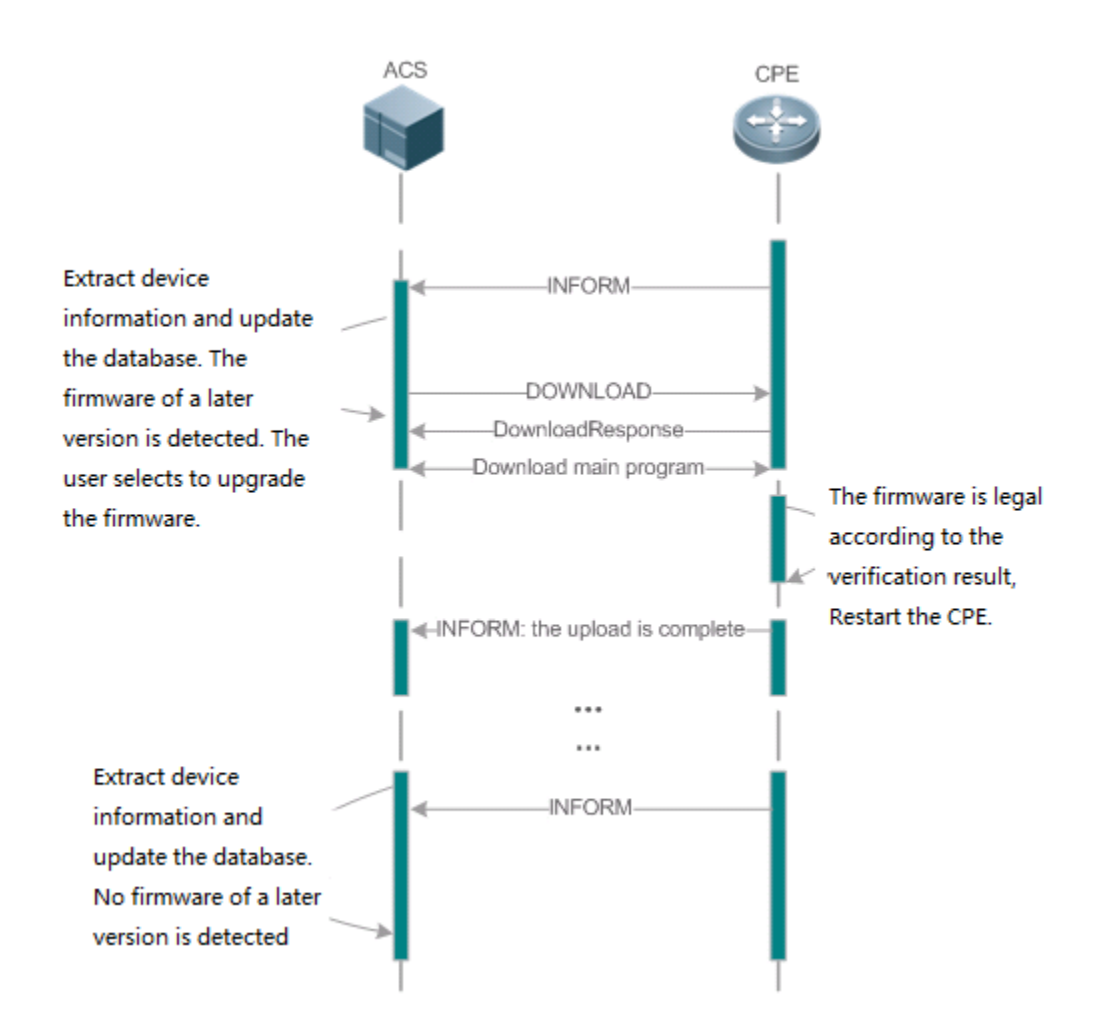

Users specify a CPE for the ACS to deliver the Download method for upgrading the firmware. The CPE receives the request and starts to download the latest firmware from the destination file server, upgrade the firmware, and then reboot. After restart, the CPE will indicate the successful or unsuccessful completion of the method application.

 $\bullet$ The file server can be ACS or separately deployed.

## <span id="page-114-0"></span>**7.3.2 Upgrading the Configuration Files**

**Upgrading the Configuration Files** means the current configuration files of a CPE can be replaced with specified configuration files, so that the new configuration files act on the CPE after reset.

## **Working Principle**

Figure 7-4

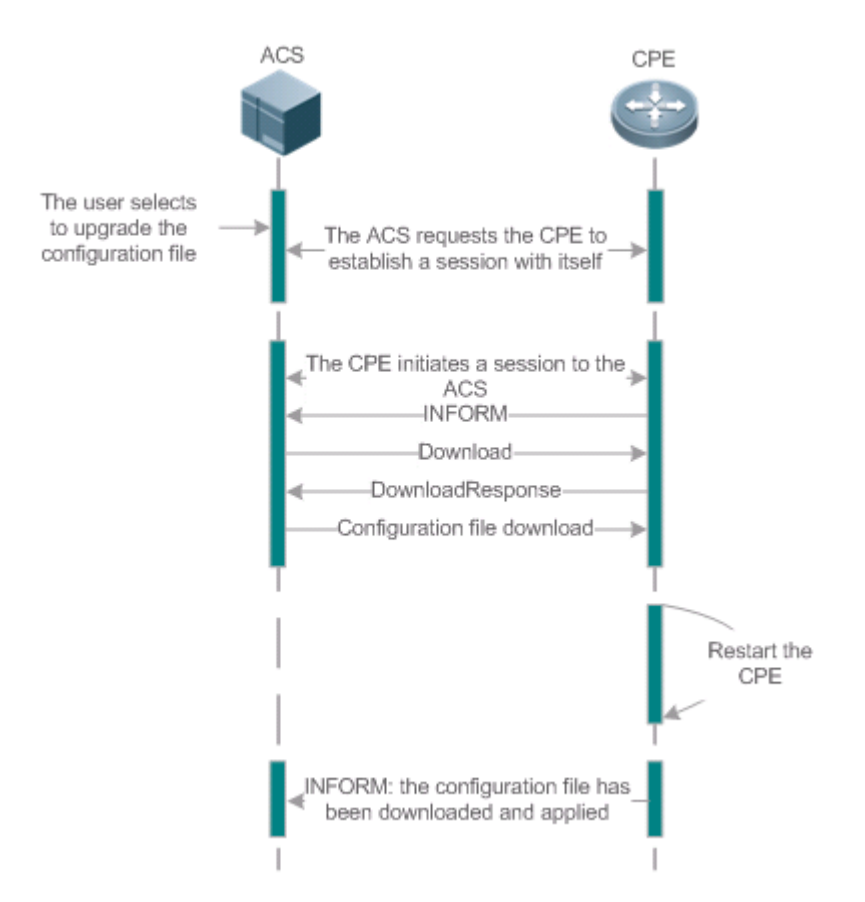

Users specify a CPE for the ACS to deliver the Download methods for upgrading its configuration files. The CPE downloads the configuration files from the specified file server, upgrade configuration files, and then reboot. After that, the CPE will indicate successful or unsuccessful completion of the method application.

The file server can be ACS or separately deployed. O

## <span id="page-115-0"></span>**7.3.3 Uploading the Configuration Files**

**Uploading the Configuration Files** means the ACS controls the configuration files of CPEs by using the Upload method.

## **Working Principle**

#### Figure 7-5

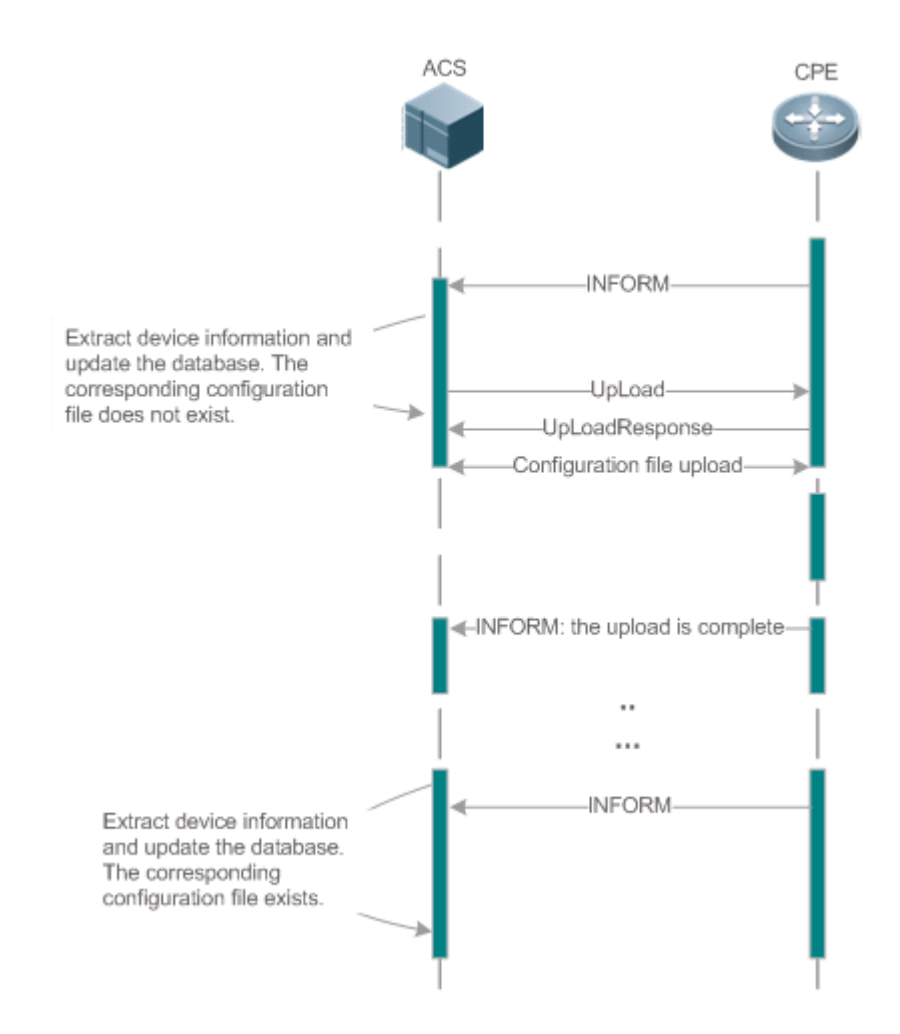

When a CPE initially accesses the ACS, the ACS attempts to learn the configuration files of the CPE in the following sequence:

- When the ACS initially receives an Inform message from the CPE, it locates the corresponding database information according to device information carried in the message.
- If the database does not contain the configuration files of the CPE, the ACS delivers the Upload method to the CPE for uploading the configuration files.
- The CPE uploads its current configuration files to the ACS.
- The CPE returns a successful or unsuccessful response to the Upload request.

## <span id="page-116-0"></span>**7.3.4 Backing Up and Restoring a CPE**

When a remote CPE breaks away from the management center due to abnormal operations, the CPE backup and restoration feature helps restore the CPE to the previous status, so that the management center can resume the supervision of the CPE as necessary.

## **Working Principle**

You can configure the restoration function on a CPE, so that the CPE can restore itself from exceptions of its firmware or configuration files. Then when the CPE fails to connect to the ACS and breaks away from the management center after its firmware or configuration files are upgraded, the previous firmware or configuration files of the CPE can be restored in time for the ACS to manage the CPE. This kind of exception is generally caused by delivery of a wrong version or configuration file.

Before the CPE receives a new firmware or configuration files to upgrade, the CPE will back up its current version and configuration files. In addition, there is a mechanism for determining whether the problem described in the preceding scenario has occurred. If the problem has occurred, the CPE is restored to the previous manageable status.

## **7.4 Configuration**

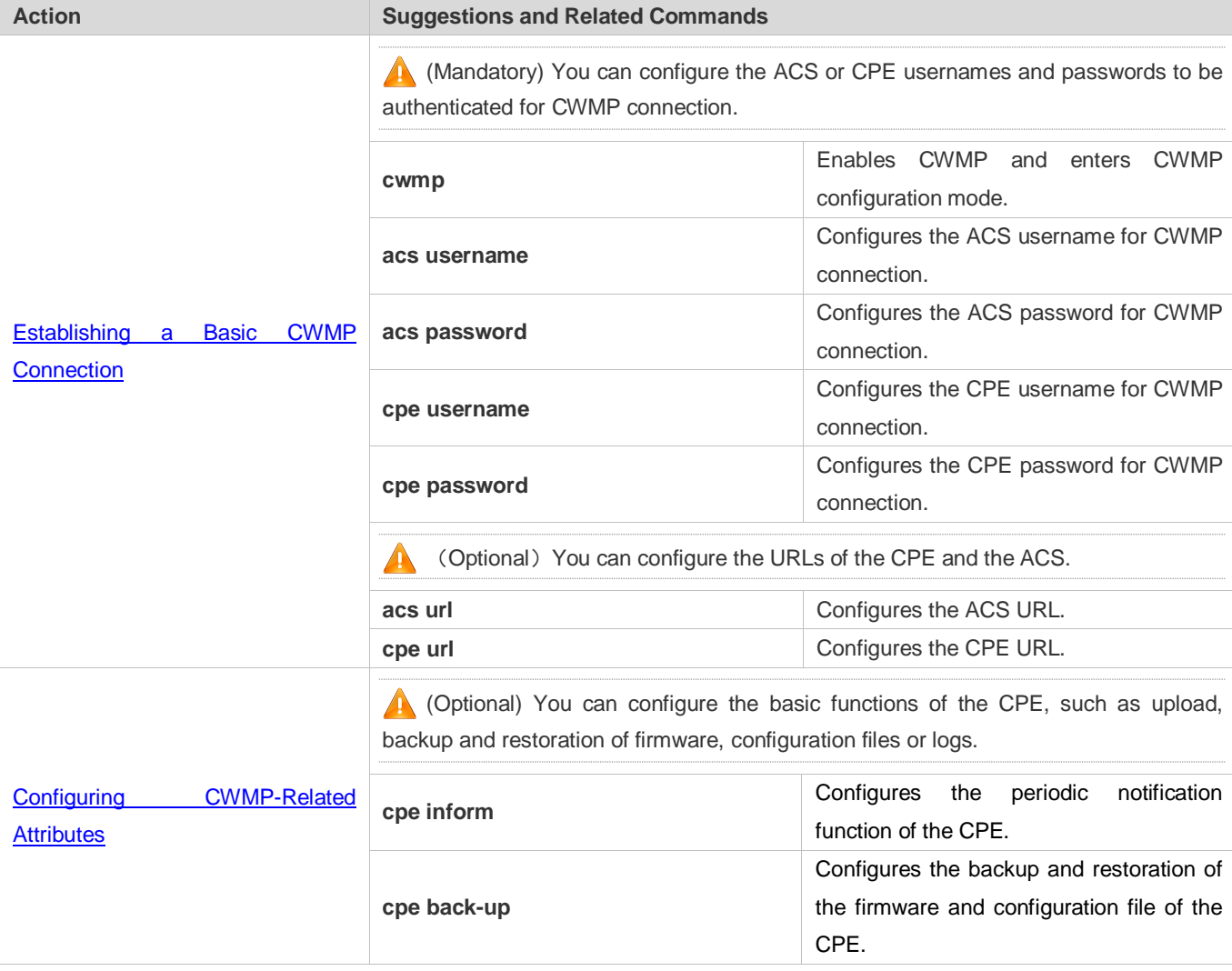

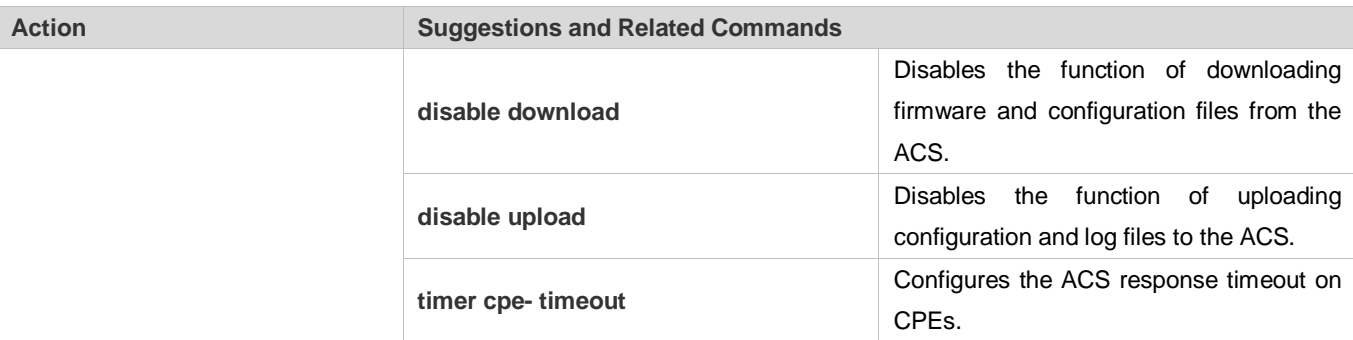

## <span id="page-118-0"></span>**7.4.1 Establishing a Basic CWMP Connection**

## **Configuration Effect**

A session connection is established between the ACS and the CPE.

## **Precautions**

 $\bullet$  N/A

## **Configuration Method**

### **Enabling CWMP and Entering CWMP Configuration Mode**

#### (Mandatory) The CWMP function is enabled by default.

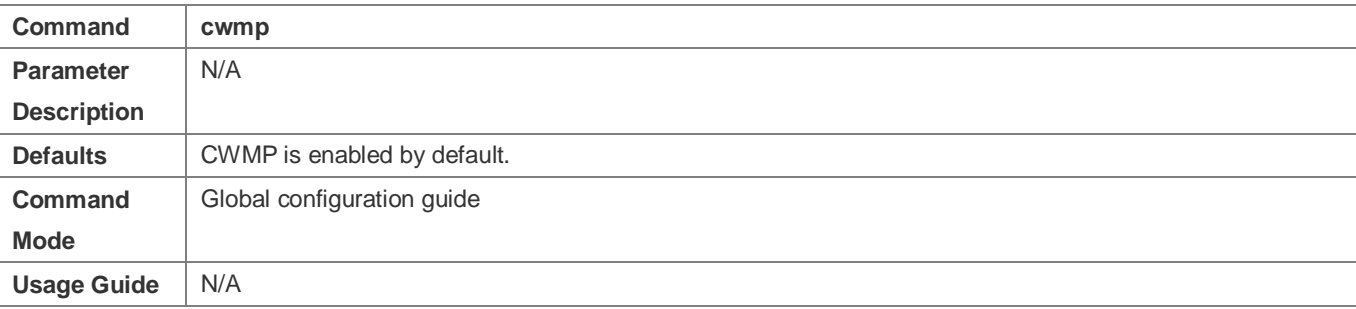

#### **Configuring the ACS Username for CWMP Connection**

• This configuration is mandatory on the ACS.

#### Only one username can be configured for the ACS. If multiple are configured, the latest configuration is applied.

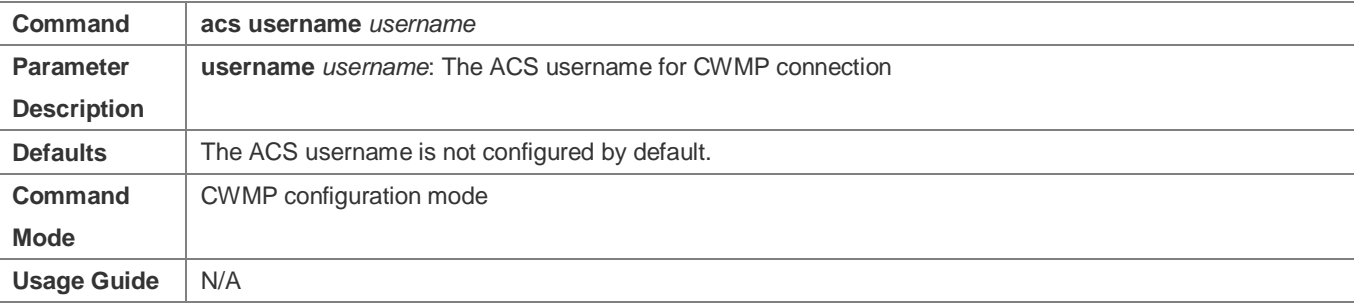

#### **Configuring the ACS Password for CWMP Connection**

- This configuration is mandatory on the ACS.
- The password of the ACS can be in plaintext or encrypted form. Only one password can be configured for the ACS. If multiple are configured, the latest configuration is applied.

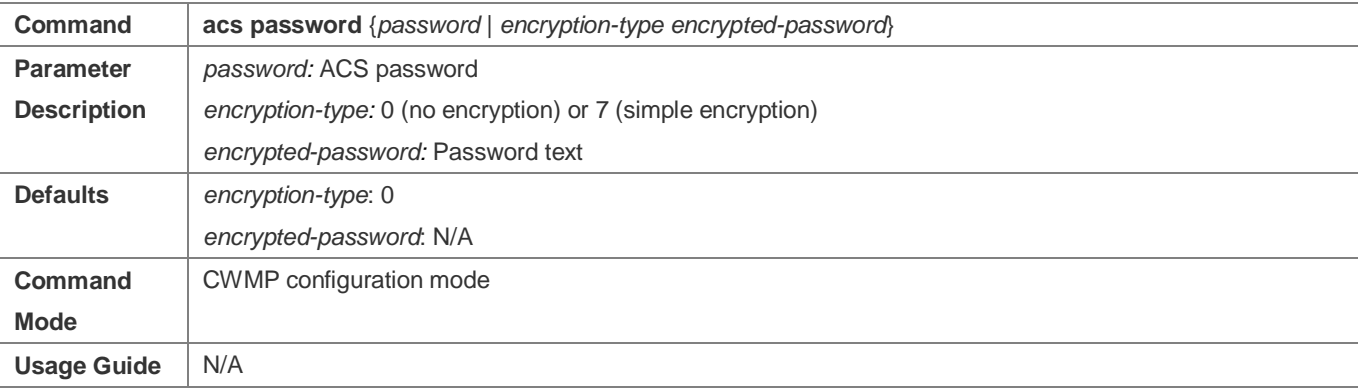

#### **Configuring the CPE Username for CWMP Connection**

- This configuration is mandatory on the CPE.
- Only one username can be configured for the CPE. If multiple are configured, the latest configuration is applied.

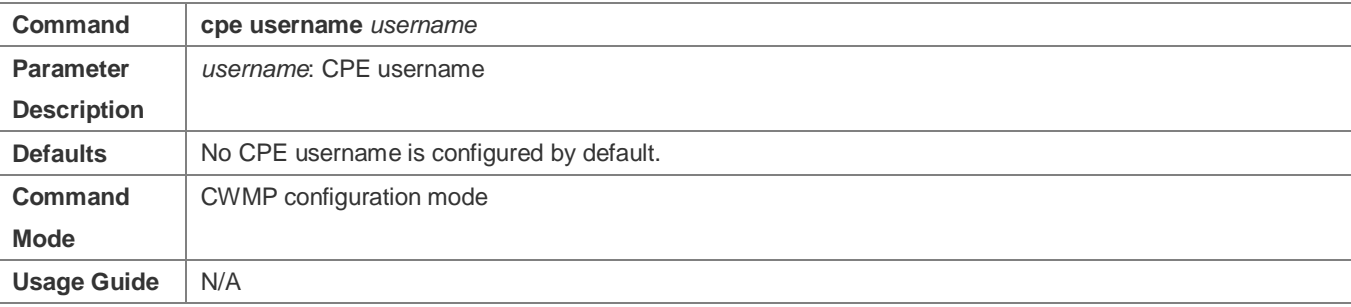

#### **Configuring the CPE Password for CWMP Connection**

- This configuration is mandatory on the CPE.
- The password of the CPE can be in plaintext or encrypted form. Only one password can be configured for the CPE. If multiple are configured, the latest configuration is applied.

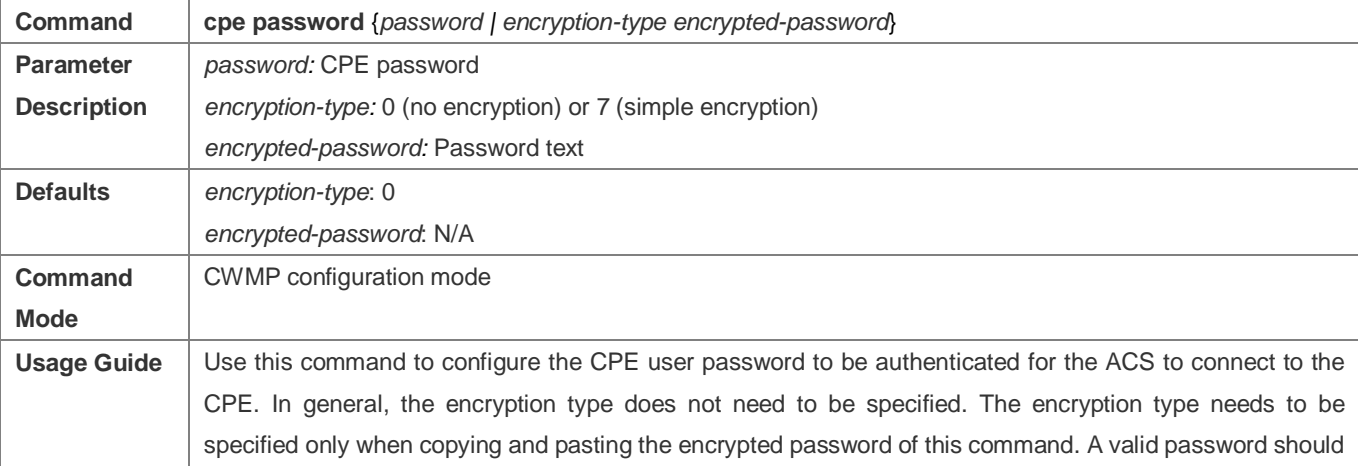

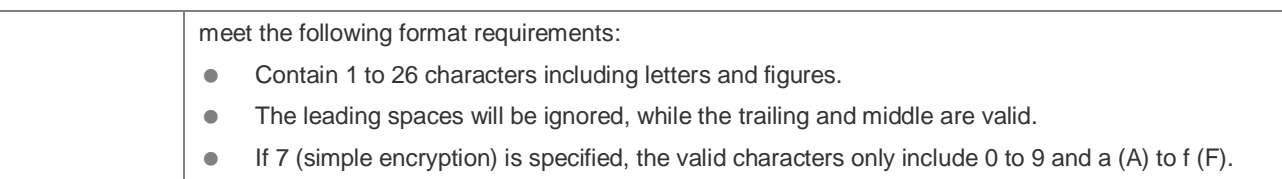

#### **Configuring the ACS URL for CMWP Connection**

- This configuration is optional on the CPE.
- Only one ACS URL can be configured. If multiple are configured, the latest configuration is applied. The ACS URL must be in HTTP format.

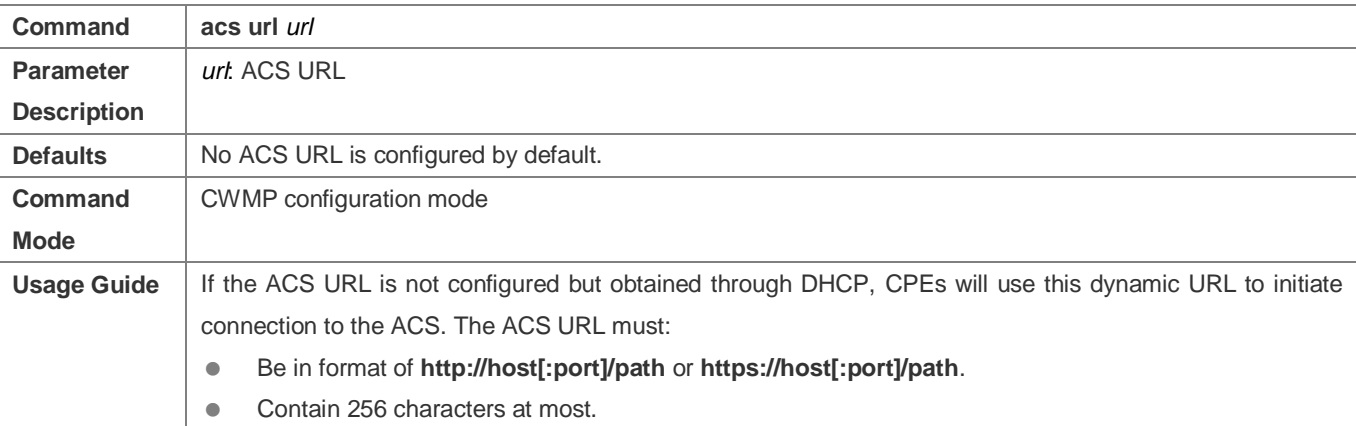

#### **Configuring the CPE URL for CWMP Connection**

- $\bullet$  This configuration is optional on the CPE.
- Only one CPE URL can be configured. If multiple are configured, the latest configuration is applied. The CPE URL must be in HTTP format instead of domain name format.

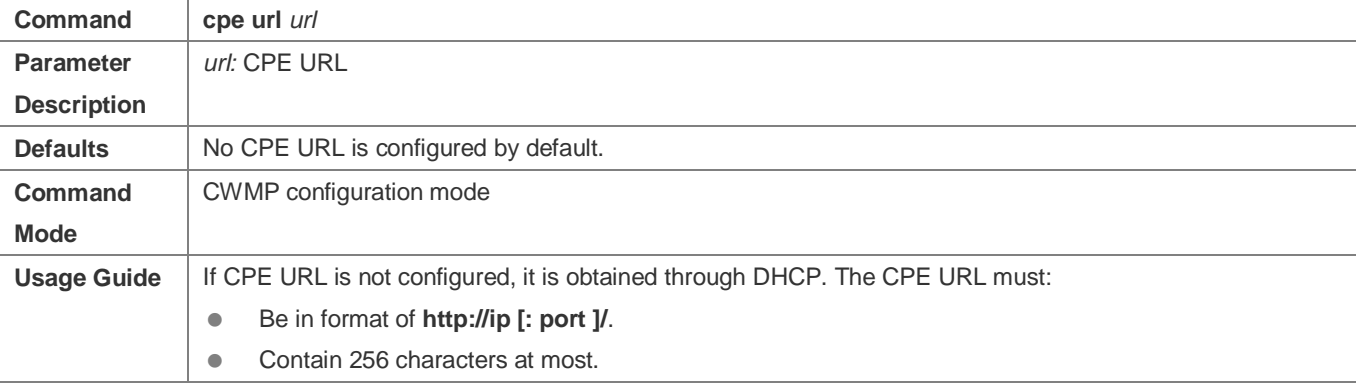

## **Verification**

Run the **show cwmp configuration** command.

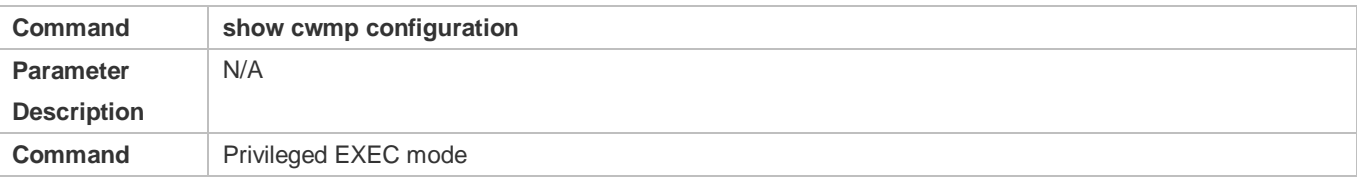

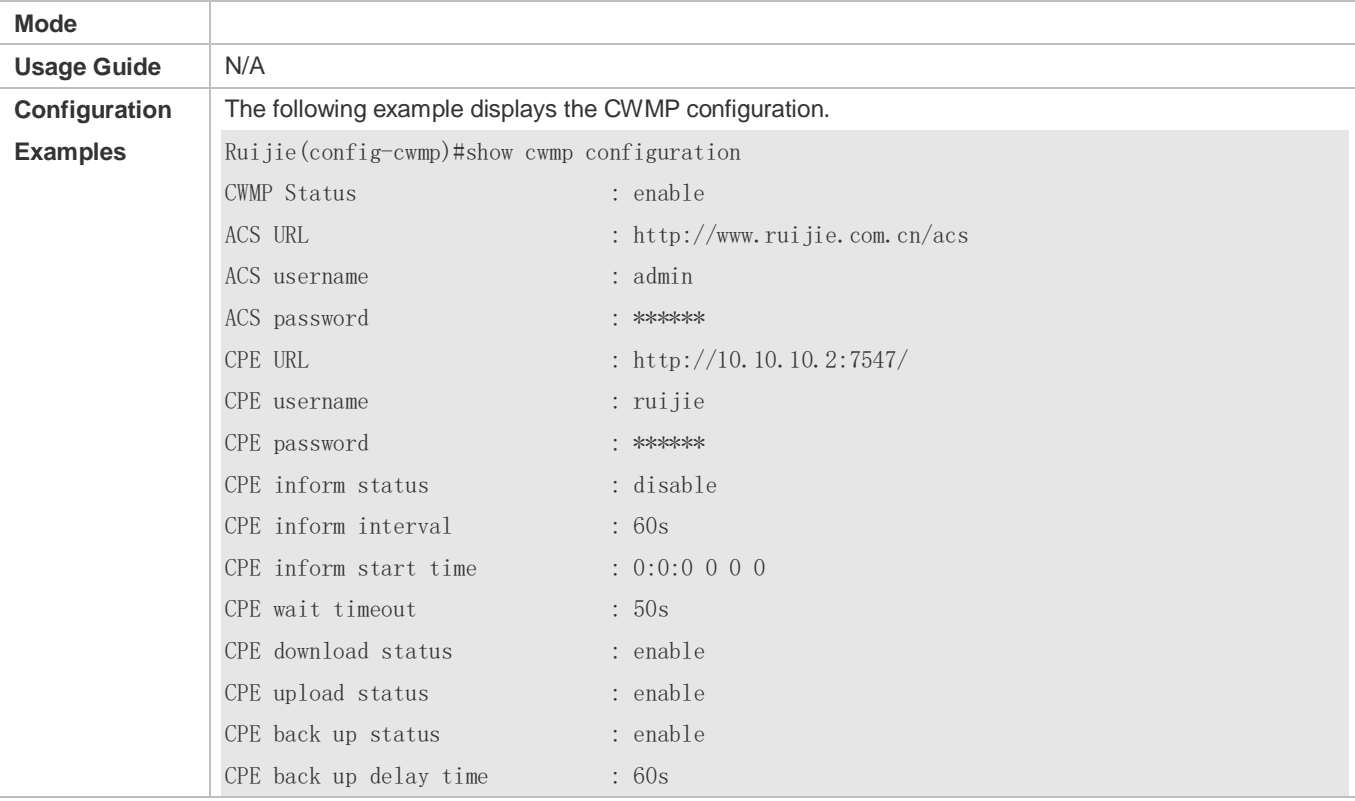

## **Configuration Examples**

The following configuration examples describe CWMP-related configuration only.

## **Configuring Usernames and Passwords on the CPE**

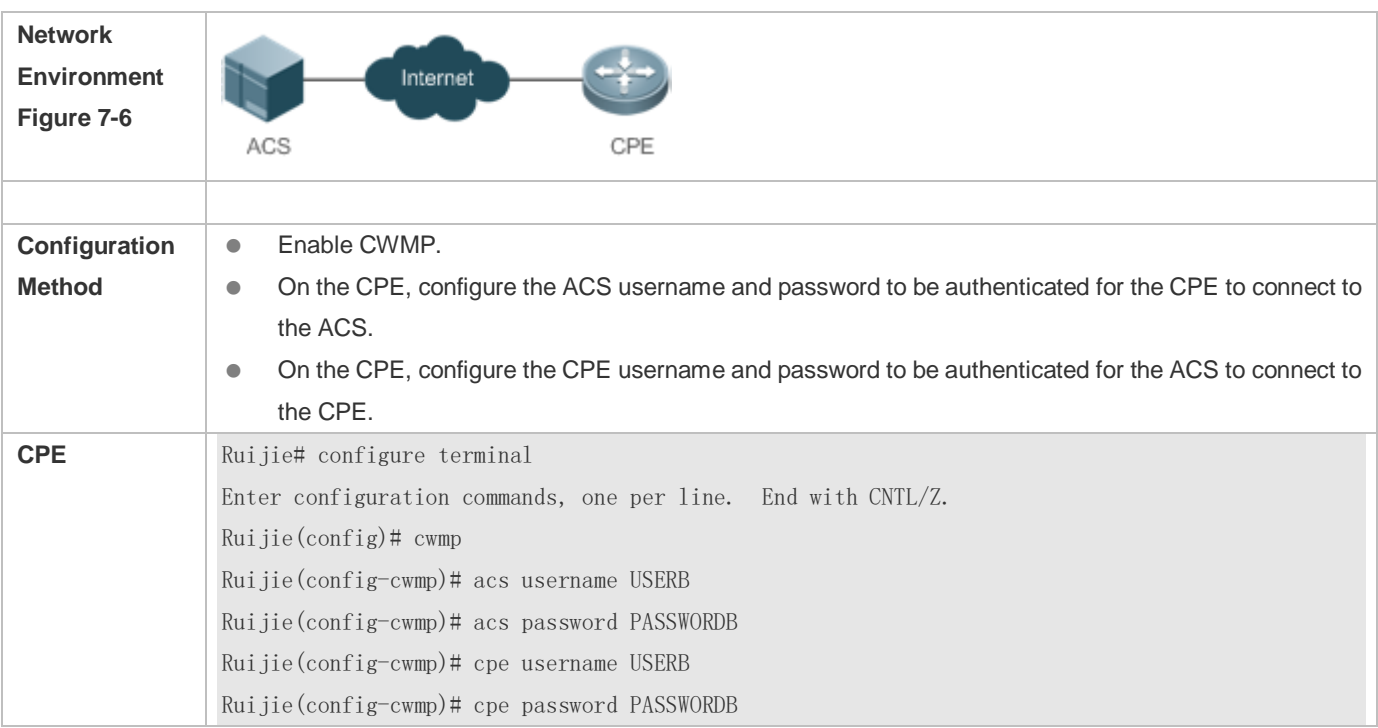

ш

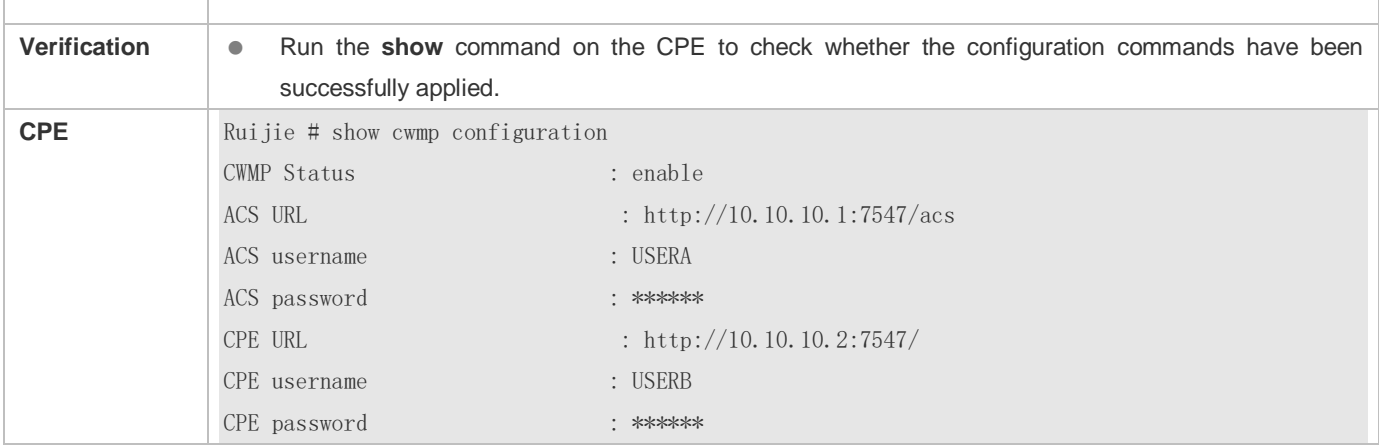

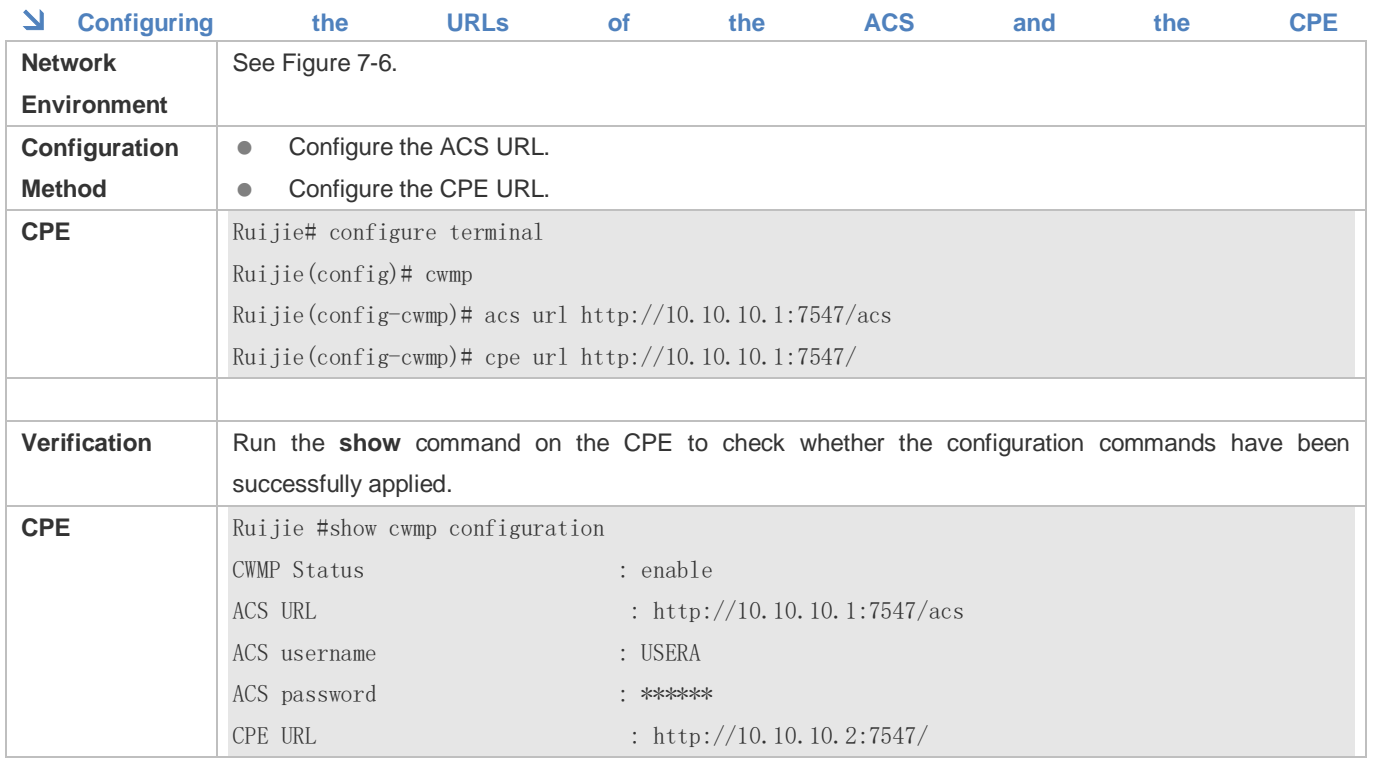

### **Common Errors**

- The user-input encrypted password is longer than 254 characters, or the length of the password is not an even number.
- The user-input plaintext password is longer than 100 characters.
- The user-input plaintext password contains illegal characters.
- The user-input encrypted password contains illegal characters (the legitimate characters includes only 0~9, a~f and  $A~F)$
- The URL of the ACS is set to **NULL**.
- The URL of the CPE is set to **NULL**.

## <span id="page-123-0"></span>**7.4.2 Configuring CWMP-Related Attributes**

## **Configuration Effect**

 You can configure common functions of the CPE, such as the backup and restoration of its firmware or configuration file, whether to enable the CPE to download firmware and configuration files from the ACS, and whether to enable the CPE to upload its configuration and log files to the ACS.

## **Configuration Method**

### **Configuring the Periodic Notification Function of the CPE**

- (Optional) The value range is from 30 to 3,600 in seconds. The default value is 600 seconds.
- **•** Perform this configuration to reset the periodical notification interval of the CPE.

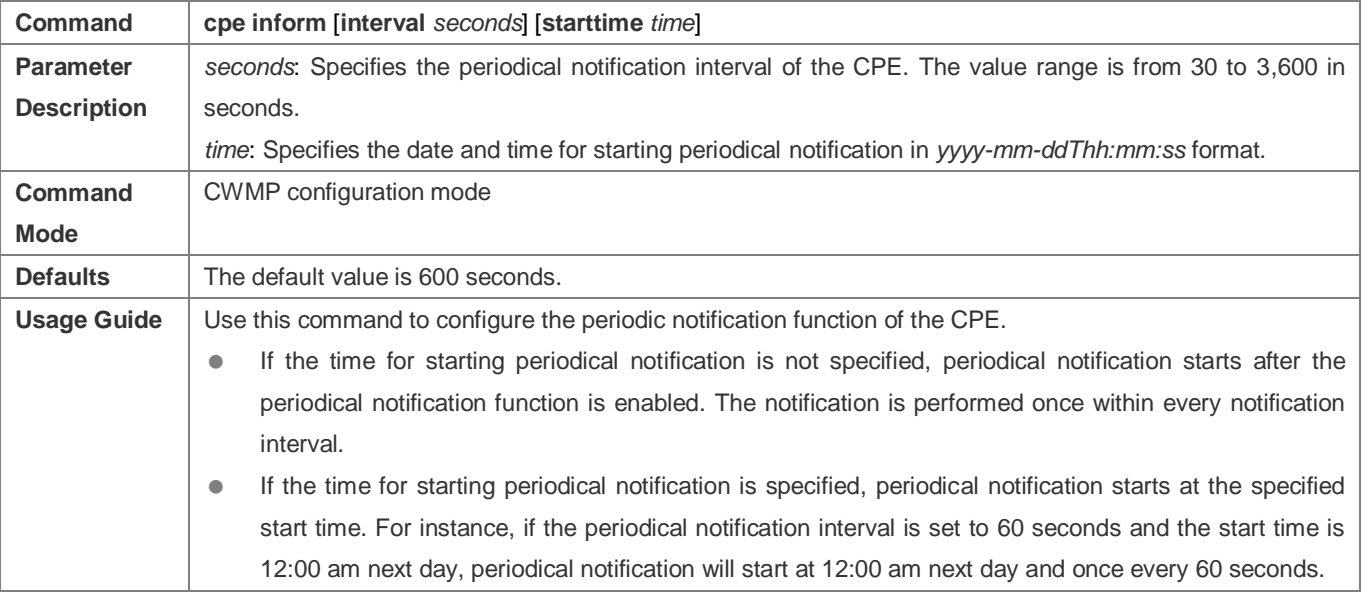

#### **Disabling the Function of Downloading Firmware and Configuration Files from the ACS**

- (Optional) The CPE can download firmware and configuration files from the ACS by default.
- **Perform this configuration if the CPE does not need to download firmware and configuration files from the ACS.**

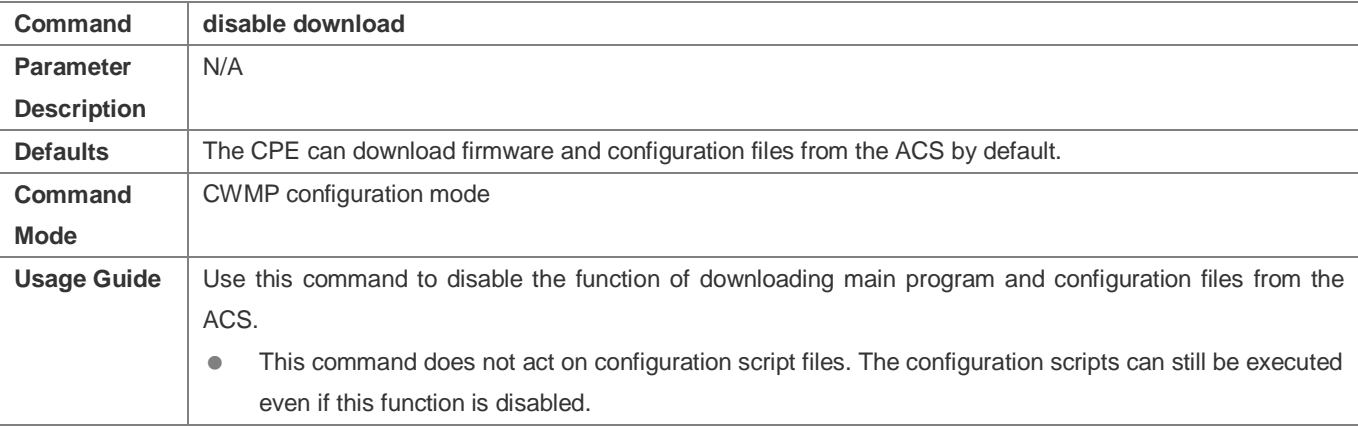

**Disabling the Function of Uploading Configuration and Log Files to the ACS**

- (Optional.) The CPE can upload configuration and log files to the ACS by default.
- Perform this configuration if the CPE does not need to upload configuration and log files to the ACS.

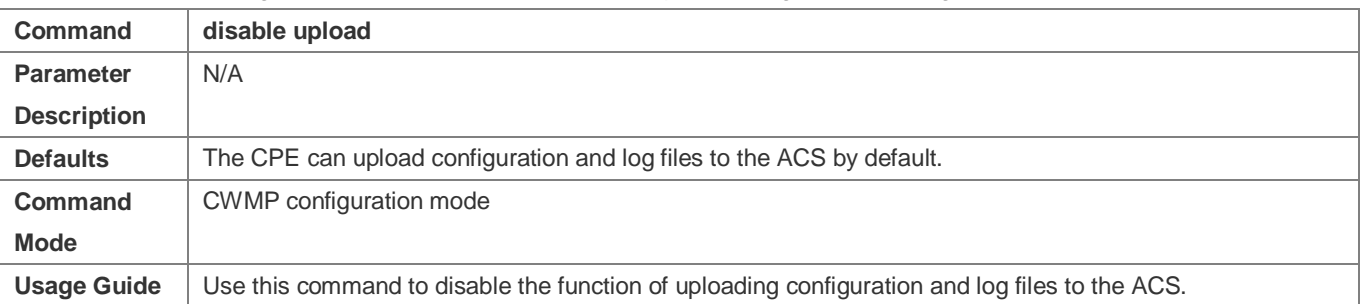

#### **Configuring the Backup and Restoration of the Firmware and Configuration Files of the CPE**

- (Optional) The backup and restoration of the firmware and configuration files of the CPE is enabled by default. The value range is from 30 to 10,000 in seconds. The default value is 60 seconds.
- The longer the delay-time is, the longer the reboot will be complete.
- **Perform this configuration to modify the function of backing up and restoring the firmware and configuration files of the** CPE.

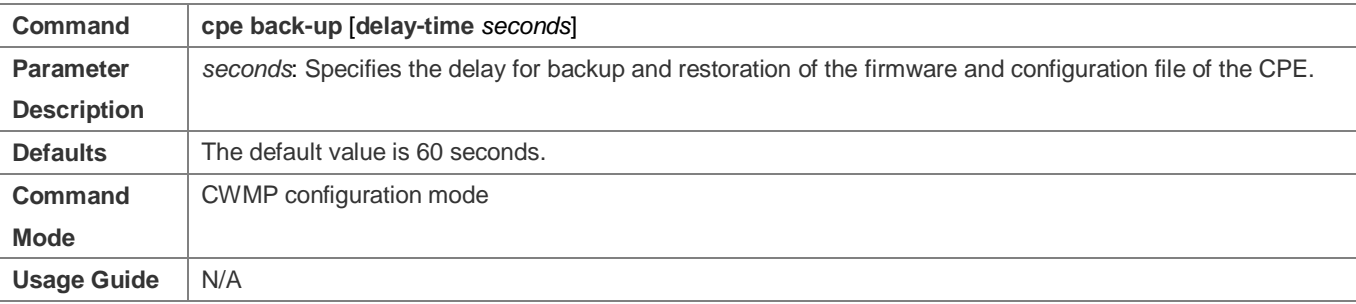

#### **Configuring the ACS Response Timeout**

- (Optional) The value range is from 10 to 600 in seconds. The default value is 30 seconds.
- **Perform this configuration to modify the ACS response timeout period on the CPE.**

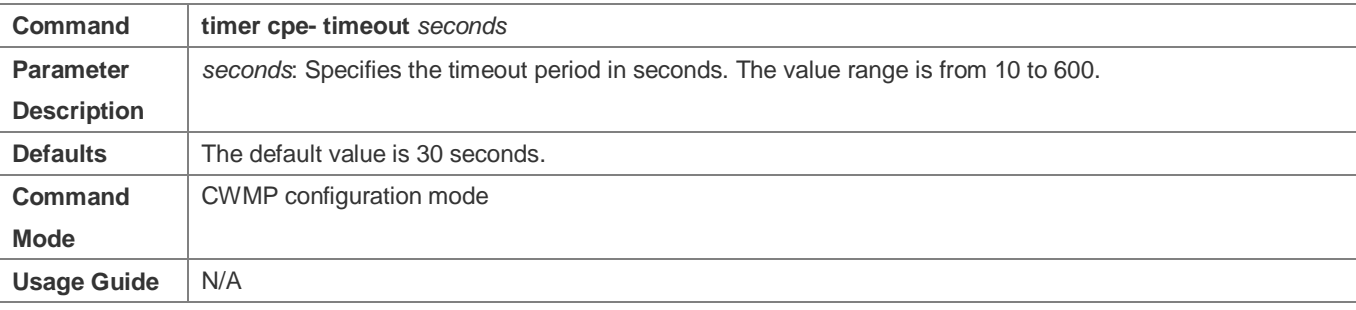

#### **Verification**

Run the **show cwmp configuration** command.

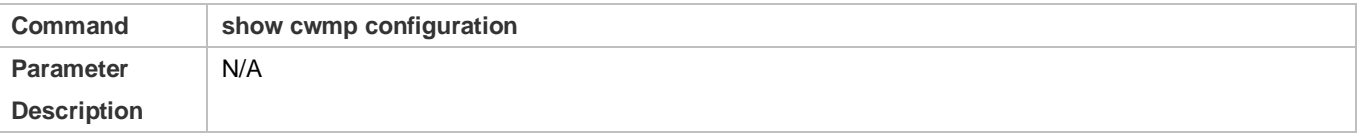

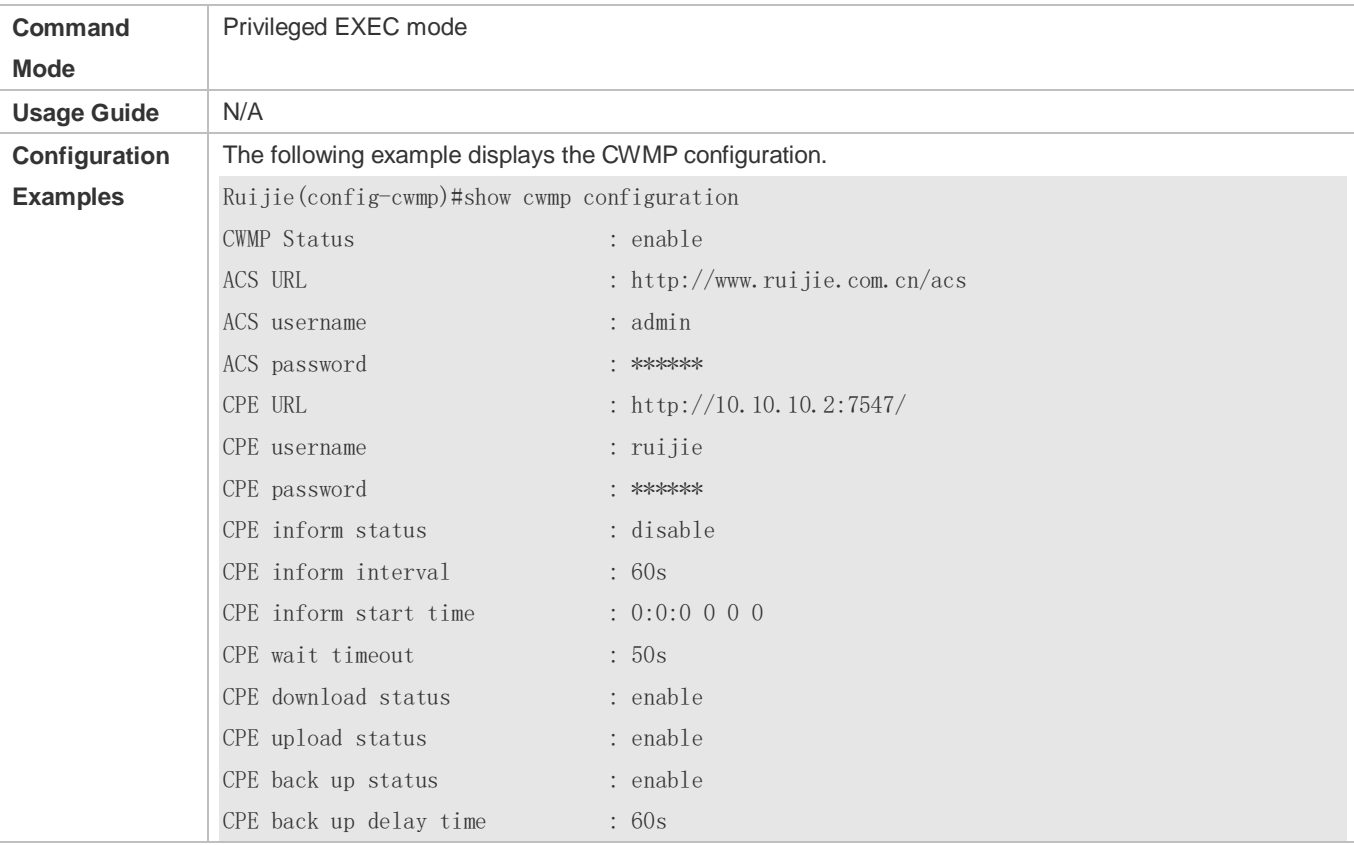

## **Configuration Examples**

#### **Configuring the Periodical Notification Interval of the CPE**

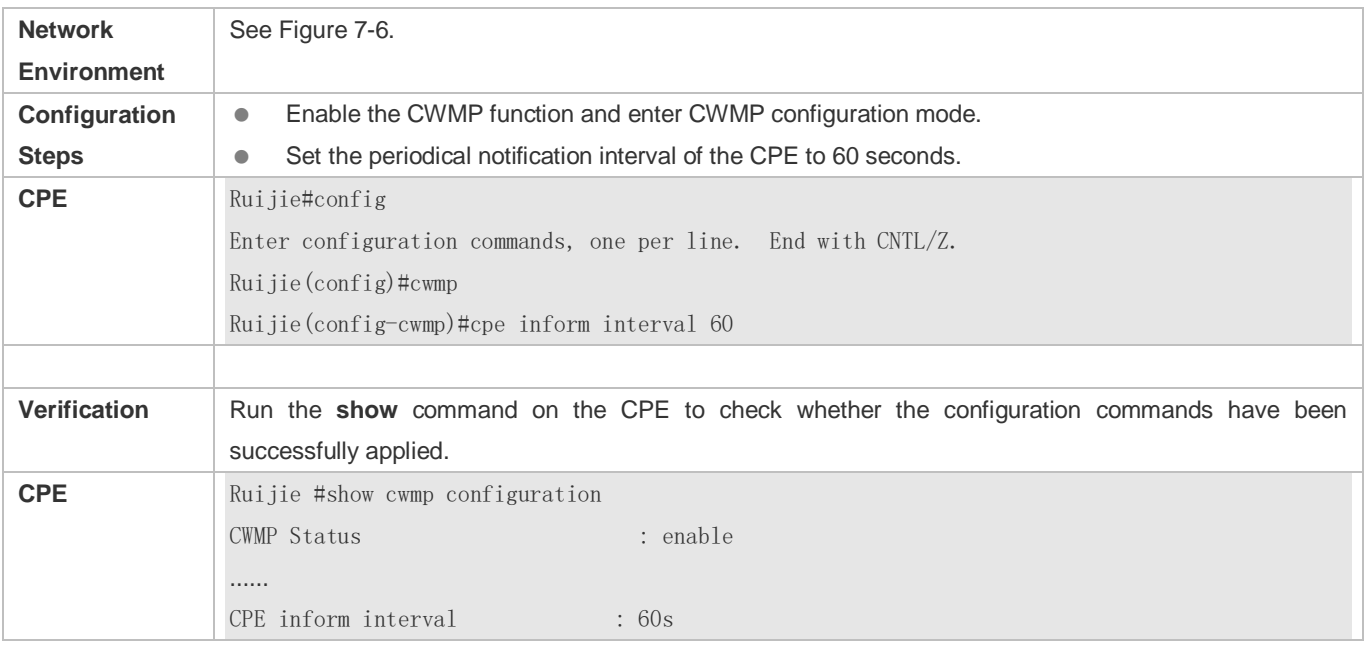

### **Disabling the Function of Downloading Firmware and Configuration Files from the ACS**

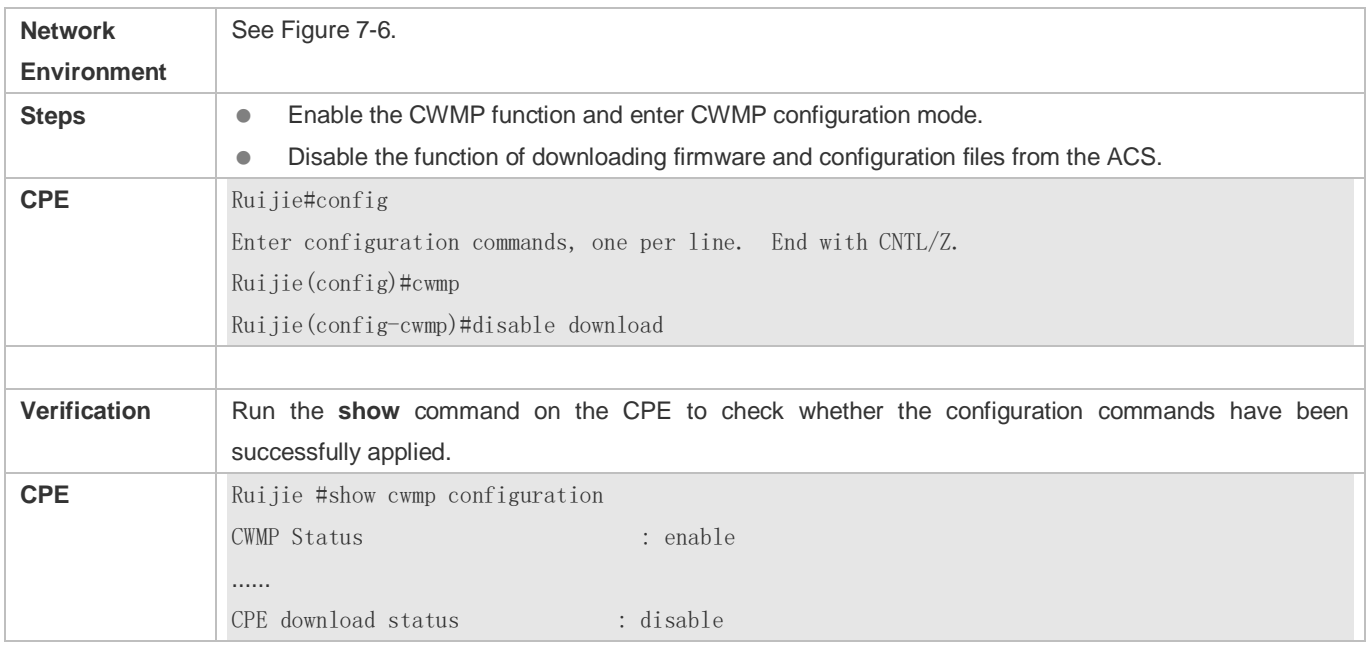

## **Disabling the Function of Uploading Configuration and Log Files to the ACS**

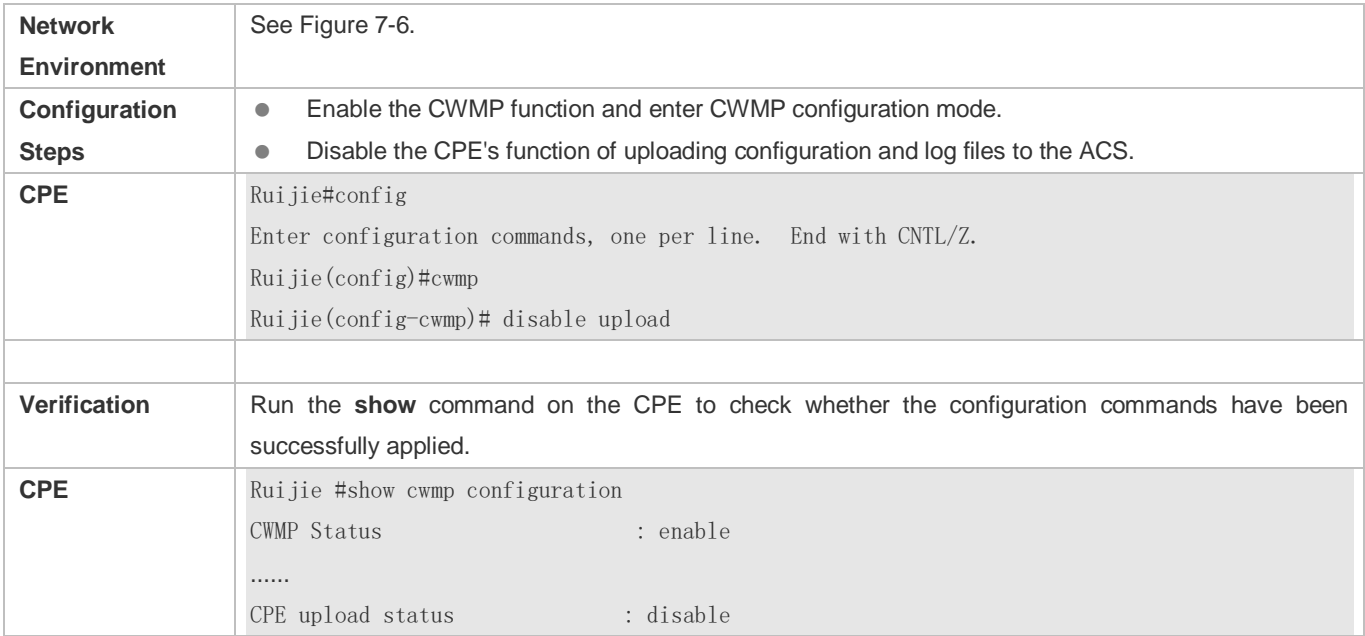

## **Configuring the Backup and Restoration Delay**

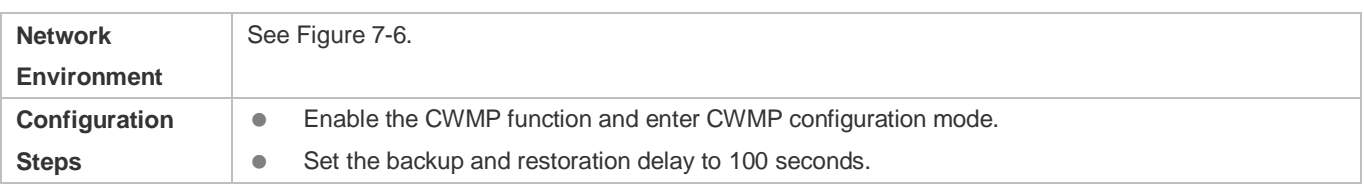

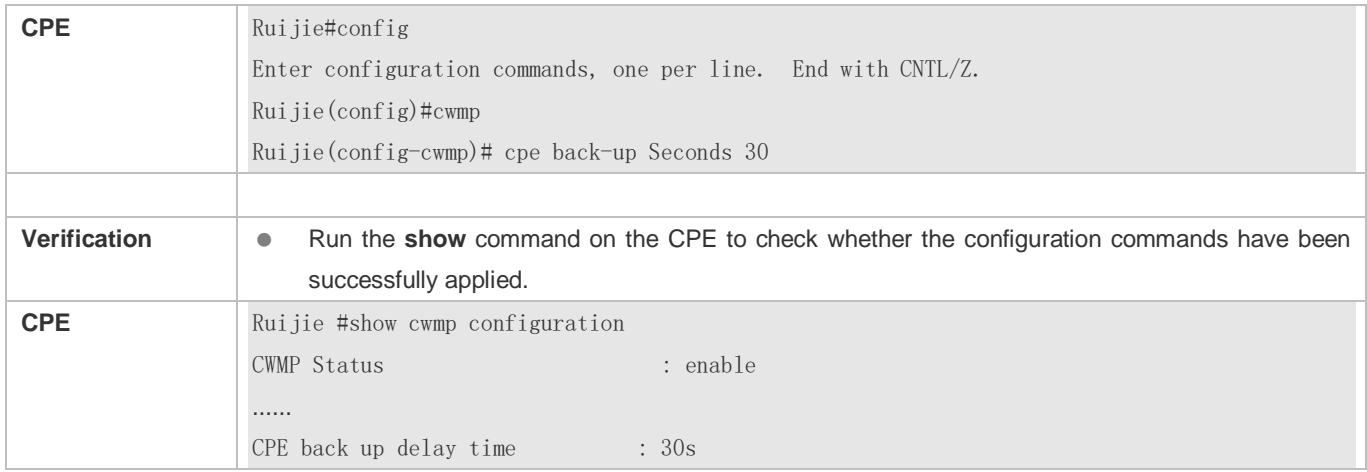

## **Configuring the ACS Response Timeout of the CPE**

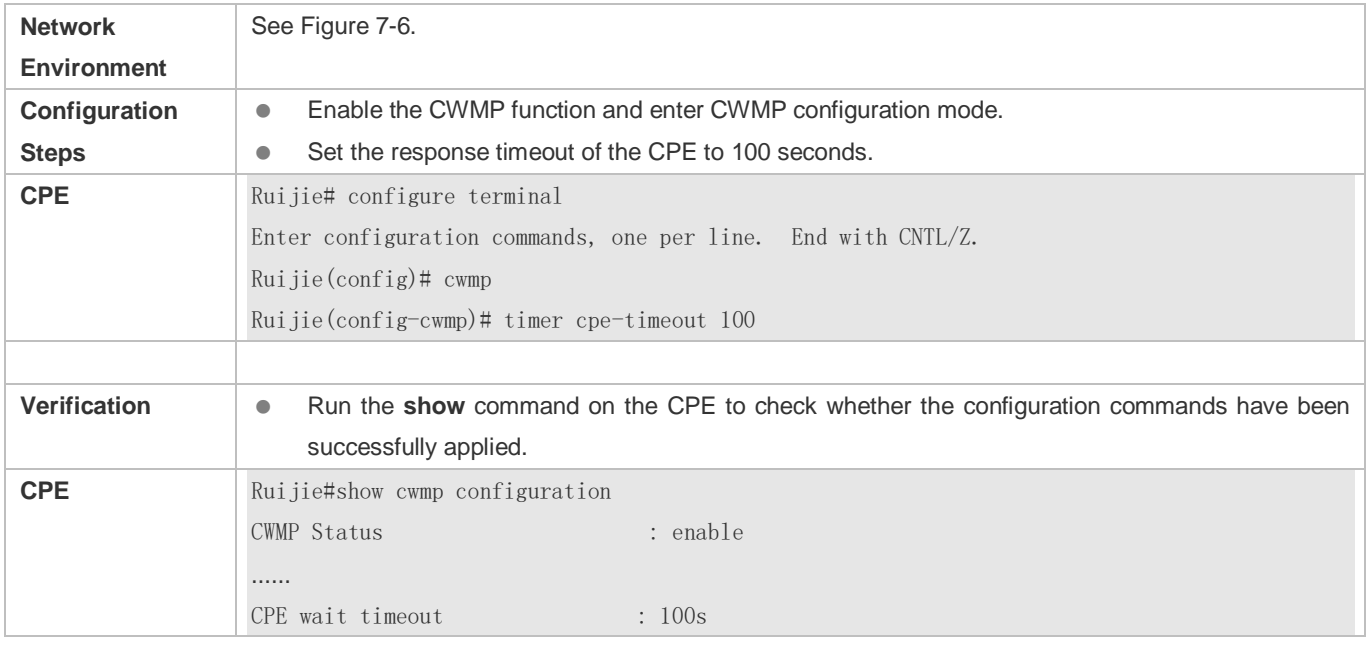

## **Common Errors**

N/A

# **7.5 Monitoring**

## **Displaying**

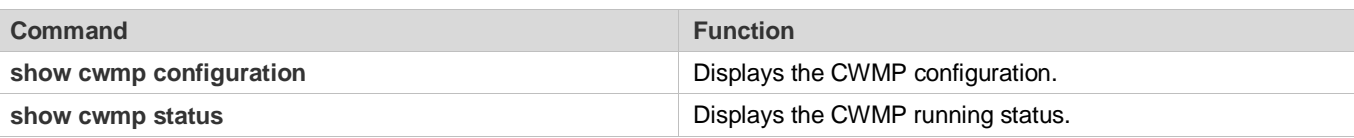

# **8 Configuring CA-MONITOR**

## **8.1 Overview**

Intelligent monitoring is the intelligent hardware management of devices, including intelligent power management, intelligent fan speed adjustment, and intelligent temperature monitoring. The intelligent monitoring performs the following tasks:

- **•** Chassis power monitoring;
- **Power-on/-off and power monitoring of line cards**
- Automatic fan speed adjustment based on ambient temperature changes
- Real-time temperature monitoring of line cards to alert users
- Automatic power-off of line cards to protect the device when the temperatures of line cards exceed the highest temperature allowed for the device.

By default, the intelligent monitoring function is enabled after the device is powered on. It does not require any manual configuration. Apart from the default configuration, the system provides a variety of configuration methods so that you can change the default configuration of the system as necessary.

## **Protocols and Standards**

N/A

## **8.2 Applications**

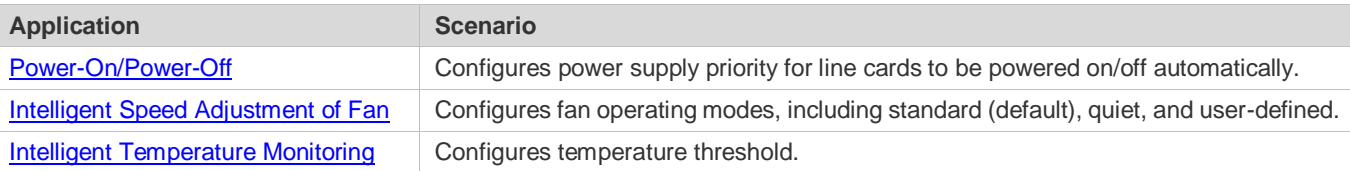

## <span id="page-128-0"></span>**8.2.1 Power-On/Power-Off**

## **Scenario**

The power supply priorities of line cards refer to the power-on/power-off priorities of the line cards. A line card with a higher power supply priority is powered on at an earlier time, and powered off at a later time. The default power supply priorities of the line cards are as follows: supervisor module > FE card > VSL card > line card. For the same type of line cards, a line card in a slot with a smaller slot number has a higher priority.

## **Deployment**

N/A

## <span id="page-129-0"></span>**8.2.2 Intelligent Speed Adjustment of Fan**

#### **Scenario**

The device uses intelligent fans for heat dissipation. The rotating speed of fans is automatically adjusted as the ambient temperature changes to achieve the best heat dissipation effect. When the ambient temperature is low, the rotating speed of fans is kept low to reduce power consumption and noise.

A fan tray can operate in one of the following three modes:

- Standard mode: It is the default operating mode. The fans initially run at intermediate speed. As the ambient temperature changes, the rotating speed of the fans automatically decreases or increases to achieve the best heat dissipation effect.
- Quiet mode: The fans initially run at relatively low speed. As the ambient temperature changes, the rotating speed of the fans automatically decreases or increases. In this mode, the rotating speed of the fans is lower than that of a fan in standard mode. Therefore, in quiet mode, fans' noise is further reduced.
- User-defined mode: In this mode, you will define the rotating speed of the fans and the rotating speed of all the fan trays is the same (at the value defined by yourself). The user-defined mode supports seven levels of rotating speed as listed in Table 8-1. The higher the level, the higher the rotating speed. When you switch the fans to the user-defined mode, if the rotating speed level is not specified, the rotating speed level is 3 by default.

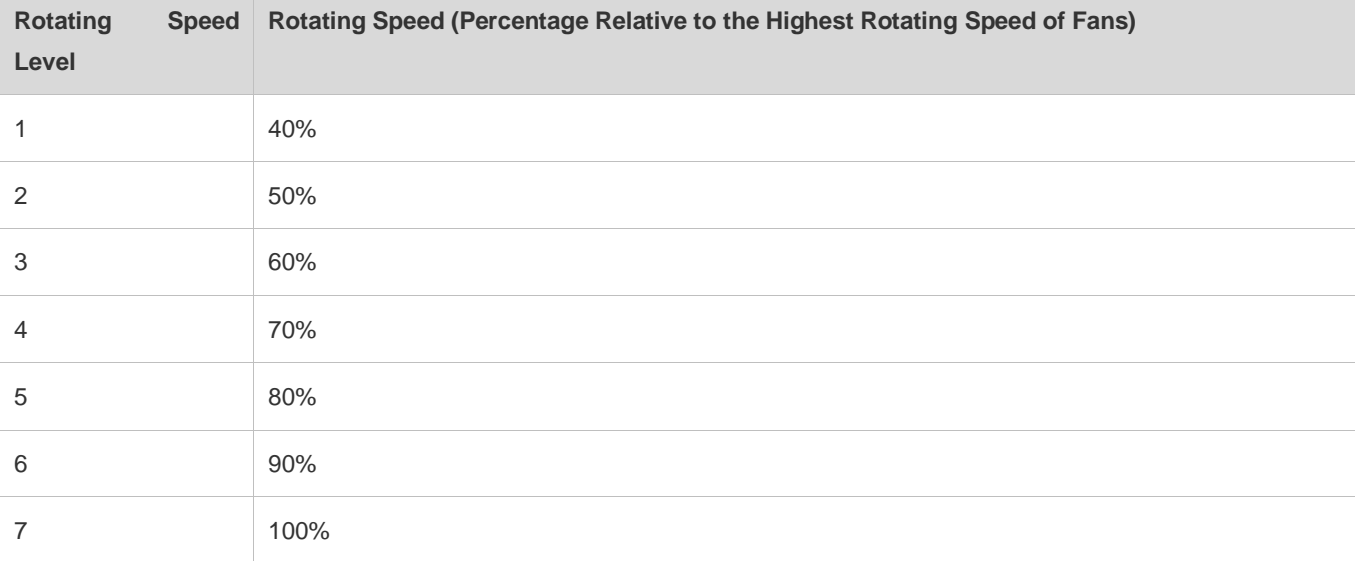

Table 8-1 Definitions of rotating speed levels of fans in user-defined mode

The rotating speed of fans in user-defined mode is fixed. It can be set according to the level defined by users and will not automatically change as the temperature changes. Therefore, the standard mode or quiet mode is recommended so that the rotating speed of fans will automatically change as the temperature changes to protect the device from over-temperature which may cause a fault of the device.

## **Deployment**

N/A

## <span id="page-130-0"></span>**8.2.3 Intelligent Temperature Monitoring**

#### **Scenario**

Each line card of the device has five temperature detection points: air inlet, air outlet, CPU, and two hottest points on the line card. Some line cards (such as a multi-service card) contain two CPUs, both of which will be monitored. Additionally, the MAC temperatures of the line cards and FE cards should also be monitored. Two temperature thresholds, which are an alarm threshold and a hazard threshold, can be configured for these temperature points. The two temperature thresholds are defined as follows:

- Alarm threshold: When the temperature of the line card exceeds the alarm threshold, the active supervisor module generates a Syslog message and the Alarm LED on the panel becomes yellow.
- Hazard threshold: It indicates the power-off temperature. When the temperature of the line card exceeds the hazard threshold, the line card powers off automatically. In addition, the active supervisor module generates a Syslog message and the Alarm LED on the panel becomes red.
- There is no alarm threshold for the CPU temperature and MAC temperature, but only hazard thresholds are defined for them. Only the supervisor module temperature involves both an alarm threshold and a hazard threshold.

The temperature monitoring points are classified into three types:

- Supervisor module temperature: The temperature monitoring points cover the temperatures of air inlet, air outlet, CPU, and hottest pints on the line card
- CPU temperature: CPU temperature of the line card. Each line card has at least one CPU.
- MAC temperature: The engine does not involve the MAC temperature. Each line card or FE card involves at least one MAC temperature.

You can set the thresholds for the preceding three types of temperatures. The thresholds are applied to the chassis only. All the line cards in one piece of chassis share one set of temperature thresholds. The system provides a set of default thresholds. You can keep them or change them on demand. You must, however, comply with the following rules to set the thresholds:

- The alarm threshold must be lower than the hazard threshold.
- The hazard threshold of the supervisor module temperature cannot exceed 90°C. The hazard thresholds of the CPU and MAC temperatures cannot exceed 110°C.
- The alarm threshold of the supervisor module temperature is  $56^{\circ}$ C and the hazard threshold is  $80^{\circ}$ C; the hazard threshold of the CPU and MAC temperatures is 100 $\degree$ C, and the CPU and MAC temperatures do not involve any alarm threshold by default.

The system monitors the temperature every two minutes. Once the system discovers that a temperature of the line card exceeds the current alarm threshold, a Syslog message is generated and the Alarm LED on the panel of the active supervisor module becomes yellow. If temperature of the line card exceeds the current hazard threshold, a Syslog message is generated and the Alarm LED becomes red, and the line card is powered off.

When you set a temperature threshold, the system does not judge the lower limit of the threshold. Therefore, the user-configured temperature threshold cannot be excessively small. Otherwise, the system may frequently generate

Syslog messages or power off the line card, affecting the normal use of the device. Generally, it is recommended that the lower limit of the alarm threshold of the supervisor module temperature should be 50°C; the lower limit of the hazard threshold of the supervisor module temperature should be  $80^{\circ}$ C; the lower limit of the hazard threshold of the CPU and MAC temperatures should be  $90^{\circ}$ C.

#### **Deployment**

N/A

## **8.3 Features**

#### **Basic Concepts**

#### **Operating Mode of the Power Supply**

The power supply can operate in one of the following two modes: non-redundancy mode and N+M redundancy mode.

- Non-redundancy mode: It is also called the superposition mode. The power supply operates in non-redundancy mode by default. In this mode, the total power of the system is the sum of power of all power modules.
- N+M redundancy mode: The system has N+M power modules in total, where M indicates the number of configured redundant power modules and N indicates the number of available power modules of the system. The total power of the system is the sum of output power of the N power modules.

#### **Power Supply Priority**

The power supply priorities of line cards refer to the power-on/power-off priorities of the line cards. A line card with a higher power supply priority is powered on at an earlier time, and powered off at a later time. When the system power is insufficient and thus some line cards need to be powered off, a line card with the lowest priority is powered off first. The default power supply priorities of the line cards are as follows: supervisor module > FE card > VSL card > line card. For the same type of line cards, a line card in a slot with a smaller slot number has a higher priority. You can change the power supply priorities of the line cards only. The power supply priority of a line card ranges from 1 to 16, where 1 indicates the lowest priority and 16 the highest priority.

#### **Operating Mode of Fans**

A fan tray can operate in one of the following three modes:

- Standard mode: It is the default operating mode. The fans initially run at intermediate speed. As the ambient temperature changes, the rotating speed of the fans automatically decreases or increases to achieve the best heat dissipation effect.
- Quiet mode: The fans initially run at relatively low speed. As the ambient temperature changes, the rotating speed of the fans automatically decreases or increases. In this mode, the rotating speed of the fans is lower than that of a fan in standard mode. Therefore, in quiet mode, fans' noise is further reduced.
- User-defined mode: In this mode, you will define the rotating speed of the fans and the rotating speed of all the fan trays is the same (at the value defined by yourself). Seven levels of rotating speed are available.

In VSU mode, the fans in the two chassis operate in the same working mode.

#### **Temperature Threshold**

During temperature monitoring, if the temperature reaches a certain threshold, the system takes a corresponding action. For example, if the temperature reaches an alarm threshold, the system generates a Syslog alarm. If the temperature reaches a hazard threshold, the corresponding line card is powered off.

#### **Overview**

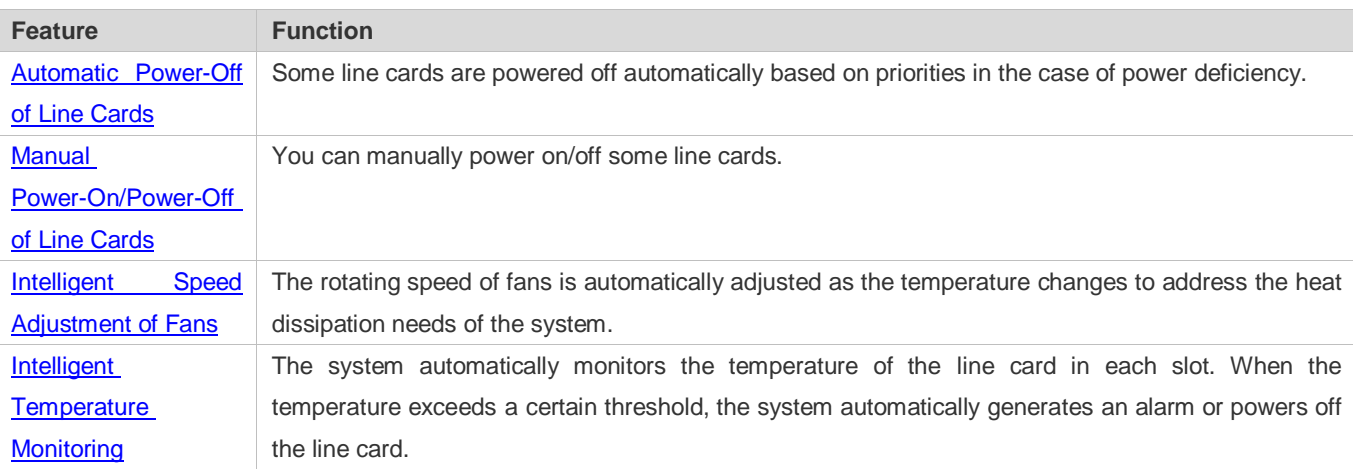

### <span id="page-132-0"></span>**8.3.1 Automatic Power-Off of Line Cards**

The line cards with higher priority are power on preferentially in the case of energy deficiency.

#### **Working Principle**

This function enables line cards with higher priority to be powered on preferentially in the case of power deficiency.

Use the **power priority** [ **switch** *devid* ] **slot** *slotid prio* command to configure the priority and the **power priority save** command to save the priority before restarting the device.

#### **Related Configuration**

#### **Saving Power Supply Priority**

Use the **power priority save** command to save the power supply priority.

Make sure to save the power supply priority after importing config files.

## <span id="page-132-1"></span>**8.3.2 Manual Power-On/Power-Off of Line Cards**

You can run the **power off** / **power on** command to manually power off/on a line card.

Do not manually power off the active supervisor module of the chassis. If you attempt to specify a line card as the active supervisor module of the chassis, the system prompts an error. In VSU mode, the local active supervisor modules in the two chassis cannot be manually powered off.

## **Working Principle**

You can run the **power off** / **power on** command to manually power off/on a line card. You can also run the **power cycle** command to enable auto power-on for a line card after a certain period of powered-off.

#### **Related Configuration**

N/A

## <span id="page-133-0"></span>**8.3.3 Intelligent Speed Adjustment of Fans**

When the fans work in standard or quiet mode, the rotating speed is automatically adjusted as the temperature changes.

#### **Working Principle**

The system automatically specifies default start rotating speed for the fans according to the current operating mode of the fans. As the ambient temperature rises or drops, the fans automatically raise or reduce their rotating speed to dissipate heat and ensure that the noise is low.

The system provides a user-defined mode in which all the fans operate at user-specified rotating speed. In user-defined mode, the rotating speed of fans is fixed and not adjusted as the ambient temperature changes. It is recommended to configure the fans with standard or quiet mode to protect them from over-temperature.

#### **Related Configuration**

#### **Changing the Operating Mode of Fans**

The fans operate in standard mode by default.

You can use the **fan mode** command to change the operating mode of the fans to standard mode, quiet mode, or user-defined mode.

## <span id="page-133-1"></span>**8.3.4 Intelligent Temperature Monitoring**

The supervisor module monitors the temperature of all line cards and notifies users of temperature change.

#### **Working Principle**

The system defines three types of temperature, including supervisor module temperature, CPU temperature and MAC temperature, and two thresholds, namely, alarm threshold and hazard threshold. There is no alarm threshold for the CPU temperature and MAC temperature, but only hazard thresholds are defined for them. Only the supervisor module temperature involves both an alarm threshold and a hazard threshold. The system monitors the temperature every two minutes. Once the system discovers that a temperature of the line card exceeds the current alarm threshold, a Syslog message is generated and the Alarm LED on the panel of the active supervisor module becomes yellow. If temperature of the line card exceeds the current hazard threshold, a Syslog message is generated and the Alarm LED becomes red, and the line card is powered off.

The active supervisor module in the chassis or the global active supervisor module in VSU mode generates a Syslog message when discovering that its temperature exceeds the hazard threshold. At the same time, the Alarm LED on the panel becomes red. However, the active supervisor module or global active supervisor module will not automatically power off. In this case, you need to take effective measures to cool the active supervisor module or manually remove the active supervisor module for cooling.

#### **Related Configuration**

#### **Changing Temperature Thresholds**

By default, the alarm threshold of the supervisor module temperature is  $56^{\circ}$ C and the hazard threshold is  $80^{\circ}$ C; the hazard thresholds of the CPU temperature and MAC temperature are 100°C.

You can use the **threshold set temperature** [ **switch** *devid* ] { **board** | **cpu** | **mac** } { **warning** | **shutdown** } *temp* command to change the thresholds of the supervisor module temperature, CPU temperature, and MAC temperature.

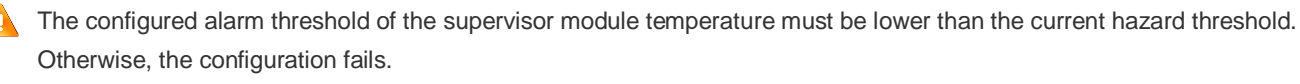

The configured hazard threshold of the supervisor module temperature cannot exceed 90°C, and that of the CPU temperature and MAC temperature cannot exceed  $110^{\circ}$ C. Otherwise, the configuration fails.

## **8.4 Configuration**

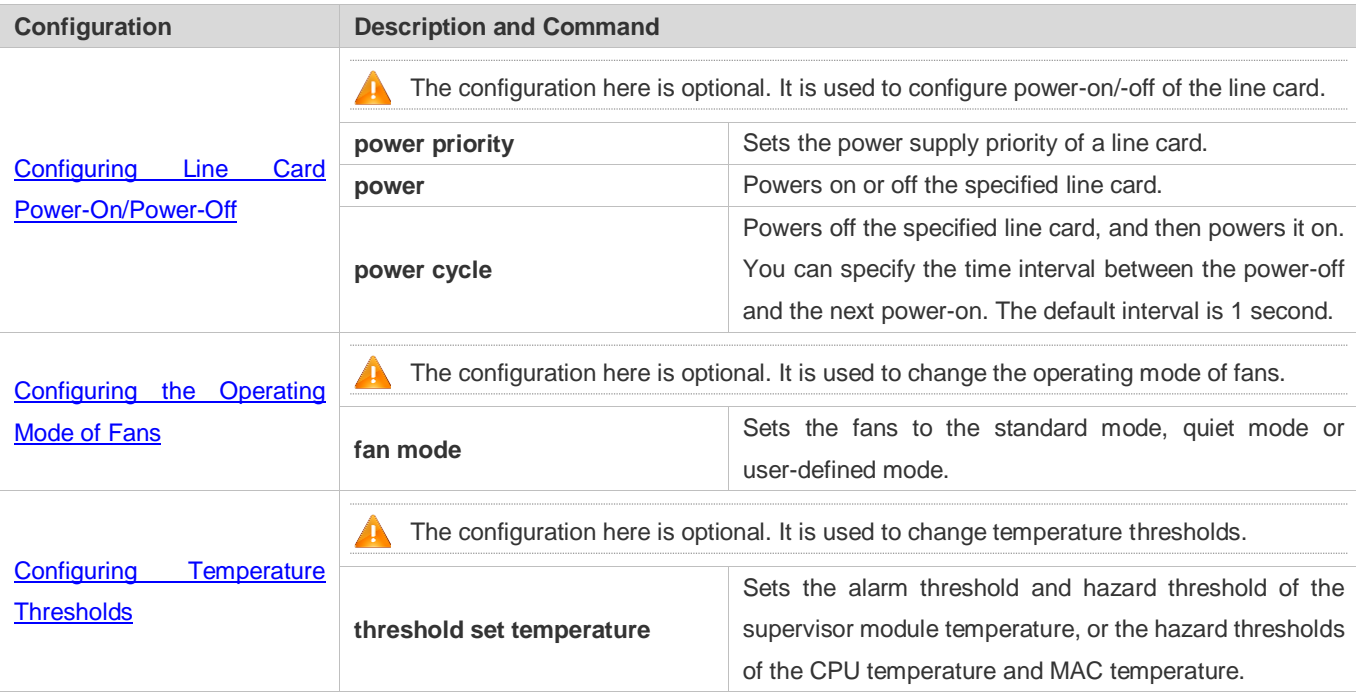

## <span id="page-134-0"></span>**8.4.1 Configuring Power-On/Power-Off of Line Cards**

#### **Configuration Effect**

Change the power-on/power-off priorities of line cards.

- **•** Power on or off the specified line card.
- Power off the specified line card first, and then power it on.

#### **Notes**

The active supervisor module of the chassis cannot be specified for power off. In VSU mode, the local active supervisor modules in the two chassis cannot be specified for power off.

## **Configuration Steps**

The configuration here is optional.

#### **Verification**

- Use the **show power priority** command to display the power-on/power-off priority of a line card and check whether the automatic power-off function is enabled on the line card.
- Use the **show power** command to display the current power supply status of each line card.

### **Related Commands**

#### **Configuring the Power Supply Priority of a Line Card**

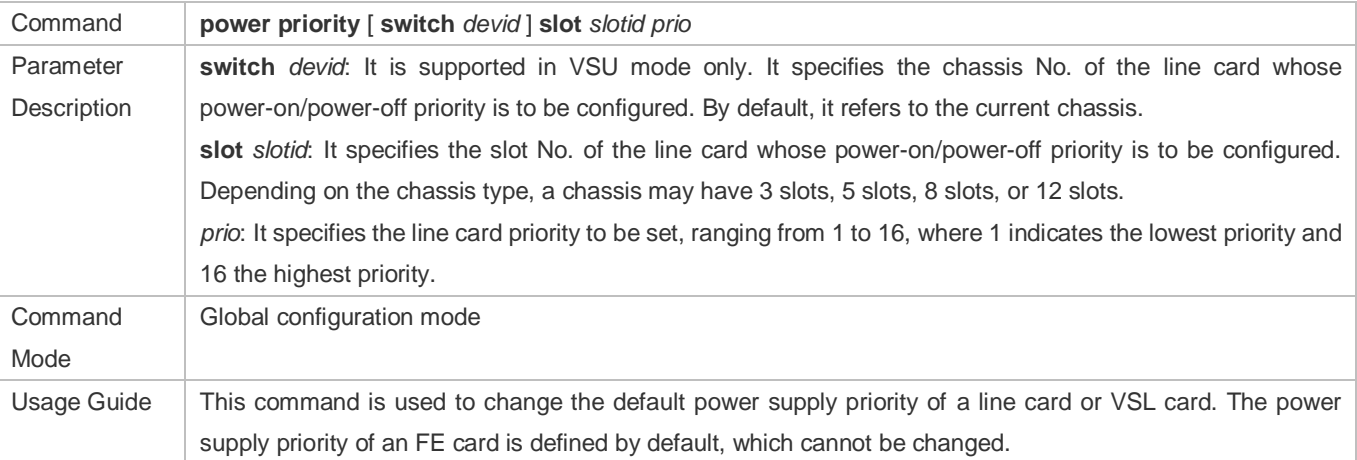

#### **Powering On/Off the Specified Line card**

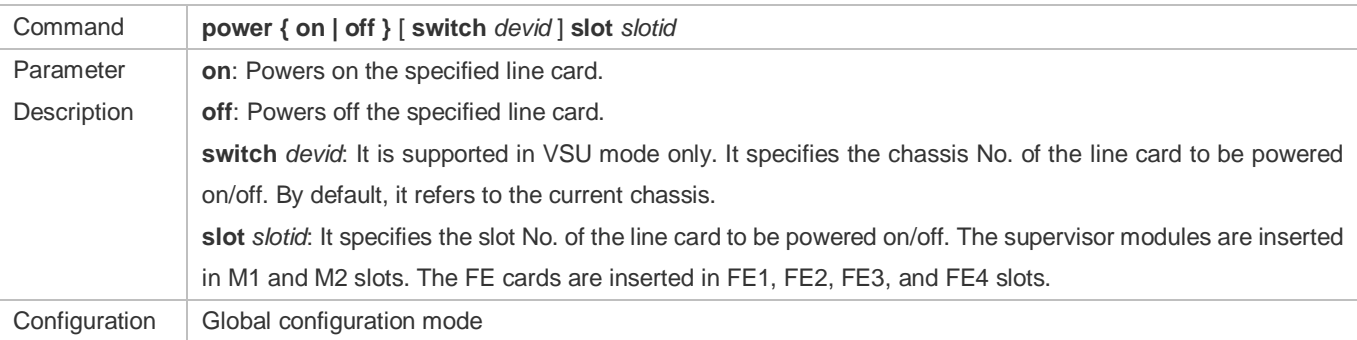

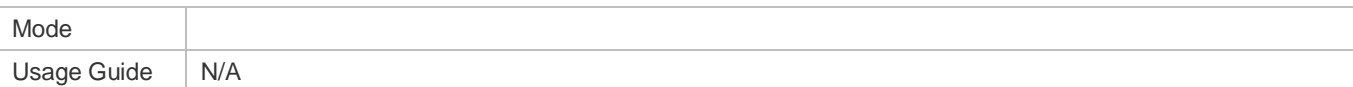

#### **Powering Off the Specified Line card and then Powering It On**

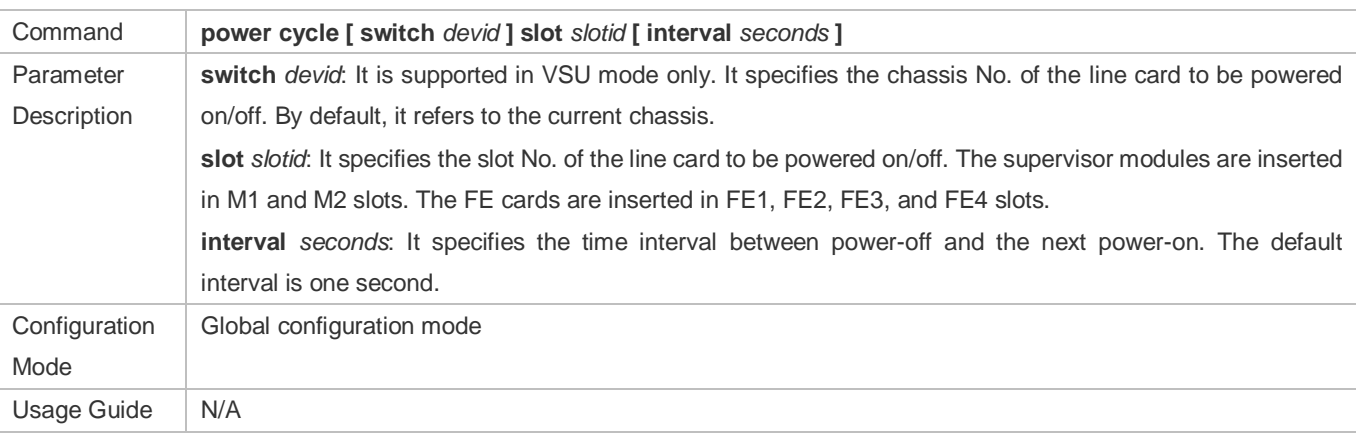

#### **Common Errors**

N/A.

## <span id="page-136-0"></span>**8.4.2 Configuring the Operating Mode of Fans**

#### **Configuration Effect**

 You can use the **fan mode** command to change the operating mode of the fans to standard mode, quiet mode, or user-defined mode. The default mode is standard.

#### **Notes**

N/A

#### **Configuration Steps**

- The configuration here is optional.
- **The fans operate in standard mode by default. You can switch the fans to the quiet or user-defined mode.**

#### **Verification**

- Use the **show fan** command to display the operating mode of all the fan trays.
- Use the **show fan detail** command to display the actual rotating speed of the internal small fans in each fan tray.

#### **Related Commands**

#### **Configuring the Operating Mode of Fans**

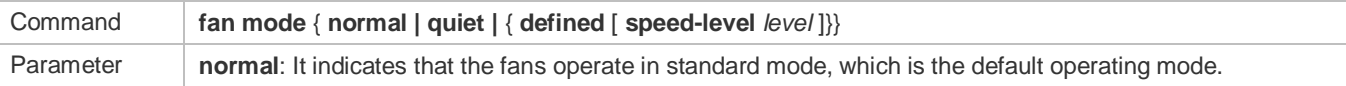

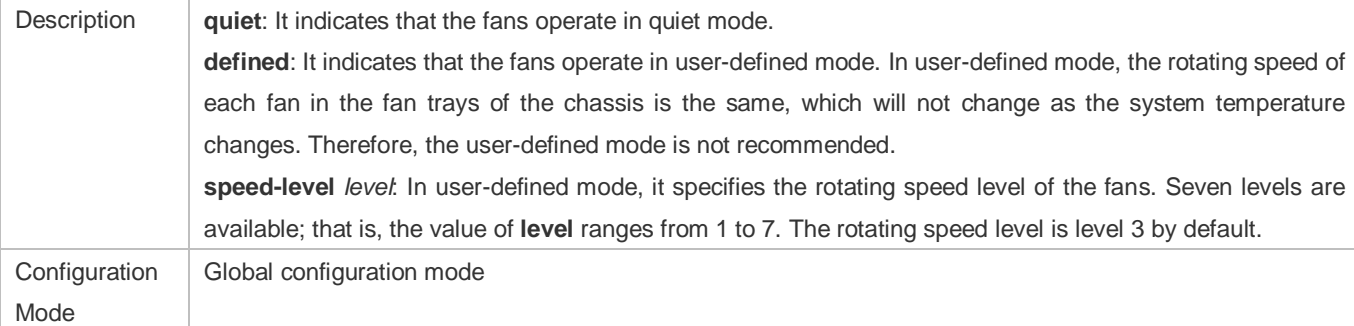

## **Configuration Examples**

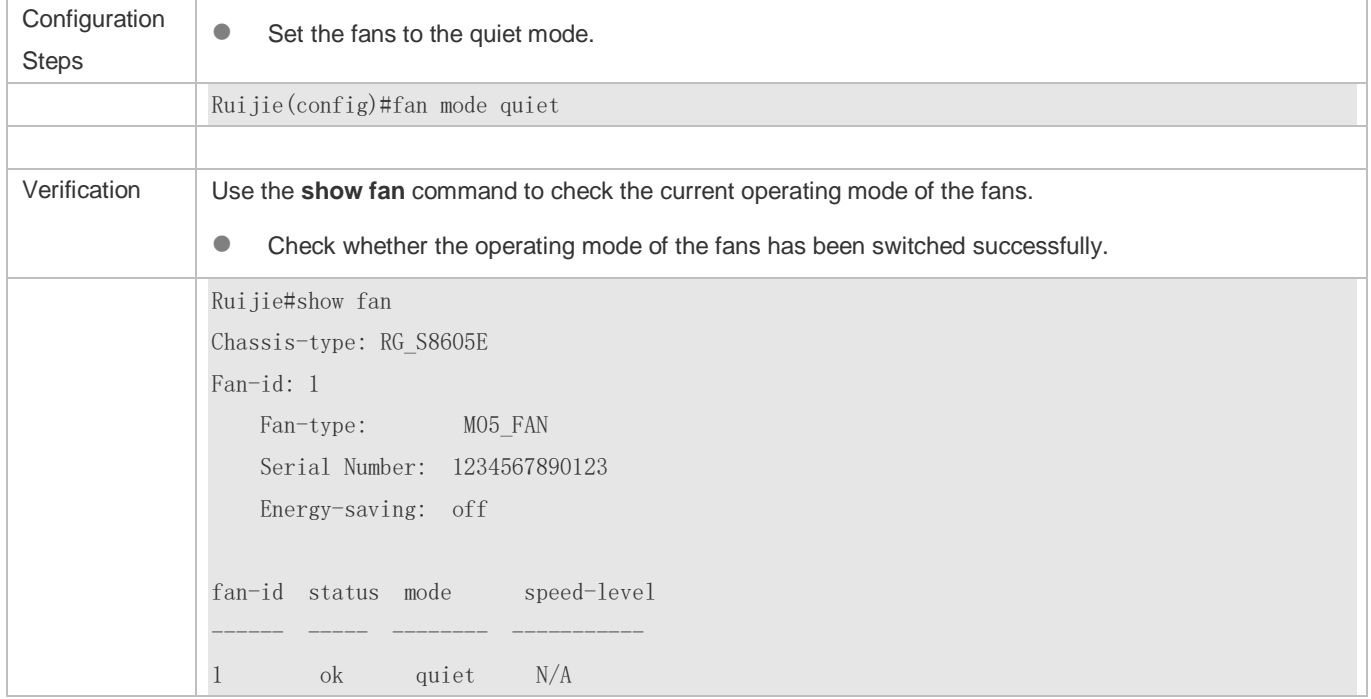

## **Common Errors**

 If the ambient temperature changes greatly and you choose the user-defined mode, the rotating speed of the fans cannot be adjusted intelligently, causing a poor heat dissipation effect.

## <span id="page-137-0"></span>**8.4.3 Configuring Temperature Thresholds**

## **Configuration Effect**

Set the alarm thresholds and hazard thresholds of temperature.

#### **Notes**

● Set temperature thresholds according to the chassis configuration. All line cards in of the same chassis share the same set of thresholds.

### **Configuration Steps**

- The configuration here is optional.
- You can keep the default temperature thresholds or change them by running corresponding commands.

#### **Verification**

 Use the **show temperature** command to check the temperature thresholds and the current temperature of each line card.

## **Related Commands**

#### **Configuring Temperature Thresholds**

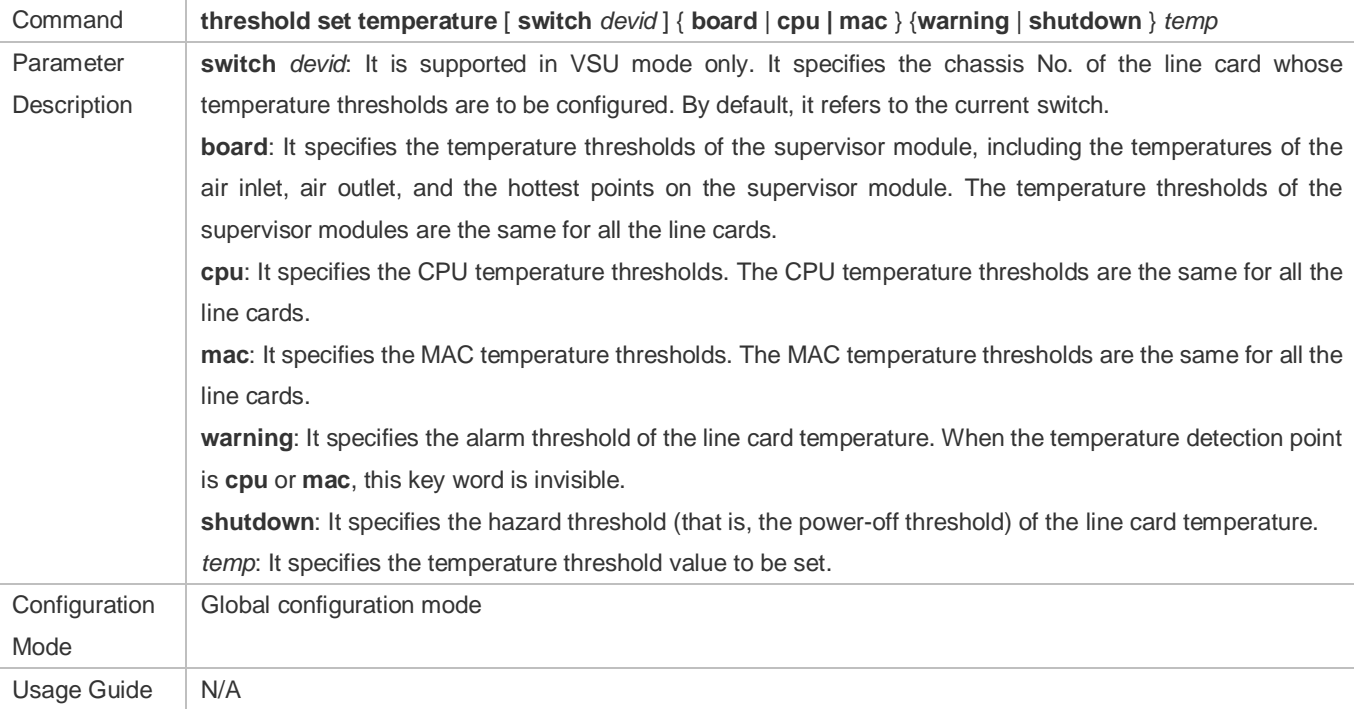

#### **Configuration Examples**

#### **Setting the Alarm Threshold of the Supervisor module Temperature of the VSU Device to 75C**

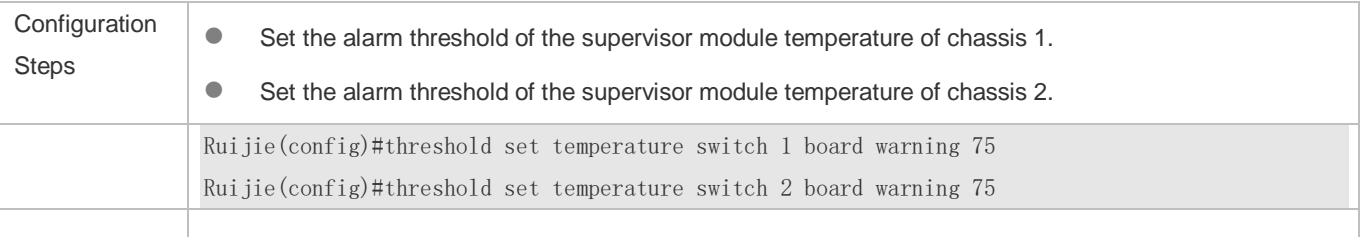

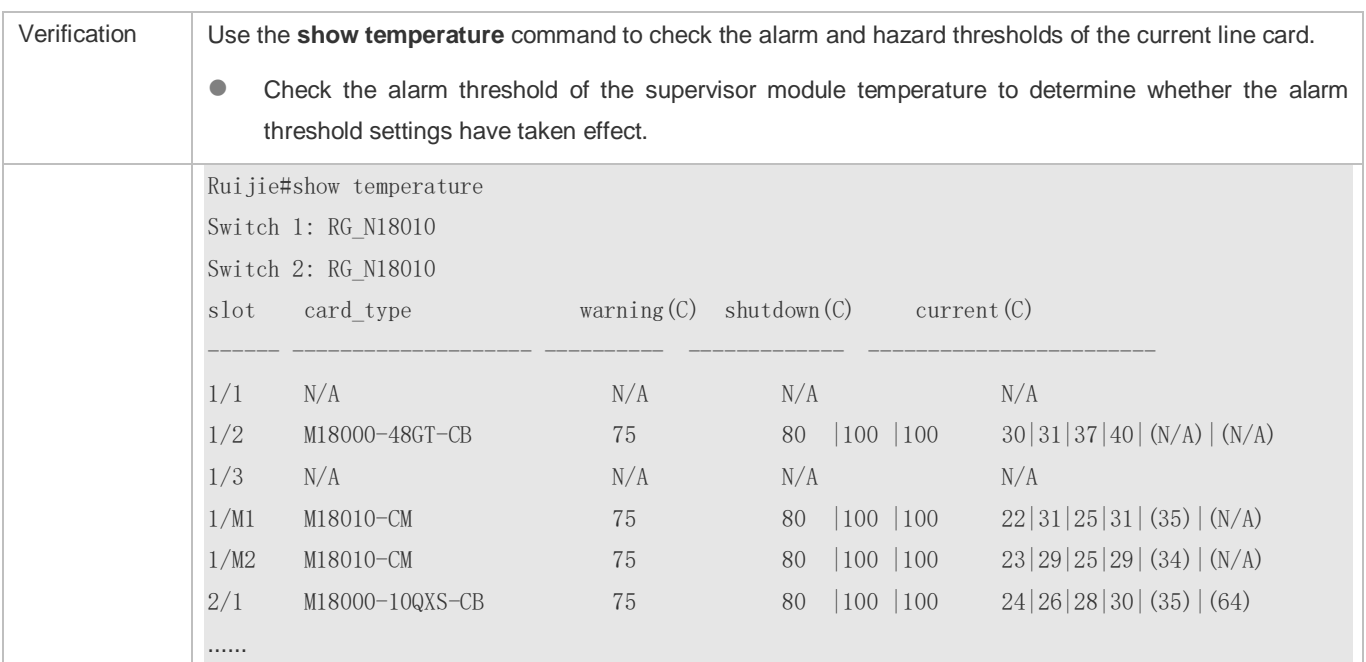

## **Common Errors**

- When the thresholds exceed the allowed values, the threshold settings are invalid.
- When the alarm thresholds are excessively low, the system frequently generates alarm logs.

# **8.5 Monitoring**

## **Displaying**

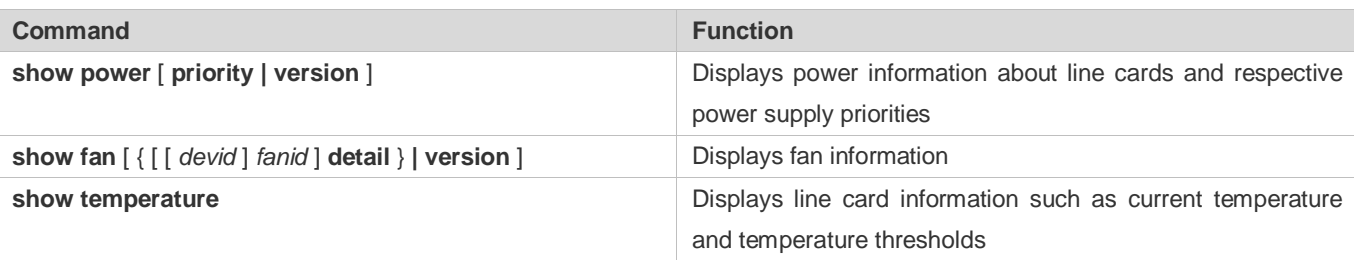

# **9 Configuring Software Authorization Management**

## **9.1 Overview**

Software authorization is an intermediate link for users to use some extension functions of the device. A user can use the extension functions after installing correct license files. The extension functions provided by RGOS include the VSD, TRILL, FCoE, and number of concurrent users supported by SSLVPN. A user can use general functions and extension functions of the RGOS after being authorized.

- Generally, all features of the RGOS are installed for the device before delivery of the device. However, users cannot use some features of the RGOS before they obtain a corresponding license file.
- Whether a feature requires authorization and the authorization type are specified in the configuration guide of the feature. Unless otherwise specified, basic functions of the system can be used without authorization.

## **9.2 Typical Application**

## **9.2.1 VSD**

## **Application Scenario**

VSD is a network system virtualization technology. It is used to divide one physical device into multiple logical devices by means of virtualization. In addition, VSD makes use of existing resources to the maximum extent, reducing the network operation cost.

Before being authorized, a user can only use VSD0 (that is, common CLI). After being authorized, the user can create other VSDs.

## **Function Deployment**

The authorization module only functions on VSD0. License files cannot be installed on other VSDs.

## **9.2.1 FCoE**

## **Application Scenario**

The FCoE technology can map the fiber channel to the Ethernet and insert the fiber channel information into the Ethernet information packet to enable SAN data transmission over the Ethernet instead of over the fiber channel connecting the server to the SAN storage device.

Before the FCoE license file is installed on the device, the FCoE is not available. After the FCoE license file is installed, users can use the FCoE .

## **Function Deployment**

-

## **9.3 Function Details**

#### **Basic Concept**

#### **License File for a Feature**

A license for a certain special feature obtained by means of license file, hardware entity, or legal contract. This license stipulates the maximum number of users allowed to use it, the maximum number of instances allowed to be used, and validity period.

#### **Authorized Software**

Software function that can be used after being authorized.

#### **Host Number**

Unique serial number for identifying each device.

In VSU environment, a license can adopt the host ID of any chassis. When the chassis exits the VSU environment, the feature corresponding to the license becomes invalid.

#### **Authorization by Products**

One license file is applied to only one device, which matches the host number. License file migration is not supported.

#### **Purchase Voucher**

Purchase voucher of a license file. This voucher contains the product activation key (PAK) and the website for downloading the license file.

#### **Product Activation Key (PAK)**

The legal owner of the purchase voucher logs in to the website (listed on the purchase voucher) for downloading the license file and uses the PAK for registration. After that, a corresponding license file is provided on the webpage for downloading or directly sent to the registered mailbox.

#### **License File**

After a license file is installed on a device, users can use relevant functions. Each license file contains a digital signature to avoid manipulation. A license file is used for authorization based on products.

#### **License Stacking**

Different license files can be used on one device. For example, if a device provides both the FCoE and TRILL functions, users can purchase the license files of the two functions and use them on the same device.

#### **Temporary License File**

A temporary license file becomes invalid after a period of time.

#### **Evaluation License File**

Evaluation license file belongs to temporary license file. Generally, an evaluation license file is installed on a device before delivery, and it is mainly used to provide users with the function of using a certain trial feature. This type of license file is independent of the host number.

#### **Permanent License File**

A permanent license file is permanently valid.

#### Single-Instance License File

Only one license file can be installed for a feature at a time.

Currently, the license file for the feature like the number of concurrent users supported by VSD, TRILL, FCoE, and SSLVPN is a single-instance license file.

#### **Multi-Instance License File**

Multiple license files can be installed for the same feature on a device.

Currently, only the license file for the feature "number of users supported by the AP" is a multi-instance license file.

#### **Friendly Period Warning**

Friendly period warning is issued in log or TRAP form several days before the license file expires. Friendly period warning is set to prevent a license file with a validity period from stopping working suddenly when the validity period expires, ensuring network performance.

#### **Functions and Features**

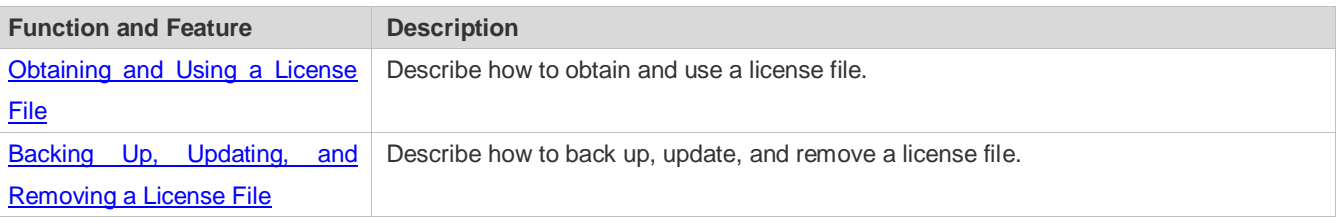

## <span id="page-142-0"></span>**9.3.1 Obtaining and Using a License File**

#### **Using the License File**

A license file must be purchased from the website or marketing channel of Ruijie for formal authorization. Authorization is based on each device. To obtain a license file, visit the website on the purchase voucher and provide the PAK and host ID. The license file can be directly downloaded by a user or sent to a user by email. After obtaining the license file, users need to install the license file. After installing the license file, users can use the features corresponding to the license file.

The license files of the RGOS include permanent license file and temporary license file (evaluation license file is a type of temporary license file). Once a user starts using a temporary license for a certain feature, timekeeping is started for this license file, and this feature is disabled after the validity period of the license file expires. To continue using this feature, this user can purchase another license file (permanent or temporary license file) from the website or marketing channel of Ruijie.

- In the VSU environment, multiple devices form one virtual device. In this scenario, as long as one device obtains the license file for a certain feature, the VSU obtains the license file for this feature. However, when these devices are used separately again, authorization is still based on each device.
- **The VSD function provided by RGOS helps to divide one RGOS device into multiple virtual devices. For users, each** virtual device seems like an independent device. In this environment, license files are managed in global configuration mode. That is, when the license file for a certain feature is obtained, the license files for this feature in all VSD domains are obtained. In addition, license files are installed and managed in the default VSD exclusively.

#### **License File**

After a device starts to run, the license file for each authorized feature needs to be checked. If the corresponding license file is properly installed, this feature is ready for application. Otherwise, this feature becomes invalid and cannot be used.

Checking the license files for various features occurs at different times. That is, the license files for some features are checked during startup, and the license files for some features are checked in real time.

#### **Loss of the License File**

License files are stored in the **data** directory of a device and will not be lost after software upgrade.

If the memory or file system is damaged with the license file backed up, you can install the backup license file again after system recovery. If the license file is not backed up, you can visit the authorization website of Ruijie and obtain the license file again. The process of regaining the license file is the same as the process of obtaining a new license file (you do not need to purchase the license file again).

Authorization is based on each device. After a license file is provided for a specified device, authorization via this license file can be conducted on this device exclusively. The host ID may change during device maintenance or replacement. In case of host ID change, the license file obtained before can no longer be identified. In this case, contact the after-sales engineers of Ruijie.

## <span id="page-143-0"></span>**9.3.2 Backing Up, Updating, and Removing a License File**

#### **Backing Up a License File**

In case that a fault such as file system storage media damage occurs on a device, the license file on this device may be lost after you rectify this fault. Therefore, you need to back up the license file for reinstallation in case of a fault.

#### **Updating a License File**

If the existing license file in the system cannot meet users' requirements for a feature, users can visit the website of Ruijie to purchase a license file and then update the license file locally.

#### **Removing a License File**
If a feature is not needed, the user can remove the license file for this feature to improve the utilization rate of various resources like the memory. If the user want to use this feature again after removing its license file, t reinstall the license file. It is recommended that license files be kept properly.

# **9.4 Configuration Details**

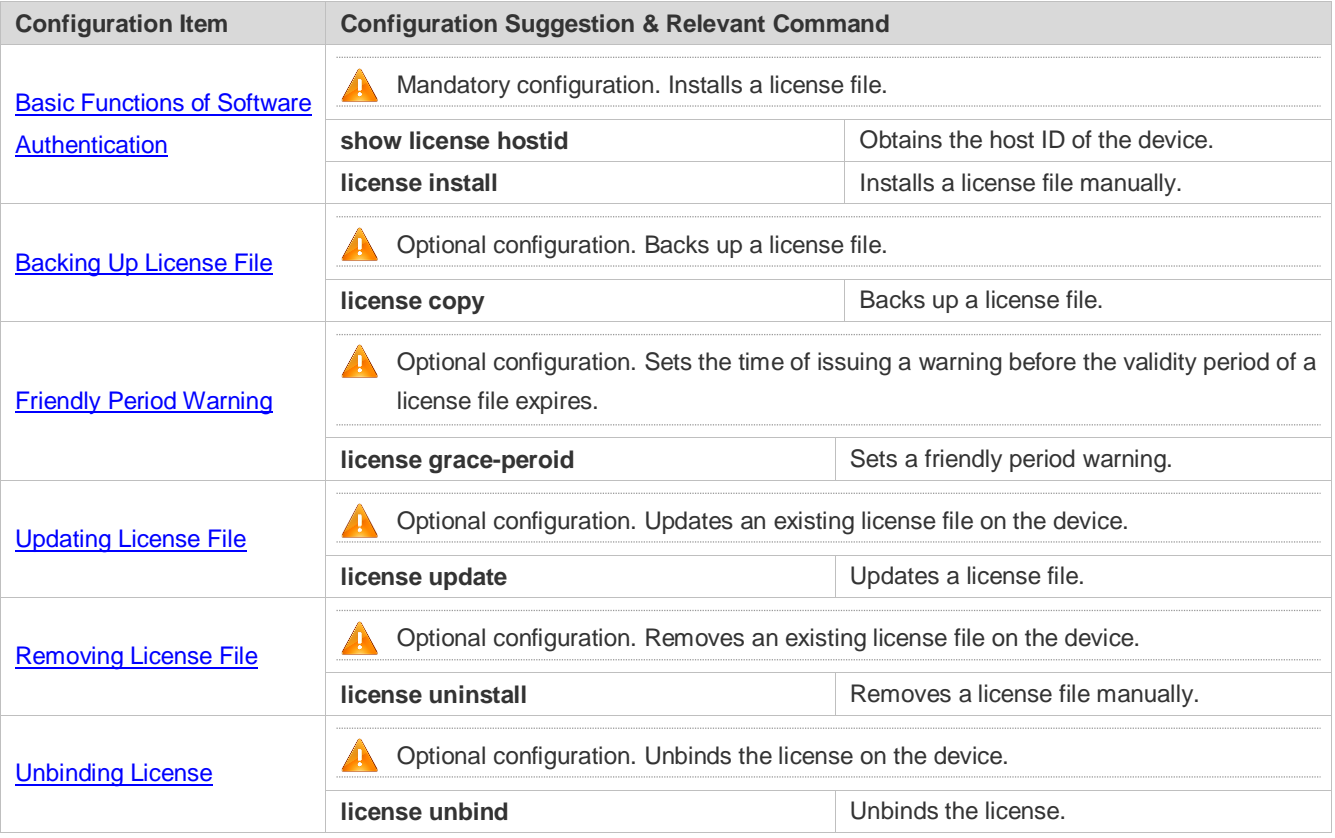

### <span id="page-144-0"></span>**9.4.1 Basic Functions of Software Authorization**

### **Configuration Effect**

A license file is installed to enable the corresponding function.

#### **Notes**

- After downloading a license file from a specified website, upload this license file to the device (or store it in a USB flash drive) for installation. You don't need to connect the device to the Internet during the installation.
- Different devices cannot share the same license file.
- After a license file is installed on a device, this license file is automatically backed up in the **data** directory of the system (the name of a license file ends with ".lic"). When you remove a license file, the backup file of this license file is also removed.

### **Configuration Steps**

#### **Obtaining Host ID of the Device**

- **Mandatory configuration.**
- **•** host-id indicates the host ID.
- If you want to apply a feature requiring authorization without installing the license file, the CLI displays a prompt indicating that the unauthorized feature is unavailable and provides the website for downloading the license file.

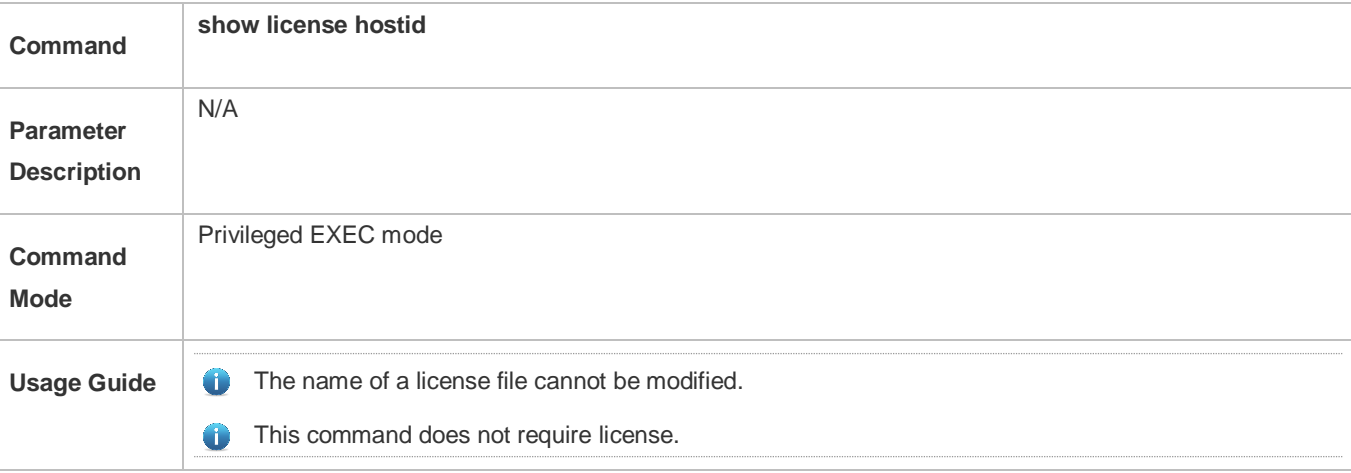

#### **Obtaining the PAK**

- **•** Mandatory configuration.
- Generally, a PAK is provided in a paper purchase voucher by Ruijie after a user purchases a license file.
- **Obtaining the License File of the Product from Ruijie Web URL**
- **•** Mandatory configuration.
- After logging in to the authorization website, you can obtain the license file according to the prompts.

#### **Copying the License File to the File System of the Device**

- **Mandatory configuration.**
- Use conventional file system operation commands to perform this operation. For example, download the license file through the TFTP protocol or copy the license file to a USB flash drive.

#### **Installing the License File**

- Optional. You can use the **license-install** command to install a license file.
- **If** you use the **license install** command in the VSU environment, the whole VSU is configured with the feature corresponding to the license file as long as one device obtains that feature. Once the devices are separated, the license takes effect on only the device configured with the command.

In the VSD environment, license files are managed in global configuration mode. That is, when the license file for a certain feature is obtained, the license files for this feature in all VSD domains are obtained. In addition, license files are installed and managed in the default VSD exclusively.

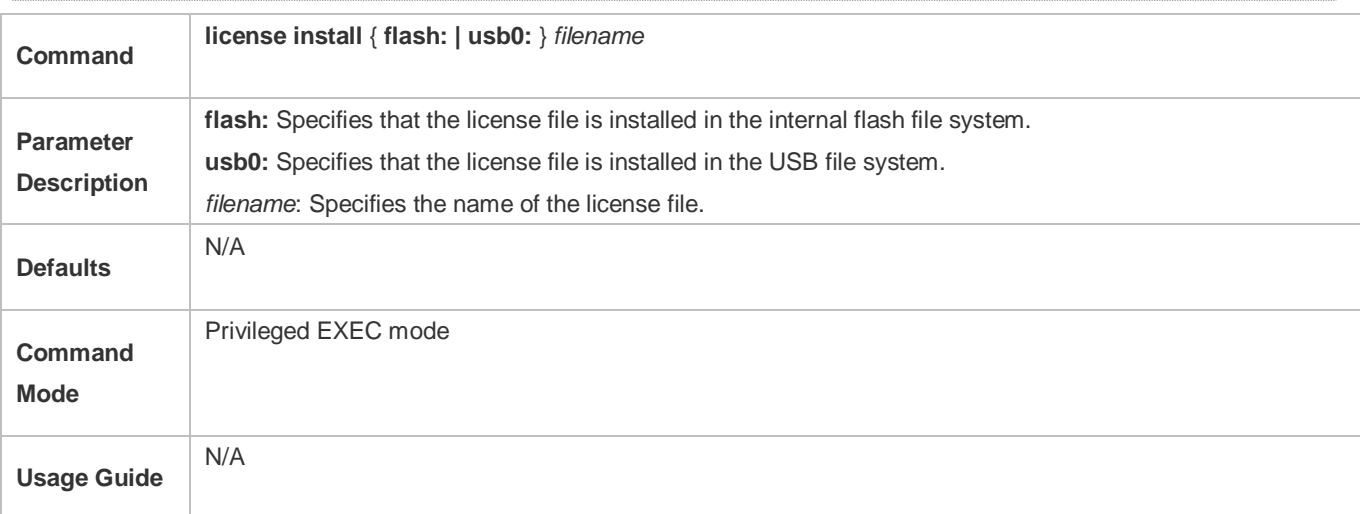

#### **Verification**

 You can run the **show license all\_license** command to check the license name. If the license name is displayed, the corresponding license file is installed.

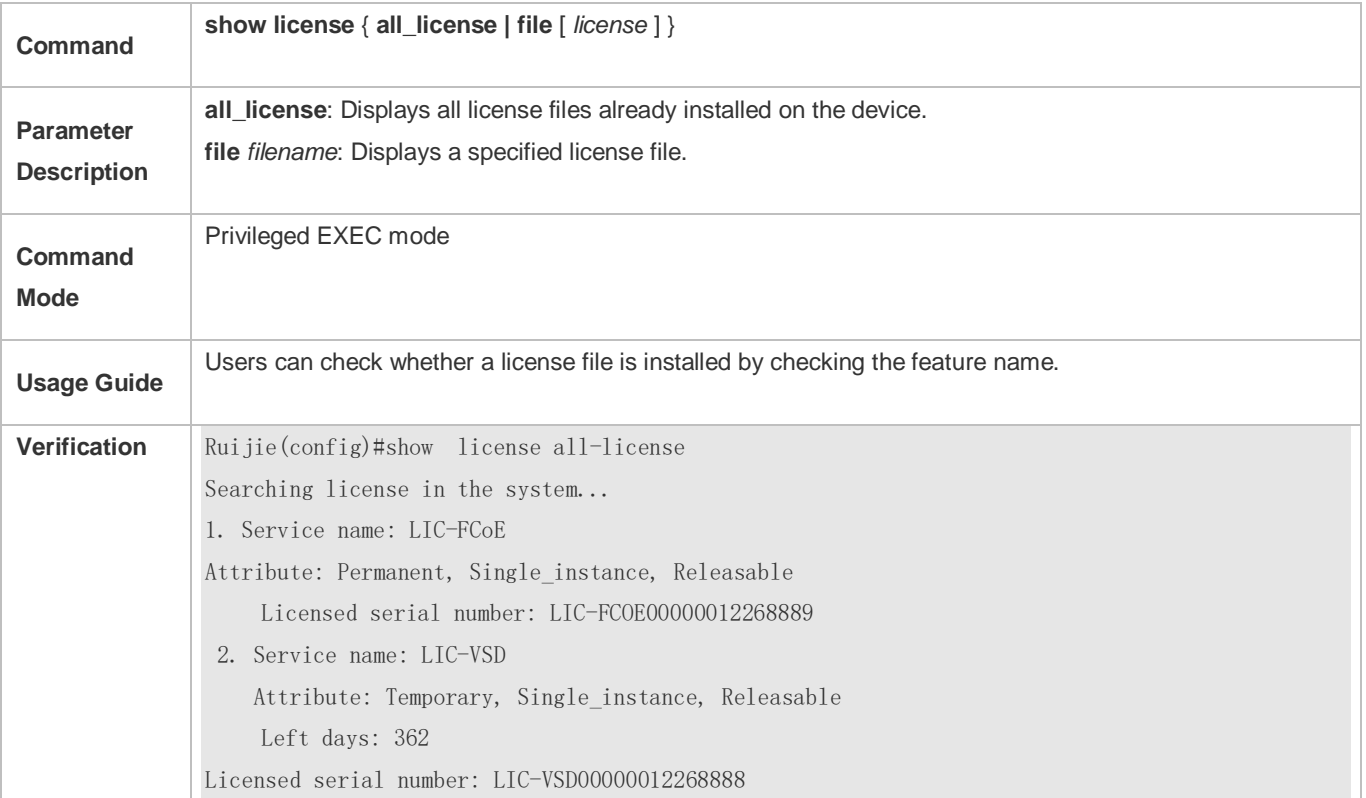

### **Configuration Examples**

#### **Installing a VSD License File in non-VSU environment**

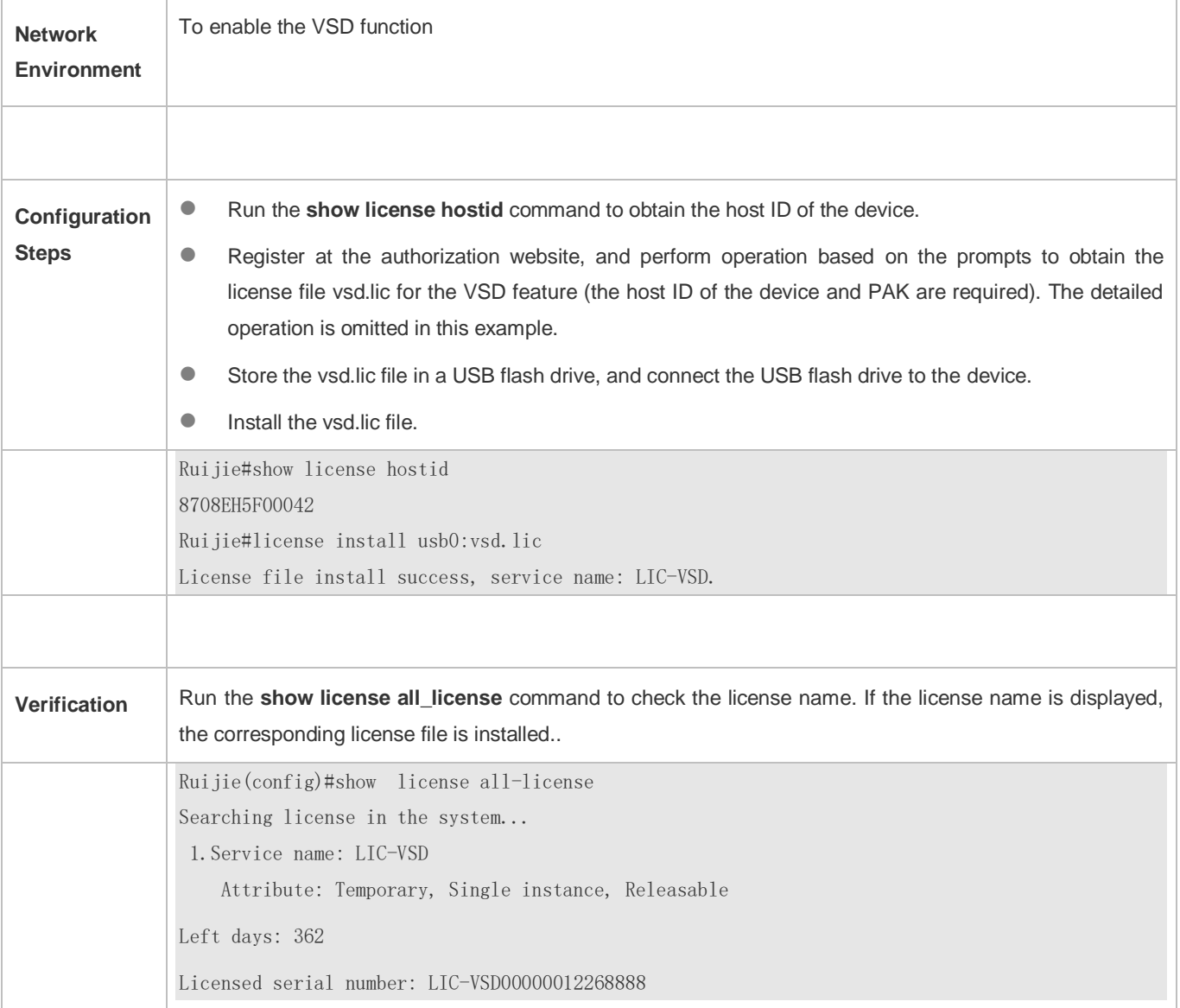

#### **Common Errors**

- Install a license file that does not belong to the present device.
- $\bullet$  No matching device is available.
- Reinstall a license file.
- **Install a license file with its later version installed in the system..**

### <span id="page-147-0"></span>**9.4.2 Backing Up License File**

### **Configuration Effect**

The license files of one or all features in the system are backed up.

#### **Notes**

- The license file of the evaluation version must not be backed up.
- License files can be backed up only when sufficient storage space is available.
- Generally, one license file occupies a space ranging from 4 KB to 10 KB.

#### **Configuration Steps**

- **Backing Up a License File of the System**
- **•** The backup license file is a regular file.
- When you back up all license files in the system, a tar file is generated.

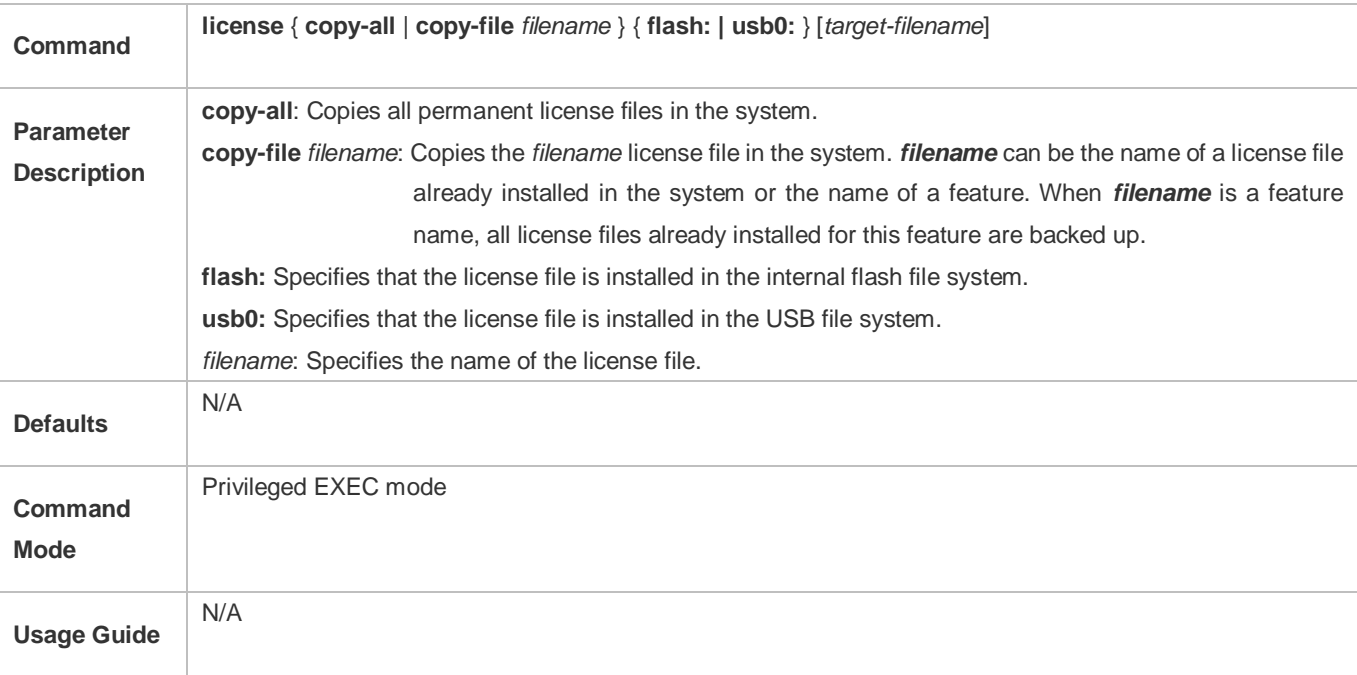

#### **Uploading a License File to Another System for Storage**

 You can use a file system management command to further save a license file to other storage devices, such as a USB flash drive.

#### **Verification**

 You can run the **dir** command to check whether the license file backup is generated. In addition, you can check whether the backup is correct by comparing the output of the **dir** command with the license file name in the **installed license** field of the feature with permanent authorization displayed by running the **show license all-license** command.

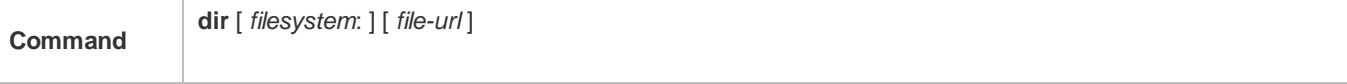

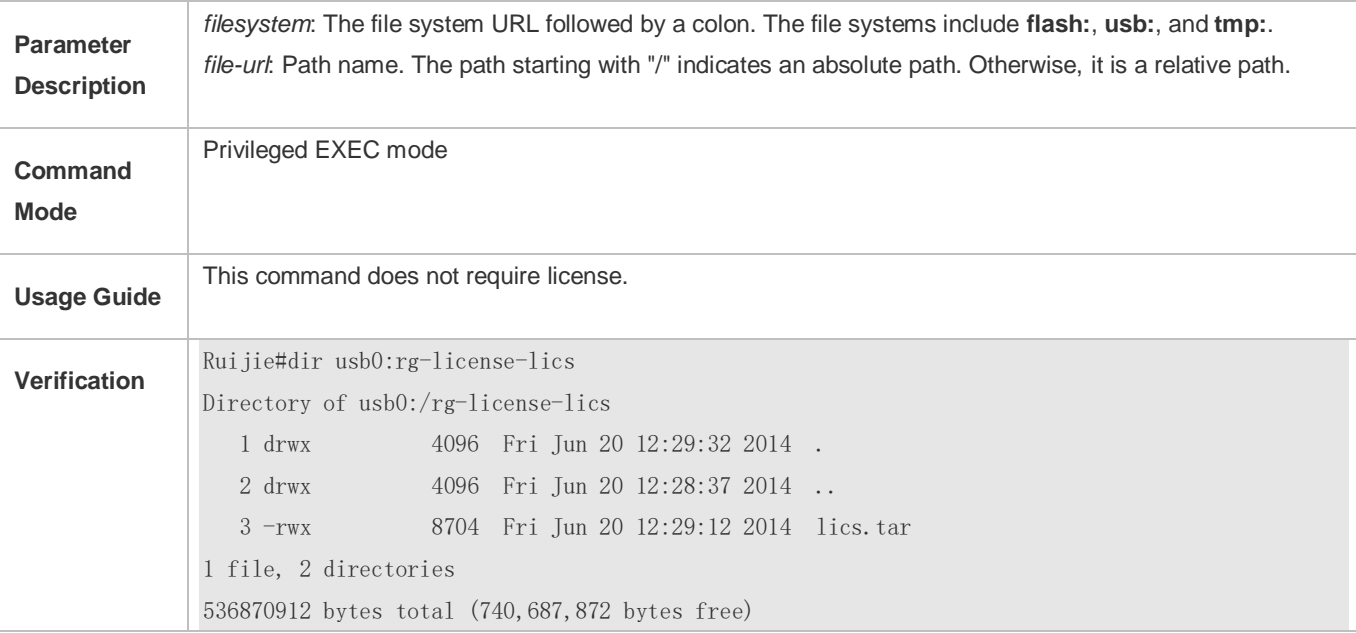

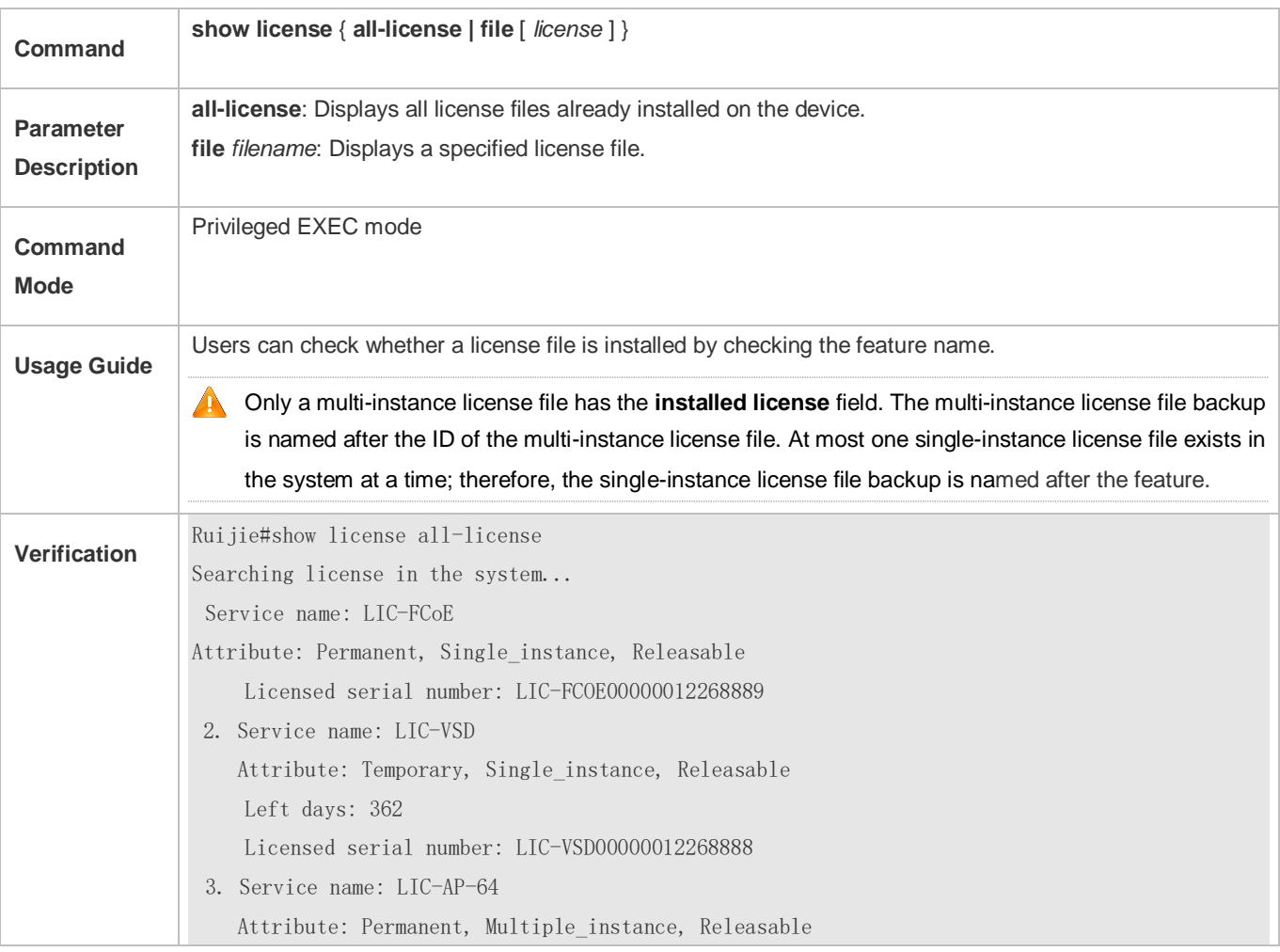

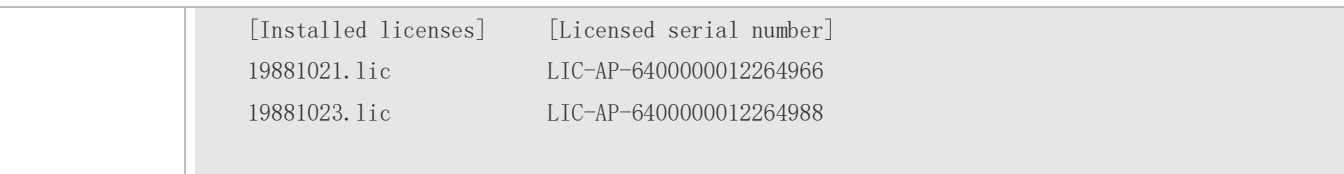

### **Configuration Examples**

### **Backing Up All License Files of the System**

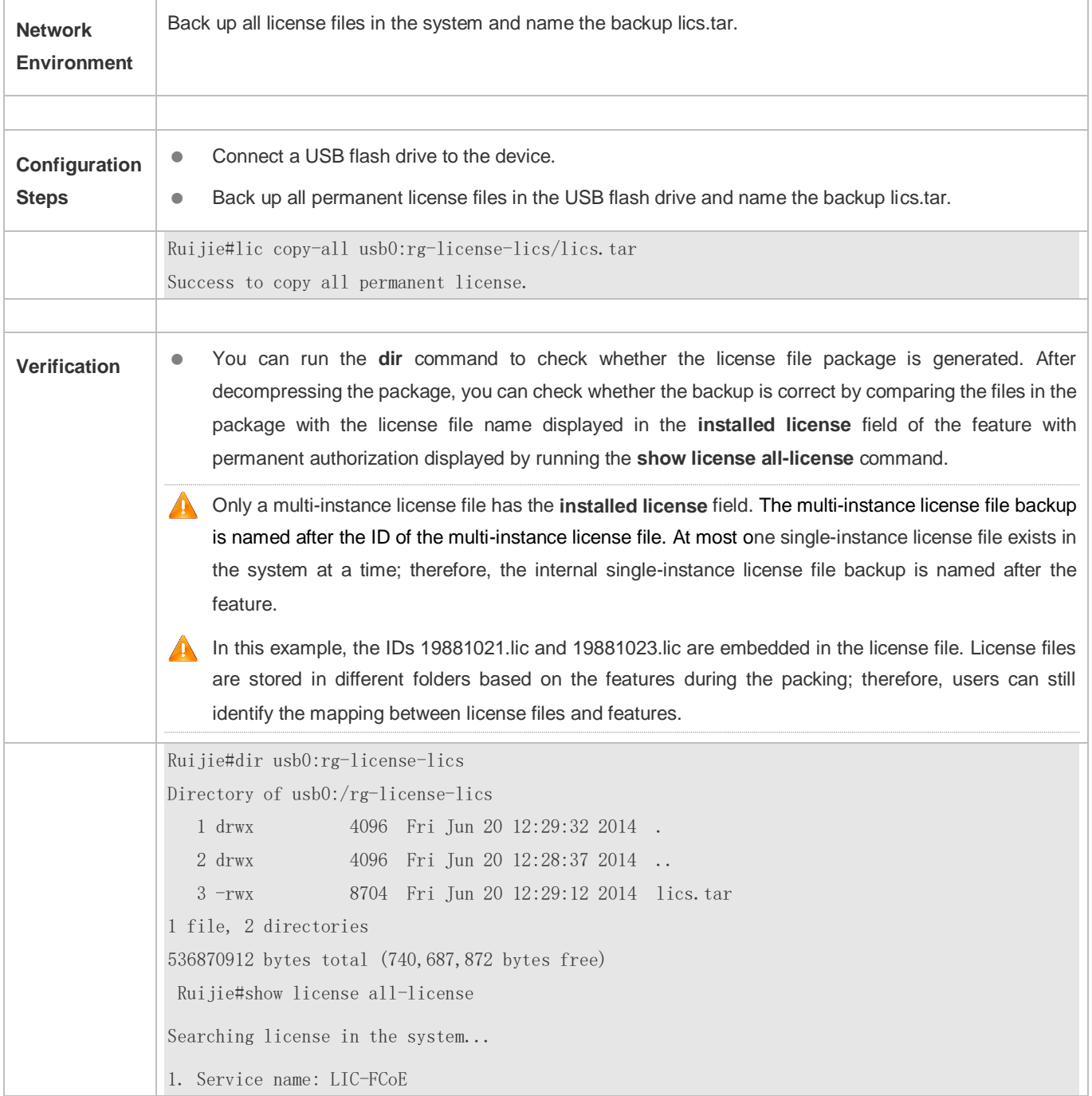

Attribute: Permanent, Single instance, Releasable Licensed serial number: LIC-FCOE00000012268889 2. Service name: LIC-VSD Attribute: Temporary, Single\_instance, Releasable Left days: 362 Licensed serial number: LIC-VSD00000012268888 3. Service name: LIC-AP-64 Attribute: Permanent, Multiple\_instance, Releasable [Installed licenses] [Licensed serial number] 19881021.lic LIC-AP-6400000012264966 19881023.lic LIC-AP-6400000012264988

#### **Common Errors**

- Specify a license file or a file not in the system.
- **Specify a temporary license file for backup (a temporary license file cannot be backed up).**

### <span id="page-151-0"></span>**9.4.3 Friendly Period Warning**

#### **Configuration Effect**

 Before the validity period of an evaluation license file expires, a warning is issued in log mode, enabling users to take measures in advance.

#### **Notes**

- **Each authorized feature should be set separately.**
- This setting may be affected by device time adjustment.
- A permanent license file does not need to be configured with friendly period warning.

#### **Configuration Steps**

#### **Configuring a Friendly Period Warning for an Authorized Feature**

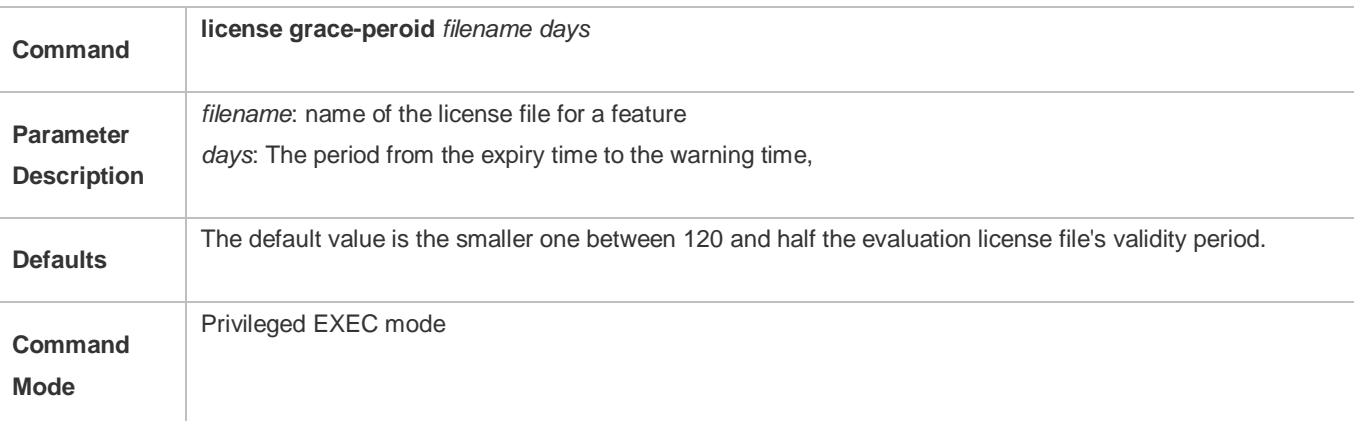

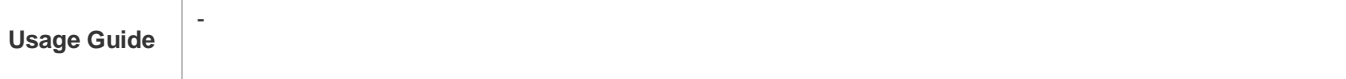

### **Verification**

- 1: Set the expiry time of a license file to be earlier than the warning time, and the warning is displayed at regular intervals.
- 2: Run the **show license** command to check whether the time of the **Alarm starting point** filed is consistent with the setting.

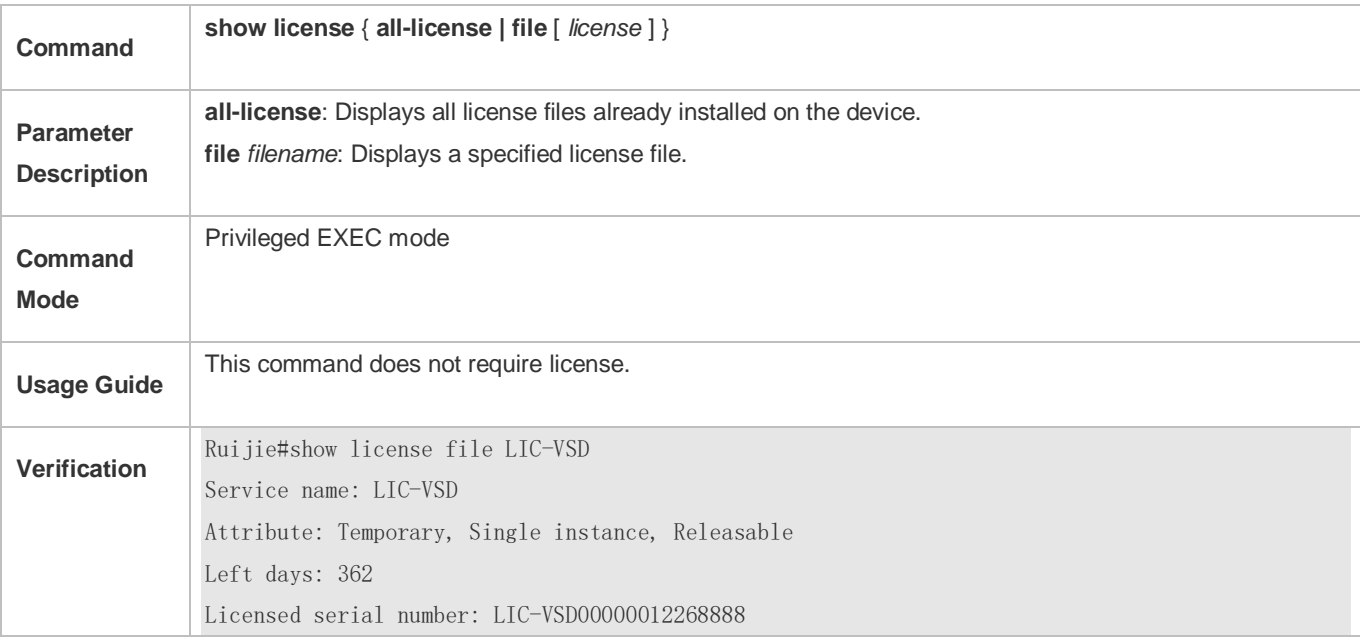

#### **Configuration Examples**

#### **Changing the Friendly Period Warning Time**

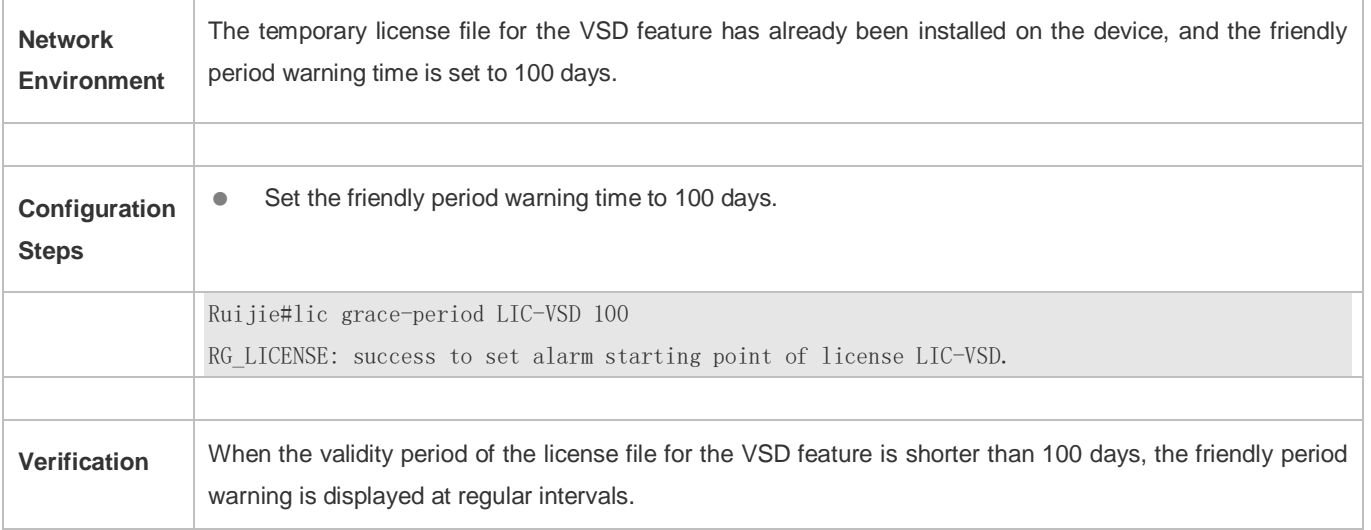

Ruijie#\*Jun 18 10:06:36: %RG\_LICENSE-4-LICENSE\_DEADLINE\_INFO: Service LIC-VSD will be disabled 80 days behind. In order to avoid the inconvenience to you, please log on website http://192.168.5.227:8080/login.jsf to get a new license.

#### **Common Errors**

- Set friendly period warning for a permanent license file.
- No license file is installed in the preset feature system.

### <span id="page-153-0"></span>**9.4.4 Updating License File**

#### **Configuration Effect**

 The license file for a feature of the system is updated. Generally, this configuration is performed to update an evaluation license file into a temporary license file.

#### **Notes**

- A formal permanent license file does not need to be updated.
- A license file cannot be updated to the earlier version.
- A license file has a time filed. The value of this field is subject to the time when the license file is generated from the website. The later the time, the later the version.

#### **Configuration Steps**

#### **Updating a License File**

- You can run the **license update** command to update the license file for a feature.
- Update the license file without connecting the device to the Internet.

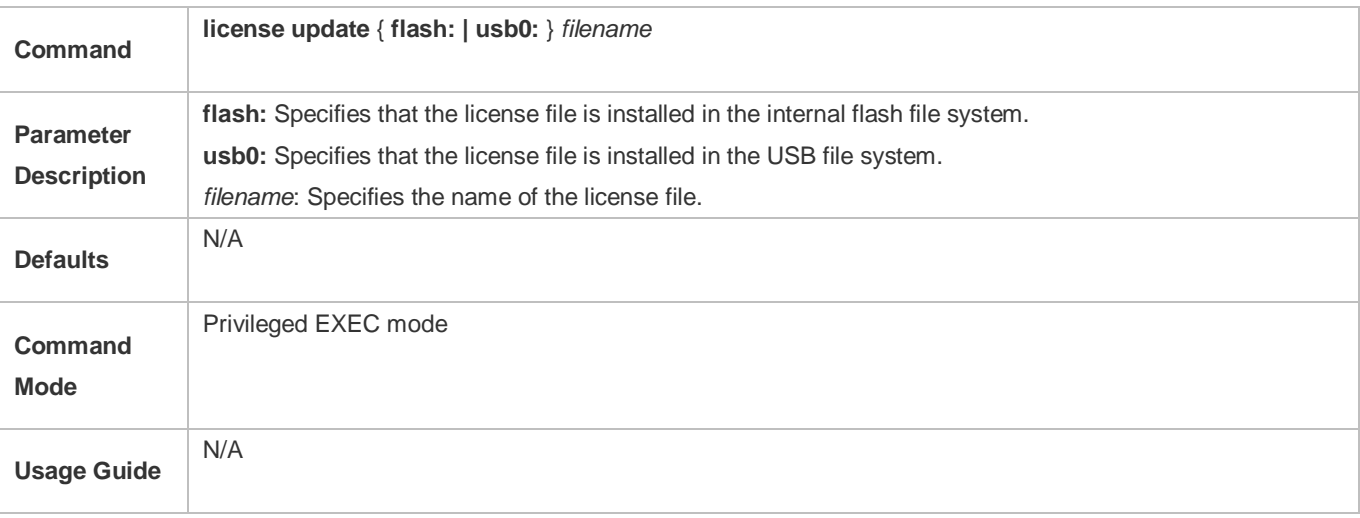

#### **Verification**

 You can run the **show license** command and check the **Attribute** field. If the field is displayed as Permanent, the corresponding attribute is updated.

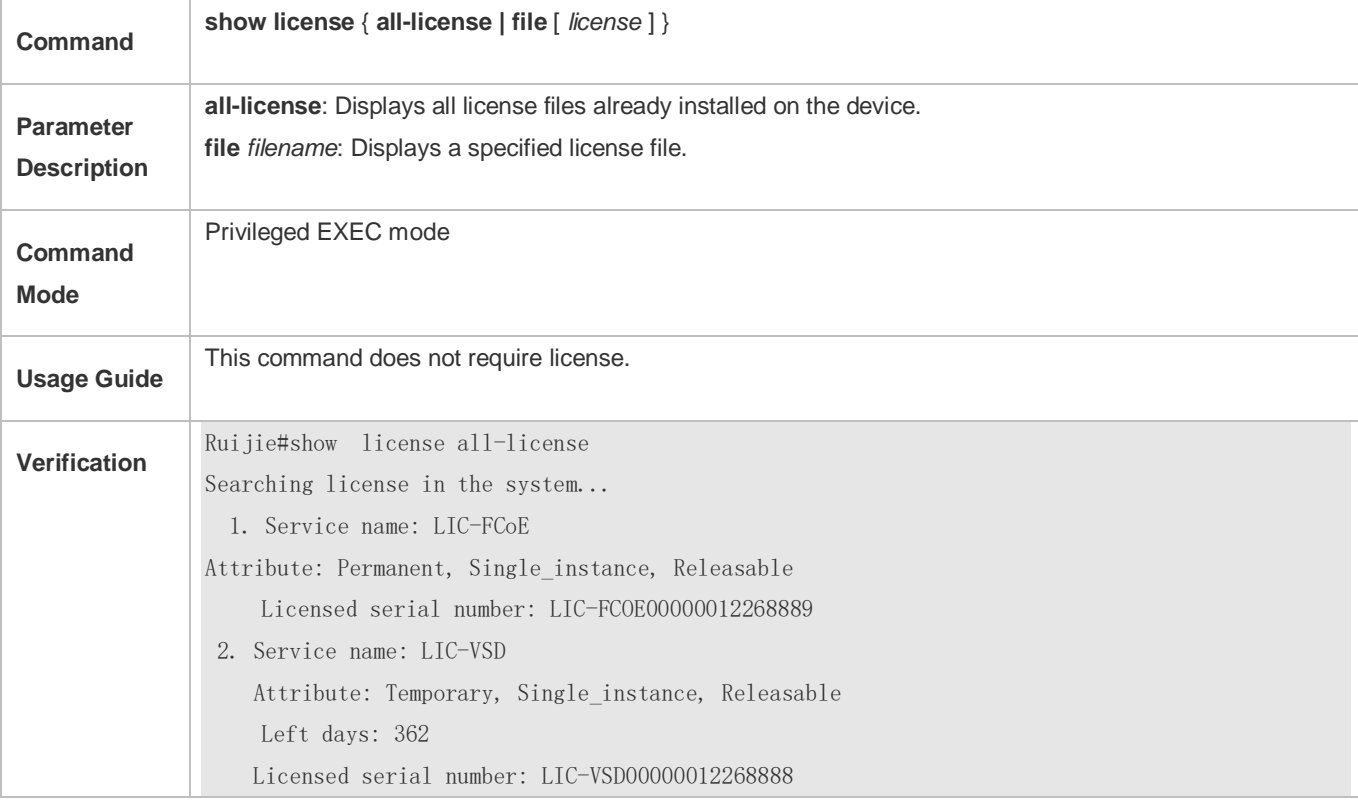

### **Configuration Examples**

#### **Updating the VSD License File**

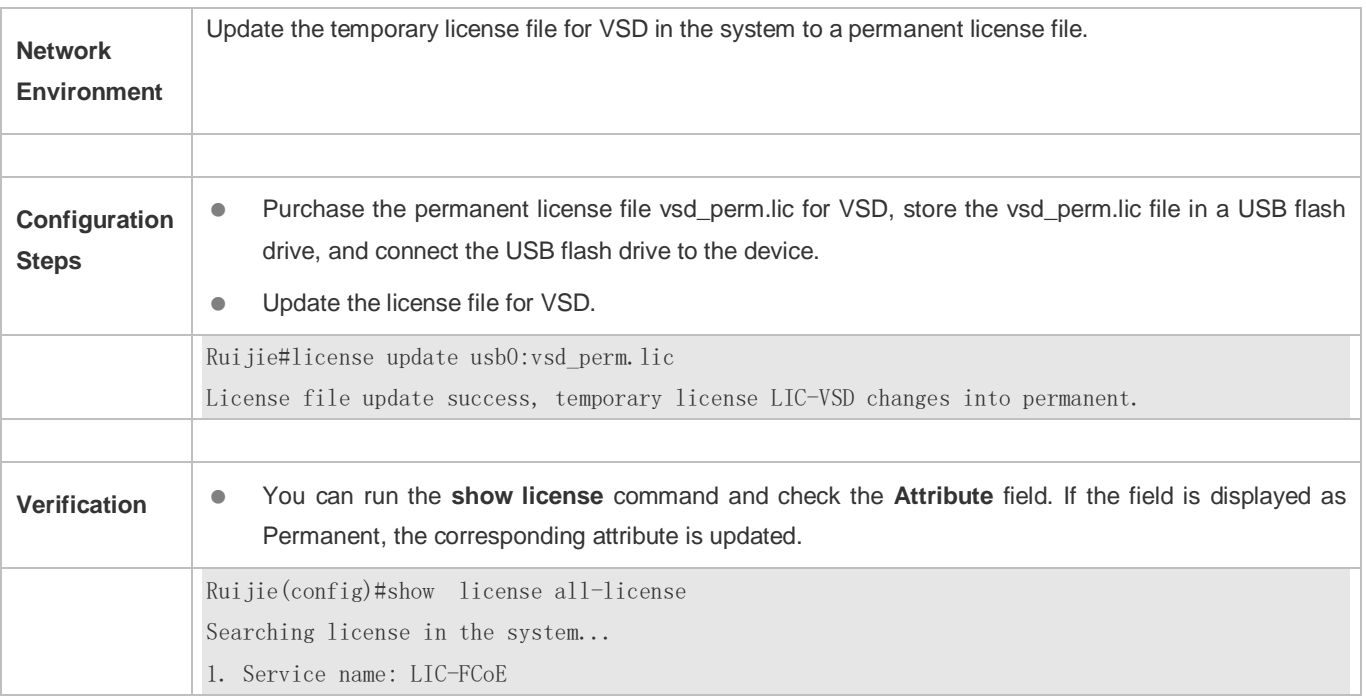

Attribute: Permanent, Single instance, Releasable Licensed serial number: LIC-FCOE00000012268889 2. Service name: LIC-VSD Attribute: Permanent, Single\_instance, Releasable Licensed serial number: LIC-VSD00000012266666

#### **Common Errors**

- **Install a license file that does not belong to the present device.**
- **Replace the license file of the new version with the old version.**
- Reinstall a license file.
- **Replace the permanent license file with the temporary license file.**
- Start update when the corresponding feature is not installed for the system.

### <span id="page-155-0"></span>**9.4.5 Removing License File**

#### **Configuration Effect**

- Remove the license files for one or all features in the system.
- If a feature is not needed, the user can remove the license file for this feature to improve the utilization rate of various resources like the memory. After being removed, this feature becomes unavailable.

#### **Notes**

- If you remove the license file in use, the removal operation takes effect next time when the feature is enabled or restarted.
- To reinstall a license file after removing it, you need to obtain the license file. It is recommended that you back up the license file before removing it.

#### **Configuration Steps**

#### **Removing a License File from the System**

Run the **license uninstall** command to remove a license file from the system.

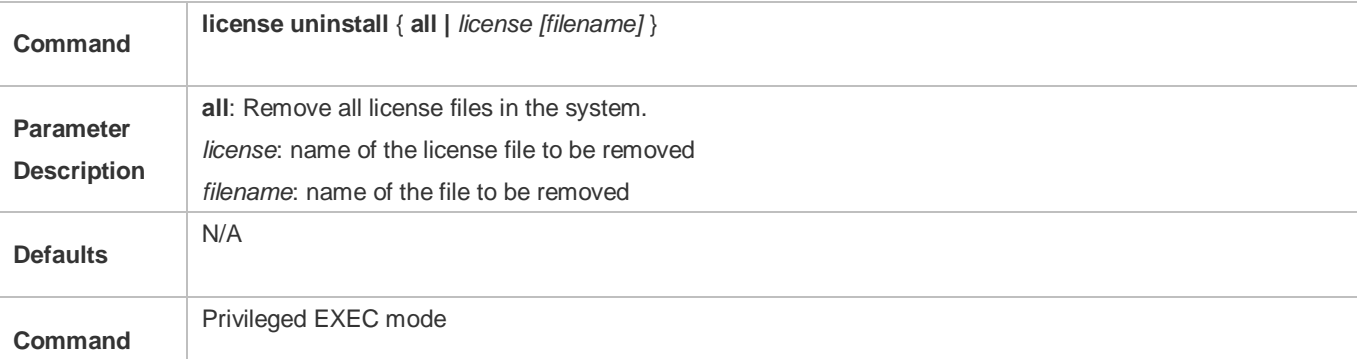

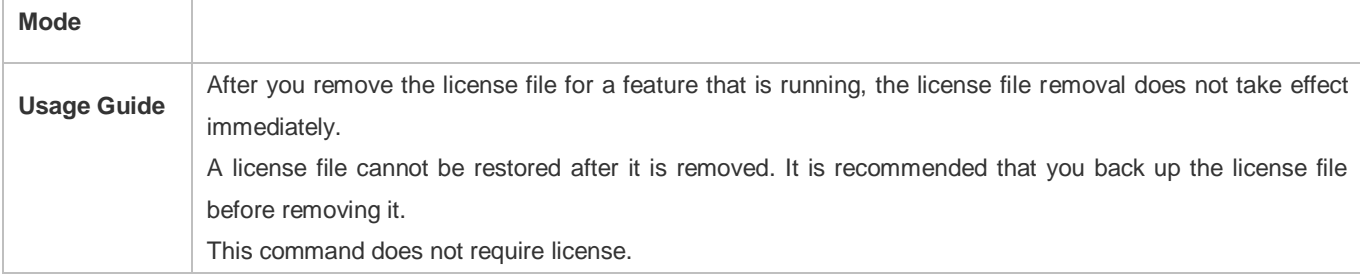

### **Verification**

 You can run the **show license all-license** command to display the **Service name** filed. If the name of a feature corresponding to a license file already removed is not displayed, the removal is successful.

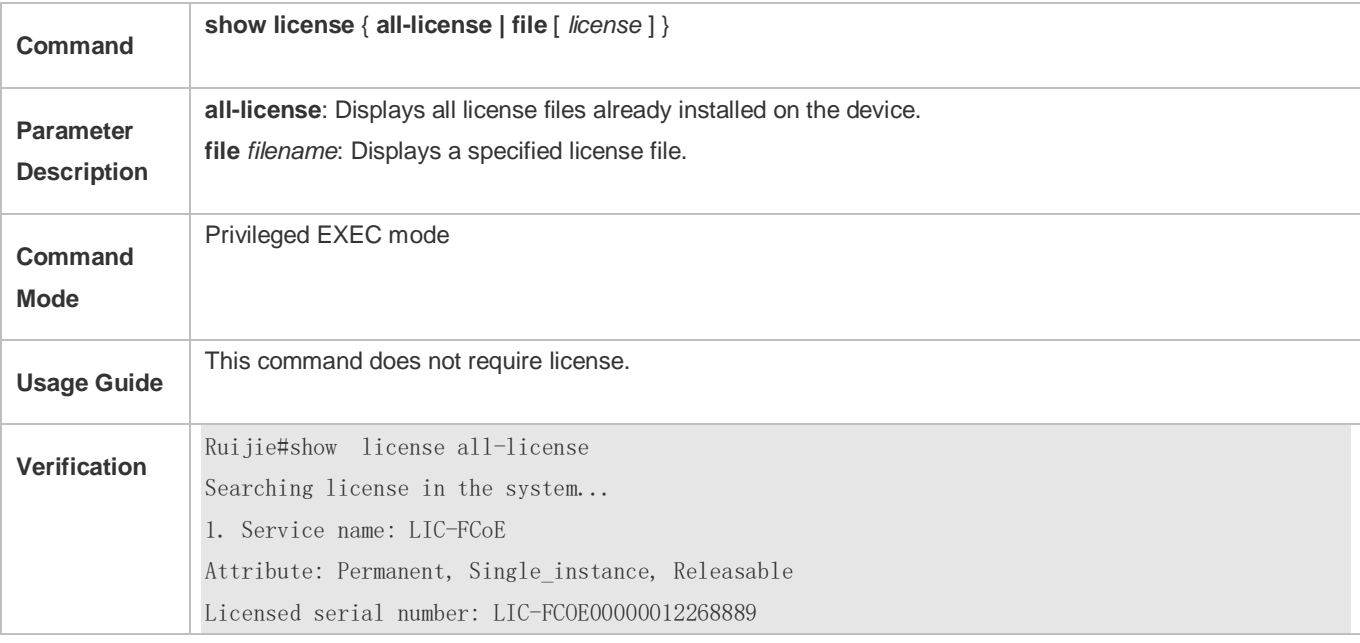

### **Configuration Examples**

#### **Removing the VSD License File**

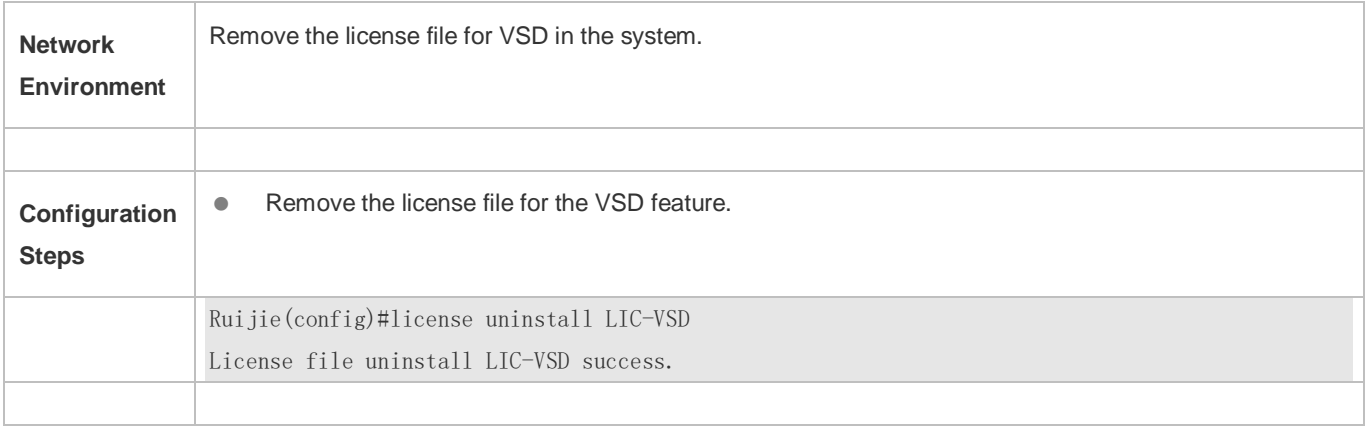

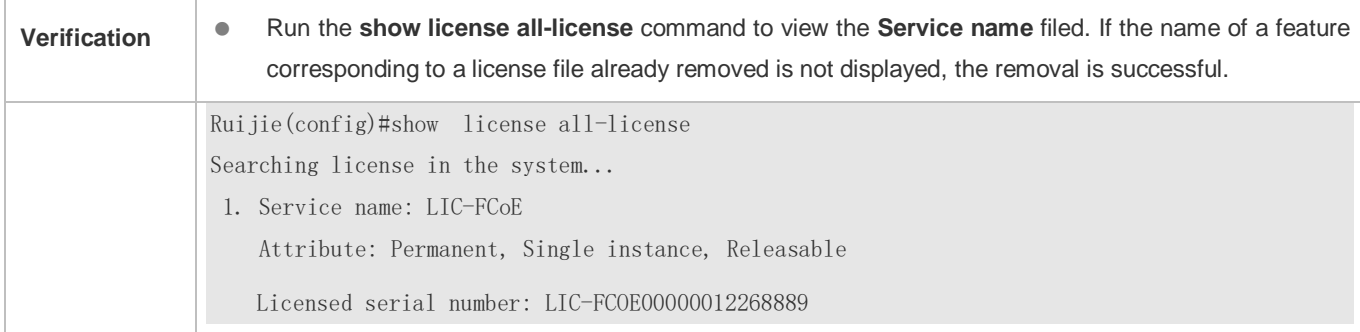

#### **Common e Errors**

- The license file has not been installed on the device.
- **Specify a license file not on the device.**

#### <span id="page-157-0"></span>**9.4.6 Unbinding License**

#### **Configuration Effect**

Unbind and inactivate a license file.

If you want to unbind a license file on the device, you should unbind the license code on the device first.

#### **Notes**

- After the license file is unbound from the device, you will get a verification code, which will be used for the unbinding operation on the authorization website.
- After the license code is unbound, the corresponding license file cannot be installed again.

#### **Configuration Steps**

#### **Unbinding a License File**

Run the **license unbind** command to unbind a license file.

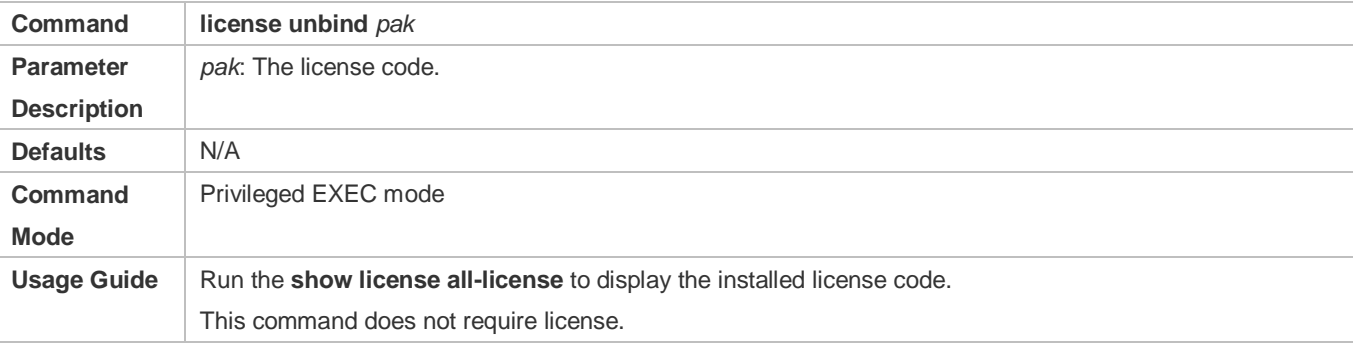

#### **Verification**

 Run the **show license all-license** command to display the **licensed serial number** field. If the license code is not displayed, it indicates that the license is unbound.

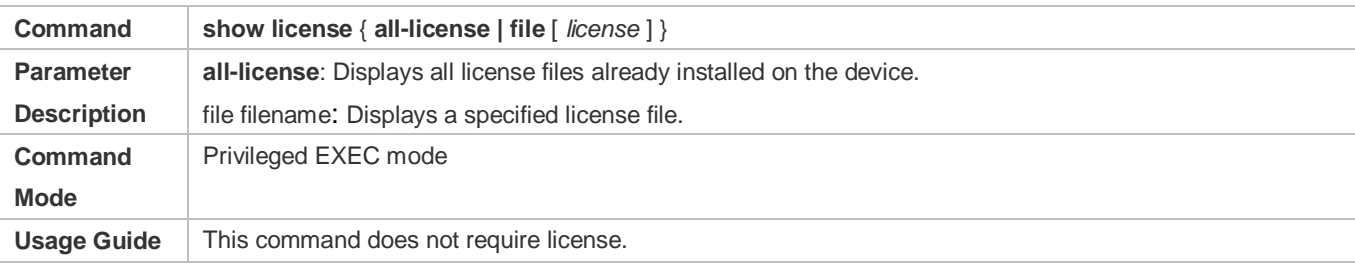

### **Configuration Example**

### **Unbinding License code LIC-VSD00000012268888**

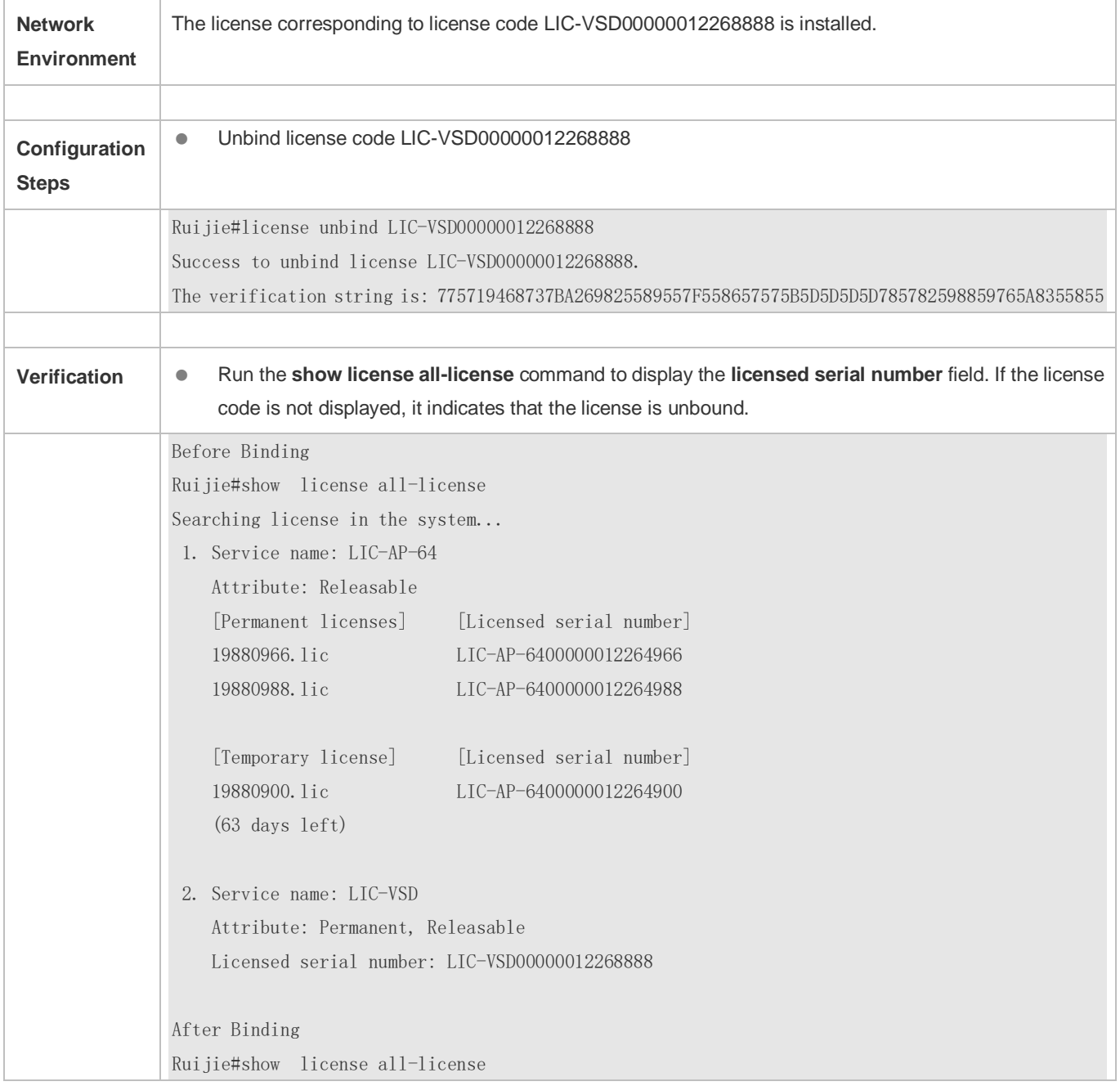

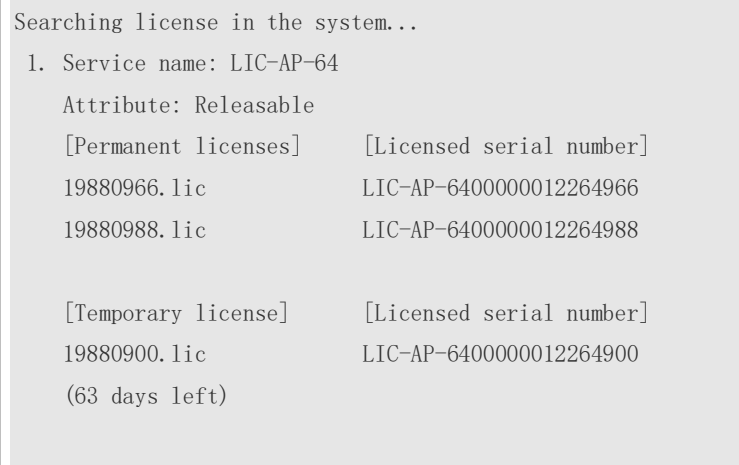

### **Common Errors**

No matching license code exists on the system.

# **9.5 Monitoring and Maintenance**

### **Verifying the License File Configuration**

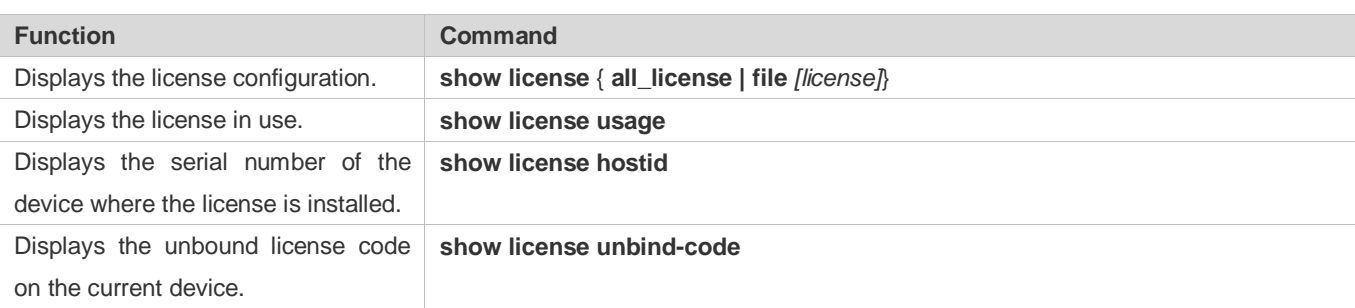

# **10 Configuring Module Hot Swapping**

## **10.1 Overview**

Module Hot Swapping is a common maintenance function provided by chassis-based devices.

Module Hot Swapping automates the installation, uninstallation, reset, and information check of hot-swappable modules (management cards, line cards, cross-connect and synchronous timing boards [XCSs], and multi-service cards) after they are inserted into chassis-based devices.

# **10.2 Applications**

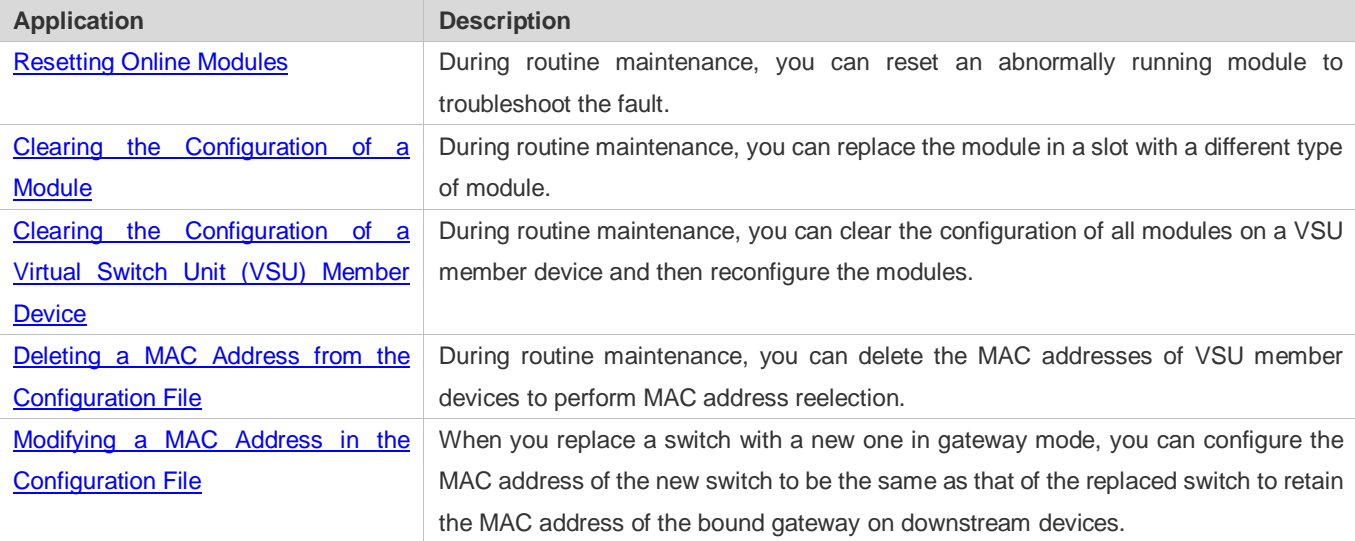

### <span id="page-160-0"></span>**10.2.1 Resetting Online Modules**

#### **Scenario**

During routine maintenance, you can reset an abnormally running module in a slot to troubleshoot the fault.

#### **Deployment**

Run the **reset module** command on the console to reset a module.

### <span id="page-160-1"></span>**10.2.2 Clearing the Configuration of a Module**

#### **Scenario**

During routine maintenance, you can replace the module in a slot on a chassis-based device with a different type of module without affecting other modules.

### **Deployment**

Perform the following operations in sequence:

- 1. Remove the module from the target slot.
- 2. Run the **remove configuration module** command on the device to remove the module configuration.
- 3. Insert a new module into the slot.

### <span id="page-161-0"></span>**10.2.3 Clearing the Configuration of a VSU Member Device**

#### **Scenario**

In VSU mode, to meet service change requirements, you need to clear all configurations on a member device and reconfigure the device. You can run the **remove configuration device** command to clear configurations all at once, rather than clear the configuration of individual modules one by one on the member device.

#### **Deployment**

Perform the following operations in sequence:

- 1. Run the **remove configuration device** command on the target device.
- 2. Save the configuration.
- 3. Restart the VSU and check whether the configuration of the device is cleared.

### <span id="page-161-1"></span>**10.2.4 Deleting the MAC Address from the Configuration File**

#### **Scenario**

In general, the MAC address used by a system is written in the management card or the flash memory of the chassis. In VSU mode, to avoid service interruption due to the change of the MAC address, the system automatically saves the MAC address to the configuration file. After the system restarts, the valid MAC address (if any) in the configuration file is used in preference. The **no sysmac** command can be used to delete the MAC address from the configuration file. Then the MAC address written in the flash memory is used by default.

#### **Deployment**

Perform the following operations in sequence:

- 1. Run the **no sysmac** command on the target device to delete its MAC address.
- 2. Save the configuration.
- 3. Restart the VSU and check whether the MAC address of the device is reelected.

### <span id="page-161-2"></span>**10.2.5 Modifying a MAC Address in the Configuration File**

#### **Scenario**

In gateway mode (the **auth-mode gateway** command is configured), some peripheral devices are configured with the MAC address of the bound gateway. If the gateway is replaced, you can use the **sysmac** command to configure the MAC address of the new gateway to be the same as that of the replaced gateway to retain the MAC address of the bound gateway on downstream devices. The **sysmac** command is valid only in gateway mode.

#### **Deployment**

Perform the following operations in sequence:

- 1. Run the **sysmac** command in gateway mode on the target device.
- 2. Save the configuration.
- 3. Restart the device and check whether its MAC address is modified.

### **10.3 Features**

#### **Feature**

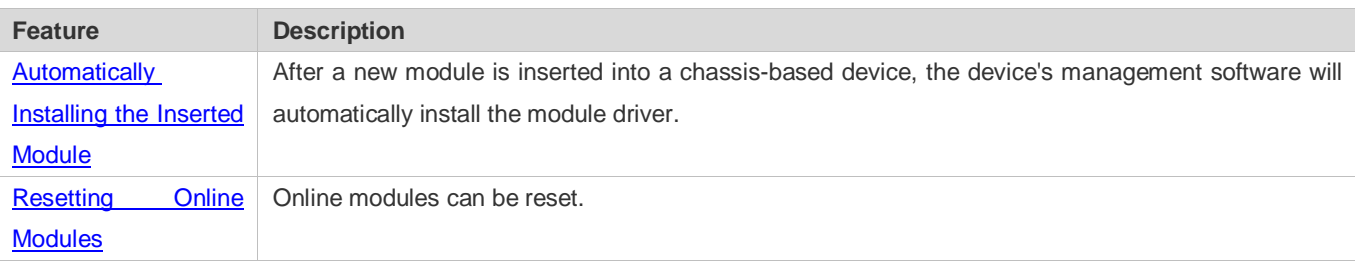

### <span id="page-162-0"></span>**10.3.1 Automatically Installing the Inserted Module**

You can hot-swap (insert and remove) a module on a device in running state without impact on other modules. After the module is inserted into a slot, the device's management software will automatically install the module driver. The configuration of the removed module is retained for subsequent configuration. If the removed module is inserted again, the module will be automatically started with its configuration effective.

The module mentioned here can be a management card, a line card, an XCS, or a multi-service card. A management card can only be inserted in a management card slot (M1 or M2). A line card or multi-service card can be inserted in a line card slot. An XCS can only be inserted in an XCS slot.

#### **Working Principle**

After a module is inserted, the device's management software will automatically install the module driver and save the module information (such as the quantity of ports on the module and port type) to the device, which will be used for subsequent configuration. After the module is removed, its information is not cleared by the management software. You can continue to configure the module information. When the module is inserted again, the management software assigns the user's module configuration to the module and make it take effect.

### <span id="page-163-0"></span>**10.3.2 Resetting Online Modules**

The management software of a device provides the online module reset feature for module software troubleshooting.

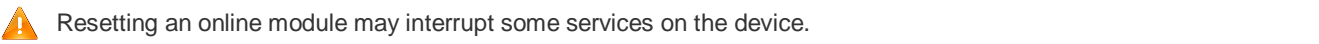

#### **Working Principle**

After you run the **reset module** command, the device's management software uses a hardware or software interface of the device to restart the software on the target module and restores the hardware chip to the post-power-on state. The software failure of the module will be rectified after the module is reset.

# **10.4 Configuration**

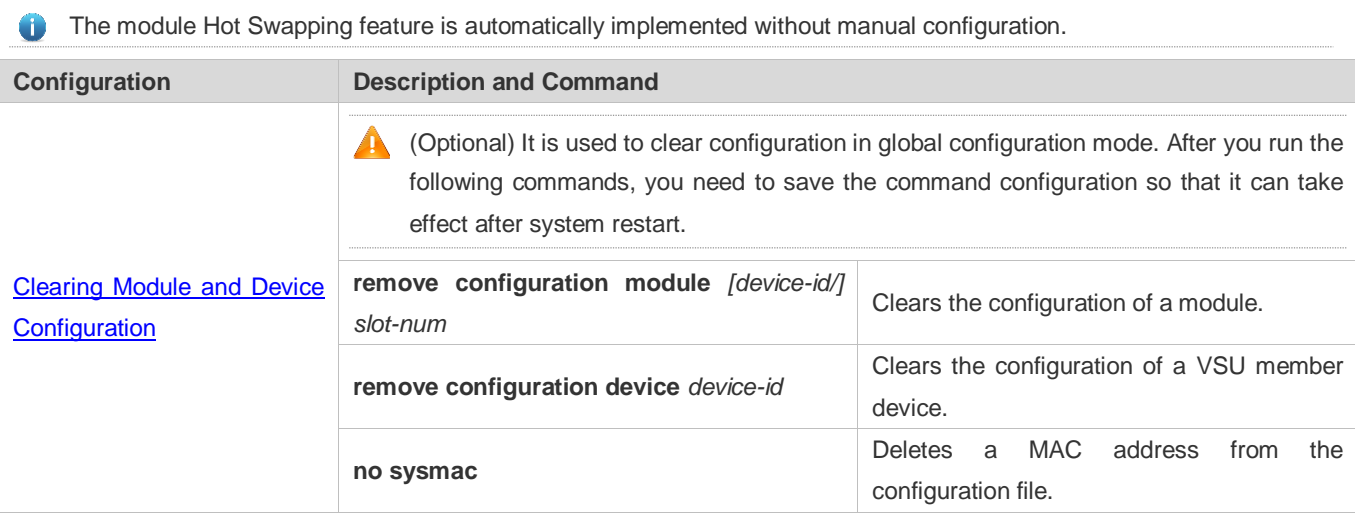

### <span id="page-163-1"></span>**10.4.1 Clearing Module and Device Configuration**

#### **Configuration Effect**

- Clear the configuration of a module.
- Clear the configuration of a VSU member device.
- Delete a MAC address from the configuration file.

#### **Configuration Steps**

- **Clearing the Configuration of a Module**
- (Optional) Perform this configuration when you need to remove a card from a slot on a device and delete related port configuration.

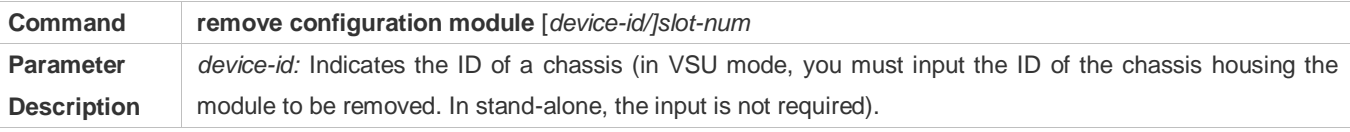

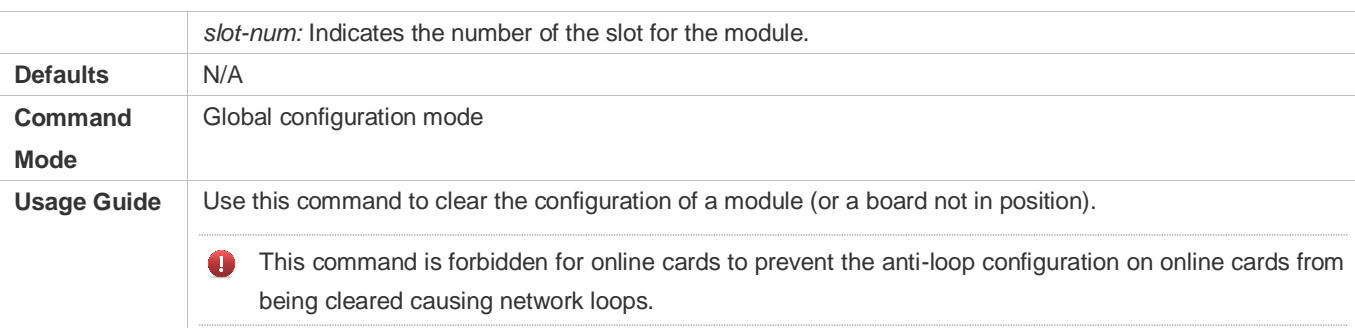

#### **Clearing the Configuration of a VSU Member Device**

(Optional) Perform this configuration when you need to clear the configuration of a VSU member device.

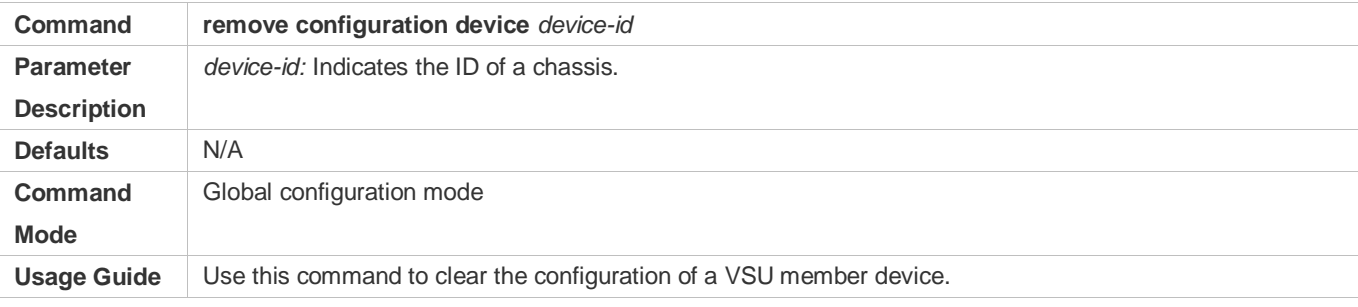

#### **Deleting a MAC Address from the Configuration File**

- (Optional) Perform this configuration when you need to change the MAC address of a system to the reelected MAC address.
- In general, the MAC address used by a system is written in the management card or the flash memory of the chassis. In VSU mode, to avoid service interruption due to the change of the MAC address, the system automatically saves the MAC address to the configuration file. After the system restarts, the valid MAC address (if any) in the configuration file is used in preference.

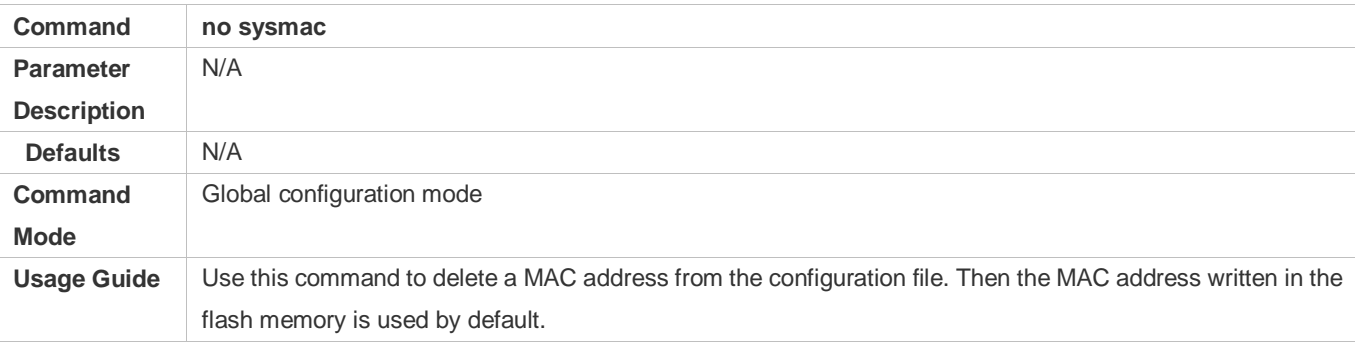

#### **Modifying a MAC Address in the Configuration File**

- (Optional) Perform this configuration when you need to modify the MAC address of a device.
- In gateway mode (the **auth-mode gateway** command is configured), some peripheral devices are configured with the MAC address of the bound gateway. If the gateway is replaced, you can use the **sysmac** command to configure the

MAC address of the new gateway to be the same as that of the replaced gateway to retain the MAC address of the bound gateway on downstream devices. The **sysmac** command is valid only in gateway mode.

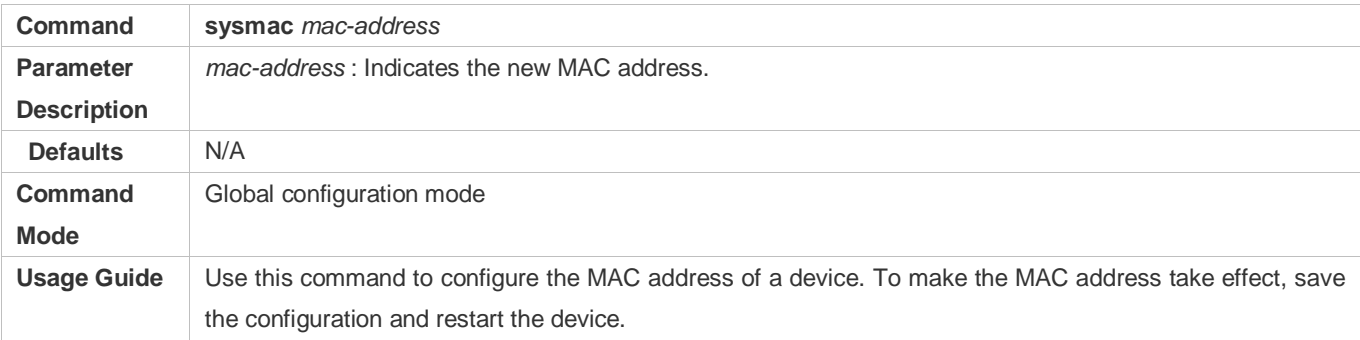

#### **Verification**

Run the **show version slot** command to display the installation information of a line card.

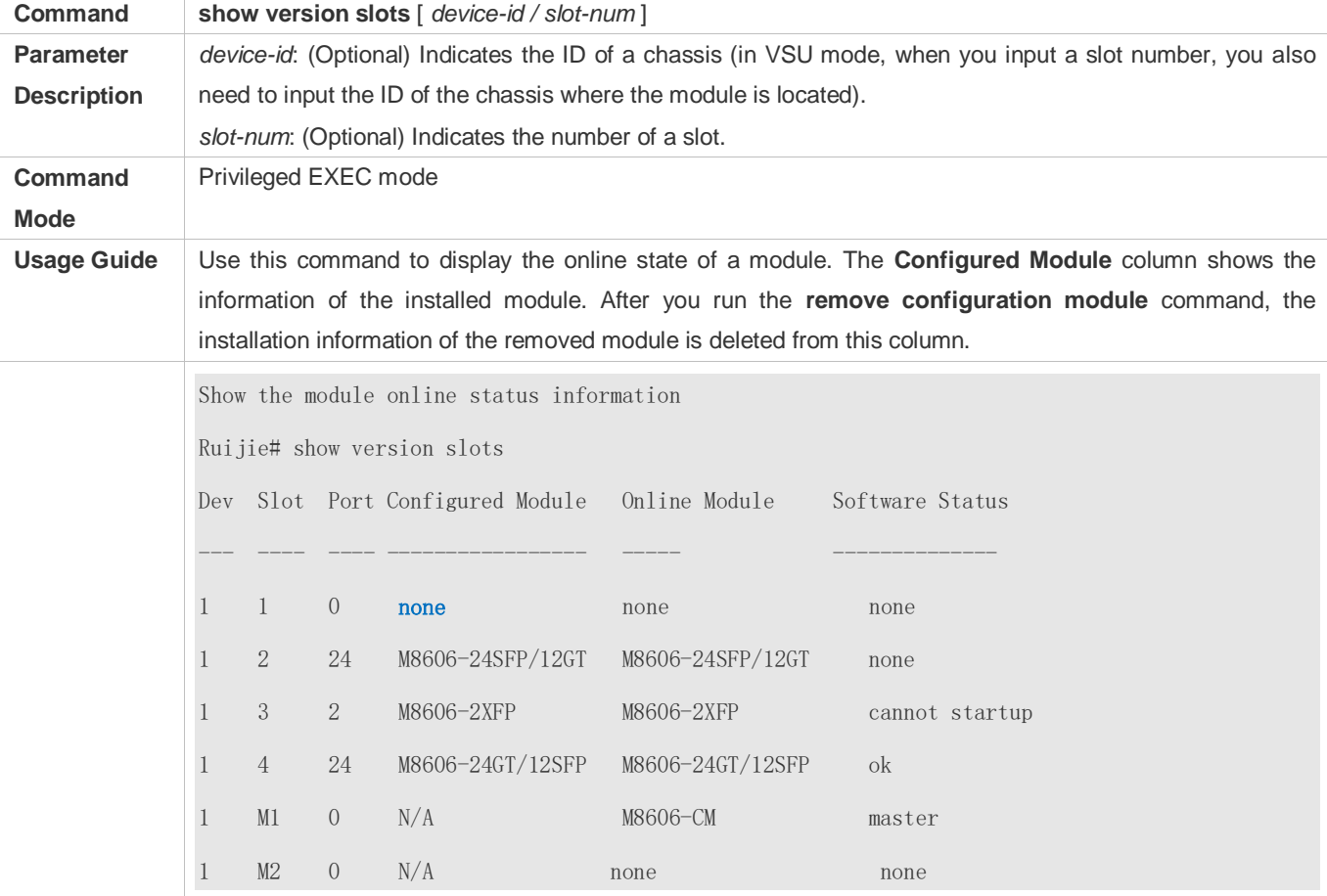

#### **Configuration Example**

#### **Clearing the Configuration of an Offline Module**

**Scenario To meet networking change requirements, the port configuration of the card in Slot 1 needs to be** 

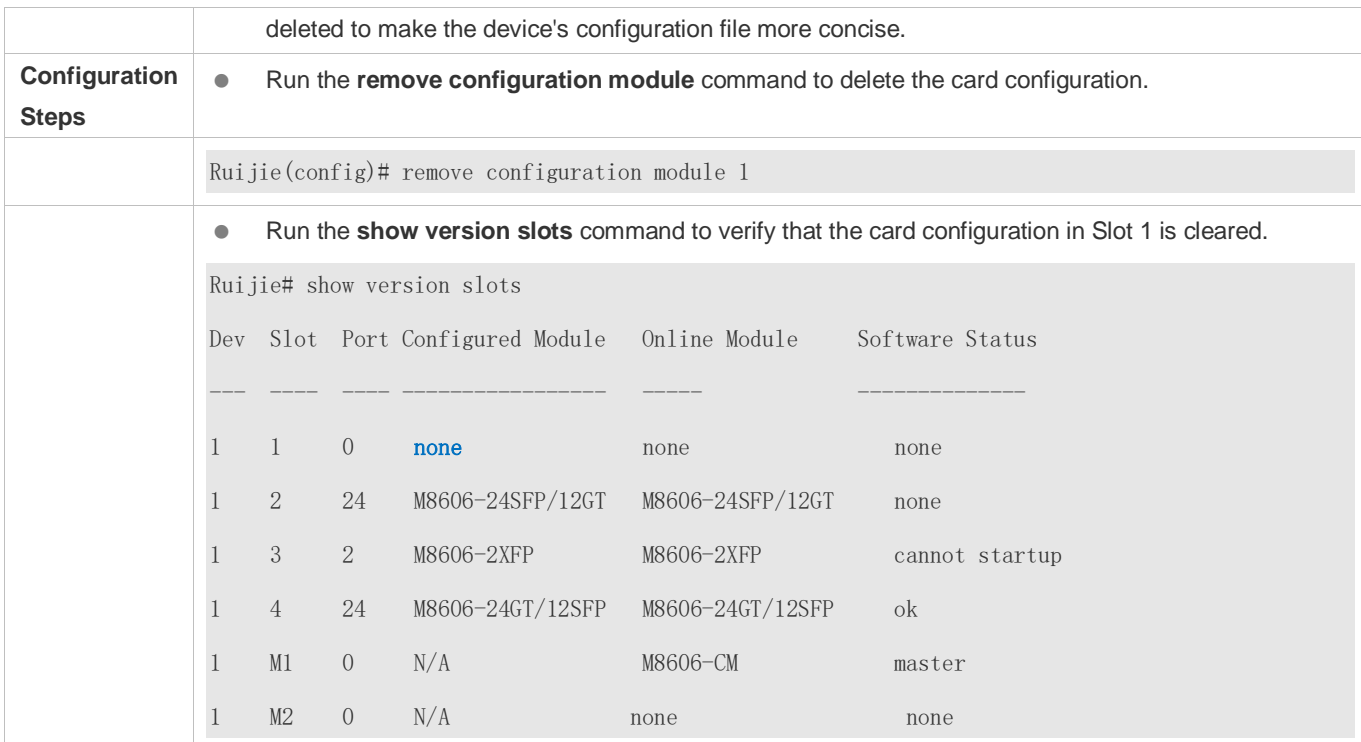

# **10.5 Monitoring**

### **Clearing**

**A.** Running the **reset module** command may interrupt services when the module is reset.

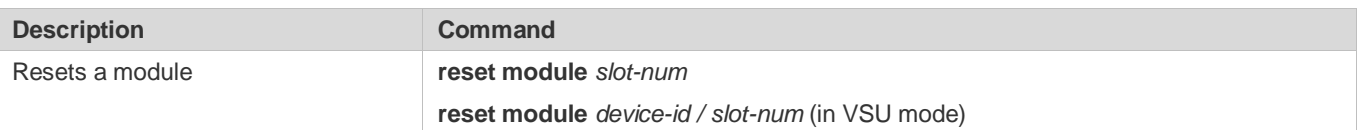

### **Displaying**

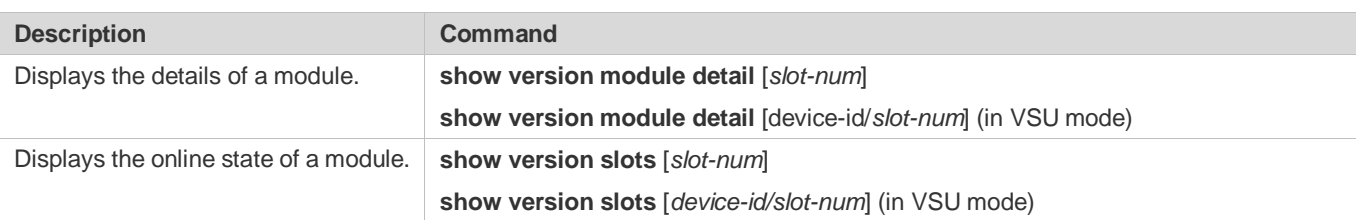

# **11 Configuring Supervisor Module Redundancy**

# **11.1 Overview**

Supervisor module redundancy is a mechanism that adopts real-time backup (also called hot backup) of the service running status of supervisor modules to improve the device availability.

In a network device with the control plane separated from the forwarding plane, the control plane runs on a supervisor module and the forwarding plane runs on cards. The control plane information of the master supervisor module is backed up to the slave supervisor module in real time during device running. When the master supervisor module is shut down as expected (for example, due to software upgrade) or unexpectedly (for example, due to software or hardware exception), the device can automatically and rapidly switch to the slave supervisor module without losing user configuration, thereby ensuring the normal operation of the network. The forwarding plane continues with packet forwarding during switching. The forwarding is not stopped and no topology fluctuation occurs during the restart of the control plane.

The supervisor module redundancy technology provides the following conveniences for network services:

**Improving the network availability** 

The supervisor module redundancy technology sustains data forwarding and the status information about user sessions during switching.

Preventing neighbors from detecting link flaps

The forwarding plane is not restarted during switching. Therefore, neighbors cannot detect the status change of a link from Down to Up.

• Preventing route flaps

The forwarding plane sustains forwarding communication during switching, and the control plane rapidly constructs a new forwarding table. The process of replacing the old forwarding table with the new one is unobvious, preventing route flaps.

**•** Preventing loss of user sessions

Thanks to real-time status synchronization, user sessions that are created prior to switching are not lost.

# **11.2 Applications**

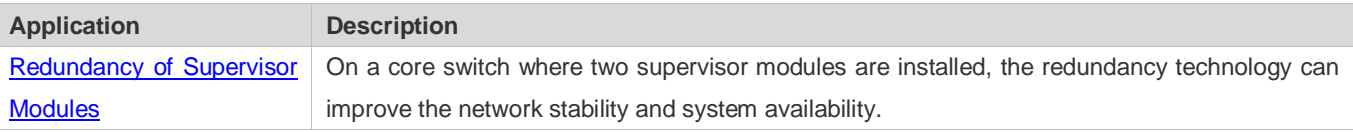

### <span id="page-167-0"></span>**11.2.1 Redundancy of Supervisor Modules**

### **Scenario**

As shown in the following figure, in this network topology, if the core switch malfunctions, networks connected to the core switch break down. In order to improve the network stability, two supervisor modules need to be configured on the core switch to implement redundancy. The master supervisor module manages the entire system and the slave supervisor module backs up information about service running status of the master supervisor module in real time. When manual switching is performed or forcible switching is performed due to a failure occurring on the master supervisor module, the slave supervisor module immediately takes over functions of the master supervisor module. The forwarding plane can proceed with data forwarding and the system availability is enhanced.

Figure 11-1

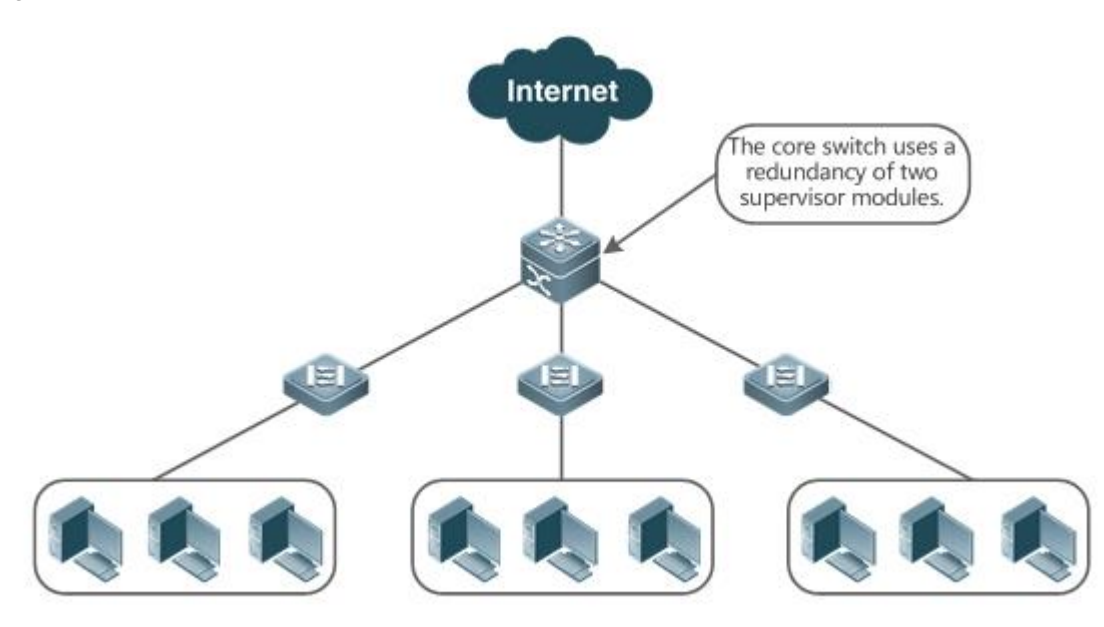

#### **Deployment**

For chassis-type devices, the system is equipped with the master/slave backup mechanism. The system supports plug-and-play as long as master and slave supervisor modules conform to redundancy conditions.

For case-type devices, each device is equivalent to one supervisor module and one line card. The virtual switching unit (VSU) composed of multiple case-type devices also has the master/slave backup mechanism.

## **11.3 Features**

#### **Basic Concepts**

#### **Master Supervisor Module, Slave Supervisor Module**

On a device where two supervisor modules are installed, the system elects one supervisor module as active, which is called the master supervisor module. The other supervisor module functions as a backup supervisor module. When the master supervisor module malfunctions or actively requests switching, the backup supervisor module takes over the functions of the master supervisor module and becomes the new master supervisor module, which is called the slave supervisor module. In general, the slave supervisor module does not participate in switch management but monitors the running status of the master supervisor module.

#### **Globally Master Supervisor Module, Globally Slave Supervisor Module, Globally Candidate Supervisor Module**

In a VSU system composed of two or more chassis-type devices, each chassis has two supervisor modules, with the master supervisor module managing the entire chassis and the slave supervisor module functioning as a backup. For the entire VSU system, there are two or more supervisor modules. One master supervisor module is elected out of the supervisor modules to manage the entire VSU system, one slave supervisor module is elected as the backup of the VSU system, and other supervisor modules are used as candidate supervisor modules. A candidate supervisor module replaces the master or slave supervisor module and runs as the master or slave supervisor module when the original master or slave supervisor module malfunctions. In general, candidate supervisor modules do not participate in backup. To differentiate master and slave supervisor modules in a chassis from those in a VSU system, the master, slave, and candidate supervisor modules in a VSU system are called "globally master supervisor module", "globally slave supervisor module," and "globally candidate supervisor module" respectively. The redundancy mechanism of supervisor modules takes effect on the globally master supervisor module and globally slave supervisor module. Therefore, the master and slave supervisor modules in the VSU environment are the globally master supervisor module and globally slave supervisor module.

In a VSU system composed of two or more case-type devices, each case-type device is equivalent to one supervisor module and one line card. The system elects one device as the globally master supervisor module and one device as the globally slave supervisor module, and other devices serve as globally candidate supervisor modules.

#### **Prerequisites for Redundancy of Supervisor Modules**

In a device system, the hardware and software of all supervisor modules must be compatible so that the redundancy of supervisor modules functions properly.

Batch synchronization is required between the master and slave supervisor modules during startup so that the two supervisor modules are in the same state. The redundancy of supervisor modules is ineffective prior to synchronization.

#### **Redundancy Status of Supervisor Modules**

The master supervisor module experiences the following status changes during master/slave backup:

- alone state: In this state, only one supervisor module is running in the system, or the master/slave switching is not complete, and redundancy is not established between the new master supervisor module and the new slave supervisor module.
- batch state: In this state, redundancy is established between the master and slave supervisor modules and batch backup is being performed.
- realtime state: The master supervisor module enters this state after the batch backup between the master and slave supervisor modules is complete. Real-time backup is performed between the master and slave supervisor modules, and manual switching can be performed only in this state.

#### **Overview**

**Feature Description** 

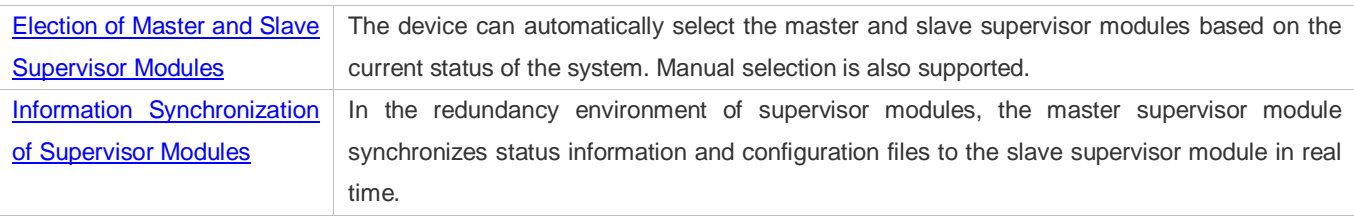

### <span id="page-170-0"></span>**11.3.1 Election of Master and Slave Supervisor Modules**

#### **Working Principle**

#### **Automatically Selecting Master and Slave Supervisor Modules for Chassis-type Devices**

Users are allowed to insert or remove supervisor modules during device running. The device, based on the current condition of the system, automatically selects an engine for running, without affecting the normal data switching. The following cases may occur and the master supervisor module is selected accordingly:

- If only one supervisor module is inserted during device startup, the device selects this supervisor module as the master supervisor module regardless of whether it is inserted into the M1 slot or M2 slot.
- If two supervisor modules are inserted during device startup, by default, the supervisor module in the M1 slot is selected as the master supervisor module and the supervisor module in the M2 slot is selected as the slave supervisor module to serve as a backup, and relevant prompts are output.
- If one supervisor module is inserted during device startup and another supervisor module is inserted during device running, the supervisor module that is inserted later is used as the slave supervisor module to serve as a backup regardless of whether it is inserted into the M1 slot or M2 slot, and relevant prompts are output.
- Assume that two supervisor modules are inserted during device startup and one supervisor module is removed during device running (or one supervisor module malfunctions). If the removed supervisor module is the slave supervisor module prior to removal (or failure), only a prompt is displayed after removal (or malfunction), indicating that the slave supervisor module is removed (or fails to run). If the removed supervisor module is the master supervisor module prior to removal (or failure), the other supervisor module becomes the master supervisor module and relevant prompts are output.

#### **Manually Selecting the Master and Slave Supervisor Modules**

Users can manually make configuration to select the master and slave supervisor modules, which are selected based on the environment as follows:

- In standalone mode, users can manually perform master/slave switching. The supervisor modules take effect after reset.
- In VSU mode, users can manually perform master/slave switching to make the globally slave supervisor module become the globally master supervisor module. If a VSU system has only two supervisor modules, the original globally master supervisor module becomes the new globally slave supervisor module after reset. If there are more than two supervisor modules, one globally candidate supervisor module is elected as the new globally slave supervisor module and the original globally master supervisor module becomes a globally candidate supervisor module after reset.

### **Related Configuration**

#### **Manually Performing Master/Slave Switching**

- By default, the device can automatically select the master supervisor module.
- **In both the standalone and VSU modes, users can run the redundancy forceswitch command to perform manual** switching.

### <span id="page-171-0"></span>**11.3.2 Information Synchronization of Supervisor Modules**

### **Working Principle**

#### Status synchronization

The master supervisor module synchronizes its running status to the slave supervisor module in real time so that the slave supervisor module can take over the functions of the master supervisor module at any time, without causing any perceivable changes.

#### **Configuration synchronization**

There are two system configuration files during device running: running-config and startup-config. running-config is a system configuration file dynamically generated during running and changes with the service configuration. startup-config is a system configuration file imported during device startup. You can run the **write** command to write running-config into startup-config or run the **copy** command to perform the copy operation.

For some functions that are not directly related to non-stop forwarding, the synchronization of system configuration files can ensure consistent user configuration during switching.

In the case of redundancy of dual supervisor modules, the master supervisor module periodically synchronizes the startup-config and running-config files to the slave supervisor module and all candidate supervisor modules. The configuration synchronization is also triggered in the following operations:

- The running-config file is synchronized when the device switches from the global configuration mode to privileged EXEC mode.
- The startup-config file is synchronized when the **write** or **copy** command is executed to save the configuration.
- **Information configured over the Simple Network Management Protocol (SNMP) is not automatically synchronized and** the synchronization of the running-config file needs to be triggered by running commands on the CLI.

### **Related Configuration**

- By default, the startup-config and running-config files are automatically synchronized once per hour.
- Run the **auto-sync time-period** command to adjust the interval for the master supervisor module to synchronize configuration files.

# **11.4 Configuration**

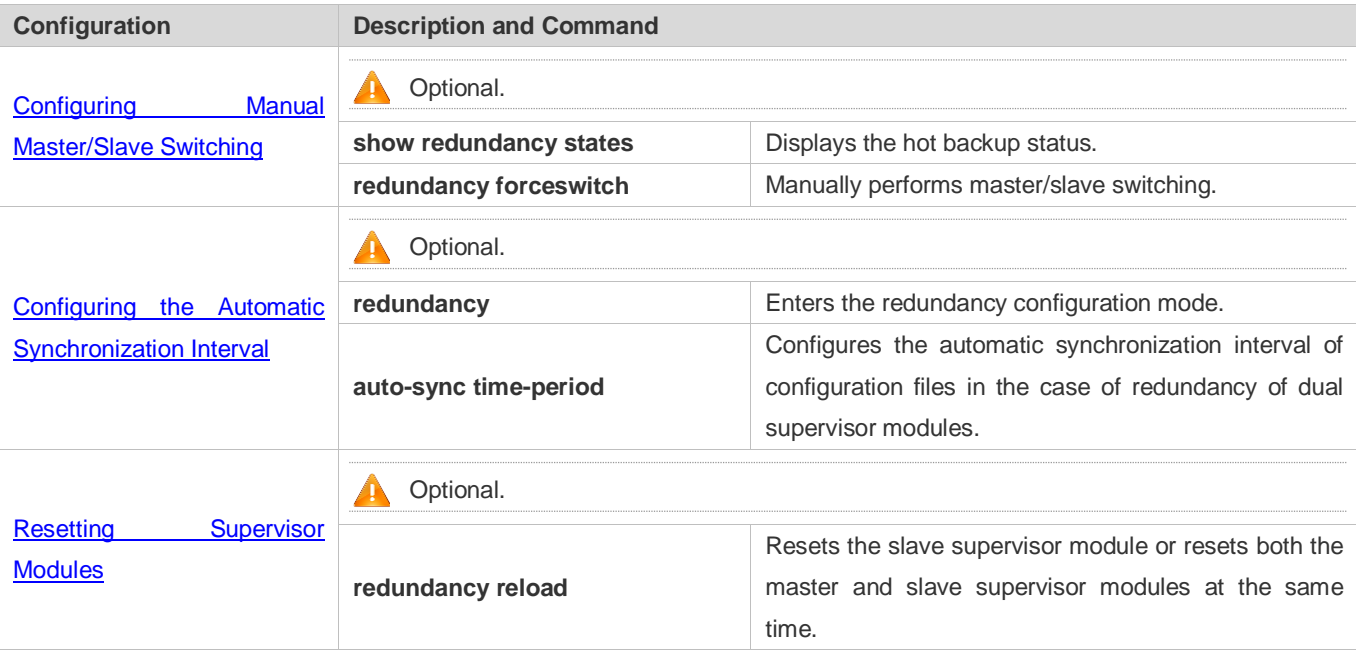

### <span id="page-172-0"></span>**11.4.1 Configuring Manual Master/Slave Switching**

### **Configuration Effect**

The original master supervisor module is reset and the slave supervisor module becomes the new master supervisor module.

If there are more than two supervisor modules in the system, the original slave supervisor module becomes the master supervisor module, one supervisor module is elected out of candidate supervisor modules to serve as the new slave supervisor module, and the original master supervisor module becomes a candidate supervisor module after reset.

#### **Notes**

To ensure that data forwarding is not affected during switching, batch synchronization needs to be first performed between the master and slave supervisor modules so that the two supervisor modules are in the same state. That is, manual switching can be performed only when the redundancy of supervisor modules is in the real-time backup state. In addition, to ensure synchronization completeness of configuration files, service modules temporarily forbid manual master/slave switching during synchronization. Therefore, the following conditions need to be met simultaneously for manual switching:

- Manual master/slave switching is performed on the master supervisor module and a slave supervisor module is available.
- All virtual switching devices (VSDs) in the system are in the real-time hot backup state.
- **The hot-backup switching of all VSDs in the system is not temporarily forbidden by service modules.**

If devices are virtualized as multiple VSDs, manual switching can be successfully performed only when the supervisor modules of all the VSDs are in the real-time backup state.

### **Configuration Steps**

- **Optional.**
- $\bullet$  Make the configuration on the master supervisor module.

#### **Verification**

Run the **show redundancy states** command to check whether the master and slave supervisor modules are switched.

#### **Related Commands**

#### **Checking the Hot Backup Status**

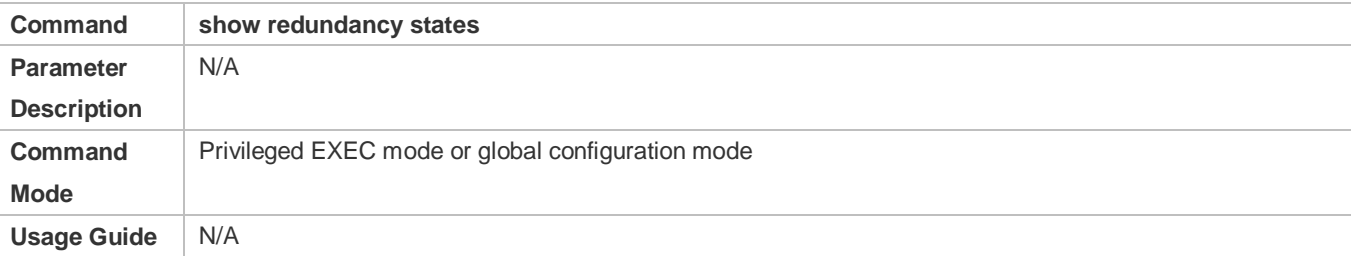

#### **Manually Performing Master/Slave Switching**

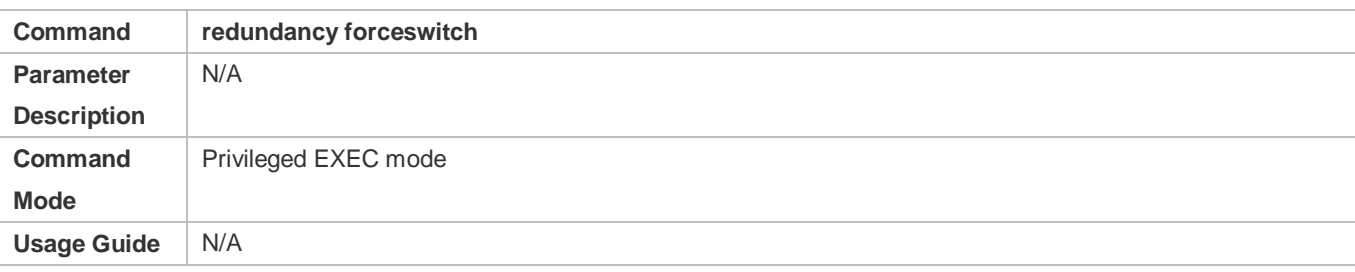

### **Configuration Example**

#### **Manually Performing Master/Slave Switching**

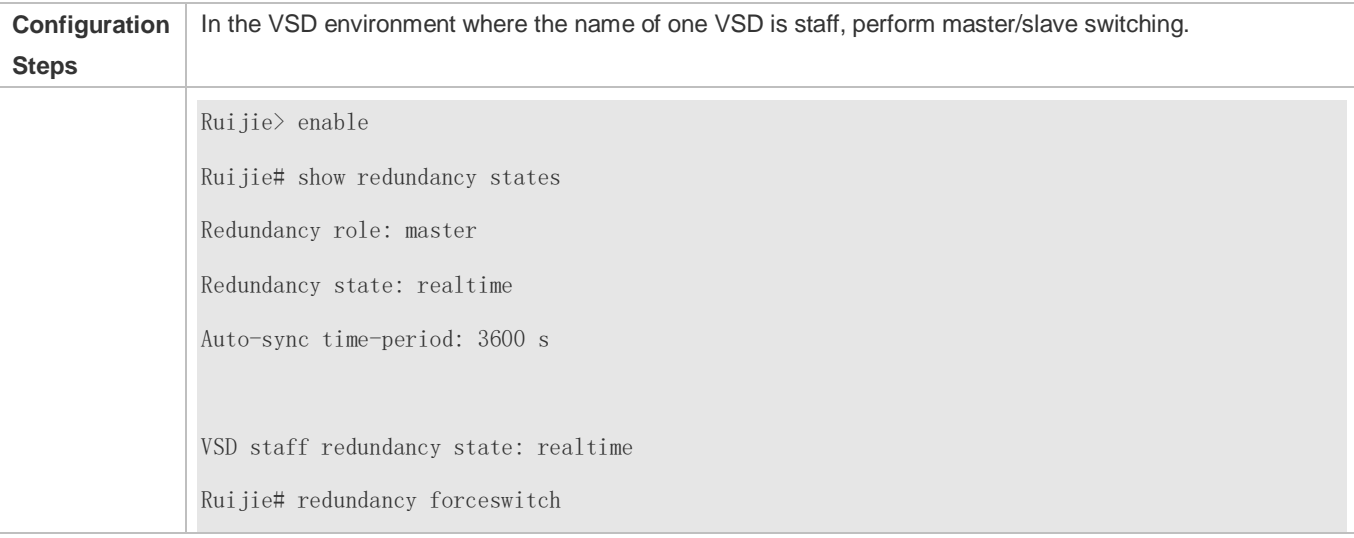

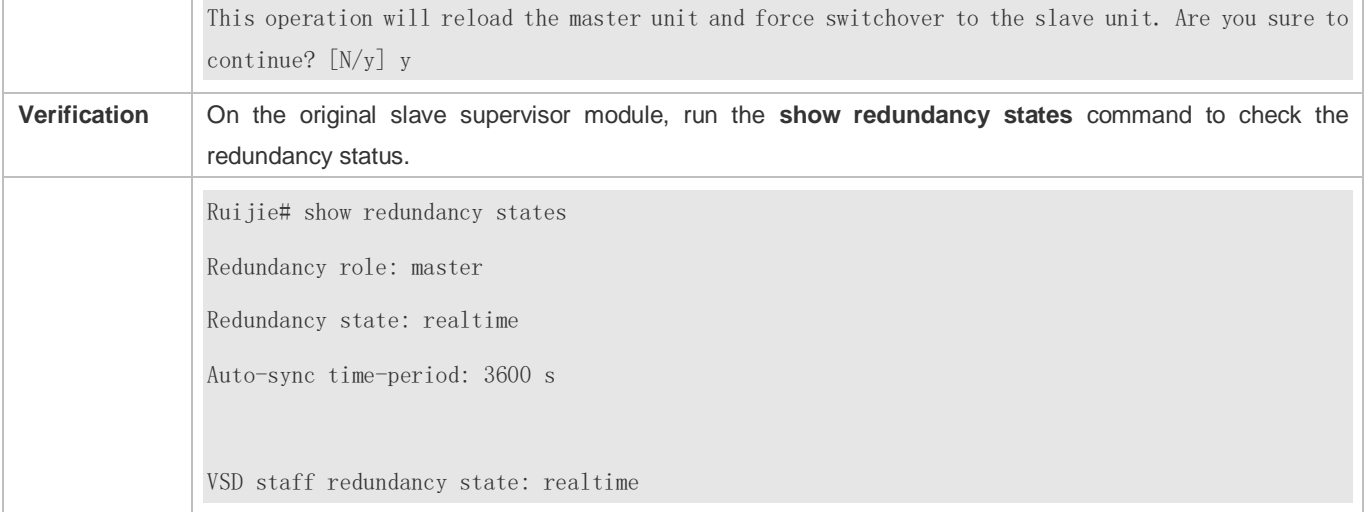

### <span id="page-174-0"></span>**11.4.2 Configuring the Automatic Synchronization Interval**

### **Configuration Effect**

Change the automatic synchronization interval of the startup-config and running-config files. If the automatic synchronization interval is set to a smaller value, changed configuration is frequently synchronized to other supervisor modules, preventing the configuration loss incurred when services and data are forcibly switched to the slave supervisor module when the master supervisor module malfunctions.

#### **Configuration Steps**

- Optional. Make the configuration when the synchronization interval needs to be changed.
- $\bullet$  Make the configuration on the master supervisor module.

#### **Verification**

View the output syslogs to check whether timed synchronization is performed.

#### **Related Commands**

#### **Entering the Redundancy Configuration Mode**

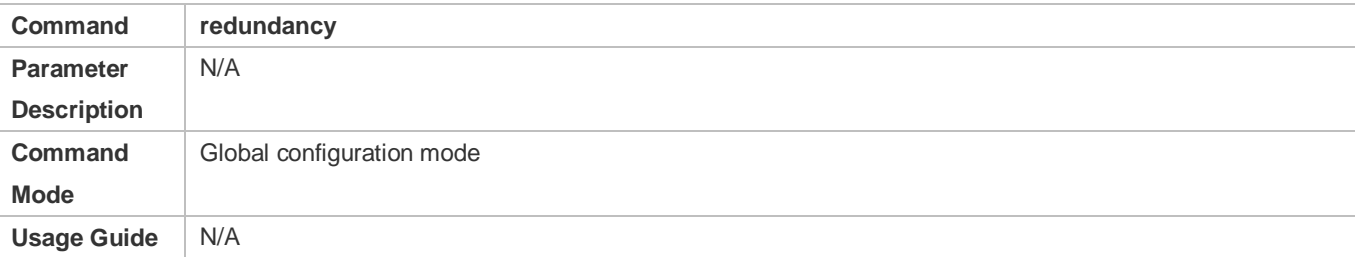

#### **Configuring the Automatic Synchronization Interval of Configuration Files**

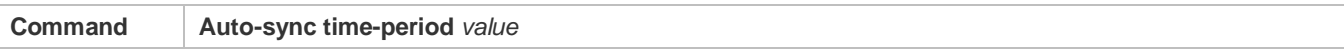

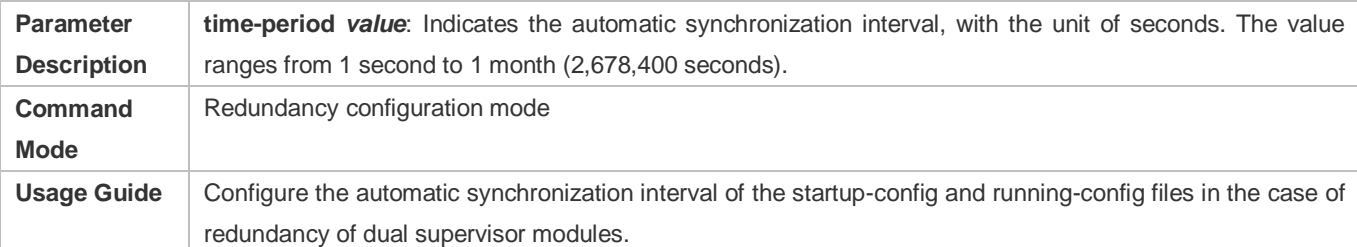

### **Configuration Example**

#### **Configuring the Automatic Synchronization Interval**

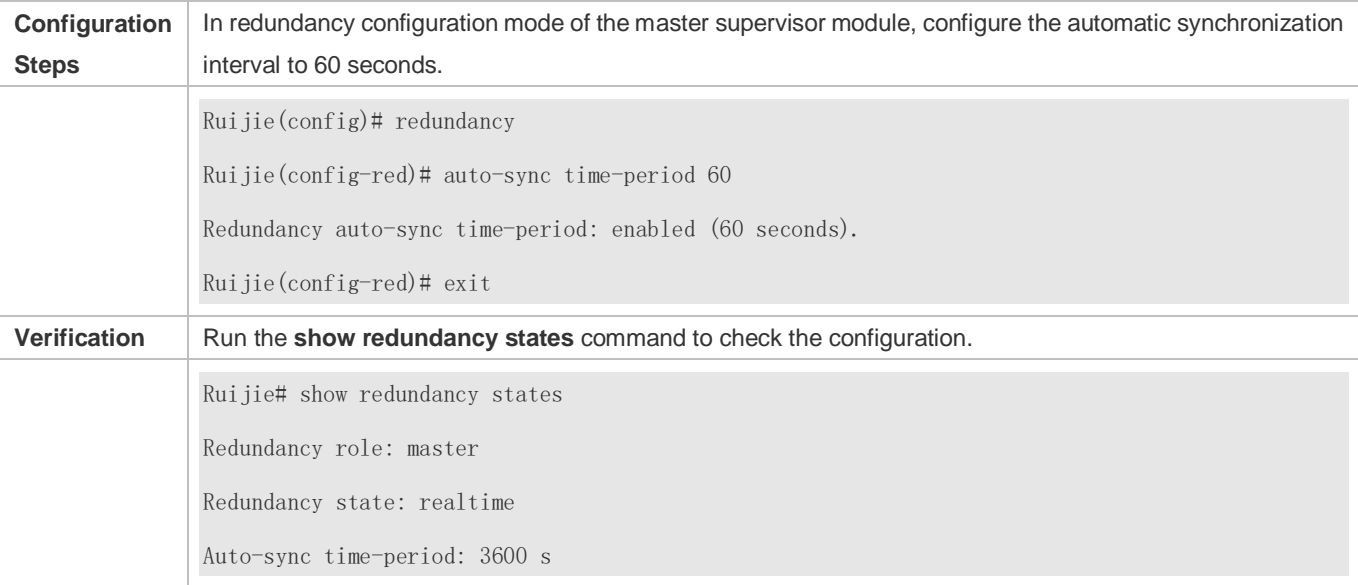

### <span id="page-175-0"></span>**11.4.3 Resetting Supervisor Modules**

#### **Configuration Effect**

Resetting only the slave supervisor module does not affect data forwarding, and the forwarding is not interrupted or user session information is not lost during reset of the slave supervisor module.

In standalone mode, running the **redundancy reload shelf** command will cause simultaneous reset of all supervisor modules and line cards in the chassis. In VSU mode, the device of a specified ID is reset when this command is executed. If there are two or more devices in the system and the device to be reset is the device where the globally master supervisor module resides, the system performs master/slave switching.

#### **Notes**

In VSU mode, if the supervisor modules of the system do not enter the real-time backup state, resetting the device where the globally master supervisor module resides will cause the reset of the entire VSU system.

#### **Configuration Steps**

Optional. Perform the reset when the supervisor modules or device runs abnormally.

### **Related Commands**

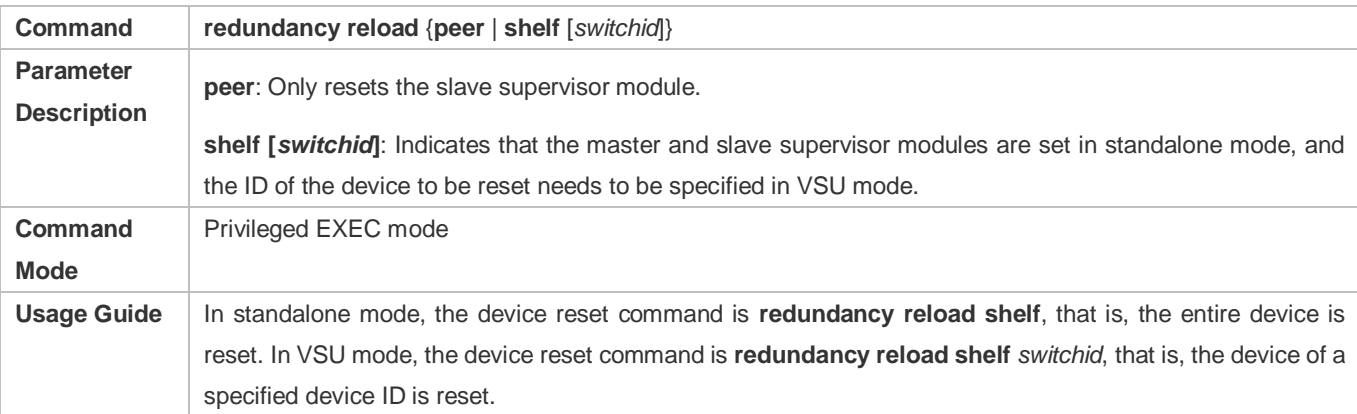

### **Configuration Example**

#### **Resetting a Device in VSU Mode**

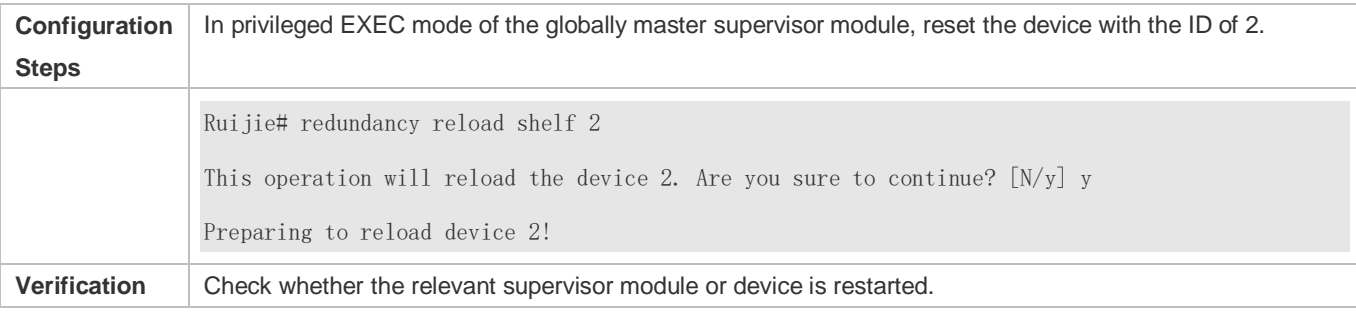

# **11.5 Monitoring**

### **Displaying**

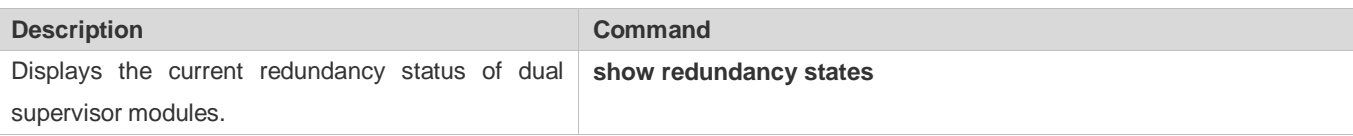

# **12 Configuring USB**

## **12.1 Overview**

Universal serial bus (USB) is an external bus standard. In this document, USB refers to a USB-compliant peripheral device, for example, a USB flash drive.

USB is a hot swappable device. You can use it to copy files (such as configuration and log files) from a communication device, or copy external data (such as system upgrade files) to the flash of the communication device.

Specific application scenarios of the USB are detailed in configuration guides of related functions. This document describes only how to identify, use, and remove the USB and view information about the USB.

# **12.2 Applications**

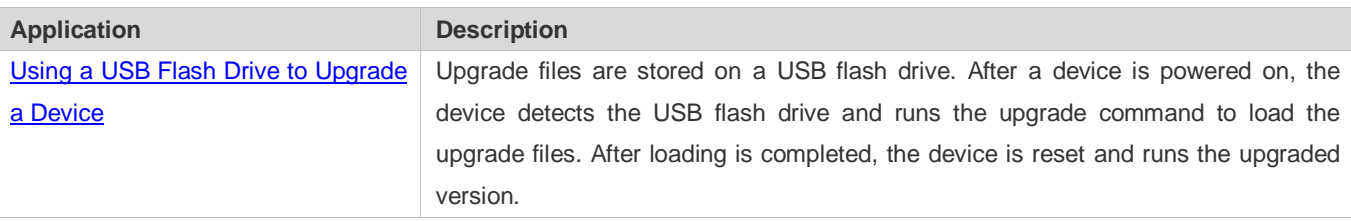

### <span id="page-177-0"></span>**12.2.1 Using a USB Flash Drive to Upgrade a Device**

#### **Scenario**

Upgrade files are stored on a USB flash drive. After a device is powered on, the device detects the USB flash drive and runs the upgrade command to load the upgrade files. After loading is completed, the device is reset and runs the upgraded version. An example of the upgrade command is as follows:

upgrade usb0:/s12k-ppc\_11.0(1B2)\_20131025\_main\_install.bin

If the file is valid and execution of this command succeeds, the device will be automatically reset and run the upgraded version.

#### **Deployment**

- Use the prefix "usb0:/" to access USB 0. Run the **show usb** command to display information about the USB with the ID 0.
- Run the **upgrade** command to perform upgrade.

# **12.3 Features**

#### **Using the USB**

Insert a USB into the USB slot. The system automatically searches for the USB. After the USB is located, the driver module automatically initializes the driver of the USB. After initialization, the system automatically loads the file system on the USB. Later, the system can read or write this USB.

If the system finds a USB and successfully loads the driver, the following information will be displayed:

\*Jan 1 00:09:42: %USB-5-USB\_DISK\_FOUND: USB Disk <Mass Storage> has been inserted to USB port 0!

\*Jan 1 00:09:42: %USB-5-USB\_DISK\_PARTITION\_MOUNT: Mount usb0(type:FAT32),size : 1050673152B(1002MB)

"Mass Storage" indicates the name of the searched device, and "usb0:" indicates the first USB. "Size" indicates the size of the partition. For example, according to the preceding information displayed, the USB flash drive has a space of 1002 MB.

#### **Removing the USB**

Use a command line interface (CLI) command to remove the USB first; otherwise, an error may occur if the system is currently using the USB.

If the USB is successfully removed, the following information will be displayed:

OK, now you can pull out the device 0.

You can remove the USB only after the preceding information is displayed.

# **12.4 Configuration**

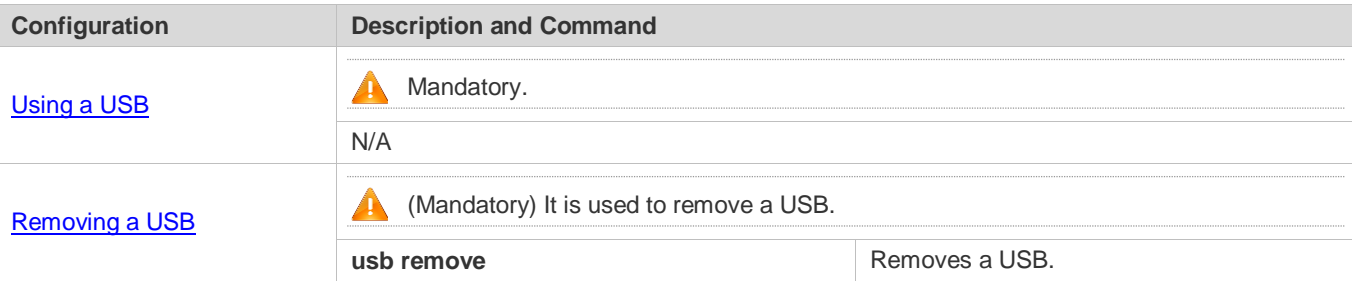

### <span id="page-178-0"></span>**12.4.1 Using a USB**

#### **Configuration Effect**

After a USB is loaded, you can run the file system commands (such as **dir**, **copy**, and **del**) to perform operations on the USB.

#### **Notes**

- The Ruijie General Operating System (RGOS) is applicable only to devices (generally common USB flash drives) that support standard Small Computer System Interface (SCSI) commands. Other devices, such as the USB flash drive embedded in the USB network interface card (NIC) and USB flash drive with the virtual CD-ROM drive, cannot be used in the RGOS. Some devices are configured with the function of converting a USB port to the serial port.
- The USB supports only the FAT file system. Other file systems on the USB must be formatted to the FAT file system on a PC before the USB can be used on a device.
- The RGOS supports the hub. When a USB flash drive is inserted to a port on a hub, the access path becomes different. If the USB flash drive is inserted to a USB port on a device, the access path is **usbX:/**, where **X** indicates the device ID. You can run the **show usb** command to display this path. If the USB flash drive is inserted to a USB port through a hub, the access path is **usbX-Y:/**, where **X** indicates the device ID, and **Y** indicates the hub port ID. For example, **usb0-3:/**  indicates port 3 on the hub that is connected to USB port 0 on the device.

#### **Configuration Steps**

#### **Identifying a USB**

A USB can be directly inserted to the USB slot without a CLI operation.

#### **Using a USB**

Perform the following operations to copy files from a USB to the flash:

- Run the **cd** command to enter the partition of the USB.
- Run the **copy** command to copy files on the USB to the flash on the device.
- Run the **dir** command to check whether the files are copied to the device.
- If the USB has multiple partitions, you can access only the first FAT partition on the device.
- The path of the USB does not contain any upper-level directory. After running the **cd usbX:**\ command to access a USB, you can run the **cd flash:\** command to return to the flash file system.

#### **Verification**

Run the **show usb** command to display information about the USB inserted to the device.

#### **Configuration Example**

#### **Using a USB Flash Drive**

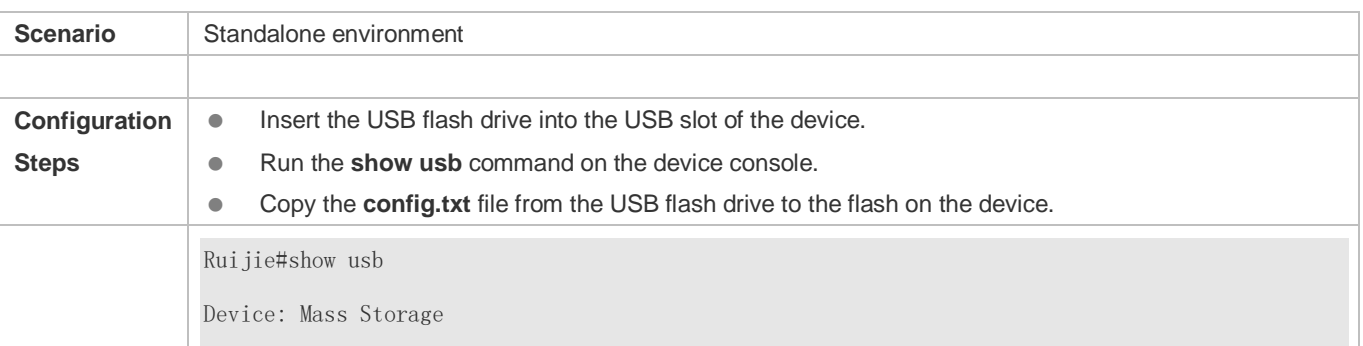
ID: 0 URL prefix: usb0 Disk Partitions: usb0(type:vfat) Size:15789711360B(15789.7MB) Available size:15789686784B(15789.6MB) Ruijie# Ruijie# Ruijie#dir usb0:/ Directory of usb0:/ 1 -rwx 4 Tue Jan 1 00:00:00 1980 fac\_test 2 -rwx 1 Mon Sep 30 13:15:48 2013 config.txt 2 files, 0 directories 15,789,711,360 bytes total (15,789,686,784 bytes free) Ruijie# Ruijie# Ruijie#copy usb0:/config.txt flash:/ Copying: ! Accessing usb0:/config.txt finished, 1 bytes prepared Flushing data to flash:/config.txt... Flush data done Ruijie# Ruijie# **Verification Check whether the config.txt** file exists on the flash. Ruijie# Ruijie#dir flash:/ Directory of flash:/ 1 drw- 160 Wed Mar 31 08:40:01 2010 at 2 drwx 160 Thu Jan 1 00:00:11 1970 dm 3 drwx 160 Thu Jan 1 00:00:05 1970 rep 4 drwx 160 Mon Apr 26 03:42:00 2010 scc

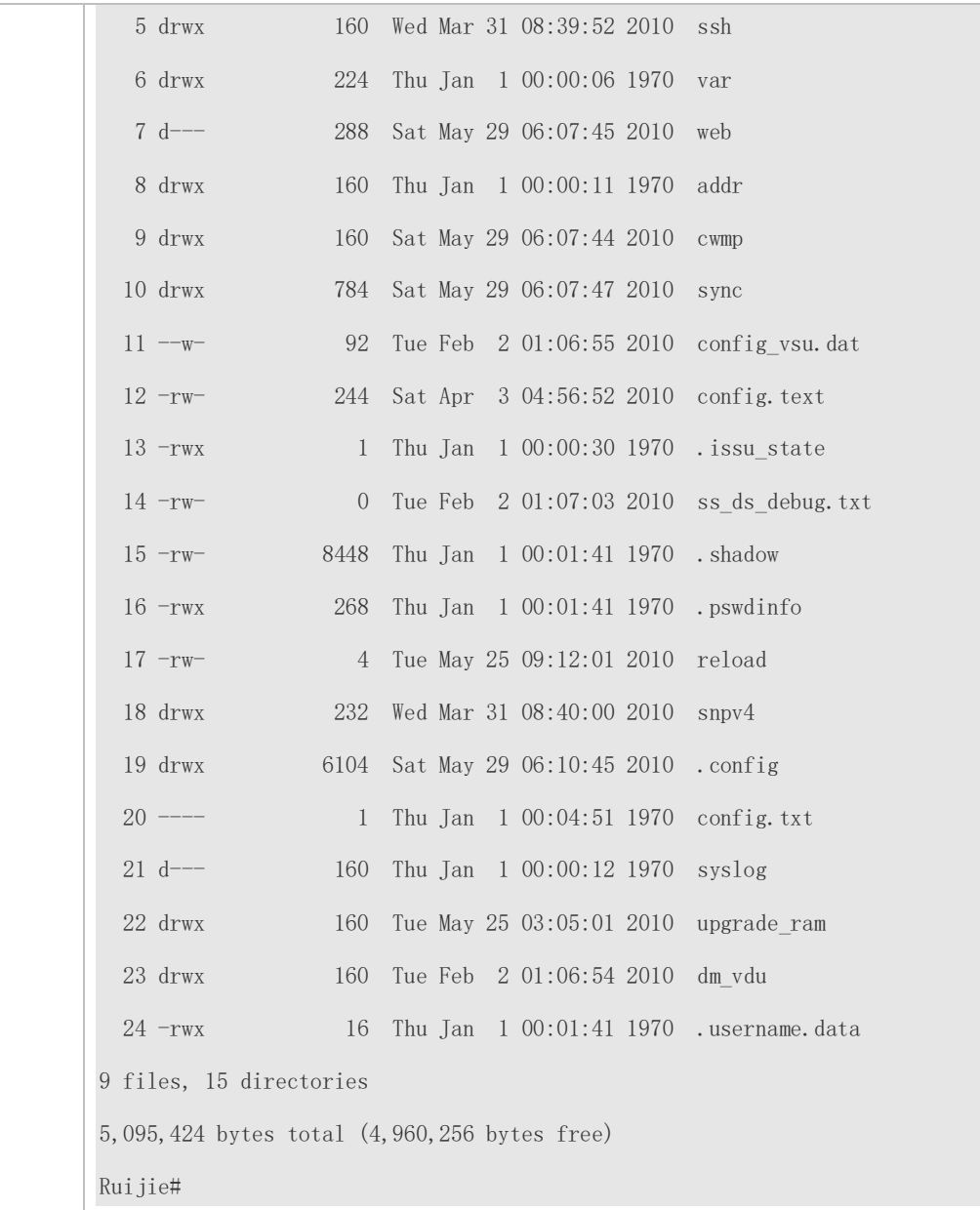

## **Common Errors**

Insert a USB flash drive that supports non-SCSI commands to the device.

The USB does not use the FAT file system, and cannot be identified by the system.

# **12.4.2 Removing a USB**

# **Configuration Effect**

Remove the USB and ensure that the USB and the device are intact.

### **Notes**

Run the **usb remove** command before removing the USB; otherwise, a system error occurs.

## **Configuration Steps**

- **Running the Remove Command**
- **•** Mandatory.
- Run the **usb remove** or **sd remove** command before removing the USB.

#### **Removing the USB**

After the remove command is executed, remove the USB.

#### **Verification**

Run the **show usb** command to display information about the USB inserted to the device.

## **Related Commands**

#### **Removing a USB**

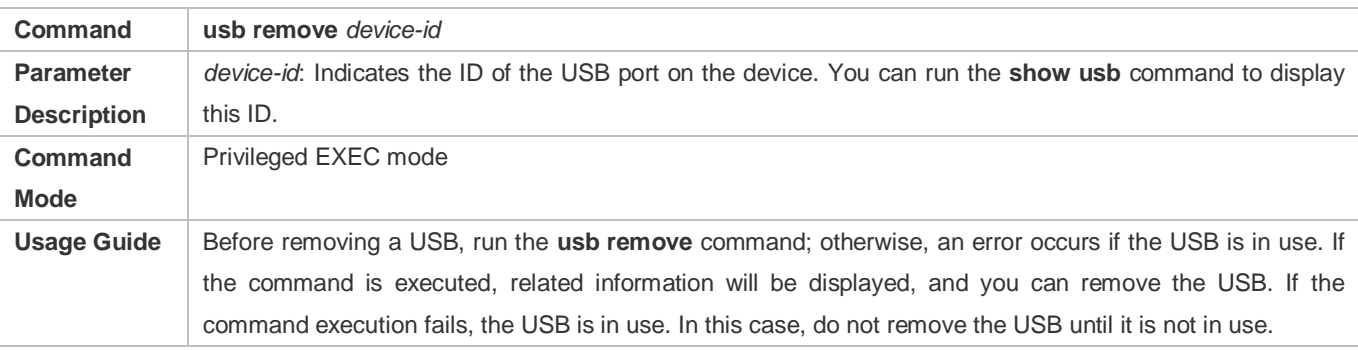

## **Configuration Example**

#### **Removing a USB**

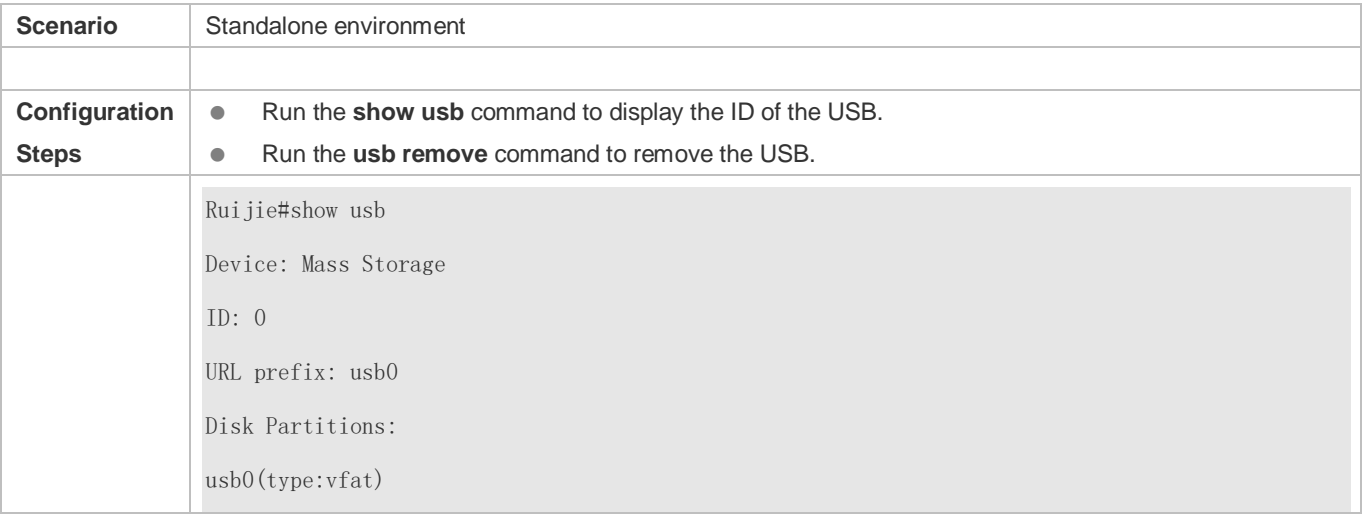

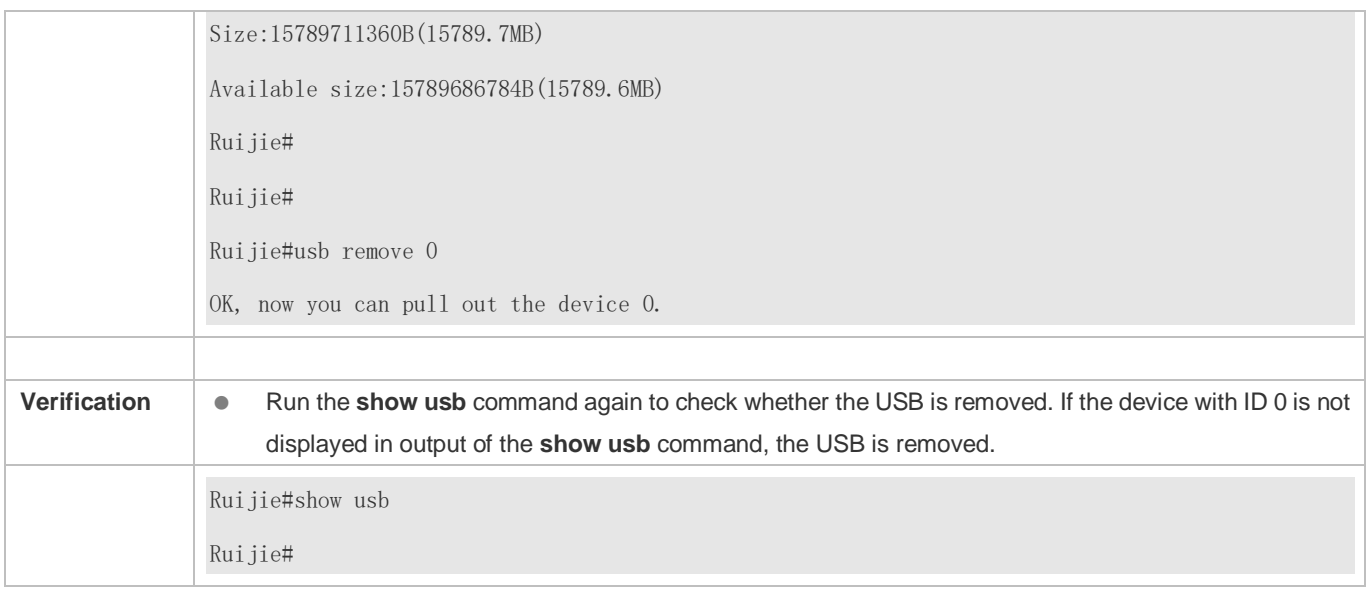

# **12.5 Monitoring**

## **Displaying**

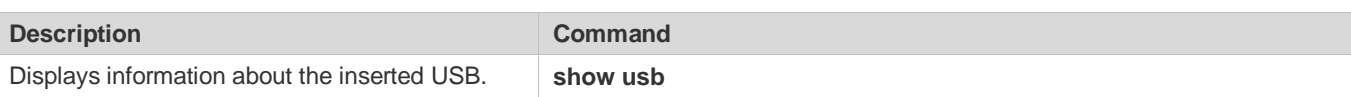

# **13 Configuring PoE**

# **13.1 Overview**

Power over Ethernet (PoE) is a technology that can transmit electricity and data to devices through twisted pairs over Ethernet. This technology enables various devices such as VOIP, WIFI APs, network cameras, hubs and computers to obtain electricity through twisted pairs.

The largest distance that can be powered by a PoE switch is 100 m as defined by the standards. A PoE switch can collect statistics about the power supplies of all ports and the entire device, which can be displayed by a query command.

## **Protocols and Standards**

Currently, PoE complies with the IEEE 802.3af and IEEE 802.3at standards. The following table lists the main characteristics of and differences between the two standards:

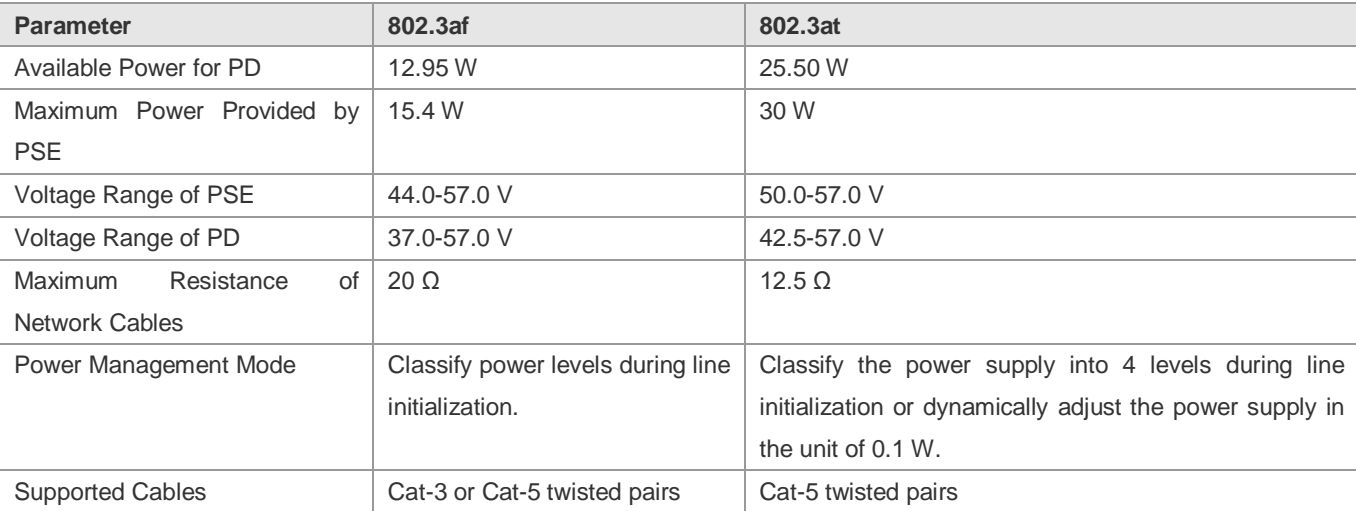

# **13.2 Applications**

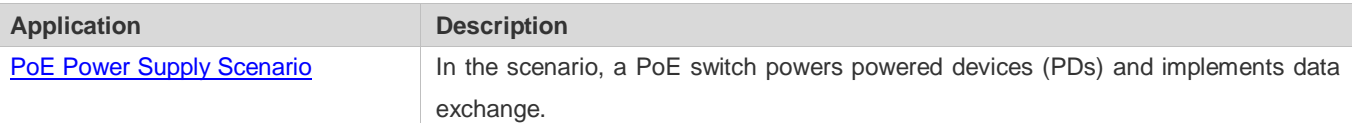

# <span id="page-184-0"></span>**13.2.1 PoE Power Supply Scenario**

## **Scenario**

In a PoE system set up with a PoE switch, the PoE switch combines the PoE power supply with the PSE. In addition to providing normal network data exchange, the PoE switch also provides the power supply function. The main PDs in the system include the APs of a WLAN and VoIP telephones.

The PoE switch provides power management, including power supply enabling for ports, power supply priority management, over-temperature protection for ports, and power supply status query for devices and ports.

A PoE switch enabling PoE+ supports LLDP correlation with PDs for dynamically managing the power supply power of ports.

#### Figure 13-1

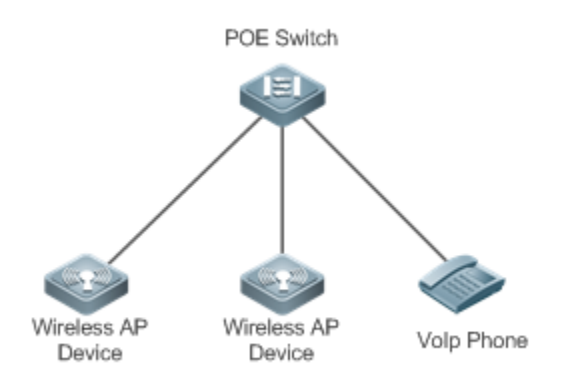

### **Deployment**

- By default, a PoE switch port is enabled with the power supply function and can start the power supply after detecting an accessed device.
- If the total power of the PoE system is insufficient, you can manually configure the power priority for ports to ensure that the ports are powered first.
- LLDP correlation is disabled by default. You can manually enable it as required.

# **13.3 Features**

### **Basic Concepts**

### **PoE Power Supply**

The PoE power supply powers the entire PoE system and is classified into external and internal power supplies. Cassette PoE switches of Ruijie often have internal power supplies and certain products also support external power supplies. External power supplies are called RPS.

### **PSE**

Power Sourcing Equipment (PSE) queries and detects PDs on PoE ports, classifies PDs into different levels, and supplies power for the PDs. After detecting that a PD is removed, the PSE stops supplying power.

#### **PD**

PDs are devices powered by PSE and are classified into standard PDs and non-standard PDs. Standard PDs are PDs that comply with the IEEE 802.3af and 802.3at standards. Common non-standard PDs include non-standard PDs with featured resistance, Cisco pre-standard PDs, PDs supporting only signal cable power supplies, and PDs supporting only idle cable

power supplies. Ruijie switches use signal cable power supplies and do not support PDs supporting only idle cable power supplies.

When being powered by a PoE power supply, a PD can also connect to other power supplies for redundant backup of the power supplies.

#### **Overview**

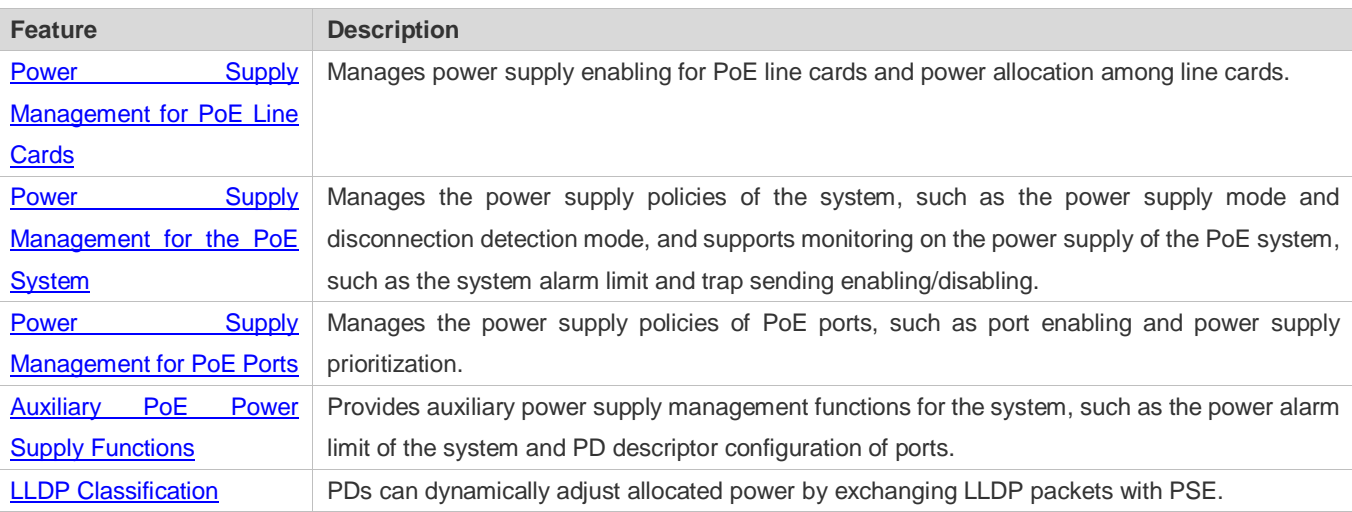

## <span id="page-186-0"></span>**13.3.1 Power Supply Management for PoE Line Cards**

### **Working Principle**

Power supply management for PoE line cards supports:

You can enable or disable the PoE function for line cards. If the PoE function is disabled for a line card, the line card will not be involved in power allocation.

You can set three priorities, namely, high, medium and low for line cards. The default priority is low. Line cards with high priorities can be allocated with power first and can preempt the power of line cards with low priorities. For line cards with the same priority, a smaller slot ID means a higher priority. Within the same priority, the power of line cards that have been powered on cannot be preempted.

You can configure allocated power for line cards.

### **Related Configuration**

#### **Enabling the Power Supply Function for Line Cards**

- By default, line cards are enabled with the PoE power supply function.
- You can run the **no poe enable pse** [**device** *device\_num*] **slot** *slot\_num* command to disable the PoE function for a line card. Then, all PoE ports on the line card stop powering PDs.

#### **Configuring Power Supply Priorities for Line Cards**

By default, the priorities of line cards are low.

You can run the **poe priority { low | high | critical } pse [device** *device\_num***] slot** *slot\_num* command to configure the power supply priority for a line card. If the power is insufficient, line cards with high priorities preempt the power of line cards with low priorities. In this case, certain ports of line cards with low priorities may be powered off due to insufficient power.

#### **Configuring Allocated Power for Line Cards**

By default, the power allocation for a line card is related to the number of PoE ports of the line card. The default power allocated to a line card with 24 PoE ports is 369.6 W and the default power allocated to a line card with 48 PoE ports is 739.2 W.

You can run the **poe max-power** *max-power* **pse** [**device** *device\_num*] **slot** *slot\_num* command to configure allocated power for a line card. If the total power required by all line cards is smaller than the system power, the system allocates power based on the user configuration; otherwise, the system allocates power based on priorities.

## <span id="page-187-0"></span>**13.3.2 Power Supply Management for the PoE System**

## **Working Principle**

Power supply management for the PoE system supports:

You can switch the power supply mode (namely, the method for allocating power for PDs connected to the PoE switch). The PoE switch supports the auto mode and energy-saving mode for power supply management.

In the auto mode, the system allocates power based on the detected PD classes and types on ports. A PoE switch allocates power for PDs of classes 0 to 4 as follows: 15.4 W for Class0, 4 W for Class1, 7 W for Class2, 15.4 W for Class3, and 30 W for Class4. In this mode, even if there is a device of Class3 that consumes only 11 W, the PoE switch allocates a power of 15.4 W for the port connecting to this device. The auto mode is the default power supply management mode of the PoE switch.

In the energy-saving mode, the PoE switch dynamically adjusts allocated power based on actual consumption of PDs. In this mode, the PoE switch can power more PDs, but the power fluctuation of certain PDs may affect the power supply of other PDs. The energy-saving mode is an optional mode of the PoE switch. If the switch does not support this mode, corresponding prompt information will be displayed during configuration.

In the energy-saving mode, the PoE switch calculates the power consumption of the system based on the actual power consumption of the PDs. If certain PDs have a large power fluctuation in this mode, overload may occur on the PoE switch, which causes damage of the PoE device. The PoE switch provides a command for setting the reserved power of the PoE system to ensure that the PoE switch always has "rich" power and that the consumed power will not exceed the limit of the PoE switch.

The PoE switch identifies whether the PDs have been disconnected by using the disconnection detection function. In the DC disconnection detection mode (default), if the PoE switch detects that the port current is smaller than a specified value for a period, the PD connected to a port is considered as disconnected.

The PoE switch provides uninterruptible power supply during hot startup. When the system is restarted, PDs that are being powered will not be powered off during hot startup of the PoE switch. After the hot startup is completed, the system recovers the status saved in the configuration file.

### **Related Configuration**

#### **Configuring the Power Supply Management Mode**

By default, the power supply management mode is auto.

You can run the **poe mode** { **auto | energy-saving** } command to configure the power supply management mode. Since different power management modes provide different methods for allocating power to PDs, mode switching may affect the PDs that can be powered.

#### **Configuring the Reserved Power of the System**

By default, the reserved power of the system is 0.

You can run the **poe reserve-power** *int* command to configure the reserved power of the system. When the system switches to the energy-saving mode, the reserved power configuration takes effect.

#### **Configuring Uninterruptible Power Supply During Hot Startup**

By default, the system disables the uninterruptible power supply function during hot startup.

You can run the **poe uninterruptible-power command** to enable the uninterruptible power supply function during hot startup. The configuration takes effect after being saved. During hot startup of the system, the PoE system supplies stable power for PDs.

## <span id="page-188-0"></span>**13.3.3 Power Supply Management for PoE Ports**

#### **Working Principle**

Power supply management for the PoE ports supports:

You can enable or disable the PoE function for ports.

You can configure power supply priorities for ports of a PoE switch. The priorities are Critical, High and Low in a descending order. In the auto and energy-saving modes, ports with high priorities are powered first. When the system power of the PoE switch is insufficient, ports with low priorities are powered off first. The default priorities of all ports are low.

Ports with the same priority are sorted by the port number. A smaller port number means a higher priority. For example, the priority of port 1 is higher than those of ports 2 and 3.

For ports with the same priority, newly inserted ports do not preempt the power of ports that are being powered. For ports with different priorities, ports with higher priorities can preempt the power of ports with lower priorities.

You can configure a switch to manage the power-on/off of a port based on time ranges. The time range can be configured by the **time-range** command in the global configuration mode.

You can configure the maximum power of a port to restrict the maximum output power of the port. In the auto and energy-saving modes, configuring the maximum power can restrict the maximum output power of ports. When the power of a port is greater than the configured maximum power for 10 seconds, the port is powered off, the device connected to the port is powered off, a log indicates power overload for the port, and the LED indicator of the port is displayed in yellow. 10 seconds later, the port is powered on again. If the power of the port is still greater than the maximum power for 10 seconds, the port will be powered off again. This process repeats constantly.

Currently, most PoE switches comply with the IEEE 802.3af and 802.3at standards in the industry. However, there are various PDs in actual applications, and certain PoE devices may not comply with the standards. Ruijie switches provide the PoE command for compatibility with certain non-standard PoE devices.

#### **Related Configuration**

#### **Enabling the Power Supply Function for a Port**

By default, ports are enabled with the PoE power supply function.

You can run the **no poe enable** command to disable the PoE function for ports.

#### **Configuring Power Supply Priorities for Ports**

By default, the power supply priorities of ports are low.

You can run the **poe priority** { **low | high | critical** } command to configure the power supply priority of a port. If the power is insufficient, ports with high priorities preempt the power of ports with low priorities. In this case, certain ports with low priorities may be powered off due to insufficient power.

#### **Latter Configuring the Power Allocated to a Port**

By default, the power allocated to a port is 0.

You can run the **poe alloc-power** *int* command to configure the power allocated to a port.

#### **Configuring the Maximum Power for Ports**

By default, there is no power restriction on ports.

You can run the **poe max-power** *int* command to configure the maximum power for a port.

#### **Configuring the Regular Power-off Function for a Port**

By default, ports do not have the regular power-off function.

You can run the **poe power-off time-range** *range-name* command to configure the regular power-off function for a port. In the clock period specified by **time-range**, the PoE switch does not supply power for connected PDs.

#### **Configuring Compatibility with Non-standard PDs**

By default, a PoE port is not compatible with non-standard PDs.

You can run the **poe legacy** command to enable compatibility with non-standard PDs.

## <span id="page-189-0"></span>**13.3.4 Auxiliary PoE Power Supply Functions**

### **Working Principle**

The PoE MIB (RFC3621) standard provides **pethMainPseUsageThreshold** to set the power alarm threshold of the system.

PoE switches provide the CLI to set this value. The function of this CLI is the same as **pethMainPseUsageThreshold MIB**, which is setting the power alarm limit of the system. If the **pethNotificationControlEnable** switch is enabled in the MIB, the MIB receives notifications on the alarm power.

In actual application, whether the system sends trap notifications in case of power change and port power-on/off needs to be controlled. The **pethNotificationControlEnable** item is provided in the PoE standard MIB RFC3621, which is used to set whether to send trap notifications.

In actual application, you often have to record the PD connected to a specific PoE port. RFC3621 provides **pethPsePortType** to set the PD description.

PoE switches provide the CLI to set this value.

#### **Related Configuration**

#### **Configuring the Power Alarm Threshold of the System**

By default, the power alarm threshold of the system is 99.

You can run the **poe warning-power** *int* command to configure the power alarm threshold of the system.

#### **Configuring the Trap Notification Sending Switch of the System**

By default, the system disables sending of trap notifications.

You can run the **poe notification-control enable** command to enable trap notification sending of the system.

#### **Configuring the PD Descriptor of a Port**

By default, a port has no PD descriptor.

You can run the **poe pd-description** *pd-name* command to configure the PD descriptor for the port.

## <span id="page-190-0"></span>**13.3.5 LLDP Classification**

#### **Working Principle**

According to the IEEE 802.3at standard, PDs supporting 802.3at must support both secondary hardware classification (which is 2-Event Physical Layer classification in the standard) and LLDP classification (which is Data Link Layer classification in the standard). A PD can identify itself as a Class4 type by exchanging LLDP packets with the PSE. The PSE needs to support only one classification. Ruijie switches support LLDP classification.

After a PD of Class4 and Type2 is inserted into a PoE switch, the PoE switch performs detection and classification first and then supplies power for the PD. The PoE switch identifies a device as Type1 device and provides a maximum of 13 W power by default. After LLDP classification is performed, a PD can be identified as a Type2 device. If the PoE switch has sufficient power, the PD can obtain a maximum of 25.5 W power. If the PoE switch cannot allocate more power any longer, the PD will constantly send LLDP power request packets to request for power allocation.

The following table lists the maximum power that can be requested by PDs of each class.

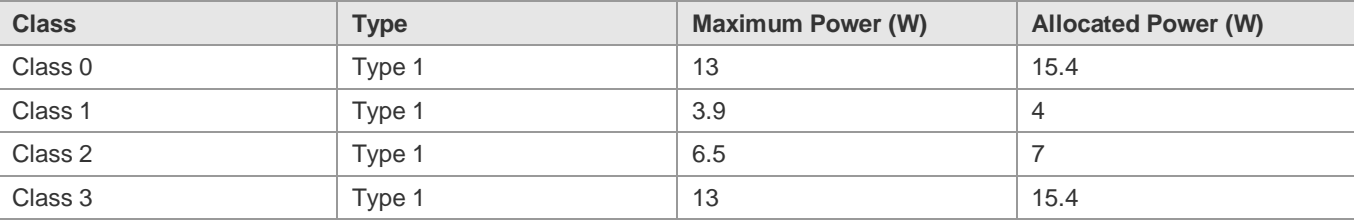

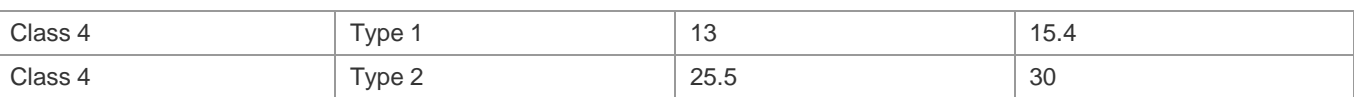

Since the cable loss needs to be deducted from the power provided by the PSE, the allocated power is slightly higher than the maximum power requested by the PD.

This function is enabled by default and takes effect only in the auto mode.

## **Related Configuration**

## **Configuring LLDP Classification**

By default, the system disables the LLDP classification.

You can run the **poe class-lldp enable** command to enable LLDP classification.

# **13.4 Configuration**

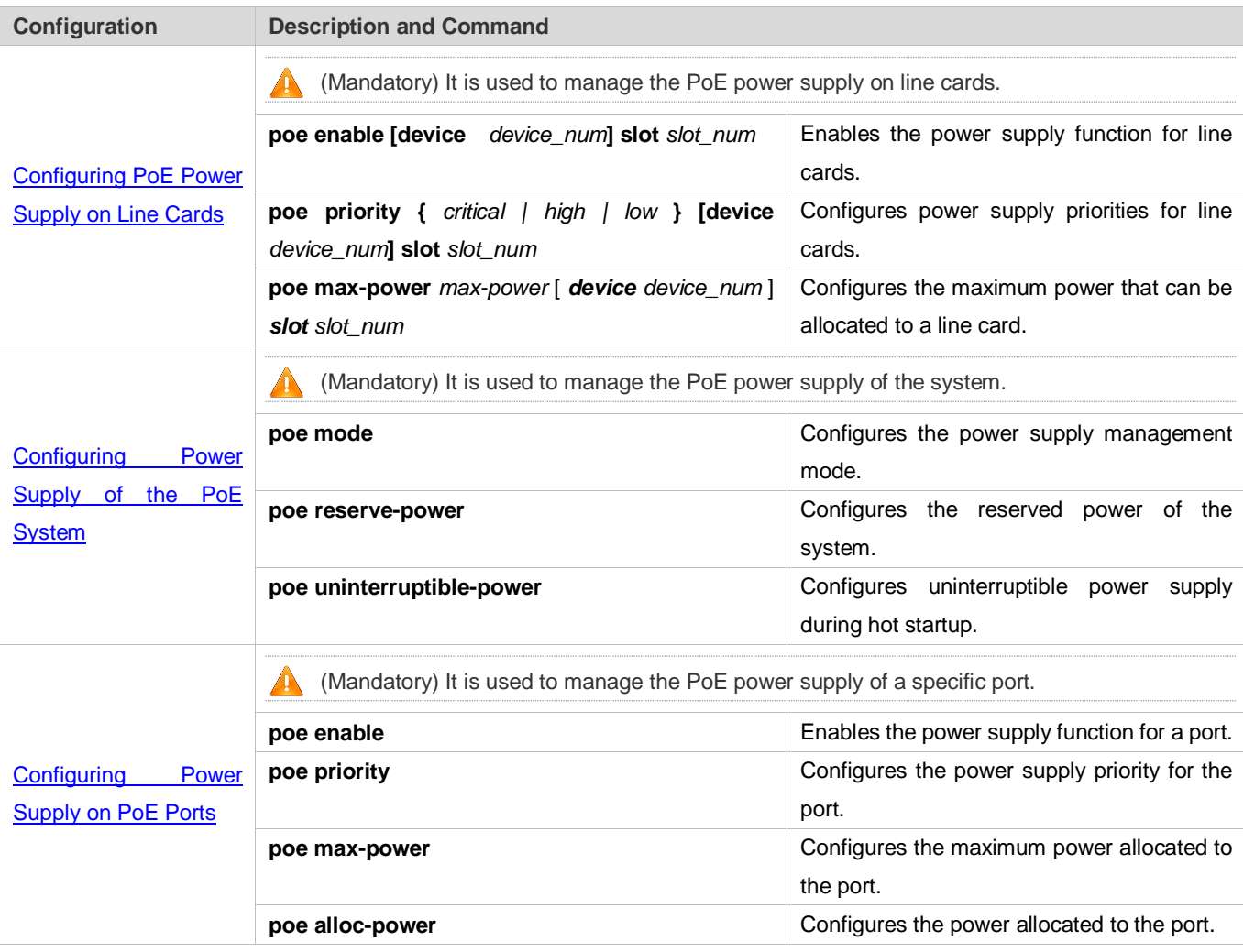

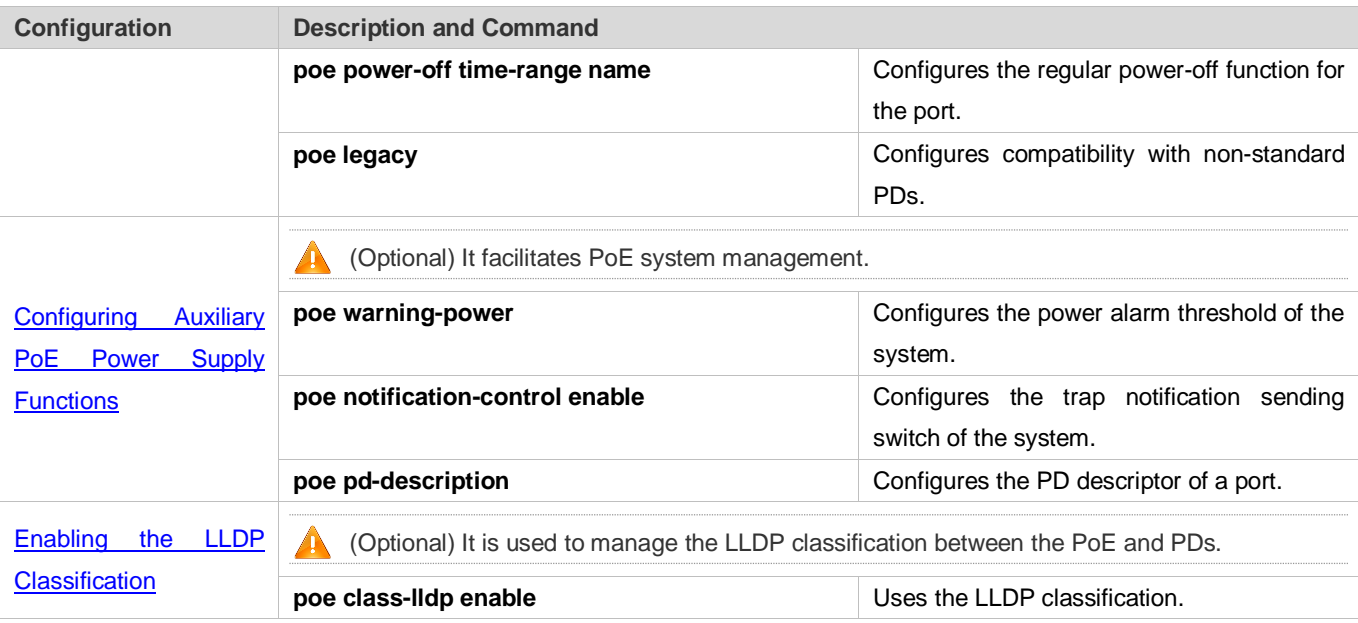

# <span id="page-192-0"></span>**13.4.1 Configuring PoE Power Supply on Line Cards**

## **Configuration Effect**

- Configure a line card to enable or disable the PoE function. If the PoE function is disabled, all ports on the line card do not supply power externally.
- Configure priorities of line cards. If the power is insufficient, line cards with high priorities can preempt the power of line cards with low priorities but line cards with the same priority do not preempt the power from each other.
- **Configure max-power** that can be allocated to each line card.

### **Configuration Steps**

- **Enabling the Power Supply Function for Line Cards**
- (Mandatory) It is enabled by default.
- To enable or disable the PoE function for a line card, you must enable or disable the power supply function of the line card.
- **•** Line card-based configuration is supported.

## **Configuring Power Supply Priorities for Line Cards**

- (Mandatory) The priority is low by default.
- In scenarios with insufficient power, in order to supply stable power for certain line cards, you can configure priorities for the line cards.
- **•** Line card-based configuration is supported.
- **Configuring Allocated Power for Line Cards**
- (Mandatory) It is enabled by default.
- By configuring allocated power for line cards, you can meet varied requirements of PDs for the total power on the line cards.
- Configure the maximum power for a line card. The default value varies with the number of line card ports. For a line card with 24 ports, the default power is 369.6 W; for a line card with 48 ports, the default power is 739.2 W.
- If the remaining power of the PoE is smaller than the rated power of a new line card but is greater than 20% of the rated power of the line card, the remaining power will be allocated to the new line card; otherwise, 0 W will be allocated to the new line card.
- **•** Line card-based configuration is supported.

### **Verification**

View the power supply status of the PoE system to check whether the configuration is correct and whether the configuration takes effect for the power supply.

#### **Related Commands**

#### **Enabling the Power Supply Function for Line Cards**

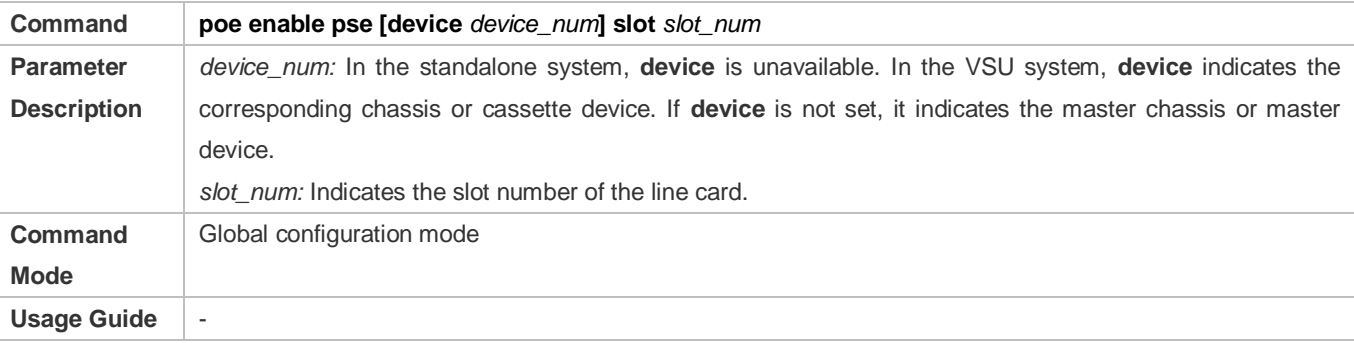

#### **Configuring Power Supply Priorities for Line Cards**

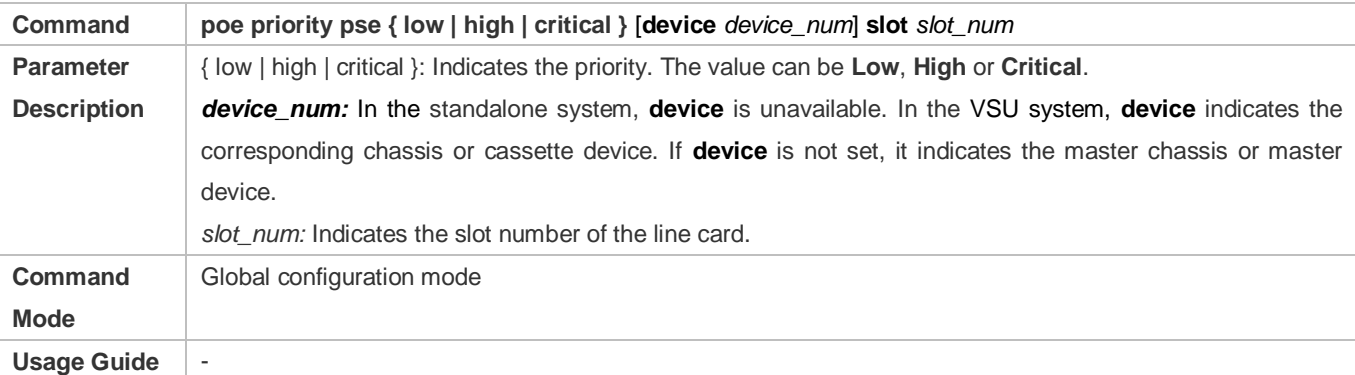

#### **Configuring Allocated Power for Line Cards**

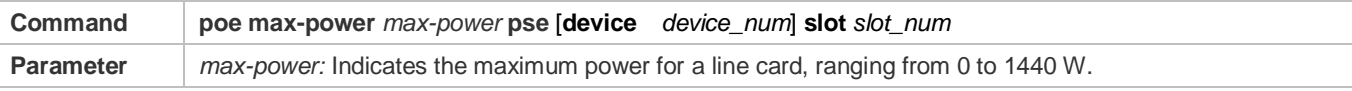

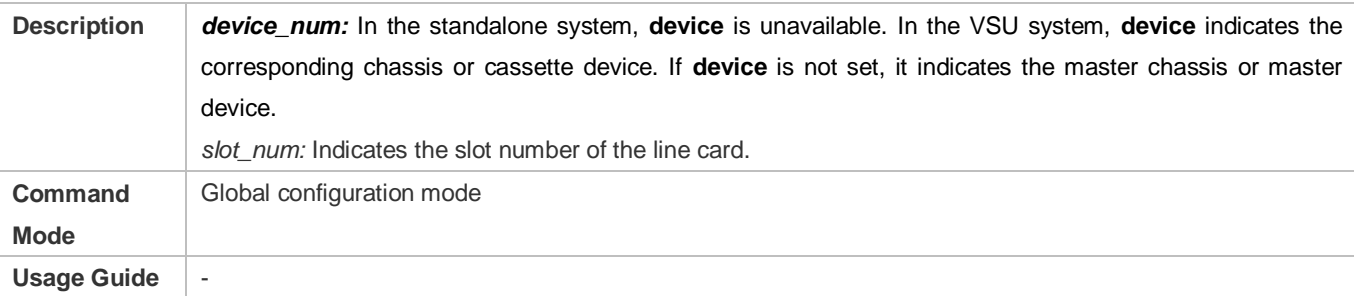

## **Configuration Example**

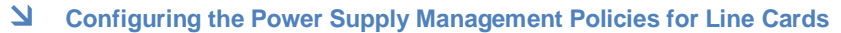

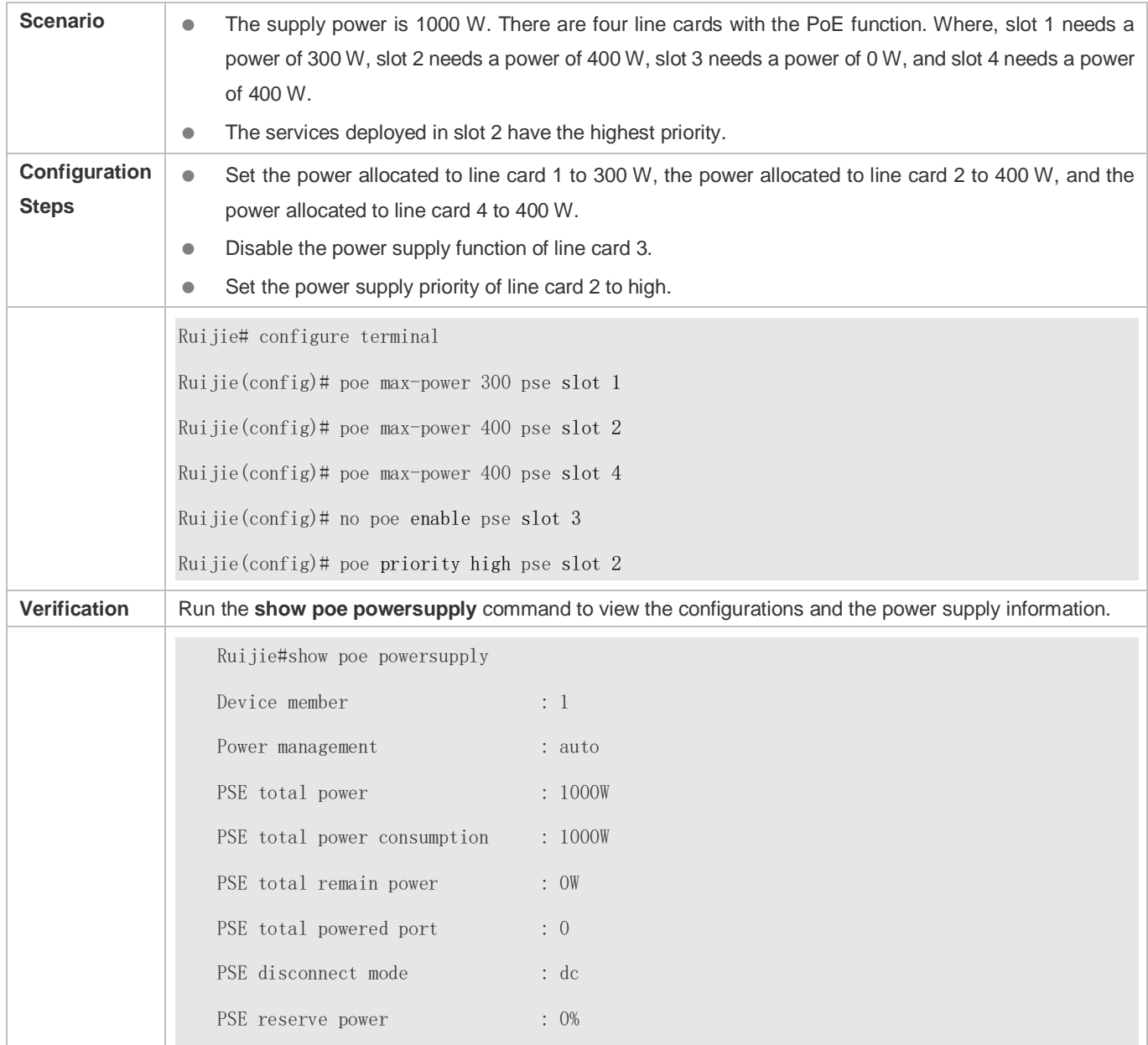

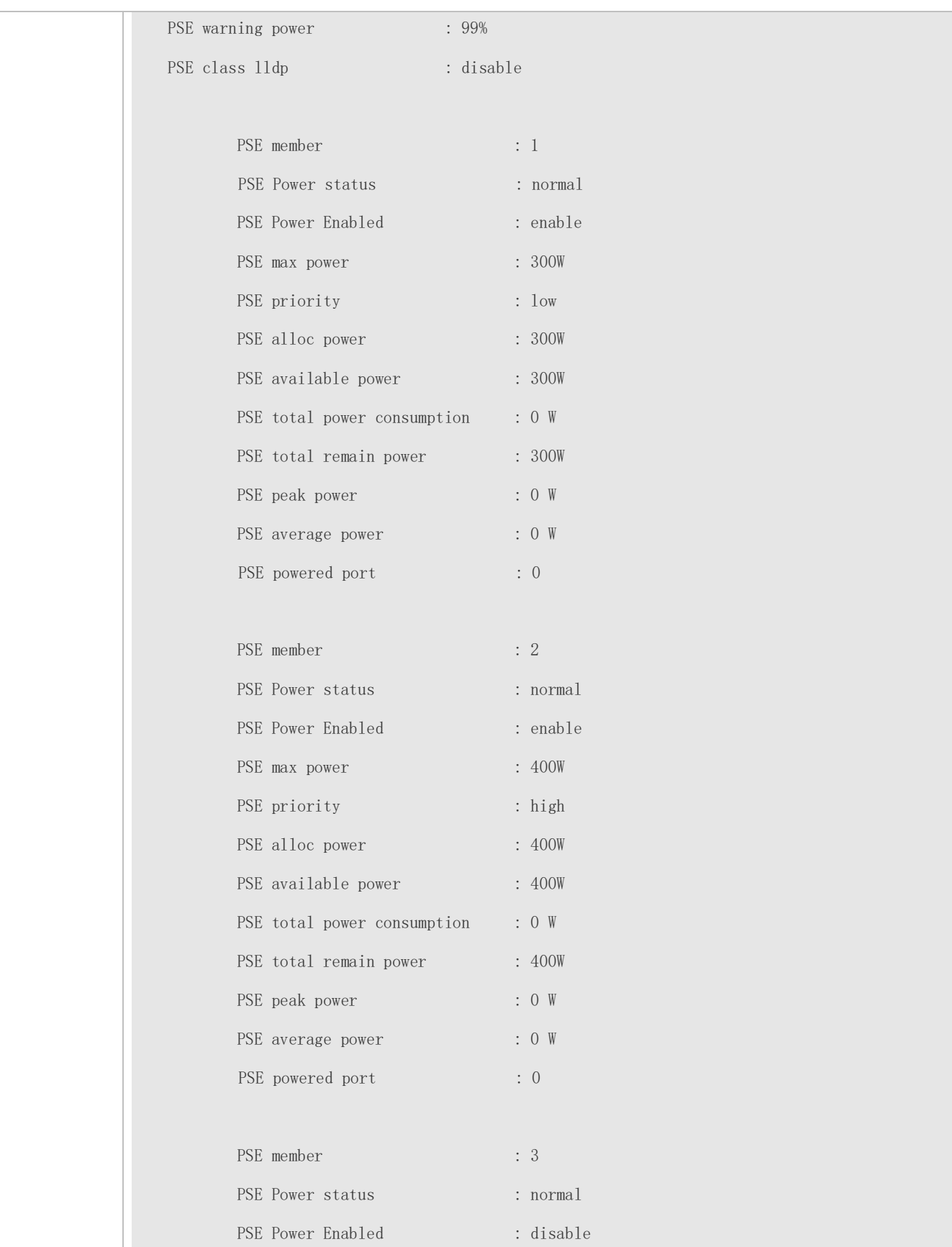

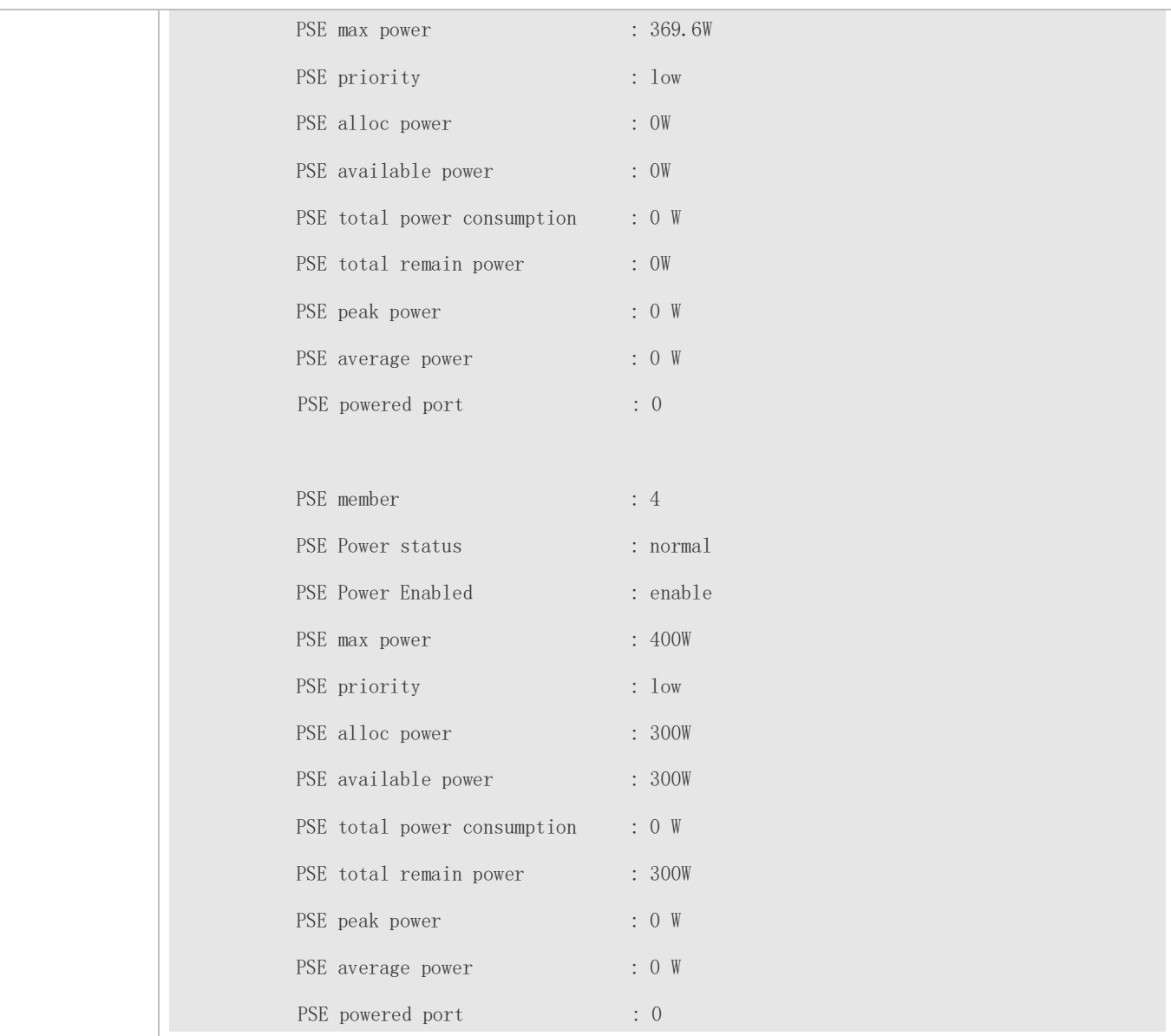

# <span id="page-196-0"></span>**13.4.2 Configuring Power Supply of the PoE System**

## **Configuration Effect**

- Configure **mode** and change the power allocation mode for PDs. In the auto mode, power is allocated based on PD classes. In the energy-saving mode, power is allocated based on actual consumption.
- Configure **reserve-power**. In the energy-saving mode, the reserved power will not be allocated.
- Configure **uninterruptible-power**, which maintains the PoE power supply function during hot startup.

## **Configuration Steps**

**Configuring the Power Supply Management Mode**

- (Mandatory) It is auto by default.
- Switch the power supply management mode, power off all PoE ports and then power on them based on the new power supply management mode.
- To ensure that the PoE switch powers more ports, you can use the energy-saving mode and allocate power to the ports based on actual power consumption.
- Support the global configuration and port-based configuration.
- **Configuring the Reserved Power of the System**
- (Mandatory) It takes effect only in the energy-saving mode.
- Set the system reserved power command, which takes effect only when the current PoE switch is in the energy-saving mode.
- Setting the reserved power in the energy-saving mode may cause power-off of ports that have been powered on.
- Support the global configuration.

#### **Configuring Uninterruptible Power Supply During Hot Startup**

- **•** (Optional) It is disabled by default.
- In actual application, switches may need to be upgraded. For example, after the management software is upgraded, a PoE switch needs to be restarted. However, many PDs are normally powered by the PoE switch in this case. Direct restart may cause power-off and then power-on of the PDs, that is, the PDs may be interrupted for a period of time.
- After this function is enabled or disabled, the configuration will take effect upon next reset only after being saved. If you forget to save the configuration or change the PoE configuration after saving, the system will remind you to save the configuration.
- Support the global configuration.

#### **Verification**

View the power supply status of the PoE system to check whether the configuration is correct and whether the configuration takes effect for the power supply.

#### **Related Commands**

#### **Configuring the Power Supply Management Mode**

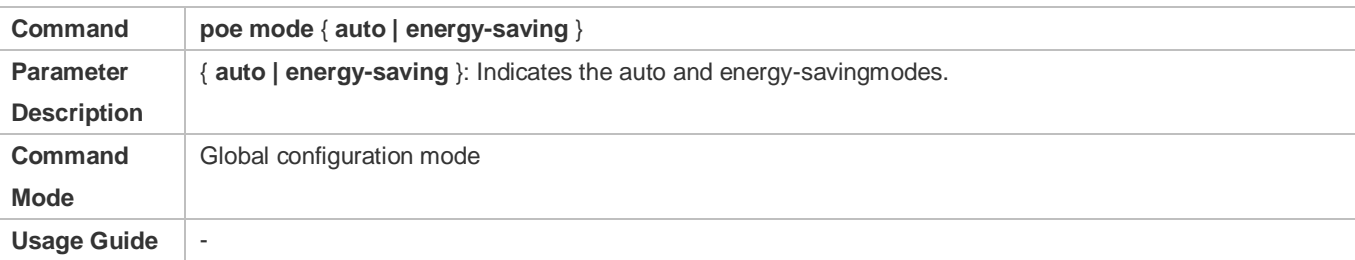

#### **Configuring the Reserved Power of the System**

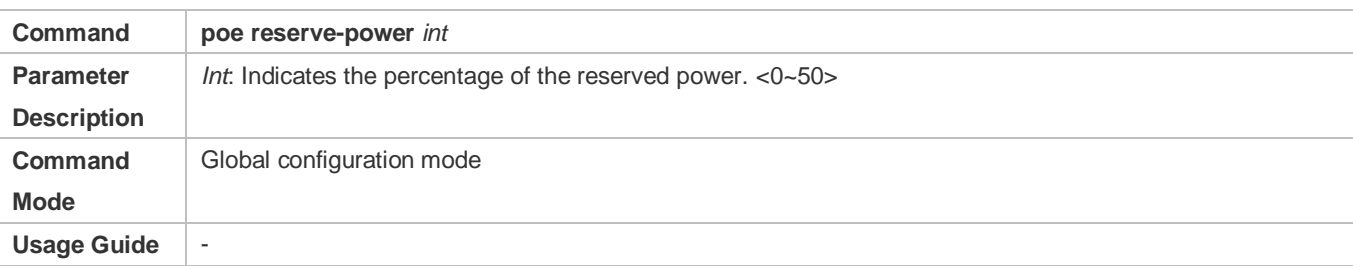

## **Configuring Uninterruptible Power Supply During Hot Startup**

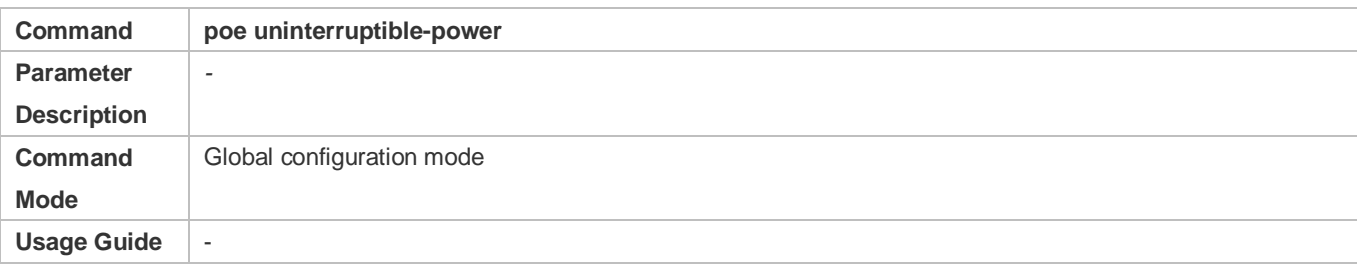

## **Configuration Example**

## **Configuring the Power Supply Management Policies for the System**

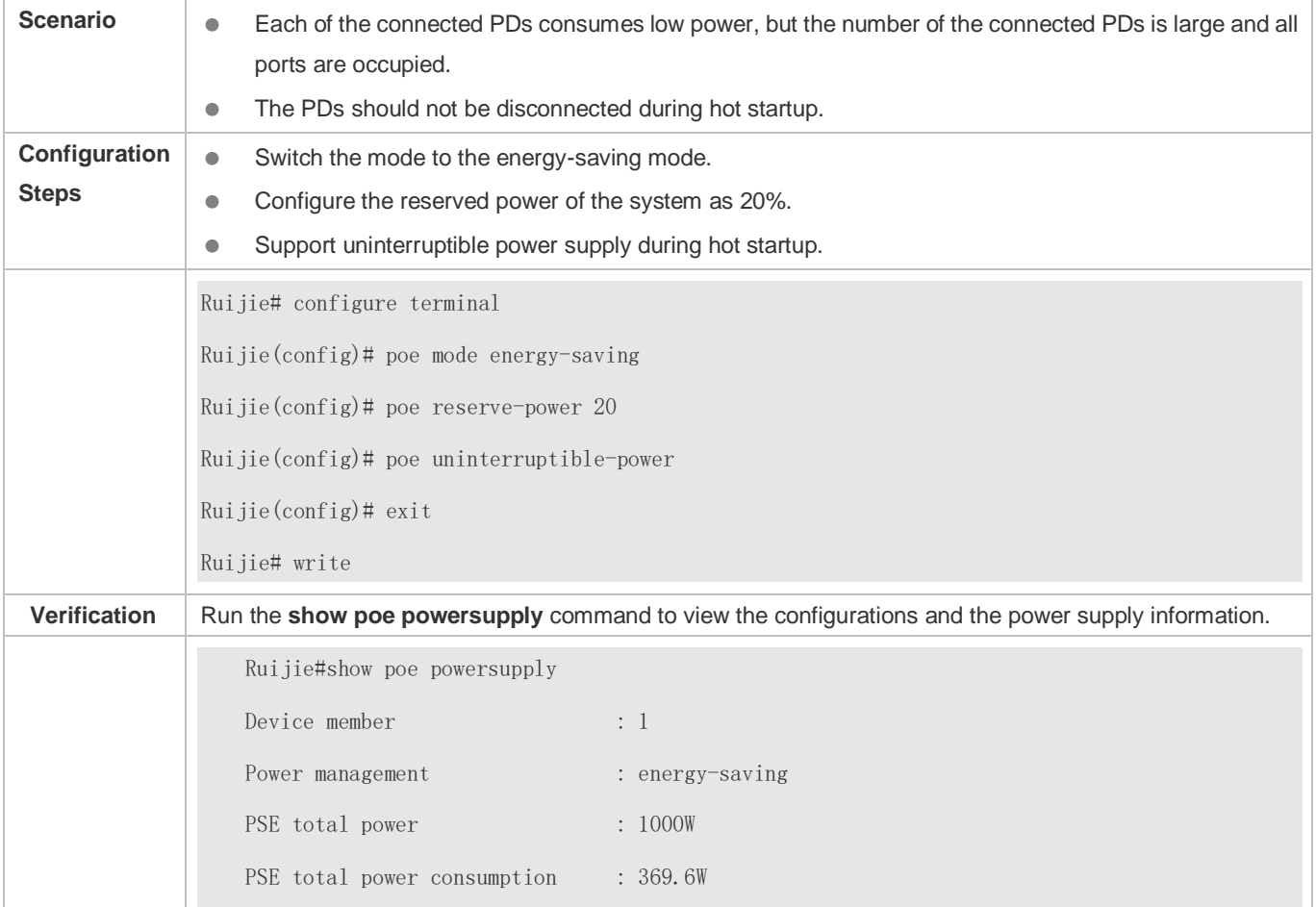

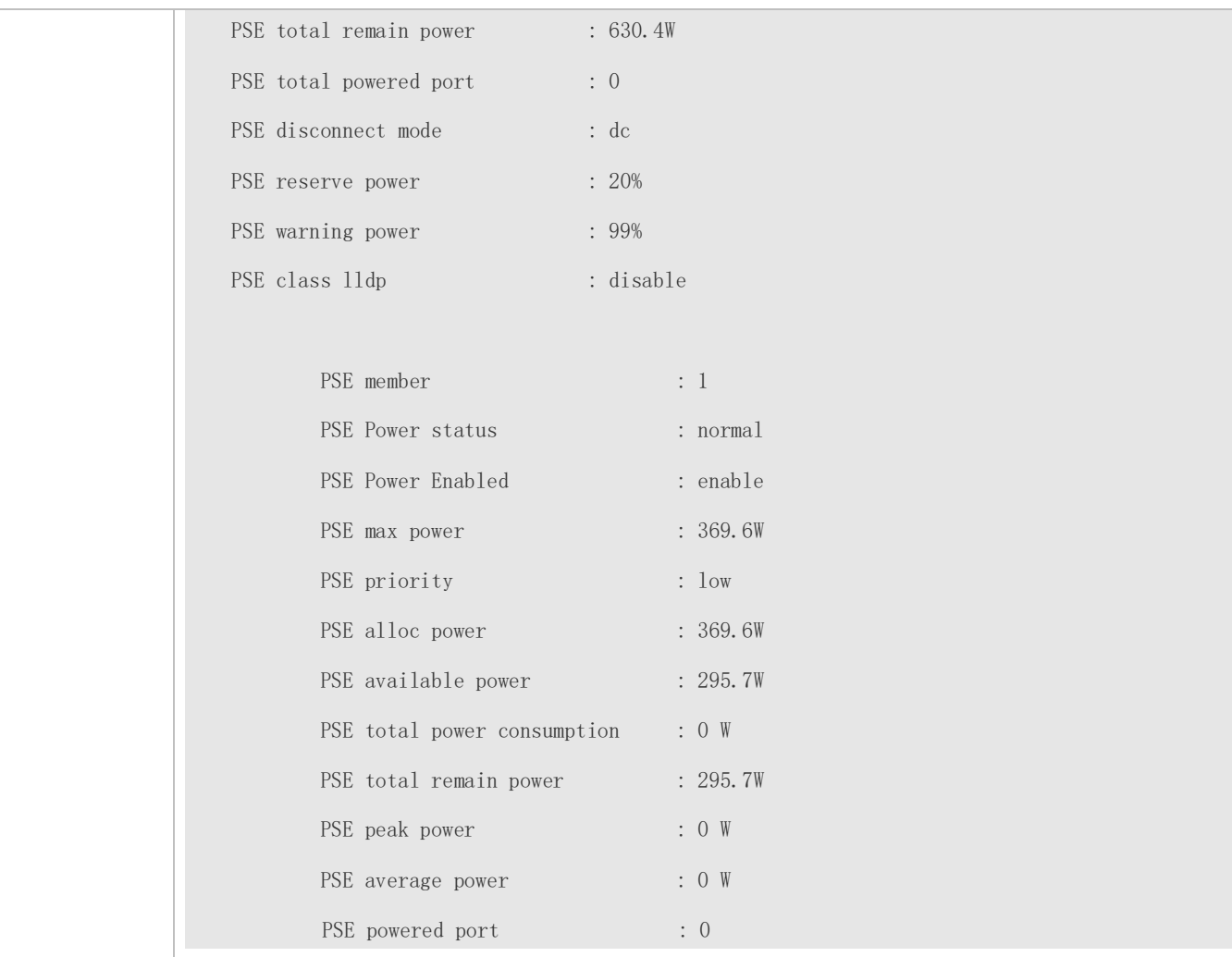

# <span id="page-199-0"></span>**13.4.3 Configuring Power Supply on PoE Ports**

## **Configuration Effect**

- Configure **time-range** to ensure that ports are not powered off within the time-range.
- Configure **priority** for ports. If the power is insufficient, ports with high priorities can preempt the power of ports with low priorities but ports with the same priority do not preempt the power from each other.
- Configure **legacy** to be compatible with non-standard PD devices.
- Configure **max-power** for ports. If the power consumed by a port exceeds 1.1 times of the max-power, the power is powered off. After a penalty period of 10 seconds, the port is powered on again.
- Configure **alloc-power** for ports. In the static mode, power is allocated to ports based on **alloc-power**.

### **Configuration Steps**

- **Enabling the Power Supply Function for a Port**
- **•** (Mandatory) It is enabled by default.
- To enable or disable the PoE function for a port, you must enable or disable the power supply function of the port.
- By default, the PoE function of the port for connecting a convergence switch is enabled and the PoE function for a core switch is disabled.
- If you run the **interface range** command to configure the PoE function for ports in batches, the enabling or disabling of the PoE function for a port may affect the global power supply management because the **range** command is configured for ports one after another. Therefore, ports may be powered on and then off during the configuration process, which is normal.
- **Support port-based configuration.**
- **Configuring the Regular Power-off Function for a Port**
- **Optional.**
- When the power supply function is enabled for a port, configure **time-range** and then manage the power-on/off of the port based on the period of time specified by *range-name*.
- The accuracy of the regular power supply function for a PoE port is one minute and 30 seconds.
- Configure the regular power-off function for a PoE port. **range-name** indicates the name of the time range, consisting of up to 32 characters.
- **Support port-based configuration.**
- **Configuring the Power Supply Priority for a Port**
- (Mandatory) The priority of a port is low by default.
- In scenarios with insufficient power, in order to supply stable power for certain ports, you can configure priorities for the ports.
- Support the global configuration and port-based configuration.
- **Configuring Compatibility with Non-standard PDs**
- (Optional) It is not supported by default.
- If connected PDs do not meet the PoE standard, the function of being compatible with non-standard PDs can be enabled to supply power for the PDs.
- Running this command for ports not connected to PDs may cause burning of peer devices due to incorrect power-on. Therefore, you must run this command when PDs are connected to ports.
- Class 0 is displayed for all non-standard PoE devices.
- If this command is not configured, non-standard PDs connected will not be powered on and the system will not display any prompt information.
- **Support port-based configuration.**

#### **Configuring the Maximum Power Allocated to a Port**

(Optional) There is no maximum power restriction on a port by default.

- $\bullet$  This command may take effect in the auto and energy-saving modes.
- When max-power is set to 0, a port is powered off and not powered on again.
- For a PoE switch supporting only 802.3af, the value of **max-power** ranges from 0 to 15.4.
- Configure the maximum power of a port. The maximum power cannot exceed 1.1 times of the configured power to reduce the impact of high power consumed by a single port on power management.
- **Support port-based configuration.**

#### **Configuring the Power Allocated to a Port**

- If the system power is insufficient when power allocated to a port is configured, the system prompts that the configuration fails.
- **Support port-based configuration.**

#### **Verification**

View the PoE information of PoE ports to check whether the configuration is correct and whether the configuration takes effect for the power supply.

#### **Related Commands**

#### **Enabling the Power Supply Function for a Port**

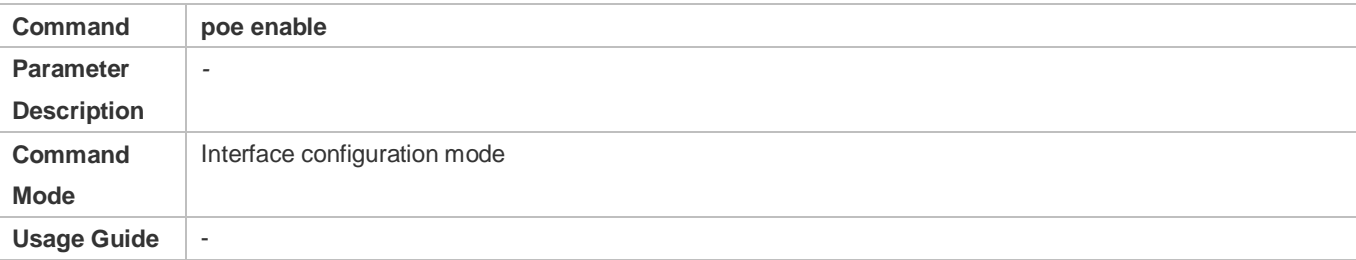

#### **Configuring the Regular Power-off Function for a Port**

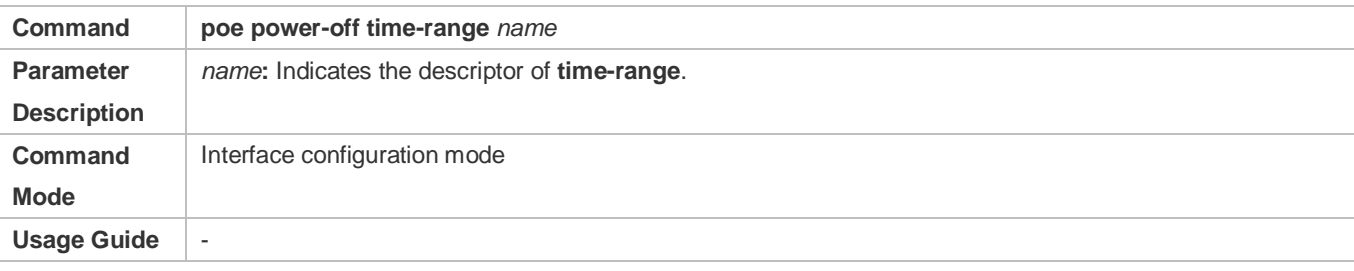

#### **Configuring Power Supply Priorities for Ports**

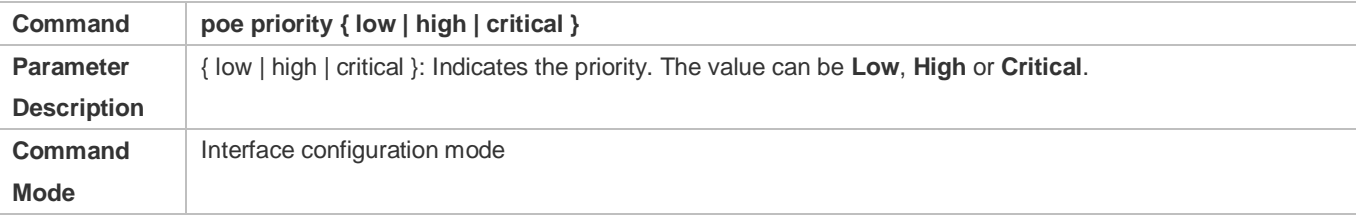

## Usage Guide  $\vert \cdot \vert$

#### **Configuring Compatibility with Non-standard PDs**

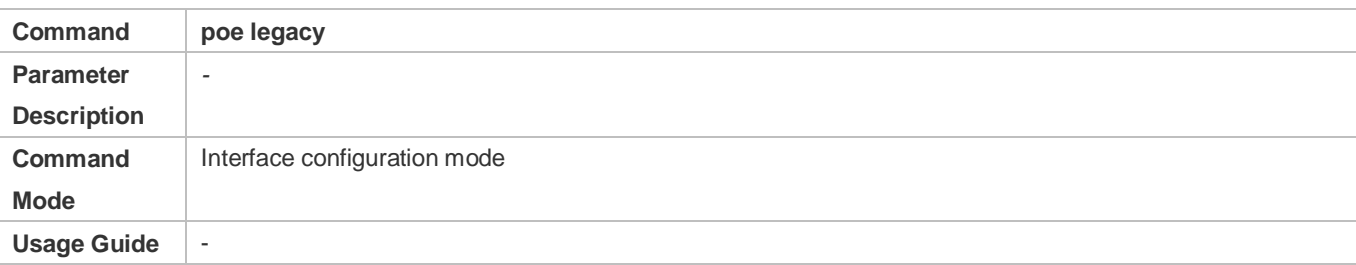

## **Configuring the Maximum Power Allocated to a Port**

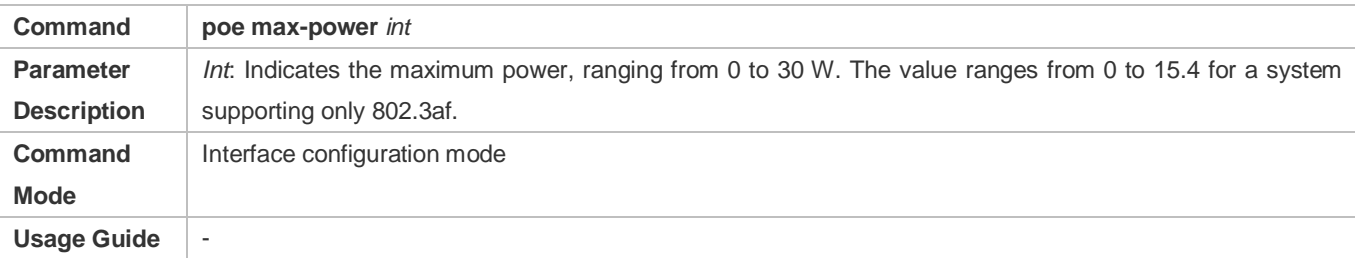

## **Configuring the Power Allocated to a Port**

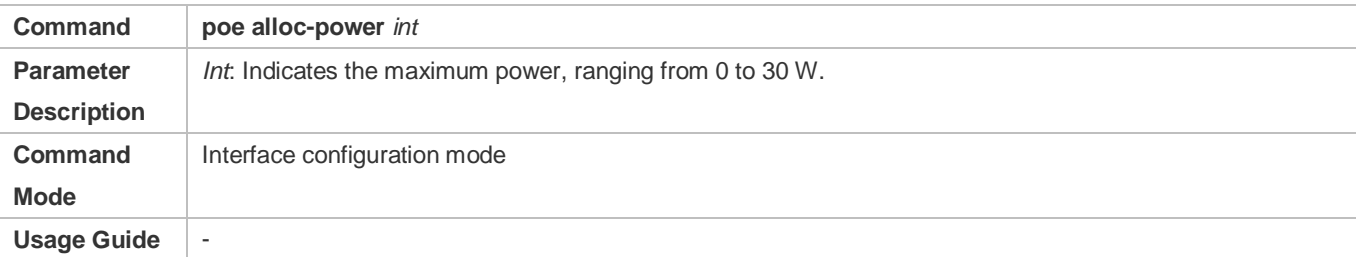

## **Configuration Example**

## **Configuring the Power Supply Management Policies for a Port**

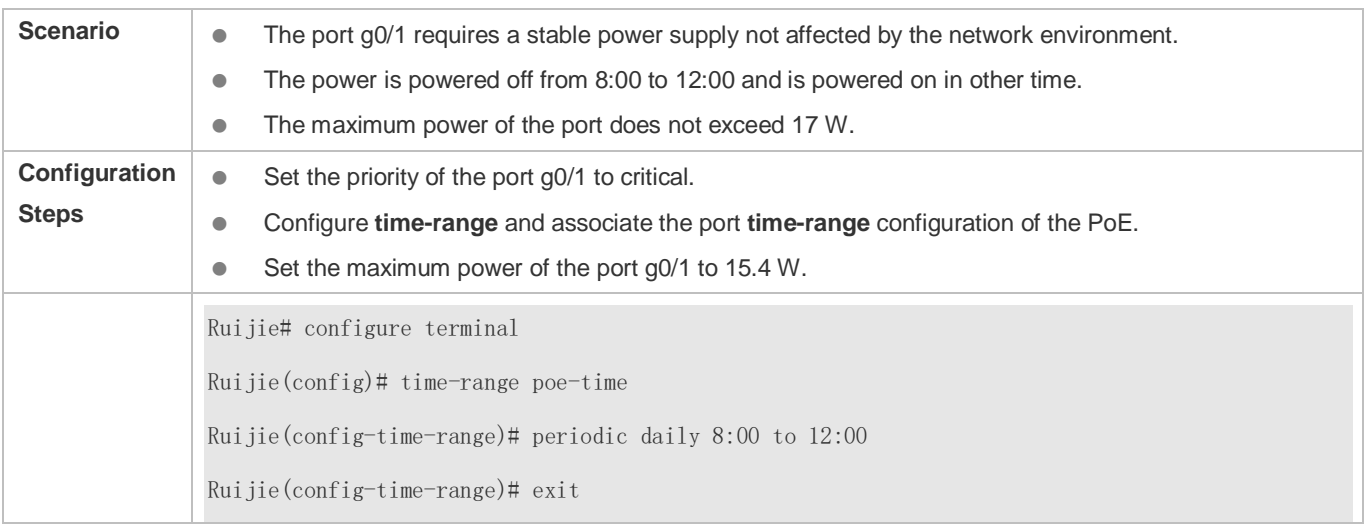

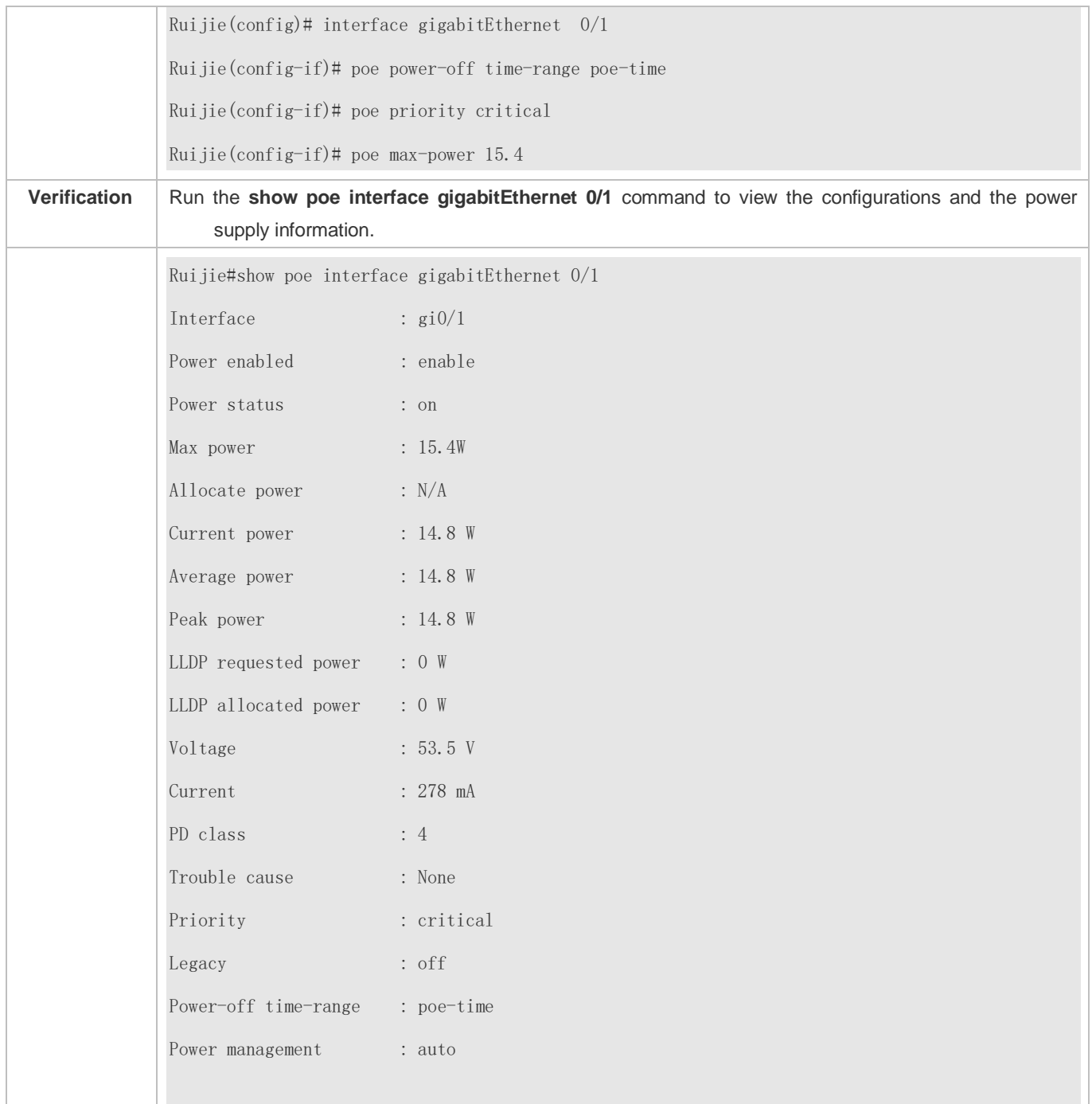

# <span id="page-203-0"></span>**13.4.4 Configuring Auxiliary PoE Power Supply Functions**

## **Configuration Effect**

- Configure **warning-power** to display a warning when the power used by the system exceeds the alarm threshold.
- Configure **notification-control** to control whether the system sends trap notifications in case of power change and port power-on/off.

Configure **pd-description** to identify the PD connected to a port.

## **Configuration Steps**

- **Configuring the Power Alarm Threshold of the System**
- (Mandatory) It is 99 by default, which is consistent with that specified in the RFC3621 MIB.
- Configure the power alarm threshold of the system. When the power used by the system exceeds the threshold, the system displays a warning.
- If you set the power alarm threshold of the system by using **pethMainPseUsageThreshold** provided by the PoE MIB, the CLI will be configured as well.
- Support the global configuration.
- **Configuring the Trap Notification Sending Switch of the System**
- (Mandatory) It is disabled by default.
- When trap notification sending is enabled, trap notifications will be sent when the alarm power notification and power on/off notification of the system are enabled and disabled.
- This CLI command can control only sending of trap notifications defined in the RFC3621 and does not take effect for trap notifications not defined in the RFC3621.
- When sending of trap notifications defined in the RFC3621 is enabled, a notification is sent if the alarm power changes from being lower than or equal to the system power to being higher than the system power. If the alarm power is always higher than the system power, no trap notification will be sent. If the alarm power changes from being higher than or equal to the system power to being lower than the system power, no trap notification will be sent if the alarm power is always lower than the system power subsequently.
- Support the global configuration and port-based configuration.

#### **Configuring the PD Descriptor of a Port**

- (Optional) A port has no PD descriptor by default.
- Configure the PD descriptor of a port to easily identify the PD connected to the port.
- If you set the PD by using **pethPsePortType** provided by the MIB, the CLI will be configured as well.
- **Support port-based configuration.**

#### **Verification**

Check whether alarm information is output when the power used by the system fluctuates on the alarm power threshold to check whether the alarm power configuration takes effect.

Connect the PoE to the SNMP server and power on and off a port to check whether corresponding trap notifications are received from the server and check whether the trap configuration takes effect.

View the PoE information of the port to check whether the PD descriptor of the port is correct.

## **Related Commands**

#### **Configuring the Power Alarm Threshold of the System**

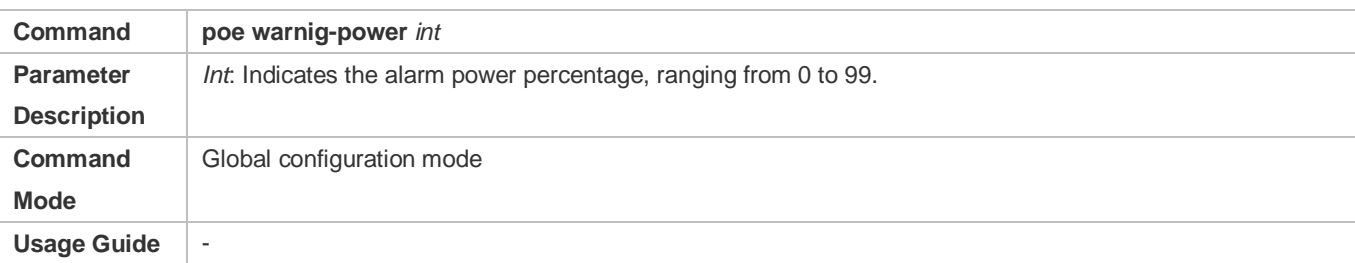

## **Configuring the Trap Notification Sending Switch of the System**

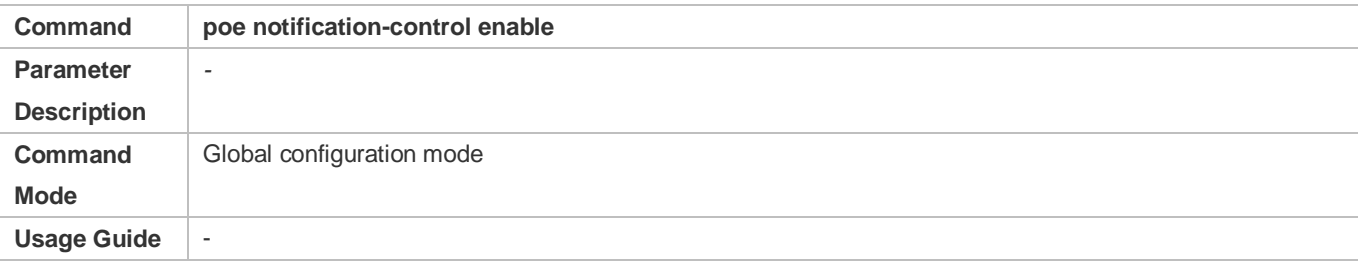

## **Configuring the PD Descriptor of a Port**

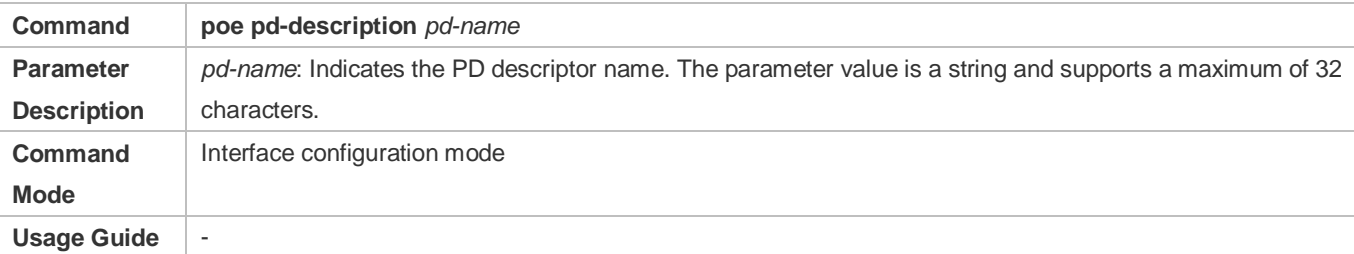

## **Configuration Example**

## **Configuring the Power Supply Management Policies for the System**

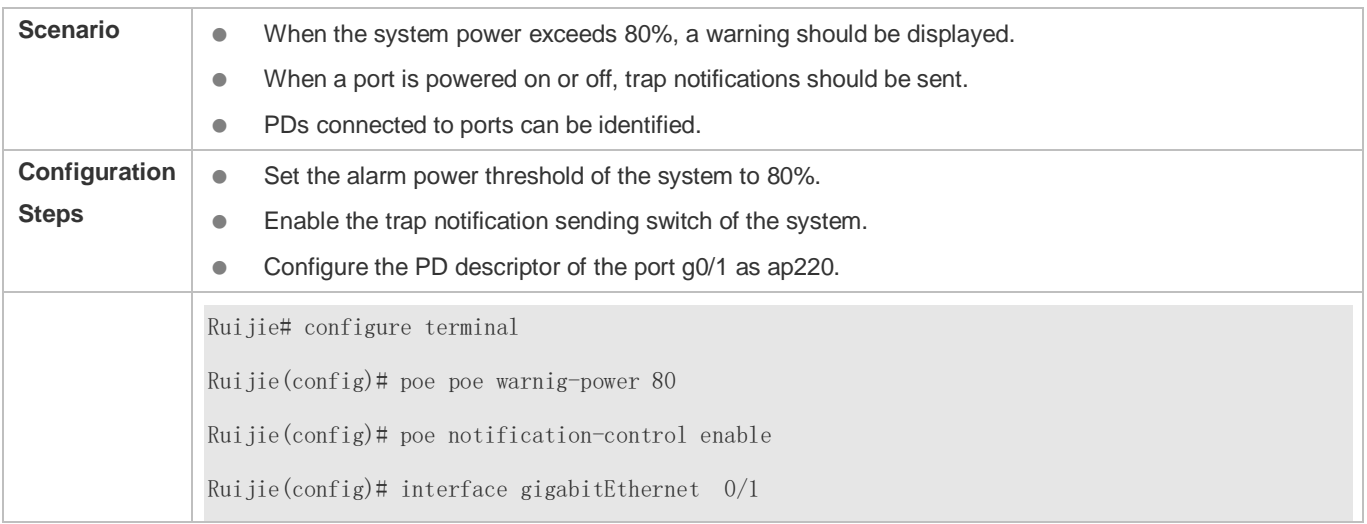

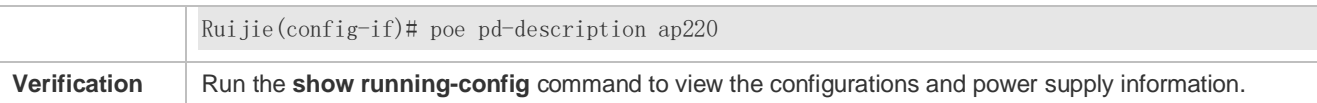

## <span id="page-206-0"></span>**13.4.5 Enabling the LLDP Classification**

### **Configuration Effect**

**Configure class-lidp** to support power supply and power negotiation through LLDP between a PoE switch and PDs.

## **Notes**

## **Configuration Steps**

### **Using the LLDP Classification**

- **•** (Optional) It is disabled by default.
- The system switches to the auto mode. Enable the LLDP classification function in the global configuration mode and verify that there is no max-power configuration on the ports.
- If a power is configured with the **Max-power** command to restrict the maximum power, the LLDP power adjustment function of the port fails.
- A PoE switch does not allow PDs to adjust their priorities through LLDP requests. The port priorities are managed by the PoE switch in a unified manner.
- **Support port-based configuration.**

### **Verification**

View the "PD class" information in the PoE information of a port to check whether the port is in the LLDP correlation with PDs.

## **Related Commands**

### **Using the LLDP Classification**

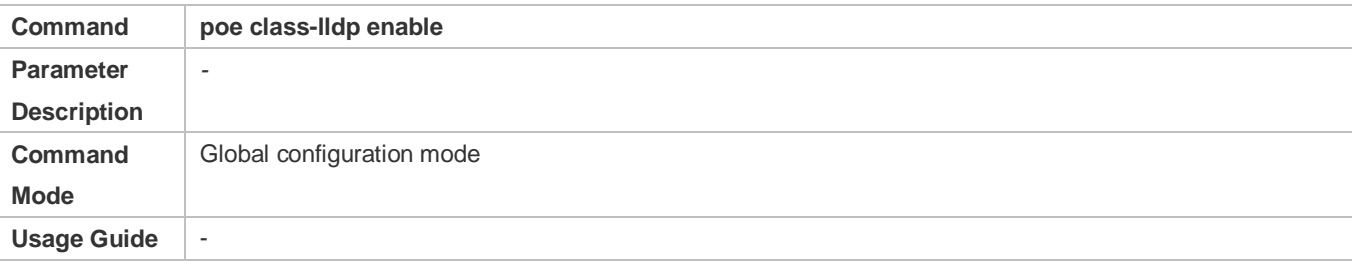

## **Configuration Example**

### **Configuring the Power Supply Management Policies for a Port**

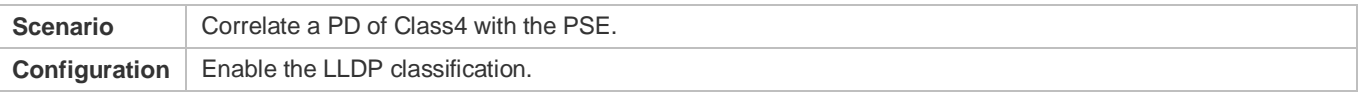

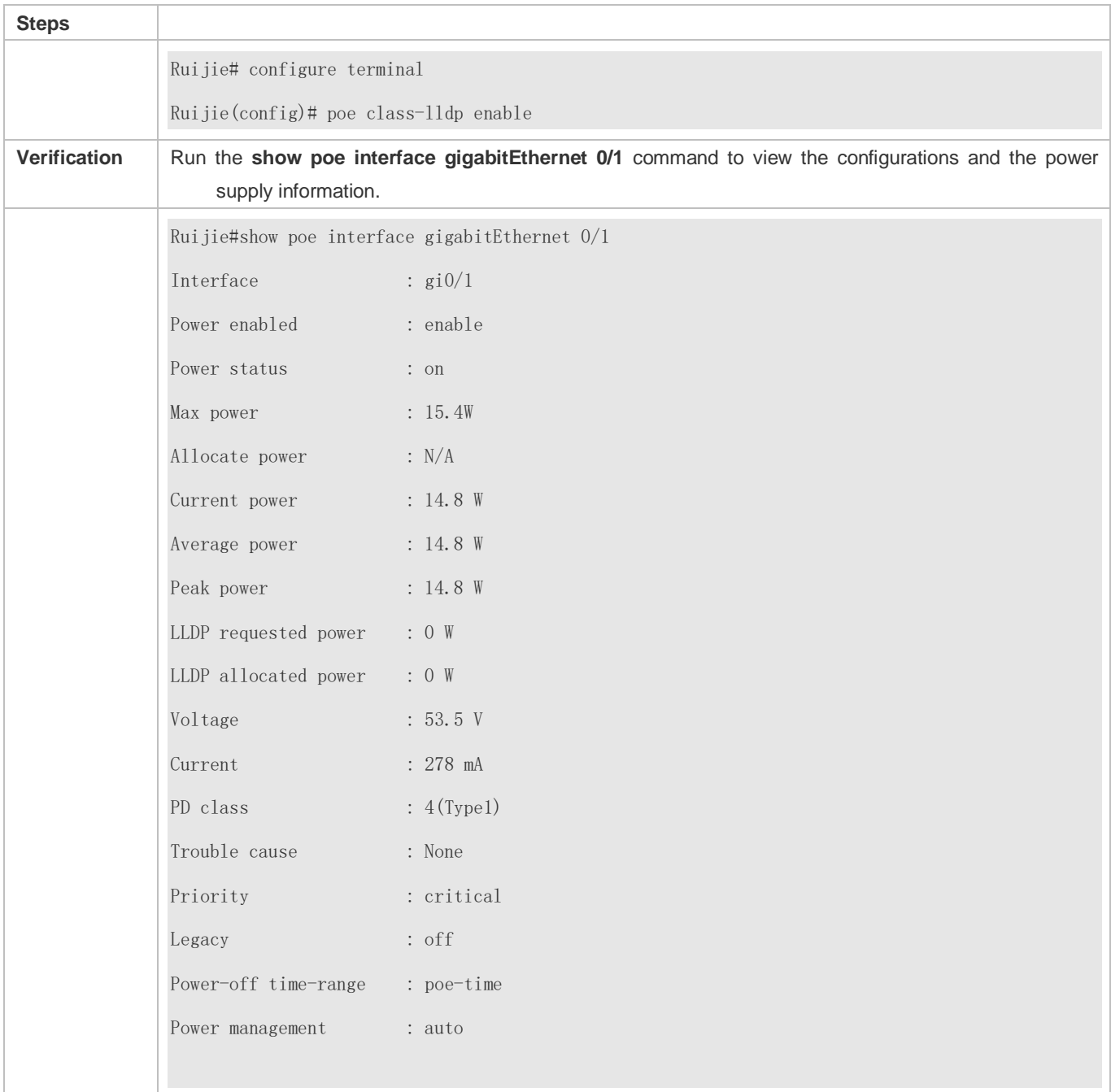

# **13.5 Monitoring**

# **Displaying**

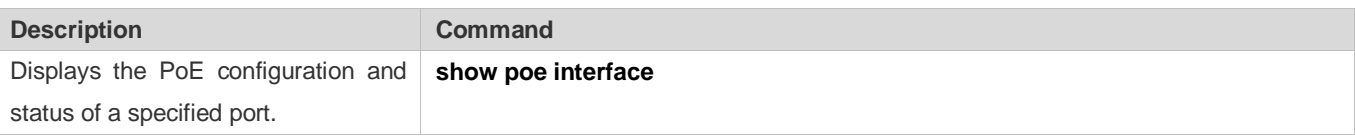

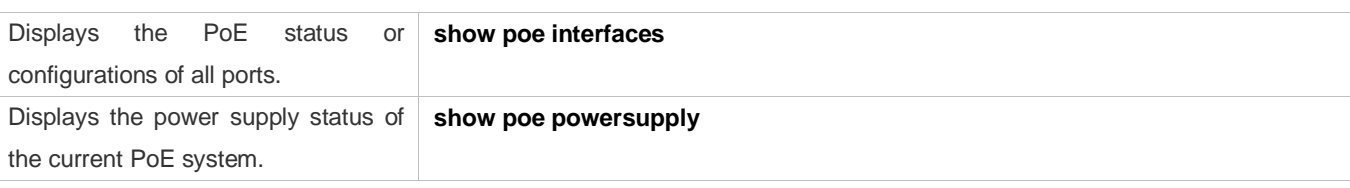

# **14 Configuring UFT**

# **14.1 Overview**

The unified forwarding table (UFT) enables the switch to dynamically allocate the hardware forwarding entries..

## **Protocols and Standards**

N/A

# **14.2 Applications**

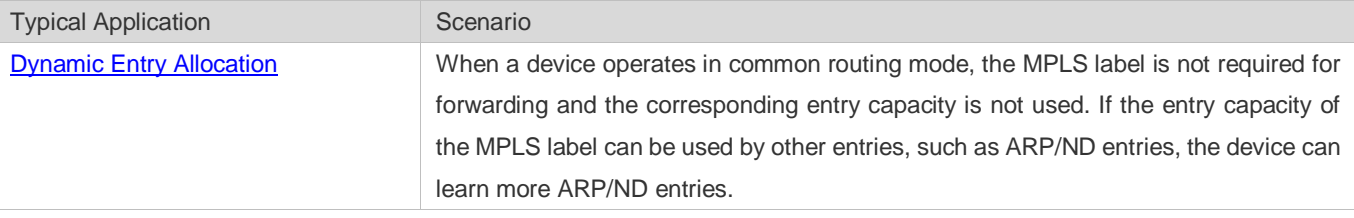

# <span id="page-209-0"></span>**14.2.1 Dynamic Entry Allocation**

# **Scenario**

The following figure shows the simple and common topology of the campus network. The core device may be deployed in the small convergence area as a small convergence device. Layer 2 functions of the core device are mainly enabled. The core device can also be deployed in the large convergence area as a large convergence device. In this case, the core device works as a gateway. When the core device acts as a small convergence device, it requires a large enough size of the MAC address table.

Another application scenario of the core device is acting as a large convergence device, namely, a large gateway. Its access capability depends on the ARP and ND capacity, namely, the number of IPv4 and IPv6 terminals that can be accessed. Take the device installed with Windows7 operating system as an example. Such a device supports IPv4 and IPv6 dual-stack. When a terminal accesses the device, the terminal occupies one ARP entry and one ND entry. In this application scenario, a great number of ARP and ND entries are required.

Figure 14-1

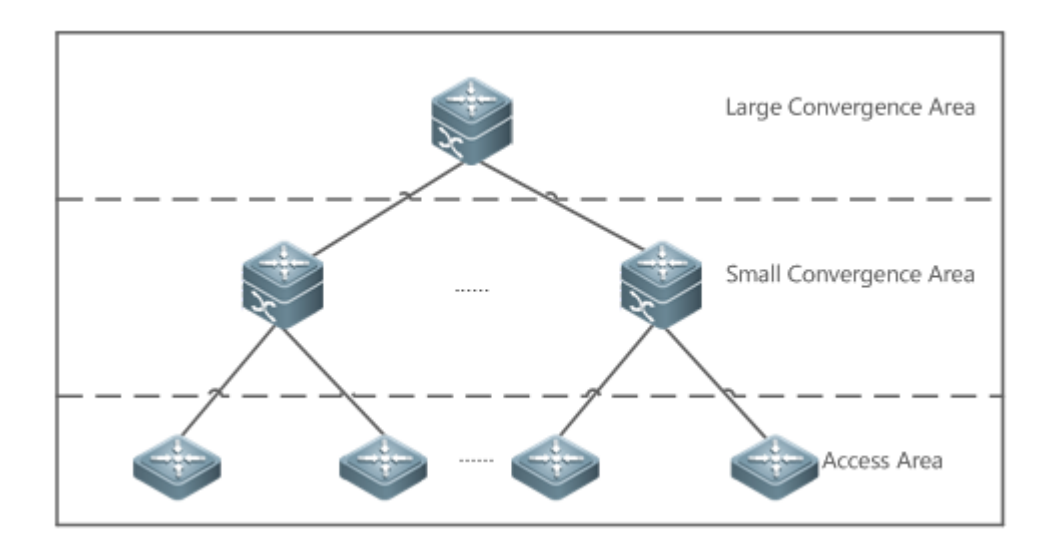

## **Deployment**

- Enable the switch to operate in Bridge mode of UFT to increase the MAC address table capacity.
- Enable the switch to operate in Gateway mode of UFT to increase the ARP and ND entry capacity.

# **14.3 Features**

### **Basic Concepts**

N/A

#### **Overview**

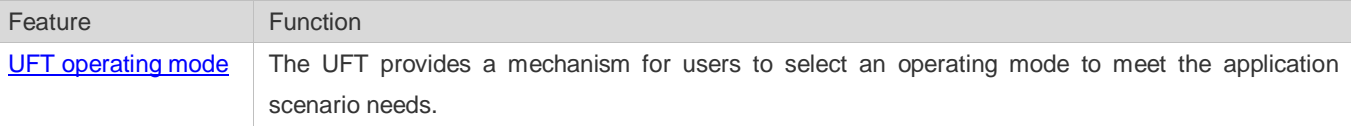

## <span id="page-210-0"></span>**14.3.1 UFT Operating Mode**

## **Working Principle**

The UFT provides a mechanism for users to select an operating mode to meet the application scenario needs.

The UFT supports up to eight operating modes. The selected operating mode can take effect after it is saved and the device is restarted.

### **Default**

By default, the UFT mode of the switch is Default. In Default mode, each hardware entry of the switch is applied to most of application scenarios.

## **Bridge**

The Bridge mode is the Layer 2 forwarding mode. It is applied to the application scenarios in which pure Layer 2 services dominate. In Bridge mode, ARP,ND and MPLS capacity is greatly reduced and most of capacity is allocated to the MAC address table.

## **Gateway**

The Gateway mode is classified into three modes: gateway mode, gateway-max mode, and gateway-ndmax mode.

Gateway mode is applied to the application scenarios in which Layer 3 services dominate. Gateway-max mode is applied to the application scenarios in which a large number of terminals are deployed. Gateway-ndmax mode is applied to the application scenarios in which a large number of IPv6 terminals are deployed.

### **Route**

The Route mode is the network routing mode. It is applied to the application scenarios in which a great amount of routing and forwarding dominate.

The Route mode is classified into route-v4max and route-v6max modes. In these two modes, the IPv6 and IPv6 network routing table capacity are respectively allocated to maximum extent.

### **Label**

The Label mode is MPLS mode. In Label mode, the MAC address, ARP and ND table capacity are reduced, while MPLS table capacity increases.

# **14.4 Configuration**

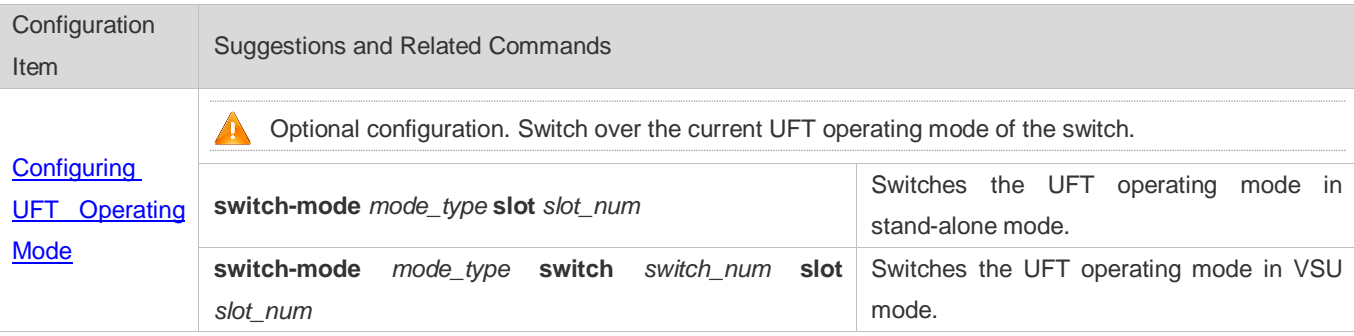

# <span id="page-211-0"></span>**14.4.1 Configuring UFT Operating Mode**

## **Configuration Effect**

- Configure the Bridge mode to increase the Layer 2 entry size. The Bridge mode is applied to the application scenarios in which Layer 2 services dominate.
- Configure the Gateway mode to increase the ARP and ND table size. The Gateway mode is applied to the application scenarios in which Layer3 services dominate.

 Configure the Route mode to increase the routing table size. The Route mode is applied to the application scenarios that require a great amount of routing and forwarding.

#### **Notes**

- After configuration is complete, save it and restart the device to validate configuration.
- The UFT function may result in automatic restart of the line card once.

## **Configuration Method**

#### **Switching the UFT Operating Mode in Stand-Alone Mode**

Mandatory configuration.

Use the **switch-mode** *mode\_type* **slot** *slot\_num* command to switch the UFT mode of the switch.

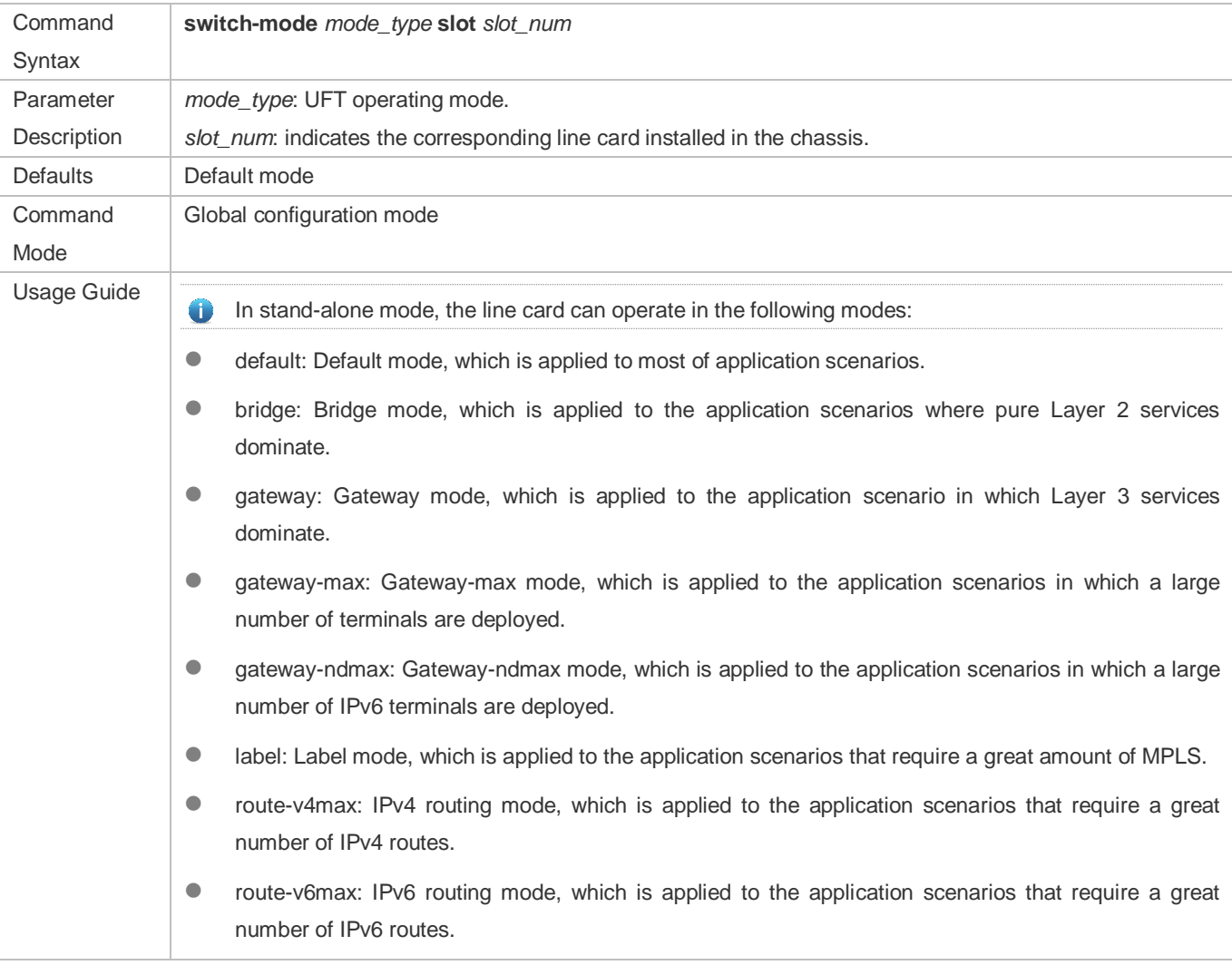

#### **Switching the UFT Operating Mode in VSU Mode**

Mandatory configuration.

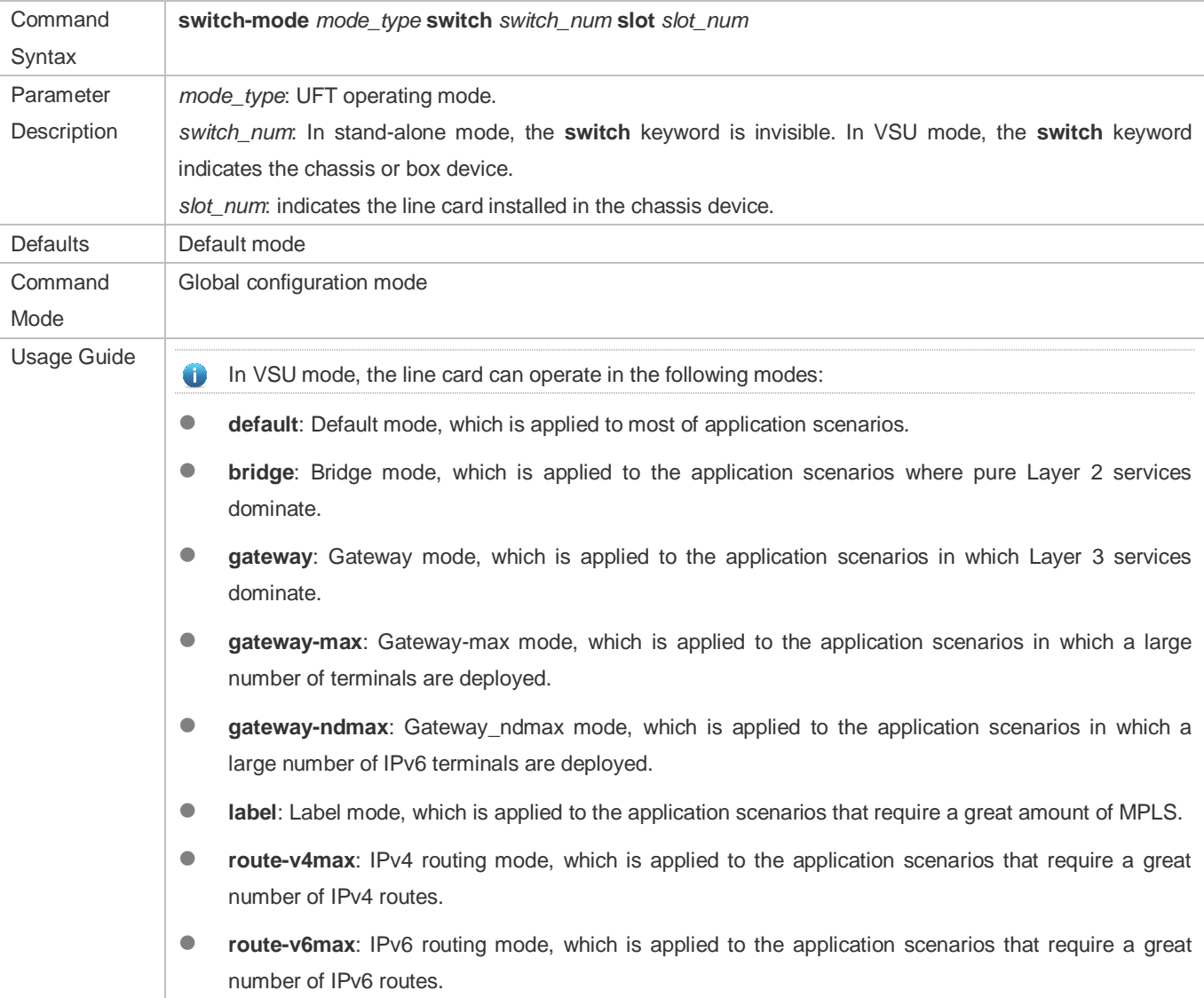

Use the **switch-mode** *mode\_type* **switch** *switch\_num* **slot** *slot\_num* command to switch the UFT mode of the switch.

## **Verification**

- After the device is restarted, use the **show run** command to display the current line card status and check whether the configuration takes effect.
- Use the **show switch-mode status** command to display the UFT mode status.

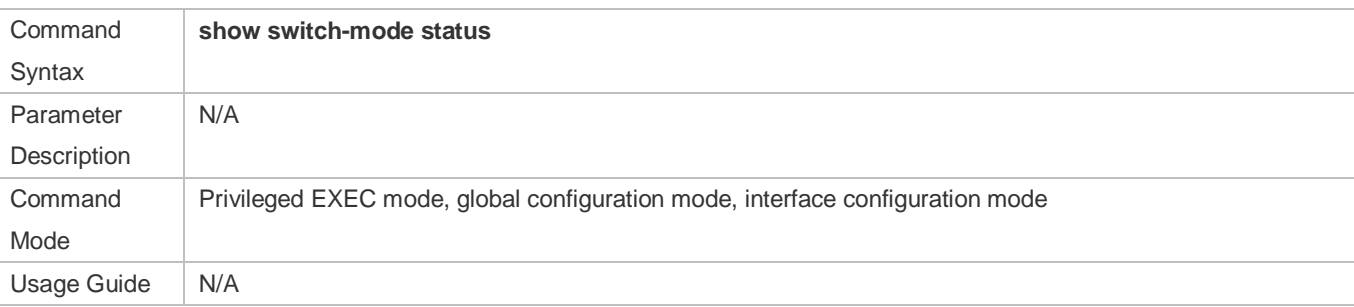

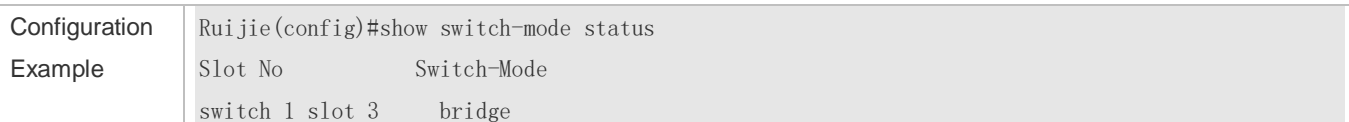

# **Configuration Examples**

## **Switching UFT Operating Mode in Stand-Alone Mode**

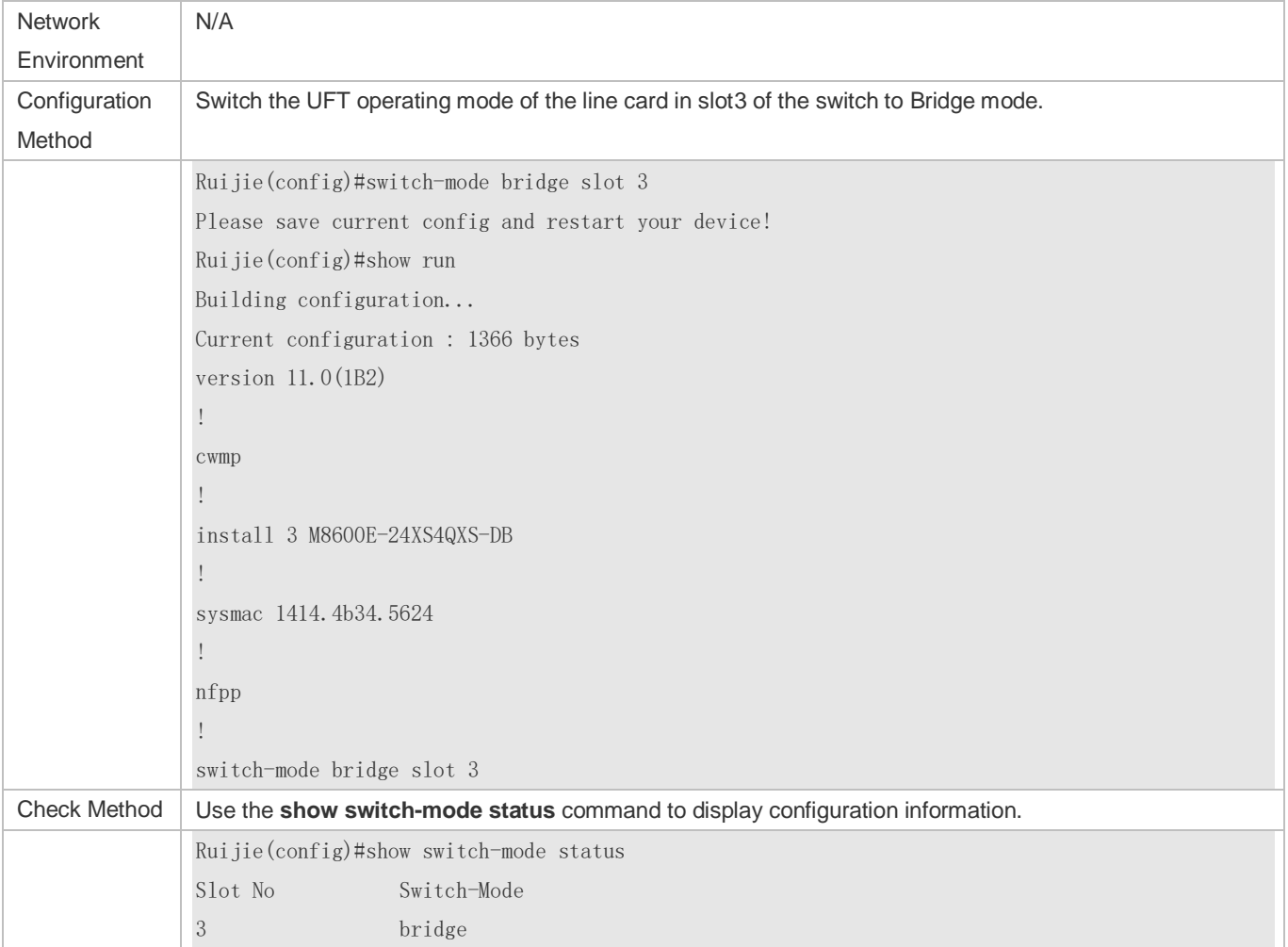

## **Common Errors**

**14.5 Monitoring** 

# **Clearing**

N/A

-

# **Displaying the Running Status**

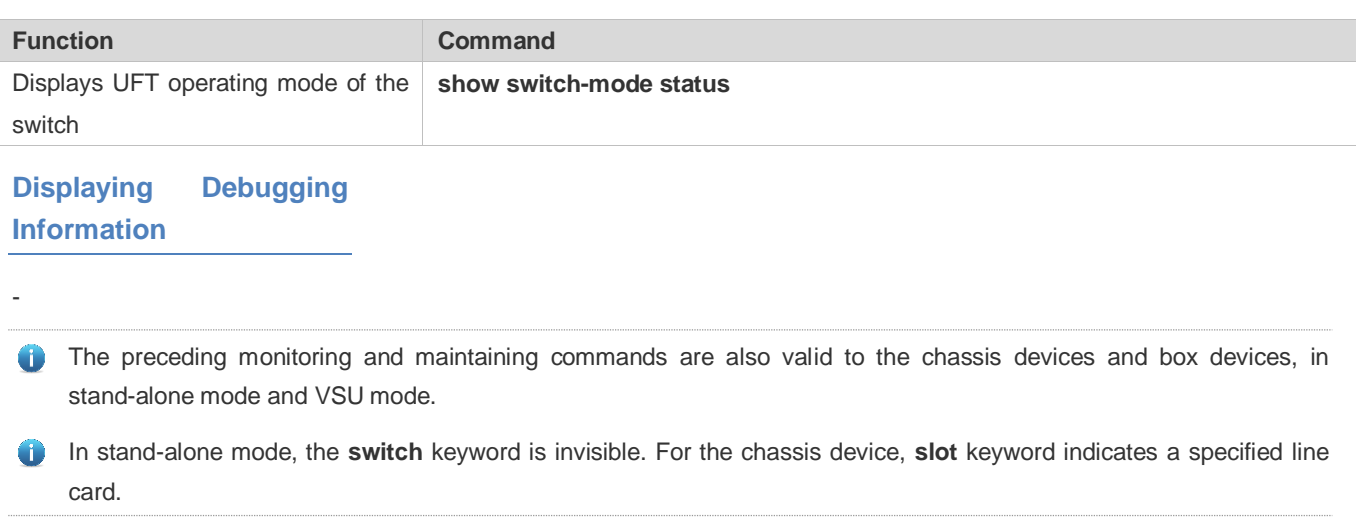
# **15 Configuring PKG\_MGMT**

# **15.1 Overview**

Package management (pkg\_mgmt) is a package management and upgrade module. This module is responsible for installing, upgrading/degrading, querying and maintaining various components of the device, among which upgrade is the main function. Through upgrade, users can install new version of software that is more stable or powerful. Adopting a modular structure, the RGOS system not only supports overall upgrade and subsystem upgrade but also supports separate upgrade of a feature package. In addition, the RGOS system supports upgrade through hot patches.

Component upgrade described in this document applies to both the box-type device and rack-type device. In addition, this document is for only version 11.0 and later, excluding those upgraded from earlier versions.

## **Protocols and Standards**

N/A

# **15.2 Applications**

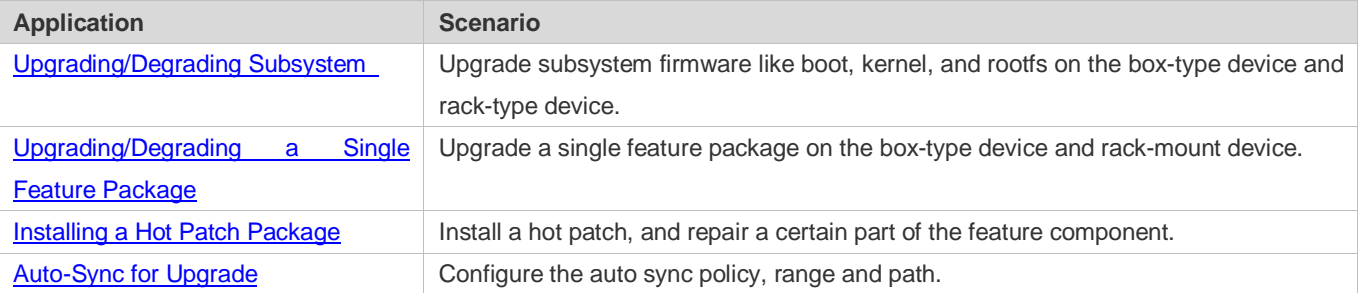

## <span id="page-216-0"></span>**15.2.1 Upgrading/Degrading Subsystem**

## **Scenario**

After the upgrade of a subsystem firmware is complete, all system software on the device is updated, and the overall software is enhanced. The subsystem firmware of the rack-mount device is called rack package.

The main features of this upgrade mode are as follows: All software on the device is updated after the upgrade is completed; all known software bugs are fixed. It takes a long time to finish upgrade.

## **Deployment**

You must store the rack package in a USB flash drive before performing the upgrade because the rack package is too large to be stored in the memory space of the device.

## **15.2.2 Upgrading Subsystem by One-click**

## **Scenario**

Upgrade the firmware automatically without interrupting services on a VSU system. While either in VSU mode or in standalone mode, one single device will restart after this configuration, thus interrupting services.

## **Deployment**

You must store the rack package in a USB flash drive before performing the upgrade because the rack package is too large to be stored in the memory space of the device.

## <span id="page-217-0"></span>**15.2.3 Upgrading/Degrading a Single Feature Package**

## **Scenario**

Device software consists of several components, and each component is an independent feature module. After an independent feature package is upgraded, only the feature bug corresponding to this package is fixed. Besides, this feature is enhanced with the other features unchanged.

The features of this upgrade mode are as follows: Generally, a feature package is small and the upgrade speed is high. After the upgrade is completed, only the corresponding functional module is improved, and other functional modules remain unchanged.

## **Deployment**

You can store this package in the root directory of the TFTP server, download the package to the local device, and then complete the upgrade. You can also store the package in a USB flash drive, connect the USB flash drive to the device, and then complete the upgrade.

## <span id="page-217-1"></span>**15.2.4 Installing a Hot Patch Package**

## **Scenario**

To fix software bugs without restarting the device, you can install hot patch packages. Hot patch packages are only applicable to fixing a specific software version. Generally, hot patch packages are released to fix the software of a certain version only when the device cannot be started in the user's environment.

The most significant feature of hot patch upgrade is that all bugs can be fixed without device restart after the upgrade is completed.

## **Deployment**

You can store this package in the root directory of the TFTP server, download the package to the local device, and then complete the upgrade. You can also store the package in a USB flash drive, connect the USB flash drive to the device, and then complete the upgrade.

## <span id="page-218-0"></span>**15.2.5 Auto-Sync for Upgrade**

#### $\bullet$ **Scenario**

Auto-sync upgrade aims to ensure the coordination of multiple modules (line cards and chassis) within a system on a rack-type device or VSU. Specifically, the upgrade firmware is pushed to all target members automatically and the software version of new members is upgraded automatically based on the auto-sync policy.

#### Û **Deployment**

- **•** Configure the policy for auto-sync upgrade.
- Configure the path of firmware for auto-sync upgrade.

## **15.3 Features**

## **Basic Concepts**

## **Subsystem**

A subsystem exists on a device in the form of images. The subsystems of the RGOS include:

- boot: After being powered on, the device loads and runs the boot subsystem first. This subsystem is responsible for initializing the device, and loading and running system images.
- kernel: kernel is the OS core part of the system. This subsystem shields hardware composition of the system and provides applications with abstract running environment.
- rootfs: rootfs is the collection of applications in the system.

## **Rack Package**

A rack package is used to upgrade a subsystem component of the rack-type device. This type of package contains the main packages of the supervisor module and all line cards. Therefore, a rack package can be used to upgrade all line cards on a rack-type device once for all.

## **Feature Package of RGOS**

The feature package of RGOS refers to a collection which enables a certain feature. When the device is delivered, all supported functions are contained in the rootfs subsystem. You can upgrade only a specific feature by upgrading a single feature package.

#### **Hot Patch Package**

A hot patch package contains the hot patches of several features. You can upgrade a hot patch package to install patches for various features. New features are provided immediately without device restart after the upgrade.

"Firmware" in this document refers to an installation file that contains a subsystem or feature module.

## **Overview**

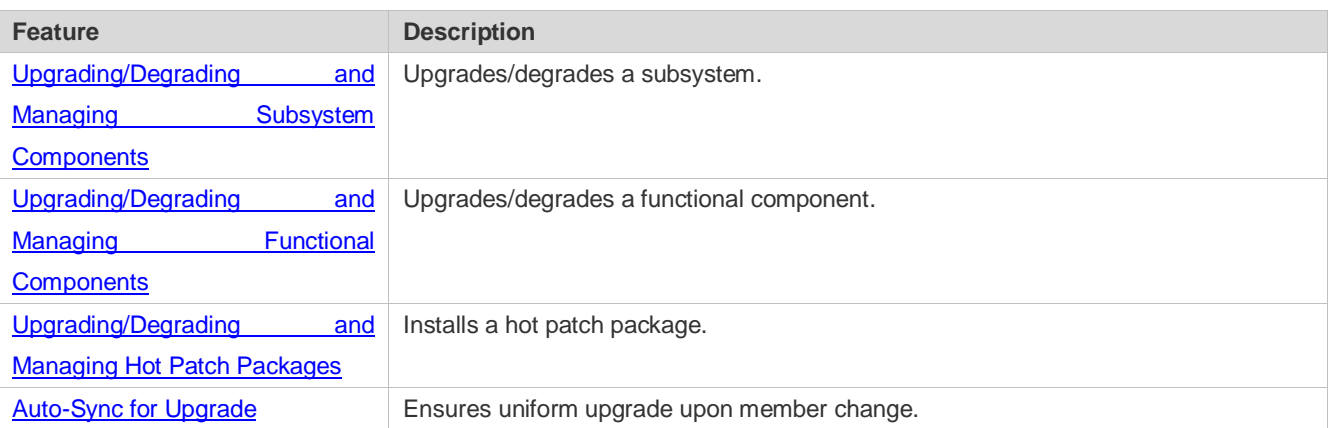

## <span id="page-219-0"></span>**15.3.1 Upgrading/Degrading and Managing Subsystem Components**

Subsystem upgrade/degradation aims to upgrade the software by replacing the subsystem components of the device with the subsystem components in the firmware. The subsystem component contains redundancy design. Subsystems of the device are not directly replaced with the subsystems in the package during upgrade/degradation in most cases. Instead, subsystems are added to the device and then activated during upgrade/degradation.

## **Working Principle**

## **Upgrade/Degradation**

Various subsystems exist on the device in different forms. Therefore, upgrade/degradation varies with different subsystems.

- **.** boot: Generally, this subsystem exists on the norflash device in the form of images. Therefore, upgrading/degrading this subsystem is to write the image into the norflash device.
- kernel: This subsystem exists in a specific partition in the form of files. Therefore, upgrading/degrading this subsystem is to write the file.
- rootfs: Generally, this subsystem exists on the nandflash device in the form of images. Therefore, upgrading/degrading this subsystem is to write the image into the nandflash device.

## **Management**

Query the subsystem components that are available currently and then load subsystem components as required.

Each subsystem component contains redundancy design. During the upgrade/degradation:

- boot: The boot subsystem always contains a master boot subsystem and a slave boot subsystem. Only the master boot subsystem is involved in the upgrade, and the slave boot subsystem serves as the redundancy backup all along.
- kernel: as the kernel subsystem contains at least one redundancy backup. More redundancy backups are allowed if there is enough space.
- rootfs: The rootfs subsystem always contains a redundancy backup.

The boot component is not included in the scope of subsystem management due to its particularity. During upgrade of the kernel or rootfs subsystem component, the upgrade/degradation module always records the subsystem component in use, the redundant subsystem component, and management information about various versions.

#### **Relevant Configuration**

- **Upgrade**
- Store the upgrade file on the local device, and then run the **upgrade** command for upgrade.

## <span id="page-220-0"></span>**15.3.2 Upgrading/Degrading and Managing Functional Components**

#### **Working Principle**

In fact, upgrading a feature is replacing feature files on the device with the feature files in the package.

Managing feature components and hot patches is aimed at recording the information of feature components and hot patches by using a database. In fact, installing, displaying and uninstalling a component is the result of performing the Add, Query and Delete operation on the database.

After package upgrade, component upgrade cannot be performed.

#### **Relevant Configuration**

- **Upgrade**
- Store the upgrade file on the local device, and then run the **upgrade** command for upgrade.

## <span id="page-220-1"></span>**15.3.3 Upgrading/Degrading and Managing Hot Patch Packages**

#### **Working Principle**

In fact, upgrading a feature component is replacing feature files on the device with the feature files in the package.

Upgrading hot patch packages is similar to upgrading features. The difference is that only files to be revised are replaced during hot patch package upgrade. In addition, after the files are replaced, the new files take effect automatically.

After package upgrade, component upgrade cannot be performed.

#### **Management**

Similar to feature component management, hot patch management also includes the query, installation, and uninstallation operation, which is the result of adding, querying and deleting data respectively.

Hot patches and feature components are managed based on the same technology. The difference is that the hot patches involve three different states, that is, Not installed, Installed, and Activated. These states are described as follows:

The hot patch in Installed state only indicates that this hot patch exists on the device, but it has not taken effect yet.

Only the hot patch in Activated state is valid.

#### **Relevant Configuration**

#### **Upgrade**

Store the upgrade file in the local file system, and then run the **upgrade** command for upgrade.

#### **Activating a Hot Patch**

- You can run the **patch active** command to activate a patch temporarily. The patch becomes invalid after device restart. To use this patch after device restart, you need to activate it again.
- You can also run the **patch running** command to activate a patch already permanently. The patch is still valid after device start.
- **The patch not activated will never become valid.**

#### **Deactivating a Hot Patch**

To deactivate an activated patch, run the **patch deactive** command.

#### **Uninstalling a Hot Patch**

You can run the **patch delete** command to uninstall a hot patch.

## **15.3.4 Auto-Sync for Upgrade**

#### **Working Principle**

Auto-sync upgrade aims to ensure the coordination of multiple modules (line cards and chassis) within a system. Specifically, the upgrade firmware is pushed to all target members automatically and the software version of new members is upgraded automatically based on the auto-sync policy.

There are three policies available.

None: No auto-sync upgrade.

Compatible: Performs auto-synchronization based on the sequential order of versions.

Coordinate: Synchronizes with the version based on the firmware stored on the supervisor module. Auto-sync is performed in the following scenarios:

If no upgrade target is specified, the firmware is pushed to all matching members(including line cards and chassis) for auto-sync.

Every member is checked when the device is restarted and auto-sync is performed accordingly.

Every new member is checked when added into the system and auto-sync is performed accordingly.

#### **Management**

Auto-upgrade policy, range and path should be configured in advance.

#### **Relevant Configuration**

#### **Configuring Auto-Sync Policy**

To perform upgrade as expected, check the configuration in advance, such as the path.

If some line cards are not checked for upgrade because the system is not configured with auto-sync policy . You can upgrade them manually.

# **15.4 Configuration**

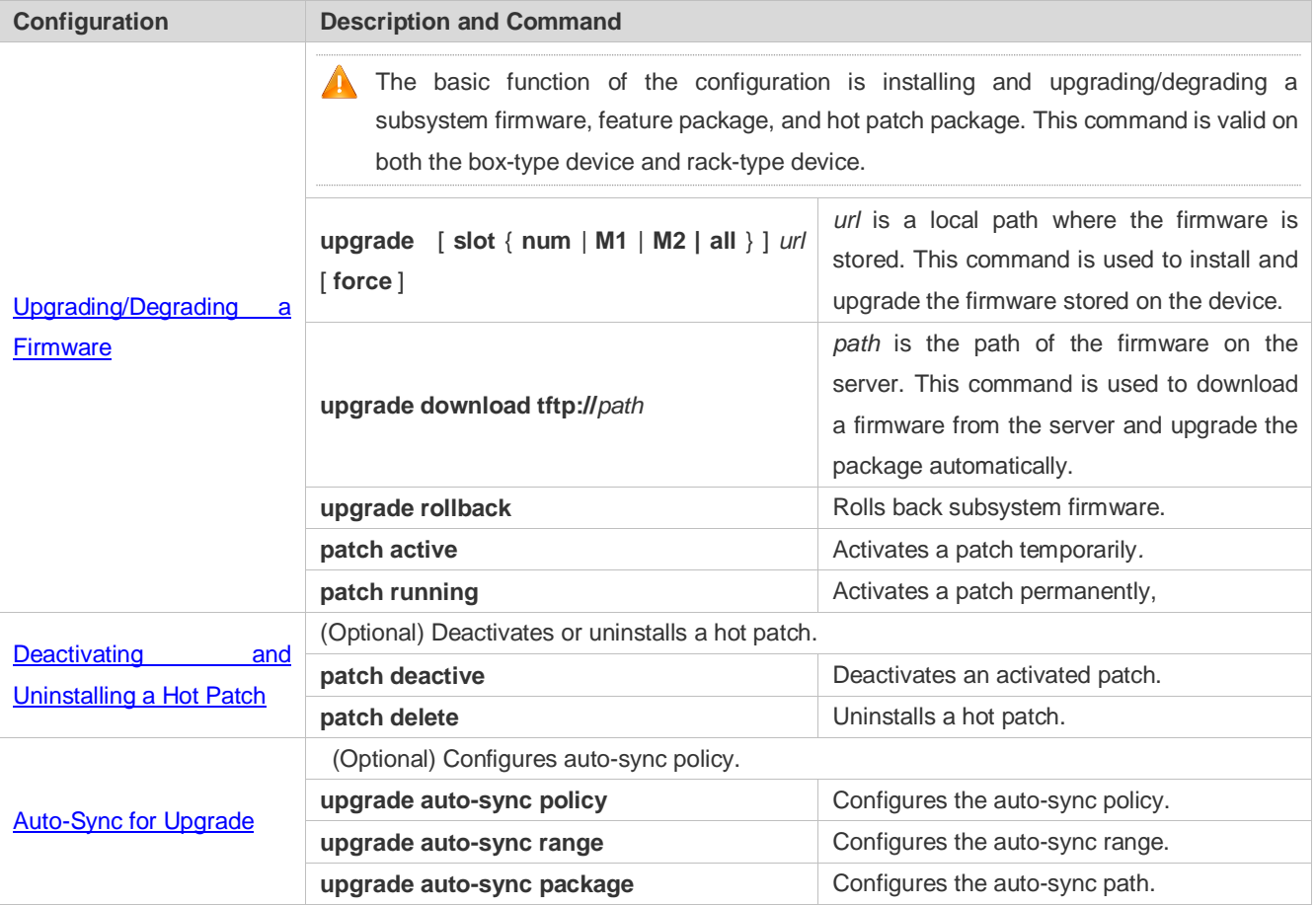

## <span id="page-222-0"></span>**15.4.1 Upgrading/Degrading a Firmware**

## **Configuration Effect**

Available firmwares include the rack package, various feature packages and hot patch packages.

- After the upgrade of the rack package is complete, all system software on the rack-type device is updated, and the overall software is enhanced.
- After an independent feature package is upgraded, only the feature bug corresponding to this package is fixed. Besides, this feature is enhanced, with other features remain unchanged.
- Upgrading hot patch packages is aimed at fixing software bugs without restarting the device. Hot patch packages are only applicable to fixing bugs for a specific version of software.
- Generally a rack package is released to upgrade a rack-type device.

#### **Notes**

N/A

## **Configuration Steps**

#### **Upgrading a Rack Package**

- Optional configuration. This configuration is required when all system software on the device needs to be upgraded.
- When using a rack package to upgrade subsystem components, you must store the rack package in a USB flash drive and then run the **upgrade** command because the rack package is very large.

 $\bullet$ Generally a rack package is pushed to upgrade a rack-type device.

#### **Upgrading Rack Packages for VSU by One-Click**

- Optional configuration. This configuration is required when all system software of the VSU device needs to be upgraded.
- Download the package to the local device and run the **upgrade auto** command.
- $\bullet$ Generally a rack package is pushed to upgrade a rack-type device.

#### **Upgrading Each Feature Package**

- Optional configuration. The configuration is used to fix bugs of a certain feature and enhance the function of this feature.
- Download the package to the local device and run the **upgrade** command.

#### **Upgrading a Hot Patch Package**

- Optional configuration. The configuration is used to fix software bugs without restarting the device.
- Download the package to the local device and run the **upgrade** command.
- After being upgraded, the hot patch can be used after it is activated. The configuration in this step is mandatory. Two activation modes are available: Run the **patch active** command to activate a patch temporarily, or run the **patch running** command to activate a patch permanently.

Generally, the **patch running** command must be used to activate a patch permanently in the user scenario. The **patch active** command can be used to activate a patch only when a user intends to verify the patch.

#### **Subsystem Rollback**

- Optional configuration. This configuration aims to roll a subsystem back to the state before the upgrade, select this configuration item..
- This configuration takes effect after you run the **upgrade** command to upgrade the subsystem component (for example, the rack package).

After you run the **upgrade** command to upgrade a subsystem component in the user scenario, you can run the rollback command once, that is, consecutive rollback is not supported.

## **Verification**

- After upgrading a subsystem component, you can run the **show upgrade history** command to check whether the upgrade is successful.
- After upgrading a feature component, you can run the **show component** command to check whether the upgrade is successful.
- After upgrading a hot patch package, you can run the **show patch** command to check whether the upgrade is successful.

## **Commands**

#### **Upgrading Package**

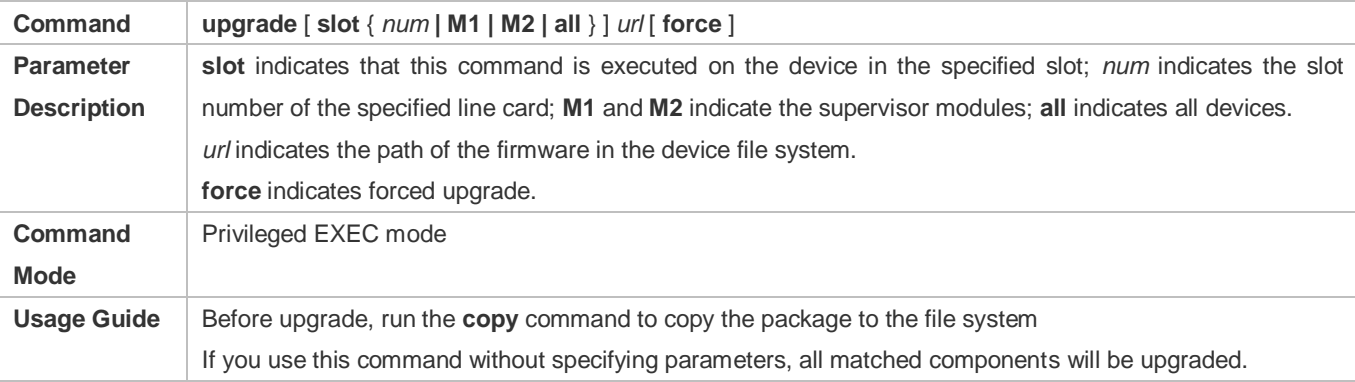

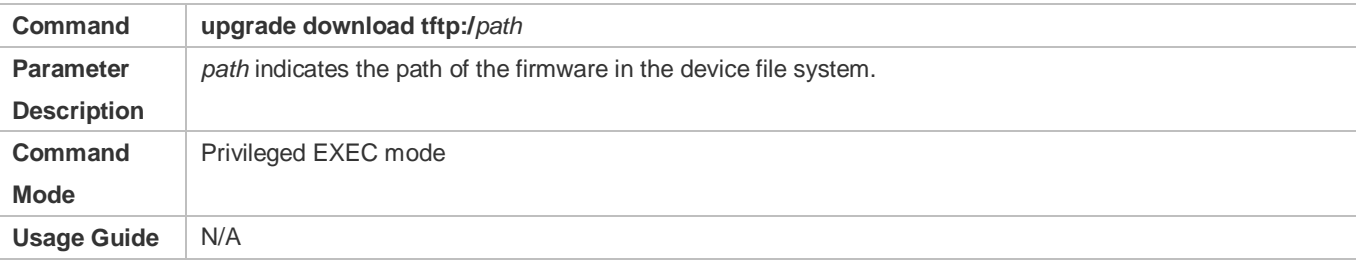

#### **Displaying the Firmware Stored on the Device**

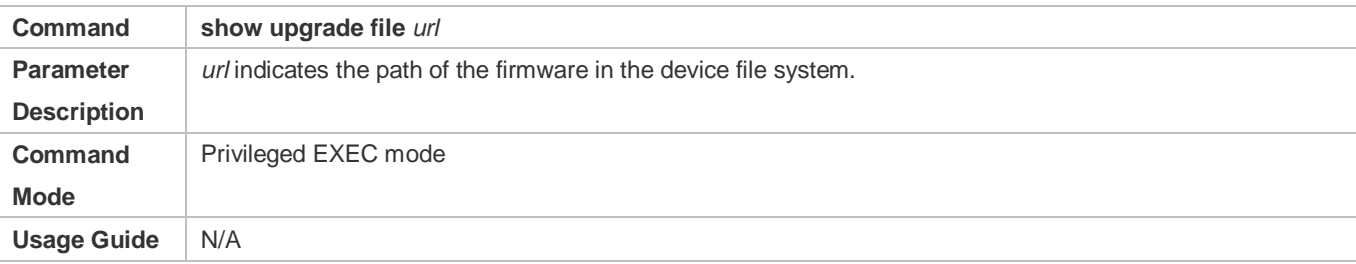

## **Viewing the Device Upgrade Process**

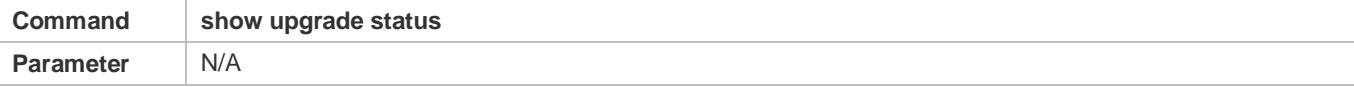

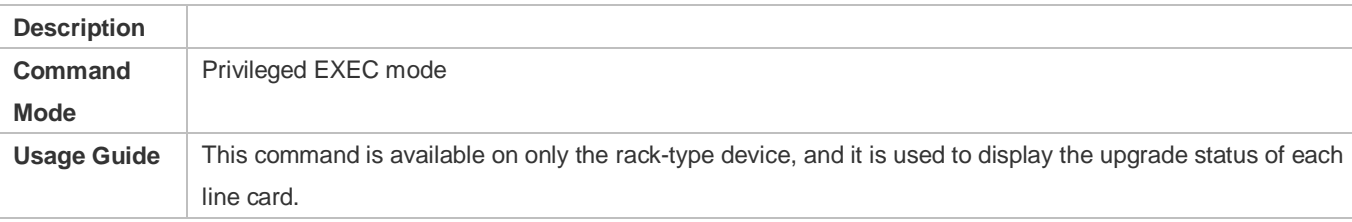

## **Displaying Upgrade History**

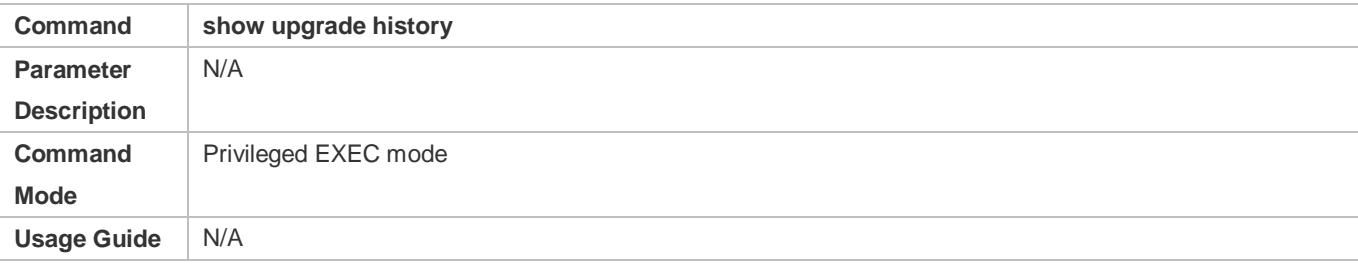

## **Subsystem Component Rollback**

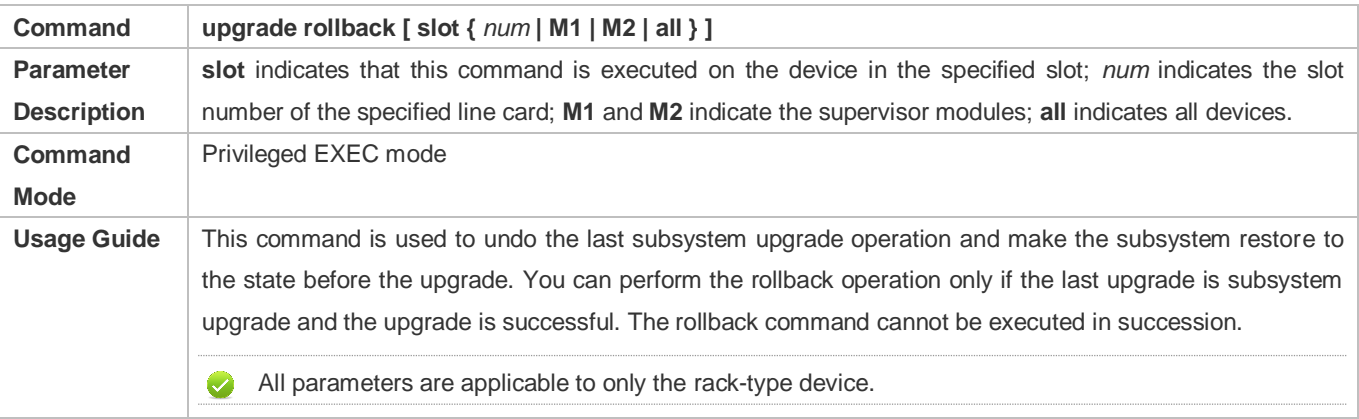

## **Upgrading a Firmware Automatically without Interrupting Services**

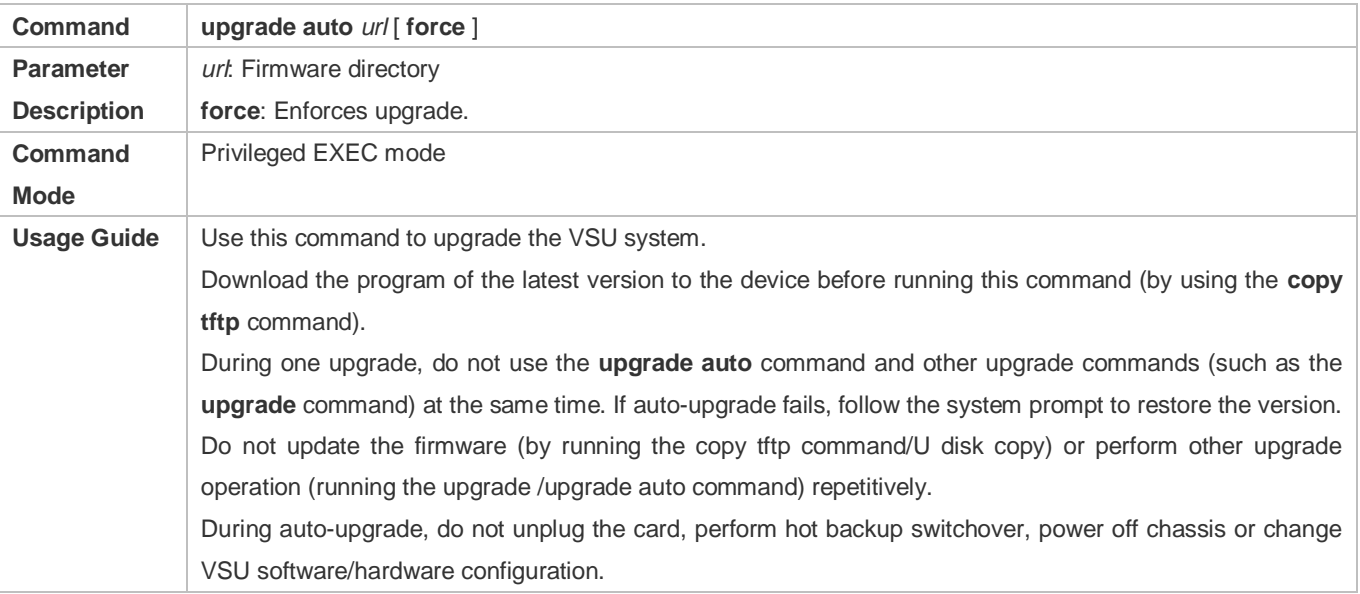

## **Displaying the Feature Components Already Installed**

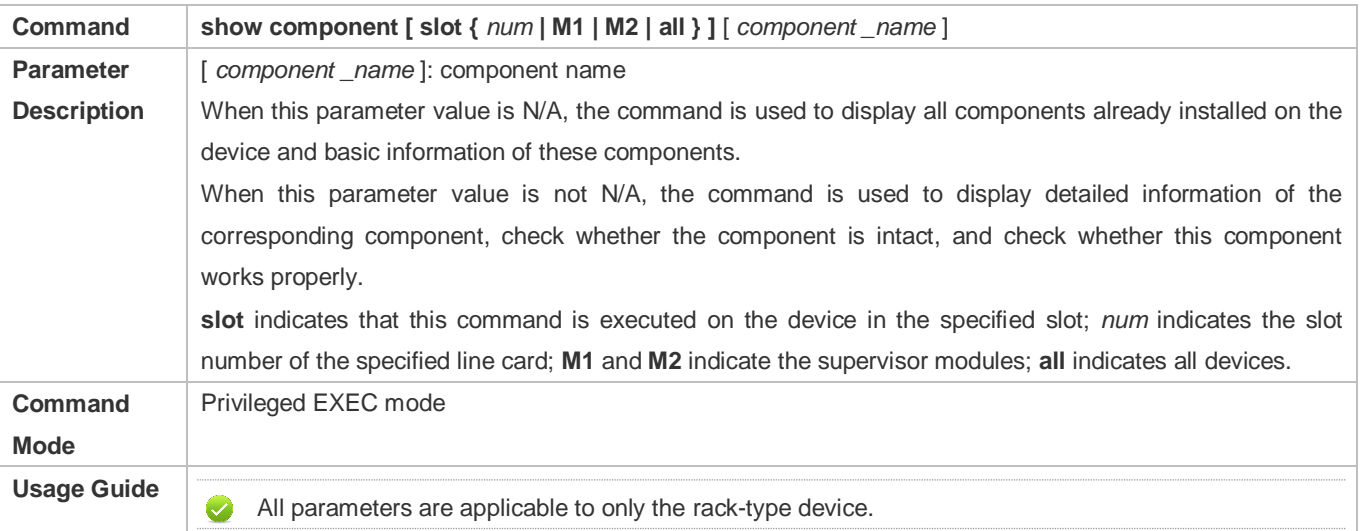

## **Displaying the Patch Packages Already Installed**

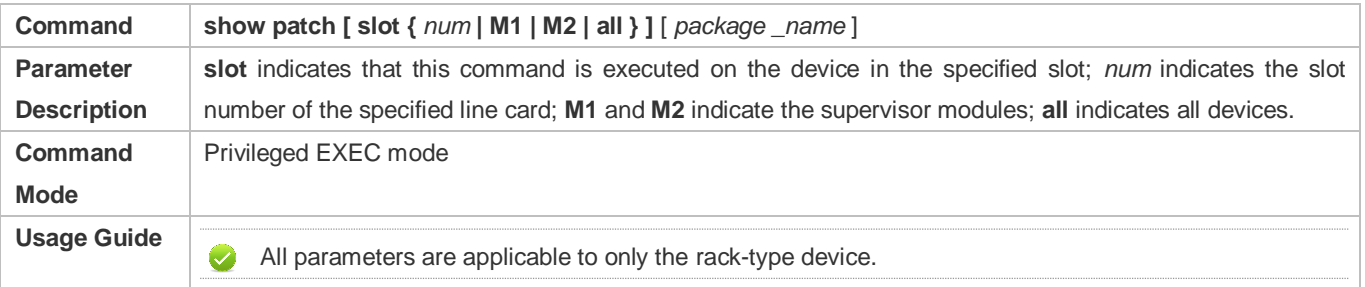

## **Activating the Patches Temporarily**

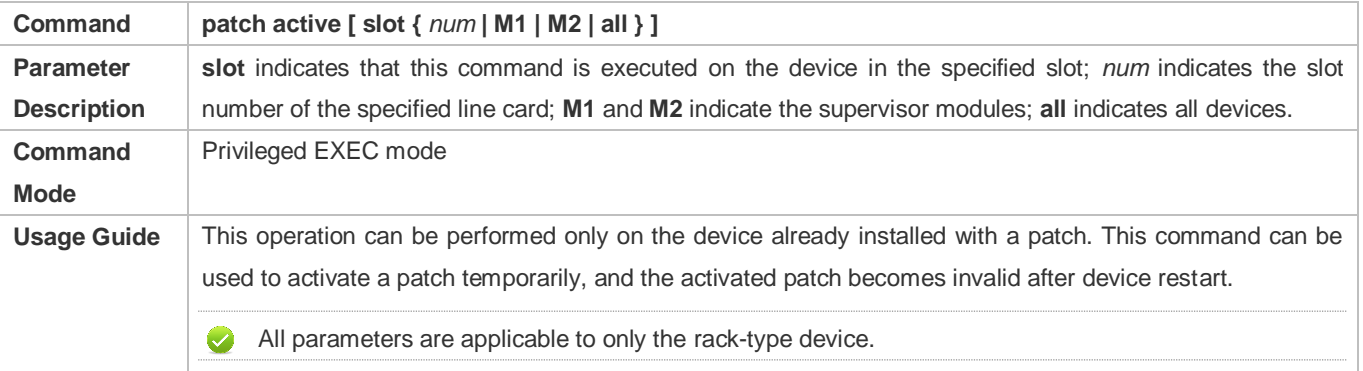

## **Activating the Patches Permanently**

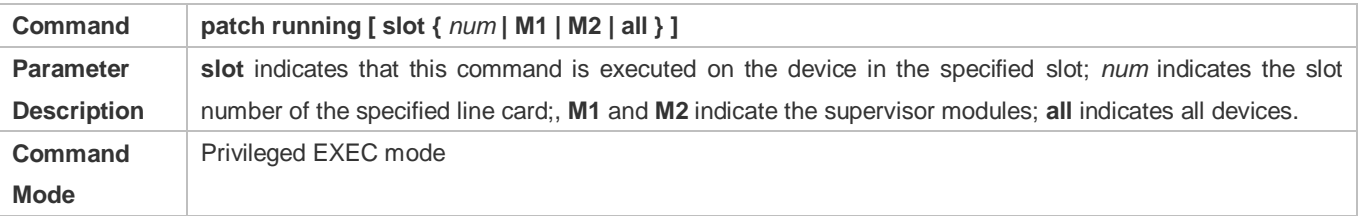

**Usage Guide** This operation can be performed only on the device already installed with a patch. This command can be used to activate a patch permanently. All parameters are applicable to only the rack-type device.

## **Configuration Example**

## **Example of Upgrading a Main Package for a VSU**

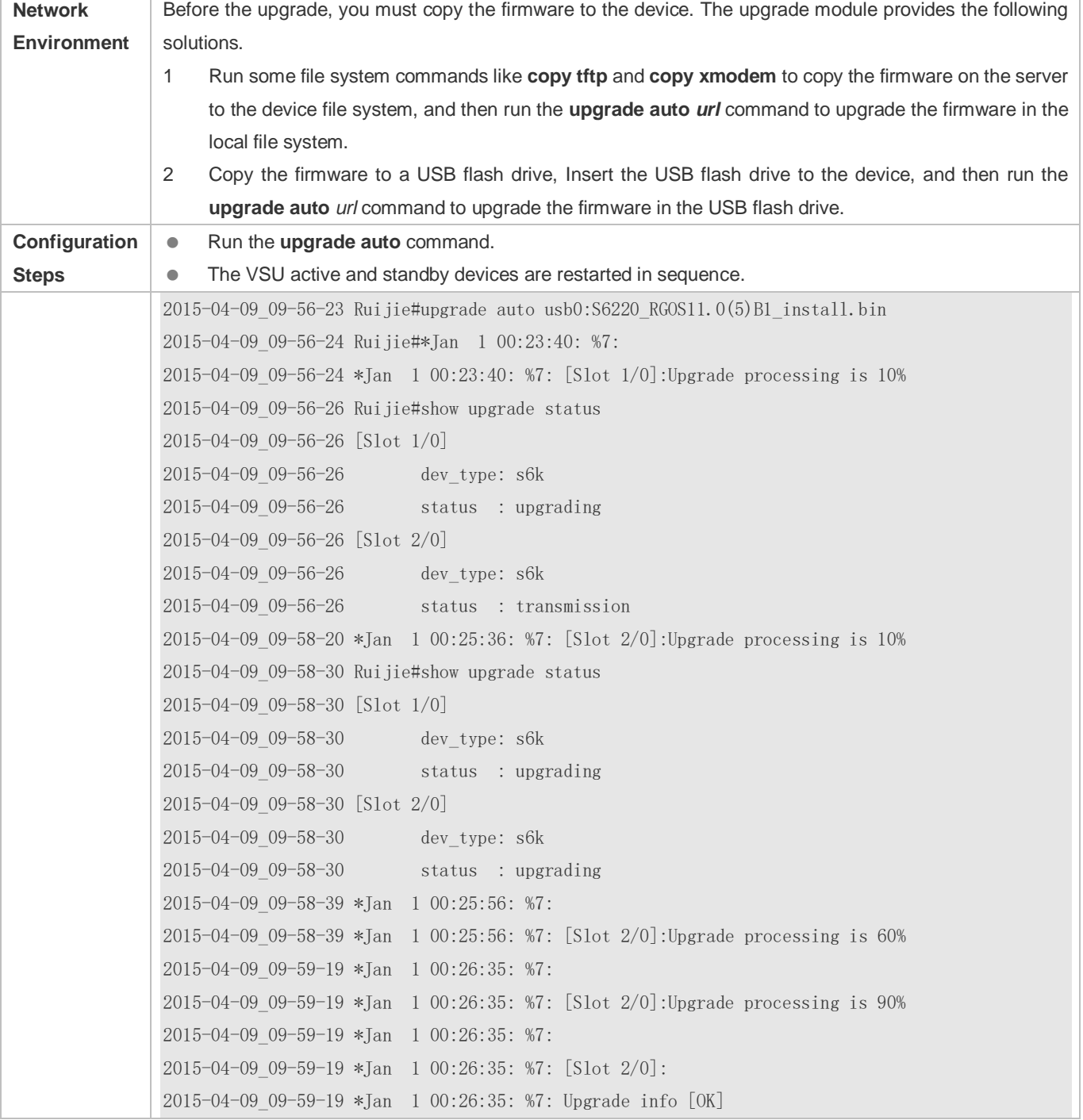

2015-04-09\_09-59-19 \*Jan 1 00:26:36: %7: Kernel version[2.6.32.6b311610a8eb91->2.6.32.6b31161115502c] 2015-04-09\_09-59-19 \*Jan 1 00:26:36: %7: Rootfs version[1.0.0.eb75cd01->1.0.0.3d978b6c] 2015-04-09\_09-59-19 \*Jan 1 00:26:36: %7: 2015-04-09\_09-59-19 \*Jan 1 00:26:36: %7: [Slot 2/0]:Reload system to take effect! 2015-04-09\_09-59-21 \*Jan 1 00:26:37: %7: 2015-04-09\_09-59-21 \*Jan 1 00:26:37: %7: [Slot 2/0]:Upgrade processing is 100% 2015-04-09\_10-00-28 Ruijie#show upgrade status 2015-04-09\_10-00-28 [Slot 1/0] 2015-04-09\_10-00-28 dev\_type: s6k 2015-04-09\_10-00-28 status : upgrading 2015-04-09\_10-00-28 [Slot 2/0] 2015-04-09\_10-00-28 dev\_type: s6k 2015-04-09\_10-00-28 status : success 2015-04-09\_10-01-39 \*Jan 1 00:28:56: %7: 2015-04-09\_10-01-39 \*Jan 1 00:28:56: %7: [Slot 1/0]:Upgrade processing is 60% 2015-04-09\_10-02-17 \*Jan 1 00:29:33: %7: 2015-04-09\_10-02-17 \*Jan 1 00:29:33: %7: [Slot 1/0]:Upgrade processing is 90% 2015-04-09\_10-02-17 \*Jan 1 00:29:33: %7: 2015-04-09\_10-02-17 \*Jan 1 00:29:33: %7: [Slot 1/0]: 2015-04-09\_10-02-17 \*Jan 1 00:29:34: %7: Upgrade info [OK] 2015-04-09\_10-02-17 \*Jan 1 00:29:34: %7: Kernel version[2.6.32.6b311610a8eb91->2.6.32.6b31161115502c] 2015-04-09\_10-02-17 \*Jan 1 00:29:34: %7: Rootfs version[1.0.0.eb75cd01->1.0.0.3d978b6c] 2015-04-09\_10-02-17 \*Jan 1 00:29:34: %7: 2015-04-09\_10-02-18 \*Jan 1 00:29:34: %7: [Slot 1/0]:Reload system to take effect! 2015-04-09\_10-02-19 \*Jan 1 00:29:35: %7: 2015-04-09\_10-02-19 \*Jan 1 00:29:35: %7: [Slot 1/0]:Upgrade processing is 100% 2015-04-09\_10-02-19 \*Jan 1 00:29:36: %7: %PKG\_MGMT:auto-sync config synchronization, Please wait for a moment.... 2015-04-09\_10-02-20 \*Jan 1 00:29:36: %7: 2015-04-09\_10-02-20 [ 1784.116069] rtc-pcf8563 6-0051: retrieved date/time is not valid. 2015-04-09\_10-02-20 \*Jan 1 00:29:36: %7: [Slot 2/0]:auto sync config: space not enough left 57229312, need 114597815 2015-04-09\_10-02-20 \*Jan 1 00:29:36: %7: 2015-04-09\_10-02-20 \*Jan 1 00:29:36: %7: [Slot 2/0]:auto sync package config err 2015-04-09\_10-02-20 \*Jan 1 00:29:37: %7: [Slot 1/0] 2015-04-09\_10-02-21 \*Jan 1 00:29:37: %7: device\_name: s6k 2015-04-09\_10-02-21 \*Jan 1 00:29:37: %7: status: SUCCESS 2015-04-09\_10-02-21 \*Jan 1 00:29:37: %7: [Slot 2/0] 2015-04-09\_10-02-21 \*Jan 1 00:29:37: %7: device\_name: s6k

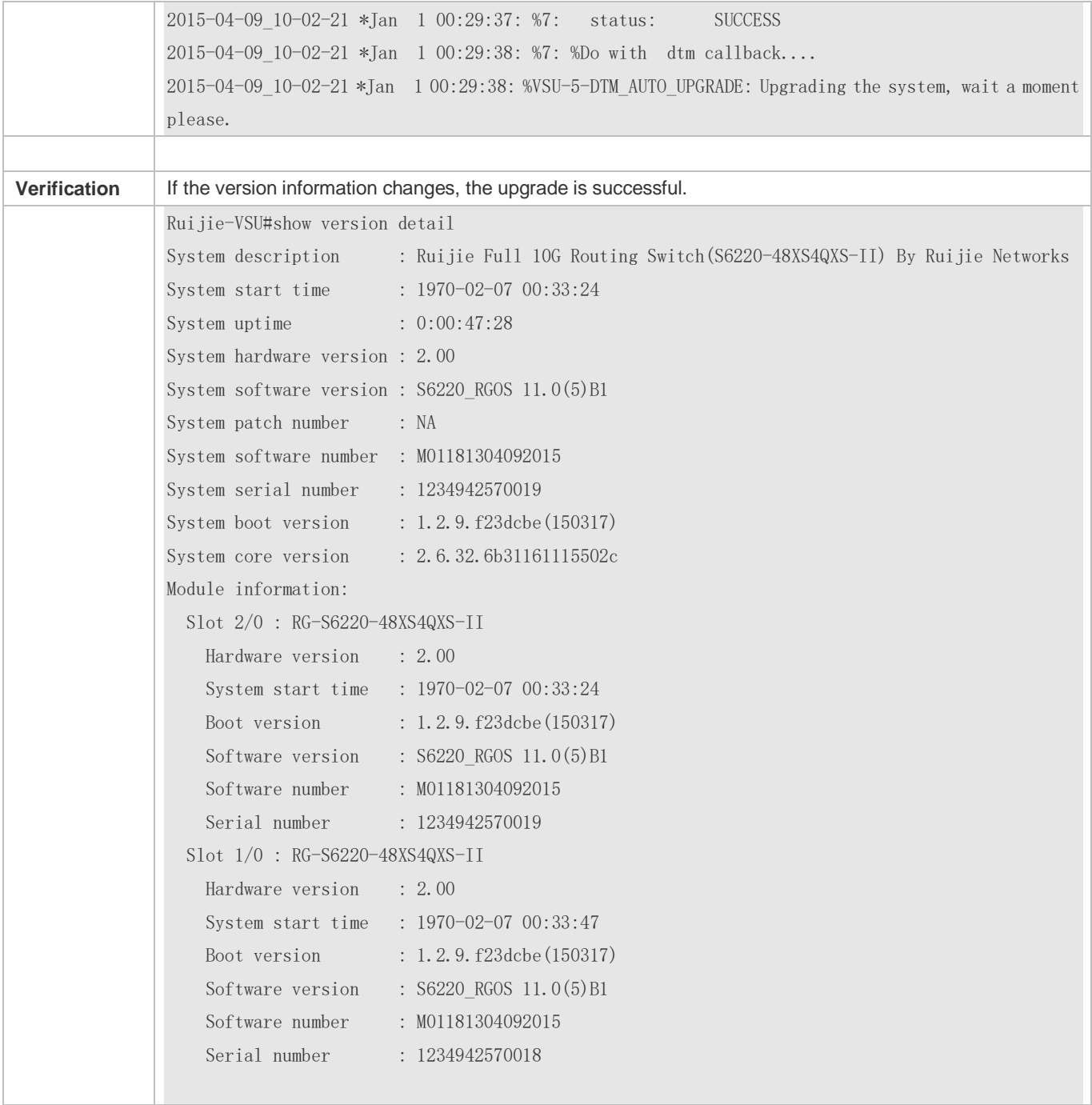

## **Example of Upgrading a Subsystem Firmware on the Rack-Type Device**

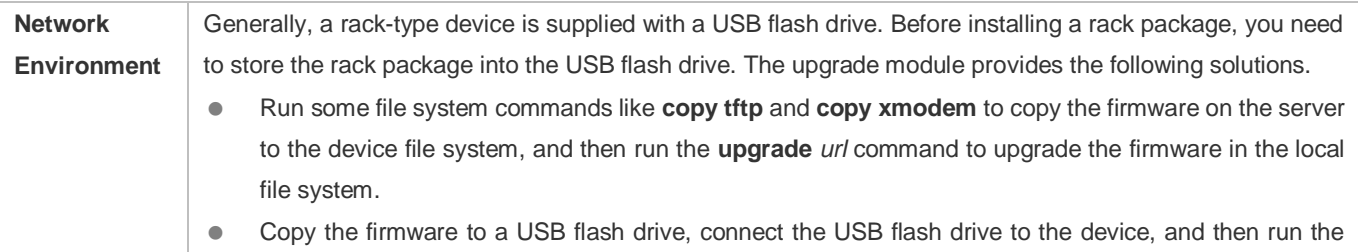

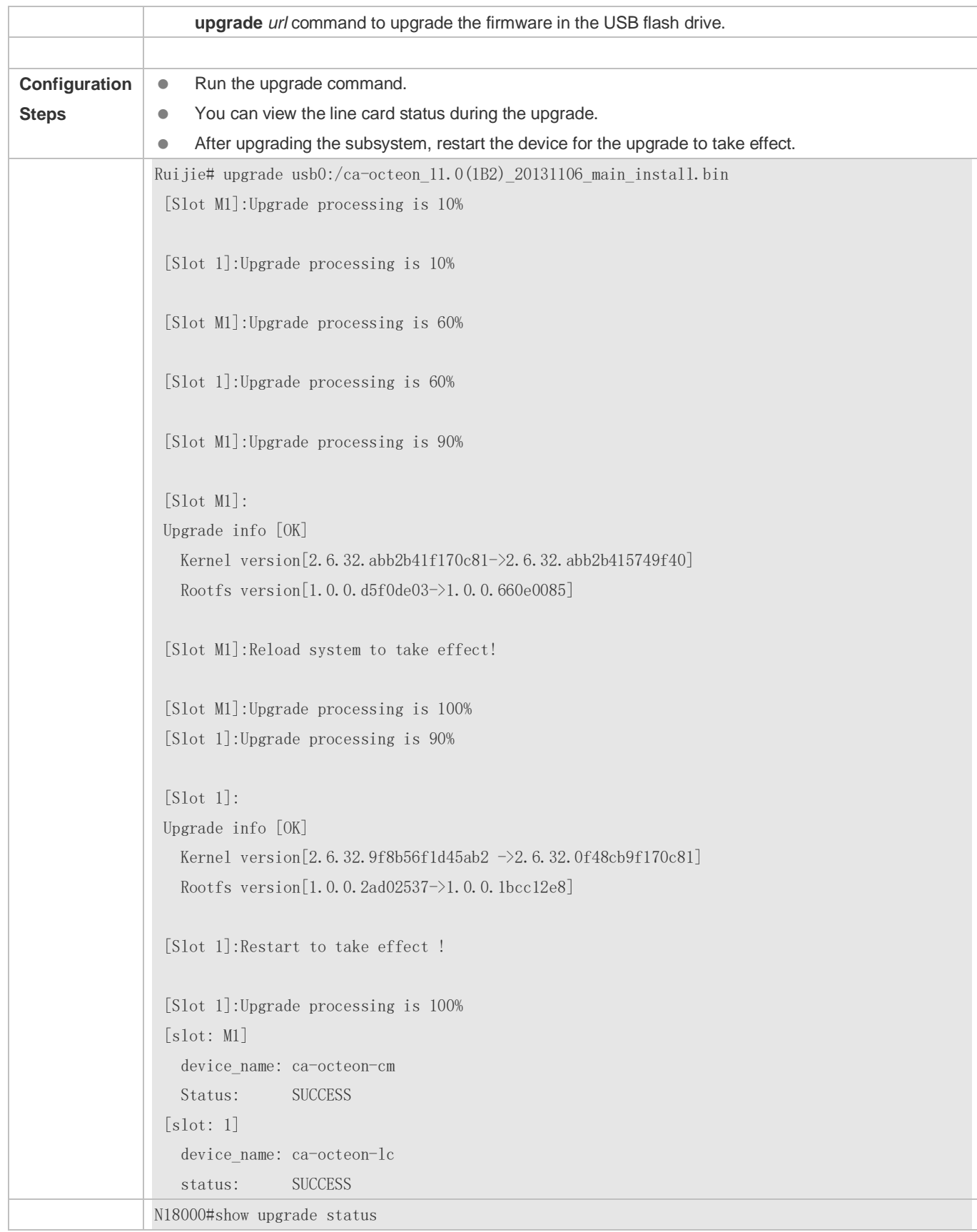

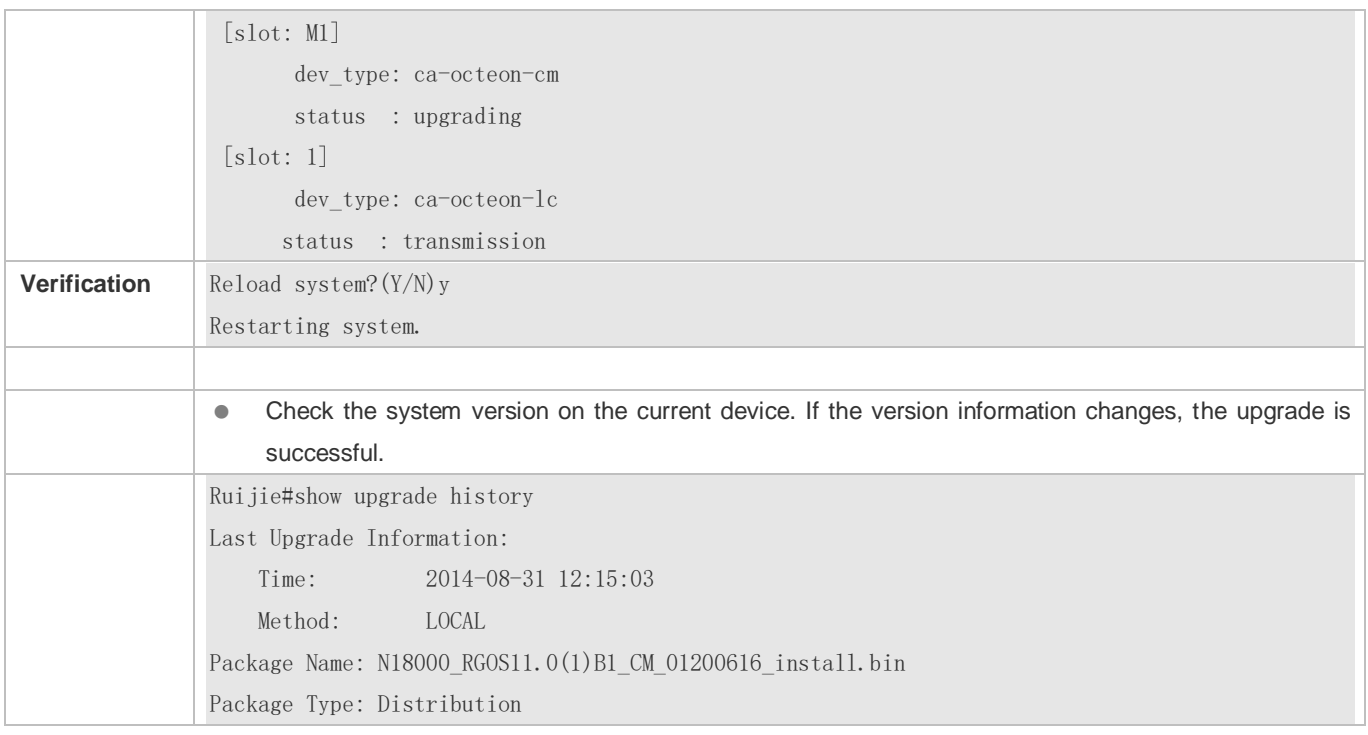

## **Example of Upgrading a Feature Package on the Rack-Type Device**

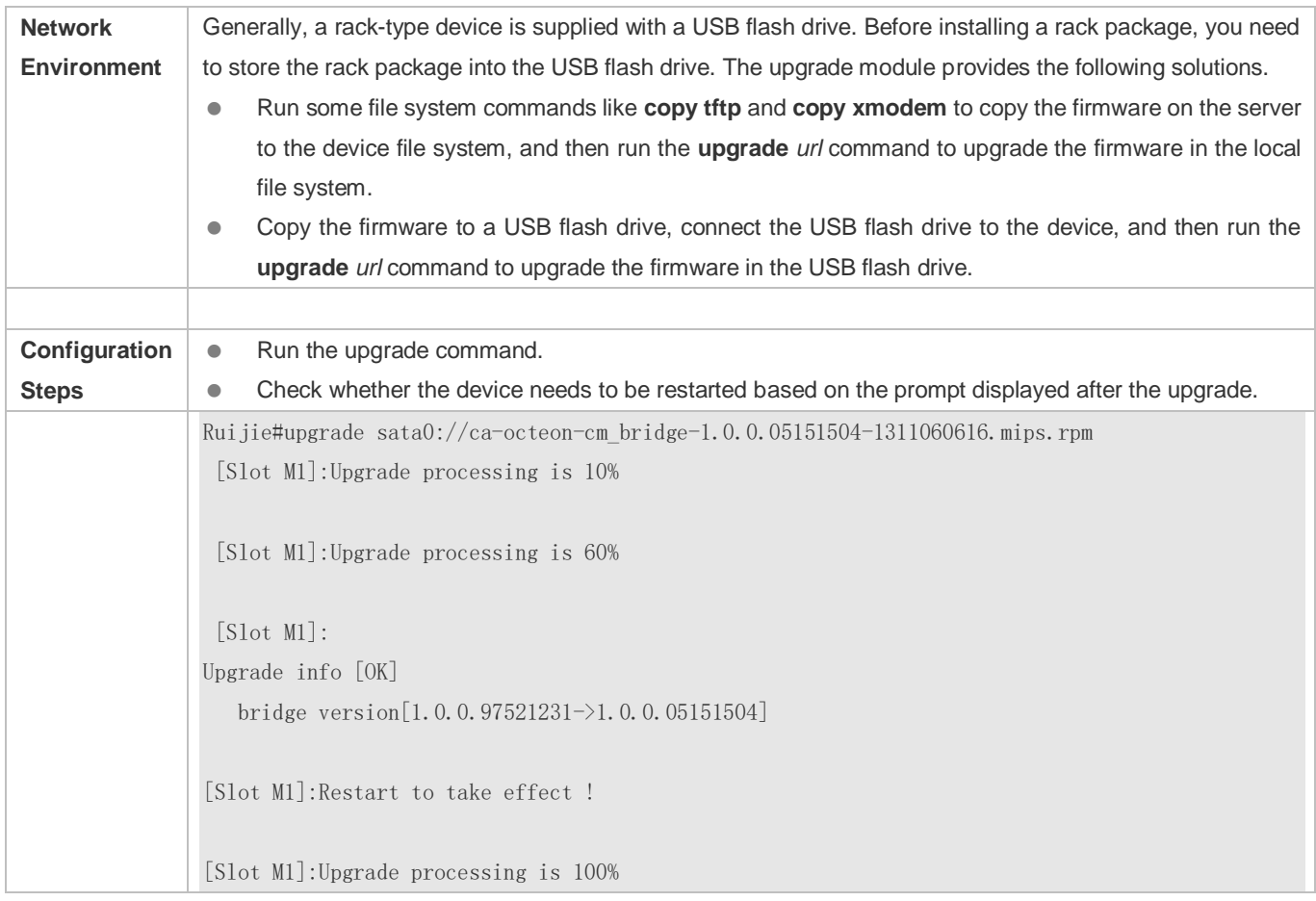

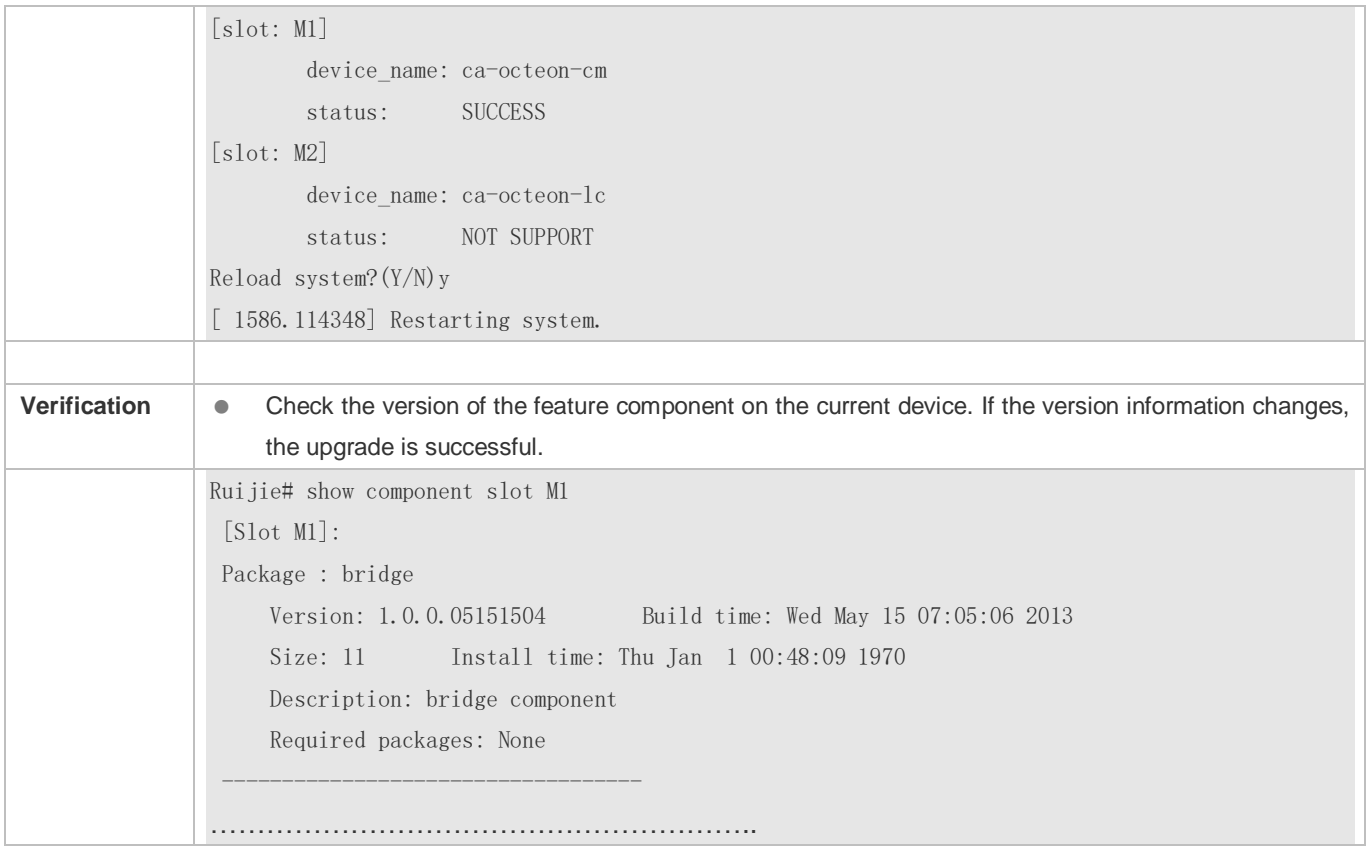

## **Example of Installing a Patch Package on the Rack-Type Device**

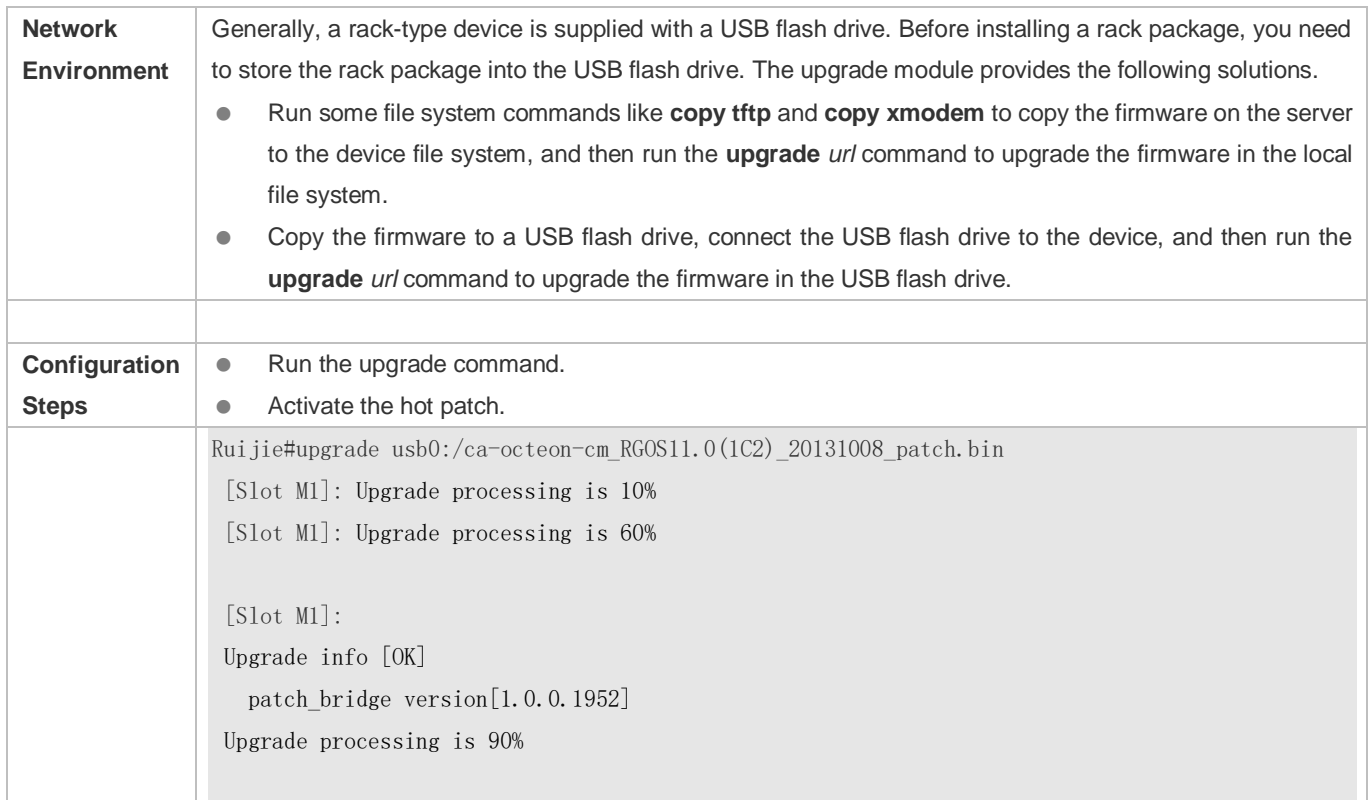

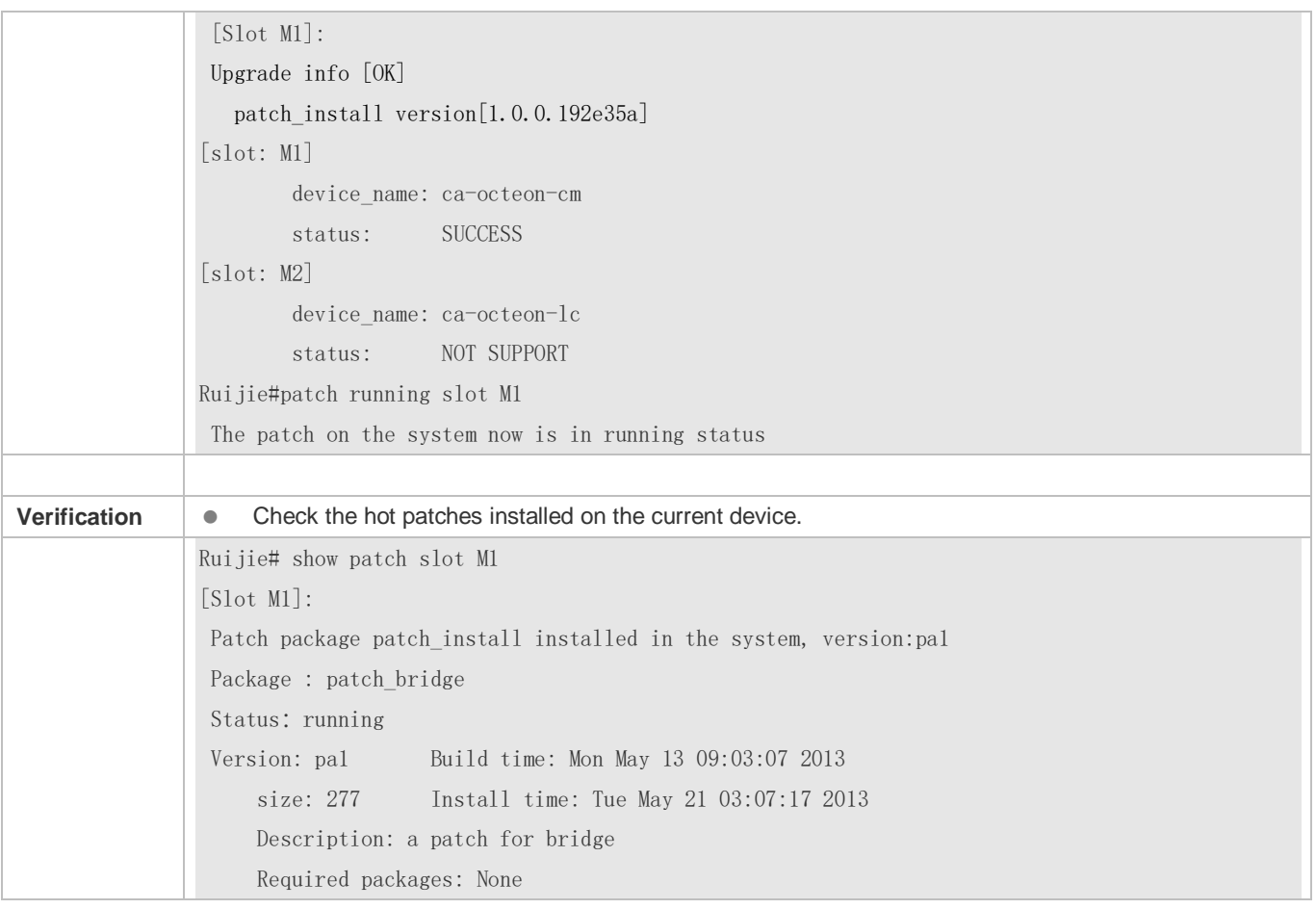

## **Example of Subsystem Rollback on the Rack-Type Device**

You can perform the rollback operation only if the last upgrade is subsystem upgrade and the upgrade is successful. The rollback command cannot be executed in succession.

The rack-type device allows you to perform the rollback operation on a specified line card.

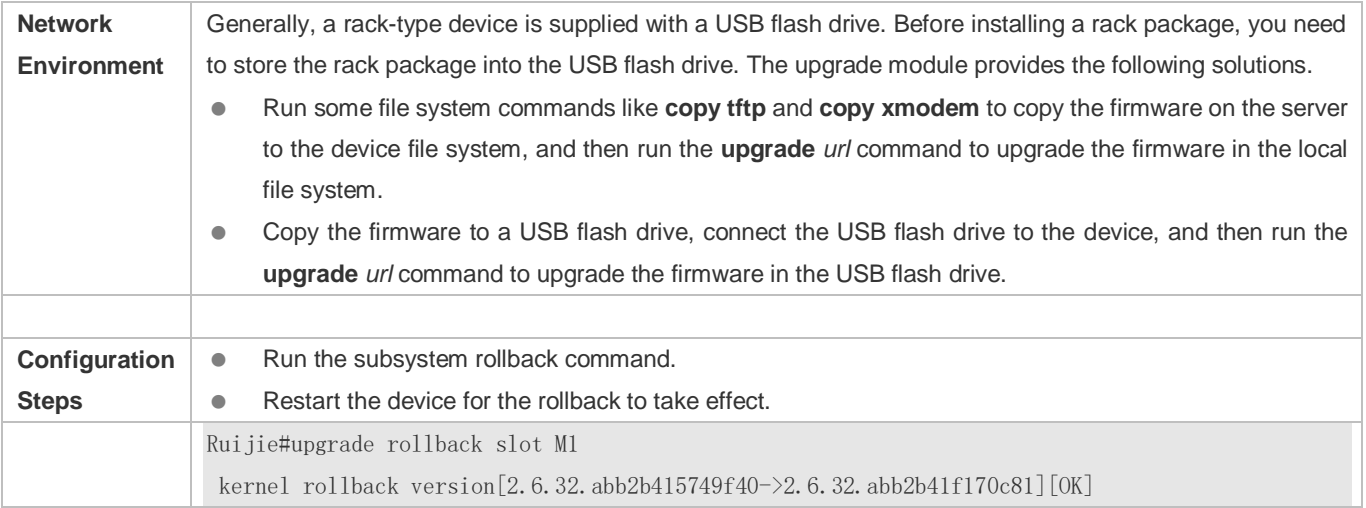

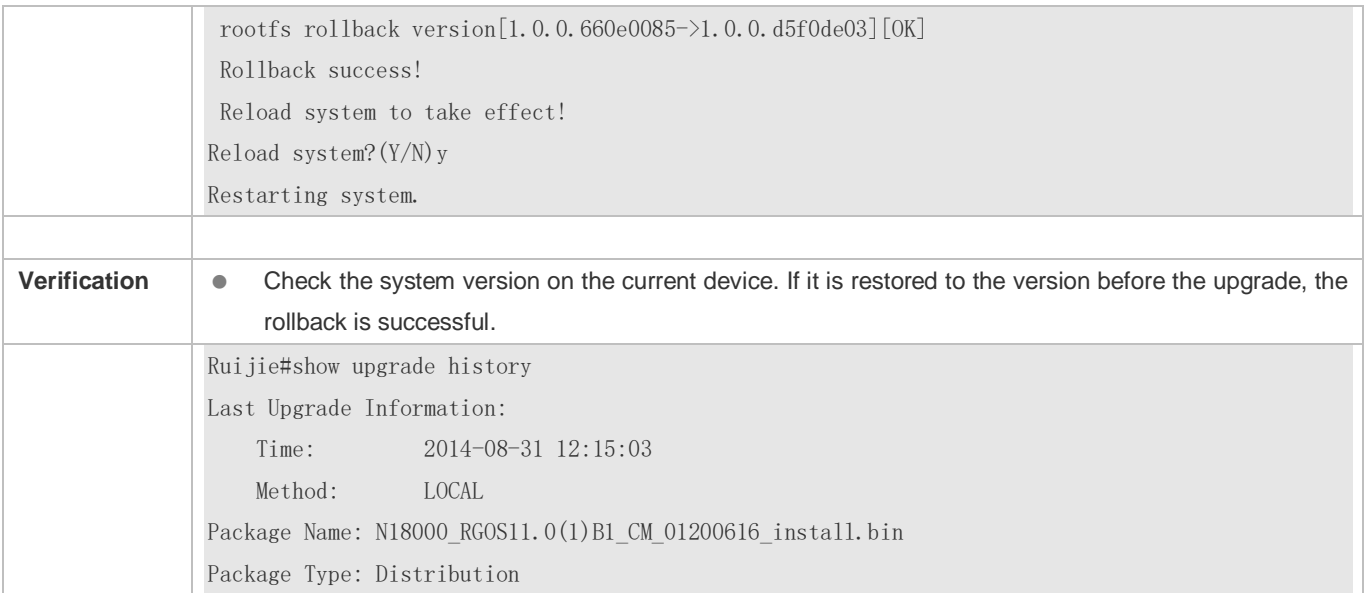

## **Common Errors**

If an error occurs during the upgrade, the upgrade module displays an error message. The following provides an example:

```
Upgrade info [ERR]
Reason:creat config file err(217)
```
The following describes several types of common error messages:

- Invalid firmware: The cause is that the firmware may be damaged or incorrect. It is recommended to obtain the firmware again and perform the upgrade operation.
- Firmware not supported by the device: The cause is that you may use the firmware of other devices by mistake. It is recommended to obtain the firmware again, verify the package, and perform the upgrade operation.
- Insufficient device space: Generally, this error occurs on a rack-type device. It is recommended to check whether the device is supplied with a USB flash drive. Generally, this device has a USB flash drive.

## <span id="page-234-0"></span>**15.4.2 Deactivating and Uninstalling a Hot Patch**

## **Configuration Effect**

An activated hot patch is deactivated or uninstalled.

#### **Notes**

A hot patch that is not activated does not take effect; therefore, you cannot deactivate it.

## **Configuration Steps**

#### **Deactivating an Activated Patch**

Optional configuration. To deactivate an activated patch, run the **patch deactive** command.

#### **Uninstalling a Hot Patch**

Optional configuration. To uninstall a hot patch already installed, run the **patch delete** command.

#### **Verification**

You can run the **show patch** command to check whether a patch is activated or uninstalled.

#### **Commands**

#### **Deactivating an Activated Patch**

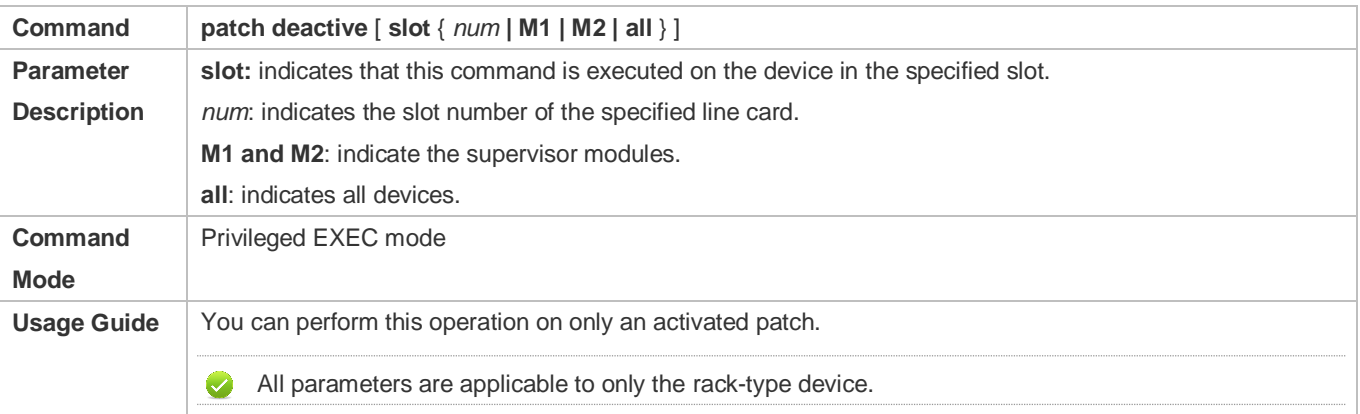

#### **Deleting a Hot Patch**

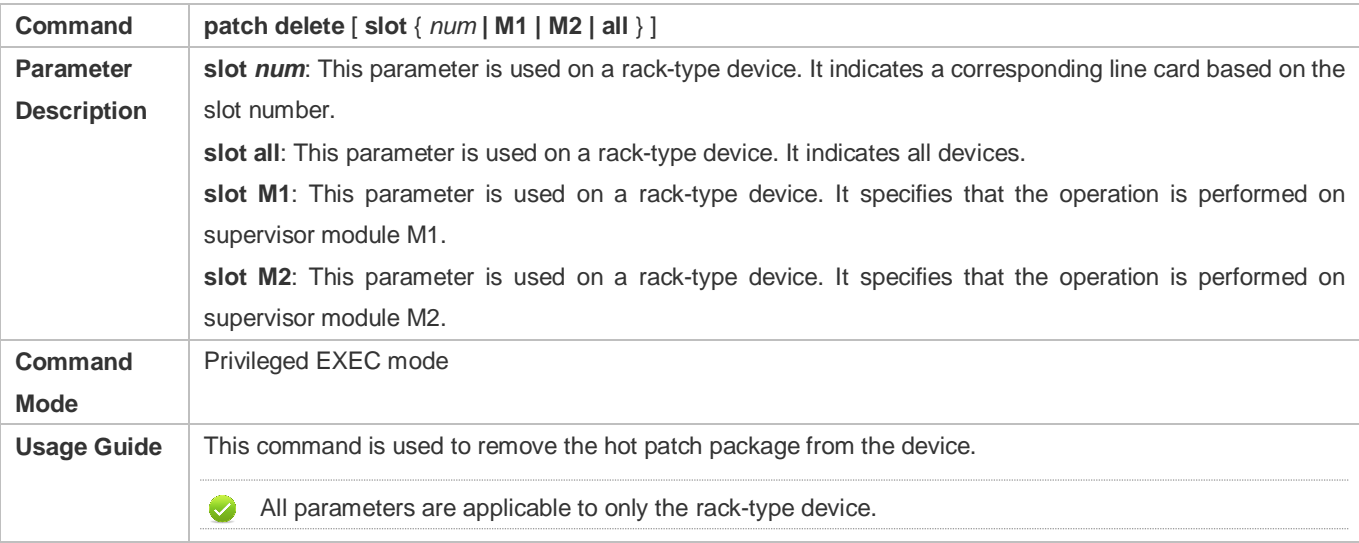

## **Configuration Example**

#### **Deactivating and Uninstalling a Patch on the Box Device**

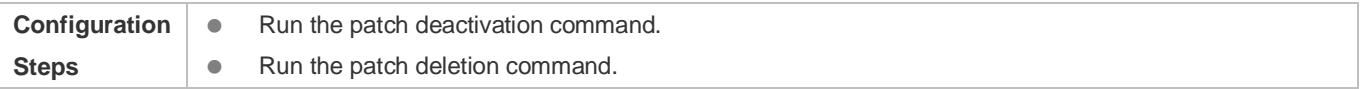

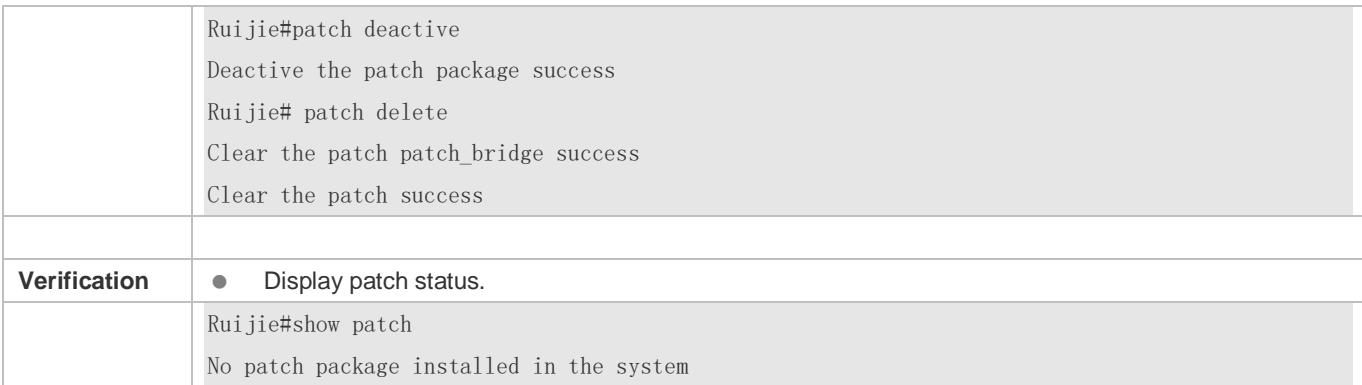

#### **Deactivating and Uninstalling a Patch on the Rack-Type Device**

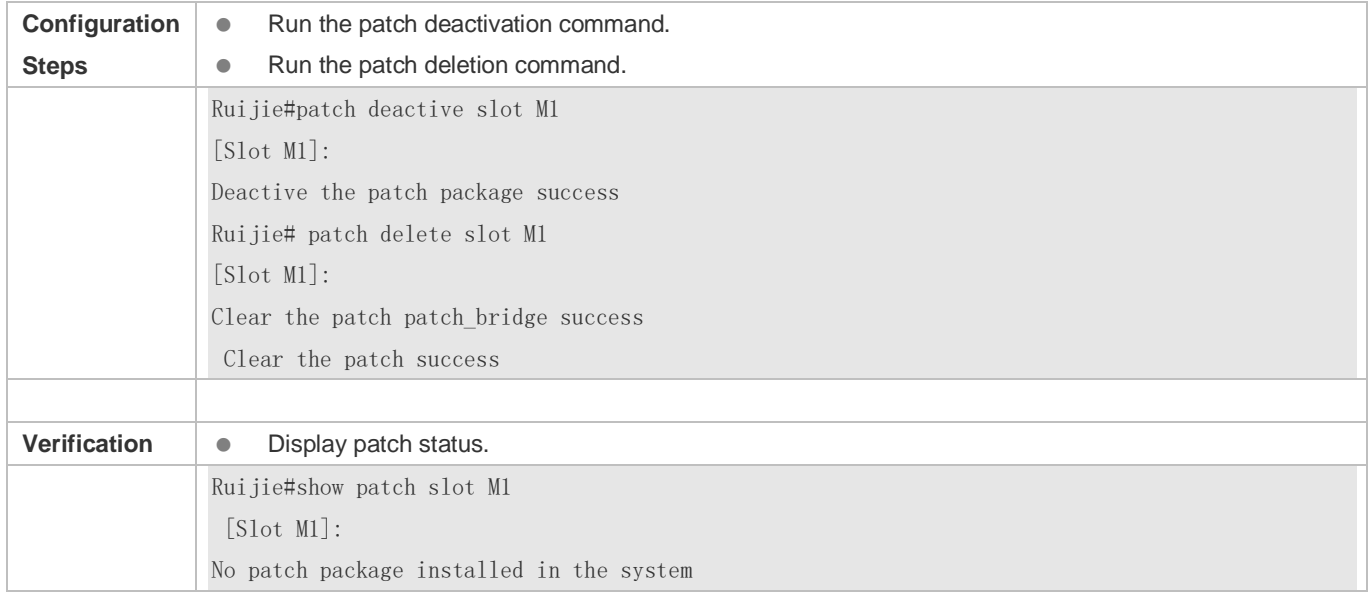

## **Common Errors**

 Run the **patch deactive** command when the patch is not activated. It is recommended to check the patch status. You can run the **patch deactive** command only when the patch is in the **status:running** state.

## <span id="page-236-0"></span>**15.4.3 Auto-Sync for Upgrade**

## **Configuration Effect**

Auto-sync policy, range and path is configured.

**Notes**

N/A

**Configuration Steps**

**Configuring Auto-Sync Policy**

#### Run the **upgrade auto-sync policy command** to configure the auto-sync policy. There are three modes available:

None: No auto-sync upgrade.

Compatible: Performs auto-synchronization based on the sequential order of versions.

Coordinate: Synchronizes with the version based on the firmware stored on the supervisor module.

#### **Configuring Auto-Sync Range**

Run the **upgrade auto-sync range** command to configure the auto-sync range. There are two ranges available:

chassis: Performs auto-sync on a chassis.

vsd: Performs auto-sync in the VSU system.

#### **Configuring Auto-Sync Path**

Every time the system is upgraded, the firmware path is recorded automatically for later auto-sync upgrade. Alternatively, use the **upgrade auto-sync package** command to set a path.

#### **Verification**

Run the **upgrade auto-sync** command to check the configuration.

#### **Commands**

#### **Configuring Auto-Sync Policy**

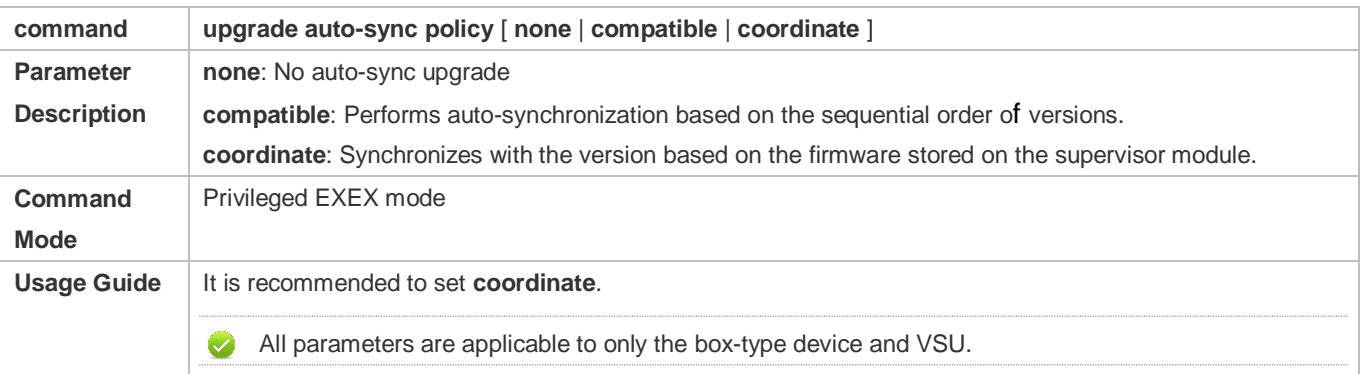

#### **Configuring Auto-Sync Range**

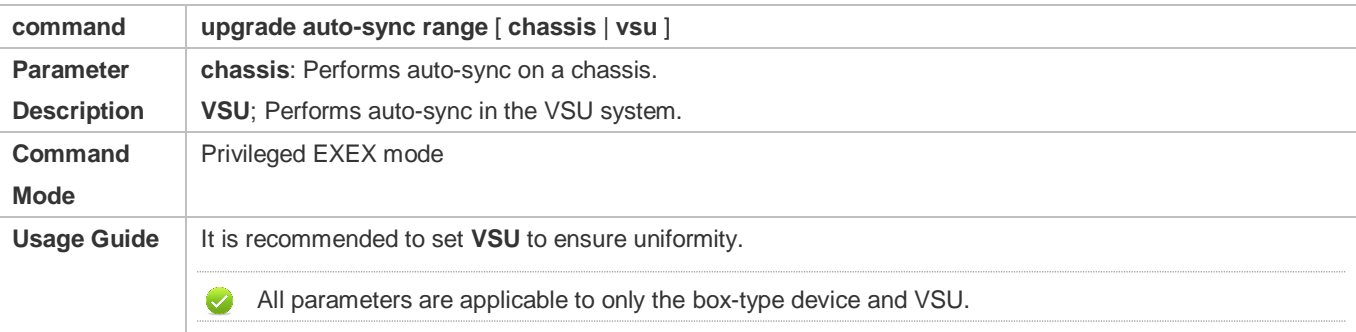

#### **Configuring Auto-Sync Path**

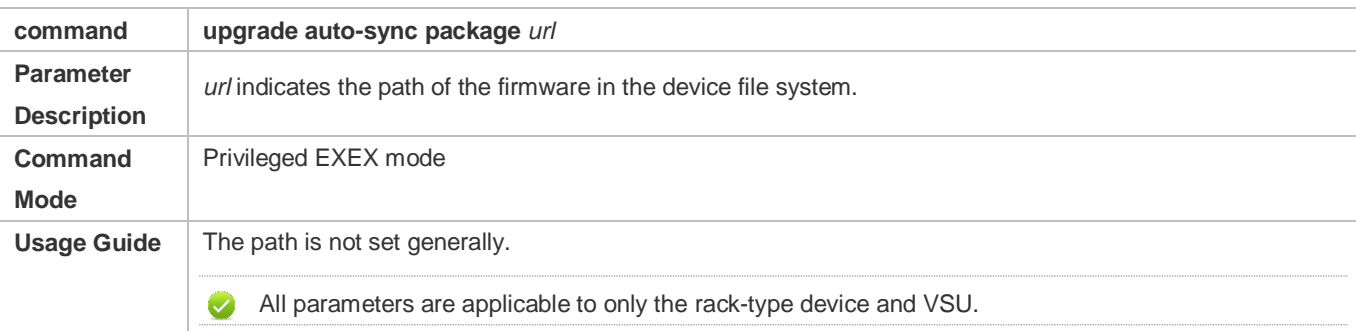

## **Configuration Example**

## **Configuring Auto-Sync Policy**

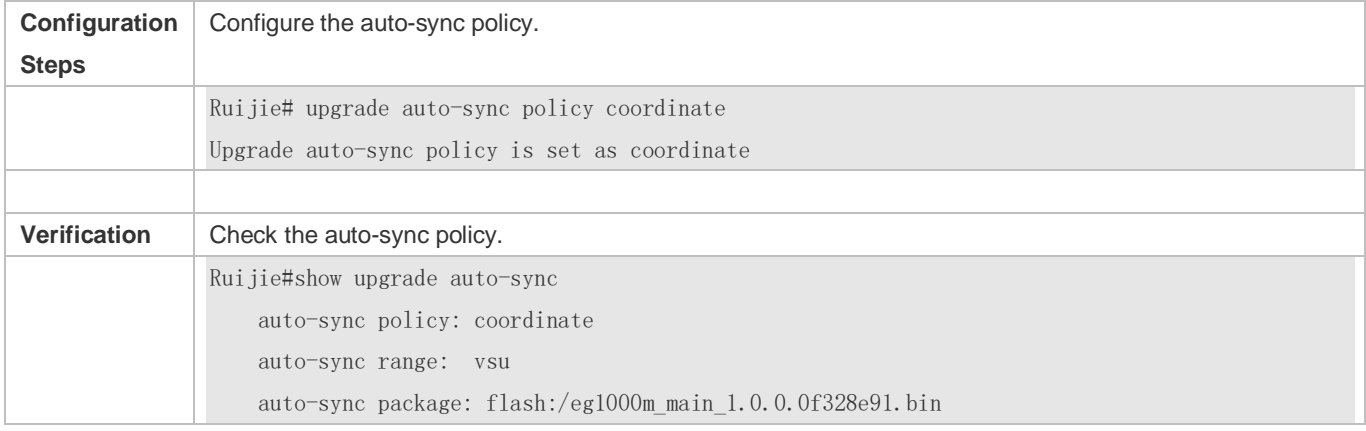

## **Configuring Auto-Sync Range**

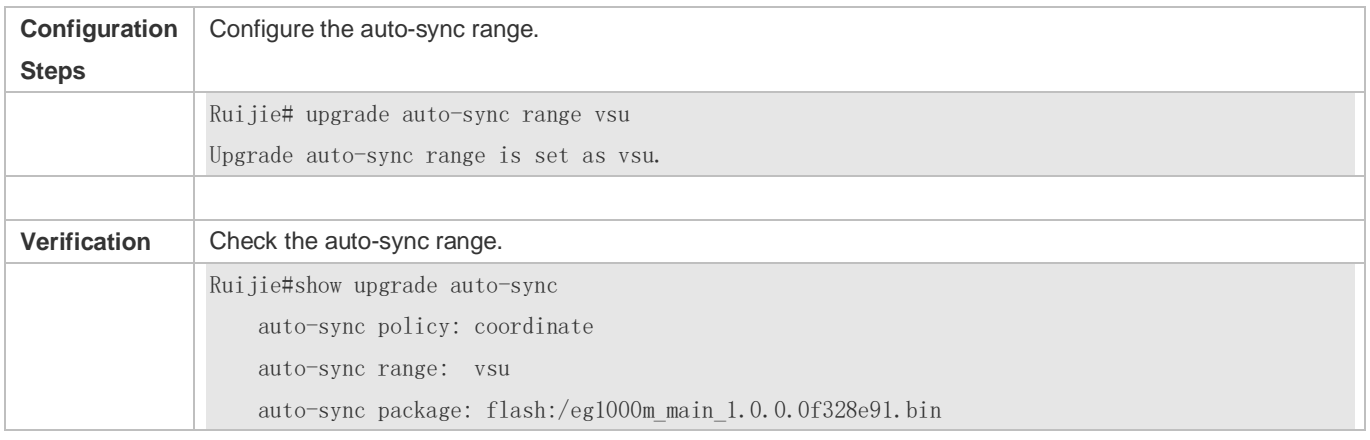

## **Common Errors**

*url* is not valid.

# **15.5 Monitoring**

**Clearing**

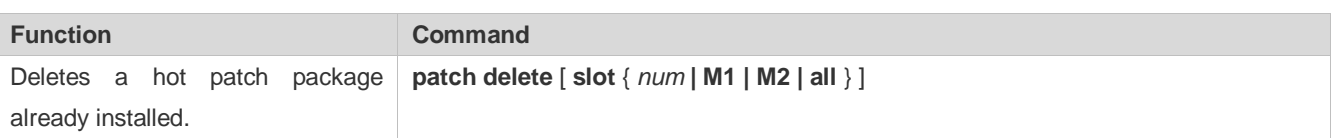

## **Displaying**

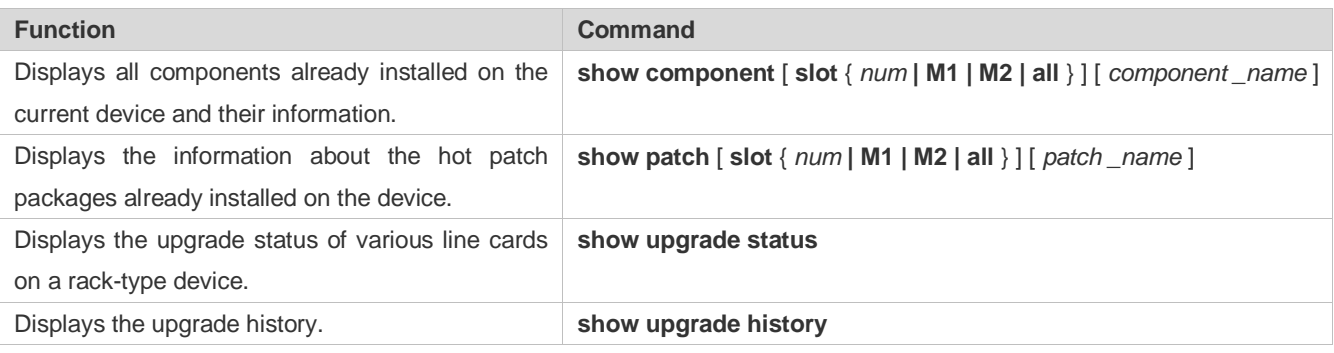

# **16 Configuring OpenFlow**

# **16.1 Overview**

OpenFlow is a network transmission protocol that separates the forwarding plane from the control plane of network devices so that the network devices can focus on forwarding. The control of an entire network is then concentrated on one controller, which generates and sends forwarding rules in a flow table to the network devices using the OpenFlow protocol, thereby centrally managing the control plane and reducing maintenance and management costs.

## **Protocol Specification**

**OpenFlow Switch Specification Version 1.0.0** 

# **16.2 Typical Application**

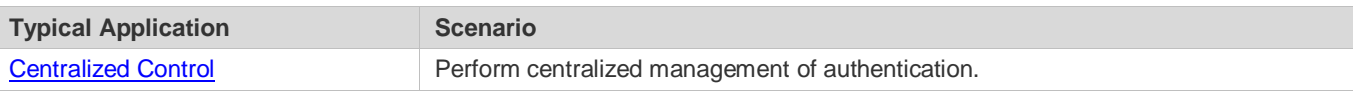

## <span id="page-240-0"></span>**16.2.1 Centralized Control**

## **Application Scenario**

The OpenFlow protocol can be used to perform centralized management of authentication on access devices.

As shown in the figure below, deploy a controller above access devices to control the authentication function of access devices, so that the authentication function (on the control plane) moves from the access devices to the controller.

- **The controller asks an access device to send an authentication packet to itself using OpenFlow protocol.**
- The controller completes the authentication process, and sends authentication results to the access device using the OpenFlow protocol to perform admission control on end users.

## Figure 16-1

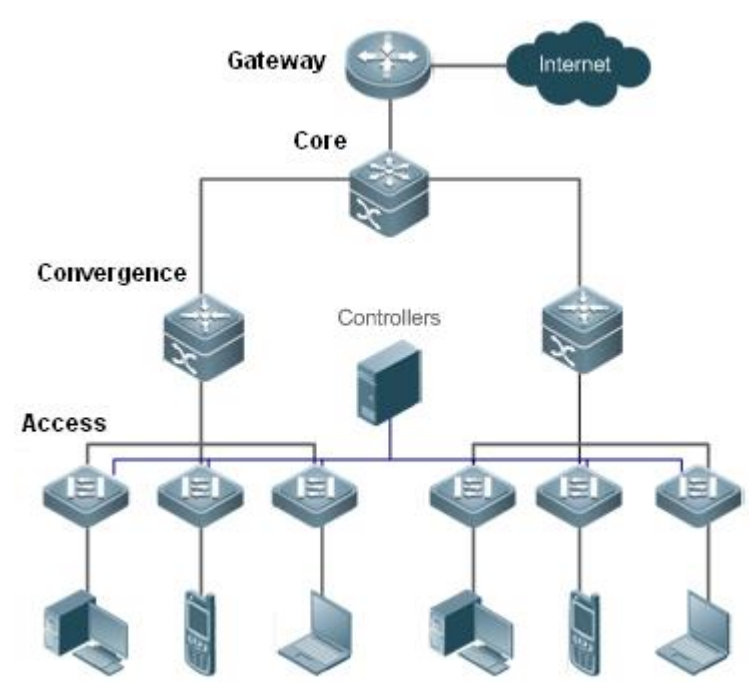

## **Function Deployment**

- Run OpenFlow Client on the access devices to interconnect the access devices to the controller.
- **Run OpenFlow Server on the controller to perform device discovery and management.**

# **16.3 Function Details**

## **Basic Concepts**

## **Flow Table**

The flow table is a core data structure for a network device to control forwarding policies. The network device determines, based on the flow table, a corresponding action to be taken for network traffic that enters the network device itself.

According to the OpenFlow protocol, the flow table consists of three parts: header, counter, and action.

- **Header**: It defines the index of the flow table and consists of various packet fields to match defined flows. These fields include but are not limited to the source MAC address, destination MAC address, Ethernet protocol type, source IP address, destination IP address, IP protocol type, source port, and destination port.
- **Counter:** It is used to count matched traffic.
- **Action**: It is the forwarding action to deal with the matched traffic, and includes but is not limited to discarding, broadcasting, and forwarding.

## **Message**

The OpenFlow protocol supports three categories of messages: **controller-to-switch**, **asynchronous**, and **symmetric**. Each message category further includes several types of sub-messages. The three categories of messages are described as follows:

- **Controller-to-switch:** initiated by the controller to manage and obtain the network device status.
- **asynchronous:** initiated by a network device to update network events or network device status changes (most commonly link up/down of a network port) to the controller.
- **Symmetric**: initiated either by a switch or the controller for initial handshake and connection status detection of the protocol.

## **Features**

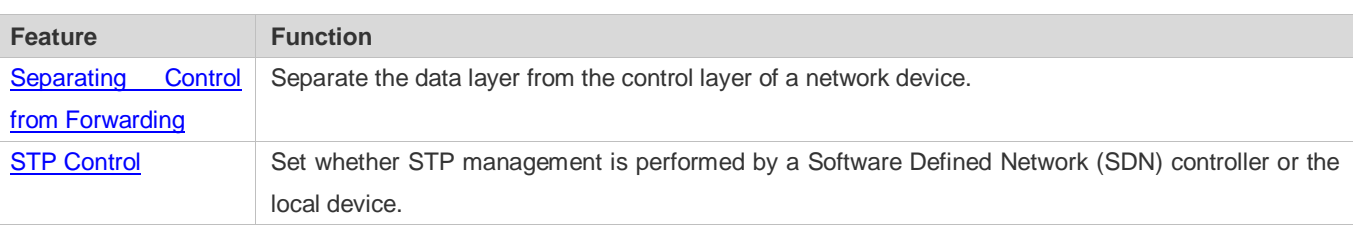

## <span id="page-242-0"></span>**16.3.1 Separating Control from Forwarding**

Perform centralized management of the network control plane, so that the entire network is centrally managed at ease (as compared with the status quo of the network), thereby reducing maintenance and management costs.

## **Working Principle**

The OpenFlow protocol runs over Transport Layer Security (TLS) or unprotected TCP connections, and defines the interaction between the controller and network devices. The controller sends flow table information to the network devices, so as to control the method for forwarding network data packets and some configuration parameters. Each network device will send a notification message to the controller when its link is interrupted or when the network device receives a data packet in which no forwarding action has been specified. In this way, the interaction between the controller and the network devices is implemented to eventually control the transmission of the entire network.

The process of discovering each other shall be completed before the controller and a network device interact with each other. Figure 16-2 shows the specific actions involved in this process.

## Figure 16-2

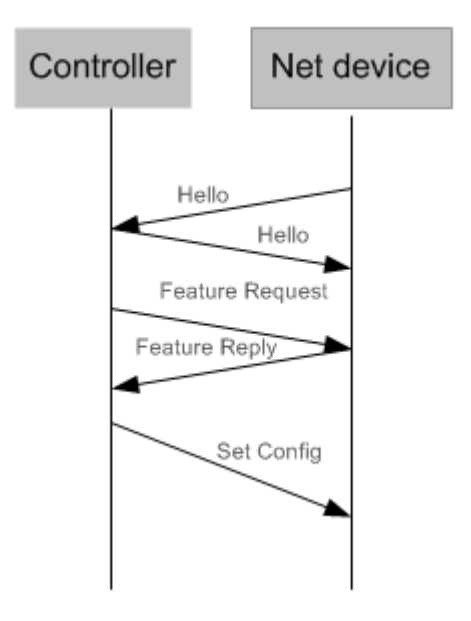

Hello packets are sent between the controller and the network device to achieve a handshake. When the handshake is done, the controller requests specific information about the network device, including (but not limited to) the number of ports on the network device and the capability of each port (such as the Feature Request/Reply shown in Figure 16-2). Then the controller delivers specific user configurations (such as Set Config shown in Figure 16-2) to the network device. After a connection is established, the controller defines various flows and corresponding actions for the flows, and delivers them in a flow table to the network device. When a data packet enters the network device, the network device matches the data packet with the flow table according to present flow table rules and performs a corresponding action (including forwarding, discarding, and modifying the packet). At the same time, a corresponding counter is updated. If no match is found in the flow table, the network device forwards the data packet to the controller.

The network device locally maintains the flow table delivered from the controller. If the data packet to be forwarded is already defined in the flow table, the network device directly forwards the data packet. Otherwise, the data packet is sent to the controller to confirm the transmission path (which can be understood as control plane parsing to generate the flow table) and then forwarded based on the flow table delivered from the controller.

## **Related Configuration**

## **Default Configuration**

The OpenFlow protocol is disabled by default.

- **Enabling/Disabling OpenFlow to Connect/Disconnect the Controller**
- **Run the of controller-ip** command to enable OpenFlow.
- **Run the no of controller-ip** command to disable OpenFlow.

## <span id="page-244-0"></span>**16.3.2 STP Control**

According to the OpenFlow protocol, the Spanning Tree Protocol (STP) function of a network device allows the network device to be managed either locally or through an SDN controller. Therefore, a configuration command is required to perform switching between the two management methods. The configuration command takes effect only when OpenFlow management is enabled.

If loop control is enabled on the controller, do not enable the STP function on a network device; otherwise, the two functions conflict with each other. Enable the STP function on the network device only when loop control is disabled on the controller and a loop probably exists in the network device. After the STP function is enabled on the network device, STP configuration is further required on the network device. For details, see the section about STP configuration.

## **Working Principle**

A network device communicates with the controller using the OFPC-STP field that is carried in an OFPT\_FEATURES\_REPLY message of the OpenFlow protocol to decide which subject will currently perform STP management. When the controller performs STP management according to the configuration, all STP-related processing is performed by the controller; otherwise, the network device itself performs the processing in a conventional way.

## **Related Configuration**

**Default Configuration**

The STP function is provided by the controller by default.

#### **Enabling STP Management on the SDN Controller or Local Device**

- Run the **of stp** command to set STP management performed by the SDN controller.
- Run the **no of stp** command to set STP management performed by the local network device.

# **16.4 Configuration Details**

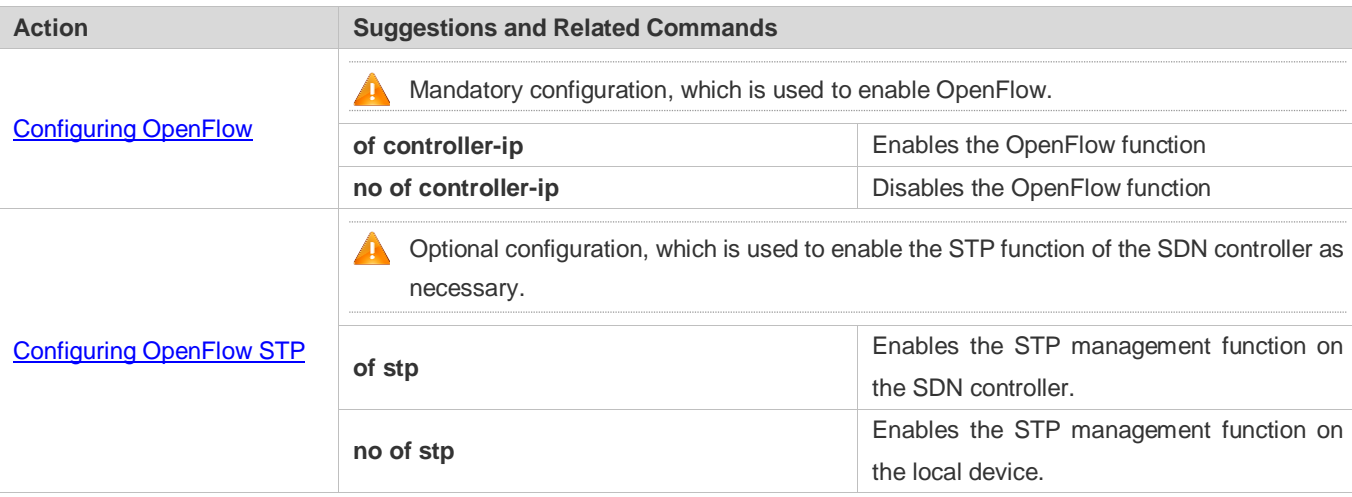

## <span id="page-245-0"></span>**16.4.1 Configuring OpenFlow**

## **Configuration Effect**

Trigger the network device to establish a connection with the specified controller and eventually establish an OpenFlow management channel.

#### **Notes**

**Before switching the address of the controller, disable and then enable the OpenFlow function again.** 

## **Configuration Method**

- **Enabling the OpenFlow Function**
- This configuration is required for enabling OpenFlow.
- **Disabling the OpenFlow Function**
- This configuration is required for switching the controller or disabling the OpenFlow function.
- **Displaying the Connection Status Between the OpenFlow Device and the Controller**
- Display the connection status between the current device and the controller.

## **Verification**

Display the connection status of current protocol using the **show of** command.

## **Related Commands**

#### **Enabling the OpenFlow Function**

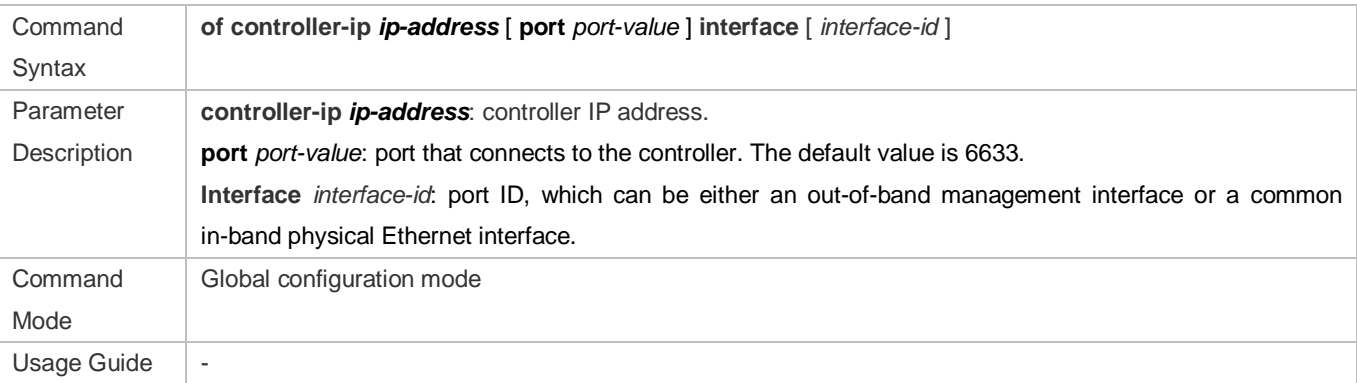

#### **Disabling the OpenFlow Function**

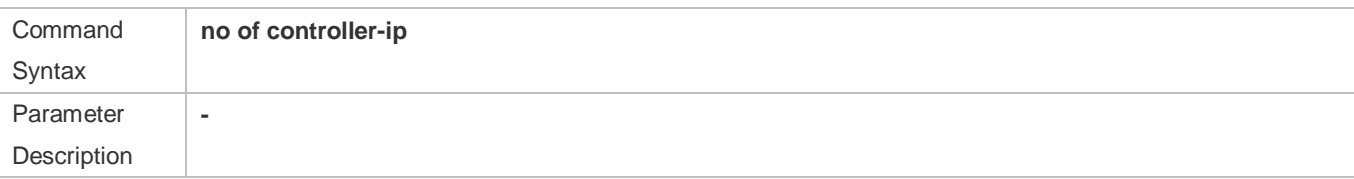

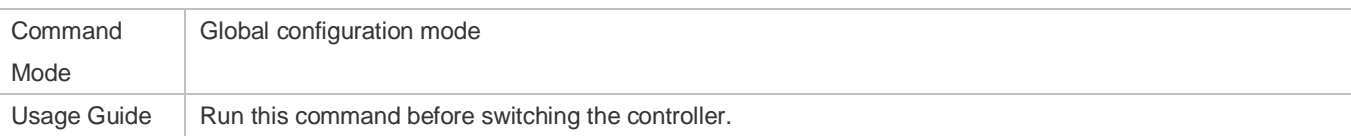

## **Enabling or Disabling the Local STP Function on the OpenFlow Device**

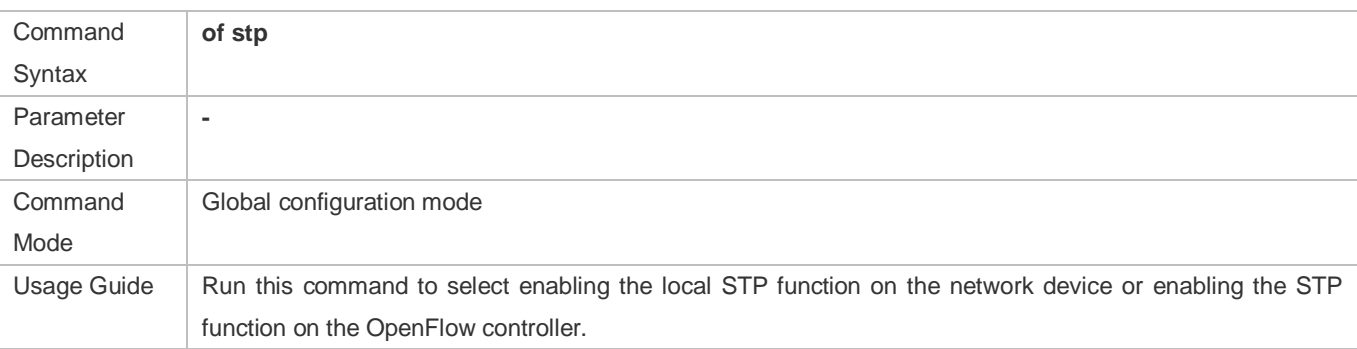

## **Configuration Examples**

## **Configuring the IP Address and Access Port (6633 by Default) of the Controller to Connect the Network Device**

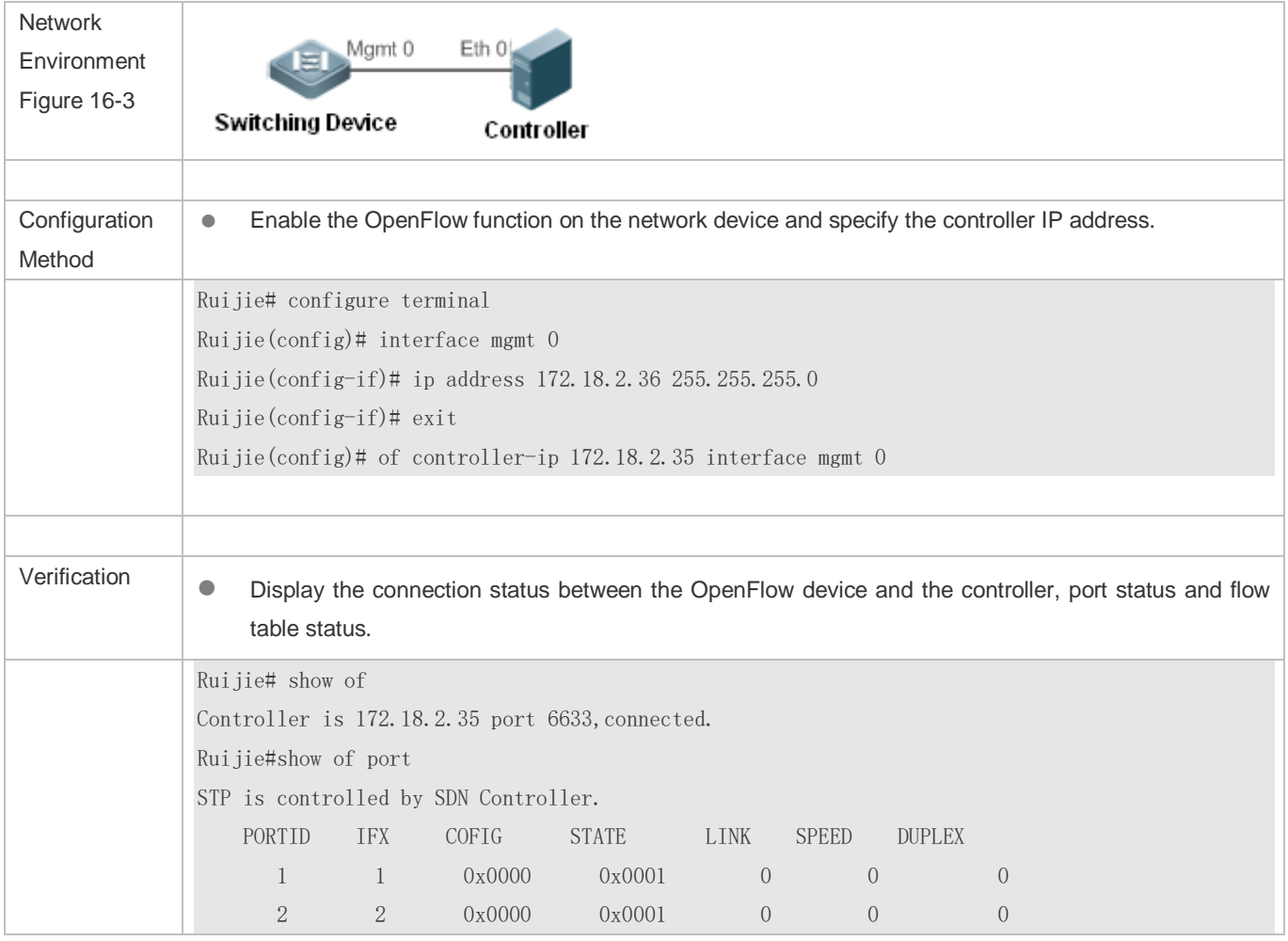

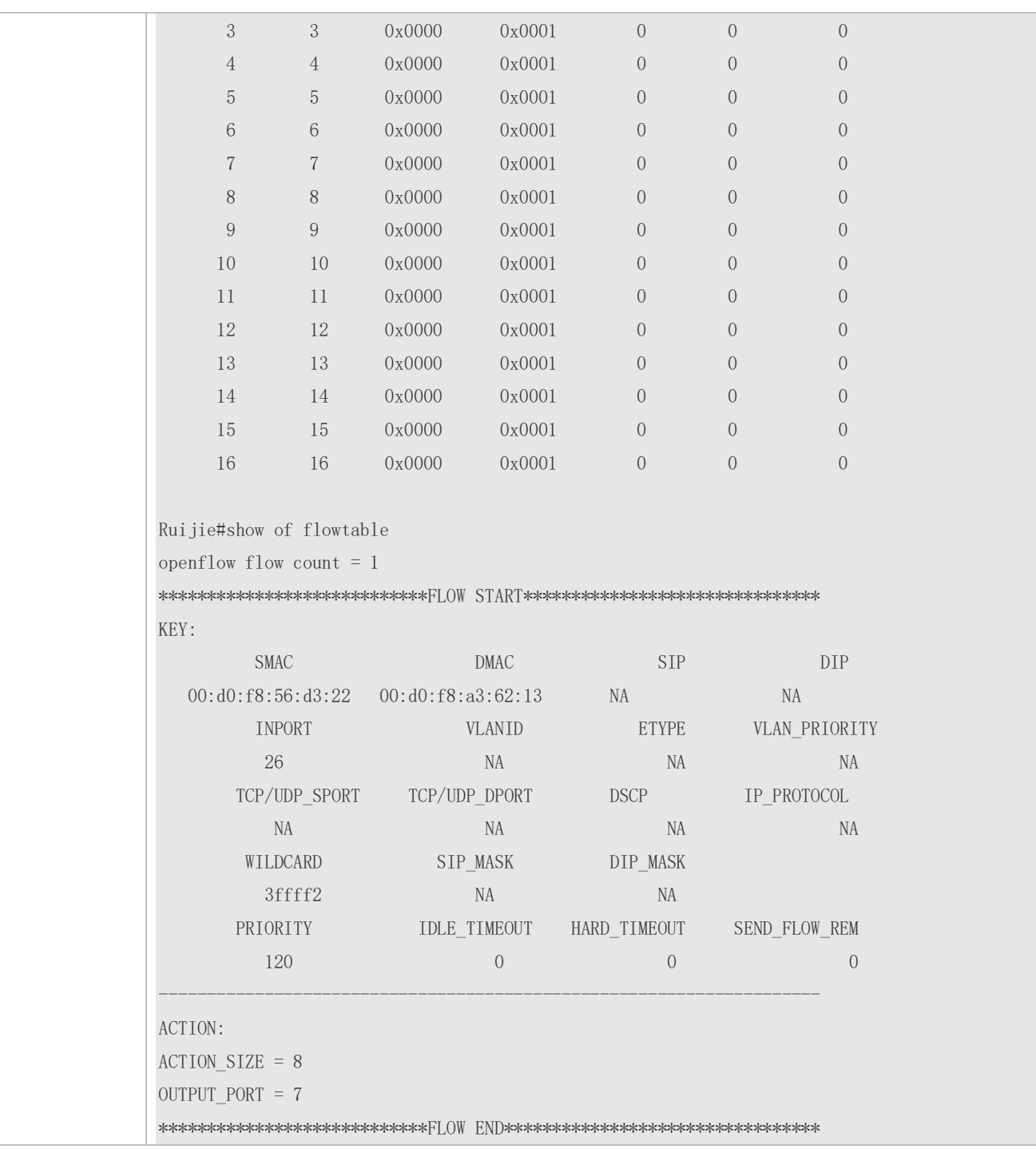

## **Common Errors**

- The controller IP address is incorrectly configured.
- The TCP port of the controller is incorrectly configured.
- You forget to configure the IP address of the local management channel.

## <span id="page-248-0"></span>**16.4.2 Configuring OpenFlow STP**

## **Configuration Effect**

 Enable the STP function on the SDN controller or the STP function on the local device, so that the SDN controller or local device performs STP processing.

#### **Notes**

**The configuration is effective only during the next connection to the controller after the OpenFlow function is enabled.** 

## **Configuration Method**

- **Enabling the STP Function on the OpenFlow Device**
- Mandatory configuration. The STP function is enabled on the SDN controller by default.
- **Enabling STP Management on the SDN Controller**
- **•** Default configuration.
- **Displaying Current Configuration**
- **•** Display the current port status.

#### **Verification**

Display current configuration using the **show of port** command.

#### **Related Commands**

#### **Enabling the OpenFlow Function**

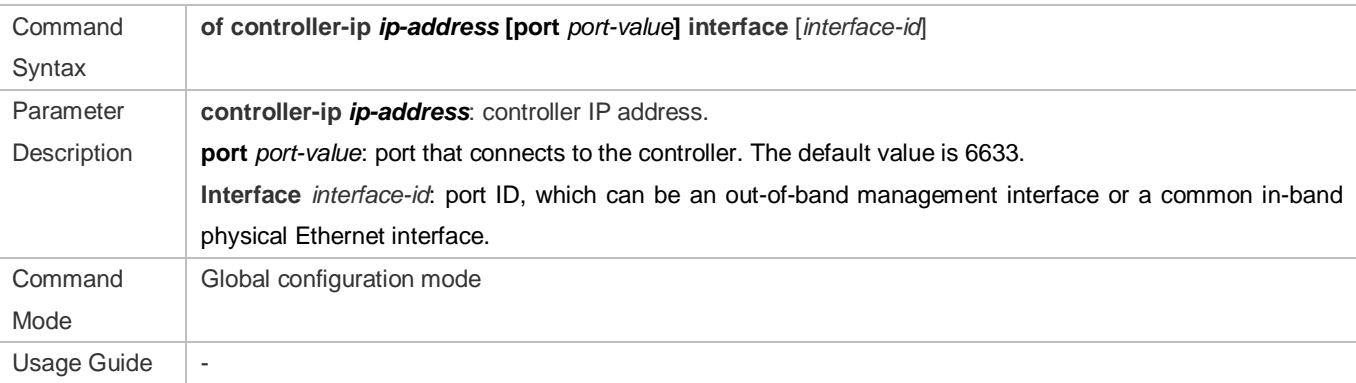

#### **Disabling the OpenFlow Function**

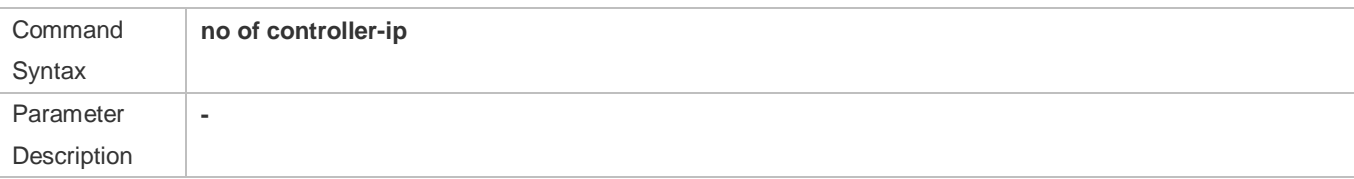

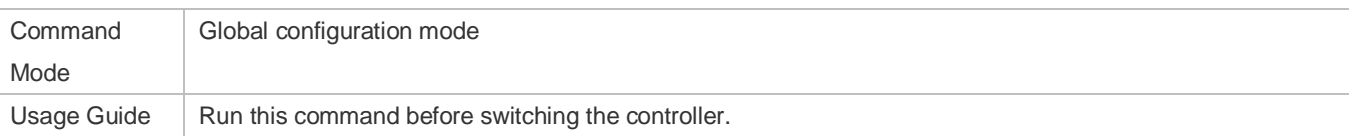

## **Enabling or Disabling the Local STP Function on the OpenFlow Device**

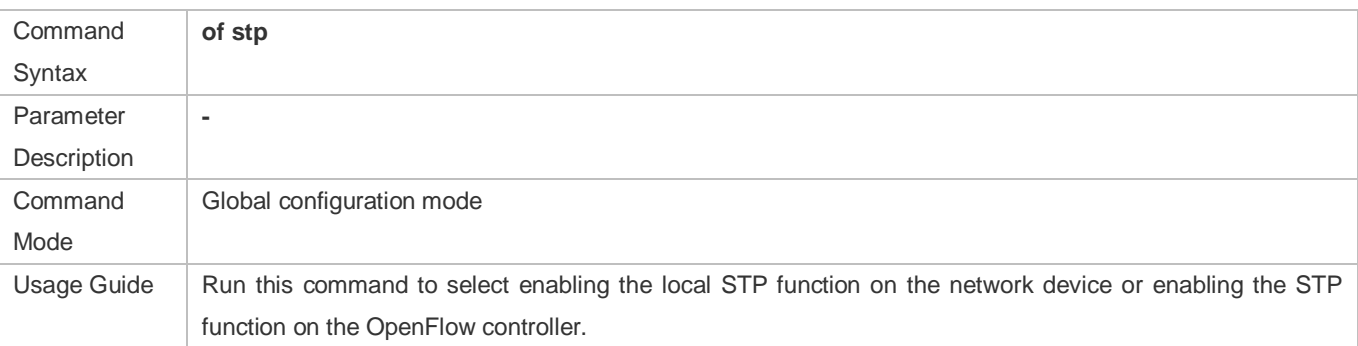

## **Displaying the Connection Status Between the OpenFlow Device and the Controller**

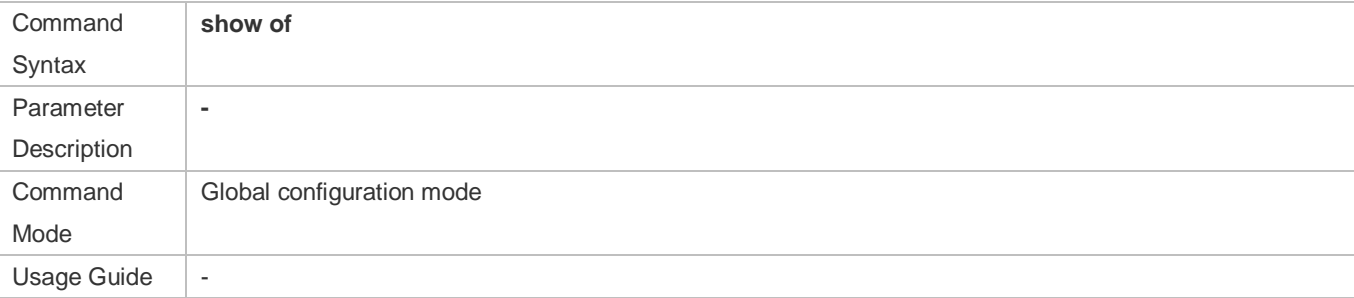

## **Displaying Port Information About the OpenFlow Device**

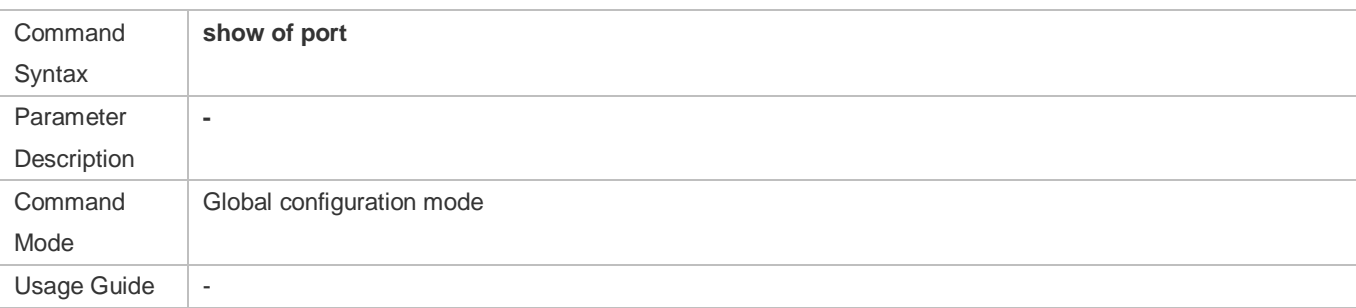

## **Configuration Examples**

## **Enabling Local STP or STP of OpenFlow**

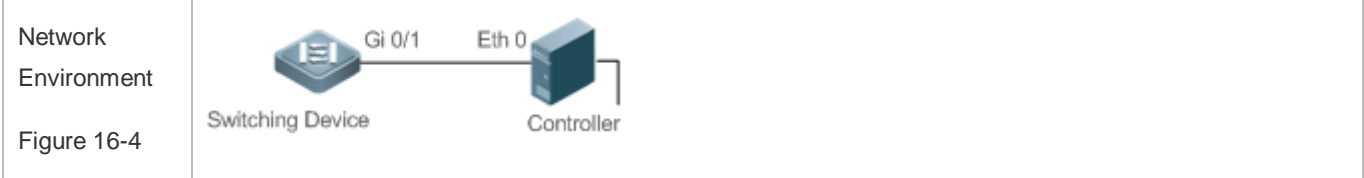

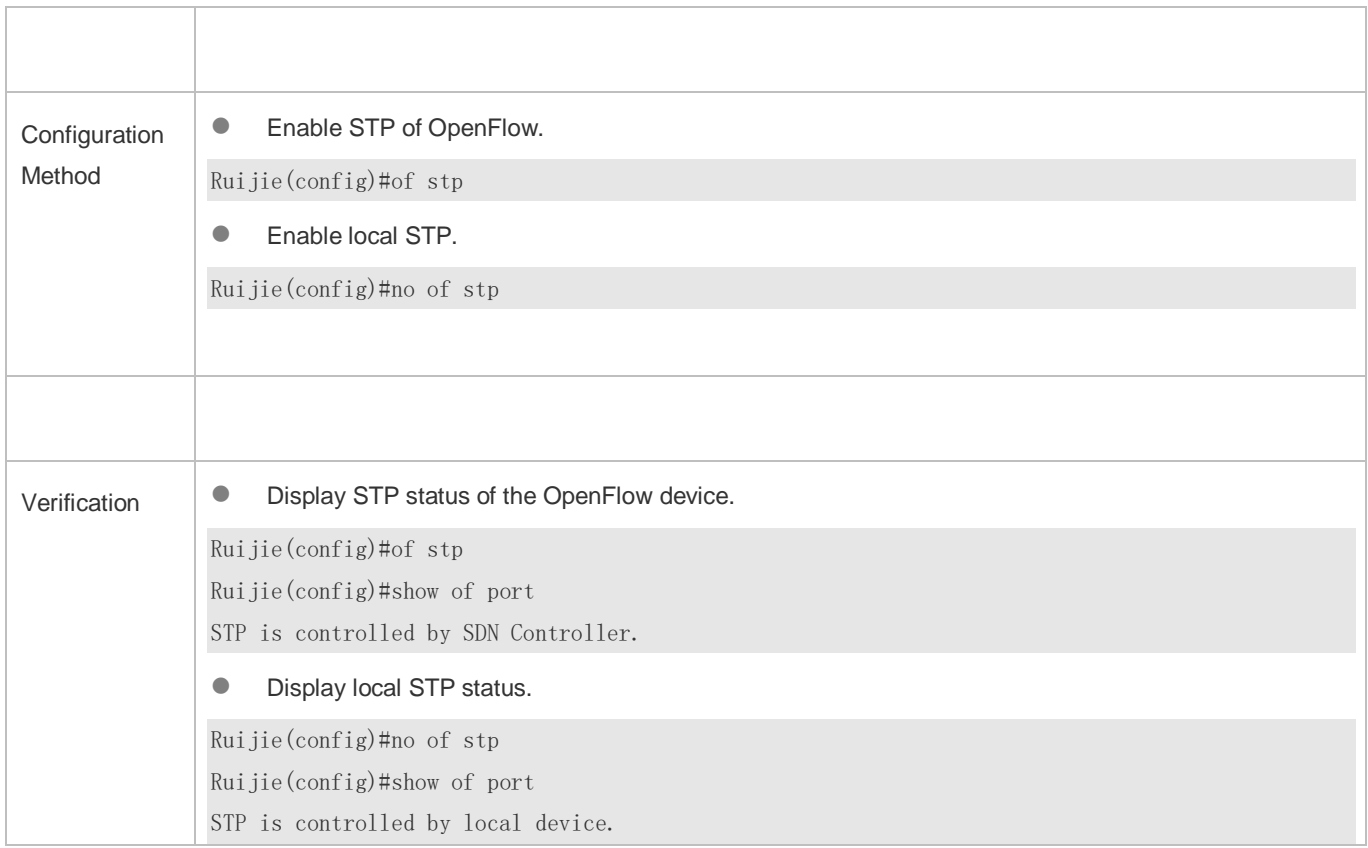

# **16.5 Monitoring and Maintaining**

**Clearing Various Information**

-

## **Displaying the Running Status**

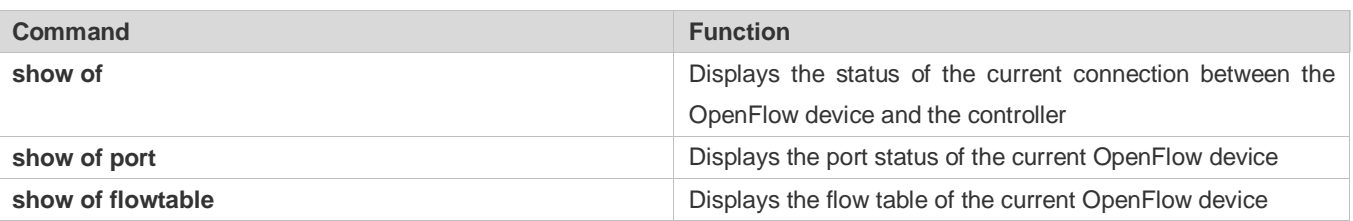

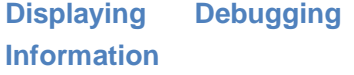

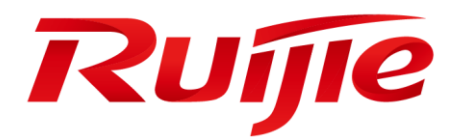

# Ethernet Switching Configuration

- 1. Configuring Interface
- 2. Configuring MAC Address
- 3. Configuring Aggregate Port
- 4. Configuring VLAN
- 5. Configuring Super VLAN
- 6. Configuring Protocol VLAN
- 7. Configuring Private VLAN
- 8. Configuring MSTP
- 9. Configuring GVRP
- 10.Configuring LLDP
- 11.Configuring QinQ
- 12.Configuring Management Ethernet Interface
- 13.Configuring ERPS
# **1 Configuring Interfaces**

# **1.1 Overview**

Interfaces are important in implementing data switching on network devices. Ruijie devices support two types of interfaces: physical ports and logical interfaces. A physical port is a hardware port on a device, such as the 100M Ethernet interface and gigabit Ethernet interface. A logical interface is not a hardware port on the device. A logical interface, such as the loopback interface and tunnel interface, can be associated with a physical port or independent of any physical port. For network protocols, physical ports and logical interfaces serve the same function.

# **1.2 Applications**

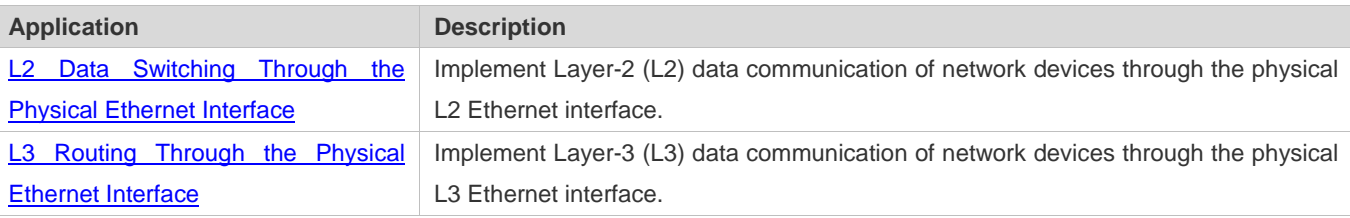

# <span id="page-252-0"></span>**1.2.1 L2 Data Switching Through the Physical Ethernet Interface**

# **Scenario**

<span id="page-252-1"></span>Figure 1-1

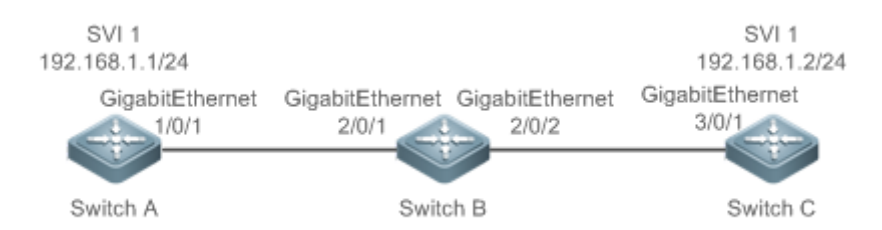

As shown i[n Figure 1-1,](#page-252-1) Switch A, Switch B, and Switch C form a simple L2 data switching network.

# **Deployment**

- Connect Switch A to Switch B through physical ports GigabitEthernet 1/0/1 and GigabitEthernet 2/0/1.
- Connect Switch B to Switch C through physical ports GigabitEthernet 2/0/2 and GigabitEthernet 3/0/1.
- Configure GigabitEthernet 1/0/1, GigabitEthernet 2/0/1, GigabitEthernet 2/0/2, and GigabitEthernet3/0/1 as Trunk ports.
- Create a switch virtual interface (SVI), SVI 1, on Switch A and Switch C respectively, and configure IP addresses from a network segment for the two SVIs. The IP address of SVI 1 on Switch A is 192.168.1.1/24, and the IP address of SVI 1 on Switch C is 192.168.1.2/24.
- Run the **ping 192.168.1.2** command on Switch A and the **ping 192.168.1.1** command on Switch C to implement data switching through Switch B.

# <span id="page-253-0"></span>**1.2.2 L3 Routing Through the Physical Ethernet Interface**

<span id="page-253-1"></span>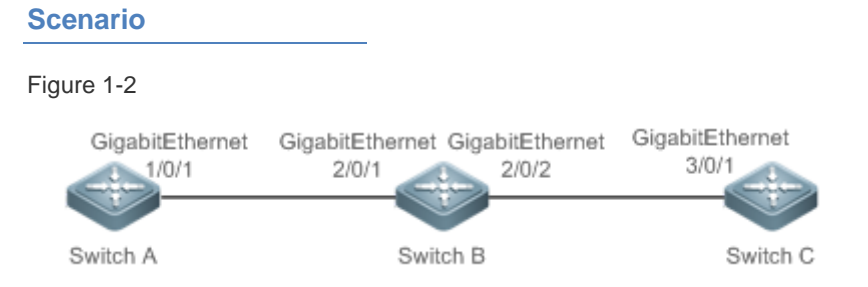

As shown i[n Figure 1-2,](#page-253-1) Switch A, Switch B, and Switch C form a simple L3 data communication network.

## **Deployment**

- Connect Switch A to Switch B through physical ports GigabitEthernet 1/0/1 and GigabitEthernet 2/0/1.
- Connect Switch B to Switch C through physical ports GigabitEthernet 2/0/2 and GigabitEthernet 3/0/1.
- Configure GigabitEthernet 1/0/1, GigabitEthernet 2/0/1, GigabitEthernet 2/0/2, and GigabitEthernet3/0/1 as L3 routed ports.
- Configure IP addresses from a network segment for GigabitEthernet 1/0/1 and GigabitEthernet 2/0/1. The IP address of GigabitEthernet 1/0/1 is 192.168.1.1/24, and the IP address of GigabitEthernet 2/0/1 is 192.168.1.2/24.
- Configure IP addresses from a network segment for GigabitEthernet 2/0/2 and GigabitEthernet 3/0/1. The IP address of GigabitEthernet 2/0/2 is 192.168.2.1/24, and the IP address of GigabitEthernet 3/0/1 is 192.168.2.2/24.
- Configure a static route entry on Switch C so that Switch C can directly access the network segment 192.168.1.0/24.
- Run the **ping 192.168.2.2** command on Switch A and the **ping 192.168.1.1** command on Switch C to implement L3 routing through Switch B.

# **1.3 Features**

### **Basic Concepts**

### **Interface Classification**

Interfaces on Ruijie devices fall into three categories:

- L2 interface
- L3 interface (supported by L3 devices)
- Fiber channel (FC) interface (supported by some data center products)
- 1. Common L2 interfaces are classified into the following types:
- Switch port
- L2 aggregate port (AP)
- 2. Common L3 interfaces are classified into the following types:
- Routed port
- L3 AP port
- $\bullet$  SVI
- **Calcular** Loopback interface
- **Tunnel interface**
- 3. FC interfaces are classified into the following types:
- **C** interface
- FC AP port

### **Switch Port**

A switch port is an individual physical port on the device, and implements only the L2 switching function. The switch port is used to manage physical ports and L2 protocols related to physical ports.

### **L2 AP Port**

An AP port is formed by aggregating multiple physical ports. Multiple physical links can be bound together to form a simple logical link. This logical link is called an AP port.

For L2 switching, an AP port is equivalent to a switch port that combines bandwidths of multiple ports, thus expanding the link bandwidth. Frames sent over the L2 AP port are balanced among the L2 AP member ports. If one member link fails, the L2 AP port automatically transfers the traffic on the faulty link to other member links, improving reliability of connections.

### **SVI**

The SVI can be used as the management interface of the local device, through which the administrator can manage the device. You can also create an SVI as a gateway interface, which is mapped to the virtual interface of each VLAN to implement routing across VLANs among L3 devices. You can run the **interface vlan** command to create an SVI and assign an IP address to this interface to set up a route between VLANs.

As shown in [Figure 1-3,](#page-255-0) hosts in VLAN 20 can directly communicate with each other without participation of L3 devices. If Host A in VLAN 20 wants to communicate with Host B in VLAN 30, SVI 1 of VLAN 20 and SVI 2 of VLAN 30 must be used.

### <span id="page-255-0"></span>Figure 1-3

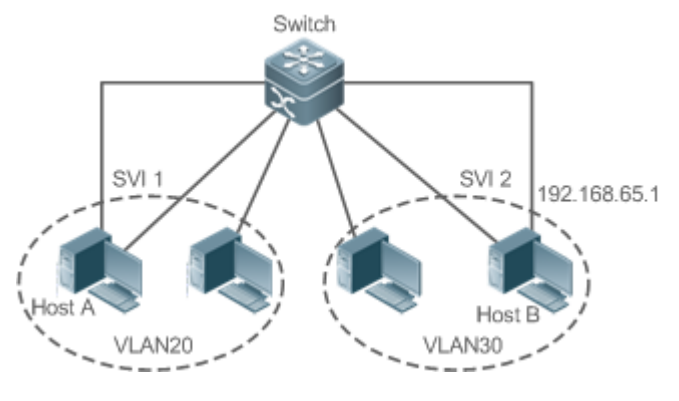

## **Routed Port**

A physical port on a L3 device can be configured as a routed port, which functions as the gateway interface for L3 switching. A routed port is not related with a specific VLAN. Instead, it is just an access port. The routed port cannot be used for L2 switching. You can run the **no switchport** command to change a switch port to a routed port and assign an IP address to this port to set up a route. Note that you must delete all L2 features of a switch port before running the **no switchport** command.

If a port is a L2 AP member port or a DOT1X port that is not authenticated, you cannot run the **switchport** or **no switchport** command to configure the switch port or routed port.

### **L3 AP Port**

Like the L2 AP port, a L3 AP port is a logical port that aggregates multiple physical member ports. The aggregated ports must be the L3 ports of the same type. The AP port functions as a gateway interface for L3 switching. Multiple physical links are combined into one logical link, expanding the bandwidth of a link. Frames sent over the L3 AP port are balanced among the L3 AP member ports. If one member link fails, the L3 AP port automatically transfers the traffic on the faulty link to other member links, improving reliability of connections.

A L3 AP port cannot be used for L2 switching. You can run the **no switchport** command to change a L2 AP port that does not contain any member port into a L3 AP port, add multiple routed ports to this L3 AP port, and then assign an IP address to this L3 AP port to set up a route.

### **Loopback Interface**

The loopback interface is a local L3 logical interface simulated by the software that is always UP. Packets sent to the loopback interface are processed on the device locally, including the route information. The IP address of the loopback interface can be used as the device ID of the Open Shortest Path First (OSPF) routing protocol, or as the source address used by Border Gateway Protocol (BGP) to set up a TCP connection. The procedure for configuring a loopback interface is similar to that for configuring an Ethernet interface, and you can treat the loopback interface as a virtual Ethernet interface.

### **Tunnel Interface**

The Tunnel interface implements the tunnel function. Over the Tunnel interface, transmission protocols (e.g., IP) can be used to transmit packets of any protocol. Like other logical interfaces, the tunnel interface is also a virtual interface of the system. Instead of specifying any transmission protocol or load protocol, the tunnel interface provides a standard point-to-point (P2P) transmission mode. Therefore, a tunnel interface must be configured for every individual link.

### **FC Interface**

The FC interface is a physical port used to support communication between the FC storage area networks (SANs). You can configure different working modes (E, F, or NP) for the FC interface to set up connections with the existing or a newly-created FC SAN, thus implementing networking.

# **FC AP Port**

The FC AP port is similar to a L2 or L3 AP port. The FC AP port is a virtual logical port that binds multiple FC physical ports that work in E mode. Theoretically, the bandwidth of an FC AP port is equal to the sum of the bandwidths of all member ports. Therefore, the FC aggregation function can meet the requirement for a higher bandwidth.

## **Overview**

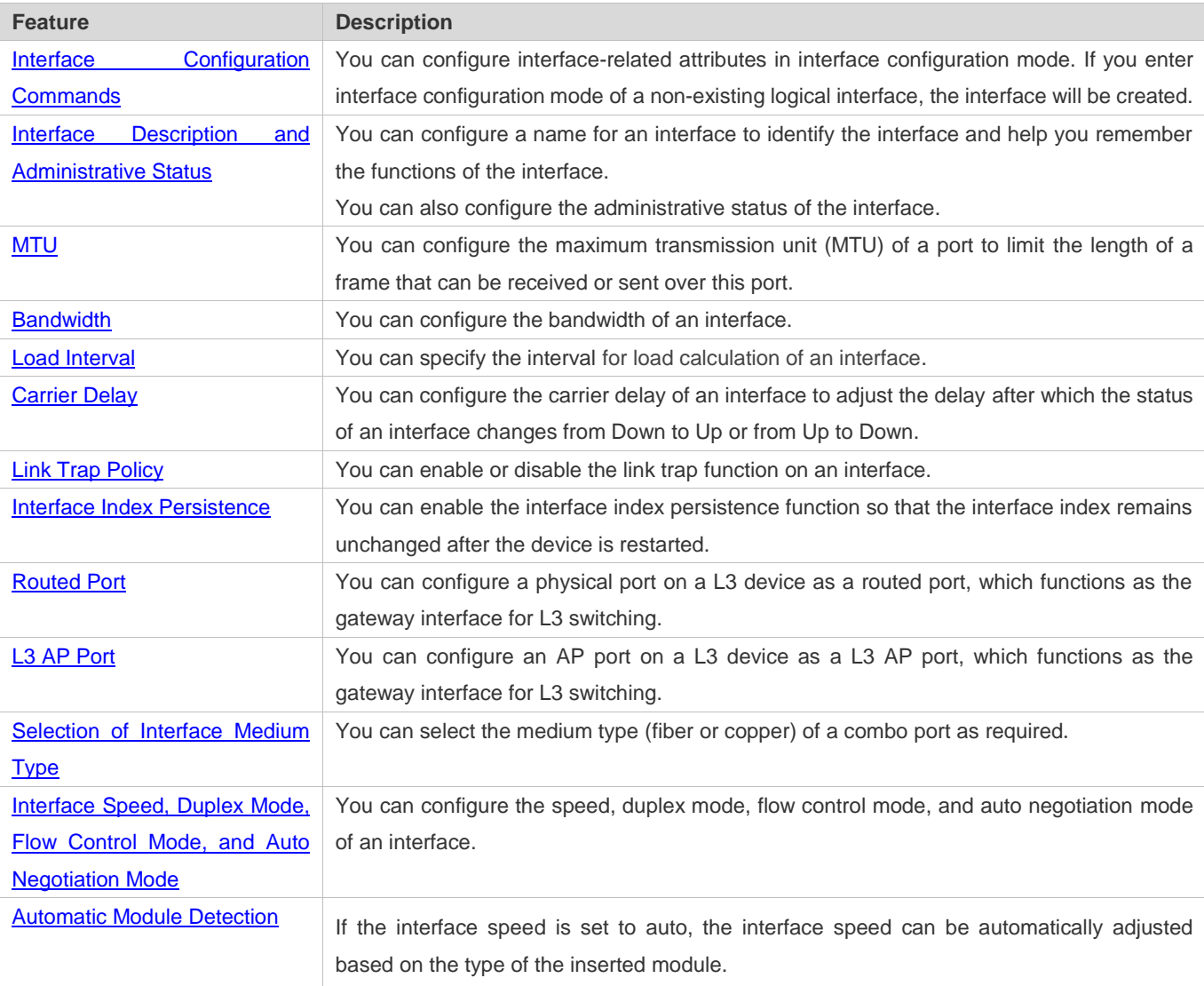

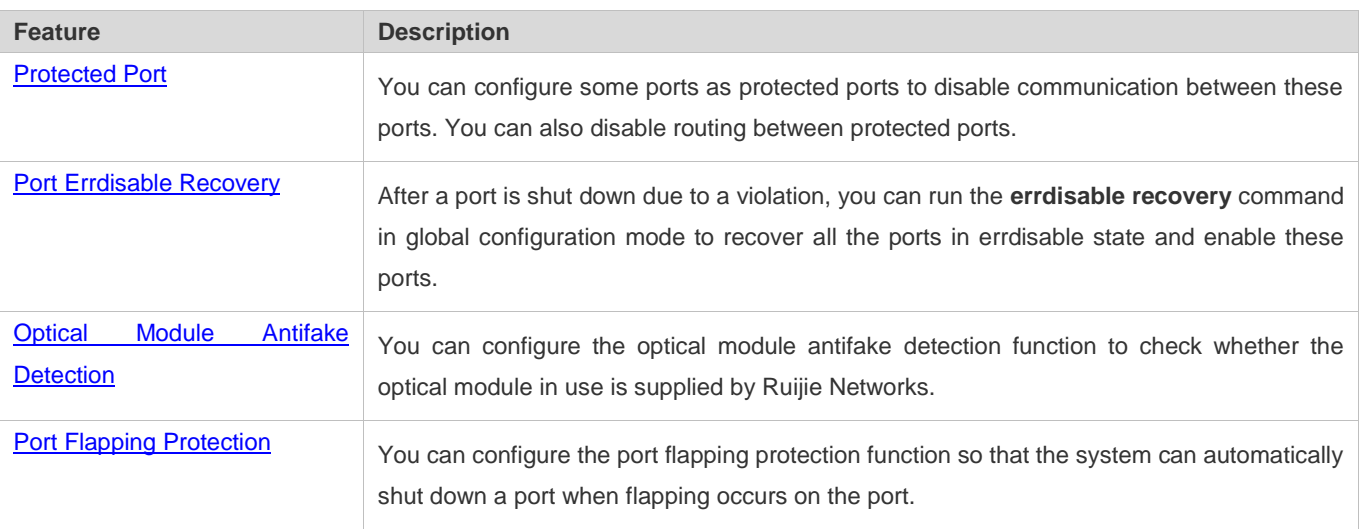

# <span id="page-257-0"></span>**1.3.1 Interface Configuration Commands**

Run the **interface** command in global configuration mode to enter interface configuration mode. You can configure interface-related attributes in interface configuration mode.

## **Working Principle**

Run the **interface** command in global configuration mode to enter interface configuration mode. If you enter interface configuration mode of a non-existing logical interface, the interface will be created. You can also run the **interface range** or **interface range macro** command in global configuration mode to configure the range (IDs) of interfaces. Interfaces defined in the same range must be of the same type and have the same features.

You can run the **no interface** command in global configuration mode to delete a specified logical interface.

### **Interface Numbering Rules**

In stand-alone mode, the ID of a physical port consists of two parts: slot ID and port ID on the slot. For example, if the slot ID of the port is 2, and port ID on the slot is 3, the interface ID is 2/3. In VSU or stack mode, the ID of a physical port consists of three parts: device ID, slot ID, and port ID on the slot. For example, if the device ID is 1, slot ID of the port is 2, and port ID on the slot is 3, the interface ID is 1/2/3.

The device ID ranges from 1 to the maximum number of supported member devices.

The slot number rules are as follows: The static slot ID is 0, whereas the ID of a dynamic slot (pluggable module or line card) ranges from 1 to the number of slots. Assume that you are facing the device panel. Dynamic slot are numbered from 1 sequentially from front to rear, from left to right, and from top to bottom.

The ID of a port on the slot ranges from 1 to the number of ports on the slot, and is numbered sequentially from left to right.

You can select fiber or copper as the medium of a combo port. Regardless of the medium selected, the combo port uses the same port ID.

The ID of an AP port ranges from 1 to the number of AP ports supported by the device.

The ID of an SVI is the VID of the VLAN corresponding to this SVI.

### **Configuring Interfaces Within a Range**

You can run the **interface range** command in global configuration mode to configure multiple interfaces at a time. Attributes configured in interface configuration mode apply to all these interfaces.

The **interface range** command can be used to specify several interface ranges.

The **macro** parameter is used to configure the macro corresponding to a range. For details, see "Configuring Macros of Interface Ranges."

Ranges can be separated by commas (,).

The types of interfaces within all ranges specified in a command must be the same.

Pay attention to the format of the **range** parameter when you run the **interface range** command.

The following interface range formats are valid:

- **FastEthernet** device/slot/{first port} {last port};
- **GigabitEthernet** device/slot/{first port} {last port};
- **TenGigabitEthernet** device/slot/{first port} {last port};
- **FortyGigabitEthernet** device/slot/{first port} {last port};
- **AggregatePort** *Aggregate-port ID* (The AP ID ranges from 1 to the maximum number of AP ports supported by the device.)
- **vlan** vlan-ID-vlan-ID (The VLAN ID ranges from 1 to 4,094.)
- **Loopback** loopback-ID (The loopback ID ranges from 1 to 2,147,483,647.)
- **Tunnel** tunnel-ID (The tunnel ID ranges from 0 to the maximum number of tunnel interfaces supported by the device minus 1.)

Interfaces in an interface range must be of the same type, namely, FastEthernet, GigabitEthernet, AggregatePort, or SVI.

#### **Configuring Macros of Interface Ranges**

You can define some macros to replace the interface ranges. Before using the **macro** parameter in the **interface range**  command, you must first run the **define interface-range** command in global configuration mode to define these macros.

Run the **no define interface-range macro\_name** command in global configuration mode to delete the configured macros.

# <span id="page-258-0"></span>**1.3.2 Interface Description and Administrative Status**

You can configure a name for an interface to identify the interface and help you remember the functions of the interface.

You can enter interface configuration mode to enable or disable an interface.

#### **Working Principle**

#### **Interface Description**

You can configure the name of an interface based on the purpose of the interface. For example, if you want to assign GigabitEthernet 1/1 for exclusive use by user A, you can describe the interface as "Port for User A."

### **Interface Administrative Status**

You can configure the administrative status of an interface to disable the interface as required. If the interface is disabled, no frame will be received or sent on this interface, and the interface will loss all its functions. You can enable a disabled interface by configuring the administrative status of the interface. Two types of interface administrative status are defined: Up and Down. The administrative status of an interface is Down when the interface is disabled, and Up when the interface is enabled.

## <span id="page-259-0"></span>**1.3.3 MTU**

You can configure the MTU of a port to limit the length of a frame that can be received or sent over this port.

### **Working Principle**

When a large amount of data is exchanged over a port, frames greater than the standard Ethernet frame may exist. This type of frame is called jumbo frame. The MTU is the length of the valid data segment in a frame. It does not include the Ethernet encapsulation overhead.

If a port receives or sends a frame with a length greater than the MTU, this frame will be discarded.

The MTU ranges from 64 bytes to 9,216 bytes, at a step of four bytes. The default MTU is 1500 bytes.

**The mtu** command takes effect only on a physical or AP port.

# <span id="page-259-1"></span>**1.3.4 Bandwidth**

### **Working Principle**

The **bandwidth** command can be configured so that some routing protocols (for example, OSPF) can calculate the route metric and the Resource Reservation Protocol (RSVP) can calculate the reserved bandwidth. Modifying the interface bandwidth will not affect the data transmission rate of the physical port.

The **bandwidth** command is a routing parameter, and does not affect the bandwidth of a physical link.

# <span id="page-259-2"></span>**1.3.5 Load Interval**

### **Working Principle**

You can run the **load-interval** command to specify the interval for load calculation of an interface. Generally, the interval is 10s.

# <span id="page-259-3"></span>**1.3.6 Carrier Delay**

### **Working Principle**

The carrier delay refers to the delay after which the data carrier detect (DCD) signal changes from Down to Up or from Up to Down. If the DCD status changes during the delay, the system will ignore this change to avoid negotiation at the upper data link layer. If this parameter is set to a great value, nearly every DCD change is not detected. On the contrary, if the parameter is set to 0, every DCD signal change will be detected, resulting in poor stability.

If the DCD carrier is interrupted for a long time, the carrier delay should be set to a smaller value to accelerate A convergence of the topology or route. On the contrary, if the DCD carrier interruption time is shorter than the topology or route convergence time, the carrier delay should be set to a greater value to avoid topology or route flapping.

# <span id="page-260-0"></span>**1.3.7 Link Trap Policy**

You can enable or disable the link trap function on an interface.

## **Working Principle**

When the link trap function on an interface is enabled, the Simple Network Management Protocol (SNMP) sends link traps when the link status changes on the interface.

# <span id="page-260-1"></span>**1.3.8 Interface Index Persistence**

Like the interface name, the interface index also identifies an interface. When an interface is created, the system automatically assigns a unique index to the interface. The index of an interface may change after the device is restarted. You can enable the interface index persistence function so that the interface index remains unchanged after the device is restarted.

### **Working Principle**

After interface index persistence is enabled, the interface index remains unchanged after the device is restarted.

# <span id="page-260-2"></span>**1.3.9 Routed Port**

### **Working Principle**

A physical port on a L3 device can be configured as a routed port, which functions as the gateway interface for L3 switching. The routed port cannot be used for L2 switching. You can run the **no switchport** command to change a switch port to a routed port and assign an IP address to this port to set up a route. Note that you must delete all L2 features of a switch port before running the **no switchport** command.

# <span id="page-260-3"></span>**1.3.10 L3 AP Port**

### **Working Principle**

Like a L3 routed port, you can run the **no switchport** command to change a L2 AP port into a L3 AP port on a L3 device, and then assign an IP address to this AP port to set up a route. Note that you must delete all L2 features of the AP port before running the **no switchport** command.

6 A L2 AP port with one or more member ports cannot be configured as a L3 AP port. Similarly, a L3 AP port with one or more member ports cannot be changed to a L2 AP port.

# <span id="page-261-0"></span>**1.3.11 Interface Speed, Duplex Mode, Flow Control Mode, and Auto Negotiation Mode**

You can configure the interface speed, duplex mode, flow control mode, and auto negotiation mode of an Ethernet physical port or AP port.

## **Working Principle**

## **Speed**

Generally, the speed of an Ethernet physical port is determined through negotiation with the peer device. The negotiated speed can be any speed within the interface capability. You can also configure any speed within the interface capability for the Ethernet physical port.

When you configure the speed of an AP port, the configuration takes effect on all of its member ports. (All these member ports are Ethernet physical ports.)

### **Duplex Mode**

- The duplex mode of an Ethernet physical port or AP port can be configured as follows:
- Set the duplex mode of the interface to full-duplex so that the interface can receive packets while sending packets.
- Set the duplex mode of the interface to half-duplex so that the interface can receive or send packets at a time.
- Set the duplex mode of the interface to auto-negotiation so that the duplex mode of the interface is determined through auto negotiation between the local interface and peer interface.

 When you configure the duplex mode of an AP port, the configuration takes effect on all of its member ports. (All these member ports are Ethernet physical ports.)

### **Flow Control**

Two flow control modes are defined for an interface:

- Symmetric flow control mode: Generally, after flow control is enabled on an interface, the interface processes the received flow control frames, and sends the flow control frames when congestion occurs on the interface. The received and sent flow control frames are processed in the same way. This is called symmetric flow control mode.
- Asymmetric flow control mode: In some cases, an interface on a device is expected to process the received flow control frames to ensure that no packet is discarded due to congestion, and not to send the flow control frames to avoid decreasing the network speed. In this case, you need to configure asymmetric flow control mode to separate the procedure for receiving flow control frames from the procedure for sending flow control frames.
- When you configure the flow control mode of an AP port, the configuration takes effect on all of its member ports. (All these member ports are Ethernet physical ports.)

As shown in [Figure 1-4,](#page-262-1) Port A of the device is an uplink port, and Ports B, C and D are downlink ports. Assume that Port A is enabled with the functions of sending and receiving flow control frames. Port B and Port C are connected to different slow networks. If a large amount of data is sent on Port B and Port C, Port B and Port C will be congested, and consequently congestion occurs in the inbound direction of Port A. Therefore, Port A sends flow control frames. When the uplink device responds to the flow control frames, it reduces the data flow sent to Port A, which indirectly slows down the network speed on

Port D. At this time, you can disable the function of sending flow control frames on Port A to ensure the bandwidth usage of the entire network.

<span id="page-262-1"></span>Figure 1-4

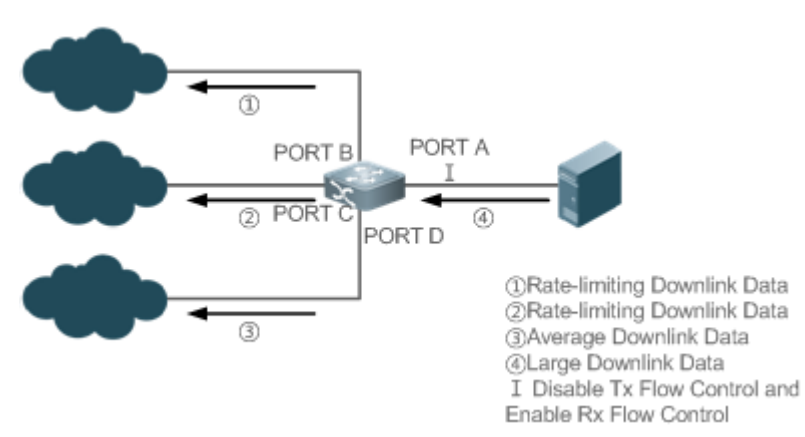

#### **Auto Negotiation Mode**

- The auto negotiation mode of an interface can be On or Off. The auto negotiation state of an interface is not completely equivalent to the auto negotiation mode. The auto negotiation state of an interface is jointly determined by the interface speed, duplex mode, flow control mode, and auto negotiation mode.
- When you configure the auto negotiation mode of an AP port, the configuration takes effect on all of its member ports. (All these member ports are Ethernet physical ports.)
- Generally, if one of the interface speed, duplex mode, and flow control mode is set to auto, or the auto negotiation mode of an interface is On, the auto negotiation state of the interface is On, that is, the auto negotiation function of the interface is enabled. If none of the interface speed, duplex mode, and flow control mode is set to auto, and the auto negotiation mode of an interface is Off, the auto negotiation state of the interface is Off, that is, the auto negotiation function of the interface is disabled.
- For a 100M fiber port, the auto negotiation function is always disabled, that is, the auto negotiation state of a 100M fiber port is always Off. For a Gigabit copper port, the auto negotiation function is always enabled, that is, the auto negotiation state of a Gigabit copper port is always On.

# <span id="page-262-0"></span>**1.3.12 Automatic Module Detection**

If the interface speed is set to auto, the interface speed can be automatically adjusted based on the type of the inserted module.

### **Working Principle**

Currently, the automatic module detection function can be used to detect only the SFP and SFP+ modules. The SFP is a Gigabit module, whereas SFP+ is a 10 Gigabit module. If the inserted module is SFP, the interface works in Gigabit mode. If the inserted module is SFP+, the interface works in 10 Gigabit mode.

The automatic module detection function takes effect only when the interface speed is set to auto.

# <span id="page-263-0"></span>**1.3.13 Protected Port**

In some application environments, it is required that communication be disabled between some ports. For this purpose, you can configure some ports as protected ports. You can also disable routing between protected ports.

## **Working Principle**

## **Protected Port**

After ports are configured as protected ports, protected ports cannot communicate with each other, but can communicate with non-protected ports.

Protected ports work in either of the two modes. In the first mode, L2 switching is blocked but routing is allowed between protected ports. In the second mode, both L2 switching and routing are blocked between protected ports. If a protected port supports both modes, the first mode is used by default.

When two protected port are configured as a pair of mirroring ports, frames sent or received by the source port can be mirrored to the destination port.

Currently, only an Ethernet physical port or AP port can be configured as a protected port. When an AP port is configured as a protected port, all of its member ports are configured as protected ports.

### **Blocking L3 Routing Between Protected Ports**

By default, L3 routing between protected ports is not blocked. In this case, you can run the **protected**-**ports route**-**deny** command to block routing between protected ports.

# <span id="page-263-1"></span>**1.3.14 Port Errdisable Recovery**

Some protocols support the port errdisable recovery function to ensure security and stability of the network. For example, in the port security protocol, when you enable port security and configure the maximum number of security addresses on the port, a port violation event is generated if the number of addresses learned on this port exceeds the maximum number of security addresses. Other protocols, such as the Spanning Tree Protocol (STP), DOT1X, and REUP, support the similar functions, and a violating port will be automatically shut down to ensure security.

# **Working Principle**

After a port is shut down due to a violation, you can run the **errdisable recovery** command in global configuration mode to recovery all the ports in errdisable state and enable these ports. You can manually recover a port, or automatically recover a port at a scheduled time.

# <span id="page-263-2"></span>**1.3.15 Optical Module Antifake Detection**

You can configure the optical module antifake detection function to check whether the optical module in use is supplied by Ruijie Networks.

If the optical module is not supplied by Ruijie Networks, the data communication may be affected. If the optical module antifake detection function is enabled, the device can automatically identify an optical module that is not supplied by Ruijie Networks and generate an alarm when such module is inserted to the Ruijie device.

This function is enabled by default. You can disable this function through configuration.

### **Working Principle**

Each optical module supplied by Ruijie Networks has a unique antifake code. The device can read this antifake code to determine whether the module is supplied by Ruijie networks. If not, the device will generate syslogs and sends traps.

# **1.3.16 Interface Parallel Detection**

After the parallel detection is enabled, if the SFP port is enabled with auto negotiation, the port can work all the time, no matter what the situation of the opposite SFP port is. Only copper port working in 1000M speed mode and SFP combo ports support the parallel detection function.

# <span id="page-264-0"></span>**1.3.17 Port Flapping Protection**

When flapping occurs on a port, a lot of hardware interruptions occur, consuming a lot of CPU resources. On the other hand, frequent port flapping damages the port. You can configure the flapping protection function to protect ports.

### **Working Principle**

By default, the port flapping protection function is enabled. You can disable this function as required. When flapping occurs on a port, the port detects flapping every 2s or 10s. If flapping occurs six times within 2s on a port, the device displays a prompt. If 10 prompts are displayed continuously, that is, port flapping is detected continuously within 20s, the port is disabled. If flapping occurs 10 times within 10s on a port, the device displays a prompt without disabling the port.

# **1.3.18 Syslog**

You can enable or disable the syslog function to determine whether to display information about the interface changes or exceptions.

### **Working Principle**

You can enable or disable the syslog function as required. By default, this function is enabled. When an interface becomes abnormal, for example, the interface status changes, or the interface receives error frames, or flapping occurs, the system displays prompts to notify users.

# **1.4 Configuration**

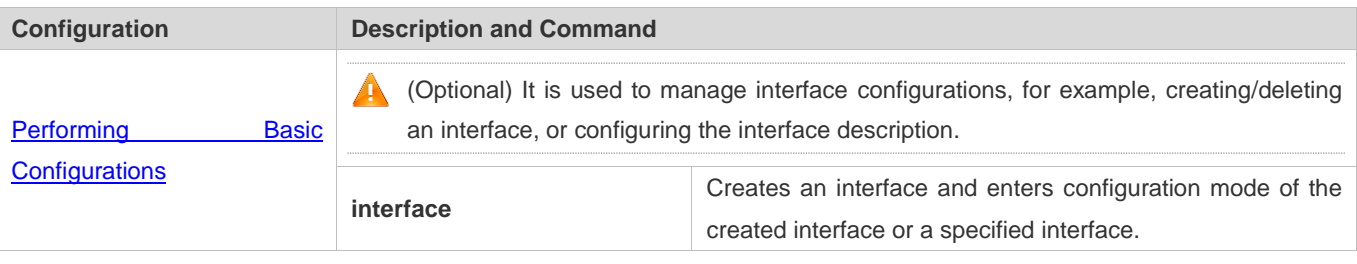

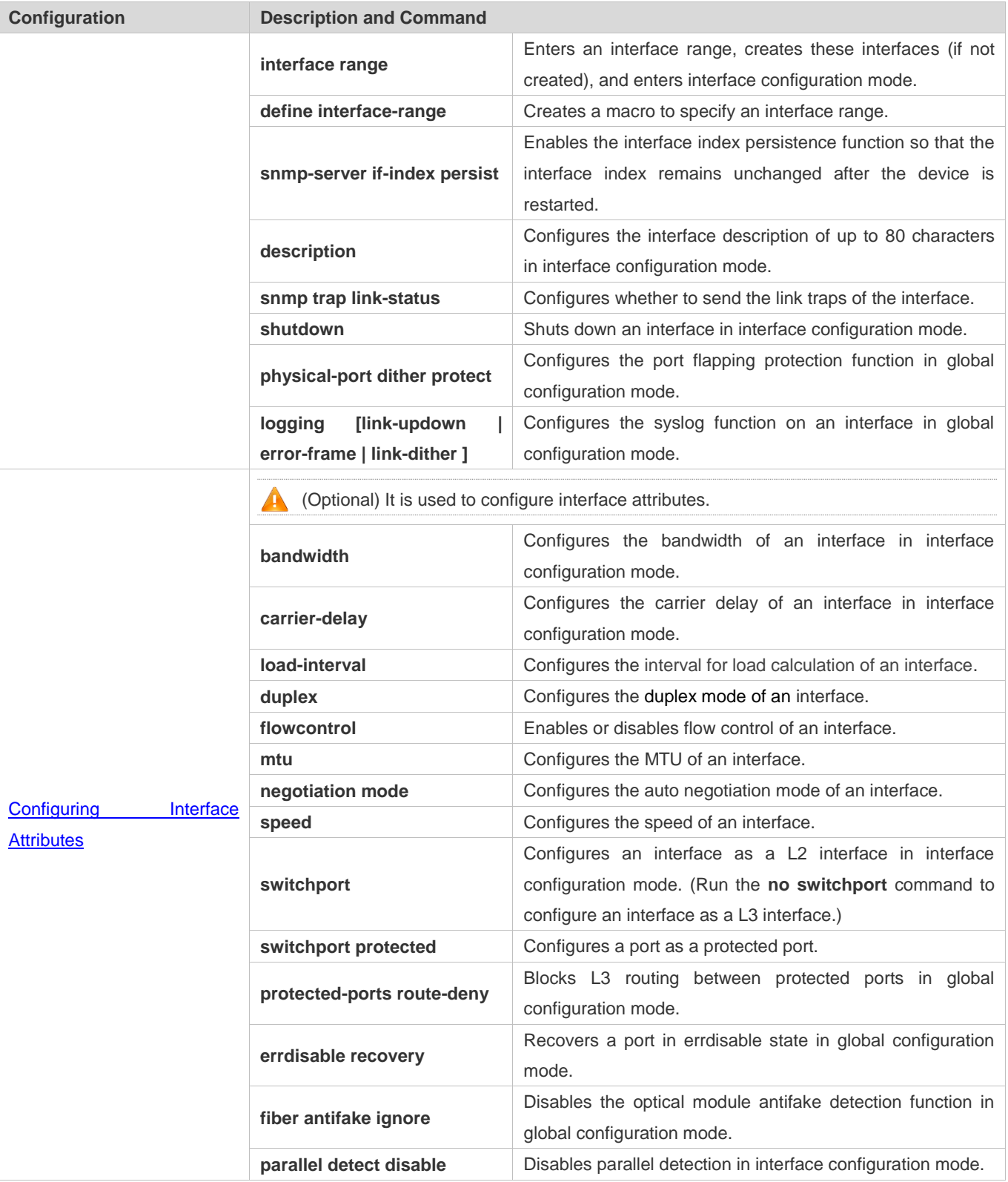

# <span id="page-265-0"></span>**1.4.1 Performing Basic Configurations**

**Configuration Effect**

- Create a specified logical interface and enter configuration mode of this interface, or enter configuration mode of an existing physical or logical interface.
- Create multiple specified logical interfaces and enter interface configuration mode, or enter configuration mode of multiple existing physical or logical interfaces.
- The interface indexes remain unchanged after the device is restarted.
- Configure the interface description so that users can directly learn information about the interface.
- Enable or disable the link trap function of an interface.
- Enable or disable an interface.

#### **Notes**

- The **no** form of the command can be used to delete a specified logical interface or logical interfaces in a specified range, but cannot be used to delete a physical port or physical ports in a specified range.
- The **default** form of the command can be used in interface configuration mode to restore default settings of a specified physical or logical interface, or interfaces in a specified range.

## **Configuration Steps**

#### **Configuring a Specified Interface**

- **Optional.**
- Run this command to create a logical interface or enter configuration mode of a physical port or an existing logical interface.

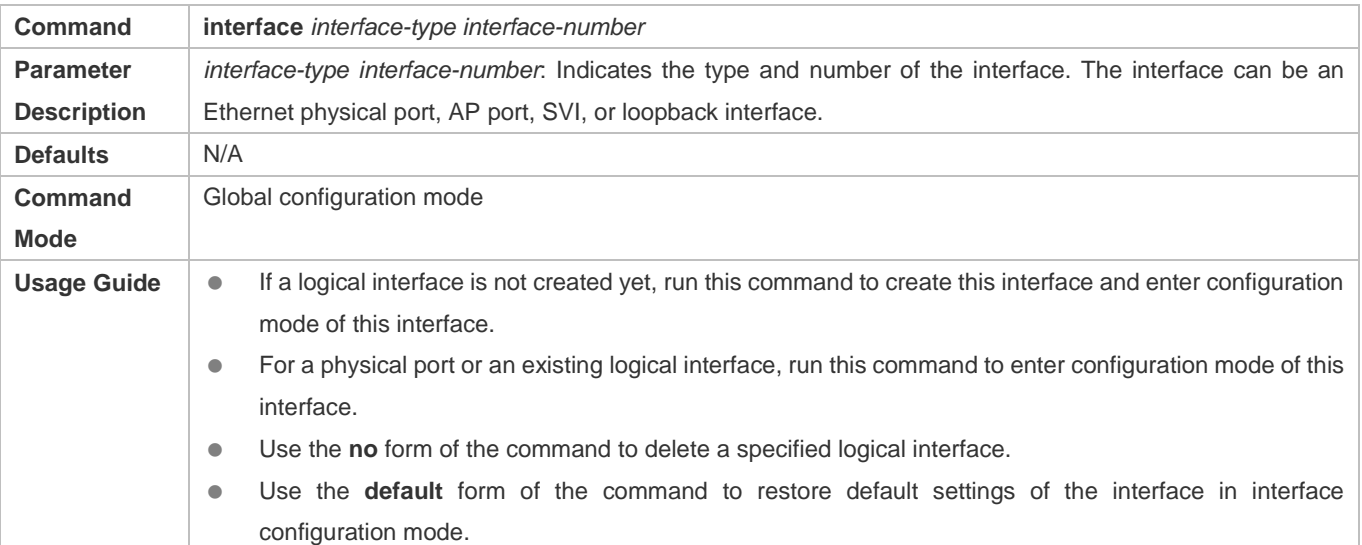

#### **Configuring Interfaces Within a Range**

- **Optional.**
- Run this command to create multiple logical interfaces or enter configuration mode of multiple physical port or existing logical interfaces.

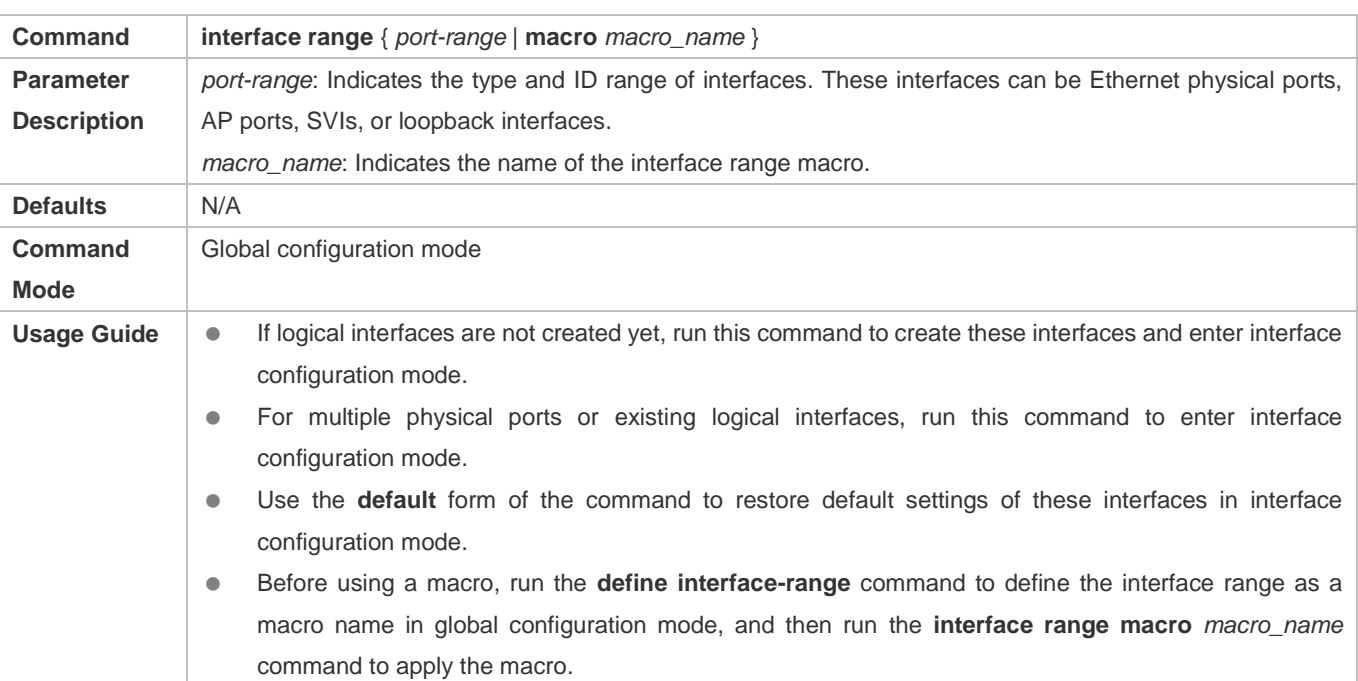

# **Configuring Interface Index Persistence**

- $\bullet$  Optional.
- Run this command when the interface indexes must remain unchanged after the device is restarted.

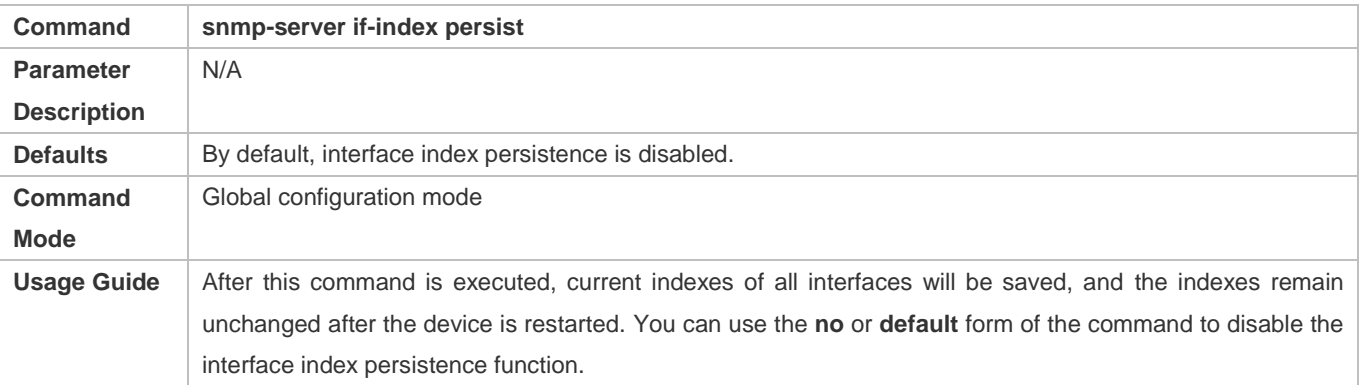

# **Configuring the Description of an Interface**

**Optional.** 

### Run this command to configure the description of an interface.

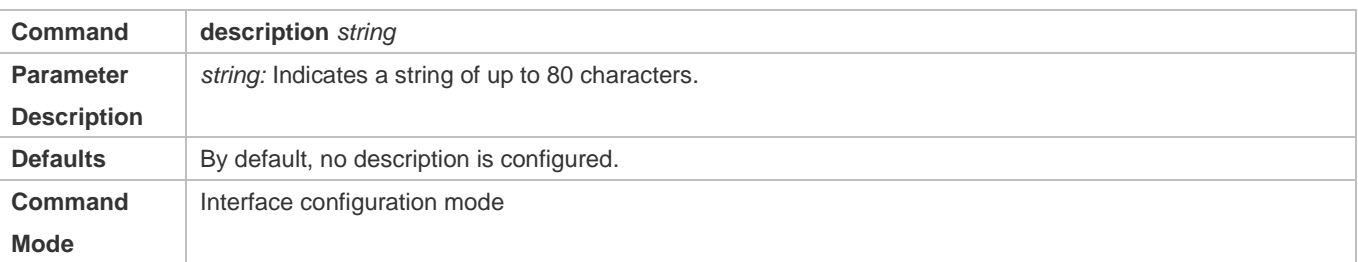

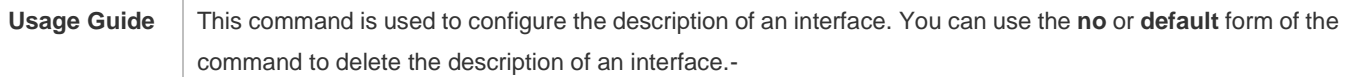

### **Configuring the Link Trap Function of an Interface**

- **Optional.**
- Run this command to obtain the link traps through SNMP.

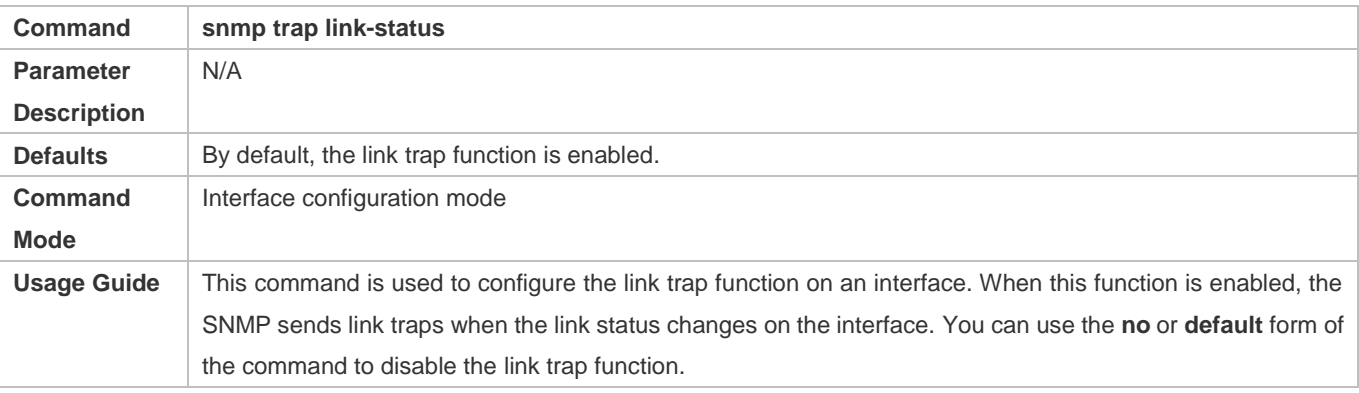

# **Configuring the Administrative Status of an Interface**

- $\bullet$  Optional.
- Run this command to enable or disable an interface.
- An interface cannot send or receive packets after it is disabled.

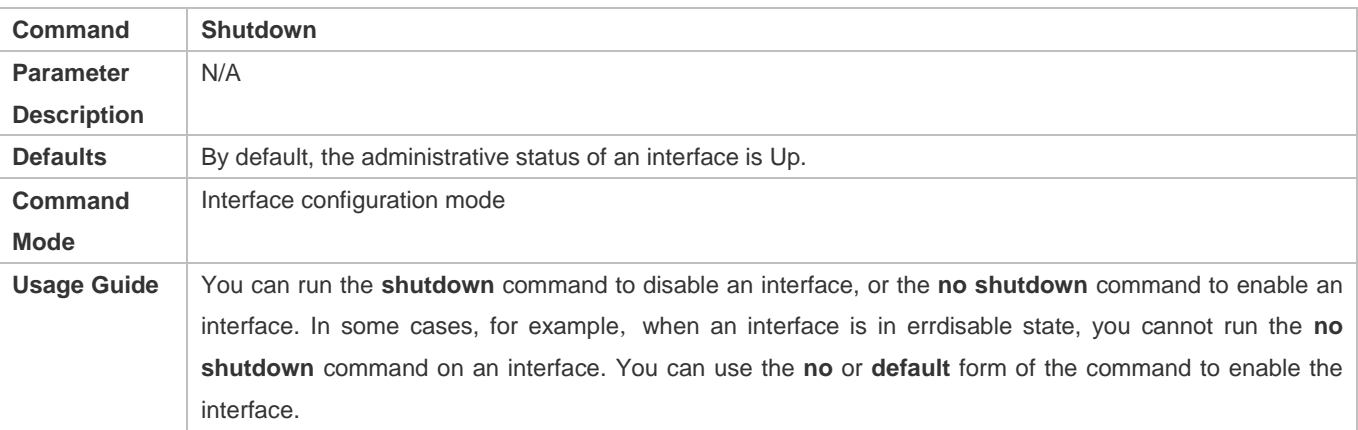

### **Configuring Port Flapping Protection**

- **Optional.**
- **Run this command to protect the port against flapping.**

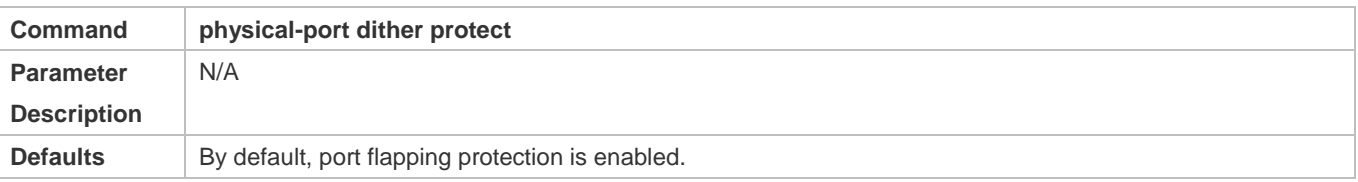

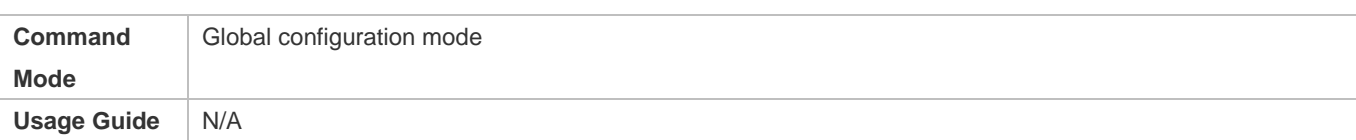

### **Configuring the Syslog Function**

- Optional.
- Run this command to enable or disable the syslog function on an interface.

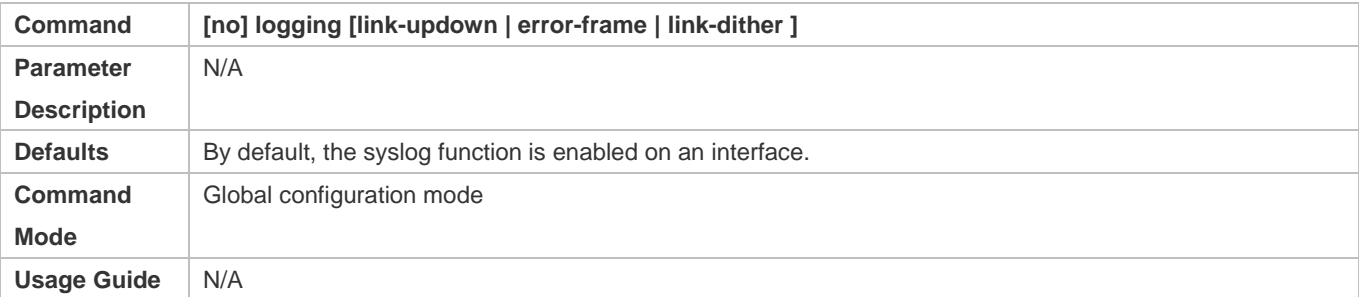

## **Verification**

#### **Configuring a Specified Interface**

- Run the **interface** command. If you can enter interface configuration mode, the configuration is successful.
- For a logical interface, after the **no interface** command is executed, run the **show running** or **show interfaces**  command to check whether the logical interface exists. If not, the logical interface is deleted.
- After the **default interface** command is executed, run the **show running** command to check whether the default settings of the corresponding interface are restored. If yes, the operation is successful.

### **Configuring Interfaces Within a Range**

- Run the **interface range** command. If you can enter interface configuration mode, the configuration is successful.
- After the **default interface range** command is executed, run the **show running** command to check whether the default settings of the corresponding interfaces are restored. If yes, the operation is successful.

### **Configuring Interface Index Persistence**

 After the **snmp-server if-index persist** command is executed, run the **write** command to save the configuration, restart the device, and run the **show interface** command to check the interface index. If the index of an interface remains the same after the restart, interface index persistence is enabled.

#### **Configuring the Link Trap Function of an Interface**

- Remove and then insert the network cable on a physical port, and enable the SNMP server. If the SNMP server receives link traps, the link trap function is enabled.
- Run the **no** form of the **snmp trap link-status** command. Remove and then insert the network cable on a physical port. If the SNMP server does not receive link traps, the link trap function is disabled.

### **Configuring the Administrative Status of an Interface**

 Insert the network cable on a physical port, enable the port, and run the **shutdown** command on this port. If the syslog is displayed on the Console indicating that the state of the port changes to Down, and the indicator on the port is off, the port is disabled. Run the **show interfaces** command, and verify that the interface state changes to Administratively Down. Then, run the **no shutdown** command to enable the port. If the syslog is displayed on the Console indicating that the state of the port changes to Up, and the indicator on the port is on, the port is enabled.

### **Configuring Port Flapping Protection**

 Run the **physical-port dither protect** command in global configuration mode. Frequently remove and insert the network cable on a physical port to simulate port flapping. Verify that a syslog indicating port flapping is displayed on the Console. After such a syslog is displayed for several times, the system prompts that the port will be shut down.

### **Configuring the Syslog Function**

 Run the **logging link-updown** command in global configuration mode to display the interface status information. Remove and then insert the network cable on a physical port. The interface state will change twice. Verify that the information is displayed on the Console, indicating that the interface state changes from Up to Down, and then from Down to Up. Run the **no logging link-updown** command. Remove and then insert the network cable. Verify that the related information is no longer displayed on the Console. This indicates that the syslog function is normal.

# **Configuration Example**

### **Configuring Basic Attributes of Interfaces**

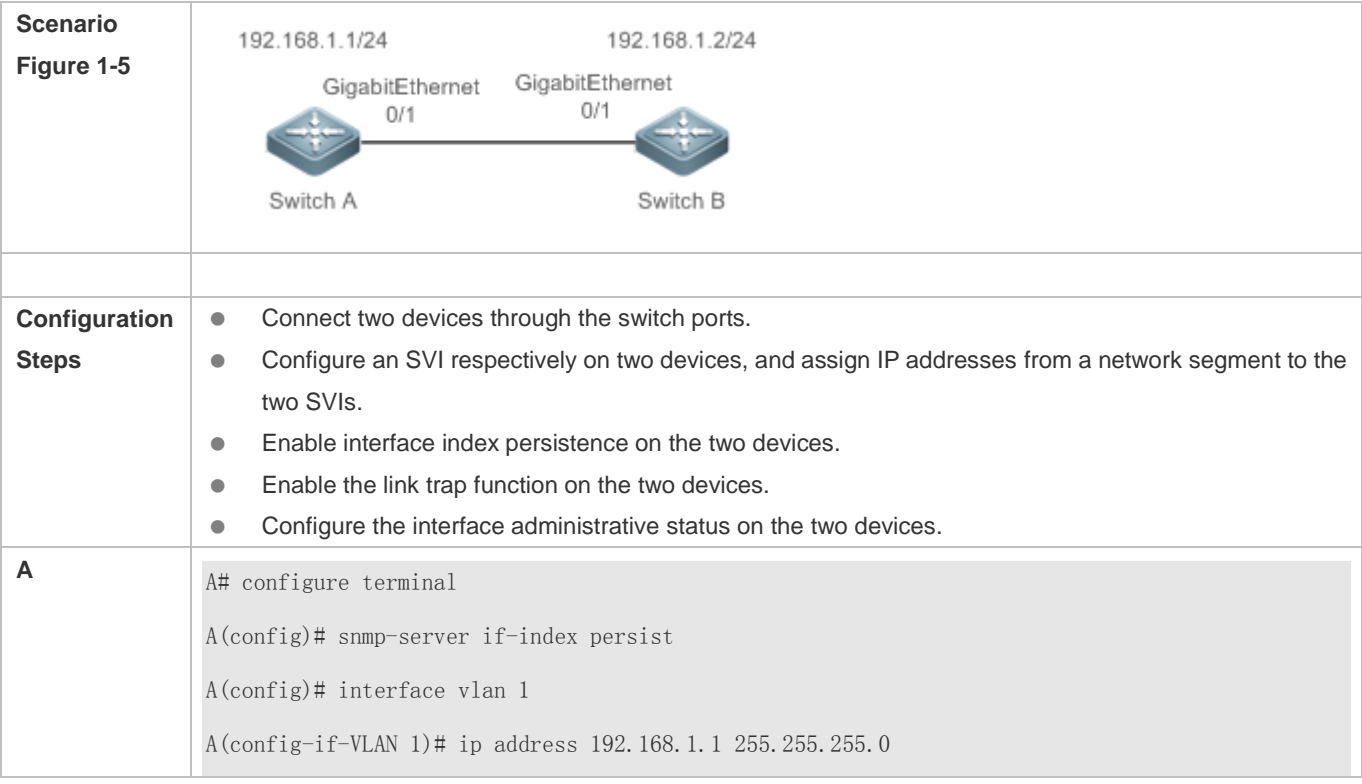

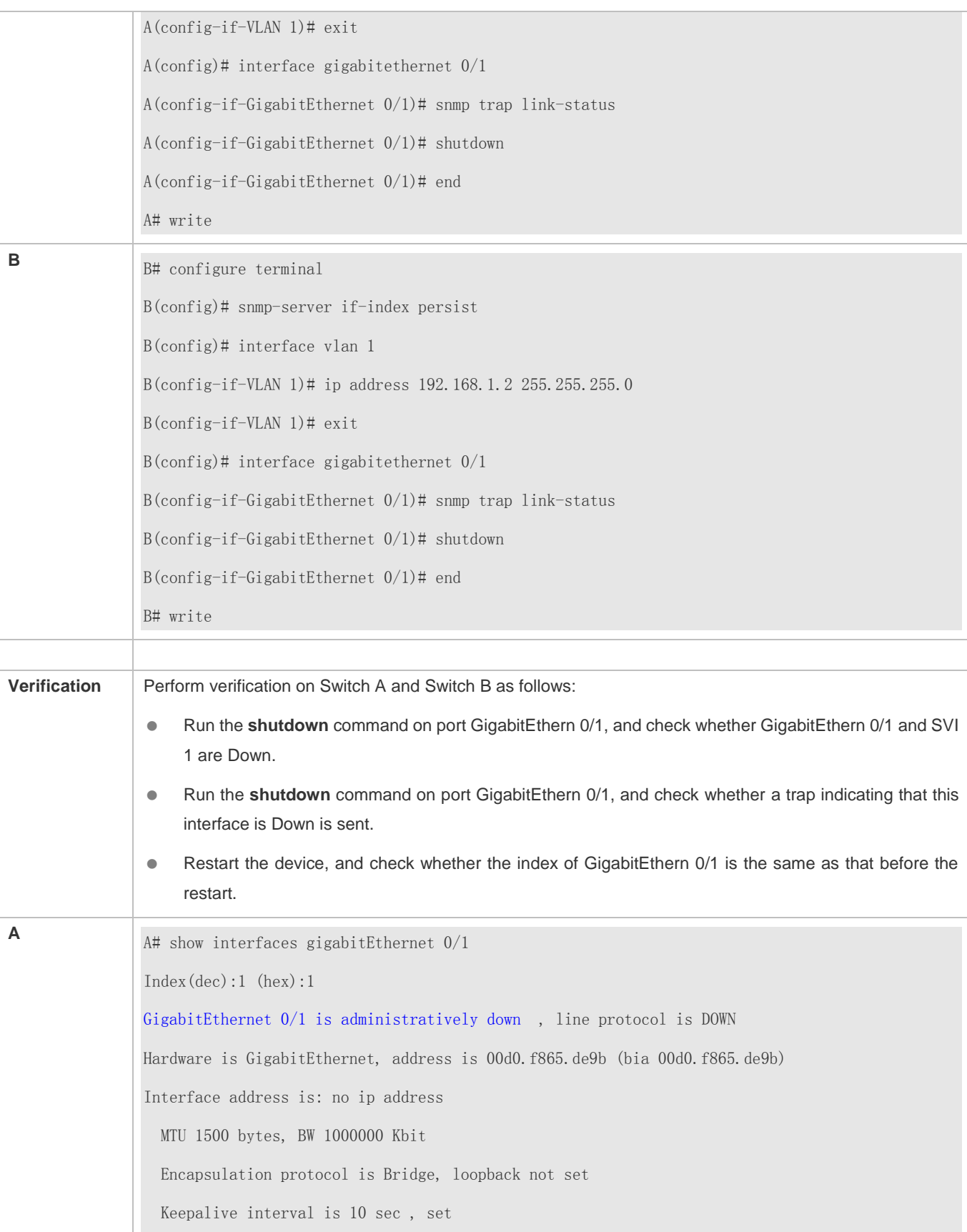

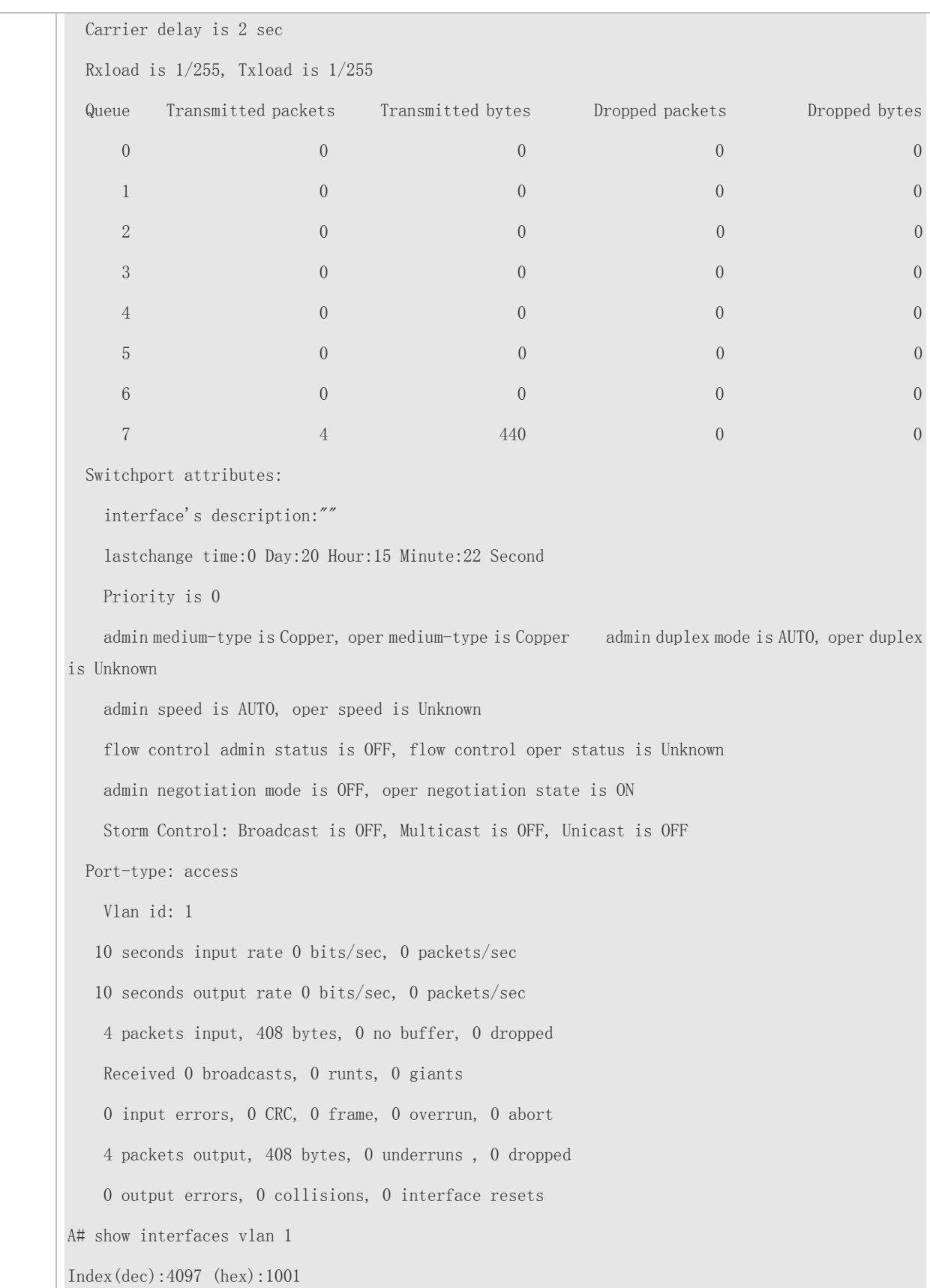

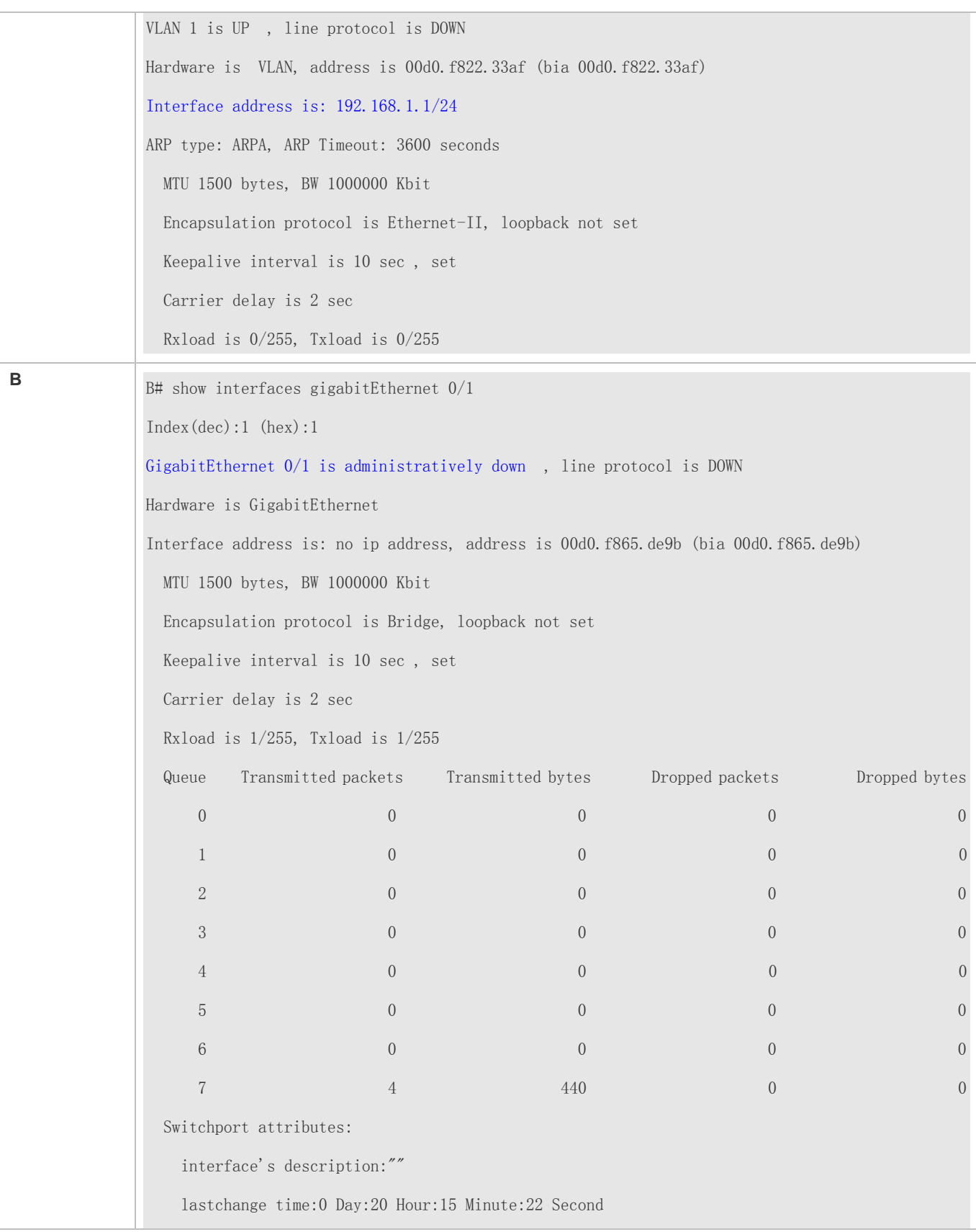

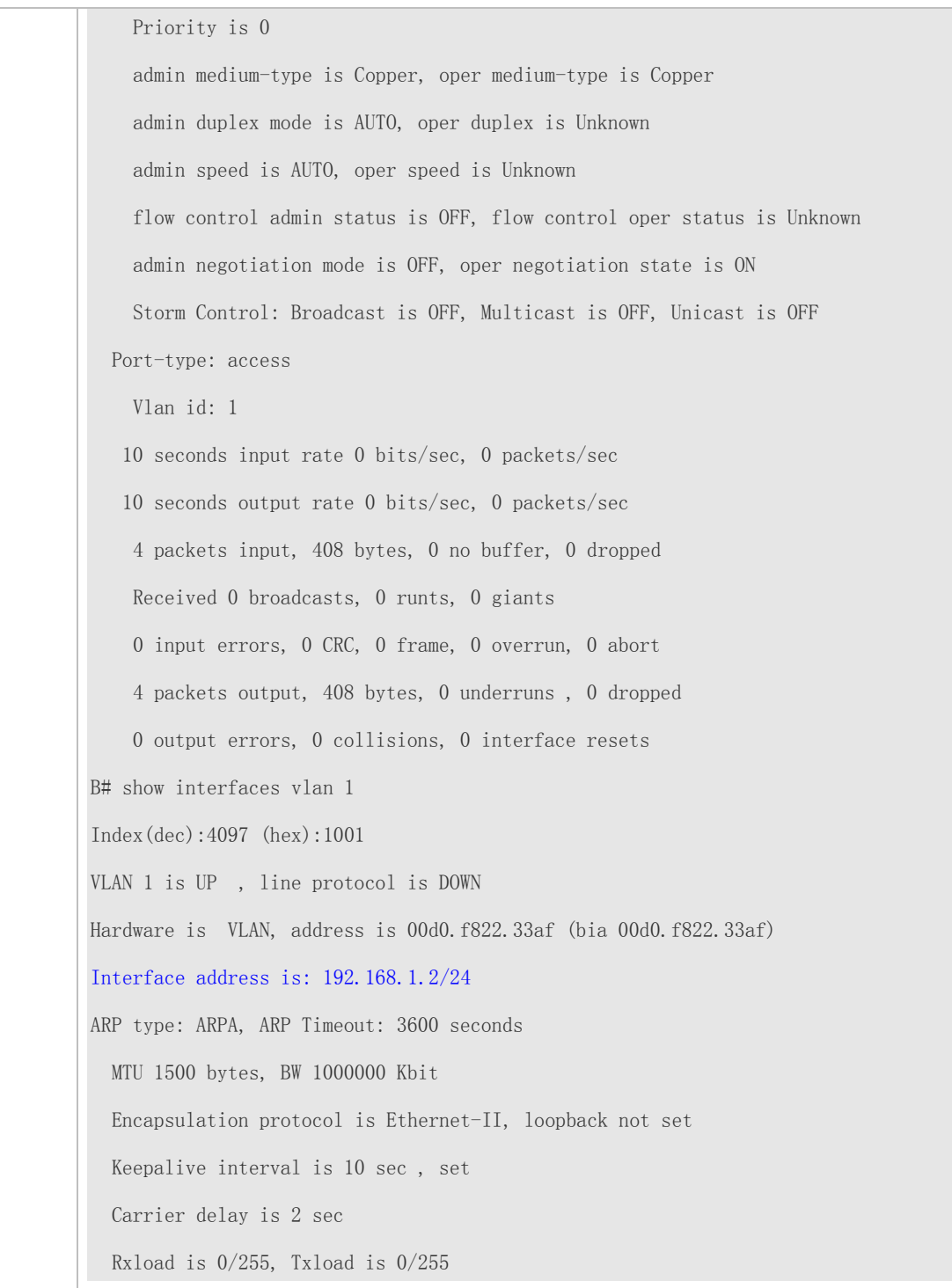

# <span id="page-274-0"></span>**1.4.2 Configuring Interface Attributes**

# **Configuration Effect**

- **Enable the device to connect and communicate with other devices through the switch port or routed port.**
- Adjust various interface attributes on the device.

# **Configuration Steps**

### **Configuring a Routed Port**

- **Optional.**
- Run this command to configure a port as a L3 routed port.
- After a port is configured as a L3 routed port, L2 protocols running on the port do not take effect.
- This command is applicable to a L2 switch port.

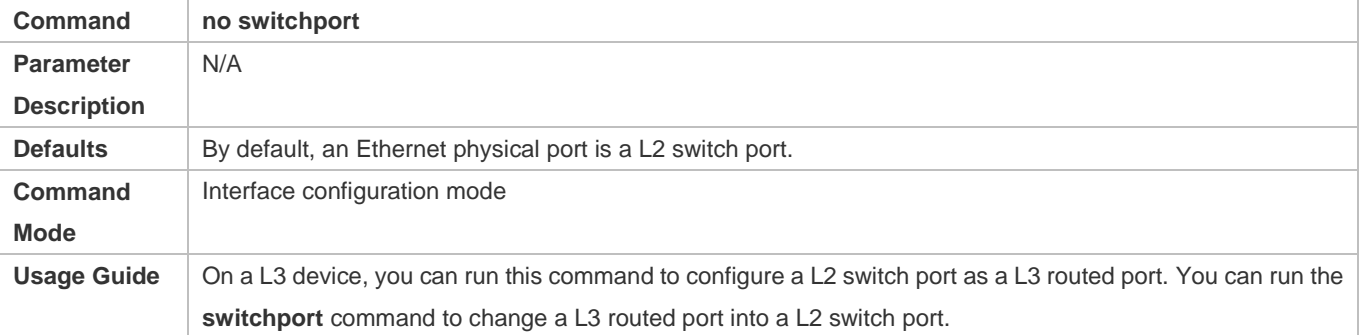

### **Configuring a L3 AP Port**

- **Optional.**
- Run the **no switchport** command in interface configuration mode to configure a L2 AP port as a L3 AP port. Run the **switchport** command to configure a L3 AP port as a L2 AP port.
- After a port is configured as a L3 routed port, L2 protocols running on the port do not take effect.

● This command is applicable to a L2 AP port.

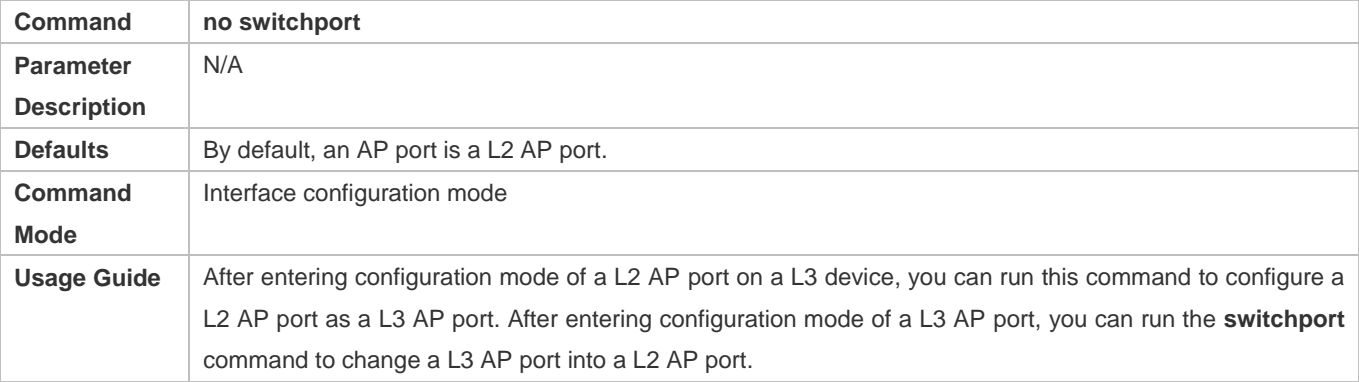

### **Configuring the Medium Type of an Interface**

- $\bullet$  Optional.
- By default, the medium type of a combo port is copper.
- **Port flapping may occur if the configured medium type of a port changes.**
- This command is applicable to an Ethernet physical port or AP port.

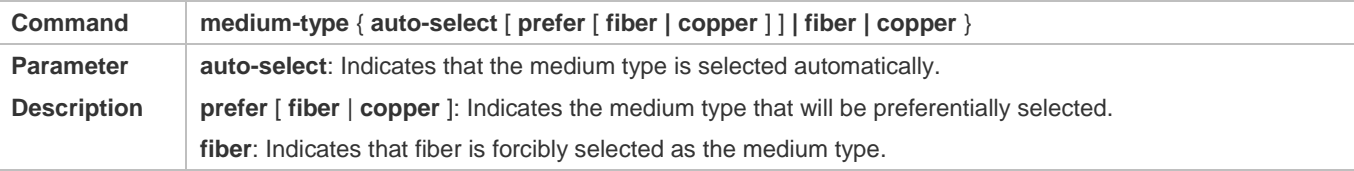

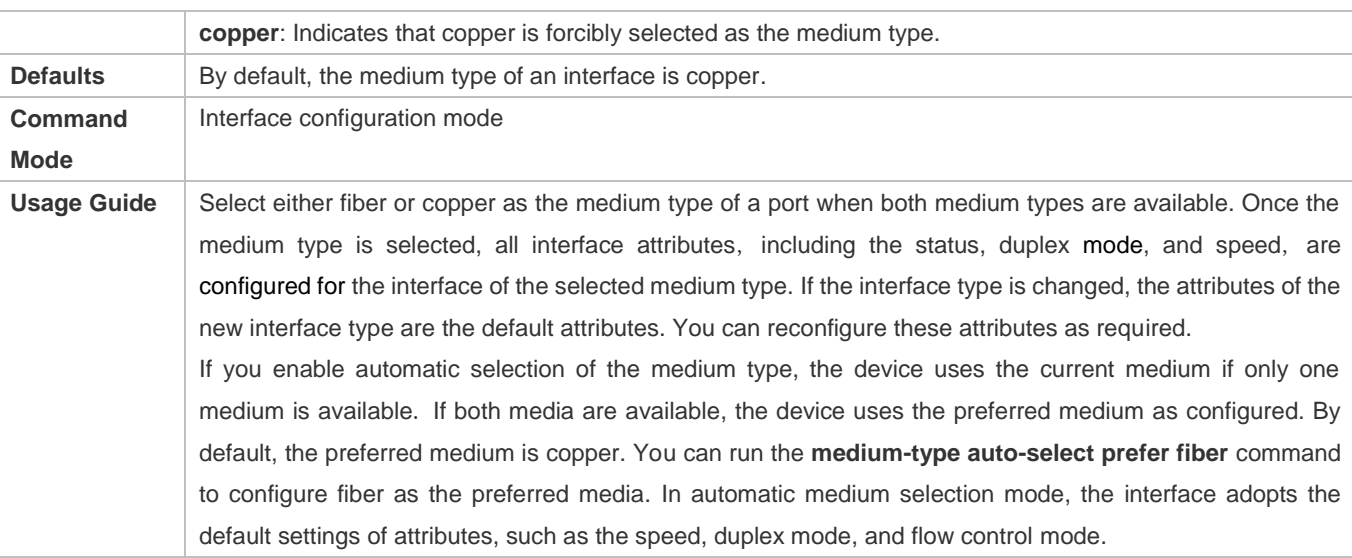

### **Configuring the Speed of an Interface**

- $\bullet$  Optional.
- **•** Port flapping may occur if the configured speed of a port changes.
- This command is applicable to an Ethernet physical port or AP port.

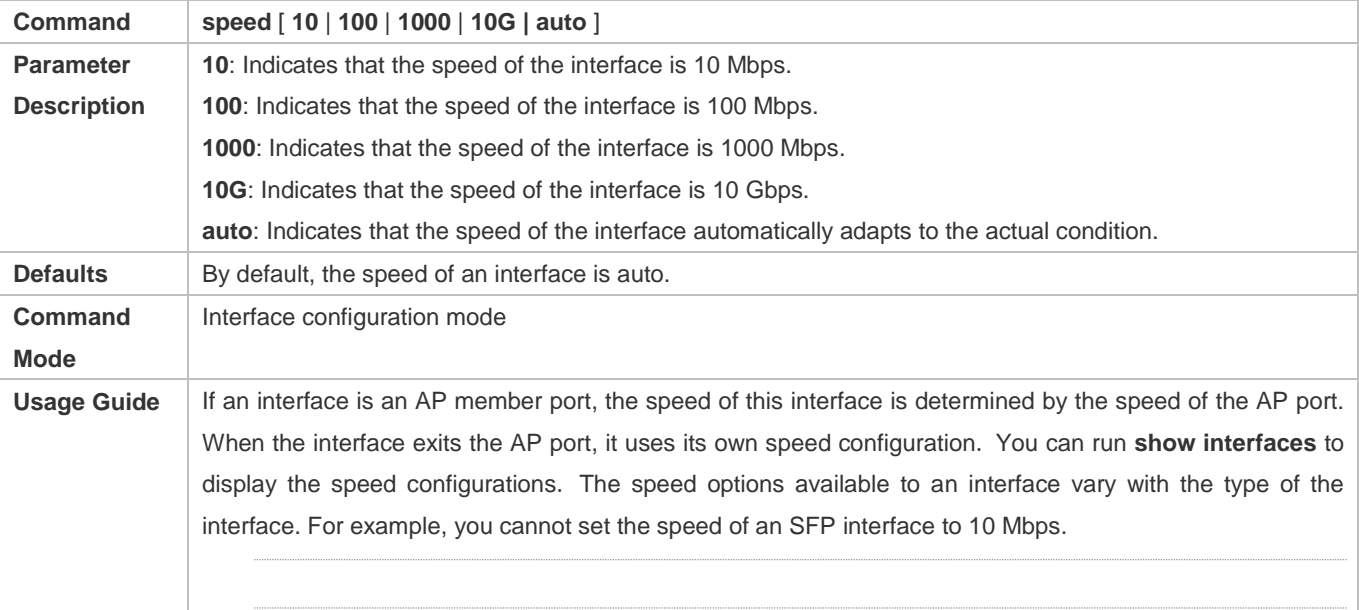

# **Configuring the Duplex Mode of an Interface**

- $\bullet$  Optional.
- **•** Port flapping may occur if the configured duplex mode of a port changes.
- This command is applicable to an Ethernet physical port or AP port.

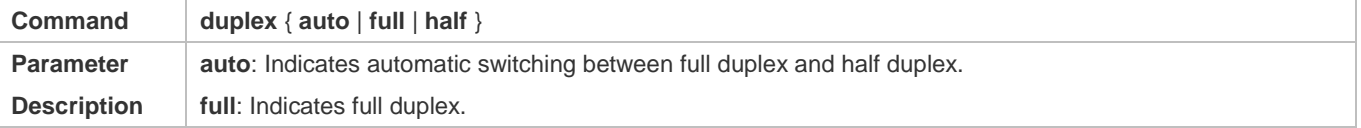

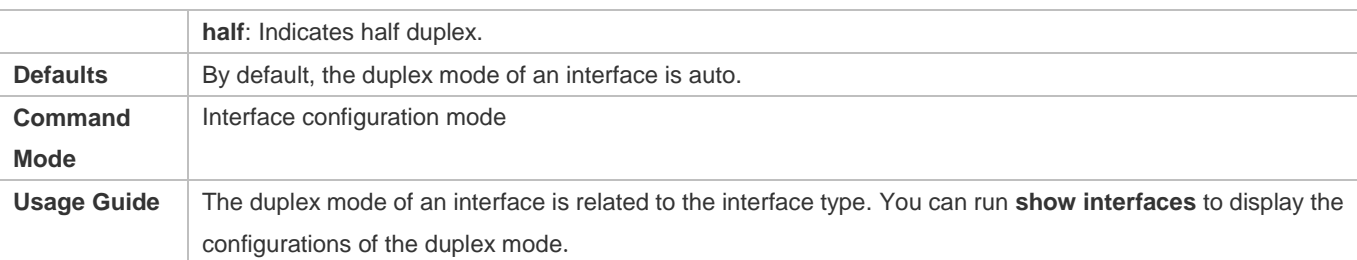

### **Configuring the Flow Control Mode of an Interface**

- **Optional.**
- Generally, the flow control mode of an interface is off by default. For some products, the flow control mode is on by default.
- After flow control is enabled on an interface, the flow control frames will be sent or received to adjust the data volume when congestion occurs on the interface.
- **•** Port flapping may occur if the configured flow control mode of a port changes.
- This command is applicable to an Ethernet physical port or AP port.

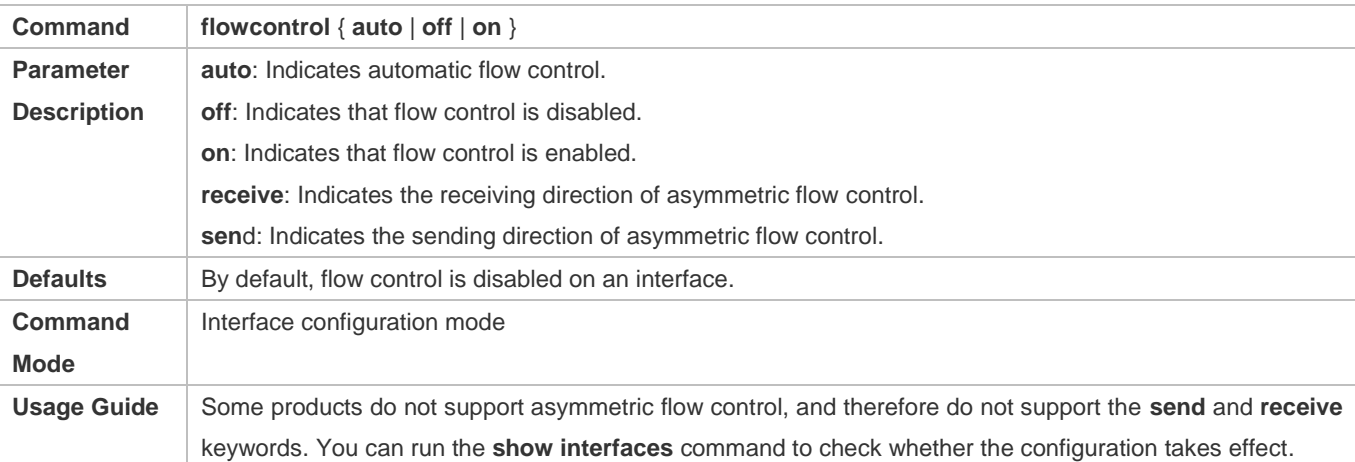

### **Configuring the Auto Negotiation Mode of an Interface**

- **Optional.**
- **Port flapping may occur if the configured auto negotiation mode of a port changes.**
- This command is applicable to an Ethernet physical port or AP port.

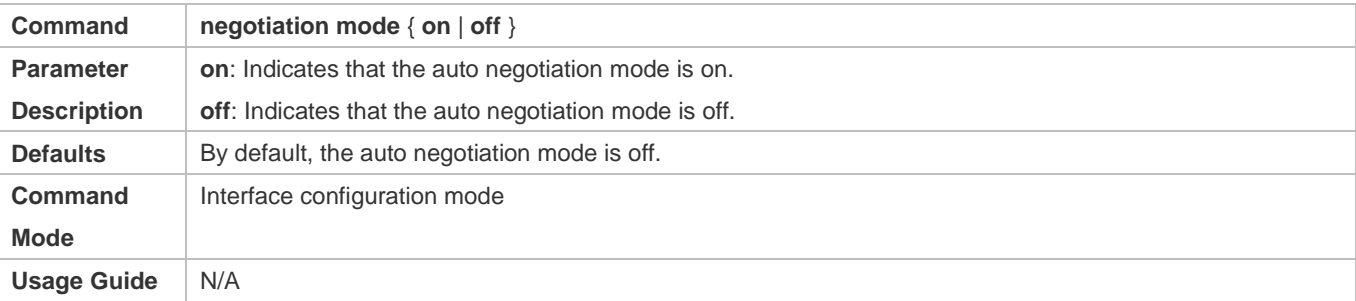

### **Configuring the MTU of an Interface**

- **Optional.**
- You can configure the MTU of a port to limit the length of a frame that can be received or sent over this port.
- This command is applicable to an Ethernet physical port or SVI.

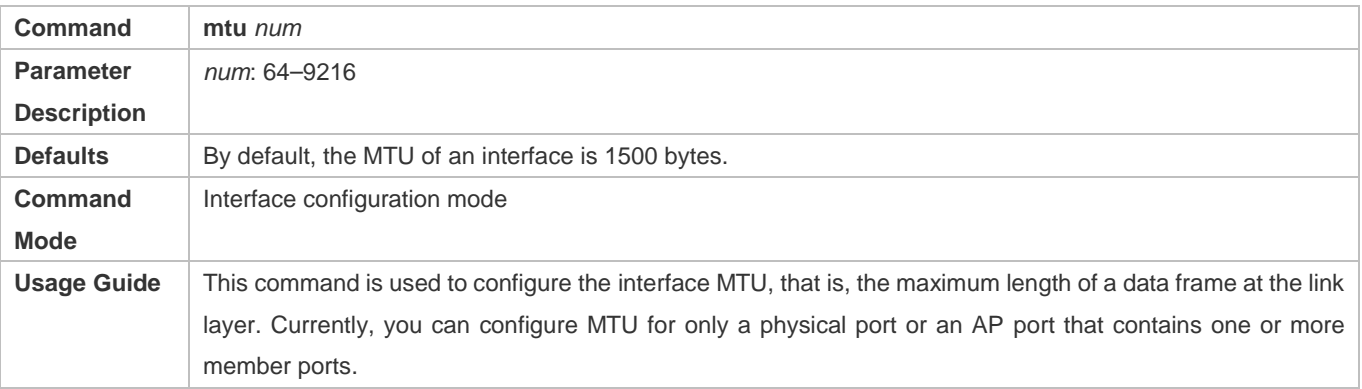

### **Configuring the Bandwidth of an Interface**

- **Optional.**
- Generally, the bandwidth of an interface is the same as the speed of the interface.

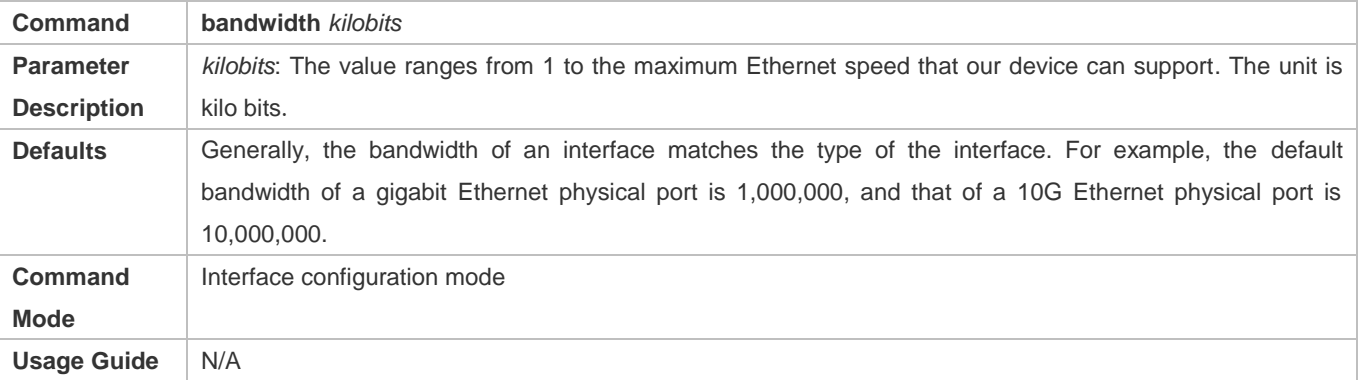

### **Configuring the Carrier Delay of an Interface**

- **Optional.**
- If the configured carrier delay is long, it takes a long time to change the protocol status when the physical status of an interface changes. If the carrier delay is set to 0, the protocol status changes immediately after the physical status of an interface changes.

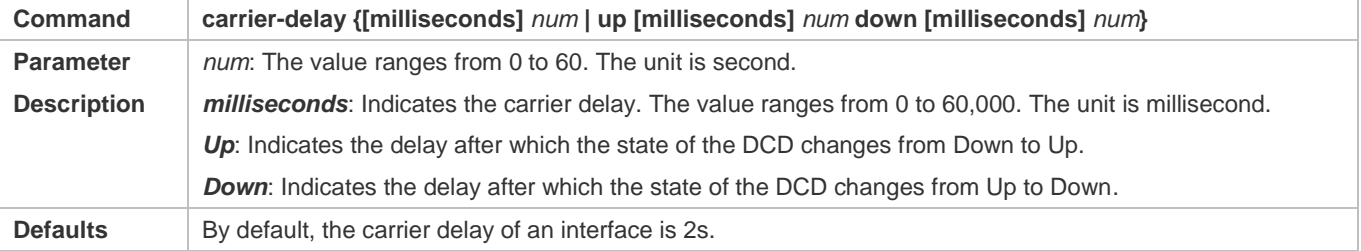

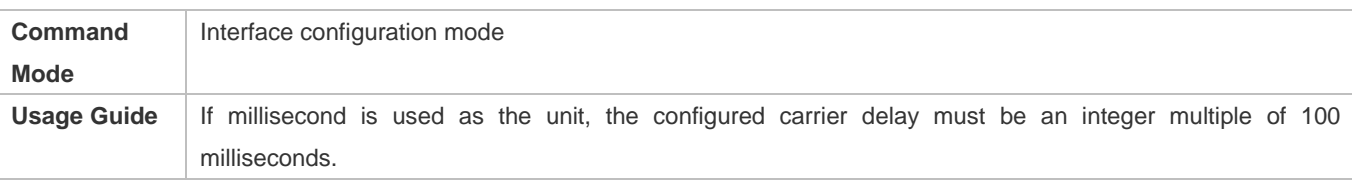

### **Configuring the Load Interval of an Interface**

- **Optional.**
- The configured load interval affects computation of the average packet rate on an interface. If the configured load interval is short, the average packet rate can accurately reflect the changes of the real-time traffic.

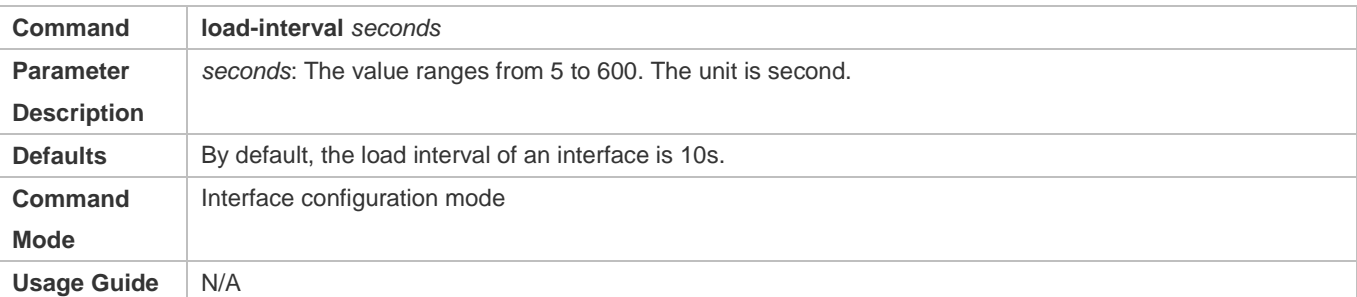

### **Configuring a Protected Port**

- **Optional.**
- L2 packets cannot be forwarded between protected ports.
- $\bullet$  This command is applicable to an Ethernet physical port or AP port.

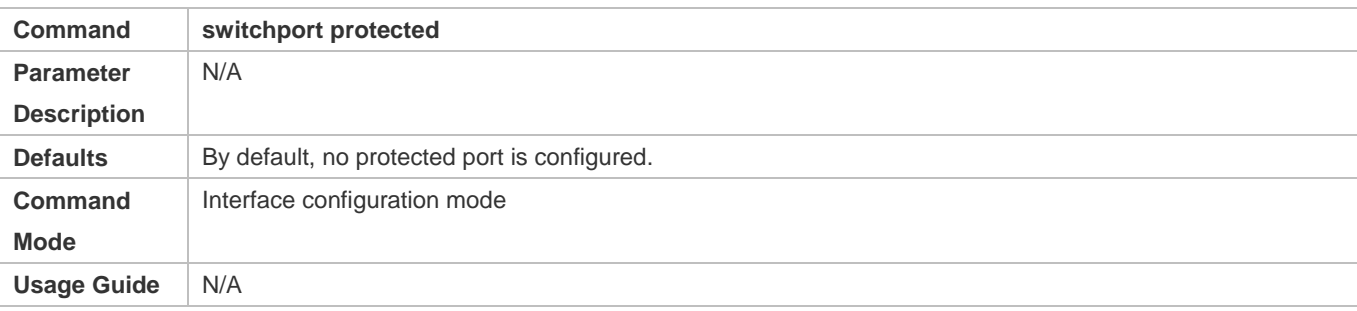

### **Blocking L3 Routing Between Protected Ports**

- **Optional.**
- After this command is configured, L3 routing between protected ports are blocked.

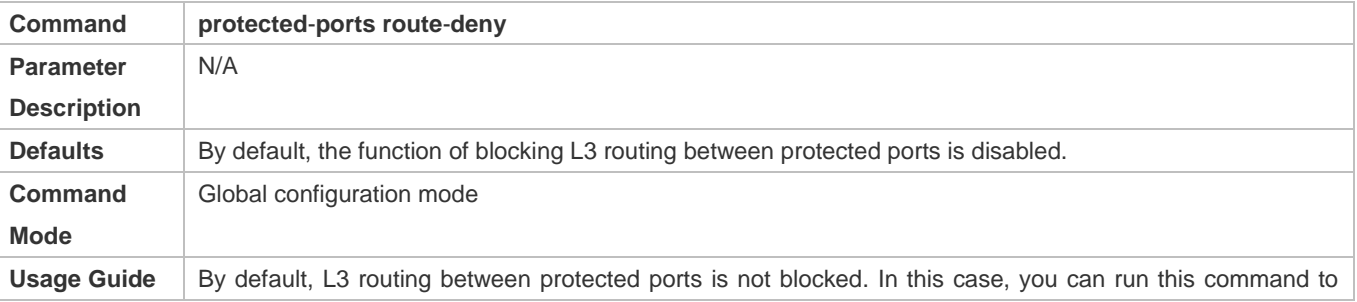

block routing between protected ports.

### **Configuring Port Errdisable Recovery**

- **Optional.**
- By default, a port will be disabled and will not be recovered after a violation occurs. After port errdisable recovery is configured, a port in errdisable state will be recovered and enabled.

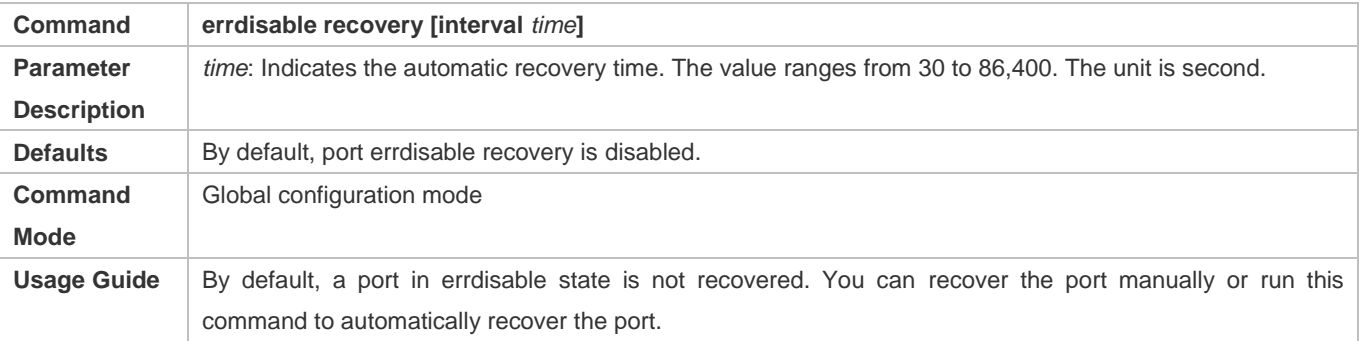

### **Disabling Optical Module Antifake Detection**

- (Optional) Run this command to disable optical module antifake detection when this function is not required.
- Optical module antifake detection is enabled by default, and the system will display alarms for several times if a non-Ruijie optical module is inserted. After this function is disabled, the system does not display any alarm if a non-Ruijie optical module is inserted.

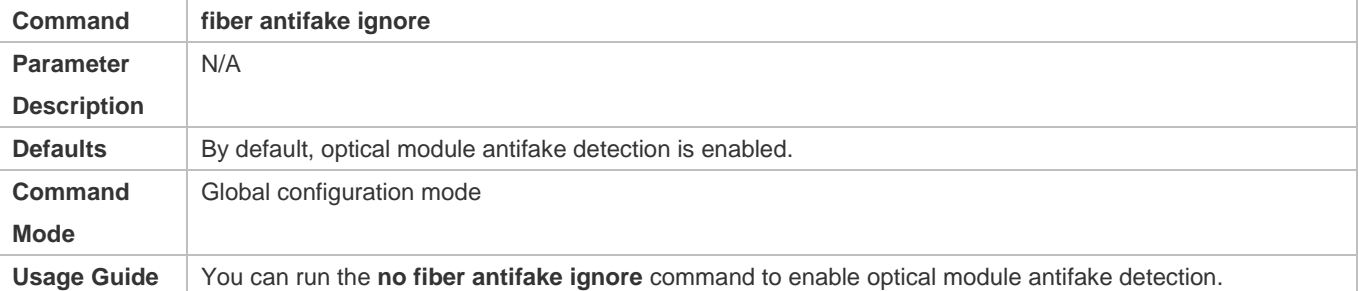

# **Verification**

#### Run the **show interfaces** command to display the attribute configurations of interfaces.

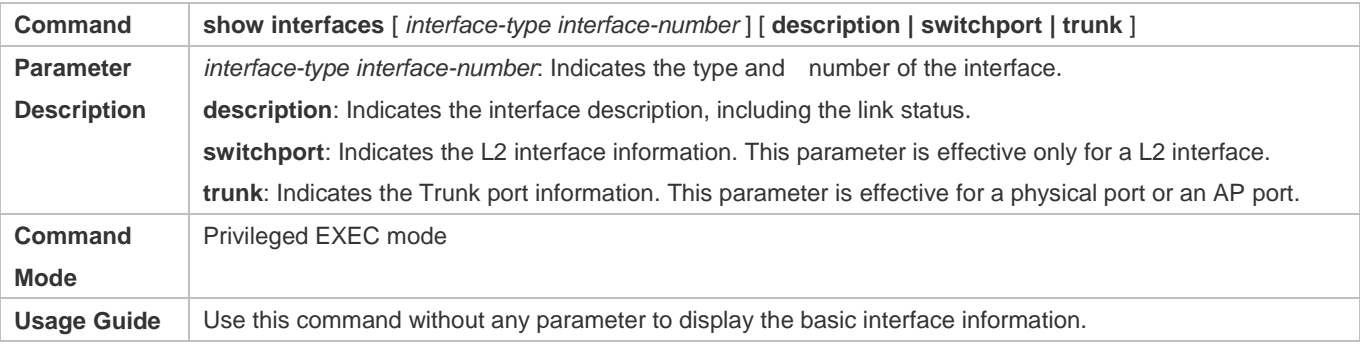

SwitchA#show interfaces GigabitEthernet 0/1  $Index(dec):1 (hex):1$ GigabitEthernet 0/1 is DOWN , line protocol is DOWN Hardware is Broadcom 5464 GigabitEthernet, address is 00d0.f865.de9b (bia 00d0.f865.de9b) Interface address is: no ip address Interface IPv6 address is: No IPv6 address MTU 1500 bytes, BW 1000000 Kbit Encapsulation protocol is Ethernet-II, loopback not set Keepalive interval is 10 sec , set Carrier delay is 2 sec Ethernet attributes: Last link state change time: 2012-12-22 14:00:48 Time duration since last link state change: 3 days, 2 hours, 50 minutes, 50 seconds Priority is 0 Medium-type is Copper Admin duplex mode is AUTO, oper duplex is Unknown Admin speed is AUTO, oper speed is Unknown Flow receive control admin status is OFF,flow send control admin status is OFF Flow receive control oper status is Unknown,flow send control oper status is Unknown Storm Control: Broadcast is OFF, Multicast is OFF, Unicast is OFF Bridge attributes: Port-type: trunk Native vlan:1 Allowed vlan lists:1-4094 //Allowed VLAN list of the Trunk port Active vlan lists:1, 3-4 //Active VLAN list (indicating that only VLAN 1, VLAN 3, and VLAN 4 are created on the device) Queueing strategy: FIFO Output queue 0/0, 0 drops; Input queue 0/75, 0 drops Rxload is 1/255,Txload is 1/255 5 minutes input rate 0 bits/sec, 0 packets/sec

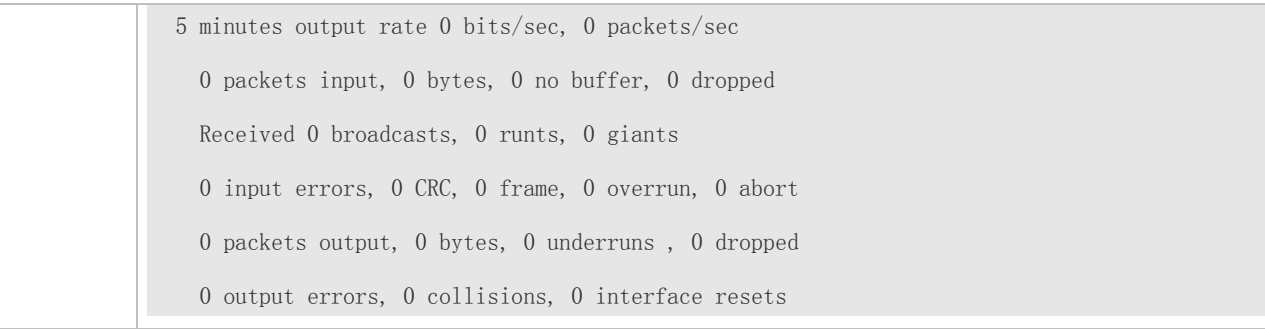

# **Configuration Example**

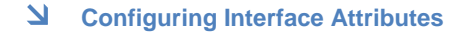

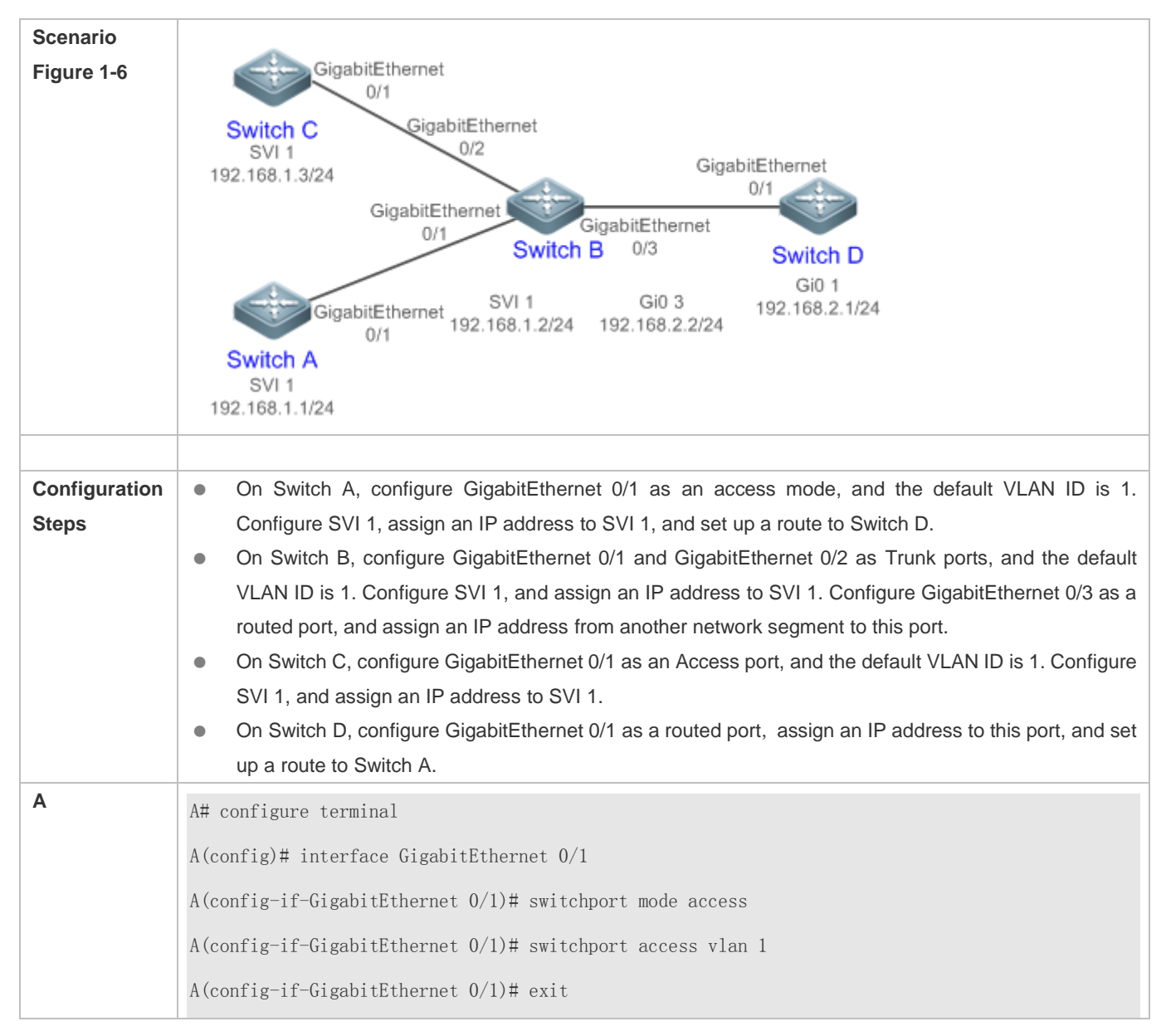

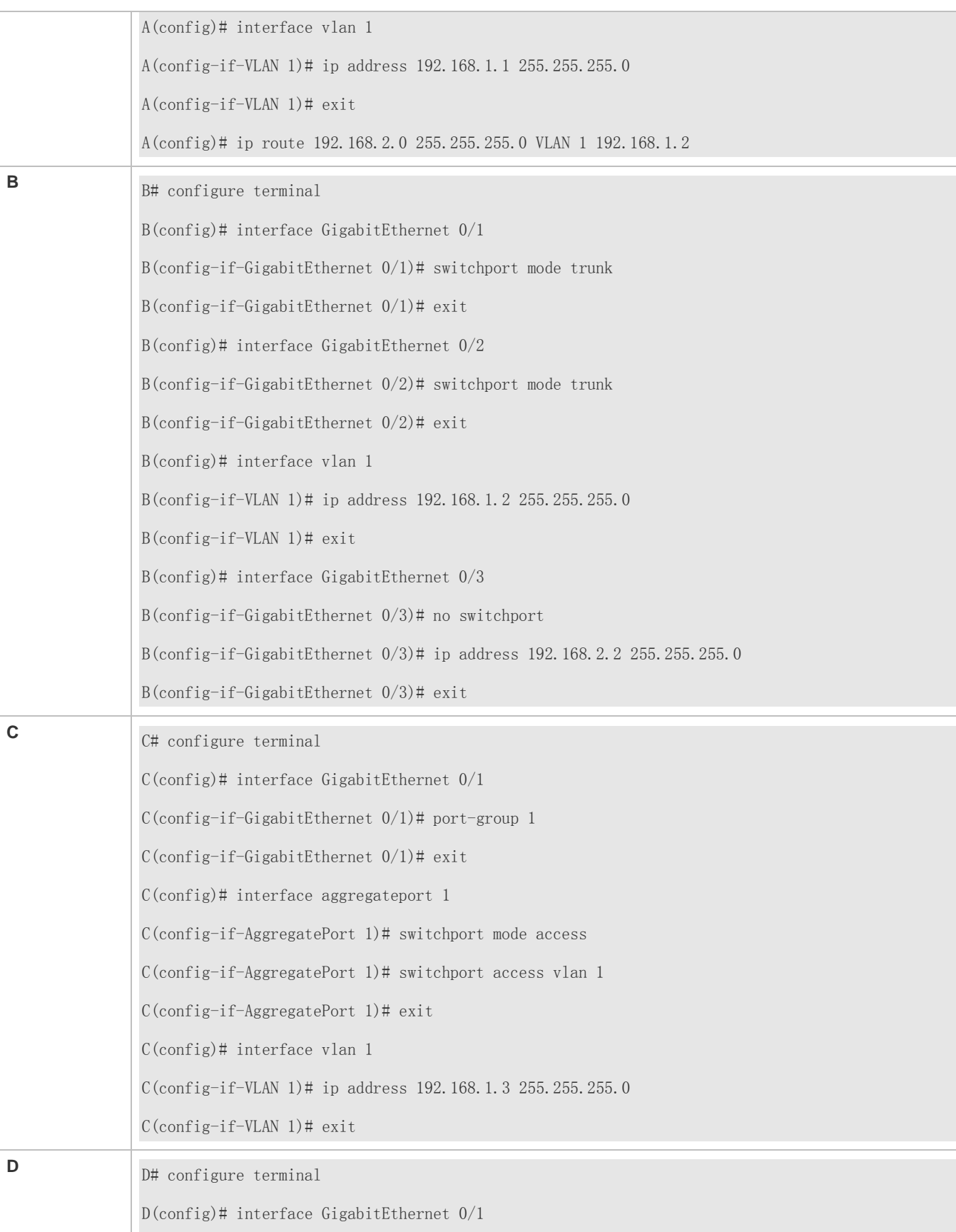

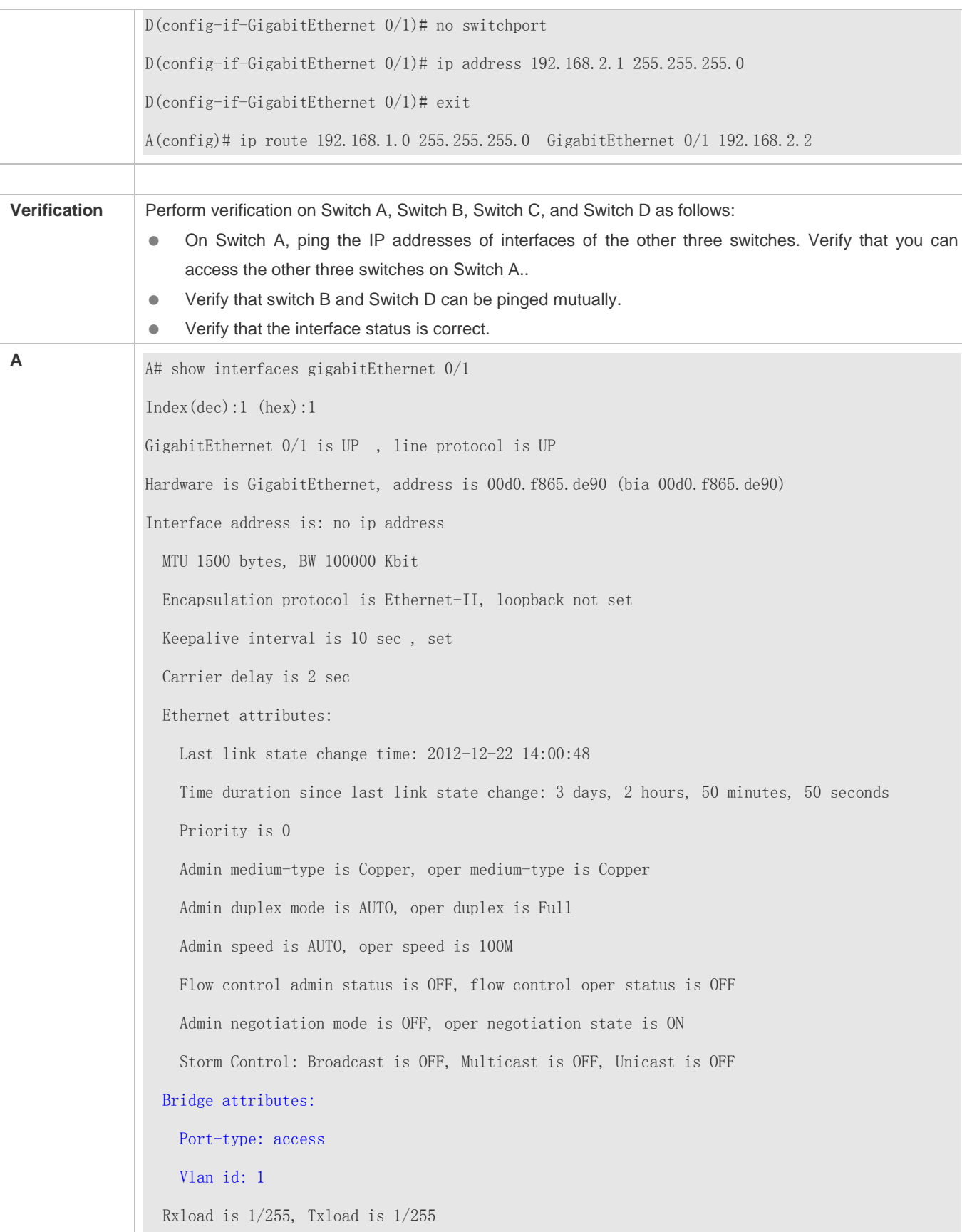

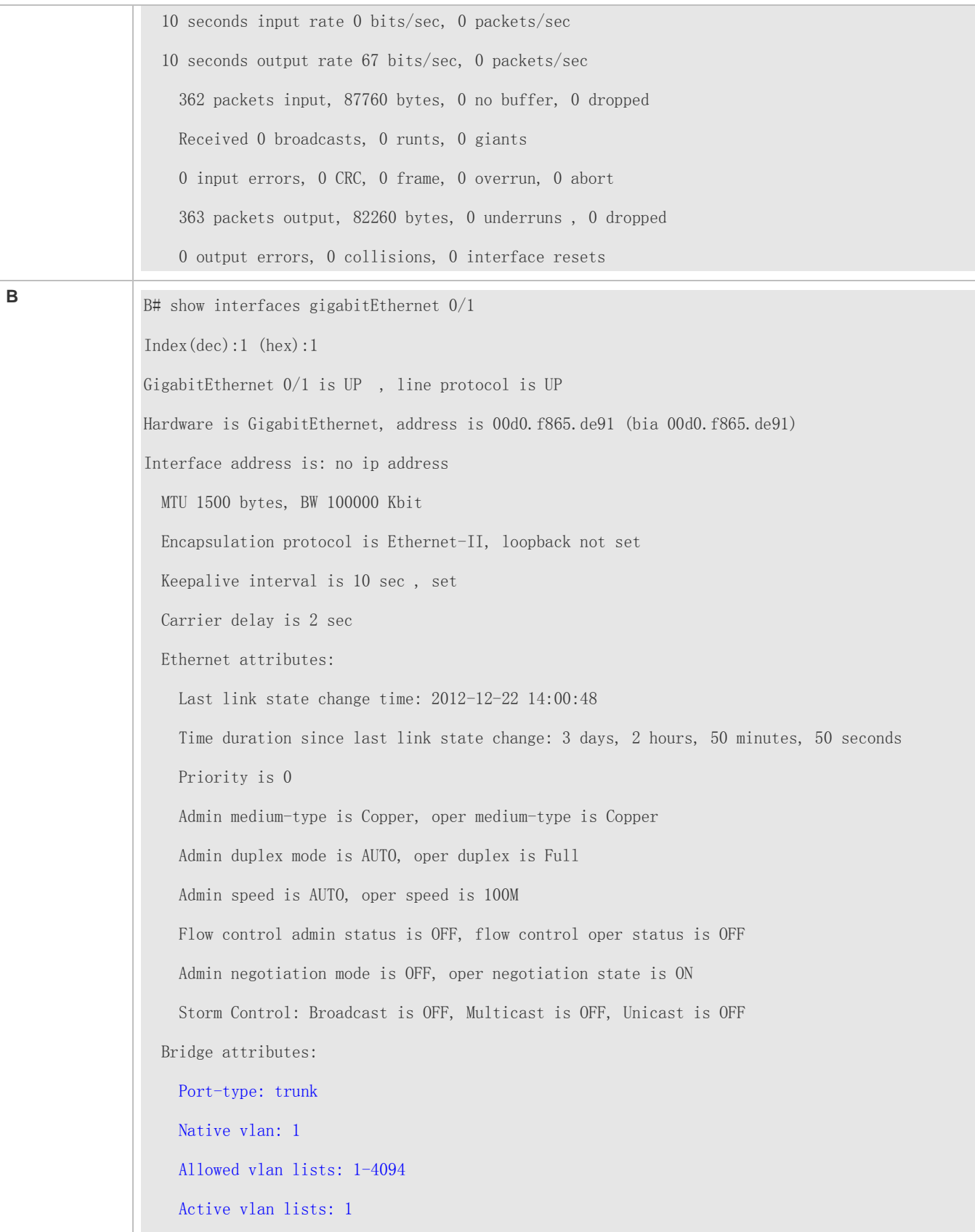

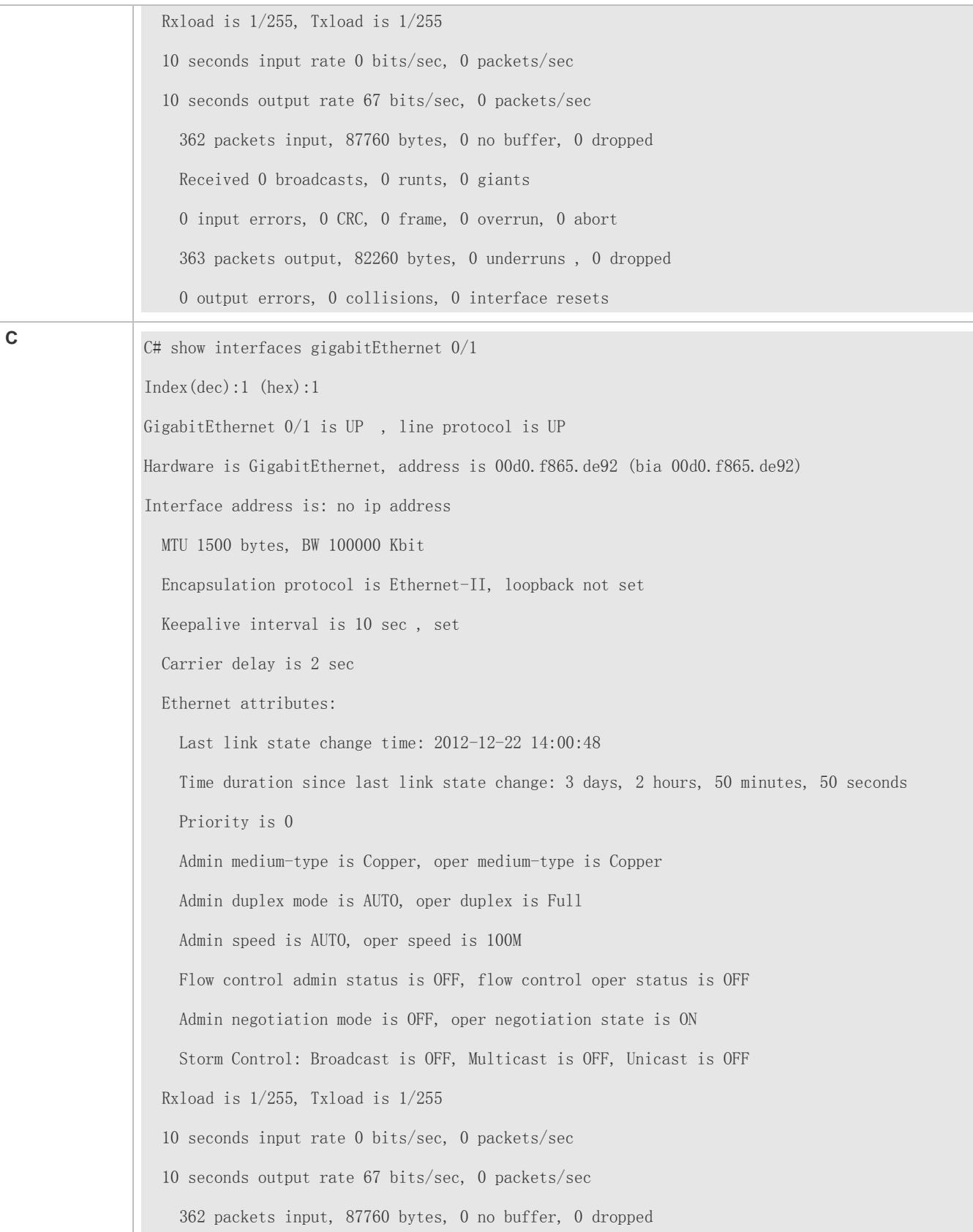

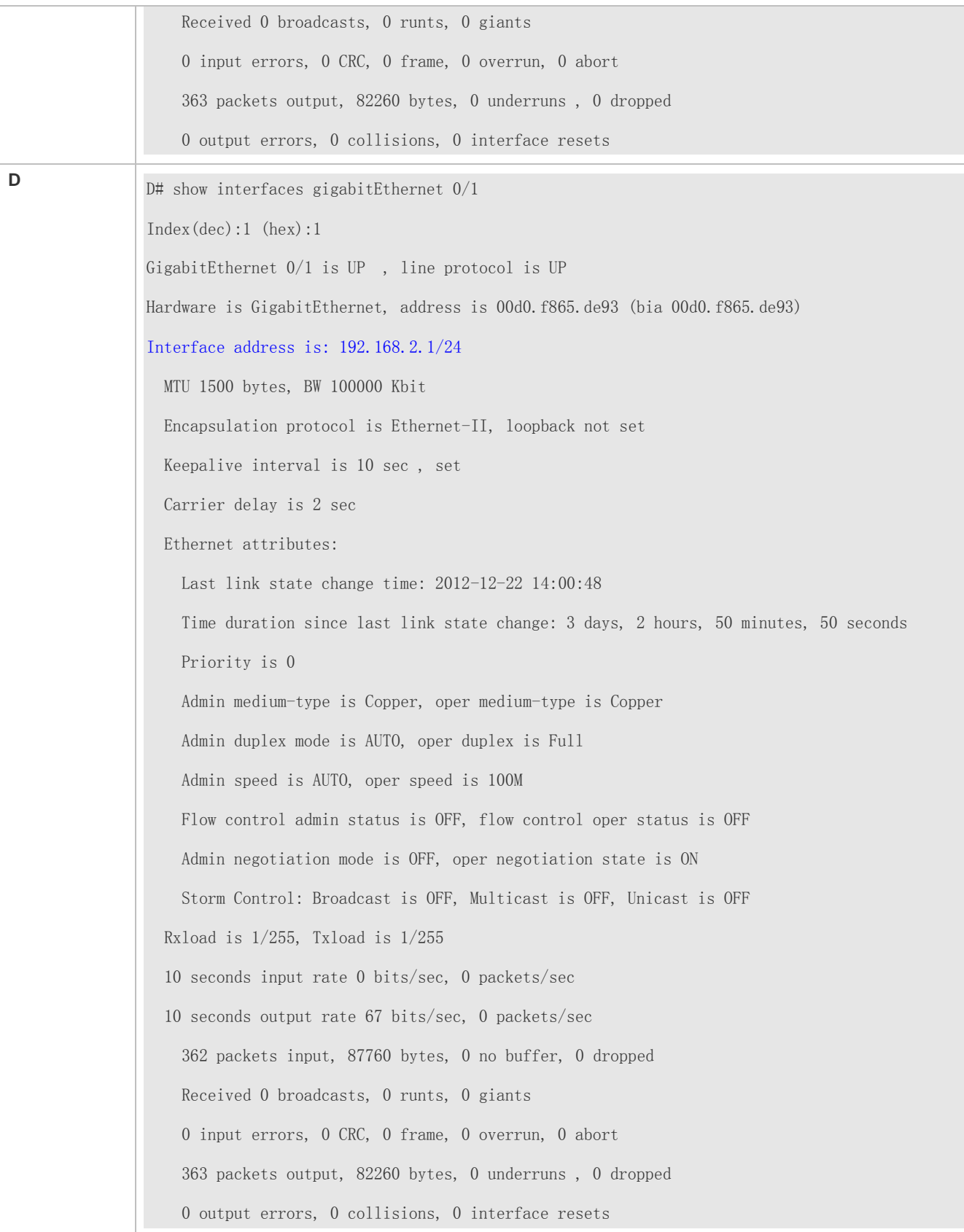
# **1.5 Monitoring**

## **Clearing**

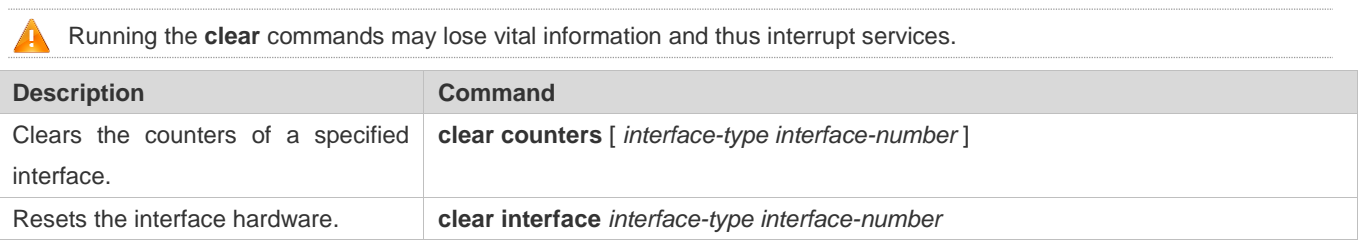

### **Displaying**

## **Displaying Interface Configurations and Status**

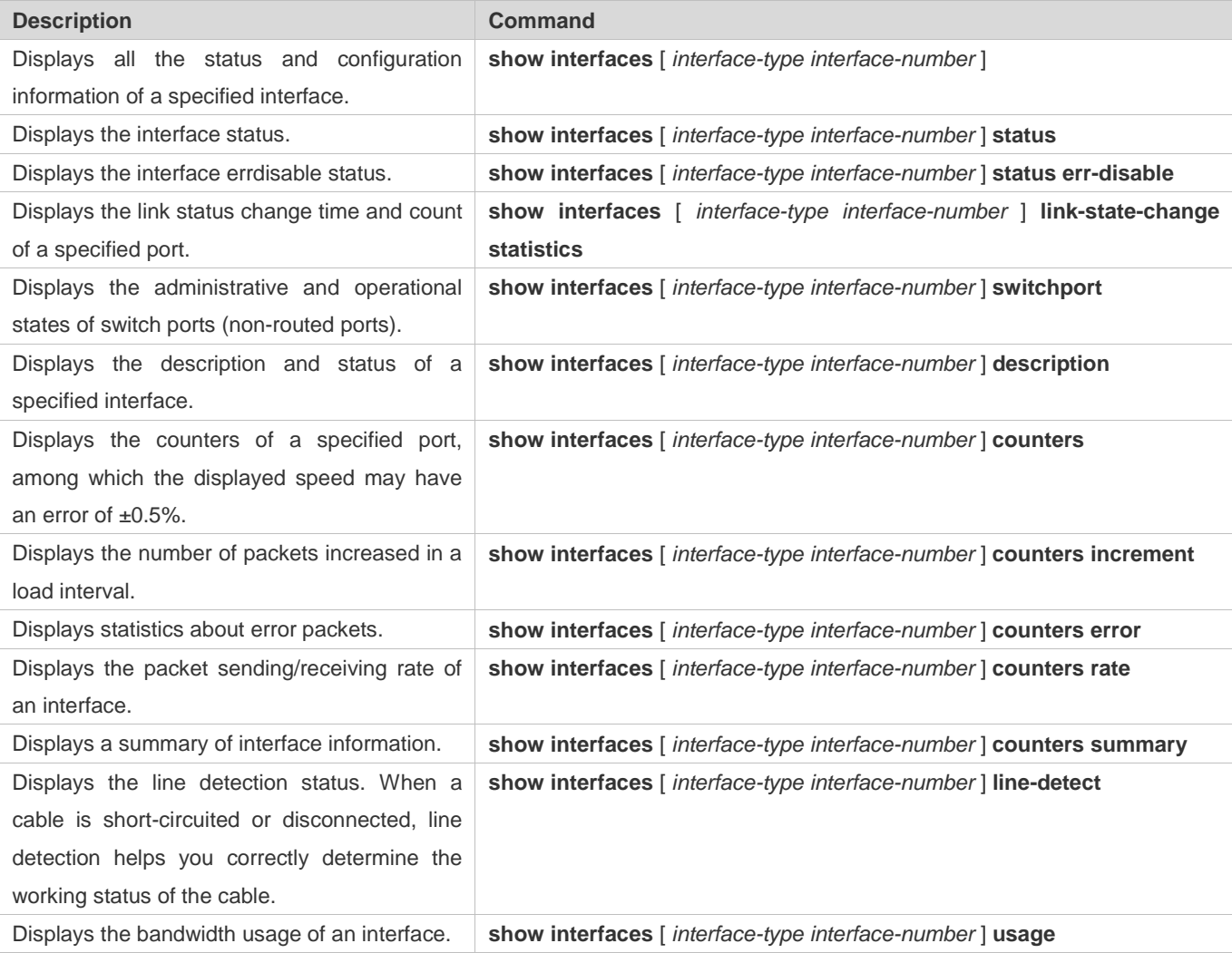

#### **Displaying Optical Module Information**

Description **Command** 

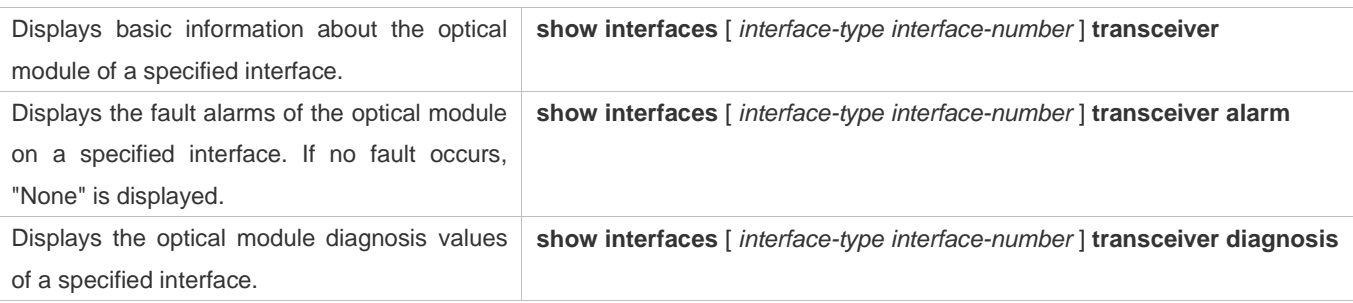

#### **Line Detection**

The administrator can run the **line-detect** command to check the working status of a cable. When a cable is short-circuited or disconnected, line detection helps you determine the working status of the cable.

Only a physical port using copper as the medium supports line detection. A physical port using fiber as the medium or  $\bullet$ an AP port does not support line detection.

When line detection is performed on an operational interface, the interface will be temporarily disconnected, and then re-connected.

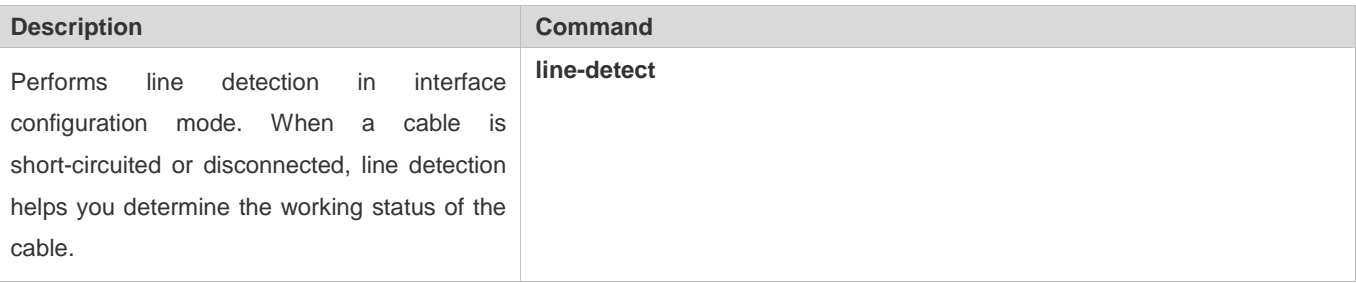

# **2 Configuring MAC Address**

# **2.1 Overview**

A MAC address table contains the MAC addresses, interface numbers and VLAN IDs of the devices connected to the local device.

When a device forwards a packet, it finds an output port from its MAC address table according to the destination MAC address and the VLAN ID of the packet.

After that, the packet is unicast, multicast or broadcast.

This document covers dynamic MAC addresses, static MAC addresses and filtered MAC addresses. For the management of multicast MAC addresses, please see *Configuring IGMP Snooping Configuration*.

#### **Protocols and Standards**

- IEEE 802.3: Carrier sense multiple access with collision detection (CSMA/CD) access method and physical layer specifications
- **IEEE 802.1Q: Virtual Bridged Local Area Networks**

# **2.2 Applications**

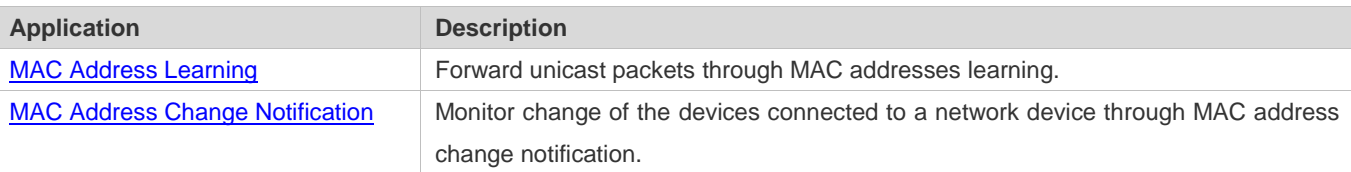

# <span id="page-290-0"></span>**2.2.1 MAC Address Learning**

#### **Scenario**

Usually a device maintains a MAC address table by learning MAC addresses dynamically. The operating principle is described as follows:

As shown in the following figure, the MAC address table of the switch is empty. When User A communicates with User B, it sends a packet to the port GigabitEthernet 0/2 of the switch, and the switch learns the MAC address of User A and stores it in the table.

As the table does not contain the MAC address of User B, the switch broadcasts the packet to the ports of all connected devices except User A, including User B and User C.Figure 2-1 Step 1 of MAC Address Learning

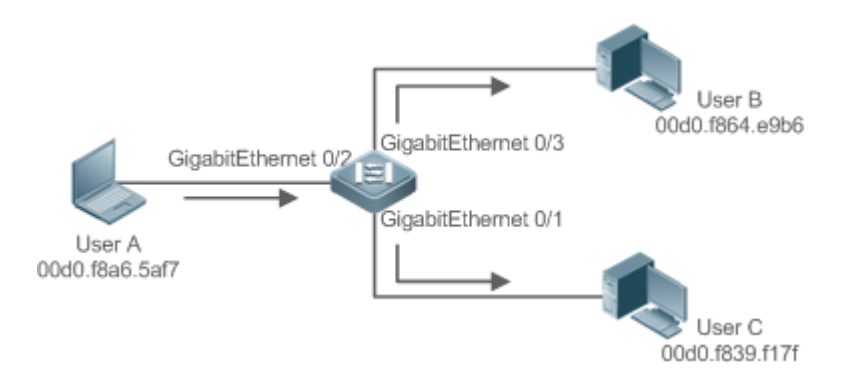

#### Figure 2-2 MAC Address Table 1

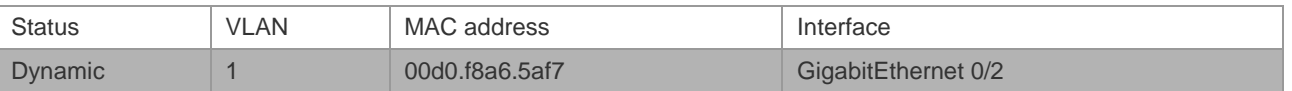

When User B receives the packet, it sends a reply packet to User A through port GigabitEthernet 0/3 on the switch. As the MAC address of User A is already in the MAC address table, the switch send the reply unicast packet to port GigabitEthernet 0/2 port and learns the MAC address of User B. User C does not receive the reply packet from User B to User A.

#### Figure 2-3 Step 2 of MAC Address Learning

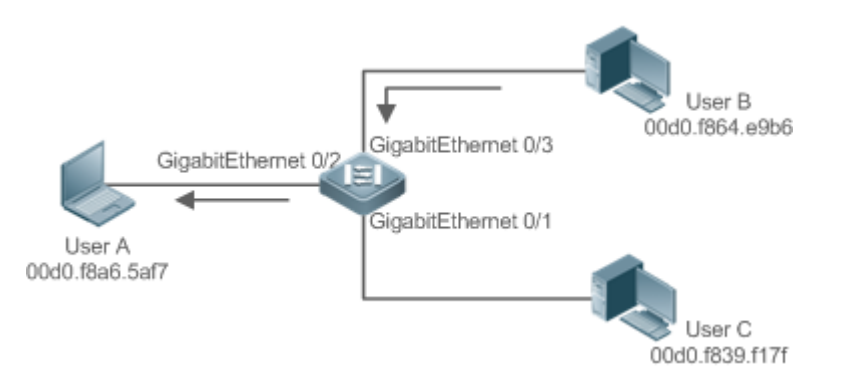

#### Figure 2-4 MAC Address Table 2

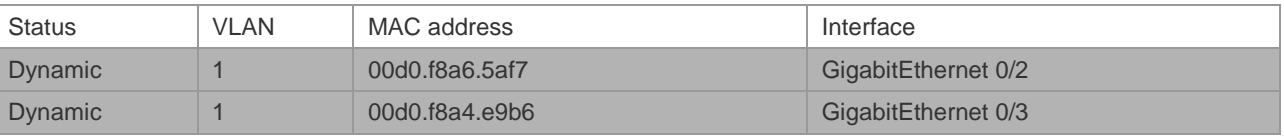

Through the interaction between User A and User B, the switch learns the MAC addresses of User A and User B. After that, packets between User A and User B will be exchanged via unicast without being received by User C.

#### **Deployment**

 With MAC address learning, a layer-2 switch forwards packets through unicast, reducing broadcast packets and network load.

# <span id="page-292-0"></span>**2.2.2 MAC Address Change Notification**

MAC address change notification provides a mechanism for the network management system (NMS) to monitor the change of devices connected to a network device.

#### **Scenario**

Figure 2-5 MAC Address Change Notification

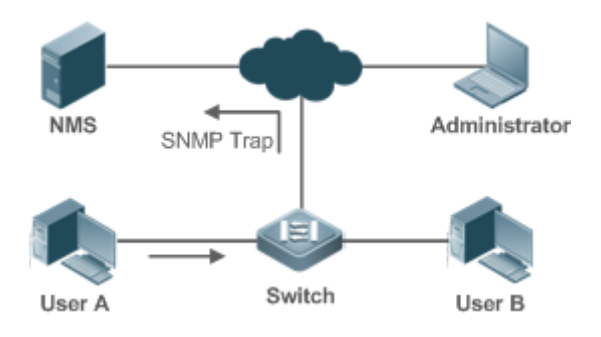

After MAC address change notification is enabled on a device, the device generates a notification message when the device learns a new MAC address or finishes aging a learned MAC address, and sends the message in an SNMP Trap message to a specified NMS.

A notification of adding a MAC address indicates that a new user accesses the network, and that of deleting a MAC address indicates that a user sends no packets within an aging time and usually the user exits the network.

When a network device is connected to a number of devices, a lot of MAC address changes may occur in a short time, resulting in an increase in traffic. To reduce traffic, you may configure an interval for sending MAC address change notifications. When the interval expires, all notifications generated during the interval are encapsulated into a message.

When a notification is generated, it is stored in the table of historical MAC address change notifications. The administrator may know recent MAC address changes by checking the table of notification history even without NMS.

A MAC address change notification is generated only for a dynamic MAC address.

#### **Deployment**

 Enable MAC address change notification on a layer-2 switch to monitor the change of devices connected to a network device.

# **2.3 Features**

#### **Basic Concepts**

#### **Dynamic MAC Address**

A dynamic MAC address is a MAC address entry generated through the process of MAC address learning by a device.

#### **Address Aging**

A device only learns a limited number of MAC addresses, and inactive entries are deleted through address aging.

A device starts aging a MAC address when it learns it. If the device receives no packet containing the source MAC address, it will delete the MAC address from the MAC address table when the time expires.

#### **Forwarding via Unicast**

If a device finds in its MAC address table an entry containing the MAC address and the VLAN ID of a packet and the output port is unique, it will send the packet through the port directly.

#### **Forwarding via Broadcast**

If a device receives a packet containing the destination address ffff.ffff.ffff or an unidentified destination address, it will send the packet through all the ports in the VLAN where the packet is from, except the input port.

#### **Overview**

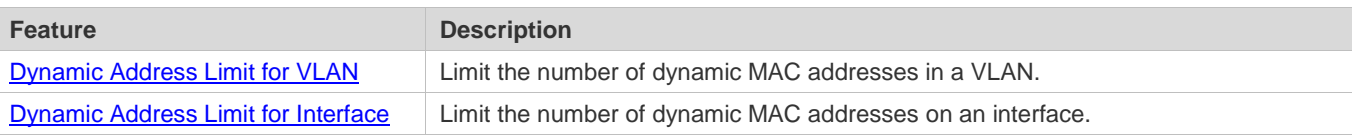

## <span id="page-293-0"></span>**2.3.1 Dynamic Address Limit for VLAN**

#### **Working Principle**

The MAC address table with a limited capacity is shared by all VLANs. Configure the maximum number of dynamic MAC addresses for each VLAN to prevent one single VLAN from exhausting the MAC address table space.

A VLAN can only learn a limited number of dynamic MAC addresses after the limit is configured. The packets exceeding the limit are broadcast.

- If the number of learned MAC addresses is greater than the limit, a device will stop learning the MAC addresses from the VLAN and will not start learning again until the number drops below the limit after address aging.
- The MAC addresses copied to a specific VLAN are not subject to the limit.

## <span id="page-293-1"></span>**2.3.2 Dynamic Address Limit for Interface**

#### **Working Principle**

An interface can only learn a limited number of dynamic MAC addresses after the limit is configured. The packets exceeding the limit are broadcast

If the number of learned MAC addresses is greater than the limit, a device will stop learning the MAC addresses from the interface and will not start learning again until the number drops below the limit after address aging.

# **2.4 Configuration**

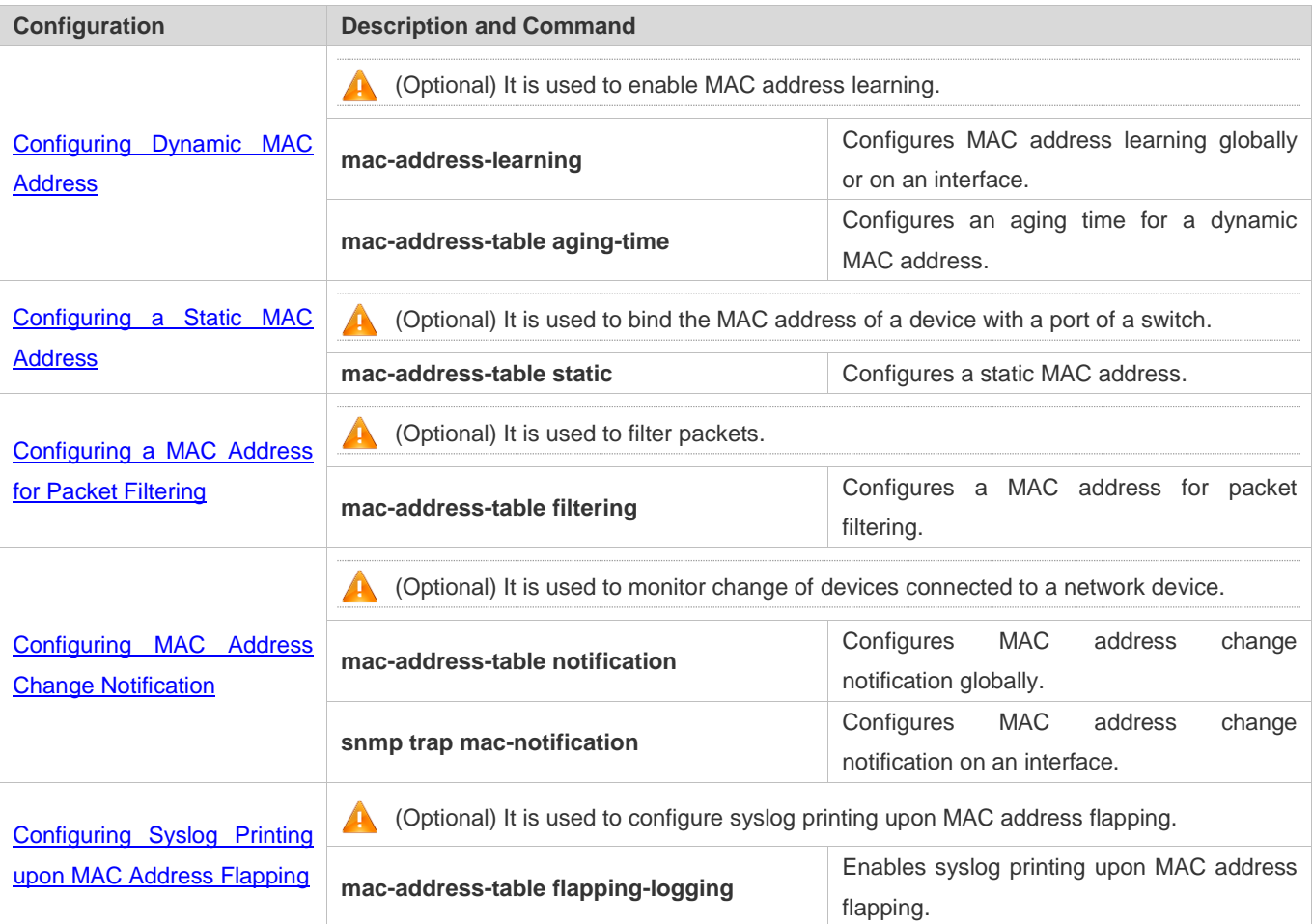

# <span id="page-294-0"></span>**2.4.1 Configuring Dynamic MAC Address**

## **Configuration Effect**

Learn MAC addresses dynamically and forward packets via unicast.

## **Configuration Steps**

#### **Configuring Global MAC Address Learning**

- $\bullet$  Optional.
- You can perform this configuration to disable global MAC address learning.
- **Configuration:**

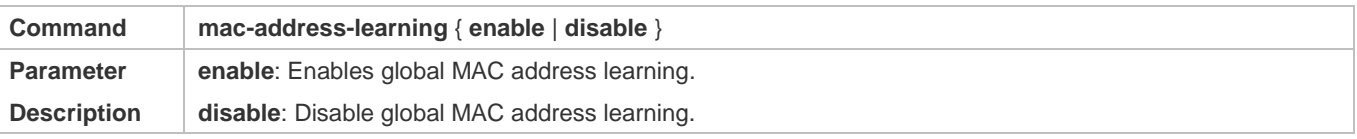

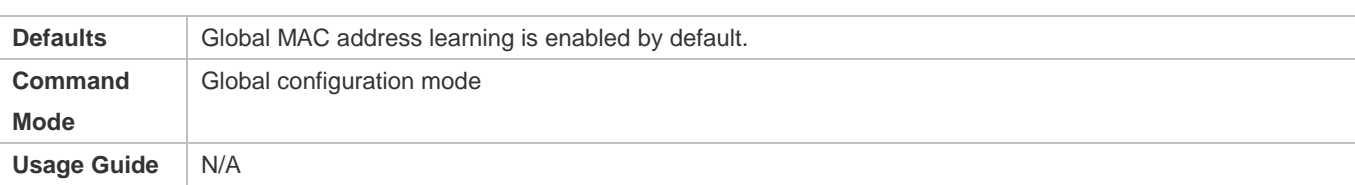

By default, global MAC address learning is enabled. When global MAC address learning is enabled, the MAC address learning configuration on an interface takes effect; when the function is disabled, MAC addresses cannot be learned globally.

#### **Configuring MAC Address Learning on Interface**

- **Optional.**
- You can perform this configuration to disable MAC address learning on an interface.
- **Configuration:**

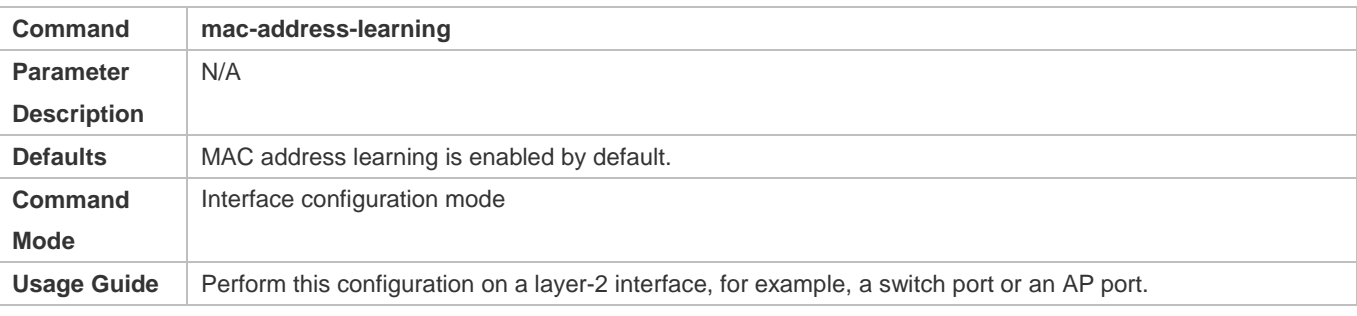

By default, MAC address learning is enabled. If DOT1X, IP SOURCE GUARD, or a port security function is configured on a port, MAC address learning cannot be enabled. Access control cannot be enabled on a port with MAC address learning disabled.

#### **Configuring an Aging Time for a Dynamic MAC Address**

- **Optional.**
- Configure an aging time for dynamic MAC addresses.
- **Configuration:**

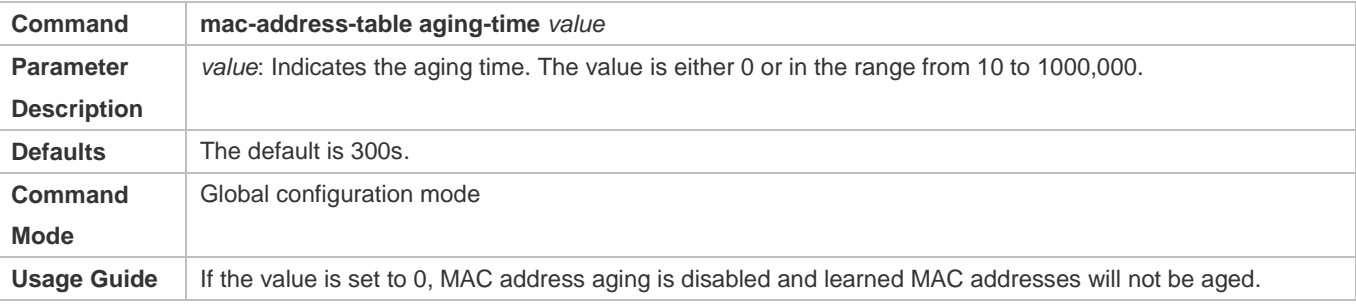

The actual aging time may be different from the configured value, but it is not more than two times of the configured value.

#### **Verification**

- Check whether a device learns dynamic MAC addresses.
- Run the **show mac-address-table dynami**c command to display dynamic MAC addresses.
- Run the **show mac-address-table aging-time** command to display the aging time for dynamic MAC addresses.

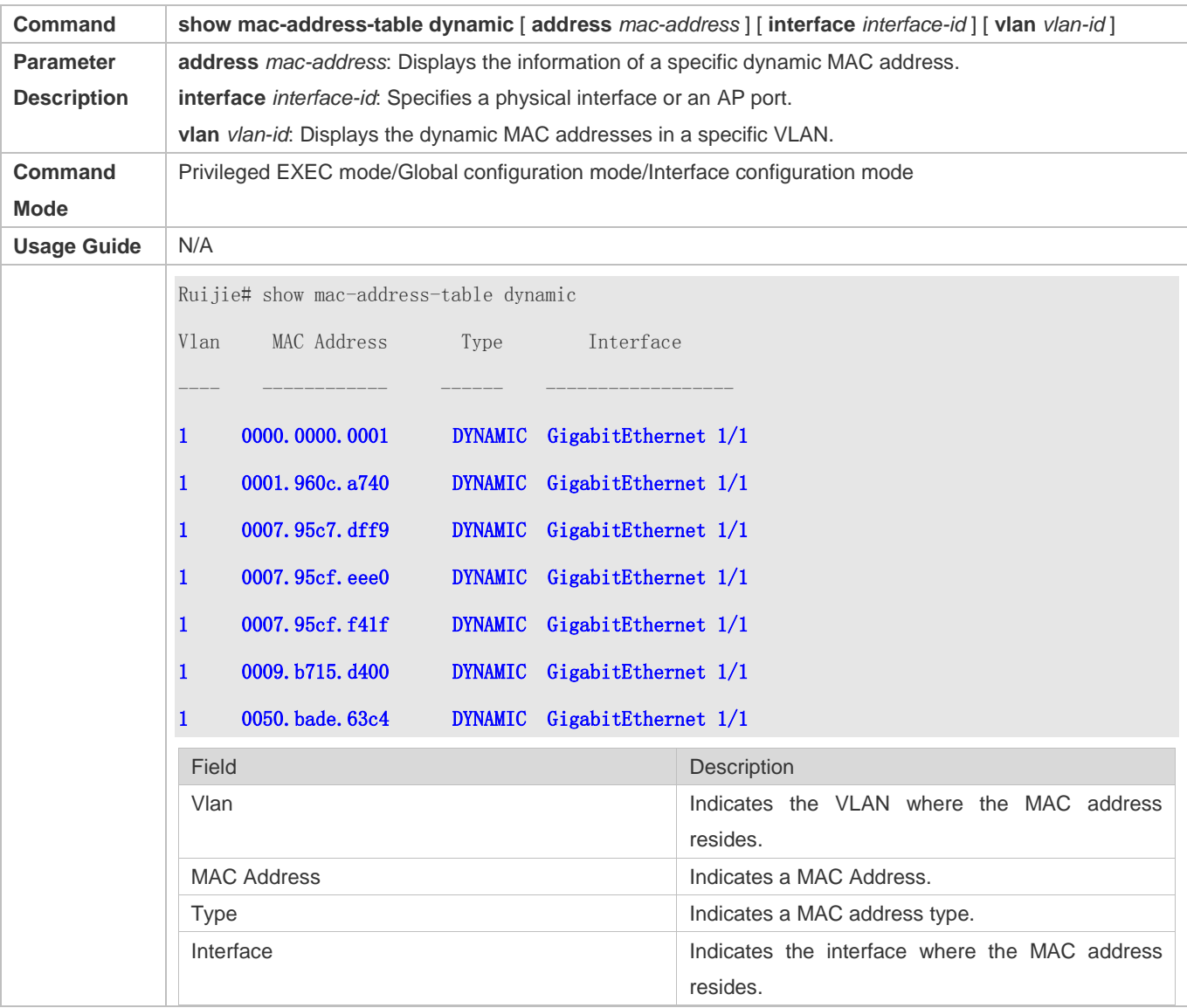

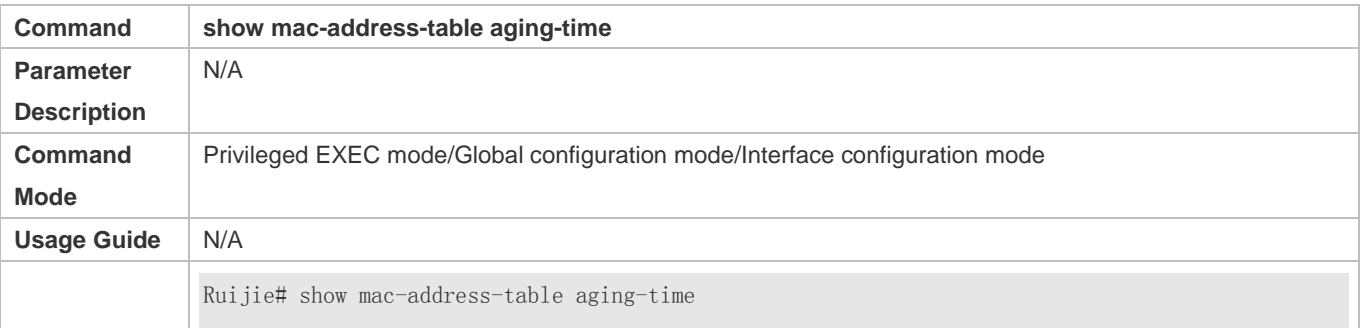

Aging time : 300

### **Configuration Example**

#### **Configuring Dynamic MAC Address**

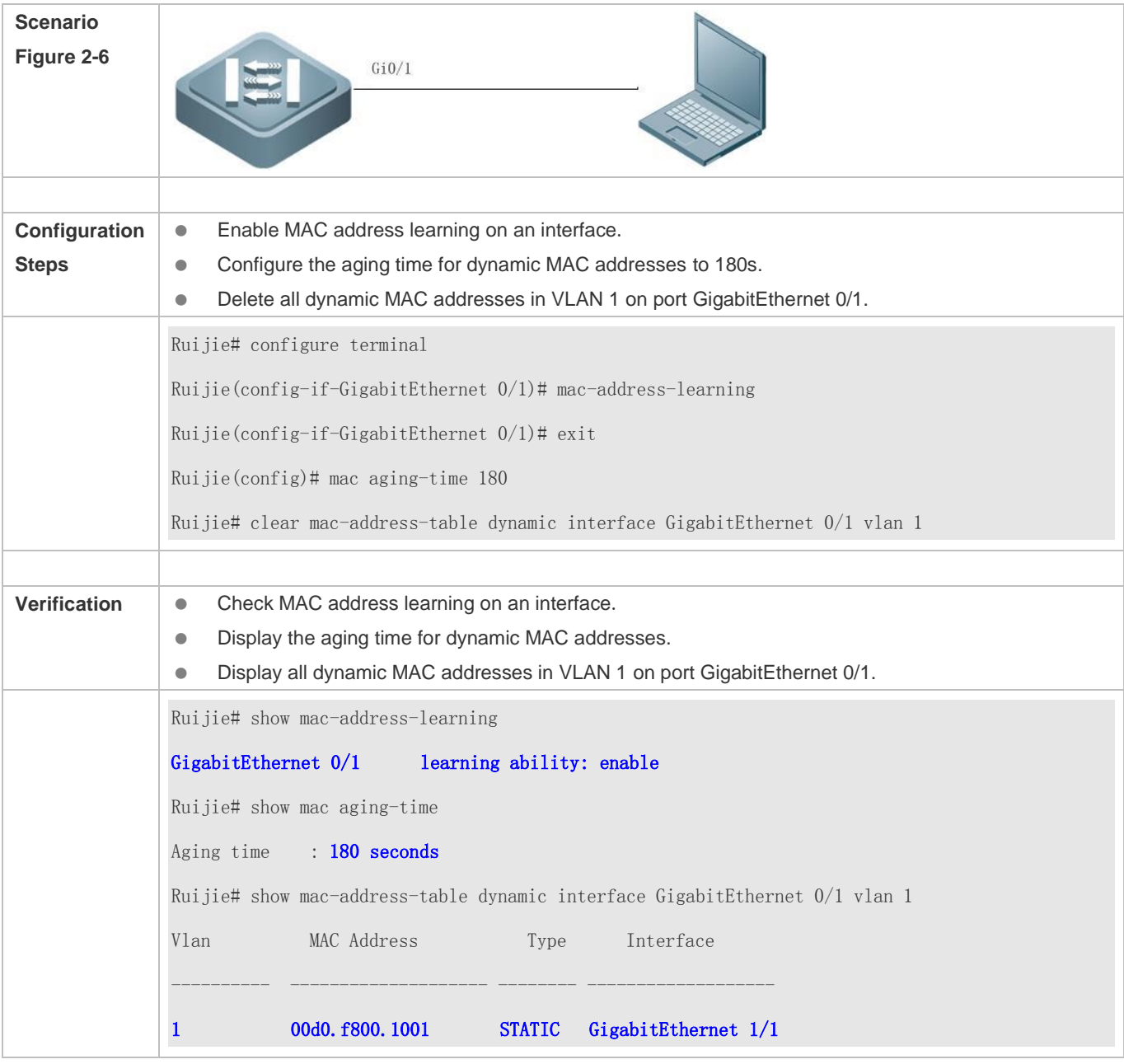

#### **Common Errors**

Configure MAC address learning on an interface before configuring the interface as a layer-2 interface, for example, a switch port or an AP port.

# <span id="page-298-0"></span>**2.4.2 Configuring a Static MAC Address**

#### **Configuration Effect**

Bind the MAC address of a network device with a port of a switch.

#### **Configuration Steps**

#### **Configuring a Static MAC address**

- $\bullet$  Optional.
- Bind the MAC address of a network device with a port of a switch.
- **Configuration:**

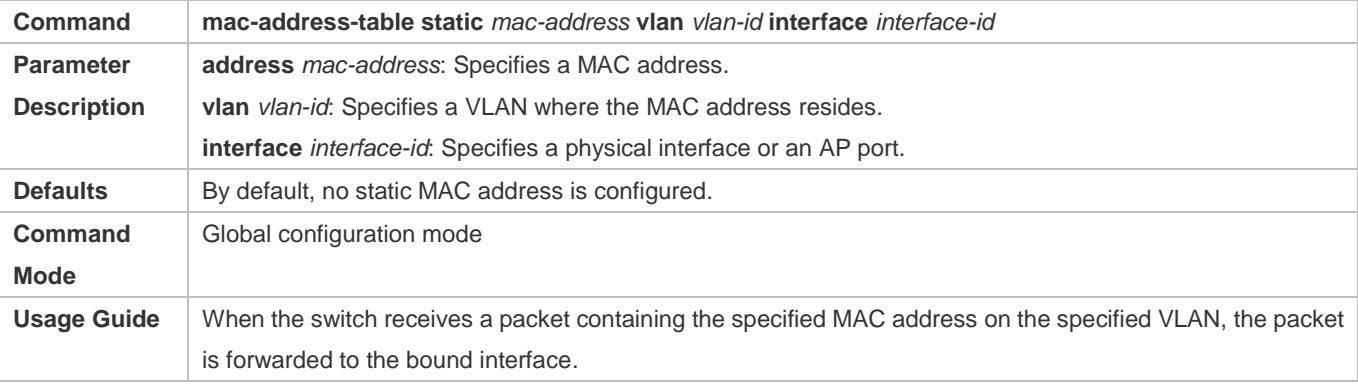

#### **Verification**

Run the **show mac-address-table static** command to check whether the configuration takes effect.

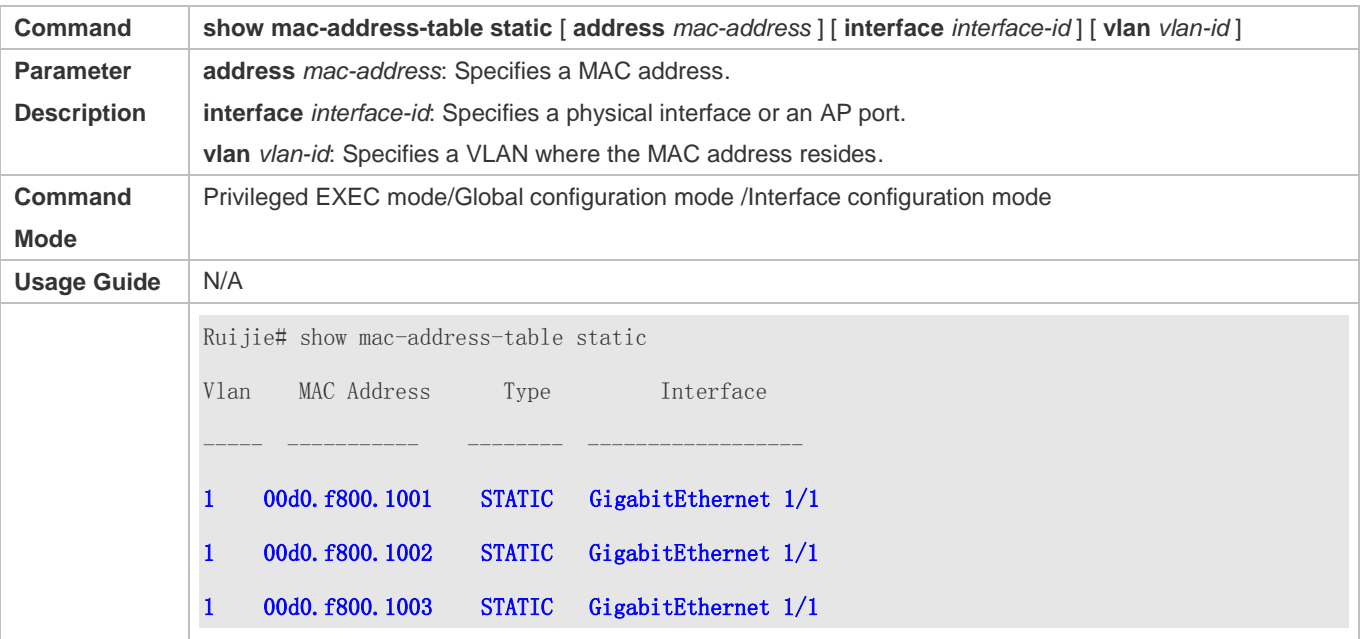

#### **Configuration Example**

# **Configuring a Static MAC address**

In the above example, the relationship of MAC addresses, VLAN and interfaces is shown in the following table.

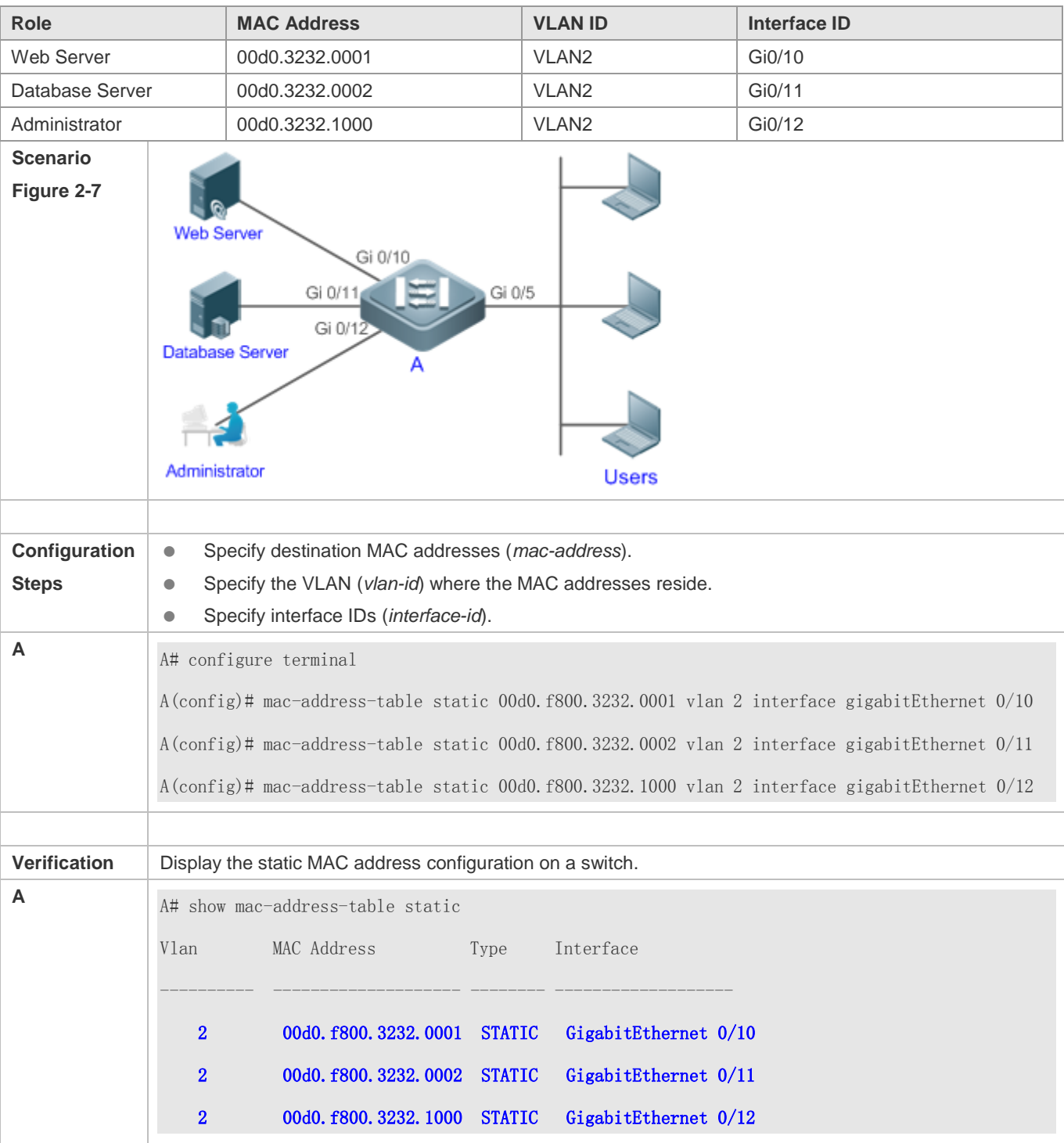

**Common Errors** 

 Configure a static MAC address before configuring the specific port as a layer-2 interface, for example, a switch port or an AP port.

## <span id="page-300-0"></span>**2.4.3 Configuring a MAC Address for Packet Filtering**

#### **Configuration Effect**

 If a device receives packets containing a source MAC address or destination MAC address specified as the filtered MAC address, the packets are discarded.

#### **Configuration Steps**

- **Configuring a MAC Address for Packet Filtering**
- **Optional.**
- **•** Perform this configuration to filter packets.
- **Configuration:**

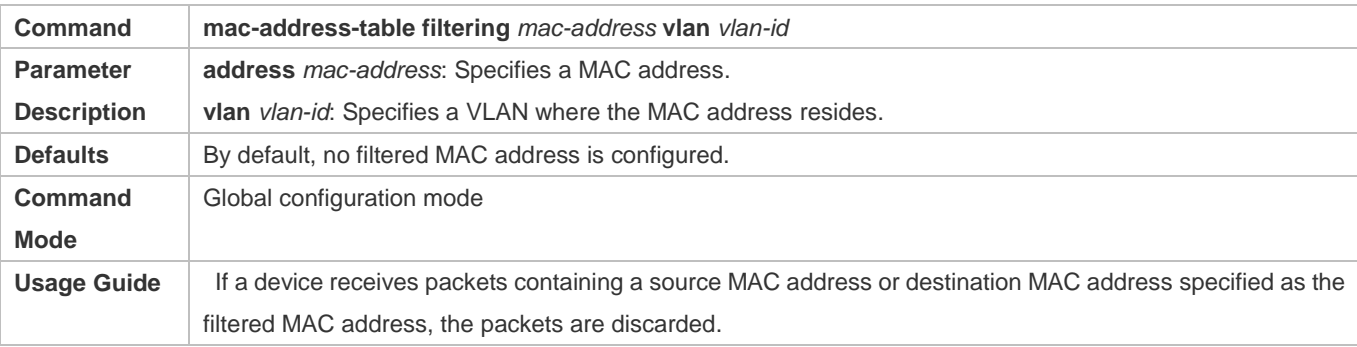

#### **Verification**

Run the **show mac-address-table filter** command to display the filtered MAC address.

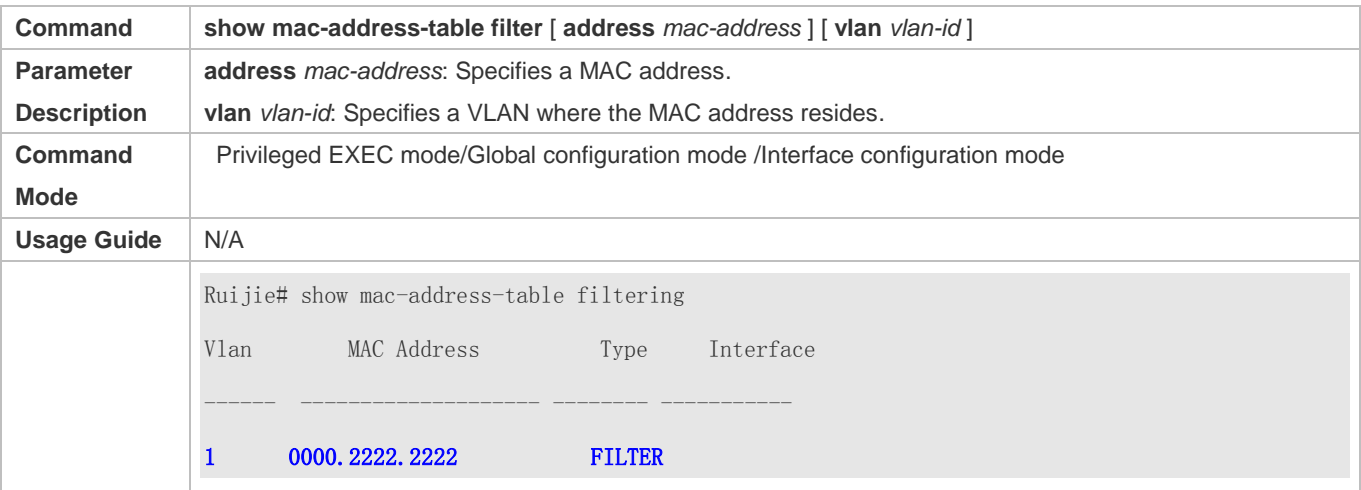

**Configuration Example** 

#### **Configuring a MAC Address for Packet Filtering**

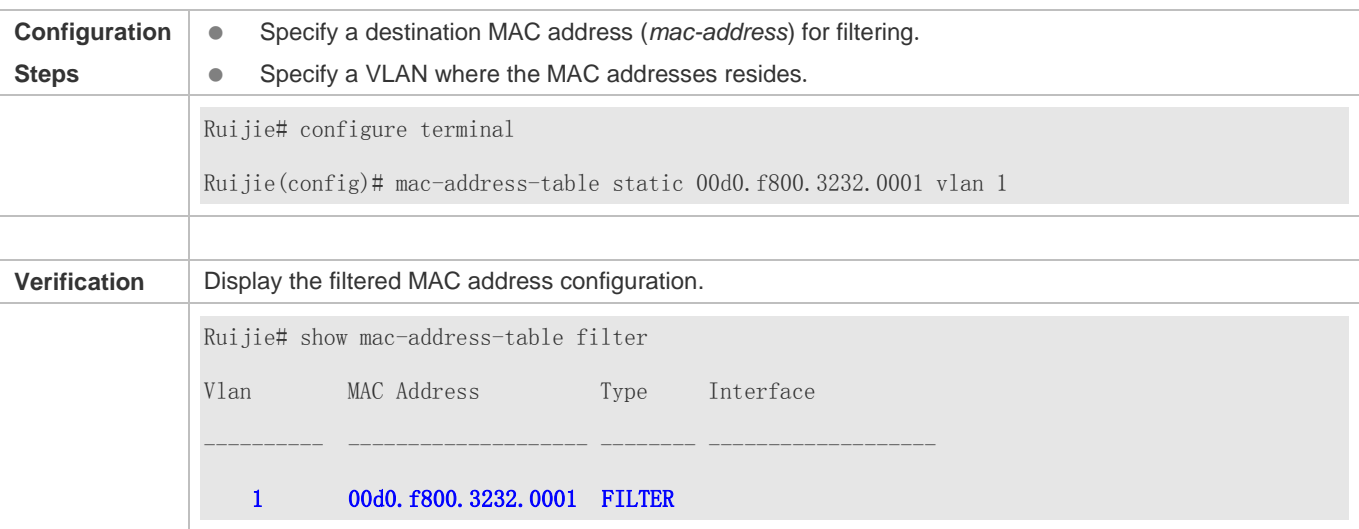

# <span id="page-301-0"></span>**2.4.4 Configuring MAC Address Change Notification**

#### **Configuration Effect**

Monitor change of devices connected to a network device.

#### **Configuration Steps**

#### **Configuring NMS**

- $\bullet$  Optional.
- Perform this configuration to enable an NMS to receive MAC address change notifications.
- **Configuration:**

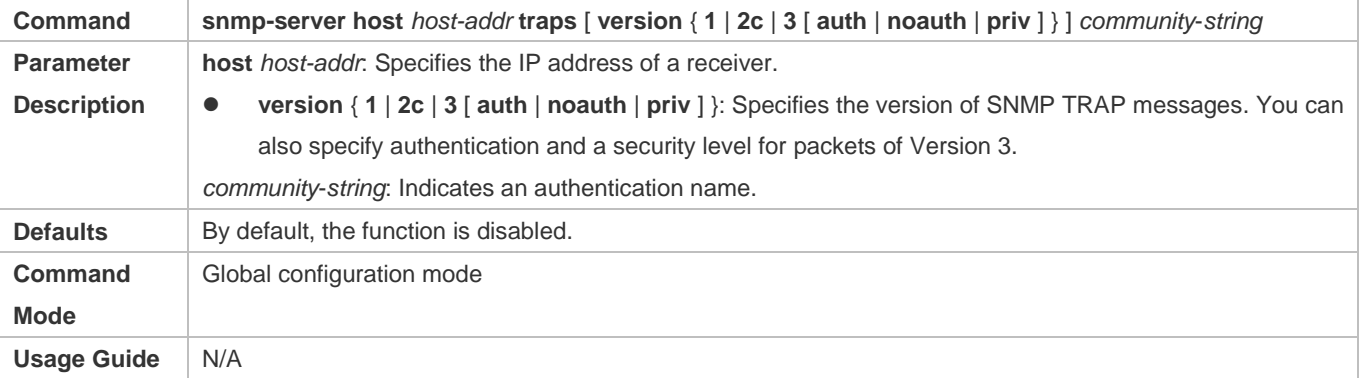

#### **Enabling SNMP Trap**

- $\bullet$  Optional.
- **•** Perform this configuration to send SNMP Trap messages.
- **Configuration:**

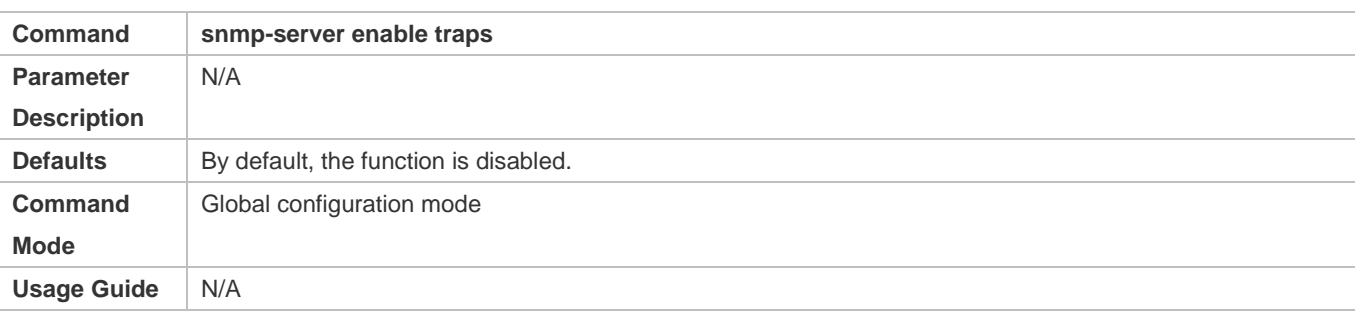

#### **Configuring Global MAC Address Change Notification**

- **Optional.**
- If MAC address change notification is disabled globally, it is disabled on all interfaces.
- **Configuration:**

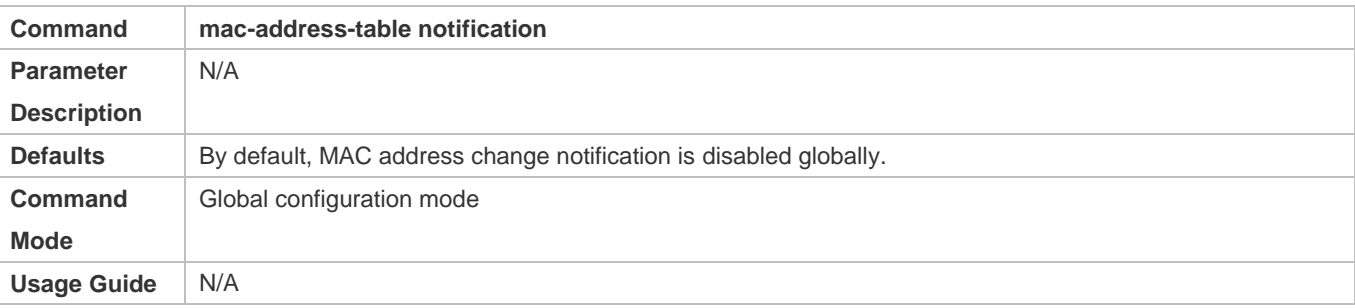

#### **Configuring MAC Address Change Notification On Interface**

- **•** Optional.
- **•** Perform this configuration to enable MAC address change notification on an interface.
- **•** Configuration:

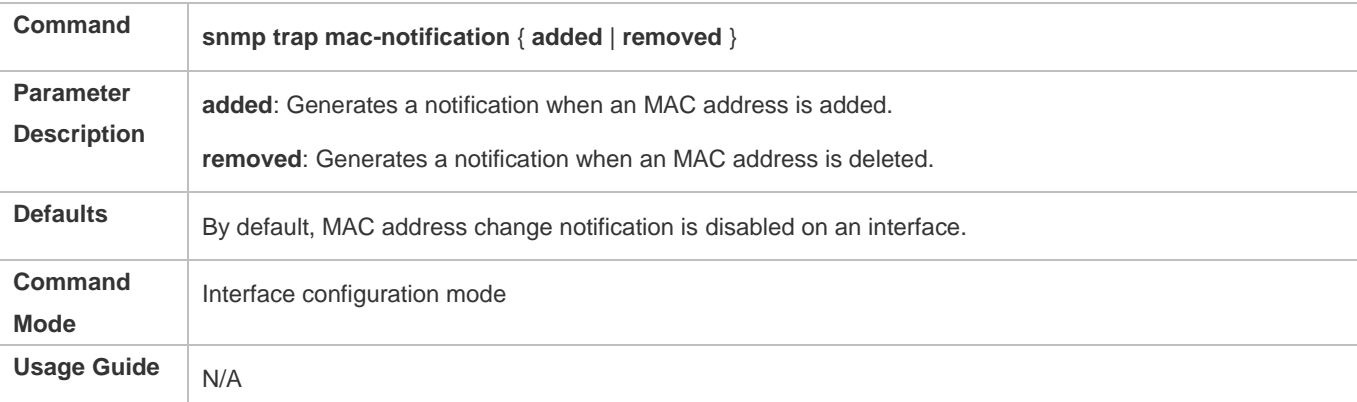

#### **Configuring Interval for Generating MAC Address Change Notifications and Volume of Notification History**

- **•** Optional.
- Perform this configuration to modify the interval for generating MAC address change notifications and the volume of notification history.
- **•** Configuration:

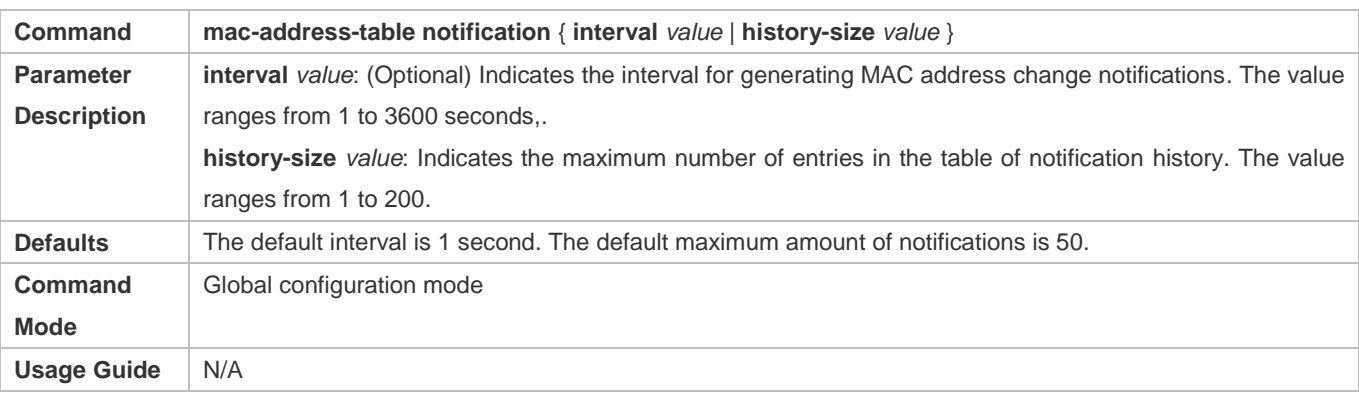

#### **Verification**

 Run the **show mac-address-table notification** command to check whether the NMS receives MAC address change notifications.

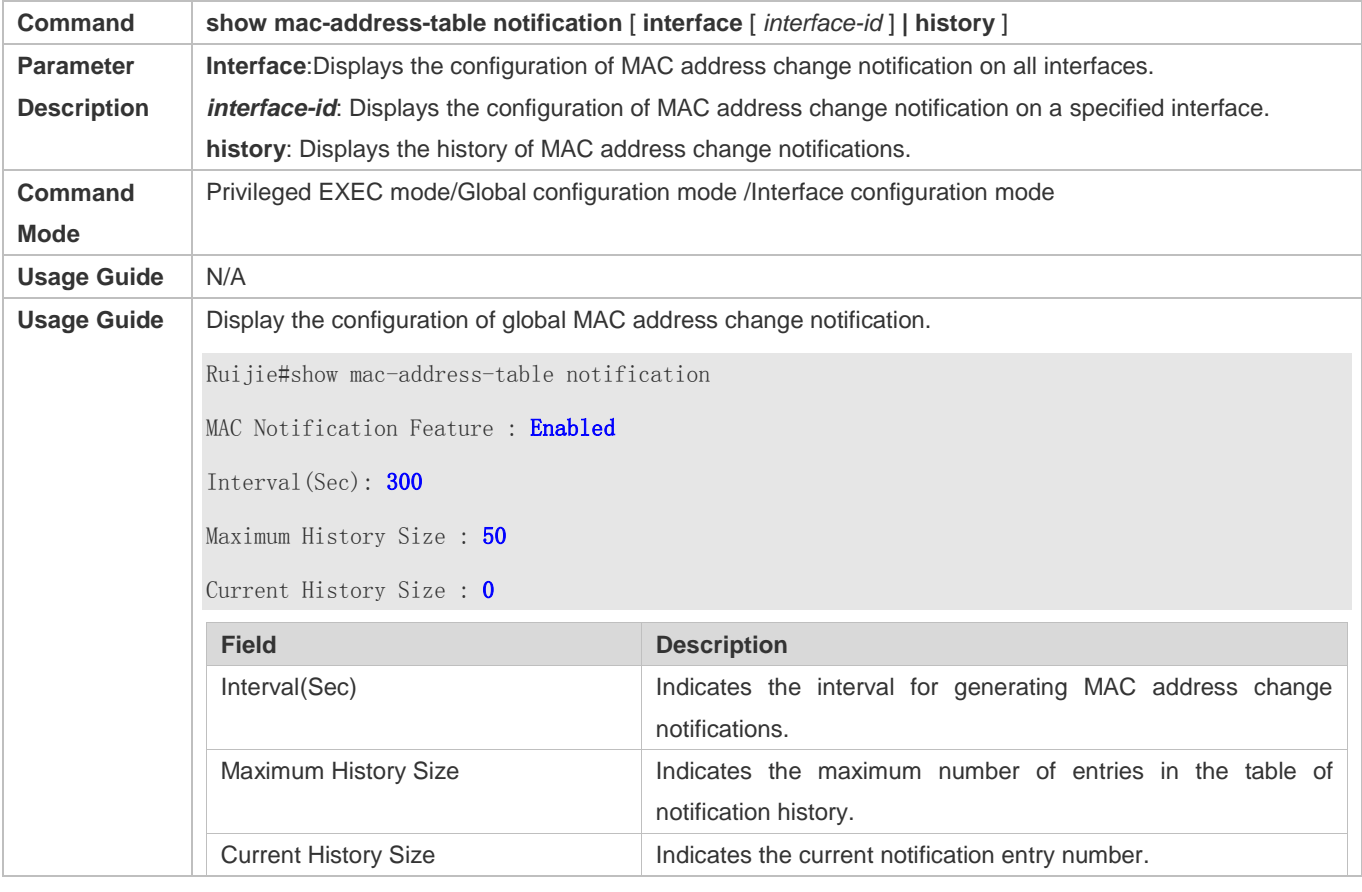

**Configuration Example**

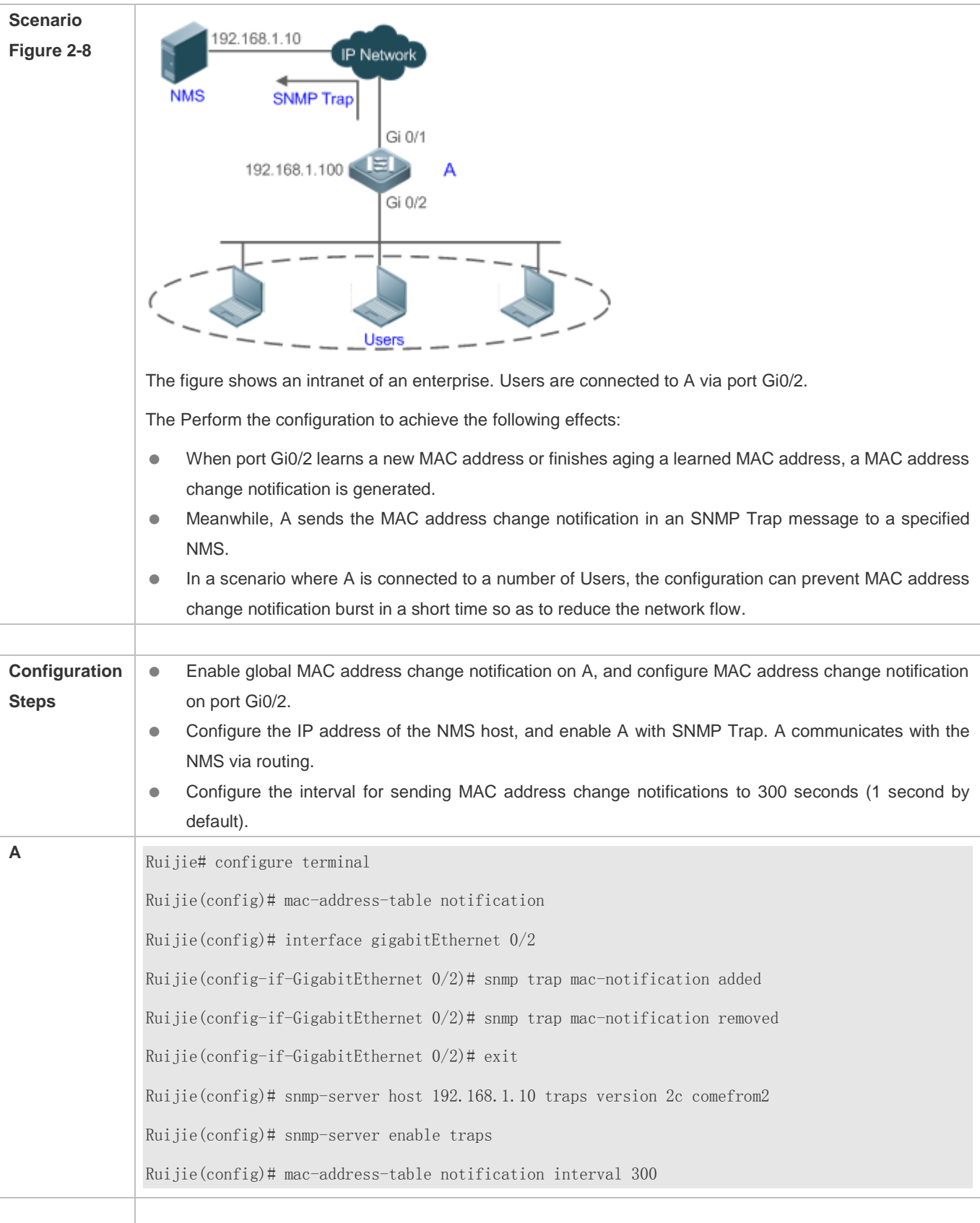

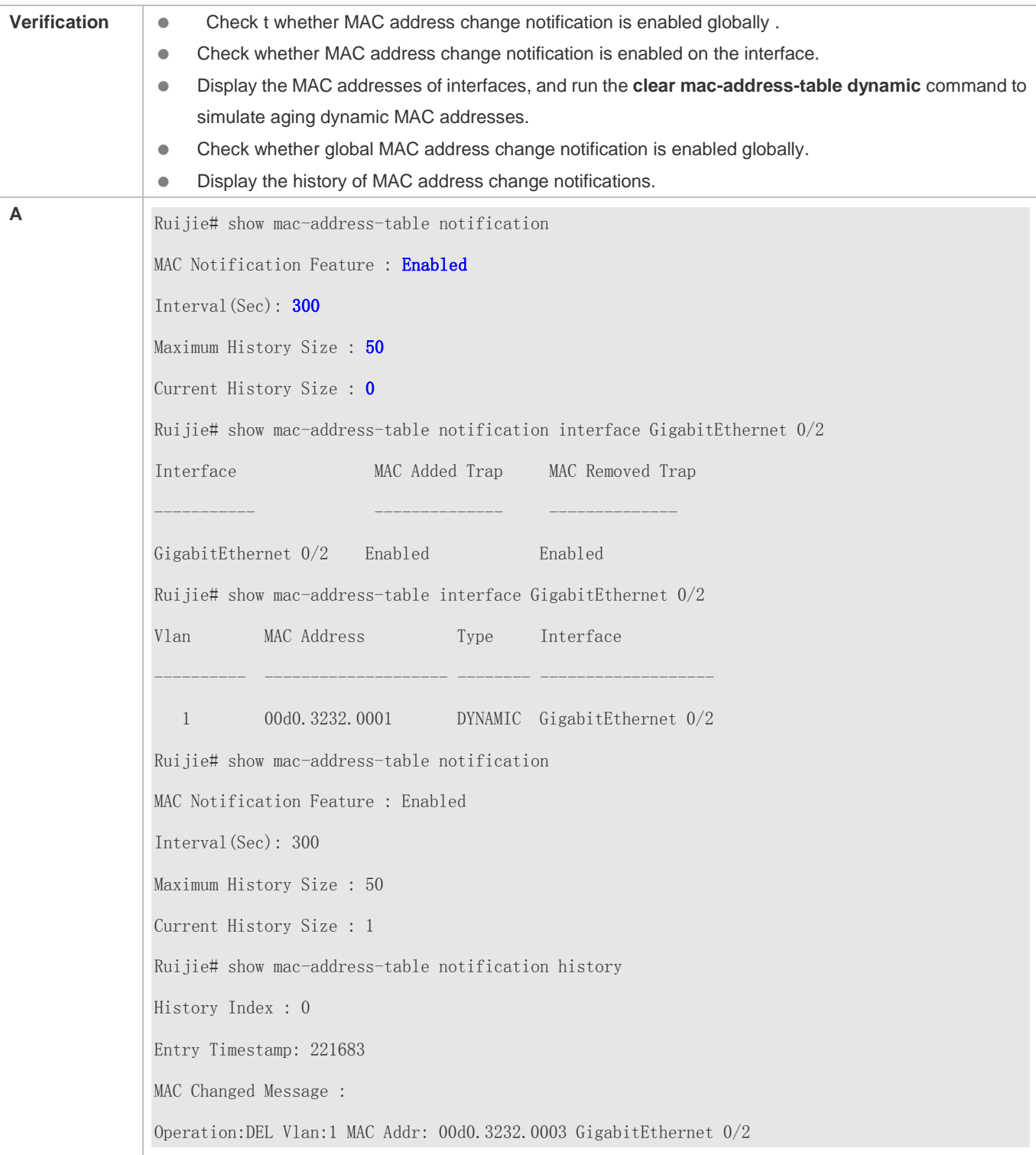

# <span id="page-305-0"></span>**2.4.5 Configuring Syslog Printing upon MAC Address Flapping**

# **Configuration Effect**

 Print a syslog alarm when MAC address flapping occurs, that is, a MAC address is leaned by more than one port in a short time in a VLAN.

#### **Configuration Steps**

- **Configuring Syslog Printing upon MAC Address Flapping**
- $\bullet$  Optional.
- Configure this configuration to print a syslog alarm upon MAC address flapping.
- **Configuration:**

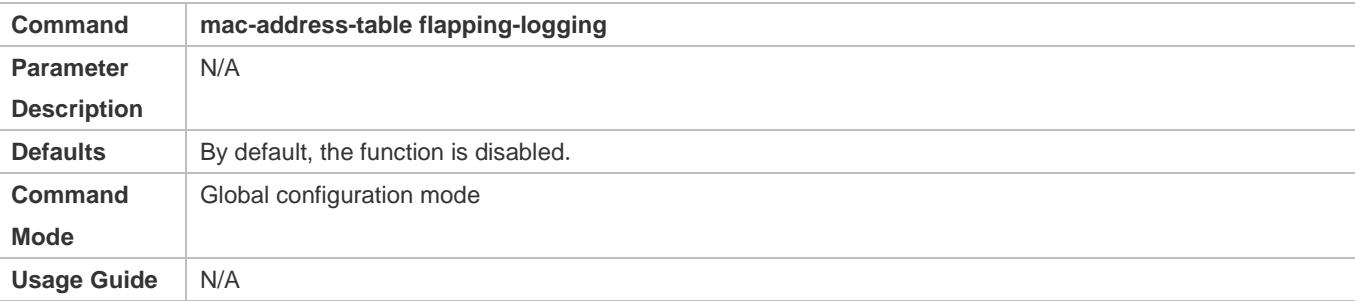

#### **Verification**

Run the **show run** command to display the configuration.

#### **Configuration Example**

#### **Configuring Syslog Printing upon MAC Address Flapping**

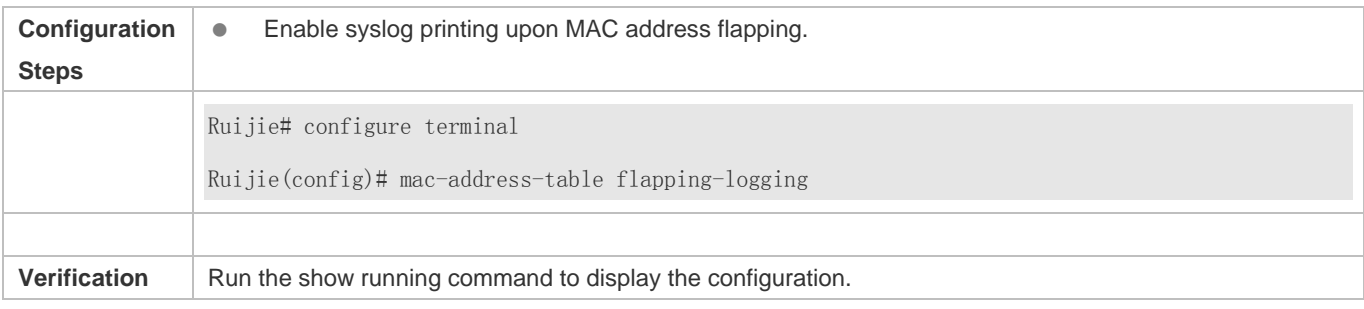

# **2.5 Monitoring**

#### **Clearing**

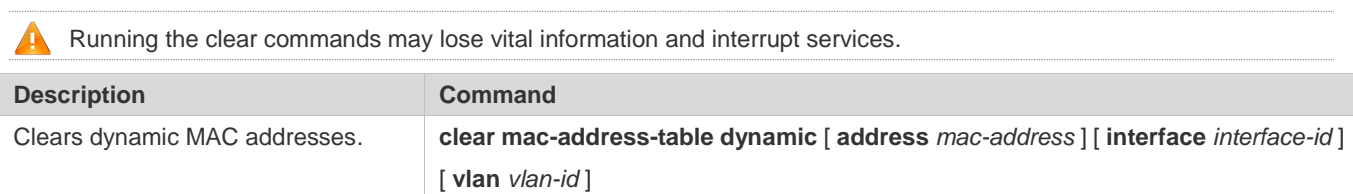

#### **Displaying**

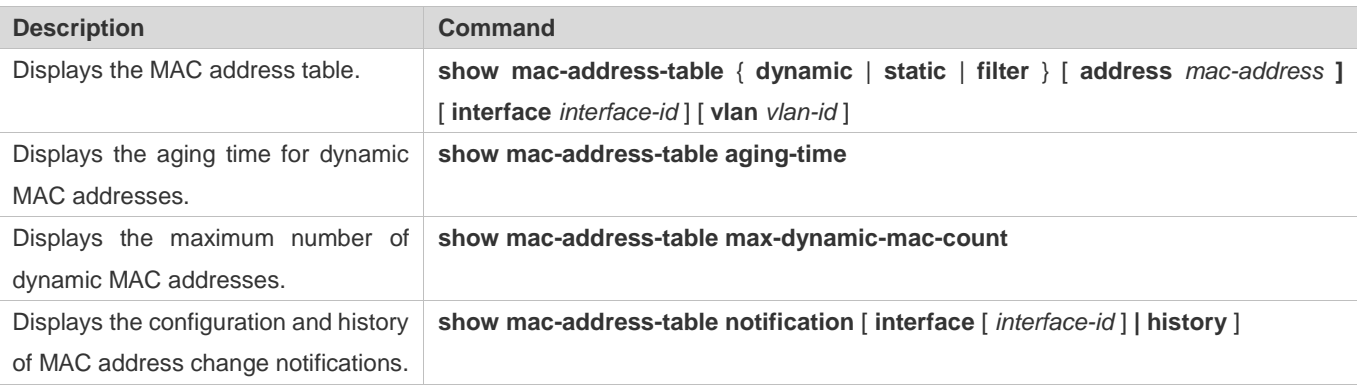

# **Debugging**

A System resources are occupied when debugging information is output. Therefore, disable debugging immediately after use.

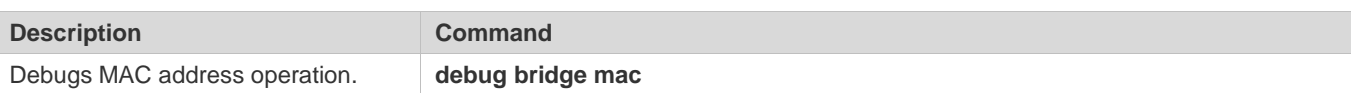

# **3 Configuring Aggregate Port**

# **3.1 Overview**

An aggregate port (AP) is used to bundle multiple physical links into one logical link to increase the link bandwidth and improve connection reliability.

An AP port supports load balancing, namely, distributes load evenly among member links. Besides, an AP port realizes link backup. When a member link of the AP port is disconnected, the load carried by the link is automatically allocated to other functional member links. A member link does not forward broadcast or multicast packets to other member links.

For example, the link between two devices supports a maximum bandwidth of 1,000 Mbps. When the service traffic carried by the link exceeds 1,000 Mbps, the traffic in excess will be discarded. Port aggregation can be used to solve the problem. For example, you can connect the two devices with network cables and combine multiple links to form a logical link capable of multiples of 1,000 Mbps.

For example, there are two devices connected by a network cable. When the link between the two ports of the devices is disconnected, the services carried by the link will be interrupted. After the connected ports are aggregated, the services will not be affected as long as one link remains connected.

## Protocols and Standards

IEEE 802.3ad

# **3.2 Applications**

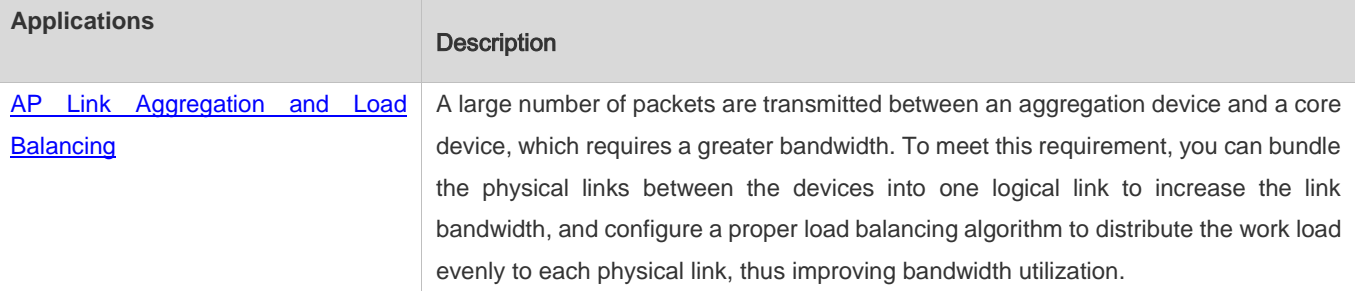

# <span id="page-308-0"></span>**3.2.1 AP Link Aggregation and Load Balancing**

## **Scenario**

In [Figure 3-1,](#page-309-0) the switch communicates with the router through an AP port. All the devices on the intranet (such as the two PCs on the left) use the router as a gateway. All the devices on the extranet (such as the two PCs on the right) send packets to the internet devices through the router, with the gateway's MAC address as its source MAC address. To distribute the load between the router and other hosts to other links, configure destination MAC address-based load balancing. On the switch, configure source MAC address-based load balancing.

<span id="page-309-0"></span>Figure 3-1 AP Link Aggregation and Load Balancing

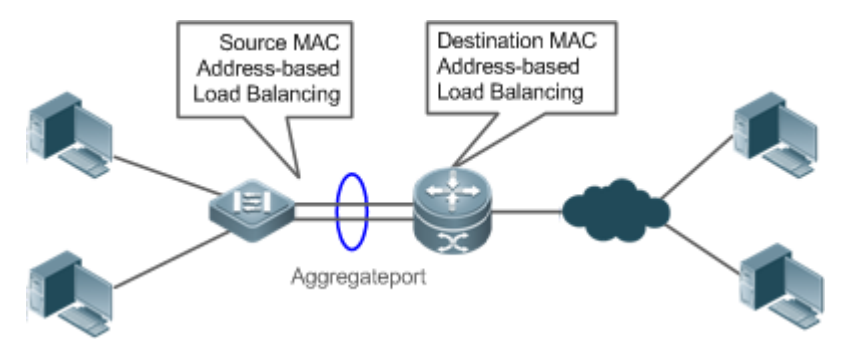

## **Deployment**

- Configure the directly connected ports between the switch and router as a static AP port or a Link Aggregation Control Protocol (LACP) AP port.
- On the switch, configure a source MAC address-based load balancing algorithm.
- On the router, configure a destination MAC address-based load balancing algorithm.

# **3.3 Features**

#### **Basic Concepts**

#### Static AP

The static AP mode is an aggregation mode in which physical ports are directly added to an AP aggregation group through manual configuration to allow the physical ports to forward packets when the ports are proper in link state and protocol state. An AP port in static AP mode is called a static AP, and its member ports are called static AP member ports.

## **N** LACP

LACP is a protocol about dynamic link aggregation. It exchanges information with the connected device through LACP data units (LACPDUs).

An AP port in LACP mode is called an LACP AP port, and its member ports are called LACP AP member ports.

#### AP Member Port Mode

There are three aggregation modes available, namely, active, passive, and static.

AP member ports in active mode initiate LACP negotiation. AP member ports in passive mode only respond to received LACPDUs. AP member ports in static mode do not send LACPDUs for negotiation. The following table lists the requirements for peer port mode.

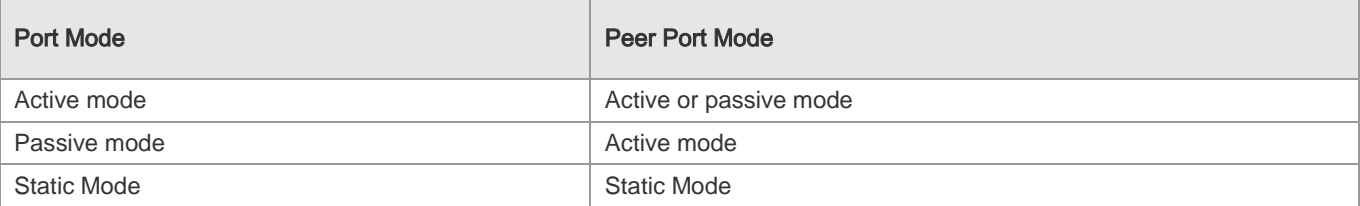

#### AP Member Port State

There are two kinds of AP member port state available:

- When a member port is Down, the port cannot forward packets. The Down state is displayed.
- When a member port is Up and the link protocol is ready, the port can forward packets. The Up state is displayed.
- There are three kinds of LACP member port state:
- When the link of a port is Down, the port cannot forward packets. The Down state is displayed.
- When the link of a port is Up and the port is added to an aggregation group, the bndl state is displayed.
- When the link of a port is Up but the port is suspended because the peer end is not enabled with LACP or the attributes of the ports are inconsistent with those of the master port, the susp state is displayed. (The port in susp state does not forward packets.)
- **Conly full-duplex ports are capable of LACP aggregation.**
- LACP aggregation can be implemented only when the rates, flow control approaches, medium types, and Layer-2/3 attributes of member ports are consistent.
- If you modify the preceding attributes of a member port in the aggregation group, LACP aggregation will fail.
- The ports which are prohibited from joining or exiting an AP port cannot be added to or removed from a static AP port or an LACP AP port.

#### AP Capacity Mode

The maximum number of member ports is fixed, which is equal to the maximum number of AP ports multiplied by the maximum number of member ports supported by a single AP port. If you want to increase the maximum number of AP ports, the maximum number of member ports supported by a single AP port must be reduced, and vice versa. This concerns the AP capacity mode concept. Some devices support the configuration of the AP capacity mode. For example, if the system supports 16,384 member ports, you can select the 1024 x 16, 512 x 32, and other AP capacity modes (Maximum number of AP ports multiplied by the maximum number of member ports supported by a single AP port).

#### LACP System ID

One device can be configured with only one LACP aggregation system. The system is identified by a system ID and each system has a priority, which is a configurable value. The system ID consists of the LACP system priority and MAC address of the device. A lower system priority indicates a higher priority of the system ID. If the system priorities are the same, a smaller MAC address of the device indicates a higher priority of the system ID. The system with an ID of a higher priority determines the port state. The port state of a system with an ID of a lower priority keeps consistent with that of a higher priority.

#### LACP Port ID

Each port has an independent LACP port priority, which is a configurable value. The port ID consists of the LACP port priority and port number. A smaller port priority indicates a higher priority of the port ID. If the port priorities are the same, a smaller port number indicates a higher priority of the port ID.

#### LACP Master Port

When dynamic member ports are Up, LACP selects one of those ports to be the master port based on the rates and duplex modes, ID priorities of the ports in the aggregation group, and the bundling state of the member ports in Up state. Only the ports that have the same attributes as the master port are in Bundle state and participate in data forwarding. When the attributes of ports are changed, LACP reselects a master port. When the new master port is not in Bundle state, LACP disaggregates the member ports and performs aggregation again.

#### Preferred AP Member Port

The preferred AP member port feature is used when an AP port is connected to a server with two systems. An AP member port is selected as the preferred port which will forward specified packets (packets of the management VLAN) to the server. These packets will not be distributed to other member ports by load balancing. This ensures the communication with the server.

Configure the port connected to the management network interface card (NIC) of the server as the preferred AP member port.

Some Linux servers have two systems. For example, an HP server has a master system and remote management system. The master system is a Linux system. The remote management system with Integrated Lights-Out (iLO) provides remote management at the hardware-level. iLO can manage the server remotely even when the master system is restarted. The master system has two NICs bundled into an AP port for service processing. The management system uses one of the two NICs for remote management. Because services are separated by different VLANs, the VLAN used by the management system is called a management VLAN. The port of a device connected to a server with two NICs is an AP port. The packets of the management VLAN must be sent by the member port connected to the NICs of the server to ensure the communication with the remote management system. You can configure a preferred AP member port to send the packets of the management VLAN.

For a server with two NICs bundled through LACP, if LACP is not running when the master system is restarted, LACP negotiation fails and the AP port is Down. At that time, the preferred AP member port is downgraded into a static member port and it is bound to the AP port for communication with the remote management system of the server. The preferred AP member port will be enabled with LACP again for negotiation after the Linux system is restarted and LACP runs normally.

### **Overview**

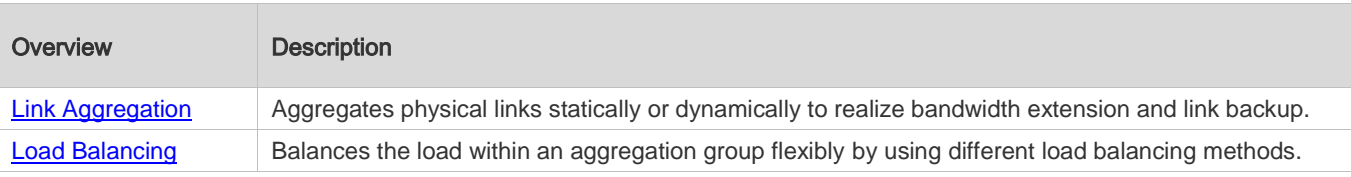

# <span id="page-312-0"></span>**3.3.1 Link Aggregation**

#### **Working Principle**

There are two kinds of AP link aggregation. One is static AP, and the other is dynamic aggregation through LACP.

● Static AP

The static AP configuration is simple. Run a command to add the specified physical port to the AP port. After joining the aggregation group, a member port can receive and transmit data and participate in load balancing within the group.

• Dynamic AP (LACP)

An LACP-enabled port sends LACPDUs to advertise its system priority, system MAC address, port priority, port number, and operation key. When receiving the LACPDU from the peer end, the device compares the system priorities of both ends based on the system ID in the packet. The end with a higher system ID priority sets the ports in the aggregation group to Bundle state based on the port ID priorities in a descending order, and sends an updated LACPDU. When receiving the LACPDU, the peer end sets corresponding ports to Bundle state so that both ends maintain consistency when a port exits or joins the aggregation group. The physical link can forward packets only after the ports at both ends are bundled dynamically.

After link aggregation, the LACP member ports periodically exchange LACPDUs. When a port does not receive an LACPDU in the specified time, a timeout occurs and the links are unbundled. In this case, the member ports cannot forward packets. There are two timeout modes: long timeout and short timeout. In long timeout mode, a port sends a packet every 30s. If it does not receive a packet from the peer end in 90s, a timeout occurs. In short timeout mode, a port sends a packet every 1s. If it does not receive a packet from the peer end in 3s, a timeout occurs.

Figure 3-2 LACP Negotiation

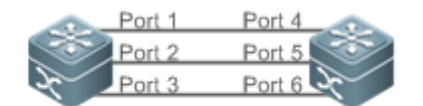

Switch A MAC: 00d0.f800.0001 System priority:61440

Switch B MAC: 00d0.f800.0002 System priority:4096

In Figure 3-2, Switch A is connected to Switch B through three ports. Set the system priorities of Switch A and Switch B to 61440 and 4096 respectively. Enable LACP on the Ports 1–6, set the aggregation mode to the active mode, and set the port priority to the default value 32768.

When receiving an LACPDU from Switch A, Switch B finds that it has a higher system ID priority than Switch A (the system priority of Switch B is higher than that of Switch A). Switch B sets Port 4, Port 5, and Port 6 to Bundle state based on the order of port ID priorities (or in an ascending order of port numbers if the port priorities are the same). When receiving an updated LACPDU from Switch B, Switch A finds that Switch B has a higher system ID priority and has set Port 4, Port 5, and Port 6 to Bundle state. Then Switch A also sets Port 1, Port 2, and Port 3 to Bundle state.

## <span id="page-313-0"></span>**3.3.2 Load Balancing**

#### **Working Principle**

AP ports segregate packet flows by using load balancing algorithms based on packet features, such as the source and destination MAC addresses, source and destination IP addresses, and Layer-4 source and destination port numbers. The packet flow with the consistent feature is transmitted by one member link, and different packet flows are evenly distributed to member links. For example, in source MAC address-based load balancing, packets are distributed to the member links based on the source MAC addresses of the packets. Packets with different source MAC addresses are evenly distributed to member links. Packets with the identical source MAC address are forwarded by one member link.

Currently, there are several AP load balancing modes as follows:

- Source MAC address or destination MAC address
- Source MAC address + destination MAC address
- Source IP address or destination IP address
- Source IP address + destination IP address
- Layer-4 source port number or Layer-4 destination port number
- Layer-4 source port number + Layer-4 destination port number
- Source IP address + Layer-4 source port number
- Source IP address + Layer-4 destination port number
- Destination IP address + Layer-4 source port number
- Destination IP address + Layer-4 destination port number
- Source IP address + Layer-4 source port number + Layer-4 destination port number
- Destination IP address + Layer-4 source port number + Layer-4 destination port number
- Source IP address + destination IP address + Layer-4 source port number
- Source IP address + destination IP address + Layer-4 destination port number
- Source IP address + destination IP address + Layer-4 source port number + Layer-4 destination port number
- Panel port for incoming packets
- Labels of Multiprotocol Label Switching (MPLS) packets

#### • Aggregation member port polling

- Enhanced mode
- Load balancing based on IP addresses or port numbers is applicable only to Layer-3 packets. When a device enabled with this load balancing method receives Layer-2 packets, it automatically switches to the default load balancing method.
- All the load balancing methods use a load algorithm (hash algorithm) to calculate the member links based on the input 6 parameters of the methods. The input parameters include the source MAC address, destination MAC address, source MAC address + destination MAC address, source IP address, destination IP address, source IP address + destination IP addresses, source IP address + destination IP address + Layer-4 port number and so on. The algorithm ensures that packets with different input parameters are evenly distributed to member links. It does not indicate that these packets are always distributed to different member links. For example, in IP address-based load balancing, two packets with different source and destination IP addresses may be distributed to the same member link through calculation.
- **Different products may support different load balancing algorithms.**

#### **Enhanced Load Balancing**

Enhanced load balancing allows the combination of multiple fields in different types of packets. These fields include **src-mac**, **dst-mac**, **l2-protocol**, **vlan**, **src-port**, and **dst-port** in Layer-2 packets, **src-ip**, **dst-ip**, **protocol**, **l4-src-port**, **l4-dst-port**, **vlan**, **src-port**, **dst-port**, **l2-etype**, **src-mac**, and **dst-mac** in IPv4 packets, **src-ip**, **dst-ip**, **protocol**, **l4-src-port**, **l4-dst-port**, **vlan**, **src-port**, **dst-port**, **l2-etype**, **src-mac**, and **dst-mac** in IPv6 packets; **top-label**, **2nd-label**, **3rd-label**, **src-ip**, **dst-ip**, **vlan**, **src-port**, **dst-port**, **src-mac**, **dst-mac**, **protocol**, **l4-src-port**, **l4-dst-port**, and **l2-etype** in MPLS packets; **vlan**, **src-port**, **src-mac**, **src-ip**, **protocol**, **l4-src-port**, **l4-dst-port**, **l2-etype**, **ing-nick**, **egr-nick**, **dst-port**, **dst-mac**, and **dst-ip** in TRILL packets and **vlan**, **src-port**, **src-id**, **rx-id**, **ox-id**, **fabric-id**, **dst-port**, and **dst-id** in FCoE packets.

A device enabled with enhanced load balancing first determines the type of packets to be transmitted and performs load balancing based on the specified fields in the packets. For example, the AP port performs source IP-based load balancing on the packets containing an ever-changing source IPv4 address.

- All the load balancing methods are applicable to Layer-2 and Layer-3 AP ports. You need to configure proper load distribution methods based on different network environments to fully utilize network bandwidth.
- Perform enhanced load balancing based on the src-mac, dst-mac, and vlan fields in Layer-2 packets, and the src-ip field in IPv4 packets. If the incoming packet is an IPv4 packet with an ever-changing source MAC address, the enhanced balancing algorithm does not take effect, because the device will perform load balancing only based on the src-ip field in the IPv4 packet after finding that it is an IPv4 packet.
- In enhanced load balancing, the MPLS balancing algorithm takes effect only for MPLS Layer-3 VPN packets, but does not take effect for MPLS Layer-2 VPN packets.

# **3.4 Configuration**

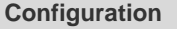

**Description and Command** 

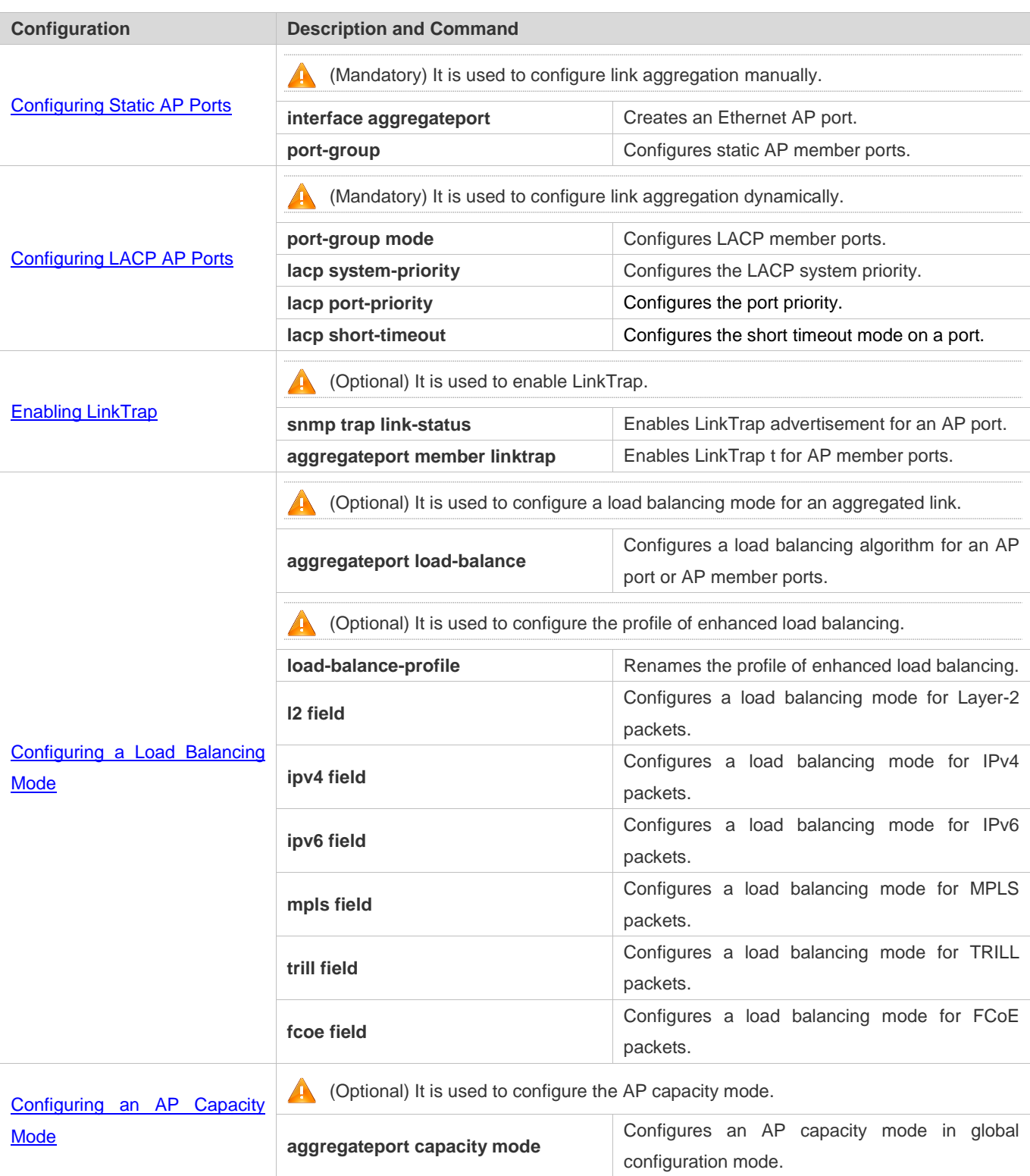

# <span id="page-315-0"></span>**3.4.1 Configuring Static AP Ports**

**Configuration Effect**

- Configure multiple physical ports as AP member ports to realize link aggregation.
- **The bandwidth of the aggregation link is equal to the sum of the member link bandwidths.**
- When a member link of the AP port is disconnected, the load carried by the link is automatically allocated to other functional member links.

#### **Notes**

- Only physical ports can be added to an AP port.
- The ports of different media types or port modes cannot be added to the same AP port.
- Layer-2 ports can be added to only a Layer-2 AP port, and Layer-3 ports can be added to only a Layer-3 AP port. The Layer-2/3 attributes of an AP port that contains member ports cannot be modified.
- After a port is added to an AP port, the attributes of the port are replaced by those of the AP port.
- After a port is removed from an AP port, the attributes of the port are restored.
- After a port is added to an AP port, the attributes of the port are consistent with those of the AP port. Therefore, do not perform configuration on the AP member ports or apply configuration to a specific AP member port. However, some configurations (the **shutdown** and **no shutdown** commands) can be configured on AP member ports. When you use AP member ports, check whether the function that you want to configure can take effect on a specific AP member port, and perform this configuration properly.

#### **Configuration Steps**

#### **Creating an Ethernet AP Port**

- $\bullet$  Mandatory.
- **•** Perform this configuration on an AP-enabled device.

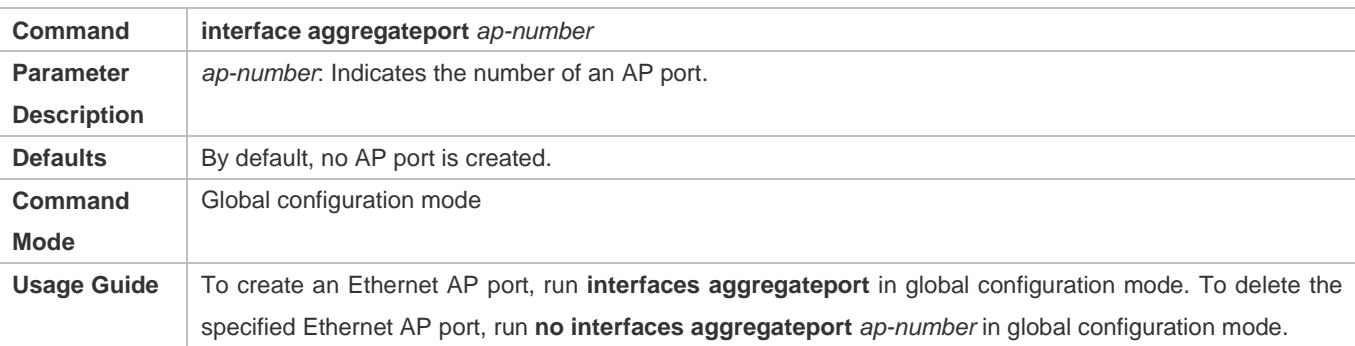

- **Run port-group** to add a physical port to a static AP port in interface configuration mode. If the AP port does not exist, it will be created automatically.
- Run **port-group mode** to add a physical port to an LACP AP port in interface configuration mode. If the AP port does not exist, it will be created automatically.
- The AP feature must be configured on the devices at both ends of a link and the AP mode must be the same (static AP or LACP AP).

#### **Configuring Static AP Member Ports**

- $\bullet$  Mandatory.
- **•** Perform this configuration on AP-enabled devices.

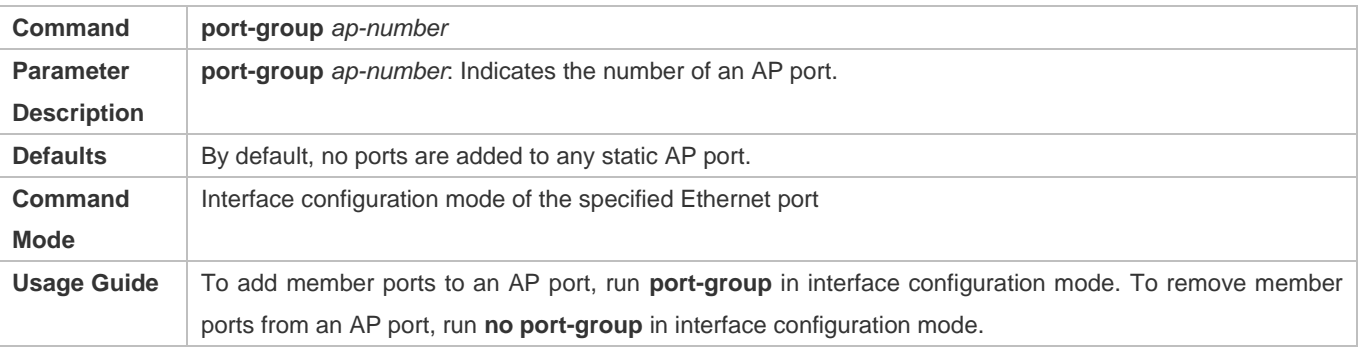

- The static AP member ports configured on the devices at both ends of a link must be consistent.
- After a member port exits the AP port, the default settings of the member port are restored. Different functions deal with the default settings of the member ports differently. It is recommended that you check and confirm the port settings after a member port exits an AP port.
- After a member port exits an AP port, the port is disabled by using the **shutdown** command to avoid loops. After you confirm that the topology is normal, run **no shutdown** in interface configuration mode to enable the port again.

#### **Converting Layer-2 APs to Layer-3 APs**

- **Optional.**
- When you need to enable Layer-3 routing on an AP port, for example, to configure IP addresses or static route entries, convert the Layer-2 AP port to a Layer-3 AP port and enable routing on the Layer-3 AP port.
- Perform this configuration on AP-enabled devices that support Layer-2 and Layer-3 features, such as Layer-3 switches or wireless access controllers (ACs).

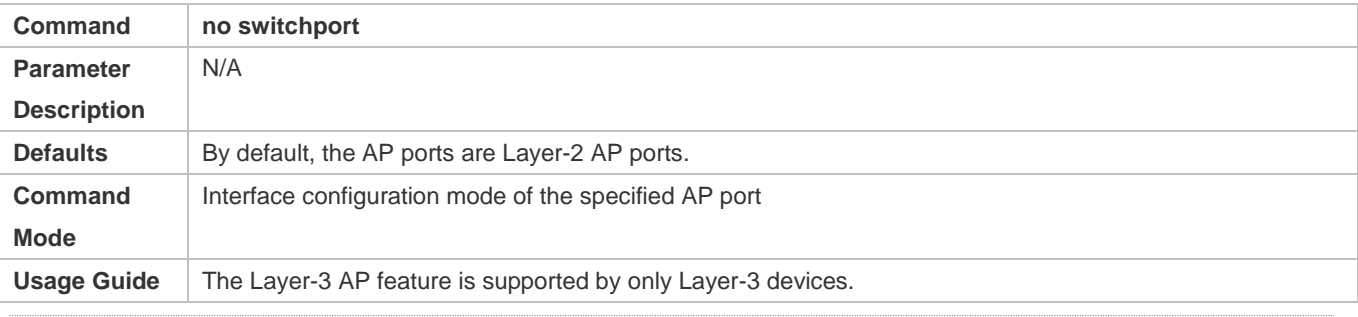

The AP port created on a Layer-3 device that does not support Layer-2 feature is a Layer-3 AP port. Otherwise, the AP port is a Layer-2 AP port.

#### **Creating an Ethernet AP Subinterface**

Optional.

- On a device that supports subinterface configuration, run **interface aggregateport** *sub-ap-number* to create a subinterface.
- Perform this configuration on AP-enabled devices that support Layer-2 and Layer-3 features, such as Layer-3 switches.

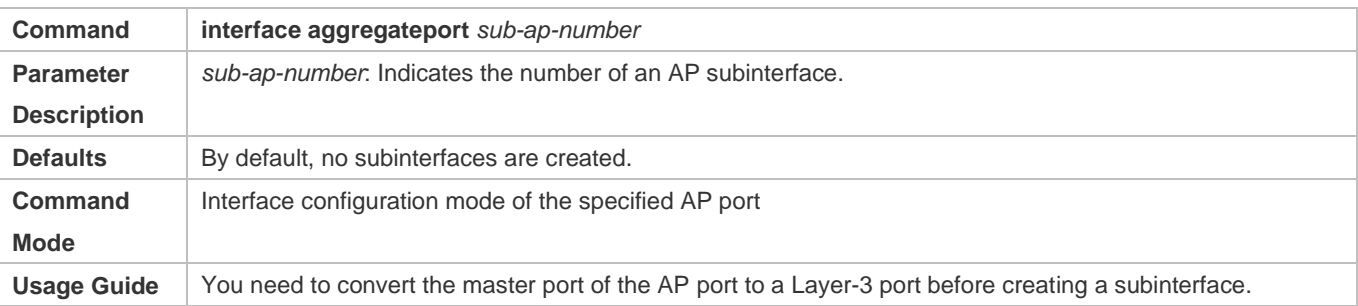

#### **Verification**

- **Run show running** to display the configuration.
- Run **show aggregateport summary** to display the AP configuration.

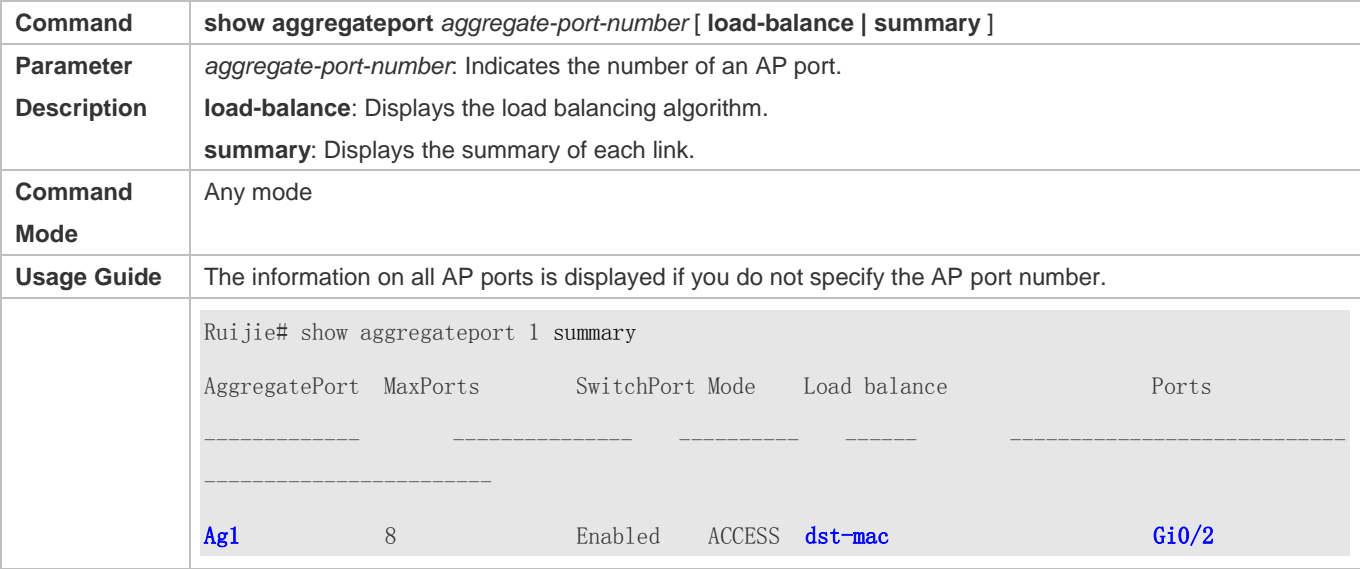

#### **Configuration Example**

#### **Configuring an Ethernet Static AP Port**

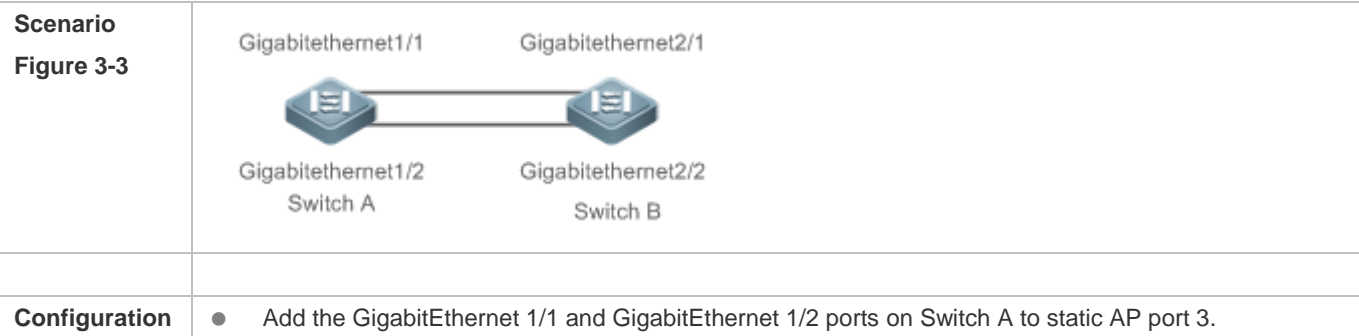

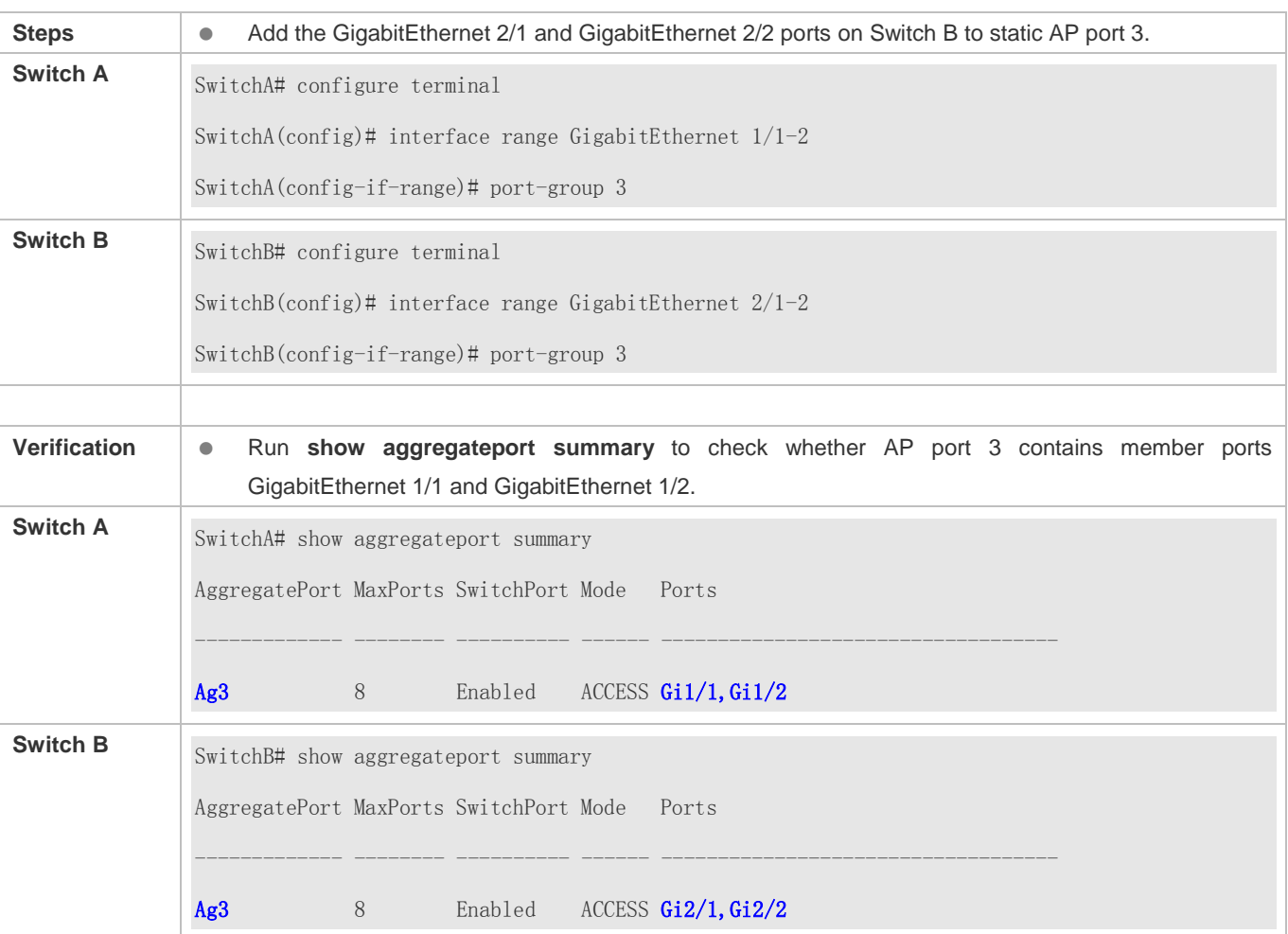

# <span id="page-319-0"></span>**3.4.2 Configuring LACP AP Ports**

#### **Configuration Effect**

- Connected devices perform autonegotiation through LACP to realize dynamic link aggregation.
- **The bandwidth of the aggregation link is equal to the sum of the member link bandwidths.**
- When a member link of the AP port is disconnected, the load carried by the link is automatically allocated to other functional member links.
- It takes LACP 90s to detect a link failure in long timeout mode and 3s in short timeout mode.

#### **Notes**

- After a port exits an LACP AP port, the default settings of the port may be restored. Different functions deal with the default settings of the member ports differently. It is recommended that you check and confirm the port settings after a member port exits an LACP AP port.
- Changing the LACP system priority may cause LACP member ports to be disaggregated and aggregated again.

 Changing the priority of an LACP member port may cause the other member ports to be disaggregated and aggregated again.

#### **Configuration Steps**

#### **Configuring LACP Member Ports**

- $\bullet$  Mandatory.
- **•** Perform this configuration on LACP-enabled devices.

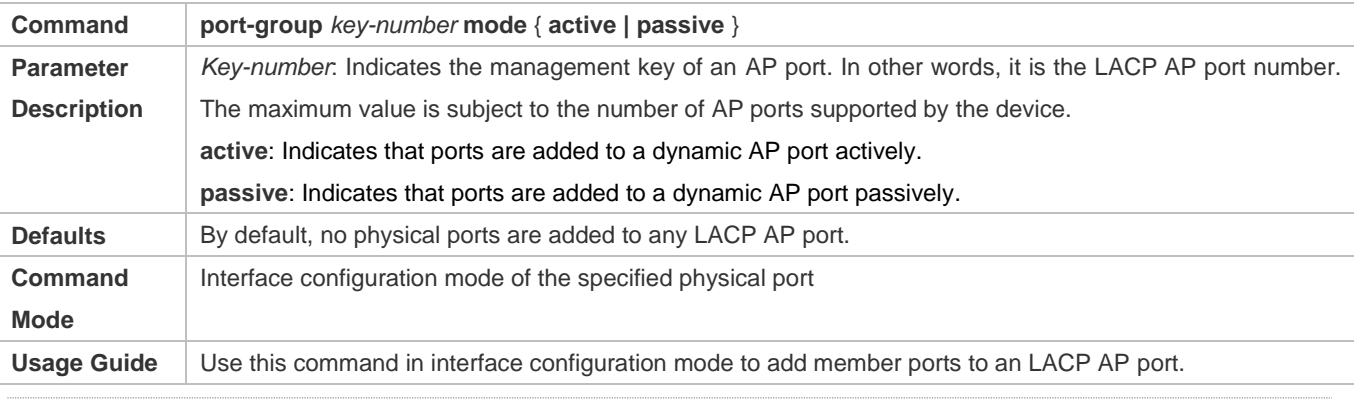

The LACP member port configuration at both ends of a link must be consistent.

#### **Configuring the LACP System Priority**

- **Optional.**
- Perform this configuration when you need to adjust the system ID priority. A smaller value indicates a higher system ID priority. The device with a higher system ID priority selects an AP port.
- **•** Perform this configuration on LACP-enabled devices.

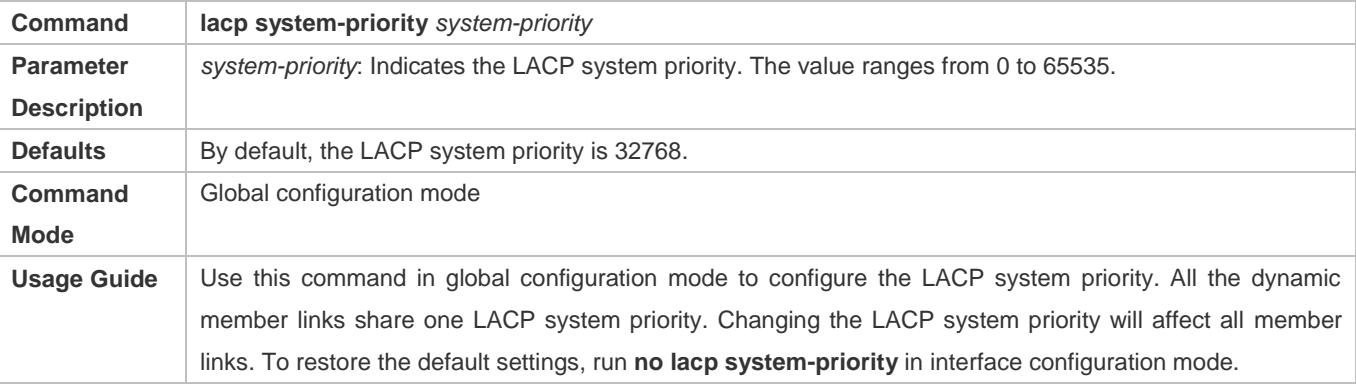

#### **Configuring the Priority of an LACP Member Port**

- **Optional.**
- Perform this configuration when you need to specify the port ID priority. A smaller value indicates a higher port ID priority. The port with the highest port ID priority will be selected as the master port.
- **•** Perform this configuration on LACP-enabled devices.

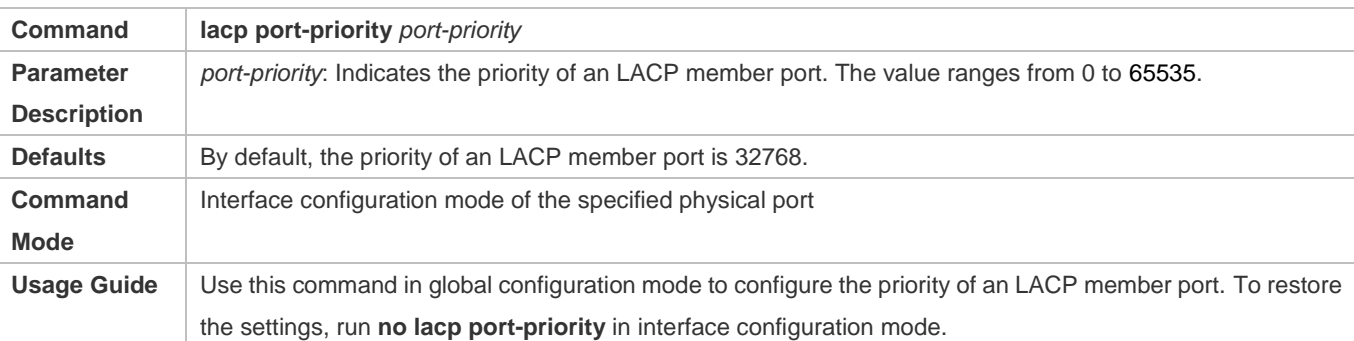

#### **Configuring the Timeout Mode of LACP Member Ports**

- **Optional.**
- When you need to implement real-time link failure detection, configure the short timeout mode. It takes LACP 90s to detect a link failure in long timeout mode and 3s in short timeout mode.
- Perform this configuration on LACP-enabled devices, such as switches.

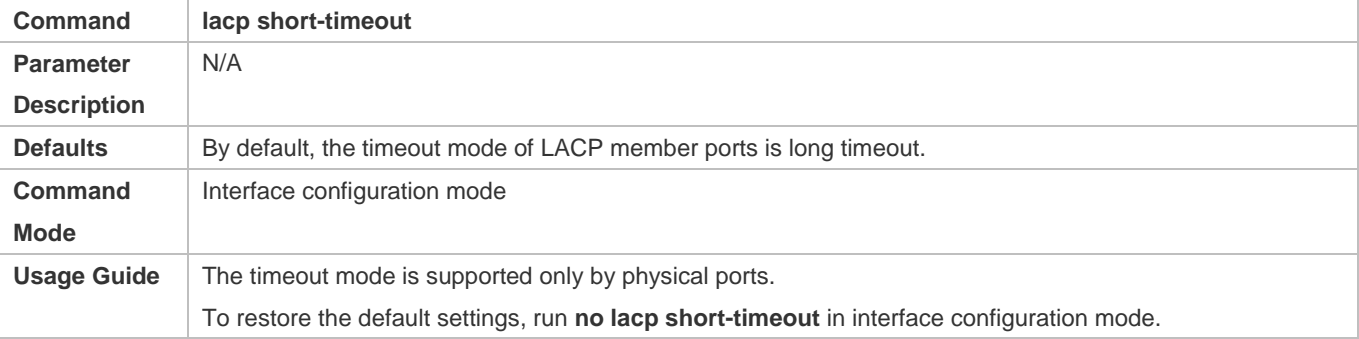

### **Verification**

- Run **show running** to display the configuration.
- Run **show lacp summary** to display LACP link state.

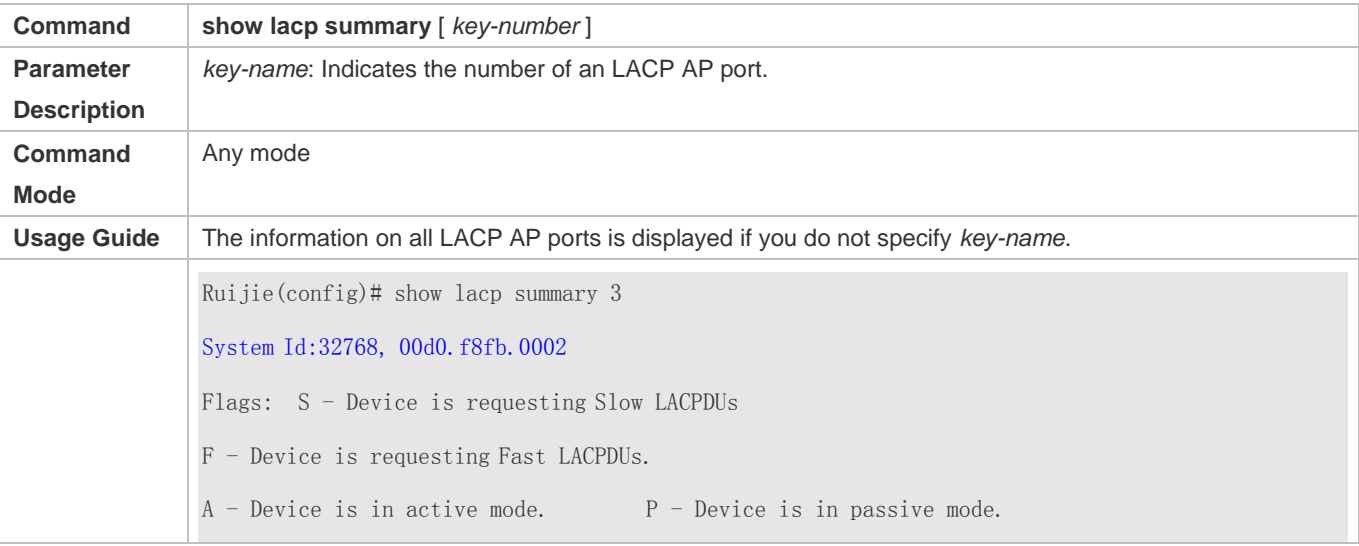

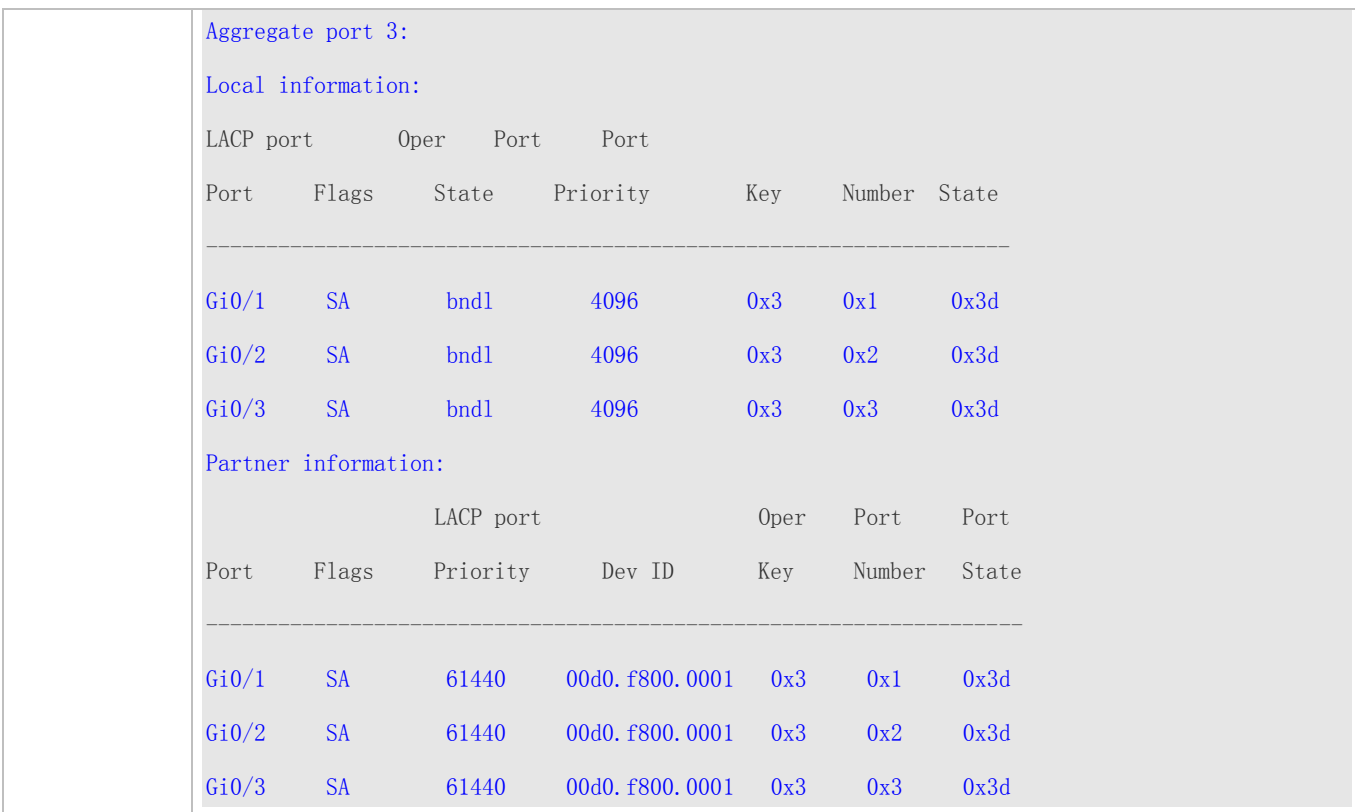

# **Configuration Example**

# **Configuring LACP**

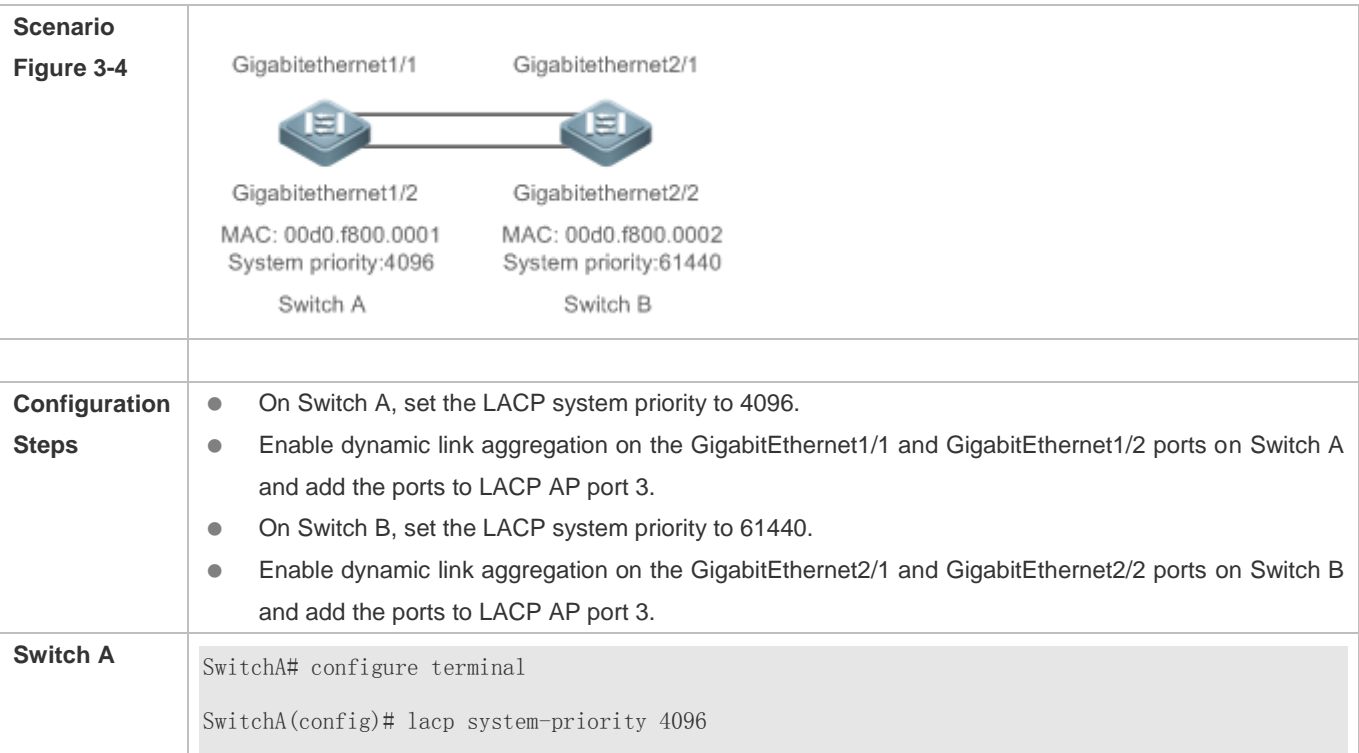

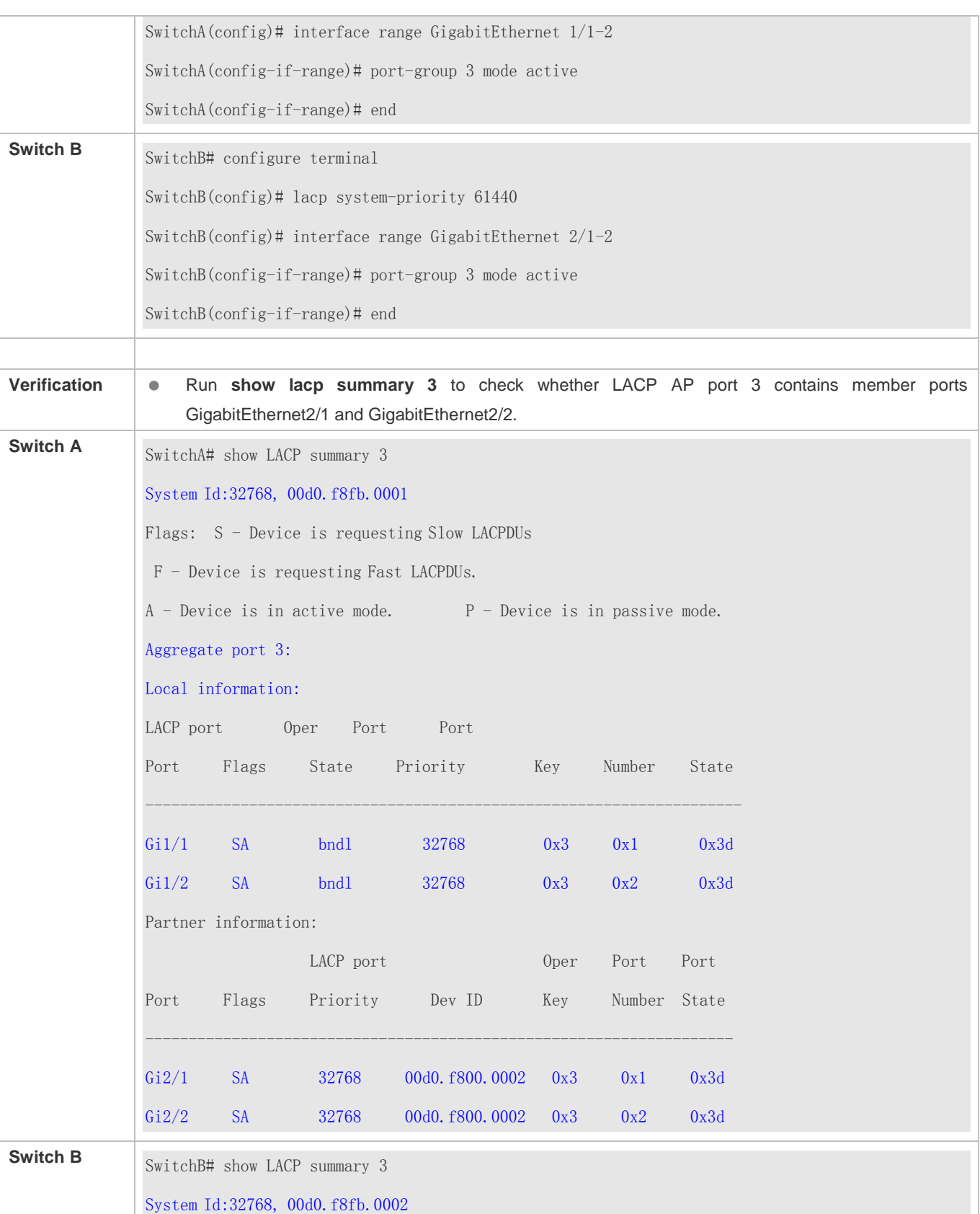
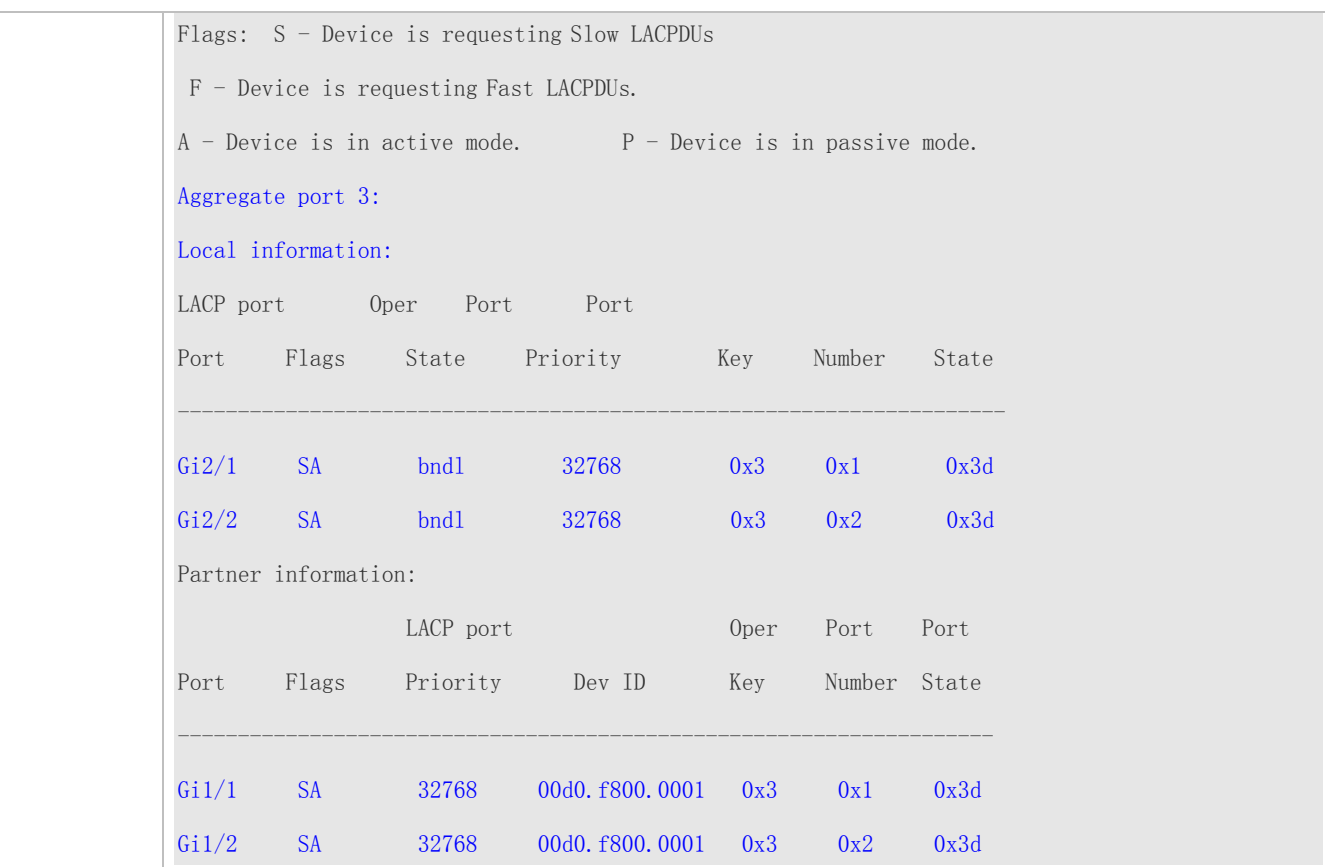

## **3.4.3 Enabling LinkTrap**

### **Configuration Effect**

Enable the system with LinkTrap to send LinkTrap messages when aggregation links are changed.

### **Configuration Steps**

#### Enabling LinkTrap for an AP Port

- **Optional.**
- Enable LinkTrap in interface configuration mode. By default, LinkTrap is enabled. LinkTrap messages are sent when the link state or protocol state of the AP port is changed.
- **•** Perform this configuration on AP-enabled devices.

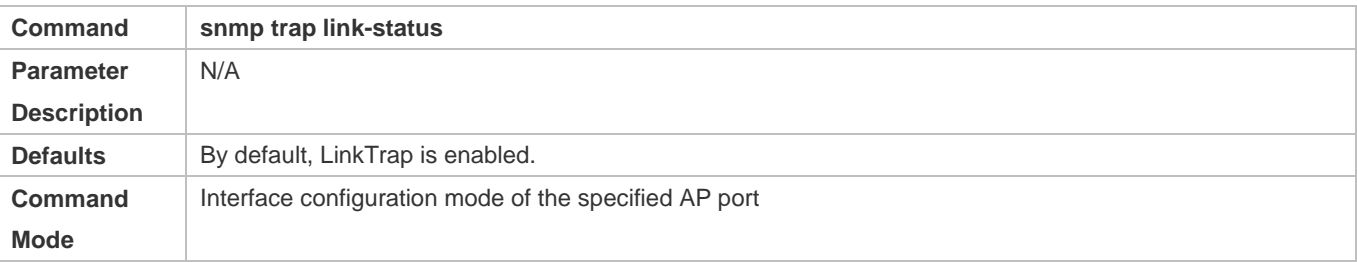

# **Usage Guide** Use this command in interface configuration mode to enable LinkTrap for the specified AP port. After LinkTrap is enabled, LinkTrap messages are sent when the link state of the AP port is changed. Otherwise, LinkTrap messages are not sent. By default, LinkTrap is enabled. To disable LinkTrap for an AP port, run **no snmp trap link-status** in interface configuration mode. LinkTrap cannot be enabled for a specific AP member port. To enable LinkTrap for all AP member ports, run **aggregateport member linktrap** in global configuration mode.

#### **Enabling LinkTrap for AP Member Ports**

- **Optional.**
- By default, LinkTrap is disabled for AP member ports.
- **•** Perform this configuration on AP-enabled devices.

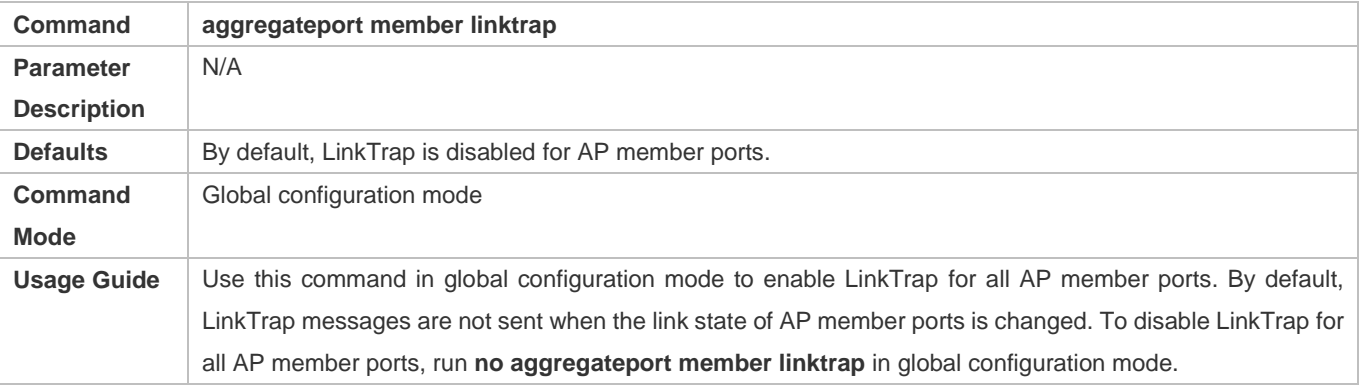

#### **Verification**

- Run **show running** to display the configuration.
- After LinkTrap is enabled, you can monitor this feature on AP ports or their member ports by using the MIB software.

### **Configuration Example**

#### **Enabling LinkTrap for AP Member Ports**

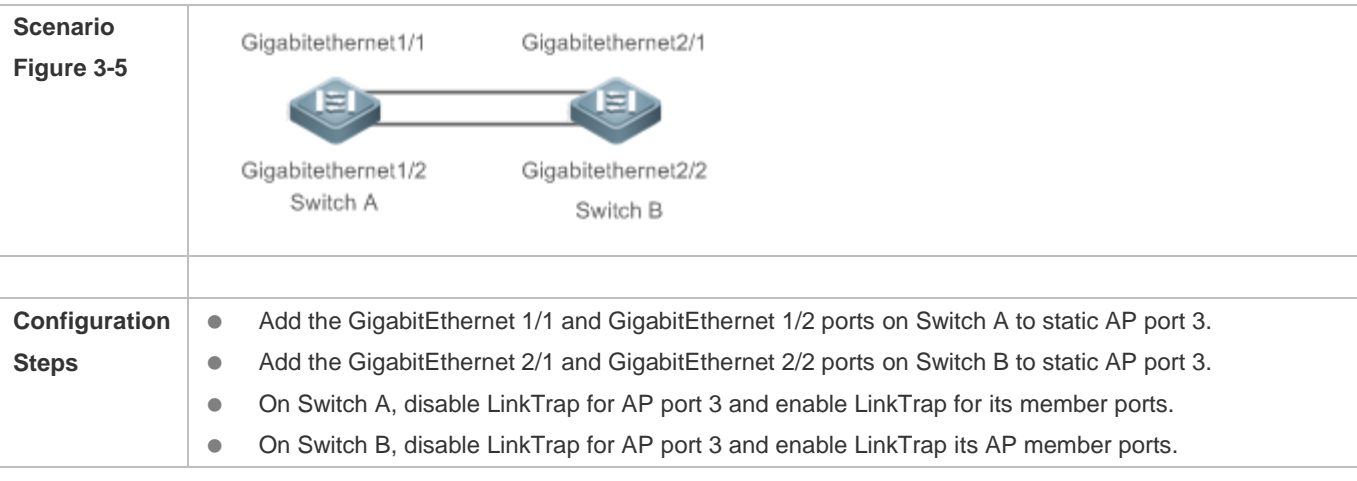

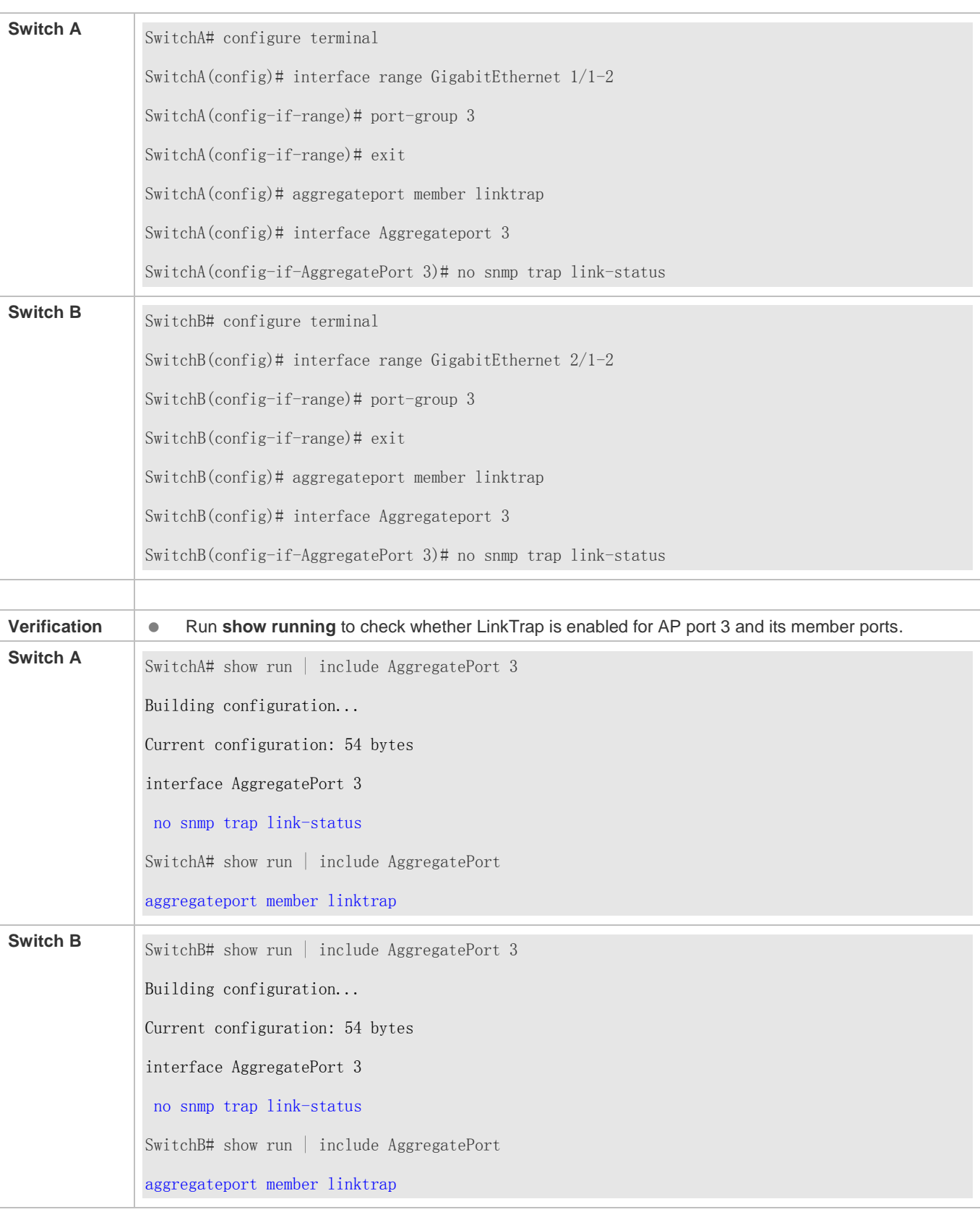

# **3.4.4 Configuring a Load Balancing Mode**

### **Configuration Effect**

The system distributes incoming packets among member links by using the specified load balancing algorithm. The packet

flow with the consistent feature is transmitted by one member link, whereas different packet flows are evenly distributed to

various links. A device enabled with enhanced load balancing first determines the type of packets to be transmitted and performs load balancing based on the specified fields in the packets. For example, the AP port performs source IP-based load balancing on the packets containing an ever-changing source IPv4 address.

### **Configuration Steps**

#### **Configuring the Global Load Balancing Algorithm of an AP port**

- (Optional) Perform this configuration when you need to optimize load balancing.
- **•** Perform this configuration on AP-enabled devices.

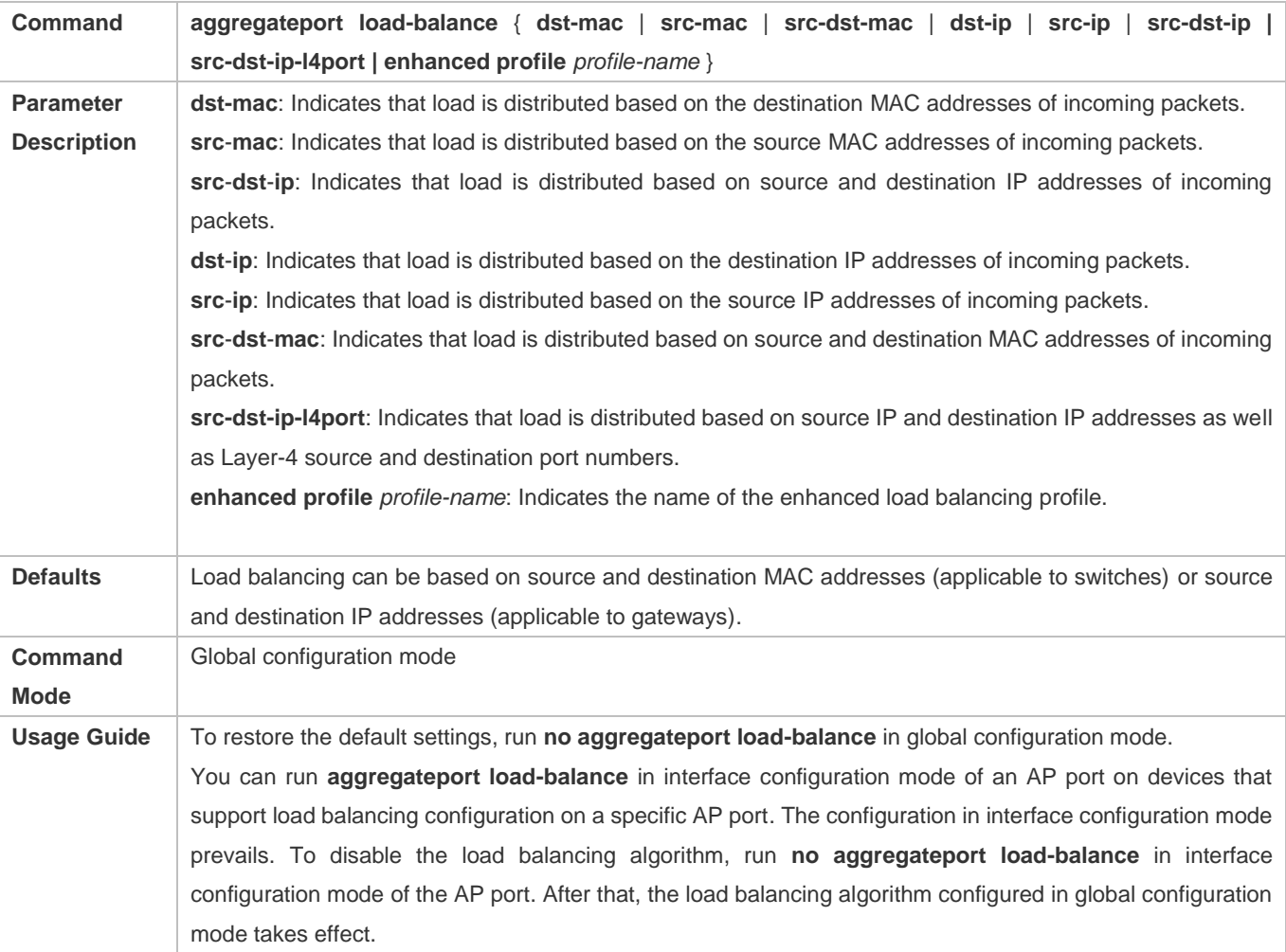

You can run **aggregateport load-balance** in interface configuration mode of an AP port on devices that support load balancing configuration on a specific AP port.

#### **Renaming the Profile of Enhanced Load Balancing**

- By default, if a device supports enhanced load balancing, the system creates a profile named **default** for enhanced load balancing. Perform this configuration when you need to rename the profile or restore the default settings. In other cases, the configuration is optional.
- Perform this configuration on devices that support enhanced load balancing, such as aggregation switches and core switches.

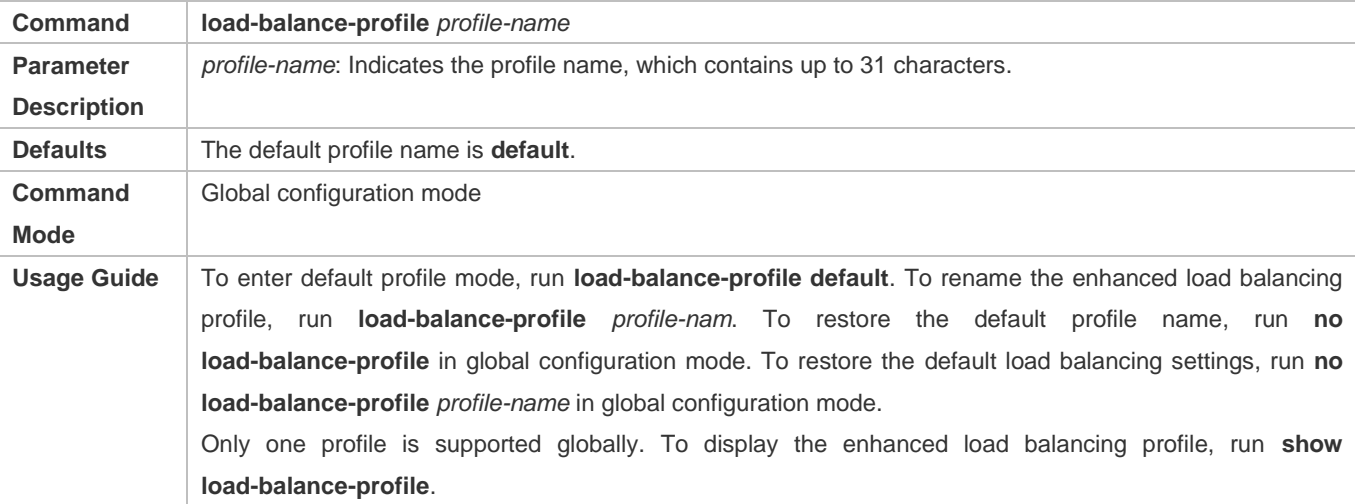

#### **Configuring the Layer-2 Packet Load Balancing Mode**

- (Optional) Perform this configuration to specify the Layer-2 packet load balancing mode.
- **Perform this configuration on devices that support enhanced load balancing, such as aggregation switches and core** switches.

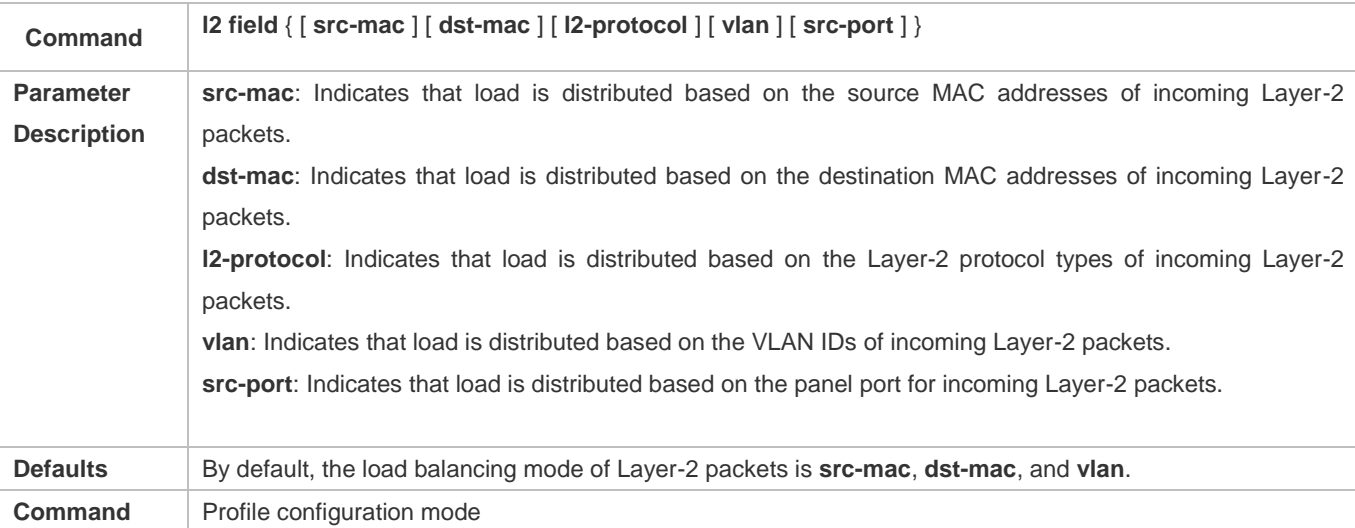

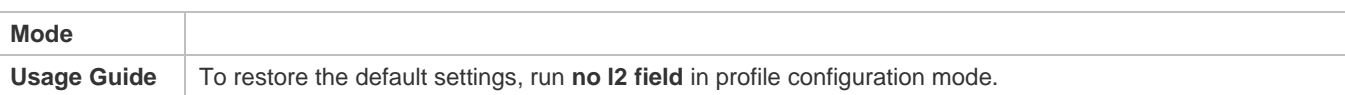

#### **Configuring the IPv4 Packet Load Balancing Mode**

- **Optional.**
- **•** Perform this configuration to specify the IPv4 packet load balancing mode.
- **Perform this configuration on devices that support enhanced load balancing, such as aggregation switches and core** switches.

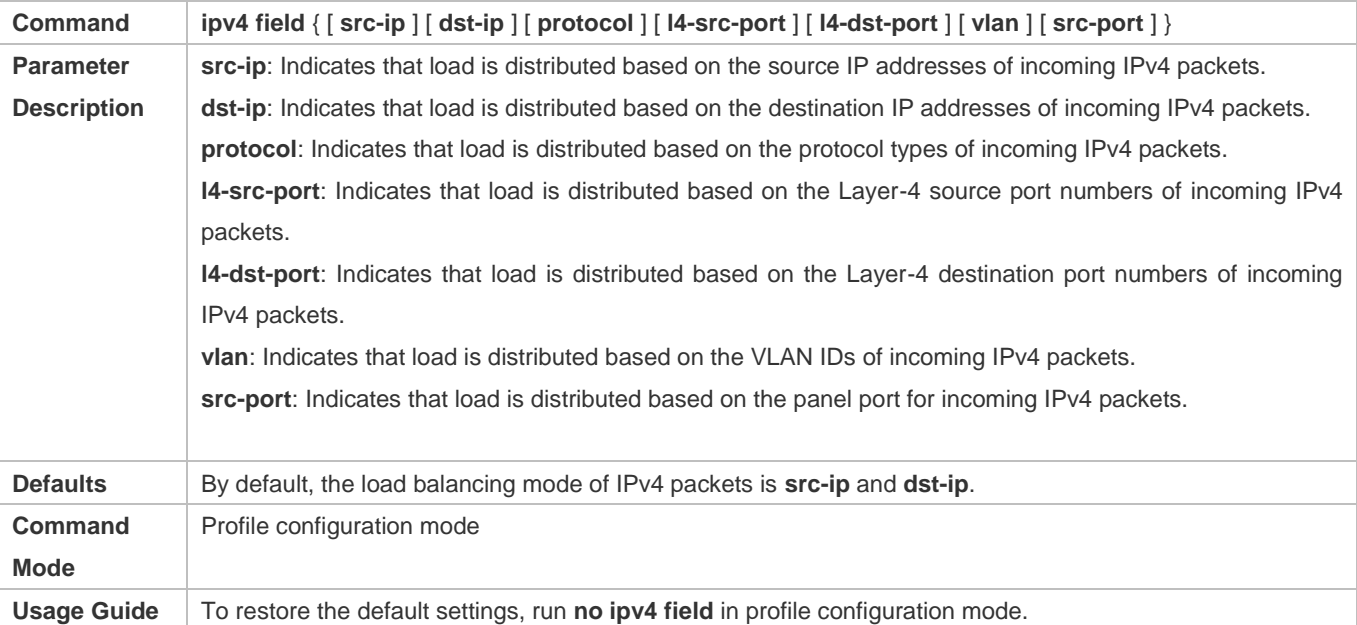

#### **Configuring the IPv6 Packet Load Balancing Mode**

- **Optional.**
- **•** Perform this configuration to specify the IPv6 packet load balancing mode.
- Perform this configuration on devices that support IPv6 packet load balancing, such as aggregation switches and core switches.

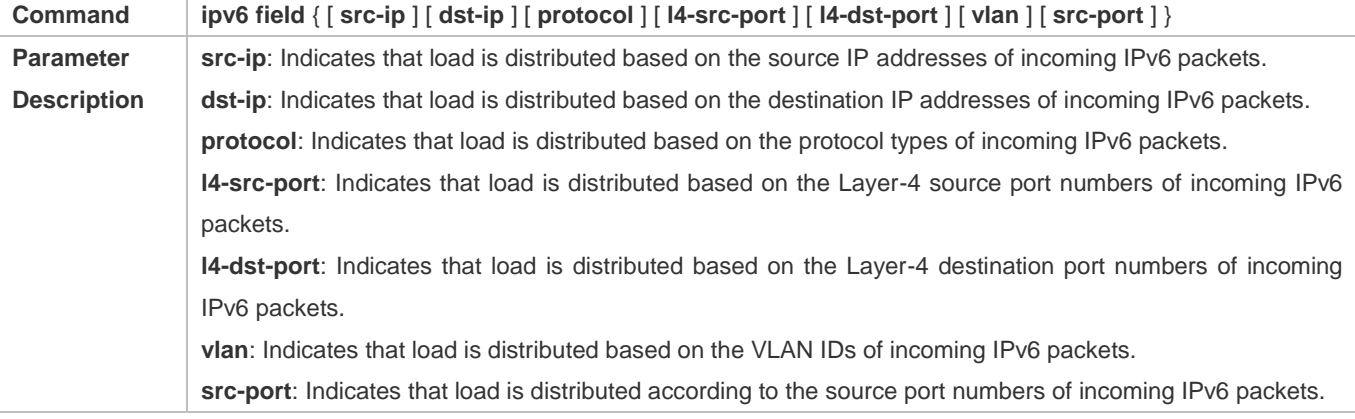

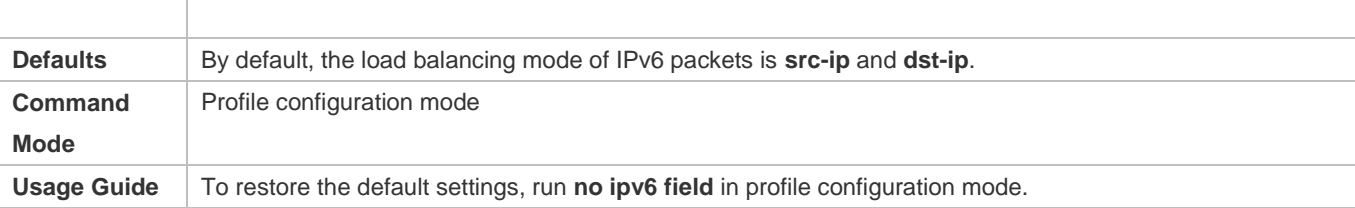

#### **Configuring the MPLS Packet Load Balancing Mode**

- **Optional.**
- **•** Perform this configuration to specify the MPLS packet load balancing mode.
- Perform this configuration on devices that support MPLS packet load balancing, such as aggregation switches and core switches.

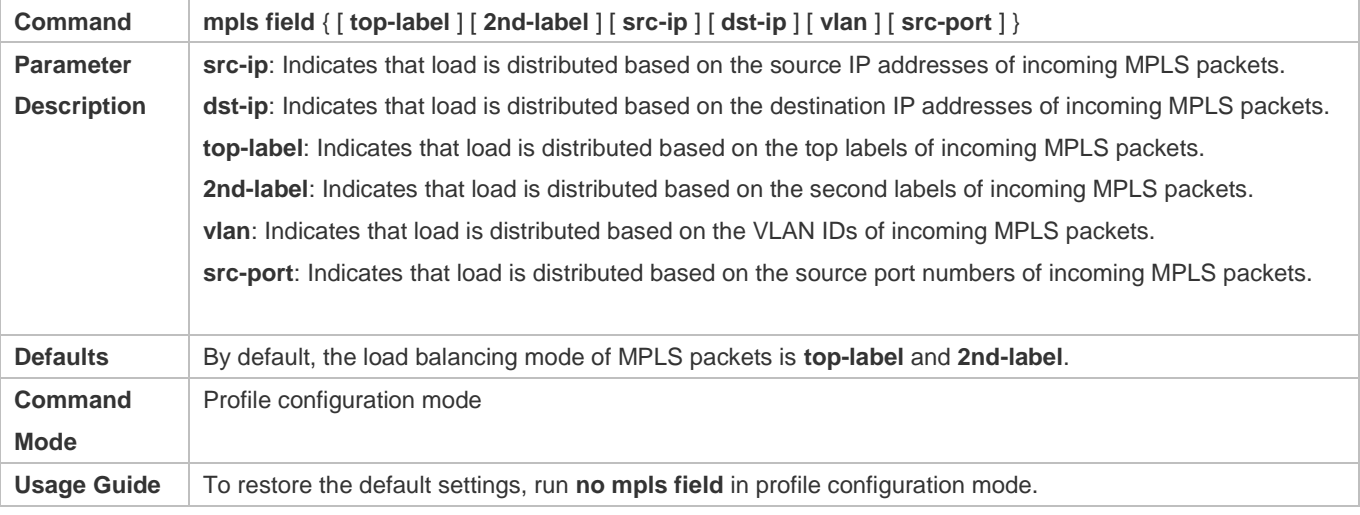

The MPLS load balancing algorithm takes effect only for MPLS Layer-3 VPN packets.

#### **Configuring the TRILL Packet Load Balancing Mode**

- $\bullet$  Optional.
- **•** Perform this configuration to specify the TRILL packet load balancing mode.
- Perform this configuration on devices that support TRILL packet load balancing, such as aggregation switches and core switches.

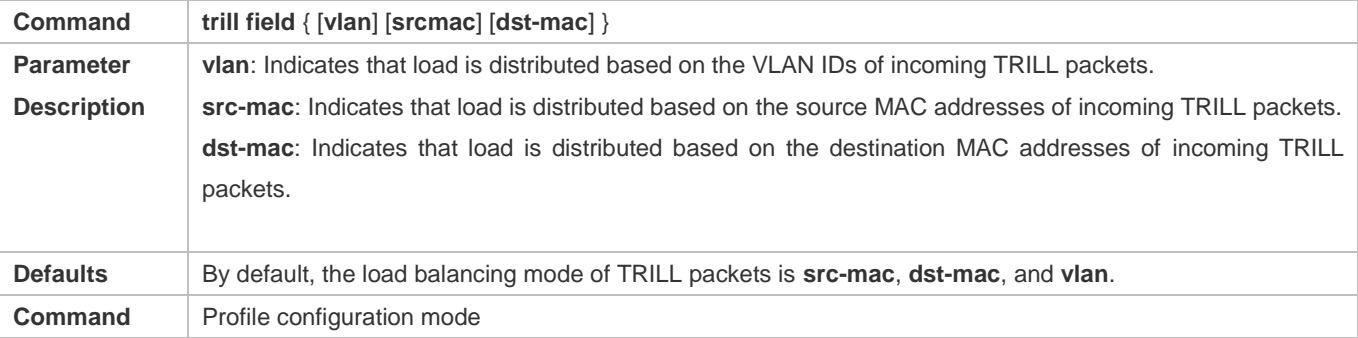

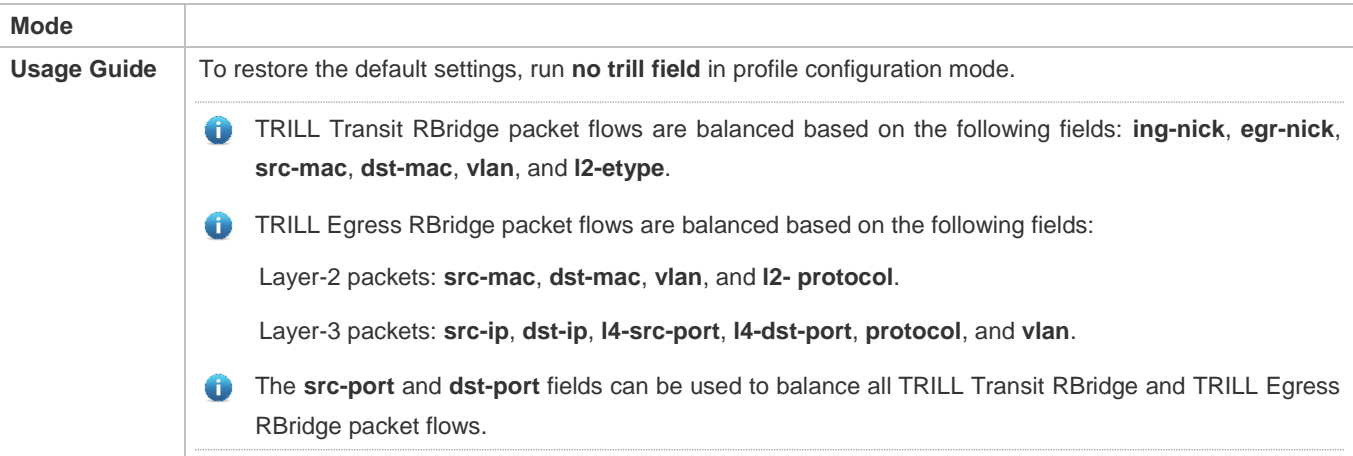

#### **Configuring the FCoE Packet Load Balancing Mode**

- **Optional.**
- **•** Perform this configuration to specify the FCoE packet load balancing mode.
- Perform this configuration on devices that support FCoE packet load balancing, such as aggregation switches and core switches.

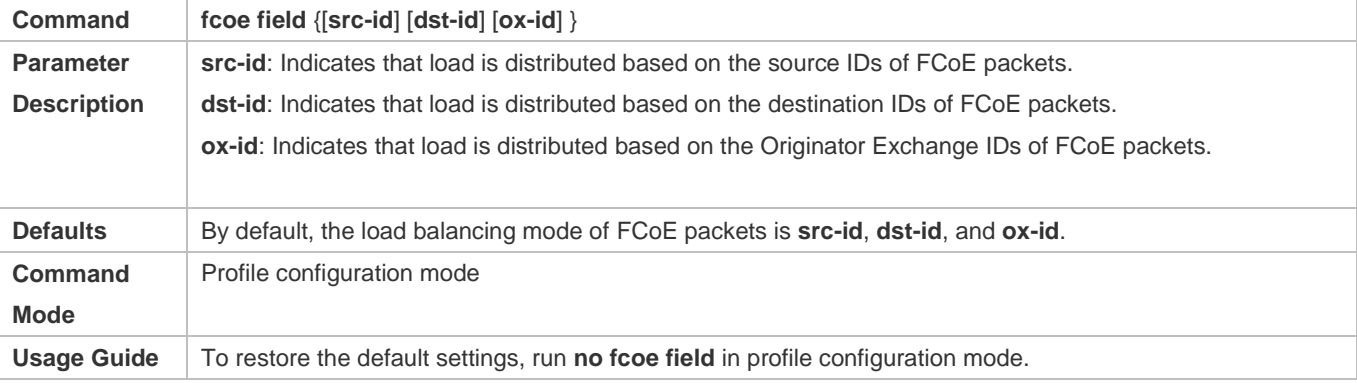

#### **Verification**

- Run **show running** to display the configuration.
- Run **show aggregateport load-balance** to display the load balancing configuration. If a device supports load balancing configuration on a specific AP port, run **show aggregateport summary** to display the configuration.
- Run **show load-balance-profile** to display the enhanced load balancing profile.

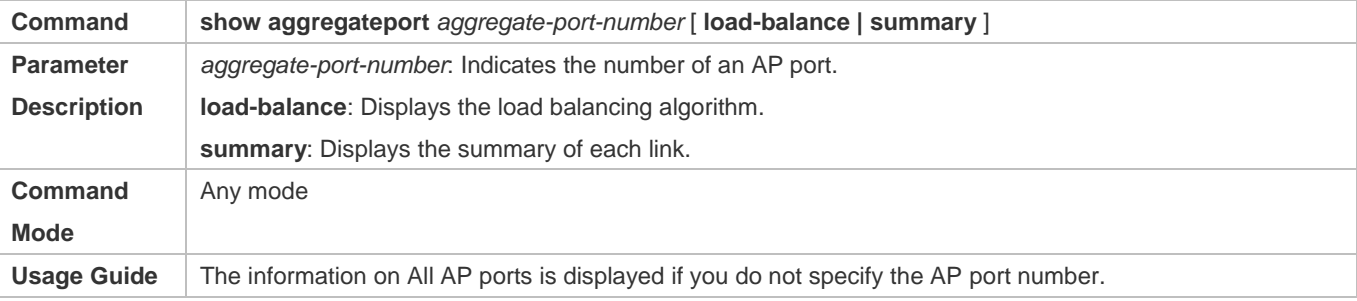

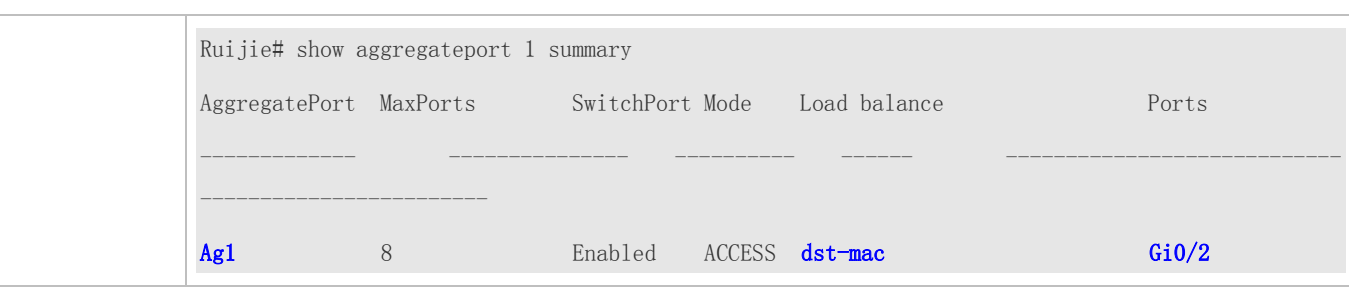

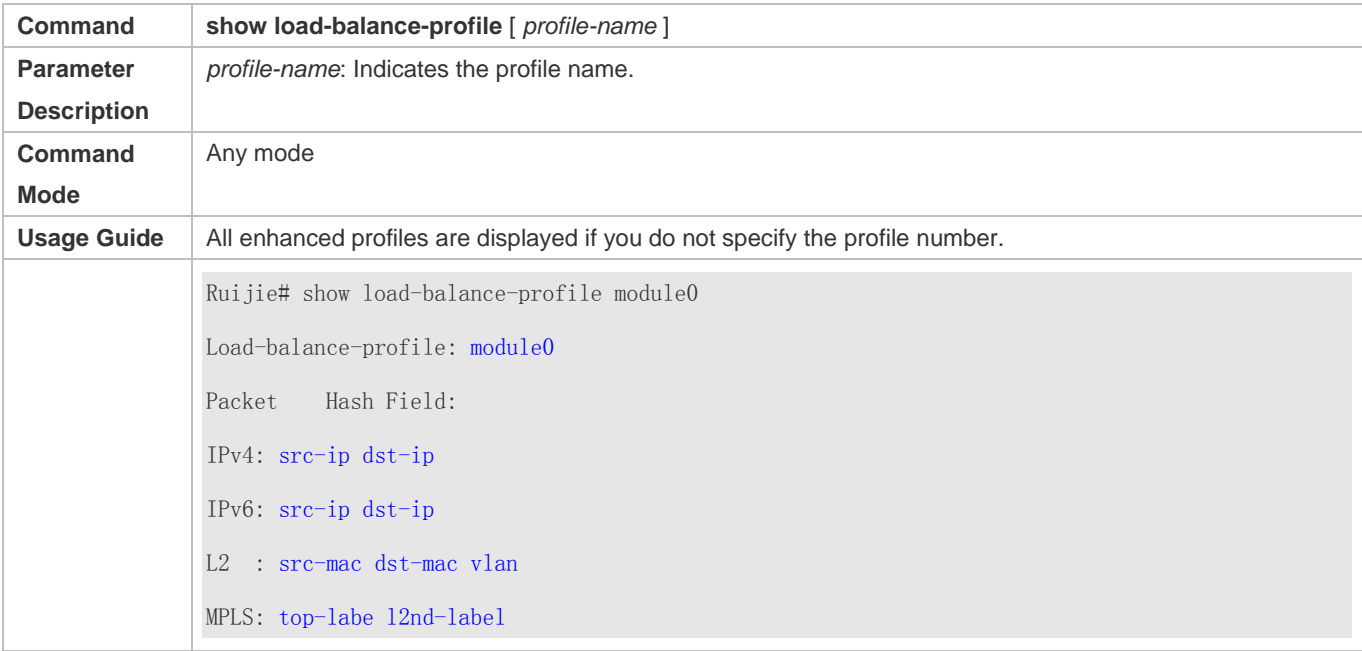

## **Configuration Example**

## **Configuring a Load Balancing Mode**

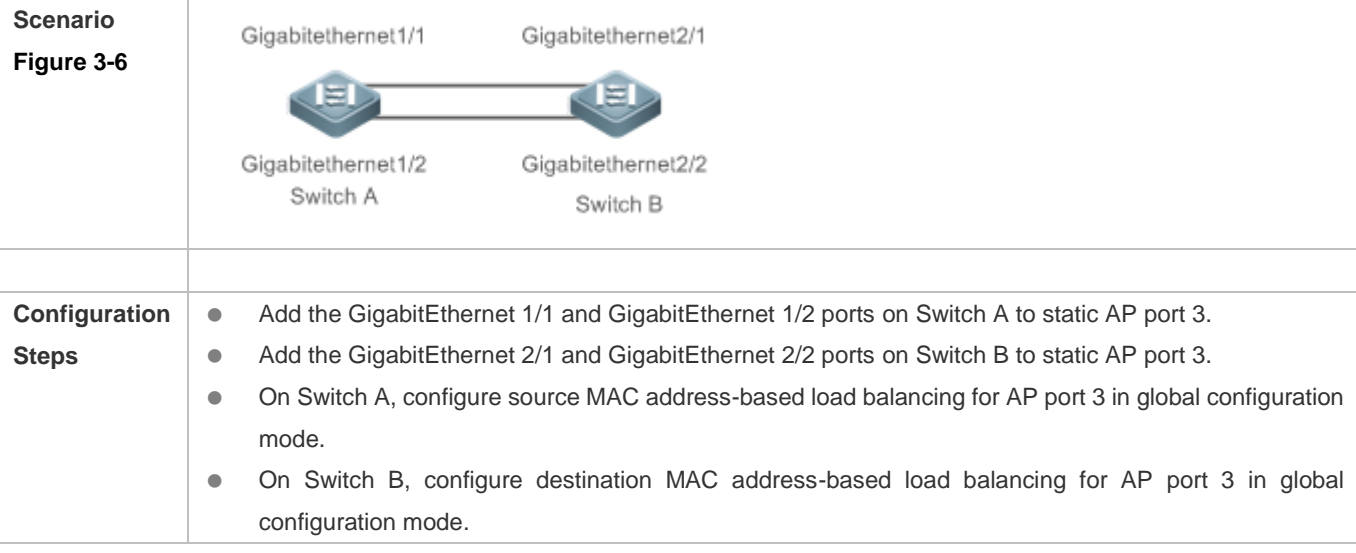

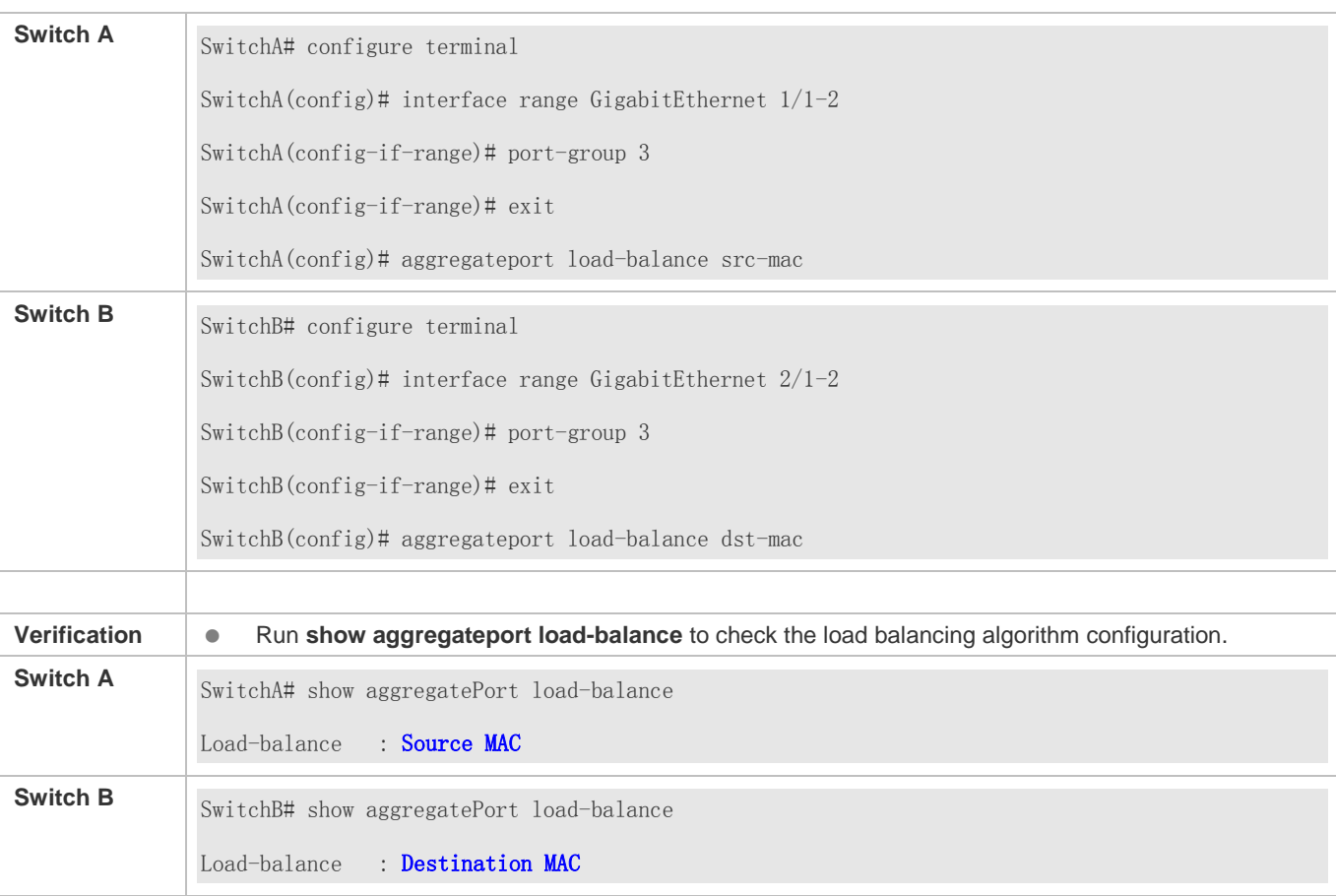

# **3.4.5 Configuring an AP Capacity Mode**

### **Configuration Effect**

Change the maximum number of configurable AP ports and the maximum number of member ports in each AP port.

#### **Notes**

- The system has a default AP capacity mode. You can run **show aggregateport capacity** to display the current capacity mode.
- If the current configuration (maximum number of AP ports or the number of member ports in each AP port) exceeds the capacity to be configured, the capacity mode configuration will fail.

### **Configuration Steps**

- **Configuring an AP Capacity Mode**
- (Optional) Perform this configuration to change the AP capacity.
- **Perform this configuration on devices that support AP capacity change, such as core switches.**

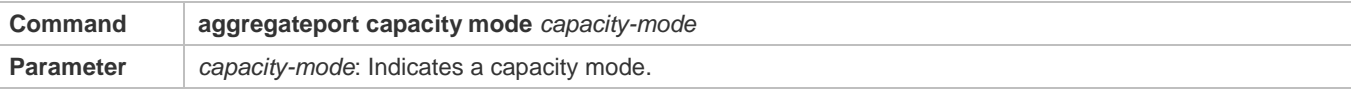

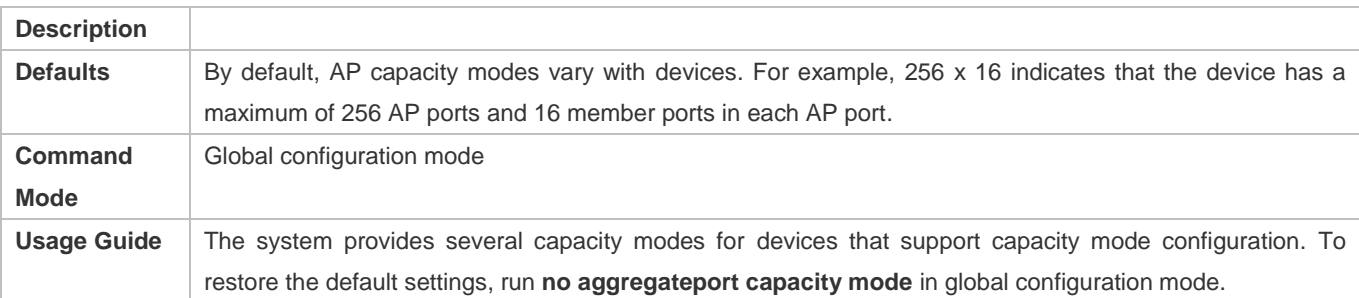

#### **Verification**

- **Run show running** to display the configuration.
- Run **show aggregateport capacity** to display the current AP capacity mode and AP capacity usage.

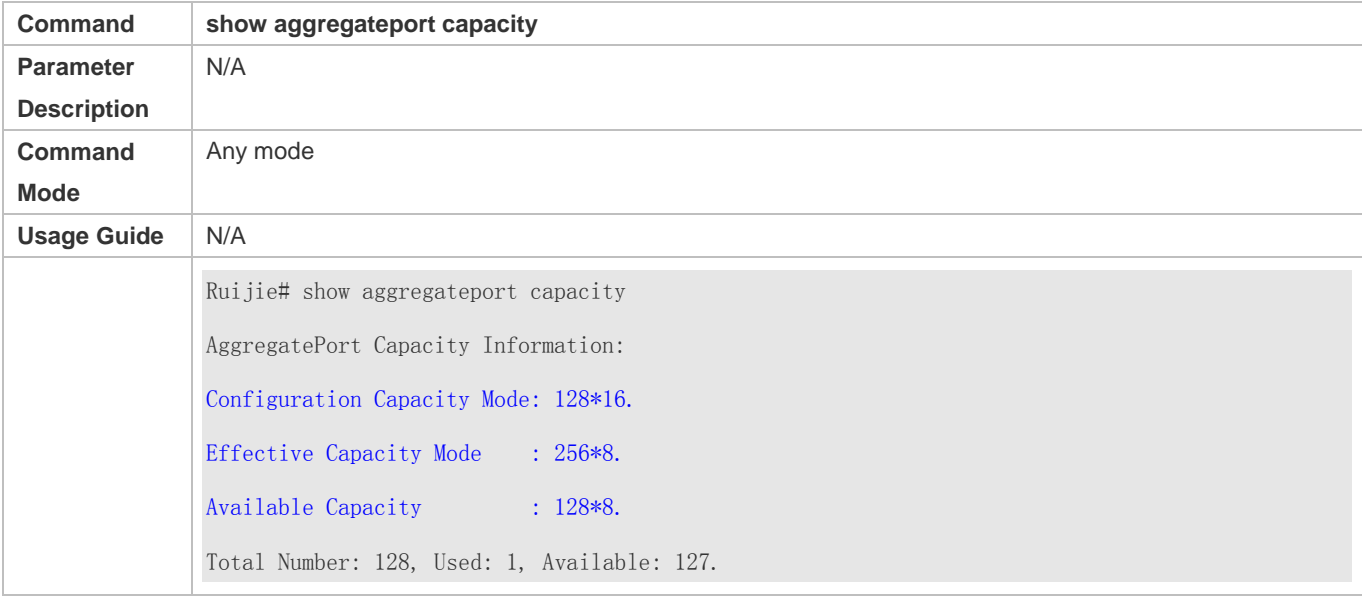

### **Configuration Example**

#### **Configuring an AP Capacity Mode**

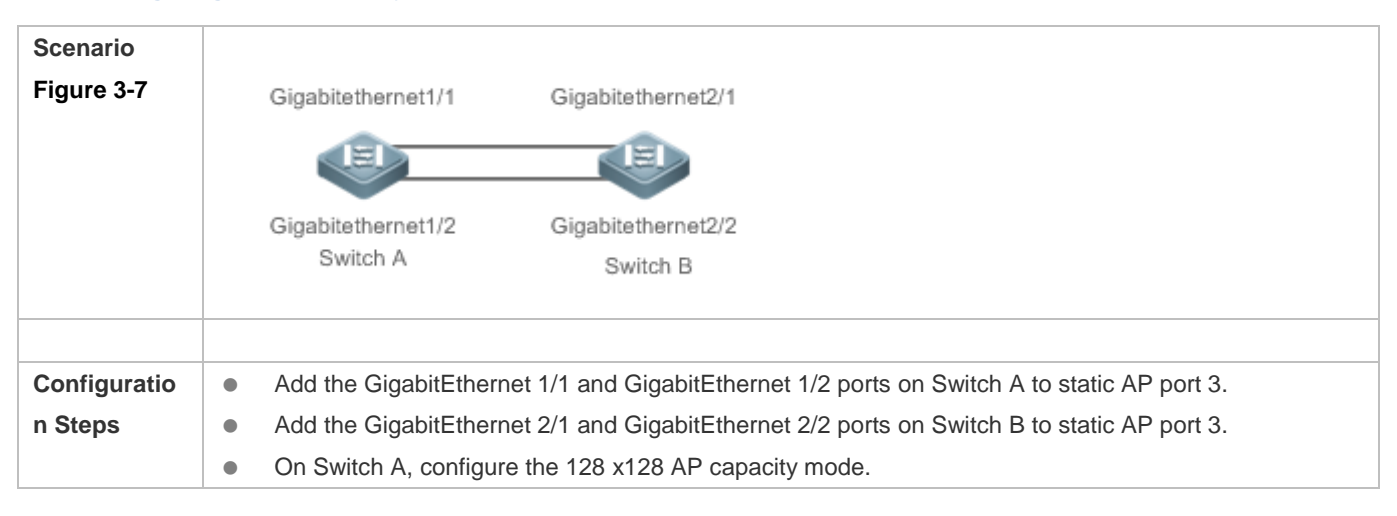

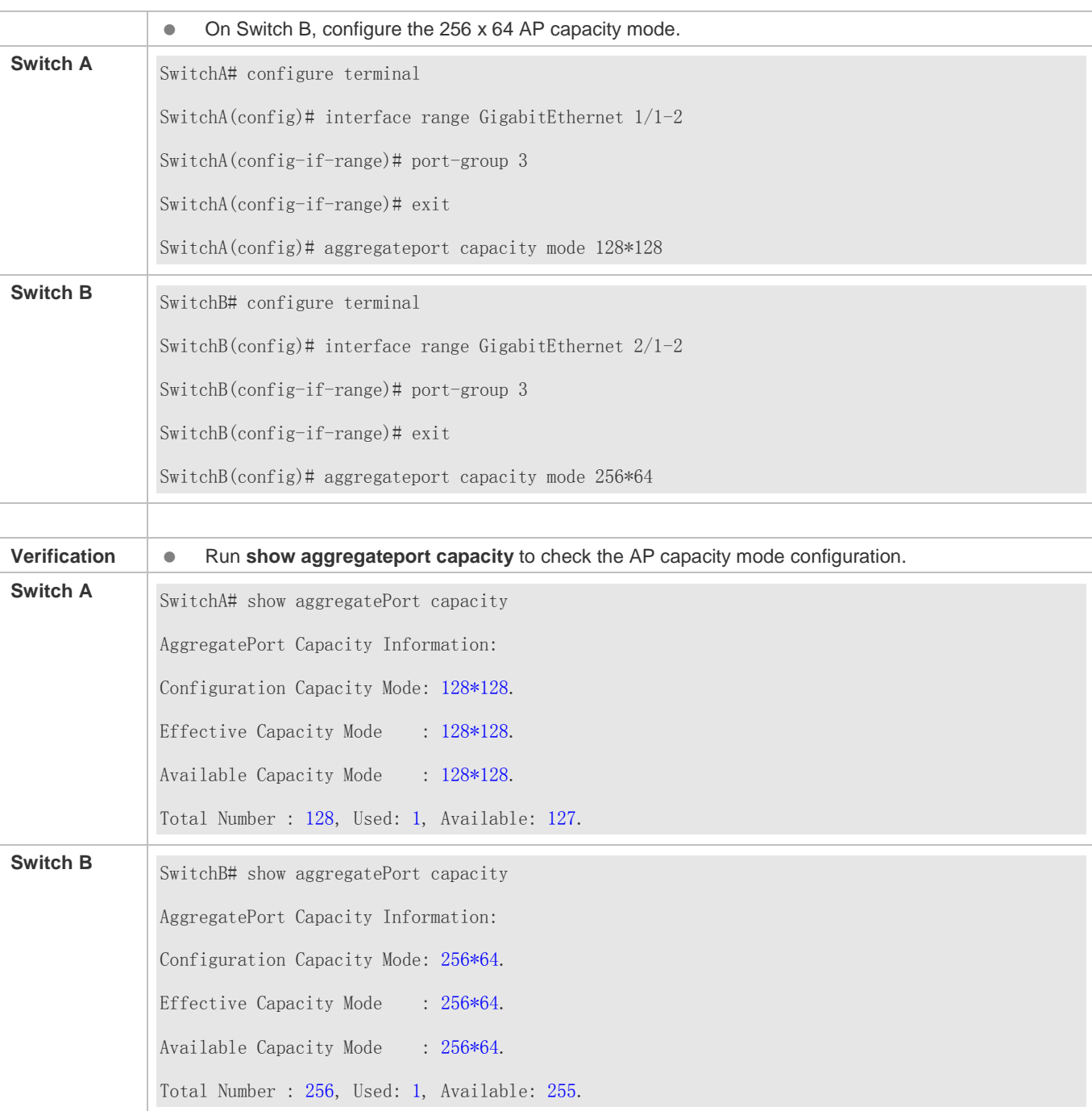

# **3.5 Monitoring**

## **Displaying**

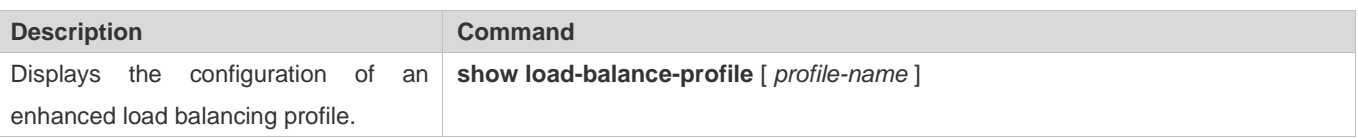

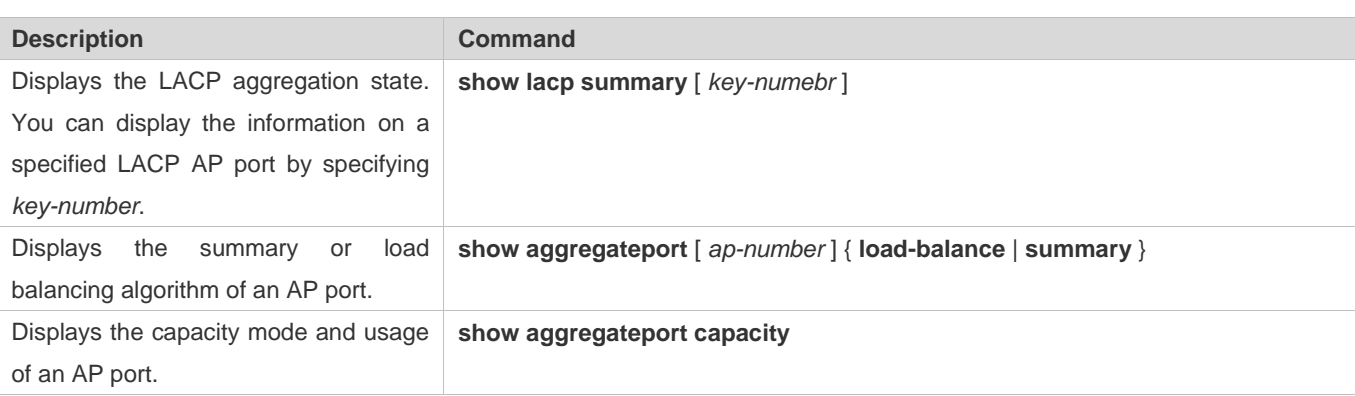

## **Debugging**

A System resources are occupied when debugging information is output. Therefore, disable debugging immediately after use.

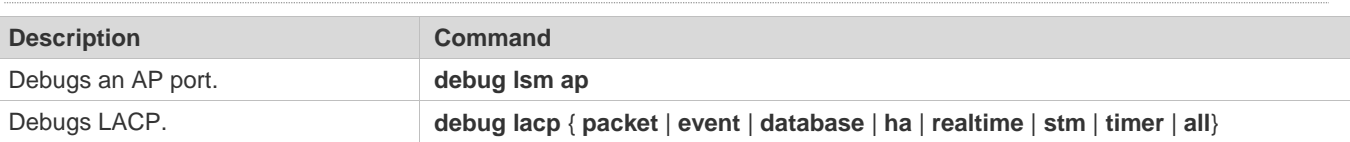

# **4 Configuring VLAN**

# **4.1 Overview**

A Virtual Local Area Network (VLAN) is a logical network created based on a physical network. A VLAN can be categorized into Layer-2 networks of the OSI model.

A VLAN has the same properties as a common LAN, except for physical location limitation. Unicast, broadcast and multicast frames of Layer 2 are forwarded and transmitted within a VLAN, keeping traffic segregated.

We may define a port as a member of a VLAN, and all terminals connected to this port are parts of a virtual network that supports multiple VLANs. You do not need to adjust the network physically when adding, removing and modifying users. Communication among VLANs is realized through Layer-3 devices, as shown in the following figure.

Figure 4-1

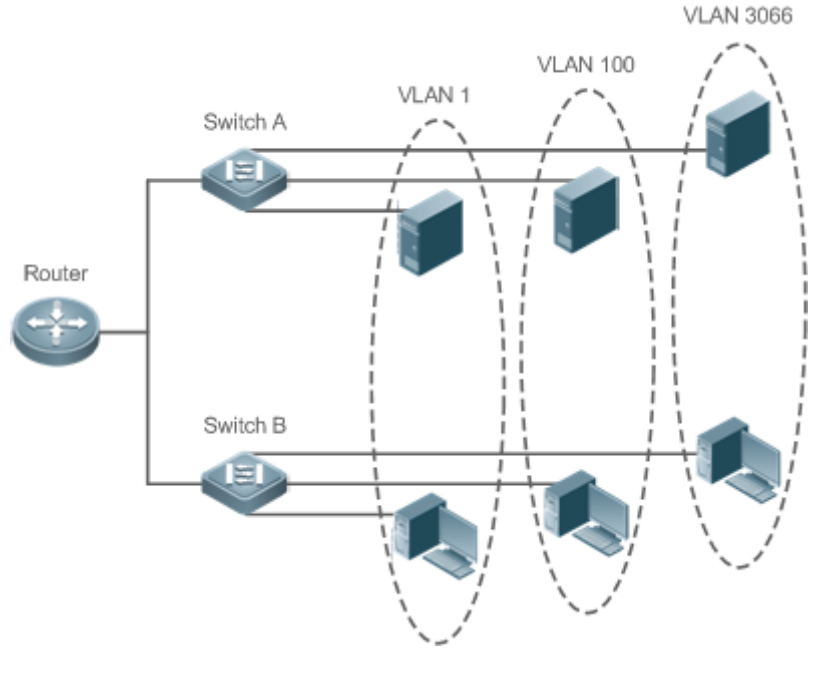

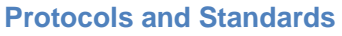

**IEEE 802.1Q** 

# **4.2 Applications**

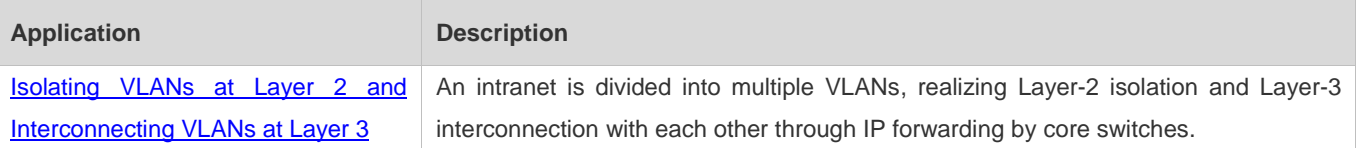

# <span id="page-338-0"></span>**4.2.1 Isolating VLANs at Layer 2 and Interconnecting VLANs at Layer 3**

#### **Scenario**

An intranet is divided into VLAN 10, VLAN 20 and VLAN 30, realizing Layer-2 isolation from each other. The three VLANs correspond respectively to the IP sub-networks 192.168.10.0/24, 192.168.20.0/24, and 192.168.30.0/24, realizing interconnection with each other through IP forwarding by Layer-3 core switches.

Figure 4-2

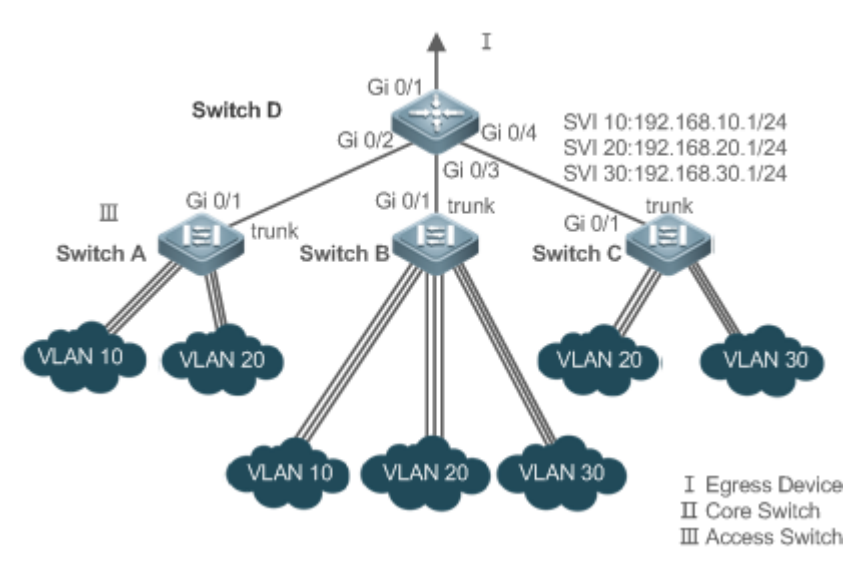

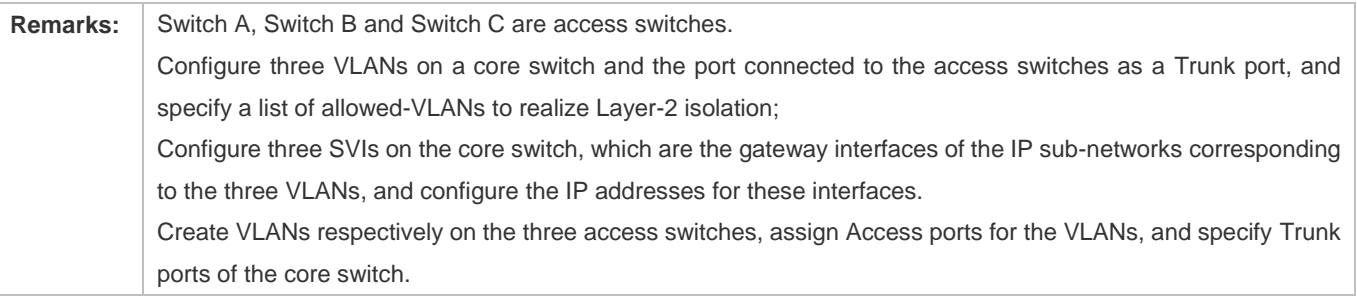

### **Deployment**

- Divide an intranet into multiple VLANs to realize Layer-2 isolation among them.
- Configure SVIs on a Layer-3 switch to realize Layer-3 communication among VLANs.

# **4.3 Features**

### **Basic Concepts**

### **VLAN**

A VLAN is a logical network created based on a physical network. A VLAN has the same properties as a common LAN, except for physical location limitation. Unicast, broadcast and multicast frames of Layer 2 are forwarded and transmitted within a VLAN, keeping traffic segregated.

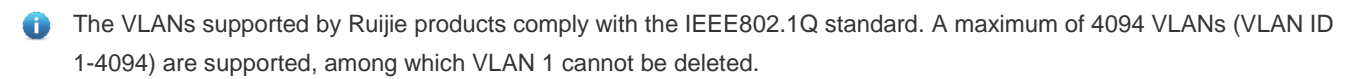

- The configurable VLAN IDs are from 1 to 4094.
- In case of insufficient hardware resources, the system returns information on VLAN creation failure.

#### **Port Mode**

You can determine the frames allowed to pass a port and the VLANs which the port belongs to by configuring the port mode. See the following table for details.

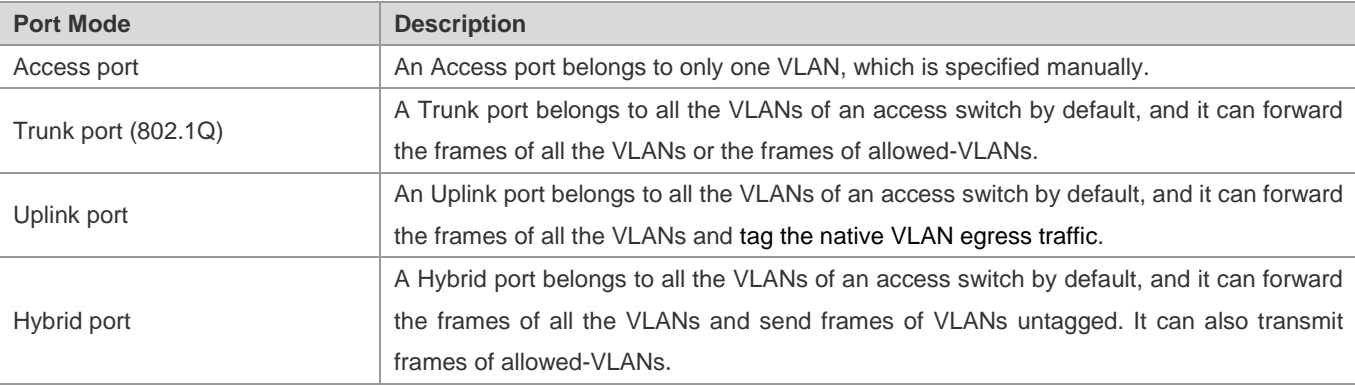

#### **Overview**

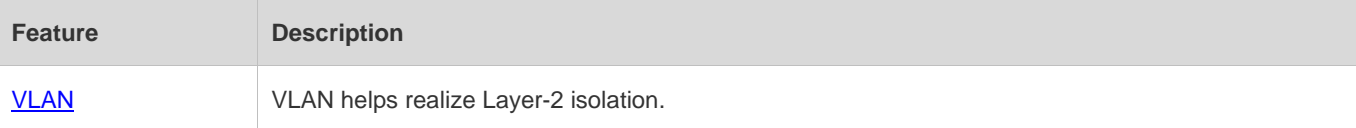

### <span id="page-339-0"></span>**4.3.1 VLAN**

Every VLAN has an independent broadcast domain, and different VLANs are isolated on Layer 2.

#### **Working Principle**

Every VLAN has an independent broadcast domain, and different VLANs are isolated on Layer 2.

Layer-2 isolation: If no SVIs are configured for VLANs, VLANs are isolated on Layer 2. This means users in these VLANs cannot communicate with each other.

Layer-3 interconnection: If SVIs are configured on a Layer-3 switch for VLANs, these VLANs can communicate with each other on Layer 3.

# **4.4 Configuration**

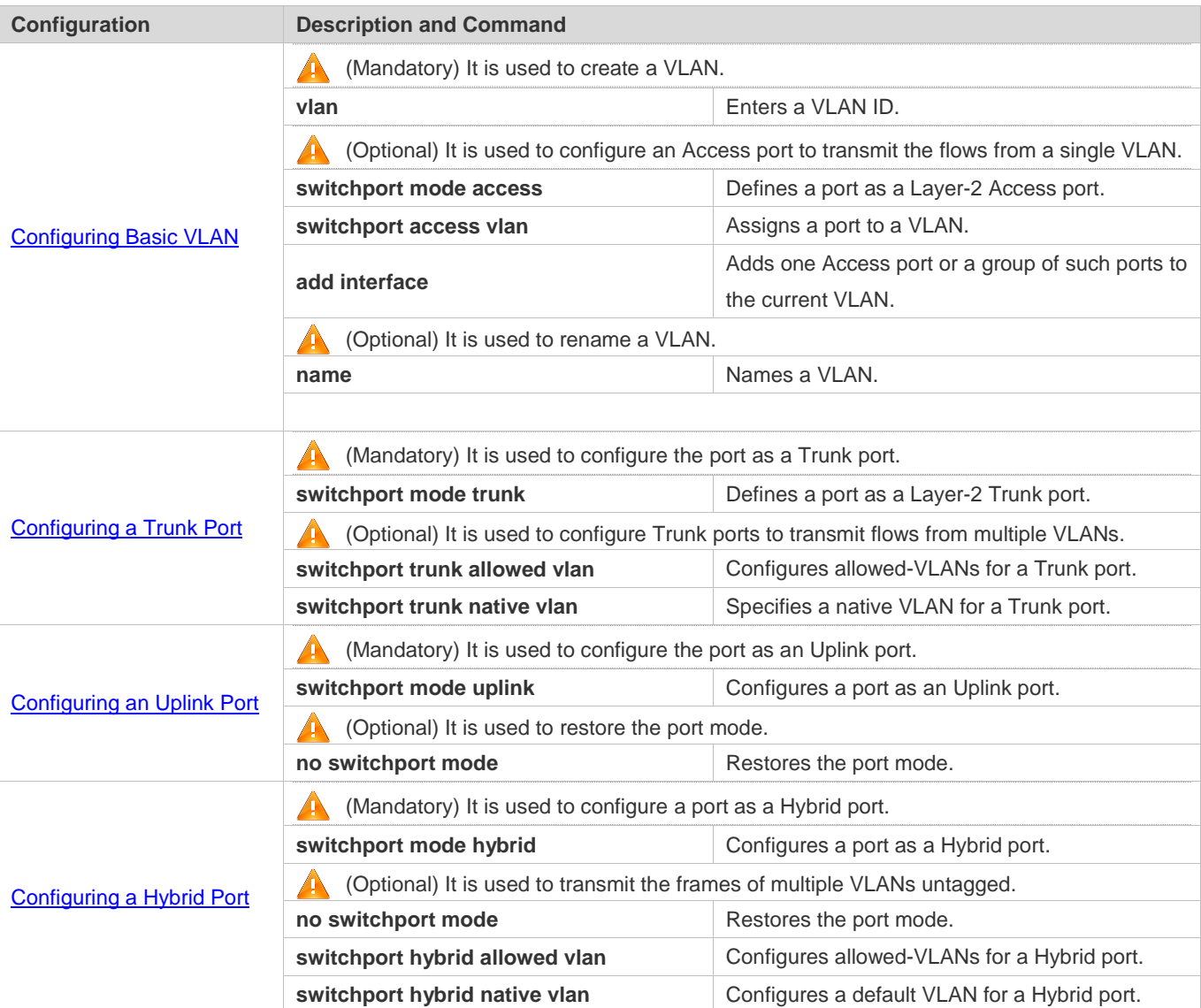

# <span id="page-340-0"></span>**4.4.1 Configuring Basic VLAN**

### **Configuration Effect**

 A VLAN is identified by a VLAN ID. You may add, delete, modify VLANs 2 to 4094, but VLAN 1 is created automatically and cannot be deleted. You may configure the port mode, and add or remove a VLAN.

**Notes**

 $\bullet$  N/A

**Configuration Steps** 

#### **Land Modifying a VLAN**

- $\bullet$  Mandatory.
- In case of insufficient hardware resources, the system returns information on VLAN creation failure.
- Use the **vlan** *vlan-id* command to create a VLAN or enter VLAN mode.
- **Configuration:**

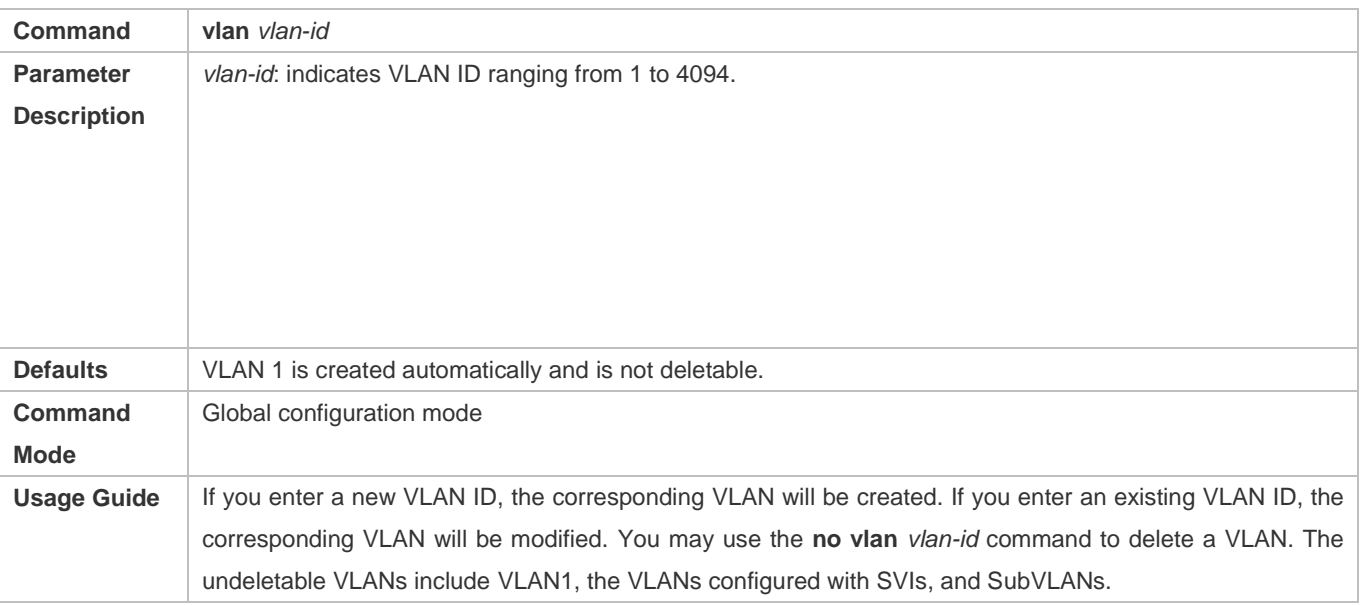

#### **N** Renaming a VLAN

- **Optional.**
- You cannot rename a VLAN the same as the default name of another VLAN.
- **Configuration:**

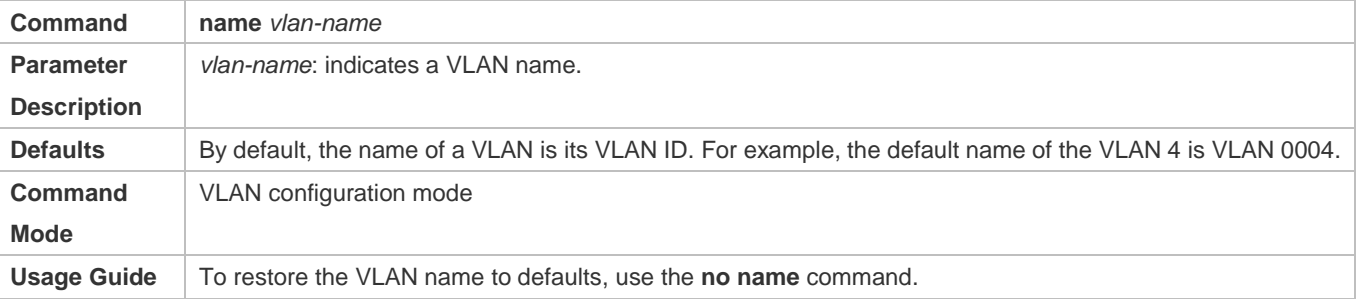

#### **Assigning Current Access port to a Specified VLAN**

- **Optional.**
- Use the **switchport mode access** command to specify Layer-2 ports (switch ports) as Access ports.
- Use the **switchport access vlan** *vlan-id* command to add an Access port to a specific VLAN so that the flows from the VLAN can be transmitted through the port.
- **Configuration:**

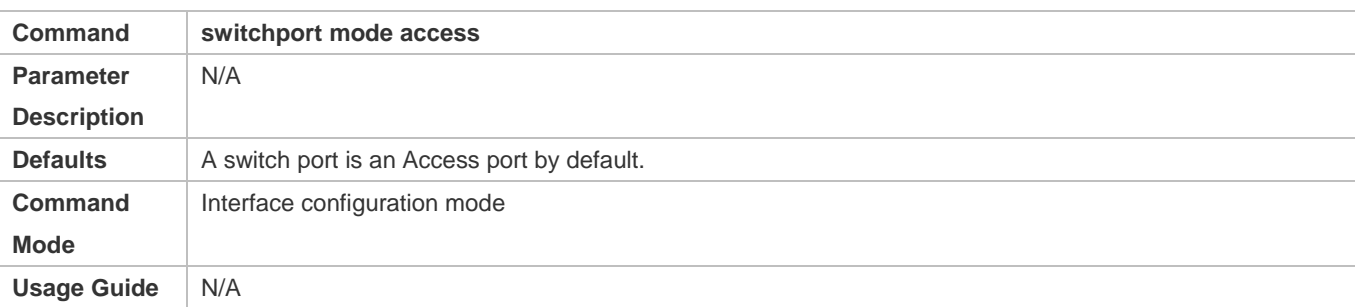

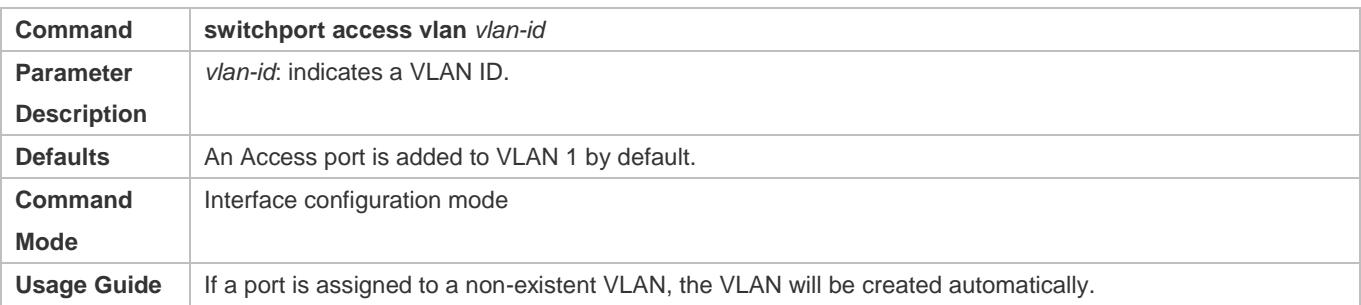

#### **Adding an Access Port to Current VLAN**

- **Optional.**
- This command takes effect only on an Access port. After an Access port is added to a VLAN, the flows of the VLAN can be transmitted through the port.
- **Configuration:**

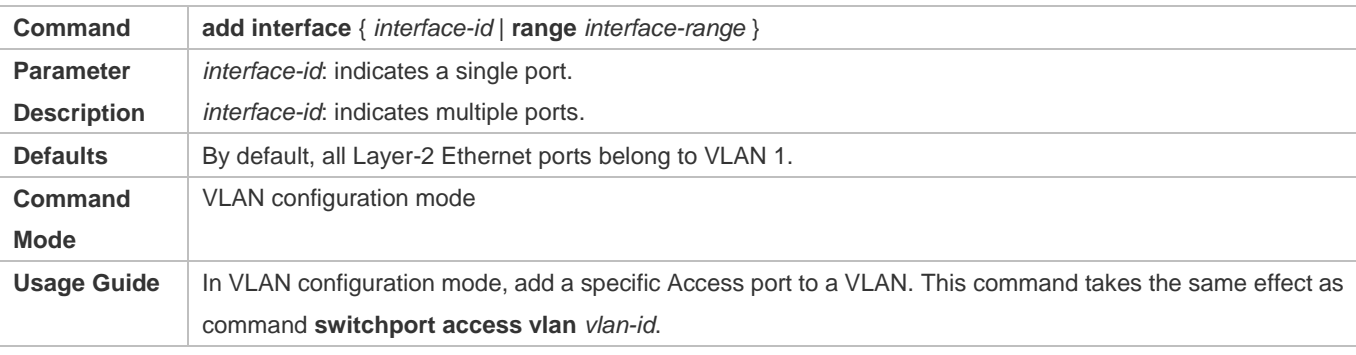

For the two commands of adding a port to a VLAN, the command configured later will overwrite the other one.

#### **Verification**

Send untagged packets to an Access port, and they are broadcast within the VLAN.

Use commands **show vlan** and **show interface switchport** to check whether the configuration takes effect.

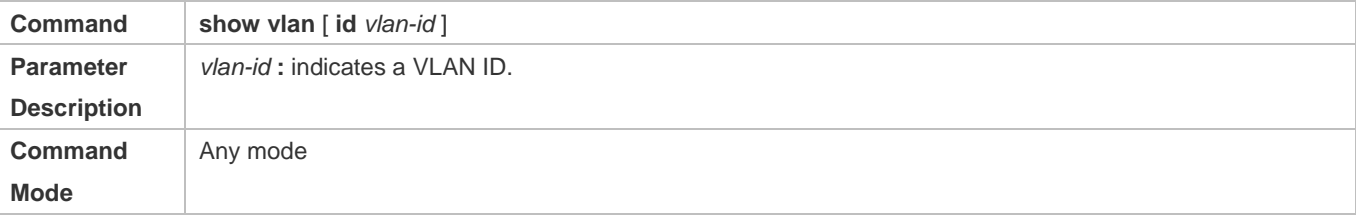

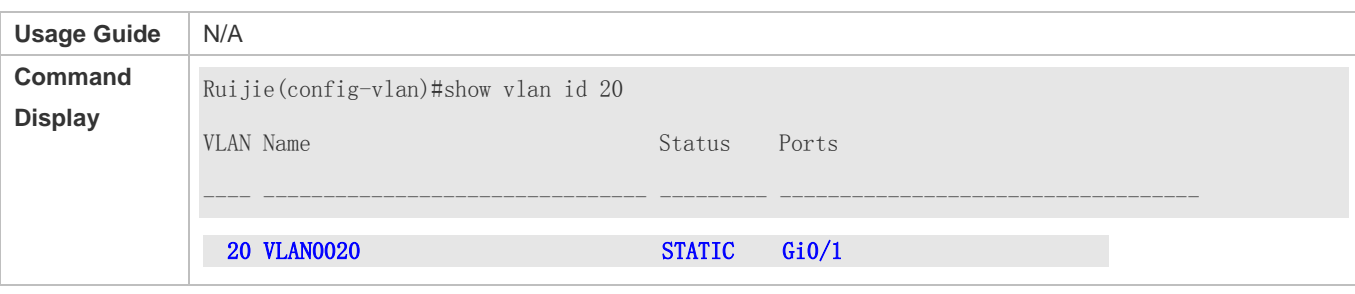

## **Configuration Example**

### **Configuring Basic VLAN and Access Port**

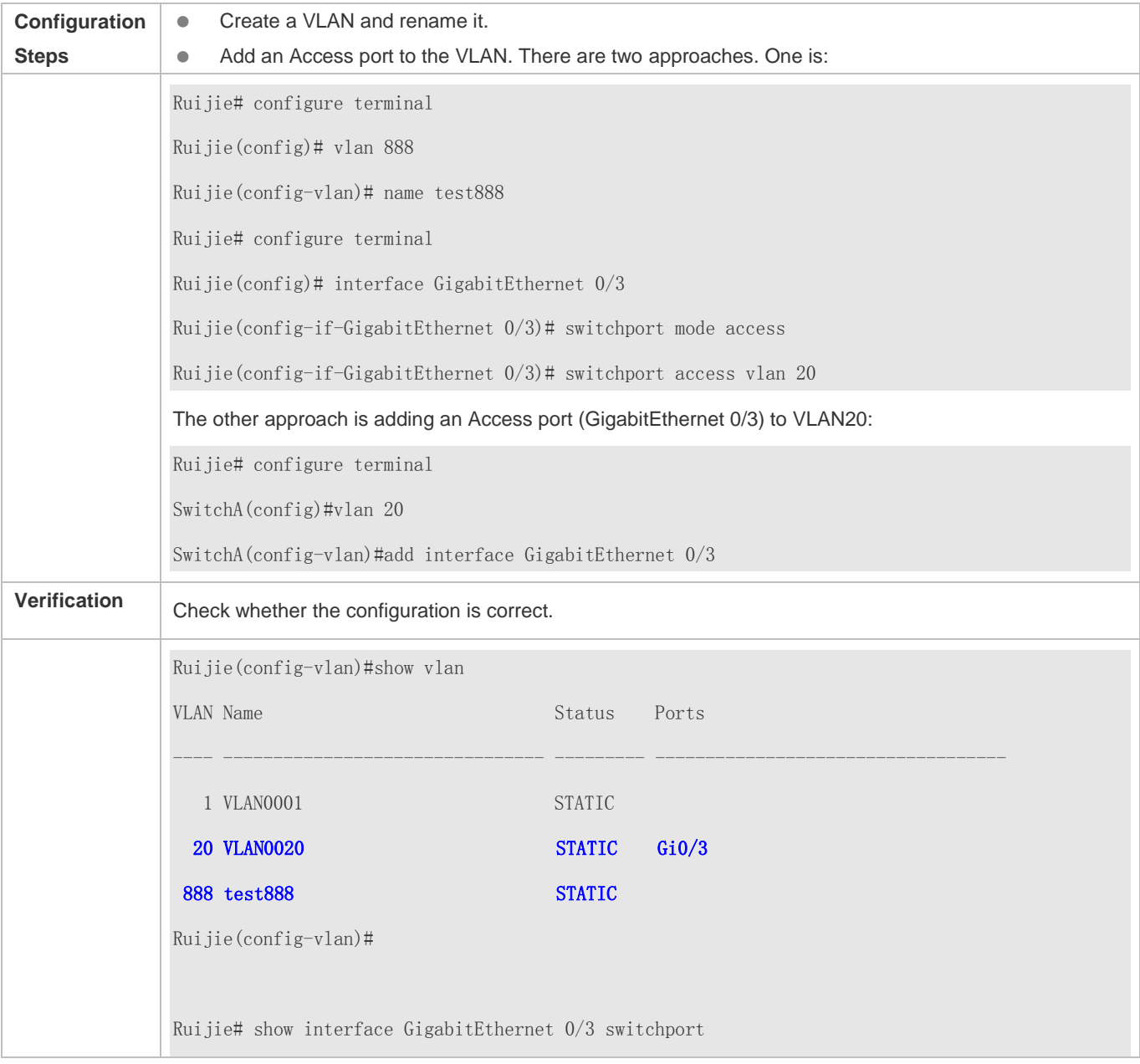

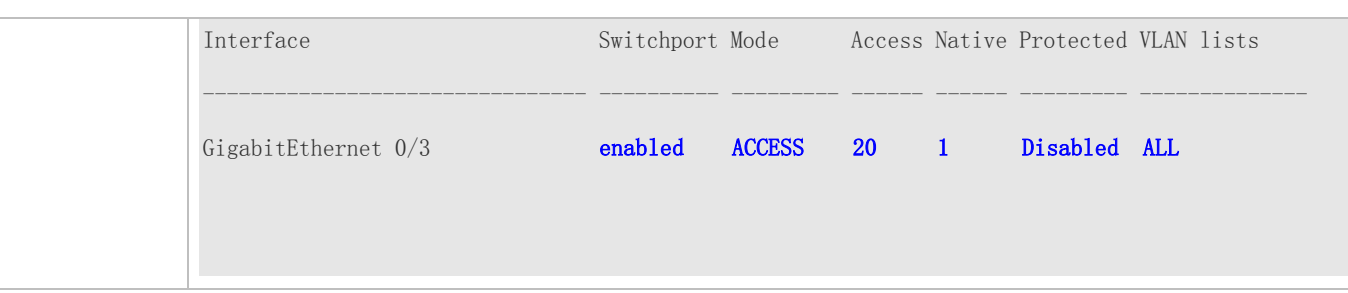

## <span id="page-344-0"></span>**4.4.2 Configuring a Trunk Port**

#### **Configuration Effect**

A Trunk is a point-to-point link connecting one Ethernet interface or multiple ones to other network devices (for example, a router or switch) and it may transmit the flows from multiple VLANs.

The Trunk of Ruije devices adopts the 802.1Q encapsulation standard. The following figure displays a network adopting a Trunk connection.

Figure 4-3

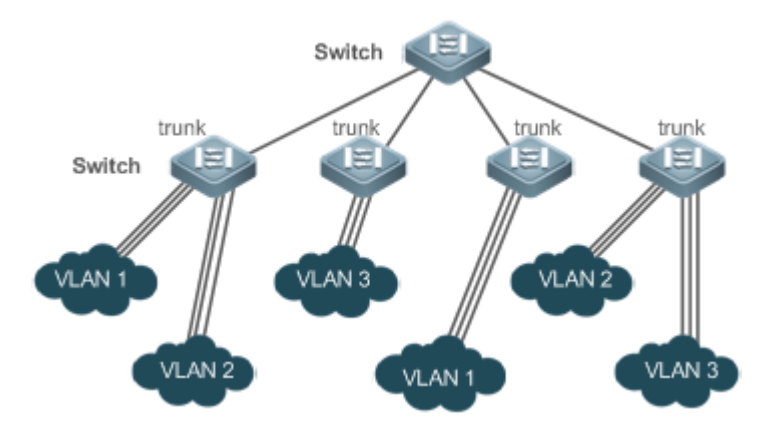

You may configure an Ethernet port or Aggregate Port (See *Configuring Aggregate Port* for details) as a Trunk port.

You should specify a native VLAN for a Trunk port. The untagged packets received by and sent from the Trunk port are considered to belong to the native VLAN. The default VLAN ID (PVID in the IEEE 802.1Q) of this Trunk port is the native VLAN ID. Meanwhile, frames of the native VLAN sent via the Trunk are untagged. The default native VLAN of a Trunk port is VLAN 1.

When configuring a Trunk link, make sure the Trunk ports at the two ends of the link adopt the same native VLAN.

#### **Configuration Steps**

- **Configuring a Trunk Port**
- $•$  Mandatory.
- Configure a Trunk port to transmit the flows from multiple VLANs.
- **Configuration:**

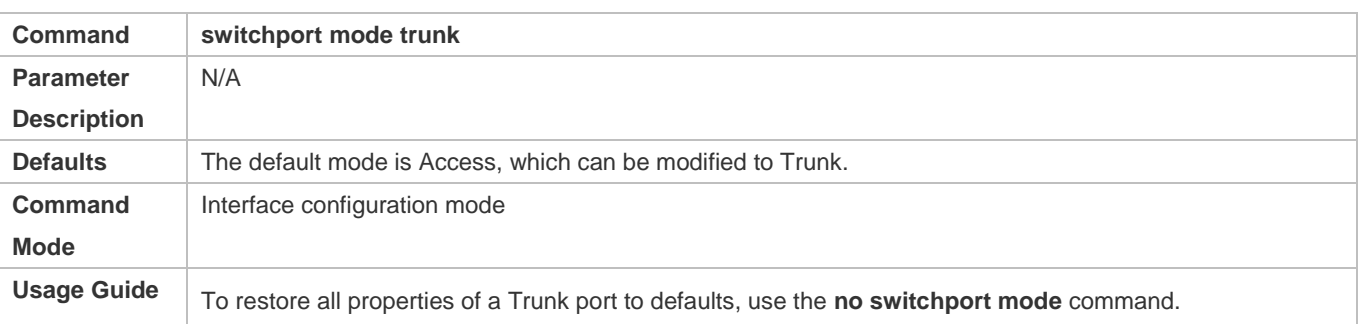

#### **Defining Allowed-VLANs for a Trunk Port**

- **Optional.**
- By default, a trunk port transmits the flows from all the VLANs (1 to 4094). You may configure a list of allowed-VLANs to prohibit flows of some VLANs from passing through a Trunk port.
- **Configuration:**

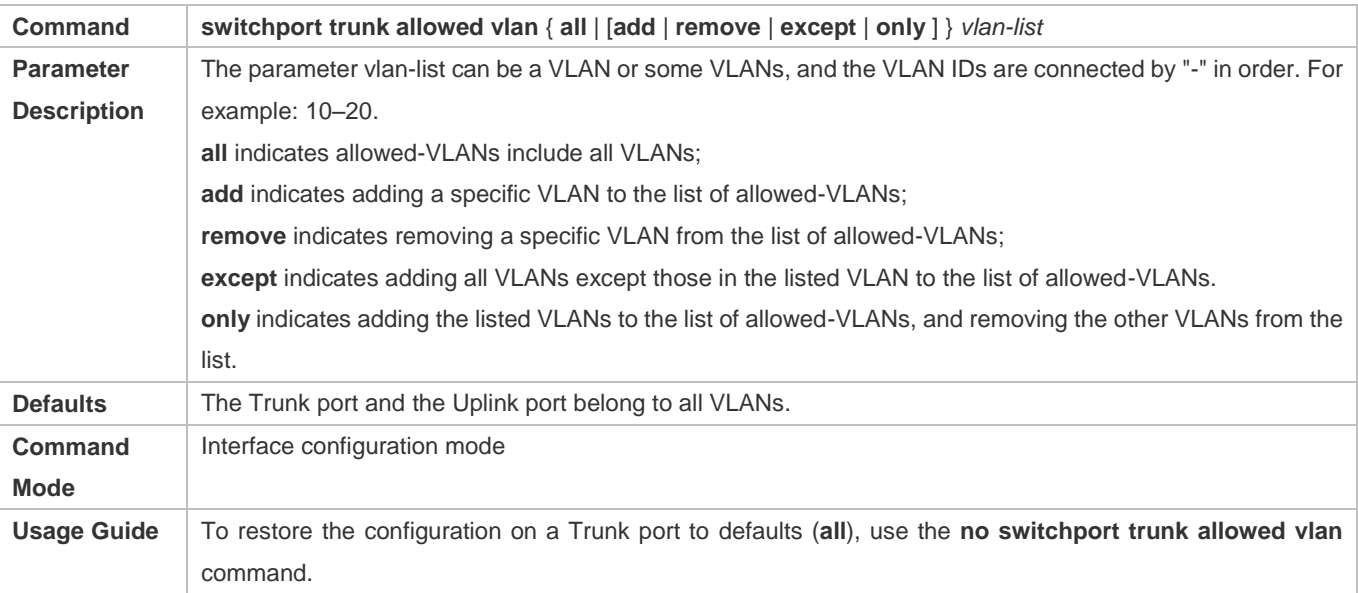

#### **Configuring a Native VLAN**

- **Optional.**
- A Trunk port receives and sends tagged or untagged 802.1Q frames. Untagged frames transmit the flows from the native VLAN. The default native VLAN is VLAN 1.
- If a frame carries the VLAN ID of a native VLAN, its tag will be stripped automatically when it passes a Trunk port.
- **Configuration:**

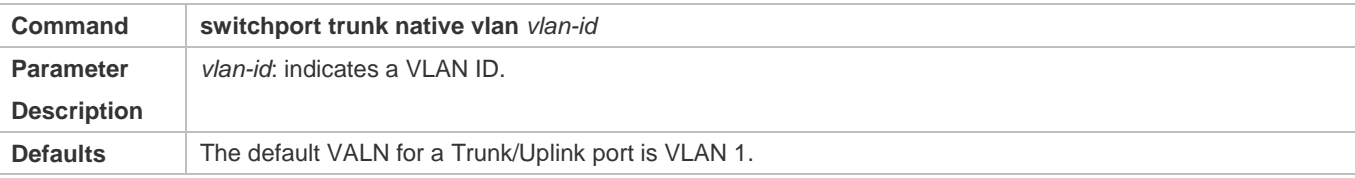

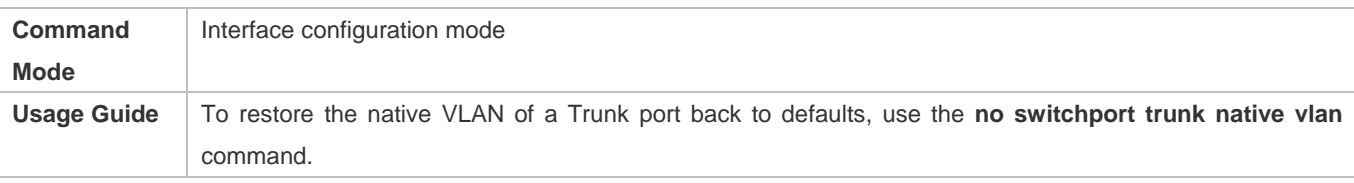

When you set the native VLAN of a port to a non-existent VLAN, this VLAN will not be created automatically. Besides, the native VLAN can be out of the list of allowed-VLANs for this port. In this case, the flows from the native VLAN cannot pass through the port.

#### **Verification**

- Send tag packets to a Trunk port, and they are broadcast within the specified VLANs.
- Use commands **show vlan** and **show interface switchport** to check whether the configuration takes effect.

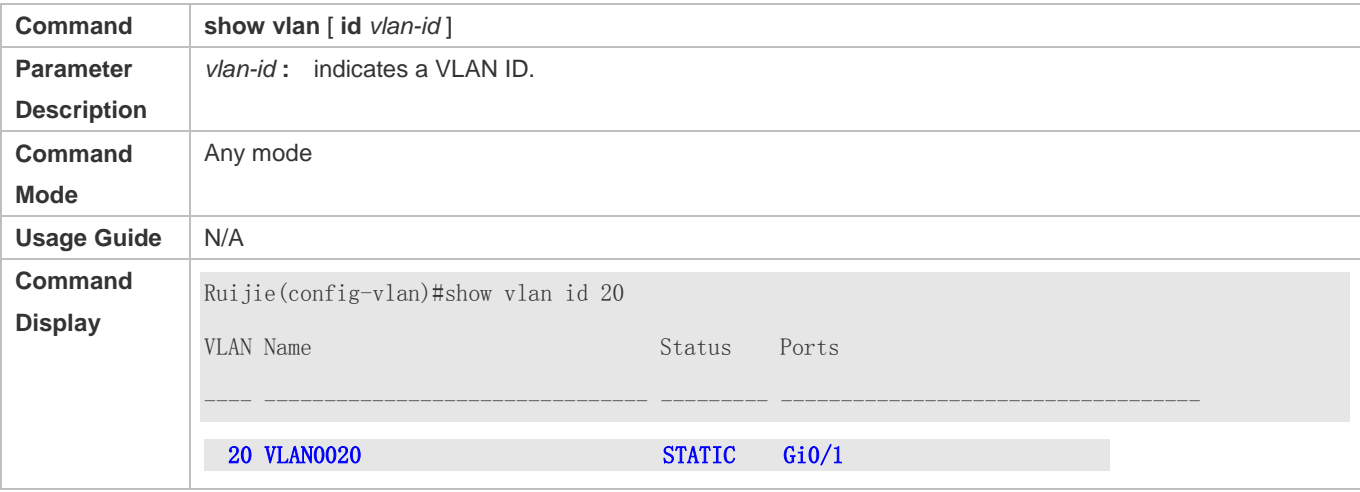

#### **Configuration Example**

**Configuring Basic VLAN to Realize Layer-2 Isolation and Layer-3 Interconnection**

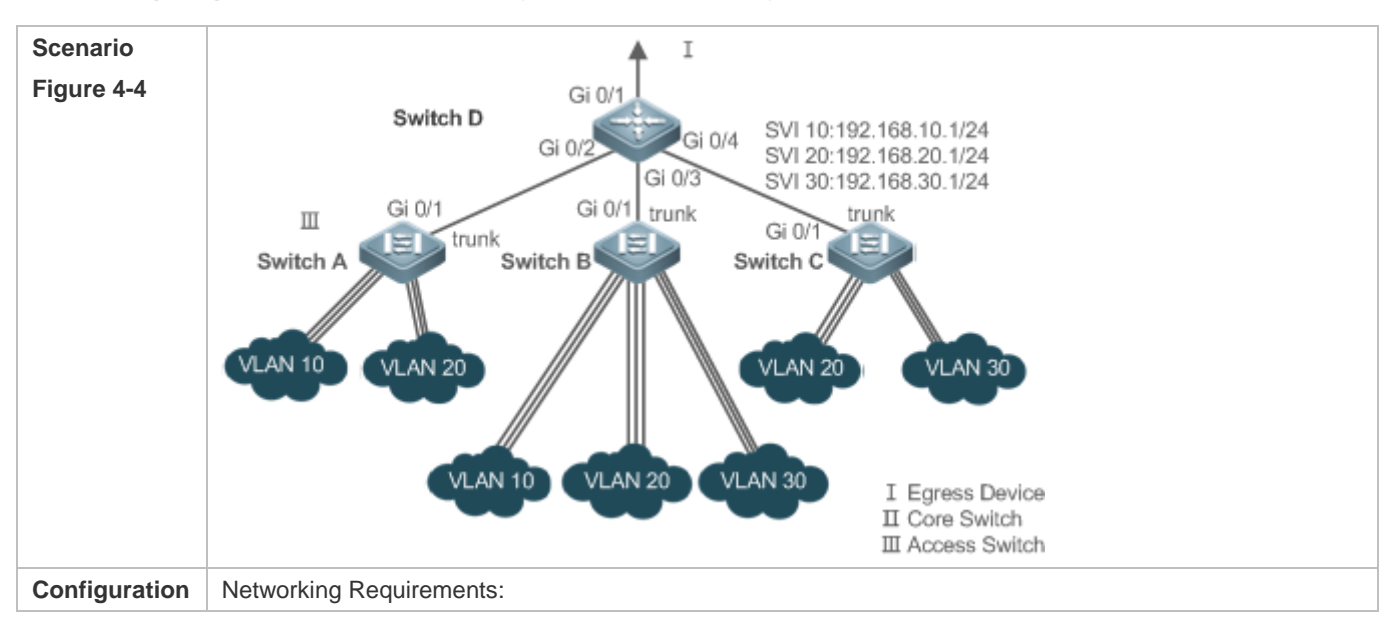

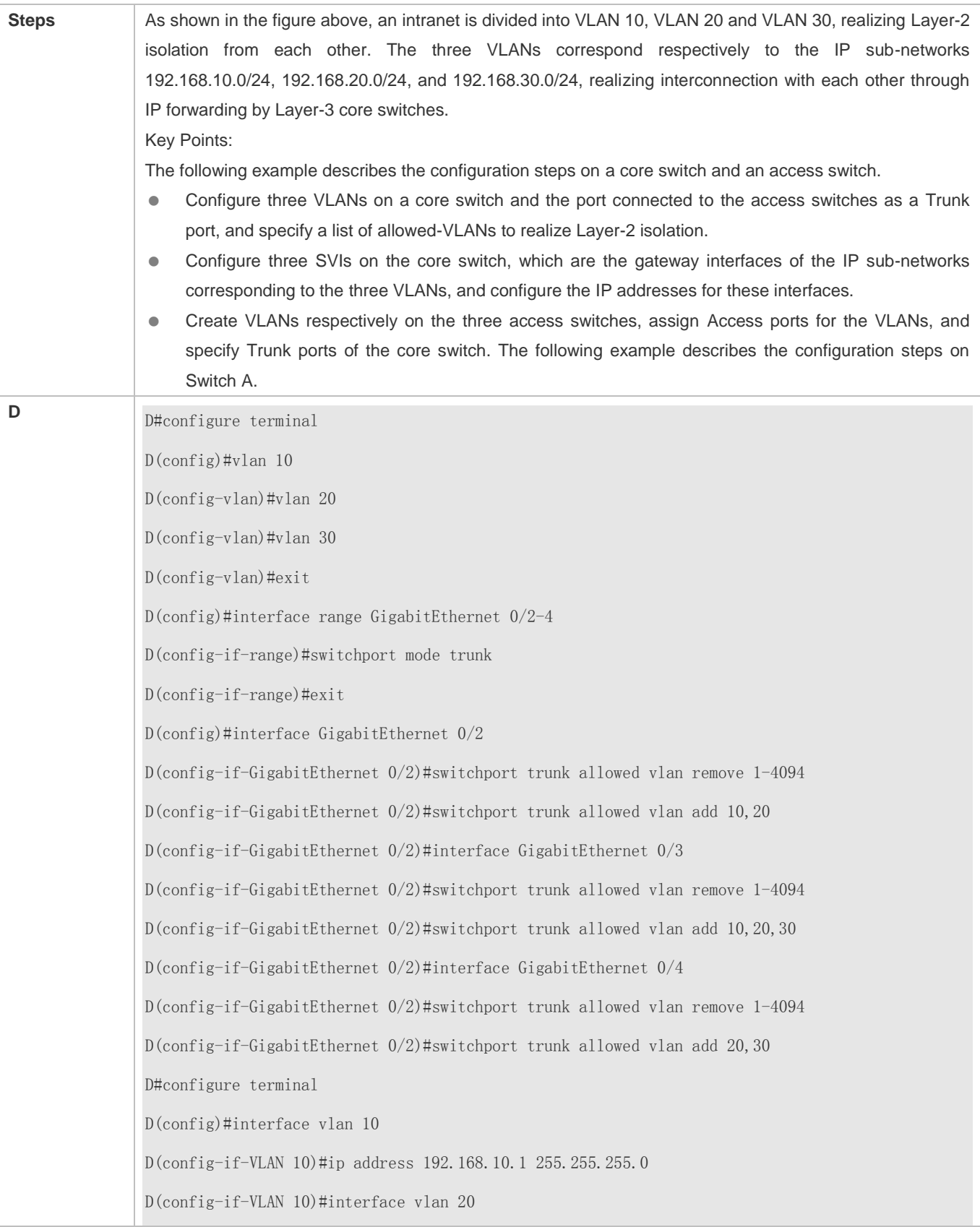

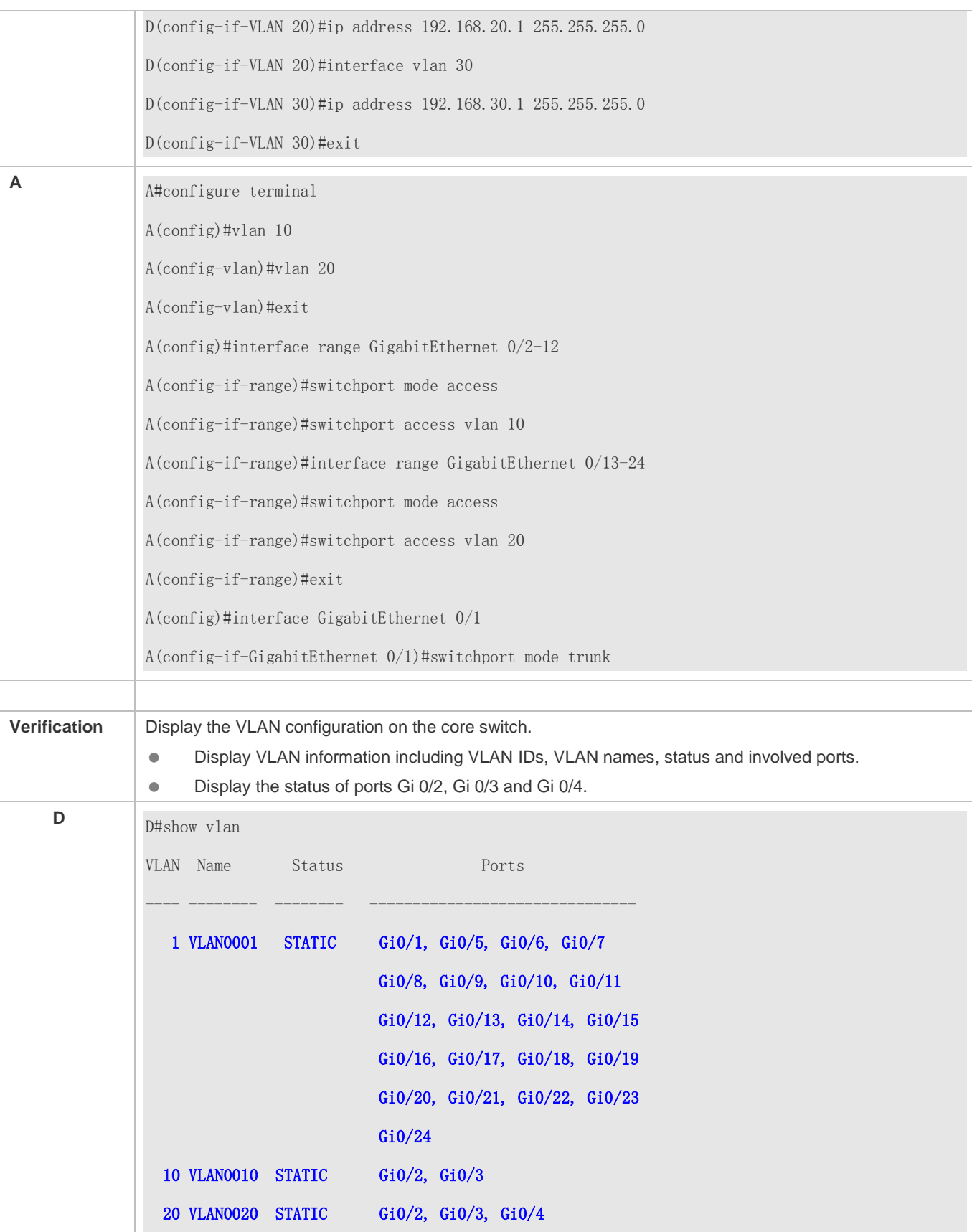

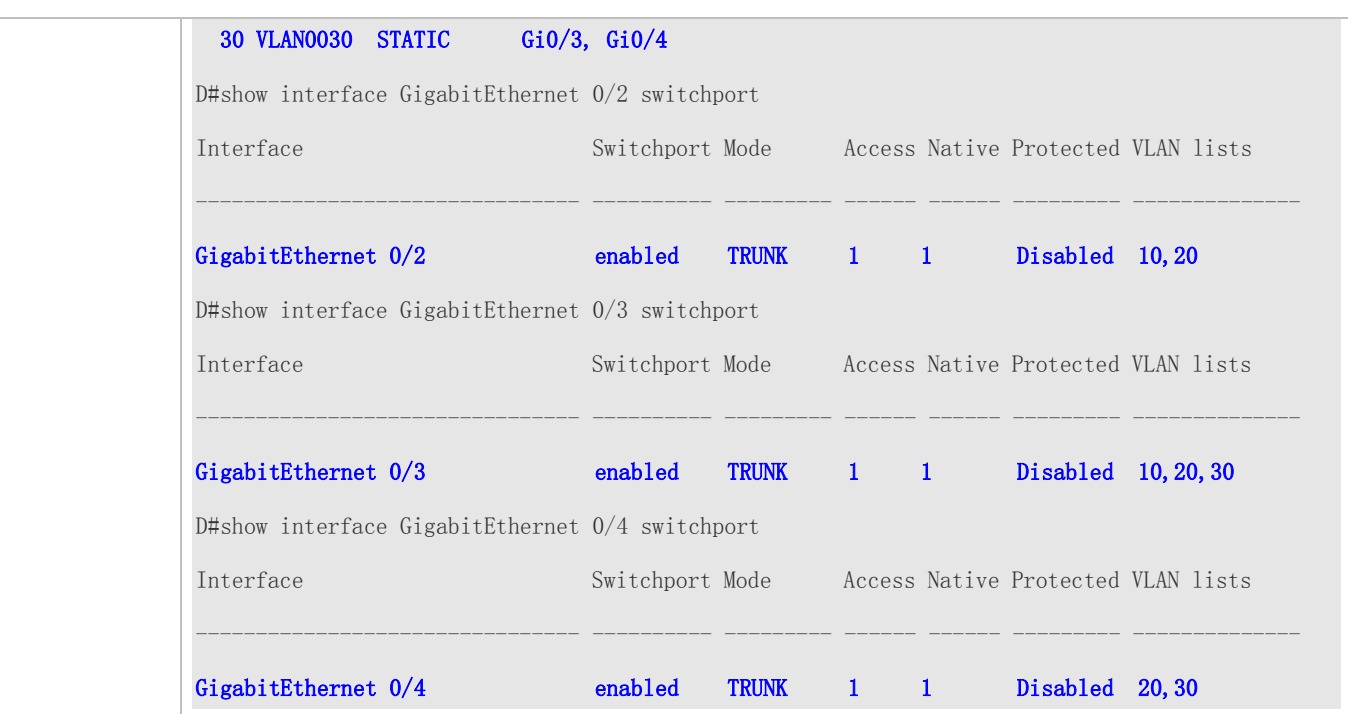

#### **Common Errors**

 $\bullet$  N/A

## <span id="page-349-0"></span>**4.4.3 Configuring an Uplink Port**

#### **Configuration Effect**

 An Uplink port is usually used in QinQ (the IEEE 802.1ad standard) environment, and is similar to a Trunk port. Their difference is that an Uplink port only transmits tagged frames while a Trunk port sends untagged frames of the native VLAN.

#### **Configuration Steps**

#### **Configuring an Uplink Port**

- $\bullet$  Mandatory.
- Configure an Uplink port to transmit the flows from multiple VLANS, but only tagged frames can be transmitted.
- **Configuration:**

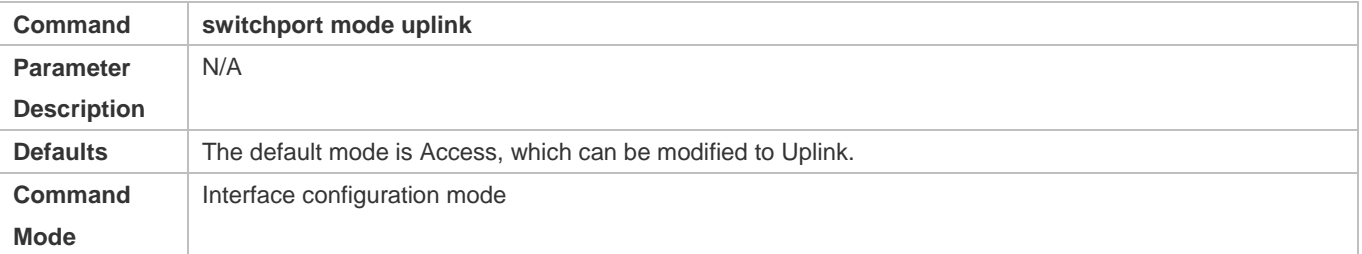

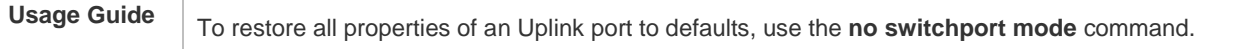

#### **Defining Allowed-VLANs for a Trunk Port**

- $\bullet$  Optional.
- You may configure a list of allowed-VLANs to prohibit flows of some VLANs from passing through an Uplink port.
- **Configuration:**

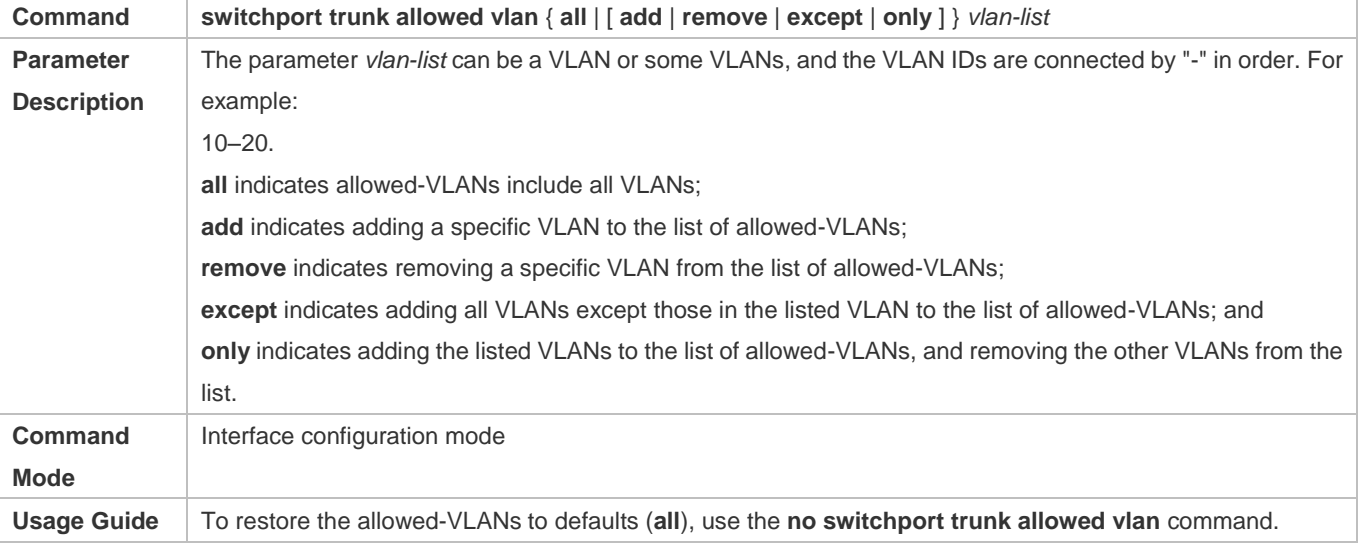

#### **Configuring a Native VLAN**

- **Optional.**
- If a frame carries the VLAN ID of a native VLAN, its tag will not be stripped when it passes an Uplink port. This is contrary to a Trunk port.
- **Configuration:**

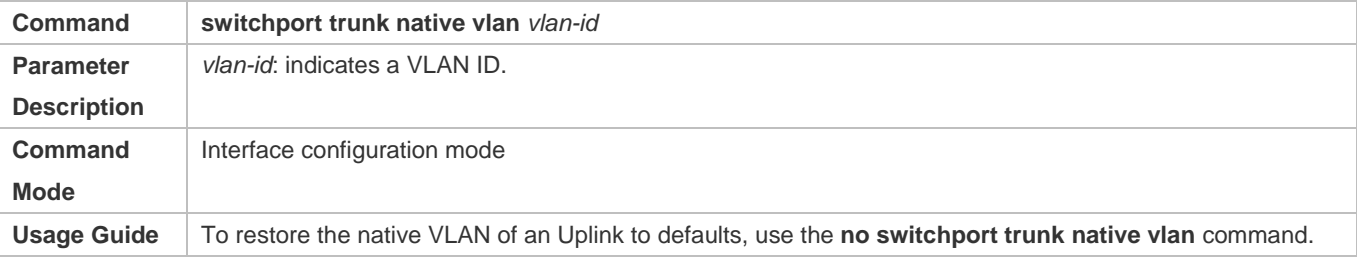

#### **Verification**

- **Send tag packets to an Uplink port, and they are broadcast within the specified VLANs.**
- Use commands **show vlan** and **show interface switchport** to check whether the configuration takes effect.

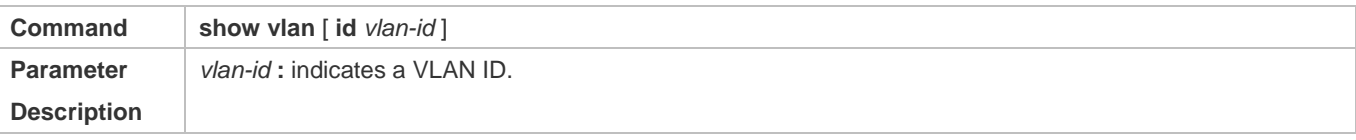

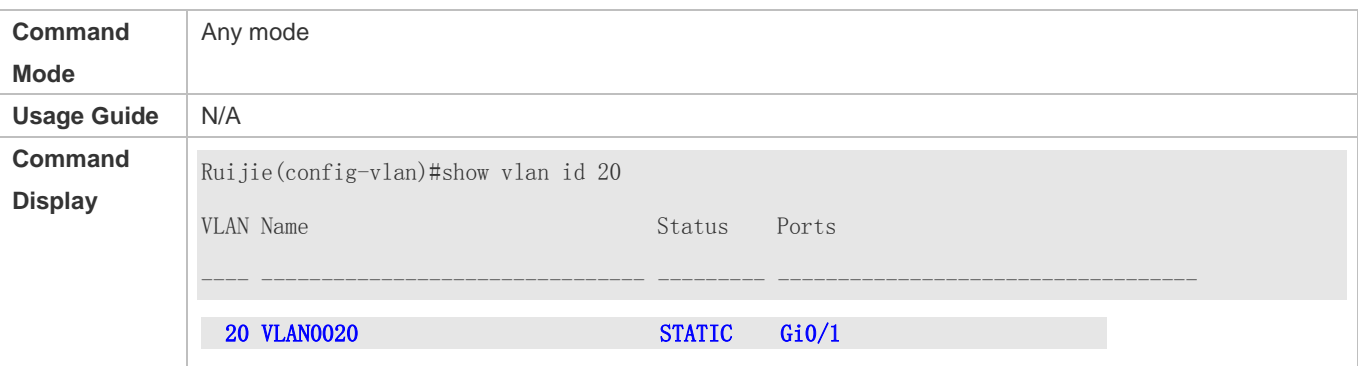

### **Configuration Example**

#### **Configuring an Uplink Port**

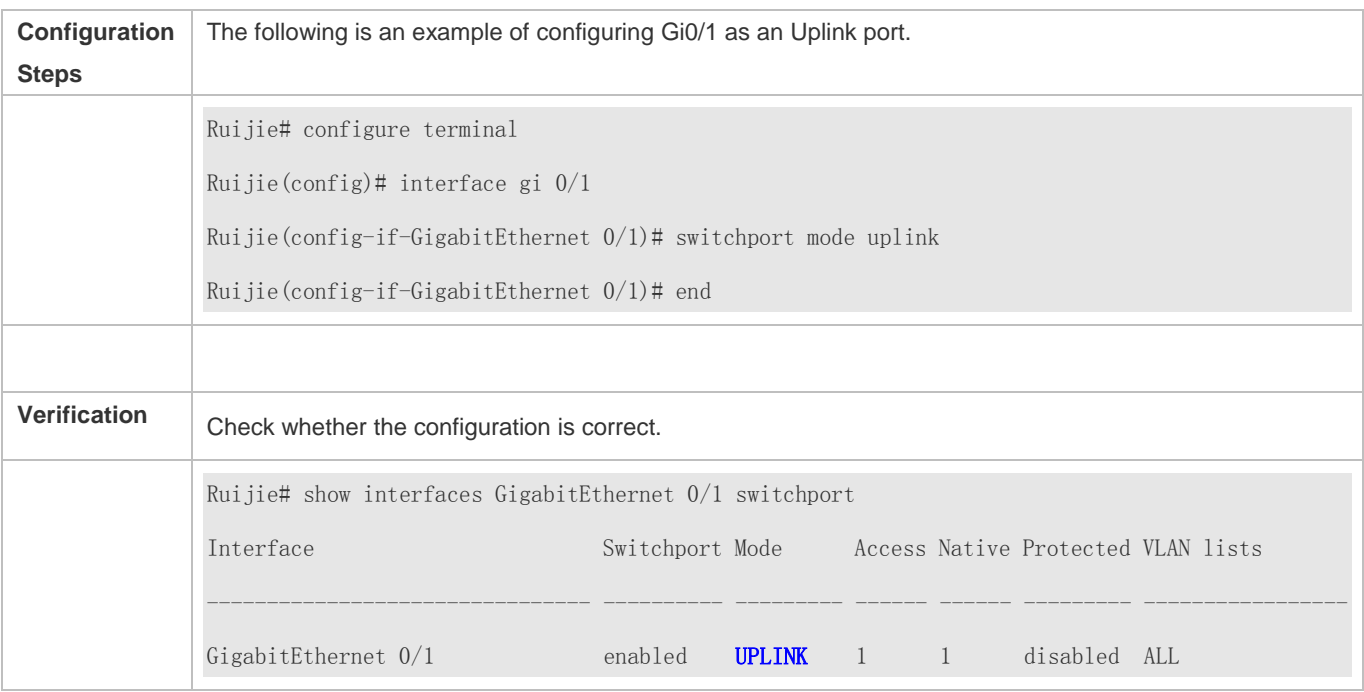

## <span id="page-351-0"></span>**4.4.4 Configuring a Hybrid Port**

#### **Configuration Effect**

 A Hybrid port is usually used in SHARE VLAN environment. By default, a Hybrid port is the same as a Trunk port. Their difference is that a Hybrid port can send the frames from the VLANs except the default VLAN in the untagged format.

#### **Configuration Steps**

- **Configuring a Hybrid Port**
- $\bullet$  Mandatory.
- Configure a Hybrid port to transmit the flows from multiple VLANs.

#### **Configuration:**

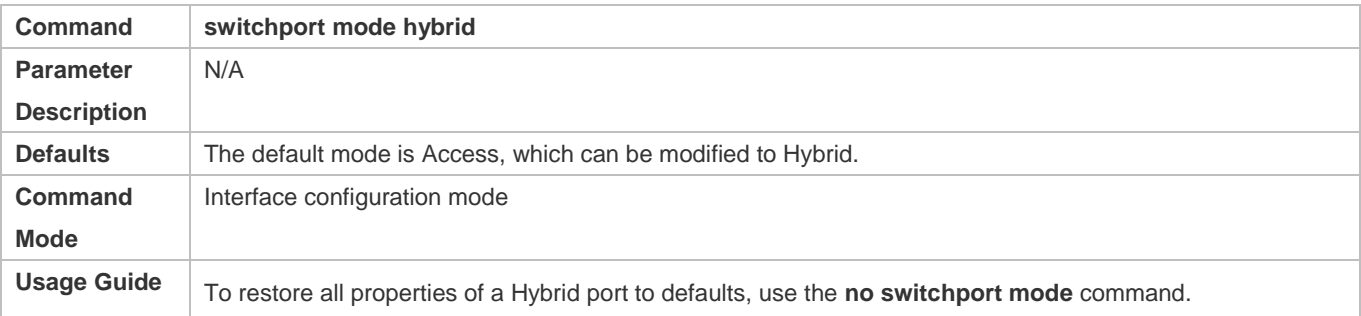

#### **Defining Allowed-VLANs for a Hybrid Port**

- **Optional.**
- By default, a Hybrid port transmits the flows from all the VLANs (1 to 4094). You may configure a list of allowed-VLANs to prohibit flows of some VLANs from passing through a Hybrid port.

#### **Configuration:**

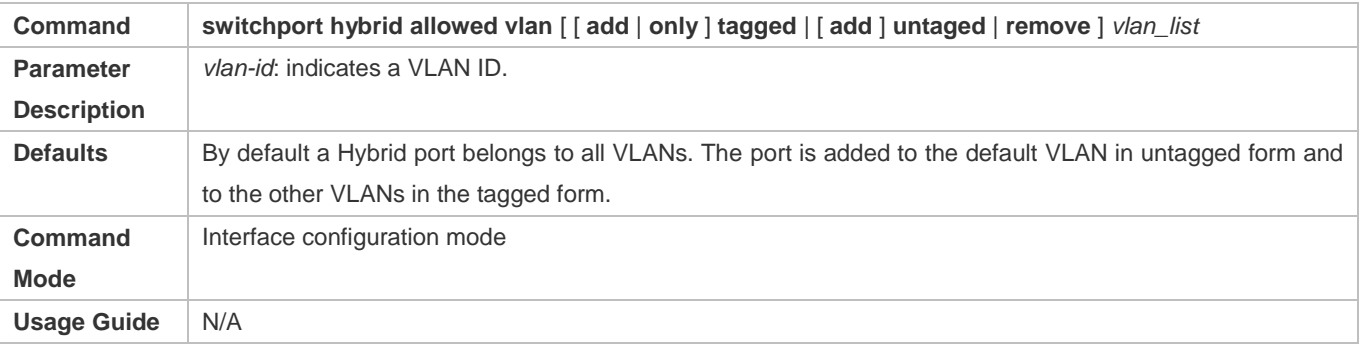

#### **Configuring a Native VLAN**

- $\bullet$  Optional.
- If a frame carries the VLAN ID of a native VLAN, its tag will be stripped automatically when it passes a Hybrid port.
- **Configuration:**

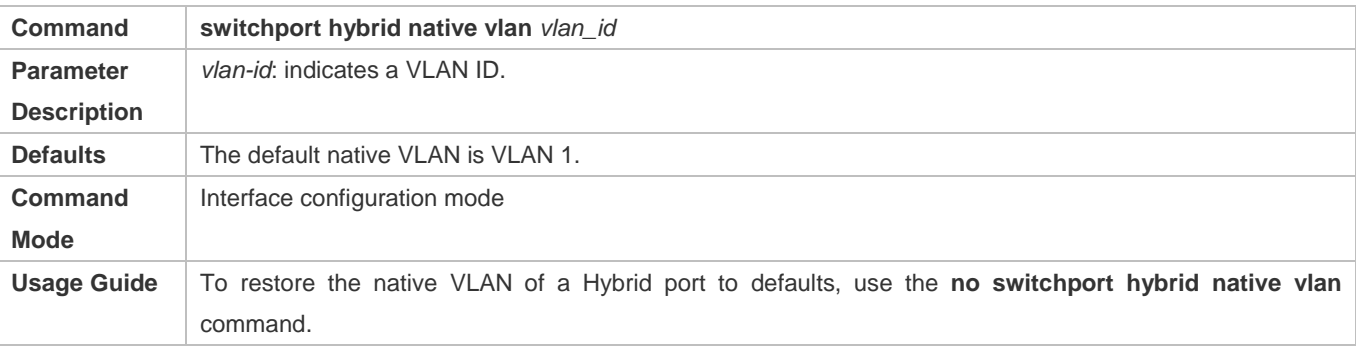

#### **Verification**

Send tagged packets to a Hybrid port, and they are broadcast within the specified VLANs.

Use commands **show vlan** and **show interface switchport** to check whether the configuration takes effect.

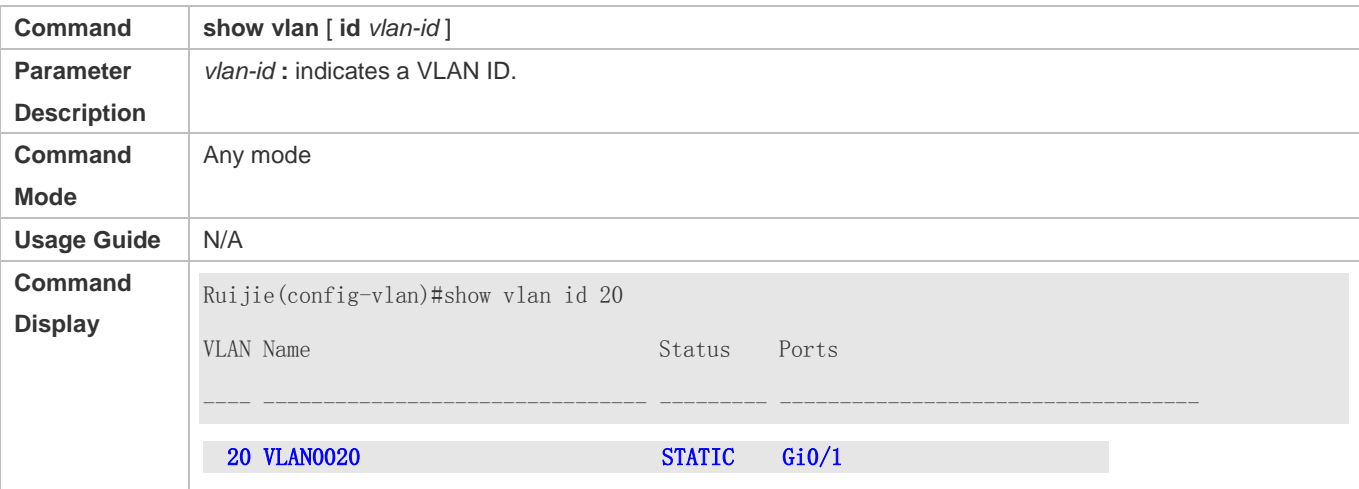

### **Configuration Example**

### **Configuring a Hybrid Port**

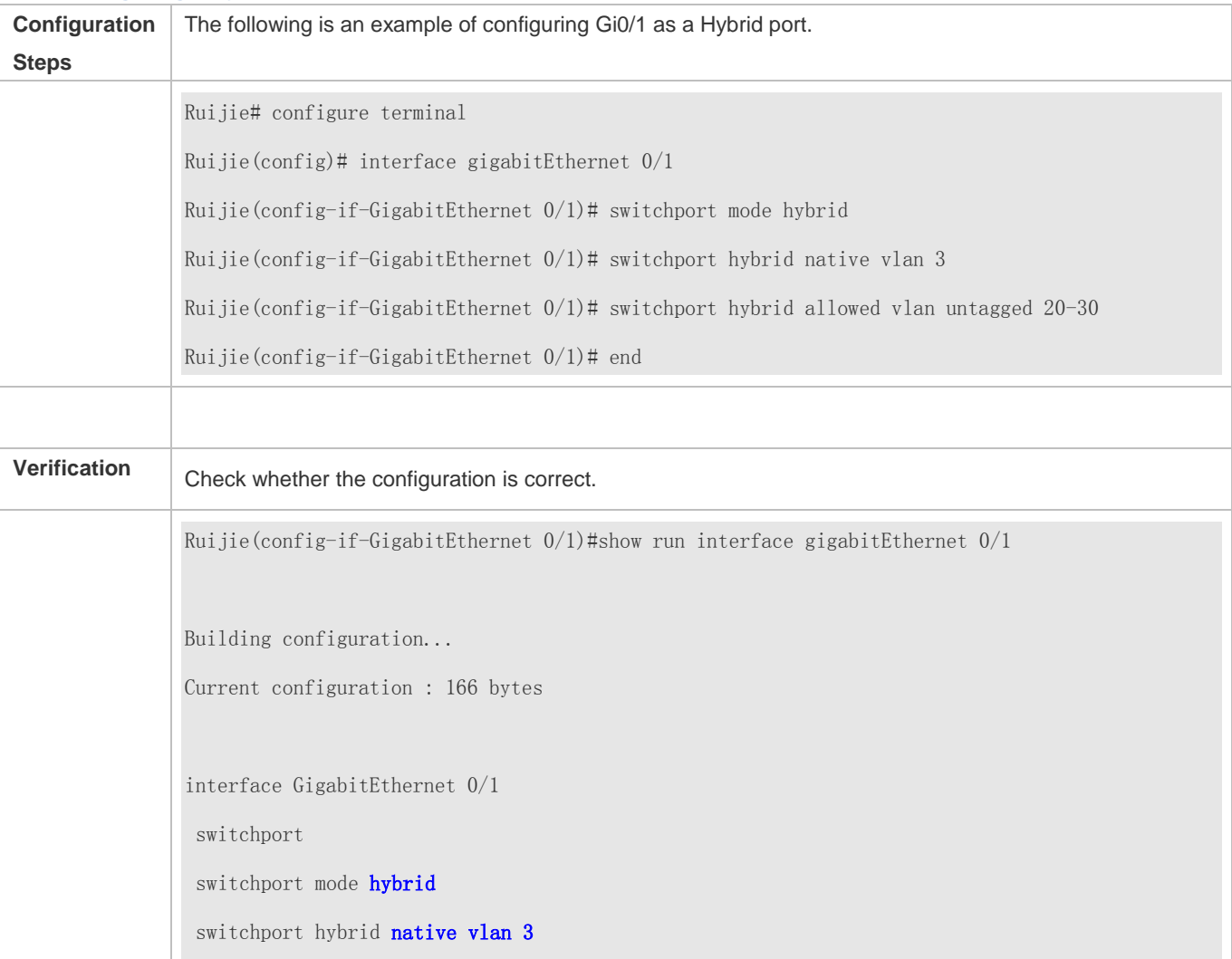

switchport hybrid allowed vlan add untagged 20-30

# **4.5 Monitoring**

### **Displaying**

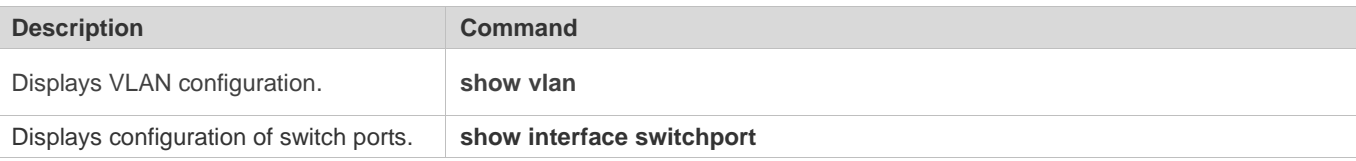

### **Debugging**

System resources are occupied when debugging information is output. Disable the debugging switch immediately after use.

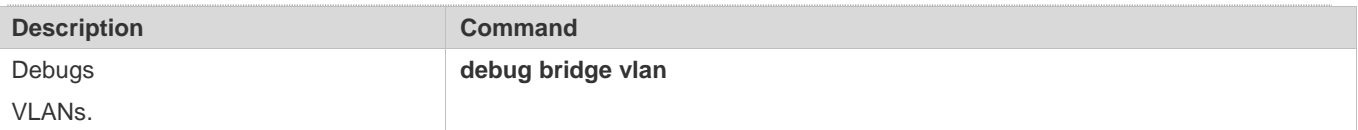

# **5 Configuring Super VLAN**

# **5.1 Overview**

Super virtual local area network (VLAN) is an approach to dividing VLANs.Super VLAN is also called VLAN aggregation, and is a management technology tailored for IP address optimization.

Using super VLAN can greatly save IP addresses. Only one IP address needs to be assigned to the super VLAN that consists of multiple sub VLANs, which greatly saves IP addresses and facilitates network management.

# **5.2 Application**

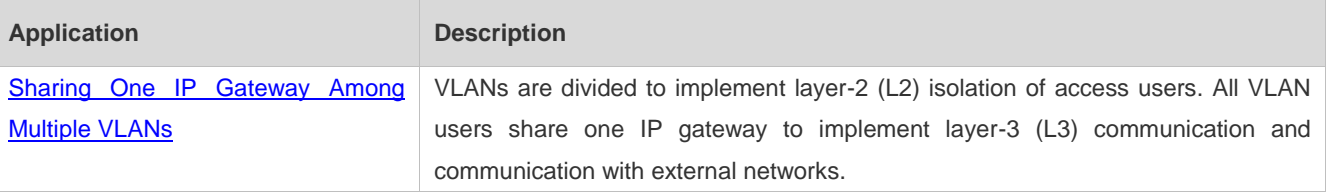

### <span id="page-355-0"></span>**5.2.1 Sharing One IP Gateway Among Multiple VLANs**

### **Scenario**

Multiple VLANs are isolated at L2 on a L3 device, but users of these VLANs can perform L3 communication with each other in the same network segment.

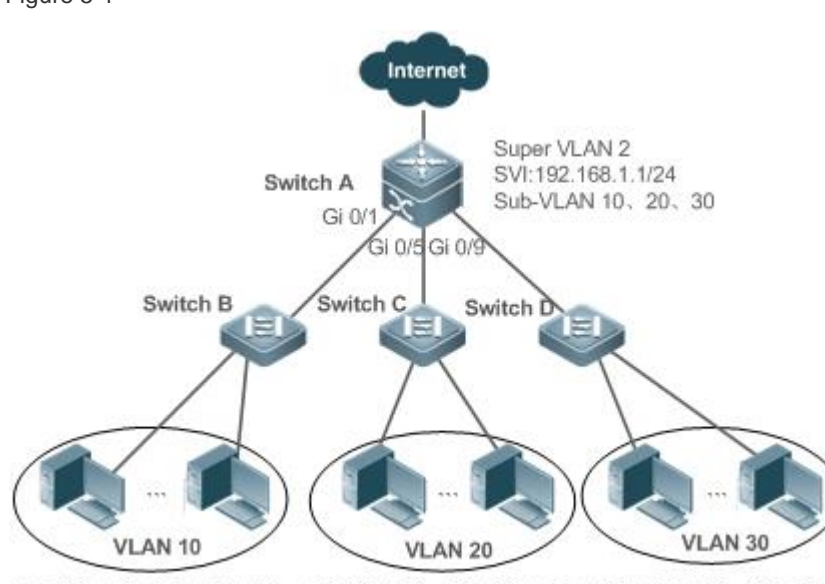

Figure 5-1

<sup>192.168.1.10~192.168.1.50 192.168.1.60~192.168.1.100 192.168.1.110~192.168.1.150</sup> 

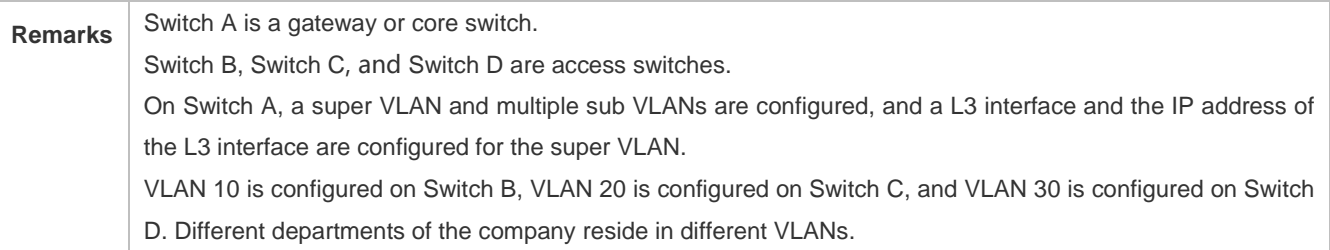

#### **Deployment**

On the intranet, use the super VLAN so that multiple sub VLANs can share one IP gateway and meanwhile VLANs are mutually isolated at L2.

Users in sub VLANs can perform L3 communication through the gateway of the super VLAN.

# **5.3 Features**

#### **Basic Concepts**

#### **Super VLAN**

Super VLAN is also called VLAN aggregation, and is a management technology tailored for IP address optimization. It aggregates multiple VLANs to one IP network segment. No physical port can be added to a super VLAN. The switch virtual interface (SVI) is used to manage the cross-VLAN communication of sub VLANs. The super VLAN cannot be used as a common 802.1Q VLAN, but can be treated as the primary VLAN of sub VLANs.

#### **Sub VLAN**

A sub VLAN is an independent broadcast domain. Sub VLANs are mutually isolated at L2. Users of sub VLANs of the same or different super VLANs communicate with each other through the L3 SVIs of their own super VLANs.

#### **ARP Proxy**

A L3 SVI can be created only for a super VLAN. Users in a sub VLAN communicates with users in other sub VLANs of the same super VLAN or users in other network segments through the ARP proxy and the L3 SVI of the super VLAN. When a user of a sub VLAN sends an ARP request to a user of another sub VLAN, the gateway of the super VLAN uses its own MAC addressto send or respond to the ARP requests. The process is called ARP proxy.

#### **IP Address Range of the Sub VLAN**

Based on the gateway IP address configured for the super VLAN, an IP address range can be configured for each sub VLAN.

#### **Overview**

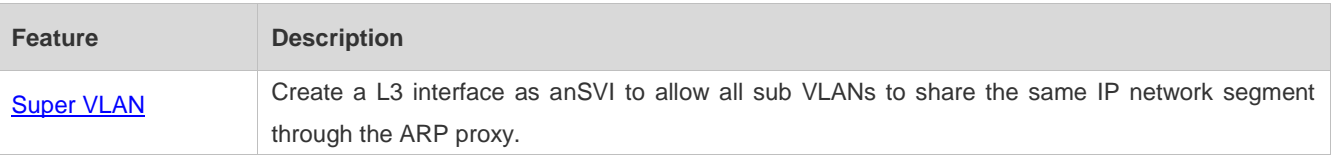

### <span id="page-357-0"></span>**5.3.1 Super VLAN**

Users of all sub VLANs of a super VLAN can be allocated IP addresses in the same IP address range, and share the same IP gateway. Users can implement cross-VLAN communication through this gateway. It is unnecessary to allocate a gateway for every VLAN, which saves the IP addresses.

### **Working Principle**

IP addresses in a network segment are allocated to different sub VLANs that belong to the same super VLAN. Each sub VLAN has an independent broadcast domain of the VLAN, and different sub VLANs are isolated from each other at L2. When users in sub VLANs need to perform L3 communication, the IP address of the SVI of the super VLAN is used as the gateway address. In this way, multiple VLANs share the same IP gateway, and it is unnecessary to configure a gateway for every VLAN. In addition, to implement L3 communication between sub VLANs and between sub VLANs and other network segments, the ARP proxy function is used to forward and process the ARP requests and responses.

L2 communication of sub VLANs: If the SVI is not configured for the super VLAN, sub VLANs of super VLAN are mutually isolated at L2, that is, users in different sub VLANs cannot communicate with each other. If the SVI is configured for the super VLAN, and the gateway of the super VLAN can function as the ARP proxy, users in different sub VLANs of the same super VLAN can communicate with each other. This is because IP addresses of users in different sub VLANs belong to the same network segment, and communication between these users is still treated as L2 communication.

L3 communication of sub VLANs: If users in sub VLANs of a super VLAN need to perform L3 communication across network segments, the gateway of this super VLAN functions as the ARP proxy to respond to the ARP requests in place of sub VLANs.

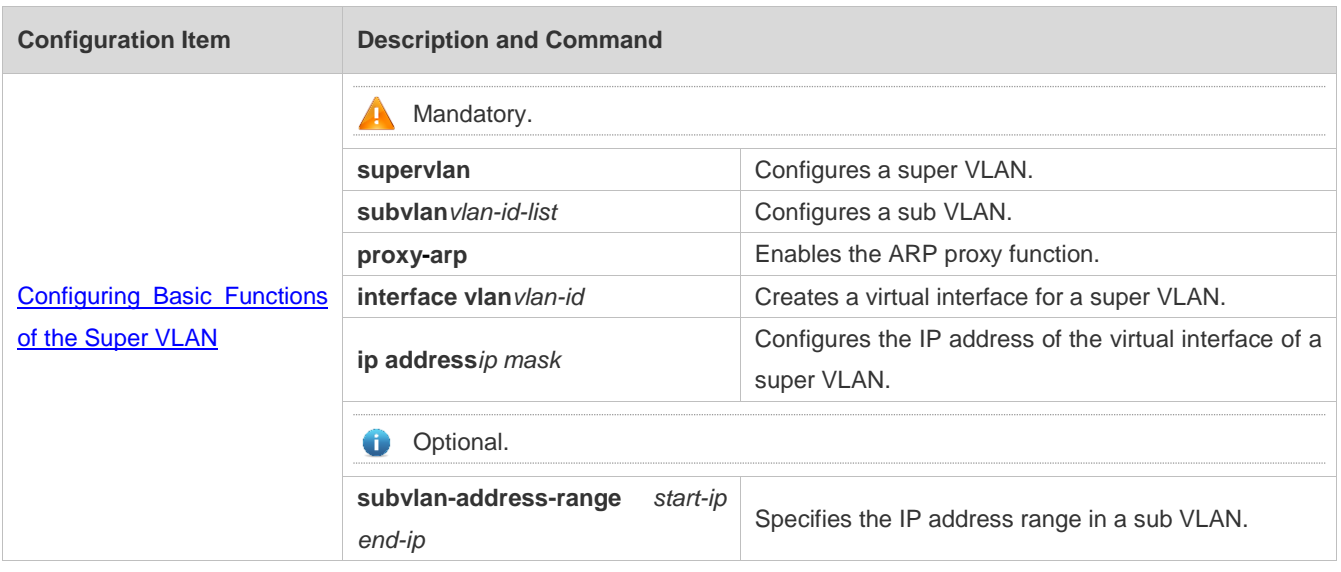

# **5.4 Configuration**

## <span id="page-357-1"></span>**5.4.1 Configuring Basic Functions of the Super VLAN**

**Configuration Effect**

Enable the super VLAN function and configure an SVI for the super VLAN to implement L2/L3 communication between sub VLANs across VLANs.

Users in all sub VLANs of a super VLAN share the same IP gateway. It is unnecessary to specify a network segment for every VLAN, which saves the IP addresses.

#### **Notes**

- A A super VLAN does not belong to any physical port. Therefore, the device configured with the super VLAN cannot process packets that contain the super VLAN tag.
- **A** Both the super VLAN function and the ARP proxy function of each sub VLAN must be enabled.
- An SVI and an IP address must be configured for a super VLAN. The SVI is a virtual interface used for communication of users in all sub VLANs.

#### **Configuration Steps**

- **Configuring a Super VLAN**
- $\bullet$  Mandatory.
- $\bullet$  No physical port exists in a super VLAN.
- The ARP proxy function must be enabled. This function is enabled by default.
- A super VLAN is valid only after you configure sub VLANs for this super VLAN. 6
- VLAN 1 cannot be configured as a super VLAN.
- A super VLAN cannot be configured as a sub VLAN of another super VLAN. A sub VLAN of a super VLAN cannot be configured as a super VLAN.

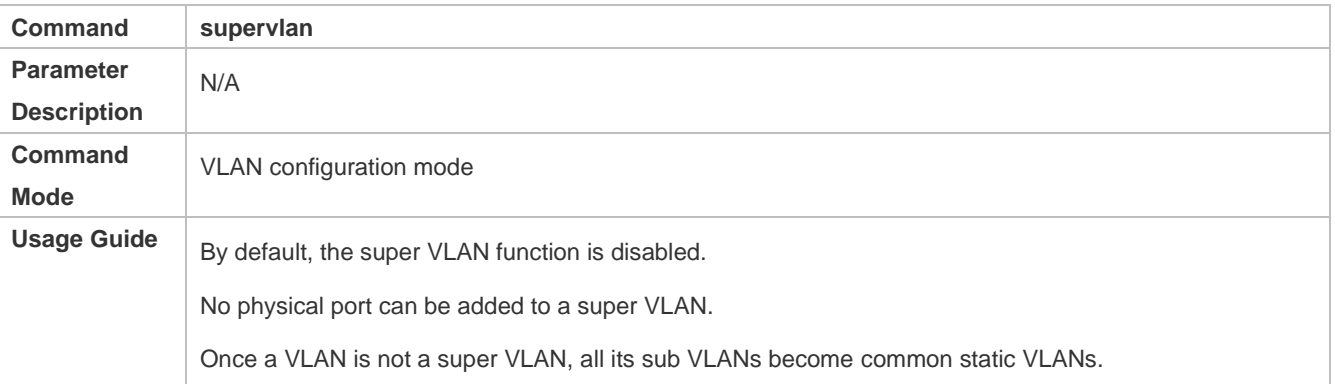

#### **Configuring a Virtual Interface for a Super VLAN**

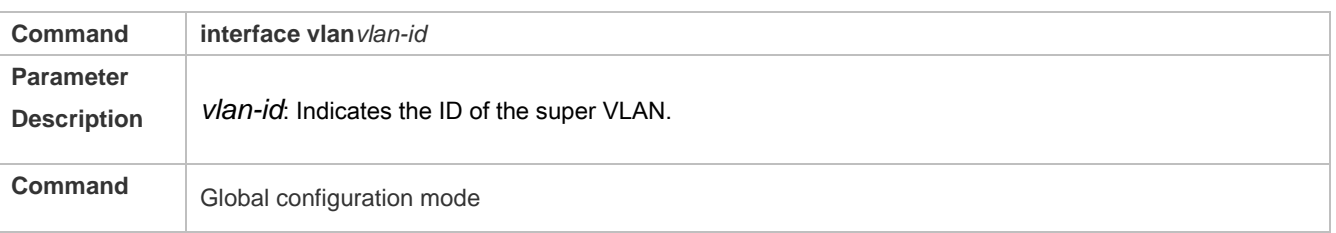

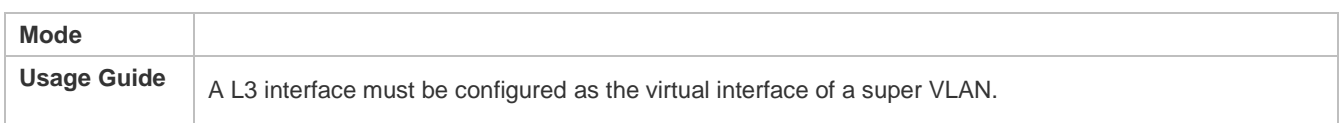

### **Configuring the Gateway of a Super VLAN**

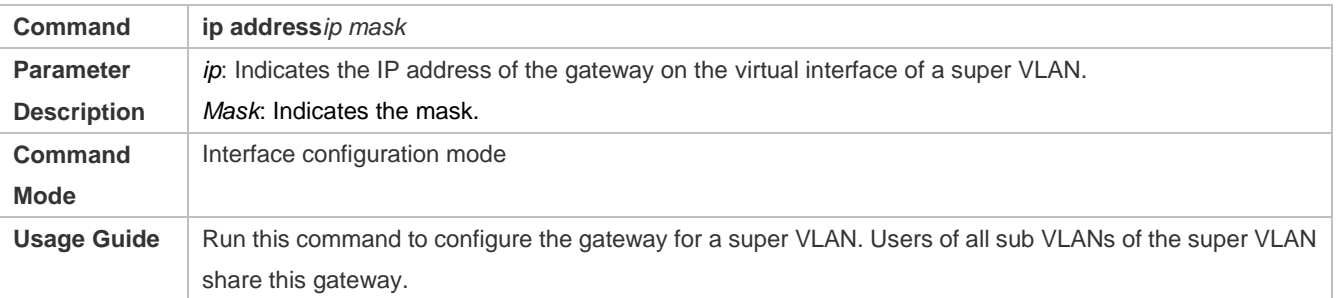

### **Configuring a Sub VLAN**

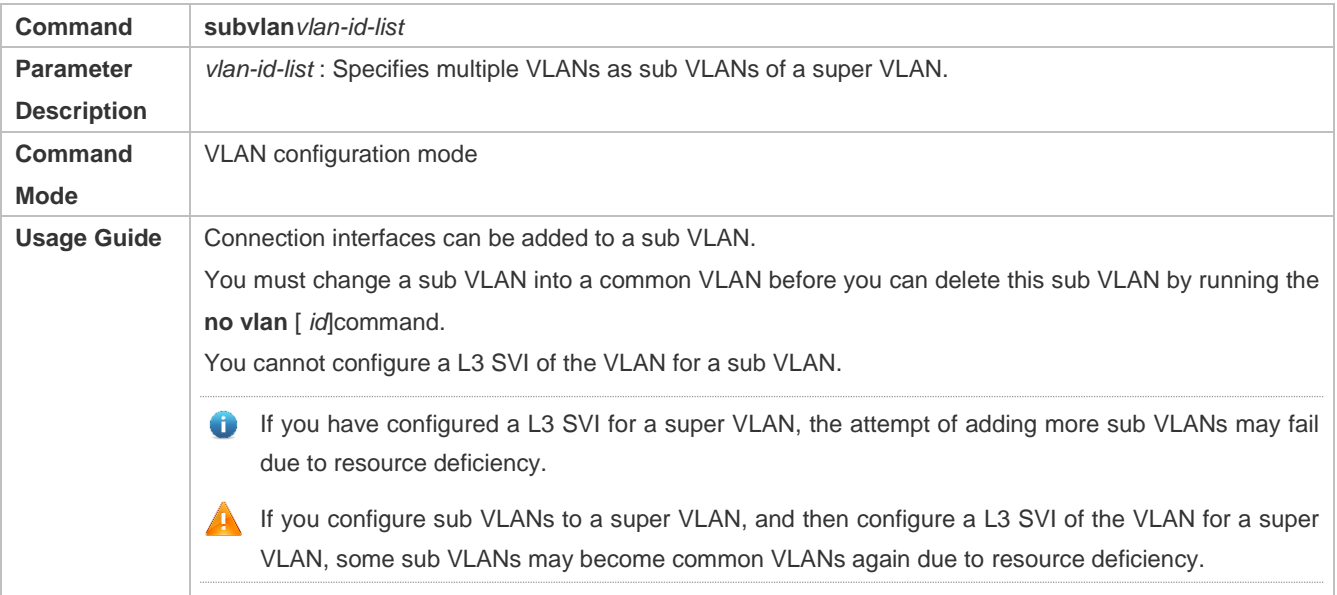

### **Configuring the ARP Proxy**

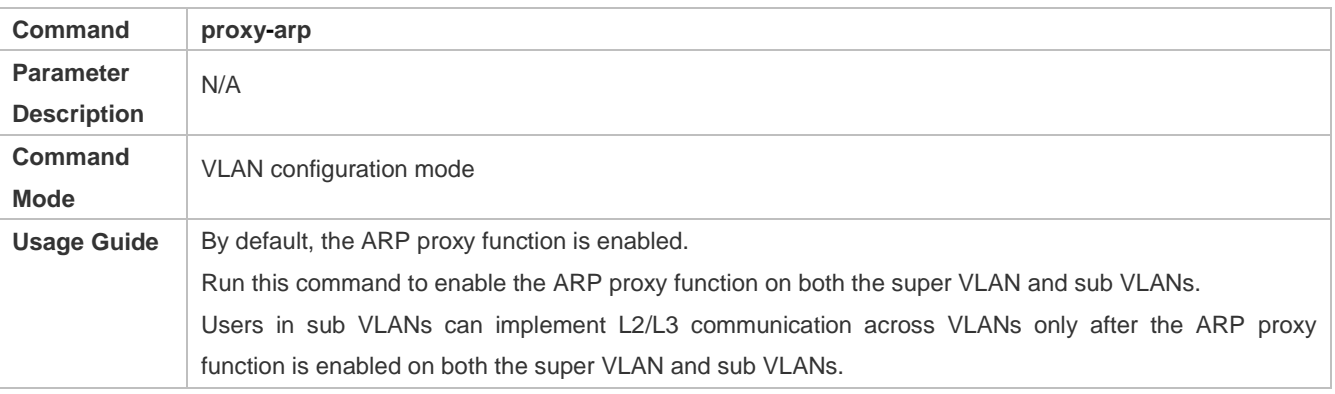

### **Configuring the IP Address Range of the Sub VLAN**
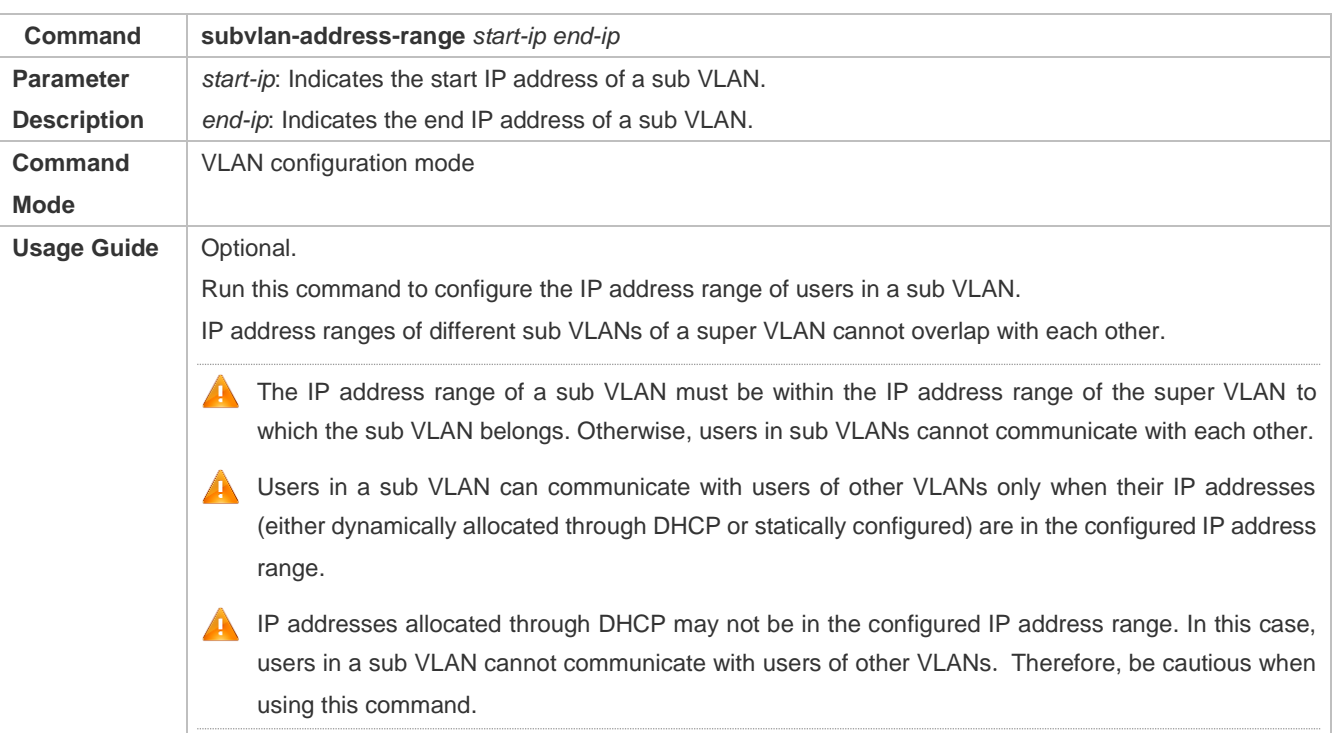

### **Configuration Example**

### **Configuring a Super VLAN on the Network so That Users in its Sub VLANs Use the Same Network Segment and Share the Same IP Gateway to Save IP Addresses**

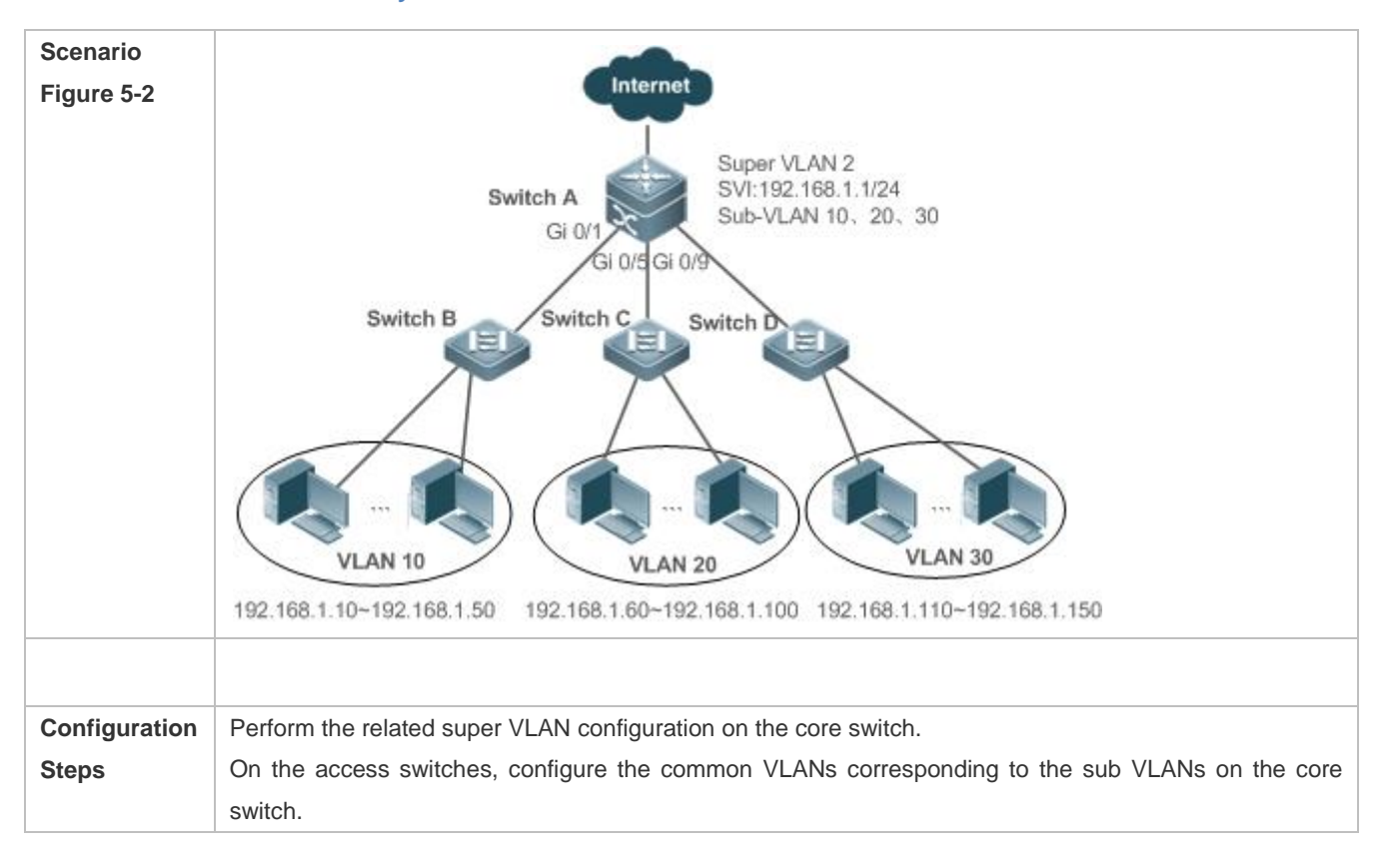

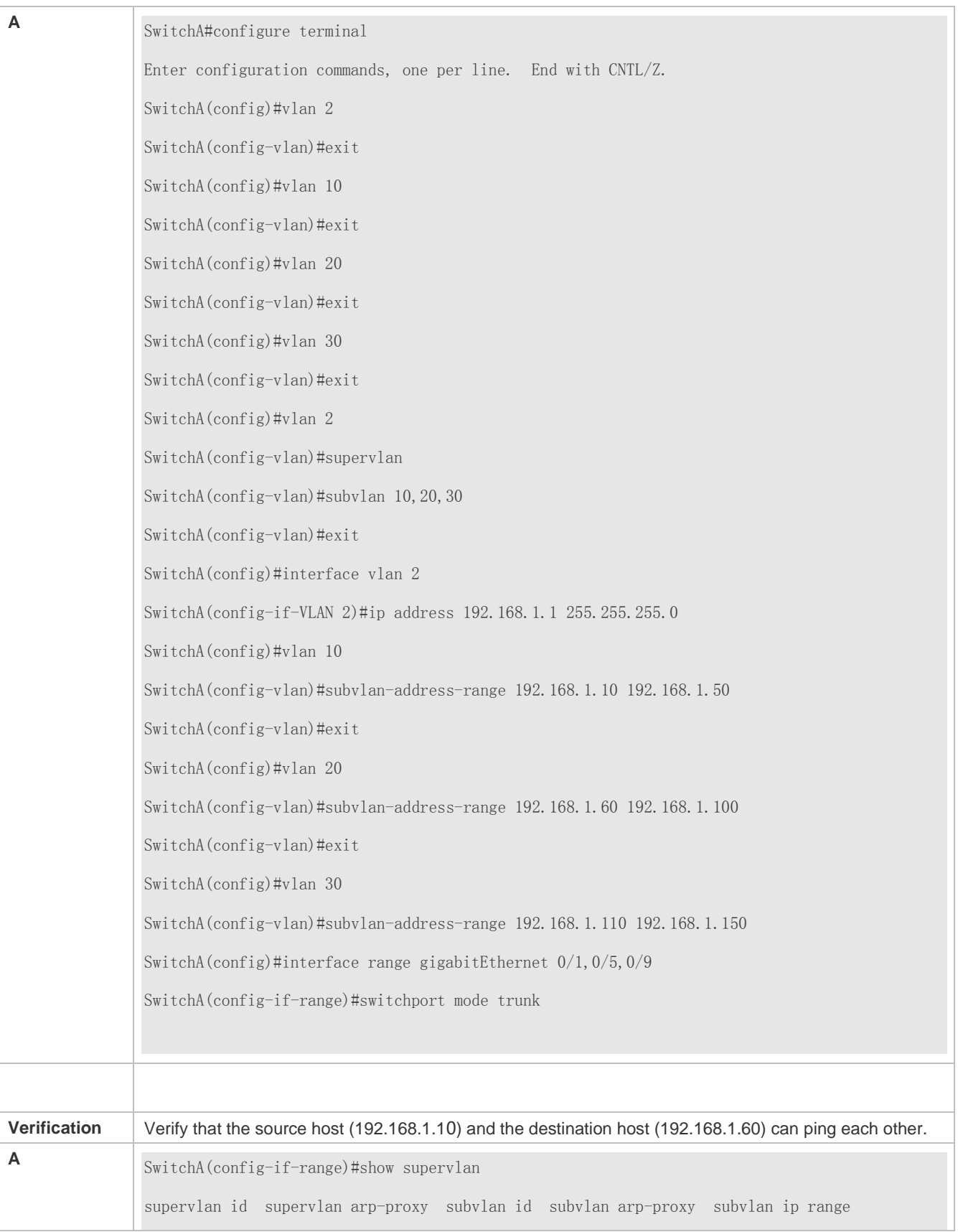

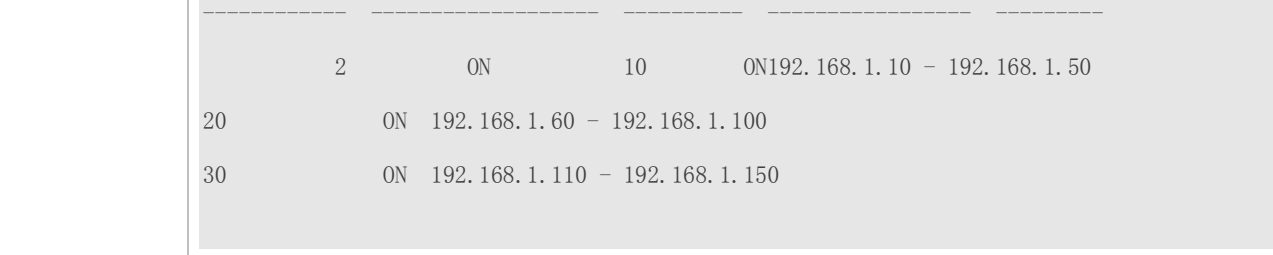

### **Common Errors**

The SVI and IP gateway are not configured for the super VLAN. Consequently, communication fails between sub VLANs and between sub VLANs and other VLANs.

The ARP proxy function is disabled on the super VLAN or sub VLANs. Consequently, users in sub VLANs cannot communicate with users of other VLANs.

The IP address range of the sub VLAN is configured, but IP addresses allocated to users are not in this range.

# **5.5 Monitoring**

### **Displaying**

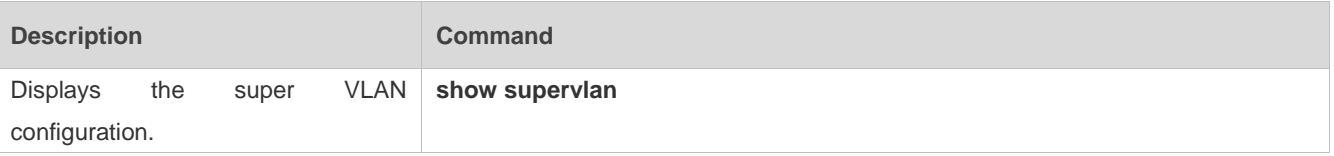

### **Debugging**

System resources are occupied when debugging information is output. Therefore, disable debugging immediately after use.

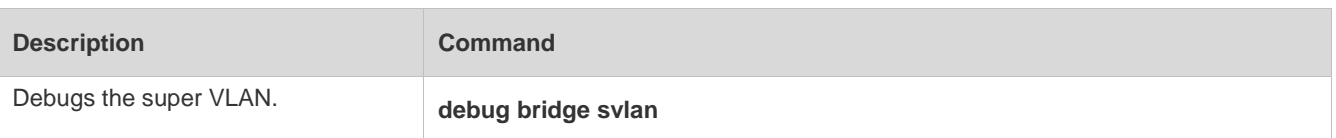

# **6 Configuring Protocol VLAN**

# **6.1 Overview**

The protocol VLAN technology is a VLAN distribution technology based on the packet protocol type. It can distribute packets of a certain protocol type with a null VLAN ID to the same VLAN. That is, the switch, based on the protocol type and encapsulation format of packets received by ports, matches the received untagged packets with protocol profiles. If the matching is successful, the switch automatically distributes the packets to a relevant VLAN for transmission. There are two types of protocol VLANs: IP address-based protocol VLAN and protocol VLAN based on the packet type and Ethernet type on ports. The protocol VLAN based on the packet type and Ethernet type on ports is called protocol VLAN for short and the IP address-based protocol VLAN is called subnet VLAN for short.

The protocol VLAN is applicable only to Trunk ports and Hybrid ports.  $\bullet$ 

### **Protocols and Standards**

IEEE standard 802.1Q

# **6.2 Applications**

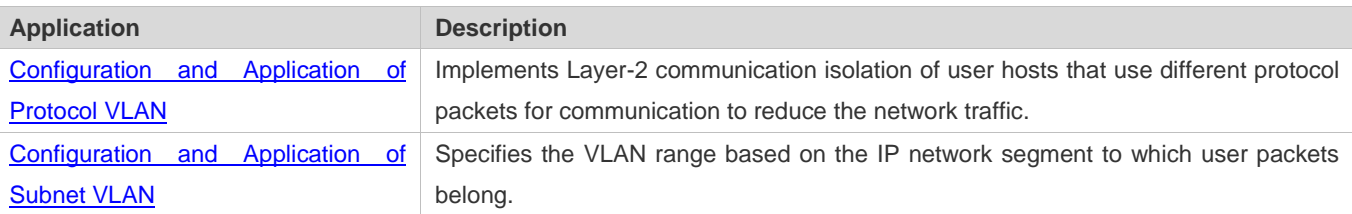

### <span id="page-363-0"></span>**6.2.1 Configuration and Application of Protocol VLAN**

### **Scenario**

As shown in the following figure, the network architecture is composed of the interconnected Windows NT server and Novell Netware server and the office area is connected to the Layer-3 device Switch A through a hub. There are different PCs in the office area. Some PCs use the Windows NT operating system (OS) and support the IP protocol, and some PCs use the Novell Netware OS and support the IPX protocol. PCs in the office area communicate with the external network and servers through the uplink port Gi 0/3.

The main requirements are as follows:

 The Layer-2 communication of PCs using the Windows NT OS is isolated from that of PCs using the Novell Netware OS, so as to reduce the network traffic.

### Figure 6-1

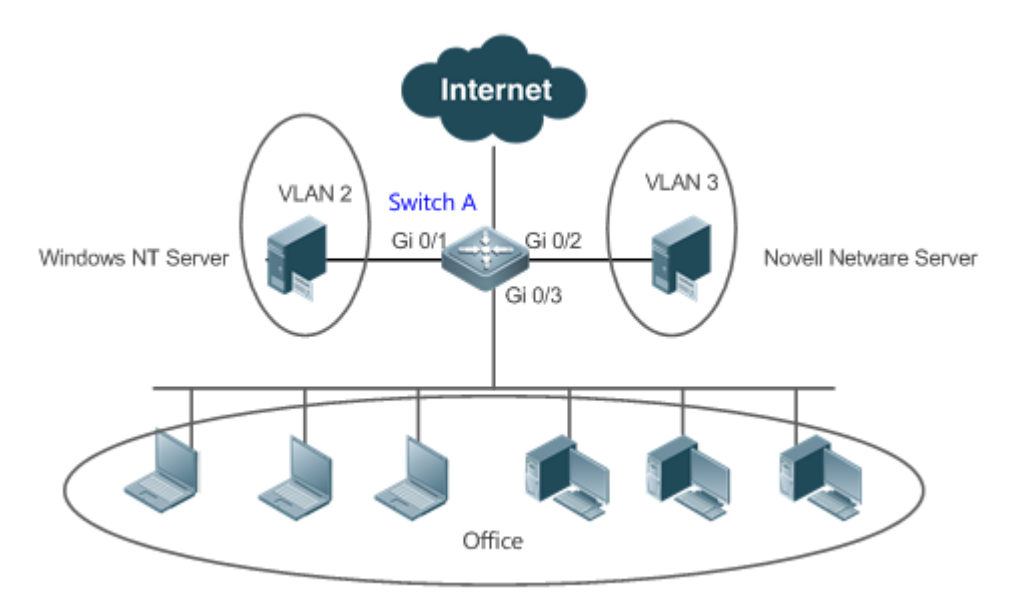

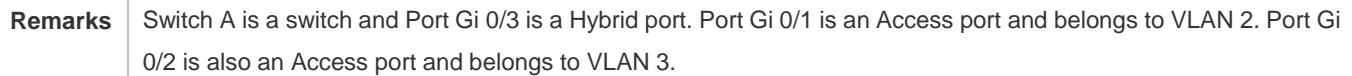

### **Deployment**

- Configure profiles of the packet type and Ethernet type (in this example, configure Profile 1 for IP protocol packets and configure Profile 2 for IPX protocol packets).
- Apply the profiles to the uplink port (Port Gi 0/3 in this example) and associate them with VLANs (in this example, associate Profile 1 with VLAN 2 and associate Profile 2 with VLAN 3).

The configured protocol VLANs take effect only on the Trunk ports and Hybrid ports.

## <span id="page-364-0"></span>**6.2.2 Configuration and Application of Subnet VLAN**

### **Scenario**

As shown in the following figure, PCs in Office A and Office B are connected to the Layer-3 device Switch A through hubs. In Office A, the PCs belong to a fixed network segment and they are distributed to the same VLAN by port. In Office B, the PCs belong to two network segments, but they cannot be distributed to VLANs by fixed port.

The main requirements are as follows:

For PCs in Office B, Switch A can determine the VLAN range of the PCs based on the IP network segment to which their packets belong.

### Figure 6-2

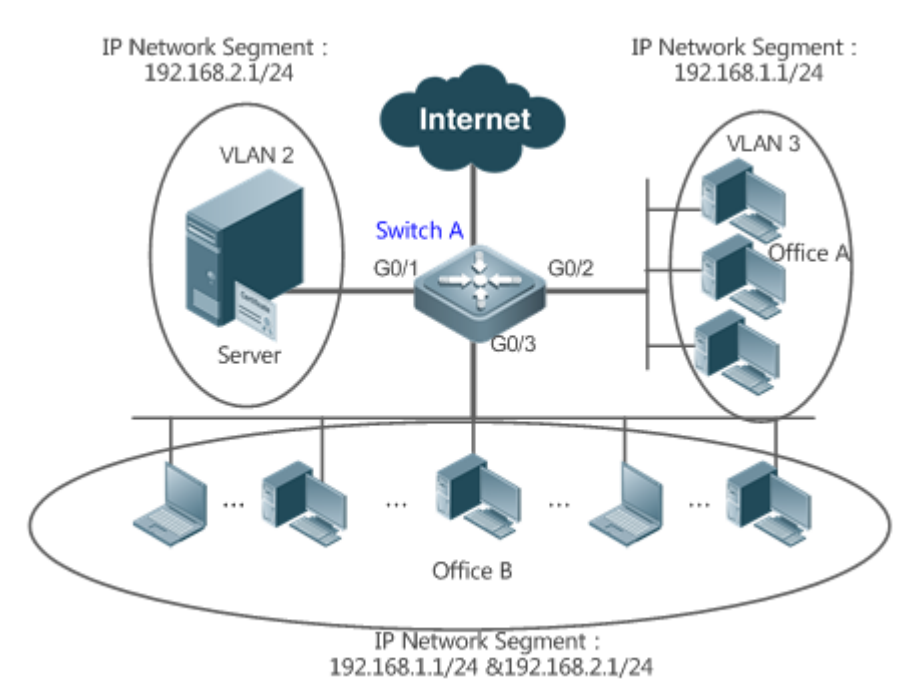

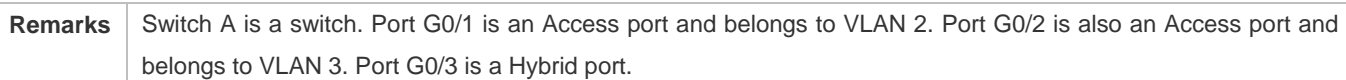

### **Deployment**

 Globally configure subnet VLANs (in this example, allocate the IP network segment 192.168.1.1/24 to VLAN 3 and the IP network segment 192.168.2.1/24 to VLAN 2) and enable the subnet VLAN function on the uplink port (Port Gi 0/3 in this example).

The configured subnet VLANs take effect only on the Trunk ports and Hybrid ports.

# **6.3 Features**

### **Basic Concepts**

### **Protocol VLAN**

The protocol VLAN technology is a VLAN distribution technology based on the packet protocol type. It can distribute packets of a certain protocol type with a null VLAN ID to the same VLAN.

VLANs need to be specified for packets received by device ports so that a packet belongs to a unique VLAN. There are three possible cases:

 If a packet contains a null VLAN ID (untagged or priority packet) and the device supports only port-based VLAN distribution, the VLAN ID in the tag added to the packet is the PVID of the input port.

- If a packet contains a null VLAN ID (untagged or priority packet) and the device supports VLAN distribution based on the packet protocol type, the VLAN ID in the tag added to the packet is selected from the VLAN IDs mapped to the protocol suite configuration of the input port. If the protocol type of the packet does not match all protocol suite configuration of the input port, a VLAN ID is allocated according to the port-based VLAN distribution.
- If a packet is a tagged packet, the VLAN to which the packet belongs is determined by the VLAN ID in the tag.

Subnet VLANs can be configured only globally that is, only the protocol VLAN function can be enabled or disabled on ports. The matching configuration is globally performed for the protocol VLAN, the matching configuration is selected on ports and the VLAN IDs are specified for packets that are matched successfully.

- If an input packet contains a null VLAN ID and the IP address of the input packet matches an IP address, the packet is distributed to the subnet VLAN.
- If an input packet contains a null VLAN ID and the packet type and Ethernet type of the input packet match the packet type and Ethernet type of an input port, the packet is allocated to the protocol VLAN.

### **Protocol VLAN Priority**

The priority of a subnet VLAN is higher than that of a protocol VLAN. That is, if a subnet VLAN and protocol VLAN are configured at the same time and an input packet conforms to both the subnet VLAN and protocol VLAN, the subnet VLAN prevails.

### **Overview**

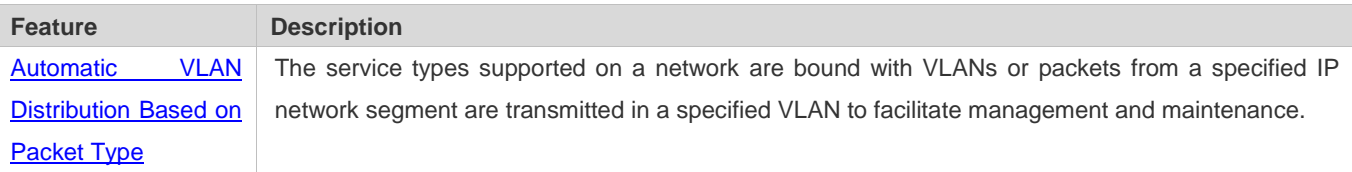

### <span id="page-366-0"></span>**6.3.1 Automatic VLAN Distribution Based on Packet Type**

### **Working Principle**

Set rules on the hardware and enable the rules on ports. The rules take effect only after they are enabled on ports. The rules include the packet type and IP address of packets. When a port receives untagged data packets that meet the rules, the port automatically distributes them to the VLAN specified in the rules for transmission. When the rules are disabled on ports, untagged data packets are distributed to the Native VLAN according to the port configuration.

### **Related Configuration**

# **6.4 Configuration**

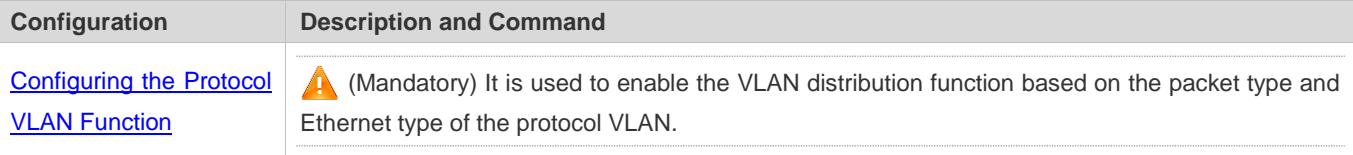

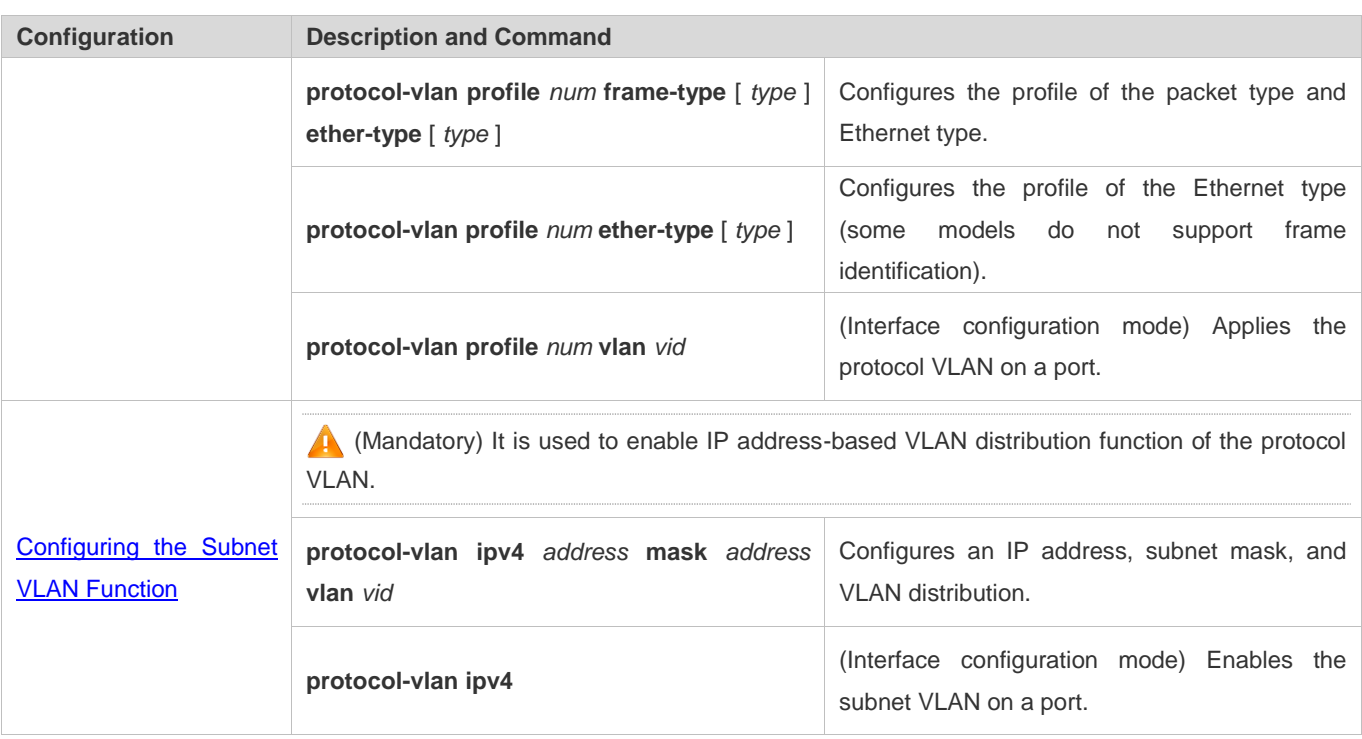

# <span id="page-367-0"></span>**6.4.1 Configuring the Protocol VLAN Function**

### **Configuration Effect**

Bind service types supported in a network with VLANs to facilitate management and maintenance.

### **Notes**

- It is recommended that the protocol VLAN be configured after VLANs, and the Trunk, Hybrid, Access, and AP attributes of ports are configured.
- If protocol VLAN is configured on a Trunk port or Hybrid port, all VLANs relevant to the protocol VLAN need to be contained in the permitted VLAN list of the Trunk port or Hybrid port.

### **Configuration Steps**

### **Configuring the Protocol VLAN Globally**

- $\bullet$  Mandatory.
- The protocol VLAN can be applied on an interface only in global configuration mode.

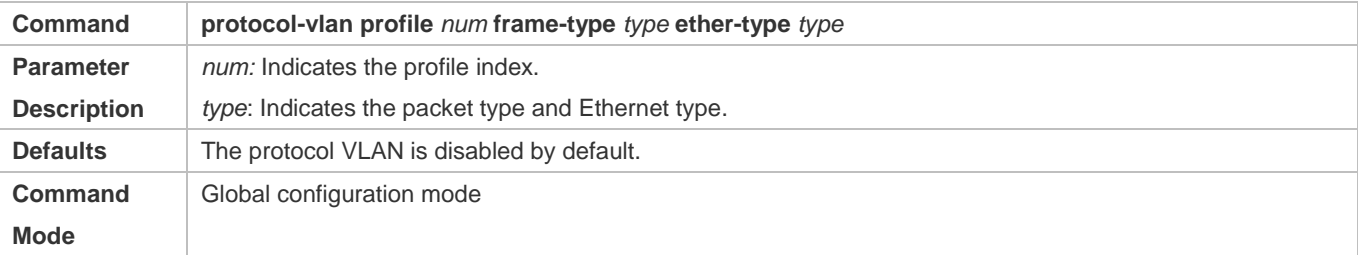

**Usage Guide** The protocol VLAN can be configured on an interface only when the protocol VLAN is globally configured. When the global configuration of a protocol VLAN profile is deleted, the protocol VLAN configuration is deleted from all interfaces corresponding to the profile of the protocol VLAN.

### **Switching the Port Mode to Trunk/Hybrid Mode**

Mandatory. The protocol VLAN function takes effect only on ports that are in Trunk/Hybrid mode.

### **Enabling the Protocol VLAN on a Port**

- Mandatory. The protocol VLAN is disabled by default.
- The protocol VLAN is truly enabled only when it is applied on interfaces.

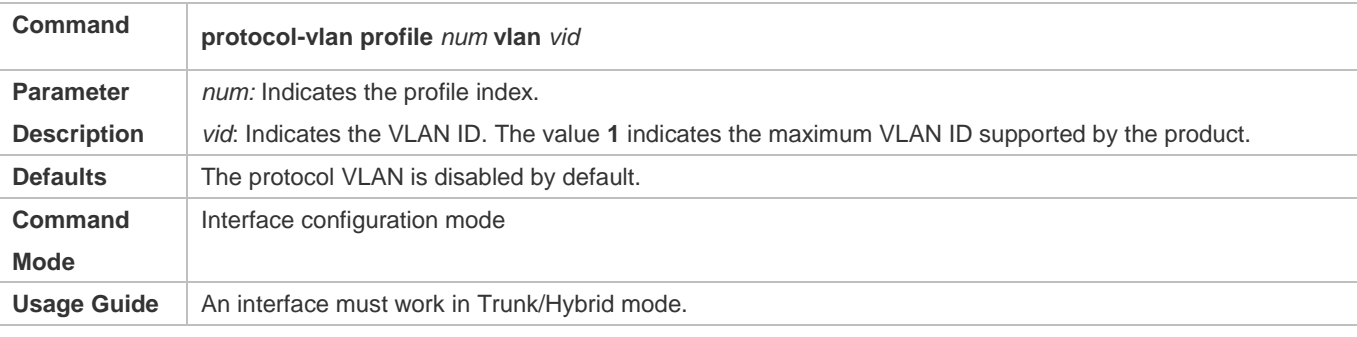

### **Verification**

Run the **show protocol-vlan profile** command to check the configuration.

### **Configuration Example**

### **Enabling the Protocol VLAN Function in the Topological Environment**

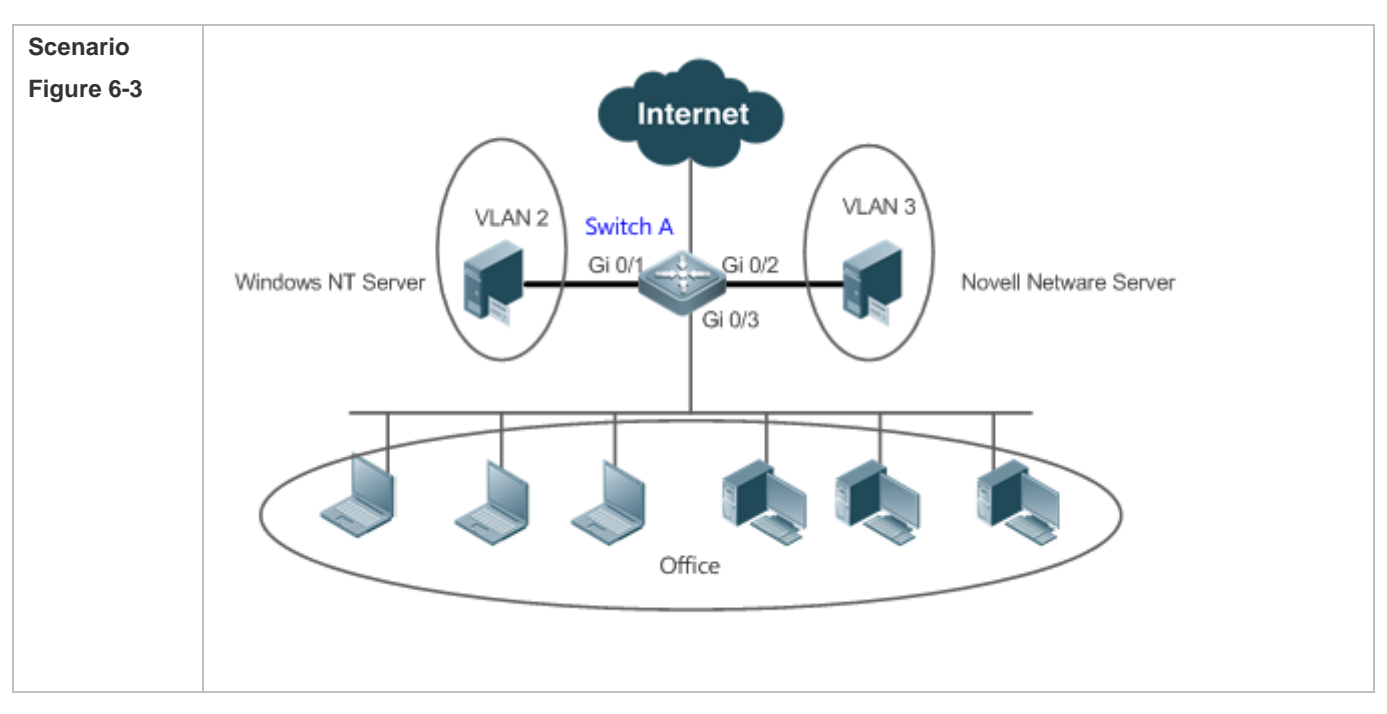

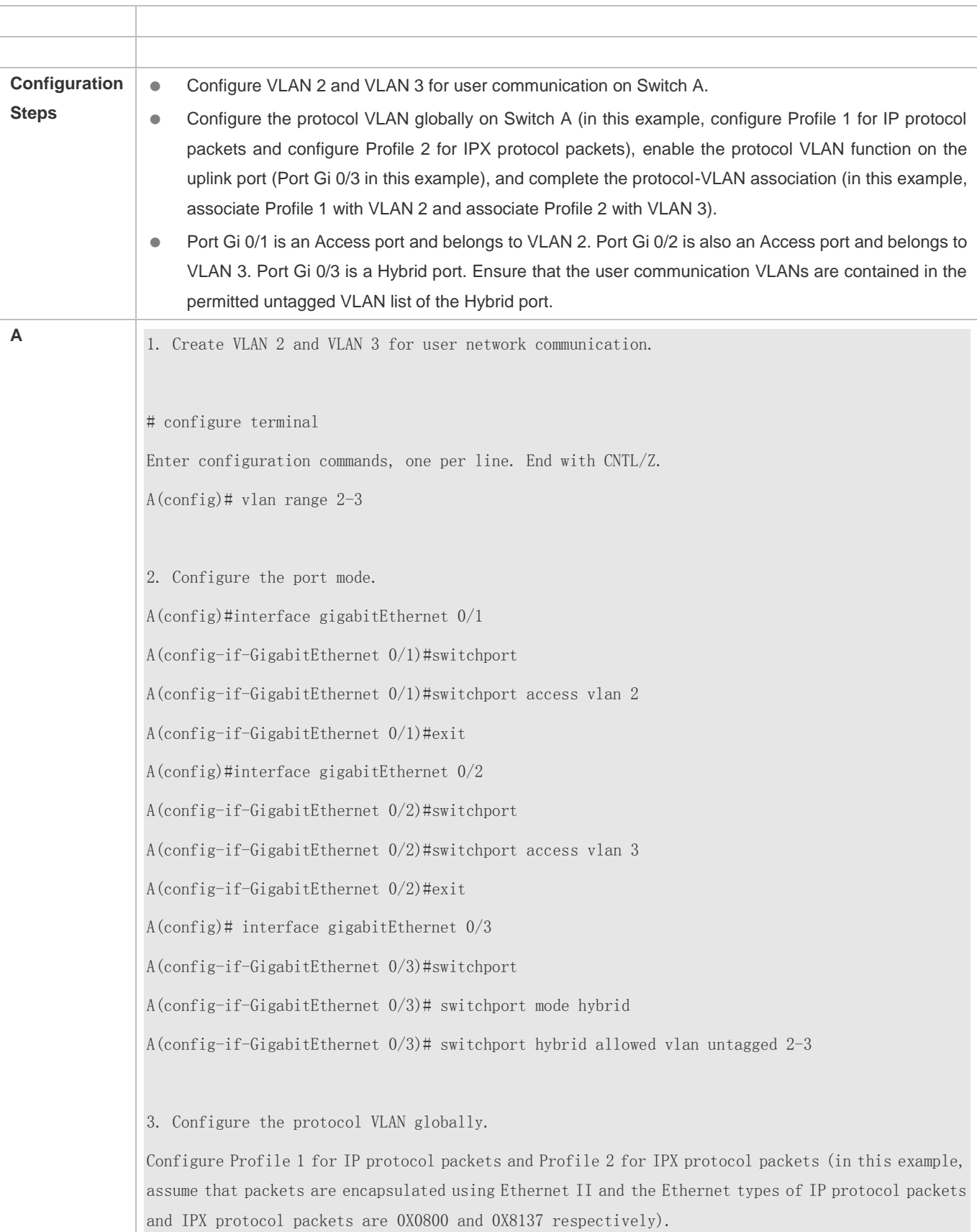

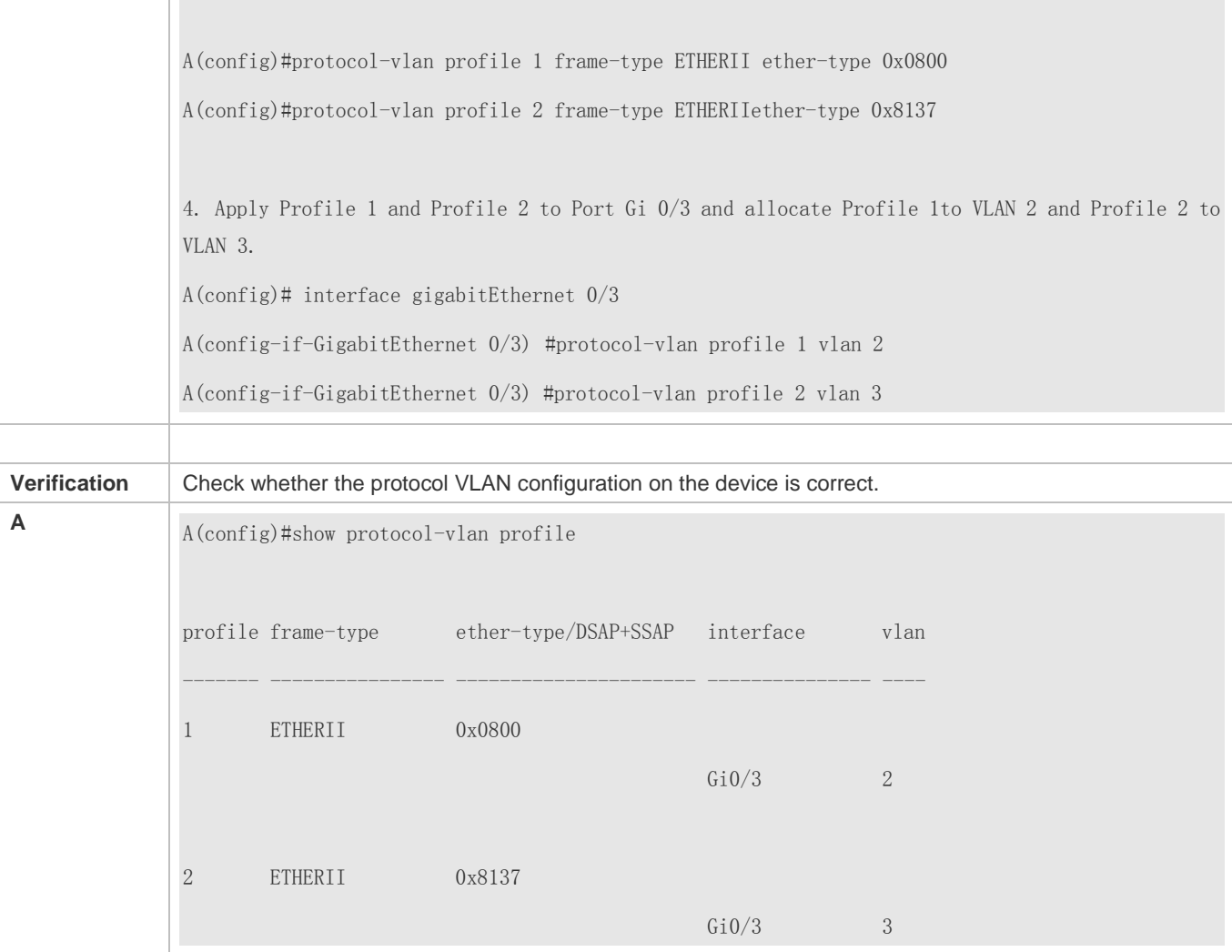

### **Common Errors**

- A port connected to the device is not in Trunk/Hybrid mode.
- The permitted VLAN list of the port connected to the device does not contain the user communication VLANs.
- **The protocol VLAN function is disabled on a port.**

### <span id="page-370-0"></span>**6.4.2 Configuring the Subnet VLAN Function**

### **Configuration Effect**

Distribute packets from a specified network segment or IP address to a specified VLAN for transmission.

### **Notes**

 It is recommended that the protocol VLAN be configured after VLANs, and the Trunk, Hybrid, Access, and AP attributes of ports are configured.

 If protocol VLAN is configured on a Trunk port or Hybrid port, all VLANs relevant to the protocol VLAN need to be contained in the permitted VLAN list of the Trunk port or Hybrid port.

### **Configuration Steps**

### **Configuring the Subnet VLAN Globally**

- $\bullet$  Mandatory.
- The subnet VLAN can be applied on an interface only in global configuration mode.

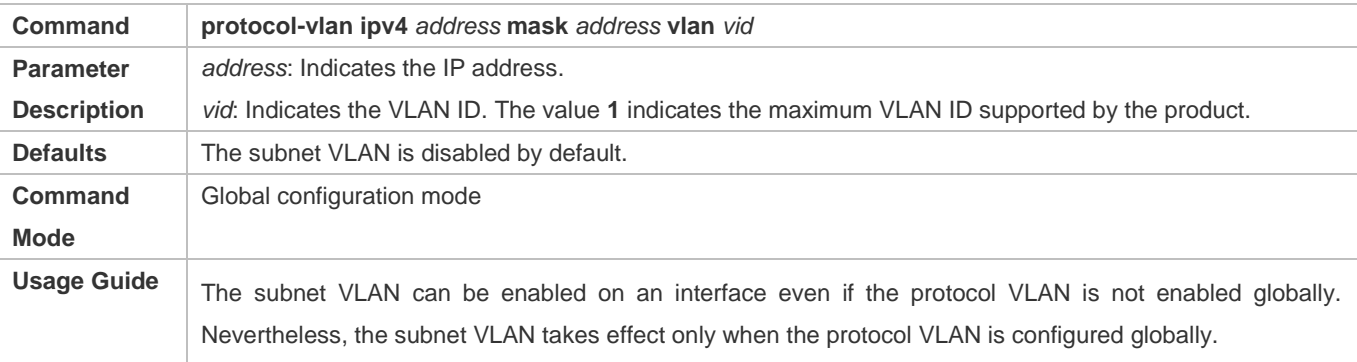

### **Switching the Port Mode to Trunk/Hybrid Mode**

Mandatory. The subnet VLAN function takes effect only on ports that are in Trunk/Hybrid mode.

### **Enabling the Subnet VLAN on a Port**

- **Mandatory. The subnet VLAN is disabled by default.**
- The subnet VLAN is truly enabled only when it is applied on interfaces.

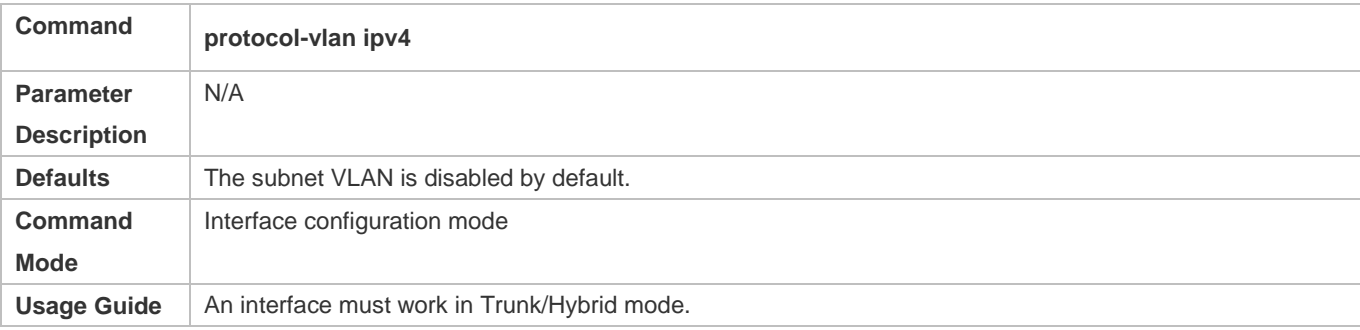

### **Verification**

Run the **show protocol-vlan ipv4** command to check the configuration.

### **Configuration Example**

**Enabling the Subnet VLAN Function in the Topological Environment**

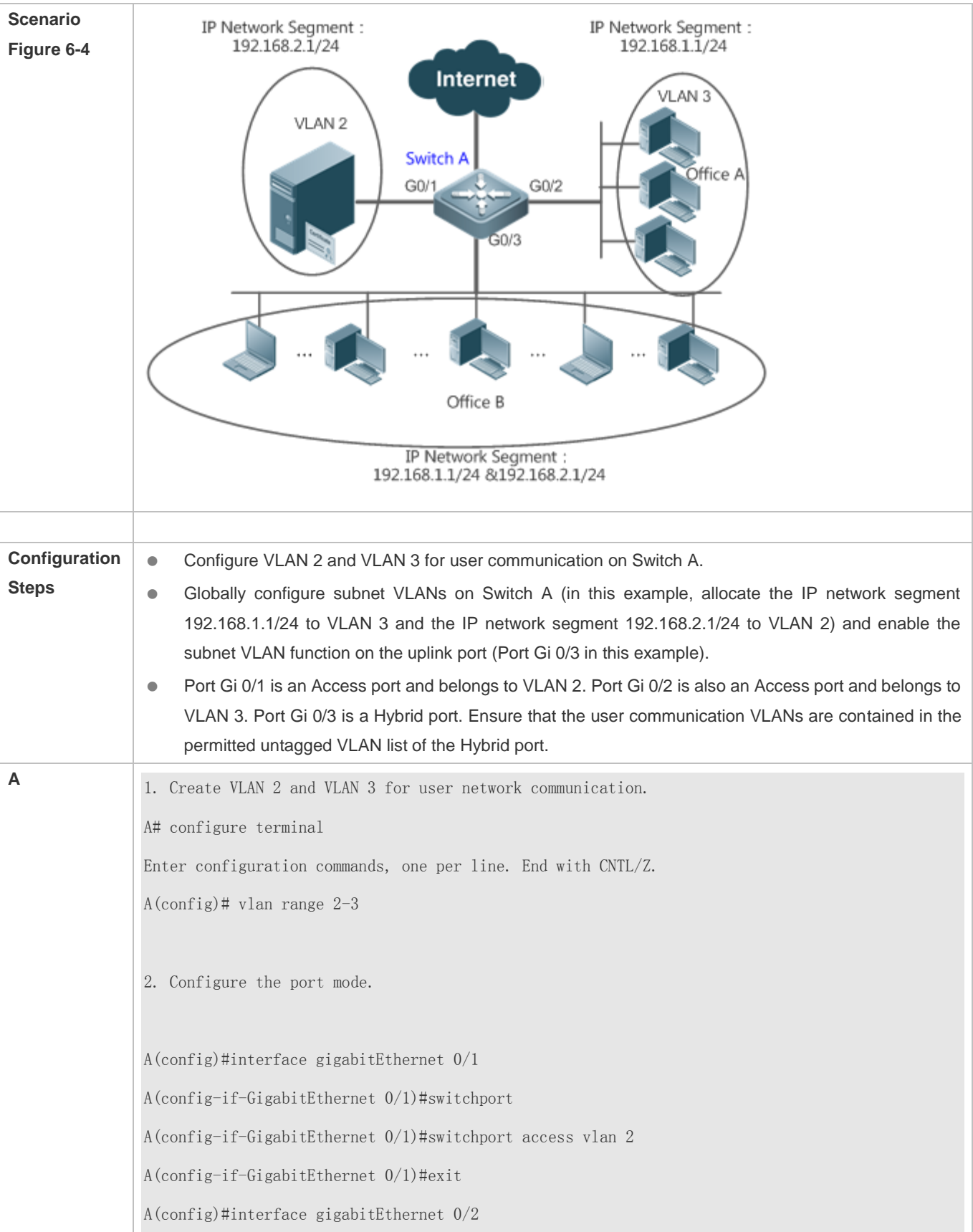

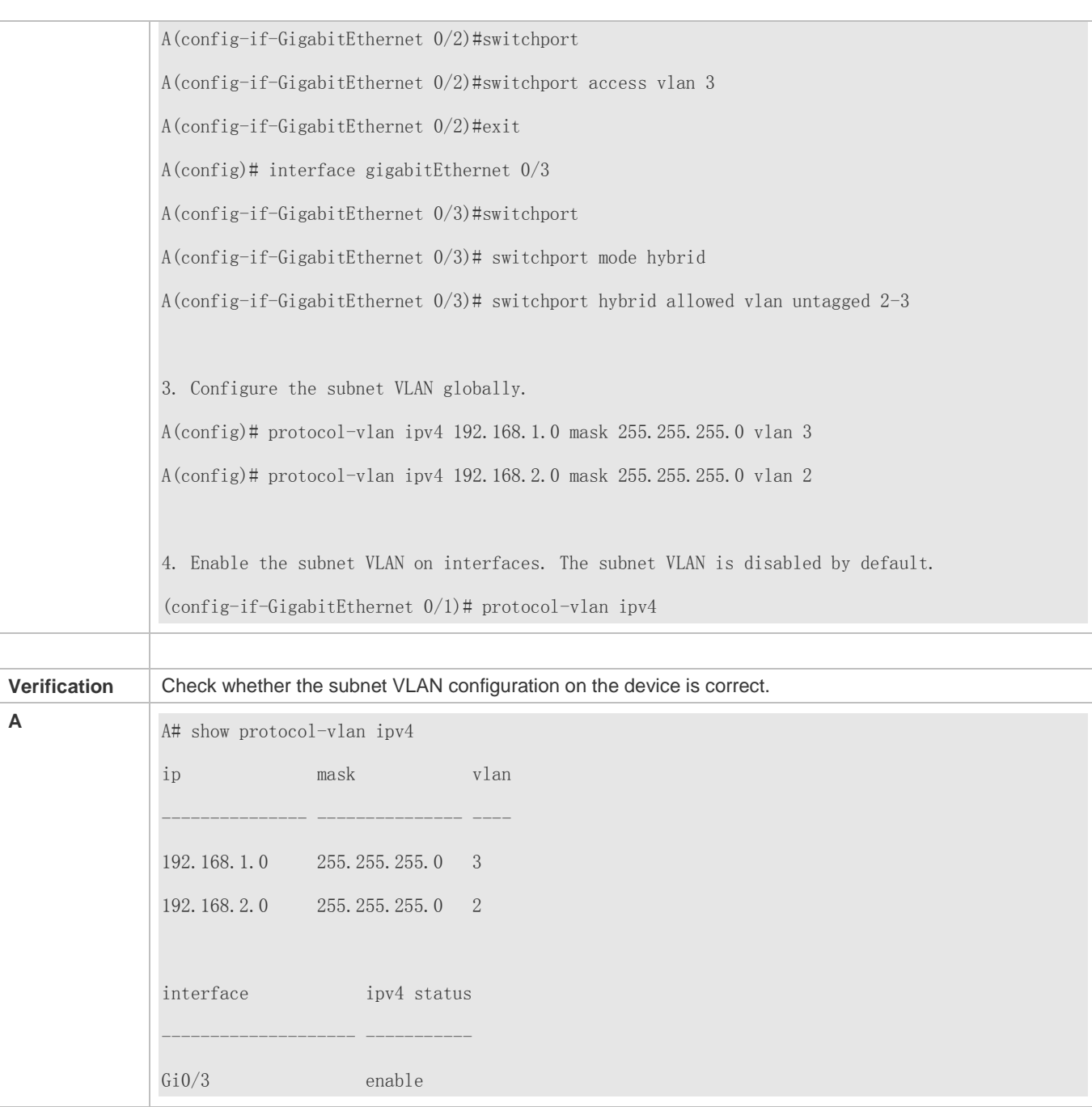

### **Common Errors**

- A port connected to the device is not in Trunk/Hybrid mode.
- The permitted VLAN list of the port connected to the device does not contain the user communication VLANs.
- The subnet VLAN is disabled on a port.

# **6.5 Monitoring**

### **Displaying**

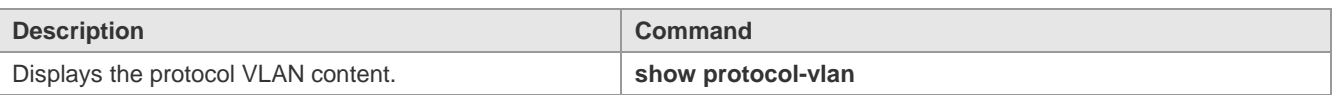

### **Debugging**

A System resources are occupied when debugging information is output. Therefore, disable debugging immediately after use.

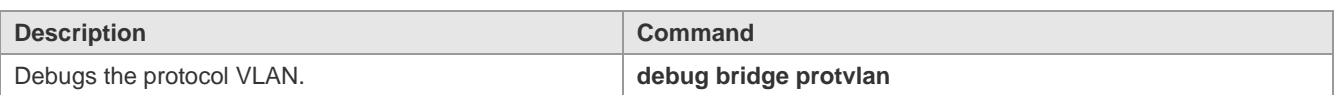

# **7 Configuring Private VLAN**

# **7.1 Overview**

Private VLAN divides the Layer-2 broadcast domain of a VLAN into multiple subdomains. Each subdomain is composed of one private VLAN pair: primary VLAN and secondary VLAN.

One private VLAN domain may consist of multiple private VLAN pairs and each private VLAN pair represents one subdomain. In a private VLAN domain, all private VLAN pairs share the same primary VLAN. The secondary VLAN IDs of subdomains are different.

If a service provider allocates one VLAN to each user, the number of users that can be supported by the service provider is restricted because one device supports a maximum of 4,096 VLANs. On a Layer-3 device, one subnet address or a series of addresses are allocated to each VLAN, which results in the waste of IP addresses. The private VLAN technology properly solves the preceding two problems. Private VLAN is hereinafter called PVLAN for short.

# **7.2 Applications**

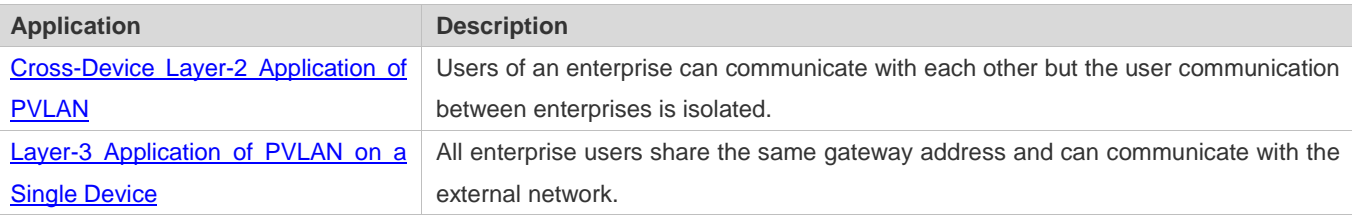

# <span id="page-375-0"></span>**7.2.1 Cross-Device Layer-2 Application of PVLAN**

### **Scenario**

As shown in the following figure, in the hosting service operation network, enterprise user hosts are connected to the network through Switch A or Switch B. The main requirements are as follows:

- Users of an enterprise can communicate with each other but the user communication between enterprises is isolated.
- All enterprise users share the same gateway address and can communicate with the external network.

### Figure 7-1

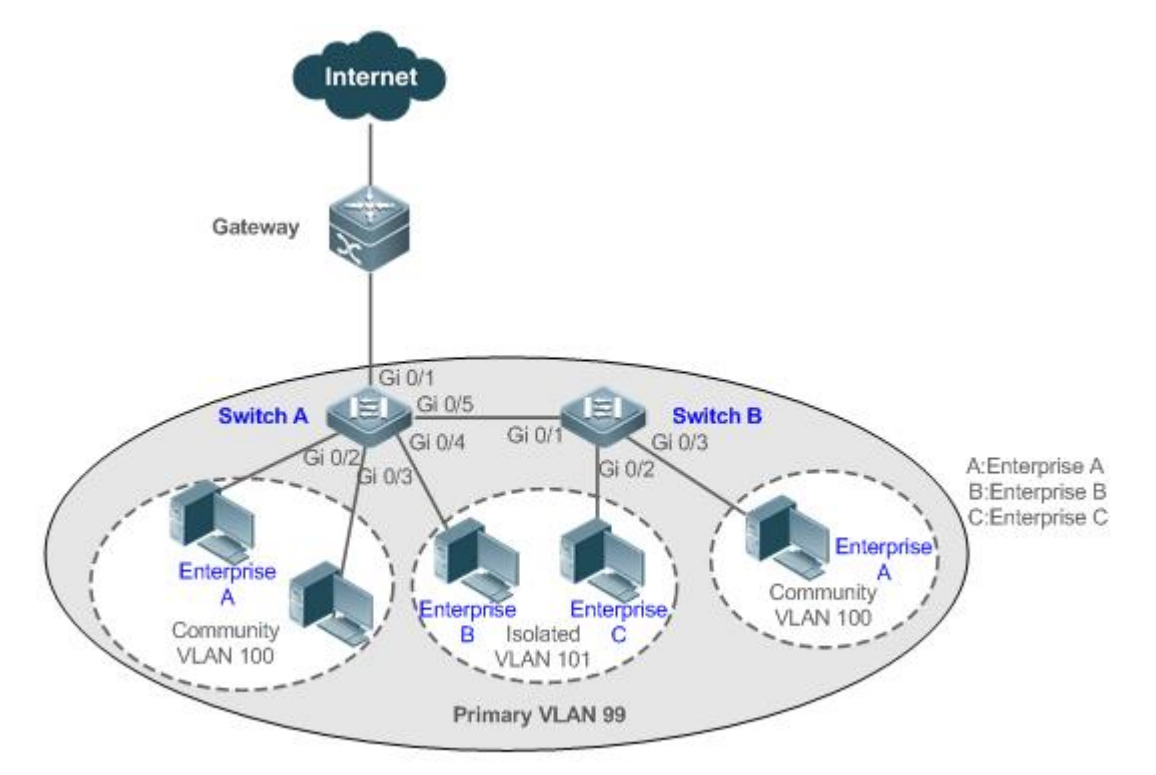

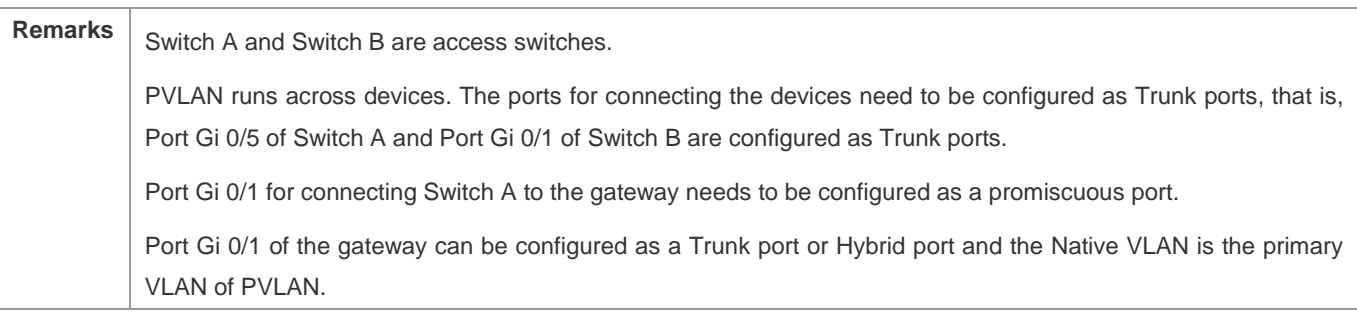

### **Deployment**

- Configure all enterprises to be in the same PVLAN (primary VLAN 99 in this example). All enterprise users share the same Layer-3 interface through this VLAN to communicate with the external network.
- If an enterprise has multiple user hosts, allocate the user hosts of different enterprises to different community VLANs. That is, configure the ports connected to the enterprise user hosts as the host ports of a community VLAN, so as to implement user communication inside an enterprise but isolate the user communication between enterprises.
- If an enterprise has only one user host, configure the ports connected to the user hosts of such enterprises as the host ports of an isolated VLAN so as to implement isolation of user communication between the enterprises.

# <span id="page-376-0"></span>**7.2.2 Layer-3 Application of PVLAN on a Single Device**

As shown in the following figure, in the hosting service operation network, enterprise user hosts are connected to the network through the Layer-3 device Switch A. The main requirements are as follows:

- Users of an enterprise can communicate with each other but the user communication between enterprises is isolated.
- All enterprise users can access the server.
- All enterprise users share the same gateway address and can communicate with the external network.

#### Figure 7-2

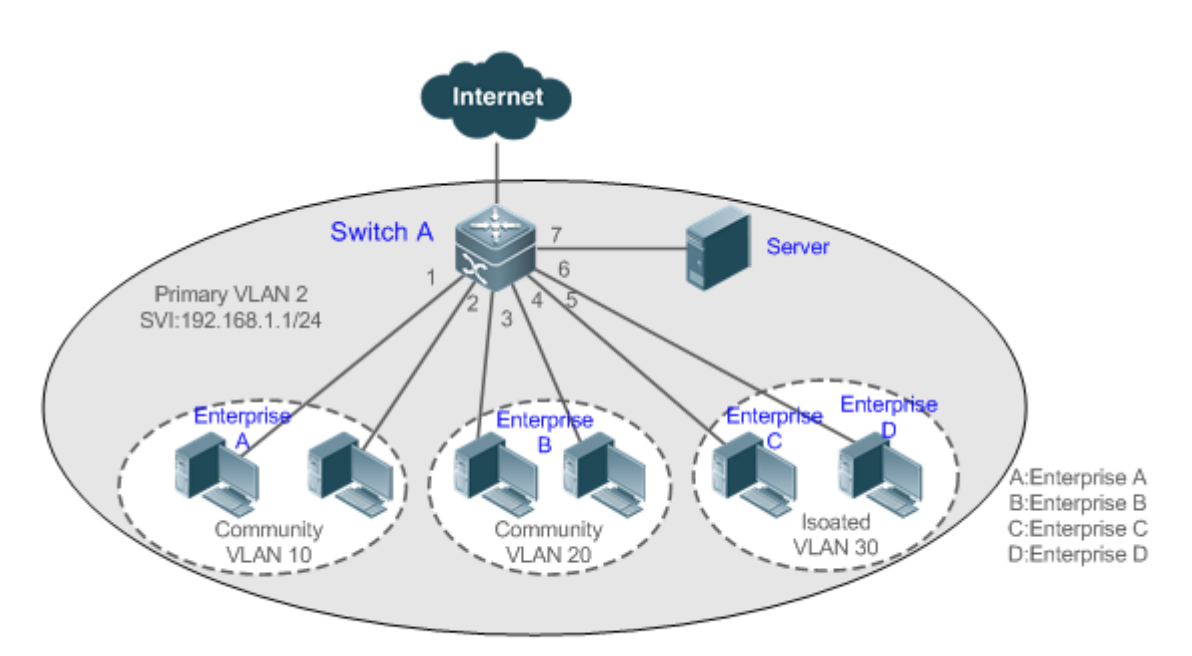

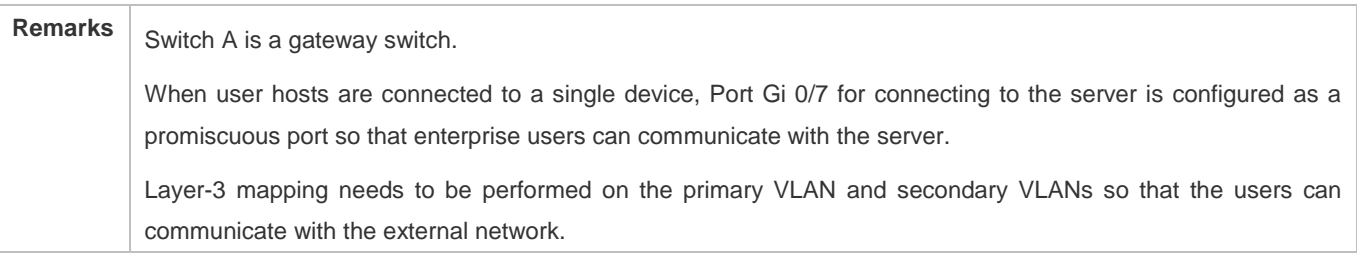

### **Deployment**

- Configure the port that is directly connected to the server as a promiscuous port. Then, all enterprise users can communicate with the server through the promiscuous port.
- Configure the gateway address of PVLAN on the Layer-3 device (Switch A in this example) (in this example, set the SVI address of VLAN 2 to 192.168.1.1/24) and configure the mapping between the primary VLAN and secondary VLANs on the Layer-3 interface. Then, all enterprise users can communicate with the external network through the gateway address.

## **7.3 Features**

### **Basic Concepts**

### **N** PVLAN

PVLAN supports three types of VLANs: primary VLANs, isolated VLANs, and community VLANs.

A PVLAN domain has only one primary VLAN. Secondary VLANs implement Layer-2 isolation in the same PVLAN domain. There are two types of secondary VLANs.

### **Isolated VLAN**

Ports in the same isolated VLAN cannot mutually make Layer-2 communication. A PVLAN domain has only one isolated VLAN.

### **Community VLAN**

Ports in the same community VLAN can make Layer-2 communication with each other but cannot make Layer-2 communication with ports in other community VLANs. A PVLAN domain can have multiple community VLANs.

### **Layer-2 Association of PVLAN**

PVLAN pairs exist only after Layer-2 association is performed among the three types of VLANs of PVLAN. Then, a primary VLAN has a specified secondary VLAN and a secondary VLAN has a specified primary VLAN. A primary VLAN and secondary VLANs are in the one-to-many relationship.

#### **Layer-3 Association of PVLAN**

In PVLAN, Layer-3 interfaces, that is, switched virtual interfaces (SVIs) can be created only in a primary VLAN. Users in a secondary VLAN can make Layer-3 communication only after Layer-3 association is performed between the secondary VLAN and the primary VLAN. Otherwise, the users can make only Layer-2 communication.

#### **Isolated Port**

A port in an isolated VLAN can communicate only with a promiscuous port. An isolated port can forward the received packets to a Trunk port but a Trunk port cannot forward the packets with the VID of an isolated VLAN to an isolated port.

### **Community Port**

Community ports are ports in a community VLAN. Community ports in the same community VLAN can communicate with each other and can communicate with promiscuous ports. They cannot communicate with community ports in other community VLANs or isolated ports in an isolated VLAN.

### **Promiscuous Port**

Promiscuous ports are ports in a primary VLAN. They can communicate with any ports, including isolated ports and community ports in secondary VLANs of the same PVLAN domain.

In PVLAN, SVIs can be created only in a primary VLAN and SVIs cannot be created in secondary VLANs.

Ports in PVLAN can be used as mirroring source ports but cannot be used as mirroring destination ports.

### **Overview**

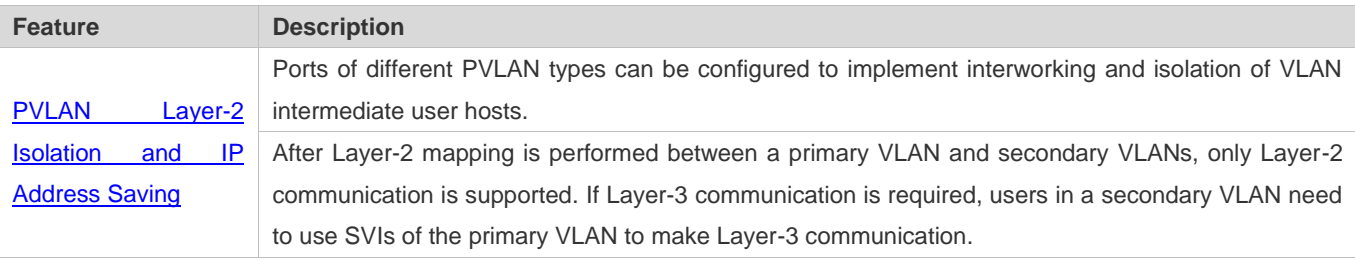

### <span id="page-379-0"></span>**7.3.1 PVLAN Layer-2 Isolation and IP Address Saving**

Add users to subdomains of PVLAN to isolate communication between enterprises and between enterprise users.

### **Working Principle**

Configure PVLAN, configure Layer-2 association and Layer-3 association between a primary VLAN and SubVLANs of PVLAN, and configure ports connected to user hosts, external network devices, and servers as different types of PVLAN ports. In this way, subdomain division and communication of users in subdomains with the external network and servers can be implemented.

### **Packet Forwarding Relationship Between Ports of Different Types**

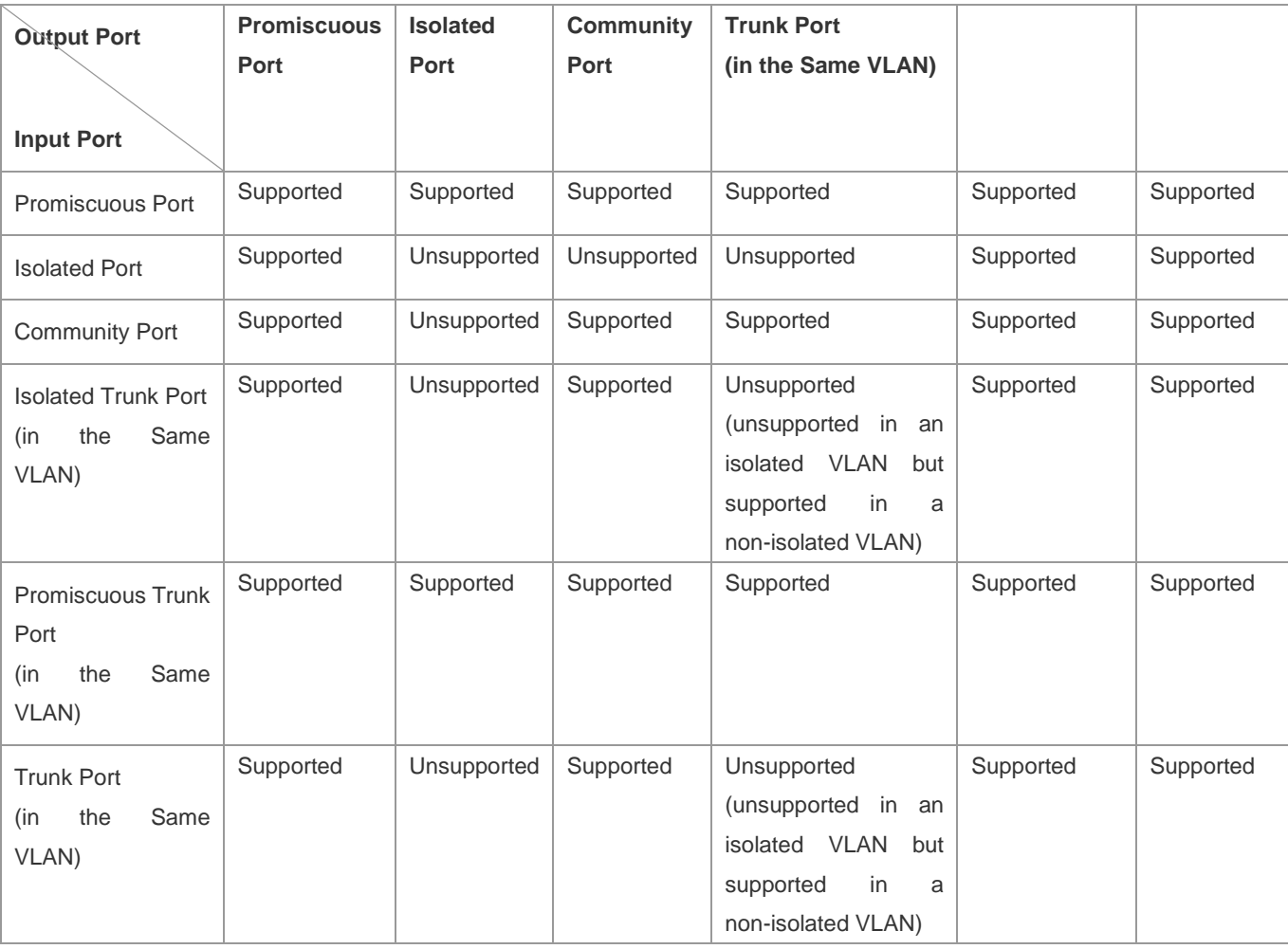

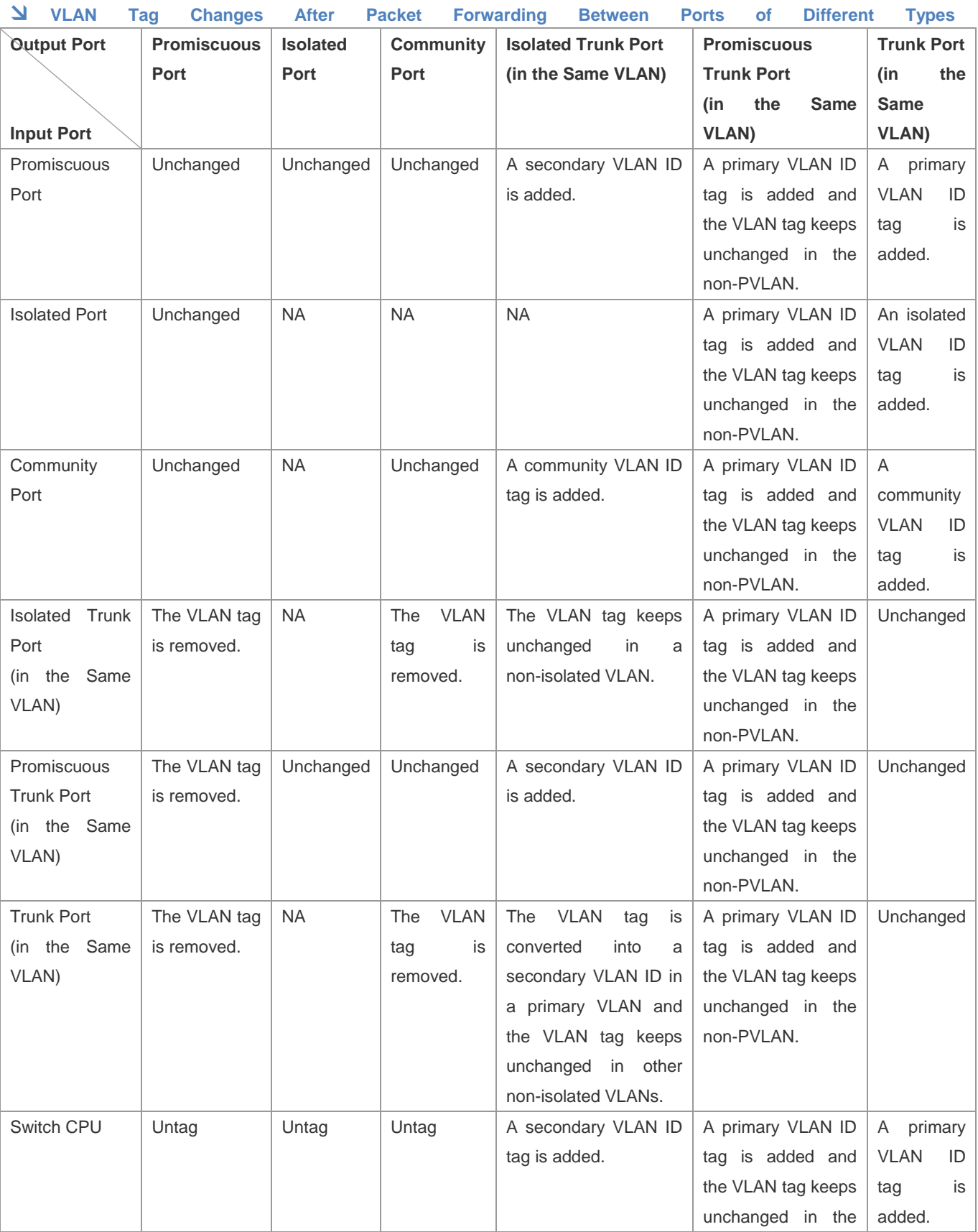

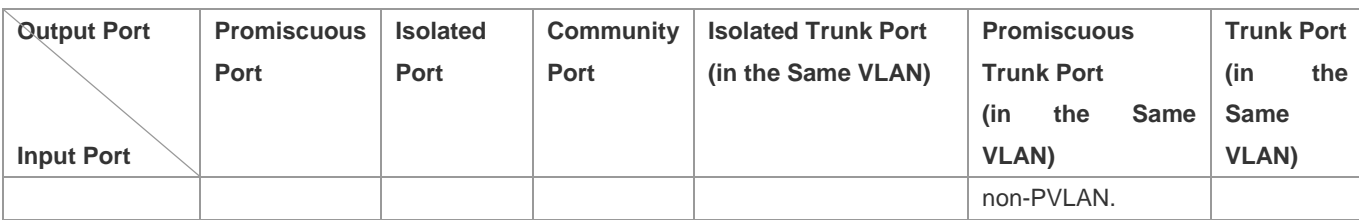

# **7.4 Configuration**

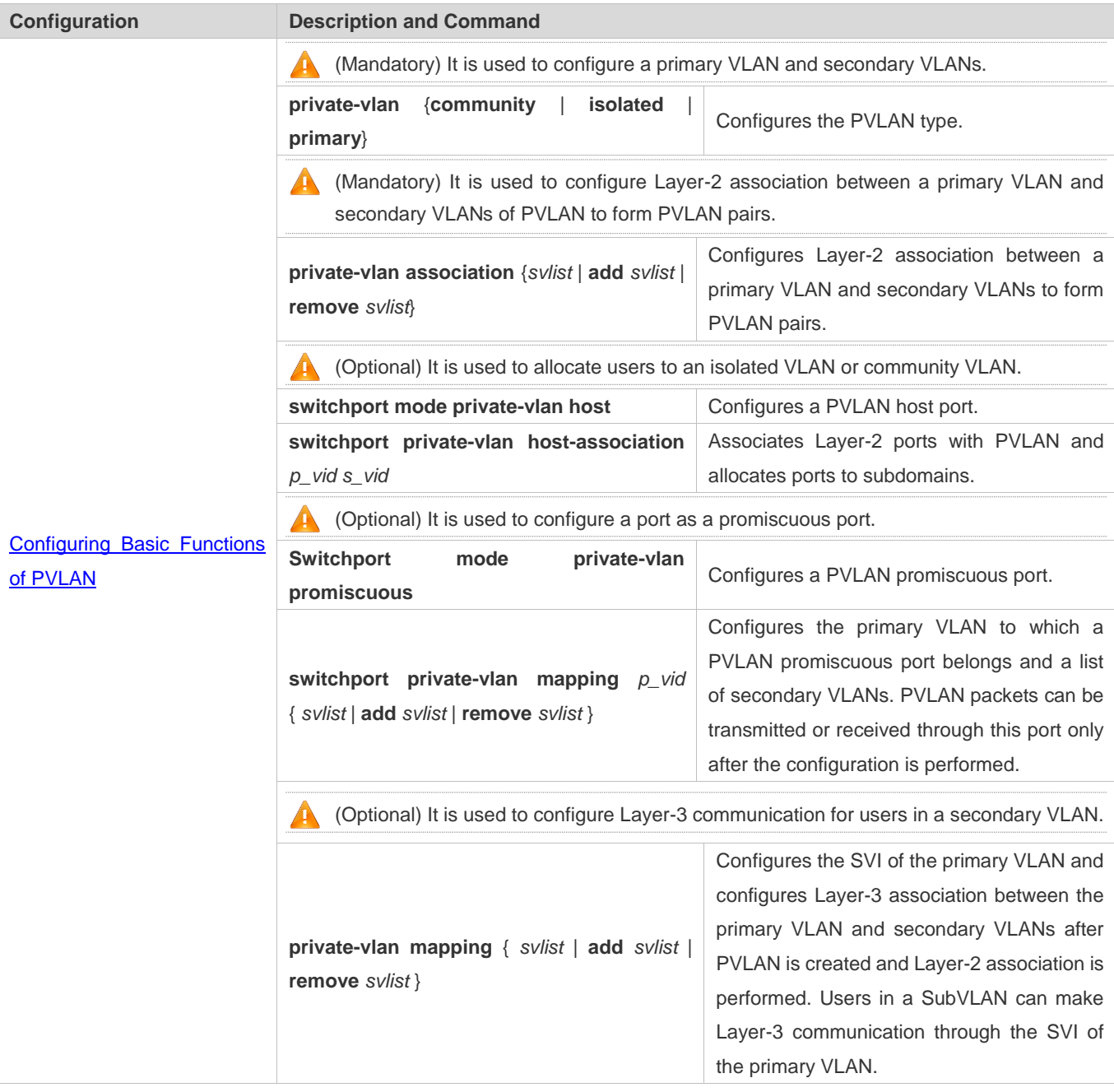

# <span id="page-382-0"></span>**7.4.1 Configuring Basic Functions of PVLAN**

### **Configuration Effect**

- Enable PVLAN subdomains to form to implement isolation between enterprises and between enterprise users.
- Implement Layer-3 mapping between multiple secondary VLANs and the primary VLAN so that and multiple VLANs uses the same IP gateway, thereby helping save IP addresses.

### **Notes**

- After a primary VLAN and a secondary VLAN are configured, a PVLAN subdomain exist only after Layer-2 association is performed between them.
- A port connected to a use host must be configured as a specific PVLAN port so that the user host joins a subdomain to implement the real user isolation.
- The port connected to the external network and the port connected to a server must be configured as promiscuous ports so that upstream and downstream packets are forwarded normally.
- Users in a secondary VLAN can make Layer-3 communication through the SVI of the primary VLAN only after Layer-3 mapping is performed between the secondary VLAN and the primary VLAN.

### **Configuration Steps**

### **Configuring PVLAN**

- $\bullet$  Mandatory.
- A primary VLAN and a secondary VLAN must be configured. The two types of VLANs cannot exist independently.

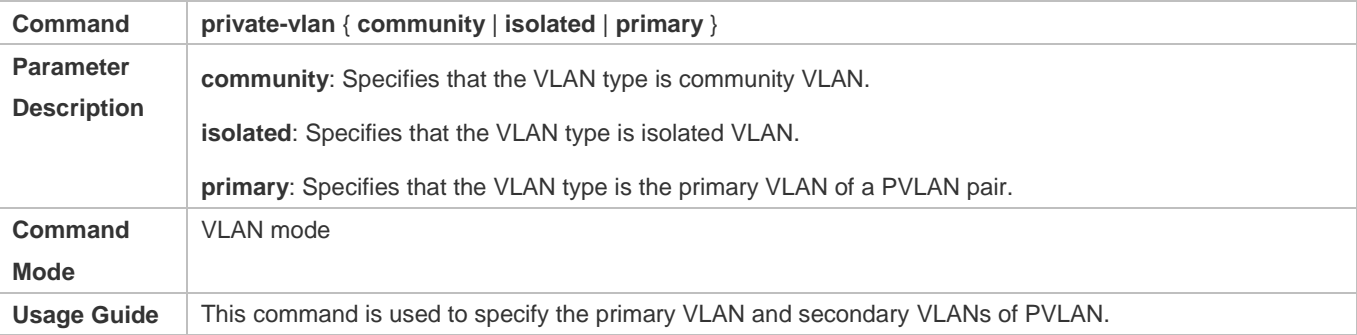

### **Configuring Layer-2 Association of PVLAN**

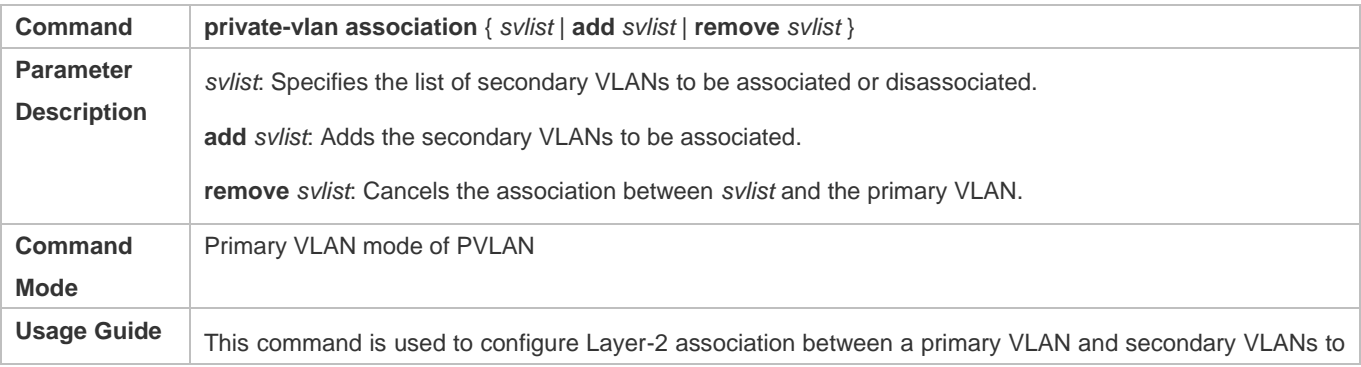

form PVLAN pairs.

Each primary VLAN can be associated with only one isolated VLAN but can be associated with multiple community VLANs.

### **Configuring Isolated Ports and Community Ports**

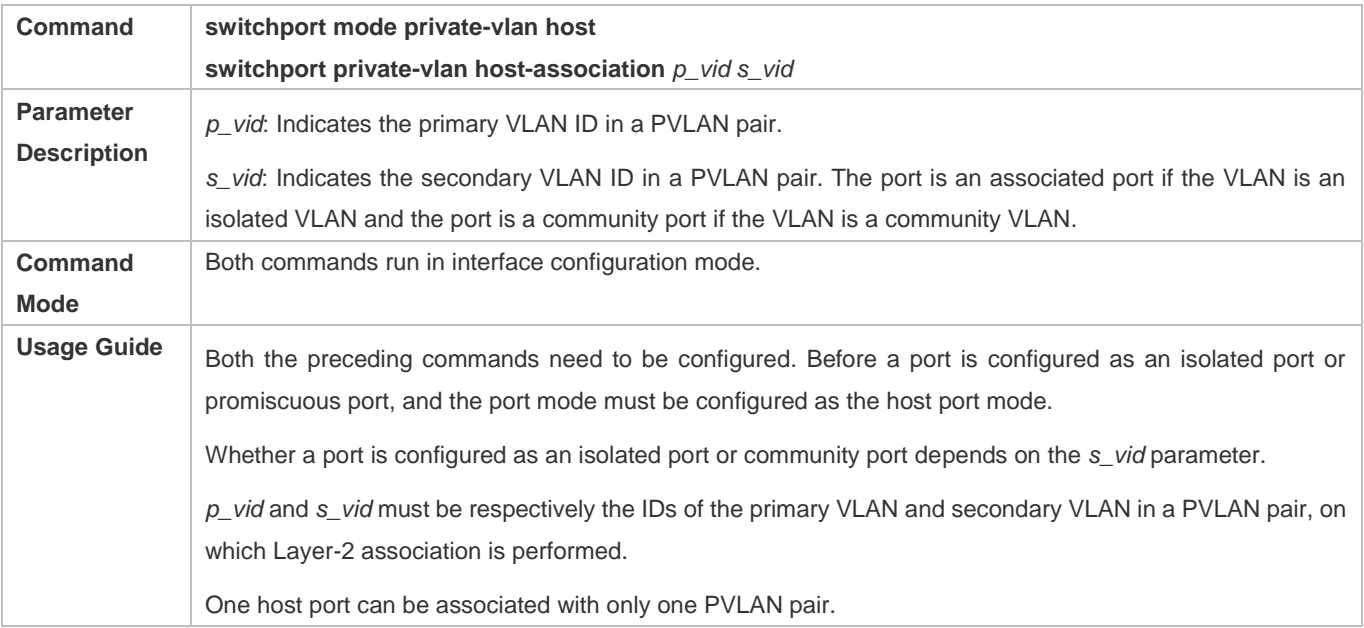

### **Configuring a Promiscuous Port**

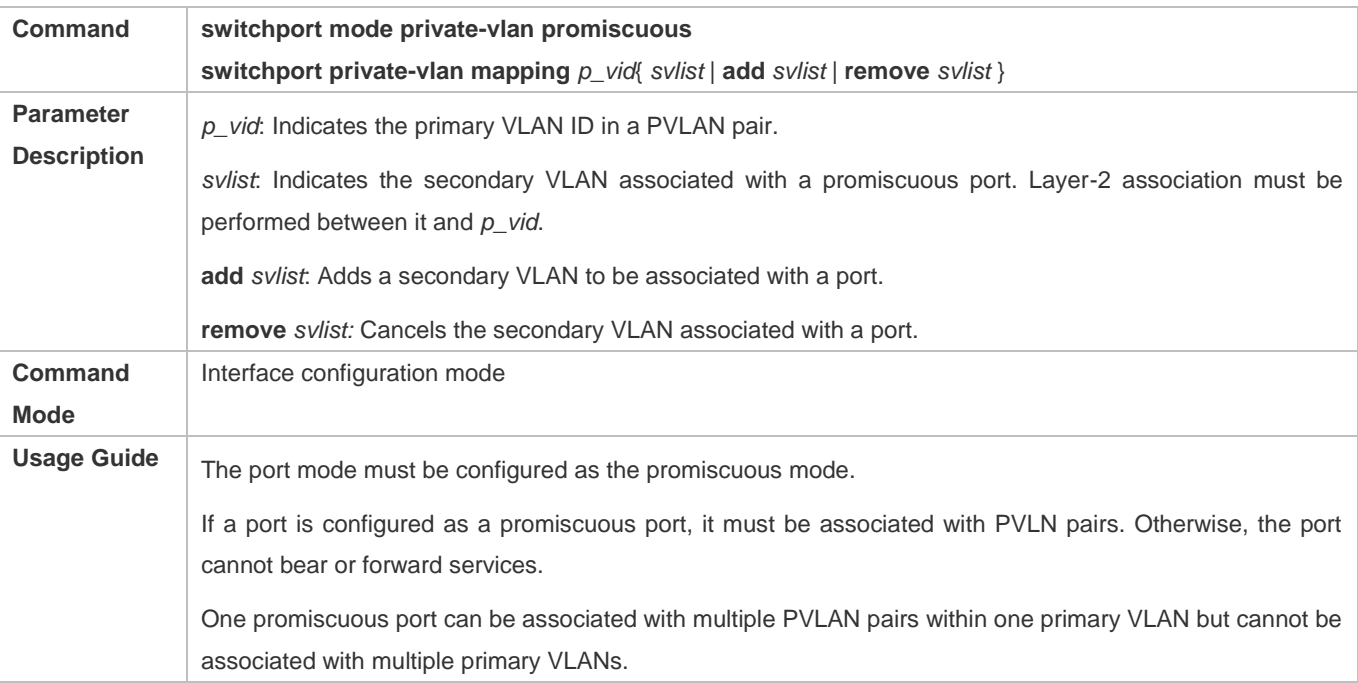

**Configuring an Isolated Trunk Port and Associating the Port with a PVLAN Pair of a Layer-2 Interface**

- When a downlink device of a device does not support PVLAN, if a port needs to isolate packets of some VLANs, the port must be configured as an isolated Trunk port and the association between the port and a PVLAN pair of a Layer-2 interface must be configured.
- After a port is configured as an isolated Trunk port, the port serves as a PVLAN uplink port. When the port receives packets with the VLAN tag of a PVLAN, the port serves as the isolated port of the PVLAN. When the port receives other packets, the port serves as a common Trunk port.

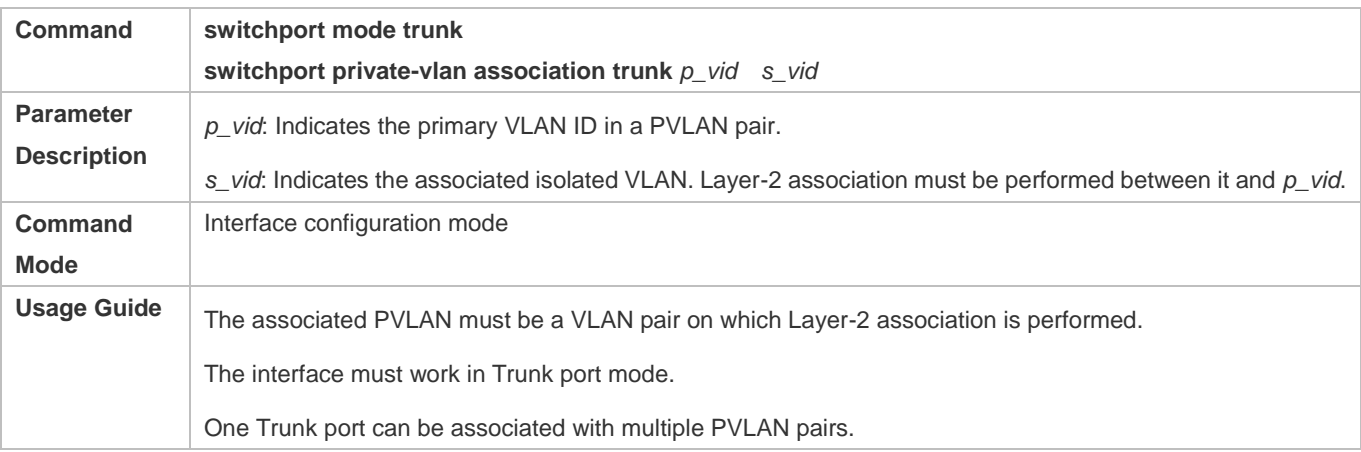

### **Configuration Example**

### **Cross-Device Layer-2 Application of PVLAN**

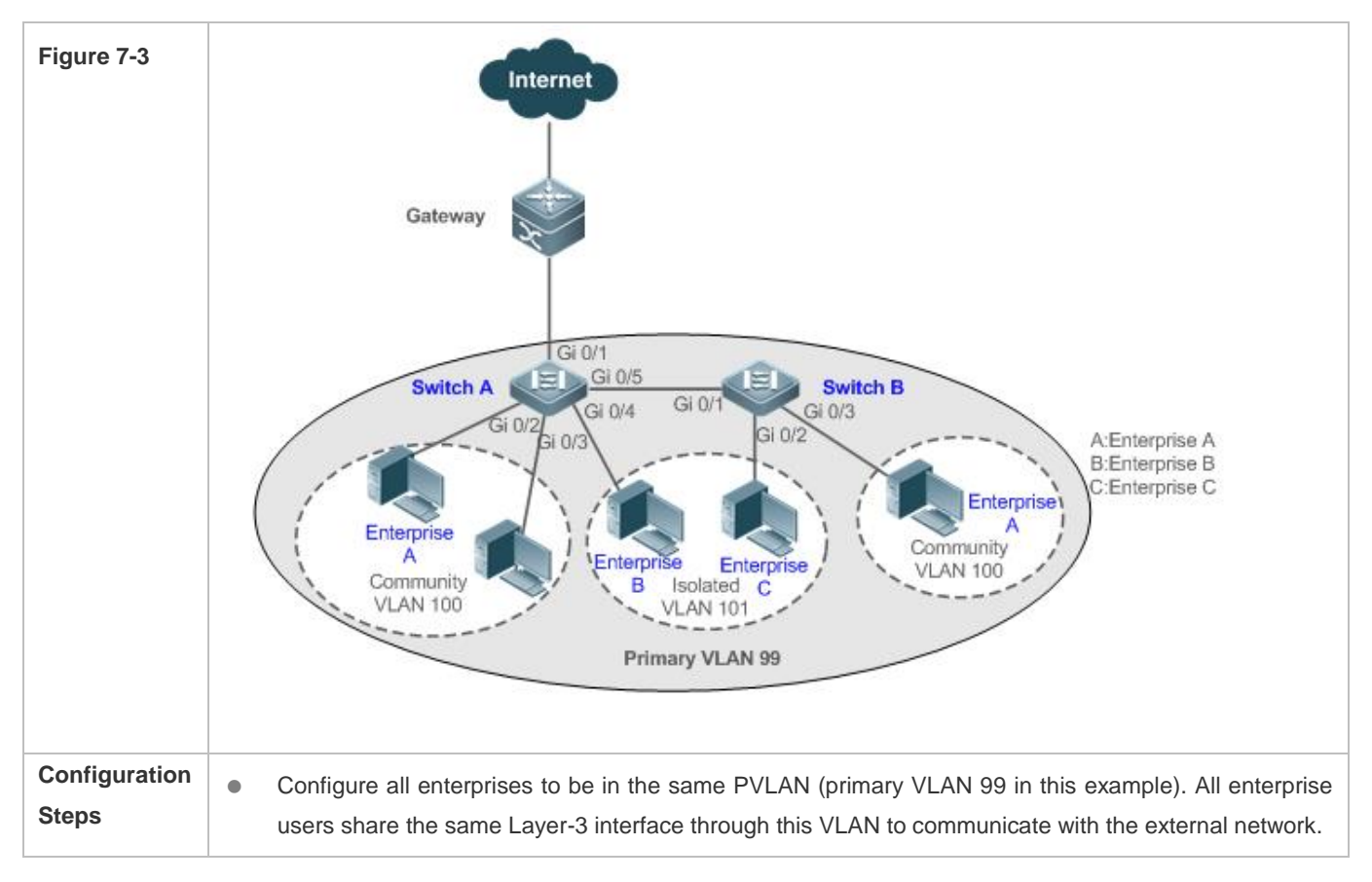

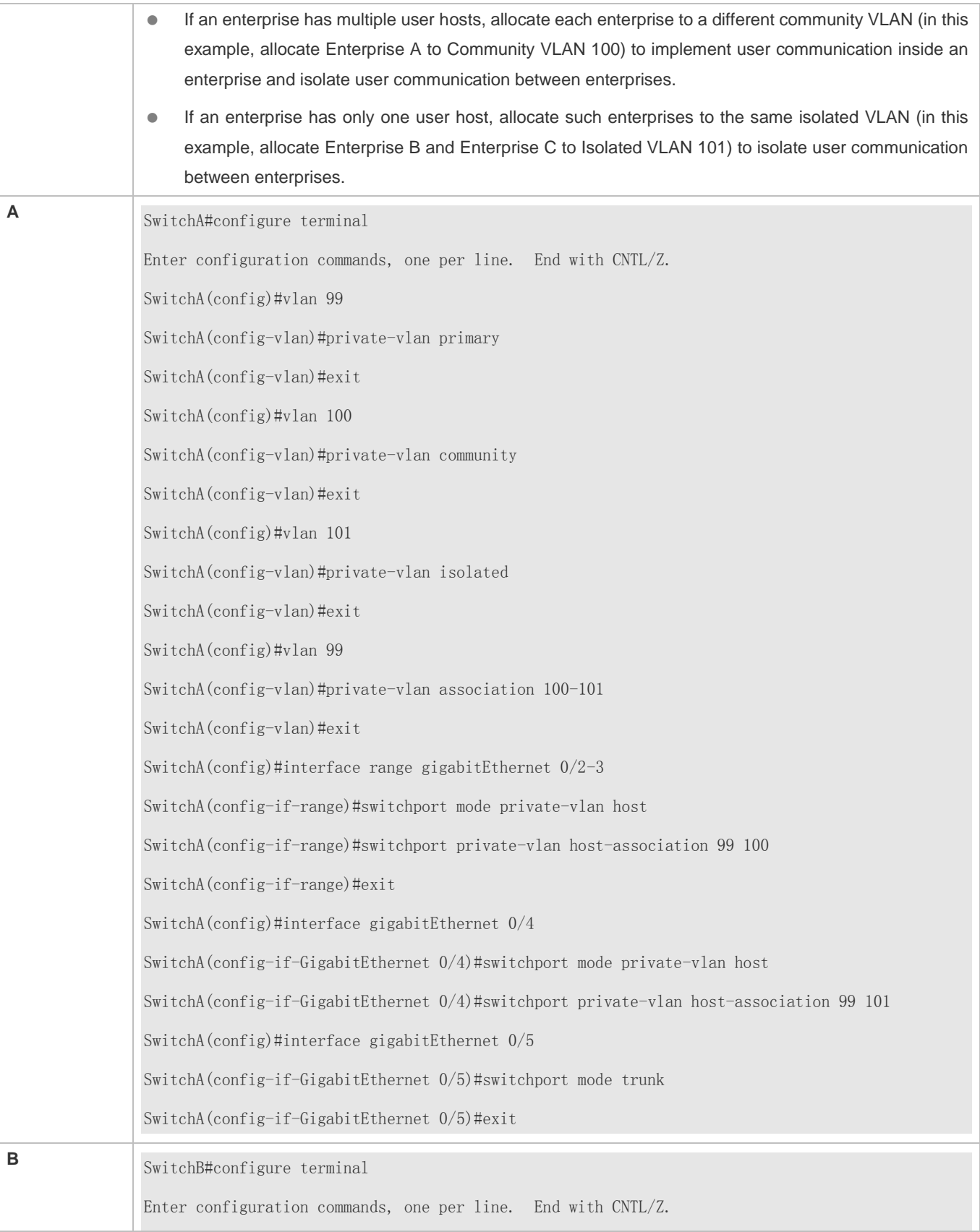

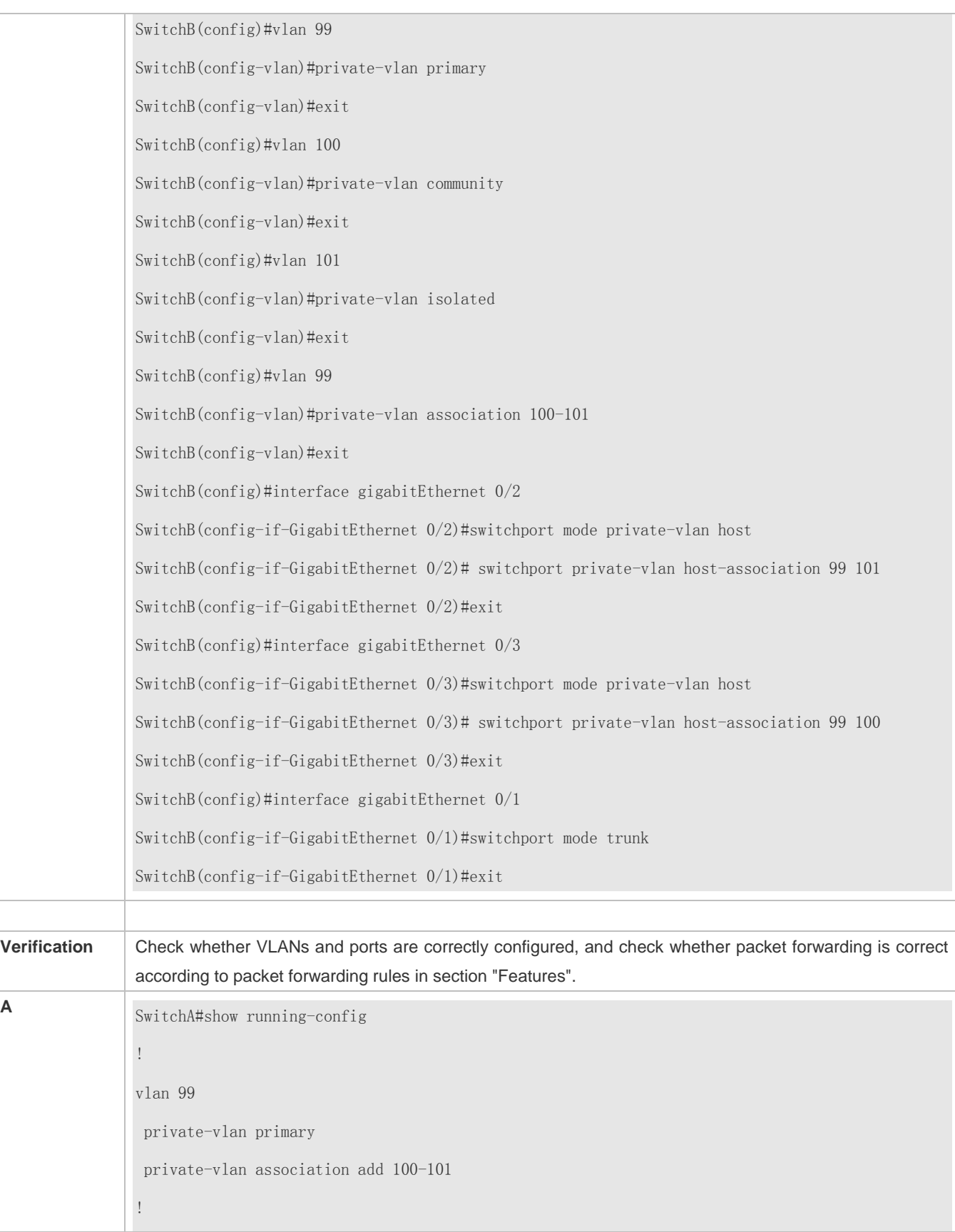

vlan 100 private-vlan community ! vlan 101 private-vlan isolated ! interface GigabitEthernet 0/1 switchport mode private-vlan promiscuous switchport private-vlan mapping 99 add 100-101 ! interface GigabitEthernet 0/2 switchport mode private-vlan host switchport private-vlan host-association 99 100 ! interface GigabitEthernet 0/3 switchport mode private-vlan host switchport private-vlan host-association 99 100 ! interface GigabitEthernet 0/4 switchport mode private-vlan host switchport private-vlan host-association 99 101 ! interface GigabitEthernet 0/5 switchport mode trunk ! SwitchA# show vlan private-vlan VLAN Type Status Routed Ports Associated VLANs ------------------------------ ------------------ 99 primary active Disabled Gi0/1, Gi0/5 100-101 100 community active Disabled Gi0/2, Gi0/3, Gi0/5 99 101 isolated active Disabled Gi0/4, Gi0/5 99

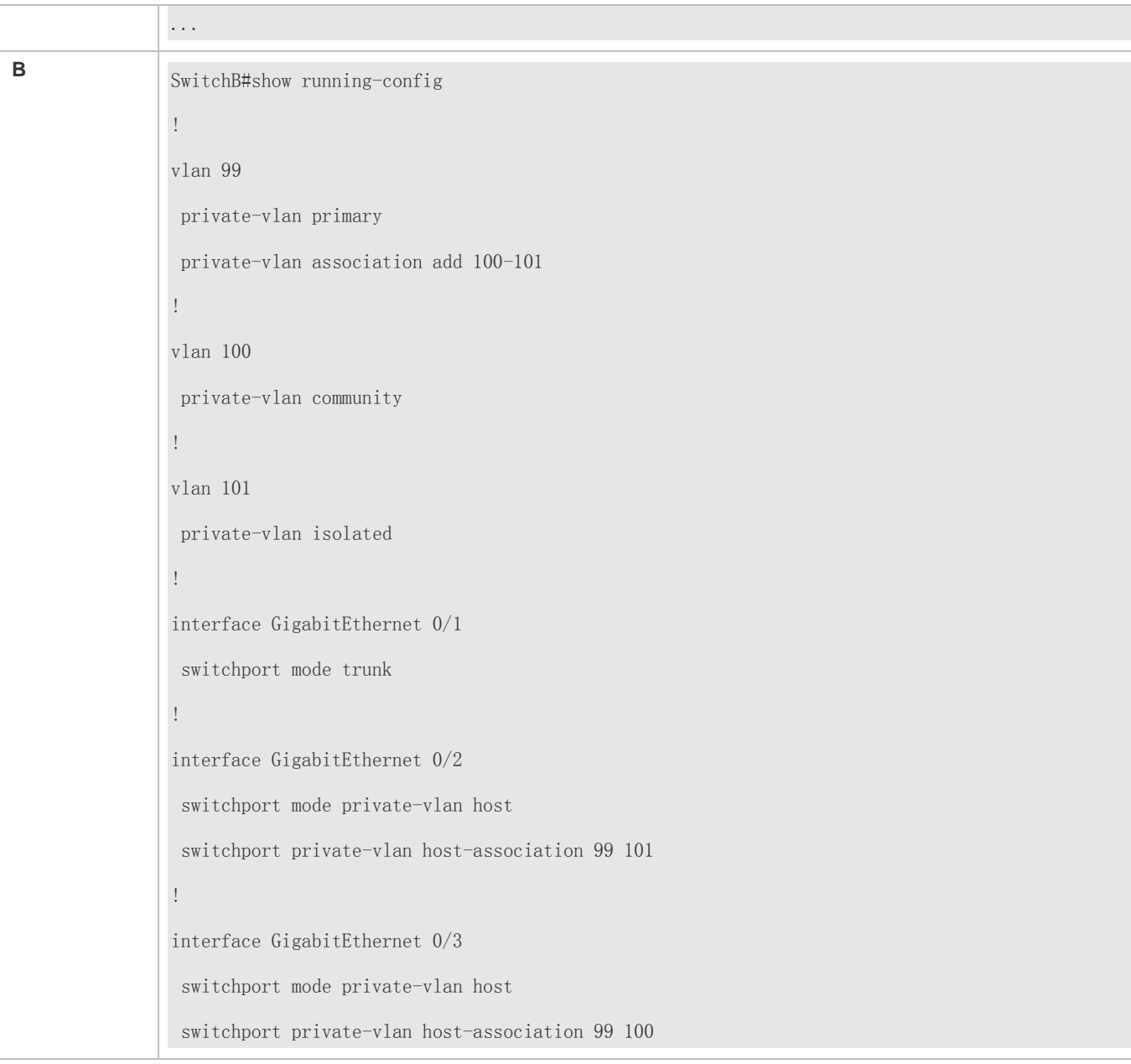

### **Common Errors**

- Layer-2 association is not performed between the primary VLAN and secondary VLANs of PVLAN, and a port VLAN list fails to be added when isolated ports, promiscuous ports, and community ports are configured.
- One host port fails to be associated with multiple PVLAN pairs.

### **Configuration Example**

**Layer-3 Application of PVLAN on a Single Device**

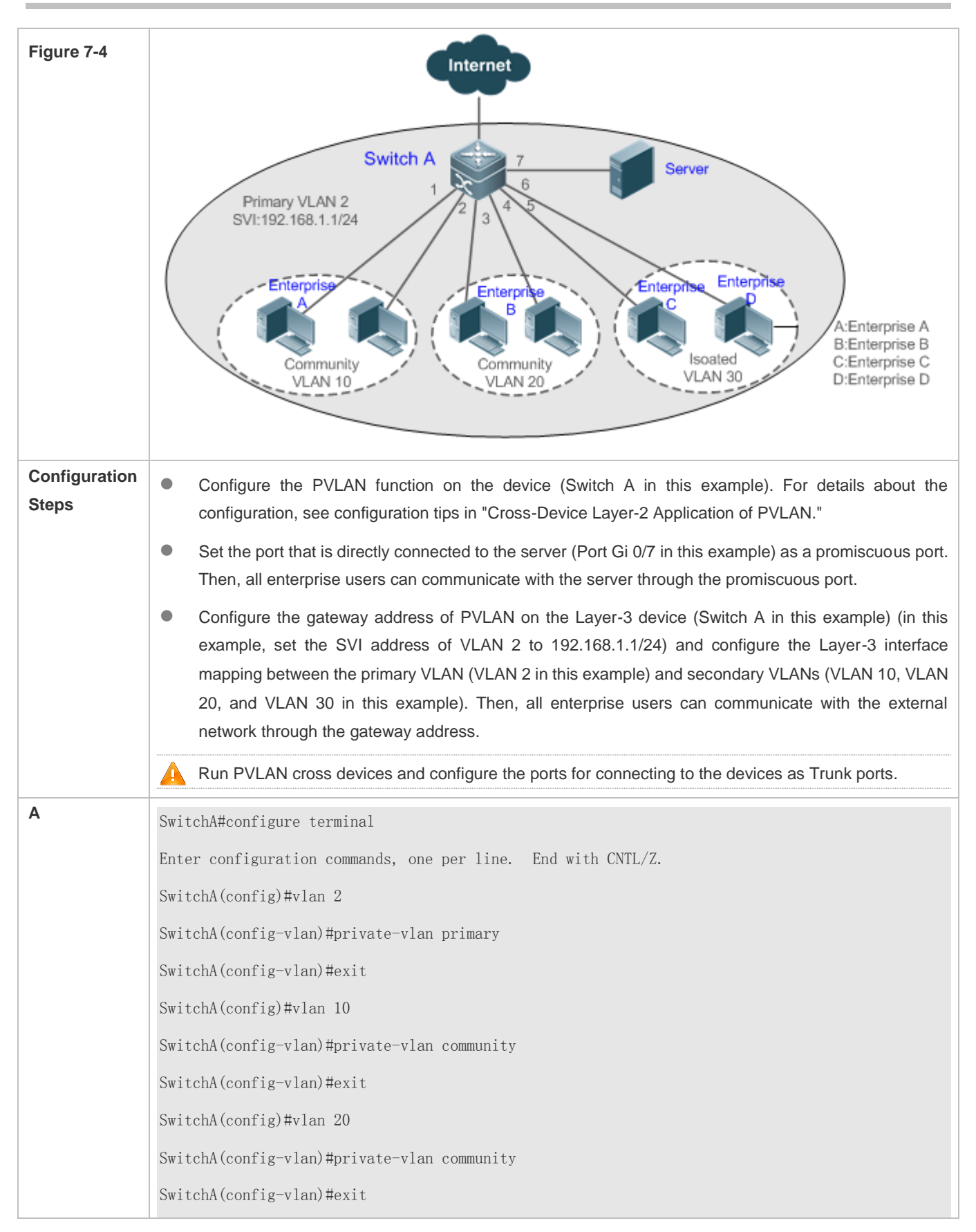

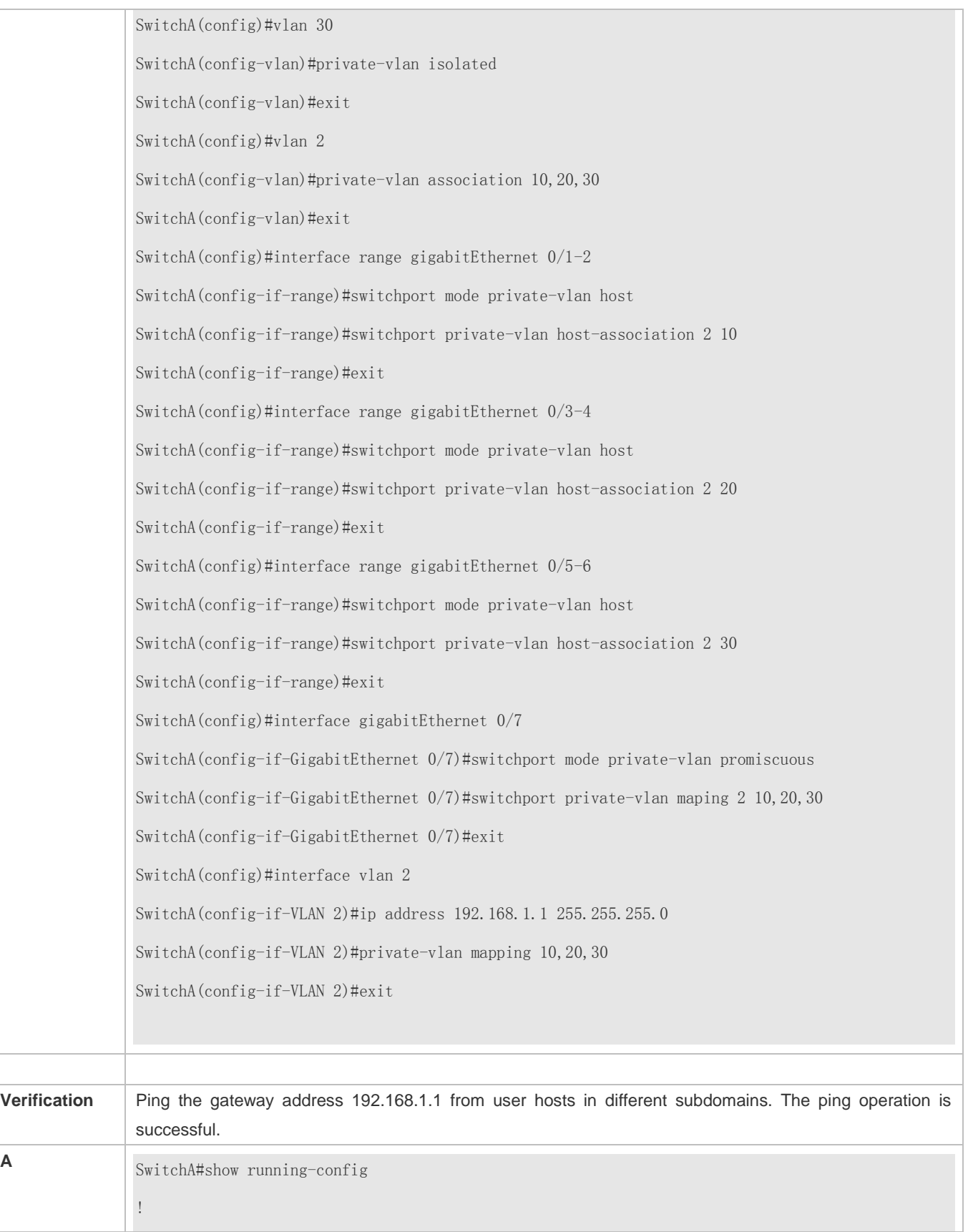

vlan 2 private-vlan primary private-vlan association add 10,20,30 ! vlan 10 private-vlan community ! vlan 20 private-vlan community ! vlan 30 private-vlan isolated ! interface GigabitEthernet 0/1 switchport mode private-vlan host switchport private-vlan host-association 2 10 ! interface GigabitEthernet 0/2 switchport mode private-vlan host switchport private-vlan host-association 2 10 ! interface GigabitEthernet 0/3 switchport mode private-vlan host switchport private-vlan host-association 2 20 ! interface GigabitEthernet 0/4 switchport mode private-vlan host switchport private-vlan host-association 2 20 ! interface GigabitEthernet 0/5 switchport mode private-vlan host switchport private-vlan host-association 2 30 ! interface GigabitEthernet 0/6 switchport mode private-vlan host switchport private-vlan host-association 2 30 ! interface GigabitEthernet 0/7 switchport mode private-vlan promiscuous switchport private-vlan mapping 2 add 10,20,30 ! interface VLAN 2 no ip proxy-arp ip address 192.168.1.1 255.255.255.0 private-vlan mapping add 10,20,30 ! SwitchA#show vlan private-vlan VLAN Type Status Routed Ports Associated VLANs ------------------------------ ------------------ 2 primary active Enabled Gi0/7 10,20,30 10 community active Enabled Gi0/1, Gi0/2 2 20 community active Enabled Gi0/3, Gi0/4 2 30 isolated active Enabled Gi0/5, Gi0/6 2

### **Common Errors**

- No Layer-2 association is performed on the primary VLAN and secondary VLANs of PVLAN and the Layer-3 association fails to be configured.
- The device is connected to the external network before Layer-3 association is configured. As a result, the device cannot communicate with the external network.
- The interfaces for connecting to the server and the external network are not configured as promiscuous interfaces, which results in asymmetric forwarding of upstream and downstream packets.

# **7.5 Monitoring**

### **Displaying**

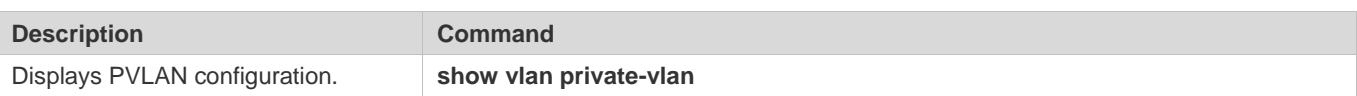

### **Debugging**

System resources are occupied when debugging information is output. Therefore, disable debugging immediately after use.

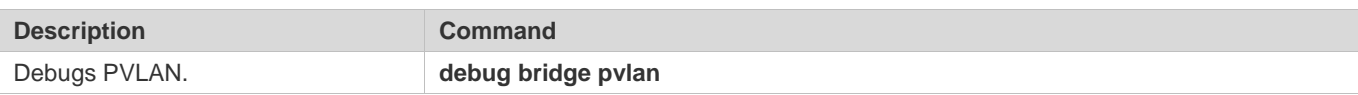

# **8 Configuring MSTP**

# **8.1 Overview**

Spanning Tree Protocol (STP) is a Layer-2 management protocol. It cannot only selectively block redundant links to eliminate Layer-2 loops but also can back up links.

Similar to many protocols, STP is continuously updated from Rapid Spanning Tree Protocol (RSTP) to Multiple Spanning Tree Protocol (MSTP) as the network develops.

For the Layer-2 Ethernet, only one active link can exist between two local area networks (LANs). Otherwise, a broadcast storm will occur. To enhance the reliability of a LAN, it is necessary to establish a redundant link and keep some paths in backup state. If the network is faulty and a link fails, you must switch the redundant link to the active state. STP can automatically activate the redundant link without any manual operations. STP enables devices on a LAN to:

- Discover and start the best tree topology on the LAN.
- Troubleshoot a fault and automatically update the network topology so that the possible best tree topology is always selected.

The LAN topology is automatically calculated based on a set of bridge parameters configured by the administrator. The best topology tree can be obtained by properly configuring these parameters.

RSTP is completely compatible with 802.1D STP. Similar to traditional STP, RSTP provides loop-free and redundancy services. It is characterized by rapid speed. If all bridges in a LAN support RSTP and are properly configured by the administrator, it takes less than 1 second (about 50 seconds if traditional STP is used) to re-generate a topology tree after the network topology changes.

STP and RSTP have the following defects:

- STP migration is slow. Even on point-to-point links or edge ports, it still takes two times of the forward delay for ports to switch to the forwarding state.
- RSTP can rapidly converge but has the same defect with STP: Since all VLANs in a LAN share the same spanning tree, packets of all VLANs are forwarded along this spanning tree. Therefore, redundant links cannot be blocked according to specific VLANs and data traffic cannot be balanced among VLANs.

MSTP, defined by the IEEE in 802.1s, resolves defects of STP and RSTP. It cannot only rapidly converge but also can enable traffic of different VLANs to be forwarded along respective paths, thereby providing a better load balancing mechanism for redundant links.

In general, STP/RSTP works based on ports while MSTP works based on instances. An instance is a set of multiple VLANs. Binding multiple VLANs to one instance can reduce the communication overhead and resource utilization.

Ruijie devices support STP, RSTP, and MSTP, and comply with IEEE 802.1D, IEEE 802.1w, and IEEE 802.1s.

### **Protocols and Standards**

- IEEE 802.1D: Media Access Control (MAC) Bridges
- IEEE 802.1w: Part 3: Media Access Control (MAC) Bridges—Amendment 2: Rapid Reconfiguration
- IEEE 802.1s: Virtual Bridged Local Area Networks—Amendment 3: Multiple Spanning Trees

# **8.2 Applications**

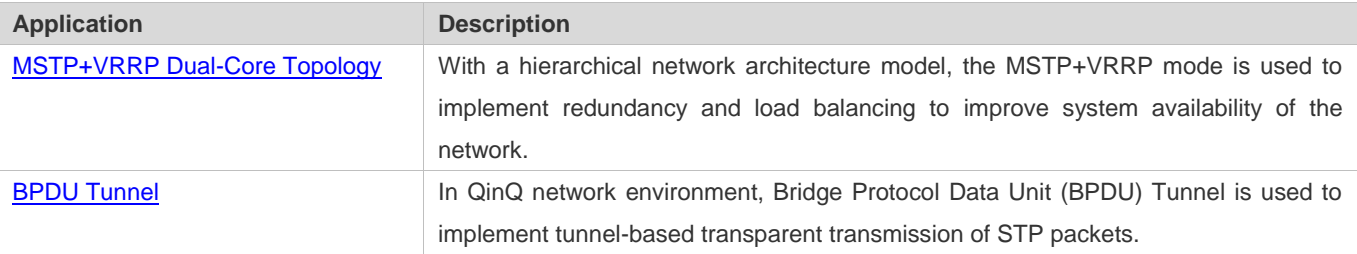

## <span id="page-395-0"></span>**8.2.1 MSTP+VRRP Dual-Core Topology**

### **Scenario**

The typical application of MSTP is the MSTP+VRRP dual-core solution. This solution is an excellent solution to improve system availability of the network. Using a hierarchical network architecture model, it is generally divided into three layers (core layer, convergence layer, and access layer) or two layers (core layer and access layer). They form the core network system to provide data exchange service.

The main advantage of this architecture is its hierarchical structure. In the hierarchical network architecture, all capacity indicators, characteristics, and functions of network devices at each layer are optimized based on their network locations and roles, enhancing their stability and availability.

Figure 8-1 MSTP+VRRP Dual-Core Topology

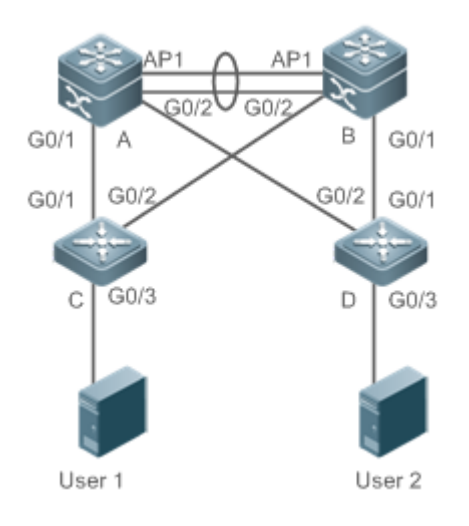

**Remarks** The topology is divided into two layers: core layer (Devices A and B) and access layer (Devices C and D).
# **Deployment**

- Core layer: Multiple MSTP instances are configured to realize load balancing. For example, two instances are created: Instance 1 and Instance 2. Instance 1 maps VLAN 10 while Instance 2 maps VLAN 20. Device A is the root bridge of Instances 0 and 1 (Instance 0 is CIST, which exists by default). Device B is the root bridge of Instance 2.
- Core layer: Devices A and B are the active VRRP devices respectively on VLAN 10 and VLAN 20.
- Access layer: Configure the port directly connected to the terminal (PC or server) as a PortFast port, and enable BPDU guard to prevent unauthorized users from accessing illegal devices.

# **8.2.2 BPDU Tunnel**

# **Scenario**

The QinQ network is generally divided into two parts:customer network and service provider (SP) network. You can enable BPDU Tunnel to calculate STP packets of the customer network independently of the SP network, thereby preventing STP packets between the customer network from affecting the SP network.

Figure 8-2 BPDU Tunnel Topology

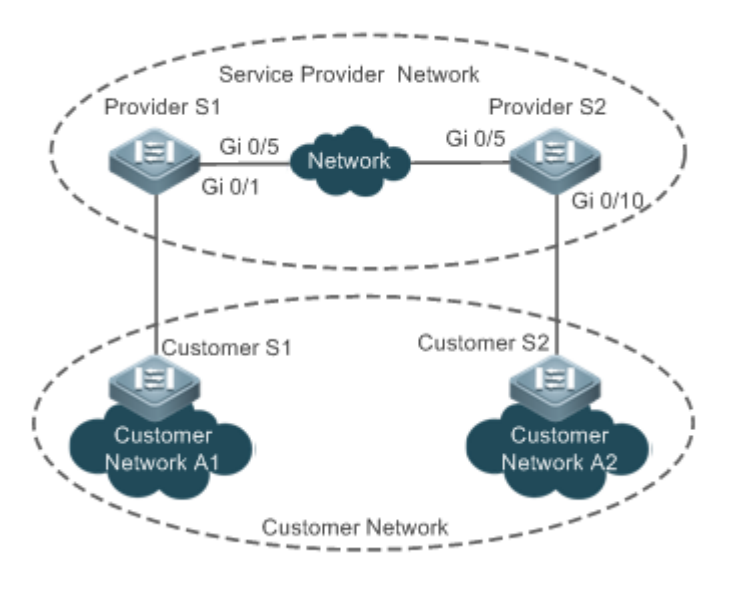

**Remarks** As shown in the above figure, the upper part is the SP network and the lower part is the customer network. The SP network consists of two provider edges (PEs): Provider S1 and Provider S2. Customer Network A1 and Customer Network A2 are a user's two sites in different regions. Customer S1 and Customer S2, access devices from the customer network to the SP network, access the SP network respectively through Provider S1 and Provider S2. Using BPDU Tunnel, Customer Network A1 and Customer Network A2 in different regions can perform unified spanning tree calculation across the SP network, not affecting the spanning tree calculation of the SP network.

# **Deployment**

- Enable basic QinQ on the PEs (Provider S1/Provider S2 in this example) so that data packets of the customer network are transmitted within the specified VLAN on the SP network.
- Enable STP transparent transmission on the PEs (Provider S1/Provider S2 in this example) so that the SP network can transmit STP packets of the customer network through BPDU Tunnel.

# **8.3 Features**

# **Basic Concepts**

### **BPDU**

To generate a stable tree topology network, the following conditions must be met:

- Each bridge has a unique ID consisting of the bridge priority and MAC address.
- The overhead of the path from the bridge to the root bridge is called root path cost.
- A port ID consists of the port priority and port number.

Bridges exchange BPDU packets to obtain information required for establishing the best tree topology. These packets use the multicast address 01-80-C2-00-00-00 (hexadecimal) as the destination address.

A BPDU consists of the following elements:

- Root bridge ID assumed by the local bridge
- Root path cost of the local bridge
- **Bridge ID (ID of the local bridge)**
- **Message age (age of a packet)**
- **Port ID (ID of the port sending this packet)**
- **Forward-Delay Time**, **Hello Time**, **Max-Age Time** are time parameters specified in the MSTP.
- Other flags, such as flags indicating network topology changes and local port status.

If a bridge receives a BPDU with a higher priority (smaller bridge ID and lower root path cost) at a port, it saves the BPDU information at this port and transmits the information to all other ports. If the bridge receives a BPDU with a lower priority, it discards the information.

Such a mechanism allows information with higher priorities to be transmitted across the entire network. BPDU exchange results are as follows:

- A bridge is selected as the root bridge.
- Except the root bridge, each bridge has a root port, that is, a port providing the shortest path to the root bridge.
- **Each bridge calculates the shortest path to the root bridge.**
- Each LAN has a designated bridge located in the shortest path between the LAN and the root bridge. A port designated to connect the bridge and the LAN is called designated port.
- $\bullet$  The root port and designated port enter the forwarding status.

# **Bridge ID**

According to IEEE 802.1W, each bridge has a unique ID. The spanning tree algorithm selects the root bridge based on the bridge ID. The bridge ID consists of eight bytes, of which the last six bytes are the MAC address of the bridge. In its first two bytes (as listed in the following table), the first four bits indicate the priority; the last eight bits indicate the system ID for use in extended protocol. In RSTP, the system ID is 0. Therefore, the bridge priority should be a integral multiple of 4,096.

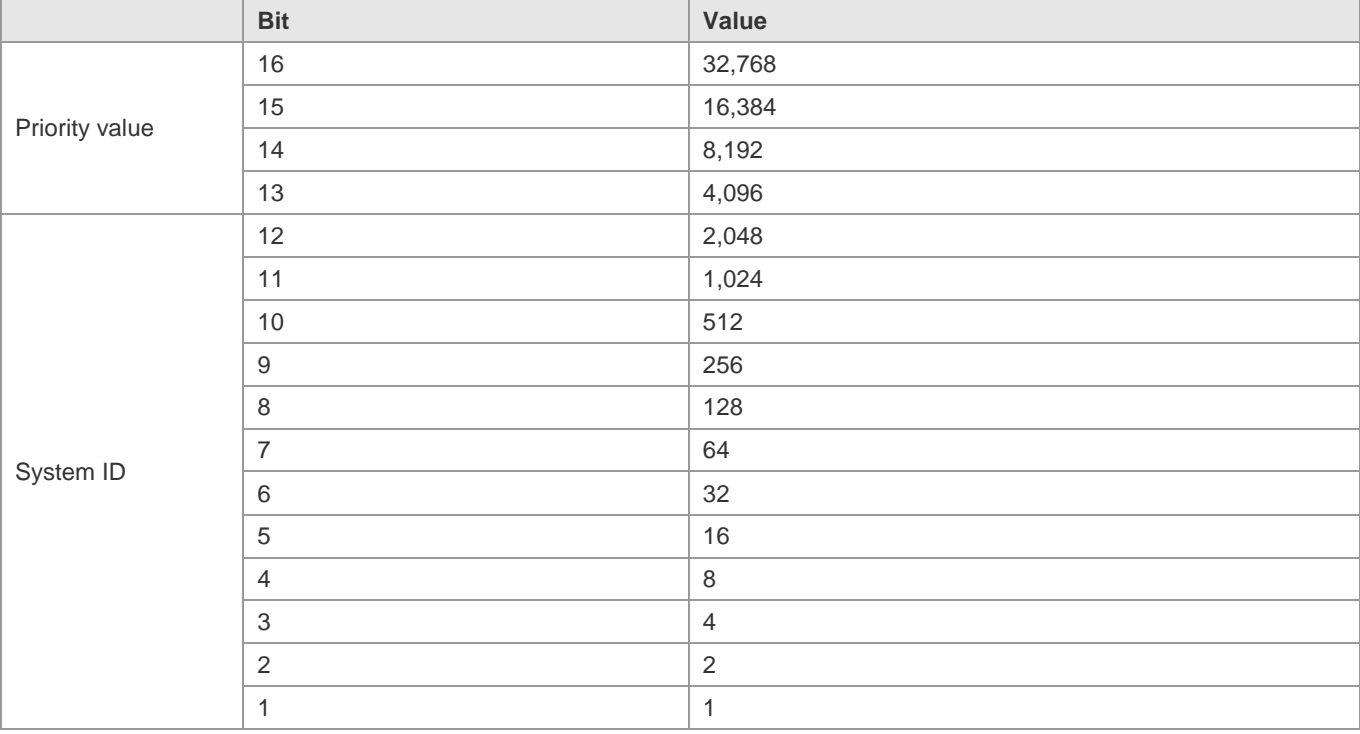

### **Spanning-Tree Timers**

The following three timers affect the performance of the entire spanning tree:

- Hello timer: Interval for periodically sending a BPDU packet.
- Forward-Delay timer: Interval for changing the port status, that is, interval for a port to change from the listening state to the learning state or from the learning state to the forwarding state when RSTP runs in STP-compatible mode.
- Max-Age timer: The longest time-to-live (TTL) of a BPDU packet. When this timer elapses, the packet is discarded.

### **Port Roles and Port States**

Each port plays a role on a network to reflect different functions in the network topology.

- **Root port: Port providing the shortest path to the root bridge.**
- **•** Designated port: Port used by each LAN to connect the root bridge.
- Alternate port: Alternative port of the root port. Once the root port loses effect, the alternate port immediately changes to the root port.
- Backup port: Backup port of the designated port. When a bridge has two ports connected to a LAN, the port with the higher priority is the designated port while the port with the lower priority is the backup port.

Disabled port: Inactive port. All ports with the operation state being down play this role.

The following figures show the roles of different ports:

 $R = Root$  port  $D = Designated$  port  $A = Alternative$  port  $B = Backup$  port

Unless otherwise specified, port priorities decrease from left to right.

Figure 8-3

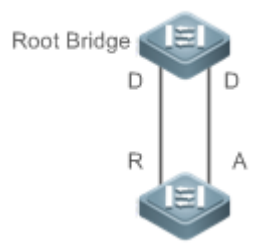

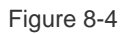

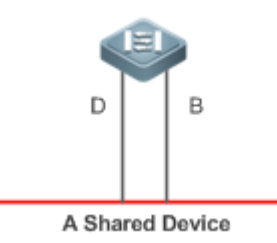

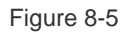

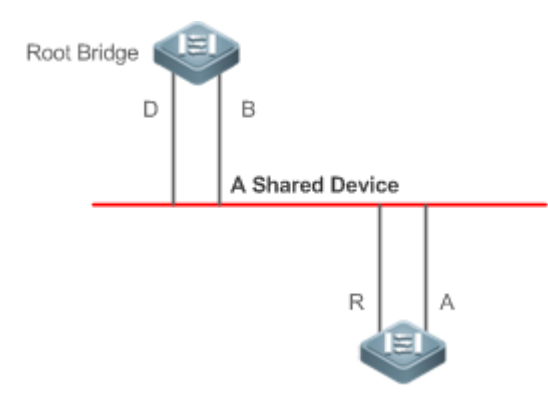

Each port has three states indicating whether to forward data packets so as to control the entire spanning tree topology.

- Discarding: Neither forwards received packets nor learns the source MAC address.
- Learning: Does not forward received packets but learns the source MAC address, which is a transitive state.
- Forwarding: Forwards received packets and learns the source MAC address.

For a stable network topology, only the root port and designated port can enter the forwarding state while other ports are always in discarding state.

### **Hop Count**

Internal spanning trees (ISTs) and multiple spanning tree instances (MSTIs) calculate whether the BPDU packet time expires based on an IP TTL-alike mechanism Hop Count, instead of Message Age and Max Age.

It is recommended to run the **spanning-tree max-hops** command in global configuration mode to configure the hop count. In a region, every time a BPDU packet passes through a device from the root bridge, the hop count decreases by 1. When the hop count becomes 0, the BPDU packet time expires and the device discards the packet.

To be compatible with STP and RSTP outside the region, MSTP also retains the Message Age and Max Age mechanisms.

# **Overview**

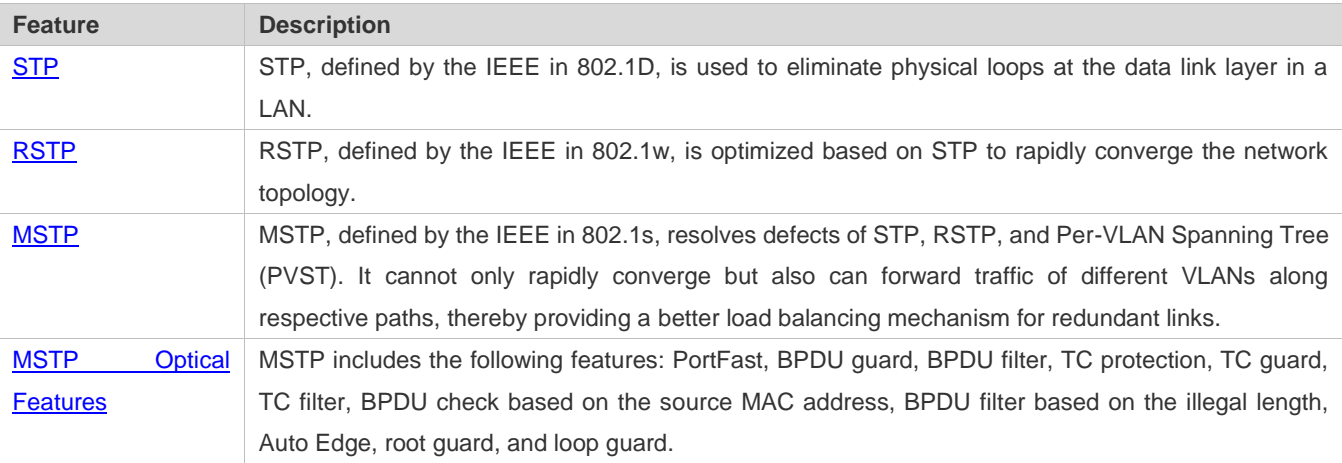

# <span id="page-400-0"></span>**8.3.1 STP**

STP is used to prevent broadcast storms incurred by loops and provide link redundancy.

# **Working Principle**

For the Layer-2 Ethernet, only one active link can exist between two LANs. Otherwise, a broadcast storm will occur. To enhance the reliability of a LAN, it is necessary to establish a redundant link and keep some paths in backup state. If the network is faulty and a link fails, you must switch the redundant link to the active state. STP can automatically activate the redundant link without any manual operations. STP enables devices on a LAN to:

- Discover and start the best tree topology on the LAN.
- Troubleshoot a fault and automatically update the network topology so that the possible best tree topology is always selected.

<span id="page-400-1"></span>The LAN topology is automatically calculated based on a set of bridge parameters configured by the administrator. The best topology tree can be obtained by properly configuring these parameters.

# **8.3.2 RSTP**

RSTP is completely compatible with 802.1D STP. Similar to traditional STP, RSTP provides loop-free and redundancy services. It is characterized by rapid speed. If all bridges in a LAN support RSTP and are properly configured by the administrator, it takes less than 1 second (about 50 seconds if traditional STP is used) to re-generate a topology tree after the network topology changes.

# **Working Principle**

# **Fast RSTP Convergence**

RSTP has a special feature, that is, to make ports quickly enter the forwarding state.

STP enables a port to enter the forwarding state 30 seconds (two times of the Forward-Delay Time; the Forward-Delay Time can be configured, with a default value of 15 seconds) after selecting a port role. Every time the topology changes, the root port and designated port reselected by each bridge enter the forwarding state 30 seconds later. Therefore, it takes about 50 seconds for the entire network topology to become a tree.

RSTP differs greatly from STP in the forwarding process. As shown i[n Figure 8-6,](#page-401-0) Switch A sends an RSTP Proposal packet to Switch B. If Switch B finds the priority of Switch A higher, it selects Switch A as the root bridge and the port receiving the packet as the root port, enters the forwarding state, and then sends an Agree packet from the root port to Switch A. If the designated port of Switch A is agreed, the port enters the forwarding state. Switch B's designated port resends a Proposal packet to extend the spanning tree by sequence. Theoretically, RSTP can recover the network tree topology to rapidly converge once the network topology changes.

<span id="page-401-0"></span>Figure 8-6

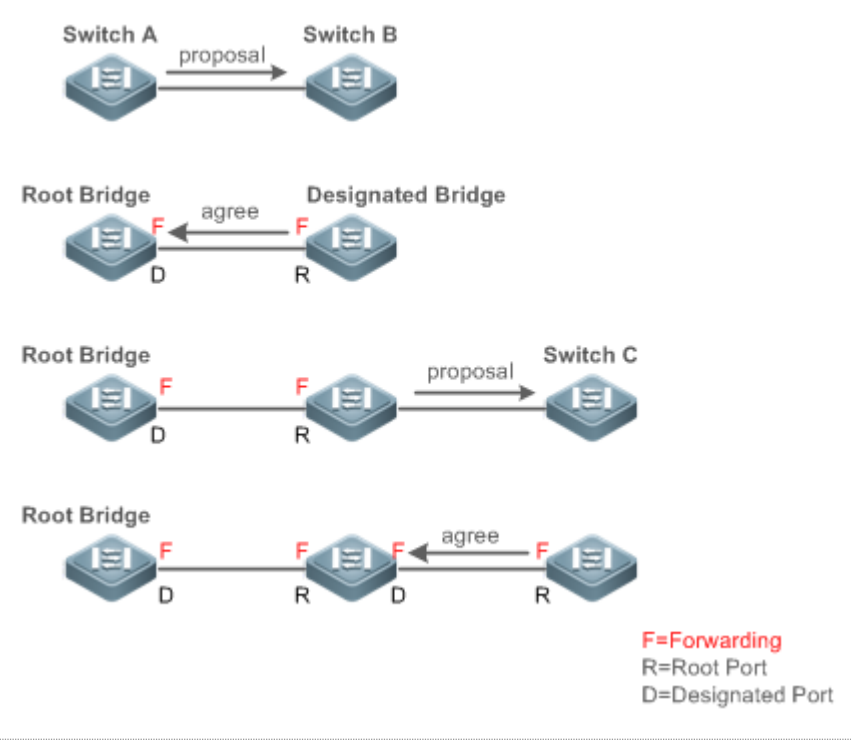

The above handshake process is implemented only when the connection between ports is in point-to-point mode. To give the devices their full play, it is recommended not to enable point-to-point connection between devices.

[Figure 8-7](#page-402-0) an[d Figure 8-8](#page-402-1) show the examples of non point-to-point connection.

### Example of non point-to-point connection:

### <span id="page-402-0"></span>Figure 8-7

<span id="page-402-1"></span>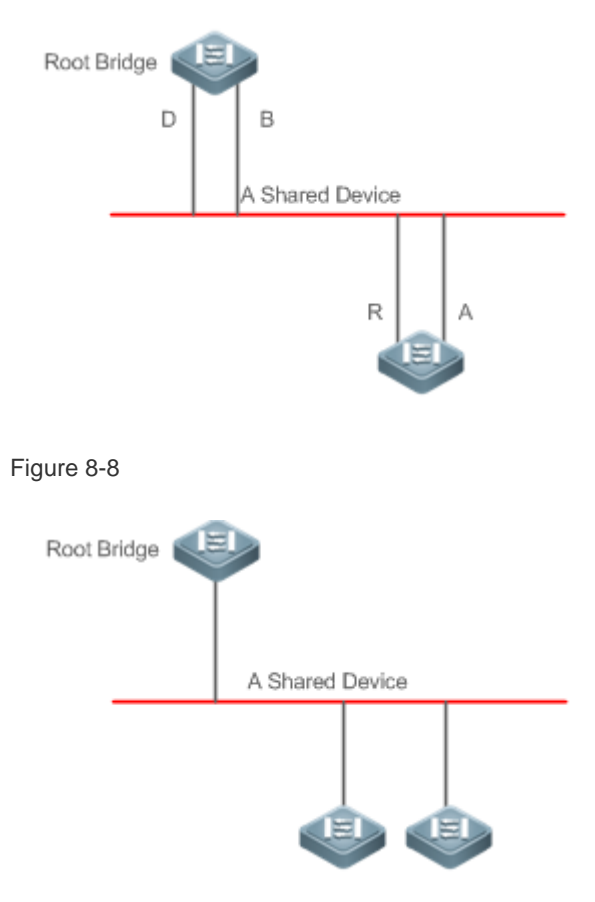

[Figure 8-9](#page-402-2) shows an example of point-to-point connection.

<span id="page-402-2"></span>Figure 8-9 Root Bridge A Shared Device

# **Compatibility Between RSTP and STP**

RSTP is completely compatible with STP. RSTP automatically checks whether the connected bridge supports STP or RSTP based on the received BPDU version number. If the port connects to an STP bridge, the port enters the forwarding state 30 seconds later, which cannot give RSTP its full play.

Another problem may occur when RSTP and STP are used together. As shown in the following figures, Switch A (RSTP) connects to Switch B (STP). If Switch A finds itself connected to an STP bridge, it sends an STP BPDU packet. However, if Switch B is replaced with Switch C (RSTP) but Switch A still sends STP BPDU packets, Switch C will assume itself connected to the STP bridge. As a result, two RSTP devices work under STP, greatly reducing the efficiency.

RSTP provides the protocol migration feature to forcibly send RSTP BPDU packets (the peer bridge must support RSTP). In this case, Switch A is enforced to send an RSTP BPDU and Switch C then finds itself connected to the RSTP bridge. As a result, two RSTP devices work under RSTP, as shown in [Figure 8-11.](#page-403-1)

Figure 8-10

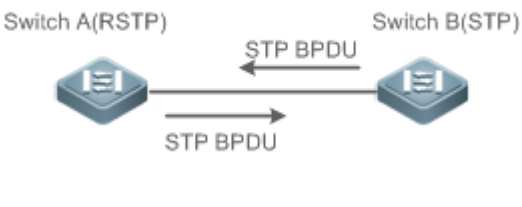

<span id="page-403-1"></span>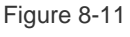

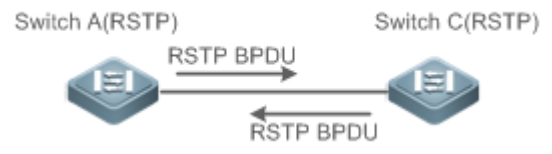

# <span id="page-403-0"></span>**8.3.3 MSTP**

MSTP resolves defects of STP and RSTP. It cannot only rapidly converge but also can forward traffic of different VLANs along respective paths, thereby providing a better load balancing mechanism for redundant links.

# **Working Principle**

Ruijie devices support MSTP. MSTP is a new spanning tree protocol developed from traditional STP and RSTP and includes the fast RSTP forwarding mechanism.

Since traditional spanning tree protocols are irrelevant to VLANs, problems may occur in specific network topologies:

As shown i[n Figure 8-12,](#page-403-2) Devices A and B are in VLAN 1 while Devices C and D are in VLAN 2, forming a loop.

<span id="page-403-2"></span>Figure 8-12

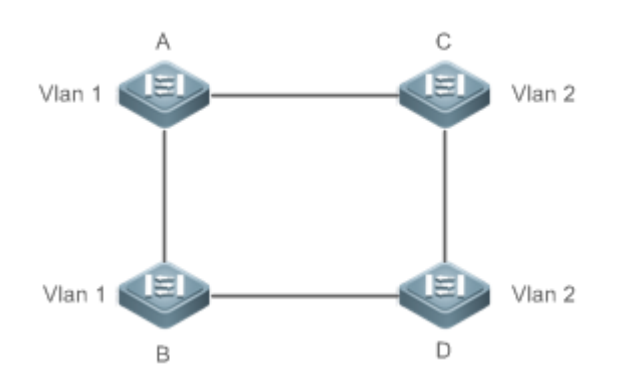

If the link from Device A to Device B through Devices C and D costs less than the link from Device A direct to Device B, the link between Device A and Device B enters the discarding state (as shown in [Figure](#page-404-0) 8-13). Since Devices C and D do not include VLAN 1 and cannot forward data packets of VLAN 1, VLAN 1 of Device A fails to communicate with VLAN 1 of Device B.

<span id="page-404-0"></span>Figure 8-13

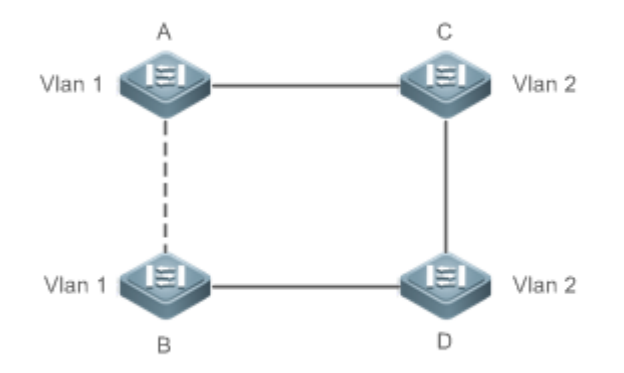

MSTP is developed to resolve this problem. It divides one or multiple VLANs of a device into an instance. Devices configured with the same instance form an MST region to run an independent spanning tree (called IST). This MST region, like a big device, implements the spanning tree algorithm with other MST regions to generate a complete spanning tree called common spanning tree (CST).

Based on this algorithm, the above network can form the topology shown in [Figure](#page-404-1) 8-14 under the MSTP algorithm: Devices A and B are in MSTP region 1 in which no loop occurs, and therefore no link enters the discarding state. This also applies to MSTP Region 2. Region 1 and Region 2, like two big devices having loops, select a link to enter the discarding state based on related configuration.

<span id="page-404-1"></span>Figure 8-14

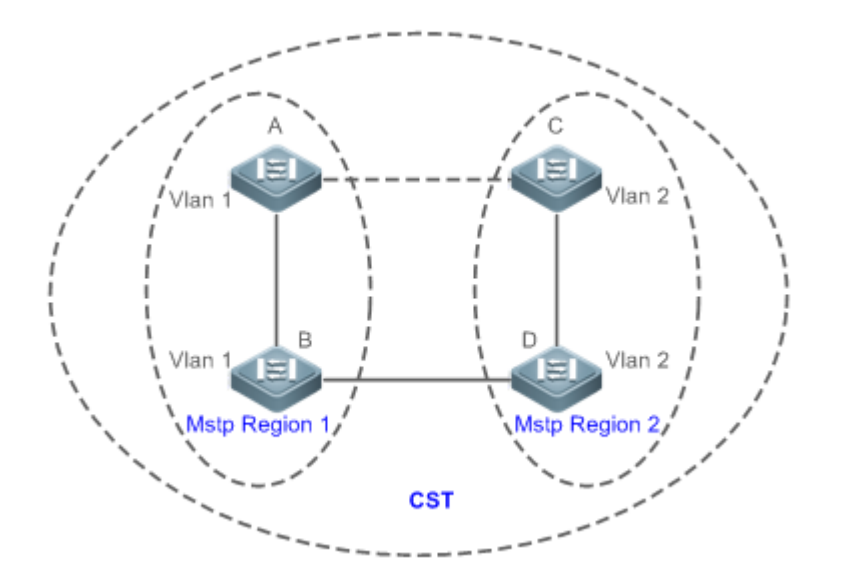

This prevents loops to ensure proper communication between devices in the same VLAN.

# **MSTP Region Division**

To give MSTP its due play, properly divide MSTP regions and configure the same MST configuration information for devices in the same MSTP region.

MST configuration information include:

- MST configuration name: Consists of at most 32 bytes to identify an MSTP region.
- MST Revision Number: Consists of 16 bits to identify an MSTP region.
- MST instance-VLAN mapping table: A maximum number of 64 instances (with their IDs ranging from 1 to 64) are created for each device and Instance 0 exists mandatorily. Therefore, the system supports a maximum number of 65 instances. Users can assign 1 to 4,994 VLANs belonging to different instances (ranging from 0 to 64) as required. Unassigned VLANs belong to Instance 0 by default. In this case, each MSTI is a VLAN group and implements the spanning tree algorithm of the MSTI specified in the BPDU packet, not affected by CIST and other MSTIs.

Run the **spanning-tree mst configuration** command in global configuration mode to enter the MST configuration mode to configure the above information.

MSTP BPDUs carry the above information. If the BPDU received by a device carries the same MST configuration information with the information on the device, it regards that the connected device belongs to the same MST region with itself. Otherwise, it regards the connected device originated from another MST region.

It is recommended to configure the instance-VLAN mapping table after disabling MSTP. After the configuration, re-enable MSTP to ensure stability and convergence of the network topology.

# **IST (Spanning Tree in an MSTP Region)**

After MSTP regions are divided, each region selects an independent root bridge for each instance based on the corresponding parameters such as bridge priority and port priority, assigns roles to each port on each device, and specifies whether the port is in forwarding or discarding state in the instance based on the port role.

Through MSTP BPDU exchange, an IST is generated and each instance has their own spanning trees (MSTIs), in which the spanning tree corresponding to Instance 0 and CST are uniformly called Common Instance Spanning Tree (CIST). That is, each instance provides a single and loop-free network topology for their own VLAN groups.

As shown i[n Figure 8-15,](#page-406-0) Devices A, B, and C form a loop in Region 1.

As shown in [Figure 8-15,](#page-406-0) Device A has the highest priority in the CIST (Instance 0) and thereby is selected as the region root. Then MSTP enables the link between A and C to enter the discarding state based on other parameters. Therefore, for the VLAN group of Instance 0, only links from A to B and from B to C are available, interrupting the loop of this VLAN group.

# <span id="page-406-0"></span>Figure 8-15

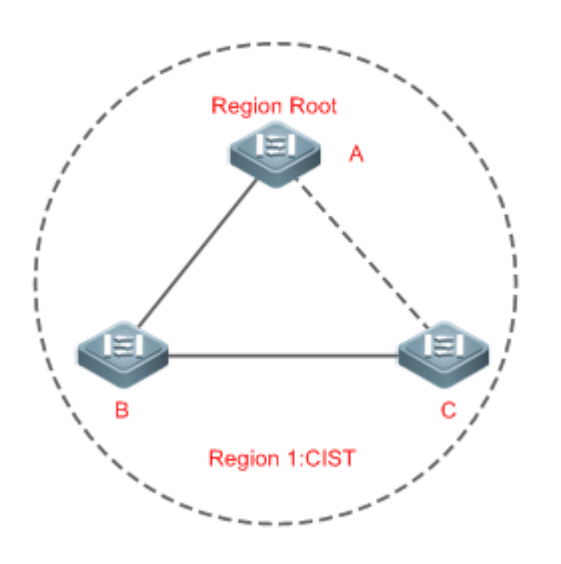

As shown in [Figure 8-16,](#page-406-1) Device B has the highest priority in the MSTI 1 (Instance 1) and thereby is selected as the region root. Then MSTP enables the link between B and C to enter the discarding state based on other parameters. Therefore, for the VLAN group of Instance 1, only links from A to B and from A to C are available, interrupting the loop of this VLAN group.

<span id="page-406-1"></span>Figure 8-16

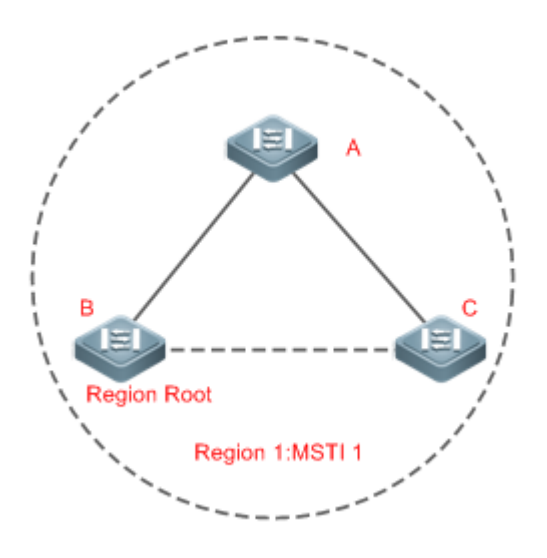

As shown in [Figure 8-17,](#page-407-0) Device C has the highest priority in the MSTI 2 (Instance 2) and thereby is selected as the region root. Then MSTP enables the link between B and C to enter the discarding state based on other parameters. Therefore, for the VLAN group of Instance 2, only links from B to C and from A to C are available, interrupting the loop of this VLAN group.

# <span id="page-407-0"></span>Figure 8-17

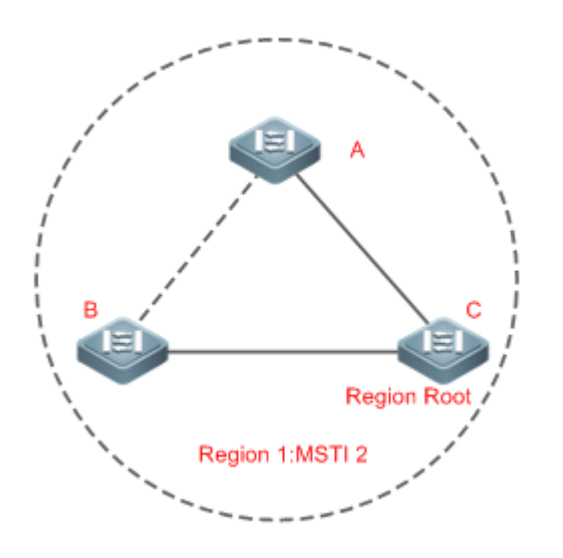

Note that MSTP does not care which VLAN a port belongs to. Therefore, users should configure the path cost and priority of a related port based on the actual VLAN configuration to prevent MSTP from interrupting wrong loops.

# **CST (Spanning Tree Between MSTP Regions)**

Each MSTP region is like a big device for the CST. Different MSTP regions form a bit network topology tree called CST. As shown i[n Figure 8-18,](#page-408-1) Device A, of which the bridge ID is the smallest, is selected as the root in the entire CST and the CIST regional root in this region. In Region 2, since the root path cost from Device B to the CST root is lowest, Device B is selected as the CIST regional root in this region. For the same reason, Device C is selected as the CIST regional root.

### <span id="page-408-1"></span>Figure 8-18

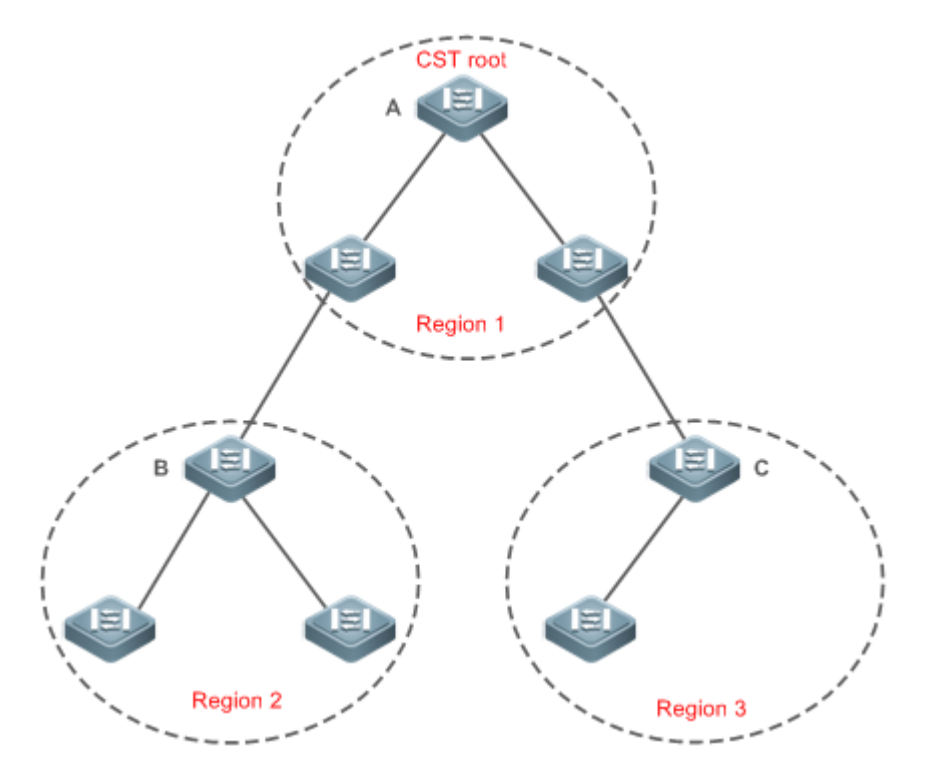

The CIST regional root may not be the device of which the bridge ID is the smallest in the region but indicates the device of which the root path cost from this region to the CST root is the smallest.

For the MSTI, the root port of the CIST regional root has a new role "master port". The master port acts as the outbound port of all instances and is in forwarding state for all instances. To make the topology more stable, we suggest that the master port of each region to the CST root be on the same device of the region if possible.

### **Compatibility Among MSTP, RSTP, and STP**

Similar to RSTP, MSTP sends STP BPDUs to be compatible with STP. For details, see "Compatibility Between RSTP and STP".

Since RSTP processes MSTP BPDUs of the CIST, MSTP does not need to send RSTP BPDUs to be compatible with it.

Each STP or RSTP device is a single region and does not form the same region with any devices.

# <span id="page-408-0"></span>**8.3.4 MSTP Optional Features**

MSTP optional features mainly include PortFast port, BPDU guard, BPDU filter, TC guard, and guard. The optional features are mainly used to deploy MSTP configurations based on the network topology and application characteristics in the MSTP network. This enhances the stability, robustness, and anti-attack capability of MSTP, meeting application requirements of MSTP in different customer scenarios.

# **Working Principle**

**PortFast**

If a port of a device connects directly to the network terminal, this port is configured as a PortFast port to directly enter the forwarding state. If the PortFast port is not configured, the port needs to wait for 30 seconds to enter the forwarding state. [Figure](#page-409-0) 8-19 shows which ports of a device can be configured as PortFast ports.

<span id="page-409-0"></span>Figure 8-19

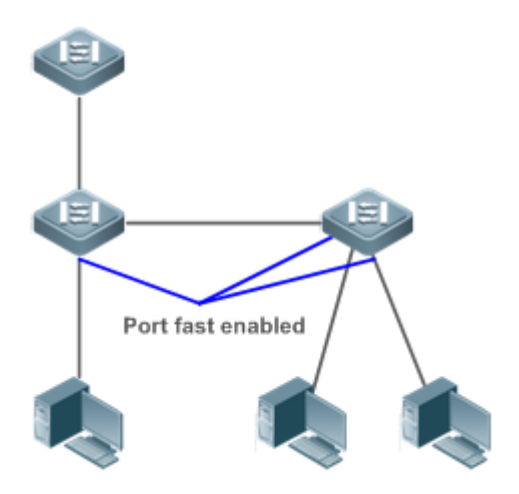

If a PortFast port still receives BPDUs, its Port Fast Operational State is Disabled and the port enters the forwarding state according to the normal STP algorithm.

### **BPDU Guard**

BPDU guard can be enabled globally or enabled on an interface.

It is recommended to run the **spanning-tree portfast bpduguard default** command in global configuration mode to enable global BPDU guard. If PortFast is enabled on a port or this port is automatically identified as an edge port, this port enters the error-disabled state to indicate the configuration error immediately after receiving a BPDU. At the same time, the port is disabled, indicating that a network device may be added by an unauthorized user to change the network topology.

It is also recommended to run the **spanning-tree bpduguard enable** command in interface configuration mode to enable BPDU guard on a port (whether PortFast is enabled or not on the port). In this case, the port enters the error-disabled state immediately after receiving a BPDU.

# **BPDU Filter**

BPDU filter can be enabled globally or enabled on an interface.

It is recommended to run the **spanning-tree portfast bpdufilter default** command in global configuration mode to enable global BPDU filter. In this case, the PortFast port neither receives nor sends BPDUs and therefore the host connecting directly to the PortFast port receives no BPDUs. If the port changes its Port Fast Operational State to Disabled after receiving a BPDU, BPDU filter automatically loses effect.

It is also recommended to run the **spanning-tree bpdufilter enable** command in interface configuration mode to enable BPDU filter on a port (whether PortFast is enabled or not on the port). In this case, the port neither receives nor sends BPDUs but directly enters the forwarding state.

### **TC Protection**

TC BPDUs are BPDU packets carrying the TC. If a switch receives such packets, it indicates the network topology changes and the switch will delete the MAC address table. For Layer-3 switches in this case, the forwarding module is re-enabled and the port status in the ARP entry changes. When a switch is attacked by forged TC BPDUs, it will frequently perform the above operations, causing heavy load and affecting network stability. To prevent this problem, you can enable TC protection.

TC protection can only be globally enabled or disabled. This function is disabled by default.

When TC protection is enabled, the switch deletes TC BPDUs within a specified period (generally 4 seconds) after receiving them and monitors whether any TC BPDU packet is received during the period. If a device receives TC BPDU packets during this period, it deletes them when the period expires. This can prevent the device from frequently deleting MAC address entries and ARP entries.

### **N** TC Guard

TC protection ensures less dynamic MAC addresses and ARP entries removed when a large number of TC packets are generated on the network. However, a device receiving TC attack packets still performs many removal operations and TC packets can be spread, affecting the entire network. Users can enable TC guard to prevent TC packets from spreading globally or on a port. If TC guard is enabled globally or on a port, a port receiving TC packets filters these TC packets or TC packets generated by itself so that TC packets will not be spread to other ports. This can effectively control possible TC attacks in the network to ensure network stability. Particularly on Layer-3 devices, this function can effectively prevent the access-layer device from flapping and interrupting the core route.

- If TC guard is used incorrectly, the communication between networks is interrupted.
- It is recommended to enable this function only when illegal TC attack packets are received in the network.
- **If TC** guard is enabled globally, no port spreads TC packets to others. This function can be enabled only on laptop access devices.
- If TC guard is enabled on a port, the topology changes incurred and TC packets received on the port will not be spread to other ports. This function can be enabled only on uplink ports, particularly on ports of the convergence core.

### **TC Filter**

If TC guard is enabled on a port, the port does not forward TC packets received and generated by the port to other ports performing spanning tree calculation on the device. When the status of a port changes (for example, from blocking to forwarding), the port generates TC packets, indicating that the topology may have changed.

In this case, since TC guard prevents TC packets from spreading, the device may not clear the MAC addresses of the port when the network topology changes, causing a data forwarding error.

To resolve this problem, TC filter is introduced. TC filter does not process TC packets received by ports but processes TC packets in case of normal topology changes. If TC filter is enabled, the address removal problem will be avoided and the core route will not be interrupted when ports not enabled with PortFast frequently go up or down, and the core routing entries can be updated in a timely manner when the topology changes.

TC filter is disabled by default.

#### **BPDU Source MAC Address Check**

BPDU source MAC address check prevents BPDU packets from maliciously attacking switches and causing MSTP abnormal. When the switch connected to a port on a point-to-point link is determined, you can enable BPDU source MAC address check to receive BPDU packets sent only by the peer switch and discard all other BPDU packets, thereby preventing malicious attacks. You can enable the BPDU source MAC address check in interface configuration mode for a specific port. One port can only filter one MAC address. If you run the **no bpdu src-mac-check** command to disable BPDU source MAC address check on a port, the port receives all BPDU packets.

### **BPDU Filter**

If the Ethernet length of a BPDU exceeds 1,500, this BPDU will be discarded, preventing receipt of illegal BPDU packets.

### **Auto Edge**

If the designated port of a device does not receive a BPDU from the downlink port within a specific period (3 seconds), the device regards a network device connected to the designated port, configures the port as an edge port, and switches the port directly into the forwarding state. The edge port will be automatically identified as a non-edge port after receiving a BPDU.

You can run the **spanning-tree autoedge disabled** command to disable Auto Edge.

This function is enabled by default.

If Auto Edge conflicts with the manually configured PortFast, the manual configuration prevails.

- Since this function is used for rapid negotiation and forwarding between the designated port and the downlink port, STP does not support this function. If the designated port is in forwarding state, the Auto Edge configuration does not take effect on this port. It takes only when rapid negotiation is re-performed, for example, when the network cable is removed and plugged.
- If BPDU filter has been enabled on a port, the port directly enters the forwarding state and is not automatically identified as an edge port.

This function applies only to the designated port.

### **Root Guard**

In the network design, the root bridge and backup root bridge are usually divided into the same region. Due to incorrect configuration of maintenance personnel or malicious attacks in the network, the root bridge may receive configuration information with a higher priority and thereby switches to the backup root bridge, causing incorrect changes in the network topology. Root guard is to resolve this problem.

If root guard is enabled on a port, its roles on all instances are enforced as the designated port. Once the port receives configuration information with a higher priority, it enters the root-inconsistent (blocking) state. If the port does not receive configuration information with a higher priority within a period, it returns to its original state.

If a port enters the blocking state due to root guard, you can manually restore the port to the normal state by disabling root guard on this port or disabling spanning tree guard (running **spanning-tree guard none** in interface configuration mode).

If root guard is used incorrectly, the network link will be interrupted.

If root guard is enabled on a non-designated port, this port will be enforced as a designated port and enter the BKN state. This indicates that the port enters the blocking state due to root inconsistency.

If a port enters the BKN state due to receipt of configuration information with a higher priority in MST0, this port will be enforced in the BKN state in all other instances.

Root guard and loop guard cannot take effect on a port at the same time.

#### **Loop Guard**

Due to the unidirectional link failure, the root port or backup port becomes the designated port and enters the forwarding state if it does not receive BPDUs, causing a network loop. Loop guard is to prevent this problem.

If a port enabled with loop guard does not receive BPDUs, the port switches its role but stays in discarding state till it receives BPDUs and recalculates the spanning tree.

You can enable loop guard globally or on a port.

Root guard and loop guard cannot take effect on a port at the same time.

Before MSTP is restarted on a port, the port enters the blocking state in loop guard. If the port still receives no BPDU after MSTP is restarted, the port will become a designated port and enter the forwarding state. Therefore, it is recommended to identify the cause why a port enters the blocking state in loop protection and rectify the fault as soon as possible before restarting MSTP. Otherwise, the spanning tree topology will still become abnormal after MSTP is restarted.

#### **BPDU Transparent Transmission**

In IEEE 802.1Q, the destination MAC address 01-80-C2-00-00-00 of the BPDU is used as a reserved address. That is, devices compliant with IEEE 802.1Q do not forward the BPDU packets received. However, devices may need to transparently transmit BPDU packets in actual network deployment. For example, if STP is disabled on a device, the device needs to transparently transmit BPDU packets so that the spanning tree between devices is properly calculated.

BPDU transparent transmission is disabled by default.

**A** BPDU transparent transmission takes effect only when STP is disabled. If STP is enabled on a device, the device does not transparently transmit BPDU packets.

#### **BPDU Tunnel**

The QinQ network is generally divided into two parts: customer network and SP network. Before a user packet enters the SP network, it is encapsulated with the VLAN tag of an SP network and also retains the original VLAN tag as data. As a result, the packet carries two VLAN tags to pass through the SP network. In the SP network, packets are transmitted only based on the outer-layer VLAN tag. When packets leave the SP network, the outer-layer VLAN tag is removed.

The STP packet transparent transmission feature, namely BPDU Tunnel, can be used to realize the transmission of STP packets between the customer network without any impact on the SP network. If an STP packet sent from the customer network enters a PE, the PE changes the destination MAC address of the packet to a private address before the packet is forwarded by the SP network. When the packet reaches the PE at the peer end, the PE changes the destination MAC address to a public address and returns the packet to the customer network at the peer end, realizing transparent transmission across the SP network. In this case, STP on the customer network is calculated independently of that on the SP network.

# **8.4 Configuration**

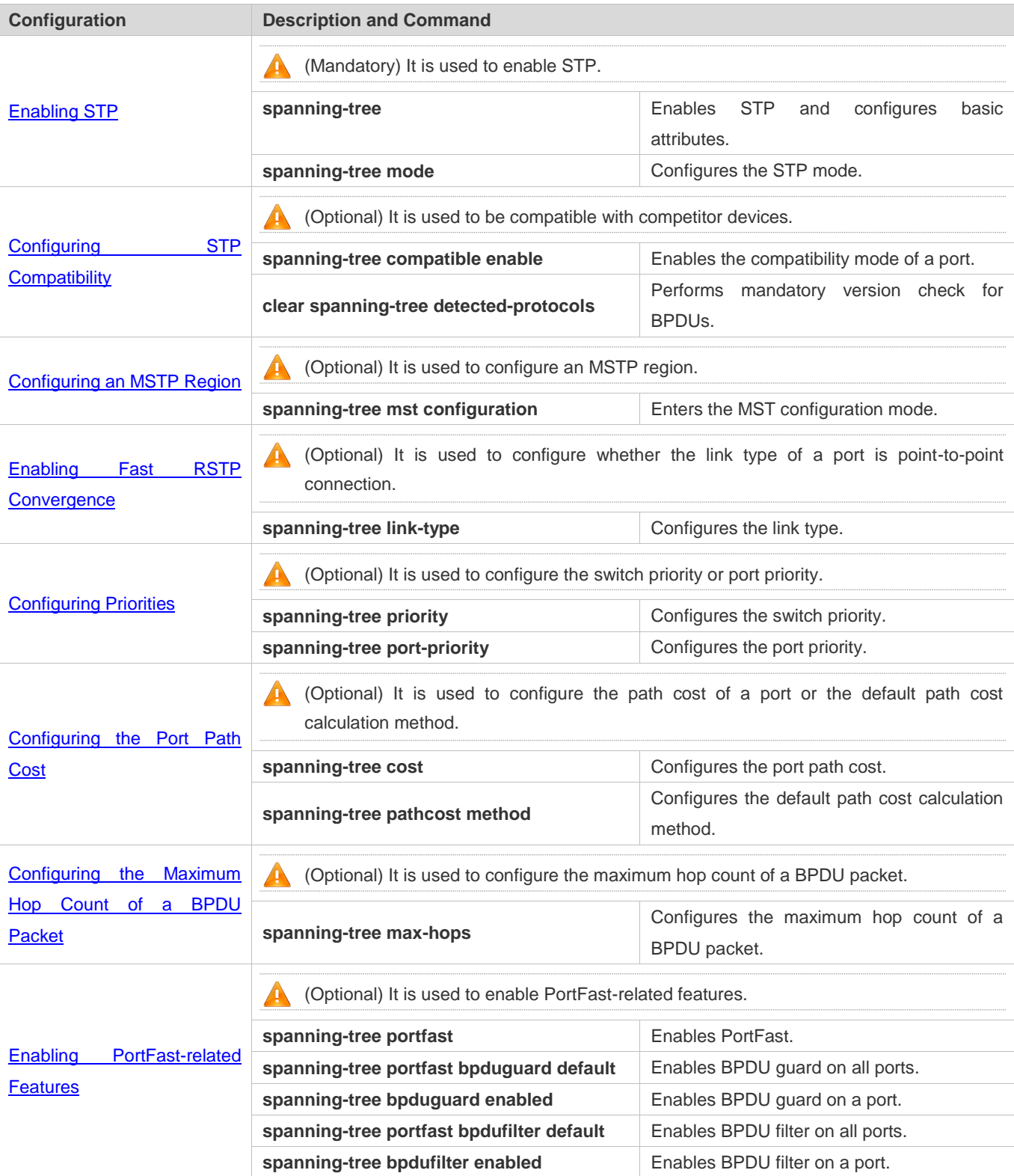

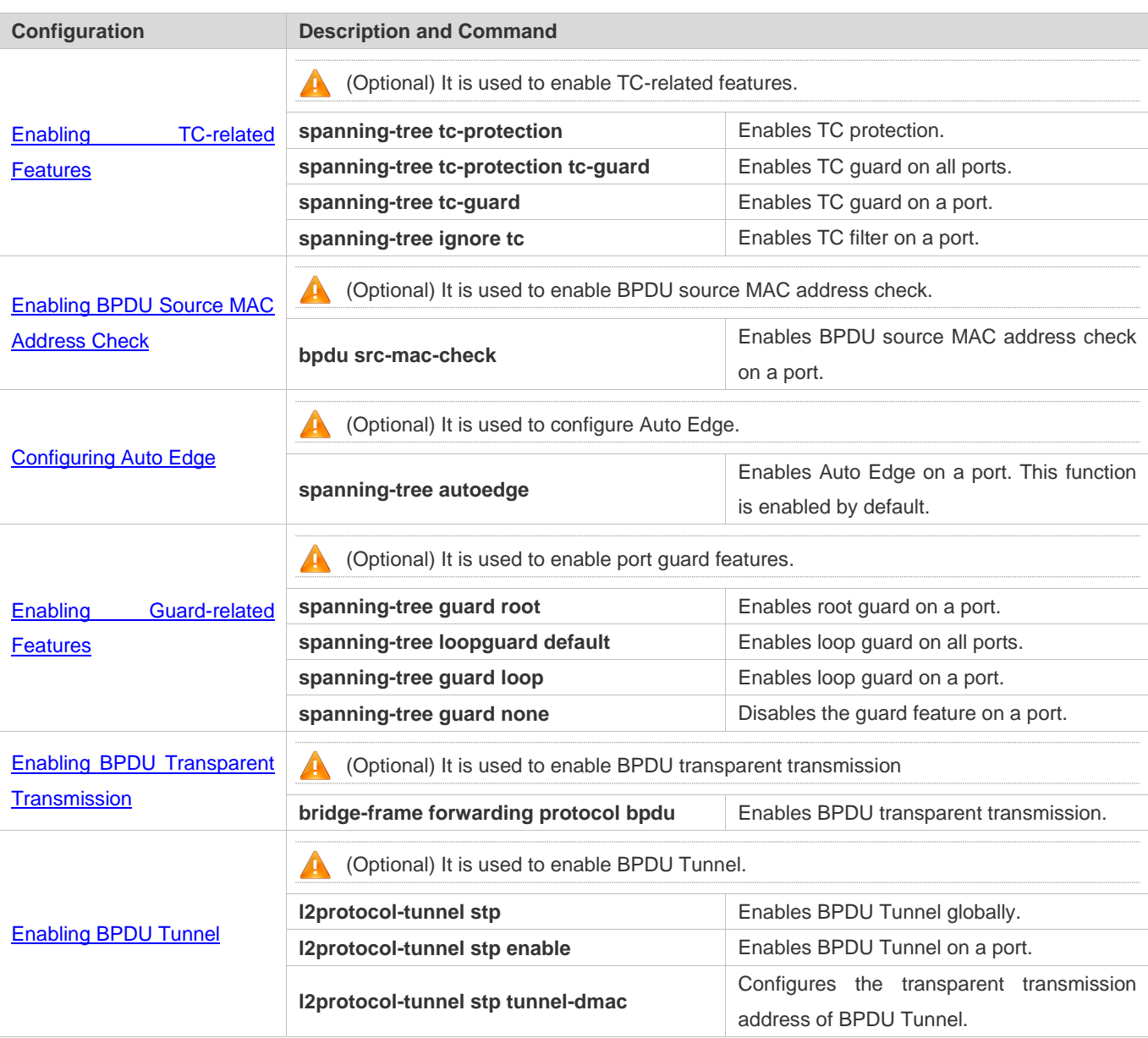

# <span id="page-414-0"></span>**8.4.1 Enabling STP**

# **Configuration Effect**

- **•** Enable STP globally and configure the basic attributes.
- Configure the STP mode.

# **Notes**

- STP is disabled by default. Once STP is enabled, the device starts to run STP. The device runs MSTP by default.
- The default STP mode is MSTP mode.
- $\bullet$ STP and Transparent Interconnection of Lots of Links (TRILL) of the data center cannot be enabled at the same time.

 STP timer parameters take effect only when the device is selected as the root bridge of the spanning tree. That is, the timer parameters of a non-root bridge should use the timer values of the root bridge.

# **Configuration Steps**

# **Enabling STP**

- $\bullet$  Mandatory.
- Unless otherwise specified, enable STP on each device.

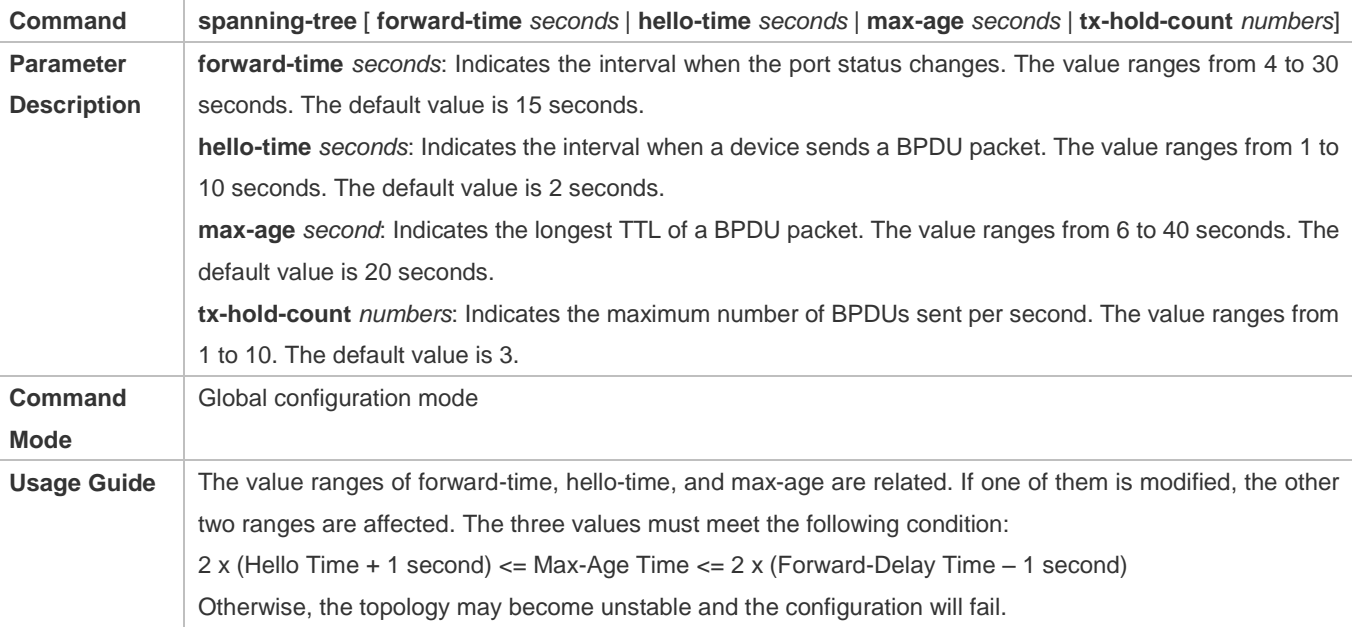

### **Configuring the STP Mode**

- **Optional.**
- According to related 802.1 protocol standards, STP, RSTP, and MSTP are mutually compatible, without any configuration by the administrator. However, some vendors' devices do not work according to 802.1 protocol standards, possibly causing incompatibility. Therefore, Ruijie provides a command for the administrator to switch the STP mode to a lower version if other vendors' devices are incompatible with Ruijie devices.

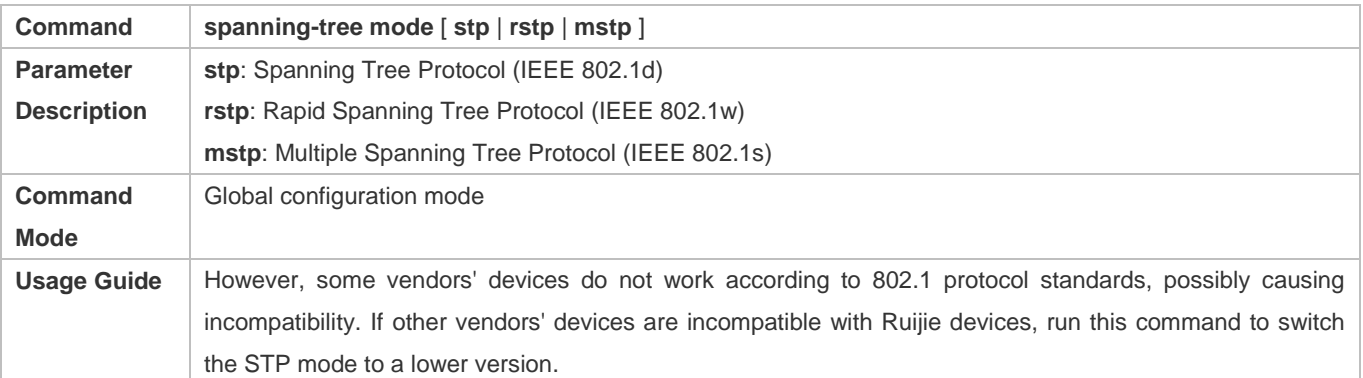

# **Configuration Example**

# **Enabling STP and Configuring Timer Parameters**

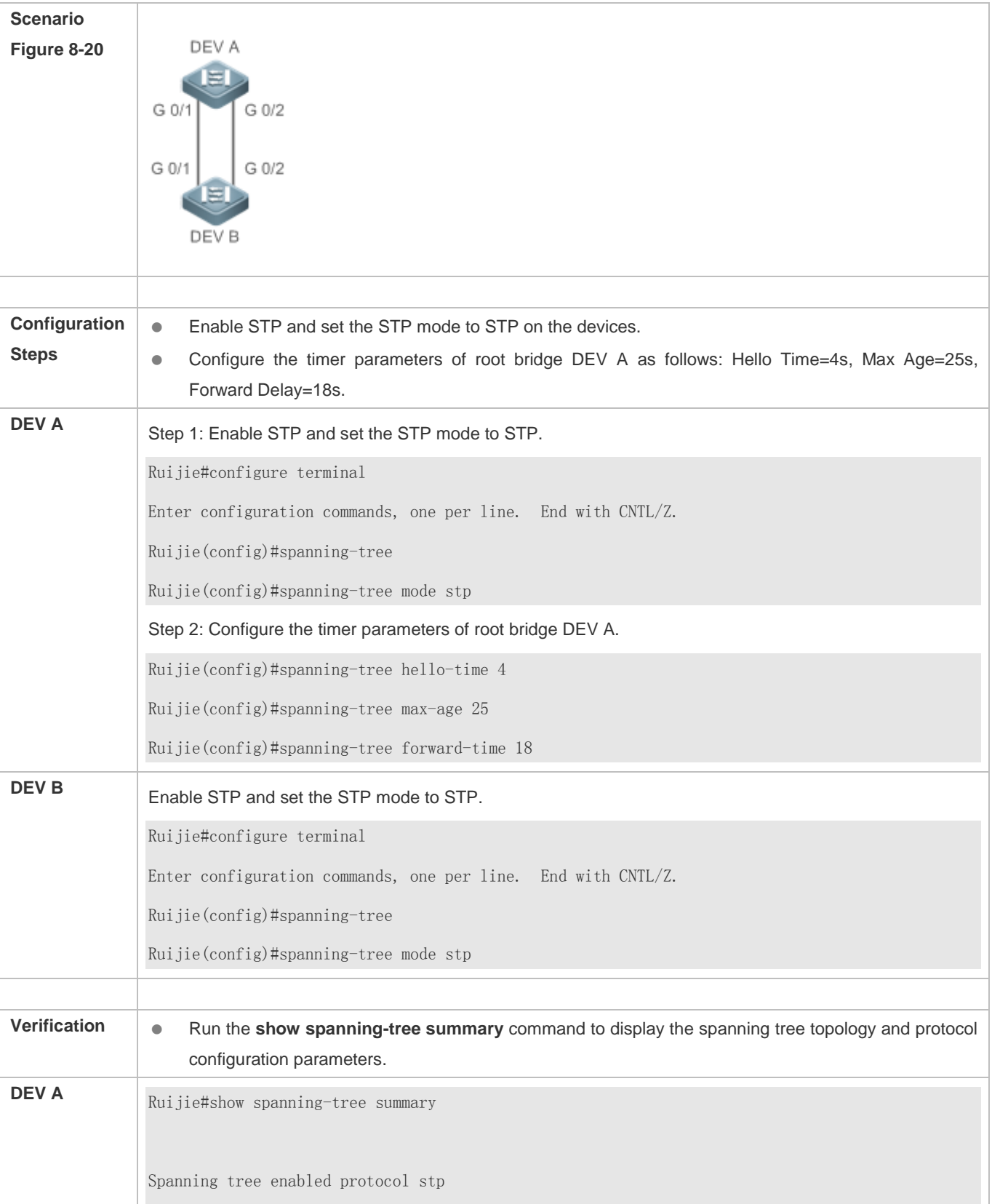

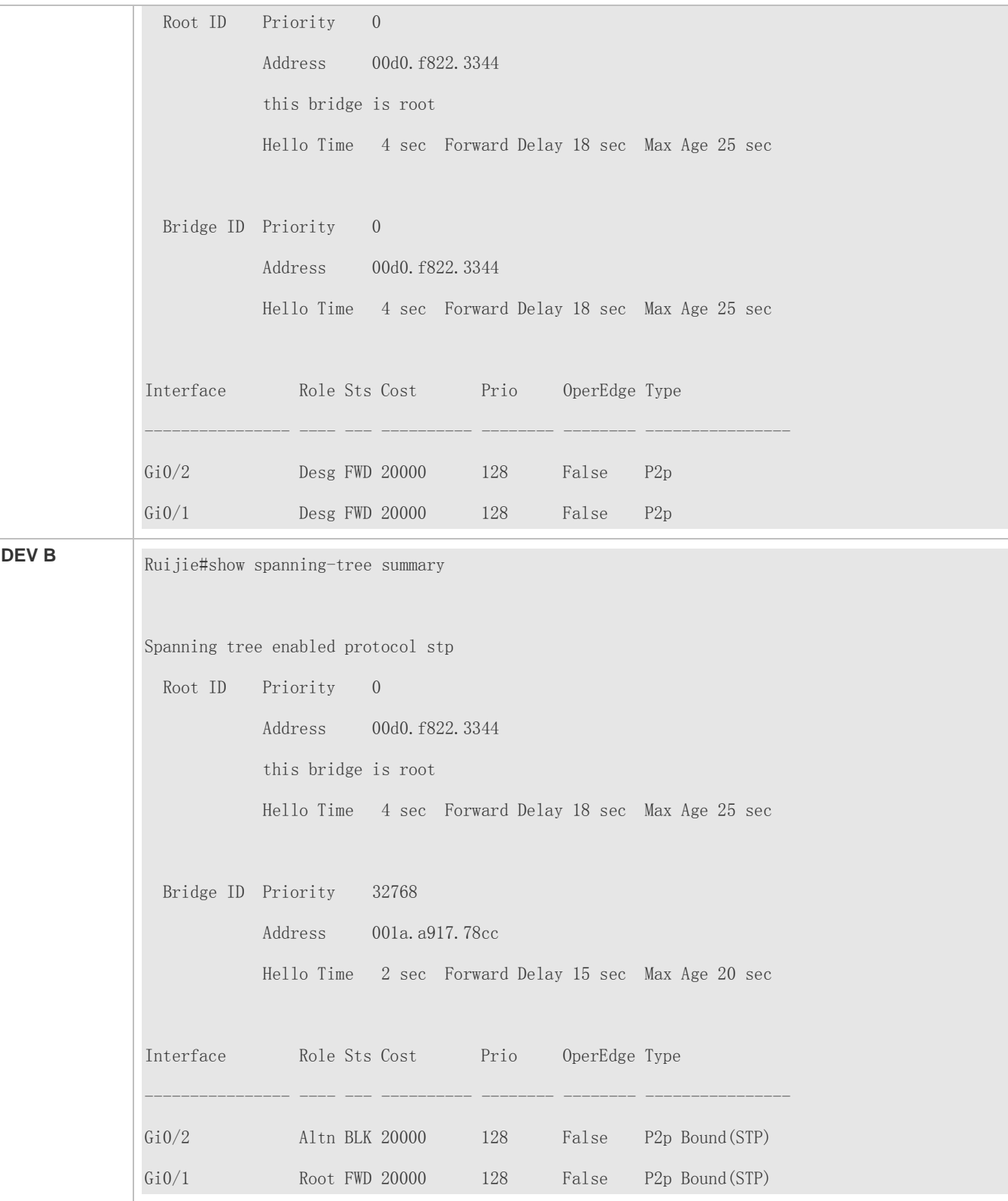

# **Common Errors**

N/A

# <span id="page-418-0"></span>**8.4.2 Configuring STP Compatibility**

# **Configuration Effect**

- Enable the compatibility mode of a port to realize interconnection between Ruijie devices and other SPs' devices.
- Enable protocol migration to perform forcible version check to affect the compatibility between RSTP and STP.

### **Notes**

- If the compatibility mode is enabled on a port, this port will add different MSTI information into the to-be-sent BPDU based on the current port to realize interconnection between Ruijie devices and other SPs' devices.
- When enabling compatibility on a port, ensure correct VLAN trimming information of the port. It is recommended to configure consistent VLAN lists for ports at both ends of the link.

# **Configuration Steps**

### **Enabling the Compatibility Mode on a Port**

**Optional.** 

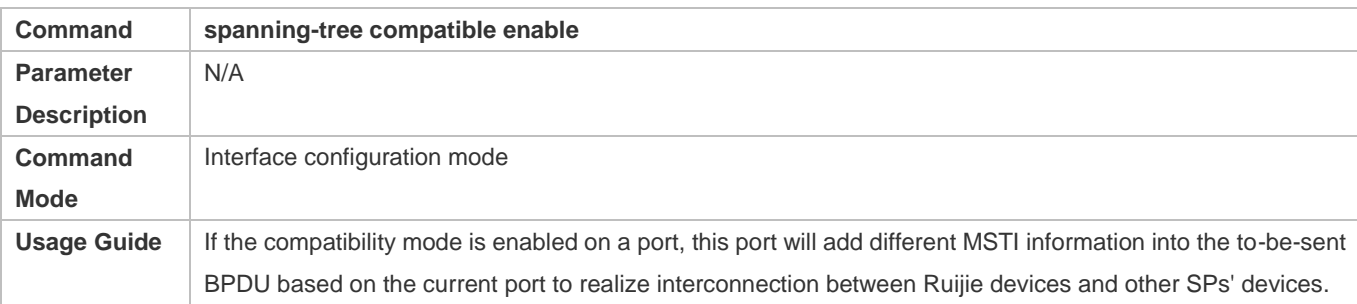

### **Enabling Protocol Migration**

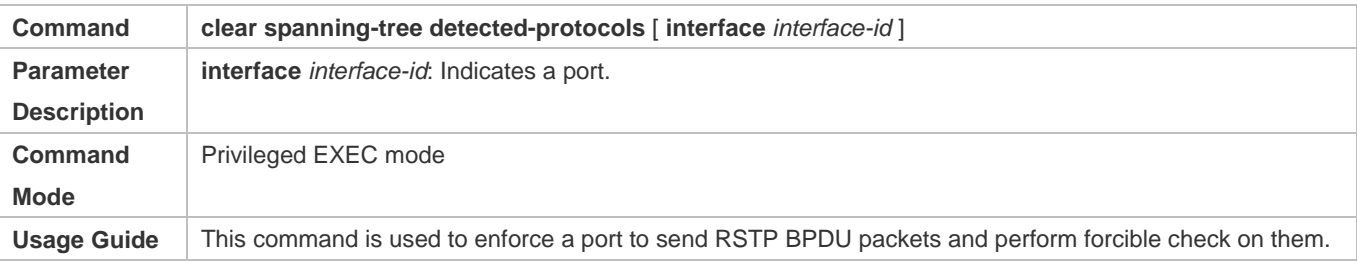

# **Configuration Example**

**Enabling STP Compatibility**

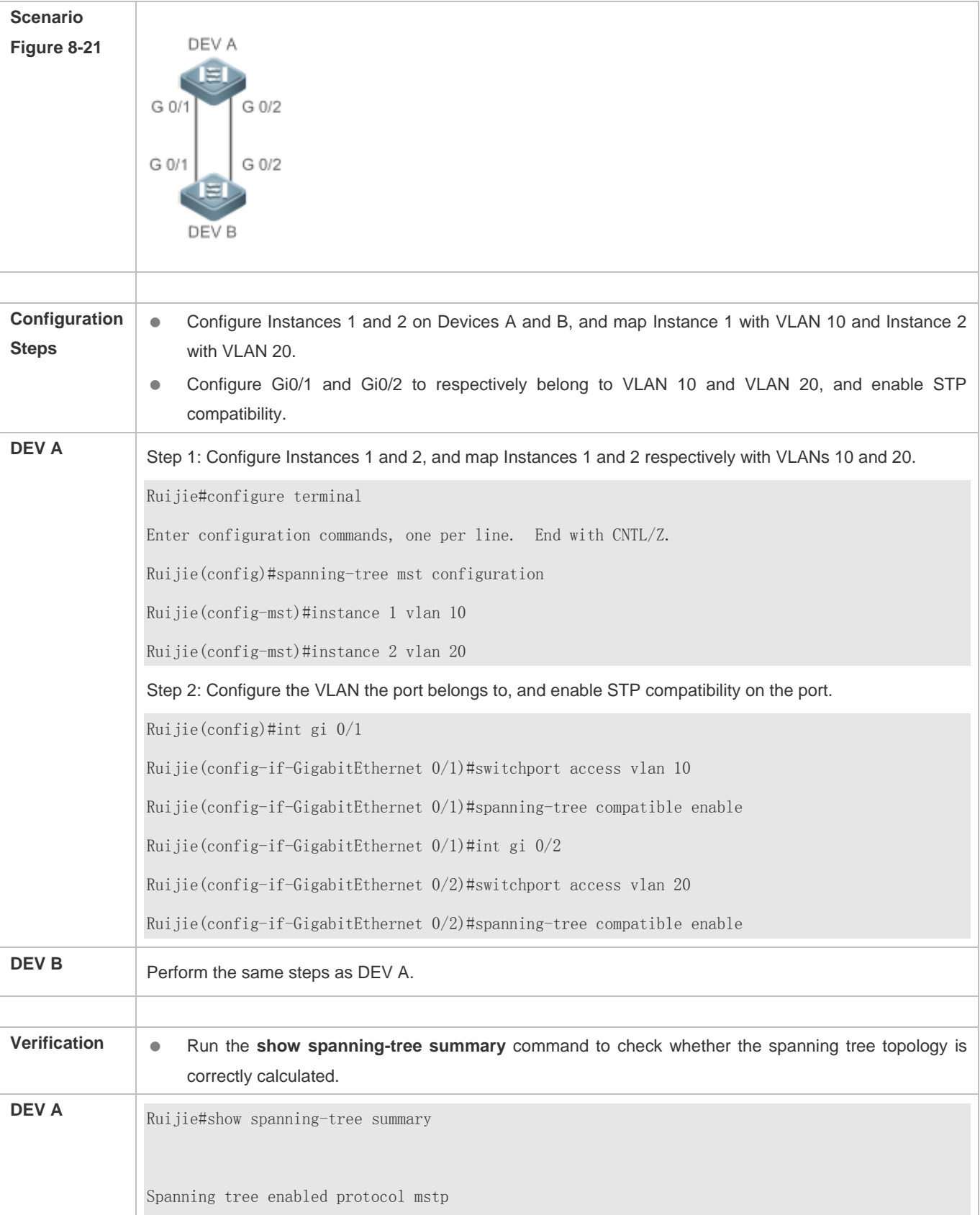

```
MST 0 vlans map : 1-9, 11-19, 21-4094
  Root ID Priority 32768
            Address 001a.a917.78cc
            this bridge is root
            Hello Time 2 sec Forward Delay 15 sec Max Age 20 sec
  Bridge ID Priority 32768
            Address 001a.a917.78cc
            Hello Time 2 sec Forward Delay 15 sec Max Age 20 sec
Interface Role Sts Cost Prio OperEdge Type
---------------- ---- --- ---------- -------- -------- ----------------
Gi0/2 Desg FWD 20000 128 False P2p
Gi0/1 Desg FWD 20000 128 False P2p 
MST 1 vlans map : 10
  Region Root Priority 32768
            Address 001a.a917.78cc
            this bridge is region root
  Bridge ID Priority 32768
            Address 001a.a917.78cc
Interface Role Sts Cost Prio OperEdge Type
---------------- ---- --- ---------- -------- -------- ----------------
Gi0/1 Desg FWD 20000 128 False P2p
MST 2 vlans map : 20
  Region Root Priority 32768
            Address 001a.a917.78cc
            this bridge is region root
```
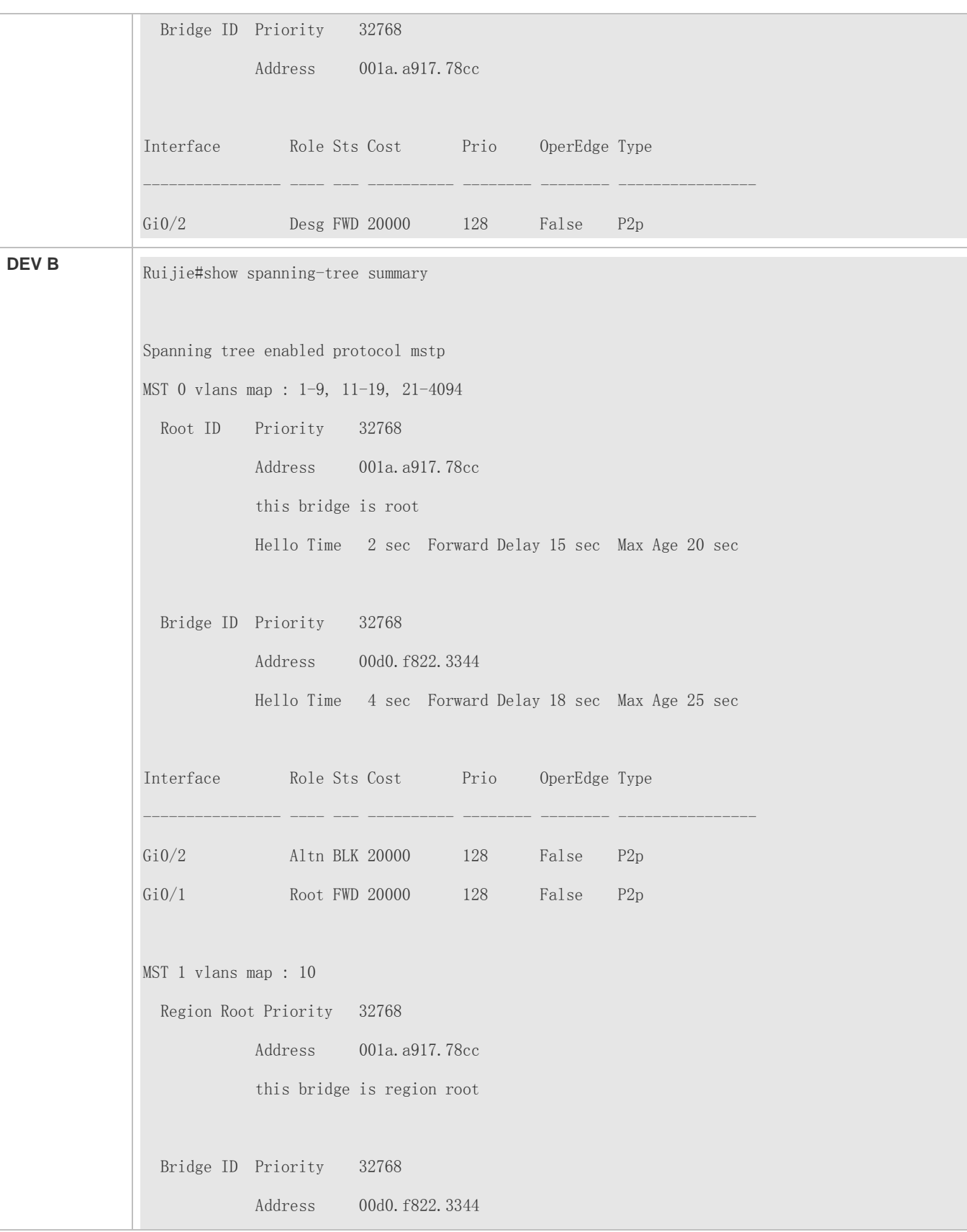

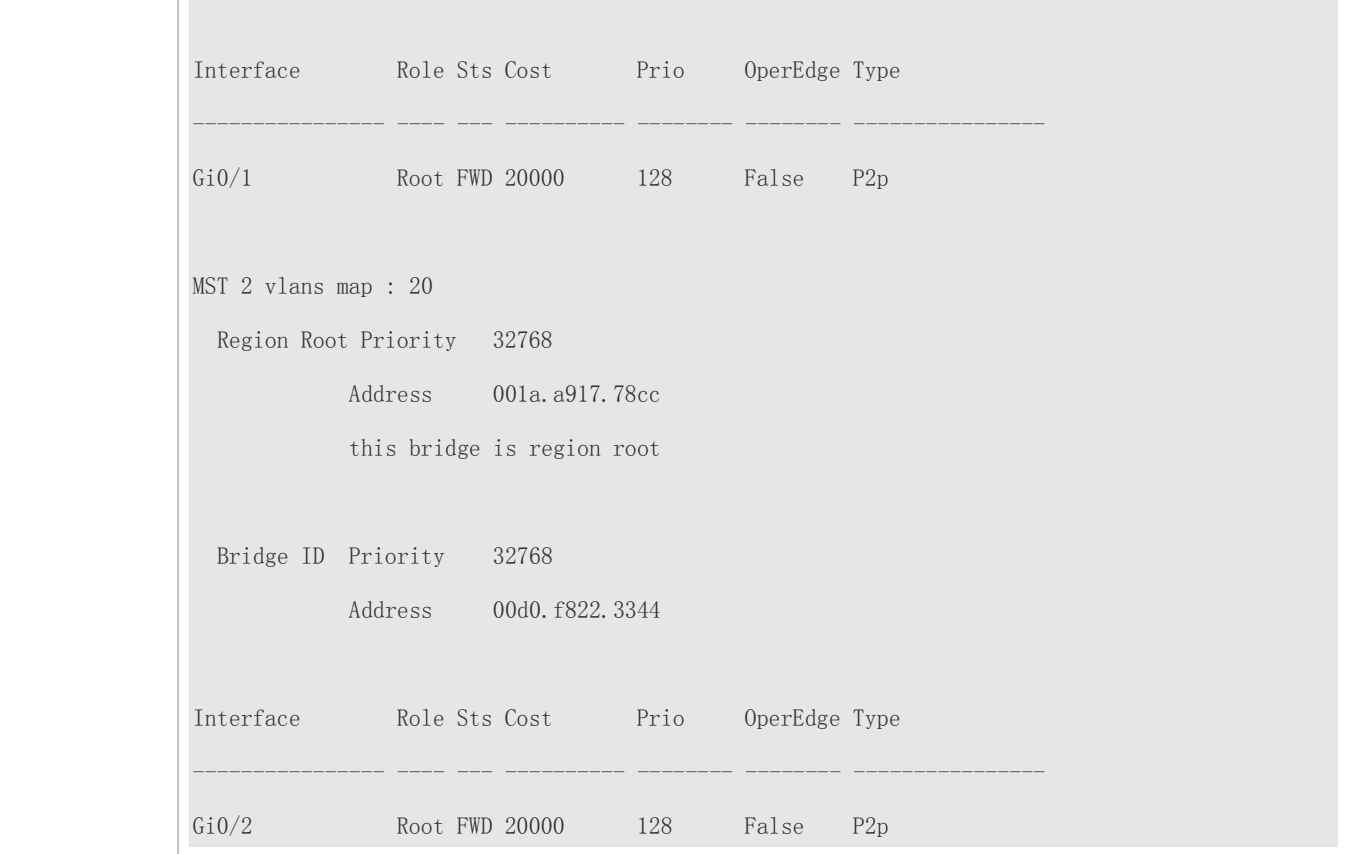

# **Common Errors**

N/A

# <span id="page-422-0"></span>**8.4.3 Configuring an MSTP Region**

# **Configuration Effect**

 Configure an MSTP region to adjust which devices belong to the same MSTP region and thereby affect the network topology.

### **Notes**

- To make multiple devices belong to the same MSTP region, configure the same name, revision number, and instance-VLAN mapping table for them.
- You can configure VLANs for Instances 0 to 64, and then the remaining VLANs are automatically allocated to Instance 0. One VLAN belongs to only one instance.
- It is recommended to configure the instance-VLAN mapping table after disabling STP. After the configuration, re-enable MSTP to ensure stability and convergence of the network topology.

# **Configuration Steps**

# **Configuring an MSTP Region**

- **Optional.**
- Configure an MSTP region when multiple devices need to belong to the same MSTP region.
- **Enter the MST configuration mode.**

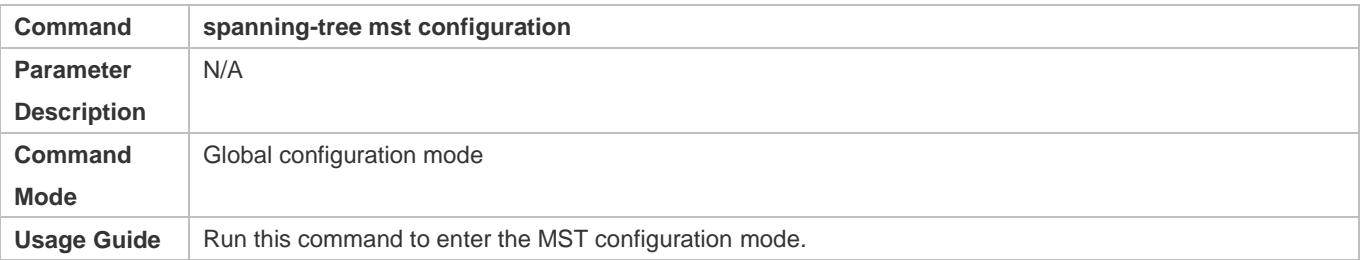

# **Configuring the Correlationship between MST Instance and VLAN**

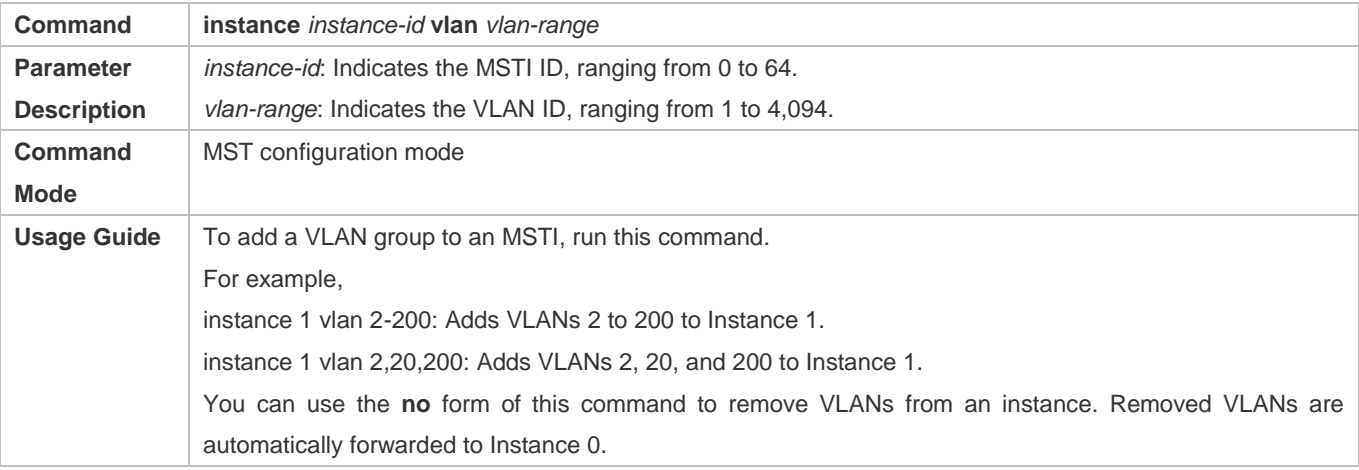

# **Configuring MST Name**

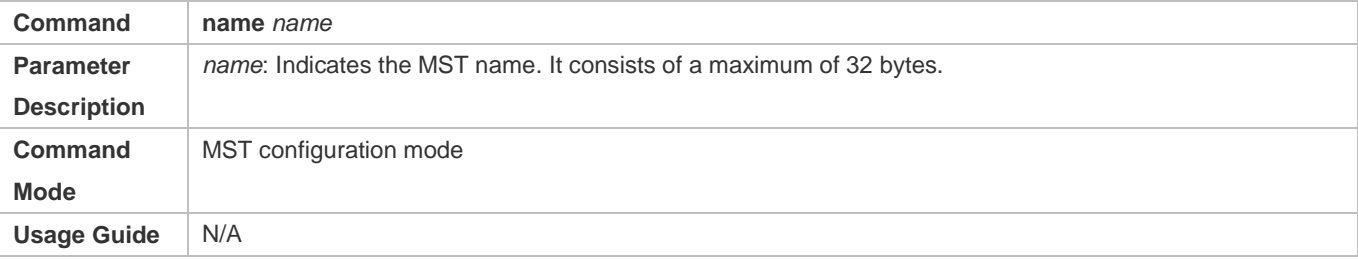

# **Configuring MST Version**

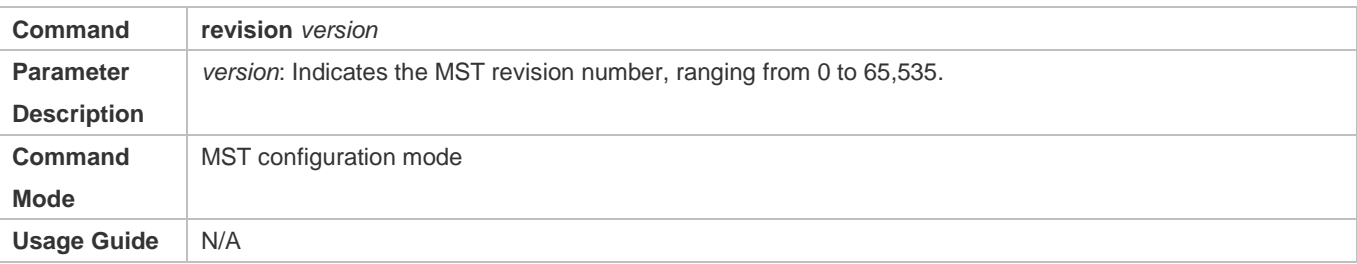

# **Configuration Example**

# **Enabling MSTP to Achieve VLAN Load Balancing in the MSTP+VRRP Topology**

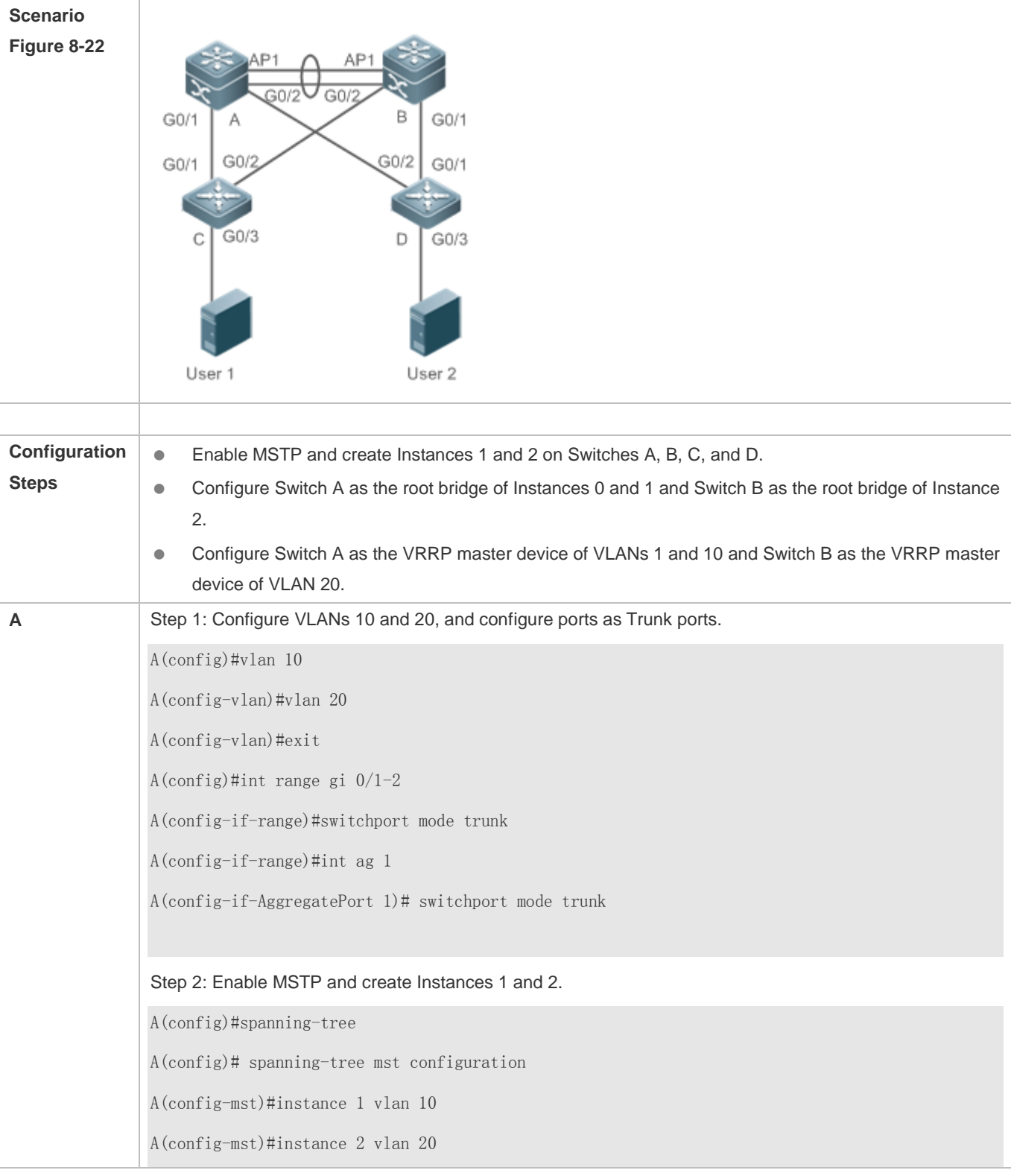

A(config-mst)#exit Step 3: Configure Switch A as the root bridge of Instances 0 and 1. A(config)#spanning-tree mst 0 priority 4096 A(config)#spanning-tree mst 1 priority 4096 A(config)#spanning-tree mst 2 priority 8192 Step 4: Configure VRRP priorities to enable Switch A to act as the VRRP master device of VLAN 10, and configure the virtual gateway IP address of VRRP. A(config)#interface vlan 10 A(config-if-VLAN 10)ip address 192.168.10.2 255.255.255.0 A(config-if-VLAN 10) vrrp 1 priority 120 A(config-if-VLAN 10) vrrp 1 ip 192.168.10.1 Step 5 Set the VRRP priority to the default value 100 to enable Switch A to act as the VRRP backup device of VLAN 20. A(config)#interface vlan 20 A(config-if-VLAN 20)ip address 192.168.20.2 255.255.255.0 A(config-if-VLAN 20) vrrp 1 ip 192.168.20.1 **B** Step 1: Configure VLANs 10 and 20, and configure ports as Trunk ports. B(config)#vlan 10 B(config-vlan)#vlan 20 B(config-vlan)#exit B(config)#int range gi 0/1-2 B(config-if-range)#switchport mode trunk B(config-if-range)#int ag 1 B(config-if-AggregatePort 1)# switchport mode trunk Step 2: Enable MSTP and create Instances 1 and 2. B(config)#spanning-tree B(config)# spanning-tree mst configuration B(config-mst)#instance 1 vlan 10

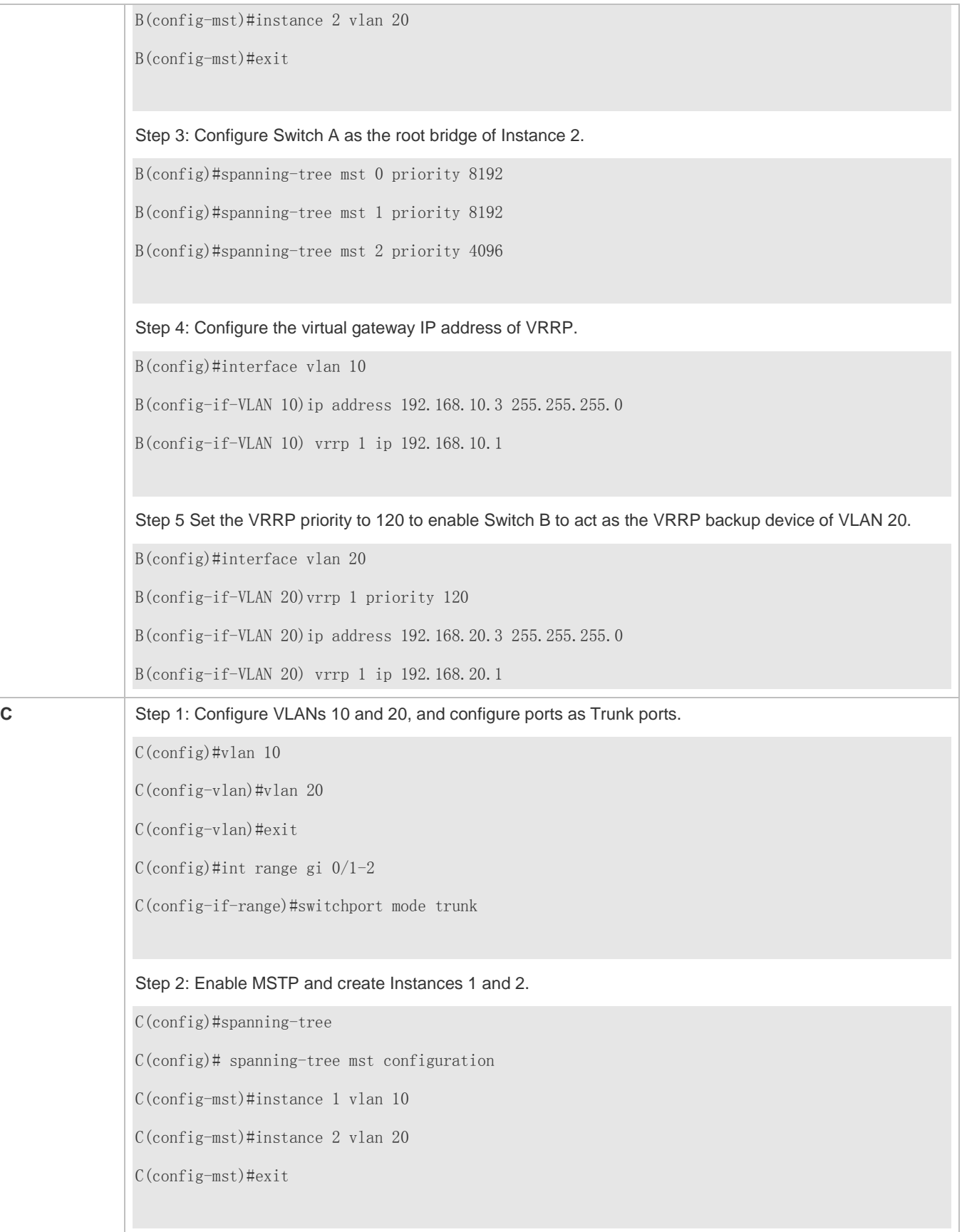

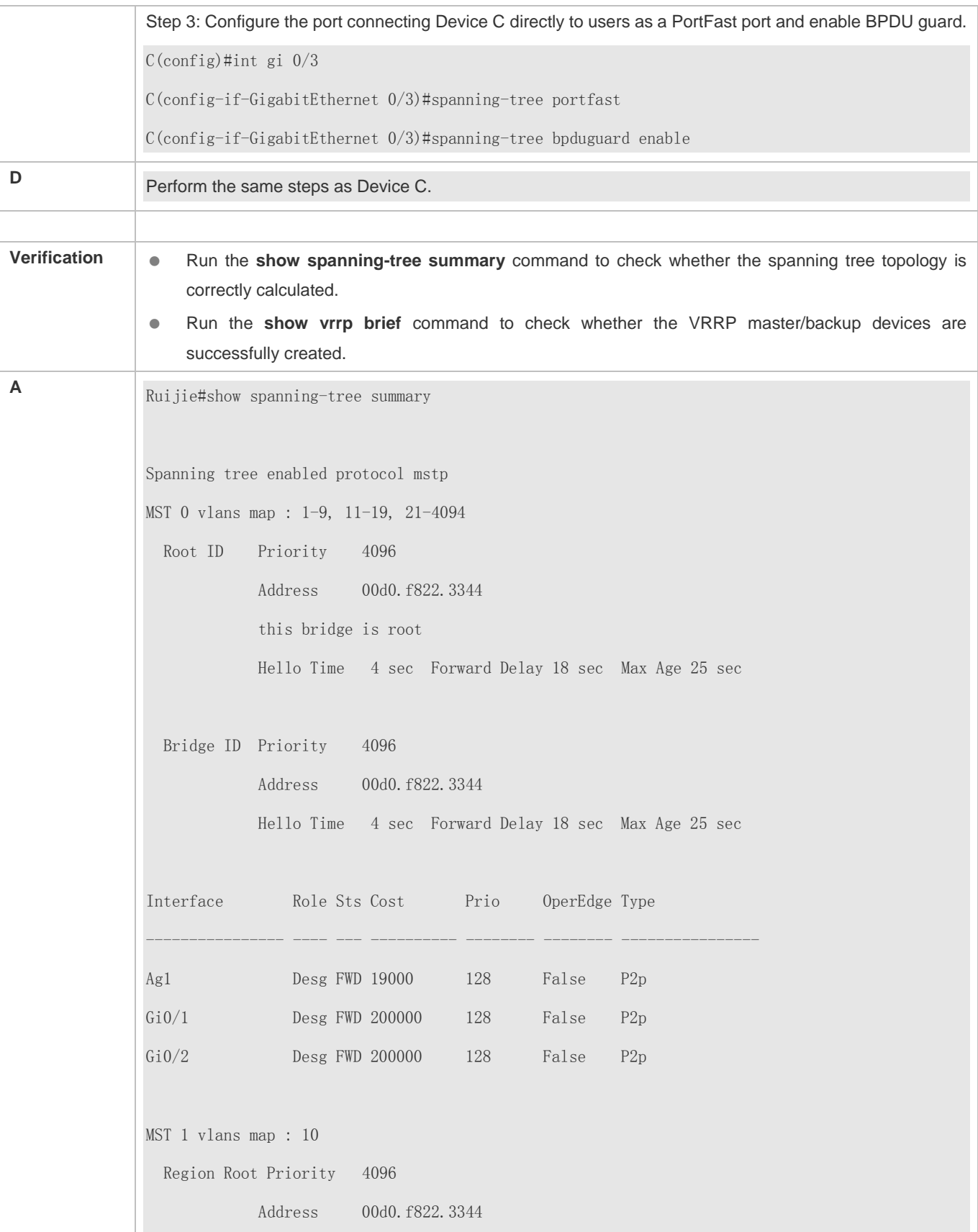

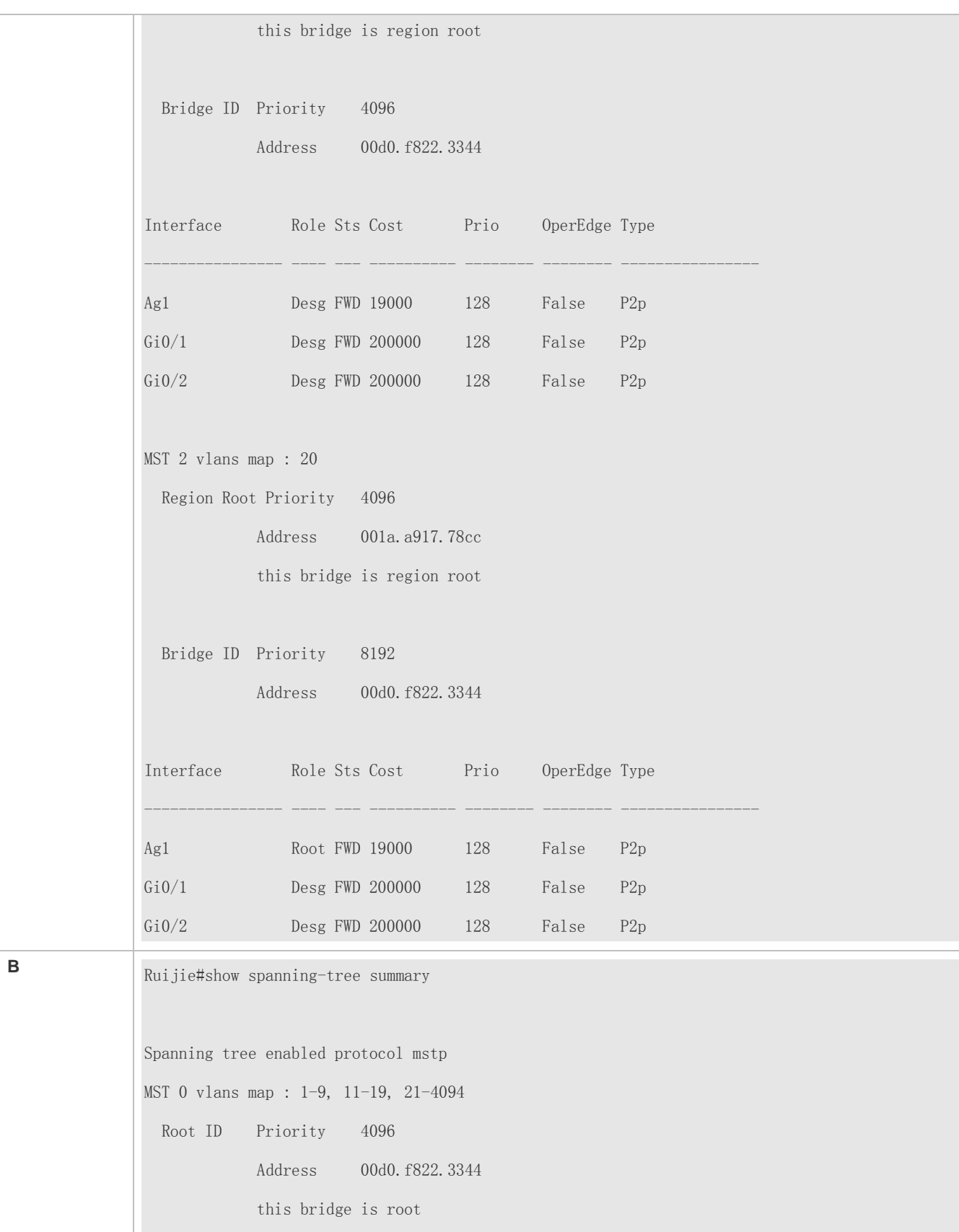

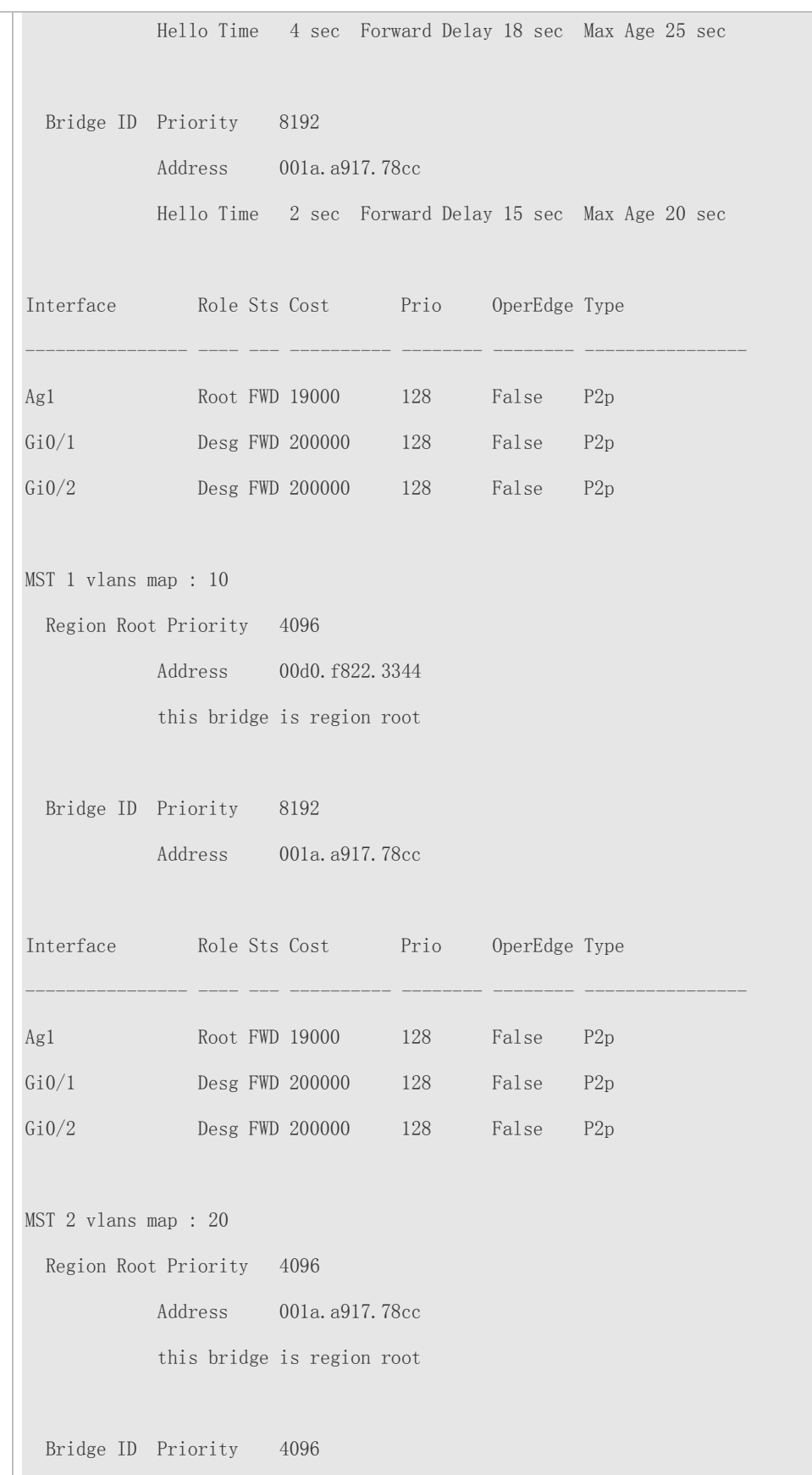

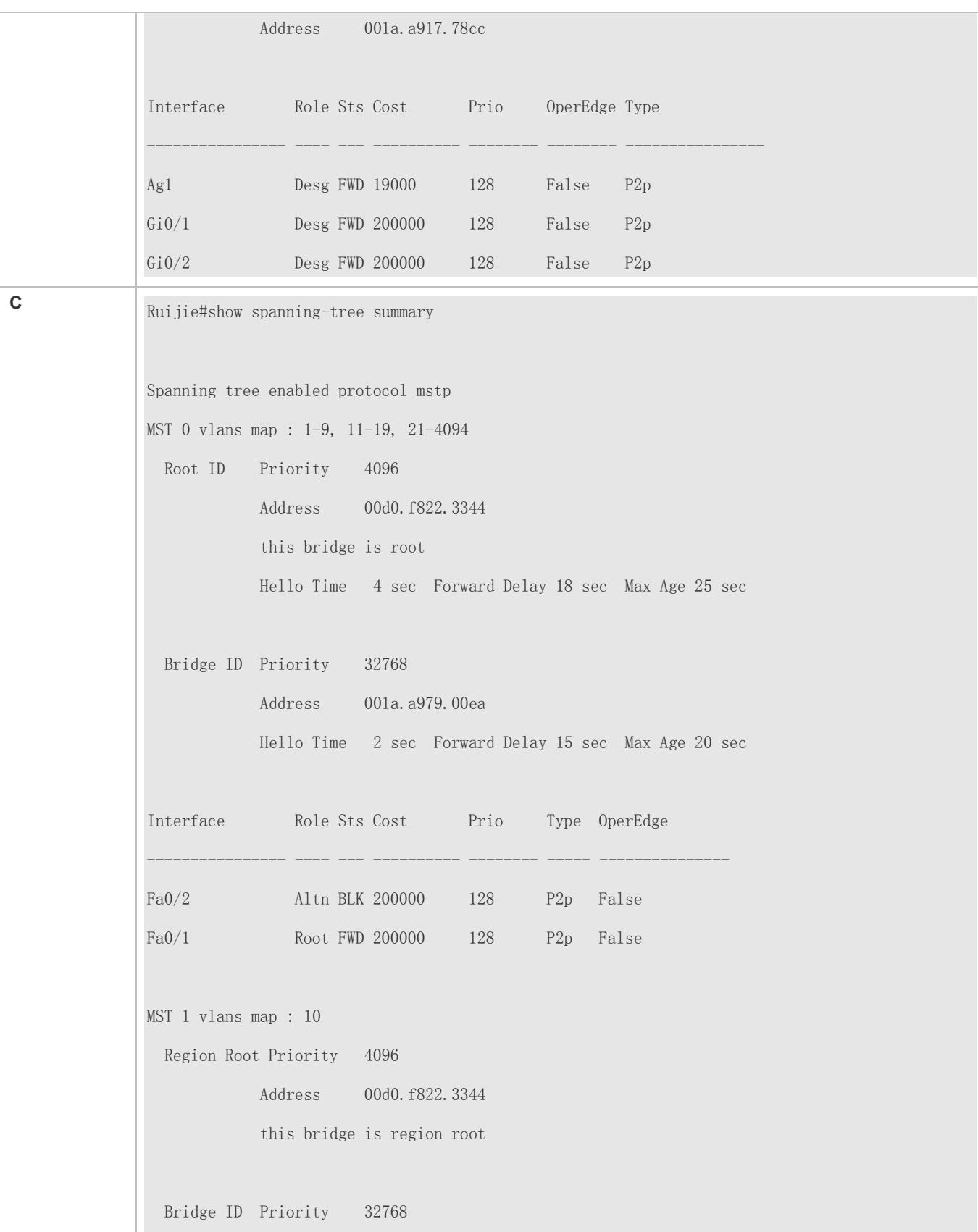

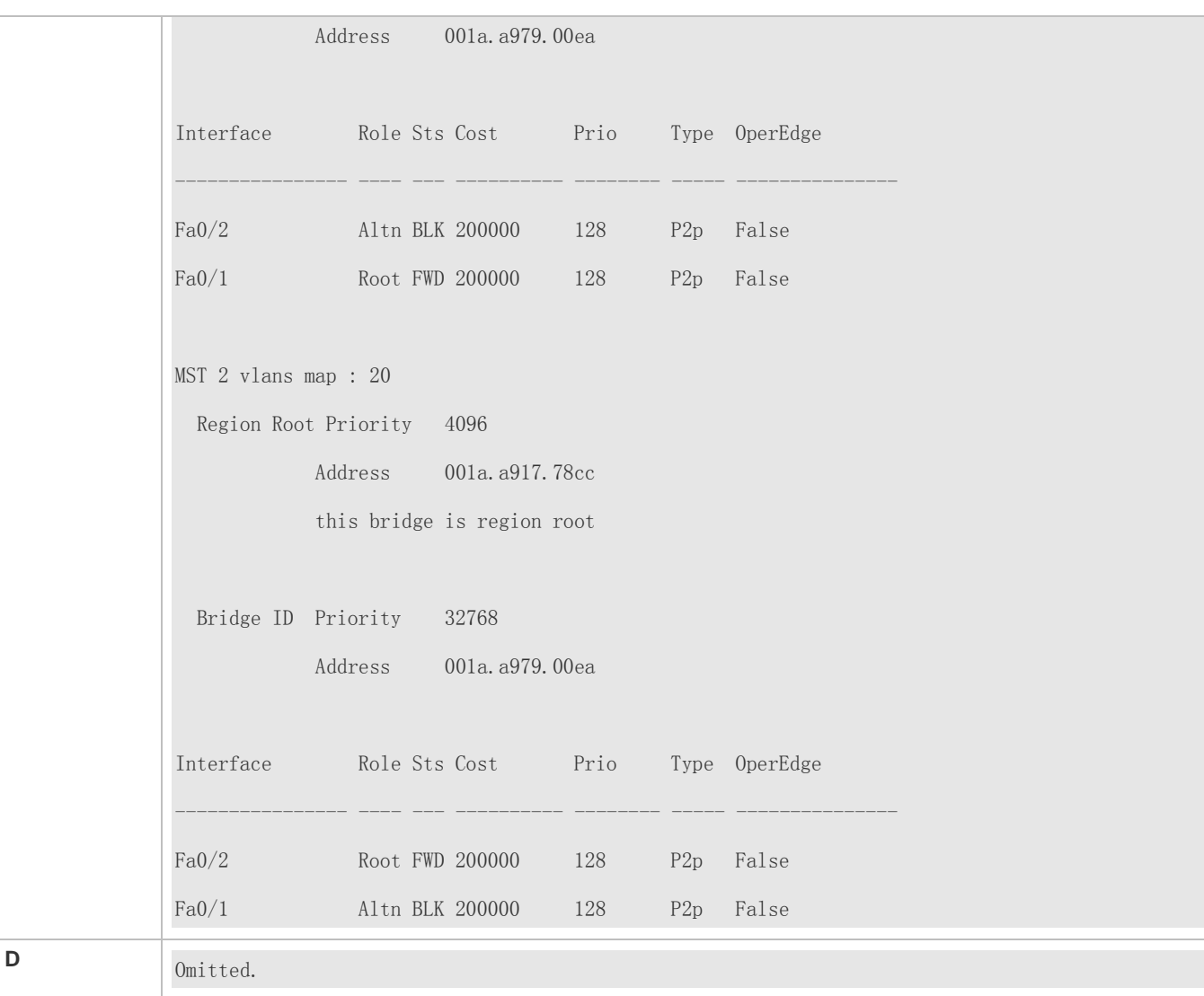

# **Common Errors**

- MST region configurations are inconsistent in the MSTP topology.
- VLANs are not created before you configure the mapping between the instance and VLAN.
- A device runs STP or RSTP in the MSTP+VRRP topology, but calculates the spanning tree according to the algorithms of different MST regions.

# <span id="page-431-0"></span>**8.4.4 Enabling Fast RSTP Convergence**

# **Configuration Effect**

Configure the link type to make RSTP rapidly converge.

# **Notes**
- l. If the link type of a port is point-to-point connection, RSTP can rapidly converge. For details, see "Fast RSTP Convergence". If the link type is not configured, the device automatically sets the link type based on the duplex mode of the port. If a port is in full duplex mode, the device sets the link type to point-to-point. If a port is in half duplex mode, the device sets the link type to shared. You can also forcibly configure the link type to determine whether the port connection is point-to-point connection.
- The link type of a port is related to the rate and duplex mode. If the port is in half duplex mode, the link type is shared.

## **Configuration Steps**

#### **Configuring the Link Type**

#### **Optional.**

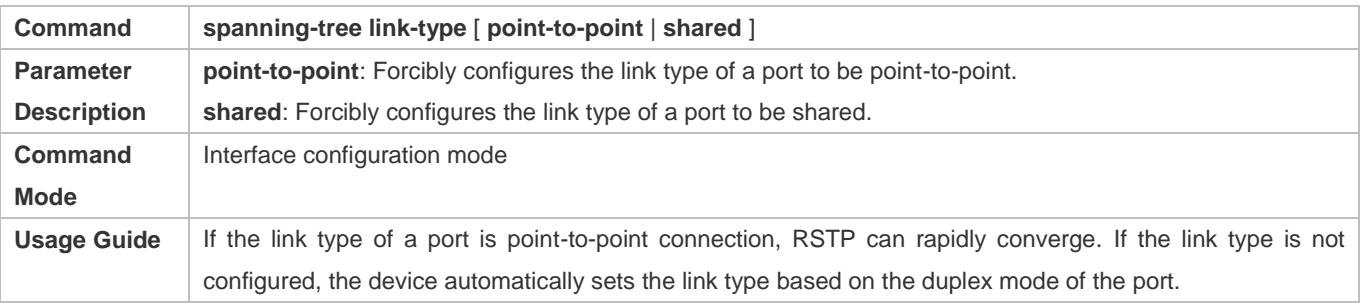

## **Configuration Example**

## **Enabling Fast RSTP Convergence**

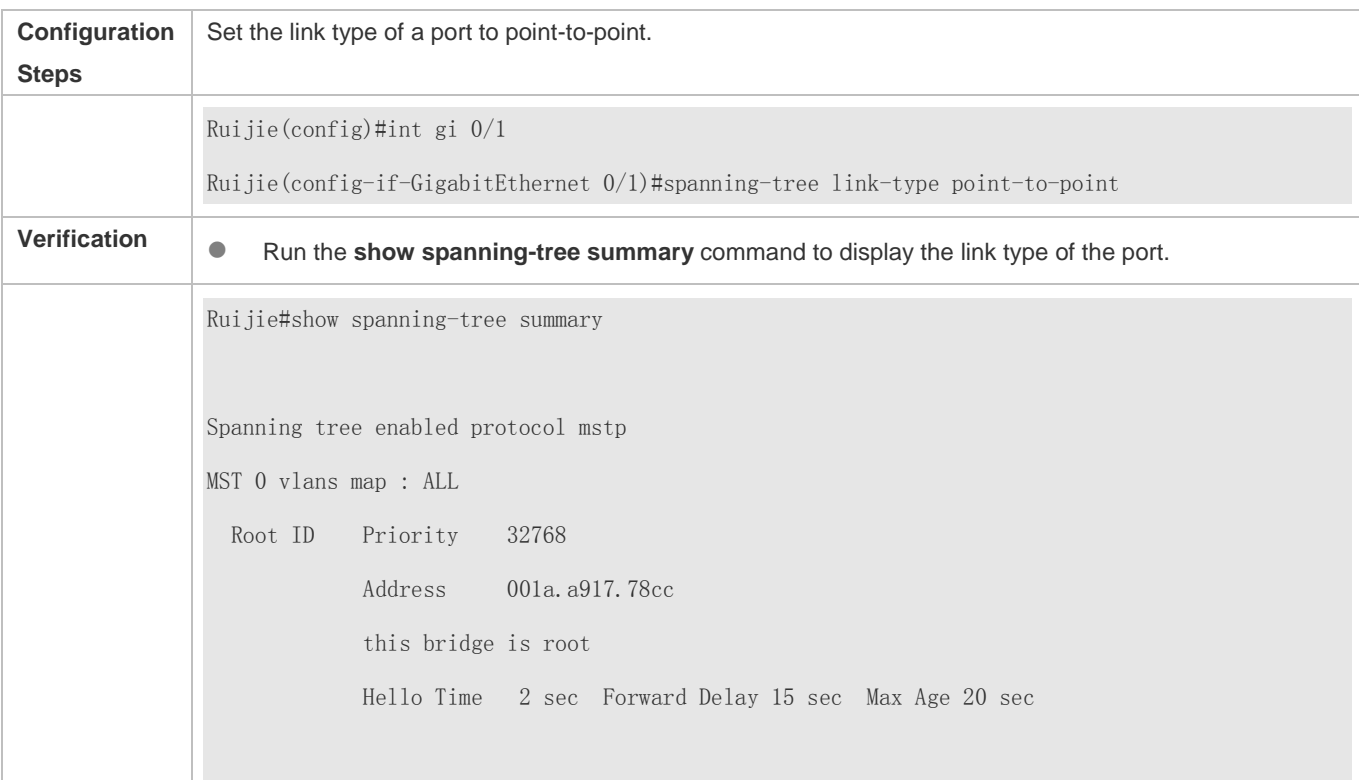

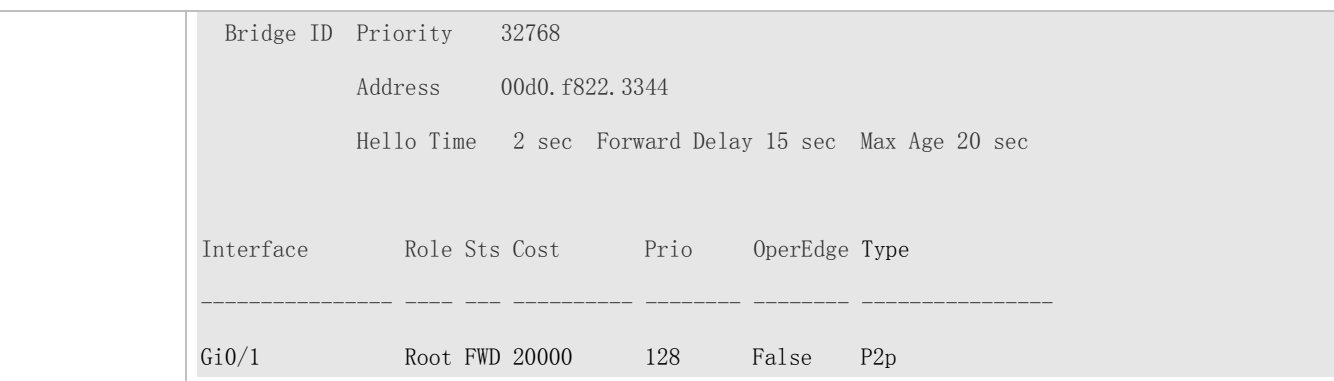

## **Common Errors**

N/A

# **8.4.5 Configuring Priorities**

## **Configuration Effect**

- Configure the switch priority to determine a device as the root of the entire network and to determine the topology of the entire network.
- Configure the port priority to determine which port enters the forwarding state.

#### **Notes**

- It is recommended to set the priority of the core device higher (to a smaller value) to ensure stability of the entire network. You can assign different switch priorities to different instances so that each instance runs an independent STP based on the assigned priorities. Devices in different regions use the priority only of the CIST (Instance 0). As described in bridge ID, the switch priority has 16 optional values: 0, 4,096, 8,192, 12,288, 16,384, 20,480, 24,576, 28,672, 32,768, 36,864, 40,960, 45,056, 49,152, 53,248, 57,344, 61,440. They are integral multiples of 4,096. The default value is 32,768.
- If two ports are connected to a shared device, the device selects a port with a higher priority (smaller value) to enter the forwarding state and a port with a lower priority (larger value) to enter the discarding state. If the two ports have the same priority, the device selects the port with a smaller port ID to enter the forwarding state. You can assign different port priorities to different instances on a port so that each instance runs an independent STP based on the assigned priorities.
- Similar to the switch priority, the port priority also has 16 optional values: 0, 16, 32, 48, 64, 80, 96, 112, 128, 144, 160, 176, 192, 208, 224, 240. They are integral multiples of 16. The default value is 128.
- **•** The modified port priority takes effect only on the designated port.

## **Configuration Steps**

- **Configuring the Switch Priority**
- Optional.

## To change the root or topology of a network, configure the switch priority.

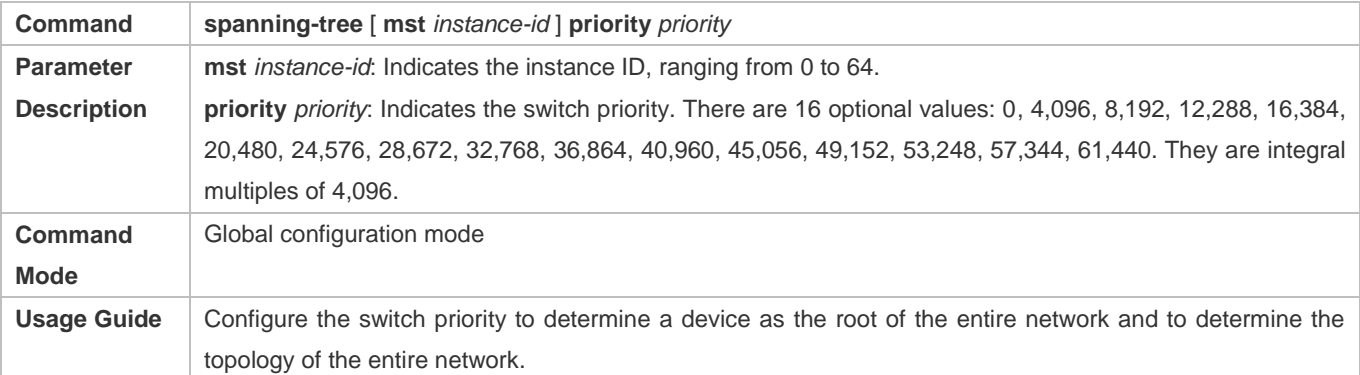

# **Configuring the Port Priority**

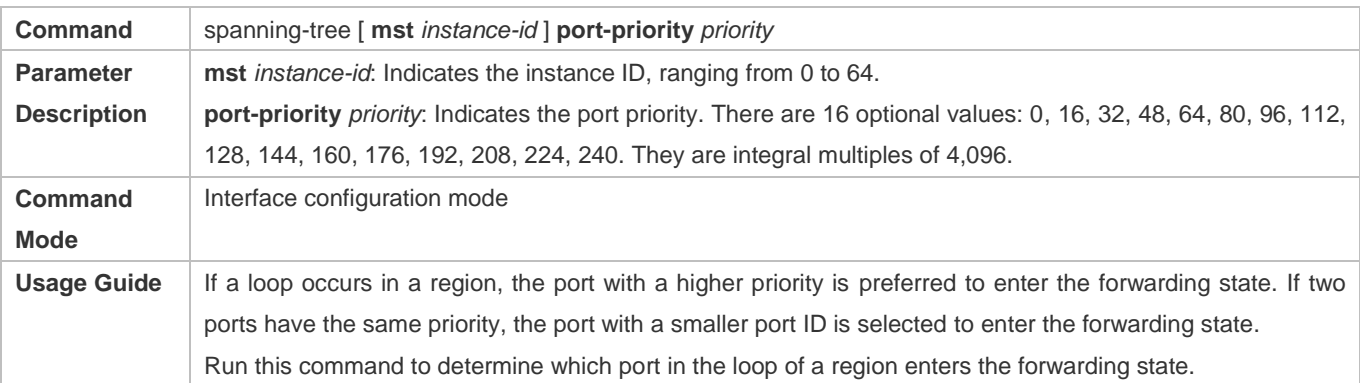

# **Configuration Example**

# **Configuring the Port Priority**

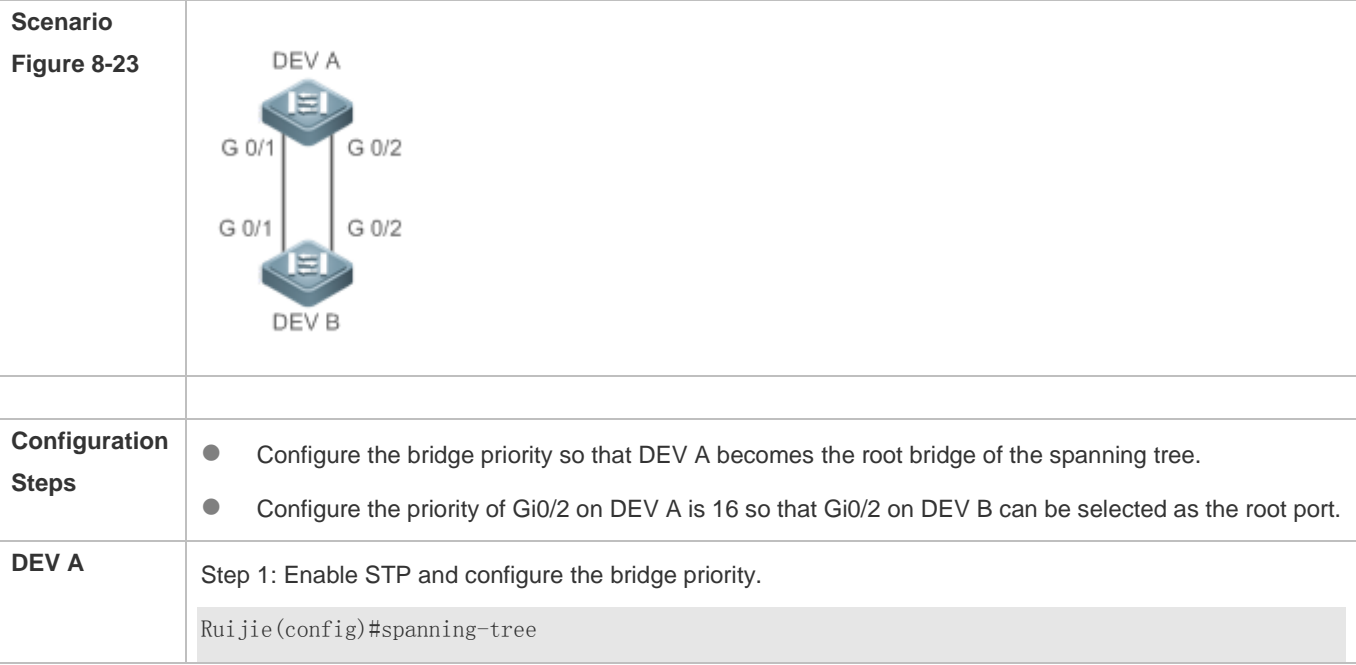

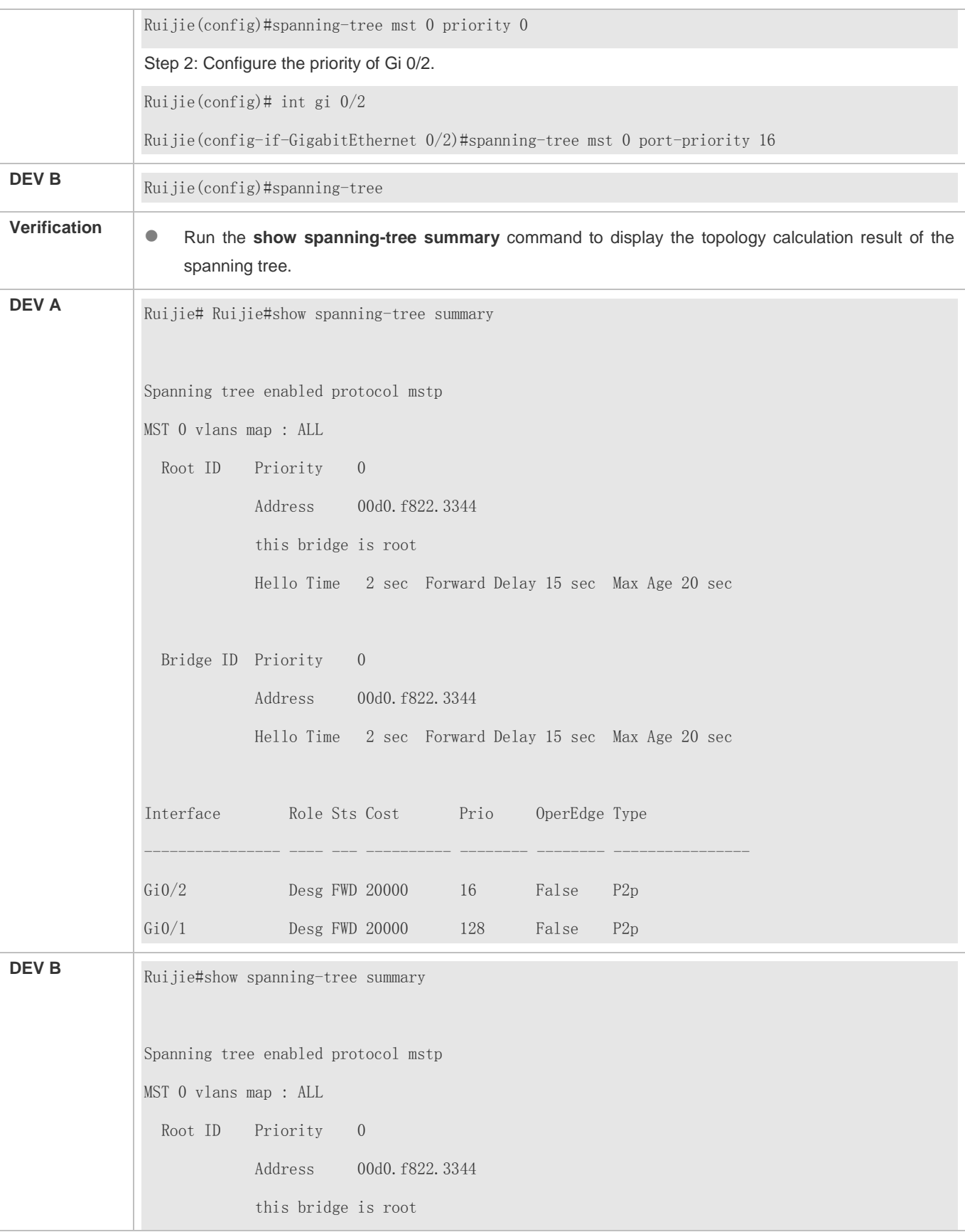

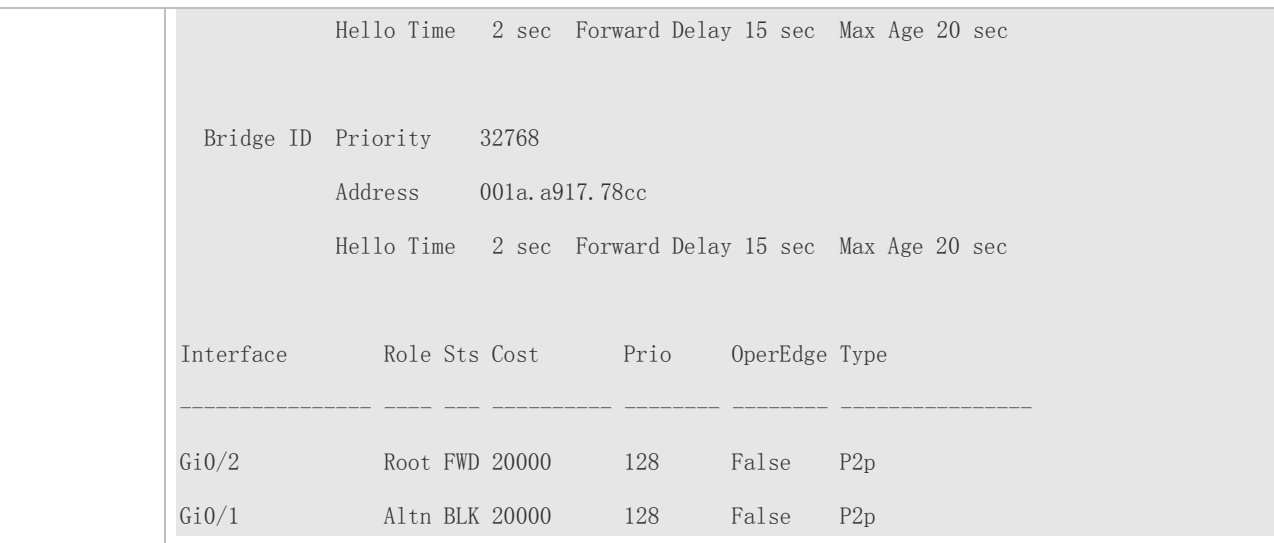

## **Common Errors**

N/A

# **8.4.6 Configuring the Port Path Cost**

## **Configuration Effect**

- Configure the path cost of a port to determine the forwarding state of the port and the topology of the entire network.
- If the path cost of a port uses its default value, configure the path cost calculation method to affect the calculation result.

#### **Notes**

- A device selects a port as the root port if the path cost from this port to the root bridge is the lowest. Therefore, the port path cost determines the root port of the local device. The default port path cost is automatically calculated based on the port rate (Media Speed). A port with a higher rate will have a low path cost. Since this method can calculate the most scientific path cost, do not change the path cost unless required. You can assign different path costs to different instances on a port so that each instance runs an independent STP based on the assigned path costs.
- If the port path cost uses the default value, the device automatically calculates the port path cost based on the port rate. However, IEEE 802.1d-1998 and IEEE 802.1t define different path costs for the same link rate. The value is a short integer ranging from 1 to 65,535 in 802.1d-1998 while is a long integer ranging from 1 to 200,000,000 in IEEE 802.1t. The path cost of an aggregate port (AP) has two solutions: 1. Ruijie solution: Port Path Cost x 95%; 2. Solution recommended in standards: 20,000,000,000/Actual link bandwidth of the AP, in which Actual link bandwidth of the AP = Bandwidth of a member port x Number of active member ports. The administrator must unify the path cost calculation method in the entire network. The default standard is the private long integer standard.
- The following table lists path costs automatically configured for different link rate in two solutions.

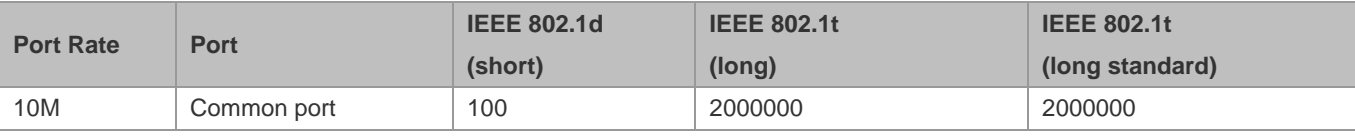

#### Configuration Guide Configuration Guide Configuration Guide Configuration Guide Configuration Guide Configuring MSTP

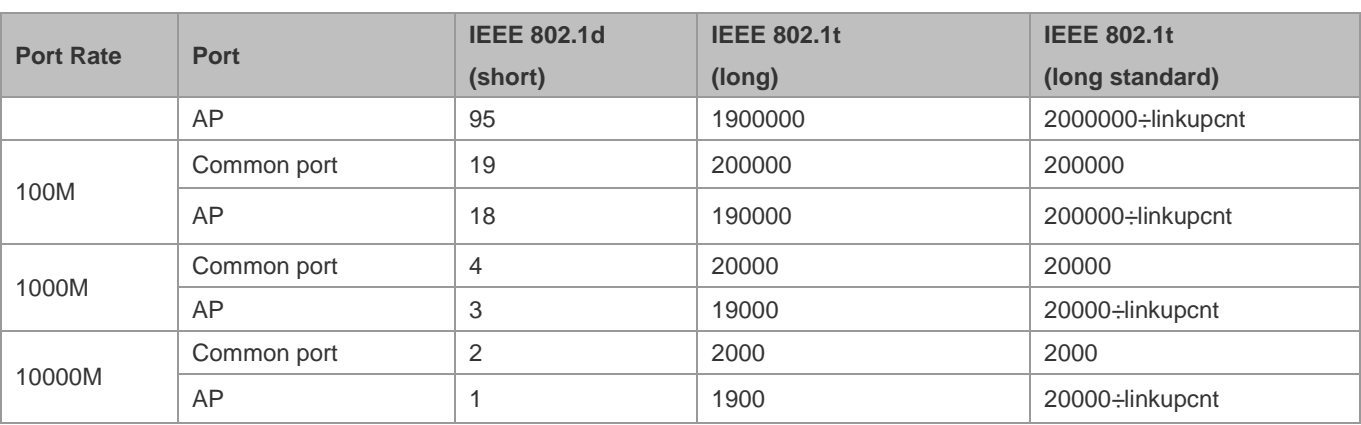

- Ruijie's long integer standard is used by default. After the solution is changed to the path cost solution recommended by the standards, the path cost of an AP changes with the number of member ports in UP state. If the port path cost changes, the network topology also will change.
- If an AP is static, linkupcnt in the table is the number of active member ports. If an AP is an LACP AP, linkupcnt in the table is the number of member ports forwarding AP data. If no member port in the AP goes up, linkupcnt is 1. For details about AP and LACP, see the *Configuring AP*.
- **The modified port path cost takes effect only on the Rx port.**

# **Configuration Steps**

## **Configuring the Port Path Cost**

- **Optional.**
- To determine which port or path data packets prefer to pass through, configure the port path cost.

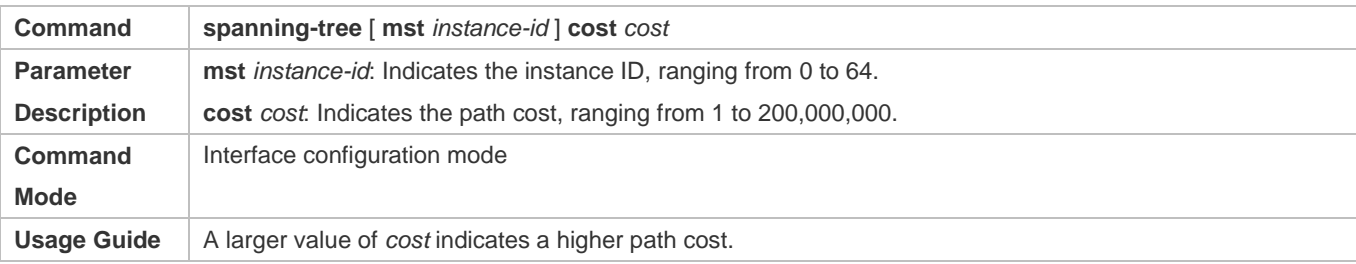

## **Configuring the Default Path Cost Calculation Method**

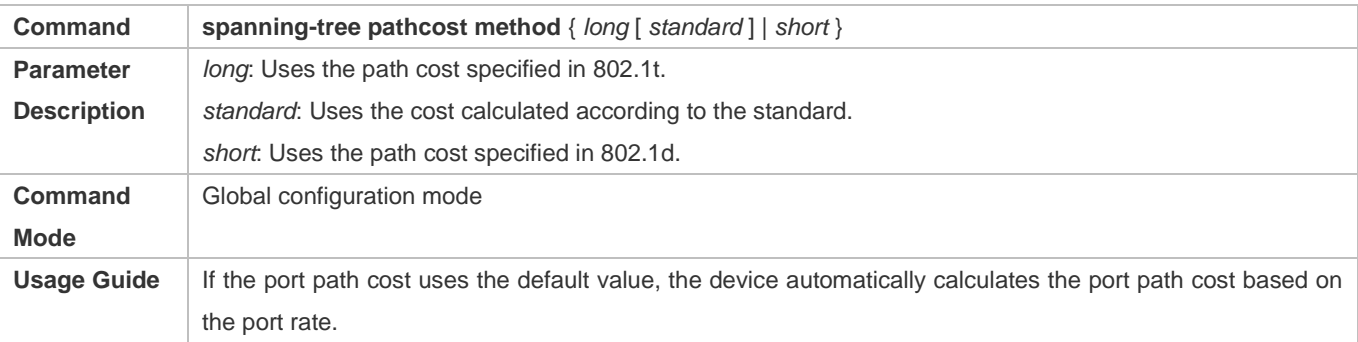

# **Configuration Example**

# **Configuring the Port Path Cost**

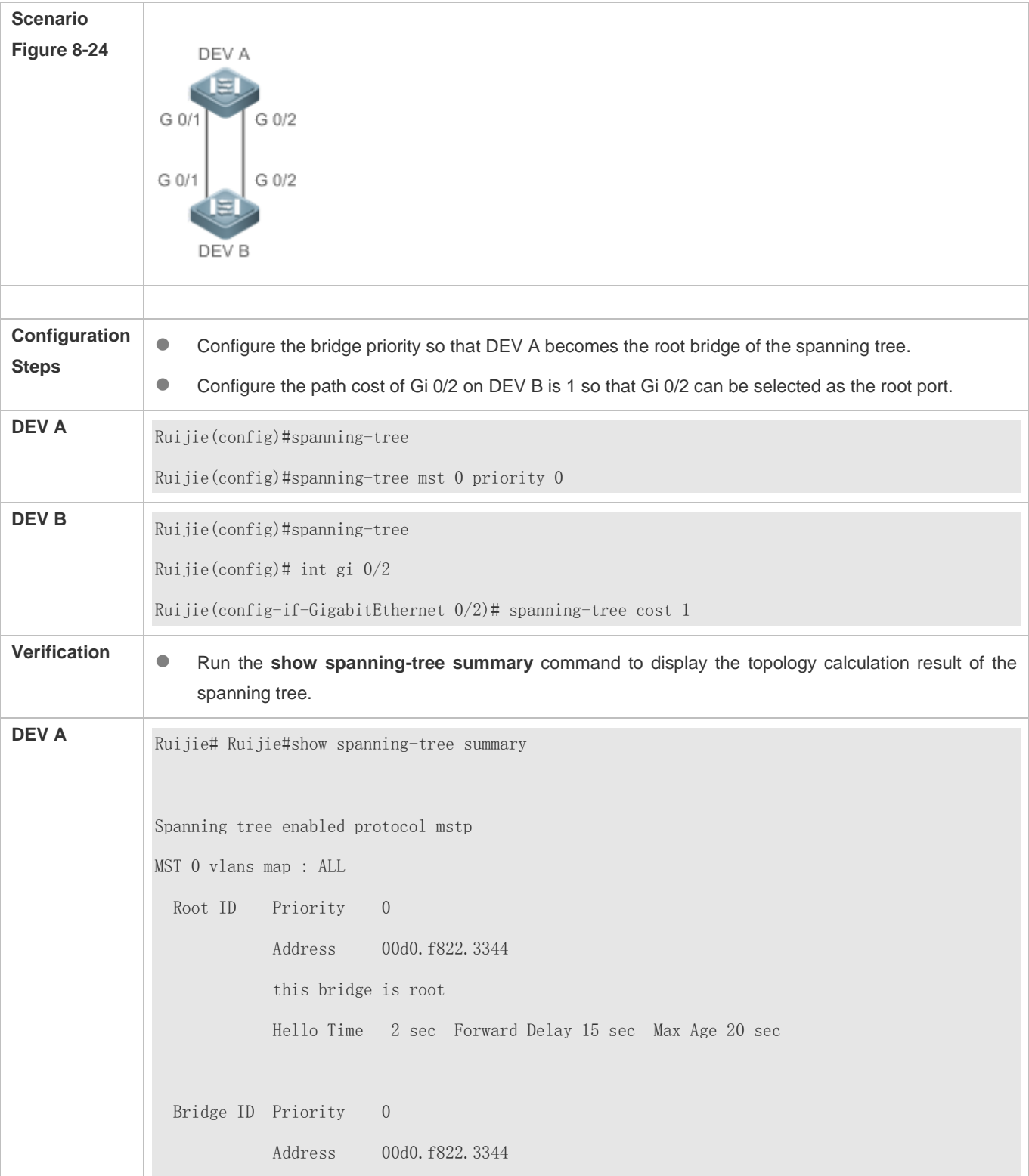

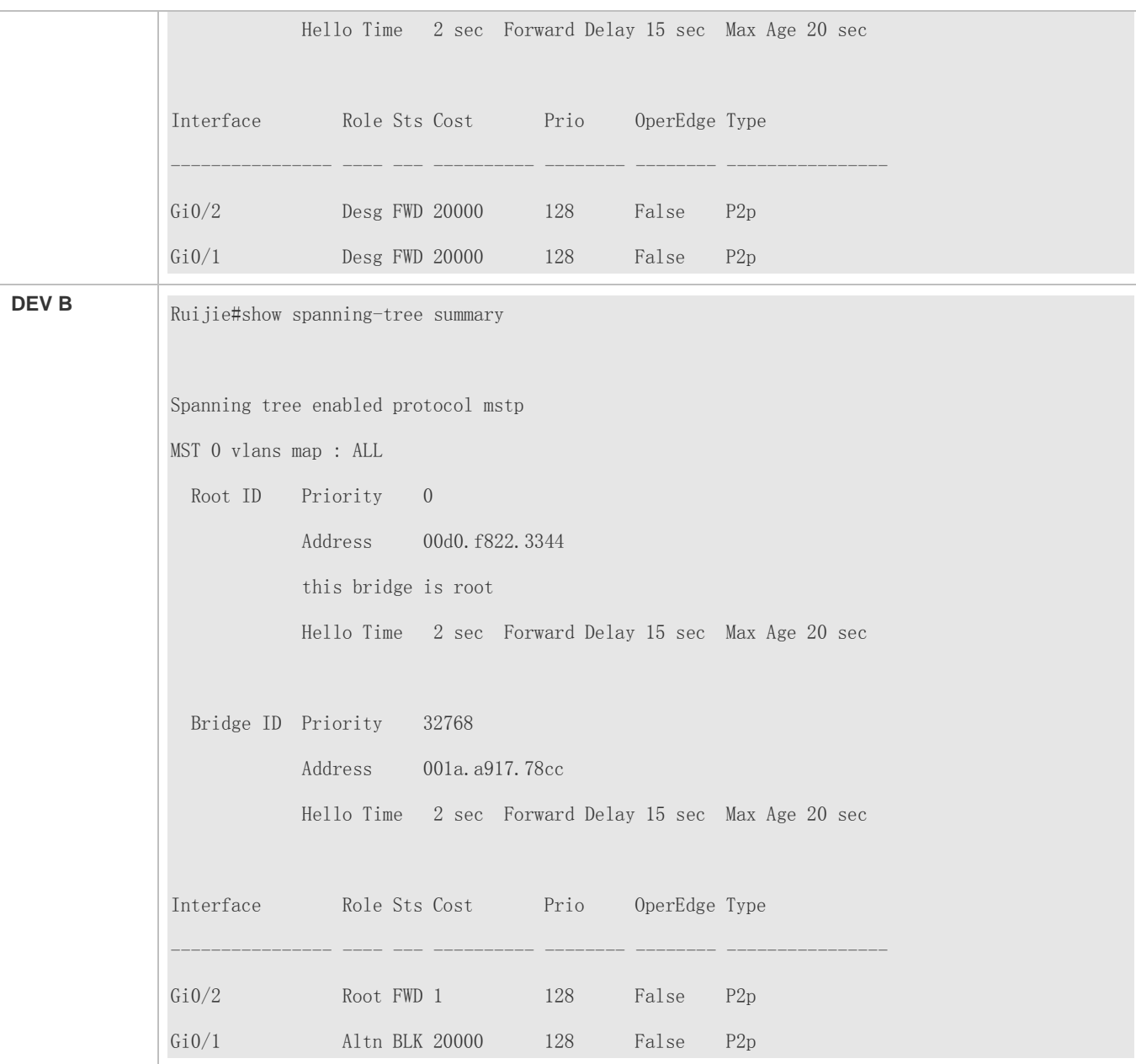

## **Common Errors**

 $\bullet$  N/A

# **8.4.7 Configuring the Maximum Hop Count of a BPDU Packet**

## **Configuration Effect**

Configure the maximum hop count of a BPDU packet to change the BPDU TTL and thereby affect the network topology.

## **Notes**

The default maximum hop count of a BPDU packet is 20. Generally, it is not recommended to change the default value.

# **Configuration Steps**

## **Configuring the Maximum Hop Count**

 (Optional) If the network topology is so large that a BPDU packet exceeds the default 20 hops, it is recommended to change the maximum hop count.

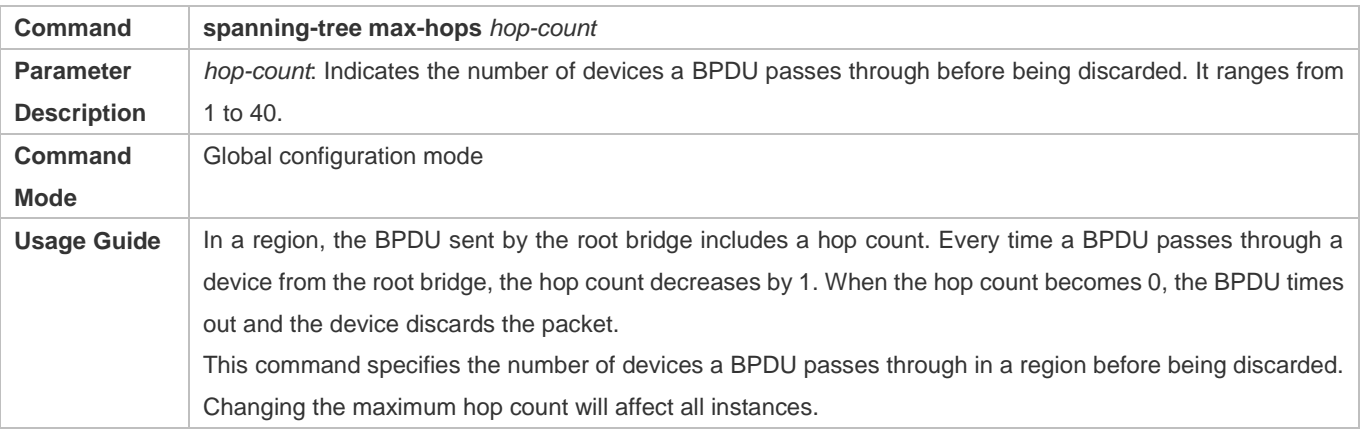

# **Configuration Example**

## **Configuring the Maximum Hop Count of a BPDU Packet**

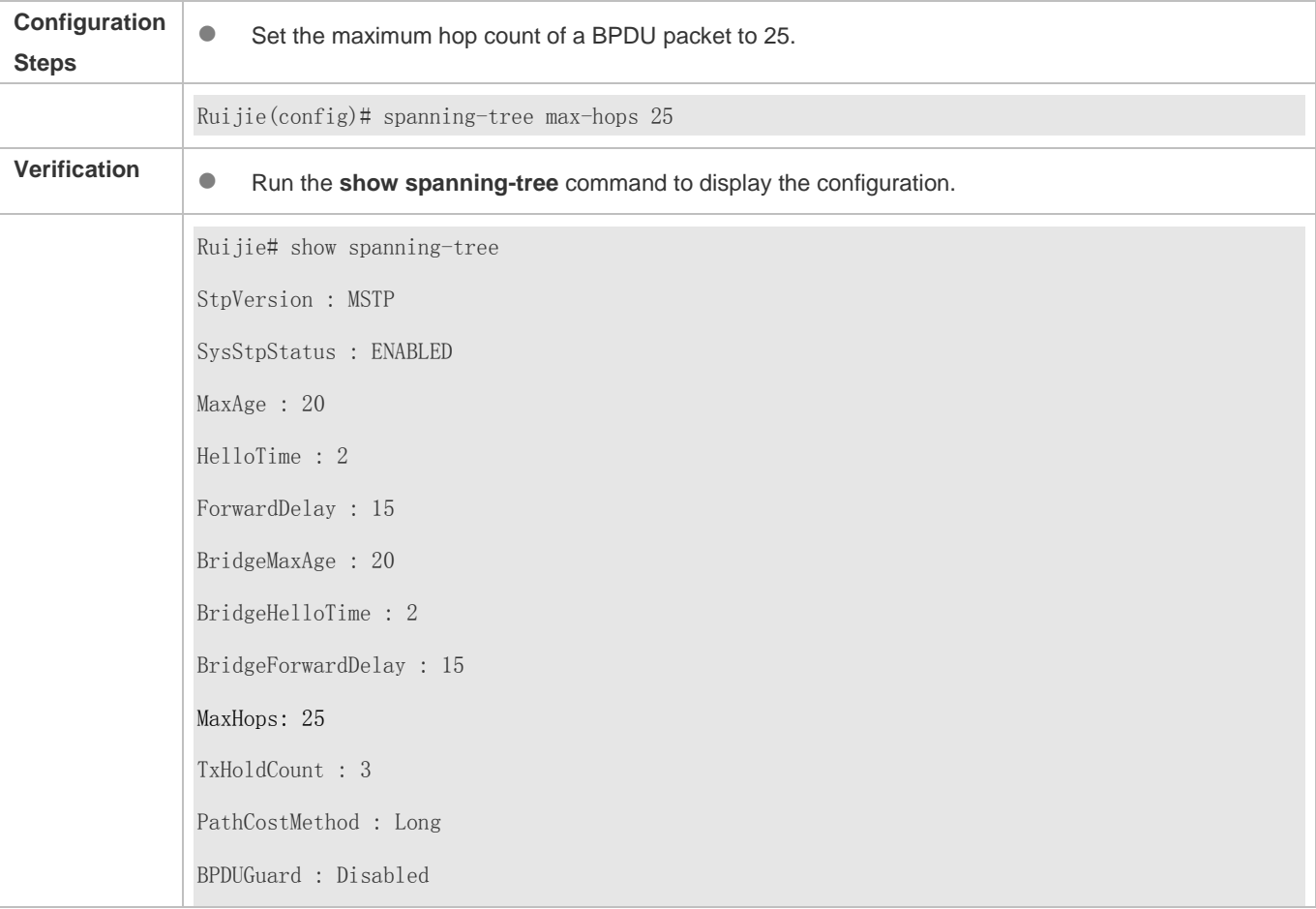

BPDUFilter : Disabled LoopGuardDef : Disabled ###### mst 0 vlans map : ALL BridgeAddr : 00d0.f822.3344 Priority: 0 TimeSinceTopologyChange : 2d:0h:46m:4s TopologyChanges : 25 DesignatedRoot : 0.001a.a917.78cc RootCost : 0 RootPort : GigabitEthernet 0/1 CistRegionRoot : 0.001a.a917.78cc CistPathCost : 20000

# **8.4.8 Enabling PortFast-related Features**

## **Configuration Effect**

- After PortFast is enabled on a port, the port directly enters the forwarding state. However, since the Port Fast Operational State becomes disabled due to receipt of BPDUs, the port can properly run the STP algorithm and enter the forwarding state.
- If BPDU guard is enabled on a port, the port enters the error-disabled state after receiving a BPDU.
- If BPDU filter is enabled on a port, the port neither sends nor receives BPDUs.

#### **Notes**

- The global BPDU guard takes effect only when PortFast is enabled on a port.
- If BPDU filter is enabled globally, a PortFast-enabled port neither sends nor receives BPDUs. In this case, the host connecting directly to the PortFast-enabled port does not receive any BPDUs. If the port changes its Port Fast Operational State to Disabled after receiving a BPDU, BPDU filter automatically fails.
- The global BPDU filter takes effect only when PortFast is enabled on a port.

## **Configuration Steps**

- **Enabling PortFast**
- **Optional.**
- If a port connects directly to the network terminal, configure this port as a PortFast port.

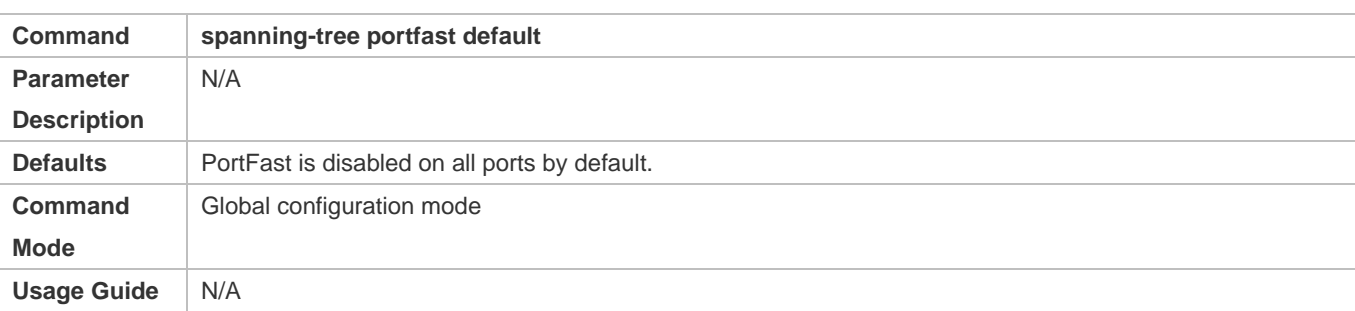

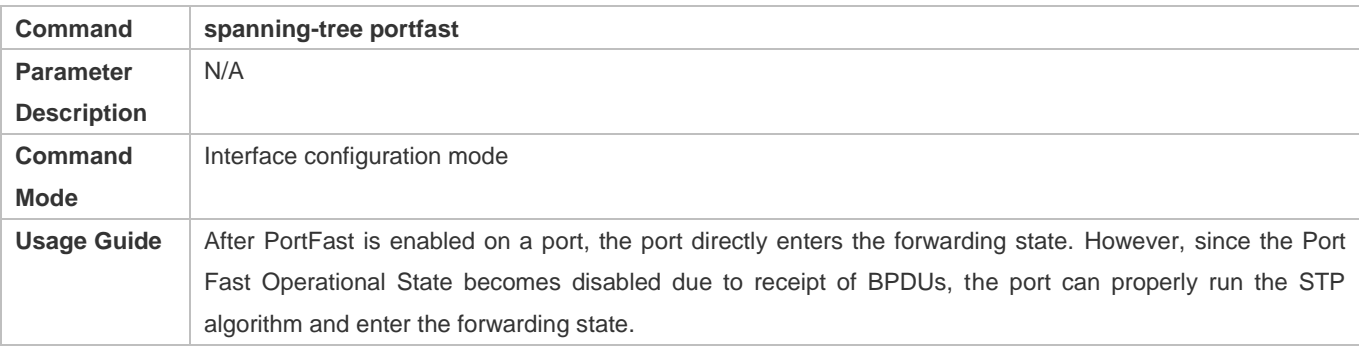

## **Enabling BPDU Guard**

- $\bullet$  Optional.
- If device ports connect directly to network terminals, you can enable BPDU guard on these ports to prevent BPDU attacks from causing abnormality in the spanning tree topology. A port enabled with BPDU guard enters the error-disabled state after receiving a BPDU.
- If device ports connect directly to network terminals, you can enable BPDU guard to prevent loops on the ports. The prerequisite is that the downlink device (such as the hub) can forward BPDU packets.

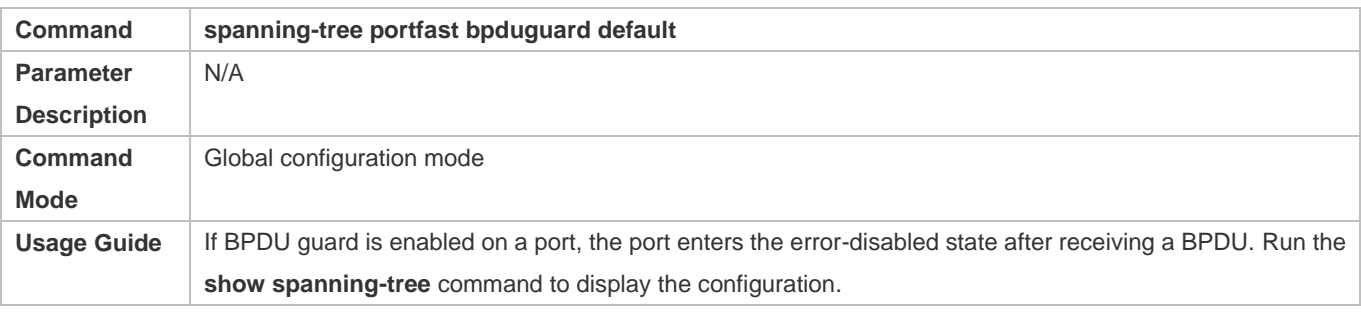

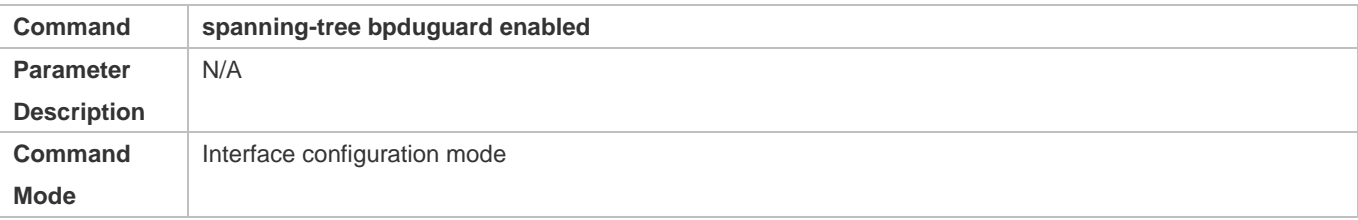

Usage Guide | If BPDU guard is enabled on a port, the port enters the error-disabled state after receiving a BPDU.

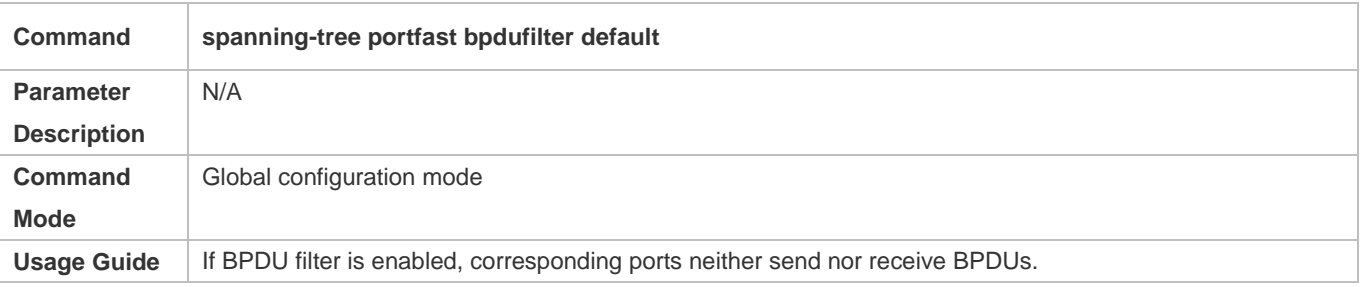

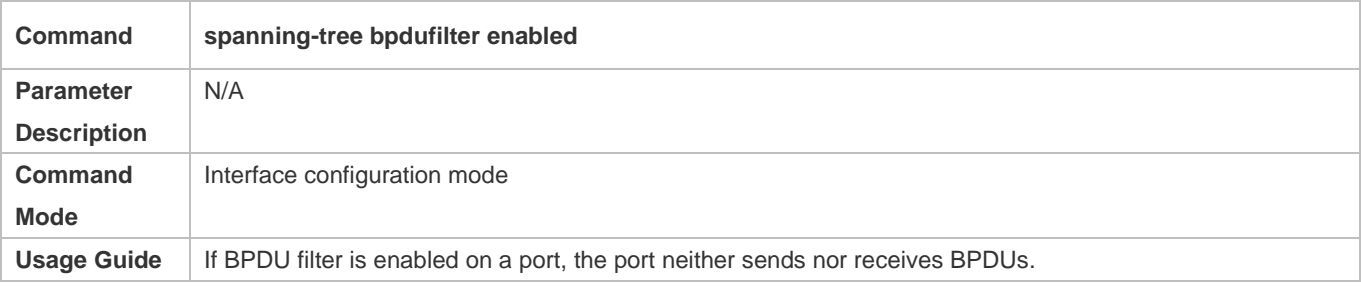

# **Configuration Example**

# **Enabling PortFast on a Port**

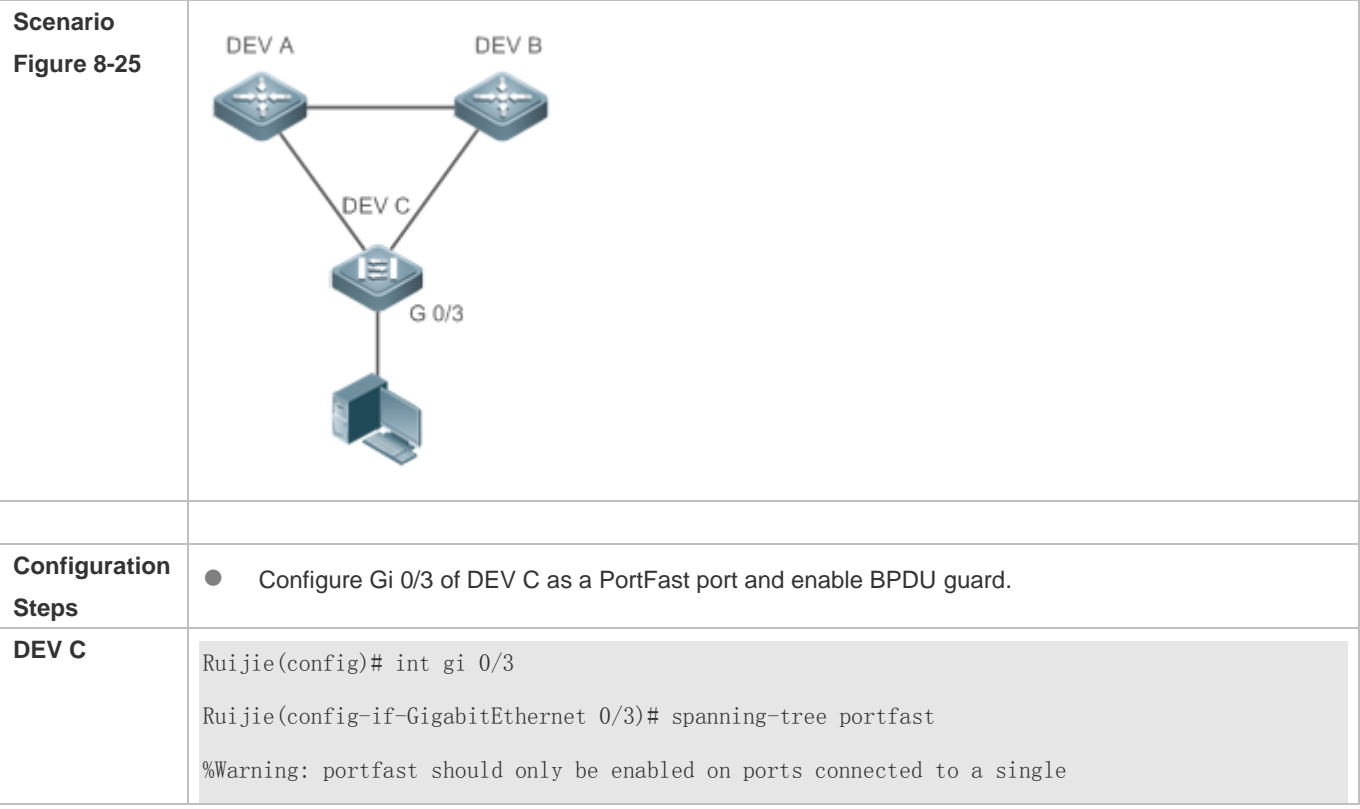

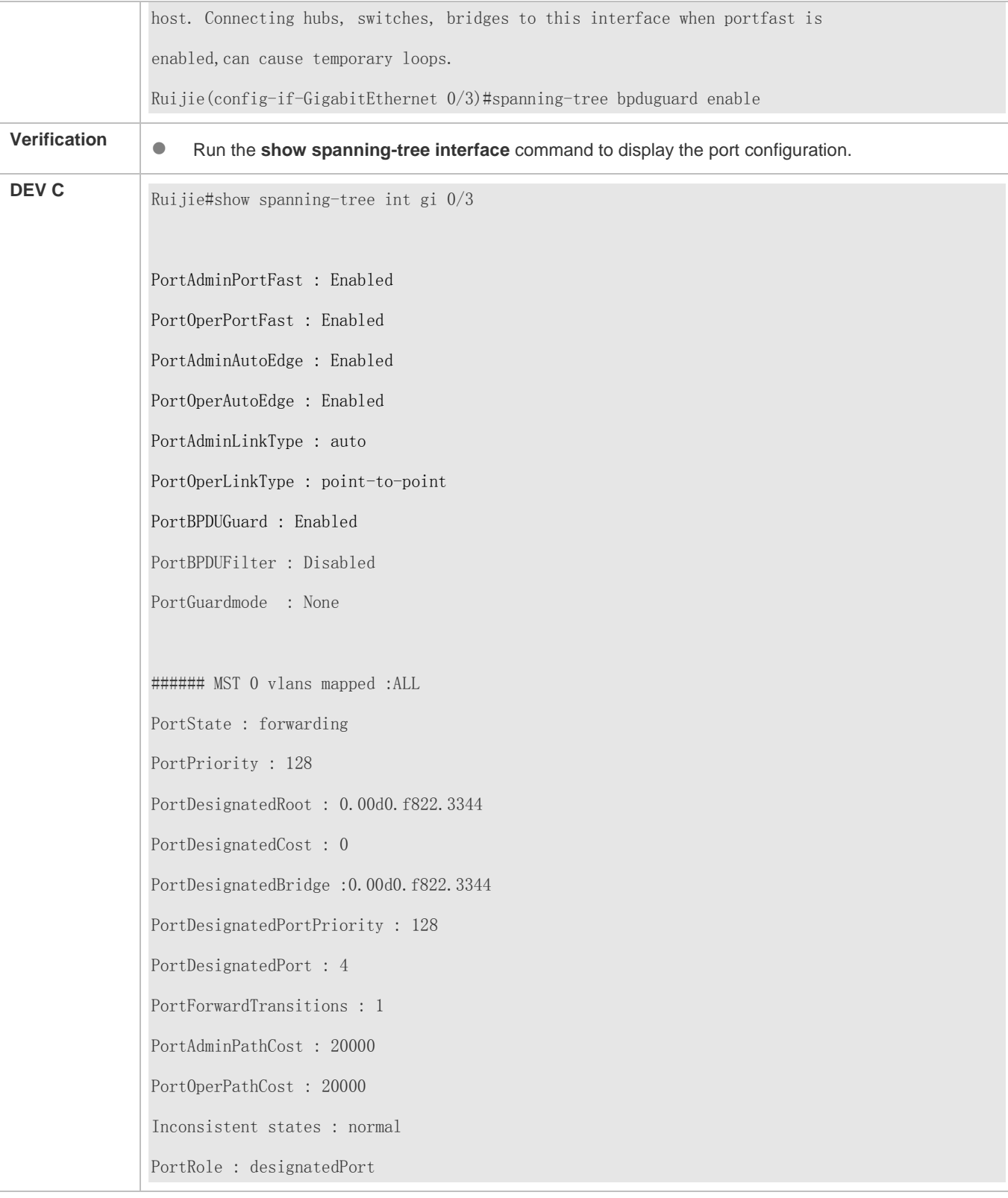

# **8.4.9 Enabling TC-related Features**

## **Configuration Effect**

- If TC protection is enabled on a port, the port deletes TC BPDU packets within a specified time (generally 4 seconds) after receiving them, preventing MAC and ARP entry from being removed.
- If TC guard is enabled, a port receiving TC packets filters TC packets received or generated by itself so that TC packets are not spread to other ports. In this way, possible TC attacks are efficiently prevented to keep the network stable.
- TC filter does not process TC packets received by ports but processes TC packets in case of normal topology changes.

#### **Notes**

It is recommended to enable TC guard only when illegal TC attack packets are received in the network.

## **Configuration Steps**

#### **Enabling TC Protection**

- **Optional.**
- $\bullet$  TC protection is disabled by default.

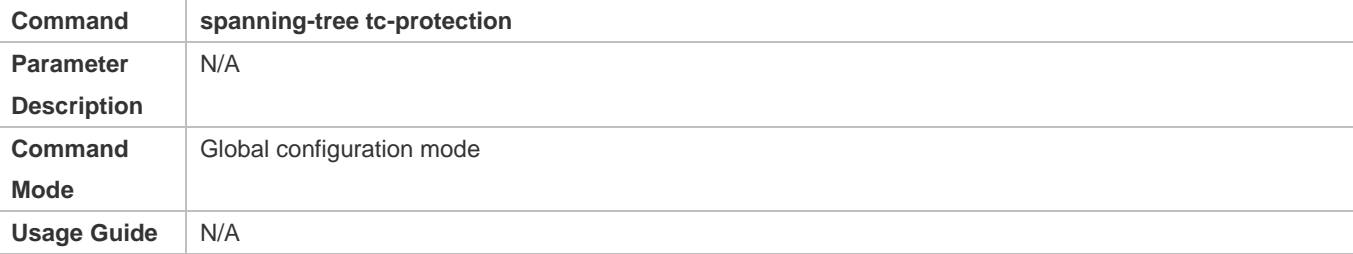

#### **Enabling TC Guard**

- **Optional.**
- **TC** guard is disabled by default.
- To filter TC packets received or generated due to topology changes, you can enable TC guard.

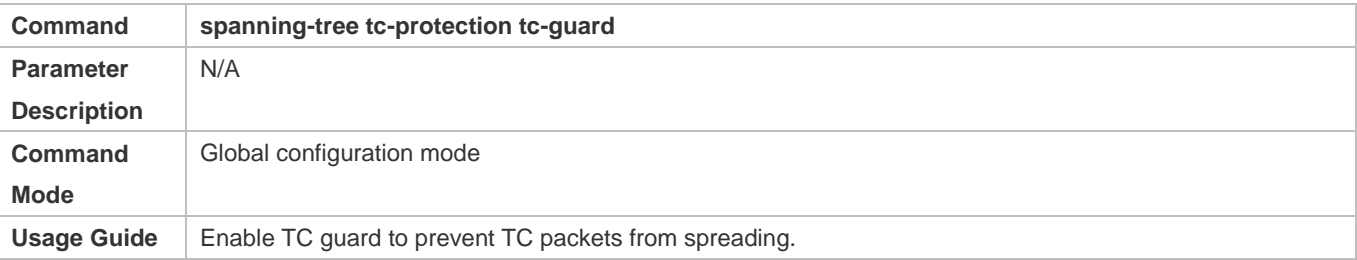

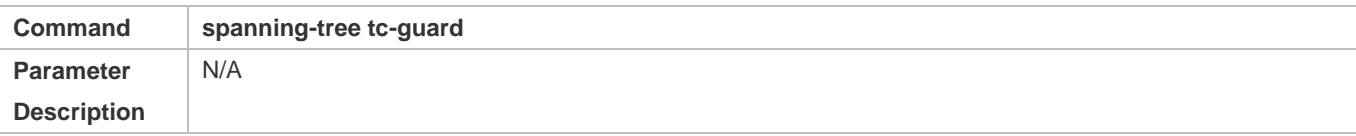

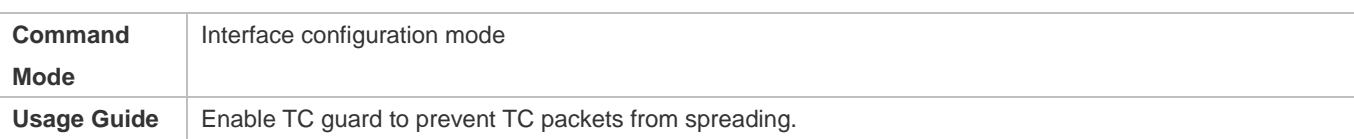

## **Enabling TC Filter**

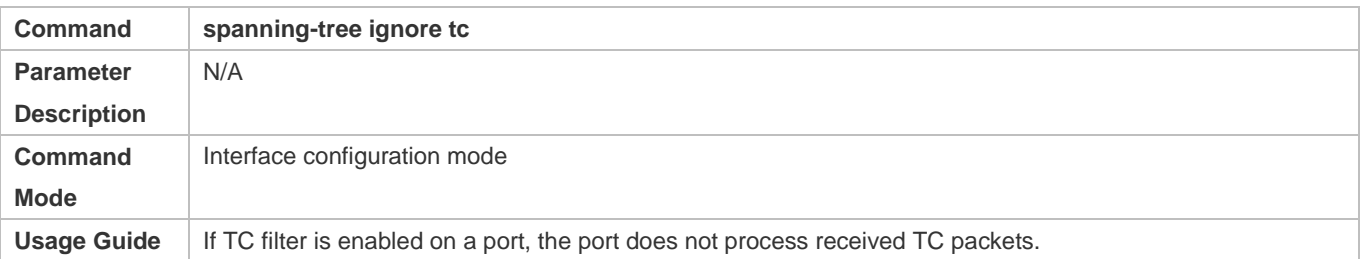

## **Configuration Example**

## **Enabling TC Guard on a Port**

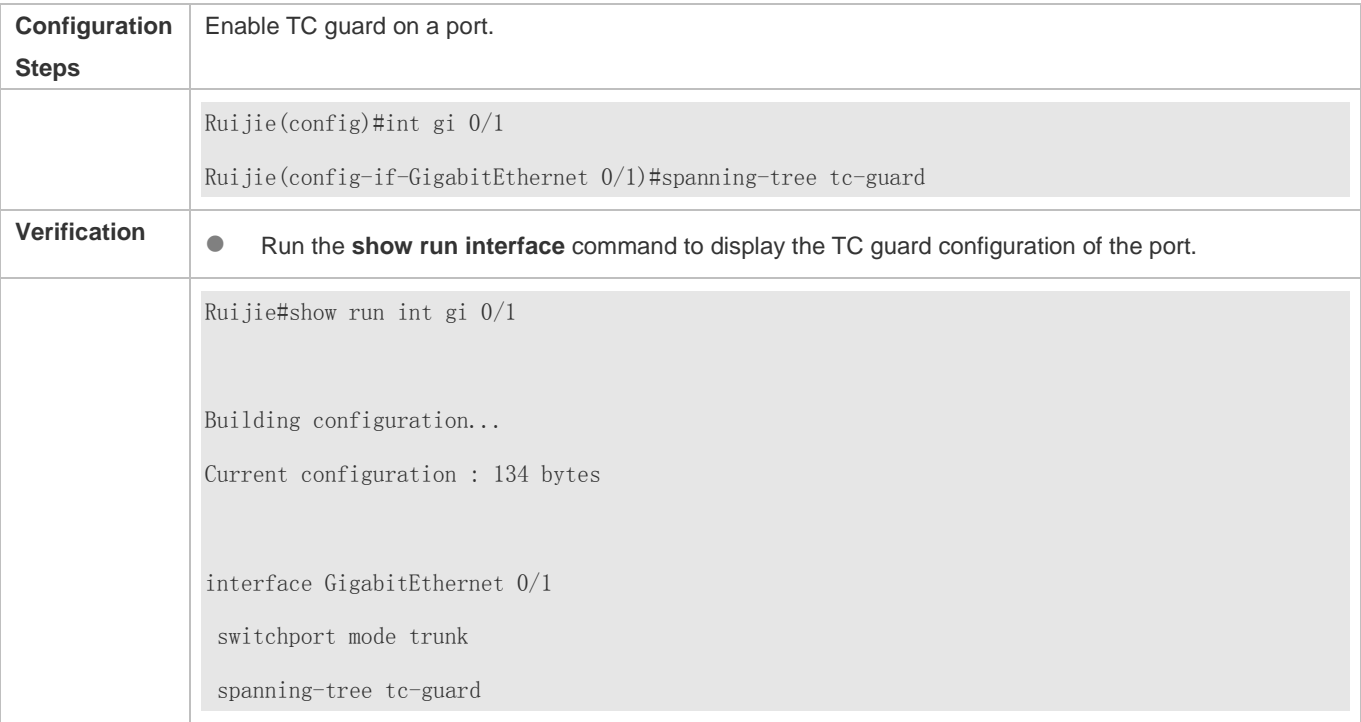

## **Common Errors**

 If TC guard or TC filter is incorrectly configured, an error may occur during packet forwarding of the network device. For example, when the topology changes, the device fails to clear MAC address in a timely manner, causing packet forwarding errors.

# **8.4.10 Enabling BPDU Source MAC Address Check**

## **Configuration Effect**

 Enable BPDU source MAC address check. After this, a device receives only BPDU packets with the source MAC address being the specified MAC address and discards other BPDU packets.

#### **Notes**

 When the switch connected to a port on a point-to-point link is determined, you can enable BPDU source MAC address check so that the switch receives the BPDU packets sent only by the peer switch.

## **Configuration Steps**

- **Enabling BPDU Source MAC Address Check**
- **Optional.**
- To prevent malicious BPDU attacks, you can enable BPDU source MAC address check.
- **BPDU** source MAC address check is disabled by default.

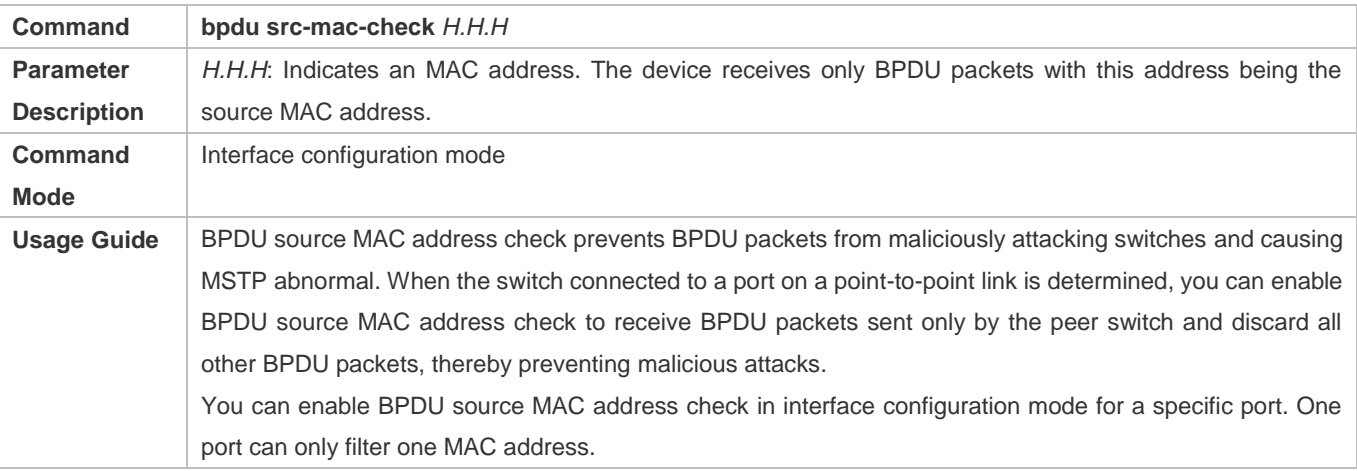

## **Configuration Example**

#### **Enabling BPDU Source MAC Address Check on a Port**

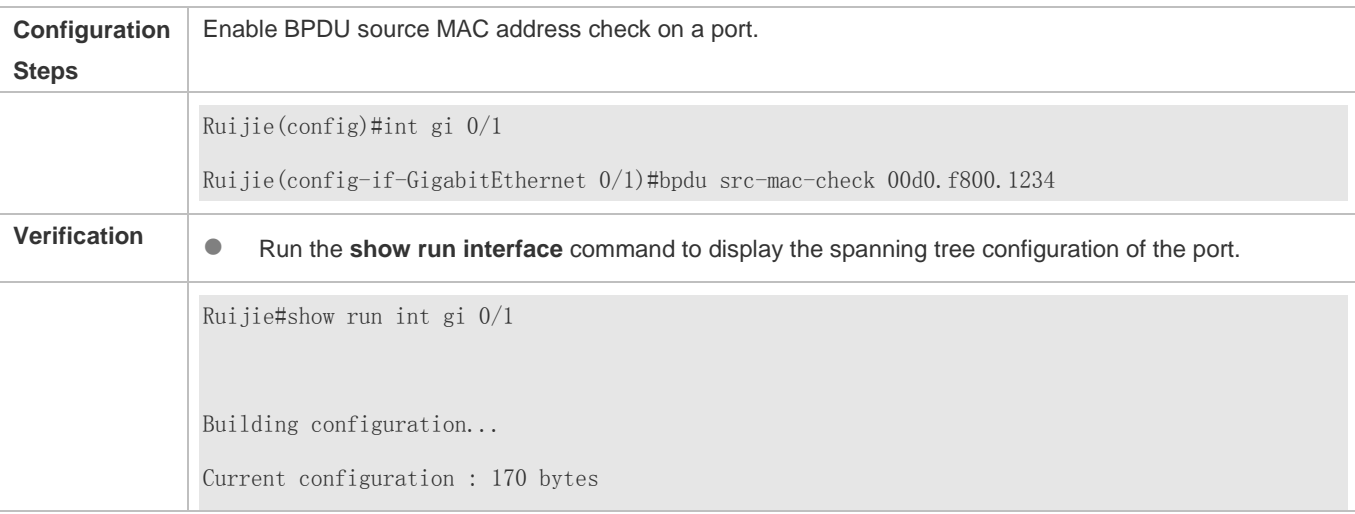

interface GigabitEthernet 0/1 switchport mode trunk bpdu src-mac-check 00d0.f800.1234 spanning-tree link-type point-to-point

## **Common Errors**

 If BPDU source MAC address check is enabled on a port, the port receives only BPDU packets with the configured MAC address being the source MAC address and discards all other BPDU packets.

## **8.4.11 Configuring Auto Edge**

## **Configuration Effect**

 Enable Auto Edge. If a designated port does not receive any BPDUs within a specified time (3 seconds), it is automatically identified as an edge port. However, if the port receives BPDUs, its Port Fast Operational State will become Disabled.

#### **Notes**

- Unless otherwise specified, do not disable Auto Edge.
- By default, the port is automatically identified as an edge port and enters the forwarding state if a designated port does not receive any BPDUs within 3 seconds. If packet loss or packet Tx/Rx delay occurs in the network, it is recommended to disable Auto Edge.

#### **Configuration Steps**

- **Configuring Auto Edge**
- **Optional.**
- **Auto Edge is enabled by default.**

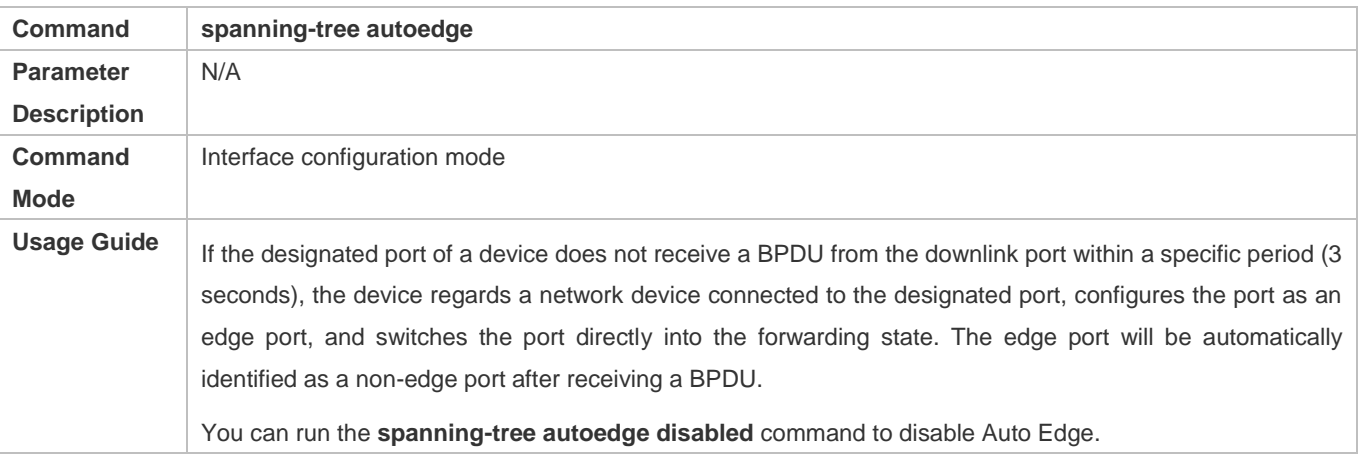

# **Configuration Example**

# **Disabling Auto Edge on a Port**

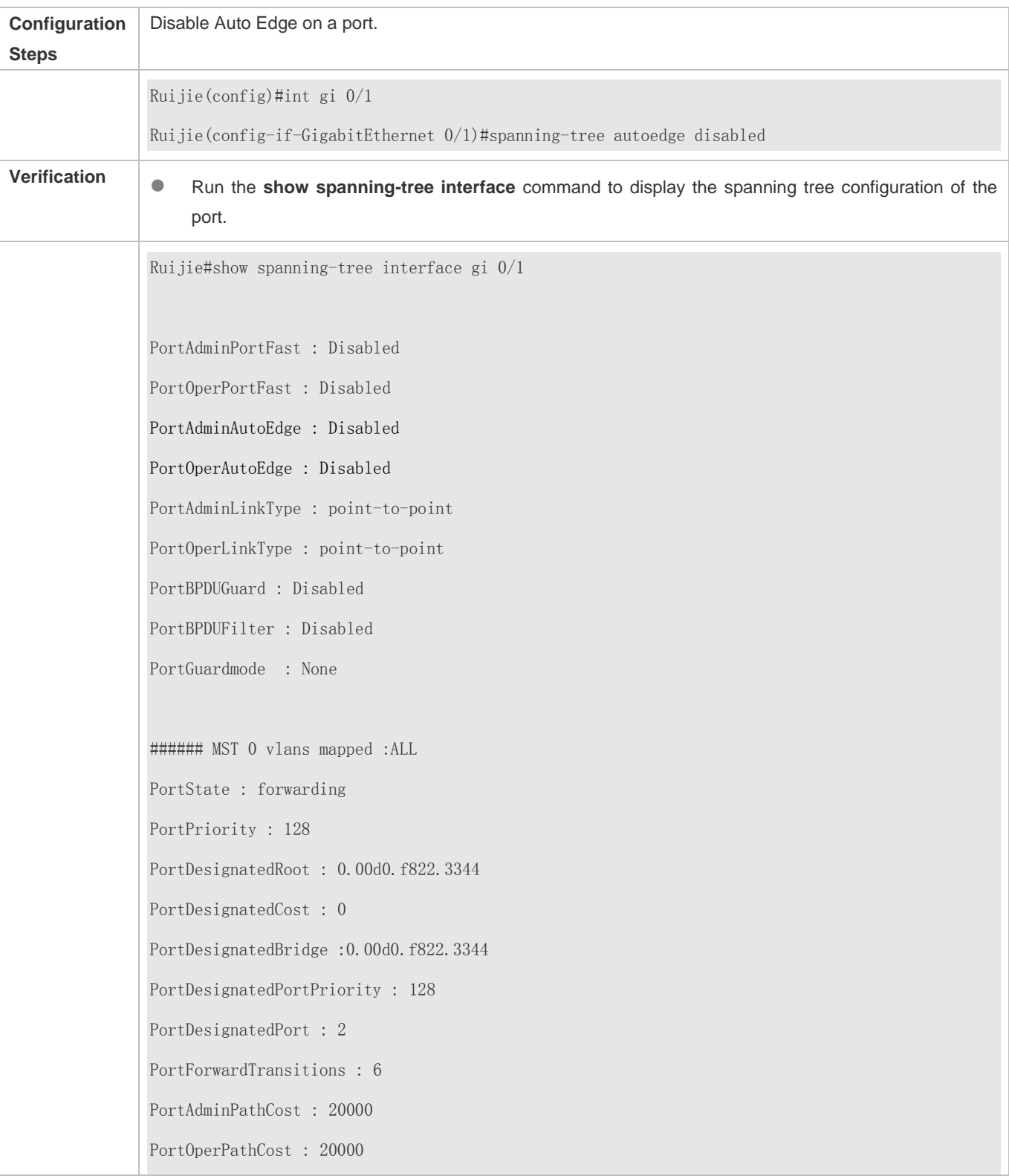

Inconsistent states : normal PortRole : designatedPort

#### **Common Errors**

N/A

# **8.4.12 Enabling Guard-related Features**

## **Configuration Effect**

- If root guard is enabled on a port, its roles on all instances are enforced as the designated port. Once the port receives configuration information with a higher priority, it enters the root-inconsistent (blocking) state. If the port does not receive configuration information with a higher priority within a period, it returns to its original state.
- Due to the unidirectional link failure, the root port or backup port becomes the designated port and enters the forwarding state if it does not receive BPDUs, causing a network loop. Loop guard is to prevent this problem.

#### **Notes**

● Root guard and loop guard cannot take effect on a port at the same time.

## **Configuration Steps**

- **Enabling Root Guard**
- **Optional.**
- **The root bridge may receive configuration with a higher priority due to incorrect configuration by maintenance personnel** or malicious attacks in the network. As a result, the current root bridge may lose its role, causing incorrect topology changes. To prevent this problem, you can enable root guard on a designated port of a device.

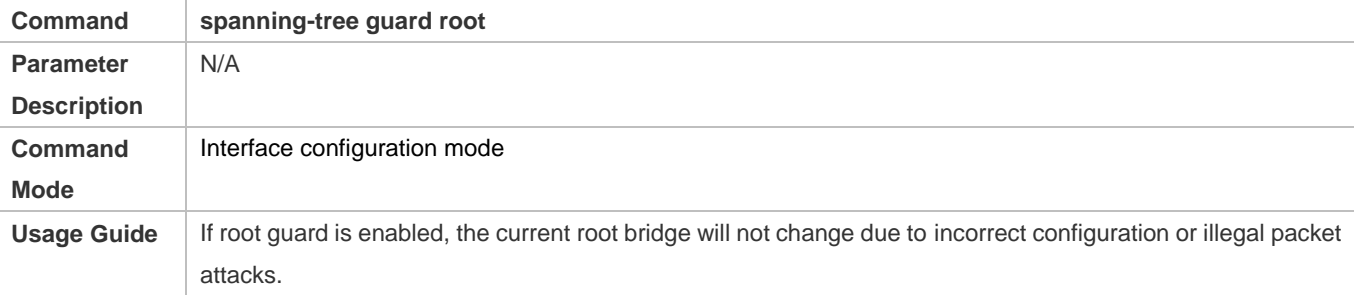

#### **Enabling Loop Guard**

- **Optional.**
- You can enable loop guard on a port (root port, master port, or AP) to prevent it from failing to receive BPDUs sent by the designated bridge, increasing device stability. Otherwise, the network topology will change, possibly causing a loop.

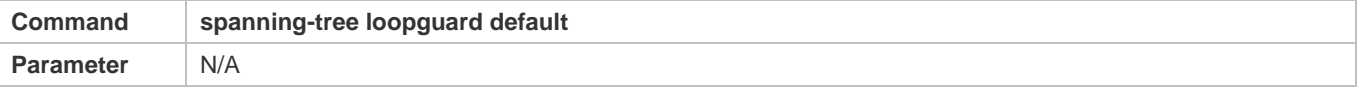

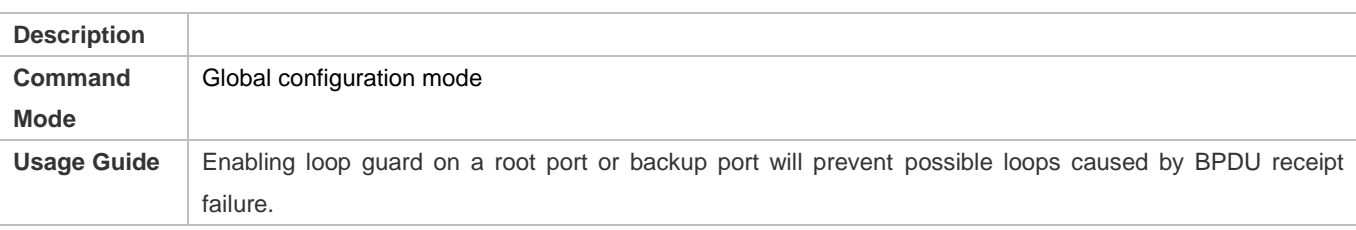

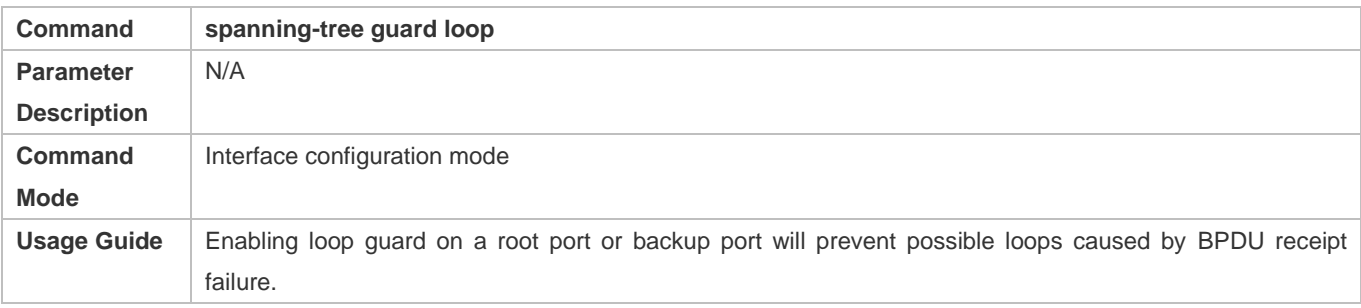

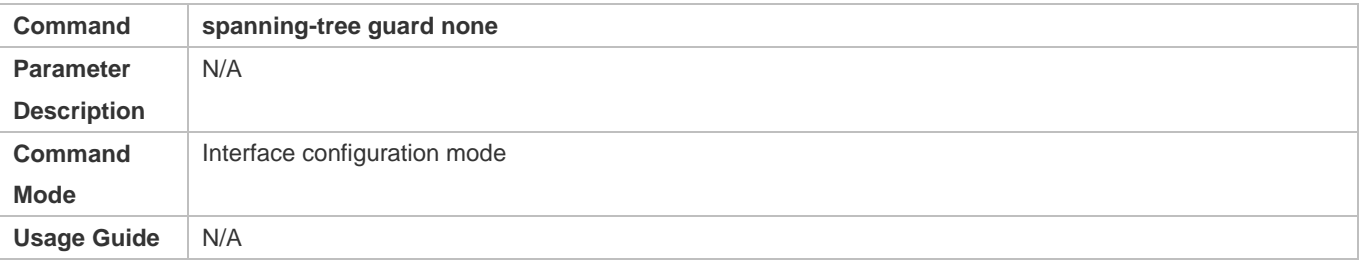

# **Configuration Example**

# **Enabling Loop Guard on a Port**

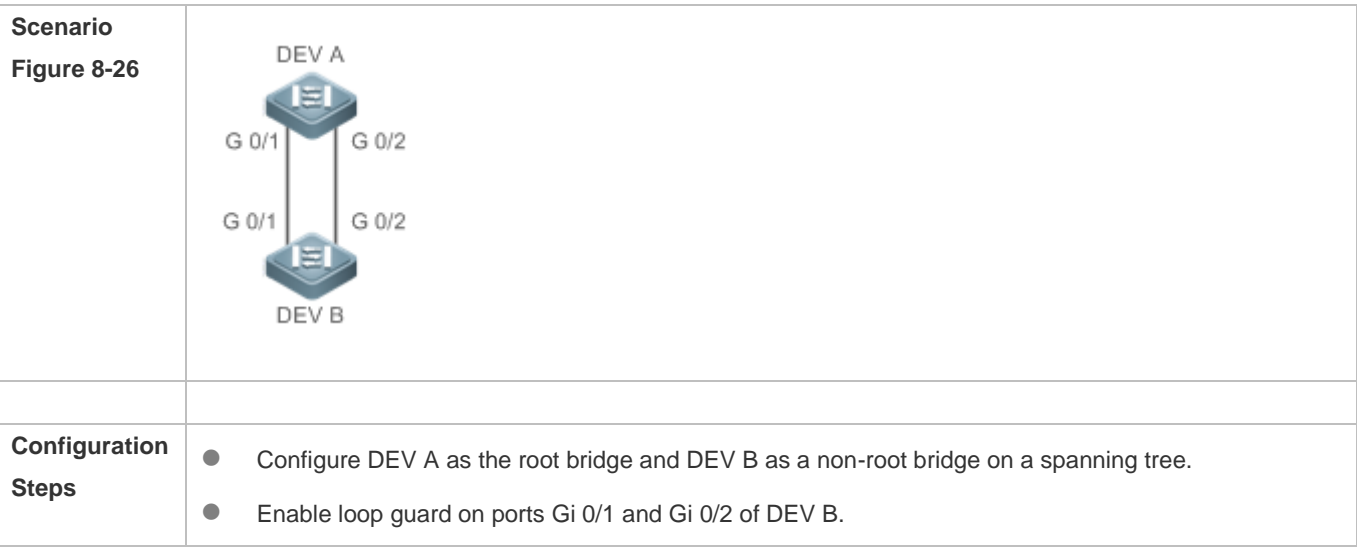

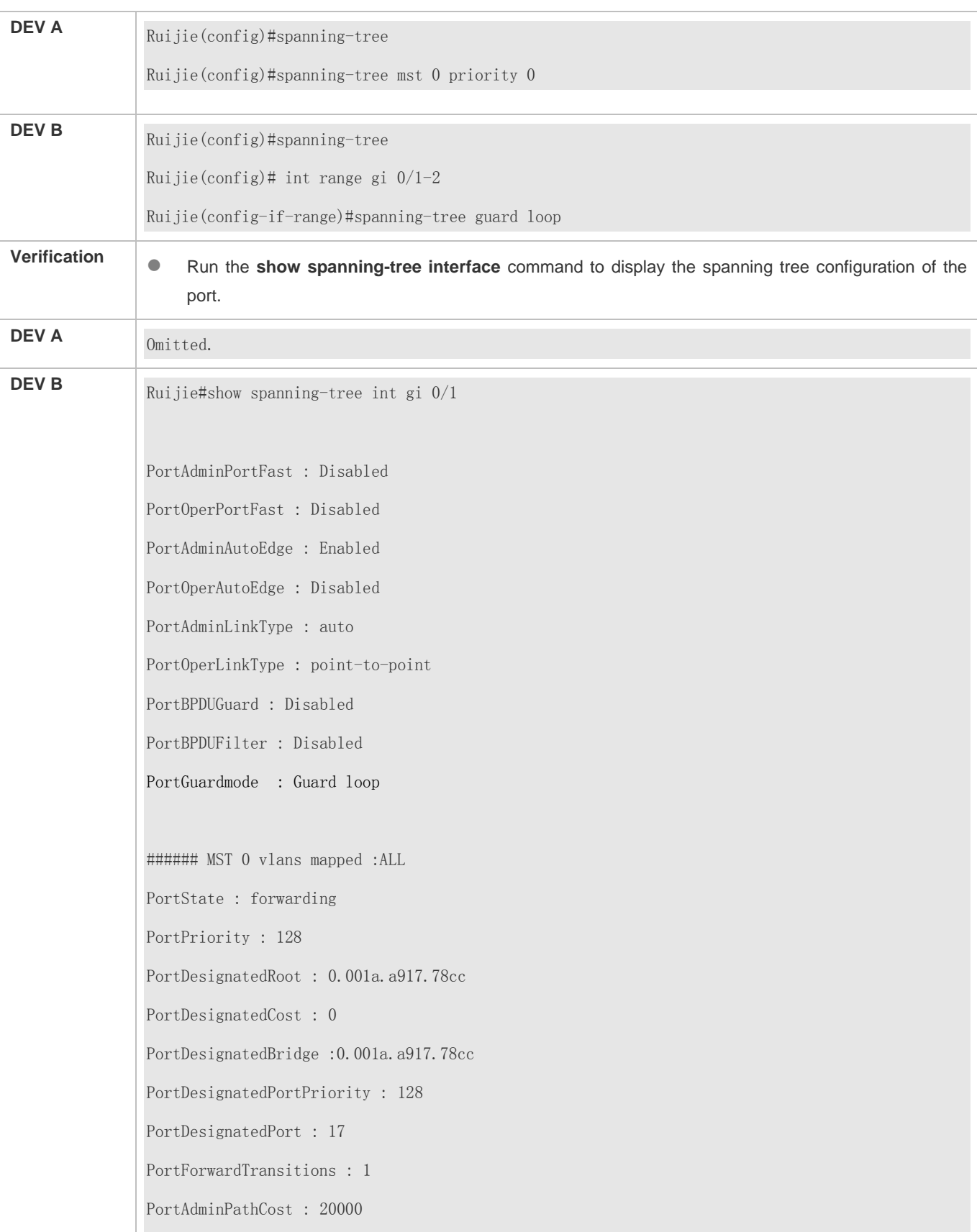

PortOperPathCost : 20000 Inconsistent states : normal PortRole : rootPort Ruijie#show spanning-tree int gi 0/2 PortAdminPortFast : Disabled PortOperPortFast : Disabled PortAdminAutoEdge : Enabled PortOperAutoEdge : Disabled PortAdminLinkType : auto PortOperLinkType : point-to-point PortBPDUGuard : Disabled PortBPDUFilter : Disabled PortGuardmode : Guard loop ###### MST 0 vlans mapped :ALL PortState : discarding PortPriority : 128 PortDesignatedRoot : 0.001a.a917.78cc PortDesignatedCost : 0 PortDesignatedBridge :0.001a.a917.78cc PortDesignatedPortPriority : 128 PortDesignatedPort : 18 PortForwardTransitions : 1 PortAdminPathCost : 20000 PortOperPathCost : 20000 Inconsistent states : normal PortRole : alternatePort

## **Common Errors**

If root guard is enabled on the root port, master port, or AP, the port may be incorrectly blocked.

# **8.4.13 Enabling BPDU Transparent Transmission**

## **Configuration Effect**

 If STP is disabled on a device, the device needs to transparently transmit BPDU packets so that the spanning tree between devices is properly calculated.

#### **Notes**

 BPDU transparent transmission takes effect only when STP is disabled. If STP is enabled on a device, the device does not transparently transmit BPDU packets.

## **Configuration Steps**

- **Enabling BPDU Transparent Transmission**
- **Optional.**
- If STP is disabled on a device that needs to transparently transmit BPDU packets, enable BPDU transparent transmission.

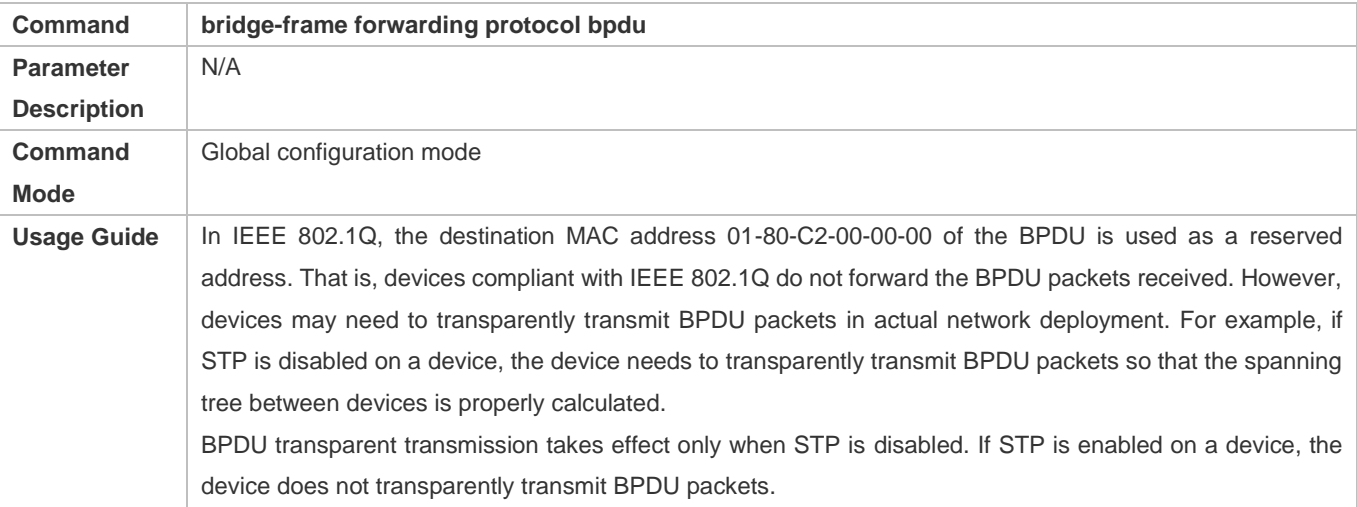

## **Configuration Example**

## **Enabling BPDU Transparent Transmission**

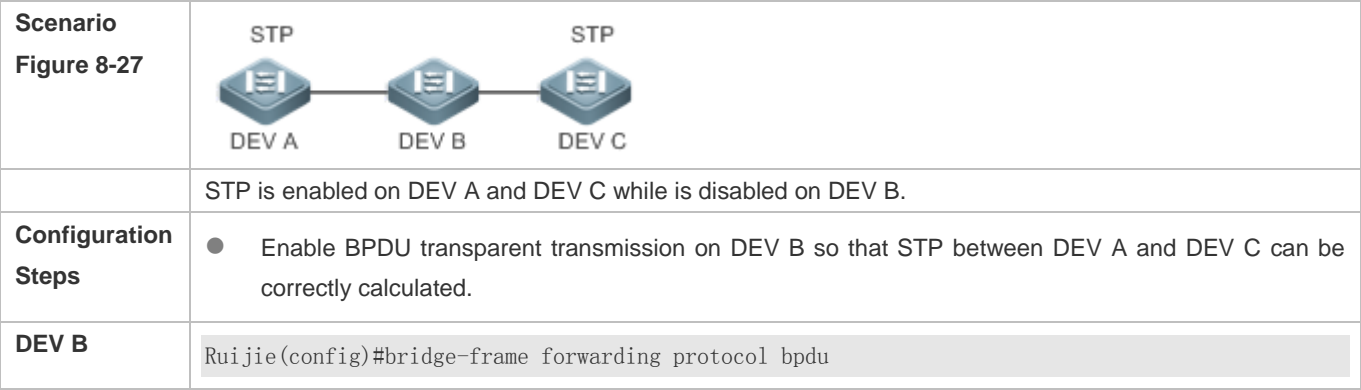

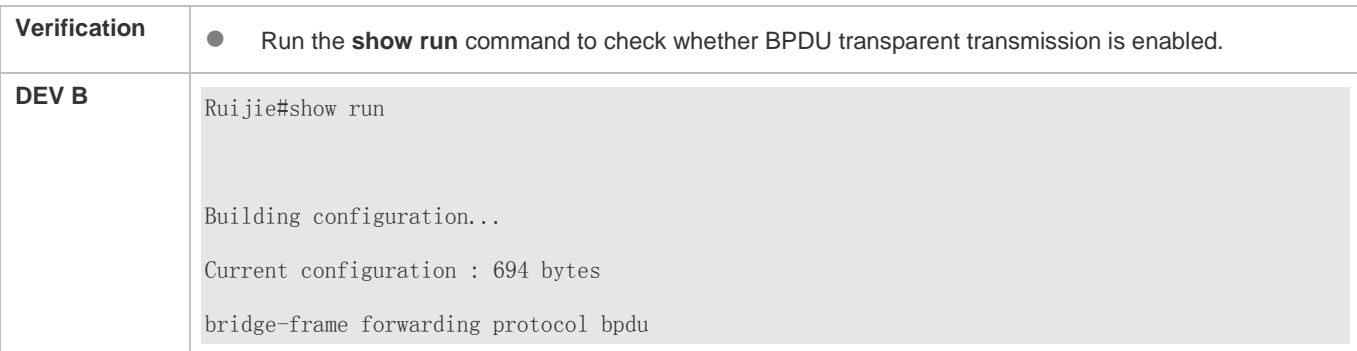

# **8.4.14 Enabling BPDU Tunnel**

## **Configuration Effect**

 Enable BPDU Tunnel so that STP packets from the customer network can be transparently transmitted across the SP network. STP packet transmission between the customer network does not affect the SP network, causing STP on the customer network to be calculated independently of that on the SP network.

#### **Notes**

BPDU Tunnel takes effect only when it is enabled in both global configuration mode and interface configuration mode.

## **Configuration Steps**

#### **Enabling BPDU Tunnel**

 (Optional) In a QinQ network, you can enable BPDU Tunnel if STP needs to be calculated separately between customer networks and SP networks.

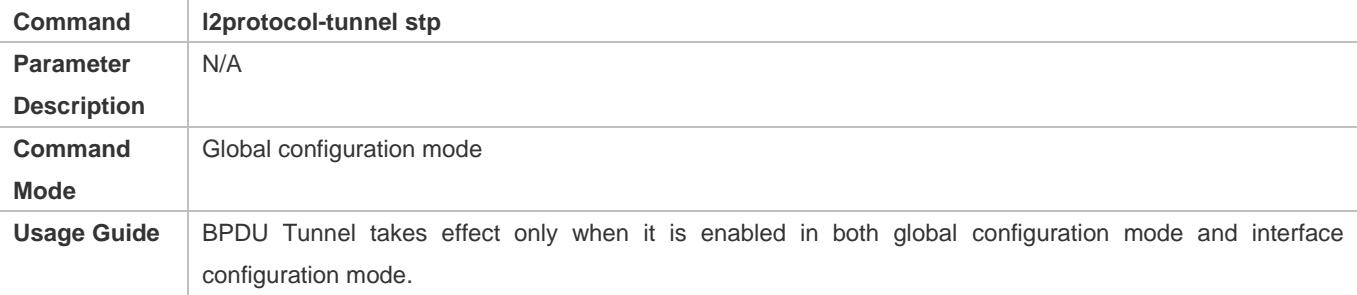

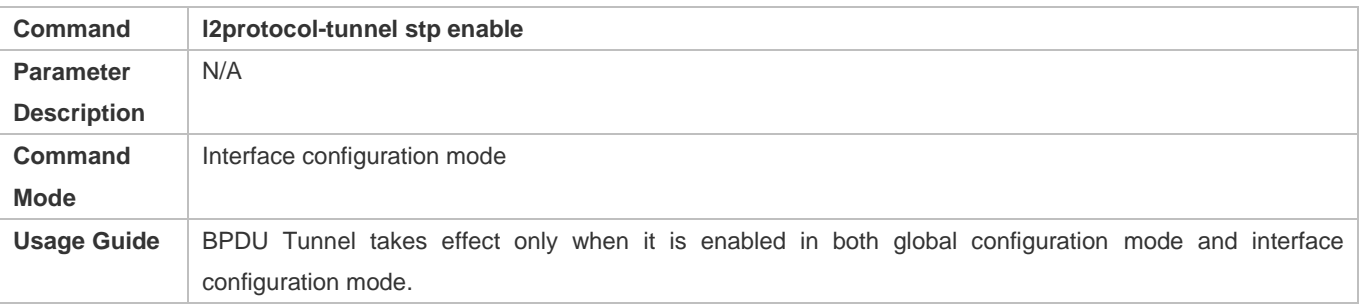

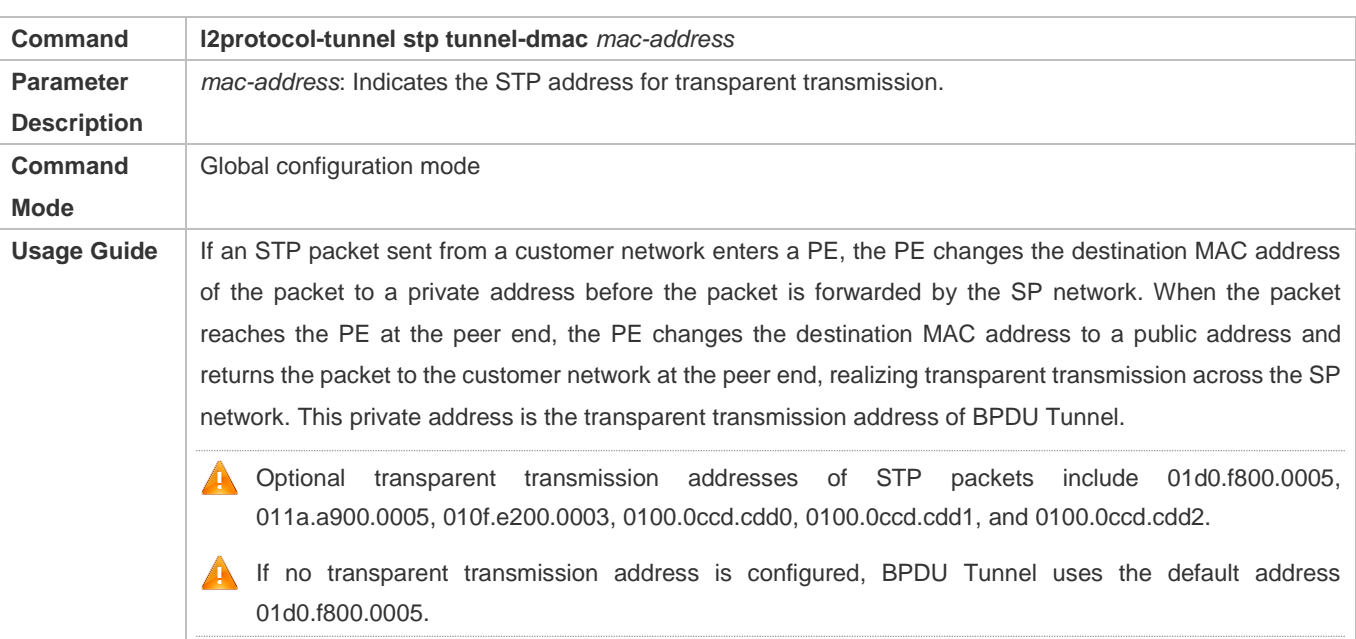

# **Configuration Example**

# **Enabling BPDU Tunnel**

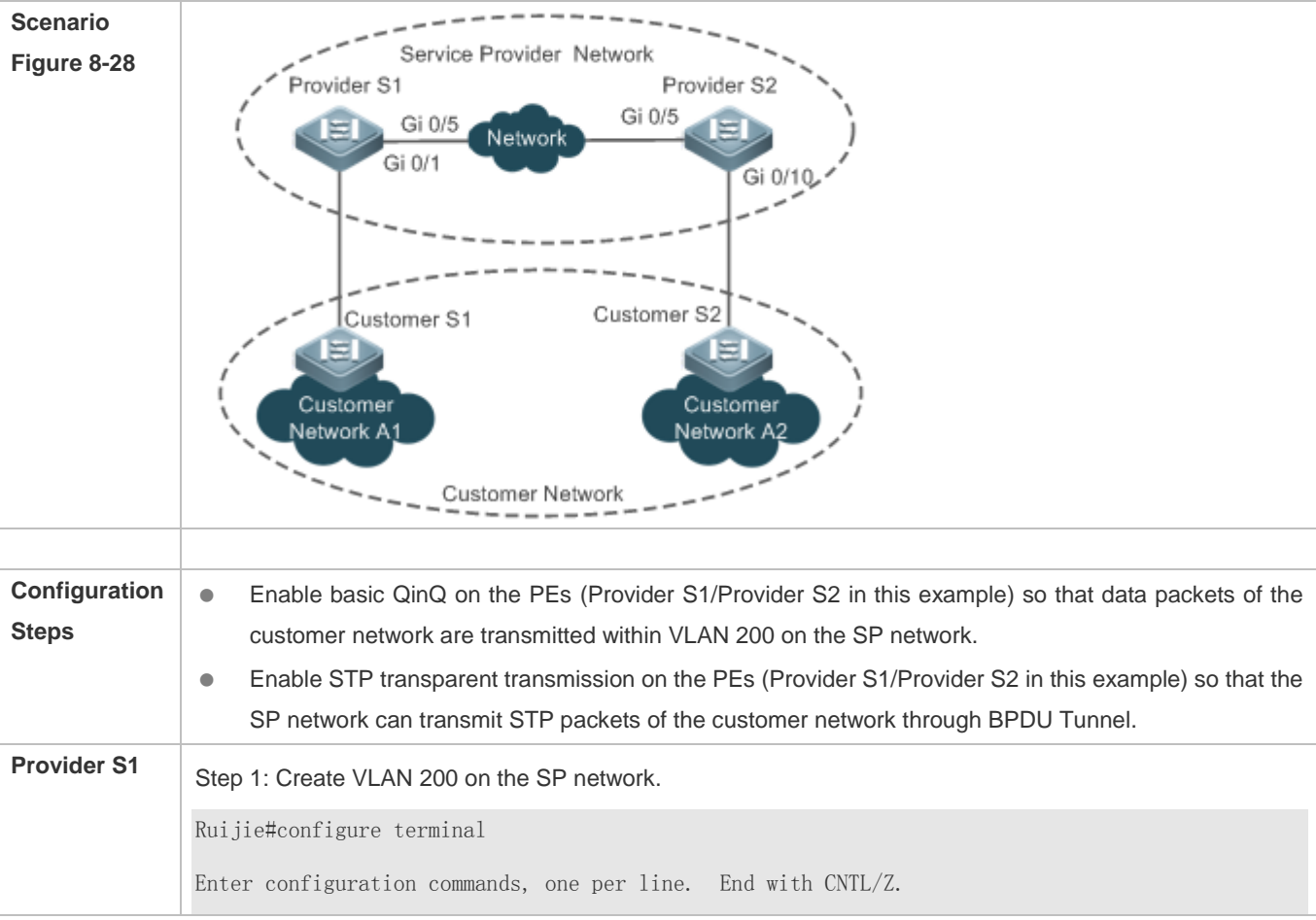

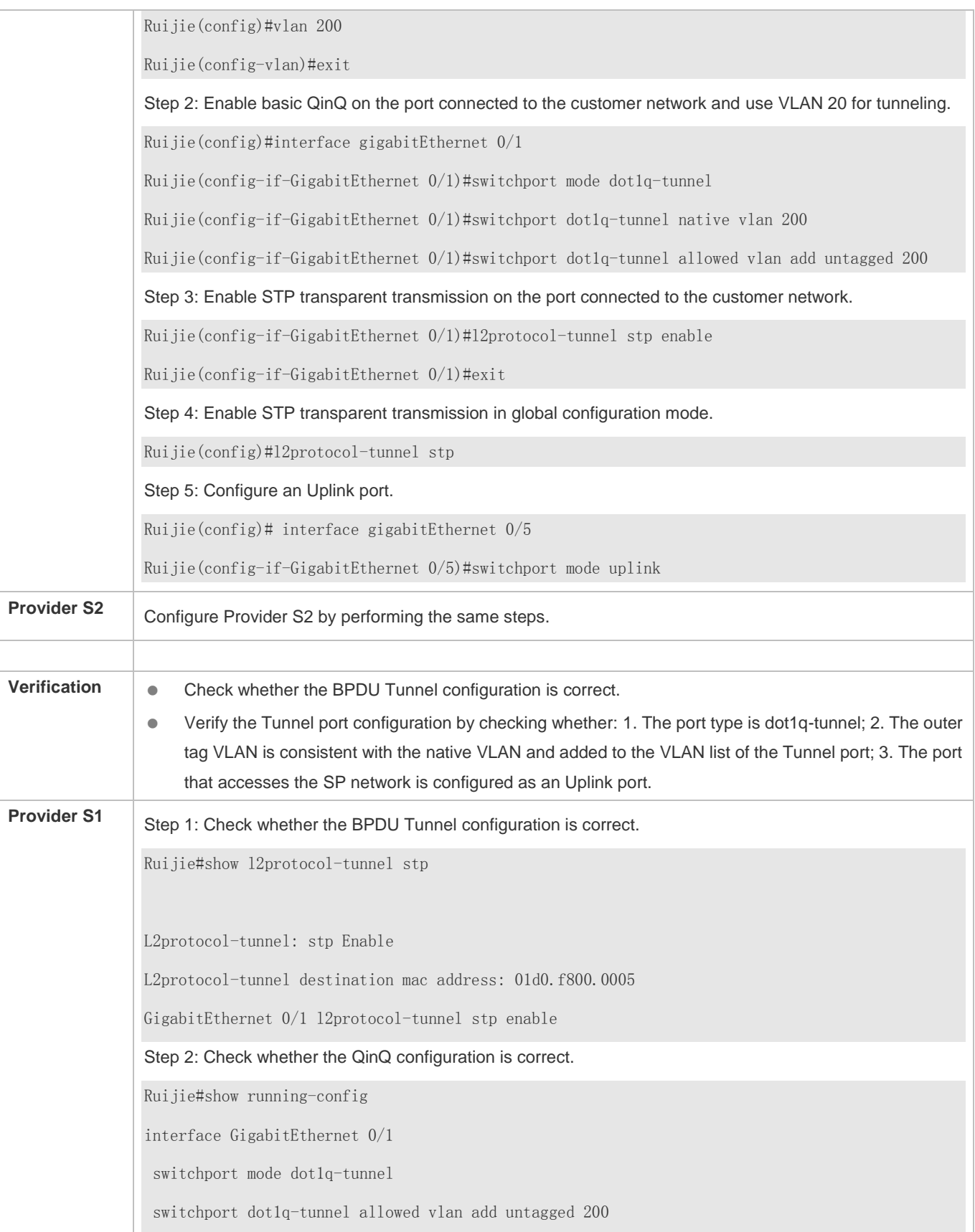

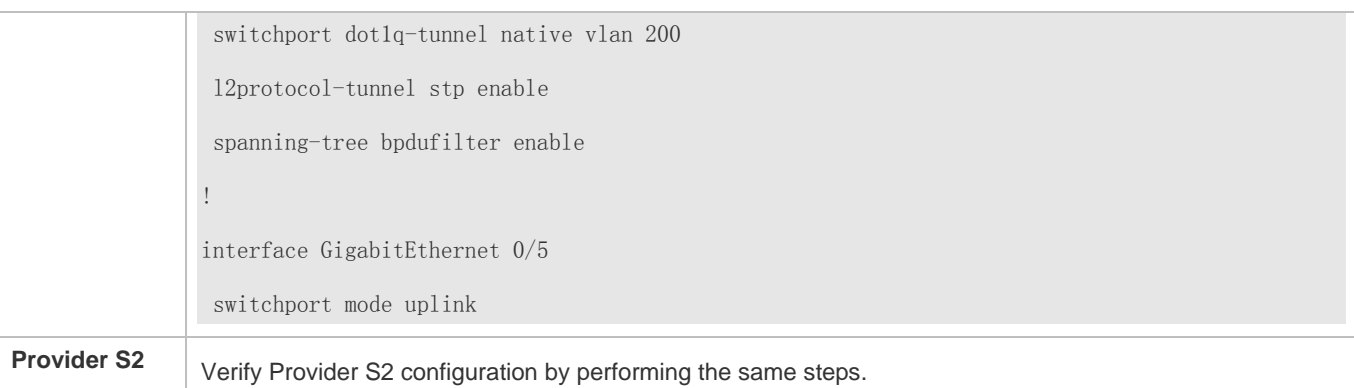

#### **Common Errors**

 In the SP network, BPDU packets can be correctly transparently transmitted only when the transparent transmission addresses of BPDU Tunnel are consistent.

# **8.5 Monitoring**

## **Clearing**

**A** Running the **clear** commands may lose vital information and thus interrupt services.

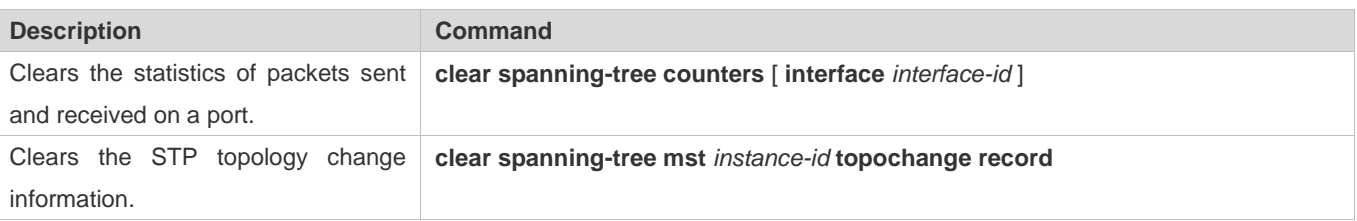

## **Displaying**

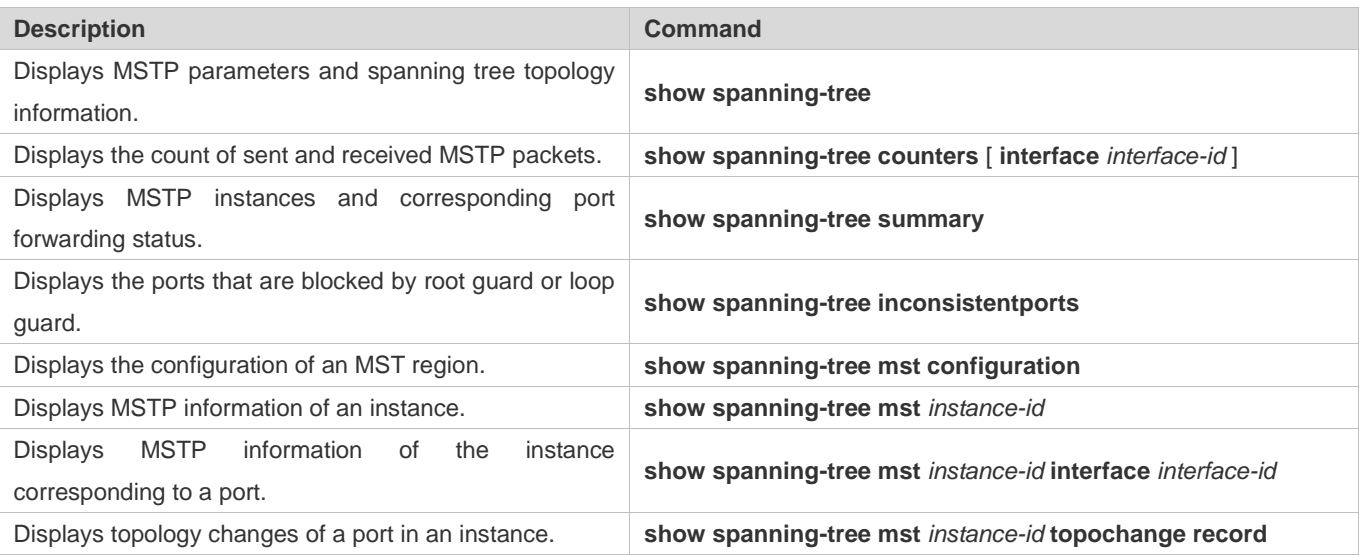

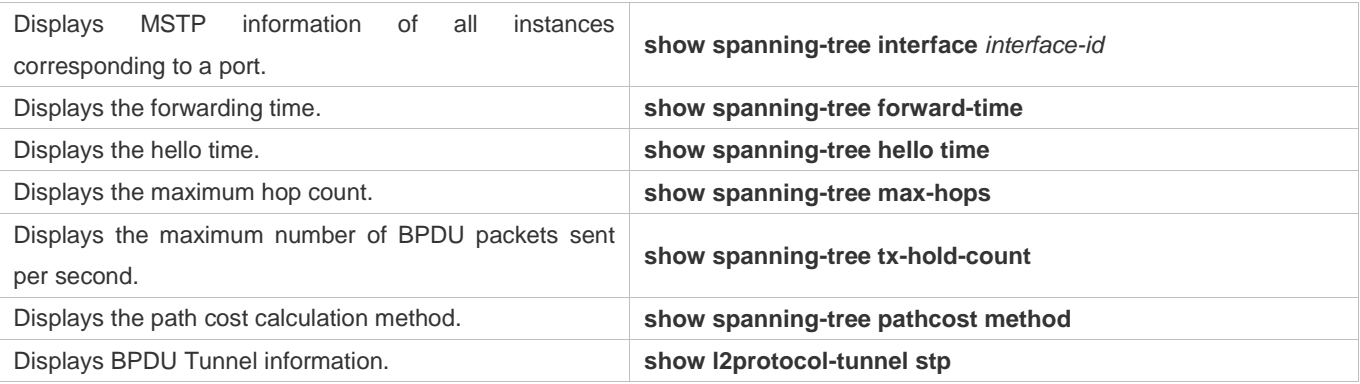

# **Debugging**

A System resources are occupied when debugging information is output. Therefore, disable the debugging switch immediately after use.

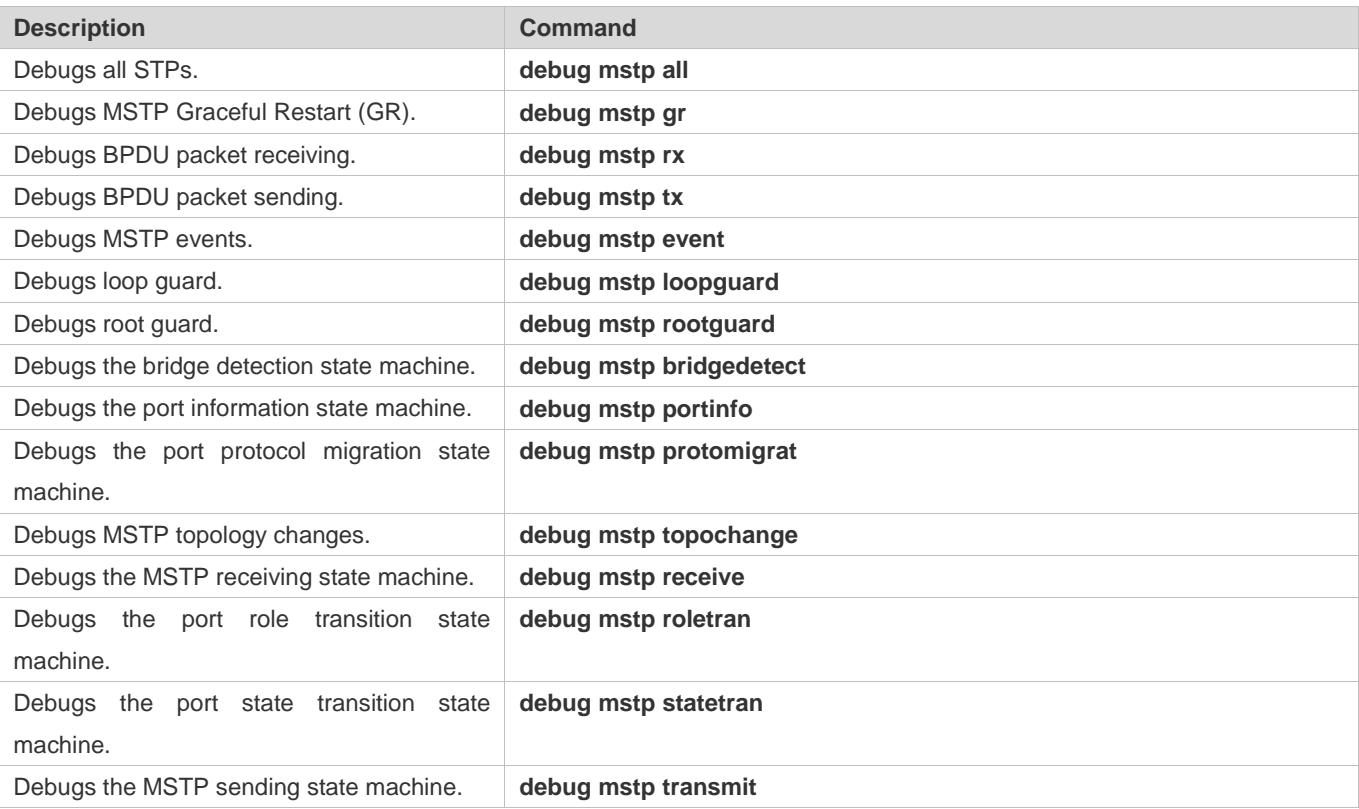

# **9 Configuring GVRP**

# **9.1 Overview**

The GARP VLAN Registration Protocol (GVRP) is an application of the Generic Attribute Registration Protocol (GARP) used to dynamically configure and proliferate VLAN memberships.

GVRP simplifies VLAN configuration and management. It reduces the workload of manually configuring VLANs and adding ports to VLANs, and reduces the possibility of network disconnection due to inconsistent configuration. With GVRP, you can dynamically maintain VLANs and add/remove ports to/from VLANs to ensure VLAN connectivity in a topology.

## Protocols and Standards

IEEE standard 802.1D IEEE standard 802.1Q

# **9.2 Applications**

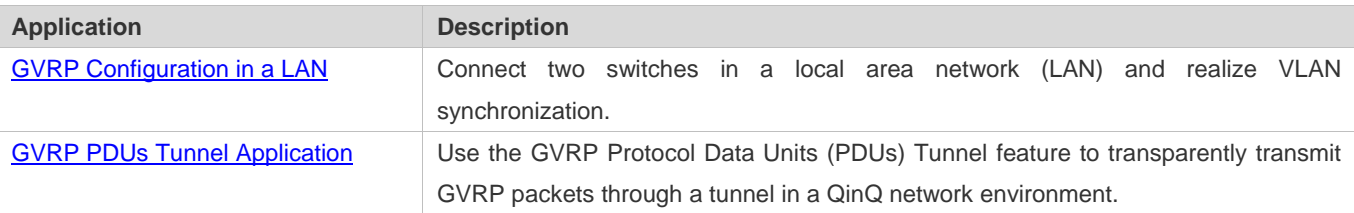

# <span id="page-460-0"></span>**9.2.1 GVRP Configuration in a LAN**

## **Scenario**

Enable GVRP and set the GVRP registration mode to Normal to register and deregister all dynamic and static VLANs between Device A and Device F.

## Figure 9-1

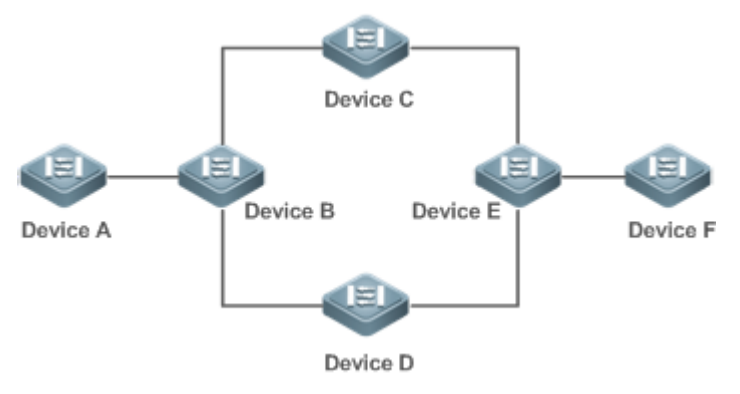

**Remarks** Device A, Device B, Device C, Device D, Device E, and Device F are switches. The ports connected between two devices are Trunk ports. On Device A and Device F, configure static VLANs used for communication. Enable GVRP on all switches.

## **Deployment**

- On each device, enable the GVRP and dynamic VLAN creation features, and ensure that dynamic VLANs can be created on intermediate devices.
- On Device A and Device F, configure static VLANs used for communication. Device B, Device C, Device D, and Device E will dynamically learn the VLANs through GVRP.

<span id="page-461-0"></span>It is recommended that the Spanning Tree Protocol (STP) be enabled to avoid loops in the customer network topology.

# **9.2.2 GVRP PDUs Tunnel Application**

## **Scenario**

A QinQ network environment is generally divided into a customer network and a service provider (SP) network. The GVRP PDUs Tunnel feature allows GVRP packets to be transmitted between customer networks without impact on SP networks. The GVRP calculation in customer networks is separated from that in SP networks without interference.

#### <span id="page-462-0"></span>Figure 9-2 GVRP PDUs Tunnel Application Topology

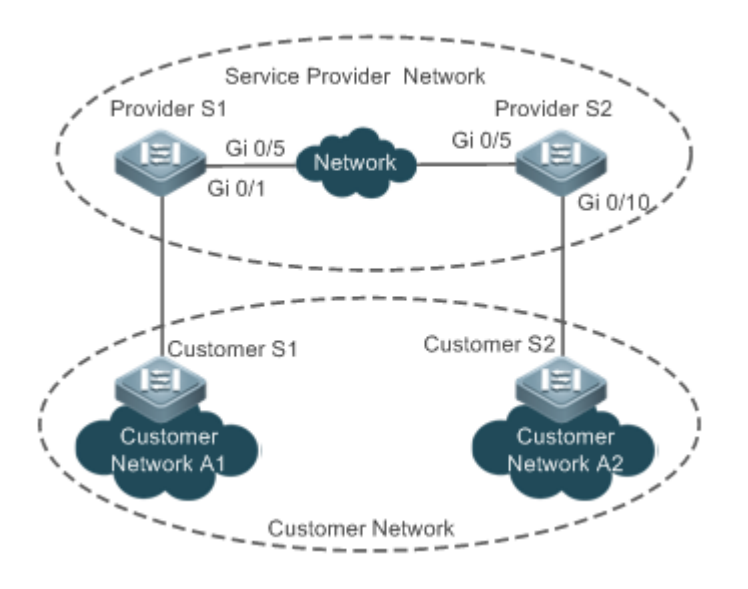

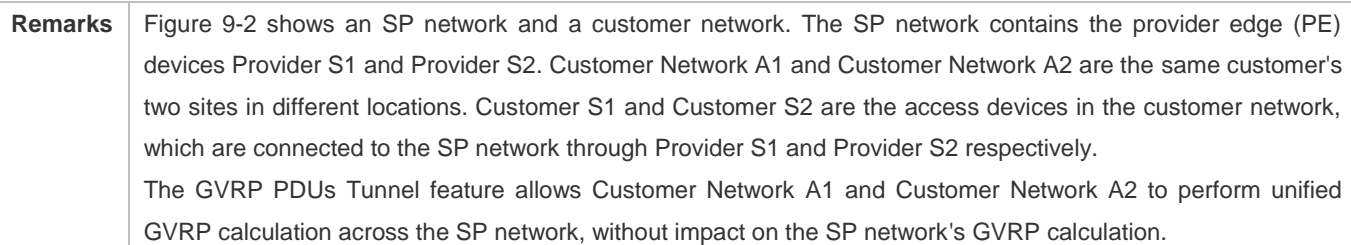

## **Deployment**

- Enable basic QinQ on the PEs (Provider S1 and Provider S2) in the SP network to transmit data packets from the customer network through a specified VLAN in the SP network.
- Enable GVRP transparent transmission on the PEs (Provider S1 and Provider S2) in the SP network to allow the SP network to tunnel GVRP packets from the customer network via the GVRP PDUs Tunnel feature.

# **9.3 Features**

## **Basic Concepts**

## **GVRP**

GVRP is an application of GARP used to register and deregister VLAN attributes in the following modes:

- When a port receives a VLAN attribute declaration, the port will register the VLAN attributes contained in the declaration (that is, the port will join the VLAN).
- When a port receives a VLAN attribute revocation declaration, the port will deregister the VLAN attributes contained in the declaration (that is, the port will exit the VLAN).

#### Figure 9-3

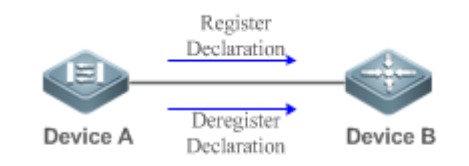

## **Dynamic VLAN**

A VLAN that can be dynamically created and deleted without the need for manual configuration is called a dynamic VLAN.

You can manually convert a dynamic VLAN to a static VLAN, but not the way around.

A protocol state machine controls the joining of ports to dynamic VLANs created through GVRP. Only the Trunk ports that receive GVRP VLAN attribute declaration can join these VLANs. You cannot manually add ports to dynamic VLANs.

## **Message Types**

#### (1) Join message

When a GARP application entity hopes other GARP entities to register its attributes, it will send a Join message. When a GARP entity receives a Join message from another entity or requires other entities to register its static attributes, it will send a Join message. There are two types of Join message: JoinEmpty and JoinIn.

- JoinEmpty message: Used to declare an unregistered attribute
- **JoinIn message: Used to declare a registered attribute**

#### (2) Leave message

When a GARP application entity hopes other GARP entities to deregister its attributes, it will send a Leave message. When a GARP entity receives a Leave message from another entity or requires other entities to deregister its statically deregistered attributes, it will send a Leave message. There are two types of Leave message: LeaveEmpty and LeaveIn.

- LeaveEmpty message: Used to deregister an unregistered attribute
- LeaveIn message: Used to deregister a registered attribute

#### (3) LeaveAll message

Each GARP application entity starts its LeaveAll timer during startup. When the timer times out, the entity sends a LeaveAll message to deregister all attributes to enable other GARP entities to reregister attributes. When the GARP application entity receives a LeaveAll message from another entity, it also sends a LeaveAll message. The LeaveAll timer is restarted when a LeaveAll message is sent again to initiate a new cycle.

## **Timer Types**

GARP defines four timers used to control GARP message sending.

(1) Hold timer

The Hold timer controls the sending of GARP messages (including Join and Leave messages). When a GARP application entity has its attributes changed or receives a GARP message from another entity, it starts the Hold timer. During the timeout period, the GARP application entity encapsulates all GARP messages to be sent into packets as few as possible, and sends the packets when the timer times out. This reduces the quantity of sent packets and saves bandwidth resources.

(2) Join timer

The Join timer controls the sending of Join messages. After a GARP application entity sends a Join message, it waits for one timeout interval of the Join timer to ensure that the Join message is reliably transmitted to another entity. If the GARP application entity receives a JoinIn message from another entity before the timer times out, it will not resend the Join message; otherwise, it will resend the Join message. Not each attribute has its own Join timer, but each GARP application entity has one Join timer.

#### (3) Leave timer

The Leave timer controls attribute deregistration. When a GARP application entity hopes other entities to deregister one of its attributes, it sends a Leave message. Other entities which receive the Leave message start the Leave timer. The attribute will be deregistered only if these entities receive no Join message mapped to the attribute during the timeout period.

#### (4) LeaveAll timer

Each GARP application entity starts its own LeaveAll timer upon startup. When the timer times out, the entity sends a LeaveAll message to enable other entities to reregister attributes. Then the LeaveAll timer is restarted to initiate a new cycle.

#### **GVRP Advertising Modes**

GVRP allows a switch to inform other interconnected devices of its VLANs and instruct the peer device to create specific VLANs and add the ports that transmit GVRP packets to corresponding VLANs.

Two GVRP advertising modes are available:

- Normal mode: A device externally advertises its VLAN information, including dynamic and static VLANs.
- Non-applicant mode: A device does not externally advertise its VLAN information.

#### **GVRP Registration Modes**

A GVRP registration mode specifies whether the switch that receives a GVRP packet processes the VLAN information in the packet, such as dynamically creating a new VLAN and adding the port that receives the packet to the VLAN.

Two GVRP registration modes are available:

- Normal mode: Process the VLAN information in the received GVRP packet.
- Disabled mode: No to process the VLAN information in the received GVRP packet.

#### **Overview**

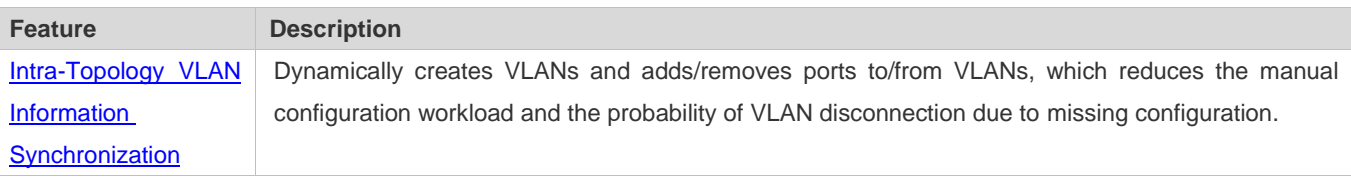

# <span id="page-465-0"></span>**9.3.1 Intra-Topology VLAN Information Synchronization**

## **Working Principle**

GVRP is an application of GARP based on the GARP working mechanism. GVRP maintains the dynamic registration information of VLANs on a device and propagates the information to other devices. A GVRP-enabled device receives VLAN registration information from other devices and dynamically updates the local VLAN registration information. The device also propagates the local VLAN registration information to other devices so that all devices in a LAN maintain consistent VLAN information. The VLAN registration information propagated by GVRP includes the manually-configured static registration information on the local device and the dynamic registration information from other devices.

## **External VLAN Information Advertising**

The Trunk port on a GVRP-enabled device periodically collects VLAN information within the port, including the VLANs that the Trunk port joins or exits. The collected VLAN information is encapsulated in a GVRP packet to be sent to the peer device. After the Trunk port on the peer device receives the packet, it resolves the VLAN information. Then corresponding VLANs will be dynamically created, and the Trunk port will join the created VLANs or exit other VLANs. For details about the VLAN information, see the above description of GVRP message types.

## **VLAN Registration and Deregistration**

Upon receiving a GVRP packet, the switch determines whether to process the VLAN information in the packet according to the registration mode of the corresponding port. For details, see the above description of GVRP registration modes.

# **9.4 Configuration**

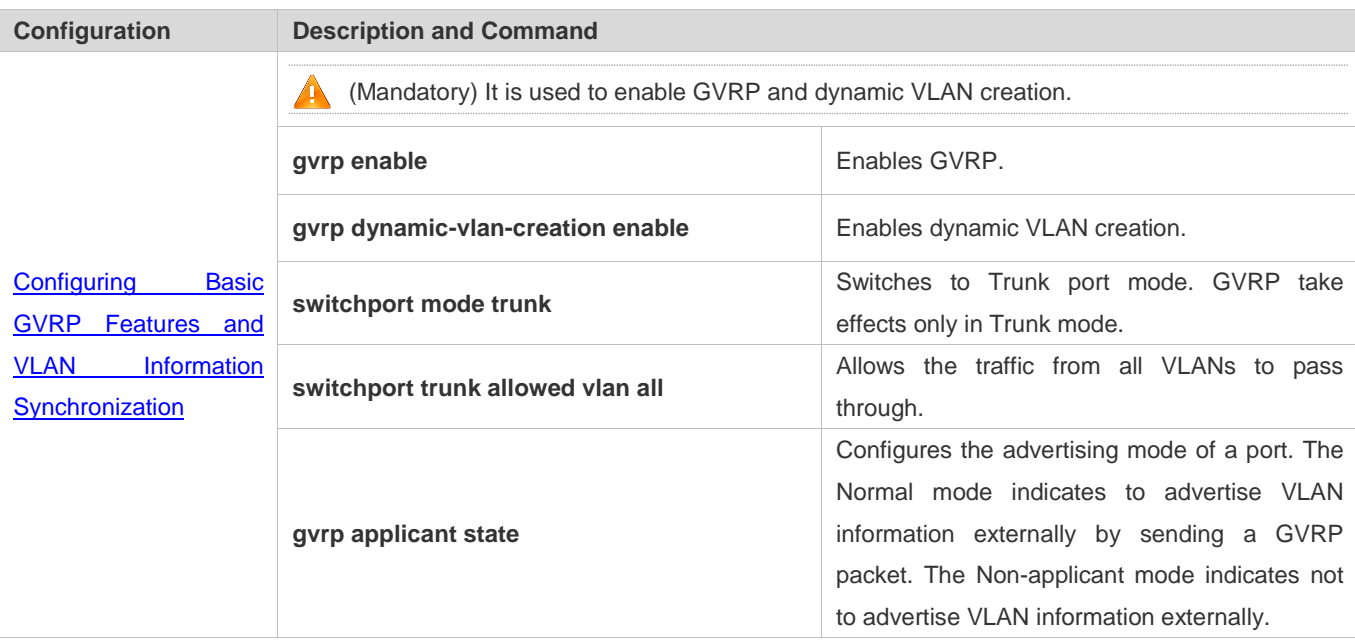

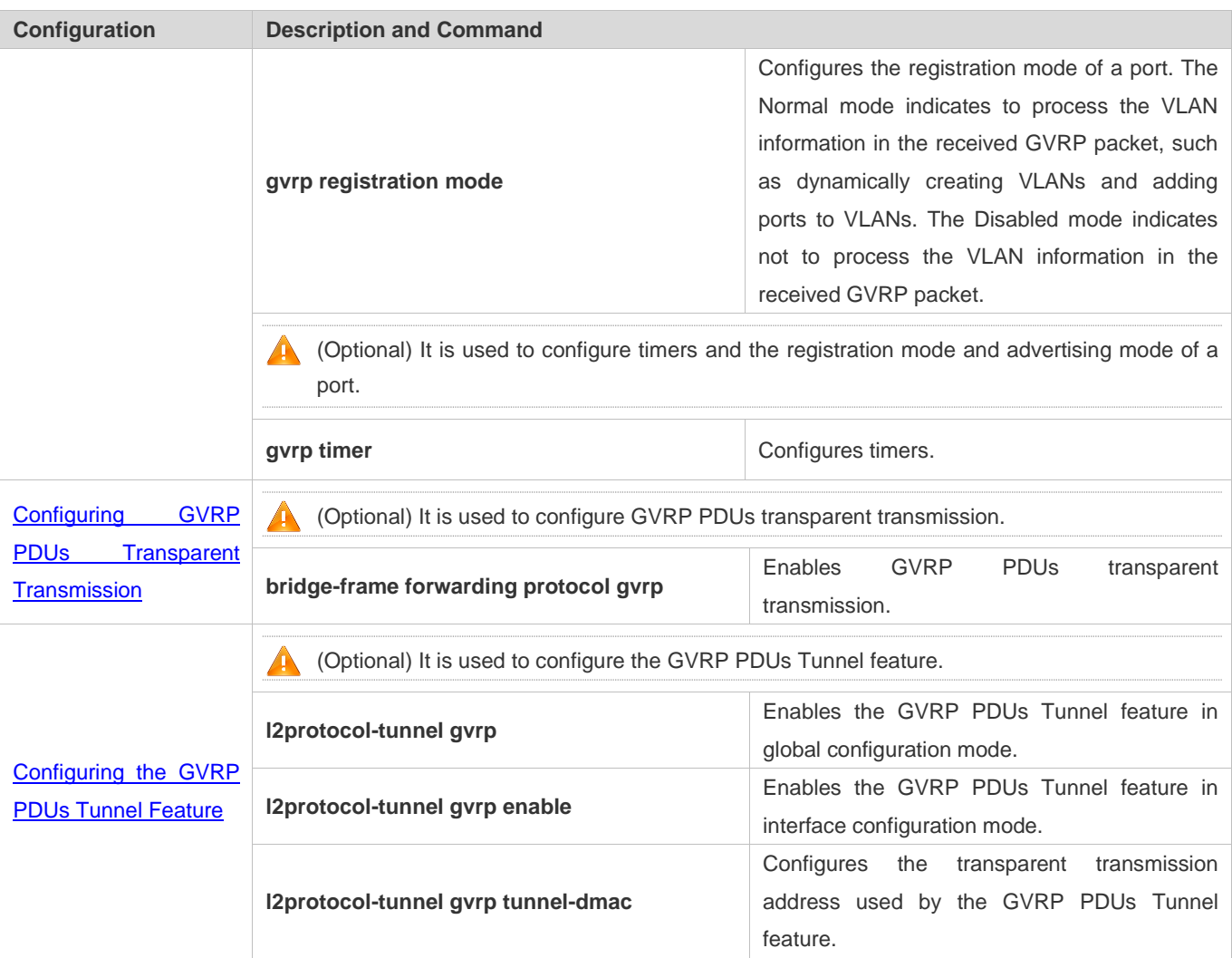

# <span id="page-466-0"></span>**9.4.1 Configuring Basic GVRP Features and VLAN Information Synchronization**

## **Configuration Effect**

- **Dynamically create/delete VLANs and add/remove ports to/from VLANs.**
- Synchronize VLAN information between devices to ensure normal intra-topology communication.
- Reduce the manual configuration workload and simplify VLAN management.

#### **Notes**

- GVRP must be enabled on both connected devices. GVRP information is transmitted only by Trunk Links. The transmitted information contains the information of all VLANs on the current device, including dynamically learned VLANs and manually configured VLANs.
- If STP is enabled, only ports in Forwarding state participate in GVRP (such as receiving and sending GVRP PDUs) and have their VLAN information propagated by GVRP.
- All VLAN ports added by GVRP are tagged ports.
- The system does not save the VLAN information that is dynamically learned by GVRP. The information will be lost when the device is reset and cannot be saved manually.
- All devices that need to exchange GVRP information must maintain consistent GVRP timers (Join timer, Leave timer, and Leaveall timer).
- If STP is not enabled, all available ports can participate in GVRP. If Single Spanning Tree (SST) is enabled, only ports in Forwarding state in the SST Context participate in GVRP. If Multi Spanning Tree (MST) is enabled, GVRP can run in the Spanning Tree Context to which VLAN1 belongs. You cannot specify other Spanning Tree Context for GVRP.

## **Configuration Steps**

## **Enabling GVRP**

- $\bullet$  Mandatory.
- **Only GVRP-enabled devices can process GVRP packets.**

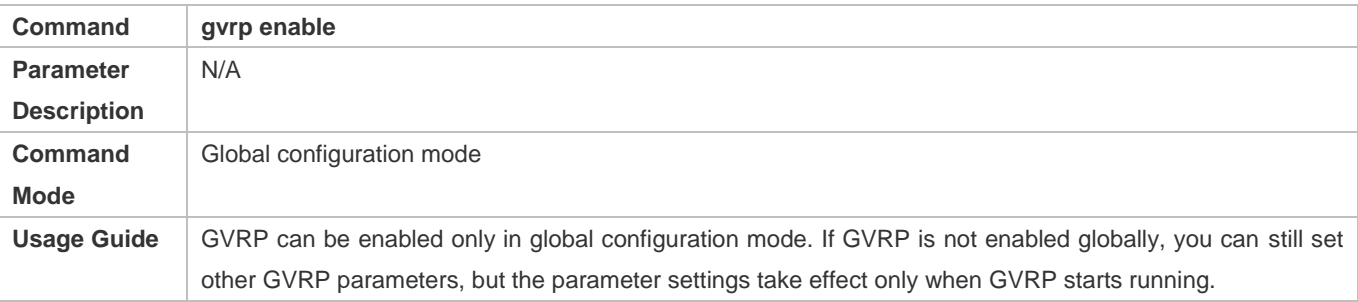

## **Enabling Dynamic VLAN Creation**

- $•$  Mandatory.
- After dynamic VLAN creation is enabled on a device, the device will dynamically create VLANs upon receiving GVRP Join messages.

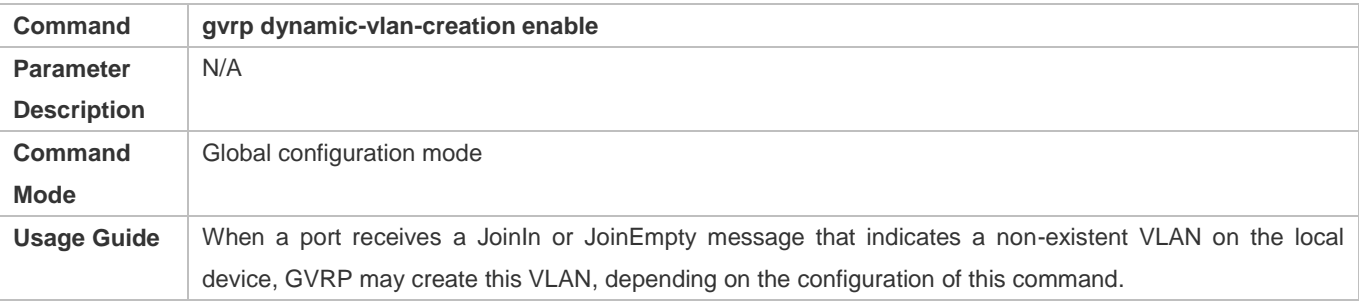

## **Configuring Timers**

- **Optional.**
- There are three GVRP timers: Join timer, Leave timer, and Leaveall timer, which are used to control message sending intervals.
- The timer interval relationships are as follows: The interval of the Leave timer must be three times or more greater than that of the Join timer; the interval of the Leaveall timer must be greater than that of the Leave timer.
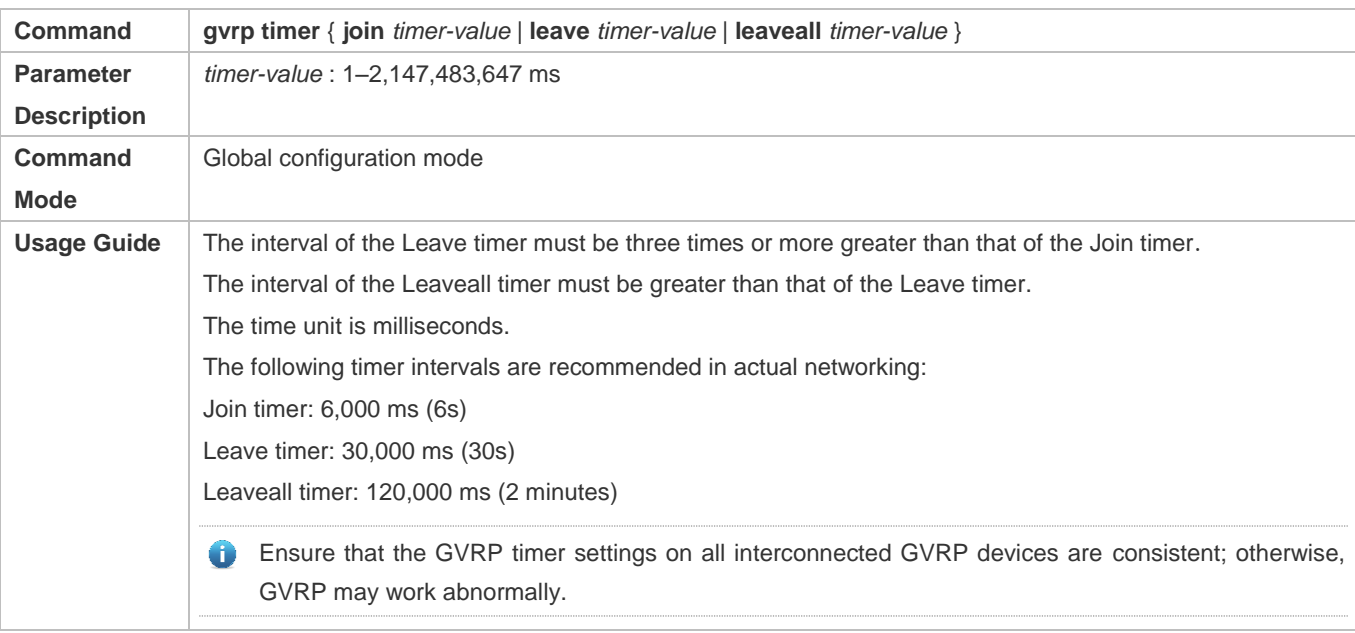

The three timers are controlled by the GVRP state machine and can be triggered by each other.

#### **Configuring the Advertising Mode of a Port**

- $\bullet$  Optional.
- Two GVRP advertising modes are available: Normal (default) and Non-applicant.
- Normal mode: Indicates that a device externally advertises its VLAN information.
- Non-applicant mode: Indicates that a device does not externally advertise its VLAN information.

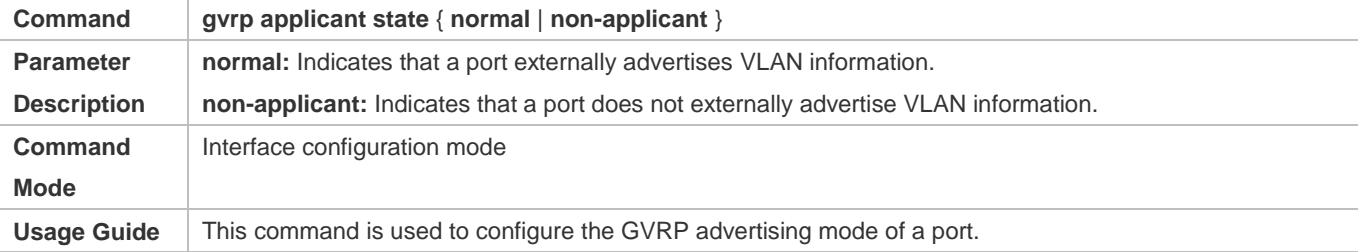

#### **Configuring the Registration Mode of a Port**

- **Optional.**
- Two GVRP registration modes are available: Normal and Disabled.
- The two registration modes do not affect the static VLANs on the port. The registration mode for manually-created static 6 VLANs is always Fixed Registrar.

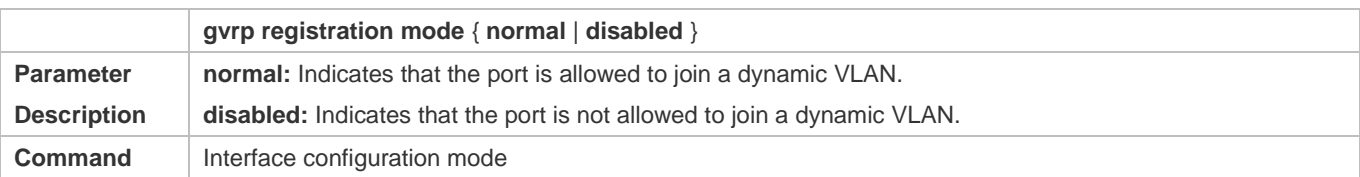

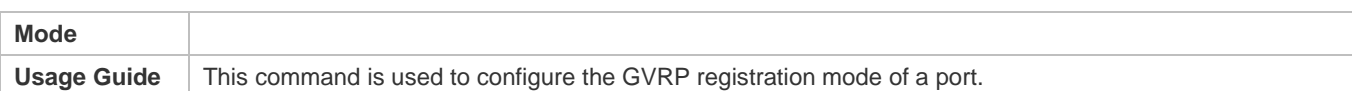

### **Switching to Trunk Port Mode**

- $\bullet$  Mandatory.
- **GVRP** takes effect only on ports in Trunk mode.

### **Verification**

- Run the **show gvrp configuration** command to check the configuration.
- Check whether a dynamic VLAN is configured and the corresponding port joins the VLAN.

## **Configuration Example**

### **Enabling GVRP in a Topology and Dynamically Maintaining VLANs and the VLAN-Port Relationship**

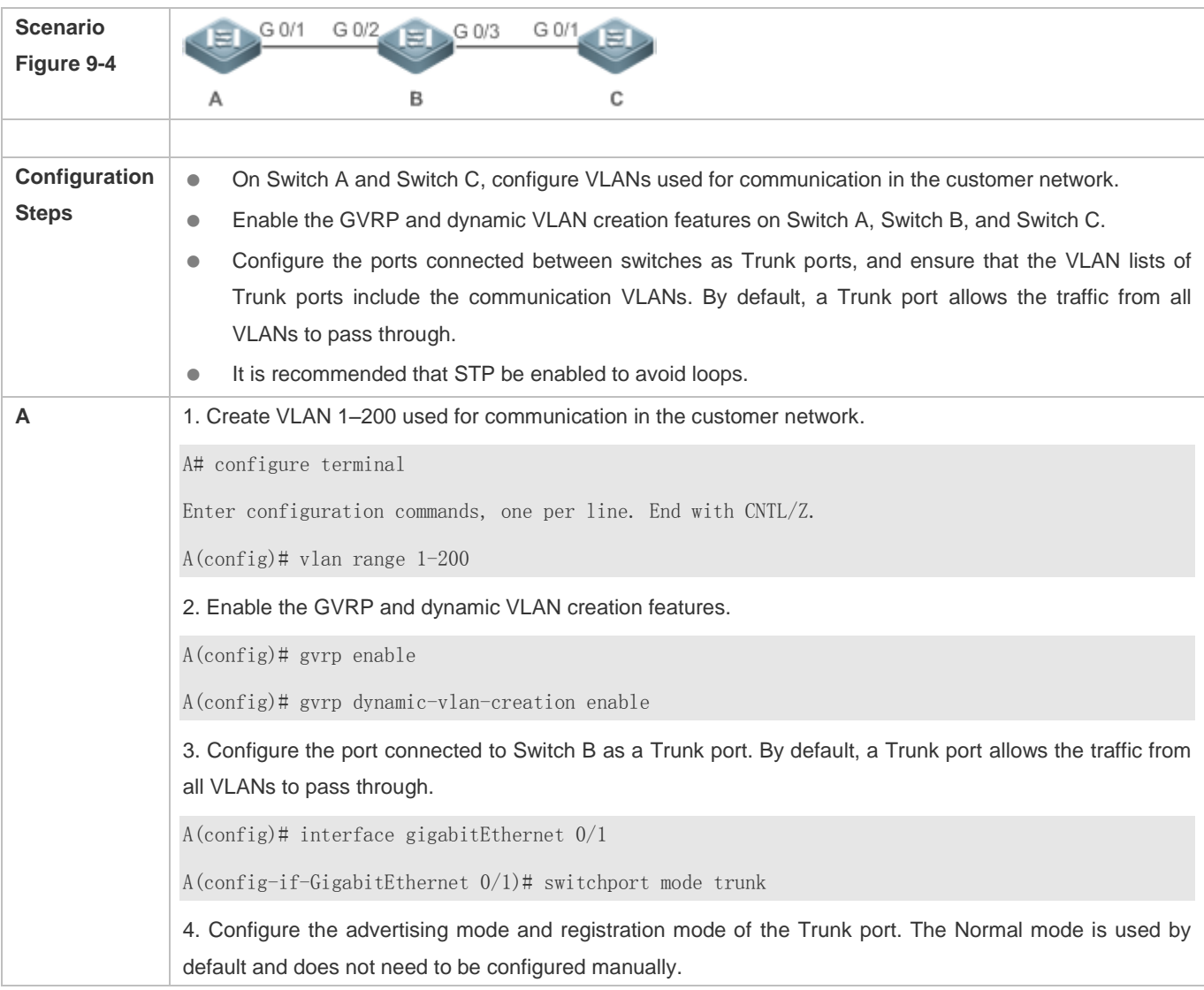

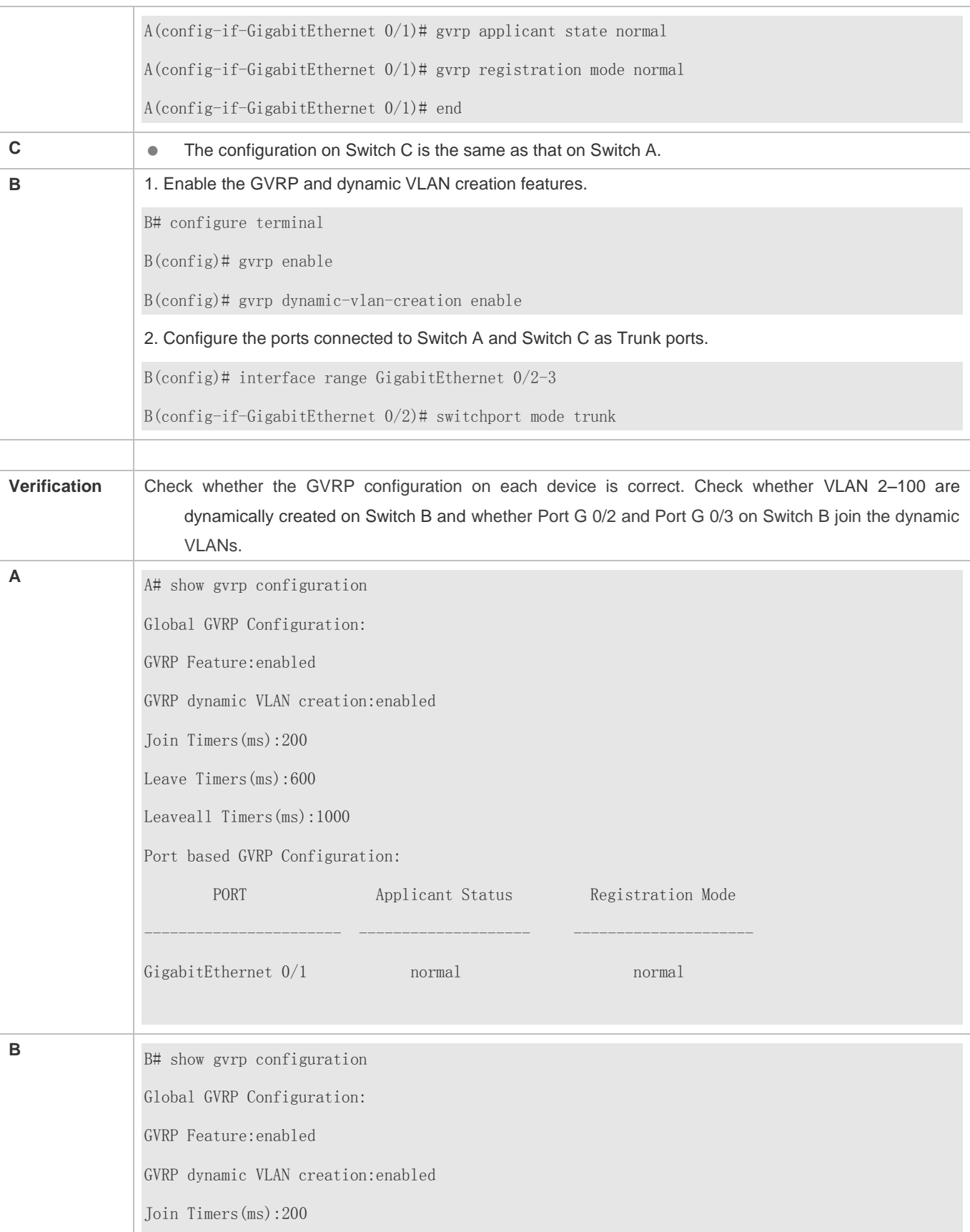

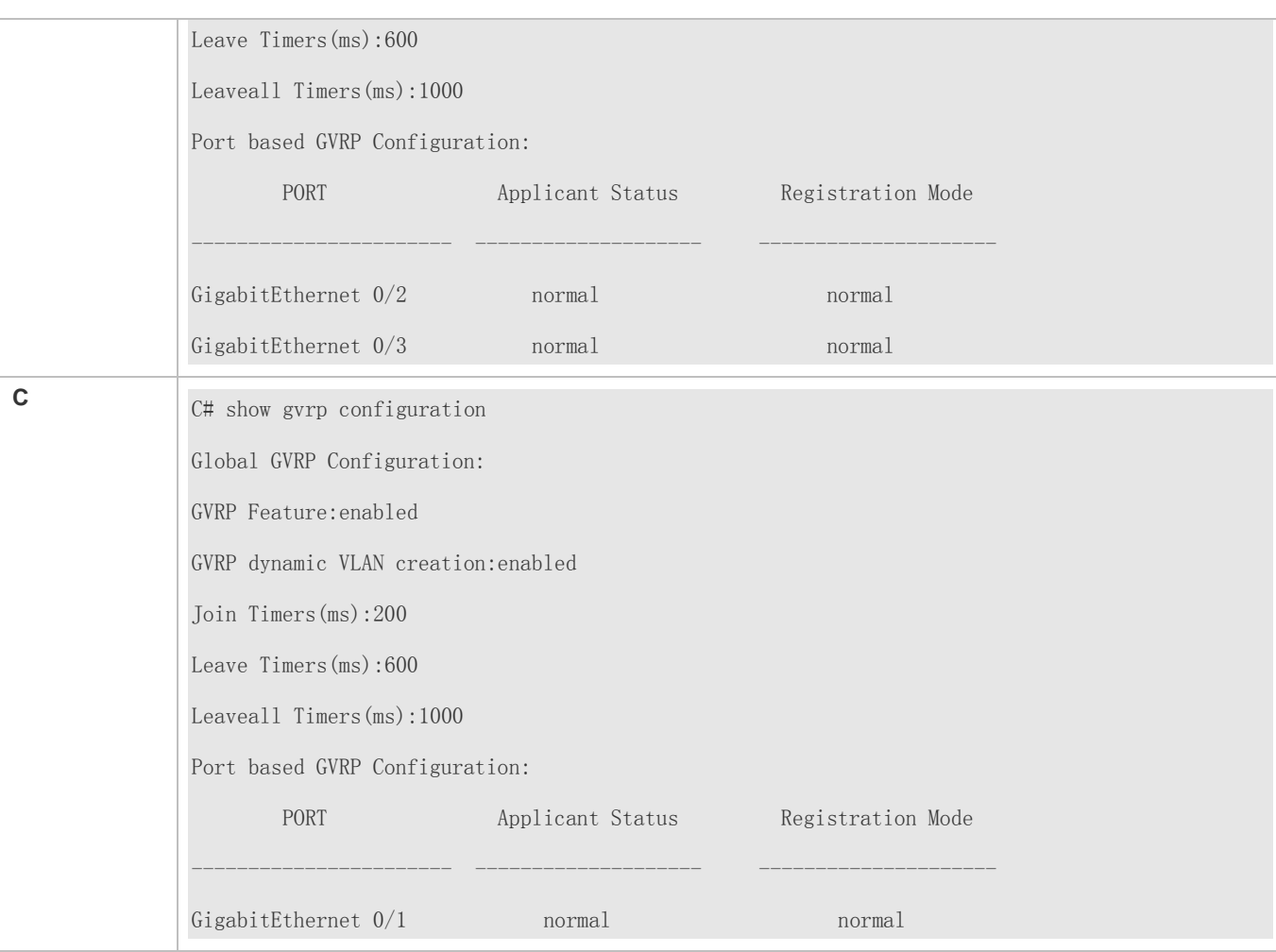

## **Common Errors**

- The ports connected between devices are not in Trunk mode.
- The VLAN lists of the ports connected between devices do not include the VLANs used for communication in the customer network.
- The GVRP advertising modes and registration modes of Trunk ports are not set to Normal.

## **9.4.2 Enabling GVRP PDUs Transparent Transmission**

### **Configuration Effect**

Enable devices to transparently transmit GVRP PDU frames to realize normal inter-device GVRP calculation when GVRP is not enabled.

#### **Notes**

GVRP PDUs transparent transmission takes effect only when GVRP is disabled. After GVRP is enabled, devices will not transparently transmit GVRP PDU frames.

## **Configuration Steps**

- **Configuring GVRP PDUs Transparent Transmission**
- $\bullet$  Optional.
- Perform this configuration when you need to enable devices to transparently transmit GVRP PDU frames when GVRP is disabled.

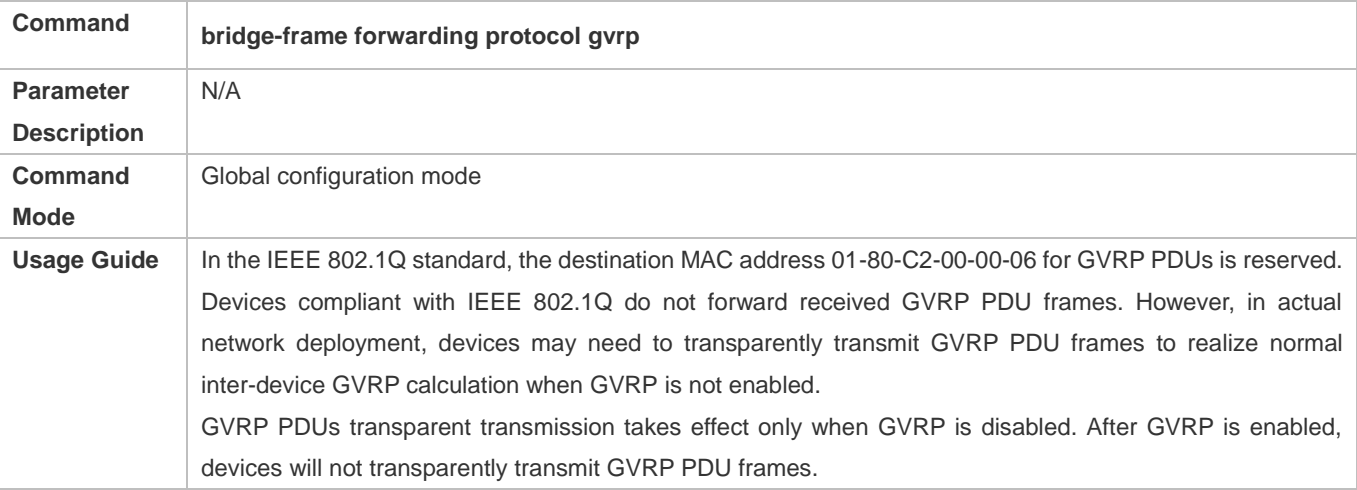

## **Configuration Example**

## **Configuring GVRP PDUs Transparent Transmission**

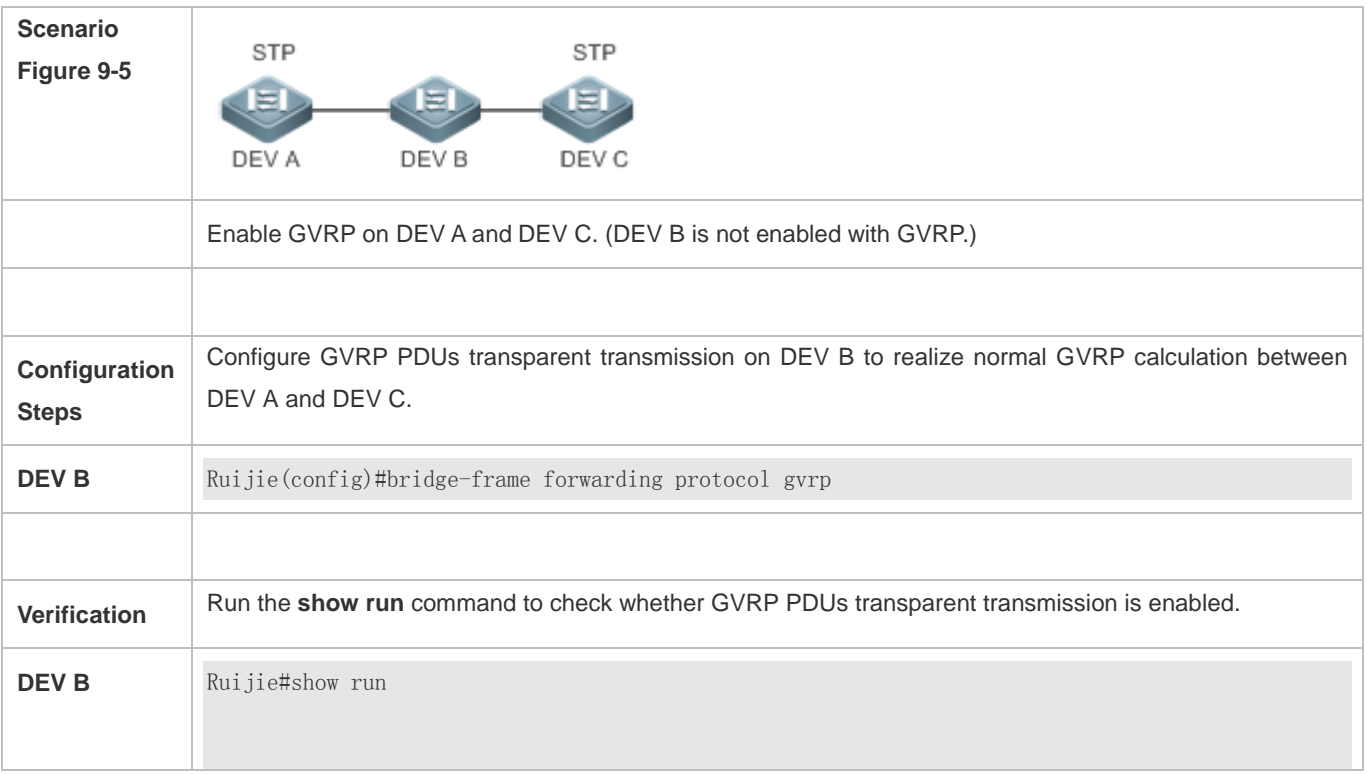

Building configuration... Current configuration : 694 bytes bridge-frame forwarding protocol gvrp

## **9.4.3 Configuring the GVRP PDUs Tunnel Feature**

## **Configuration Effect**

Transparently transmit GVRP packets between customer networks through tunnels in SP networks without impact on the SP networks, and thereby separate the GVRP calculation in customer networks from that in SP networks.

### **Notes**

The GVRP PDUs Tunnel feature takes effect after it is enabled in global configuration mode and interface configuration mode.

### **Configuration Steps**

#### **Configuring the GVRP PDUs Tunnel Feature**

 (Optional) Perform this configuration when you need to separate GVRP calculation between customer networks and SP networks in a QinQ environment.

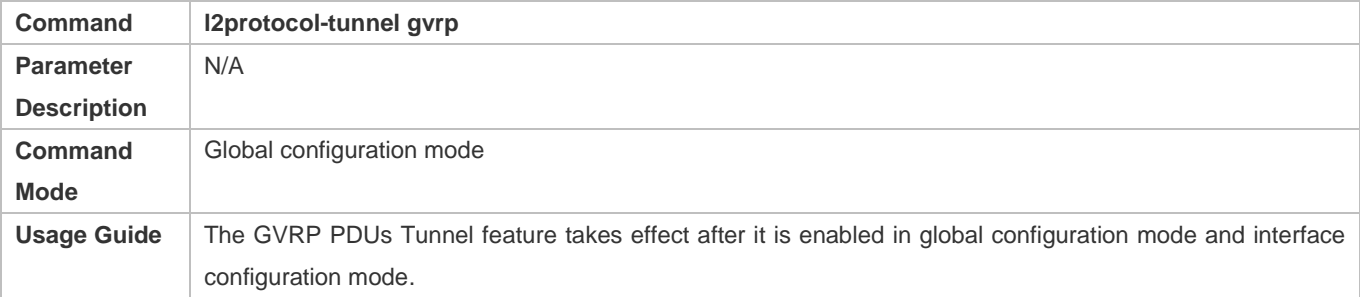

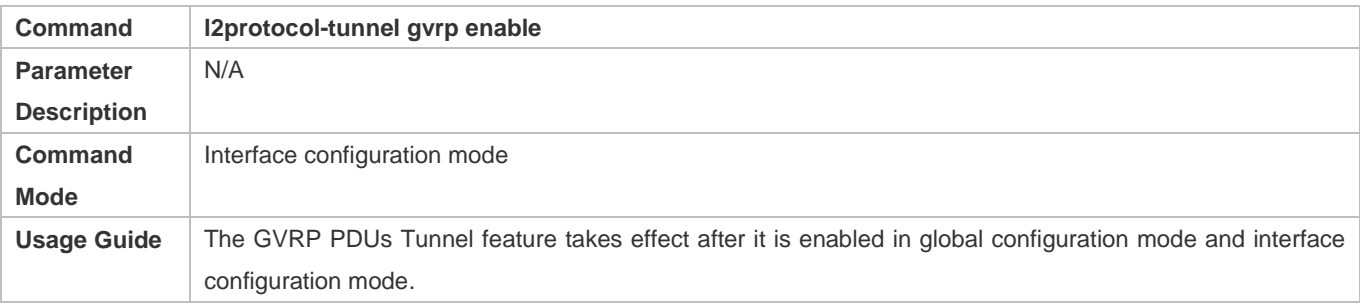

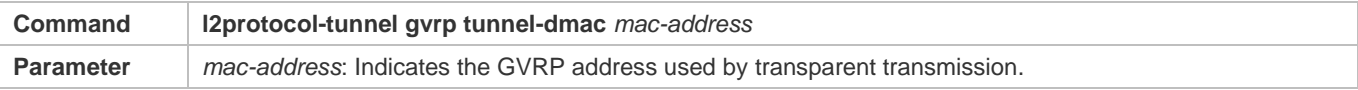

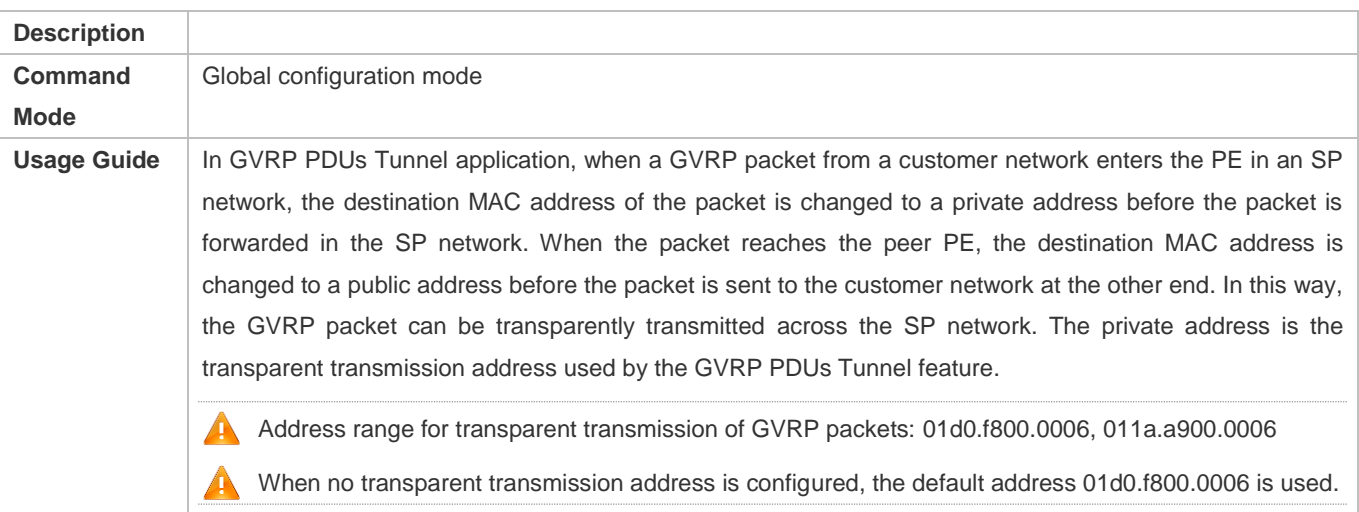

## **Configuration Example**

## **Configuring the GVRP PDUs Tunnel Feature**

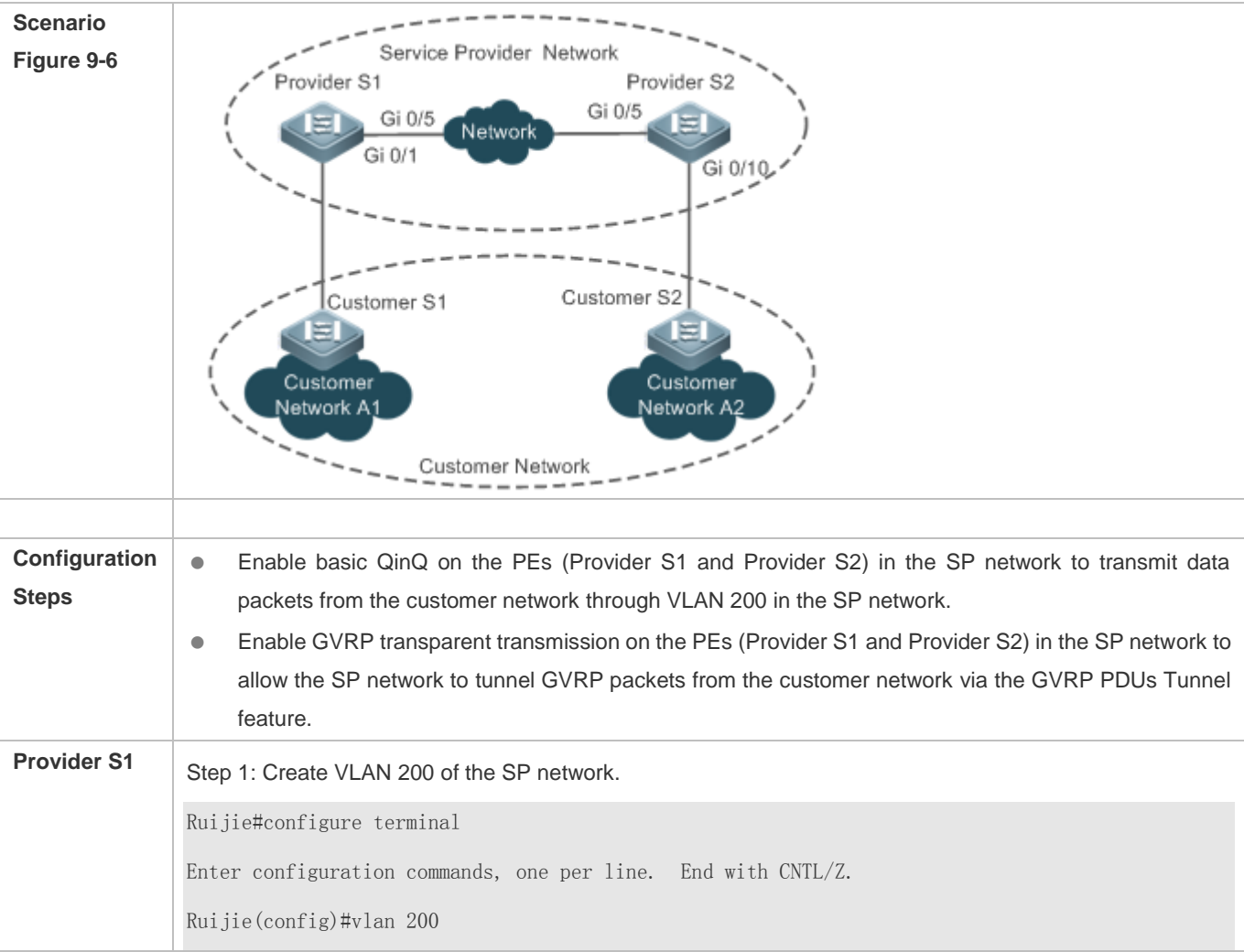

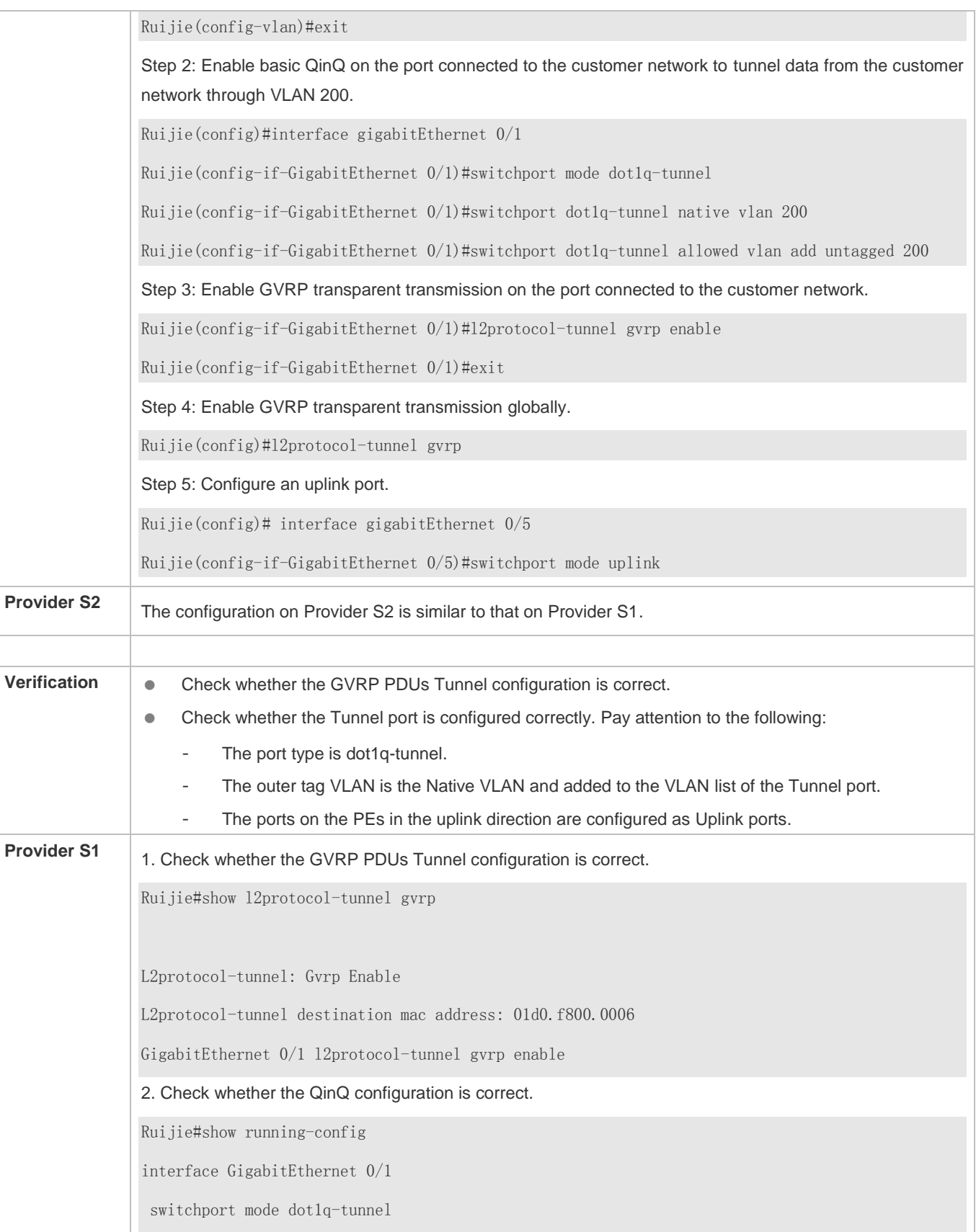

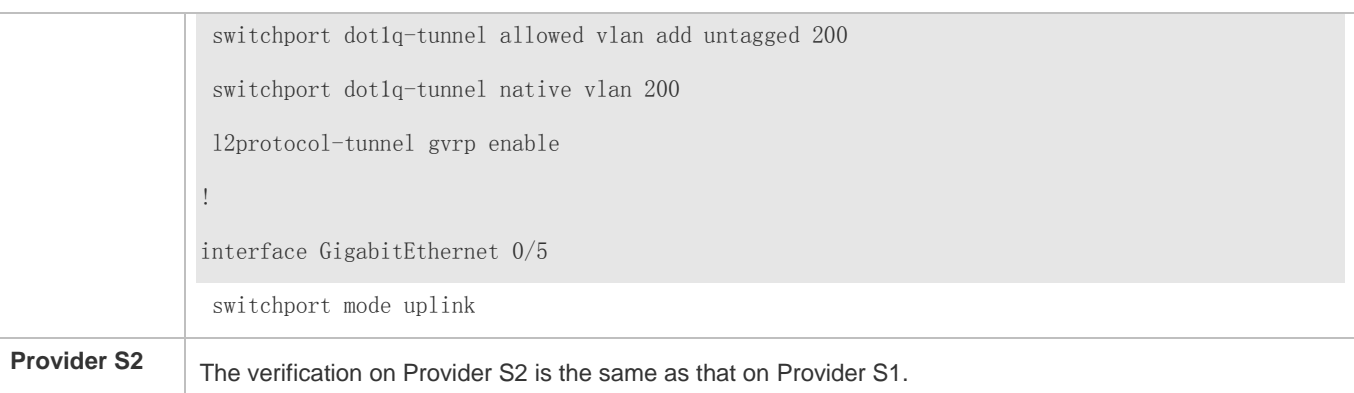

#### **Common Errors**

In an SP network, transparent transmission addresses are not configured consistently, which affects the transmission of GVRP PDU frames.

## **9.5 Monitoring**

## **Clearing**

**A** Running the **clear** commands may lose vital information and thus interrupt services.

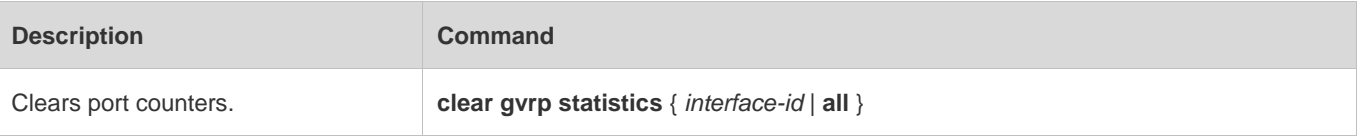

### **Displaying**

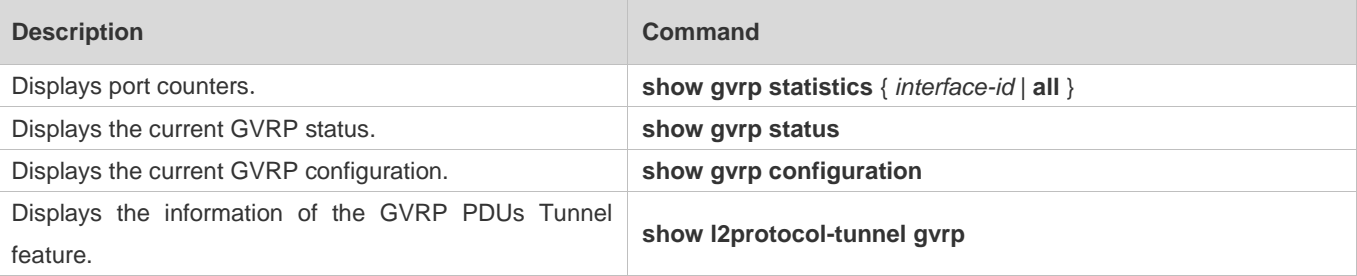

## **Debugging**

System resources are occupied when debugging information is output. Therefore, disable debugging immediately after use.

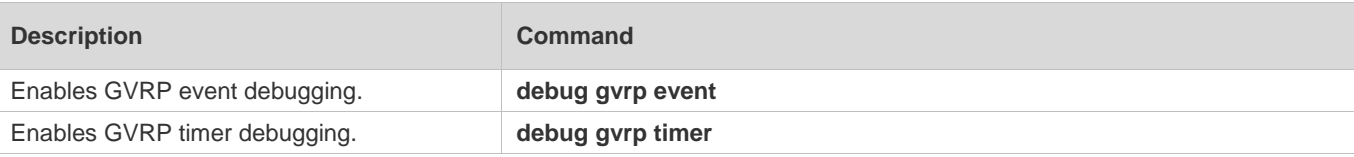

# **10 Configuring LLDP**

## **10.1 Overview**

The Link Layer Discovery Protocol (LLDP), defined in the IEEE 802.1AB standard, is used to discover the topology and identify topological changes. LLDP encapsulates local information of a device into LLDP data units (LLDPDUs) in the type/length/value (TLV) format and then sends the LLDPDUs to neighbors. It also stores LLDPDUs from neighbors in the management information base (MIB) to be accessed by the network management system (NMS).

With LLDP, the NMS can learn about topology, for example, which ports of a device are connected to other devices and whether the rates and duplex modes at both ends of a link are consistent. Administrators can quickly locate and rectify a fault based on the information.

A Ruijie LLDP-compliant device is capable of discovering neighbors when the peer is either of the following:

- Ruijie LLDP-compliant device
- Endpoint device that complies with the Link Layer Discovery Protocol-Media Endpoint Discovery (LLDP-MED)

### **Protocols and Standards**

- IEEE 802.1AB 2005: Station and Media Access Control Connectivity Discovery
- ANSI/TIA-1057: Link Layer Discovery Protocol for Media Endpoint Devices

## **10.2 Applications**

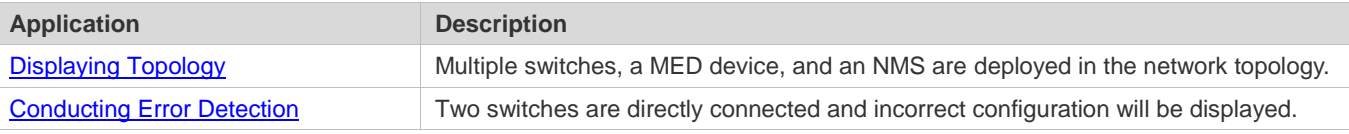

## <span id="page-477-0"></span>**10.2.1 Displaying Topology**

### **Scenario**

Multiple switches, a MED device, and an NMS are deployed in the network topology.

As shown in the following figure, the LLDP function is enabled by default and no additional configuration is required.

- Switch A and Switch B discover that they are neighbors.
- Switch A discovers its neighbor MED device, that is, IP-Phone, through port GigabitEthernet 0/1.
- $\bullet$  The NMS accesses MIB of switch A.

### Figure 10-1

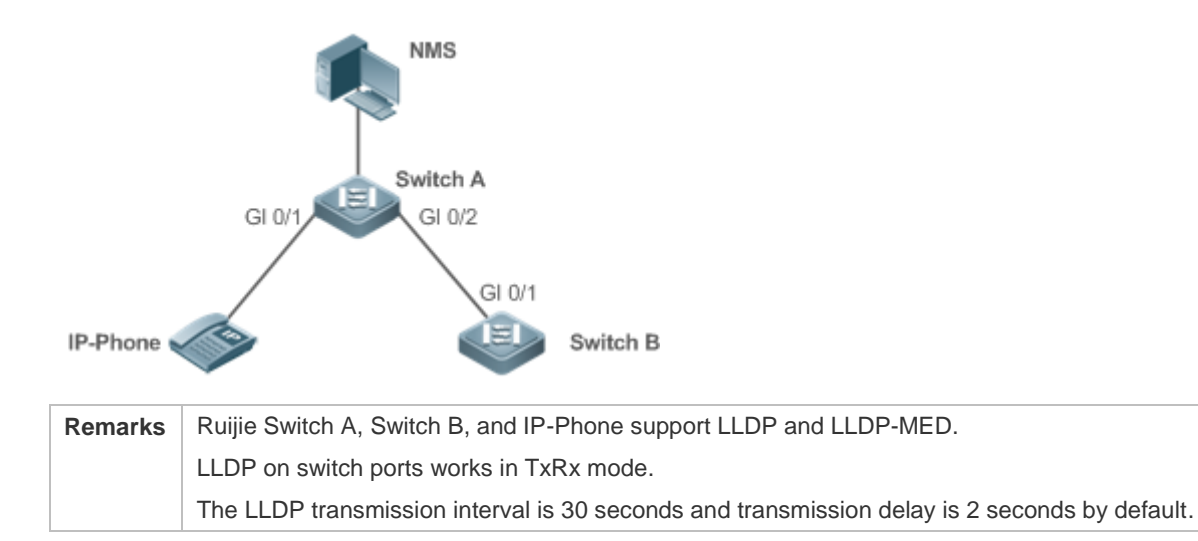

### **Deployment**

- Run LLDP on a switch to implement neighbor discovery.
- Run the Simple Network Management Protocol (SNMP) on the switch so that the NMS acquires and sets LLDP-relevant information on the switch.

## <span id="page-478-0"></span>**10.2.2 Conducting Error Detection**

#### **Scenario**

Two switches are directly connected and incorrect configuration will be displayed.

As shown in the following figure, the LLDP function and LLDP error detection function are enabled by default, and no additional configuration is required.

 After you configure a virtual local area network (VLAN), port rate and duplex mode, link aggregation, and maximum transmission unit (MTU) of a port on Switch A, an error will be prompted if the configuration does not match that on Switch B, and vice versa.

Figure 10-2

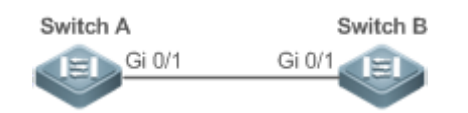

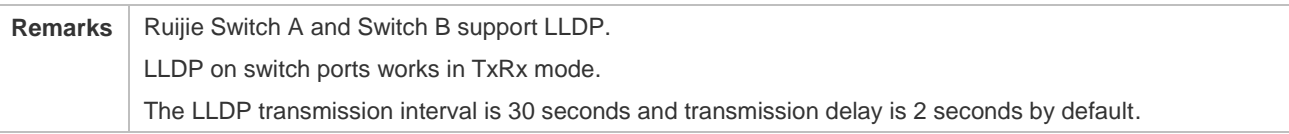

#### **Deployment**

Run LLDP on a switch to implement neighbor discovery and detect link fault.

## **10.3 Features**

## **Basic Concepts**

## **LLDPDU**

LLDPDU is a protocol data unit encapsulated into an LLDP packet. Each LLDPDU is a sequence of TLV structures. The TLV collection consists of three mandatory TLVs, a series of optional TLVs, and one End Of TLV. The following figure shows the format of an LLDPDU.

Figure 10-3 LLDPDU Format

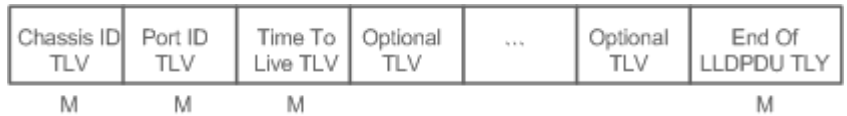

In the preceding figure:

- $\bullet$  M indicates a mandatory TLV.
- In an LLDPDU, Chassis ID TLV, Port ID TLV, Time To Live TLV, and End Of LLDPDU TLV are mandatory and TLVs of other TLVs are optional.

### **LLDP Encapsulation Format**

LLDP packets can be encapsulated in two formats: Ethernet II and Subnetwork Access Protocols (SNAP).

The following figure shows the format of LLDP packets encapsulated in the Ethernet II format.

Figure 10-4 Ethernet II Format

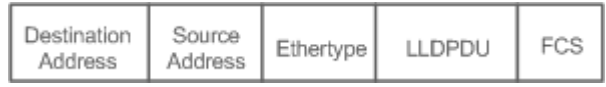

In the preceding figure:

- Destination Address: Indicates the destination MAC address, which is the LLDP multicast address 01-80-C2-00-00-0E.
- Source Address: Indicates the source MAC address, which is the port MAC address.
- Ethertype: Indicates the Ethernet type, which is 0x88CC.
- LLDPDU: Indicates the LLDP protocol data unit.
- **FCS: Indicates the frame check sequence.**

Figure 10-5 shows the format of LLDP packets encapsulated in the SNAP format.

Figure 10-5 SNAP Format

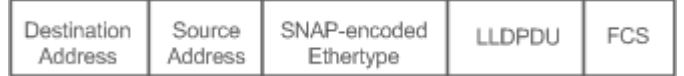

In the preceding figure:

Destination Address: Indicates the destination MAC address, which is the LLDP multicast address 01-80-C2-00-00-0E.

- Source Address: Indicates the source MAC address, which is the port MAC address.
- SNAP-encoded Ethertype: Indicates the Ethernet type of the SNMP encapsulation, which is AA-AA-03-00-00-00-88-CC.
- **•** LLDPDU: Indicates the LLDP protocol data unit.
- **FCS: Indicates the frame check sequence.**

#### **N** TLV

TLVs encapsulated into an LLDPDU can be classified into two types:

- **Basic management TLVs**
- **Organizationally specific TLVs**

Basic management TLVs are a collection of basic TLVs used for network management. Organizationally specific TLVs are defined by standard organizations and other institutions, for example, the IEEE 802.1 organization and IEEE 802.3 organization define their own TLV collections.

1. Basic management TLVs

The basic management TLV collection consists of two types of TLVs: mandatory TLVs and optional TLVs. A mandatory TLV must be contained in an LLDPDU for advertisement and an optional TLV is contained selectively.

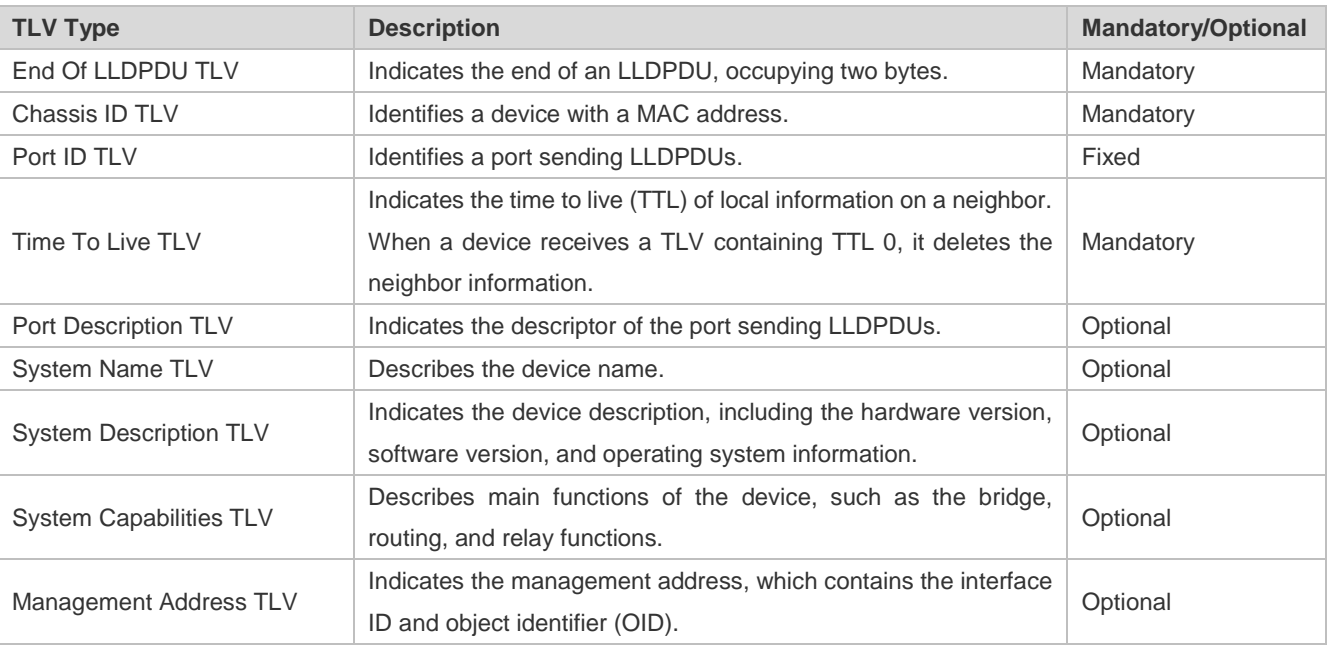

The following table describes basic management TLVs.

Ruijie LLDP-compliant switches support advertisement of basic management TLVs.  $\bullet$ 

2. Organizationally specific TLVs

Different organizations, such as the IEEE 802.1, IEEE 802.3, IETF and device suppliers, define specific TLVs to advertise specific information about devices. The organizationally unique identifier (OUI) field in a TLV is used to distinguish different organizations.

 Organizationally specific TLVs are optional and are advertised in an LLDPDU selectively. Currently, there are three types of common organizationally specific TLVs: IEEE 802.1 organizationally specific TLVs, IEEE 802.3 organizationally specific TLVs, and LLDP-MED TLVs.

The following table describes IEEE 802.1 organizationally specific TLVs.

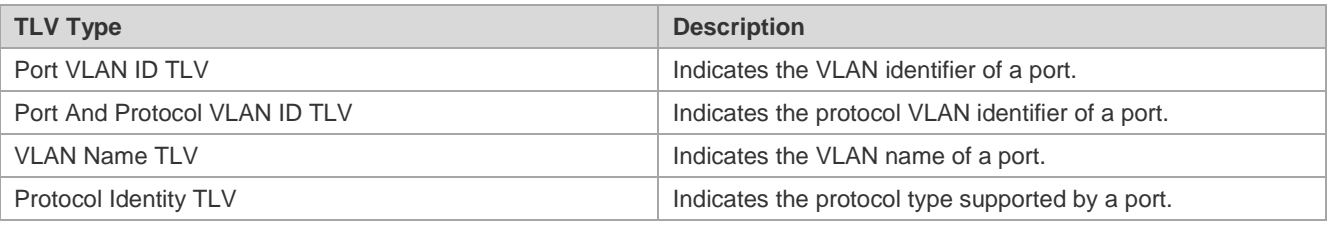

Ruijie LLDP-compliant switches do not send the Protocol Identity TLV but receive this TLV.

**IEEE 802.3 organizationally specific TLVs** 

The following table describes IEEE 802.3 organizationally specific TLVs.

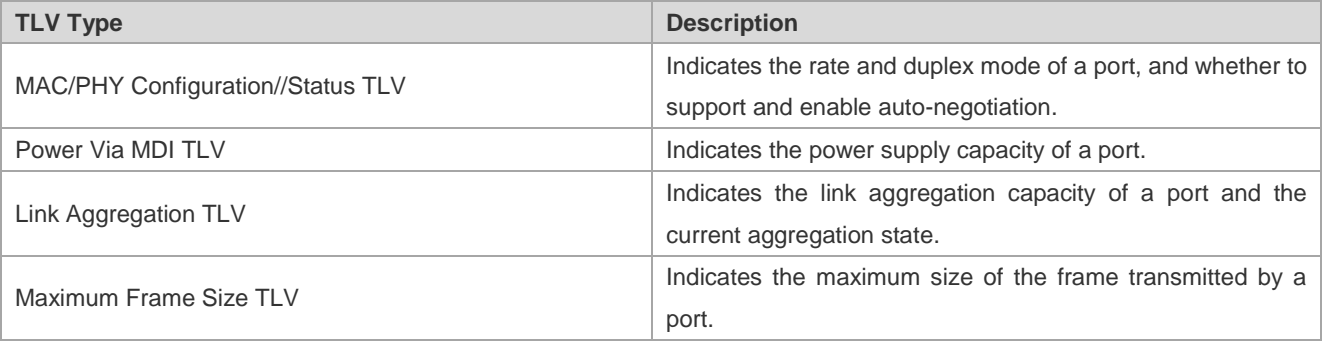

Ruijie LLDP-compliant devices support advertisement of IEEE 802.3 organizationally specific TLVs.  $\bullet$ 

#### **C** LLDP-MED TLV

LLDP-MED is an extension to LLDP based on IEEE 802.1AB LLDP. It enables users to conveniently deploy the Voice Over IP (VoIP) network and detect faults. It provides applications including the network configuration policies, device discovery, PoE management, and inventory management, meeting requirements for low cost, effective management, and easy deployment.

The following table describes LLDP-MED TLVs.

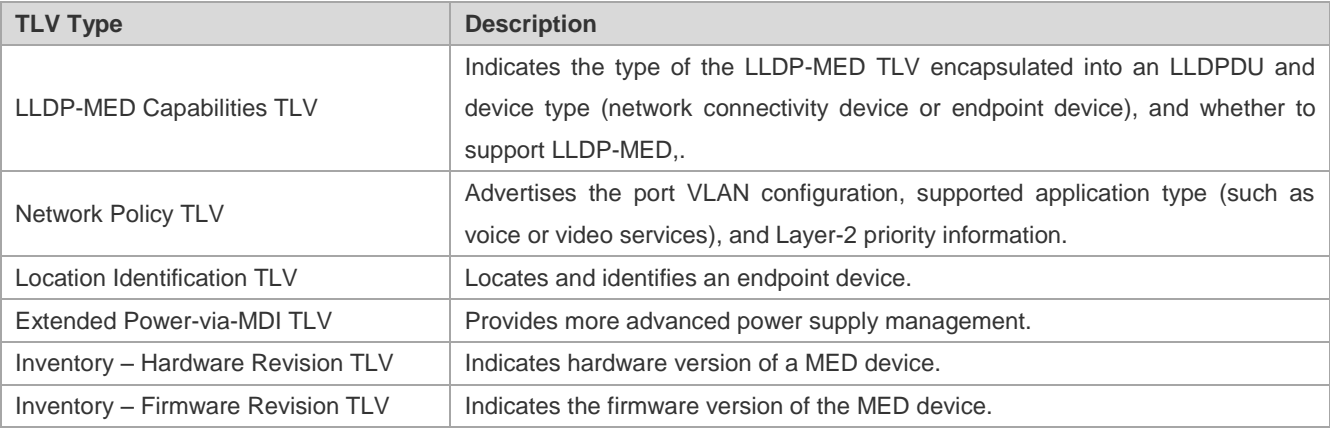

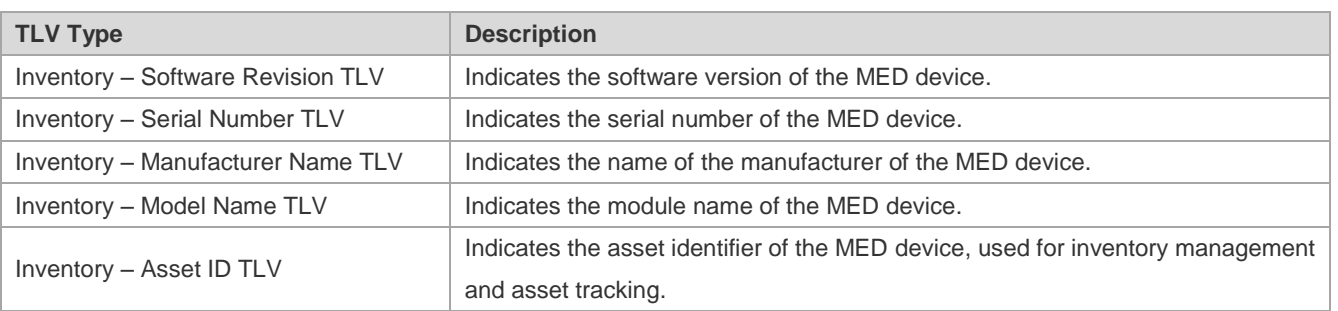

Ruijie LLDP-compliant Ruijie devices support advertisement of LLDP-MED TLVs.  $\bullet$ 

### **Overview**

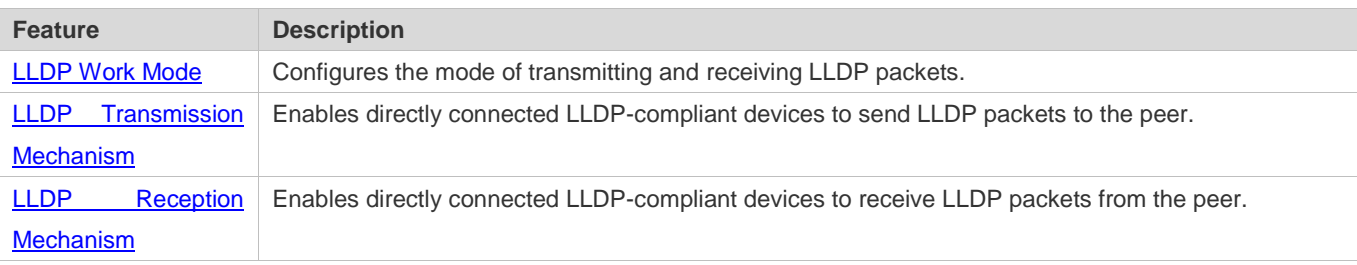

## <span id="page-482-0"></span>**10.3.1 LLDP Work Mode**

Configure the LLDP work mode so as to specify the LLDP packet transmission and reception mode.

### **Working Principle**

LLDP provides three work modes:

- **TxRx: Transmits and receives LLDPDUs.**
- **Rx Only: Only receives LLDPDUs.**
- **Tx Only: Only transmits LLDPDUs.**

When the LLDP work mode is changed, the port initializes the protocol state machine. You can set a port initialization delay to prevent repeated initialization of a port due to frequent changes of the LLDP work mode.

### **Related Configuration**

### **Configuring the LLDP Work Mode**

The default LLDP work mode is TxRx.

You can run the **lldp mode** command to configure the LLDP work mode.

If the work mode is set to TxRx, the device can both transmit and receive LLDP packets. If the work mode is set to Rx Only, the device can only receive LLDP packets. If the work mode is set to Tx Only, the device can only transmit LLDP packets. If the work mode is disabled, the device cannot transmit or receive LLDP packets.

## <span id="page-483-0"></span>**10.3.2 LLDP Transmission Mechanism**

LLDP packets inform peers of their neighbors. When the LLDP transmission mode is cancelled or disabled, LLDP packets cannot be transmitted to neighbors.

## **Working Principle**

LLDP periodically transmits LLDP packets when working in TxRx or Tx Only mode. When information about the local device changes, LLDP immediately transmits LLDP packets. You can configure a delay time to avoid frequent transmission of LLDP packets caused by frequent changes of local information.

LLDP provides two types of packets:

- Standard LLDP packet, which contains management and configuration information about the local device.
- Shutdown packet: When the LLDP work mode is disabled or the port is shut down, LLDP Shutdown packets will be transmitted. A Shutdown packet consists of the Chassis ID TLV, Port ID TLV, Time To Live TLV, and End OF LLDP TLV. TTL in the Time to Live TLV is 0. When a device receives an LLDP Shutdown packet, it considers that the neighbor information is invalid and immediately deletes it.

When the LLDP work mode is changed from disabled or Rx to TxRx or Tx, or when LLDP discovers a new neighbor (that is, a device receives a new LLDP packet and the neighbor information is not stored locally), the fast transmission mechanism is started so that the neighbor quickly learns the device information. The fast transmission mechanism enables a device to transmit multiple LLDP packets at an interval of 1 second.

## **Related Configuration**

## **Configuring the LLDP Work Mode**

The default work mode is TxRx.

Run the **lldp mode txrx** or **lldp mode tx** command to enable the LLDP packet transmission function. Run the **lldp mode rx** or **no lldp mode** command to disable the LLDP packet transmission function.

In order to enable LLDP packet reception, set the work mode to TxRx or Rx Only. If the work mode is set to Rx Only, the device can only receive LLDP packets.

## **Configuring the LLDP Transmission Delay**

The default LLDP transmission delay is 2 seconds.

Run the **lldp timer tx-delay** command to change the LLDP transmission delay.

If the delay is set to a very small value, the frequent change of local information will cause frequent transmission of LLDP packets. If the delay is set to a very large value, no LLDP packet may be transmitted even if local information is changed.

## **Configuring the LLDP Transmission Interval**

The default LLDP transmission interval is 30 seconds.

Run the **lldp timer tx-interval** command to change the LLDP transmission interval.

If the interval is set to a very small value, LLDP packets may be transmitted frequently. If the interval is set to a very large value, the peer may not discover the local device in time.

#### **Configuring the TLVs to Be Advertised**

By default, an interface is allowed to advertise TLVs of all types except Location Identification TLV.

Run the **lldp tlv-enable** command to change the TLVs to be advertised.

#### **Configuring the LLDP Fast Transmission Count**

By default, three LLDP packets are fast transmitted.

Run the **lldp fast-count** command to change the number of LLDP packets that are fast transmitted.

### <span id="page-484-0"></span>**10.3.3 LLDP Reception Mechanism**

A device can discover the neighbor and determine whether to age the neighbor information according to received LLDP packets.

#### **Working Principle**

A device can receive LLDP packets when working in TxRx or Rx Only mode. After receiving an LLDP packet, a device conducts validity check. After the packet passes the check, the device checks whether the packet contains information about a new neighbor or about an existing neighbor and stores the neighbor information locally. The device sets the TTL of neighbor information according to the value of TTL TLV in the packet. If the value of TTL TLV is 0, the neighbor information is aged immediately.

### **Related Configuration**

#### **Configuring the LLDP Work Mode**

The default LLDP work mode is TxRx.

Run the **lldp mode txrx** or **lldp mode rx** command to enable the LLDP packet reception function. Run the **lldp mode tx** or **no lldp mode** command to disable the LLDP packet reception function.

In order to enable LLDP packet reception, set the work mode to TxRx or Rx Only. If the work mode is set to Tx Only, the device can only transmit LLDP packets.

## **10.4 Configuration**

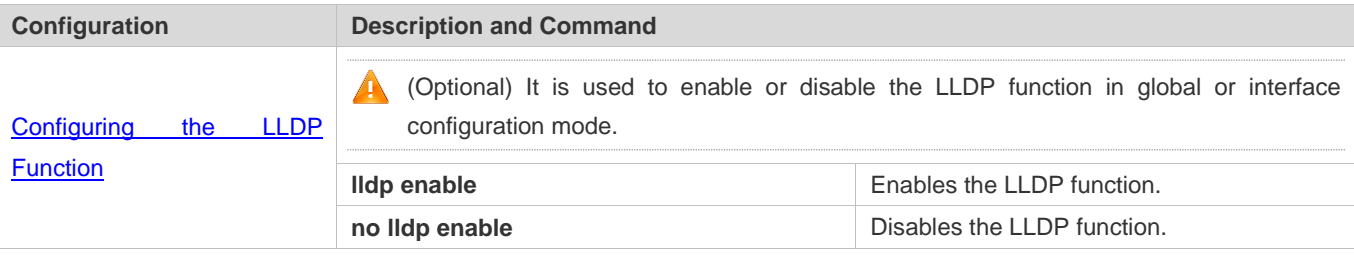

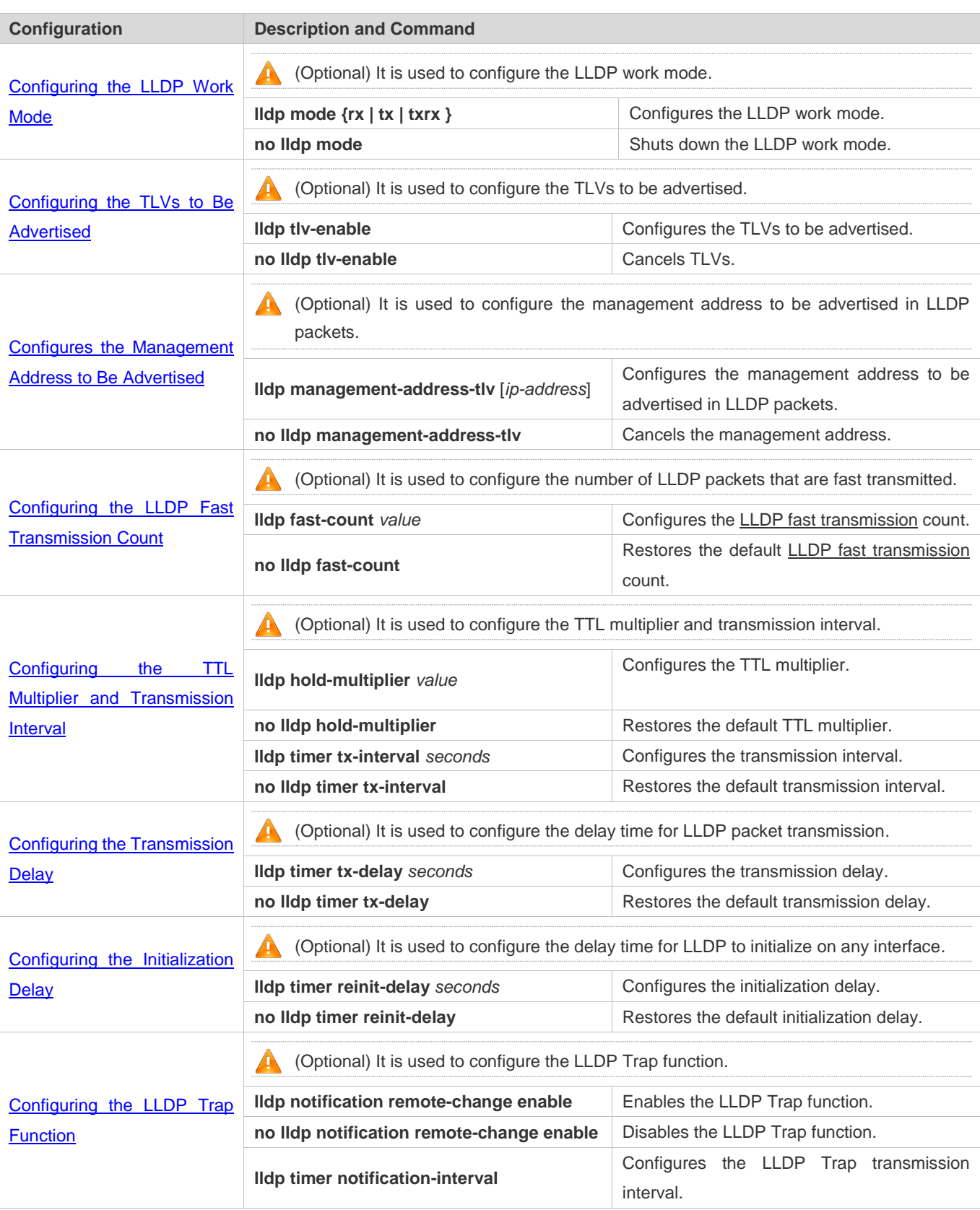

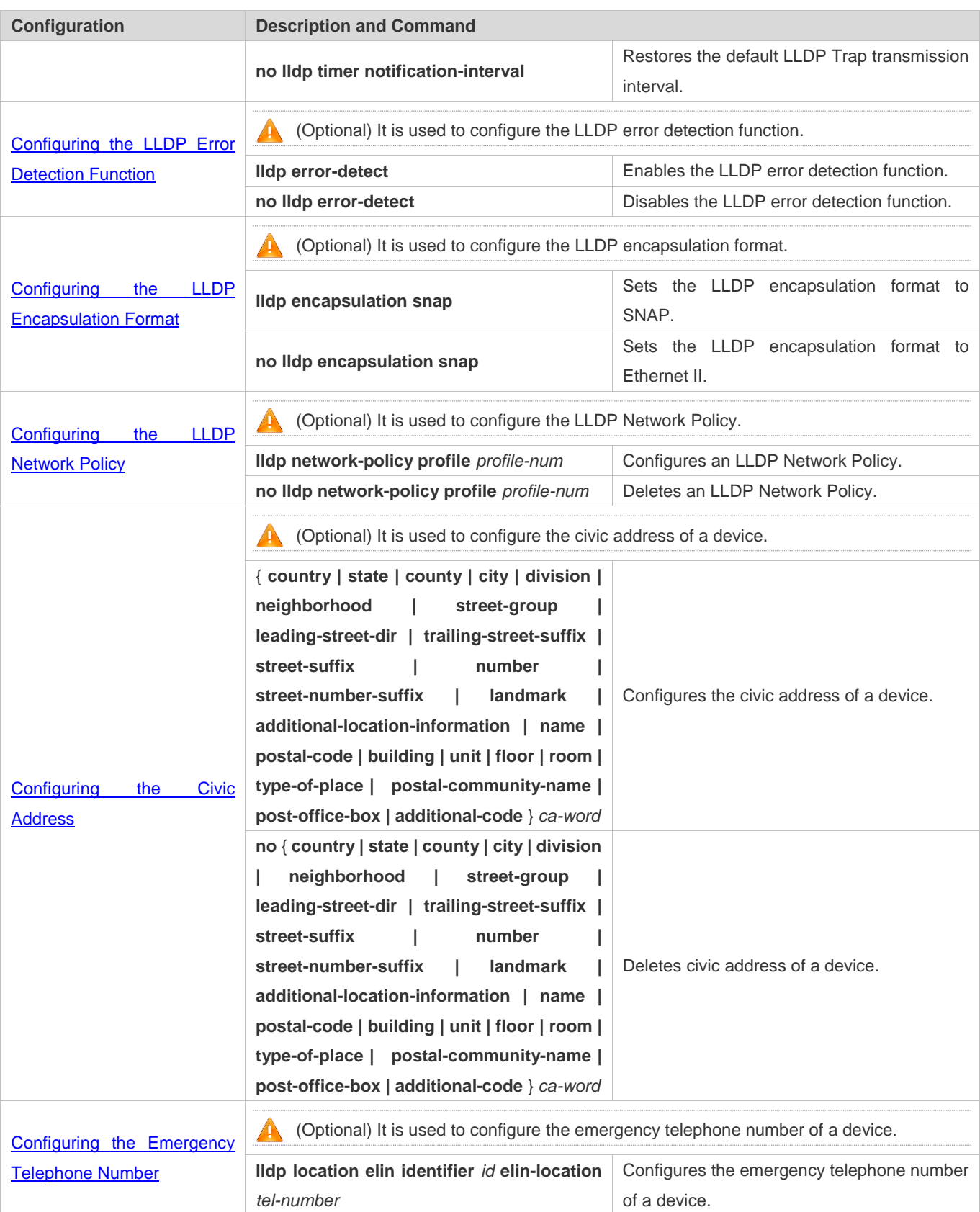

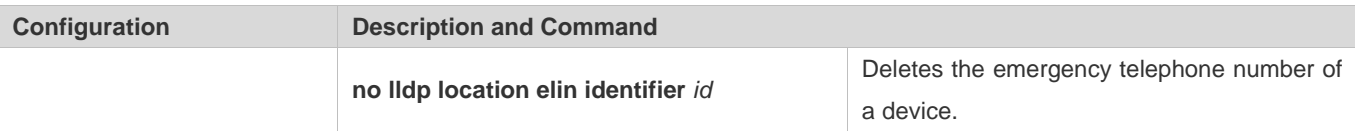

## <span id="page-487-0"></span>**10.4.1 Configuring the LLDP Function**

#### **Configuration Effect**

**Enable or disable the LLDP function.** 

#### **Notes**

 To make the LLDP function take effect on an interface, you need to enable the LLDP function globally and on the interface.

### **Configuration Steps**

- **Optional.**
- Configure the LLDP function in global or interface configuration mode.

#### **Verification**

Display LLDP status

- Check whether the LLDP function is enabled in global configuration mode.
- Check whether the LLDP function is enabled in interface configuration mode.

#### **Related Commands**

#### **Enabling the LLDP Function**

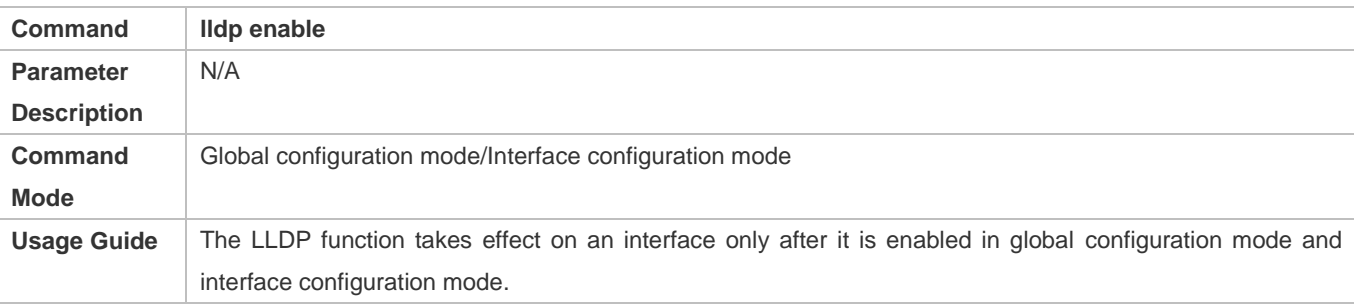

### **Disabling the LLDP Function**

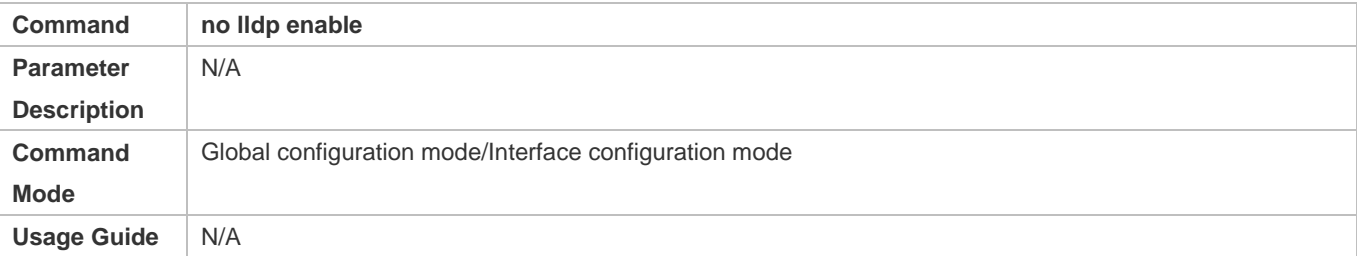

## **Configuration Example**

### **Disabling the LLDP Function**

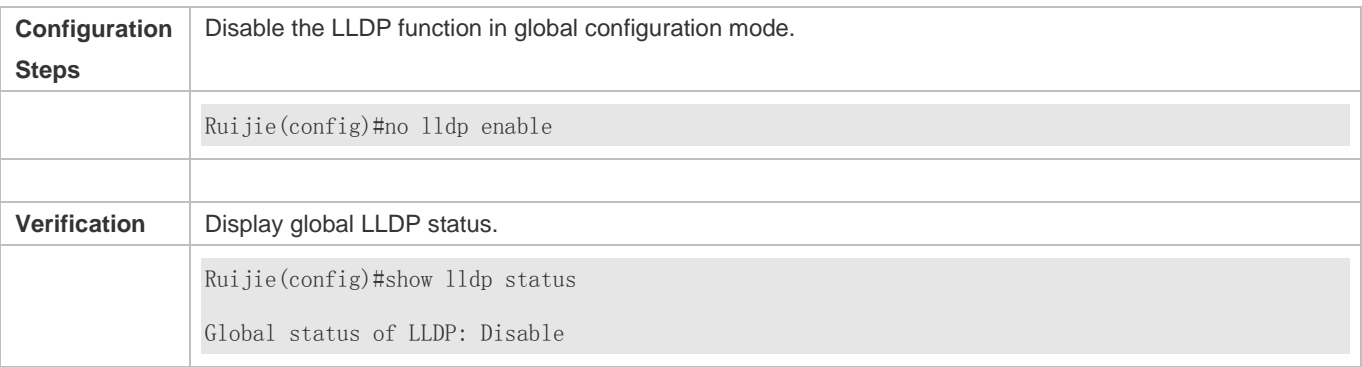

## **Common Errors**

- If the LLDP function is enabled on an interface but disabled in global configuration mode, the LLDP function does not take effect on the interface.
- A port can learn a maximum of five neighbors.
- If a neighbor does not support LLDP but it is connected to an LLDP-supported device, a port may learn information about the device that is not directly connected to the port because the neighbor may forward LLDP packets.

## <span id="page-488-0"></span>**10.4.2 Configuring the LLDP Work Mode**

## **Configuration Effect**

- If you set the LLDP work mode to TxRx, the interface can transmit and receive packets.
- If you set the LLDP work mode to Tx, the interface can only transmit packets but cannot receive packets.
- If you set the LLDP work mode to Rx, the interface can only receive packets but cannot transmit packets.
- If you disable the LLDP work mode, the interface can neither receive nor transmit packets.

#### **Notes**

LLDP runs on physical ports (AP member ports for AP ports). Stacked ports and VSL ports do not support LLDP.

### **Configuration Steps**

- **•** Optional.
- Set the LLDP work mode to Tx or Rx as required.

#### **Verification**

Display LLDP status information on an interface

Check whether the configuration takes effect.

## **Related Commands**

## **Configuring the LLDP Work Mode**

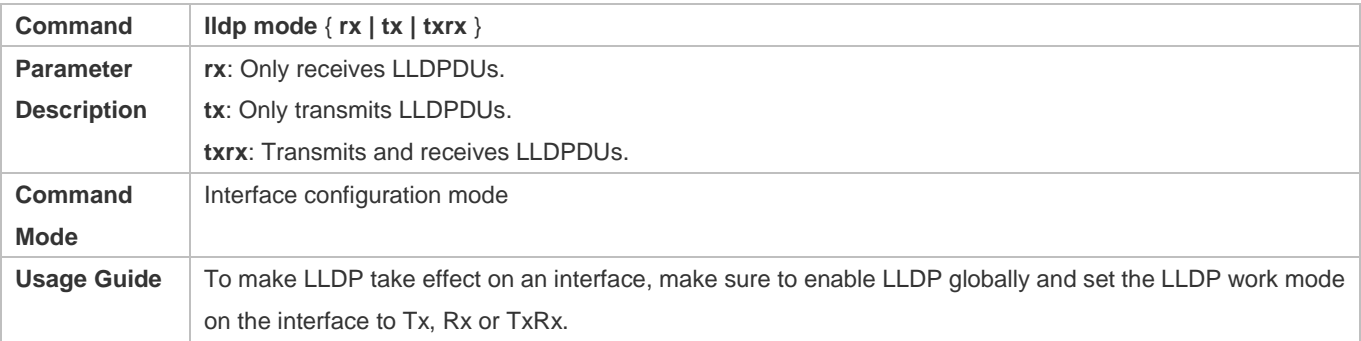

## **Disabling the LLDP Work Mode**

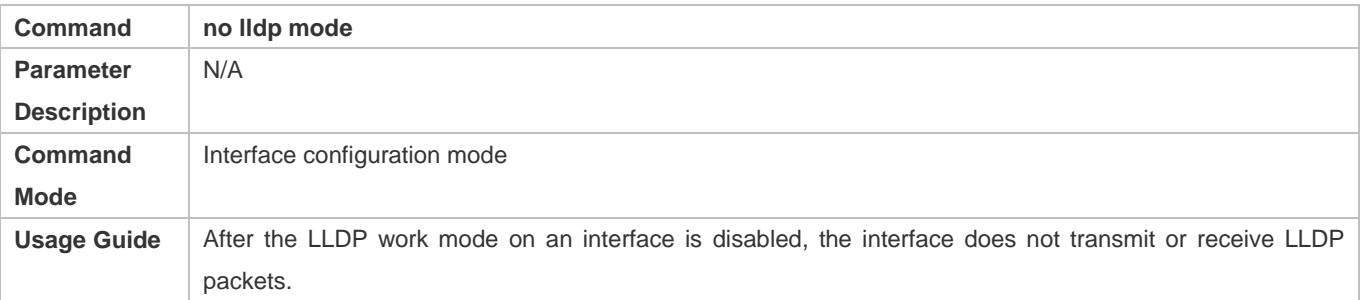

## **Configuration Example**

## **Configuring the LLDP Work Mode**

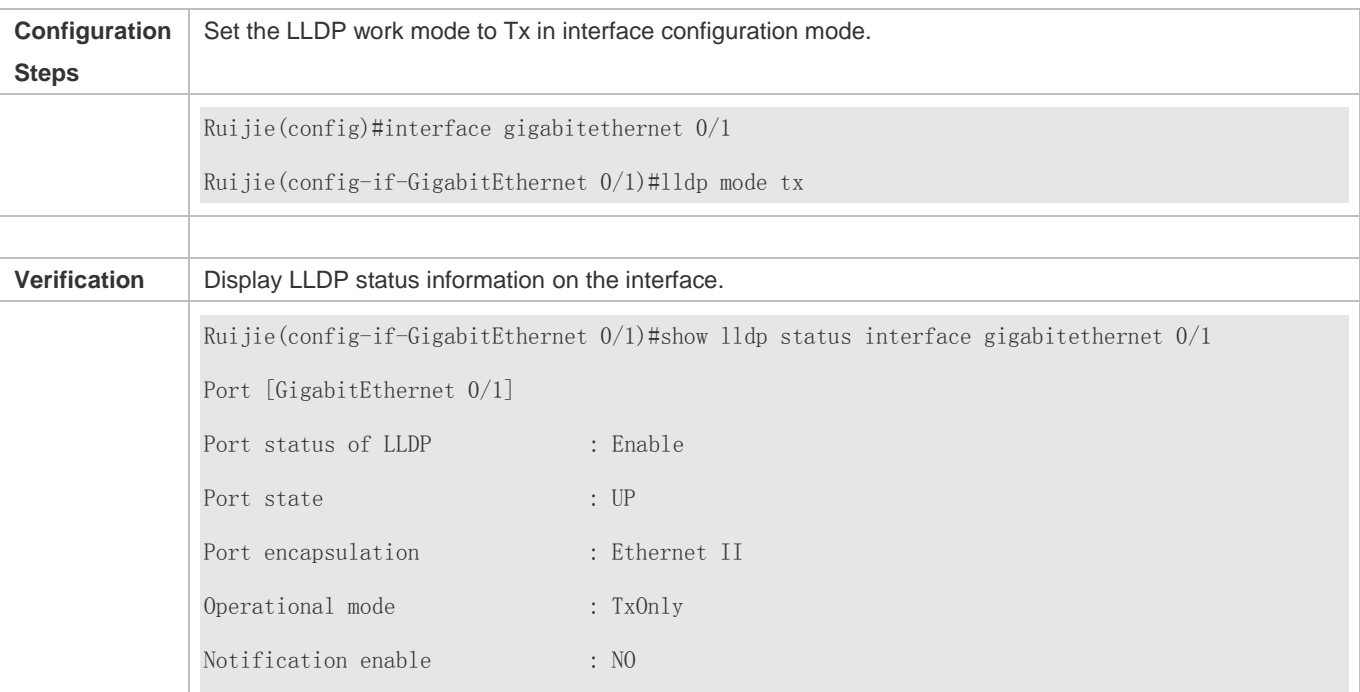

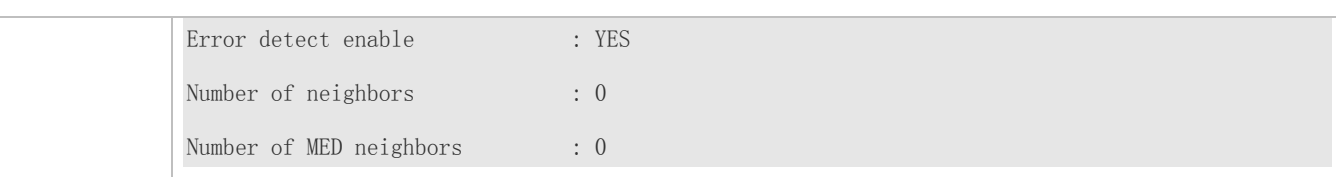

## <span id="page-490-0"></span>**10.4.3 Configuring the TLVs to Be Advertised**

## **Configuration Effect**

Configure the type of TLVs to be advertised to specify the LLDPDUs in LLDP packets.

#### **Notes**

- If you configure the **all** parameter for the basic management TLVs, IEEE 802.1 organizationally specific TLVs, and IEEE 802.3 organizationally specific TLVs, all optional TLVs of these types are advertised.
- If you configure the **all** parameter for the LLDP-MED TLVs, all LLDP-MED TLVs except Location Identification TLV are advertised.
- If you want to configure the LLDP-MED Capability TLV, configure the LLDP 802.3 MAC/PHY TLV first; If you want to cancel the LLDP 802.3 MAC/PHY TLV, cancel the LLDP-MED Capability TLV first.
- If you want to configure LLDP-MED TLVs, configure the LLDP-MED Capability TLV before configuring other types of LLDP-MED TLVs. If you want to cancel LLDP-MED TLVs, cancel the LLDP-MED Capability TLV before canceling other types of LLDP-MED TLVs If a device is connected to an IP-Phone that supports LLDP-MED, you can configure the Network Policy TLV to push policy configuration to the IP-Phone.
- If a device supports the DCBX function by default, ports of the device are not allowed to advertise IEEE 802.3 organizationally specific TLVs and LLDP-MED TLVs by default.

### **Configuration Steps**

- **•** Optional.
- Configure the type of TLVs to be advertised on an interface.

#### **Verification**

Display the configuration of TLVs to be advertised on an interface

Check whether the configuration takes effect.

### **Related Commands**

#### **LVs to Be Advertised**

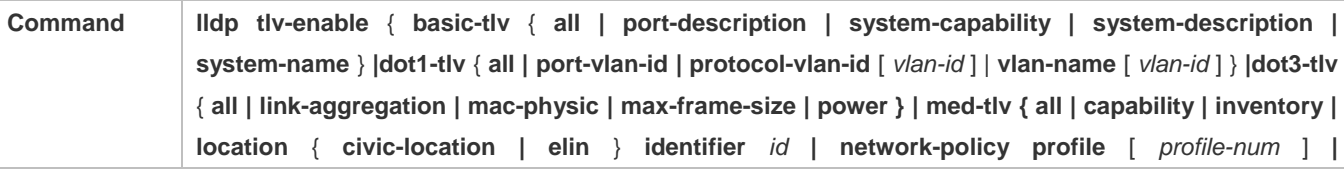

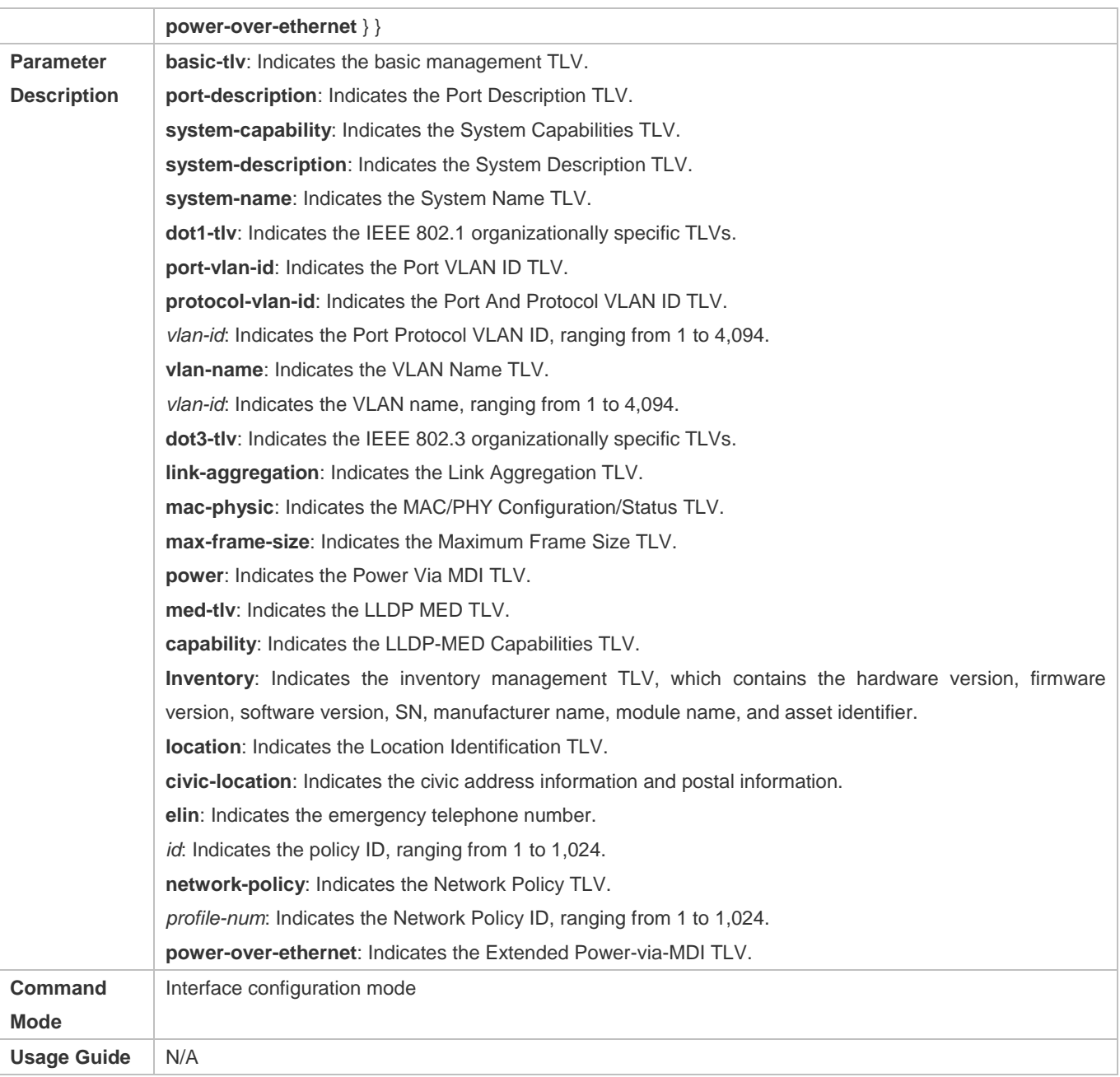

## **Canceling TLVs**

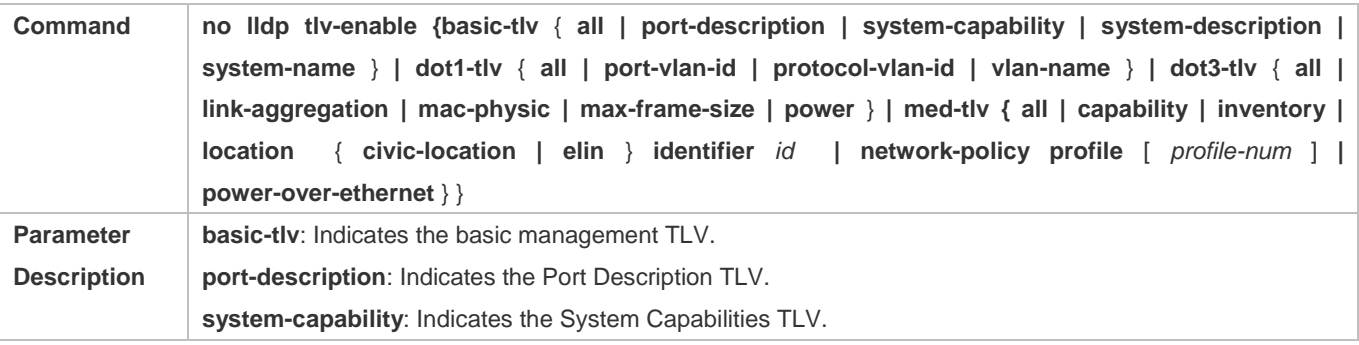

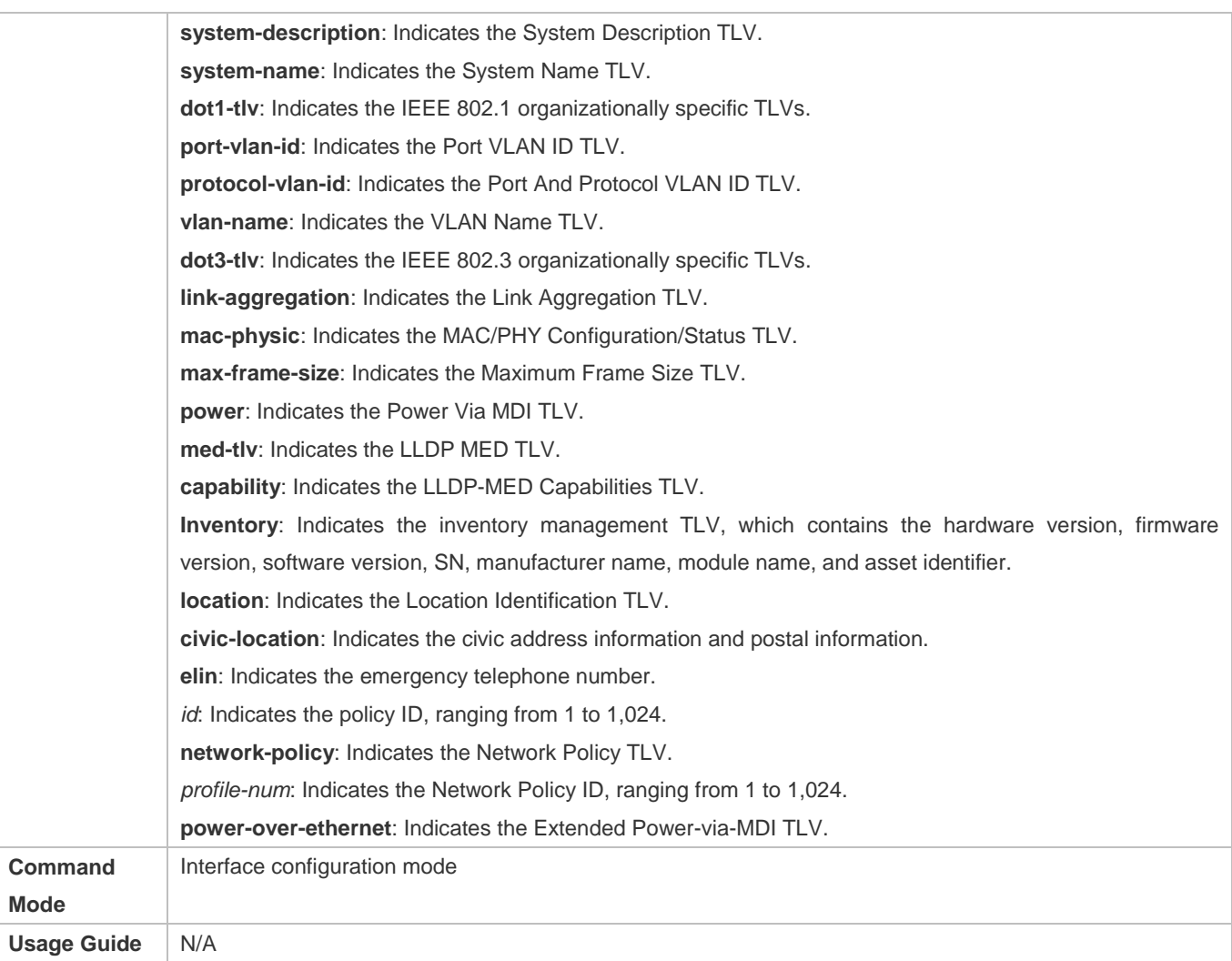

## **Configuration Example**

## **Configuring TLVs to Be Advertised**

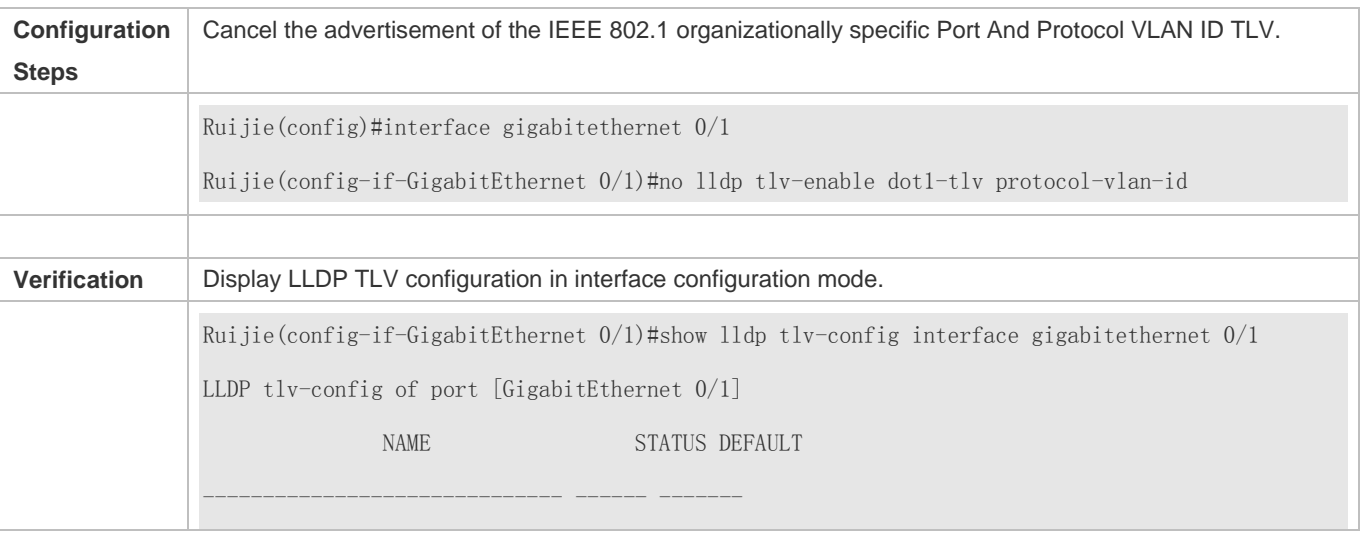

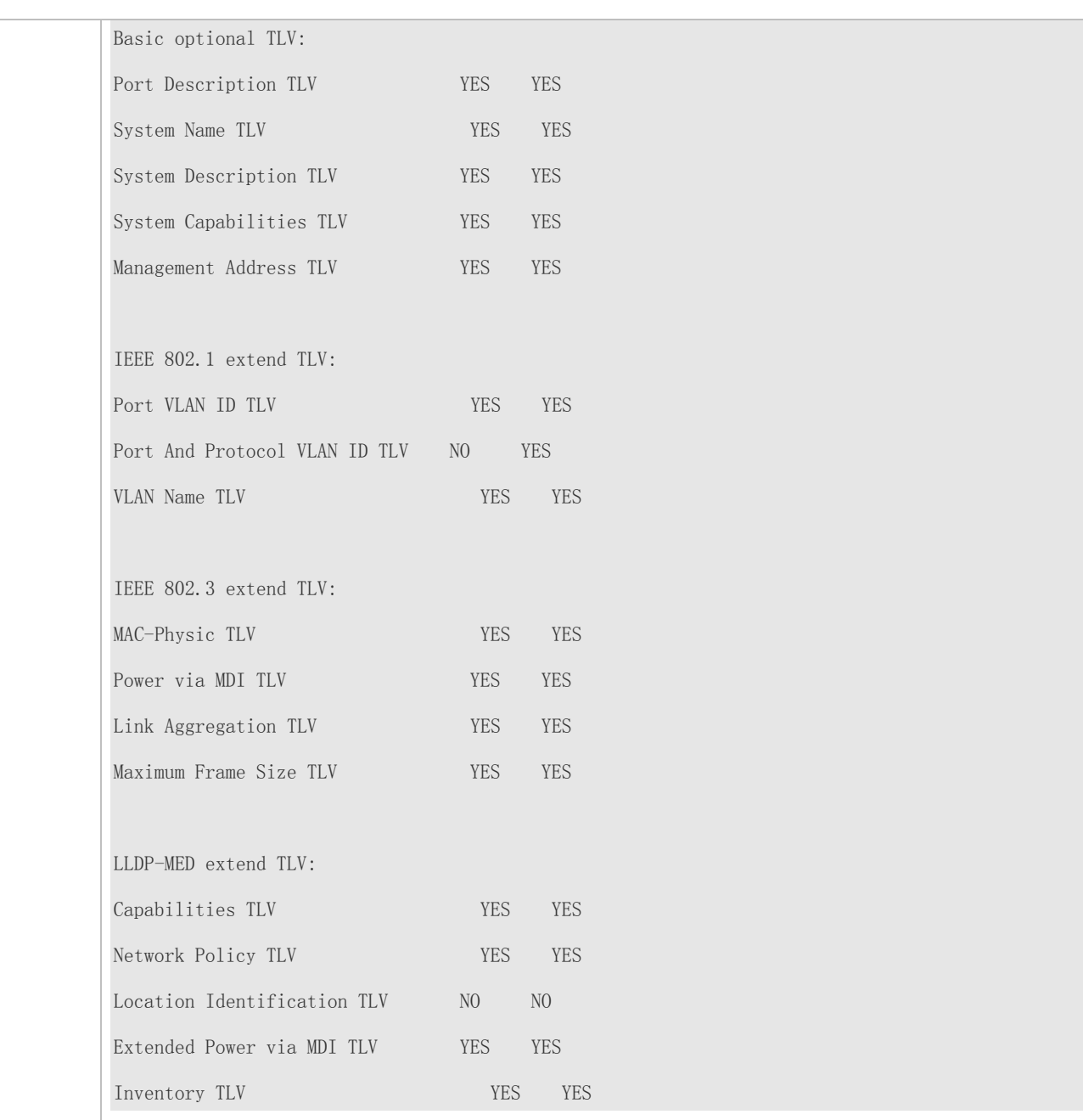

## <span id="page-493-0"></span>**10.4.4 Configures the Management Address to Be Advertised**

## **Configuration Effect**

- Configure the management address to be advertised in LLDP packets in interface configuration mode.
- After the management address to be advertised is cancelled, the management address in LLDP packets is subject to the default settings.

### **Notes**

LLDP runs on physical ports (AP member ports for AP ports). Stacked ports and VSL ports do not support LLDP.

### **Configuration Steps**

- **Optional.**
- Configure the management address to be advertised in LLDP packets in interface configuration mode.

#### **Verification**

Display LLDP information on a local interface

Check whether the configuration takes effect.

## **Related Commands**

#### **Configuring the Management Address to Be Advertised**

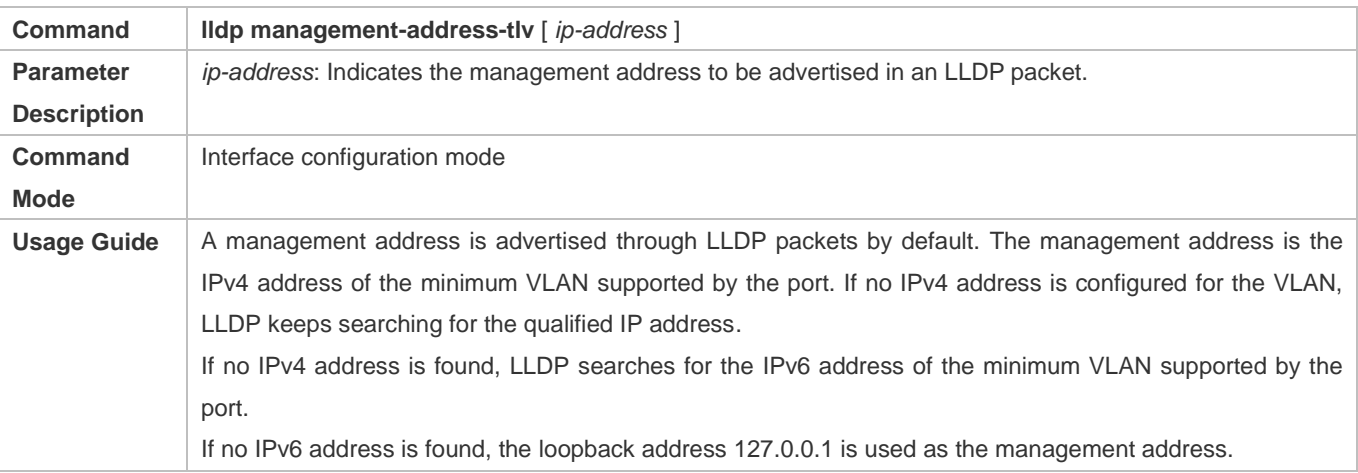

#### **Canceling the Management Address**

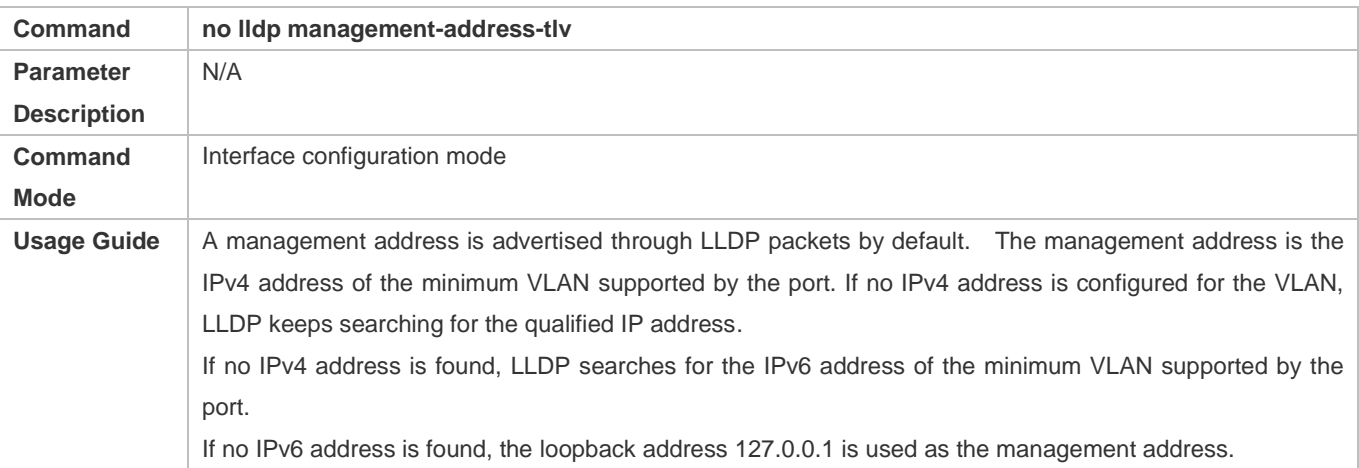

### **Configuration Example**

### **Configuring the Management Address to Be Advertised**

**Configuration** Set the management address to 192.168.1.1 on an interface.

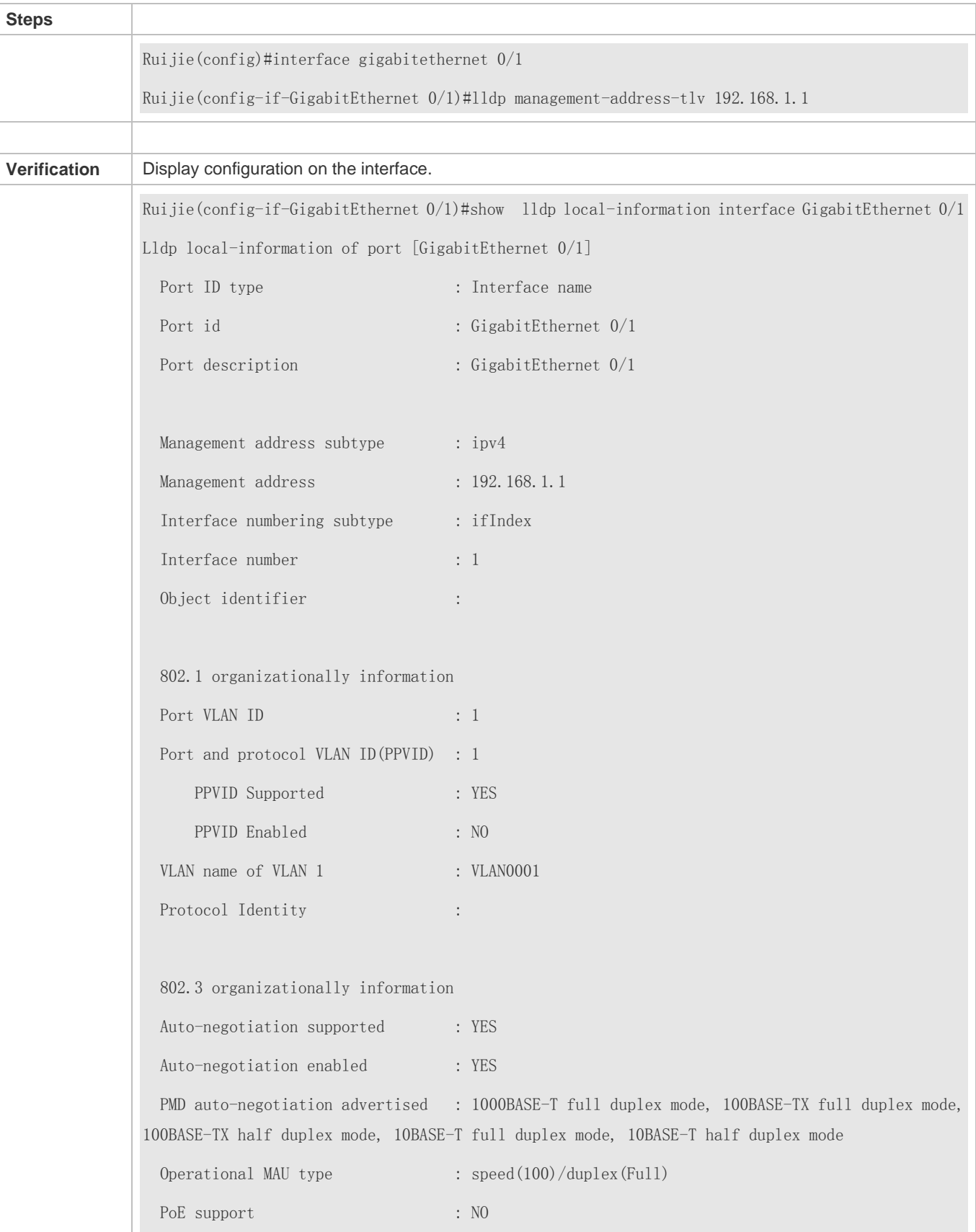

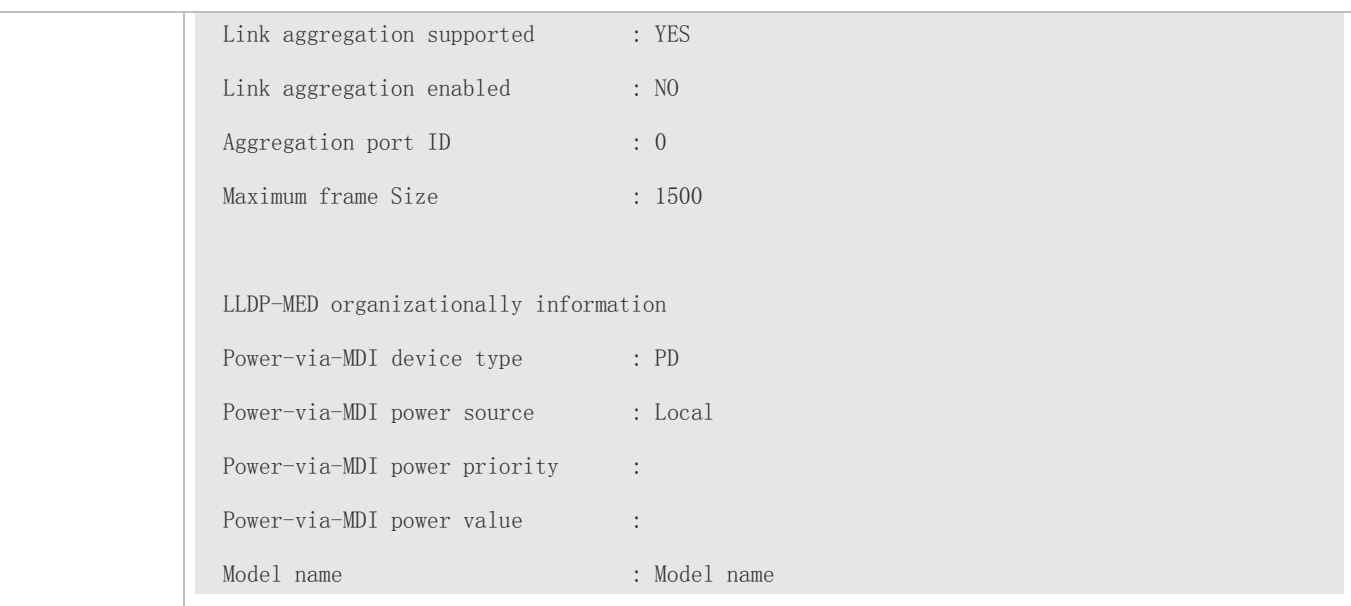

## <span id="page-496-0"></span>**10.4.5 Configuring the LLDP Fast Transmission Count**

## **Configuration Effect**

Configure the number of LLDP packets that are fast transmitted.

## **Configuration Steps**

- **Optional.**
- Configure the number of LLDP packets that are fast transmitted in global configuration mode.

### **Verification**

Displaying the global LLDP status information

Check whether the configuration takes effect.

## **Related Commands**

### **Configuring the LLDP Fast Transmission Count**

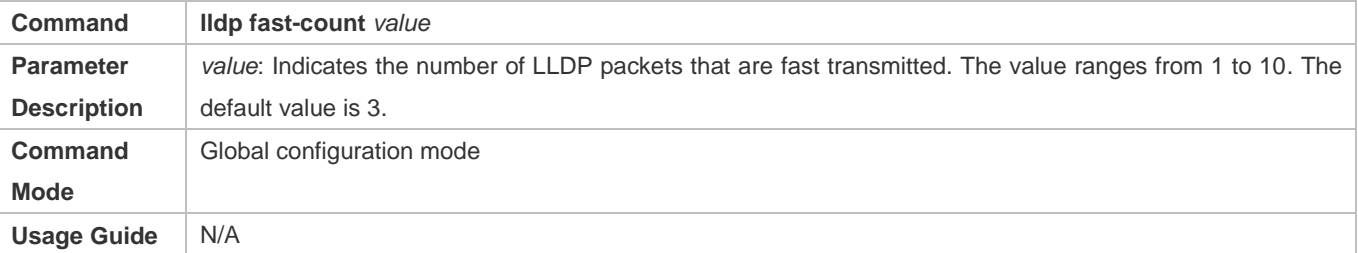

#### **Restoring the Default LLDP Fast Transmission Count**

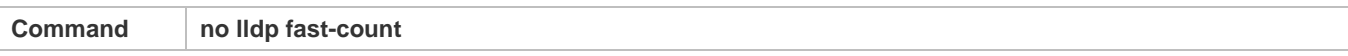

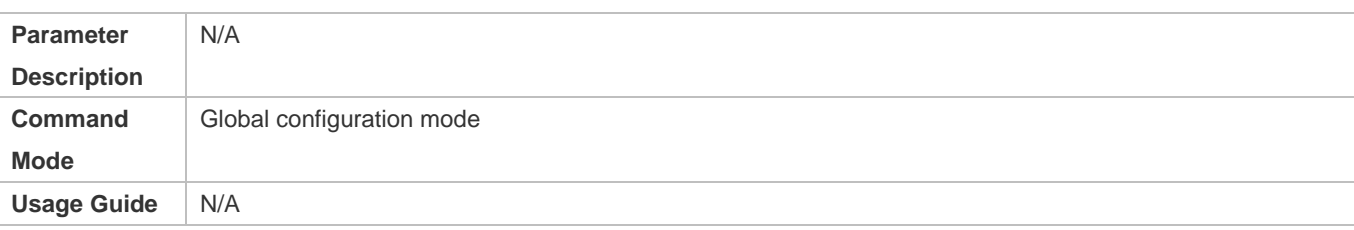

## **Configuration Example**

### **Configuring the LLDP Fast Transmission Count**

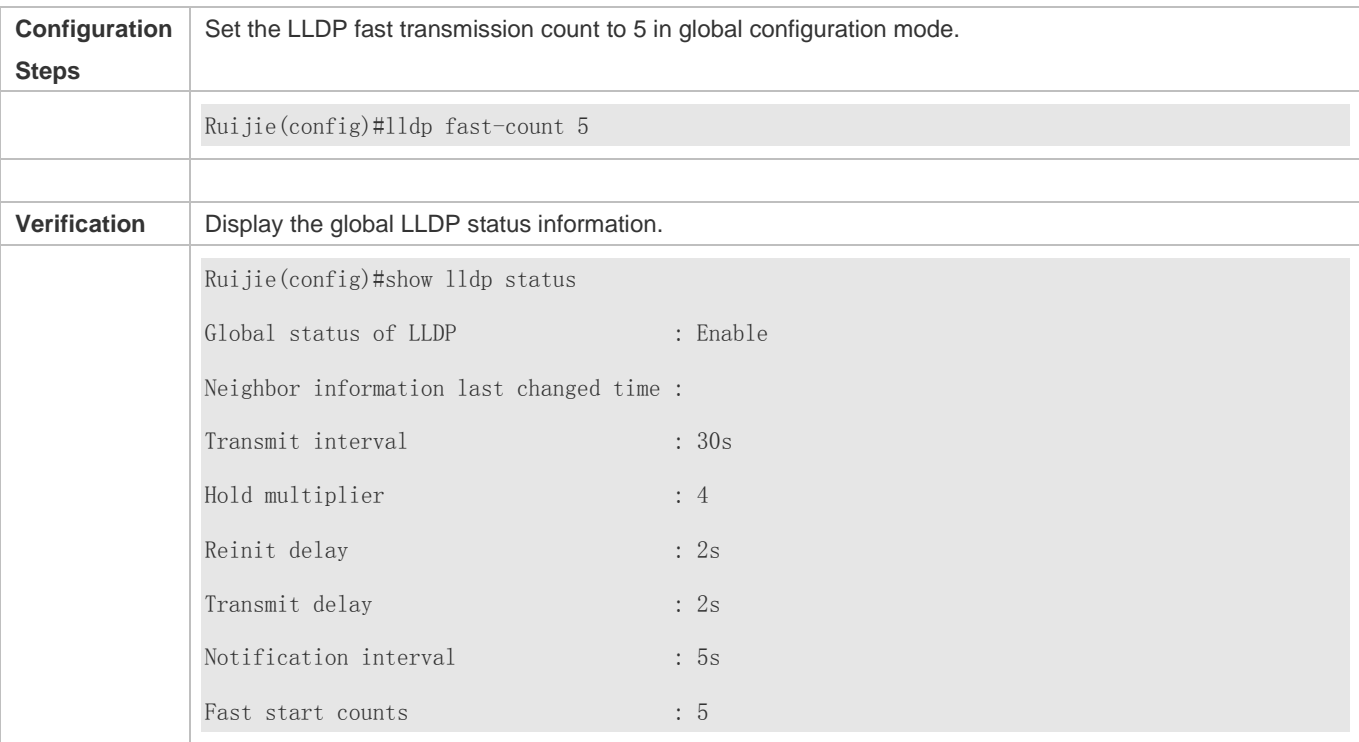

## <span id="page-497-0"></span>**10.4.6 Configuring the TTL Multiplier and Transmission Interval**

## **Configuration Effect**

- **Configure the TTL multiplier.**
- **Configure the LLDP packet transmission interval.**

### **Configuration Steps**

- **Optional.**
- **•** Perform the configuration in global configuration mode.

### **Verification**

Display LLDP status information on an interface

Check whether the configuration takes effect.

## **Related Commands**

## **Configuring the TTL Multiplier**

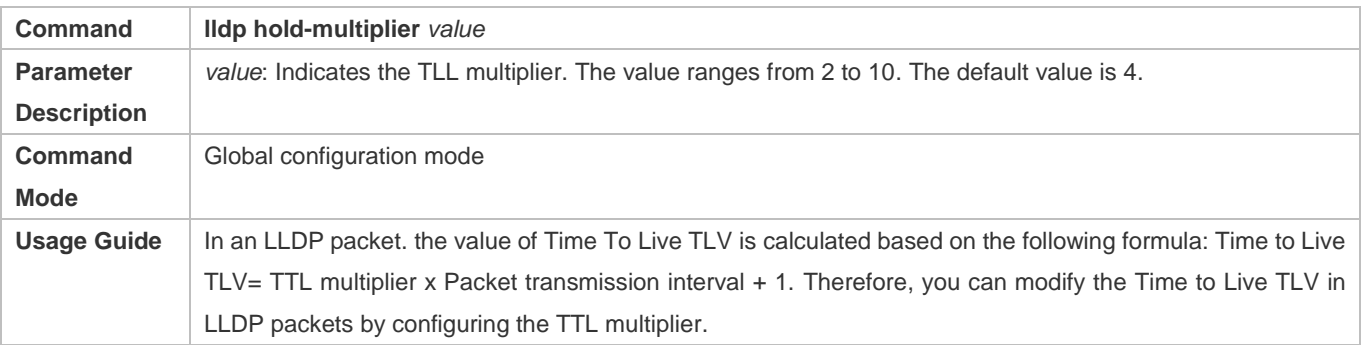

## **Restoring the Default TTL Multiplier**

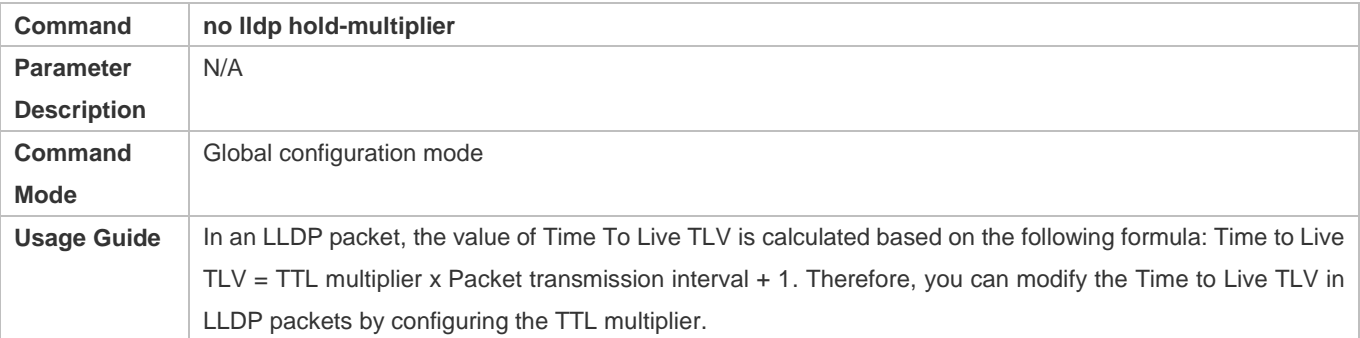

## **Configuring the Transmission Interval**

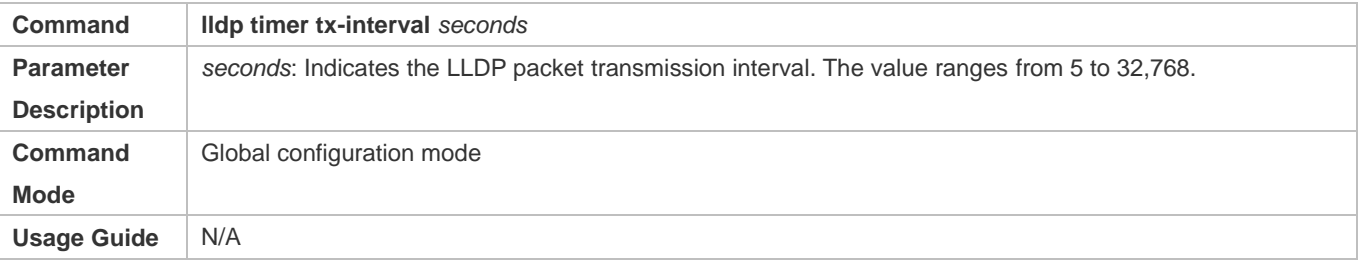

## **Restoring the Default Transmission Interval**

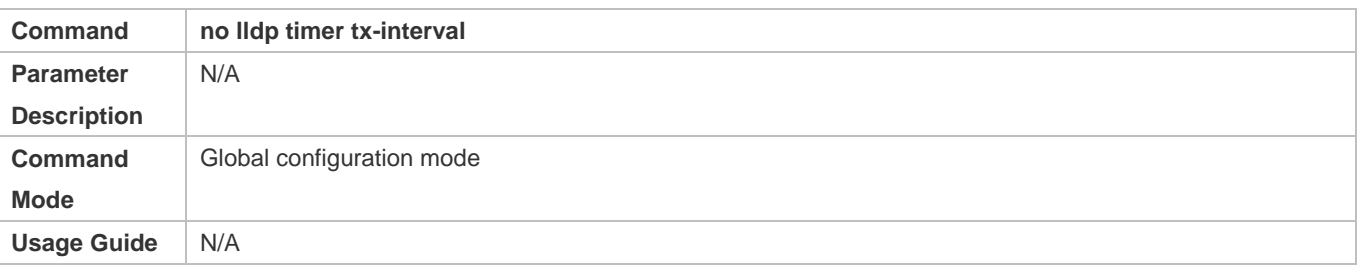

## **Configuration Example**

## **Configuring the TTL Multiplier and Transmission Interval**

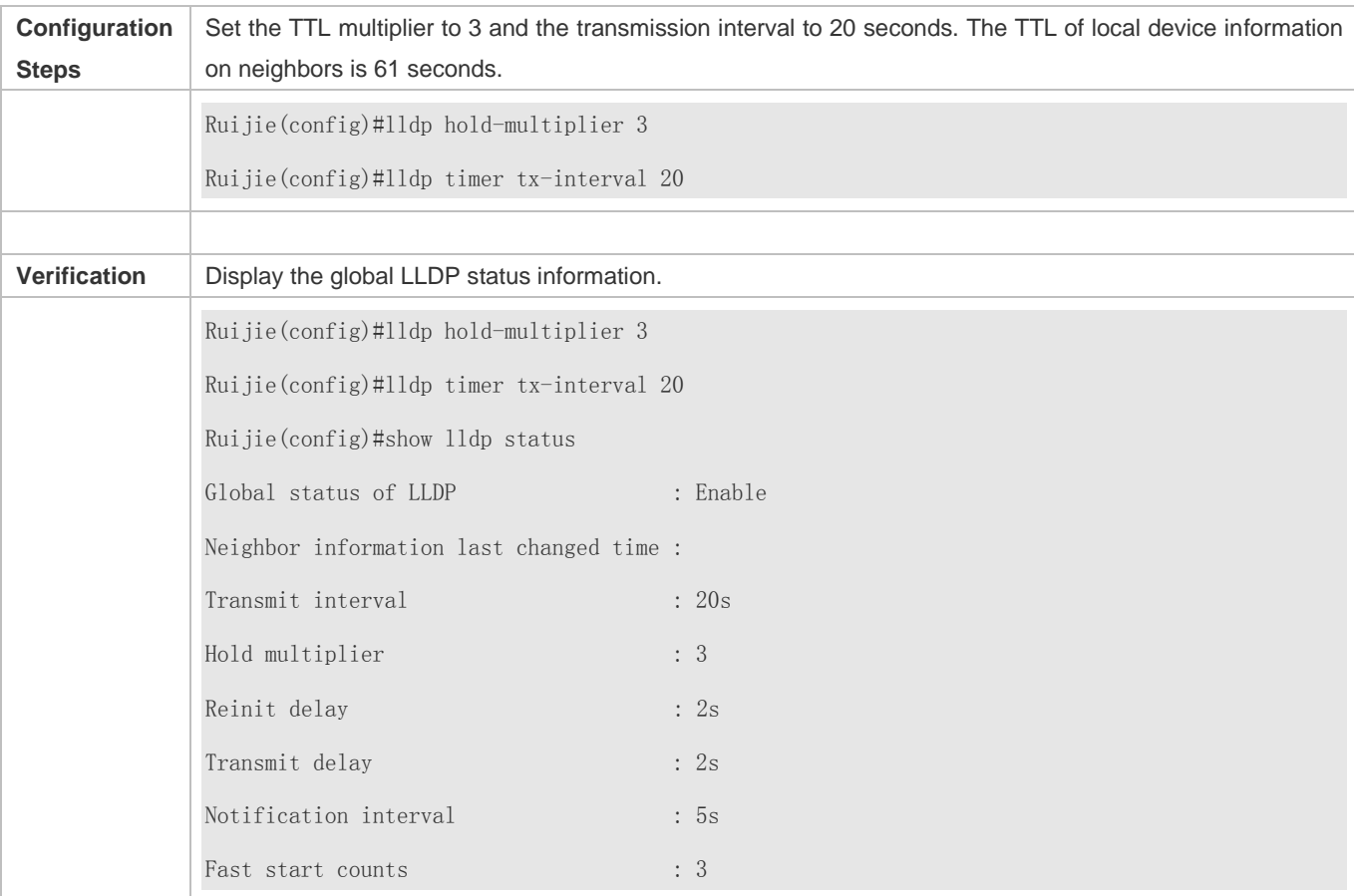

## <span id="page-499-0"></span>**10.4.7 Configuring the Transmission Delay**

## **Configuration Effect**

Configure the delay time for LLDP packet transmission.

## **Configuration Steps**

- **Optional.**
- **•** Perform the configuration in global configuration mode.

## **Verification**

Displaying the global LLDP status information

Check whether the configuration takes effect.

### **Related Commands**

### **Configuring the Transmission Delay**

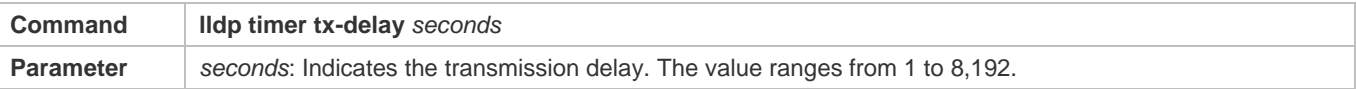

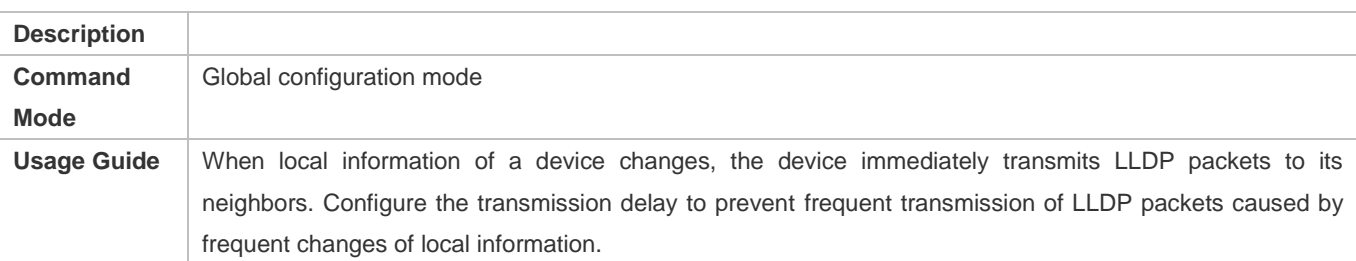

## **Restoring the Default Transmission Delay**

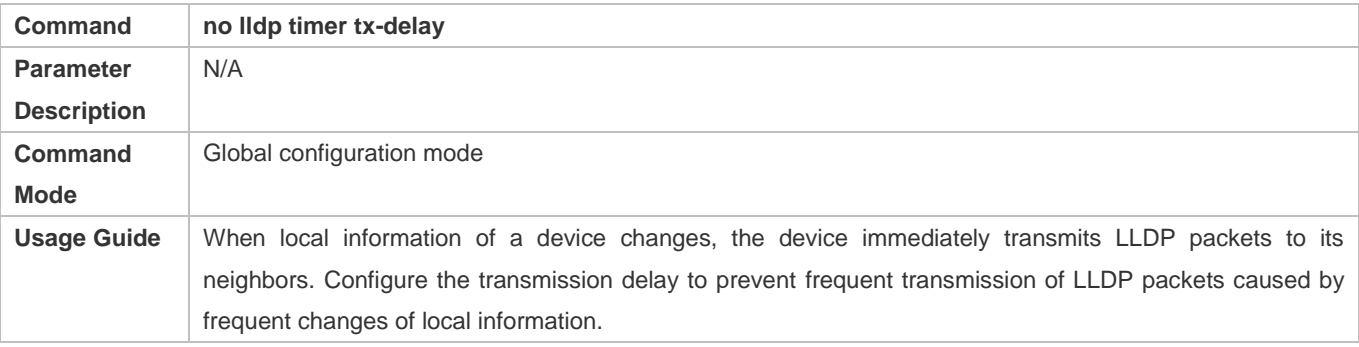

## **Configuration Example**

## **Configuring the Transmission Delay**

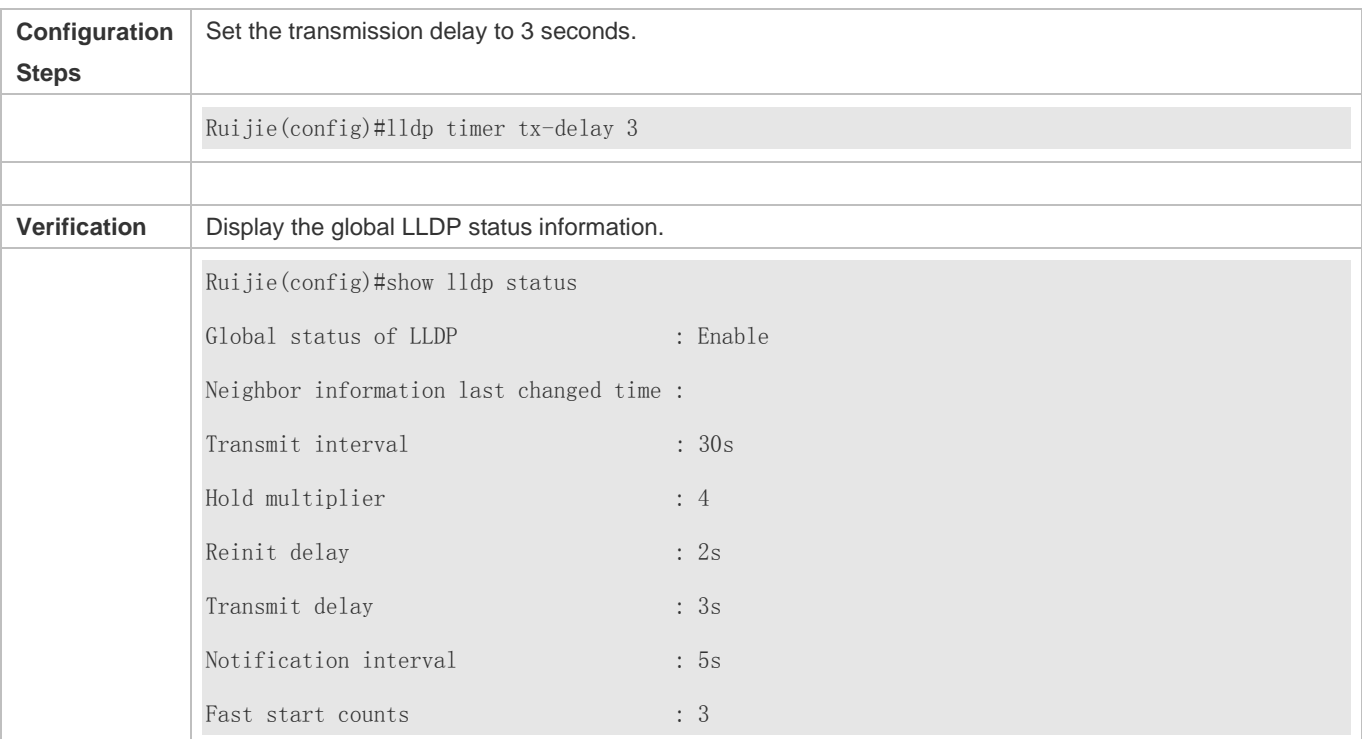

## <span id="page-500-0"></span>**10.4.8 Configuring the Initialization Delay**

**Configuration Effect**

Configure the delay time for LLDP to initialize on any interface.

## **Configuration Steps**

- **Optional.**
- Configure the delay time for LLDP to initialize on any interface.

### **Verification**

Display the global LLDP status information

Check whether the configuration takes effect.

## **Related Commands**

#### **Configuring the Initialization Delay**

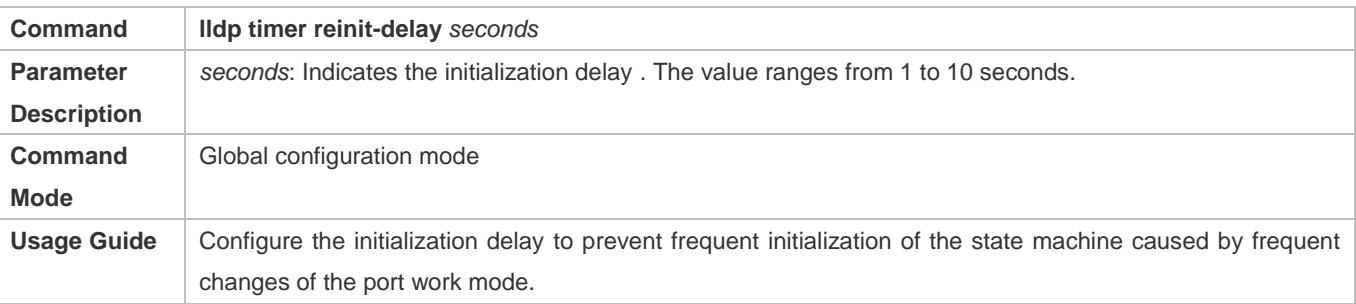

#### **Restoring the Default Initialization Delay**

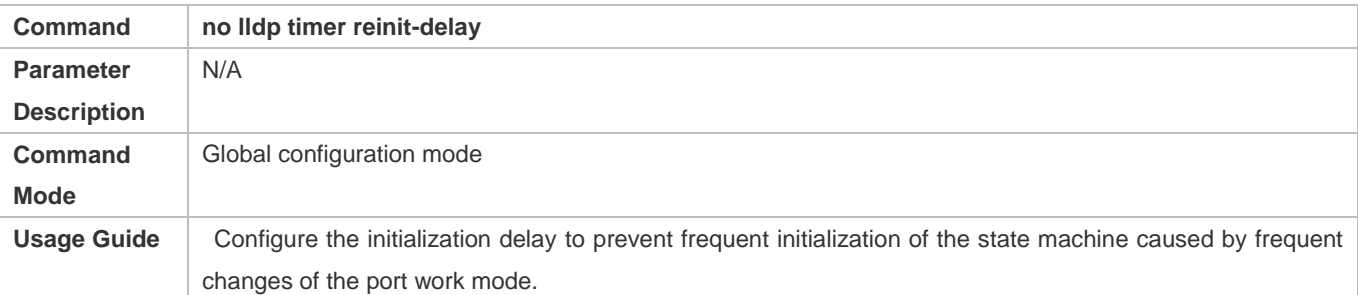

### **Configuration Example**

#### **Configuring the Initialization Delay**

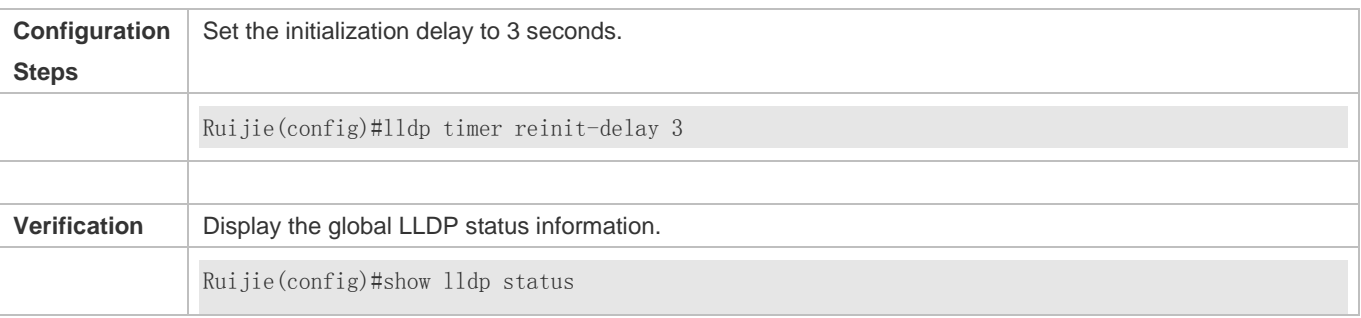

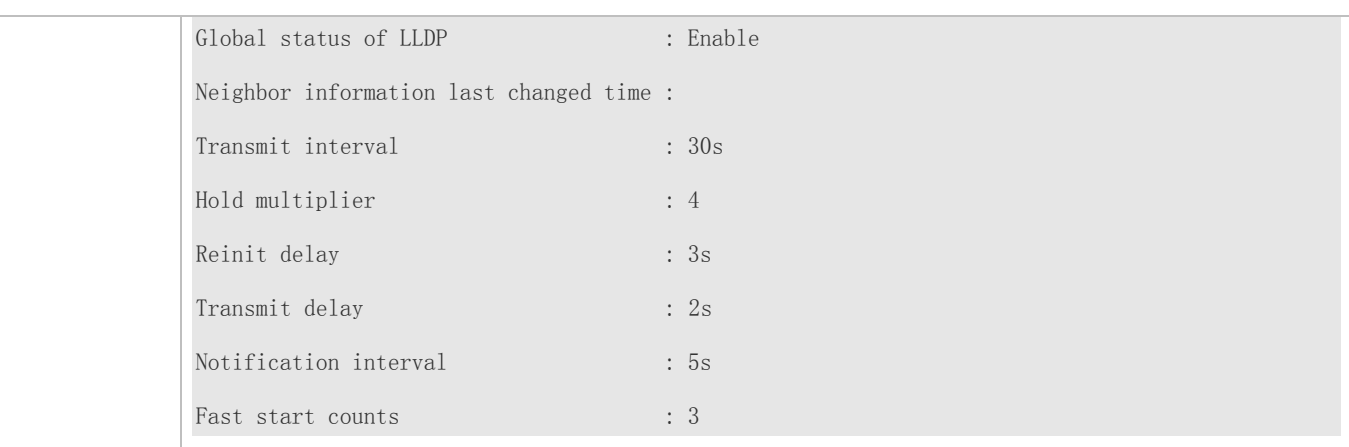

## <span id="page-502-0"></span>**10.4.9 Configuring the LLDP Trap Function**

### **Configuration Effect**

Configure the interval for transmitting LLDP Trap messages.

### **Configuration Steps**

#### **Enabling the LLDP Trap Function**

- $\bullet$  Optional.
- **•** Perform the configuration in interface configuration mode.
- **Configuring the LLDP Trap Transmission Interval**
- **Optional.**
- **•** Perform the configuration in global configuration mode.

### **Verification**

Display LLDP status information

- **•** Check whether the LLDP Trap function is enabled.
- Check whether the interval configuration takes effect.

## **Related Commands**

### **Enabling the LLDP Trap Function**

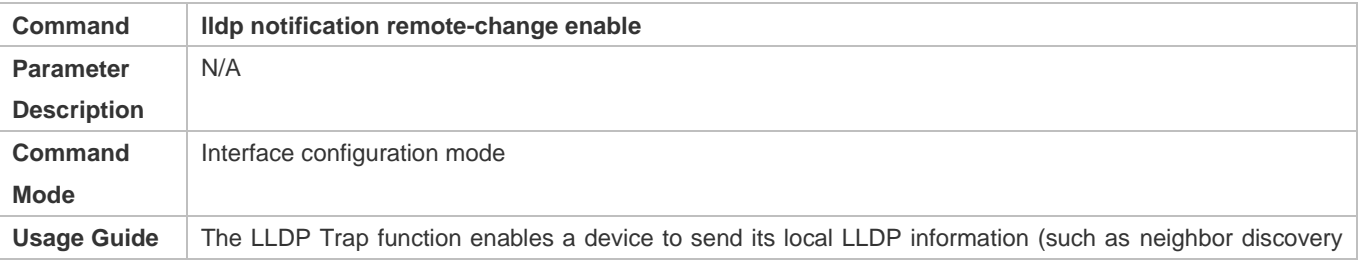

and communication link fault) to the NMS server so that administrators learn about the network performance

### **Disabling the LLDP Trap Function**

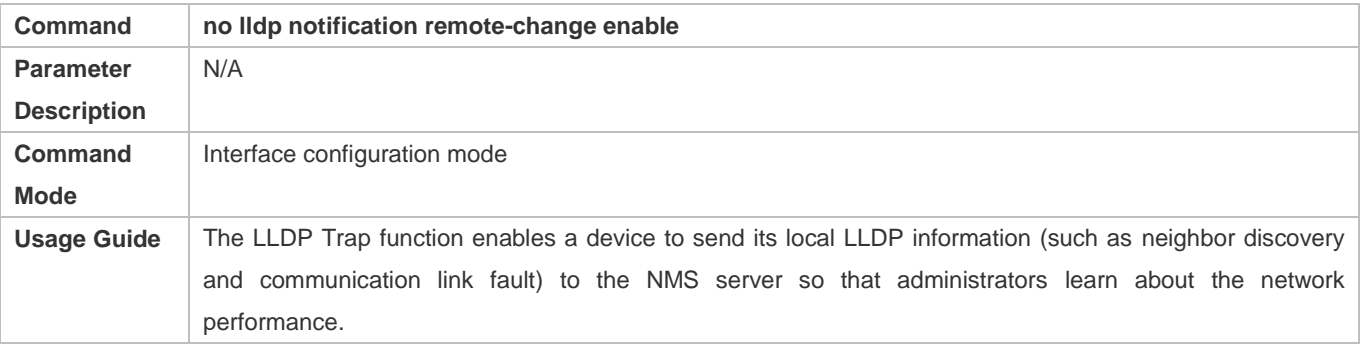

## **Configuring the LLDP Trap Transmission Interval**

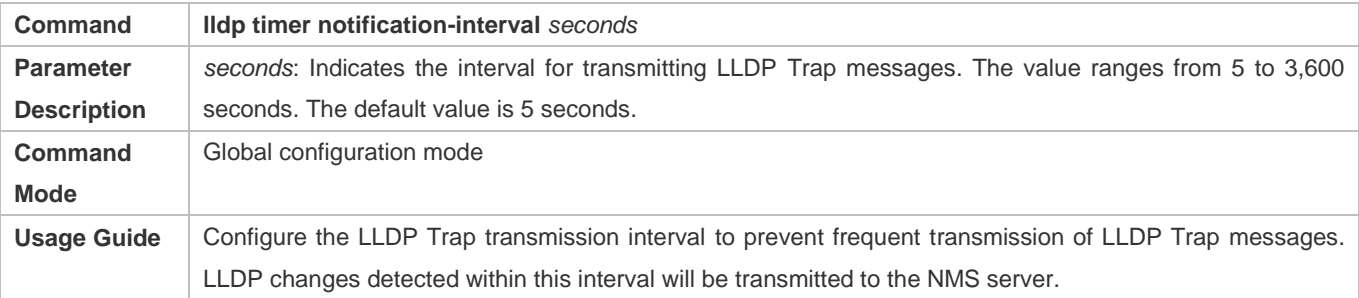

#### **Restoring the LLDP Trap Transmission Interval**

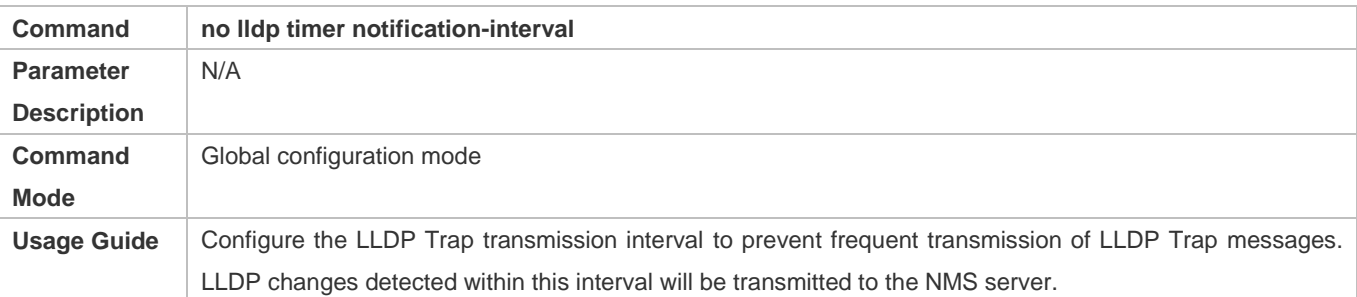

### **Configuration Example**

## **Enabling the LLDP Trap Function and Configuring the LLDP Trap Transmission Interval**

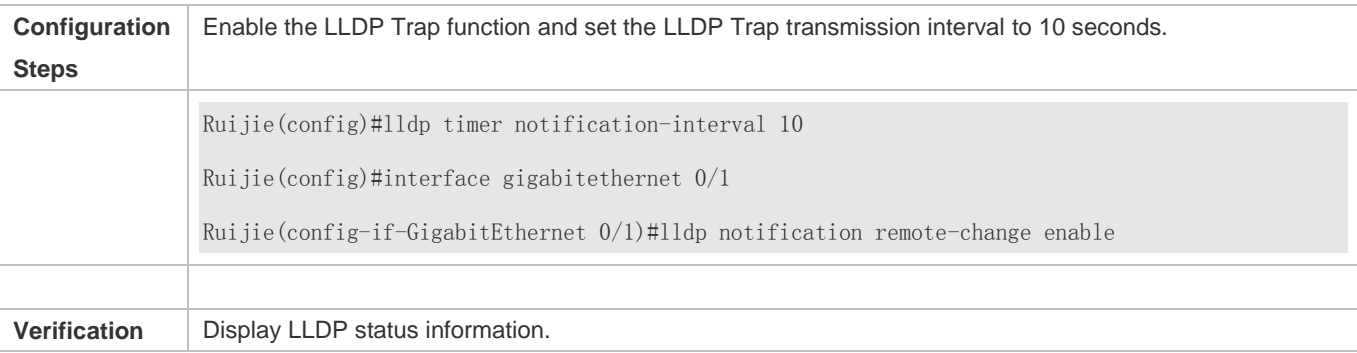
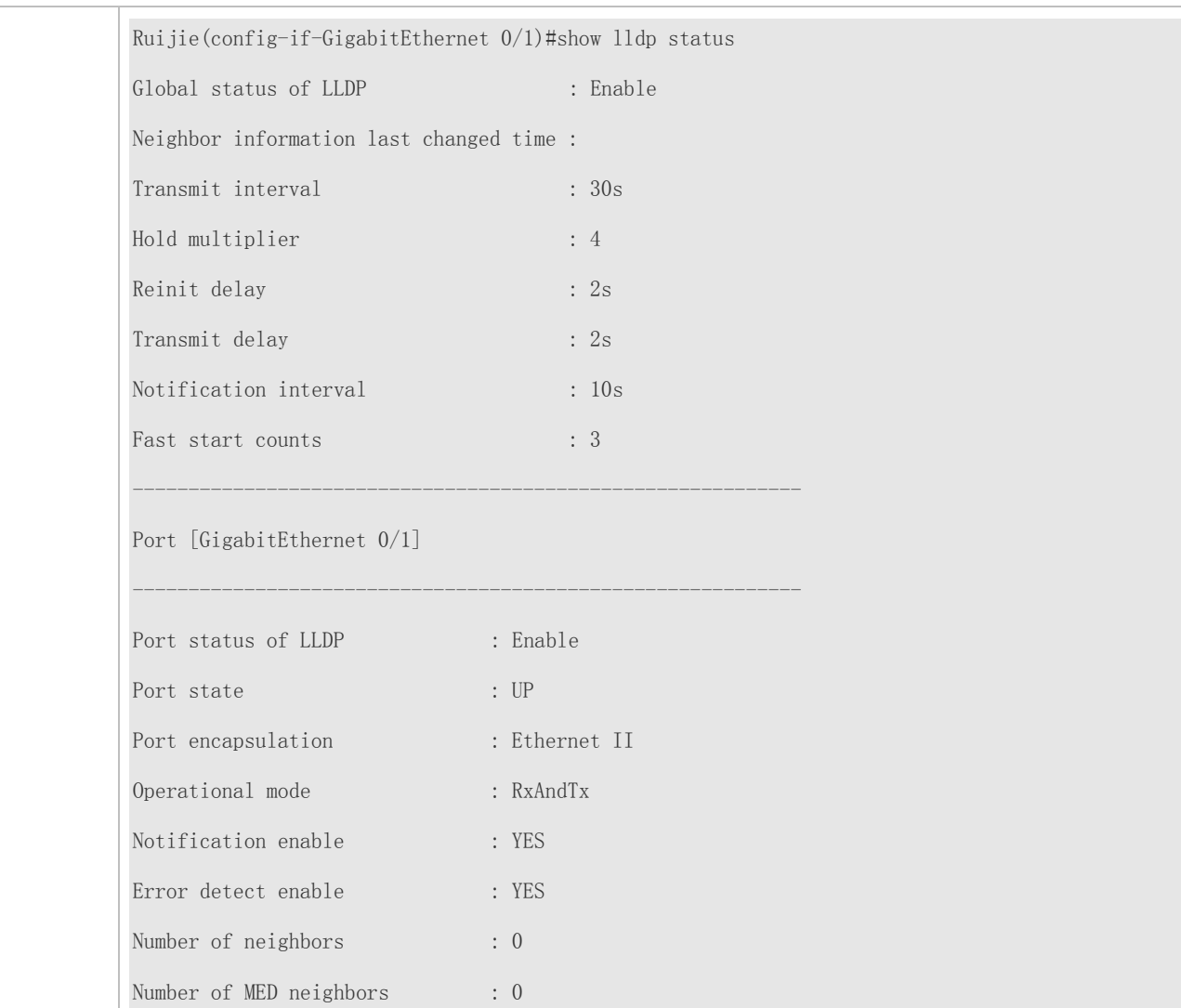

# **10.4.10 Configuring the LLDP Error Detection Function**

### **Configuration Effect**

- Enable the LLDP error detection function. When LLDP detects an error, the error is logged.
- Configure the LLDP error detection function to detect VLAN configuration at both ends of a link, port status, aggregate port configuration, MTU configuration, and loops.

**Notes**

N/A

#### **Configuration Steps**

- **•** Optional.
- Enable or disable the LLDP error detection function in interface configuration mode.

#### **Verification**

Display LLDP status information on an interface

Check whether the configuration takes effect.

#### **Related Commands**

#### **Enabling the LLDP Error Detection Function**

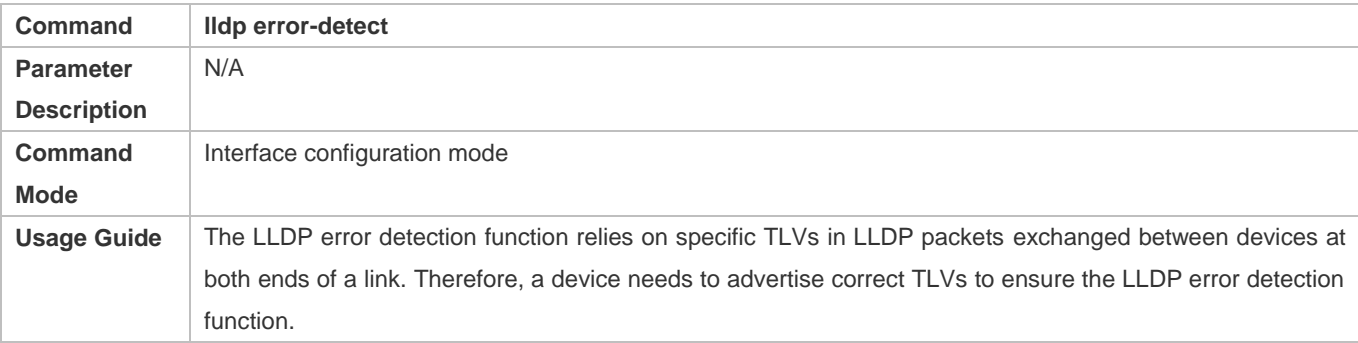

#### **Disabling the LLDP Error Detection Function**

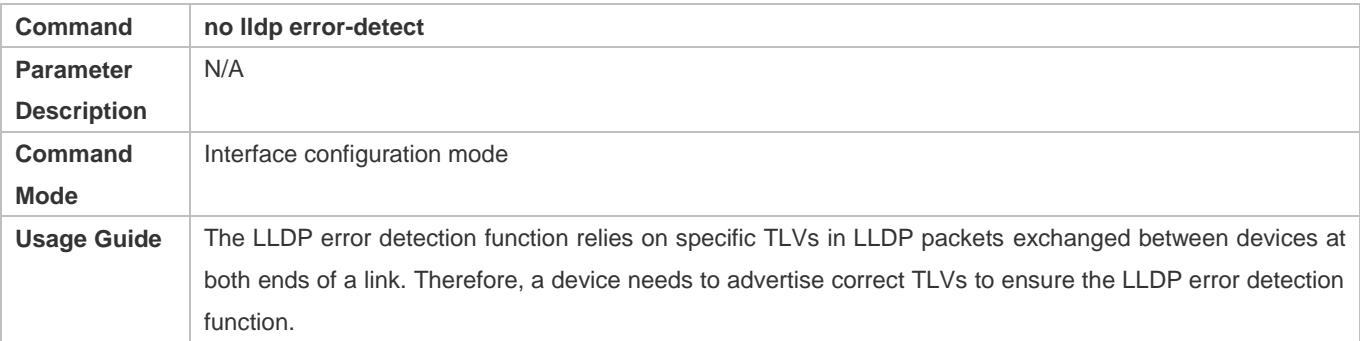

# **Configuration Example**

### **Enabling the LLDP Error Detection Function**

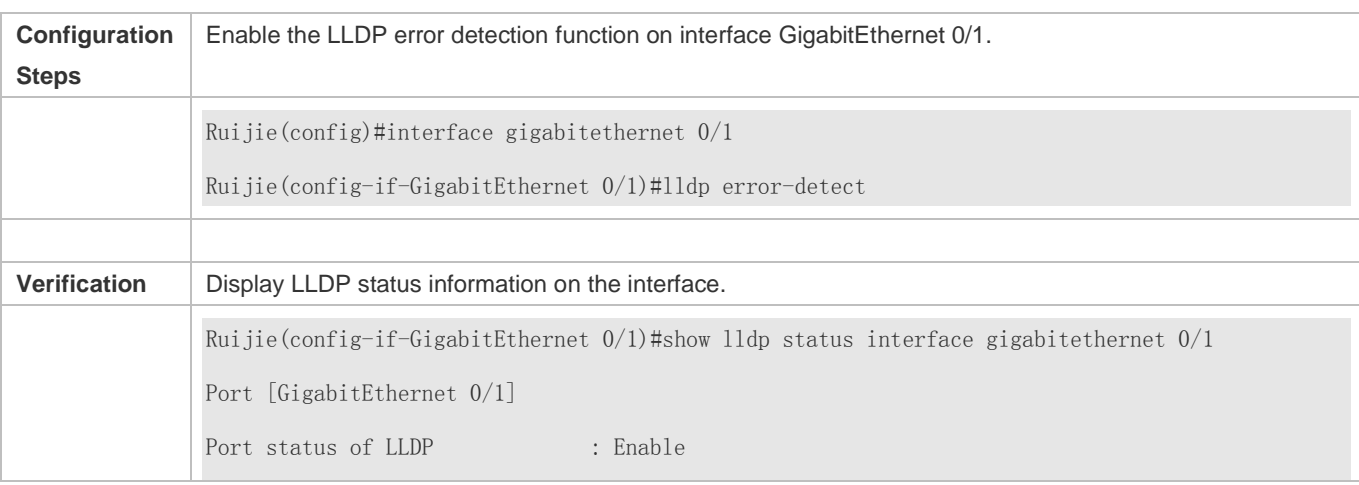

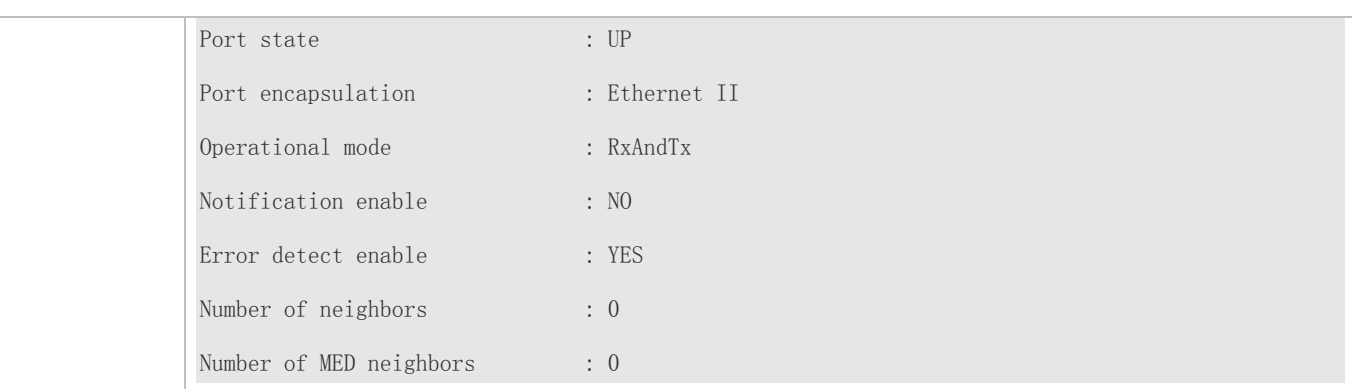

# **10.4.11 Configuring the LLDP Encapsulation Format**

### **Configuration Effect**

Configure the LLDP encapsulation format.

#### **Configuration Steps**

- **•** Optional.
- Configure the LLDP encapsulation format on an interface.

#### **Verification**

Display LLDP status information of an interface

Check whether the configuration takes effect.

#### **Related Commands**

#### **Setting the LLDP Encapsulation Format to SNAP**

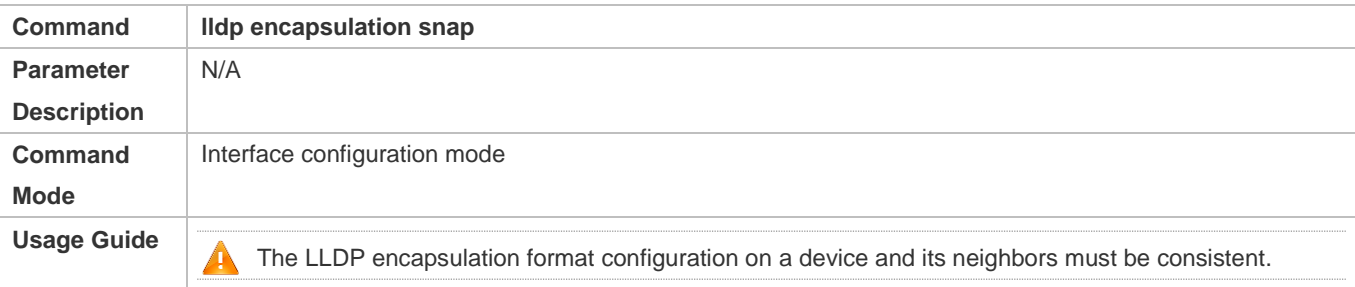

#### **Restoring the Default LLDP Encapsulation Format (Ethernet II)**

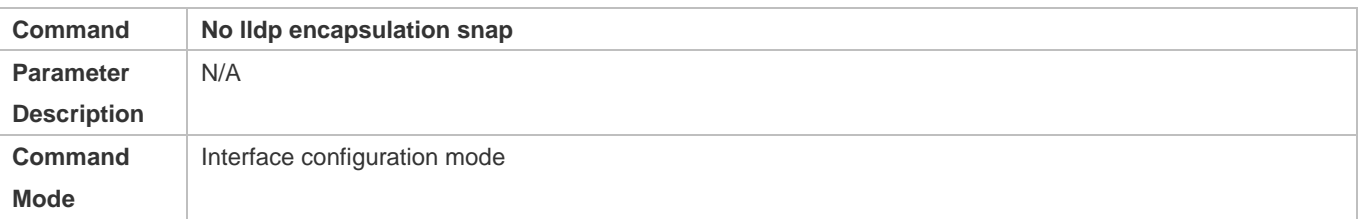

**Usage Guide**

The LLDP encapsulation format configuration on a device and its neighbors must be consistent.

### **Configuration Example**

#### **Setting the LLDP Encapsulation Format to SNAP**

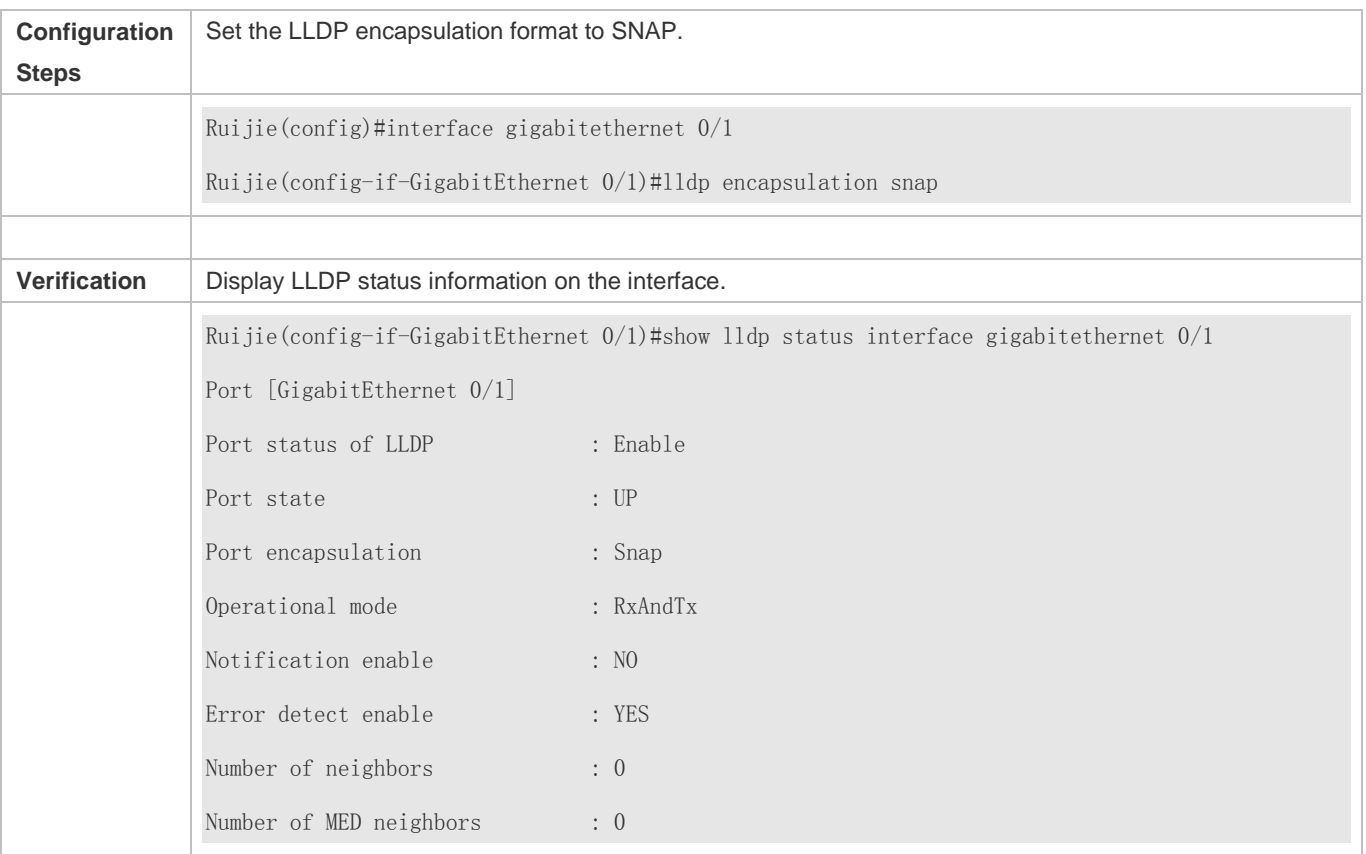

# **10.4.12 Configuring the LLDP Network Policy**

### **Configuration Effect**

- **Configure the LLDP Network Policy.**
- If a device is connected to an IP-Phone that supports LLDP-MED, you can configure the Network Policy TLV to push policy configuration to the IP-Phone, , which enables the IP-Phone to change the tag and QoS of voice streams. In addition to the LLDP Network Policy, perform the following steps on the device: 1. Enable the Voice VLAN function and add the port connected to the IP-Phone to the Voice VLAN. 2. Configure the port connected to the IP-Phone as a QoS trusted port (the trusted DSCP mode is recommended). 3. If 802.1X authentication is also enabled on the port, configure a secure channel for the packets from the Voice VLAN. If the IP-Phone does not support LLDP-MED, enable the voice VLAN function and add the MAC address of the IP-Phone to the Voice VLAN OUI list manually.
- For the configuration of the QoS trust mode, see *Configuring IP QoS*; for the configuration of the Voice VLAN, see *Configuring Voice VLAN*; for the configuration of the secure channel, see *Configuring ACL*.

## **Configuration Steps**

- $\bullet$  Optional.
- **Configure the LLDP Network Policy.**

#### **Verification**

Displaying the LLDP network policy configuration.

Check whether the configuration takes effect.

### **Related Commands**

#### **Configuring the LLDP Network Policy**

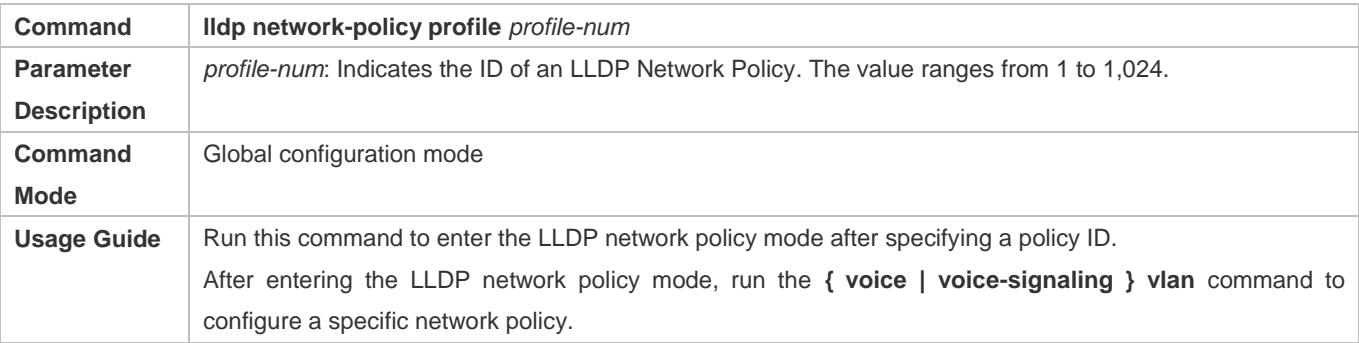

#### **Deleting the LLDP Network Policy**

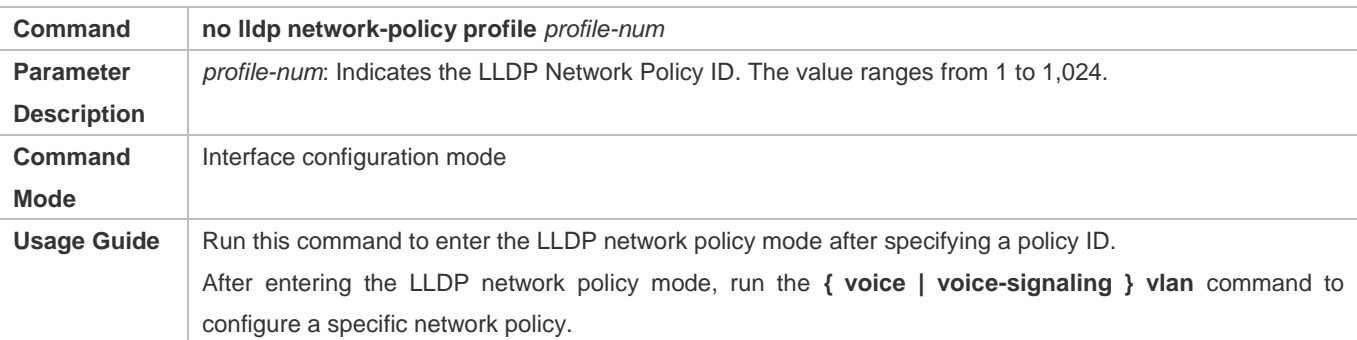

### **Configuration Example**

# **Configuring the LLDP Network Policy**

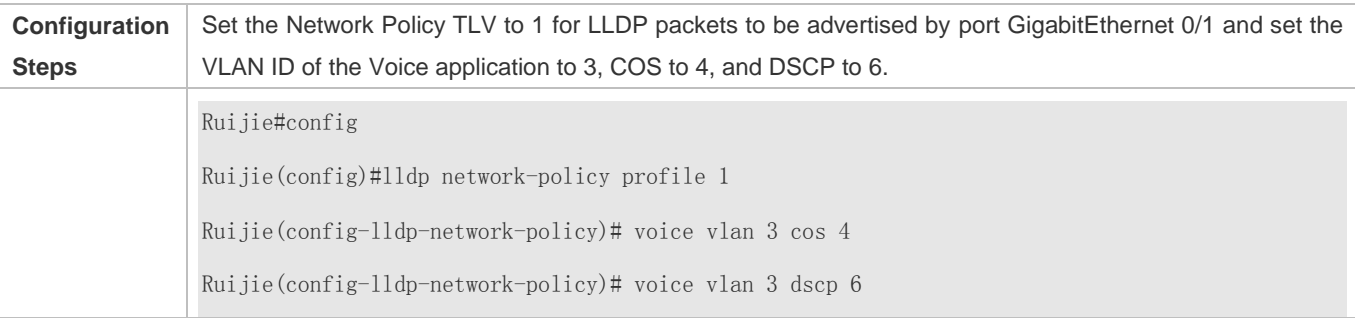

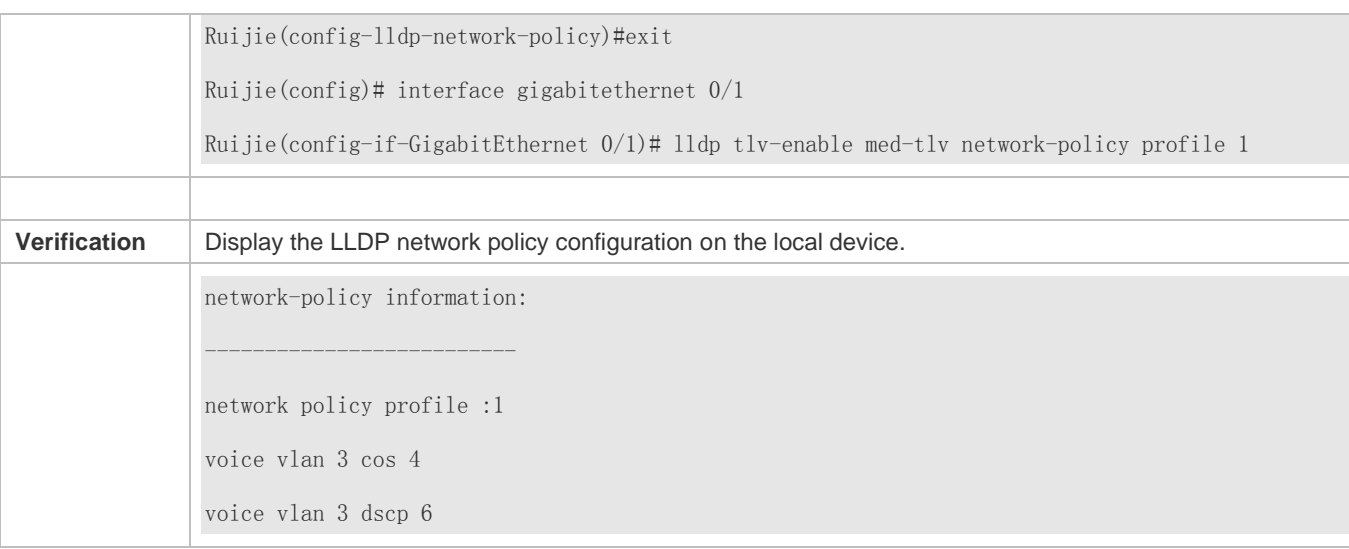

# **10.4.13 Configuring the Civic Address**

#### **Configuration Effect**

**Configure the civic address of a device.** 

# **Configuration Steps**

- $\bullet$  Optional.
- **•** Perform this configuration in LLDP Civic Address configuration mode.

#### **Verification**

Display the LLDP civic address of the local device

Check whether the configuration takes effect.

#### **Related Commands**

#### **Configuring the Civic Address of a Device**

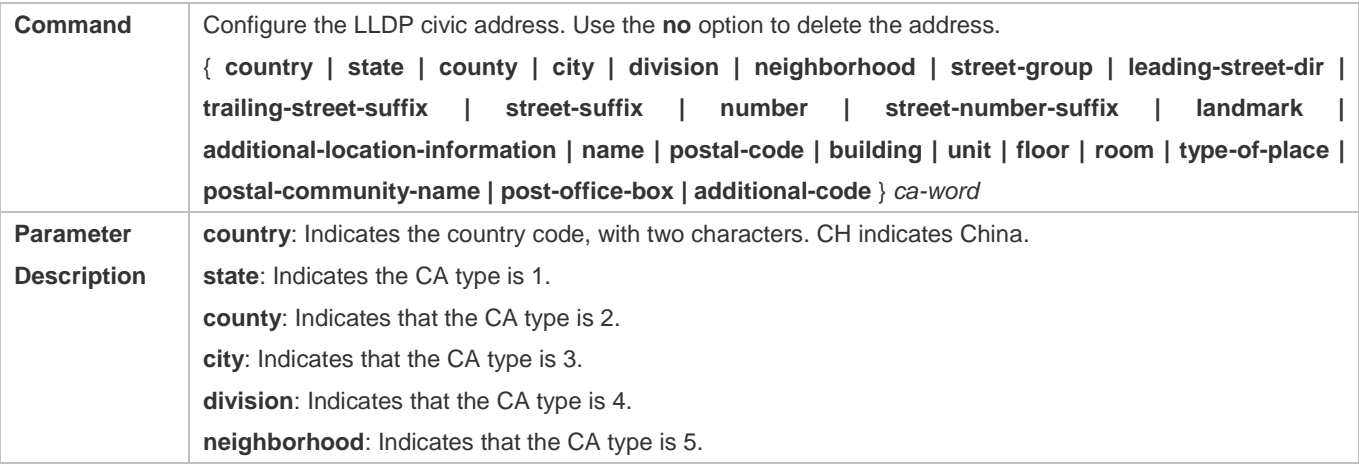

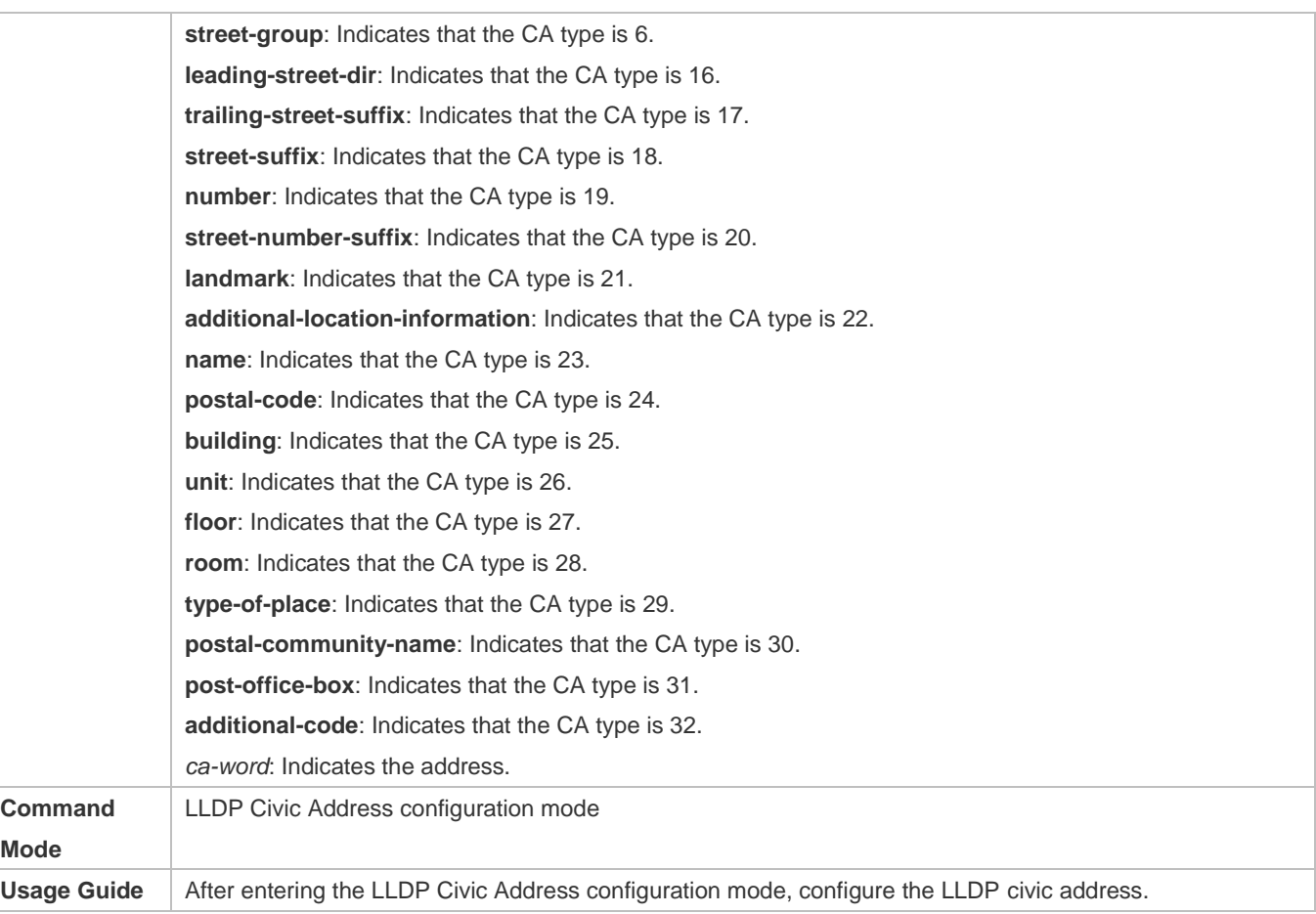

# **Deleting the Civic Address of a Device**

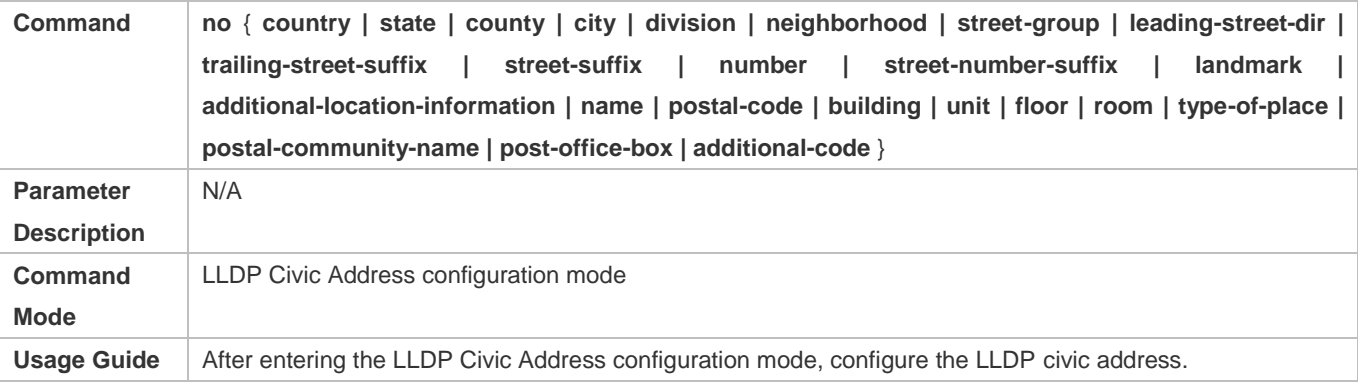

# **Configuring the Device Type**

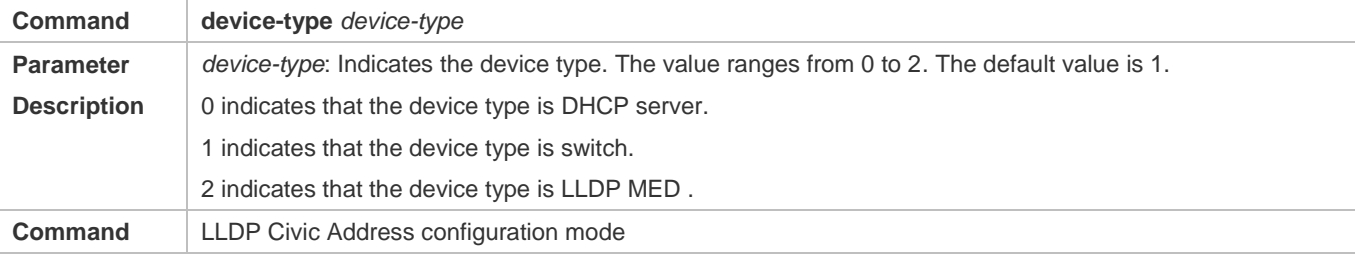

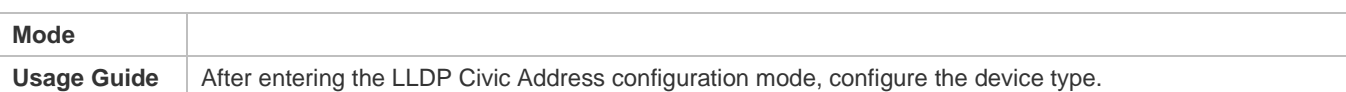

### **Restoring the Device Type**

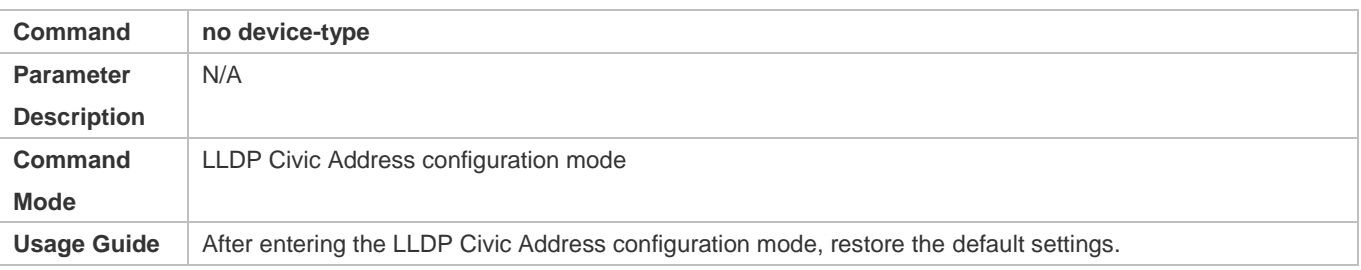

# **Configuration Example**

# **Configuring the Civic Address of a Device**

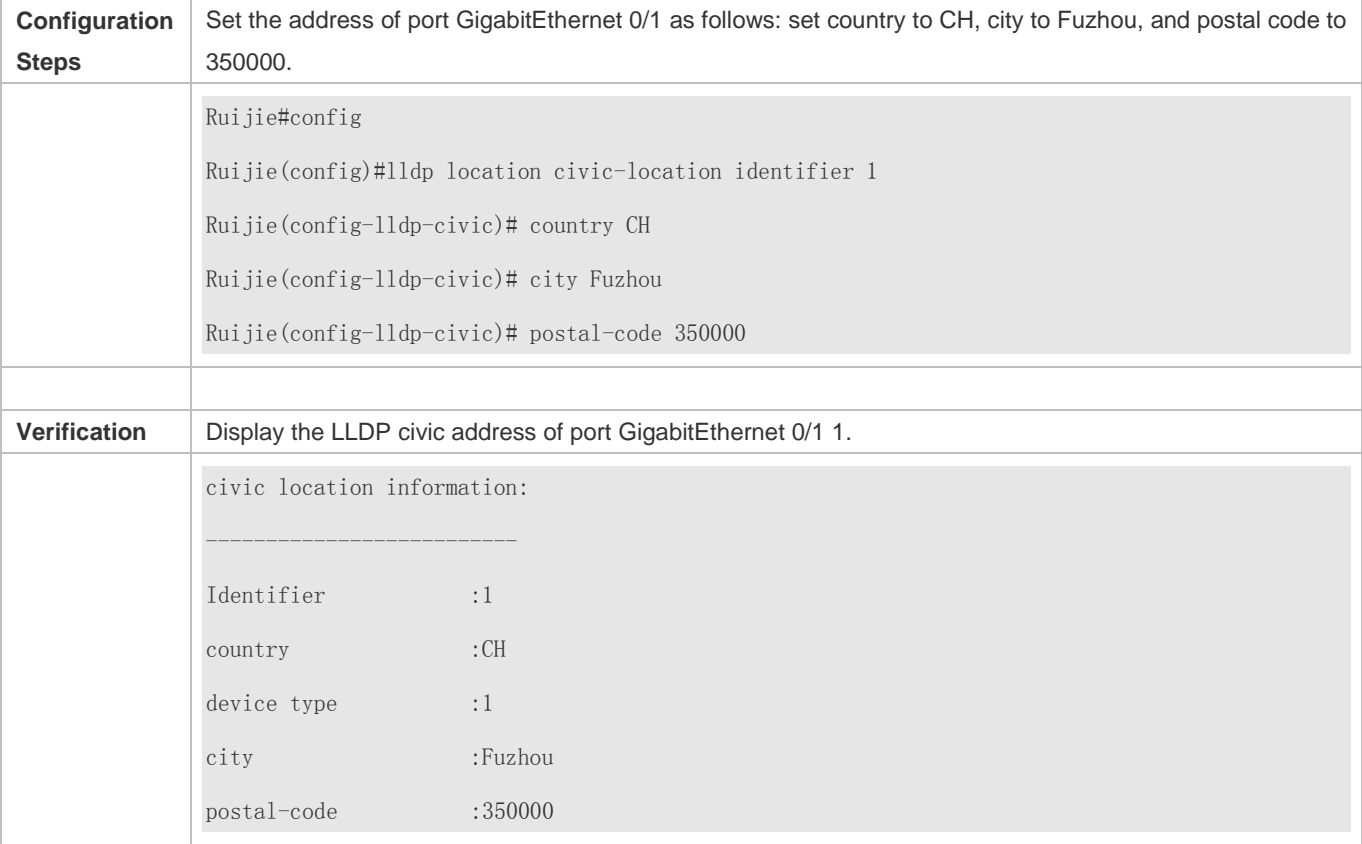

# **10.4.14 Configuring the Emergency Telephone Number**

# **Configuration Effect**

Configure the emergency telephone number of a device.

# **Configuration Steps**

- **•** Optional.
- **•** Perform this configuration in global configuration mode.

#### **Verification**

Display the emergency telephone number of the local device

Check whether the configuration takes effect.

#### **Related Commands**

#### **Configuring the Emergency Telephone Number of a Device**

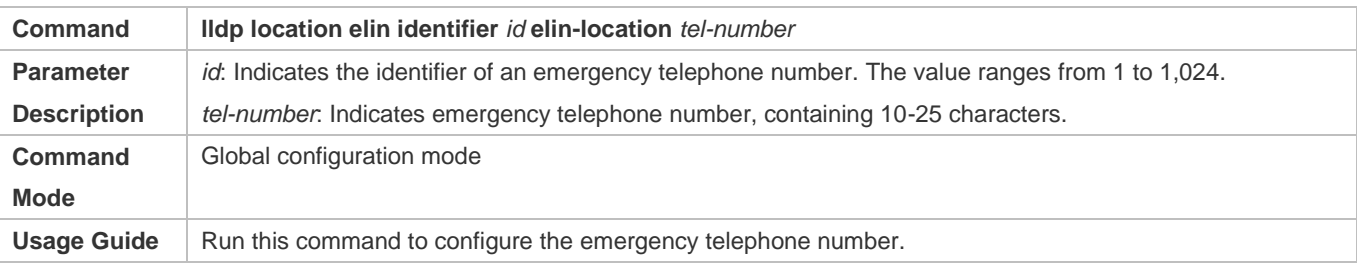

#### **Deleting the Emergency Telephone Number of a Device**

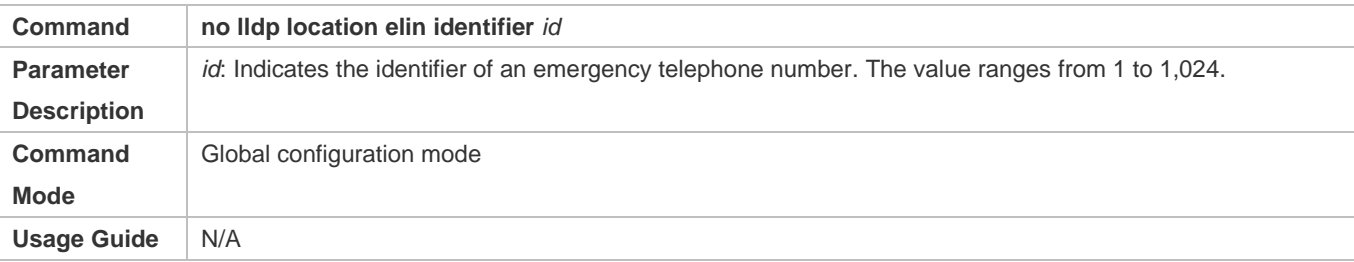

### **Configuration Example**

#### **Configuring the Emergency Telephone Number of a Device**

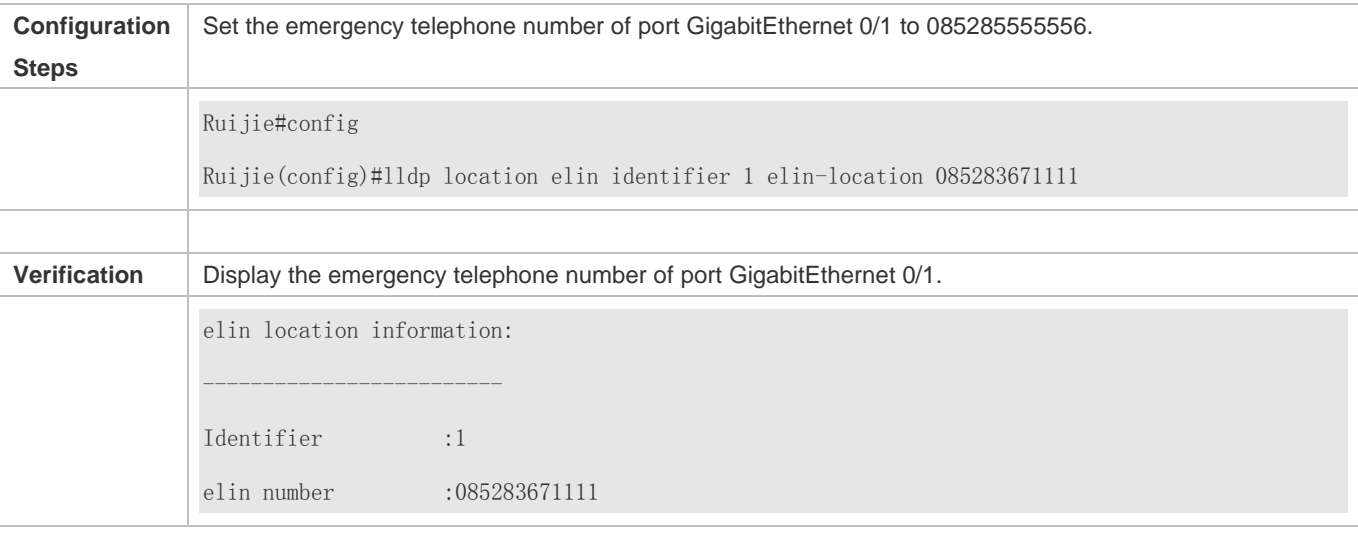

# **10.5 Monitoring**

# **Clearing**

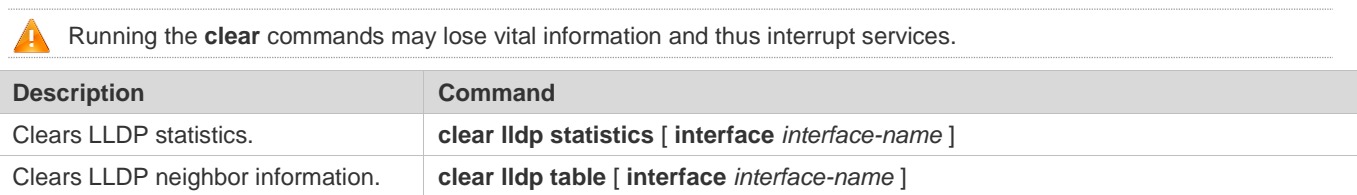

# **Displaying**

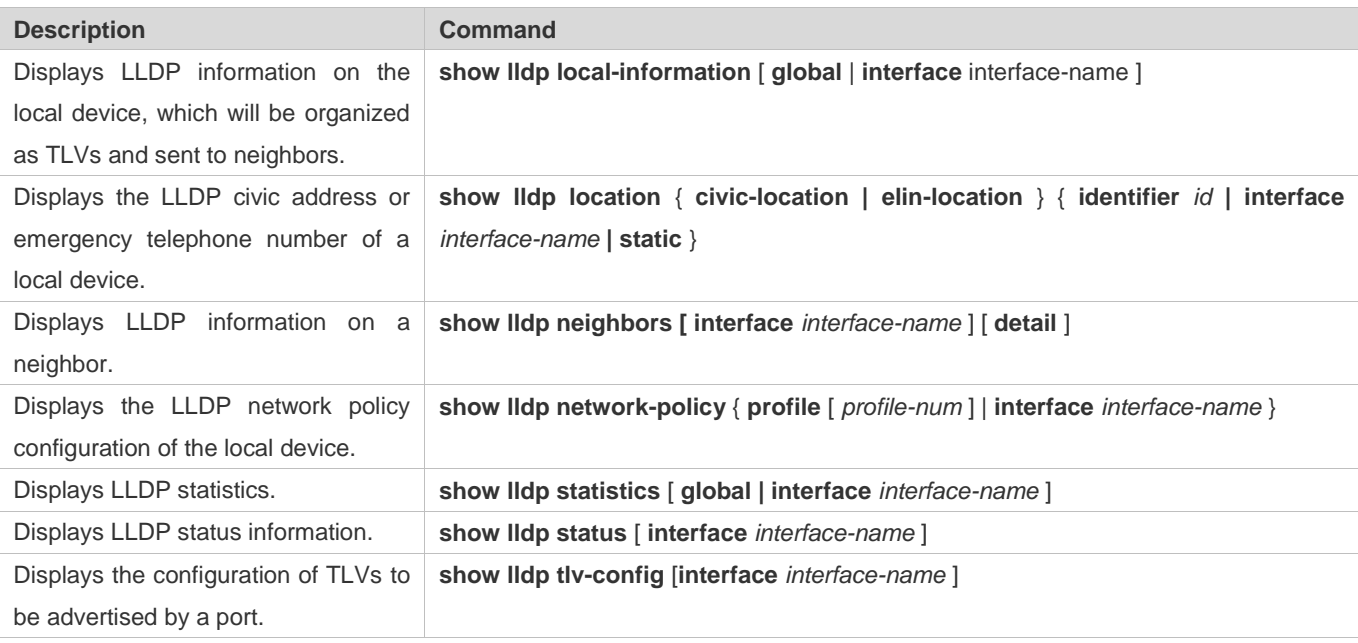

# **Debugging**

System resources are occupied when debugging information is output. Therefore, disable debugging immediately after use.

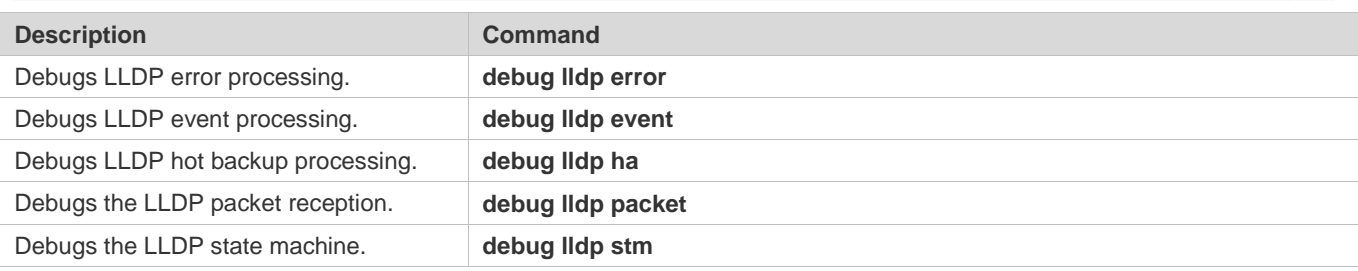

# **11 Configuring QinQ**

# **11.1 Overview**

QinQ is used to insert a public virtual local area network (VLAN) tag into a packet with a private VLAN tag to allow the double-tagged packet to be transmitted over a service provider (SP) network.

Users on a metropolitan area network (MAN) must be separated by VLANs. IEEE 802.1Q supports only 4,094 VLANs, far from enough. Through the double-tag encapsulation provided by QinQ, a packet is transmitted over the SP network based on the unique outer VLAN tag assigned by the public network. In this way, private VLANs can be reused, which increases the number of available VLAN tags and provides a simple Layer-2 virtual private network (VPN) feature.

[Figure](#page-514-0) 11-1 shows the double-tag insertion process. The entrance to an SP network is called a dot1q-tunnel port, or Tunnel port for short. All frames entering provider edges (PEs) are considered untagged. All tags, whether untagged frames or frames with customer VLAN tags, are encapsulated with the tags of the SP network. The VLAN ID of the SP network is the ID of the default VLAN for the Tunnel port.

<span id="page-514-0"></span>Figure 11-1 Outer Tag Encapsulation

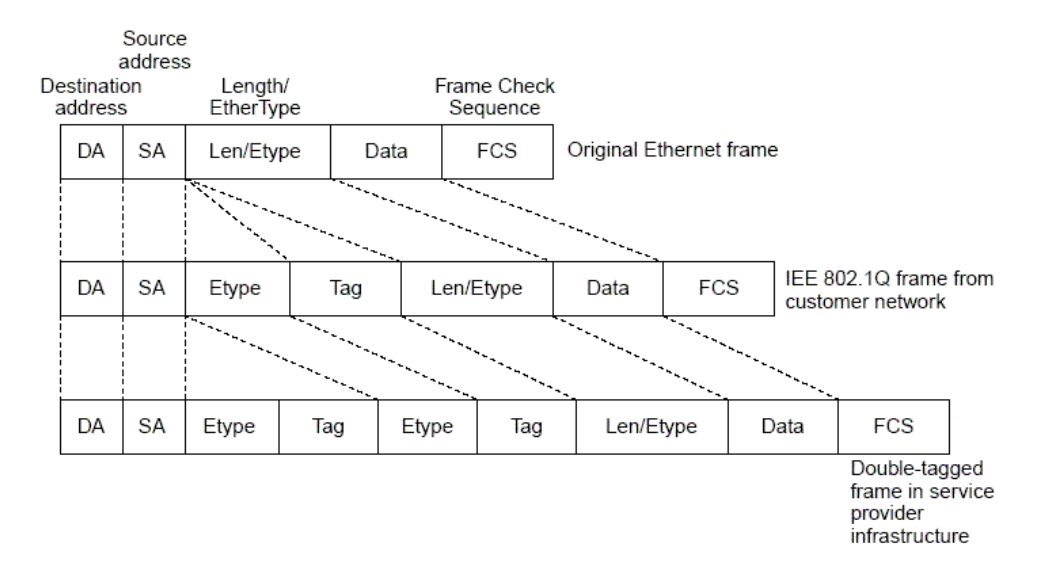

### **Protocols and Standards**

IEEE 802.1ad

# **11.2 Applications**

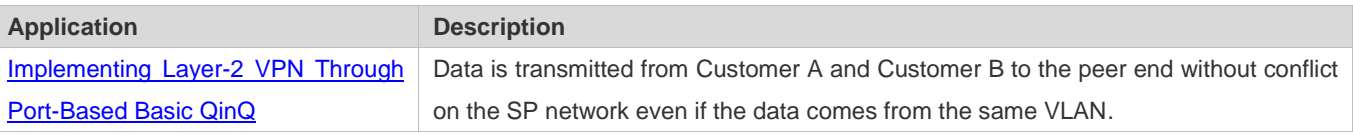

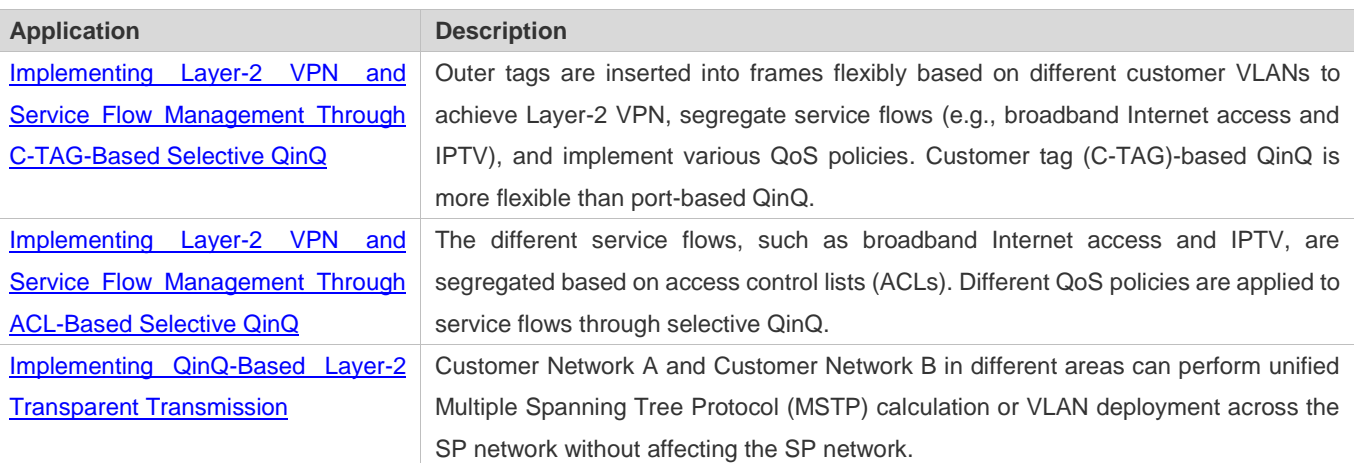

# <span id="page-515-0"></span>**11.2.1 Implementing Layer-2 VPN Through Port-Based Basic QinQ**

#### **Scenario**

An SP provides the VPN service to Customer A and Customer B.

- Customer A and Customer B belong to different VLANs on the SP network and achieve communication through respective SP VLANs.
- The VLANs of Customer A and Customer B are transparent to the SP network. The VLANs can be reused without conflicts.
- The Tunnel port encapsulates a native VLAN tag in each packet. Packets are transmitted through the native VLAN over the SP network without impact on the VLANs of Customer A and Customer B, thus implementing simple Layer-2 VPN.

Figure 11-2

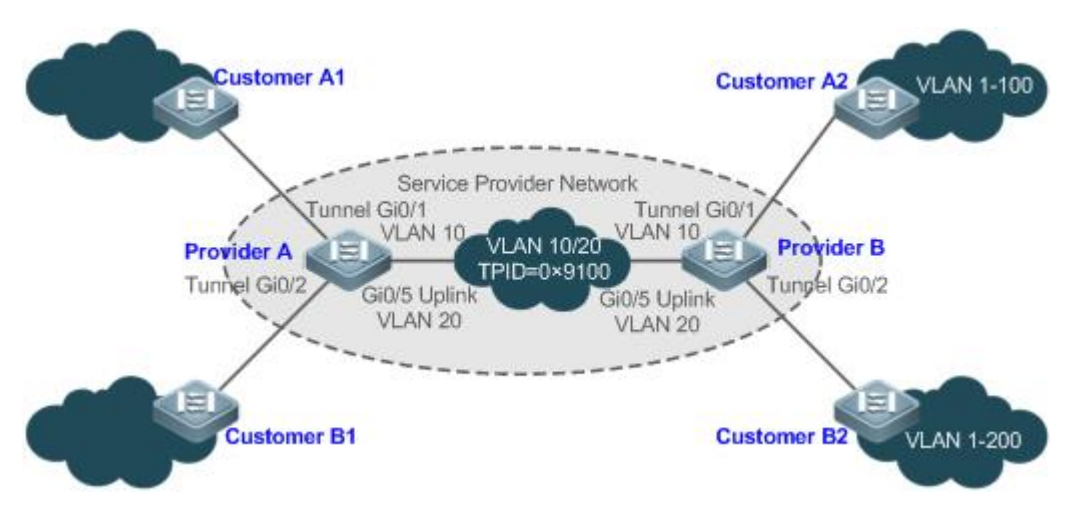

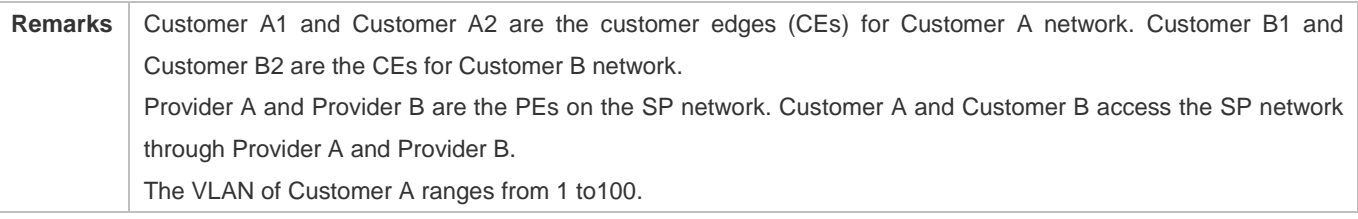

The VLAN of Customer B ranges from 1 to 200.

#### **Deployment**

- **Enable basic QinQ on PEs to implement Layer-2 VPN.**
- The tag protocol identifiers (TPIDs) used by many switches (including Ruijie switches) are set to 0x8100, but the switches of some vendors do not use 0x8100. In the latter case, you need to change the TPID value on the Uplink ports of PEs to the values of the TPIDs used by third-party switches.
- Configure priority replication and priority mapping for class of service (CoS) on the Tunnel ports of PEs, and configure different QoS policies for different service flows (for details, see *Configuring QoS*).

# <span id="page-516-0"></span>**11.2.2 Implementing Layer-2 VPN and Service Flow Management Through C-TAG-Based Selective QinQ**

#### **Scenario**

Basic QinQ encapsulates an outer tag of the native VLAN in a packet. That is, the encapsulation of outer tags depends on the native VLAN on Tunnel ports. Selective QinQ encapsulates an outer tag in a packet based on its inner tag to implement VPN transparent transmission and apply QoS policies flexibly.

- Broadband Internet access and IPTV are important services carried by MANs. The SPs manage different service flows through different VLANs and provides QoS policies for the VLANs or CoS. You can enable C-TAG-based QinQ on PEs to encapsulate outer VLAN tags in the service flows to achieve transparent transmission based on the QoS policies of the SP network.
- Important services and regular services are separated within different VLAN ranges. The customer can transmit service flows transparently over an SP network through C-TAG-based selective QinQ and ensure preferential transmission of important service flows by using the QoS policies of the SP network.

I[n Figure 11-3,](#page-516-1) the CEs are aggregated by the floor switches inside residential buildings. The broadband Internet access and IPTV services are segregated by VLANs with different QoS policies.

- The service flows of broadband Internet access and IPTV are transmitted transparently by different VLANs over the SP network.
- The SP network provides QoS policies based on VLANs or CoS. On the PEs, you can encapsulate an outer tag in the service flow based on its inner VLAN tag or set a CoS to ensure preferential transmission of service flows over the SP network.
- The CoS values of service packets can be changed through priority mapping or replication so that the QoS policies of the SP network are applied flexibly.

<span id="page-516-1"></span>Figure 11-3

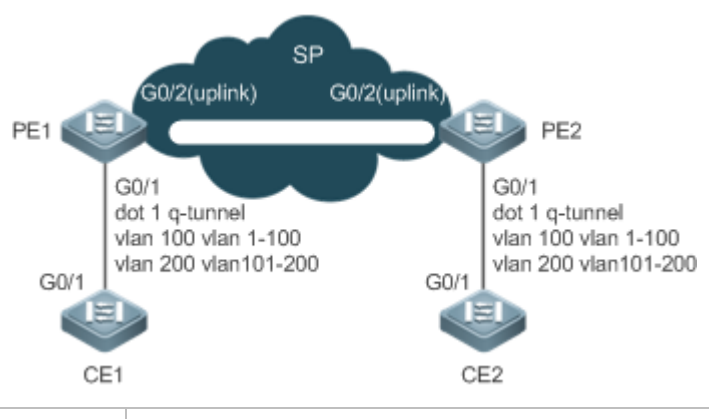

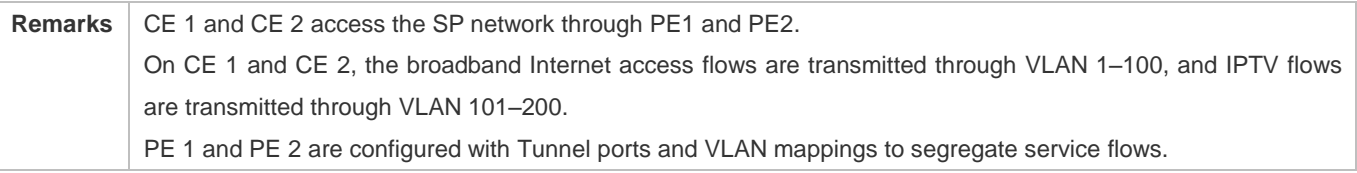

#### **Deployment**

- Configure C-TAG-based selective QinQ on the ports (G0/1) of PE 1 and PE 2 connected to CE 1 and CE 2 respectively to realize the segregation and transparent transmission of service flows.
- If the SP network provides QoS policies based on VLANs or CoS, you can encapsulate an outer tag in the service flow based on its inner tag or set a CoS through priority replication or mapping on PE 1 and PE 2 to ensure preferential transmission of service flows over the SP network.

# <span id="page-517-0"></span>**11.2.3 Implementing Layer-2 VPN and Service Flow Management Through ACL-Based Selective QinQ**

#### **Scenario**

The service flows from the customer network may be classified by MAC address, IP address, or protocol type, instead of by VLAN. The customer network may contain many low-end access devices unable to segregate service flows by VLAN IDs. In the preceding two situations, the packets from the customer network cannot be encapsulated with outer tags based on their inner tags to realize transparent transmission and implement QoS policies. Service flows may be classified by MAC address, IP address, or protocol type through ACLs. Selective QinQ uses ACLs to segregate service flows and add or modify outer tags in order to implement Layer-2 VPN and QoS policies based on different service flows.

I[n Figure 11-4,](#page-517-1) different VLANs are configured on PE 1 and PE 2 to transmit different service flows classified through ACLs. If the SP network provides QoS policies based on different services, certain services can be transmitted preferentially.

- Outer VLAN tags are encapsulated based on different service flows. The service flows of a customer network can be transmitted transparently, and its branch offices can access each other.
- The SP network provides QoS policies based on the VLAN tags or CoS values to ensure preferential transmission of certain service flows.

<span id="page-517-1"></span>Figure 11-4

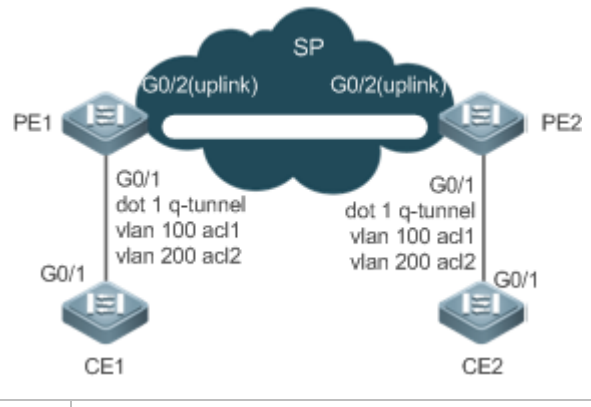

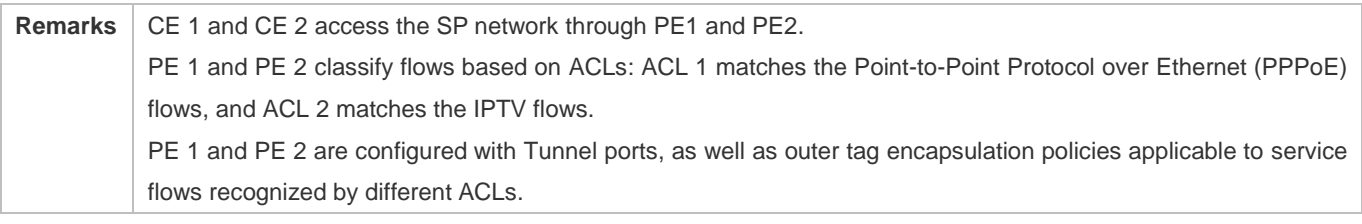

#### **Deployment**

- Configure ACLs on PE 1 and PE 2 to segregate service flows.
- Configure ACL-based selective QinQ on the ports (G0/1) of PE 1 and PE 2 connected to CE 1 and CE 2 respectively to realize the segregation and transparent transmission of service flows.
- If the SP network provides QoS policies based on VLANs or CoS, you can encapsulate an outer tag in the service flow based on its inner tag or set a CoS through priority replication or mapping on PE 1 and PE 2 to ensure preferential transmission of service flows over the SP network.

# <span id="page-518-0"></span>**11.2.4 Implementing QinQ-Based Layer-2 Transparent Transmission**

#### **Scenario**

The Layer-2 transparent transmission between customer networks has no impact on the SP network.

 The Layer-2 packets on customer networks are transparent to SP networks and can be transmitted between the customer networks without impact on the SP networks.

#### Figure 11-5

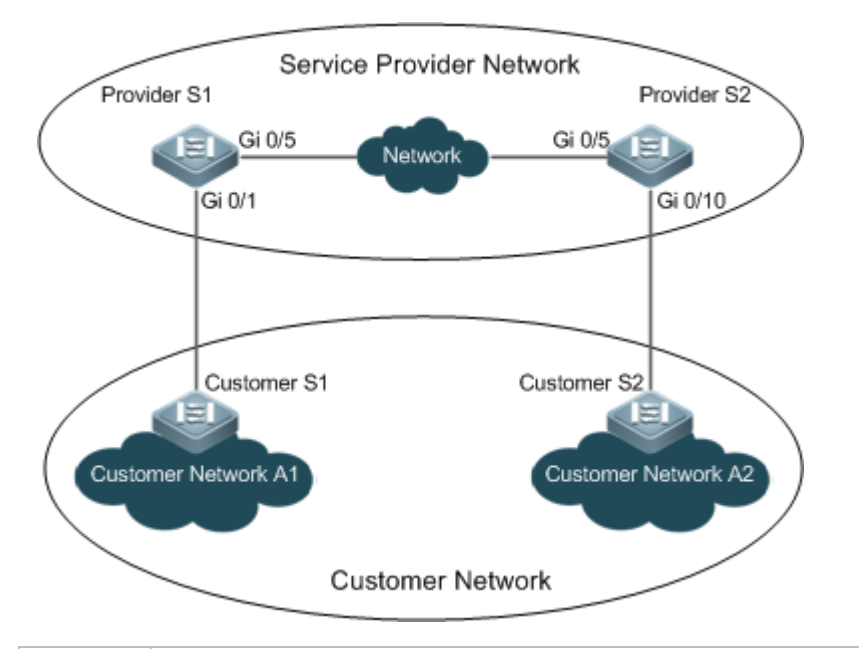

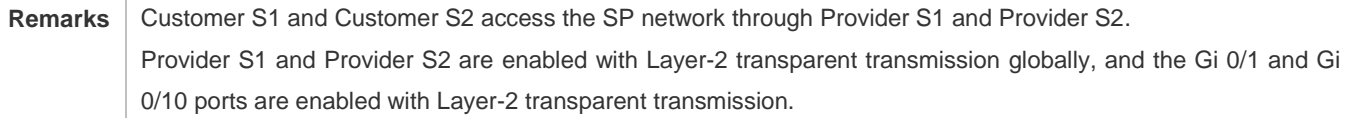

#### **Deployment**

- On the ports of the PEs (Provider S1 and Provider S2) connected to Customer S1 and Customer S2 respectively, configure Layer-2 transparent transmission between Customer Network A1 and Customer Network A2 without impact on the SP network.
- Configure STP transparent transmission based on user requirements to realize transparent transmission of bridge protocol data unit (BPDU) packets between Customer Network A1 and Customer Network A2 and to perform unified MSTP calculation across the SP network.
- Configure GARP VLAN Registration Protocol (GVRP) transparent transmission based on user requirements to realize transparent transmission of GVRP packets between Customer Network A1 and Customer Network A2 and dynamic VLAN configuration on the customer networks across the SP network.

# **11.3 Features**

#### **Basic Concepts**

#### **Basic QinQ**

Configure basic QinQ on a Tunnel port and configure a native VLAN for the port. Packets entering the port are encapsulated with outer tags containing the native VLAN ID. Basic QinQ does not segregate service flows and cannot encapsulate packets flexibly based on VLANs.

#### **Selective QinQ**

and realize transparent transmission.

Selective QinQ is classified into two types: selective QinQ based on C-TAGs and selective QinQ based on ACLs. In C-TAG-based selective QinQ, outer tags are encapsulated in packets based on the inner tags to segregate service flows

In ACL-based selective QinQ, outer tags are encapsulated in packets based on the ACLs to segregate service flows.

#### **TPID**

An Ethernet frame tag consists of four fields: TPID, User Priority, Canonical Format Indicator (CFI), and VLAN ID.

By default, the TPID is 0x8100 according to IEEE802.1Q. On the switches of some vendors, the TPID is set to 0x9100 or other values. The TPID configuration aims to ensure that the TPIDs of packets to be forwarded are compatible with the TPIDs supported by third-party switches.

#### **Priority Mapping and Priority Replication**

The default value of User Priority in Ethernet frame tags is 0, indicating regular flows. You can set this field to ensure preferential transmission of certain packets. You can specify User Priority by setting the value of CoS in a QoS policy. Priority replication: If the SP network provides a QoS policy corresponding to a specified CoS in the inner tag, you can replicate the CoS of the inner tag to the outer tag to enable transparent transmission based on the QoS policy provided by the SP network.

Priority mapping: If the SP network provides various QoS policies corresponding to specified CoS values for different service flows, you can map the CoS value of the inner tag to the CoS value of the outer tag to ensure preferential transmission of service flows based on the QoS policies provided by the SP network.

#### **Layer-2 Transparent Transmission**

STP and GVRP packets may affect the topology of the SP network. If you want to unify the topology of two customer networks separated by the SP network without affecting the SP network topology, transmit the STP and GVRP packets from the customer networks over the SP network transparently.

#### **Overview**

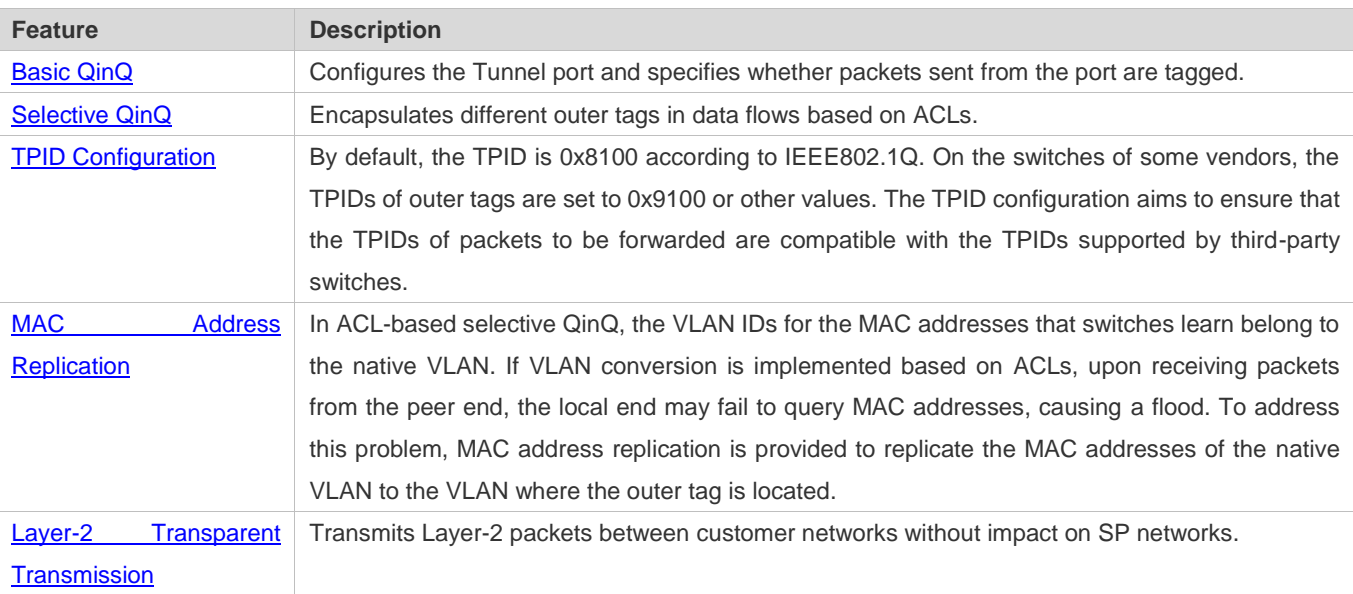

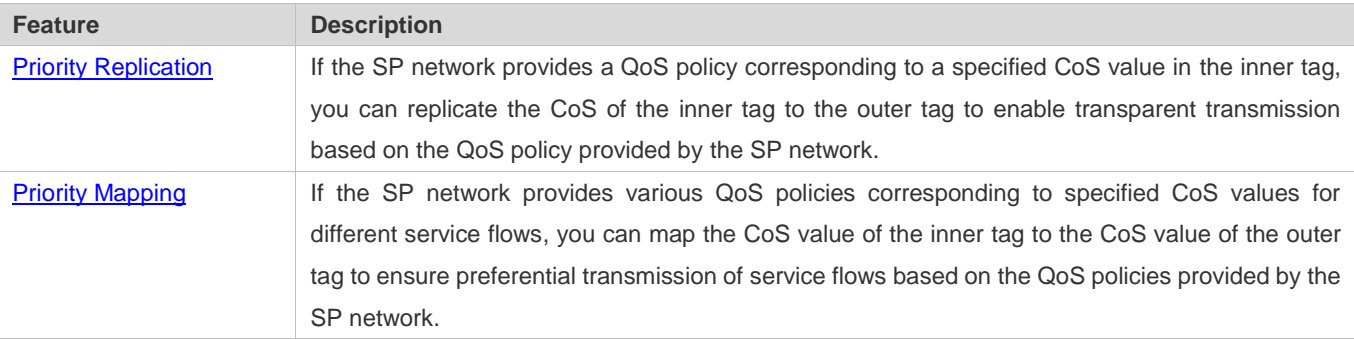

### <span id="page-521-0"></span>**11.3.1 Basic QinQ**

Basic QinQ can be used to implement simple Layer-2 VPN, but it lacks flexibility in encapsulating outer tags.

#### **Working Principle**

After a Tunnel port receives a packet, the switch adds the outer tag containing the default VLAN ID to the packet. If the received packet already carries a VLAN tag, it is encapsulated as a double-tagged packet. If it does not have a VLAN tag, it is added with the VLAN tag containing the default VLAN ID.

### <span id="page-521-1"></span>**11.3.2 Selective QinQ**

Selective QinQ adds different outer tags to data flows flexibly.

#### **Working Principle**

Selective QinQ can be used to encapsulate different outer tags based on inner tags, MAC addresses, protocol numbers, source addresses, destination addresses, priorities, or the port numbers of applications. In this way, packets of different users, services, and priorities are encapsulated with different outer VLAN tags.

You can configure the following selective QinQ policies:

- Add an outer VLAN tag based on the inner VLAN tag.
- $\bullet$  Modify an outer VLAN tag based on the outer VLAN tag.
- $\bullet$  Modify an outer VLAN tag based on the inner VLAN tag.
- $\bullet$  Modify an outer VLAN tag based on the inner and outer VLAN tags.
- **Add an outer VLAN tag based on the ACL.**
- **Modify an outer VLAN tag based on the ACL.**
- **Modify an inner VLAN tag based on the ACL.**

## <span id="page-521-2"></span>**11.3.3 TPID Configuration**

#### **Working Principle**

An Ethernet frame tag consists of four fields, namely, TPID, User Priority, CFI, and VLAN ID. By default, the TPID is 0x8100 according to IEEE802.1Q. On the switches of some vendors, the TPIDs of outer tags are set to 0x9100 or other values. The TPID configuration feature allows you to configure TPIDs on ports, which will replace the TPIDs of the outer VLAN tags in packets with the configured TPIDs to realize TPID compatibility.

# <span id="page-522-0"></span>**11.3.4 MAC Address Replication**

### **Working Principle**

In ACL-based selective QinQ, the MAC address learned by a switch belongs to the native VLAN. The Tunnel port tags the packet with the specified outer VLAN ID based on the selective QinQ policy. Upon receiving a reply packet containing the same outer VLAN tag, the Tunnel port fails to find the MAC address in the outer VLAN as it is in the native VLAN, causing a flood.

#### <span id="page-522-2"></span>Figure 11-6

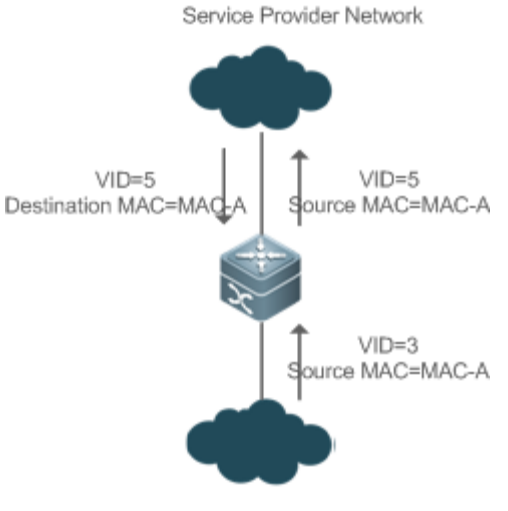

Customer Network

As in [Figure 11-6,](#page-522-2) the customer network is connected to the Tunnel port of the switch. Configured with native VLAN 4, the Tunnel port tags the packet whose source MAC address is A with outer VLAN 5. Upon receiving a packet with inner tag VLAN 3 and source MAC address A, the switch tags the packet with outer VLAN 5. Because the port is configured with native VLAN 4, MAC address A is learned by VLAN 4. Upon receiving the reply packet, the switch looks for MAC address A on VLAN 5 because the outer tag of the packet contains VLAN ID 5. However, MAC address A is not learned by VLAN 5, causing floods.

You can configure the Tunnel port to replicate the MAC address of the native VLAN to the outer VLAN to avoid continuous flooding of the packets from the SP network. You can also configure the Tunnel port to replicate the MAC address of the outer VLAN for the outer tag to the native VLAN to avoid continuous flooding of the packets from the customer network.

# <span id="page-522-1"></span>**11.3.5 Layer-2 Transparent Transmission**

### **Working Principle**

The Layer-2 transparent transmission feature is designed to realize the transmission of Layer-2 packets between customer networks without impact on SP networks. When a Layer-2 packet from a customer network enters a PE, the PE changes the destination MAC address of the packet to a private address before forwarding the packet. The peer PE changes the destination MAC address to a public address to send the packet to the customer network at the other end, realizing transparent transmission on the SP network.

# <span id="page-523-0"></span>**11.3.6 Priority Replication**

### **Working Principle**

If the SP network provides a QoS policy corresponding to a specified User Priority (CoS) in the inner tag, you can replicate the CoS of the inner tag to the outer tag to enable transparent transmission based on the QoS policy provided by the SP network.

# <span id="page-523-1"></span>**11.3.7 Priority Mapping**

### **Working Principle**

If the SP network provides various QoS policies corresponding to specified CoS values for different service flows, you can map the CoS value of the inner tag to the CoS value of the outer tag to ensure preferential transmission of service flows based on the QoS policies provided by the SP network.

# **11.4 Configuration**

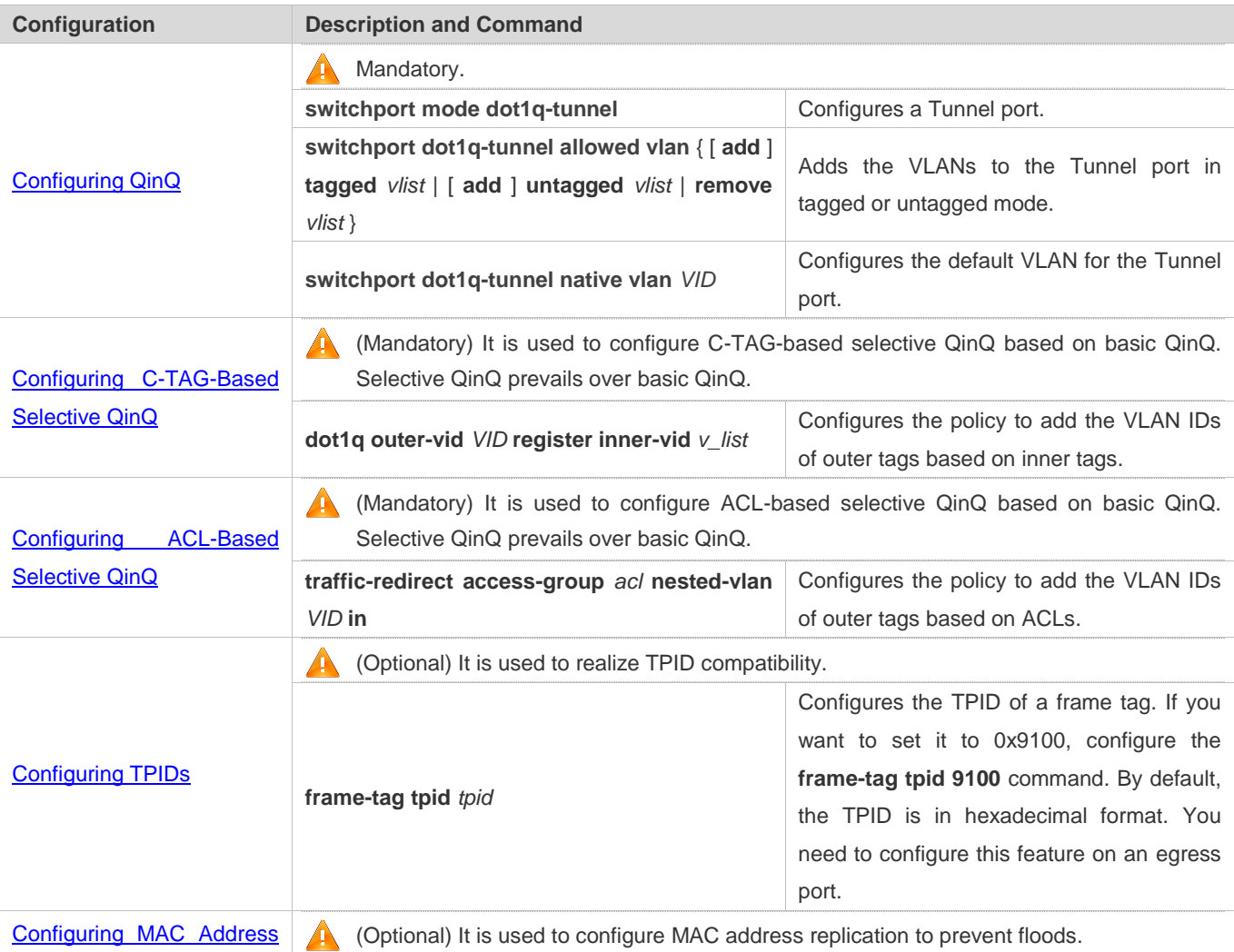

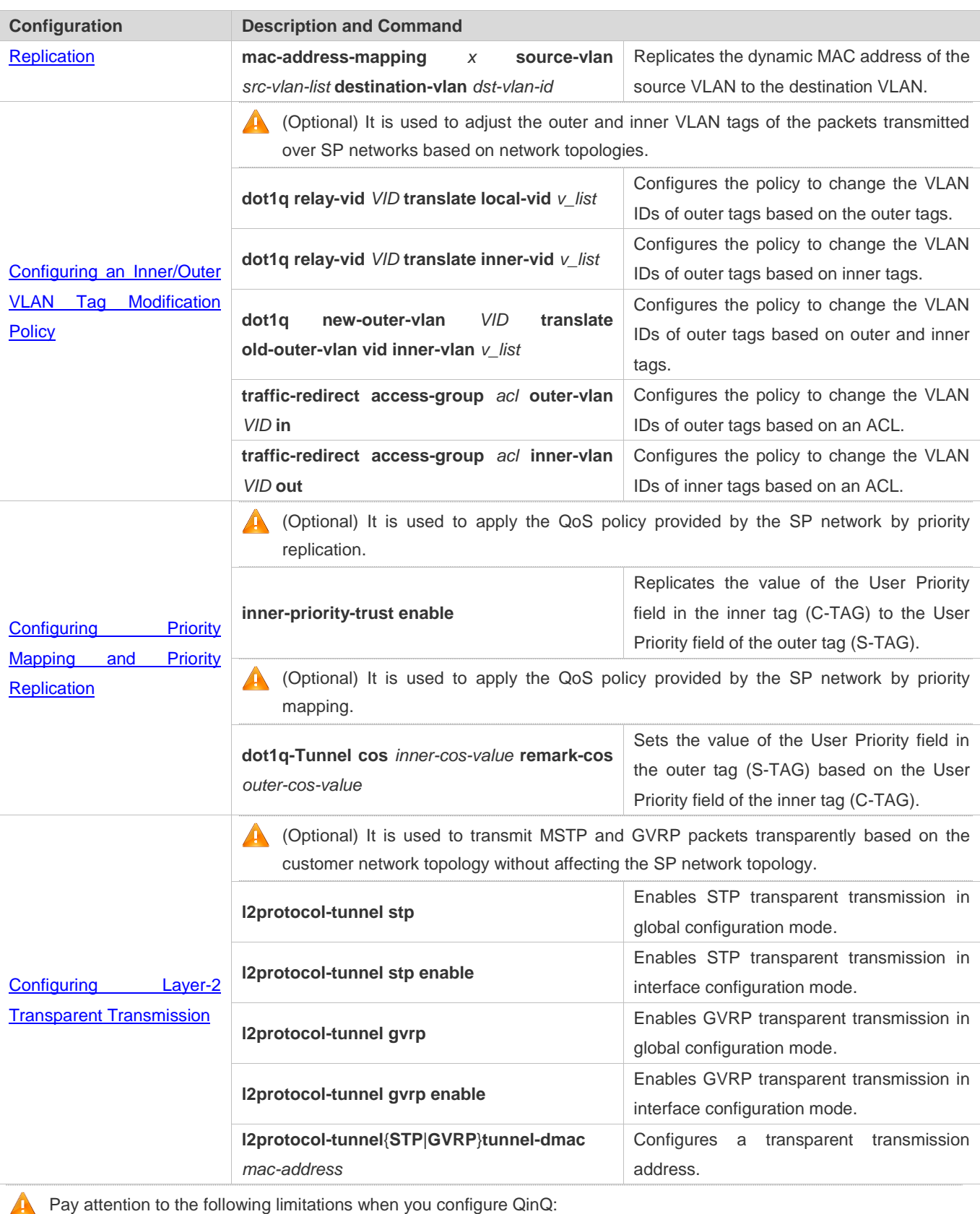

**Do not configure a routed port as the Tunnel port.** 

Do not enable 802.1X on the Tunnel port.

Do not enable the port security function on the Tunnel port.

- When the Tunnel port is configured as the source port of the remote switched port analyzer (RSPAN), the packets whose outer tags contain VLAN IDs consistent with the RSPAN VLAN IDs are monitored.
- If you want to match the ACL applied to the Tunnel port with the VLAN IDs of inner tags, use the **inner** keyword.
- Configure the egress port of the customer network connected to the SP network as an Uplink port. If you configure the TPID of the outer tag on a QinQ-enabled port, set the TPID of the outer tag on the Uplink port to the same value.
- By default, the maximum transmission unit (MTU) on a port is 1,500 bytes. After added with an outer VLAN tag, a packet is four bytes longer. It is recommended to increase the port MTU on the SP networks to at least 1,504 bytes.
- A After a switch port is enabled with QinQ, you must enable SVGL sharing before enabling IGMP snooping. Otherwise, IGMP snooping will not work on the QinQ-enabled port.
- If a packet matches two or more ACL-based selective QinQ policies without priority, only one policy is executed. It is recommended to specify the priority.

# <span id="page-525-0"></span>**11.4.1 Configuring QinQ**

#### **Configuration Effect**

Implement Layer-2 VPN based on a port-based QinQ policy.

#### **Notes**

It is not recommended to configure the native VLAN of the Trunk port on the PE as its default VLAN, because the Trunk port strips off the tags containing the native VLAN IDs when sending packets.

#### **Configuration Steps**

#### **Configuring the Tunnel port**

(Mandatory) Configure the Tunnel port in interface configuration mode.

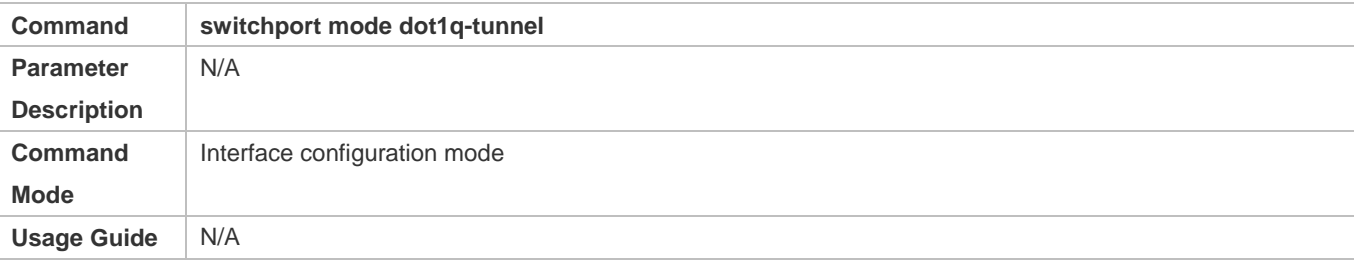

#### **LAN** Configuring the Native VLAN

- $•$  Mandatory.
- **Configure the native VLAN for the Tunnel port.**
- After you configure the native VLAN, add it to the VLAN list of the Tunnel port in untagged mode.
- Run the **switchport dot1q-tunnel native vlan** *VID* command in interface configuration mode to configure the default VLAN for the Tunnel port.

 If the native VLAN is added to the VLAN list in untagged mode, the outgoing packets on the Tunnel port are not tagged. If the native VLAN is added to the VLAN list in tagged mode, the outgoing packets on the Tunnel port are tagged with the native VLAN ID. To ensure the uplink and downlink transmission, add the native VLAN to the VLAN list in untagged mode.

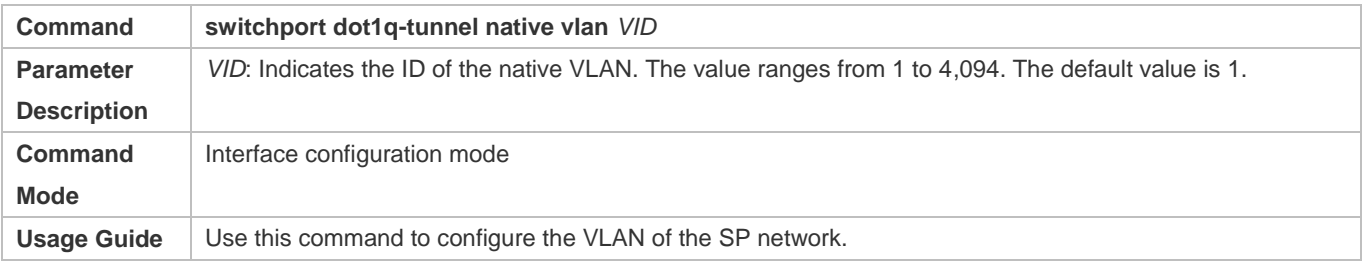

#### **Adding the VLANs on the Tunnel port**

- $\bullet$  Mandatory.
- After you configure the native VLAN, add it to the VLAN list of the Tunnel port in untagged mode.
- If port-based QinQ is enabled, you do not need to add the VLANs of the customer network to the VLAN list of the Tunnel port.
- If selective QinQ is enabled, add the VLANs of the customer network to the VLAN list of the Tunnel port in tagged or untagged mode based on requirements.
- Run the **switchport dot1q-tunnel allowed vlan** { [ **add** ] **tagged** *vlist* | [ **add** ] **untagged** *vlist* | **remove** *vlist* } command in interface configuration mode to add VLANs to the VLAN list of the Tunnel port. Upon receiving packets from corresponding VLANs, the Tunnel port adds or removes tags based on the settings.

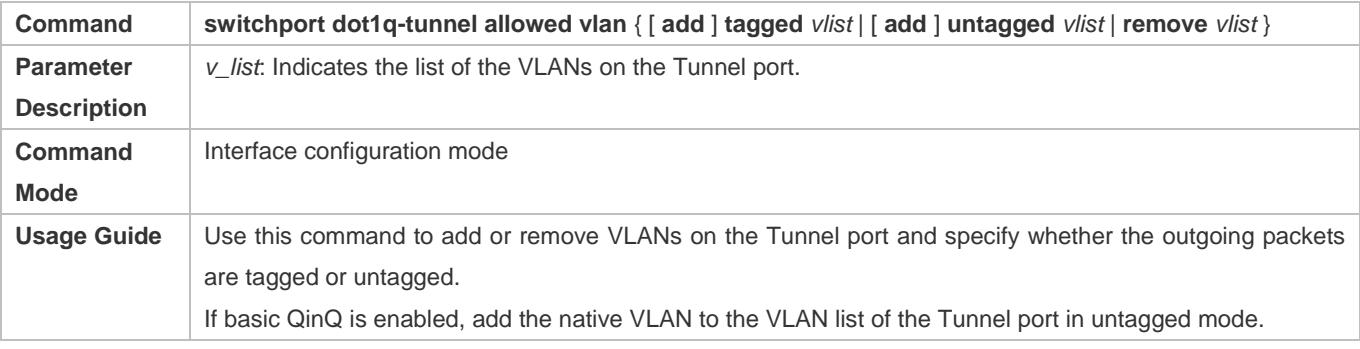

**Configuration Example**

### **Configuring Basic QinQ to Implement Layer-2 VPN**

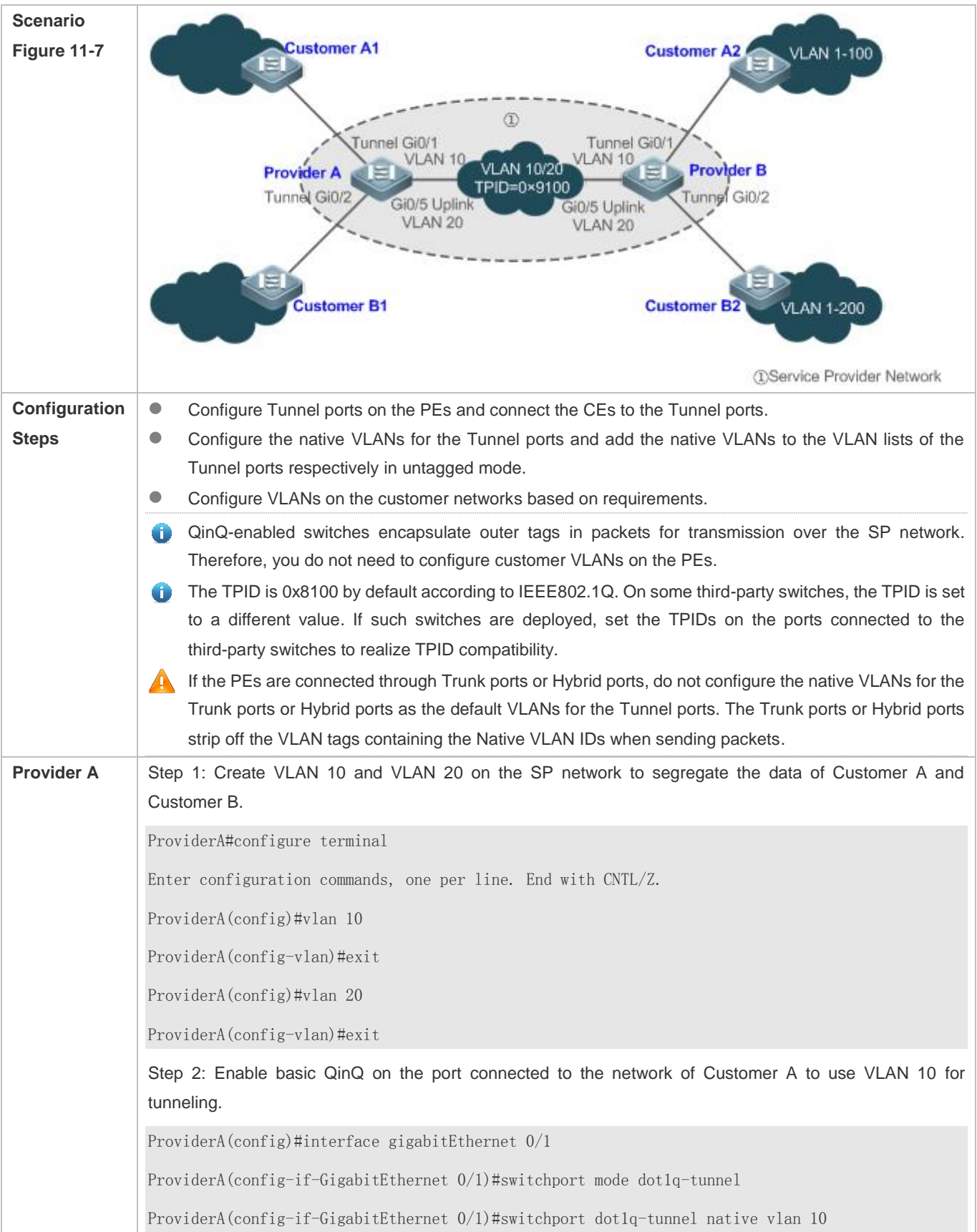

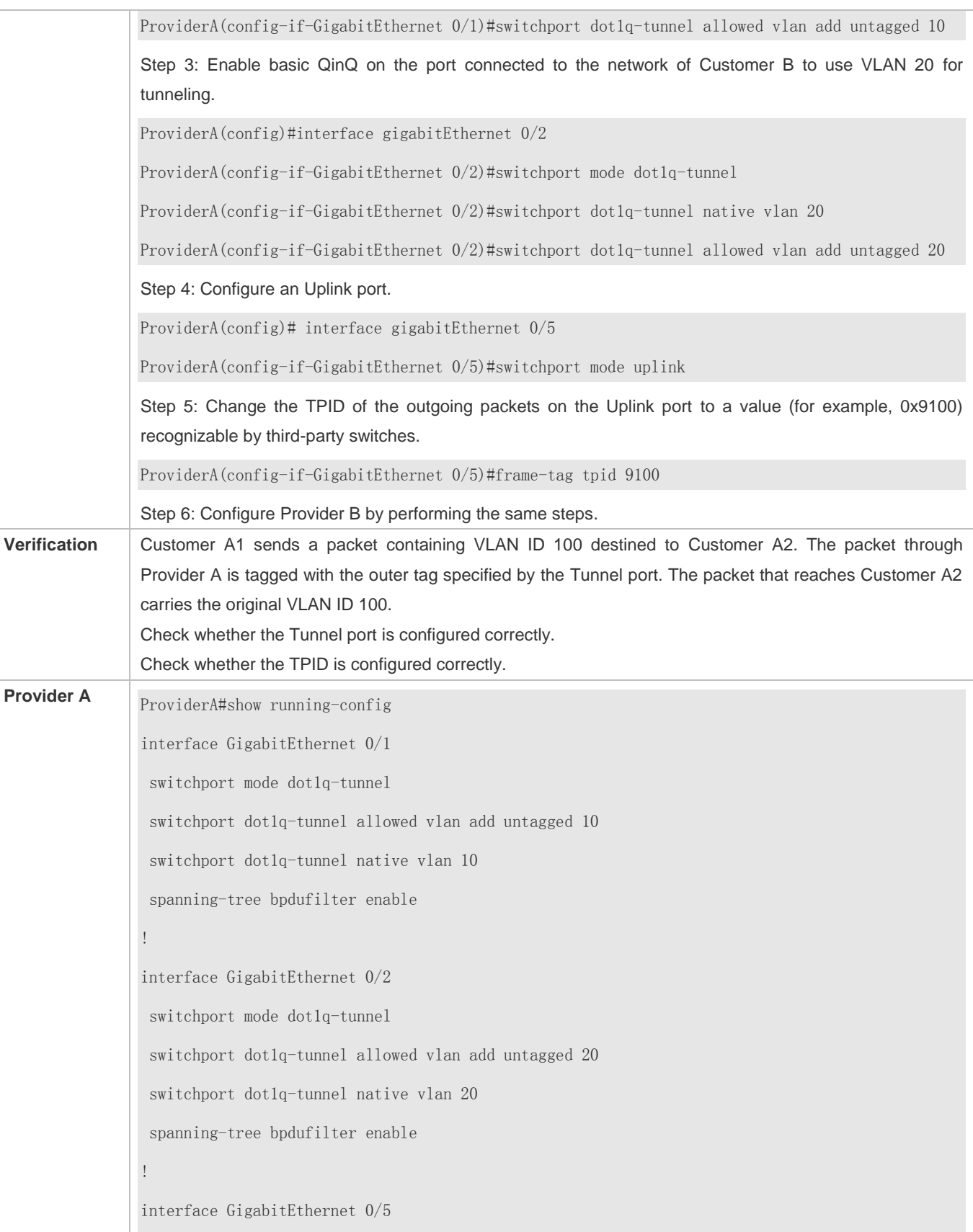

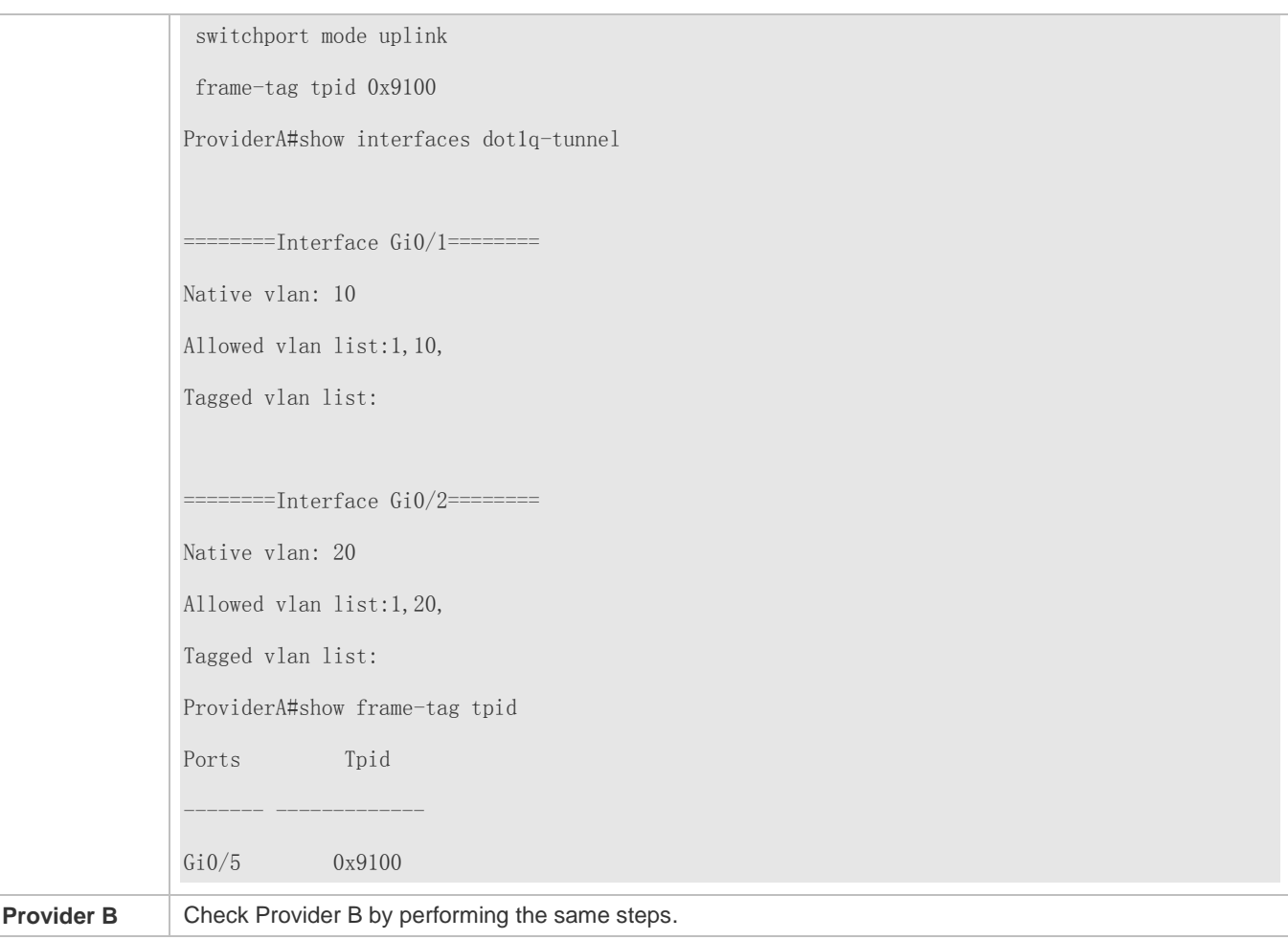

#### **Common Errors**

- The native VLAN is not added to the VLAN list of the Tunnel port in untagged mode.
- No TPID is configured on the port connected to the third-party switch on which TPID is not 0x8100. As a result, packets cannot be recognized by the third-party switch.

# <span id="page-529-0"></span>**11.4.2 Configuring C-TAG-Based Selective QinQ**

#### **Configuration Effect**

 Encapsulate outer VLAN tags (S-TAGs) in packets based on inner tags to ensure preferential transmission and management of Layer-2 VPN and service flows.

#### **Notes**

- C-TAG-based selective QinQ must be configured based on basic QinQ.
- **Some selective QinQ policies are not supported on some products due to limitations of chips.**
- If you need to continue to adopt the VLAN tag priority specified by the customer network, you can configure priority replication to configure an outer tag the same as the inner tag.

 If the SP network requires the transmission of packets based on the priority of the outer tag, you need to configure priority replication to set the CoS of the outer tag to the specified value.

#### **Configuration Steps**

- **Configuring a Policy to Add the VLAN IDs of Outer Tags Based on Inner Tags**
- $\bullet$  Mandatory.
- Upon receiving a packet, the Tunnel port adds the VLAN ID of the outer tag based on the VLAN ID of the inner tag. This function enables the Tunnel port to add the VLAN ID of the inner tag to the outer tag and adds the port to the VLAN in untagged mode. In this way, the outgoing packets carry the original inner tags.
- The ACL-based QinQ policy prevails over the port-based and C-TAG-based QinQ policy.
- When a member port is added to or removed from an aggregate port (AP), the QinQ policy configured on the AP port will be deleted. You need to configure the policy again. It is recommended that you configure a selective QinQ policy on the AP port after you configure its member ports.

You must configure the Tunnel port and the port connected to the public network to permit packets with specified VLAN IDs (including the native VLAN ID) in the outer tag to pass through.

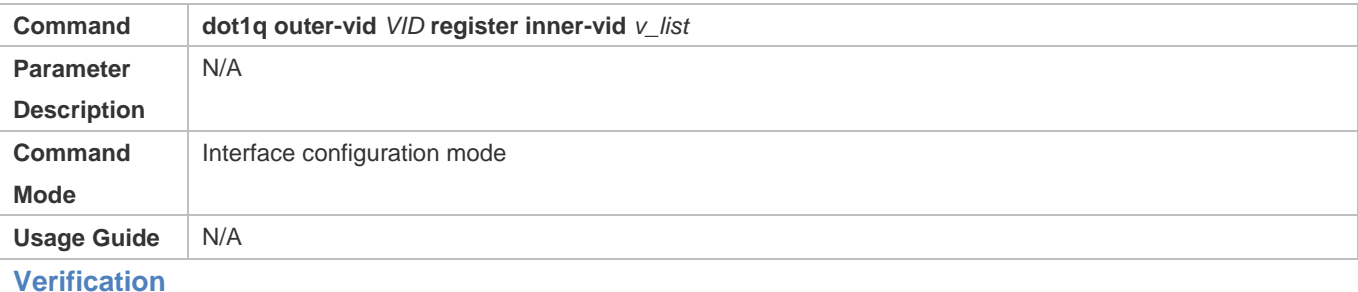

- Check whether the users within the VLANs can communicate with each other.
- **Check whether Layer-2 VPN is implemented.**
- Check whether different service traffic is transmitted based on the selective QinQ policy, such as outer tag insertion, priority replication, and priority mapping.

#### **Configuration Example**

**Implementing Layer-2 VPN and Service Flow Management Through C-TAG-Based Selective QinQ**

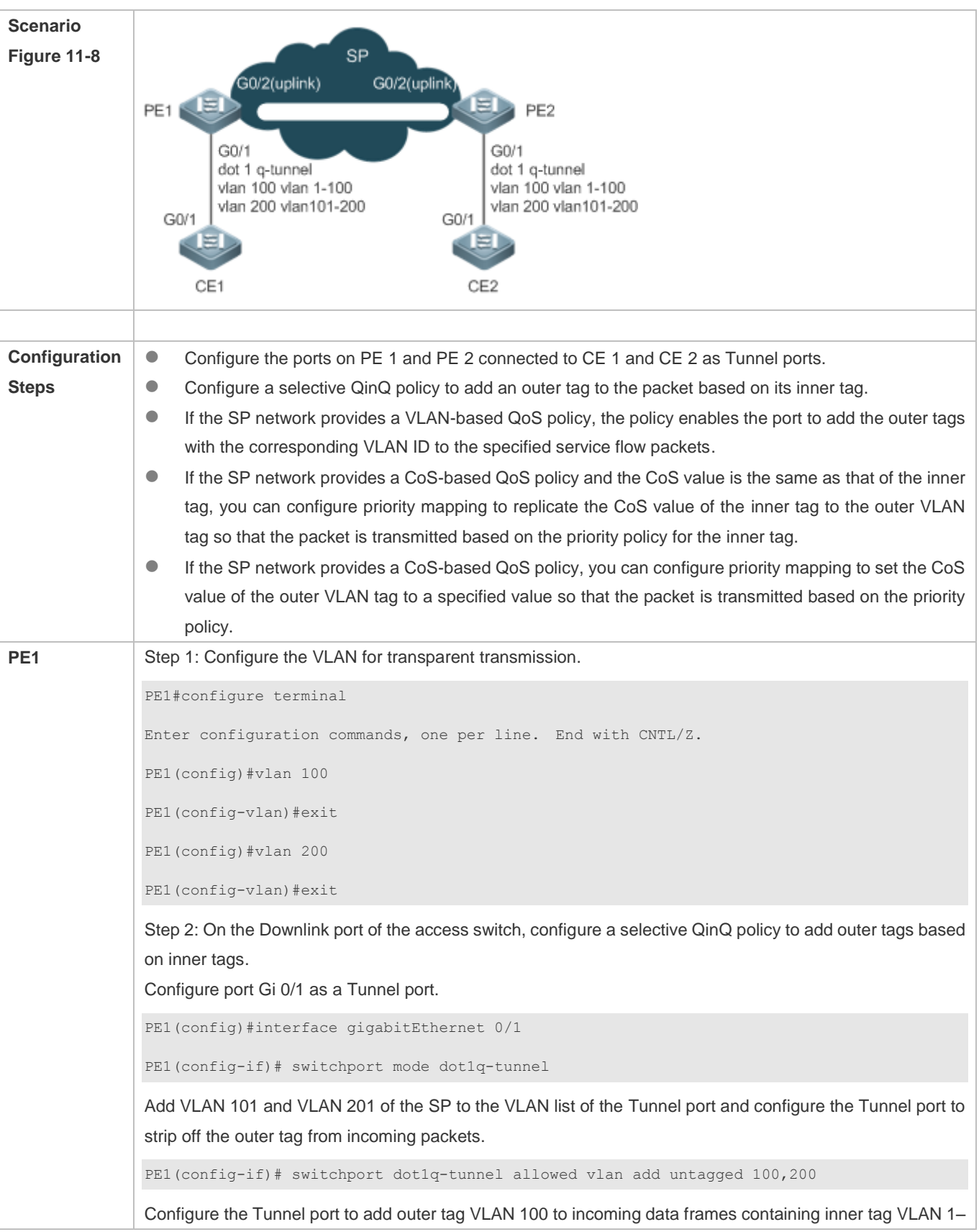

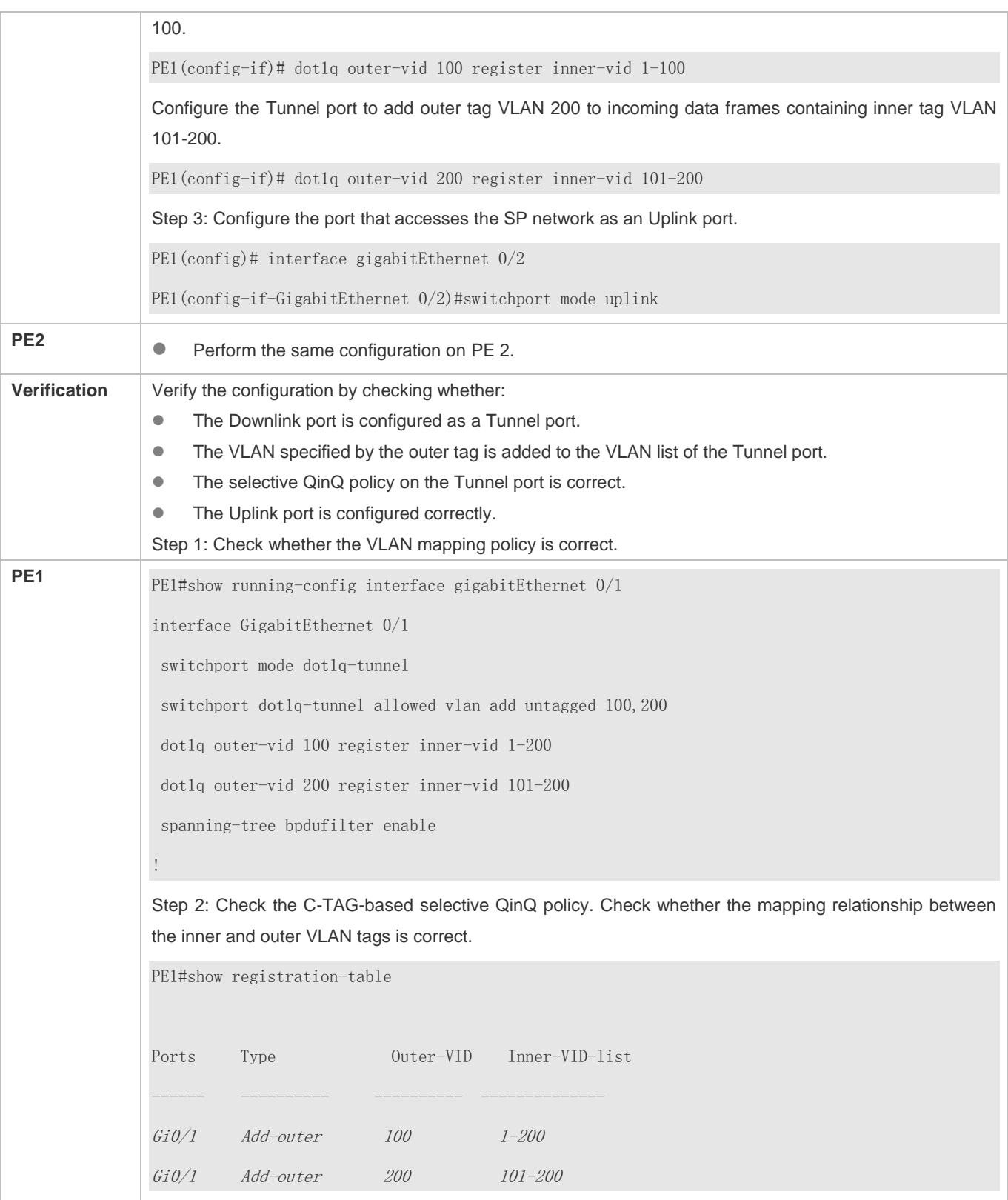

# <span id="page-533-0"></span>**11.4.3 Configuring ACL-Based Selective QinQ**

### **Configuration Effect**

 Encapsulate outer VLAN tags (S-TAGs) in packets based on the ACL-based flow classification to allow the SP network to manage different services.

#### **Notes**

- ACL-based selective QinQ must be configured based on basic QinQ.
- Some selective QinQ policies are not supported on some products due to limitations of chips.
- If you need to continue to adopt the VLAN tag priority specified by the customer network, you can configure priority replication to configure an outer tag the same as the inner tag.
- If the SP network requires the transmission of packets based on the priority of the outer tag, you need to configure priority replication to set the CoS of the outer tag to the specified value.
- The ACL-based QinQ policy prevails over the port-based and C-TAG-based QinQ policy.
- When an ACL is deleted, the related policy will be automatically deleted.
- Upon receiving a packet with two or more tags, the Tunnel port cannot add an outer tag to the packet based on the ACL-based selective QinQ policy.
- If a packet matches two or more ACL-based selective QinQ policies without priority, only one policy is executed. It is recommended to specify the priority.
	- You must configure the Tunnel port and the port connected to the public network to permit packets with specified VLAN IDs (including the native VLAN ID) in the outer tag to pass through.

#### **Configuration Steps**

#### **Configuring a Policy to Add the VLAN IDs of Outer Tags Based on ACLs**

- $\bullet$  Mandatory.
- **The Tunnel port adds outer tags with different VLAN IDs to incoming packets based on the packet content.**

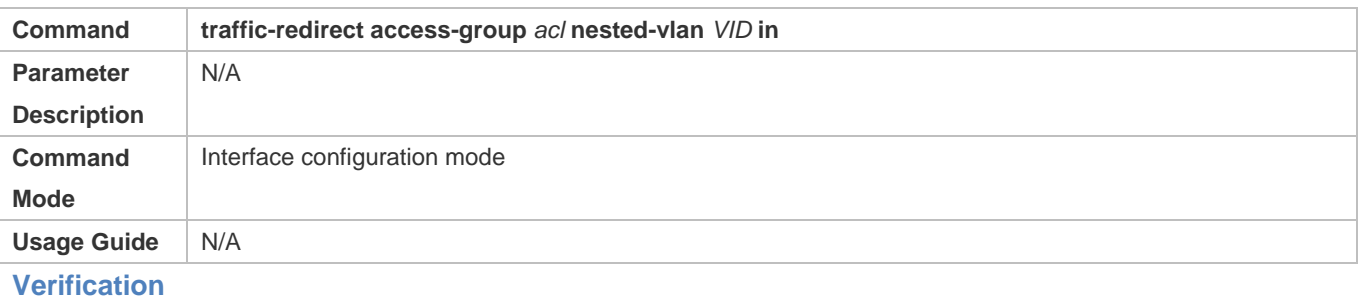

- Check whether the users of the same service in different branch offices can communicate with each other and whether specified service data is transmitted preferentially through virtual private LAN segment (VPLS) configuration.
- **Check whether Layer-2 VPN is implemented.**

 Check whether different service traffic is transmitted based on the selective QinQ policy, such as outer tag insertion, priority replication, and priority mapping.

### **Configuration Example**

#### **Implementing Layer-2 VPN and Service Flow Management Through ACL-Based Selective QinQ**

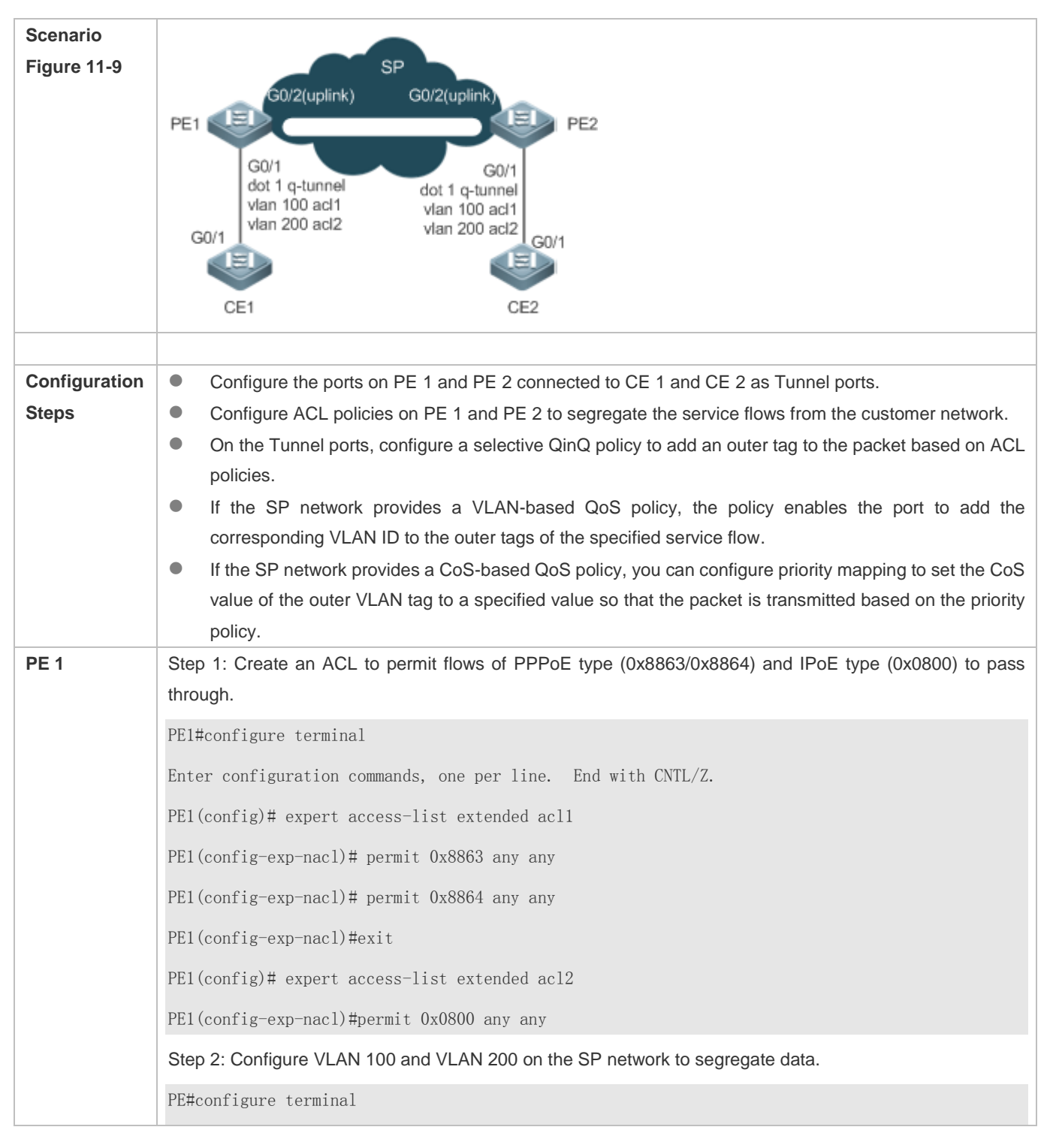

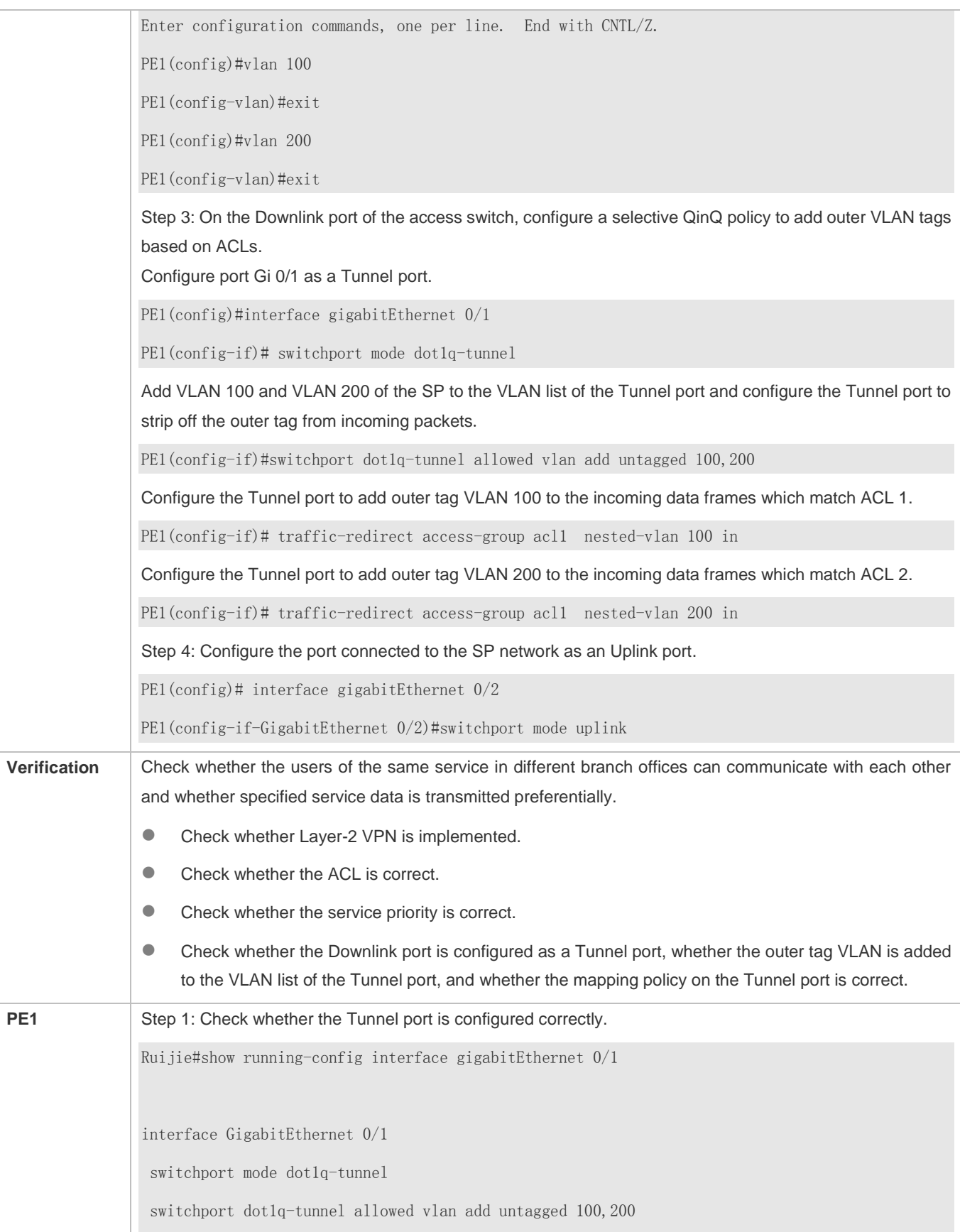

traffic-redirect access-group acl1 nested-vlan 100 in traffic-redirect access-group acl2 nested-vlan 200 in spanning-tree bpdufilter enable

Step 2: Check the ACL-based selective QinQ policy. Check whether the mapping relationship between the inner and outer VLAN tags is correct.

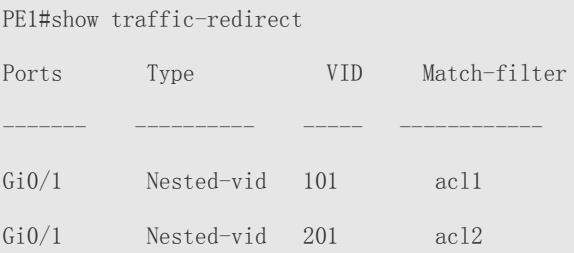

### **Common Errors**

 $\bullet$  No ACL policy is configured.

!

 ACL policies are used to segregate flows based on MAC addresses. Packet floods will occur if MAC address replication is not configured.

## <span id="page-536-0"></span>**11.4.4 Configuring TPIDs**

#### **Configuration Effect**

Configure the TPIDs in the tags on SP network devices to realize TPID compatibility.

#### **Notes**

If a PE connected to a third-party switch on which the TPID is not 0x8100, you need to configure the TPID on the port of the PE connected to the third-party switch.

Do not set the TPIDs to any of the following values: 0x0806 (ARP), 0x0200 (PUP), 0x8035 (RARP), 0x0800 (IP), 0x86DD (IPv6), 0x8863/0x8864 (PPPoE), 0x8847/0x8848 (MPLS), 0x8137 (IPX/SPX), 0x8000 (IS-IS), 0x8809 (LACP), 0x888E (802.1X), 0x88A7 (clusters), and 0x0789 (reserved by Ruijie Networks).

#### **Configuration Steps**

 If a PE connected to a third-party switch on which the TPID is not 0x8100, you need to configure the TPID on the port of the PE connected to the third-party switch.

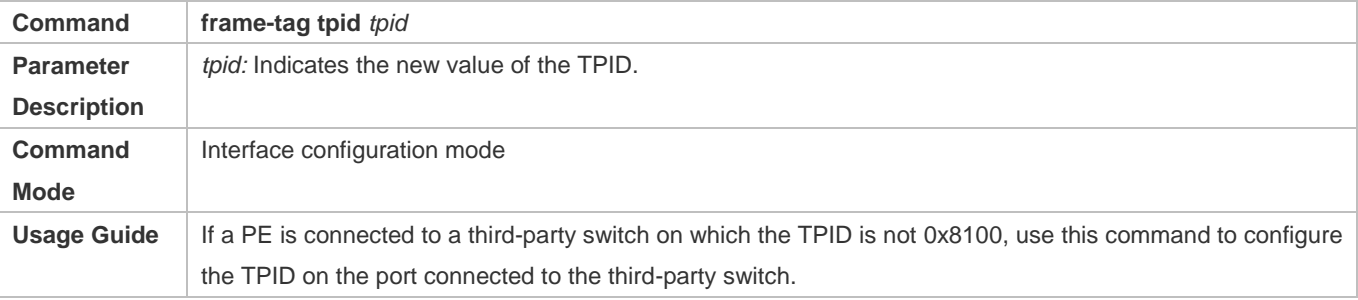

#### **Verification**

Check whether the TPID is configured. **Configuration Example**

#### **Configuring the TPID on a port**

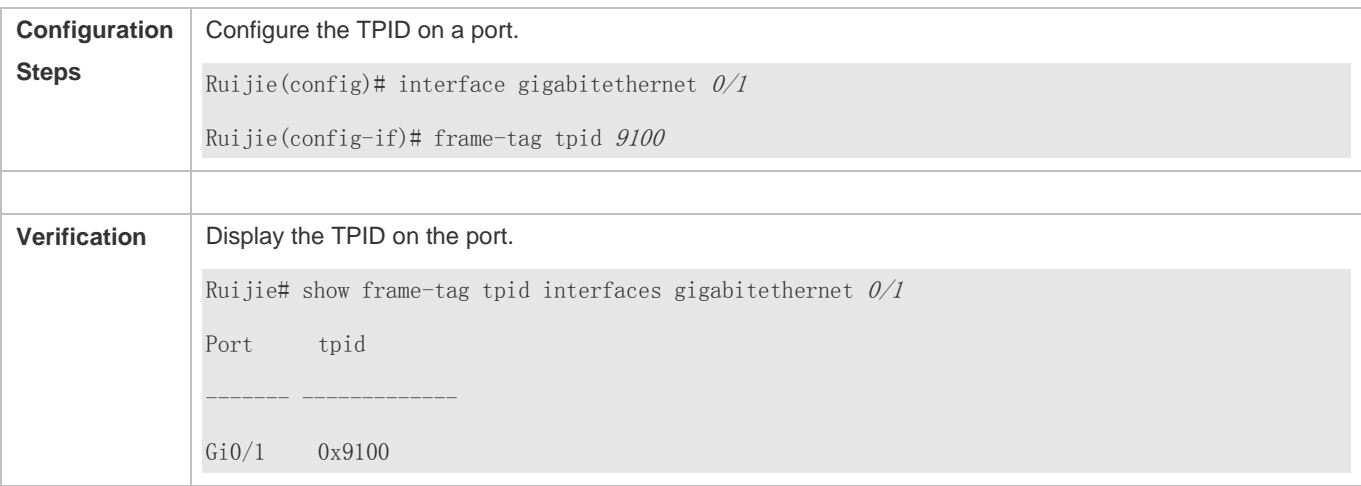

### <span id="page-537-0"></span>**11.4.5 Configuring MAC Address Replication**

#### **Configuration Effect**

- Replicate the dynamic address learned on a port from one VLAN to another.
- Avoid packet floods when service flows are segregated through MAC-based ACLs.

#### **Notes**

- After MAC address replication is disabled, the system will delete all the learned MAC address entries from the destination VLAN.
- MAC address replication can be configured on a port only once. If you need to modify the configuration, delete the current configuration and configure it again.
- VLAN MAC address replication cannot be used together with VLAN sharing, and the MAC addresses cannot be replicated to dynamic VLANs.
- Up to eight destination VLANs can be configured on each port. MAC address replication takes effect even if the port does not belong to the specified destination VLAN.
- MAC address replication cannot be configured on the Host and Promiscuous ports, monitoring ports, and port security-/802.1X-enabled ports.
- Only dynamic addresses can be replicated. Address replication is disabled when the address table is full. If source addresses already exist before replication is enabled, corresponding MAC addresses will not be replicated.
- Replicated addresses have a higher priority than dynamic addresses but have a lower priority than other types of addresses.

When a MAC address ages, the replicated MAC address will also age. When the MAC address is deleted, the replicated address will be deleted automatically.

Hot backup is not supported. After primary/secondary switchover occurs, it is recommended that you disable MAC address replication and then enable it again.

The MAC address entries obtained through MAC address replication cannot be deleted manually. If you need to delete these entries, disable MAC address replication.

#### **Configuration Steps**

#### **Configuring MAC Address Replication**

Perform this configuration to replicate MAC addresses from one VLAN to another to avoid packet floods.

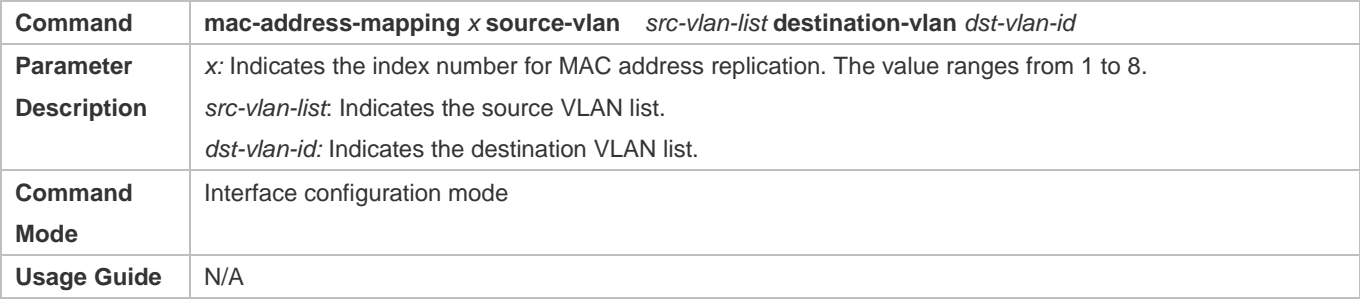

**Configuration Example**

#### **Configuring MAC Address Replication**

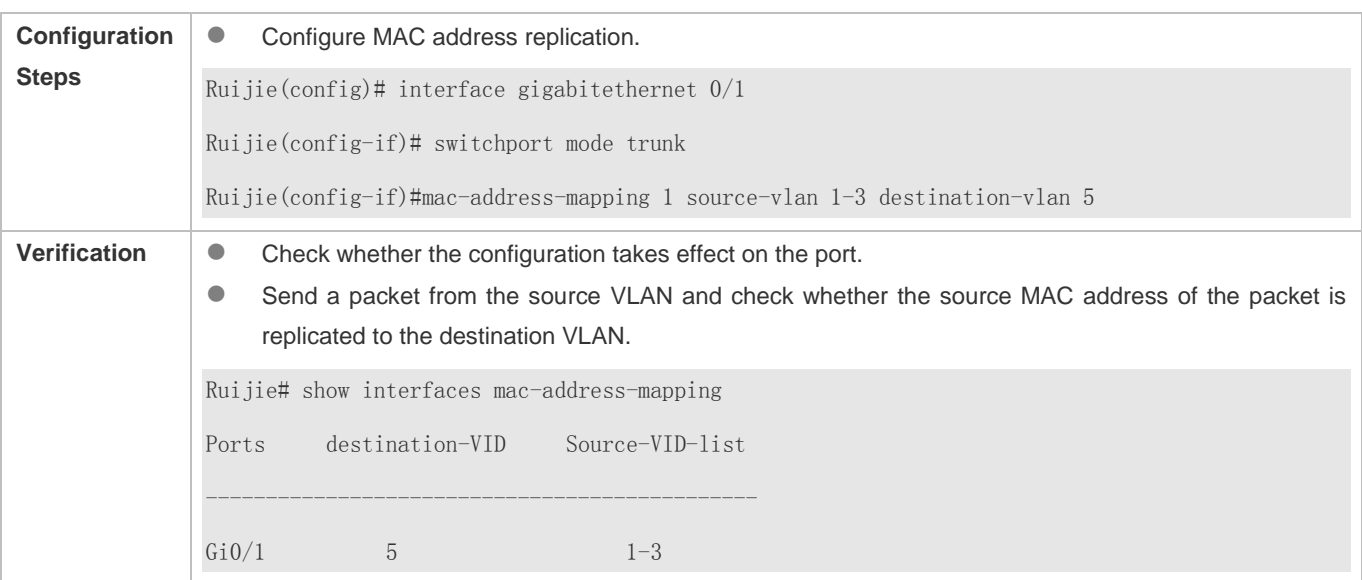

### **Common Errors**

● See "Notes".

## <span id="page-538-0"></span>**11.4.6 Configuring an Inner/Outer VLAN Tag Modification Policy**

### **Configuration Effect**

 $\bullet$  Modify outer or inner tags based on the actual networking requirements.

#### **Notes**

- The ACL-based QinQ policy prevails over the port-based and C-TAG-based QinQ policy.
- A When an ACL is deleted, the related policy will be automatically deleted.
- Tag modification policies take effect only on Access ports, Trunk ports, Hybrid ports, and Uplink ports. 6
- **The modification policies are mainly used to modify inner and outer tags on the SP network.**
- If a packet matches two or more ACL-based selective QinQ policies without priority, only one policy is executed. It is recommended to specify the priority.

#### **Configuration Steps**

- **Configuring the Policy to Change the VLAN IDs of Outer Tags Based on Inner Tags**
- **Optional.**
- **Perform this configuration to change the VLAN IDs of outer tags based on the VLAN IDs of inner tags.**
- You can change the VLAN IDs of the outer tags in the packets that enter Access ports, Trunk ports, Hybrid ports, and Uplink ports based on the VLAN IDs of the inner tags in these packets.

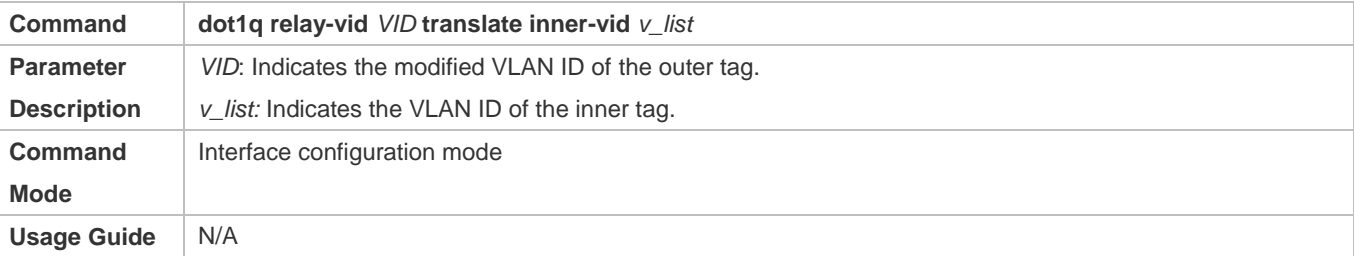

#### **Configuring the Policy to Change the VLAN IDs of Outer Tags Based on the VLAN IDs of Outer and Inner Tags**

- **Optional.**
- **Perform this configuration to change the VLAN IDs of outer tags based on the VLAN IDs of inner and outer tags.**
- You can change the VLAN IDs of the outer tags in the packets that enter Access ports, Trunk ports, Hybrid ports, and Uplink ports based on the VLAN IDs of the inner and outer tags in these packets.

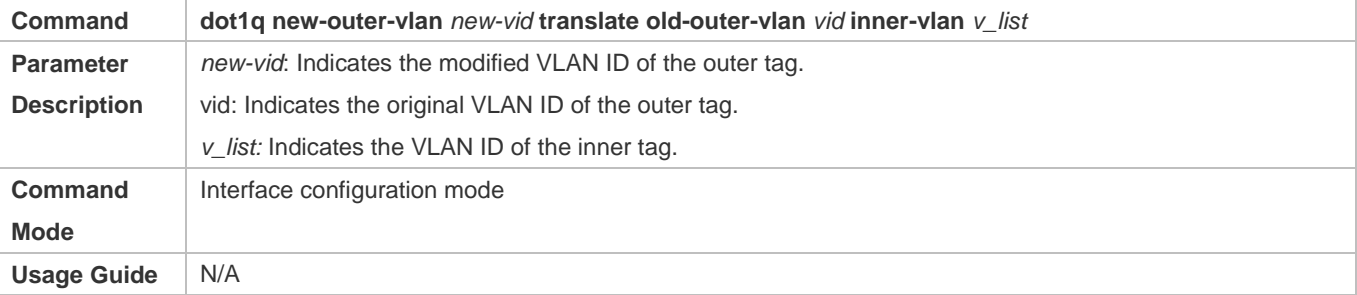

**Configuring the Policy to Change the VLAN IDs of Outer Tags Based on the Outer Tags**
- **Optional.**
- **Perform this configuration to change the VLAN IDs of outer tags based on these VLAN IDs.**
- You can change the VLAN IDs of the outer tags in the packets that enter Access ports, Trunk ports, Hybrid ports, and Uplink ports based on these VLAN IDs.

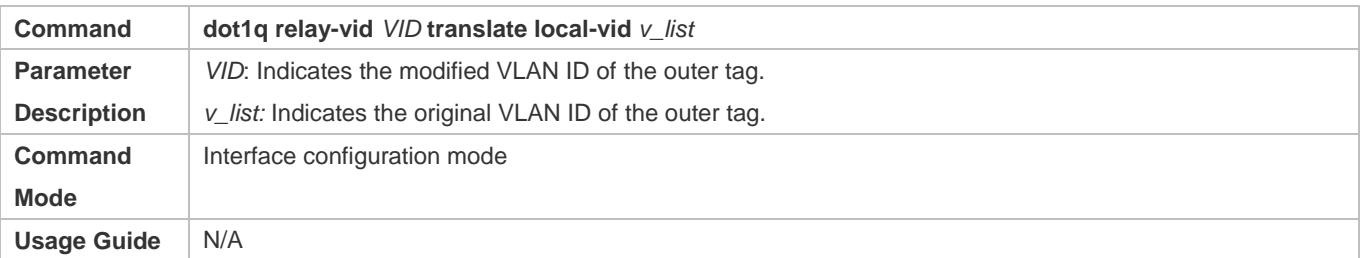

#### **Configuring a Policy to Change the VLAN IDs of Inner Tags Based on ACLs**

- **Optional.**
- You can change the VLAN IDs of the inner tags in the packets that exit Access ports, Trunk ports, Hybrid ports, and Uplink ports based on the packet content.
- Before you configure such a policy, configure an ACL.

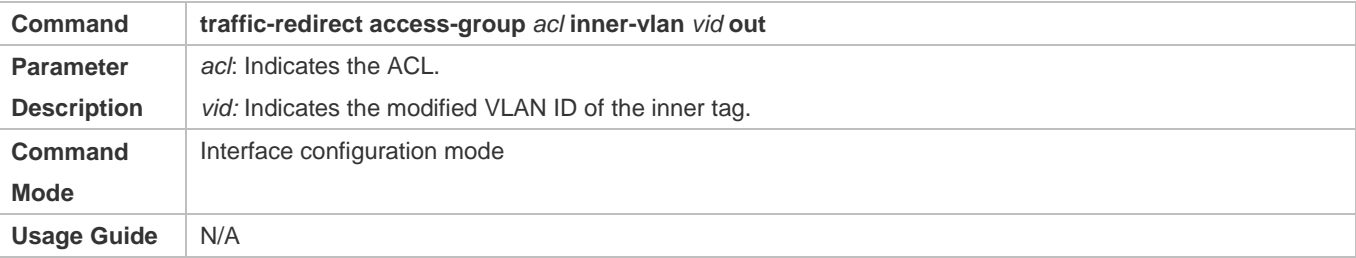

### **Configuring a Policy to Change the VLAN IDs of Outer Tags Based on ACLs**

- **Optional.**
- You can change the VLAN IDs of the outer tags in the packets that exit Access ports, Trunk ports, Hybrid ports, and Uplink ports based on the packet content.
- Before you configure such a policy, configure an ACL.

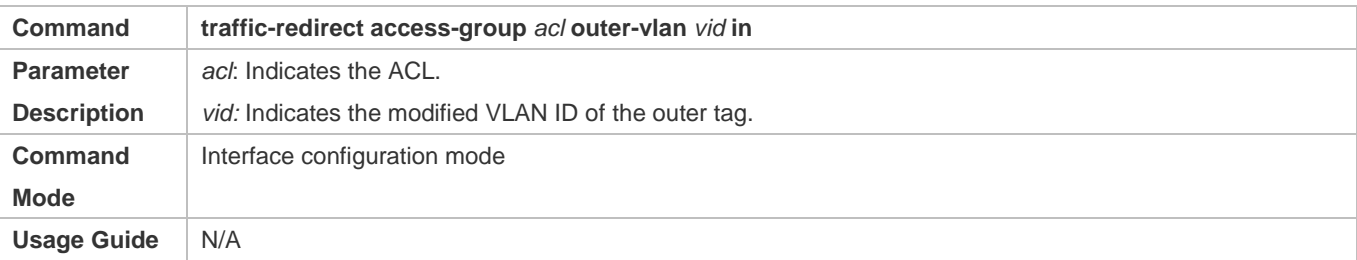

### **Configuration Example**

**Configuring the Policy to Change the VLAN IDs of Outer Tags Based on the Outer Tags**

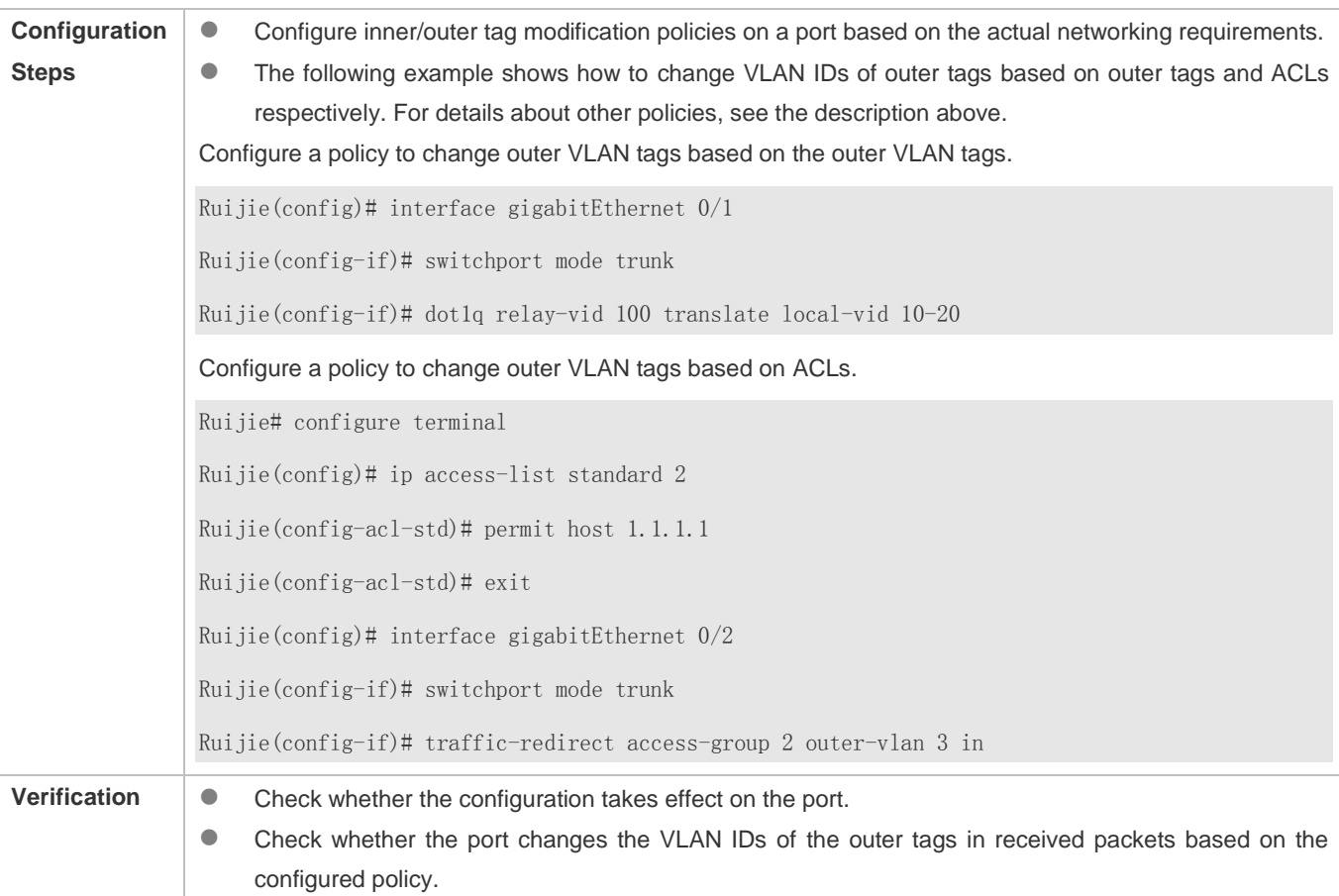

## **11.4.7 Configuring Priority Mapping and Priority Replication**

## **Configuration Effect**

- If an SP network provides a QoS policy based on the User Priority field of the inner tag, configure priority replication to apply the QoS policy to the outer tag.
- If an SP network provides a QoS policy based on the User Priority field of the inner tag, configure priority mapping to apply the User Priority field provided by the SP network to the outer tag.

#### **Notes**

- **Only a Tunnel port can be configured with priority replication, which has a higher priority than trusted QoS but lower** than ACL-based QoS.
- **Priority replication and priority mapping cannot be both enabled on one port.**
- **A** Only a Tunnel port can be configured with priority mapping, which prevails over QoS.
- The configuration of priority mapping does not take effect if no trust mode is configured (trust none) or the trust mode is not matched with priority mapping.

## **Configuration Steps**

- Only a Tunnel port can be configured with priority mapping or priority replication.
- Configure priority replication to apply the inner tag-based QoS policy provided by the SP network.
- Configure priority mapping to configure the User Priority field of the outer VLAN tag based on the inner tag and apply the QoS policy flexibly.

The following priority mapping is used when no priority mapping is configured:

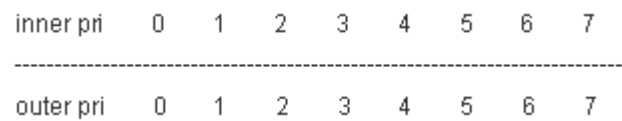

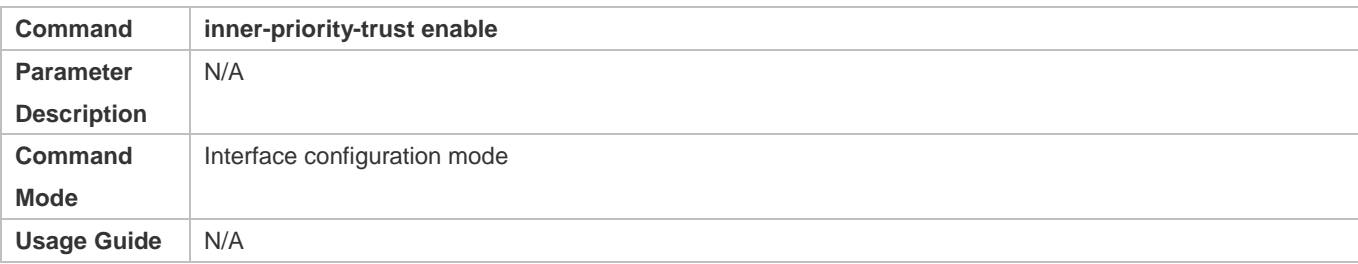

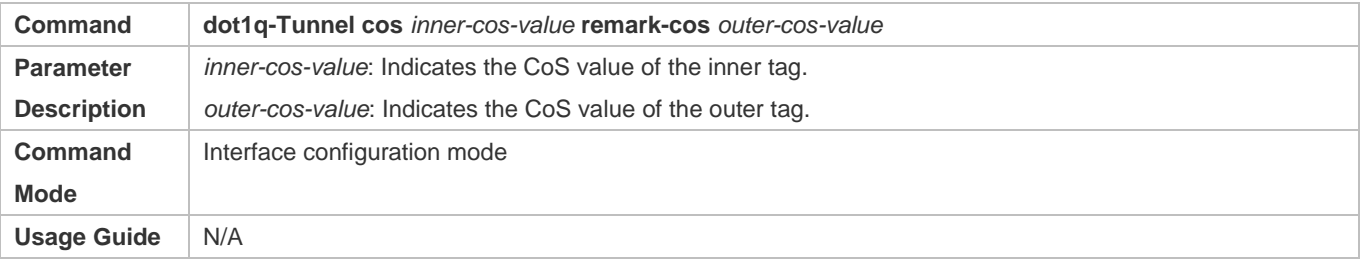

## **Verification**

 Run the **show inner-priority-trust interfaces** *type intf-id* command and the **show interfaces** *type intf-id* **remark** command to check whether priority mapping or priority replication takes effect.

## **Configuration Example**

**Configuring Priority Mapping and Priority Replication**

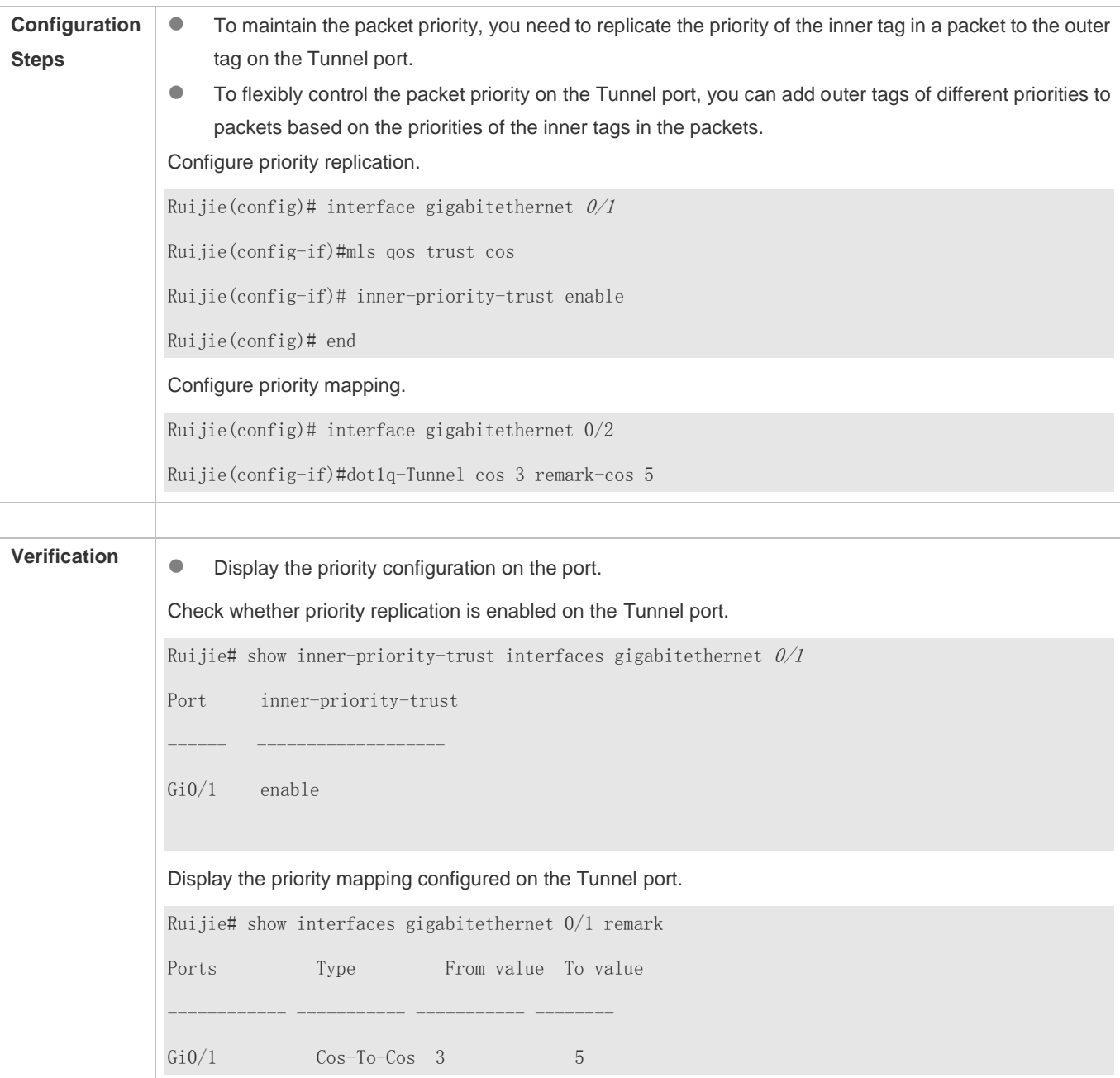

## **Common Errors**

See "Notes".

# **11.4.8 Configuring Layer-2 Transparent Transmission**

## **Configuration Effect**

Transmit Layer-2 packets transparently without impact on the SP network and the customer network. **Notes**

If STP is not enabled, you need to run the **bridge-frame forwarding protocol bpdu** command to enable STP transparent transmission.

Transparent transmission enabled on a port takes effect only after enabled globally. When transparent transmission takes effect on the port, the port does not participate in related protocol calculation. If the port receives a packet whose destination MAC address is the special broadcast address, it determines that a networking error occurs and discards the packet.

**Configuration Steps**

#### **Configuring STP Transparent Transmission**

- Mandatory if you need to transparently transmit BPDU packets through STP.
- Enable STP transparent transmission in global configuration mode and interface configuration mode.

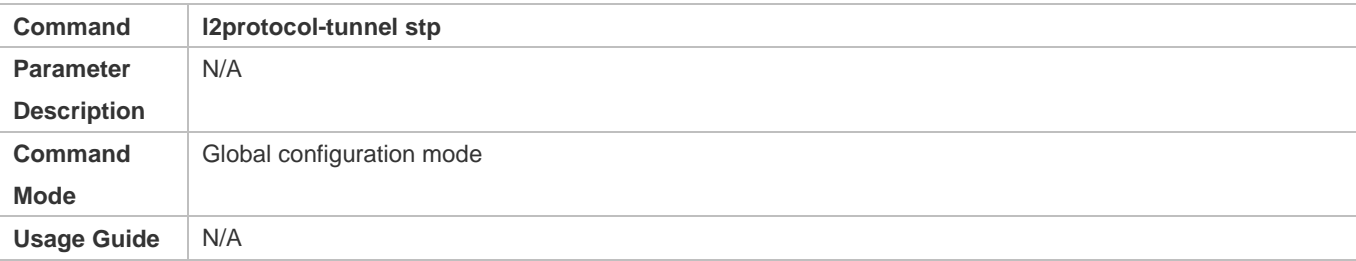

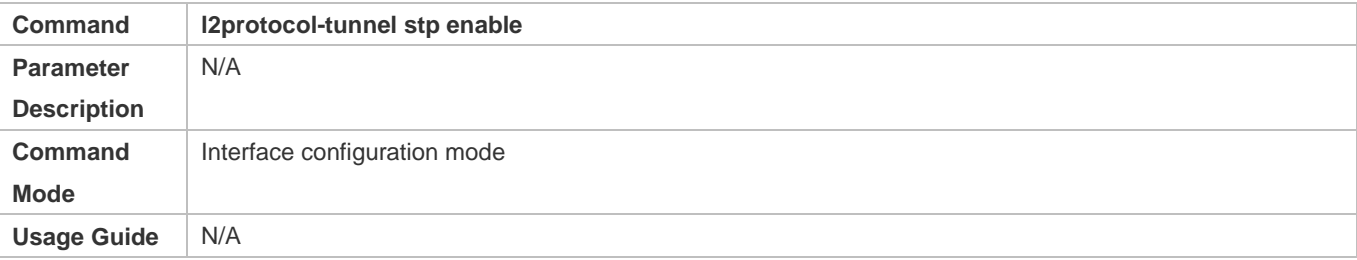

#### **Configuring GVRP Transparent Transmission**

- **C** Mandatory if you need to transparently transmit GVRP packets.
- Enable GVRP transparent transmission in global configuration mode and interface configuration mode.

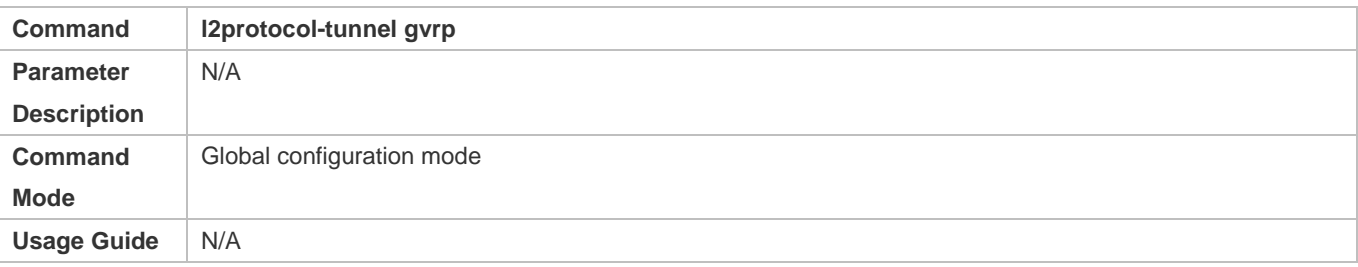

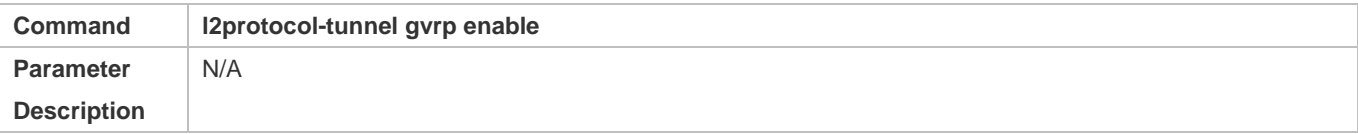

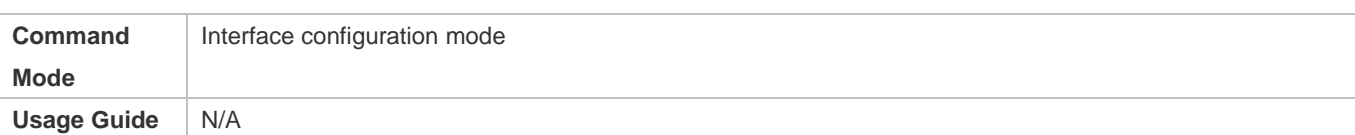

### **Configuring a Transparent Transmission Address**

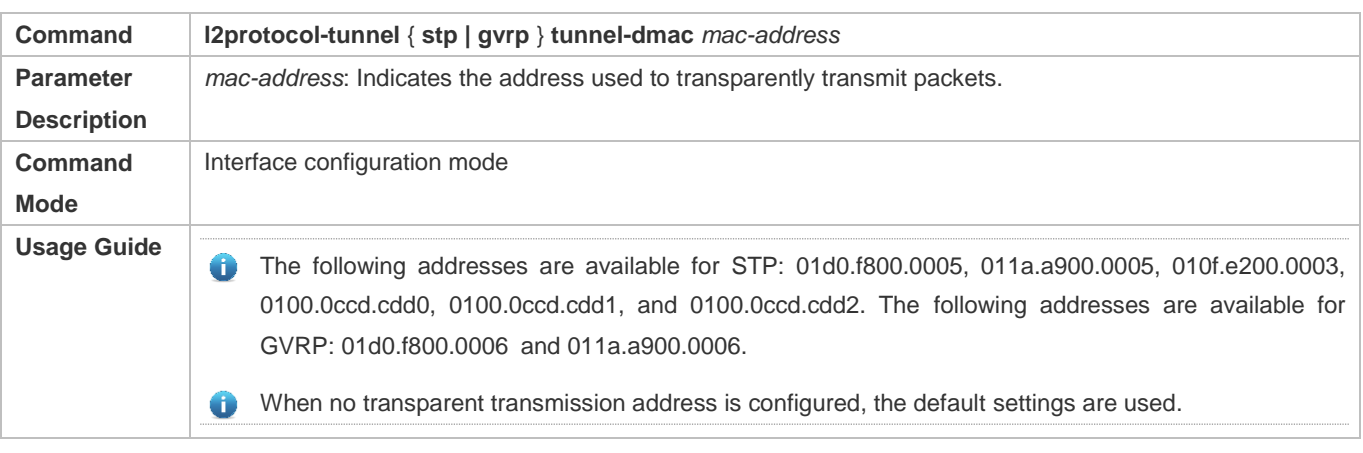

## **Configuration Example**

The following example shows how to configure STP transparent transmission.

### **Configuring STP Transparent Transmission**

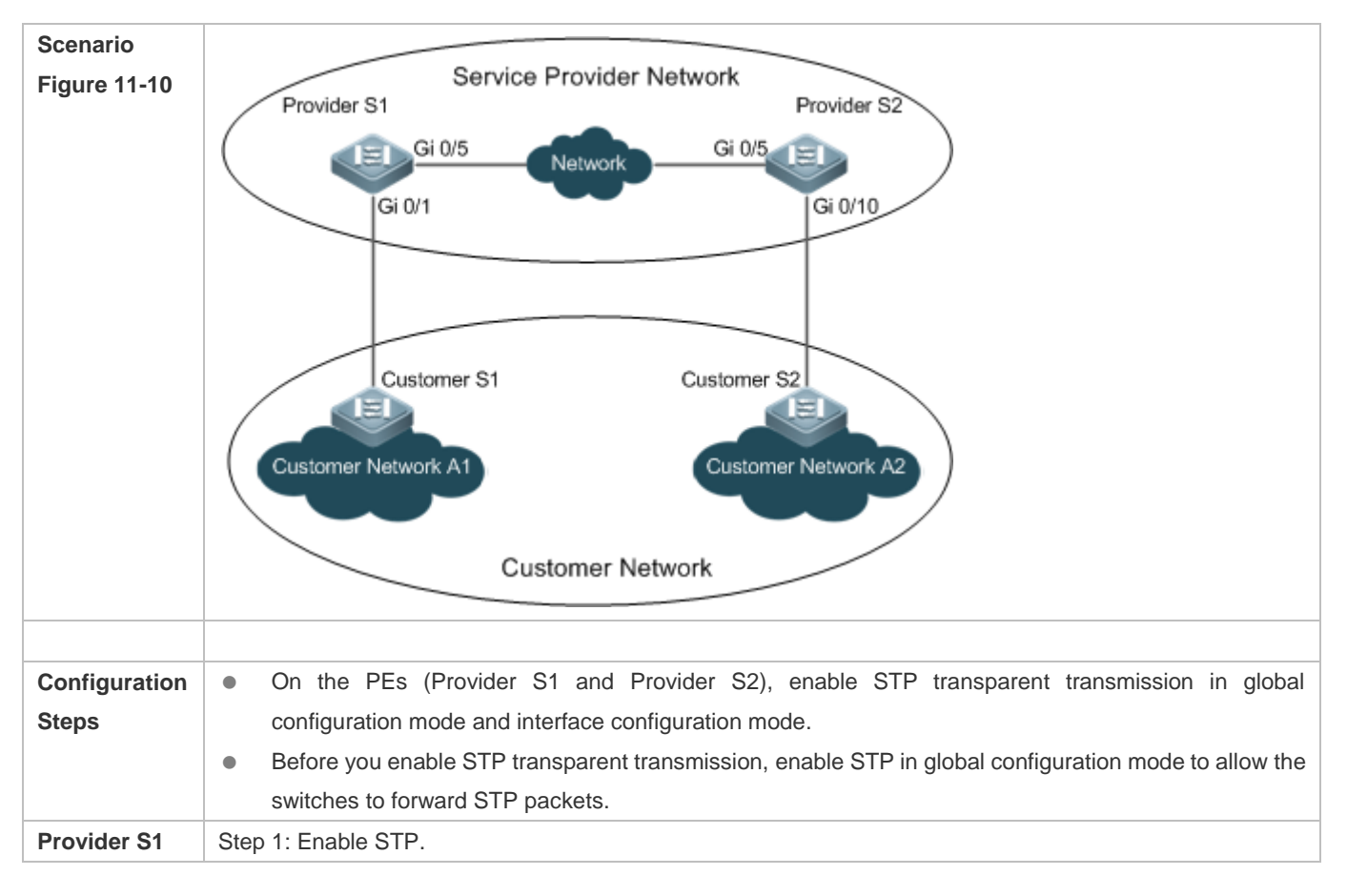

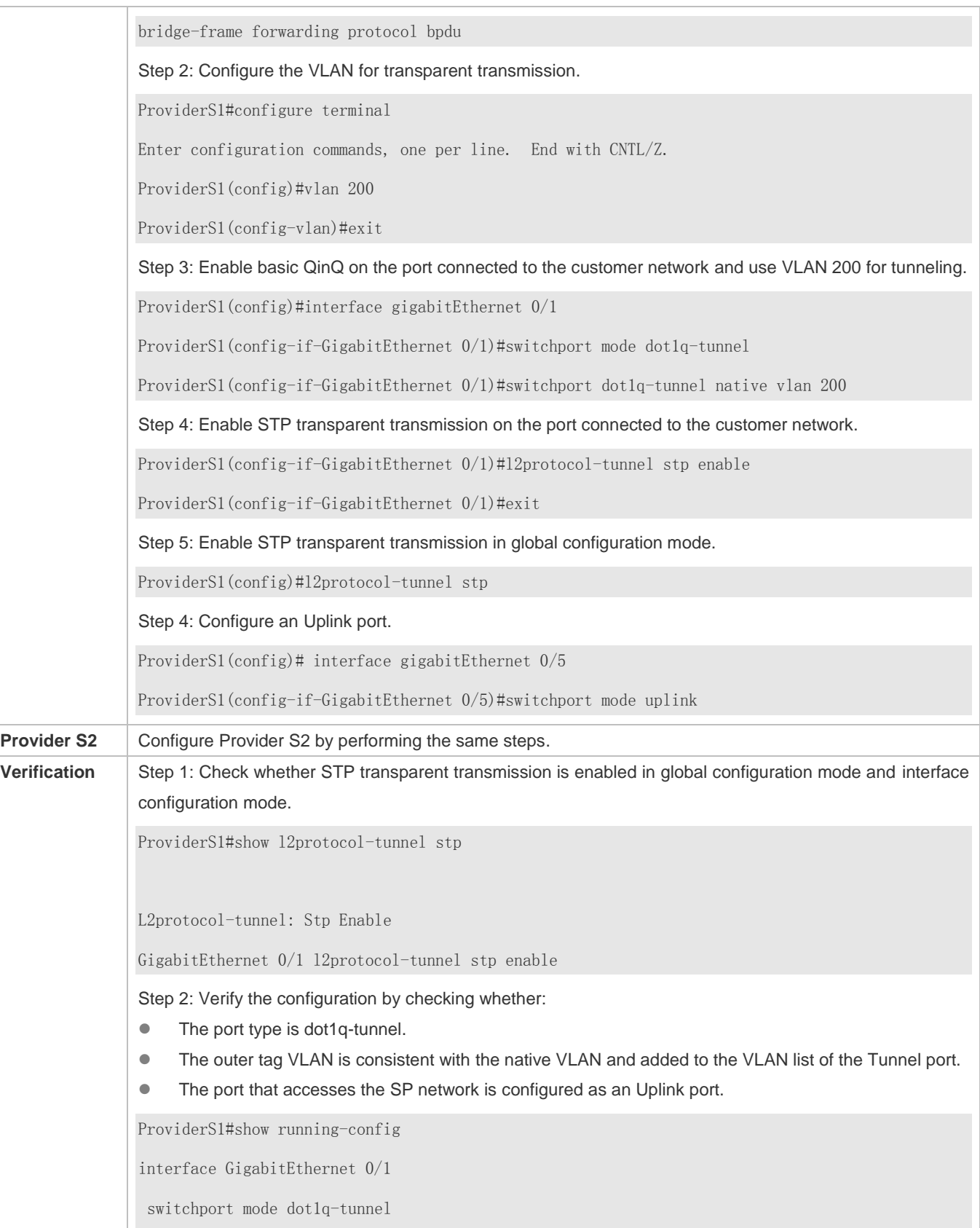

switchport dot1q-tunnel allowed vlan add untagged 200 switchport dot1q-tunnel native vlan 200 l2protocol-tunnel stp enable spanning-tree bpdufilter enable ! interface GigabitEthernet 0/5 switchport mode uplink

**Common Errors**

- STP is not enabled in global configuration mode.
- Transparent transmission is not enabled in global configuration mode and interface configuration mode.

## **11.5 Monitoring**

## **Displaying**

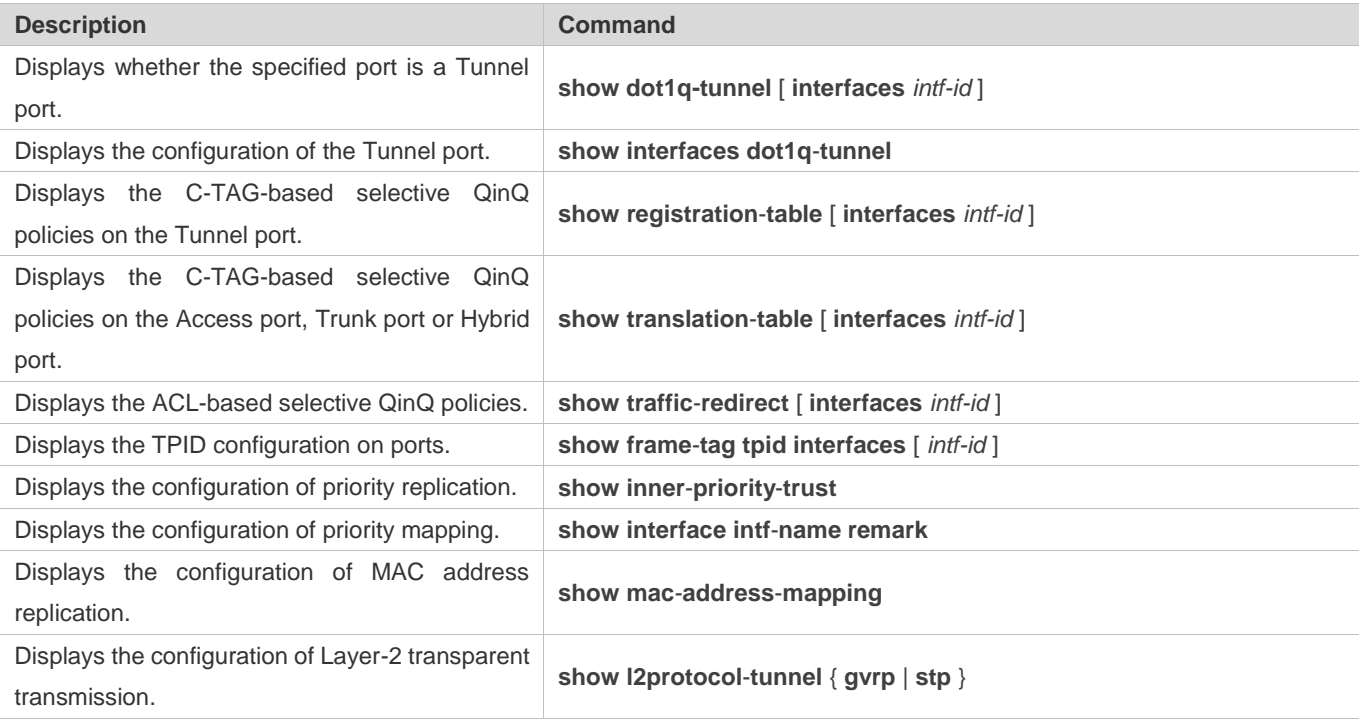

## **Debugging**

System resources are occupied when debugging information is output. Therefore, disable debugging immediately after use.

**Description Command**

Debugs QinQ. **debug bridge qinq** 

# **12 Configuring MGMT**

## **12.1 Overview**

Due to limits of internal composition, the Ethernet interface on the panel of our product is separated from forwarding parts inside the device, and has no functions of the forwarding panel and control panel. Accordingly, communication on such Ethernet interface is also separated from service communication running on the device, which is called as "out-of-band communications". The Ethernet interface can be used to manage the device in a similar way when the device is logged in through the Console interface. The management Ethernet interface, customarily called as MGMT interface, is only used to manage the device, but does not support communication forwarding.

You can use the MGMT interface to separate the management network from the service network, so as to avoid interference from the traffic and communication state of the service network and improve management reliability. In particular, when the service network has a fault, you can still use the management network to manage the device. Compared with the in-band management method of the service network, such an advantage is incomparable.

In addition, compared with the Console interface, the MGMT interface has a larger bandwidth (for example, 100 MB vs 115,200 bps). In a management network with a log server, the MGMT interface can be used to send logs to the log server, so that the sending and storage of logs are also not affected by the communication state of the service network.

- Due to different hardware components, the MGMT interface may be a FastEthernet (FE) or GigabitEthernet (GE) 0 interface.
- The following section describes the configuration of the Ethernet interface for management.

# **12.2 Applications**

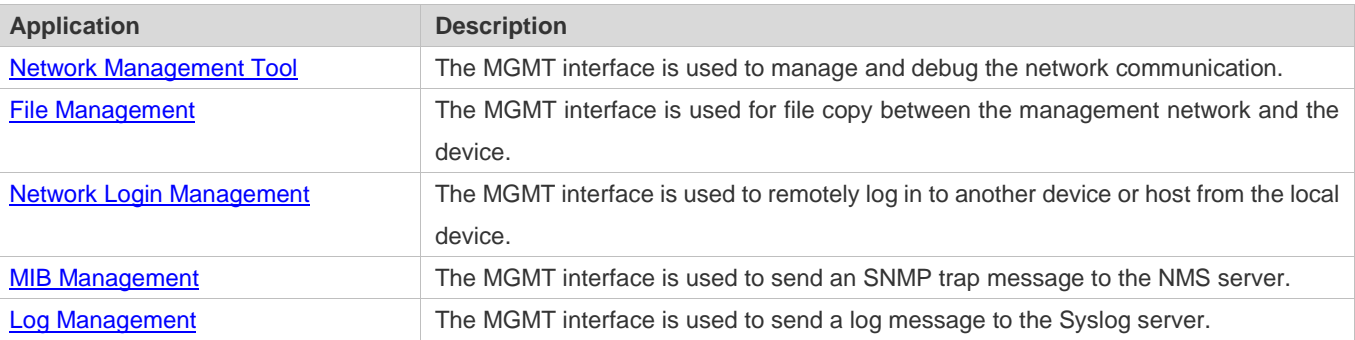

## <span id="page-549-0"></span>**12.2.1 Network Management Tool**

## **Scenario**

### <span id="page-550-1"></span>Figure 12-1 Network Management Tool

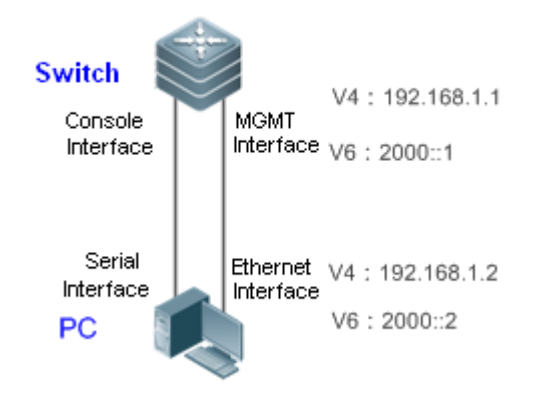

As shown i[n Figure 12-1,](#page-550-1) the serial interface of PC is connected to the Console interface of the switch, so as to configure the Layer-3 interface attribute and Layer-2 interface attribute for the MGMT interface, detect reachable hosts of the MGMT interface, and trace the routes of these reachable hosts.

### **Deployment**

- Connect the serial interface of PC to the Console interface of the switch.
- Connect the Ethernet interface of PC to the MGMT interface of the switch.
- Use the serial interface of PC to configure the MGMT interface of the switch.
- Use the serial interface of PC to send a command of detecting reachable hosts of the MGMT interface.
- Use the serial interface of PC to send a command of tracing routes of reachable hosts of the MGMT interface.

## <span id="page-550-0"></span>**12.2.2 File Management**

### **Scenario**

<span id="page-550-2"></span>Figure 12-2 File Management

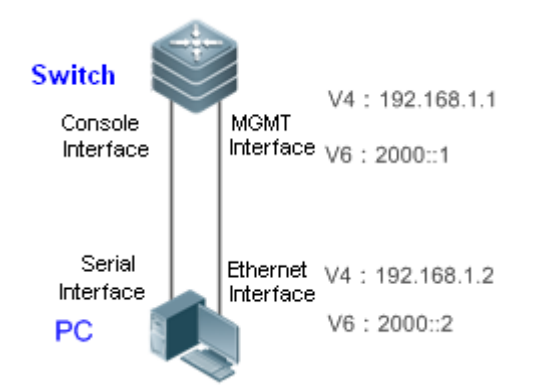

As shown i[n Figure 12-2,](#page-550-2) the serial interface of PC is connected to the Console interface of the switch, so as to configure the Layer-3 interface attribute and Layer-2 interface attribute for the MGMT interface. The switch uses the MGMT interface to copy a file from the file server.

#### **Remarks** -

## **Deployment**

- Connect the serial interface of PC to the Console interface of the switch.
- Connect the Ethernet interface of PC to the MGMT interface of the switch.
- Use the serial interface of PC to configure the MGMT interface of the switch.
- **Enable the file server on PC.**
- Use the serial port of PC to send a command that the switch uses the MGMT interface to copy a file from the file server.

## <span id="page-551-0"></span>**12.2.3 Network Login Management**

### **Scenario**

<span id="page-551-2"></span>Figure 12-3 Network Login Management

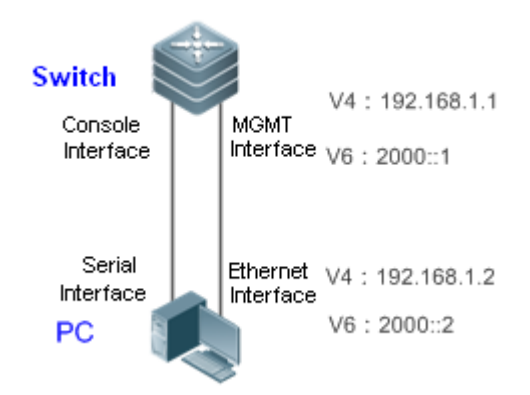

As shown i[n Figure 12-3,](#page-551-2) the serial interface of PC is connected to the Console interface of the switch, so as to configure the Layer-3 interface attribute and Layer-2 interface attribute for the MGMT interface. The switch uses the MGMT interface to log in to the Telnet server of PC.

## **Deployment**

- Connect the serial interface of PC to the Console interface of the switch.
- Connect the Ethernet interface of PC to the MGMT interface of the switch.
- Use the serial interface of PC to configure the MGMT interface of the switch.
- **Enable the Telnet server on PC.**
- Use the serial port of PC to send a command that the switch uses the MGMT interface to log in to the Telnet server of PC.

## <span id="page-551-1"></span>**12.2.4 MIB Management**

## **Scenario**

## <span id="page-552-1"></span>Figure 12-4 MIB Management

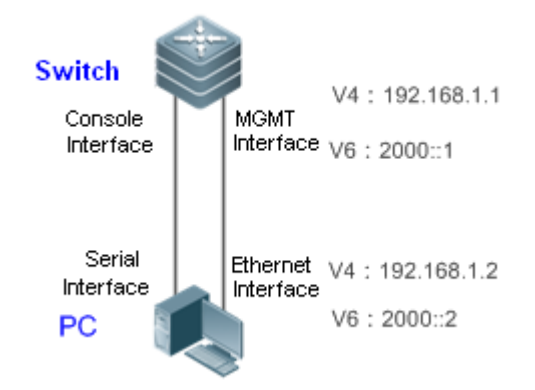

As shown i[n Figure 12-4,](#page-552-1) the serial interface of PC is connected to the Console interface of the switch, so as to configure the Layer-3 interface attribute and Layer-2 interface attribute for the MGMT interface. The switch uses the MGMT interface to send an SNMP trap message to the NMS server of PC.

## **Deployment**

- Connect the serial interface of PC to the Console interface of the switch.
- Connect the Ethernet interface of PC to the MGMT interface of the switch.
- Use the serial interface of PC to configure the MGMT interface of the switch.
- Enable the NMS server on PC.
- Use the serial port of PC to send a command that the switch uses the MGMT interface to send an SNMP trap message to the NMS server of PC.

## <span id="page-552-0"></span>**12.2.5 Log Management**

### **Scenario**

<span id="page-552-2"></span>Figure 12-5 Log Management

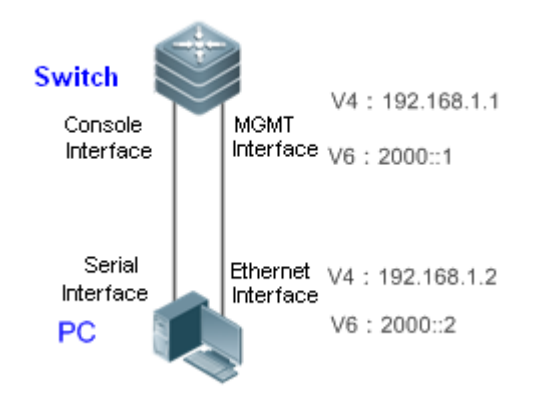

As shown i[n Figure 12-5,](#page-552-2) the serial interface of PC is connected to the Console interface of the switch, so as to configure the Layer-3 interface attribute and Layer-2 interface attribute for the MGMT interface. The switch uses the MGMT interface to send a log message to the Syslog server of PC.

## **Deployment**

- Connect the serial interface of PC to the Console interface of the switch.
- Connect the Ethernet interface of PC to the MGMT interface of the switch.
- Use the serial interface of PC to configure the MGMT interface of the switch.
- **Enable the Syslog server on PC.**
- Use the serial port of PC to send a command that the switch uses the MGMT interface to send a log message to the Syslog server of PC.

## **12.3 Features**

#### **Overview**

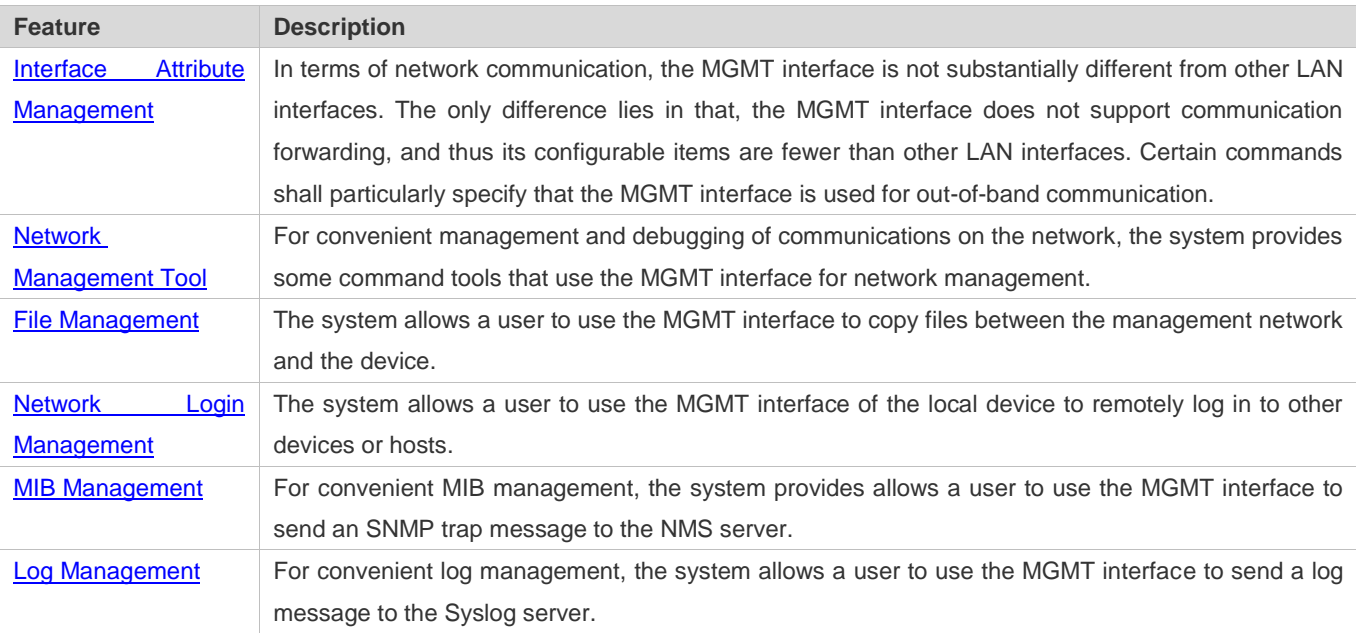

## <span id="page-553-0"></span>**12.3.1 Interface Attribute Management**

## **Working Principle**

In terms of network communication, the MGMT interface is not substantially different from other LAN interfaces. Therefore, you can configure the attributes of the MGMT interface, so as to enable the MGMT interface with the network communication function similar to a common LAN interface. It should be noted that the MGMT interface does not support communication forwarding.

## **Related Configuration**

#### **Configuring the IPv4 address of the MGMT interface**

By default, the MGMT interface has no IPv4 address. In the MGMT interface mode, you can run the command below to configure the IPv4 address of the MGMT interface.

#### **ip address** *address mask*

Wherein, *address* indicates **an IPv4 address**, and *mask* indicates **an IPv4 address mask**.

#### **Configuring the IPv4 gateway of the MGMT interface**

By default, the MGMT interface has no IPv4 gateway. In the MGMT interface mode, you can run the command below to configure the IPv4 gateway of the MGMT interface.

#### **gateway** *A.B.C.D*

Wherein, *A.B.C.D* indicates the **IPv4 gateway address**.

#### **Configuring the IPv6 address of the MGMT interface**

By default, the MGMT interface has no IPv6 address and the subnet mask. In the MGMT interface mode, you can run the command below to configure the IPv6 address of the MGMT interface.

**ipv6 address** *ipv6-address*/*prefix-length*

Wherein, *ipv6-address* **indicates an IPv6address**, and *prefix-length* indicates the prefix length of the IPv6 address mask.

#### **Configuring the IPv6 gateway of the MGMT interface**

By default, the MGMT interface has no IPv6 gateway. In the MGMT interface mode, you can run the command below to configure the IPv6 gateway of the MGMT interface.

#### **ipv6 gateway** *ipv6-address*

Wherein, *ipv6-address* indicates an **IPv6 gateway address**.

#### **Configuring the MTU of the MGMT interface**

By default, the MTU value of the MGMT interface is 1,500. You can run the command below to configure the MTU of the MGMT interface.

#### **MTU** *mtu-value*

Wherein, *mtu-value indicates* **an MTU value***.* **The value ranges from 64 to the maximum MTU value supported by the device.**

#### **Configuring the speed mode of the MGMT interface**

By default, the speed mode of the MGMT interface is auto. You can run the command below to configure the speed mode of the MGMT interface.

#### **speed** {**10** | **100** | **1000** | **auto**}

#### **Configuring the duplex mode of the MGMT interface**

By default, the duplex mode of the MGMT interface is auto. You can run the command below to configure the duplex mode of the MGMT interface.

**duplex** {**full** | **half** | **auto**}

#### **Configuring the descriptor of the MGMT interface**

By default, the MGMT interface has no interface descriptor. You can run the command below to configure the interface descriptor of the MGMT interface.

#### **description** *text*

Wherein, *text* indicates an interface descriptor.

#### **Disabling the MGMT interface**

By default, the MGMT interface is enabled. You can run the command below to disable the MGMT interface.

#### **shutdown**

## <span id="page-555-0"></span>**12.3.2 Network Management Tool**

For convenient management and debugging of communications on the network, the system provides some command tools that use the MGMT interface for network management.

#### **Working Principle**

- The system uses the MGMT interface to send a ping packet to detect reachability of the IPv4/IPv6 addresses of a node/host on a management network.
- The system uses the MGMT interface to send a traceroute packet to detect the IPv4/IPv6 routes of a node/host on a management network.

### **Related Configuration**

#### **Detecting reachability of an IPv4 address**

In the privileged mode, the command below is used to detect reachability of an IPv4 address of a node/host via the MGMT interface.

#### **ping oob** *address via mgmt-name*

Wherein, *address* indicates the IPv4 address of the node/host detected, and *mgmt-name* indicates the packet egress management interface in the oob mode.

#### **Tracing an IPv4 route**

In the privileged mode, the command below is used to trace the IPv4 route of a node/host via the MGMT interface.

**traceroute** *oob address via mgmt-name*

Wherein, *address* indicates the IPv4 address of the node/host traced, and *mgmt-name* indicates the packet egress management interface in the oob mode.

#### **Detecting reachability of an IPv6 address**

In the privileged mode, the command below is used to detect reachability of an IPv6 address of a node/host via the MGMT interface.

#### **ping oob ipv6** *ipv6-address via mgmt-name*

Wherein, *ipv6-address* indicates the IPv6 address of the node/host detected, and *mgmt-name* indicates the packet egress management interface in the oob mode.

#### **Tracing an IPv6 route**

In the privileged mode, the command below is used to trace the IPv6 route of a node/host via the MGMT interface.

#### **traceroute** *oob* **ipv6** *ipv6-address via mgmt-name*

Wherein, *ipv6-address* indicates the IPv6 address of the node/host traced, and *mgmt-name* indicates the packet egress management interface in the oob mode.

## <span id="page-556-0"></span>**12.3.3 File Management**

The system allows a user to use the MGMT interface to copy files between the management network and the device.

#### **Working Principle**

Copy a specified file from the source URL to the destination URL via the MGMT interface.

### **Related Configuration**

#### **Copying files**

In the privileged mode, the command below is used to copy a specified file from the source URL to the destination URL via the MGMT interface.

#### **copy oob\_tftp://***source-url destination-url*

<span id="page-556-1"></span>Wherein, *source-url* indicates the file source URL, and *destination-url* indicates the file destination URL.

### **12.3.4 Network Login Management**

The system allows a user to use the MGMT interface of the local device to remotely log in to other devices or hosts.

#### **Working Principle**

Log in to a specified device node/host via the MGMT interface to remotely control the device node.

#### **Related Configuration**

#### **Network login management**

In the privileged mode, the command below is used to log in to a specified device node/host via the MGMT interface.

**telnet oob** *ip-address | ipv6-address*

Wherein, *ip-address* indicates the IPv4 address of the device node/host, and *ipv6-address* indicates the IPv6 address of the device node/host.

## <span id="page-557-0"></span>**12.3.5 MIB Management**

For convenient MIB management, the system allows a user to use the MGMT interface to send a trap message to the NMS server.

#### **Working Principle**

Send an SNMP trap message to the NMS server via the MGMT interface and the IPv4/IPv6 address of the NMS server.

#### **Related Configuration**

#### **Sending a trap message to the IPv4 address of the NMS server**

In the global mode, the command below is used to send a trap message to the IPv4 address of the NMS server via the MGMT interface. This function is disabled by default.

#### **snmp-server host oob** *ip-address*

Wherein, *ip-address* indicates the IPv4 address of the NMS server.

#### **Sending a trap message to the IPv6 address of the NMS server**

In the privileged mode, the command below is used to send a trap message to the IPv6 address of the NMS server via the MGMT interface. This function is disabled by default.

#### **snmp-server host oob ipv6** *ipv6-address*

Wherein, *ipv6-address* indicates the IPv6 address of the NMS server.

### <span id="page-557-1"></span>**12.3.6 Log Management**

For convenient log management, the system allows a user to use the MGMT interface to send a log message to the Syslog server.

#### **Working Principle**

Send a log message to the Syslog server via the MGMT interface and the IPv4/IPv6 address of the Syslog server.

#### **Related Configuration**

#### **Sending a log message via the MGMT interface and the IPv4 address of the Syslog server**

In the global mode, the command below is used to send a log message to the Syslog server via the MGMT interface and the IPv4 address of the Syslog server. This function is disabled by default.

#### **logging server oob** *ip-address*

Wherein, ip-address indicates the IPv4 address of the Syslog server.

#### **Sending a log message via the MGMT interface and the IPv6 address of the Syslog server**

In the privileged mode, the command below is used to send a log message to the Syslog server via the MGMT interface and the IPv6 address of the Syslog server. This function is disabled by default.

#### **logging server oob ipv6** *ipv6-address*

Wherein, ipv6-address indicates the IPv6 address of the Syslog server.

# **12.4 Configuration**

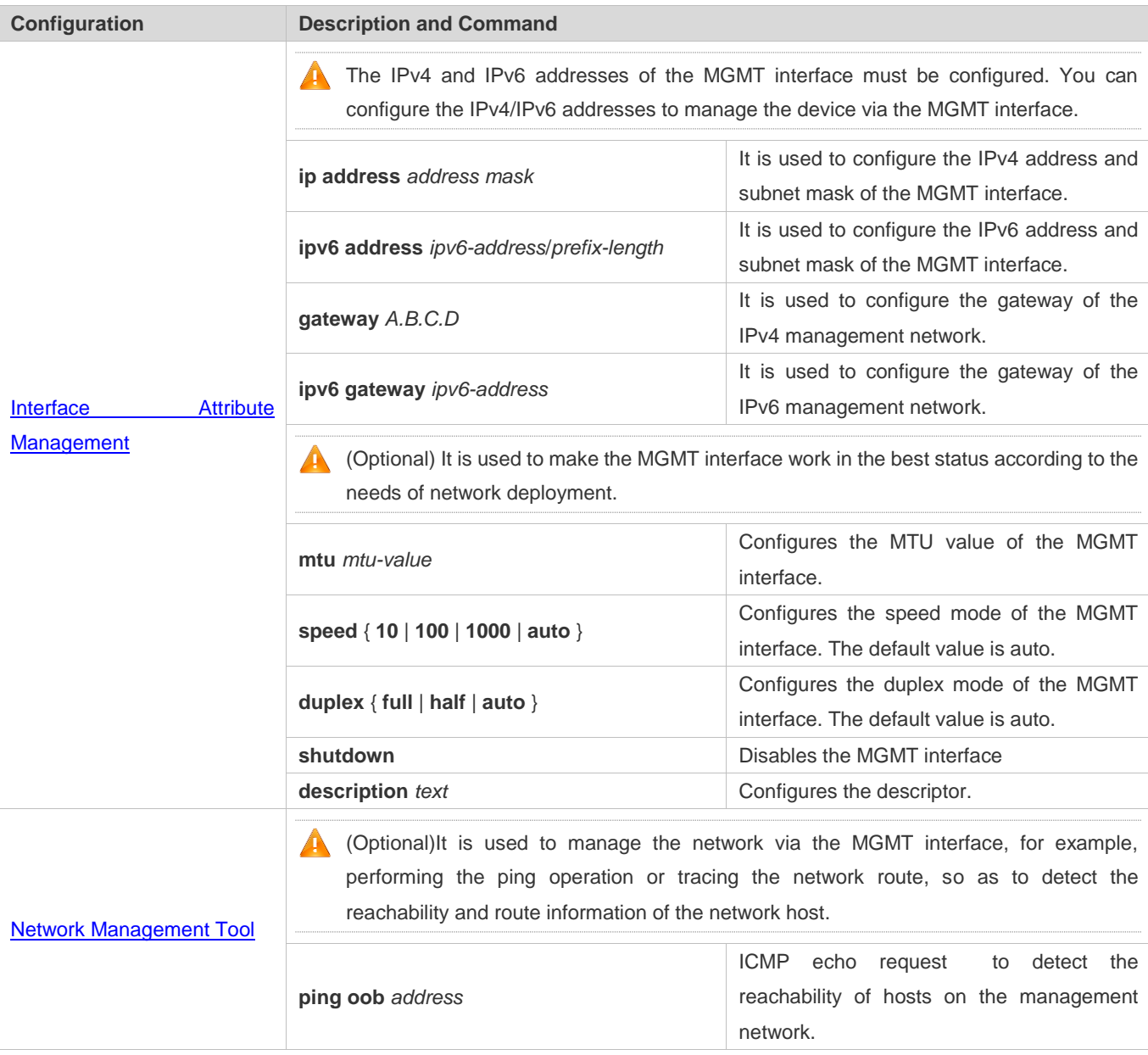

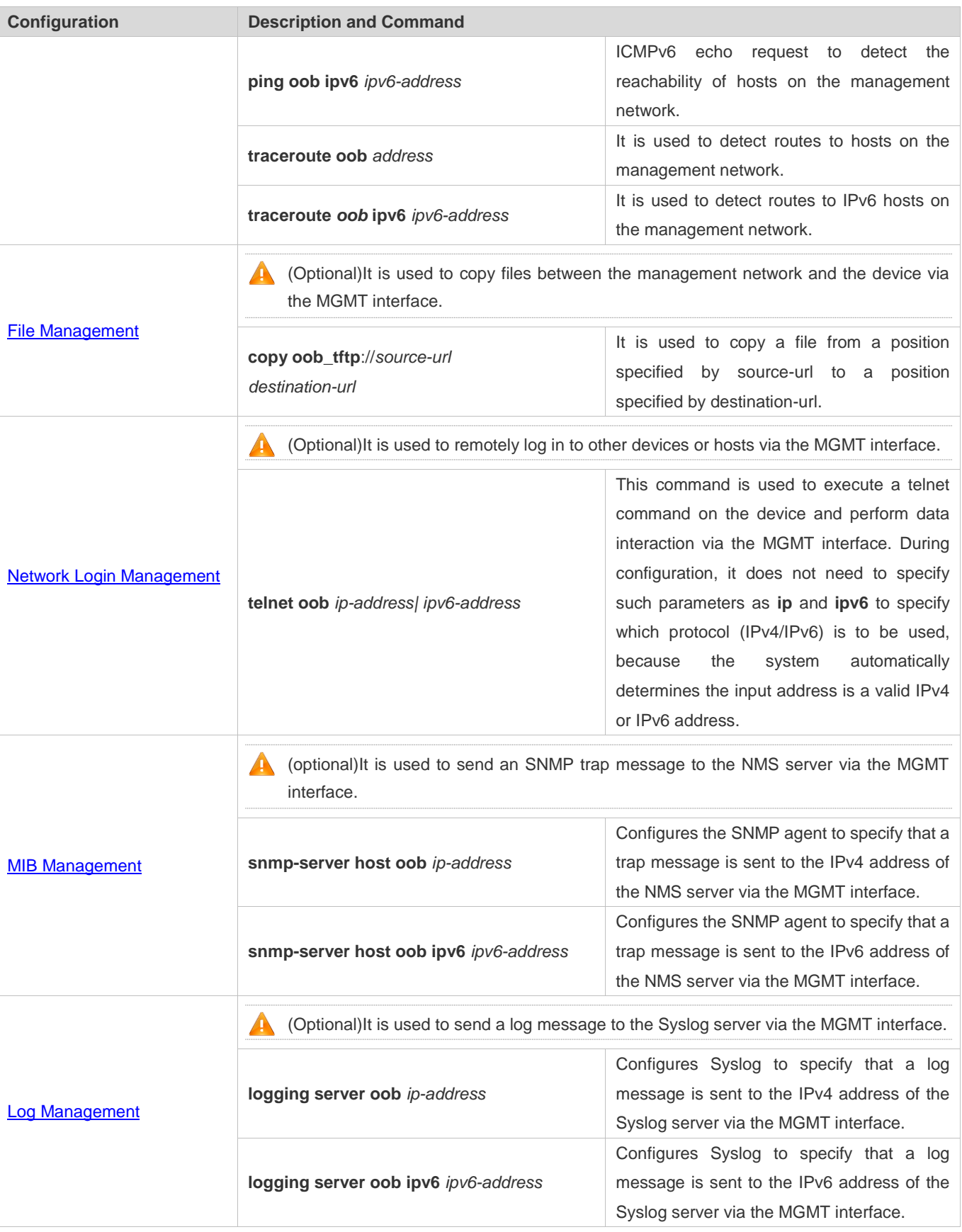

## <span id="page-560-0"></span>**12.4.1 Interface Attribute Management**

## **Configuration Effect**

- Configure a Layer-3 address of the MGMT interface
- Configure the gateway address of the management network.
- Configure the physical attributes of the MGMT interface.
- After configuration, the MGMT interface can be used for device management.

#### **Notes**

The MGMT interface does not support communication forwarding.

## **Configuration Steps**

- **Configuring a Layer-3 address of the MGMT interface**
- Enter the interface configuration mode of the MGMT interface.
- Configure a Layer-3 address of the MGMT interface.
- **Configuring the gateway address of the management network**
- Enter the interface configuration mode of the MGMT interface.
- Configure the gateway address of the management network.

#### **Verification**

**• Run show running** to display the configuration.

#### **Related Commands**

#### **Configuring the IPv4 address of the MGMT interface**

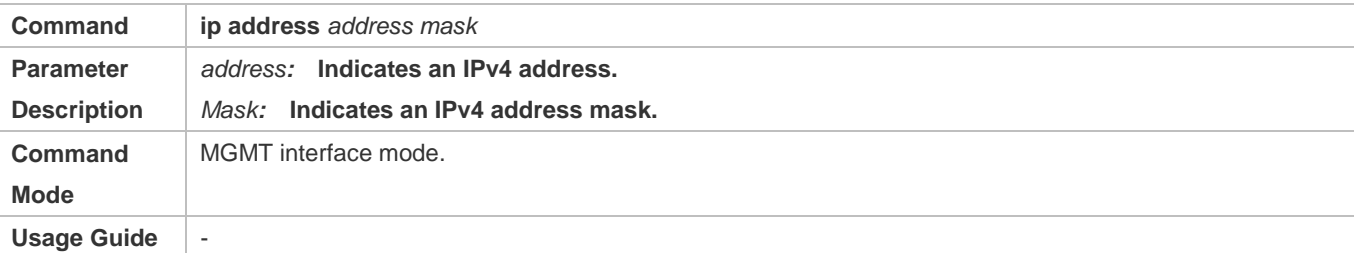

#### **Configuring the IPv4 gateway of the management network**

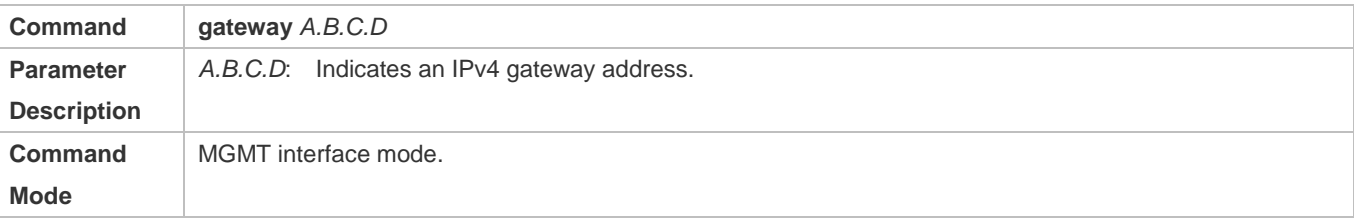

#### Usage Guide  $\vert$  -

#### **Configuring the IPv6 address of the MGMT interface**

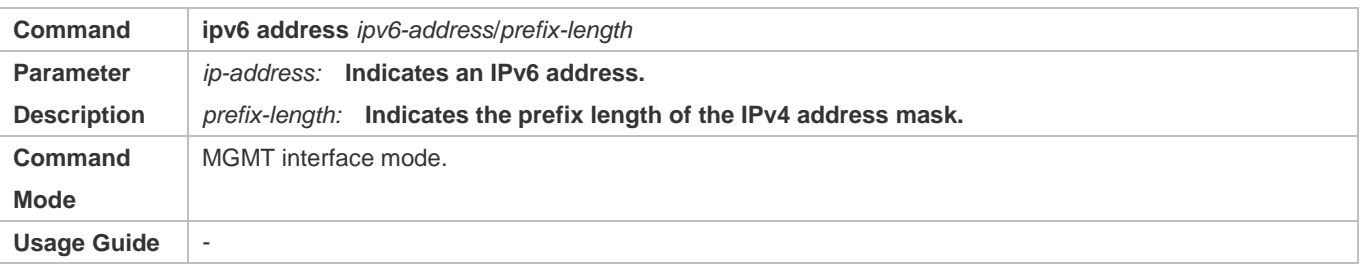

## **Configuring the IPv6 gateway of the management network**

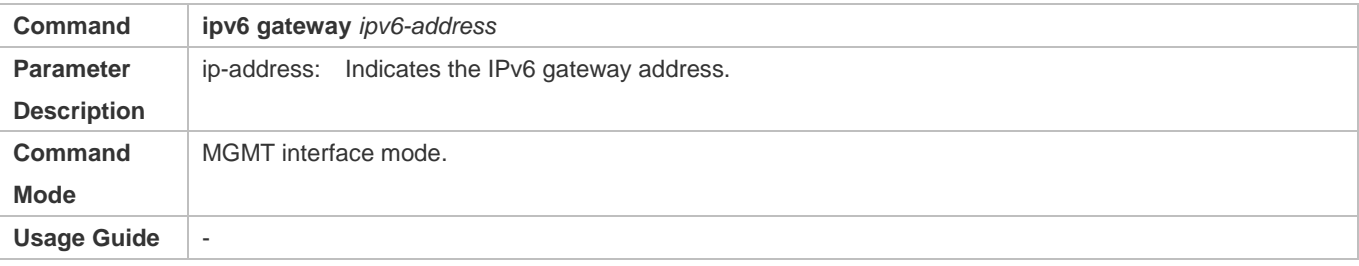

## **Configuring the MTU of the MGMT interface**

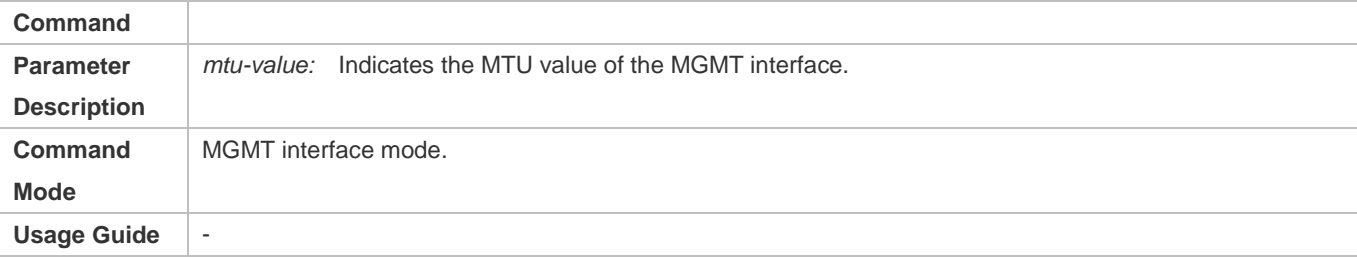

## **Configuring the speed mode of the MGMT interface**

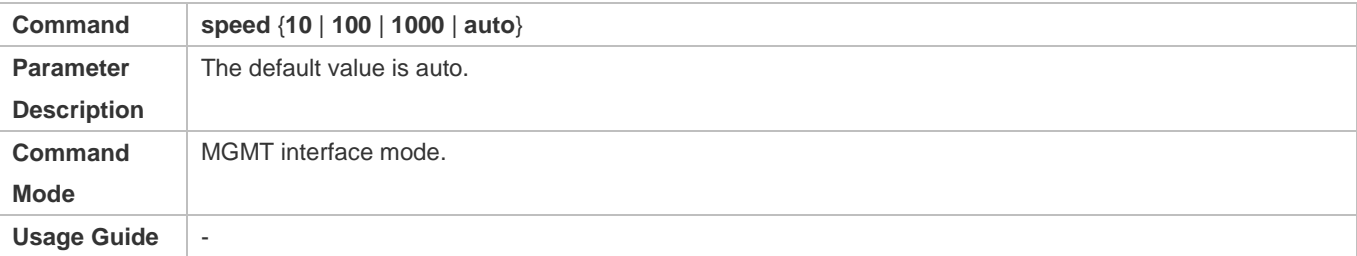

#### **Configuring the duplex mode of the MGMT interface**

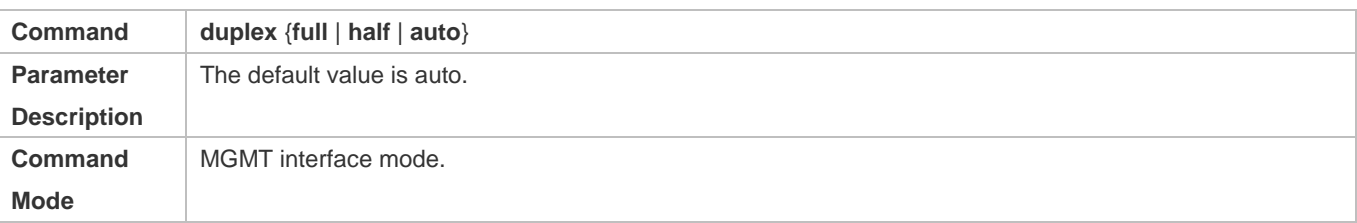

## **Usage Guide** -

## **Configuring the descriptor of the MGMT interface**

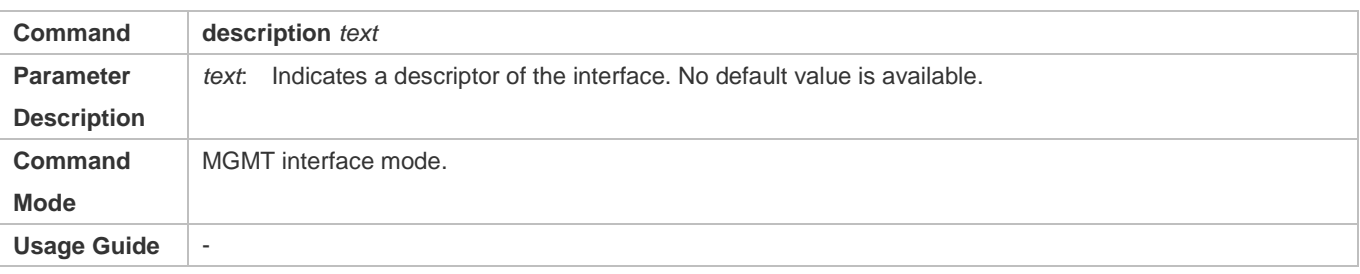

## **Disabling the MGMT interface**

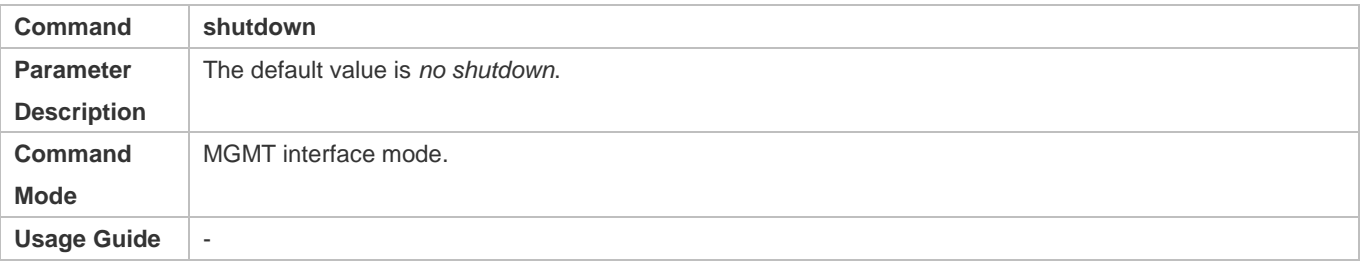

## **Configuration Example**

## **Configuring the MGMT interface**

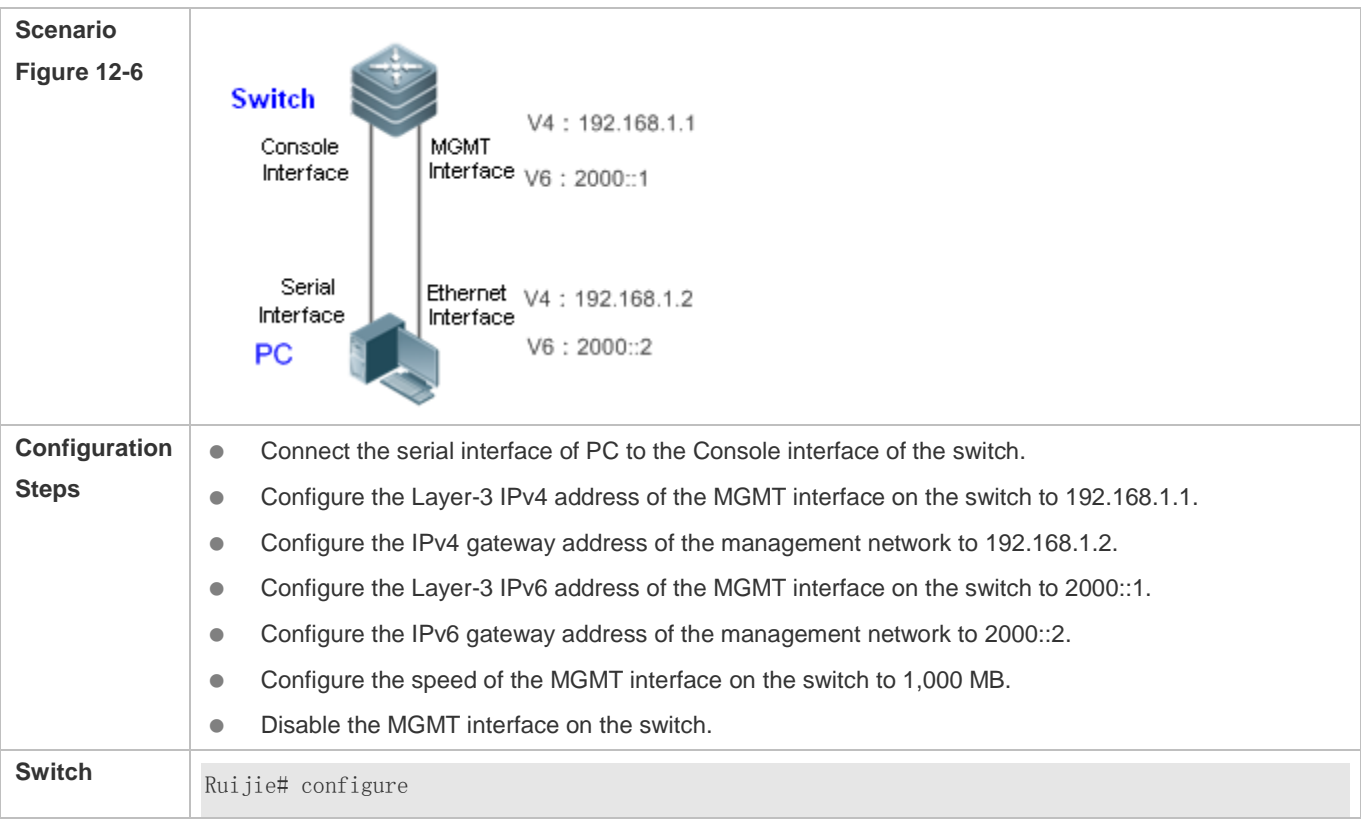

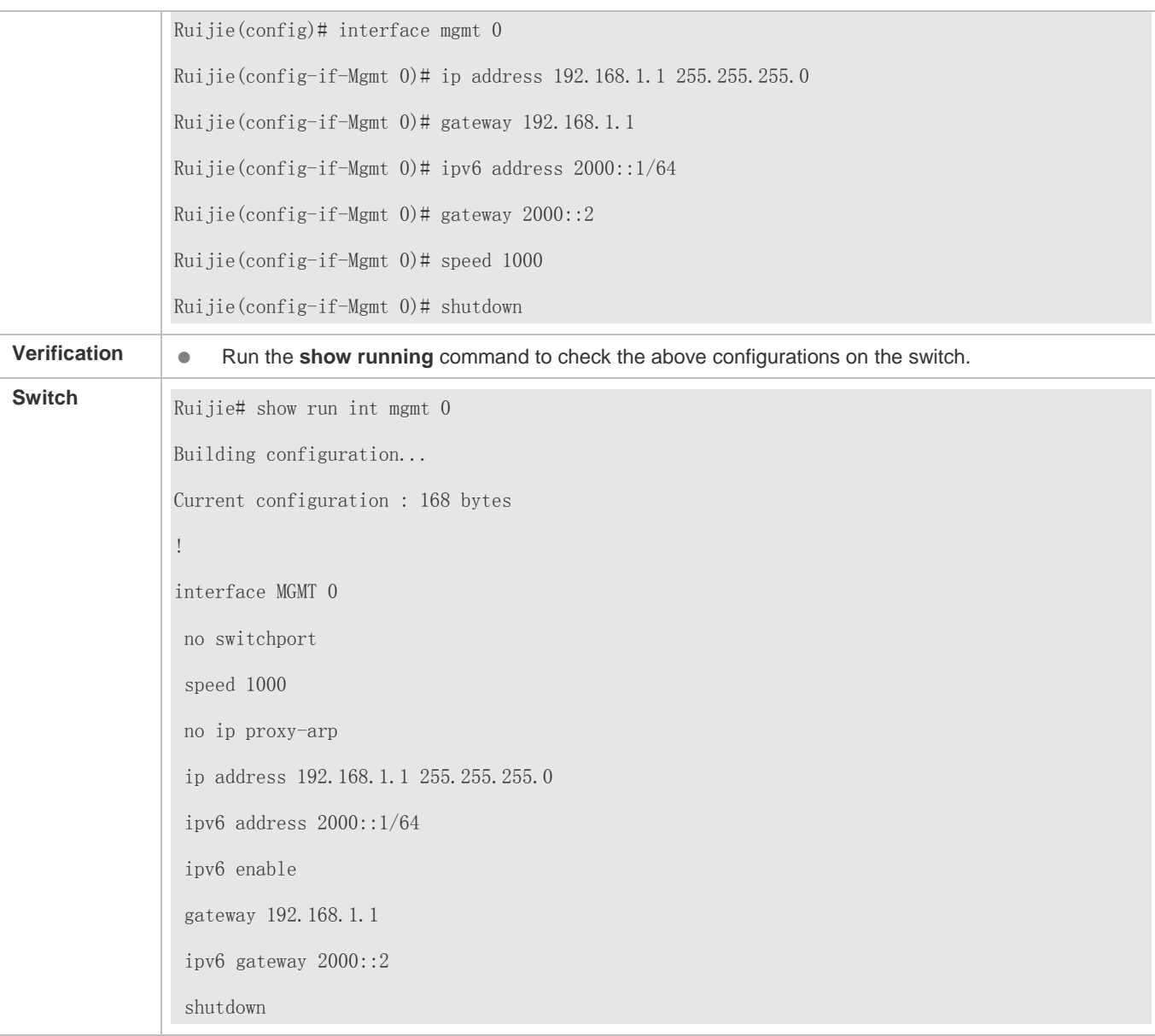

## <span id="page-563-0"></span>**12.4.2 Network Management Tool**

## **Configuration Effect**

- Detect reachability of the IPv4 address of a device node/host via the MGMT interface.
- Trace the IPv4 route of a device node/host via the MGMT interface.
- Detect reachability of the IPv6 address of a device node/host via the MGMT interface.
- Trace the IPv6 route of a device node/host via the MGMT interface.

## **Configuration Steps**

**Detecting reachability of an IPv4 address**

- **Enter the privileged mode.**
- Detect reachability of the IPv4 address of a device node/host via the MGMT interface.

#### **Tracing an IPv4 route**

- **Enter the privileged mode.**
- Trace the IPv4 route of a device node/host via the MGMT interface.
- **Detecting reachability of an IPv6 address**
- **Enter the privileged mode.**
- Detect reachability of the IPv6 address of a device node/host via the MGMT interface.

#### **Tracing an IPv6 route**

- **Enter the privileged mode.**
- Trace the IPv6 route of a device node/host via the MGMT interface.

#### **Verification**

View the real-time process.

### **Related Commands**

### **Detecting reachability of an IPv4 address**

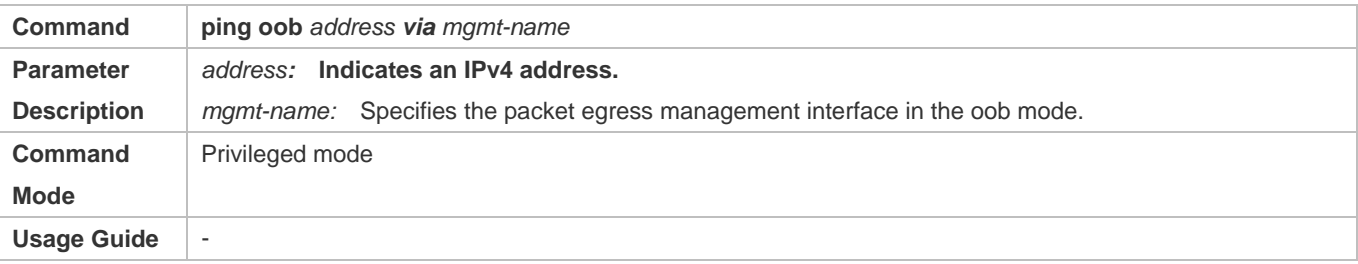

#### **Tracing an IPv4 route**

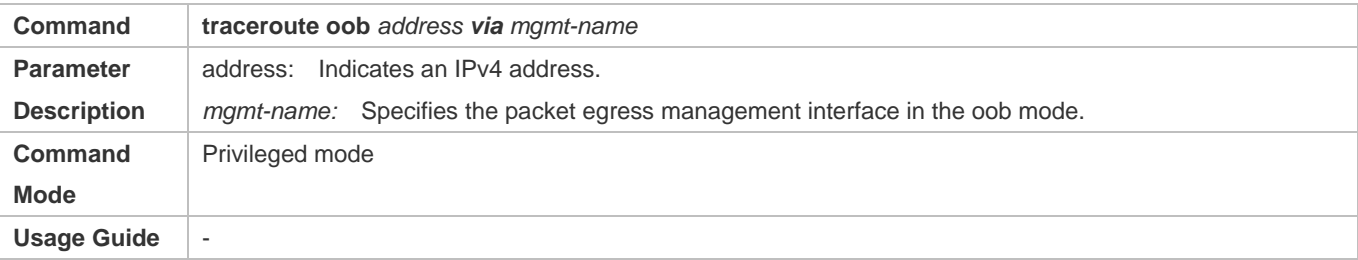

#### **Detecting reachability of an IPv6 address**

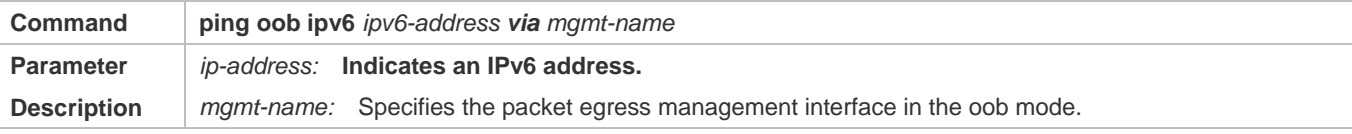

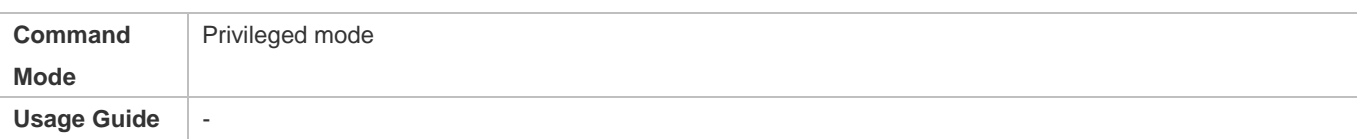

## **Tracing an IPv6 route**

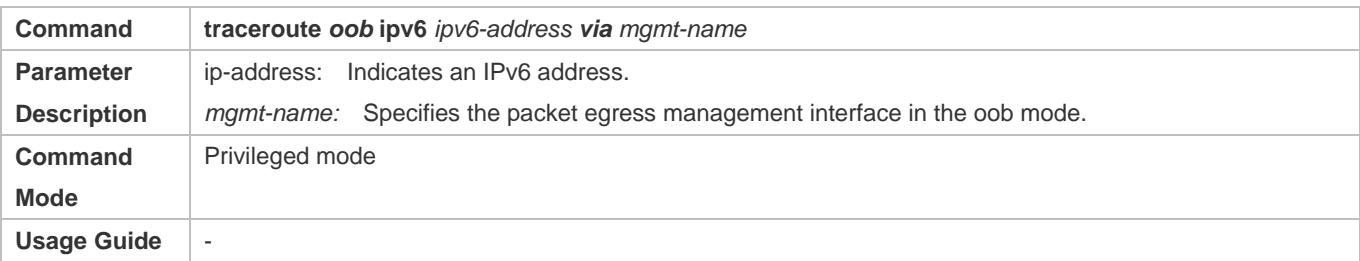

## **Configuration Example**

## **Network Management Tool**

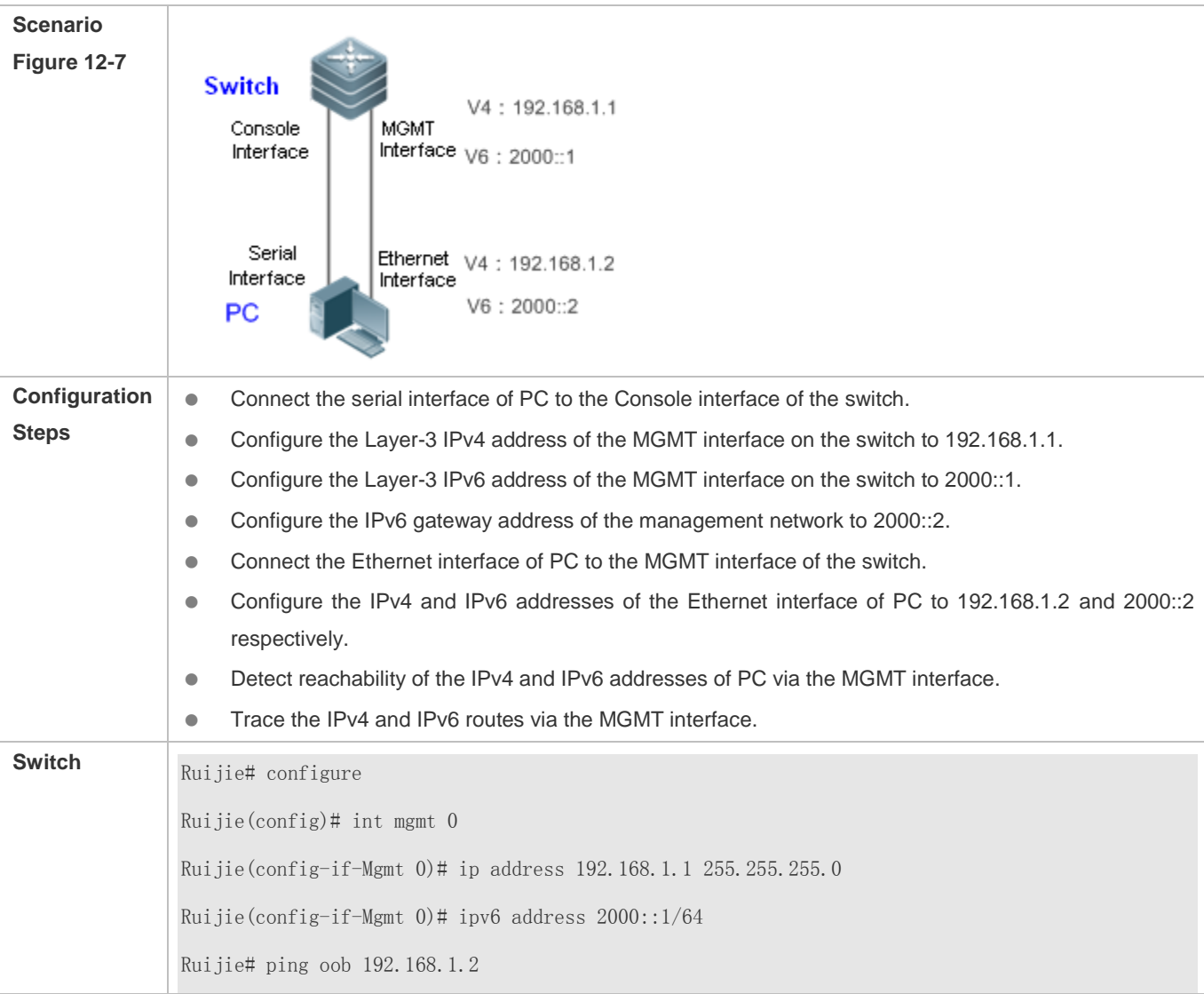

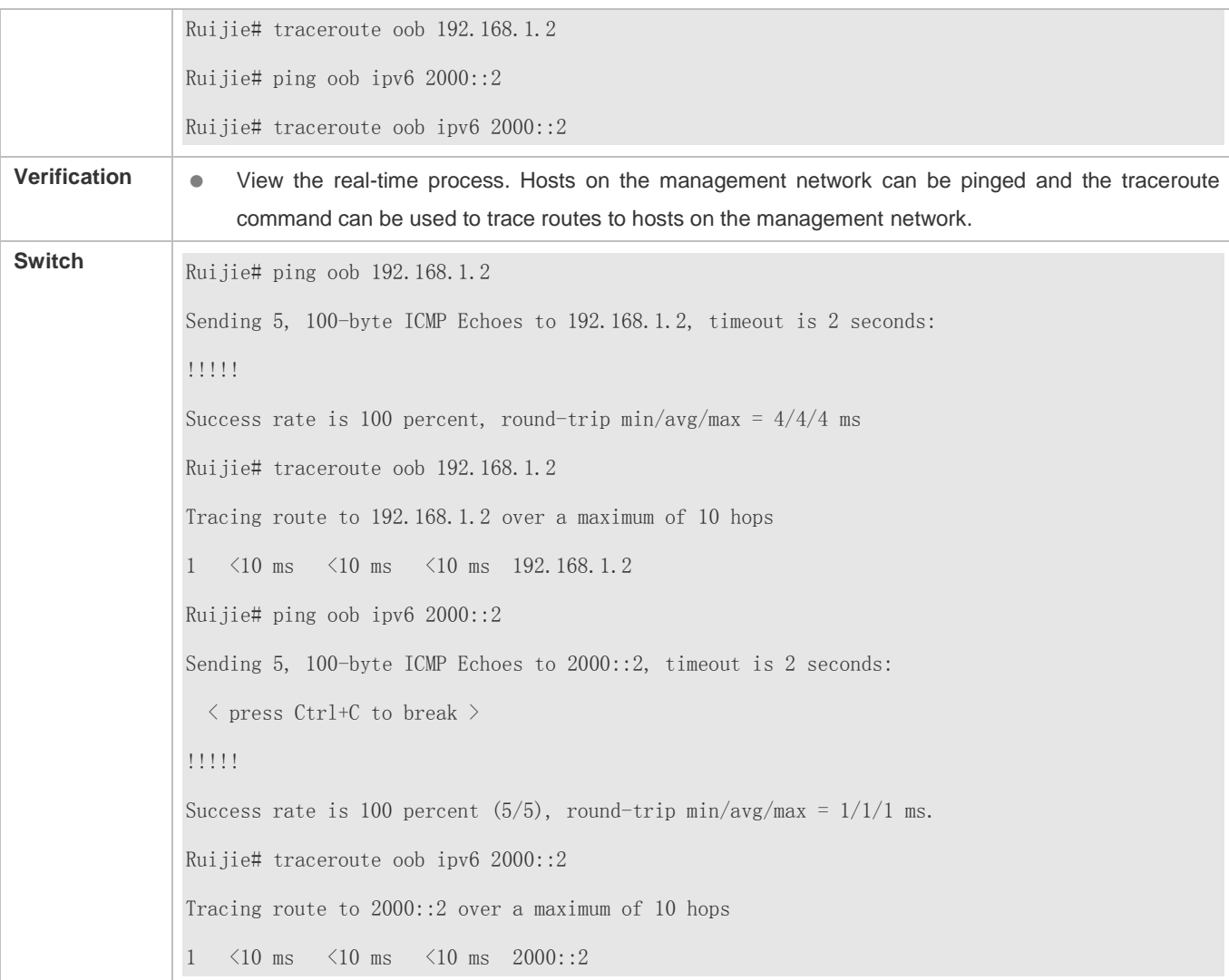

## <span id="page-566-0"></span>**12.4.3 File Management**

## **Configuration Effect**

 Copy a file from a position specified by the source URL to a position specified by the destination URL via the MGMT interface.

## **Configuration Steps**

- **File management**
- **Enter the privileged mode.**
- Copy a file from a position specified by the source URL to a position specified by the destination URL.

### **Verification**

View the real-time process.

## **Related Commands**

## **File management**

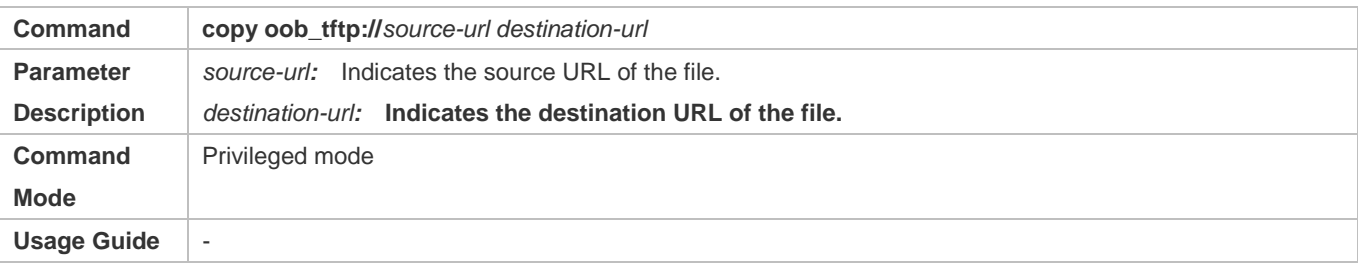

## **Configuration Example**

## **File management**

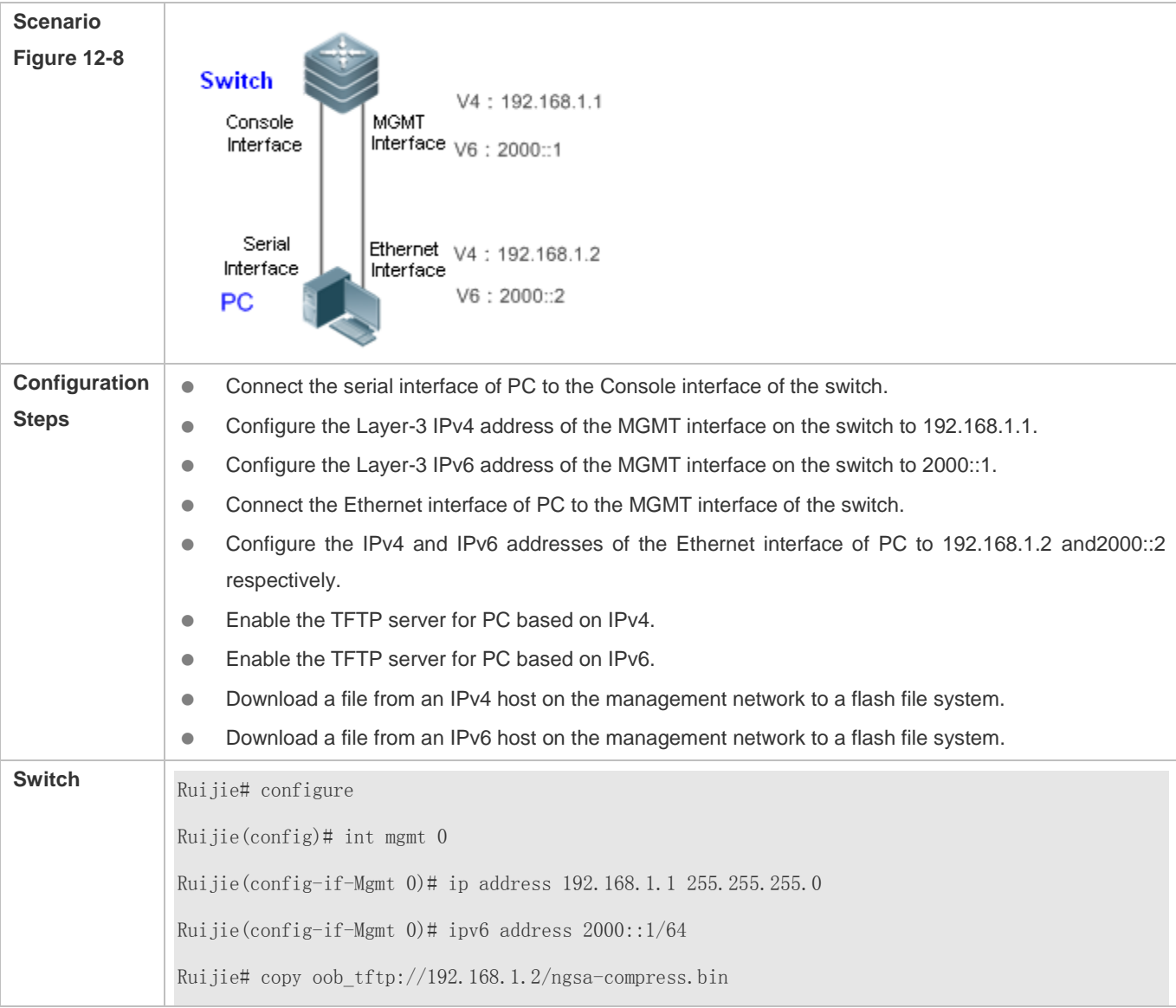

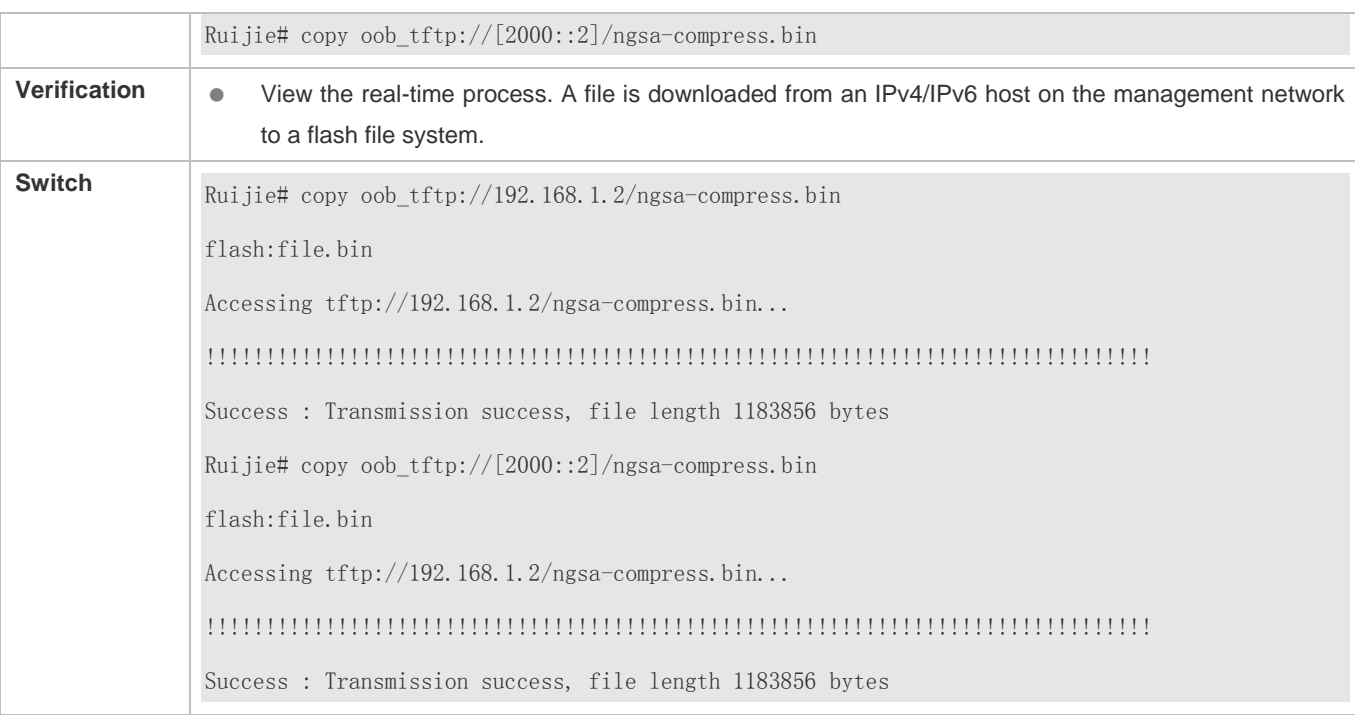

## <span id="page-568-0"></span>**12.4.4 Network Login Management**

## **Configuration Effect**

**•** Log in to other devices or hosts via the MGMT interface.

## **Configuration Steps**

- **Network login management**
- **Enter the privileged mode.**
- Log in to other devices or hosts via the MGMT interface.

## **Verification**

View the real-time process.

## **Related Commands**

### **Network login management**

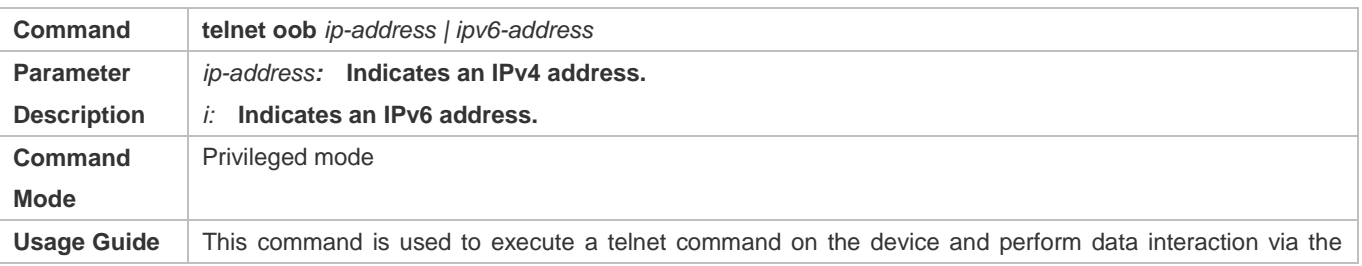

MGMT interface. During configuration, it does not need to specify such parameters as **ip** and **ipv6** to specify which protocol (IPv4/IPv6) is to be used, because the system automatically determines the input address is a valid IPv4 or IPv6 address.

## **Configuration Example**

#### **Network login management**

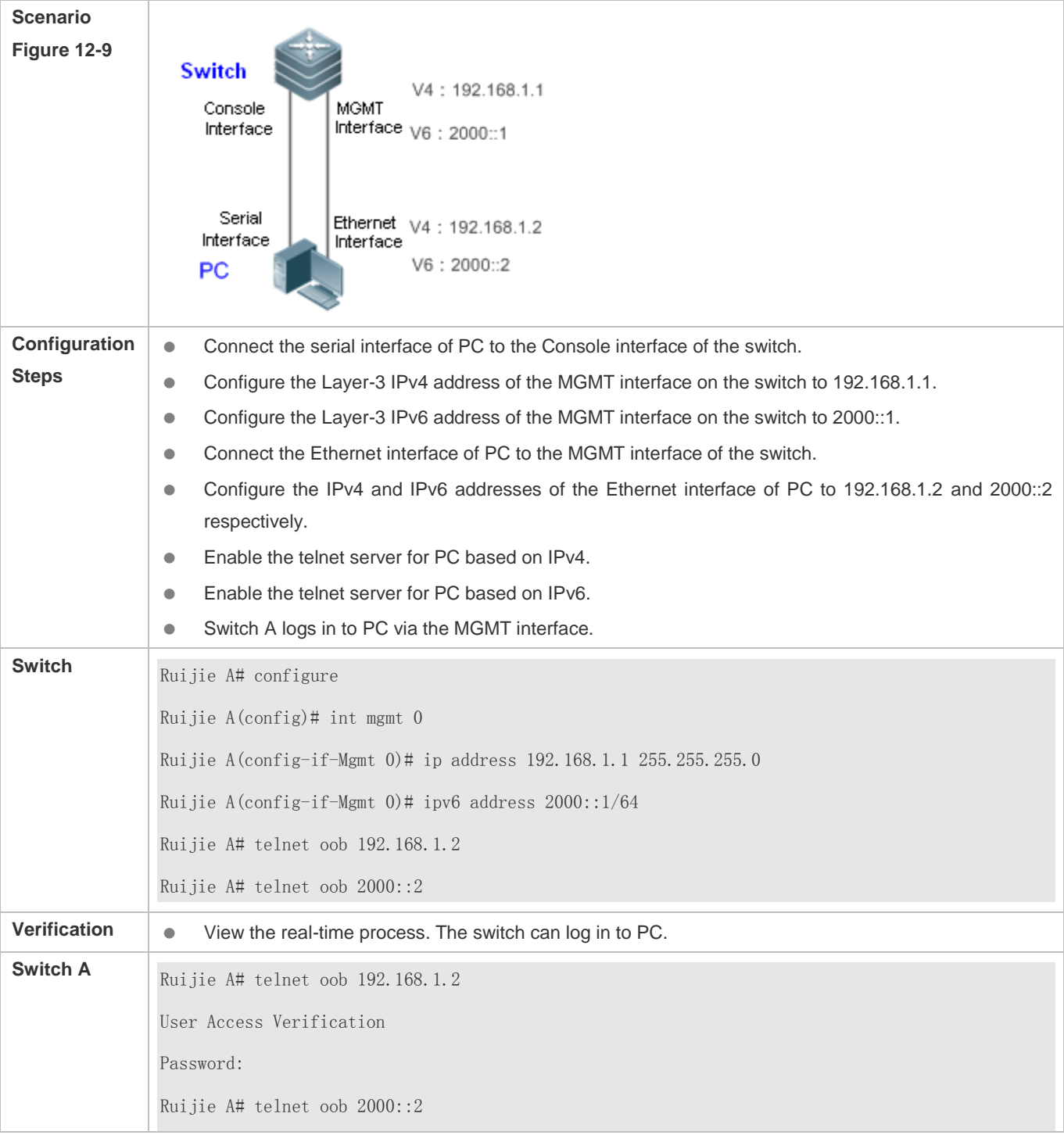

User Access Verification Password:

## <span id="page-570-0"></span>**12.4.5 MIB Management**

## **Configuration Effect**

- Specify to send a trap message to the NMS server via the MGMT interface and the IPv4 address of the NMS server.
- Specify to send a trap message to the NMS server via the MGMT interface and the IPv6 address of the NMS server.

#### **Configuration Steps**

- **MIB management**
- **Enter the global mode.**
- Specify to send a trap message via the MGMT interface and the IPv4 address of the NMS server.
- Specify to send a trap message via the MGMT interface and the IPv6 address of the NMS server.

#### **Verification**

Run the **show running** command to check the configurations.

#### **Related Commands**

#### **Specifying to send a trap message via the MGMT interface and the IPv4 address of the NMS server**

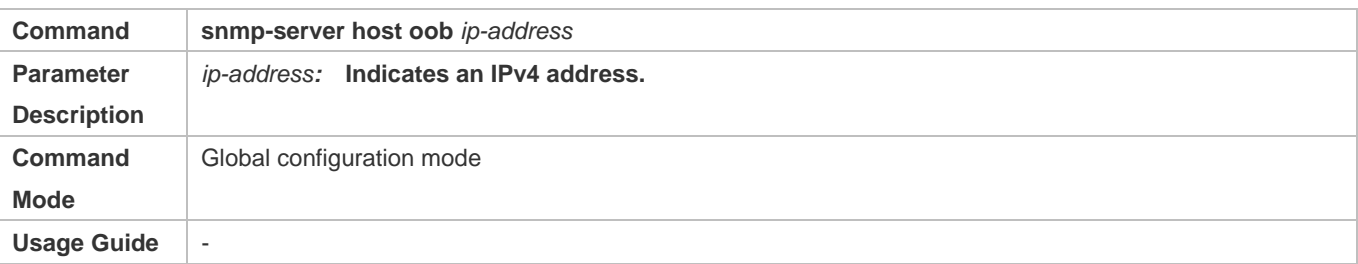

#### **Specifying to send a trap message via the MGMT interface and the IPv6 address of the NMS server**

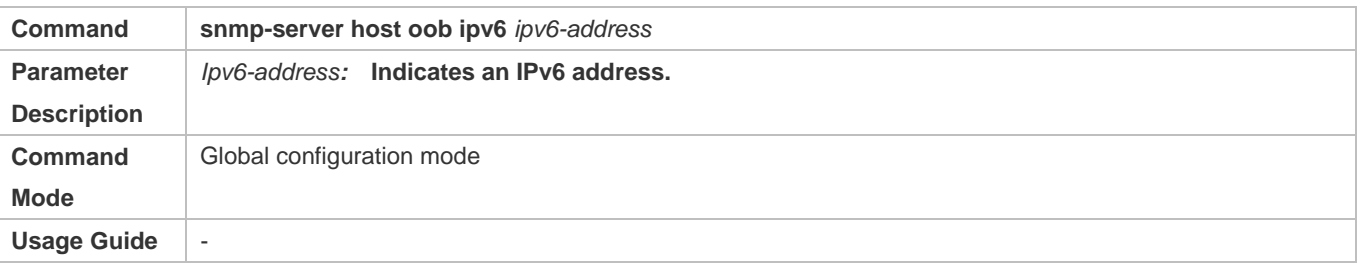

## **Configuration Example**

## **Configuring MIB management of the MGMT interface**

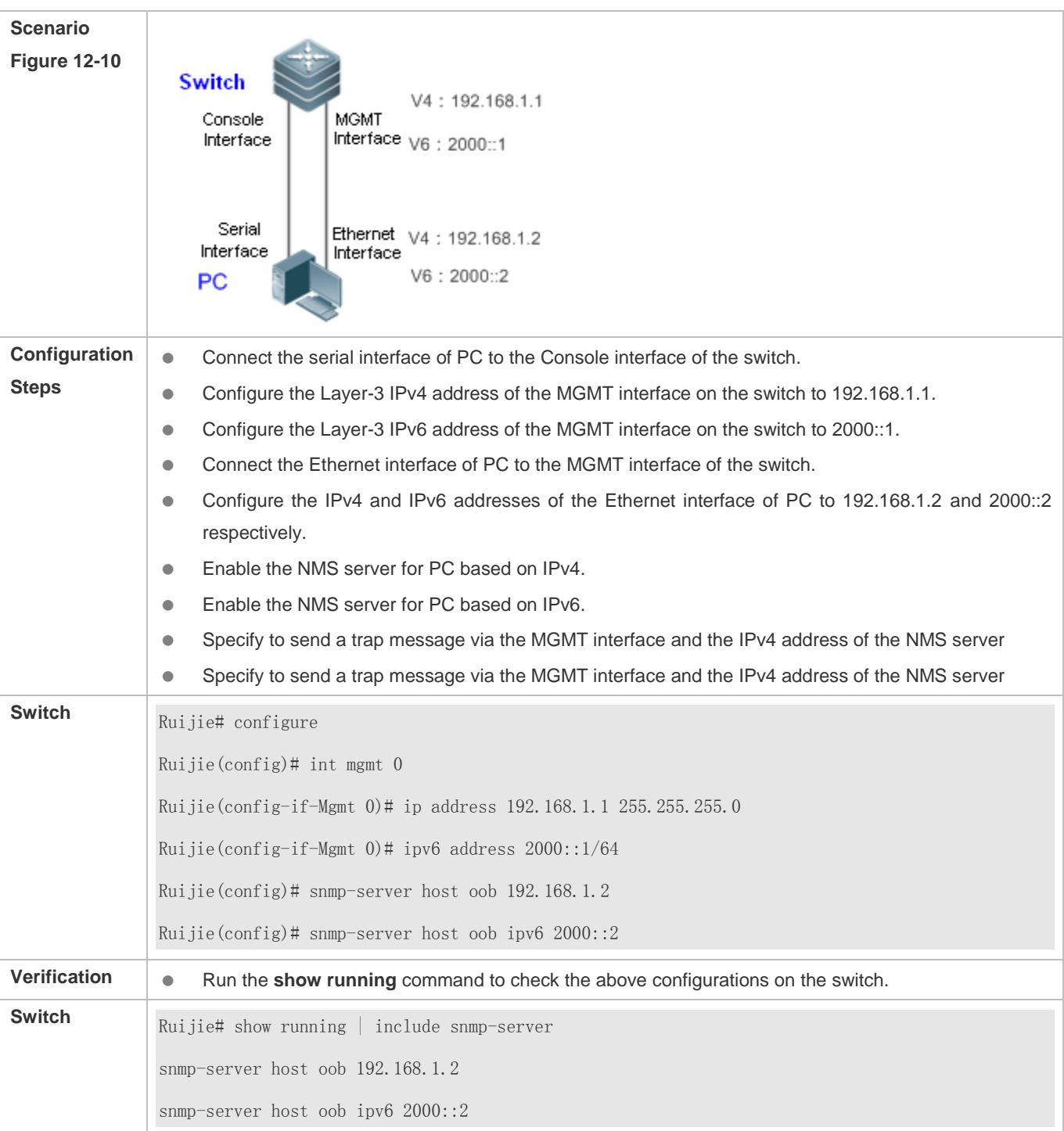

## <span id="page-571-0"></span>**12.4.6 Log Management**

## **Configuration Effect**

- Specify to send a log message via the MGMT interface and the IPv4 address of the Syslog server
- Specify to send a log message via the MGMT interface and the IPv6 address of the Syslog server

## **Notes**

 $\bullet$  N/A

## **Configuration Steps**

### **Log management**

- Enter the global mode.
- Specify to send a log message via the MGMT interface and the IPv4 address of the Syslog server
- Specify to send a log message via the MGMT interface and the IPv6 address of the Syslog server

## **Verification**

Run the **show running** command to check the configurations.

### **Related Commands**

#### **Specifying to send a log message via the MGMT interface and the IPv4 address of the Syslog server**

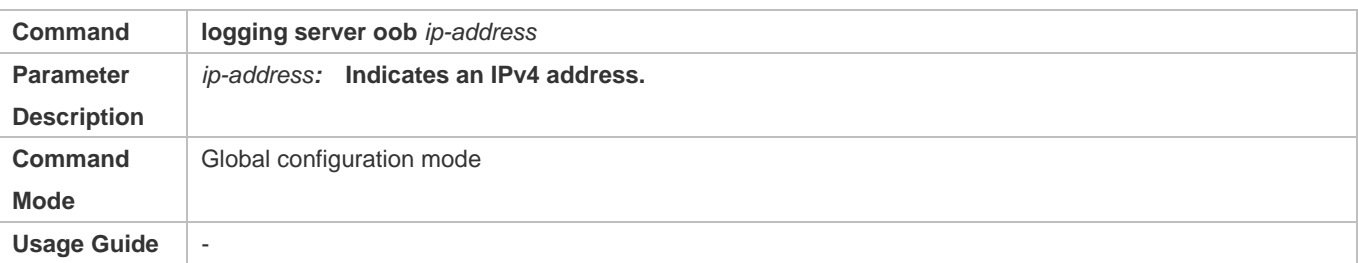

#### Specifying to send a log message via the MGMT interface and the IPv6 address of the Syslog server

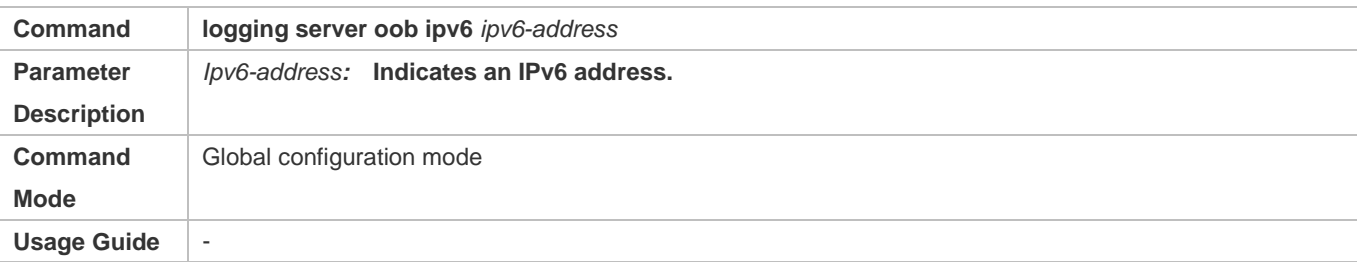

## **Configuration Example**

## **Configuring MIB management of the MGMT interface**

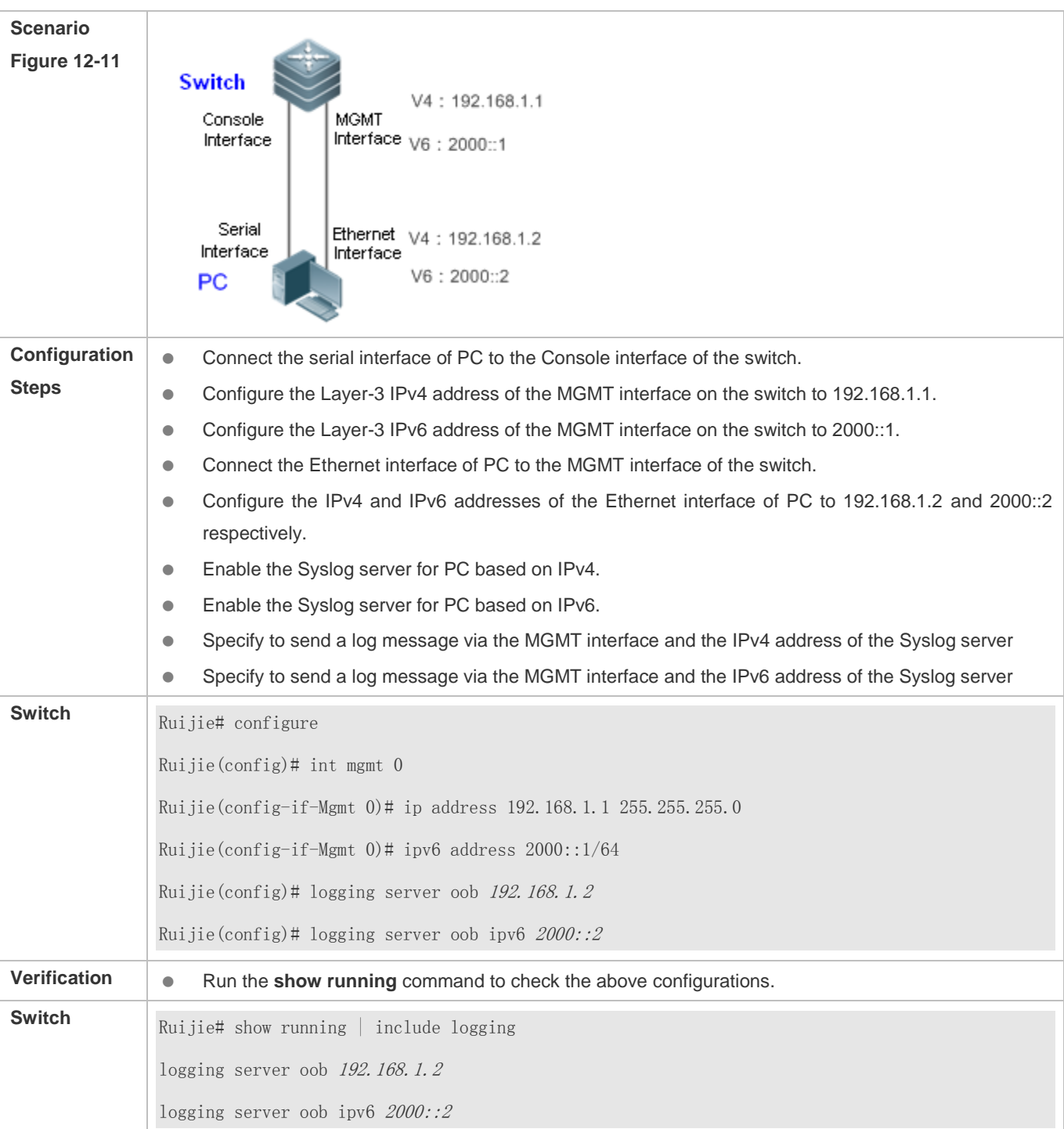

# **12.5 Monitoring**

**Displaying**

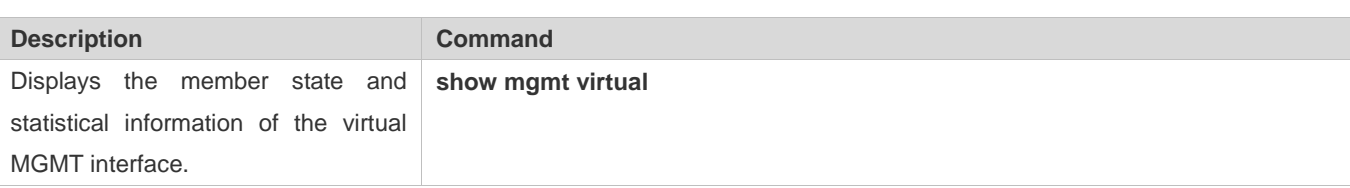

# **13 Configuring ERPS**

## **13.1 Overview**

Ethernet Ring Protection Switching (ERPS), also known as G.8032, is a ring protection protocol developed by the International Telecommunication Union (ITU). It is a data link layer protocol designed for Ethernet rings. ERPS prevents broadcast storms caused by data loops in an idle Ethernet ring and can rapidly recover the communication between nodes in the event that a link is disconnected in the Ethernet ring.

The Spanning Tree Protocol (STP) is another technique used to solve the Layer-2 loop problem. STP is at the mature application stage but requires a relatively long (seconds) convergence time compared to ERPS. ERPS reaches a Layer-2 convergence speed of less than 50 ms, faster than that of STP.

## **Scenario**

ITU-T G.8032/Y.1344: Ethernet ring protection switching

## **13.2 Applications**

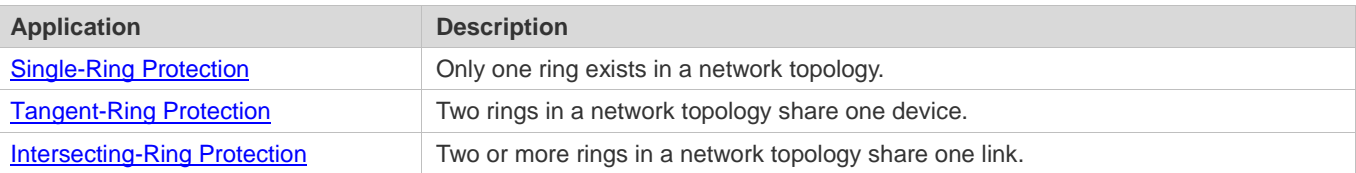

## <span id="page-575-0"></span>**13.2.1 Single-Ring Protection**

## **Scenario**

Only one ring in a network topology needs to be protected.

I[n Figure 13-1,](#page-576-1) the network topology has only one ring, only one ring protection link (RPL) owner node, and only one RPL. All nodes must belong to the same ring automatic protection switching (R-APS) virtual local area network (VLAN).

- All devices in the ring network must support ERPS.
- Each link between devices must be a direct link without any intermediate device.
### <span id="page-576-0"></span>Figure 13-1

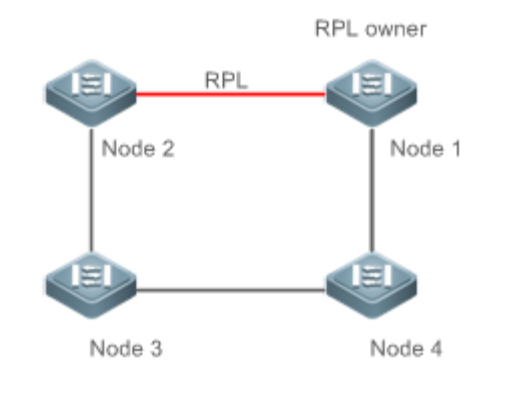

**Remarks** The four devices in the ring network are aggregation switches.

# **Deployment**

- All nodes in the physical topology are connected in ring mode.
- ERPS blocks the RPL to prevent loops. In [Figure 13-1,](#page-576-0) the link between Node 1 and Node 2 is an RPL.
- **ERPS** is used to detect failures on each link between adjacent nodes.

# **13.2.2 Tangent-Ring Protection**

### **Scenario**

The two rings in a network topology that share one device need to be protected.

I[n Figure 13-2,](#page-576-1) the two rings in the network topology share one device. Each ring has only one PRL owner node and only one RPL. The two rings belong to different R-APS VLANs.

- All devices in the ring network must support ERPS.
- Each link between devices must be a direct link without any intermediate device.

#### <span id="page-576-1"></span>Figure 13-2

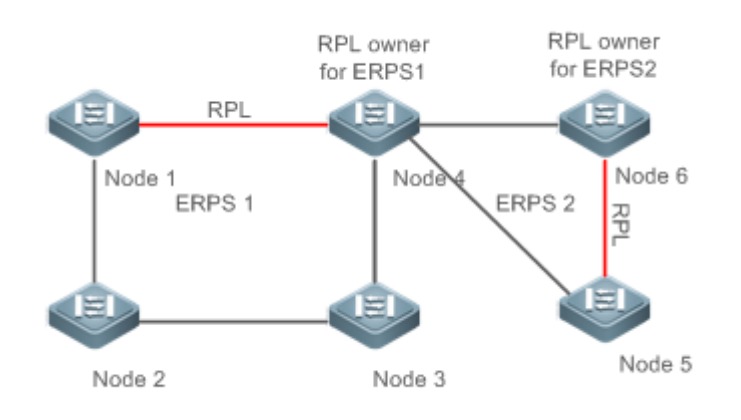

**Remarks** The devices in the ring network are aggregation switches.

#### **Deployment**

- All nodes in the physical topology are connected in ring mode.
- **ERPS blocks the RPL of each ring to prevent loops.**
- ERPS is used to detect failures on each link between adjacent nodes.

# **13.2.3 Intersecting-Ring Protection**

### **Scenario**

Two or more rings in a network topology share one link. (Each link between intersecting nodes must be a direct link without any intermediate node.)

I[n Figure 13-3,](#page-577-0) four rings exist in the network topology. Each ring has only one PRL owner node and only one RPL. The four rings belong to different R-APS VLANs.

- All devices in the ring network must support ERPS.
- Each link between devices must be a direct link without any intermediate device.

<span id="page-577-0"></span>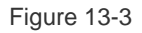

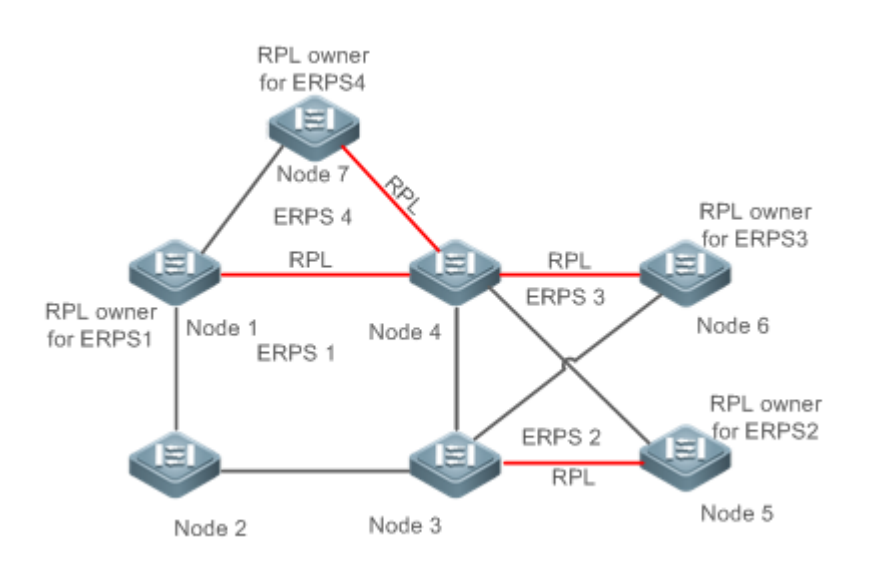

**Remarks** The devices in the ring network are aggregation switches.

### **Deployment**

- All nodes in the physical topology are connected in ring mode.
- **ERPS blocks the RPL of each ring to prevent loops.**
- **ERPS** is used to detect failures on each link between adjacent nodes.

# **13.3 Features**

# **Basic Concepts**

### **Ethernet Ring**

Ethernet rings are classified into common Ethernet rings and Ethernet subrings.

- **Common Ethernet ring:** Is an Ethernet topology with ring connection.
- **Ethernet subring:** An open topology that is mounted on other rings or networks through intersecting nodes and forms a closed topology with the channel between the intersecting nodes belonging to other rings or networks.

An Ethernet ring (a common Ethernet ring or an Ethernet subring) can be in one of the following states:

- **Idle state:** The physical links in the entire ring network are reachable.
- **Protection state:** A physical link in the ring network is disconnected.

### **Link and Channel**

- **RPL:** An Ethernet ring (a common Ethernet ring or an Ethernet subring) has only one RPL. When an Ethernet ring is idle, the RPL is blocked and does not forward data packets to prevent loops. In Figure 1-2, the link between Node 1 and Node 4 is the RPL of ERPS 1, and Node 4 blocks the RPL port (the port mapped to the RPL). The link between Node 4 and Node 5 is the RPL of ERPS 2, and Node 5 blocks the RPL port.
- **Subring link:** Belongs to a subring in intersecting rings and is controlled by the subring. In Figure 1-3, ERPS 1 is a common Ethernet ring, and ERPS 2 is an Ethernet subring. The link between Node 4 and Node 5 and the link between Node 3 and Node 5 belong to ERPS 2. The other links belong to ERPS 1.
- The link between Node 3 and Node 4 belongs to ERPS 1 rather than ERPS 2, and the link is not controlled by ERPS 2.
- **R-APS virtual channel:** Transmits ERPS packets of subrings between intersecting nodes in intersecting rings, but it does not belong to the subring. In Figure 3, Node 1 blocks the RPL, and the packets of subring ERPS 2 are transmitted through the direct link between Node 3 and Node 4 in Ethernet ring ERPS 1. The direct link between Node 3 and Node 4 is the R-APS virtual channel of ERPS 2.

#### **Node**

Each device in an Ethernet ring is a node.

ERPS has the following node roles for a specific Ethernet ring:

- **RPL owner node:** A node that is adjacent to an RPL and is used to block the RPL to prevent loops when the Ethernet ring is free of faults. An Ethernet ring (a common Ethernet ring or an Ethernet subring) has only one RPL owner node. In Figure 2, Node 1 functions as the RPL owner node of Ethernet ring ERPS 1, and Node 6 functions as the RPL owner node of Ethernet subring ERPS 2.
- **Non-RPL owner node:** Any other node than the RPL owner node in an Ethernet ring. In Figure 2, nodes except Node 1 and Node 6 are non-RPL owner nodes of their respective rings.

ERPS has the following roles globally (not for a specific Ethernet ring):

- **Intersecting node:** A node that belongs to multiple intersecting Ethernet rings. In Figure 3, Node 3 and Node 4 are intersecting nodes.
- **Non-intersecting node:** A node that belongs to only one intersecting Ethernet ring. In Figure 3, Node 2 is a non-intersecting node.

#### **VLAN**

ERPS supports two types of VLAN: R-APS VLAN and data VLAN.

- **R-APS VLAN:** A VLAN for transmitting ERPS packets. On a device, the ports accessing an ERPS ring belong to the R-APS VLAN, and only such ports can join the R-APS VLAN. R-APS VLANs of different ERPS rings must be different. IP address configuration is prohibited on the R-APS VLAN ports.
- **Data VLAN:** A VLAN for transmitting data packets. Both ERPS ports and non-ERPS ports can be assigned to a data VLAN.

**R-APS VLANs of different ERPS rings must be configured differently to differentiate packets of different ERPS rings;** otherwise, ERPS may be abnormal.

#### **ERPS Packet**

ERPS packets (also called R-APS packets) are classified into Signal Fail (SF) packets, No Request (NR) packets, No Request, RPL Blocked (NR, RB) packets, and flush packets.

- SF packet: When the link of a node is down, the node sends SF packets to notify other nodes of its link failure.
- NR packet: When the failed link is restored, the node sends an NR packet to notify the RPL owner node of its link recovery.
- (RR, RB) packet: When all nodes in an ERPS ring function properly, the RPL owner node sends (RR, RB) packets periodically.
- Flush packet: In an intersecting ring, when a topology change occurs in a subring, the intersecting nodes send flush packets to notify other devices in the Ethernet ring to which the subring is connected.

#### **ERPS Timer**

ERPS timers include the Holdoff timer, Guard timer, and WTR timer.

- **Holdoff timer:** Is used to minimize frequent ERPS topology switching due to intermittent link failures. After you configure the Holdoff timer, ERPS performs topology switching only if the link failure still persists after the timer times out.
- **Guard timer:** Is used to prevent a device from receiving expired R-APS messages. When the device detects that a link failure is cleared, it sends link recovery packets and starts the Guard timer. During the period before timer expiration, all packets except flush packets indicating a subring topology change will be discarded.
- **Wait-to-restore (WTR) timer:** Is effective only for RPL owner devices to avoid ring status misjudgment. When an RPL owner device detects that a failure is cleared, it does perform topology switching immediately but only if the Ethernet

ring is recovered after the WTR timer times out. If a ring failure is detected again before timer expiration, the RPL owner device cancels the timer and does not perform topology switching.

### **Overview**

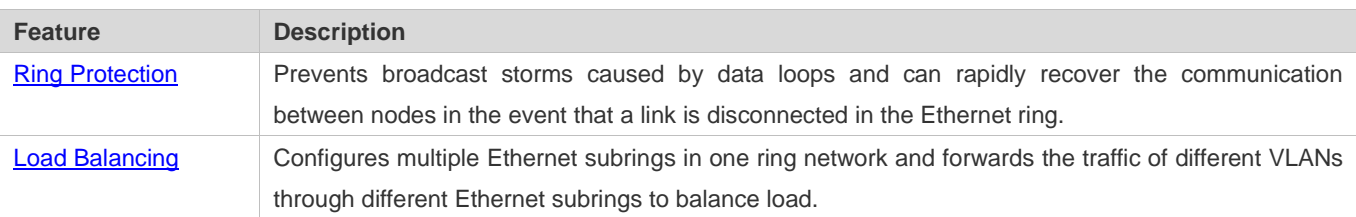

# <span id="page-580-0"></span>**13.3.1 Ring Protection**

Ring protection prevents broadcast storms caused by data loops and can rapidly recover the communication between nodes in the event that a link is disconnected in the Ethernet ring.

### **Working Principle**

#### **Normal Status**

- All nodes in the physical topology are connected in ring mode.
- **ERPS blocks the RPL to prevent loops.**
- ERPS is used to detect failures on each link between adjacent nodes.

#### **Link Failure**

- A node adjacent to a failed node detects the failure.
- The nodes adjacent to a failed link block the failed link and send SF packets to notify other nodes in the same ring.
- The R-APS (SF) packet triggers the RPL owner node to unblock the RPL port. All nodes update their MAC address entries and ARP/ND entries and the ring enters the protection state.

#### **Link Recovery**

- When a failed link is restored, adjacent nodes still block the link and send NR packets indicating that no local failure exists.
- When the RPL owner node receives the first R-APS (NR) packet, it starts the WTR timer.
- When the timer times out, the RPL owner node blocks the RPL and sends an (NR, RB) packet.
- After receiving the (NR, RB) packet, other nodes update their MAC address entries and ARP/ND entries, and the node that sends the NR packet stops periodic packet transmission and unblocks the port.
- **•** The ring network is restored to the normal state.

#### **Related Configuration**

**Langle Configuring the R-APS VLAN** 

By default, no R-APS VLAN is configured.

Run the **erpsraps-vlan** command to configure the R-APS VLAN (management VLAN) of an ERPS ring to transmit ERPS packets.

# **Configuring an ERPS Ring**

Run the **rpl-port** command in R-APS VLAN mode to configure the ERPS ring mapped to an R-APS VLAN.

### **Configuring an RPL and an RPL Owner Node**

Run the **rpl-port** command in R-APS VLAN mode to specify an RPL and an RPL owner node.

# <span id="page-581-0"></span>**13.3.2 Load Balancing**

You can configure multiple Ethernet subrings in one physical ring network and forward the traffic of different VLANs through different Ethernet subrings to balance load.

# **Working Principle**

The multiple VLANs in a ring network can have their respective traffic forwarded by different paths through ERPS to balance load.

<span id="page-581-1"></span>Figure 13-4 Single-Ring Load Balancing

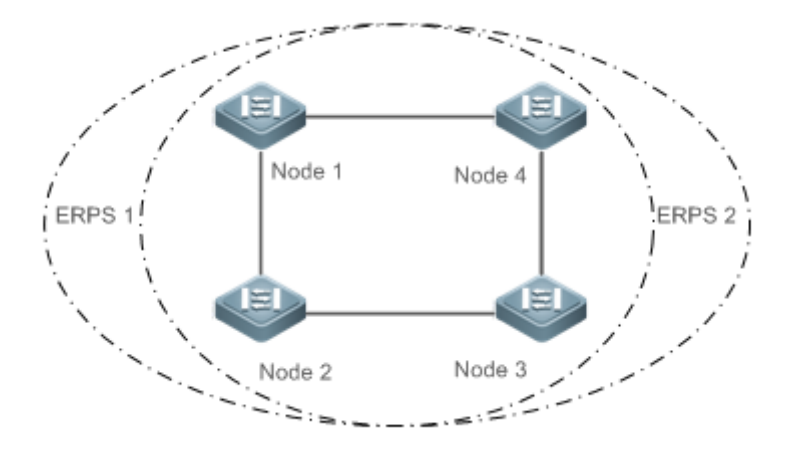

In a physical ring network, multiple Ethernet rings can be configured to forward traffic of different VLANs (called protected VLANs) by different topologies to realize load balancing.

In [Figure 13-4,](#page-581-1) two Ethernet rings are configured with different protected VLANs in the physical ring network. Node 1 is the RPL owner node of ERPS 1 and Node 3 is RPL owner node of ERPS 2. With such configurations, data of different VLANs can be transmitted by different links to realize single-ring load balancing.

# **Related Configuration**

### **Configuring the Protected VLAN of an Ethernet Ring**

Run the **protected-instance** command in R-APS VLAN mode to configure a protected VLAN set to realize load balancing.

# **13.4 Configuration**

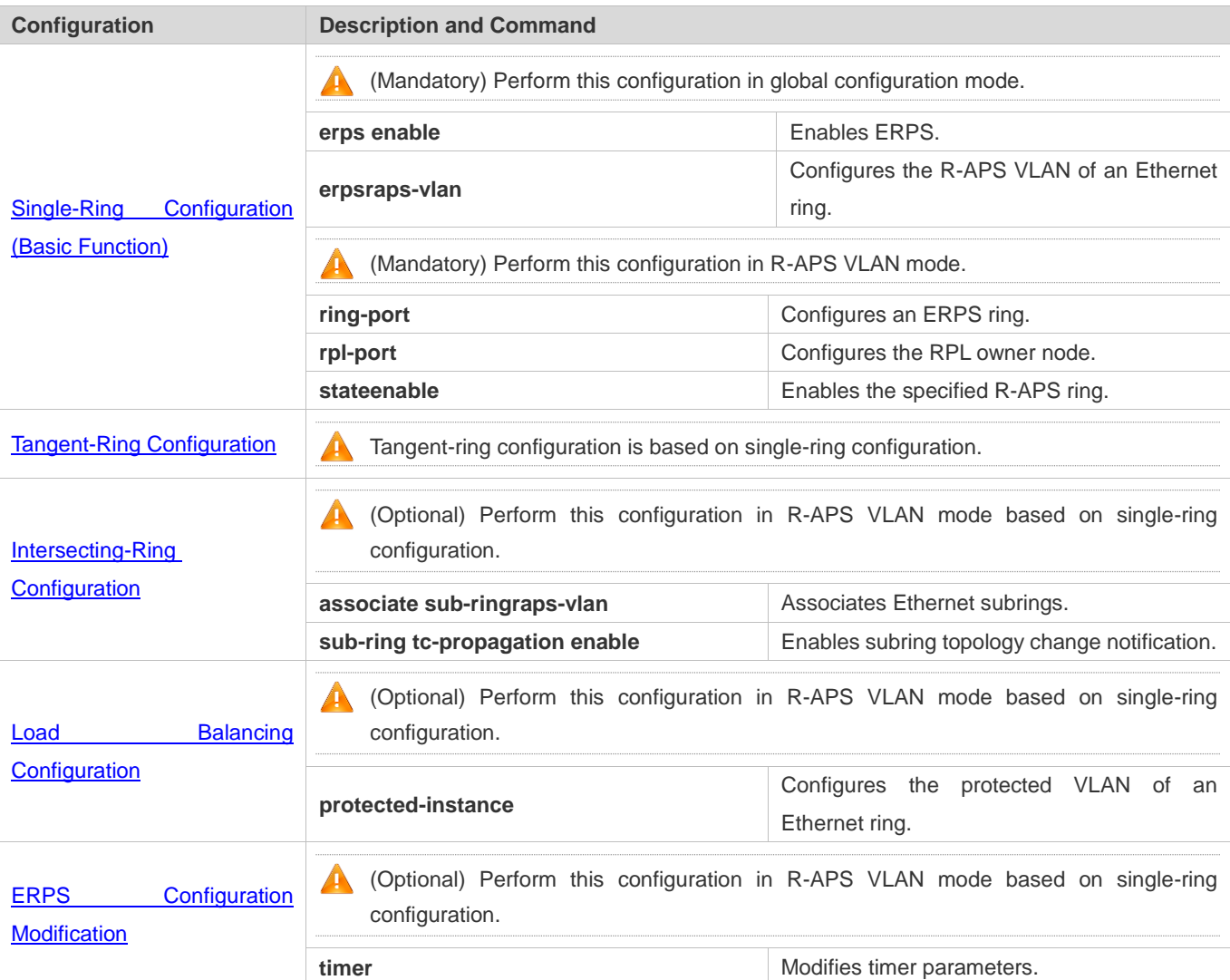

# <span id="page-582-0"></span>**13.4.1 Single-Ring Configuration (Basic Function)**

# **Configuration Effect**

- The single-ring scenario is the basic scenario of ERPS.
- Build an ERPS single-ring topology to realize data link redundancy.
- In an ERPS ring network, quickly switch services from a failed link to a normal link.

### **Notes**

- Only one RPL owner node and only one RPL can be configured in one ERPS ring.
- All nodes in one ERPS ring must belong to the same R-APS VLAN.
- Only trunk ports can join an ERPS ring, and the trunk attributes cannot be modified after the port joins the ring.
- The ports in an ERPS ring do not participate in STP calculation regardless of whether the ERPS ring is enabled or not. When you configure an ERPS ring, ensure that loops will not occur when STP calculation is disabled on ports in the ring.
- ERPS does not use the same ports as RERP and REUP.

### **Configuration Steps**

- **Configuring the R-APS VLAN of an Ethernet Ring**
- (Mandatory) Perform this configuration in global configuration mode.
- Configure the same R-APS VLAN on all switches in the ERPS ring to transmit ERPS packets.

#### **Configuring ERPS Ring Ports**

- (Mandatory) Perform this configuration in R-APS VLAN mode.
- Configure the ports that form the ERPS ring as ERPS ring ports.
- **Configuring an RPL Owner Port**
- (Mandatory) Perform this configuration in R-APS VLAN mode.
- Configure a single device in each ERPS ring as an RPL owner node, which will control the port to be blocked.
- **Enabling the Specified R-APS Ring**
- (Mandatory) Perform this configuration in R-APS VLAN mode.
- Enable the specified R-APS ring in the same R-APS VLAN on each switch.
- **Enabling ERPS Globally**
- (Mandatory) Perform this configuration in global configuration mode.
- **Enable ERPS globally on each switch in the ERPS ring.**

### **Verification**

Run the **show erps** command one each node to check the configuration.

#### **Related Commands**

#### **Configuring the R-APS VLAN of an Ethernet Ring**

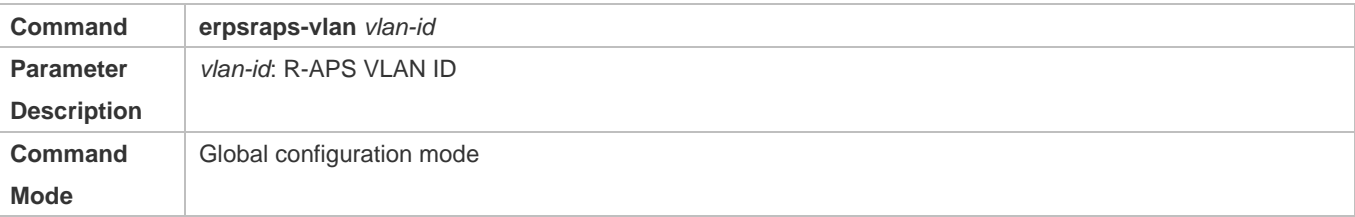

# Usage Guide **ERPS** takes effect in a ring only after ERPS is enabled globally and for the ring respectively.

### **Configuring an ERPS Ring**

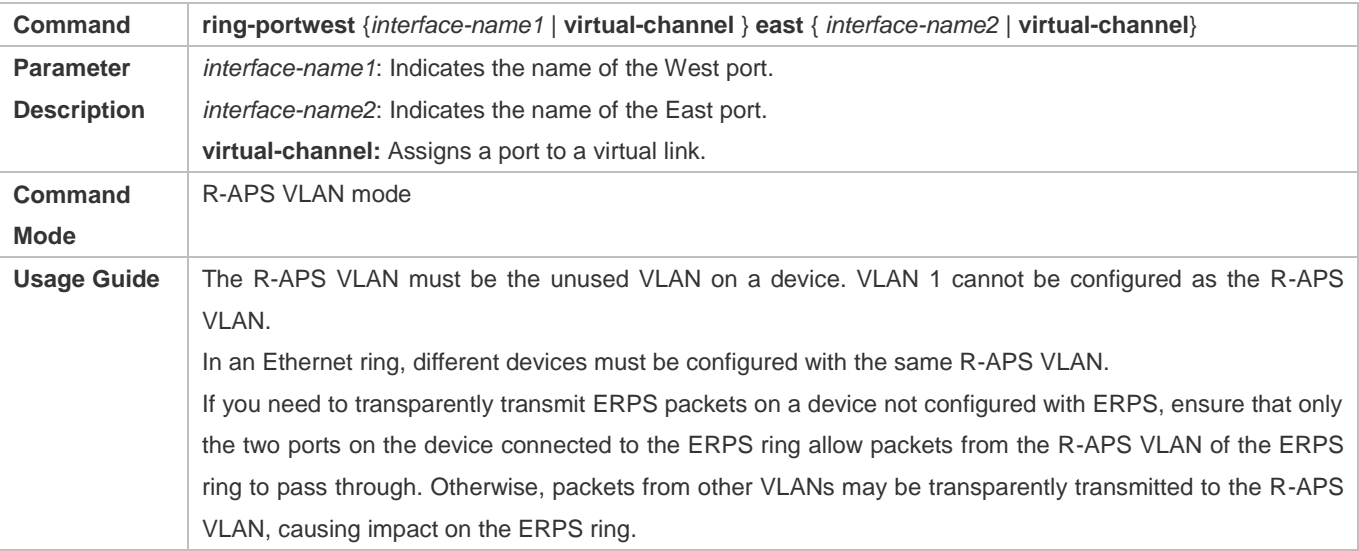

# **Configuring an RPL Owner Port**

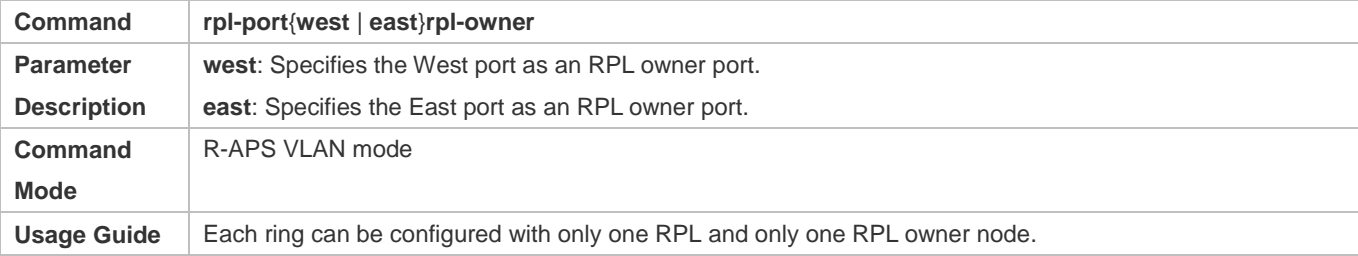

# **Enabling the Specified R-APS Ring**

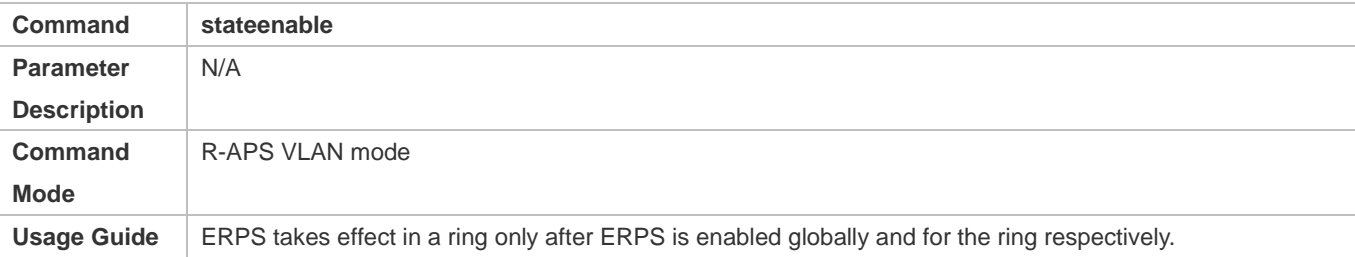

# **Enabling ERPS Globally**

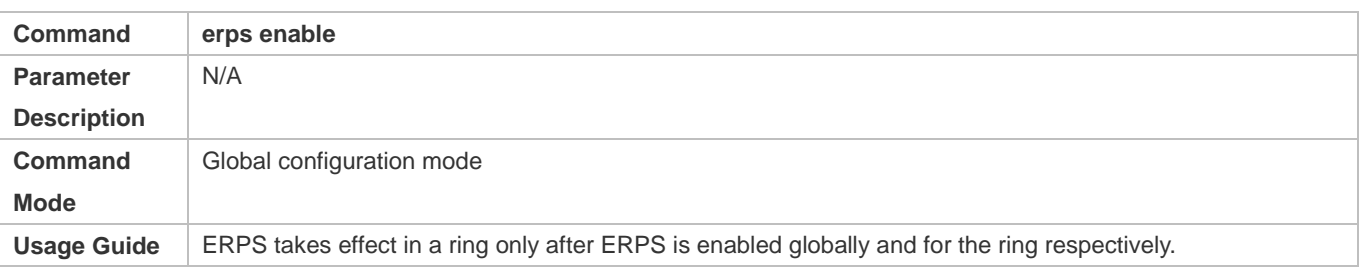

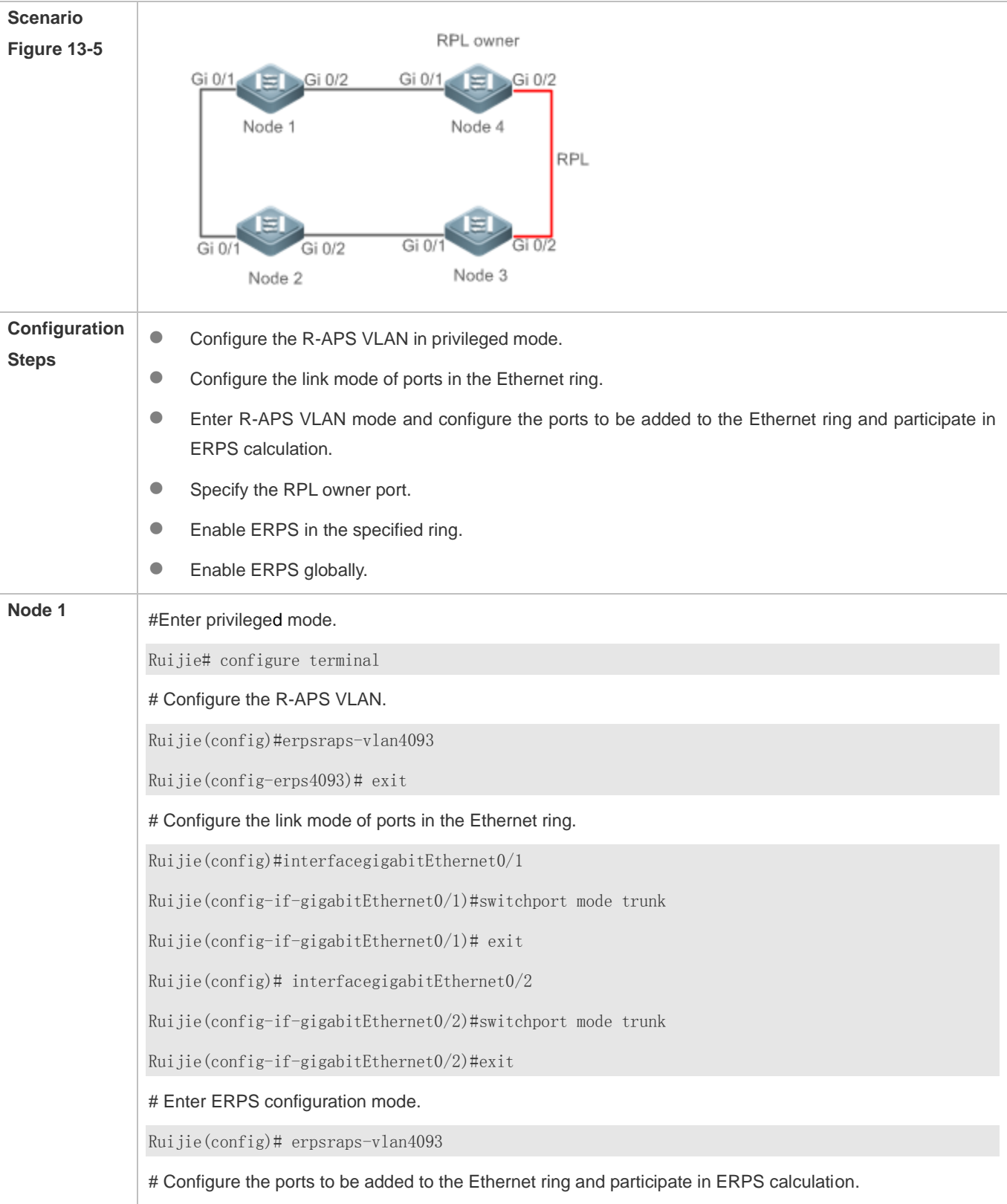

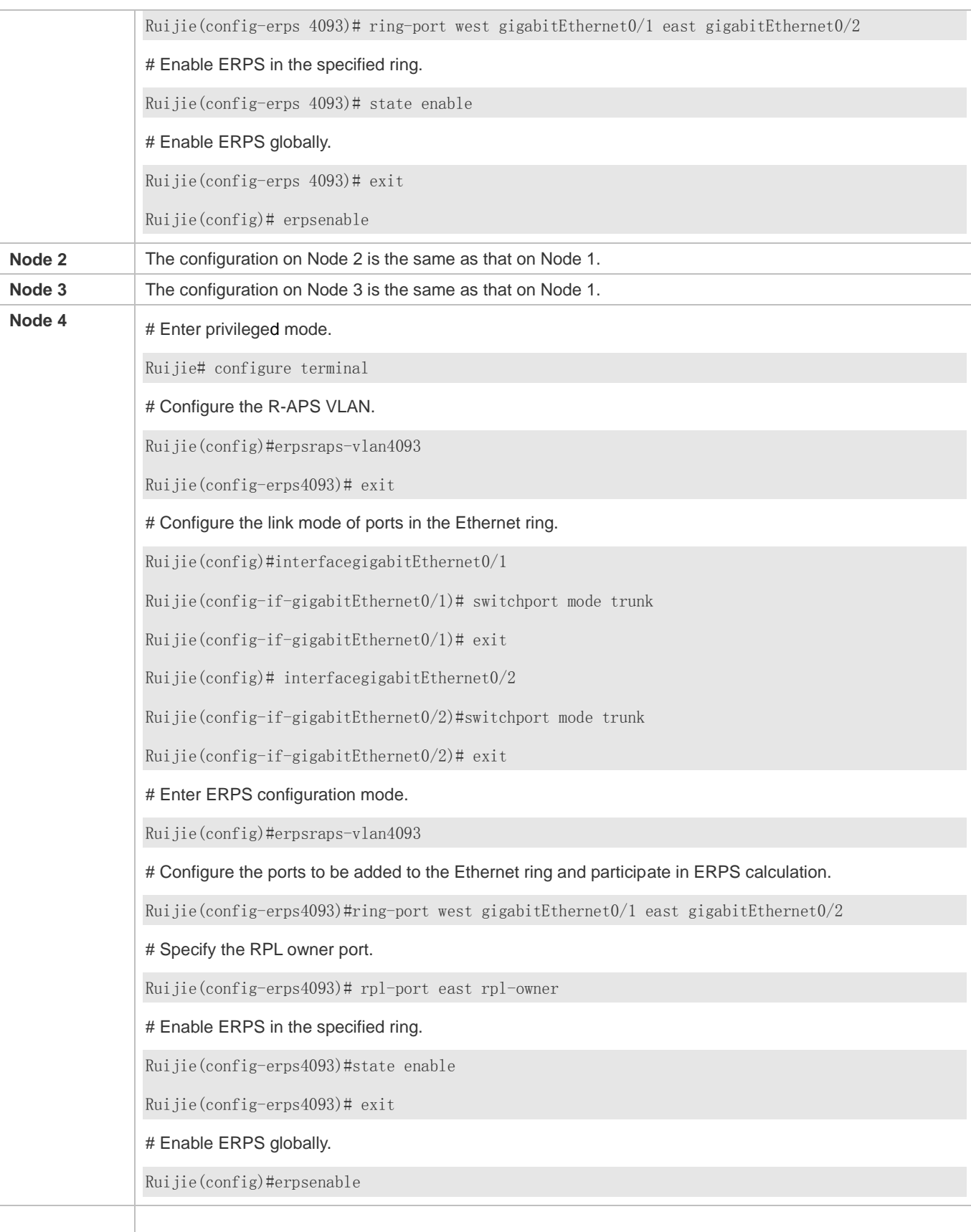

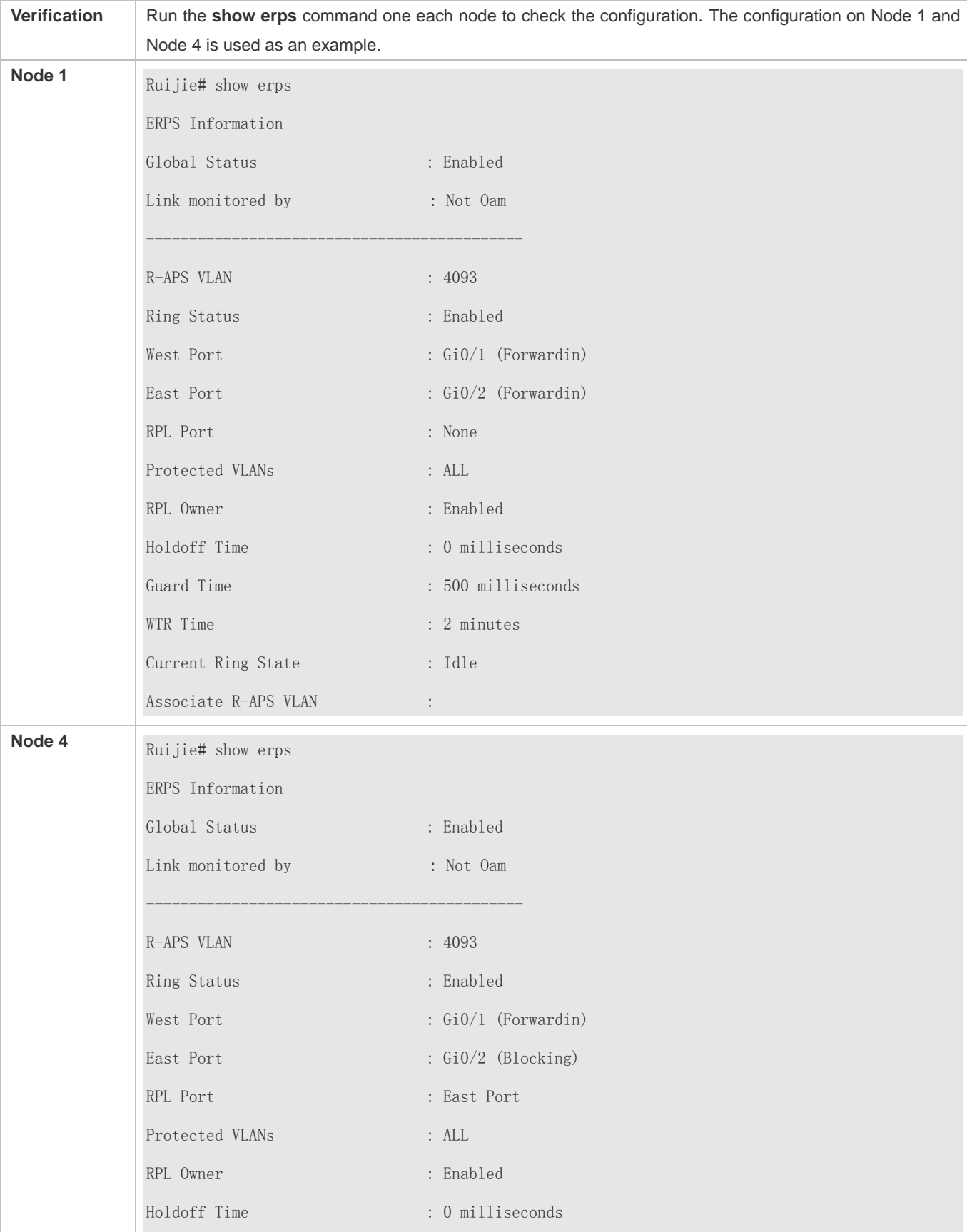

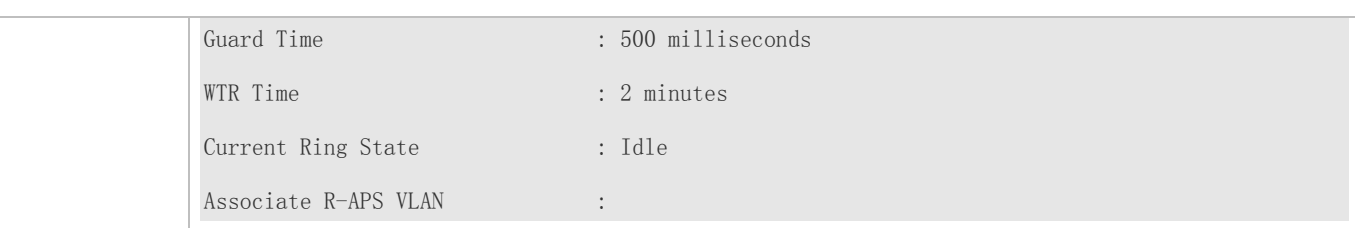

- The R-APS ring has been enabled but ERPS is not enabled globally, so ERPS still does not take effect.
- **Multiple RPL owner nodes are configured in one ring.**
- Different R-APS VLANs are configured for the nodes in one ring.

# <span id="page-588-0"></span>**13.4.2 Tangent-Ring Configuration**

### **Configuration Effect**

- Configure a tangent ring that consists of two ERPS rings sharing one device to realize data link redundancy.
- Quickly switch services from a failed link in one ERPS ring to a normal link.

#### **Notes**

- The tangent-ring configuration is basically the same as the single-ring configuration. You only need to associate the two ERPS rings on the tangent node.
- Only one RPL owner node and only one RPL can be configured in each ERPS ring.
- All nodes in one ERPS ring must belong to the same R-APS VLAN.
- Only trunk ports can join an ERPS ring, and the trunk attributes cannot be modified after the port joins the ring.
- The ports in an ERPS ring do not participate in STP calculation regardless of whether the ERPS ring is enabled or not. When you configure an ERPS ring, ensure that loops will not occur when STP calculation is disabled on ports in the ring.
- ERPS does not use the same ports as RERP and REUP.

#### **Configuration Steps**

 The tangent-ring configuration is basically the same as the single-ring configuration. You only need to associate the two ERPS rings on the tangent node.

#### **Verification**

Run the **show erps** command one each node to check the configuration.

#### **Related Commands**

See the commands in section [13.4.1](#page-582-0) "Single-Ring [Configuration \(Basic Function\).](#page-582-0)"

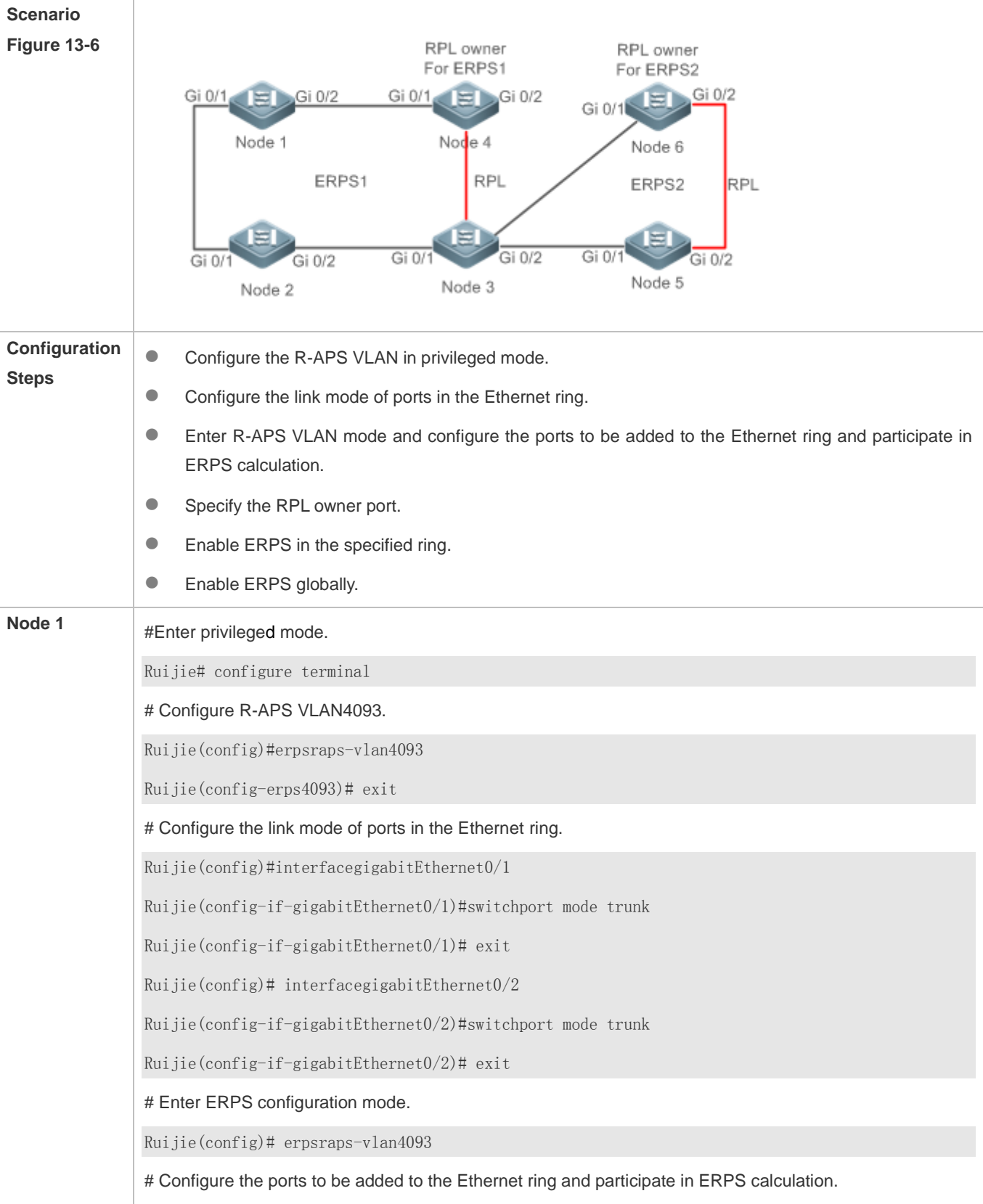

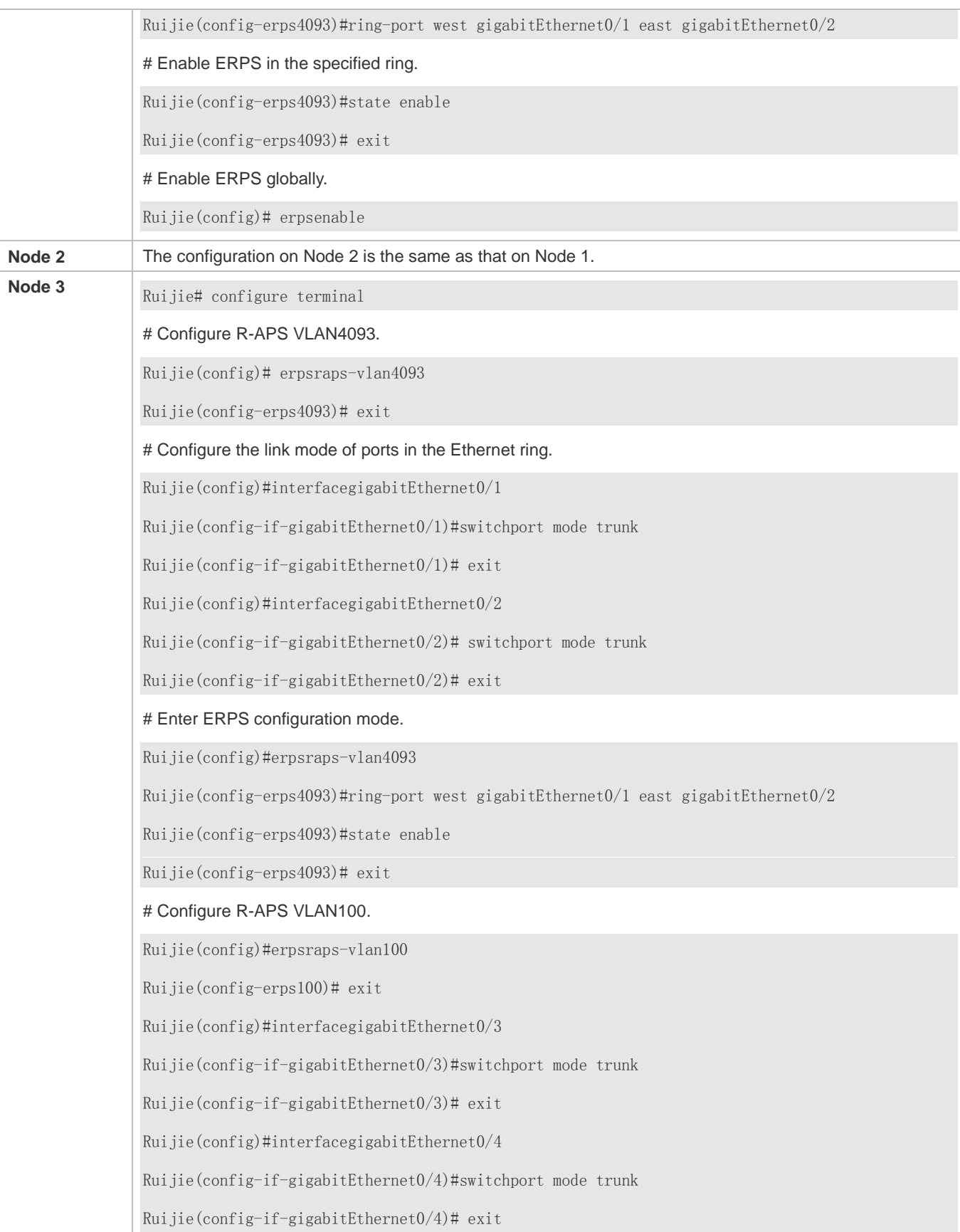

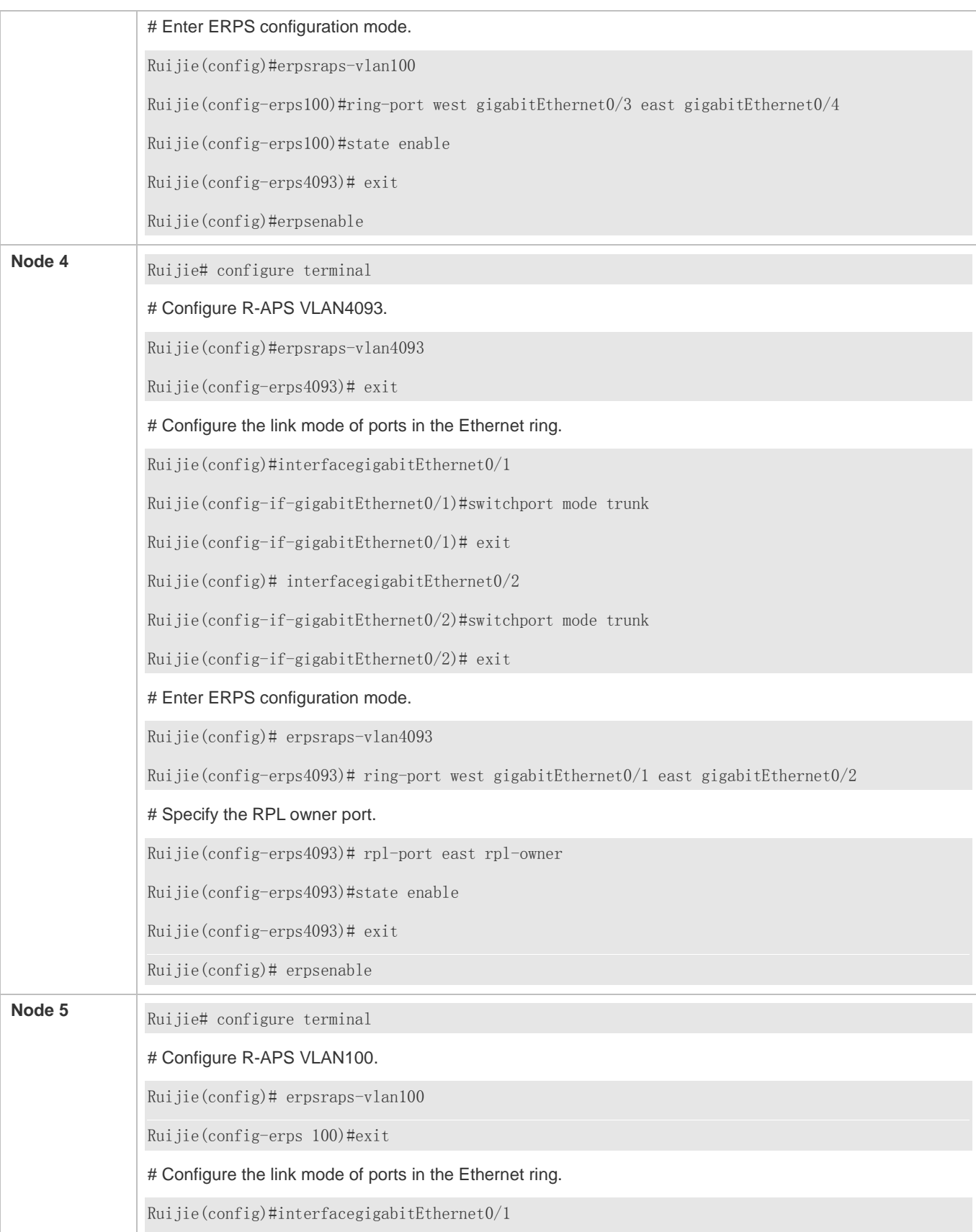

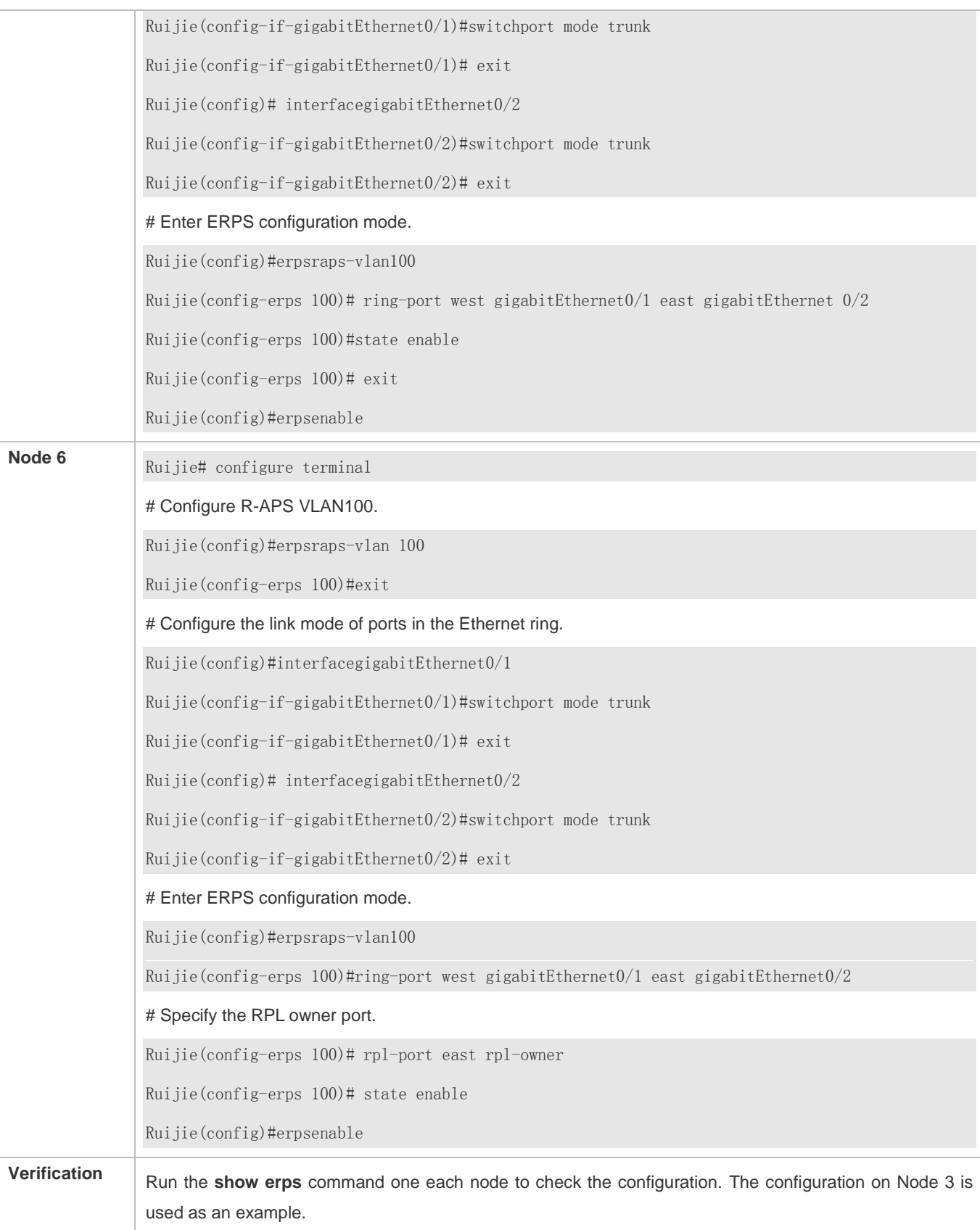

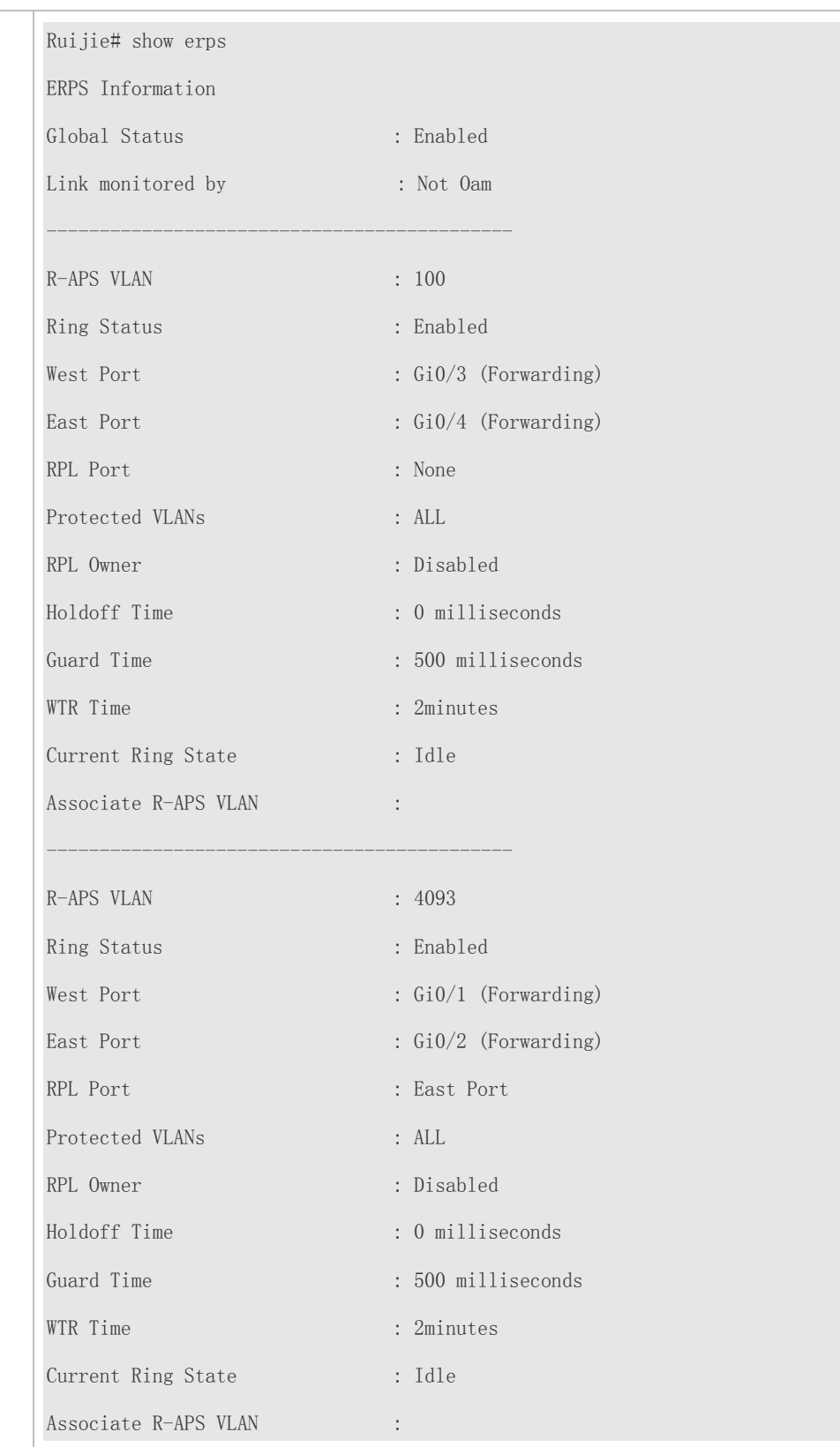

- The R-APS ring has been enabled but ERPS is not enabled globally, so ERPS still does not take effect.
- **Multiple RPL owner nodes are configured in one ring.**
- Different R-APS VLANs are configured for the nodes in one ring.

# <span id="page-594-0"></span>**13.4.3 Intersecting-Ring Configuration**

### **Configuration Effect**

- Configure multiple ERPS rings to share links, thus realizing data link redundancy.
- Quickly switch services from a failed link in one ERPS ring to a normal link.

#### **Notes**

- Only one RPL owner node and only one RPL can be configured in each ERPS ring.
- All nodes in one ERPS ring must belong to the same R-APS VLAN.
- All nodes in the Ethernet ring must be associated with their respective subrings.
- Only trunk ports can join an ERPS ring, and the trunk attributes cannot be modified after the port joins the ring.
- The ports in an ERPS ring do not participate in STP calculation regardless of whether the ERPS ring is enabled or not. When you configure an ERPS ring, ensure that loops will not occur when STP calculation is disabled on ports in the ring.
- ERPS does not use the same ports as RERP and REUP.

### **Configuration Steps**

Perform the following configuration after you complete the single-ring configuration described above:

#### **Enabling Subring Topology Change Notification**

- (Optional) Perform this configuration in R-APS VLAN mode.
- Enable subring topology change notification on intersecting nodes.
- If the link between intersecting nodes is faulty or blocked in the event of a subring topology change, the intersecting nodes will send packets to instruct the nodes in other Ethernet rings associated with the subring to update the topology.

#### **Associating Ethernet Subrings**

- (Optional) Perform this configuration in R-APS VLAN mode.
- Associate nodes in the main ring with Ethernet subrings.
- After nodes are associated with Ethernet subrings, ERPS packets of the subrings can be transmitted to other Ethernet rings.

#### **Verification**

Run the **show erps** command one each node to check the configuration.

# **Related Commands**

### **Enabling Subring Topology Change Notification**

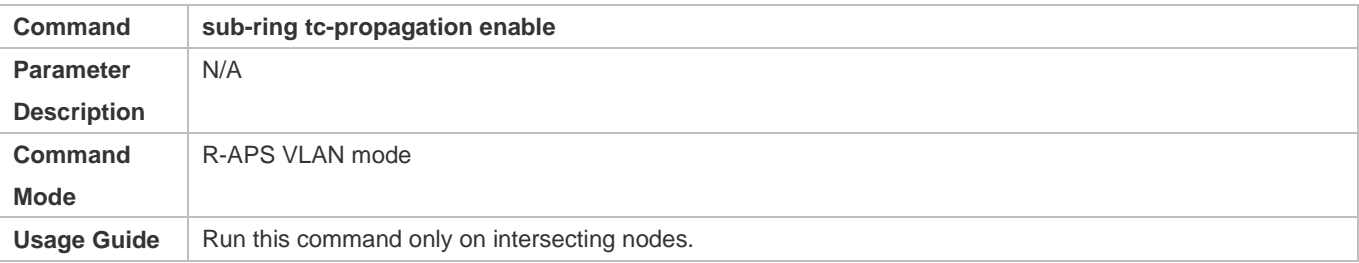

### **Associating Ethernet Subrings**

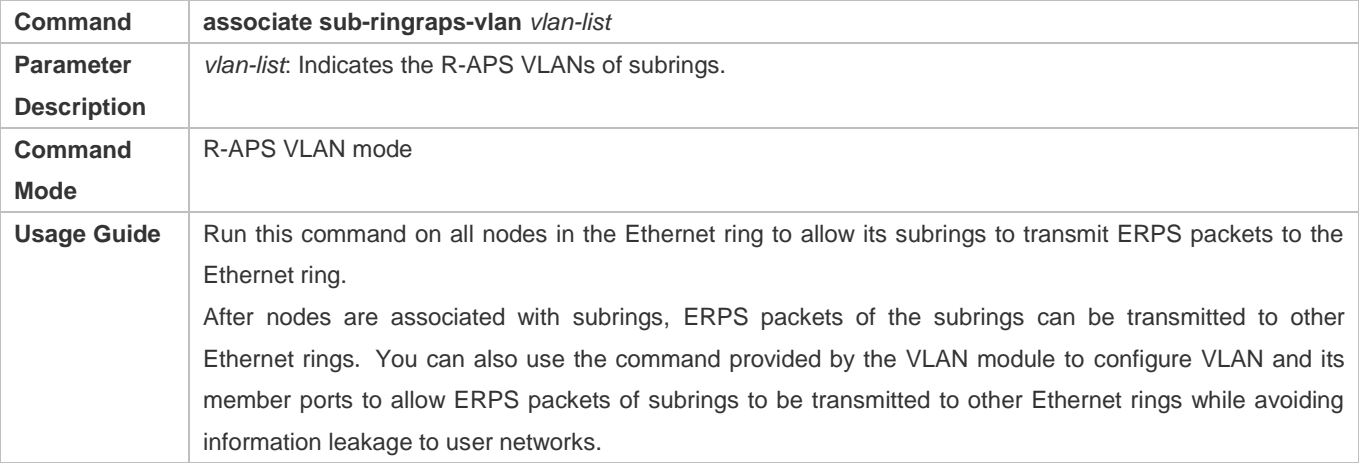

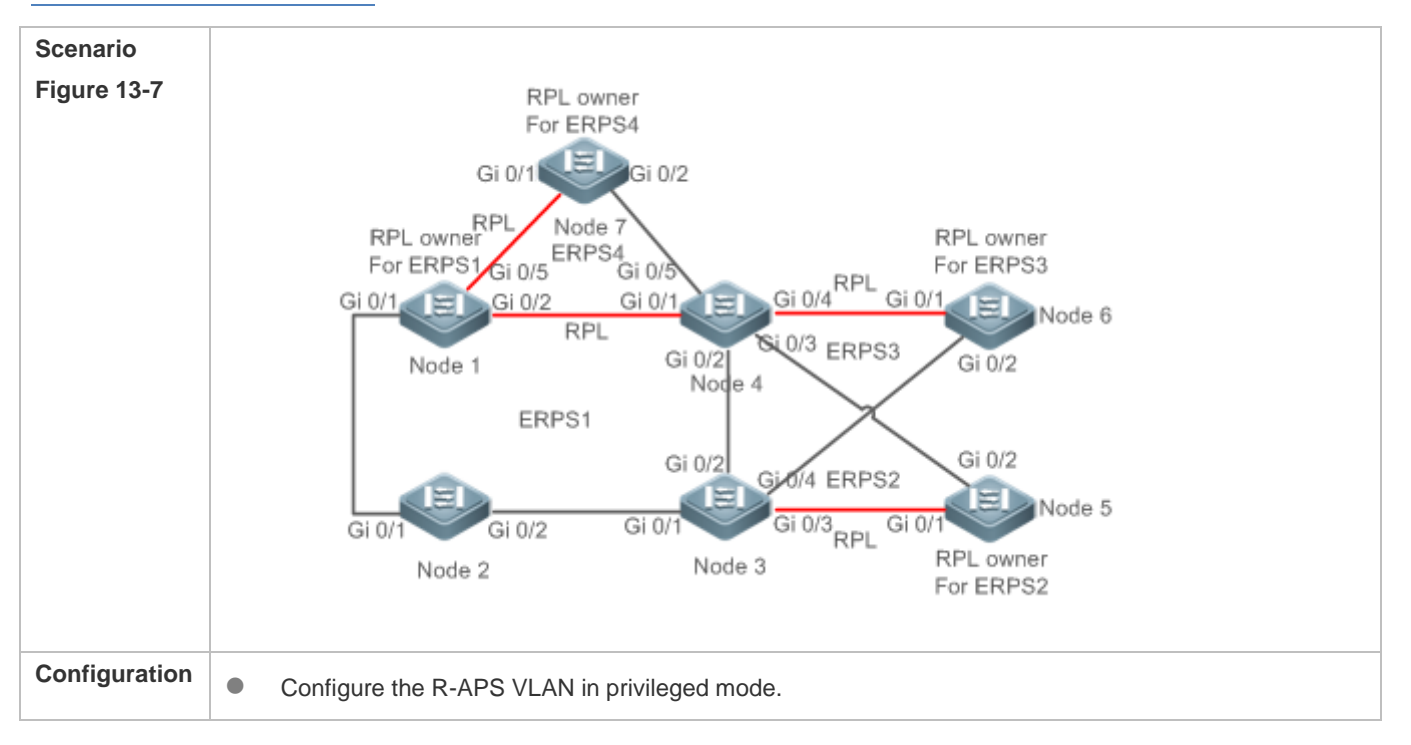

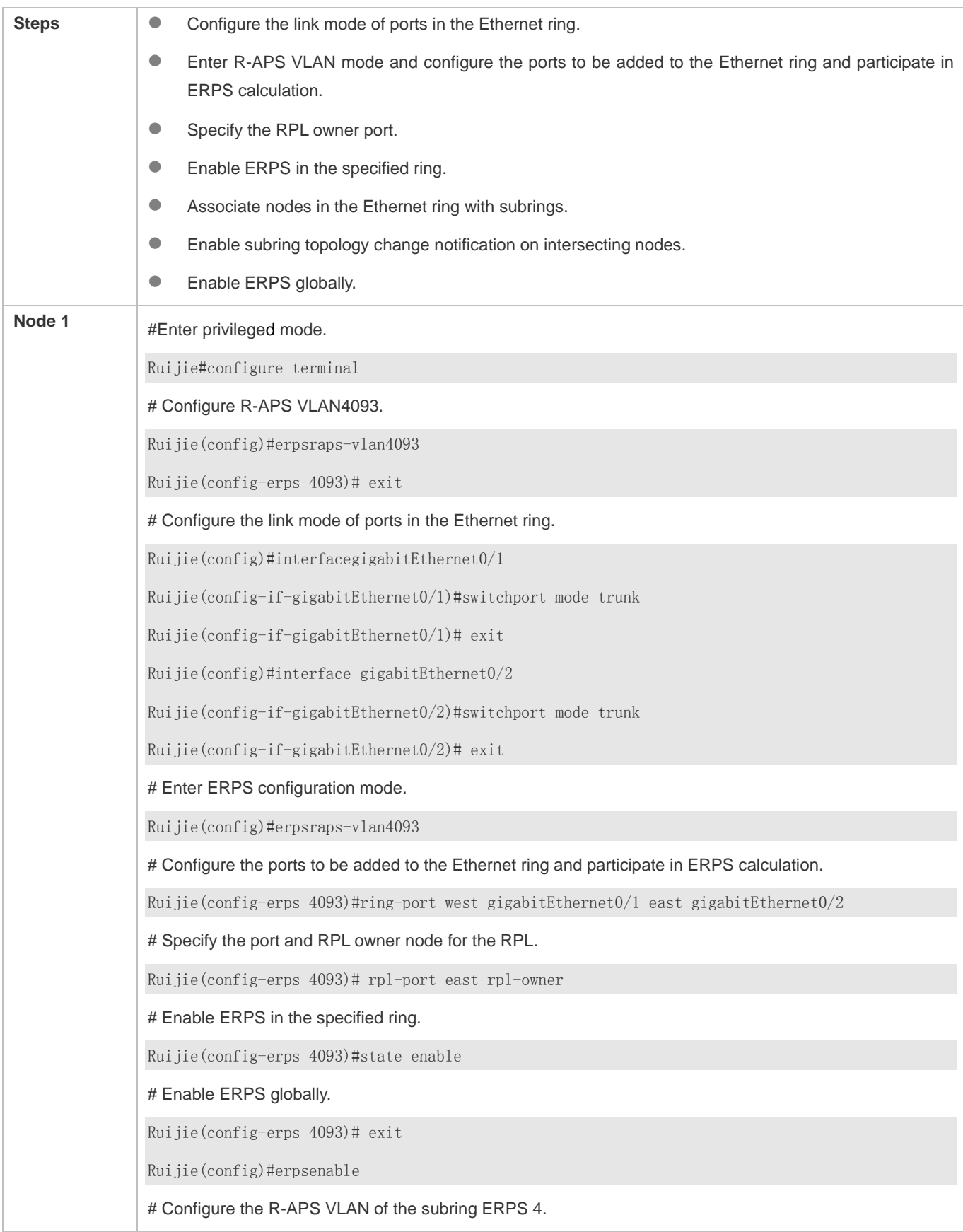

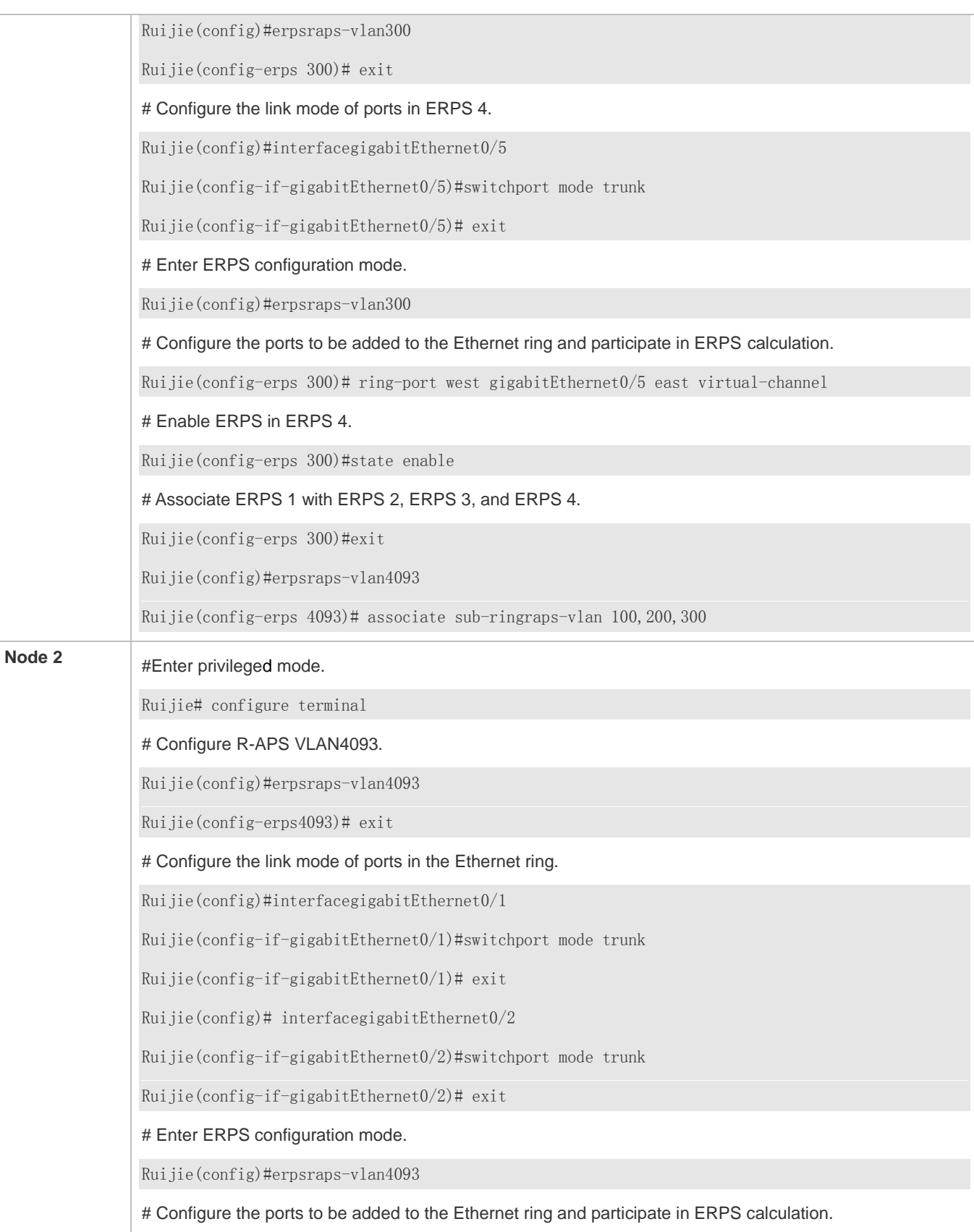

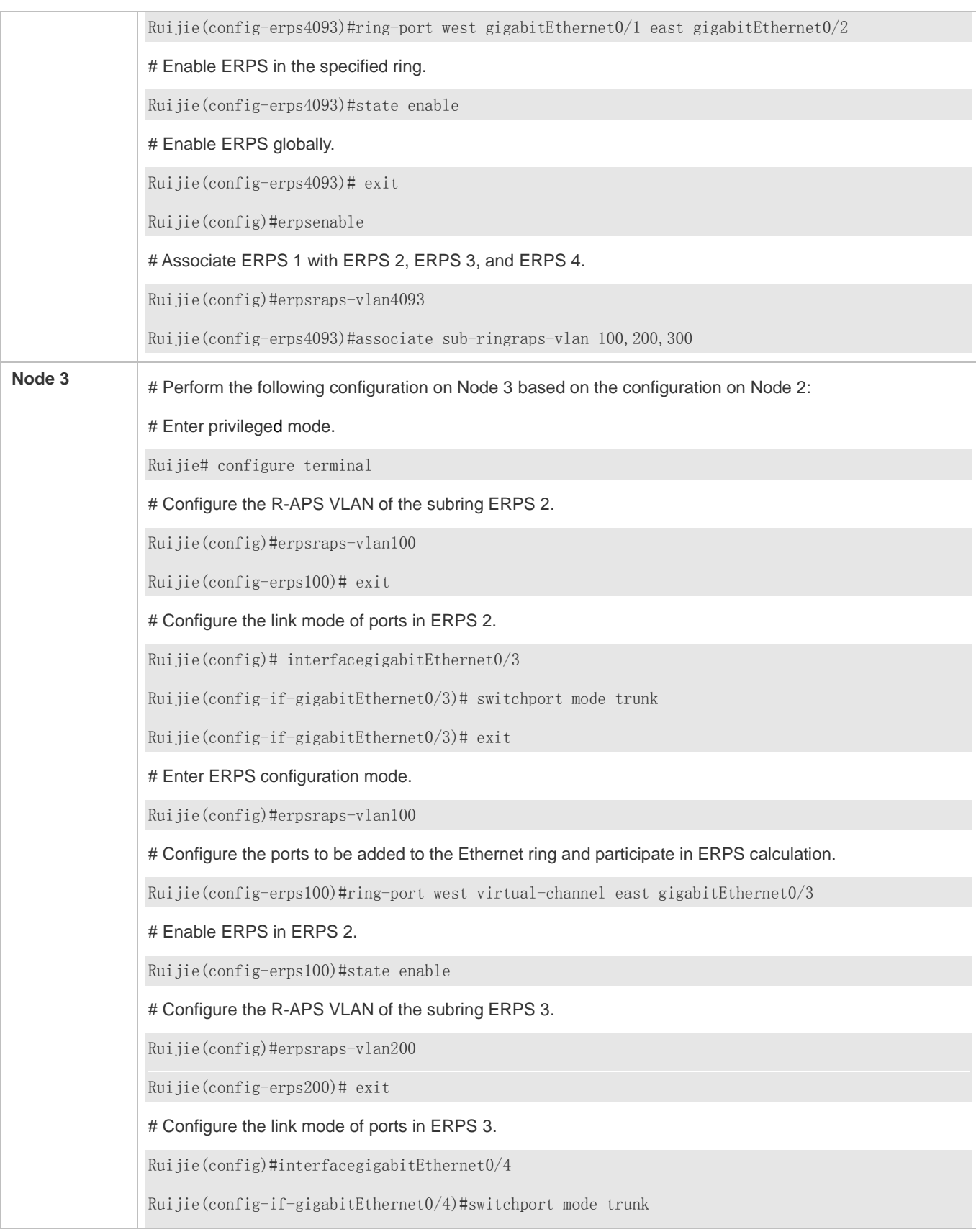

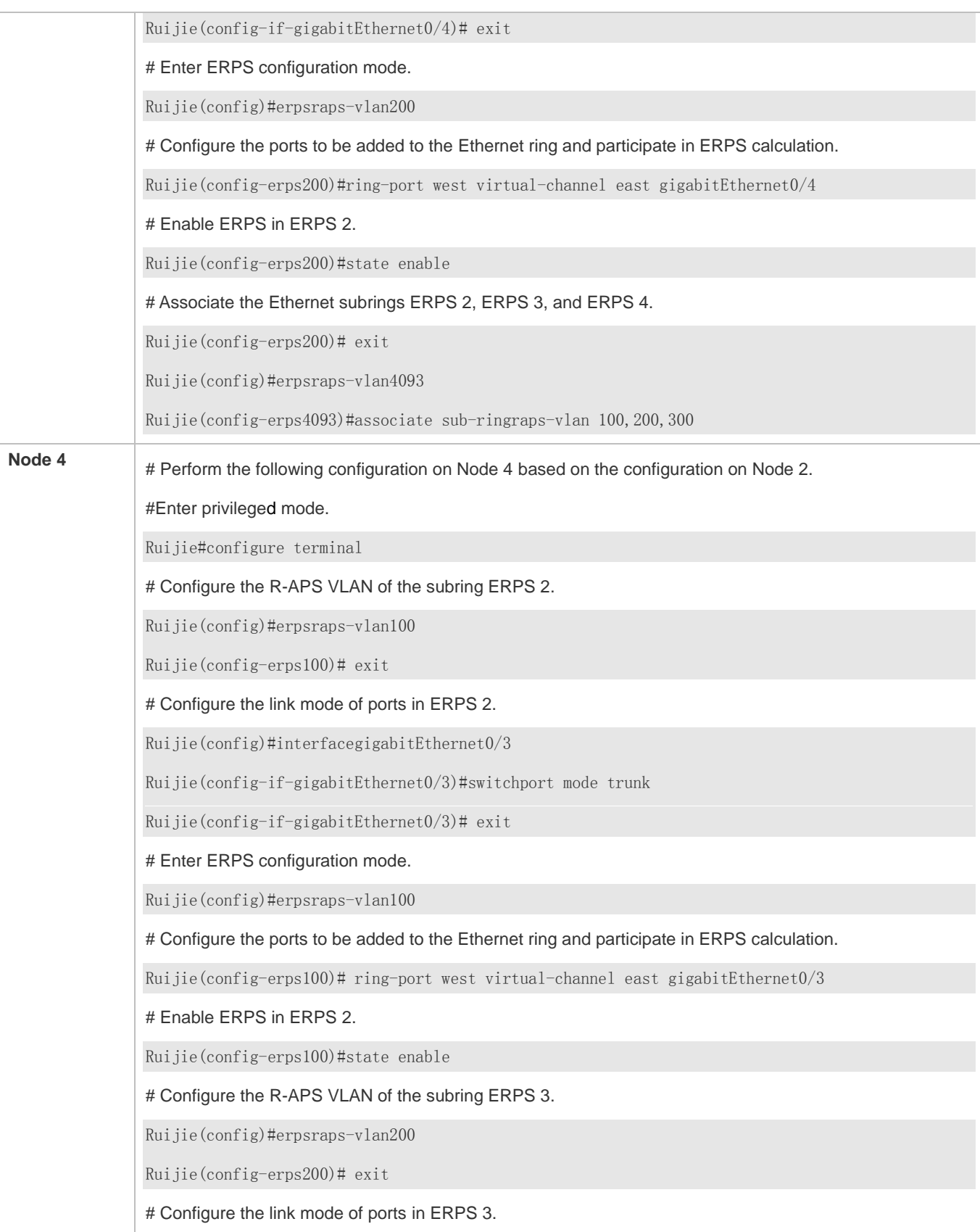

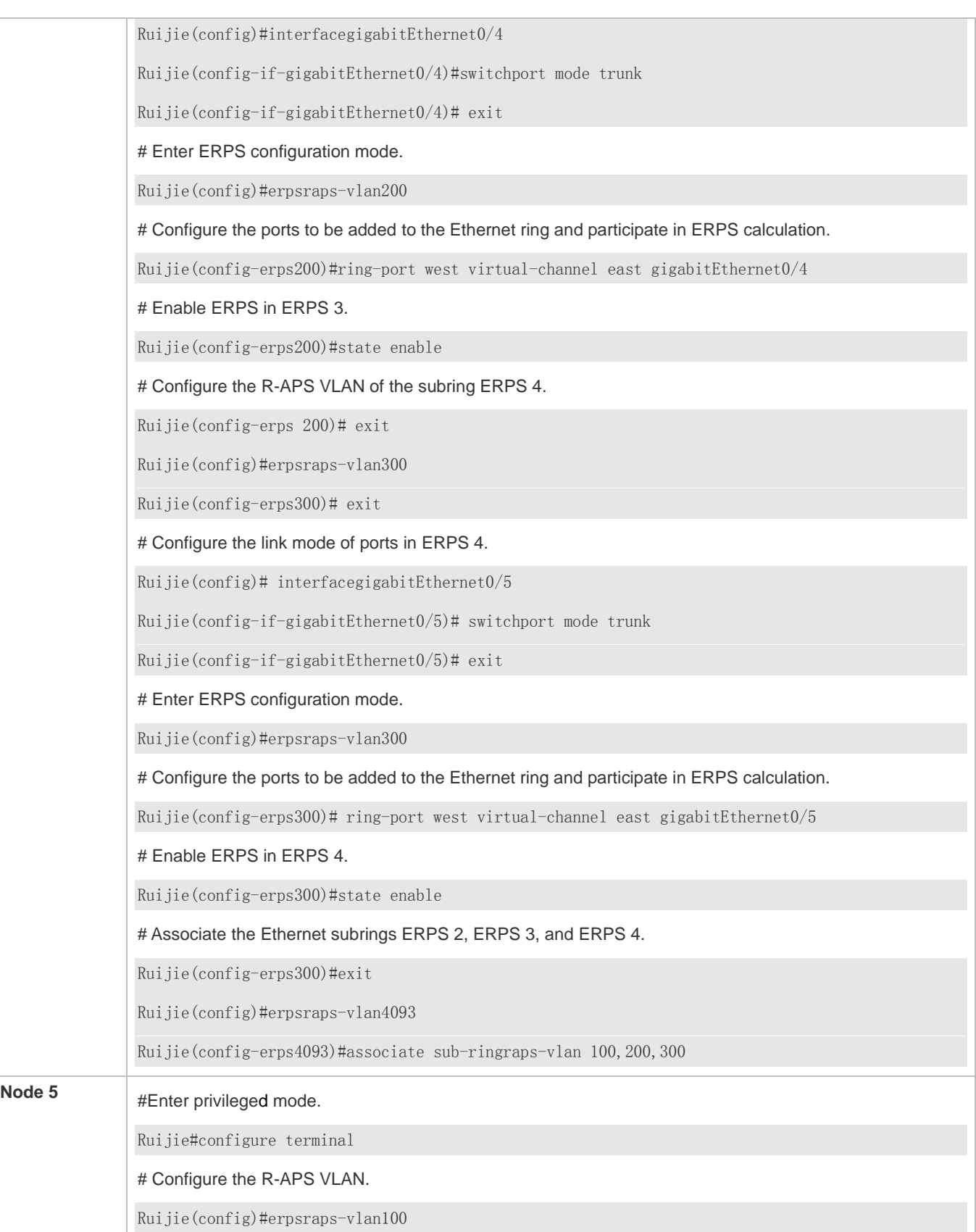

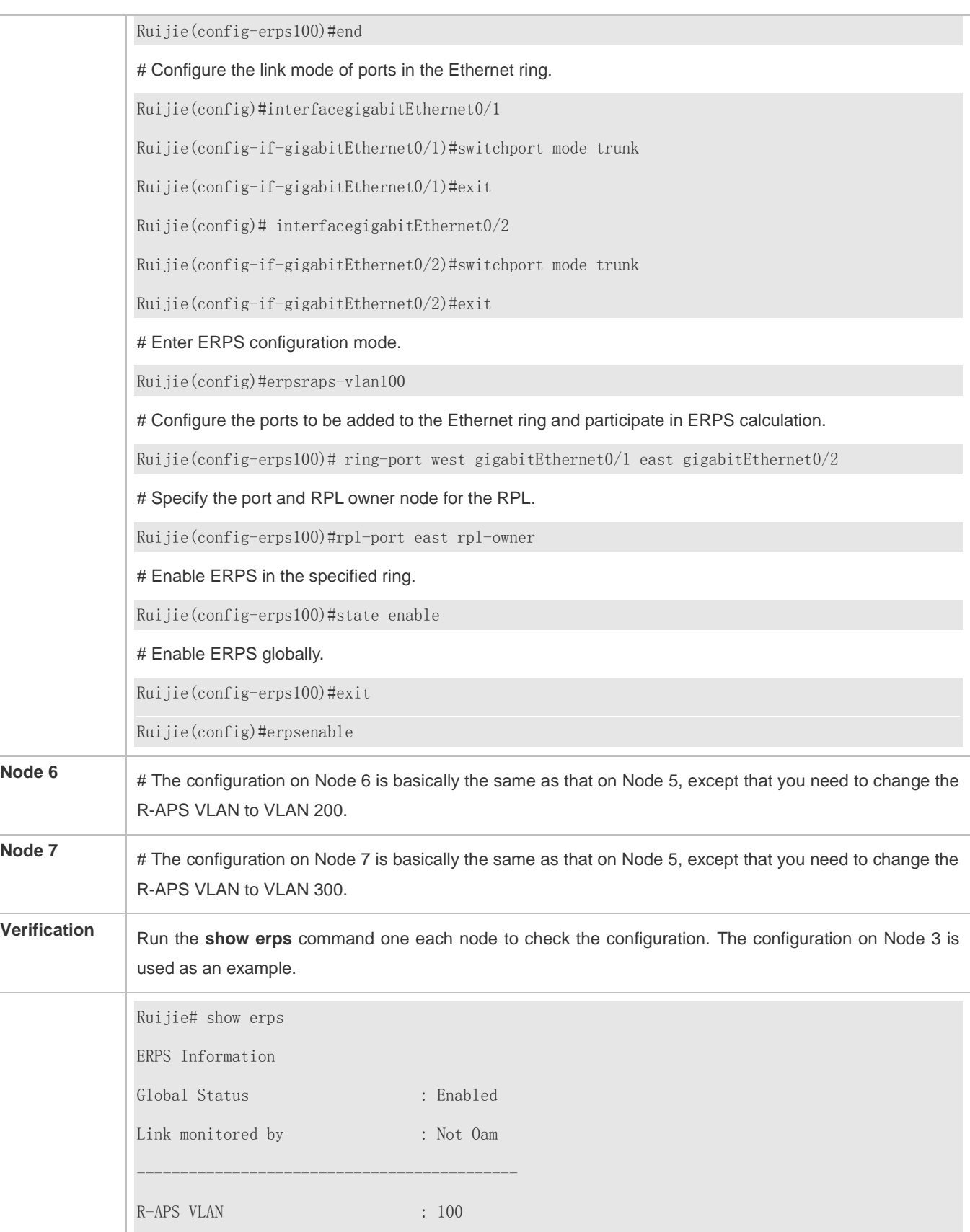

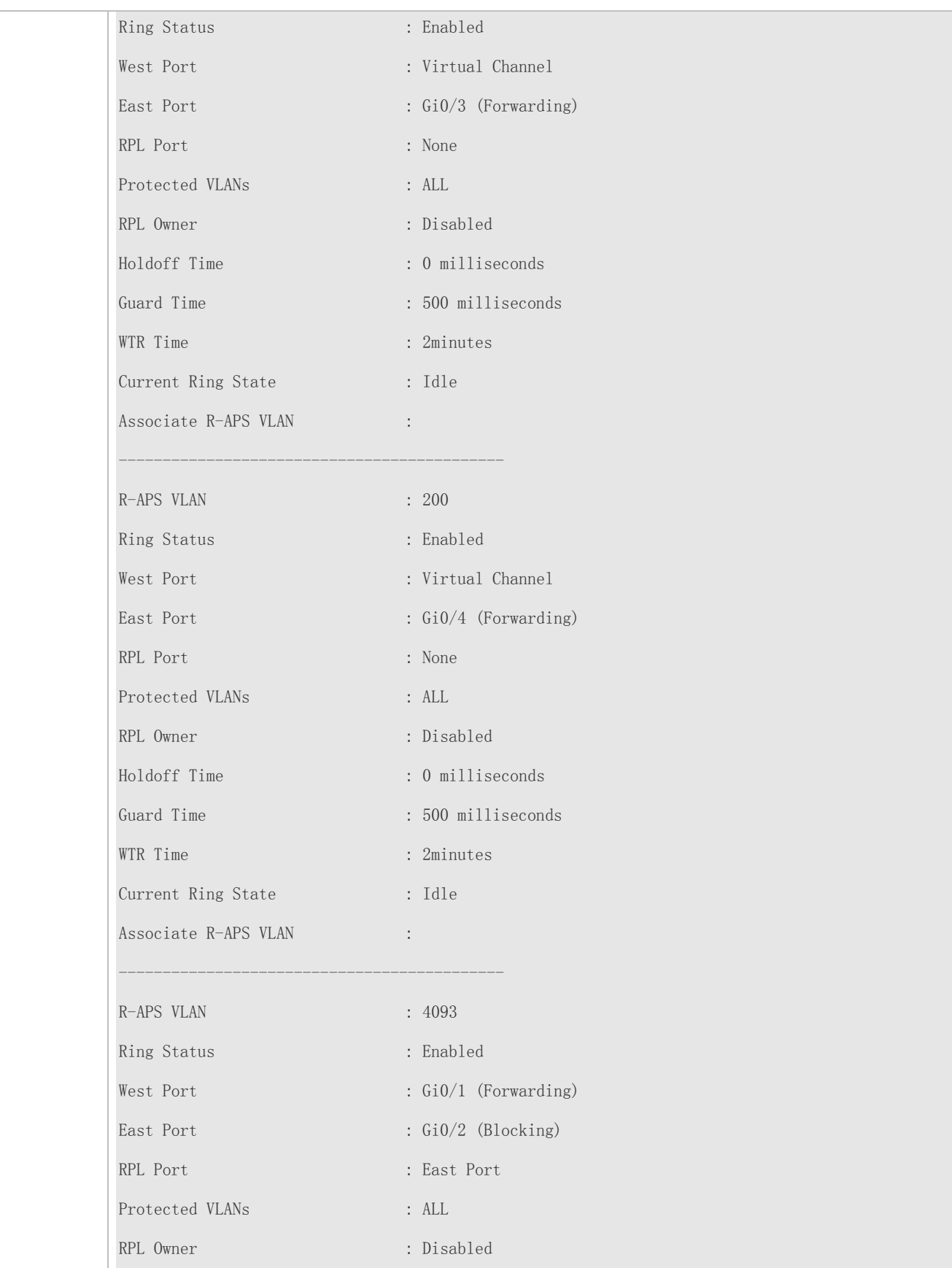

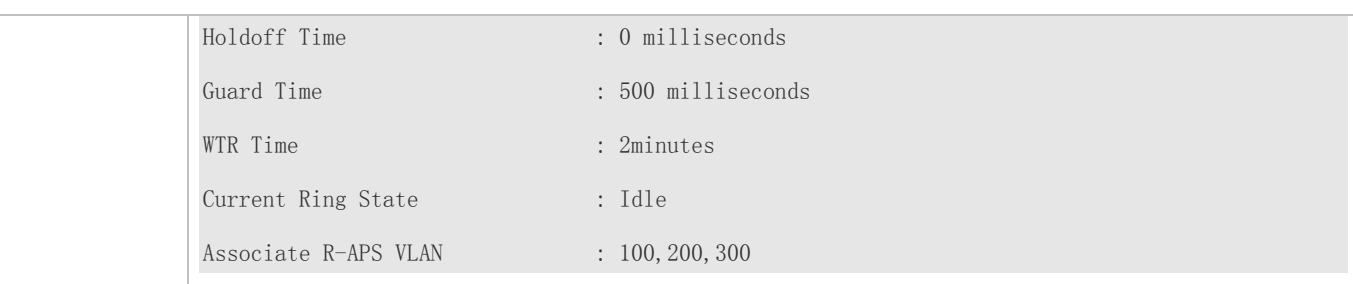

- The R-APS ring has been enabled but ERPS is not enabled globally, so ERPS still does not take effect.
- Multiple RPL owner nodes are configured in one ERPS ring.
- Different R-APS VLANs are configured for the nodes in one ERPS ring.
- The nodes in the man ring are not associated with Ethernet subrings.

# <span id="page-603-0"></span>**13.4.4 Load Balancing Configuration**

### **Configuration Effect**

- Control the direction of data flows in an ERPS ring to realize load balancing.
- When a link in the ring network enabled with load balancing fails, the traffic can be quickly switched to a normal link.

#### **Notes**

- **Before you configure load balancing, configure the VLAN-instance relationship in MST configuration mode.**
- When you configure load balancing, add all data VLANs of the devices to the ERPS protected VLAN list; otherwise, any unprotected VLAN will cause loops.
- Only trunk ports can join an ERPS ring, and the trunk attributes cannot be modified after the port joins the ring.
- The ports in an ERPS ring do not participate in STP calculation regardless of whether the ERPS ring is enabled or not. When you configure an ERPS ring, ensure that loops will not occur when STP calculation is disabled on ports in the ring.
- ERPS does not use the same ports as RERP and REUP.

### **Configuration Steps**

Perform the following configuration after you complete the single-ring configuration described above:

#### **Configuring the Protected VLAN of an Ethernet Ring**

- (Optional) Perform this configuration in global configuration mode.
- When you configure load balancing for an Ethernet ring, you must specify the protected VLAN.

### **Verification**

#### Run the **show erps** command one each node to check the configuration.

## **Related Commands**

#### **Configuring the Protected VLAN of an Ethernet Ring**

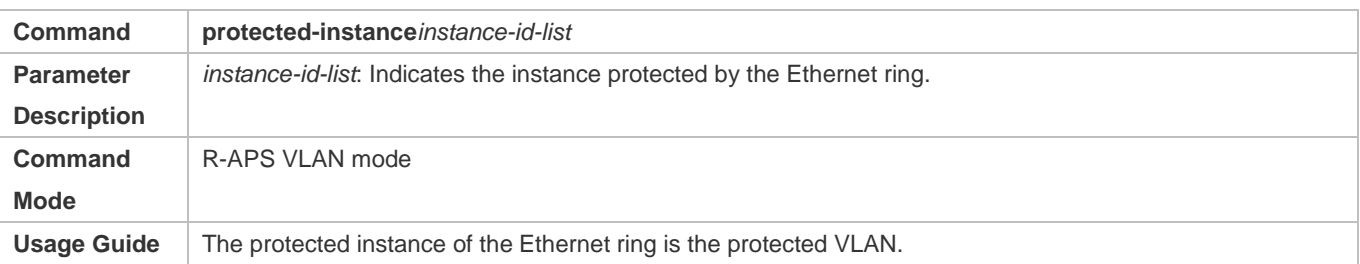

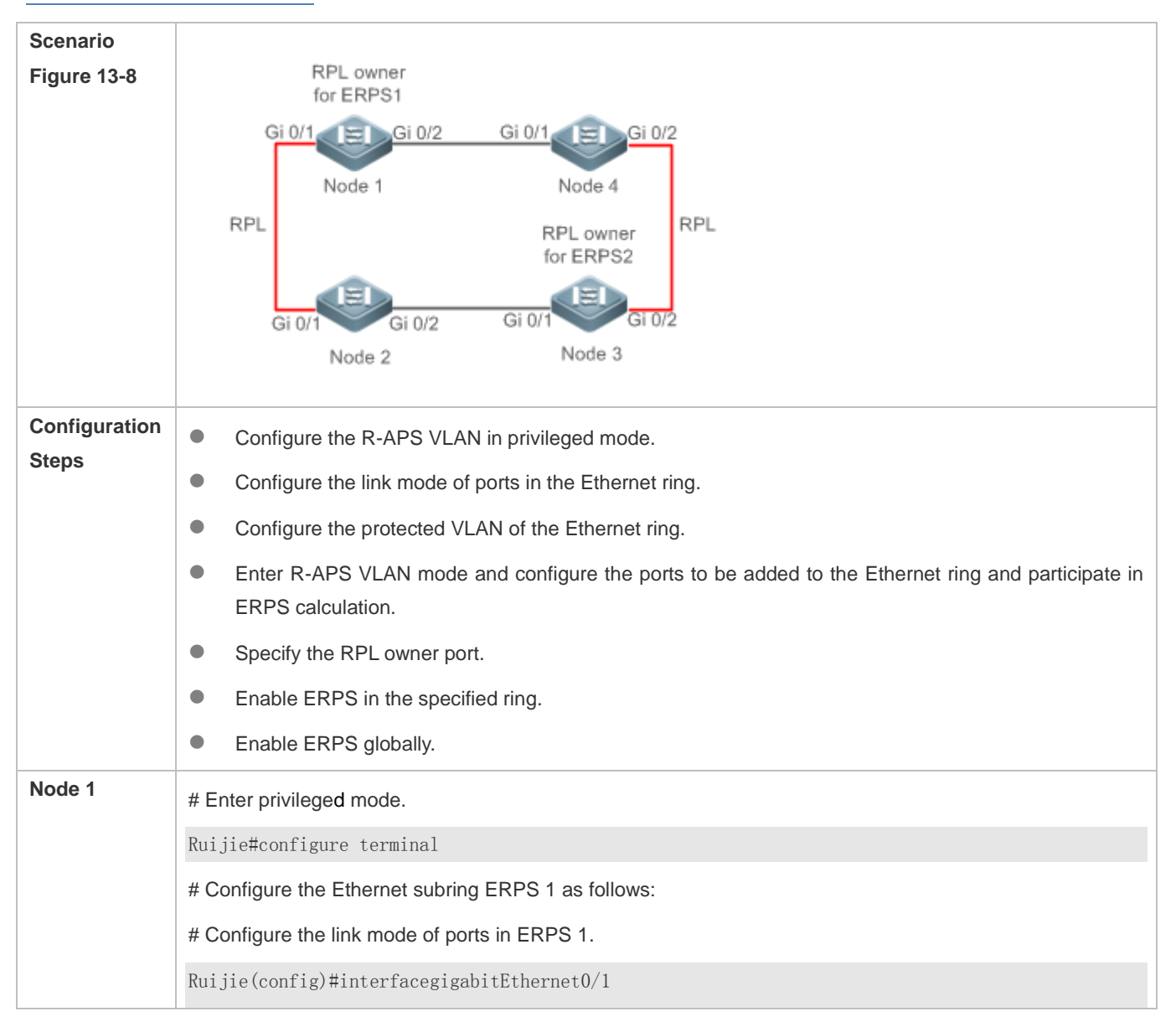

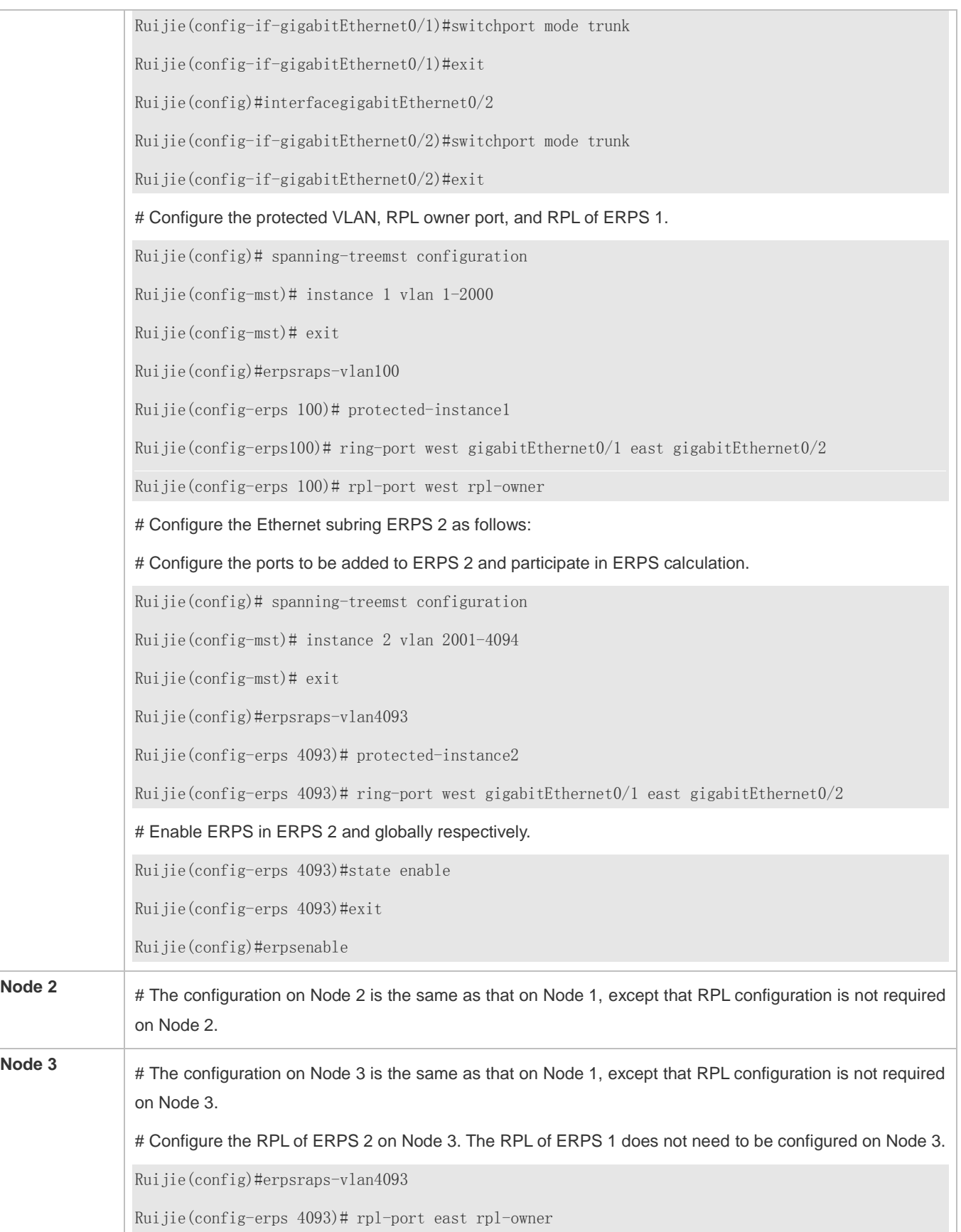

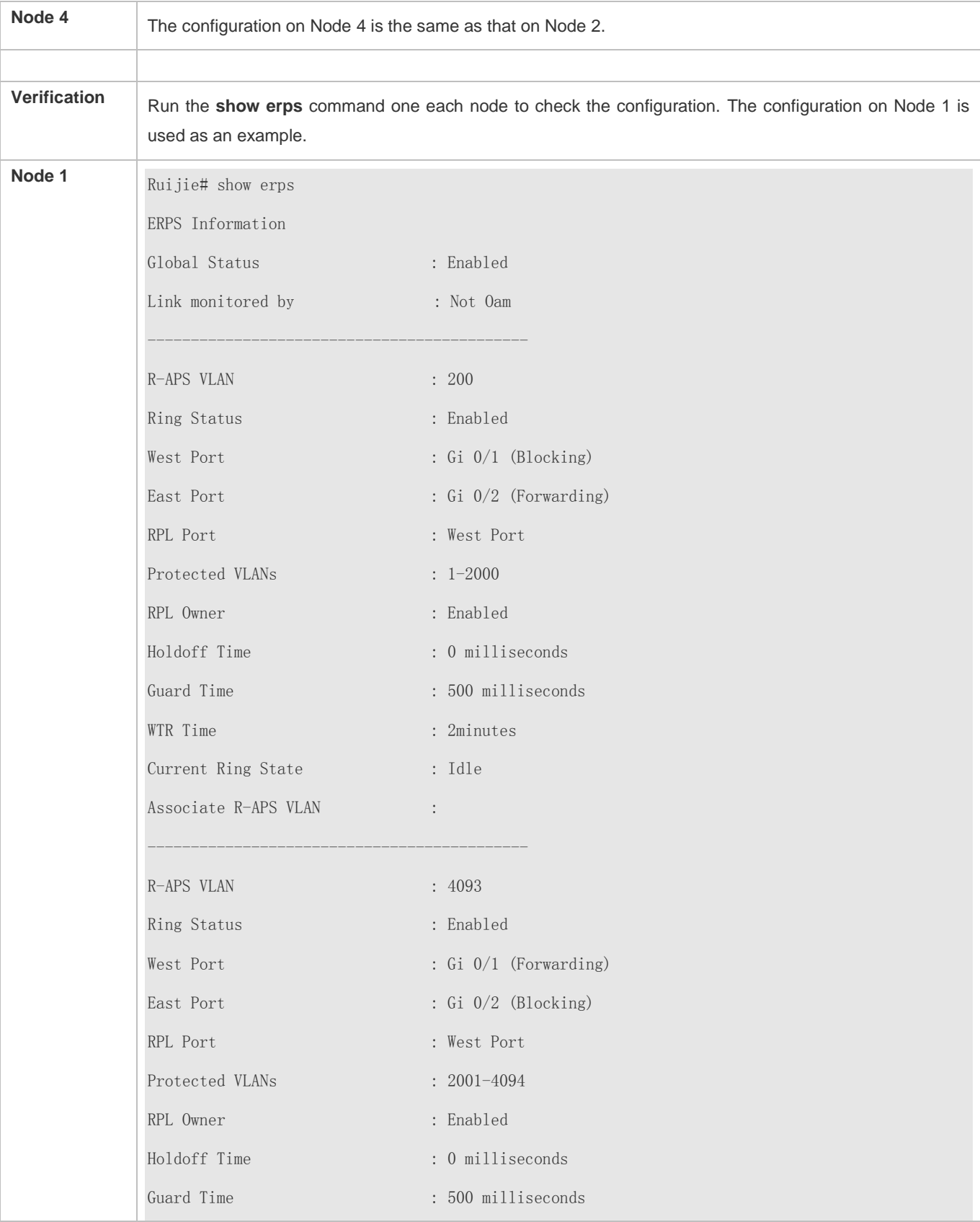

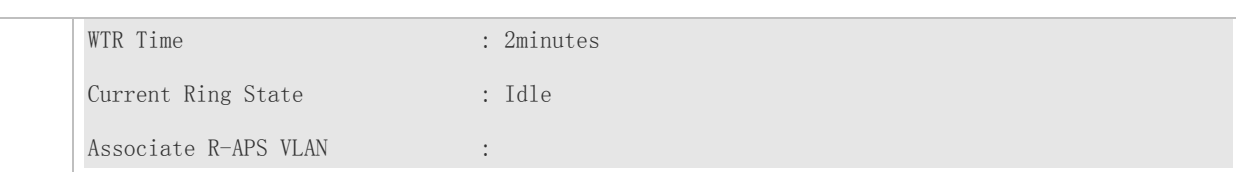

- The R-APS ring has been enabled but ERPS is not enabled globally, so ERPS still does not take effect.
- Multiple RPL owner nodes are configured in one ERPS ring.
- Different R-APS VLANs are configured for the nodes in one ERPS ring.

# <span id="page-607-0"></span>**13.4.5 ERPS Configuration Modification**

### **Configuration Effect**

Switch configuration smoothly when the ERPS ring topology is changed.

#### **Notes**

- When you modify the ERPS configuration on a device, to avoid loops, first run the **shutdown** command to shut down an ERPS port in the ring. When the configuration is completed, run the **no shutdown** command to restart the port.
- All nodes in one ERPS ring must belong to the same R-APS VLAN.
- If you only need to modify the ERPS timers, skip this section.

### **Configuration Steps**

Run the **shutdown** command to shut down an ERPS port and disable ERPS. Then modify the ERPS configuration according to sectio[n 13.4.1](#page-582-0) "Single-Ring [Configuration \(Basic Function\)"](#page-582-0) and complete the following settings, which are optional.

#### **Configuring the Holdoff Timer, Guard Timer, and WRT Timer**

- **Optional.**
- **Perform this configuration in R-APS VLAN mode based on the actual application requirements.**

#### **Verification**

Run the **show erps** command one each node to check the configuration.

### **Related Commands**

#### **Configuring the Holdoff Timer, Guard Timer, and WRT Timer**

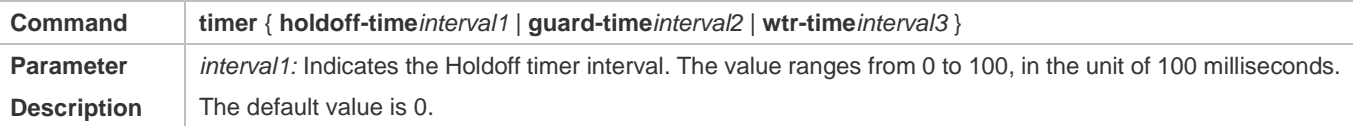

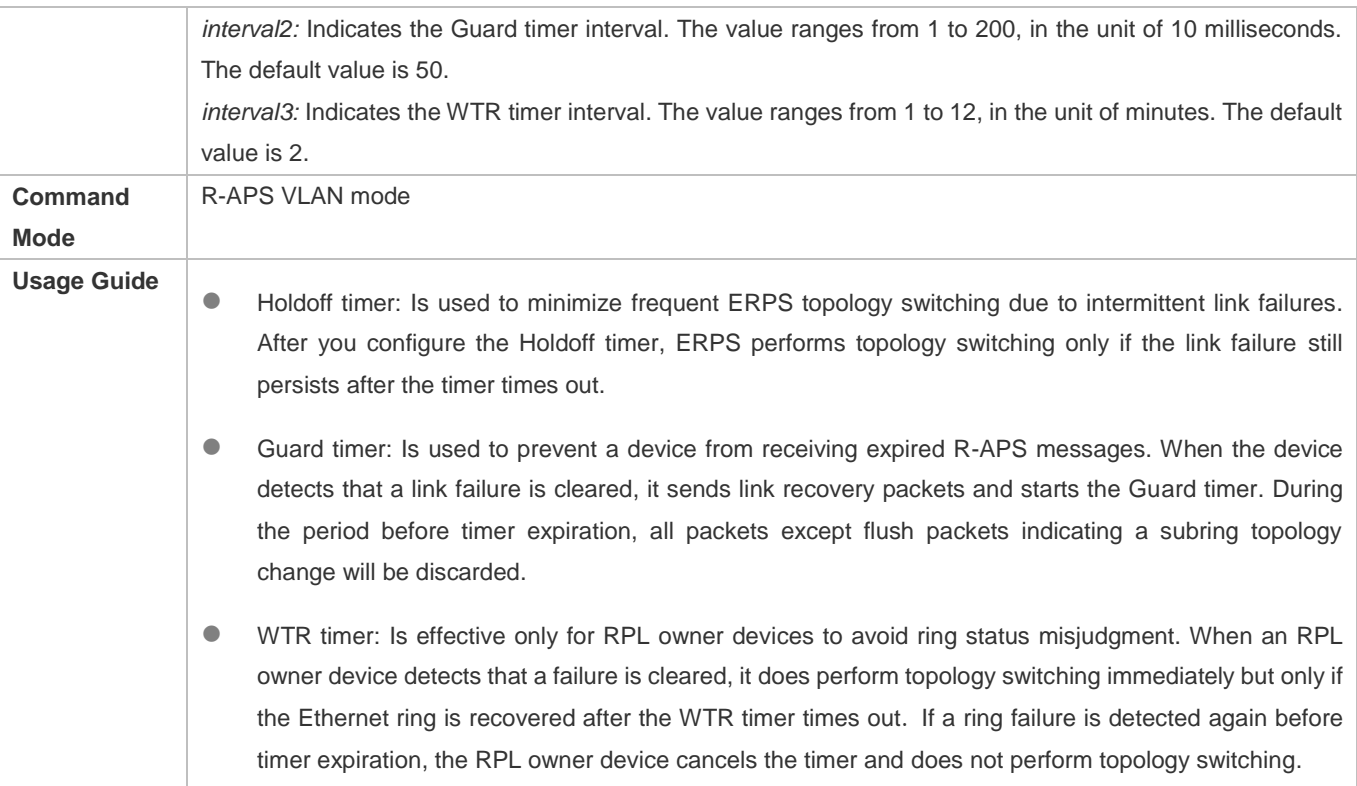

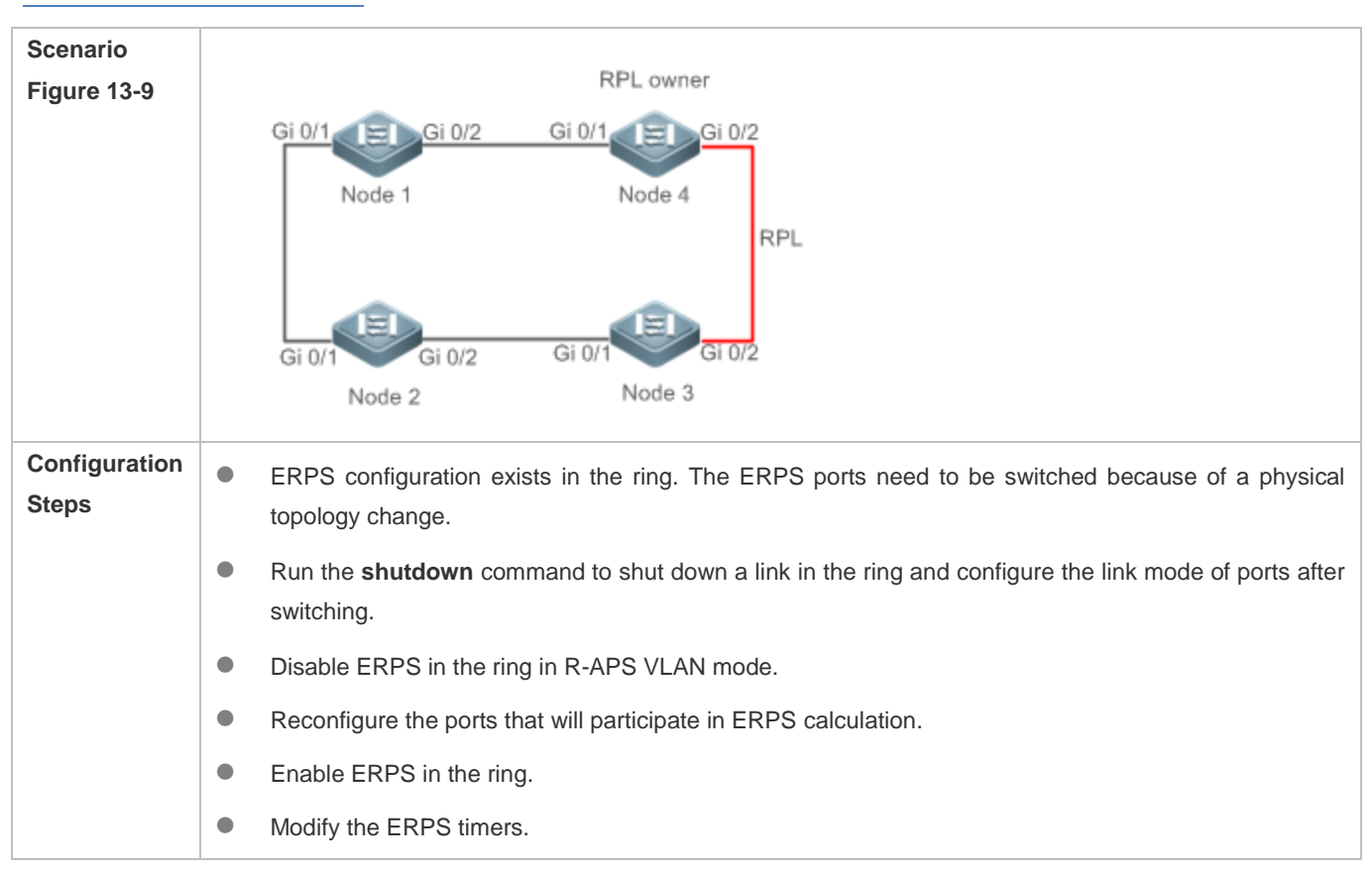

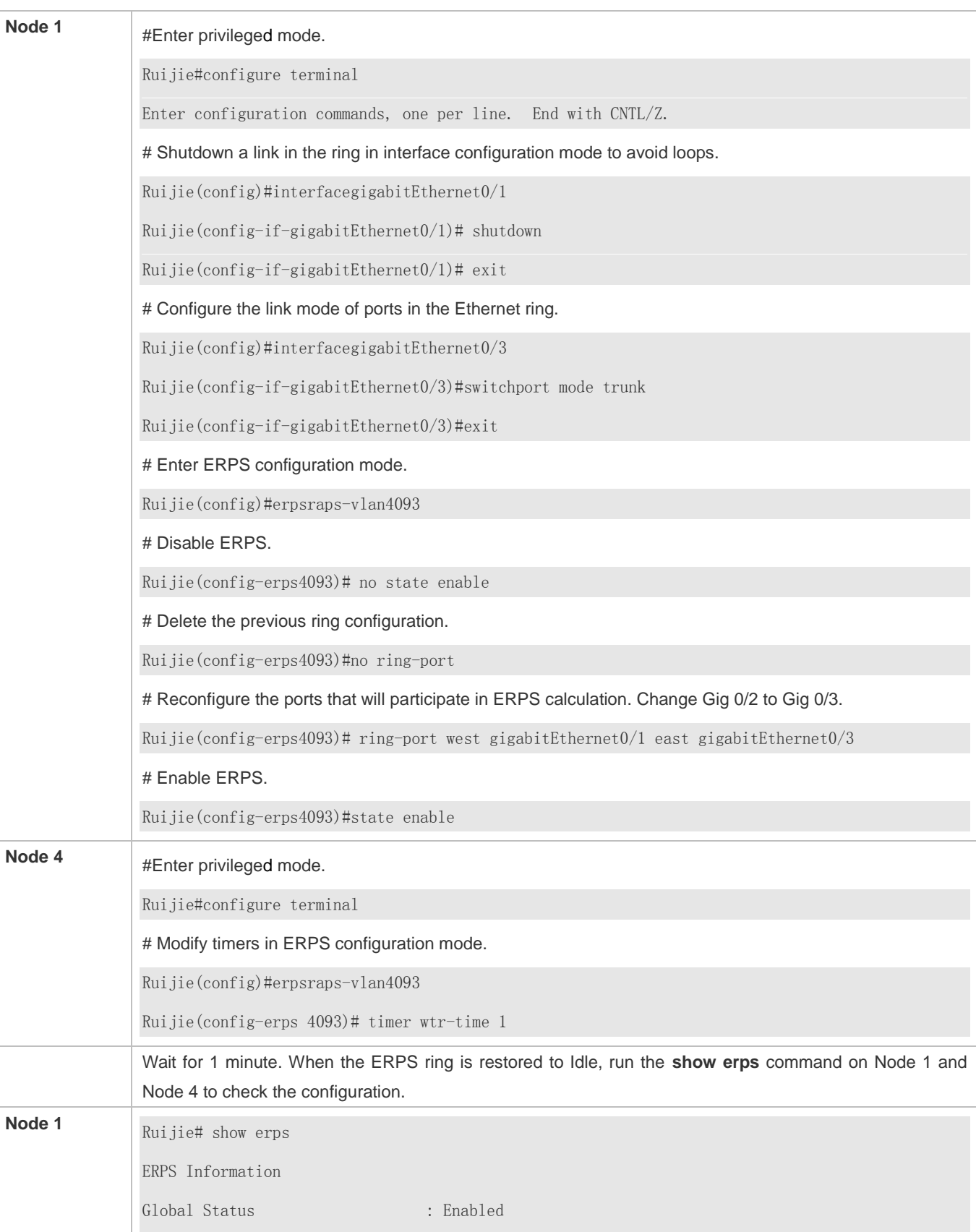

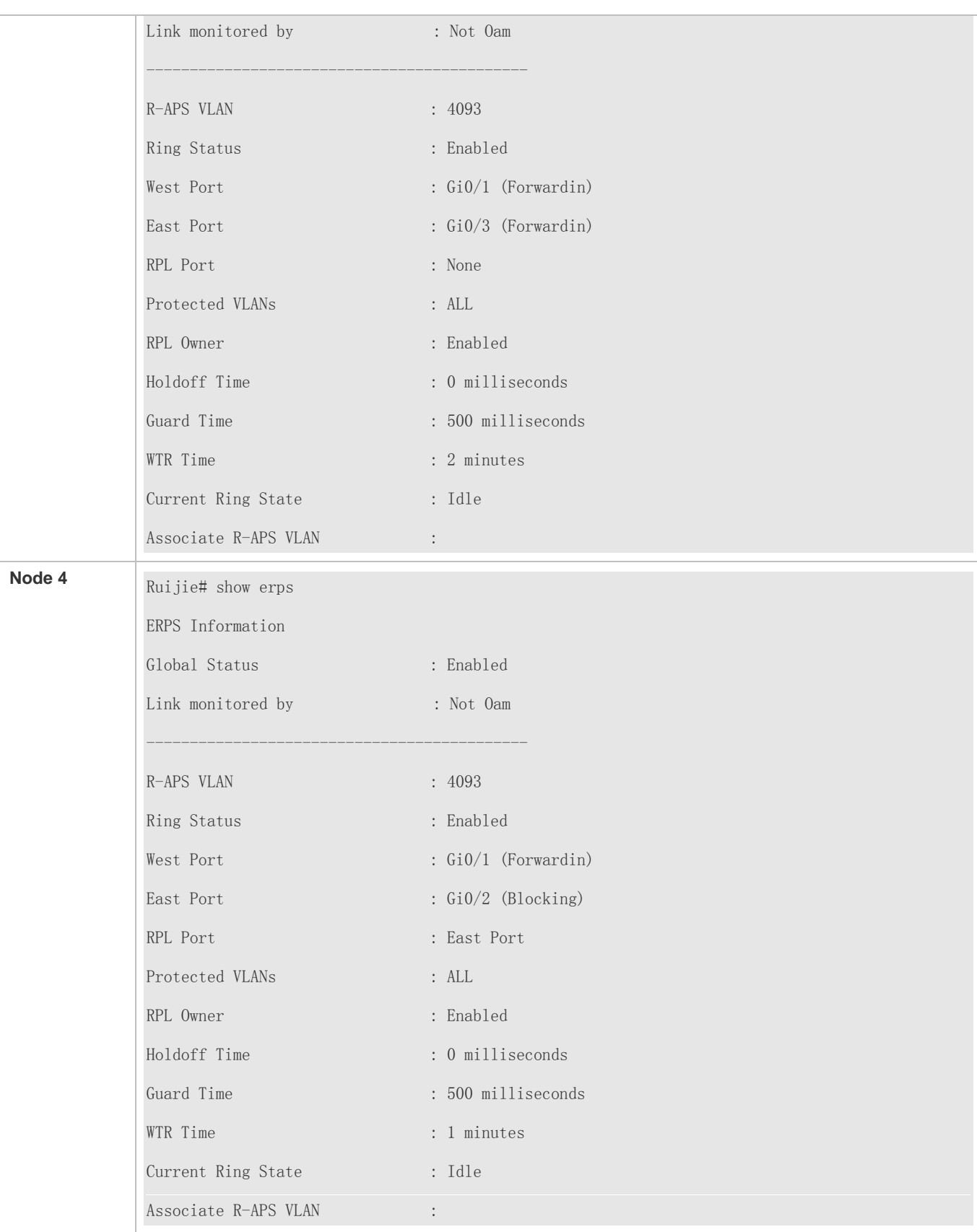

 When the configuration is completed, the R-APS ring is not enabled again or the shutdown ports are not restarted by using the **no shutdown** command.

# **13.5 Monitoring**

# **Displaying**

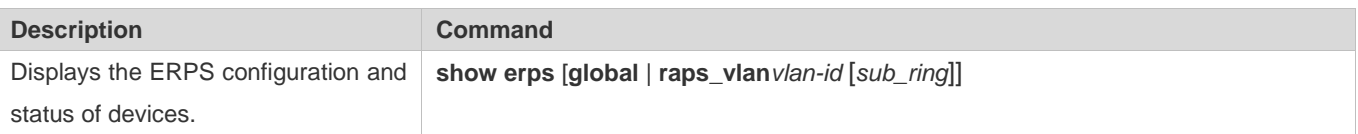
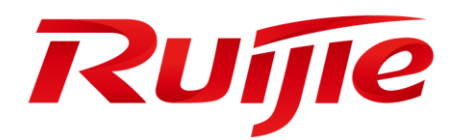

# IP Address & Application Configuration

- 1. Configuring IP Address and Service
- 2. Configuring ARP
- 3. Configuring IPv6
- 4. Configuring DHCP
- 5. Configuring DHCPv6
- 6. Configuring DNS
- 7. Configuring FTP Server
- 8. Configuring FTP Client
- 9. Configuring Tunnel Interfaces
- 10.Configuring Network Connectivity Test Tools
- 11.Configuring TCP
- 12.Configuring IPv4/IPv6 REF

# **1 Configuring IP Addresses and Services**

# **1.1 Overview**

Internet Protocol (IP) sends packets to the destination from the source by using logical (or virtual) addresses, namely IP addresses. At the network layer, routers forward packets based on IP addresses.

# **Protocols and Standards**

- **RFC 1918: Address Allocation for Private Internets**
- RFC 1166: Internet Numbers

# **1.2 Applications**

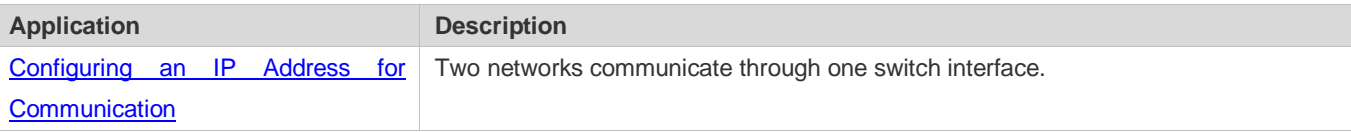

# <span id="page-613-0"></span>**1.2.1 Configuring an IP Address for Communication**

# **Scenario**

A switch is connected to a Local Area Network (LAN), which is divided into two network segments, namely, 172.16.1.0/24 and 172.16.2.0/24. Computers in the two network segments can communicate with the Internet through switches and computers between the two network segments can communicate with each other.

Figure 1-1Configuring IP Addresses

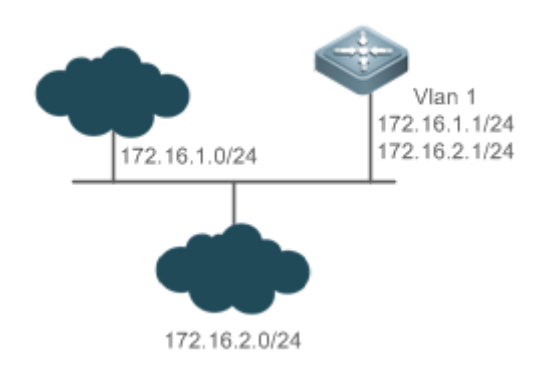

# **Deployment**

Configure two IP addresses on VLAN1. One is a primary IP address and the other is a secondary IP address.

 On hosts in the network segment 172.16.1.0/24, set the gateway to 172.16.1.1; on hosts in the network segment 172.16.2.0/24, set the gateway to 172.16.2.1.

# **1.3 Features**

# **Basic Concepts**

#### **IP Address**

An IP address consists of 32 bits in binary. To facilitate writing and description, an IP address is generally expressed in decimal. When expressed in decimal, an IP address is divided into four groups, with eight bits in each group. The value range of each group is from 0 to 255, and groups are separated by a full stop ".". For example, "192.168.1.1" is an IP address expressed in decimal.

IP addresses are used for interconnection at the IP layer. A 32-bit IP address consists of two parts, namely, the network bits and the host bits. Based on the values of the first several bits in the network part, IP addresses in use can be classified into four classes.

For a class A address, the most significant bit is 0.7 bits indicate a network ID, and 24 bits indicate a local address. There are 128 class A networks in total.

Figure 1-2

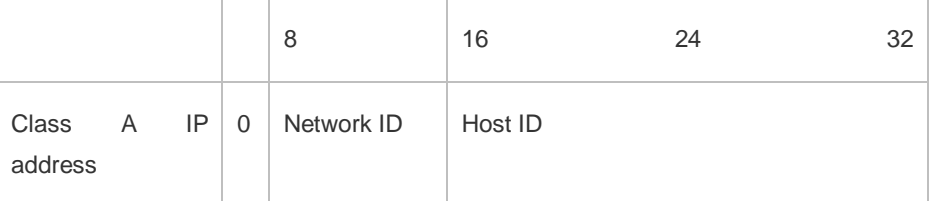

For a class B address, the first two most significant bits are 10.14 bits indicate a network ID, and 16 bits indicate a local address. There are 16,348 class B networks in total.

#### Figure 1-3

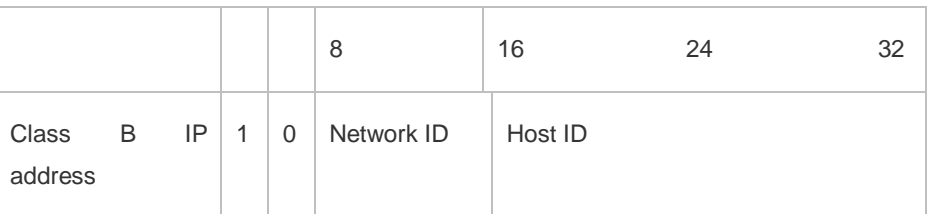

For a class C address, the first three most significant bits are 110.21 bits indicate a network ID, and 8 bits indicate a local address. There are 2,097,152 class C networks in total.

#### Figure 1-4

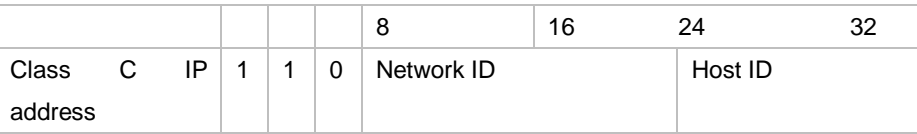

For a class D address, the first four most significant bits are 1110 and other bits indicate a multicast address.

Figure 1-5

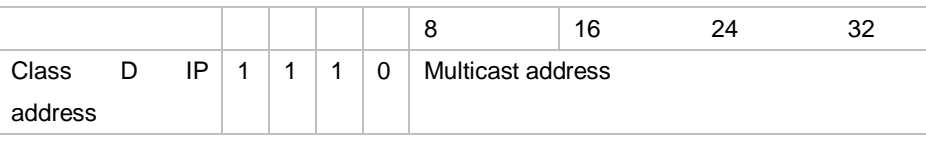

The addresses with the first four most significant bits 1111 cannot be assigned. These addresses are called class E addresses and are reserved.

When IP addresses are planned during network construction, IP addresses must be assigned based on the property of the network to be built. If the network needs to be connected to the Internet, users should apply for IP addresses to the corresponding agency. In China, you can apply to China Internet Network Information Center (CNNIC) for IP addresses. Internet Corporation for Assigned Names and Numbers (ICANN) is the final organization responsible for IP address assignment. If the network to be built is an internal private network, users do not need to apply for IP addresses. However, IP addresses cannot be assigned at random. It is recommended to assign dedicated private network addresses.

The following table lists reserved and available addresses.

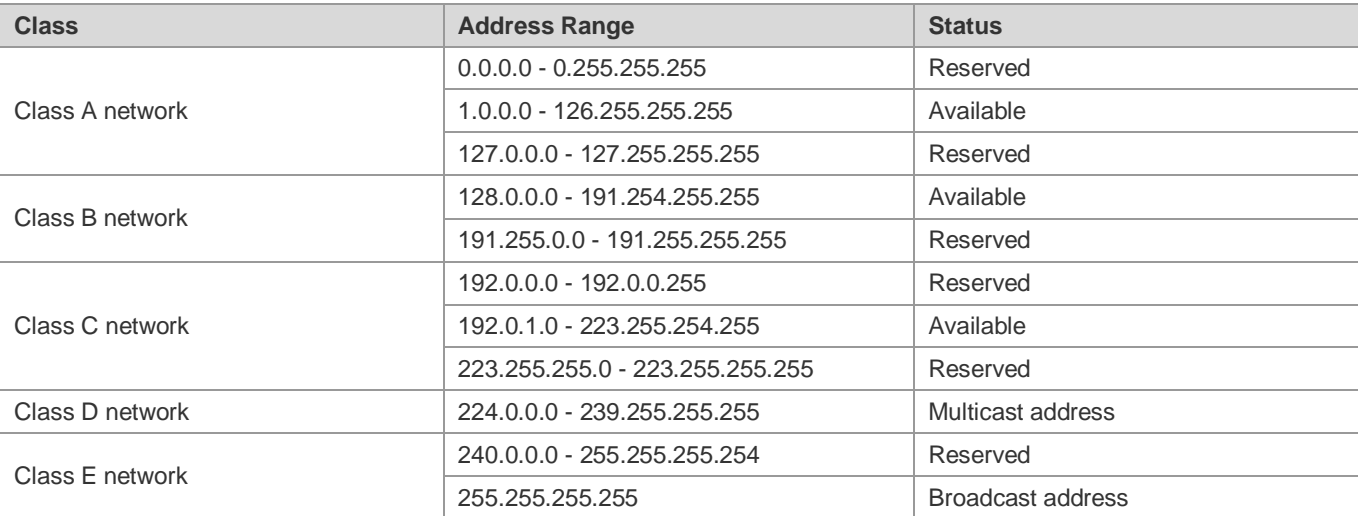

Three address ranges are dedicated to private networks. These addresses are not used in the Internet. If the networks to which these addresses are assigned need to be connected to the Internet, these IP addresses need to be converted into valid Internet addresses. The following table lists private address ranges. Private network addresses are defined in RFC 1918.

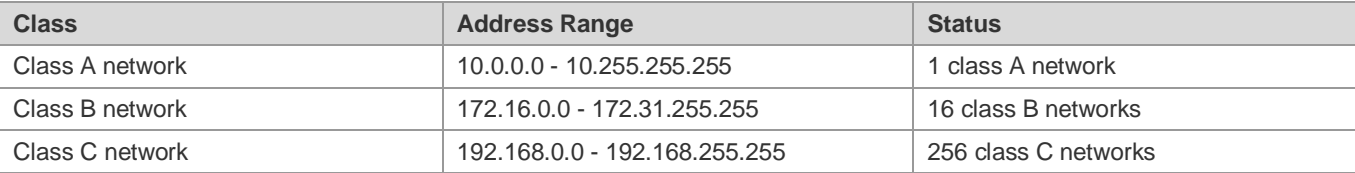

For assignment of IP addresses, TCP/UDP ports, and other codes, refer to RFC 1166.

### **Subnet Mask**

A subnet mask is also a 32-bit value. The bits that identify the IP address are the network address. In a subnet mask, the IP address bits corresponding to the bits whose values are 1s are the network address, and the IP address bits corresponding to the bits whose values are 0s are the host address. For example, for class A networks, the subnet mask is 255.0.0.0. By using network masks, you can divide a network into several subnets. Subnetting means to use some bits of the host address as the network address, thus decreasing the host capacity, and increasing the number of networks. In this case, network masks are called subnet masks.

#### **Broadcast Packet**

Broadcast packets refer to the packets destined for all hosts on a physical network. Ruijie products support two types of broadcast packets: (1) directed broadcast, which indicates that all hosts on the specified network are packet receivers and the host bits of a destination address are all 1s; (2) limited broadcast, which indicates that all hosts on all networks are packet receivers and the 32 bits of a destination address are all 1s.

#### **ICMP Packet**

Internet Control Message Protocol (ICMP) is a sub-protocol in the TCP/IP suite for transmitting control messages between IP hosts and network devices. It is mainly used to notify corresponding devices when the network performance becomes abnormal.

# **TTL**

Time To Live (TTL) refers to the number of network segments where packets are allowed to pass before the packets are discarded. The TTL is a value in an IP packet. It informs the network whether packets should be discarded as the packets stay on the network for a long time.

#### **Features**

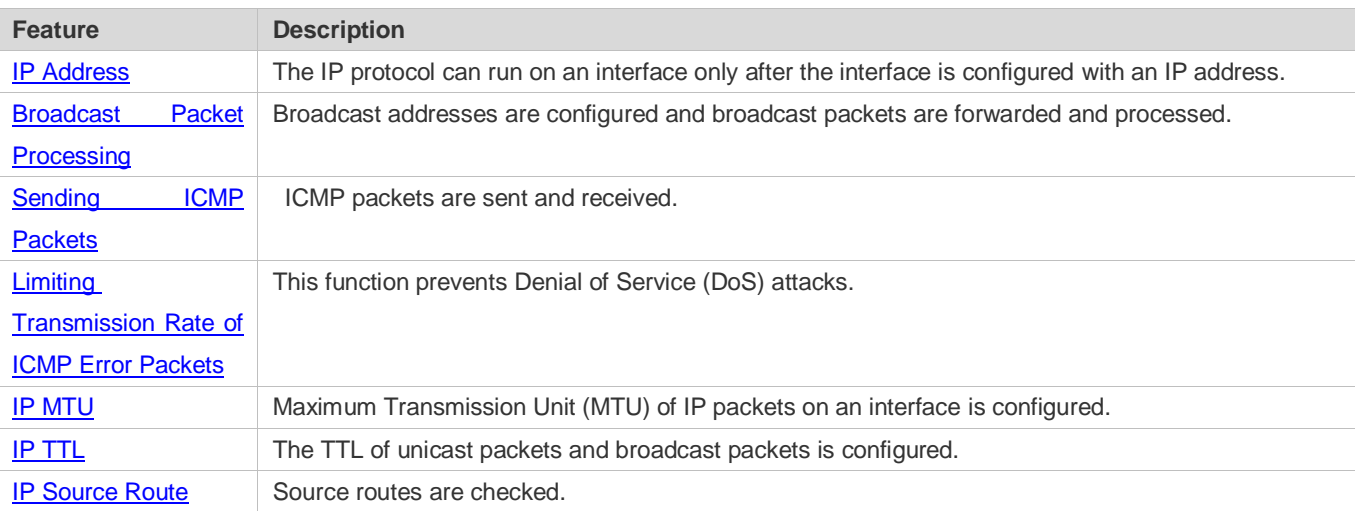

# <span id="page-616-0"></span>**1.3.1 IP Address**

IP addresses are obtained on an interface in the following ways:

- 1. Manually configuring IP addresses
- 2. Obtaining IP addresses through DHCP
- 3. Obtaining IP addresses through PPP negotiation
- 4. Borrowing IP addresses of other interfaces

These approaches are mutually exclusive. If you configure a new approach to obtain an IP address , the old IP address will be overwritten.

For details on how to obtain IP addresses through DHCP, see the "DHCP" chapter. The following describes the other 0 three approaches for obtaining IP addresses.

#### **Configuring the IP Address for an Interface**

A device can receive and send IP packets only after the device is configured with an IP address. Only the interface configured with an IP address can run the IP protocol.

#### **Configuring Multiple IP Addresses for an Interface**

Ruijie products support multiple IP address configuration on one interface, of which one is a primary IP address and the others are secondary IP addresses. Theoretically, the number of secondary IP addresses is not limited. However, secondary IP addresses must belong to different networks and secondary IP addresses must be in different networks from primary IP addresses. In network construction, secondary IP addresses are often used in the following circumstances:

- A network does not have enough host addresses. For example, a LAN now needs one class C network to allocate 254 addresses. However, when the number of hosts exceeds 254, one class C network is not enough and another class C network is needed. In this case, two networks need to be connected. Therefore, more IP addresses are needed.
- Many old networks are based on L2 bridged networks without subnetting. You can use secondary IP addresses to upgrade the network to a routing network based on IP layer. For each subnet, one device is configured with one IP address.
- When two subnets of one network are isolated by another network, you can connect the isolated subnets by creating a subnet of the isolated network and configuring a secondary address. One subnet cannot be configured on two or more interfaces of a device.
- Before configuring secondary IP addresses, make sure that primary IP addresses are configured. If one device in a network is configured with a secondary IP address, other devices must be configured with secondary IP addresses in the same network. If other devices are not configured with IP addresses, the secondary addresses can be set to primary IP addresses.

#### **Borrowing an IP Addresses from Another Interface**

One interface may not be configured with an IP address. To enable the interface, it must borrow an IP address from another interface.

6 IP addresses of Ethernet interfaces, tunnel interfaces, and loopback interfaces can be borrowed. However, these interfaces cannot borrow IP addresses from other interfaces.

- The IP addresses of borrowed interfaces cannot be borrowed from other interfaces.
- If a borrowed interface has multiple IP addresses, only the primary IP address can be borrowed.
- The IP address of one interface can be lent to multiple interfaces.
- IP addresses of borrowing interfaces are always consistent with and vary with IP addresses of borrowed interfaces.

#### **Related Configuration**

**Configuring an Interface with One or More IP Addresses**

- By default, an interface is not configured with an IP address.
- The **ip address** command is used to configure an IP address for an interface.
- After an IP address is configured, the IP address can be used for communication when it passes conflict detection.
- The **ip address** *ip-address mask* **secondary** command can be used to configure multiple secondary IP addresses.

#### **Borrowing an IP Address from Other Interfaces**

- By default, an interface is not configured with an IP address.
- The **ip unnumbered** command can be used to borrow IP addresses from other interfaces.

# <span id="page-618-0"></span>**1.3.2 Broadcast Packet Processing**

#### **Working Principle**

Broadcast is divided into two types. One is limited broadcast, and the IP address is 255.255.255.255. Because the broadcast is prohibited by routers, the broadcast is called local network broadcast. The other is directed broadcast. All host bits are 1s, for example, 192.168.1.255/24. The broadcast packets with these IP addresses can be forwarded.

If IP network devices forward limited broadcast packets (destination IP address is 255.255.255.255), the network may be overloaded, which severely affects network performance. This circumstance is called broadcast storm. Devices provide some approaches to confine broadcast storms within the local network and prevent continuous spread of broadcast storms. L2 network devices such as bridges and switches forward and spread broadcast storms.

The best way to avoid broadcast storm is to assign a broadcast address to each network, which is directed broadcast. This requires the IP protocol to use directed broadcast rather than limited broadcast to spread data.

For details about broadcast storms, see RFC 919 and RFC 922.

Directed broadcast packets refer to the broadcast packets destined for a subnet. For example, packets whose destination address is 172.16.16.255 are called directed broadcast packets. However, the node that generates the packets is not a member of the destination subnet.

After receiving directed broadcast packets, the devices not directly connected to the destination subnet forward the packets. After directed broadcast packets reach the devices directly connected to the subnet, the devices convert directed broadcast packets to limited broadcast packets (destination IP address is 255.255.255.255) and broadcast the packets to all hosts on the destination subnet at the link layer.

# **Related Configuration**

#### **Configuring an IP Broadcast Address**

- By default, the IP broadcast address of an interface is 255.255.255.255.255.
- To define broadcast packets of other addresses, run the **ip broadcast-address** command on the interface.

#### **Forwarding Directed Broadcast Packets**

- By default, directed broadcast packets cannot be forwarded.
- On the specified interface, you can run the **ip directed-broadcast** command to enable directed broadcast packets forwarding. In this way, the interface can forward directed broadcast packets to networks that are directly connected. Broadcast packets can be transmitted within the destination subnet without affecting forwarding of other directed broadcast packets.
- On an interface, you can define an Access Control List (ACL) to transmit certain directed broadcast packets. After an ACL is defined, only directed broadcast packets that match the ACL are forwarded.

# <span id="page-619-0"></span>**1.3.3 Sending ICMP Packets**

#### **Working Principle**

#### **ICMP Protocol Unreachable Message**

A device receives non-broadcast packets destined for itself, and he packets contain the IP protocol that cannot be processed by the device. The device sends an ICMP protocol unreachable message to the source host. Besides, if the device does not know a route to forward packets, it also sends an ICMP host unreachable message.

#### **ICMP Redirection Message**

Sometimes, a route may be less than optimal, which makes a device send packets from the interface that receives packets. If a device sends packets from an interface on which it receives the packets, the device sends an ICMP redirection message to the source, informing the source that the gateway is another device on the same subnet. In this way, the source sends subsequent packets according to the optimal path.

#### **ICMP Mask Response Message**

Sometimes, a network device sends an ICMP mask request message to obtain the mask of a subnet.. The network device that receives the ICMP mask request message sends a mask response message.

#### **Related Configuration**

- **Enabling ICMP Protocol Unreachable Message**
- By default, the ICMP Protocol unreachable message function is enabled on an interface.
- You can run the [**no**] **ip unreachables** command to disable or enable the function.
- **Enabling ICMP Redirection Message**
- By default, the ICMP redirection message function is enabled on an interface.
- You can run the [**no**] **ip redirects** command to disable or enable the function.
- **Enabling ICMP Mask Response Message**
- By default, the ICMP mask response message function is enabled on an interface.
- You can run the [**no**] **ip mask-reply** command to disable or enable the function.

# <span id="page-620-0"></span>**1.3.4 Limiting Transmission Rate of ICMP Error Packets**

#### **Working Principle**

This function limits the transmission rate of ICMP error packets to prevent DoS attacks by using the token bucket algorithm.

If an IP packet needs to be fragmented but the Don't Fragment (DF) bit in the header is set to 1, the device sends an ICMP destination unreachable packet (code 4) to the source host. This ICMP error packet is used to discover the path MTU. When there are too many other ICMP error packets, the ICMP destination unreachable packet (code 4) may not be sent. As a result, the path MTU discovery function fails. To avoid this problem, you should limit the transmission rate of ICMP destination unreachable packets and other ICMP error packets respectively.

#### **Related Configuration**

- **Configuring the Transmission Rate of ICMP Destination Unreachable Packets Triggered by DF Bit in the IP Header**
- The default transmission rate is 10 packets every 100 milliseconds.
- **The ip icmp error-interval DF** command can be used to configure the transmission rate.
- **Configuring the Transmission Rate of Other ICMP Error Packets**
- The default transmission rate is 10 packets every 100 milliseconds.
- The **ip icmp error-interval** command can be used to configure the transmission rate.

# <span id="page-620-1"></span>**1.3.5 IP MTU**

# **Working Principle**

If an IP packet exceeds the IP MTU size, the RGOS software splits the packet. For all devices in the same physical network segment, the IP MTU of interconnected interfaces must be the same. You can adjust the link MTU of interfaces on Ruijie products. After the link MTU of interfaces is changed, the IP MTU of interfaces will be changed. The IP MTU of interfaces automatically keeps consistent with the link MTU of interfaces. However, if the IP MTU of interfaces is adjusted, the link MTU of interfaces will not be changed.

# **Related Configuration**

**Setting the IP MTU**

- By default, the IP MTU of an interface is 1500.
- The **ip mtu** command can be used to set the IP packet MTU.

# <span id="page-621-0"></span>**1.3.6 IP TTL**

#### **Working Principle**

An IP packet is transmitted from the source address to the destination address through routers. After a TTL value is set, the TTL value decreases by 1 every time when the IP packet passes a router. When the TTL value drops to zero, the router discards the packet. This prevents infinite transmission of useless packets and waste of bandwidth.

#### **Related Configuration**

#### **Setting the IP TTL**

- By default, the IP TTL of an interface is 64.
- The **ip ttl** command can be used to set the IP TTL of an interface.

# <span id="page-621-1"></span>**1.3.7 IP Source Route**

#### **Working Principle**

Ruijie products support IP source routes. When a device receives an IP packet, it checks the options such as source route, loose source route, and record route in the IP packet header. These options are detailed in RFC 791. If the device detects that the packet enables one option, it responds; if the device detects an invalid option, it sends an ICMP parameter error message to the source and then discards the packet.

After the IP source route is enabled, the source route option is added to an IP packet to test the throughput of a specific network or help the packet bypasses the failed network. However, this may cause network attacks such as source address spoofing and IP spoofing.

# **Related Configuration**

- **Configuring an IP Source Route**
- By default, the IP source route function is enabled.
- **The ip source-route** command can be used to enable or disable the function.

# **1.4 Configuration**

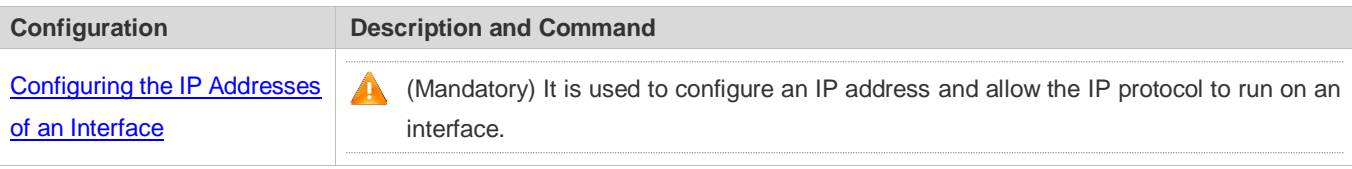

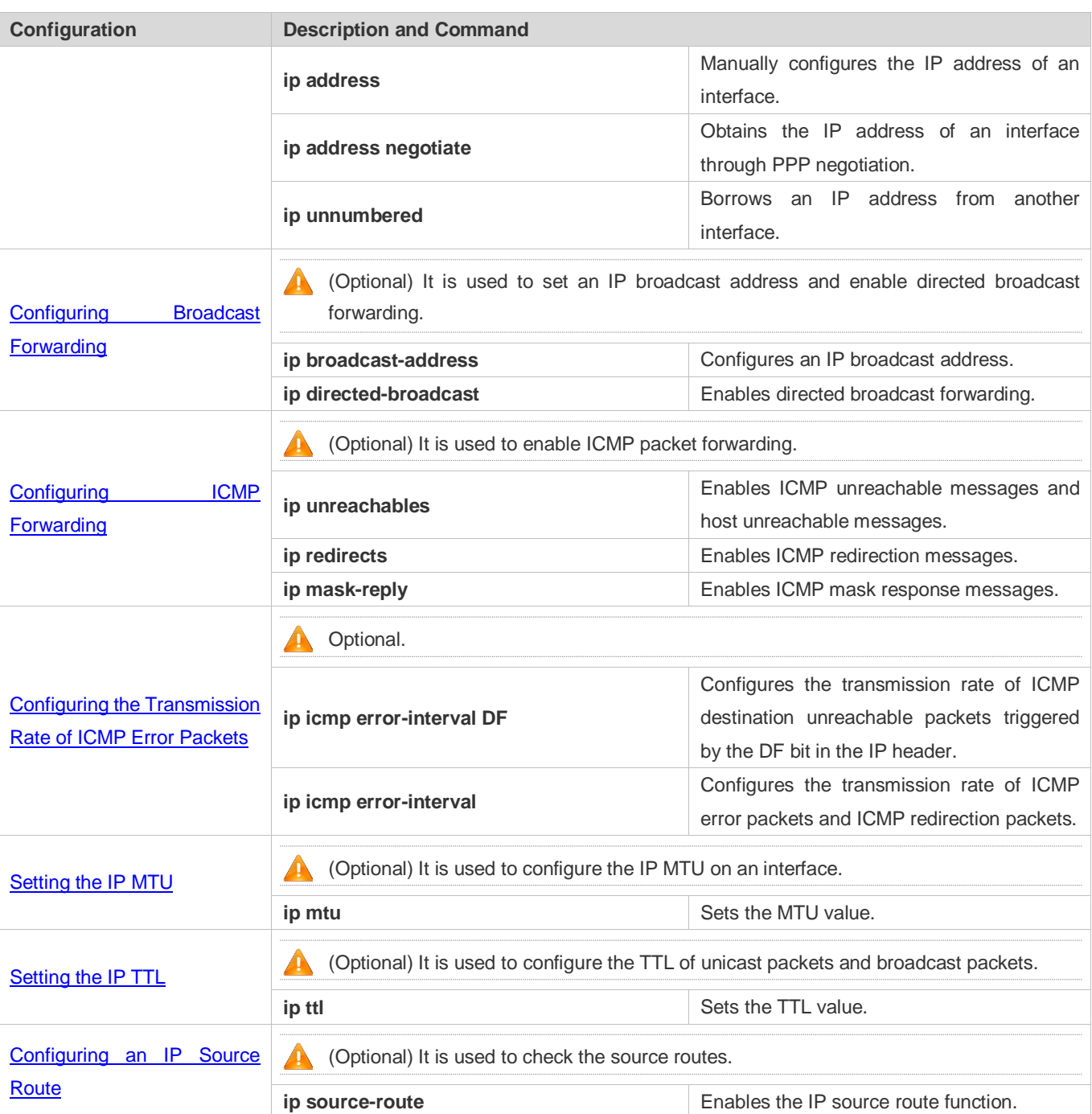

# <span id="page-622-0"></span>**1.4.1 Configuring the IP Addresses of an Interface**

# **Configuration Effect**

Configure the IP address of an interface for communication.

# **Notes**

 $\bullet$  N/A

# **Configuration Steps**

- **Configuring the IP Address of an Interface**
- **•** Mandatory
- **•** Perform the configuration in L3 interface configuration mode.
- **Obtaining the IP Address of an Interface through PPP Negotiation**
- **Optional**
- If a point-to-point interface is not configured with an IP address, obtain an IP address through PPP negotiation.
- **•** Perform the configuration in L3 interface configuration mode.
- **Borrowing an IP Addresses from Another Interface**
- **Optional**
- If a point-to-point interface is not configured with an IP address, borrow an IP address from another interface.
- **•** Perform the configuration in L3 interface configuration mode.

#### **Verification**

Run the **show ip interface** command to check whether the configuration takes effect.

#### **Related Commands**

### **Manually Configuring the IP Address of an Interface**

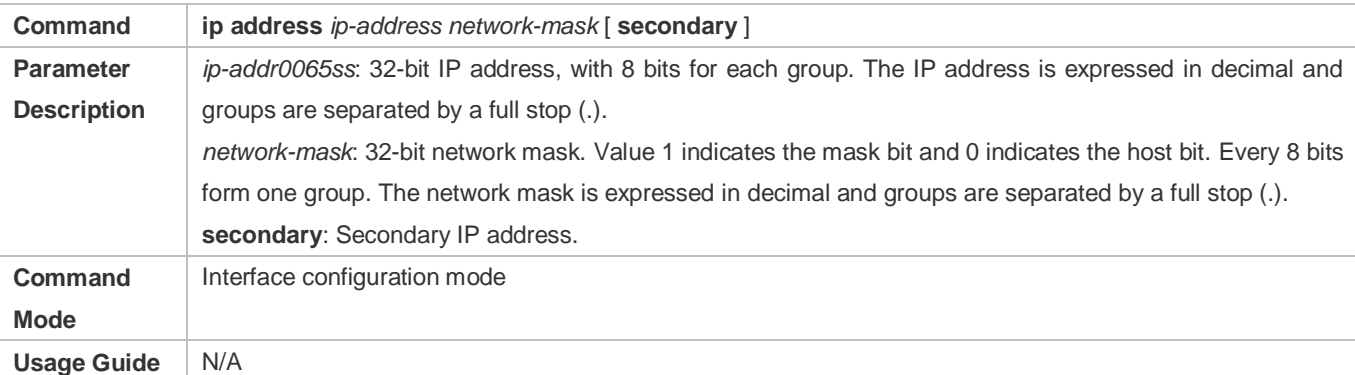

### **Borrowing an IP Addresses from Another Interface**

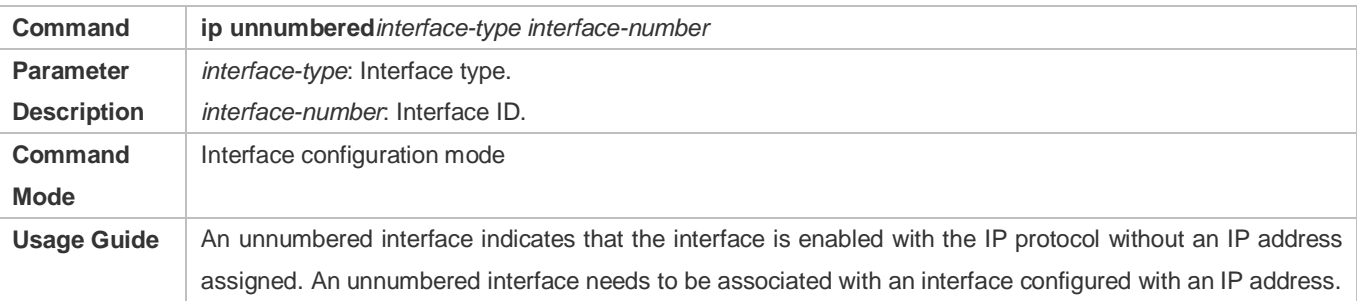

For an IP packet generated on an unnumbered interface, the source IP address of the packet is the IP address of the associated interface. In addition, the routing protocol process decides whether to send a route update packet to the unnumbered interface according to its associated IP address. If you want to use an unnumbered interface, pay attention to the following limitations:

An Ethernet interface cannot be set to an unnumbered interface.

When a serial interface encapsulates SLIP, HDLC, PPP, LAPB, and Frame-Relay, the serial interface can be set to an unnumbered interface. During Frame

-Relay encapsulation, however, only a point-to-point interface can be configured as an unnumbered interface. AnX.25 interface cannot be configured as an unnumbered interface.

The **ping** command cannot be used to check whether an unnumbered interface is working properly because an unnumbered interface is not configured with an IP address. However, you can monitor the status of an unnumbered interface remotely through SNMP.

A device cannot be cold started through an unnumbered interface.

# **Configuration Example**

#### **Configuring an IP Address for an Interface**

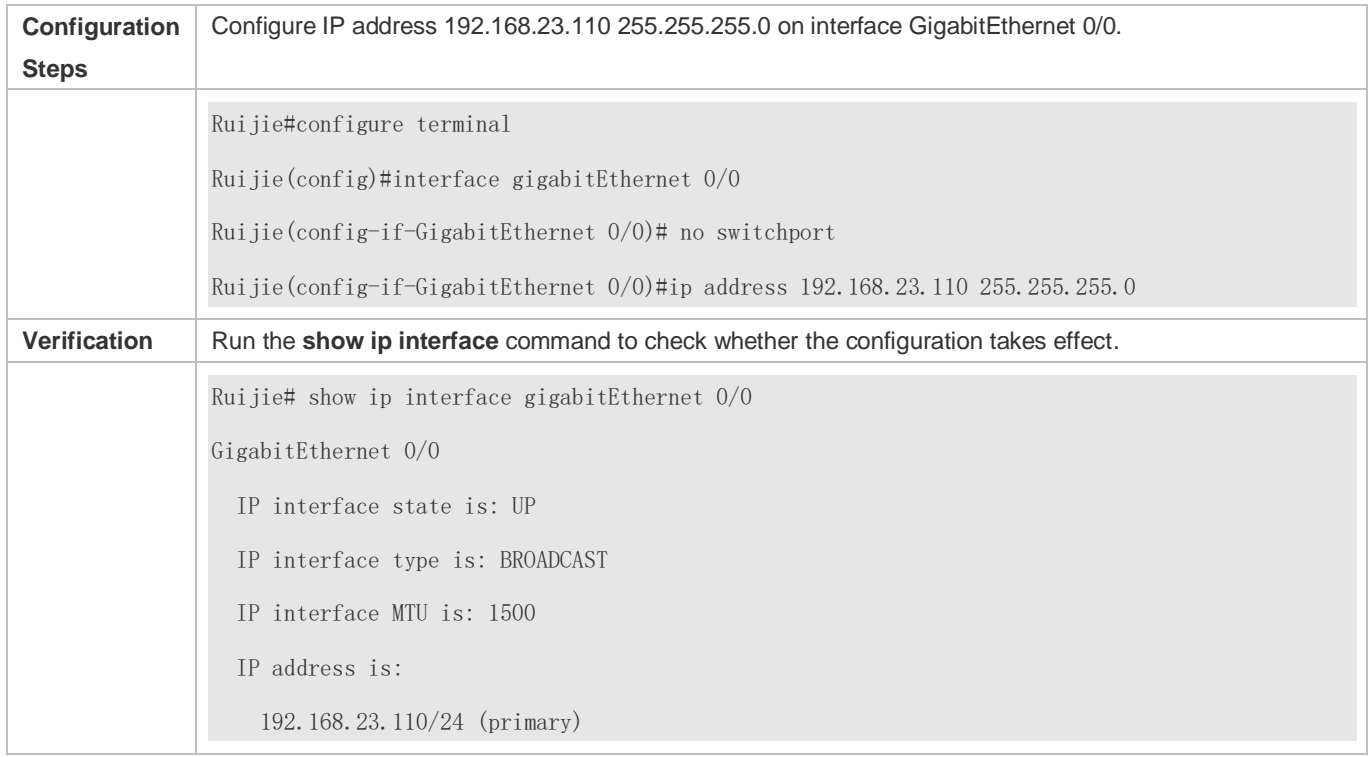

# **Obtaining an IP Address on a Point-to-point Interface through PPP Negotiation**

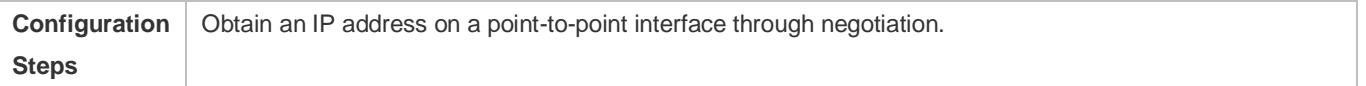

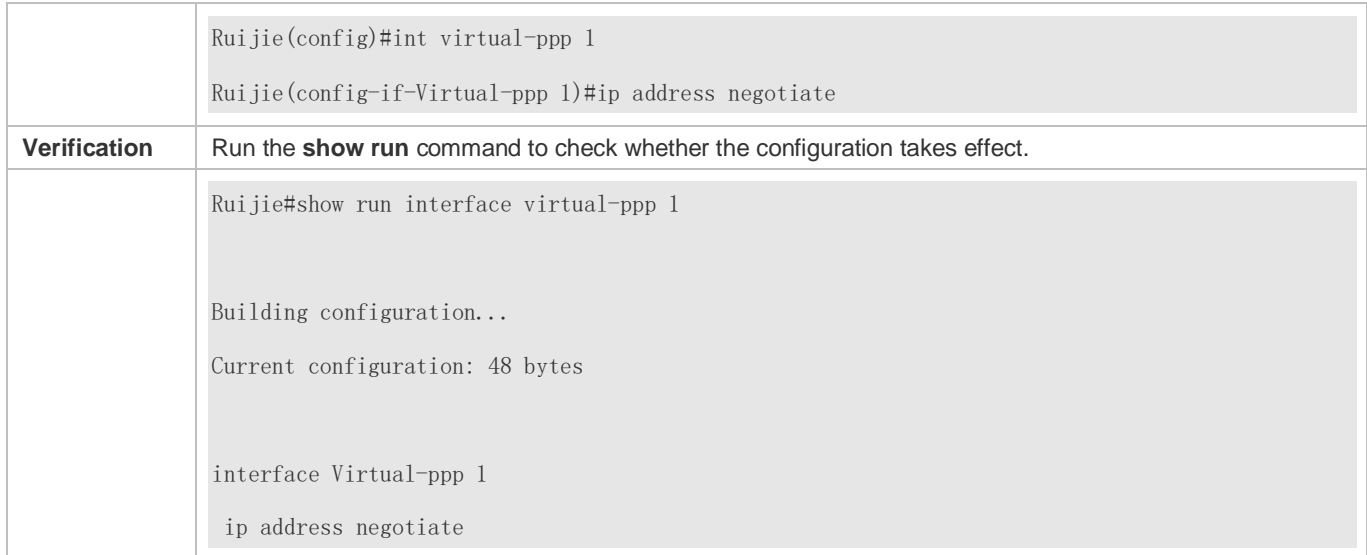

# <span id="page-625-0"></span>**1.4.2 Configuring Broadcast Forwarding**

# **Configuration Effect**

Set the broadcast address of an interface to 0.0.0.0 and enable directed broadcast forwarding.

#### **Notes**

N/A

# **Configuration Steps**

#### **Configuring an IP Broadcast Address**

- (Optional) Some old hosts may identify broadcast address 0.0.0.0 only. In this case, set the broadcast address of the target interface to 0.0.0.0.
- **•** Perform the configuration in L3 interface configuration mode.

#### **Enabling Directed Broadcast Forwarding**

- (Optional) If you want to enable a host to send broadcast packets to all hosts in a domain that it is not in, enable directed broadcast forwarding.
- **•** Perform the configuration in L3 interface configuration mode.

#### **Verification**

Run the **show running-config interface** command to check whether the configuration takes effect.

#### **Related Commands**

#### **Configuring an IP Broadcast Address**

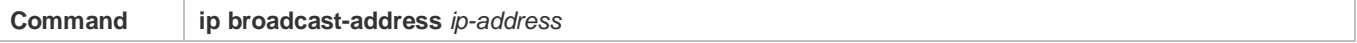

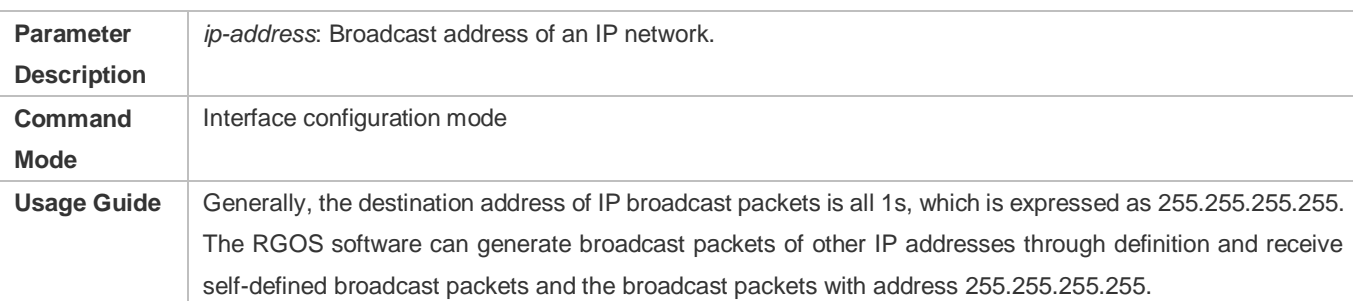

### **Allowing Forwarding of Directed Broadcast Packets**

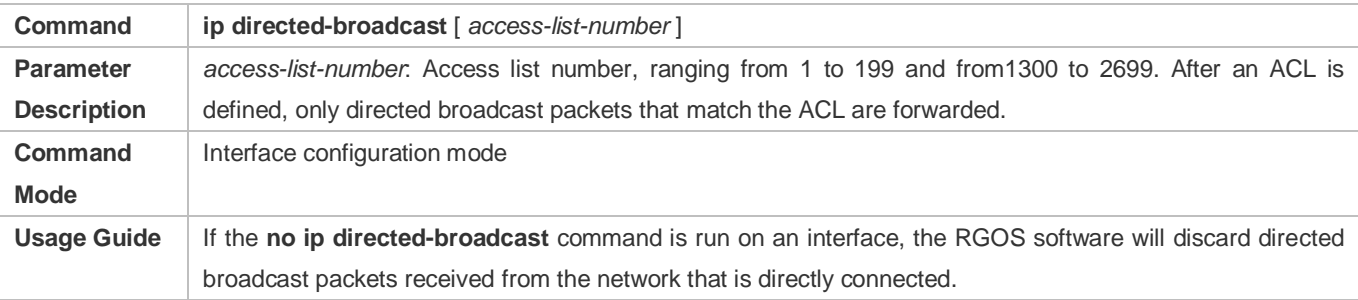

# **Configuration Example**

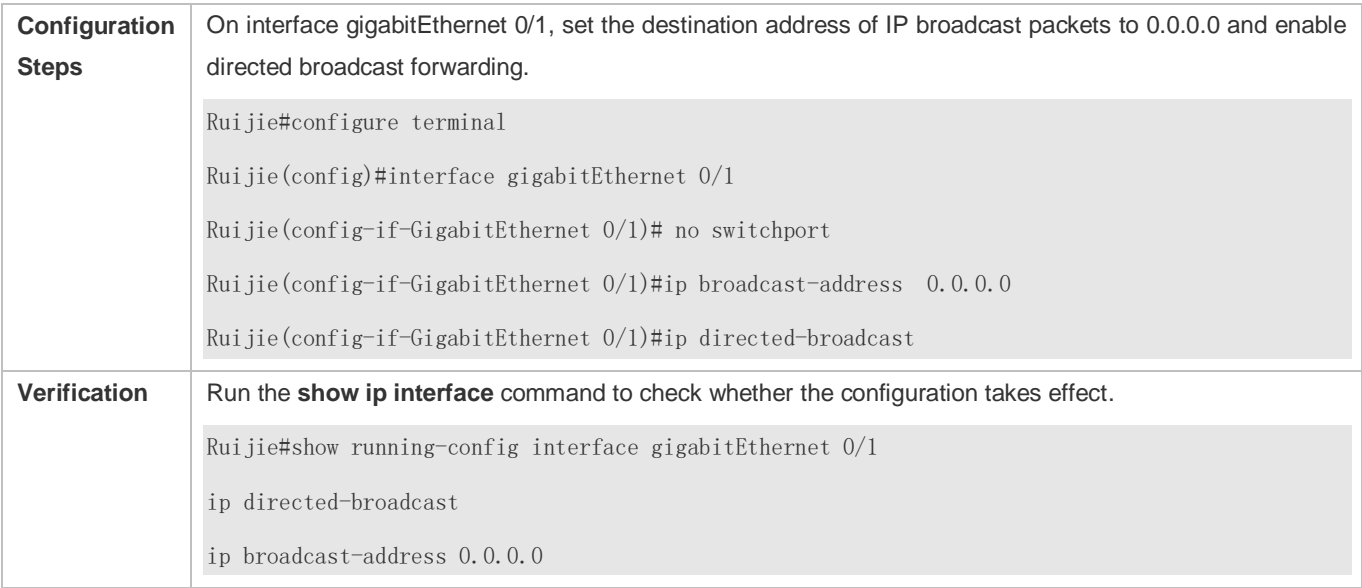

# <span id="page-626-0"></span>**1.4.3 Configuring ICMP Forwarding**

# **Configuration Effect**

Enable ICMP unreachable messages, ICMP redirection messages, and mask response messages on an interface.

**Notes**

N/A

# **Configuration Steps**

- **Enabling ICMP Unreachable Messages**
- By default, ICMP unreachable messages are enabled.
- Optional)The **no ip unreachables** command can be used to disable ICMP unreachable messages.
- **•** Perform the configuration in L3 interface configuration mode.
- **Enabling ICMP Redirection Messages**
- By default, ICMP redirection messages are enabled.
- Optional)The **no ip redirects** command can be used to disable ICMP redirection messages.
- **Perform the configuration in L3 interface configuration mode.**

#### **Enabling ICMP Mask Response Messages**

- By default, ICMP mask response messages are enabled.
- Optional)The **no ip mask-reply** command can be used to disable ICMP mask response messages.
- Perform the configuration in L3 interface configuration mode.

#### **Verification**

Run the **show ip interface** command to check whether the configuration takes effect.

#### **Related Commands**

#### **Enabling ICMP Unreachable Messages**

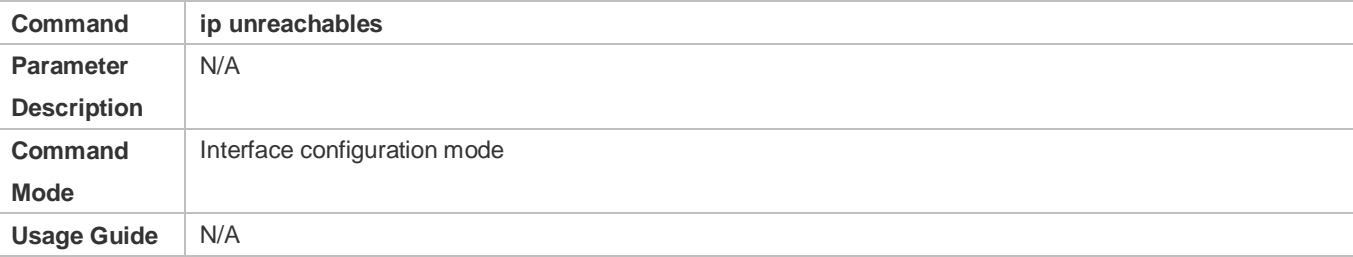

#### **Enabling ICMP Redirection Messages**

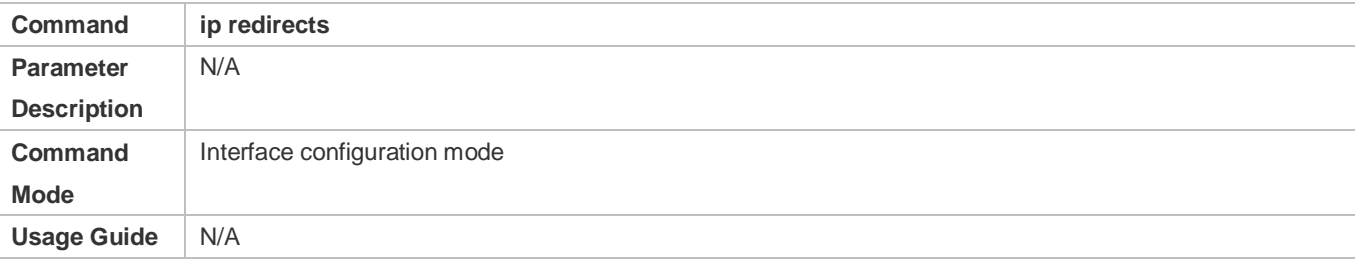

#### **Enabling ICMP Mask Response Messages**

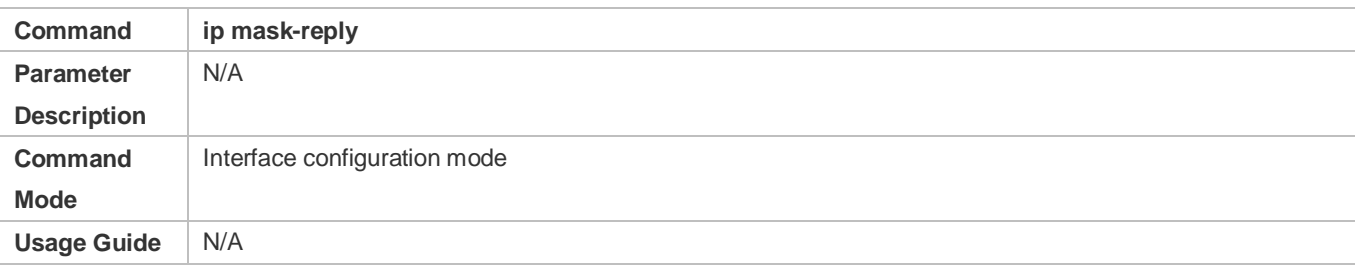

# **Configuration Example**

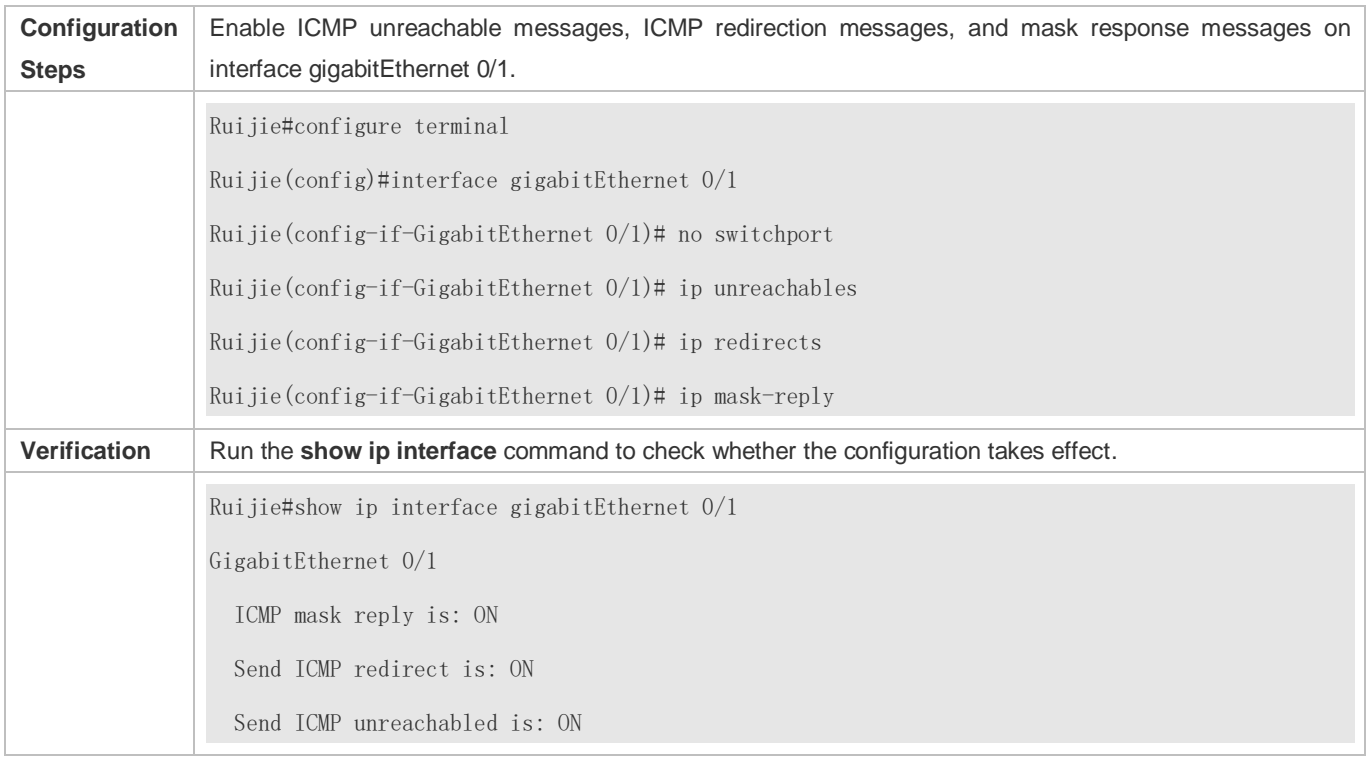

# <span id="page-628-0"></span>**1.4.4 Configuring the Transmission Rate of ICMP Error Packets**

# **Configuration Effect**

Configure the transmission rate of ICMP error packets.

**Notes**

N/A

# **Configuration Steps**

- **Configuring the Transmission Rate of ICMP Destination Unreachable Packets Triggered by the DF Bit in the IP Header**
- **Optional**
- **•** Perform the configuration in global configuration mode.

#### **Configuring the Transmission Rate of Other ICMP Error Packets**

- **Optional**
- **•** Perform the configuration in global configuration mode.

#### **Verification**

Run the **show running-config** command to check whether the configuration takes effect.

# **Related Commands**

# **Configuring the Transmission Rate of ICMP Destination Unreachable Packets Triggered by the DF Bit in the IP Header**

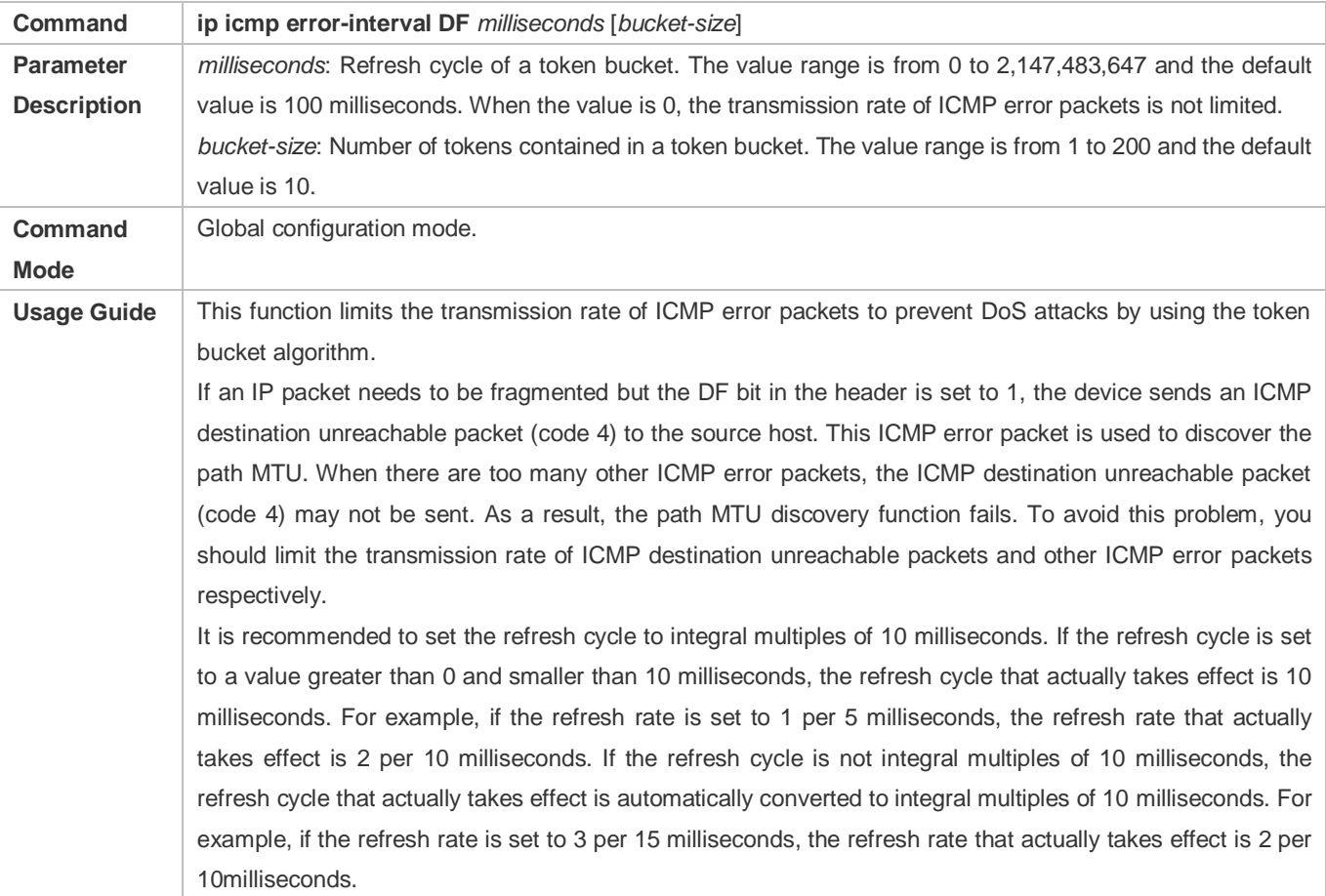

# **Configuring the Transmission Rate of Other ICMP Error Packets**

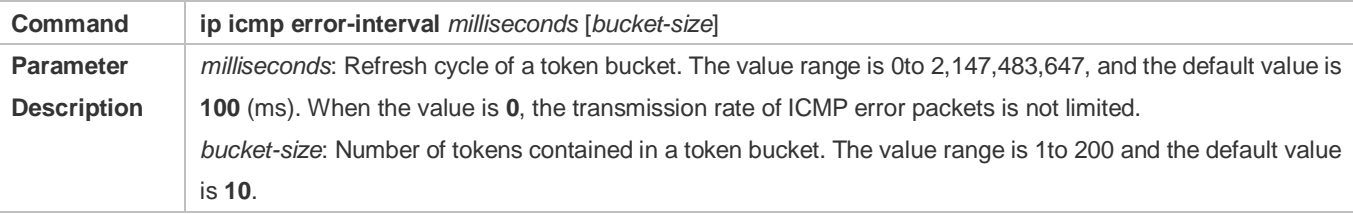

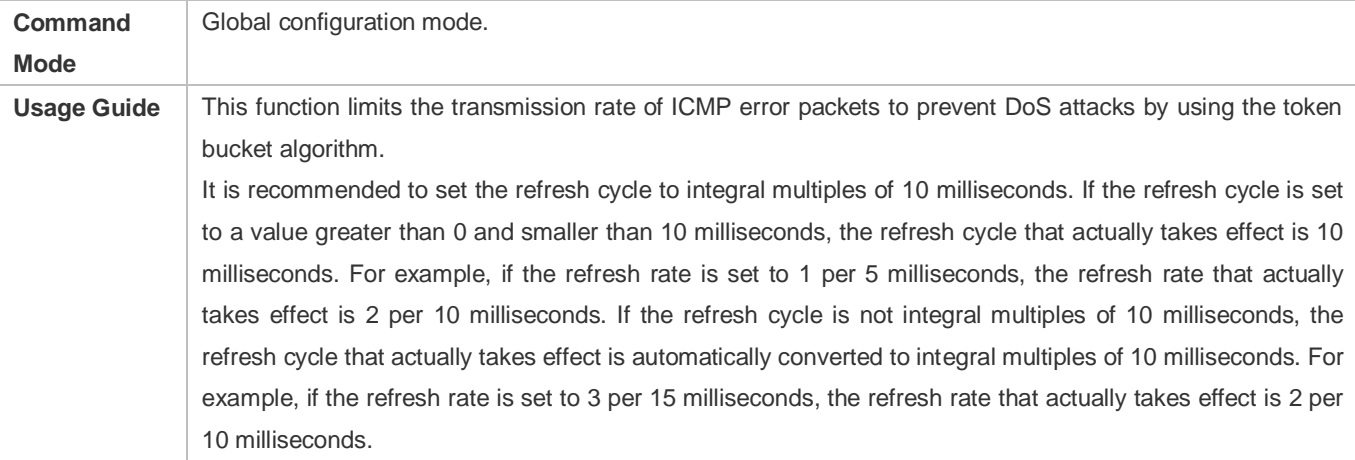

# **Configuration Example**

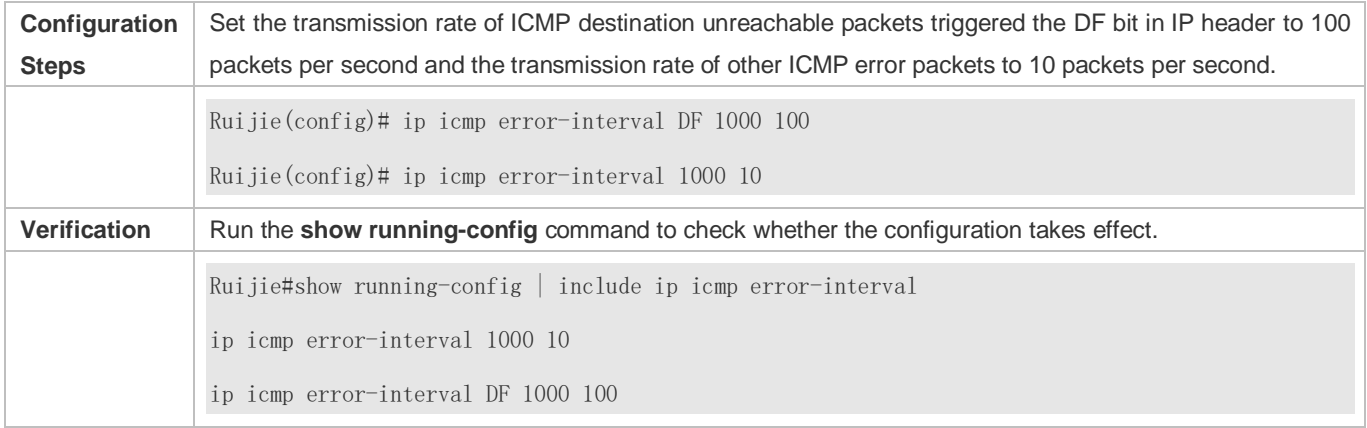

# <span id="page-630-0"></span>**1.4.5 Setting the IP MTU**

# **Configuration Effect**

Adjust the IP packet MTU.

**Notes**

N/A

# **Configuration Steps**

- (Optional) When the IP MTU of interconnected interfaces is different on devices in the same physical network segment, set the IP MTU to the same value.
- **•** Perform the configuration in L3 interface configuration mode.

#### **Verification**

Run the **show ip interface** command to check whether the configuration takes effect.

# **Related Commands**

## **Setting the IP MTU**

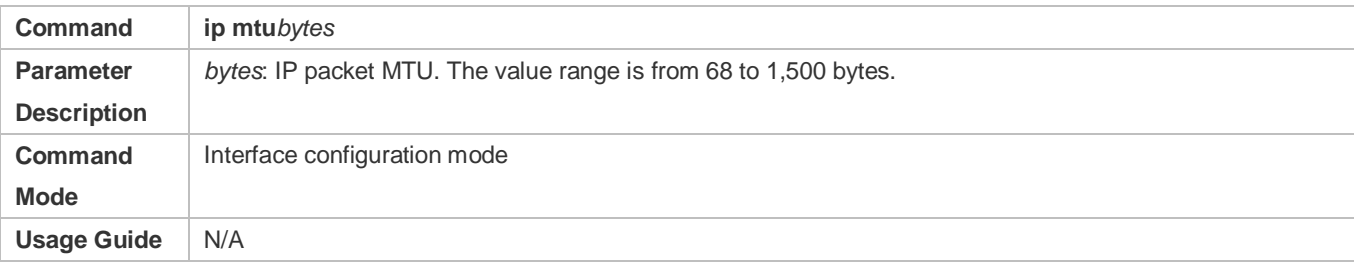

# **Configuration Example**

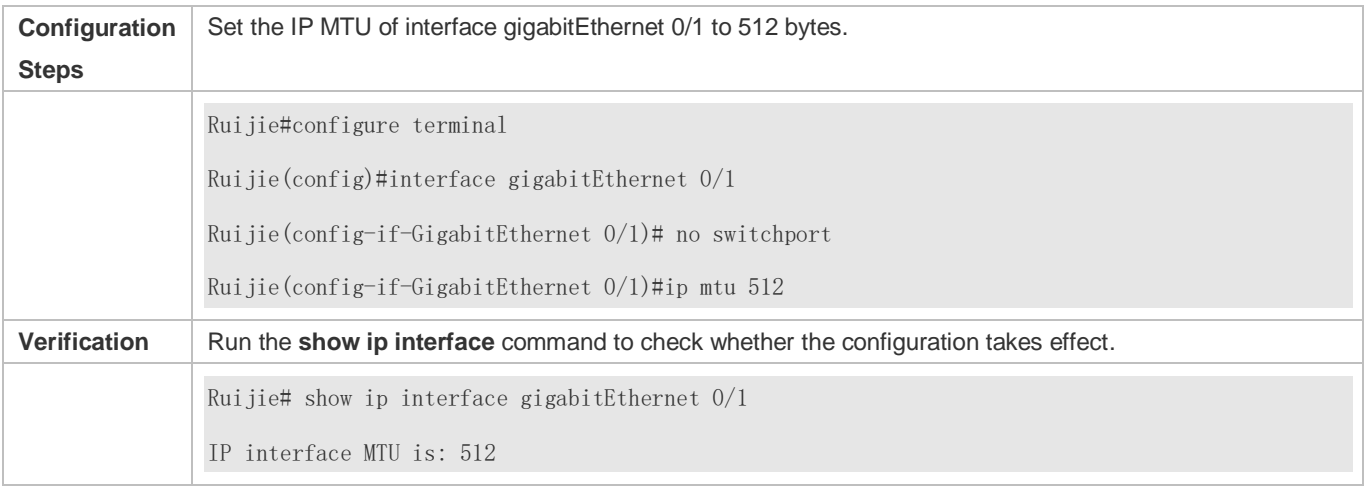

# <span id="page-631-0"></span>**1.4.6 Setting the IP TTL**

# **Configuration Effect**

Modify the IP TTL value of an interface.

**Notes**

N/A

# **Configuration Steps**

- **Optional**
- **•** Perform the configuration in L3 interface configuration mode.

#### **Verification**

Run the **show run-config** command to check whether the configuration takes effect.

#### **Related Commands**

#### **Setting the IP TTL**

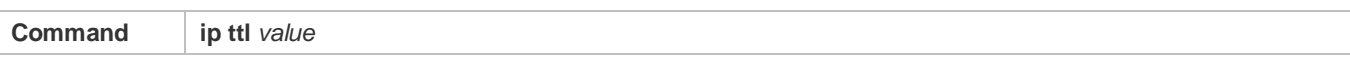

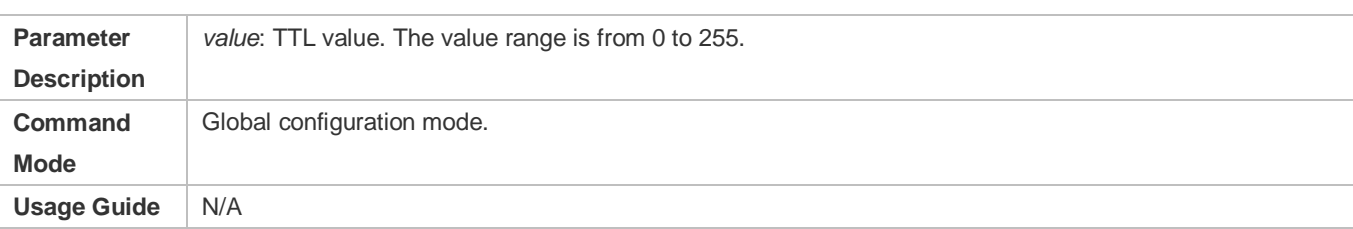

# **Configuration Example**

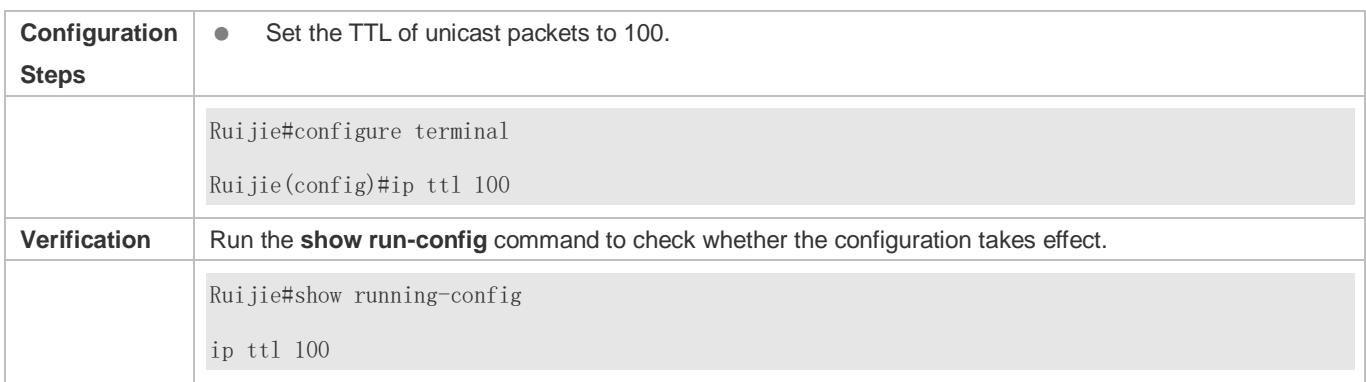

# <span id="page-632-0"></span>**1.4.7 Configuring an IP Source Route**

# **Configuration Effect**

Enable or disable the IP source route function.

#### **Notes**

N/A

# **Configuration Steps**

- By default, the IP source route function is enabled.
- Optional) The **no ip source-route** command can be use to disable the IP source route function.

### **Verification**

Run the **show run-config** command to check whether the configuration takes effect.

#### **Related Commands**

#### **Configuring an IP Source Route**

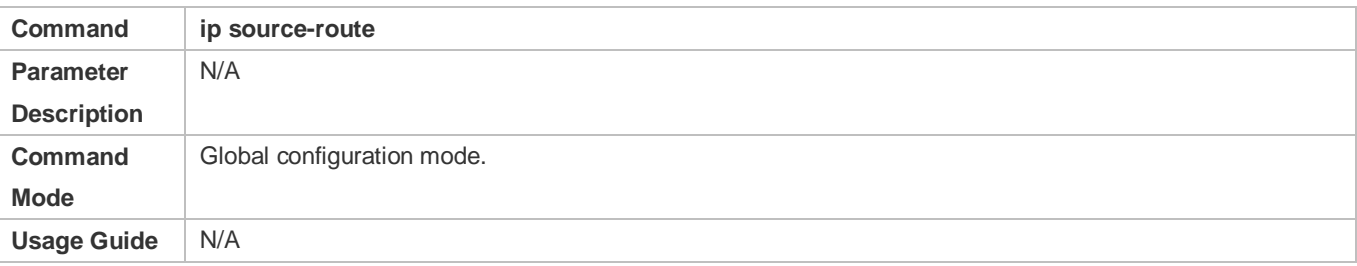

# **Configuration Example**

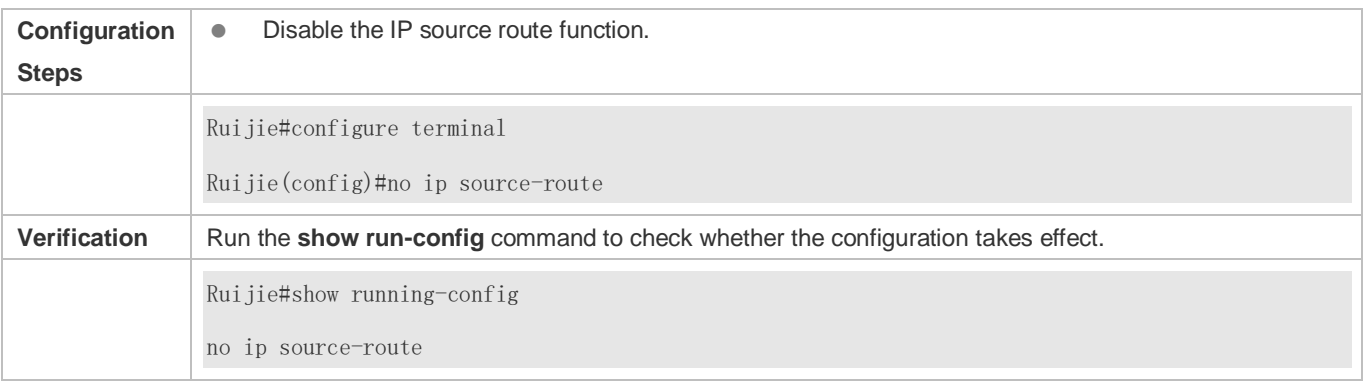

# **1.5 Monitoring**

# **Displaying**

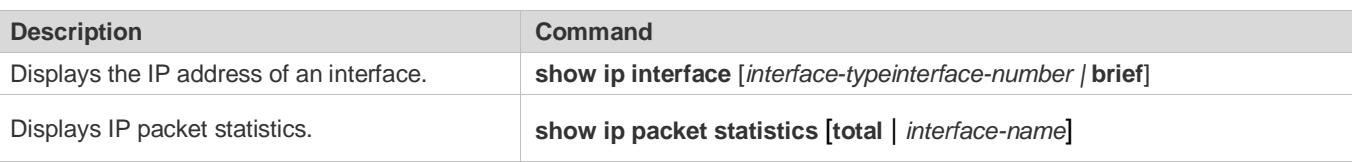

# **2 Configuring ARP**

# **2.1 Overview**

In a local area network (LAN), each IP network device has two addresses: 1) local address. Since the local address is contained in the header of the data link layer (DLL) frame, it is a DLL address. However, it is processed by the MAC sublayer at the DLL and thereby is usually called the MAC address. MAC addresses represent IP network devices on LANs. 2) network address. Network addresses on the Internet represent IP network devices and also indicate the networks where the devices reside.

In a LAN, two IP devices can communicate with each other only after they learn the 48-bit MAC address of each other. The process of obtaining the MAC address based on the IP address is called address resolution. There are two types of address resolution protocols: 1) Address Resolution Protocol (ARP); 2) Proxy ARP. ARP and Proxy ARP are described respectively in RFC 826 and RFC 1027.

ARP is used to bind the MAC address with the IP address. When you enter an IP address, you can learn the corresponding MAC address through ARP. Once the MAC address is obtained, the IP-MAC mapping will be saved to the ARP cache of the network device. With the MAC address, the IP device can encapsulate DLL frames and send them to the LAN. By default, IP and ARP packets on the Ethernet are encapsulated in Ethernet II frames.

# **Protocols and Standards**

- RFC 826: An Ethernet Address Resolution Protocol
- RFC 1027: Using ARP to implement transparent subnet gateways

# **2.2 Applications**

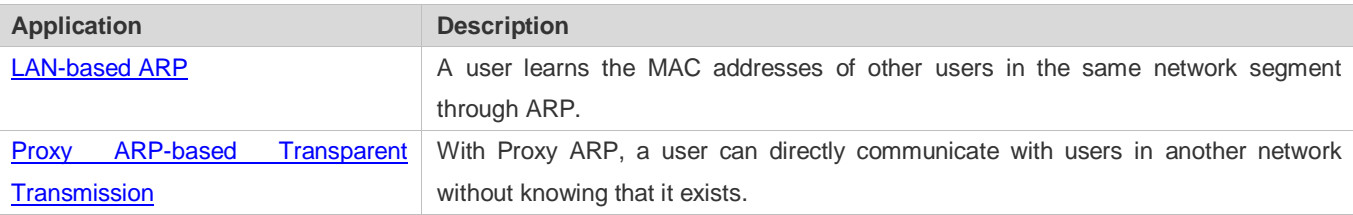

# <span id="page-634-0"></span>**2.2.1 LAN-based ARP**

# **Scenario**

ARP is required in all IPv4 LANs.

A user needs to learn the MAC addresses of other users through ARP to communicate with them.

# Figure 2-1

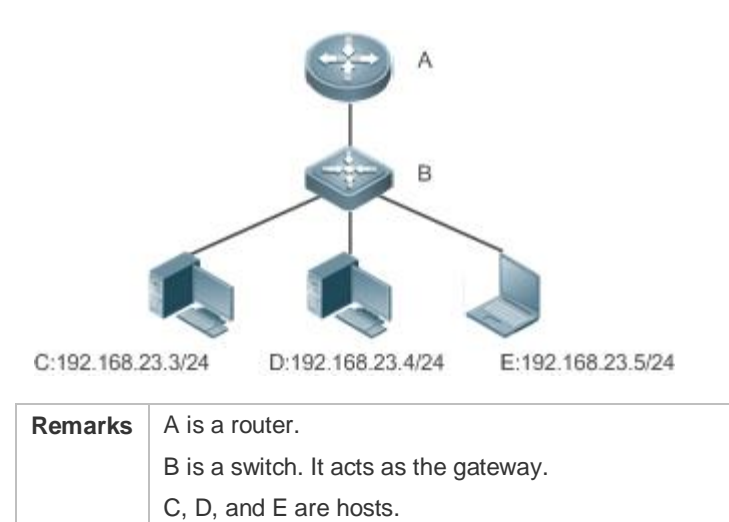

# **Deployment**

**Enable ARP in a LAN to implement IP-MAC mapping.** 

# <span id="page-635-0"></span>**2.2.2 Proxy ARP-based Transparent Transmission**

# **Scenario**

Transparent transmission across IPv4 LANs is performed.

Enable Proxy ARP on the router to achieve direct communication between users in different network segments.

#### Figure 2-2

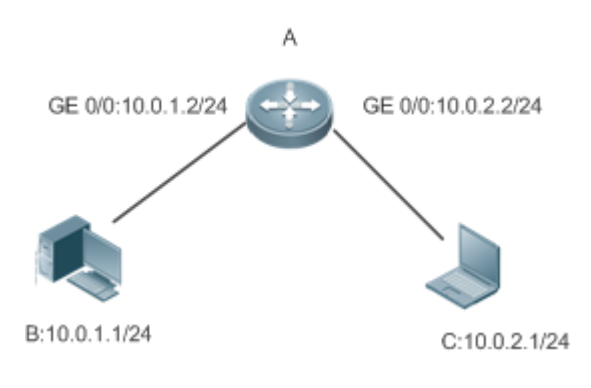

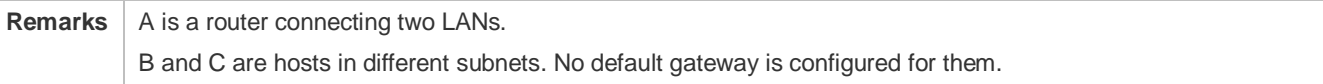

# **Deployment**

 Enable Proxy ARP on the subnet gateway. After configuration, the gateway can act as a proxy to enable a host without any route information to obtain MAC addresses of IP users in other subnets.

# **2.3 Features**

# **Overview**

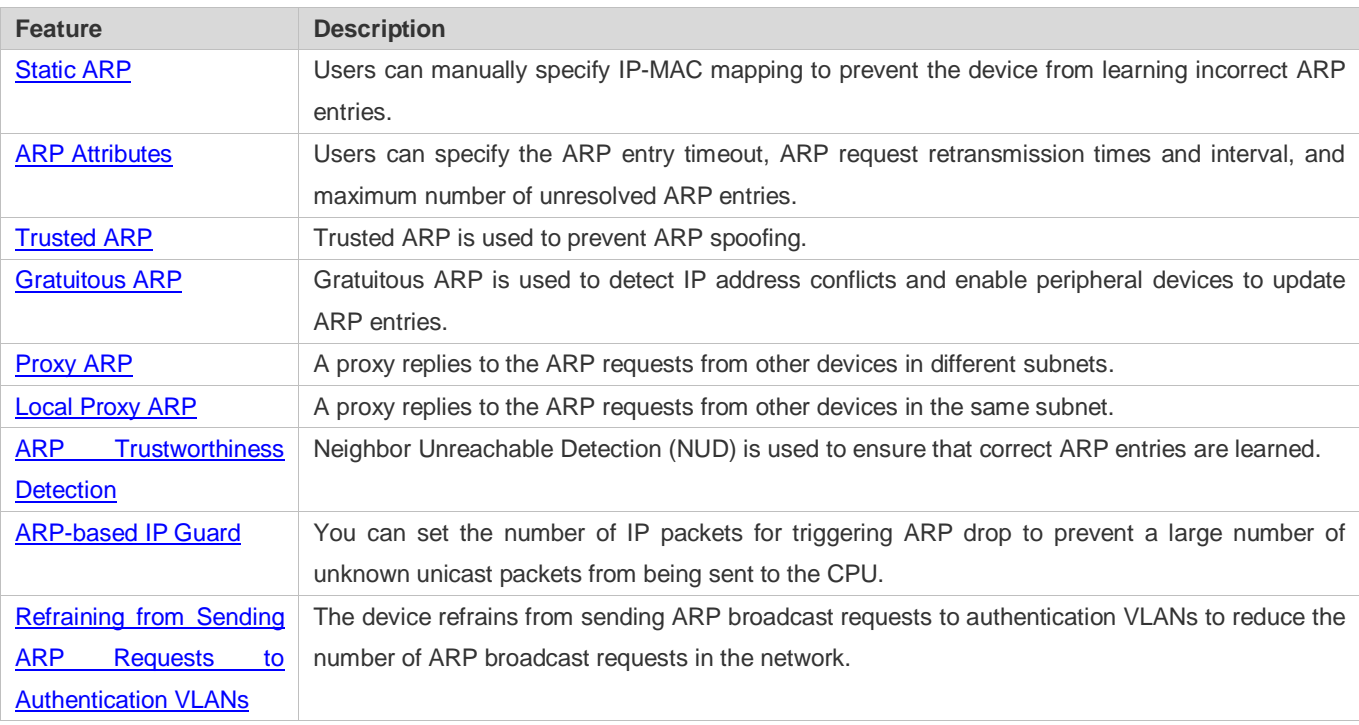

# <span id="page-636-0"></span>**2.3.1 Static ARP**

Static ARP entries can be configured manually or assigned by the authentication server. The manually configured ones prevail. Static ARP can prevent the device from learning incorrect ARP entries.

# **Working Principle**

If static ARP entries are configured, the device does not actively update ARP entries and these ARP entries permanently exist.

When the device forwards Layer-3 packets, the static MAC address is encapsulated in the Ethernet header as the destination MAC address.

# **Related Configuration**

# **Enabling Static ARP**

Run the **arp** [**vrf** *name*] *ip-address mac-address type* command in global configuration mode to configure static ARP entries. By default, no static ARP entry is configured. Users can bind static ARP entries to individual VRF instances or the global VRF instance. ARP encapsulation supports only the Ethernet II type, which is represented by ARPA.

# <span id="page-637-0"></span>**2.3.2 ARP Attributes**

Users can specify the ARP timeout, ARP request retransmission interval and times, maximum number of unresolved ARP entries, and maximum number of ARP entries on an interface.

# **Working Principle**

# **ARP Timeout**

The ARP timeout only applies to the dynamically learned IP-MAC mapping. When the ARP entry timeout expires, the device sends a unicast ARP request packet to detect whether the peer end is online. If it receives an ARP reply from the peer end, it does not delete this ARP entry. Otherwise, the device deletes this ARP entry.

When the ARP timeout is set to a smaller value, the mapping table stored in the ARP cache is more accurate but ARP consumes more network bandwidth.

# **ARP Request Retransmission Interval and Times**

The device consecutively sends ARP requests to resolve an IP address to a MAC address. The shorter the retransmission interval is, the faster the resolution is. The more times the ARP request is retransmitted, the more likely the resolution will succeed and the more bandwidth ARP will consume.

# **Maximum Number of Unresolved ARP Entries**

In a LAN, ARP attacks and scanning may cause a large number of unresolved ARP entries generated on the gateway. As a result, the gateway fails to learn the MAC addresses of the users. To prevent such attacks, users can configure the maximum number of unresolved ARP entries.

# **Maximum Number of ARP Entries on an Interface**

Configure the maximum number of ARP entries on a specified interface to prevent ARP entry resource waste.

# **Related Configuration**

# **Configuring the ARP Timeout**

Run the **arp timeout** *seconds* command in interface configuration mode to configure the ARP timeout. The default timeout is 3,600 seconds. You can change it based on actual situations.

# **Configuring the ARP Request Retransmission Interval and Times**

- Run the **arp retry interval** *seconds* command in global configuration mode to configure the ARP request retransmission interval. The default interval is 1 second. You can change it based on actual situations.
- Run the **arp retry times** *number* command in global configuration mode to configure the ARP request retransmission times. The default number of retransmission times is 5. You can change it based on actual situations.

# **Configuring the Maximum Number of Unresolved ARP Entries**

Run the **arp unresolve** *number* command in global configuration mode to configure the maximum number of unresolved ARP entries. The default value is the maximum number of ARP entries supported by the device. You can change it based on actual situations.

#### **Configuring the Maximum Number of ARP Entries on an Interface**

Run the **arp cache interface-limit** *limit* command in interface configuration mode to configure the maximum number of ARP entries learned on an interface. The default number is 0. You can change it based on actual situations. This command also applies to static ARP entries.

# <span id="page-638-0"></span>**2.3.3 Trusted ARP**

# **Working Principle**

As a type of special ARP entries, trusted ARP entries are added to the ARP table to prevent ARP spoofing. Trusted ARP entries have characteristics of both static and dynamic ARP entries, with a priority higher than that of dynamic ARP entries and lower than that of static ARP entries. Trusted ARP has an aging mechanism similar to that of dynamic ARP. When an ARP entry ages, the device actively sends an ARP request packet to detect whether the corresponding user exists. If the user sends a reply, the device regards the user active and updates the ARP timeout. Otherwise, the device deletes the ARP entry. Trusted ARP has characteristics of static ARP, that is, the device does not learn ARP packets to update the MAC address and interface ID in the ARP entry.

When a user goes online on a GSN client, the authentication server obtains the user's reliable IP-MAC mapping through the access switch, and adds trusted ARP entries to the user's gateway. This process is transparent to the network administrator and does not affect the administrator's work on network management.

Since trusted ARP entries come from authentic sources and will not be updated, they can efficiently prevent ARP spoofing targeted at the gateway.

# **Related Configuration**

#### **Enabling Trusted ARP**

- Run the **service trustedarp** command in global configuration mode to enable trusted ARP. This function is disabled by default.
- Run the **arp trusted user-vlan** *vid1* **translated-vlan** *vid2* command in global configuration mode to implement VLAN redirection. This function is disabled by default. If the VLAN pushed by the server differs from the VLAN in the trusted ARP entry, users need to enable VLAN redirection.
- Run the **arp trusted aging** command in global configuration mode to enable ARP aging. Trusted ARP entries are not aged by default.
- Run the **arp trusted number** command in global configuration mode to configure the capacity of trusted ARP entries. The default value is half of the total capacity of ARP entries. You can change it based on actual situations.

# <span id="page-638-1"></span>**2.3.4 Gratuitous ARP**

# **Working Principle**

Gratuitous ARP packets are a special type of ARP packets. In a gratuitous ARP packet, the source and destination IP addresses are the IP address of the local device. Gratuitous ARP packets have two purposes:

- 1. IP address conflict detection. If the device receives a gratuitous packet and finds the IP address in the packet the same as its own IP address, it sends an ARP reply to notify the peer end of the IP address conflict.
- 2. ARP update. When the MAC address of an interface changes, the device sends a gratuitous ARP packet to notify other devices to update ARP entries.

The device can learn gratuitous ARP packets. After receiving a gratuitous ARP packet, the device checks whether the corresponding dynamic ARP entry exists. If yes, the device updates the ARP entry based on the information carried in the gratuitous ARP packet.

# **Related Configuration**

#### **Enabling Gratuitous ARP**

Run the **arp gratuitous-send interval** *seconds* [*number*] command in interface configuration mode to enable gratuitous ARP. This function is disabled on interfaces by default. Generally you need to enable this function on the gateway interface to periodically update the MAC address of the gateway on the downlink devices, which prevents others from faking the gateway.

# <span id="page-639-0"></span>**2.3.5 Proxy ARP**

# **Working Principle**

The device enabled with Proxy ARP can help a host without any route information to obtain MAC addresses of IP users in other subnets. For example, if the device receiving an ARP request finds the source IP address in a different network segment from the destination IP address and knows the route to the destination address, the device sends an ARP reply containing its own Ethernet MAC address. This is how Proxy ARP works.

# **Related Configuration**

- **Enabling Proxy ARP**
- Run the **ip proxy-arp** command in interface configuration mode to enable Proxy ARP.
- This function is enabled on routers while disabled on switches by default.

# <span id="page-639-1"></span>**2.3.6 Local Proxy ARP**

# **Working Principle**

Local Proxy ARP means that a device acts as a proxy in the local VLAN (common VLAN or sub VLAN).

After local Proxy ARP is enabled, the device can help users to obtain the MAC addresses of other users in the same subnet. For example, when port protection is enabled on the device, users connected to different ports are isolated at Layer 2. After local Proxy ARP is enabled, the device receiving an ARP request acts as a proxy to send an ARP reply containing its own Ethernet MAC address. In this case, different users communicate with each other through Layer-3 routes. This is how local Proxy ARP works.

# **Related Configuration**

- **Enabling Local Proxy ARP**
- Run the **local-proxy-ar** command in interface configuration mode to enable local Proxy ARP.
- **•** This function is disabled by default.
- This command is supported only on switch virtual interfaces (SVIs).

# <span id="page-640-0"></span>**2.3.7 ARP Trustworthiness Detection**

# **Working Principle**

The **arp trust-monitor enable** command is used to enable anti-ARP spoofing to prevent excessive useless ARP entries from occupying device resources. After ARP trustworthiness detection is enabled on a Layer-3 interface, the device receives ARP request packets from this interface:

- 1. If the corresponding entry does not exist, the device creates a dynamic ARP entry and performs NUD after 1 to 5 seconds. That is, the device begins to age the newly learned ARP entry and sends a unicast ARP request. If the device receives an ARP update packet from the peer end within the aging time, it stores the entry. If not, it deletes the entry.
- 2. If the corresponding ARP entry exists, NUD is not performed.
- 3. If the MAC address in the existing dynamic ARP entry is updated, the device also performs NUD.

Since this function adds a strict confirmation procedure in the ARP learning process, it affects the efficiency of ARP learning.

After this function is disabled, NUD is not required for learning and updating ARP entries.

# **Related Configuration**

#### **Enabling ARP Trustworthiness Detection**

Run the **arp trust-monitor enable** command in interface configuration mode to enable ARP trustworthiness detection. This function is disabled by default.

# <span id="page-640-1"></span>**2.3.8 ARP-based IP Guard**

# **Working Principle**

When receiving unresolved IP packets, the switch cannot forward them through the hardware and thereby need to send them to the CPU for address resolution. If a large number of such packets are sent to the CPU, the CPU will be congested, affecting other services on the switch.

After ARP-based IP guard is enabled, the switch receiving ARP request packets counts the number of packets in which the destination IP address hits this ARP entry. If this number is equal to the configured number, the switch sets a drop entry in the hardware so that the hardware will not send the packets with this destination IP address to the CPU. After the address resolution is complete, the switch continues to forward the packets with this destination IP address.

# **Related Configuration**

### **Enabling ARP-based IP Guard**

- Run the **arp anti-ip-attack** command in global configuration mode to configure the number of IP packets for triggering ARP drop.
- By default, the switch discards the corresponding ARP entry after it receives three unknown unicast packets containing the same destination IP address.

# <span id="page-641-0"></span>**2.3.9 Refraining from Sending ARP Requests to Authentication VLANs**

# **Working Principle**

In gateway authentication mode, all sub VLANs in a Super VLAN are authentication VLANs by default. Users in an authentication VLAN have to pass authentication to access the network. After authentication, a static ARP entry is generated on the device. Therefore, when accessing an authenticated user, the device does not need to send ARP requests to the authentication VLAN. If the device attempts to access users in an authentication-exemption VLAN, it only needs to send ARP requests to the authentication-exemption VLAN.

In gateway authentication mode, this function is enabled on the device by default. If the device needs to access authentication-exemption users in an authentication VLAN, disable this function.

# **Related Configuration**

- **Refraining from Sending ARP Requests to Authentication VLANs**
- Run the **arp suppress-auth-vlan-req** command in interface configuration mode to refrain from sending ARP requests to authentication VLANs.
- **•** This function is enabled by default.

# **2.4 Configuration**

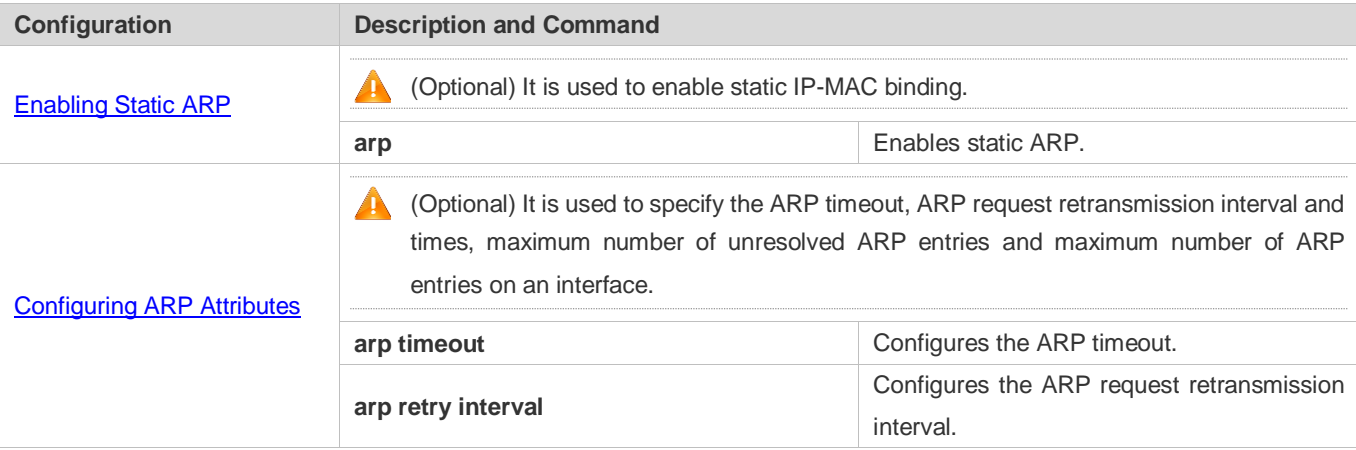

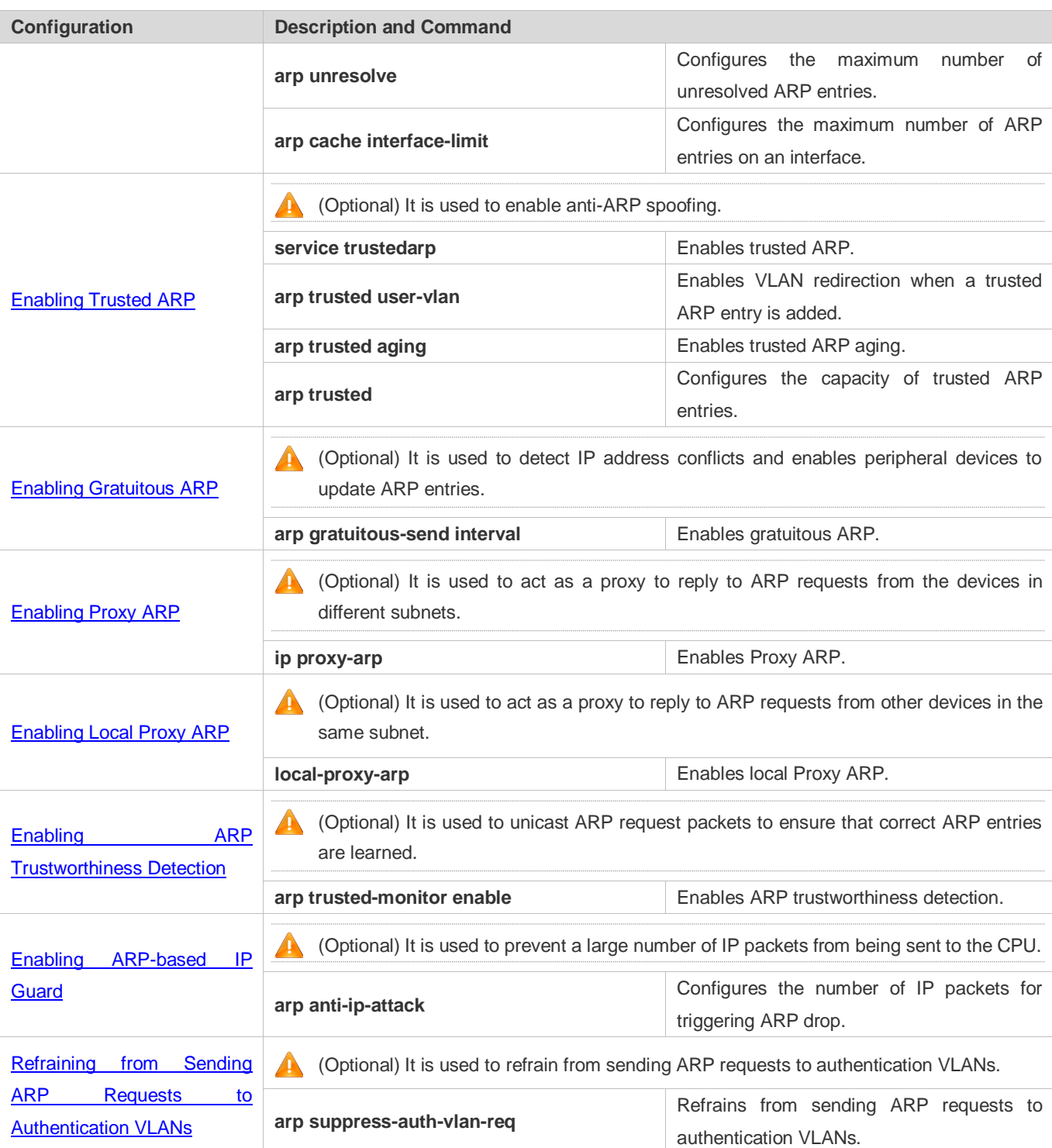

# <span id="page-642-0"></span>**2.4.1 Enabling Static ARP**

# **Configuration Effect**

Users can manually specify IP-MAC mapping to prevent the device from learning incorrect ARP entries.

# **Notes**

After a static ARP entry is configured, the Layer-3 switch learns the physical port corresponding to the MAC address in the static ARP entry before it performs Layer-3 routing.

# **Configuration Steps**

#### **Configuring Static ARP Entries**

- **Optional.**
- You can configure a static ARP entry to bind the IP address of the uplink device with its MAC address to prevent MAC change caused by ARP attacks.
- Configure static ARP entries in global configuration mode.

#### **Verification**

Run the **show running-config** command to check whether the configuration takes effect. Or run the **show arp static** command to check whether a static ARP cache table is created.

#### **Related Commands**

### **Configuring Static ARP Entries**

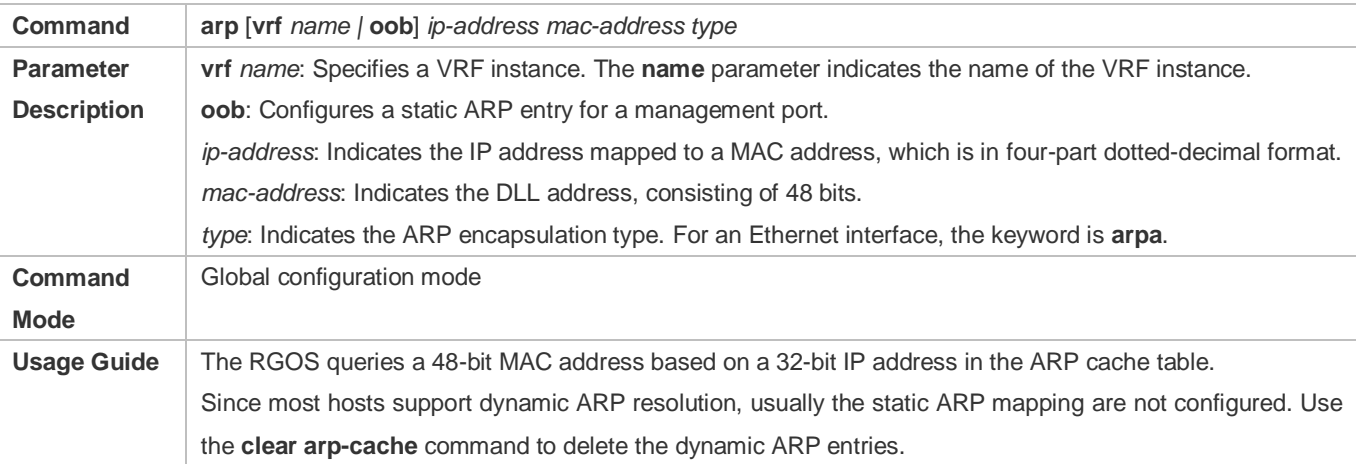

# **Configuration Example**

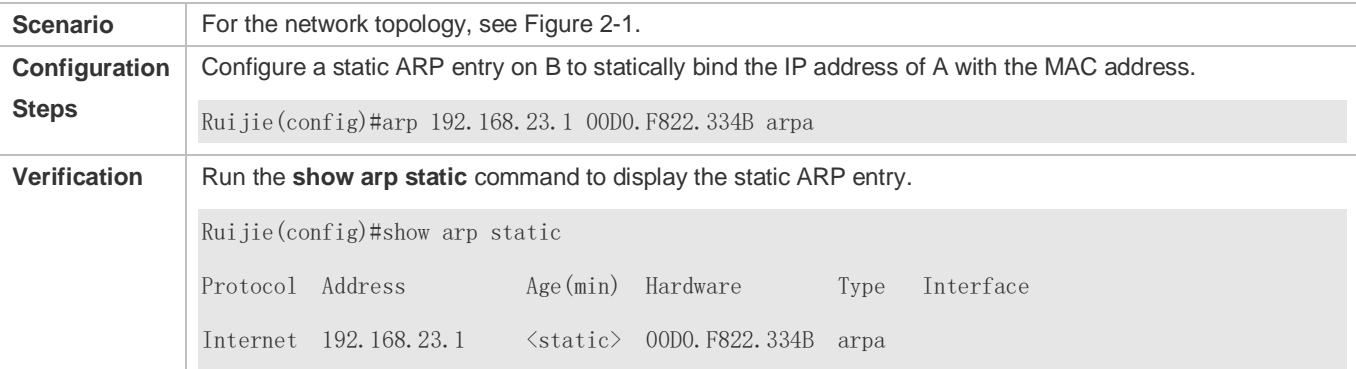

1 static arp entries exist.

# **Common Errors**

The MAC address in static ARP is incorrect.

# <span id="page-644-0"></span>**2.4.2 Configuring ARP Attributes**

# **Configuration Effect**

Users can specify the ARP timeout, ARP request retransmission interval and times, maximum number of unresolved ARP entries, and maximum number of ARP entries on an interface.

# **Configuration Steps**

#### **Configuring the ARP Timeout**

- **Optional.**
- In a LAN, if a user goes online/offline frequently, it is recommended to set the ARP timeout small to delete invalid ARP entries as soon as possible.
- Configure the ARP timeout in interface configuration mode.

#### **Configuring the ARP Request Retransmission Interval and Times**

- **Optional.**
- If the network resources are insufficient, it is recommended to set the ARP request retransmission interval great and the retransmission times small to reduce the consumption of network bandwidths.
- Configure the ARP request retransmission interval and times in global configuration mode.
- **Configuring the Maximum Number of Unresolved ARP Entries**
- **Optional.**
- If the network resources are insufficient, it is recommended to set the maximum number of unresolved ARP entries small to reduce the consumption of network bandwidths.
- Configure the maximum number of unresolved ARP entries in global configuration mode.

## **Configuring the Maximum Number of ARP Entries on an Interface**

- **Optional.**
- Configure the maximum number of ARP entries on an interface in interface configuration mode.

#### **Verification**

Run the **show arp timeout** command to display the timeouts of all interfaces.

Run the **show running-config** command to display the ARP request retransmission interval and times, maximum number of unresolved ARP entries, and maximum number of ARP entries on an interface.

# **Related Commands**

# **Configuring the ARP Timeout**

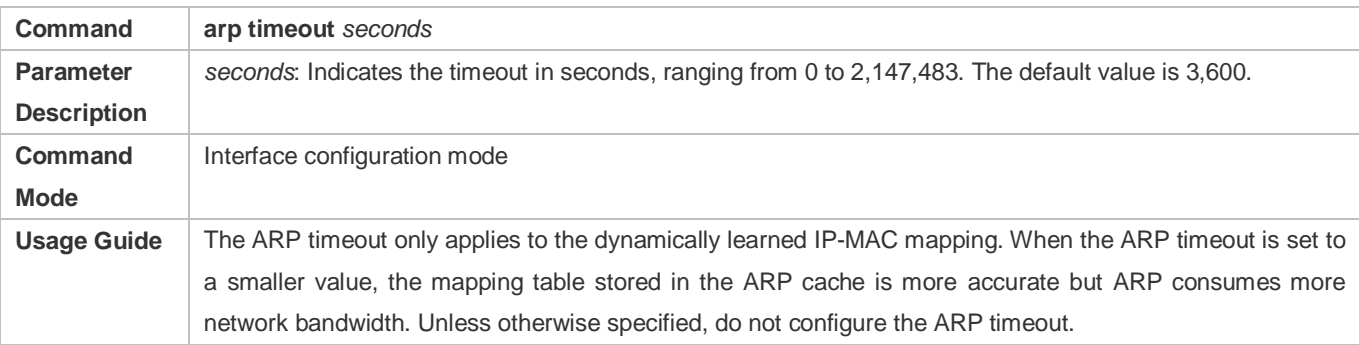

# **Configuring the ARP Request Retransmission Interval and Times**

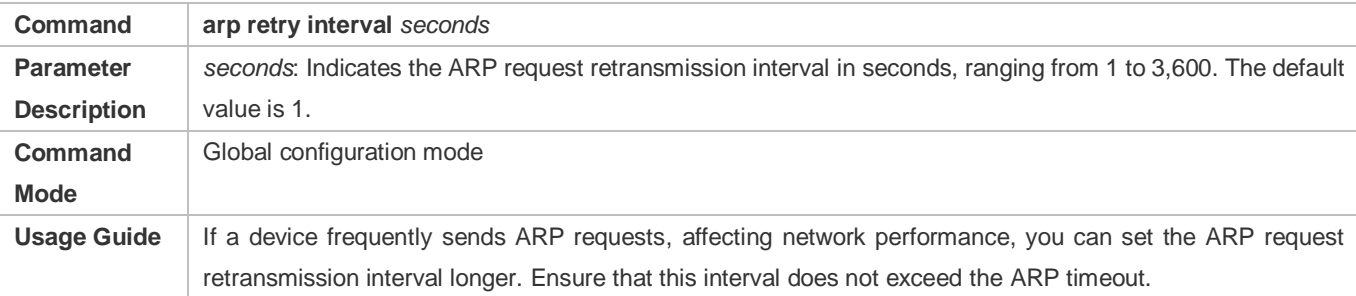

#### **Configuring the Maximum Number of Unresolved ARP Entries**

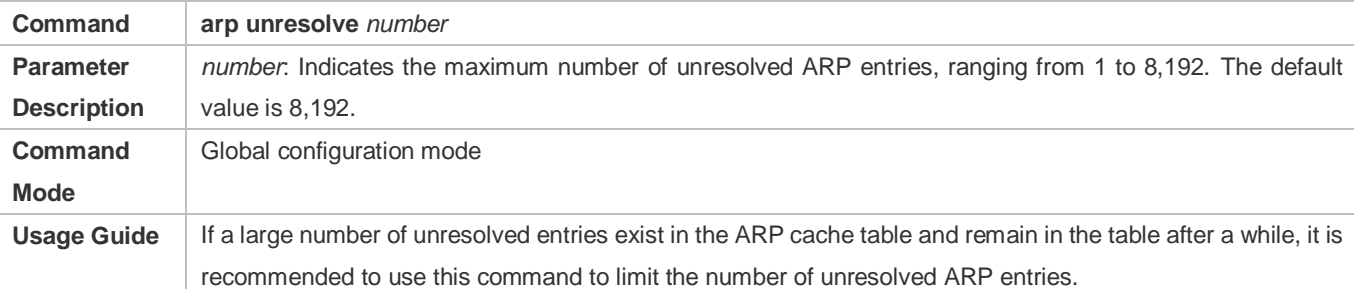

# **Configuring the Maximum Number of ARP Entries on an Interface**

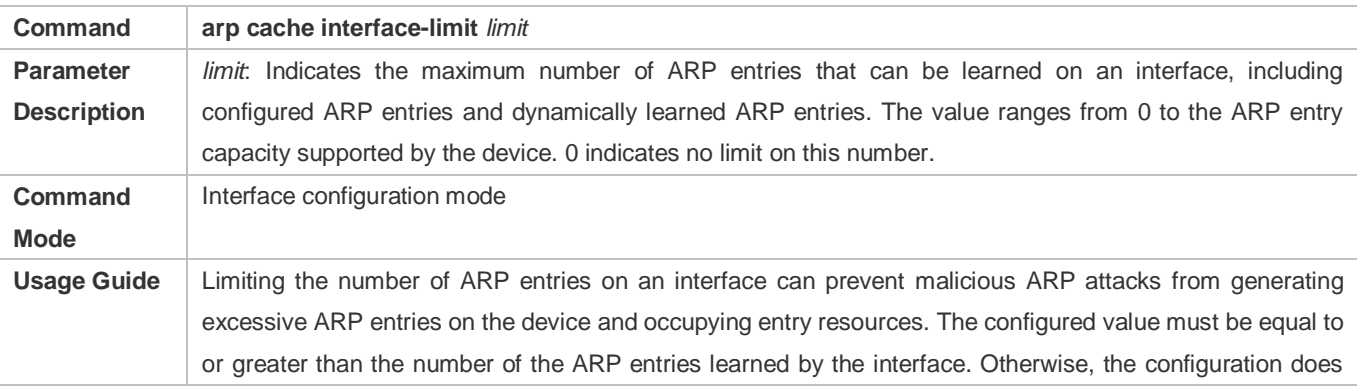

not take effect. The configuration is subject to the ARP entry capacity supported by the device.

# **Configuration Example**

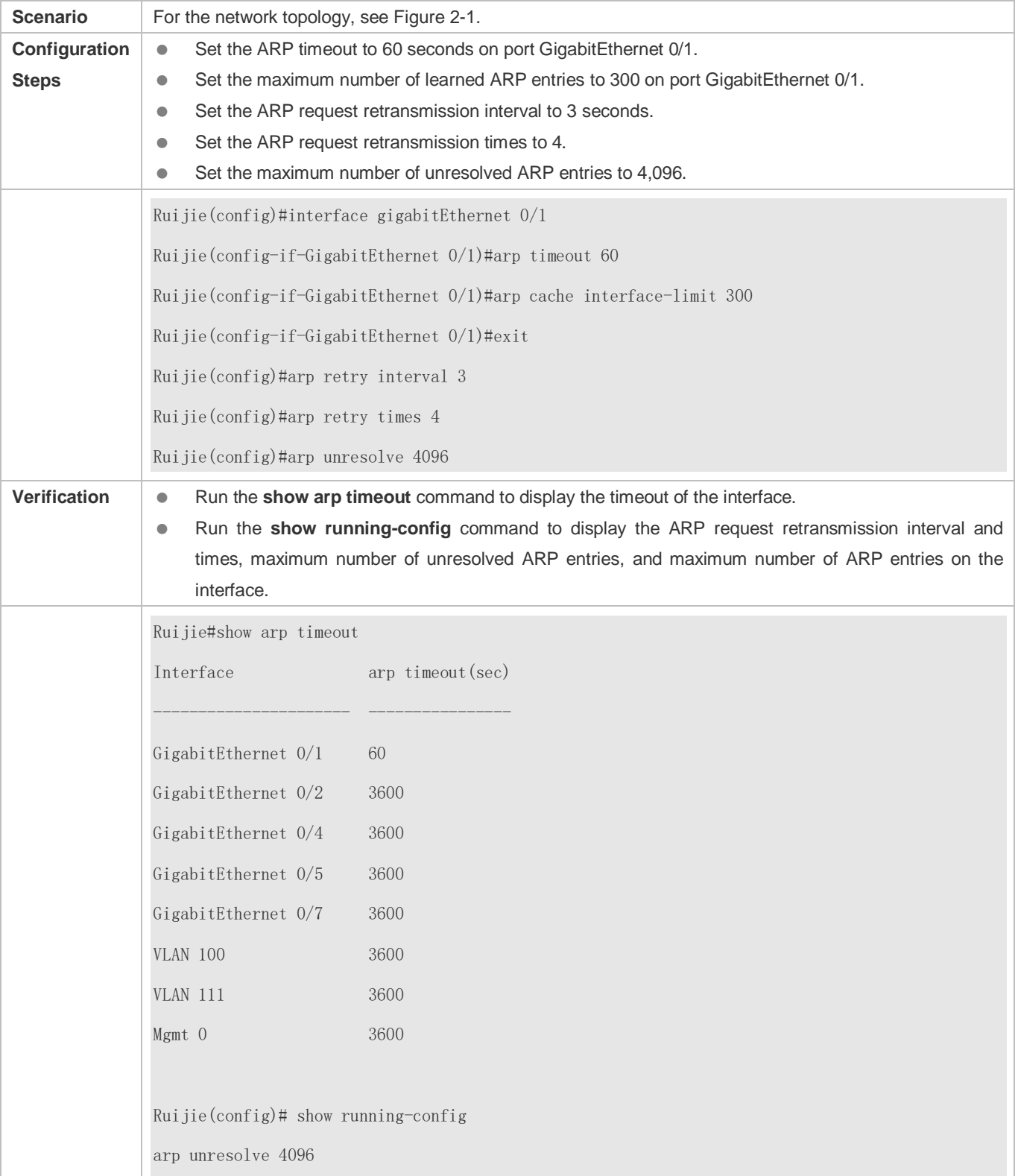

arp retry times 4 arp retry interval 3 ! interface GigabitEthernet 0/1 arp cache interface-limit 300

# <span id="page-647-0"></span>**2.4.3 Enabling Trusted ARP**

# **Configuration Effect**

The gateway is protected from ARP spoofing.

# **Notes**

Trusted ARP is supported only on switches.

# **Configuration Steps**

- To deploy a GSN solution, enable trusted ARP.
- To deploy a GSN solution, enable trusted ARP.
- **Enable trusted ARP in global configuration mode.**

# **Verification**

Run the **show arp trusted** command to display trusted ARP entries.

Run the **show running** command to check whether the configuration takes effect.

# **Related Commands**

# **Enabling Trusted ARP**

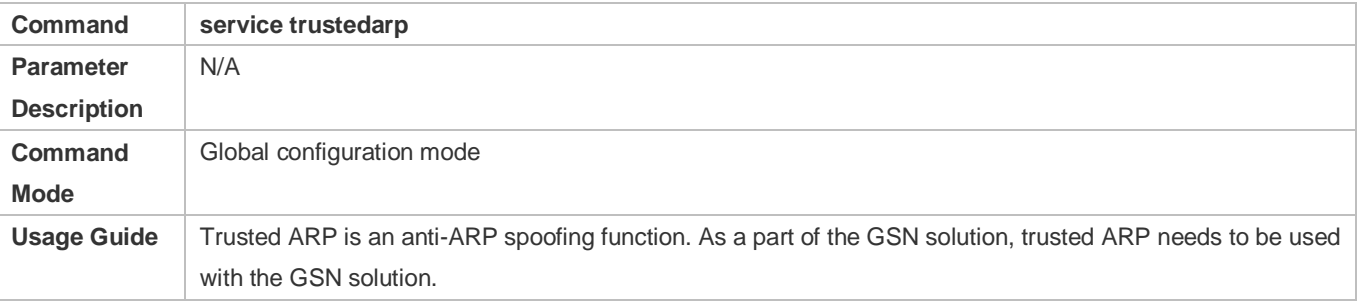

# **Enabling VLAN Redirection When a Trusted ARP Entry Is Added**

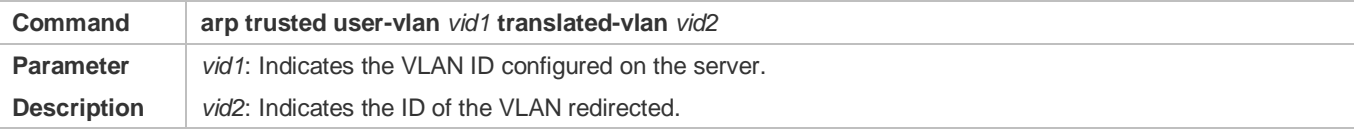
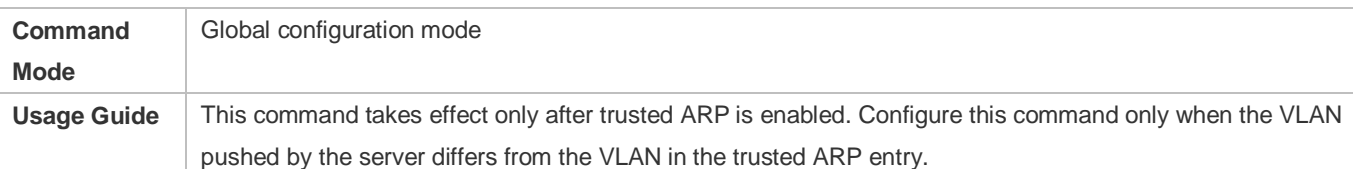

## **Displaying Trusted ARP Entries**

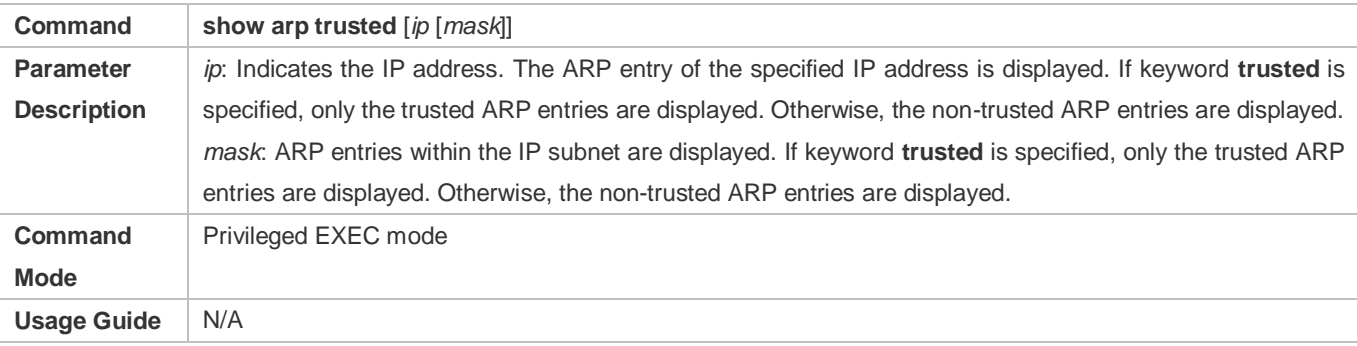

# **Deleting Trusted ARP Entries**

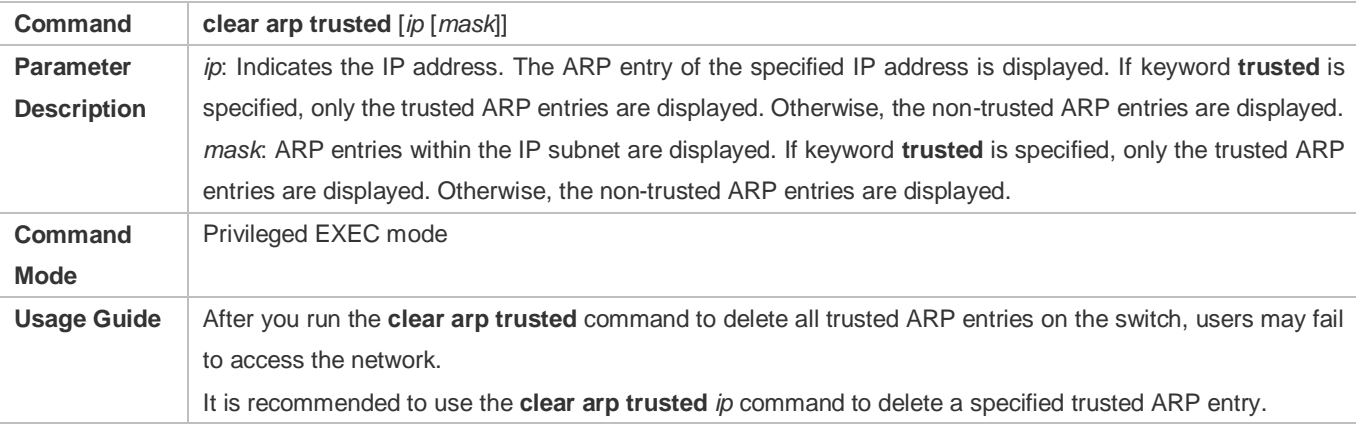

# **Enabling Trusted ARP Aging**

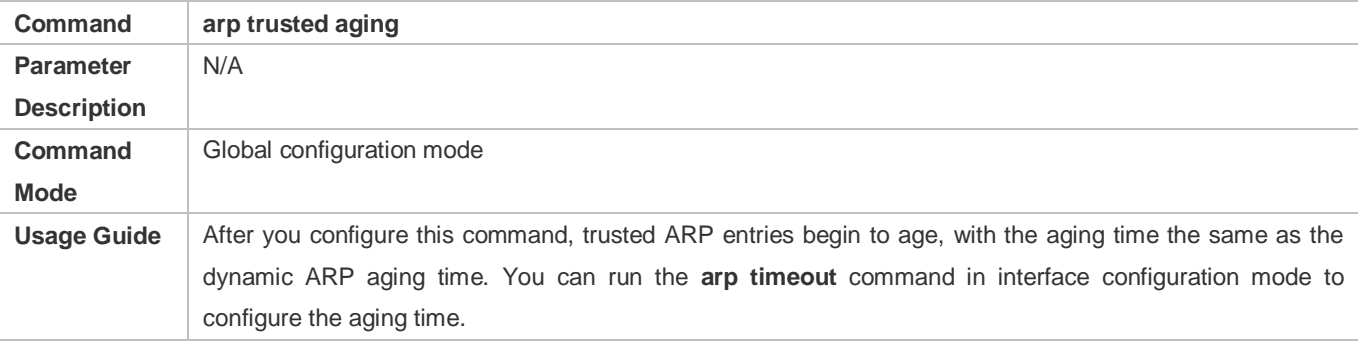

# **Adjusting the Capacity of Trusted ARP Entries**

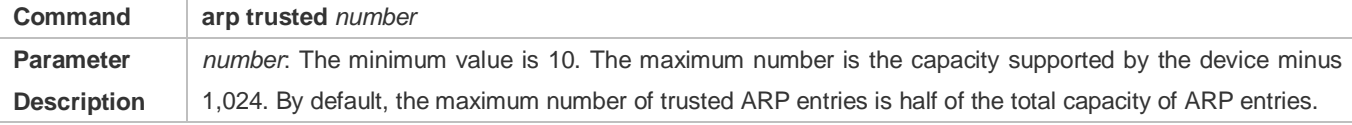

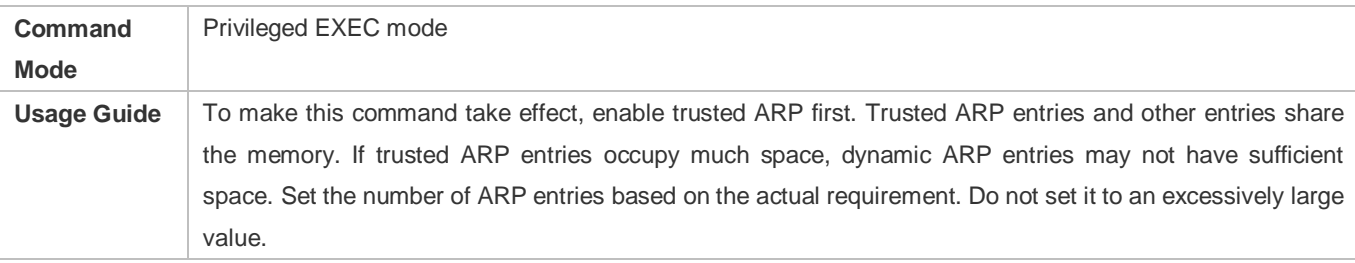

# **Configuration Example**

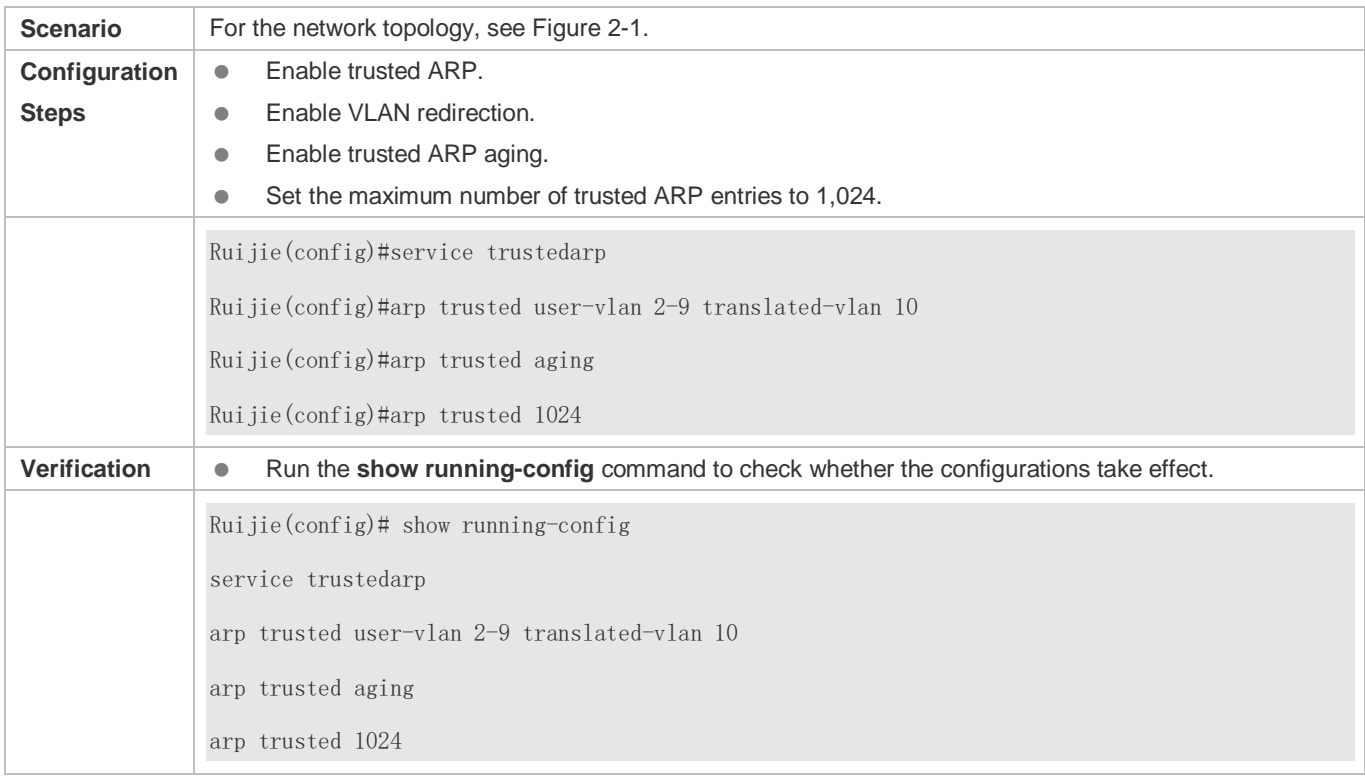

## **Common Errors**

Trusted ARP is disabled, causing failure to assign ARP entries.

# **2.4.4 Enabling Gratuitous ARP**

## **Configuration Effect**

The interface periodically sends gratuitous ARP packets.

# **Configuration Steps**

- **Optional.**
- When a switch acts as the gateway, enable gratuitous ARP on an interface to prevent other users from learning incorrect gateway MAC address in case of ARP spoofing.
- **•** Enable gratuitous ARP in interface configuration mode.

## **Verification**

Run the **show running-config interface** *<name>* command to check whether the configuration is successful.

## **Related Commands**

#### **Enabling Gratuitous ARP**

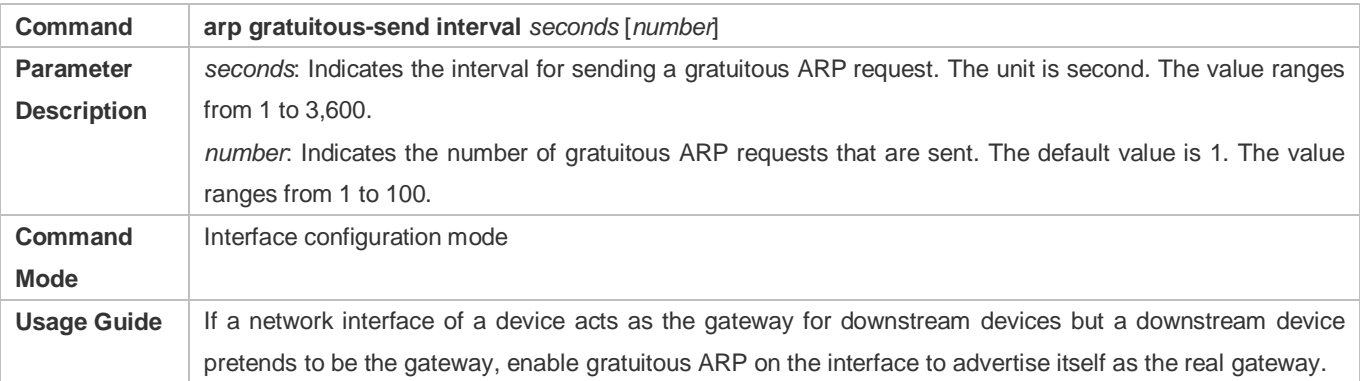

# **Configuration Example**

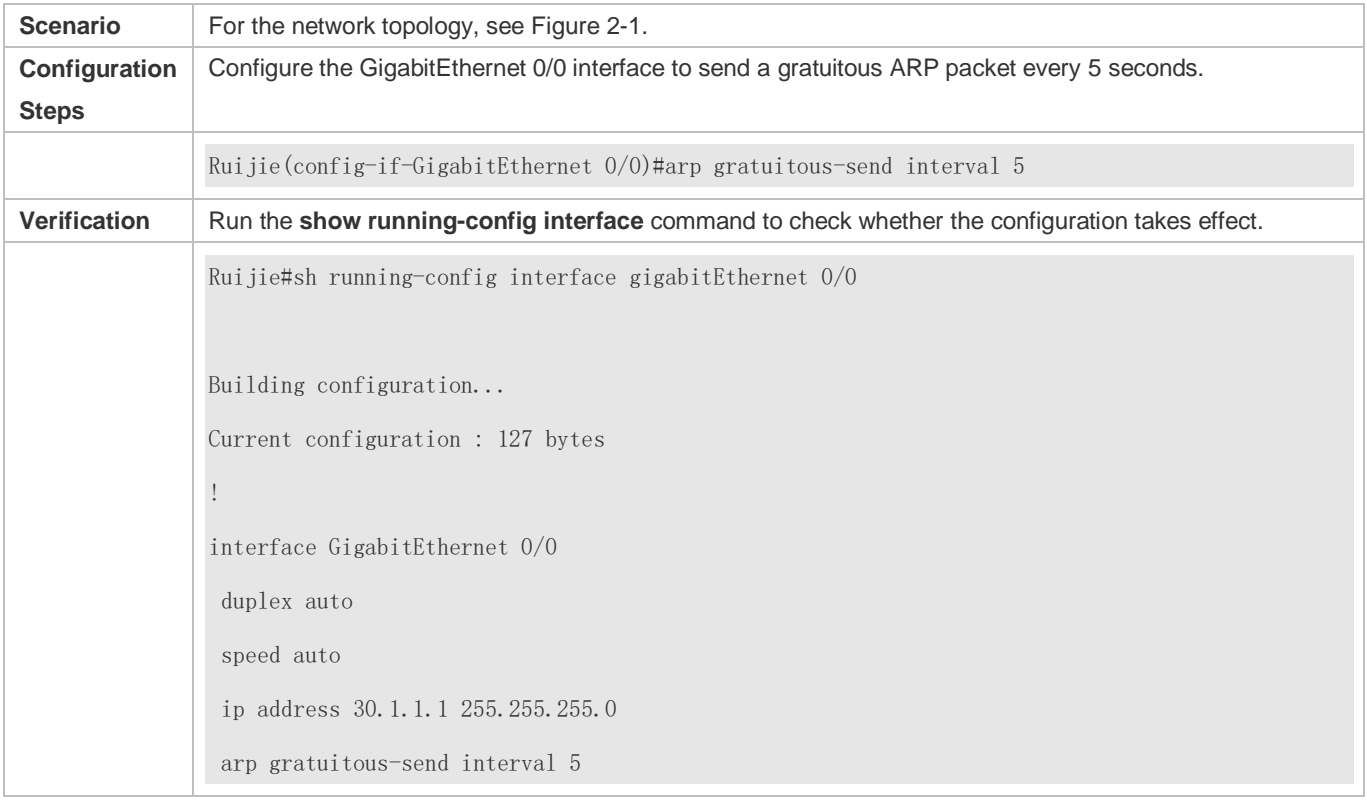

# **2.4.5 Enabling Proxy ARP**

## **Configuration Effect**

The device acts as a proxy to reply to ARP request packets from other users.

## **Notes**

By default, Proxy ARP is disabled on Layer-3 switches while enabled on routers.

## **Configuration Steps**

- **Optional.**
- If a user without any route information needs to obtain the MAC addresses of the IP users in other subnets, enable Proxy ARP on the device so that the device can act as a proxy to send ARP replies.
- **•** Enable Proxy ARP in interface configuration mode.

## **Verification**

Run the **show ip interface** *<name>* command to check whether the configuration takes effect.

## **Related Commands**

#### **Enabling Proxy ARP**

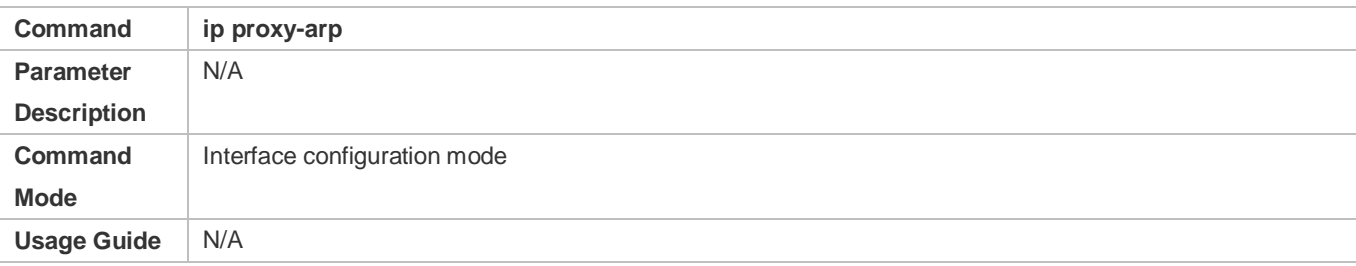

## **Configuration Example**

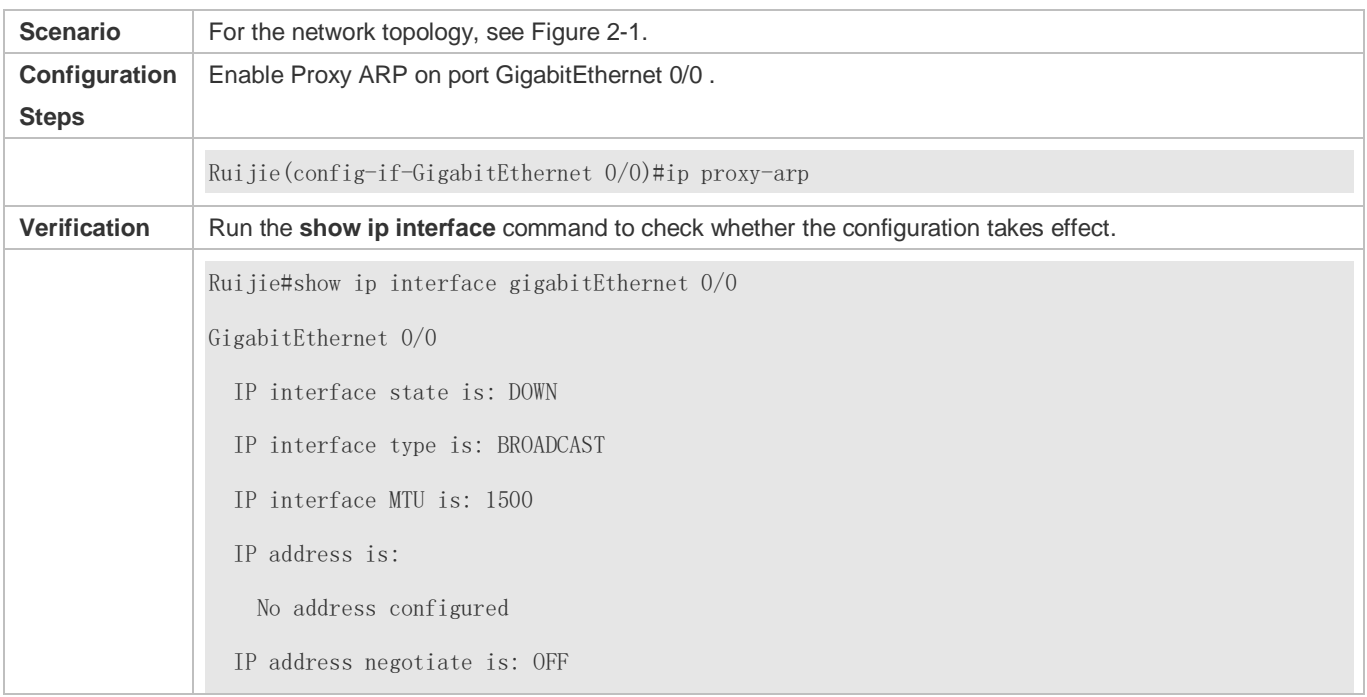

 Forward direct-broadcast is: OFF ICMP mask reply is: ON Send ICMP redirect is: ON Send ICMP unreachable is: ON DHCP relay is: OFF Fast switch is: ON Help address is: 0.0.0.0 Proxy ARP is: ON ARP packet input number: 0 Request packet : 0 Reply packet : 0 Unknown packet : 0 TTL invalid packet number: 0 ICMP packet input number: 0 Echo request : 0 Echo reply : 0 Unreachable : 0 Source quench : 0 Routing redirect : 0

# **2.4.6 Enabling Local Proxy ARP**

## **Configuration Effect**

The device acts as a proxy to reply to ARP request packets from other users in the same subnet.

#### **Notes**

Local Proxy ARP is supported only on SVIs.

## **Configuration Steps**

- **Optional.**
- If a user enabled with port protection needs to communicate with users in the VLAN, enable local Proxy ARP on the device.
- **Enable local Proxy ARP in interface configuration mode.**

## **Verification**

Run the **show run interface** *<name>* command to check whether the configuration takes effect.

## **Related Commands**

#### **Enabling Local Proxy ARP**

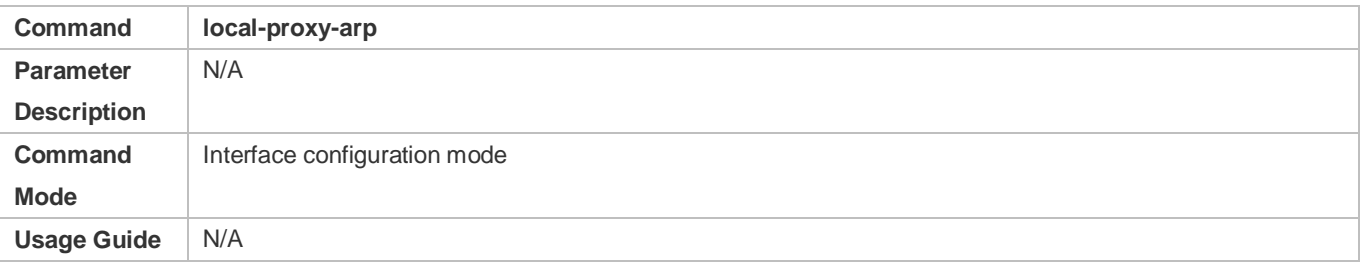

## **Configuration Example**

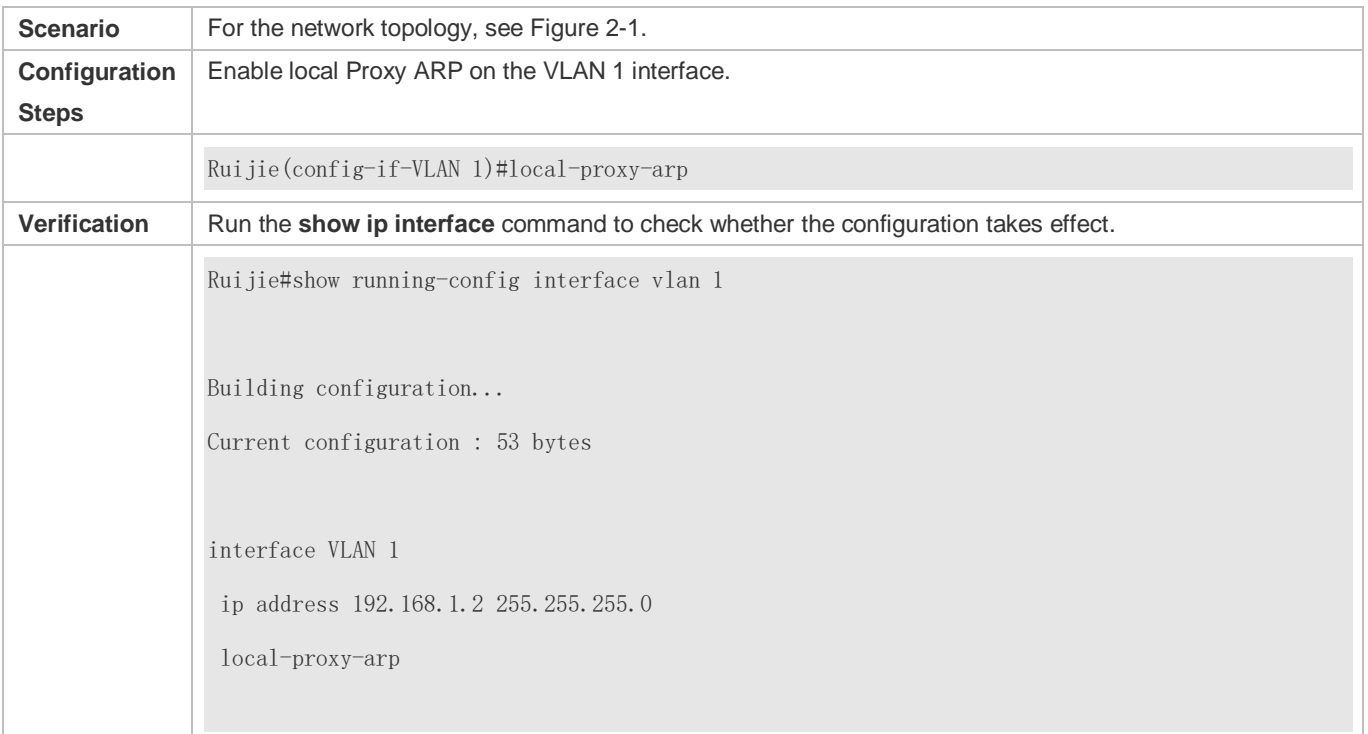

# **2.4.7 Enabling ARP Trustworthiness Detection**

## **Configuration Effect**

Enable ARP trustworthiness detection. If the device receiving an ARP request packet fails to find the corresponding entry, it performs NUD. If the MAC address in the existing dynamic ARP entry is updated, the device immediately performs NUD to prevent ARP attacks.

## **Notes**

Since this function adds a strict confirmation procedure in the ARP learning process, it affects the efficiency of ARP learning.

# **Configuration Steps**

- **Optional.**
- If there is a need for learning ARP entries, enable ARP trustworthiness detection on the device. If the device receiving an ARP request packet fails to find the corresponding entry, it needs to send a unicast ARP request packet to check whether the peer end exists. If yes, the device learns the ARP entry. If not, the device does not learn the ARP entry. If the MAC address in the ARP entry changes, the device will immediately perform NUD to prevent ARP spoofing.
- **Enable ARP trustworthiness detection in interface configuration mode.**

## **Verification**

Run the **show running-config interface** *<name>* command to check whether the configuration take effect

## **Related Commands**

## **Enabling ARP Trustworthiness Detection**

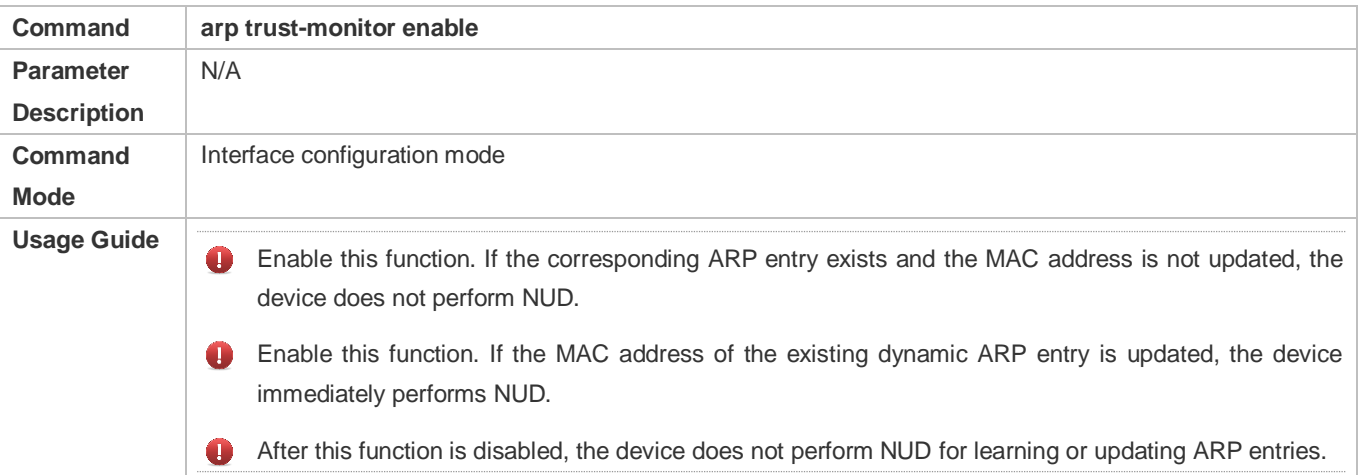

## **Configuration Example**

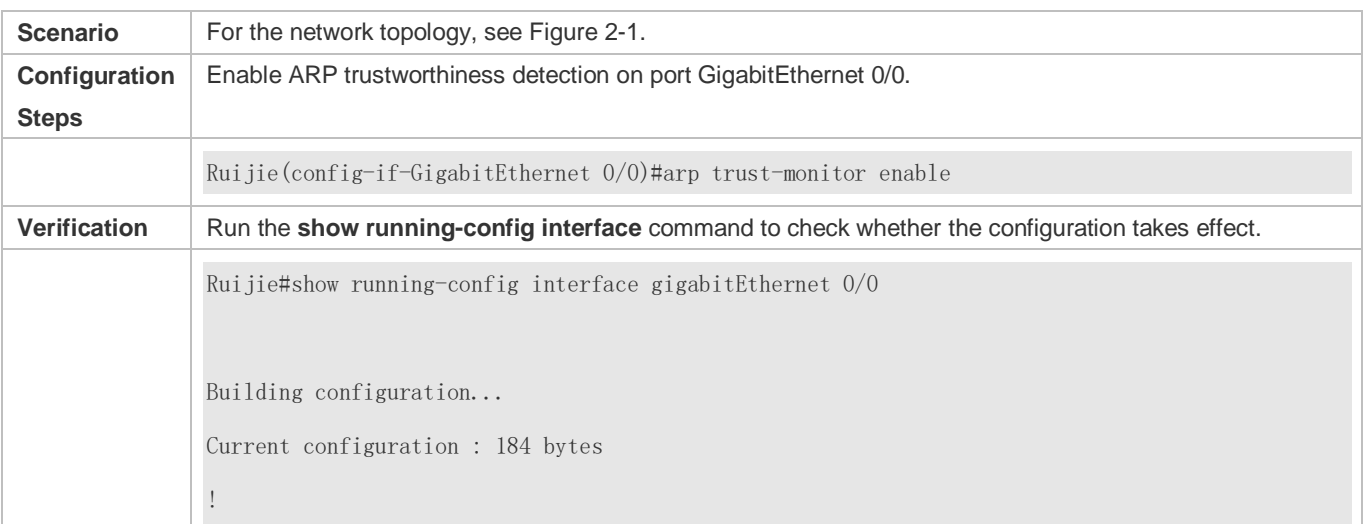

interface GigabitEthernet 0/0 duplex auto speed auto ip address 30.1.1.1 255.255.255.0 arp trust-monitor enable

# **2.4.8 Enabling ARP-based IP Guard**

## **Configuration Effect**

When the CPU receives the specified number of packets in which the destination IP address hits the ARP entry, all packets with this destination IP address will not be sent to the CPU afterwards.

## **Notes**

ARP-based IP guard is supported on switches.

## **Configuration Steps**

- **Optional.**
- By default, when three unknown unicast packets are sent to the switch CPU, the drop entry is set. Users can run this command to adjust the number of packets for triggering ARP drop based on the network environment. Users can also disable this function.
- Configure ARP-based IP guard in global configuration mode.

## **Verification**

Run the **show run** command to check whether the configuration takes effect.

## **Related Commands**

#### **Enabling ARP-based IP Guard**

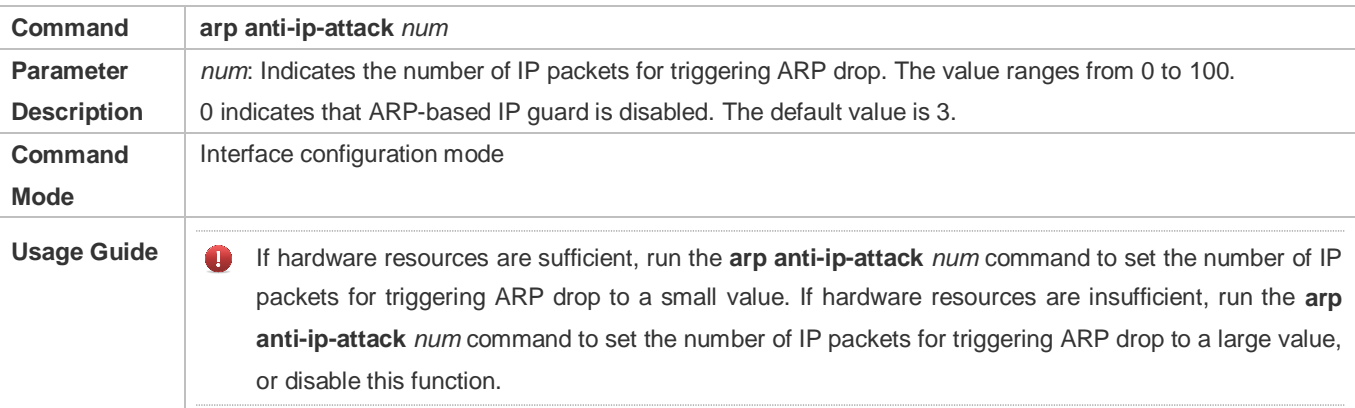

## **Configuration Example**

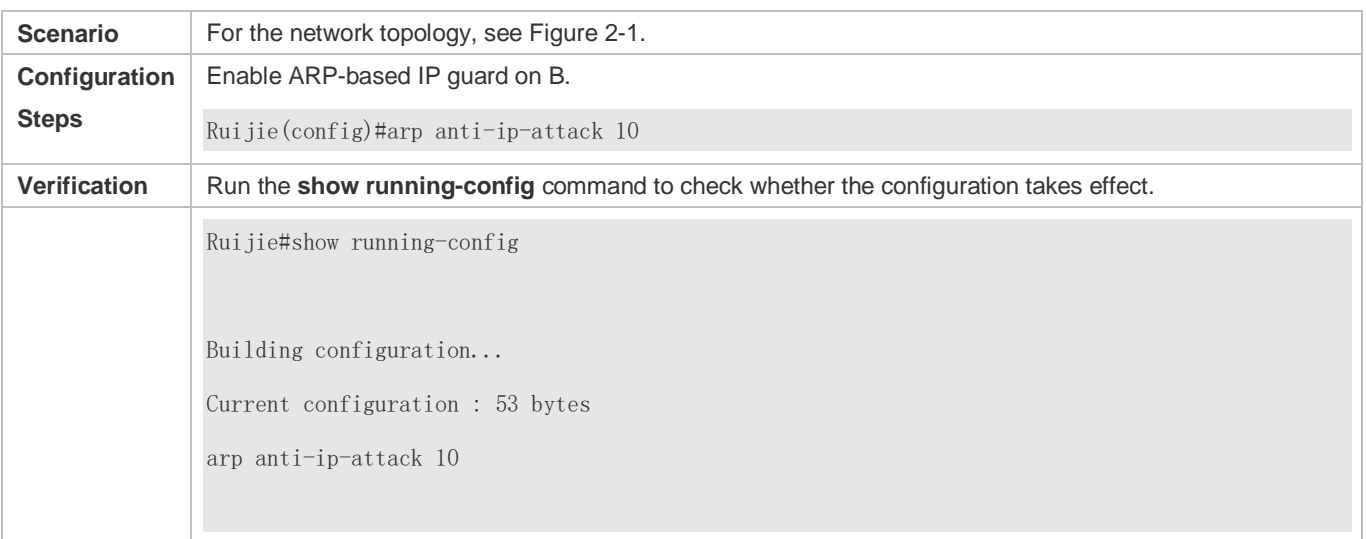

# **2.4.9 Refraining from Sending ARP Requests to Authentication VLANs**

## **Configuration Effect**

The device does not send ARP request packets to authentication VLANs.

#### **Notes**

This function is supported only on SVIs.

## **Configuration Steps**

- **Optional.**
- In gateway authentication mode, the device does not send ARP request packets to authentication VLANs by default. If the device needs to send ARP request packets to authentication VLANs, run the **no arp suppress-auth-vlan-req** command to disable this function.
- **•** Perform this configuration in interface configuration mode.

## **Verification**

Run the **show run interface** *<name>* command to check whether the configuration takes effect.

#### **Related Commands**

#### **Refraining from Sending ARP Requests to Authentication VLANs**

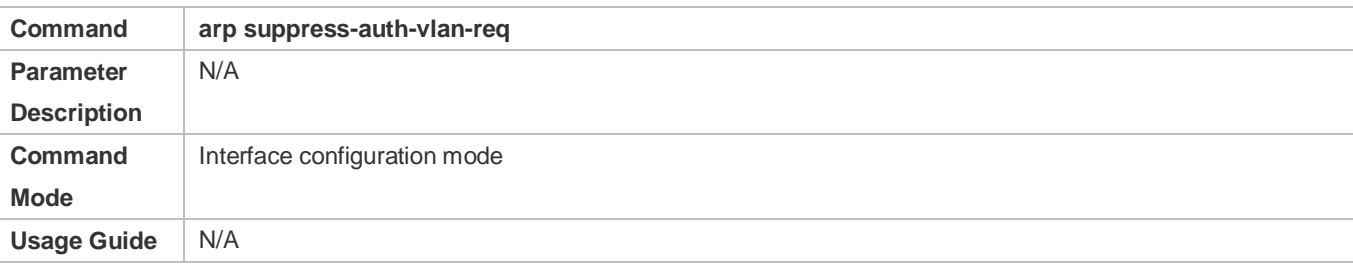

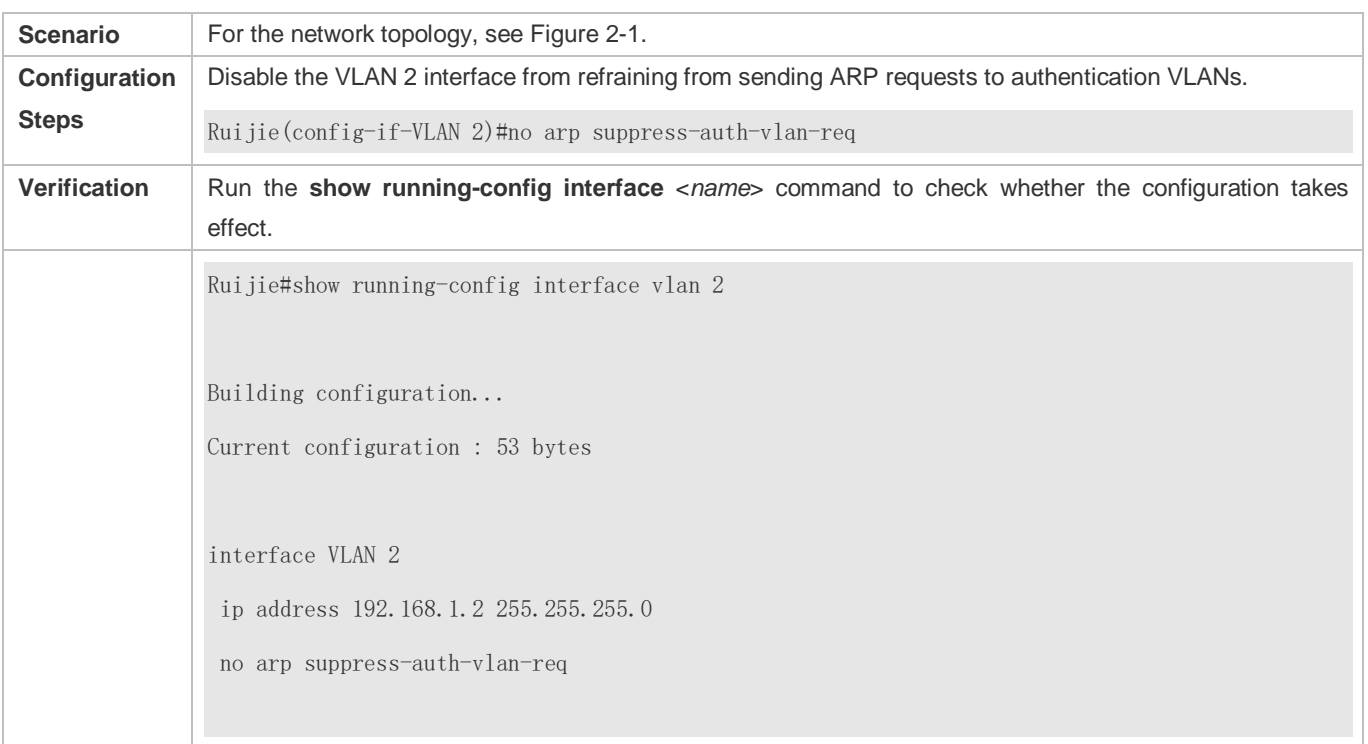

# **Configuration Example**

# **2.5 Monitoring**

## **Clearing**

**A** Running the **clear** commands may lose vital information and thus interrupt services.

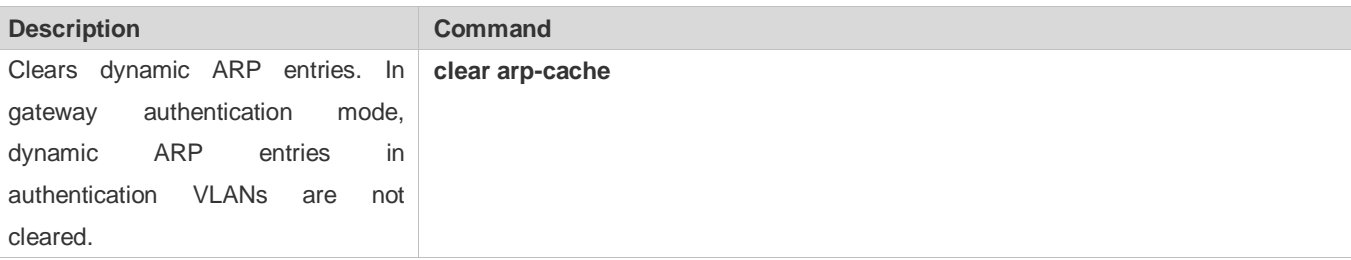

# **Displaying**

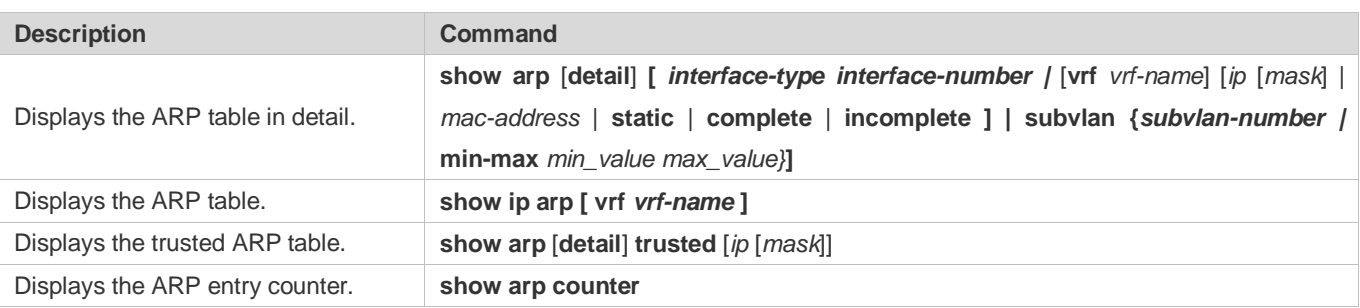

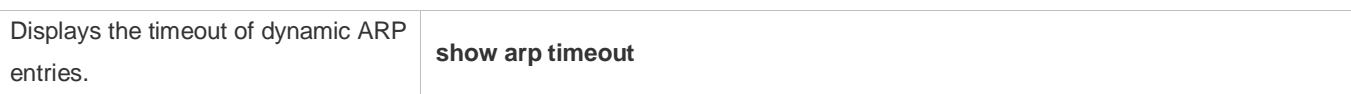

# **Debugging**

System resources are occupied when debugging information is output. Therefore, disable the debugging switch immediately after use.

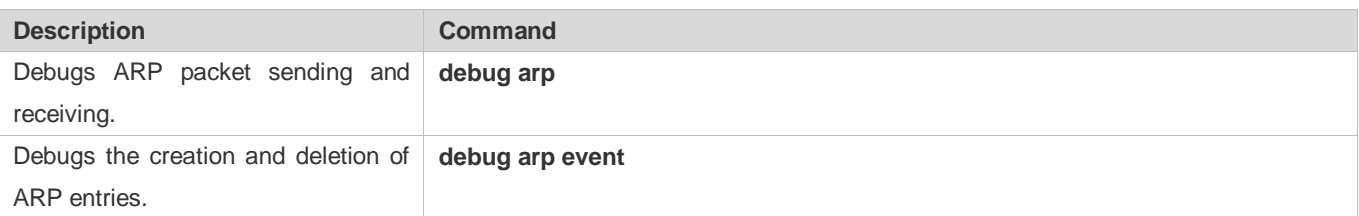

# **3 Configuring IPv6**

# **3.1 Overview**

As the Internet develops rapidly and IPv4 address space is becoming exhausted, IPv4 limitations become more and more obvious. At present, many researches and practices on Internet Protocol Next Generation (IPng) have been conducted. The IPng working group of the Internet Engineering Task Force (IETF) has formulated an IPng protocol named IP Version 6 (IPv6), which is described in RFC 2460.

## **Main Features**

## **Larger Address Space**

Compared with 32 bits in an IPv4 address, the length of an IPv6 address is extended to 128 bits. Therefore, the address space has approximately 2<sup>128</sup> addresses. IPv6 adopts a hierarchical address allocation mode to support address allocation of multiple subnets from the Internet core network to intranet subnet.

## **Simpler Packet Header Format**

Since the design principle of the IPv6 packet header is to minimize the overhead of the packet header, some non-key fields and optional fields are removed from the packet header to the extended packet header. Therefore, although the length of an IPv6 address is four times of that of an IPv4 address, the IPv6 packet header is only two times of the IPv4 packet header. The IPv6 packet header makes device forwarding more efficient. For example, with no checksum in the IPv6 packet header, the IPv6 device does not need to process fragments (fragmentation is completed by the initiator).

## **Efficient Hierarchical Addressing and Routing Structure**

IPv6 uses a convergence mechanism and defines a flexible hierarchical addressing and routing structure. Multiple networks at the same layer are represented as a uniform network prefix on the upstream device, greatly reducing routing entries maintained by the device and routing and storage overheads of the device.

## **Easy Management: Plug and Play (PnP)**

IPv6 provides automatic discovery and auto-configuration functions to simplify management and maintenance of network nodes. For example, Neighbor Discovery (ND), MTU Discovery, Router Advertisement (RA), Router Solicitation (RS), and auto-configuration technologies provide related services for PnP. Particularly, IPv6 offers two types of auto-configuration: stateful auto-configuration and stateless auto-configuration. In IPv4, Dynamic Host Configuration Protocol (DHCP) realizes auto-configuration of the host IP address and related parameters. IPv6 inherits this auto-configuration service from IPv4 and called it stateful auto-configuration (see DHCPv6). Besides, IPv6 also offers the stateless auto-configuration service.During stateless auto-configuration, a host automatically obtains the local address of the link, address prefix of the local device, and other related configurations.

## **Security**

As an optional extension protocol of IPv4, Internet Protocol Security (IPSec) is a part of IPv6 to provide security for IPv6 packets. At present, IPv6 provides two mechanisms: Authentication Header (AH) and Encapsulated Security Payload (ESP). AH provides data integrity and authenticates IP packet sources to ensure that the packets originate from the nodes identified by the source addresses. ESP provides data encryption to realize end-to-end encryption.

#### **Better QoS Support**

A new field in the IPv6 packet header defines how to identify and process data streams. The Flow Label field in the IPv6 packet header is used to authenticate a data flow. Using this field, IPv6 allows users to propose requirements on the communication quality. , A device can identify all packets belonging to a specific data stream based on this field and process these packets according to user requirements.

#### **New Protocol for Neighboring Node Interaction**

IPv6 Neighbor Discovery Protocol (NDP) uses a series of Internet Control Message Protocol Version 6 (ICMPv6) packets to implement interactive management of neighboring nodes (nodes on the same link). IPv6 uses NDP packets and efficient multicast/unicast ND packets instead of broadcast-based Address Resolution Protocol (ARP) and Control Message Protocol Version 4 (ICMPv4) router discovery packets.

#### **Extensibility**

With strong extensibility, IPv6 features can be added to the extended packet header following the IPv6 packet header. Unlike IPv4, the IPv6 packet header can support at most 40 bytes of options. For an IPv6 packet, the length of the extended packet header is restricted only by the maximum number of bytes in the packet.

## **Protocols and Standards**

- **RFC 4291 IP Version 6 Addressing Architecture**
- RFC 2460 Internet Protocol, Version 6 (IPv6) Specification
- RFC 4443 Internet Control Message Protocol (ICMPv6) for the Internet Protocol Version 6 (IPv6) Specification
- **RFC 4861 Neighbor Discovery for IP version 6 (IPv6)**
- **RFC 4862 IPv6 Stateless Address Auto-configuration**
- RFC 5059 Deprecation of Type 0 Routing Headers in IPv6

# **3.2 Applications**

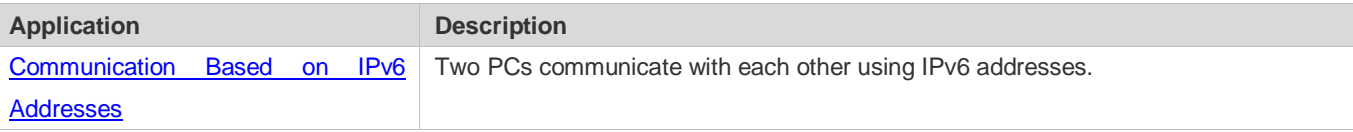

## <span id="page-660-0"></span>**3.2.1 Communication Based on IPv6 Addresses**

## **Scenario**

As shown in Figure 3-1, Host 1 and Host 2 communicate with each other using IPv6 addresses.

#### Figure 3-1

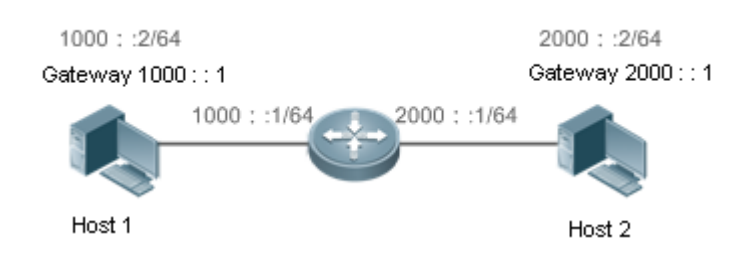

## **Deployment**

Hosts can use the stateless address auto-configuration or DHCPv6 address assignment mode. After addresses are configured, hosts can communicate with each other using IPv6 addresses.

# **3.3 Features**

## **Overview**

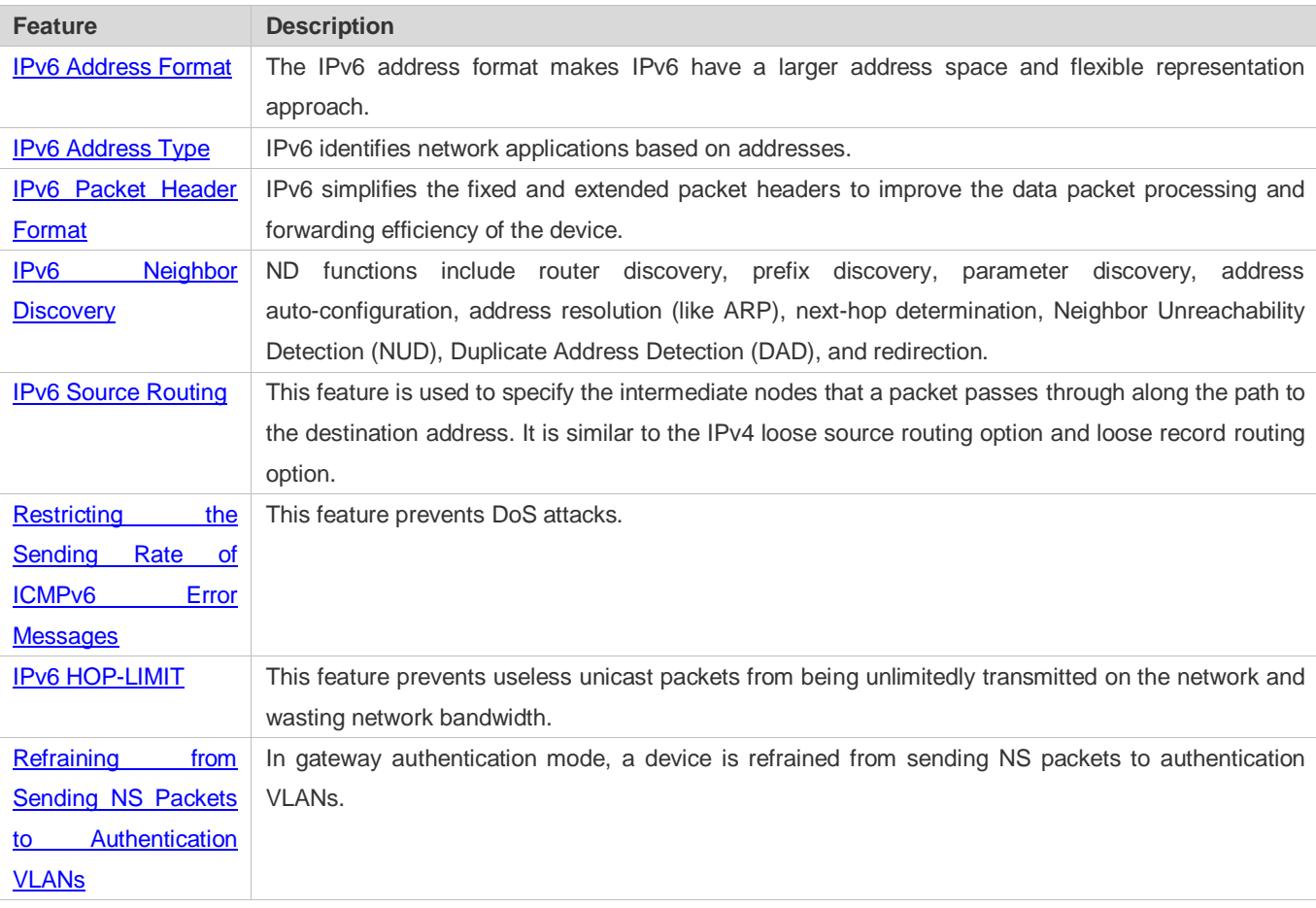

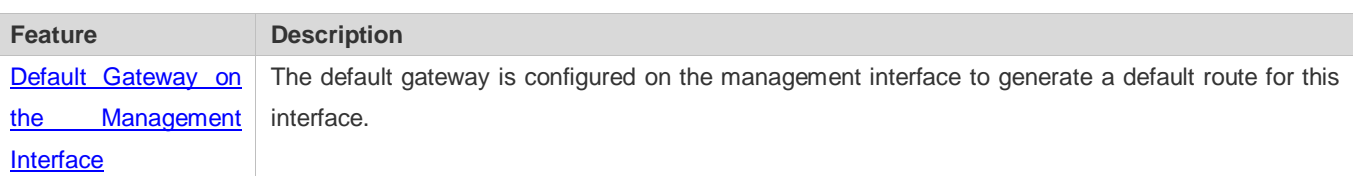

## <span id="page-662-0"></span>**3.3.1 IPv6 Address Format**

An IPv6 address is represented in the X:X:X:X:X:X:X:X format, where X is a 4-digit hexadecimal integer (16 bits). Each address consists of 8 integers, with a total of 128 bits (each integer contains 4 hexadecimal digits and each digit contains four bits). The following are three valid IPv6 addresses:

2001:ABCD:1234:5678:AAAA:BBBB:1200:2100

800:0:0:0:0:0:0:1

1080:0:0:0:8:800:200C:417A

These integers are hexadecimal, where A to F represent 10 to 15. Each integer in the address must be represented, except the leading zeros in each integer. If an IPv6 address contains a string of zeros (as shown in the second and third examples above), a double colon (::) can be used to represent these zeros. That is, 800:0:0:0:0:0:0:0:1 can be represented as 800::1.

A double colon indicates that this address can be extended to a complete 128-bit address. In this approach, only when the 16-bit integers are all 0s, can they can be replaced with a double colon. A double colon can exist once in an IPv6 address.

In IPv4/IPv6 mixed environment, an address has a mixed representation. In an IPv6 address, the least significant 32 bits can be used to represent an IPv4 address. This IPv6 address can be represented in a mixed manner, that is, X:X:X:X:X:X:d.d.d.d, where X is a hexadecimal integer and d is a 8-bit decimal integer. For example, 0:0:0:0:0:0:0:192.168.20.1 is a valid IPv6 address. It can be abbreviated to :::192.168.20.1. Typical applications are IPv4-compatible IPv6 addresses and IPv4-mapped IPv6 addresses. If the first 96 bits are 0 in an IPv4-compatible IPv6 address, this address can be represented as ::A.B.C.D, e.g., ::1.1.1.1. IPv4-compatible addresses have been abolished at present. IPv4-mapped IPv6 addresses are represented as ::FFFF:A.B.C.D to represent IPv4 addresses as IPv6 addresses. For example, IPv4 address 1.1.1.1 mapped to an IPv6 address is represented as ::FFFF:1.1.1.1.

Since an IPv6 address is divided into two parts: subnet prefix and interface ID, it can be represented as an address with an additional value according to an address allocation method like Classless Inter-Domain Routing (CIDR). The additional value indicates how many bits (subnet prefix) in the address represent the network part. That is, the IPv6 node address contains the prefix length. The prefix length is separated from the IPv6 address by a slash. For example, in 12AB::CD30:0:0:0:0/60, the prefix length used for routing is 60 bits.

## **Related Configuration**

- **Configuring an IPv6 Address**
- $\bullet$  No IPv6 address is configured on interfaces by default.
- Run the **ipv6 address** command to configure an IPv6 address on an interface.
- After configuration, a host can communicate with others using the configured IPv6 address based on DAD.

# <span id="page-663-0"></span>**3.3.2 IPv6 Address Type**

RFC 4291 defines three types of IPv6 addresses:

- Unicast address: ID of a single interface. Packets destined to a unicast address are sent to the interface identified by this address.
- Multicast address: ID of an interface group (the interfaces generally belong to different nodes). Packets destined to a multicast address are sent to all interfaces included in this address.
- Anycast address: ID of an interface group. Packets destined to an anycast address are sent to one interface included in this address (the nearest interface according to the routing protocol).

IPv6 does not define broadcast addresses.

These three types of addresses are described as follows:

#### **Unicast Addresses**

Unicast addresses fall into five types: unspecified address, loopback address, link-local address, site-local address, and global unicast address. At present, site-local addresses have been abolished. Except unspecified, loopback, and link-local addresses, all other addresses are global unicast addresses.

**Unspecified address** 

The unspecified address is 0:0:0:0:0:0:0:0, which is usually abbreviated to ::. It has two general purposes:

- 1. If a host has no unicast address when started, it uses the unspecified address as the source address to send an RS packet to obtain prefix information from the gateway and thereby generate a unicast address.
- 2. When an IPv6 address is configured for a host, the device detects whether the address conflicts with addresses of other hosts in the same network segment and uses the unspecified address as the source address to send a Neighbor Solicitation (NS) packet (similar to a free ARP packet).
- **•** Loopback address

The loopback address is 0:0:0:0:0:0:0:1, which is usually abbreviated to ::1. Similar to IPv4 address 127.0.0.1, the loopback address is generally used by a node to send itself packets.

Link-local address

The format of a link-local address is as follows:

Figure 3-2

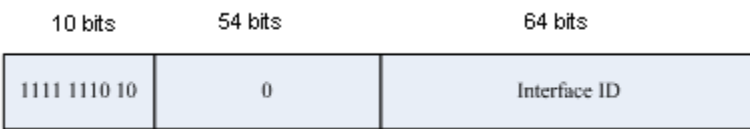

The link-local address is used on a single network link to assign IDs to hosts. The address identified by the first 10 bits in the prefix is the link-local address. A device never forwards packets in which the source or destination address contains the link-local address. The intermediate 54 bits in the address are all 0s. The last 64 bits represent the interface ID, which allows a single network to connect 2<sup>64</sup>-1 hosts.

#### ● Site-local address

The format of a site-local address is as follows:

#### Figure 3-3

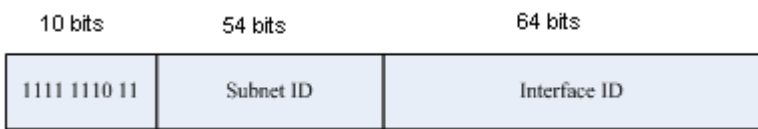

A site-local address is used to transmit data within a site. A device never forwards packets in which the source or destination address contains the site-local address to the Internet. That is, these packets can be forwarded only within the site. A site can be assumed as an enterprise's local area network (LAN). Such addresses are similar to IPv4 private addresses such as 192.168.0.0/16. RFC 3879 has abolished site-local addresses. New addresses do not support the first 10 bits as the prefix and are all regarded as global unicast addresses. Existing addresses can continue to use this prefix.

#### ● Global unicast address

The format of a global unicast address is as follows:

Figure 3-4

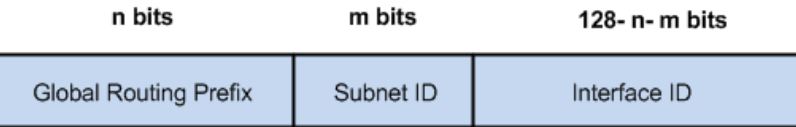

Among global unicast addresses, there is a type of IPv4-embedded IPv6 addresses, including IPv4-compatible IPv6 addresses and IPv4-mapped IPv6 addresses. They are used for interconnection between IPv4 nodes and IPv6 nodes.

The format of an IPv4-compatible IPv6 address is as follows:

#### Figure 3-5

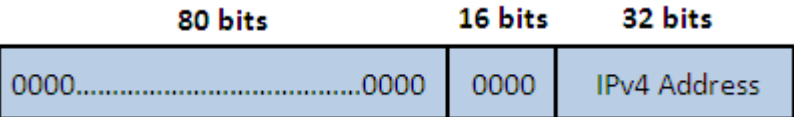

The format of an IPv4-mapped IPv6 address is as follows:

Figure 3-6

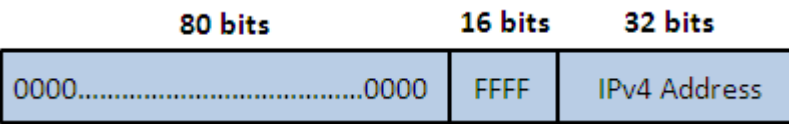

IPv4-compatible IPv6 addresses are mainly used on automatic tunnels. Nodes on automatic tunnels support both IPv4 and IPv6. Using these addresses, IPv4 devices transmit IPv6 packets over tunnels. At present, IPv4-compatible IPv6 addresses have been abolished. IPv4-mapped IPv6 addresses are used by IPv6 nodes to access IPv4-only nodes. For example, if the

IPv6 application on an IPv4/IPv6 host requests to resolve the name of an IPv4-only host, the name server dynamically generates an IPv4-mapped IPv6 address and returns it to the IPv6 application.

## **Multicast Addresses**

The format of an IPv6 multicast address is as follows:

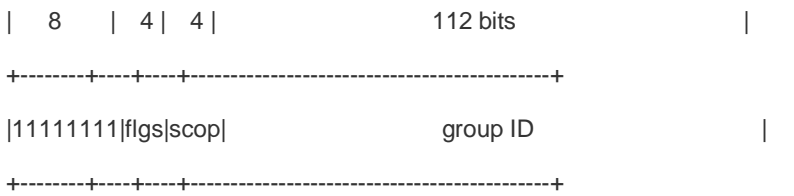

The first byte in the address is all 1s, representing a multicast address.

● Flag field

The flag field consists of four bits. Currently only the fourth bit is specified to indicate whether this address is a known multicast address assigned by the Internet Assigned Numbers Authority (IANA) or a temporary multicast address in a certain scenario. If the flag bit is 0, this address is a known multicast address. If the flag bit is 1, this address is a temporary multicast address. The remaining three flag bits are reserved for future use.

#### Scope field

The scope field consists of four bits to indicate the multicast range. That is, a multicast group includes the local node, local link, local site, and any node in the IPv6 global address space.

**Group ID field** 

The group ID consists of 112 bits to identify a multicast group. A multicast ID can represent different groups based on the flag and scope fields.

IPv6 multicast addresses are prefixed with FF00::/8. One IPv6 multicast address usually identifies interfaces on a series of different nodes. After a packet is sent to a multicast address, the packet is then forwarded to the interfaces on each node identified by this multicast address. For a node (host or device), you must add the following multicast addresses:

- 1. Multicast address for all nodes on the local link, that is, FF02::1
- 2. Solicited-node multicast address, prefixed with FF02:0:0:0:0:1:FF00:0000/104

If the node is a device, it also has to be added to the multicast address of all devices on the local link, that is, FF02::2.

The solicited-node multicast address corresponds to the IPv6 unicast and anycast address. You must add a corresponding solicited-node multicast address for each configured unicast and anycast address of an IPv6 node. The solicited-node multicast address is prefixed with FF02:0:0:0:0:1:FF00:0000/104. The remaining 24 bits are composed of the least significant 24 bits of the unicast or anycast address. For example, if the unicast address is FE80::2AA:FF:FE21:1234, the solicited-node multicast address is FF02::1:FF21:1234.

The solicited-node multicast address is usually used in NS packets. Its address format is as follows:

Figure 3-7

IPv6 Unicast and Anycast Address

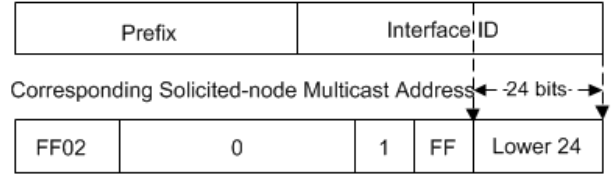

#### **Anycast Addresses**

Similar to a multicast address, an anycast address can also be shared by multiple nodes. The difference is that only one node in the anycast address receives data packets while all nodes included in the multicast address receive data packets. Since anycast addresses are allocated to the normal IPv6 unicast address space, they have the same formats with unicast addresses. Every member in an anycast address must be configured explicitly for easier recognition.

Anycast addresses can be allocated only to devices and cannot be used as source addresses of packets.

RFC 2373 redefines an anycast address called subnet-router anycast address. Figure 3-8 shows the format of a subnet-router anycast address. Such an address consists of the subnet prefix and a series of 0s (interface ID).

The subnet prefix identifies a specified link (subnet). Packets destined to the subnet-router anycast address will be forwarded to a device on this subnet. A subnet-router anycast address is usually used by the application on a node to communicate with a device on a remote subnet.

Figure 3-8

## Format of a Subnet-router Anycast Address

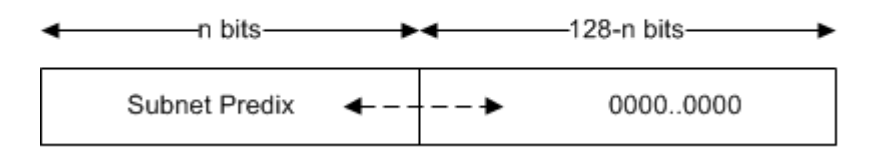

## **Related Configuration**

## **Configuring an IPv6 Address**

- $\bullet$  No IPv6 address is configured on interfaces by default.
- Run the **ipv6 address** command to configure the IPv6 unicast address and anycast address of an interface.
- <span id="page-666-0"></span>After an interface goes up, it will automatically join the corresponding multicast group.

# **3.3.3 IPv6 Packet Header Format**

Figure 3-9 shows the format of the IPv6 packet header.

Figure 3-9

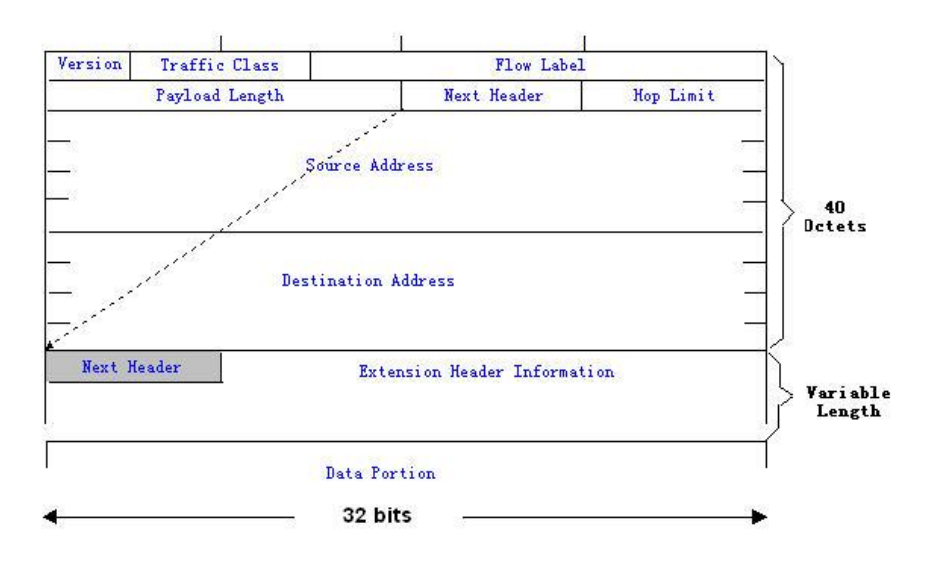

The IPv4 packet header is in unit of four bytes. The IPv6 packet header consists of 40 bytes, in unit of eight bytes. The IPv6 packet header has the following fields:

#### Version

This field consists of 4 bits. In an IPv6 address, this field must be 6.

**Traffic Class** 

This field consists of 8 bits. This field indicates the service provided by this packet, similar to the TOS field in an IPv4 address.

● Flow Label

This field consists of 20 bits to identify packets belonging to the same service flow. One node can act as the Tx source of multiple service flows. The flow label and source address uniquely identify one service flow.

• Payload Length

This field consists of 16 bits, including the packet payload length and the length of IPv6 extended options (if available). That is, it includes the IPv6 packet length except the IPv6 packet header.

**Next Header** 

This field indicates the protocol type in the header field following the IPv6 packet header. Similar to the Protocol field in the IPv4 address header, the Next Header field is used to indicate whether the upper layer uses TCP or UDP. It can also be used to indicate existence of the IPv6 extension header.

**•** Hop Limit

This field consists of 8 bits. Every time a device forwards a packet, the field value reduced by 1. If the field value reaches 0, this packet will be discarded. It is similar to the Lifetime field in the IPv4 packet header.

Source Address

This field consists of 128 bits and indicates the sender address in an IPv6 packet.

**•** Destination Address

This field consists of 128 bits and indicates the receiver address in an IPv6 packet.

At present, IPv6 defines the following extension headers:

Hop-By-Hop Options

This extension header must follow the IPv6 packet header. It consists of option data to be checked on each node along the path.

#### **• Routing Options (Type 0 routing header)**

This extension header indicates the nodes that a packet passes through from the source address to the destination address. It consists of the address list of the passerby nodes. The initial destination address in the IPv6 packet header is the first address among the addresses in the routing header, but not the final destination address of the packet. After the node corresponding to the destination address in the IPv6 packet header receives a packet, it processes the IPv6 packet header and routing header, and sends the packet to the second address, the third address, and so on in the routing header list till the packet reaches the final destination address.

#### **Fragment**

The source node uses this extension header to fragment the packets of which the length exceeds the path MTU (PMTU).

#### **•** Destination Options

This extension header replaces the option fields of IPv4. At present, the Destination Options field can only be filled with integral multiples of 64 bits (eight bytes) if required. This extension header can be used to carry information to be checked by the destination node.

## Upper-layer header

This extension header indicates the protocol used at the upper layer, such as TCP (6) and UDP (17).

Another two extension headers AH and ESP will be described in the *Configuring IPSec*.

# <span id="page-668-0"></span>**3.3.4 IPv6 Neighbor Discovery**

NDP is a basic part of IPv6. Its main functions include router discovery, prefix discovery, parameter discovery, address auto-configuration, address resolution (like ARP), next-hop determination, NUD, DAD, and redirection. NDP defines five ICMP packets: RS (ICMP type: 133), RA (ICMP type: 134), NS (similar to ARP request, ICMP type: 135), NA (similar to ARP reply, ICMP type: 136), ICMP Redirect (ICMP type: 137).

All the above ICMP packets carry one or multiple options. These options are optional in some cases but are significant in other cases. NDP mainly defines five options: Source Link-Layer Address Option, Type=1; Target Link-Layer Address Option, Type=2; Prefix Information Option, Type=3; Redirection Header Option, Type=4; MTU Option, Type=5.

## **Address Resolution**

When a node attempts to communicate with another, the node has to obtain the link-layer address of the peer end by sending it an NS packet. In this packet, the destination address is the solicited-node multicast address corresponding to the IPv6 address of the destination node. This packet also contains the link-layer address of the source node. After receiving this NS packet, the peer end replies with an NA packet in which the destination address is the source address of the NS packet, that is, the link-layer address of the solicited node. After receiving this NA packet, the source node can communicate with the destination node.

Figure 3-10 shows the address resolution process.

Figure 3-10

Ipv6 Neighbor Discovery (Neighbor solicitation packet)

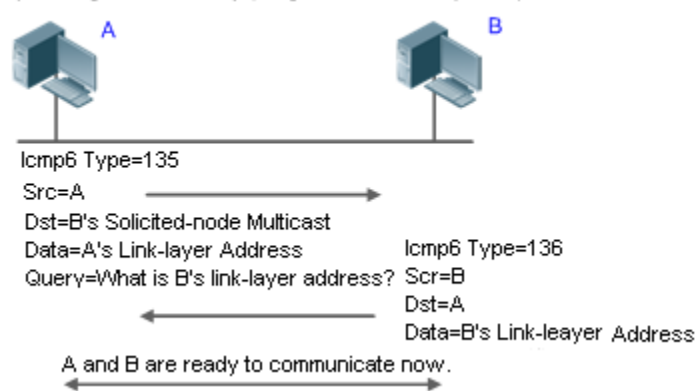

## **NUD**

If the reachable time of a neighbor has elapsed but an IPv6 unicast packet needs to be sent to it, the device performs NUD. While performing NUD, the device can continue to forward IPv6 packets to the neighbor.

## **DAD**

To know whether the IPv6 address configured for a host is unique, the device needs to perform DAD by sending an NS packet in which the source IPv6 address is the unspecified address.

If a device detects an address conflict, this address is set to the duplicate status so that the device cannot receive IPv6 packets with this address being the destination address. Meanwhile, the device also starts a timer for this duplicate address to periodically perform DAD. If no address conflict is detected in re-detection, this address can be properly used.

#### **Router, Prefix, and Parameter Discovery**

A device periodically sends RA packets to all local nodes on the link.

Figure 3-11 shows the RA packet sending process.

Figure 3-11

Ipv6 Neighbor Discovery (Router Advertisement Packet)

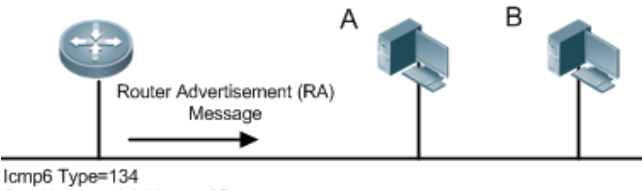

Src=Link Local Address of Router Dst=Multicast Link Local Address of All Nodes FF02:: 1 Data=Including Options, Router Life Span, Address Prefix List, and Some Other Information for Automatic Configuration of Hosts

An RA packet usually contains the following content:

- One or multiple IPv6 address prefixes (used for on-link determination or stateless address auto-configuration)
- Validity of the IPv6 address prefix
- Host auto-configuration method (stateful or stateless)
- Default device information (whether the device acts as the default device; if yes, the interval for acting as the default device is also included.)
- Other information provided for host configuration, such as hop limit, MTU, and NS retransmission interval

RA packets can also be used as replies to the RS packets sent by a host. Using RS packets, a host can obtain the auto-configured information immediately after started rather than wait for the RA packets sent by the device. If no unicast address is configured for a newly started host, the host includes the unspecified address (0:0:0:0:0:0:0:0) as the source address in the RS packet. Otherwise, the host uses the configured unicast address as the source address and the multicast address of all local routing devices (FF02::2) as the destination address in the RS packet. As an reply to the RS packet, the RA packet uses the source address of the RS packet as the destination address (if the source address is the unspecified address, it uses the multicast address of all local nodes (FF02::1).

In an RA packet, the following parameters can be configured:

- **Ra-interval: Interval for sending the RA packet.**
- Ra-lifetime: Lifetime of a router, that is, whether the device acts as the default router on the local link and the interval for acting as the default router.
- Prefix: Prefix of an IPv6 address on the local link. It is used for on-link determination or stateless address auto-configuration, including other parameter configurations related to the prefix.
- Ns-interval: NS packet retransmission interval.
- Reachabletime: Period when the device regards a neighbor reachable after detecting a Confirm Neighbor Reachability event.
- Ra-hoplimit: Hops of the RA packet, used to set the hop limit for a host to send a unicast packet.
- Ra-mtu: MTU of the RA packet.
- Managed-config-flag: Whether a host receiving this RA packet obtains the address through stateful auto-configuration.

 Other-config-flag: Whether a host receiving this RA packet uses DHCPv6 to obtain other information except the IPv6 address for auto-configuration.

Configure the above parameters when configuring IPv6 interface attributes.

#### **Redirection**

If a router receiving an IPv6 packet finds a better next hop, it sends the ICMP Redirect packet to inform the host of the better next hop. The host will directly send the IPv6 packet to the better next hop next time.

#### **Maximum Number of Unresolved ND Entries**

 You can configure the maximum number of unresolved ND entries to prevent malicious scanning network segments from generating a large number of unresolved ND entries and occupying excessive memory space.

#### **Maximum Number of Neighbor Learning Entries on an Interface**

 You can configure the maximum number of neighbor learning entries on an interface to prevent neighbor learning attacks from occupying ND entries and memory space of the device and affecting forwarding efficiency of the device.

## **Related Configuration**

#### **Enabling IPv6 Redirection**

- **By default, ICMPv6 Redirect packets can be sent on IPv6 interfaces.**
- Run the **no ipv6 redirects** command in interface configuration mode to prohibit an interface from sending Redirect packets.

## **Lackson Configuring IPv6 DAD**

- By default, an interface sends one NS packet to perform IPv6 DAD.
- Run the **ipv6 nd dad attempts** *value* command in interface configuration mode to configure the number of NS packets consecutively sent by DAD. Value 0 indicates disabling DAD for IPv6 addresses on this interface.
- Run the **no ipv6 nd dad attempts** command to restore the default configuration.
- By default, the device performs DAD on duplicate IPv6 addresses every 60 seconds.
- **Run the ipv6 nd dad retry** value command in global configuration mode to configure the DAD interval. Value 0 indicates disabling DAD for the device.
- Run the **no ipv6 nd dad retry** command to restore the default configuration.

## **Configuring the Reachable Time of a Neighbor**

- The default reachable time of an IPv6 neighbor is 30s.
- Run the **ipv6 nd reachable-time** *milliseconds* command in interface configuration mode to modify the reachable time of a neighbor.

## **Configuring the Stale Time of a Neighbor**

- The default stale time of an IPv6 neighbor is 1 hour. After the time elapses, the device performs NUD.
- Run the **ipv6 nd stale-time** *seconds* command in interface configuration mode to modify the stale time of a neighbor.

#### **Configuring Prefix Information**

- By default, the prefix in an RA packet on an interface is the prefix configured in the **ipv6 address** command on the interface.
- Run the **ipv6 nd prefix** command in interface configuration mode to add or delete prefixes and prefix parameters that can be advertised.

#### **Enabling/disabling RA Suppression**

- **By default, an IPv6 interface does not send RA packets.**
- Run the **no ipv6 nd suppress-ra** command in interface configuration mode to disable RA suppression.
- **Configuring the Maximum Number of Unresolved ND Entries**
- The default value is 0, indicating no restriction. It is only restricted to the ND entry capacity supported by the device.
- Run the **ipv6 nd unresolved** *number* command in global configuration mode to restrict the number of unresolved neighbors. After the entries exceed this restriction, the device does not actively resolve subsequent packets.
- **Configuring the Maximum Number of ND Entries Learned on an Interface**
- Run the **ipv6 nd cache interface-limit** *value* command in interface configuration mode to restrict the number of neighbors learned on an interface. The default value is 0, indicating no restriction.

## <span id="page-672-0"></span>**3.3.5 IPv6 Source Routing**

#### **Working Principle**

Similar to the IPv4 loose source routing and loose record routing options, the IPv6 routing header is used to specify the intermediate nodes that the packet passes through along the path to the destination address. It uses the following format:

Figure 3-12

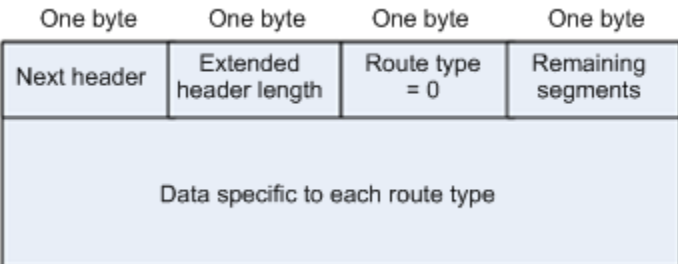

The Segments Left field is used to indicate how many intermediate nodes are specified in the routing header for the packet to pass through from the current node to the final destination address.

Currently, two routing types are defined: 0 and 2. The Type 2 routing header is used for mobile communication. RFC 2460 defines the Type 0 routing header (similar to the loose source routing option of IPv4). The format of the Type 0 routing header is as follows:

Figure 3-13

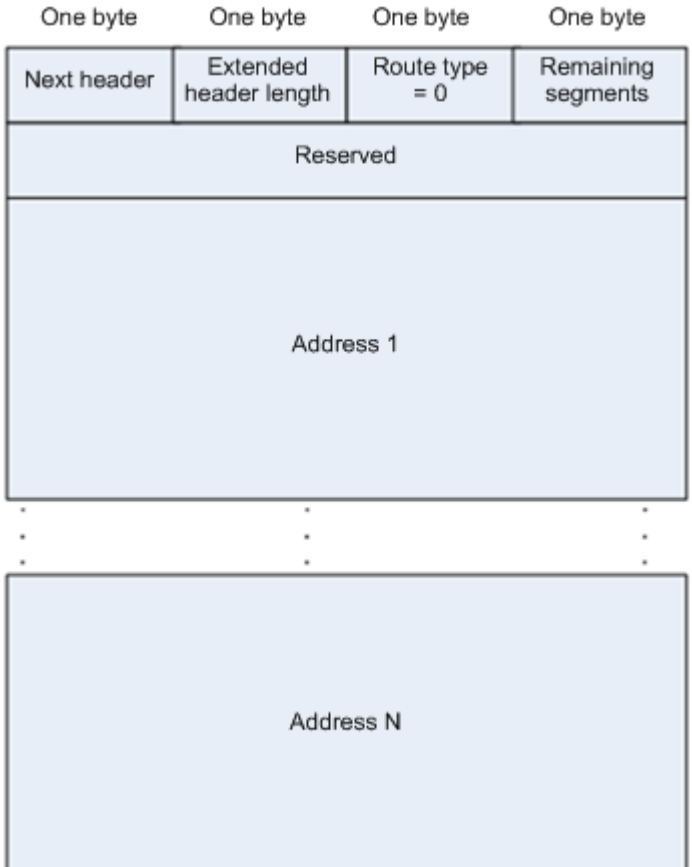

The following example describes the application of the Type 0 routing header, as shown in Figure 3-14.

Figure 3-14

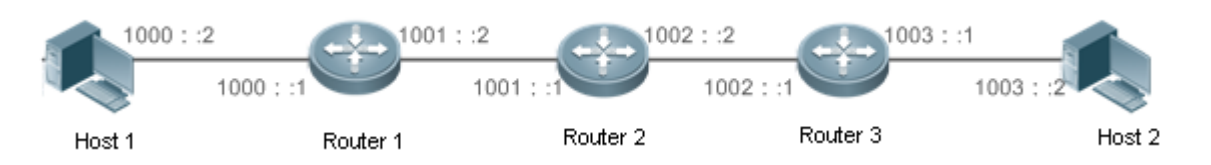

Host 1 sends Host 2 a packet specifying the intermediate nodes Router 2 and Router 3. The following table lists the changes of fields related to the IPv6 header and routing header during the forwarding process.

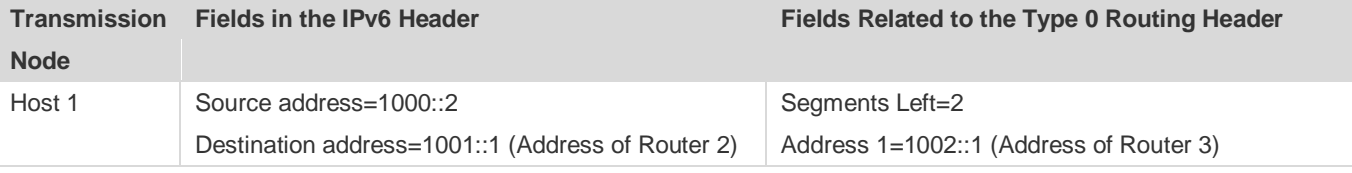

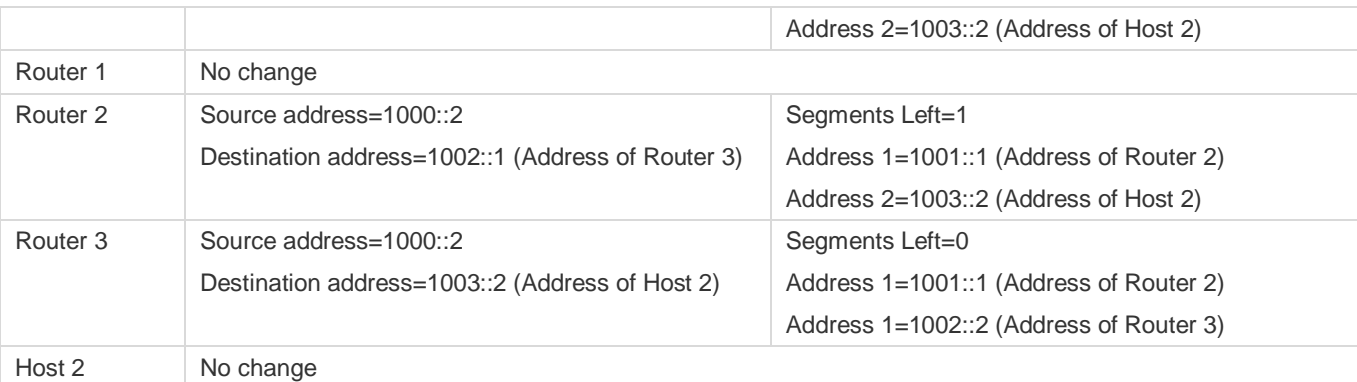

The forwarding process is as follows:

- 1. Host 1 sends a packet in which the destination address is Router 2's address 1001::1, the Type 0 routing header is filled with Router 3's address 1002::1 and Host 2's address 1003::2, and the value of the Segments Left field is 2.
- 2. Router 1 forwards this packet to Router 2.
- 3. Router 2 changes the destination address in the IPv6 header to Address 1 in the routing header. That is, the destination address becomes Router 3's address 1002::1, Address 1 in the routing header becomes Router 2's address 1001::1, and the value of the Segments Left field becomes 1. After modification, Router 2 forwards the packet to Router 3.
- 4. Router 3 changes the destination address in the IPv6 header to Address 2 in the routing header. That is, the destination address becomes Host 2's address 1003::2, Address 2 in the routing header becomes Router 3's address 1002::1, and the value of the Segments Left field becomes 0. After modification, Router 3 forwards the packet to Host 2.

The Type 0 routing header may be used to initiate DoS attacks. As shown in Figure 3-15, Host 1 sends packets to Host 2 at 1 Mbps and forges a routing header to cause multiple round-trips between Router 2 and Router 3 (50 times from Router 2 to Router 3 and 49 times from Router 3 to Router 2). At the time, the routing header generates the traffic amplification effect:" 50 Mbps from Router 2 to Router 3 and 49 Mbps from Router 3 to Router 2." Due to this security problem, RFC 5095 abolished the Type 0 routing header.

Figure 3-15

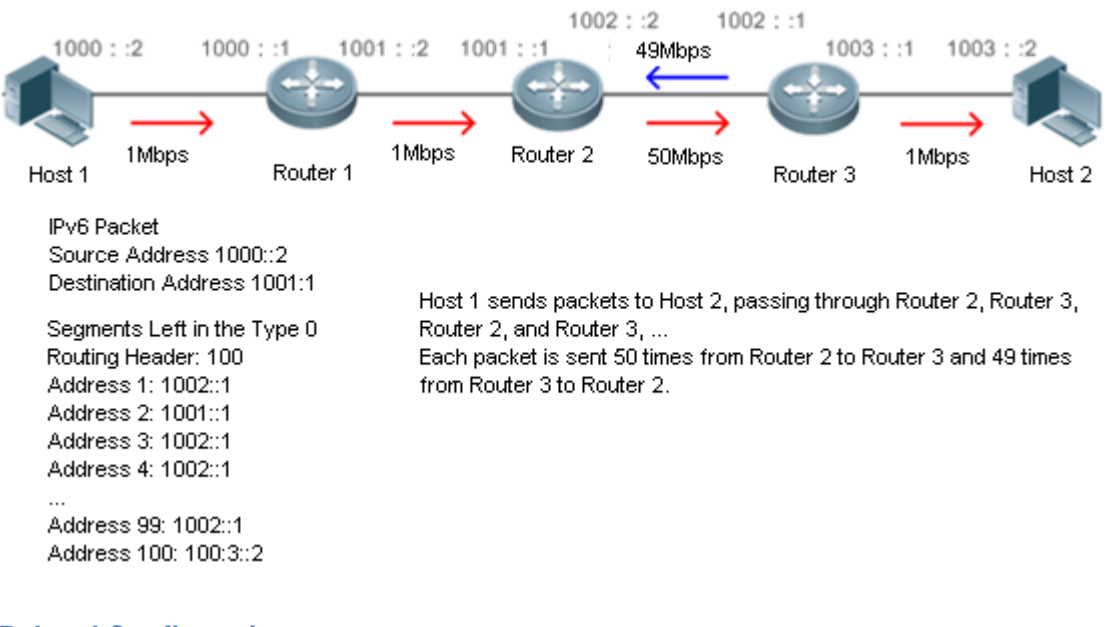

## **Related Configuration**

#### **Enabling IPv6 Source Routing**

- <span id="page-675-0"></span>• The Type 0 routing header is not supported by default.
- **Run the ipv6 source-route** command in global configuration mode to enable IPv6 source routing.

# **3.3.6 Restricting the Sending Rate of ICMPv6 Error Messages**

## **Working Principle**

The destination node or intermediate router sends ICMPv6 error messages to report the errors incurred during IPv6 data packet forwarding and transmission. There are mainly four types of error messages: Destination Unreachable, Packet Too Big, Time Exceeded, and Parameter Problem.

When receiving an invalid IPv6 packet, a device discards the packet and sends back an ICMPv6 error message to the source IPv6 address. In the case of invalid IPv6 packet attacks, the device may continuously reply to ICMPv6 error messages till device resources are exhausted and thereby fail to properly provide services. To solve this problem, you can restrict the sending rate of ICMPv6 error messages.

If the length of an IPv6 packet to be forwarded exceeds the IPv6 MTU of the outbound interface, the router discards this IPv6 packet and sends back an ICMPv6 Packet Too Big message to the source IPv6 address. This error message is mainly used as part of the IPv6 PMTUD process. If the sending rate of ICMPv6 error messages is restricted due to excessive other ICMPv6 error messages, ICMPv6 Packet Too Big messages may be filtered, causing failure of IPv6 PMTUD. Therefore, it is recommended to restrict the sending rate of ICMPv6 Packet Too Big messages independently of other ICMPv6 error messages.

Although ICMPv6 Redirect packets are not ICMPv6 error messages, Ruijie recommends restricting their rates together with ICMPv6 error messages except Packet Too Big messages.

## **Related Configuration**

- **Configuring the Sending Rate of ICMPv6 Packet Too Big Messages**
- The default rate is 10 per 100 ms.
- **Run the ipv6 icmp error-interval too-big** command to configure the sending rate of ICMPv6 Packet Too Big messages.
- **Configuring the Sending Rate of Other ICMPv6 Error Messages**
- The default rate is 10 per 100 ms.
- Run the **ipv6 icmp error-interval** command to configure the sending rate of other ICMPv6 error messages.

## <span id="page-676-0"></span>**3.3.7 IPv6 Hop Limit**

## **Working Principle**

An IPv6 data packet passes through routers from the source address and destination address. If a hop limit is configured, it decreases by one every time the packet passes through a router. When the hop limit decreases to 0, the router discards the packet to prevent this useless packet from being unlimitedly transmitted on the network and wasting network bandwidth. The hop limit is similar to the TTL of IPv4.

## **Related Configuration**

- **Configuring the IPv6 Hop Limit**
- The default IPv6 hop limit of a device is 64.
- **Run the ipv6 hop-limit** command to configure the IPv6 hop limit of a device.

# <span id="page-676-1"></span>**3.3.8 Refraining from Sending NS Packets to Authentication VLANs**

## **Working Principle**

In gateway authentication mode, all sub VLANs in a super VLAN are authentication VLANs by default. Users in an authentication VLAN have to pass authentication to access the network. After authentication, a static ND entry is generated on the device. Therefore, when accessing an authenticated user, the device does not need to send NS packets to the authentication VLAN. If the device attempts to access users in an authentication-free VLAN, it only needs to send NS requests to the authentication-free VLAN.

In gateway authentication mode, the function of refraining from sending NS packets to authentication VLANs is enabled on the device by default. If the device needs to access authentication-free users in an authentication VLAN, disable this function.

## **Related Configuration**

**Enabling the Function of Refraining from Sending NS Packets to Authentication VLANs**

- Run the **ipv6 nd suppress-auth-vlan-ns** command in interface configuration mode to enable the function of refraining from sending NS packets to authentication VLANs.
- **•** This function is enabled by default.
- <span id="page-677-0"></span>This function is supported only on switch virtual interfaces (SVIs) and takes effect only in gateway authentication mode.

# **3.3.9 Default Gateway on the Management Interface**

## **Working Principle**

The default gateway is configured on the management interface to generate a default route for this interface.

## **Related Configuration**

- **Configuring the Default Gateway on the Management Interface**
- Run the **ipv6 gateway** *ipv6-address* command in interface configuration mode to configure the default gateway on the management interface.
- No default gateway is configured on the management interface by default.

# **3.4 Configuration**

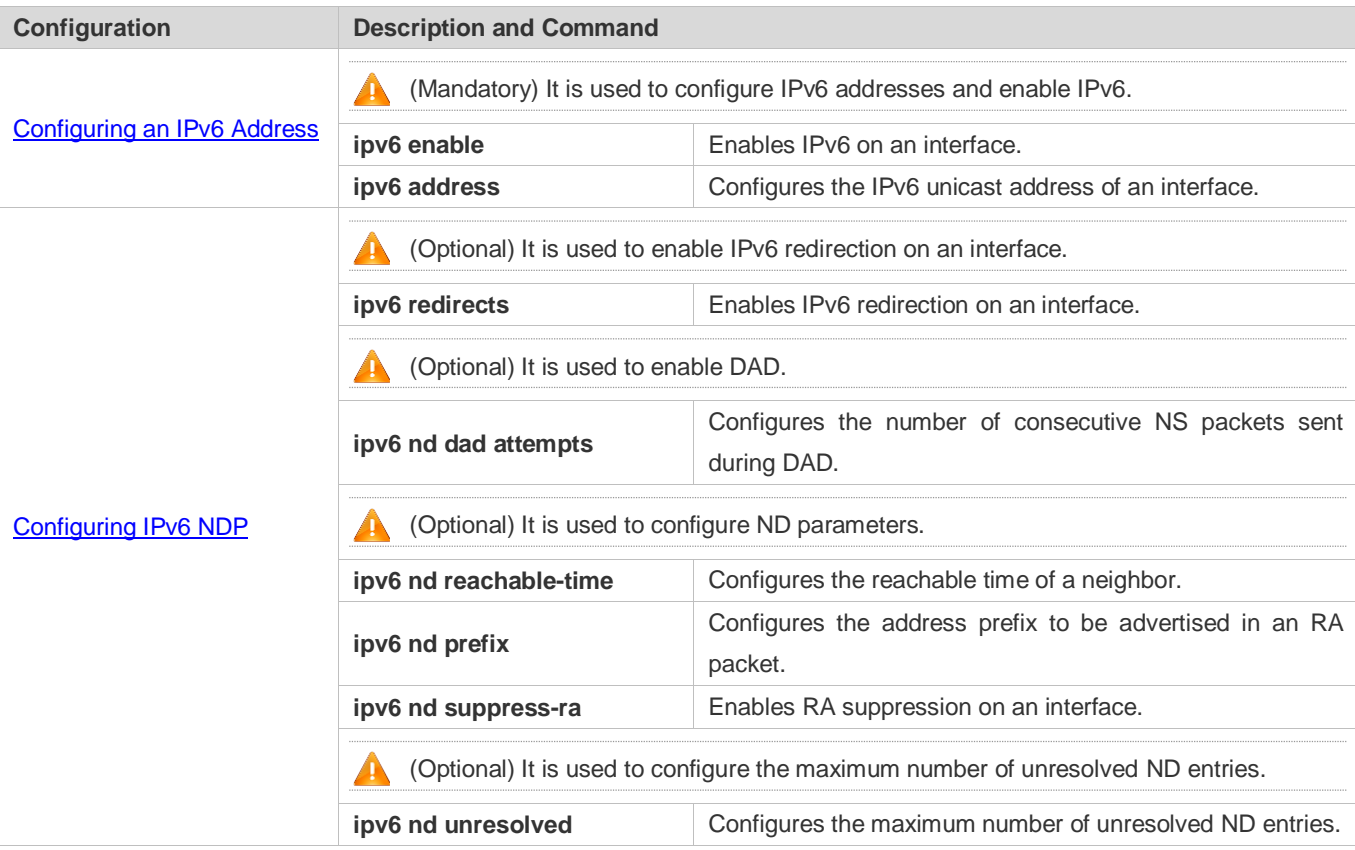

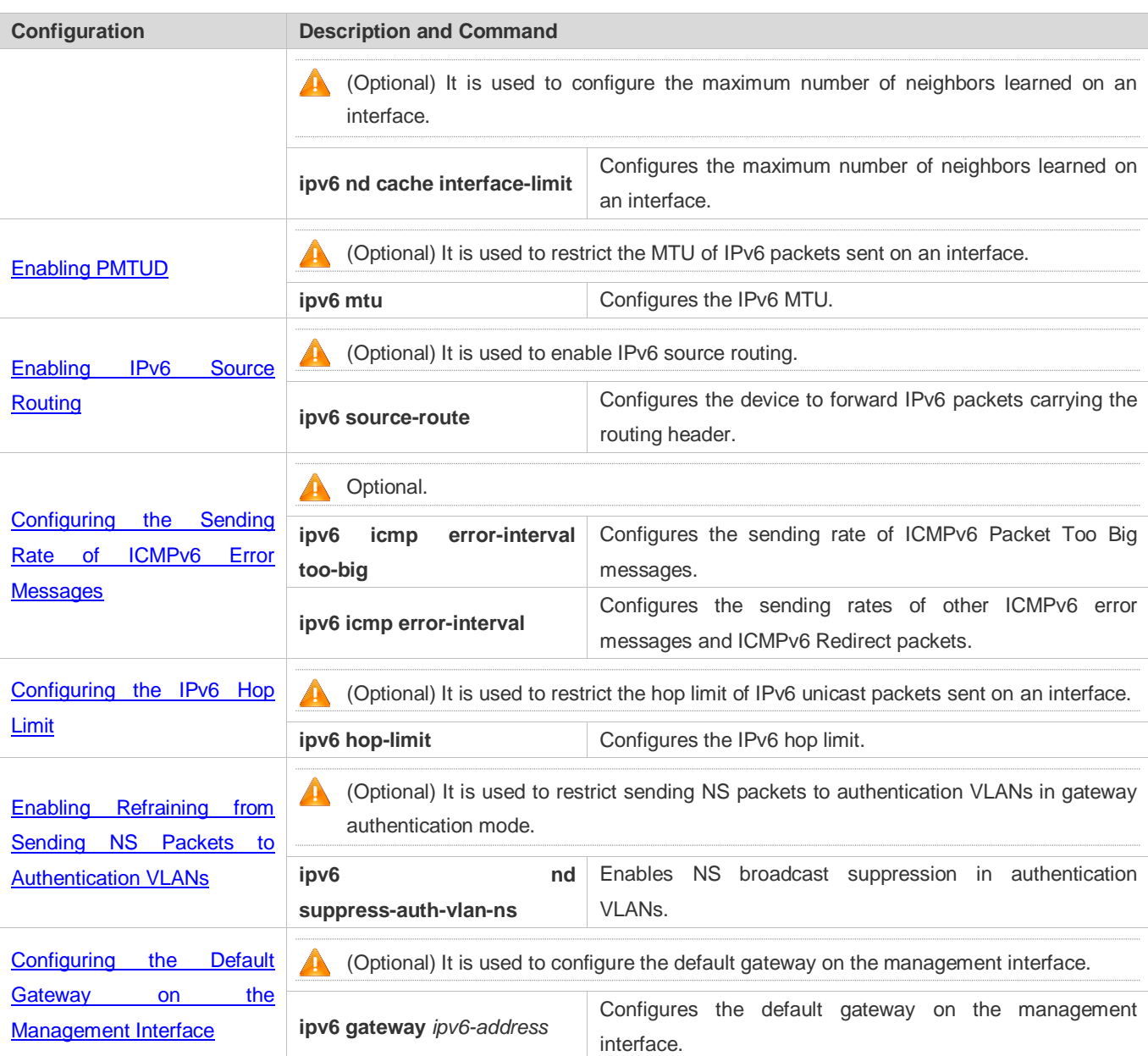

# <span id="page-678-0"></span>**3.4.1 Configuring an IPv6 Address**

## **Configuration Effect**

Configure the IPv6 address of an interface to implement IPv6 network communication.

## **Configuration Steps**

- **Enabling IPv6 on an Interface**
- (Optional) If you do not want to enable IPv6 by configuring an IPv6 address, run the **ipv6 enable** command.
- **Configuring the IPv6 Unicast Address of an Interface**

#### $\bullet$  Mandatory.

## **Verification**

Run the **show ipv6 interface** command to check whether the configured address takes effect.

## **Related Commands**

## **Enabling IPv6 on an Interface**

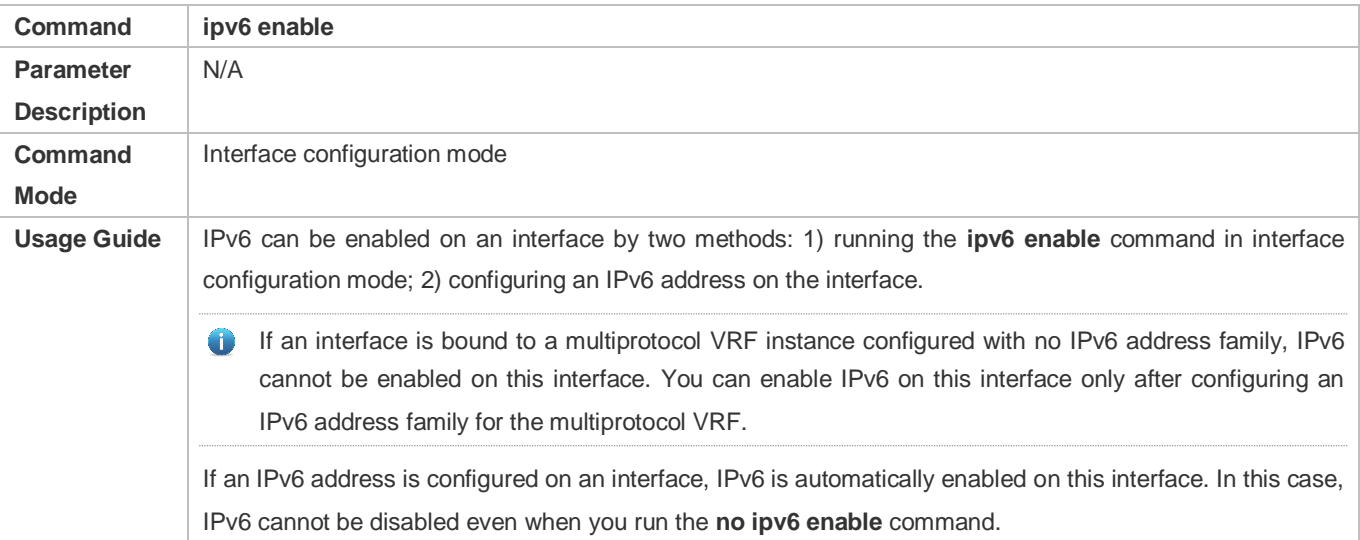

## **Configuring the IPv6 Unicast Address of an Interface**

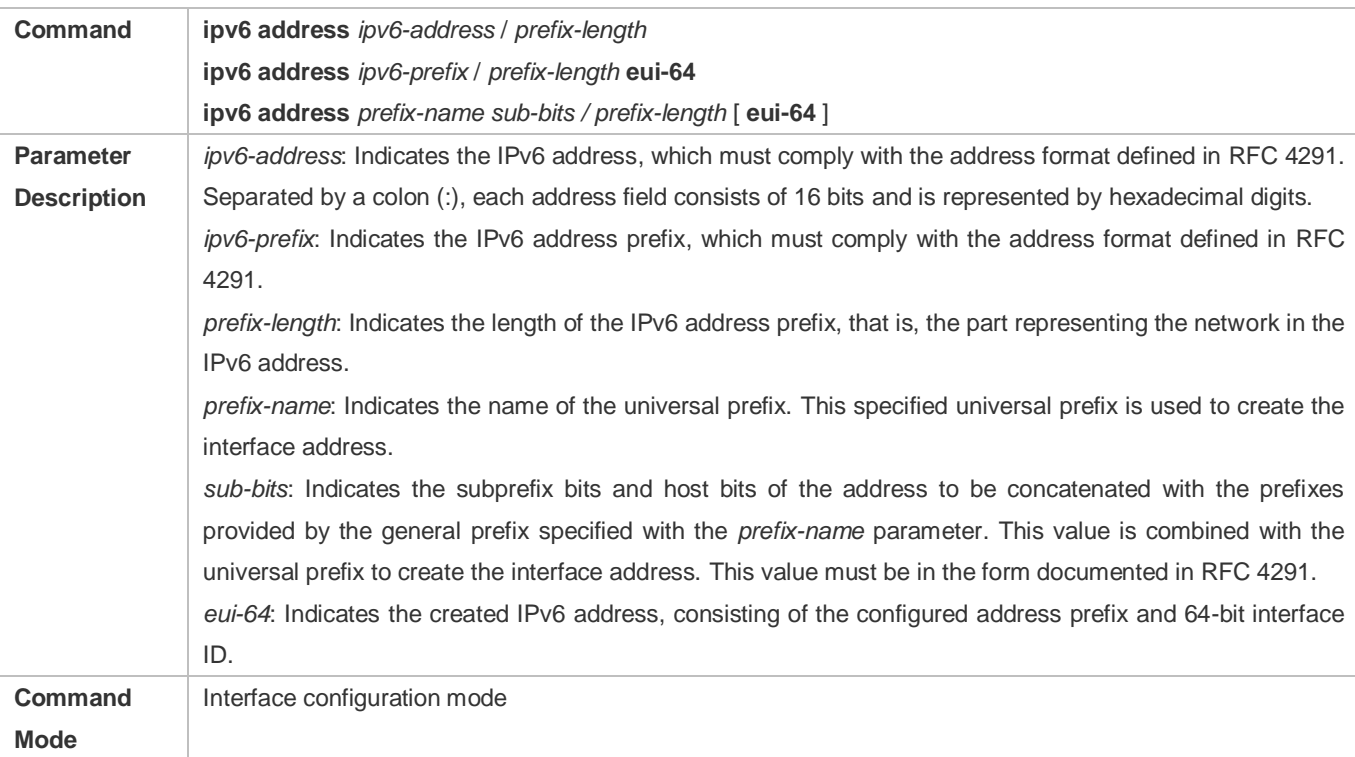

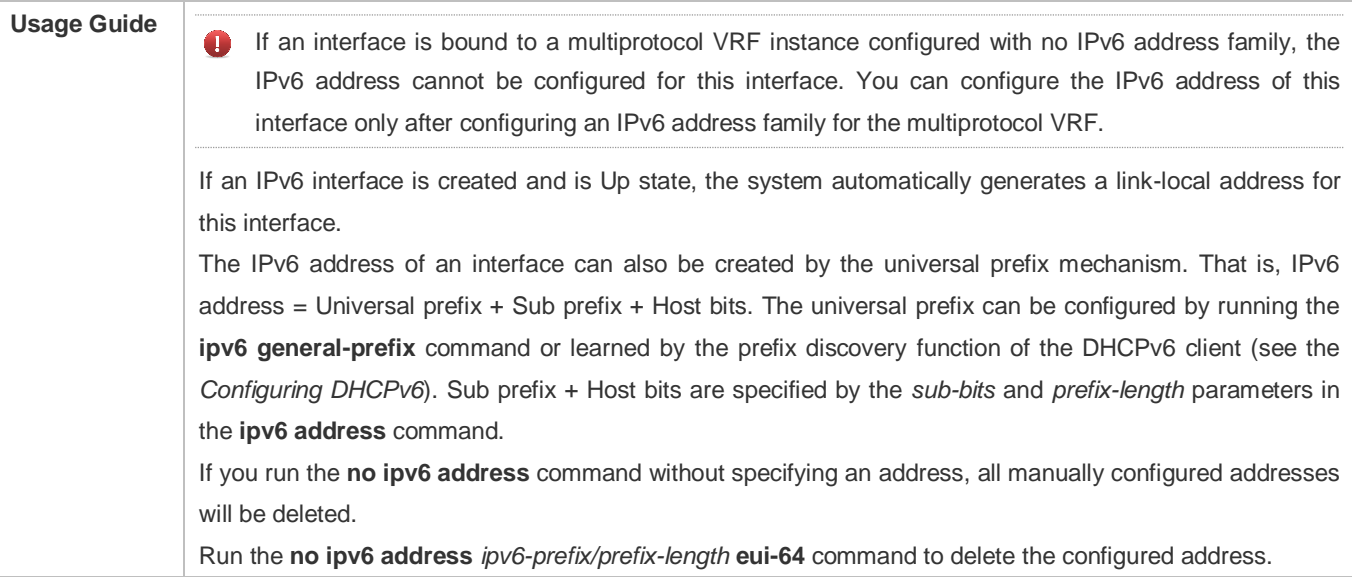

# **Configuration Example**

# **Configuring an IPv6 Address on an Interface**

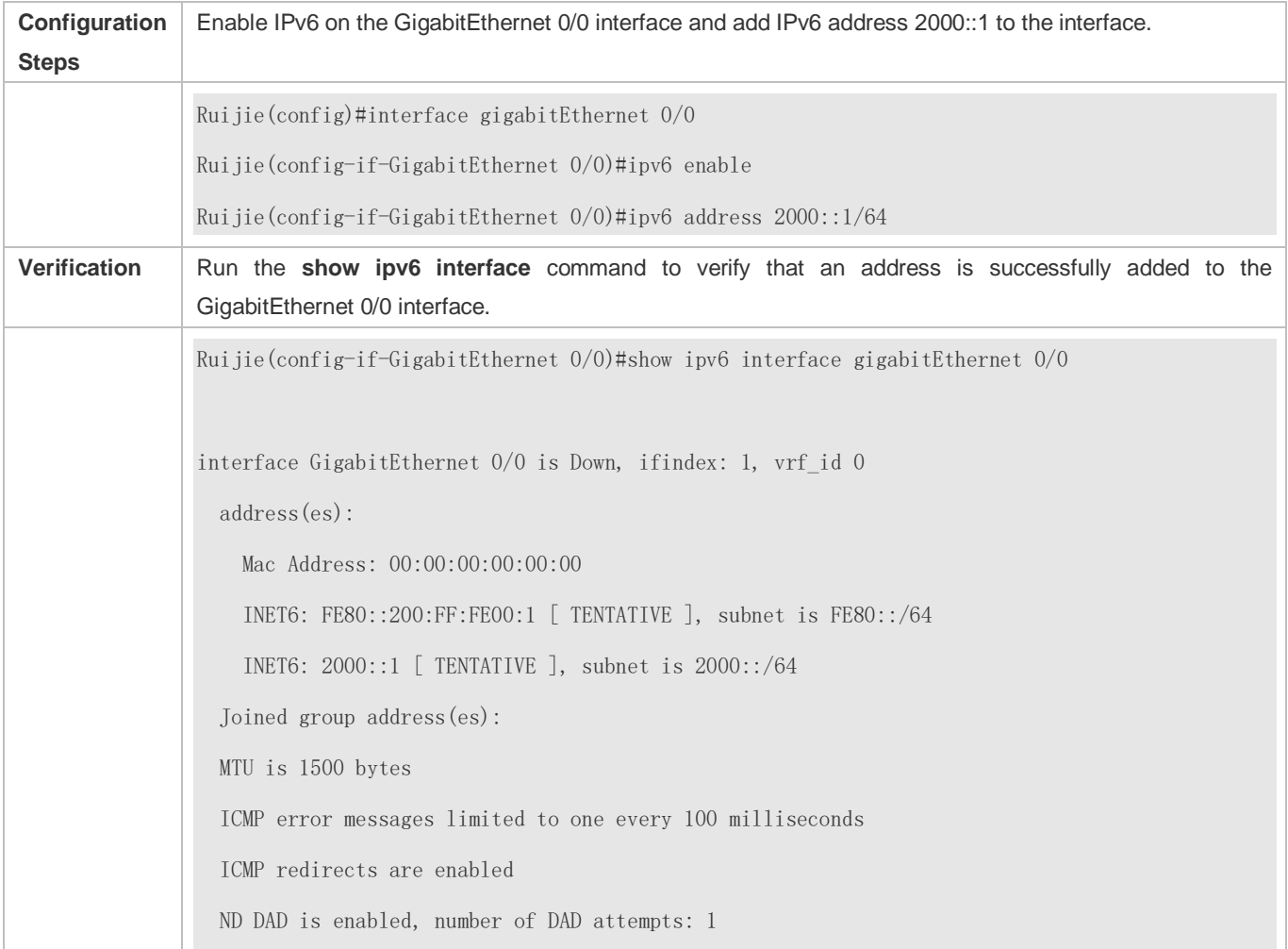

 ND reachable time is 30000 milliseconds ND advertised reachable time is 0 milliseconds ND retransmit interval is 1000 milliseconds ND advertised retransmit interval is 0 milliseconds ND router advertisements are sent every 200 seconds<160--240> ND router advertisements live for 1800 seconds

# <span id="page-681-0"></span>**3.4.2 Configuring IPv6 NDP**

## **Configuration Effect**

Configure NDP-related attributes, for example, enable IPv6 redirection and DAD.

#### **Notes**

RA suppression is enabled on interfaces by default. To configure a device to send RA packets, run the **no ipv6 nd suppress-ra** command in interface configuration mode.

## **Configuration Steps**

- **Enabling IPv6 Redirection on an Interface**
- (Optional) IPv6 redirection is enabled by default.
- To disable IPv6 redirection on an interface, run the **no ipv6 redirects** command.
- **Configuring the Number of Consecutive NS Packets Sent During DAD**
- **Optional.**
- To prevent enabling DAD for IPv6 addresses on an interface or modify the number of consecutive NS packets sent during DAD, run the **ipv6 nd dad attempts** command.
- **Configuring the Reachable Time of a Neighbor**
- **Optional.**
- To modify the reachable time of a neighbor, run the **ipv6 nd reachable-time** command.
- **Configuring the Address Prefix to Be Advertised in an RA Packet**
- By default, the prefix in an RA packet on an interface is the prefix configured in the **ipv6 address** command on the interface.
- (Optional) Run the **ipv6 nd prefix** command to add or delete prefixes and prefix parameters that can be advertised.
- **Enabling/Disabling RA Suppression on an Interface**
- Optional.
- If a device needs to send RA packets, run the **no ipv6 nd suppress-ra** command.
- **Configuring the Maximum Number of Unresolved ND Entries**
- **Optional.**
- If a large number of unresolved ND entries are generated due to scanning attacks, run the **ipv6 nd unresolved** command to restrict the number of unresolved neighbors.
- **Configuring the Maximum Number of ND Entries Learned on an Interface**
- **Optional.**
- If the number of IPv6 hosts is controllable, run the **ipv6 nd cache interface-limit** command to restrict the number of neighbors learned on an interface. This prevents ND learning attacks from occupying the memory space and affecting device performance.

#### **Verification**

Run the following commands to check whether the configuration is correct:

- **Show ipv6 interface** *interface-type interface-num*: Check whether the configurations such as the redirection function, reachable time of a neighbor, and NS sending interval take effect.
- **Show ipv6 interface** *interface-type interface-num* ra-inifo: Check whether the prefix and other information configured for RA packets are correct.
- **show run**

#### **Related Commands**

#### **Enabling IPv6 Redirection on an Interface**

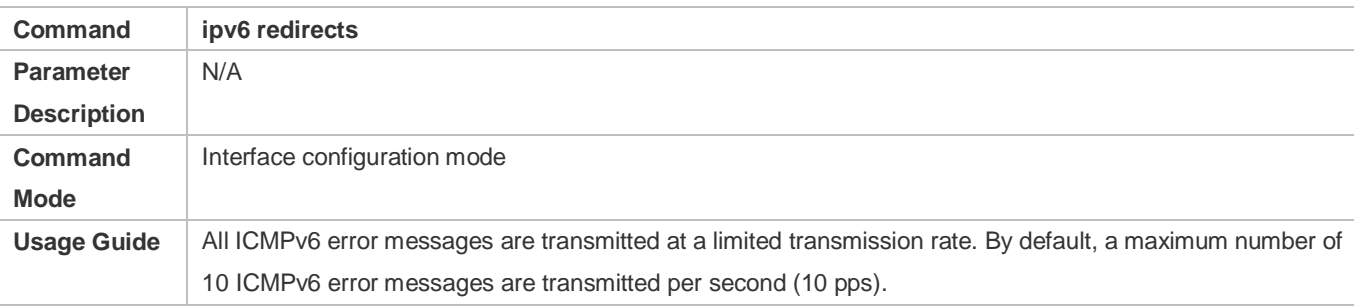

#### **Configuring the Number of Consecutive NS Packets Sent During DAD**

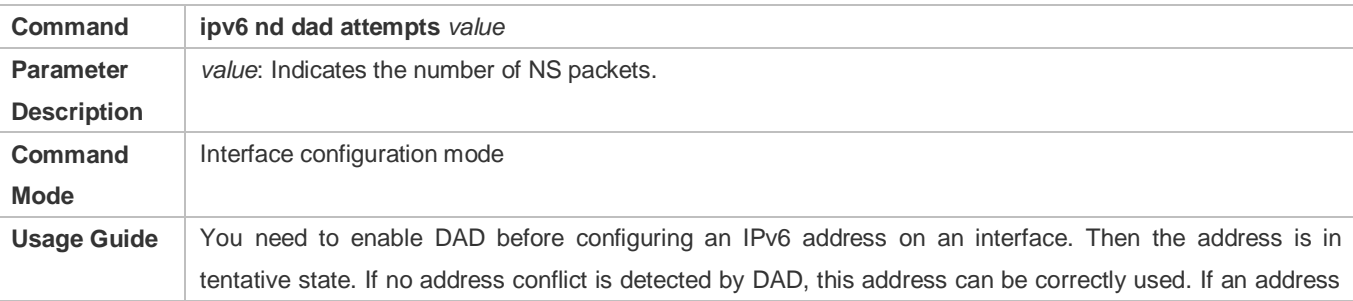

conflict is detected and the interface ID of this address uses EUI-64, duplicate link-layer addresses exist on this link. In this case, the system automatically disables this interface to prevent IPv6-related operations on this interface). At the time, you must configure a new address and restart the interface to re-enable DAD. When an interface changes from the down state to the up state, DAD is re-enabled for the addresses on this interface.

## **Configuring the Reachable Time of a Neighbor**

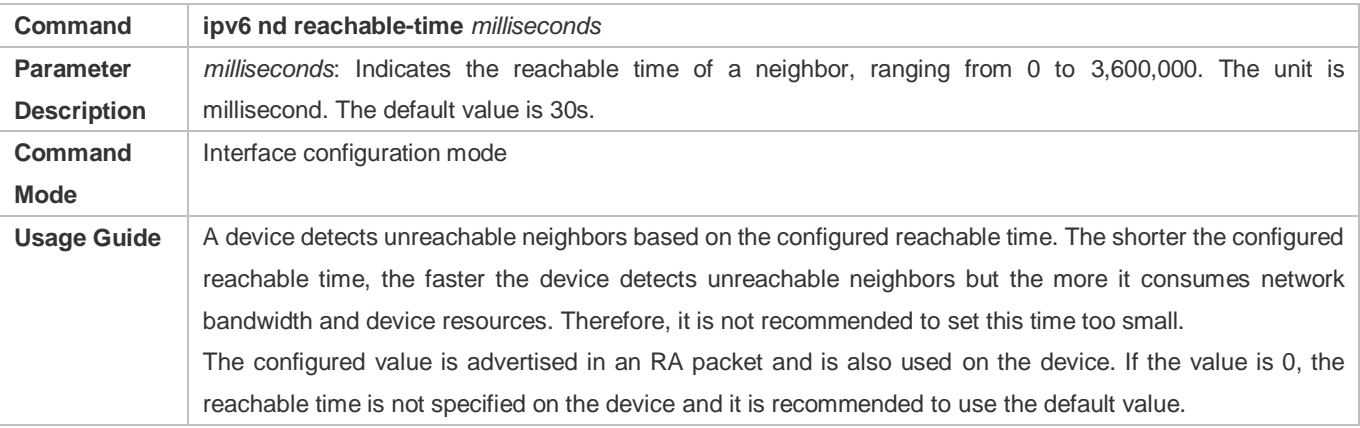

#### **Configuring the Address Prefix to Be Advertised in an RA Packet**

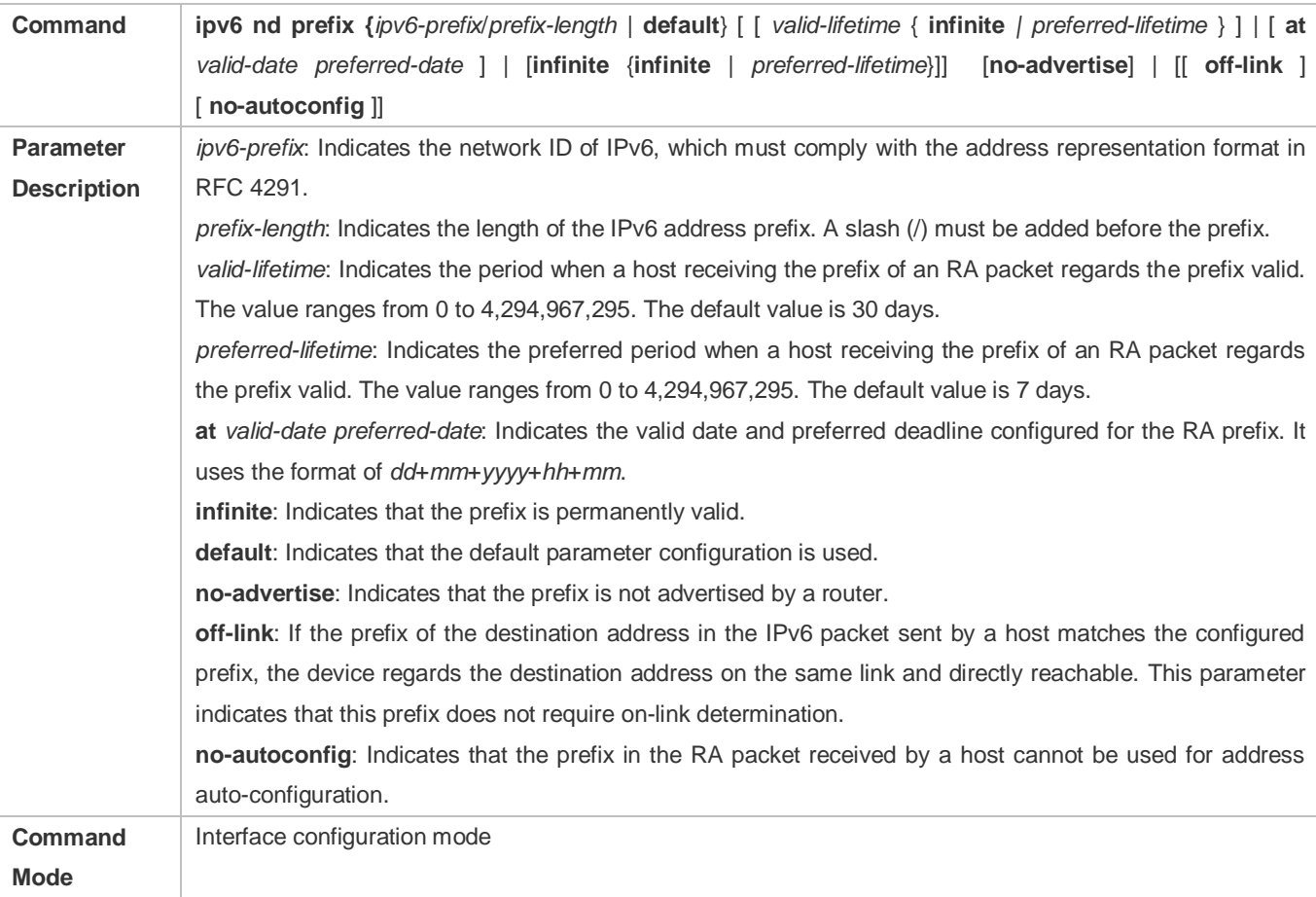
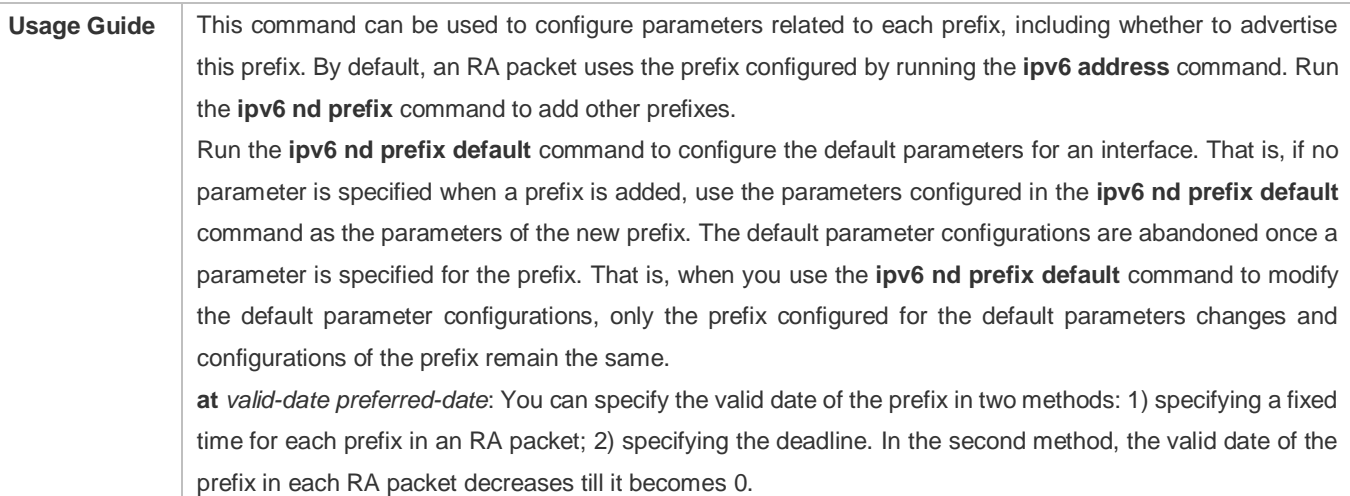

### **Enabling/Disabling RA Suppression on an Interface**

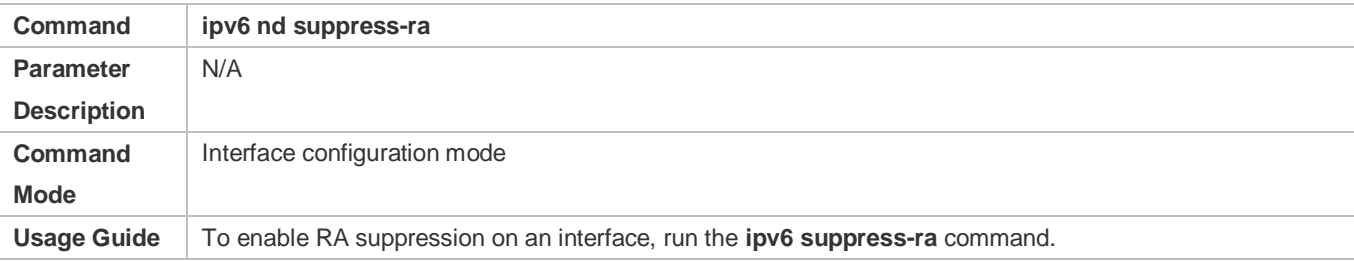

### **Configuring the Maximum Number of Unresolved ND Entries**

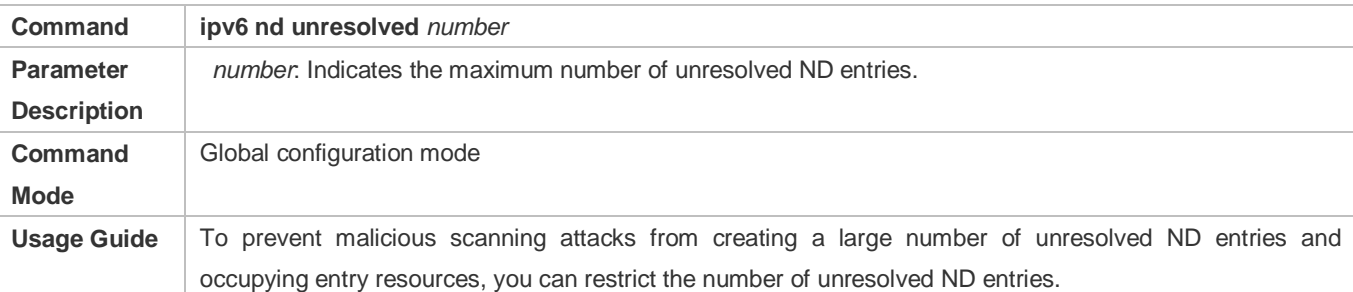

### **Configuring the Maximum Number of ND Entries Learned on an Interface**

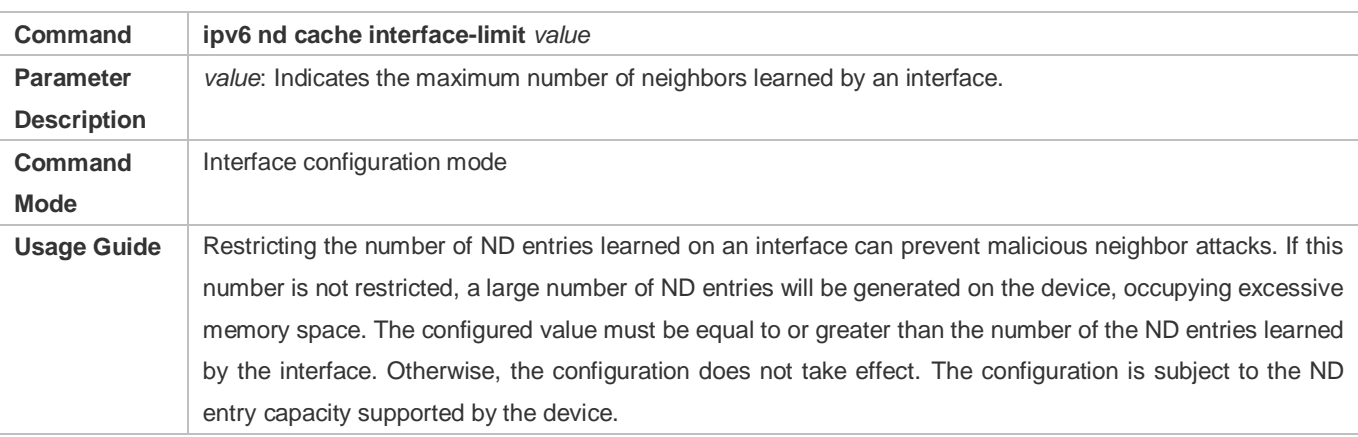

# **Configuration Example**

### **Enabling IPv6 Redirection on an Interface**

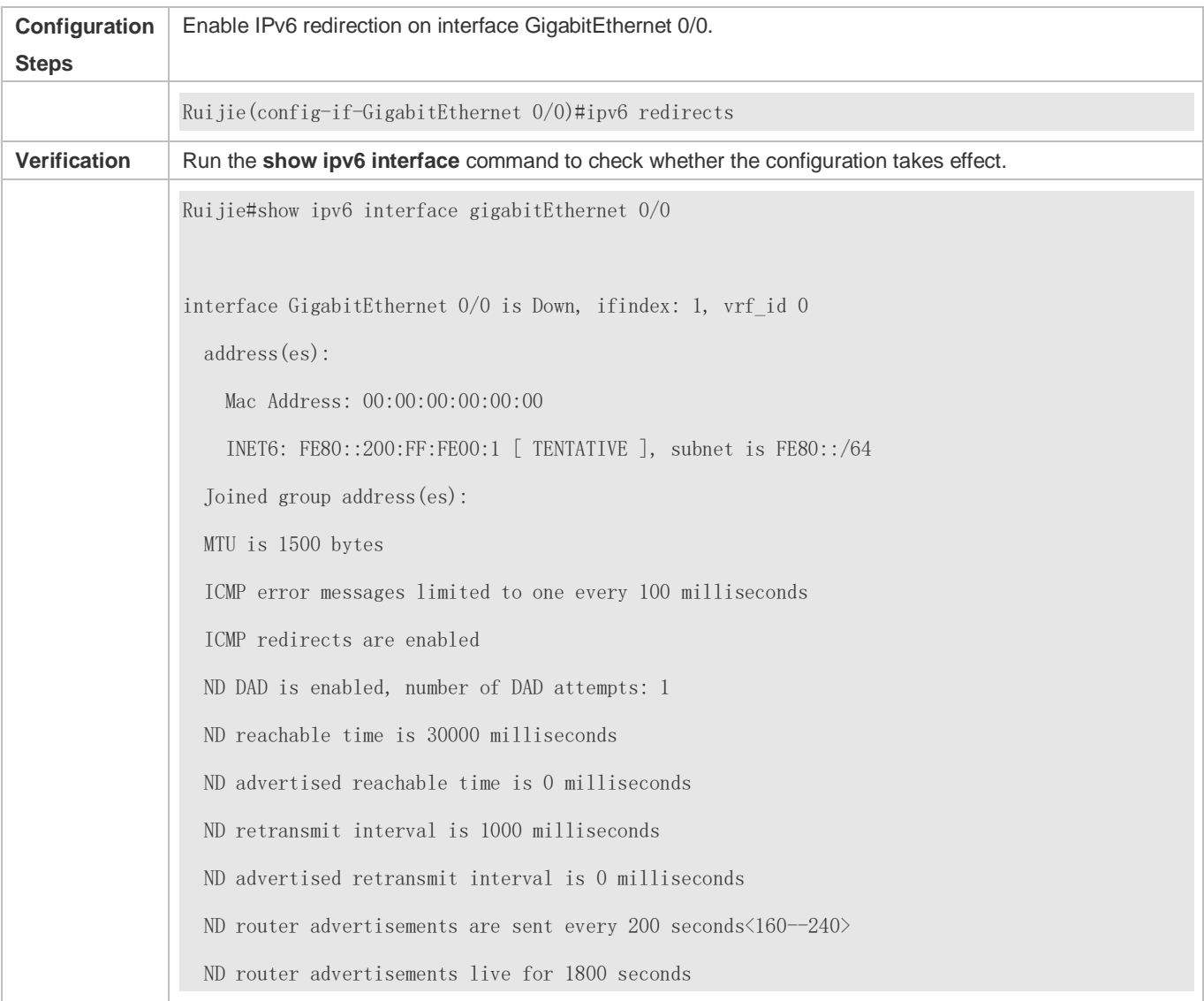

# **Configuring IPv6 DAD**

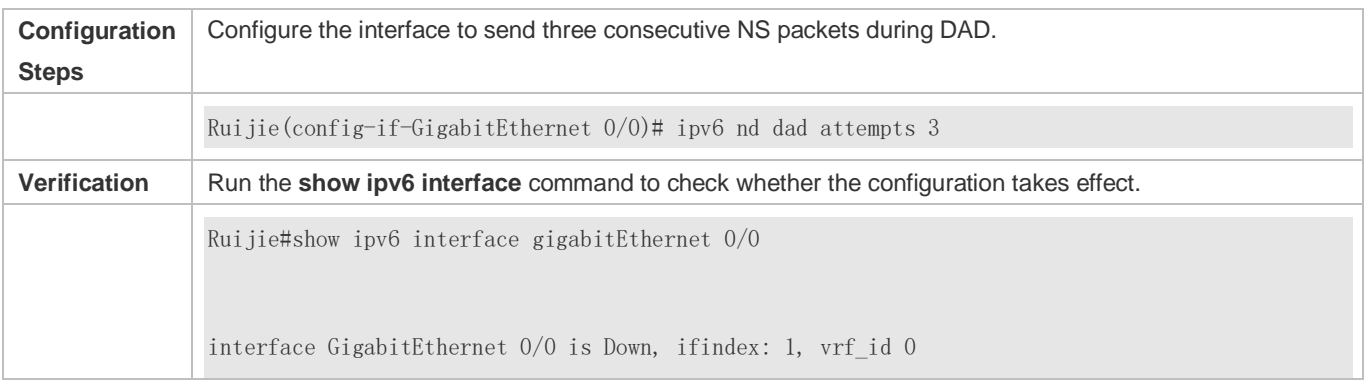

address(es):

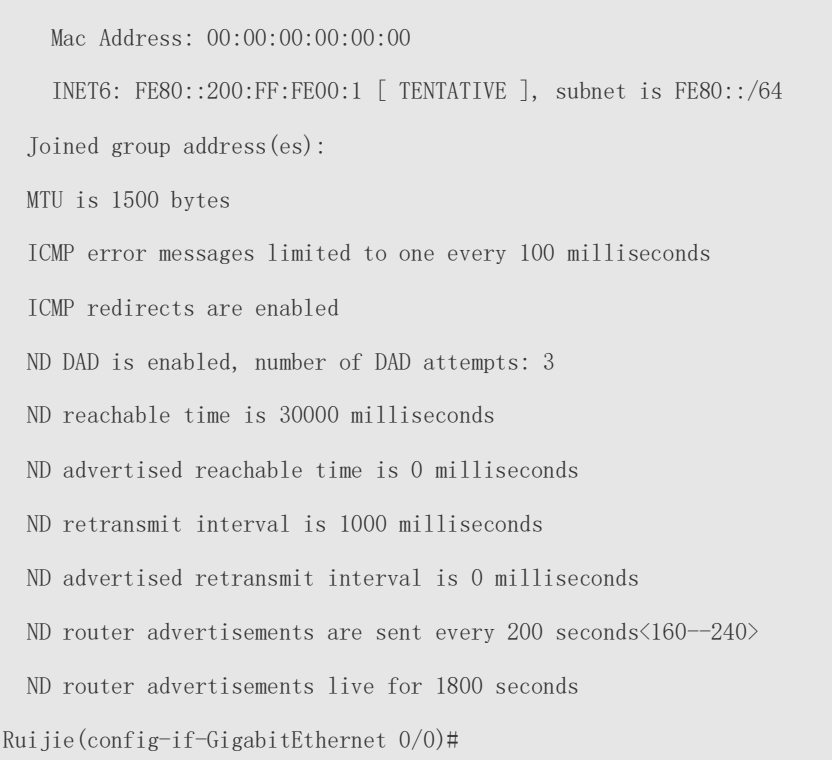

# **Configuring Prefix Information in an RA Packet**

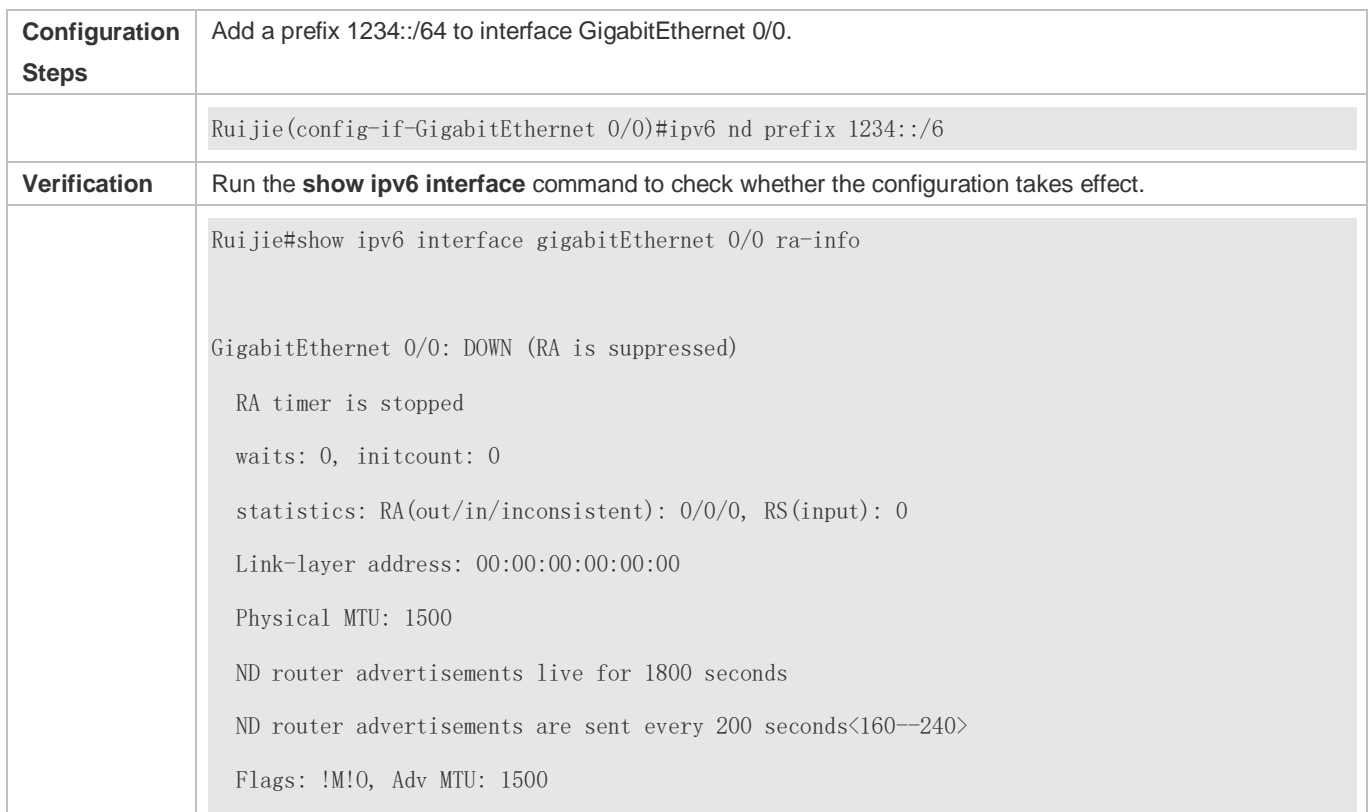

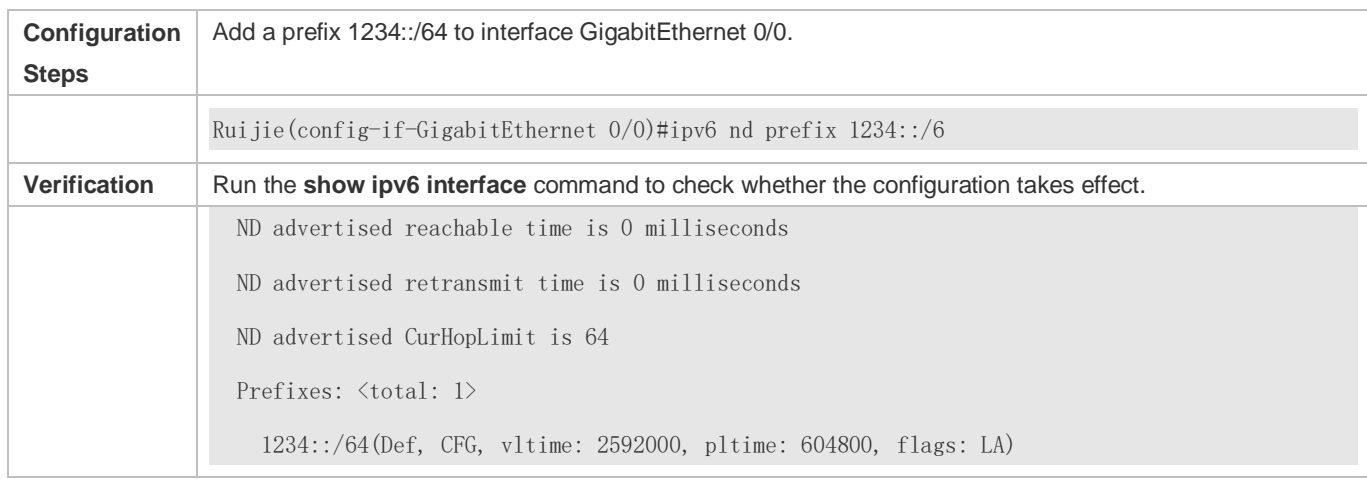

### **Configuring RA Packets to Obtain Prefixes from the Prefix Pool**

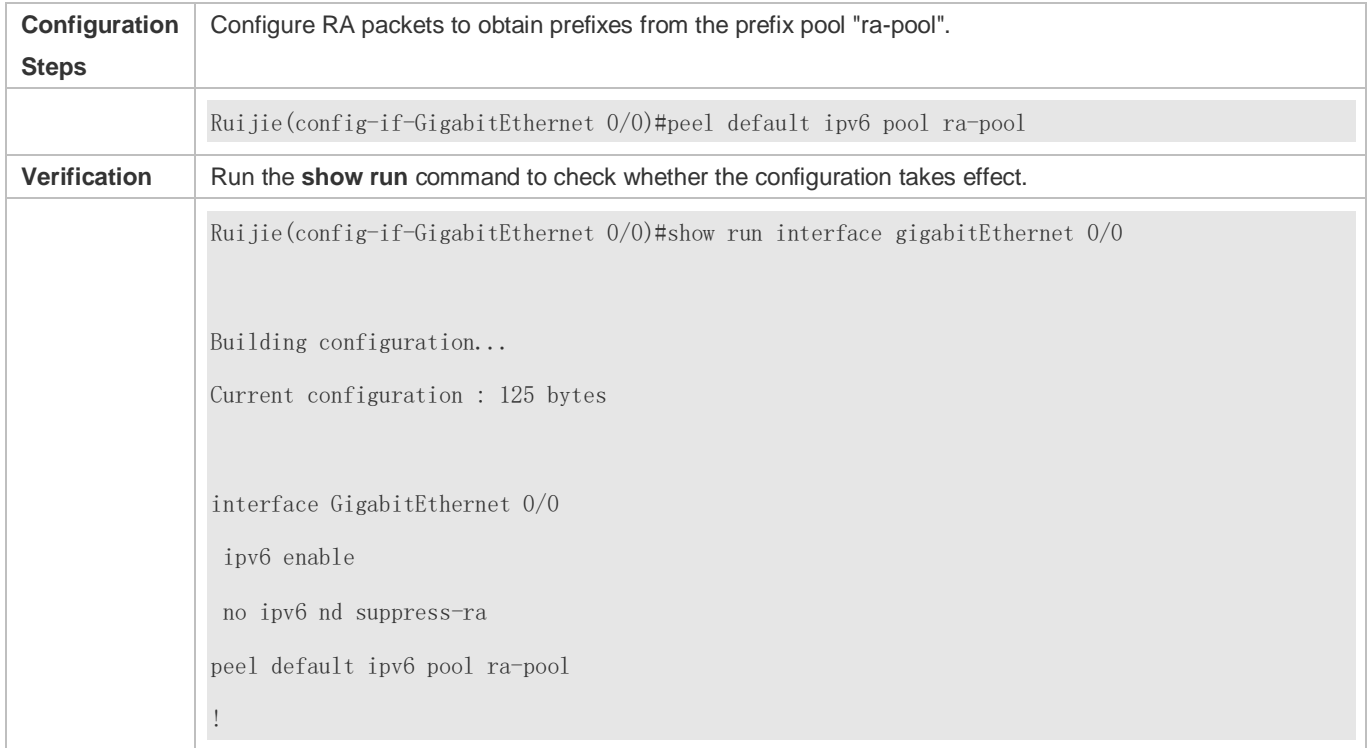

# **Disabling RA Suppression**

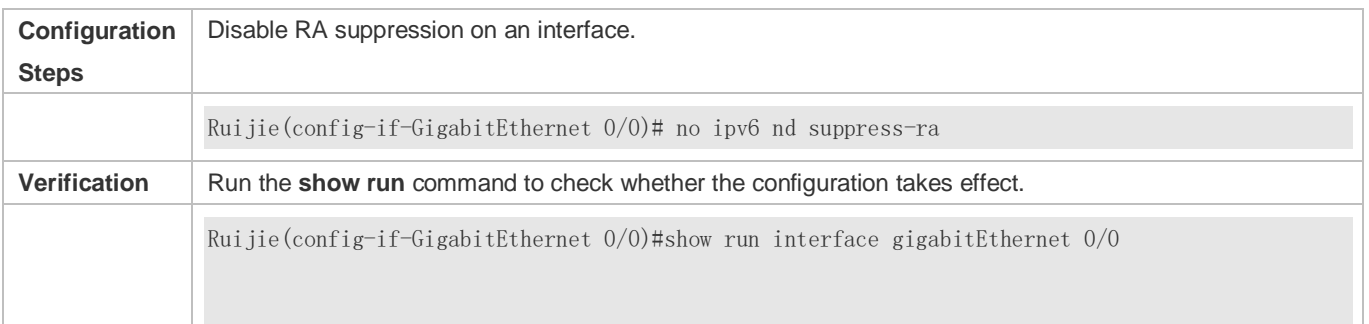

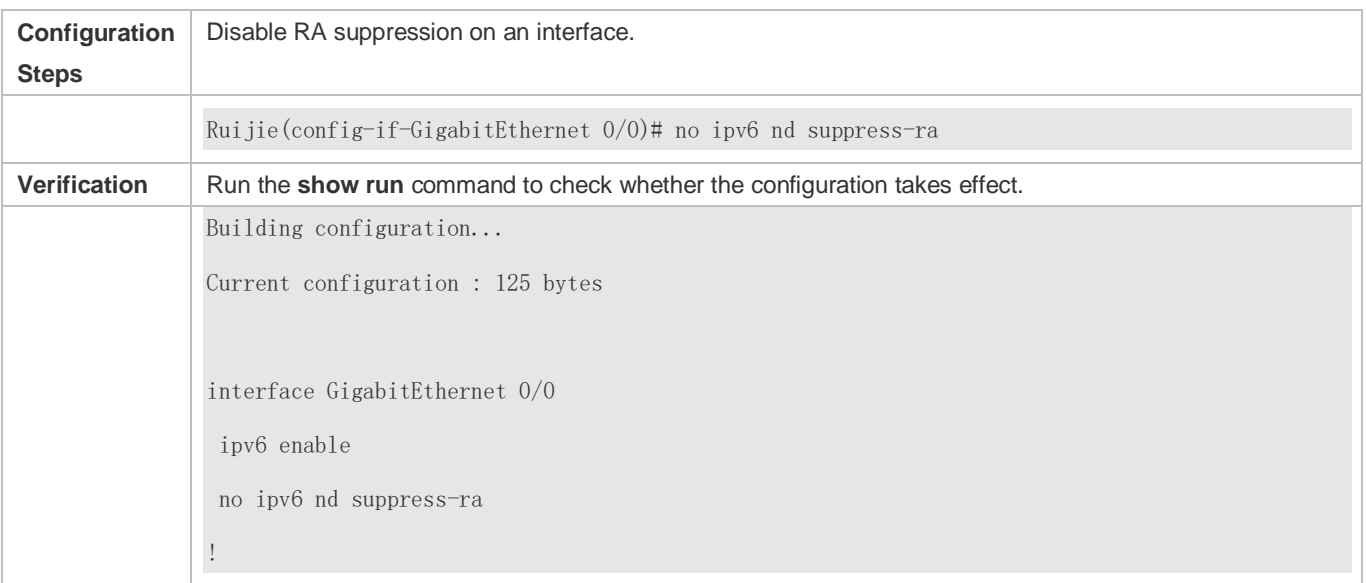

### **Configuring the Maximum Number of Unresolved ND Entries**

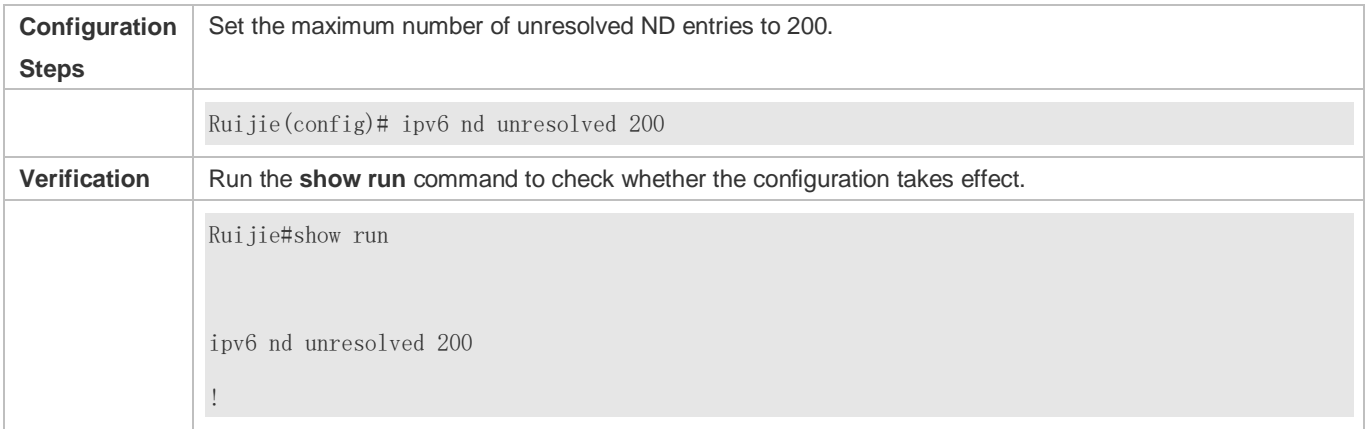

### **Configuring the Maximum Number of ND Entries Learned on an Interface**

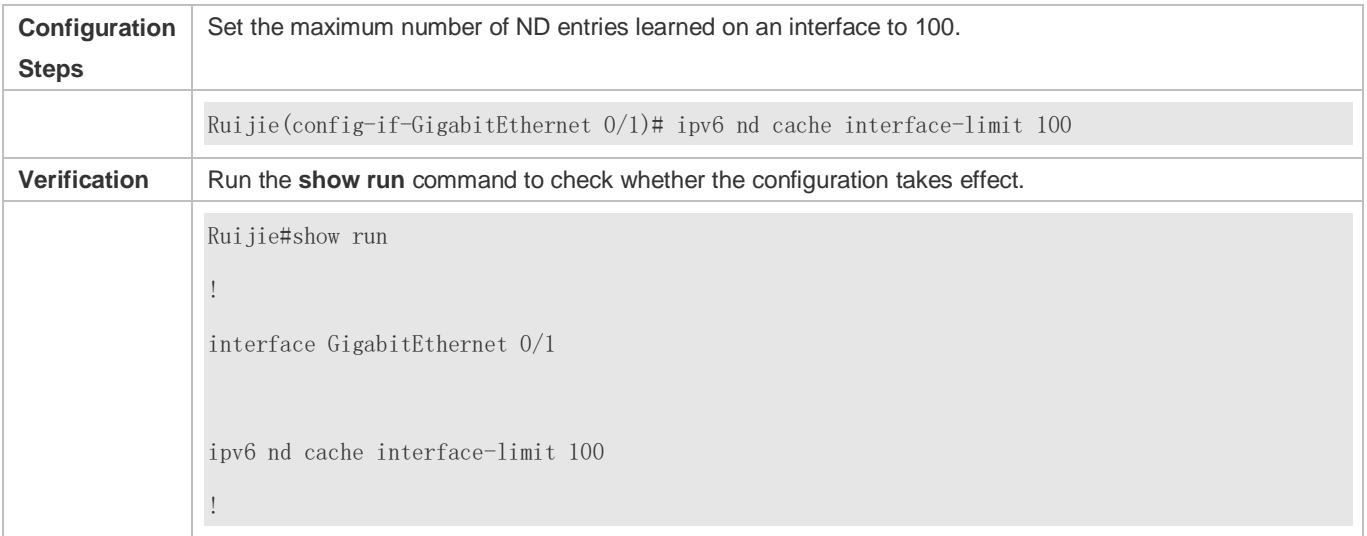

# **3.4.3 Enabling IPv6 Source Routing**

### **Configuration Effect**

RFC 5095 abolished the Type 0 routing header. Ruijie devices do not support the Type 0 routing header by default. The administrator can run the **ipv6 source-route** command to in global configuration mode to enable IPv6 source routing.

### **Configuration Steps**

- **Enabling IPv6 Source Routing**
- **Optional.**
- To enable IPv6 source routing, run the **ipv6 source-route** command.

### **Verification**

The device can properly forward packets carrying the Type 0 routing header.

### **Related Commands**

### **Enabling IPv6 Source Routing**

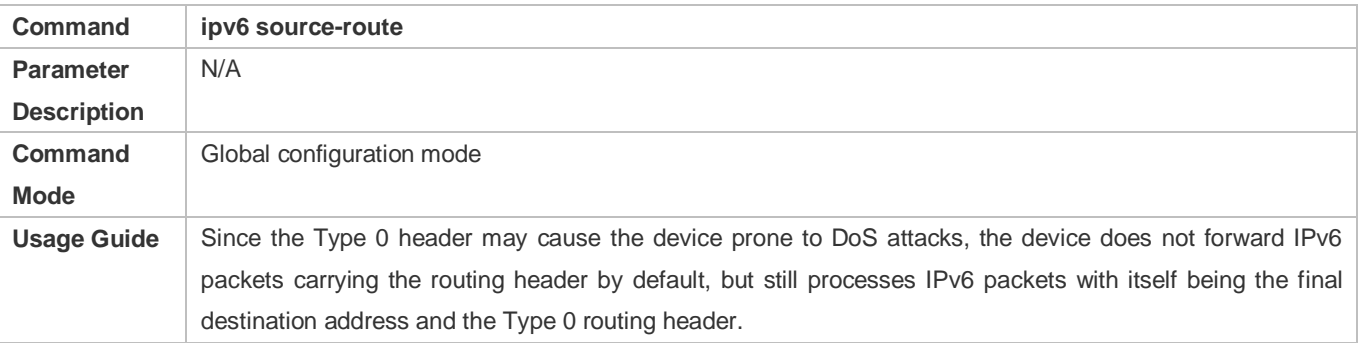

### **Configuration Example**

### **Enabling IPv6 Source Routing**

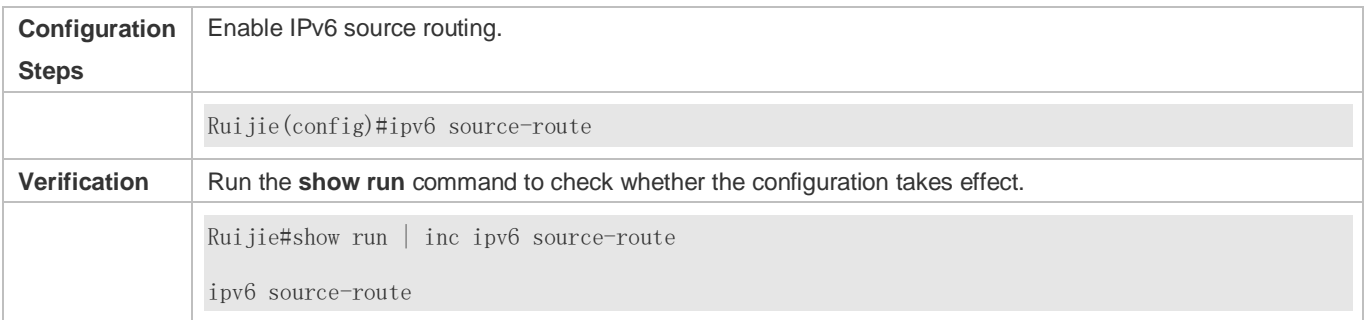

# **3.4.4 Configuring the Sending Rate of ICMPv6 Error Messages**

### **Configuration Effect**

Configure the sending rate of ICMPv6 error messages.

### **Configuration Steps**

- **Configuring the Sending Rate of ICMPv6 Packet Too Big Messages**
- **Optional.**
- If a device receives many IPv6 packets with the packet length exceeding the IPv6 MTU of the outbound interface and thereby sends many ICMPv6 Packet Too Big messages to consume much CPU resources, run the **ipv6 icmp error-interval too-big** command to restrict the sending rate of this error message.

### **Configuring the Sending Rate of Other ICMPv6 Error Messages**

- **Optional.**
- If a device receives many illegal IPv6 packets and thereby generates many ICMPv6 error messages, run the **ipv6 icmp error-interval** command to restrict the sending rate of ICMPv6 error messages. (This command does not affect the sending rate of ICMPv6 Packet Too Big messages.)

### **Verification**

Run the **show running-config** command to check whether the configuration takes effect.

### **Related Commands**

#### **Configuring the Sending Rate of ICMPv6 Packet Too Big Messages**

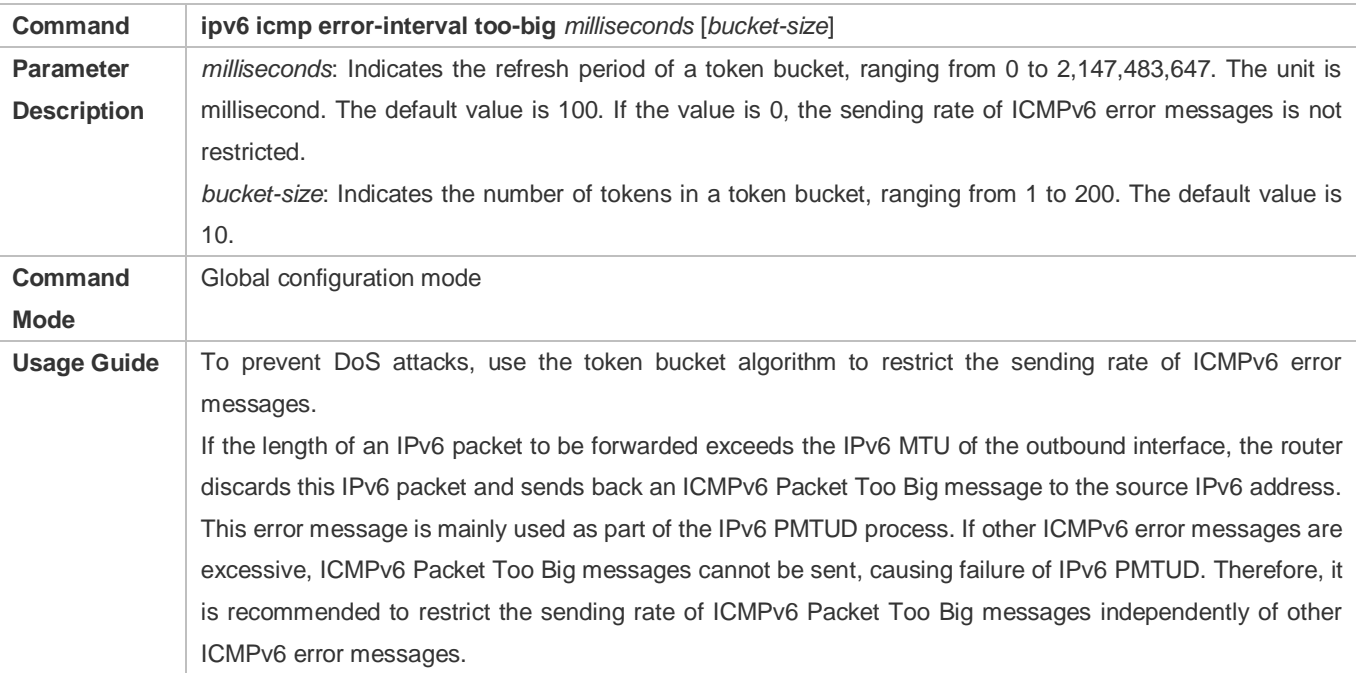

Since the precision of the timer is 10 milliseconds, it is recommended to set the refresh period of a token bucket to an integer multiple of 10 milliseconds. If the refresh period of the token bucket is between 0 and 10, the actual refresh period is 10 milliseconds. For example, if the sending rate is set to 1 every 5 milliseconds, two error messages are sent every 10 milliseconds in actual situations. If the refresh period of the token bucket is not an integer multiple of 10 milliseconds, it is automatically converted to an integer multiple of 10 milliseconds. For example, if the sending rate is set to 3 every 15 milliseconds, two tokens are refreshed every 10 milliseconds in actual situations.

### **Configuring the Sending Rate of Other ICMPv6 Error Messages**

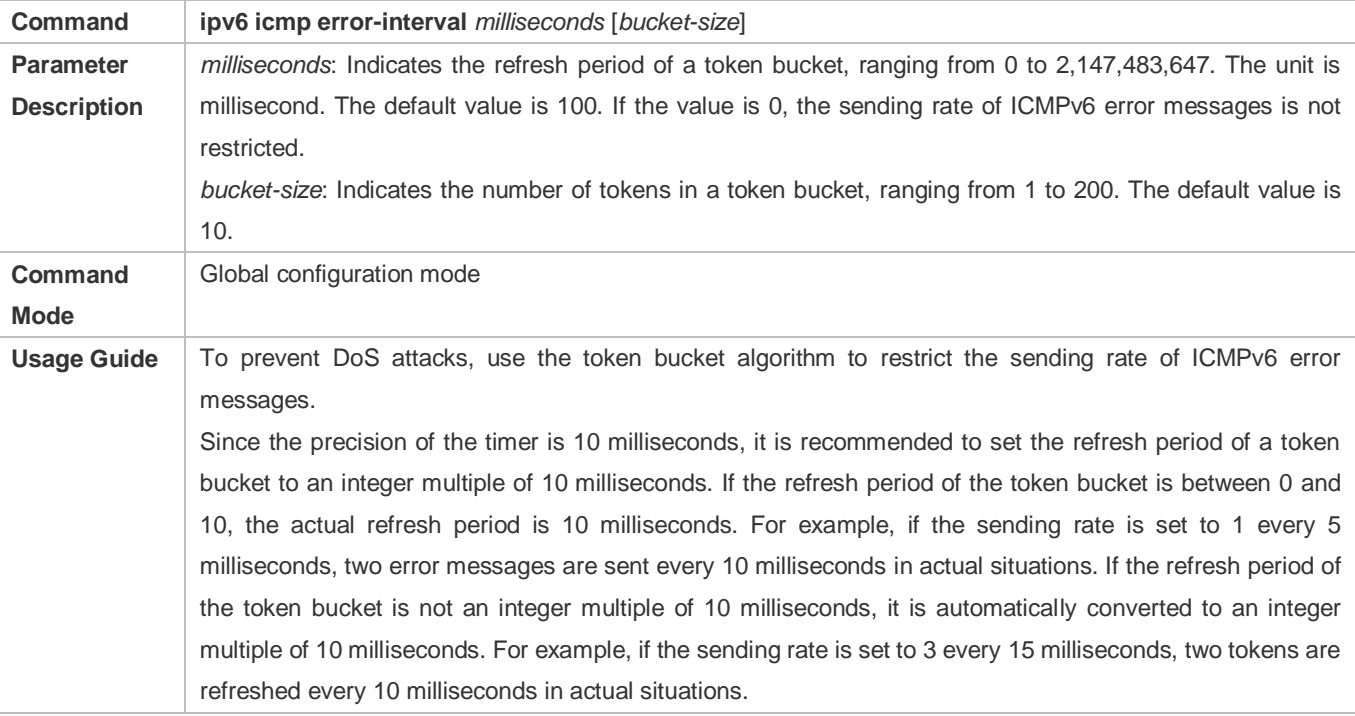

### **Configuration Example**

#### **Configuring the Sending Rate of ICMPv6 Error Messages**

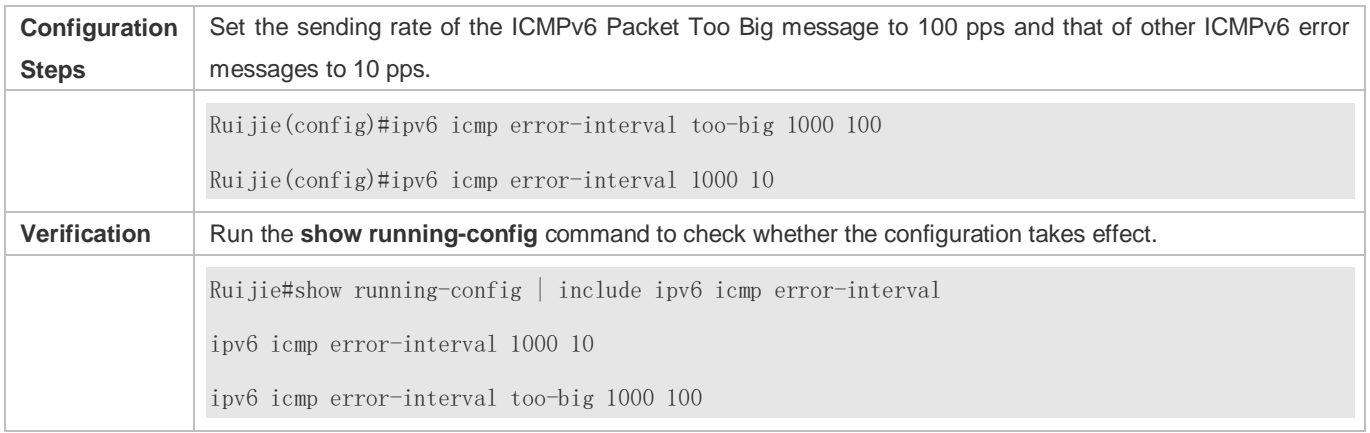

# **3.4.5 Configuring the IPv6 Hop Limit**

### **Configuration Effect**

Configure the number of hops of a unicast packet to prevent the packet from being unlimitedly transmitted.

### **Configuration Steps**

- **Configuring the IPv6 Hop Limit**
- **Optional.**
- To modify the number of hops of a unicast packet, run the **ipv6 hop-limit value** command.

### **Verification**

- Run the **show running-config** command to check whether the configuration is correct.
- Capture the IPv6 unicast packets sent by a host. The packet capture result shows that the hop-limit field value in the IPv6 header is the same as the configured hop limit.

### **Related Commands**

### **Configuring the IPv6 Hop Limit**

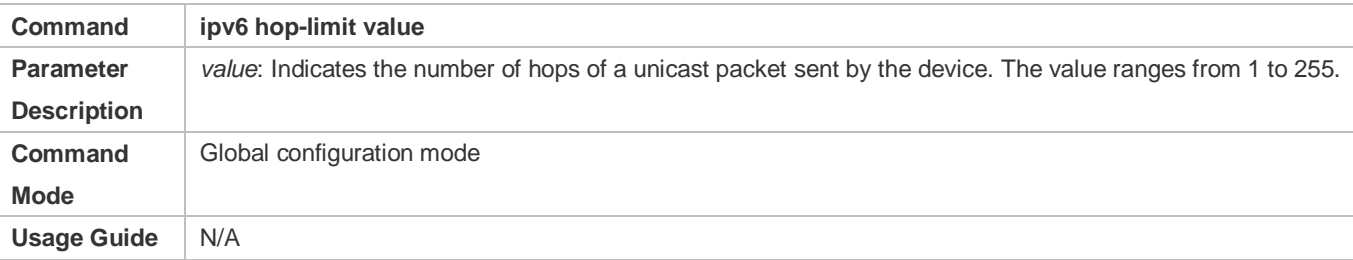

### **Configuration Example**

### **Configuring the IPv6 Hop Limit**

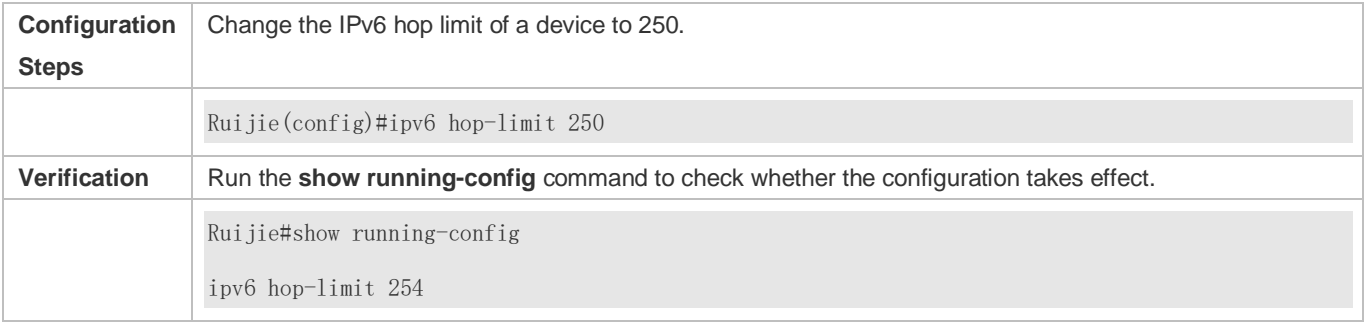

### **3.4.6 Enabling/Disabling the Function of Refraining from Sending NS Packets to Authentication VLANs**

### **Configuration Effect**

Enable or disable the function of refraining from sending NS packets to authentication VLANs on an SVI.

### **Notes**

The configuration is supported only on SVIs and takes effect only in gateway authentication mode.

### **Configuration Steps**

- **Enabling/Disabling the Function of Refraining from Sending NS Packets to Authentication VLANs**
- **Optional.**
- **In gateway authentication mode, run the no ipv6 nd suppress-auth-vlan-ns** command so that the device can send NS packets to authentication VLANs.

### **Verification**

Run the **show running-config** command to check whether the configuration is correct.

### **Related Commands**

#### **Enabling/Disabling the Function of Refraining from Sending NS Packets to Authentication VLANs**

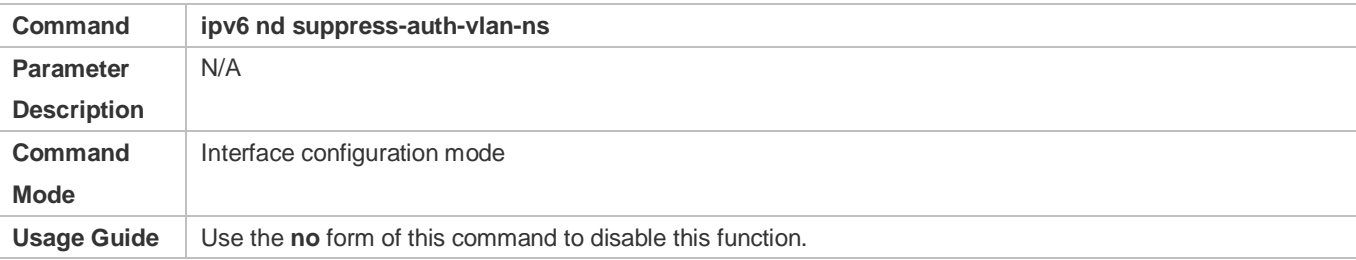

### **Configuration Example**

#### **Disabling the Function of Refraining from Sending NS Packets to Authentication VLANs**

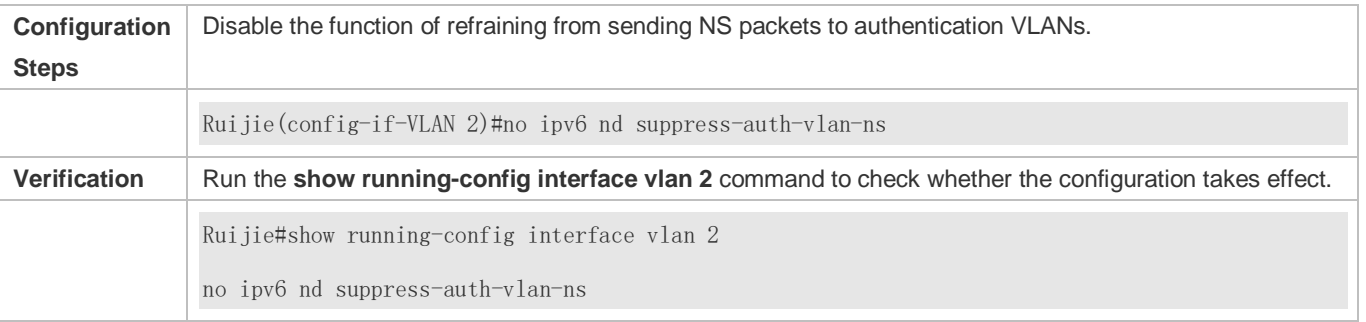

### **3.4.7 Configuring the Default Gateway on the Management Interface**

### **Configuration Effect**

Configure the default gateway on the management interface. A default route is generated, with the outbound interface being the management interface and the next hop being the configured gateway.

### **Notes**

The configuration is supported only on the management interface.

### **Configuration Steps**

- **Configuring the Default Gateway on the Management Interface**
- **Optional.**
- To configure a default route and the next hop for the management interface, run the **ipv6 gateway** command.

#### **Verification**

Run the **show running-config** command to check whether the configuration is correct.

#### **Related Commands**

### **Configuring the Default Gateway on the Management Interface**

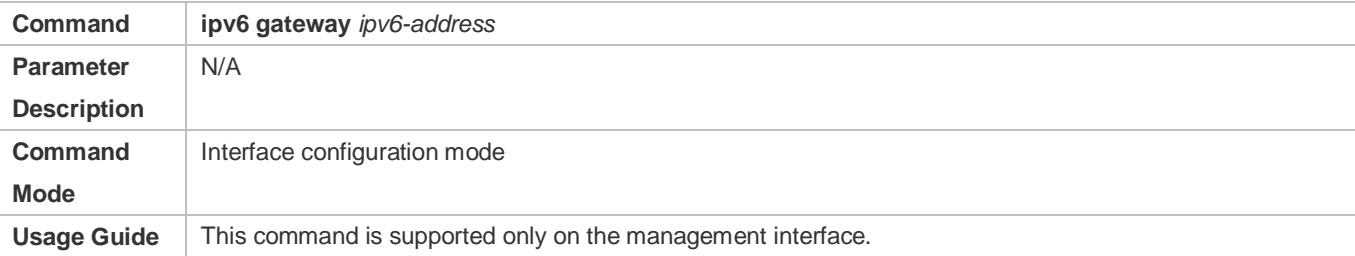

### **Configuration Example**

### **Configuring the Default Gateway on the Management Interface**

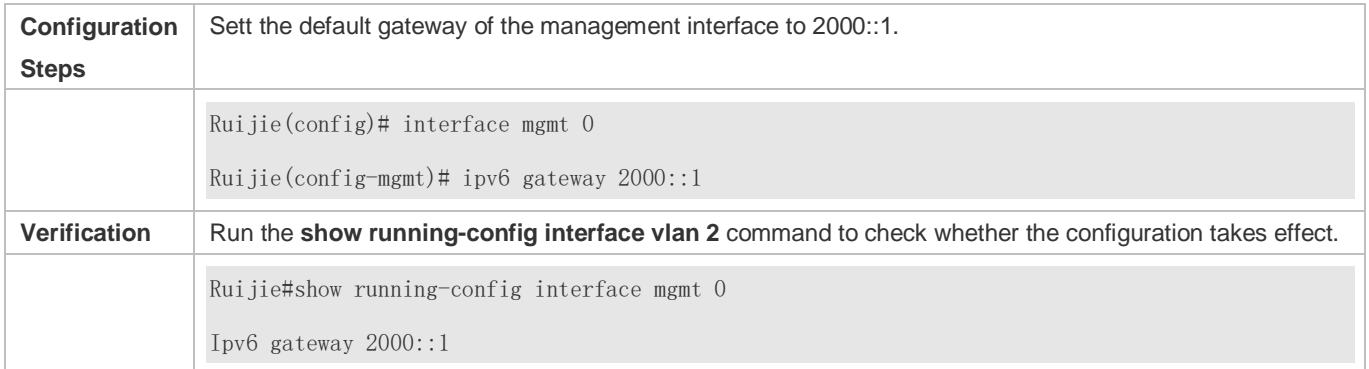

# **3.5 Monitoring**

#### **Clearing**

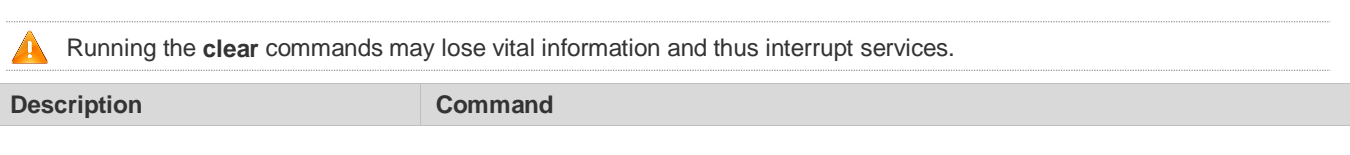

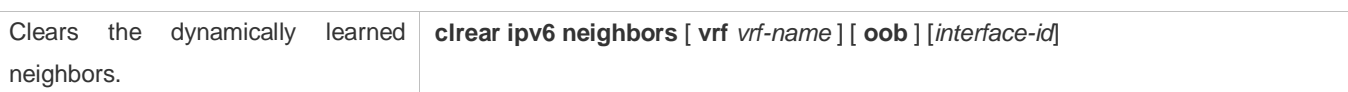

### **Displaying**

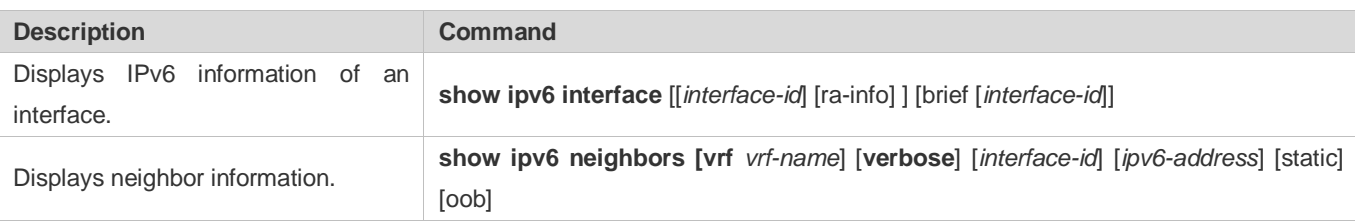

### **Debugging**

A System resources are occupied when debugging information is output. Therefore, disable the debugging switch immediately after use.

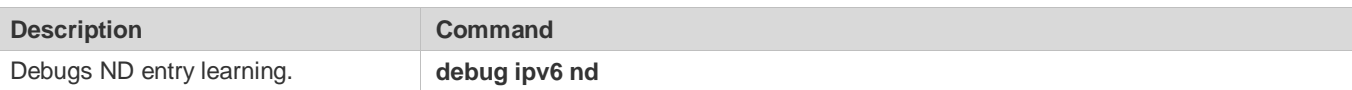

# **4 Configuring DHCP**

# **4.1 Overview**

The Dynamic Host Configuration Protocol (DHCP) is a LAN protocol based on the User Datagram Protocol (UDP) for dynamically assigning reusable network resources, for example, IP addresses.

The DHCP works in Client/Server mode. A DHCP client sends a request message to a DHCP server to obtain an IP address and other configurations. When a DHCP client and a DHCP server are not in a same subnet, they need a DHCP relay to forward DHCP request and reply packets.

### **Protocols and Standards**

- **RFC2131: Dynamic Host Configuration Protocol**
- **RFC2132: DHCP Options and BOOTP Vendor Extensions**
- **RFC3046: DHCP Relay Agent Information Option**

# **4.2 Applications**

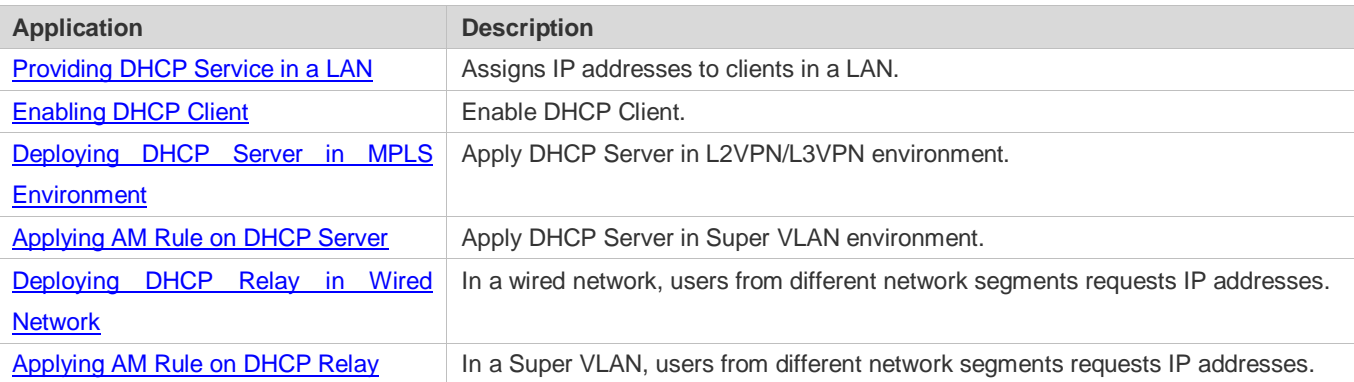

# <span id="page-696-0"></span>**4.2.1 Providing DHCP Service in a LAN**

### **Scenario**

Assign IP addresses to four users in a LAN.

For example, assign IP addresses to User 1, User 2, User 3 and User 4, as shown in the following figure.

The four users are connected to Server S through A, B, C and D.

### Figure 4-1

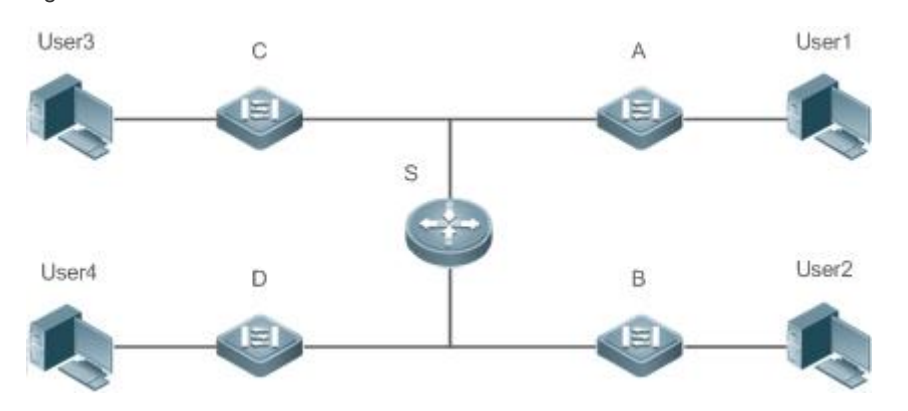

**Remarks** S is an egress gateway working as a DHCP server. A, B, C and D are access switches achieving layer-2 transparent transmission. User 1, User 2, User 3 and User 4 are LAN users.

### **Deployment**

- **Enable DHCP Server on S.**
- Deploy layer-2 VLAN transparent transmission on A, B, C and D.
- User 1, User 2, User 3 and User 4 initiate DHCP client requests.

### <span id="page-697-0"></span>**4.2.2 Enabling DHCP Client**

### **Scenario**

Access switches A, B, C and D in a LAN request server S to assign IP addresses.

For example, enable DHCP Client on the interfaces of A, B, C and D to request IP addresses, as shown in the following figure.

Figure 4-2

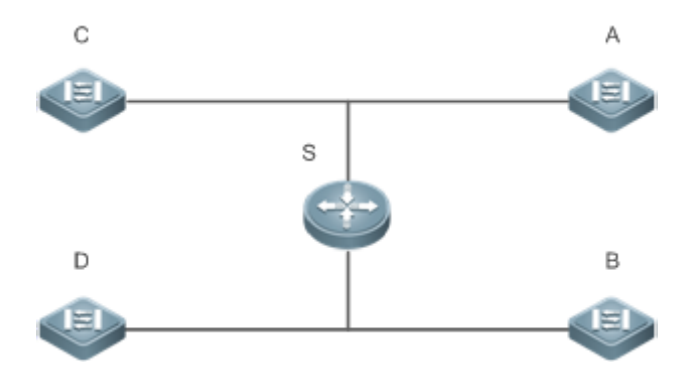

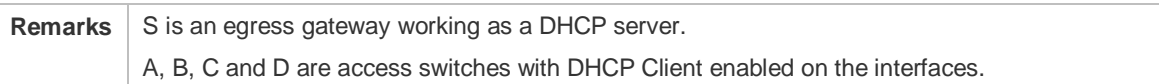

### **Deployment**

- Enable DHCP Server on S.
- Enable DHCP Client on the interfaces of A, B, C and D.

### <span id="page-698-0"></span>**4.2.3 Deploying DHCP Server in MPLS Environment**

### **Scenario**

As shown in the figure below, PE1 is a DHCP server and CE1 is a DHCP client. In L3VPN environment, DHCP packets can reach the DHCP server, but in L2VPN environment the communication will fail because the AC interface of PE1 cannot be configured with an IP address.

Figure 4-3 MPLS Networking Topology (L2VPN/L3VPN)

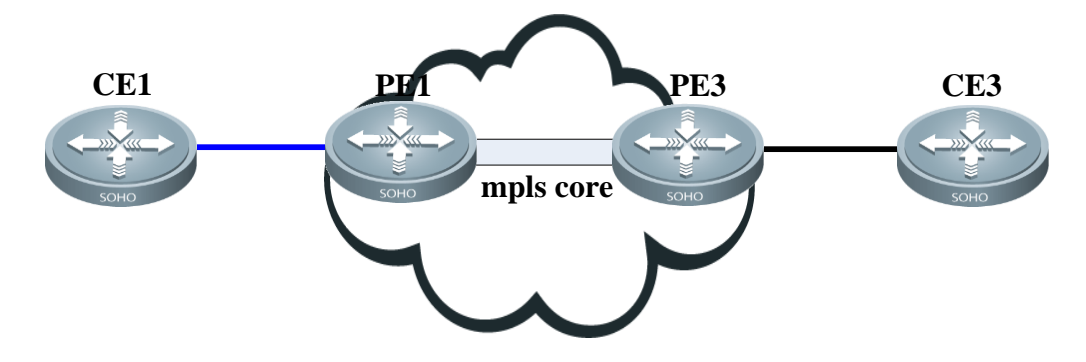

**Remarks** In an MPLS core domain, PE1 and PE3 form a VPLS network. CE1 and CE3 are connected to the same VPLS through PE1 and PE3. CE1 is multihomed to PE1 and PE3 and connected to the VPLS domain. DHCP Server is enabled on PE1.

### **Deployment**

- Deploy L3VPN using PE1 and PE3, and enable DHCP Server on PE1.
- Enable DHCP Client on CE1.

### <span id="page-698-1"></span>**4.2.4 Applying AM Rule on DHCP Server**

#### **Scenario**

As shown in Figure 4-4, create a Super VLAN, configure an AM rule and enable DHCP Server on the core switch A. B is an aggregation switch, C an access switch, and D a wireless access device. The requirements are listed as follows:

- Assign IP addresses dynamically based on the VLAN and port;
- Assign IP addresses statically based on the VLAN;

Assign IP addresses dynamically based on the default AM rule.

Figure 4-4 Applying AM Rule on a DHCP Server

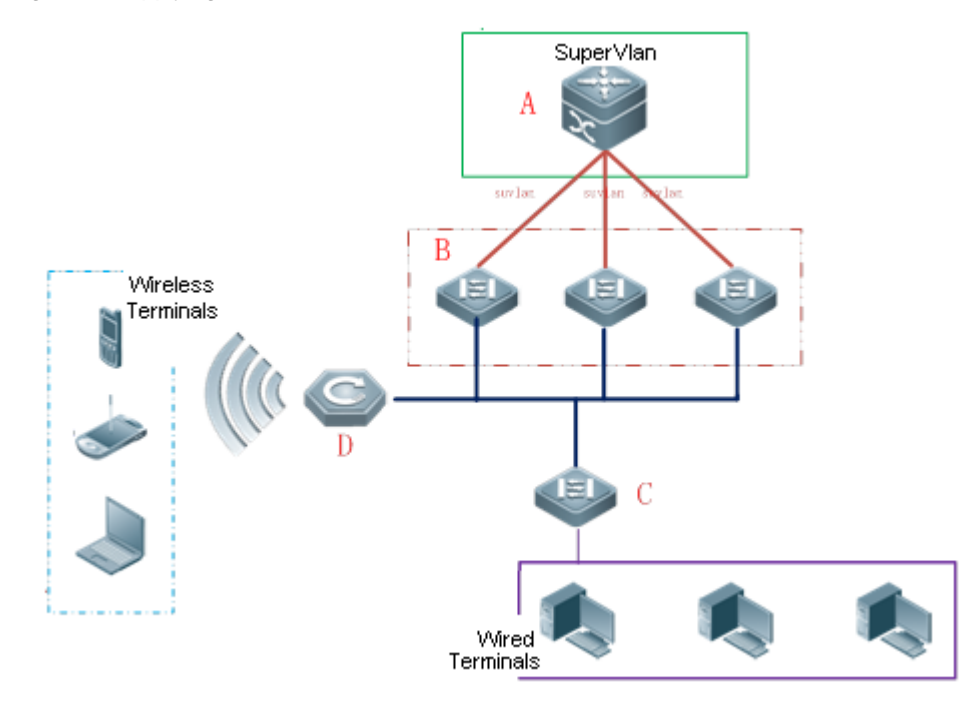

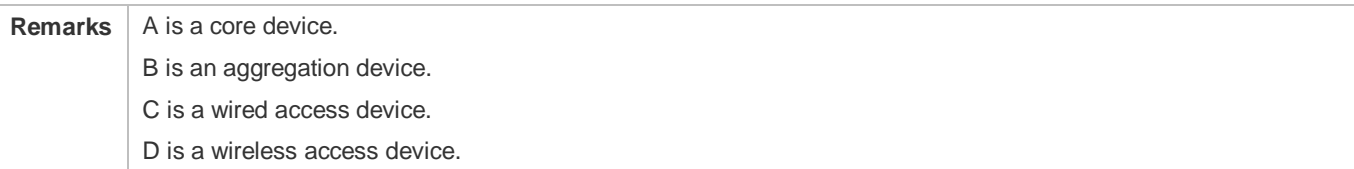

### **Deployment**

- Configure an AM rule, enable DHCP Server and create a Super VLAN on A.
- Create VLANs on B and C to transparently transmit DHCP packets from wired users to A to request IP addresses.
- Enable the wireless function on D to transparently transmit DHCP packets from wireless users to A to request IP addresses.

### <span id="page-699-0"></span>**4.2.5 Deploying DHCP Relay in Wired Network**

#### **Scenario**

As shown in the following figure, Switch C and Switch D are access devices for the users in VLAN 10 and VLAN 20 respectively. Switch B is a gateway, and Switch A a core device. The requirements are listed as follows:

Switch A works as a DHCP server to assign IP addresses of different network segments dynamically to users in different VLANs.

Users in VLAN 10 and VLAN 20 obtain IP addresses dynamically.

### Figure 4-5 DHCP Relay

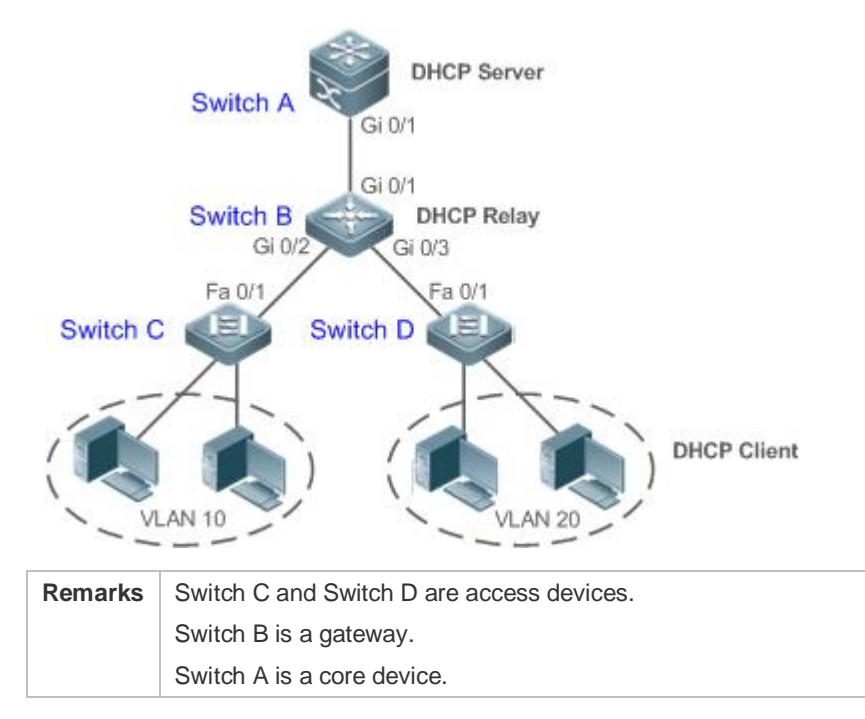

### **Deployment**

- Configure layer-2 communication between Switch B and Switch C as well as between Switch B and Switch D.
- On Switch B, specify a DHCP server address and enable DHCP Relay.
- On Switch A, create DHCP address pools for VLAN 10 and VLAN 20 respectively, and enable DHCP Server.

### <span id="page-700-0"></span>**4.2.6 Applying AM Rule on DHCP Relay**

### **Scenario**

As shown in Figure 4-6, A is a DHCP server, B a core switch configured with Super VLAN, an AM rule and DHCP Relay, C an aggregation switch, D an access switch, and E a wireless access device. The requirements are listed as follows:

- **Based on the VLAN-port AM rule, the DHCP relay agent chooses a subnet address as Giaddress of relay packets and** forwards them to the DHCP server to request an IP address for the client.
- Based on default AM rule, the DHCP relay agent chooses a subnet address as Giaddress of relaying packets and forwards them to the DHCP server to request an IP address for the client.

### Figure 4-6 Applying AM Rule on DHCP Relay

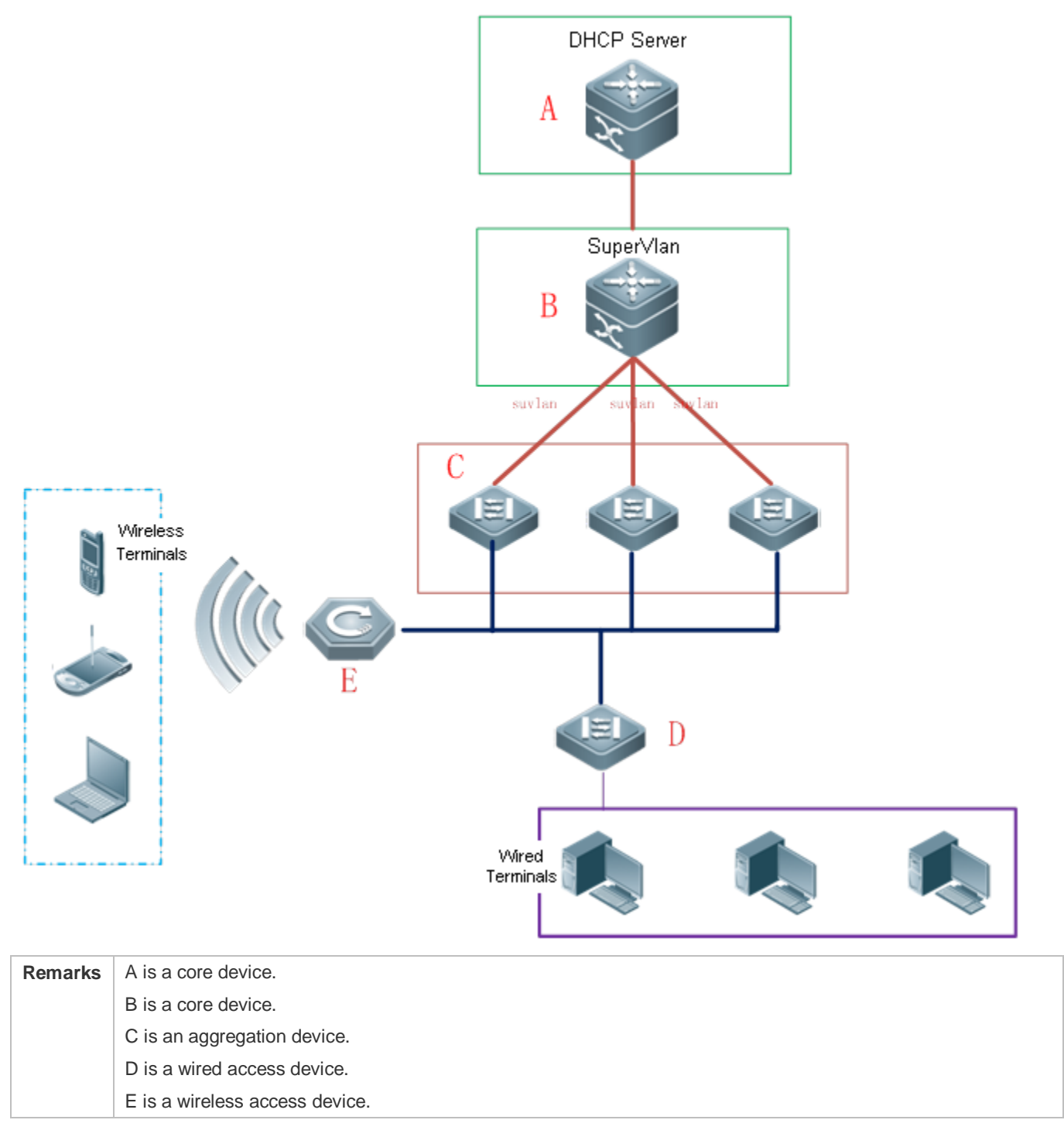

### **Deployment**

- **Enable DHCP Server on A.**
- Configure an AM rule, enable DHCP Relay and create a Super VLAN on B.
- Create VLANs on C and D to transparently transmit DHCP packets from wired users to B to request IP addresses.

 Enable the wireless function on E to transparently transmit DHCP packets from wireless users to B to request IP addresses.

# **4.3 Features**

### **Basic Concepts**

#### **DHCP Server**

Based on the RFC 2131, Ruijie DHCP server assigns IP addresses to clients and manages these IP addresses.

### **DHCP Client**

DHCP Client enables a device to automatically obtain an IP address and configurations from a DHCP server.

### **DHCP Relay**

When a DHCP client and a DHCP server are not in a same subnet, they need a DHCP relay to forward DHCP request and reply packets.

### **Lease**

Lease is a period of time specified by a DHCP server for a client to use an assigned IP address. An IP address is active when leased to a client. Before a lease expires, a client needs to renew the lease through a server. When a lease expires or is deleted from a server, the lease becomes inactive.

### **Excluded Address**

An excluded address is a specified IP address not assigned to a client by a DHCP server.

#### **Address Pool**

An address pool is a collection of IP addresses that a DHCP server may assign to clients.

### **Option Type**

An option type is a parameter specified by a DHCP server when it provides lease service to a DHCP client. For example, a public option include the IP addresses of a default gateway (router), WINS server and a DNS server. DHCP server allows configuration of other options. Though most options are defined in the RFC 2132, you can add user-defined options.

#### **Overview**

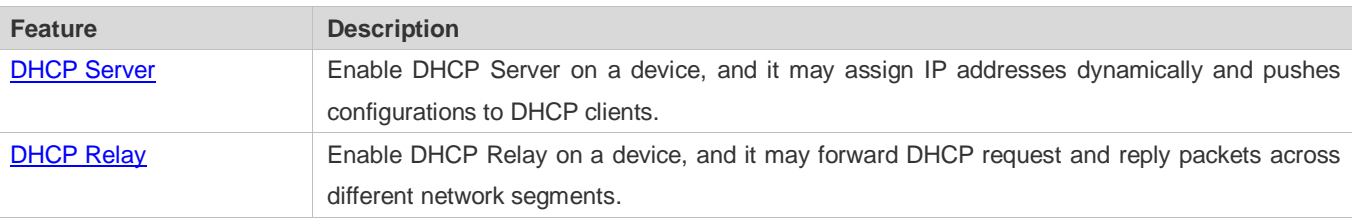

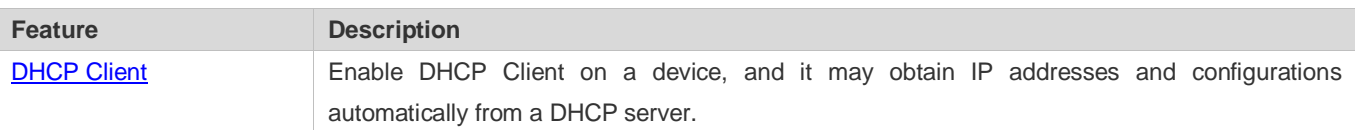

### <span id="page-703-0"></span>**4.3.1 DHCP Server**

**Working Principle**

### **DHCP Working Principle**

Figure 4-7

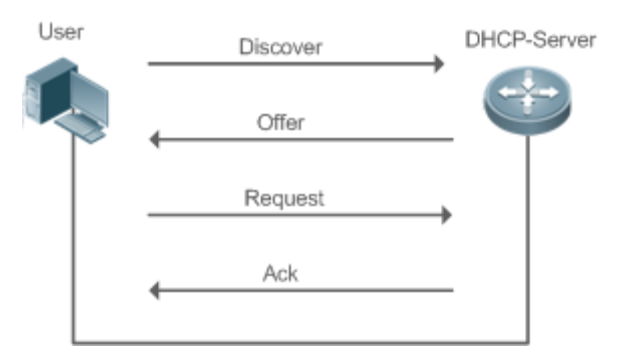

A host requests an IP address through DHCP as follows:

- A host broadcasts a DHCP discover packet to find DHCP servers in a network.
- DHCP servers unicast/broadcast (based on the property of the host packet) DHCP offer packets to the host, containing an IP address, a MAC address, a domain name and a lease.
- The host broadcasts a DHCP request packet to formally request an IP address.
- A DHCP server sends a DHCP ACK unitcast packet to the host to acknowledge the request.
- A DHCP client may receive DHCPOFFER packets from multiple DHCP servers, but usually it accepts only the first DHCPOFFER packet. Besides, the address specified in a DHCPOFFER packet is not necessarily assigned. Instead, it is retained by the DHCP server until a client sends a formal request.

To formally request an IP address, a client broadcasts a DHCPREQUEST packet so that all DHCP servers sending DHCPOFFER packets may receive the packet and release OFFER IP addresses.

If a DHCPOFFER packet contains invalid configuration parameters, a client will send a DHCPDECLINE packet to the server to decline the configuration.

During the negotiation, if a client does not respond to the DHCPOFFER packets in time, servers will send DHCPNAK packets to the client and the client will reinitiate the process.

During network construction, Ruijie DHCP servers have the following features:

- Low cost. Usually the static IP address configuration costs more than DHCP configuration.
- Simplified configuration. Dynamic IP address assignment dramatically simplifies device configuration

 Centralized management. You can modify the configuration for multiple subnets by simply modifying the DHCP server configuration.

#### **Address Pool**

After a server receives a client's request packet, it chooses a valid address pool, determines an available IP address from the pool through PING, and pushes the pool and address configuration to the client. The lease information is saved locally for validity check upon lease renewal.

An address pool may carry various configuration parameters as follows:

- An IP address range, which is the range of IP addresses that are available.
- A gateway address. A maximum of 8 gateway addresses are supported.
- A DNS address. A maximum of 8 DNS addresses are supported.
- A lease period notifying clients of when to age an address and request a lease renewal.

#### **VRRP Monitoring**

In a Virtual Router Redundancy Protocol (VRRP) scenario, Ruijie devices enabled with DHCP provide a command to monitor the VRRP status of the interface. To an interface configured with VRRP address and VRRP monitoring, a DHCP server only processes the DHCP clients' request packets from the interface in Master state, and other packets are discarded. If no VRRP address is configured, the DHCP server does not monitor the VRRP status, and all DHCP packets are processed. VRRP monitoring is configured on only layer-3 interfaces. It is disabled by default, namely, only the Master device processes the DHCP service.

#### **IP Address Assignment Based on VLANs, Ports and IP Range**

After an IP address pool is deployed, the specified IP address range is assigned based on VLANs and ports. There are three scenarios. 1. Global configuration. 2. Configuration based on VLANs, ports and IP range. 3. Both 1 and 2. In scenario 1, the addresses are assigned globally. In scenario 2, the addresses in the specified IP range are assigned only to the clients of the specified VLANs and ports. In scenario 3, the clients of the specified VLANs and ports are assigned the addresses in the specified IP range, and the other clients are configured with default global addresses.

#### **Related Configuration**

#### **Enabling DHCP Server Globally**

- **By default, DHCP Server is disabled.**
- **Run the service dhcp** command to enable the DHCP Server.
- Run the **service dhcp** command globally to enable DHCP service.
- **Configuring Address Pool**
- By default, no address pool is configured.
- Run the **ip dhcp pool** command to configure an IP address range, a gateway and a DNS.
- If no address pool is configured, no addresses will be assigned.

# <span id="page-705-0"></span>**4.3.2 DHCP Relay Agent**

### **Working Principle**

The destination IP address of DHCP request packets is 255.255.255.255, and these packets are forwarded within a subnet. To achieve IP address assignment across network segments, a DHCP relay agent is needed. The DHCP relay agent unicasts DHCP request packets to a DHCP server and forwards DHCP reply packets to a DCHP client. The DHCP relay agent serves as a repeater connecting a DHCP client and a DHCP server of different network segments by forwarding DHCP request packets and DHCP reply packets. The Client-Relay-Server mode achieves management of IP addresses across multiple network segments by only one DHCP server. See the following figure.

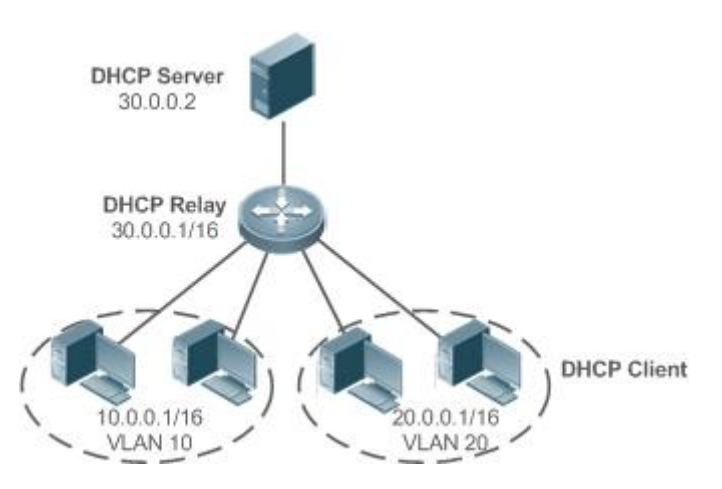

Figure 4-8 DHCP Relay Scenario

VLAN 10 and VLAN 20 correspond to the segments 10.0.0.1/16 and 20.0.0.1/16 respectively. A DHCP server with IP address 30.0.0.2 is in segment 30.0.0.1/16. To achieve management of dynamic IP addresses in VLAN 10 and VLAN 20 by the DHCP server, you only need to enable DHCP Relay on a gateway and configure IP address 30.0.0.2 for the DHCP server.

### **DHCP Relay Agent Information (Option 82)**

As defined in RFC3046, an option can be added to indicate a DHCP client's network information when DHCP Relay is performed, so that a DHCP server may assign IP addresses of various privileges based on more accurate information. The option is called Option 82. Currently, Ruijie devices support three schemes of relay agent information, three among which are described respectively as follows:

Relay agent information option dot1x: This scheme should be implemented with 802.1X authentication and the RG-SAM products. Specifically, RG-SAM products push the IP privilege during 802.1X authentication. A DHCP relay agent forms a Circuit ID sub-option based on the IP privilege and the VLAN ID of a DHCP client. The option format is shown in the following figure.

Figure 4-9 Option Format

Suboption type Privilege

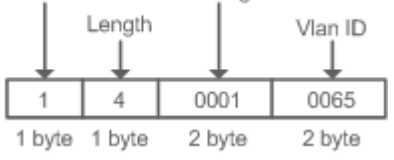

Relay agent information option82: This scheme serves without correlation with other protocol modules. A DHCP relay agent forms an Option 82 based on the physical port receiving DHCP request packets and the MAC address of the device. The option format is shown in the following figures.

### Figure 4-10 Agent Circuit ID

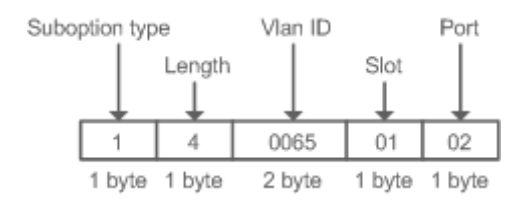

### Figure 4-11 Agent Remote ID

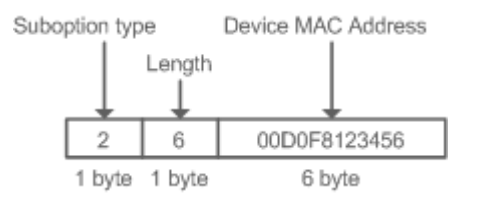

Relay agent information option VPN: This scheme should be implemented with MPLS VPN functions.

Figure 4-12 Application in MPLS VPN Environment

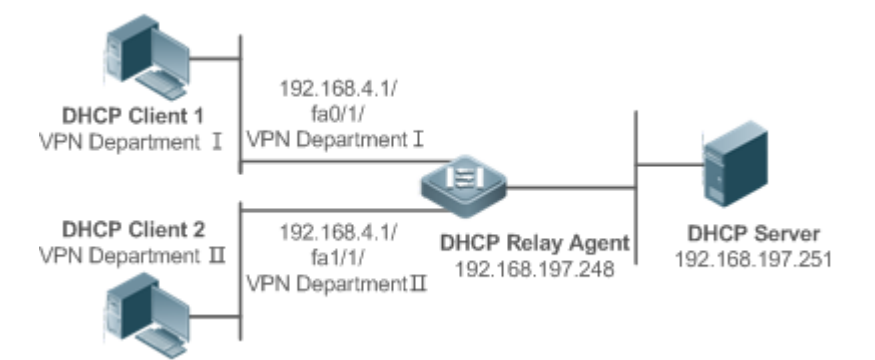

As shown in Figure 4-12, in MPLS VPN environment, DHCP Client 1 is connected to fa0/1 on a DHCP relay agent and DHCP Client 2 to fa1/1. Interfaces fa0/1 and fa1/1 belongs to different VRFs. DHCP Client 1 and DHCP Client 2 obtain IP addresses through DHCP. According to network planning, VPN Department I and VPN Department II are in a same segment 192.168.4.0/24. In this case, conventional DHCP application cannot meet the demand. To support DHCP Relay in MPLS VPN environment, **option vpn** is introduced, which includes the three sub-options, namely, VPN-ID, Subnet-Selection and Server-Identifier-Override.

 VPN-ID: When a DHCP relay agent receives a DHCP request packet, it adds the information of the VPN the DHCP client resides to the packet as an option. The DHCP server keeps the VPN-ID in a reply packet, and the DHCP relay agent forwards the packet to the corresponding VRF according to the option. The option format is shown in the following figure.

### Figure 4-13 VPN-ID

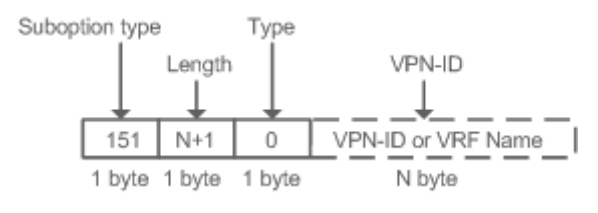

 Subnet-Selection: In conventional DHCP Relay, the information of a client network and the addresses of a DHCP server and a DHCP relay agent are indicated by the **gateway address**[ **giaddr** ] field. In MPLS VPN environment, set **giaddr**  to the IP address of the interface of a DHCP relay agent connected to a DHCP server, so that the server may communicate directly with the relay agent. Besides, the information of the client subnet is indicated by a Subnet-Selection option. The option format is shown in the following figure.

#### Figure 4-14 Subnet-Selection

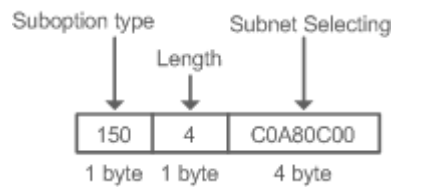

 Server-Identifier-Override: In MPLS VPN environment, request packets from a DHCP client cannot be sent directly to a DHCP server. A DHCP relay agent use this option to carry the information of the interface connecting the relay agent and the DHCP server. When the server sends a reply message, this option overrides the Server-Identifier option. In this way, the DHCP client sends packets to DHCP relay agent, and the DHCP relay agent forwards them to the DHCP server. The option format is shown in the following figure.

#### Figure 4-15 Server-Identifier-Override

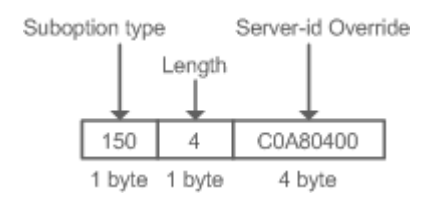

### **DHCP Relay Check Server-ID**

In DHCP environment, multiple DHCP servers are deployed for a network, achieving server backup to ensure uninterrupted network operation. After this function is enabled, the DHCP request packet sent by a client contains a **server-id** option specifying a DHCP server. In alleviating the burden on servers in specific environments, you need to enable this function on a relay agent to send a packet to a specified DHCP server rather than all DHCP servers.

### **DHCP Relay suppression**

After you configure the **ip DHCP Relay suppression** command on an interface, DHCP request packets received on the interface will be filtered, and the other DHCP request packets will be forwarded.

### **Related Configuration**

### **Enabling DHCP Relay**

- By default, DHCP Relay is disabled.
- You may run the **service dhcp** command to enable DHCP Relay.
- You need to enable DHCP Relay before it works.

### **Configuring IP Address for DHCP Server**

- By default, no IP address is configured for a DHCP server.
- You may run the **ip helper-address** command to configure an IP address for a DHCP server. The IP address can be configured globally or on a layer-3 interface. A maximum of 20 IP addresses can be configured for a DHCP server.
- When an interface receives a DHCP request packet, the DHCP server configuration on the interface prevails over that configured globally. If the interface is not configured with DHCP server addresses, the global configuration takes effect.

### **Enabling DHCP Option 82**

- By default, DHCP Option 82 is disabled.
- You may run the **ip dhcp relay information option82** command to enable DHCP Option 82.

#### **Enabling DHCP Relay Check Server-ID**

- By default, DHCP Relay check server-id is disabled.
- You may run the **ip dhcp relay check server-id** command to enable DHCP Relay check server-id.

#### **Enabling DHCP Relay Suppression**

- By default, DHCP Relay suppression is disabled on all interfaces.
- You may run the **ip dhcp relay suppression** command to enable it on an interface.

### <span id="page-708-0"></span>**4.3.3 DHCP Client**

#### **Working Principle**

A DHCP client broadcasts a DHCP discover packet after entering the Init state. Then it may receive multiple DHCP offer packets. It chooses one of them and responds to the corresponding DHCP server. After that, it sends lease renewal request packets in the Renew and Rebind processes of an aging period to request lease renewal.

#### **Related Configuration**

#### **Enabling DHCP Client on Interface**

- By default, DHCP Client is disabled.
- In interface configuration mode, you may run the **ip address dhcp** command to enable DHCP Client.
- You need to enable DHCP Client to enable DHCP service.
- The configuration takes effect on a layer-3 interface, for example, an SVI or a routed port.

### **4.3.4 AM Rule**

### **Working Principle**

An AM rule defines the range of IP addresses assigned to DHCP clients in different VLANs and ports. It can be used to quickly identify the VLAN and port of a faulty DHCP client and effectively assign addresses. After an AM rule is configured, all DHCP clients from the set VLAN and ports may obtain IP addresses. If no AM rule is configured, there are two following cases: If a default AM rule is configured, the client obtains an IP address from the default range; if no default AM rule is configured, the client cannot obtain an IP address.

### **Related Configuration**

### **Configuring AM Rule in Global Configuration Mode**

- In global configuration mode, run the **address-manage** command to enter AM rule configuration mode.
- Run the **match ip default** command to configure a default AM rule.
- **Run the match ip** command to configure an AM rule based on VLAN & port or port.

# **4.4 Configuration**

### **Configuring DHCP Server**

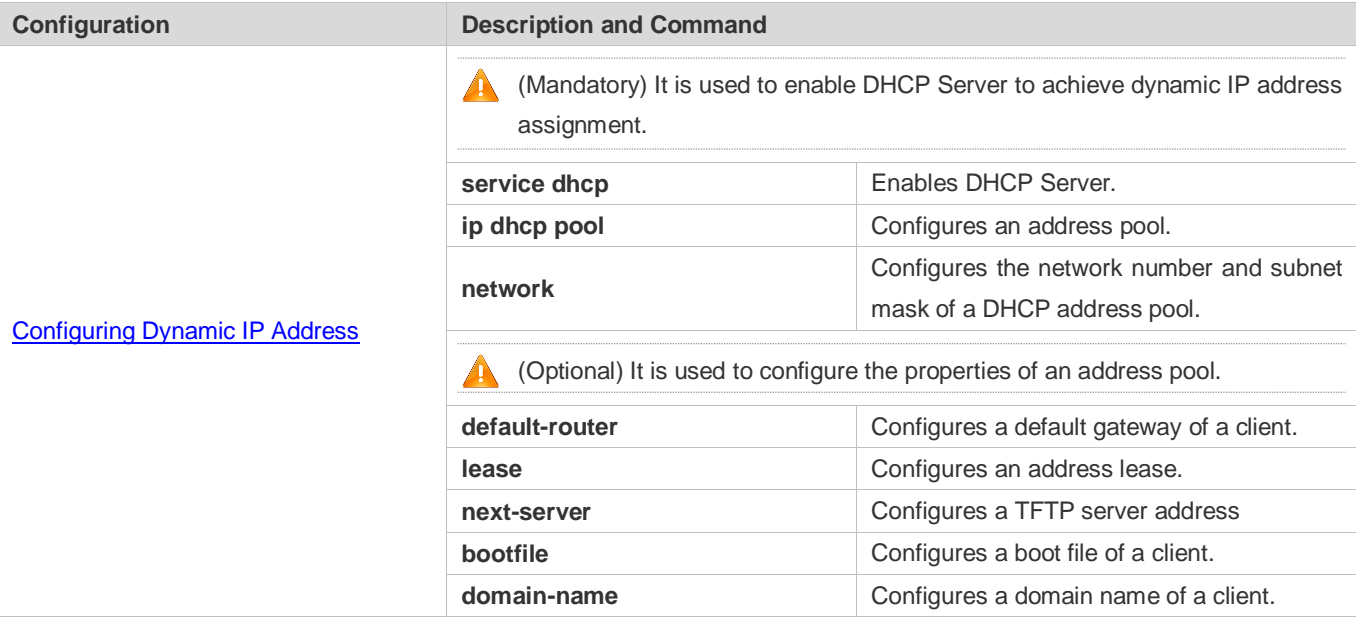

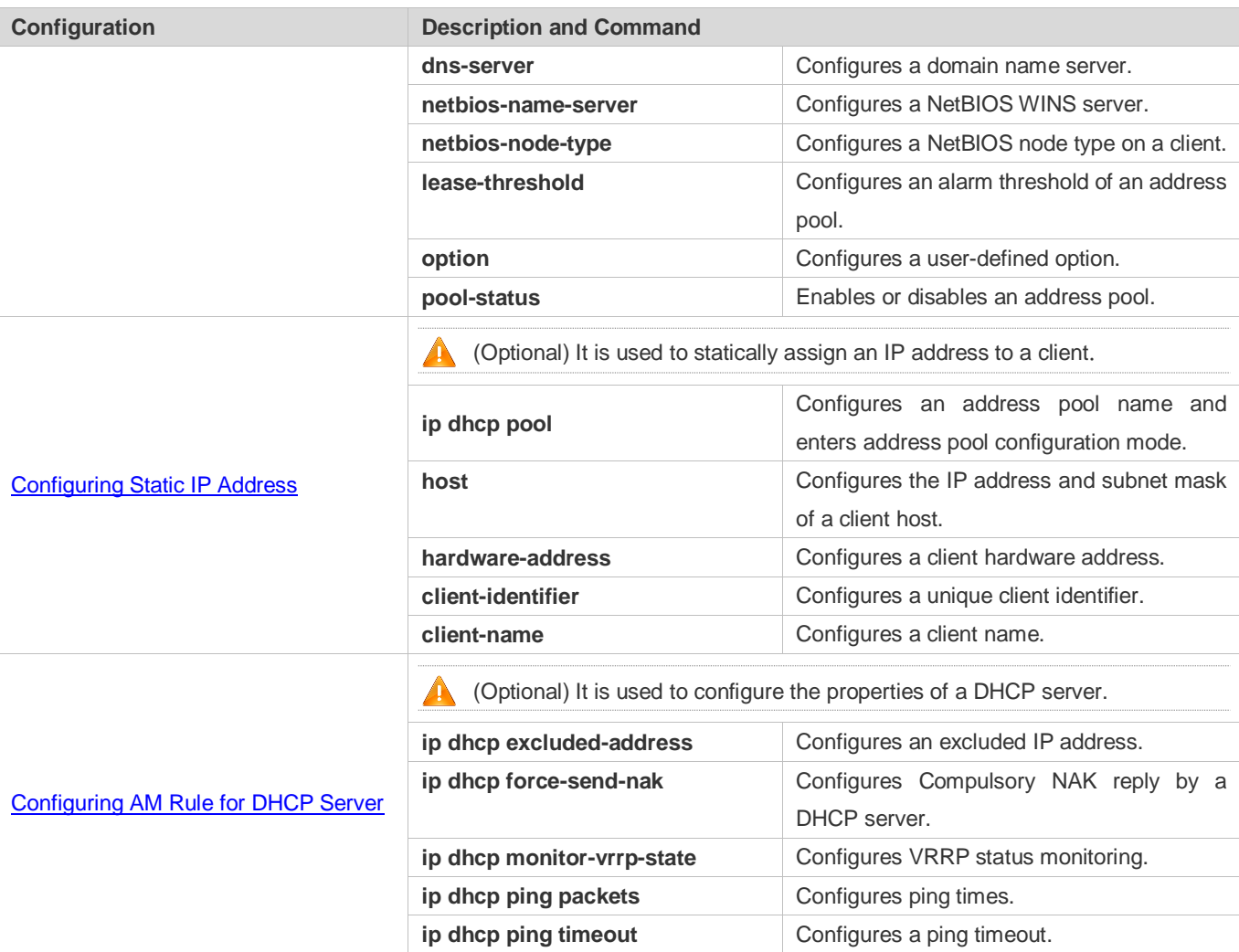

# **Configuring DHCP Relay**

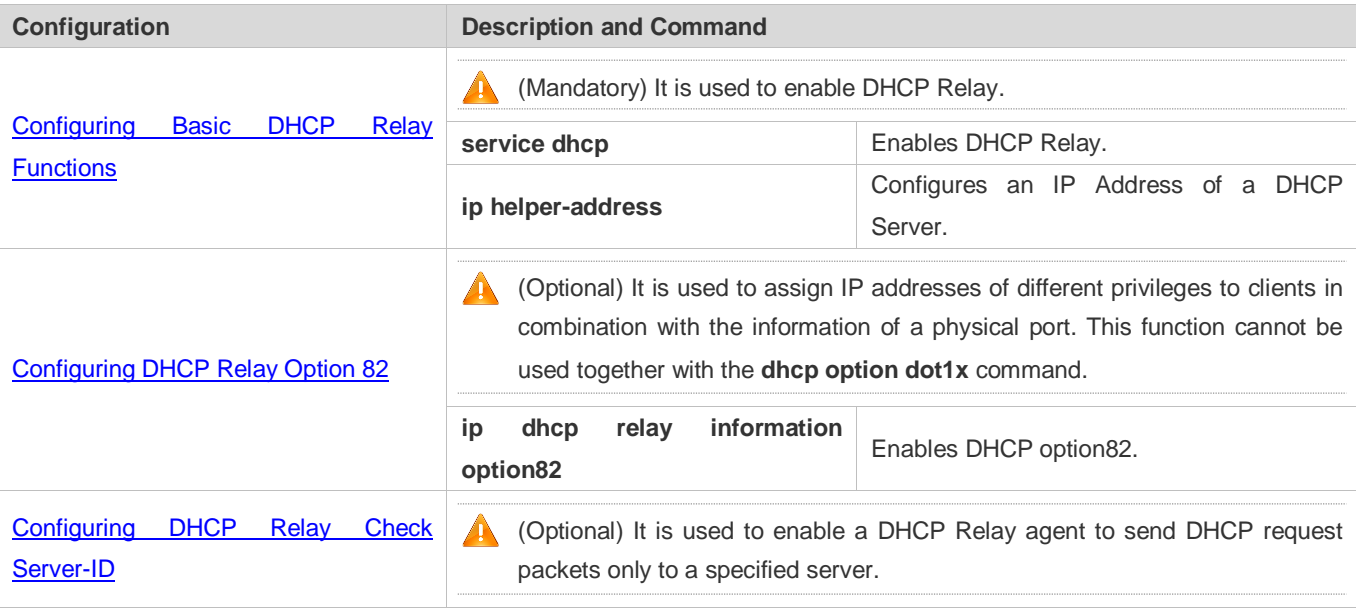

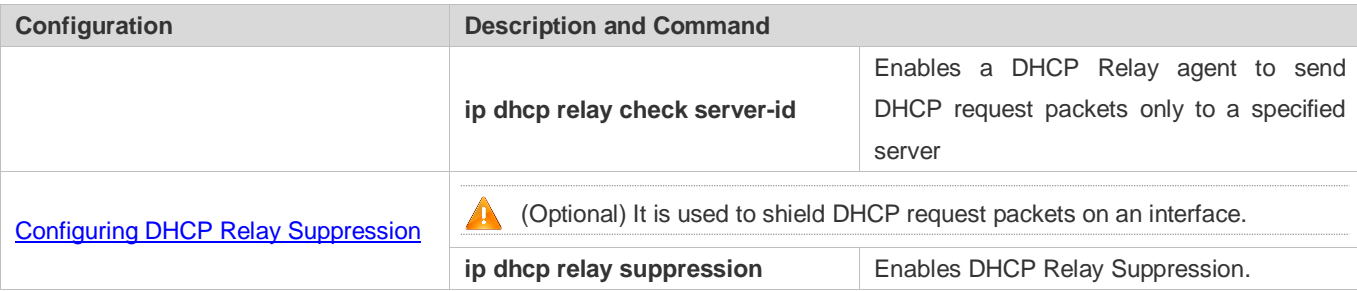

### **Configuring DHCP Client**

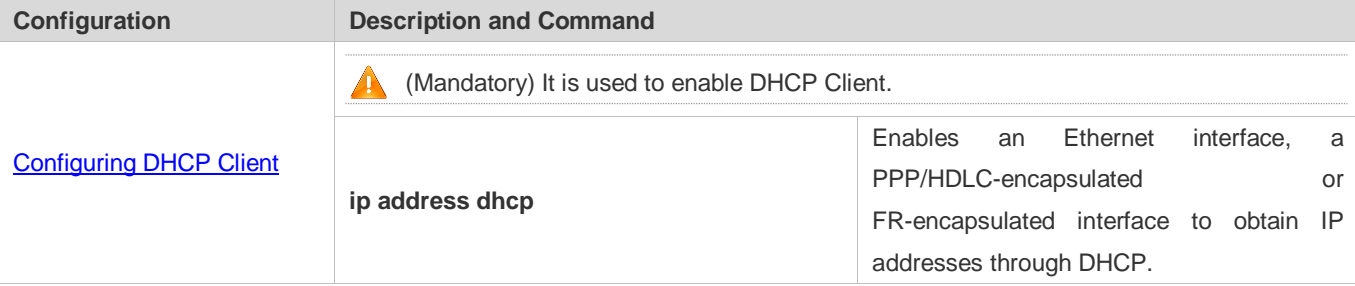

### <span id="page-711-0"></span>**4.4.1 Configuring Dynamic IP Address**

### **Configuration Effect**

Provide all DHCP clients with DHCP service including assigning IP addresses and gateways.

### **Notes**

A DHCP server and a DHCP relay share the **service dhcp** command, but a device cannot function as a DHCP server and relay at the same time. When a device is configured with a valid address pool, it acts as a server and forwards packets. Otherwise, it serves as a relay agent.

### **Configuration Steps**

- **Enabling DHCP Server**
- Mandatory. It achieves dynamic IP address assignment.
- Run the **service dhcp** command in global configuration mode.
- **Configuring Address Pool**
- Mandatory. It is used to create an IP address pool.
- Run the **ip dhcp pool** command in global configuration mode.
- **Configuring Network Number and Subnet Mask of DHCP Address Pool**
- Mandatory. It defines a range of dynamically assigned addresses.
- Run the **network** command in DHCP address pool configuration mode.

#### **Configuring Default Gateway of Client**

- $\bullet$  Optional. It is used to configure a gateway address.
- Run the **default-router** command in DHCP address pool configuration mode.

#### **Configuring Address Lease**

- Optional. It is used to configure an IP address lease, which is 24h by default.
- Run the **lease** command in DHCP address pool configuration mode.
- **Configuring TFTP Server Address**
- Optional. It is used to configure a TFTP server address.
- Run the **next-server** command in DHCP address pool configuration mode.

#### **Configuring Domain Name of Client**

- Optional. It is used to configure the domain name of a client.
- Run the **domain-name** command in DHCP address pool configuration mode.

#### **Configuring DNS**

- $\bullet$  Optional. It is used to configure a DNS address.
- Run the **dns** command in DHCP address pool configuration mode.

#### **Configuring NetBIOS WINS Server**

- Optional. It is used to configure a NetBIOS WINS server address.
- Run the **netbios-name-server** command in DHCP address pool configuration mode.
- **Configuring NetBIOS Node Type on Client**
- Optional. It is used to configure a NetBIOS node type.
- Run the **netbios-name-type** command in DHCP address pool configuration mode.

### **Configuring Alarm Threshold of Address Pool**

- Optional. It is used to manage the number of leases. When a threshold (90% by default) is reached, an alarm will be printed.
- Run the **lease-threshold** command in DHCP address pool configuration mode.

#### **Configuring User-Defined Option**

- Optional. It is used to configure user-defined options.
- Run the **option** command in DHCP address pool configuration mode.
- **Enabling or Disabling Address Pool**
- Optional. It is used to enable or disable an address pool. It is enabled by default.
- Run the **pool-status** command in DHCP address pool configuration mode.

### **Verification**

Connect a DHCP client and a DHCP server.

Check whether the client obtains configurations on the server.

### **Related Commands**

### **Enabling DHCP Server**

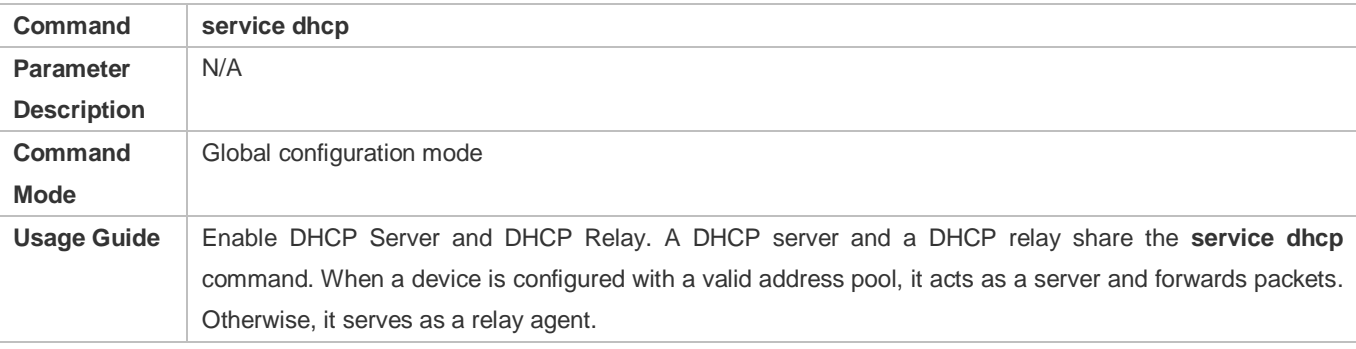

### **Configuring Address Pool**

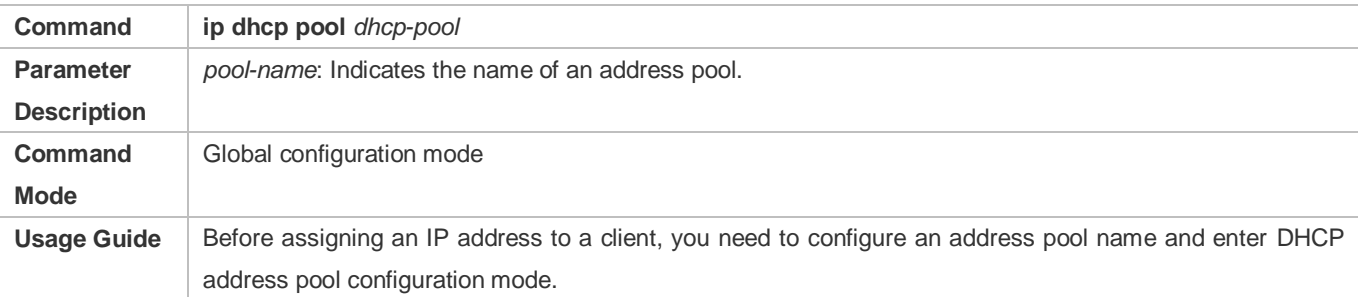

#### **Configuring Network Number and Subnet Mask of DHCP Address Pool**

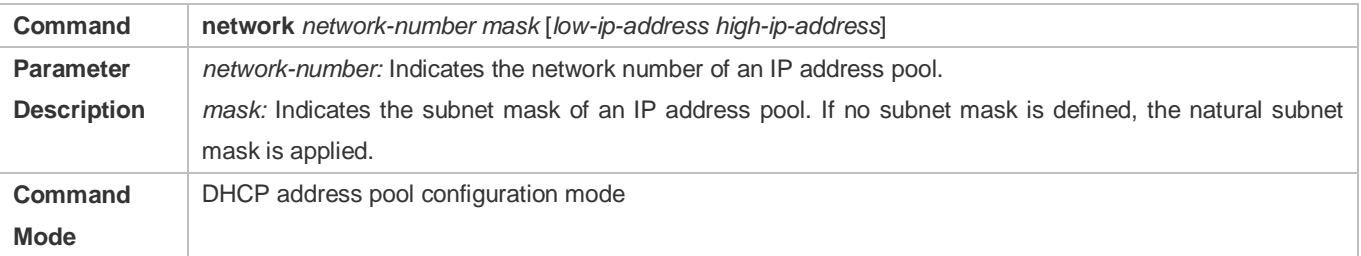

# **Usage Guide** To configure dynamic address assignment, you need to configure a network number and subnet mask of an address pool to provide a DHCP server with a range of addresses. The IP addresses in a pool are assigned in order. If an address is assigned or exists in the target network segment, the next address will be checked until a valid address is assigned. To avoid such failures, a network administrator needs to prevent path redundancy in network construction, for example, by adjusting physical links or network paths.

### **Configuring Default Gateway of Client**

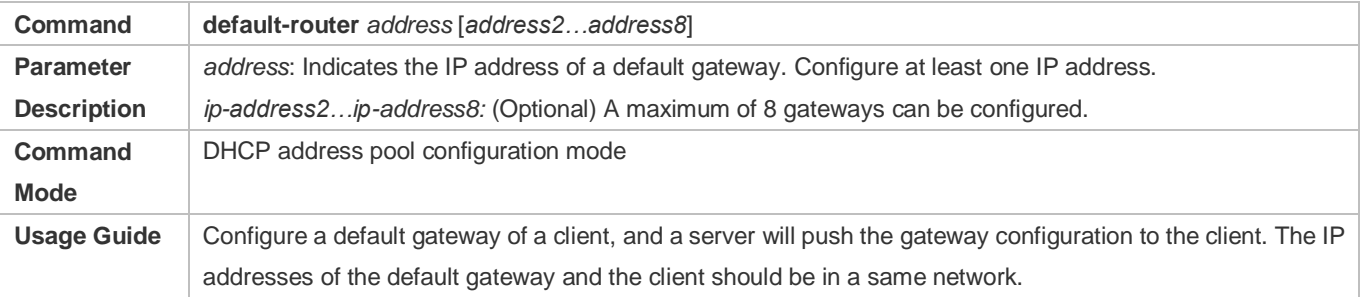

### **Configuring Address Lease**

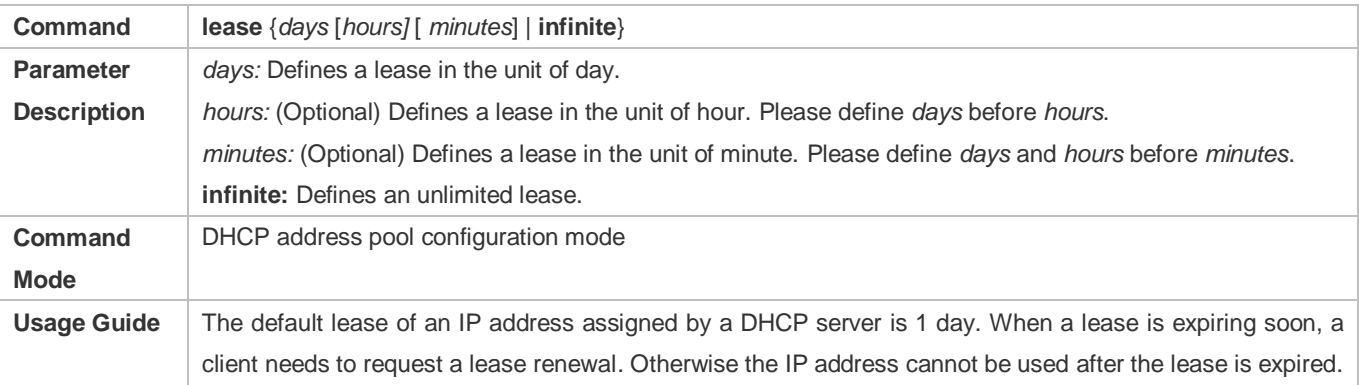

### **Configures Boot File on Client**

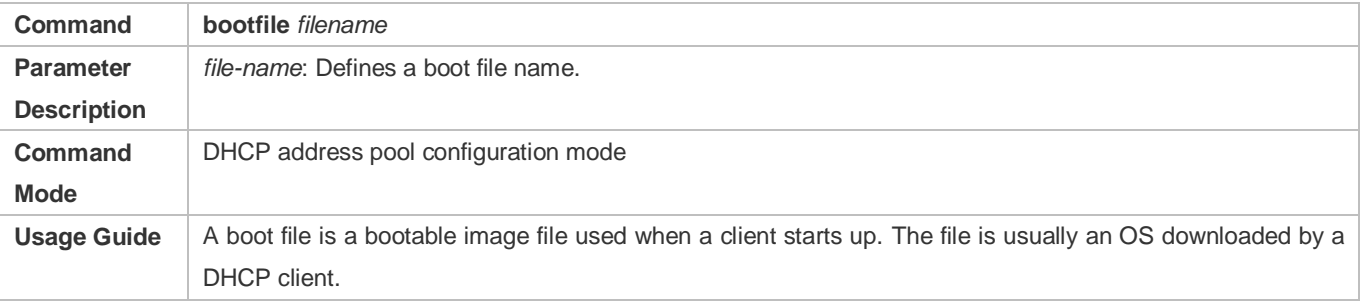

### **Configuring Domain Name of Client**

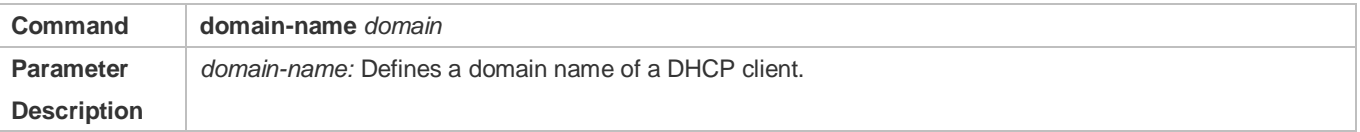

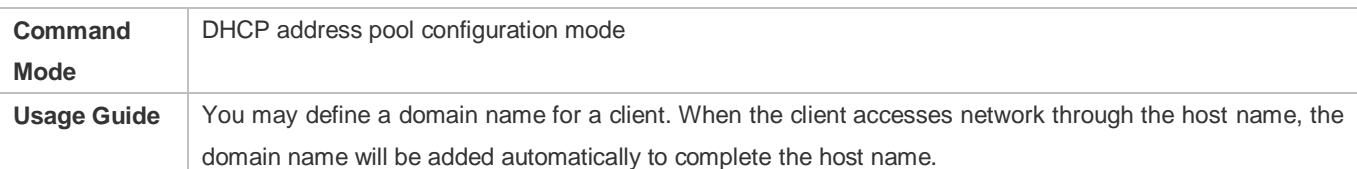

### **Configuring DNS**

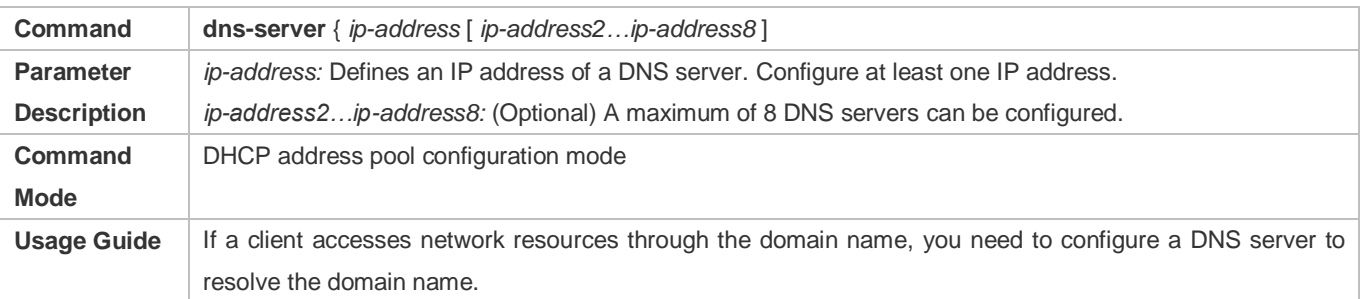

### **Configuring NetBIOS WINS Server**

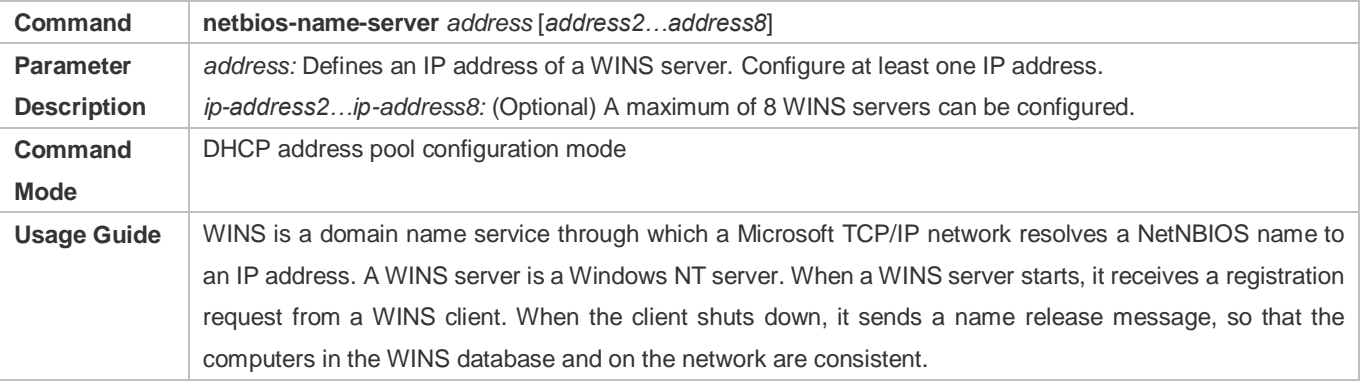

### **Configuring NetBIOS Node Type on Client**

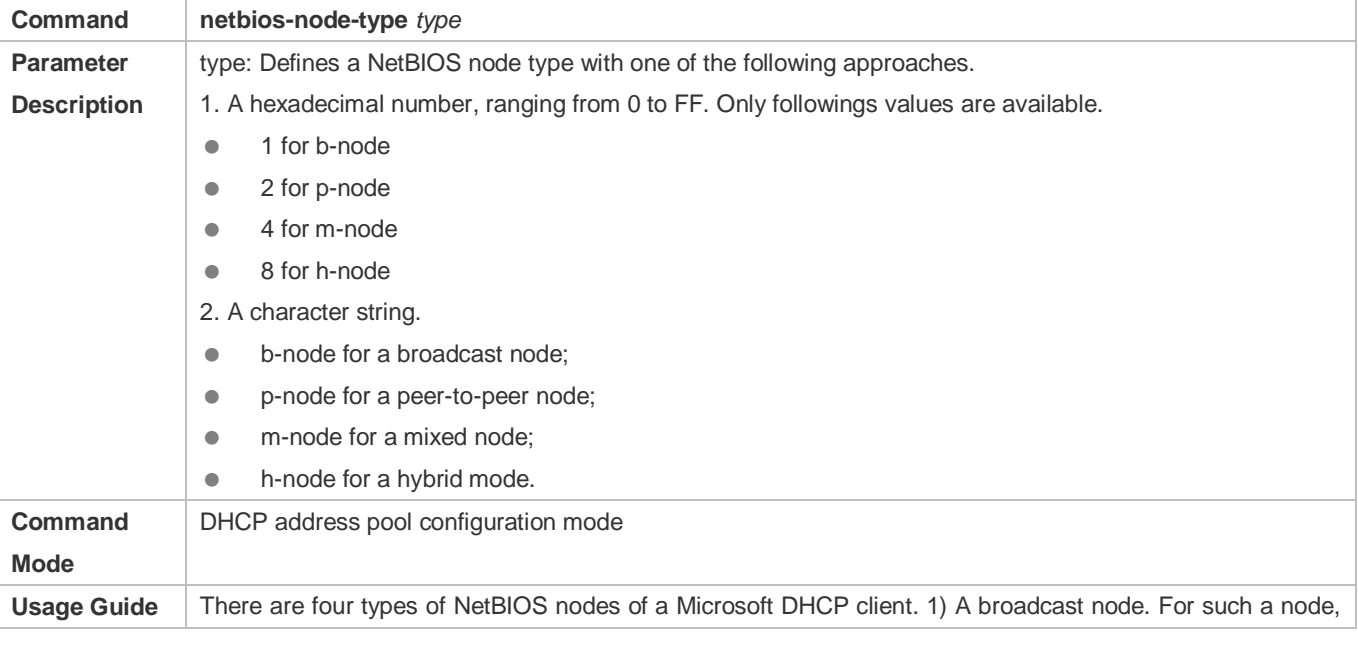

NetBIOS name resolution is requested through broadcast.2) A peer-to-peer node. The client sends a resolution request to the WINS server. 3) A mixed node. The client broadcasts a resolution request and sends the resolution request to the WINS server.. 4) A hybrid node. The client sends a resolution request to the WINS server. If no reply is received, the client will broadcast the resolution request. By default, a Microsoft operating system is a broadcast or hybrid node. If no WINS server is configured, it is a broadcast node. Otherwise, it is a hybrid node.

### **Configuring User-Defined Option**

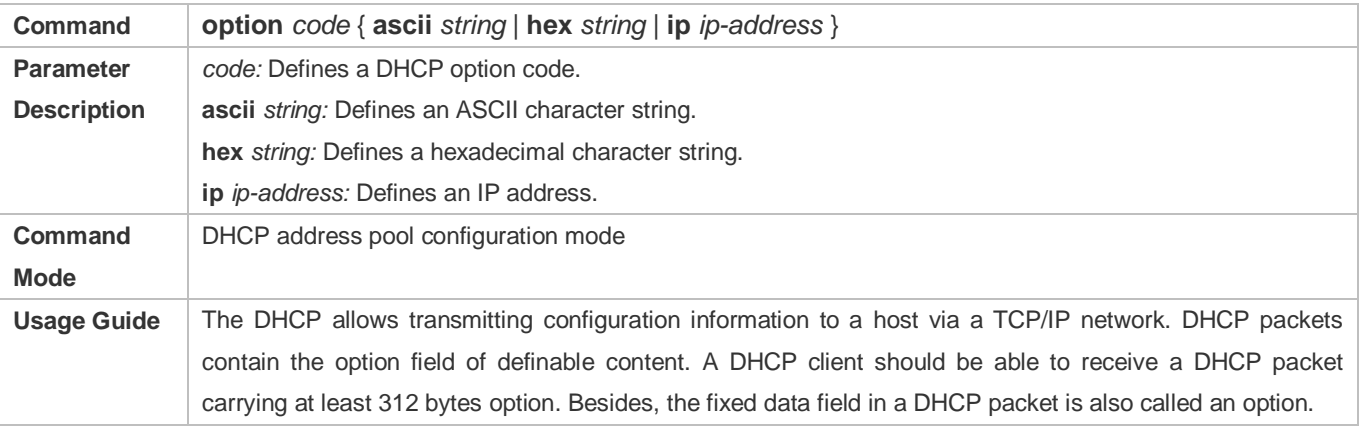

### **Enabling or Disabling Address Pool**

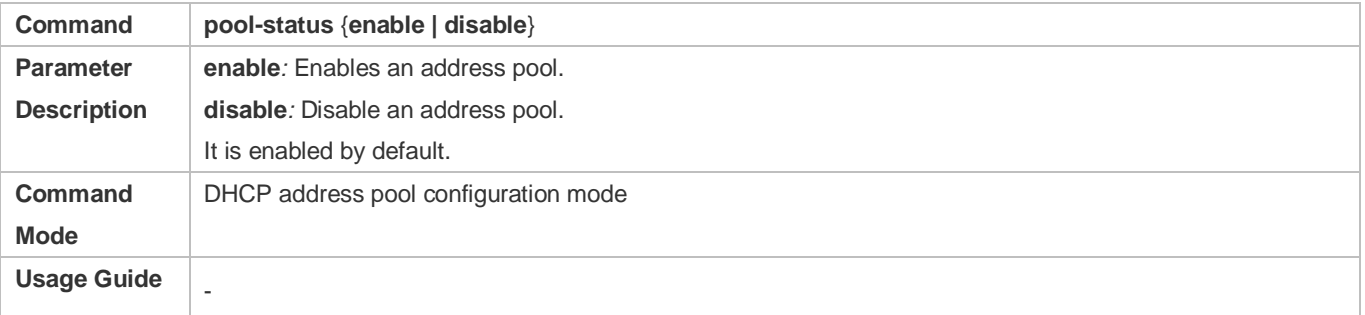

### **Configuration Example**

#### **Configuring Address Pool**

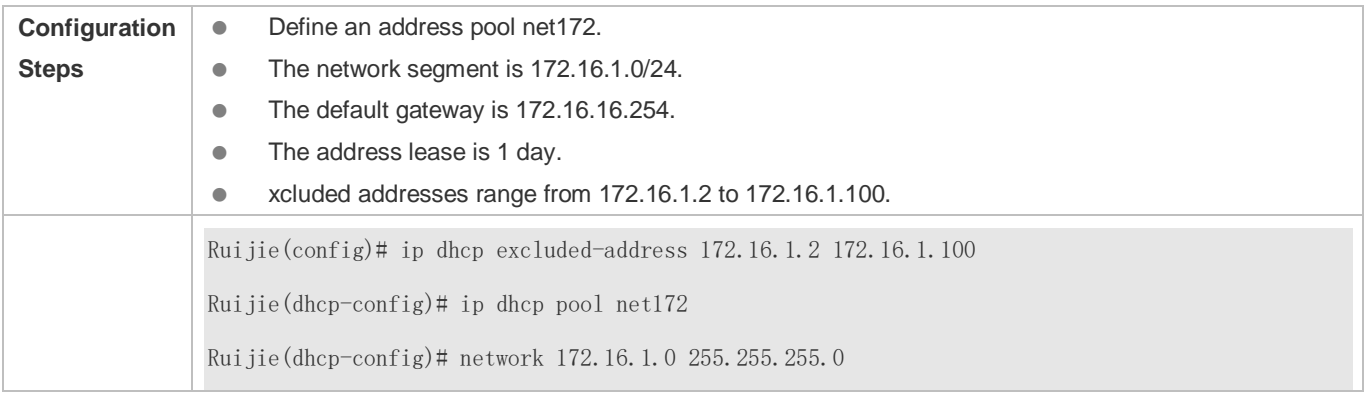

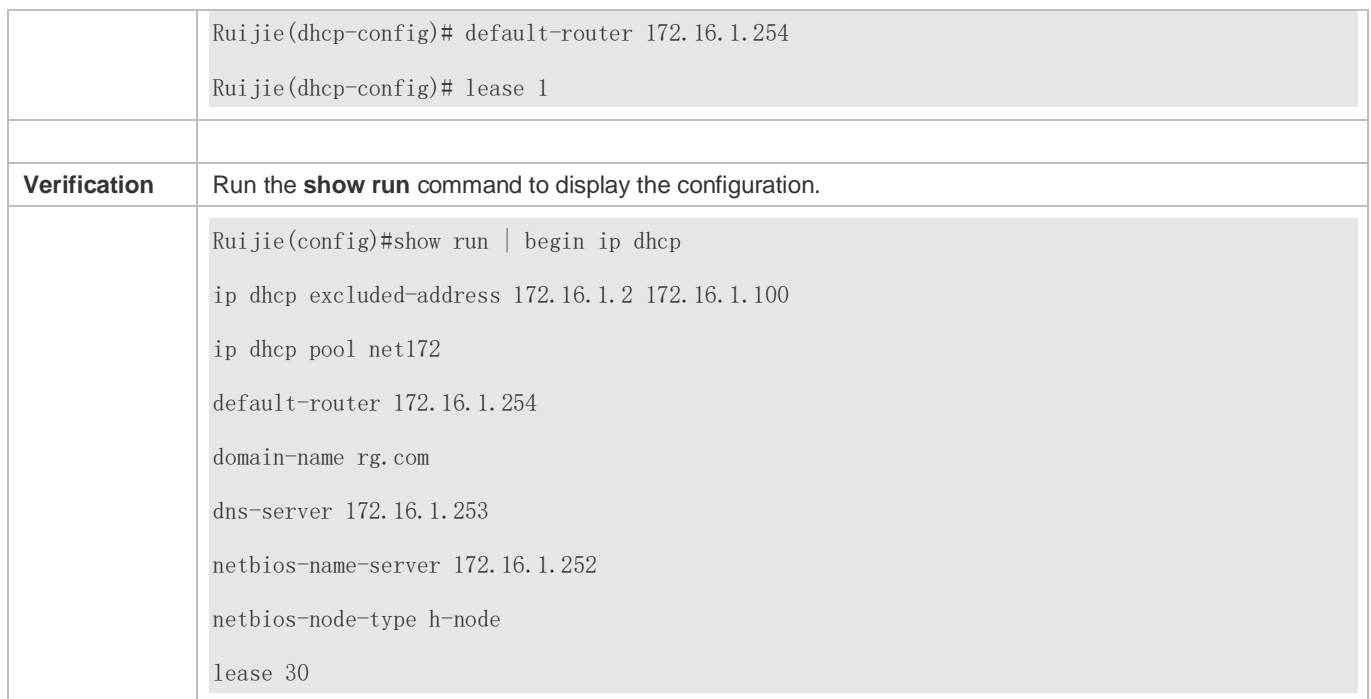

### <span id="page-717-0"></span>**4.4.2 Configuring Static IP Address**

### **Configuration Effect**

Assign specific IP addresses and push configuration to specific DHCP clients.

#### **Notes**

N/A

### **Configuration Steps**

- **Configuring Address Pool Name and Entering Address Pool Configuration Mode**
- **Mandatory. It is used to create an IP address pool.**
- Run the **ip dhcp pool** command in global configuration mode.

#### **Configuring IP Address and Subnet Mask of Client**

- Mandatory. It is used to configure a static IP address and a subnet mask.
- Run the **host** command in DHCP address pool configuration mode.

### **Configuring Hardware Address of Client**

- Optional. It is used to configure a MAC address.
- Run the **hardware** command in DHCP address pool configuration mode.

#### **Configures Unique Client Identifier**

- Optional. It is used to configure a static user identifier (UID).
- Run the **client-identifier** command in DHCP address pool configuration mode.

### **Configuring Client Name**

- Optional. It is used to configure a static client name.
- Run the **host-name** command in DHCP address pool configuration mode.

### **Verification**

Check whether the client obtains the IP address when it is online.

### **Related Commands**

### **Configuring Address Pool**

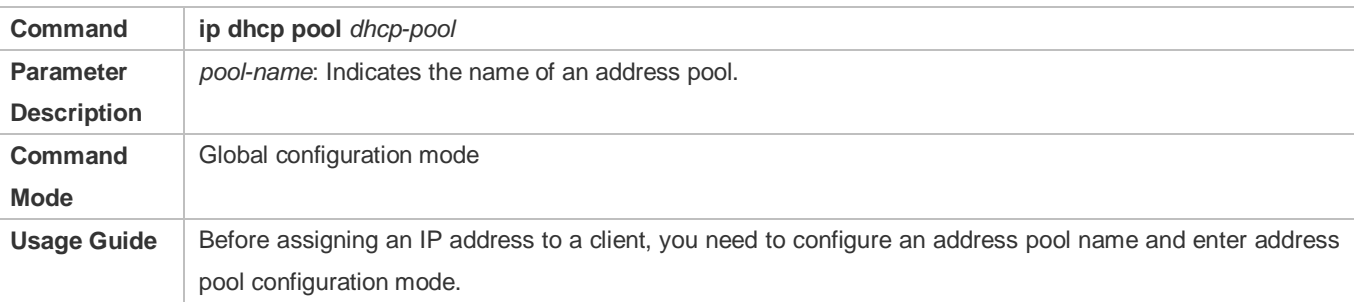

### **Manual IP Address Binding**

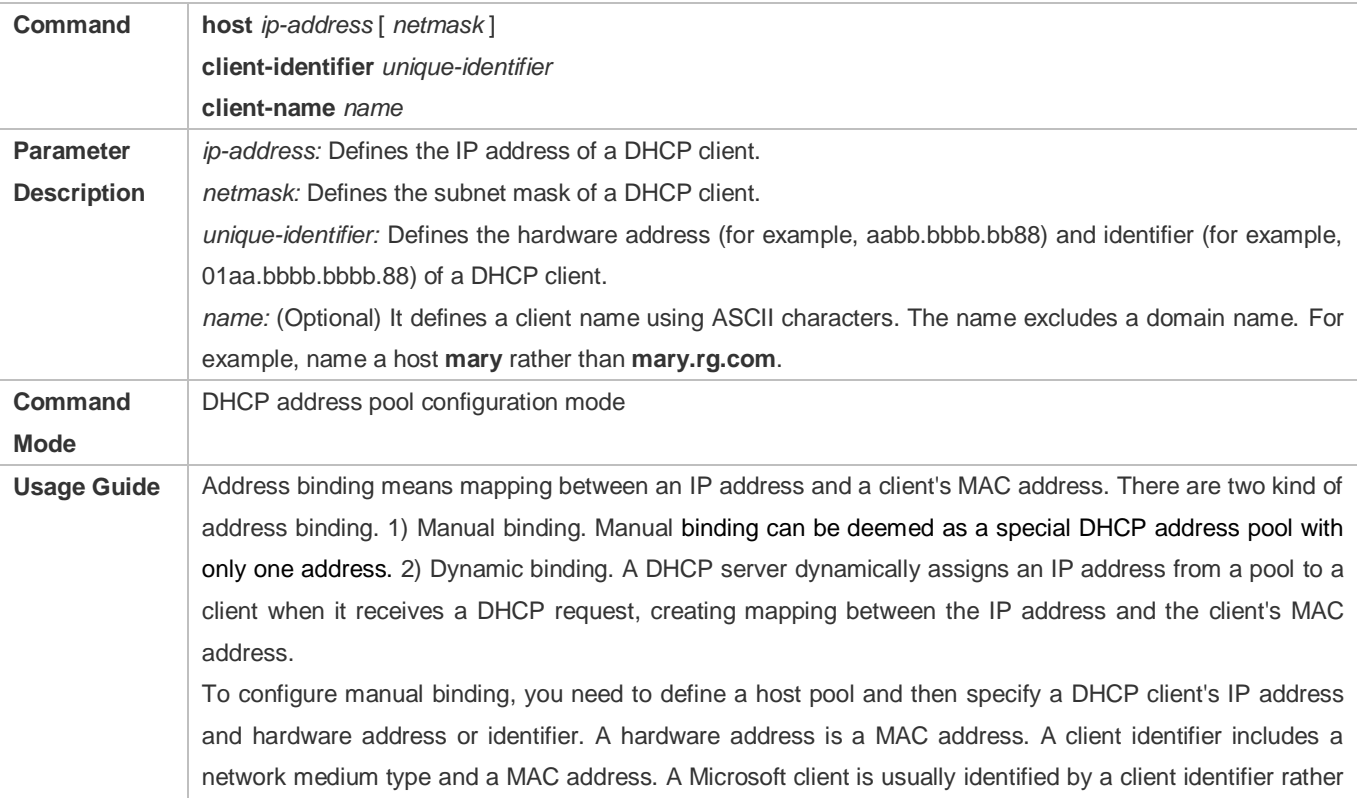

than a MAC address. For the codes of medium types, refer to the *Address Resolution Protocol Parameters* section in the RFC 1700. The Ethernet type is **01**.

### **Configuration Example**

### **Dynamic IP Address Pool**

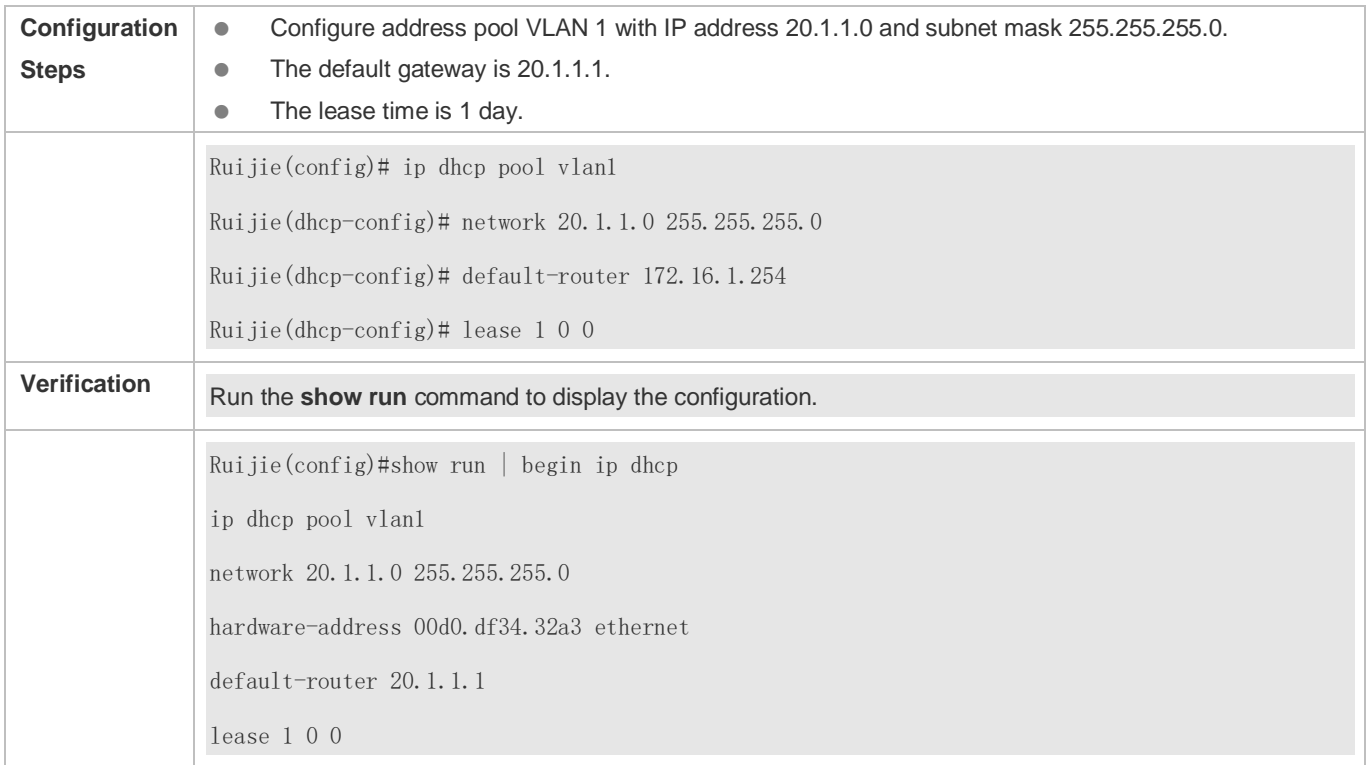

### **Manual Binding**

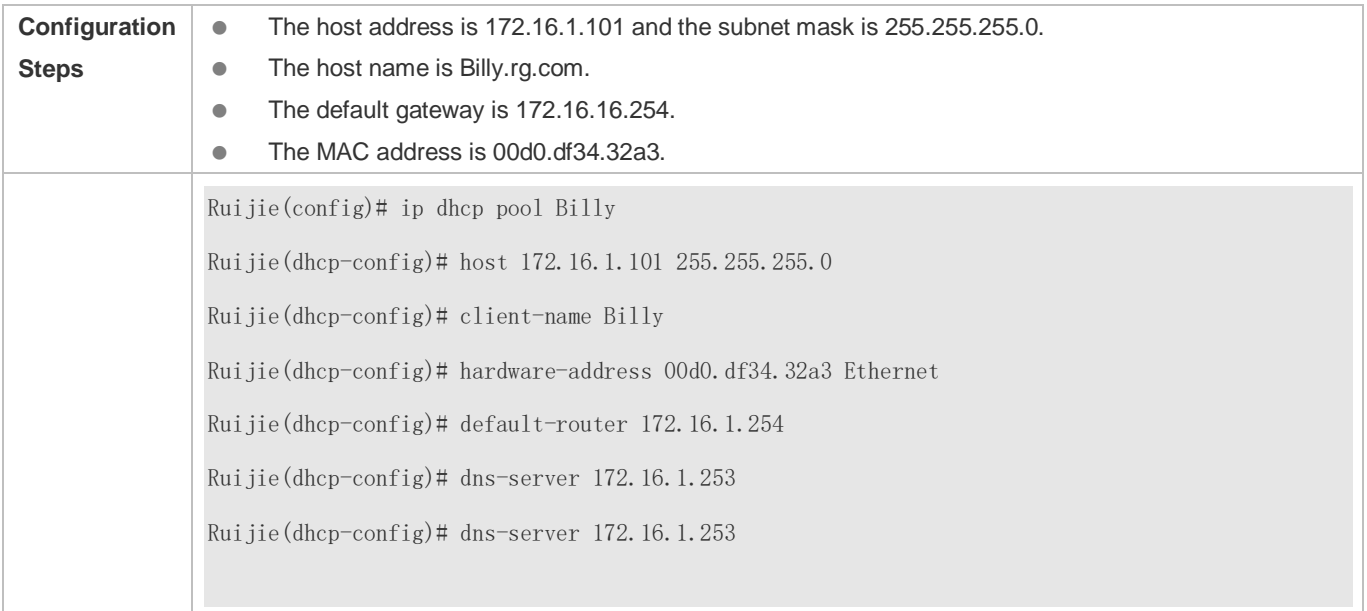
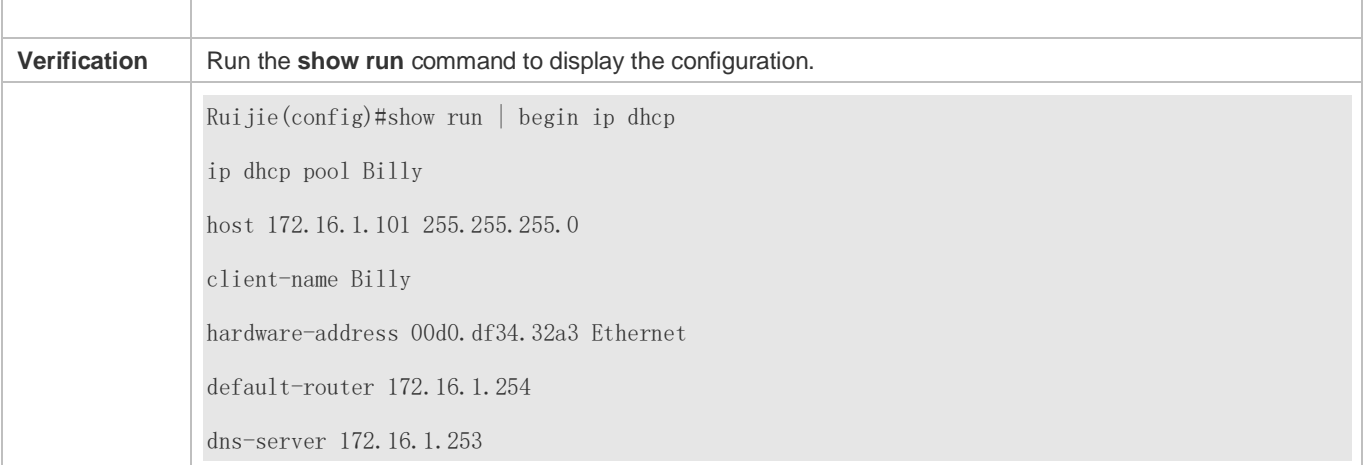

### **4.4.3 Assigning IP Address Based on VLAN/Port**

#### **Configuration Effect**

Assign IP addresses according to an AM rule based on a port and a VLAN.

#### **Notes**

Ruijie products support AM rule configuration on Ethernet, GB, FR, PPP and HDLC interfaces.

#### **Configuration Steps**

- Run the **address-manage** command in configuration mode.
- Run the **match ip** command in address management configuration mode.

#### **Verification**

Check whether clients in different VLANs and ports obtain the valid IP addresses.

#### **Related Commands**

#### **Configuring Default Range**

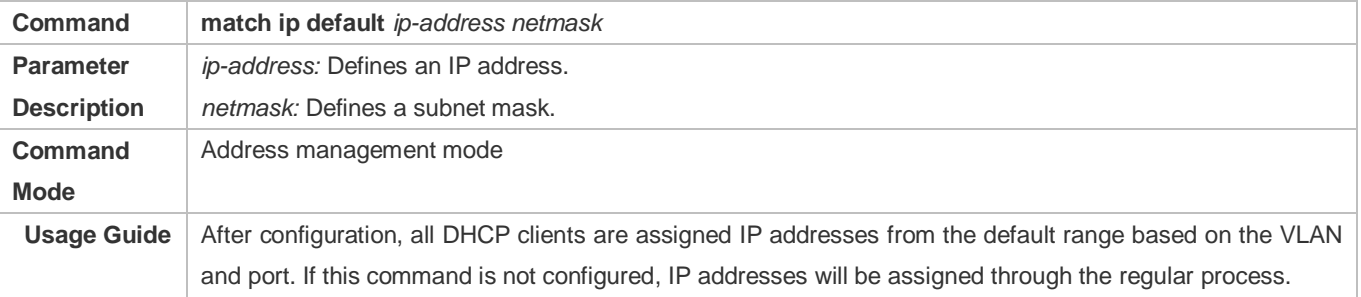

#### **Assigning Dynamic IP Address Based on VLAN and Port**

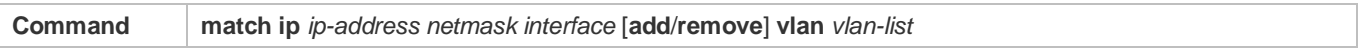

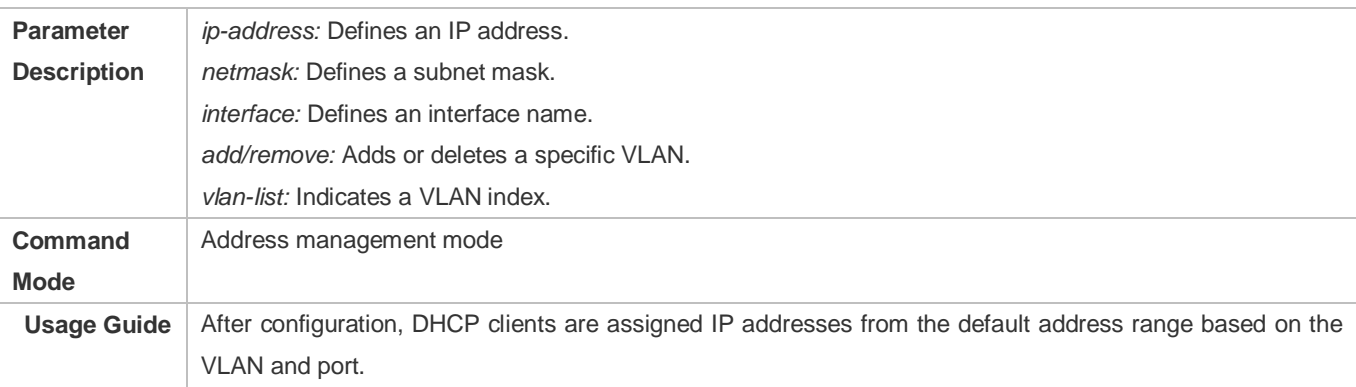

### **Assigning Static IP Address Based on VLAN**

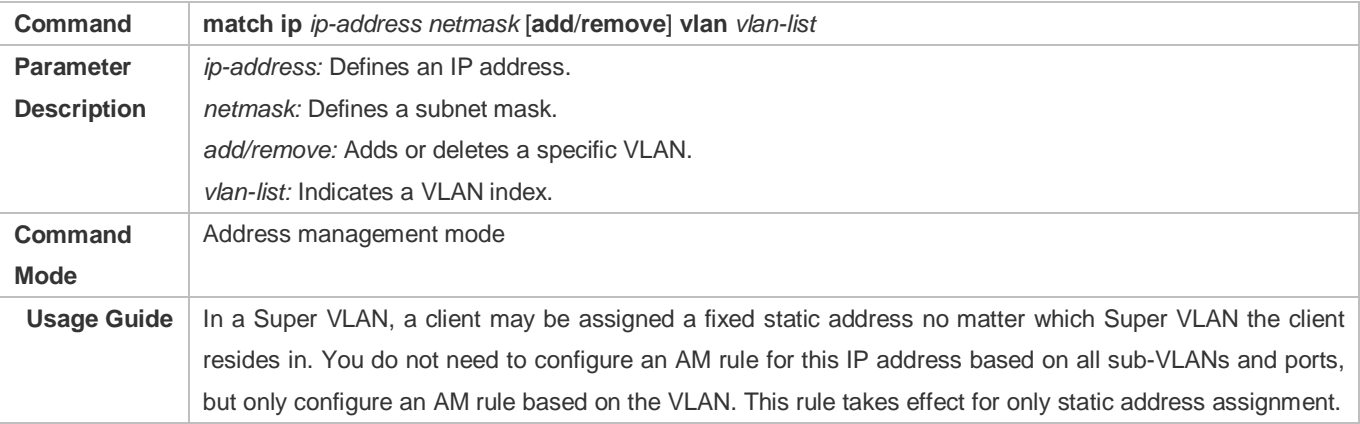

### **Configuration Example**

### **Configuring AM Rule**

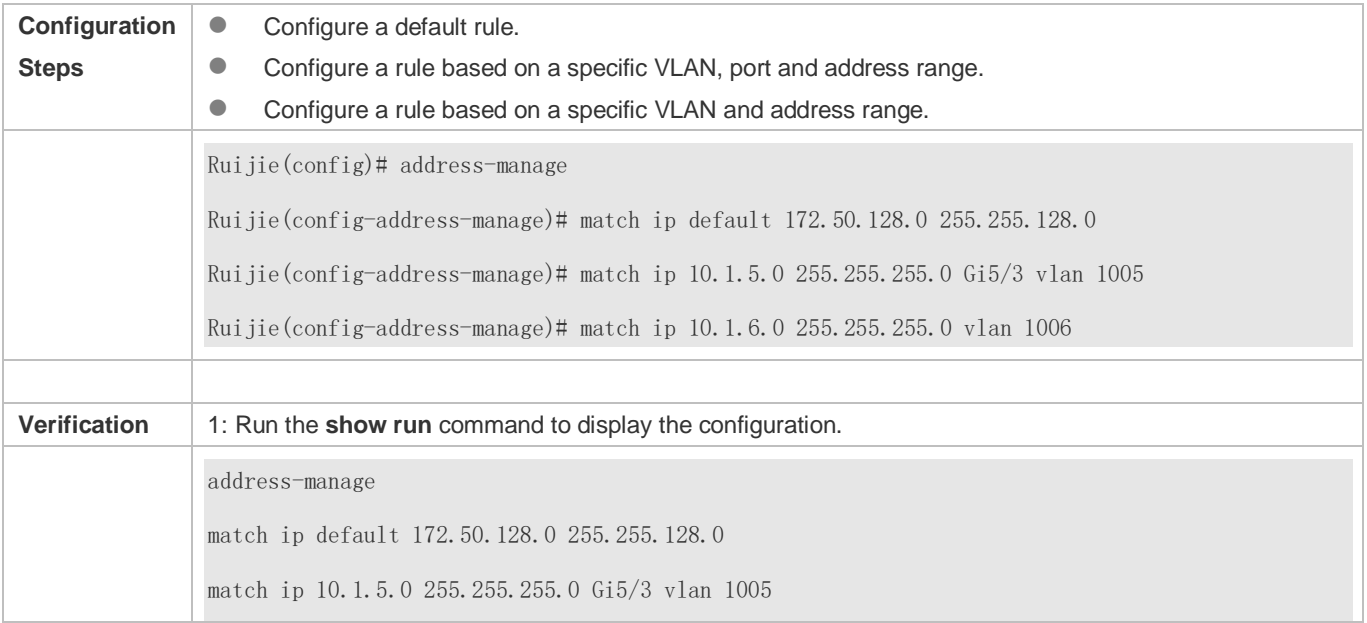

match ip 10.1.6.0 255.255.255.0 vlan 1006

### **4.4.4 Configuring Global Properties of DHCP Server**

#### **Configuration Effect**

Enable a server with specific functions, for example, ping and compulsory NAK.

#### **Notes**

Configuring the command may cause exceptions on other servers.

#### **Configuration Steps**

- **Configuring Excluded IP Address**
- Optional. Configure some addresses or address ranges as unavailable.
- Run the **ip dhcp excluded-address** command in global configuration mode.
- **Configuring Compulsory NAK Reply**
- Optional. A server replies to a wrong address request with a NAK packet.
- Run the **ip dhcp force-send-nak** command in global configuration mode.
- **Configuring VRRP Status Monitoring**
- Optional. After configuration, DHCP packets are processed by the Master server.
- Run the **ip dhcp monitor-vrrp-state** command in global configuration mode.
- **Configuring Ping Times**
- Optional. Check the address reachability with the **ping** command. The default is 2.
- Run the **ip dhcp ping packet** command in global configuration mode.

#### **Configuring Ping Timeout**

- Optional. Check the address reachability with the **ping** command. The default is 500 ms.
- Run the **ip dhcp ping timeout** command in global configuration mode.

#### **Verification**

Run the **dhcp-server** command, and check the configuration during address assignment.

#### **Related Commands**

#### **Configuring Excluded IP Address**

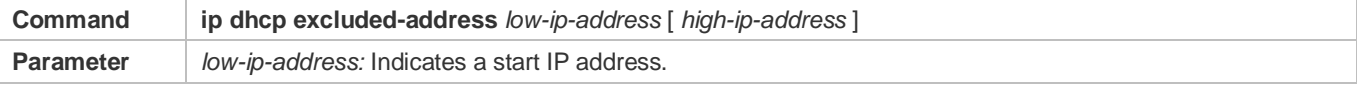

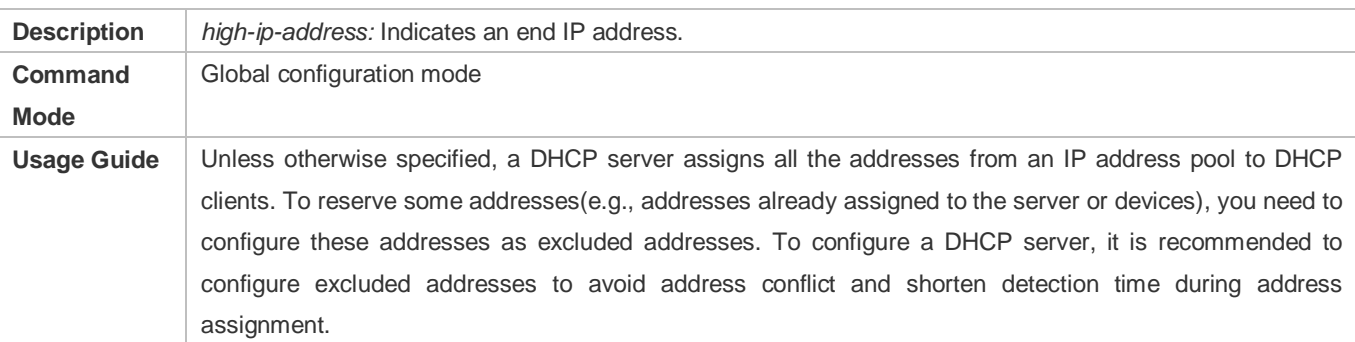

### **Configuring Compulsory NAK Reply**

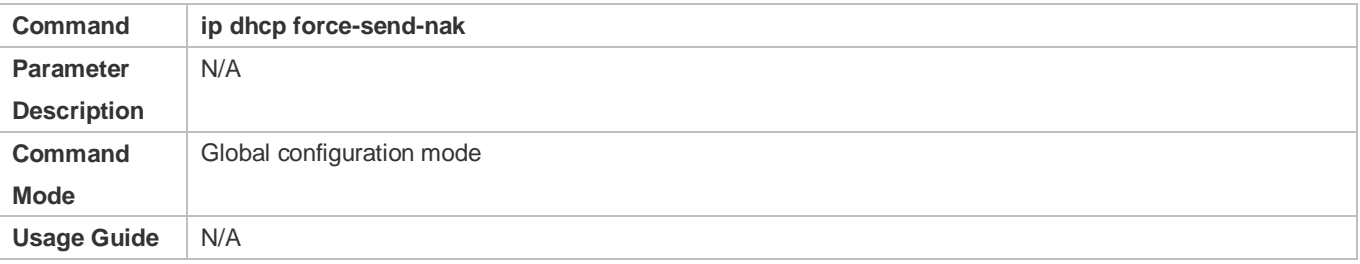

### **Configuring Ping Times**

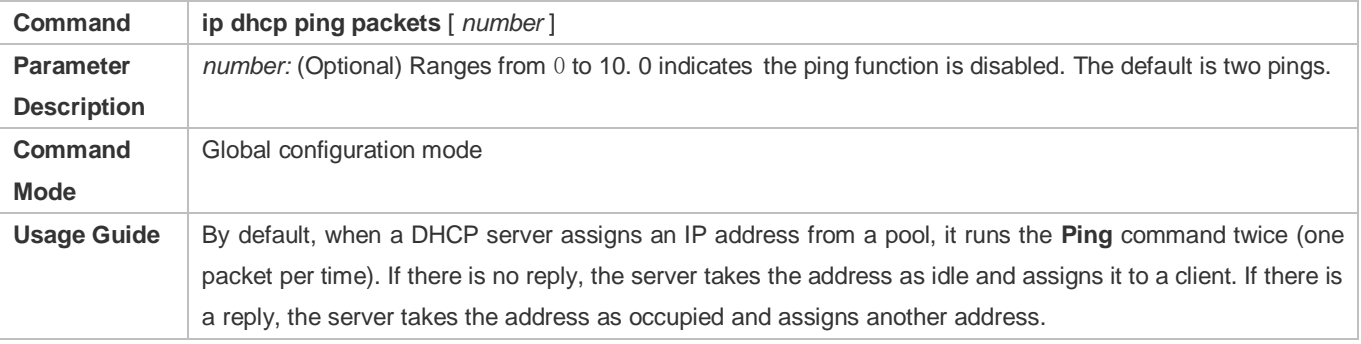

### **Configuring Ping Timeout**

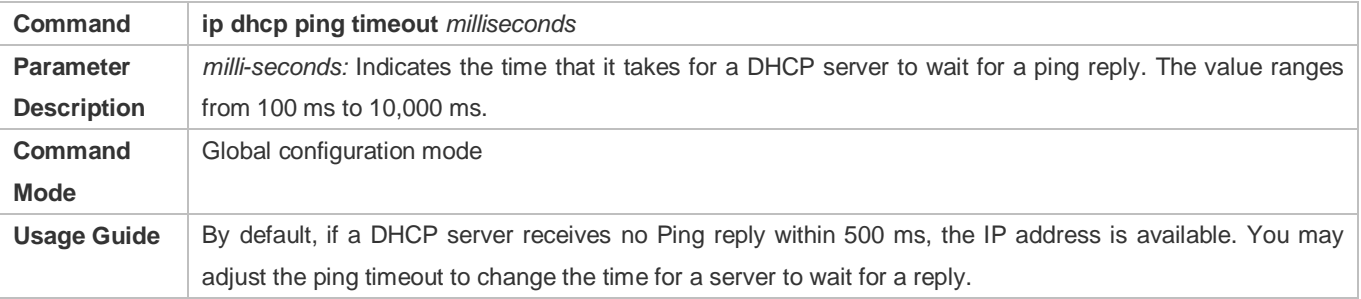

### **Configuration Example**

### **Configuring Ping**

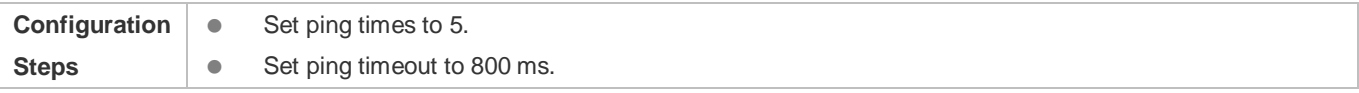

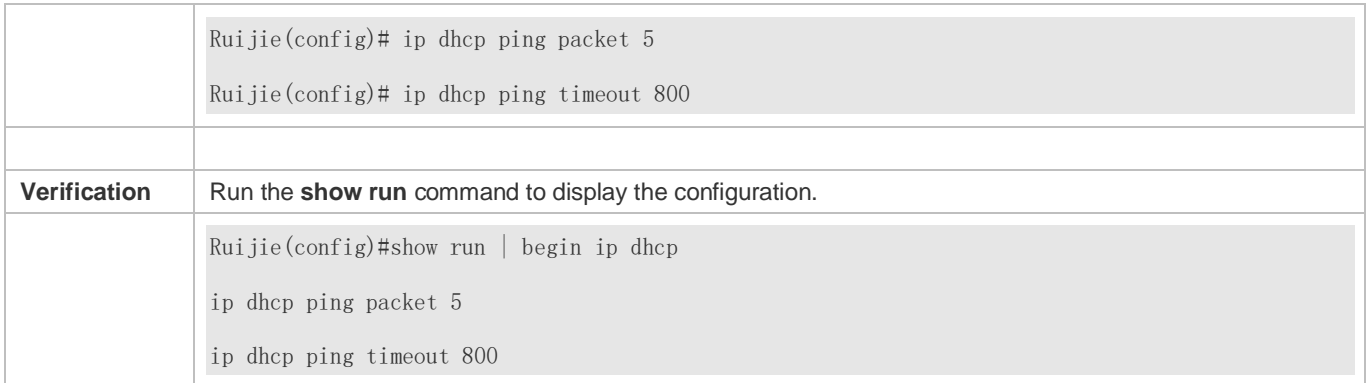

#### **Configuring Excluded IP Address**

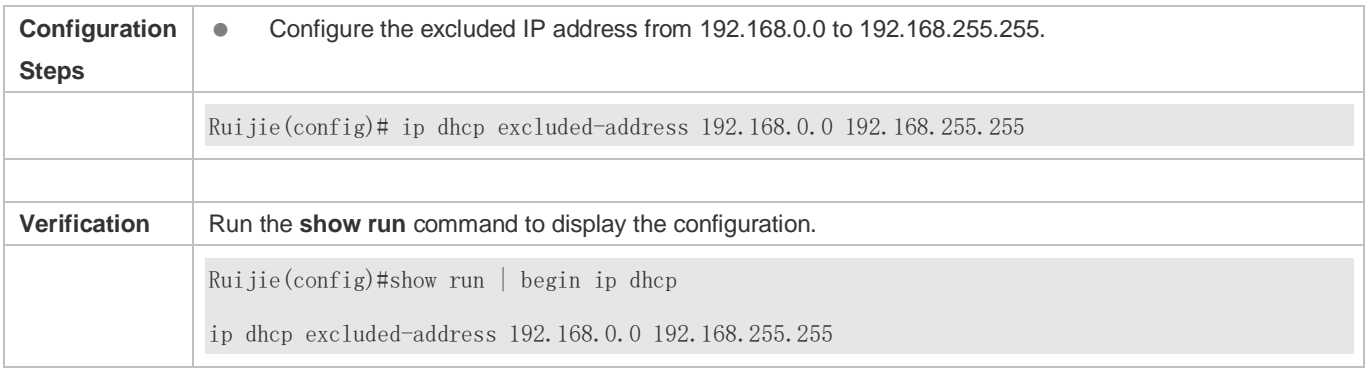

### **4.4.5 Configuring Basic DHCP Relay Functions**

#### **Configuration Effect**

● Deploy dynamic IP management in Client–Relay–Server mode to achieve communication between a DHCP client and a DHCP server, which are in different network segments.

#### **Notes**

To enable DHCP Relay, you need to configure IPv4 unicast routing in a network.

#### **Configuration Steps**

- **Enabling DHCP Relay**
- $\bullet$  Mandatory.
- Unless otherwise specified, you need to enable DHCP Relay on a device.
- **Configuring IP Address for DHCP Server**
- $•$  Mandatory.
- You need to configure an IP address for a DHCP server.

#### **Verification**

### Check whether a client obtains an IP address through DHCP Relay.

#### **Related Commands**

#### **Enabling DHCP Relay**

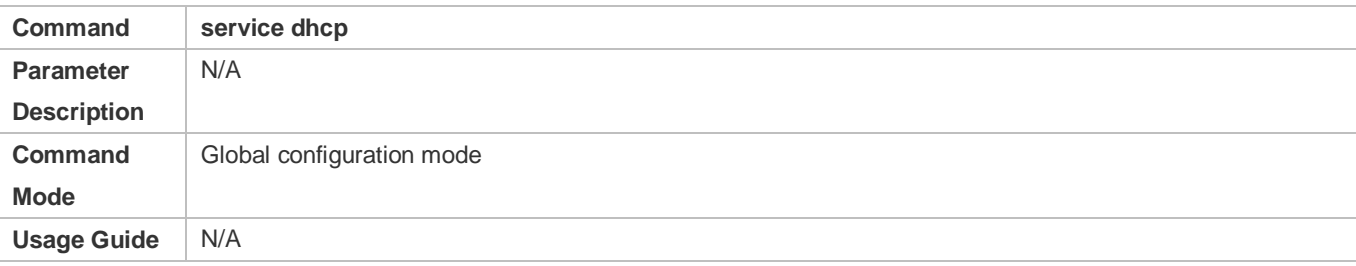

### **Configuring IP Address for DHCP Server**

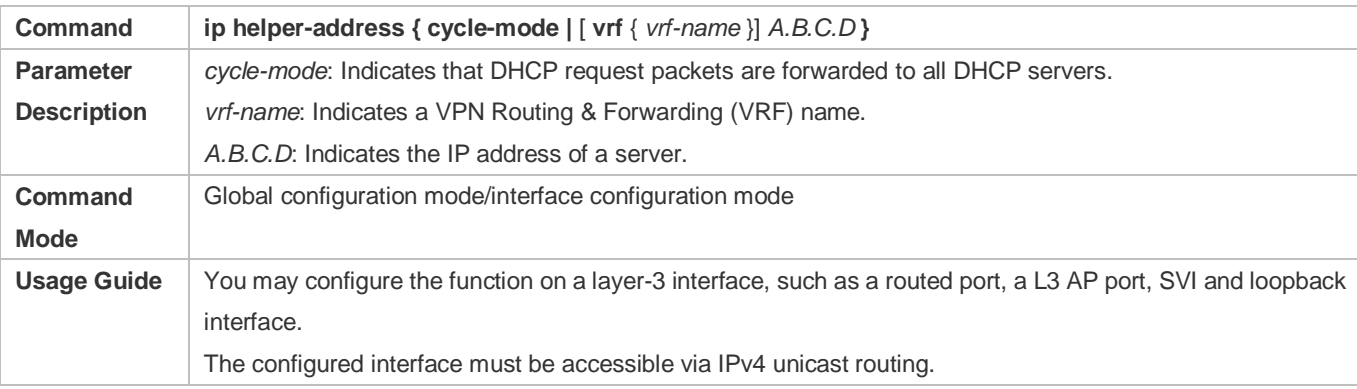

### **Configuration Example**

### **Configuring DHCP Relay in Wired Connection**

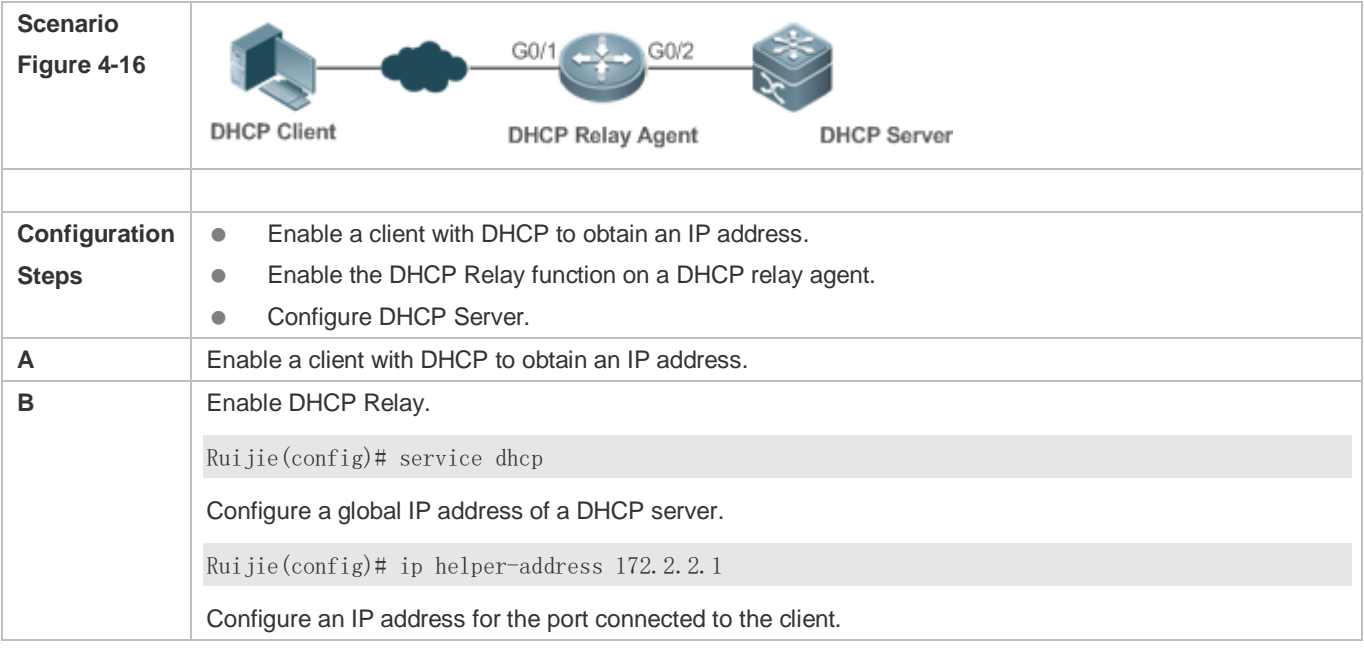

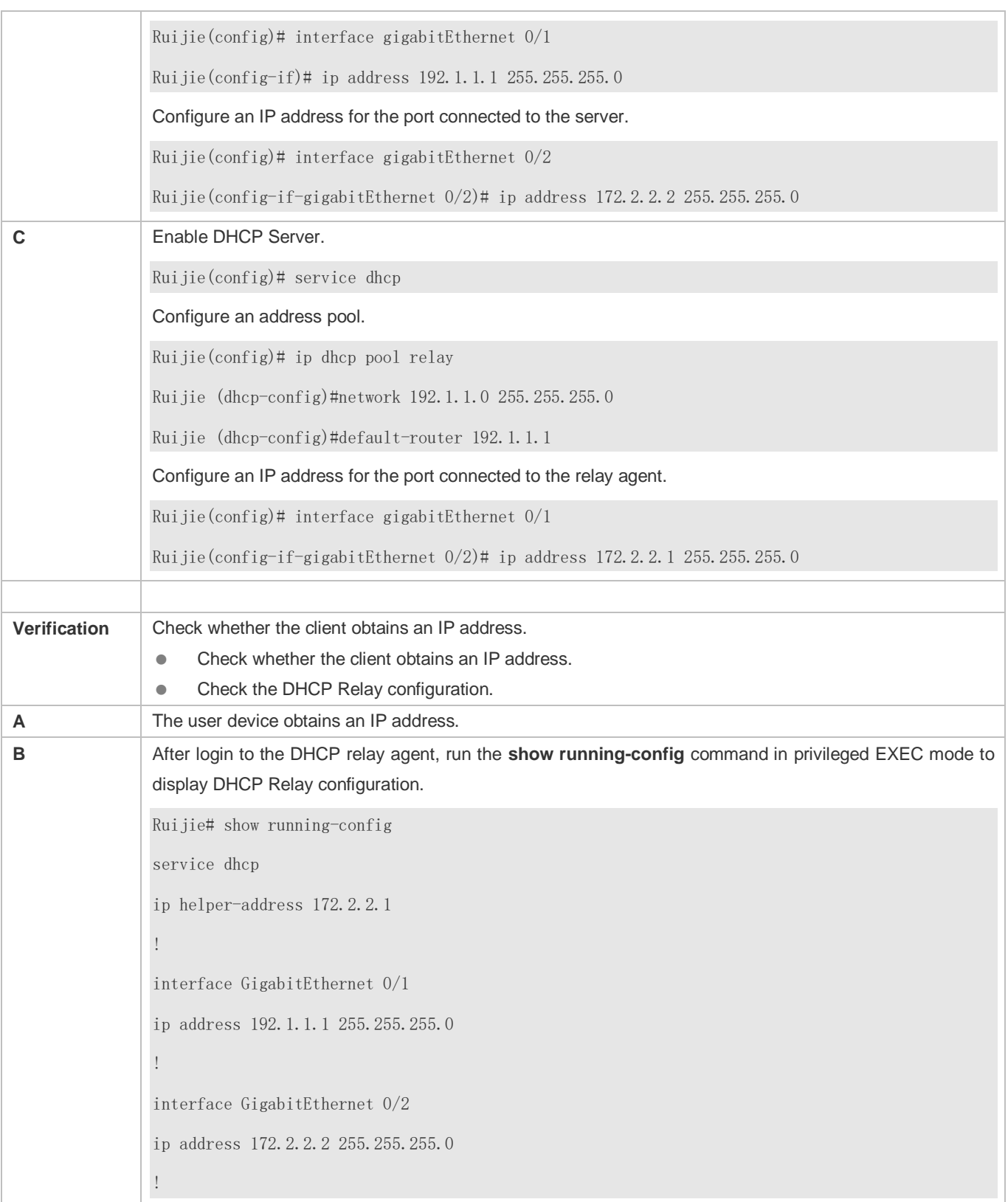

#### **Common Errors**

- IPv4 unicast routing configuration is incorrect.
- **•** DHCP Relay is disabled.
- No routing between DHCP relay agent and DHCP server is configured.
- $\bullet$  No IP address is configured for the DHCP server.

### **4.4.6 Configuring DHCP Relay Option 82**

#### **Configuration Effect**

 Through a DHCP relay agent, a server may assign IP addresses of different privileges to the clients more accurately based on the option information.

#### **Notes**

● You need to enable the DHCP Relay function.

#### **Configuration Steps**

- **Enabling Basic DHCP Relay Functions**
- $\bullet$  Mandatory.
- Unless otherwise specified, you need to enable DHCP Relay on a device.

#### **Enables DHCP Option82**

- By default, DHCP Option 82 is disabled.
- You may run the **ip dhcp relay information option82** command to enable or disable DHCP Option 82.

#### **Verification**

Check whether the client obtains an IP address based on Option 82.

#### **Related Commands**

#### **Enabling DHCP Option 82**

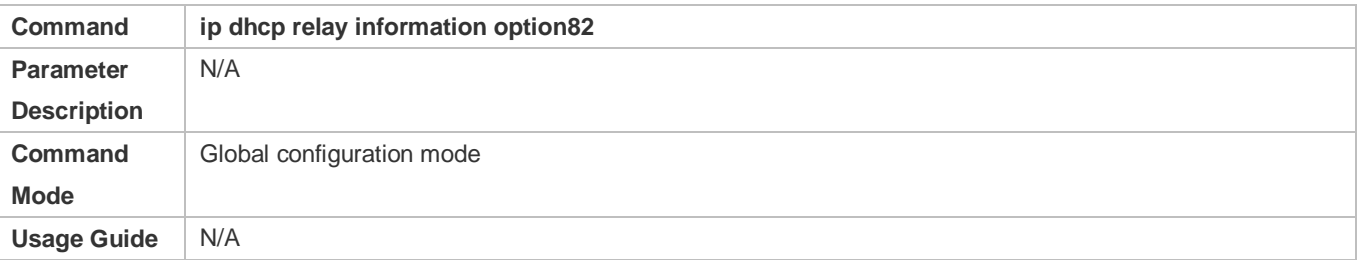

#### **Configuration Example**

#### **Enabling DHCP Option 82**

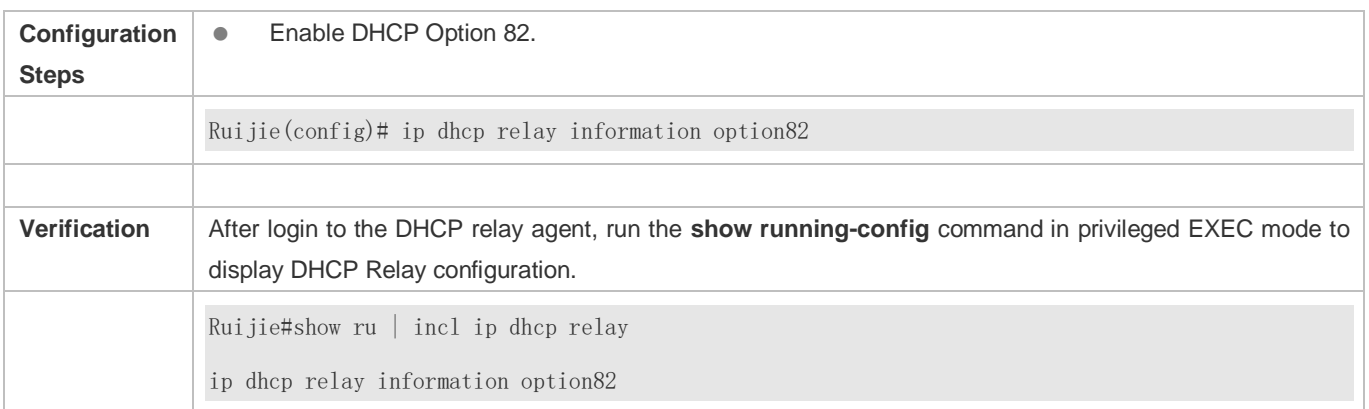

#### **Common Errors**

**Basic DHCP Relay functions are not configured.** 

### **4.4.7 Configuring DHCP Relay Check Server-ID**

#### **Configuration Effect**

 After you configure the **ip dhcp relay check server-id**, a DHCP Relay agent will forward DHCP request packets only to the server specified by the **option server-id** command. Otherwise, they are forwarded to all DHCP servers.

#### **Notes**

● You need to enable basic DHCP Relay functions.

#### **Configuration Steps**

- **Enabling DHCP Relay Check Server-ID**
- By default, DHCP Relay check server-id is disabled.
- You may run the **ip dhcp relay check server-id** command to enable DHCP Relay check server-id.

#### **Verification**

Check whether a DHCP Relay agent sends DHCP request packets only to the server specified by the **option server-id** command.

#### **Related Commands**

#### **Configuring DHCP Relay Check Server-ID**

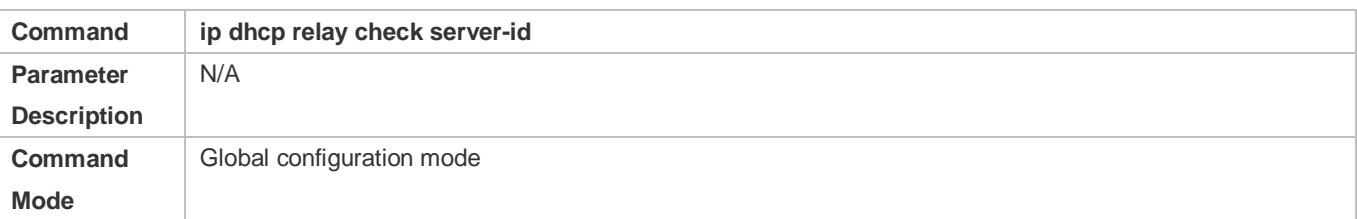

**Usage Guide** N/A

#### **Configuration Example**

#### **Configuring DHCP Relay Check Server-ID**

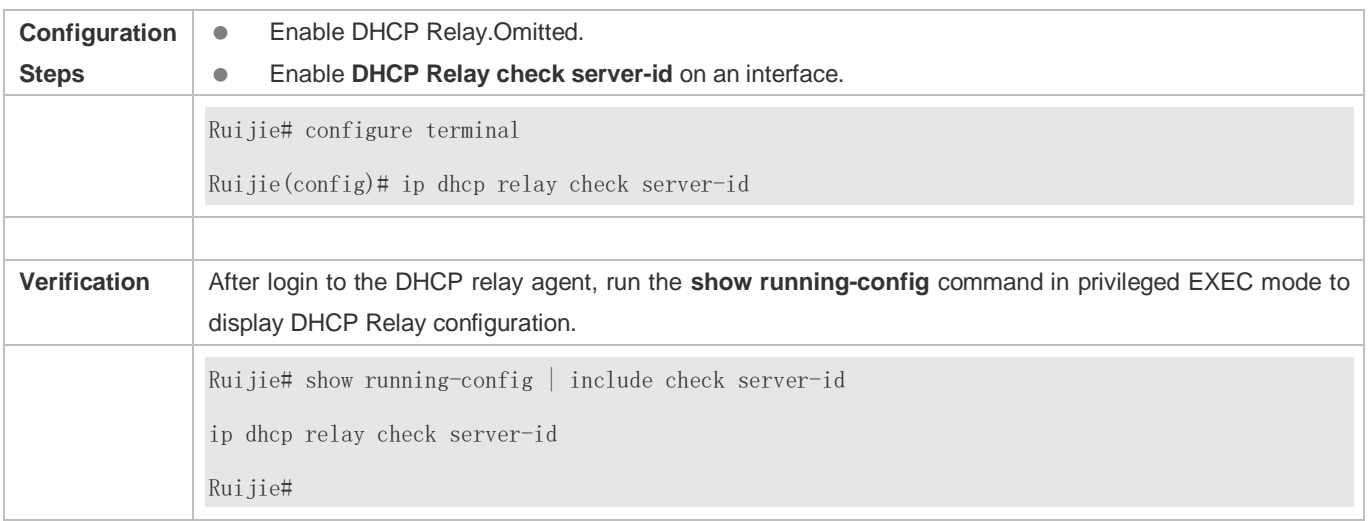

#### **Common Errors**

**Basic DHCP Relay functions are not configured.** 

### **4.4.8 Configuring DHCP Relay Suppression**

#### **Configuration Effect**

 After you configure the **ip DHCP Relay suppression** command on an interface, DHCP request packets received on the interface will be filtered, and the other DHCP requests will be forwarded.

**Notes**

● You need to enable basic DHCP Relay functions.

#### **Configuration Steps**

#### **Enabling DHCP Relay Suppression**

By default, DHCP Relay suppression is disabled on all interfaces.

You may run the **ip dhcp relay suppression** command to enable DHCP Relay suppression.

#### **Verification**

Check whether the DHCP request packets received on the interface are filtered.

### **Related Commands**

**Configuring DHCP Relay Suppression**

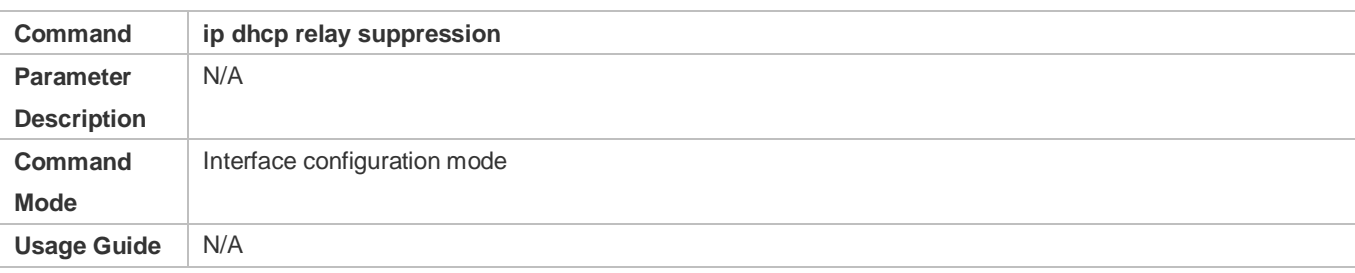

#### **Configuration Example**

#### **Configuring DHCP Relay Suppression**

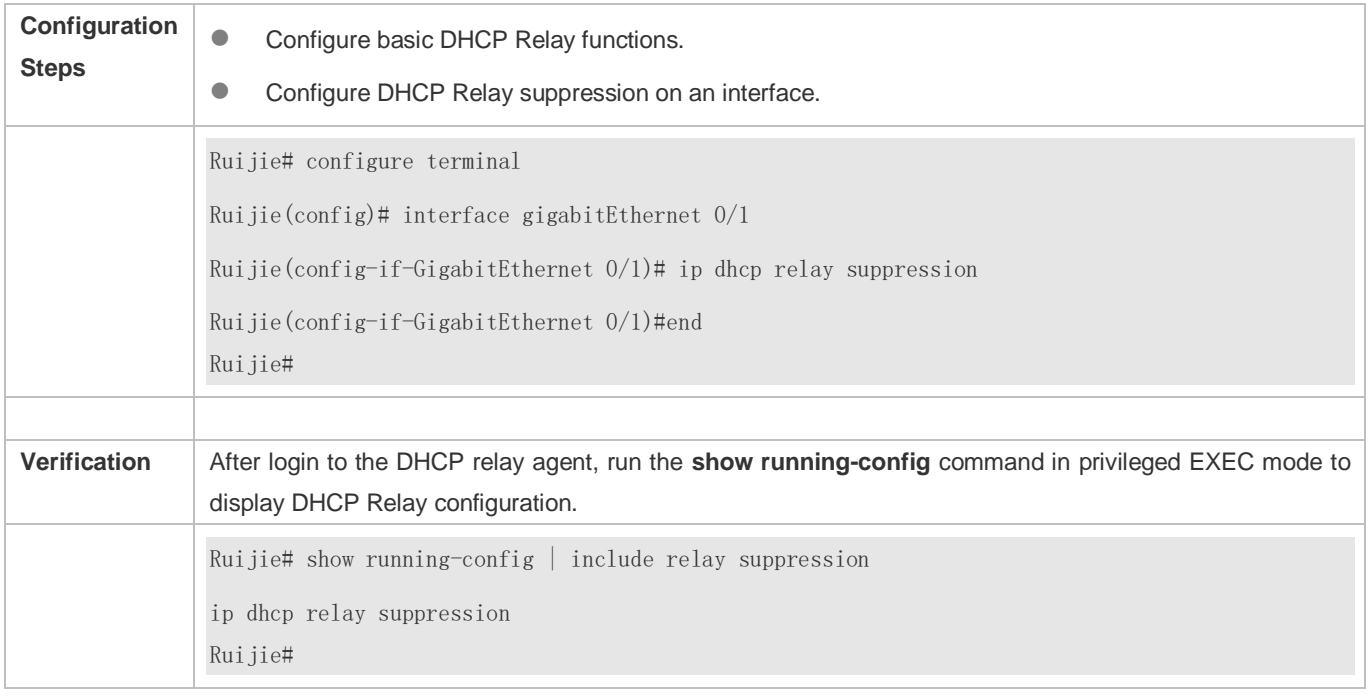

#### **Common Errors**

Basic DHCP Relay functions are not configured.

### **4.4.9 Configuring DHCP Client**

#### **Configuration Effect**

Enable DHCP Client on a device so that it obtains IP addresses and configurations dynamically.

#### **Notes**

Ruijie products support DHCP Client configuration on Ethernet, FR, PPP and HDLC interfaces.

#### **Configuration Steps**

Run the **ip address dhcp** command on an interface.

#### **Verification**

Check whether the interface obtains an IP address.

#### **Related Commands**

### **Configuring DHCP Client**

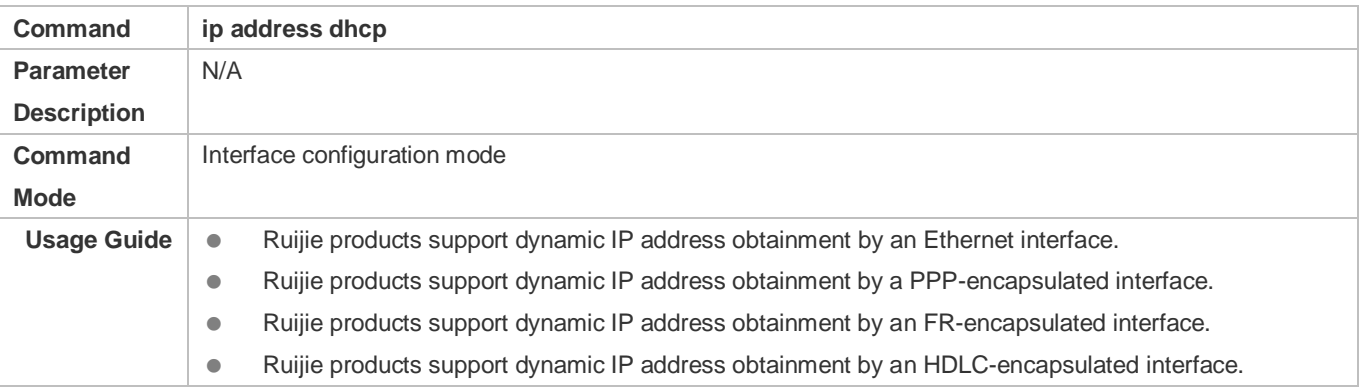

### **Configuration Example**

#### **Configuring DHCP Client**

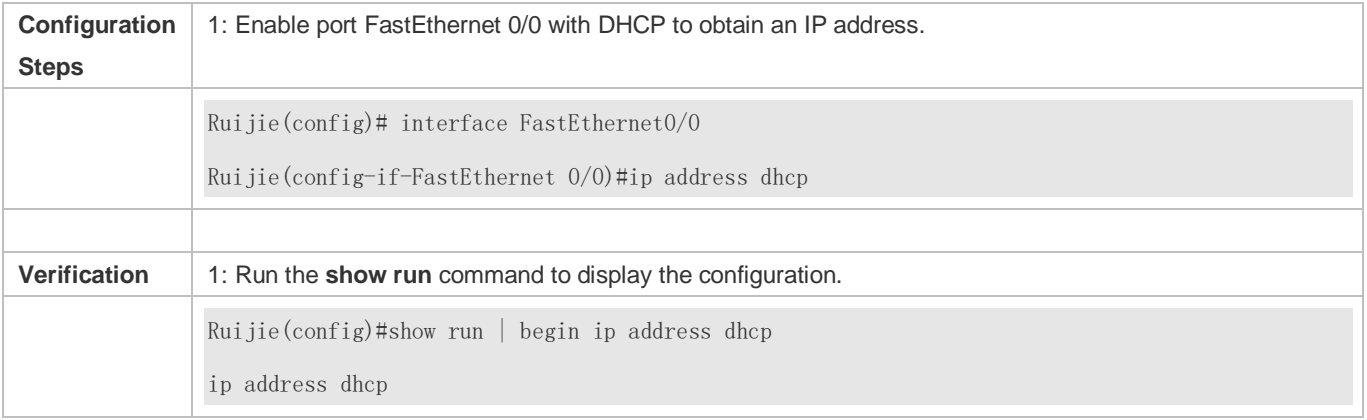

# **4.5 Monitoring**

#### **Clearing**

**A** Running the clear commands may lose vital information and interrupt services.

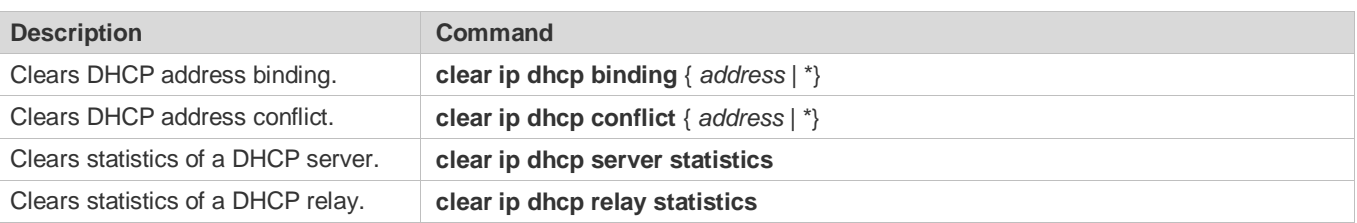

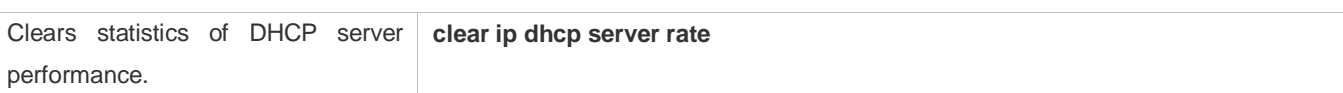

### **Displaying**

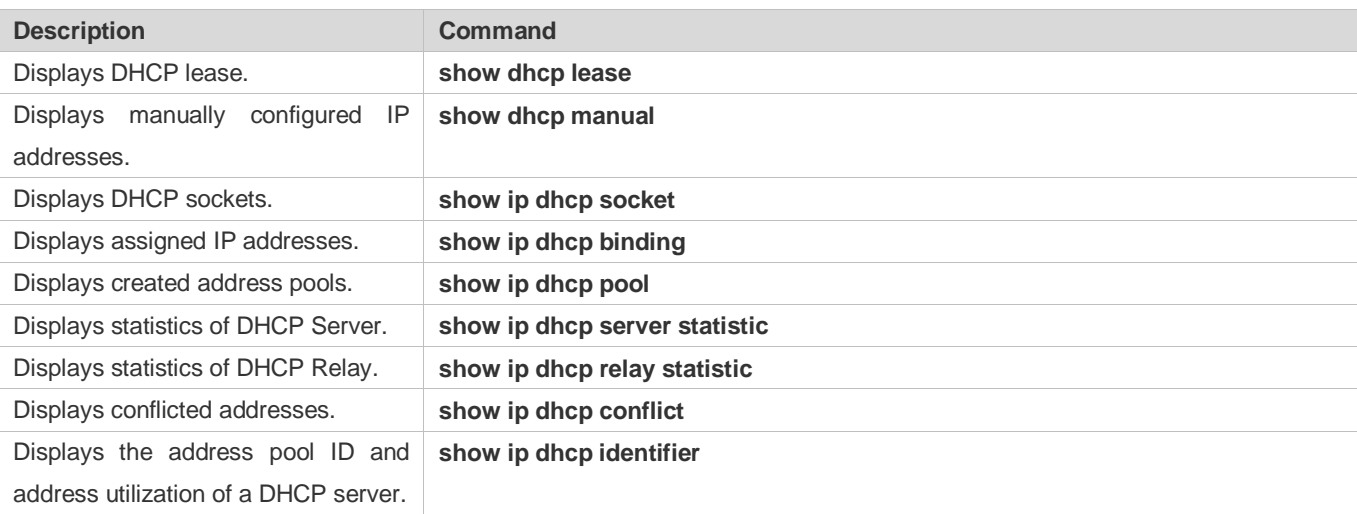

### **Debugging**

System resources are occupied when debugging information is output. Therefore, disable debugging immediately after use.

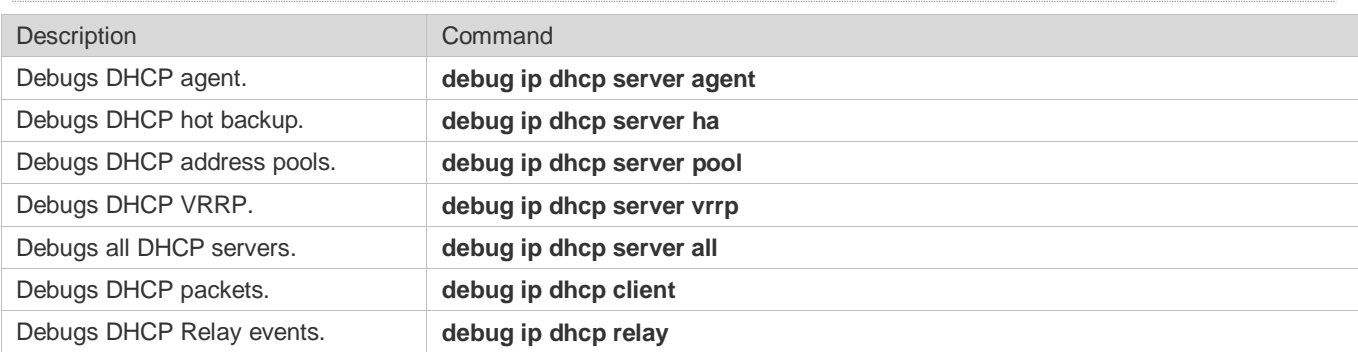

# **5 Configuring DHCPv6**

### **5.1 Overview**

The Dynamic Host Configuration Protocol for IPv6 (DHCPv6) is a protocol that allows a DHCP server to transfer configurations (such as IPv6 addresses) to IPv6 nodes.

As compared with other IPv6 address allocation methods, such as manual configuration and stateless automatic address configuration, DHCPv6 provides the address allocation, prefix delegation, and configuration parameter allocation.

- DHCPv6 is a stateful protocol for automatically configuring addresses and flexibly adding and reusing network addresses, which can record allocated addresses and enhance network manageability.
- By using the prefix delegation of DHCPv6, uplink network devices can allocate address prefixes to downlink network devices, which implements flexible station-level automatic configuration and flexible control of station address space.
- The DHCPv6 configuration parameter allocation solves the problem that parameters cannot be obtained through a stateless automatic address configuration protocol and allocates DNS server addresses and domain names to hosts.

DHCPv6 is a protocol based on the client/server model. A DHCPv6 client is used to obtain various configurations whereas a DHCPv6 server is used to provide various configurations. If the DHCPv6 client and DHCPv6 server are not on the same network link (the same network segment), they can interact with each other by using a DHCPv6 relay agent.

The DHCPv6 client usually discovers the DHCPv6 server by reserving multicast addresses within a link; therefore, the DHCPv6 client and DHCPv6 server must be able to directly communicate with each other, that is, they must be deployed within the same link. This may cause management inconvenience, economic waste (a DHCPv6 server is deployed for each subnet) and upgrade inconvenience. The DHCPv6 relay agent function can solve these problems by enabling a DHCPv6 client to send packets to a DHCPv6 server on a different link. The DHCP relay agent is often deployed within the link where a DHCPv6 client resides and is used to relay interaction packets between the DHCPv6 client and DHCPv6 server. The DHCP relay agent is transparent to the DHCPv6 client.

Figure 5-1

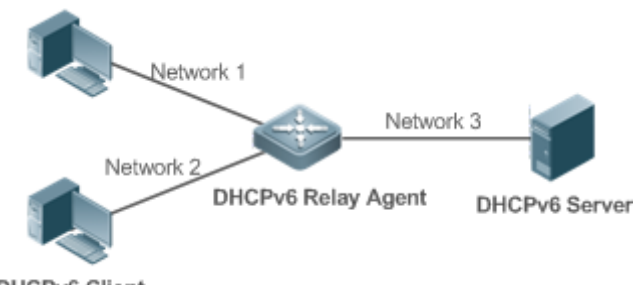

**DHCPv6 Client** 

#### **Protocols and Standards**

- RFC3315: Dynamic Host Configuration Protocol for IPv6
- RFC3633: IPv6 Prefix Options for Dynamic Host Configuration Protocol (DHCP) Version 6
- RFC3646: DNS Configuration Options for Dynamic Host Configuration Protocol for IPv6 (DHCPv6)
- **RFC3736: Stateless DHCP Service for IPv6**
- RFC5417: Control And Provisioning of Wireless Access Points (CAPWAP) Access Controller DHCP Option

## **5.2 Applications**

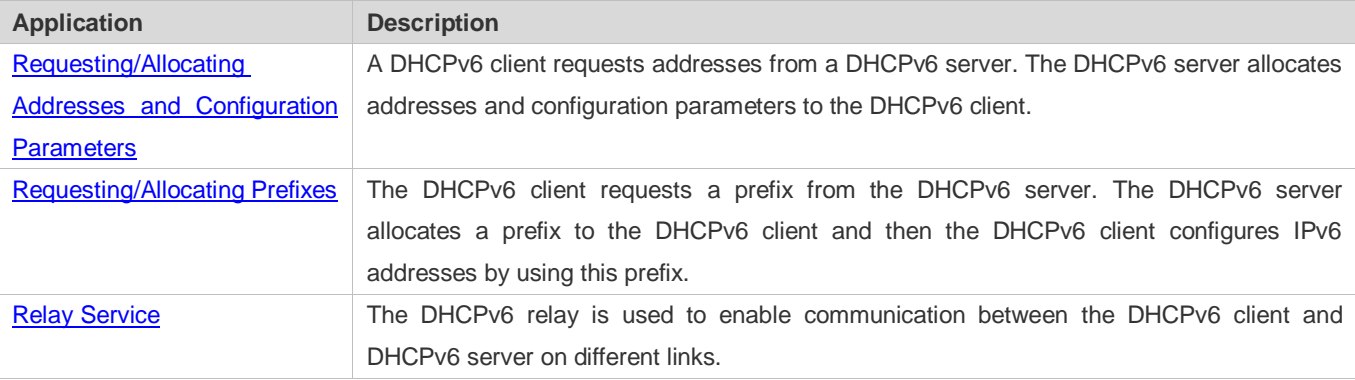

### <span id="page-734-0"></span>**5.2.1 Requesting/Allocating Addresses and Configuration Parameters**

#### **Scenario**

In a subnet, a DHCPv6 client requests addresses from a DHCPv6 server. The DHCPv6 server allocates addresses and configuration parameters to the DHCPv6 client.

As shown in Figure 5-2:

- The DHCPv6 server is configured with IPv6 addresses, DNS servers, domain names and other configuration parameters to be allocated.
- A host works as a DHCPv6 client to request an IPv6 address from the DHCPv6 server. After receiving the request, the DHCPv6 server selects an available address and allocates the address to the host.
- The host can also request a DNS server, domain name and other configuration parameters from the DHCPv6 server.

Figure 5-2

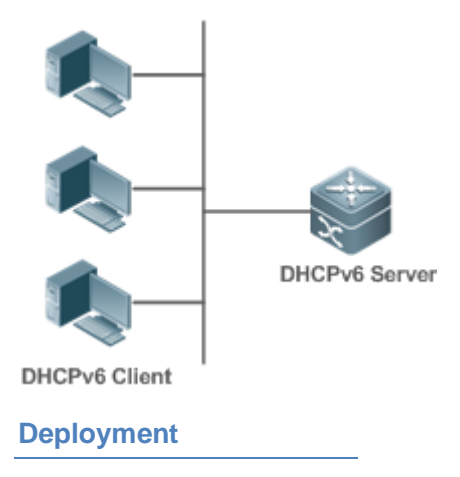

- **Run the DHCPv6 client on a host in the subnet to obtain an IPv6 address and other parameters.**
- Run the DHCPv6 server on a device and configure the IPv6 address and other parameters to allocate the IPv6 address and parameters.

### <span id="page-735-0"></span>**5.2.2 Requesting/Allocating Prefixes**

#### **Scenario**

As shown in Figure 5-3, an uplink device (PE) allocates an IPv6 address prefix for a downlink device (CPE). The CPE generates a new address prefix for the internal subnet based on the obtained prefix. Hosts in the internal subnet of the CPE are configured with addresses through Router Advertisement (RA) by using the new address prefix.

- The PE provides the prefix delegation service as a DHCPv6 server.
- The CPE requests an address prefix from the PE as a DHCPv6 client. After obtaining the address prefix, the CPE generates a new address prefix for the internal subnet and sends an RA message to hosts in the internal subnet.
- The hosts in the internal subnet where CPE resides configure their addresses based on the RA message sent by the CPE.

Figure 5-3

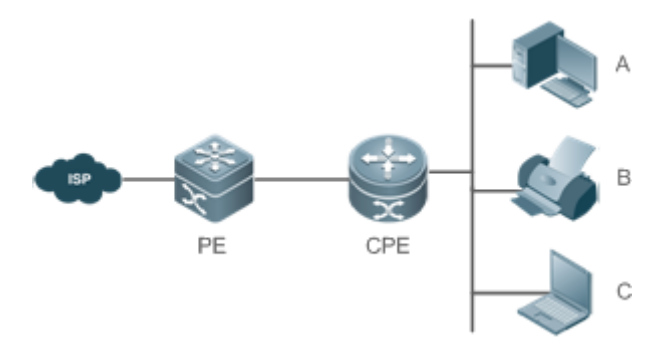

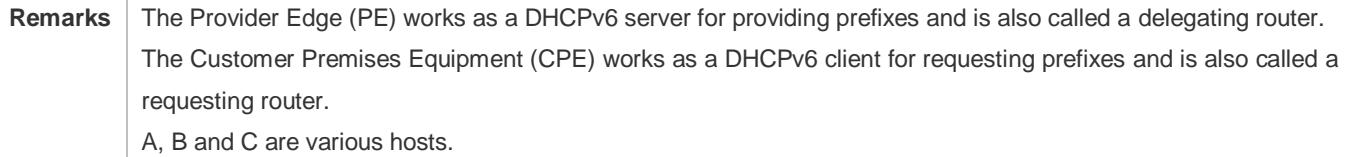

#### **Deployment**

- Run the DHCPv6 server on the PE to implement the prefix delegation service.
- Run the DHCPv6 client on the CPE to obtain address prefixes.
- **Deploy IPv6 ND between the CPE and the hosts to configure the host addresses in the subnet through RA.**

#### <span id="page-735-1"></span>**5.2.3 Relay Service**

#### **Scenario**

The DHCPv6 relay agent provides the relay service for the DHCPv6 client ad DHCPv6 server on different links to enable communication between them.

As shown in Figure 5-4:

- Device 1 is enabled with the DHCPv6 relay agent and destined to 3001::2.
- Device 2 wants to forward packets to other servers through a next-level relay service. Enable the DHCPv6 relay agent on Device 2, set the destination address to FF02::1:2 (all servers and Relay multicast addresses) and specify the egress interface as the layer-3 interface gi 0/1.

Figure 5-4

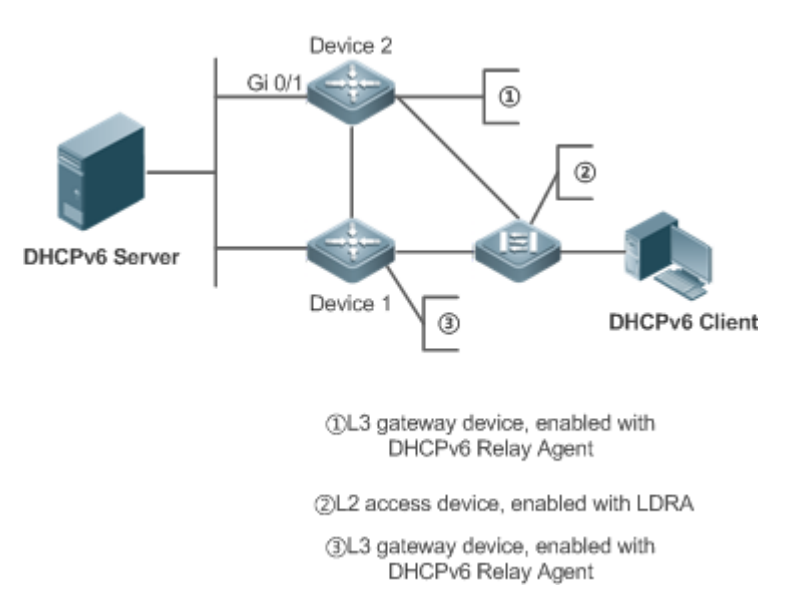

#### **Deployment**

- Enable the DHCPv6 relay agent on device 1 and specify the address as 3000::1.
- Enable the DHCPv6 relay agent on device 2 and specify the address as FF02::1:2.

### **5.3 Features**

#### **Basic Concept**

#### **DUID**

The DHCP Unique Identifier (DUID) identifies a DHCPv6 device. As defined in RFC3315, each DHCPv6 device (DHCPv6 client, relay or server) must have a DUID, which is used for mutual authentication during DHCPv6 message exchange. RFC3315 defines three types of DUIDs:

- DUID Based on Link-Layer address plus Time (DUID-LLT).
- DUID Assigned by Vendor Based on Enterprise Number (DUID-EN).
- **Ink-Layer address (DUID-LL).**

Ruijie DHCPv6 devices use DUID-LLs. The structure of a DUID-LL is as follows:

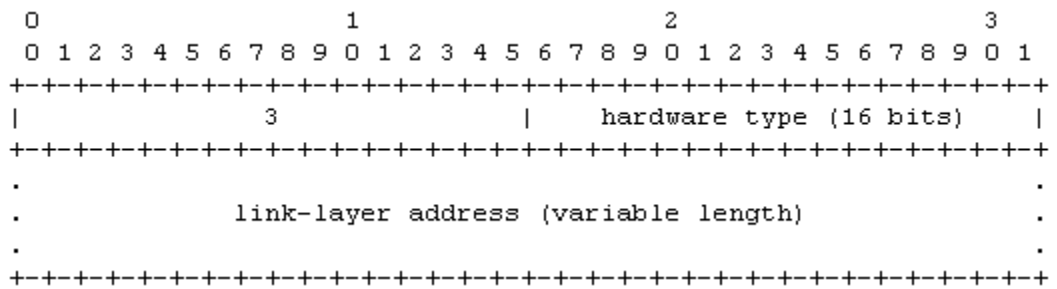

The values of *DUID-LL*, *Hardware type*, and *Link-layer address* are 0x0003, 0x0001 (indicating the Ethernet), and MAC address of a device respectively.

#### **Identity Association (IA)**

A DHCPv6 server allocates IAs to DHCPv6 clients. Each IA is uniquely identified by an identity association identifier (IAID). IAIDs are generated by DHCPv6 clients. A one-to-one mapping is established between IAs and clients. An IA may contain several addresses, which can be allocated by the client to other interfaces. An IA may contain one of the following types of addresses:

- Non-temporary Addresses (NAs), namely, globally unique addresses.
- **Temporary Addresses (TAs), which are hardly used.**
- **•** Prefix Delegation (PD).

Based on the address type, IAs are classified into IA\_NA, IA\_TA, and IA\_PD (three IA-Types). Ruijie DHCPv6 servers support only IA\_NA and IA\_PD.

#### **Binding**

A DHCPv6 binding is a manageable address information structure. The address binding data on a DHCPv6 server records the IA and other configurations of every client. A client can request multiple bindings. The address binding data on a server is present in the form of an address binding table with DUID, IA-Type and IAID as the indexes. A binding containing configurations uses DUID as the index.

#### **DHCPv6 Conflict**

When an address allocated by a DHCPv6 client is in conflict, the client sends a Decline packet to notify the DHCPv6 server that the address is rebound. Then, the server adds the address to the address conflict queue. The server will not allocate the addresses in the address conflict queue. The server supports viewing and clearing of address information in the address conflict queue.

#### **Packet Type**

RFC3315 stipulates that DHCPv6 uses UDP ports 546 and 547 for packet exchange. Specifically, a DHCPv6 client uses port 546 for receiving packets, while a DHCPv6 server and DHCPv6 relay agent use port 547 for receiving packets. RFC3315 defines the following types of packets that can be exchanged among the DHCPv6 server, client, and relay agent:

- Packets that may be sent by a DHCPv6 client to a DHCPv6 server include Solicit, Request, Confirm, Renew, Rebind, Release, Decline, and Information-request.
- **Packets that may be sent by a DHCPv6 server to a DHCPv6 client include Advertise, Reply, and Reconfigure.**
- Packets that may be sent by a DHCPv6 relay agent to another DHCPv6 relay agent or a DHCPv6 server include Relay-forward.
- **Packets that may be sent by a DHCPv6 relay agent to another DHCPv6 relay agent or a DHCPv6 server include** Relay-reply.
- Ruijie DHCPv6 servers do not support the Reconfigure packet.
- Ruijie DHCPv6 clients do not support the Confirm and Reconfigure packets.

#### **Overview**

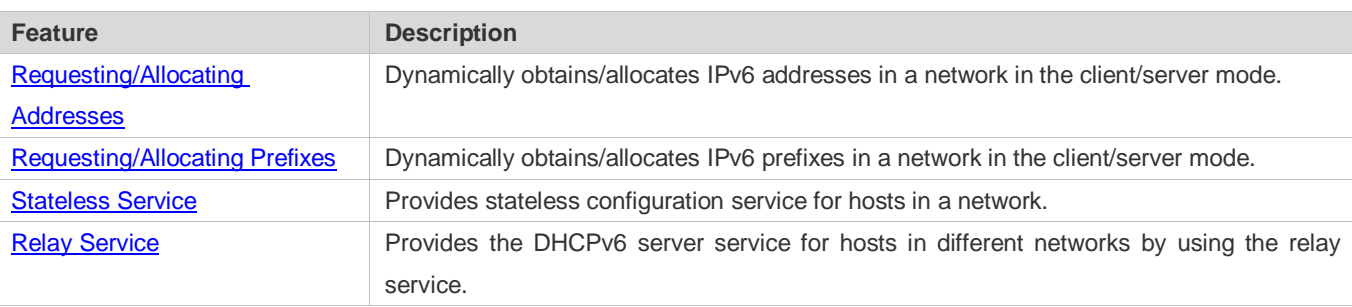

### <span id="page-738-0"></span>**5.3.1 Requesting/Allocating Addresses**

A DHCPv6 client can request IPv6 addresses from a DHCPv6 server.

After being configured with available addresses, a DHCPv6 server can provide IPv6 addresses to hosts in the network, record the allocated addresses and improve the network manageability.

#### **Working Principle**

Network hosts serve as DHCPv6 clients and DHCPv6 servers to implement address allocation, update, confirmation, release and other operations through message exchange.

#### **Four-Message Exchange**

Figure 5-5 shows the four-message exchange process.

Figure 5-5

# **DHCPv6 Client DHCPv6 Server** Solicit Advertise Request

Reply

- A DHCPv6 client sends a Solicit message whose destination address is FF02::1:2 and destination port number is 547 within the local link to request address, prefix and configuration parameter allocation. All DHCPv6 servers or DHCPv6 relay agents within the link will receive the Solicit message.
- After receiving the Solicit message, a DHCPv6 server will send an Advertise message in the unicast mode if it can provide the information requested in the Solicit message. The Advertise message includes the address, prefix and configuration parameters.
- **The DHCPv6 client may receive the Advertise message from multiple DHCPv6 servers. After selecting the most** suitable DHCPv6 server, the DHCPv6 client sends a Request message whose destination address is FF02::1:2 and destination port number is 547 to request address, prefix and configuration parameter allocation.
- After receiving the Request message, the DHCPv6 server creates a binding locally and sends a Reply message in the unicast mode. The Reply message includes the address, prefix and configuration parameters that the DHCPv6 server will allocate to the DHCPv6 client. The DHCPv6 client obtains address, prefix or configuration parameters based on the information in the Reply message.

#### **Two-Message Exchange**

Two-message exchange can be used to complete address, prefix and parameter configuration for DHCPv6 clients more quickly.

Figure 5-6

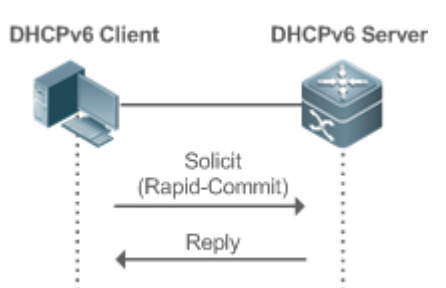

- A DHCPv6 client sends a Solicit message whose destination address is FF02::1:2 and destination port number is 547 within the local link to request address, prefix and configuration parameter allocation. The Solicit message contains Rapid Commit.
- If a DHCPv6 server supports the Rapid Commit option, the DHCPv6 server creates a binding locally and sends a Reply message in the unicast mode. The Reply message includes the address, prefix and configuration parameters to be

allocated to the DHCPv6 client. The DHCPv6 client completes configuration based on the information in the Reply message.

#### **Update and Rebinding**

The DHCPv6 server provides the control address and the updated T1 and T2 in the IA of the message sent to the DHCPv6 client.

Figure 5-7

DHCPv6 Server

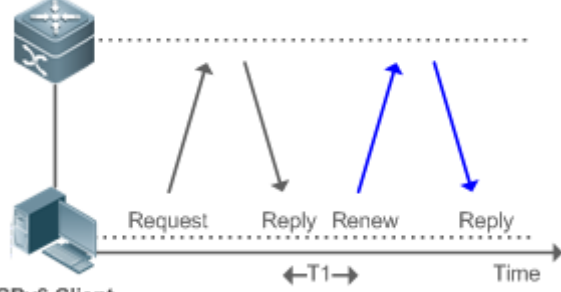

**DHCPv6 Client** 

- The DHCPv6 client will send a Renew multicast message to the DHCPv6 server for updating the address and prefix after T1 seconds. The Renew message contains the DUID of the DHCPv6 server and the IA information to be updated.
- After receiving the Renew message, the DHCPv6 server checks whether the DUID value in the Renew message is equal to the DUID value of the local device. If yes, the DHCPv6 server updates the local binding and sends a Reply message in the unicast mode. The Reply message contains the new T1 and other parameter s.

#### Figure 5-8

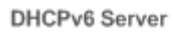

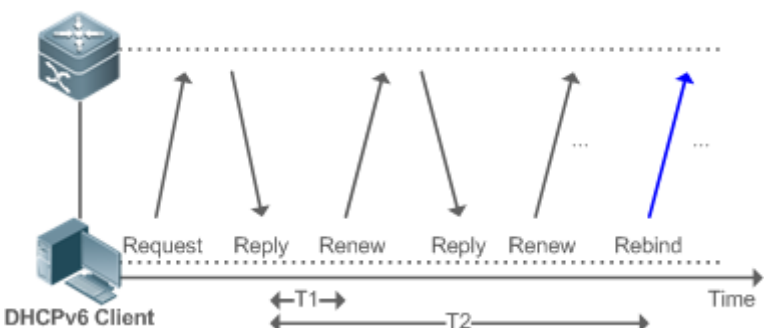

- If no response is received after the DHCPv6 client sends a Renew message to the DHCPv6 server, the DHCPv6 client will send a Rebind multicast message to the DHCPv6 server for rebinding the address and prefix after T2 expires.
- After receiving the Rebind message, the DHCPv6 server (perhaps a new DHCPv6 server) sends a Reply message according to the content of the Rebind message.

#### **Release**

If a DHCPv6 client needs to release an address or a prefix, the DHCPv6 client needs to send a Release message to a DHCPv6 server to notify the DHCPv6 server of the released addresses or prefixes. In this way, the DHCPv6 server can allocate these addresses and prefixes to other DHCPv6 clients.

Figure 5-9

**DHCPv6 Client** 

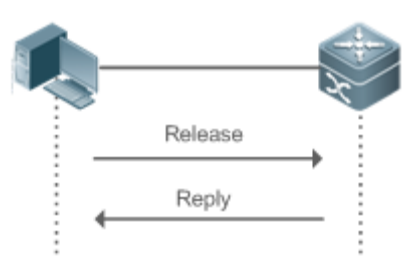

DHCPv6 Server

 After receiving the Release message, the DHCPv6 server removes the corresponding bindings based on the addresses or prefixes in the Release message, and sends a Reply message carrying the state option to the DHCPv6 client.

#### **Confirmation**

After moving to a new link (for example, after restart), a DHCPv6 client will send a Confirm message to the DHCPv6 server on the new link to check whether the original addresses are still available.

Figure 5-10

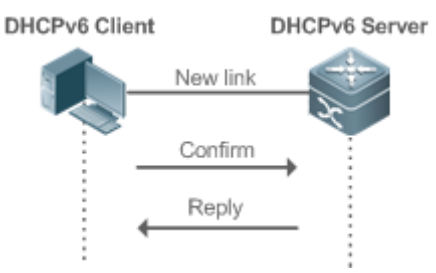

 After receiving the Confirm message, the DHCPv6 server performs confirmation based on the address information in the Confirm message, and sends a Reply message carrying the state option to the DHCPv6 client. If the confirmation fails, the DHCPv6 client may initiate a new address allocation request.

#### **DHCPv6 Conflict**

If the DHCPv6 client finds that the allocated addresses have been used on the link after address allocation is completed, the DHCPv6 client sends a Decline message to notify the DHCPv6 server of the address conflict.

Figure 5-11

#### **DHCPv6 Client DHCPv6** Server

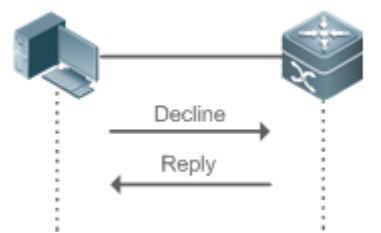

- The DHCPv6 client includes the IA information of the conflicted addresses in the Decline message.
- After receiving the Decline message, the DHCPv6 server marks the addresses in the Decline message as "declined" and will not allocate these addresses . Then, the DHCPv6 server sends a Reply message carrying the state option to the DHCPv6 client. You can manually clear addresses marked as "declined" to facilitate re-allocation.

#### **Related Configuration**

- **Enabling the DHCPv6 Server Function on an Interface**
- By default, an interface is not enabled with the DHCPv6 server function.
- You can run the **ipv6 dhcp server** command to enable the DHCPv6 server function for the interface.
- The DHCPv6 server function must be enabled on a layer-3 interface. Д
- **Allocating Addresses Through the DHCPv6 Server**
- By default, the DHCPv6 server has no configuration pool and is not configured with addresses to be allocated.
- You can run the **ipv6 dhcp pool** command to create a configuration pool.
- You can run the **iana-address** command to configure addresses to be allocated and the **preferred lifetime** and **valid lifetime** values.
- **Clearing Conflicted Addresses Through the DHCPv6 Server**
- By default, the DHCPv6 server does not clear conflicted addresses that are detected.
- You can run the **clear ipv6 dhcp conflict** command to clear conflicted addresses so that these addresses can be reused.

#### **Enabling the DHCPv6 Client Address Request Function on an Interface**

- By default, an interface is not enabled with the DHCPv6 client address request function.
- You can run the **ipv6 dhcp client ia** command to enable the DHCPv6 client address request function for the interface.

The DHCPv6 client address request function is effective only on a layer-3 interface.

### <span id="page-743-0"></span>**5.3.2 Requesting/Allocating Prefixes**

Configure available prefixes on the DHCPv6 server. By using the prefix delegation of DHCPv6, uplink network devices can allocate address prefixes to downlink network devices, which implements flexible station-level automatic configuration and flexible control of station address space.

### **Working Principle**

Downlink network devices serve as DHCPv6 clients to exchange messages with the DHCPv6 server to implement address allocation, update, release and other operations. Downlink network devices obtain, update, rebind and release prefixes by using the four-/two-message exchange mechanism similar to that for allocating addresses. However, prefix allocation is different from address allocation in the following aspects:

- In message exchange using the prefix delegation, the Confirm and Decline messages are not used.
- If a DHCPv6 client moves to a new link and needs to check whether the prefix information is available, it performs confirmation through Rebind and Reply message exchange.
- $\bullet$  The IA type in various messages is IA PD.

For the message exchange using the prefix delegation, refer to the section "Requesting/Allocating Addresses".  $\bullet$ 

#### **Related Configuration**

**Enabling the DHCPv6 Server Function on an Interface**

- By default, an interface is not enabled with the DHCPv6 server function.
- You can run the **ipv6 dhcp server** command to enable the DHCPv6 server function for the interface.
- The DHCPv6 server function is effective only on a layer-3 interface.

#### **Prefix Delegation of the DHCPv6 Server**

- By default, the DHCPv6 server has no configuration pool and is not configured with prefixes.
- You can run the **ipv6 dhcp pool** command to create a configuration pool.
- You can run the **prefix-delegation** command to allocate specified prefixes to a specific DHCPv6 client.
- You can run the **prefix-delegation pool** command to configure a prefix pool so that all prefixes requested by the DHCPv6 client are allocated from this pool.

#### **Enabling the DHCPv6 Client Prefix Request Function on an Interface**

By default, an interface is not enabled with the DHCPv6 client prefix request function.

You can run the **ipv6 dhcp client pd** command to enable or disable the DHCPv6 client prefix request function for the interface.

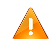

The DHCPv6 client prefix request function is effective only on a layer-3 interface.

### <span id="page-744-0"></span>**5.3.3 Stateless Service**

When a DHCPv6 client needs only configuration parameters, the DHCPv6 stateless service can be used to obtain related configuration parameters which cannot be obtained through a stateless automatic address configuration protocol, such as the DNS server address.

#### **Working Principle**

Network hosts serve as DHCPv6 clients to exchange messages with the DHCPv6 server to obtain and update configuration parameters.

#### **Message Exchange Using the Stateless Service**

#### Figure 5-12

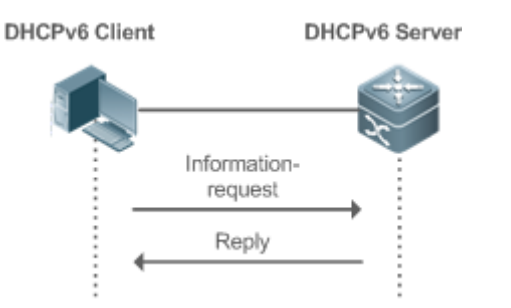

- A DHCPv6 client sends an Information-request message to a DHCPv6 server to request stateless messages. Usually, this message does not contain the DUID of the specified DHCPv6 server.
- The DHCPv6 server sends a Reply message containing the configuration parameters to the DHCPv6 client.

#### **Related Configuration**

- **Enabling the DHCPv6 Server Function on an Interface**
- By default, an interface is not enabled with the DHCPv6 server function.
- You can run the **ipv6 dhcp server** command to enable or disable the DHCPv6 server function for the interface.

The DHCPv6 server function is effective only on a layer-3 interface. Л

#### **Stateless Service of a DHCPv6 Server**

- By default, the DHCPv6 server has no configuration pool and is not configured with configuration parameters.
- You can run the **ipv6 dhcp pool** command to create a configuration pool.
- You can run the **dns-server** command to add a DNS server.
- You can run the **domain-name** command to add a domain name.
- You can run the **option52** command to add the IPv6 address of the CAPWAP AC.

#### **Stateless Service of a DHCPv6 Client**

By default, an interface is not enabled with the stateless service of the DHCPv6 client.

If a host receives an RA message containing the O flag, it will enable the stateless service.

#### <span id="page-745-0"></span>**5.3.4 Relay Service**

When the DHCPv6 client and DHCPv6 server are on different links, the DHCPv6 client can relay related messages to the DHCPv6 server through the DHCPv6 relay agent. The DHCPv6 server also relays the response to the DHCPv6 client through the relay agent.

#### **Working Principle**

When receiving a message from the DHCPv6 client, the DHCPv6 relay agent creates a Relay-forward message. This message contains the original message from the DHCPv6 client and some options added by the relay agent. Then, the relay agent sends the Relay-forward message to a specified DHCPv6 server or a specified multicast address FF05::1:3.

After receiving the Relay-forward message, the DHCPv6 server extracts the original message from the DHCPv6 client f for processing. Then, the DHCPv6 server constructs a response to the original message, encapsulates the response in a Relay-reply message, and then sends the Relay-reply message to the DHCPv6 relay agent.

After receiving the Relay-reply message, the DHCPv6 relay agent extracts the original message from the DHCPv6 server for processing, and forwards the message to the DHCPv6 client.

Multi-level relay agents are allowed between the DHCPv6 client and DHCPv6 server.

#### **DHCPv6 Relay Agent**

#### Figure 5-13

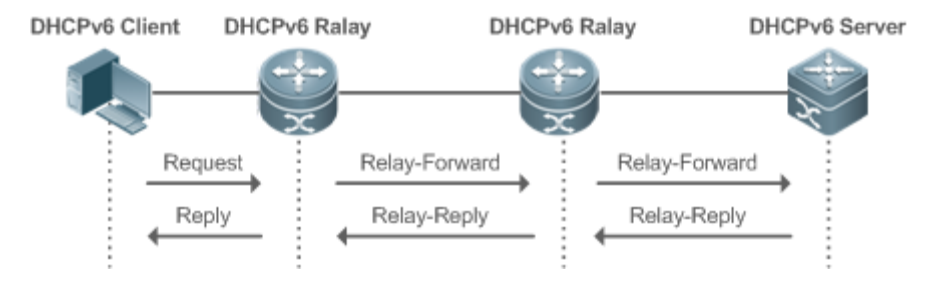

 The DHCPv6 relay agent performs message encapsulation and decapsulation between the DHCPv6 client and DHCPv6 server to enable communication between the DHCPv6 client and DHCPv6 server on different links.

## **5.4 Configuration**

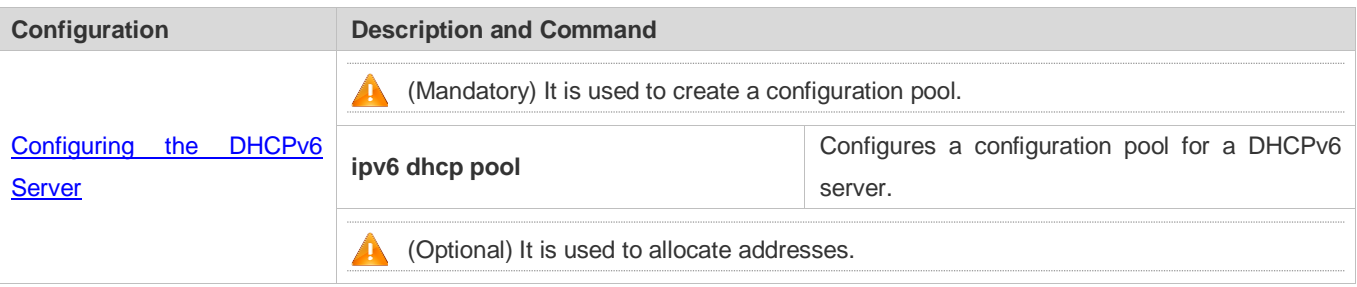

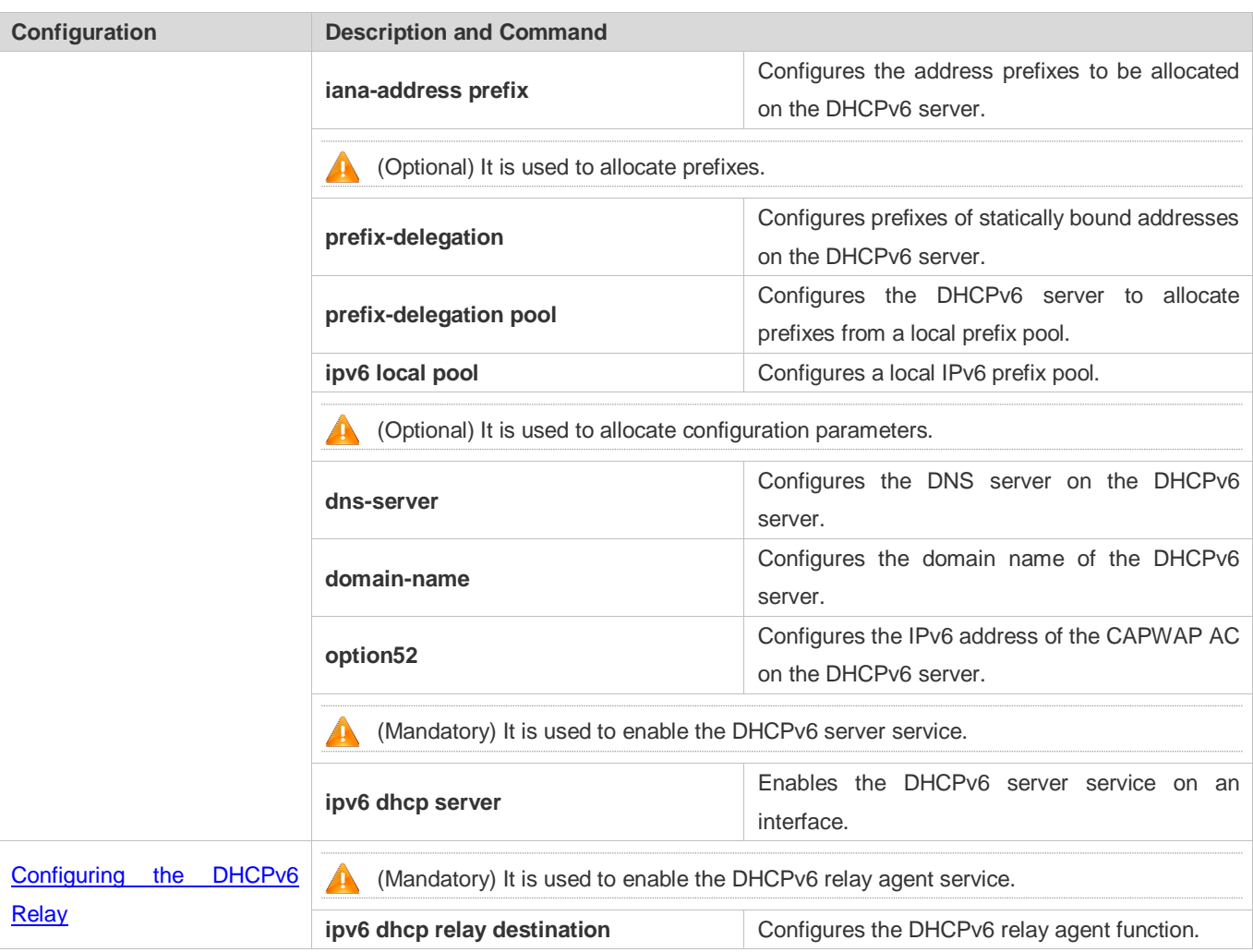

### <span id="page-746-0"></span>**5.4.1 Configuring the DHCPv6 Server**

### **Configuration Effect**

 An uplink device can automatically allocate DHCPv6 addresses, prefixes and configuration parameters to a downlink device.

#### **Notes**

- To provide the DHCPv6 server service, you must specify a DHCPv6 server configuration pool.
- $\bullet$  The name of the configuration pool cannot be too long.
- When enabling the DHCPv6 server service, you must specify a configuration pool.
- Only the Switch Virtual Interface (SVI), routed port and L3 aggregate port (AP) support this configuration.

#### **Configuration Steps**

**Configuring a DHCPv6 Server Configuration Pool**

- $\bullet$  Mandatory.
- Unless otherwise specified, you should configure a DHCPv6 server configuration pool on all devices that need to provide the DHCPv6 server service.
- **Configuring the Address Prefixes to Be Allocated on the DHCPv6 Server**
- **Optional.**
- To provide the address allocation service, you should configure address prefixes to be allocated on all devices that need to provide the DHCPv6 server service.
- **Configuring Prefixes of Static Addresses on the DHCPv6 Server**
- **Optional.**
- To provide the prefix delegation service for statically bound addresses, you should configure prefixes of statically bound addresses on all devices that need to provide the DHCPv6 server service.
- **Configuring the DHCPv6 Server to Allocate Prefixes from a Local Prefix Pool**
- **Optional.**
- To provide the prefix delegation service, you should specify a local prefix pool on all devices that need to provide the DHCPv6 server service.
- **Configuring a Local IPv6 Prefix Pool**
- **Optional.**
- To provide the prefix delegation service through a prefix pool, you should specify a local prefix pool on all devices that need to provide the DHCPv6 server service.
- **Configuring the DNS Server on the DHCPv6 Server**
- **Optional.**
- To allocate DNS servers, you should configure the DNS server on all devices that need to provide the DHCPv6 server service.
- **Configuring Domain Names on the DHCPv6 Server**
- **Optional.**
- To allocate domain names, you should configure domain names on all devices that need to provide the DHCPv6 server service.
- **Configuring the IPv6 Address of the CAPWAP AC on the DHCPv6 Server**
- **Optional.**
- To allocate CAPWAP AC information, you should configure the IPv6 address of the CAPWAP AC on all devices that need to provide the DHCPv6 server service.

#### **Enabling the DHCPv6 Server Service**

- $•$  Mandatory.
- Unless otherwise specified, you should enable the DHCPv6 server service on specific interfaces of all devices that need to provide the DHCPv6 server service.

#### **Verification**

The DHCPv6 server allocates addresses, prefixes or configuration parameters for the DHCPv6 client.

- **The DHCPv6 client obtains the required information.**
- **The DHCPv6 server successfully creates a local binding.**

#### **Related Commands**

#### **Configuring a DHCPv6 Server Configuration Pool**

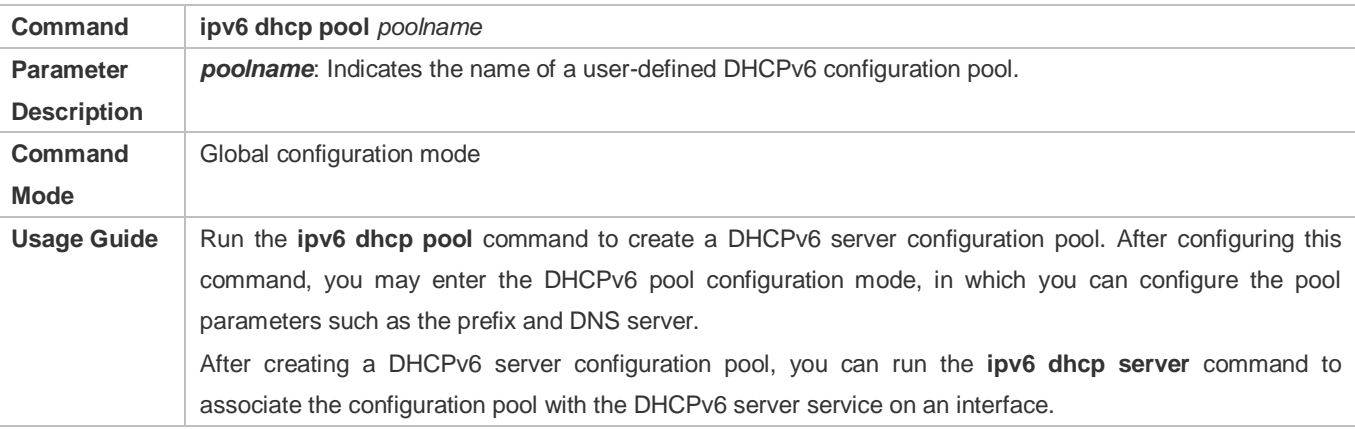

#### **Configuring the IA\_NA Address Prefix for the DHCPv6 Server**

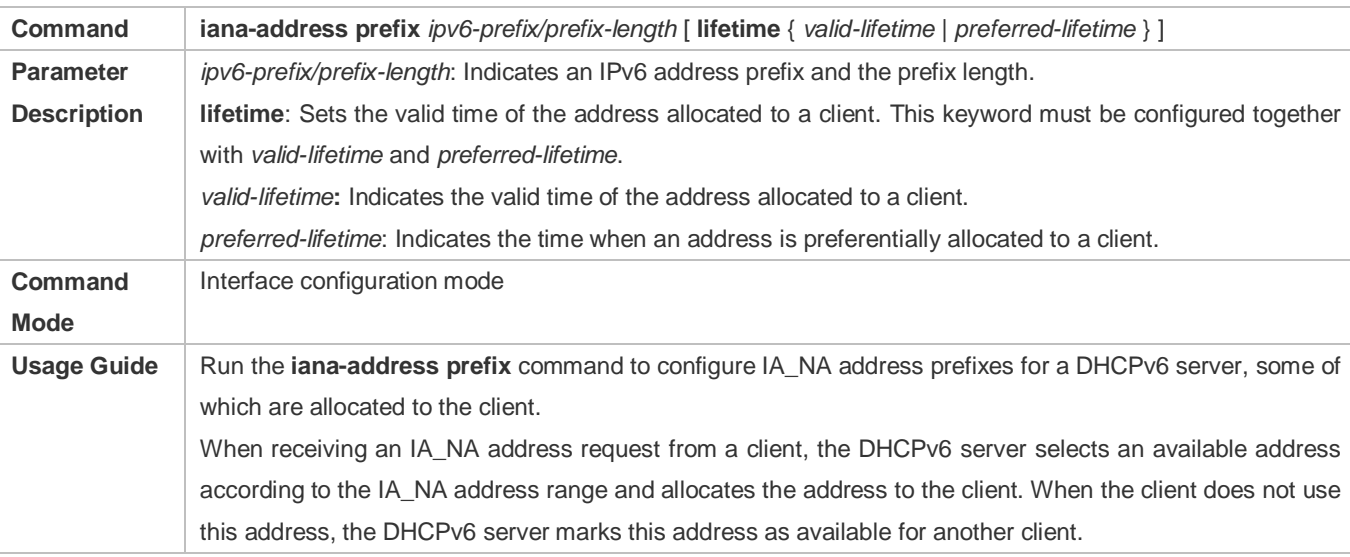

**Configuring Prefixes of Statically Bound Addresses on the DHCPv6 Server**

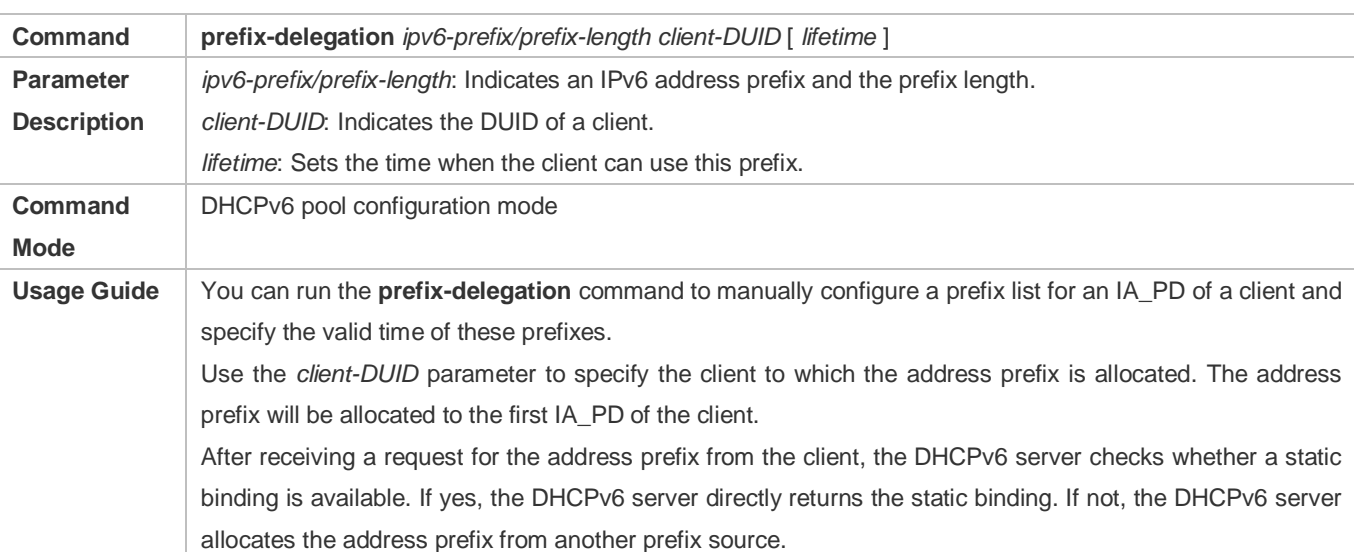

### **Configuring the DCHPv6 Server to Allocate Prefixes from a local prefix pool**

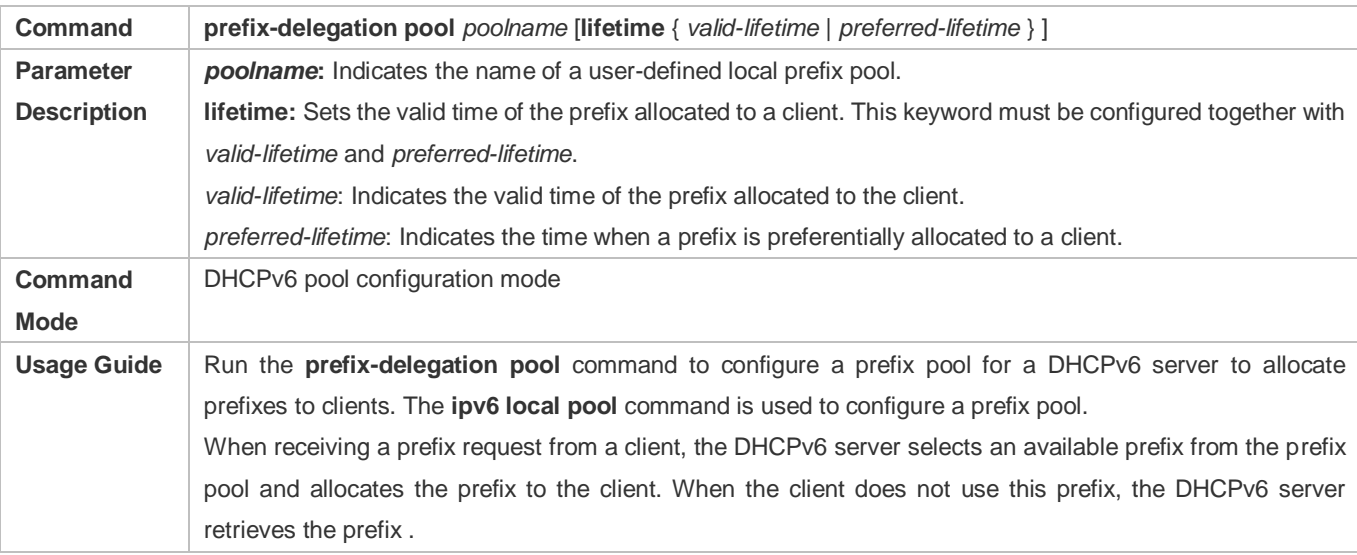

### **Configuring a Local IPv6 Prefix Pool**

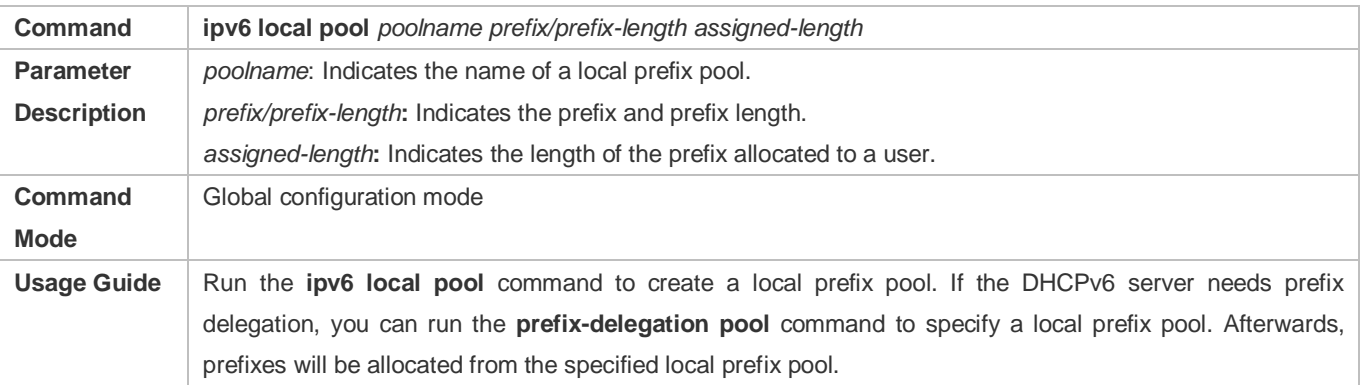

### **Configuring the DNS Server on the DHCPv6 Server**

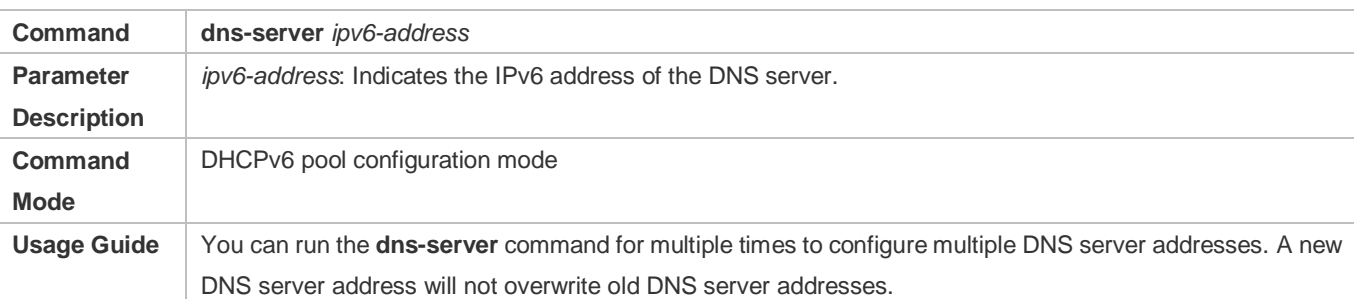

### **Configuring Domain Names on the DHCPv6 Server**

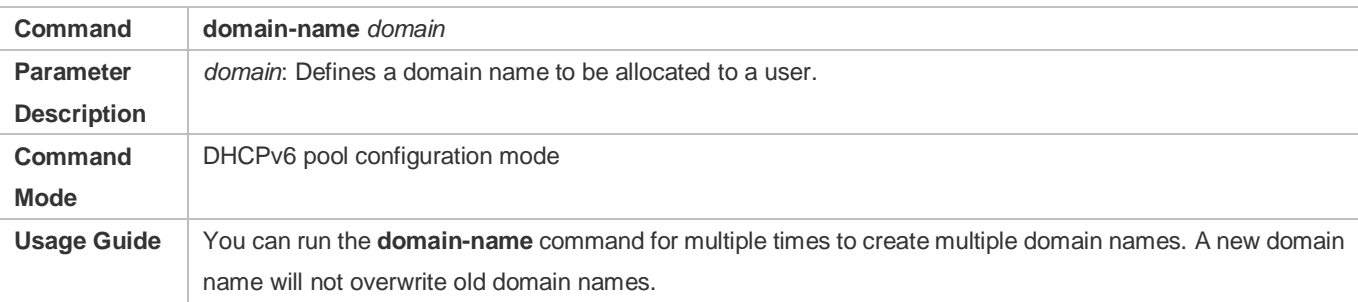

#### **Configuring the option52 on the DHCPv6 Server**

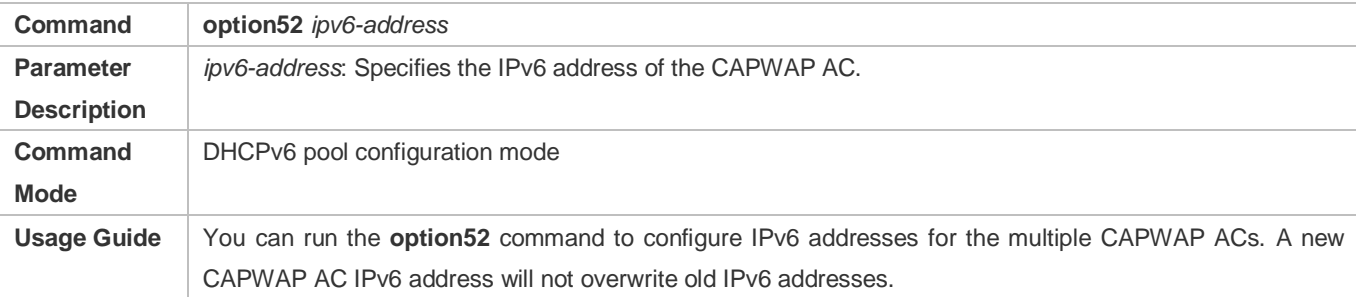

### **Enabling the DHCPv6 Server Service**

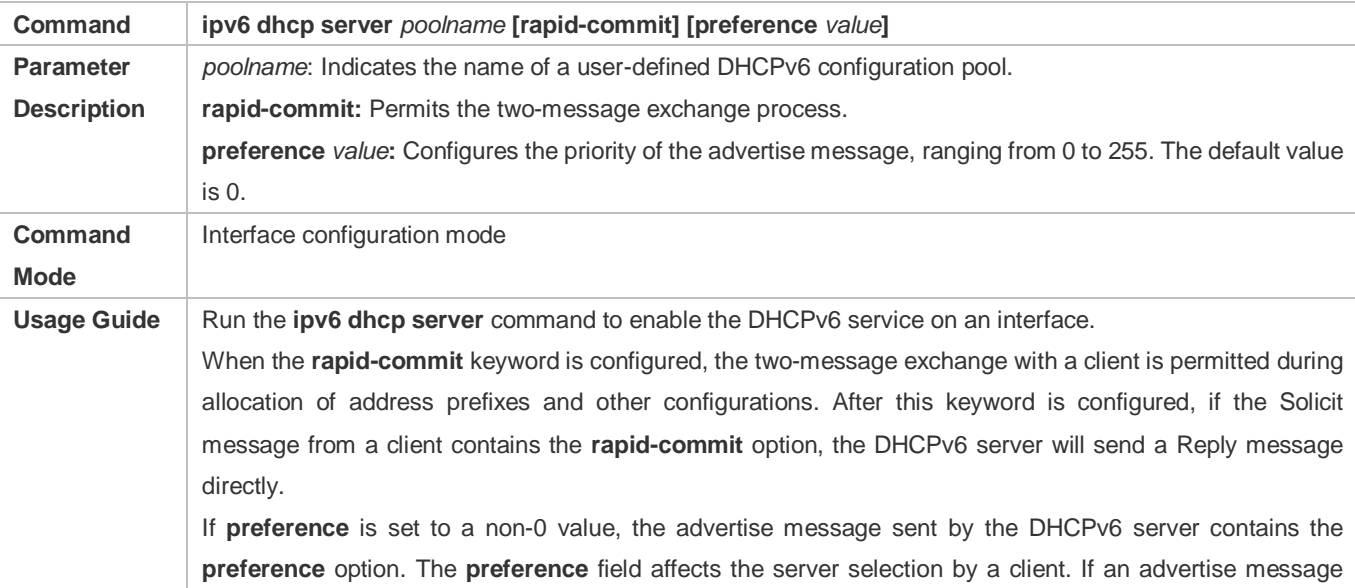

does not contain this field, the value of **preference** is considered **0**. If the value of **preference** received by the client is 255, the client sends a request to the server immediately to obtain configurations. The DHCPv6 client, server, and relay functions are mutually exclusive. An interface can be configured with only one function at a time.

### **Configuration Example**

#### **Configuring the DHCPv6 Server**

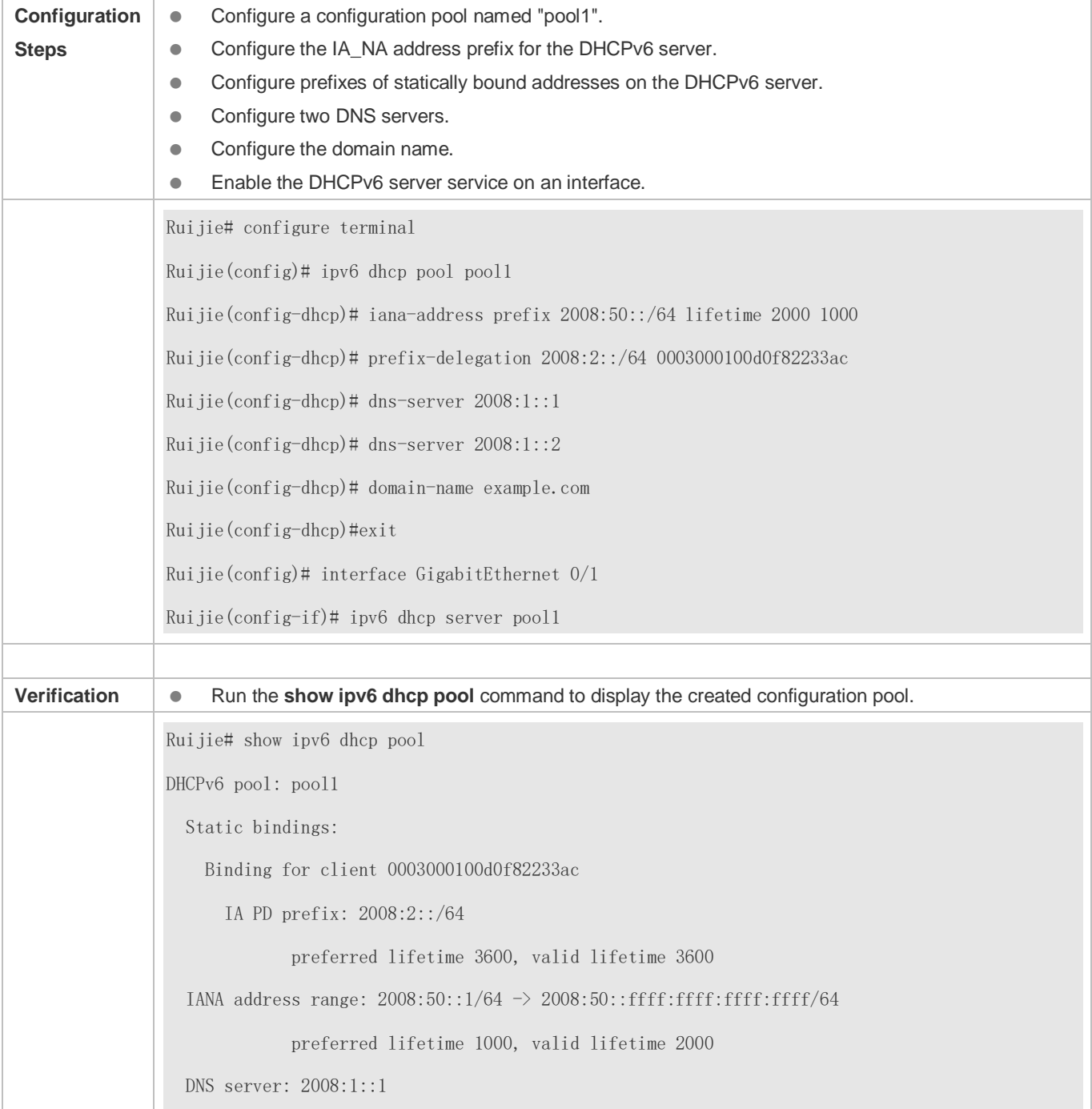

DNS server: 2008:1::2

Domain name: example.com

#### **Common Errors**

- The specified pool name is too long.
- The number of the configuration pools exceeds the system limit (256).
- The configuration is performed on other interfaces than the Switch Virtual Interface (SVI), routed port and L3 AP port.
- The number of interfaces configured with the DHCPv6 server service exceeds the system limit (256).
- The specified value of **valid lifetime** is smaller than that of **preferred lifetime**.
- An invalid IA\_NA address is specified.
- The number of address ranges exceeds the system limit (20).
- When prefixes of statically bound addresses are configured, the specified DUIDs are too long.
- The number of prefixes of statically bound addresses exceeds the system limit (1024).
- When a local prefix pool is configured, the specified value of **valid lifetime** is smaller than that of **preferred lifetime**.
- The number of DNS servers exceeds the system limit (10).
- The number of domain names exceeds the system limit (10).
- The number of option52 addresses exceeds the system limit (10).

### <span id="page-752-0"></span>**5.4.2 Configuring the DHCPv6 Relay**

#### **Configuration Effect**

 A DHCPv6 relay agent can be configured for address allocation, prefix delegation and parameter allocation to enable communication between the DHCPv6 client and server on different links.

#### **Notes**

 A destination address must be specified. If the destination address is a multicast address (such as FF05::1:3), you also need to specify an egress interface.

#### **Configuration Steps**

- **Configuring the DHCPv6 Relay Agent Function**
- $\bullet$  Mandatory.
- Unless otherwise specified, you should configure the DHCPv6 relay agent function on all devices that need to provide the DHCPv6 relay agent service.

#### **Verification**

The DHCPv6 client and DHCPv6 server exchange messages through the relay agent.

- Check whether the interface is enabled with the DHCPv6 relay.
- Check whether the DHCPv6 relay agent can receive and send messages.

#### **Related Commands**

#### **Configuring the DHCPv6 Relay Agent Function**

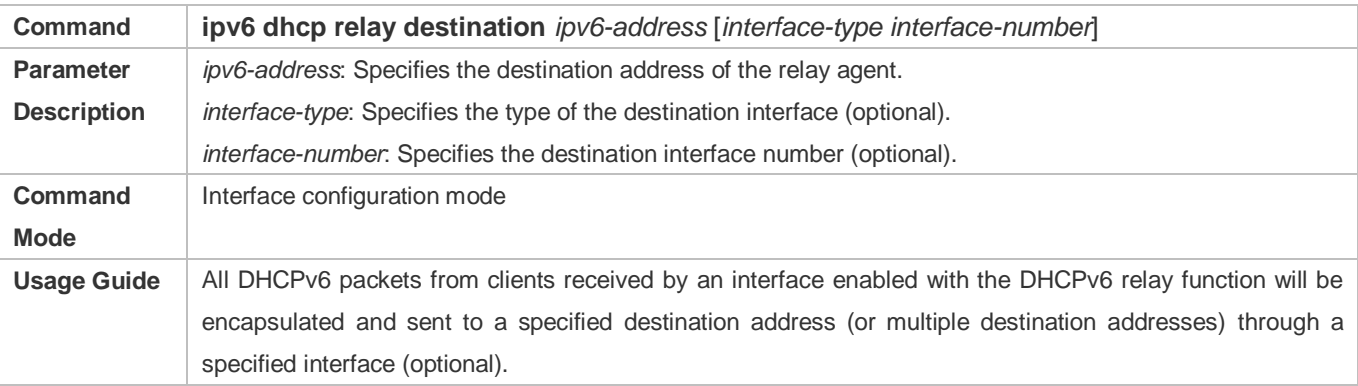

### **Configuration Example**

#### **Configuring the DHCPv6 Relay**

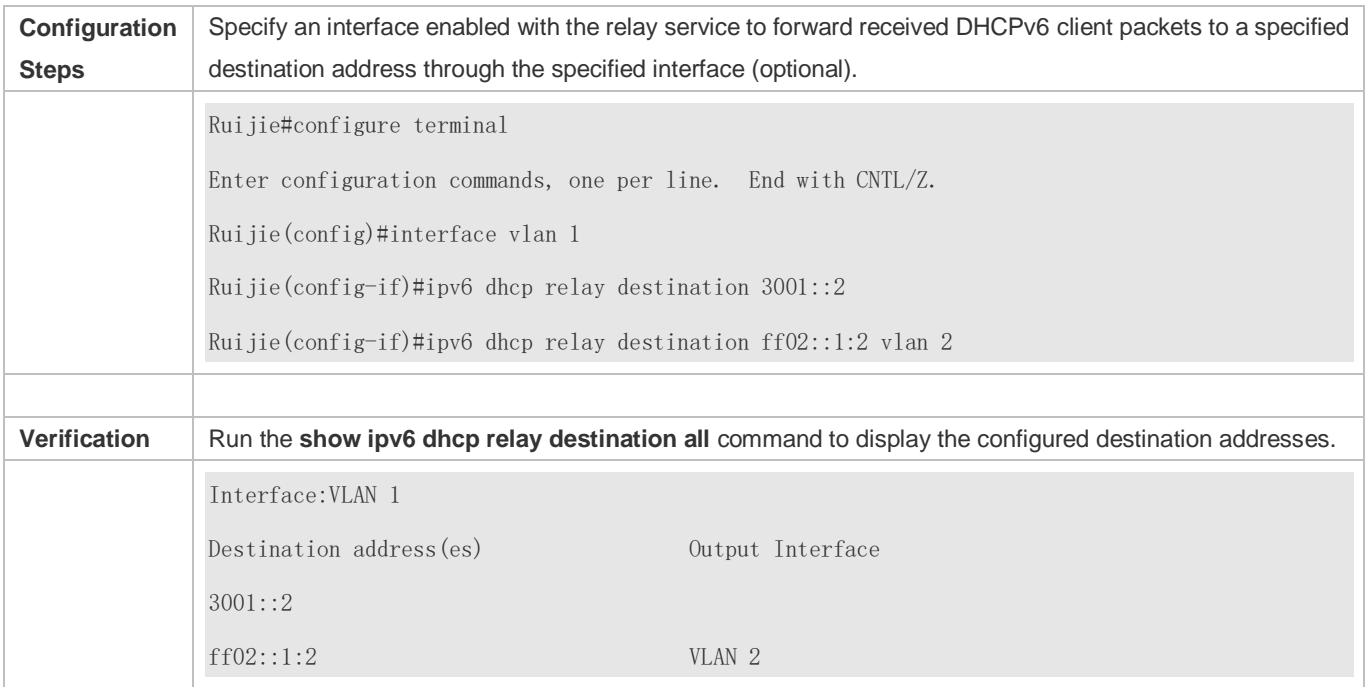

#### **Common Errors**

The configuration is performed on other interfaces than the Switch Virtual Interface (SVI), routed port and L3 AP port.

# **5.5 Monitoring**

### **Clearing**

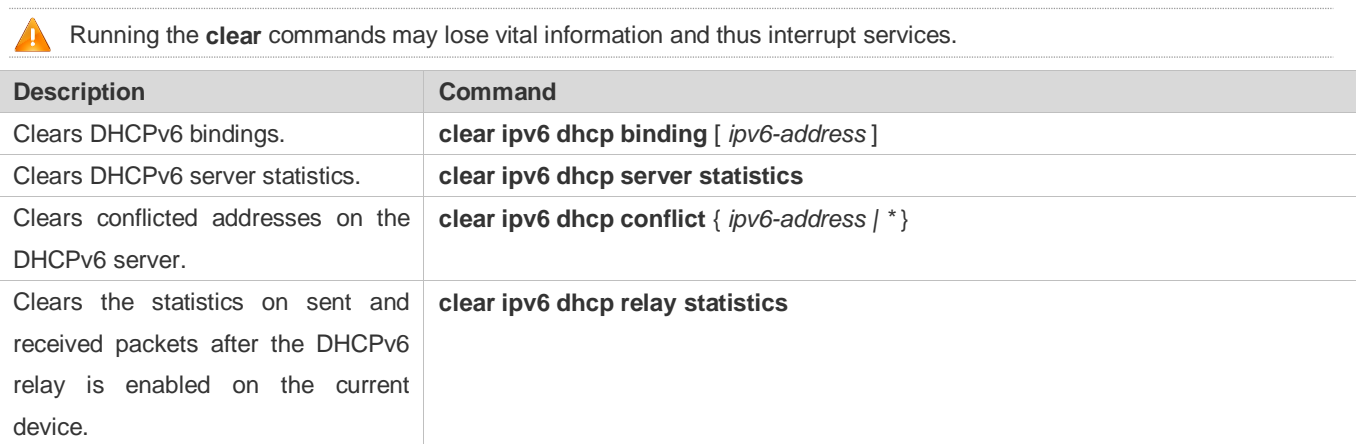

### **Displaying**

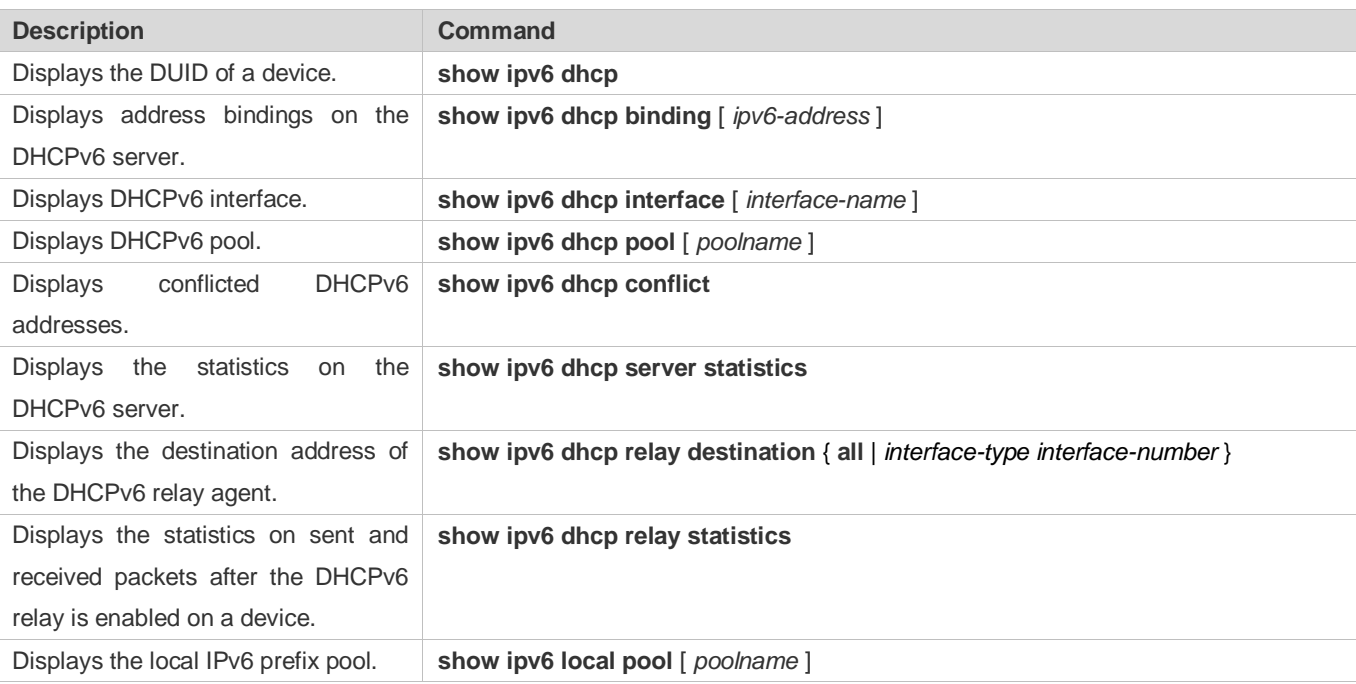

### **Debugging**

**A** System resources are occupied when debugging information is output. Therefore, disable debugging immediately after use.

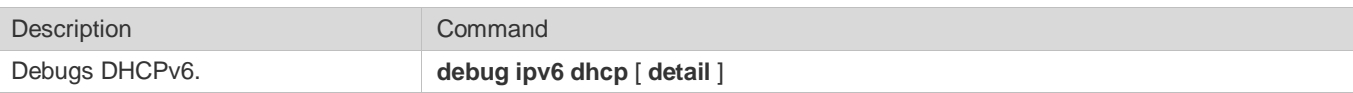

# **6 Configuring DNS**

### **6.1 Overview**

A Domain Name System (DNS) is a distributed database containing mappings between domain names and IP addresses on the Internet, which facilitate users to access the Internet without remembering IP strings that can be directly accessed by computers. The process of obtaining an IP address through the corresponding host name is called domain name resolution (or host name resolution).

### **Protocols and Standards**

- **RFC1034: DOMAIN NAMES CONCEPTS AND FACILITIES**
- RFC1035: DOMAIN NAMES IMPLEMENTATION AND SPECIFICATION

### **6.2 Applications**

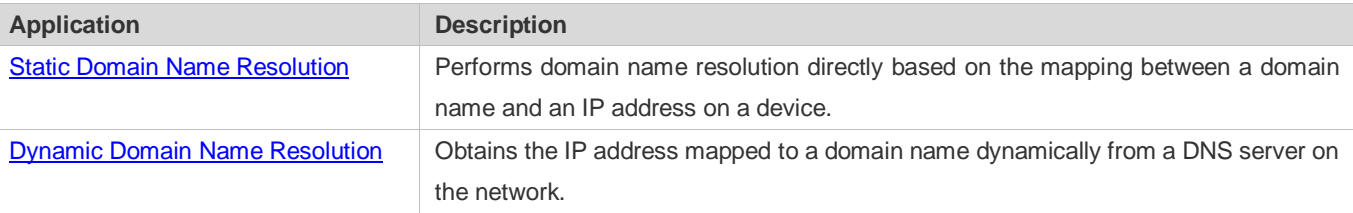

### <span id="page-755-0"></span>**6.2.1 Static Domain Name Resolution**

#### **Scenario**

- **Preset the mapping between a domain name and an IP address on a device.**
- When you perform domain name operations (such as Ping and Telnet) through application programs, the system can resolve the IP address without being connected to a server on the network.

#### **Deployment**

**P** Preset the mapping between a domain name and an IP address on a device.

### <span id="page-755-1"></span>**6.2.2 Dynamic Domain Name Resolution**

#### **Scenario**

- **DNS Server is deployed on the network to provide the domain name service.**
- **•** Domain name "host.com" is deployed on the network.
- Device-A applies to DNS Server for domain name "host.com".
#### Figure 6-1 Dynamic Domain Name Resolution

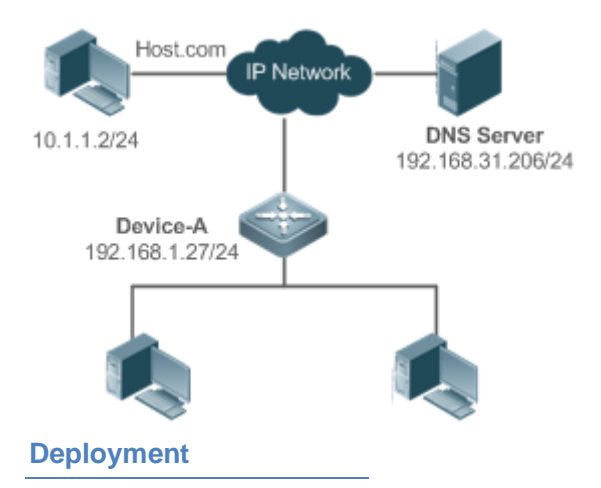

**• Deploy DNS Server as the DNS server of Device-A.** 

## **6.3 Features**

#### **Basic Concepts**

#### **DNS**

The DNS consists of a resolver and a DNS server. The DNS server stores the mappings between domain names and IP addresses of all hosts on the network, and implements mutual conversion between the domain names and IP addresses. Both the TCP and UDP port IDs of DNS are 53, and generally a UDP port is used.

#### **Features**

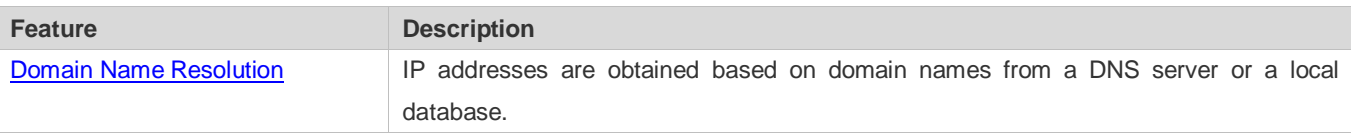

## <span id="page-756-0"></span>**6.3.1 Domain Name Resolution**

#### **Working Principle**

#### **Static Domain Name Resolution**

Static domain name resolution means that a user presets the mapping between a domain name and an IP address on a device. When you perform domain name operations (such as Ping and Telnet) through application programs, the system can resolve the IP address without being connected to a server on the network.

#### **Dynamic Domain Name Resolution**

Dynamic domain name resolution means that when a user perform domain name operations through application programs, the DNS resolver of the system queries an external DNS server for the IP address mapped to the domain name.

The procedure of dynamic domain name resolution is as follows:

- 1. A user application program (such as Ping or Telnet) requests the IP address mapped to a domain name from the DNS resolver of the system.
- 2. The DNS resolver queries the dynamic cache at first. If the domain name on the dynamic cache does not expire, the DNS resolver returns the domain name to the application program.
- 3. If all domain names expire, the DNS resolver initiates a request for domain name-IP address conversion to the external DNS server.
- 4. After receiving a response from the DNS server, the DNS resolver caches and transfers the response to the application program.

#### **Related Configuration**

- **Enabling Domain Name Resolution**
- By default, domain name resolution is enabled.
- Run the **ip domain-lookup** command to enable or disable domain name resolution.
- **Configuring the IP Address Mapped to a Static Domain Name**
- By default, no mapping between a domain name and an IP address is configured.
- Run the **ip host** command to specify the IPv4 address mapped to a domain name.
- Run the **ipv6 host** command to specify the IPv6 address mapped to a domain name.

#### **Configuring a DNS Server**

- **By default, no DNS server is configured.**
- Run the **ip name-server** command to configure a DNS server.

## **6.4 Configuration**

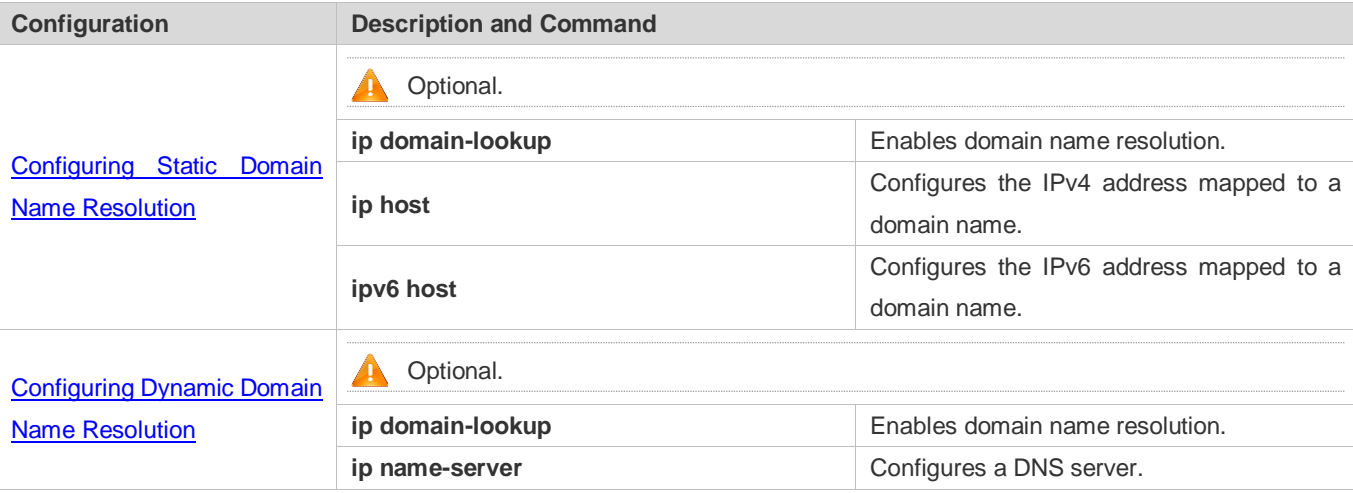

## <span id="page-758-0"></span>**6.4.1 Configuring Static Domain Name Resolution**

### **Configuration Effect**

The system resolver resolves the IP address mapped to a domain name on a local device.

#### **Configuration Steps**

- **Enabling Domain Name Resolution**
- The domain name resolution function is enabled by default.
- If this function is disabled, static domain name resolution does not take effect.
- **Configuring the IPv4 or IPv6 Address Mapped to a Domain Name**
- (Mandatory) Domain names to be used must be configured with mapped IP addresses.

#### **Verification**

- Run the **show run** command to check the configuration.
- Run the **show hosts** command to check the mapping between the domain name and the IP address.

#### **Related Commands**

#### **Configuring the IPv4 Address Mapped to a Domain Name**

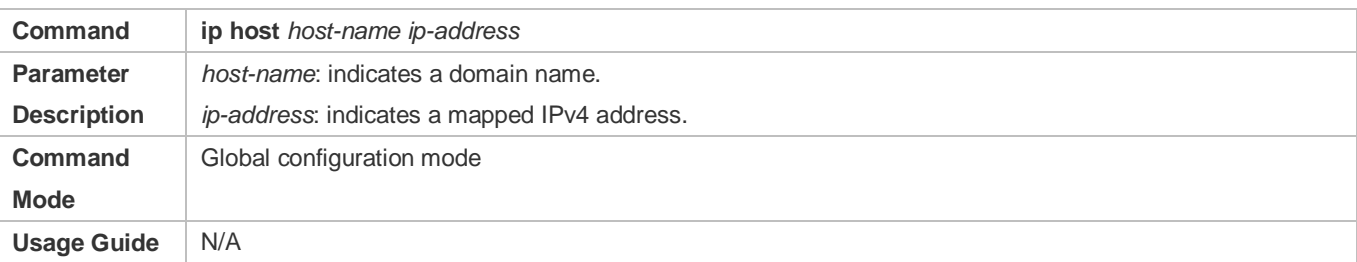

#### **Configuring the IPv6 Address Mapped to a Domain Name**

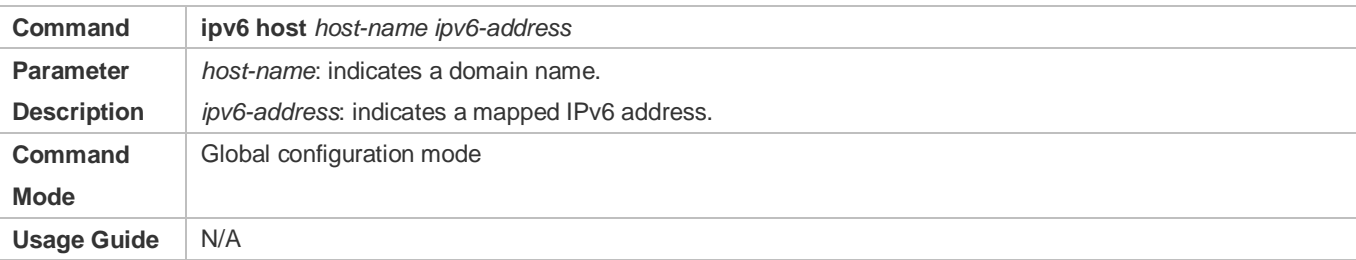

### **Configuration Example**

#### **Configuring Static Domain Name Resolution**

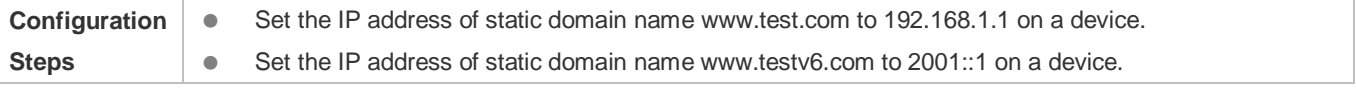

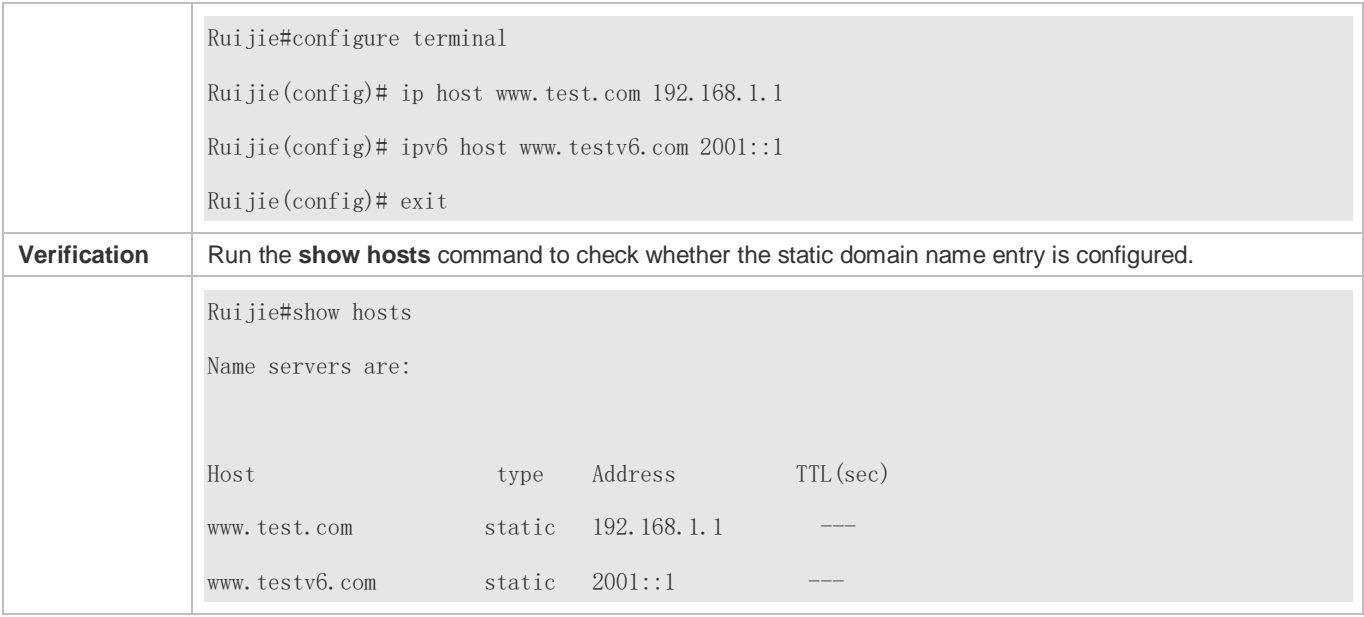

## <span id="page-759-0"></span>**6.4.2 Configuring Dynamic Domain Name Resolution**

#### **Configuration Effect**

The system resolver resolves the IP address mapped to a domain name through a DNS server.

#### **Configuration Steps**

- **Enabling Domain Name Resolution**
- **•** Domain name resolution is enabled by default.
- If this function is disabled, dynamic domain name resolution does not take effect.

#### **Configuring a DNS Server**

(Mandatory) To use dynamic domain name resolution, you must configure an external DNS server.

#### **Verification**

Run the **show run** command to check the configuration.

#### **Related Commands**

#### **Configuring a DNS Server**

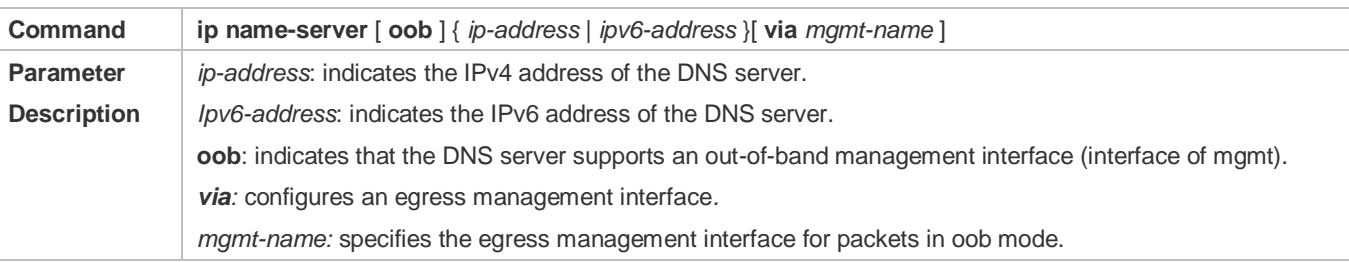

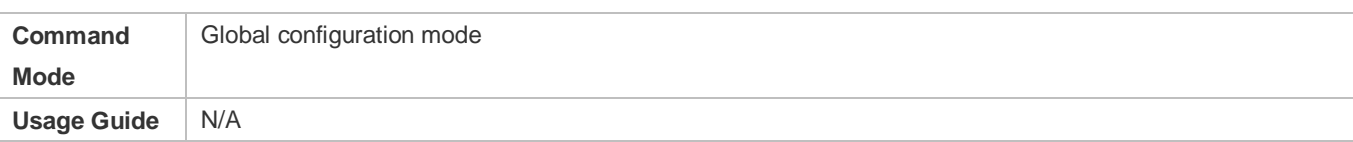

## **Configuration Example**

## **Configuring Dynamic Domain Name Resolution**

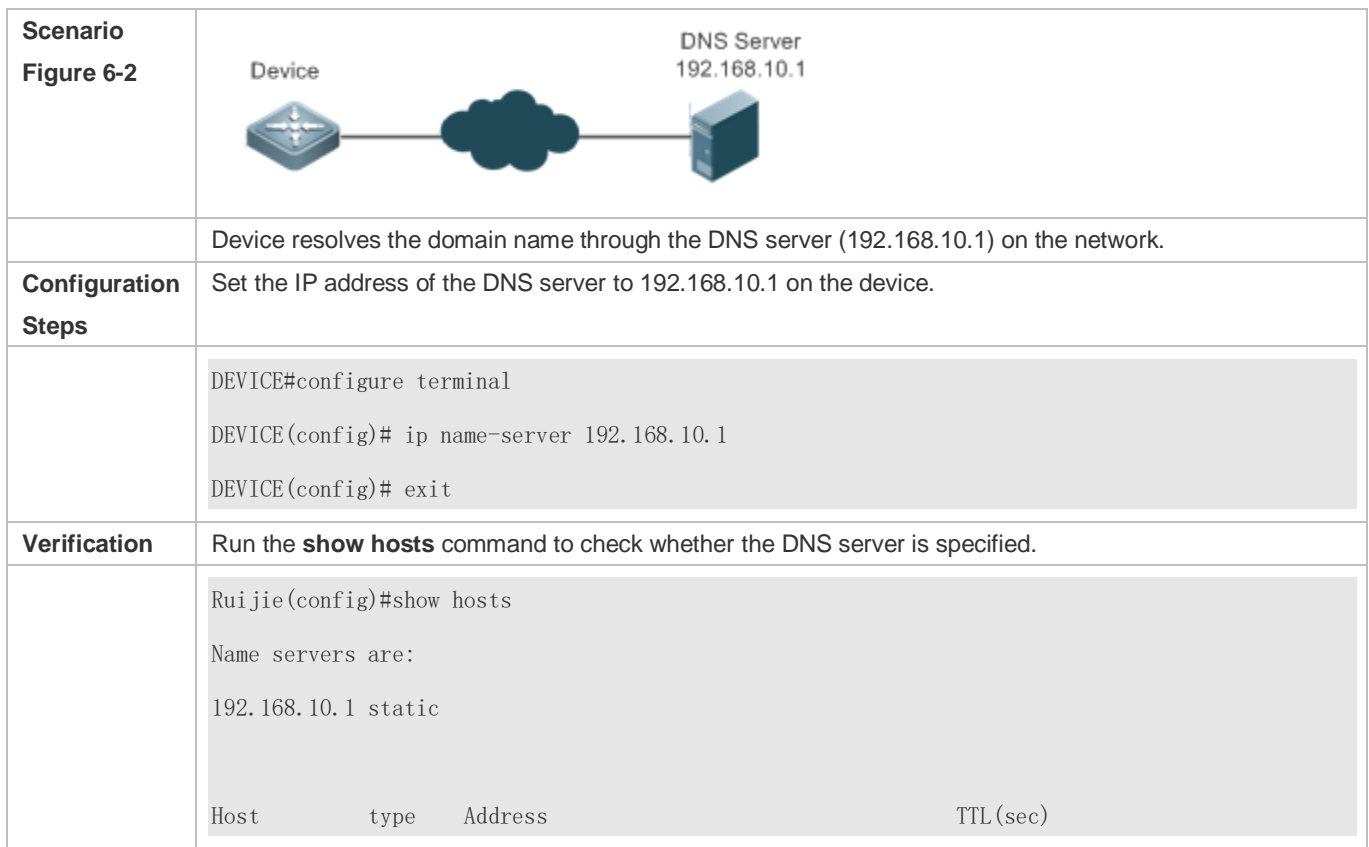

# **6.5 Monitoring**

## **Clearing**

**A** Running the **clear** command during device operation may cause data loss or even interrupt services.

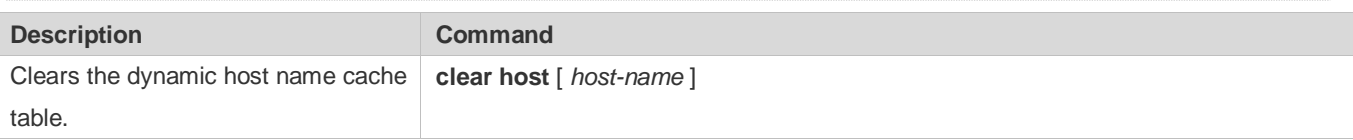

## **Displaying**

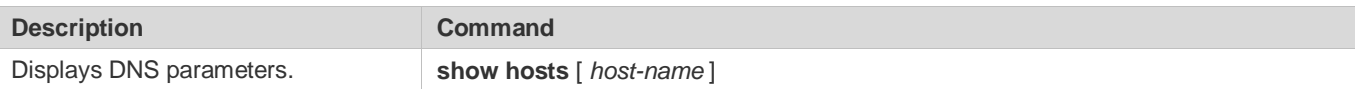

## **Debugging**

**A** System resources are occupied when debugging information is output. Therefore, disable debugging immediately after use.

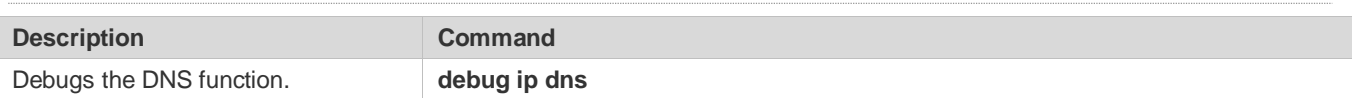

# **7 Configuring FTP Server**

## **7.1 Overview**

The File Transfer Protocol (FTP) server function enables a device to serve as an FTP server. In this way, a user can connect an FTP client to the FTP server and upload files to and download files from the FTP server through FTP.

A user can use the FTP server function to easily obtain files such as syslog files from a device and copy files to the file system of the device through FTP.

### **Protocols and Standards**

- **RFC959: FILE TRANSFER PROTOCOL (FTP)**
- **RFC3659: Extensions to FTP**
- **RFC2228: FTP Security Extensions**
- **RFC2428: FTP Extensions for IPv6 and NATs**
- **RFC1635: How to Use Anonymous FTP**

## **7.2 Applications**

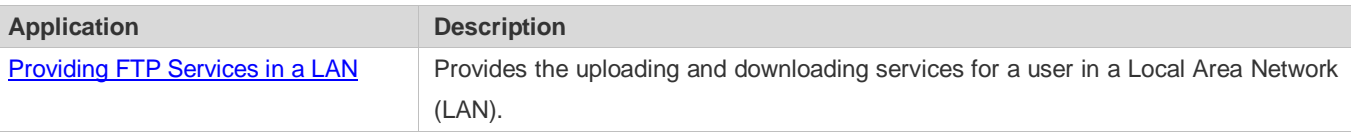

## <span id="page-762-0"></span>**7.2.1 Providing FTP Services in a LAN**

#### **Scenario**

Provide the uploading and downloading services for a user in a LAN.

As shown in Figure 7-1, enable the FTP server function only in a LAN.

- G and S are enabled with the FTP server function and layer-2 transparent transmission function respectively.
- A user initiates a request for FTP uploading and downloading services.

### Figure 7-1

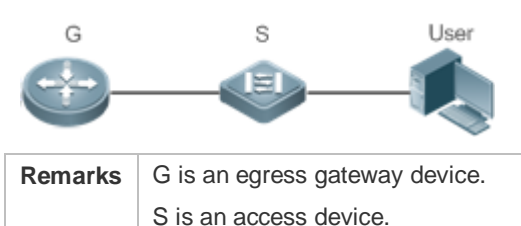

### **Deployment**

- G is enabled with the FTP server function.
- As a layer-2 switch, S provides the function of layer-2 transparent transmission.

## **7.3 Features**

#### **Basic Concepts**

## **FTP**

FTP is a standard protocol defined by the IETF Network Working Group. It implements file transfer based on the Transmission Control Protocol (TCP). FTP enables a user to transfer files between two networked computers and is the most important approach to transferring files on the Internet. A user can obtain abundant Internet for free through anonymous FTP. In addition, FTP provides functions such as login, directory query, file operation, and other session control. Among the TCP/IP protocol family, FTP is an application-layer protocol and uses TCP ports 20 and 21 for transmission. Port 20 is used to transmit data and port 21 is used to transmit control messages. Basic operations of FTP are described in RFC959.

#### **User Authorization**

To connect an FTP client to an FTP server, you should have an account authorized by the FTP server. That is, a user can enjoy services provided by the FTP server after logging in to the FTP server with a user name and password.

#### **FTP File Transmission Modes**

FTP provides two file transmission modes:

- Text transmission mode (ASCII mode): It is used to transfer text files (such as .txt, .bat, and .cfg files). This mode is different from the binary mode in carriage return and line feed processing. In ASCII mode, carriage return and line feed are changed to local CRC characters, for example, \n in Unix, \r\n in Windows, and \r in Mac. Assume that a file being copied contains ASCII text. If a remote computer does not run Unix, FTP automatically converts the file format to suit the remote computer.
- Binary transmission mode: It is used to transfer program files (for example, .app, .bin and .btm files), including executable files, compressed files and image files without processing data. Therefore, Binary mode facilitates faster transfer of all files and more reliable transfer of ASCII files.

#### **FTP Working Modes**

FTP provides two working modes:

### Figure 7-2

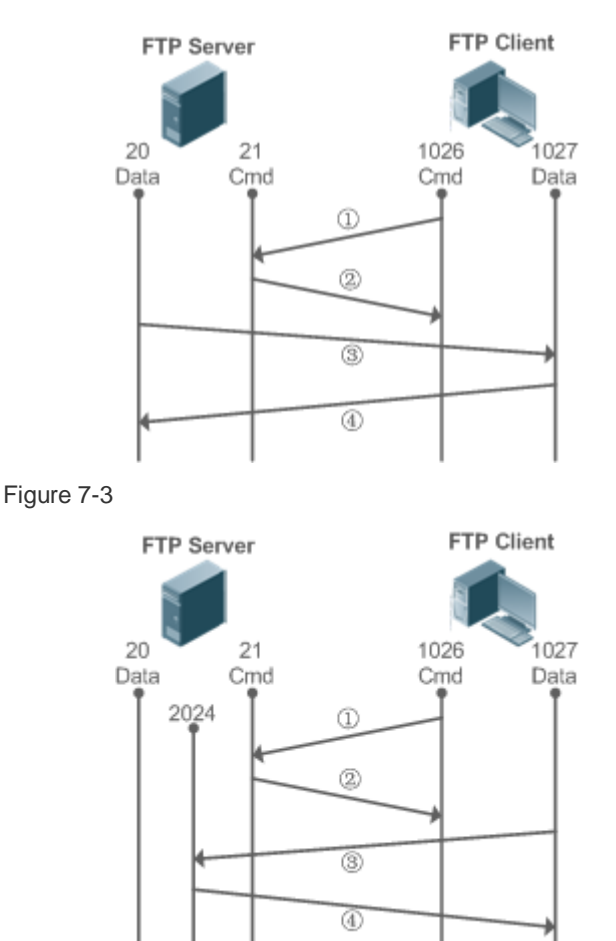

- Figure 7-2 shows the active (PORT) mode. The FTP client uses port 1026 to connect to the FTP server through port 21. The client sends commands through this channel. Before receiving data, the client sends the **PORT** command on this channel. The **PORT** command contains information on the channel port (1027) of the client for receiving data. The server uses port 20 to connect to the client through port 1027 for establishing a data channel to receive and transmit data. The FTP server must establish a new connection with the client for data transmission.
- Figure 7-3 shows the passive (PASV) mode. The process for establishing a control channel is similar to that in the PORT mode. However, after the connection is established, the client sends the **PASV** command rather than the **PORT** command. After receiving the **PASV** command, the FTP server enables a high-end port (2024) at random and notifies the client that data will be transmitted on this port. The client uses port 1027 to connect the FTP server through port 2024. Then, the client and server can transmit and receive data on this channel. In this case, the FTP server does not need to establish a new connection with the client.

### **Supported FTP Commands**

After receiving an FTP connection request, the FTP server requires the client to provide the user name and password for authentication.

If the client passes the authentication, the FTP client commands can be executed for operations. The available FTP client commands are listed as follows:

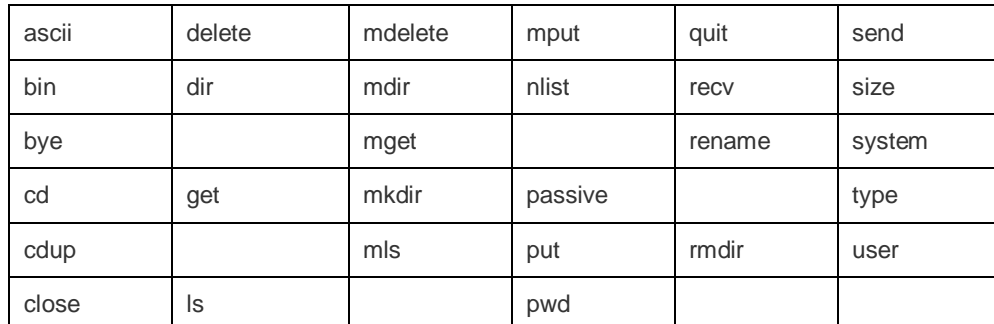

For usage of these FTP client commands, please refer to your FTP client software document. In addition, many FTP client tools (such as CuteFTP and FlashFXP) provide the graphic user interface. These tools facilitate operations by freeing users from configuring FTP commands.

#### **Overview**

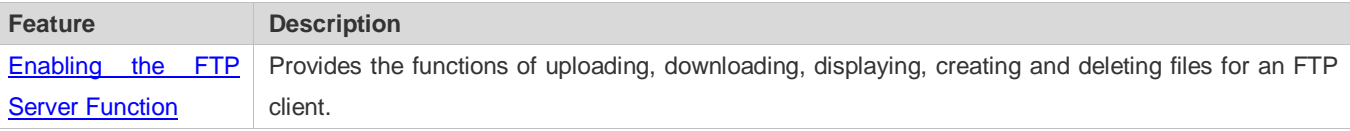

## <span id="page-765-0"></span>**7.3.1 Enabling the FTP Server Function**

#### **Working Principle**

The basic working principle is described in the previous chapter. Ruijie devices provide FTP services after the user name, password, and top-level directory are configured.

### **Related Configuration**

#### **Enabling the FTP Server Function Globally**

The FTP server function is disabled by default.

Run the **ftp-server enable** command to enable the FTP server function.

You must enable the FTP server function globally before using it.

#### **Configuring a User Name, Password, and Top-Level Directory**

There is no authorized user or top-level directory by default.

Run the **ftp-server password, ftp-server username** and **ftp-server topdir** commands to set an authorized user and top-level directory.

The three configurations above are mandatory; otherwise, the FTP server function cannot be enabled.

# **7.4 Configuration**

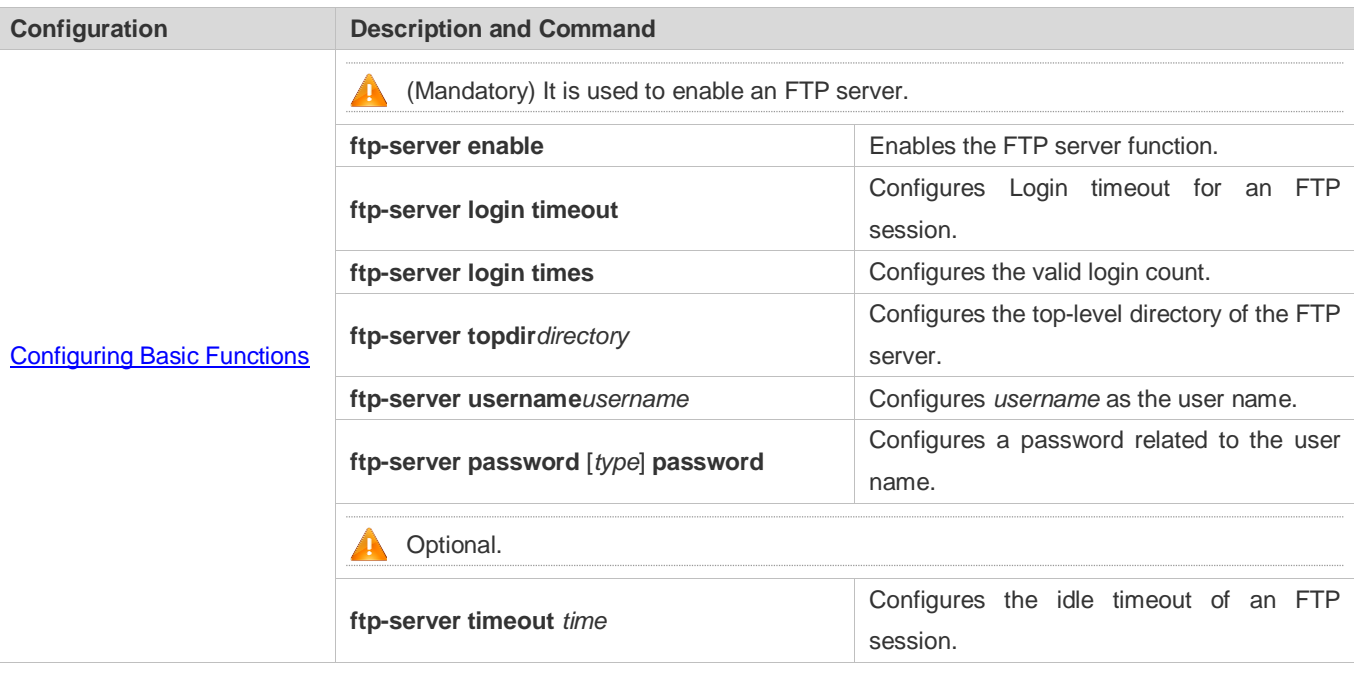

## <span id="page-766-0"></span>**7.4.1 Configuring Basic Functions**

### **Configuration Effect**

Create an FTP server to provide FTP services for an FTP client.

#### **Notes**

- The user name, password, and top-level directory need to be configured.
- To enable the server to close an abnormal session within a limited period, you need to configure the idle timeout of a session.

#### **Configuration Steps**

- **Enabling the FTP Server Function**
- $\bullet$  Mandatory.
- Unless otherwise noted, enable the FTP server function on every router.
- **Configuring a Top-Level Directory**
- $\bullet$  Mandatory.
- Unless otherwise noted, configure the top-level directory as the root directory on every router.
- **Configuring a User Name and Password for Login**
- $\bullet$  Mandatory.
- The lengths of the user name and password are restricted.

#### **Configuring the Login Timeout for an FTP Session**

- **Optional.**
- When the FTP server only supports one online client and the client is disconnected from the server due to an error or other abnormal causes, the FTP server may not know that the user is disconnected and continues to keep the connection. Consequently, the FTP connection is occupied for a long time and the server cannot respond to the login requests of other users. This configuration can ensure that other users can connect to the FTP server within a period of time upon an error.

#### **Verification**

Connect an FTP client to the FTP server.

- **Check whether the client is connected.**
- Check whether operations on the client are normal.

#### **Related Commands**

#### **Enabling the FTP Server Function**

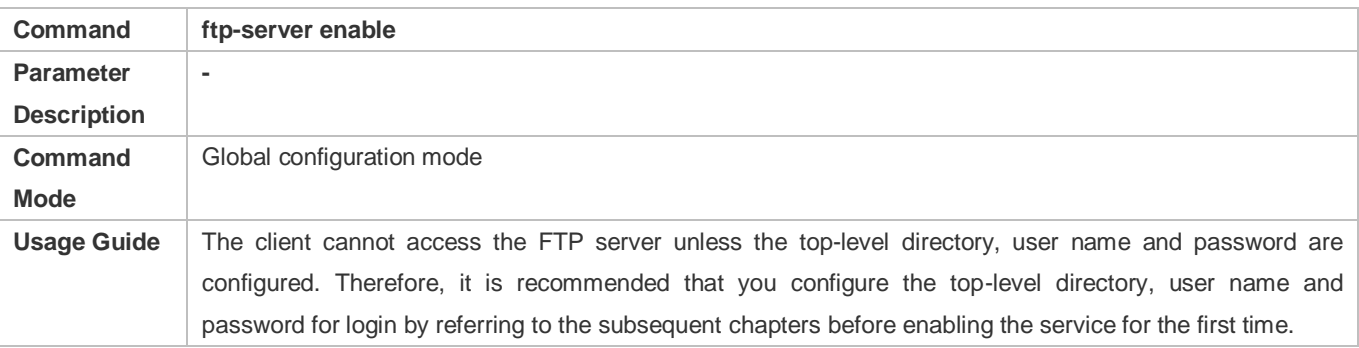

#### **Configuring the Valid Login Count**

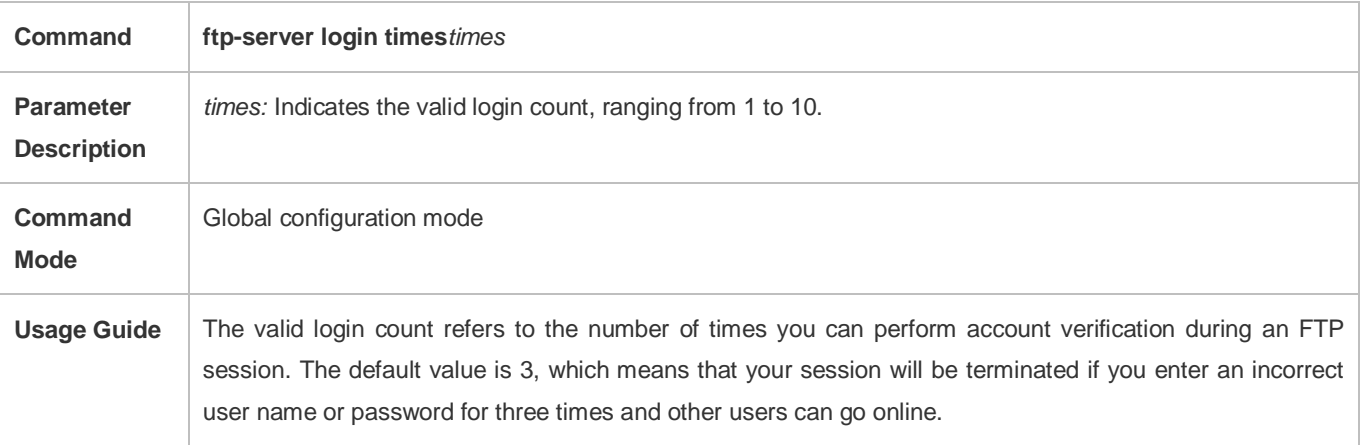

## **Configuring the Login Timeout for an FTP Session**

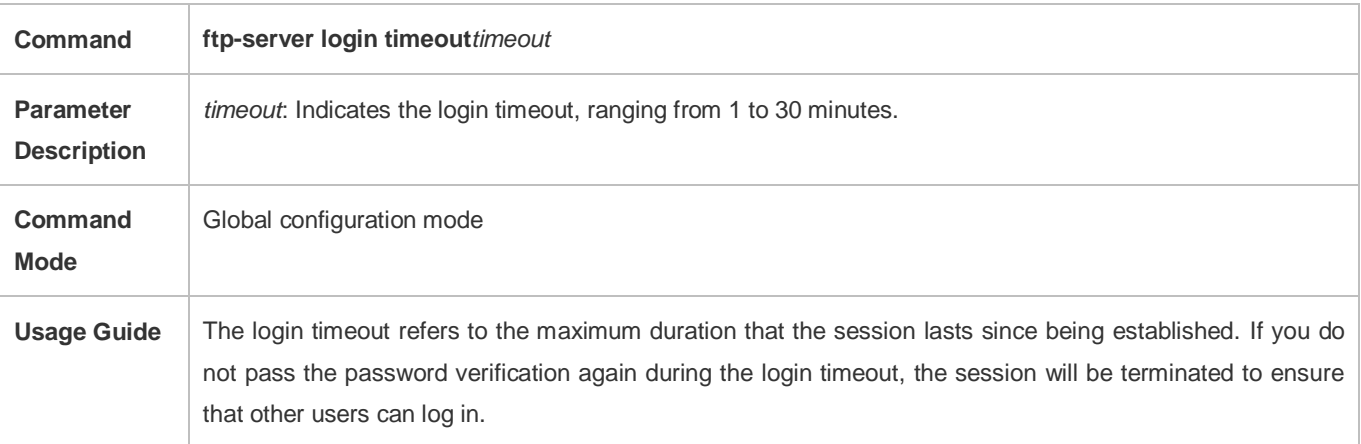

## **Configuring the Top-Level Directory of the FTP Server**

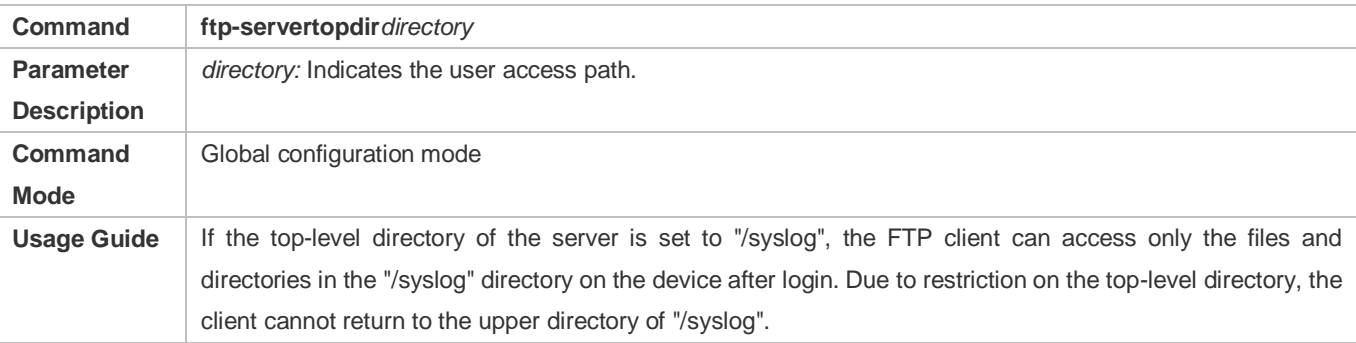

## **Configuring a User Name for Server Login**

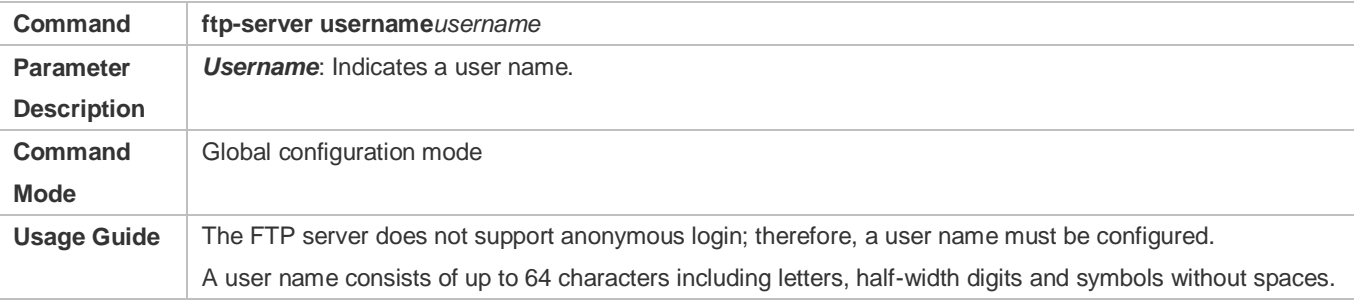

## **Configuring a Password for Server Login**

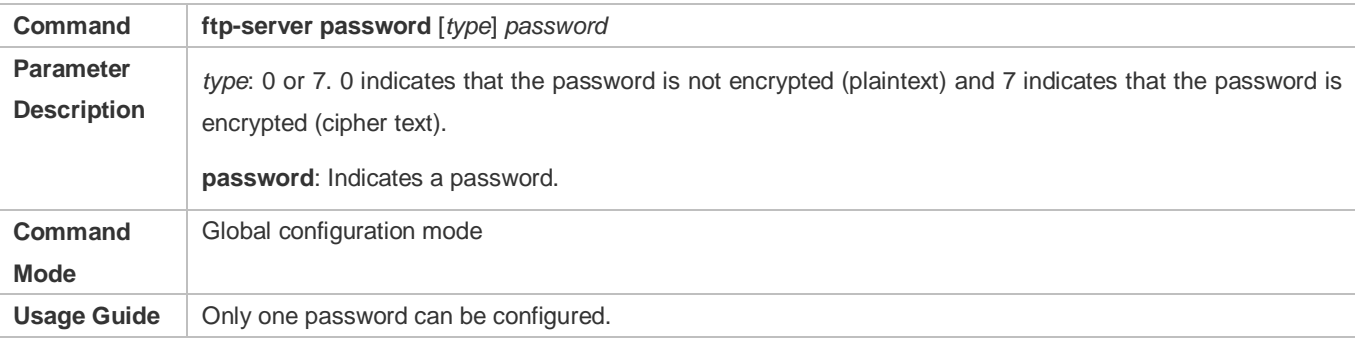

A password consists of only letters or digits. Spaces at the beginning and end of the password are ignored. Spaces inside the password are viewed as part of the password. A plaintext password consists of 1 to 25 characters. A cipher text password consists of 4 to 52 characters.

### **Configuring the Idle Timeout for an FTP Session**

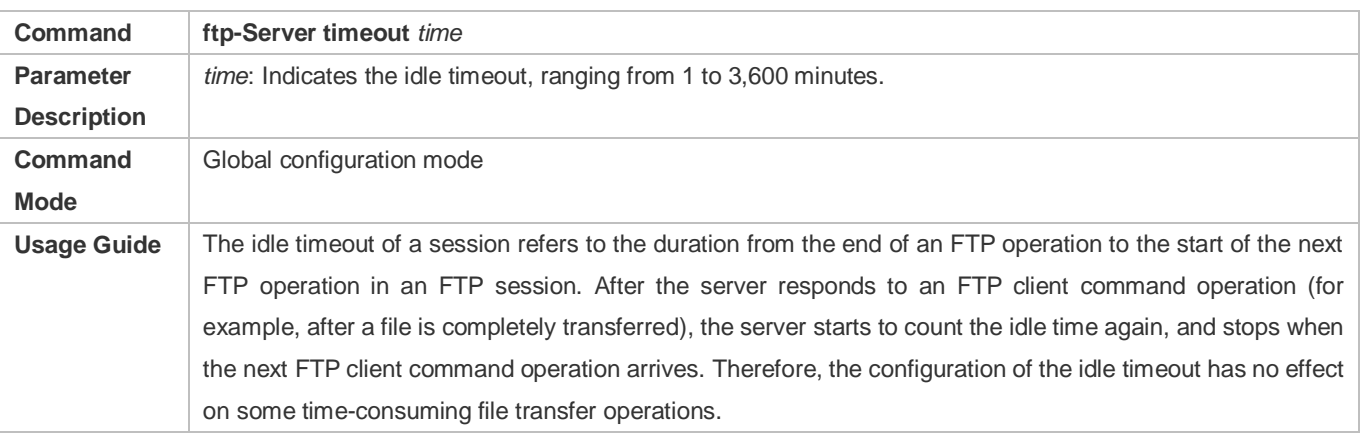

## **Displaying Server Status**

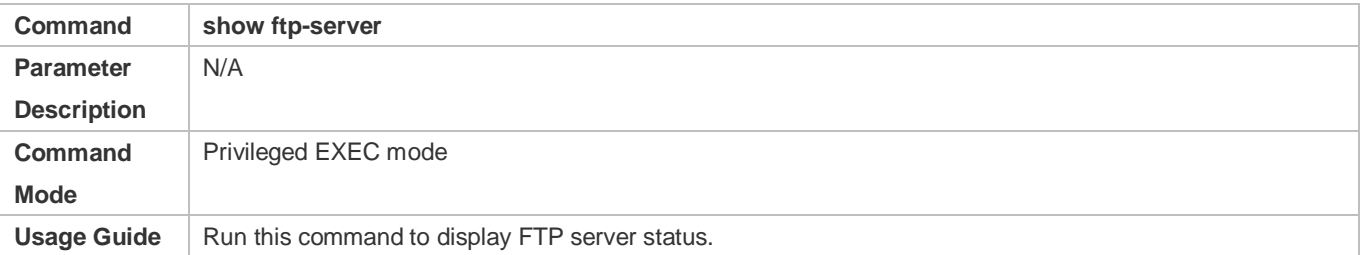

#### **Debugging**

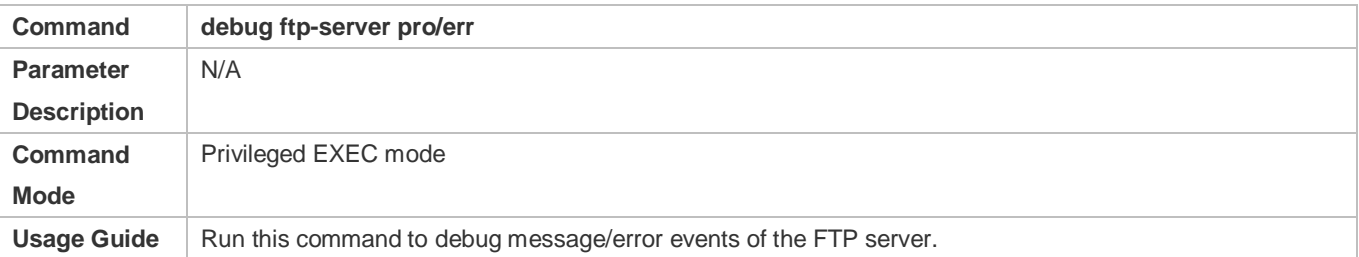

## **Configuration Example**

## **Creating an FTP Server on an IPv4 Network**

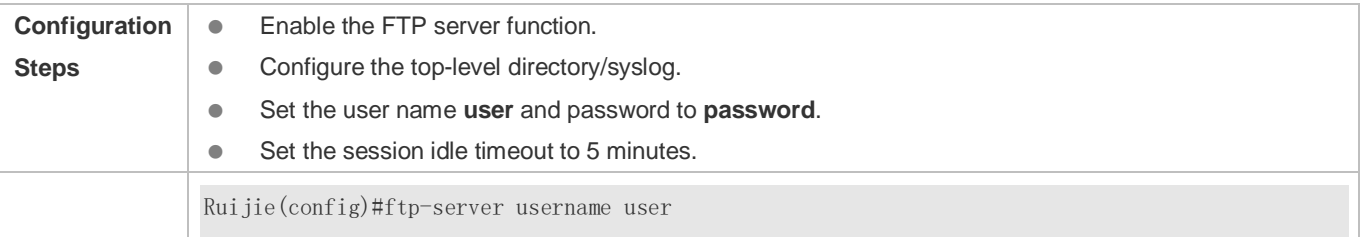

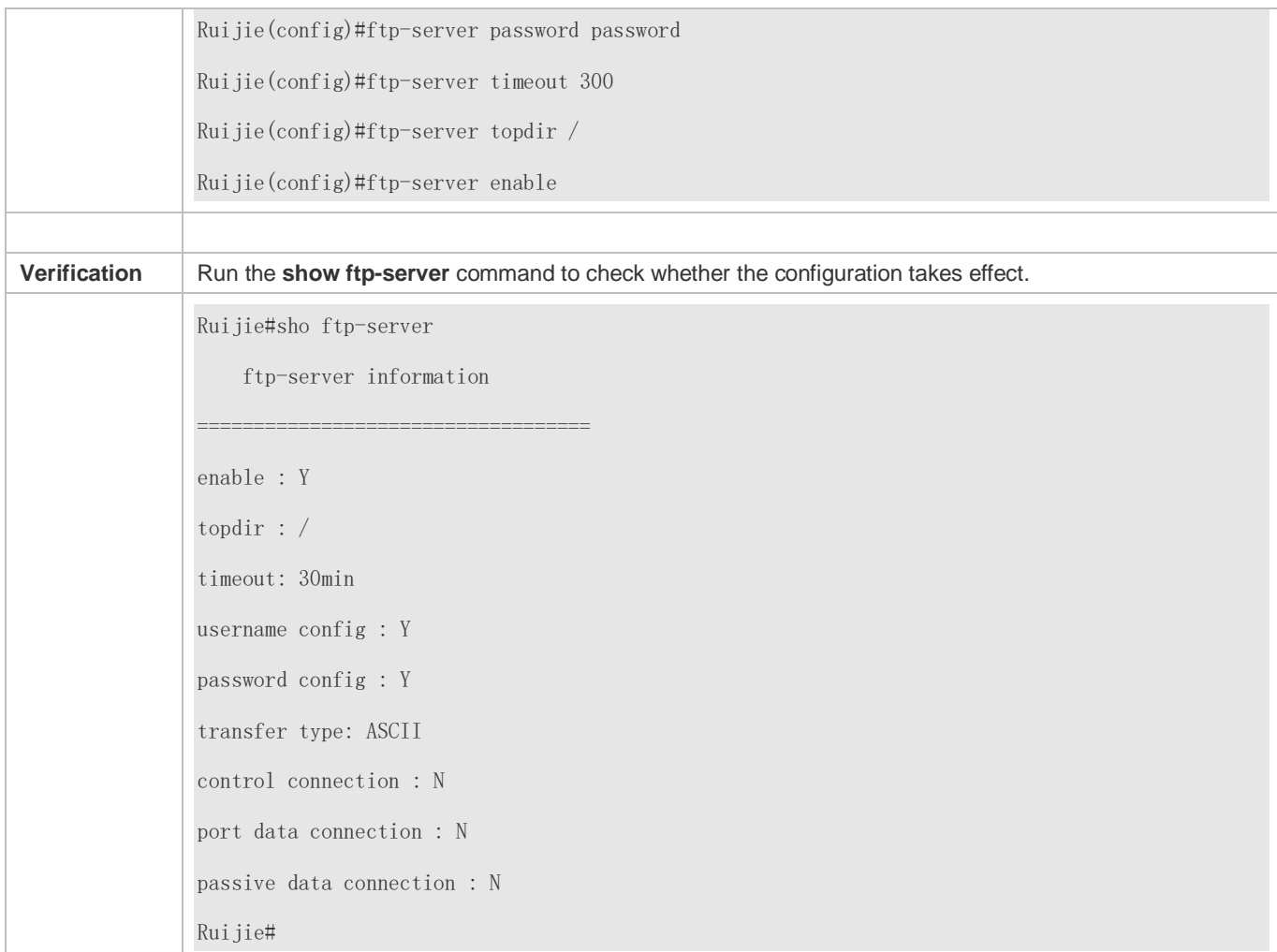

#### **Common Errors**

- $\bullet$  No user name is configured.
- $\bullet$  No password is configured.
- $\bullet$  No top-level directory is configured.

## **7.5 Monitoring**

### **Displaying**

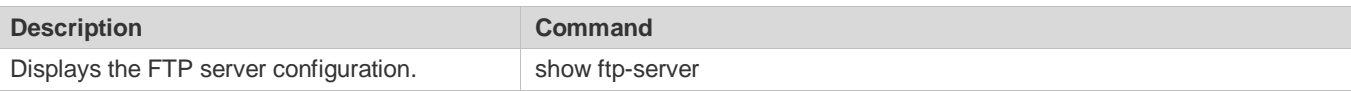

## **Debugging**

System resources are occupied when debugging information is output. Therefore, disable debugging immediately after use.

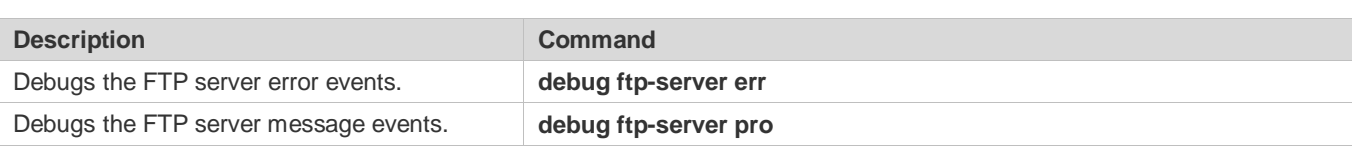

# **8 Configuring FTP Client**

## **8.1 Overview**

The File Transfer Protocol (FTP) is an application of TCP/IP. By establishing a connection-oriented and reliable TCP connection between the FTP client and server, a user can access a remote computer that runs the FTP server program.

An FTP client enables file transfer between a device and the FTP server over the FTP protocol. A user uses the client to send a command to the server. The server responds to the command and sends the execution result to the client. By means of command interaction, the user can view files in the server directory, copy files from a remote computer to a local computer, or transfer local files to a remote computer.

FTP is intended to facilitate sharing of program/data files and encourage remote operation (by using programs). Users do not need to be concerned with differences of different files systems on different hosts. Data is transmitted in an efficient and reliable manner. FTP enables remote file operation securely.

Ruijie FTP clients are different from standard FTP clients that run interactive commands. Instead, you enter the **copy** command in CLI to perform control-connection instructions such as **open**, **user**, and **pass**. After a control connection is established, the file transfer process starts, and then a data connection is established to upload or download files.

Old devices support TFTP. However, TFTP is used to transfer small files whereas FTP is used to transfer large files. 0 Implementing FTP on a device enables the file transfer between the local device and other clients or servers.

#### **Protocols and Standards**

RFC959: FILE TRANSFER PROTOCOL (FTP)

## **8.2 Applications**

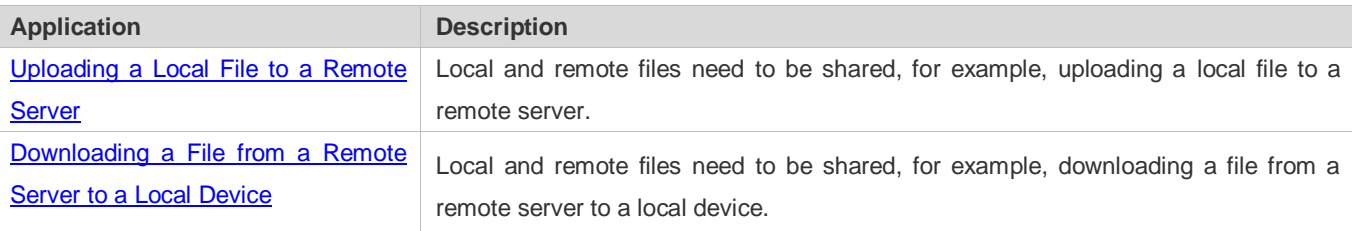

## <span id="page-772-0"></span>**8.2.1 Uploading a Local File to a Remote Server**

#### **Scenario**

Local and remote files need to be shared, for example, uploading a local file to a remote server.

As shown in Figure 8-1, resources are shared only on the Intranet.

Figure 8-1

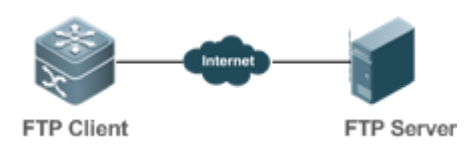

#### **Deployment**

- **Implement only communication on the Intranet.**
- Enable file uploading on the FTP client.
- **Enable file uploading on the FTP server.**

## <span id="page-773-0"></span>**8.2.2 Downloading a File from a Remote Server to a Local Device**

#### **Scenario**

Local and remote files need to be shared, for example, downloading a file from a remote server to a local device.

As shown in Figure 8-2, resources are shared only on the Intranet.

Figure 8-2

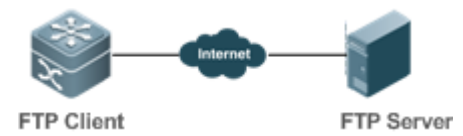

#### **Deployment**

- **Implement only communication on the Intranet.**
- **Enable file downloading on the FTP client.**
- **Enable file downloading on the FTP server.**

## **8.3 Features**

#### **Basic Concepts**

#### **Uploading FTP Files**

Upload files from an FTP client to an FTP server.

#### **Downloading FTP Files**

Download files from an FTP server to an FTP client.

#### **FTP Connection Mode**

An FTP client and an FTP server can be connected in the active or passive mode.

#### **FTP Transmission Mode**

The transmission between an FTP client and an FTP server is available in two modes, namely, text (ASCII) and binary (Binary).

#### **Specifying the Source Interface IP Address for FTP Transmission**

An FTP client is configured with a source IP address for communication with an FTP server.

#### **Overview**

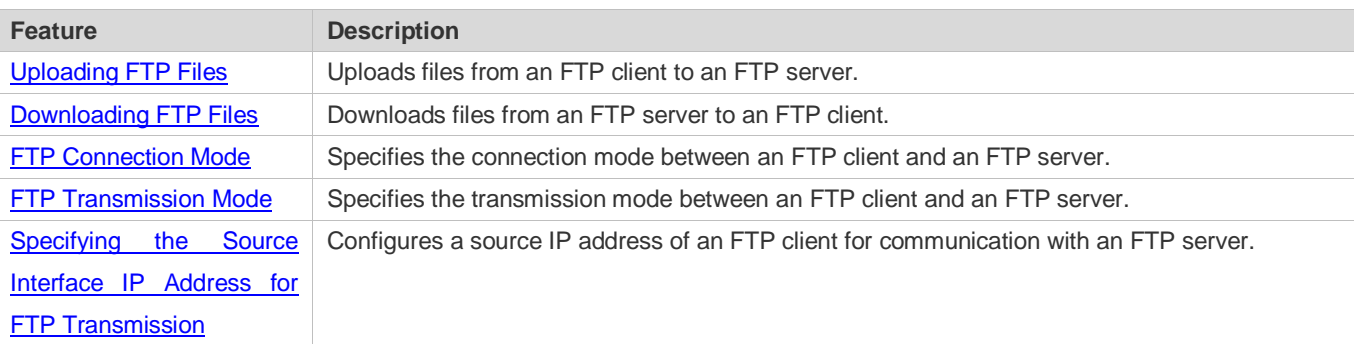

## <span id="page-774-0"></span>**8.3.1 Uploading FTP Files**

FTP enables file uploading. Start the FTP client and FTP server simultaneously, and upload files from the FTP client to the FTP server.

## <span id="page-774-1"></span>**8.3.2 Downloading FTP Files**

FTP enables file downloading. Start the FTP client and FTP server simultaneously, and download files from the FTP server to the FTP client.

## <span id="page-774-2"></span>**8.3.3 FTP Connection Mode**

FTP needs to use two TCP connections: one is a control link (command link) that is used to transfer commands between the FTP client and server; the other one is a data link that is used to upload or download data.

1. Control connection: Some simple sessions are enabled with the control connection only. A client sends a command to a server. After receiving the command, the server sends a response. The process is shown in Figure 8-3.

Figure 8-3 Control Connection

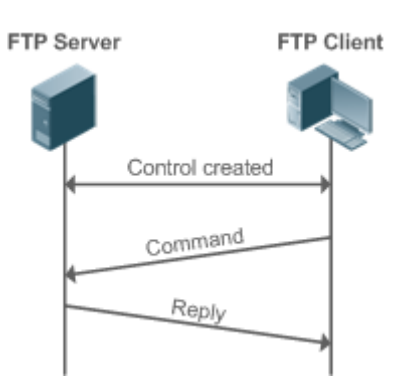

2. Control connection and data connection: When a client sends a command for uploading or downloading data, both the control connection and data connection need to be established.

FTP supports two data connection modes: active (PORT) and passive (PASC). The two modes are different in establishing a data connection.

● Active mode

In this mode, an FTP server connects to an FTP client actively when a data connection is established. This mode comprises four steps:

- 1. The client uses source port 5150 to communicate with the server through port 21 as shown in Figure 8-4 to send a connection request and tell the server that the port to be used is port 5151.
- 2. After receiving the request, the server sends a response OK(ACK). The client and server exchanges control signaling by console ports.
- 3. The server enables port 20 as the source port to send data to port 5151 of the client.
- 4. The client sends a response. Data transmission ends.

Figure 8-4 Active (PORT) Mode

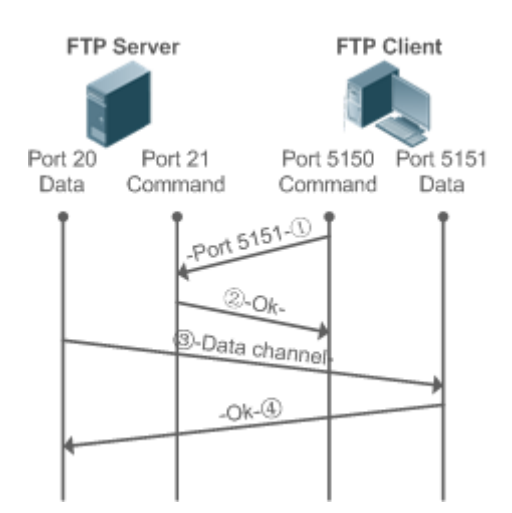

• Passive mode

#### Figure 8-5 Passive (PASV) Mode

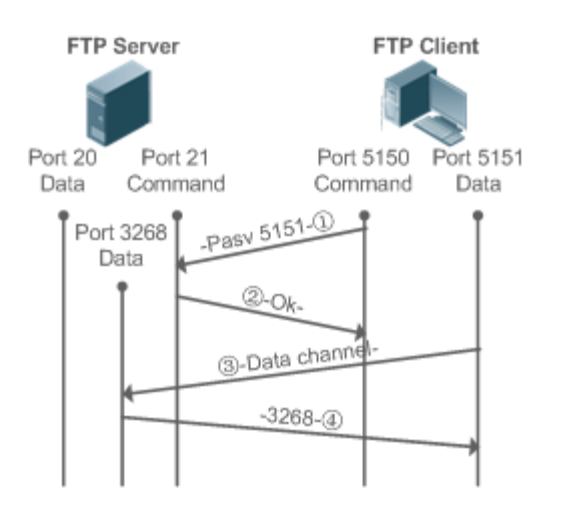

This mode is often set by the **passive** command. When a data connection is established, the FTP server is connected to the FPT client passively. This mode comprises four steps:

- 1. In the passive mode, the client initializes the control signaling connection. The client uses source port 5150 to connect to the server through port 21 as shown in Figure 8-5, and runs the **passive** command to request the server to enter the PASV mode.
- 2. The server agrees to enter the PASV mode, selects a port number greater than 1024 at random, and tells the port number to the client.
- 3. After receiving the message, the client uses port 5151 as shown in Figure 8-5 to communicate with the server through port 3268. Here, port 5151 is the source port and port 3268 is the destination port.
- 4. After receiving the message, the server sends data and responds an ACK(OK) response.

After the data connection is established, you can perform file uploading and downloading. Besides, you can perform some operations on the server file from the client.

The control connection for command and feedback transmission is always present whereas the data connection is 6 established as required. Only an FTP client has the right to select and set the PASV or PORT mode. The FTP client sends a command to establish a data connection. Ruijie FTP clients use the PASV mode by default.

## <span id="page-776-0"></span>**8.3.4 FTP Transmission Mode**

FTP provides two transmission modes: text (ASCII) and binary (Binary). At present, Ruijie FTP clients support both the ASCII and Binary modes and use the BINARY mode by default.

● ASCII mode

The difference between the ASCII and Binary modes lies in carriage return and line feed processing. In ASCII mode, carriage return and line feed are changed to a local Carriage Return Character (CRC), for example, \n in Unix, \r\n in Windows, and \r in Mac.

#### ● Binary mode

The Binary mode can be used to transfer executable files, compressed files and image files without processing data. For example, a text file needs to be transferred from Unix to Windows. When the Binary mode is used, the line breaks in Unix will not be converted from \r to \r\n; therefore in Windows, this file has no line feeds and displays many black squares. Therefore, Binary mode facilitates faster transfer of all files and more reliable transfer of ASCII files.

## <span id="page-777-0"></span>**8.3.5 Specifying the Source Interface IP Address for FTP Transmission**

An FTP client is configured with a source IP address for communication with an FTP server. In this way, the FTP client connects to the server and shares files with the server through the specified source IP address.

## **8.4 Configuration**

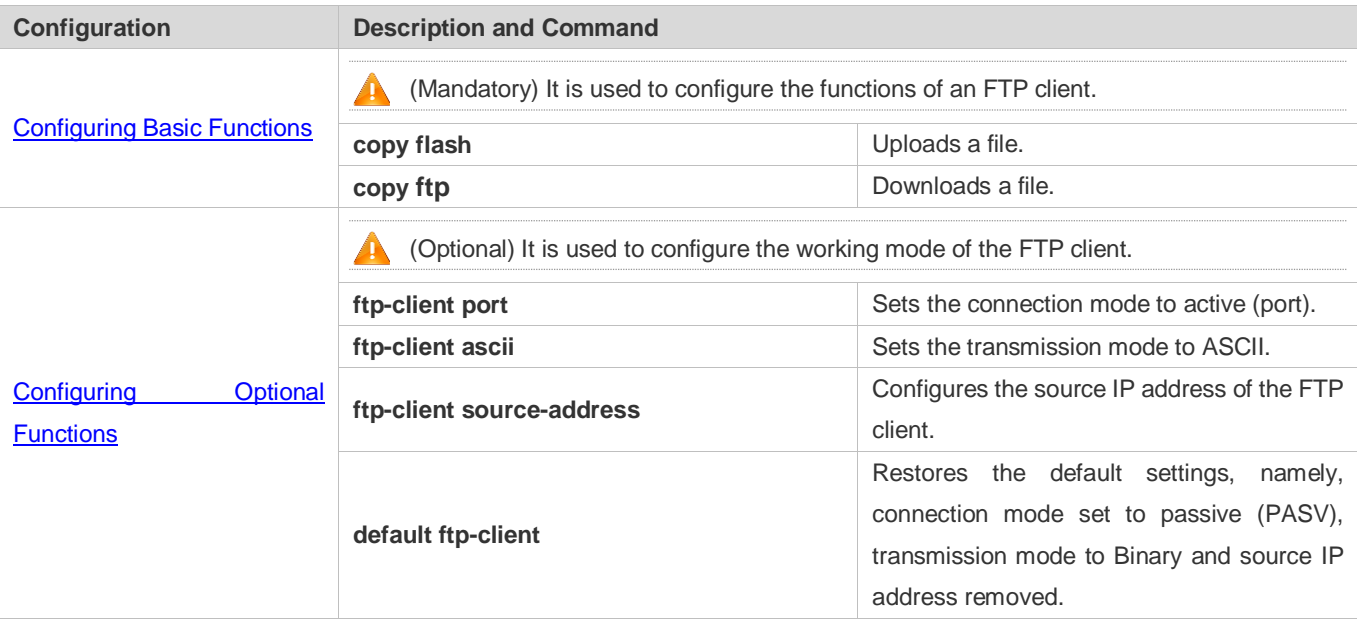

## <span id="page-777-1"></span>**8.4.1 Configuring Basic Functions**

### **Configuration Effect**

**Implement file uploading and downloading.** 

#### **Notes**

**Pay attention to the command formats for uploading and downloading.** 

### **Configuration Steps**

#### **Uploading a File**

This configuration is mandatory when a file needs to be uploaded.

Configure the FTP URL as the destination address of **copy** in Privileged EXEC mode.

#### **Downloading a File**

- This configuration is mandatory when a file needs to be downloaded.
- Configure the FTP URL as the source address of **copy** in Privileged EXEC mode.

#### **Verification**

- Check whether the uploaded file exists on the FTP server.
- Check whether the downloaded file exists at the destination address.

## **Related Commands**

#### **Uploading a File**

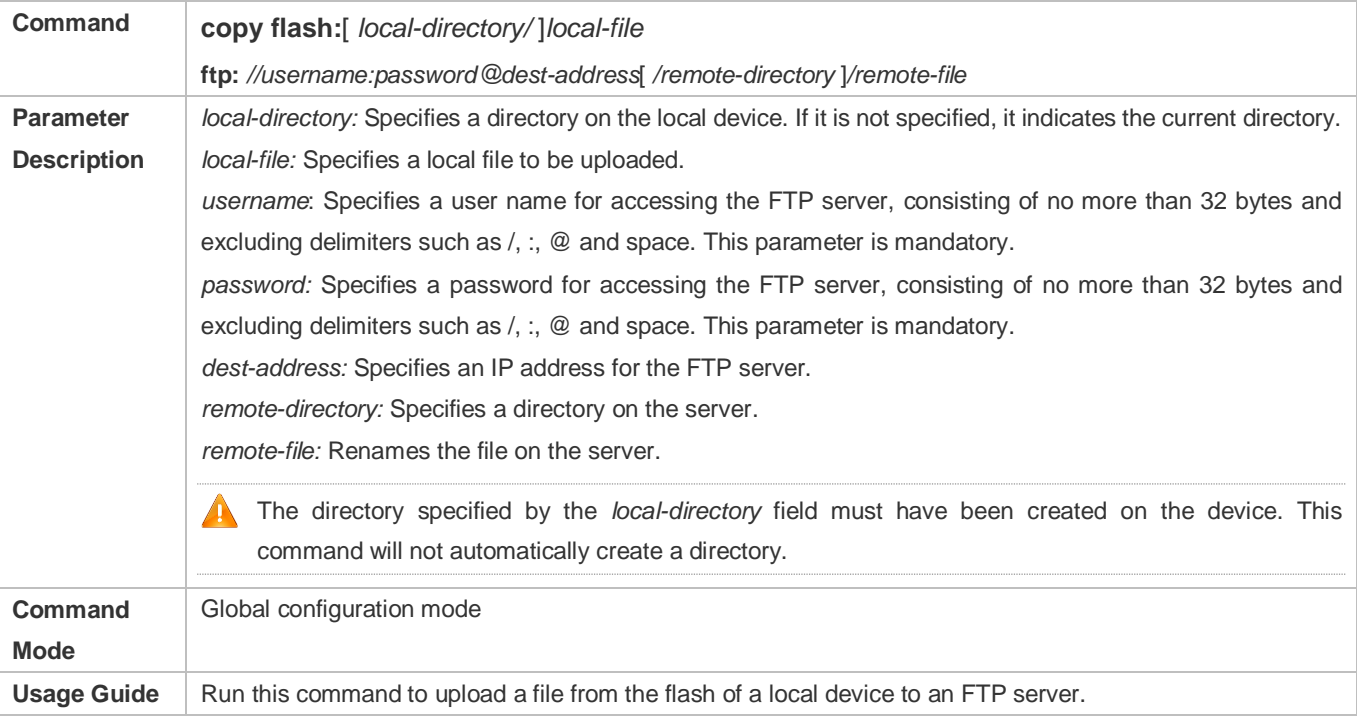

#### **Downloading an FTP File**

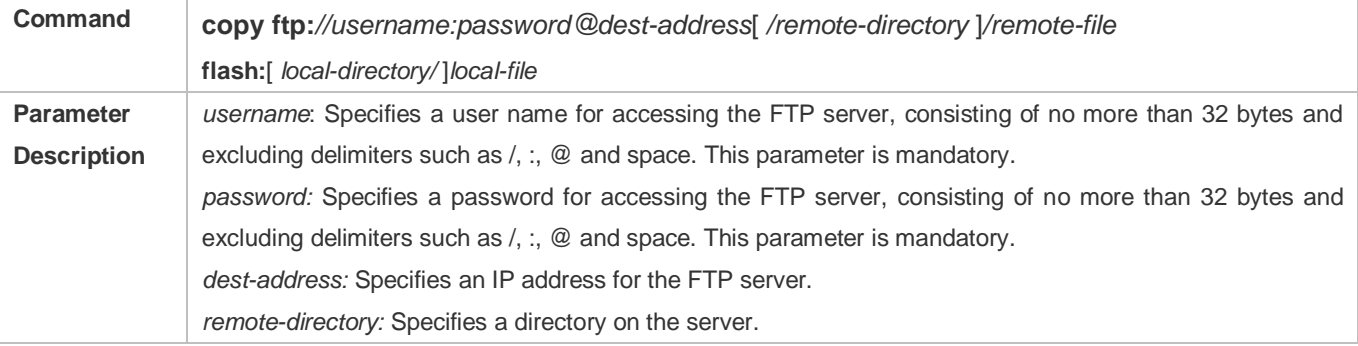

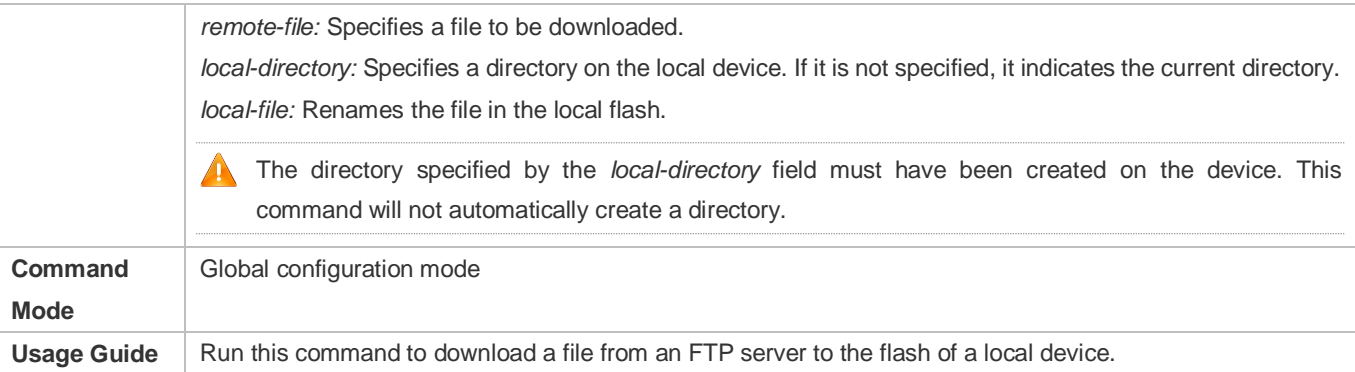

## **Configuration Example**

#### **Uploading a File**

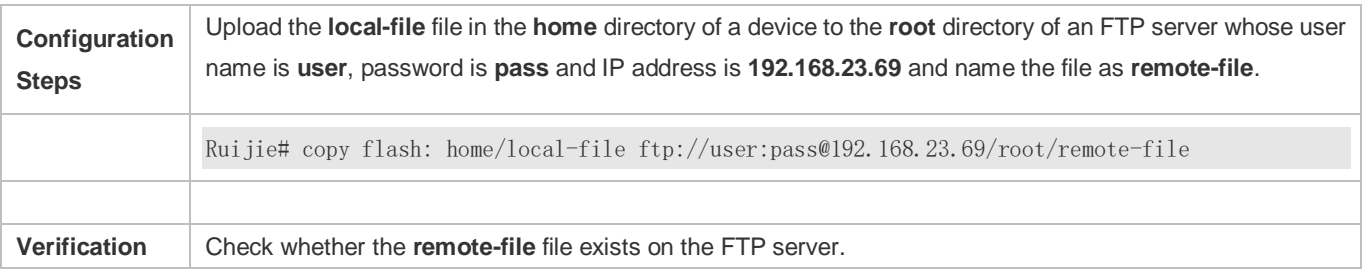

#### **Downloading a File**

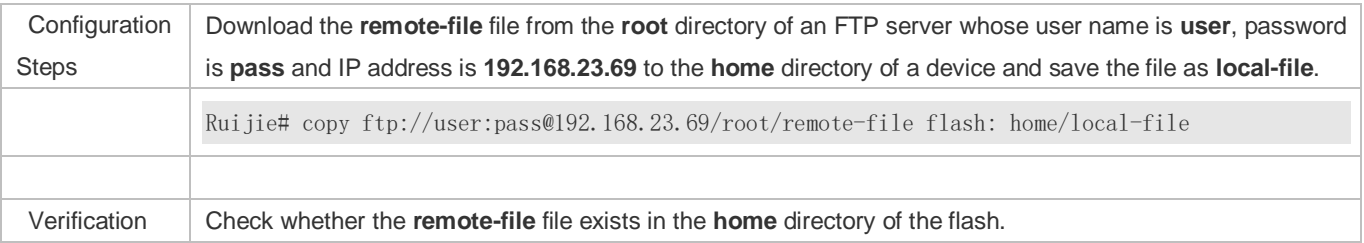

### **Common Errors**

- The command formats for uploading and downloading are incorrect.
- **•** The user name or password is incorrect.

## <span id="page-779-0"></span>**8.4.2 Configuring Optional Functions**

## **Configuration Effect**

 Set the connection and transmission modes and configure a source IP address of the client for file uploading and download.

#### **Notes**

If an FTP client needs to be configured based on VRF, specify a VRF first.

### **Configuration Steps**

- **Setting the Connection Mode to Active (Port)**
- **Optional.**
- **Configure the connection mode of FTP.**
- **Setting the Transmission Mode to ASCII**
- **Optional.**
- Configure the transmission mode of FTP.
- **Configuring the Source IP Address of the FTP Client**
- **Optional.**
- **Configure the source IP address of the FTP client.**

#### **Restoring the Default Settings**

- **Optional.**
- Restore the default settings of the FTP client.

#### **Verification**

Run the **show run** command to check whether the configuration takes effect.

#### **Related Commands**

#### **Setting the Connection Mode to Active (Port)**

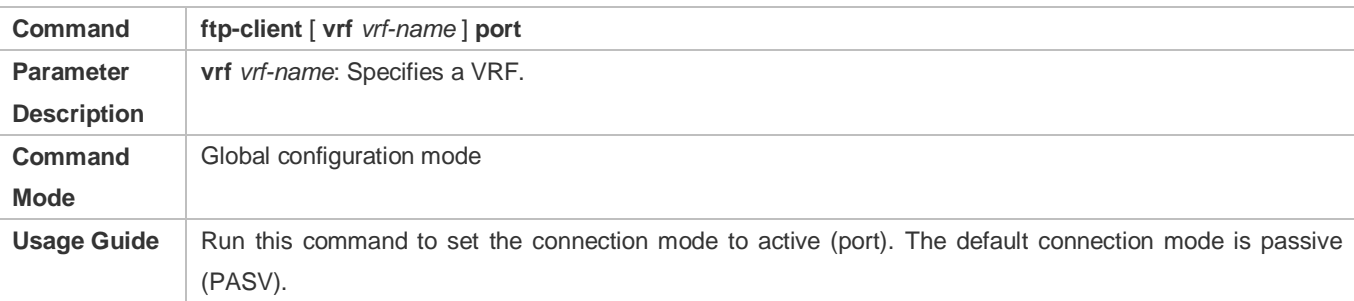

#### **Configuring the Source IP Address of the FTP Client**

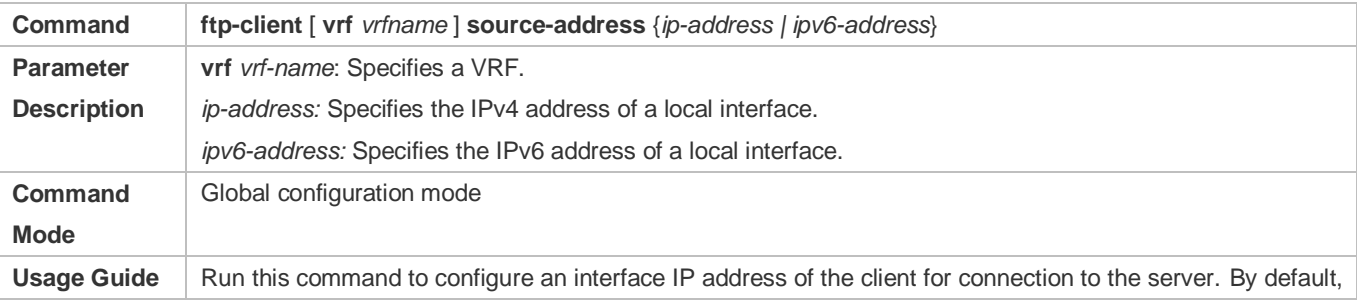

the client is not configured with a local IP address. Instead, the route selects an IP address for the client.

#### **Setting the Transmission Mode to ASCII**

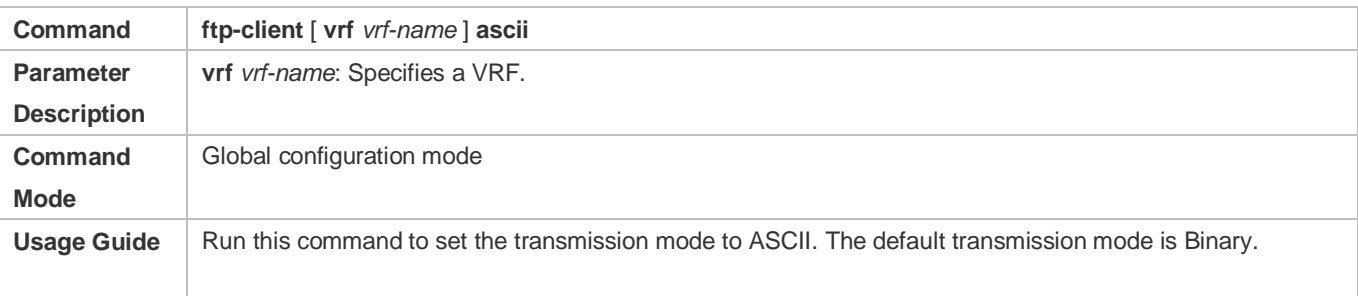

## **Restoring the Default Settings**

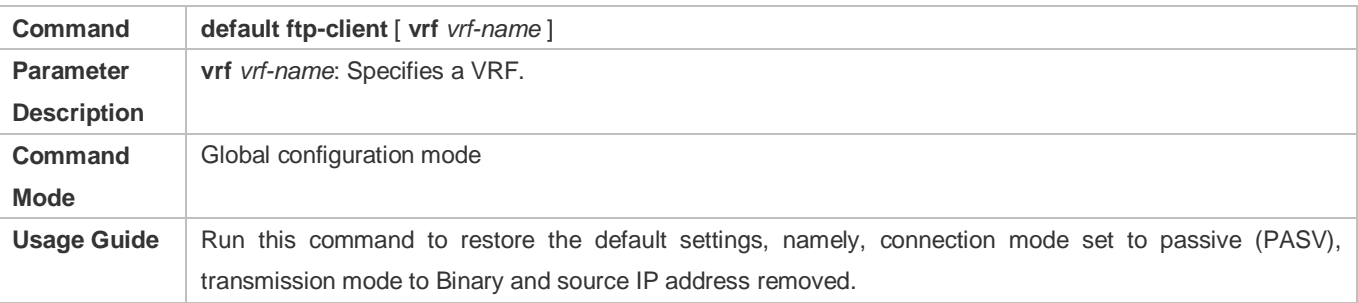

## **Configuration Example**

## **Configuring Optional Functions**

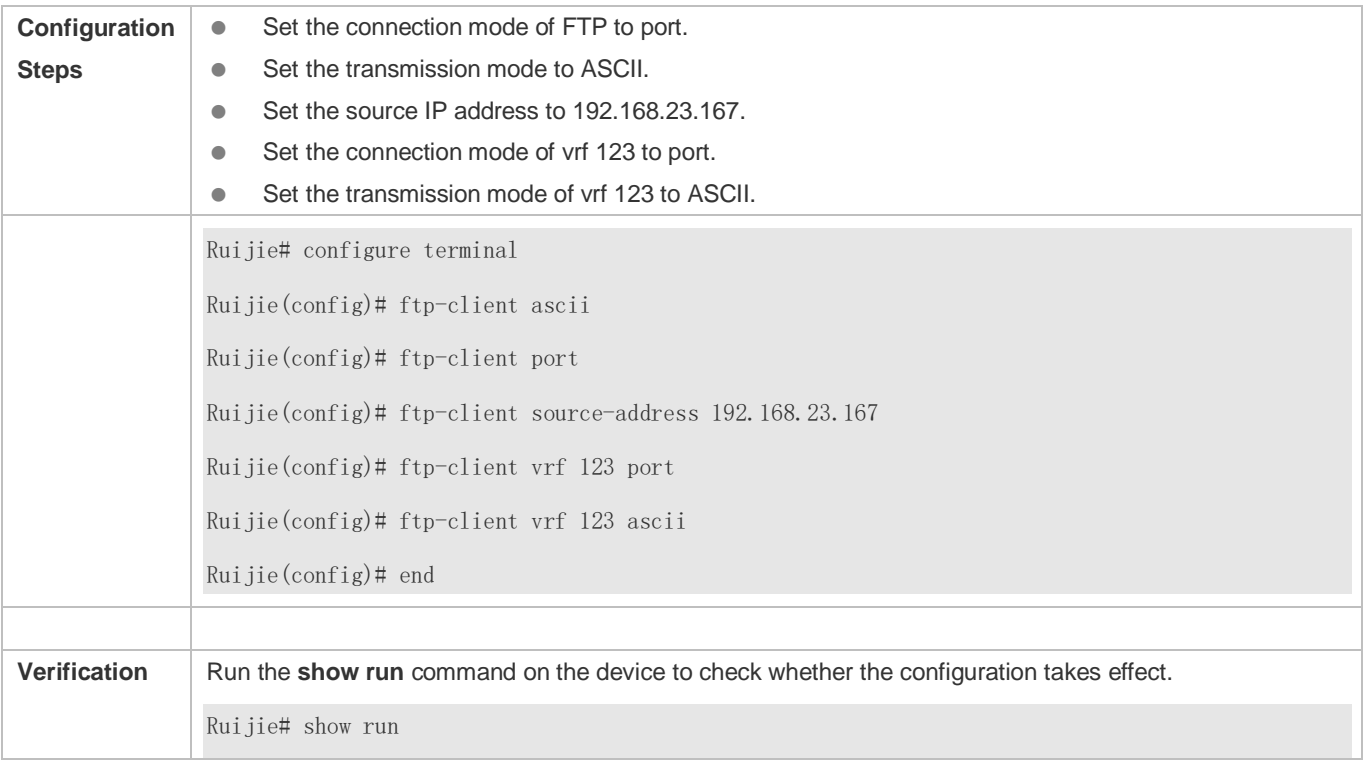

! ftp-client ascii ftp-client port ftp-client vrf 123 port ftp-client vrf 123 ascii ftp-client source-address 192.168.23.167 !

### **Common Errors**

- The source IP address is not a local IP address.
- Before configuring the **ftp-client vrf** command, configure the **vrf** command.

## **8.5 Monitoring**

### **Displaying**

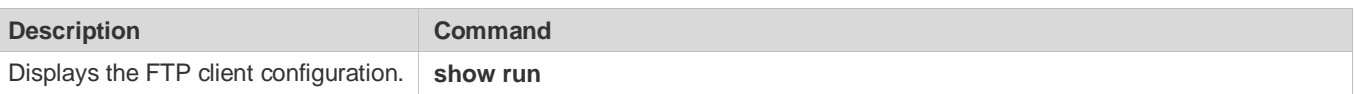

## **Debugging**

System resources are occupied when debugging information is output. Therefore, disable debugging immediately after use.

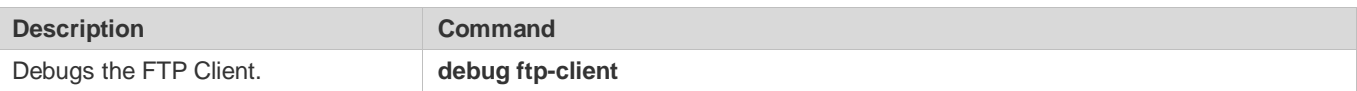

# **9 Configuring Tunnel Interfaces**

## **9.1 Overview**

Tunnel interfaces are virtual interfaces used to implement tunneling. A tunnel interface provides a standard transmission link and you do not need to specify a transport protocol or payload protocol. Each tunnel interface represents a transmission link.

Tunneling function includes the following parts:

- Payload protocol: Is used to encapsulate the data transmitted in tunnels. For example, the IPv4 and IPv6 protocols work as payload protocols. Generic routing encapsulation (GRE) tunnels can carry IPv4 or IPv6 data.
- Bearer protocol: Is used for secondary encapsulation and identification of the data to be transmitted. Among the tunnels described in this document, only the GRE tunnel uses a bearer protocol, that is, the GRE protocol. The other tunnels use the IPv4 and IPv6 protocols. Packets are encapsulated with outer IPv4 and IPv6 headers.
- Transport protocol: Is used to transmit the data encapsulated for the second time through a bearer protocol. Ruijie products use the widely applied IPv4 and IPv6 protocols as transport protocols.

The tunnel mode can be used to set up communication between two private networks running the same protocol through a heterogeneous public network.

Tunneling is applicable to the following scenarios:

- Because tunneling supports different payload protocols, it allows the communication between local networks running non-IP protocols through a single network (IP network). Because tunneling operates on routes running transport protocols (IP protocols), it allows wider application of the protocols with hop limit.
- Tunneling allows discrete subnets to be connected through a single network (IP network).
- Tunneling allows the virtual private network (VPN) feature to be enabled on wide area networks (WANs).

Encapsulated data is transmitted through tunnels, which is a complex process. In some cases, you need to pay attention to the following changes:

- Because a tunnel is a logical link, it appears to be a single hop in routing. However, actually its path cost may be more than one hop. When you use a tunnel for transmission, note that the route of the tunnel link is different from the actual route.
- When you configure a firewall or an access control list (ACL), take the tunnel configuration into consideration. The transmission bandwidth and maximum transmission unit (MTU) allowed by payload protocols are smaller than the theoretical values.

### **Protocols and Standards**

- **RFC2784: Generic Routing Encapsulation (GRE)**
- **RFC2890: Key and Sequence Number Extensions to GRE**
- **RFC3056: Connection of IPv6 Domains via IPv4 Clouds**
- **RFC3068: An Anycast Prefix for 6to4 Relay Routers**
- **RFC3964: Security Considerations for 6to4**
- RFC4023: Encapsulating MPLS in IP or Generic Routing Encapsulation (GRE)
- RFC4087: IP Tunnel MIB
- **C** RFC4213: Basic Transition Mechanisms for IPv6 Hosts and Routers
- RFC4797: Use of Provider Edge to Provider Edge (PE-PE) Generic Routing Encapsulation (GRE) or IP in BGP/MPLS IP Virtual Private Networks
- **RFC5158: 6to4 Reverse DNS Delegation Specification**
- RFC5214: Intra-Site Automatic Tunnel Addressing Protocol (ISATAP)
- **RFC5332: MPLS Multicast Encapsulations**
- RFC5579: Transmission of IPv4 Packets over Intra-Site Automatic Tunnel Addressing Protocol (ISATAP) Interfaces
- RFC5845: Generic Routing Encapsulation (GRE) Key Option for Proxy Mobile IPv6
- RFC6245: Generic Routing Encapsulation (GRE) Key Extension for Mobile IPv4
- **RFC6343: Advisory Guidelines for 6to4 Deployment**
- **RFC6372: 6to4 Provider Managed Tunnels**
- draft-zhou-dhc-gre-option-00 DHCPv4 and DHCPv6 options for GRE
- draft-templin-v6ops-isops-18 Operational Guidance for IPv6 Deployment in IPv4 Sites using ISATAP

## **9.2 Applications**

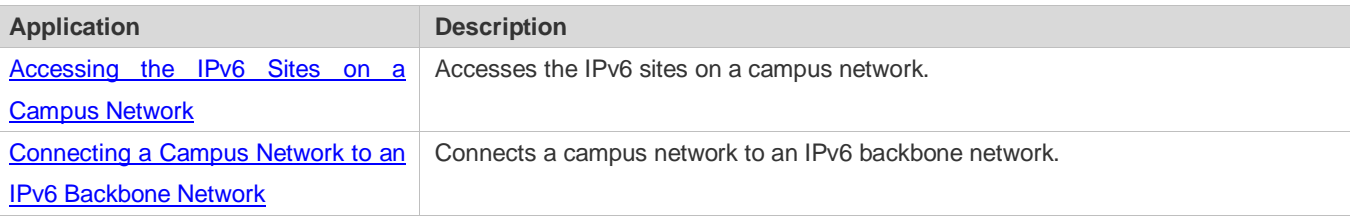

## <span id="page-784-0"></span>**9.2.1 Accessing the IPv6 Sites on a Campus Network**

#### **Scenario**

IPv6 servers are deployed on some campus networks, and PCs need to access the servers. The Intra-Site Automatic Tunnel Addressing Protocol (ISATAP) can be used to realize the access.

Figure 9-1

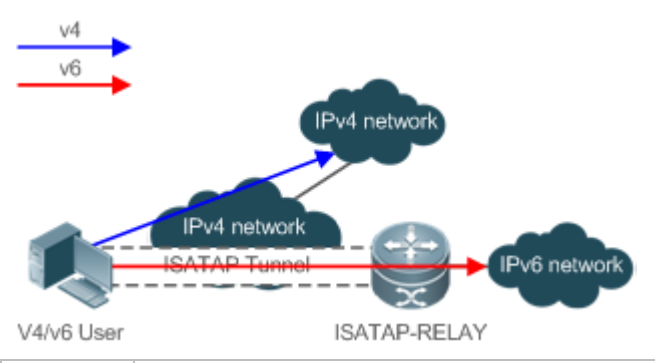

**Remarks** ISATAP-RELAY supports tunneling. Users on the campus network can access IPv4 servers directly through the IPv4 network, but need to access IPv6 servers through the ISATAP tunnel.

#### **Deployment**

- IPv4 and IPv6 users access the IPv4 network by using IPv4 addresses.
- IPv4 and IPv6 users access the IPv6 network through the ISATAP tunnel.
- <span id="page-785-0"></span>The ISATAP tunnel is established between PCs and the ISATAP-RELAY router.

## **9.3 Configuration**

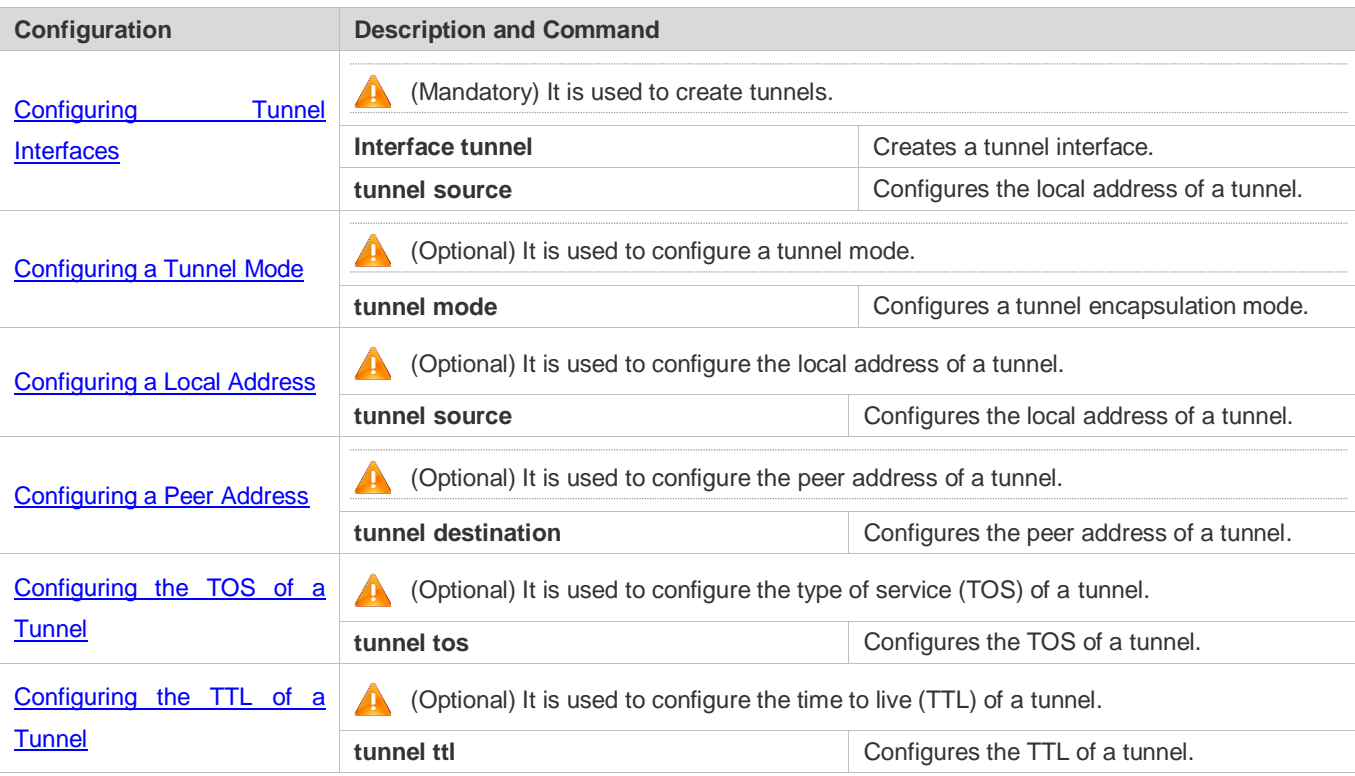

## <span id="page-785-1"></span>**9.3.1 Configuring Tunnel Interfaces**

**Configuration Effect**

#### ● Create a tunnel interface.

#### **Configuration Steps**

- **Creating a Tunnel Interface**
- Run the **interface tunnel** *number* command in global configuration mode to create a tunnel interface.
- The tunneling service is available only after a tunnel interface is created.

#### **Verification**

Run the **show interface tunnel** *number* command to check whether the tunnel interface is created successfully.

## **Related Commands**

#### **Configuring a Tunnel Interface**

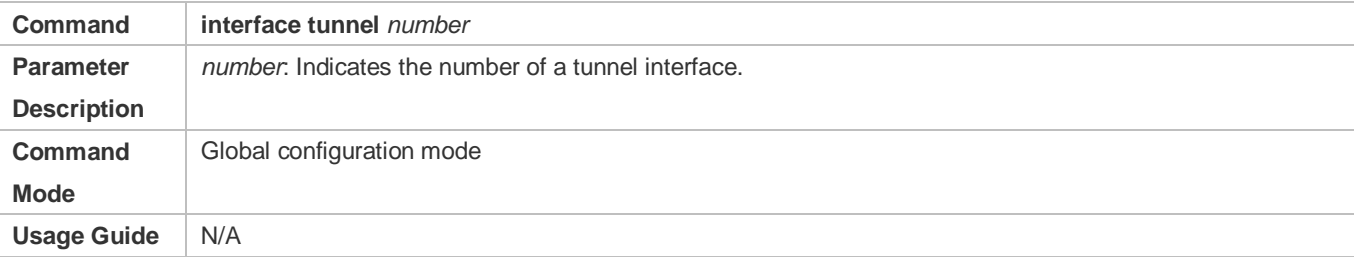

#### **Checking the Tunnel Configuration**

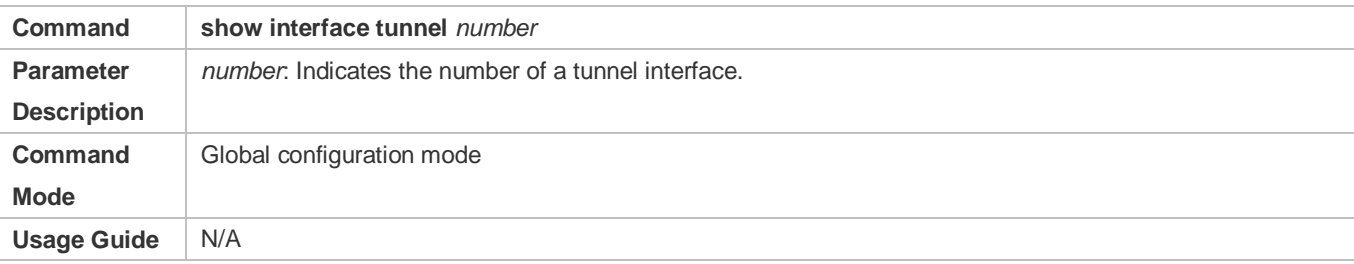

### **Configuration Example**

#### **Creating a Tunnel Interface**

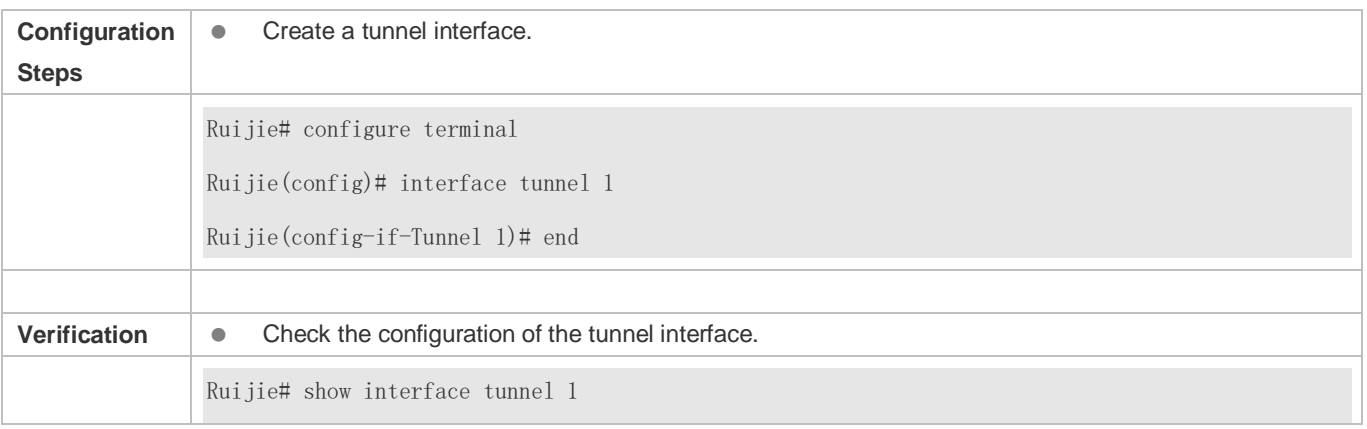

…… Tunnel attributes: …… Tunnel protocol/transport is gre ip

#### **Common Errors**

- A tunnel interface cannot be created due to memory deficiency.
- A tunnel interface cannot be created due to insufficient hardware resource deficiency.

## <span id="page-787-0"></span>**9.3.2 Configuring a Tunnel Mode**

#### **Configuration Effect**

 Configure a tunnel encapsulation mode in tunnel interface configuration mode when you need to use a tunnel in non-default encapsulation mode.

#### **Configuration Steps**

- **Configuring a Tunnel Mode**
- **Optional.**
- The default encapsulation mode for switches is tunnel mode ipv6ip.
- To change the default encapsulation mode, run the **tunnel mode** command in tunnel interface configuration mode.

#### **Verification**

Run the **show interface tunnel** *number* command to check whether the tunnel encapsulation mode is configured.

#### **Related Commands**

#### **Configuring a Tunnel Mode**

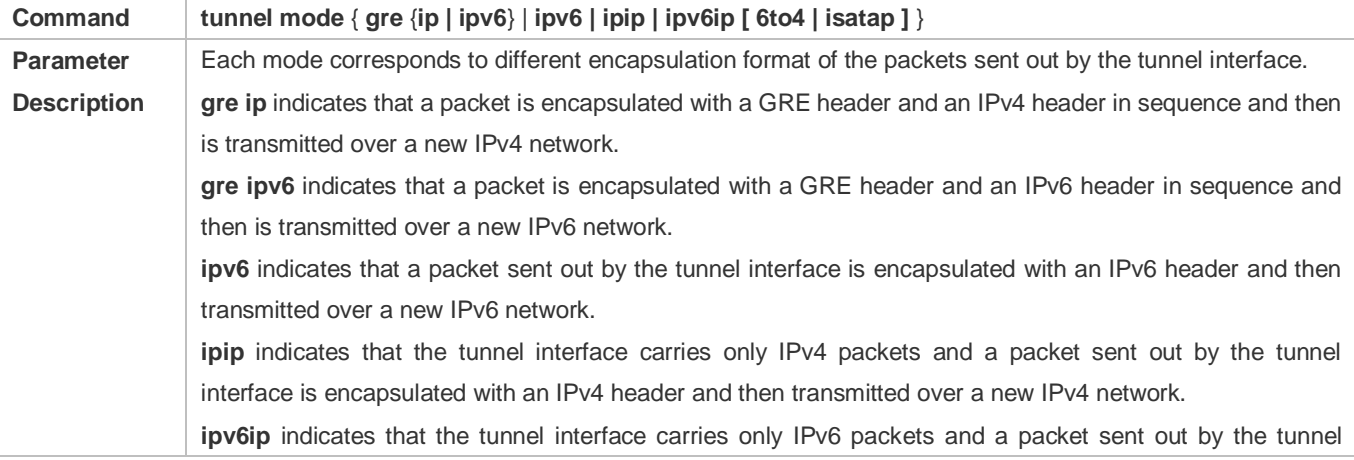

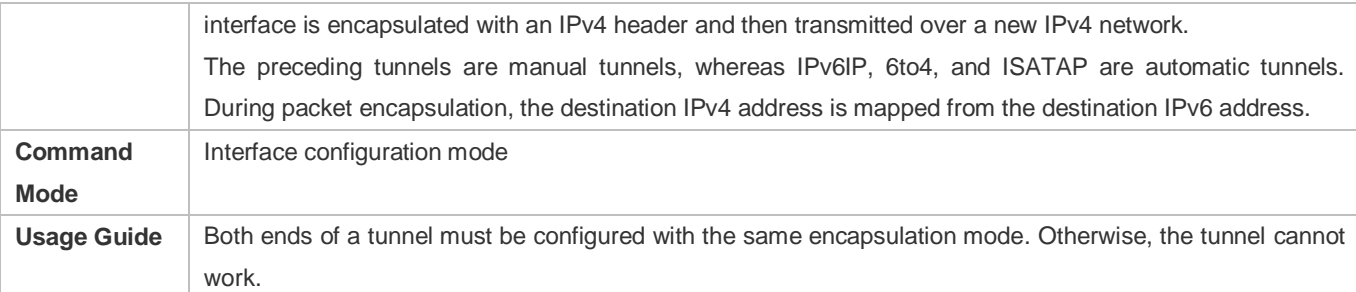

#### **Configuration Example**

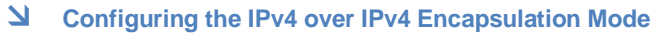

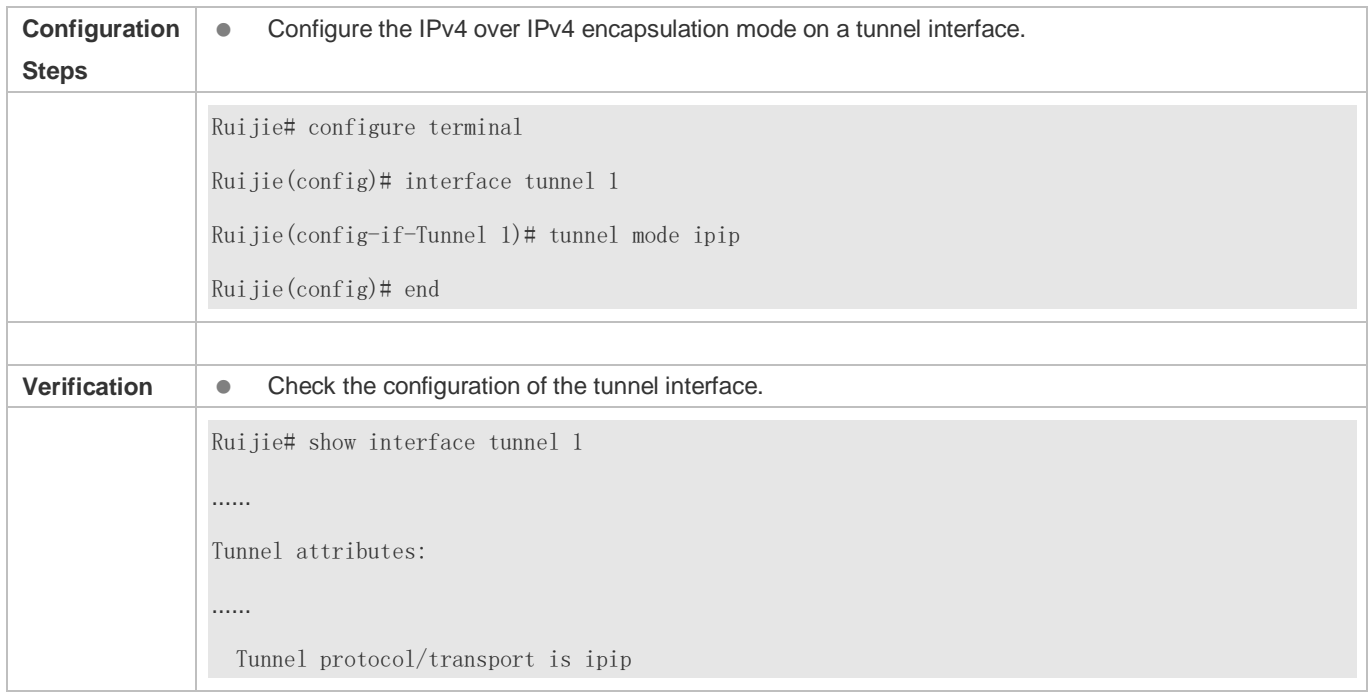

#### **Common Errors**

 A 6to4 tunnel or ISATAP tunnel is configured for a virtual routing and forwarding (VRF) instance that is already configured with a 6to4/ISATAP tunnel.

## **9.3.3 Configuring a Local Address**

### **Configuration Effect**

Configure the local address of a tunnel.

#### **Notes**

 The local address of a tunnel must match the transport protocol used by the tunnel. Otherwise, the tunnel interface will not be up (be disabled).

 When the local address is specified indirectly by configuring another interface, the local address is the primary IPv4 address or the first global public IPv6 address of IPv6.

## **Configuration Steps**

- **Configuring a Local Address**
- $\bullet$  Mandatory.
- Run the **tunnel source** command in tunnel interface configuration mode to specify the local address of a tunnel.

#### **Verification**

Run the **show interface tunnel** *number* command to display the local address of the tunnel.

#### **Related Commands**

#### **Configuring a Local Address**

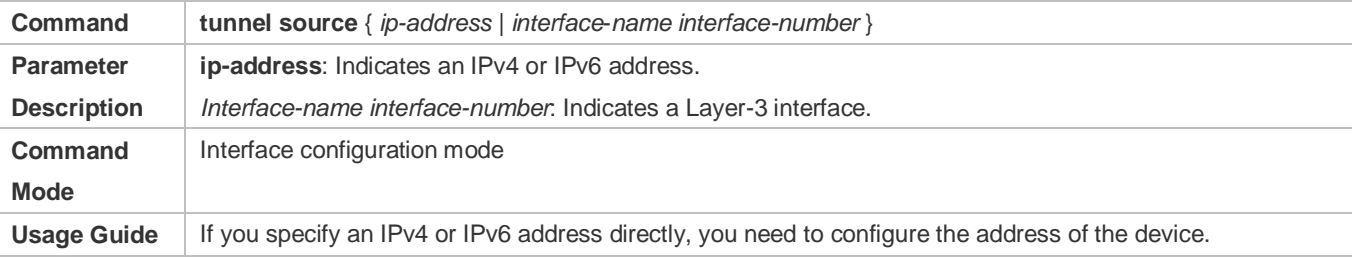

### **Configuration Example**

#### **Configuring a Local Address**

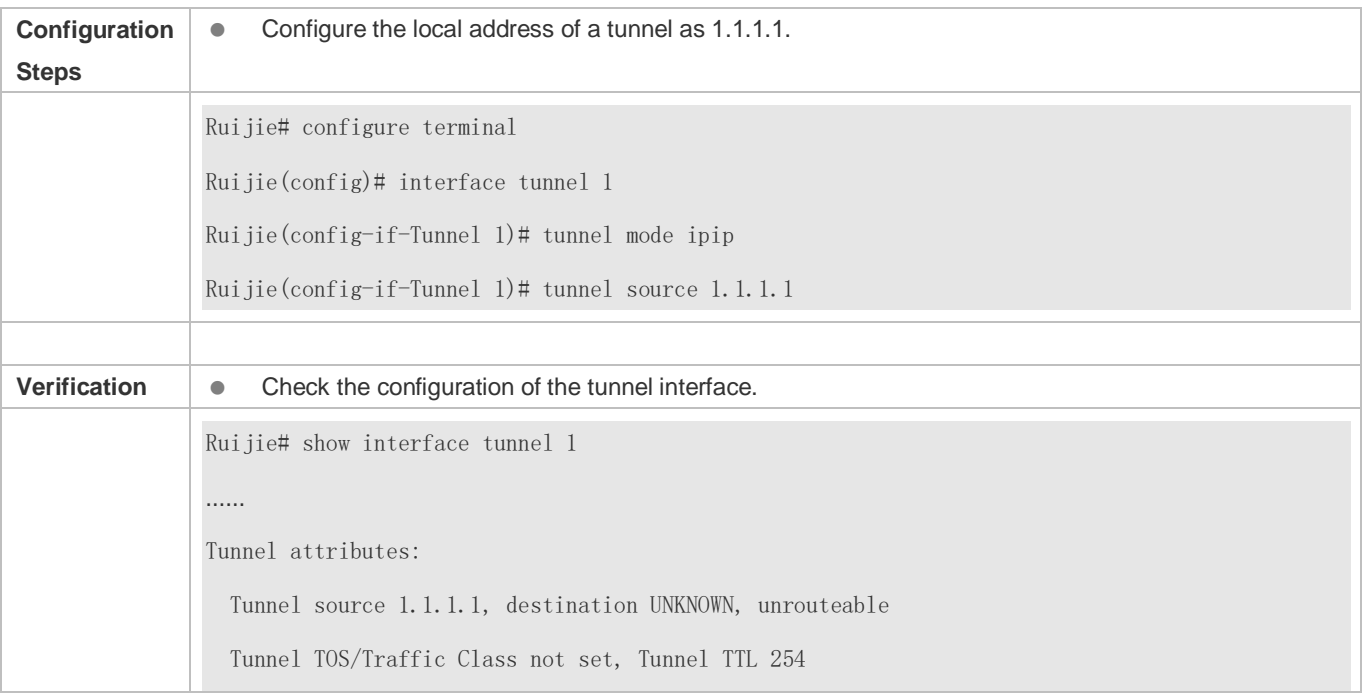

 Tunnel config nested limit is 0, current nested number is 0 Tunnel protocol/transport ipip Tunnel transport VPN is no set ……

## <span id="page-790-0"></span>**9.3.4 Configuring a Peer Address**

### **Configuration Effect**

A manual tunnel can be used (the tunnel interface is up) only after its peer address is configured.

#### **Notes**

**•** Peer addresses cannot be configured for automatic tunnels.

#### **Configuration Steps**

- **Configuring a Peer Address**
- The peer addresses must be configured for all tunnels except 6to4, and ISATAP tunnels.
- Run the **tunnel destination** command in interface configuration mode to configure the peer address of a tunnel.

#### **Verification**

Run the **show interface tunnel** command to check whether the destination address is configured.

#### **Related Commands**

#### **Configuring a Peer Address**

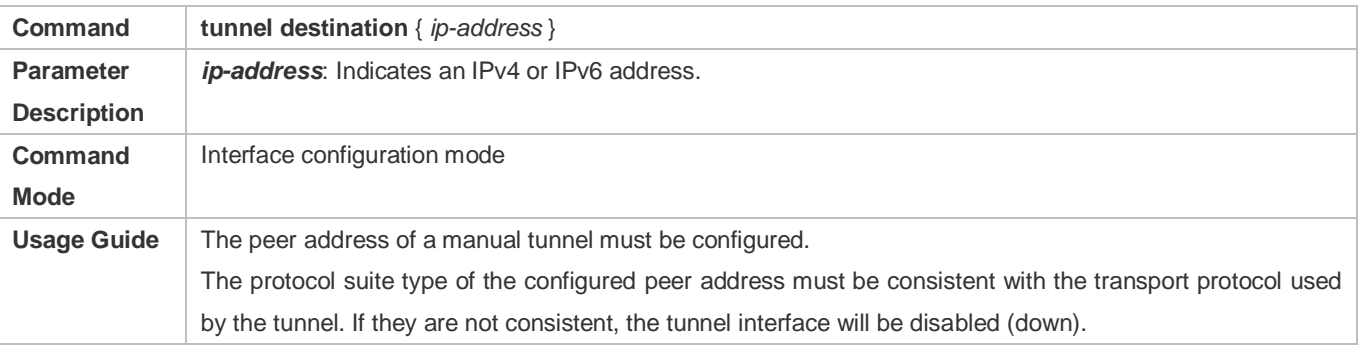

#### **Configuration Example**

#### **Configuring a Peer Address**

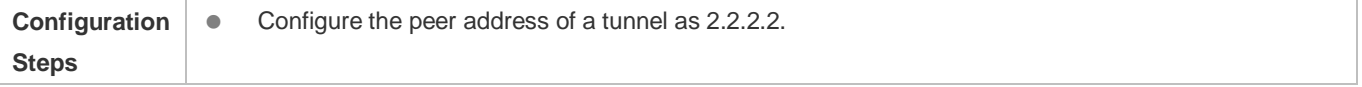

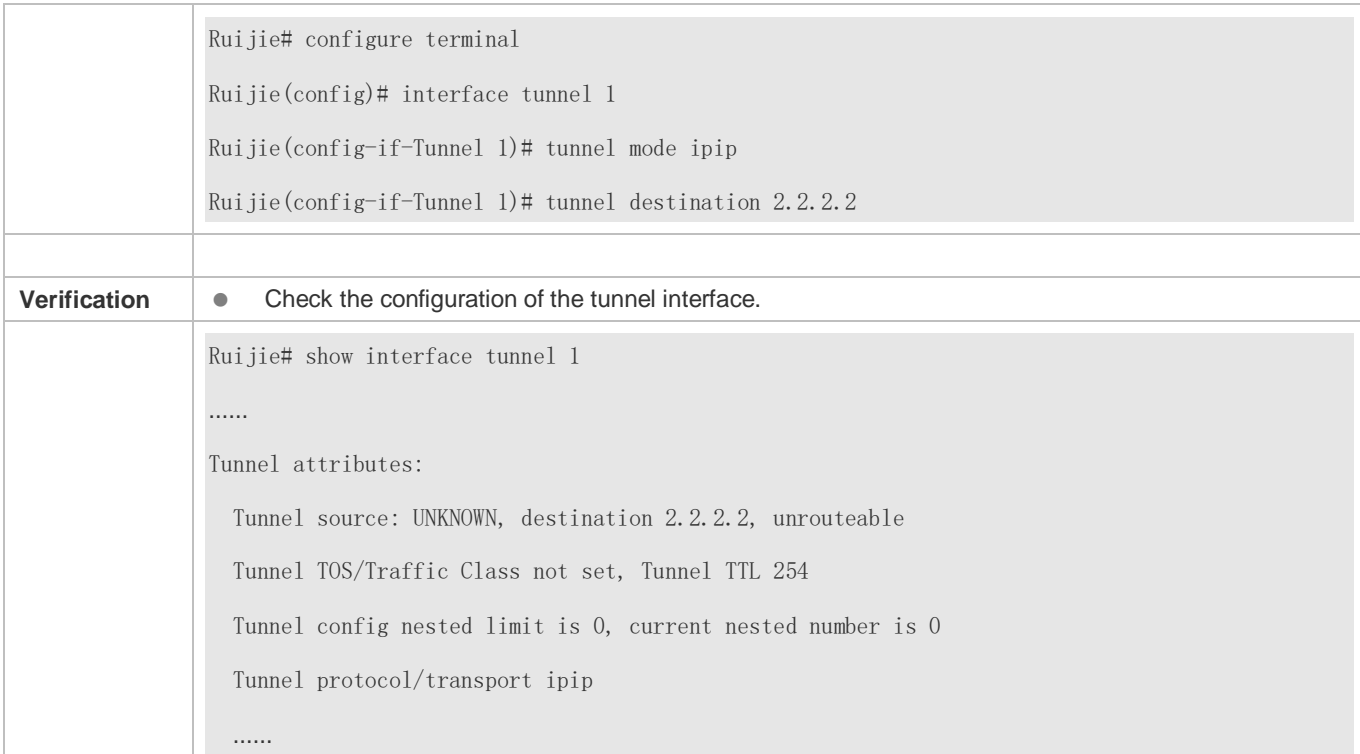

#### **Common Errors**

- A peer address is configured for an automatic tunnel.
- The peer address configured for a tunnel is the same as that of another tunnel.

## <span id="page-791-0"></span>**9.3.5 Configuring the TOS of a Tunnel**

### **Configuration Effect**

**Specify the TOS or Traffic Class field in the transport protocol header.** 

#### **Notes**

If the TOS or Traffic Class field in the transport protocol header is not specified, the TOS or Traffic Class field of the protocol is copied to the header.

#### **Configuration Steps**

- **Configuring the TOS of a Tunnel**
- **Optional.**
- To change the priority of tunnel data on a network, run the **tunnel tos** command in interface configuration mode.

#### **Verification**

Run the **show interface tunnel** command to check whether the TOS is configured.
## **Related Commands**

### **Configuring the TOS of a Tunnel**

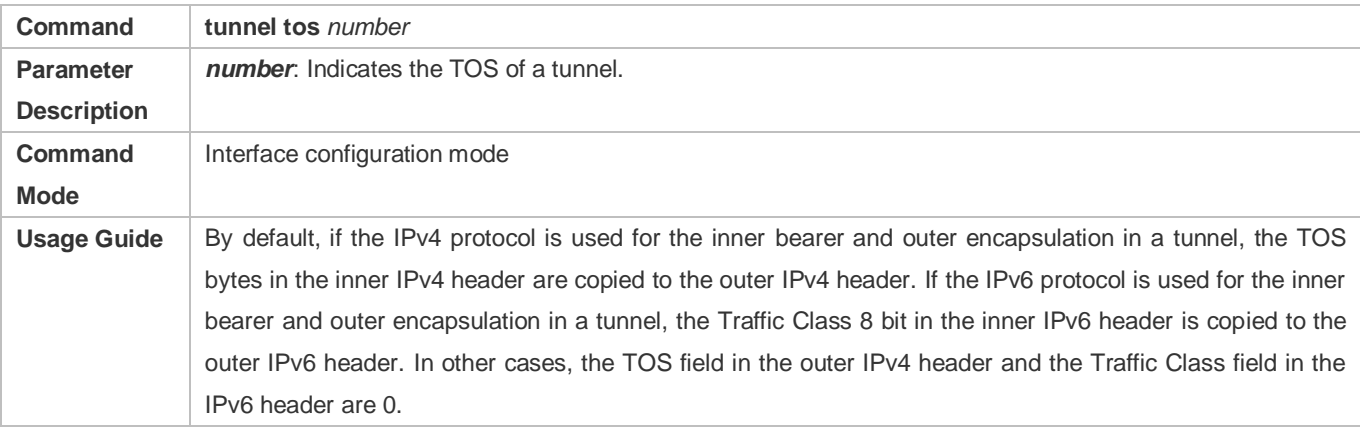

## **Configuration Example**

## **Configuring the TOS of a Tunnel**

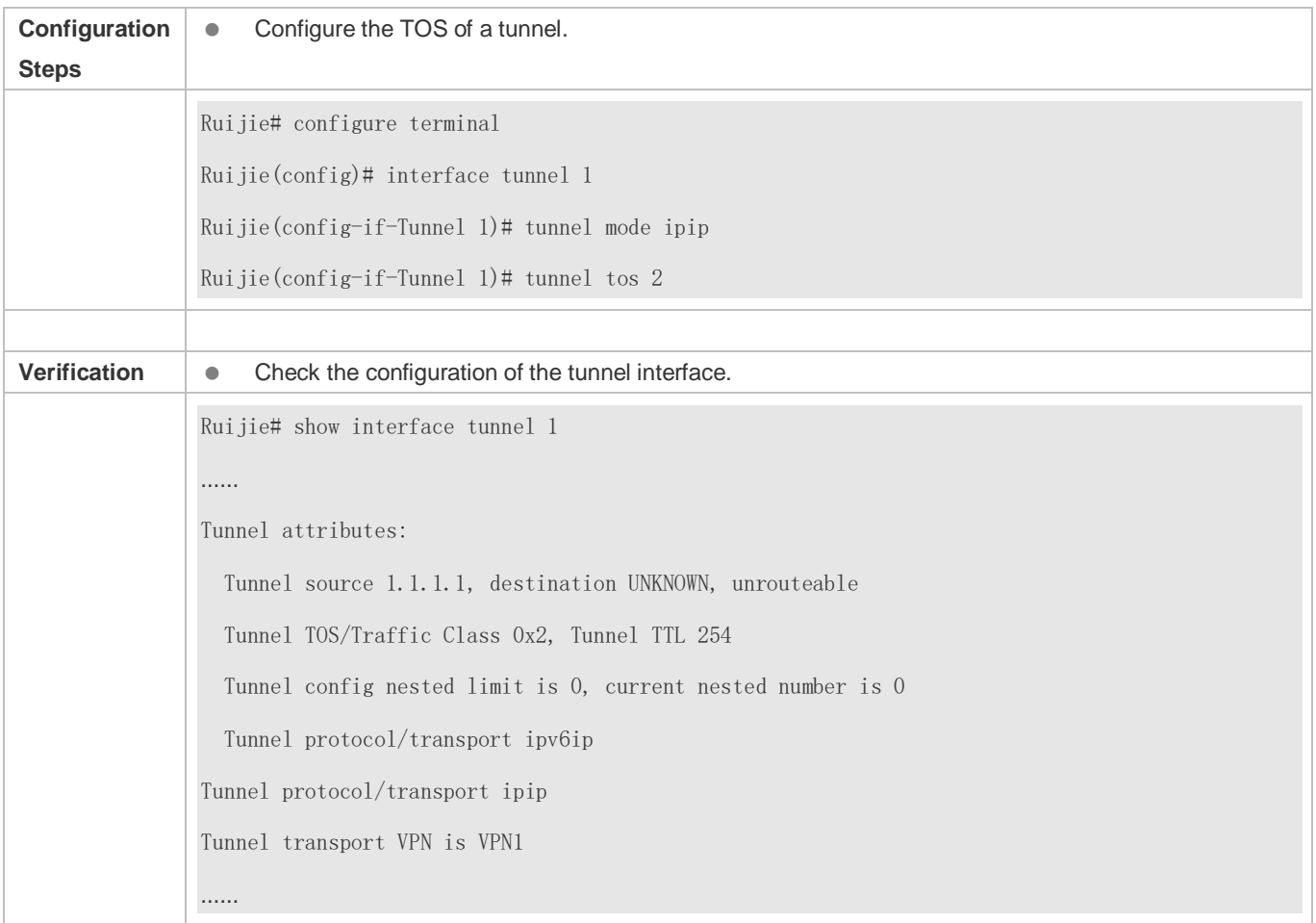

## **9.3.6 Configuring the TTL of a Tunnel**

### **Configuration Effect**

**Specify the TTL or hop limit of tunnel encapsulation protocol headers.** 

#### **Configuration Steps**

- **Configuring the TTL of a Tunnel**
- **Optional.**
- By default, the TTL is 255, which is the maximum value.
- To reduce the tunnel link length limit, run the **tunnel ttl** command.

#### **Verification**

Run the **show interface tunnel** command to check whether the TTL is configured.

#### **Related Commands**

#### **Configuring the TTL of a Tunnel**

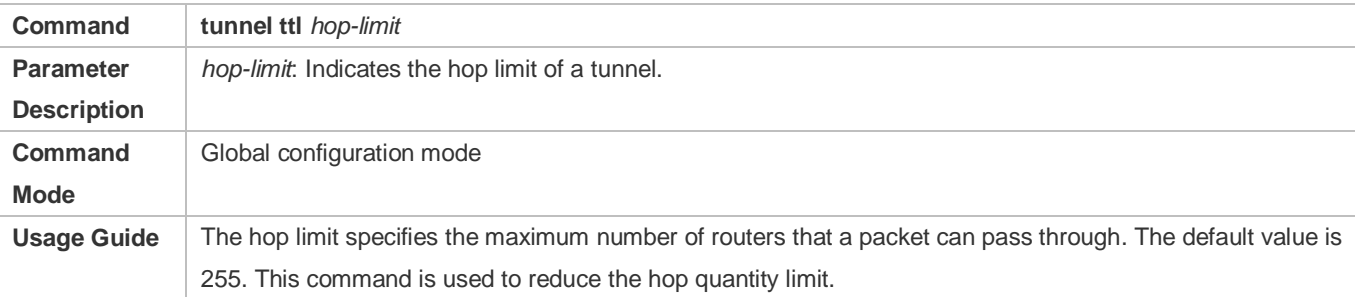

#### **Configuration Example**

#### **Lackson** Configuring the TTL of a Tunnel

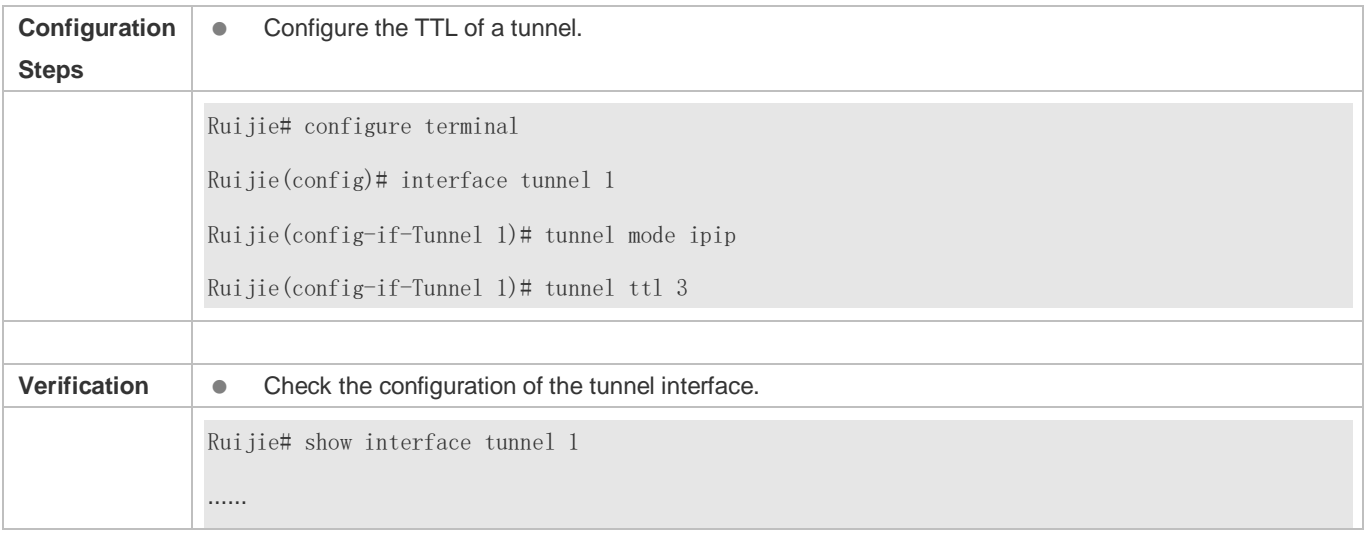

Tunnel attributes: Tunnel source 1.1.1.1, destination UNKNOWN, unrouteable Tunnel TOS/Traffic Class 0x2, Tunnel TTL 3 Tunnel config nested limit is 0, current nested number is 0 Tunnel protocol/transport ipip Tunnel transport VPN is VPN1

# **9.4 Monitoring**

## **Displaying**

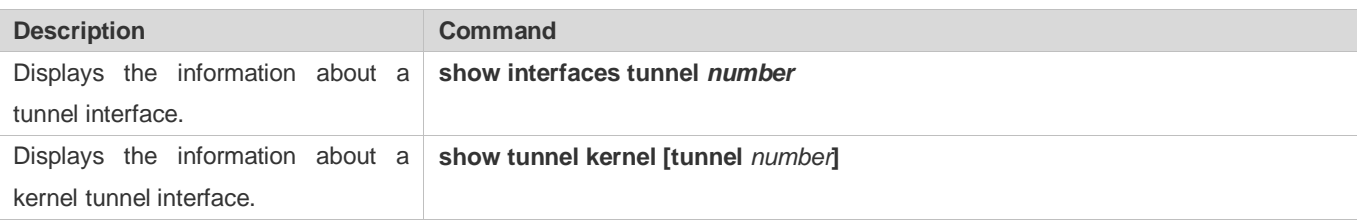

## **Debugging**

**A** System resources are occupied when debugging information is output. Therefore, disable debugging immediately after use.

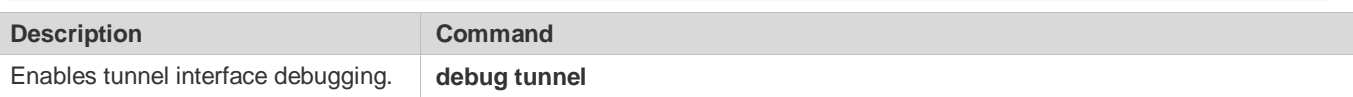

# **10 Configuring Network Communication Test Tools**

# **10.1 Overview**

Network communication test tools can be used to check the connectivity of a network and helps you analyze and locate network faults. Network communication test tools include Packet Internet Groper (PING) and Traceroute. Ping is used to check the connectivity and delay of a network. A greater delay indicates a slower network speed. Traceroute helps you learn about the topology of physical and logical links and transmission rate. On a network device, you can run the **ping** and **traceroute** commands to use the two tools respectively.

## **Protocols and Standards**

- **RFC792: Internet Control Message Protocol**
- RFC4443: Internet Control Message Protocol (ICMPv6) for the Internet Protocol Version 6 (IPv6) Specification

# **10.2 Applications**

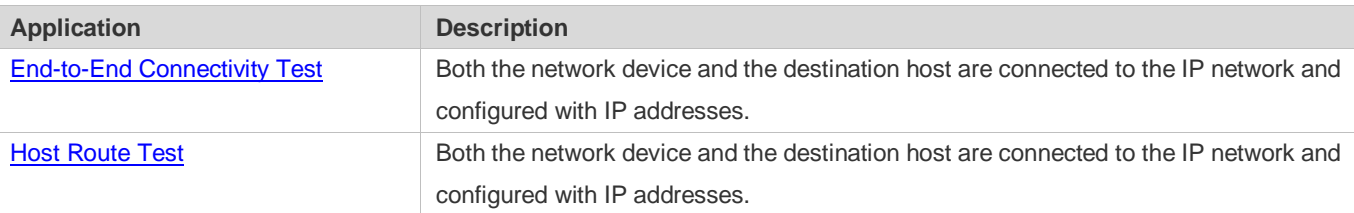

## <span id="page-795-0"></span>**10.2.1 End-to-End Connectivity Test**

#### **Scenario**

As shown in Figure 10-1, Network Device A and Target Host B are connected to the IP network.

If both the network device and the target host are connected to the IP network, the end-to-end connectivity test aims to check whether IP packets can be transmitted between the two ends. The target host can be the network device itself. In this case, the connectivity test aims to check the network interface and TCP/IP configurations on the device.

Figure 10-1

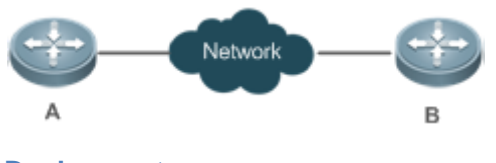

#### **Deployment**

Execute the ping function on the network device.

## <span id="page-796-0"></span>**10.2.2 Host Route Test**

#### **Scenario**

As shown in Figure 10-2, Network Device A and Target Host B are connected to the IP network.

If both the network device and the target host are connected to the IP network, the host route test aims to check gateways (or routers) that IP packets pass through between the two ends. Generally, the target host is not within the same IP network segment as the network device.

Figure 10-2

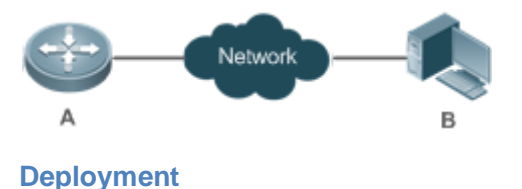

Execute the traceroute function on the network device.

## **10.3 Features**

#### **Overview**

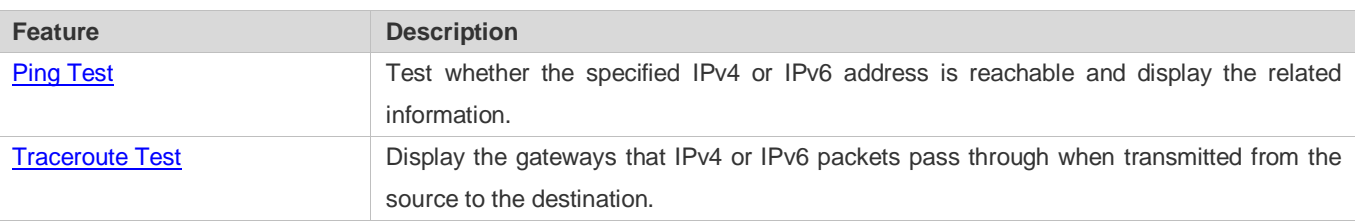

## <span id="page-796-1"></span>**10.3.1 Ping Test**

#### **Working Principle**

The ping tool sends an Internet Control Message Protocol (ICMP) Request message to the destination host to request the for an ICMP Echo Reply message. In this way, the ping tool determines the delay and the connectivity between the two network devices.

#### **Related Configuration**

Run the **ping** command.

#### <span id="page-796-2"></span>**10.3.2 Traceroute Test**

#### **Working Principle**

The traceroute tool uses the Time To Live (TTL) field in the headers of the ICMP and IP messages for the test First, the traceroute tool on the network device sends an ICMP Request message with TTL 1 to the destination host. After receiving

the message, the first router on the path decreases the TTL by 1. As the TTL becomes 0, the router drops the packets and returns an ICMP time exceeded message to the network device. After receiving this message, the traceroute tool learns that this router exists on this path, and then sends an ICMP Request packet with TTL 2 to the destination host to discover the second router. Each time the traceroute tool increases the TTL in the ICMP Request message by 1 to discover one more router. This process is repeated until a data packet reaches the destination host. After the packet reaches the destination host, the host returns an ICMP Echo message instead of an ICMP time exceeded message to the network device. Then, the traceroute tool finishes the test and displays the path from the network device to the destination host.

### **Related Configuration**

Run the **traceroute** command.

# **10.4 Configuration**

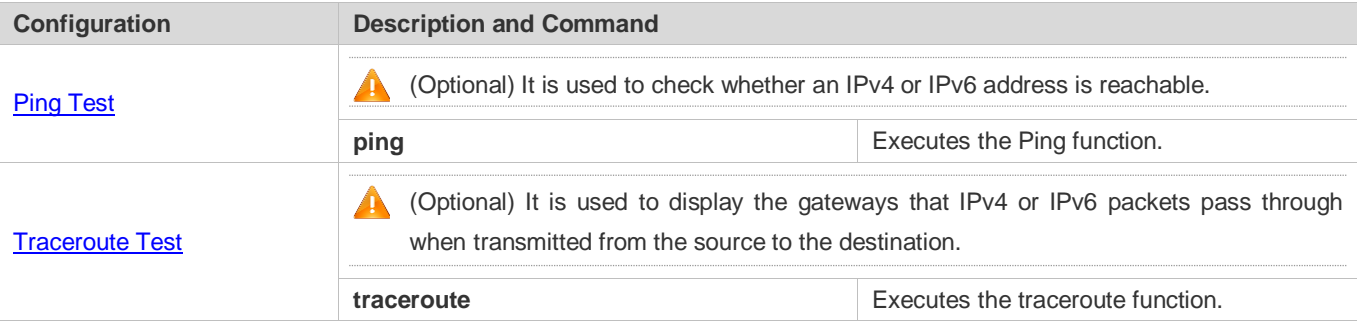

## <span id="page-797-0"></span>**10.4.1 Ping Test**

#### **Configuration Effect**

After conducting a ping test on a network device, you can learn whether the network device is connected to the destination host and whether packets can be transmitted between the network device and the destination host.

#### **Notes**

The network device must be configured with an IP address.

#### **Configuration Steps**

- To check whether an IPv4 address is reachable, use the **ping IPv4** command.
- To check whether an IPv6 address is reachable, use the **ping IPv6** command.

#### **Verification**

Run the **ping** command to display related information on the command line interface (CLI) window.

#### **Related Commands**

**Ping IPv4**

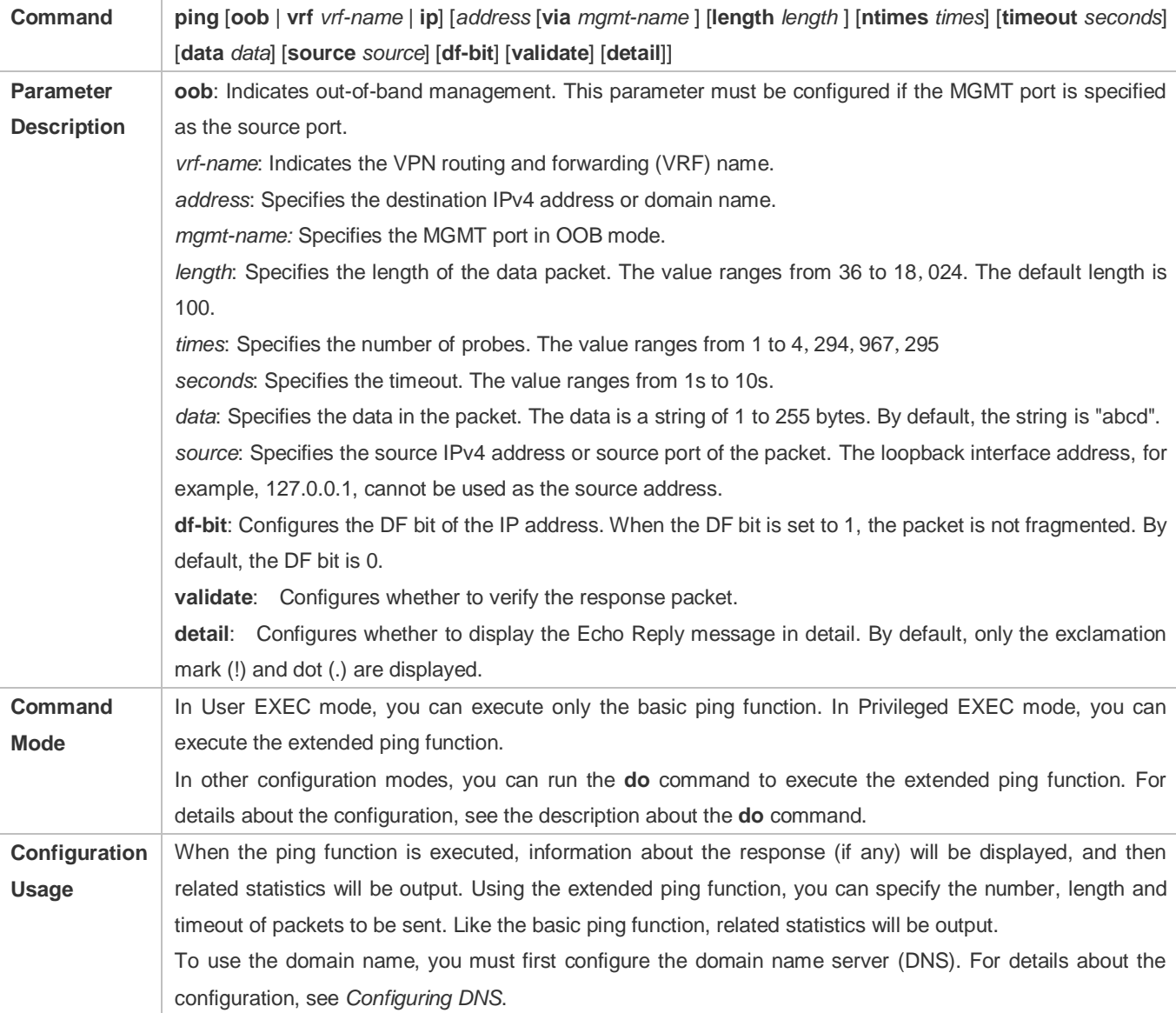

## **Ping IPv6**

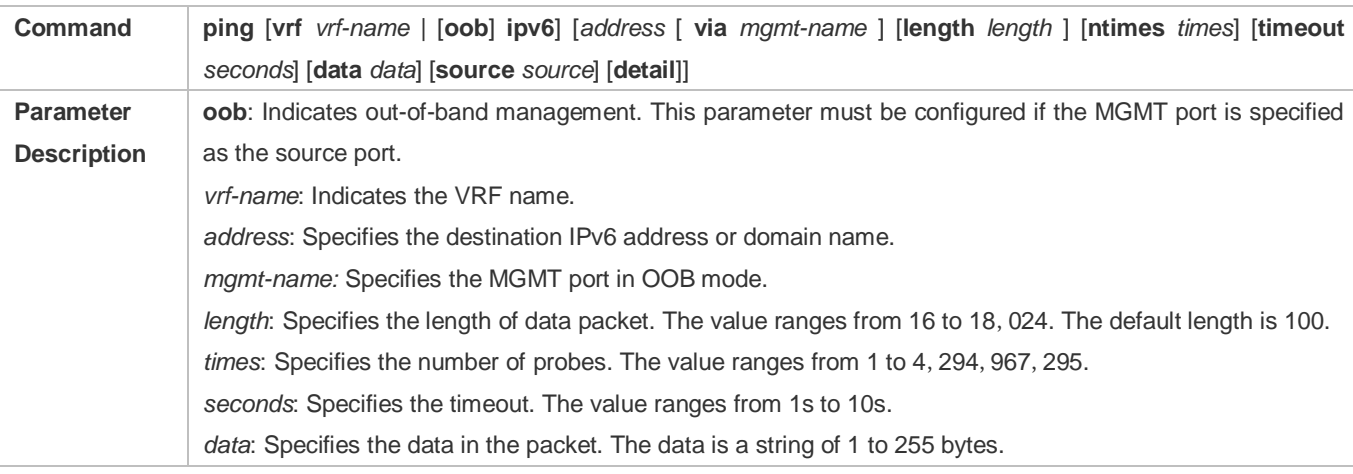

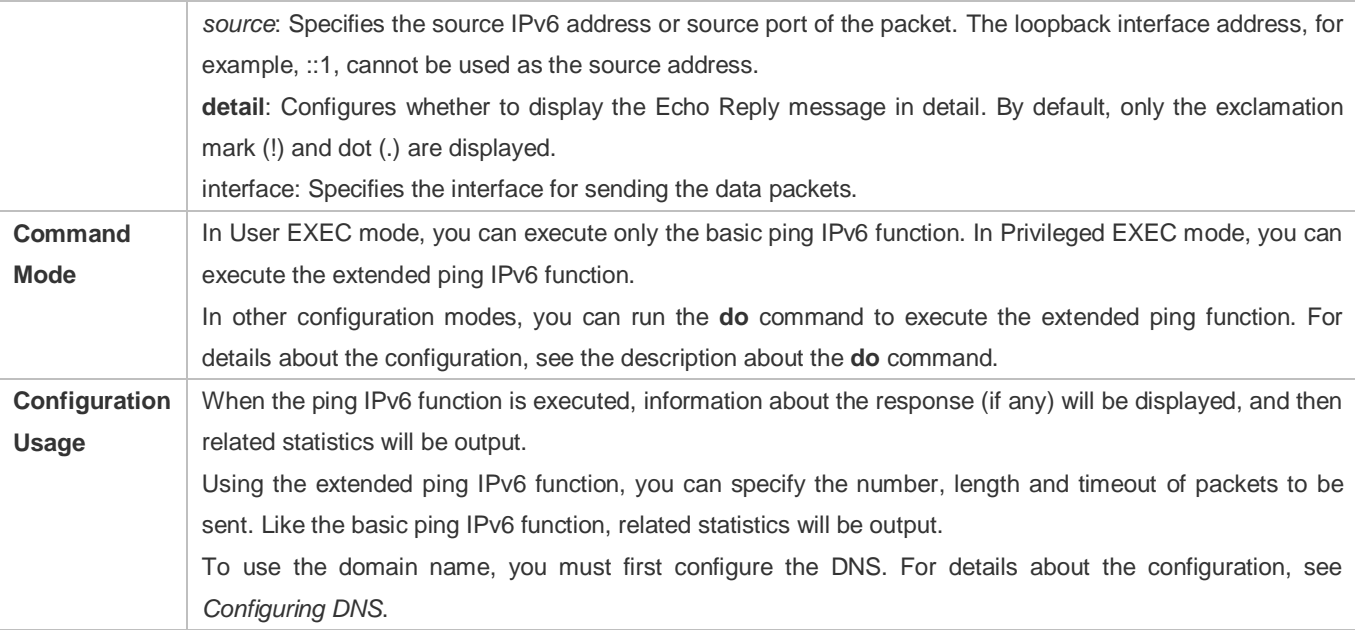

## **Configuration Example**

# **Executing the Common Ping Function**

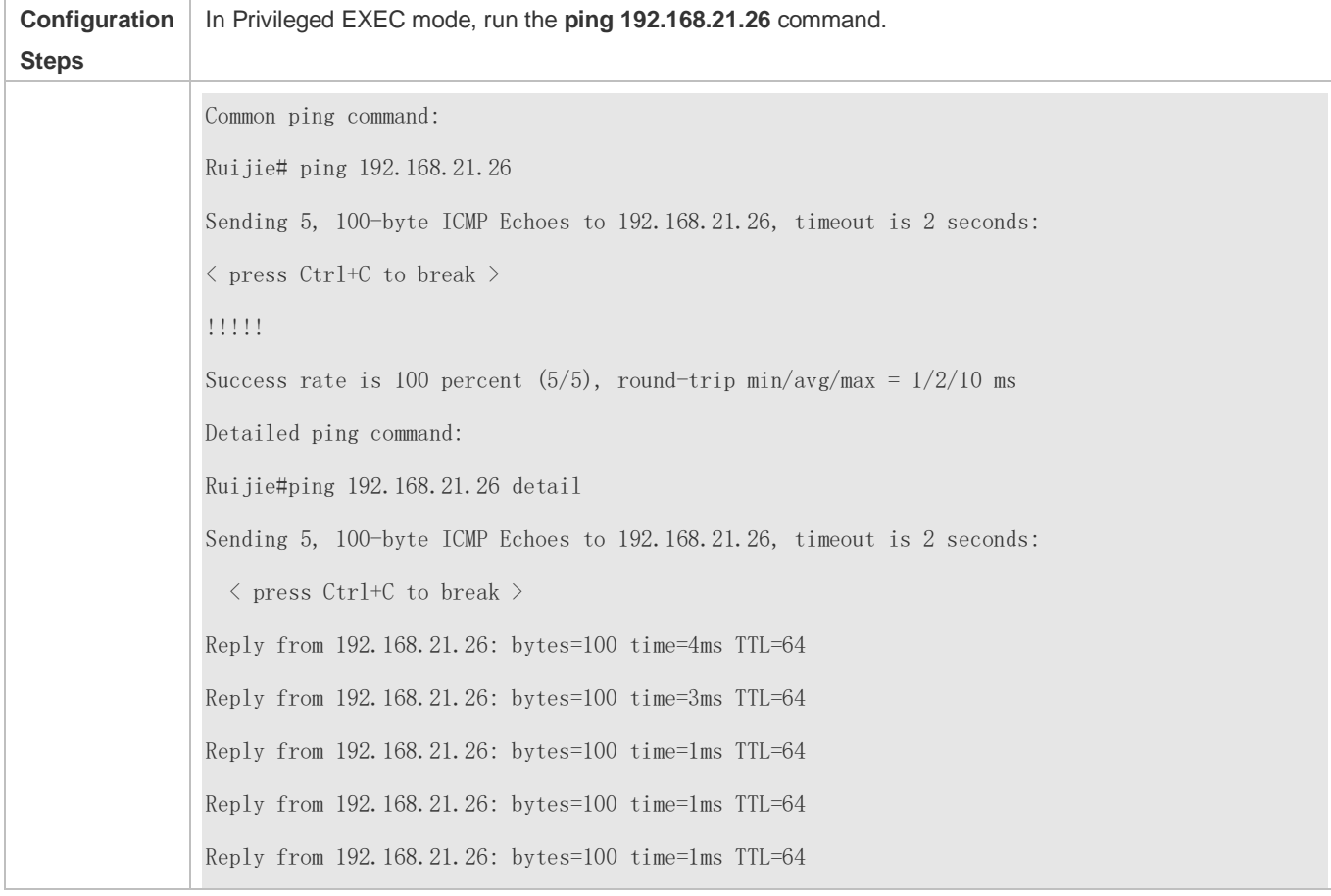

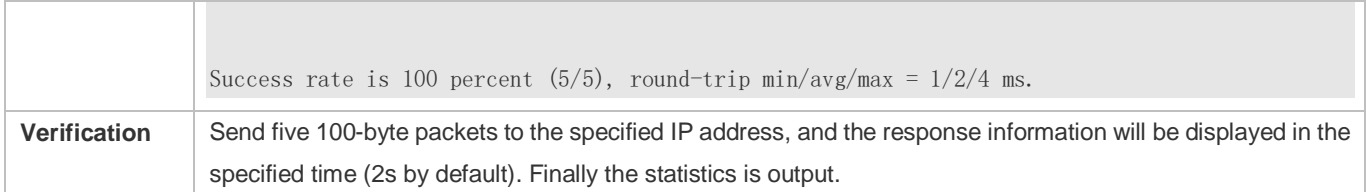

#### **Executing the Extended Ping Function**

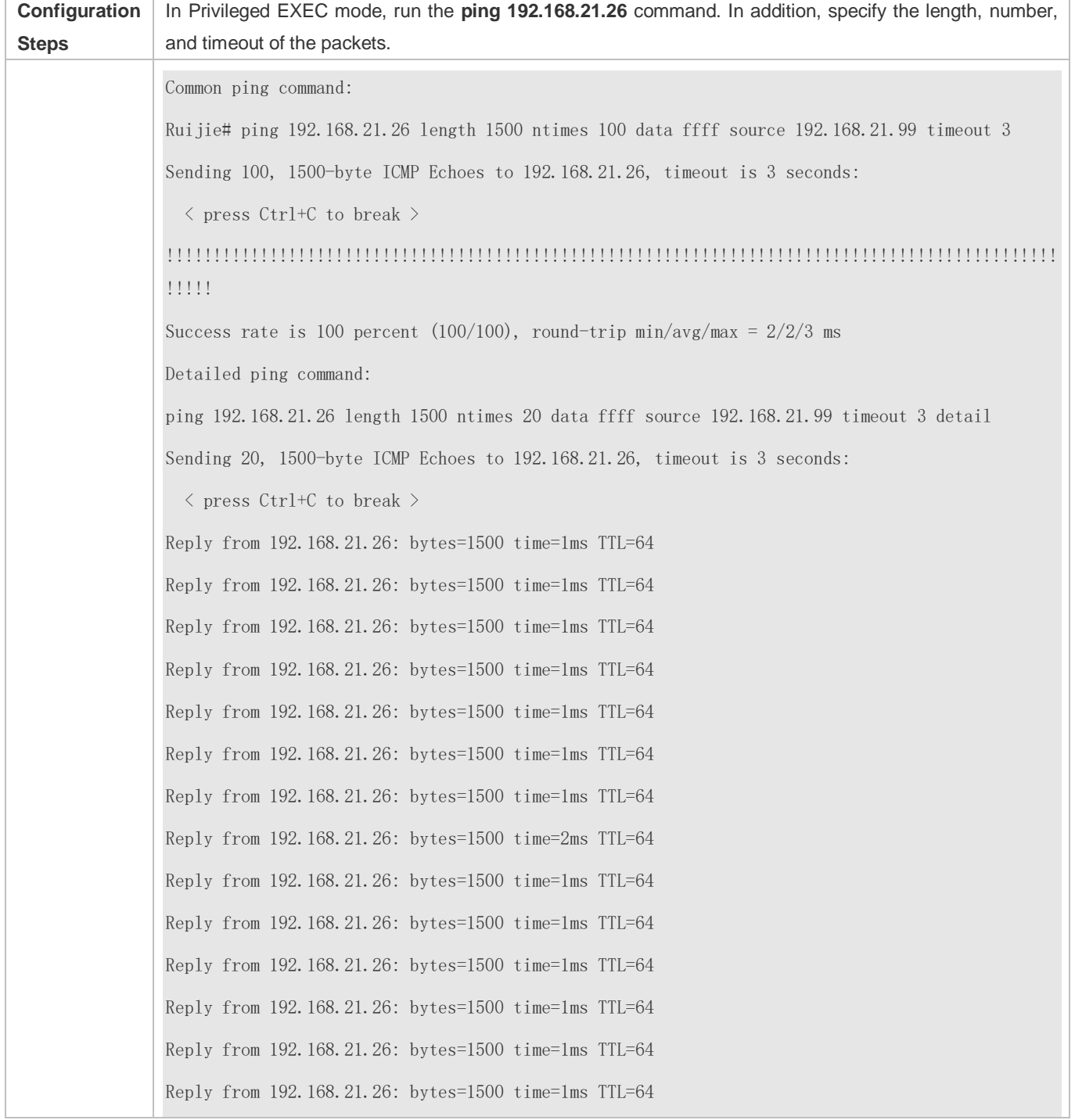

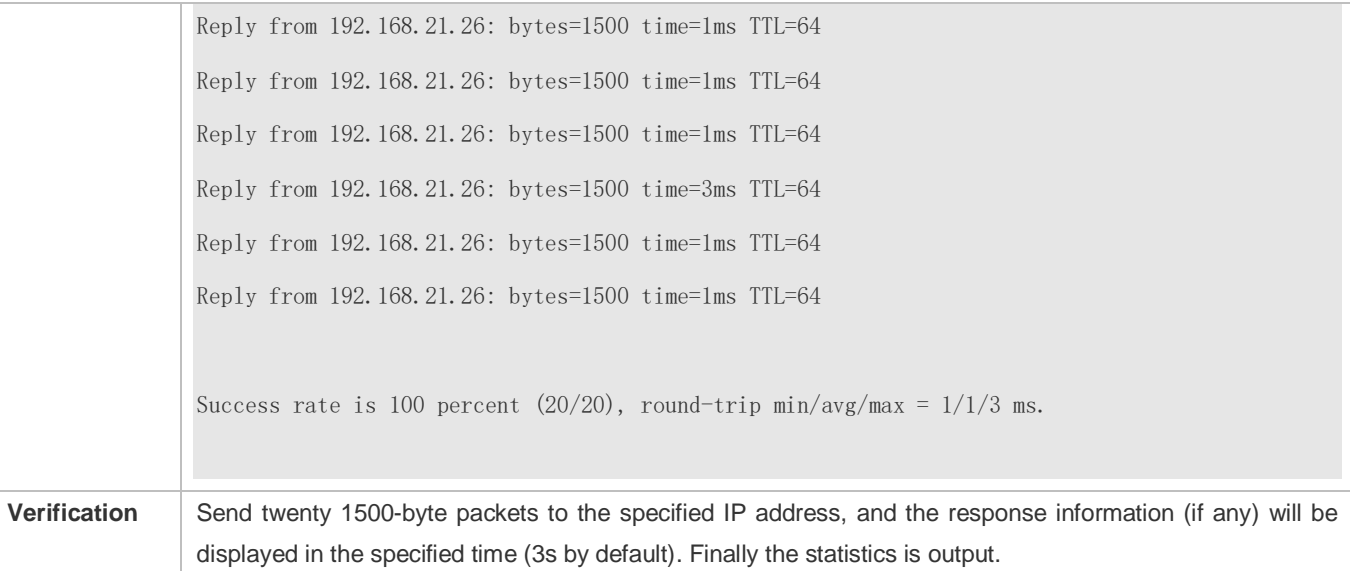

#### **Executing the Common Ping IPv6 Function**

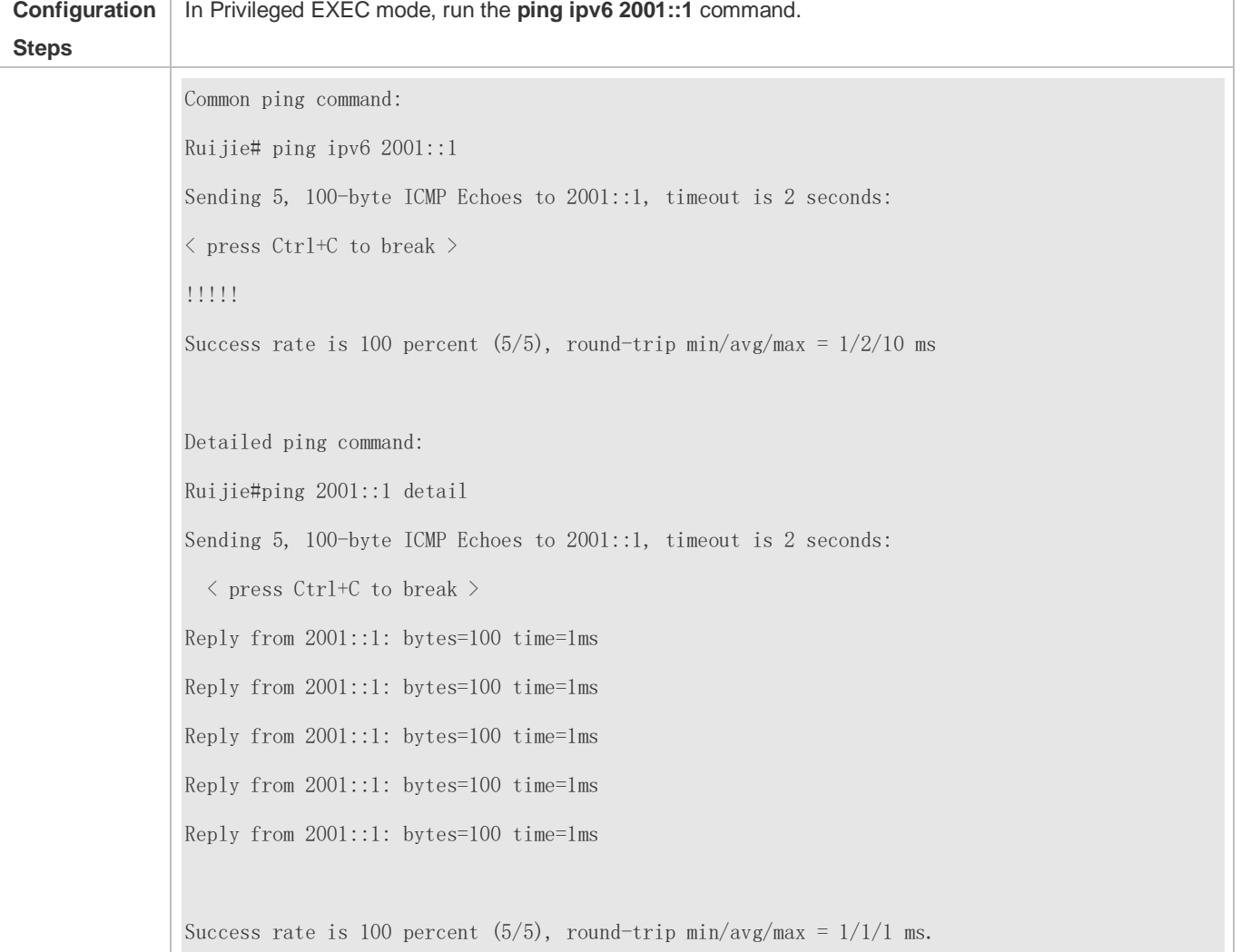

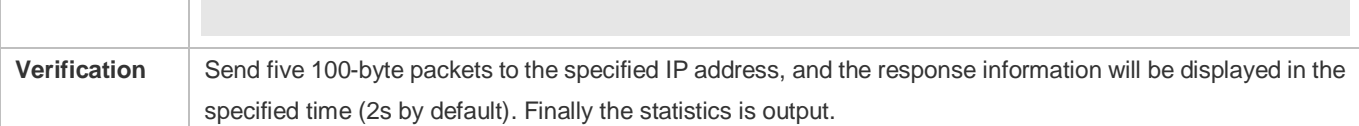

## **Executing the Extended Ping IPv6 Function**

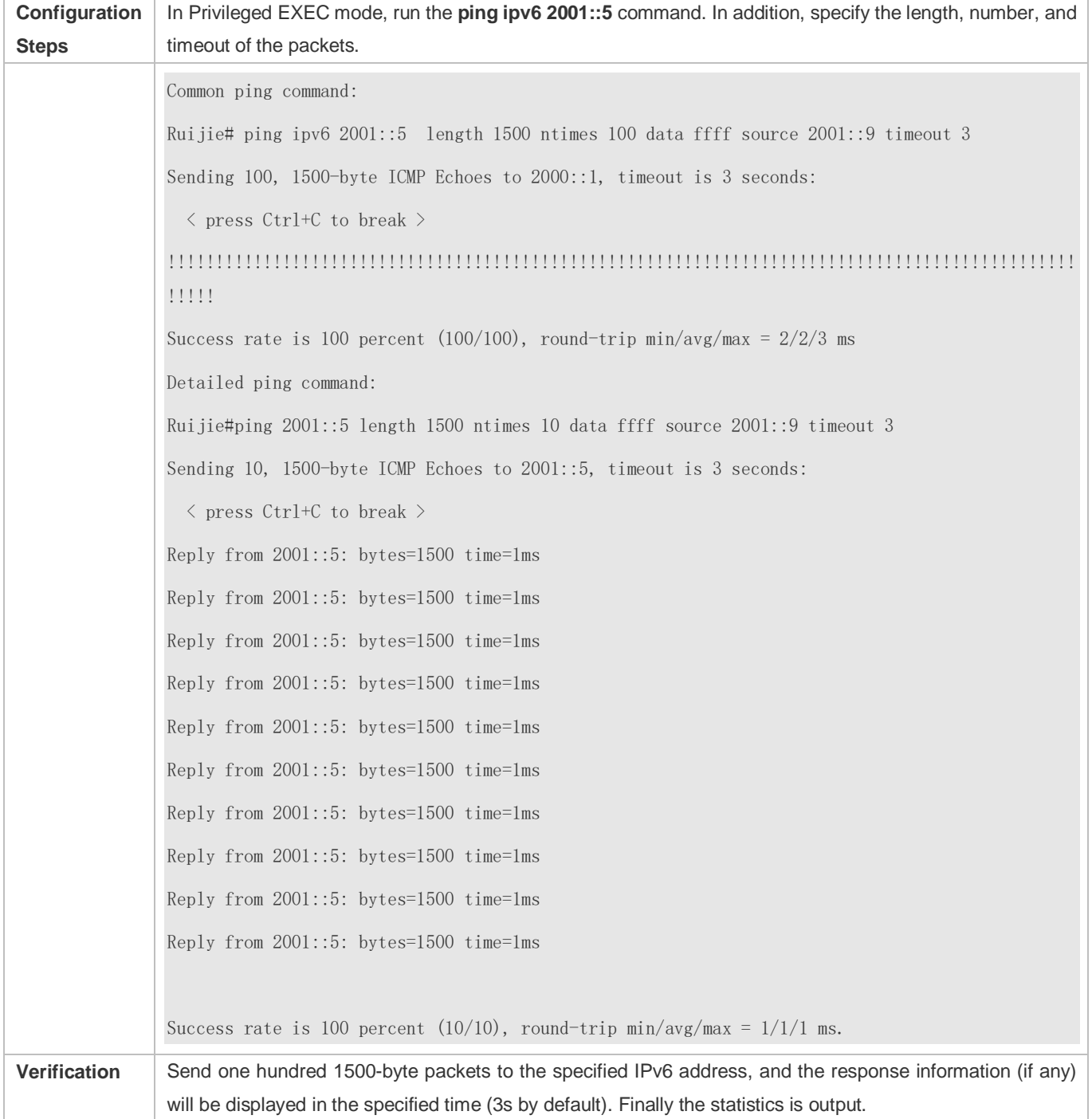

## <span id="page-803-0"></span>**10.4.2 Traceroute Test**

### **Configuration Effect**

After conducting a traceroute test on a network device, you can learn about the routing topology between the network device and the destination host, and the gateways through which packets are sent from the network device to the destination host.

#### **Notes**

The network device must be configured with an IP address.

#### **Configuration Steps**

- To trace the route an IPv4 packet would follow to the destination host, run the **traceroute IPv4** command.
- To trace the route an IPv6 packet would follow to the destination host, run the **traceroute IPv6** command.

#### **Verification**

Run the **traceroute** command to display related information on the CLI window.

#### **Related Commands**

#### **N** Traceroute IPv4

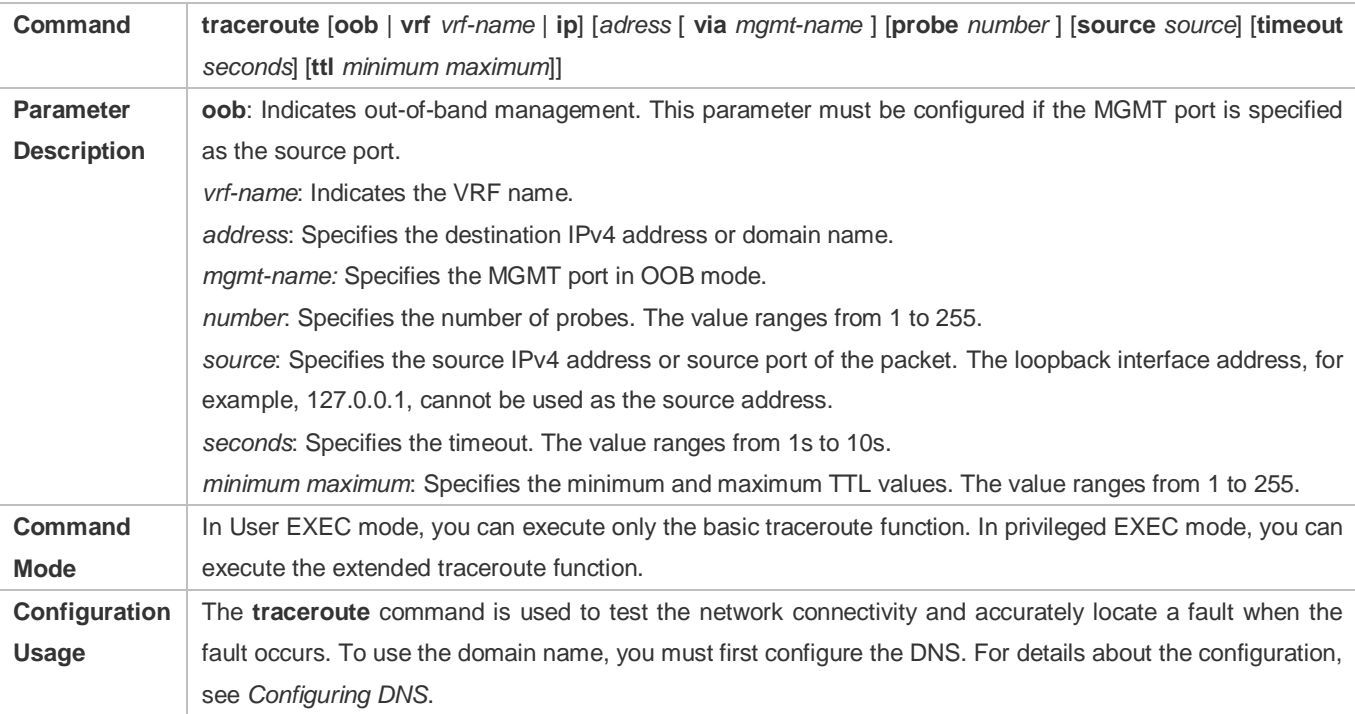

#### **Traceroute IPv6**

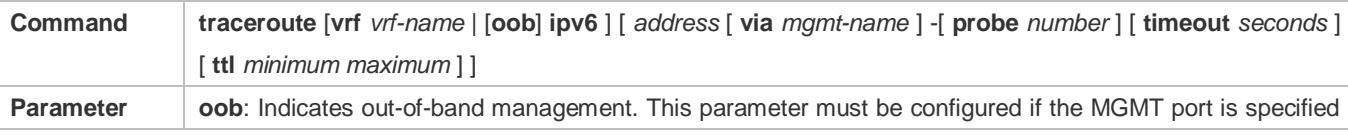

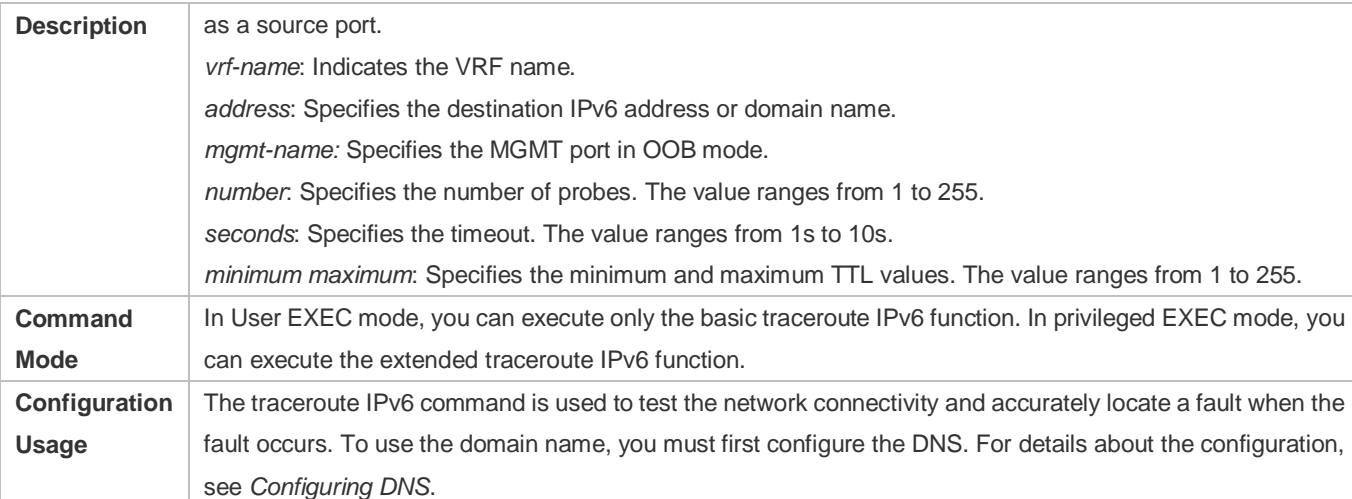

## **Configuration Example**

#### **Executing the Traceroute Function on a Properly Connected Network**

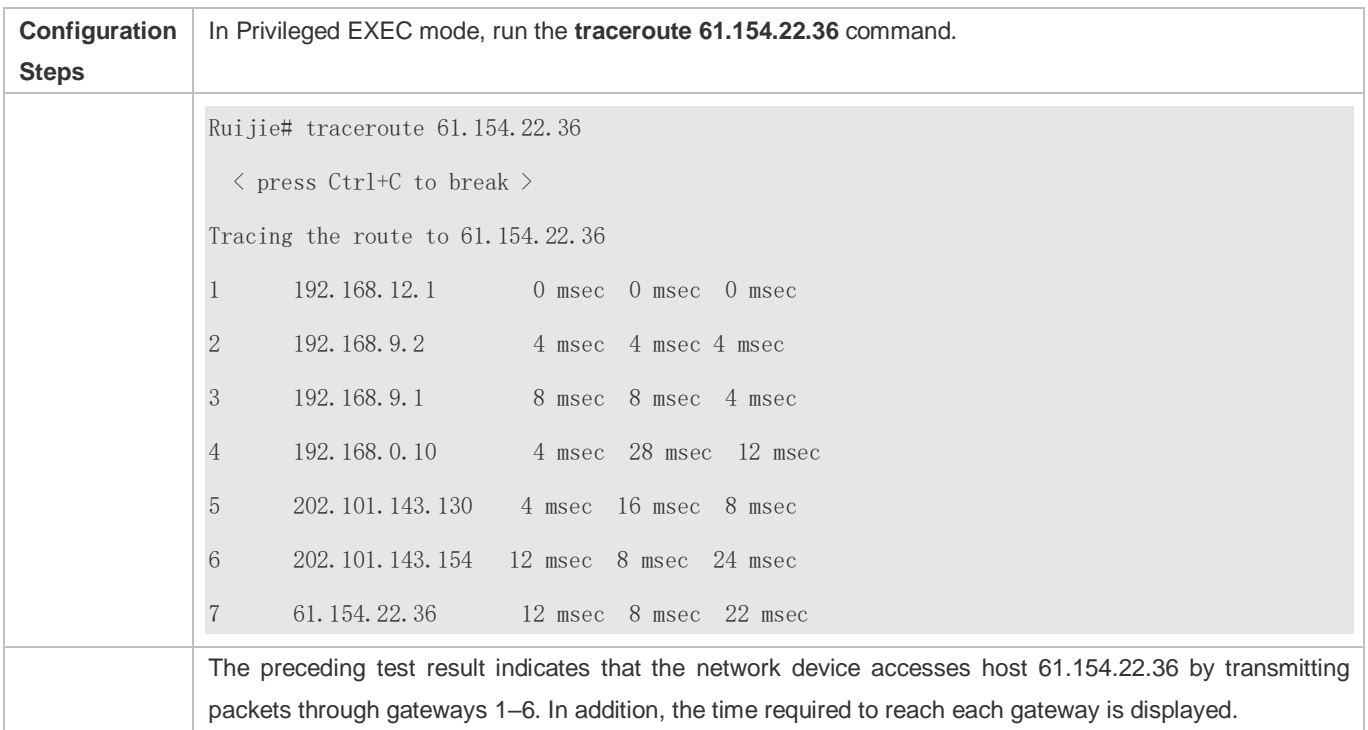

## **Executing the Traceroute Function on a Faulty Network**

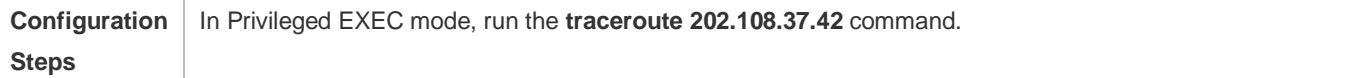

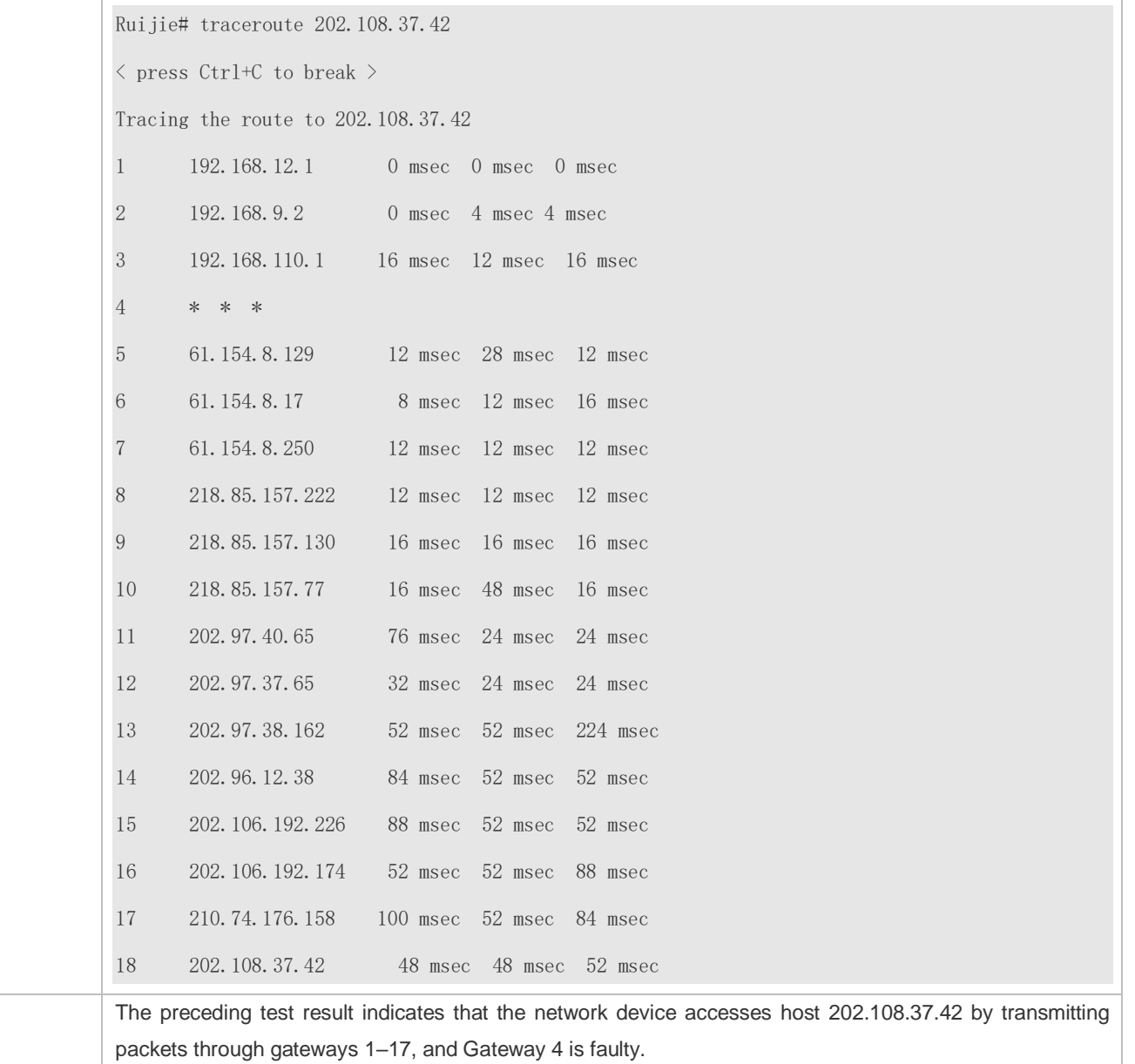

## **Executing the Traceroute IPv6 Function on a Properly Connected Network**

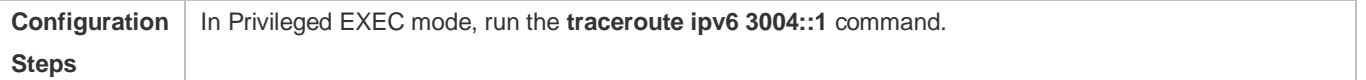

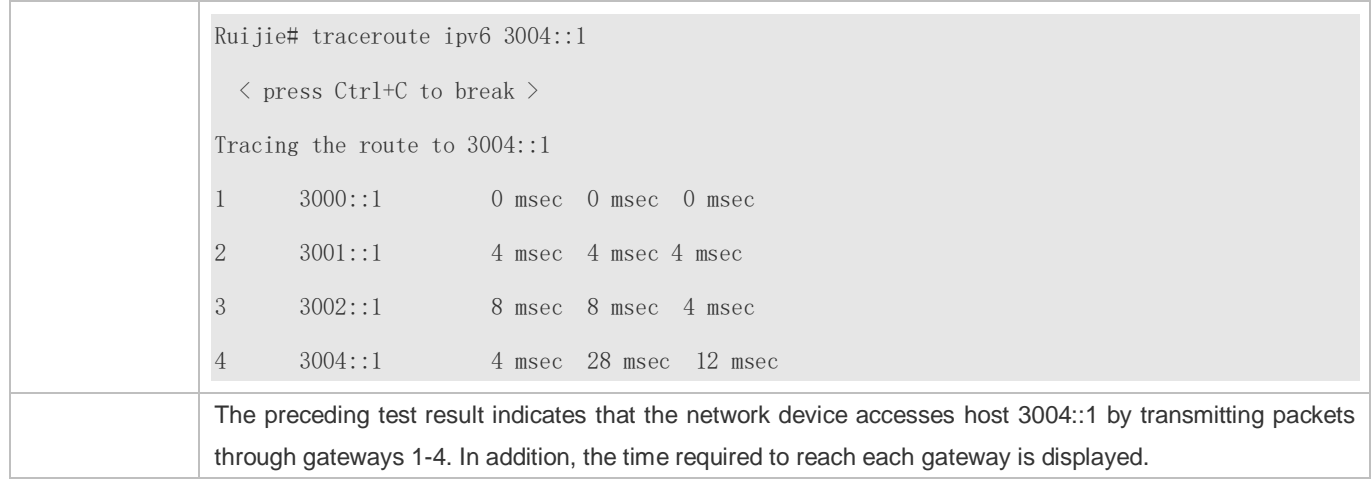

## **Executing the Traceroute IPv6 Function on a Faulty Network**

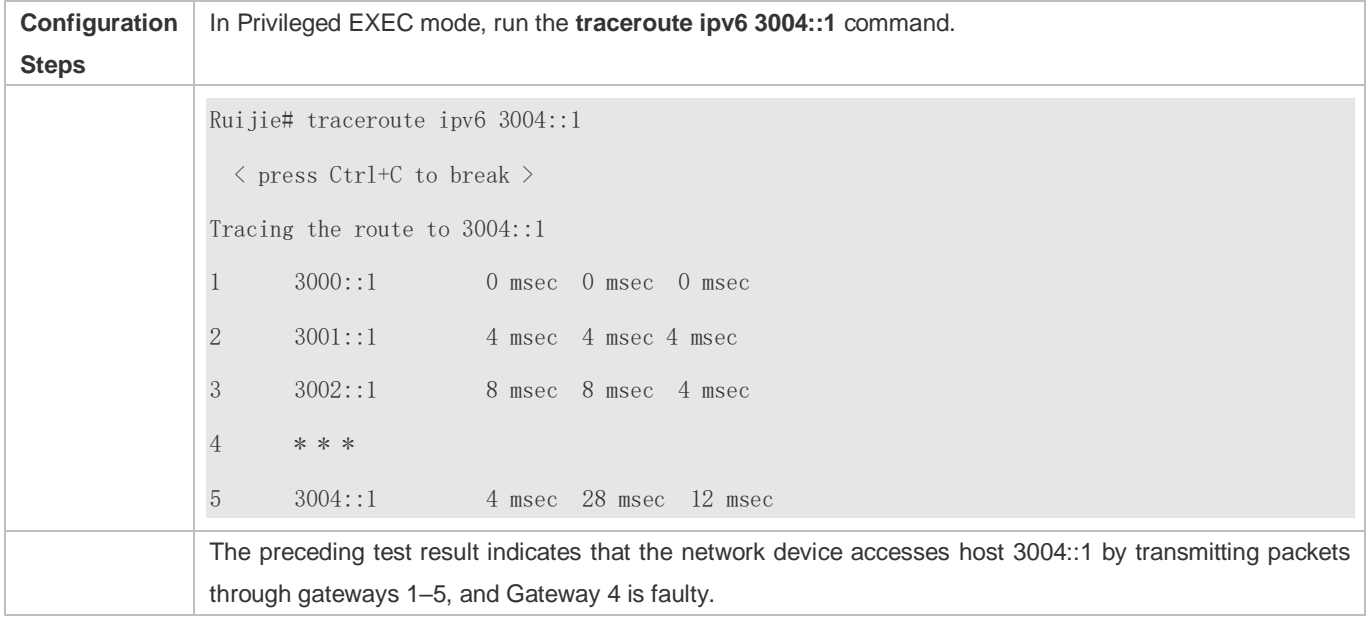

# **11 Configuring TCP**

# **11.1 Overview**

The Transmission Control Protocol (TCP) is a transport-layer protocol providing reliable connection-oriented and IP-based services to for the application layer.

Internetwork data flows in 8-bit bytes are sent from the application layer to the TCP layer, and then fragmented into packet segments of a proper length via the TCP. The Maximum Segment Size (MSS) is usually limited by the Maximum Transmission Unit (MTU) of the data link layer. After that, the packets are sent to the IP layer and then to the TCP layer of a receiver through the network.

To prevent packet loss, every byte is identified by a sequence number via the TCP, and this ensures that packets destined for the peer are received in order. Then, the receiver responds with a TCP ACK packet upon receiving a packet. If the sender does not receive ACK packets in a reasonable Round-Trip Time (RTT), the corresponding packets (assumed lost) will be retransmitted.

- TCP uses the checksum function to check data integrity. Besides, MD5-based authentication can be used to verify data.
- **Timeout retransmission and piggyback mechanism are adopted to ensure reliability.**
- The Sliding Window Protocol is adopted to control flows. As documented in the Protocol, unidentified groups in a window should be retransmitted.

#### **Protocols and Standards**

- **RFC 793: Transmission Control Protocol**
- RFC 1122: Requirements for Internet Hosts -- Communication Layers
- RFC 1191: Path MTU Discovery
- RFC 1213: Management Information Base for Network Management of TCP/IP-based Internets: MIB-II
- **RFC 2385: Protection of BGP Sessions via the TCP MD5 Signature Option**
- RFC 4022: Management Information Base for the Transmission Control Protocol (TCP)

# **11.2 Applications**

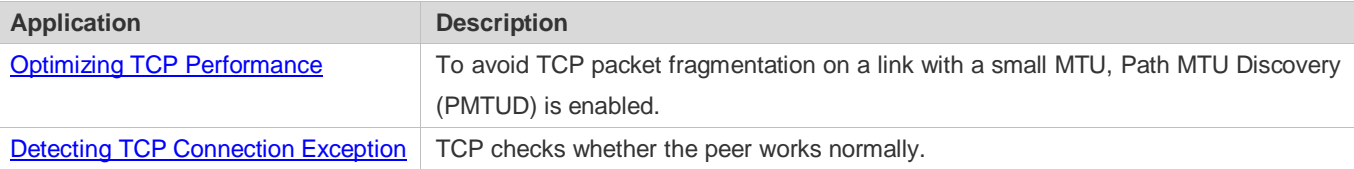

## <span id="page-808-0"></span>**11.2.1 Optimizing TCP Performance**

#### **Scenario**

For example, TCP connection is established between A and D, as shown in the following figure. The MTU of the link between A and B is 1500 bytes, 1300 bytes between B and C, and 1500 bytes between C and D. To optimize TCP transmission performance, packet fragmentation should be avoided between B and C.

Figure 11-1

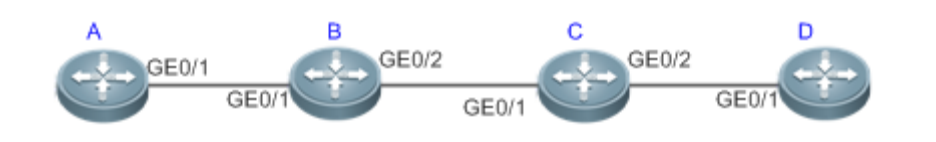

**Remarks:** A, B, C and D are routers.

#### **Deployment**

**Enable PMTUD on A and D.** 

## <span id="page-808-1"></span>**11.2.2 Detecting TCP Connection Exception**

#### **Scenario**

For example, in the following figure, User logs in to A through telnet but is shut down abnormally, as shown in the following figure. In case of TCP retransmission timeout, the User's TCP connection remains for a long period. Therefore, TCP keepalive can be used to rapidly detect TCP connection exception.

Figure 11-2

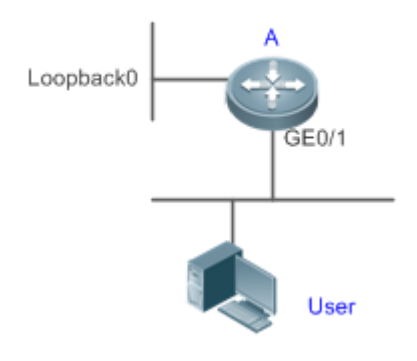

**Remarks:** A is a router.

#### **Deployment**

**Enable TCP keepalive on A.** 

## **11.3 Features**

#### **Basic Concepts**

#### **TCP Header Format**

0 1 2 3 0 1 2 3 4 5 6 7 8 9 0 1 2 3 4 5 6 7 8 9 0 1 2 3 4 5 6 7 8 9 0 1 +-+-+-+-+-+-+-+-+-+-+-+-+-+-+-+-+-+-+-+-+-+-+-+-+-+-+-+-+-+-+-+-+ | Source Port | Destination Port +-+-+-+-+-+-+-+-+-+-+-+-+-+-+-+-+-+-+-+-+-+-+-+-+-+-+-+-+-+-+-+-+ | Sequence Number | +-+-+-+-+-+-+-+-+-+-+-+-+-+-+-+-+-+-+-+-+-+-+-+-+-+-+-+-+-+-+-+-+ | Acknowledgment Number | +-+-+-+-+-+-+-+-+-+-+-+-+-+-+-+-+-+-+-+-+-+-+-+-+-+-+-+-+-+-+-+-+ | Data | |U|A|P|R|S|F| | | Offset| Reserved | R|C|S|S|Y|I| Window | | |G|K|H|T|N|N| | +-+-+-+-+-+-+-+-+-+-+-+-+-+-+-+-+-+-+-+-+-+-+-+-+-+-+-+-+-+-+-+-+ Checksum | Urgent Pointer | +-+-+-+-+-+-+-+-+-+-+-+-+-+-+-+-+-+-+-+-+-+-+-+-+-+-+-+-+-+-+-+-+ Options | Padding | +-+-+-+-+-+-+-+-+-+-+-+-+-+-+-+-+-+-+-+-+-+-+-+-+-+-+-+-+-+-+-+-+ | data | data | data | data | data | data | data | data | data | data | data | data | data | data | data | dat +-+-+-+-+-+-+-+-+-+-+-+-+-+-+-+-+-+-+-+-+-+-+-+-+-+-+-+-+-+-+-+-+

**Source Port** is a 16-bit source port number.

**• Destination Port** is a 16-bit destination port number.

- **Sequence Number** is a 32-bit sequence number.
- **Acknowledgment Number** is a 32-bit number that identifies the next sequence number that the receiver is expecting to receive.
- **Data Offset** is a 4-bit number that indicates the total number of bytes in the TCP header (option included) divided by 4.
- A flag bit is 6-bit. URG: the urgent pointer field is significant; ACK: the acknowledgment field is significant; PSH: indicates the push function; RST: resets TCP connection; SYN: synchronizes the sequence number (establishing a TCP connection); FIN: no more data from the sender (closing a TCP connection).
- A 16-bit Window value is used to control flows. It specifies the amount of data that may be transmitted from the peer between ACK packets.
- **Checksum** is a 16-bit checksum.
- **Urgent Pointer** is 16-bit and shows the end of the urgent data so that interrupted data flows can continue. When the URG bit is set, the data is given priority over other data flows.

#### **TCP Three-Way Handshake**

- **The process of TCP three-way handshake is as follows:**
- 3. A client sends a SYN packet to the server.
- 4. The server receives the SYN packet and responds with a SYN ACK packet.
- 5. The client receives the SYN packet from the server and responds with an ACK packet.
- After the three-way handshake, the client and server are connected successfully and ready for data transmission.

#### **Overview**

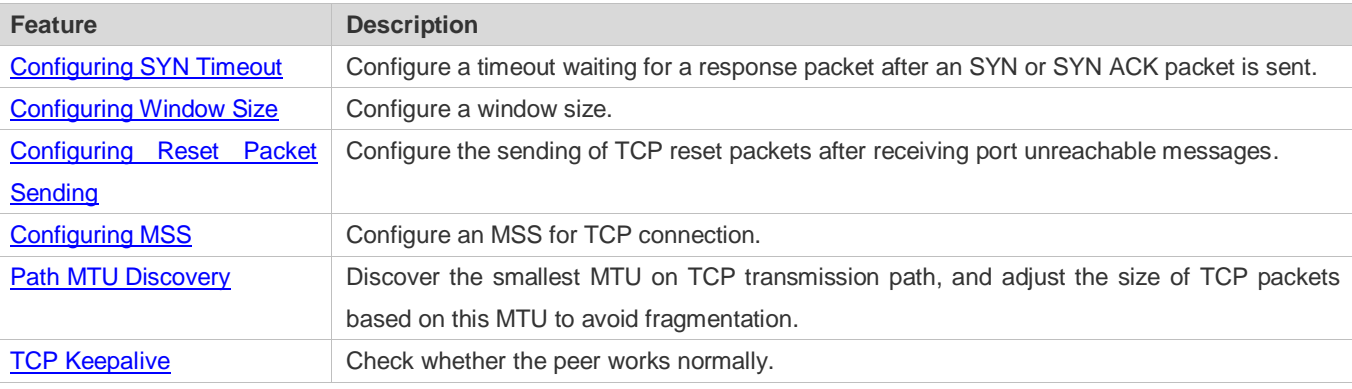

## <span id="page-810-0"></span>**11.3.1 Configuring SYN Timeout**

#### **Working Principle**

A TCP connection is established after three-way handshake: The sender sends an SYN packet, the receiver replies with a SYN ACK packet, and then the sender replies with an ACK packet.

- If the receiver does not reply with a SYN ACK packet after the sender sends an SYN packet, the sender keeps retransmitting the SYN packet for certain times or until timeout period expires.
- If the receiver replies with a SYN ACK packet after the sender sends an SYN packet but the sender does not reply with an ACK packet, the receiver keeps retransmitting the SYN ACK packet for certain times or until timeout period expires. (This occurs in the case of SYN flooding.)

#### **Related Configuration**

- **Configuring TCP SYN Timeout**
- The default TCP SYN timeout is 20 seconds.
- Run the **ip tcp synwait-time** *seconds* command in global configuration mode to configure an SYN timeout ranging from 5 to 300 seconds.
- In case of SYN flooding, shortening SYN timeout reduces resource consumption. However, it does not work in continuous SYN flooding. When a device actively makes a request for a connection with an external device, through telnet for example, shortening SYN timeout reduces user's wait time. You may prolong SYN timeout properly on a poor network.

In version 11.0 or later, it applies to both IPv4 TCP and IPv6 TCP.

## <span id="page-811-0"></span>**11.3.2 Configuring Window Size**

#### **Working Principle**

Data from the peer is cached in the TCP receiving buffer and subsequently read by applications. The TCP window size indicates the size of free space of the receiving buffer. For wide-bandwidth bulk-data connection, enlarging the window size dramatically promotes TCP transmission performance.

#### **Related Configuration**

#### **Configuring Window Size**

- Run the **ip tcp window-size** *size* command in global configuration mode to configure a window size ranging from 128 to (65535<< 14) bytes. The default is 65535 bytes. If the window size is greater than 65535 bytes, window enlarging will be enabled automatically.
- **The window size advertised to the peer is the smaller value between the configured window size and the free space of** the receiving buffer.

In version 11.0 or later, it applies to both IPv4 TCP and IPv6 TCP.

## <span id="page-811-1"></span>**11.3.3 Configuring Reset Packet Sending**

#### **Working Principle**

When TCP packets are distributed to applications, if the TCP connection a packet belongs to cannot be identified, the local end sends a reset packet to the peer to terminate the TCP connection. Attackers may use port unreachable messages to attack the device.

#### **Related Configuration**

#### **Configuring the Sending of TCP Reset Packets After Receiving Port Unreachable Messages**

By default, TCP reset packet sending upon receiving port unreachable messages is enabled.

Run the **no ip tcp send-reset** command in global configuration mode to disable TCP reset packet sending upon receiving port unreachable messages.

After this function is enabled, attackers may use port unreachable messages to attack the device.

In version 11.0 or later, it applies to both IPv4 TCP and IPv6 TCP.

## <span id="page-812-0"></span>**11.3.4 Configuring MSS**

#### **Working Principle**

The MSS refers to the total amount of data contained in a TCP segment t excluding TCP options.

Three-way handshake is implemented through MSS negotiation. Both parties add the MSS option to SYN packets, indicating the largest amount of data that the local end can handle, namely, the amount of data allowed from the peer. Both parties take the smaller MSS between them as the advertised MSS.

The MSS value is calculated as follows:

- IPv4 TCP: MSS = Outgoing interface MTU –IP header size (20-byte)–TCP header size (20-byte).
- IPv6 TCP: MSS = IPv6 Path MTU –IPv6 header size (40-byte)–TCP header size (20-byte).
- In version 11.0 or later, it applies to both IPv4 TCP and IPv6 TCP.
- The effective MSS is the smaller one between the calculated MSS and the configured MSS.
- If a connection supports certain options, the option length (with **data offset** taken into consideration) should be deducted from an MSS value. For example, 20 bytes for MD5 digest (with **data offset** taken into consideration) should be subtracted from the MSS.

#### **Related Configuration**

#### **Configuring MSS**

- Run the **ip tcp mss** *max-segment-size* command in global configuration mode to set an MSS. It ranges from 68 to 1000 bytes. By default, the MSS is calculated based on MTU. If an MSS is configured, the effective MSS is the smaller one between the calculated MSS and the configured MSS.
- An excessively small MSS reduces transmission performance. You can promote TCP transmission by increasing the MSS. Choose an MSS value by referring to the interface MTU. If the former is bigger, TCP packets will be fragmented and transmission performance will be reduced.

#### <span id="page-812-1"></span>**11.3.5 Path MTU Discovery**

#### **Working Principle**

The Path MTU Discovery f stipulated in RFC1191 is used to discover the smallest MTU in a TCP path to avoid fragmentation, enhancing network bandwidth utilization. The process of TCPv4 Path MTU Discovery is described as follows:

- 1. The source sends TCP packets with the Don't Fragment (DF) bit set in the outer IP header.
- 2. If the outgoing interface MTU value of a router in the TCP path is smaller than the IP packet length, the packet will be discarded and an ICMP error packet carrying this MTU will be sent to the source.
- 3. Through parsing the ICMP error packet, the source knows the smallest MTU in the path (path MTU) is.

4. The size of subsequent data segments sent by the source will not surpass the MSS, which is calculated as follows: TCP MSS = Path MTU – IP header size – TCP header size.

#### **Related Configuration**

#### **Enabling Path MTU Discovery**

By default, Path MTU Discovery is disabled.

Run the **ip tcp path-mtu-discovery** command to enable PMTUD in global configuration mode.

In version 11.0 or later, it applies to only IPv4 TCP. TCPv6 PMTUD is enabled permanently and cannot be disabled.

## <span id="page-813-0"></span>**11.3.6 TCP Keepalive**

#### **Working Principle**

You may enable TCP keepalive to check whether the peer works normally. If a TCP end does not send packets to the other end for a period of time (namely idle period), the latter starts sending keepalive packets successively to the former for several times. If no response packet is received, the TCP connection is considered inactive and then closed.

#### **Related Configuration**

- **Enabling Keepalive**
- **By default, TCP keepalive is disabled.**
- Run the **ip tcp keepalive** [**interval** *num1*] [**times** *num2*] [**idle-period** *num3*] command to in global configuration mode to enable TCP keepalive. See **Configuration** for parameter description.

In version 11.0 or later, it applies to both IPv4 TCP and IPv6 TCP.

This command applies to both TCP server and client.

# **11.4 Configuration**

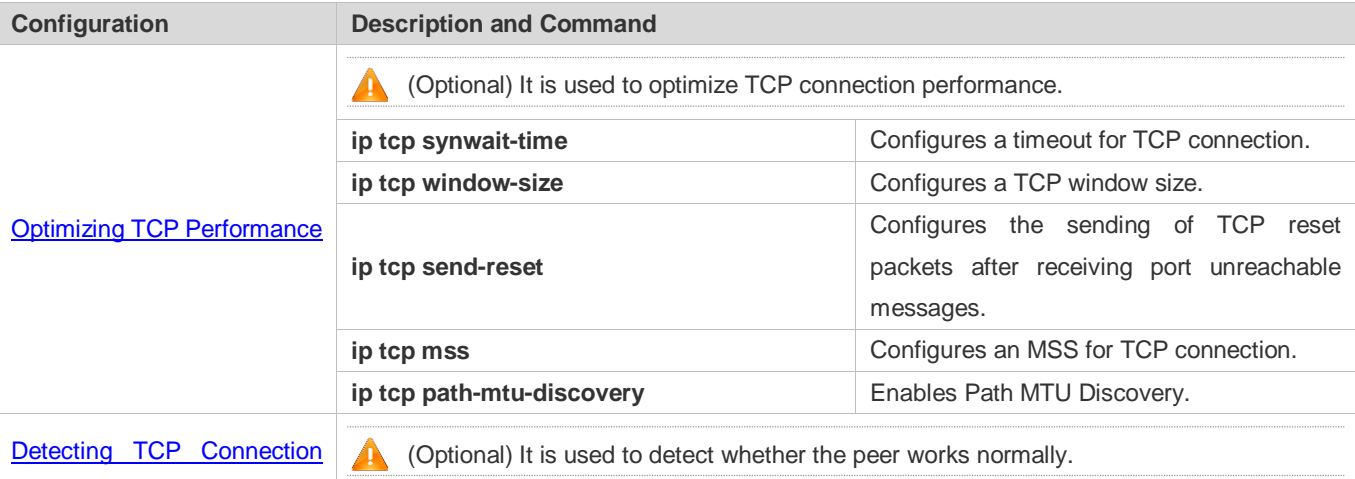

<span id="page-814-0"></span>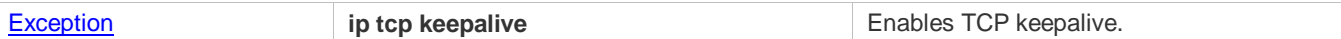

## **11.4.1 Optimizing TCP Performance**

#### **Configuration Effect**

Ensure optimal TCP performance and prevent fragmentation.

#### **Notes**

N/A

#### **Configuration Steps**

- **Configuring SYN Timeout**
- **Optional.**
- Configure this on the both ends of TCP connection.
- **Configuring TCP Window Size**
- **Optional.**
- Configure this on the both ends of TCP connection.
- **Configuring the Sending of TCP Reset Packets After Receiving Port Unreachable Messages.**
- **Optional.**
- Configure this on the both ends of TCP connection.
- **Configuring MSS**
- **Optional.**
- Configure this on the both ends of TCP connection.
- **Enabling Path MTU Discovery**
- **Optional.**
- Configure this on the both ends of TCP connection.

#### **Verification**

N/A

#### **Related Commands**

#### **Configuring SYN Timeout**

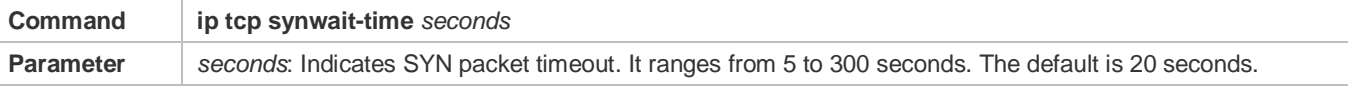

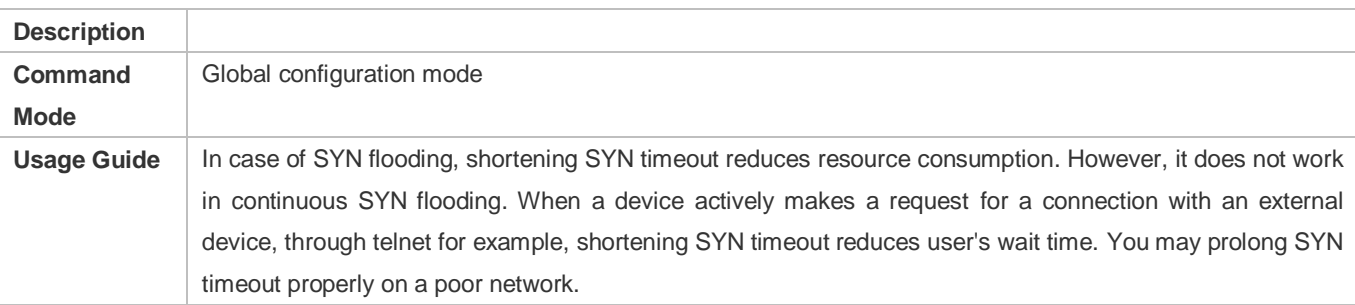

#### **Configuring TCP Window Size**

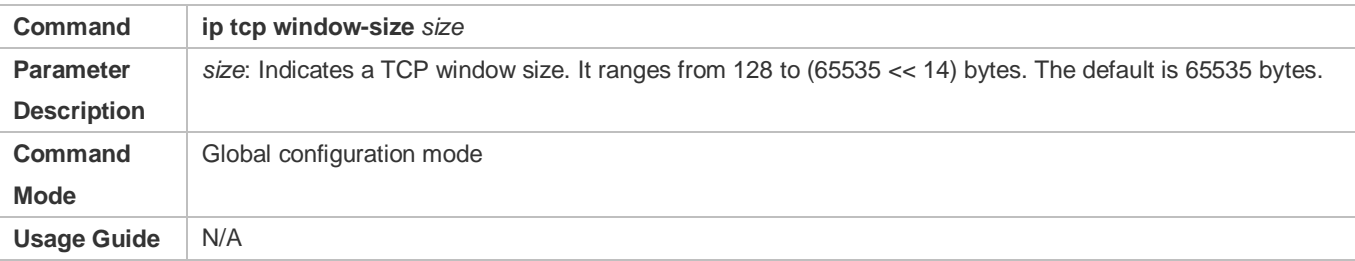

## **Configuring the Sending of TCP Reset Packets After Receiving Port Unreachable Messages**

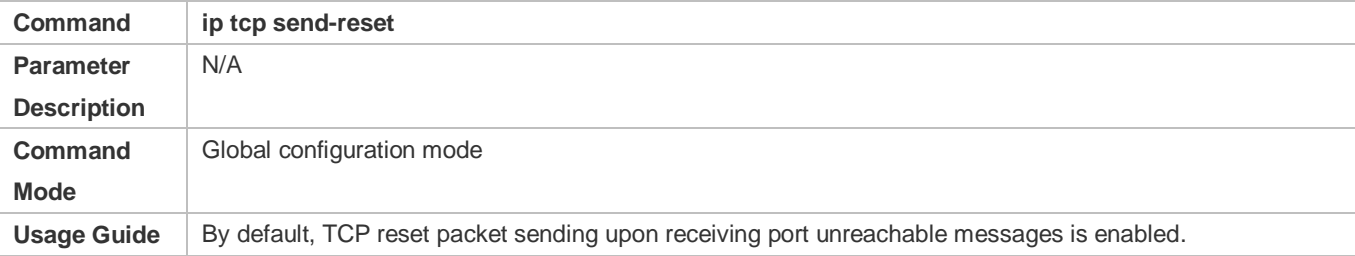

## **Configuring MSS**

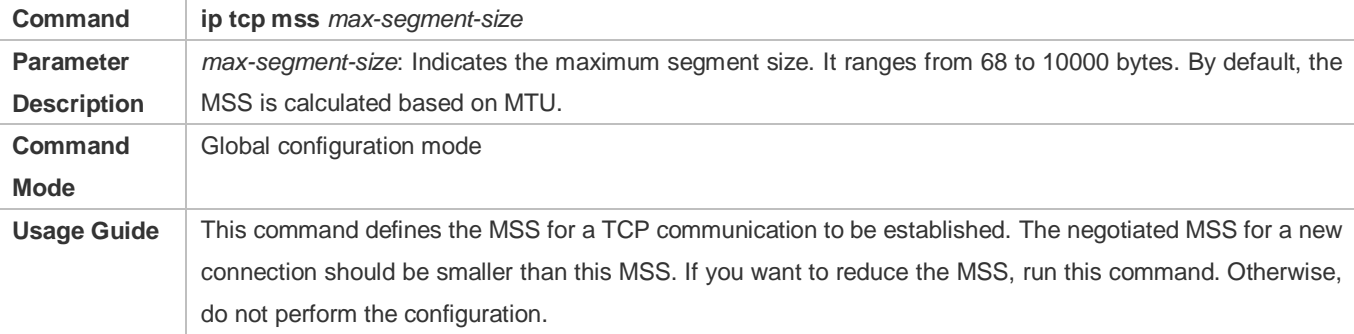

## **Configuring Path MTU Discovery**

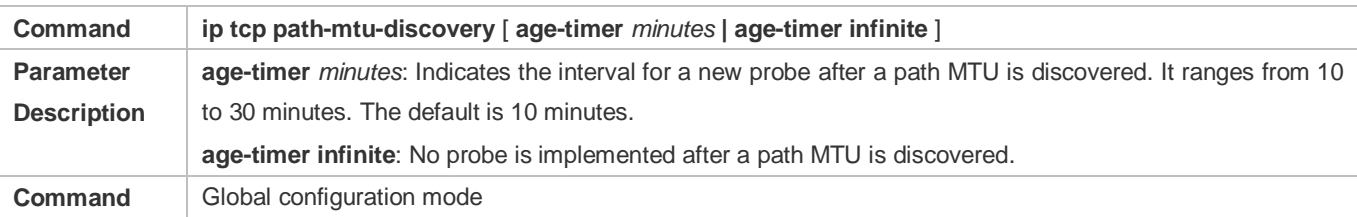

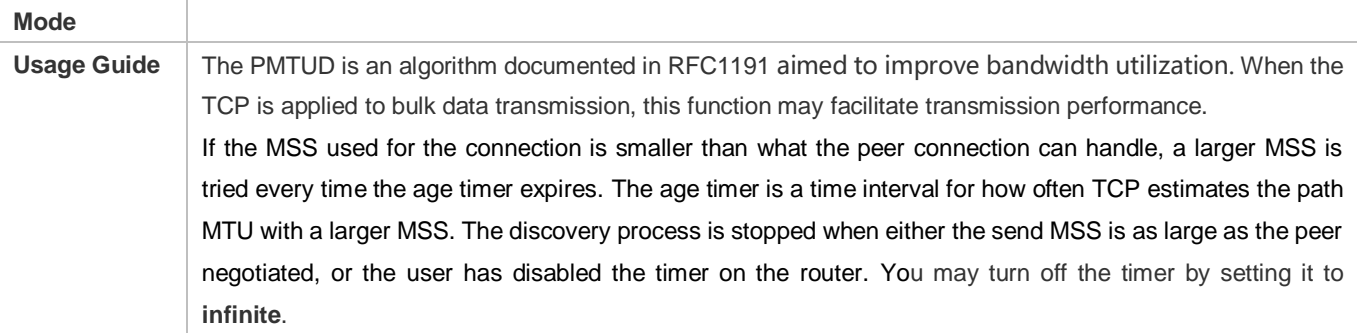

## **Configuration Example**

## **Enabling Path MTU Discovery**

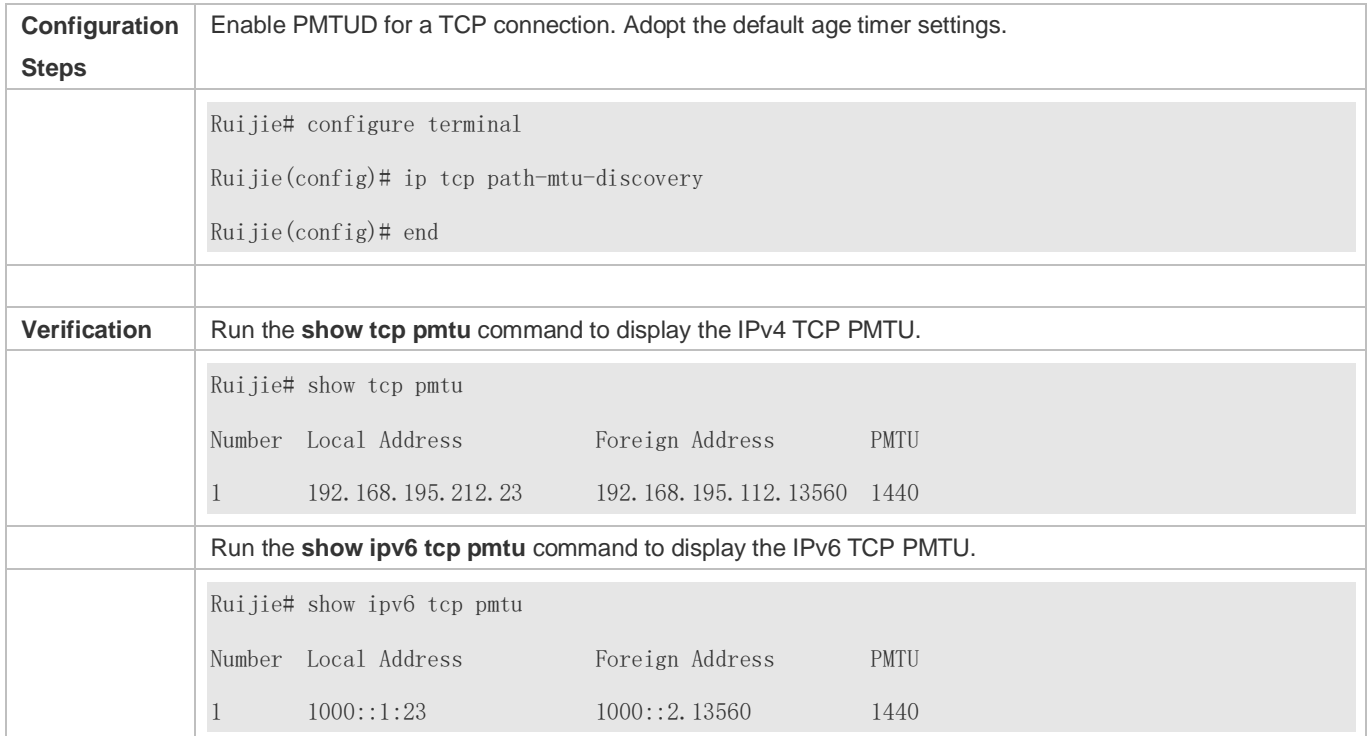

#### **Common Errors**

N/A

# <span id="page-816-0"></span>**11.4.2 Detecting TCP Connection Exception**

## **Configuration Effect**

Check whether the peer works normally.

#### **Notes**

N/A

## **Configuration Steps**

- **Enabling TCP Keepalive**
- $\bullet$  Optional.

**Verification**

N/A

#### **Related Commands**

## **Enabling TCP Keepalive**

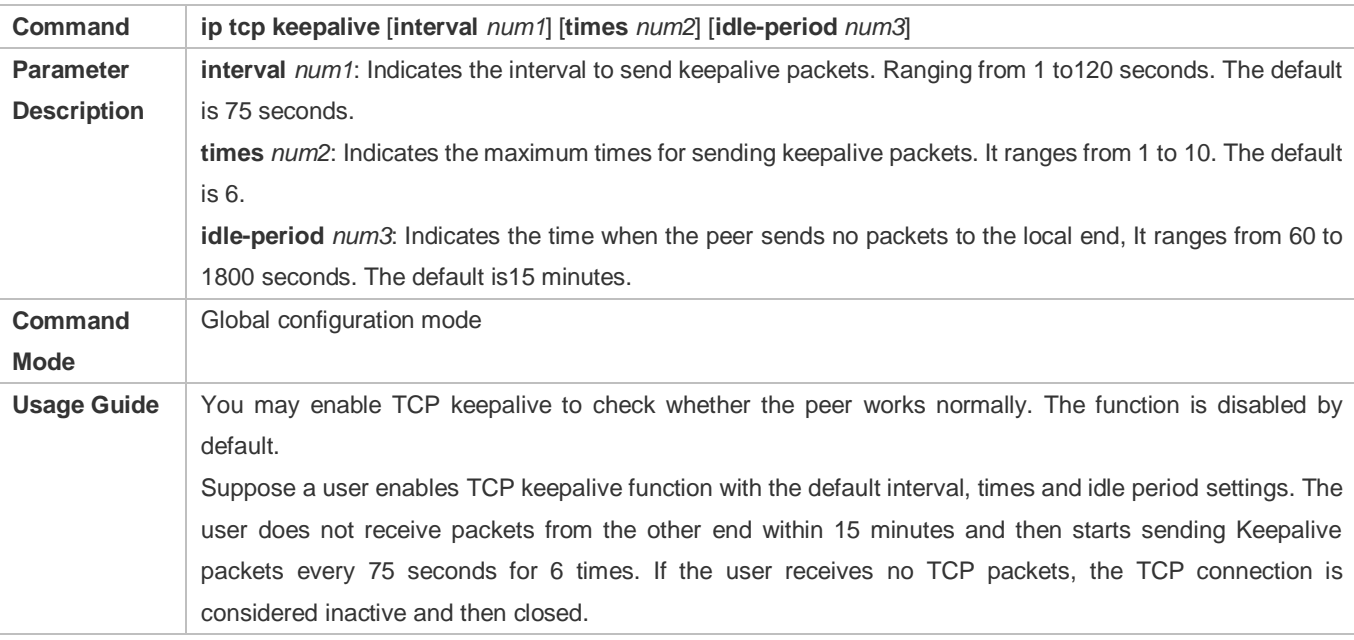

## **Configuration Example**

## **Enabling TCP Keepalive**

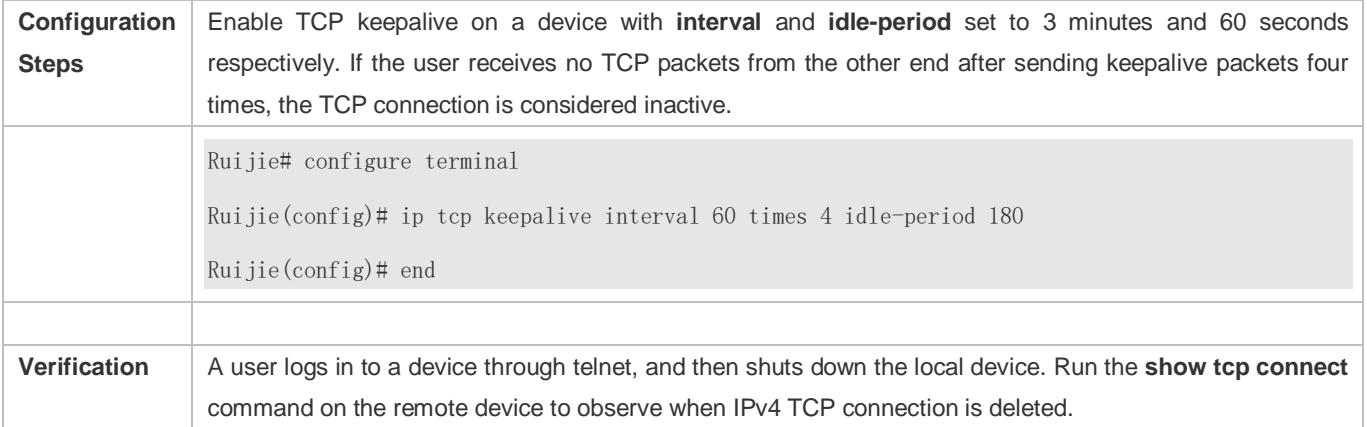

#### **Common Errors**

### N/A

# **11.5 Monitoring**

## **Displaying**

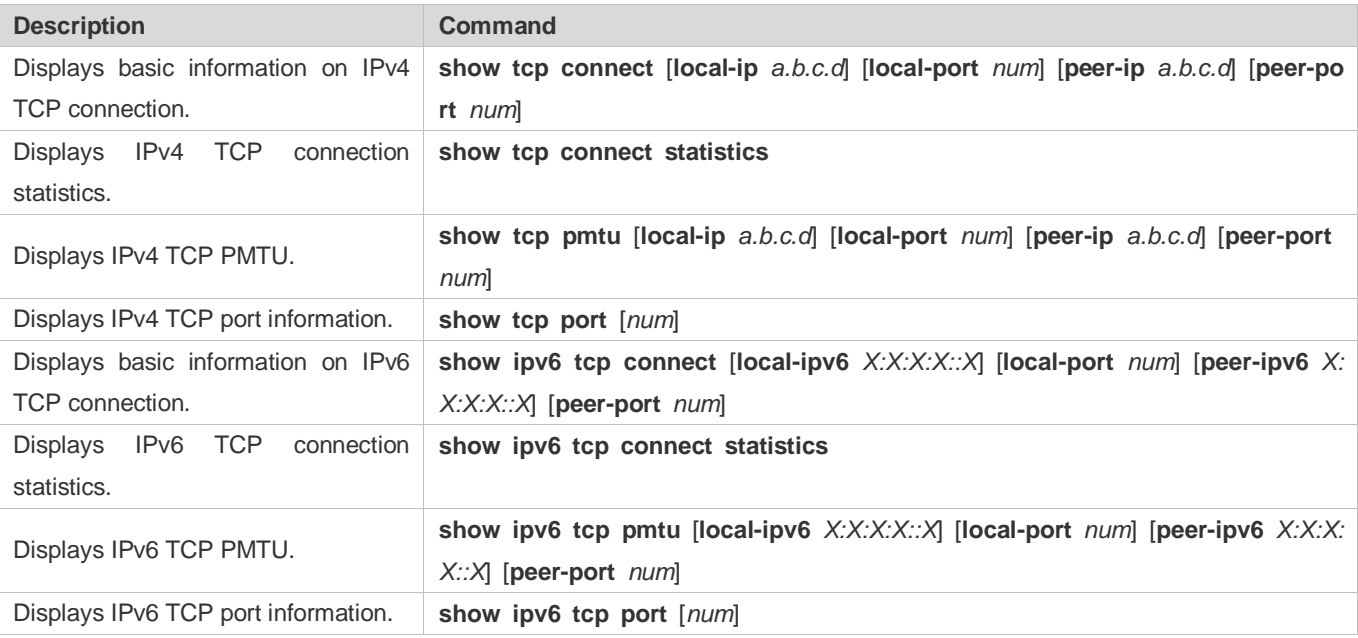

## **Debugging**

System resources are occupied when debugging information is output. Therefore, disable debugging immediately after use.

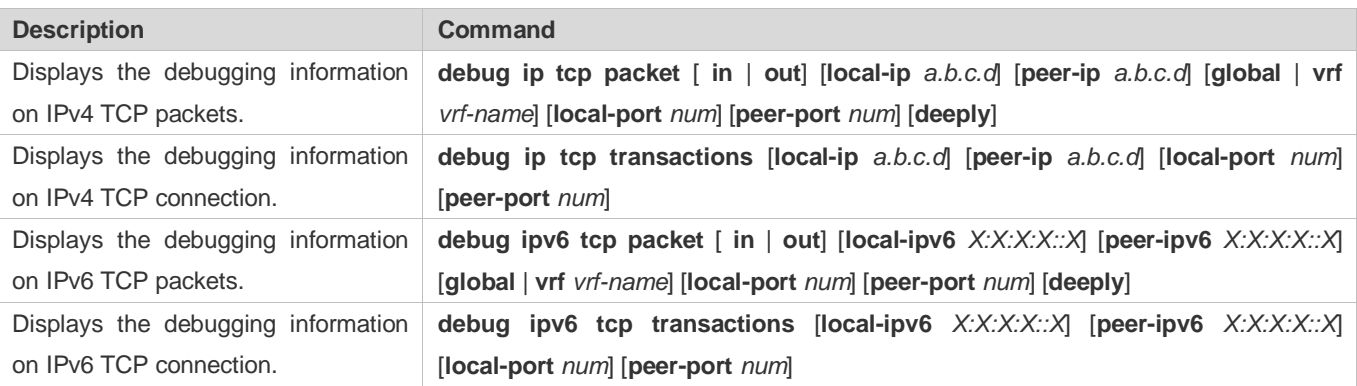

# **12 Configuring IPv4/IPv6 REF**

# **12.1 Overview**

On products incapable of hardware-based forwarding, IPv4/IPv6 packets are forwarded through the software. To optimize the software-based forwarding performance, Ruijie introduces IPv4/IPv6 express forwarding through software (Ruijie Express Forwarding, namely REF).

REF maintains two tables: forwarding table and adjacency table. The forwarding table is used to store route information. The adjacency table is derived from the ARP table and IPv6 neighbor table, and it contains Layer 2 rewrite(MAC) information for the next hop..

REF is used to actively resolve next hops and implement load balancing.

## **Protocols and Standards**

N/A

# **12.2 Applications**

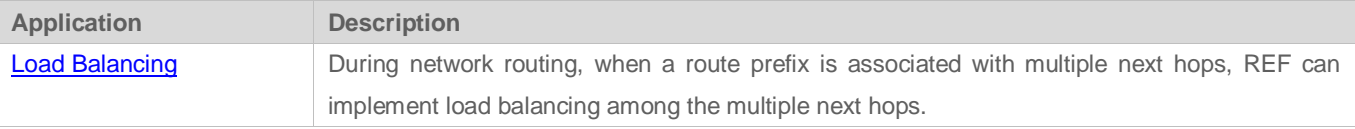

## <span id="page-819-0"></span>**12.2.1 Load Balancing**

#### **Scenario**

As shown in Figure 12-1, a route prefix is associated with three next hops on router A, namely, link 1, link 2, and link 3. By default, REF implements load balancing based on the destination IP address. Load balancing can be implemented based on the source IP address and destination IP address as well.

#### Figure 12-1

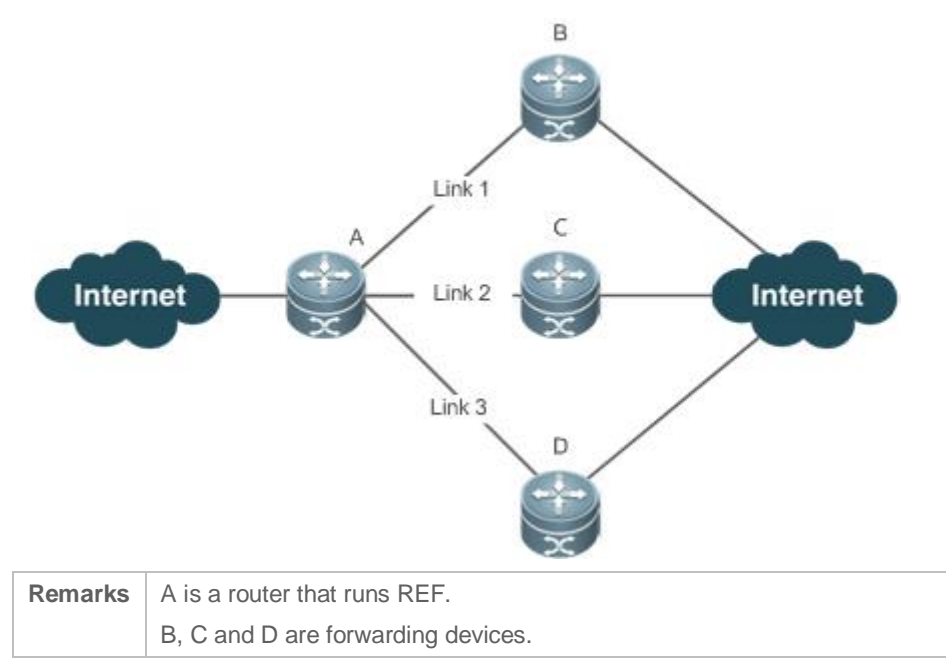

#### **Deployment**

Run REF on router A.

## **12.3 Features**

#### **Basic Concepts**

IPv4/IPv6 REF involves the following basic concepts:

#### **Routing table**

An IPv4/IPv6 routing table stores routes to the specific destinations and contains the topology information. During packet forwarding, IPv4/IPv6 REF selects packet transmission paths based on the routing table.

#### **Adjacent node**

An adjacent node contains output interface information about routed packets, for example, the next hop, the next component to be processed, and the link layer encapsulation. When a packet is matched with an adjacent node, the packet is directly encapsulated and then forwarded. For the sake of query and update, an adjacent node table is often organized into a hash table. To support routing load balancing, the next hop information is organized into a load balance entry. An adjacent node may not contain next hop information. It may contain indexes of next components (such as other line cards and multi-service cards) to be processed.

#### **Active resolution**

REF supports next hop resolution. If the MAC address of the next hop is unknown, REF will actively resolve the next hop. IPv4 REF requests the ARP module for next hop resolution while IPv6 REF applies the ND module to resolution.

#### **Packet forwarding path**

Packets are forwarded based on their IPv4/IPv6 addresses. If the source and destination IPv4/IPv6 addresses of a packet are specified, the forwarding path of this packet is determined.

## **12.3.1 Load Balancing Policies**

Load balancing is configured to distribute traffic load among multiple network links.

#### **Working Principle**

Currently, switches, by default, support the load balancing policy based on the destination IP addresses of packets. In the REF model, a route prefix is associated with multiple next hops, in other words, it is a multi-path route. The route will be associated with a load balance table and implement weight-based load balancing. When an IPv4/IPv6 packet is matched with a load balance entry based on the longest prefix match, REF performs hash calculation based on the IPv4/IPv6 address of the packet and selects a path to forward the packet.

# **12.4 Configuration**

By default, switches support the load balancing policy based on the destination IP addresses of packets.

Run the following commands to display more information.

## **Displaying REF Packet Statistics**

REF packet statistics includes the number of forwarded packets and the number of packets discarded due to various causes. You can determine whether packets are forwarded as expected by displaying and clearing REF packet statistics.

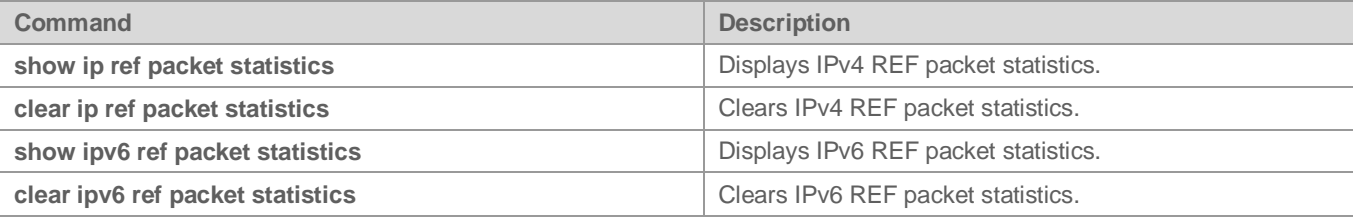

## **Displaying Adjacency Information**

You can run the following commands to display adjacency information:

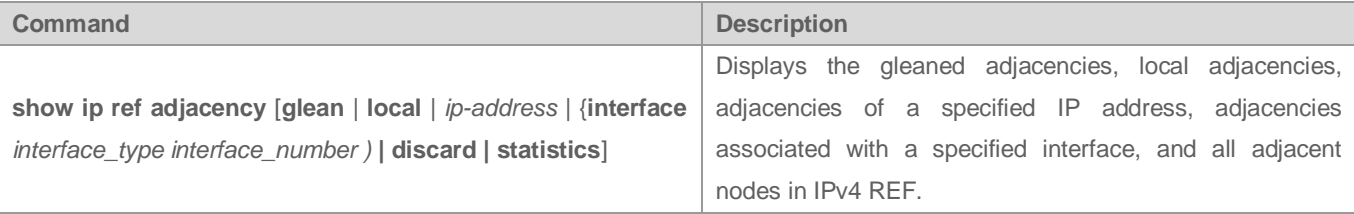

local adjacencies,

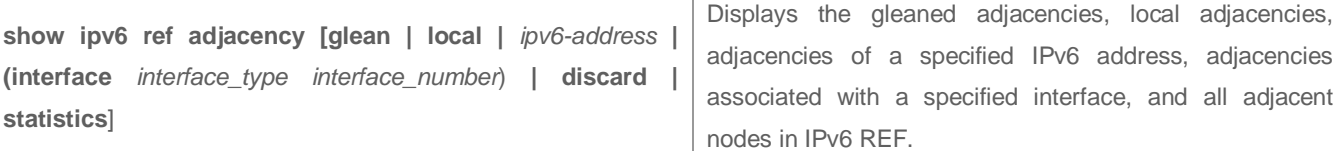

## **Displaying Active Resolution Information**

You can run the following commands to display next hops to be resolved:

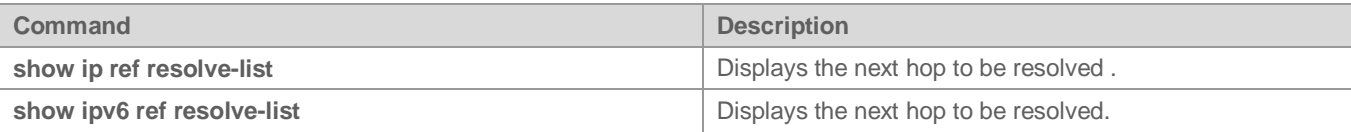

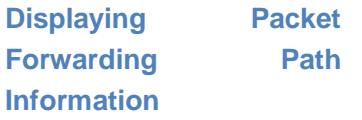

Packets are forwarded based on their IPv4/IPv6 addresses. If the source and destination IPv4/IPv6 addresses of a packet are specified, the forwarding path of this packet is determined. Run the following commands and specify the IPv4/IPv6 source and destination addresses of a packet. The forwarding path of the packet is displayed, for example, the packet is discarded, submitted to a CPU, or forwarded. Furthermore, the interface that forwards the packet is displayed.

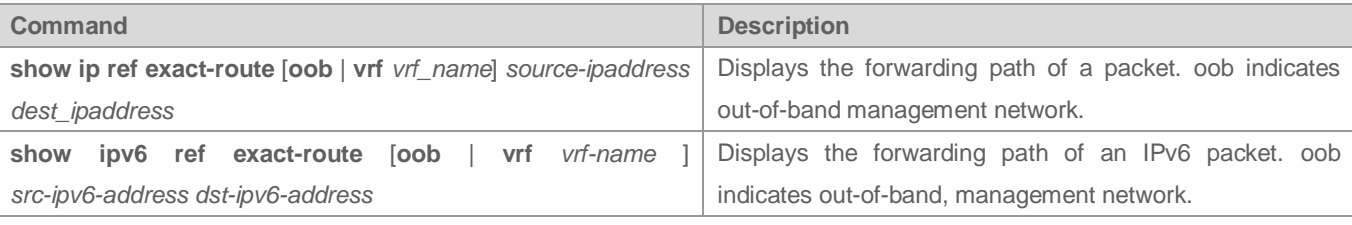

## **Displaying Route Information in an REF Table**

Run the following commands to display the route information in an REF table:

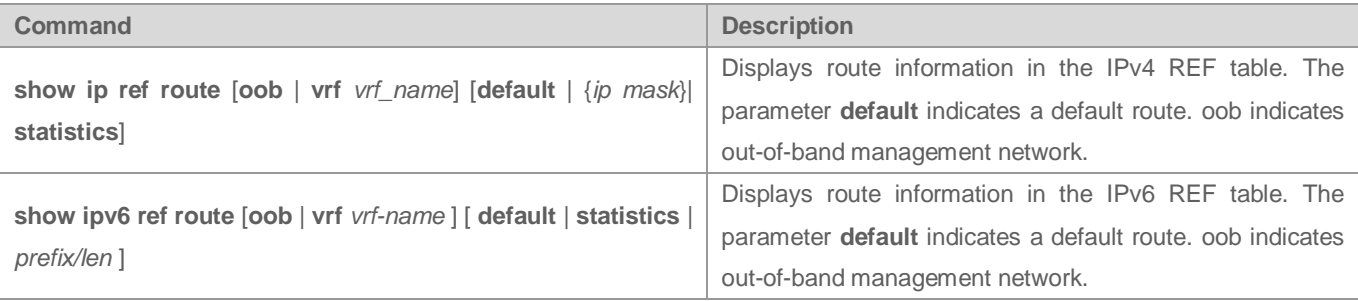

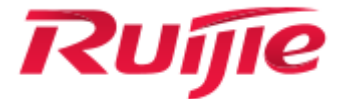

# IP Routing Configuration

- 1. Configuring Routing Policies
- 2. Configuring Keys
- 3. Configuring RIP
- 4. Configuring OSPFv2
- 5. Configuring OSPFv3
- 6. Configuring IS-IS
- 7. Configuring BGP
- 8. Configuring PBR
- 9. Configuring VRF
- 10.Configuring RIPng
- 11.Managing Routes

# **1 Configuring Routing Policies**

# **1.1 Overview**

Routing policies are a policy set for changing the packet forwarding path or routing information and are often implemented by a filtering list and a route map. Routing policies are flexibly and widely applied in the following methods:

- Use a filtering list in a routing protocol to filter or modify routing information.
- Use a route map in a routing protocol to filter or modify routing information. Where, the route map can further use a filtering list.
- Use a route map in policy-based routing (PBR) to control packet forwarding or modify packet fields.

# **1.2 Applications**

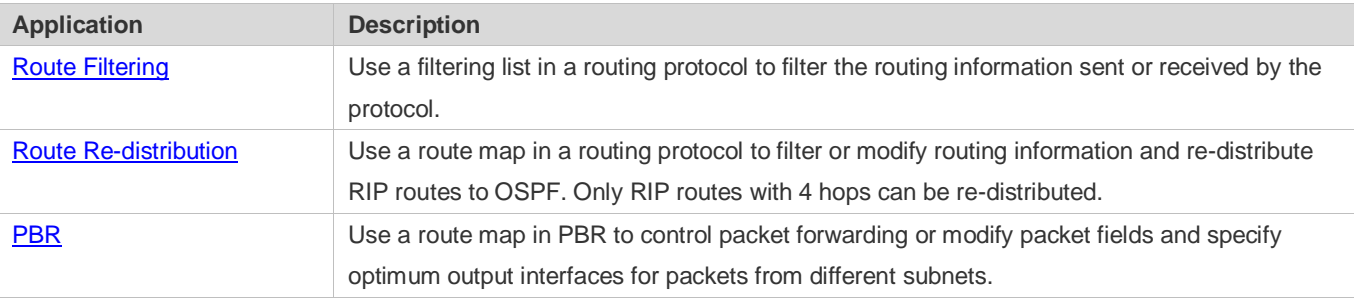

## <span id="page-824-0"></span>**1.2.1 Route Filtering**

By default, a routing protocol advertises and learns all routing information. When a filtering list is used, the routing protocol advertises only required routes or receives only required routing information.

#### **Scenario**

<span id="page-824-1"></span>Figure 1-1

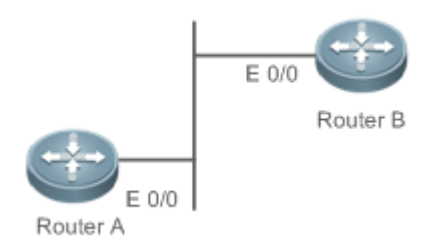

As shown i[n Figure 1-1,](#page-824-1) router A has routes to 3 networks: 10.0.0.0, 20.0.0.0 and 30.0.0.0. Configure a filtering list on the routers to achieve the following purposes:

Filter the sent routing information on router A to filter routes that router A does not need to send.

Filter the received routing information on router B to filter routes that router B does not need to learn.

#### **Deployment**

- Filter the sent routing information 30.0.0.0 on router A.
- Filter the received routing information 20.0.0.0 on router B to ensure that router B learns only routing information 10.0.0.0.

#### <span id="page-825-0"></span>**1.2.2 Route Re-distribution**

By default, route re-distribution will re-distribute all routing information in a routing protocol to another routing protocol. All routing attributes will also be inherited. You can use a route map to perform conditional control for re-distribution between two routing protocols, including:

- **Specify the range for re-distributing routes and re-distribute only routing information that meets certain rules.**
- Set the attributes of routes generated by re-distribution.

#### **Scenario**

<span id="page-825-2"></span>Figure 1-2

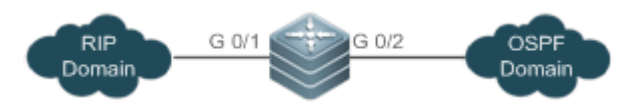

As shown i[n Figure 1-2,](#page-825-2) configure route re-distribution on the devices to achieve the following purposes:

- Re-distribute only RIP routes with 4 hops to OSPF.
- In the OSPF routing domain, the initial metric of this route is 40, the route type is the external route type-1 and the route tag value is set to 40.

#### **Deployment**

- Configure a route with 4 hops in the route map rip\_to\_ospf: match, and set the initial metric of this route to 40, the route type to the external route type-1 and the route tag value to 40.
- Configure route re-distribution to re-distribute RIP routes to OSPF and use the route map rip\_to\_ospf.

#### <span id="page-825-1"></span>**1.2.3 PBR**

PBR is implemented by applying a route map including policies to interfaces and devices.

Similar to static routing, PBR is also manually configured, where recursive routing supports automatic update with network changes. As compared with static and dynamic routing, PBR is more flexible. Static and dynamic routing can forward packets only based on destination addresses. PBR can forward packets based on the source and destination addresses, packet length and input interface.

#### **Scenario**

Figure 1-3

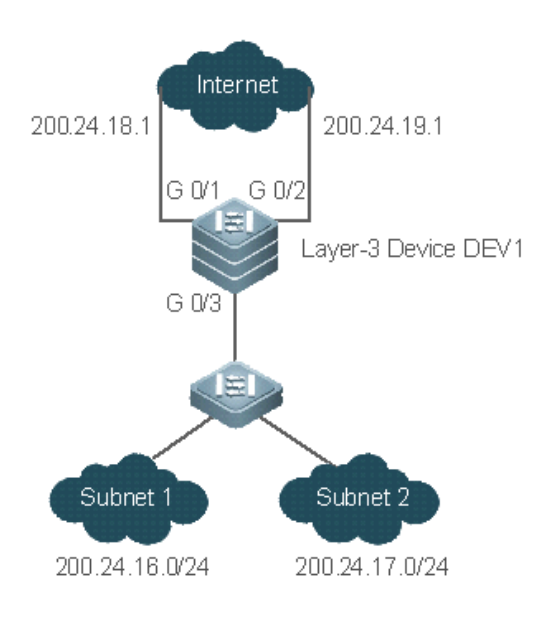

Configure PBR on the layer-3 device DEV1 to achieve the following purposes:

- Packets from subnet 1 (200.24.16.0/24) are sent from GE0/1 first.
- Packets from subnet 2 (200.24.17.0/24) are sent from GE0/2 first.

#### **Deployment**

- Configure two different ACLs to match packets from subnets 1 and 2 respectively.
- Configure the route map RM\_FOR\_PBR: policy 10 is used to ensure that "packets from subnet 1 are sent from GE0/1 first"; policy 20 is used to ensure that "packets from subnet 2 are sent from GE0/2 first".
- **Perform PBR for packets received from GE0/3 and use the route map RM\_FOR\_PBR.**

## **1.3 Features**

#### **Overview**

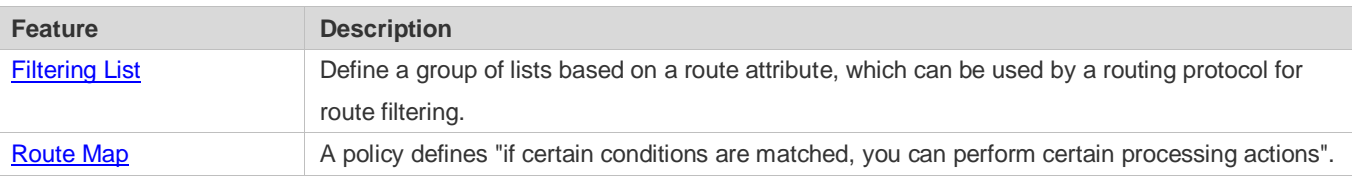

#### <span id="page-826-0"></span>**1.3.1 Filtering List**

Filtering lists are a group of lists defined based on a routing attribute and are a tool for filtering routing policies. Independent filtering lists are meaningless and can be used to filter routes only when they are applied in a routing protocol.

#### **Working Principle**

Based on different routing attributes, filtering lists are classified into the following types:

#### **Access Control List (ACL)**

ACLs comprise IPv4 and IPv6 ACLs. When defining ACLs, you can specify IPv4/IPv6 addresses and masks to match the destination network segment or next-hop addresses of routing information.

For description about ACLs, see the *ACL Configuration Guide*.

#### **Address Prefix List (prefix-list)**

Similar to ACLs, prefix-lists, including IPv4 prefix-lists and IPv6 prefix-lists, are used to match destination network segments of routing information during route filtering.

#### **AS-Path List**

AS-path lists are used only for BGP. They are used to match AS paths during BGP route filtering.

#### **Community Attribute Filtering List (Community-List)**

Community-lists are used only for BGP. They are used to match community attributes during BGP route filtering.

#### **Extended Community Attribute Filtering List (Extcommunity-List)**

Extcommunity-lists are used only for BGP. They are used to match extended community attributes during BGP route filtering.

#### **Related Configuration**

#### **Creating an ACL**

By default, no ACL is configured and no policy is set.

In the global configuration mode, run the **ip access-list** { **extended** | **standard** } { *id* | *name* } command to create an IPv4 ACL.

You can set multiple policies in an ACL, sorted by their sequence numbers. Policies have two working modes: permit and deny.

#### **Creating a Prefix-List**

By default, no prefix-list is configured and no entry is set.

In the global configuration mode, run the **ip prefix-list** *prefix-list-name* [ **seq** *seq-number* ] { **deny** | **permit** } *ip-prefix* [ **ge** *minimum-prefix-length* ] [ **le** *maximum-prefix-length* ] command to create an IPv4 prefix-list and add a prefix entry to the list.

You can set multiple entries in the prefix-list, sorted by their sequence numbers. Entries have two working modes: permit and deny.

Run the **ip prefix-list** *prefix-list-name* **description** *descripton-text* command to add description to the prefix-list.

Run the **ip prefix-list sequence-number** command to enable the sorting function for the prefix-list.

#### **Creating an AS-Path List**

By default, no AS-path list is configured and no entry is set.
In the global configuration mode, run the **ip as-path access-list** *path-list-num* { **permit** | **deny** } *regular-expression* command to create an AS-path list and add an entry to the list.

You can set multiple entries in the AS-path list. Entries have two working modes: permit and deny.

#### **Creating a Community-List**

By default, no community-list is configured and no entry is set.

In the global configuration mode, run the **ip community-list** { { **standard** | **expanded** } *community-list-name* | *community-list-number* } { **permit** | **deny** } [ *community-number..* ] command to create a community-list and add an entry to the list.

You can set multiple entries in the community-list. Entries have two working modes: permit and deny.

#### **Creating an Extcommunity-List**

By default, no excommunity-list is configured and no entry is set.

In the global configuration mode, run the **ip extcommunity-list** {*standard-list* **| standard** *list-name* } { **permit | deny** } [ **rt**  *value*] [ **soo** *value* ] command to create a standard extcommunity list and add an entry to the list.

Run the **ip extcommunity-list** {*expanded-list* | **expanded** *list-name* } { **permit | deny** } [ *regular-expression* ] command to create an extcommunity list and add an entry to the list.

You can also run the **ip extcommunity-list** {*expanded-list* | **expanded** *list-name*| *standard-list* | **standard** *list-name* } command to create an extcommunity list and enter the configuration mode of **ip extcommunity-list** to add entries.

You can set multiple entries in the extcommunity-list. Entries have two working modes: permit and deny.

# **1.3.2 Route Map**

A policy is a "match …, set…" statement, which indicates that "if certain conditions are matched, you can perform some processing actions".

#### **Working Principle**

#### **Executing policies**

A route map may contain multiple policies. Each policy has a corresponding sequence number. A smaller sequence number means a higher priority. Policies are executed based on their sequence numbers. Once the matching condition of a policy is met, the processing action for this policy needs to be performed and the route map exits. If no matching condition of any policy is met, no processing action will be performed.

#### **Working Modes Of Policies**

Policies have two working modes:

- **•** permit: When the matching condition of a policy is met, the processing action for this policy will be performed and the route map will exit.
- deny: When the matching condition of a policy is met, the processing action for this policy will not be performed and the route map will exit.

#### **Matching Conditions Of Policies**

The matching condition of a policy may contain 0, 1 or more match rules.

- If the matching condition contains 0 match rule, no packet will be matched.
- If the matching condition contains one or more match rules, all rules must be matched.

#### **Processing Action for a Policy**

The processing action of a policy may contain 0, 1 or more set rules.

- If the processing action contains 0 set rule, no processing action will be performed and the route map will directly exit.
- If the processing action contains one or more set rules, all processing actions will be performed and then the route map will exit.

If set rules have different priorities, the set rule with the highest priority will take effect.

### **Related Configuration**

#### **Creating a Route Map (Policy)**

By default, no route map is configured and no policy is set.

In the global configuration mode, you can run the **route-map** *route-map-name* [ **permit** | **deny** ] [ *sequence-number* ] command to create a route map and add a policy to the route map.

You can set multiple policies in a route map. Each policy uses different sequence numbers.

### **Setting Matching Conditions of a Policy**

By default, no match rule is set (that is, the matching condition of a policy contains 0 match rule).

In the route map mode, run the **match** command to set match rules. One **match** command is mapped to one match rule.

RGOS provides abundant **match** commands for setting flexible matching conditions.

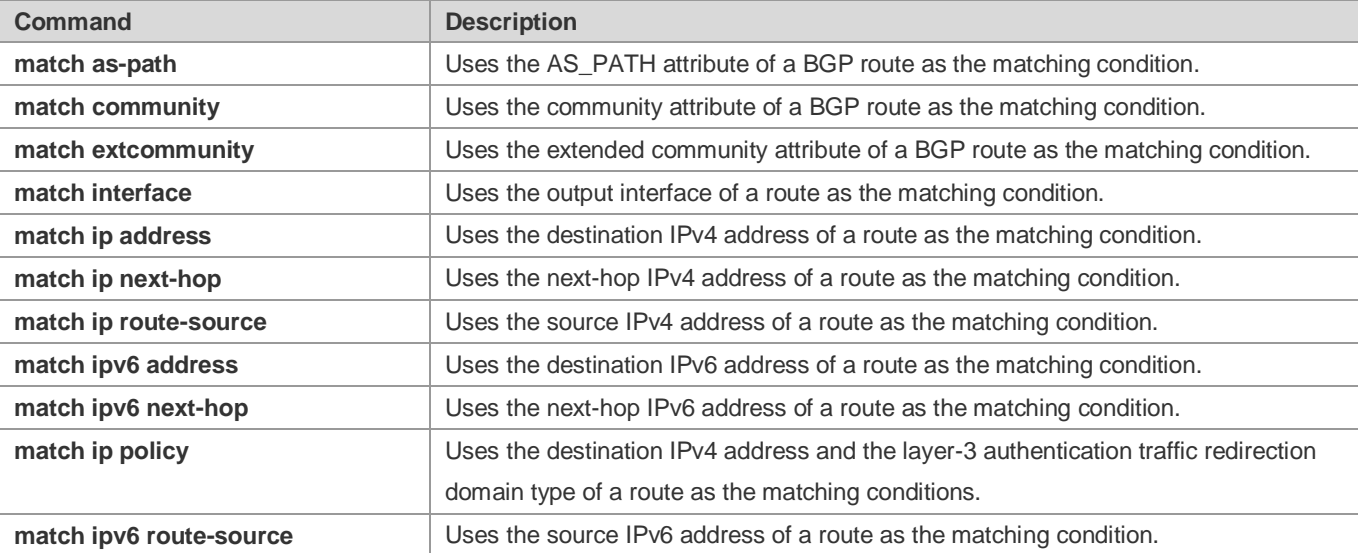

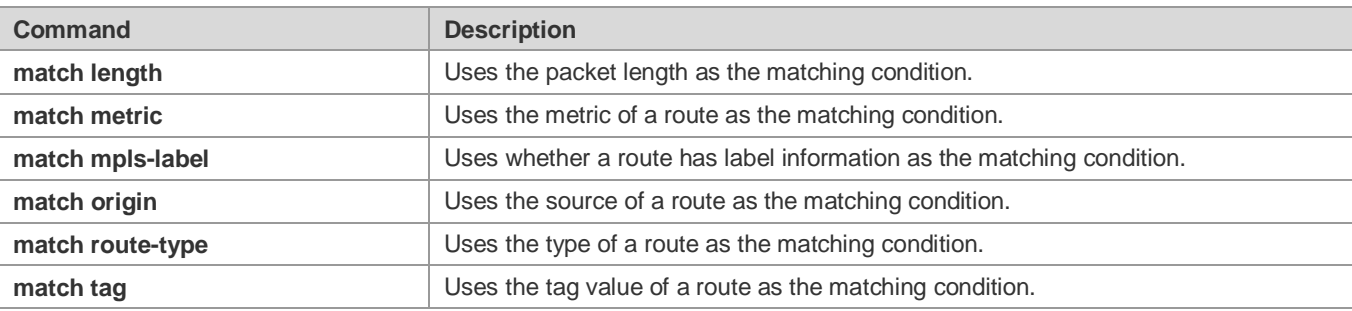

# **Setting the Processing Actions of a Policy**

By default, no set rule is configured (that is, the processing action of a policy contains 0 set rule).

In the route map mode, run the **set** command to configure set rules. One **set** command is mapped to one set rule.

RGOS provides abundant **set** commands for setting flexible processing actions.

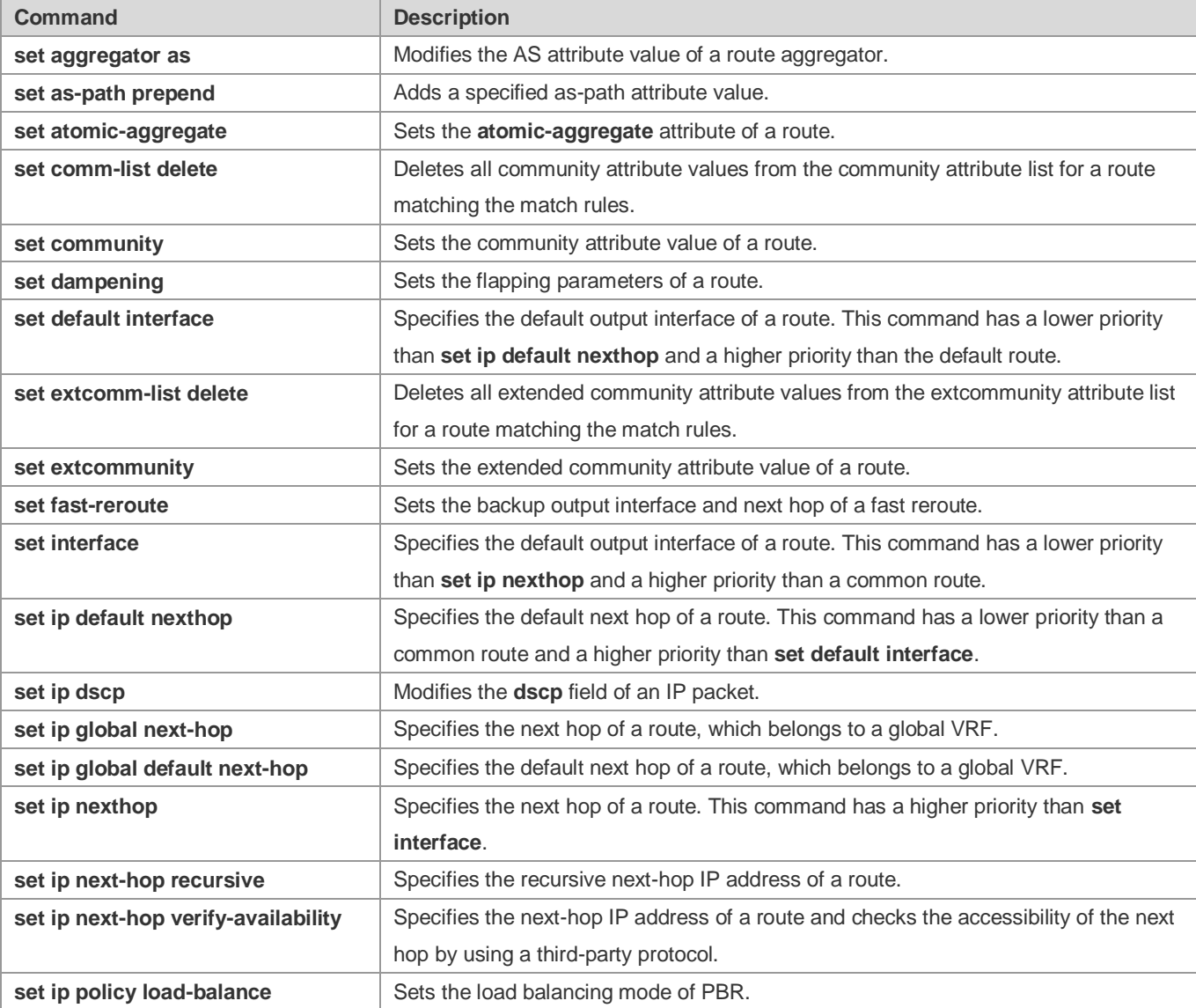

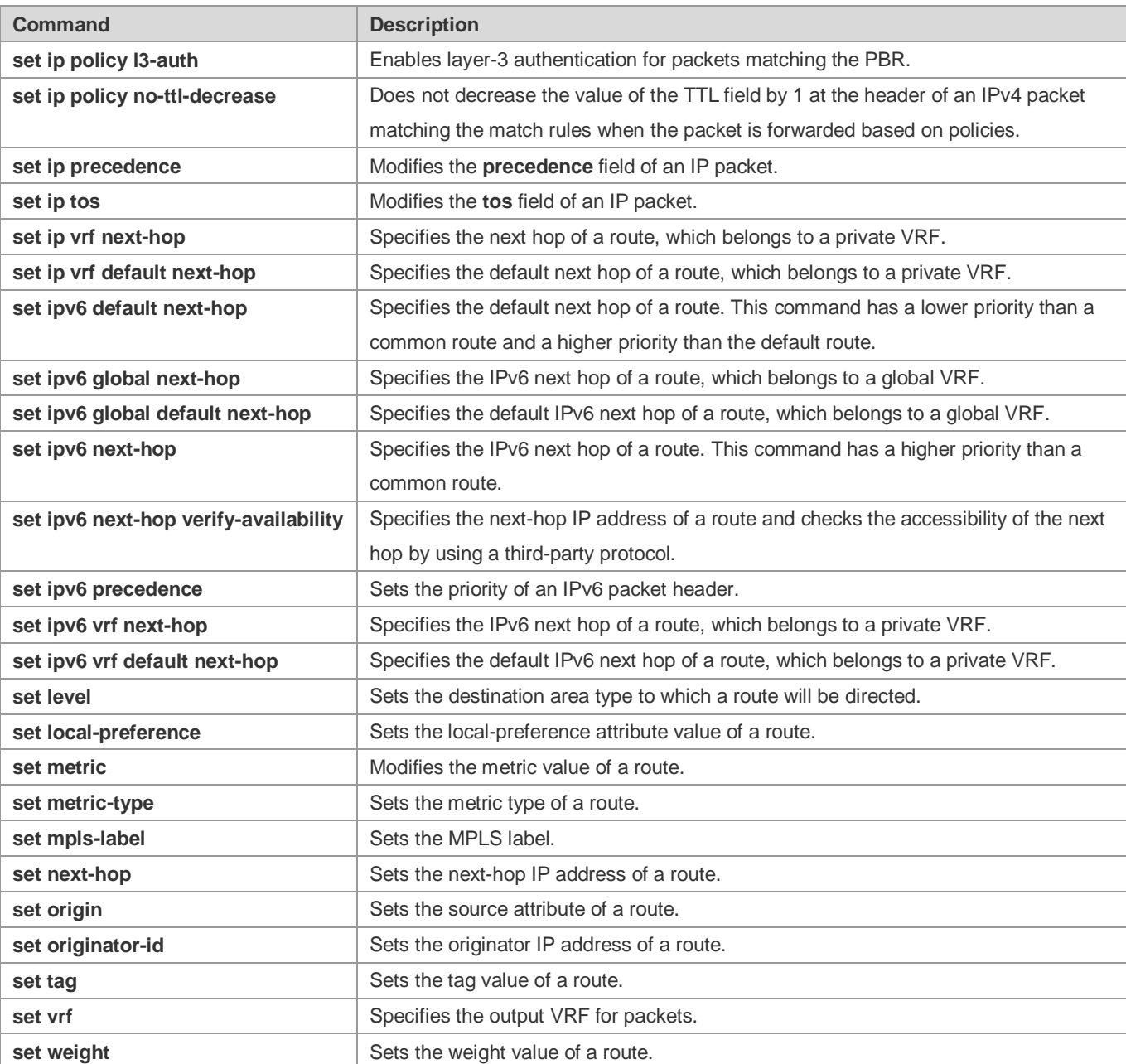

# **1.4 Configuration**

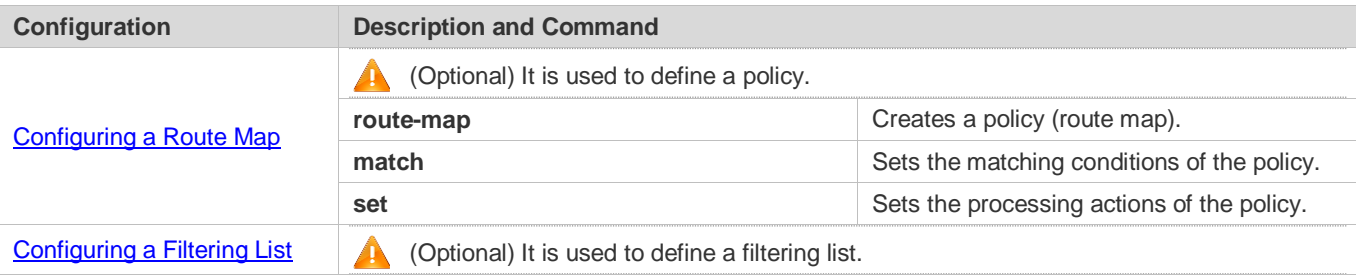

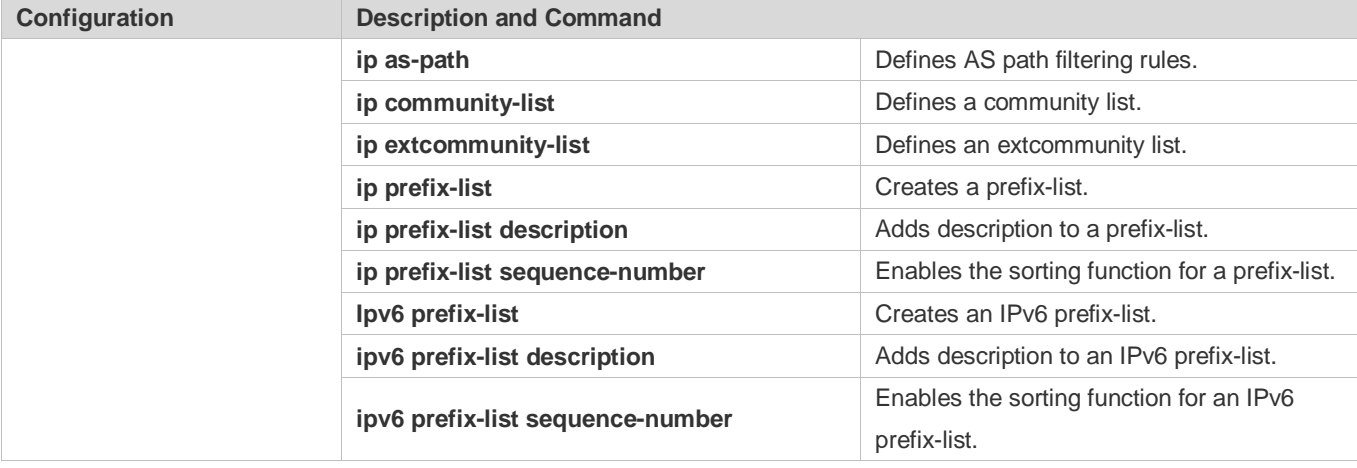

# <span id="page-832-0"></span>**1.4.1 Configuring a Route Map**

# **Configuration Effect**

Define a set of routing policies to be used by routing protocols or PBR.

### **Notes**

- If a **match** command uses an ACL to define packet matching conditions, the ACL must be configured.
- The following **match** commands cannot be configured at the same time:

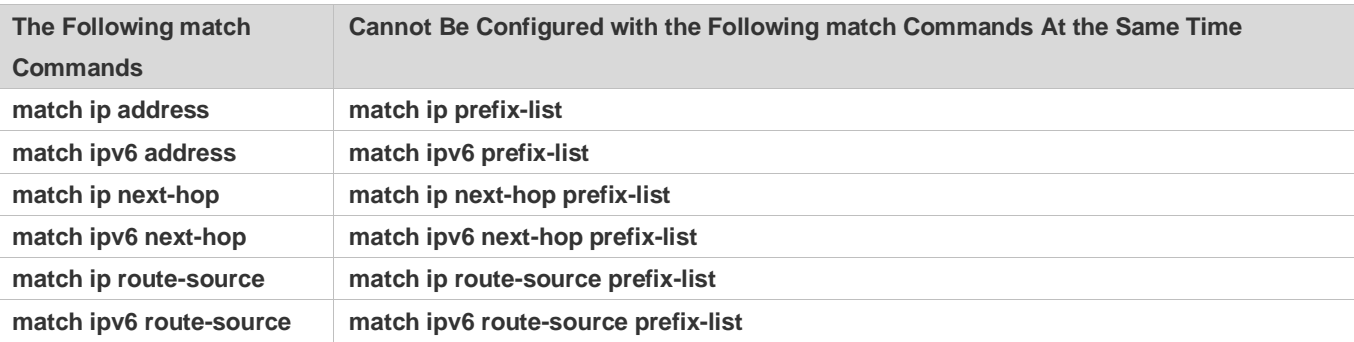

The following **set** commands cannot be configured at the same time:

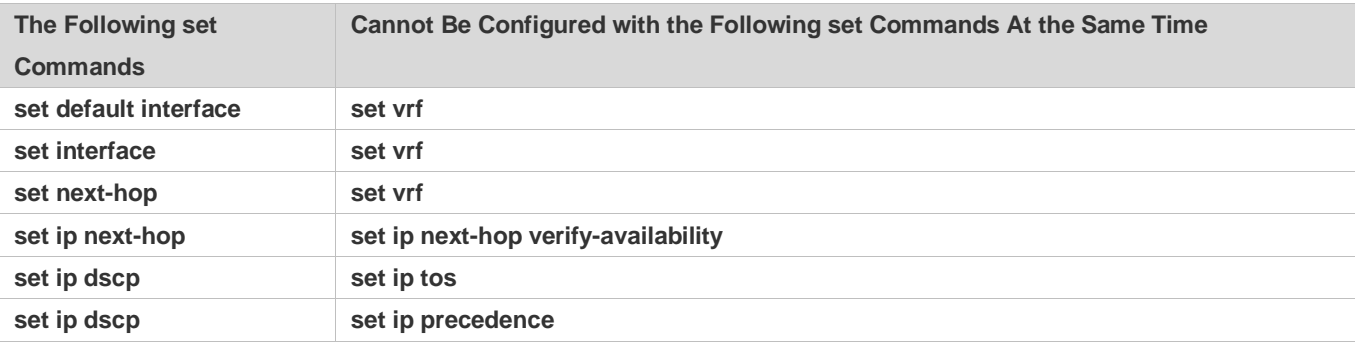

**Configuration Steps**

#### **Creating a Policy (Route Map)**

- $•$  Mandatory.
- **•** Perform this configuration on a device to which a policy needs to be applied.
- **Setting Matching Conditions of a Policy**
- **Optional.**
- If no match rule is configured, no packet will be matched.
- If multiple match rules are configured, all the match rules must be matched.
- **•** Perform this configuration on a device to which a policy needs to be applied.
- **Setting the Processing Actions of a Policy**
- **Optional.**
- If no set rule is configured, no processing action will be performed.
- If multiple set rules are configured, all set rules must be executed (if the set rules have different priorities, the set rule with the highest priority takes effect).
- **•** Perform this configuration on a device to which a policy needs to be applied.

# **Verification**

• Check the configurations of the route map.

### **Related Commands**

#### **Creating a Policy (Route Map)**

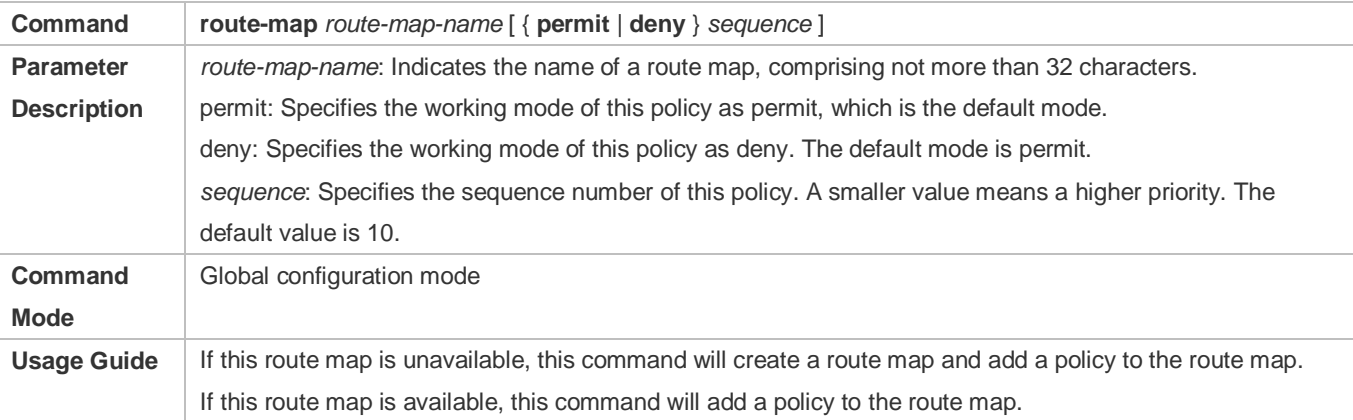

### **Setting Matching Conditions of a Policy**

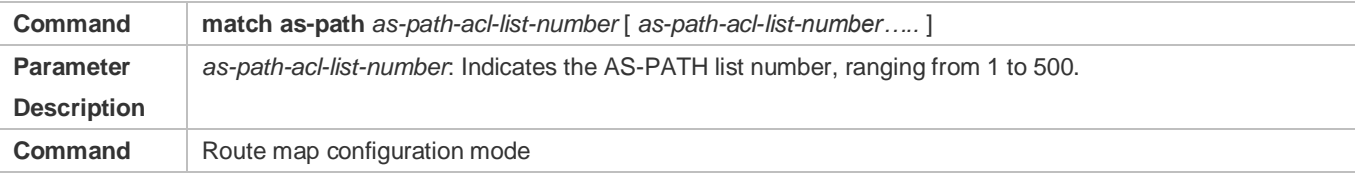

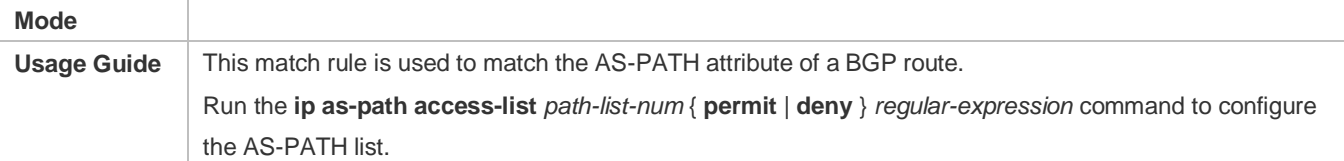

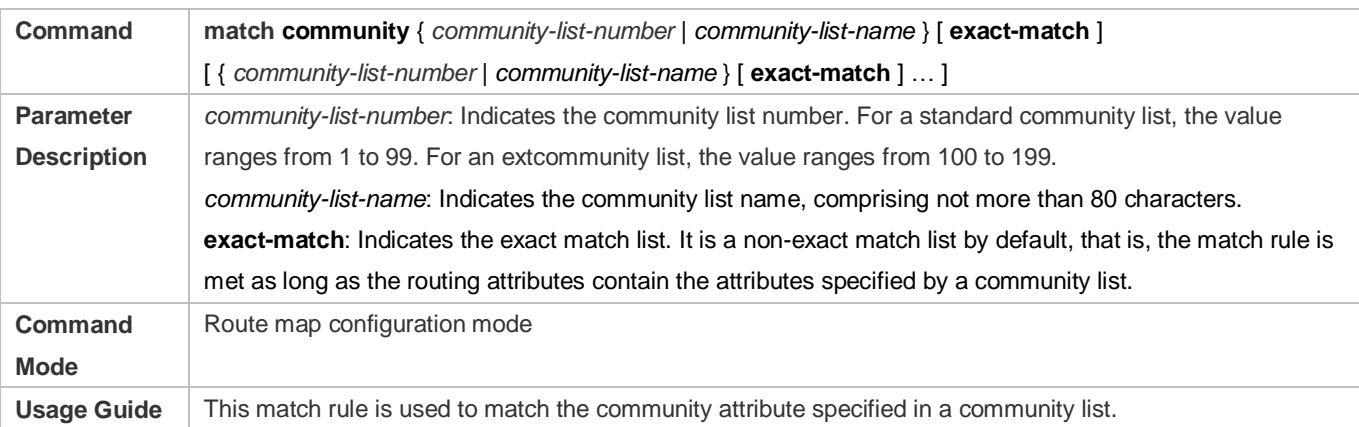

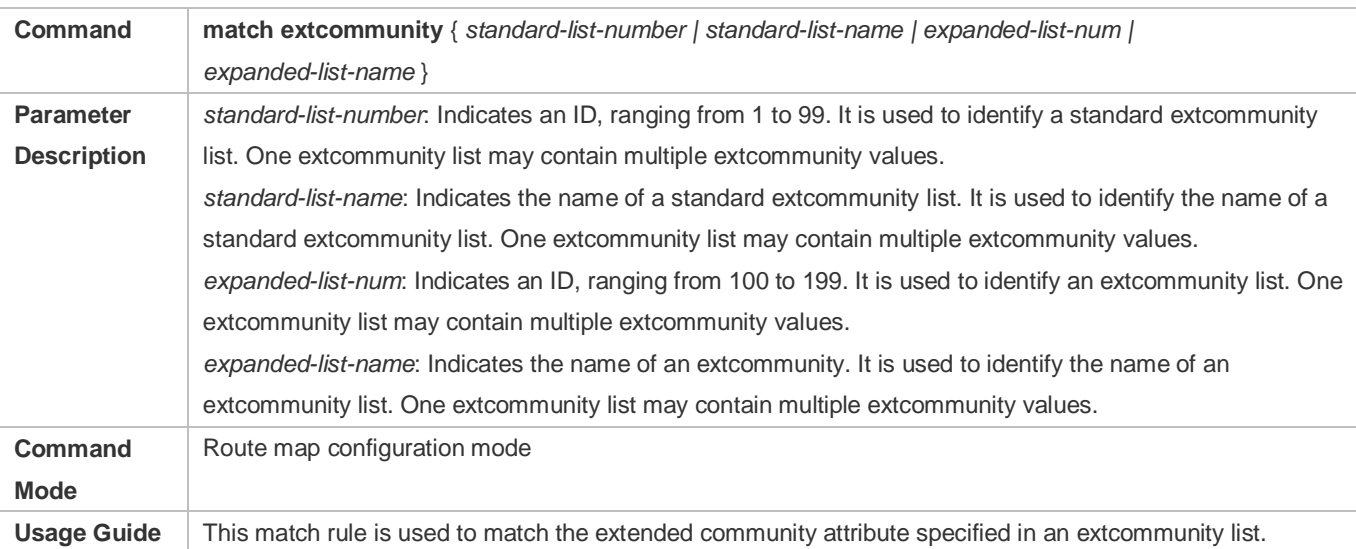

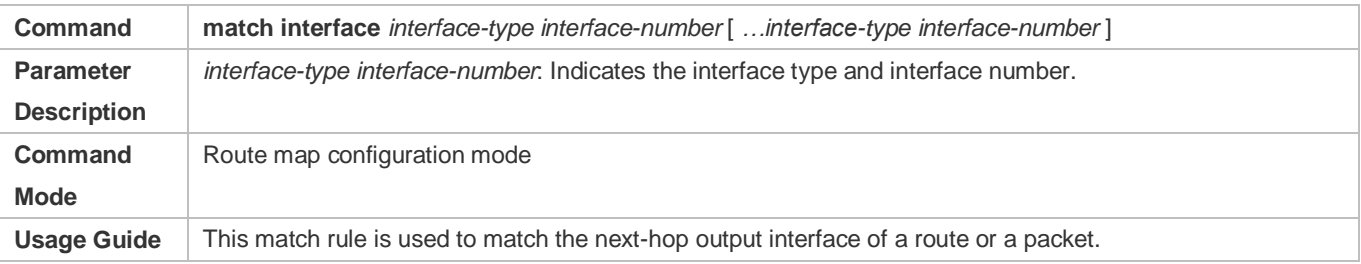

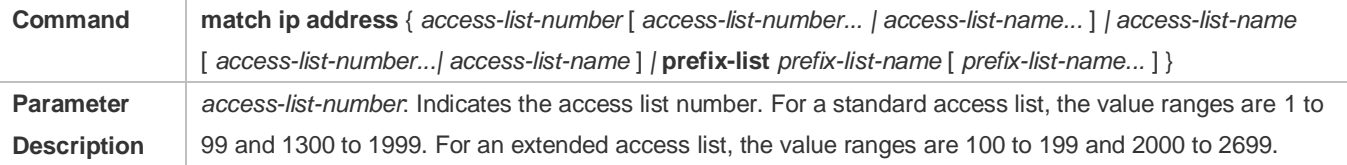

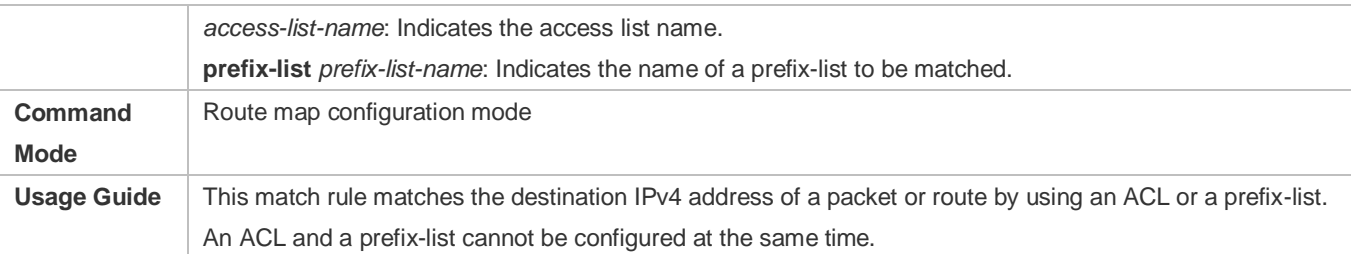

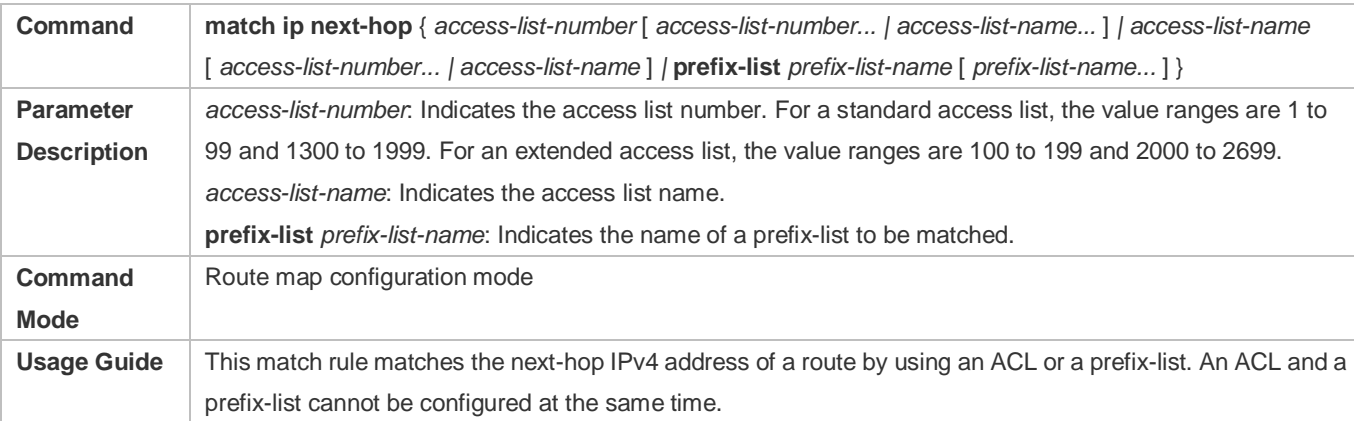

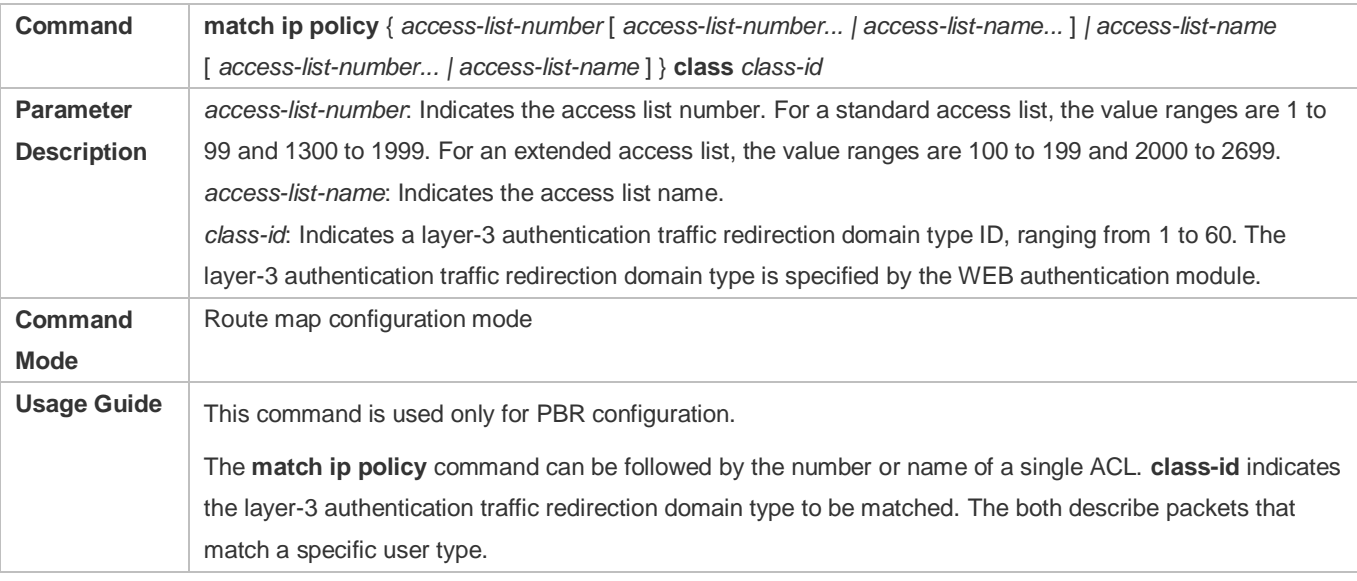

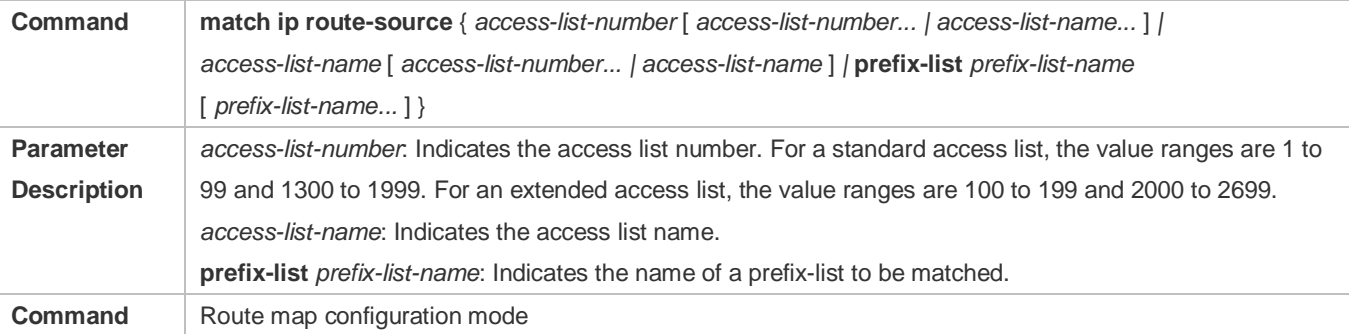

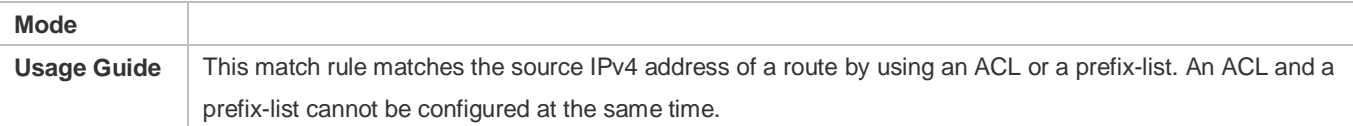

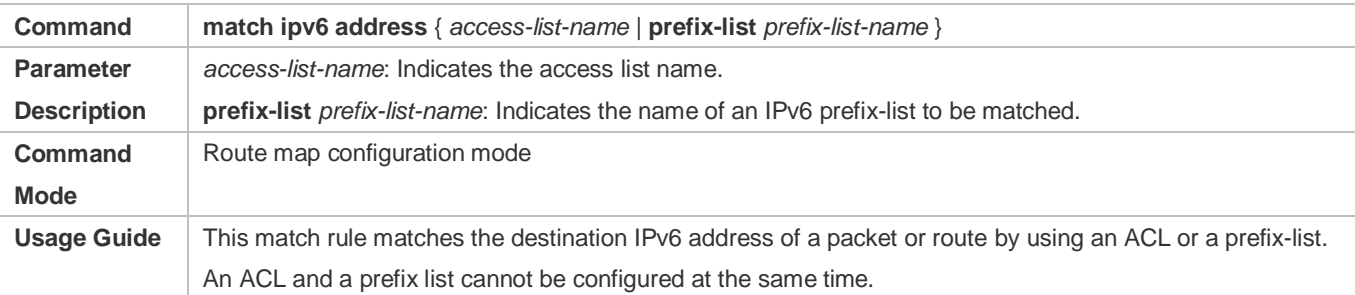

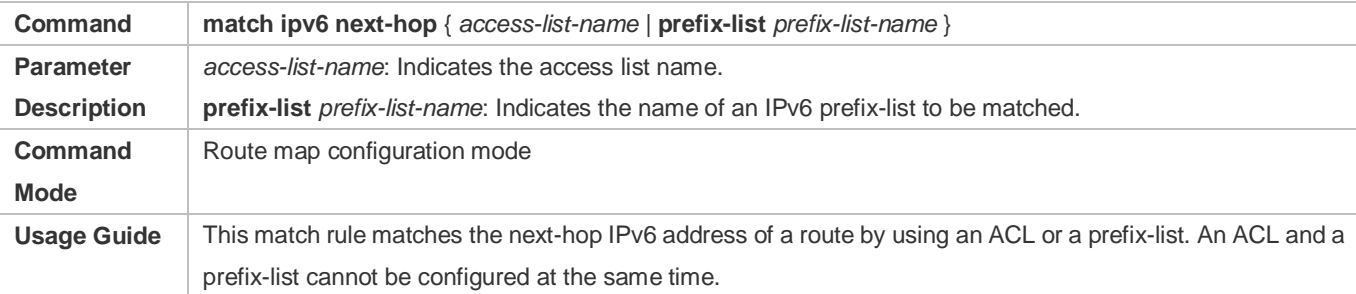

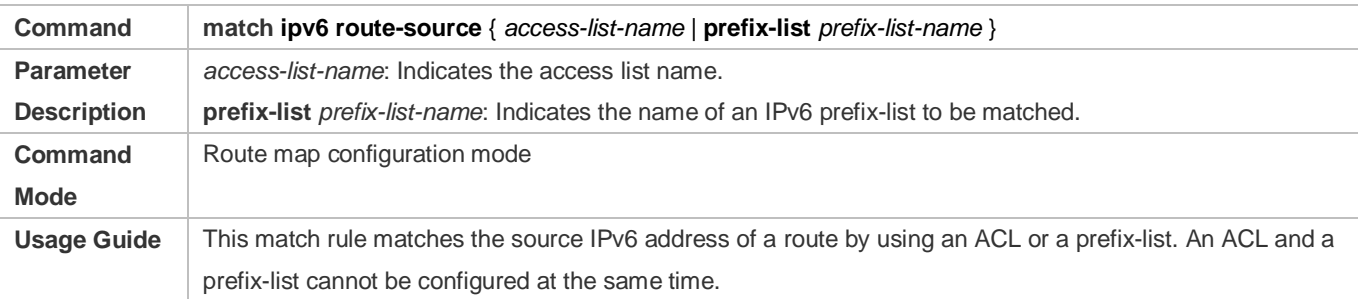

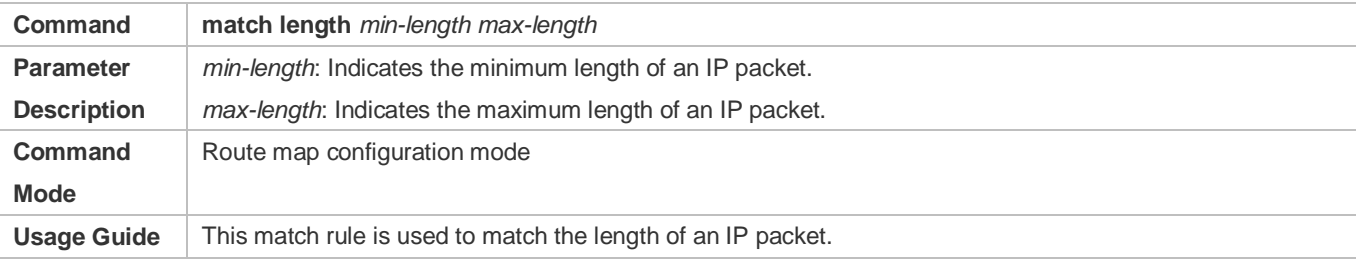

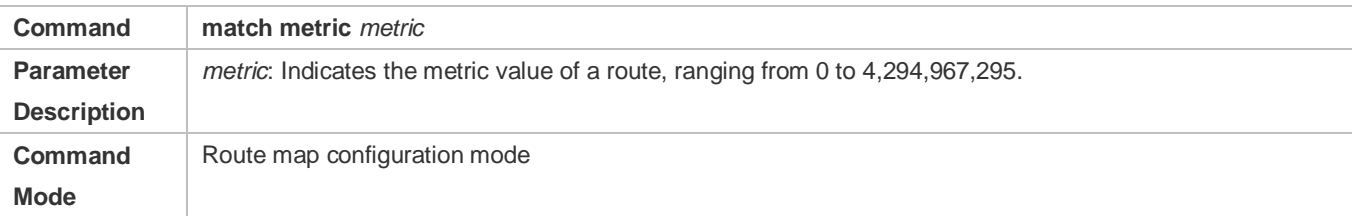

**Usage Guide** This match rule is used to match the metric value of a route.

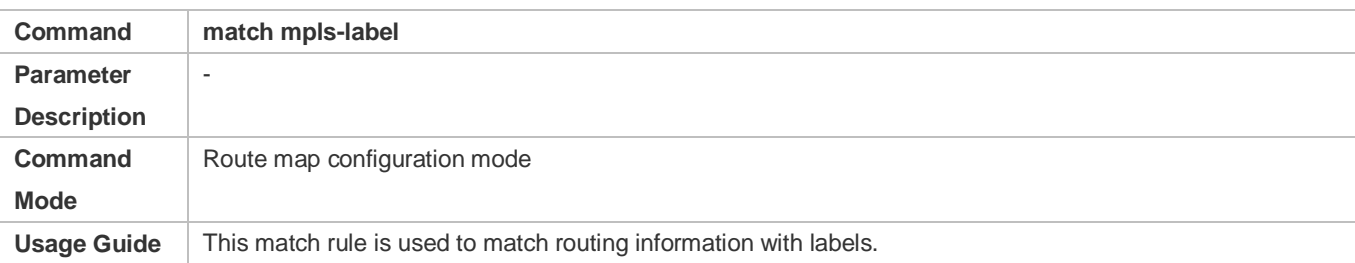

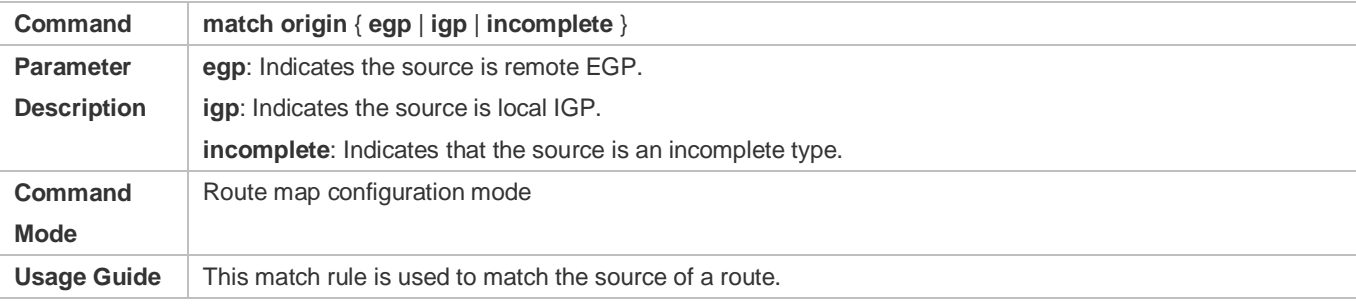

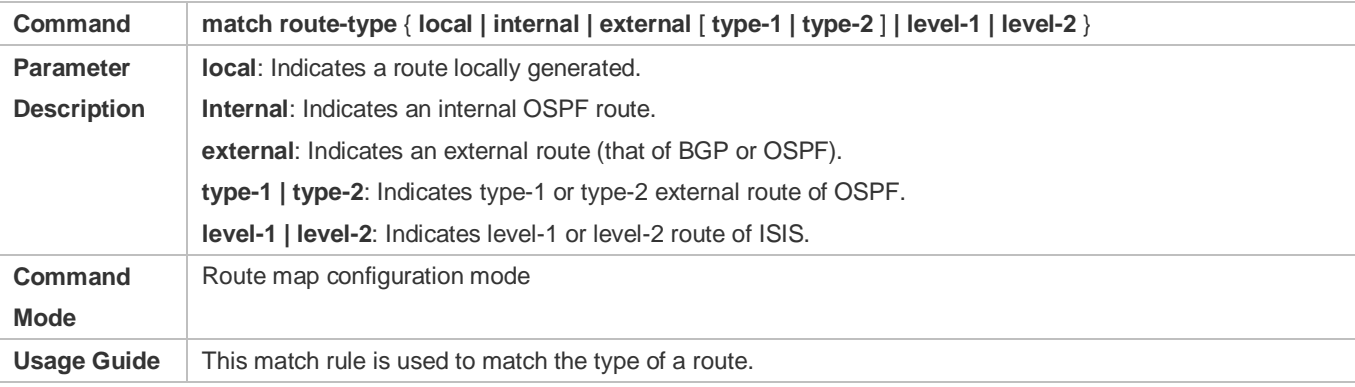

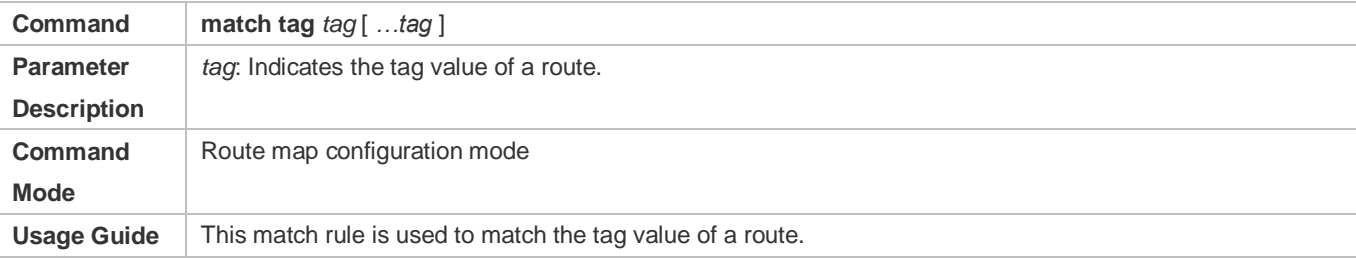

# **Setting the Processing Actions of a Policy**

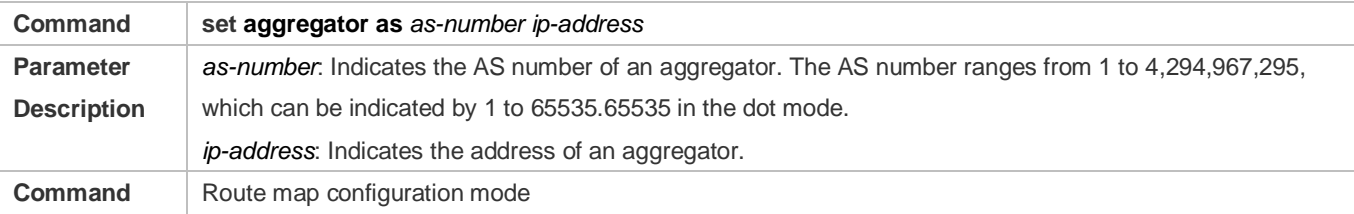

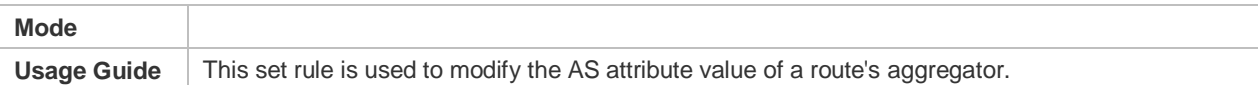

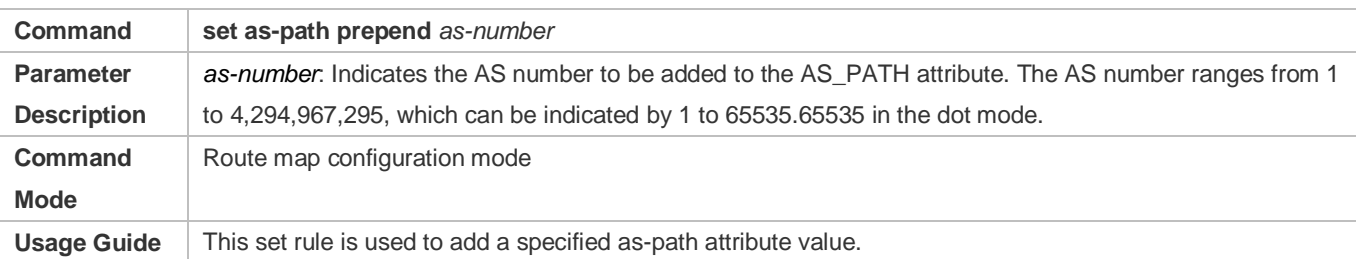

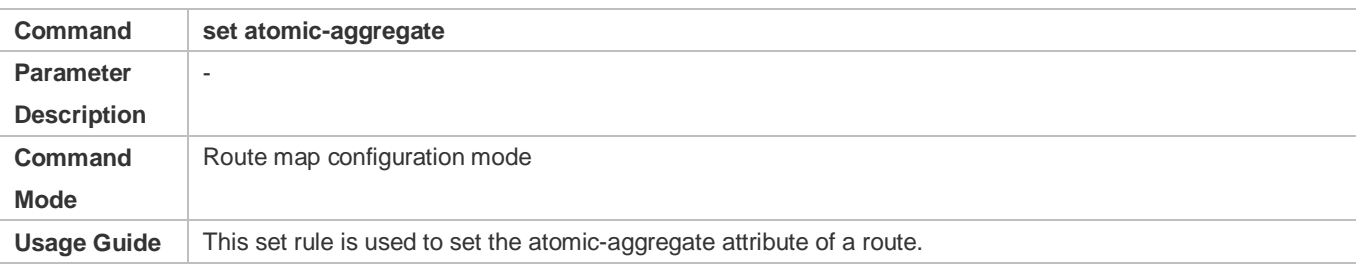

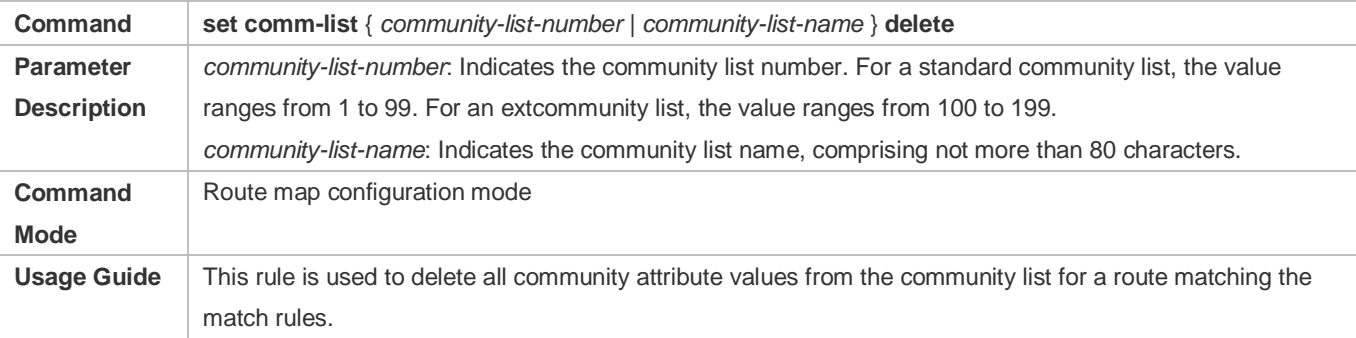

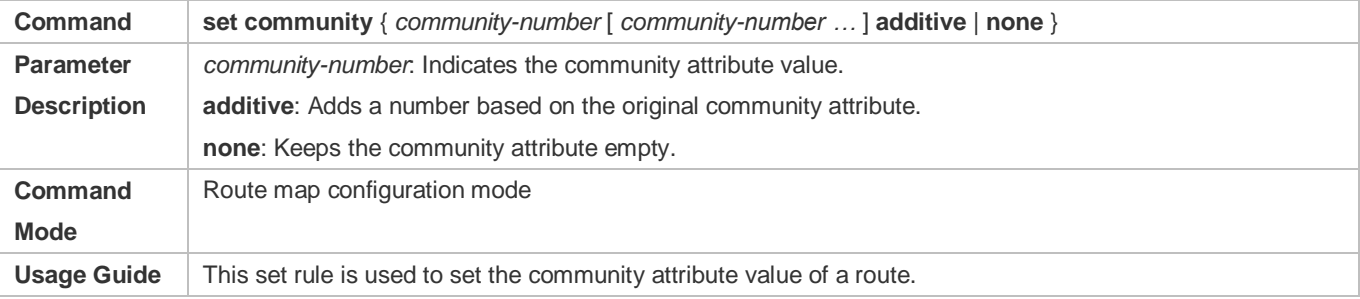

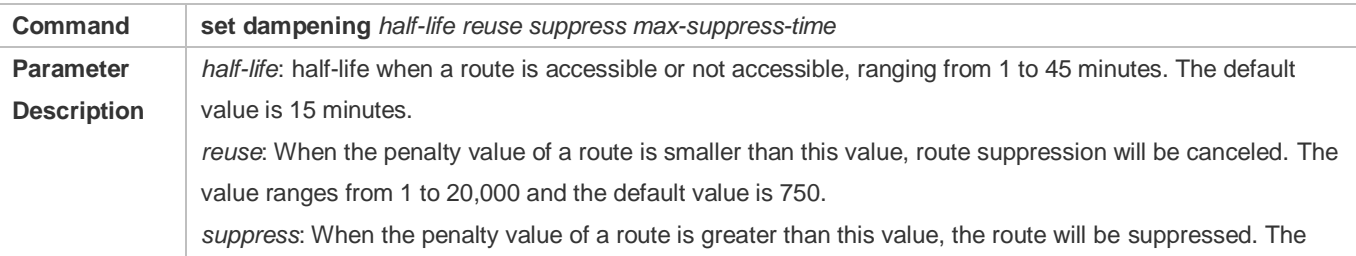

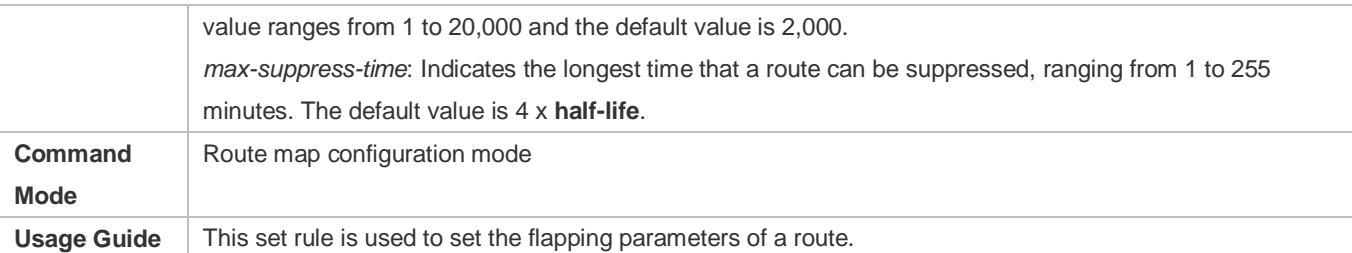

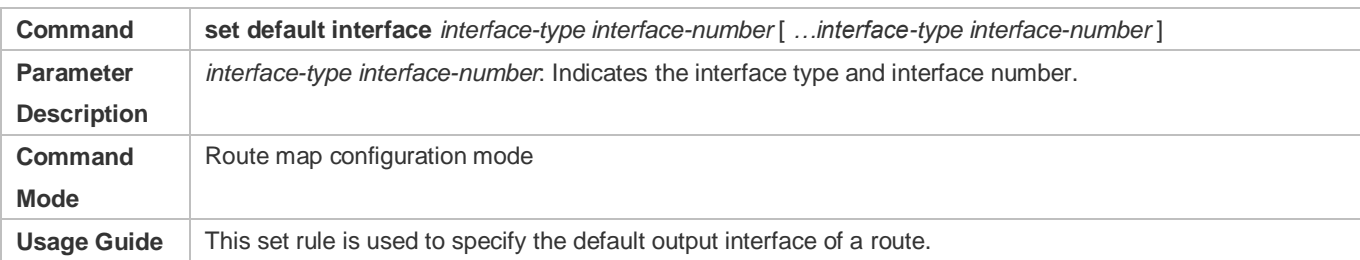

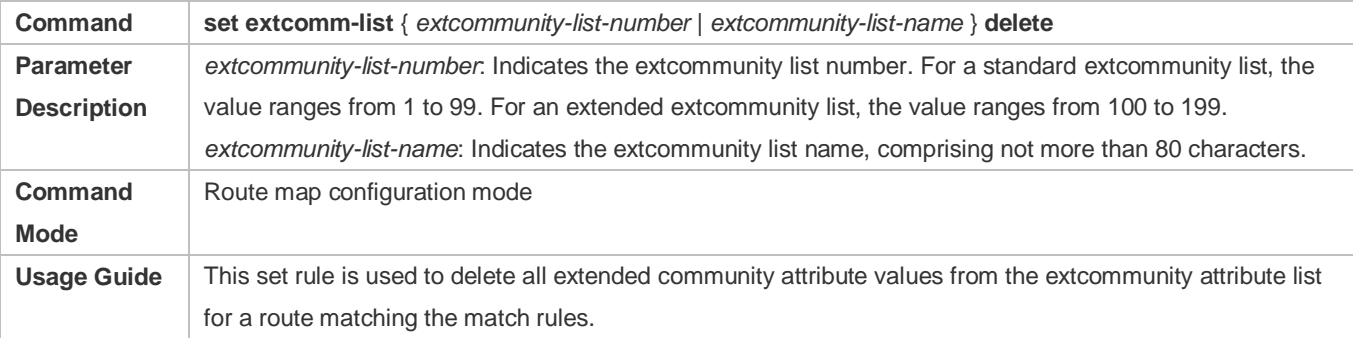

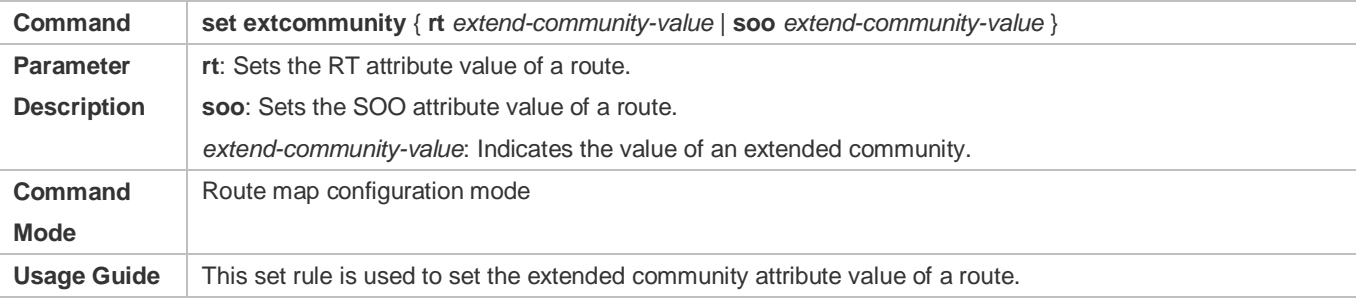

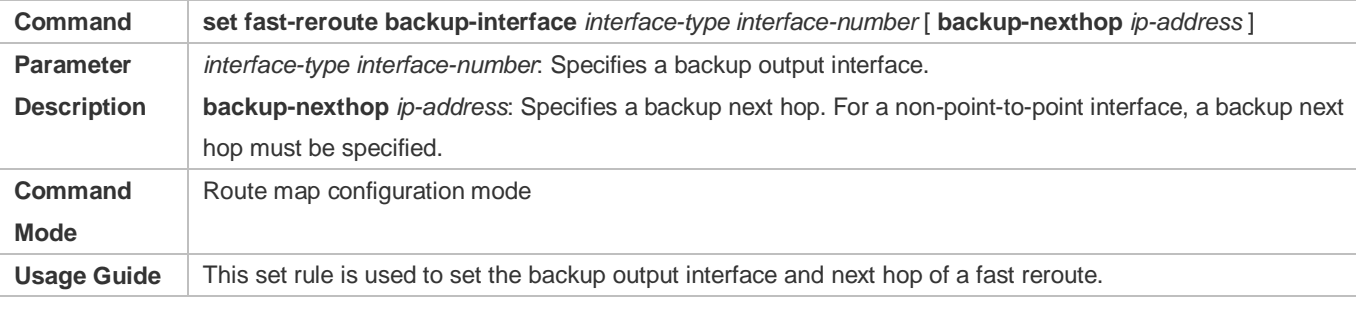

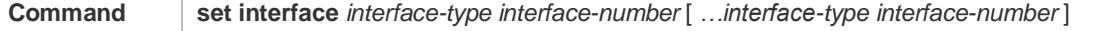

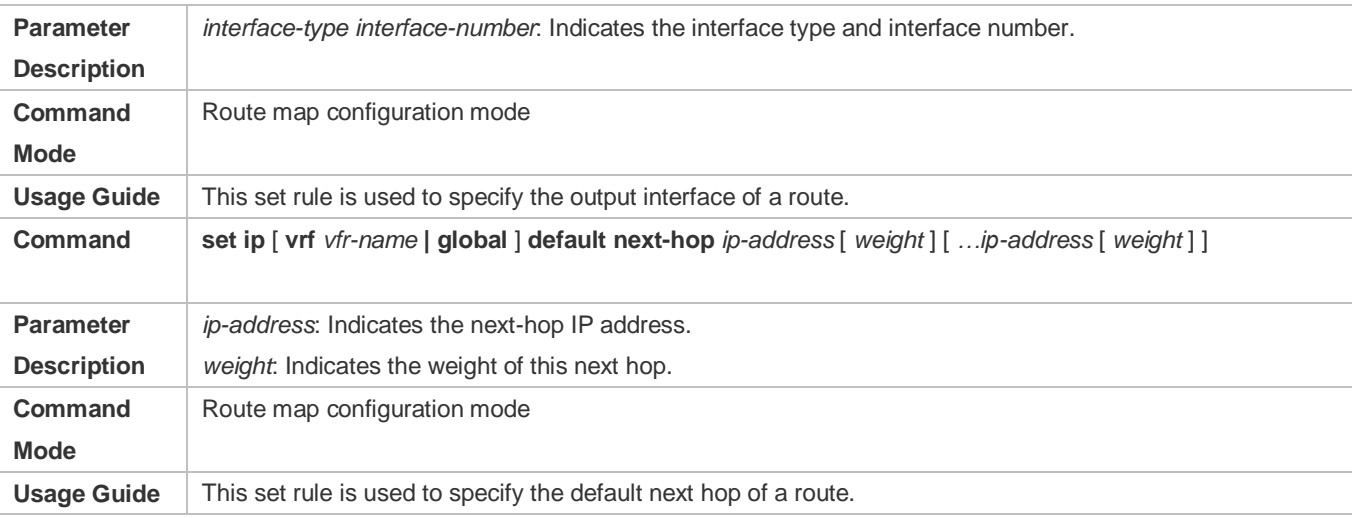

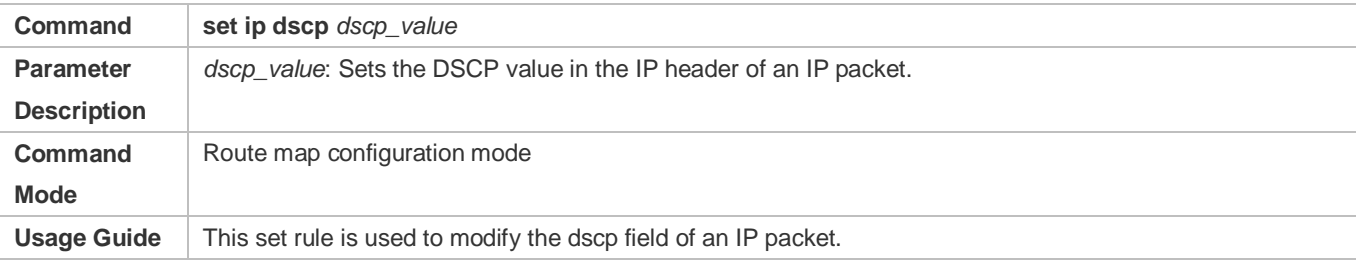

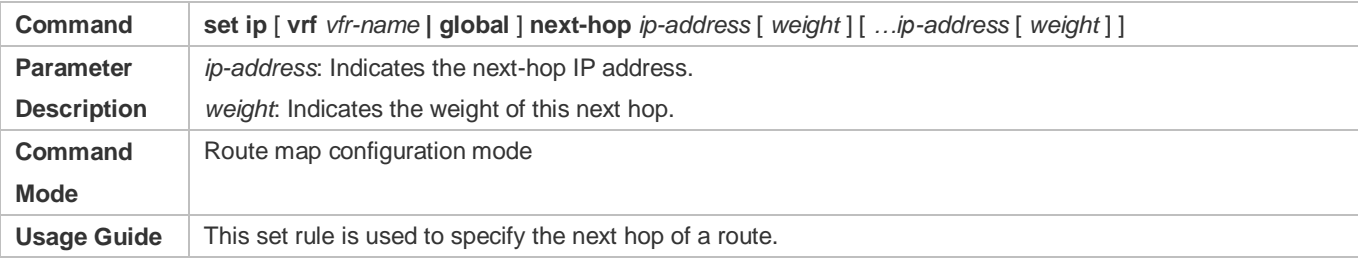

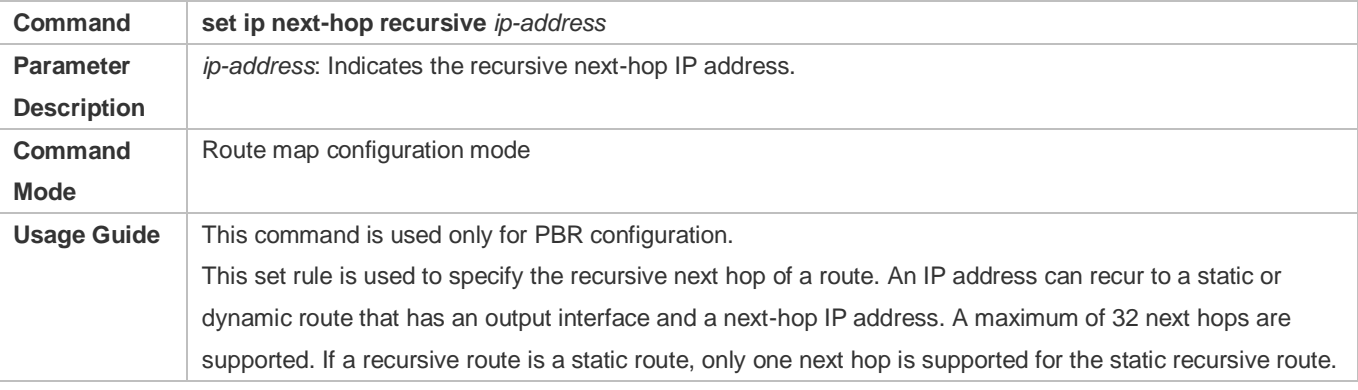

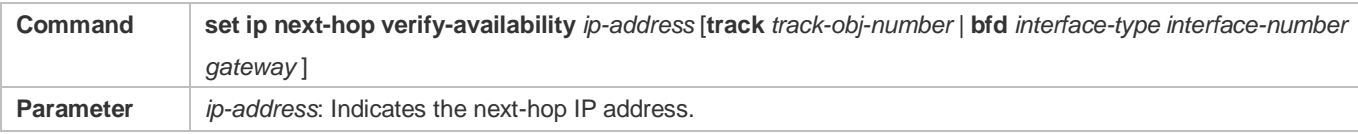

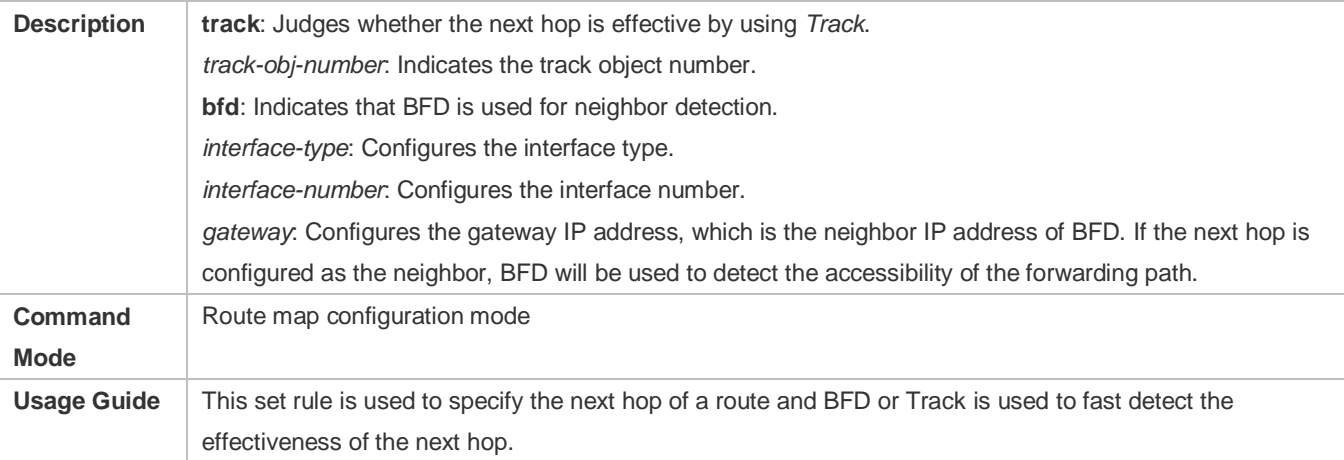

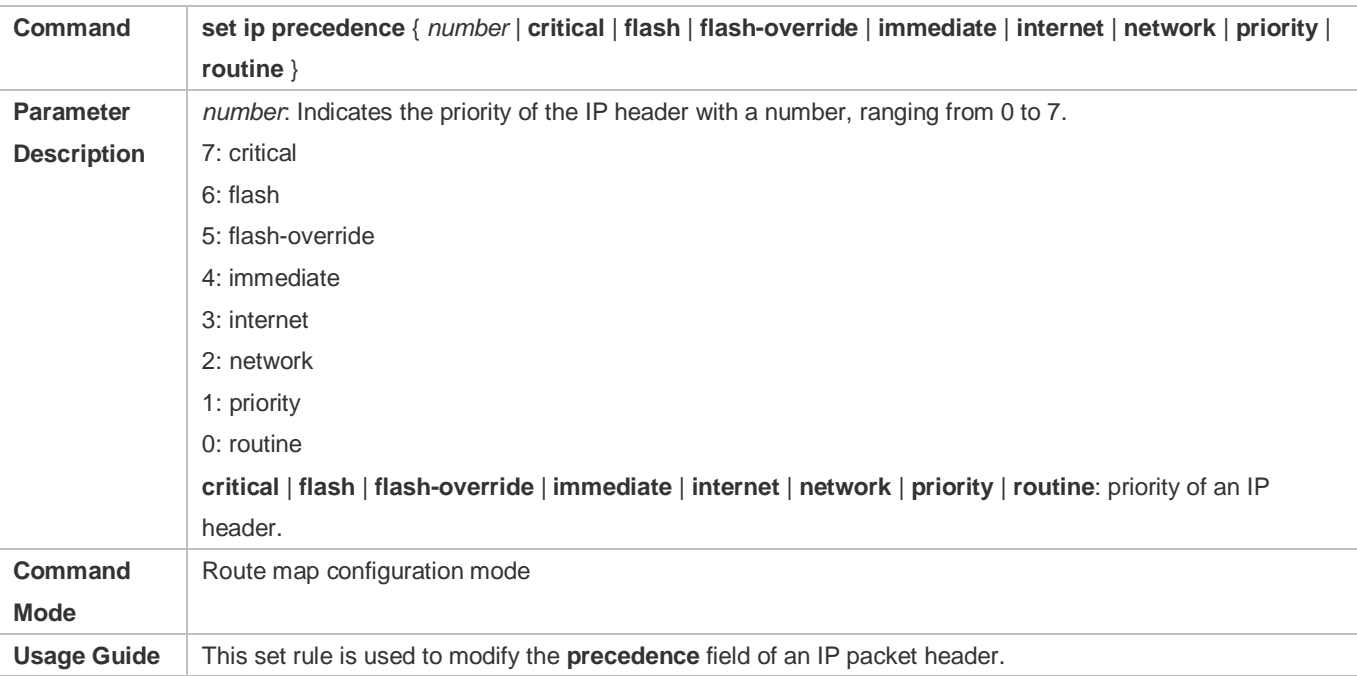

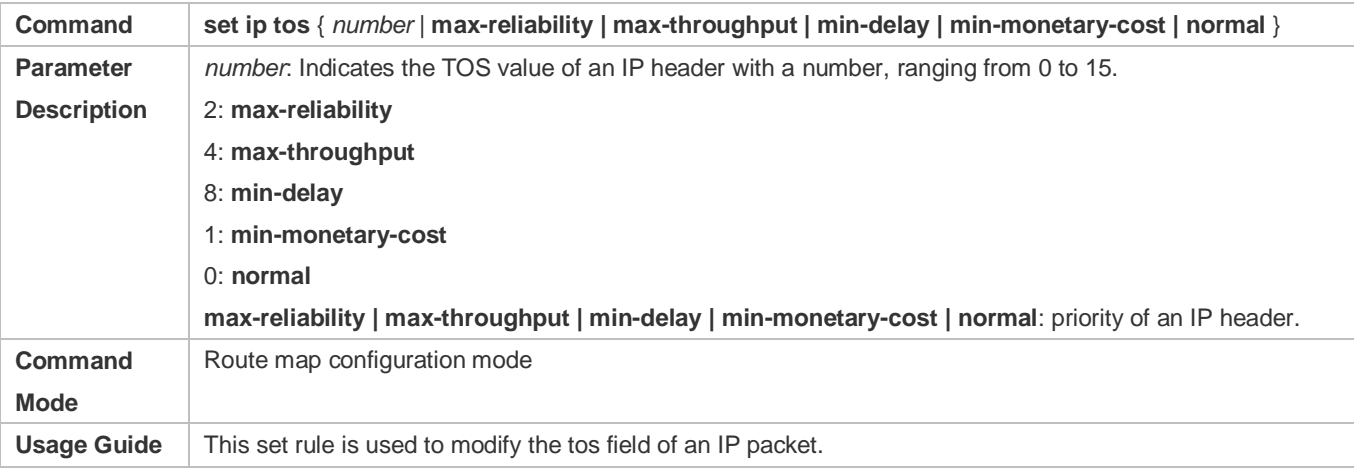

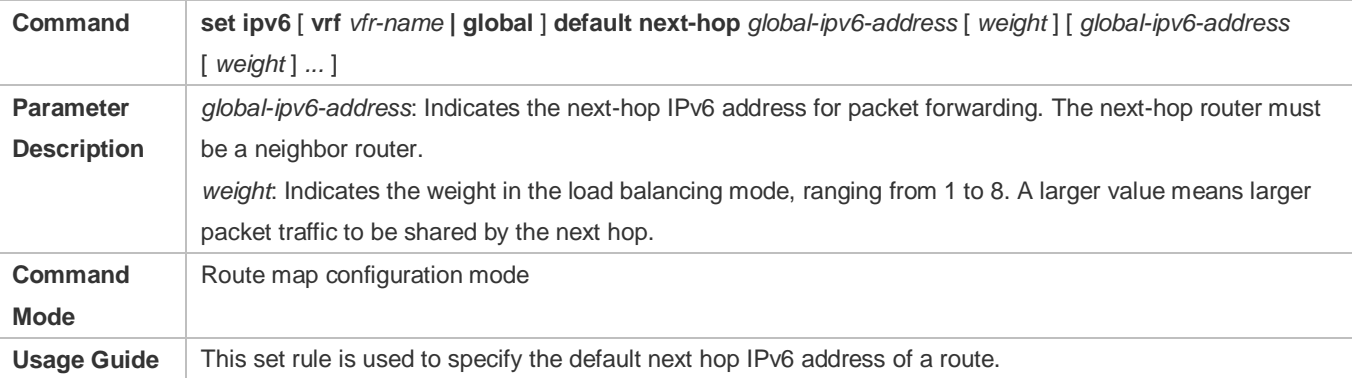

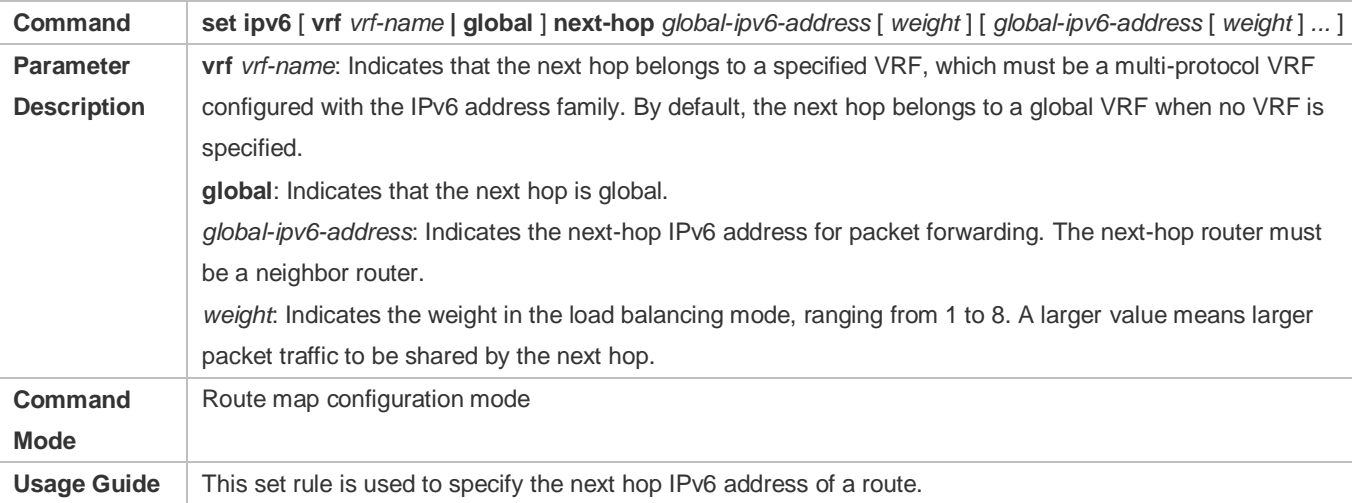

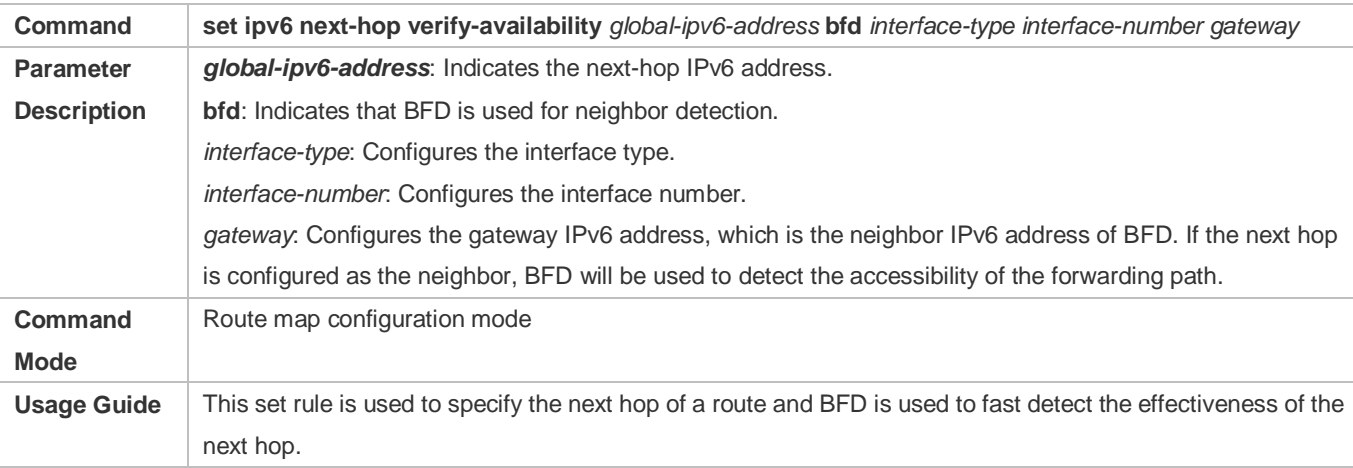

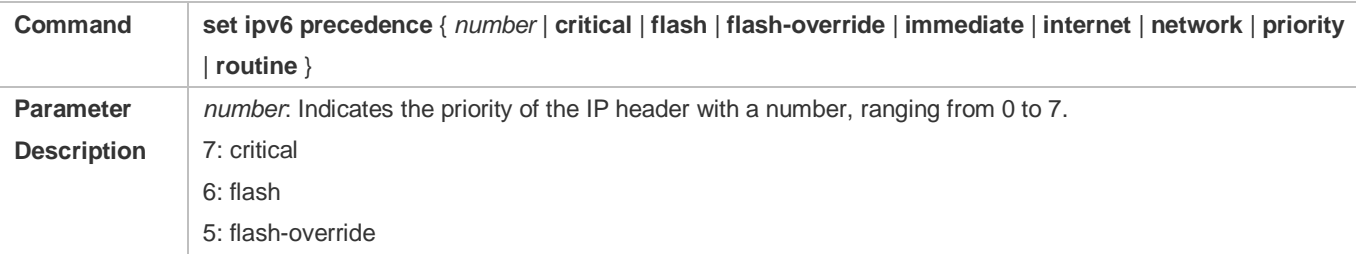

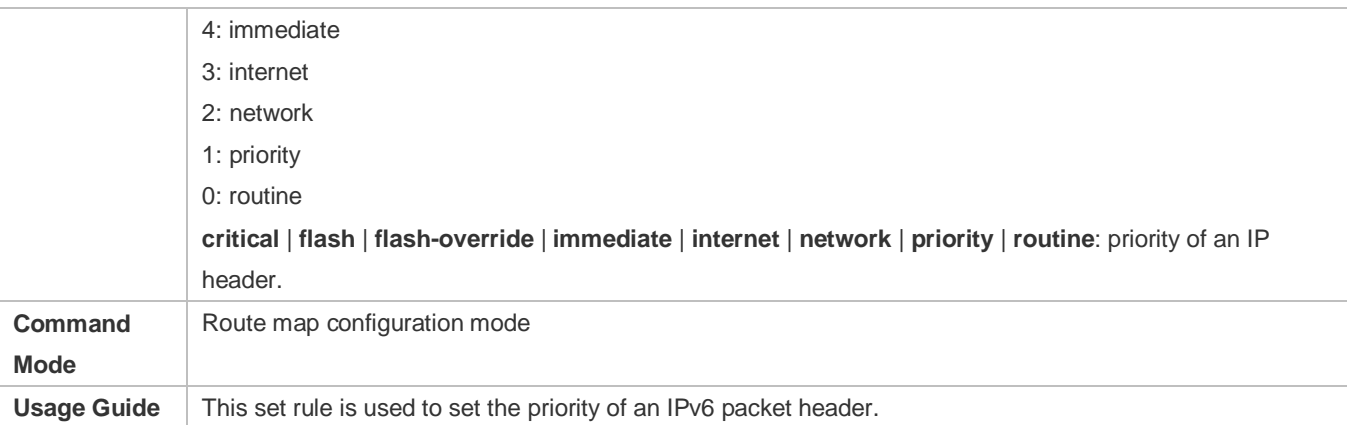

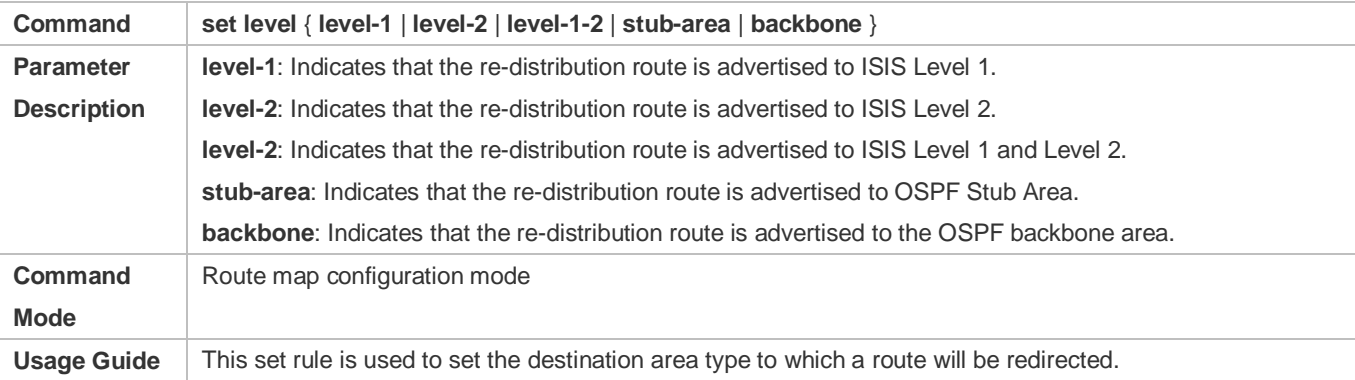

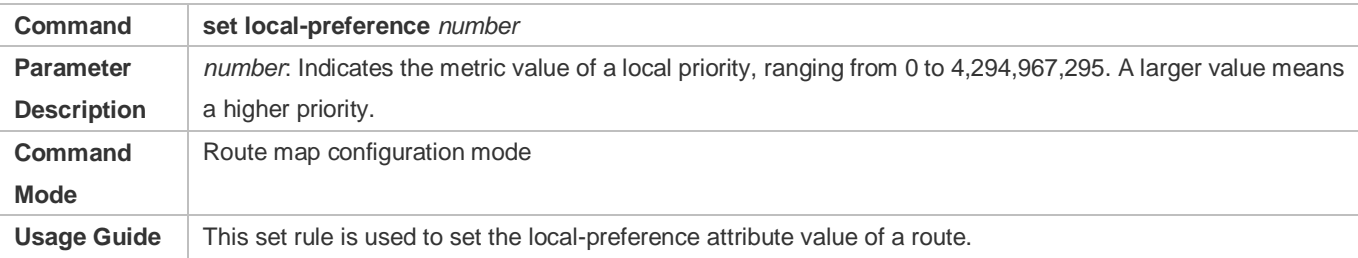

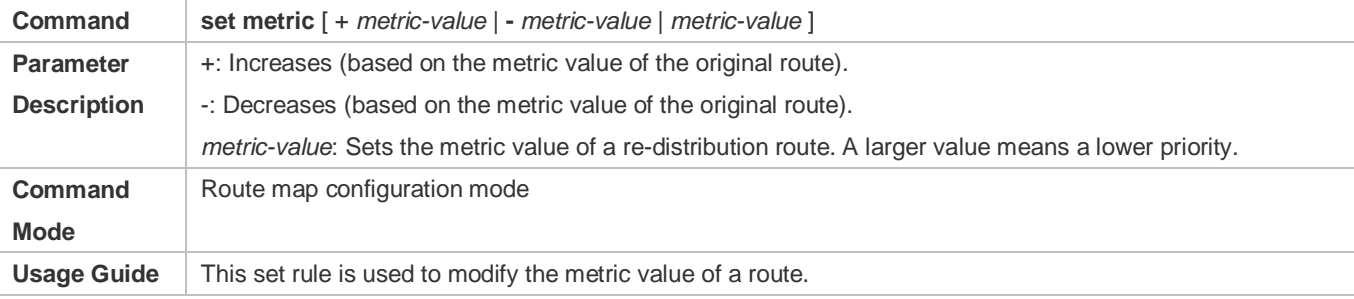

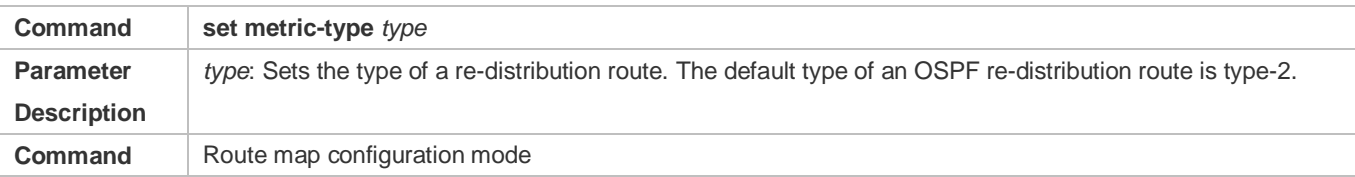

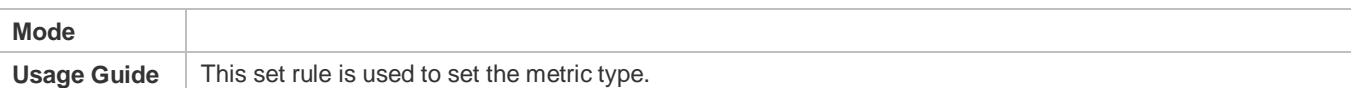

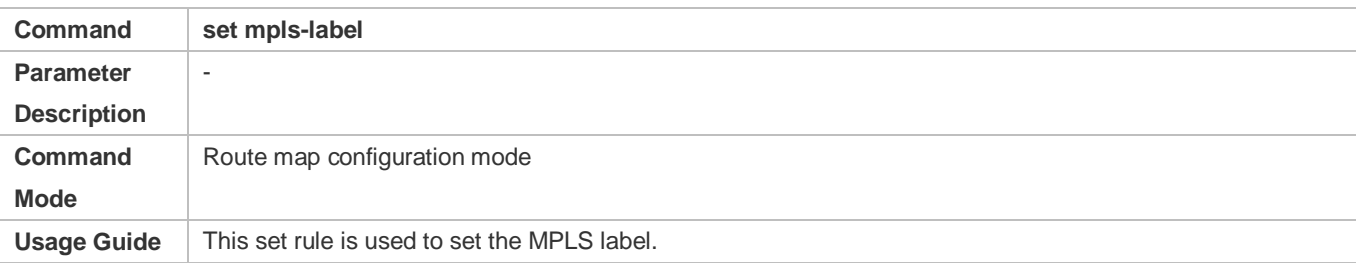

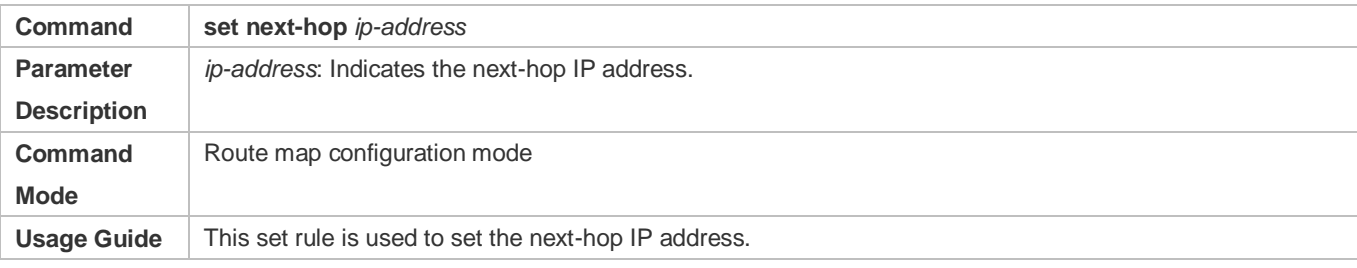

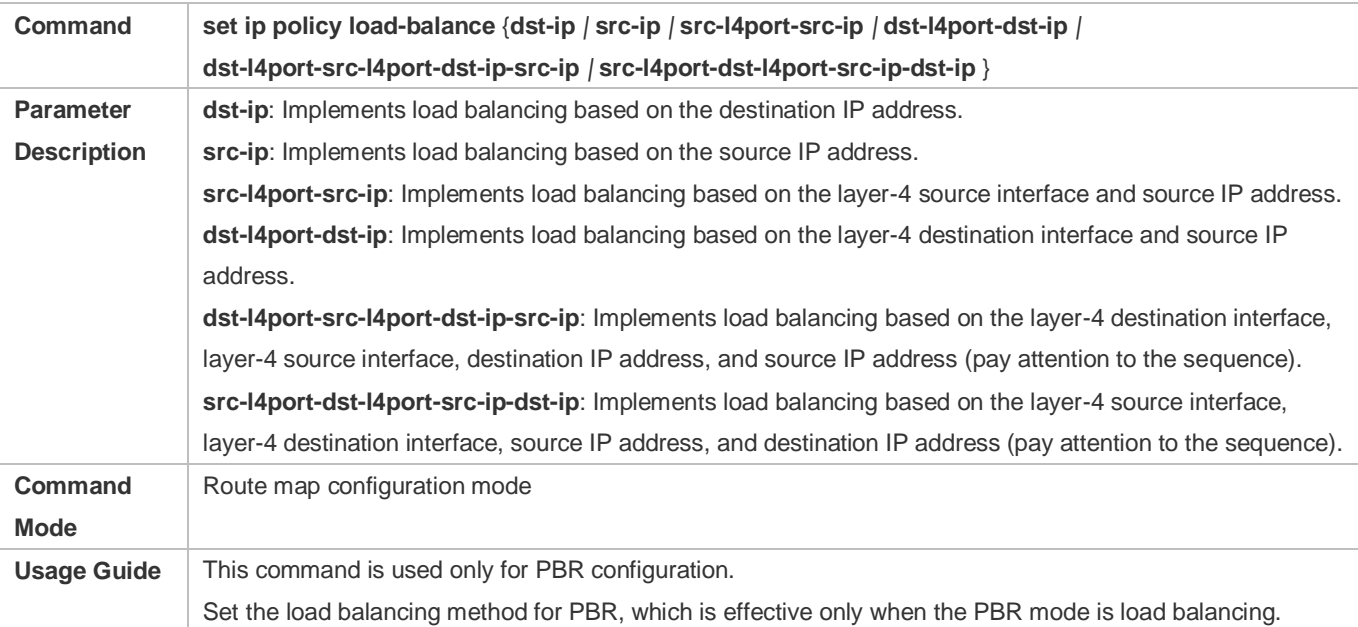

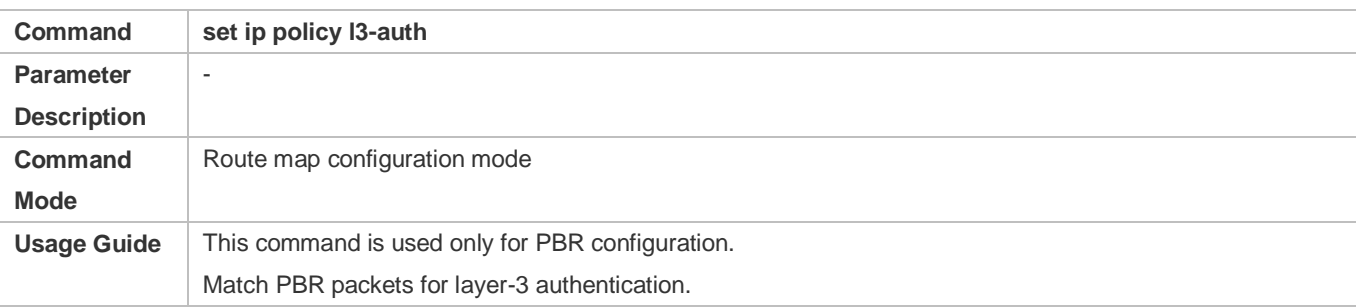

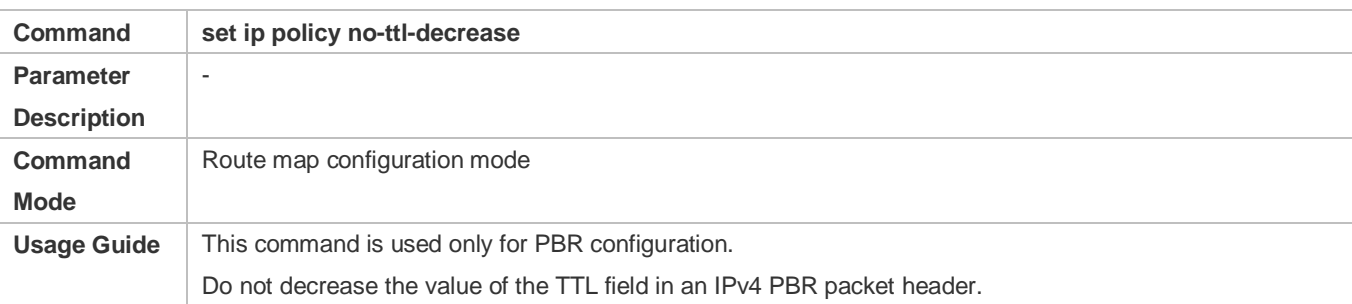

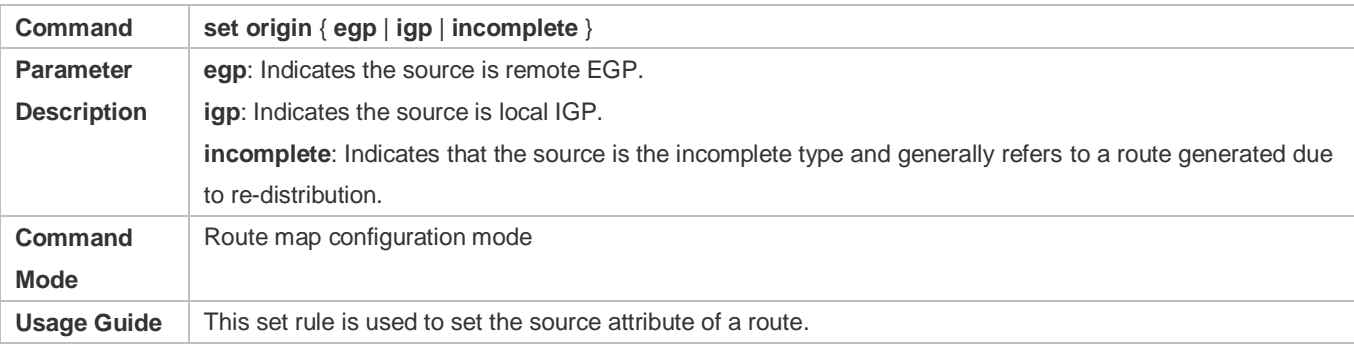

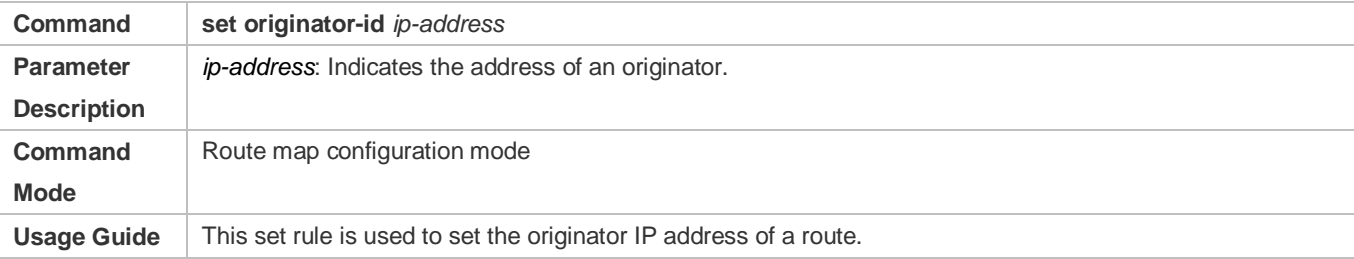

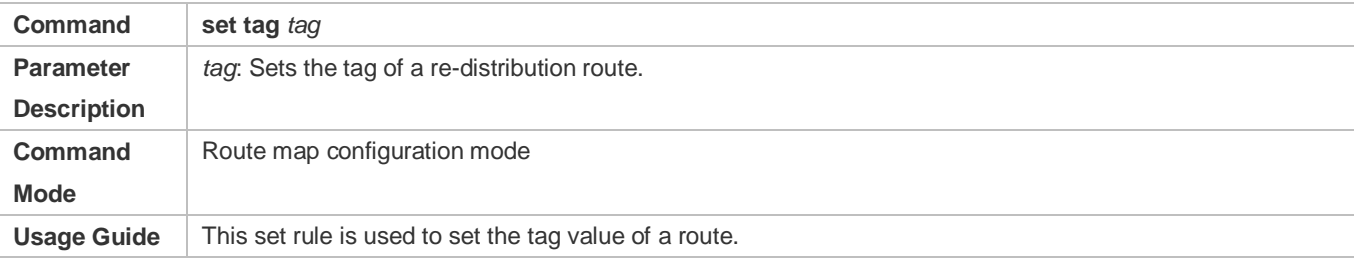

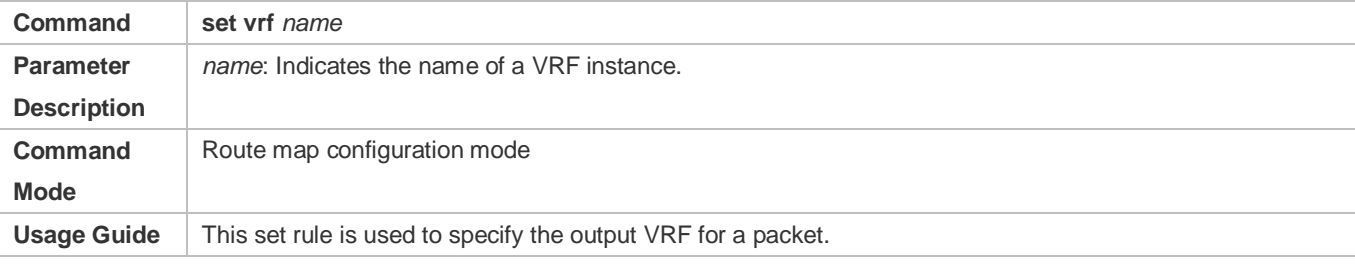

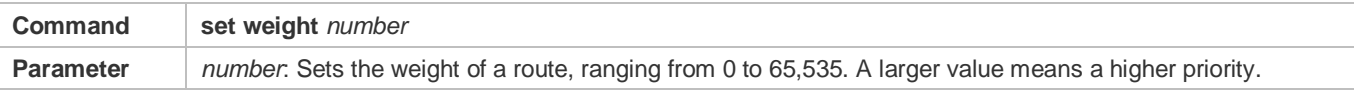

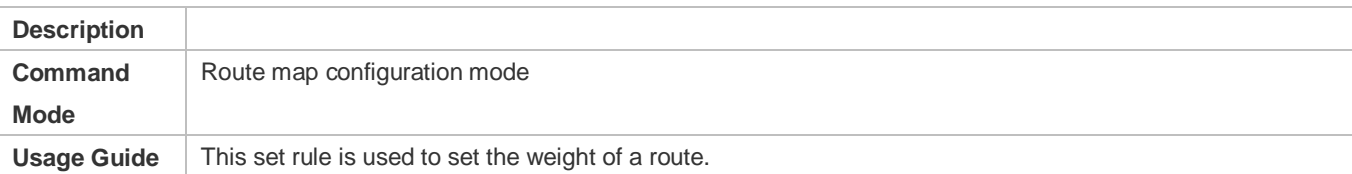

# **Displaying the Configurations of a Route Map**

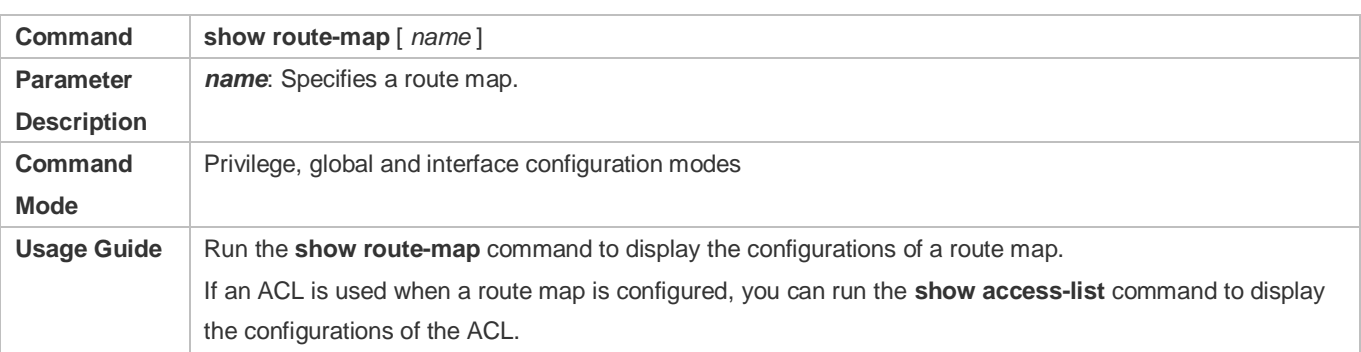

# **Configuration Example**

# **Using a Route Map in Route Re-distribution to Filter and Modify Routing Information**

<span id="page-846-0"></span>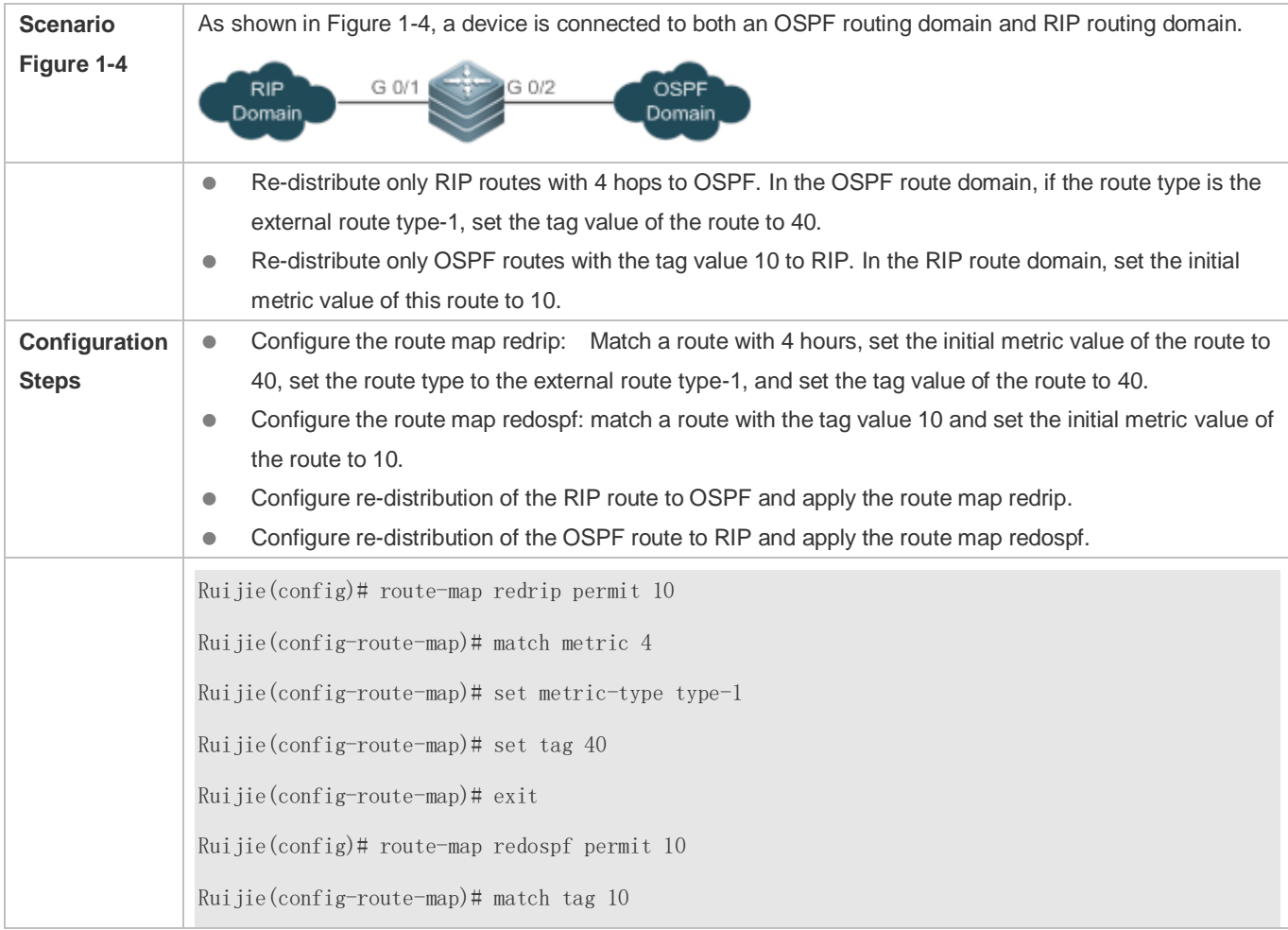

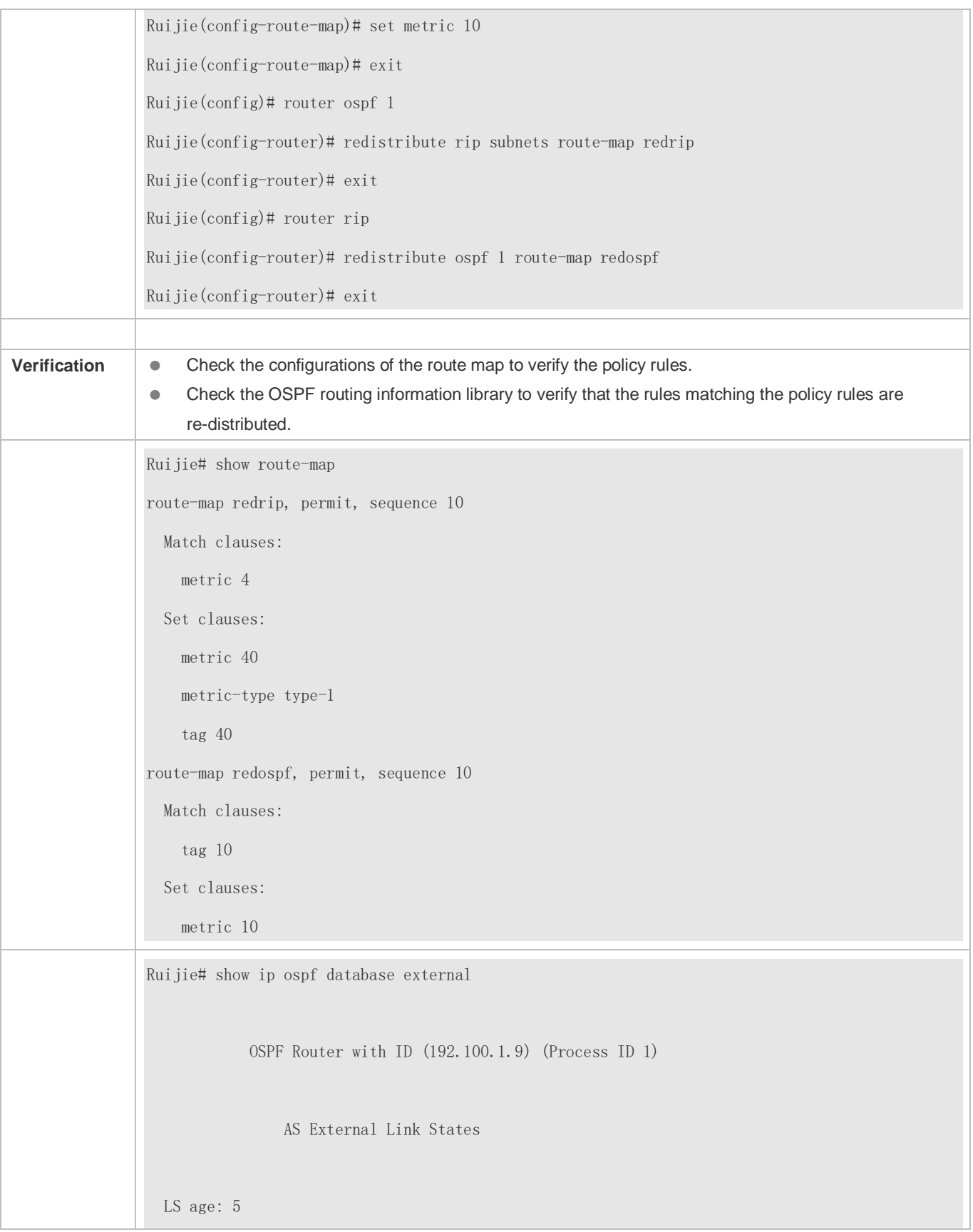

Options:  $0x2$   $(-|-|-|-|-|-|E|-)$  LS Type: AS-external-LSA Link State ID: 192.168.199.0 (External Network Number) Advertising Router: 192.100.1.9 LS Seq Number: 80000001 Checksum: 0x554d Length: 36 Network Mask: /24 Metric Type: 1 TOS: 0 Metric: 4 Forward Address: 0.0.0.0 External Route Tag: 40

# **Applying a Route Map in PBR**

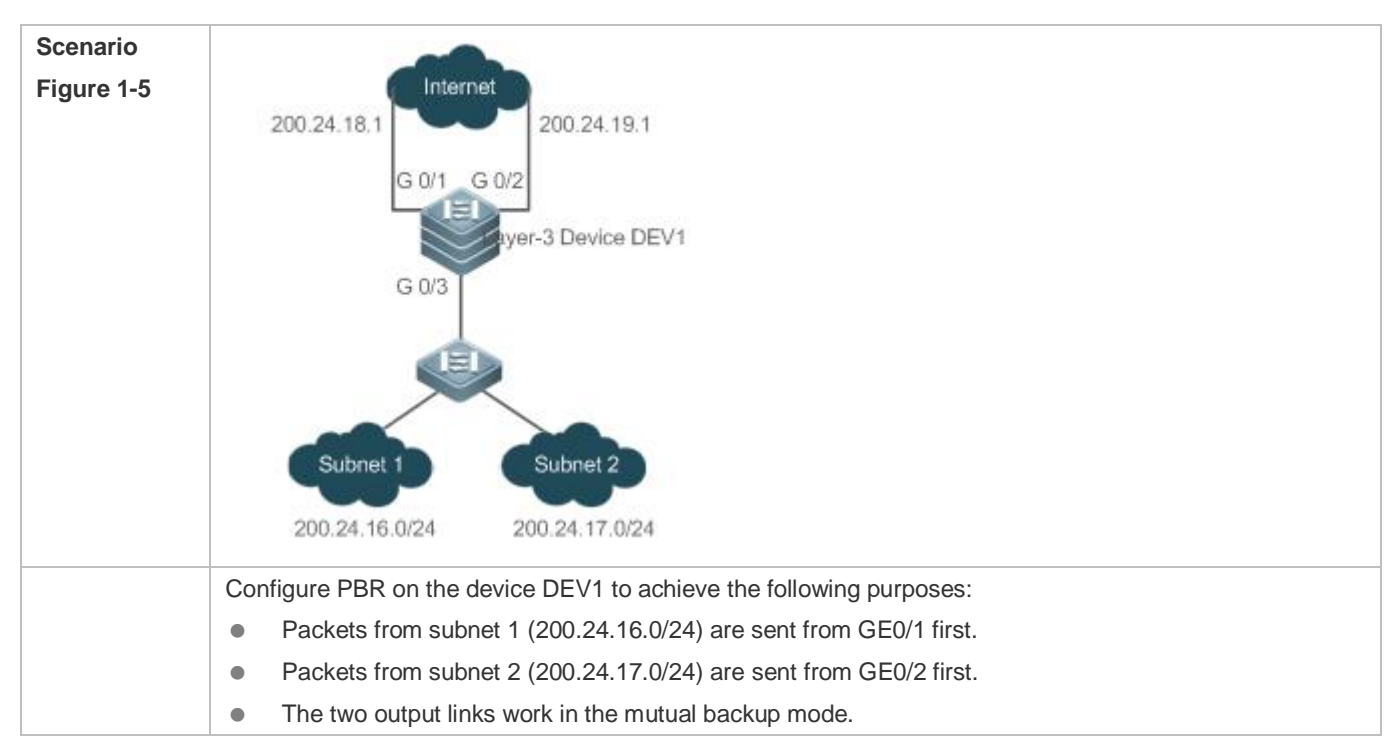

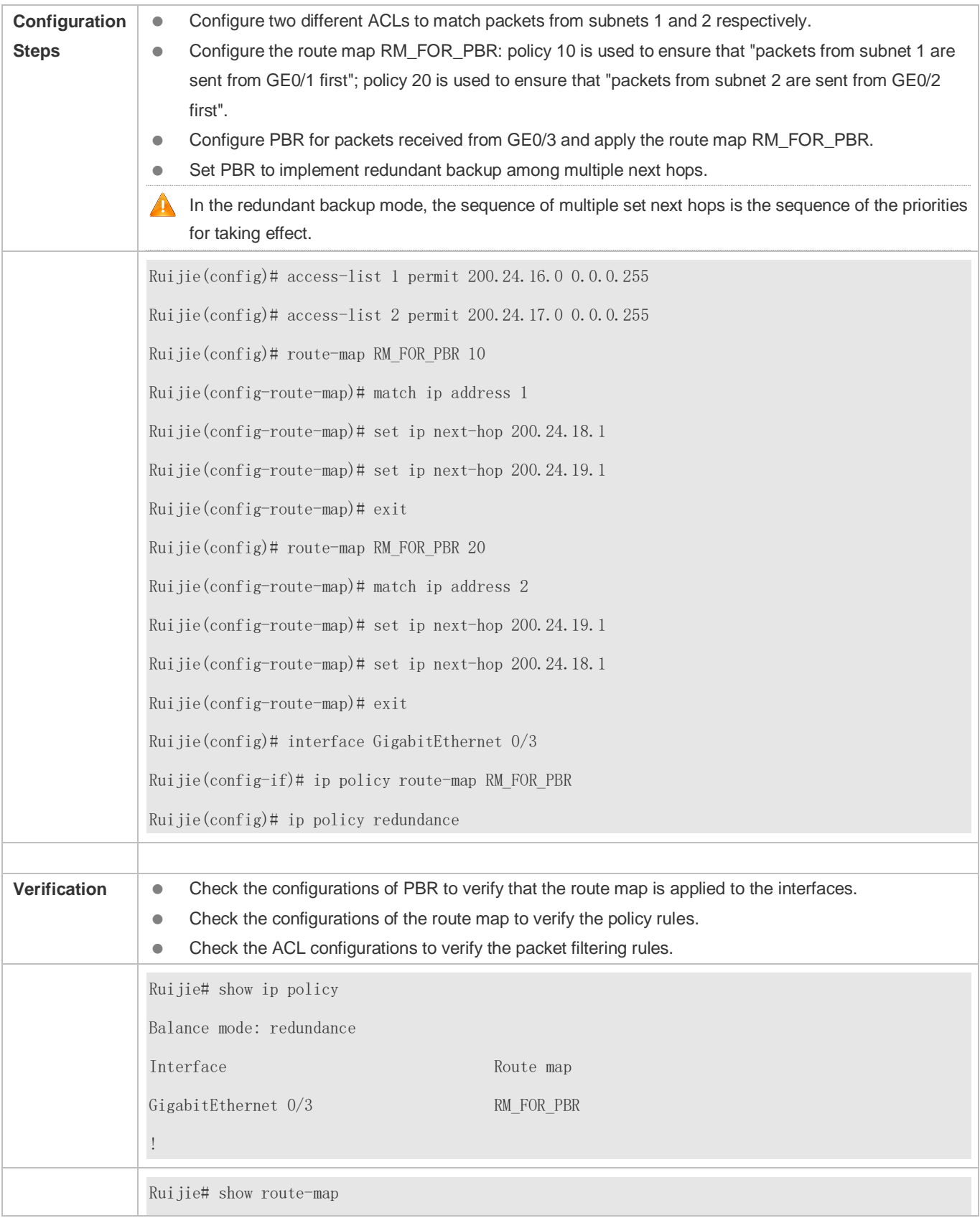

route-map RM\_FOR\_PBR, permit, sequence 10 Match clauses: ip address 1 Set clauses: ip next-hop 200.24.18.1 ip next-hop 200.24.19.1 route-map RM\_FOR\_PBR, permit, sequence 20 Match clauses: ip address 2 Set clauses: ip next-hop 200.24.19.1 ip next-hop 200.24.18.1 Ruijie# show access-lists ip access-list standard 1 10 permit 200.24.16.0 0.0.0.255 10 permit 200.24.16.0 0.0.0.255 ip access-list standard 2

### **Common Errors**

<span id="page-850-0"></span>After matching of ACLs and prefix-lists is configured, the corresponding ACLs and prefix lists are not defined.

# **1.4.2 Configuring a Filtering List**

### **Configuration Effect**

Define a set of route filtering rules to be used by routing protocols.

10 permit 200.24.17.0 0.0.0.255

#### **Notes**

A configured filtering list can take effect only after it is associated with a routing protocol.

#### **Configuration Steps**

- **Configuring a Prefix-List**
- To filter address prefixes, you should perform this configuration.

 If there is no special requirement, you should perform this configuration on a route for which filtering based on a prefix-list needs to be performed.

### **Configuring an AS Path List**

- To filter address prefixes, you should perform this configuration.
- If there is no special requirement, you should perform this configuration on a route for which filtering based on an AS path needs to be performed.

#### **Configuring a Community List**

- To filter community attributes, you should perform this configuration.
- If there is no special requirement, you should perform this configuration on a route for which community attributes need to be filtered.

#### **Configuring an Extcommunity List**

- To filter extended community attributes, you should perform this configuration.
- If there is no special requirement, you should perform this configuration on a route for which extended community attributes need to be filtered.

### **Verification**

- Check whether the filtering list is correctly configured.
- Check the routing table to verify that routes can be correctly filtered.

### **Related Commands**

#### **Defining AS Path Filtering Rules**

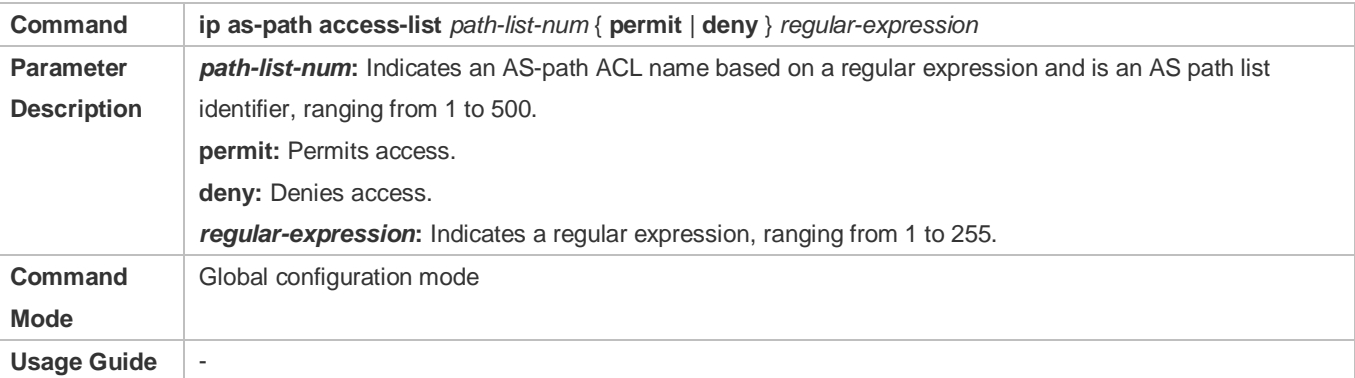

#### **Defining a Community List**

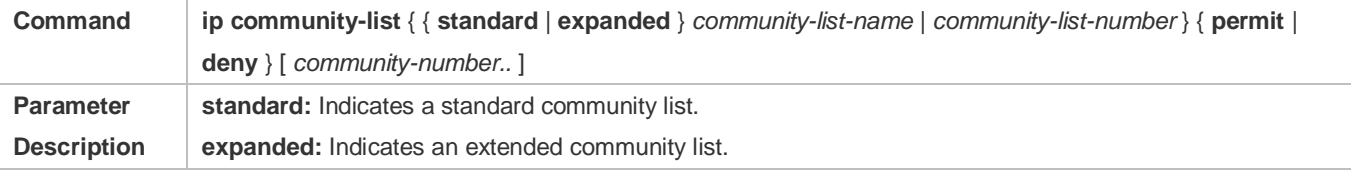

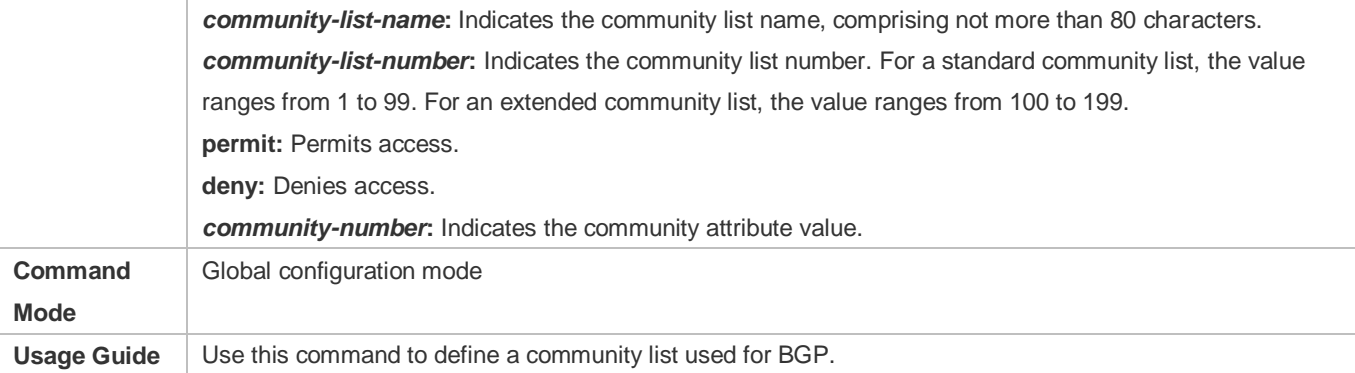

# **Defining an Extcommunity List**

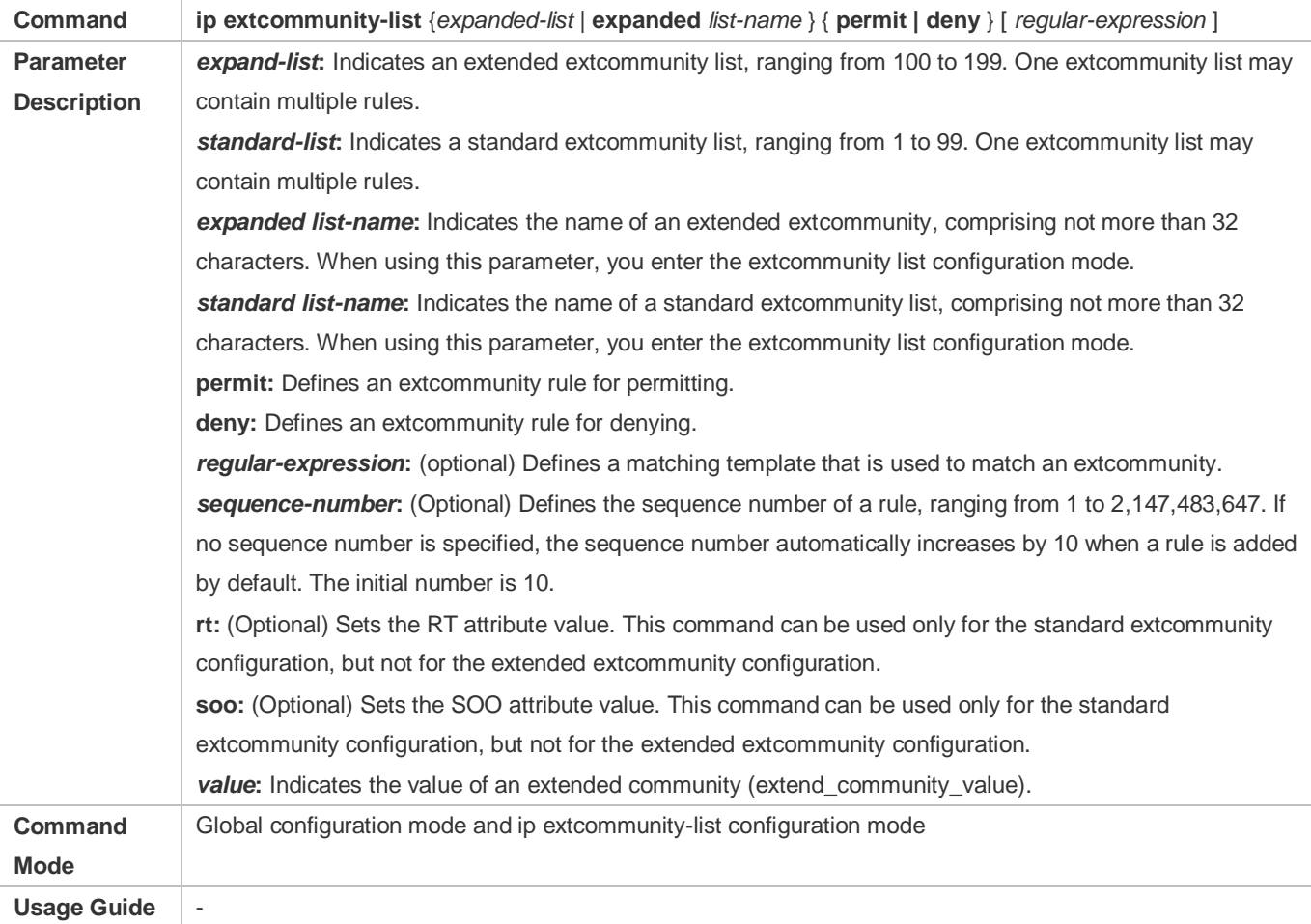

# **Creating a Prefix-List**

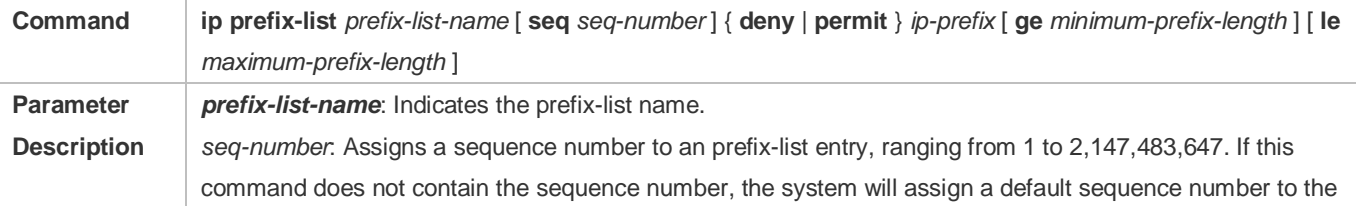

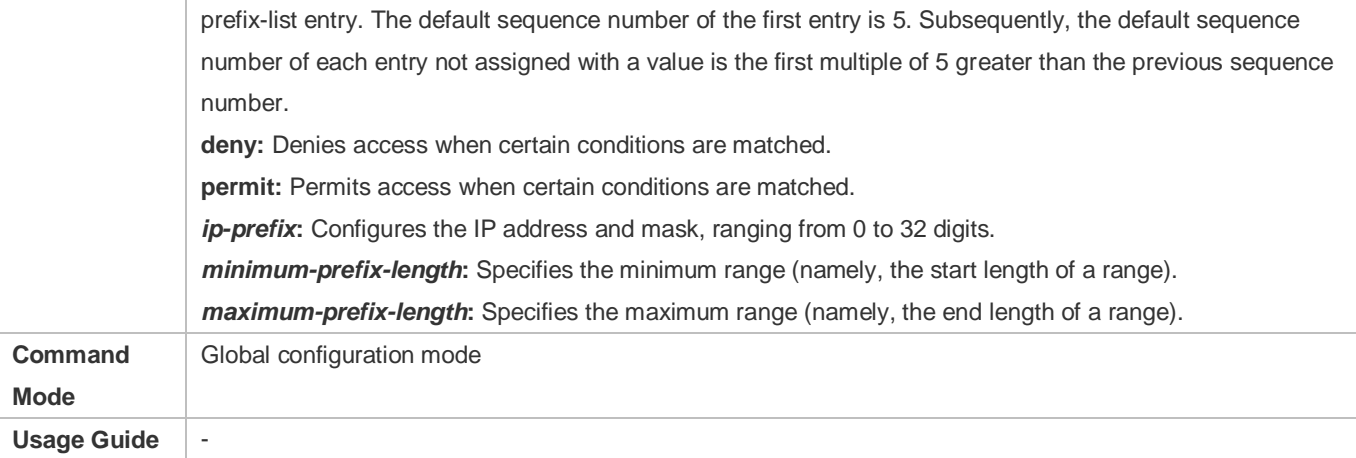

# **Adding Description to a Prefix-List**

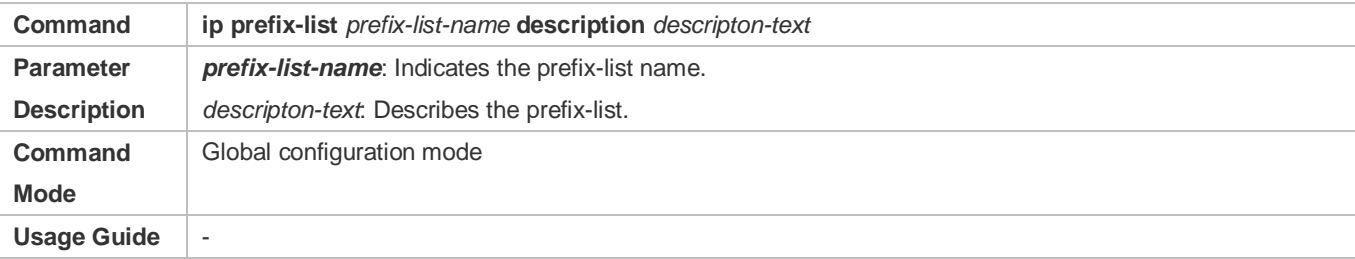

# **Enabling the Sorting Function for a Prefix-List**

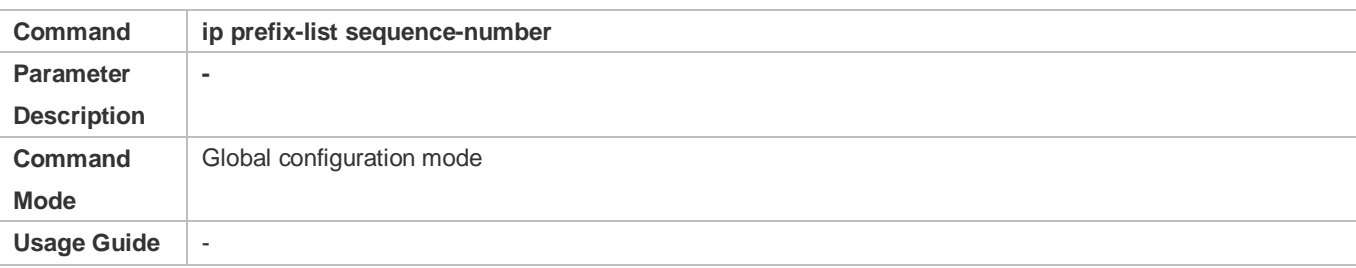

# **Creating an IPv6 Prefix-List**

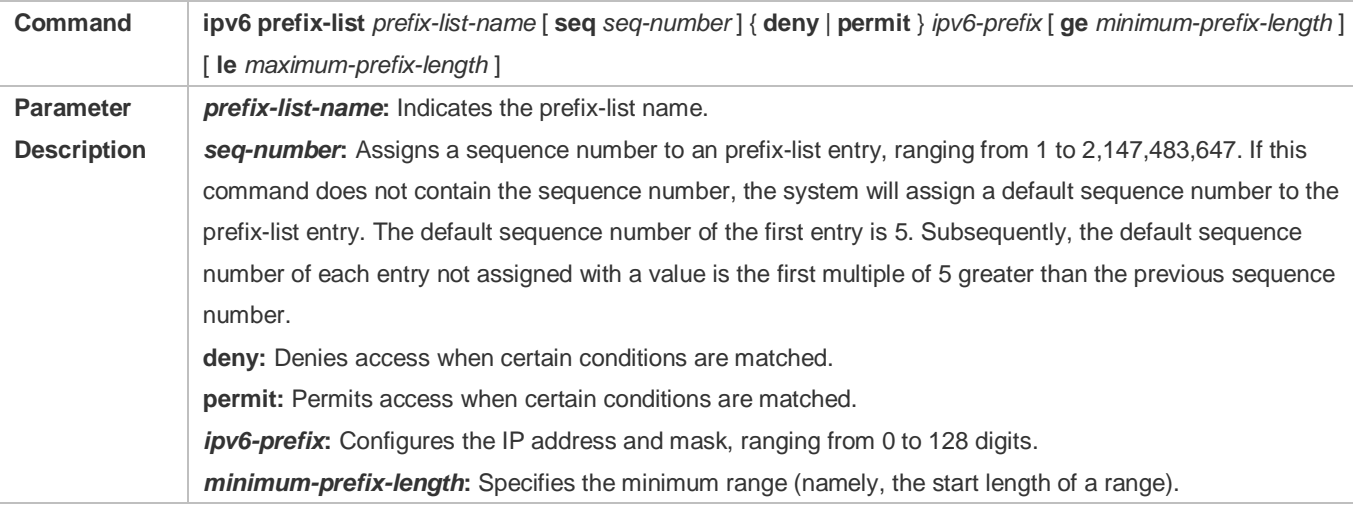

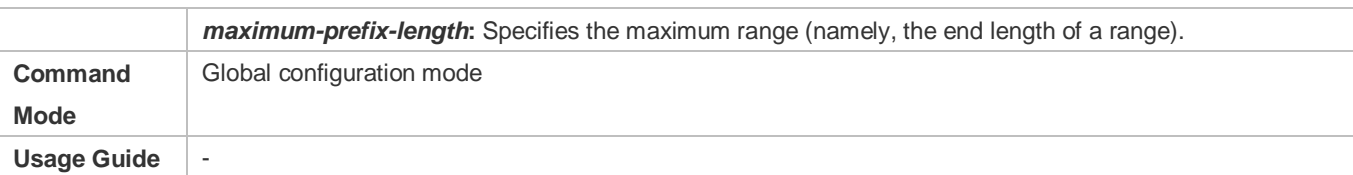

# **Adding Description to an IPv6 Prefix List**

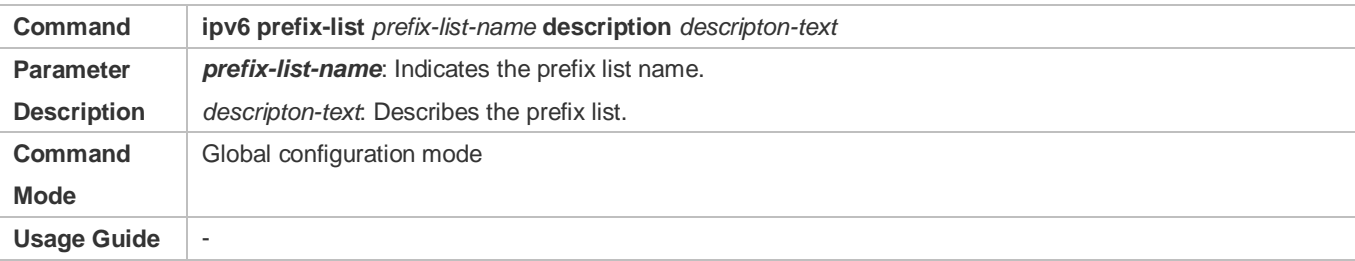

# **Enabling the Sorting Function for an IPv6 Prefix-List**

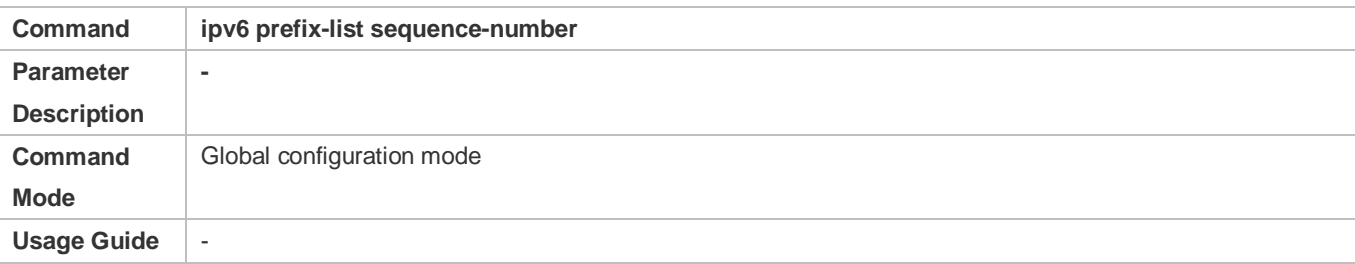

# **Configuration Example**

# **Configuring a Prefix-List**

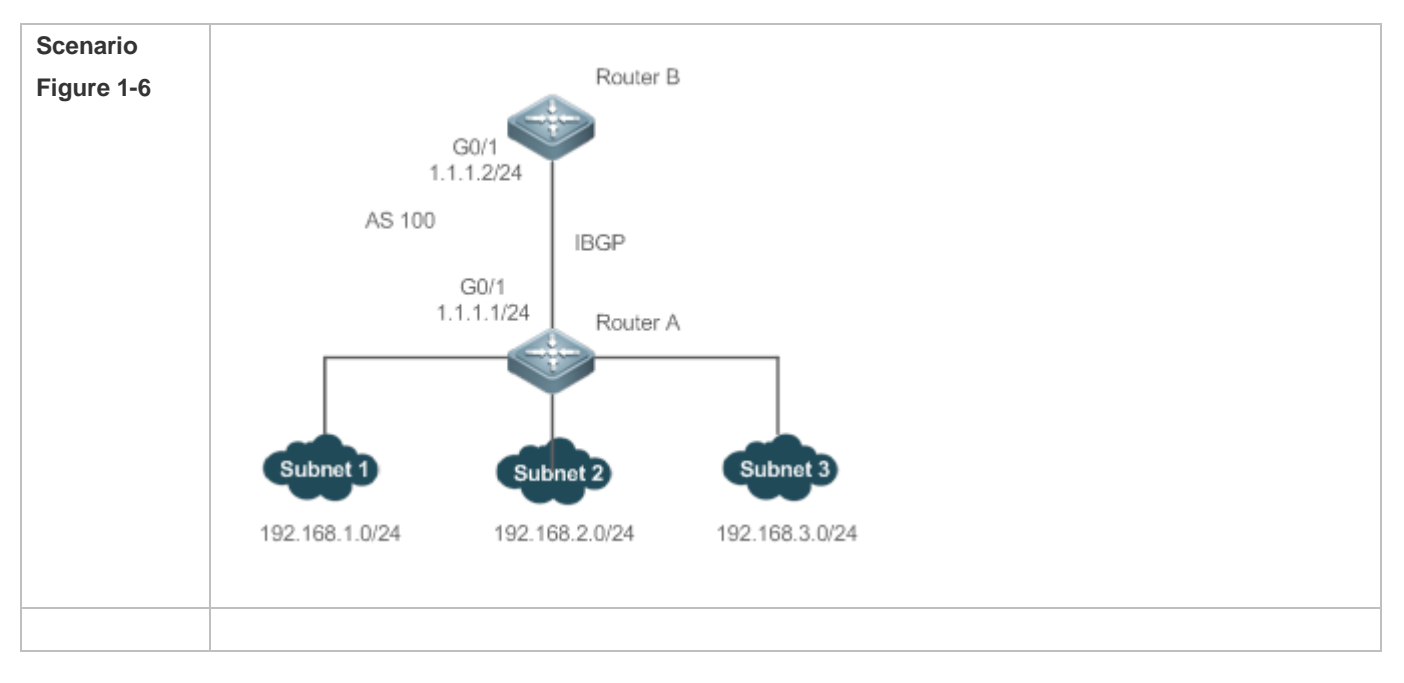

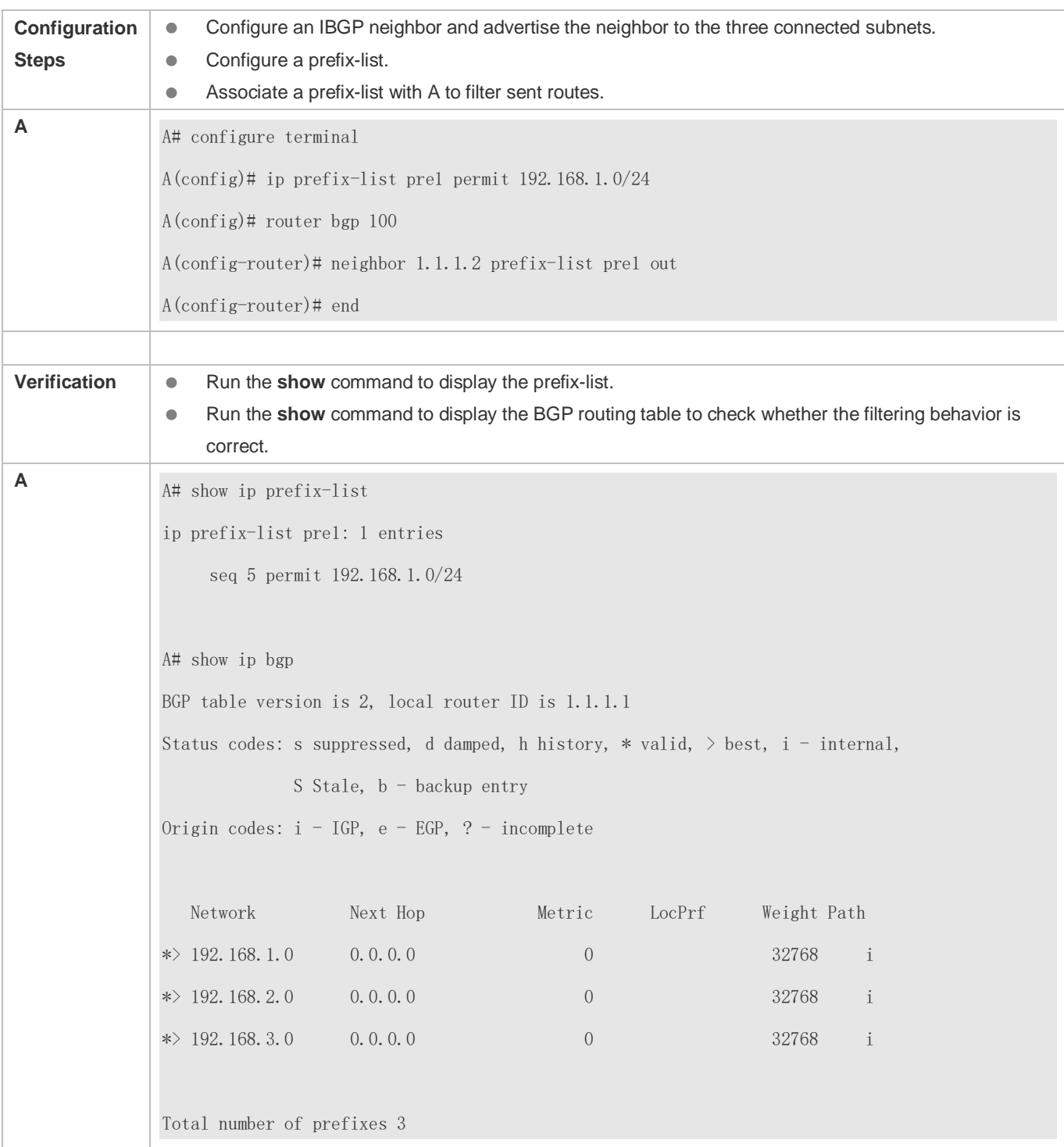

**B** B# show ip bgp BGP table version is 4, local router ID is 1.1.1.2 Status codes: s suppressed, d damped, h history, \* valid, > best, i - internal, S Stale Origin codes: i - IGP, e - EGP, ? - incomplete Network Next Hop Metric LocPrf Weight Path \*\i192.168.1.0 1.1.1.1 0 100 0 i Total number of prefixes 1

# **Configuring an AS Path List**

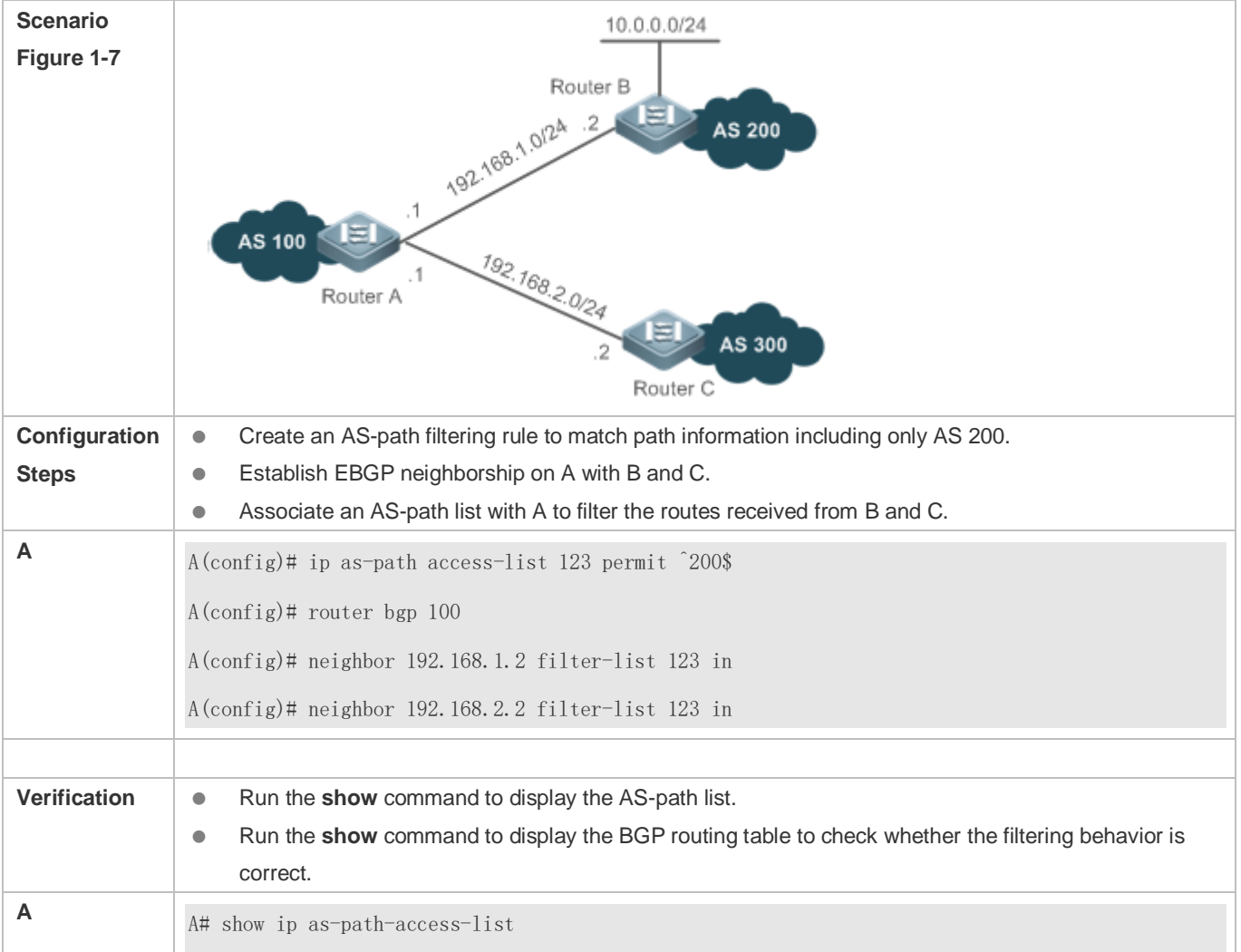

```
AS path access list 123
permit ^200$
//When no AS-path list is associated with A, run the show command to check the BGP routing table.
A(config)# show ip bgp
BGP table version is 1, local router ID is 1.1.1.1
Status codes: s suppressed, d damped, h history, * valid, > best, i - internal,
            S Stale, b -backup entry
Origin codes: i - IGP, e - EGP, ? - incomplete
   Network Next Hop Metric LocPrf Weight Path
\ast 2 10.0.0.0/24 192.168.1.2 0 0 200 i
\ast 20.0.0.0/24 192.168.2.2 0 300 i
Total number of prefixes 2
//When an AS-path list is associated with A, run the show command to display the BGP routing table 
and check whether the filtering behavior is correct. 
A(config)# show ip bgp
BGP table version is 1, local router ID is 1.1.1.1
Status codes: s suppressed, d damped, h history, * valid, > best, i - internal,
            S Stale, b - backup entry
Origin codes: i - IGP, e - EGP, ? - incomplete
   Network Next Hop Metric LocPrf Weight Path
\ast > 10.0.0.0/24 192.168.1.2 0 0 200 i
Total number of prefixes 1
```
#### **Configuring a Community List**

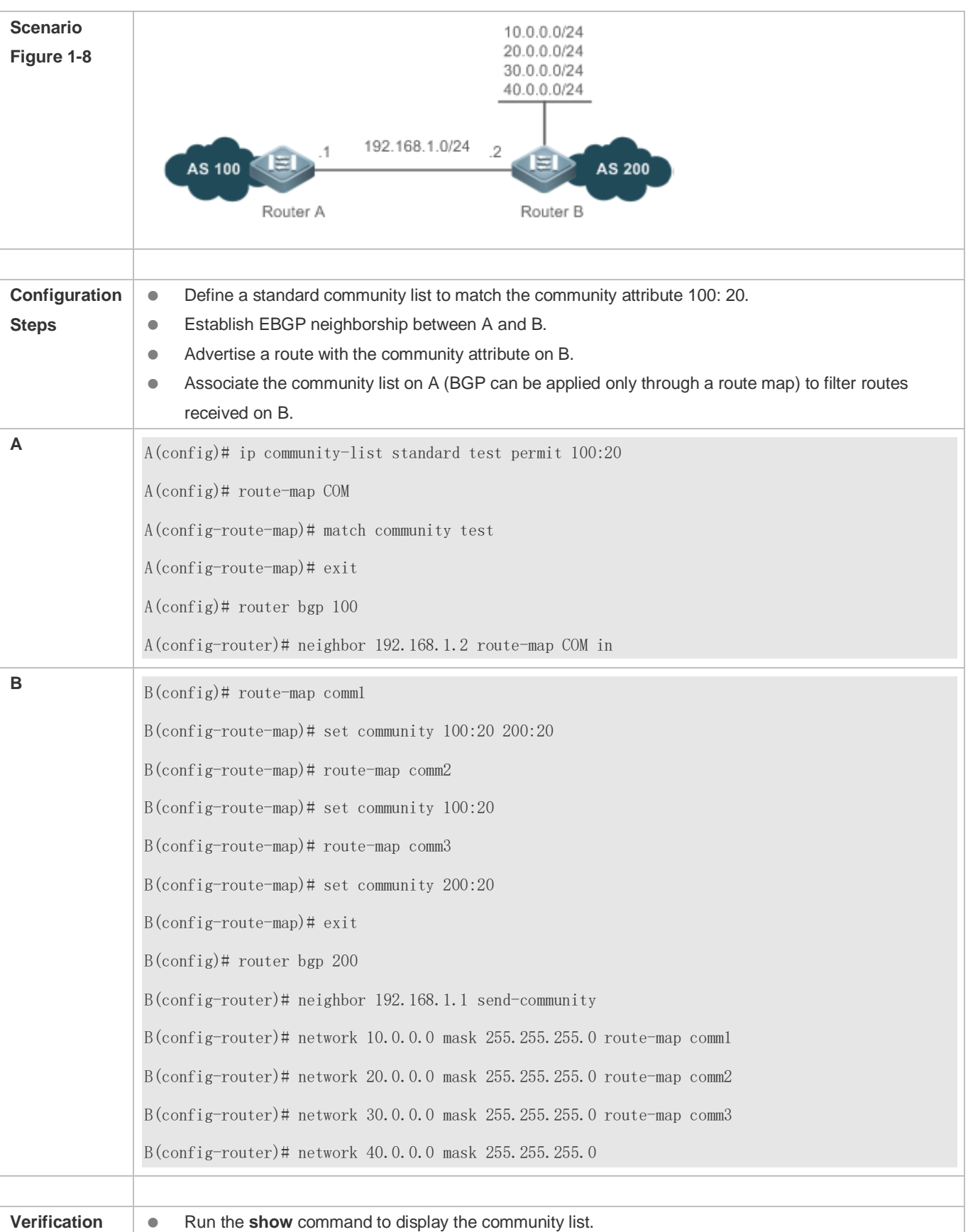

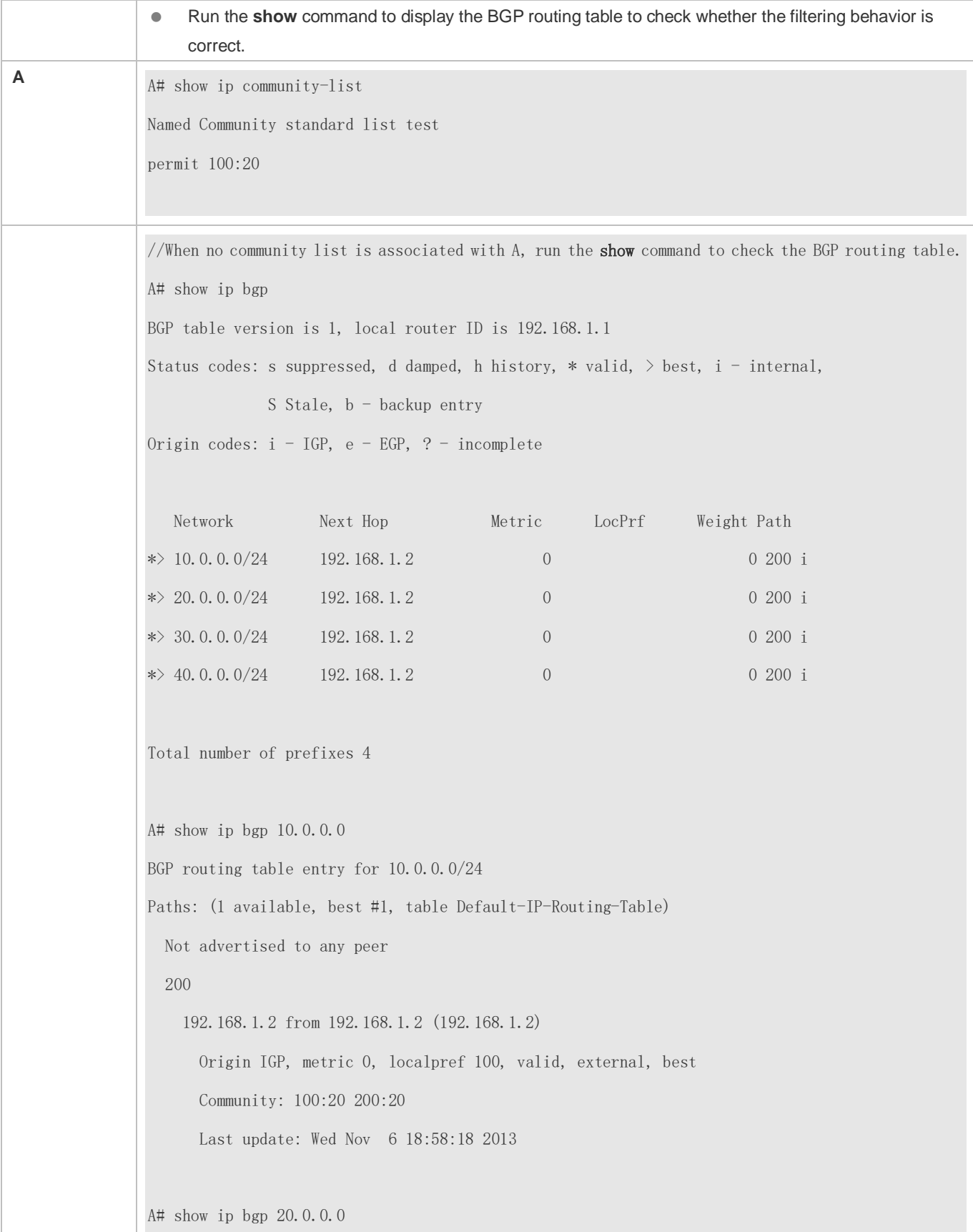

```
BGP routing table entry for 20.0.0.0/24
Paths: (1 available, best #1, table Default-IP-Routing-Table)
   Not advertised to any peer
   200
     192.168.1.2 from 192.168.1.2 (192.168.1.2)
       Origin IGP, metric 0, localpref 100, valid, external, best
       Community: 100:20
       Last update: Wed Nov 6 18:58:18 2013
A# show ip bgp 30.0.0.0
BGP routing table entry for 30.0.0.0/24
Paths: (1 available, best #1, table Default-IP-Routing-Table)
   Not advertised to any peer
   200
192.168.1.2 from 192.168.1.2 (192.168.1.2)
Origin IGP, metric 0, localpref 100, valid, external, best
       Community: 200:20
       Last update: Wed Nov 6 18:58:18 2013
A# show ip bgp 40.0.0.0
BGP routing table entry for 40.0.0.0/24
Paths: (1 available, best #1, table Default-IP-Routing-Table)
   Not advertised to any peer
   200
     192.168.1.2 from 192.168.1.2 (192.168.1.2)
       Origin IGP, metric 0, localpref 100, valid, external, best
       Last update: Wed Nov 6 18:58:18 2013
//When a community list is associated with A, run the show command to display the BGP routing table 
and check whether the filtering behavior is correct. 
A# show ip bgp
```
BGP table version is 1, local router ID is 192.168.1.1

```
Status codes: s suppressed, d damped, h history, * valid, > best, i - internal,
             S Stale, b - backup entry
Origin codes: i - IGP, e - EGP, ? - incomplete
   Network Next Hop Metric LocPrf Weight Path
\Rightarrow 10.0.0.0/24 192.168.1.2 0 0 200 i
\ast 20.0.0.0/24 192.168.1.2 0 0 200 i
Total number of prefixes 2
A#A# show ip bgp 10.0.0.0
BGP routing table entry for 10.0.0.0/24
Paths: (1 available, best #1, table Default-IP-Routing-Table)
  Not advertised to any peer
  200
    192.168.1.2 from 192.168.1.2 (192.168.1.2)
      Origin IGP, metric 0, localpref 100, valid, external, best
      Community: 100:20 200:20
      Last update: Wed Nov 6 19:02:49 2013
A# show ip bgp 20.0.0.0
BGP routing table entry for 20.0.0.0/24
Paths: (1 available, best #1, table Default-IP-Routing-Table)
  Not advertised to any peer
  200
   192.168.1.2 from 192.168.1.2 (192.168.1.2)
      Origin IGP, metric 0, localpref 100, valid, external, best
      Community: 100:20
      Last update: Wed Nov 6 19:02:49 2013
```
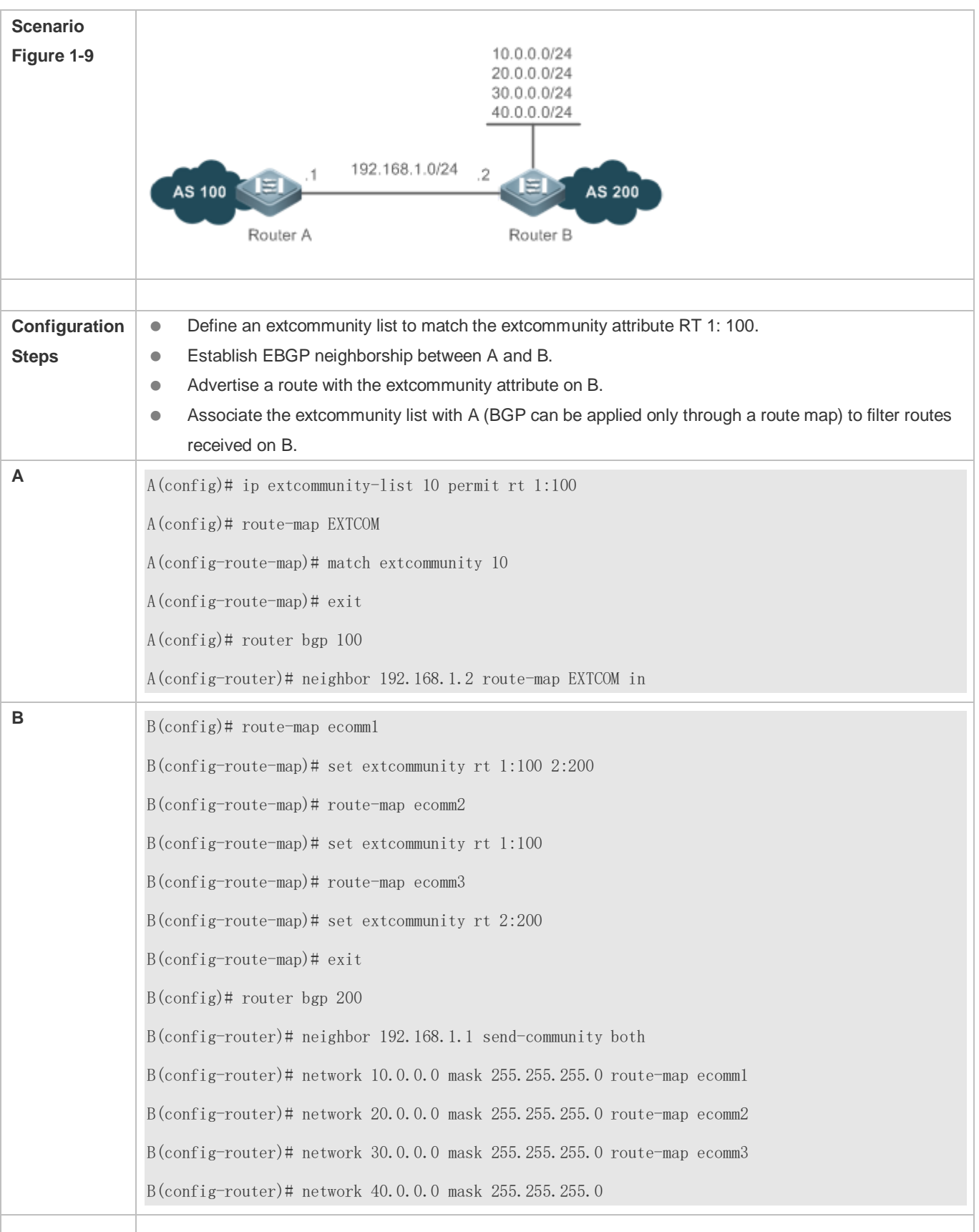

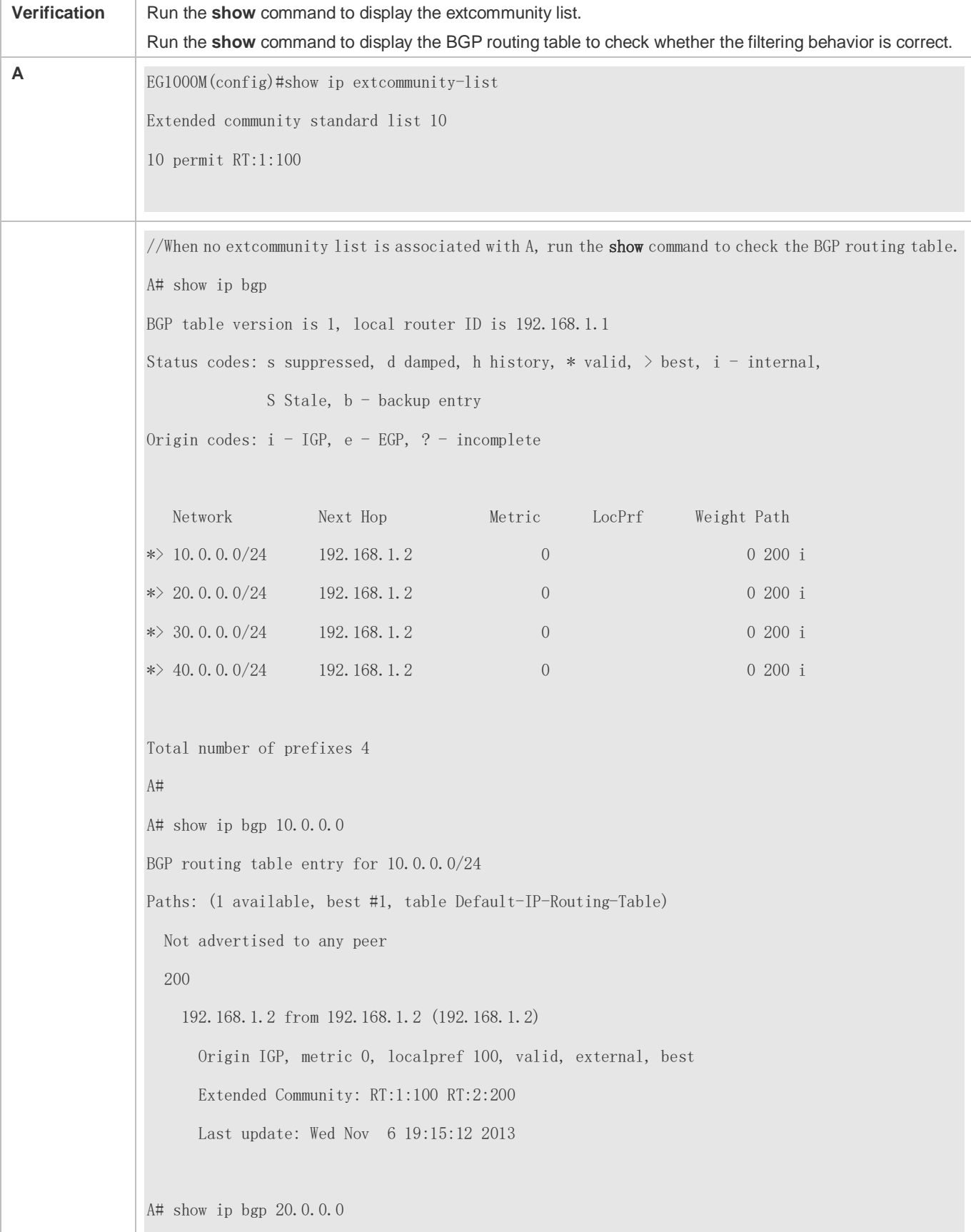
```
BGP routing table entry for 20.0.0.0/24
Paths: (1 available, best #1, table Default-IP-Routing-Table)
   Not advertised to any peer
   200
     192.168.1.2 from 192.168.1.2 (192.168.1.2)
       Origin IGP, metric 0, localpref 100, valid, external, best
       Extended Community: RT:1:100
       Last update: Wed Nov 6 19:15:12 2013
A# show ip bgp 30.0.0.0 
BGP routing table entry for 30.0.0.0/24
Paths: (1 available, best #1, table Default-IP-Routing-Table)
   Not advertised to any peer
   200
     192.168.1.2 from 192.168.1.2 (192.168.1.2)
       Origin IGP, metric 0, localpref 100, valid, external, best
       Extended Community: RT:2:200
       Last update: Wed Nov 6 19:15:12 2013
A# show ip bgp 40.0.0.0
BGP routing table entry for 40.0.0.0/24
Paths: (1 available, best #1, table Default-IP-Routing-Table)
   Not advertised to any peer
   200
     192.168.1.2 from 192.168.1.2 (192.168.1.2)
       Origin IGP, metric 0, localpref 100, valid, external, best
       Last update: Wed Nov 6 19:15:12 2013
//When an extcommunity list is associated with A, run the show command to display the BGP routing 
table and check whether the filtering behavior is correct. 
A# show ip bgp
```
BGP table version is 1, local router ID is 192.168.1.1 Status codes: s suppressed, d damped, h history, \* valid, > best, i - internal, S Stale, b - backup entry Origin codes:  $i - IGP$ ,  $e - EGP$ ,  $? - incomplete$  Network Next Hop Metric LocPrf Weight Path  $\Rightarrow$  10.0.0.0/24 192.168.1.2 0 0 200 i  $\ast$  20.0.0.0/24 192.168.1.2 0 0 200 i Total number of prefixes 2  $A#$ A# show ip bgp 10.0.0.0 BGP routing table entry for 10.0.0.0/24 Paths: (1 available, best #1, table Default-IP-Routing-Table) Not advertised to any peer 200 192.168.1.2 from 192.168.1.2 (192.168.1.2) Origin IGP, metric 0, localpref 100, valid, external, best Extended Community: RT:1:100 RT:2:200 Last update: Wed Nov 6 19:17:04 2013 A# show ip bgp 20.0.0.0 BGP routing table entry for 20.0.0.0/24 Paths: (1 available, best #1, table Default-IP-Routing-Table) Not advertised to any peer 200 192.168.1.2 from 192.168.1.2 (192.168.1.2) Origin IGP, metric 0, localpref 100, valid, external, best Extended Community: RT:1:100 Last update: Wed Nov 6 19:17:04 2013

#### **Common Errors**

 A filtering list is configured but is not correctly applied in a routing protocol, which causes that the filtering list cannot take effect.

# **1.5 Monitoring**

# **Displaying**

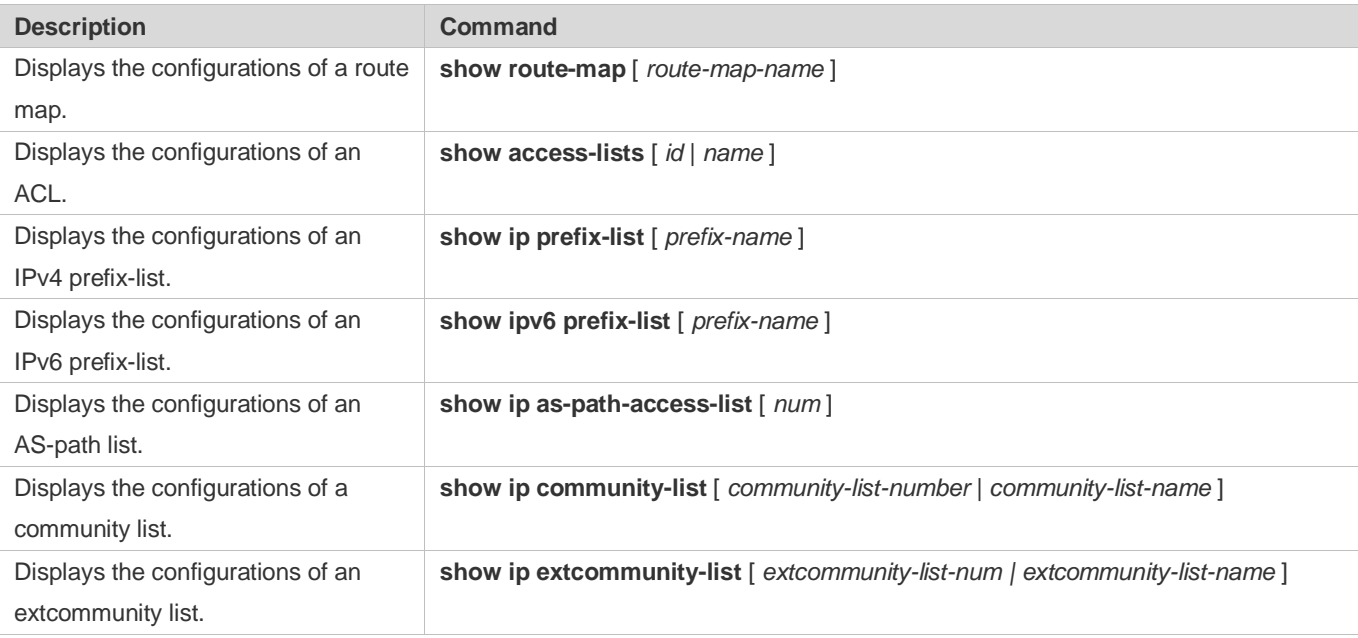

# **2 Configuring Keys**

# **2.1 Overview**

Keys are a kind of parameters that are used in algorithms for conversion from plain text to cipher text or from cipher text to plain text.

Plain text and cipher text authentication are supported for packet authentication in a routing protocol, during which keys need to be used.

At present, keys are used only for RIP and ISIS packet authentication.

# **2.2 Applications**

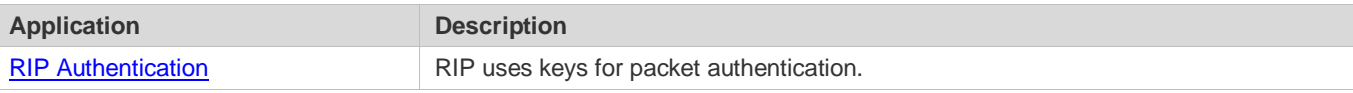

## <span id="page-867-0"></span>**2.2.1 RIP Authentication**

### **Scenario**

Network devices run RIP and use the MD5 authentication mode to increase the protocol security. Figure 2-1

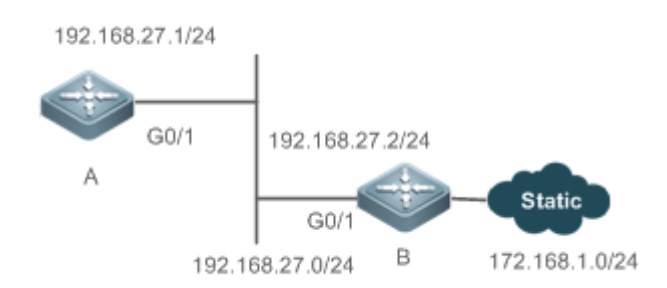

### **Deployment**

- Configure a key chain on A. Configure RIP to enable packet authentication and use the key chain.
- Configure a key chain on B. Configure RIP to enable packet authentication and use the key chain.

# **2.3 Features**

### **Overview**

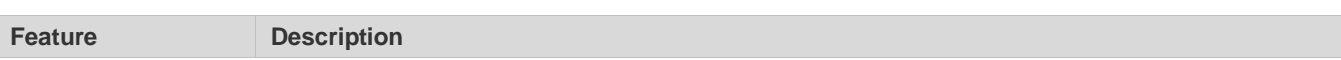

<span id="page-868-0"></span>[Key Chain](#page-868-0) Provide a tool for authentication in a routing protocol.

### **2.3.1 Key Chain**

#### **Working Principle**

A key chain may contain multiple different keys. Each key contains the following attributes:

- Key ID: Identifies a key. In the current key chain, keys and IDs are mapped in the one-to-one manner.
- Authentication string: Indicates a set of key characters used for verifying the consistency of authentication strings in a routing protocol.
- Lifetime: Specifies the lifetime of the current key for sending or receiving packets. Different authentication keys can be used in different periods.

#### **Related Configuration**

#### **Creating a Key Chain and a Key**

In the global configuration mode, run the **key chain** *key-chain-name* command to define a key chain and enter the key chain configuration mode.

In the key chain configuration mode, run the **key** *key-id* command to define a key and enter the key chain key configuration mode.

#### **Configuring an Authentication String**

In the key chain key configuration mode, run the **key-string** [**0|7**] *text* command to specify an authentication string.

- A plain text authentication string is configured by default. The value **0** indicates that a plain text authentication key is configured.
- The value **7** indicates that a cipher text authentication string is configured.
- The encryption authentication service is disabled by default. You can run the **service password-encryption** command to enable the encryption service to forcibly convert plain text authentication into cipher text.

#### **Configuring Lifetime**

In the key chain key configuration mode, you can configure the lifetime of a key chain in the receiving and sending directions.

- **accept-lifetime** *start-time* { **infinite |** *end-time* **| duration** *seconds* }: Configures the lifetime of a key chain in the receiving direction.
- **send-lifetime** *start-time* { **infinite |** *end-time* **| duration** *seconds* }: Configures the lifetime of a key chain in the sending direction.

# **2.4 Configuration**

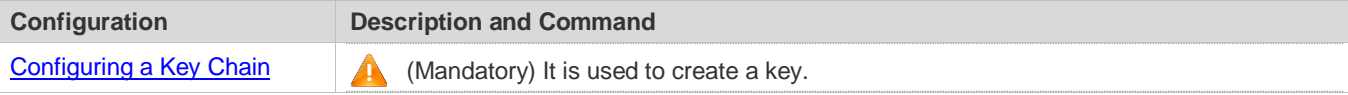

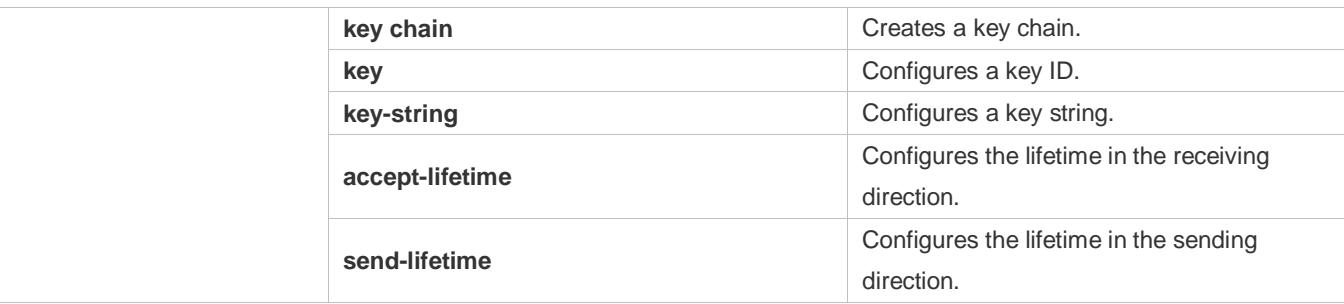

# <span id="page-869-0"></span>**2.4.1 Configuring a Key Chain**

### **Configuration Effect**

Define a key chain to be used by a routing protocol.

#### **Notes**

A key chain can take effect only after it is associated with a routing protocol.

### **Configuration Steps**

#### **Creating a Key Chain**

- This configuration is mandatory if a key chain needs to be used.
- If there is no special requirement, you should perform this configuration on all routers for which routing protocol authentication needs to be performed.

#### **Configuring a Key ID**

- This configuration is mandatory if a key chain needs to be used.
- If there is no special requirement, you should perform this configuration on all routers for which routing protocol authentication needs to be performed.

### **Configuring a Key String**

- This configuration is mandatory if a key chain needs to be used.
- If there is no special requirement, you should perform this configuration on all routers for which routing protocol authentication needs to be performed.

#### **Configure the Lifetime in the Receiving Direction**

- **Optional.**
- If the lifetime in the sending direction is not configured, the key chain will be always effective.

### **Configure the Lifetime in the Sending Direction**

- **Optional.**
- If the lifetime in the sending direction is not configured, the key chain will be always effective.

### **Verification**

 Use keys in a routing protocol and observe the neighborship established by the routing protocol. If the keys are inconsistent, the neighborship fails to be established.

### **Related Commands**

### **Configuring a Key Chain**

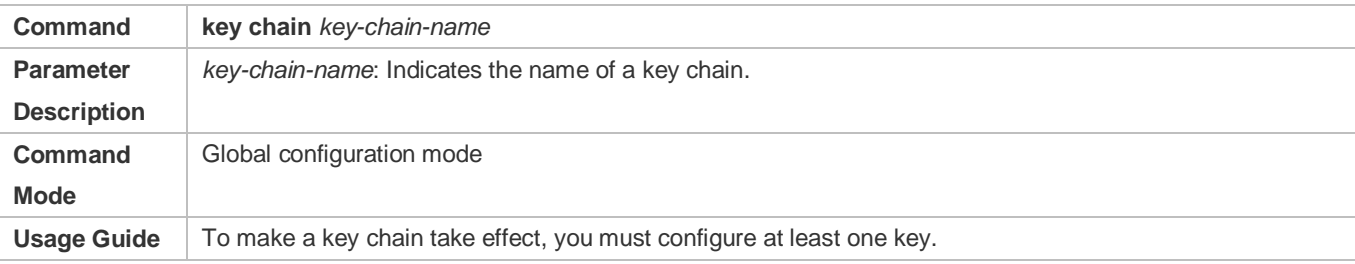

## **Configuring a Key ID**

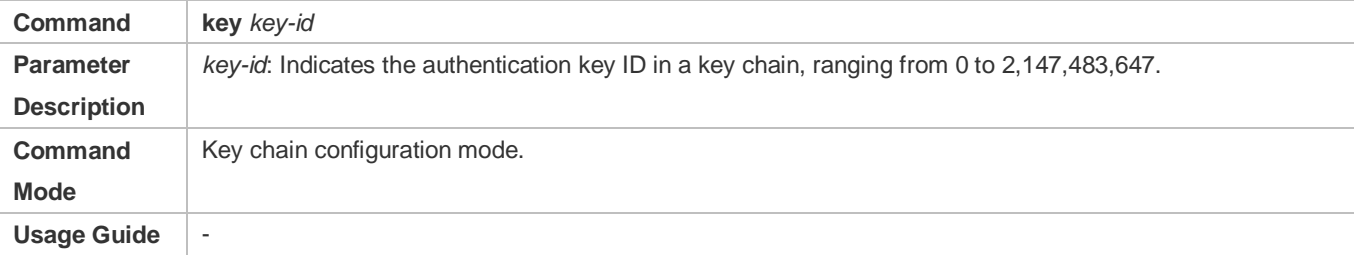

#### **Configuring a Key Authentication String**

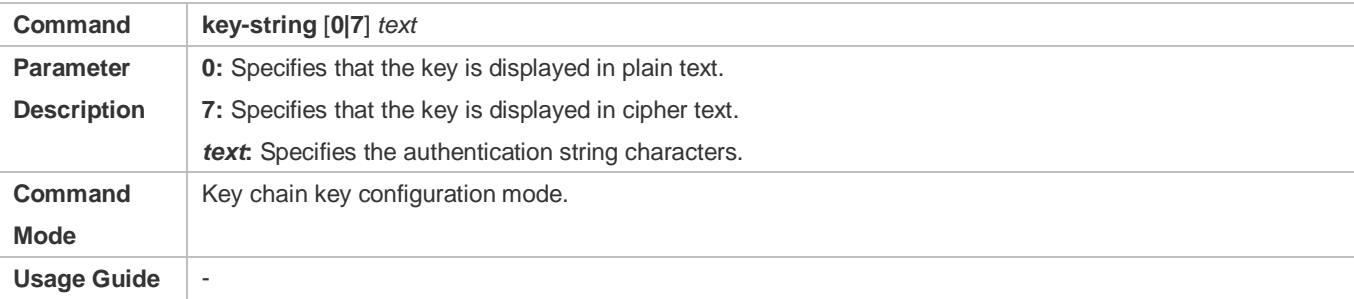

### **Configuring the Lifetime in the Sending Direction**

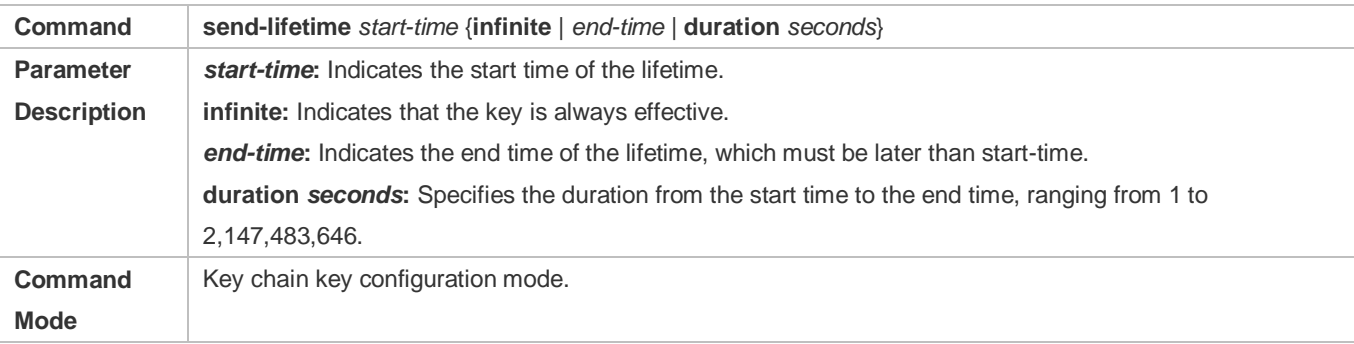

**Usage Guide** Run this command to define the lifetime of the key in the sending direction.

### **Configuring the Lifetime in the Receiving Direction**

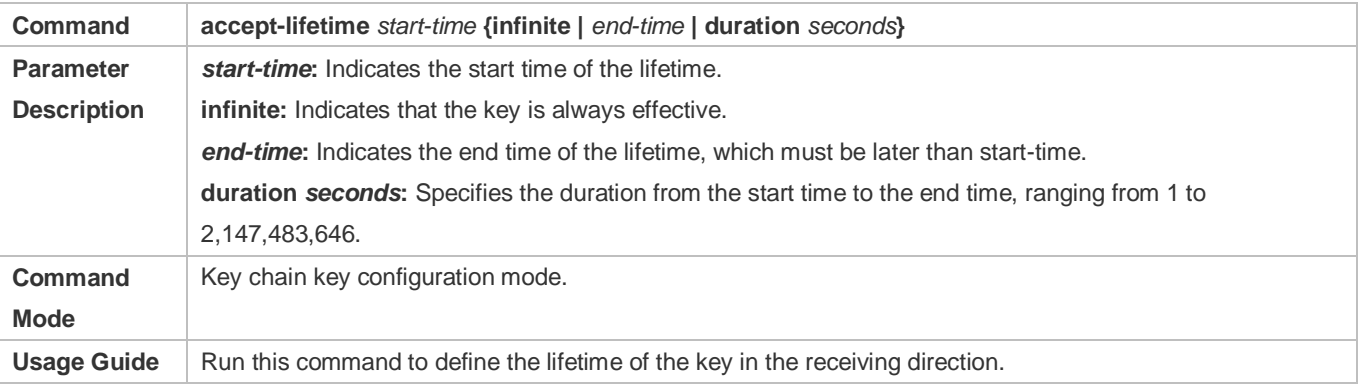

# **Configuration Example**

### **Configuring a Key Chain and Using the Key Chain in RIP Packet Authentication**

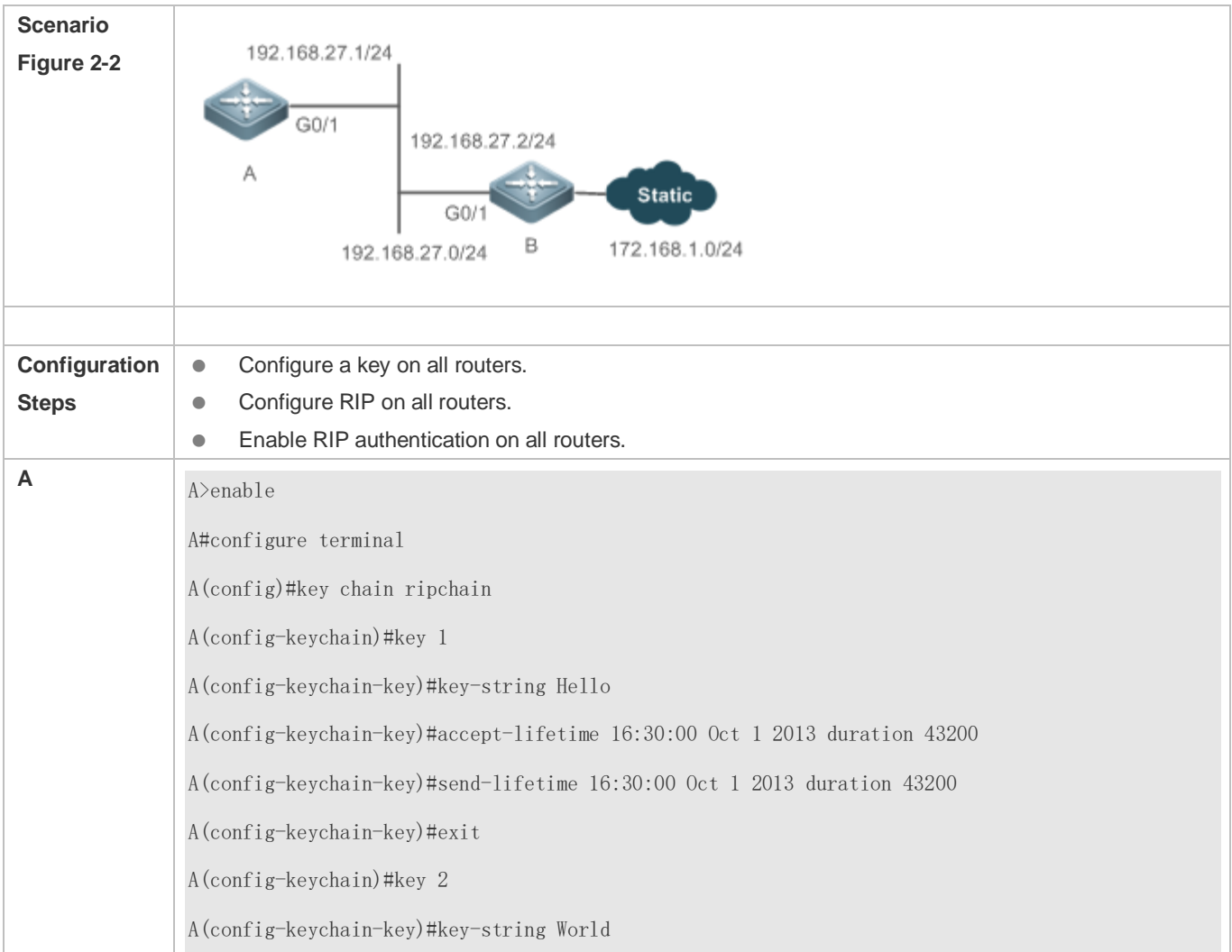

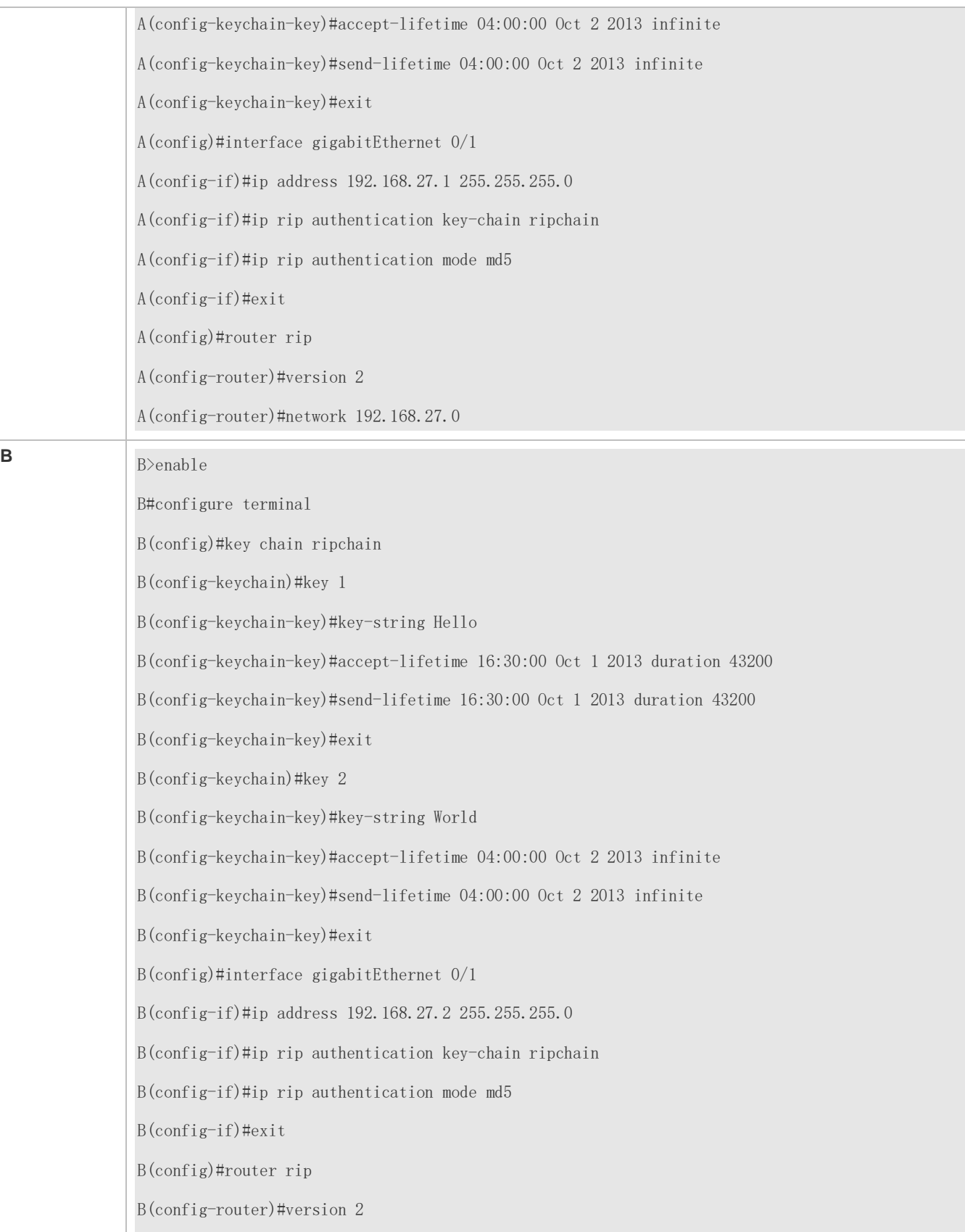

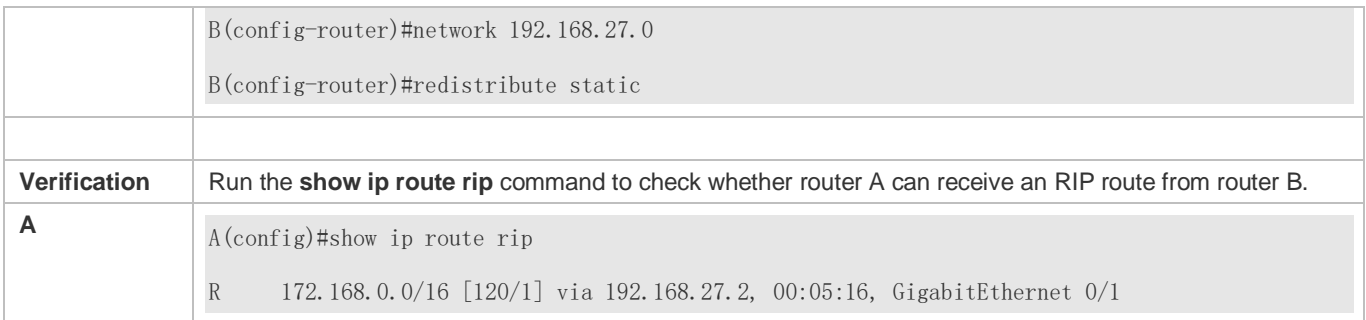

### **Common Errors**

- A key is not correctly associated with a routing protocol, which causes that authentication does not take effect.
- The keys configured on multiple routers are not consistent, which causes authentication failure.

# **2.5 Monitoring**

## **Displaying**

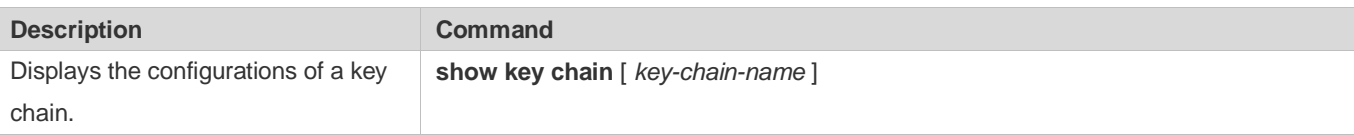

# **3 Configuring RIP**

# **3.1 Overview**

Routing Information Protocol (RIP) is a unicast routing protocol applied on IPv4 networks. RIP-enabled routers exchange routing information to obtain routes to remote networks.

As an Interior Gateway Protocol (IGP), RIP can run only within the autonomous system (AS) and is applicable to small-sized networks whose longest path involves less than 16 hops.

### **Protocols and Standards**

- RFC1058: Defines RIPv1.
- RFC2453: Defines RIPv2.

# **3.2 Applications**

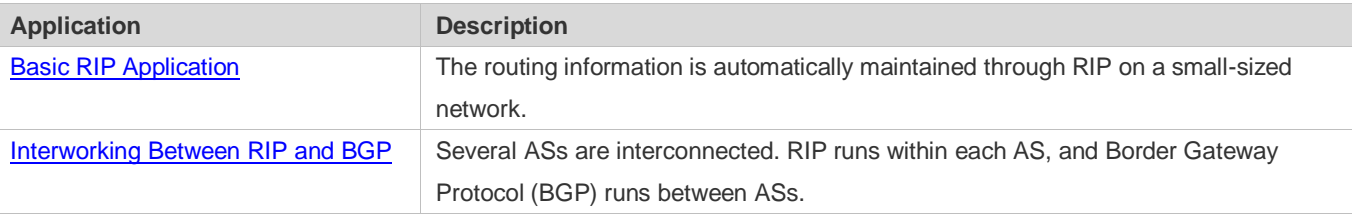

# <span id="page-874-0"></span>**3.2.1 Basic RIP Application**

### **Scenario**

On a network with a simple structure, you can configure RIP to implement network interworking. Configuring RIP is simpler than configuring other IGP protocols like Open Shortest Path First (OSPF). Compared with static routes, RIP can dynamically adapt to the network structure changes and is easier to maintain.

As shown i[n Figure 3-1,](#page-875-1) to implement interworking between PC1, PC2, and PC3, you can configure RIP routes on R1, R2, and R3.

### <span id="page-875-1"></span>Figure 3-1

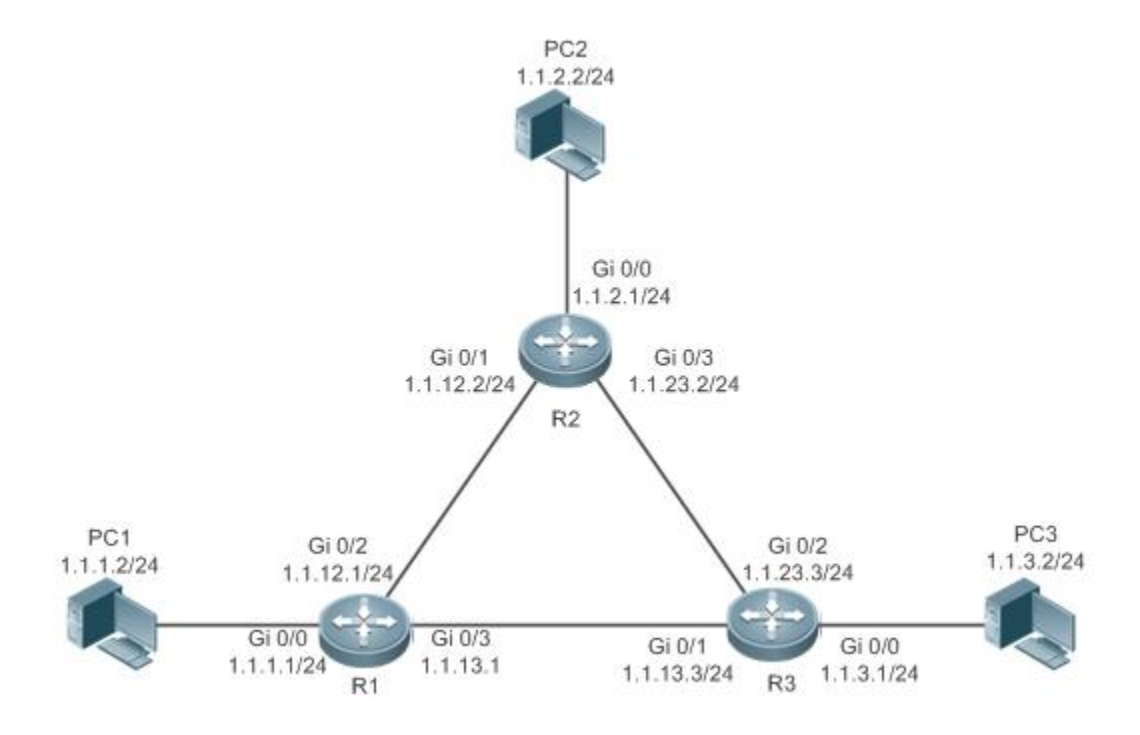

### **Deployment**

- **Configure IP addresses and gateways on three PCs.**
- **Configure IP addresses and subnet masks on three routers.**
- **Configure RIP on three routers.**

# <span id="page-875-0"></span>**3.2.2 Interworking Between RIP and BGP**

### **Scenario**

Several ASs are interconnected. RIP runs within each AS, and BGP runs between ASs. Generally, RIP and BGP learn the routing information from each other.

As shown i[n Figure 3-2,](#page-876-0) unicast routing is implemented within AS 100 and AS 200 using RIP, and between the two ASs using BGP.

### <span id="page-876-0"></span>Figure 3-2 Interworking Between RIP and BGP

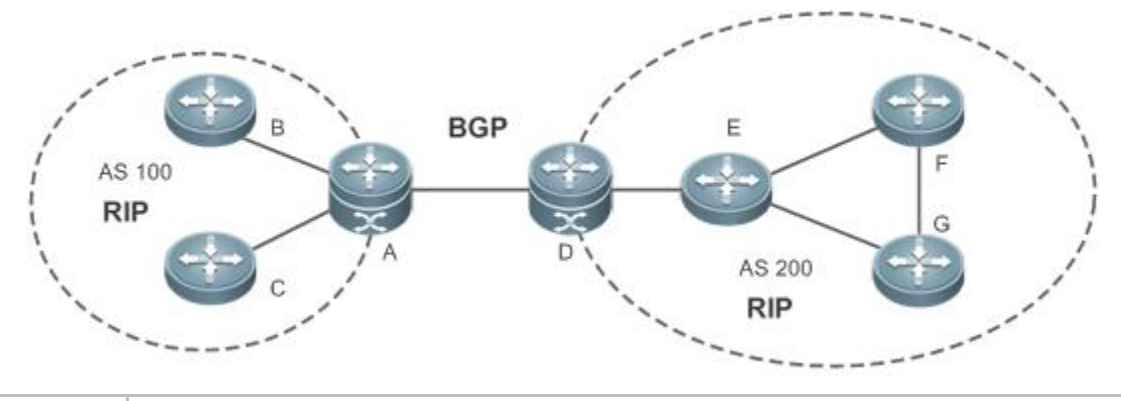

**Remarks** | RIP and BGP run concurrently on Router A and Router D.

### **Deployment**

- RIP runs within AS 100 and AS 200 to implement unicast routing.
- **BGP** runs between the two ASs to implement unicast routing.

## **3.3 Features**

### **Basic Concepts**

#### **IGP and EGP**

IGP runs within an AS. For example, RIP is a type of IGP. Exterior Gateway Protocol (EGP) runs between ASs. For example, BGP is a type of EGP.

### **Classful Routing Protocol and Classless Routing Protocol**

Protocols can be classified based on the type of routes supported:

- Classful routing protocol: It supports classful routes. For example, RIPv1 is a classful routing protocol.
- Classless routing protocol: It supports classless routes. For example, RIPv2 is a classless routing protocol.

#### **Overview**

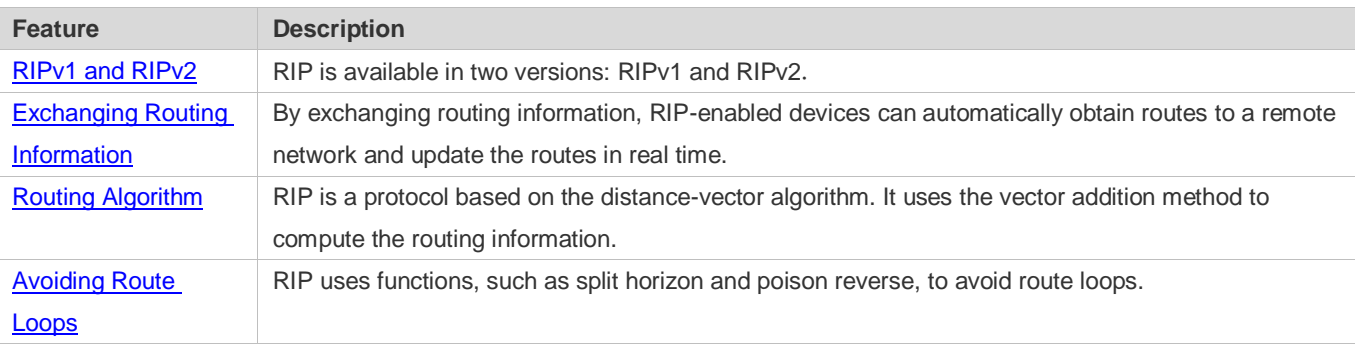

#### **Configuration Guide** Configuration Guide Configuring RIP

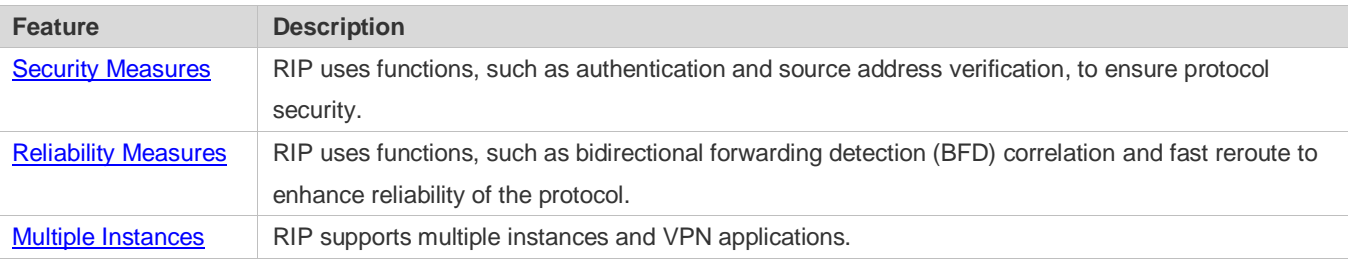

### <span id="page-877-0"></span>**3.3.1 RIPv1 and RIPv2**

Two RIP versions are available: RIPv1 and RIPv2.

#### **Working Principle**

### **RIPv1**

RIPv1 packets are broadcast. The broadcast address is 255.255.255.255, and the UDP port ID is 520. RIPv1 cannot identify the subnet mask, and supports only classful routes.

### **RIPv2**

RIPv2 packets are multicast. The multicast address is 224.0.0.9, and the UDP port ID is 520. RIPv2 can identify the subnet mask, and supports classless routes, summarized route, and supernetting routes. RIPv2 supports plain text authentication and message digest 5 (MD5) authentication.

#### **Related Configuration**

#### **Enabling the RIP Process**

The RIP process is disabled by default.

Run the **router rip** command to enable the RIP process.

You must enable the RIP process on a device; otherwise, all functions related to RIP cannot take effect.

#### **Running RIP on an Interface**

By default, RIP does not run on an interface.

Run the **network** command to define an address range. RIP runs on interfaces that belong to this address range.

After RIP runs on an interface, RIP packets can be exchanged on the interface and RIP can learn routes to the network segments directly connected to the device.

#### **Defining the RIP Version**

By default, an interface receives RIPv1 and RIPv2 packets, and sends RIPv1 packets.

Run the **version** command to define the version of RIP packets sent or received on all interfaces.

Run the **ip rip send version** command to define the version of RIP packets sent on an interface.

Run the **ip rip receive version** command to define the version of RIP packets received on an interface.

If the versions of RIP running on adjacent routers are different, the RIPv1-enabled router will learn incorrect routes.

#### **Preventing an Interface from Sending or Receiving Packets**

By default, a RIP-enabled interface is allowed to send and receive RIP packets.

Run the **no ip rip receive enable** command to prevent an interface from receiving RIP packets.

Run the **no ip rip send enable** command to prevent an interface from sending RIP packets.

Run the **passive-interface** command to prevent an interface from sending broadcast or multicast RIP packets.

#### **Configuring the Mode for Sending RIP Packets**

By default, broadcast RIPv1 packets and multicast RIPv2 are sent.

Run the **ip rip v2-broadcast** command to send broadcast RIPv2 packets on an interface.

Run the **neighbor** command to send unicast RIP packets to a specified neighbor router.

### <span id="page-878-0"></span>**3.3.2 Exchanging Routing Information**

Compared with static routing, the dynamic routing protocol has a significant advantage, that is, by exchanging routing information, devices can automatically obtain routes to a remote network and update the routes in real time.

#### **Working Principle**

#### **Initialization**

After RIP is enabled on a router, the router sends a request packet to its neighbor router, requesting for all routing information, that is, the routing table. After receiving the request message, the neighbor router returns a response packet containing the local routing table. After receiving the response packet, the router updates the local routing table, and sends an update packet to the neighbor router, informing the neighbor router of the route update information. After receiving the update packet, the neighbor router updates the local routing table, and sends the update packet to other adjacent routers. After a series of updates, all routers can obtain and retain the latest routing information.

#### **Periodical Update**

By default, periodical update is enabled for RIP. Adjacent routers exchange complete routing information with each other every 30s (update timer), that is, the entire routing table is sent to neighbor routers. One update packet contains at most 25 routes. Therefore, a lot of update packets may be required to send the entire routing table. You can set the sending delay between update packets to avoid loss of routing information.

For every non-local route, if the route is not updated within 180s (invalid timer), the metric of the route is changed to 16 Œ (unreachable). If the route is still not updated in the next 120s (flush timer), the route is deleted from the routing table.

#### **Triggered Updates**

After the triggered updates function is enabled, periodical update is automatically disabled. When routing information changes on a router, the router immediately sends routes related to the change (instead of the complete routing table) to the neighbor router, and use the acknowledgment and retransmission mechanisms to ensure that the neighbor router receives

the routes successfully. Compared with periodical update, triggered updates help reduce flooding and accelerates route convergence.

Events that can trigger update include router startup, interface status change, changes in routing information (such as the metric), and reception of a request packet.

#### **Route Summarization**

When sending routing information to a neighbor router, the RIP-enabled router summarizes subnet routes that belong to the same classful network into a route, and sends the route to the neighbor router. For example, summarize 80.1.1.0/24 (metric=2) and 80.1.2.0/24 (metric=3) into 80.0.0.0/8 (metric=2), and set the metric of the summarized route to the optimum metric.

Only RIPv2 supports route summarization. Route summarization can reduce the size of the routing table and improve the efficiency of routing information exchange.

#### **Supernetting Route**

If the subnet mask length of a route is smaller than the natural mask length, this route is called supernetting route. For example, in the 80.0.0.0/6 route, as 80.0.0.0 is a Class A network address and the natural mask is 8 bits, 80.0.0.0/6 route is a supernetting route.

Only RIPv2 supports supernetting routes.

#### **Default Route**

In the routing table, a route to the destination network 0.0.0.0/0 is called default route.

The default route can be learned from a neighbor router, or sent to a neighbor router.

#### **Route Redistribution**

For RIP, other types of routes (such as direct routes, static routes, and routes of other routing protocols) are called external routes.

External routes (excluding the default route) can be redistributed to RIP and advertised to neighbors.

#### **Route Filtering**

Filtering conditions can be configured to limit the routing information exchanged between adjacent routers. Only the routing information that meets filtering conditions can be sent or received.

### **Related Configuration**

#### **Sending Delay Between Update Packets**

By default, the update packets are sent continuously without any delay. Run the **output-delay** command to set the sending delay between update packets.

#### **RIP Timers**

By default, the update timer is 30s, the invalid timer is 180s, and the flush timer is 120s.

Run the **timers basic** command to modify durations of the RIP timers.

Increasing the duration of the flush timer can reduce the route flapping. Decreasing the duration of the flush timer helps accelerate route convergence.

The durations of RIP timers must be consistent on adjacent routers. Unless otherwise required, you are advised not to modify the RIP timers.

#### **Triggered Updates**

By default, periodical update is enabled.

Run the **ip rip triggered** command to enable triggered updates on the interface and disable periodical update.

Run the **ip rip triggered retransmit-timer** command to modify the retransmission interval of update packets. The default value is 5s.

Run the **ip rip triggered retransmit-count** command to modify the maximum retransmission times of update packets. The default value is 36.

#### **Route Summarization**

By default, route summarization is automatically enabled if an interface is allowed to send RIPv2 packets.

Run the **no auto-summary** command to disable route summarization.

Run the **ip rip summary-address** command to configure route summarization on an interface.

#### **Supernetting Route**

By default, supernetting routes can be sent if an interface is allowed to send RIPv2 packets.

Run the **no ip rip send supernet-routes** command to prevent the sending of supernetting routes.

#### **Default Route**

Run the **ip rip default-information** command to advertise the default route to neighbors on an interface.

Run the **default-information originate** command to advertise the default route to neighbors from all interfaces.

#### **Route Redistribution**

Run the **redistribute** command to redistribute external routes (excluding the default route) to RIP and advertise them to neighbors.

#### **Route Filtering**

Run the **distribute-list out** command to set filtering rules to limit the routing information sent by the device. Run the **distribute-list in** command to set filtering rules to limit the routing information received by the device.

#### <span id="page-880-0"></span>**3.3.3 Routing Algorithm**

RIP is a protocol based on the distance-vector algorithm. It uses the vector addition method to compute the routing information.

### **Working Principle**

#### **Distance-Vector Algorithm**

RIP is a protocol based on the distance-vector algorithm. The distance-vector algorithm treats a route as a vector that consists of the destination network and distance (metric). The router obtains a route from its neighbor and adds the distance vector from itself to the neighbor to the route to form its own route.

RIP uses the hop count to evaluate the distance (metric) to the destination network. By default, the hop count from a router to its directly connected network is 0, the hop count from a router to a network that can be reached through the router is 1, and so on. That is, the metric is equal to the number of routers from the local network to the destination network. To restrict the convergence time, RIP stipulates that the metric must be an integer between 0 and 15. If the metric is equal to or greater than 16, the destination network or host is unreachable. For this reason, RIP cannot be applied on a large-scale network.

As shown i[n Figure 3-3,](#page-881-0) Router A is connected to the network 10.0.0.0. Router B obtains the route (10.0.0.0,0) from Router A and adds the metric 1 to the route to obtain its own route ((10.0.0.0,1), and the next hop points to Router A.

<span id="page-881-0"></span>Figure 3-3

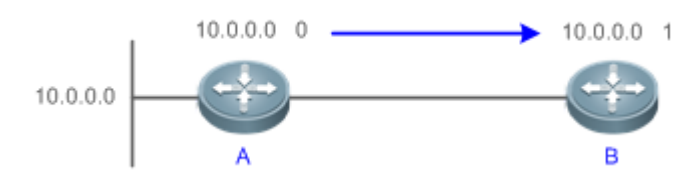

#### **Selecting the Optimum Route**

RIP selects an optimum route based on the following principle: If multiple routes to the same destination network is available, a router preferentially selects the route with the smallest metric.

As shown i[n Figure 3-4,](#page-881-1) Router A is connected to the network 10.0.0.0. Router C obtains the route (10.0.0.0,0) from Router A and the route (10.0.0.0,1) from Router B. Router C will select the route that is obtained from Router A and add metric 1 to this route to form its own route (10.0.0.0,1), and the next hop points to Router A.

<span id="page-881-1"></span>Figure 3-4

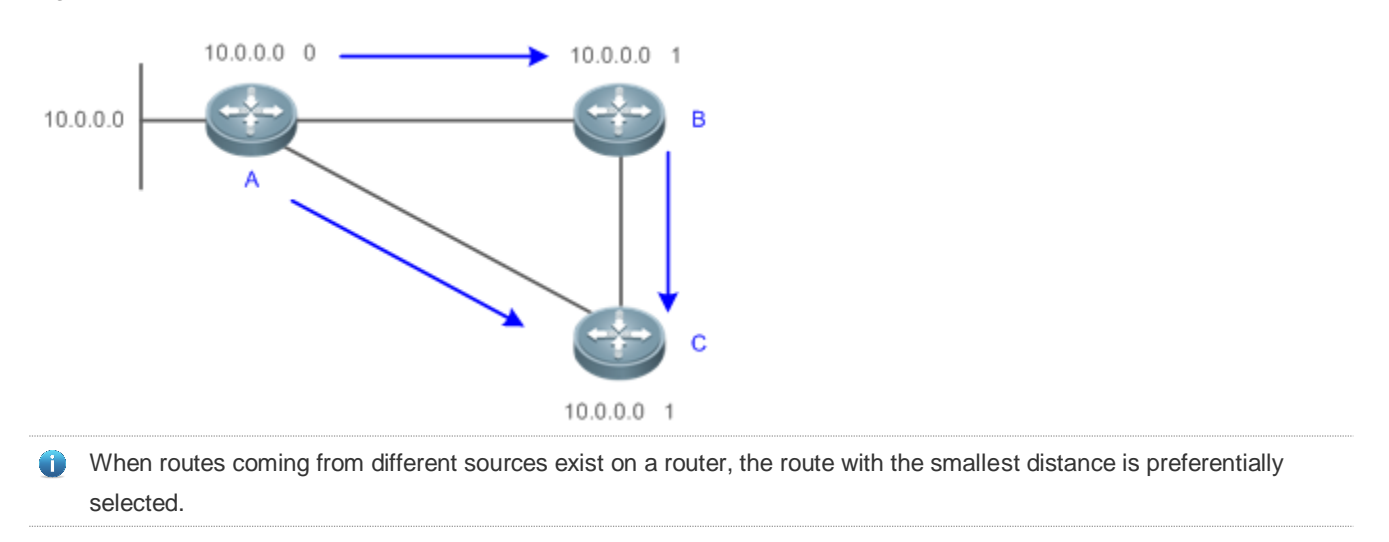

#### **Configuration Guide** Configuration Guide Configuring RIP

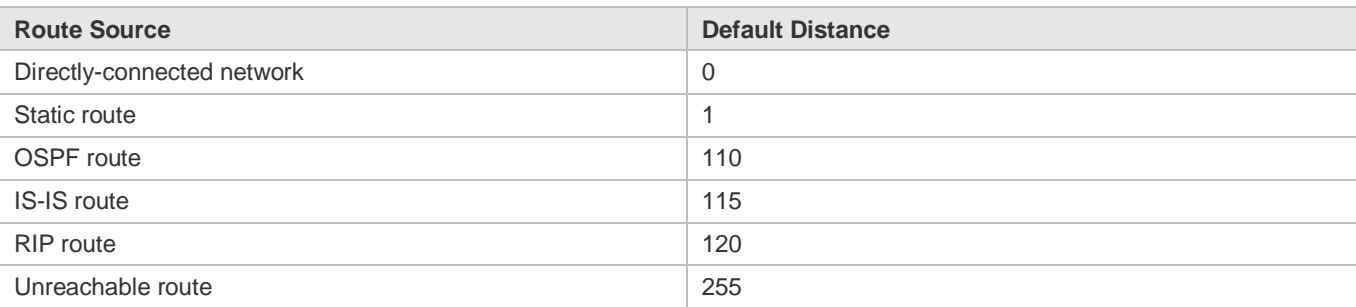

### **Related Configuration**

#### **Modifying the Distance**

By default, the distance of a RIP route is 120.

Run the **distance** command to modify the distance of a RIP route.

#### **Modifying the Metric**

For a RIP route that is proactively discovered by a device, the default metric is equal to the number of hops from the local network to the destination network. For a RIP router that is manually configured (default route or redistributed route), the default metric is 1.

Run the **offset-list in** command to increase the metric of a received RIP route.

Run the **offset-list out** command to increase the metric of a sent RIP route.

Run the **default-metric** command to modify the default metric of a redistributed route.

Run the **redistribute** command to modify the metric of a route when the route is redistributed.

Run the **default-information originate** command to modify the metric of a default route when the default route is introduced.

Run the **ip rip default-information** command to modify the metric of a default route when the default route is created.

### <span id="page-882-0"></span>**3.3.4 Avoiding Route Loops**

RIP uses functions, such as split horizon and poison reverse, to avoid route loops.

### **Working Principle**

### **Route Loop**

A RIP route loop occurs due to inherent defects of the distance-vector algorithm.

As shown i[n Figure 3-5,](#page-883-0) Router A is connected to the network 10.0.0.0, and sends an update packet every 30s. Router B receives the route 10.0.0.0 from Router A every 30s. If Router A is disconnected from 10.0.0.0, the route to 10.0.0.0 will be deleted from the routing table on Router A. Next time, the update packet sent by Router A no longer contains this route. As Router B does not receive an update packet related to 10.0.0.0, Router B determines that the route to 10.0.0.0 is valid within 180s and uses the Update packet to send this route to Router A. As the route to 10.0.0.0 does not exist on Router A, the route learned from Router B is added to the routing table. Router B determines that data can reach 10.0.0.0 through Router A, and Router A determines that data can reach 10.0.0.0 through Router B. In this way, a route loop is formed.

### <span id="page-883-0"></span>Figure 3-5

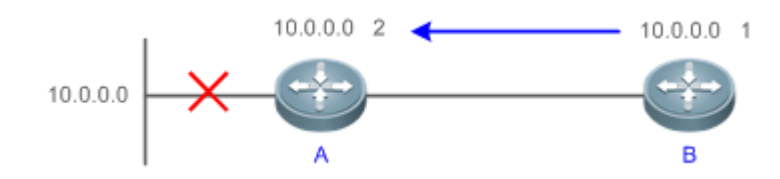

### **Split Horizon**

Split horizon can prevent route loops. After split horizon is enabled on an interface, a route received on this interface will not be sent out from this interface.

As shown i[n Figure 3-6,](#page-883-1) after split horizon is enabled on the interface between Router A and Router B, Router B will not send the route 10.0.0.0 back to Router A. Router B will learn 180s later that 10.0.0.0 is not reachable.

#### <span id="page-883-1"></span>Figure 3-6

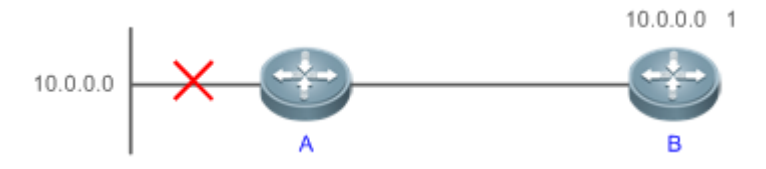

### **Poison Reverse**

Poison reverse can also prevent route loops. Compared with slit horizon, poison reverse is more reliable, but brings more protocol packets, which makes network congestion more severe.

After poison reverse is enabled on an interface, a route received from this interface will be sent out from this interface again, but the metric of this router will be changed to 16 (unreachable).

As shown in [Figure 3-7,](#page-883-2) after learning the route 10.0.0.0 from Router A, Router B sets the metric of this route to 16 and sends the route back to Router A. After this route becomes invalid, Router B advertises the route 10.0.0.0 (metric = 16) to Router A to accelerate the process of deleting the route from the routing table.

<span id="page-883-2"></span>Figure 3-7

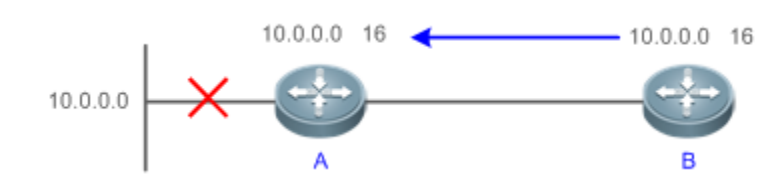

### **Related Configuration**

### **Split Horizon**

By default, split horizon is enabled.

Run the **no ip rip split-horizon** command to disable split horizon.

### **Poison Reverse**

By default, poison reverse is disabled.

Run the **ip rip split-horizon poisoned-reverse** command to enable poison reverse. (After poison reverse is enabled, split horizon is automatically disabled.)

### <span id="page-884-0"></span>**3.3.5 Security Measures**

RIP uses functions, such as authentication and source address verification, to ensure protocol security.

### **Working Principle**

#### **Authentication**

RIPv2 supports authentication, but RIPv1 does not.

After authentication is enabled on an interface, the routing information cannot be exchanged between adjacent devices if authentication fails. The authentication function is used to prevent unauthorized devices from accessing the RIP routing domain.

RIPv2 supports plain text authentication and MD5 authentication.

#### **Source Address Verification**

When a RIP-enabled device receives an Update packet, it checks whether the source IP address in the packet and the IP address of the inbound interface are in the same network segment. If not, the device drops the packet. Source address verification is used to ensure that RIP routing information is exchanged only between adjacent routing devices.

- On an unnumbered IP interface, source address verification is not performed (not configurable).
- If the triggered updates function is enabled, source address verification is automatically enabled (not configurable).
- If split horizon is disabled, source address verification is automatically enabled (not configurable).

#### **Related Configuration**

#### **Authentication**

By default, authentication is disabled.

Run the **ip rip authentication mode text** command to enable plain text authentication on an interface.

Run the **ip rip authentication mode md5** command to enable MD5 authentication on an interface.

Run the **ip rip authentication text-password** command to set the password for plain text authentication on an interface.

Run the **ip rip authentication key-chain** command to reference the key in the configured key chain as the authentication key on an interface.

### **Source Address Verification**

By default, source address verification is enabled.

Run the **no validate-update-source** command to disable source address verification.

### <span id="page-885-0"></span>**3.3.6 Reliability Measures**

RIP uses functions, such as BFD correlation and fast reroute to enhance reliability of the protocol.

#### **Working Principle**

#### **BFD Correlation and Fast Reroute**

When a link or a device is faulty on the network, packets transmitted through this route will be lost until the route is converged again.

As shown in [Figure 3-8,](#page-885-1) after the link between Router A and Router S is faulty, Router B may wait 180s before it can detect the failure of the route (Destination network: 10.0.0.0; Next hop: Router A). Later, Router B may need to wait 30s to re-obtain the route (Destination network: 10.0.0.0; Next hop: Router C) from Router C. Therefore, the traffic is interrupted for 210s. Figure 3-8

<span id="page-885-1"></span>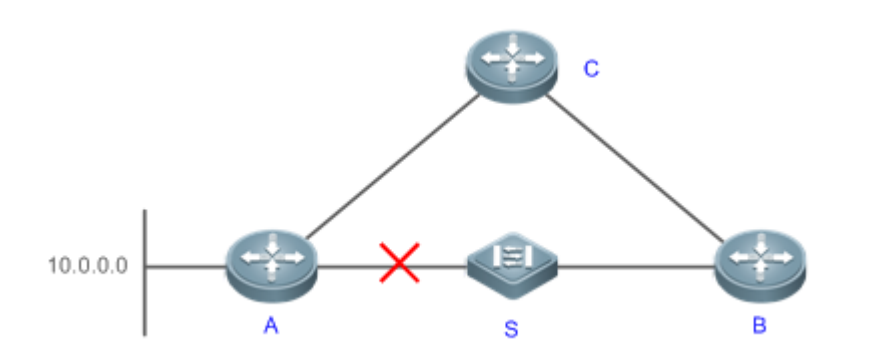

Quick detection of a route failure or fast switchover to the standby route helps shorten the traffic interruption time.

- A BFD session can be set up between Router A and Router B, and correlated with RIP. BFD can quickly test the connectivity between adjacent routers. Once a link is faulty, RIP can detect the route failure within 1s.
- The fast reroute function can be enabled. A standby route (Destination network: 10.0.0.0; Next hop: Router C) can be configured on Router B in advance. Once RIP detects a route failure, the standby route is immediately enabled.

### **Related Configuration**

#### **BFD Correlation**

By default, RIP is not correlated with BFD.

Run the **bfd all-interfaces** command to set up the correlation between RIP and BFD. This configuration takes effect on all interfaces.

Run the **ip rip bfd** command to set up the correlation between RIP and BFD on the current interface.

#### **Fast Reroute**

By default, fast reroute is disabled.

Run the **fast-reroute route-map** command to enable fast reroute and reference the route map.

Run the **set fast-reroute backup-interface backup-nexthop** command to configure a standby route in the route map.

### <span id="page-886-0"></span>**3.3.7 Multiple Instances**

### **Working Principle**

Multiple VPN instances may exist on a device.

RIP supports multiple instances. You can enable the RIP process in VPN routing and forwarding (VRF) address family mode to run RIP on VPN instances. One VRF address family is mapped to one VPN instance.

VPN instances cannot be distinguished from each other when you perform RIP operations using SNMP. You must bind the management information base (MIB) of RIP with a VPN instance before the SNMP operations take effect on the VPN instance.

### **Related Configuration**

#### **VRF Address Family**

By default, the RIP process runs on a public network instance.

Run the **address-family** command to create a VRF address family and enter VRF address family mode.

Run the **exit-address-family** command to exit from VRF address family mode.

Run the **no address-family** command to delete a VRF address family.

#### **MIB Binding**

By default, the RIP MIB is bound with a public network instance.

Run the **enable mib-binding** command to bind the RIP MIB with a VPN instance.

# **3.4 Configuration**

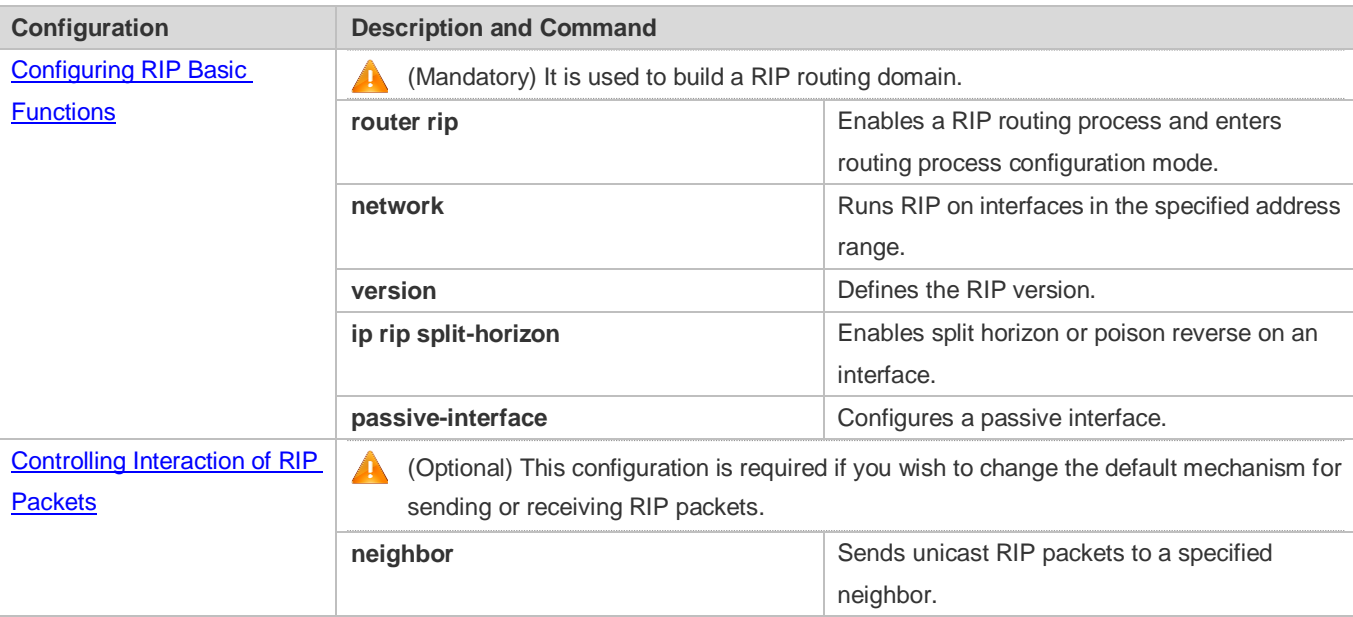

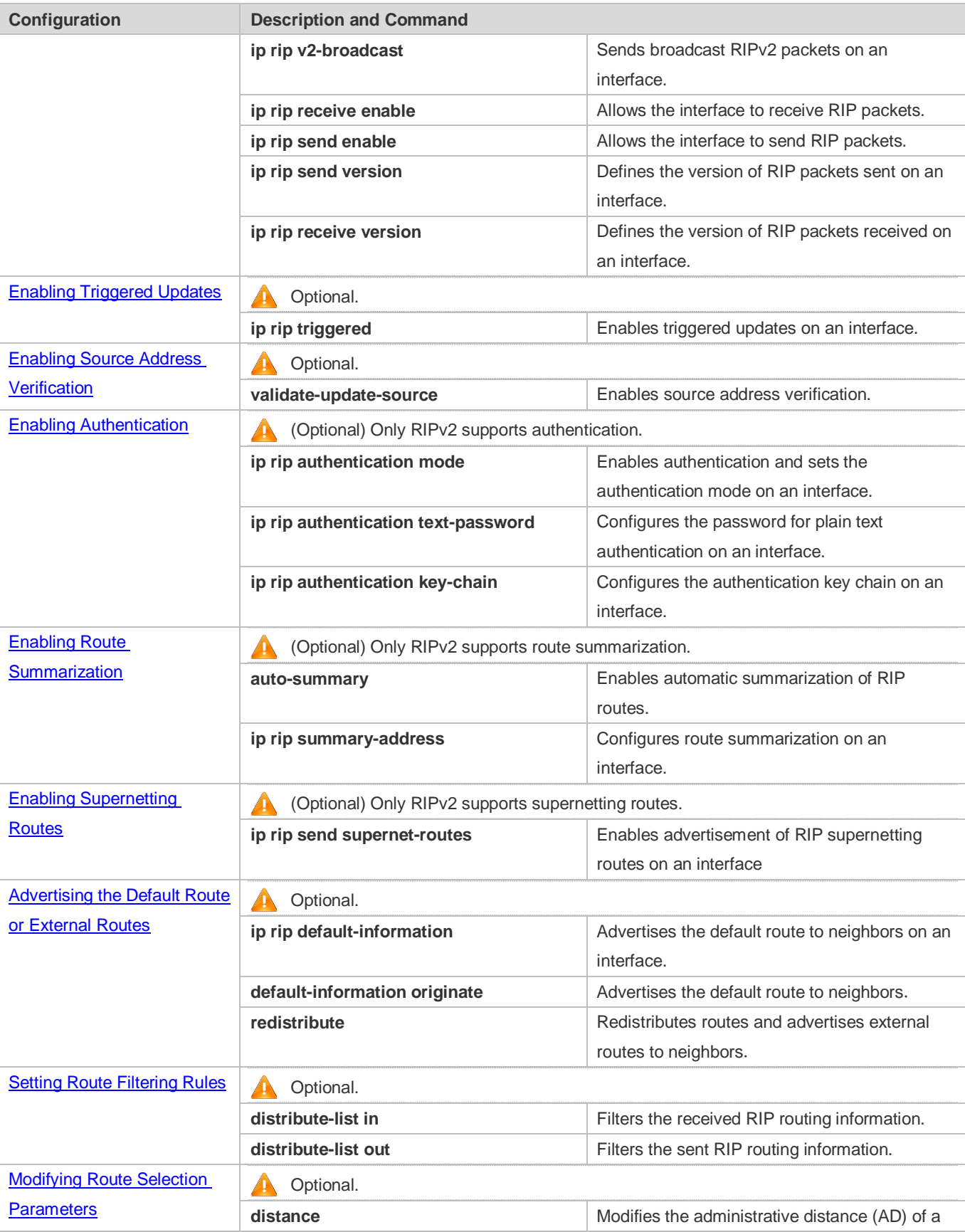

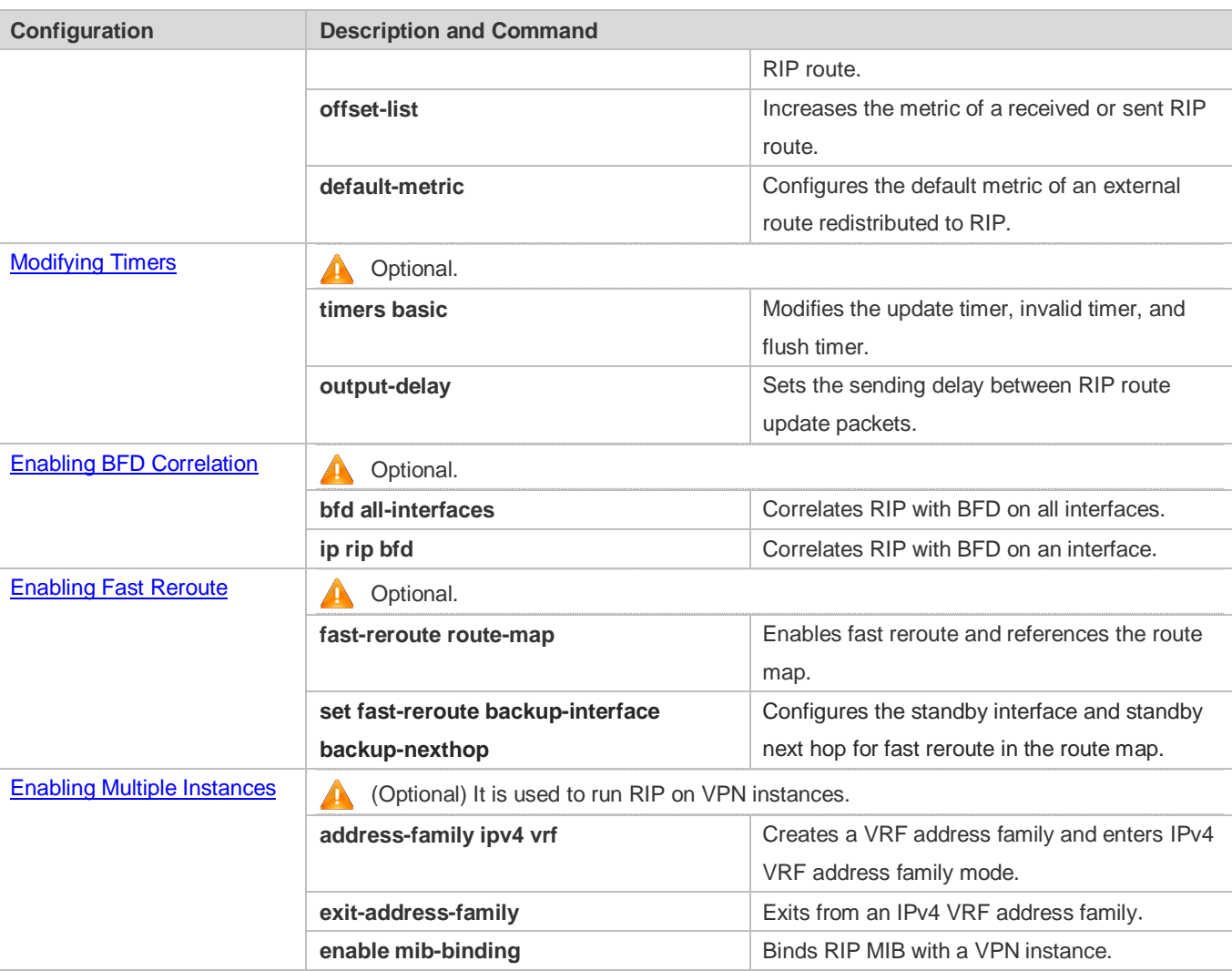

# <span id="page-888-0"></span>**3.4.1 Configuring RIP Basic Functions**

### **Configuration Effect**

- **Build a RIP routing domain on the network.**
- Routers in the domain obtain routes to a remote network through RIP.

#### **Notes**

- IPv4 addresses must be configured.
- **IPv4** unicast routes must be enabled.

### **Configuration Steps**

- **Enabling a RIP Routing Process**
- $\bullet$  Mandatory.

Unless otherwise required, this configuration must be performed on every router in the RIP routing domain.

#### **Associating with the Local Network**

- $•$  Mandatory.
- Unless otherwise required, this configuration must be performed on every router in the RIP routing domain.
- Unless otherwise required, the local network associated with RIP should cover network segments of all L3 interfaces.

#### **Defining the RIP Version**

- If RIPv2 functions (such as the variable length subnet mask and authentication) are required, enable the RIPv2.
- Unless otherwise required, you must define the same RIP version on every router.

#### **Enabling Split Horizon or Poison Reverse**

- By default, split horizon is enabled and poison reverse is disabled.
- Unless otherwise required, enable split horizon on every interface connected to the broadcast network, such as the Ethernet. (Retain the default setting.)
- Unless otherwise required, enable split horizon on every interface connected to the point-to-point (P2P) network, such as the PPP and HDLC. (Retain the default setting.)
- It is recommended that split horizon and poison reverse be disabled on an interface connected to a non-broadcast multi-access (NBMA) network, such as FR and X.25; otherwise, some devices may fail to learn the complete routing information.
- If the secondary IP address is configured for an interface connected to a non-broadcast, it is recommended that split horizon and poison reverse be disabled.

#### **Configuring a Passive Interface**

- If you want to suppress Update packets on a RIP interface, configure the interface as a passive interface.
- Use the passive interface to set the boundary of the RIP routing domain. The network segment of the passive interface belongs to the RIP routing domain, but RIP packets cannot sent over the passive interface.
- If RIP routes need to be exchanged on an interface (such as the router interconnect interface) in the RIP routing domain, this interface cannot be configured as a passive interface.

#### **Verification**

Check the routing table on a router to verify that the route to a remote network can be obtained through RIP.

#### **Related Commands**

#### **Enabling a RIP Routing Process**

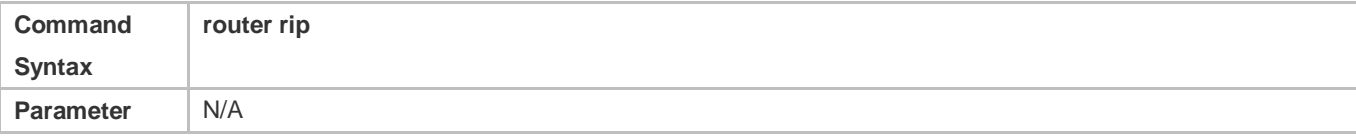

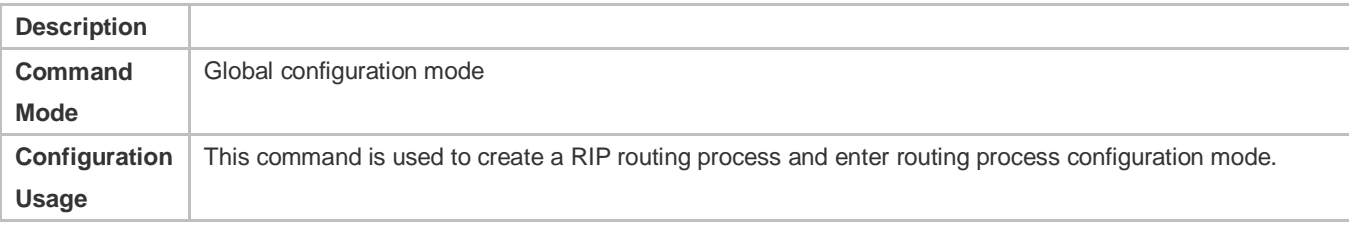

# **Associating with the Local Network**

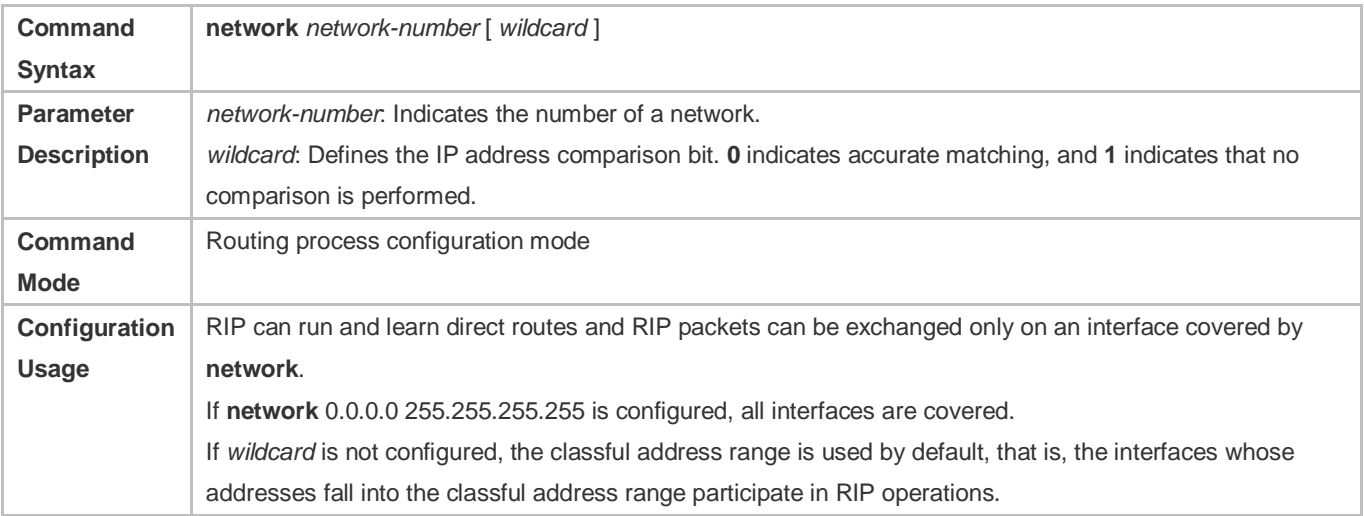

### **Defining the RIP Version**

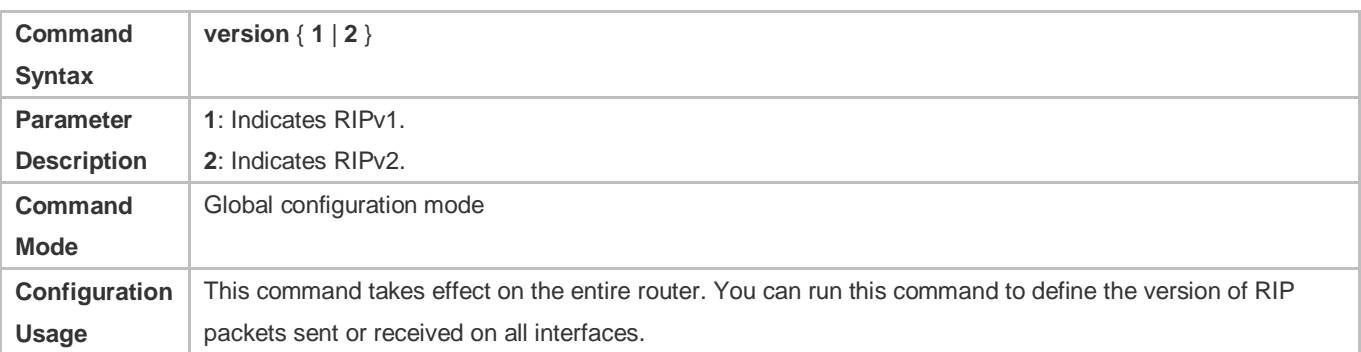

## **Enabling Split Horizon**

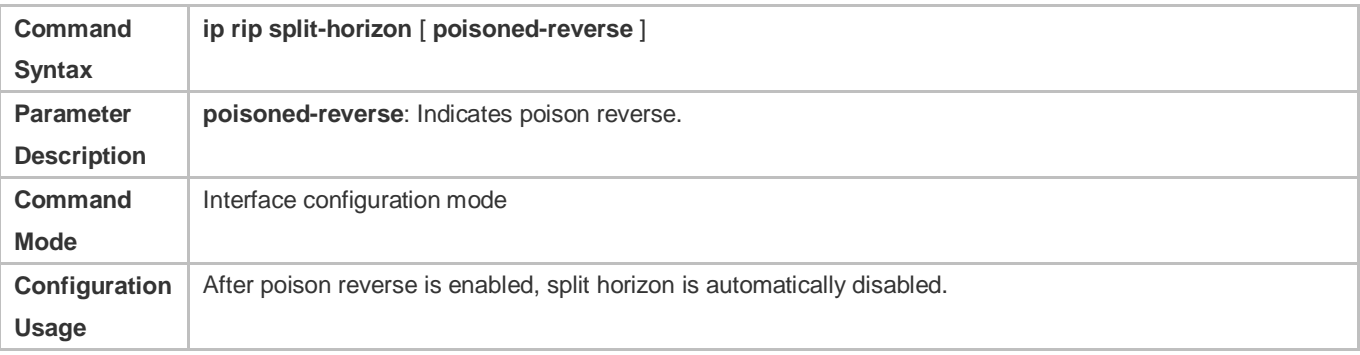

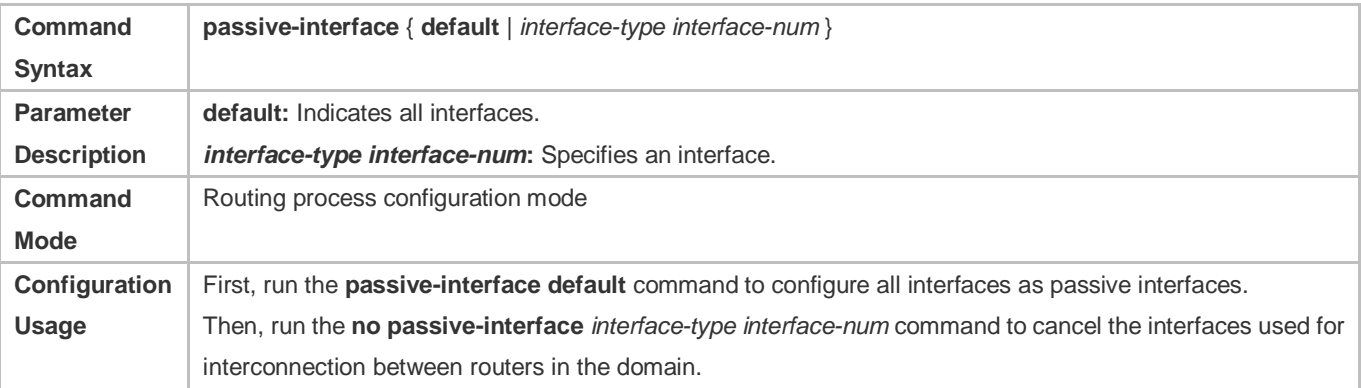

## **Configuration Example**

## **Building a RIP Routing Domain**

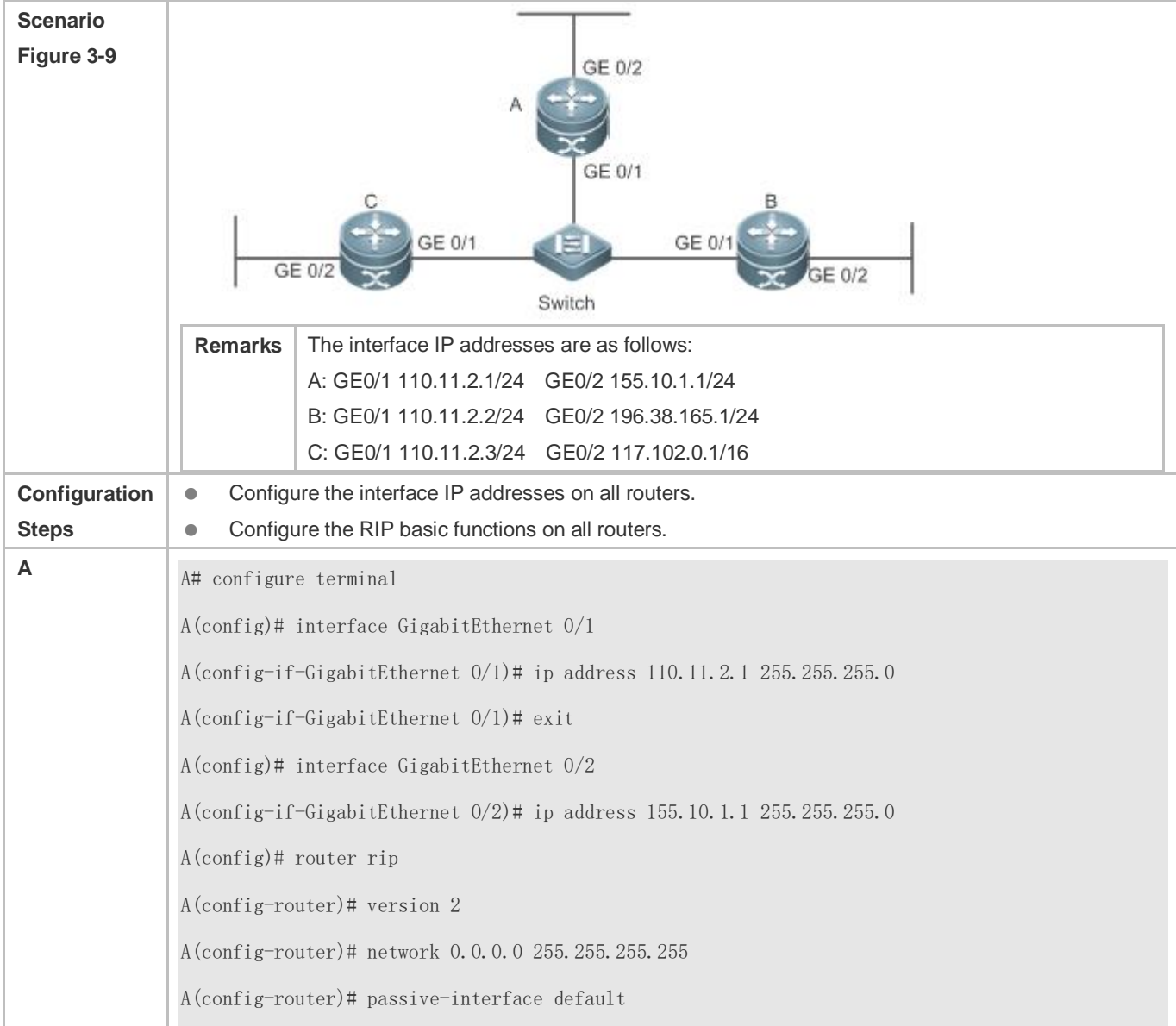

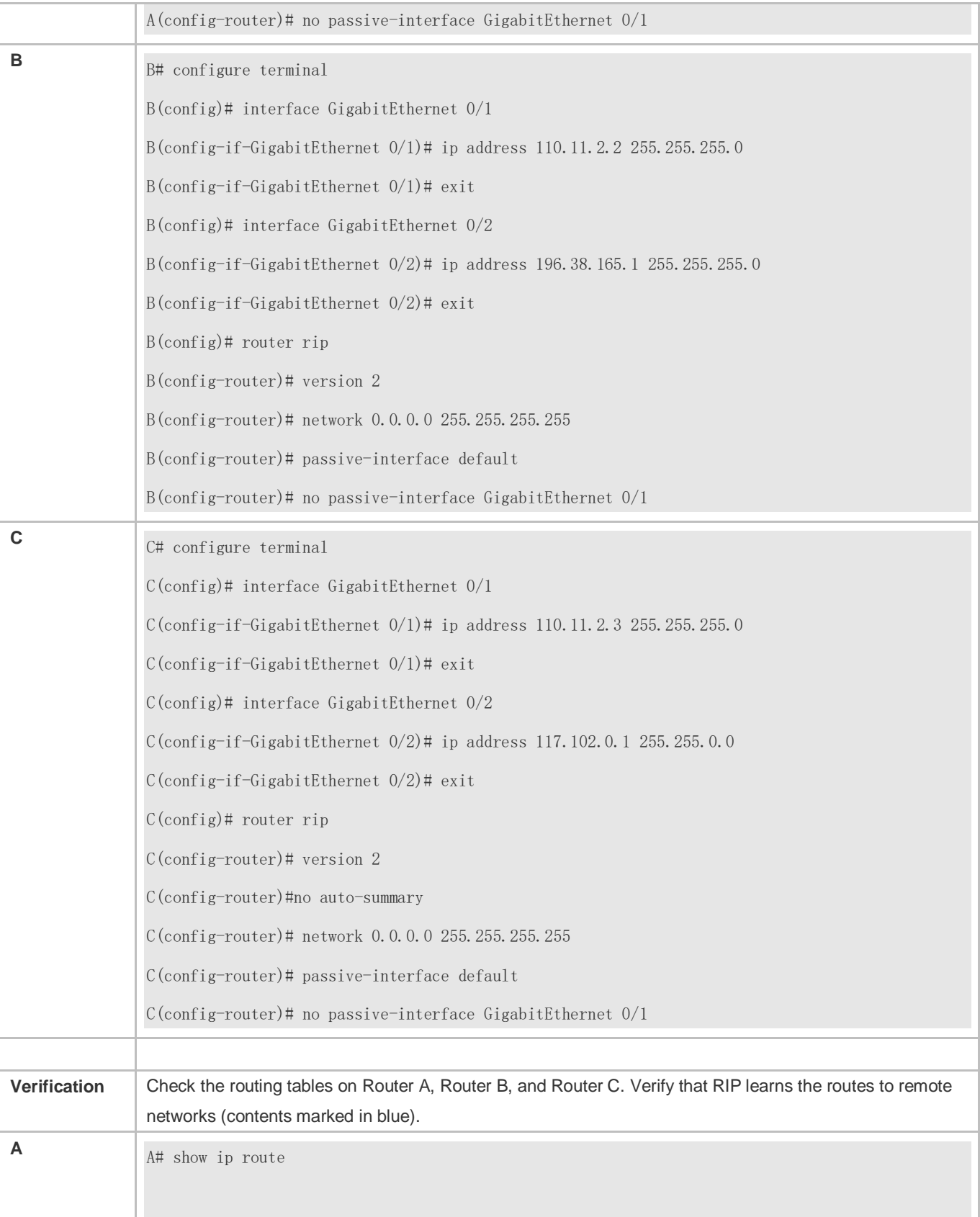

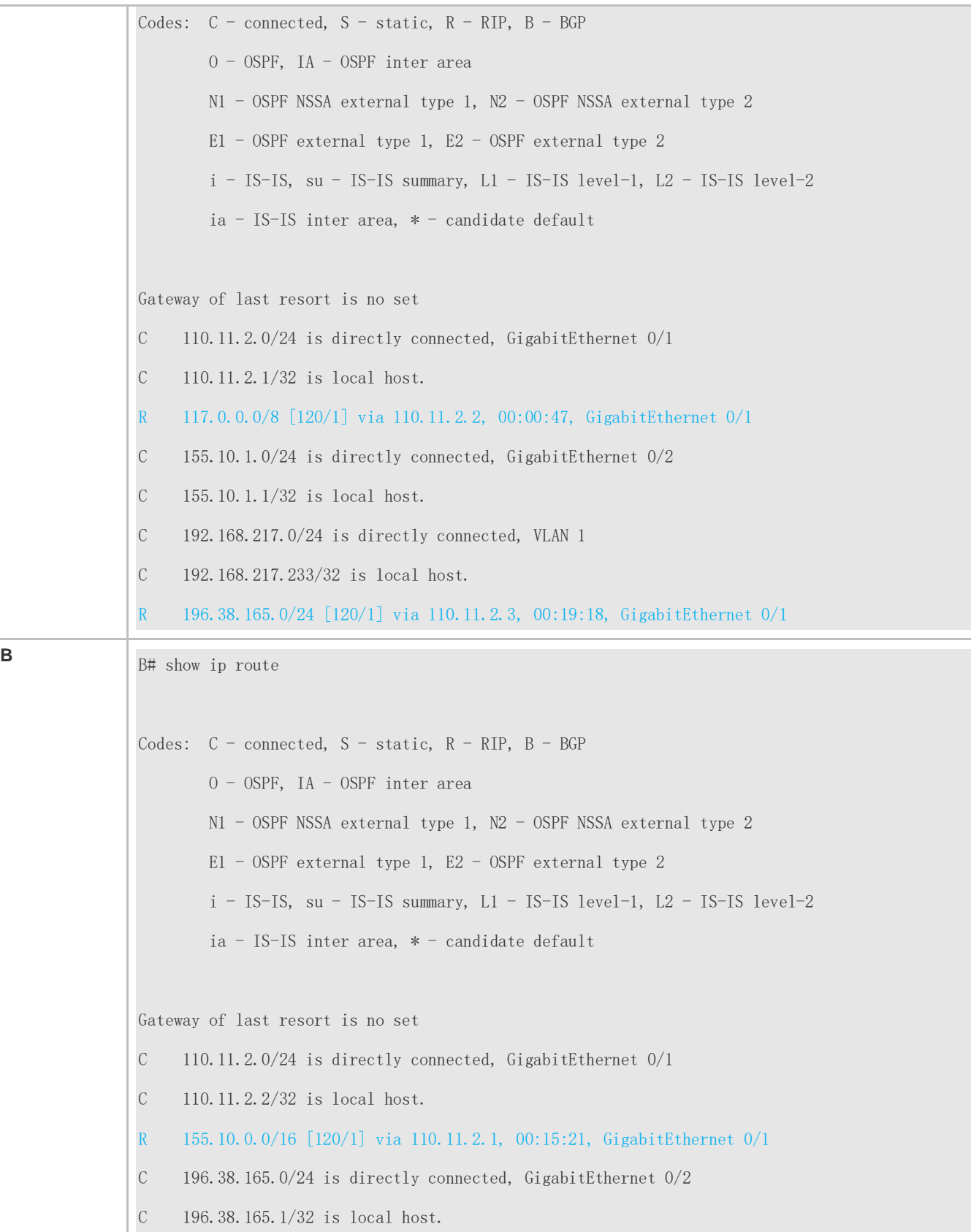

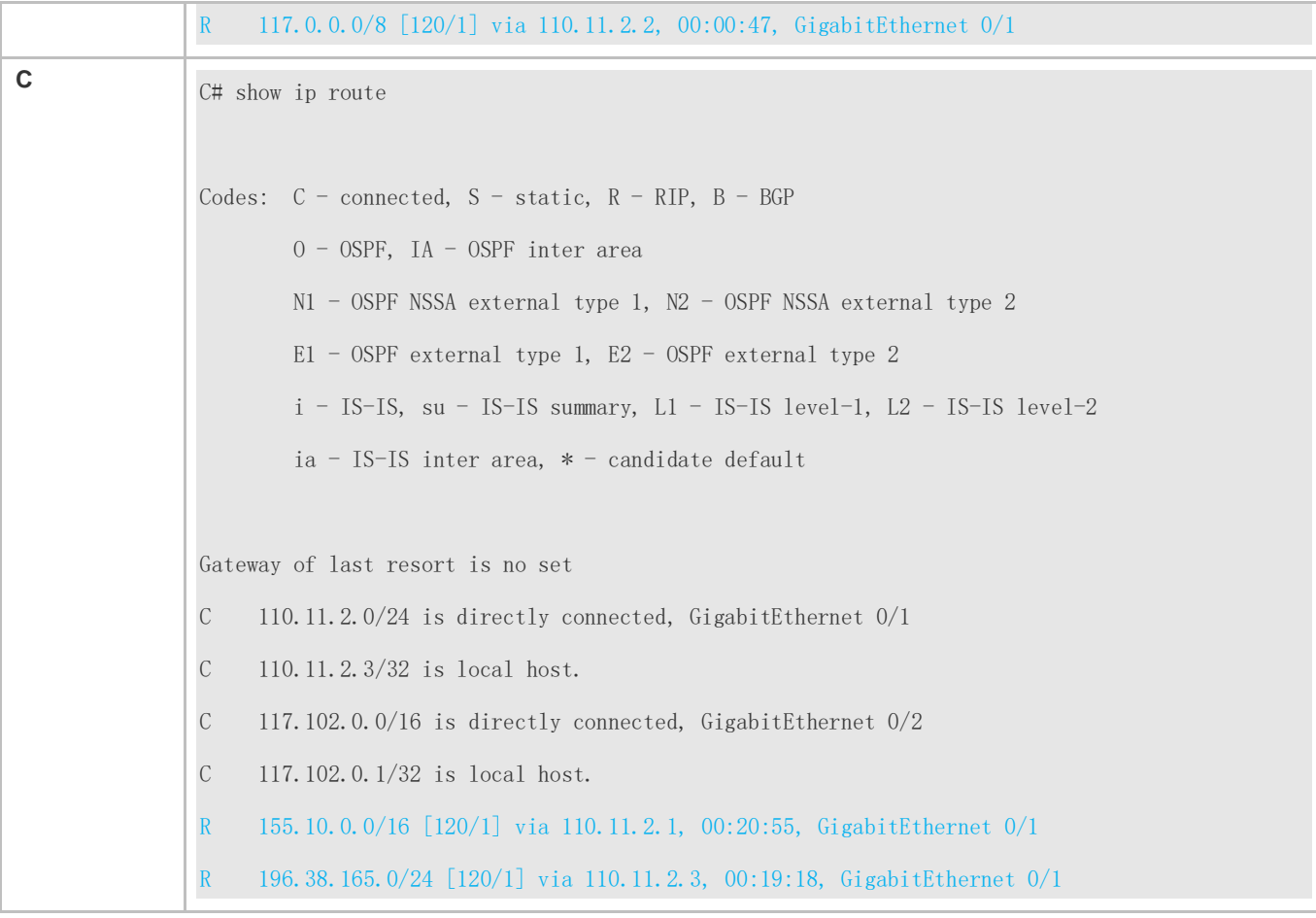

#### **Common Errors**

- **The IPv4 address is not configured on an interface.**
- The RIP version is not defined on a device, or the RIP version on the device is different from that on other routers.
- The address range configured by the **network** command does not cover a specific interface.
- The **wildcard** parameter in the **network** command is not correctly configured. **0** indicates accurate matching, and **1** indicates that no comparison is performed.
- The interface used for interconnection between devices is configured as a passive interface.

### <span id="page-894-0"></span>**3.4.2 Controlling Interaction of RIP Packets**

### **Configuration Effect**

Change the default running mechanism of RIP through configuration and manually control the interaction mode of RIP packets, including:

- Allowing or prohibiting the sending of unicast RIP packets to a specified neighbor on an interface
- Allowing or prohibiting the sending of unicast RIPv2 packets instead of broadcast packets to a specified neighbor on an interface
- Allowing or prohibiting the receiving of RIP packets on an interface
- Allowing or prohibiting the sending of RIP packets on an interface
- Allowing or prohibiting the receiving of RIP packets of a specified version on an interface
- Allowing or prohibiting the sending of RIP packets of a specified version on an interface

#### **Notes**

- **The RIP basic functions must be configured.**
- On an interface connecting to a neighbor device, the configured version of sent RIP packets must be the same as the version of received RIP packets.

#### **Configuration Steps**

- **Sending Unicast RIP Route Update Packets to a Specified Neighbor**
- Configure this function if you wish that only some of devices connected to an interface can receive the updated routing information.
- By default, RIPv1 uses the IP broadcast address (255.255.255.255) to advertise the routing information, whereas RIPv2 uses the multicast address (224.0.0.9) to advertise the routing information. If you do not wish all devices on the broadcast network or NBMA network to receive routing information, configure the related interface as the passive interface and specify the neighbors that can receive the routing information. This command does not affect the receiving of RIP packets. RIPv2 packets are broadcast on an interface.
- Unless otherwise required, this function must be enabled on a router that sends the unicast Update packets.

#### **Broadcasting RIPv2 Packets on an Interface**

- This function must be configured if the neighbor router does not support the receiving of multicast RIPv2 packets.
- Unless otherwise required, this function must be configured on every router interface that broadcasts RIPv2 packets.

#### **Allowing an Interface to Receive RIP Packets**

- This function is enabled by default, and must be disabled if an interface is not allowed to receive RIP packets.
- Unless otherwise required, this function must be configured on every router interface that is not allowed to receive RIP packets.

#### **Allowing an Interface to Send RIP Packets**

- This function is enabled by default, and must be disabled if an interface is not allowed to send RIP packets.
- Unless otherwise required, this function must be configured on every router interface that is not allowed to send RIP packets.

#### **Allowing an Interface to Send RIP Packets of a Specified Version**

 This function must be configured if the version of RIP packets that can be sent on an interface is required to be different from the global configuration.

- Unless otherwise required, this function must be configured on every router interface that is allowed to send RIP packets of a specified version.
- **Allowing an Interface to Receive RIP Packets of a Specified Version**
- This function must be configured if the version of RIP packets that can be received on an interface is required to be different from the global configuration.
- Unless otherwise required, this function must be configured on every router interface that is allowed to receive RIP packets of a specified version.

#### **Verification**

Run the **debug ip rip packet** command to verify the packet sending result and packet type.

#### **Related Commands**

#### **Sending Unicast RIP Route Update Packets to a Specified Neighbor**

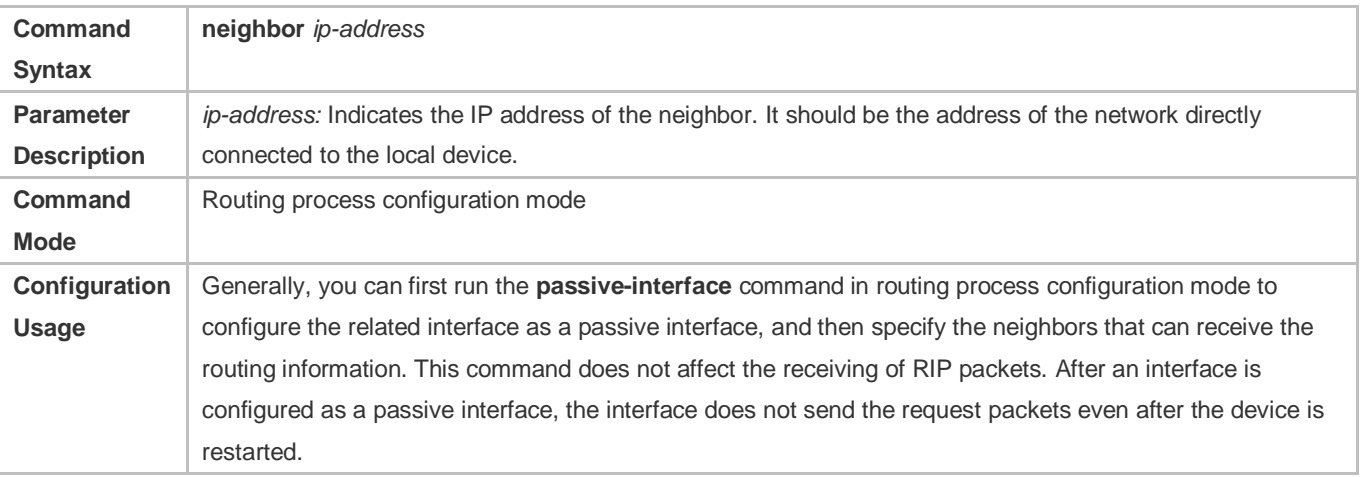

### **Broadcasting RIPv2 Packets on an Interface**

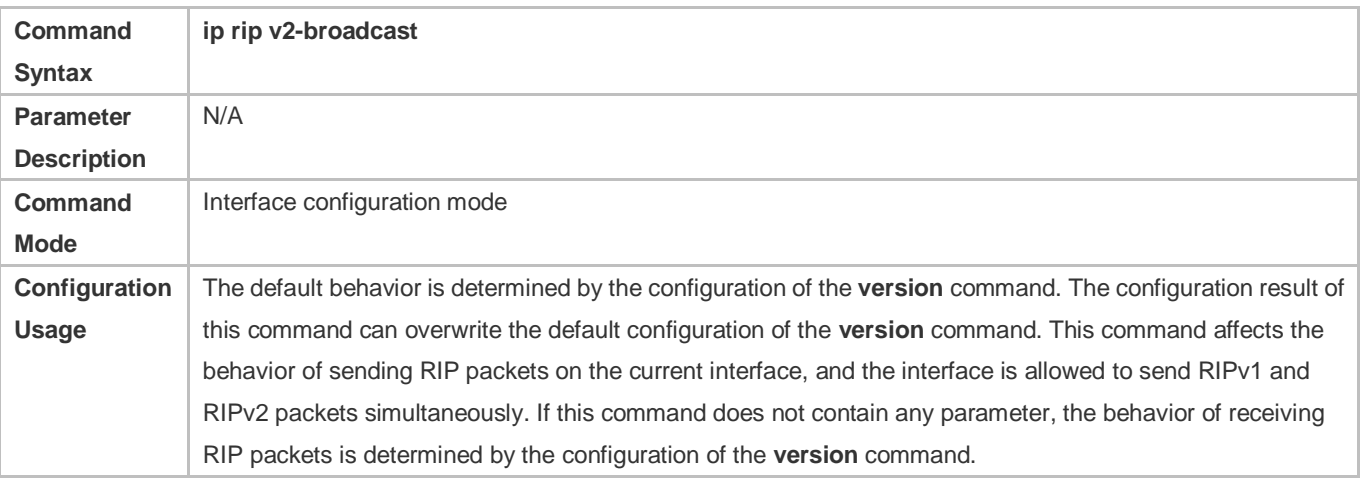

**Allowing an Interface to Receive RIP Packets**

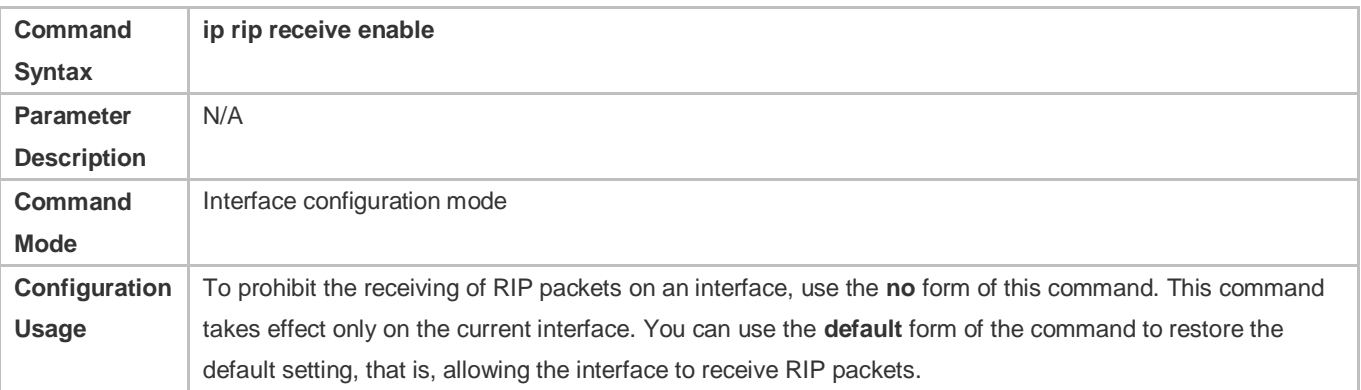

### **Allowing an Interface to Send RIP Packets**

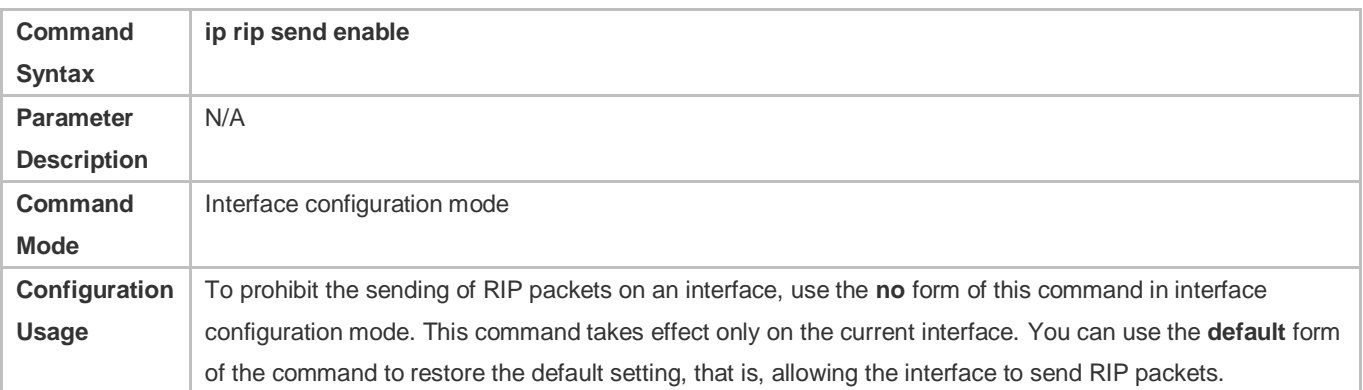

# **Allowing an Interface to Send RIP Packets of a Specified Version**

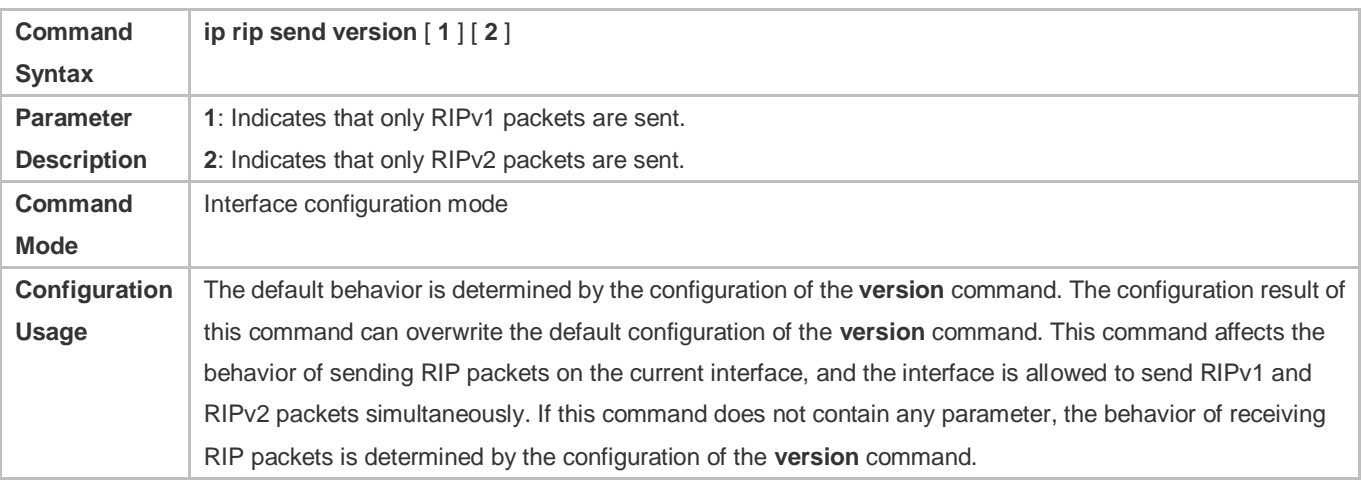

### **Allowing an Interface to Receive RIP Packets of a Specified Version**

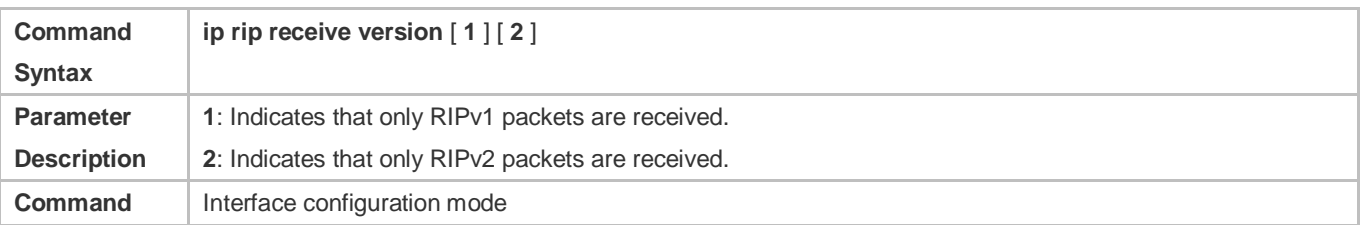

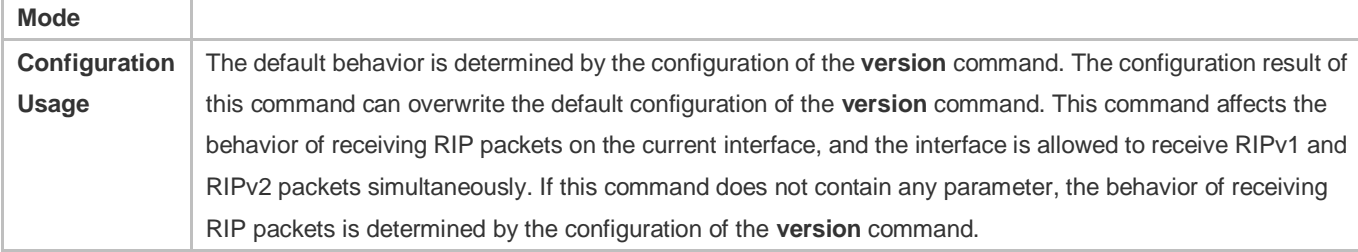

## **Configuration Example**

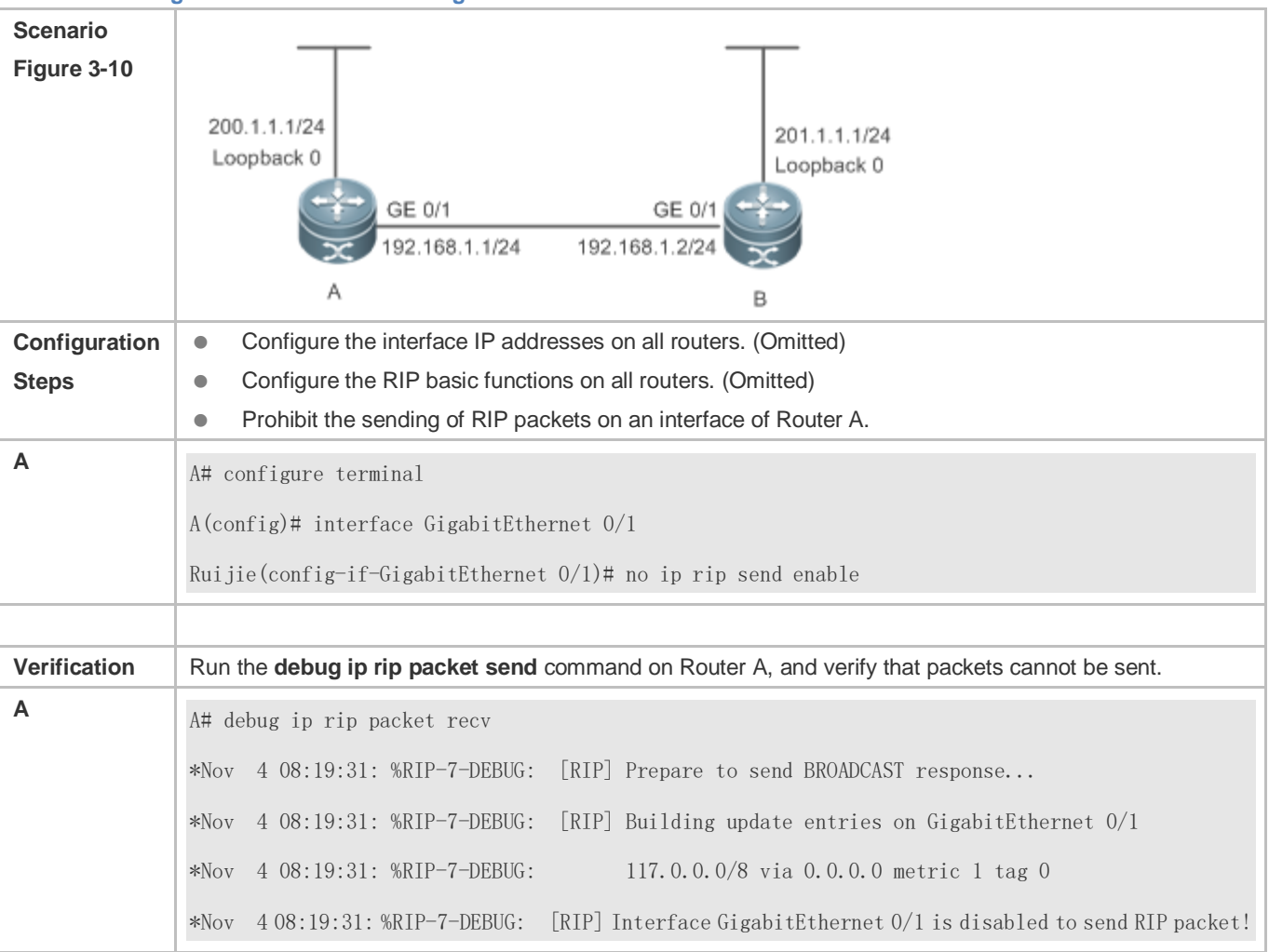

### **Prohibiting an Interface from Sending RIP Packets**

### **Common Errors**

A compatibility error occurs because the RIP version configured on the neighbor is different from that configured on the local device.

# <span id="page-898-0"></span>**3.4.3 Enabling Triggered Updates**

**Configuration Effect**

Enable the RIP triggered updates function, after which RIP does not periodically send the route update packets.

#### **Notes**

- The RIP basic functions must be configured.
- It is recommended that split horizon with poisoned reverse be enabled; otherwise, invalid routing information may exist.
- **This function cannot be enabled together with the function of correlating RIP with BFD.**
- Ensure that the triggered updates function is enabled on every router on the same link; otherwise, the routing information cannot be exchanged properly.

#### **Configuration Steps**

#### **Enabling Triggered Updates**

- This function must be enabled if demand circuits are configured on the WAN interface.
- The triggered updates function can be enabled in either of the following cases: (1) The interface has only one neighbor; (2) The interface has multiple neighbors but the device interacts with these neighbors in unicast mode.
- It is recommended that triggered updates be enabled on a WAN interface (running the PPP, Frame Relay, or X.25 link layer protocol) to meet the requirements of demand circuits.
- If the triggered updates function is enabled on an interface, source address verification is performed no matter whether the source address verification function is enabled by the **validate-update-source** command.
- Unless otherwise required, triggered updates must be enabled on demand circuits of every router.

#### **Verification**

When the RIP triggered updates function is enabled, RIP cannot periodically send the route update packets. RIP sends the route update packets to the WAN interface only in one of the following cases:

- **A** route request packet is received.
- The RIP routing information changes.
- The interface state changes.
- The router is started.

#### **Related Commands**

#### **Enabling Triggered Updates**

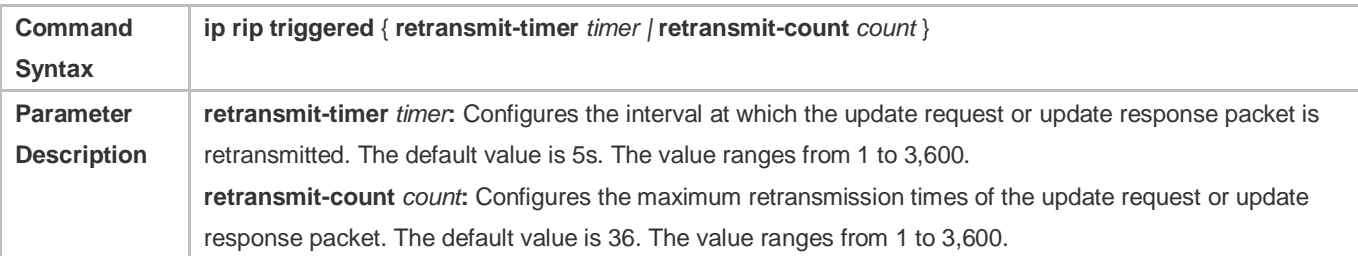
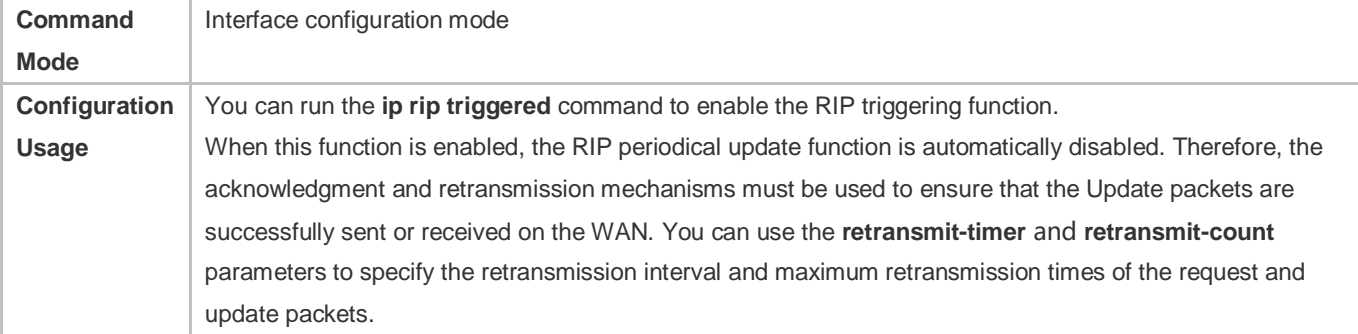

## **Configuration Example**

## **Enabling Triggered Updates**

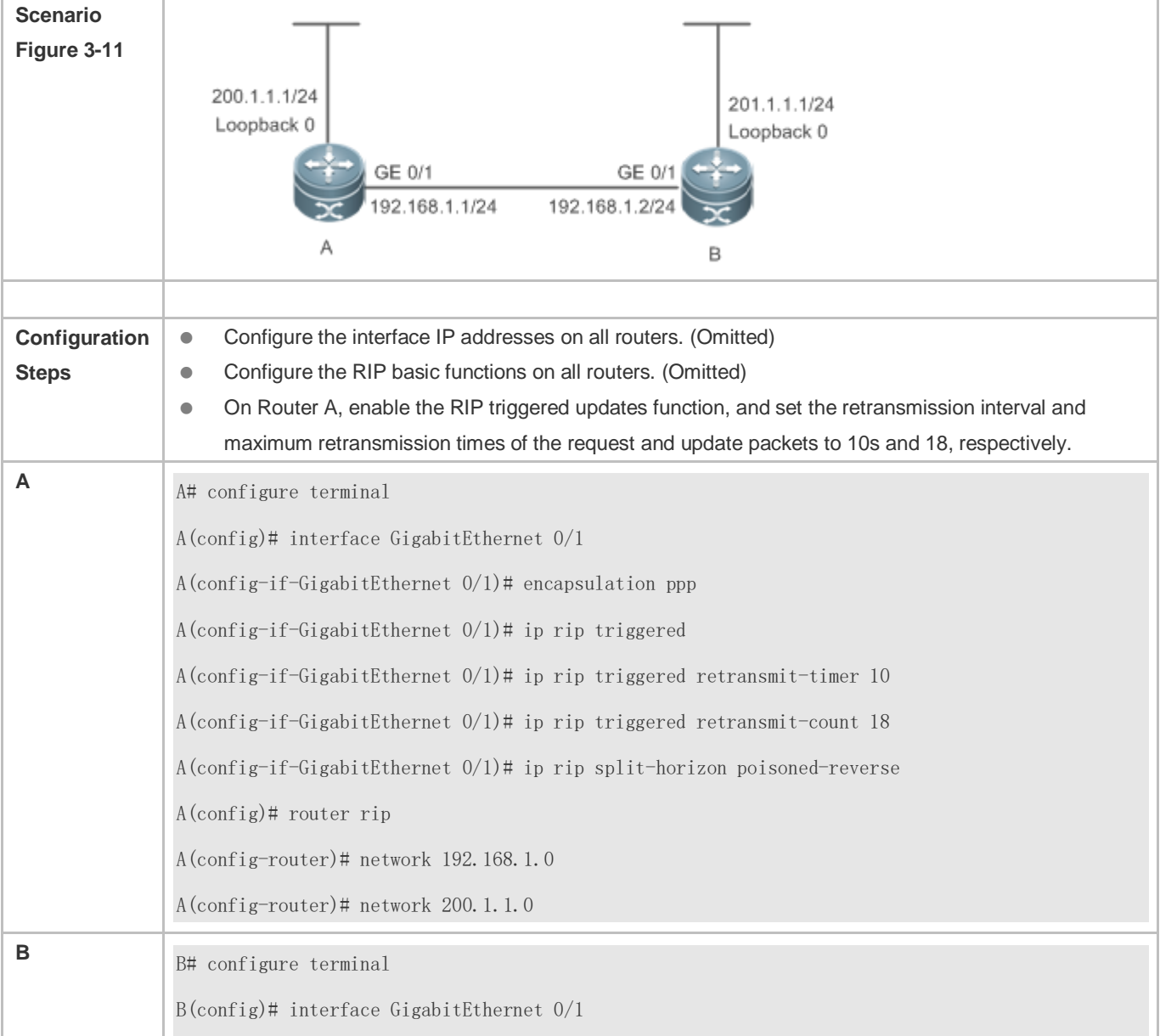

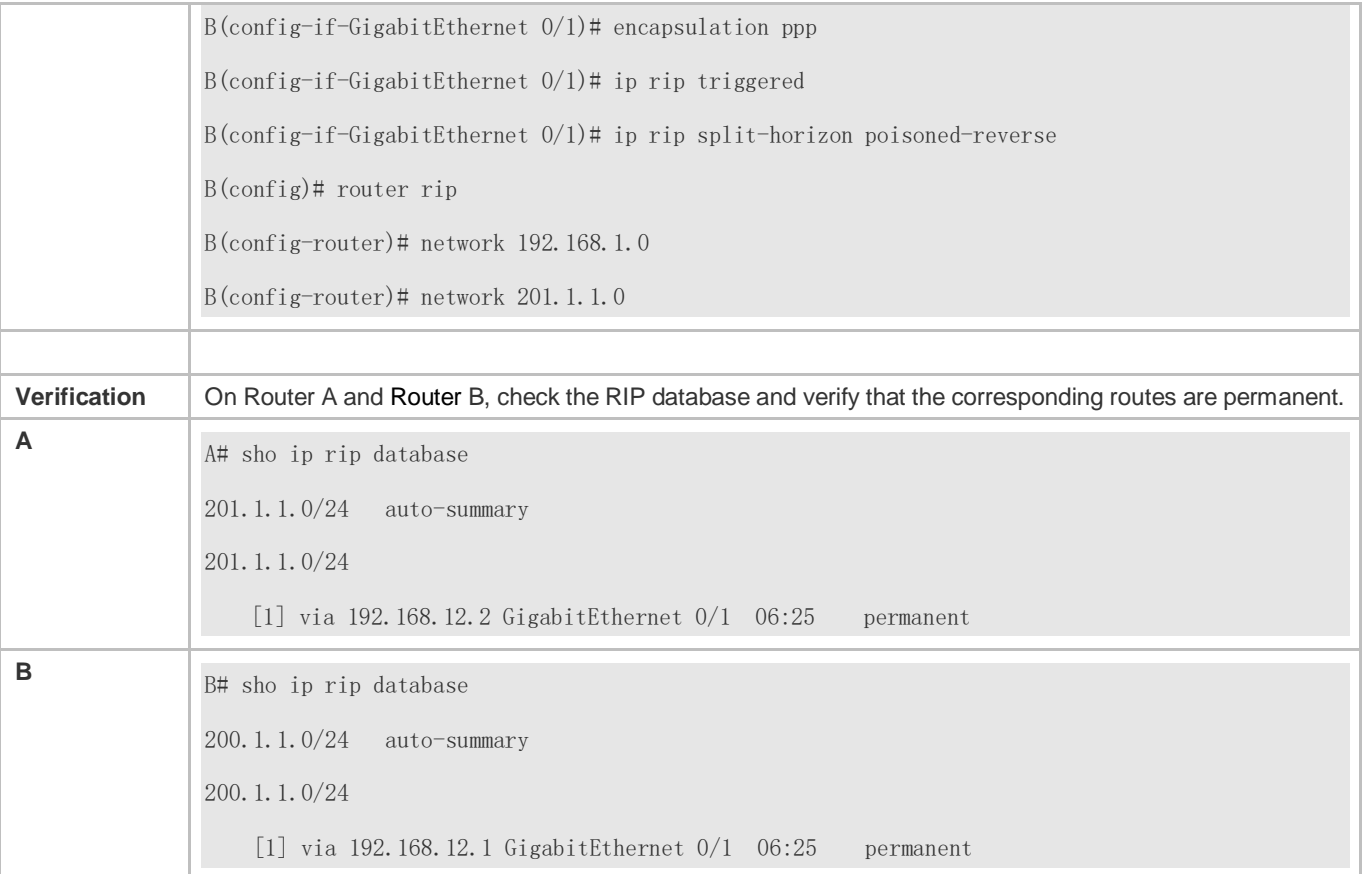

### **Common Errors**

- The triggered updates function is enabled when the RIP configurations at both ends of the link are consistent.
- **Both the triggered updates and BFD functions are enabled.**
- **The triggered updates function is not enabled on all routers on the same link.**

## **3.4.4 Enabling Source Address Verification**

### **Configuration Effect**

The source address of the received RIP route update packet is verified.

#### **Notes**

**• The RIP basic functions must be configured.** 

### **Configuration Steps**

- **Enabling Source Address Verification**
- This function is enabled by default, and must be disabled when source address verification is not required.
- After split horizon is disabled on an interface, the RIP routing process will perform source address verification on the Update packet no matter whether the **validate-update-source** command is executed in routing process configuration mode.
- For an IP unnumbered interface, the RIP routing process does not perform source address verification on the Update packet no matter whether the **validate-update-source** command is executed in routing process configuration mode.
- Unless otherwise required, this function must be disabled on every router that does not requires source address verification.

### **Verification**

Only the route update packets coming from the same IP subnet neighbor are received.

### **Related Commands**

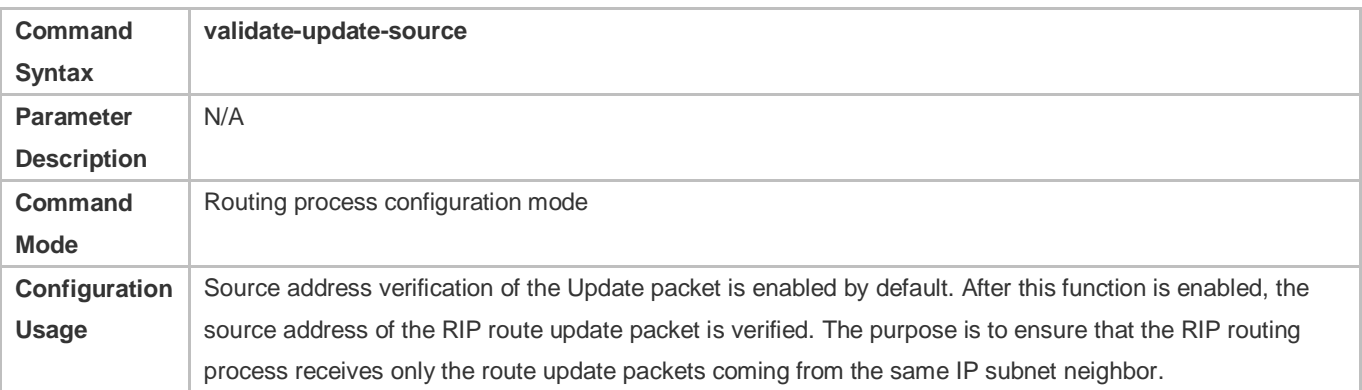

### **Configuration Example**

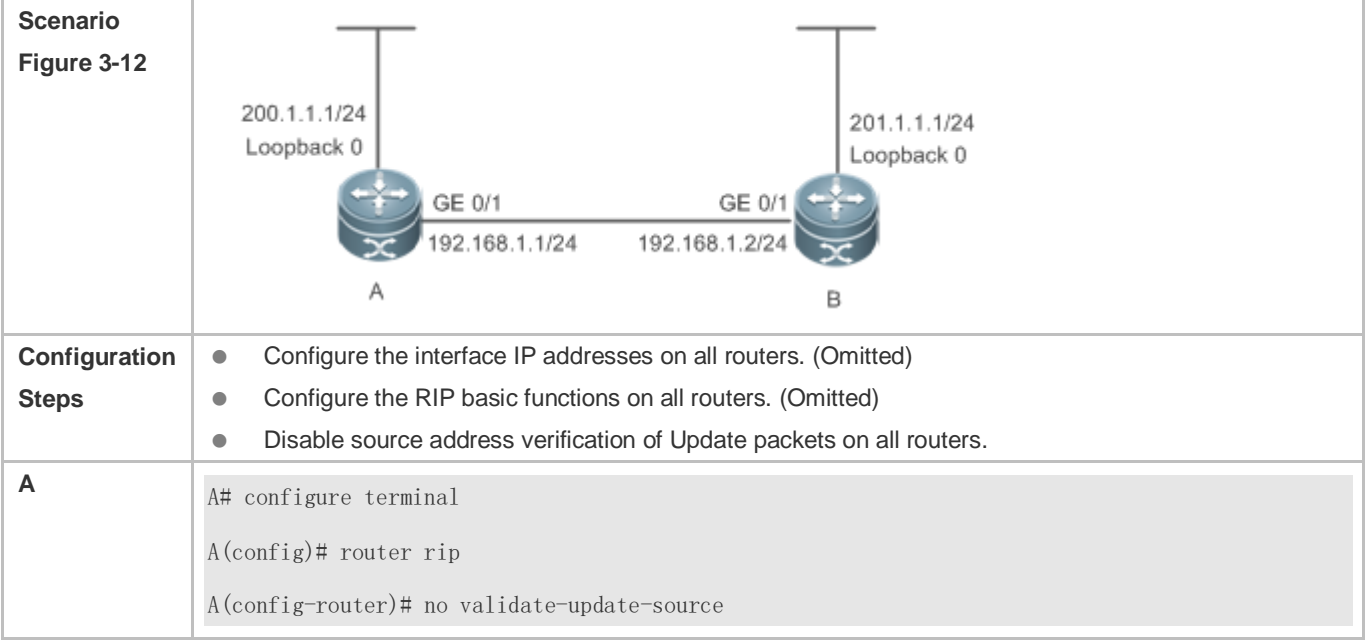

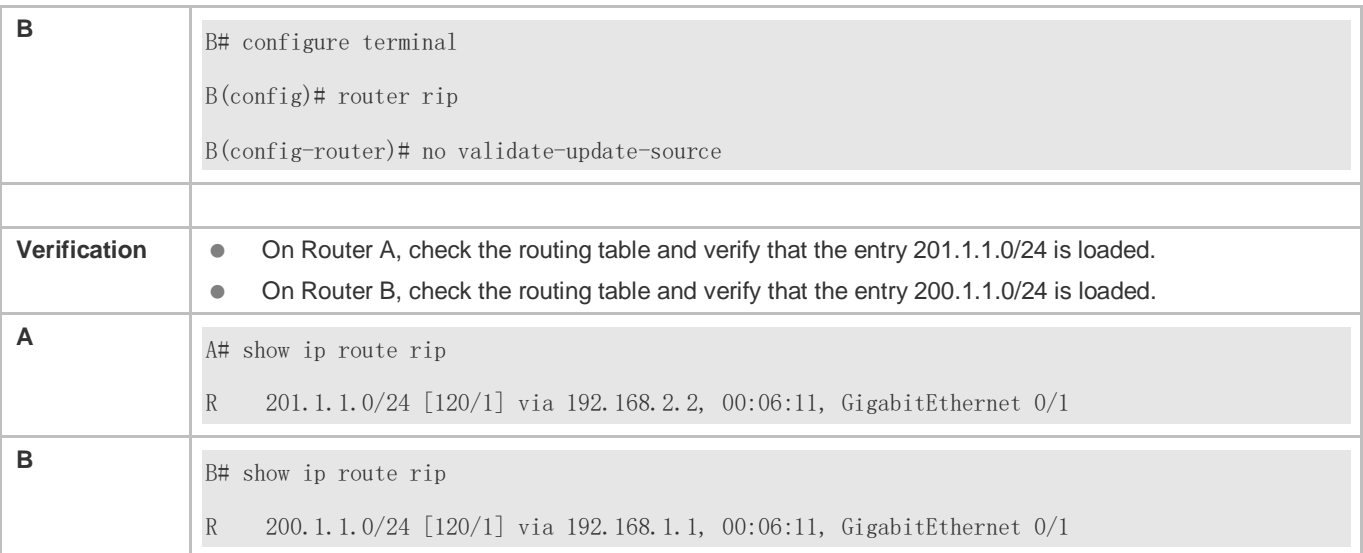

## **3.4.5 Enabling Authentication**

### **Configuration Effect**

 Prevent learning unauthenticated and invalid routes and advertising valid routes to unauthorized devices, ensuring stability of the system and protecting the system against intrusions.

### **Notes**

- **The RIP basic functions must be configured.**
- Only RIPv2 supports authentication of RIP packets, and RIPv1 does not.

### **Configuration Steps**

- **Enabling Authentication and Specifying the Key Chain Used for RIP Authentication**
- This configuration is mandatory if authentication must be enabled.
- If the key chain is already specified in the interface configuration, run the **key chain** command in global configuration mode to define the key chain; otherwise, authentication of RIP packets may fail.
- Unless otherwise required, this configuration must be performed on every router that requires authentication.
- **Defining the RIP Authentication Mode**
- This configuration is mandatory if authentication must be enabled.
- **The RIP authentication modes configured on all devices that need to directly exchange RIP routing information must be** the same; otherwise, RIP packets may fail to be exchanged.
- If plain text authentication is used, but the key chain for plain text authentication is not configured or associated, authentication is not performed. Similarly, if MD5 authentication is used, but the key chain is not configured or associated, authentication is not performed.

Unless otherwise required, this configuration must be performed on every router that requires authentication.

#### **Enabling RIP Plain Text Authentication and Configuring the Key Chain**

- This configuration is mandatory if authentication must be enabled.
- If RIP plain text authentication should be enabled, use this command to configure the key chain for plain text authentication. Alternatively, you can obtain the key chain for plain text authentication by associating the key chain. The key chain obtained using the second method takes precedence over that obtained using the first method.
- Unless otherwise required, this configuration must be performed on every router that requires authentication.

### **Verification**

- RIP plain text authentication provides only limited security because the password transferred through the packet is visible.
- RIP MD5 authentication can provide higher security because the password transferred through the packet is encrypted using the MD5 algorithm.
- Routes can be learned properly if the correct authentication parameters are configured.
- Routes cannot be learned if the incorrect authentication parameters are configured.

### **Related Commands**

#### **Enabling Source Address Verification**

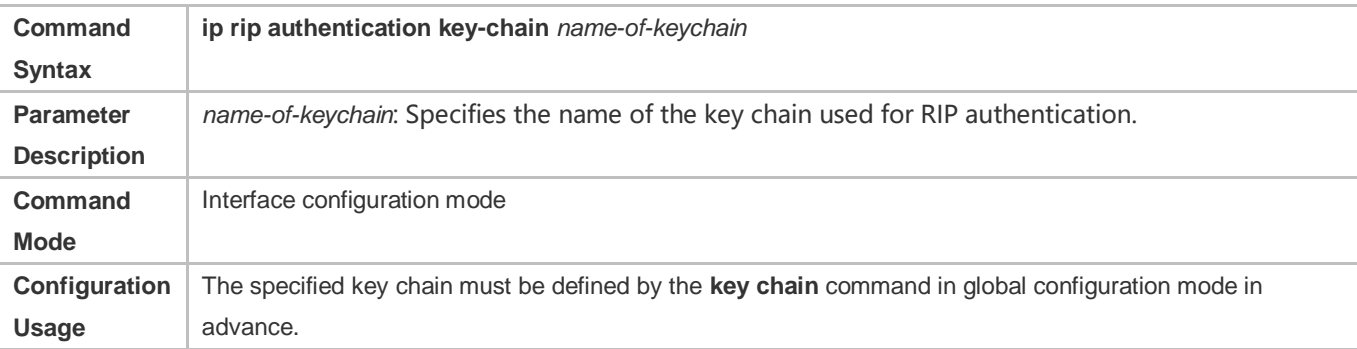

#### **Defining the RIP Authentication Mode**

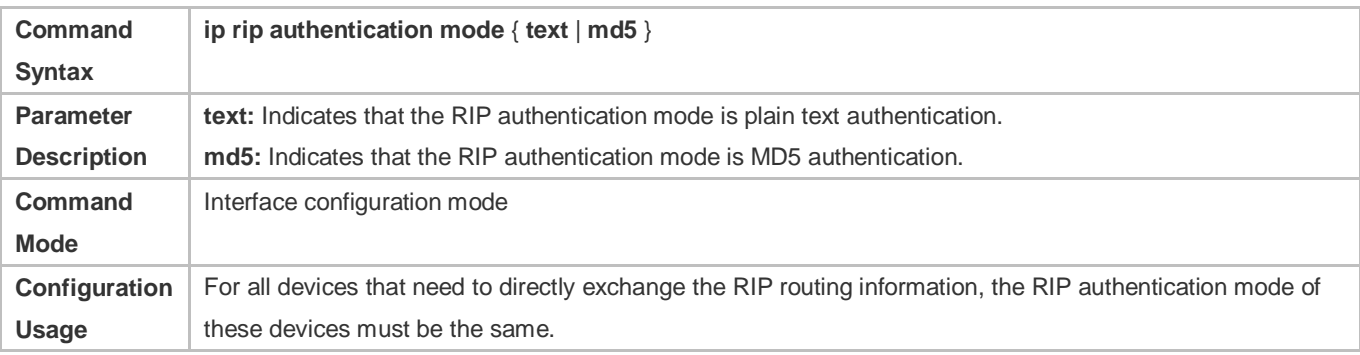

### **Enabling RIP Plain Text Authentication and Configuring the Key Chain**

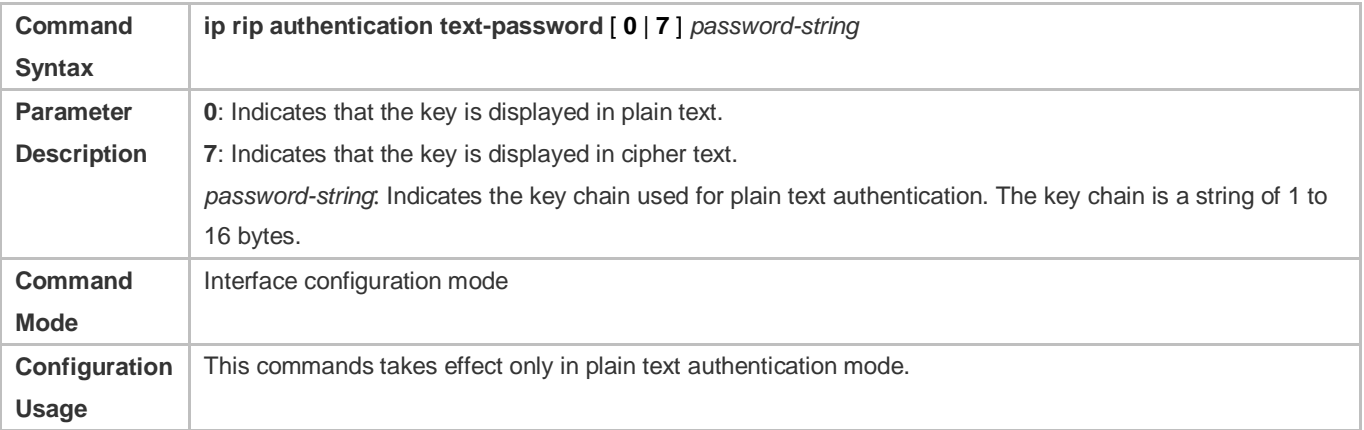

## **Configuration Example**

# **Configuring RIP Basic Functions and Enabling MD5 Authentication**

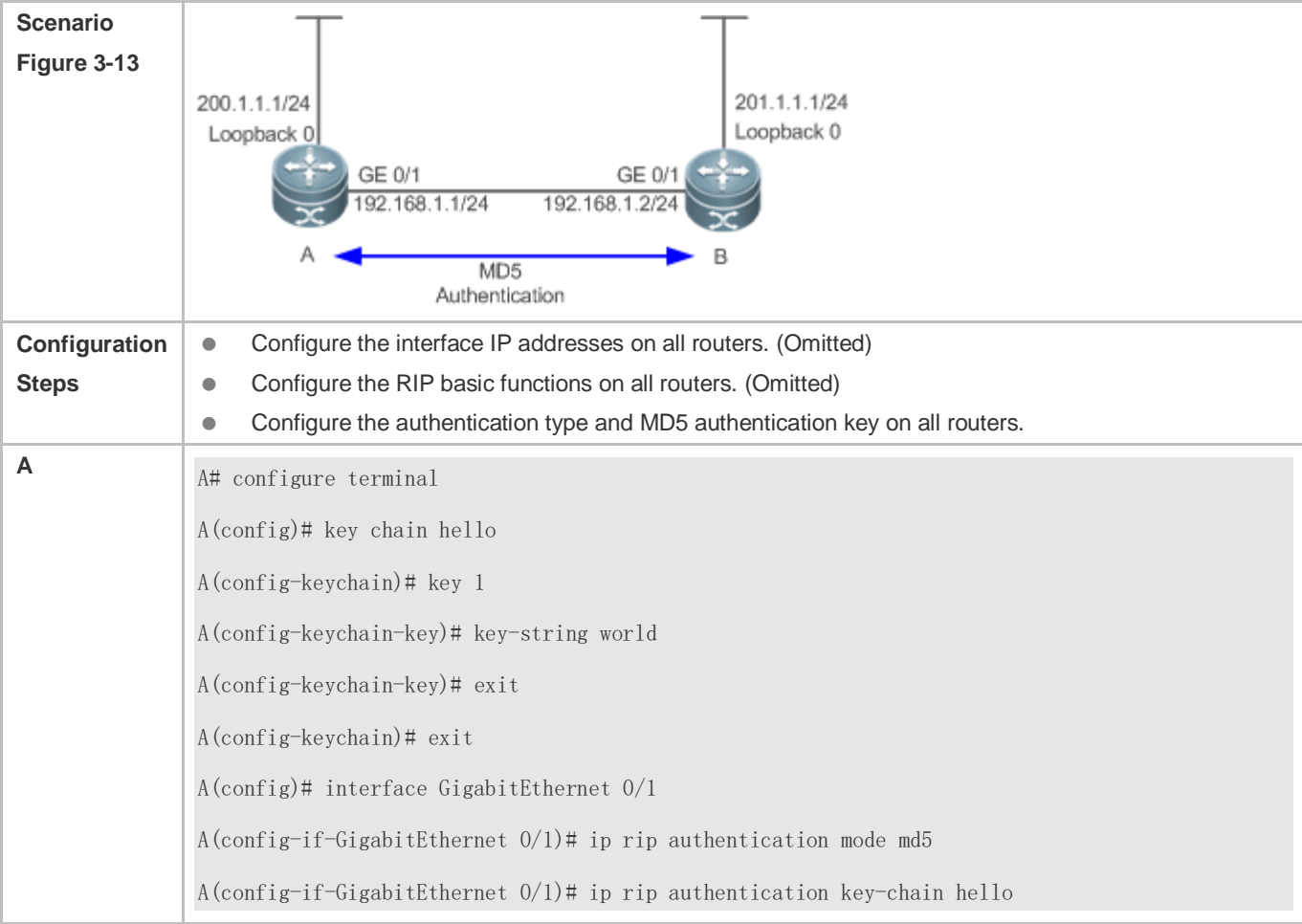

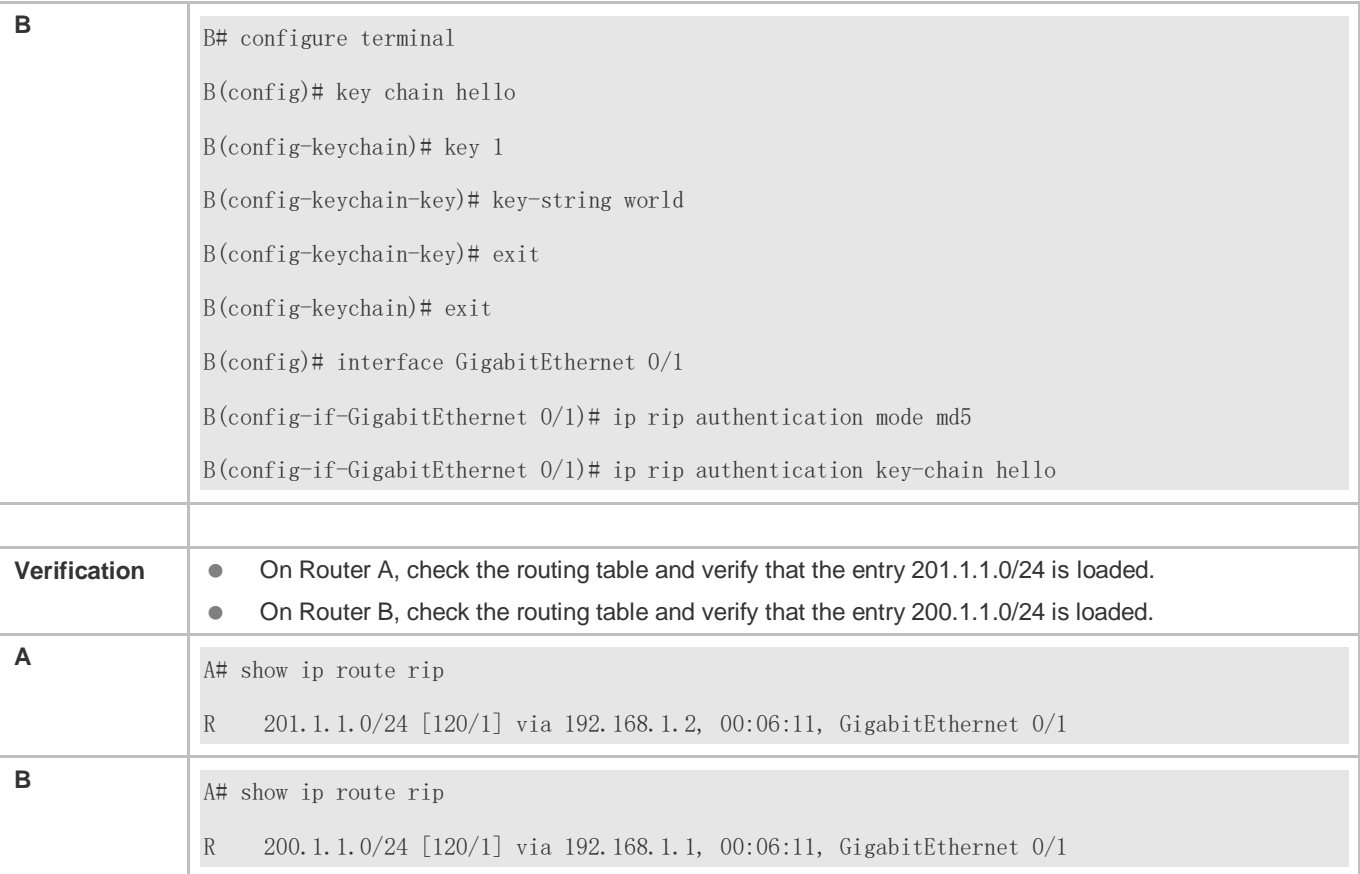

### **Common Errors**

- The keys configured on routers that need to exchange RIP routing information are different.
- The authentication modes configured on routers that need to exchange RIP routing information are different.

## **3.4.6 Enabling Route Summarization**

### **Configuration Effect**

Reduce the size of the routing table, improve the routing efficiency, avoid route flapping to some extent, and improve scalability and effectiveness of the network.

- If a summarized route exists, subroutes included by the summarized route cannot be seen in the routing table, which greatly reduces the size of the routing table.
- Advertising a summarized route is more efficient than advertising individual routes because: (1) A summarized route is processed first when RIP looks through the database; (2) All subroutes are ignored when RIP looks through the database, which reduces the processing time required.

#### **Notes**

**<sup>•</sup> The RIP basic functions must be configured.** 

- The range of supernetting routes is larger than that of the classful network. Therefore, the automatic route summarization function is invalid for supernetting routes.
- RIPv1 always performs automatic route summarization. If the detailed routes should be advertised, you must set the RIP version to RIPv2.

### **Configuration Steps**

- **Enabling Automatic Route Summarization**
- **•** This function is enabled by default.
- To learn specific subnet routes instead of summarized network routes, you must disable automatic route summarization.
- You can disable automatic route summarization only in RIPv2. RIPv1 always performs automatic route summarization.

**Configuring RIP Route Summarization on an Interface**

- This function must be configured if it is required to summarize classful subnets.
- The **ip rip summary-address** command is used to summarize an address or a subnet under a specified interface. RIP automatically summarizes to the classful network boundary. Each classful subnet can be configured only in the **ip rip summary-address** command.
- **The summary range configured in this command cannot be supernetting routes, that is, the configured subnet mask** length cannot be smaller than the natural mask length of the network.
- Unless otherwise required, this configuration should be performed on a router that requires classful subnet summarization.

### **Verification**

Verify that the routes are summarized in the routing table of the peer end.

### **Related Commands**

#### **Enabling Automatic Route Summarization**

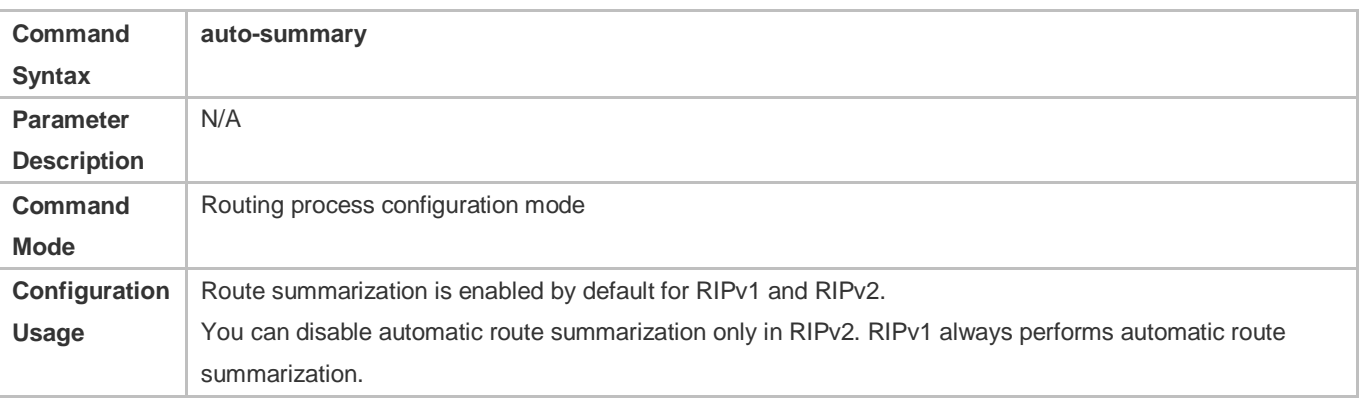

#### **Configuring RIP Route Summarization on an Interface**

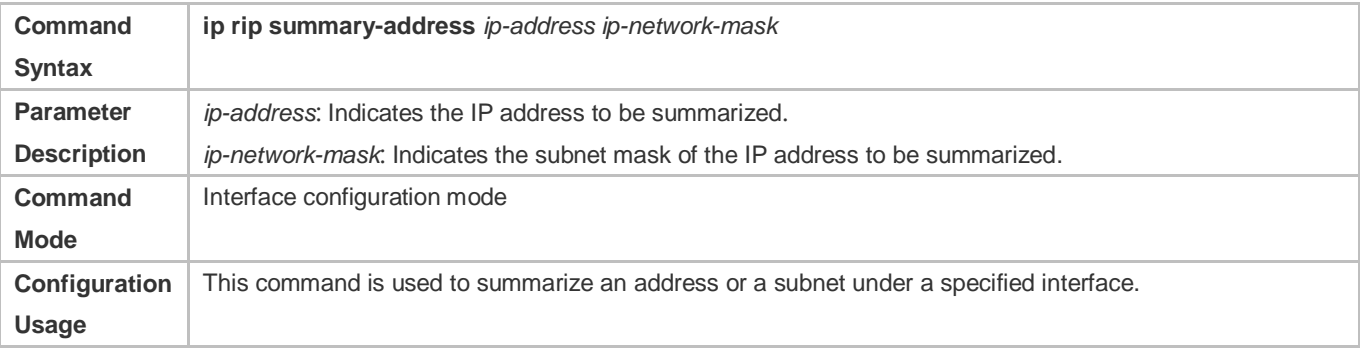

### **Configuration Example**

### **Configuring Route Summarization**

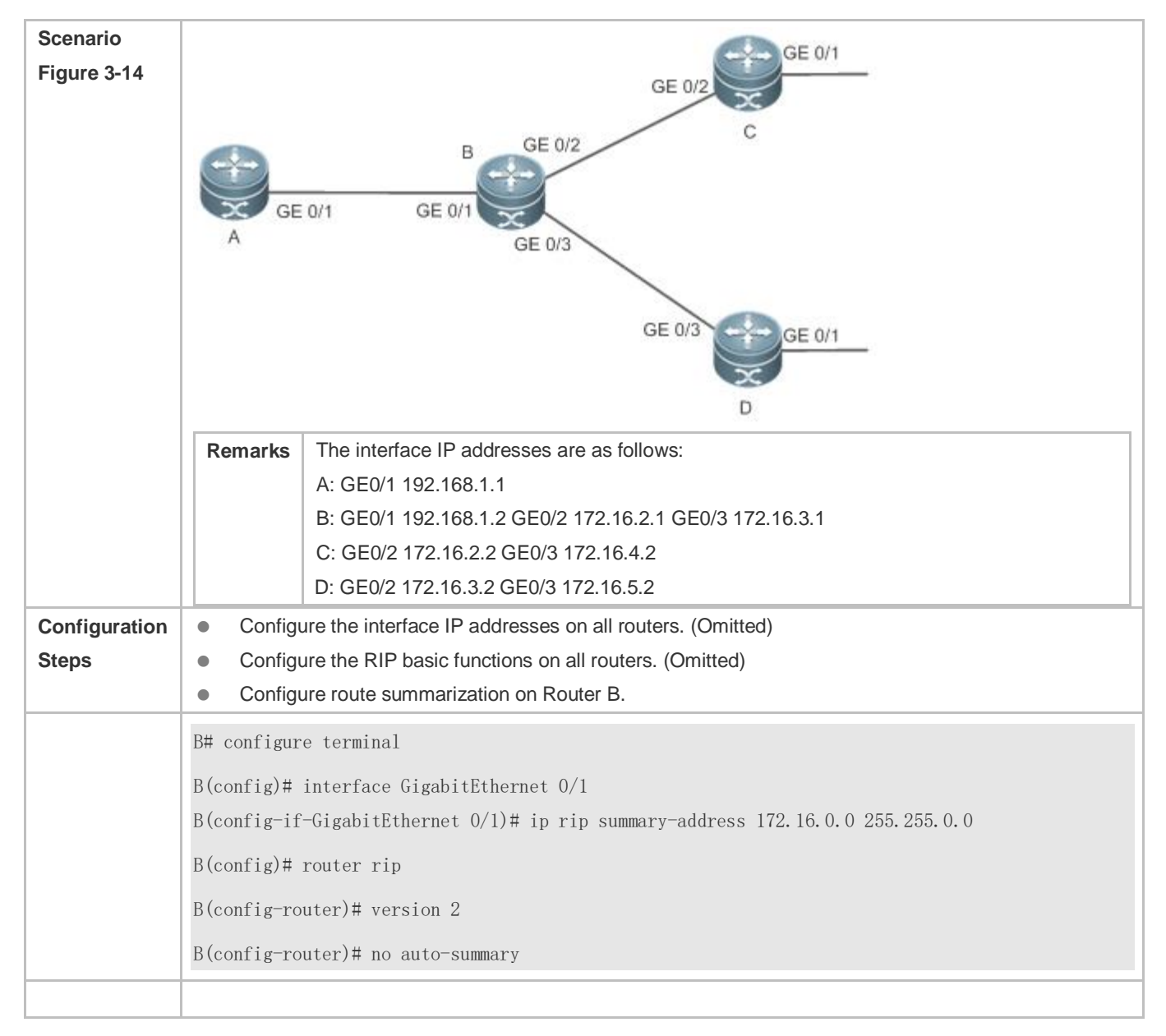

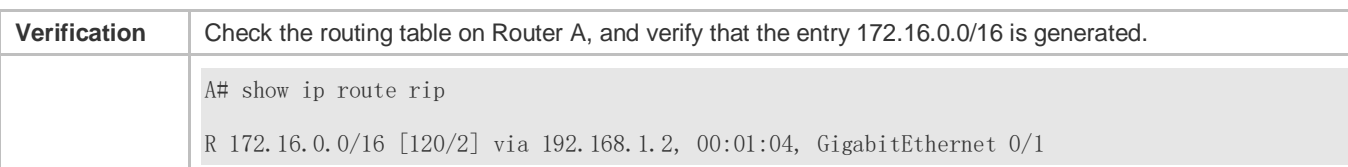

#### **Common Errors**

RIP basic functions are not configured or fail to be configured.

### **3.4.7 Enabling Supernetting Routes**

#### **Configuration Effect**

Allow RIP to send RIP supernetting routes on a specified interface.

#### **Notes**

• The RIP basic functions must be configured.

### **Configuration Steps**

#### **Enabling Supernetting Routes**

- If a supernetting route is detected when a RIPv1-enabled router monitors the RIPv2 route response packets, the router will learn an incorrect route because RIPv1 ignores the subnet mask in the routing information of the packet. In this case, the **no** form of the command must be used on the RIPv2-enabled router to prohibit advertisement of supernetting routes on the related interface. This command takes effect only on the current interface.
- The command is effective only when RIPv2 packets are sent on the interface, and is used to control the sending of supernetting routes.

#### **Verification**

Verify that the peer router cannot learn the supernetting route.

### **Related Commands**

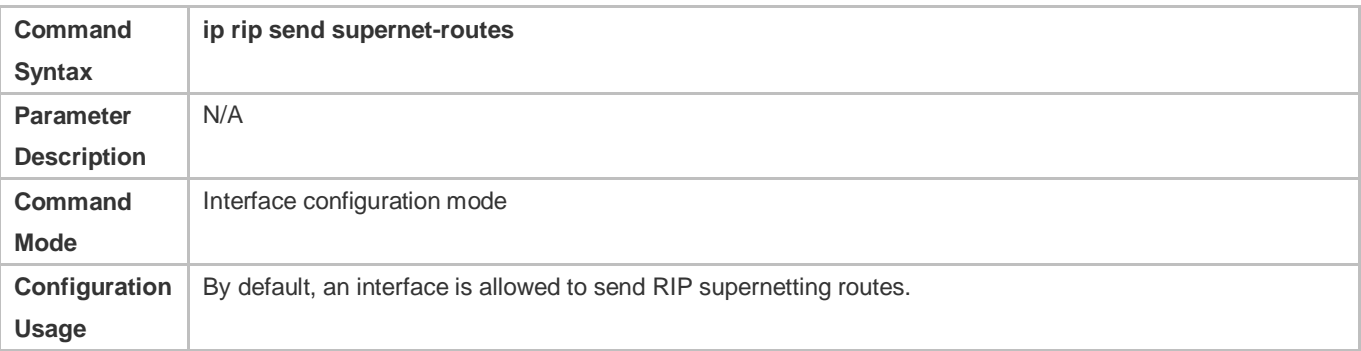

### **Configuration Example**

#### **Disabling Supernetting Routes**

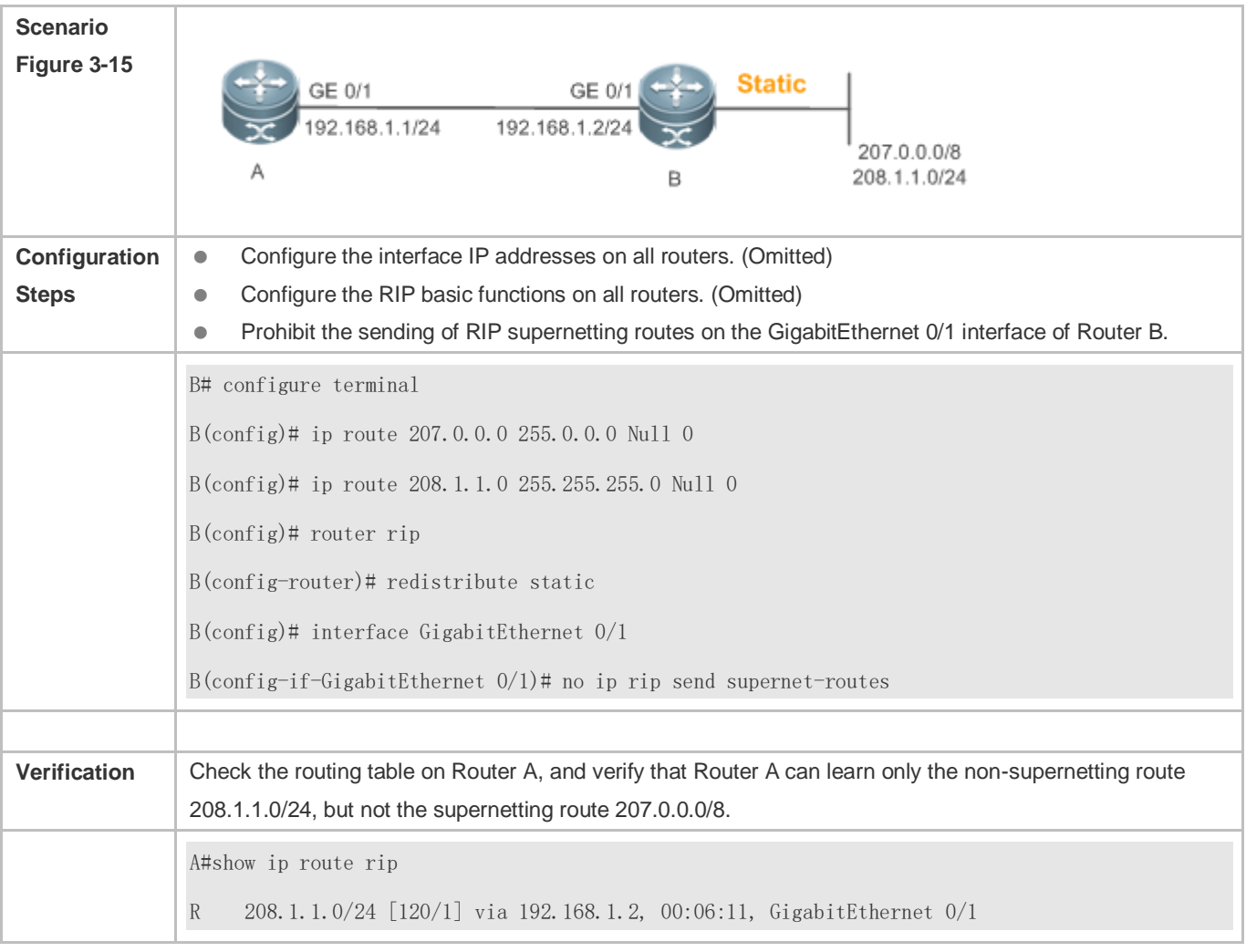

## **3.4.8 Advertising the Default Route or External Routes**

### **Configuration Effect**

- In the RIP domain, introduce a unicast route of another AS so that the unicast routing service to this AS can be provided for users in the RIP domain.
- In the RIP domain, inject a default route to another AS so that the unicast routing service to this AS can be provided for users in the RIP domain.

### **Notes**

- **The RIP basic functions must be configured.**
- Route redistribution cannot introduce default routes of other protocols to the RIP routing domain.

### **Configuration Steps**

#### **Advertising the Default Route to Neighbors**

This function must be enabled if it is required to advertise the default route to neighbors.

By default, a default route is not generated, and the metric of the default route is 1.

If the RIP process can generate a default route using this command, RIP does not learn the default route advertised by the neighbor.

Unless otherwise required, this configuration should be performed on a router that needs to advertise the default route.

#### **Advertising the Default Route to Neighbors on an Interface**

This function must be enabled if it is required to advertise the default route to neighbors on a specified interface.

By default, a default route is not configured and the metric of the default route is 1.

After this command is configured on an interface, a default route is generated and advertised through this interface.

Unless otherwise required, this configuration should be performed on a router that needs to advertise the default route.

#### **Redistributes Routes and Advertises External Routes to Neighbors**

This function must be enabled if routes of other protocols need to be redistributed.

By default,

- If OSPF redistribution is configured, redistribute the routes of all sub-types of the OSPF process.
- If IS-IS redistribution is configured, redistribute the level-2 routes of the IS-IS process.
- In other cases, redistribute all external routes.
- **•** The metric of a redistributed route is 1 by default.
- The route map is not associated by default.

During route redistribution, it is not necessary to convert the metric of one routing protocol to the metric of another routing protocol because different routing protocols use completely different metric measurement methods. RIP measures the metric based on the hop count, and OSPF measures the metric based on the bandwidth. Therefore, the computed metrics cannot be compared with each other. During route redistribution, however, it is necessary to configure a symbolic metric; otherwise, route redistribution fails.

Unless otherwise required, this configuration should be performed on a router that needs to redistribute routes.

#### **Verification**

- On a neighbor device, verify that a default route exists in the RIP routing table.
- On the local and neighbor devices, verify that external routes (routes to other ASs) exist in the RIP routing table.

#### **Related Commands**

#### **Advertising the Default Route to Neighbors**

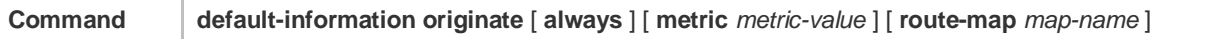

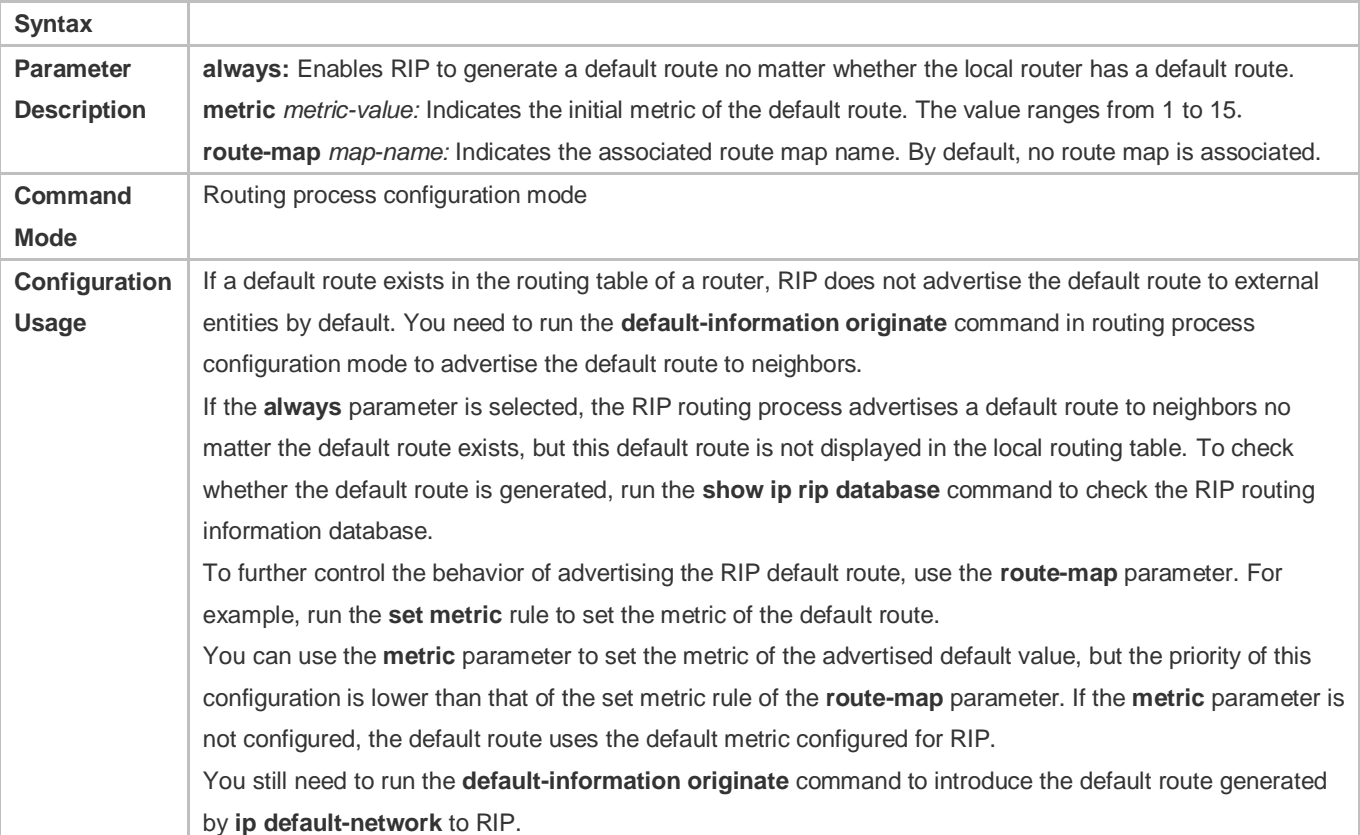

## **Advertising the Default Route to Neighbors on an Interface**

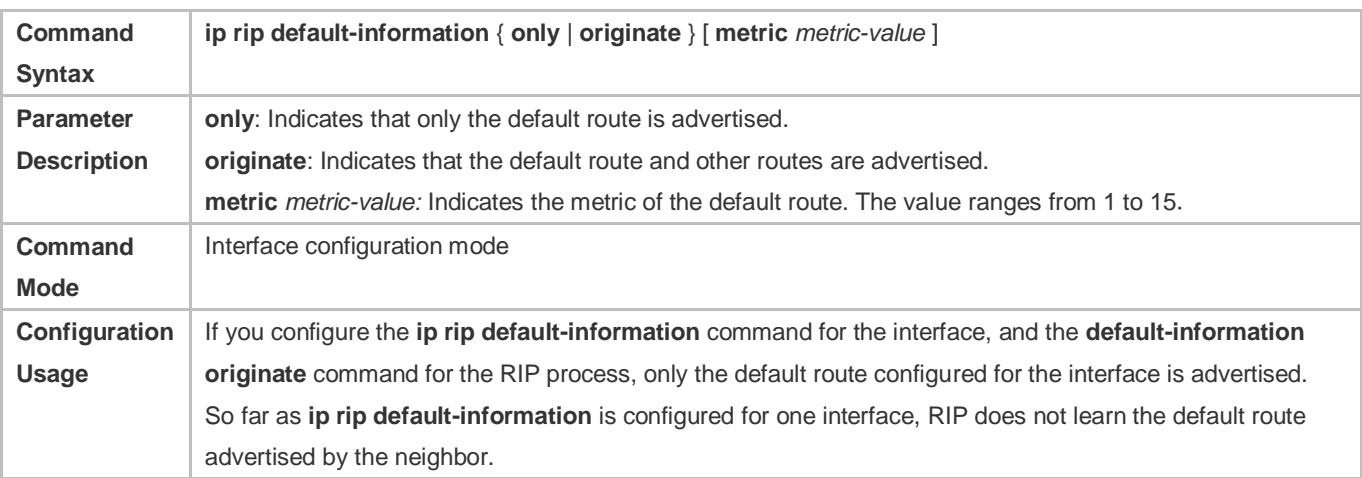

## **Redistributes Routes and Advertises External Routes to Neighbors**

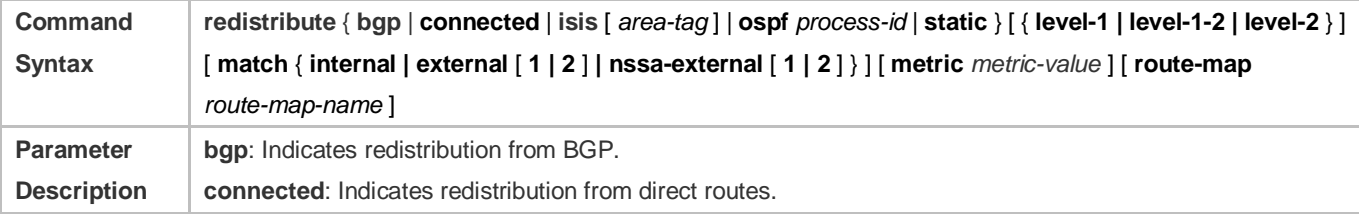

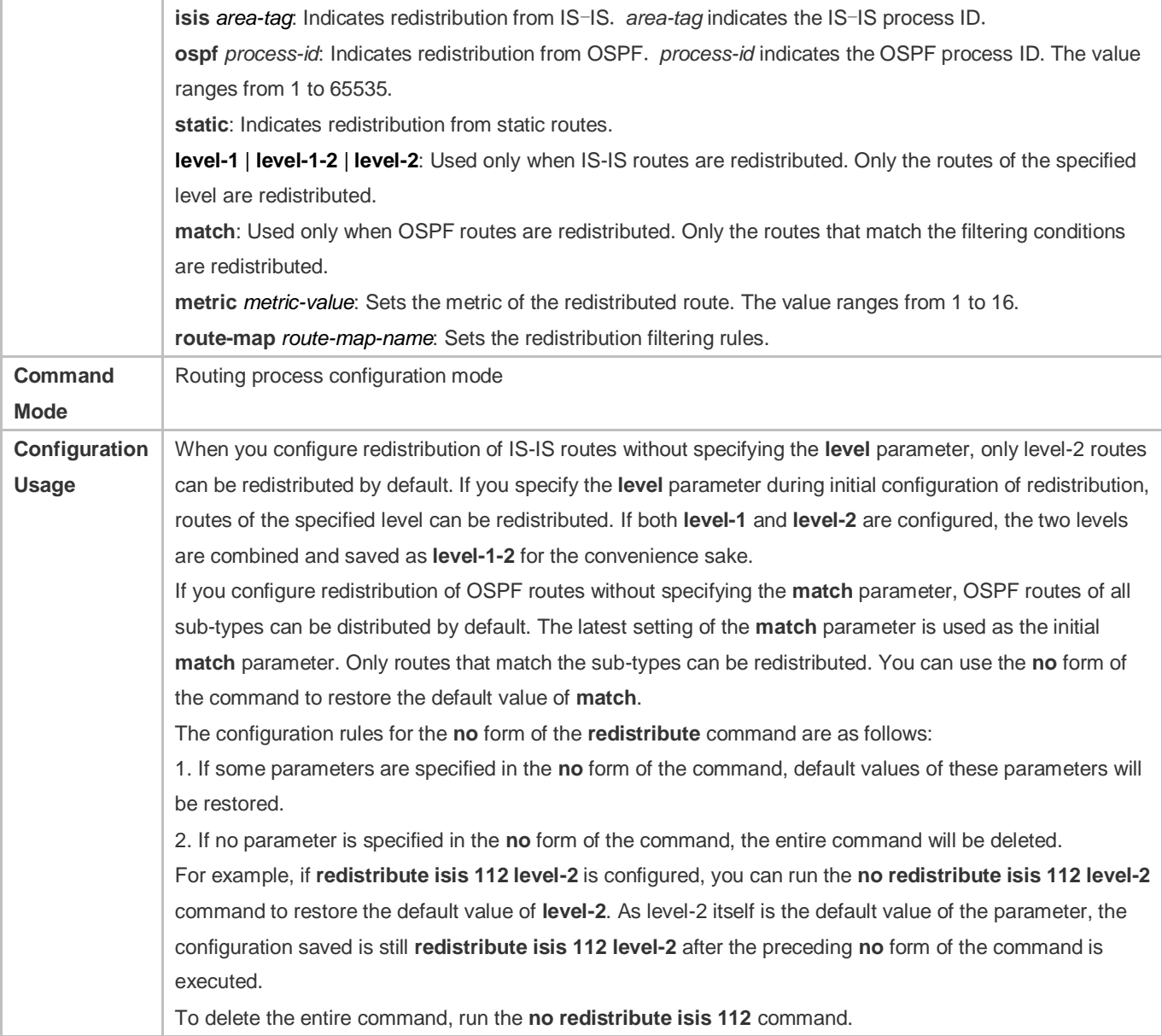

## **Configuration Example**

# **Redistributing Routes and Advertising External Routes to Neighbors**

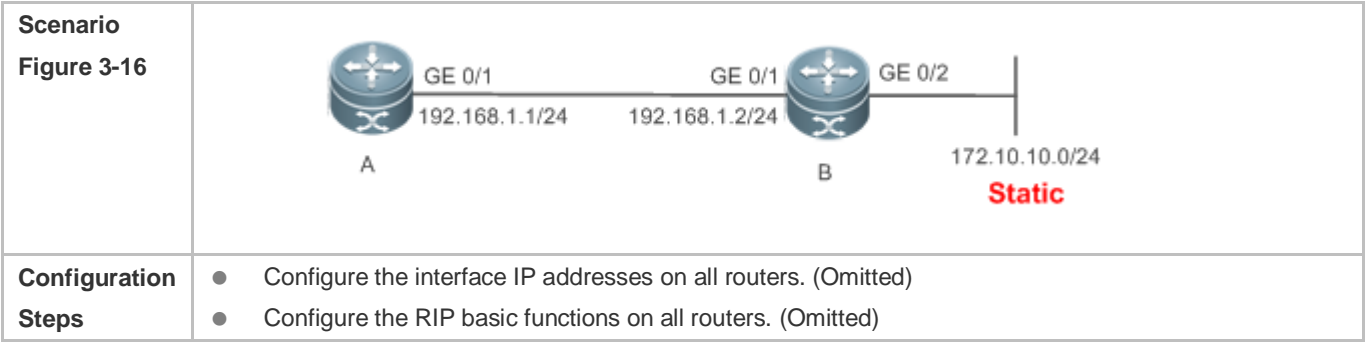

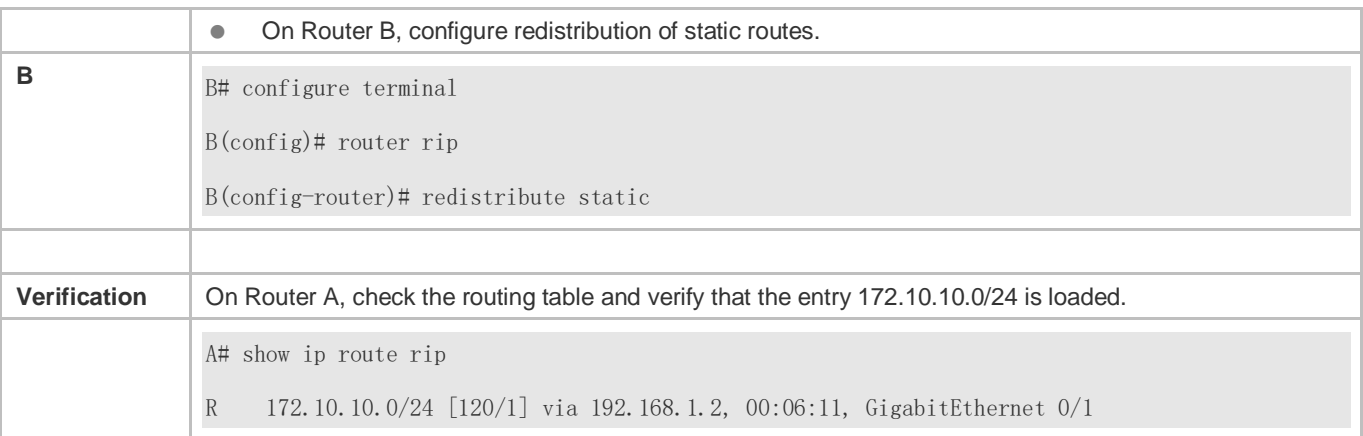

### **3.4.9 Setting Route Filtering Rules**

### **Configuration Effect**

 Routes that do not meet filtering criteria cannot be loaded to the routing table, or advertised to neighbors. In this way, users within the network can be prevented from accessing specified destination networks.

#### **Notes**

- **The RIP basic functions must be configured.**
- In regard to the filtering rules of sent routes, you must configure route redistribution first, and then filter the redistributed routes.

### **Configuration Steps**

- **Filtering the Received RIP Routing Information**
- This function must be configured if it is required to filter received routing information.
- To refuse receiving some specified routes, you can configure the route distribution control list to process all the received route update packets. If no interface is specified, route update packets received on all interfaces will be processed.
- Unless otherwise required, this configuration should be performed on a router that requires route filtering.

#### **Filtering the Sent RIP Routing Information**

- **This function must be configured if it is required to filter the redistributed routing information that is sent.**
- If this command does not contain any optional parameter, route update advertisement control takes effect on all interfaces. If the command contains the interface parameter, route update advertisement control takes effect only on the specified interface. If the command contains other routing process parameters, route update advertisement control takes effect only on the specified routing process.
- Unless otherwise required, this configuration should be performed on a router that requires route filtering.

#### **Verification**

 Run the **show ip route rip** command to verify that the routes that have been filtered out are not loaded to the routing table.

### **Related Commands**

### **Filtering the Received RIP Routing Information**

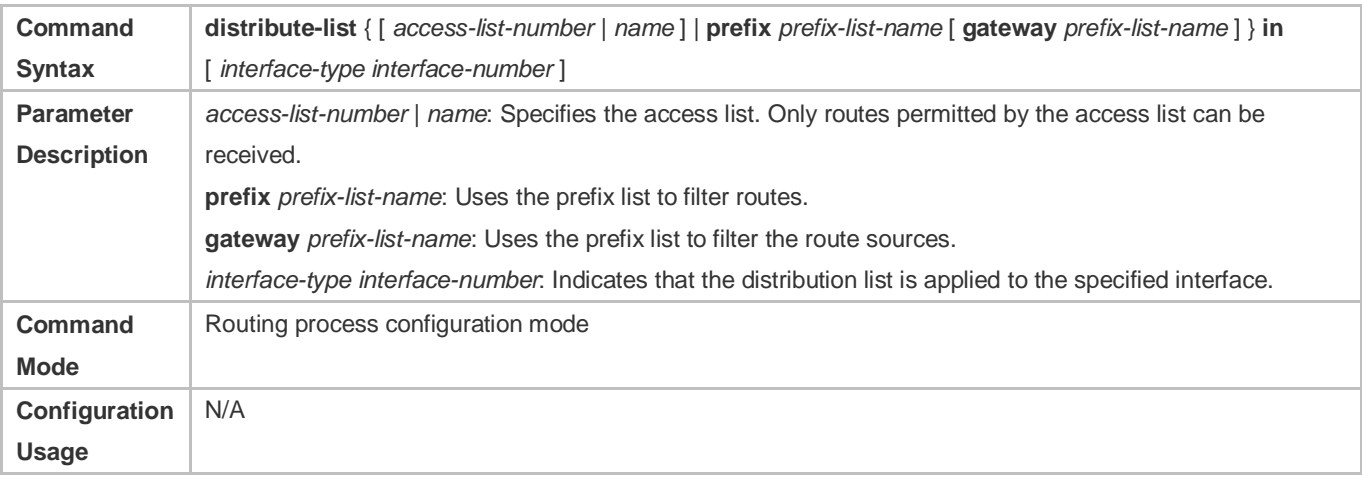

### **Filtering the Sent RIP Routing Information**

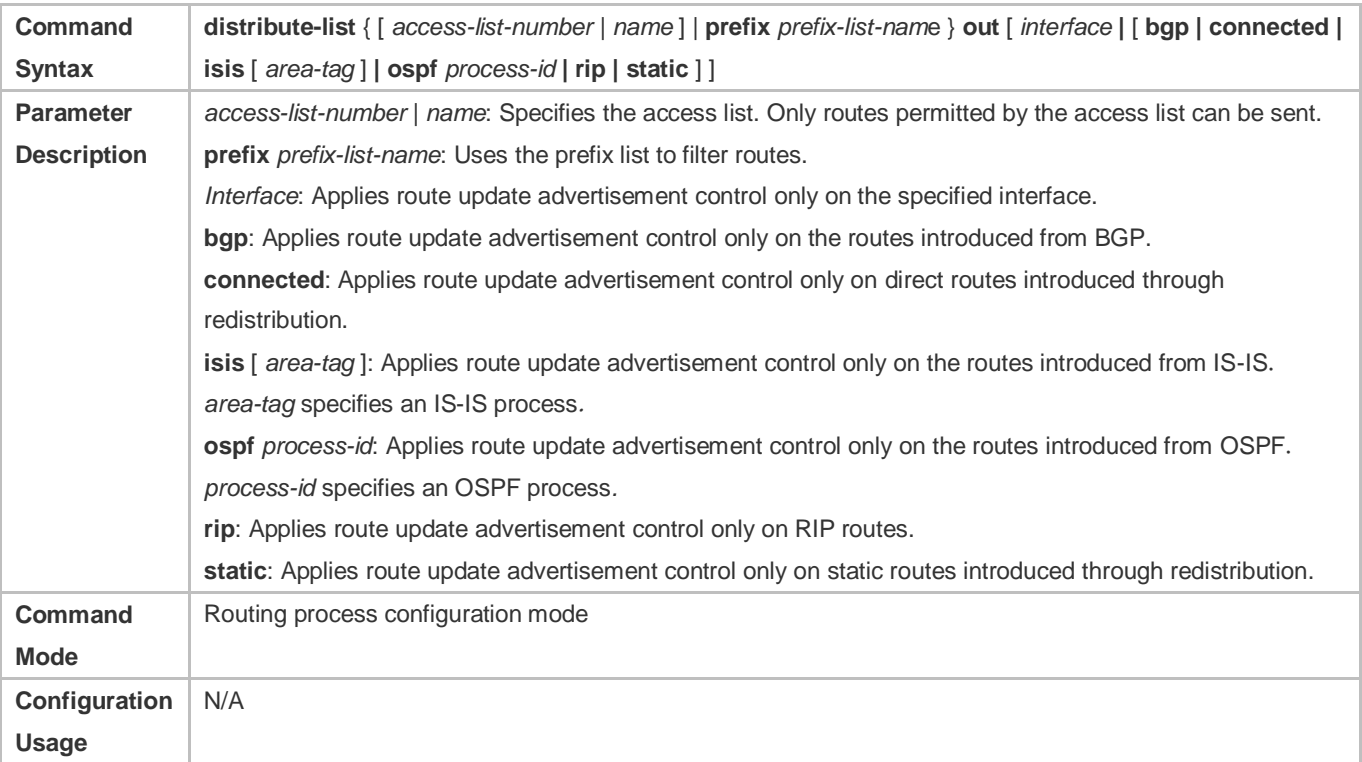

## **Configuration Example**

**Filtering the Received RIP Routing Information**

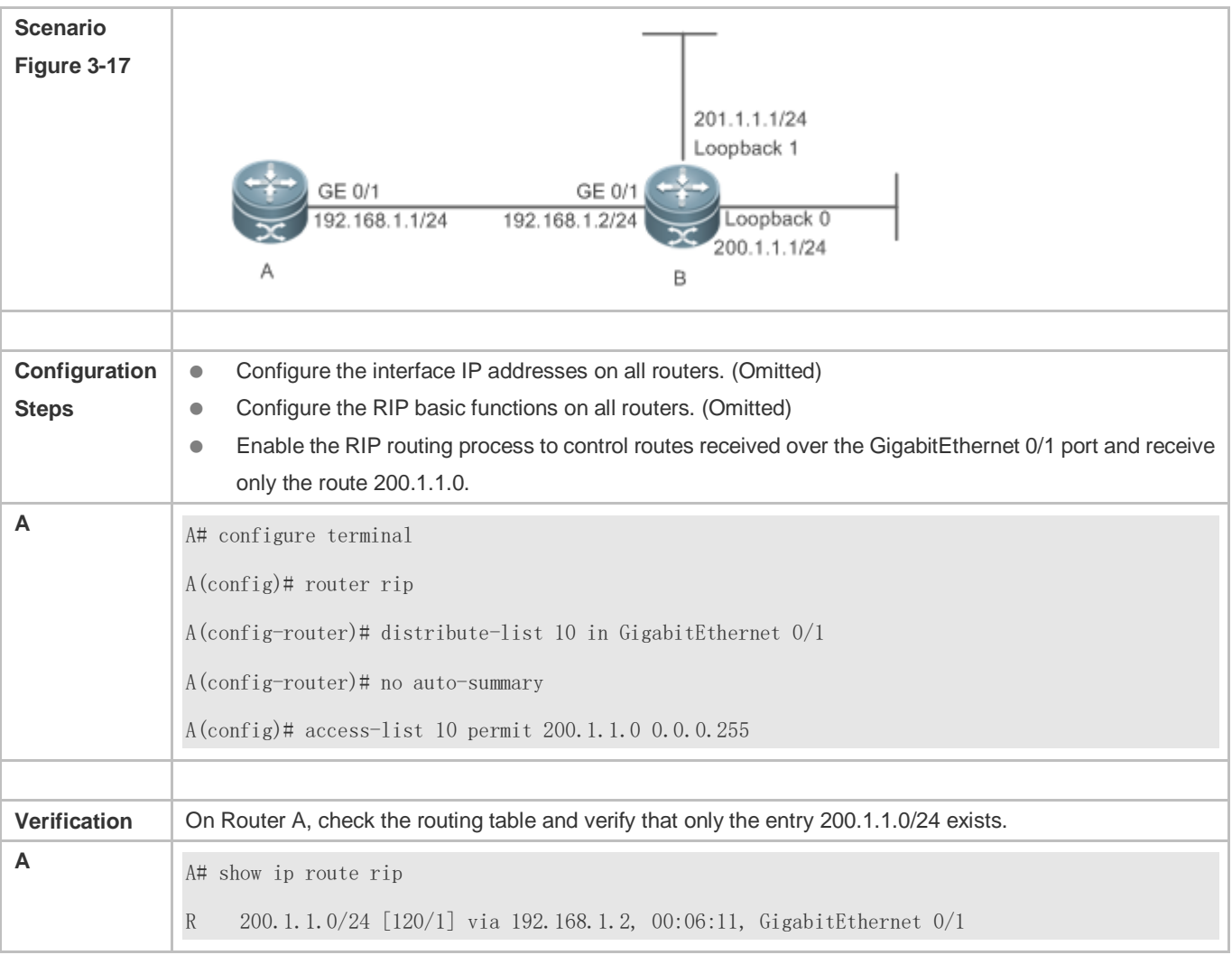

## **Filtering the Sent RIP Routing Information**

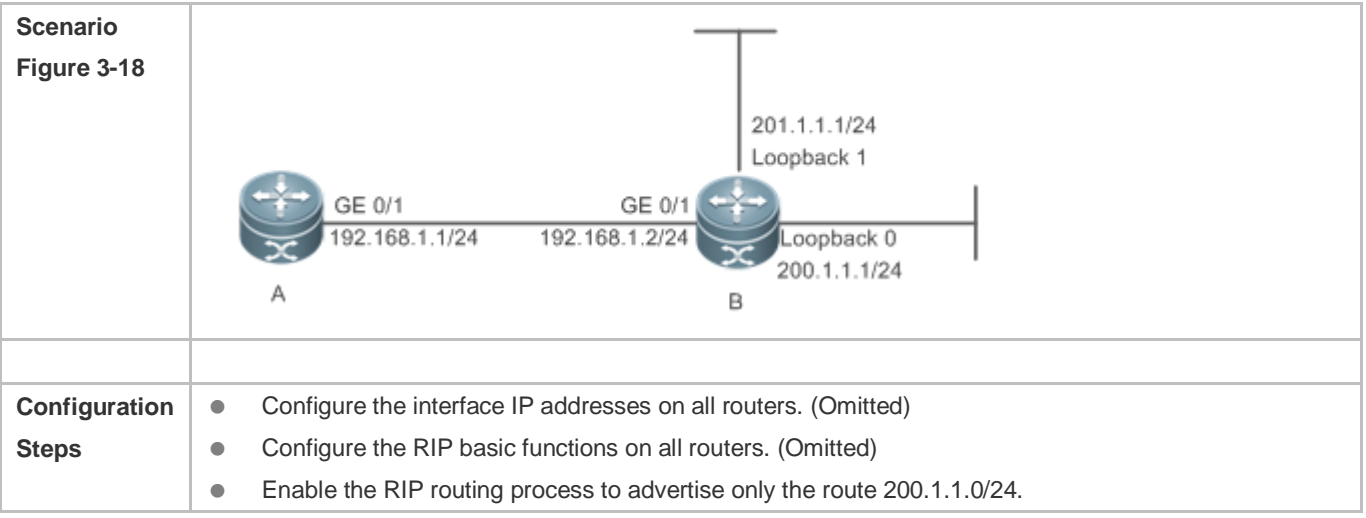

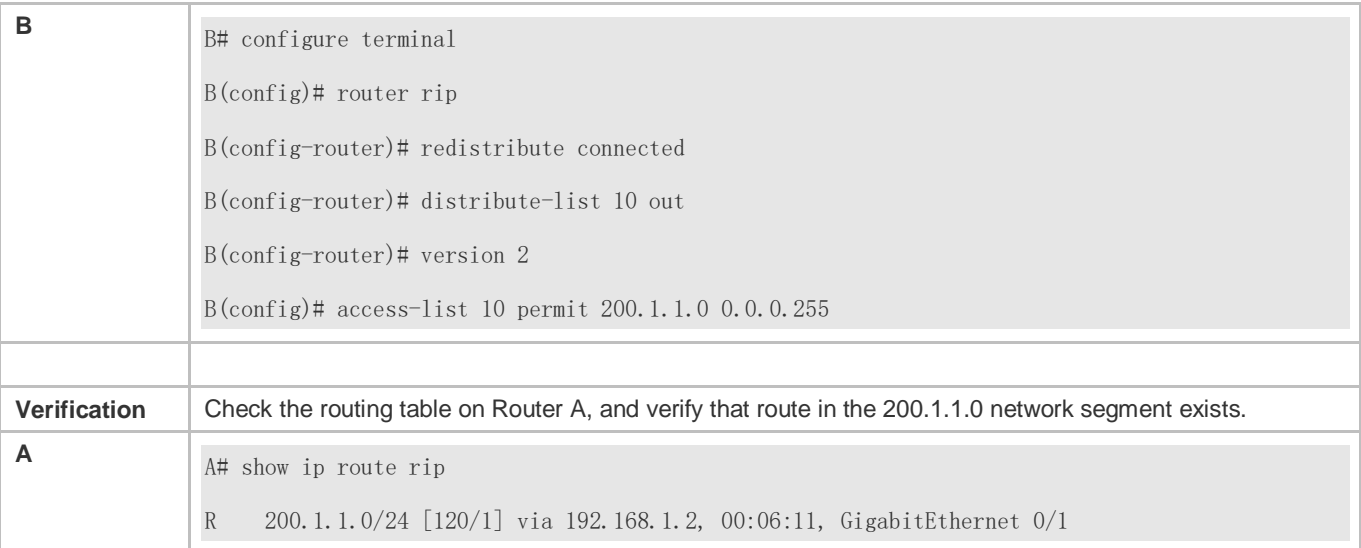

### **Common Errors**

Filtering fails because the filtering rules of the access list are not properly configured.

### **3.4.10 Modifying Route Selection Parameters**

### **Configuration Effect**

- Change the RIP routes to enable the traffic pass through specified nodes or avoid passing through specified nodes.
- Change the sequence that a router selects various types of routes so as to change the priorities of RIP routes.

### **Notes**

**• The RIP basic functions must be configured.** 

### **Configuration Steps**

- **Modifying the Administrative Distance of a RIP Route**
- **Optional.**
- This configuration is mandatory if you wish to change the priorities of RIP routes on a router that runs multiple unicast routing protocols.

#### **Increasing the Metric of a Received or Sent RIP Route**

- **Optional.**
- Unless otherwise required, this configuration should be performed on a router where the metrics of routes need to be adjusted.
- **Configuring the Default Metric of an External Route Redistributed to RIP**
- **Optional.**

Unless otherwise required, this configuration must be performed on an ASBR to which external routes are introduced.

### **Verification**

Run the **show ip rip** command to display the administrative distance currently configured. Run the **show ip rip data**  command to display the metrics of redistributed routes to verify that the configuration takes effect.

### **Related Commands**

#### **Modifying the Administrative Distance of a RIP Route**

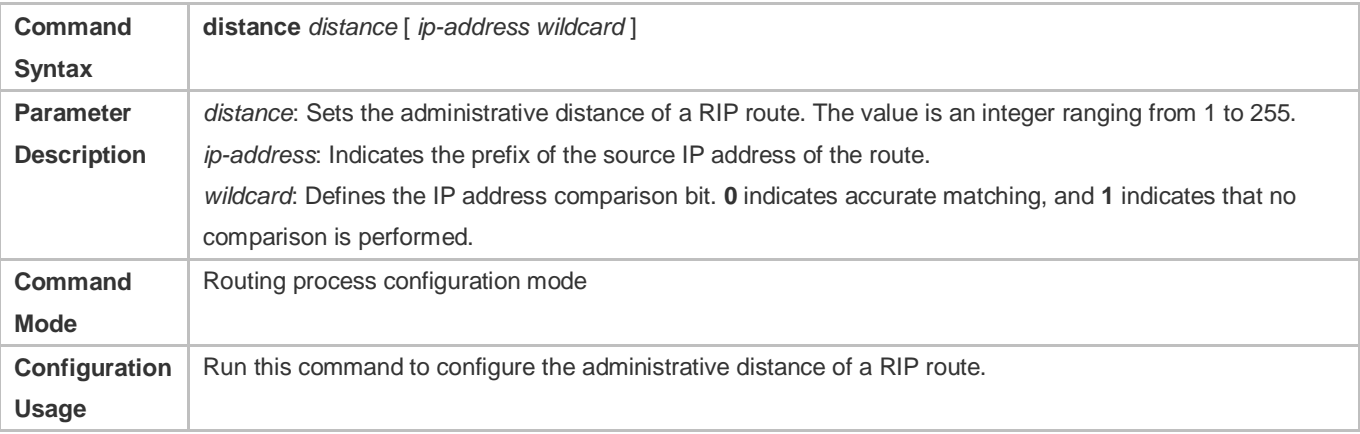

#### **Increasing the Metric of a Received or Sent RIP Route**

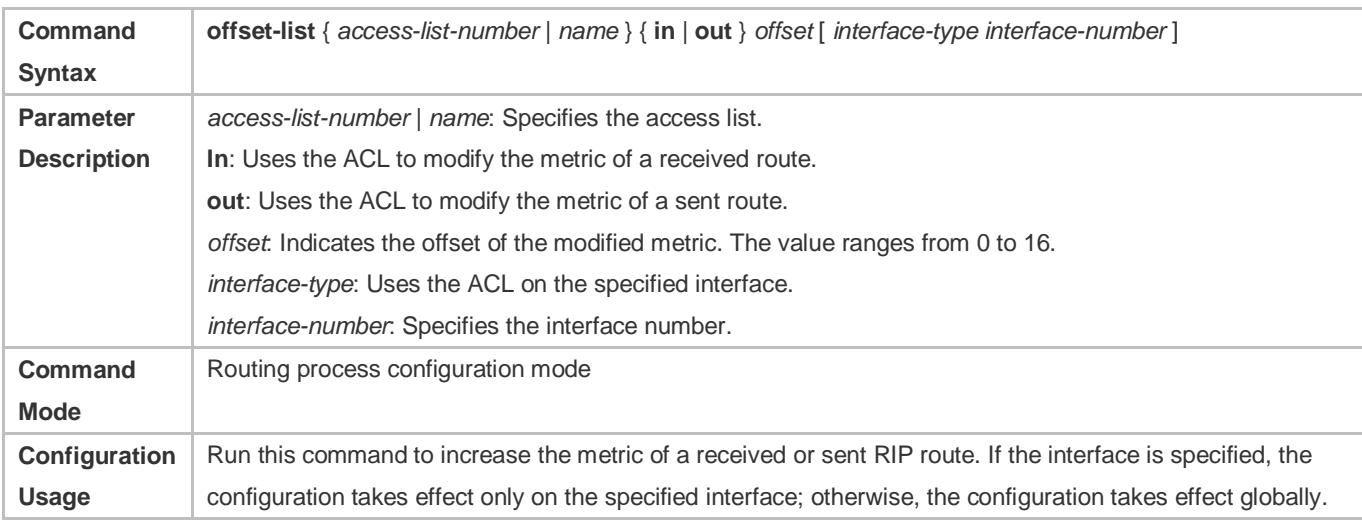

### **Configuring the Default Metric of an External Route Redistributed to RIP**

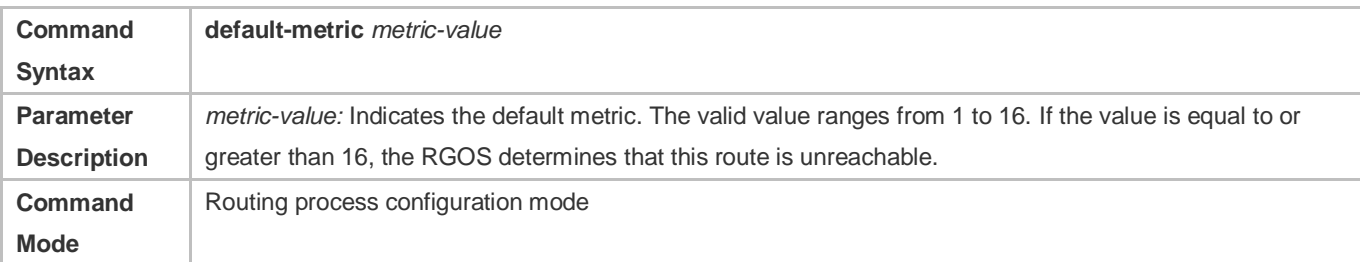

**Configuration Usage** This command must be used together with the routing protocol configuration command **redistribute**.

### **Configuration Example**

### **Increasing the Metric of a Received or Sent RIP Route**

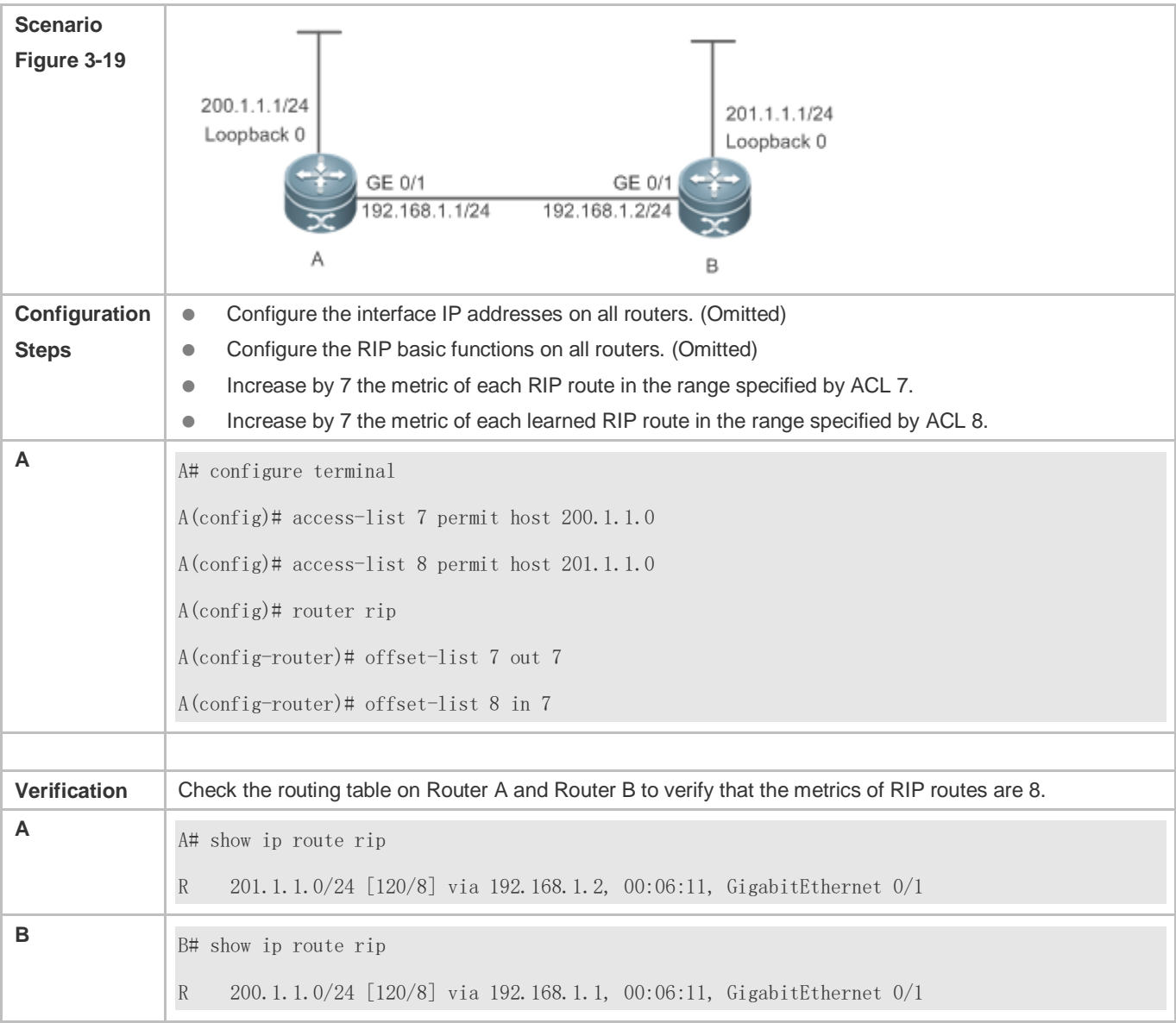

## **3.4.11 Modifying Timers**

### **Configuration Effect**

 Change the duration of RIP timers to accelerate or slow down the change of the protocol state or occurrence of an event.

### **Notes**

- **The RIP basic functions must be configured.**
- Modifying the protocol control parameters may result in protocol running failures. Therefore, you are advised not to modify the timers.

### **Configuration Steps**

### **Modifying the Update Timer, Invalid Timer, and Flush Timer**

This configuration must be performed if you need to adjust the RIP timers.

By adjusting the timers, you can reduce the convergence time and fault rectification time of the routing protocol. For routers connected to the same network, values of the three RIP timers must be the same. Generally, you are advised not to modify the RIP timers unless otherwise required.

Setting timers to small values on a low-speed link brings risks because a lot of Update packets consume the bandwidth. You can set timers to small values generally on the Ethernet or a 2 Mbps (or above) link to reduce the convergence time of network routes.

Unless otherwise required, this configuration should be performed on a router where RIP timers need to be modified.

### **Setting the Sending Delay Between RIP Route Update Packets**

This configuration must be performed if you need to adjust the sending delay between RIP Update packets.

Run the **output-delay** command to increase the sending delay between packets on a high-speed device so that a low-speed device can receive and process all Update packets.

Unless otherwise required, this configuration should be performed on a router where the sending delay needs to be adjusted.

### **Verification**

Run the **show ip rip** command to display the current settings of RIP timers.

### **Related Commands**

### **Modifying the Update Timer, Invalid Timer, and Flush Timer**

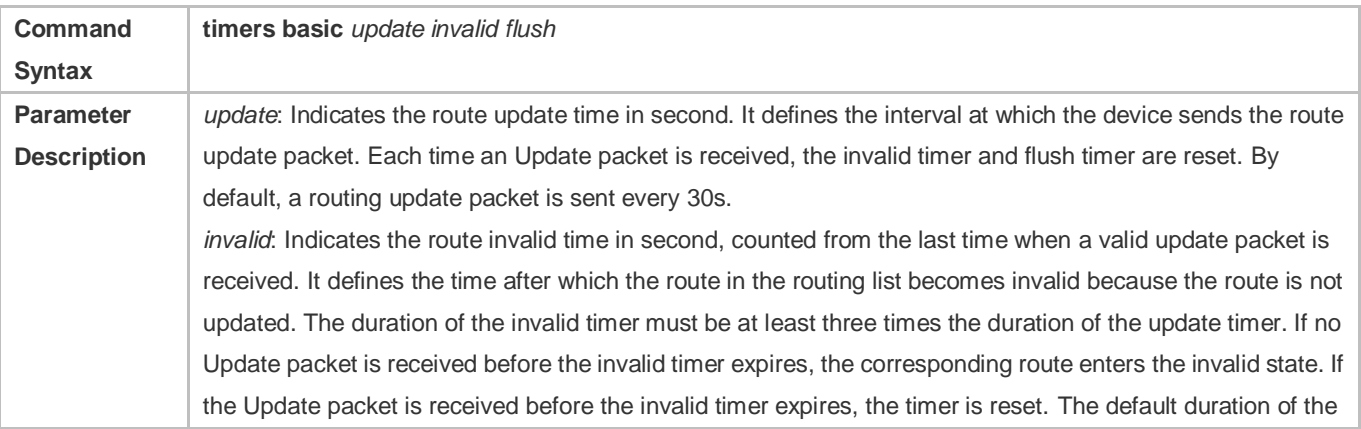

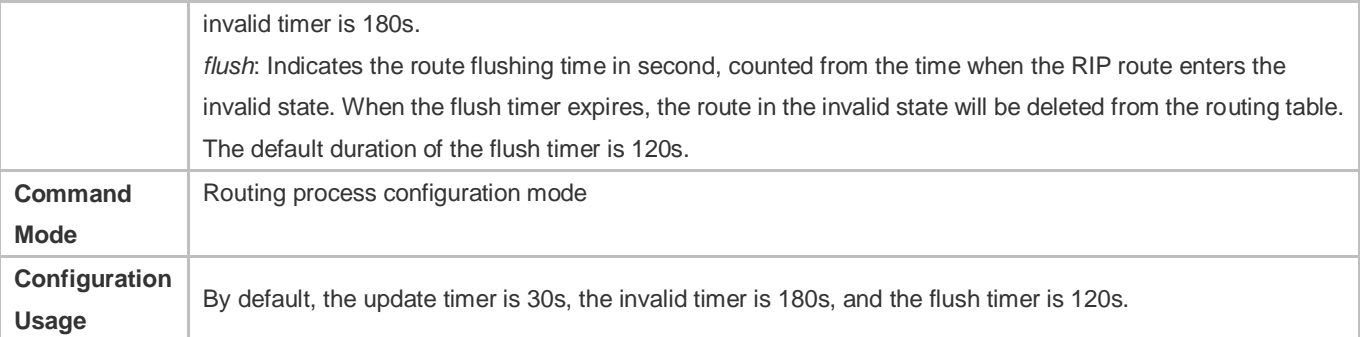

## **Setting the Sending Delay Between RIP Route Update Packets**

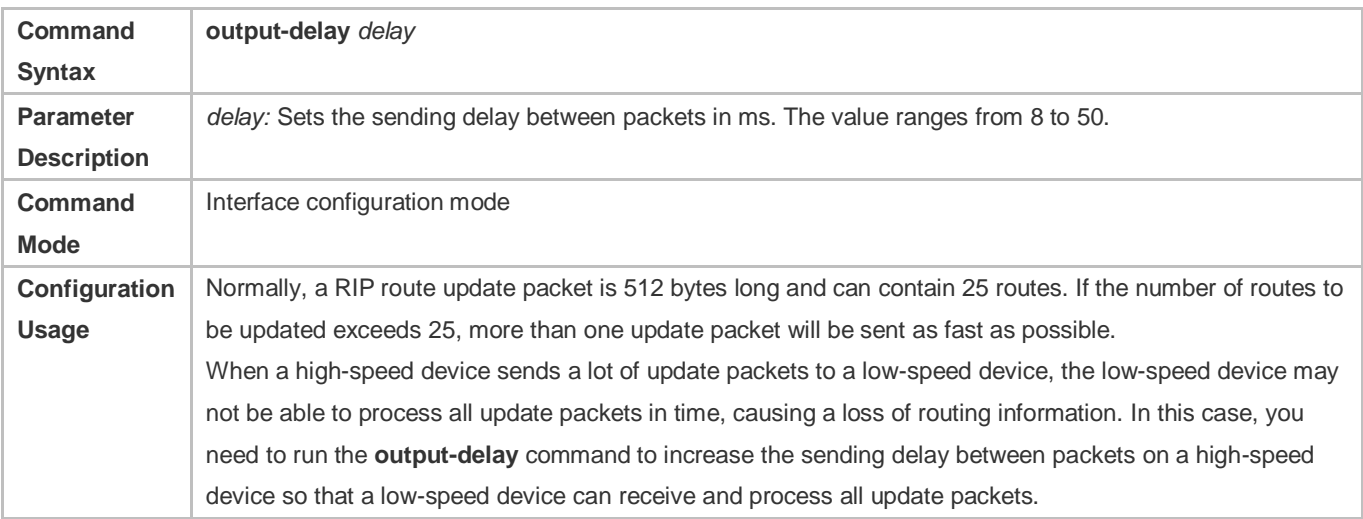

## **Configuration Example**

## **Setting the Sending Delay Between RIP Route Update Packets**

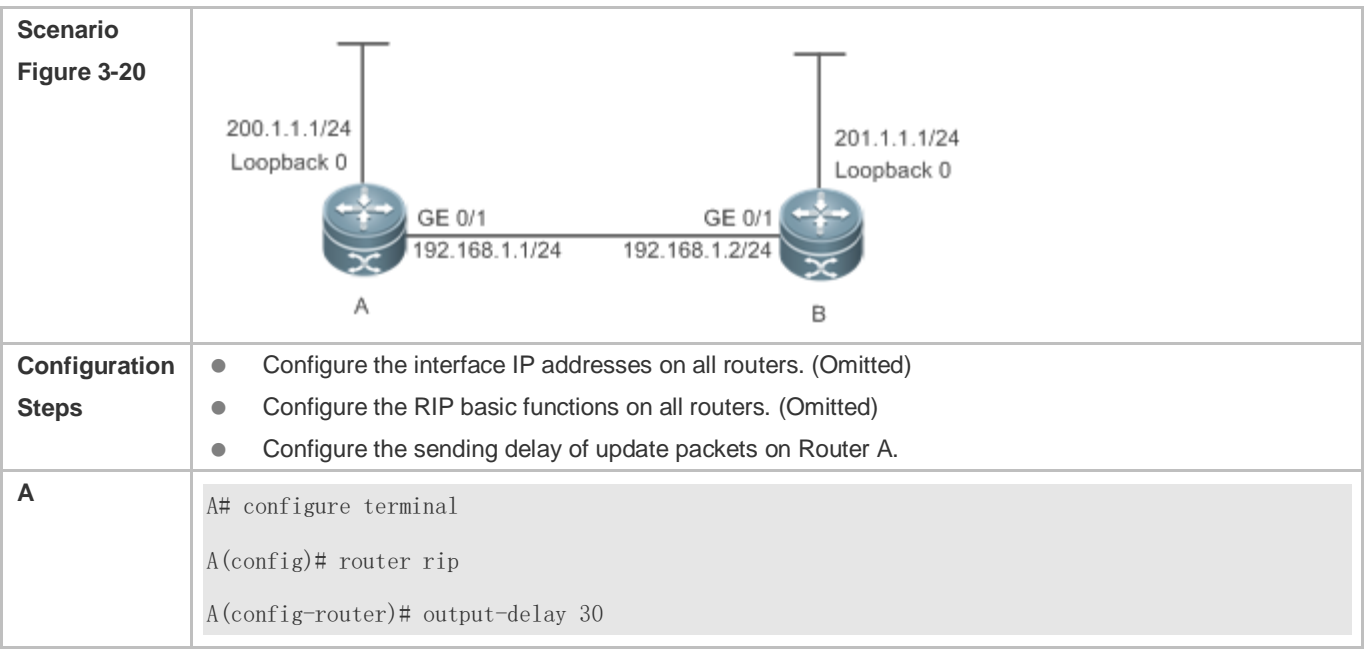

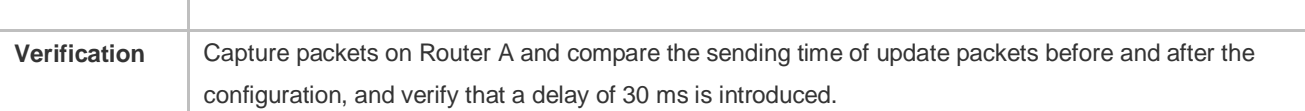

### **Common Errors**

For routers connected to the same network, values of the three RIP timers are not the same.

## **3.4.12 Enabling BFD Correlation**

### **Configuration Effect**

 Once a link is faulty, RIP can quickly detect the failure of the route. This configuration helps shorten the traffic interruption time.

#### **Notes**

- **The RIP basic functions must be configured.**
- The BFD correlation configured in interface configuration mode takes precedence over the global configuration.

### **Configuration Steps**

### **Correlating RIP with BFD on All Interfaces**

- This configuration must be performed if you need to enable BFD correlation.
- After BFD is enabled on RIP, a BFD session will be set up for the RIP routing information source (that is, the source address of RIP route update packets). Once the BFD neighbor fails, the corresponding RIP route directly enters the invalid state and is not forwarded.
- You can also run the **ip ospf bfd** [**disable**] command in interface configuration mode to enable or disable the BFD function on a specified interface, and this configuration takes precedence over the **bfd all-interfaces** command used in routing process configuration mode.
- Unless otherwise required, this configuration should be performed on every router.

### **Correlating RIP with BFD on an Interface**

- This configuration must be performed if you need to enable or disable BFD correlation on a specified interface.
- The interface-based configuration takes precedence over the **bfd all-interfaces** command used in routing process configuration mode.
- Based on the actual environment, you can run the **ip ospf bfd** command to enable BFD on a specified interface for link detection, or run the **bfd all-interfaces** command in RIP process configuration mode to enable BFD on all interface of the OSPF process, or run the **ospf bfd disable** command to disable BFD on a specified interface.
- Unless otherwise required, configure this function on a router interface where BFD correlation should be configured separately.

### **Verification**

- Verify that the BFD session is properly set up with RIP.
- After a link fails, the RIP route can quickly converges.

### **Related Commands**

### **Correlating RIP with BFD on All Interfaces**

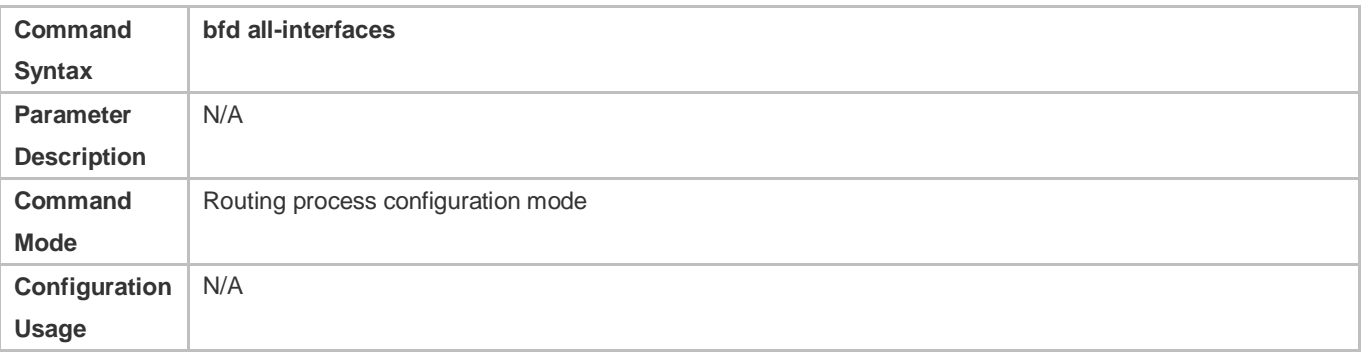

### **Correlating RIP with BFD on an Interface**

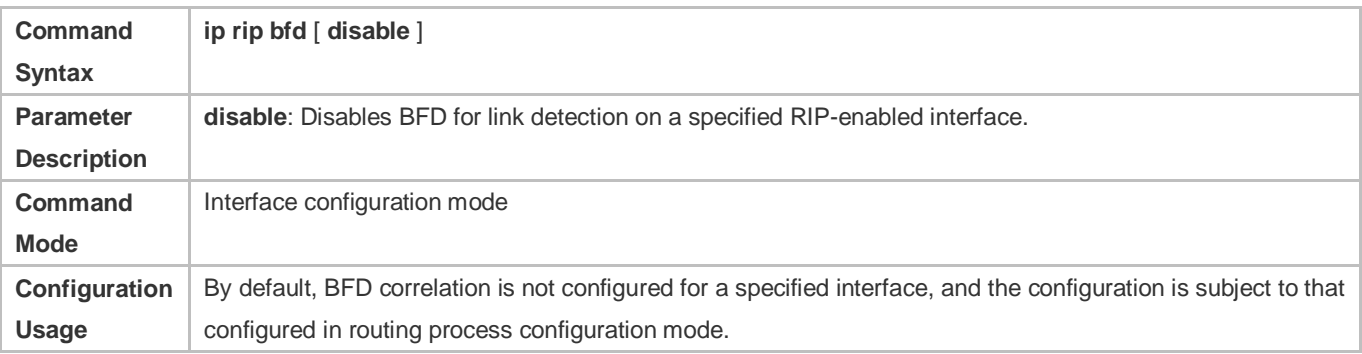

## **Configuration Example**

### **Enabling BFD Correlation with RIP**

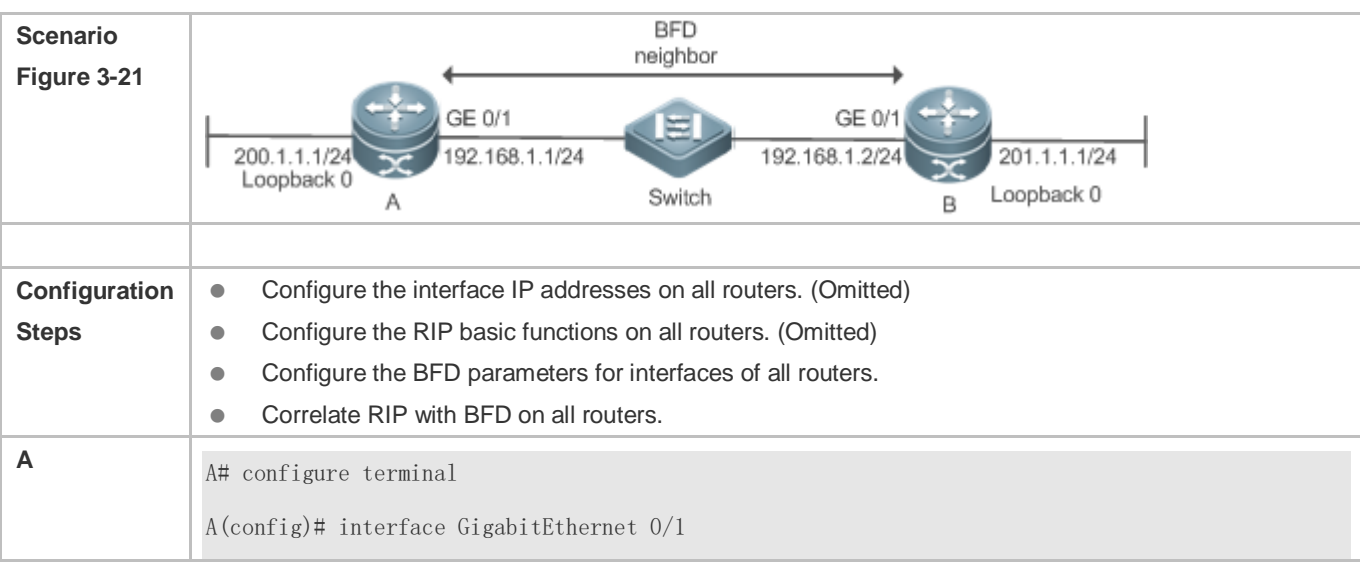

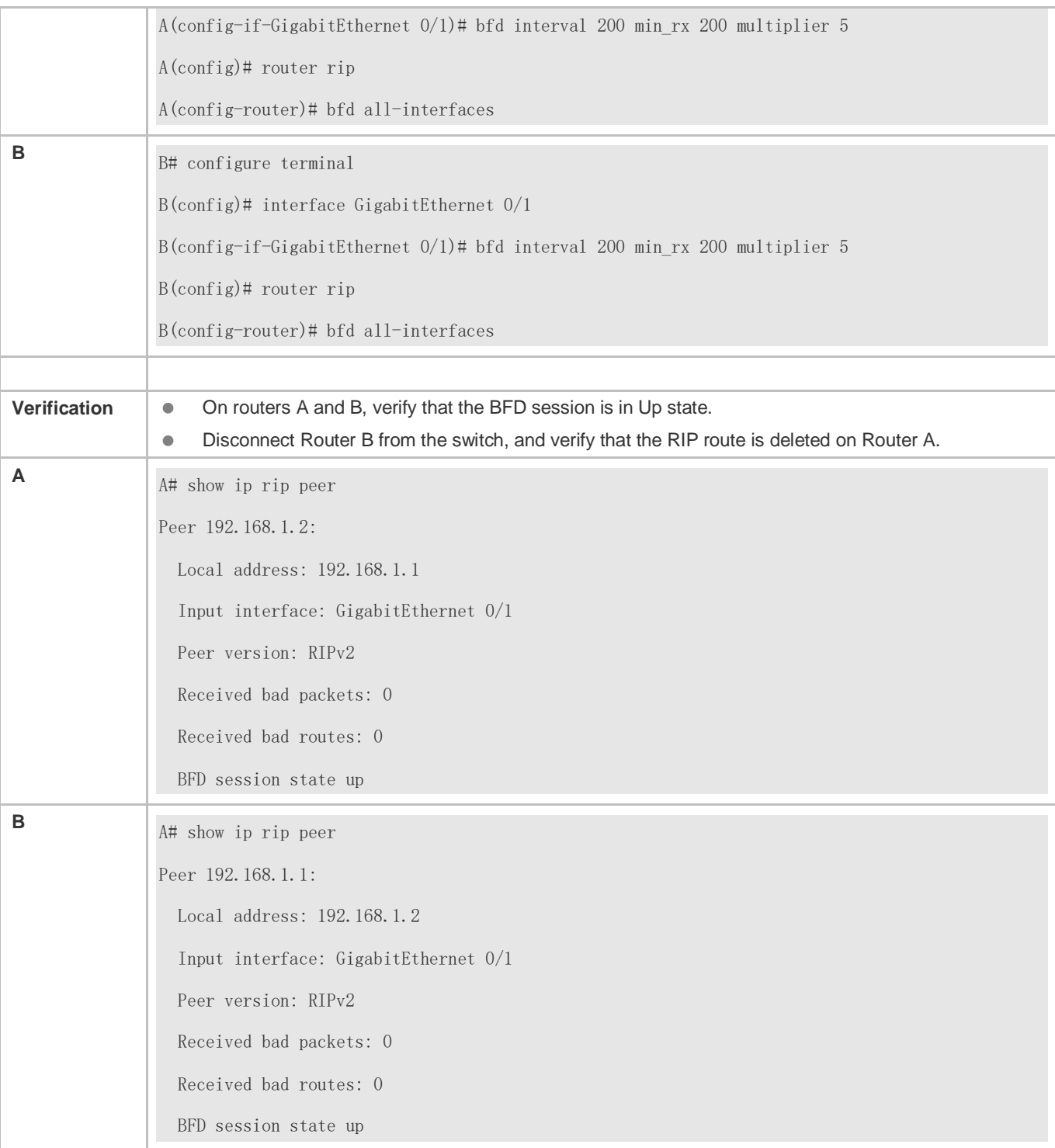

### **Common Errors**

The preceding two commands are executed in RIP before the BFD function is enabled.

### **3.4.13 Enabling Fast Reroute**

### **Configuration Effect**

Once RIP detects a route failure, the router can immediately switch to the second-best route. This configuration helps shorten the traffic interruption time.

#### **Notes**

- **The RIP basic functions must be configured.**
- The route map and the standby next hop must be configured.
- To accelerate the convergence, set carrier-delay of the interface to 0 and enable BFD correlation with RIP.

### **Configuration Steps**

#### **Enabling Fast Reroute and Referencing the Route Map**

This configuration must be performed if you need to enable fast reroute.

If **route-map** is configured, a standby path can be specified for a successfully matched route through the route map.

When the RIP fast reroute function is used, it is recommended that BFD be enabled at the same time so that the device can quickly detect any link failure and therefore shorten the forwarding interruption time. If the interface is up or down, to shorten the forwarding interruption time during RIP fast reroute, you can configure **carrier-delay 0** in interface configuration mode to achieve the fastest switchover speed.

Unless otherwise required, this configuration should be performed on every router.

### **Verification**

- The standby route can be correctly computed and generated.
- When the active link fails, the data can be quickly switch over to the standby link for forwarding.

### **Related Commands**

#### **Enabling Fast Reroute and Referencing the Route Map**

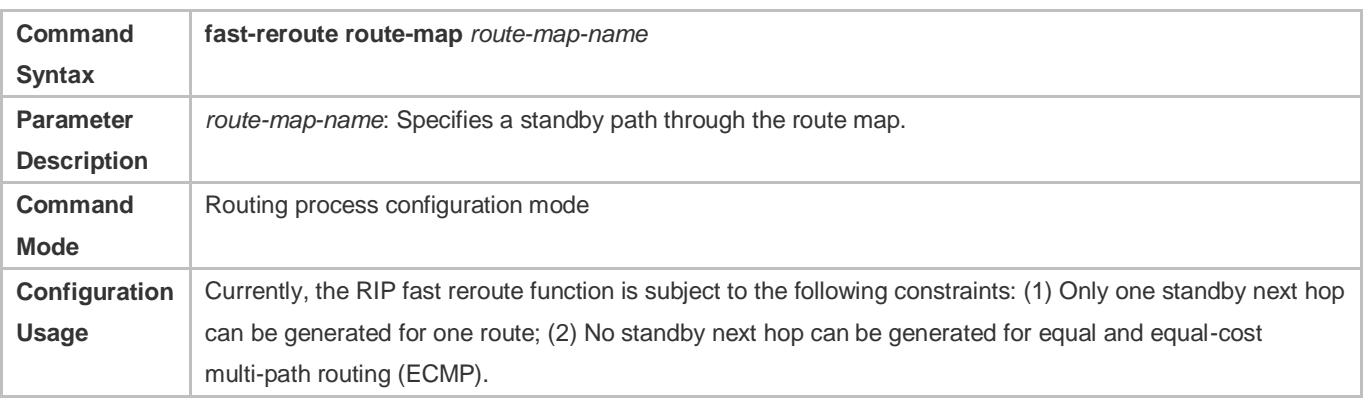

### **Configuration Example**

## **Enabling Fast Reroute and Referencing the Route Map**

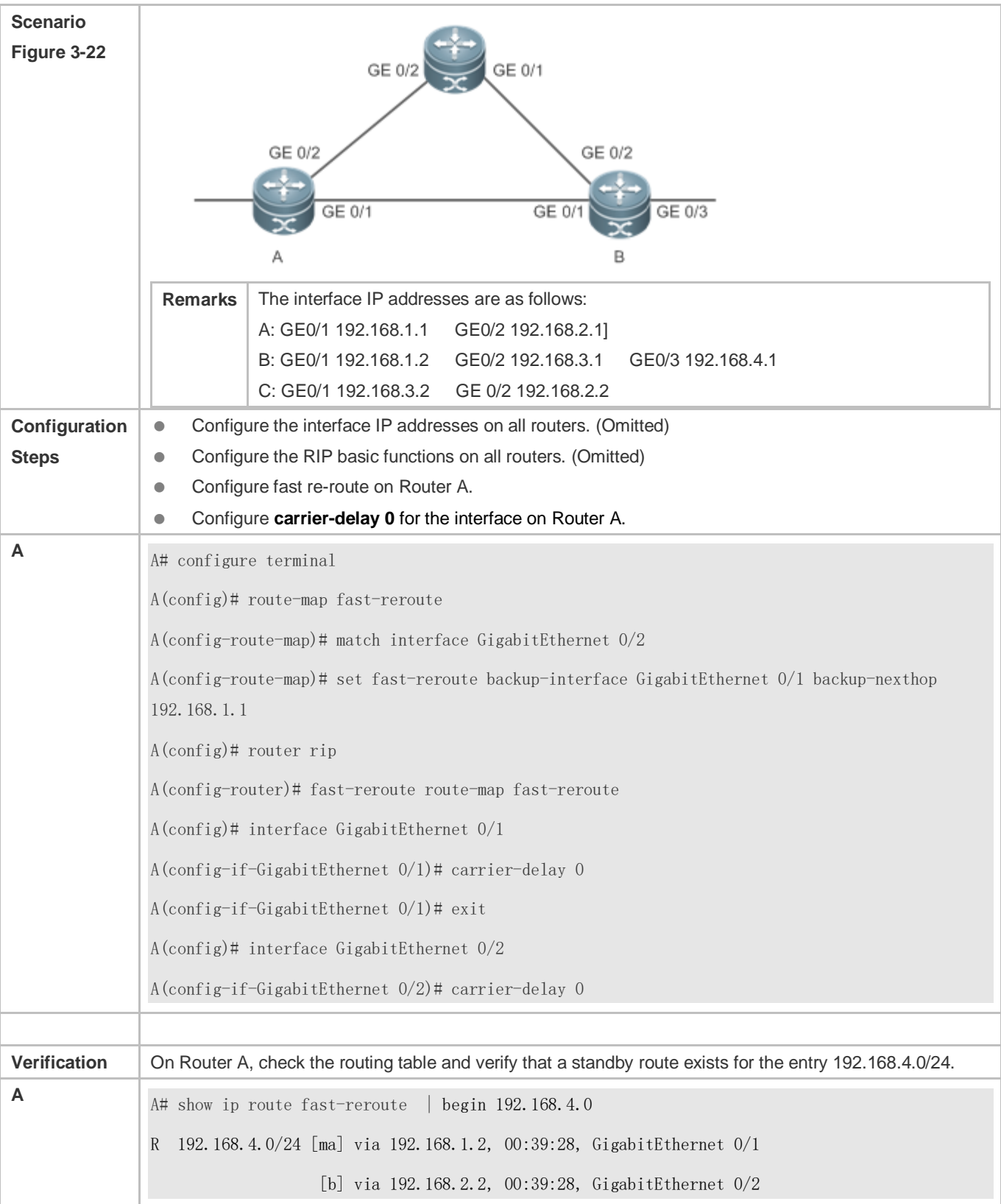

### **Common Errors**

- The standby next hop is not properly configured for the route map.
- The carrier-delay is not configured for the interface or BFD correlation is not configured. Consequently, the switchover speed of the forwarding line is slow.

## **3.4.14 Enabling Multiple Instances**

### **Configuration Effect**

● Run RIP on VPN instances.

#### **Notes**

**• The RIP basic functions (with the VRF parameter) must be configured.** 

### **Configuration Steps**

- **Creating a VRF Instance and Entering the IPv4 VRF Address Family**
- This configuration must be performed if you need to configure RIP multiple instances and associate these RIP instances with VRF.
- Unless otherwise required, this configuration should be performed on every router that requires the RIP multiple instances.

### **Binding the RIP MIB with a VPN Instance**

- This configuration must be performed if you configure RIP multiple instances and wish to manage non-default RIP instances using the MIB.
- The RIP MIB does not have the RIP instance information. Therefore, you must perform operations only on one instance through SNMP. By default, the RIP MIB is bound with the RIP instance of the default VRF, and all user operations take effect on this instance.
- If you wish to perform operations on a specified RIP instance through SNMP, run this command to bind the MIB with the instance.
- Unless otherwise required, this configuration should be performed on a router where the instance is managed using the MIB.

### **Verification**

Check the VRF routing table on a router to verify that the route to a remote network can be obtained through RIP.

#### Use the MIB management software to manage the bound instance.

### **Related Commands**

### **Creating a VRF Instance and Entering the IPv4 VRF Address Family**

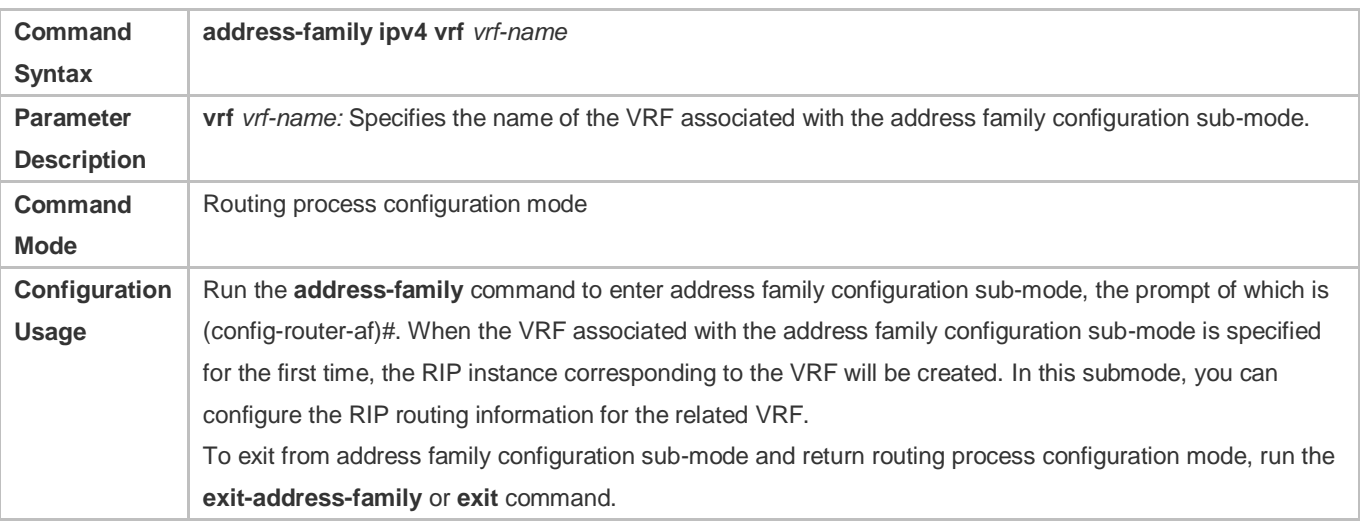

### **Exiting From an IPv4 VRF Address Family**

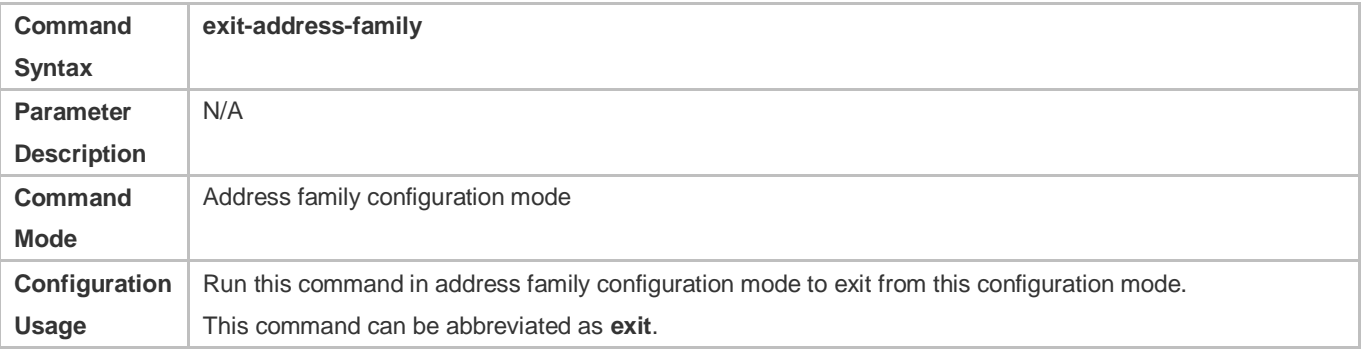

### **Binding the RIP MIB with a VPN Instance**

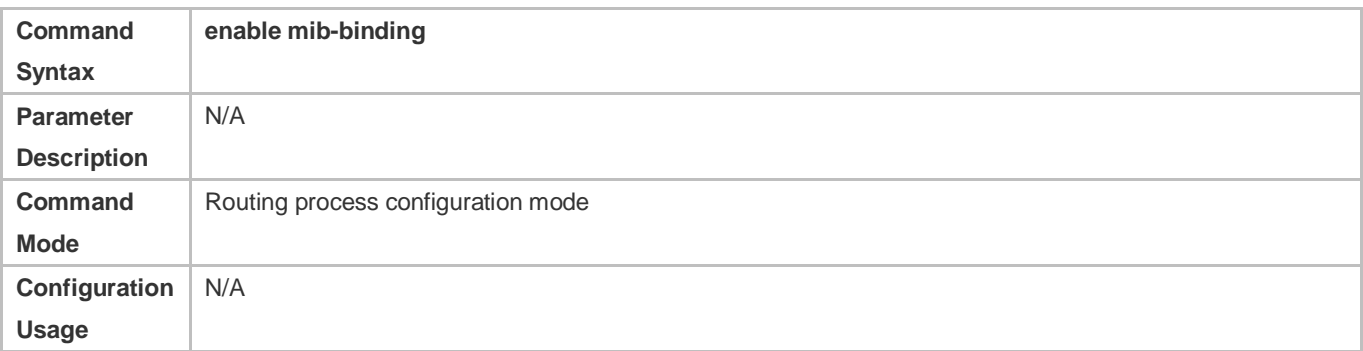

## **Configuration Example**

**Creating a VRF Instance and Enabling Network Management of This Instance** 

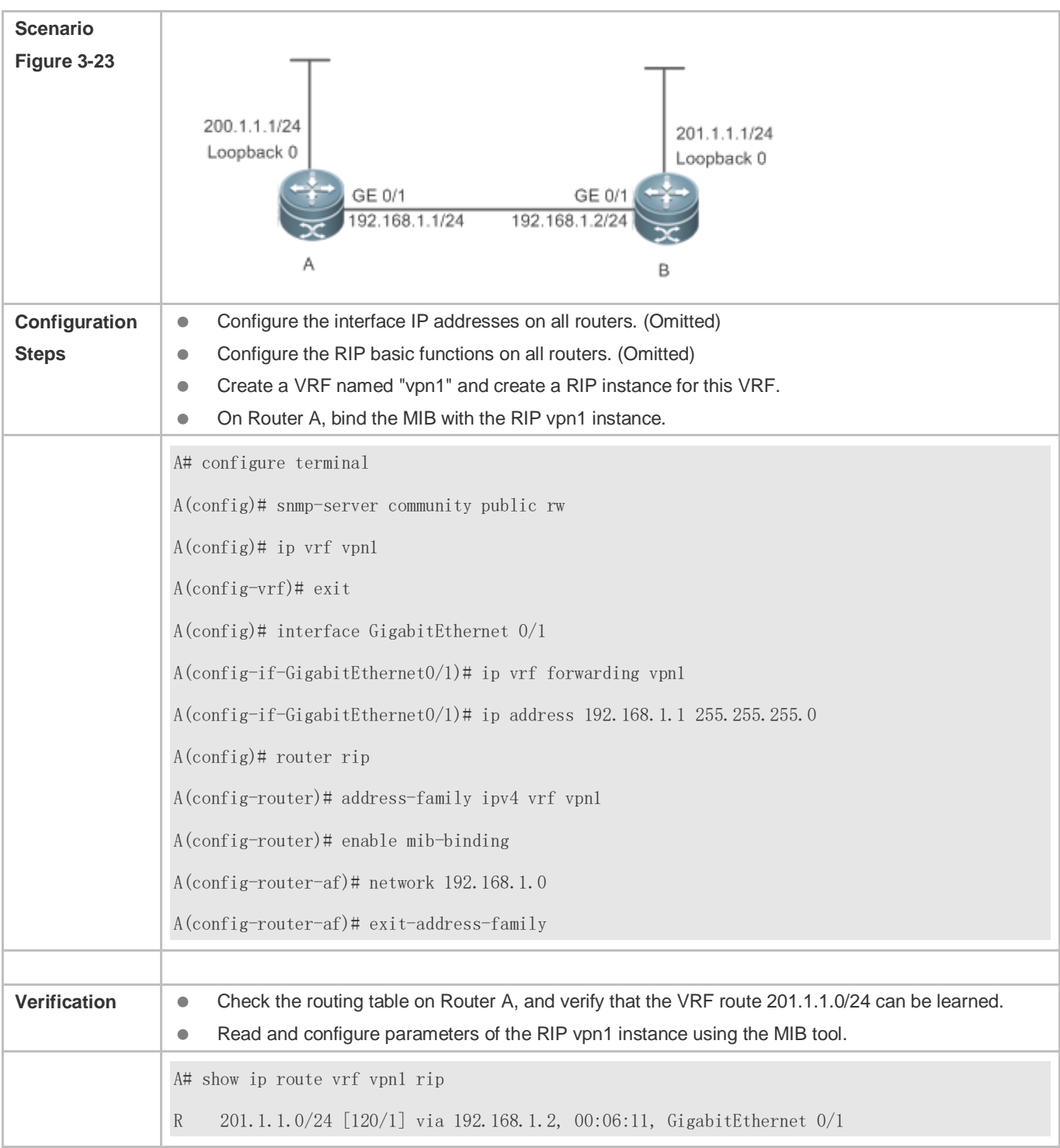

# **3.5 Monitoring**

**Displaying**

**Description Command** 

### Configuration Guide Configuring RIP

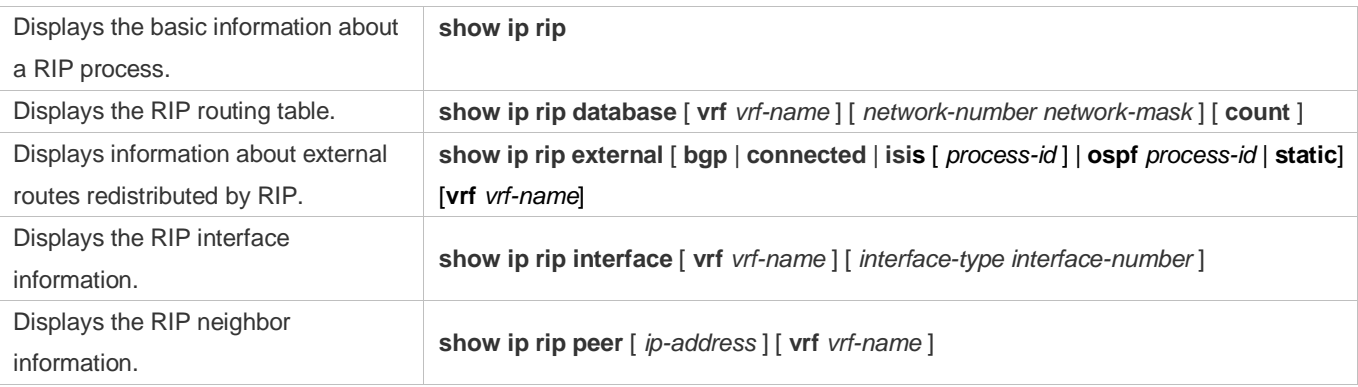

## **Debugging**

A System resources are occupied when debugging information is output. Therefore, disable debugging immediately after use.

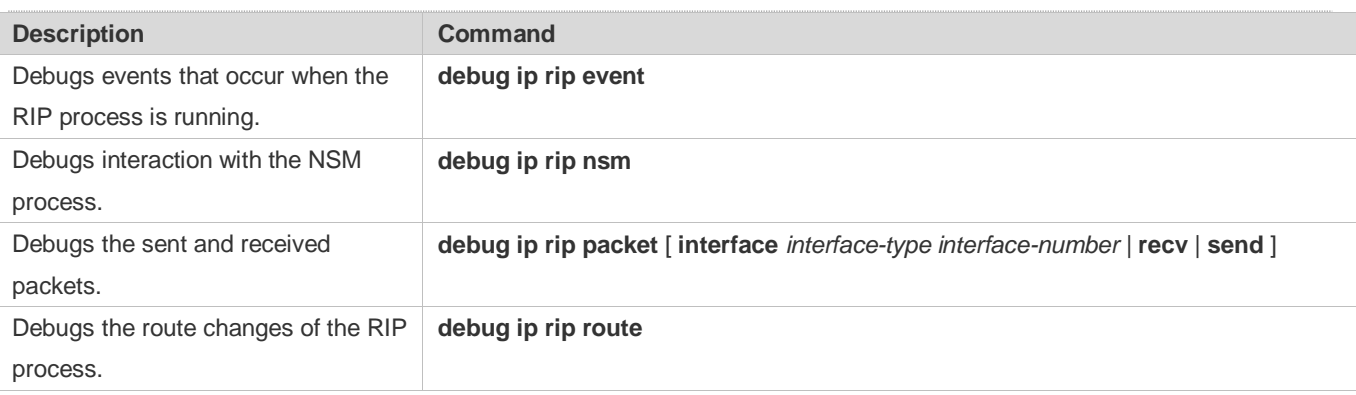

# **4 Configuring OSPFv2**

## **4.1 Overview**

Open Shortest Path First (OSPF) is an Interior Gateway Protocol (IGP) that is used within the Autonomous System (AS) to allow routers to obtain a route to a remote network.

OSPF Version 2 (OSPFv2) is applicable to IPv4, and OSPF Version 3 (OSPFv3) is applicable to IPv6. The protocol running mechanism and most configurations are the same.

OSPF has the following characteristics:

- Wide scope of application: OSPF is applicable to a larger-scale network that supports hundreds of routers.
- **•** Fast convergence: Once the network topology changes, notifications can be quickly sent between routers to update routes.
- No self-loop: Only the link status information is synchronized between routers. Each router computes routes independently, and a self-loop will not occur.
- Area division: A large routing domain is divided into multiple small areas to save system resources and network bandwidth and ensure stability and reliability of routes.
- Route classification: Routes are classified into several types to support flexible control.
- **Equivalent routes: OSPF supports equivalent routes.**
- Authentication: OSPF supports packet authentication to ensure security of protocol interaction.
- Multicast transmission: Protocol packets are sent using the multicast address to avoid interfering with irrelevant entities and save system resources.
- In this chapter, the term "router" refers to any network device that supports the routing function. These network devices can be L3 switches, routers, or firewall.
- **Unless otherwise specified, "OSPF" in the following descriptions refers to OSPFv2.**

### **Protocols and Standards**

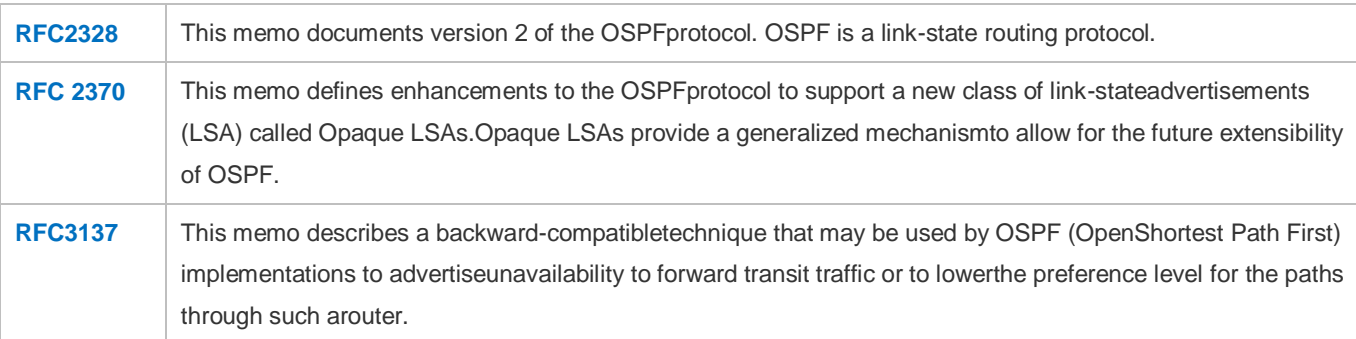

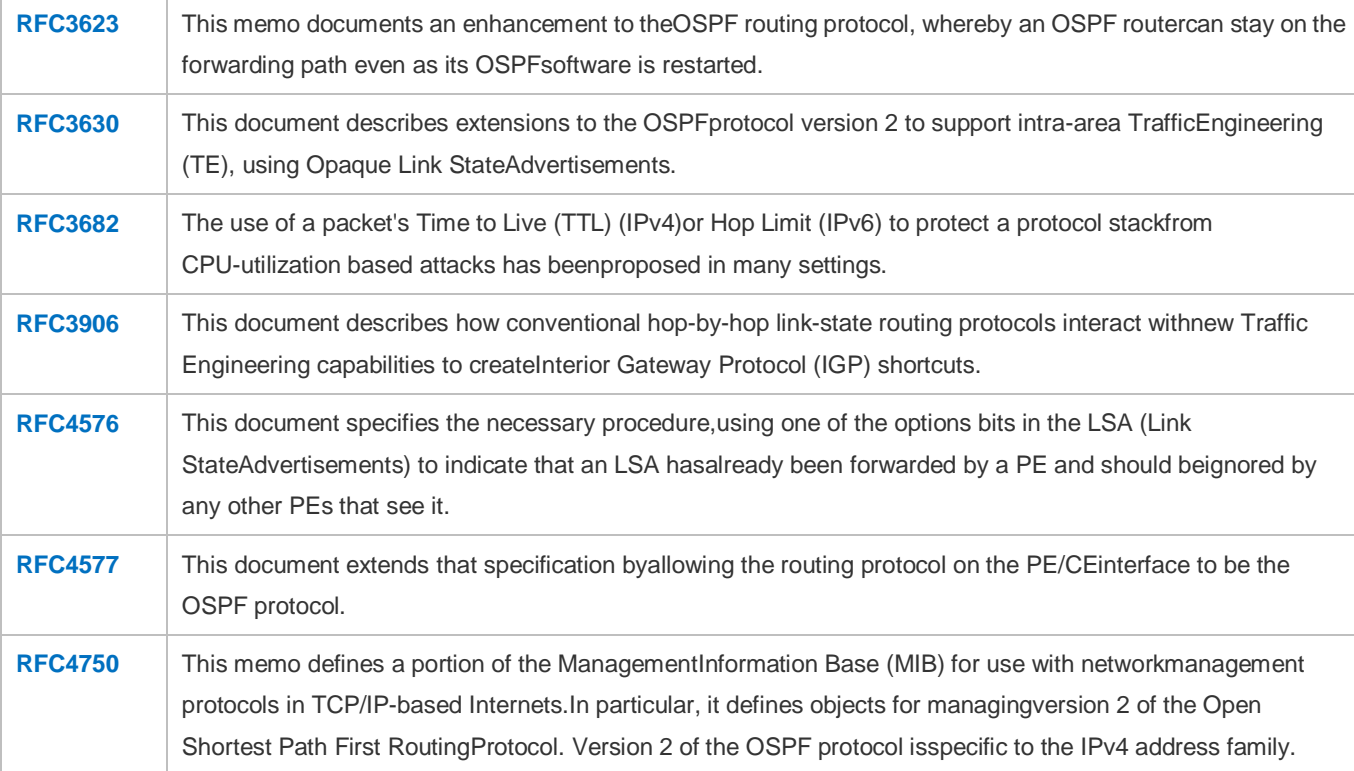

## **4.2 Applications**

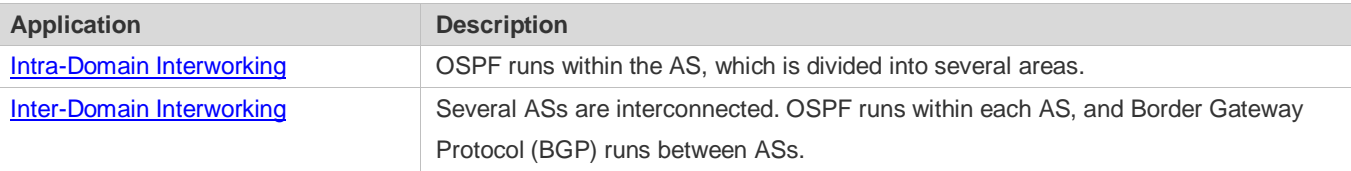

## <span id="page-932-0"></span>**4.2.1 Intra-Domain Interworking**

### **Scenario**

OSPF runs within the AS. If the number of routers exceeds 40, it is recommended that the AS be divided into several areas. Generally, high-end devices featuring reliable performance and fast processing speed are deployed in a backbone area, and low-end or medium-range devices with relatively lower performance can be deployed in a normal area. All normal areas must be connected to the backbone area. It is recommended that a normal arealocated on the stub be configured as a stub area. As shown i[n Figure 4-1,](#page-933-1) the network is divided into four areas. Communication between these areas must go through the backbone area, that is area 0.

### <span id="page-933-1"></span>Figure 4-1 Division of the OSPF Areas

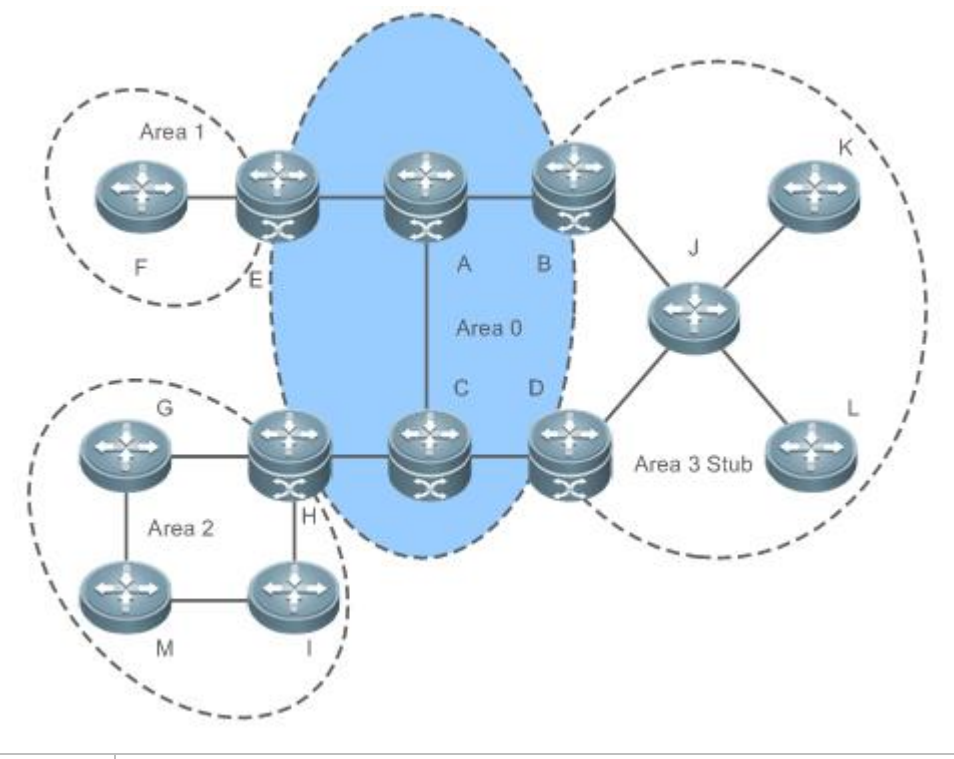

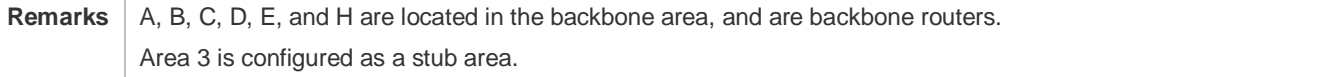

### **Deployment**

OSPF runs on all routers within the AS to implement unicast routing.

## <span id="page-933-0"></span>**4.2.2 Inter-Domain Interworking**

### **Scenario**

Several ASs are interconnected. OSPF runs within each AS, and BGP runs between ASs.Generally, OSPF and BGP learn the routing information from each other.

As shown i[n Figure 4-2,](#page-934-0) unicast routing is implemented within AS 100 and AS 200 using OSPF, and between the two ASs using BGP.

#### <span id="page-934-0"></span>Figure 4-2Interworking Between OSPF and BGP

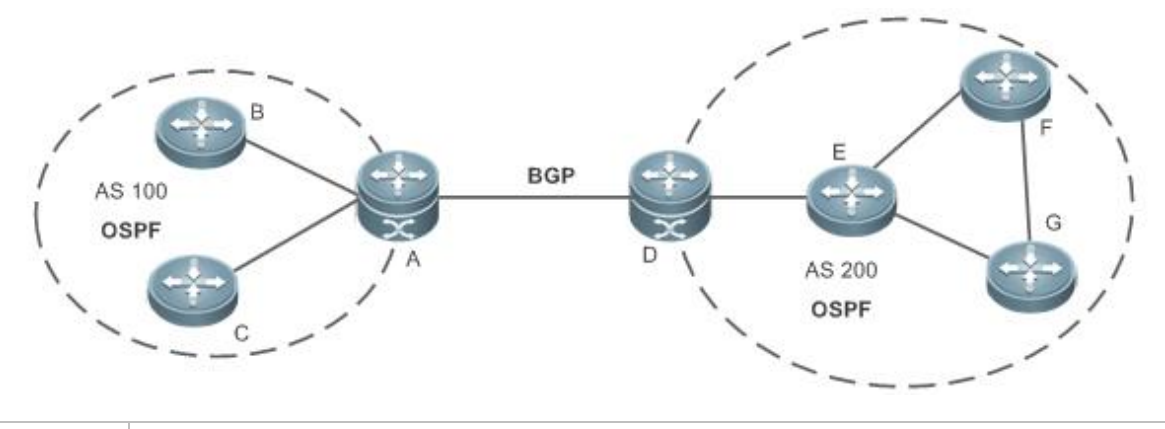

**Remarks** OSPF and BGP run concurrently on Router A and Router D.

### **Deployment**

- OSPF runs within AS 100 and AS 200 to implement unicast routing.
- **BGP** runs between the two ASs to implement unicast routing.

## **4.3 Features**

### **Basic Concepts**

#### **Routing Domain**

All routers in an AS must be interconnected and use the same routing protocol. Therefore, the AS is also called routing domain.

An AS on which OSPF runs is also called OSPF routing domain, or OSPF domain for short.

### **OSPF Process**

OSPF supports multiple instances, and each instance corresponds to an OSPF process.

One or more OSPF processes can be started on a router. Each OSPF process runs OSPF independently, and the processes are mutually isolated.

The process ID takes effect only on the local router, and does not affect exchange of OSPF packets on adjacent interfaces.

### **N** RouterID

The router ID uniquely identifies a router in an OSPF domain. Router IDs of any two routers cannot be the same.

If multiple OSPF processes exist on a router, each OSPF process uses one router ID. Router IDs of any two OSPF processes cannot be the same.

Area

OSPF supports multiple areas. An OSPF domain is divided into multiple areas to ease the computing pressure of a large-scale network.

An area is a logical group of routers, and each group is identified by an area ID. The border between areas is a router. A router may belong to one area or multiple areas. One network segment (link) can belong to only one area, or each OSPF-enabled interface must belong to a specified area.

Area 0 is the backbone area, and other areas are normal areas. Normal areas must be directly connected to the backbone area.

<span id="page-935-0"></span>Figure 4-3Division of the OSPF Areas

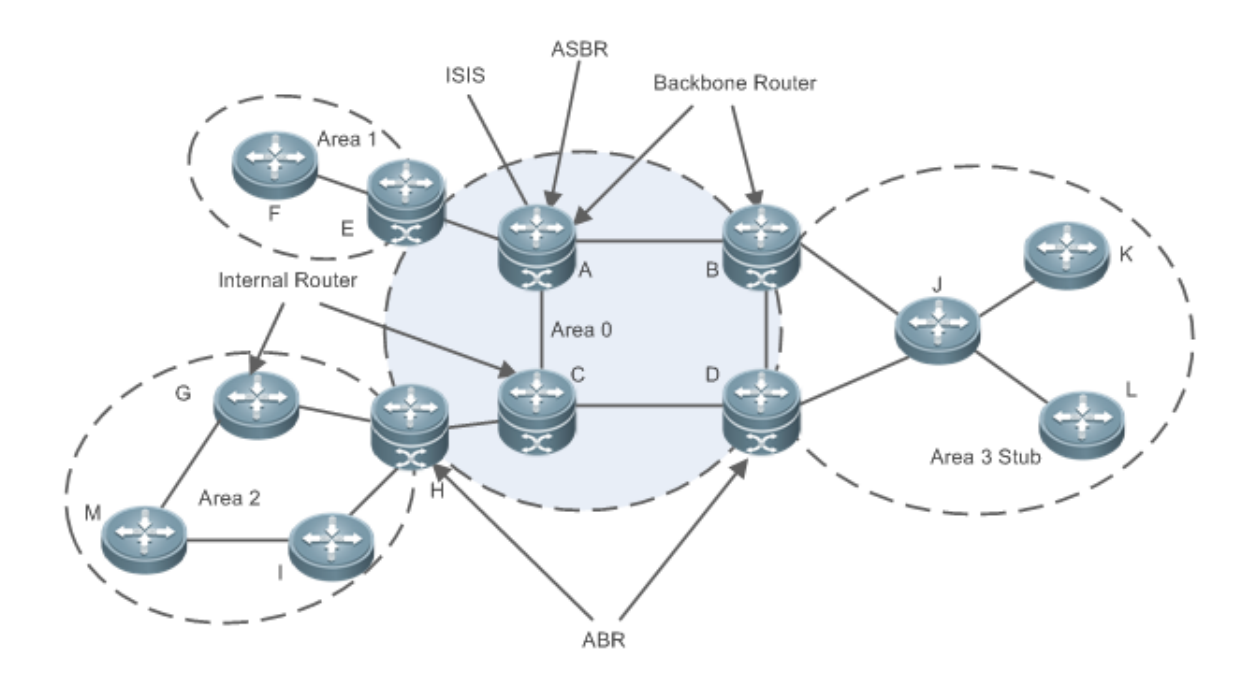

#### **OSPF Router**

The following types of routers are defined in OSPF, and assigned with different responsibilities:

**Internal router** 

All interface of an interval router belong to the same OSPF area. As shown in Figure 4-3, A, C, F, G, I, M, J, K, and L are internal routers.

**•** Area border router (ABR)

An ABR is used to connect the backbone area with a normal area. An ABR belongs to two or more areas, and one of the areas must be the backbone area. As shown in Figure 4-3, B, D, E, and H are ABRs.

● Backbone router

A backbone router has at least one interface that belongs to the backbone area. All ABRs and all routers in area 0 are backbone routers. As shown i[n Figure 4-3,](#page-935-0) A, B, C, D, E, and H are backbone routers.
#### • AS boundary router (ASBR)

An ASBR is used to exchange routing information with other ASs. An ASBR is not necessarily located on the border of an AS. It may be a router inside an area, or an ABR. As shown in Figure 4-3, A is an ASBR.

#### **Virtual Link**

OSPF supports virtual links. A virtual link is a logical link that belongs to the backbone area. It is used to resolve the problems such as a discontinuous backbone areaor a failure to directly connect a normal area to the backbone area on the physical network. A virtual link supports traversal of only one normal area, and this area is called transit area. Routers on both ends of a virtual link are ABRs.

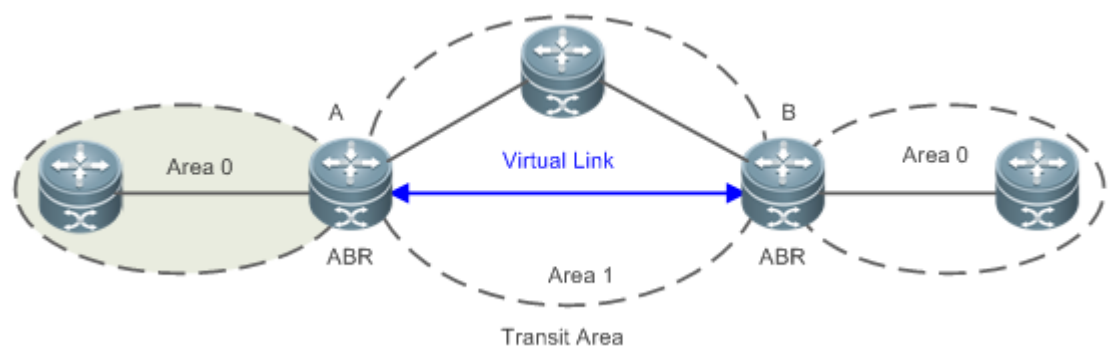

<span id="page-936-0"></span>Figure 4-4Discontinuous Backbone Area on the Physical Network

As shown i[n Figure 4-4,](#page-936-0) a virtual link is set up between A and B to connect two separated area 0s. Area 1 is a transit area, and A and B are ABRs of area 1.

Figure 4-5Failure to Directly Connect a Normal Area to the Backbone Areaon the Physical Network

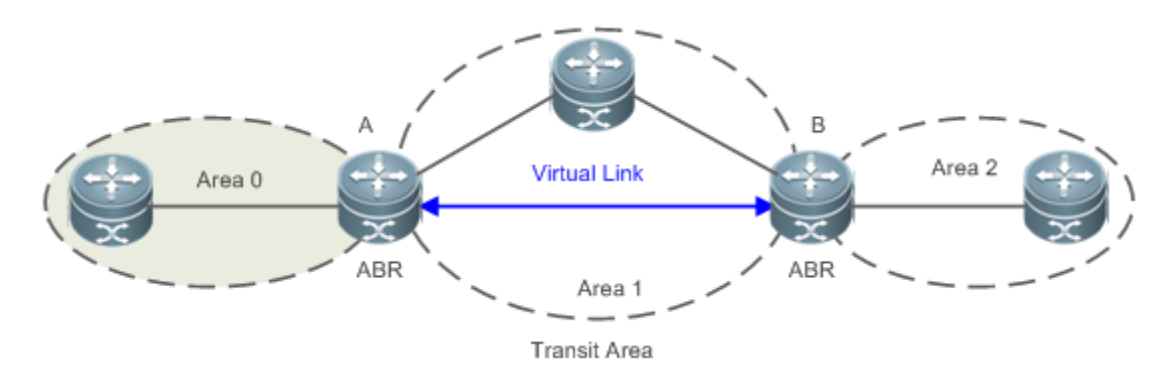

As shown in [Figure 4-4,](#page-936-0) a virtual link is set up between A and B to extend area 0 to B so that area 0 can be directly connected to area 2 on B. Area 1 is a transit area, A is an ABR of area 1, and B is an ABR of area 0 and area 2.

## **LSA**

OSPF describes the routing information by means of Link State Advertisement (LSA).

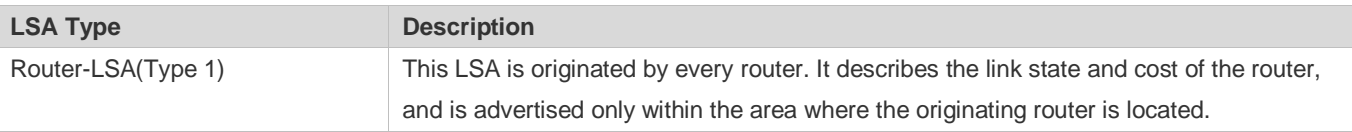

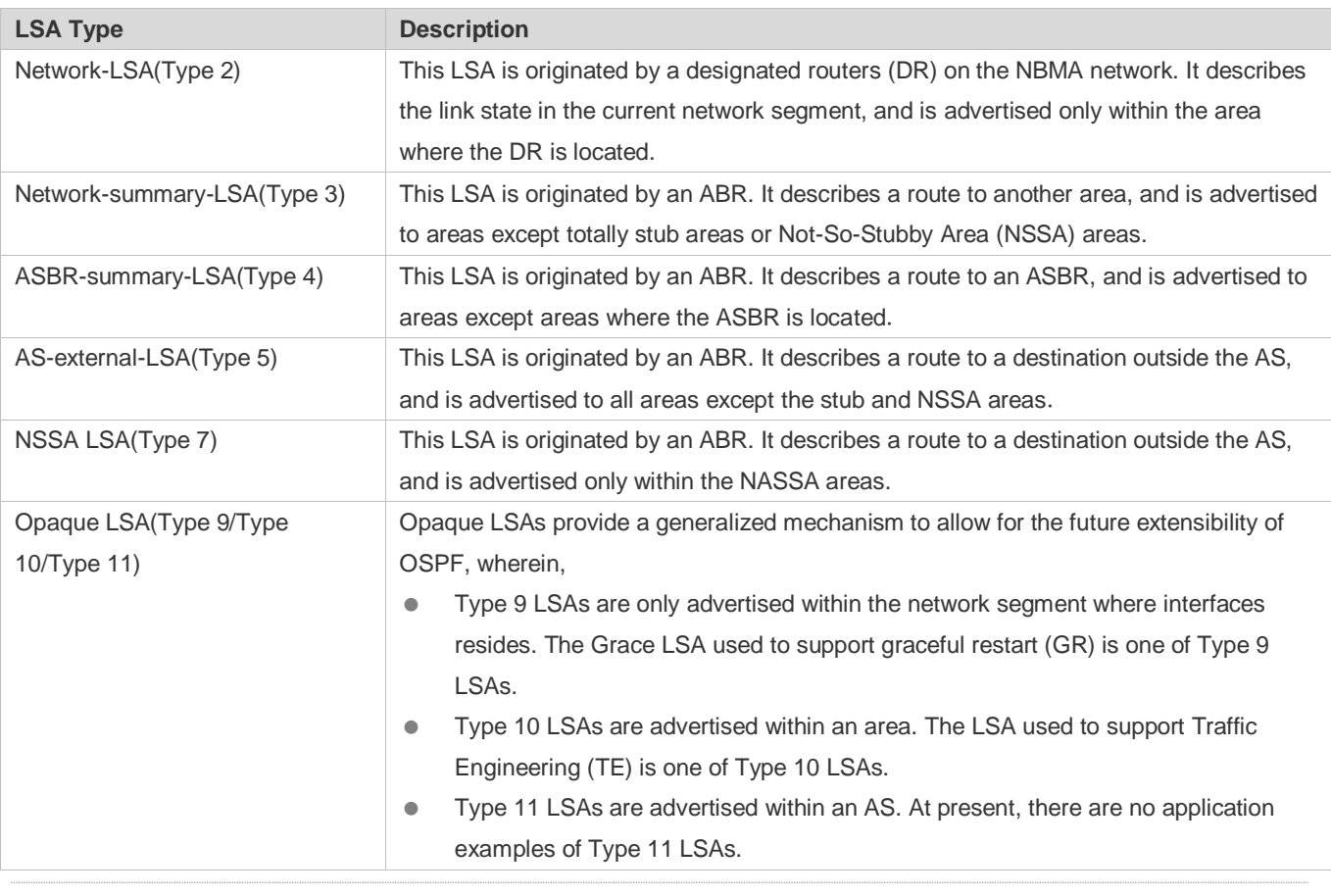

Stub areas, NSSA areas, totally stub areas, and totally NSSA areas are special forms of normal areas and help reduce the load of routers and enhance reliability of OSPF routes.

### **OSPF Packet**

The following table lists the protocol packets used by OSPF. These OSPF packets are encapsulated in IP packets and transmitted in multicast or unicast mode.

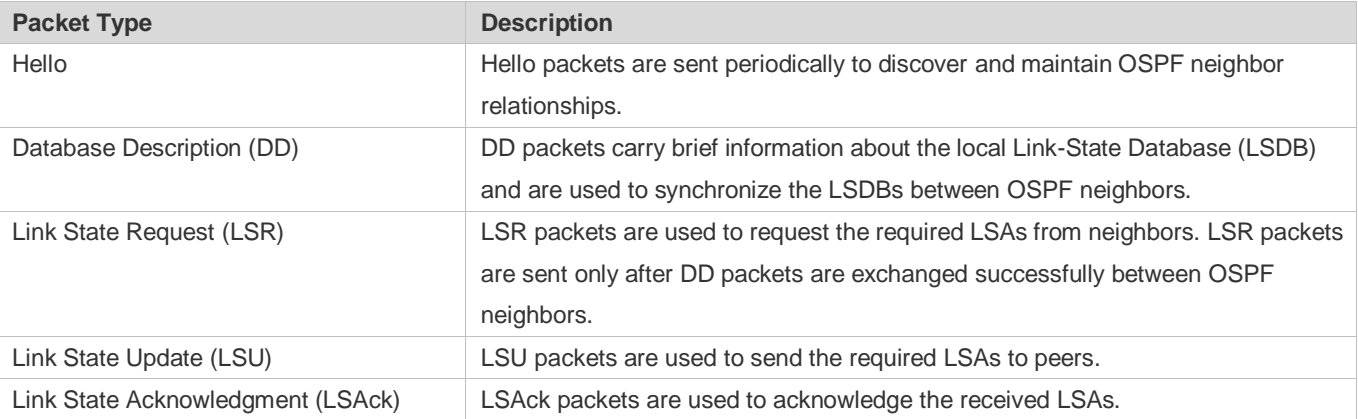

#### **Overview**

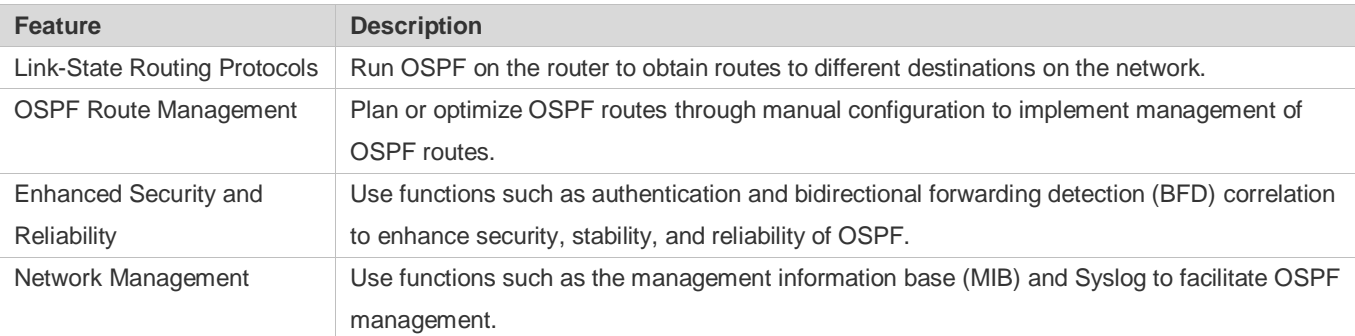

## **4.3.1 Link-State Routing Protocols**

OSPF is a type of link-state routing protocols. Its working process is as follows:

- $\bullet$  Neighbor discovery  $\rightarrow$  Bidirectional communication An OSPF neighbor relationship is set up between adjacent routers, and bidirectional communication is maintained.
- $\bullet$  Database synchronization  $\rightarrow$  Full adjacency A router uses LSAs to advertise all its link states. LSAs are exchanged between neighbors and the link state database (LSDB) is synchronized to achieve full adjacency.
- Shortest Path Tree (SPT) computation  $\rightarrow$  Formation of a routing table The router computes the shortest path to each destination network based on the LSDB and forms an OSPF routing table.

## **Working Principle**

#### **Neighbor Discovery Bidirectional Communication**

Routers send Hello packets through all OSPF-enabled interfaces (or virtual links). If Hello packets can be exchanged between two routers, and parameters carried in the Hello packets can be successfully negotiated, the two routers become neighbors. Routers that are mutually neighbors find their own router IDs from Hello packets sent from neighbors, and bidirectional communication is set up.

A Hello packet includes, but is not limited to, the following information:

- **Router ID of the originating router**
- Area ID of the originating router interface (or virtual link)
- Subnet mask of the originating router interface (or virtual link)
- Authentication information of the originating router interface (or virtual link)
- Hello interval of the originating router interface (or virtual link)
- Neighbor dead interval of the originating router interface (or virtual link)
- **Priority of the originating router interface (used for DR/BDR election)**
- IP addresses of the DR and Backup Designated Router (BDR)
- **Router ID of the neighbor of the originating router**

#### **Database Synchronization Full Adjacency**

After bidirectional communication is set up between neighbor routers, the DD, LSR, LSU, and LSAck packets are used to exchange LSAs and set up the adjacency. The brief process is as follows:

- A router generates an LSA to describe all link states on the router.
- The LSA is exchanged between neighbors. When a router receives the LSA from its neighbor, it copies the LSA and saves the copy in the local LSDB, and then advertises the LSA to other neighbors.
- When the router and its neighbors obtain the same LSDB, full adjacency is achieved.
- OSPF will be very quiet without changes in link costs or network addition or deletion. If any change takes place, the changed link states are advertised to quickly synchronize the LSDB.

#### **SPT Computation Formation of a Routing Table**

After the complete LSDB is obtained from the router, the Dijkstra algorithm is run to generate an SPT from the local router to each destination network. The SPT records the destination networks, next-hop addresses, and costs. OSPF generates a routing table based on the SPT.

If changes in link costs or network addition or deletion take place, the LSDB will be updated. The router again runs the Dijkstra algorithm, generates a new SPT, and updates the routing table.

The Dijkstra algorithm is used to find a shortest path from a vertex to other vertices in a weighted directed graph. O

#### **OSPF Network Types**

A router does not necessarily need to exchange LSAs with every neighbor and set upan adjacency with every neighbor. To improve efficiency, OSPF classifies networks that use various link layer protocols into five types so that LSAs are exchanged in different ways to set upan adjacency:

Broadcast

Neighbors are discovered, and the DR and BDR are elected.

The DR (or BDR) exchanges LSAs with all other routers to set up an adjacency. Except the DR and BDR, all other routers do not exchange LSAs with each other, and the adjacency is not set up.

Ethernet and fiber distributed data interface (FDDI) belong to the broadcast network type by default.

• Non-broadcast multiple access (NBMA)

Neighbors are manually configured, and the DR and BDR are elected. The DR (or BDR) exchanges LSAs with all other routers to set up an adjacency. Except the DR and BDR, all other routers do not exchange LSAs with each other, and the adjacency is not set up. X.25, frame relay, and ATM belong to NBMA networks by default.

Point-to-point (P2P)

Neighbors are automatically discovered, and the DR or BDR is not elected. LSAs are exchanged between routers at both ends of the link, and the adjacency is set up. PPP,HDLC, and LAPB belongs to the P2P network type by default.

#### ● Point-to-multipoint(P2MP)

Neighbors are automatically discovered, and the DR or BDR is not elected. LSAs are exchanged between any two routers, and the adjacency is set up. Networks without any link layer protocol belong to the P2MP network type by default. P2MP broadcast Neighbors are manually configured, and the DR or BDR is not elected. LSAs are exchanged between any two routers, and the adjacency is set up. Networks without any link layer protocol belong to the P2MP network type by default.

#### **OSPF Route Types**

#### Figure 4-6

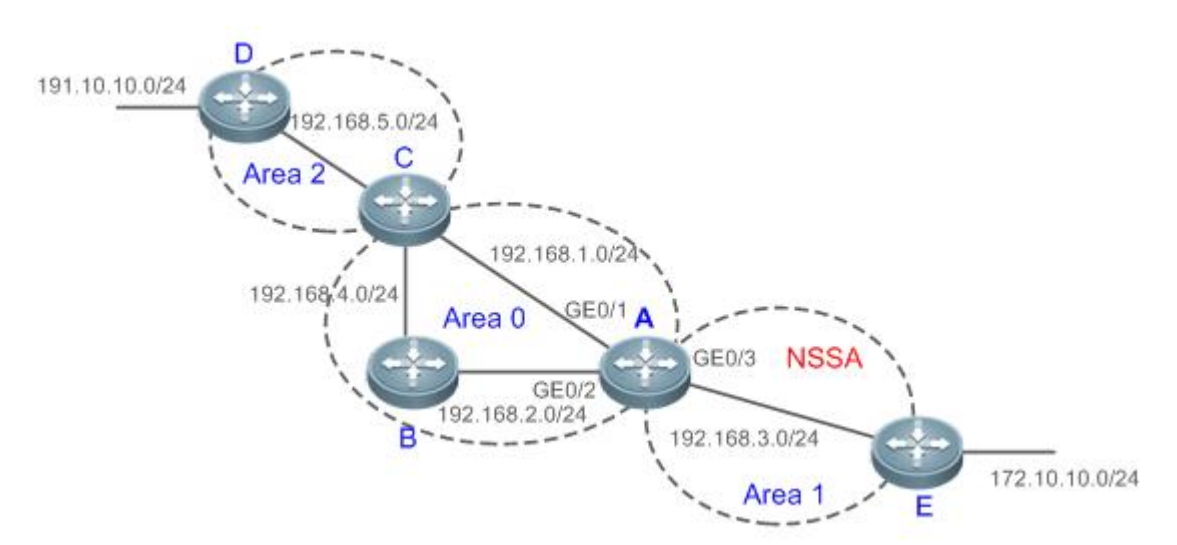

Display the OSPF routes (marked in red) in the routing table of Router A.

```
A#show ip route
Codes: C - connected, S - static, R - RIP, B - BGP
O - OSPF, IA - OSPF inter area
N1 - OSPF NSSA external type 1, N2 - OSPF NSSA external type 2
E1 - OSPF external type 1, E2 - OSPF external type 2
i - IS-IS, su - IS-IS summary, L1 - IS-IS level-1, L2 - IS-IS level-2
ia - IS-IS inter area, * - candidate default
Gateway of last resort is no set
O N2 172.10.10.0/24 [110/20] via 192.168.3.2, 00:01:00,GigabitEthernet 0/3 
O E2 191.10.10.0/24 [110/20] via 192.168.1.2, 01:11:26,GigabitEthernet 0/1
C 192.168.1.0/24 is directly connected,GigabitEthernet 0/1
```
C 192.168.1.1/32 is local host.

- C 192.168.2.0/24 is directly connected,GigabitEthernet 0/2
- C 192.168.2.1/32 is local host.
- C 192.168.3.0/24 is directly connected,GigabitEthernet 0/3
- C 192.168.3.1/32 is local host.
- O 192.168.4.0/24 [110/2] via 192.168.2.2, 00:00:02,GigabitEthernet 0/2

O IA 192.168.5.0/24 [110/3] via 192.168.1.2, 00:01:02,GigabitEthernet 0/1

A mark is displayed in front of each OSPF route to indicate the type of the route. There are six types of OSPF routes:

O: Intra-area route

This type of route describes how to arrive ata destination network in the local area. The cost of this type of route is equal to the cost of the route from the local router to the destination network.

● IA: Inter-area route

This type of route describes how to arrive at a destination network in another area. The cost of this type of route is equal to the cost of the route from the local router to the destination network.

E1: Type 1 external route

This type of route describes how to arrive at a destination network outside the AS. The cost of this type of route is equal to the cost of the route from the local router to the ASBR plus the cost of the route from the ASBR to the destination network. This type of route does not exist on routers in the stub or NSSA area.

● E2: Type 2 external route

This type of route describes how to arrive at a destination network outside the AS. The cost of this type of route is equal to the cost of the route from the ASBR to the destination network. This type of route does not exist on routers in the stub or NSSA area.

N1: Type 1 external route of the NSSA area

This type of route describes how to arrive at a destination network outside the AS through the ASBR in the NSSA area. The cost of this type of route is equal to the cost of the route from the local router to the ASBR plus the cost of the route from the ASBR to the destination network. This type of route exists only on routers in the NSSA area.

N2: Type 2 external route of the NSSA area

This type of route describes how to arrive at a destination network outside the AS through the ASBR in the NSSA area. The cost of this type of route is equal to the cost of the route from the ASBR to the destination network. This type of route exists only on routers in the NSSA area.

Reliability of E2 and N2 routes is poor. OSPF believes that the cost of the route from the ASBR to a destination outside an AS is far greater than the cost of the route to the ASBR within the AS. Therefore, when the route cost is computed, only the cost of the route from the ASBR to a destination outside an AS is considered.

#### **Related Configuration**

**Enabling OSPF**

OSPF is disabled by default.

Run the **router ospf** 1 command to create an OSPF process on the router.

Run the **network area** command to enable OSPF on the interface and specify the area ID.

Run the **area virtual-link** command to create a virtual link on the router. The virtual link can be treated as a logical interface.

#### **Router ID**

By default, the OSPF process elects the largest IP address among the IP addresses of all the loopback interfaces as the router ID. If the loopback interfaces configured with IP addresses are not available, the OSPF process elects the largest IP address among the IP addresses of all the loopback interfaces as the router ID.

Alternatively, you can run the **router-id** command to manually specify the router ID.

#### **Protocol Control Parameters**

Run the **ip ospf hello-interval** command to modify the Hello interval on the interface. The default value is 10s (or 30s for NBMA networks).

Run the **ip ospf dead-interval** command to modify the neighbor dead interval on the interface. The default value is four times the Hello interval.

Use the **poll-interval** parameter in the **neighbor** command to modify the neighbor polling interval on the NBMA interface. The default value is 120s.

Run the **ip ospf transmit-delay** command to modify the LSU packet transmission delay on the interface. The default value is 1s.

Run the **ip ospf retransmit-interval** command to modify the LSU packet retransmission interval on the interface. The default value is 5s.

Use the **hello-interval** parameter in the **area virtual-link**command to modify the Hello interval on the virtual link. The default value is 10s.

Use the **dead-interval** parameter in the **area virtual-link**command to modify the neighbor dead interval on the virtual link. The default value is four times the Hello interval.

Use the **transmit-delay** parameter in the **area virtual-link**command to modify the LSU packet transmission delay on the virtual link. The default value is 1s.

Use the **retransmit-interval** parameter in the **area virtual-link**command to modify the LSU packet retransmission interval on the virtual link. The default value is 5s.

Run the **timers throttle lsa all** command to modify parameters of the exponential backoff algorithm that generates LSAs. The default values of these parameters are 0 ms, 5000 ms, and 5000 ms.

Run the **timerspacinglsa-group** command to modify the LSA group update interval. The default value is 30s.

Run the **timers pacing lsa-transmit** command to modify the LS-UPD packet sending interval and the number of sent LS-UPD packets. The default values are 40 ms and 1.

Run the **timers lsa arrival** command to modify the delay after which the same LSA is received. The default value is 1000 ms.

Run the **timers throttle spf** command to modify the SPT computation delay, minimum interval between two SPT computations, and maximum interval between two SPT computations. The default values are 1000 ms, 5000 ms, and 10000 ms.

## **OSPF Network Types**

By default, Ethernet and FDDI belong to the broadcast type, X.25, frame relay, and ATM belong to the NBMA type, and PPP, HDLC, and LAPB belong to the P2P type.

Run the **ip ospf network** command to manually specify the network type of an interface.

Run the **neighbor** command to manually specify a neighbor. For the NBMA and P2MP non-broadcast types, you must manually specify neighbors.

Run the **ip ospf priority** command to adjust the priorities of interfaces, which are used for DR/BDR election. The DR/BDR election is required for the broadcast and NBMA types. The router with the highest priority wins in the election, and the router with the priority of 0 does not participate in the election. The default value is 1.

## **4.3.2 OSPF Route Management**

Plan or optimize OSPF routes through manual configuration to implement management of OSPF routes.

## **Working Principle**

## **(Totally) Stub Area and (Totally)NSSA Area**

The (totally) stub and (totally)NSSA areas help reduce the protocol interaction load and the size of the routing table.

 If an appropriate area is configured as a (totally) stub or NSSA area, advertisement of a large number of Type 5 and Type 3 LSAs can be avoided within the area.

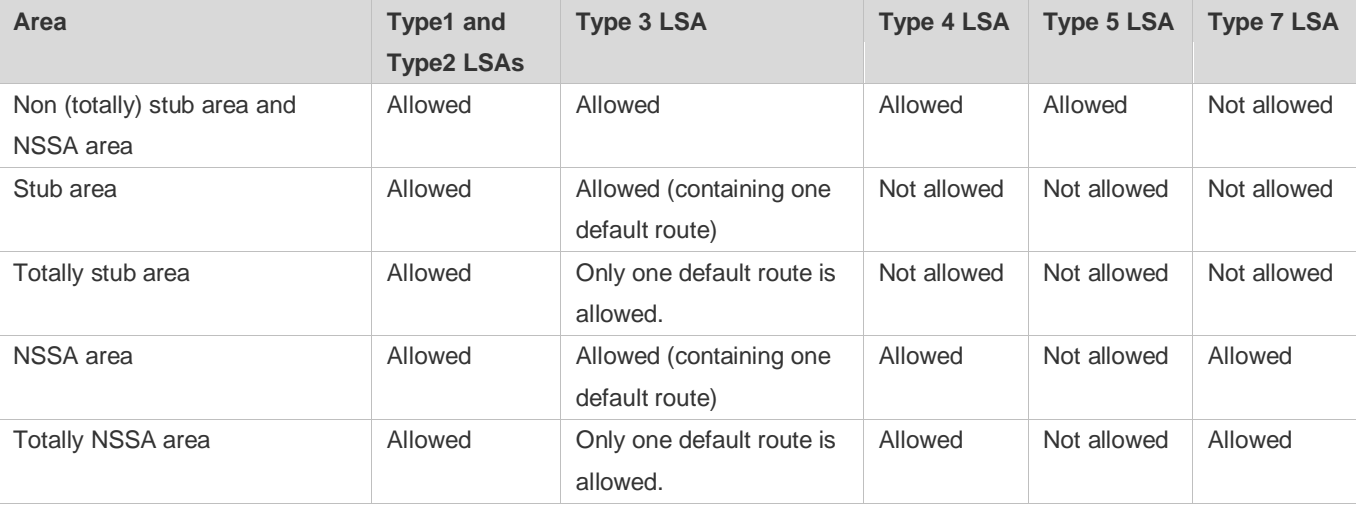

The ABR uses Type 3LSAs to advertise a default route to the (totally) stub or NSSA area.

The ABR converts Type 7 LSAs in the totally NSSA area to Type 5LSAs, and advertise Type5LSAs to the backbone area.

 If an area is appropriately configured as a (totally) stub area or an NSSA area, a large number of E1, E2, and IA routes will not be added to the routing table of a router in the area.

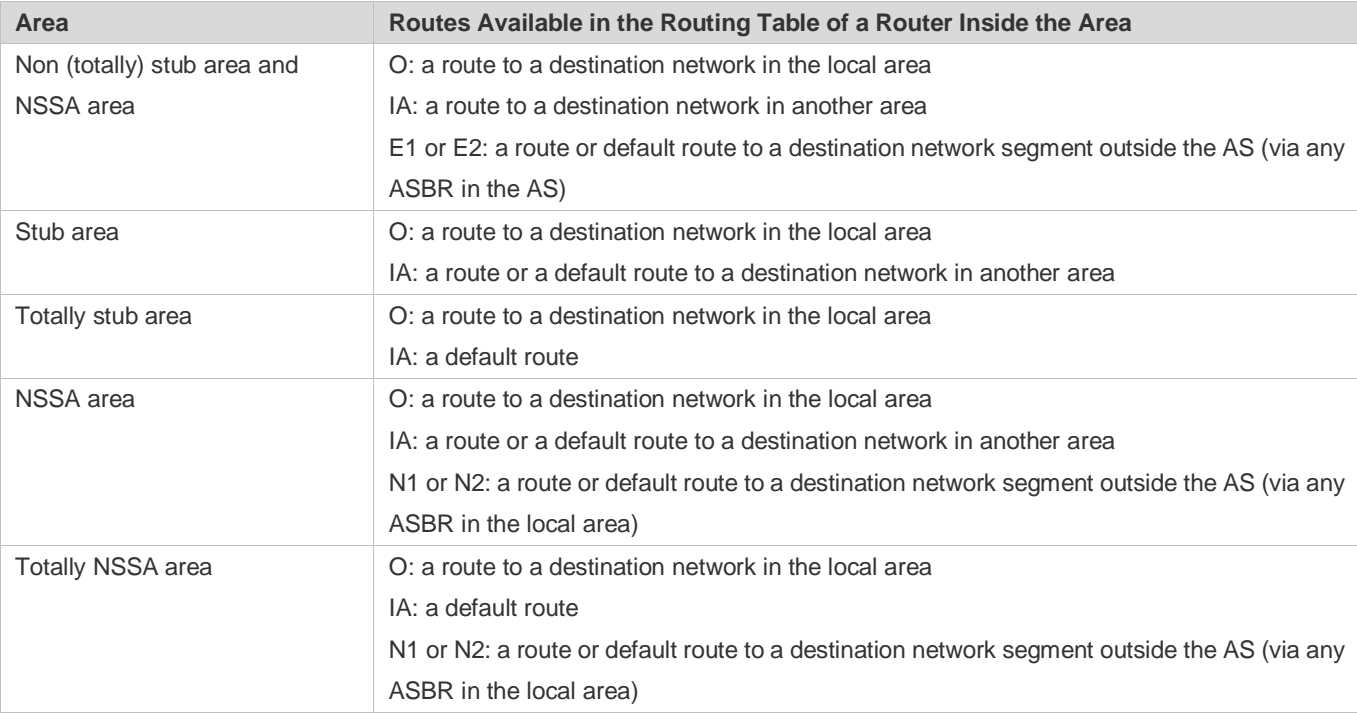

#### **Route Redistribution**

Route redistribution refers to the process of introducing routes of other routing protocols, routes of other OSPF processes, static routes, and direct routes that exist on the device to an OSPF process so that these routes can be advertised to neighbors using Type 5 and Type 7 LSAs. A default route cannot be introduced during route redistribution.

Route redistribution is often used for interworking between ASs. You can configure route redistribution on an ASBR to advertise routes outside an AS to the interior of the AS, or routes inside an AS to the exterior of the AS.

#### **Default Route Introduction**

By configuring a command on an ASBR, you can introduce a default route to an OSPF process so that the route can be advertised to neighbors using Type 5 and Type 7 LSAs.

Default route introduction is often used for interworking between ASs. One default route is used to replace all the routes outside an AS.

#### **Route Summarization**

Route summarization is a process of summarizing routing information with the same prefix into one route, and advertising the summarized route (replacing a large number of individual routes) to neighbors. Route summarization helps reduce the protocol interaction load and the size of the routing table.

By default, the ABR advertises inter-area routing information by using Type3 LSAs within a network segment, and advertises redistributed routing information by using Type 5 and Type 7 LSAs. If continuous network segments exist, it is recommended that you configure route summarization.

When configuring route summarization, the summarization range may exceed the actual network scope of routes. If data is sent to a network beyond the summarization range, a routing loop may be formed and the router processing load may increase.To prevent these problems, the ABR or ASBR automatically adds a discard route to the routing table. This route will not be advertised.

#### **Route Filtering**

OSPF supports route filtering to ensure security and facilitate control when the routing information is being learned, exchanged, or used.

Using configuration commands, you can configure route filtering for the following items:

- Interface: The interface is prevented from sending routing information (any LSAs) or exchanging routing information (any LSAs) with neighbors.
- Routing information advertised between areas: Only the routing information that meets the filtering conditions can be advertised to another area (Type 3 LSAs).
- Routing information outside an AS: Only the routing information that meets the filtering conditions can be redistributed to the OSPF process(Type 5 and Type 7 LSAs).
- LSAs received by a router: In the OSPF routing table, only the routes that are computed based on the LSAs meeting the filtering conditions can be advertised.

#### **Route Cost**

If redundancy links or devices exist on the network, multiple paths may exist from the local device to the destination network. OSPF selects the path with the minimum total cost to form an OSPF route. The total cost of a path is equal to the sum of the costs of individual links along the path.The total cost of a path can be minimized by modifying the costs of individual links along the path. In this way, OSPF selects this path to form a route.

Using configuration commands, you can modify the link costs:

- Cost from an interface to a directly connected network segment and cost from the interface to a neighbor
- Costfrom an ABR to the inter-area summarization network segment and cost from the ABR to the default network segment
- Costfrom an ASBR to an external network segment and cost from the ASBR to the default network segment

Both the cost and the metric indicate the cost and are not differentiated from each other.

#### **OSPF Administrative Distance**

The administrative distance (AD) evaluates reliability of a route, and the value is an integer ranging from 0 to 255. A smaller AD value indicates that the route is more trustworthy. If multiples exist to the same destination, the route preferentially selects a route with a smaller AD value. The route with a greater AD value becomes a floating route, that is, a standby route of the optimum route.

By default, the route coming from one source corresponds to an AD value. The AD value is a local concept. Modifying the AD value affects route selection only on the current router.

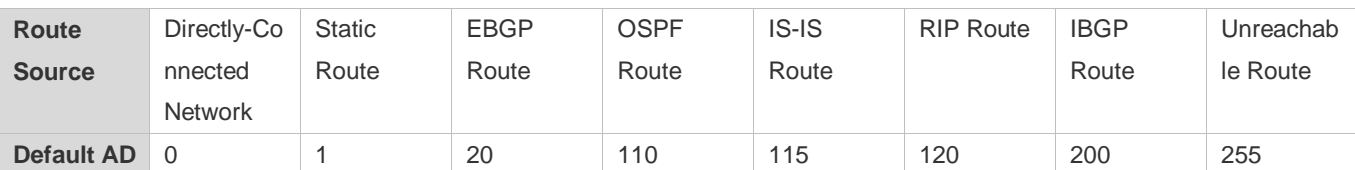

#### **Related Configuration**

#### **Stub Area and NSSA Area**

No stub or NSSA area is configured by default.

Run the **area stub** command to configure a specified area as a stub area.

Run the **area nssa** command to configure a specified area as an NSSA area.

The backbone area cannot be configured as a stub or an NSSA area.

A transit area (with virtual links going through) cannot be configured as a stub or an NSSA area.

**An area containing an ASBR cannot be configured as a stub area.** 

#### **Route Redistribution and Default Route Introduction**

By default, routes are not redistributed and the default route is not introduced.

Run the **redistribute** command to configure route redistribution.

Run the **default-information originate** command to introduce the default route.

After configuring route redistribution and default route introduction, the route automatically becomes an ASBR.

#### **Route Summarization**

By default, routes are not summarized. If route summarization is configured, a discard route will be automatically added.

Run the **arearange** command to summarize routes distributed between areas (Type 3 LSA) on the ABR.

Run the **summary-address** command to summarize redistributed routes (Type 5 and Type 7 LSAs) on the ASBR.

Run the **discard-route** command to add a discard route to the routing table.

#### **Route Filtering**

By default, routes are not filtered.

Run the **passive-interface** command to configure a passive interface. Routing information (any LSAs) cannot be exchanged on a passive interface.

Run the **ip ospfdatabase-filter all out** command to prohibit an interface from sending routing information (any LSAs).

Run the **area filter-list** command to filter routing information advertised between areas on the ABR. Only the routing information that meets the filtering conditions can be advertised to another area (Type 3 LSAs).

Use the **route-map** parameter in the **redistribute** command, or use the **distribute-list out** command to filter the external routing information of the AS on the ASBR. Only the routing information that meets the filtering conditions can be redistributed to the OSPF process (Type 5 and Type 7 LSAs).

Run the **distribute-list in** command to filter LSAs received by the router. In the OSPF routing table, only the routes that are computed based on the LSAs meeting the filtering conditions can be advertised.

#### **Route Cost**

 Cost from the interface to the directly-connected network segment (cost on the interface) The default value is the auto cost. Auto  $cost = Reference bandwidth/Interface$  bandwidth Run the **auto-costreference-bandwidth** command to set the reference bandwidth of auto cost. The default value is 100 Mbps.

Run the **ip ospf cost** command to manually set the cost of the interface. The configuration priority of this item is higher than that of the auto cost.

Cost from the interface to a specified neighbor (that is, cost from the local device to a specified neighbor) The default value is the auto cost.

Use the **cost** parameter in the **neighbor** command to modify the cost from the interface to a specified neighbor. The configuration priority of this item is higher than that of the cost of the interface. This configuration item is applicable only to P2MP-type interfaces.

 Cost from the ABR to the inter-area summarization network segment (that is, the cost of the summarized inter-area route)

If OSPF routing is compatible with RFC1583, the default value is the minimum cost among all costs of the summarized links; otherwise, the default value is the maximum cost among all costs of the summarized links.

Run the **compatible rfc1583** command to make OSPF routing compatible with RFC1583. By default, OSPF routing is compatible with RFC1583.

Use the **cost** parameter in the **area range** command to modify the cost of inter-area route summarization.

 Cost from the ABR to the default network segment (that is, the cost of the default route that is automatically advertised by the ABR to the stub or NSSA areas)

The default value is 1.

Run the **area default-cost** command to modify the cost of the default route that the ABR automatically advertise to the stub or NSSA areas.

 Cost from the ASBR to an external network segment (that is, the metric of an external route) By default, the metric of a redistributed BGP route is 1, the metric of other types of redistributed routes is 20, and the route type is Type 2 External.

Run the **default-metric** command to modify the default metric of the external route.

Use the **metric**,**metric-type** and **route-map** parameters in the **redistribute** command to modify the metric and route type of the external route.

 Cost from the ASBR to the default network segment (that is, the metric of the default route that is manually introduced) By default, the metric is 1, and the route type is Type 2 External.

Use the **metric**,**metric-type** and **route-map** parameters in the **default-information originate** command to modify the metric and route type of the default route that is manually introduced.

Use the **metric** and **metric-type** parametersof**default-information originate**in the **area nssa** command to modify the metric and type of the default route that is manually introduced to the NSSA area.

 Run the **max-metric router-lsa** command to set metrics of all routes advertised on the router to the maximum value. In this way, the total cost of any path that passes through this router will become very large, and the path can hardly become the shortest path.

#### **OSPF Administrative Distance**

By default, the OSPF AD is 110.

Run the **distance** command to set the AD of an OSPF route.

## **4.3.3 Enhanced Security and Reliability**

Use functions such as authentication and BFD correlationto enhance security, stability, and reliability of OSPF.

#### **Working Principle**

#### **Authentication**

Authentication prevents routers that illegally access the network and hosts that forge OSPF packet from participating in the OSPF process. OSPF packets received on the OSPF interface (or at both ends of the virtual link) are authenticated. If authentication fails, the packets are discarded and the adjacency cannot be set up.

Enabling authentication can avoid learning unauthenticated or invalid routes, thus preventing advertising valid routes to unauthenticated devices. In the broadcast-type network, authentication also prevents unauthenticated devices from becoming designated devices, ensuring stability of the routing system and protecting the routing system against intrusions.

#### **MTU Verification**

On receiving a DD packet, OSPF checks whether the MTU of the neighbor interface is the same as the MTU of the local interface. If the MTU of the interface specified in the received DD packet is greater than the MTU of the interface that receives the packet, the adjacency cannot be set up. Disabling MTU verification can avoid this problem.

#### **Source Address Verification**

Generally, the source address of a packet received by OSPF is in the same network segment as the receiving interface. The addresses at both ends of a P2P link are configured separately and are not necessarily in the same network segment. In this scenario, as the peer address information will be notified during the P2P link negotiation process, OSPF checks whether the source address of the packet is the address advertised by the peer during negotiation. If not, OSPF determines that the packet is invalid and discards this packet. In particular, OSPF does not verify the address of an unnumbered interface.

In some scenarios, the source address of a packet received by OSPF maynot be in the same network segment as the receiving interface, and therefore OSPF address verification fails. For example, the negotiated peer address cannot be obtained on a P2P link. In this scenario, source address verification must be disabled to ensure that the OSPF adjacency can be properly set up.

#### **Two-Way Maintenance**

OSPF routers periodically send Hello packets to each other to maintain the adjacency. On a large network, a lot of packets may be sent or received, occupying too much CPU andmemory. As a result, some packets are delayed or discarded. If the processing time of Hello packets exceeds the dead interval, the adjacency will be destroyed.

If the two-way maintenance function is enabled, in addition to the Hello packets, the DD, LSU, LSR, and LSAck packets can also be used to maintain the bidirectional communication between neighbors, which makes the adjacency more stable.

#### **Concurrent Neighbor Interaction Restriction**

When a router simultaneously exchanges data with multiple neighbors, its performance may be affected. If the maximum number of neighbors that concurrently initiate or accept interaction with the OSPF process, the router can interact with neighbors by batches, which ensures data forwarding and other key services.

#### *<u>D</u>*

OSPF requires that routers in the same area store the same LSDB. The number of routers keeps increasing on the network. Some routers, however, cannot store so much routing information due to the limited system resources. The large amount of routing information may exhaust the system resources of routers, causing failures of the routers.

The overflow function limit the number of external routes in the LSDB to control the size of the LSDB.

When the number of external routes on a router exceeds the upper limit, the router enters the overflow state. The router deletes the external routes generated by itself from the LSDB, and does not generate new external routes. In addition, the router discards the newly received external routes. After the overflow state timer (5s) expires, if the number of external routes is lower than the upper limit, the normal state is restored.

#### **GR**

The control and forwarding separated technology is widely used among routers. On a relatively stable network topology, when a GR-enabled router is restarted on the control plane, data forwarding can continue on the forwarding plane. In addition, actions (such as adjacency re-forming and route computation) performed on the control plane do not affect functions of the forwarding plane. In this way, service interruption caused by route flapping can be avoided, thus enhancing reliability of the entire network.

Currently, the GR function is used only during active/standby switchover and system upgrade.

Figure 4-7Normal OSPF GR Process

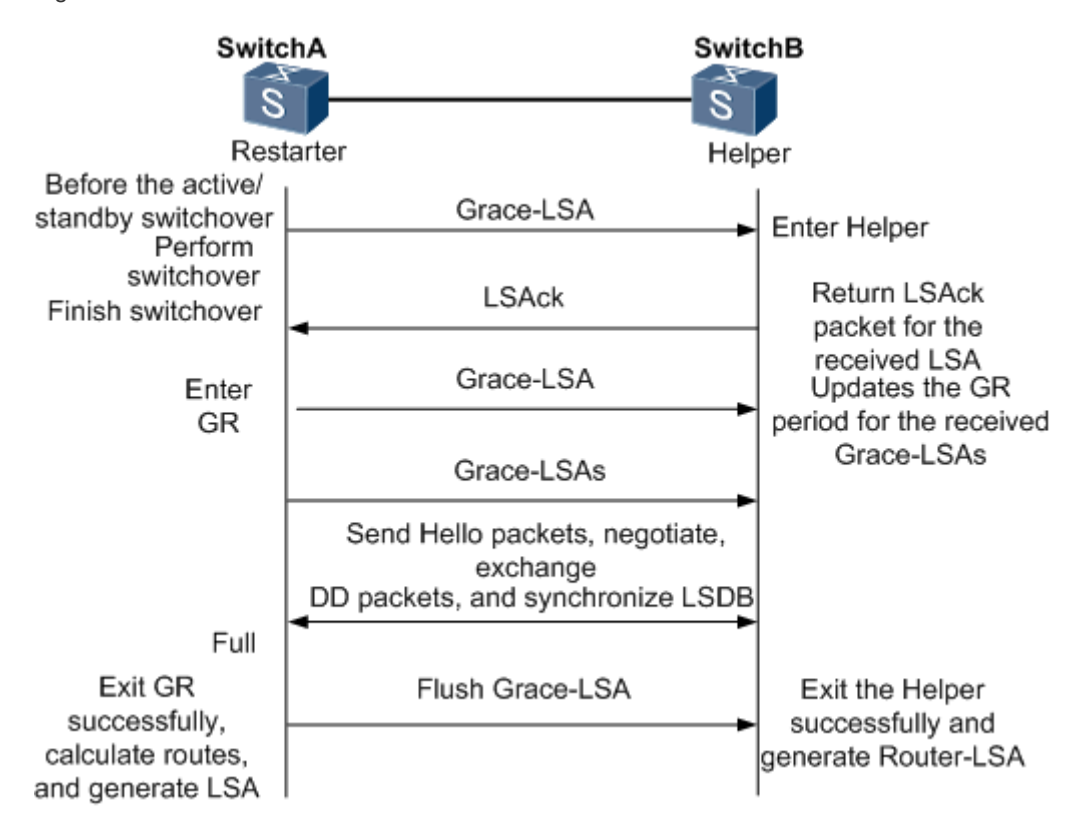

- The GR process requires collaboration between the restarter and the helper. The restarter is the router where GR occurs. The helper is a neighbor of the restarter.
- When entering or exiting the GR process, the restarter sends a Grace-LSA to the neighbor, notifying the neighbor to enter or exit the helper state.
- When the adjacency between the restarter and the helper reaches the Full state, the router can exit the GR process successfully.

#### **BFD Correlation and Fast Reroute**

After a link fault occurs, OSPF senses the death of the neighbor only after a period of time (about 40s). Then, OSPF advertises the information and re-computes the SPT. During this period, traffic is interrupted.

- BFD is used to test connectivity between devices. A link fault can be detected in as short as 150 ms. After OSPF is correlated with BFD, OSPF can sense the death of a neighbor in as short as 150 ms once a link is faulty. This greatly accelerates route convergence and prevents traffic interruption.
- Fast reroute prepares a standby route for OSPF. Once the OSPF senses the death of a neighbor, the traffic is immediately switched over to the standby route, thus preventing traffic interruption.
- **iSPF**
- The OSPF topology is area based. The SPF algorithm is run for independent computation in each area. The standard SPF algorithm re-computes the topology of the entire area each time even if only the leave nodes change in the area topology.
- When computing the network topology, the incremental SPF (iSPF) corrects only the nodes on the SPT that are affected by the topological changes, and does not re-build the entire SPT. This can effectively ease the pressure on the router processors on a large network, especially when the network is not stable.

#### **Related Configuration**

#### **OSPF Packet Authentication**

By default, authentication is disabled.

- Run the **areaauthentication** command to enable the authentication function in the entire area so that the function takes effect on all interfaces in this area. If authentication is enabled in area 0, the function takes effect on the virtual link.
- Run the **ip ospf authentication** command to enable authentication on an interface. This configuration takes precedence over the area-based configuration.
- Run the **ip ospf authentication-key** command to set the text authentication key on an interface.
- Run the **ip ospfmessage-digest-key** command to set the message digest 5 (MD5) authentication key on an interface.
- Use the **authentication** parameter in the **area virtual-link** command to enable authentication at both ends of a virtual link. This configuration takes precedence over the area-based configuration.
- Use the **authentication-key** parameter in the **area virtual-link** command to set the text authentication key at both ends of a virtual link.
- Use the **message-digest-key** parameter in the **area virtual-link** command to set the MD5 authentication key at both ends of a virtual link.

#### **MTU Verification**

By default, MTU verification is disabled.

Run the **ip ospf mtu-ignore** command to disable MTU verification on an interface.

#### **Source address verification**

By default, source address verification is enabled on a P2P interface.

Run the **ip ospf source-check-ignore** command to disable source address verification on an interface.

#### **Two-Way Maintenance**

By default, bidirectional maintenance is enabled.

Run the **two-way-maintain** command to enable two-way maintenance.

#### **Concurrent neighbor Interaction Restriction**

Run the **max-concurrent-dd** command to modify the maximum number of neighbors that are concurrently interacting with the current OSPF process. The default value is 5.

Run the **ipv6 router ospf max-concurrent-dd** command to modify the maximum number of neighbors that are concurrently interacting with all OSPF processes on the router. The default value is 10.

#### *<u>D</u>* Overflow

Run the **overflow memory-lack** command to allow the router to enter the overflow state when the memory is insufficient. By default, the router is allowed to enter the overflow state when the memory is insufficient.

Run the **overflow database** command to allow the router to enter the overflow state when the number of LSAs is too large. By default, the router is not allowed to enter the overflow state when the number of LSAs is too large.

Run the **overflow database external** command to allow the router to enter the overflow state when the number of externalLSAs is too large. By default, the router is not allowed to enter the overflow state when the number of external-LSAs is too large.

#### **GR**

By default, the restarter function is disable, and the helper function is enabled.

Run the **graceful-restart** command to configure the restarter function.

Run the **graceful-restart helper** command to configure the helper function.

#### **Correlating OSPFwith BFD**

By default, OSPF is not correlated with BFD.

Run the **bfd interval min\_rx multiplier** command to set the BFD parameters.

Run the **bfd all-interfaces** command to correlate OSPF with BFD on all interfaces.

Run the **ip ospf bfd** command to correlate OSPF with BFD on the current interface.

#### **Fast Reroute**

By default, fast reroute is disabled.

Run the **fast-reroute route-map** command to enable fast reroute on an OSPF process so that the standby route defined in the route map can be used.

Run the **fast-reroute lfa** command to enable fast reroute on an OSPF process so that the standby route can be computed by using the loop-free standby path.

Run the **fast-reroute lfadownstream-paths** command to enable fast reroute on an OSPF process so that the standby route can be computed by using the downstream path.

Run the **set fast-reroute backup-interfacebackup-nexthop** command to define a standby route in the route map.

Run the **ip ospf fast-reroute protection** command to specify theloop-freealternate(LFA) protection mode of an interface.

Run the **ip ospf fast-reroute no-eligible-backup** command to prevent an interface from becoming a standby interface.

#### **iSPF**

By default, iSPF is disabled.

Run the **ispf enable** command to enable iSPF on the OSPF process.

## **4.3.4 Network Management**

Use functions such as the MIB and Syslog to facilitate OSPF management.

#### **Working Principle**

#### **MIB**

MIB is the device status information set maintained by a device. You can use the management program to view and set the MIB node.

Multiple OSPF processes can be simultaneously started on a router, but the OSPF MIB can be bound with only one OSPF process.

#### **Trap**

A Trap message is a notification generated when the system detects a fault. This message contains the related fault information.

If the Trap function is enabled, the router can proactively send the Trap messages to the network management device.

#### **Syslog**

The Syslog records the operations (such as command configuration) performed by users on routers and specific events (such as network connection failures).

If the Syslog is allowed to record the adjacency changes, the network administrator can view the logs to learn the entire process that the OSPF adjacency is set up and maintained.

#### **Related Configuration**

#### **MIB**

By default, the MIB is bound with the OSPF process with the smallest process ID.

Run the **enable mib-binding** command to bind the MIB with the current OSPF process.

#### **Trap**

By default, all traps are disabled, and the device is not allowed to send OSPF traps.

Run the **enable traps** command to enable a specified trap for an OSPF process.

Run the **snmp-server enable traps ospf** command to allow the device to send OSPF traps.

#### **SYSLOG**

By default, the Syslog is allowed to record the adjacency changes.

Run the **log-adj-changes** command to allow the Syslog to record the adjacency changes.

# **4.4 Configuration**

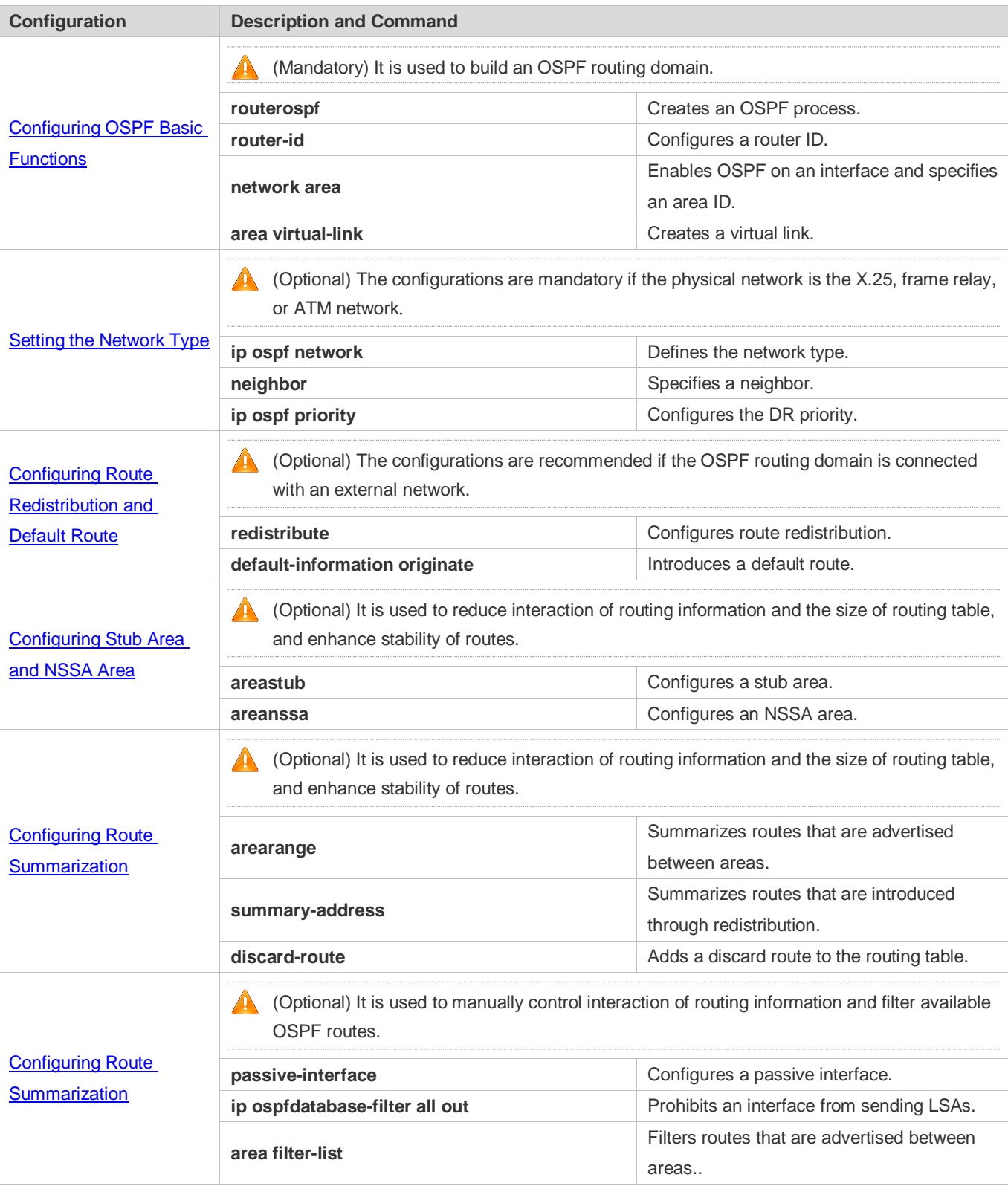

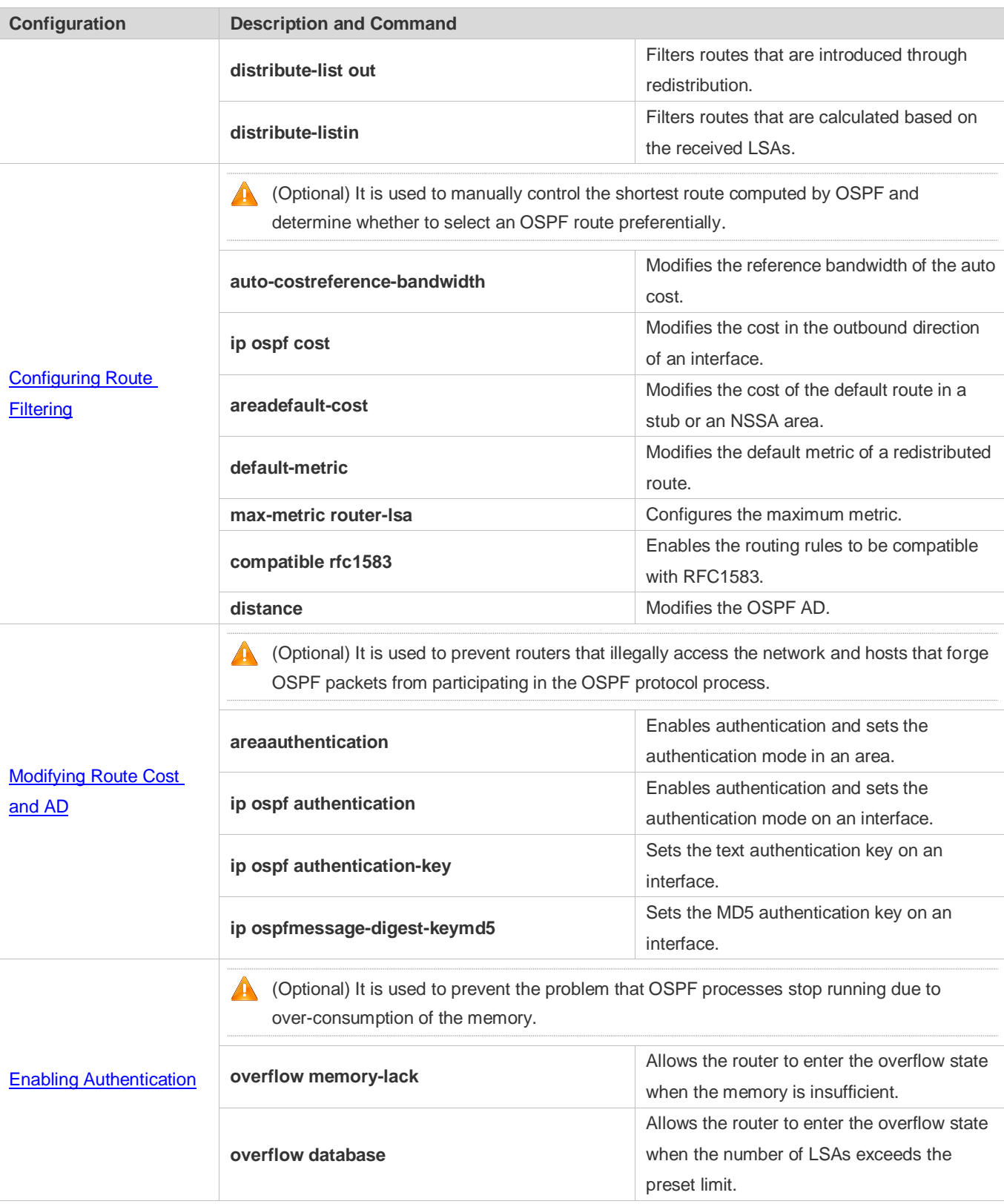

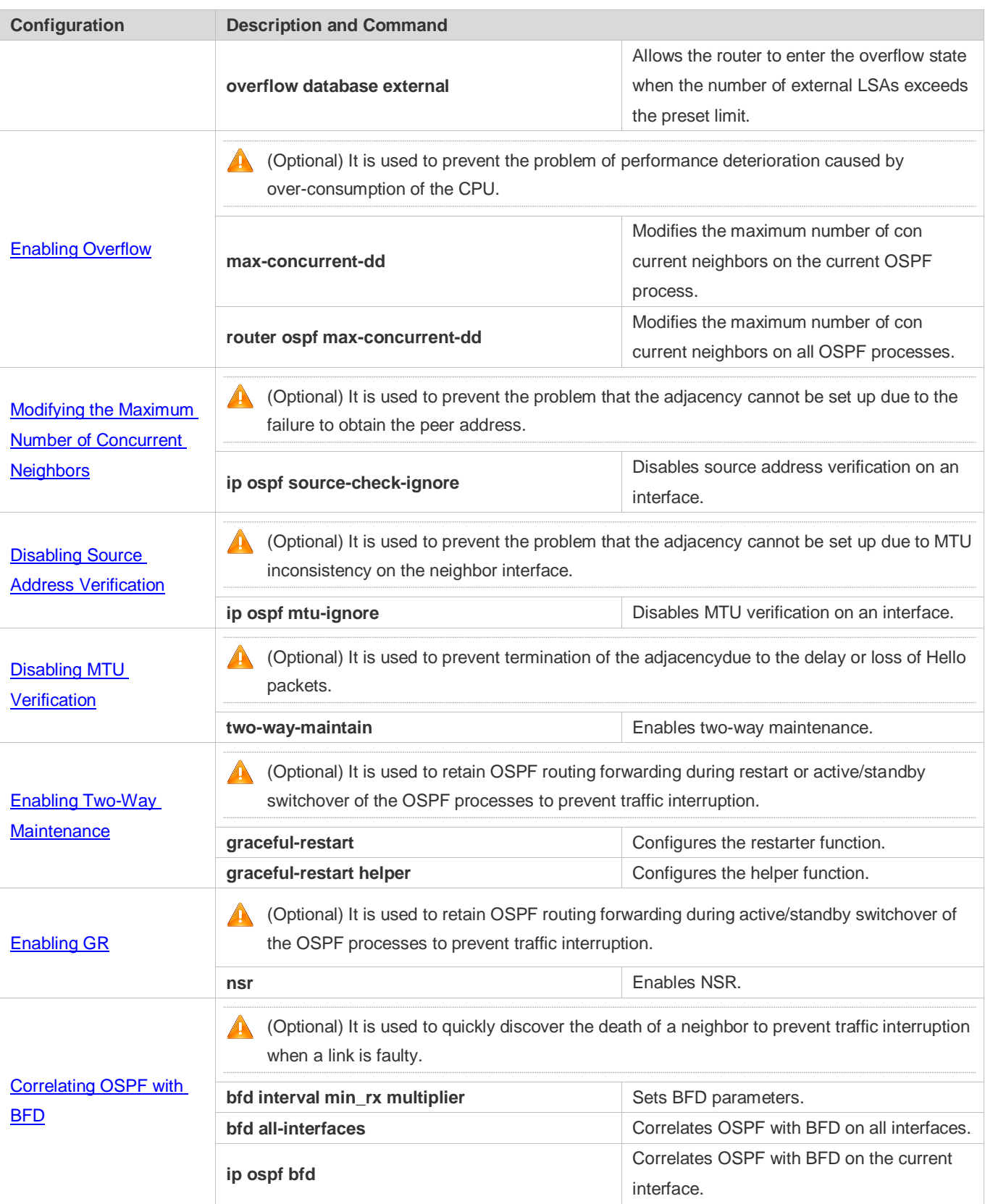

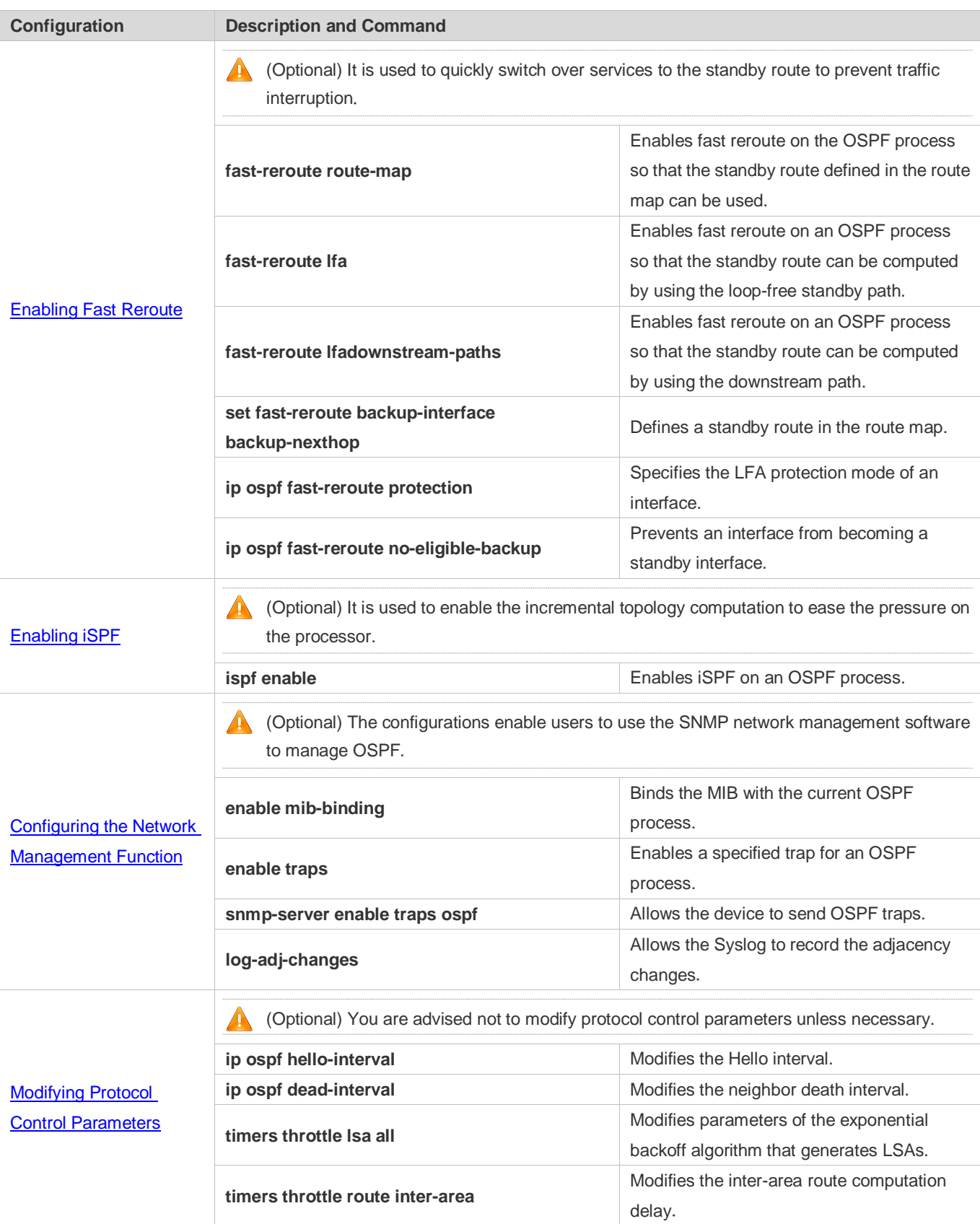

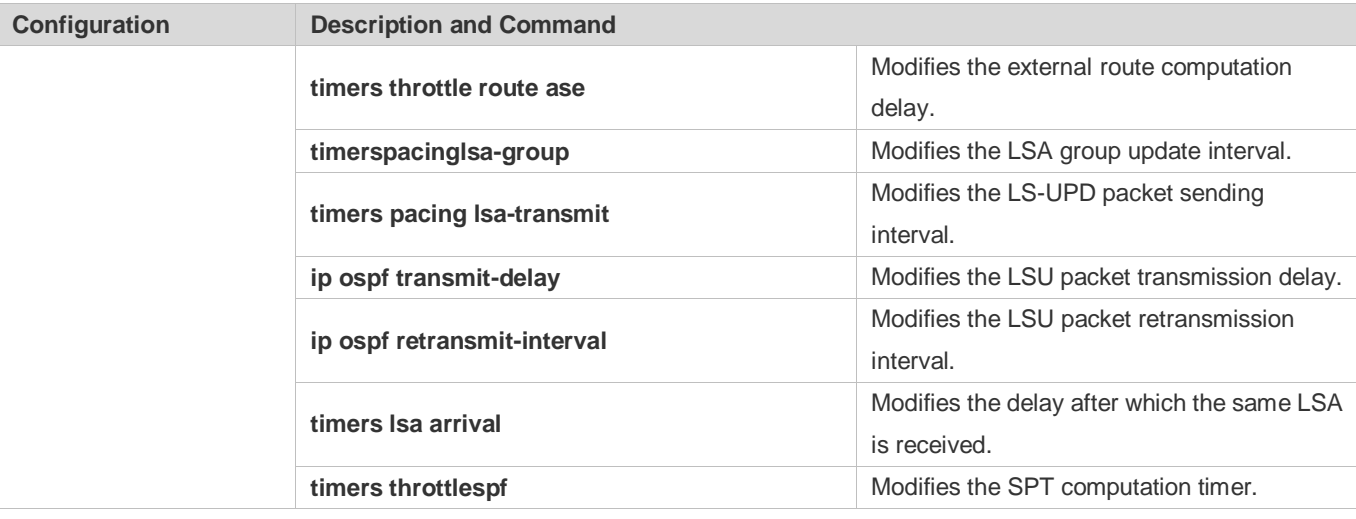

## <span id="page-958-0"></span>**4.4.1 Configuring OSPF Basic Functions**

## **Configuration Effect**

● Set up an OSPF routing domain on the network to provide IPv4 unicast routing service for users on the network.

#### **Notes**

- Ensure that the IP unitcast routing function is enabled, that is, **ip routing** is not disabled; otherwise, OSPF cannot be enabled.
- It is strongly recommended that you manually configure the router ID.
- After **ip ospf disable all** is configured, the interface neither sends or receives any OSPF packet, nor participates in OSPF computation even if the interface belongs to the network.

## **Configuration Steps**

- **Creating an OSPF Process**
- $\bullet$  Mandatory.
- The configuration is mandatory for every router.
- **Configuring a Router ID**
- (Optional) It is strongly recommended that you manually configure the router ID.
- If the router ID is not configured, OSPF selects an interface IP address. If the IP address is not configured for any interface, or the configured IP addresses have been used by other OSPF instances, you must manually configure the router ID.
- **Enabling OSPF on an Interface and Specifying an Area ID**
- $\bullet$  Mandatory.
- The configuration is mandatory for every router.

## **Verification**

- Run the **show ip route ospf** command to verify that the entries of the OSPF routing table are correctly loaded.
- Run the **ping** command to verify that the IPv4 unicast service is correctly configured.

#### **Related Commands**

#### **Creating an OSPF Process**

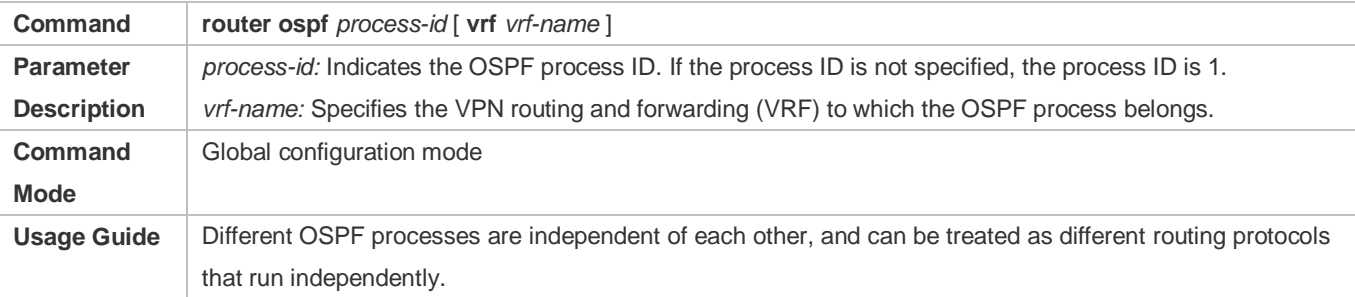

#### **Configuring a Router ID**

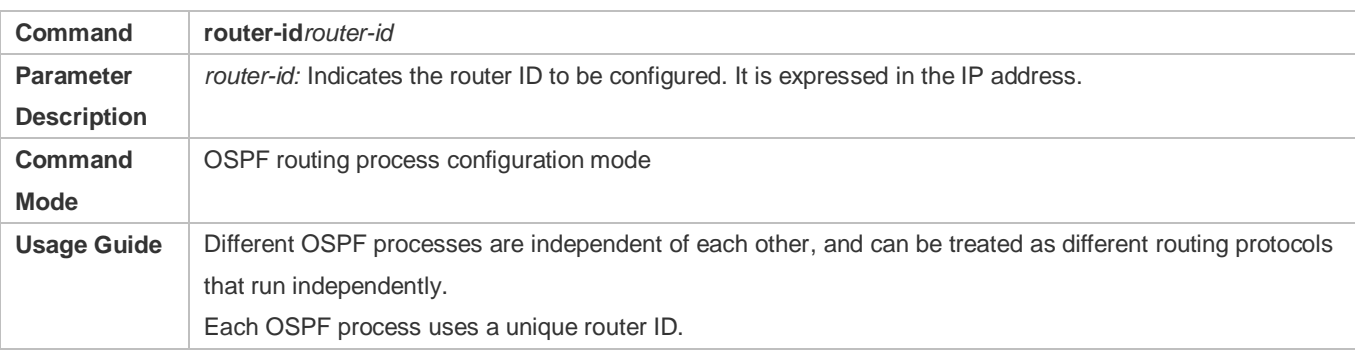

## **Enabling OSPF on an Interface and Specifying an Area ID**

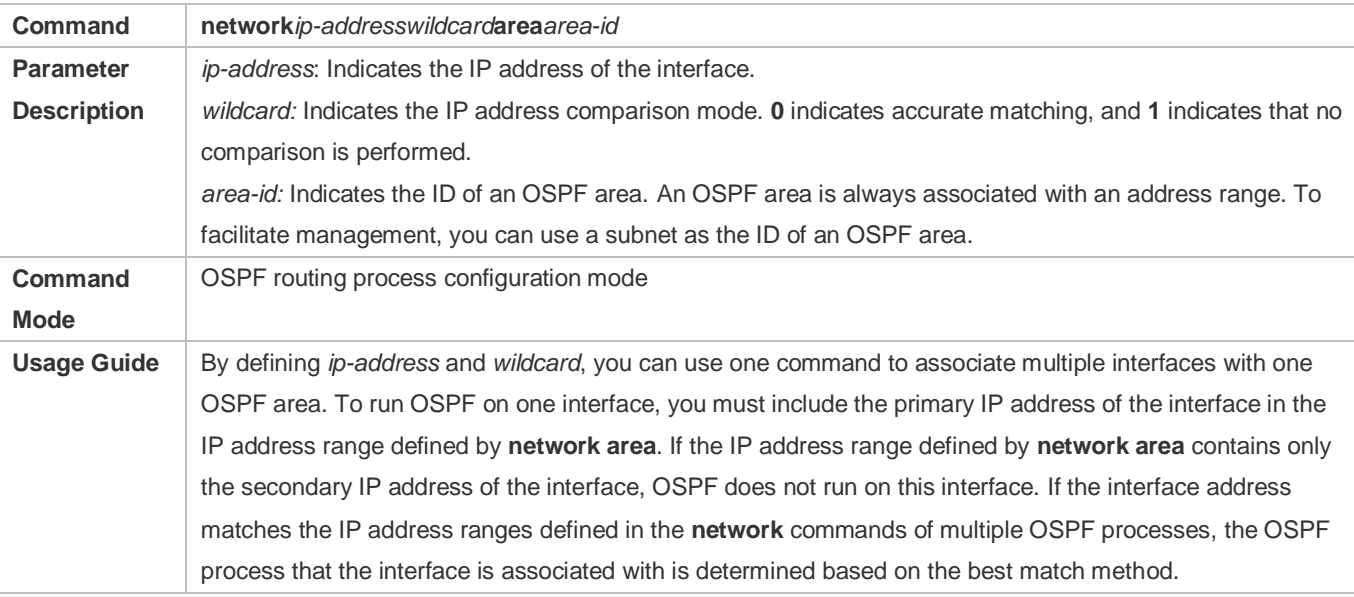

## **Command area** *area-id***virtual-link** *router-id* [**authentication** [**message-digest** | **null**]] [**dead-interval** *seconds* ] [**hello-interval***seconds*] [**retransmit-interval***seconds*] [**transmit-delay***seconds*] [[**authentication-key**[**0**  |**7** ]*key*] | [**message-digest-key***key-id* **md5**[**0** |**7** ]*key*]] **Parameter Description** *area-id:* Indicates the ID of the OSPF transit area. The area ID can be a decimal integer or an IP address. *router-id:* Indicates the ID of a neighborrouter on the virtual link. **dead-interval***seconds:* Indicates the time that the neighbor is declared lost. The unit is second. The value ranges from 0 to 2,147,483,647. The setting of this parameter must be consistent with that on a neighbor. **hello-interval** *seconds:* Indicates the interval at which OSPF sends the Hello packet to the virtual link. The unit is second. The value ranges from 1 to 65,535. The setting of this parameter must be consistent with that on a neighbor. **retransmit-interval** *seconds:* Indicates the OSPF LSA retransmission time. The unit is second. The value ranges from 1 to 65,535. **transmit-delay** *seconds:* Indicates the delay after which OSPF sends the LSA. The unit is second. The value ranges from 1 to 65,535. **authentication-key** [ **0** | **7** ]*key:* Defines the key for OSPF plain text authentication. **message-digest-key** *key-id***md5** [ **0** | **7** ]key: Defines the key ID and key for OSPF MD5 authentication. **authentication:** Sets the authentication type to plain text authentication. **message-digest:** Sets the authentication type to MD5 authentication. **null:** Indicates that authentication is disabled. **Command Mode** OSPF routing process configuration mode Usage Guide  $\parallel$  In the OSPF routing domain, all areas must be connected to the backbone area. If the backbone area is disconnected, a virtual link must be configured to connect to the backbone area; otherwise, network communication problems will occur. A virtual link must be created between two ABRs, and the area to which both ABRs belong is the transit area. A stub area or an NSSA area cannot be used as a transit area. A virtual link can also be used to connect other non-backbone areas. **router-id** is the ID of an OSPF neighbor router. If you are sure about the value of **router-id**, run the **show ip ospf neighbor** command to confirm the value. You can configure the loopback address as the router ID. The **area virtual-link** command defines only the authentication key of the virtual link. To enable OSPF packet authentication in the areas connected to the virtual link, you must run the **area authentication**  command. The Hello interval field of the Hello packet advertised on the virtual link is set to 0, and the Hello interval field of the Hello packet received on this virtual link is ignored. No matter whether the Fast Hello function is enabled, the death interval must be consistent and the **hello-multiplier** values can be inconsistent on routers at both ends of the virtual link. Ensure that at least one Hello packet can be received within the death interval. Run the **show ip ospf virtual-links** command to monitor the death interval configured for the virtual link.

#### **Creating a Virtual Link**

## **Configuration Example**

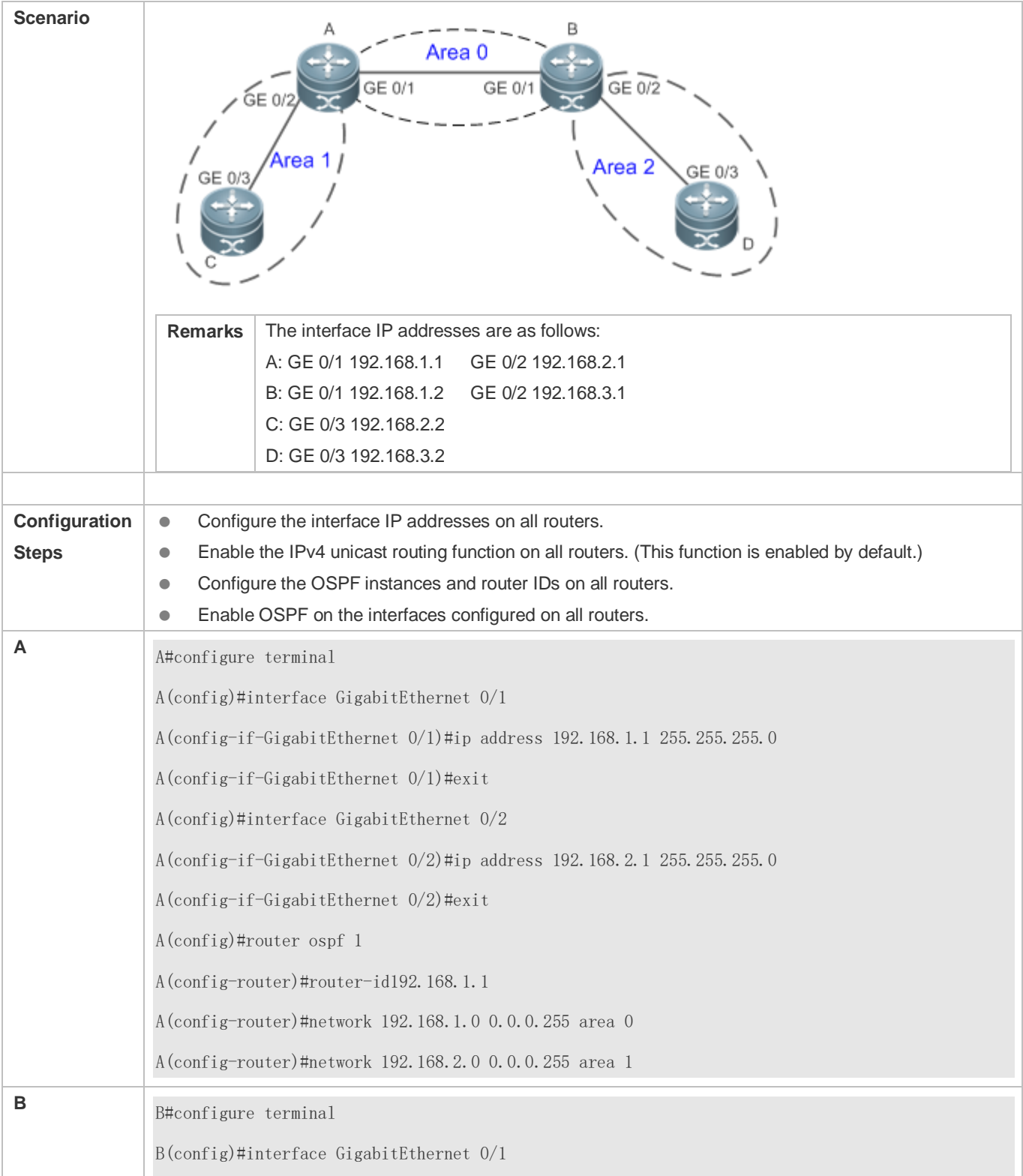

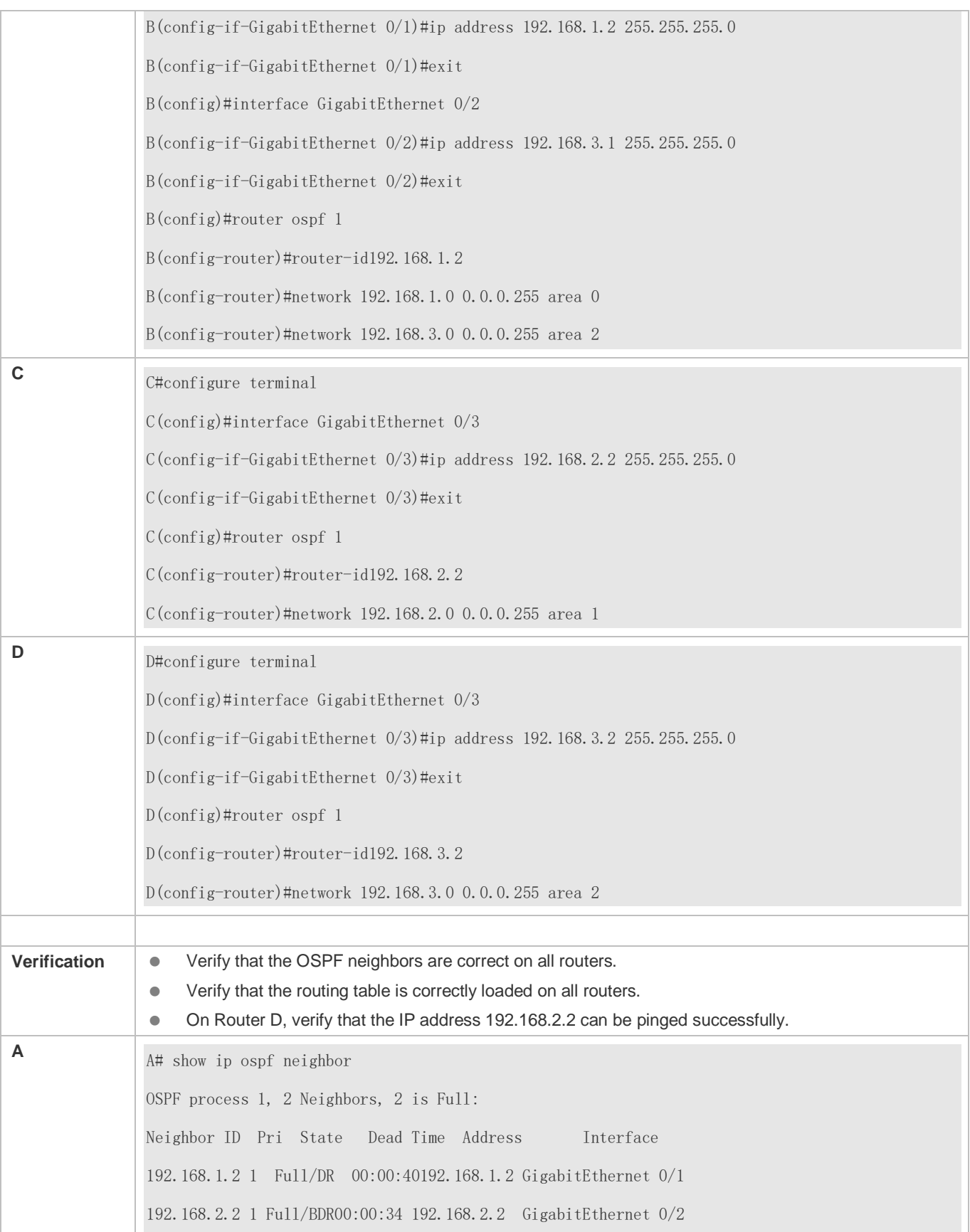

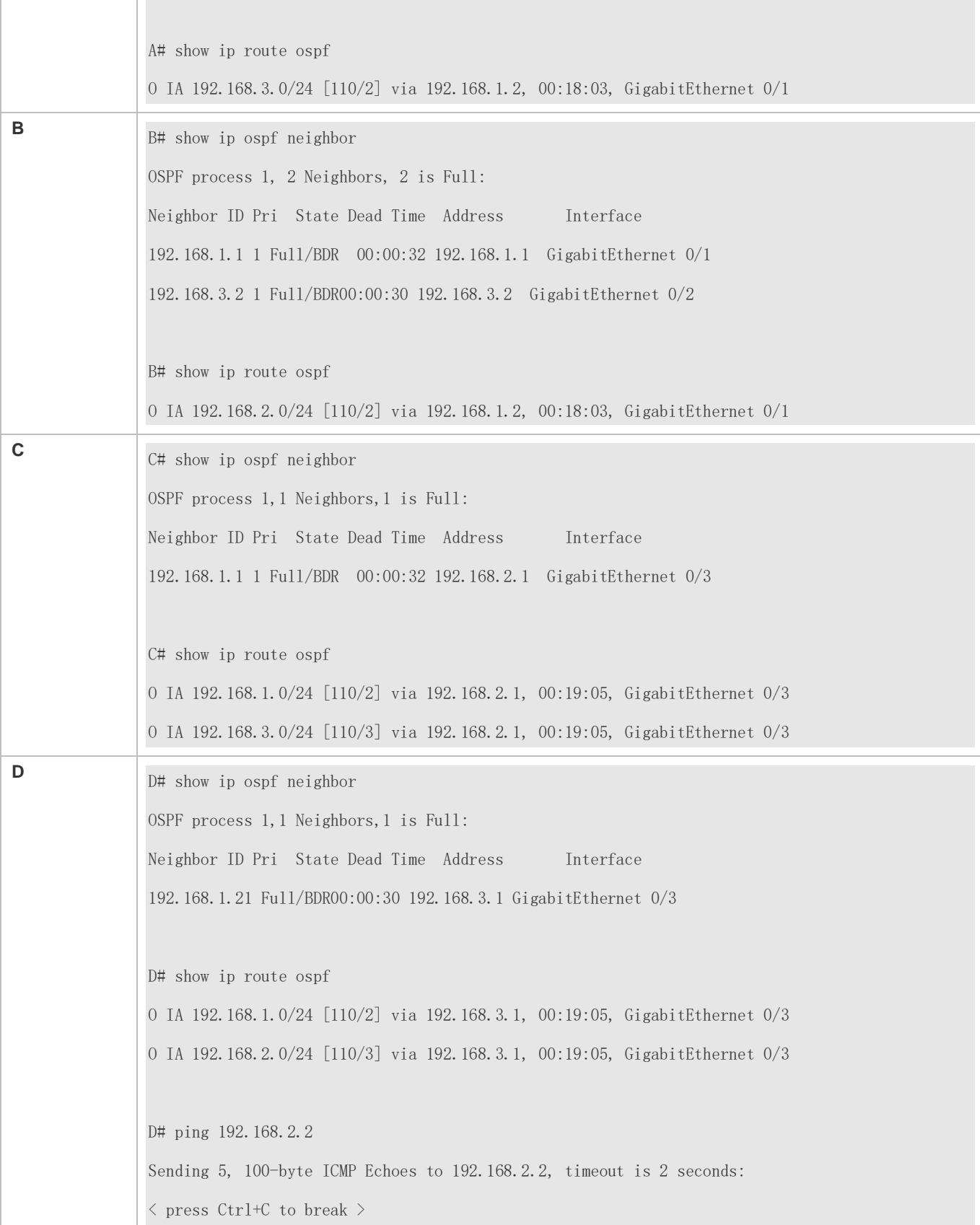

!!!!!

Success rate is 100 percent  $(5/5)$ , round-trip min/avg/max =  $1/1/1$  ms.

#### **Common Errors**

- OSPF cannot be enabled because the IP unicast routing function is disabled.
- The network segment configured by the **network** command does not include the interface IP addresses.
- The area IDs enabled on adjacent interfaces are inconsistent.
- The same router ID is configured on multiple routers, resulting in a router ID conflict.
- **The same interface IP address is configured on multiple routers, resulting in a running error of the OSPF network.**

## <span id="page-964-0"></span>**4.4.2 Setting the Network Type**

#### **Configuration Effect**

Run OSPF to provide the IPv4 unicast routing serviceif the physical network is X.25, frame relay, or ATM.

#### **Notes**

- The OSPF basic functions must be configured.
- The broadcast network sends OSPF packets in multicast mode. Neighbors are automatically discovered, and the DR/BDR election is required.
- The P2P network sends OSPF packets in multicast mode. Neighbors are automatically discovered.
- **The NBMA network sends OSPF packets in unicast mode. Neighbors must be manually specified, and the DR/BDR** election is required.
- The P2MP network (without the **non-broadcast** parameter) sends OSPF packets in multicast mode. Neighbors are automatically discovered.
- The P2MP network (with the **non-broadcast** parameter) sends OSPF packets in unicast mode. Neighbors must be manually specified.

#### **Configuration Steps**

#### **Configuring the Interface Network Type**

- **Optional.**
- $\bullet$  The configuration is required on routers at both ends of the link.

#### **Configuring Neighbors**

- (Optional) If the interface network type is set to NBMA or P2MP (with the **non-broadcast** parameter), neighbors must be configured.
- Neighbors are configured on routers at both ends of the NBMA or P2MP (with the **non-broadcast** parameter) network.

#### **Configuring the Interface Priority**

- (Optional) You must configure the interface priority if a router must be specified as a DR, or a router cannot be specified as a DR.
- Configure the interface priority on a router that must be specified as a DR, or cannot be specified as a DR.

#### **Verification**

Run the **show ip ospf interface** command to verify that the network type of each interface is correct.

#### **Related Commands**

#### **Configuring the Interface Network Type**

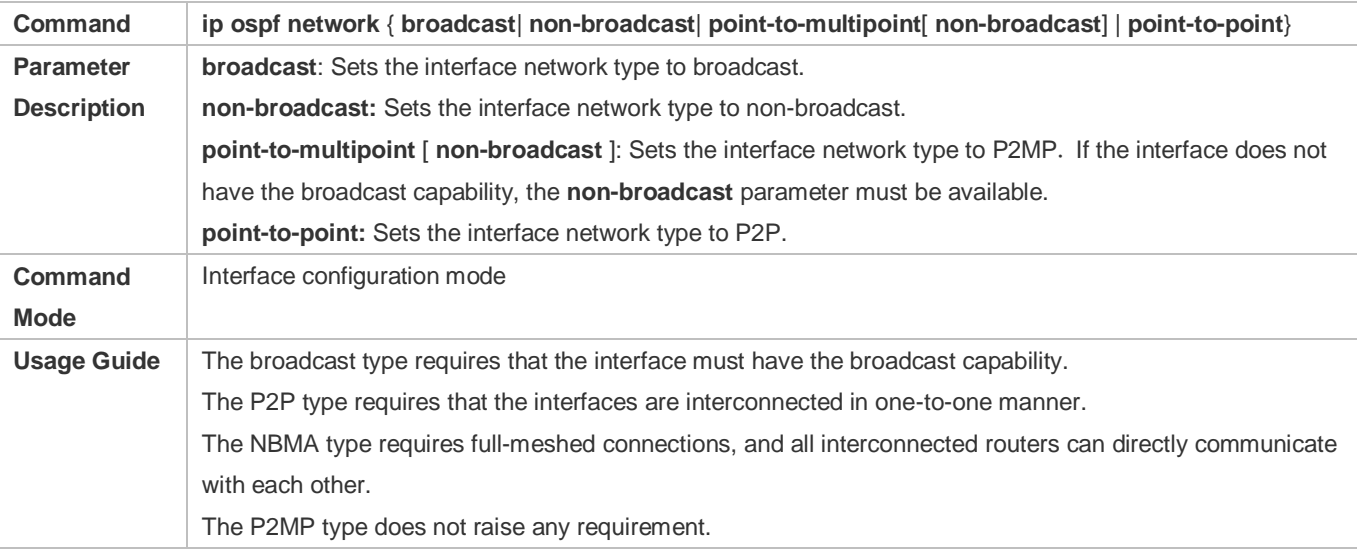

### **Configuring Neighbors**

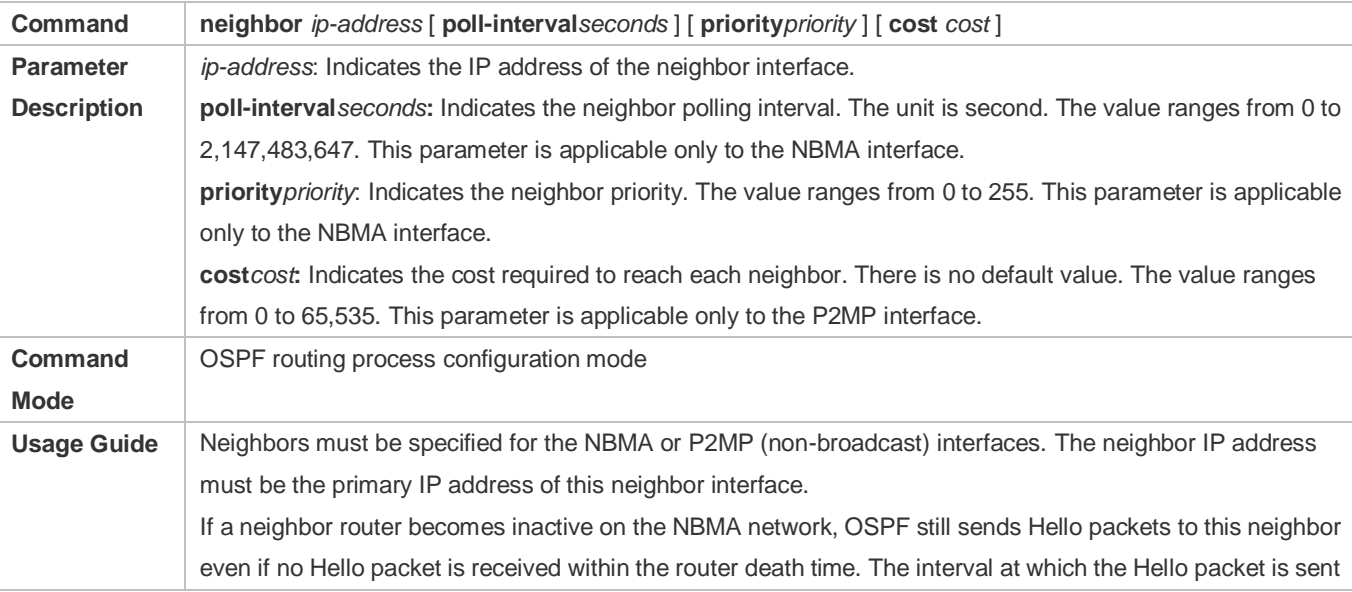

is called polling interval. When running for the first time, OSPF sends Hello packets only to neighbors whose priorities are not 0. In this way, neighbors with priorities set to 0 do not participate in the DR/BDR election. After a DR/BDR is elected, the DR/BDR sends the Hello packets to all neighbors to set up the adjacency. The P2MP (non-broadcast) network cannot dynamically discover neighbors because it does not have the broadcast capability. Therefore, you must use this command to manually configure neighbors for the P2MP (non-broadcast) network. In addition, you can use the **cost** parameter to specify the cost to reach each neighbor on the P2MP network.

### **Configuring the Interface Priority**

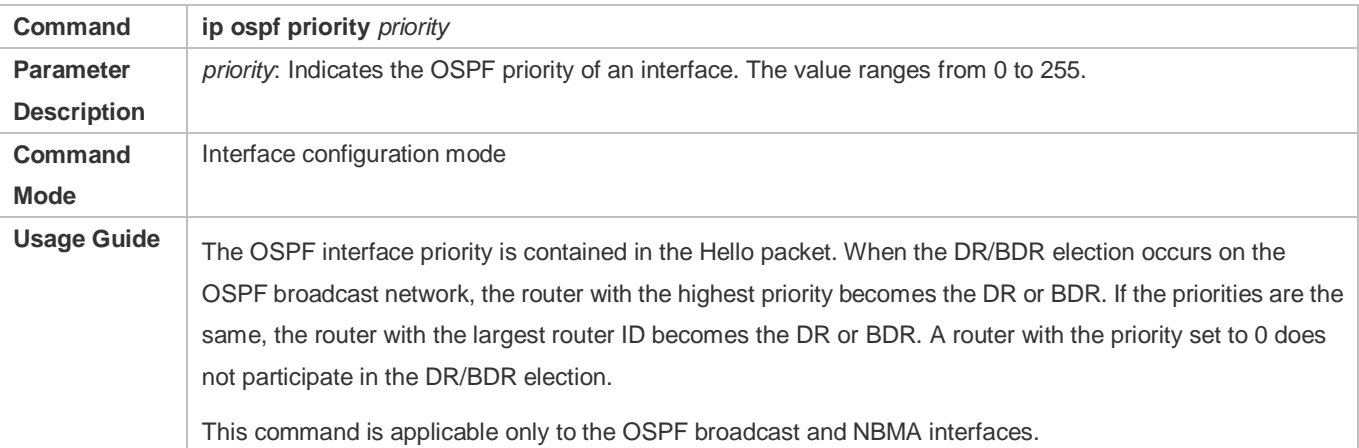

## **Configuration Example**

The following configuration examples assume that the OSPF basic functions have been configured. For details about the OSPF basic functions, see sectio[n 4.4.1](#page-958-0) ["Configuring OSPF Basic Functions.](#page-958-0)"

#### **Setting the Interface Network Type to P2MP**

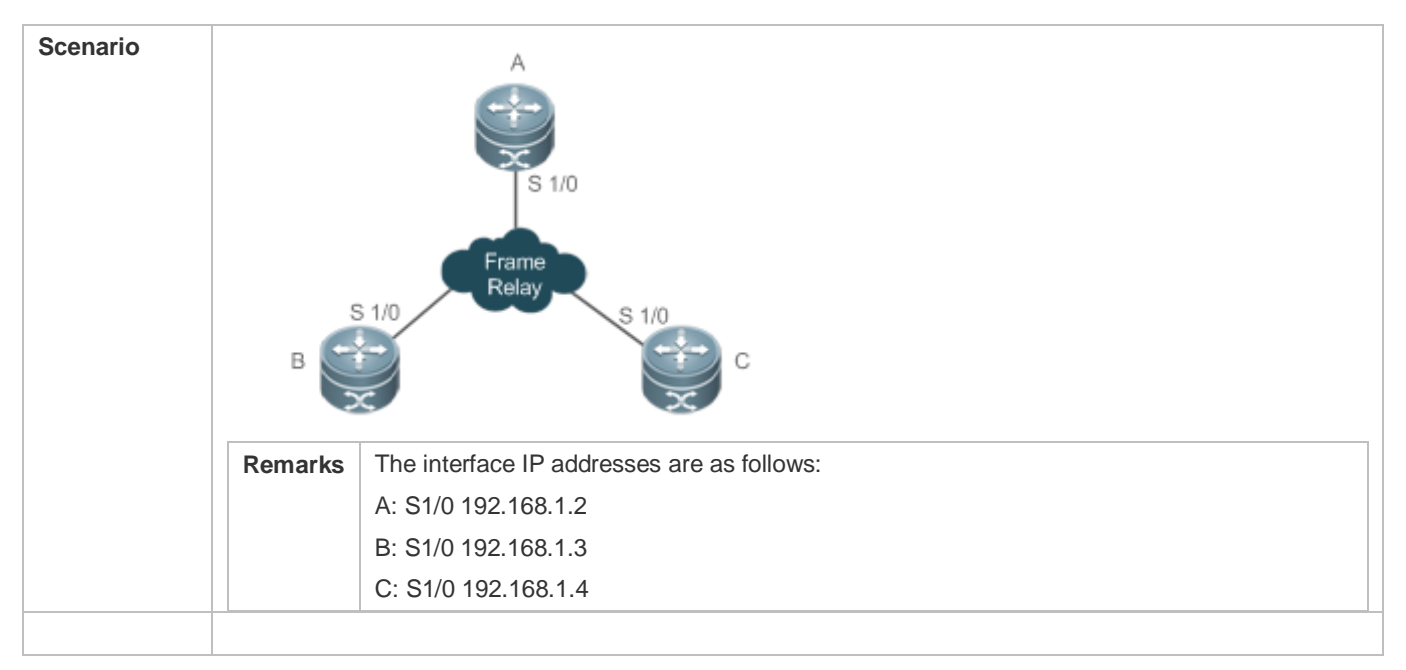

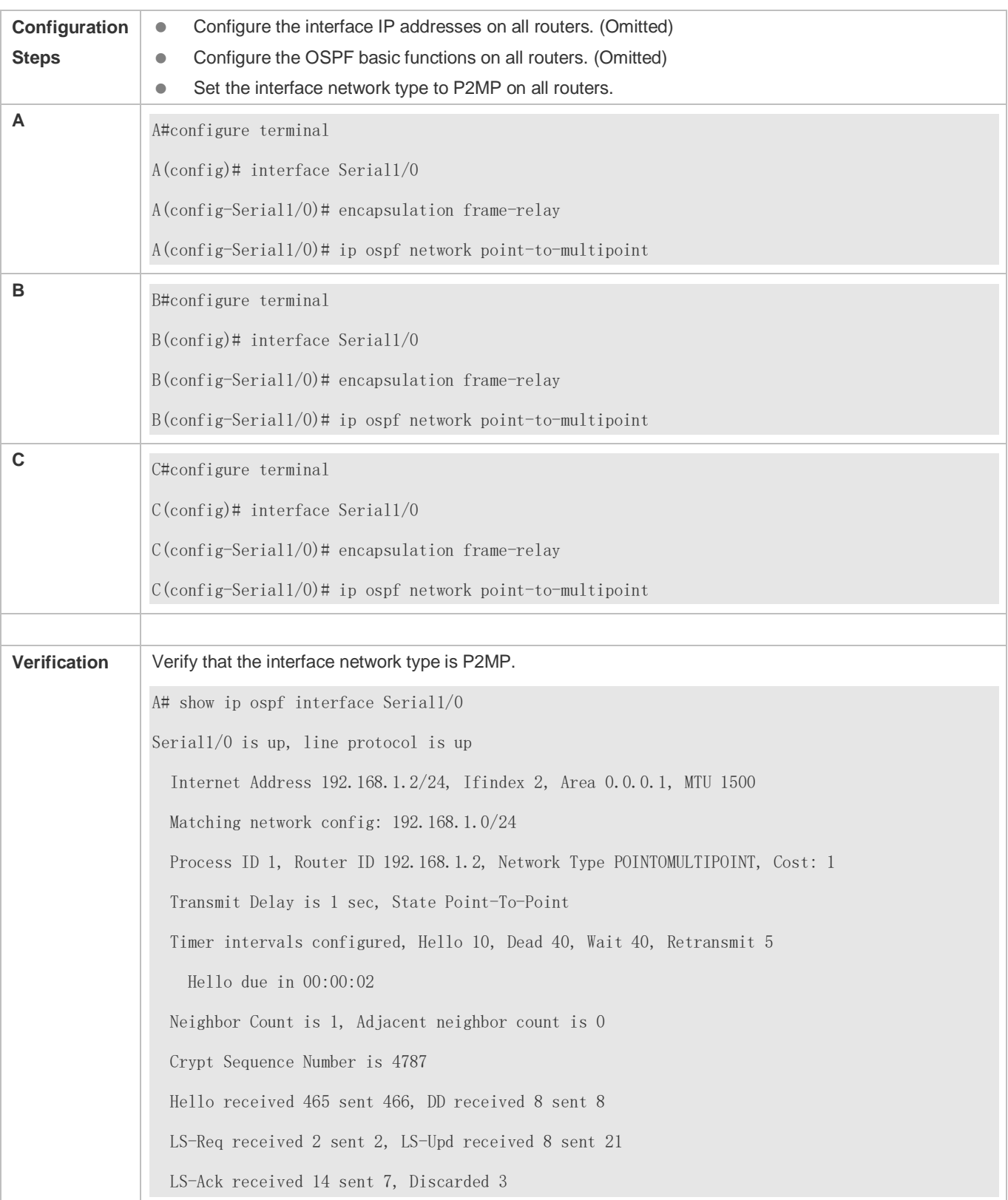

**Common Errors**

- **The network types configured on interfaces at two ends are inconsistent, causing abnormal route learning.**
- The network type is set to NBMA or P2MP (with the **non-broadcast** parameter), but neighbors are not specified.

## <span id="page-968-0"></span>**4.4.3 Configuring Route Redistribution and Default Route**

#### **Configuration Effect**

- In the OSPF domain, introduce a unicast route to other AS domainsso that the unicast routing service to other AS domainscan be provided for users in the OSPF domain.
- In the OSPF domain, inject a default route to other AS domains so that the unicast routing service to other AS domains can be provided for users in the OSPF domain.

#### **Notes**

**• The OSPF basic functions must be configured.** 

#### **Configuration Steps**

- **Configuring External Route Redistribution**
- (Optional) This configuration is required if external routes of the OSPF domain should be introduced to an ASBR.
- **This configuration is performed on an ASBR.**

#### **Generating a Default Route**

- (Optional) This configuration is required if the default route should be introduced to an ASBR so that other routers in the OSPF domain access other AS domains through this ASBR by default.
- **This configuration is performed on an ASBR.**

#### **Verification**

- On a router inside the OSPF domain, run the **show ip route** command to verify that the unicast routes to other AS domains are loaded.
- On a router inside the OSPF domain, run the **show ip route** command to verify that the default route to the ASBR is loaded.
- Run the **ping** command to verify that the IPv4 unicast service to other AS domains is correct.

## **Related Commands**

#### **Configuring External Route Redistribution**

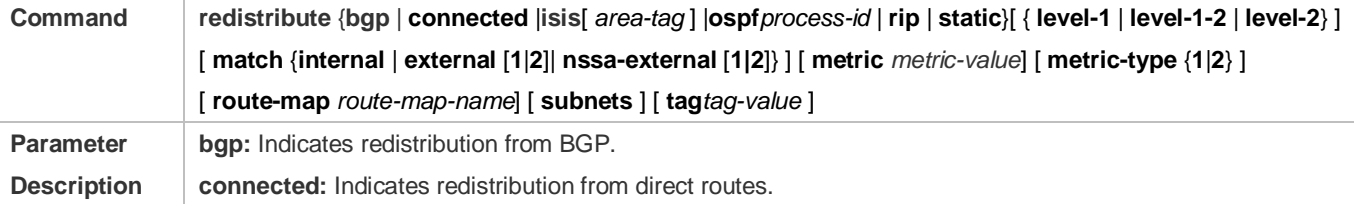

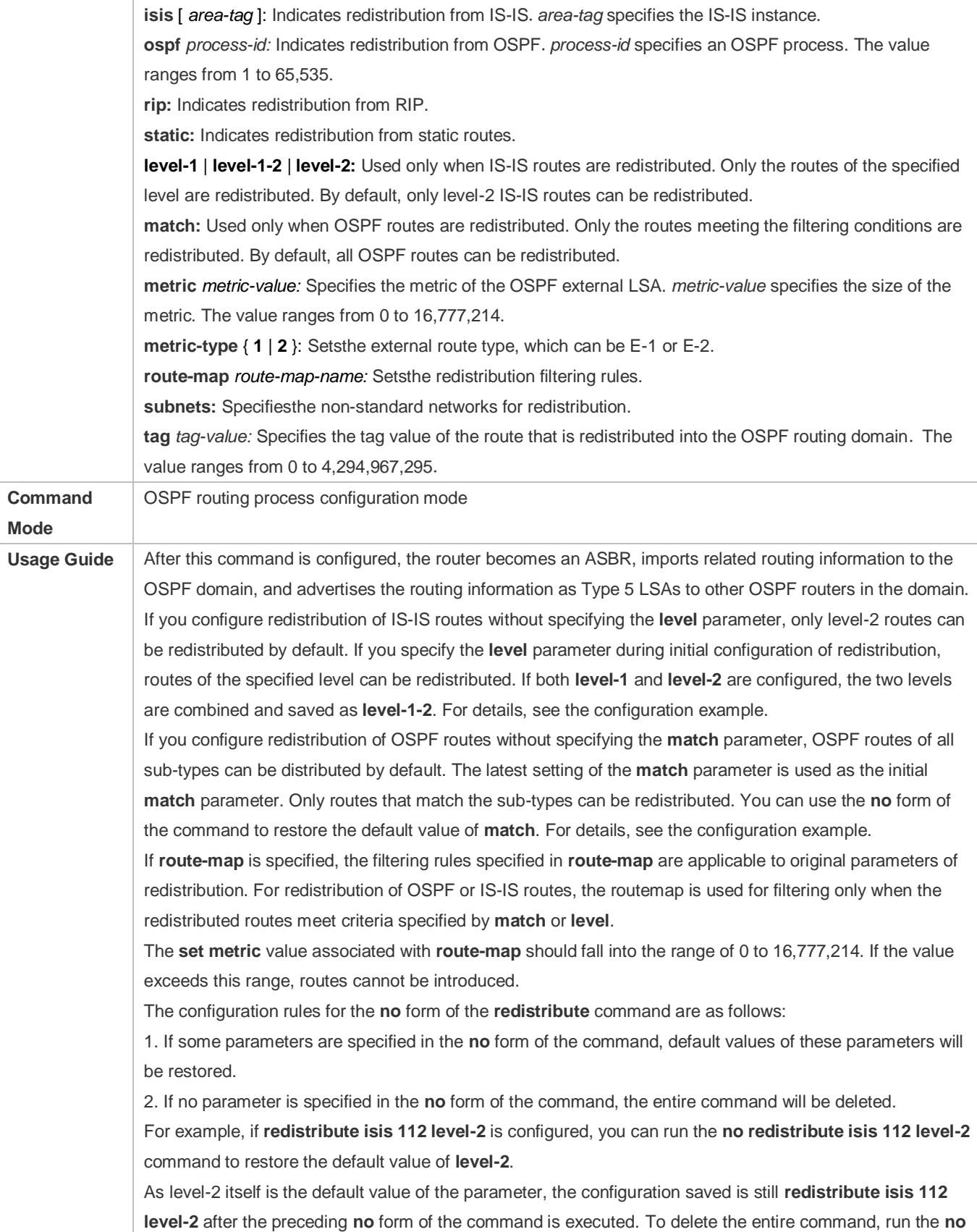

**redistribute isis 112** command.

#### **Introducing a Default Route**

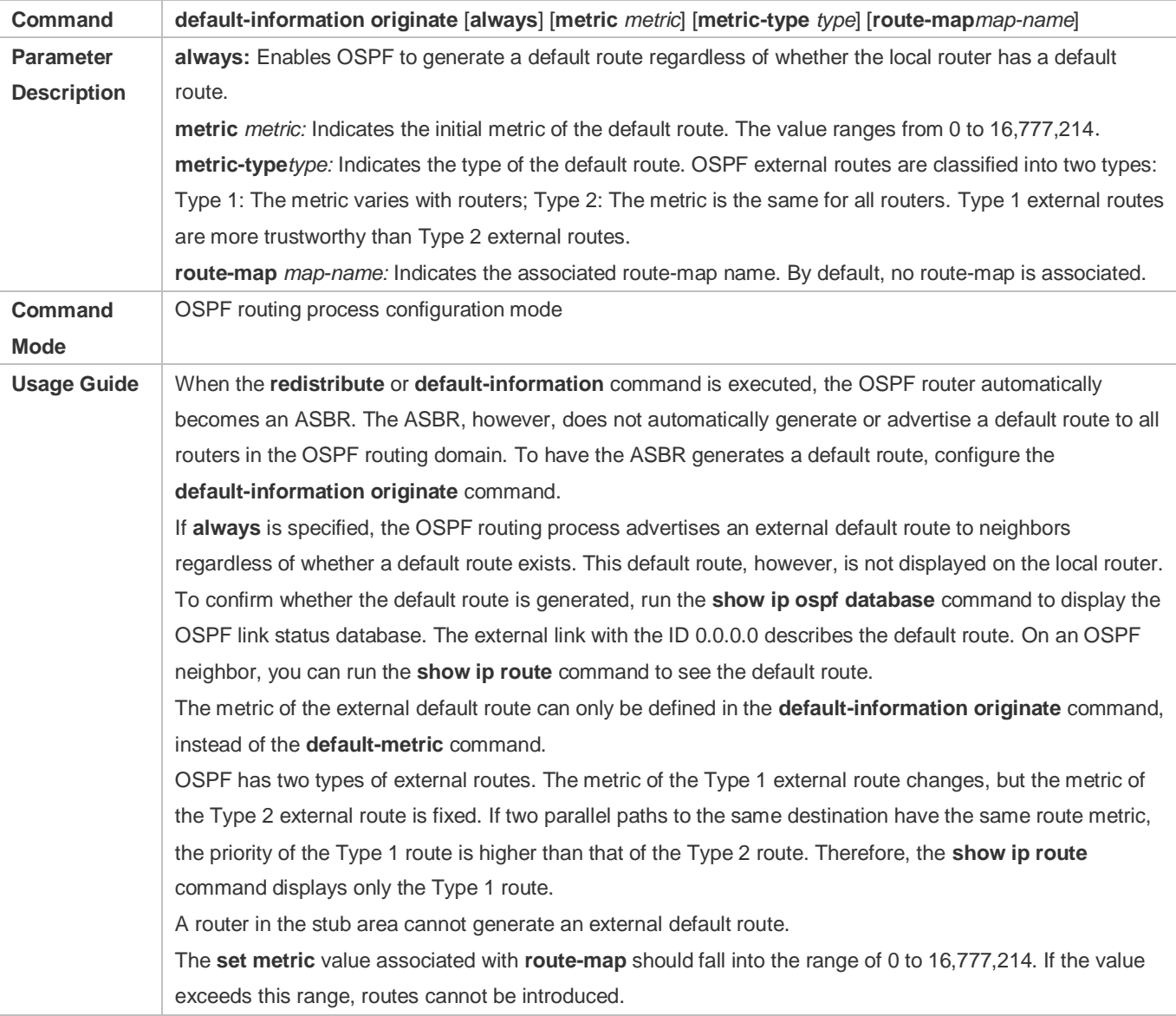

## **Configuration Example**

The following configuration examples assume that the OSPF basic functions have been configured. For details about the OSPF basic functions, see sectio[n 4.4.1](#page-958-0) ["Configuring OSPF Basic Functions.](#page-958-0)"

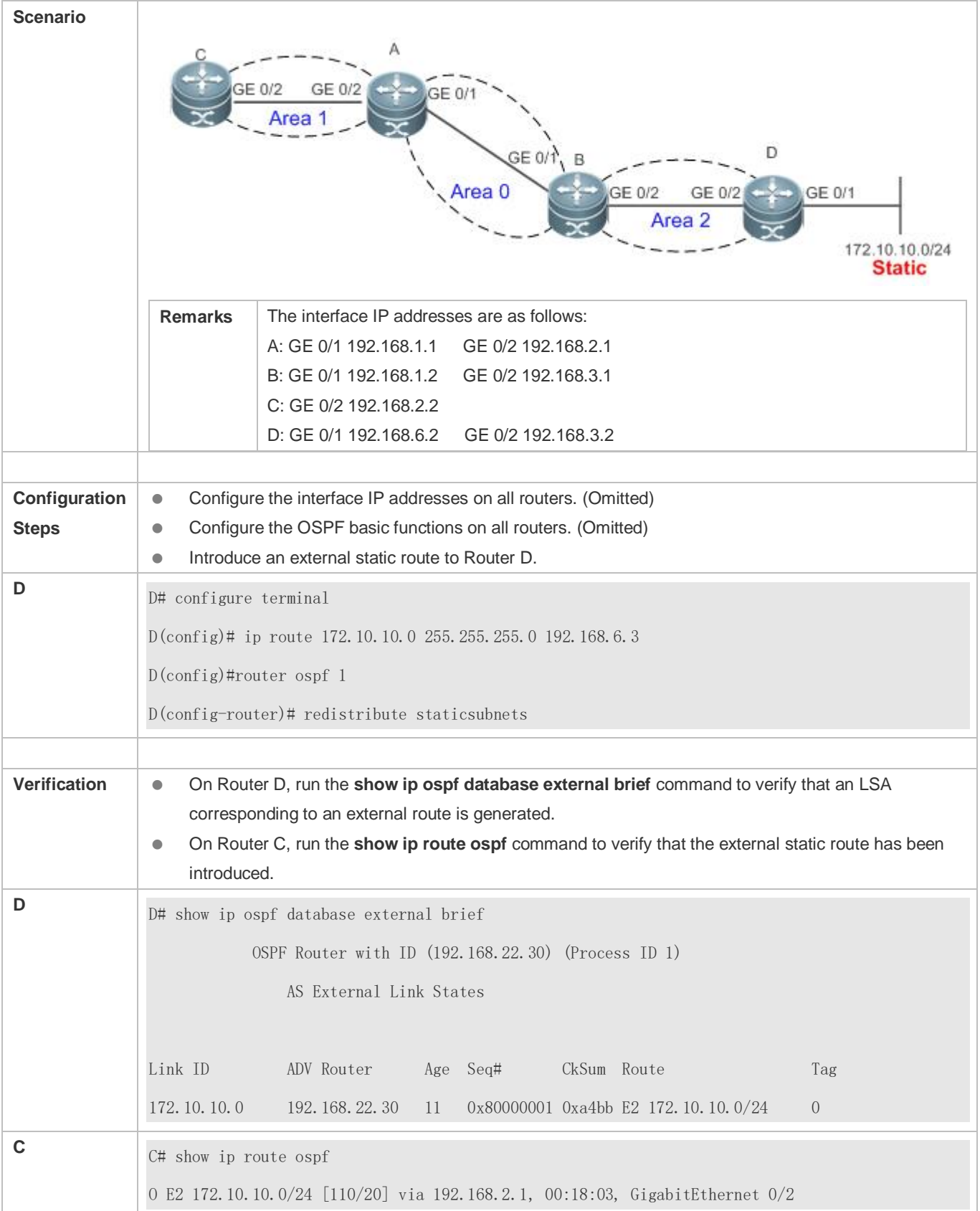
# **Configuring the Default Route**

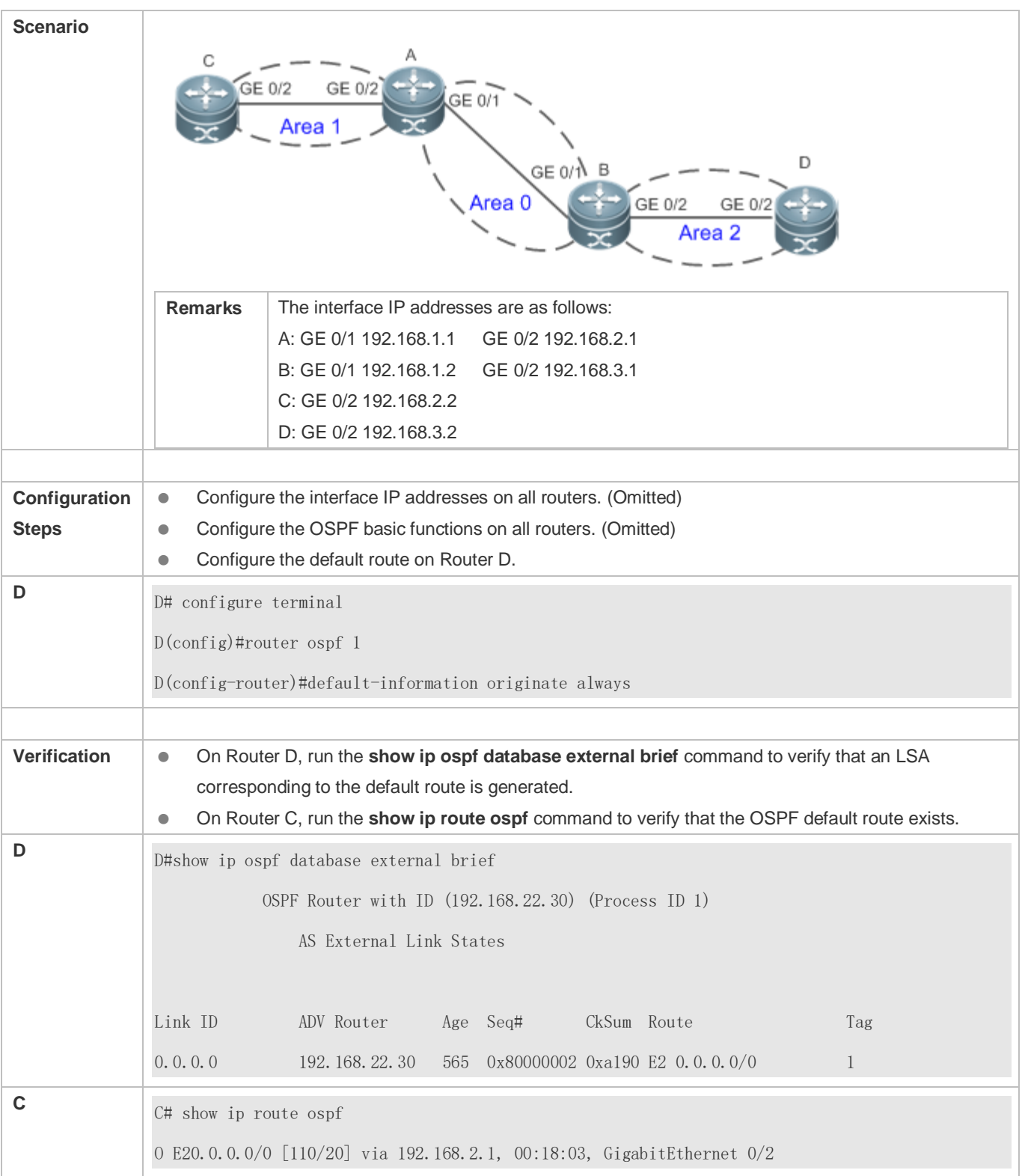

**Common Errors**

- The subnet route is not introduced because the **subnets** parameter in the **redistribute** command is not configured.
- A routing loop is formed because the **default-information originate always** command is configured on multiple routers.
- Routes cannot be introduced because route redistribution is configured on a router in the stub area.

# **4.4.4 Configuring Stub Area and NSSA Area**

## **Configuration Effect**

 Configure an area located on the stub as a stub area to reduce interaction of routing information and the size of routing table, and enhance stability of routes.

#### **Notes**

- The OSPF basic functions must be configured.
- A backbone or transit area cannot be configured as a stub or an NSSA area.
- A router in the stub area cannot introduce external routes, but a router in the NSSA area can introduce external routes.

## **Configuration Steps**

- **Configuring a Stub Area**
- (Optional) This configuration is required if you wish to reduce the size of the routing table on routers in the area.
- The area must be configured as a stub area on all routers in this area.

#### **Configuring an NSSA Area**

- (Optional) This configuration is required if you wish to reduce the size of the routing table on routers in the area and introduce OSPF external routes to the area.
- The area must be configured as an NSSA area on all routers in this area.

#### **Verification**

#### **Verifying the Stub Area**

 On a router in the stub area, run the **show ip route** command to verify that the router is not loaded with any external routes.

#### **Verifying the NSSA Area**

- On a router in the NSSA area, run the **show ip ospf database** command to verify that the introduced external route generates Type 7 LSAs.
- On a router in the backbone area, run the **show ip route** command to verify that the router is loaded with external routes introduced from the NSSA area.

#### **Related Commands**

# **Configuring a Stub Area**

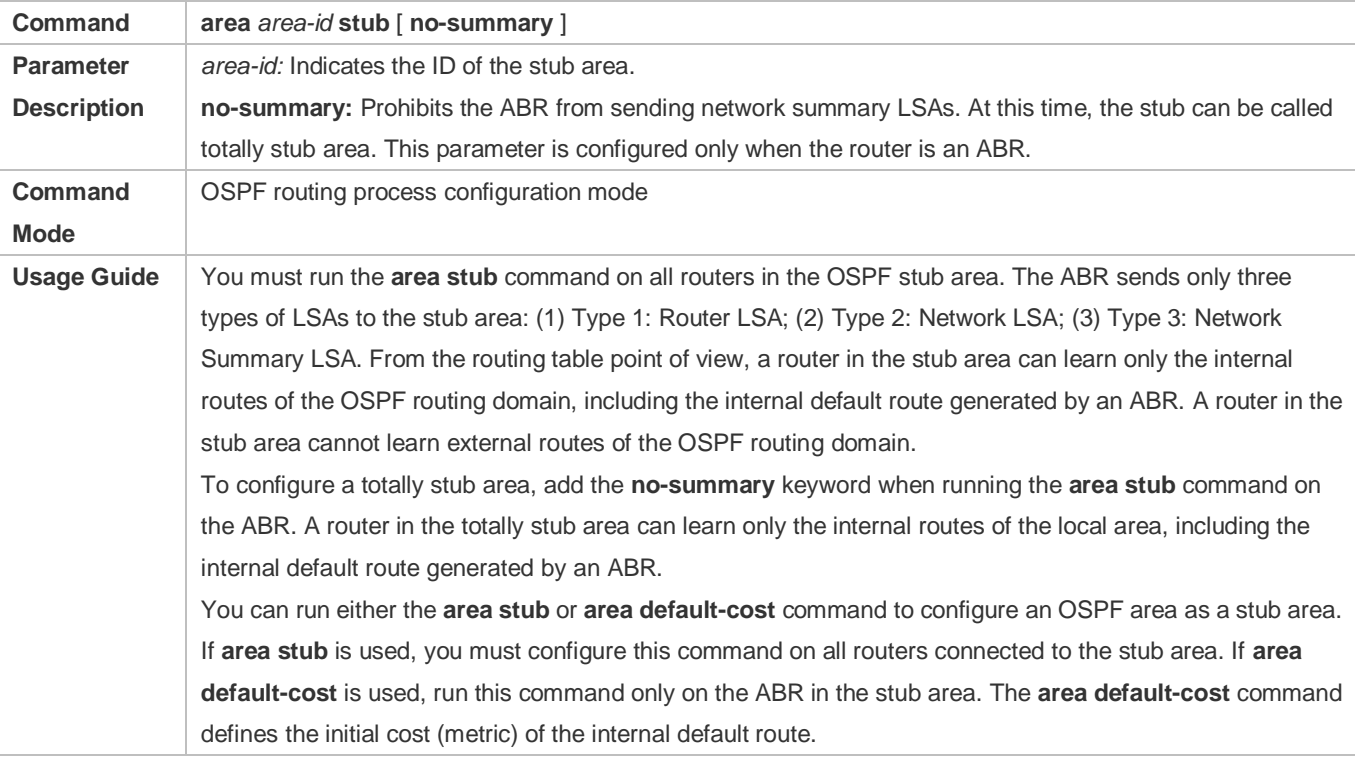

# **Configuring an NSSA Area**

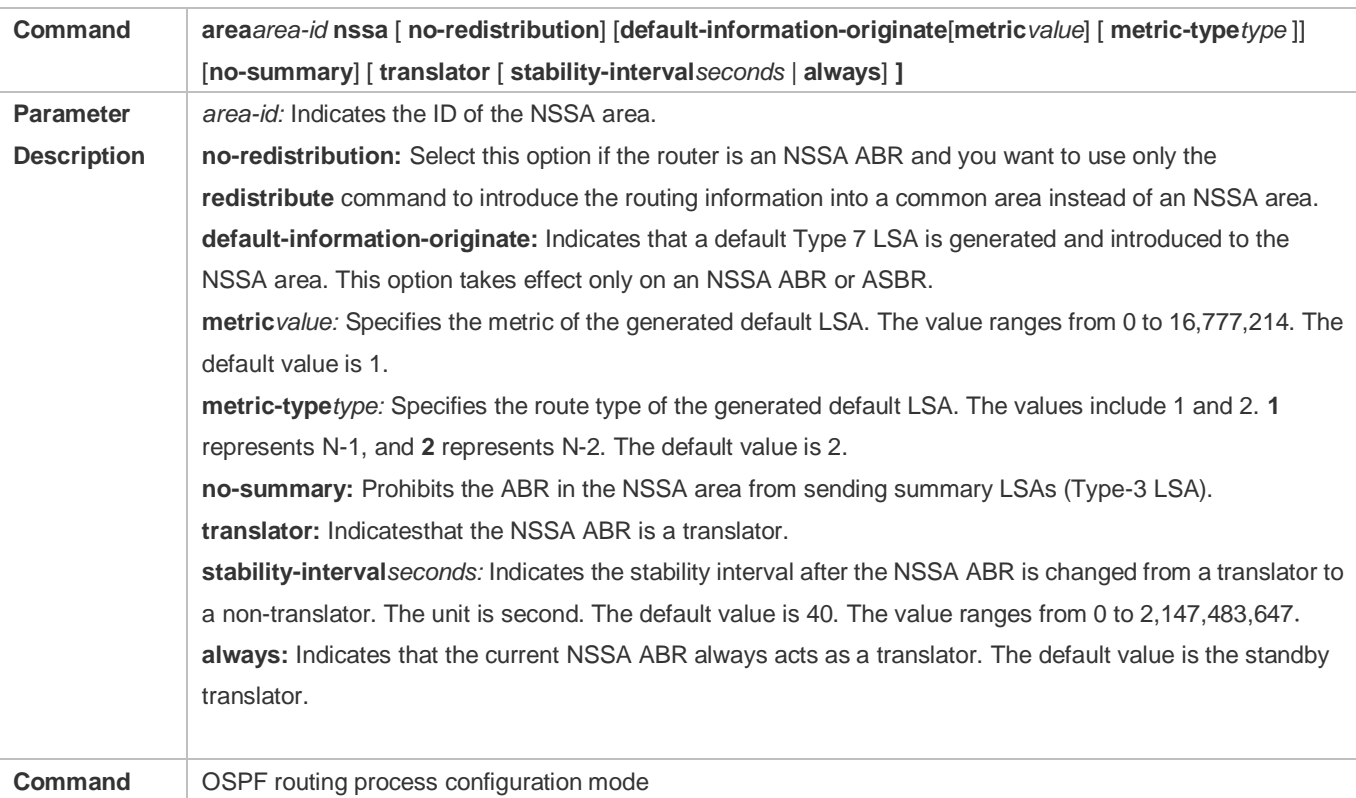

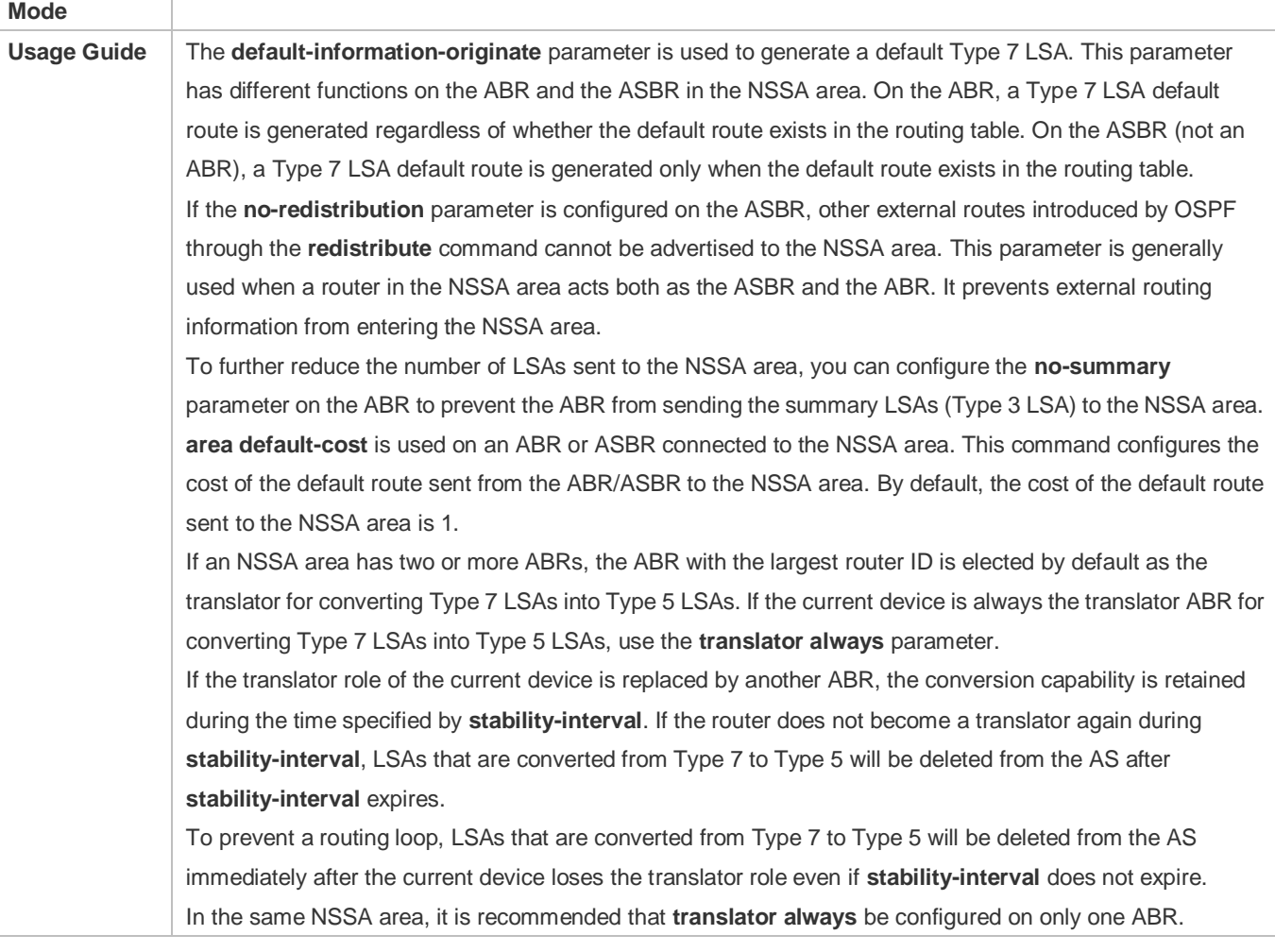

# **Configuration Example**

The following configuration examples assume that the OSPF basic functions have been configured. For details about the OSPF basic functions, see sectio[n 4.4.1](#page-958-0) ["Configuring OSPF Basic Functions.](#page-958-0)"

**Configuring a Stub Area**

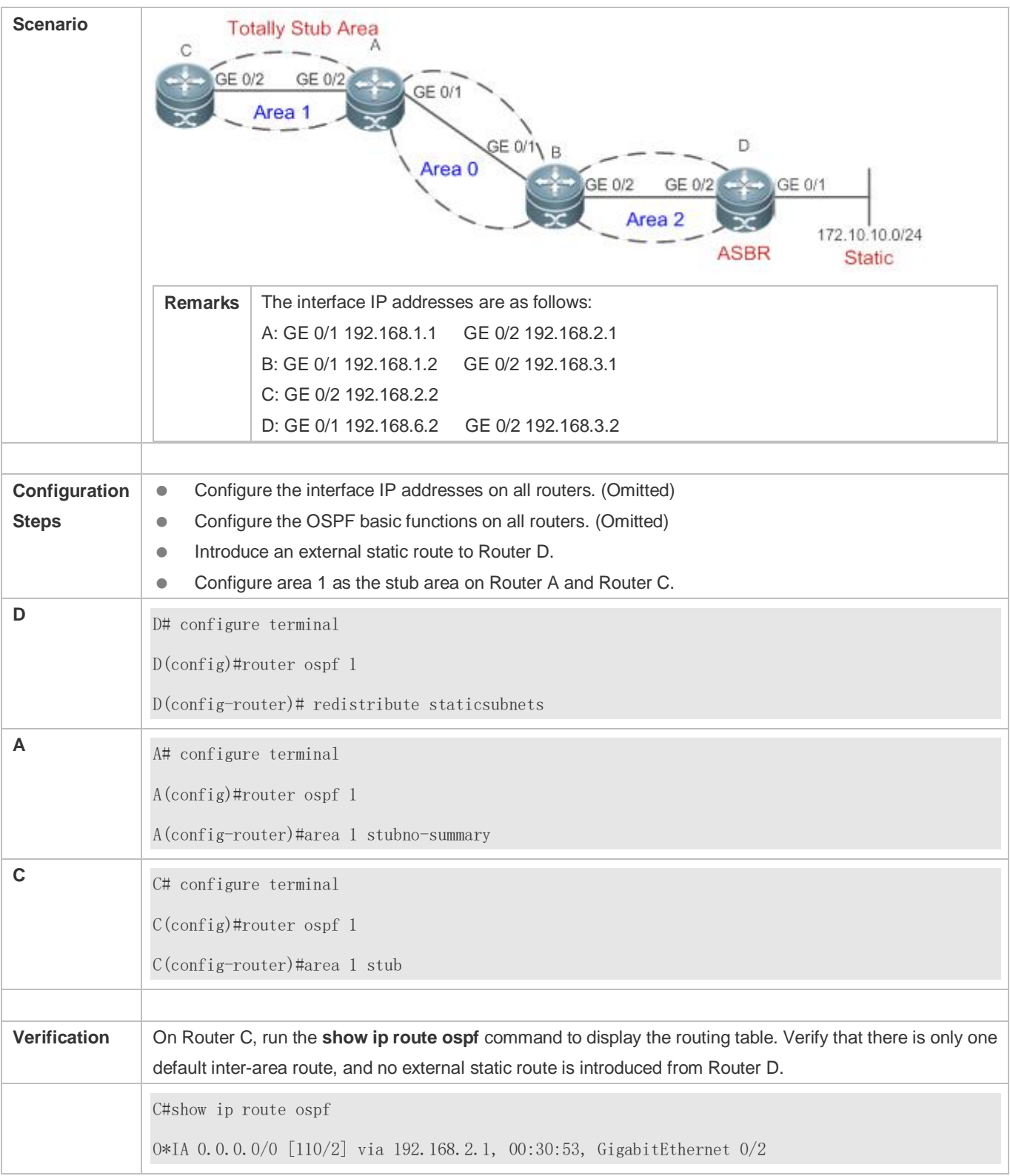

**Configuring an NSSA Area**

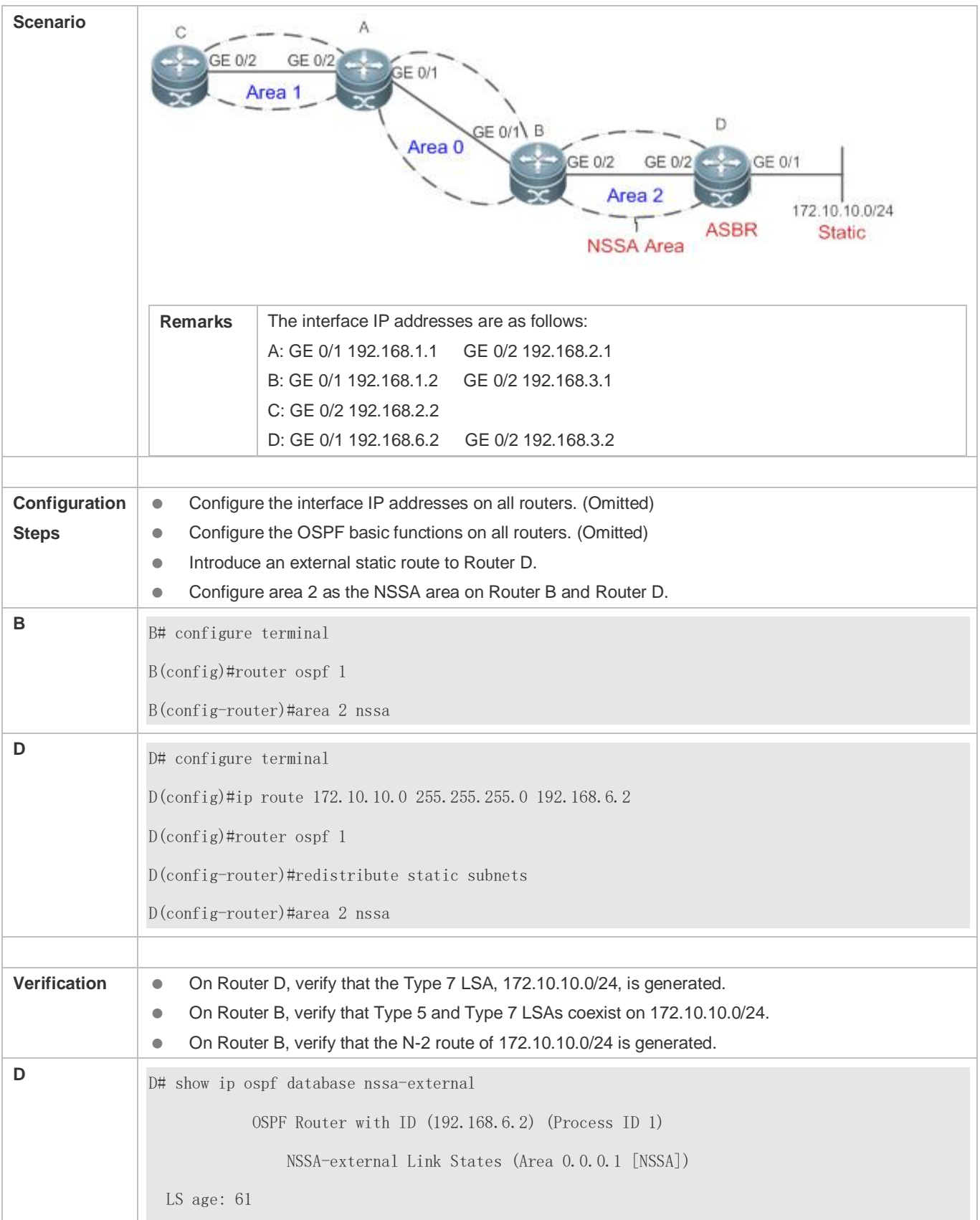

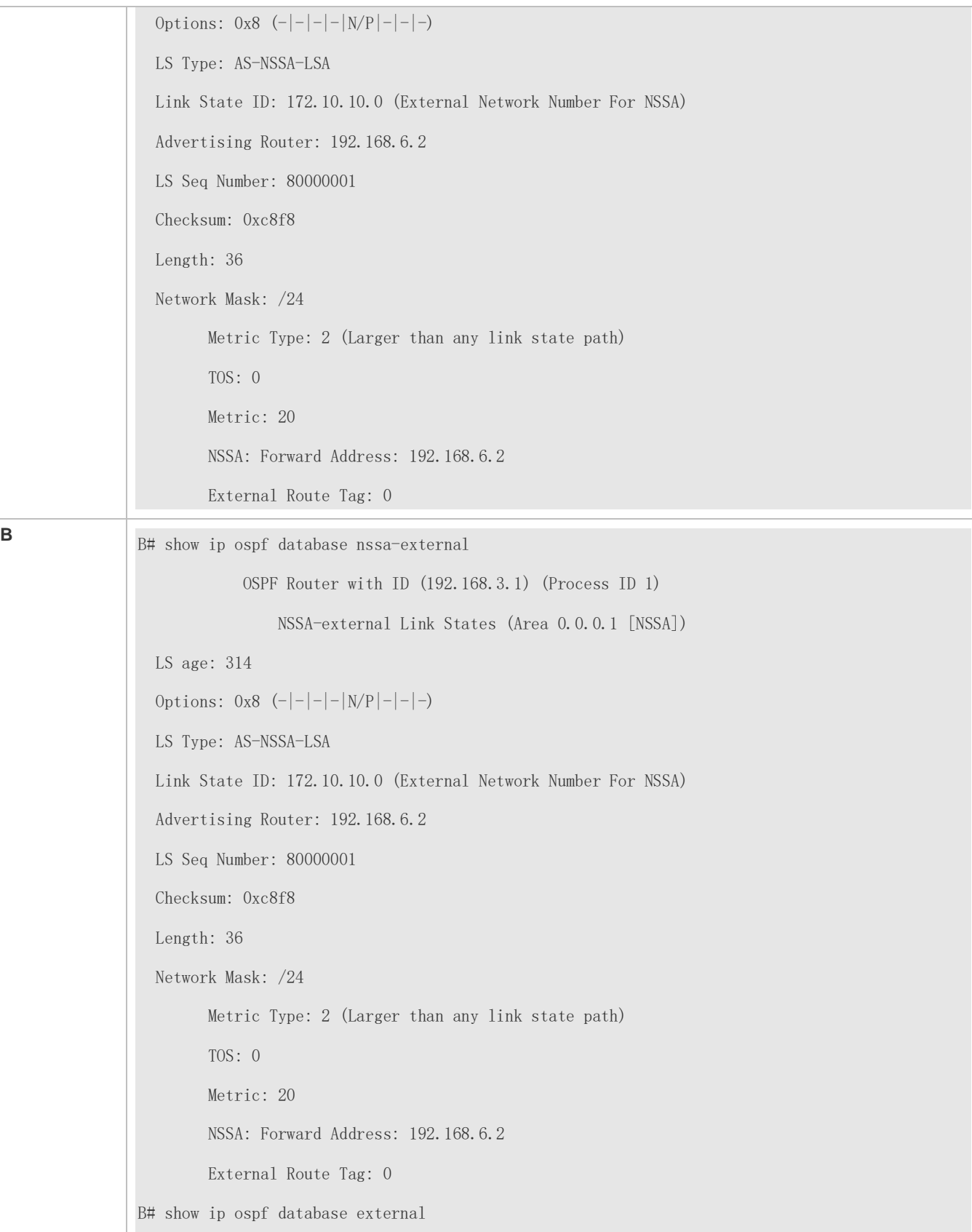

 OSPF Router with ID (192.168.3.1) (Process ID 1) AS External Link States LS age: 875 Options:  $0x2$   $(-|-|-|-|-|-|E|-)$  LS Type: AS-external-LSA Link State ID: 172.10.10.0 (External Network Number) Advertising Router: 192.168.3.1 LS Seq Number: 80000001 Checksum: 0xd0d3 Length: 36 Network Mask: /24 Metric Type: 2 (Larger than any link state path) TOS: 0 Metric: 20 Forward Address: 192.168.6.2 External Route Tag: 0 B# show ip route ospf O N2 172.10.10.0/24 [110/20] via 192.168.3.2, 00:06:53, GigabitEthernet 0/2

## **Common Errors**

- **Configurations of the area type are inconsistent on routers in the same area.**
- External routes cannot be introduced because route redistribution is configured on a router in the stub area.

# **4.4.5 Configuring Route Summarization**

## **Configuration Effect**

- Summarize routes to reduce interaction of routing information and the size of routing table, and enhance stability of routes.
- **•** Shield or filter routes.

## **Notes**

**• The OSPF basic functions must be configured.** 

 The address range of summarized routes may exceed the actual network range in the routing table. If data is sent to a network beyond the summarization range, a routing loop may be formed and the router processing load may increase. To prevent these problems, a discard route must be added to the routing table or shield or filter routes.

## **Configuration Steps**

- **Configuring Inter-Area Route Summarization**
- (Optional) This configuration is required when routes of the OSPF area need to be summarized.
- Unless otherwise required, this configuration should be performed on an ABR in the area where routes to be summarized are located.
- **Configuring External Route Summarization**
- (Optional) This configuration is required when routes external to the OSPF domain need to be summarized.
- Unless otherwise required, this configuration should be performed on an ASBR to which routes to be summarized are introduced.

### **Verification**

Run the **show ip route ospf** command to verify that individual routes do not exist and only the summarized route exists.

### **Related Commands**

## **Configuring Inter-Area Route Summarization**

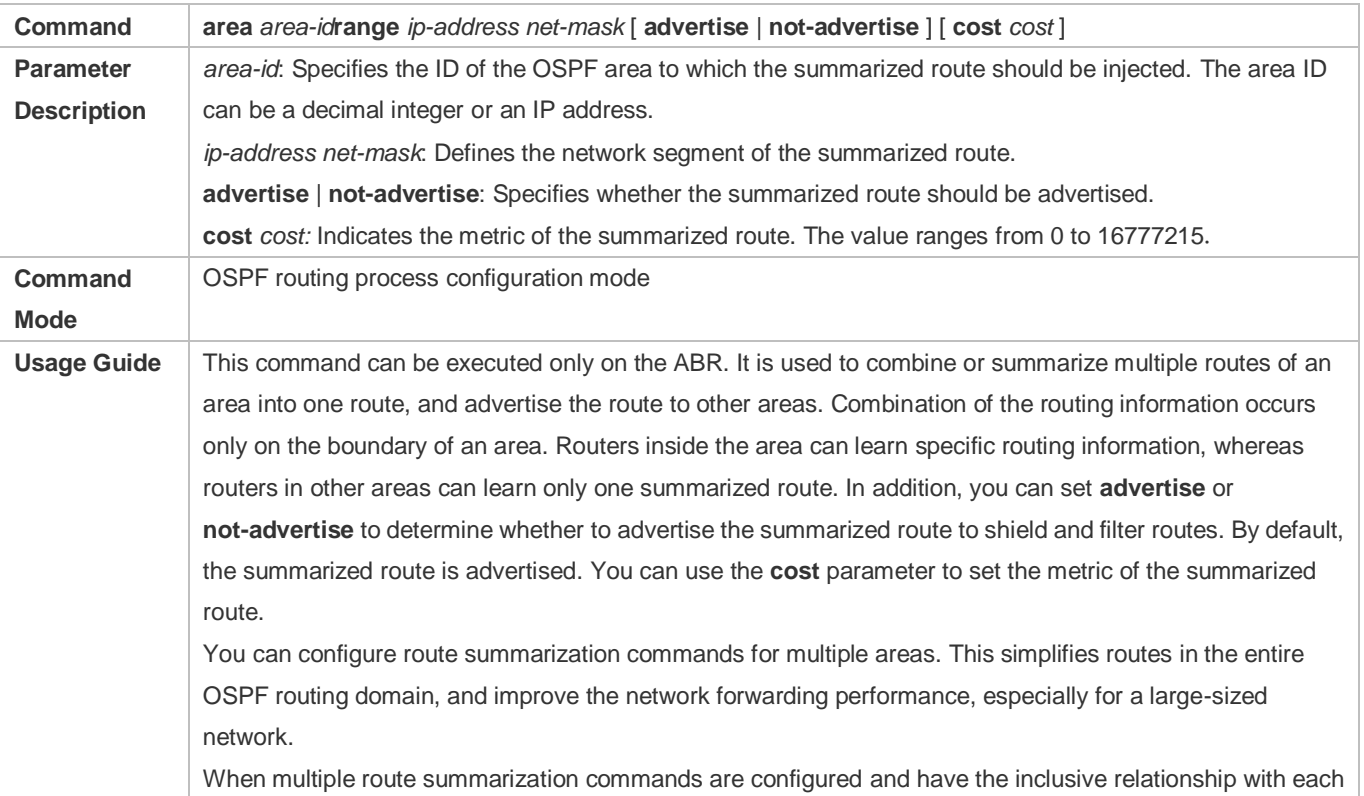

other, the area range to be summarized is determined based on the maximum match principle.

## **Configuring External Route Summarization**

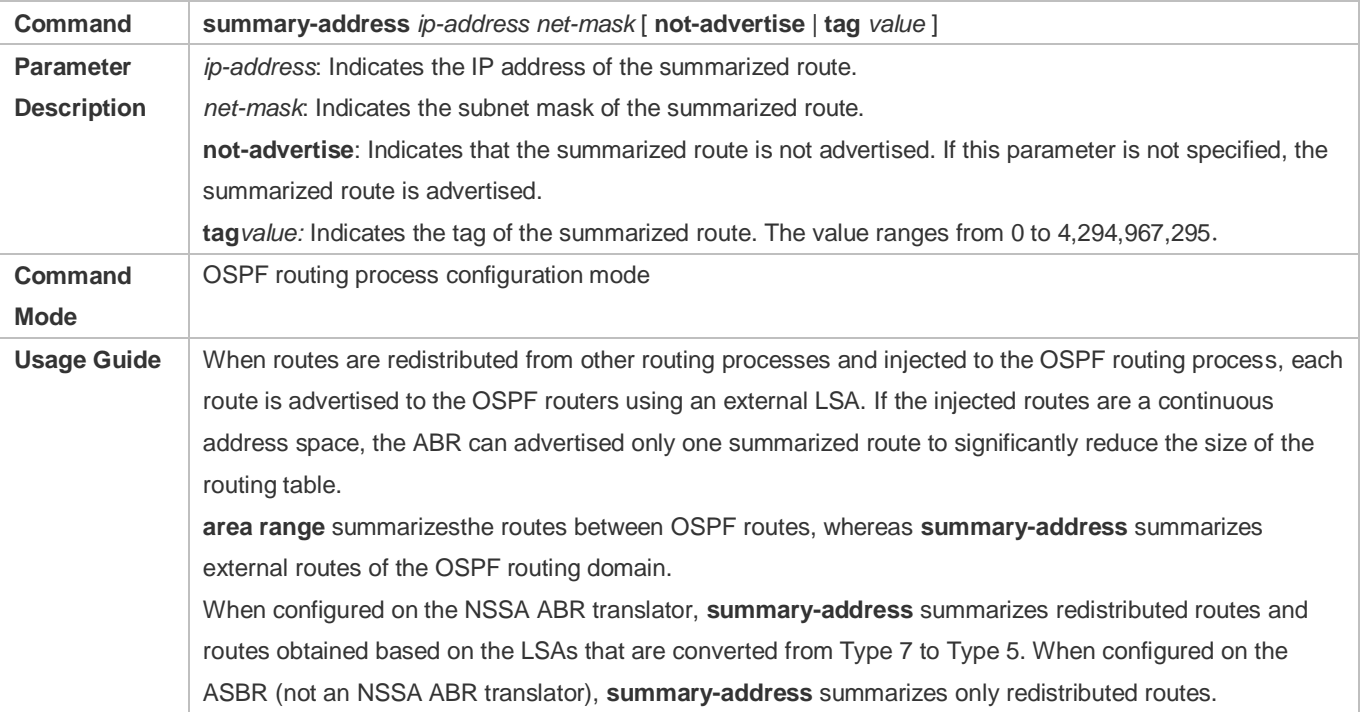

## **Configuring a Discard Route**

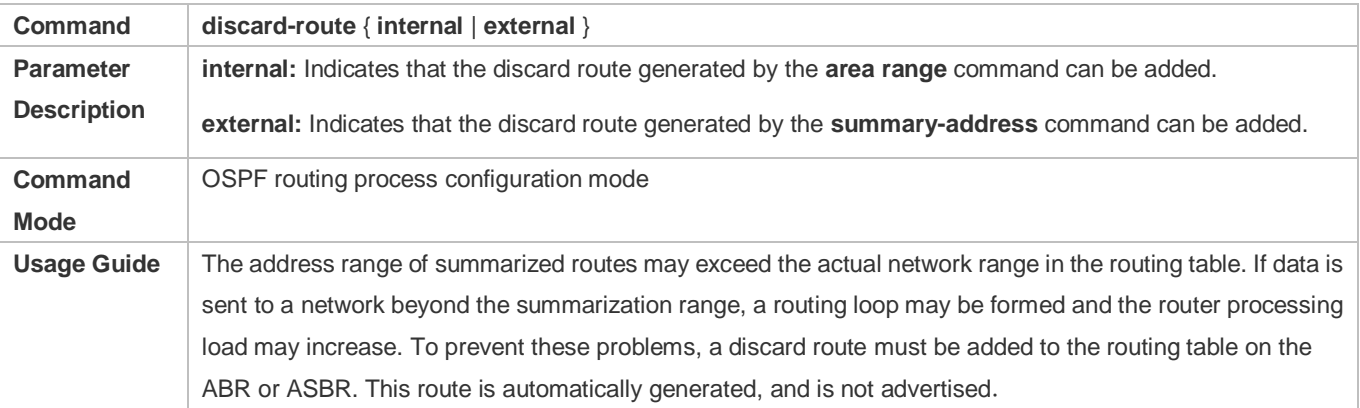

## **Configuration Example**

The following configuration examples assume that the OSPF basic functions have been configured. For details about the OSPF basic functions, see sectio[n 4.4.1](#page-958-0) ["Configuring OSPF Basic Functions.](#page-958-0)"

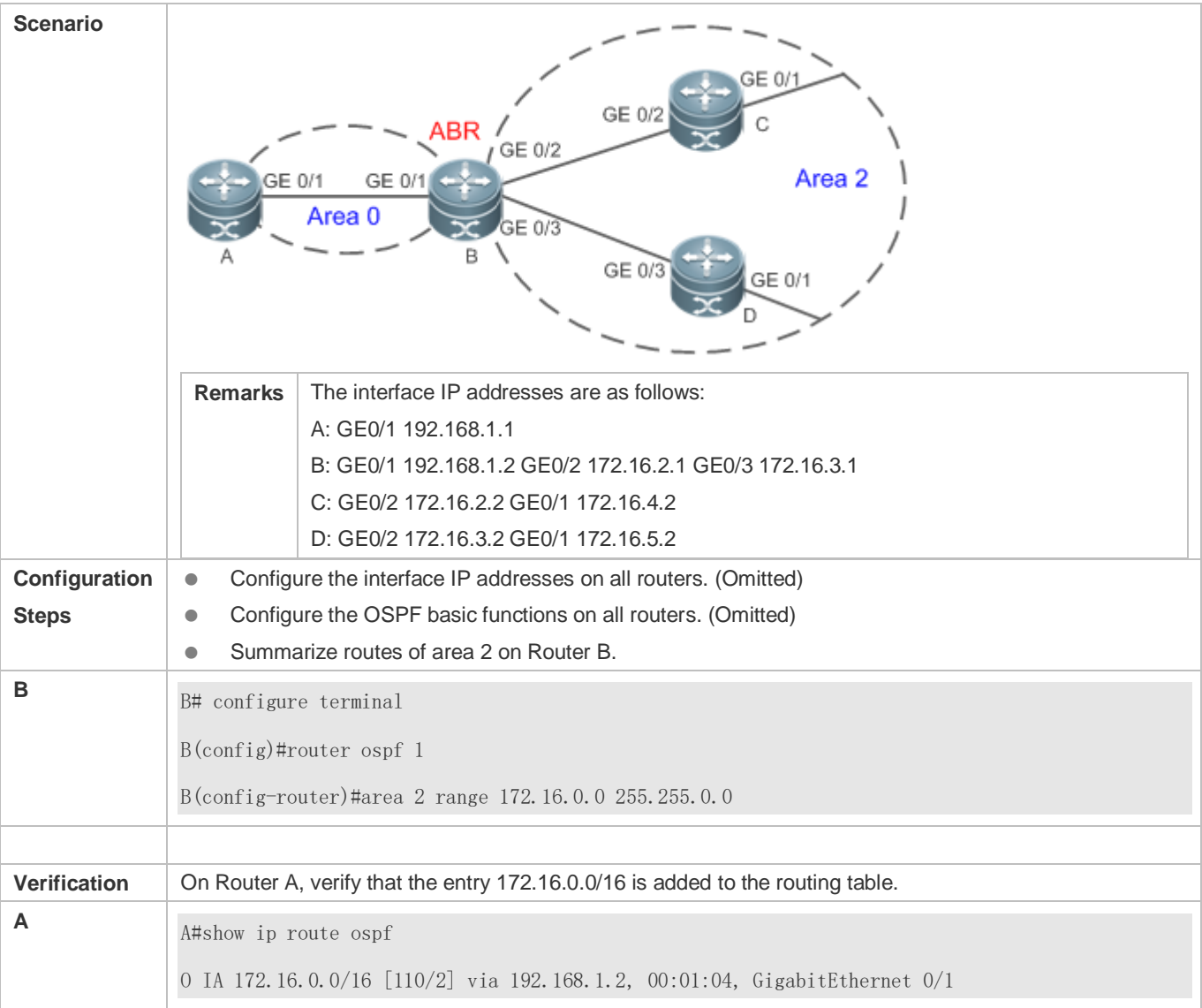

# **Common Errors**

 Inter-area route summarization cannot be implemented because the **area range** command is configured on a non-ABR device.

# **4.4.6 Configuring Route Filtering**

## **Configuration Effect**

 Routes that do not meet filtering conditions cannot be loaded to the routing table, or advertised to neighbors. Network users cannot access specified destination network.

#### **Notes**

 $\bullet$  The OSPF basic functions must be configured.

 Filtering routes by using the **distribute-list in** command affects forwarding of local routes, but does not affect route computation based on LSAs. Therefore, if route filtering is configured on the ABR, Type 3 LSAs will still be generated and advertised to other areas because routes can still be computed based on LSAs. As a result, black-hole routes are generated. In this case, you can run the **area filter-list** or **area range** (containing the **not-advertise** parameter) command on the ABR to prevent generation of black-hole routes.

## **Configuration Steps**

- **Configuring Inter-Area Route Filtering**
- (Optional) This configuration is recommended if users should be restricted from accessing the network in a certain OSPF area.
- Unless otherwise required, this configuration should be performed on an ABR in the area where filtered routes are located.

#### **Configuring Redistributed Route Filtering**

- (Optional) This configuration is required if external routes introduced by the ASBR need to be filtered.
- Unless otherwise required, this configuration should be performed on an ASBR to which filtered routes are introduced.
- **Configuring Learned Route Filtering**
- (Optional) This configuration is required if users should be restricted from accessing a specified destination network.
- Unless otherwise required, this configuration should be performed on a router that requires route filtering.

#### **Verification**

- Run the **show ip route** command to verify that the router is not loaded with routes that have been filtered out.
- Run the **ping** command to verify that the specified destination network cannot be accessed.

## **Related Commands**

#### **Configuring a Passive Interface**

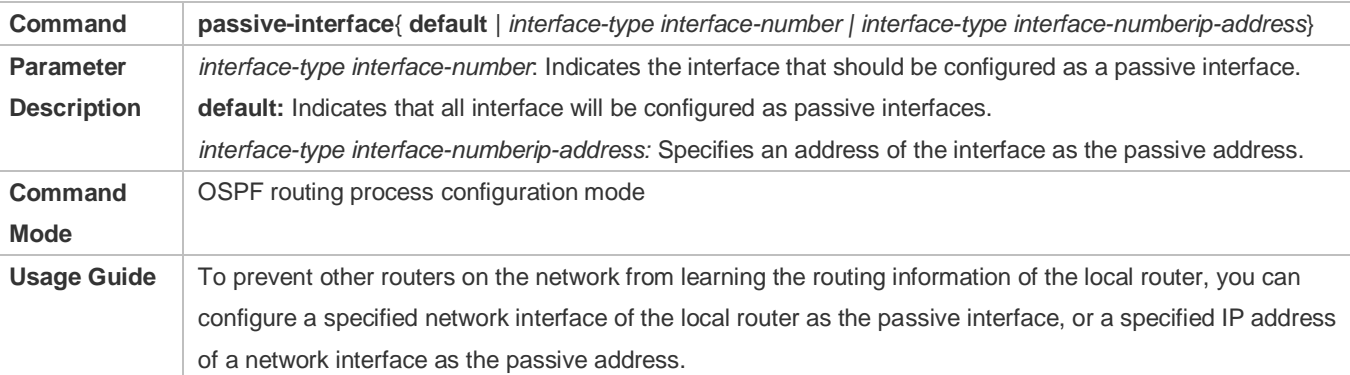

### **Configuring the LSA Update Packet Filtering**

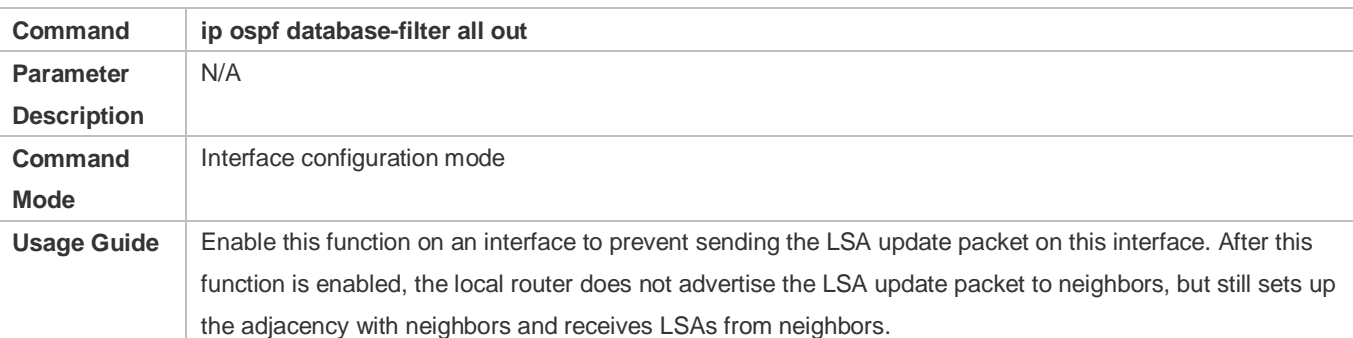

# **Configuring Inter-Area Route Filtering**

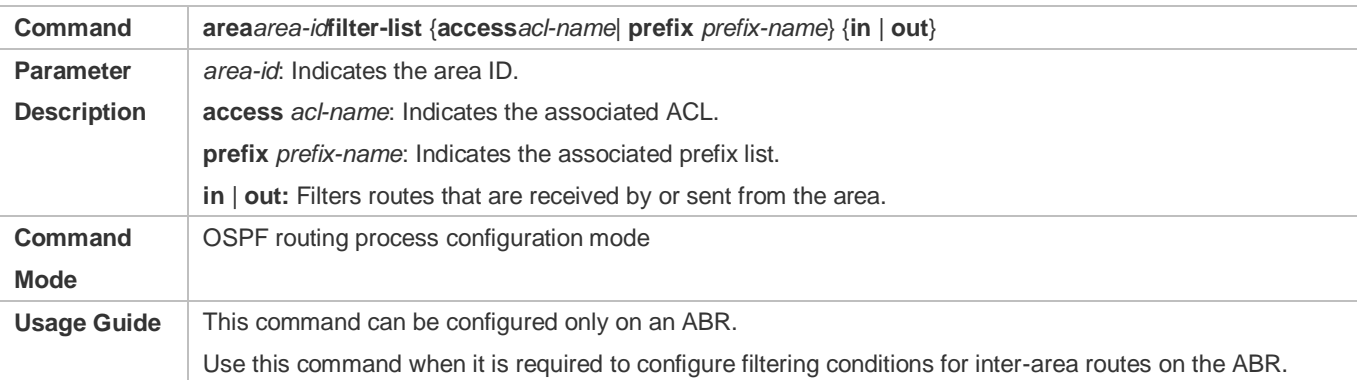

# **Configuring Redistributed Route Filtering**

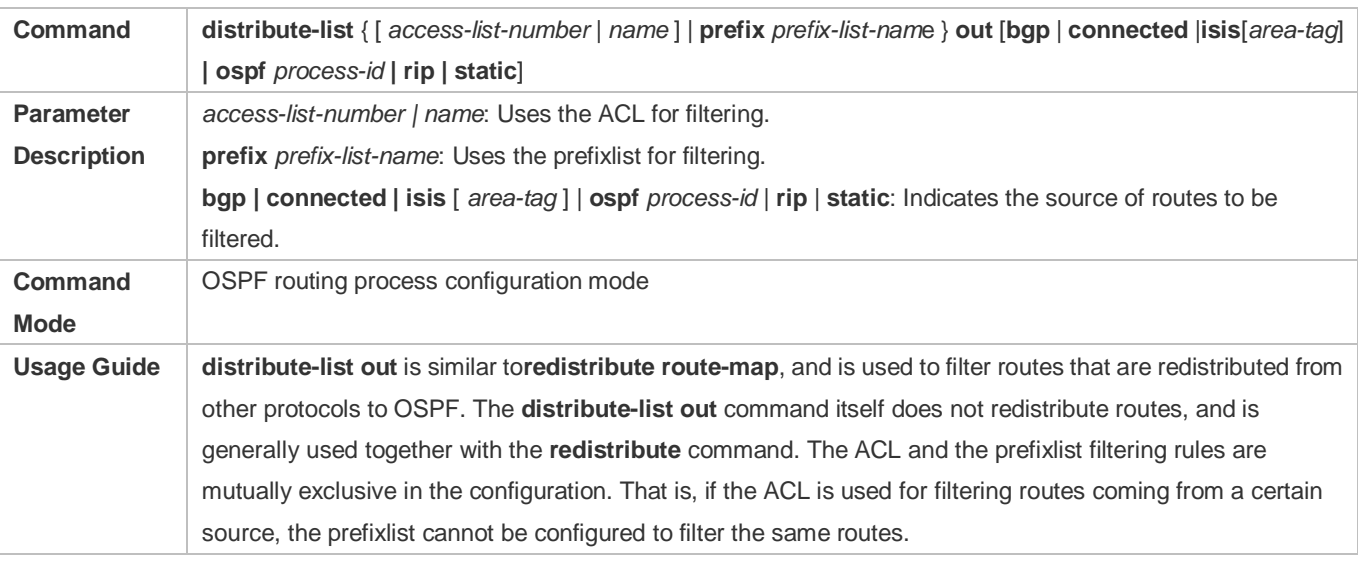

# **Configuring Learned Route Filtering**

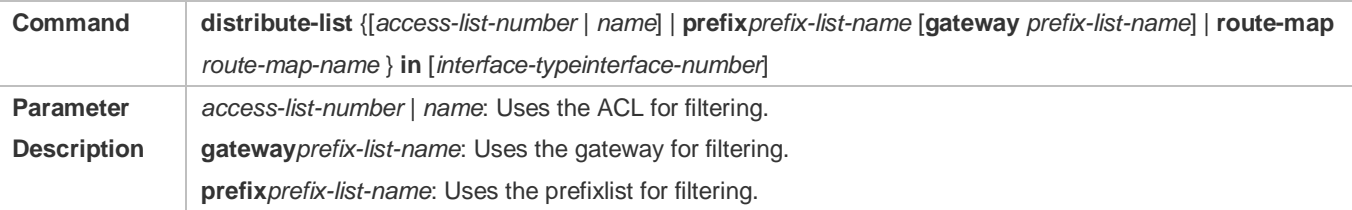

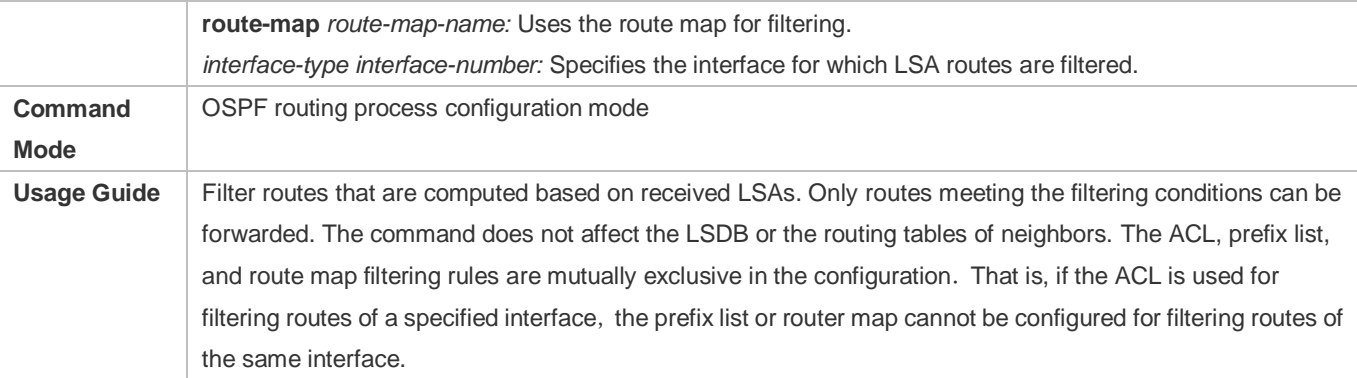

# **Configuration Example**

The following configuration examples assume that the OSPF basic functions have been configured. For details about the OSPF basic functions, see sectio[n 4.4.1](#page-958-0) ["Configuring OSPF Basic Functions.](#page-958-0)"

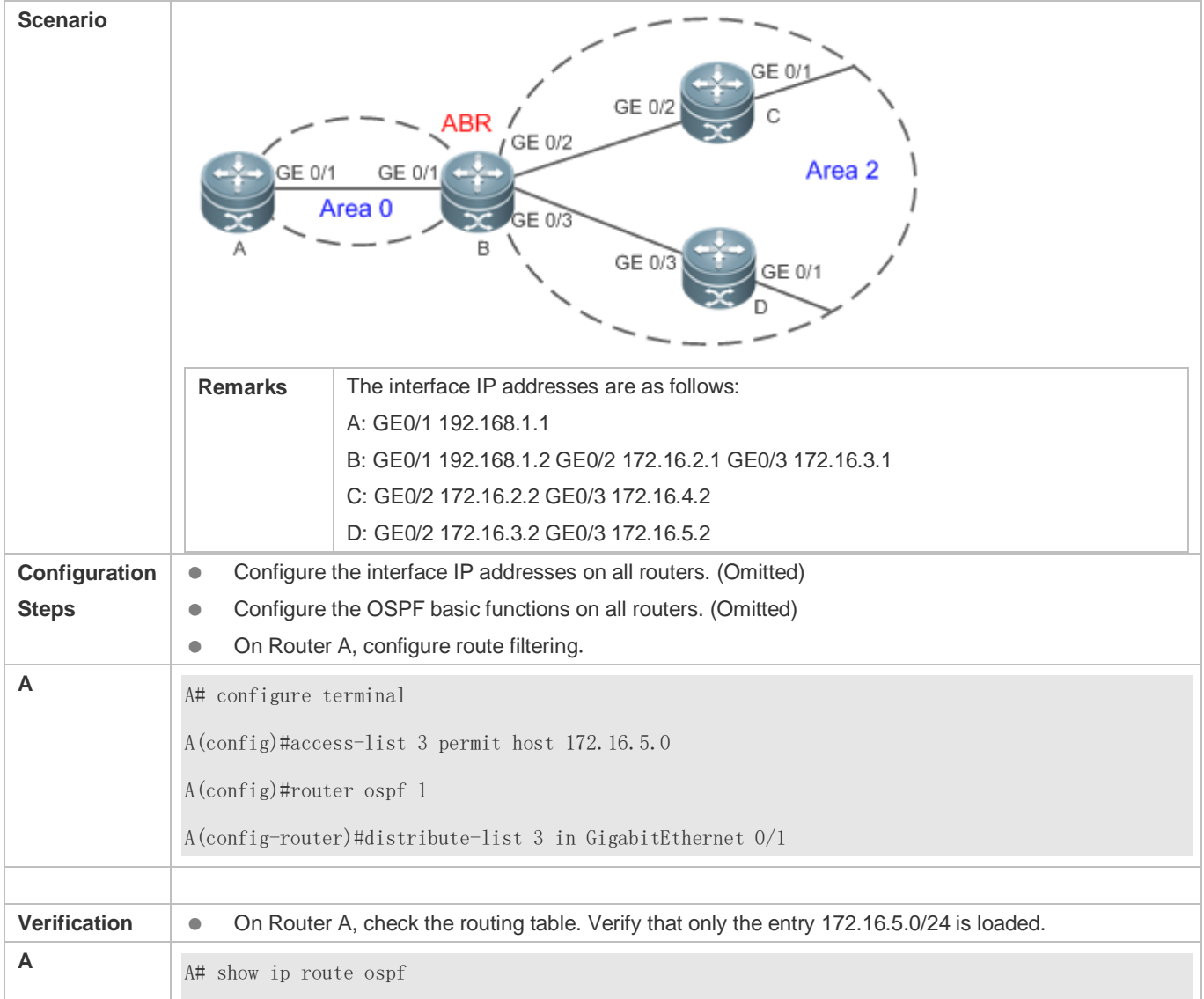

O 172.16.5.0/24 [110/2] via 192.168.1.2, 10:39:40, GigabitEthernet 0/1

## **Common Errors**

 Filtering routes by using the **distribute-list in** command affects forwarding of local routes, but does not affect route computation based on LSAs. Therefore, if route filtering is configured on the ABR, Type 3 LSAs will still be generated and advertised to other areas because routes can still be computed based on LSAs. As a result, black-hole routes are generated.

# **4.4.7 Modifying Route Cost and AD**

## **Configuration Effect**

- Change the OSPF routes to enable the traffic pass through specified nodes or avoid passing through specified nodes.
- Change the sequence that a router selects routes so as to change the priorities of OSPF routes.

### **Notes**

- **The OSPF basic functions must be configured.**
- If you run the **ip ospf cost** command to configure the cost of an interface, the configured cost will automatically overwrite the cost that is computed based on the auto cost.

## **Configuration Steps**

#### **Configuring the Reference Bandwidth**

- **Optional.**
- A router is connected with lines with different bandwidths. This configuration is recommended if you wish to preferentially select the line with a larger bandwidth.

#### **Configuring the Cost of an Interface**

- **Optional.**
- A router is connected with multiple lines. This configuration is recommended if you wish to manually specify a preferential line.

#### **Configuring the Default Metric for Redistribution**

- **Optional.**
- This configuration is mandatory if the cost of external routes of the OSPF domain should be specified when external routes are introduced to an ASBR.

#### **Configuring the Maximum Metric**

**Optional.** 

 A router may be unstable during the restart process or a period of time after the router is restarted, and users do not want to forward data through this router. In this case, this configuration is recommended.

## **Configuring the AD**

- **Optional.**
- This configuration is mandatory if you wish to change the priorities of OSPF routes on a router that runs multiple unicast routing protocols.

## **Verification**

- Run the **show ip ospf interface** command to verify that the costs of interfaces are correct.
- Run the **show ip route** command to verify that the costs of external routes introduced to the ASBR are correct.
- **Restart the router. Within a specified period of time, data is not forwarded through the restarted router.**

## **Related Commands**

#### **Configuring the Reference Bandwidth**

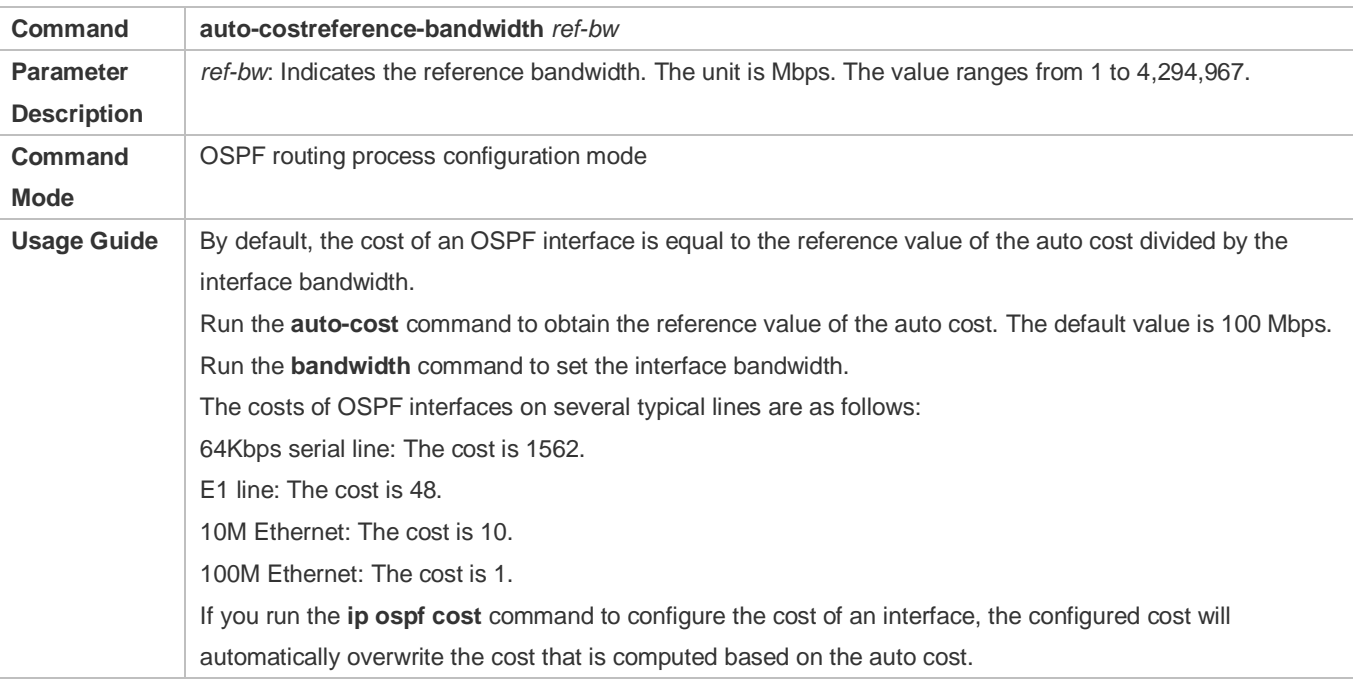

### **Configuring the Cost of an Interface**

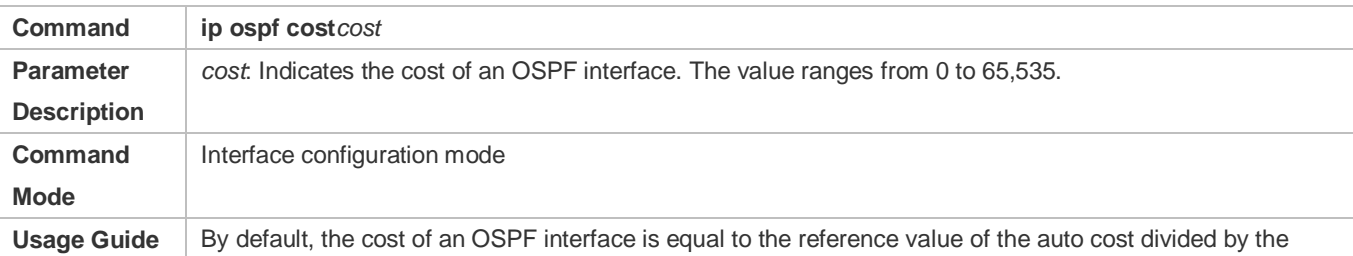

interface bandwidth. Run the **auto-cost** command to obtain the reference value of the auto cost. The default value is 100 Mbps. Run the **bandwidth** command to set the interface bandwidth. The costs of OSPF interfaces on several typical lines are as follows: 64Kbps serial line: The cost is 1562. E1 line: The cost is 48. 10M Ethernet: The cost is 10. 100M Ethernet: The cost is 1. If you run the **ip ospf cost** command to configure the cost of an interface, the configured cost will automatically overwrite the cost that is computed based on the auto cost.

## **Configuring the Cost of the Default Route in a Stub or an NSSA Area**

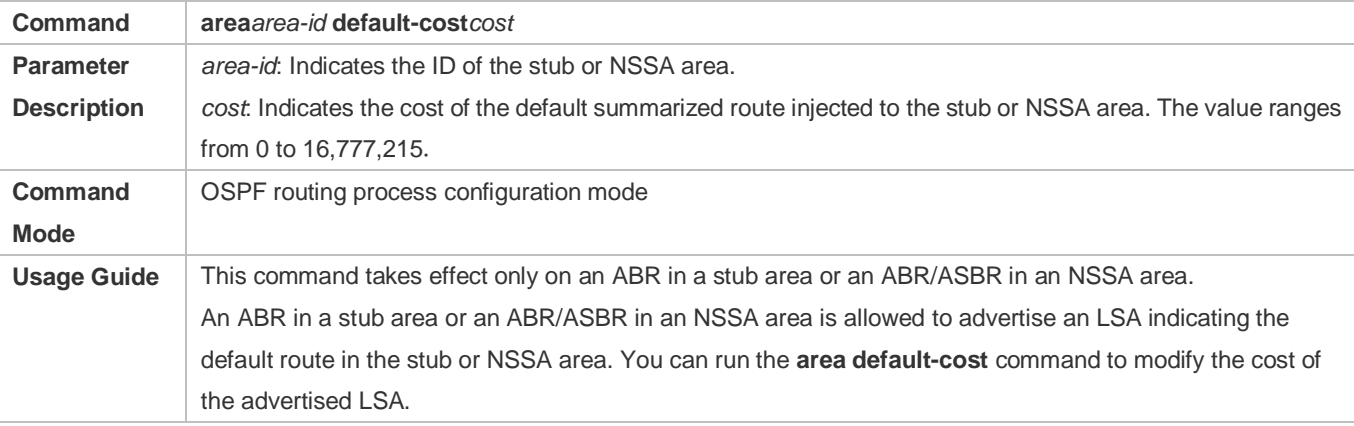

## **Configuring the Default Metric for Redistribution**

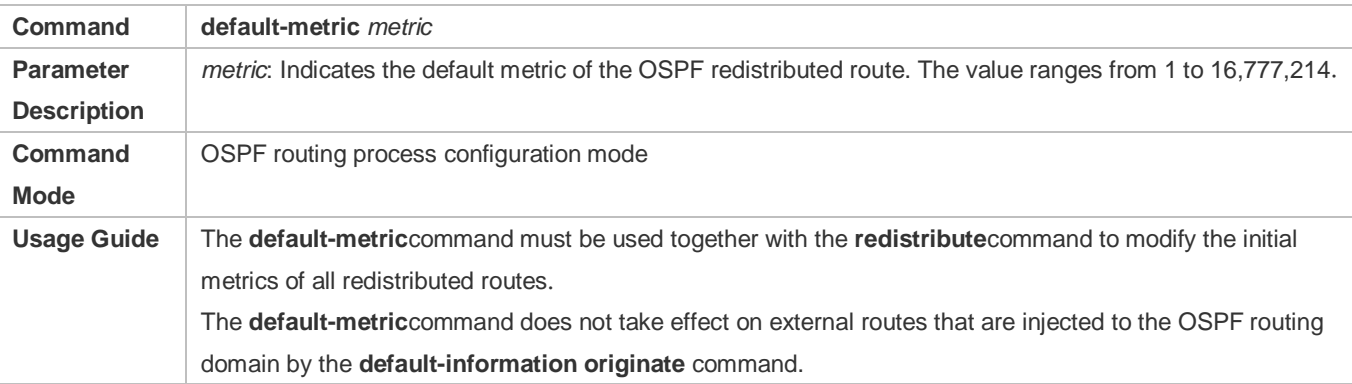

#### **Configuring the Maximum Metric**

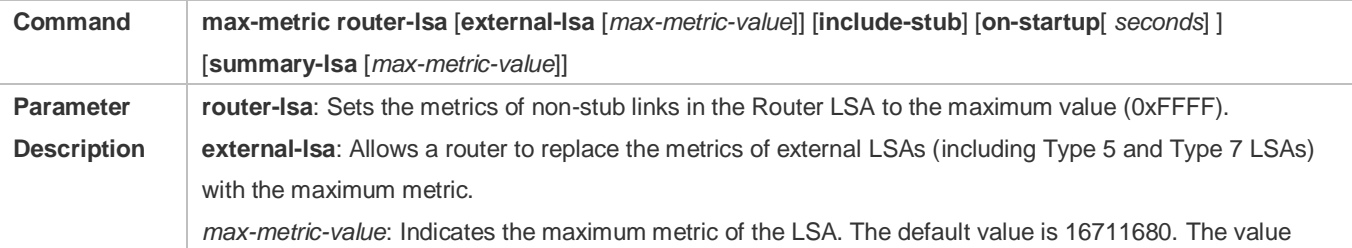

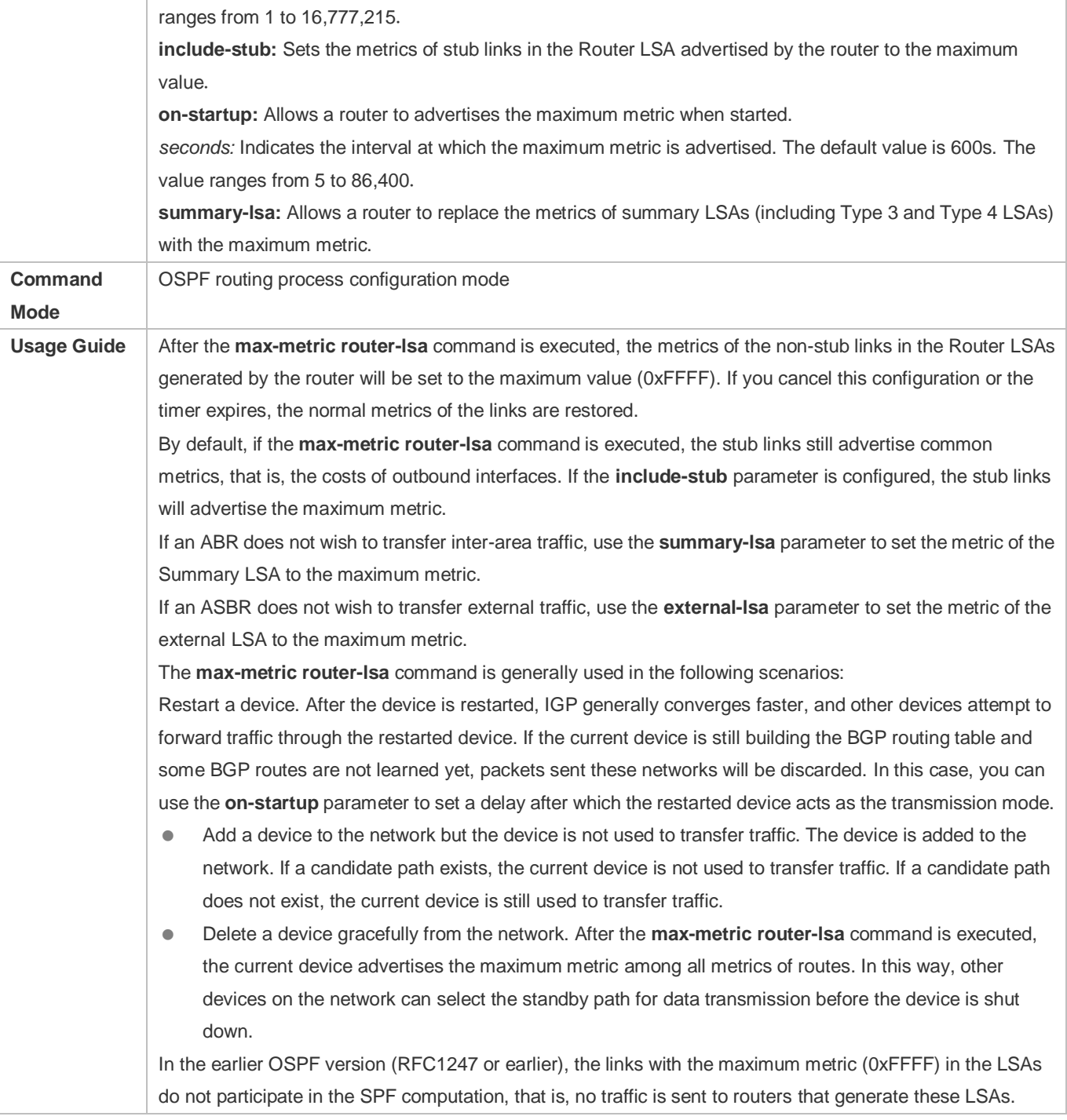

# **Configuring RFC1583Compatibility**

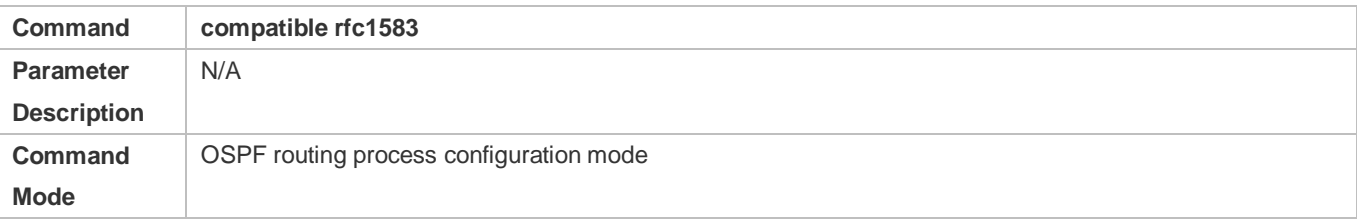

**Usage Guide** When there are multiple paths to an ASBR or the forwarding address of an external route, RFC1583 and RFC2328 define different routing rules. If RFC1583 compatibilityis configured, a path in the backbone area or an inter-area path is preferentially selected. If RFC1583 compatibilityis not configured, a path in a non-backbone area is preferentially selected.

## **Configuring the AD**

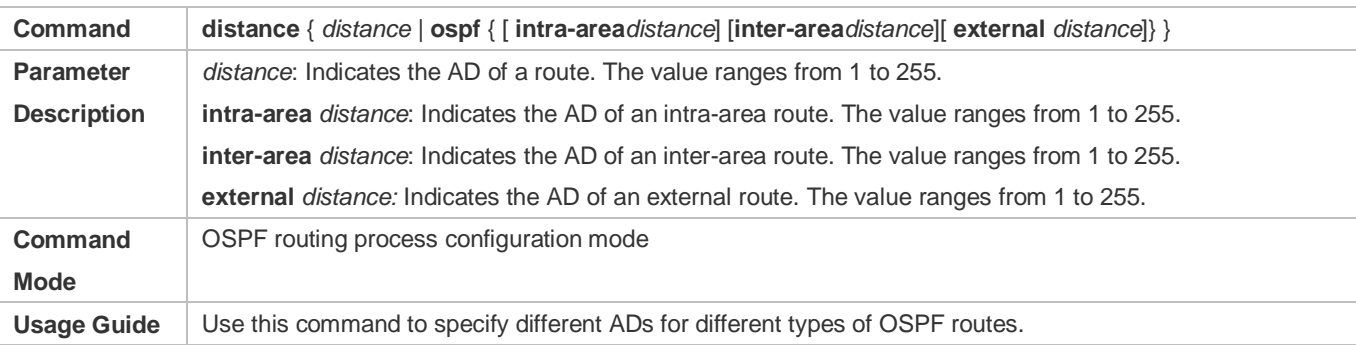

## **Configuration Example**

The following configuration examples assume that the OSPF basic functions have been configured. For details about the OSPF basic functions, see sectio[n 4.4.1](#page-958-0) ["Configuring OSPF Basic Functions.](#page-958-0)"

## **Configuring the Cost of an Interface**

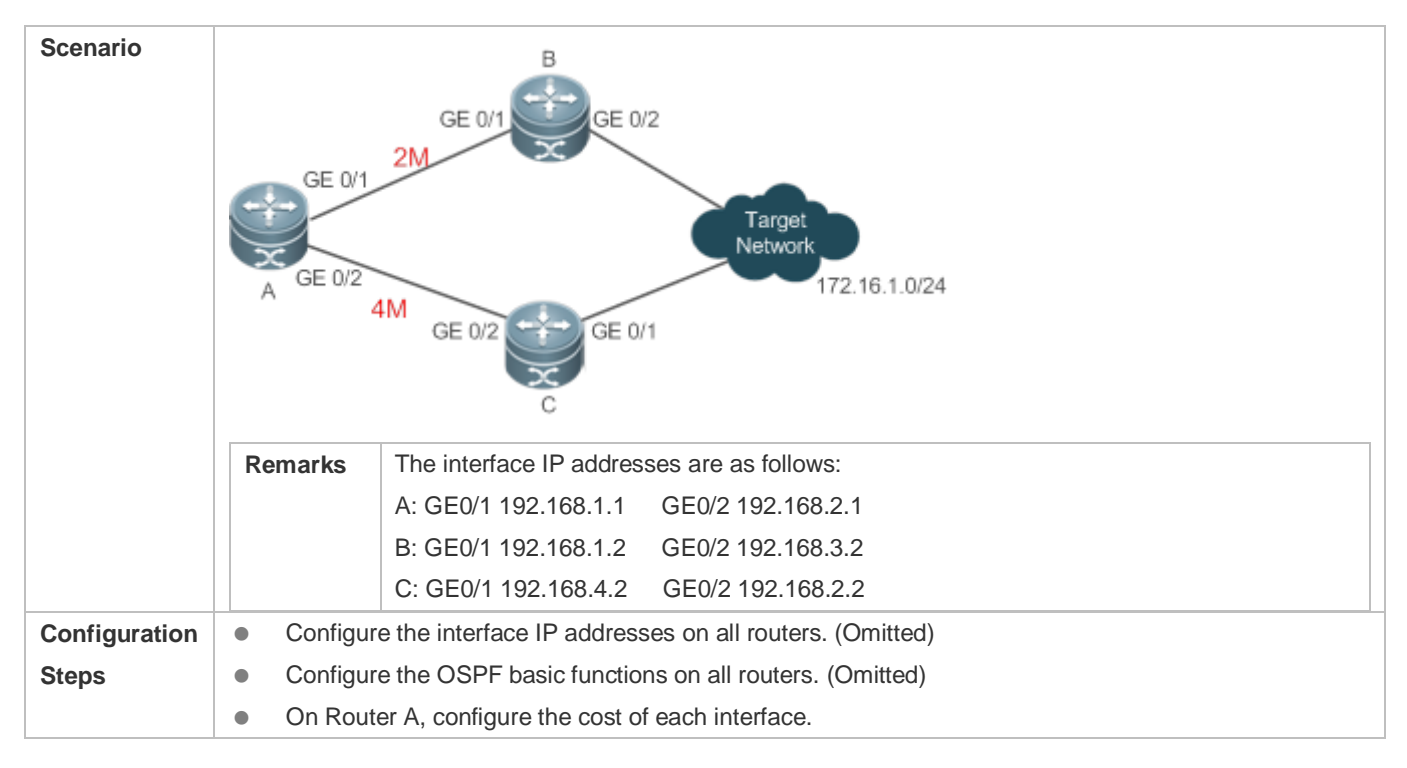

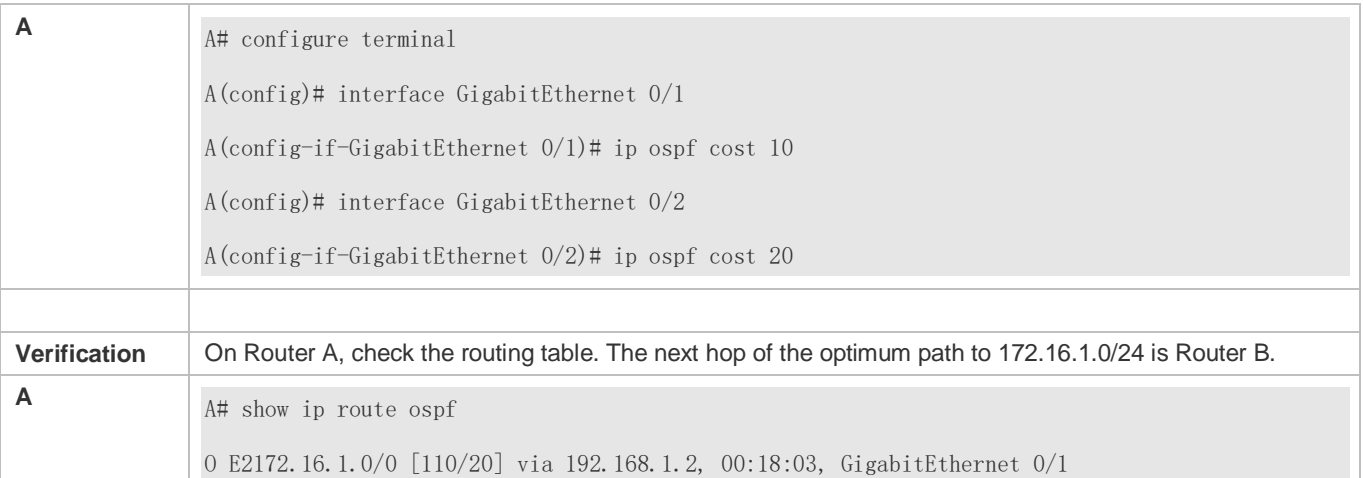

## **Common Errors**

 If the cost of an interface is set to 0 in the **ip ospf cost** command, a route computation error may occur. For example, a routing loop is obtained.

# **4.4.8 Enabling Authentication**

## **Configuration Effect**

 All routers connected to the OSPF network must be authenticated to ensure stability of OSPF and protect OSPF against intrusions.

## **Notes**

- **The OSPF basic functions must be configured.**
- If authentication is configured for an area, the configuration takes effect on all interfaces that belong to this area.
- If authentication is configured for both an interface and the area to which the interface belongs, the configuration for the interface takes effect preferentially.

## **Configuration Steps**

- **Configuring the Authentication Type of an Area**
- (Optional) This configuration is recommended if the same authentication type should be used on all interfaces in the same area.
- This configuration is required if a router accesses a network that requires authentication.
- **Configuring the Authentication Type of an Interface**
- (Optional) This configuration is recommended if the different authentication types should be used on different interfaces in the same area.
- This configuration is required if a router accesses a network that requires authentication.

#### **Configuring a Plain Text Authentication Key for an Interface**

- **Optional.**
- This configuration is required if a router accesses a network that requires plain text authentication.

#### **Configuring an MD5 Authentication Key for an Interface**

- (Optional) MD5 authentication features a high security, and therefore is recommended. You must configure either plain text authentication or MD5 authentication.
- This configuration is required if a router accesses a network that requires MD5 authentication.

## **Verification**

- If routers are configured with different authentication keys, run the **show ip ospf neighbor** command to verify that there is no OSPF neighbor.
- If routers are configured with the same authentication key, run the **show ip ospf neighbor** command to verify that there are OSPF neighbors.

## **Related Commands**

#### **Configuring the Authentication Type of an Area**

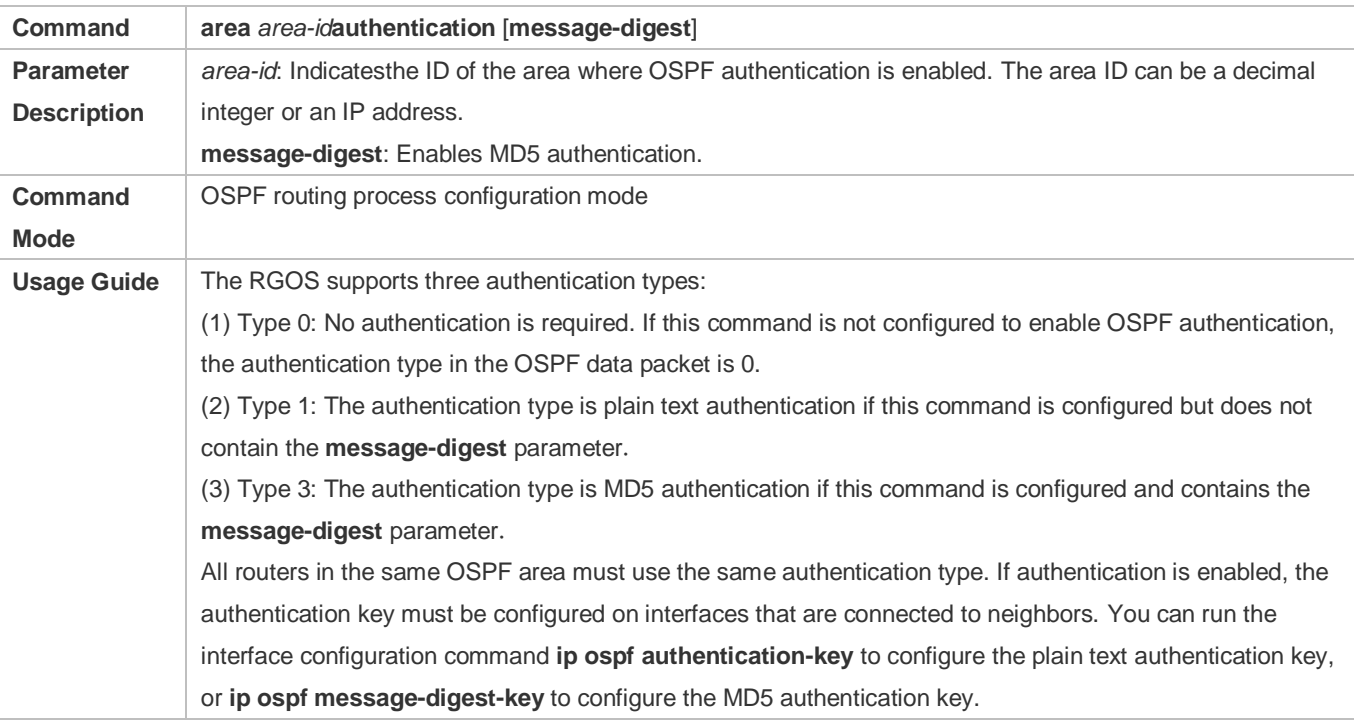

## **Configuring the Authentication Type of an Interface**

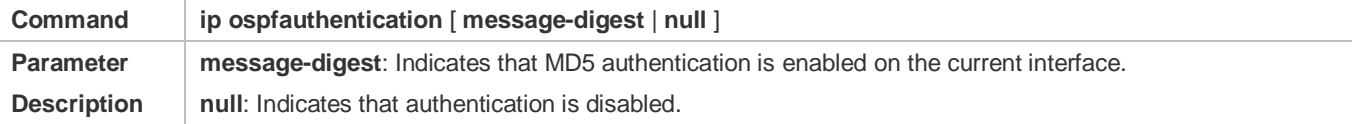

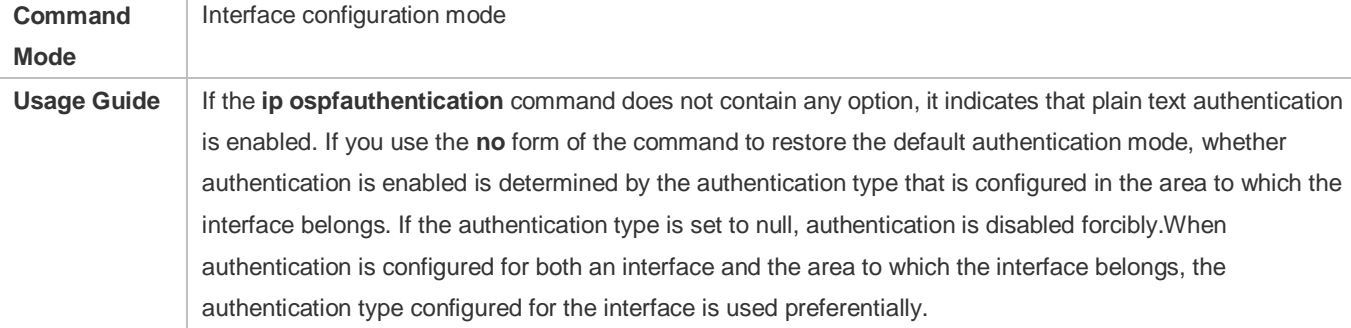

# **Configuring a Plain Text Authentication Key for an Interface**

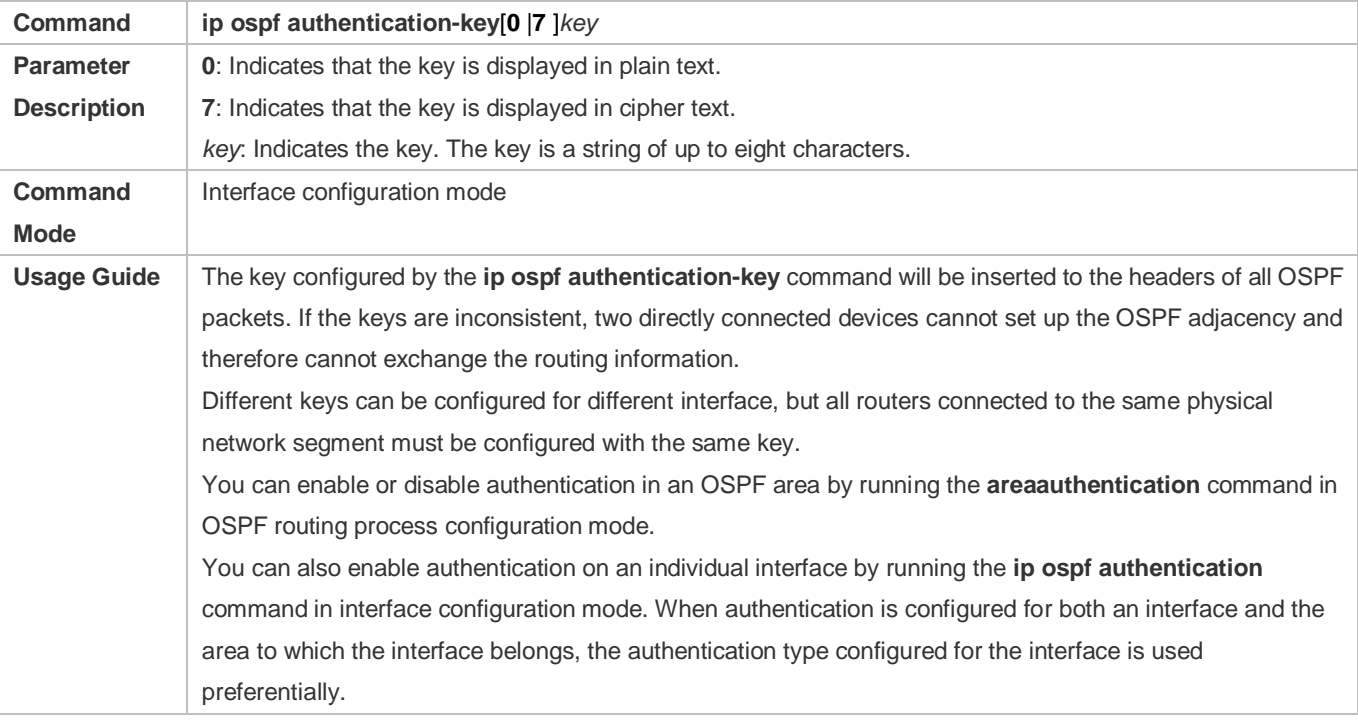

# **Configuring an MD5 Authentication Key for an Interface**

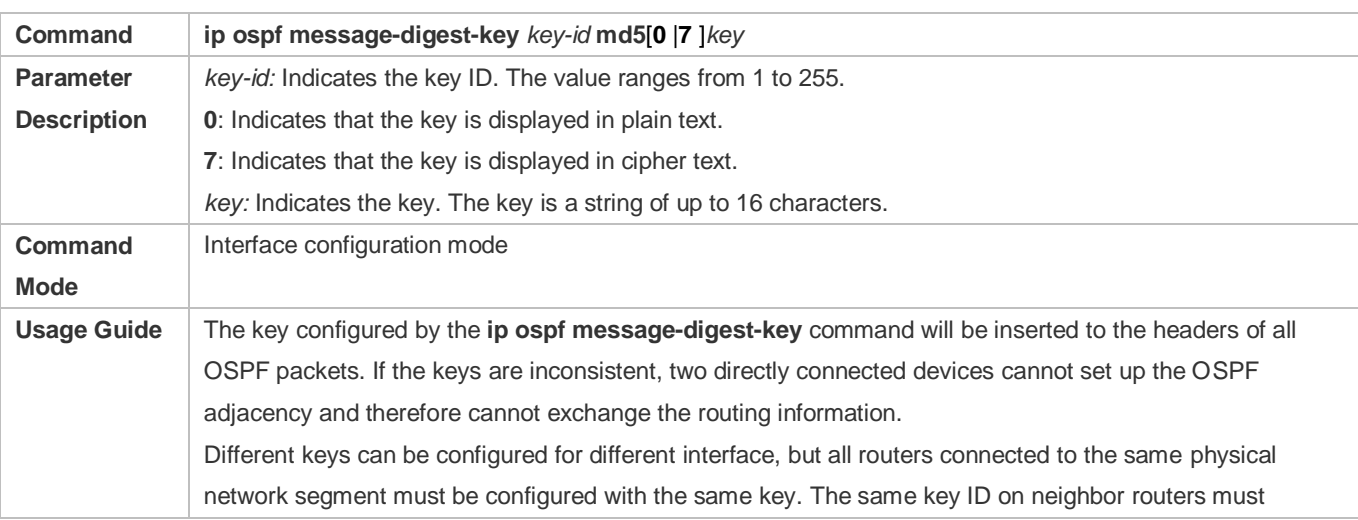

correspond to the same key. You can enable or disable authentication in an OSPF area by running the **area authentication** command in OSPF routing process configuration mode. You can also enable authentication on an individual interface by running the **ip ospf authentication** command in interface configuration mode. When authentication is configured for both an interface and the area to which the interface belongs, the authentication type configured for the interface is used preferentially. The RGOS software supports smooth modification of the MD5 authentication key. A new MD5 authentication key must be first added before the old key can be deleted. When an OSPF MD5 authentication key is added to a router, the router determines that other routers do not use the new key yet and therefore uses different keys to send multiple OSPF packets until it confirms that the new key has been configured on neighbors. After configuring the new key all routers, you can delete the old key.

## **Configuration Example**

The following configuration examples assume that the OSPF basic functions have been configured. For details about the OSPF basic functions, see sectio[n 4.4.1](#page-958-0) ["Configuring OSPF Basic Functions.](#page-958-0)"

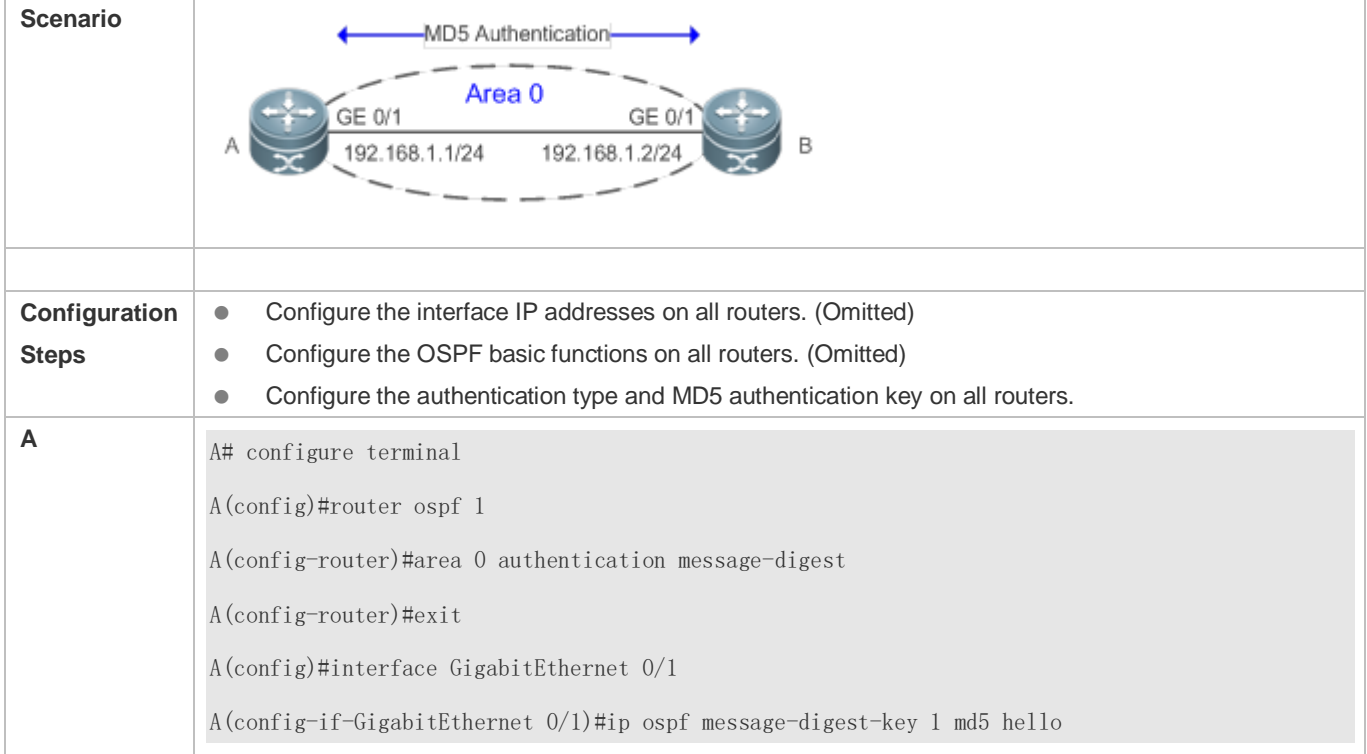

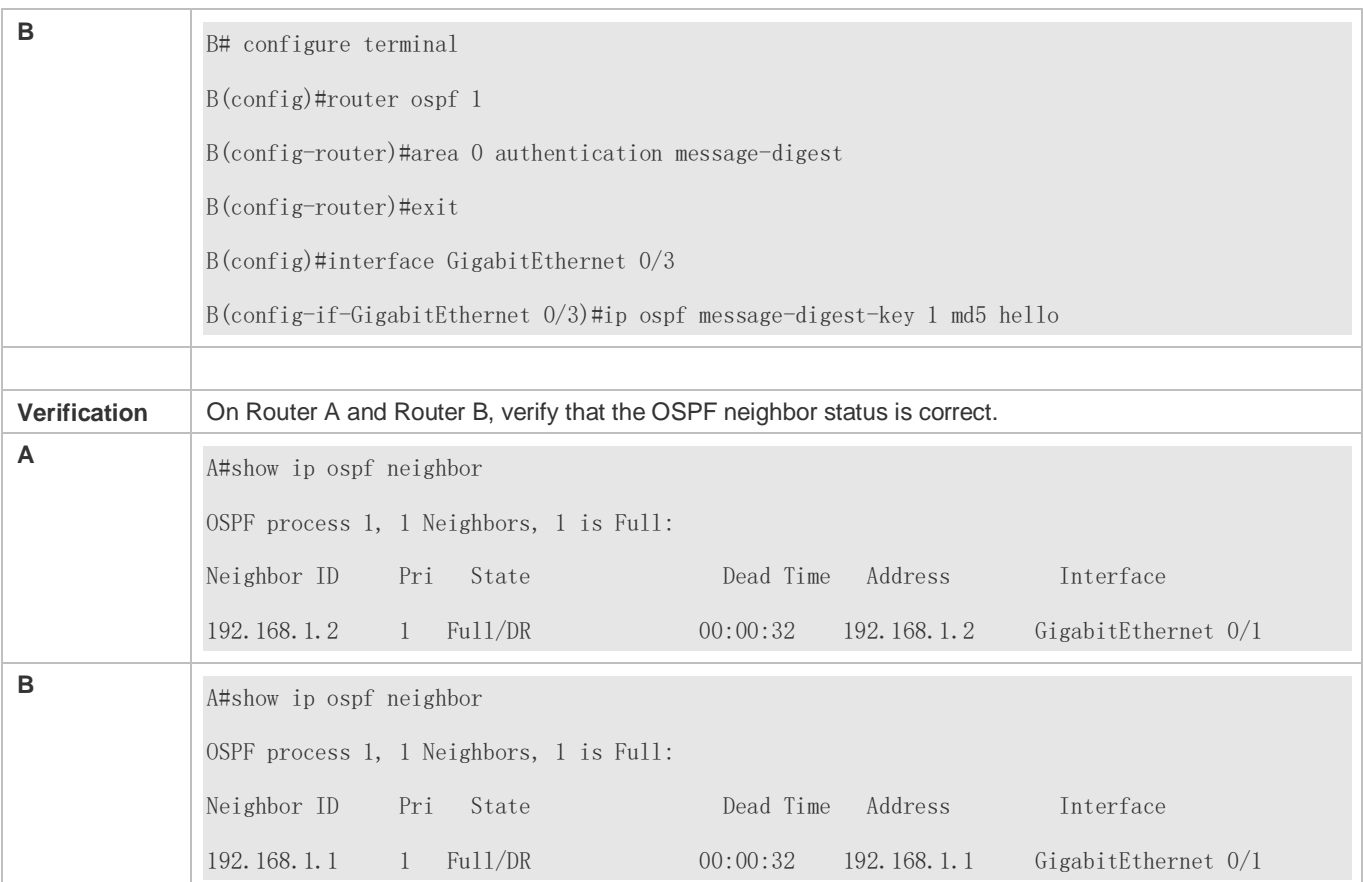

## **Common Errors**

- The authentication modes configured on routers are inconsistent.
- The authentication keys configured on routers are inconsistent.

# **4.4.9 Enabling Overflow**

## **Configuration Effect**

- New routes are not loaded to routers when the router memory is insufficient.
- New routes are not loaded to routers when the usage of the database space reaches the upper limit.

## **Notes**

- The OSPF basic functions must be configured.
- After a router enters the overflow state, you can run the **clear ip ospf process** command, or stop and then restart the OSPF to exit the overflow state.

## **Configuration Steps**

**Configuring the Memory Overflow Function**

- **Optional.**
- This configuration is recommended if a large number of routes exist in the domain and may cause insufficiency of the router memory.
- **Configuring the Database Overflow Function**
- **Optional.**
- This configuration is recommended if a large number of routes exist in the domain and may cause insufficiency of the router memory.
- **Configuring the External LSA Database Overflow Function**
- **Optional.**
- This configuration is recommended if the ASBR introduces a large number of external routes and the router memory may be insufficient.

## **Verification**

- After the memory becomes insufficient, add new routers to the network, and run the **show ip route** command to verify that new routes are not loaded.
- After the usage of the database space reaches the upper limit, add new routers to the network, and run the **show ip route** command to verify that new routes are not loaded.

## **Related Commands**

## **Configuring the Memory Overflow Function**

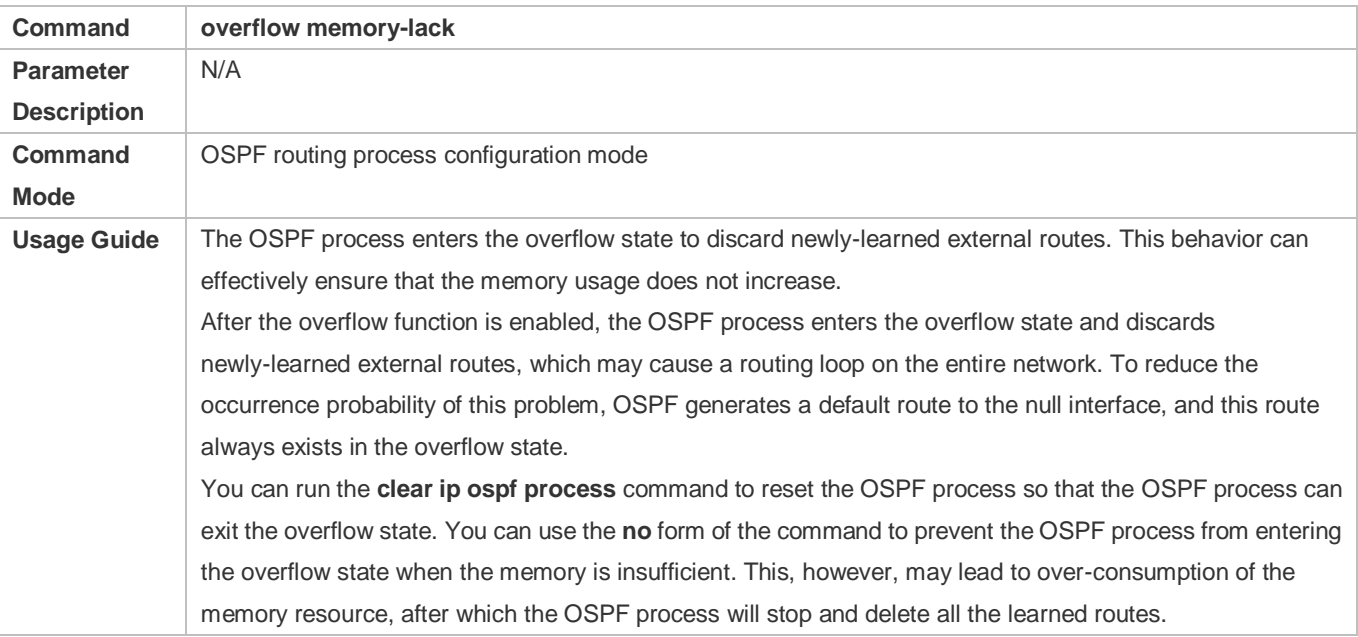

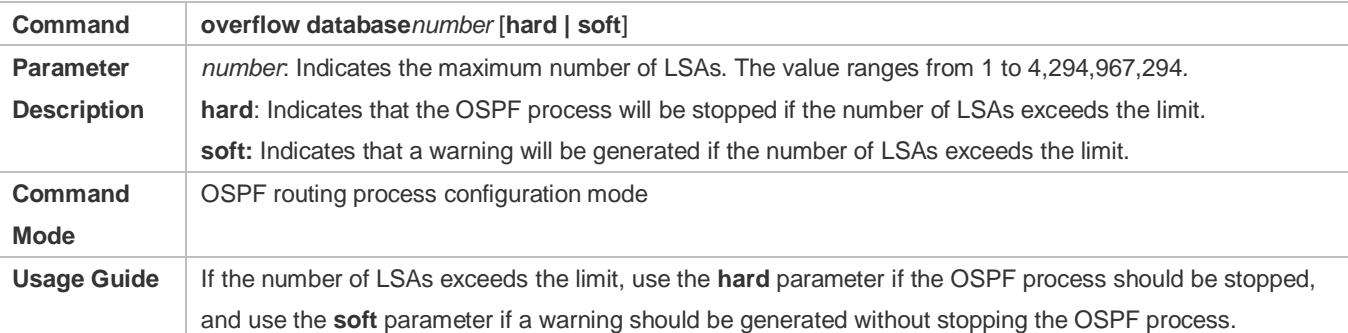

# **Configuring the External LSA Database Overflow Function**

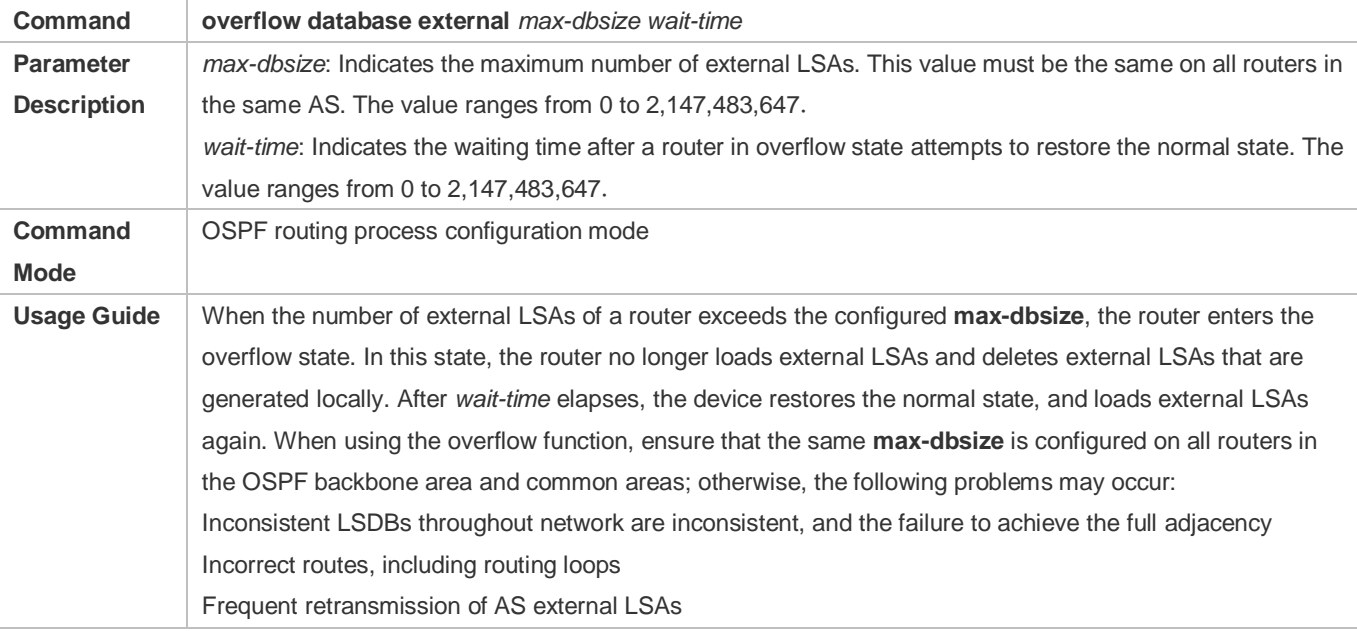

# **Configuration Example**

The following configuration examples assume that the OSPF basic functions have been configured. For details about the OSPF basic functions, see sectio[n 4.4.1](#page-958-0) ["Configuring OSPF Basic Functions.](#page-958-0)"

## **Configuring the External LSA Database Overflow Function**

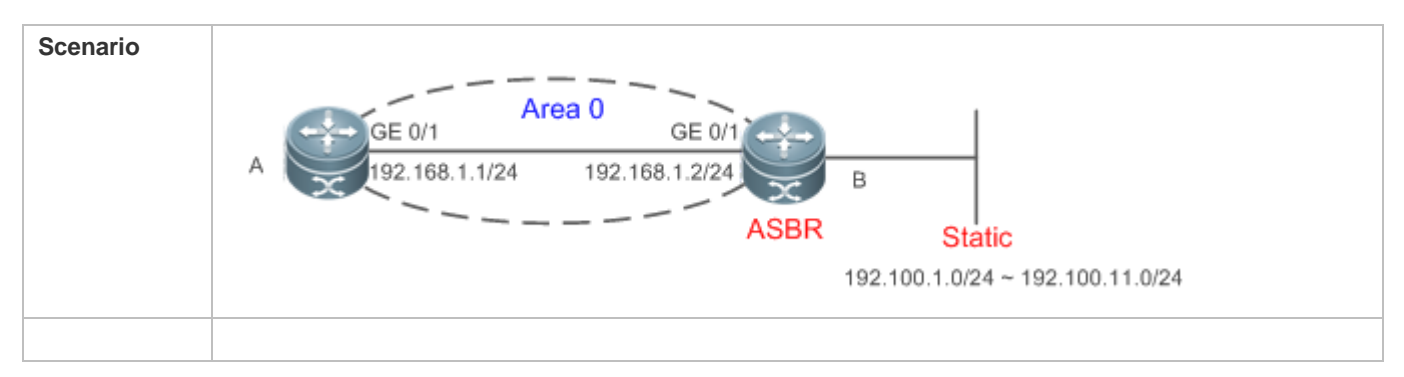

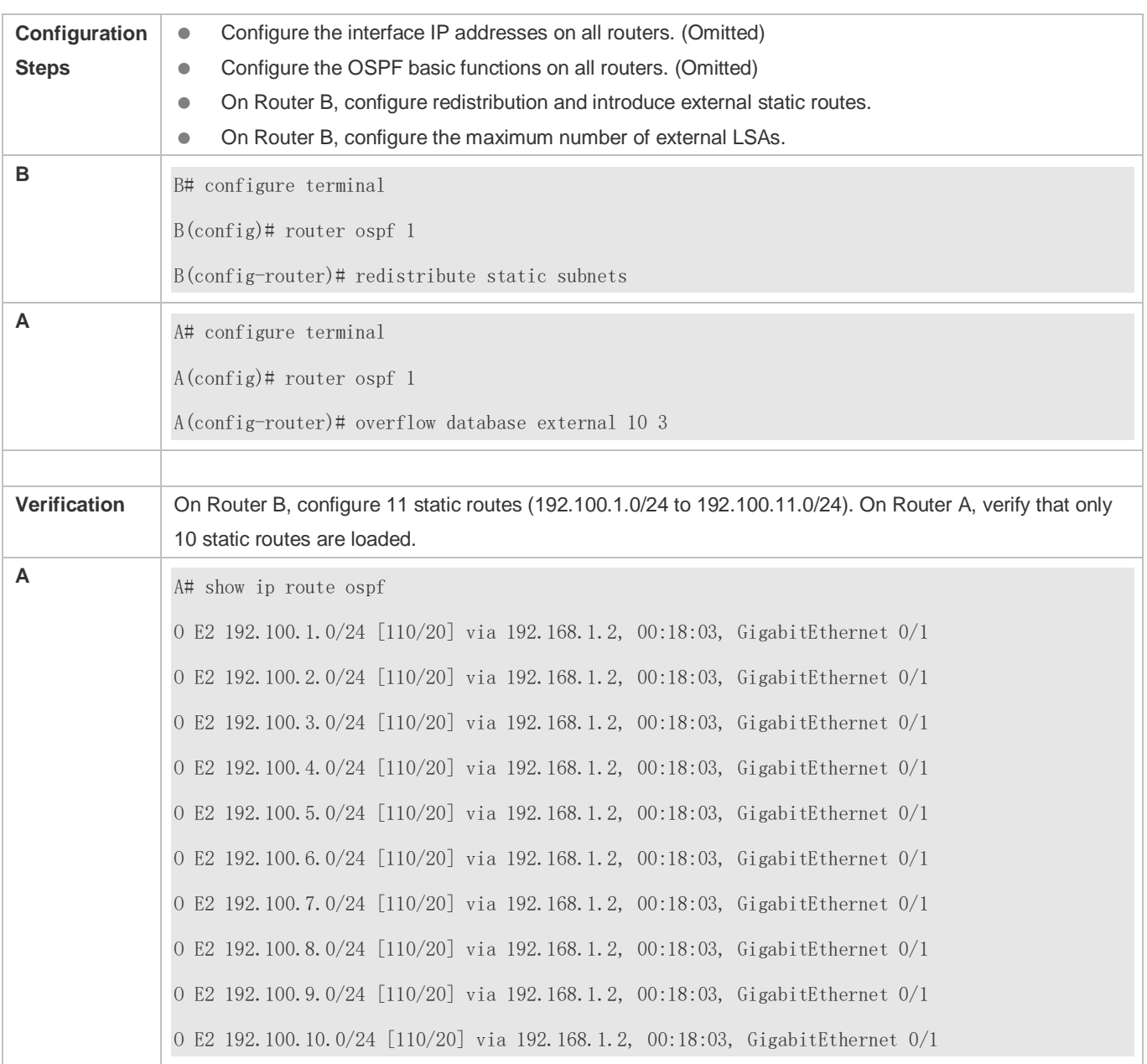

## **Common Errors**

The OSPF adjacency is abnormal because the maximum number of LSAs is inconsistent on different routers.

# **4.4.10 Modifying the Maximum Number of Concurrent Neighbors**

# **Configuration Effect**

Control the maximum number of concurrent neighbors on the OSPF process to ease the pressure on the device.

**Notes**

• The OSPF basic functions must be configured.

## **Configuration Steps**

- **Configuring the Maximum Number of Concurrent Neighbors on the OSPF Process**
- (Optional) This configuration is recommended if you wish to set up the OSPF adjacencymore quickly when a router is connected with a lot of other routers.
- **This configuration is performed on a core router.**

## **Verification**

 Run the **show ip ospf neighbor** command to display the number of neighbors that are concurrently interacting with the OSPF process.

## **Related Commands**

#### **Configuring the Maximum Number of Concurrent Neighbors on the Current Process**

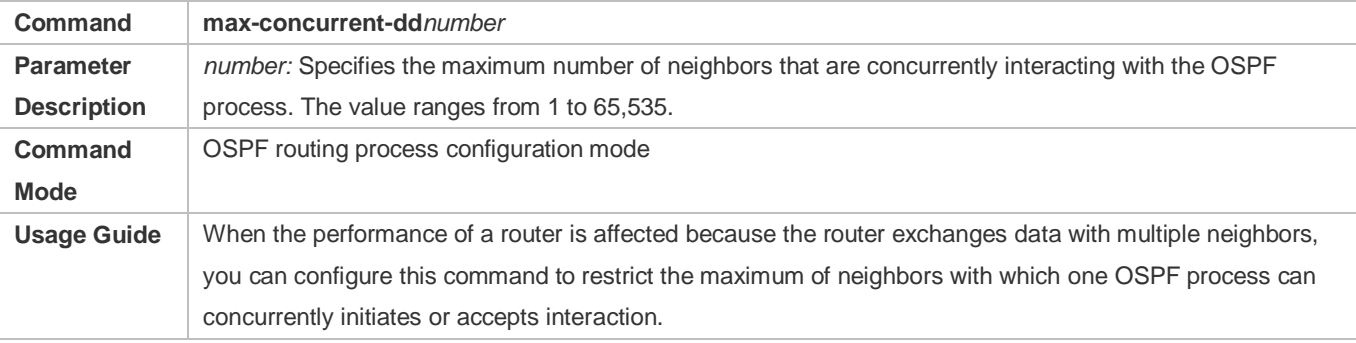

#### **Configuring the Maximum Number of Concurrent Neighbors on All Processes**

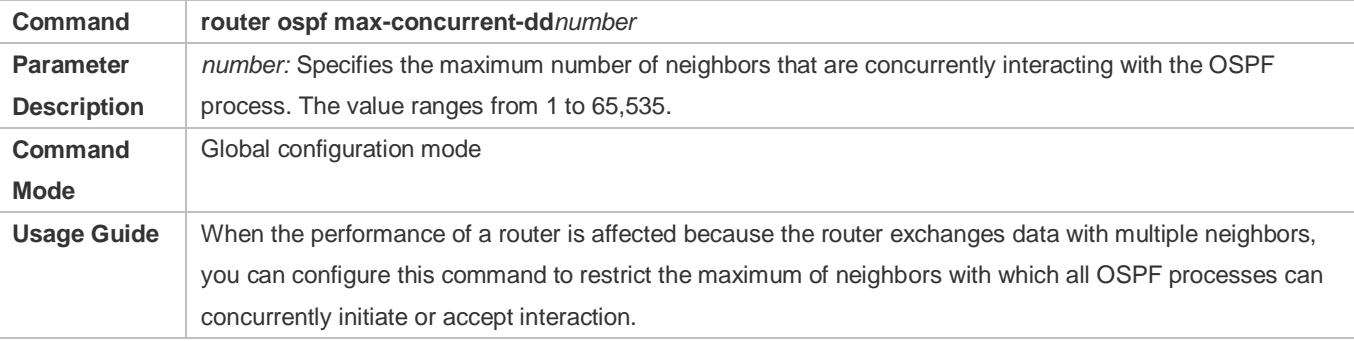

## **Configuration Example**

The following configuration examples assume that the OSPF basic functions have been configured. For details about the OSPF basic functions, see sectio[n 4.4.1](#page-958-0) ["Configuring OSPF Basic Functions.](#page-958-0)"

**Configuring the Maximum Number of Concurrent Neighbors on the OSPF Process**

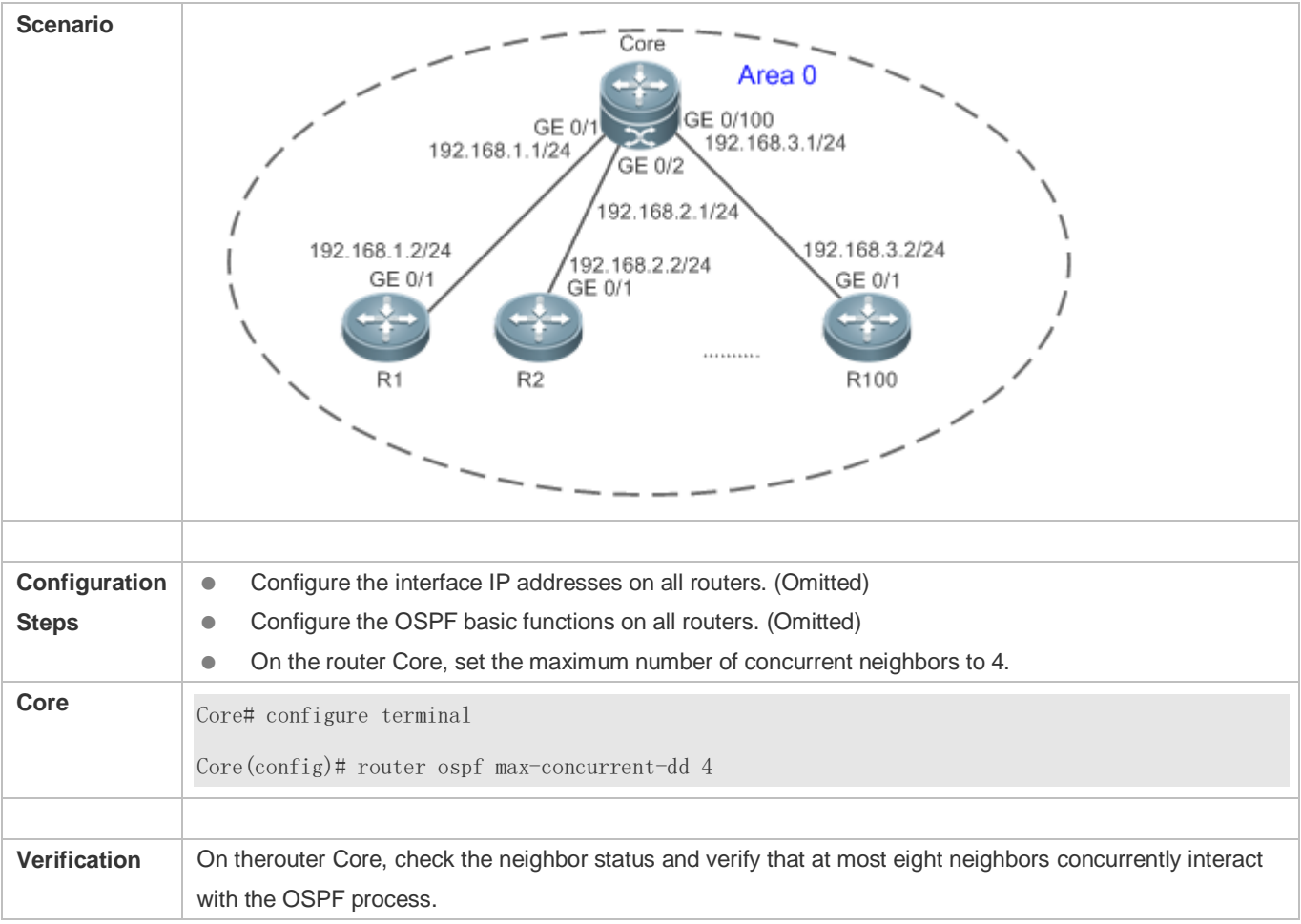

# **4.4.11 Disabling Source Address Verification**

## **Configuration Effect**

 The unicast routing service can be provided even if the interface IP addresses of neighbor routers are not in the same network segment.

## **Notes**

- **The OSPF basic functions must be configured.**
- Source address verification cannot be disabled on a broadcast or NBMA network.

## **Configuration Steps**

- **Disabling Source Address Verification**
- (Optional) This configuration is mandatory if an adjacency should be set up between routers with interface IP addresses in different network segments.
- This configuration is performed on routers with interface IP addresses in different network segments.

## **Verification**

An adjacency can be set up between routers in different network segments.

## **Related Commands**

## **Disabling Source Address Verification**

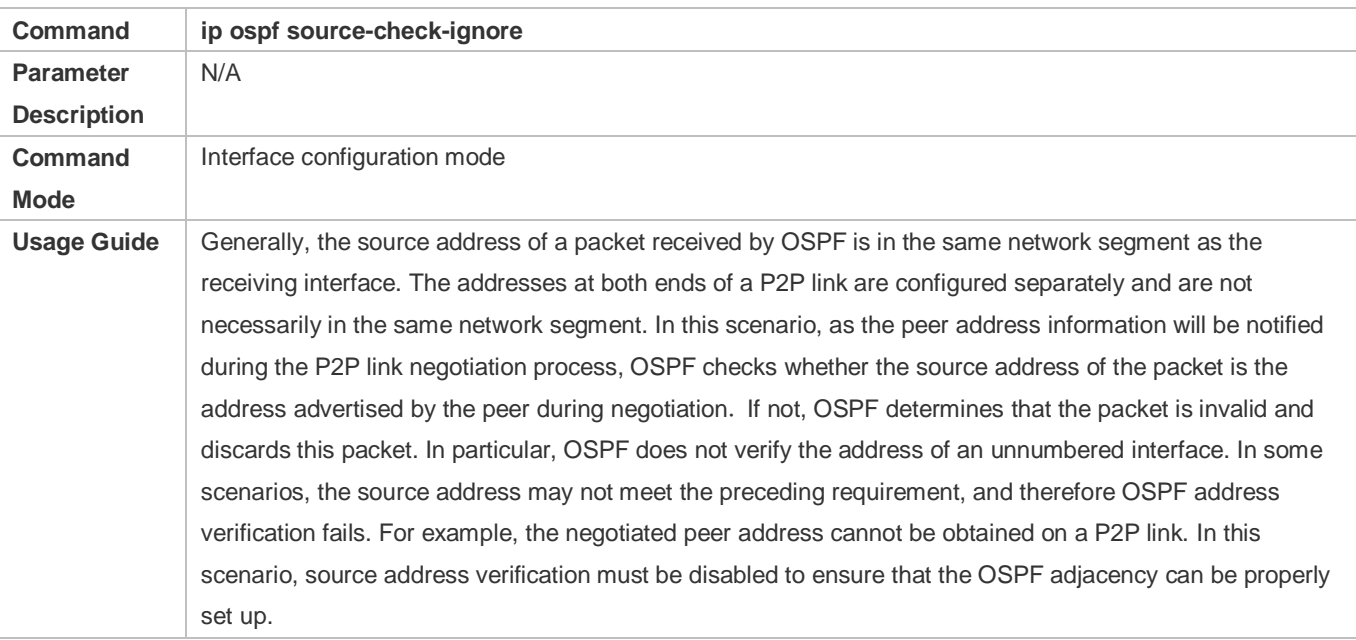

## **Configuration Example**

The following configuration examples assume that the OSPF basic functions have been configured. For details about the OSPF basic functions, see sectio[n 4.4.1](#page-958-0) ["Configuring OSPF Basic Functions.](#page-958-0)"

## **Disabling Source Address Verification**

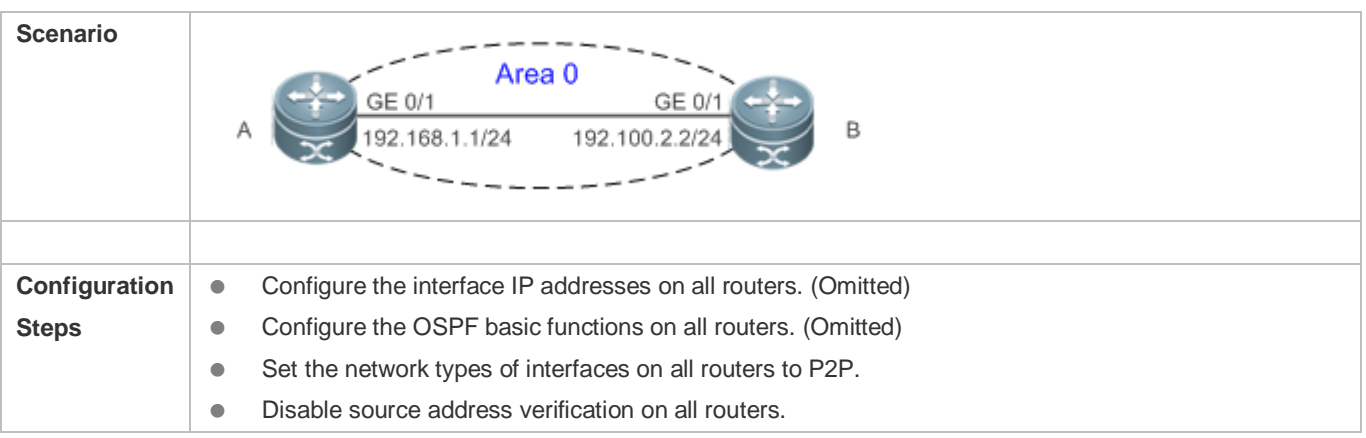

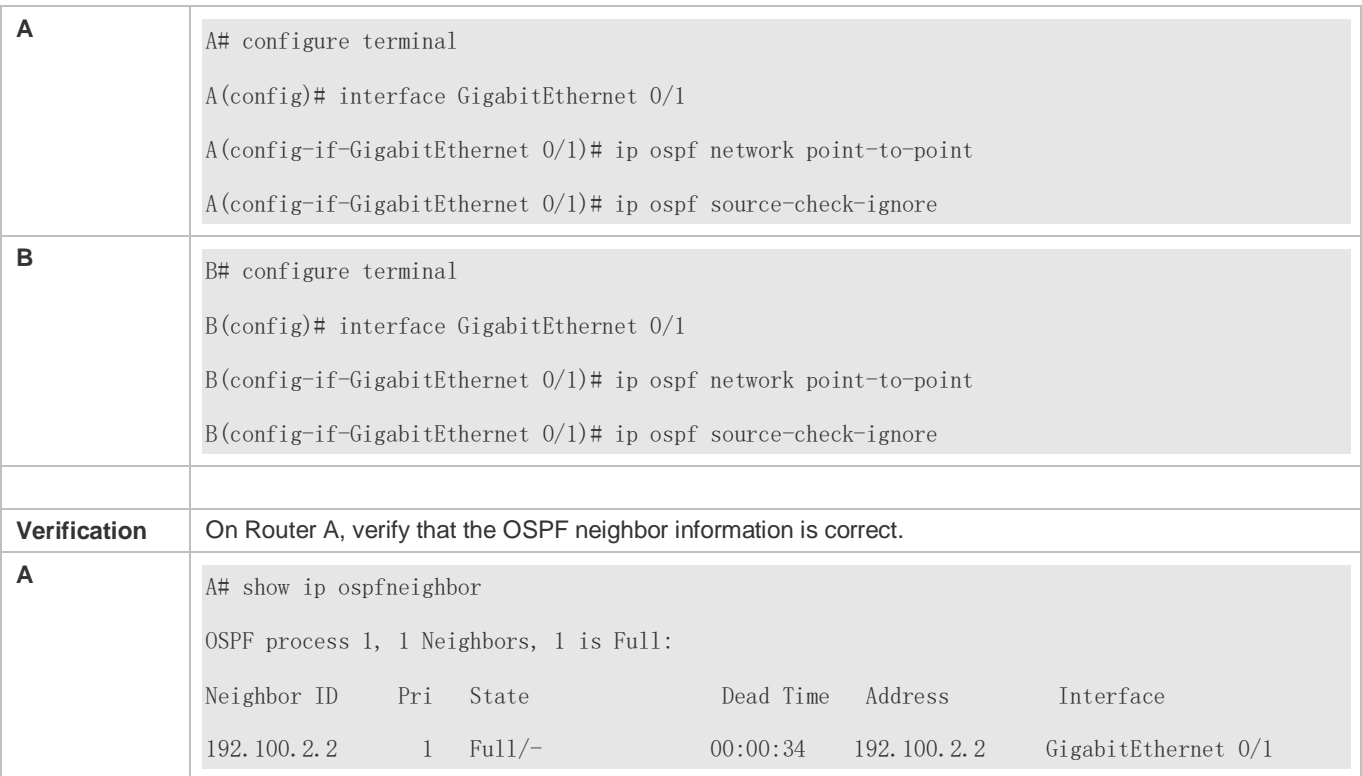

# **4.4.12 Disabling MTU Verification**

## **Configuration Effect**

The unicast routing service can be provided even if the MTUs of interfaces on neighbor routers are different.

## **Notes**

• The OSPF basic functions must be configured.

## **Configuration Steps**

- **Disabling MTU Verification**
- (Optional) MTU verification is disabled by default. You are advised to retain the default configuration.
- This configuration is performed on two routers with different interface MTUs.

## **Verification**

The adjacency can be set up between routers with different MTUs.

## **Related Commands**

## **Disabling MTU Verification**

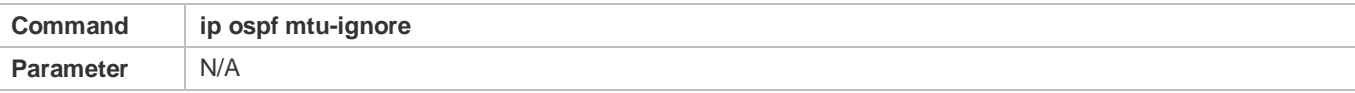

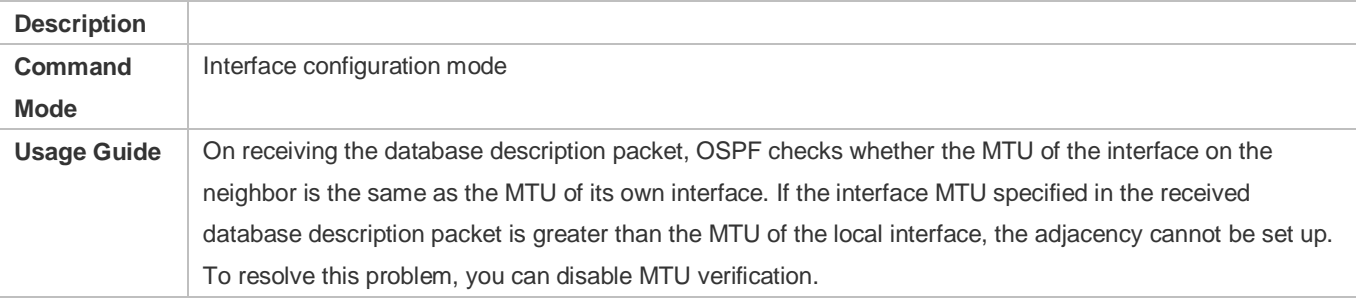

## **Configuration Example**

The following configuration examples assume that the OSPF basic functions have been configured. For details about the OSPF basic functions, see sectio[n 4.4.1](#page-958-0) ["Configuring OSPF Basic Functions.](#page-958-0)"

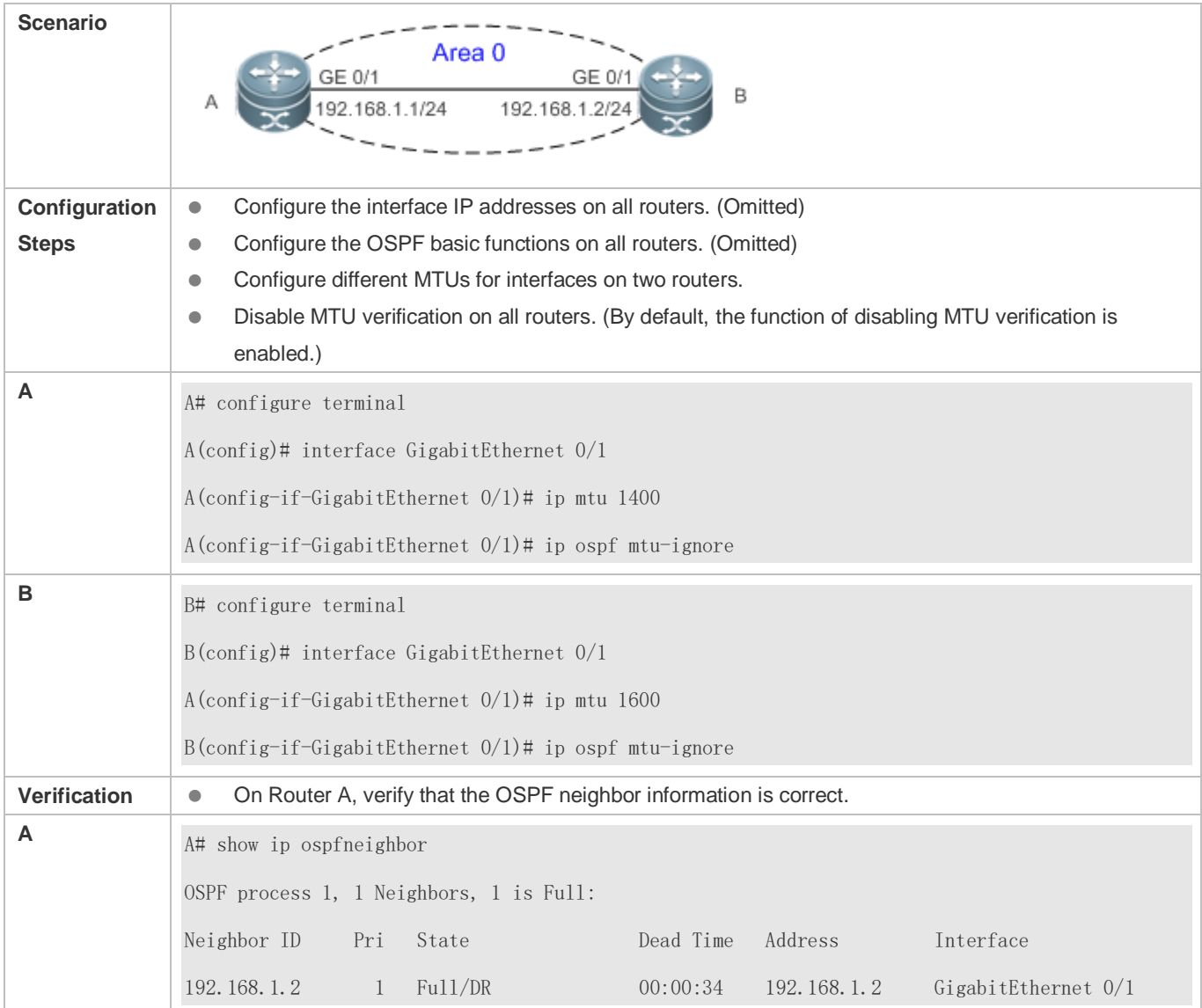

# **4.4.13 Enabling Two-Way Maintenance**

## **Configuration Effect**

Non-Hello packets can also be used to maintain the adjacency.

## **Notes**

**• The OSPF basic functions must be configured.** 

## **Configuration Steps**

- **Enabling Two-Way Maintenance**
- (Optional) This function is enabled by default. You are advised to retain the default configuration.
- $\bullet$  This configuration is performed on all routers.

## **Verification**

Non-Hello packets can also be used to maintain the adjacency.

## **Related Commands**

## **Enabling Two-Way Maintenance**

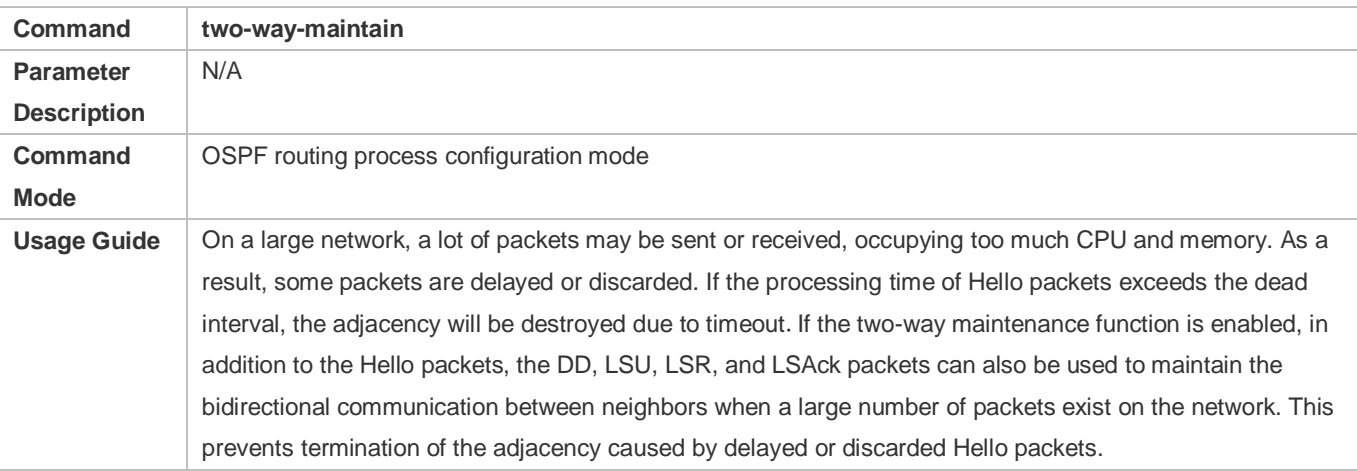

## **Configuration Example**

The following configuration examples assume that the OSPF basic functions have been configured. For details about the OSPF basic functions, see sectio[n 4.4.1](#page-958-0) ["Configuring OSPF Basic Functions.](#page-958-0)"

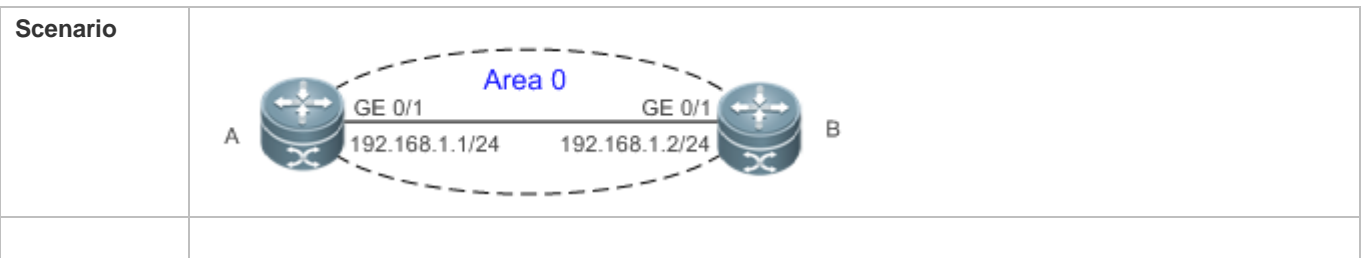

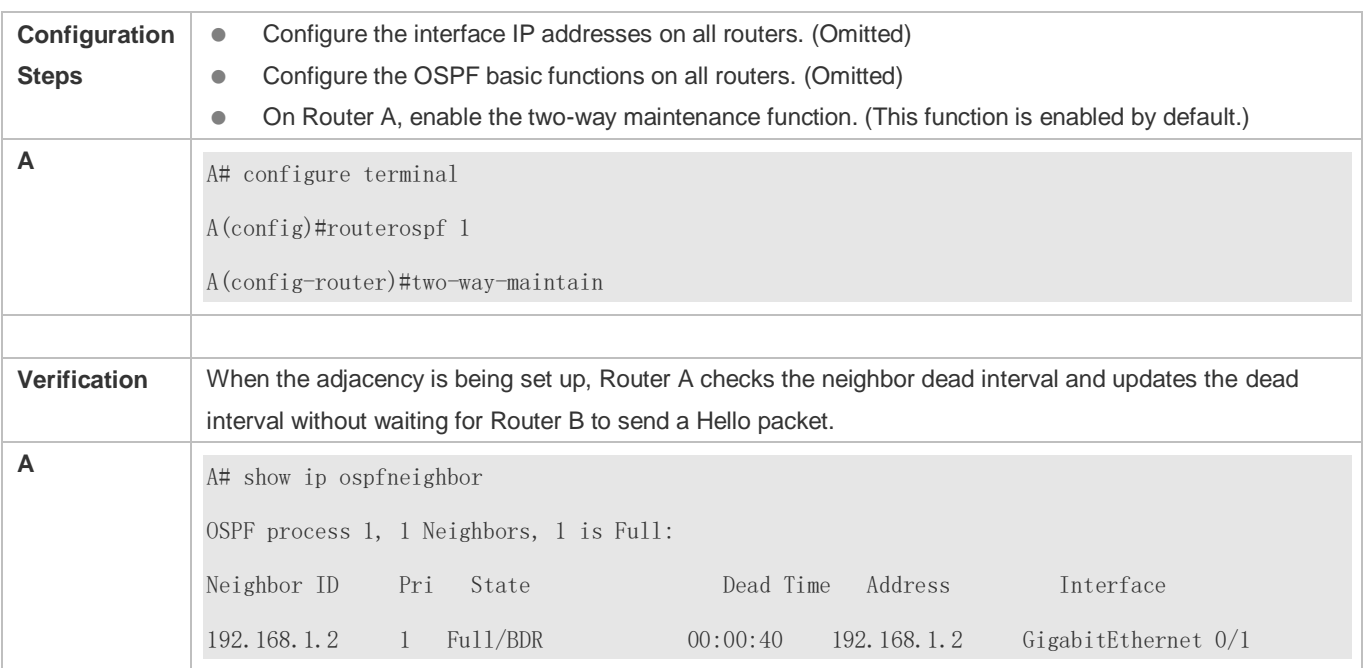

# **4.4.14 Enabling GR**

# **Configuration Effect**

- When a distributed router switches services from the active board to the standby board, data forwarding continues and is not interrupted.
- When the OSPF process is being restarted, data forwarding continues and is not interrupted.

## **Notes**

- **The OSPF basic functions must be configured.**
- The neighbor router must support the GR helper function.
- **The grace period cannot be shorter than the neighbor dead time of the neighbor router.**

## **Configuration Steps**

## **Configuring the OSPF GR Function**

- (Optional) This function is enabled by default. You are advised to retain the default configuration.
- $\bullet$  This configuration is performed on all routers.

## **Configuring the OSPF GR Helper Function**

- (Optional) This function is enabled by default. You are advised to retain the default configuration.
- This configuration is performed on all routers.

## **Verification**

- When a distributed router switches services from the active board to the standby board, data forwarding continues and is not interrupted.
- When the OSPF process is being restarted, data forwarding continues and is not interrupted.

## **Related Commands**

## **Configuring the OSPF GR Function**

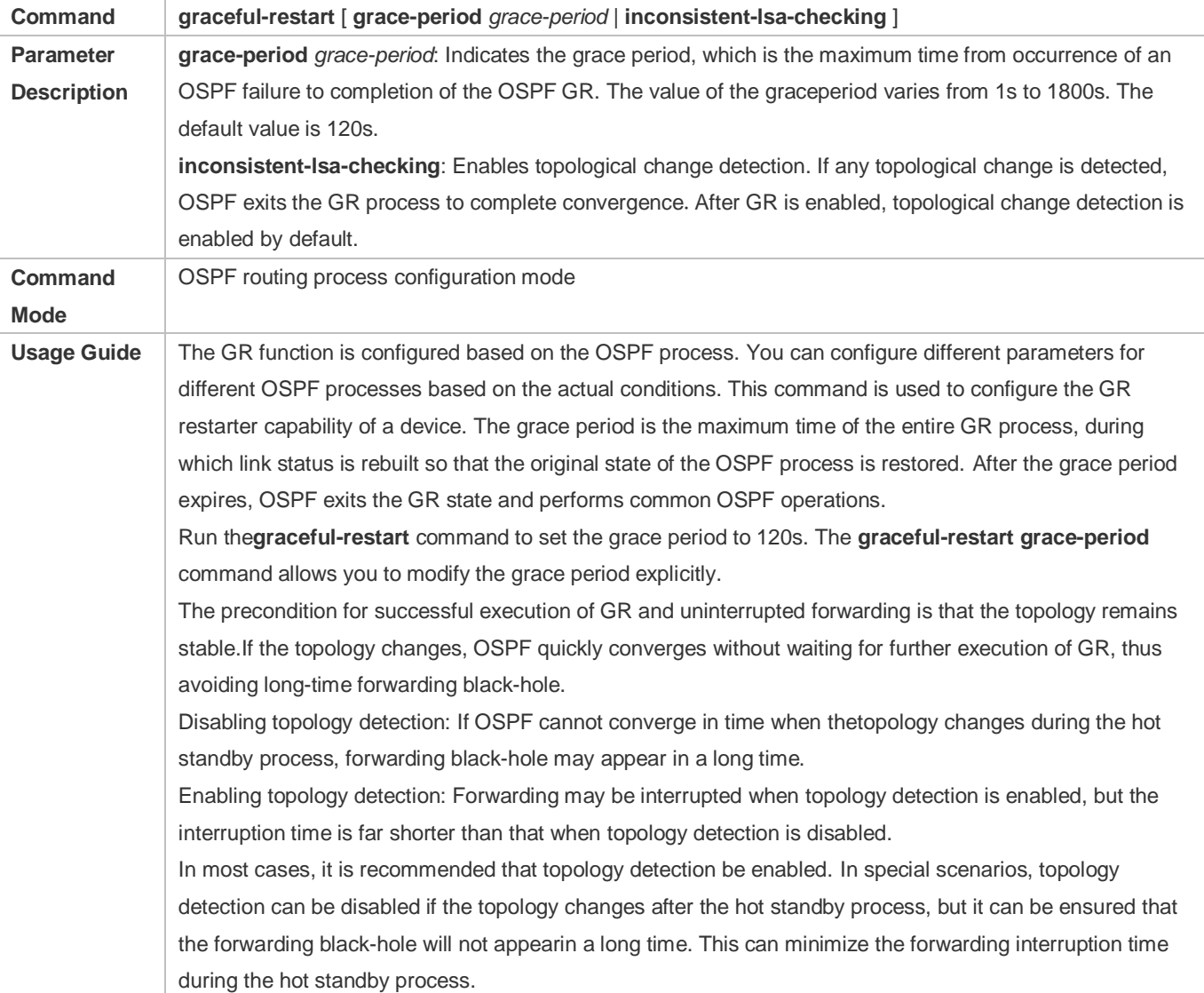

## **Configuring the OSPF GR Helper Function**

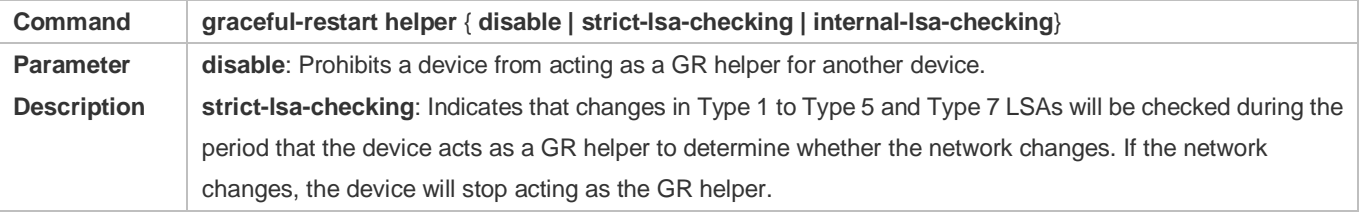

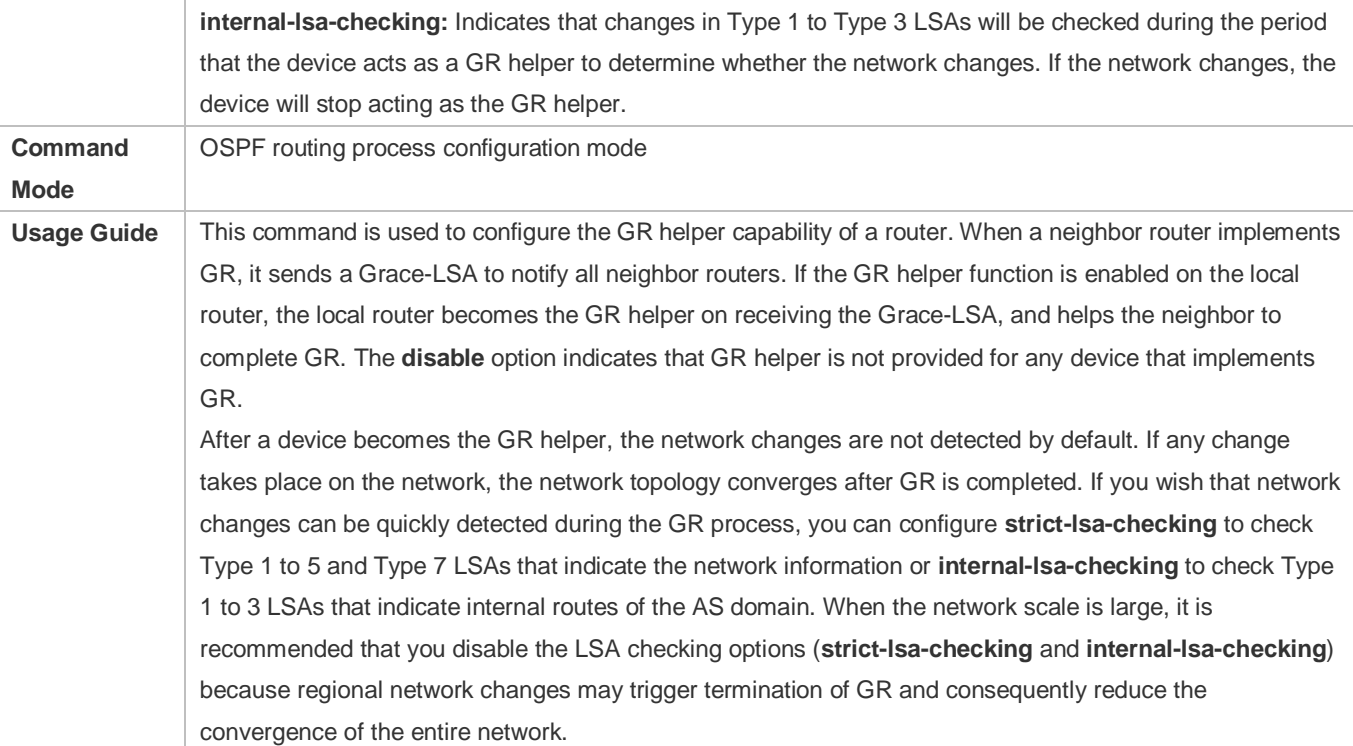

## **Configuration Example**

The following configuration examples assume that the OSPF basic functions have been configured. For details about the OSPF basic functions, see sectio[n 4.4.1](#page-958-0) ["Configuring OSPF Basic Functions.](#page-958-0)"

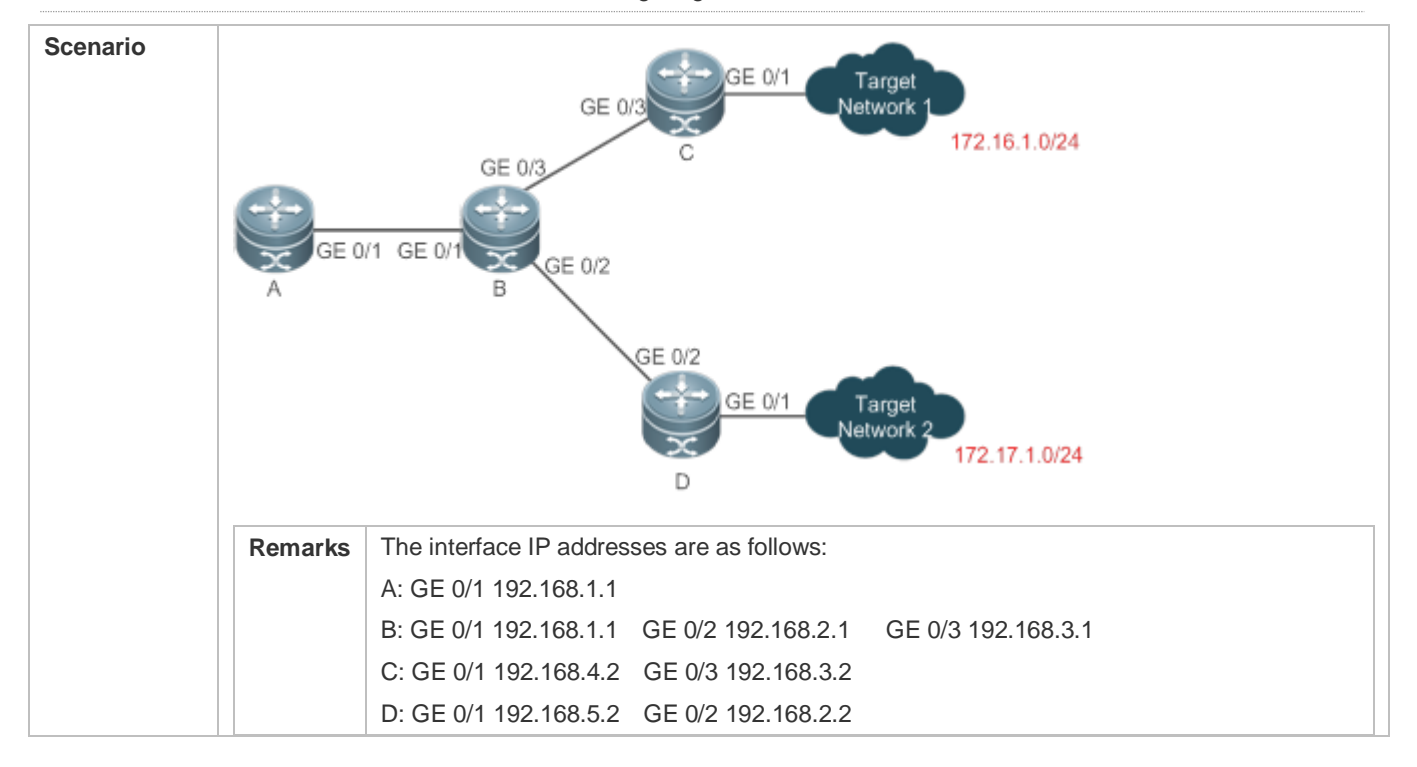
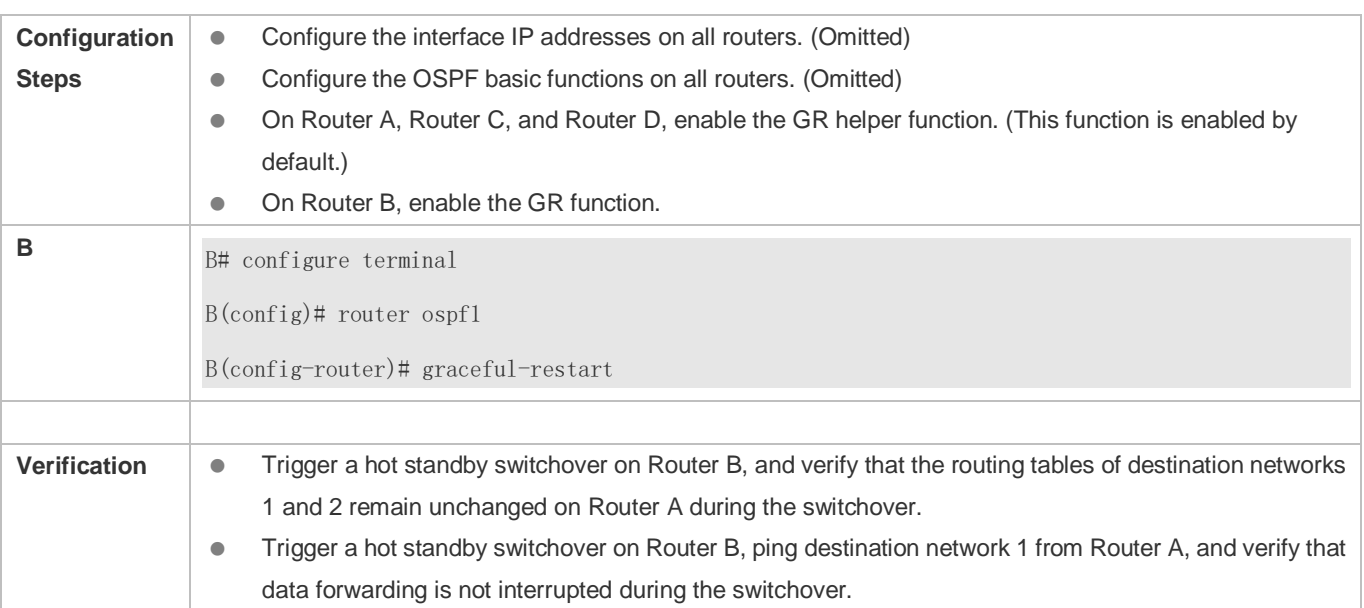

# **Common Errors**

**Traffic forwarding is interrupted during the GR process because the configured grace period is shorter than the** neighbor dead time of the neighbor router.

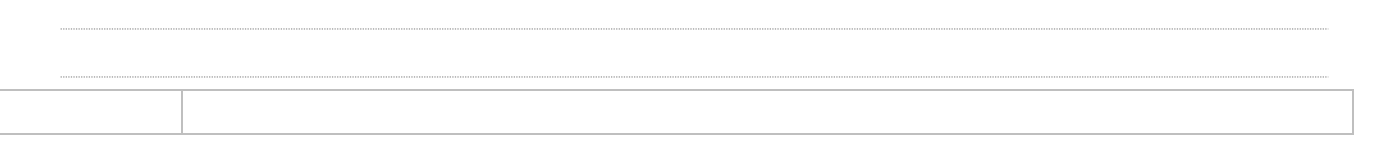

# **4.4.15 Correlating OSPF with BFD**

# **Configuration Effect**

 Once a link is faulty, OSPF can quickly detect the failure of the route. This configuration helps shorten the traffic interruption time.

# **Notes**

- **The OSPF basic functions must be configured.**
- The BFD parameters must be configured for the interface in advance.
- If BFD is configured for both a process and an interface, the configuration for the interface takes effect preferentially.

# **Configuration Steps**

- **Correlating OSPF with BFD**
- (Optional) This configuration is required if you wish to accelerate OSPF network convergence.
- **•** The configuration must be performed on routers at both ends of the link.

# **Verification**

Run the **show bfd neighbor** command to verify that the BFD neighbors are normal.

# **Related Commands**

# **Correlating an OSPF Interface with BFD**

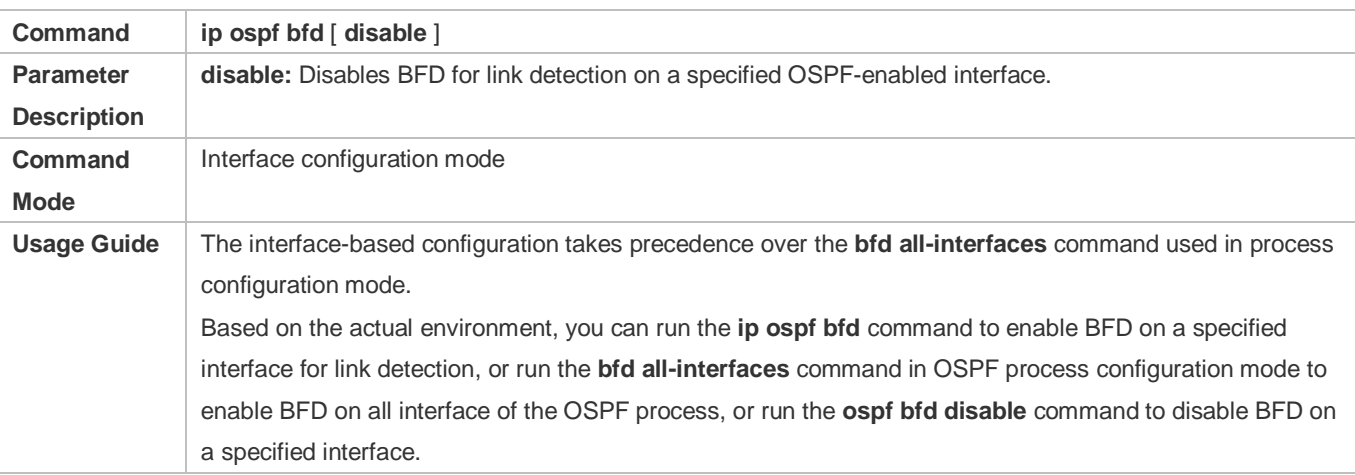

# **Correlatingan OSPF Process with BFD**

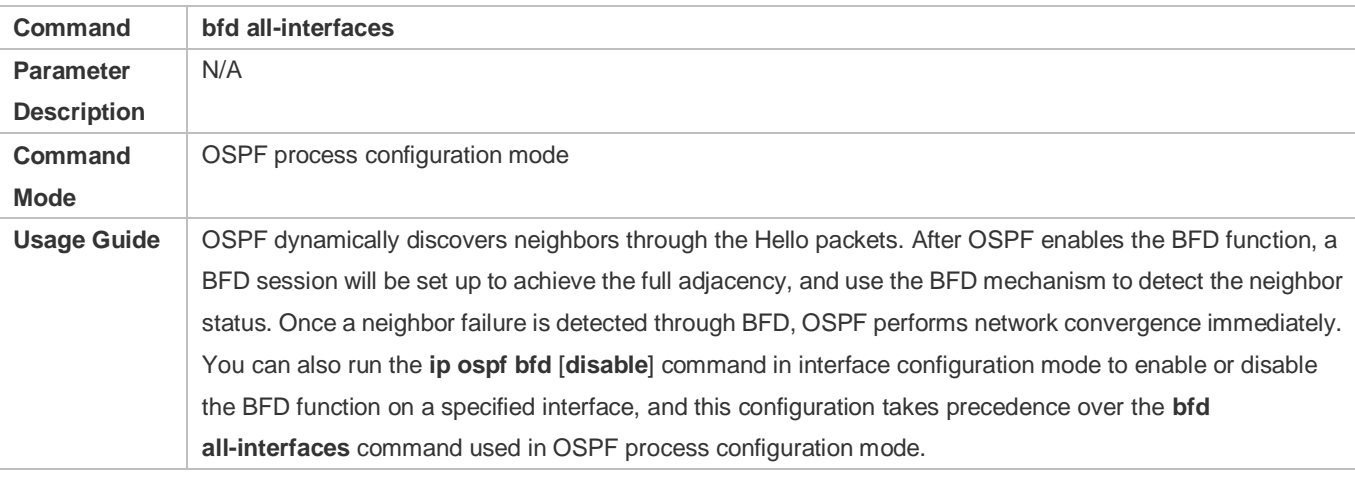

# **Configuration Example**

The following configuration examples assume that the OSPF basic functions have been configured. For details about the OSPF basic functions, see sectio[n 4.4.1](#page-958-0) ["Configuring OSPF Basic Functions.](#page-958-0)"

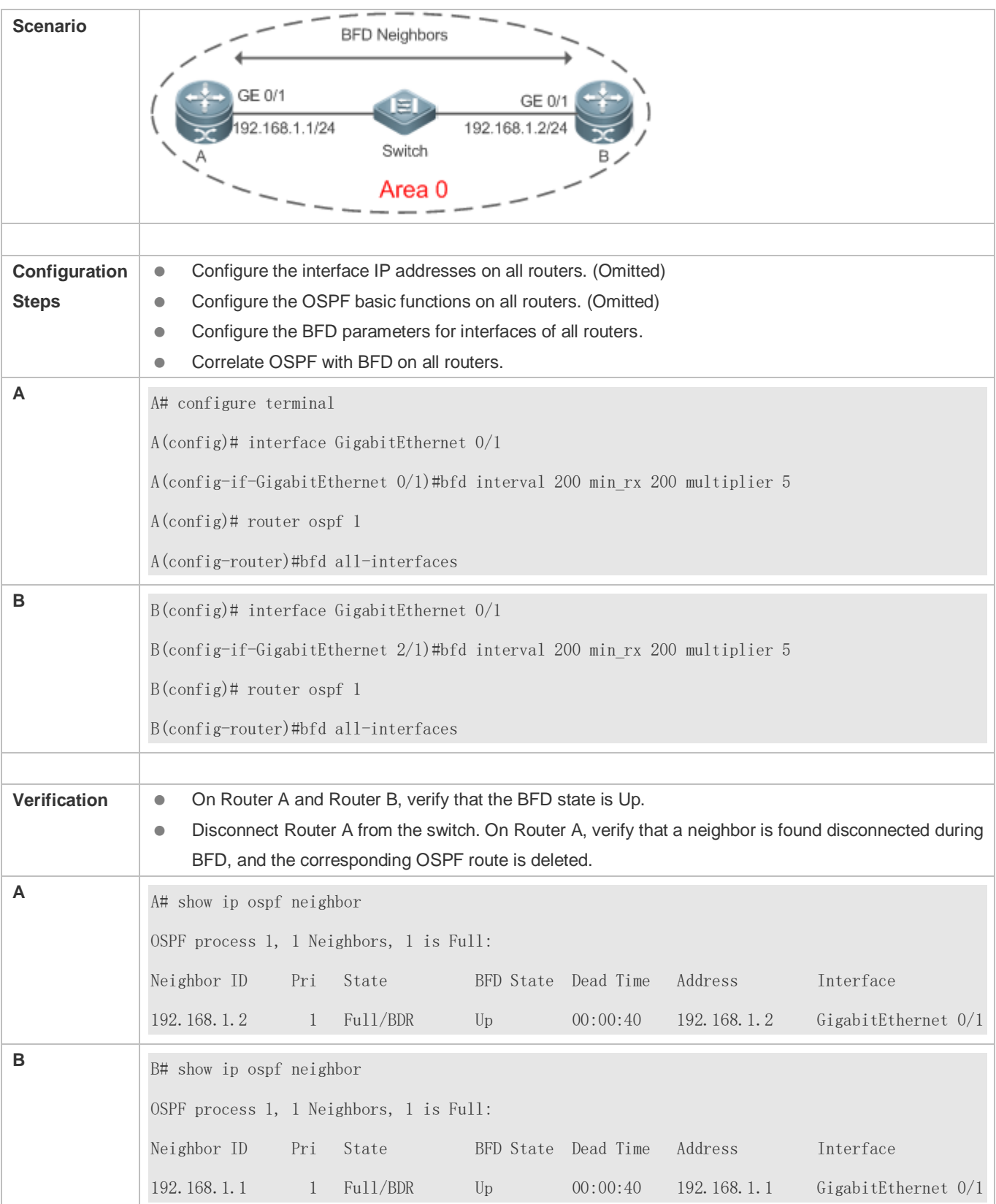

# **4.4.16 Enabling Fast Reroute**

# **Configuration Effect**

 Once OSPF detects a route failure, the router can immediately switch to the second-best route. This configuration helps shorten the traffic interruption time.

#### **Notes**

- **The OSPF basic functions must be configured.**
- The LAF configuration for fast reroute is mutually exclusive with the virtual link configuration.
- You must set **carrier-delay** of an interface to 0.

#### **Configuration Steps**

#### **Configuring Fast Reroute**

- (Optional) This configuration is required if you wish to increase the OSPF network convergence speed to the millisecond level.
- This configuration is performed on a router that has multiple paths to a destination network.

#### **Preventing an Interface From Becoming a Standby Interface**

- (Optional) This configuration is mandatory if you wish that data traffic is not switched over to a specified path after the best path fails. After the best path fails, the traffic will be switched over another second-best path, but a new best path will be selected based on the interface costs after OSPF converges again.
- This configuration is performed on a device where fast reroute is enabled.

#### **Verification**

Run the **show ip route fast-reroute** command to verify that both the best and second-best paths exist.

# **Related Commands**

#### **Configuring Fast Reroute**

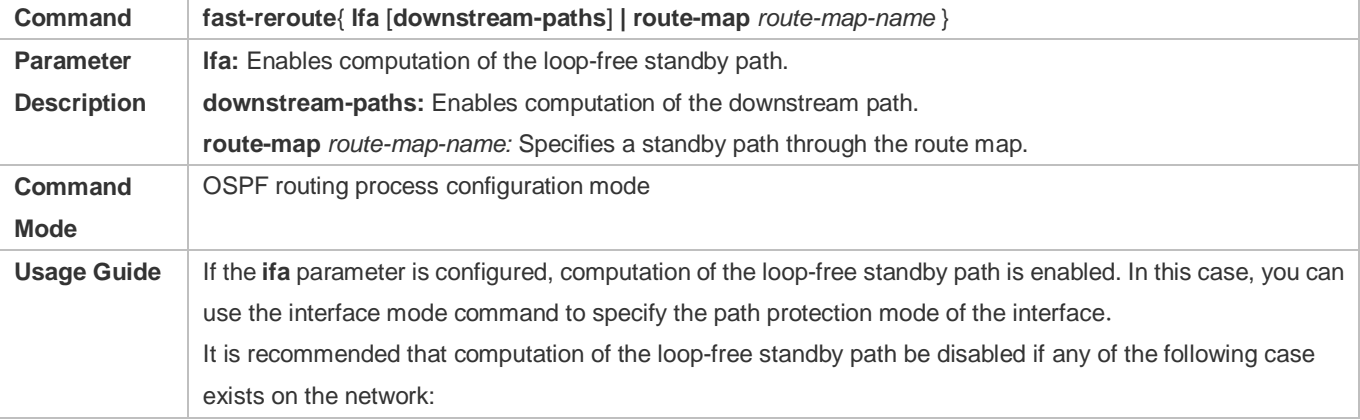

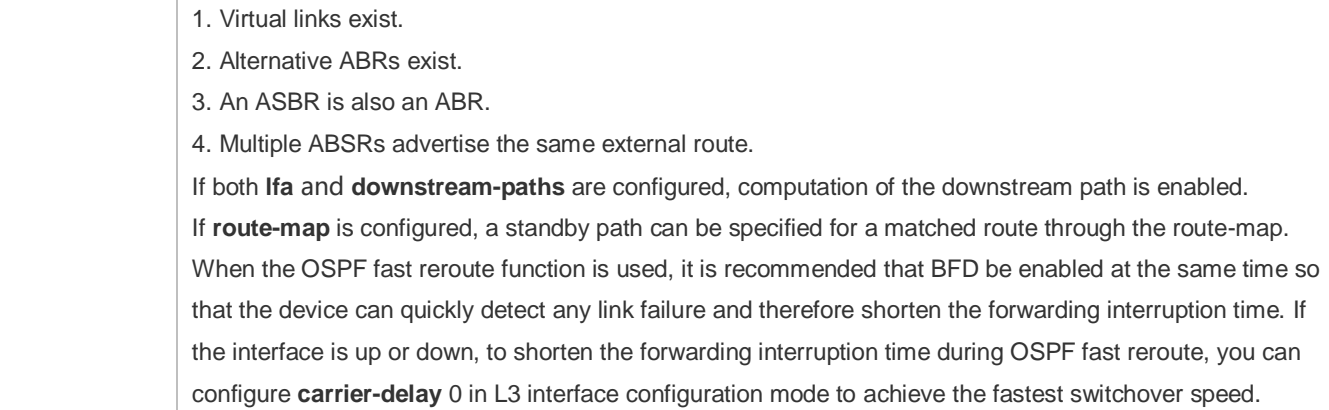

# **Configuring the Interface LFA Protection**

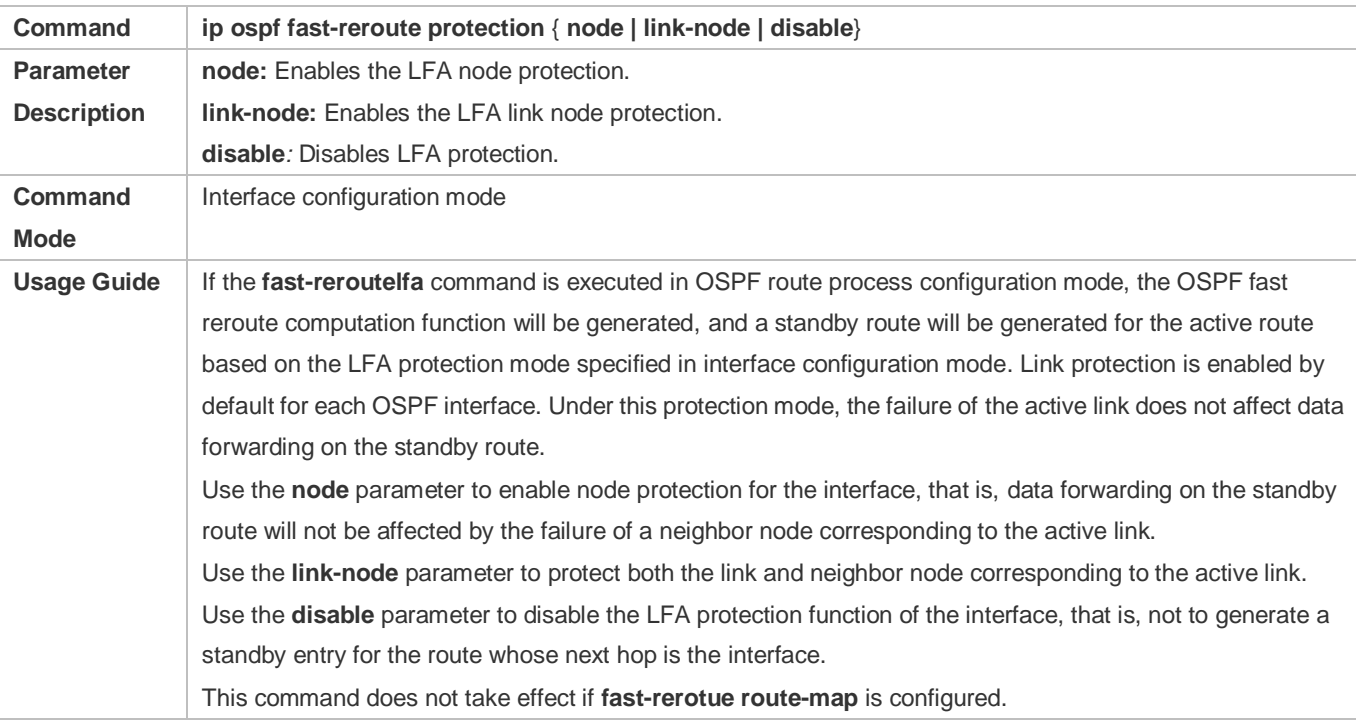

# **Preventing an Interface From Becoming a Standby Interface**

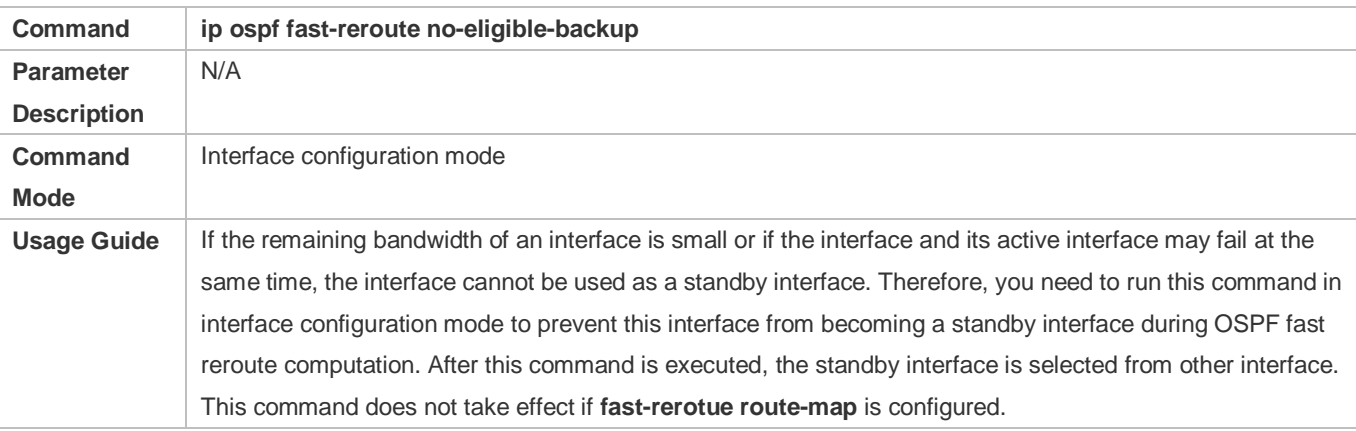

# **Configuration Example**

The following configuration examples assume that the OSPF basic functions have been configured. For details about the OSPF basic functions, see sectio[n 4.4.1](#page-958-0) ["Configuring OSPF Basic Functions.](#page-958-0)"

# **Configuring Fast Reroute**

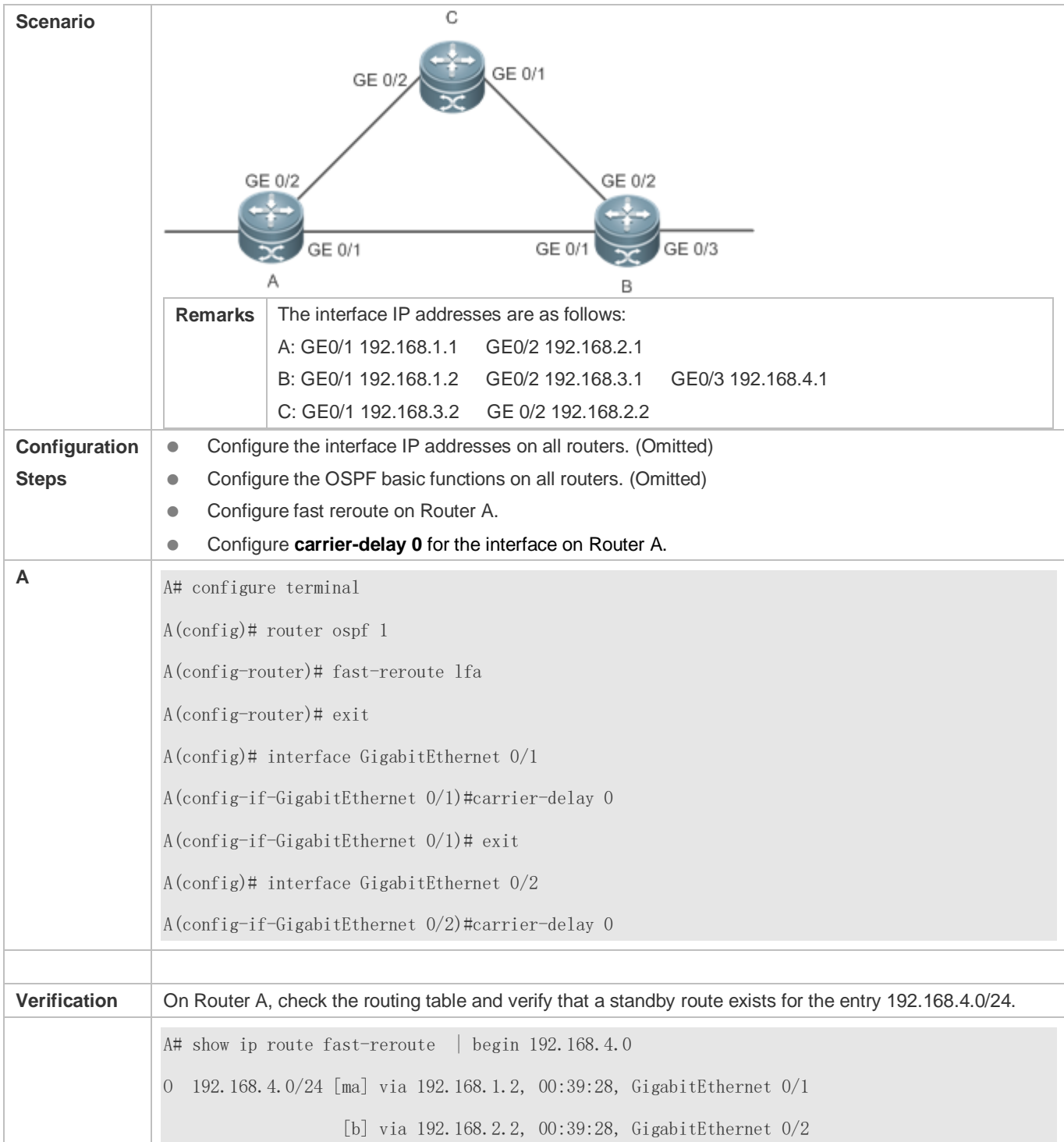

# **4.4.17 Enabling iSPF**

# **Configuration Effect**

OSPF adopts the iSPF algorithm to compute the network topology.

### **Notes**

**• The OSPF basic functions must be configured.** 

# **Configuration Steps**

- **Configuring iSPF**
- (Optional) This configuration is recommended if you wish to accelerate route convergence in a single area with more than 100 routers.
- This configuration is performed on all routers in the area.

# **Verification**

Run the **show ip ospf** command to verify that iSPF is enabled.

# **Related Commands**

#### **Configuring iSPF**

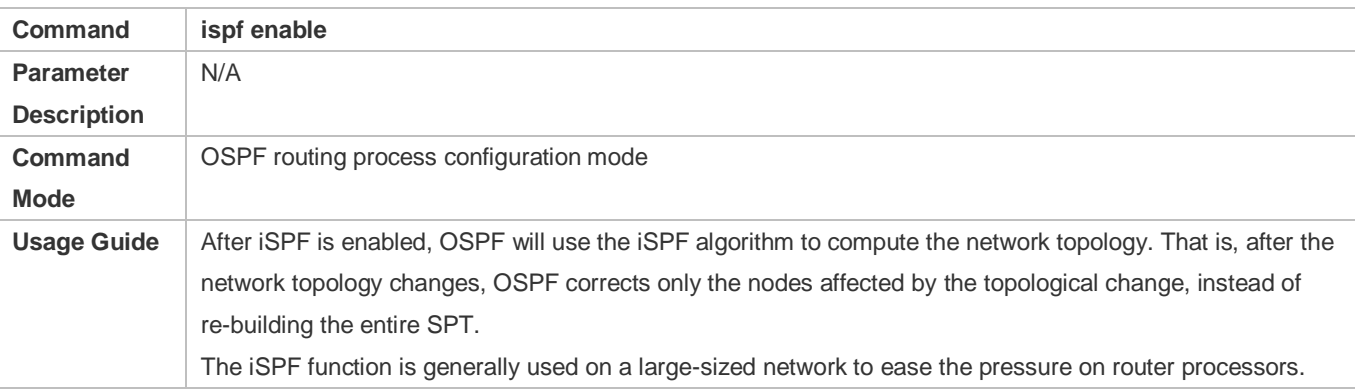

# **Configuration Example**

The following configuration examples assume that the OSPF basic functions have been configured. For details about the OSPF basic functions, see sectio[n 4.4.1](#page-958-0) ["Configuring OSPF Basic Functions.](#page-958-0)"

#### **Configuring iSPF**

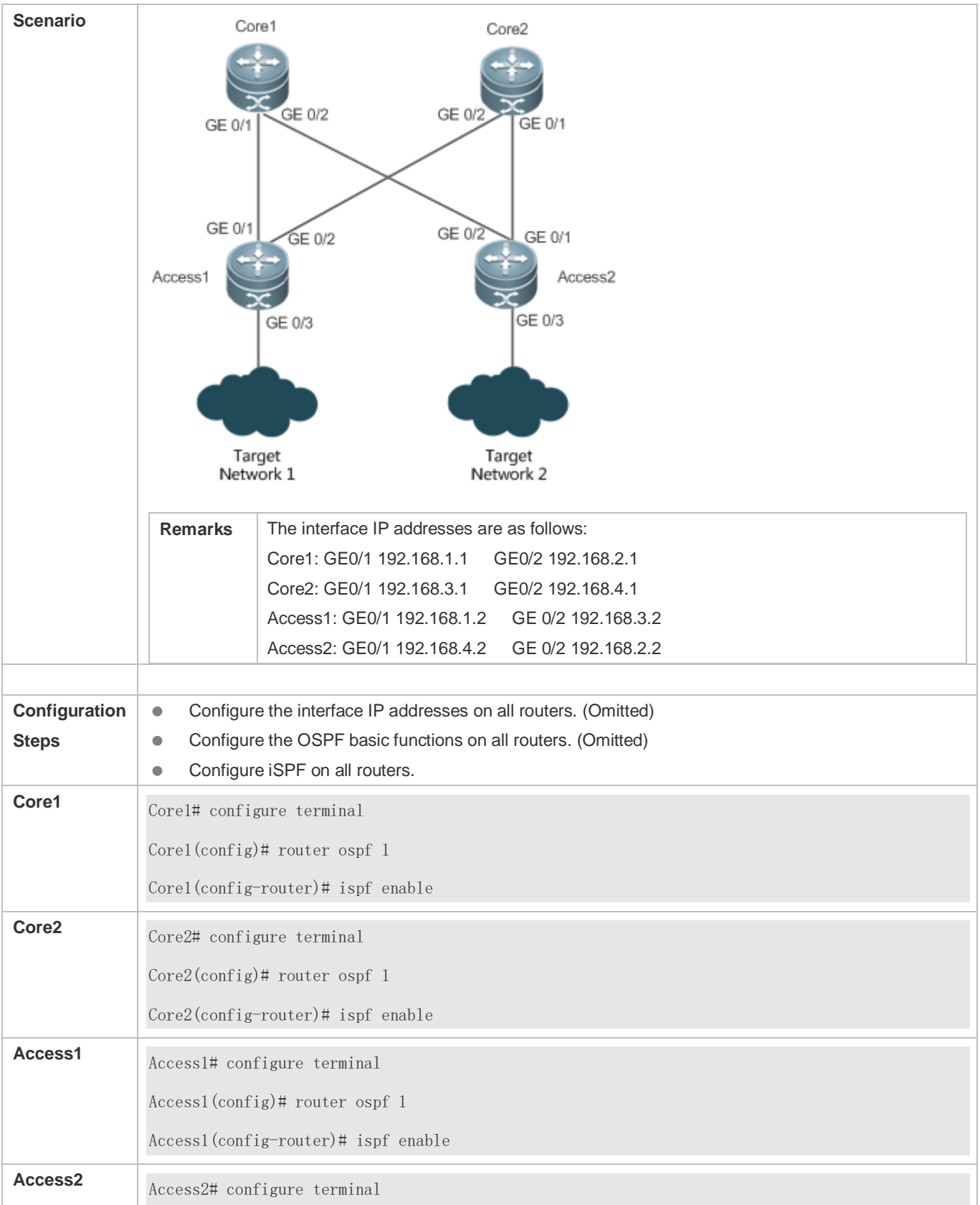

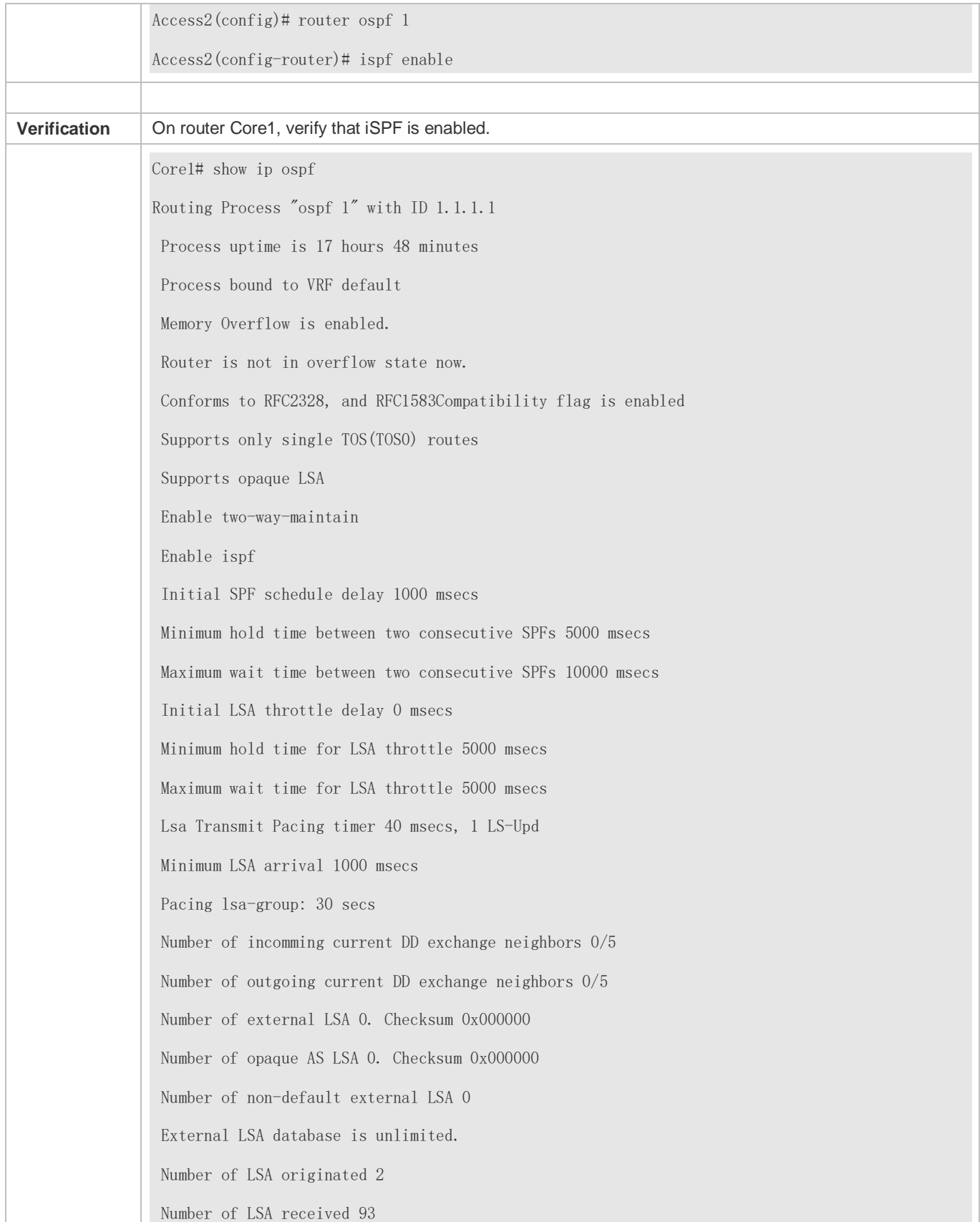

Log Neighbor Adjency Changes : Enabled Graceful-restart disabled Graceful-restart helper support enabled Number of areas attached to this router: 1: 1 normal 0 stub 0 nssa Area 1 Number of interfaces in this area is 1(1) Number of fully adjacent neighbors in this area is 0 Number of fully adjacent virtual neighbors through this area is 0 Area has no authentication SPF algorithm executed 0 times iSPF algorithm last executed 00:04:14.534 ago iSPF algorithm executed 12 times Number of LSA 1. Checksum 0x0029b3

# **4.4.18 Configuring the Network Management Function**

# **Configuration Effect**

Use the network management software to manage OSPF parameters and monitor the OSPF running status.

#### **Notes**

- The OSPF basic functions must be configured.
- You must enable the MIB function of the SNMP-Server before enabling the OSPF MIB function.
- You must enable the Trap function of the SNMP-Server before enabling the OSPF Trap function.
- You must enable the logging function of the device before outputting the OSPF logs.

# **Configuration Steps**

#### **Binding the MIB with the OSPF Process**

- (Optional) This configuration is required if you want to use the network management software to manage parameters of a specified OSPF process.
- $\bullet$  This configuration is performed on all routers.
- **Enabling the Trap Function**
- (Optional) This configuration is required if you want to use the network management software to monitor the OSPF running status.
- $\bullet$  This configuration is performed on all routers.

#### **Configuring the Logging Function**

- (Optional) This function is enabled by default. You are advised to retain the default configuration. If you want to reduce the log output, disable this function.
- This configuration is performed on all routers.

# **Verification**

- Use the network management software to manage the OSPF parameters.
- Use the network management software to monitor the OSPF running status.

#### **Related Commands**

### **Binding the MIB with the OSPF Process**

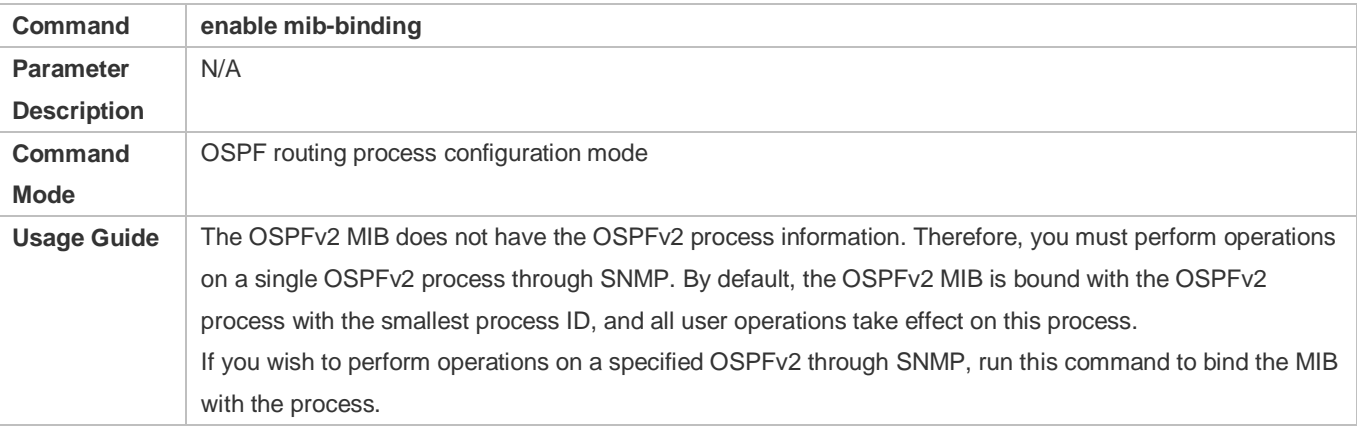

# **Enabling the Trap Function**

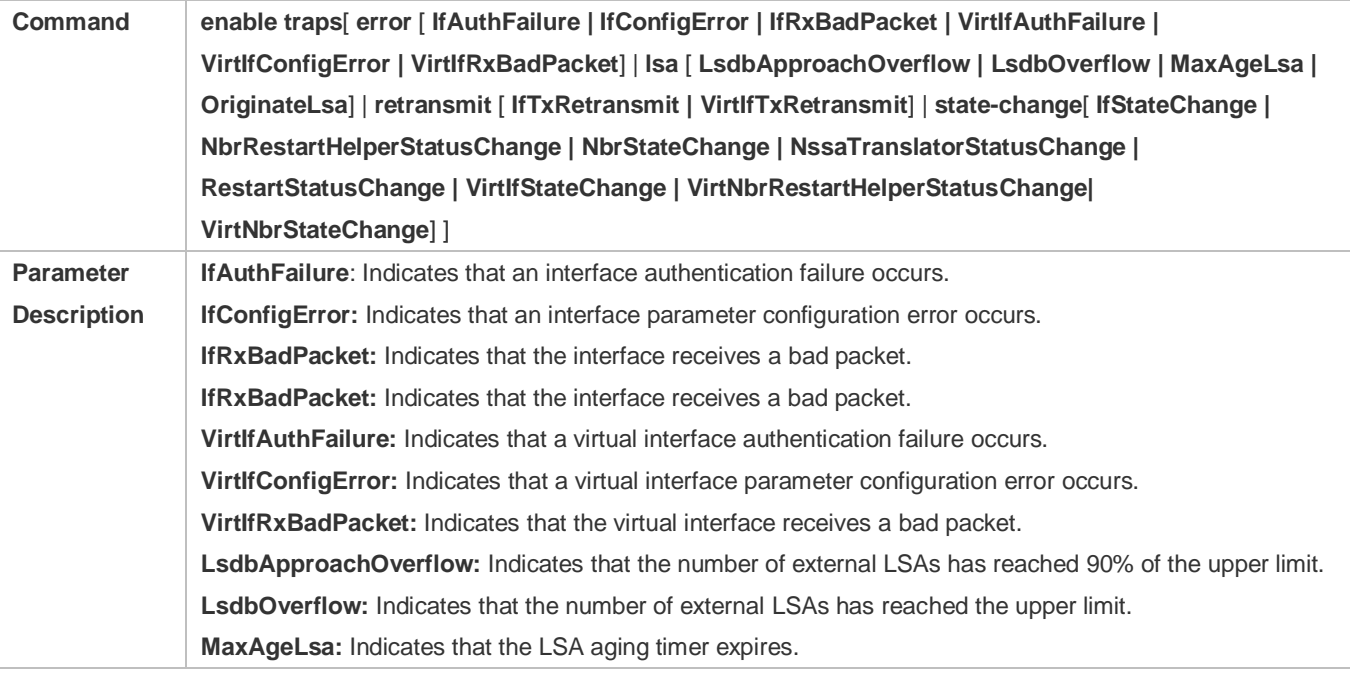

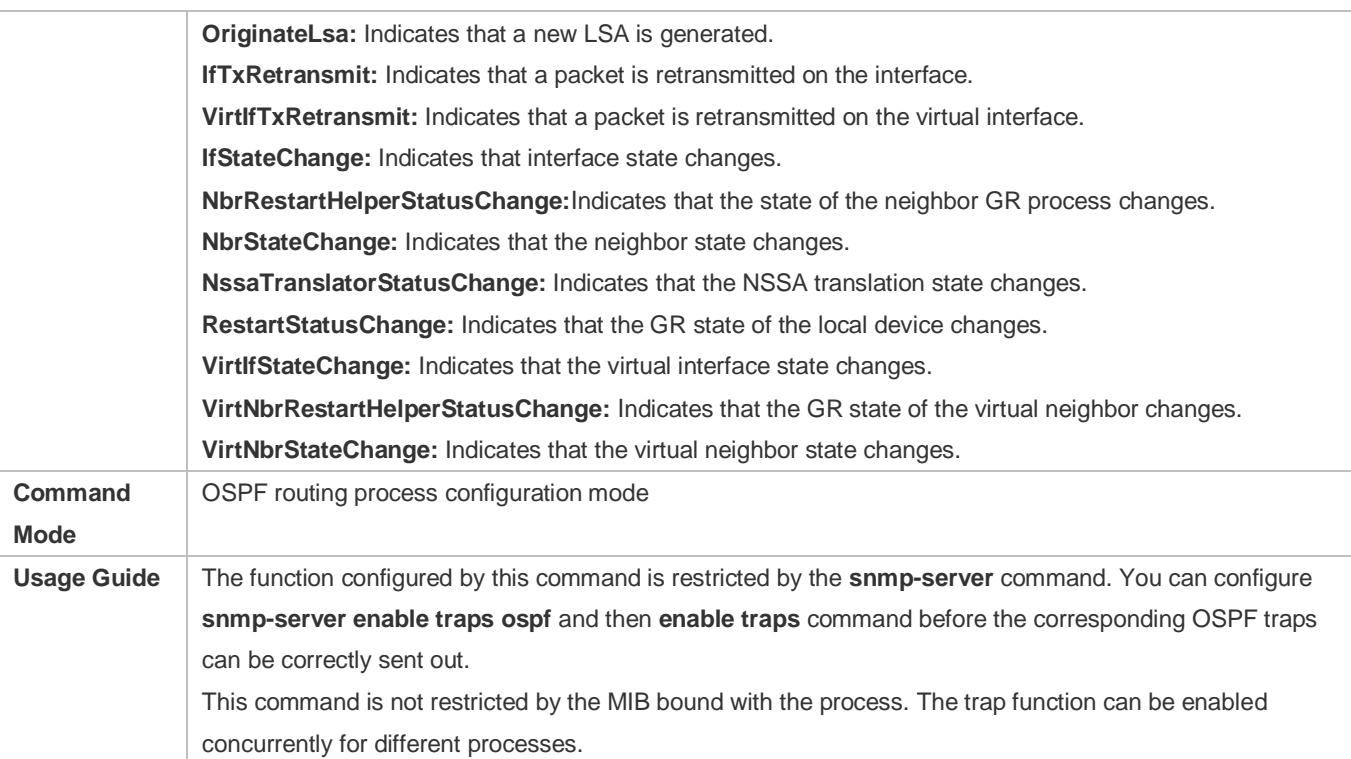

# **Configuring the Logging Function**

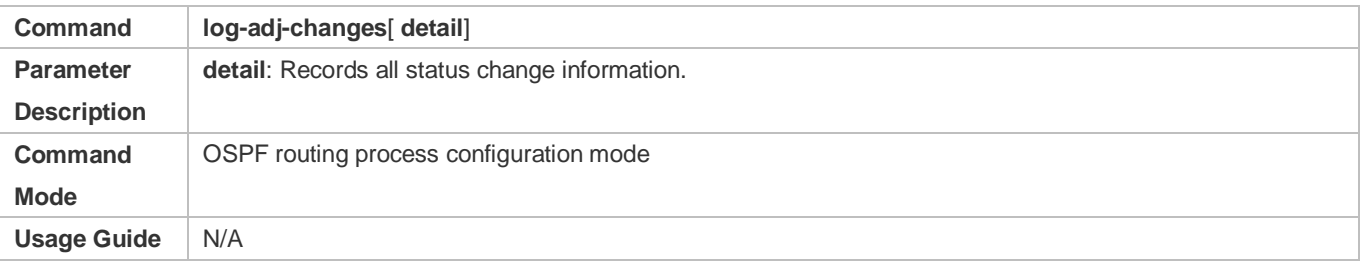

# **Configuration Example**

The following configuration examples assume that the OSPF basic functions have been configured. For details about the OSPF basic functions, see sectio[n 4.4.1](#page-958-0) ["Configuring OSPF Basic Functions.](#page-958-0)"

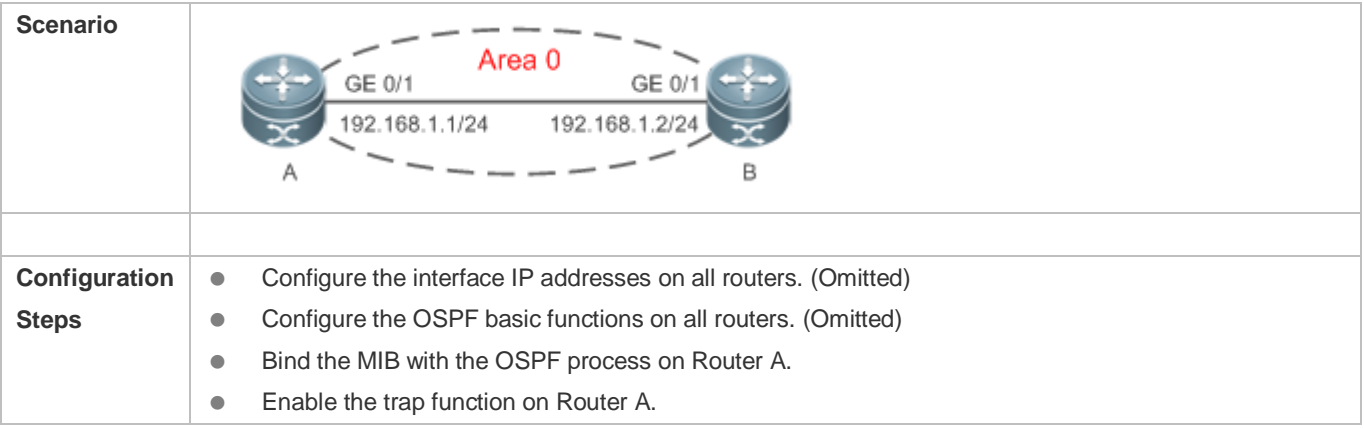

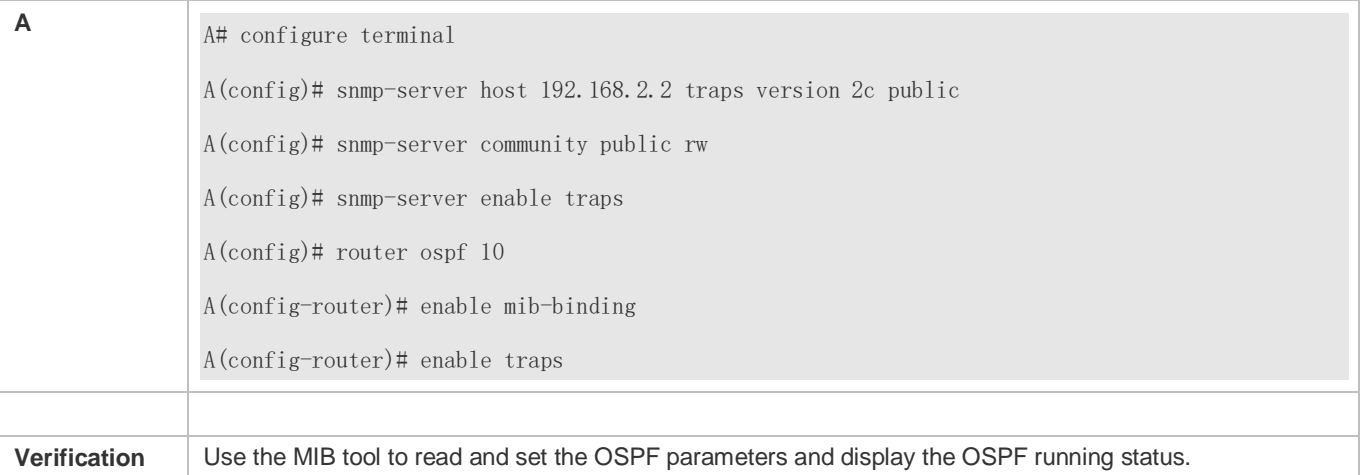

#### **Common Errors**

Configurations on the SNMP-Server are incorrect. For example, the MIB or trap function is not enabled.

# **4.4.19 Modifying Protocol Control Parameters**

#### **Configuration Effect**

Modify protocol control parameters to change the protocol running status.

#### **Notes**

- The OSPF basic functions must be configured.
- The neighbor dead time cannot be shorter than the Hello interval.

#### **Configuration Steps**

- **Lackson** Configuring the Hello Interval
- (Optional) You are advised to retain the default configuration.
- This configuration is performed on routers at both end of a link.

### **Configuring the Dead Interval**

- (Optional) You are advised to retain the default configuration. This configuration can be adjusted if you wish to accelerate OSPF convergence when a link fails.
- This configuration is performed on routers at both end of a link.

# **Configuring LSU Retransmission Interval**

- (Optional) You are advised to adjust this configuration if a lot of routes exist in the user environment and network congestion is serious.
- **Configuring the LSA Generation Time**
- (Optional) You are advised to retain the default configuration.
- **Configuring the LSA Group Refresh Time**
- (Optional) You are advised to retain the default configuration. This configuration can be adjusted if a lot of routes exist in the user environment.
- This configuration is performed on an ASBR or ABR.
- **Configuring LSA Repeated Receiving Delay**
- (Optional) You are advised to retain the default configuration.
- **Configuring the SPF Computation Delay**
- (Optional) This configuration can be adjusted if network flapping frequently occurs.
- **Configuring the Inter-Area Route Computation Delay**
- (Optional) You are advised to retain the default configuration.
- $\bullet$  This configuration is performed on all routers.
- **Configuring the External Route Computation Delay**
- (Optional) You are advised to retain the default configuration.
- This configuration is performed on all routers.

#### **Verification**

Run the **show ip ospf**and**show ip ospf neighbor** commands to display the protocol running parameters and status.

#### **Related Commands**

#### **Configuring the Hello Interval**

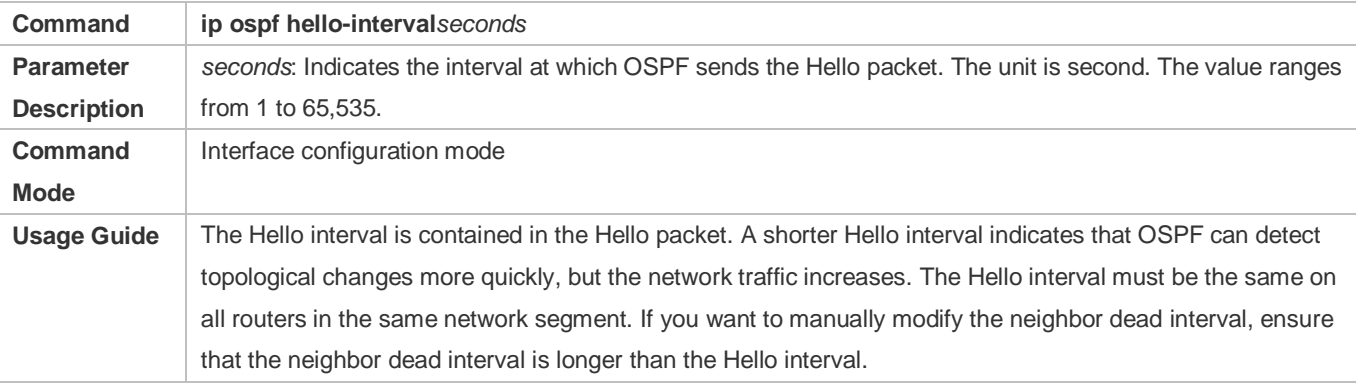

#### **Configuring the Dead Interval**

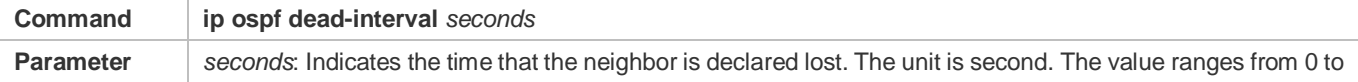

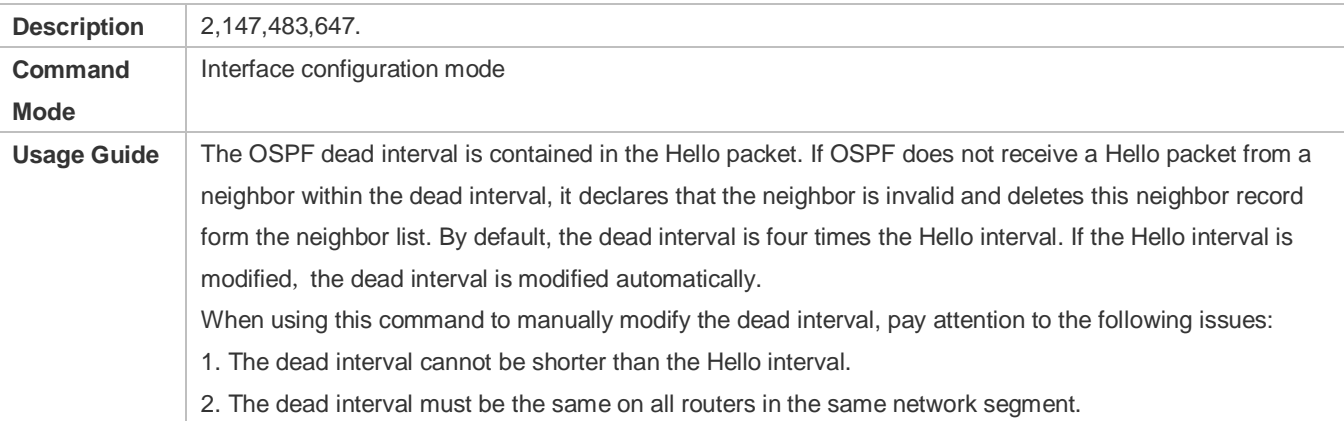

# **Configuring the LSU Transmission Delay**

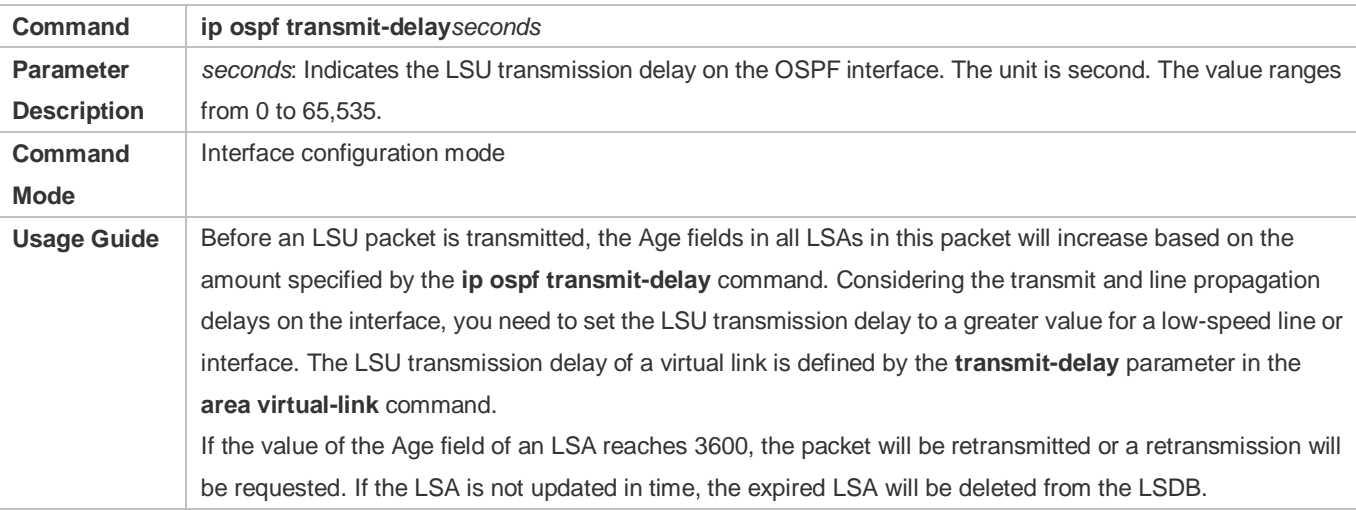

# **Configuring LSU Retransmission Interval**

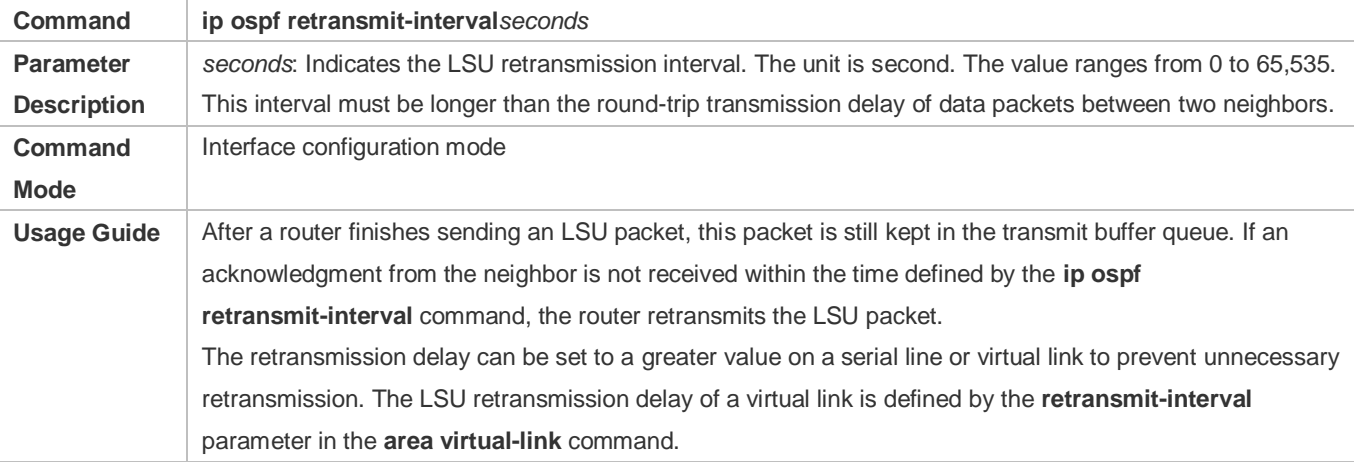

# **Configuring the LSA Generation Time**

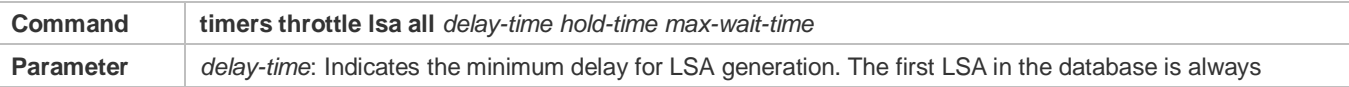

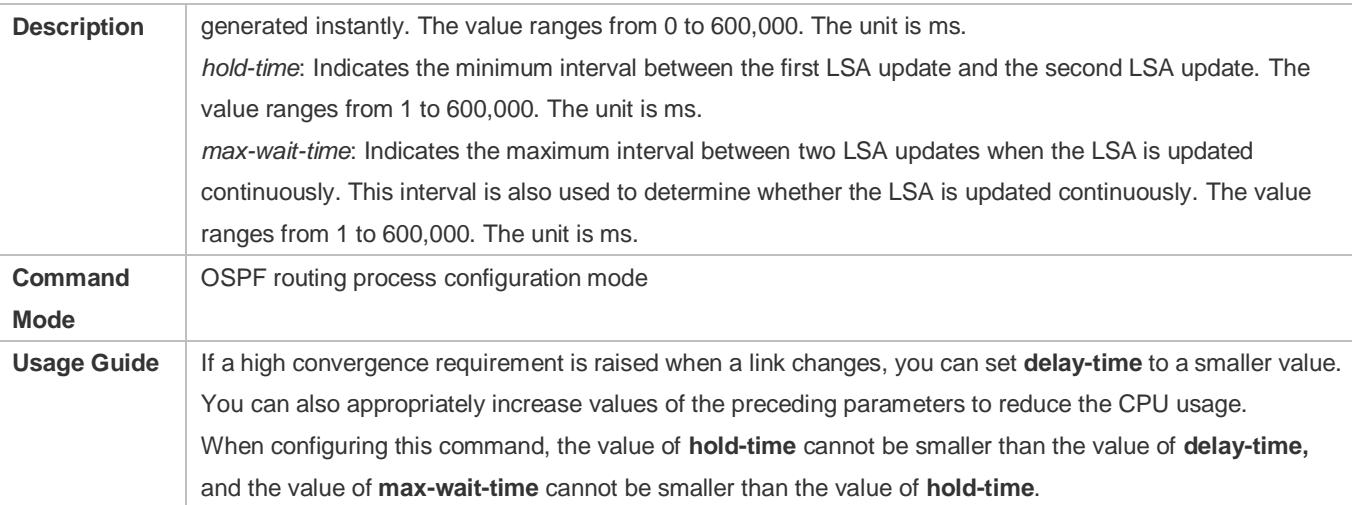

# **Configuring the LSA Group Refresh Time**

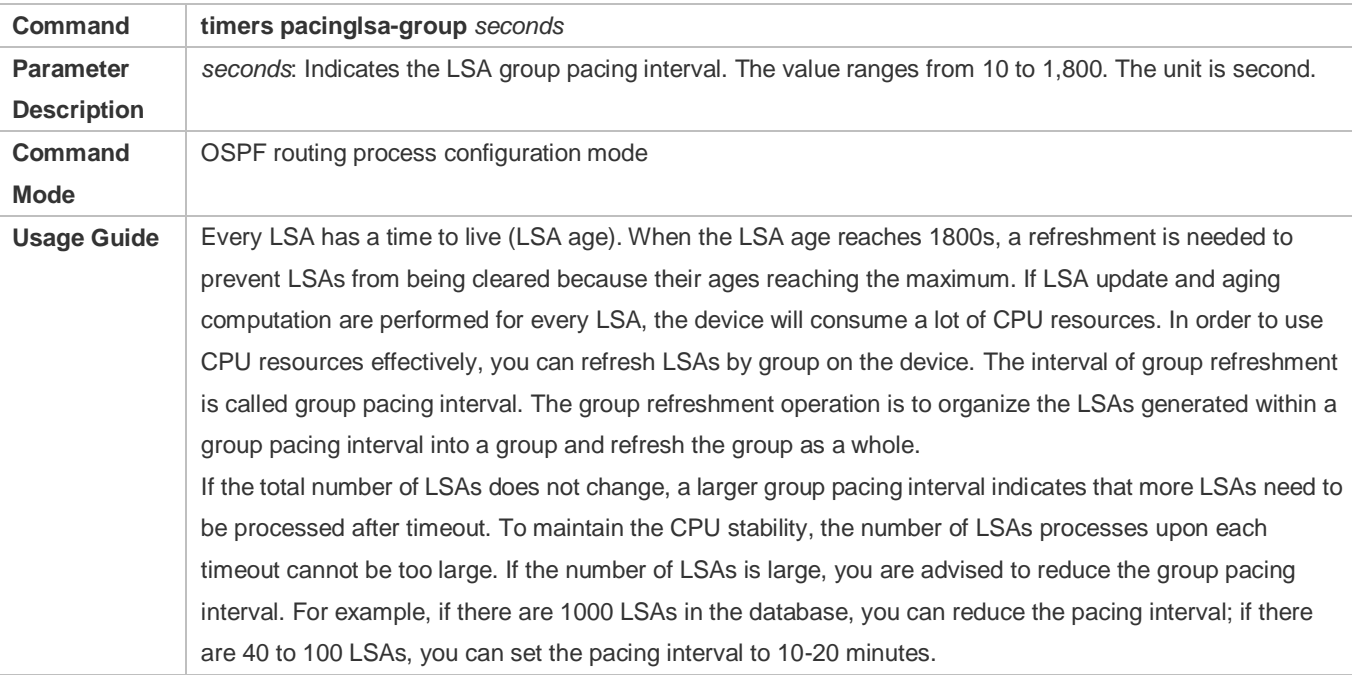

# **Configuring the LSA Group Refresh Interval**

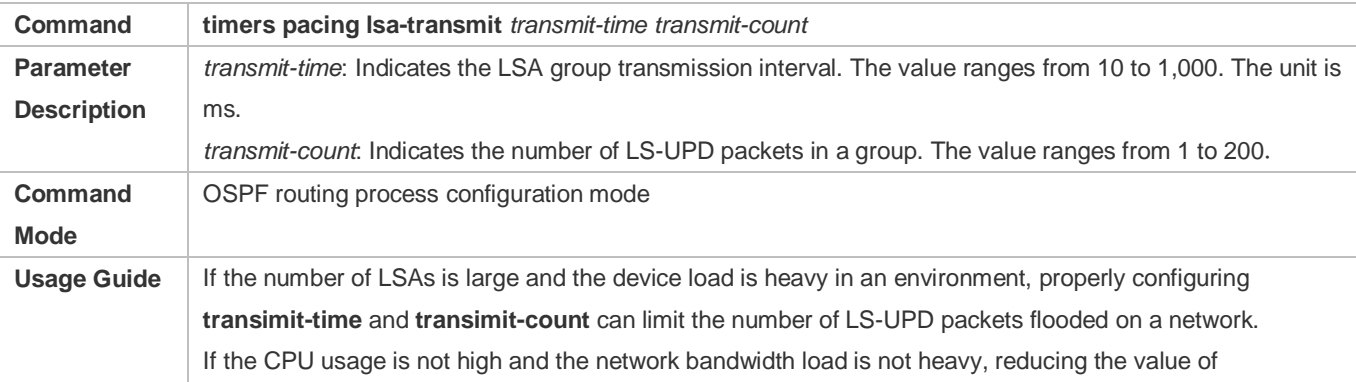

**transimit-time** and increasing the value of **transimit-count** can accelerate the environment convergence.

# **Configuring LSA Repeated Receiving Delay**

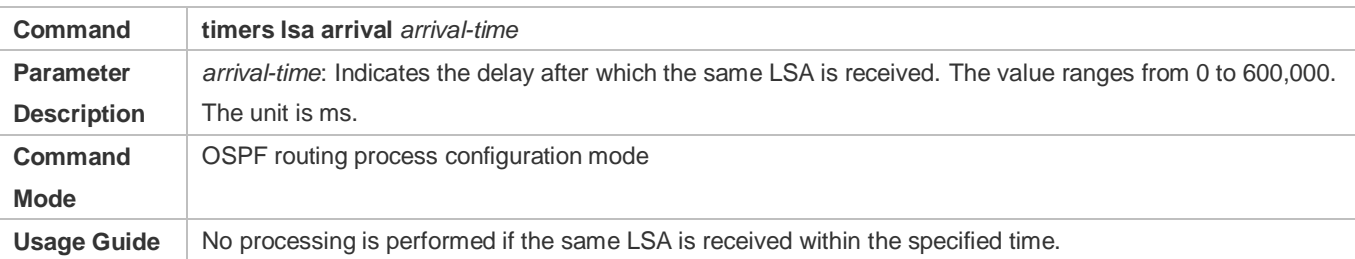

# **Configuring the Inter-Area Route Computation Delay**

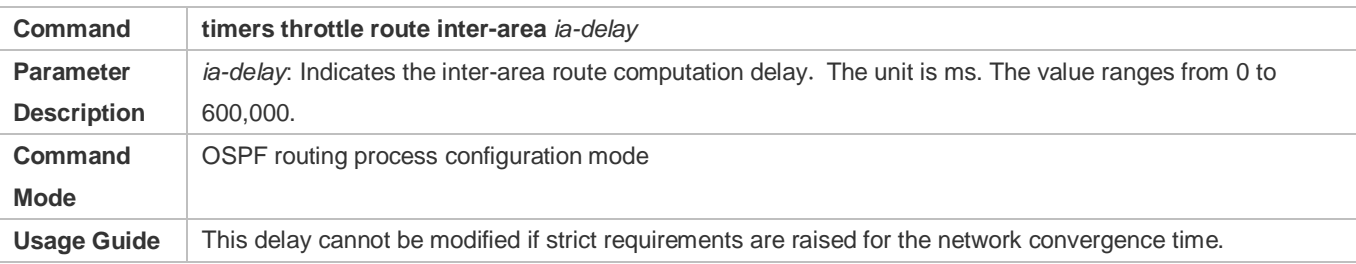

# **Configuring the External Route Computation Delay**

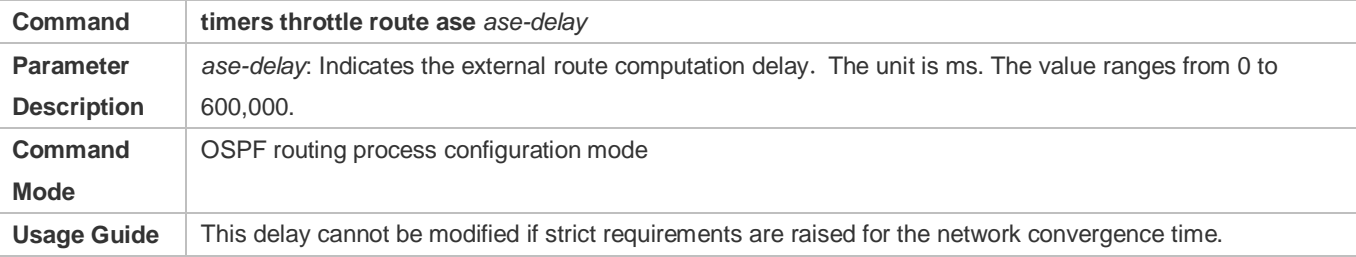

# **Configuring the SPF Computation Delay**

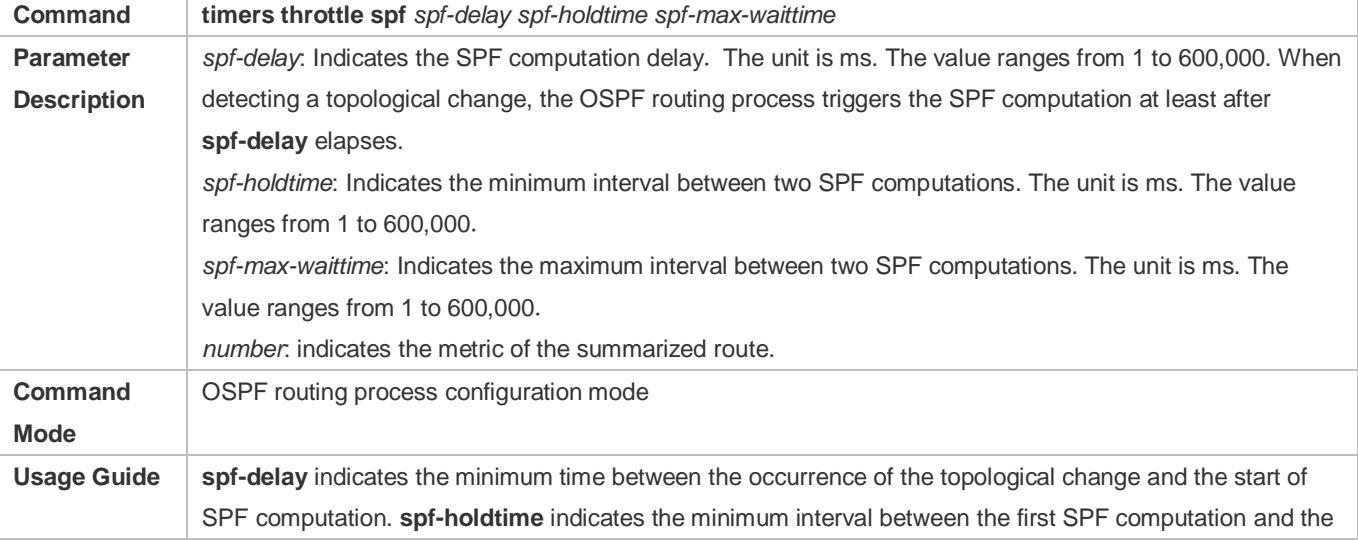

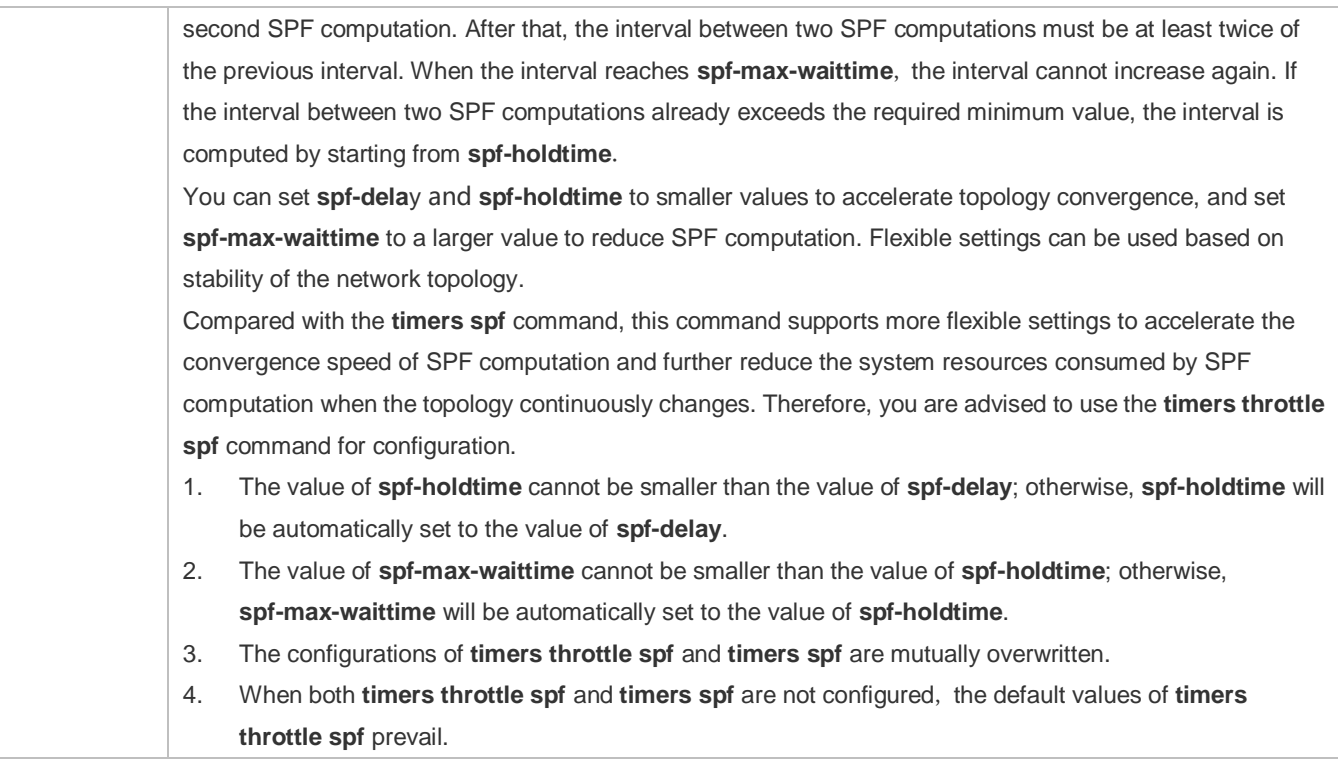

# **Configuration Example**

The following configuration examples assume that the OSPF basic functions have been configured. For details about the OSPF basic functions, see sectio[n 4.4.1](#page-958-0) ["Configuring OSPF Basic Functions.](#page-958-0)"

# **Configuring the Hello Interval and Dead Interval**

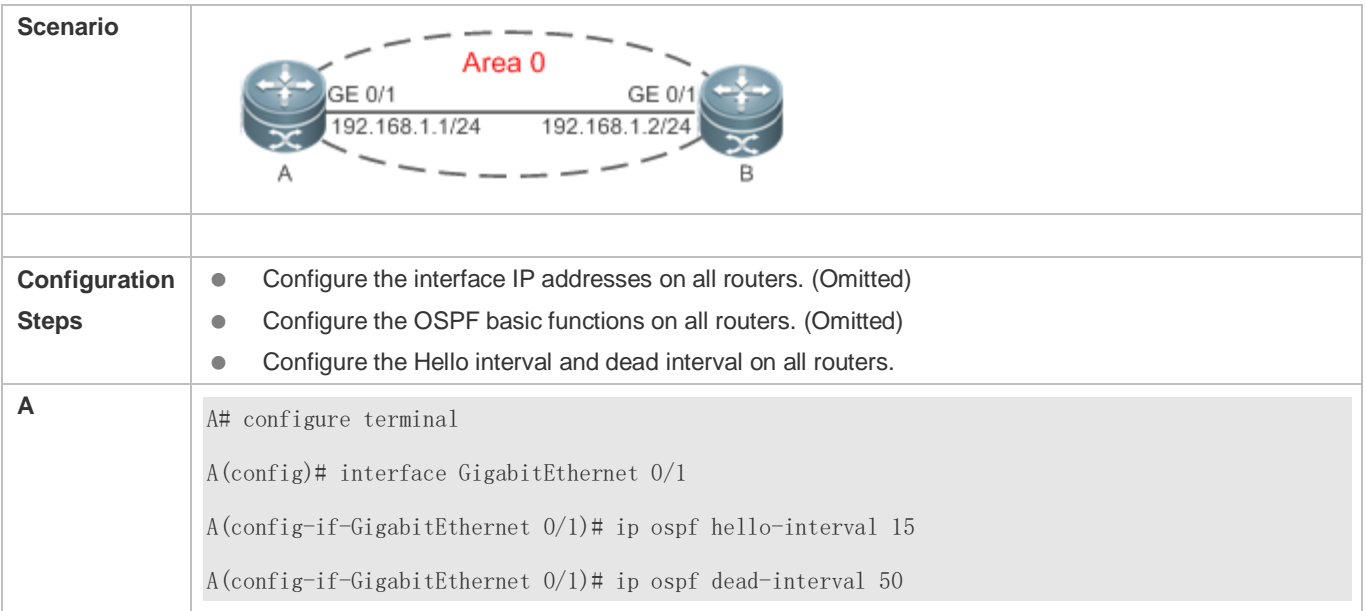

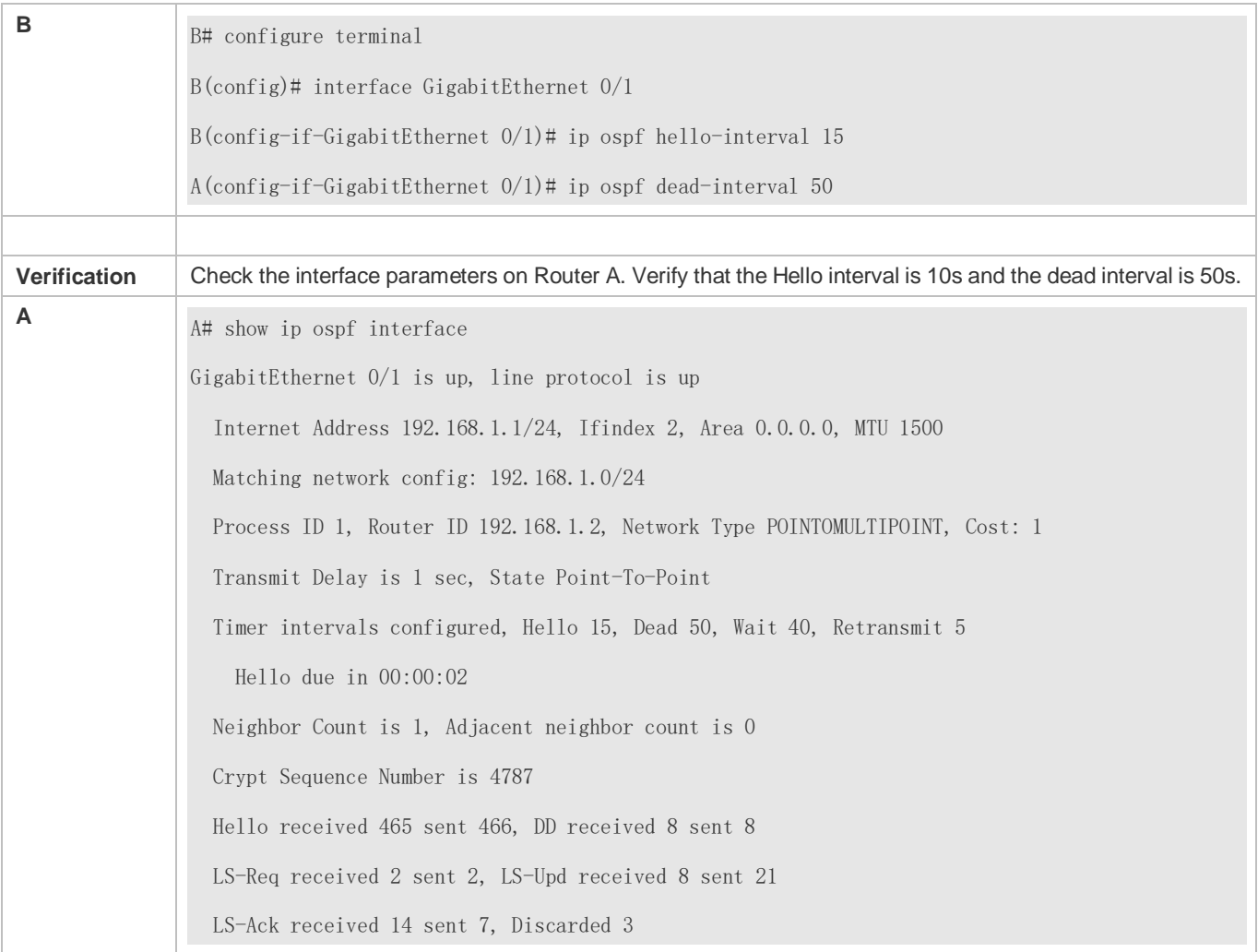

# **Common Errors**

The configured neighbor dead time is shorter than the Hello interval.

# **4.5 Monitoring**

# **Clearing**

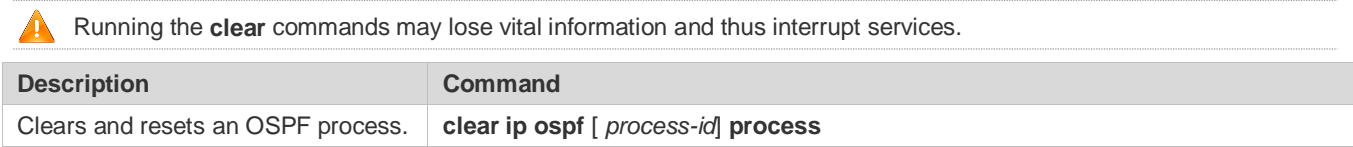

# **Displaying**

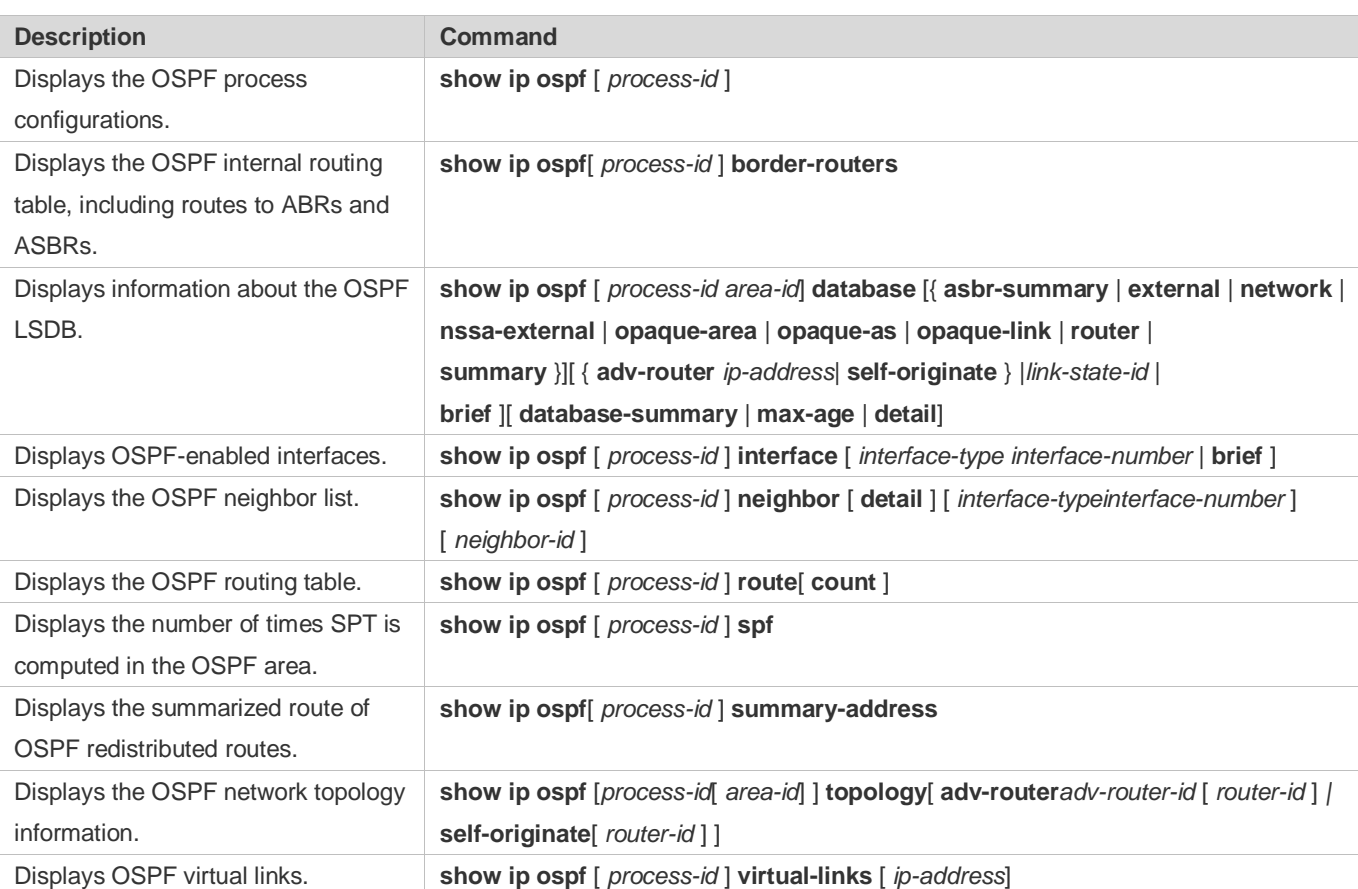

# **Debugging**

 $\triangle$  System resources are occupied when debugging information is output. Therefore, disable debugging immediately after use.

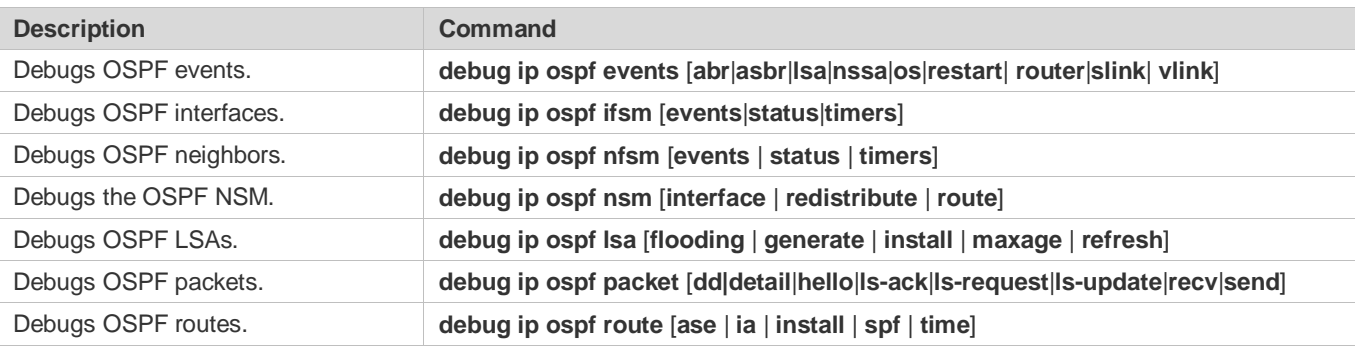

# **5 Configuring OSPFv3**

# **5.1 Overview**

Open Shortest Path First (OSPF) is an Interior Gateway Protocol (IGP) that is used within the Autonomous System (AS) to allow routers to obtain a route to a remote network.

OSPF Version 2 (OSPFv2) is applicable to IPv4, and OSPF Version 3 (OSPFv3) is applicable to IPv6. The protocol running mechanism and most configurations are the same.

OSPF has the following characteristics:

- Wide scope of application: OSPF is applicable to a larger-scale network that supports hundreds of routers.
- **•** Fast convergence: Once the network topology changes, notifications can be quickly sent between routers to update routes.
- No self-loop: Only the link status information is synchronized between routers. Each router computes routes independently, and a self-loop will not occur.
- Area division: A large routing domain is divided into multiple small areas to save system resources and network bandwidth and ensure stability and reliability of routes.
- Route classification: Routes are classified into several types to support flexible control.
- **Equivalent routes: OSPF supports equivalent routes.**
- Authentication: OSPF supports packet authentication to ensure security of protocol interaction.
- Multicast transmission: Protocol packets are sent using the multicast address to avoid interfering with irrelevant entities and save system resources.
- In this chapter, the term "router" refers to any network device that supports the routing function. These network devices can be L3 switches, routers, or firewall.
- Unless otherwise specified, "OSPF" in the following descriptions refers to OSPFv3.

# **Protocols and Standards**

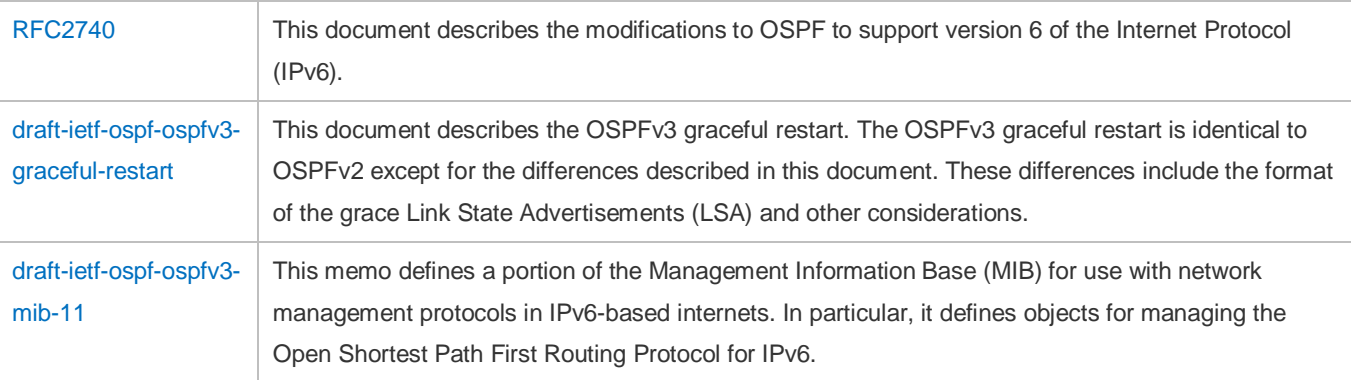

# **5.2 Applications**

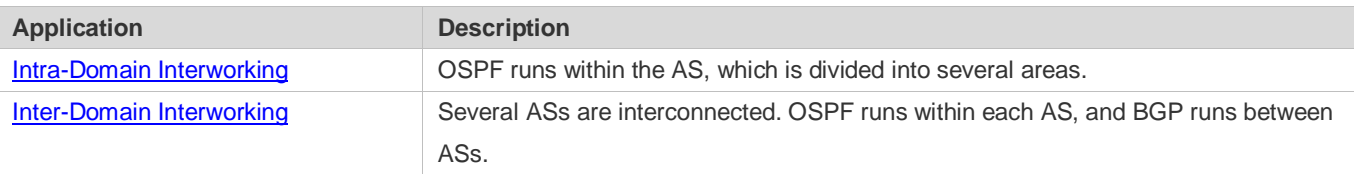

# <span id="page-1029-0"></span>**5.2.1 Intra-Domain Interworking**

# **Scenario**

OSPF runs within the AS. If the number of routers exceeds 40, it is recommended that the AS be divided into several areas. Generally, high-end devices featuring reliable performance and fast processing speed are deployed in a backbone area, and low-end or medium-range devices with relatively lower performance can be deployed in a normal area. All normal areas must be connected to the backbone area. It is recommended that a normal area located on the stub be configured as a stub area. As shown i[n Figure 5-1,](#page-1029-1) the network is divided into four areas. Communication between these areas must go through the backbone area, that is, area 0.

<span id="page-1029-1"></span>Figure 5-1 Division of the OSPF Areas

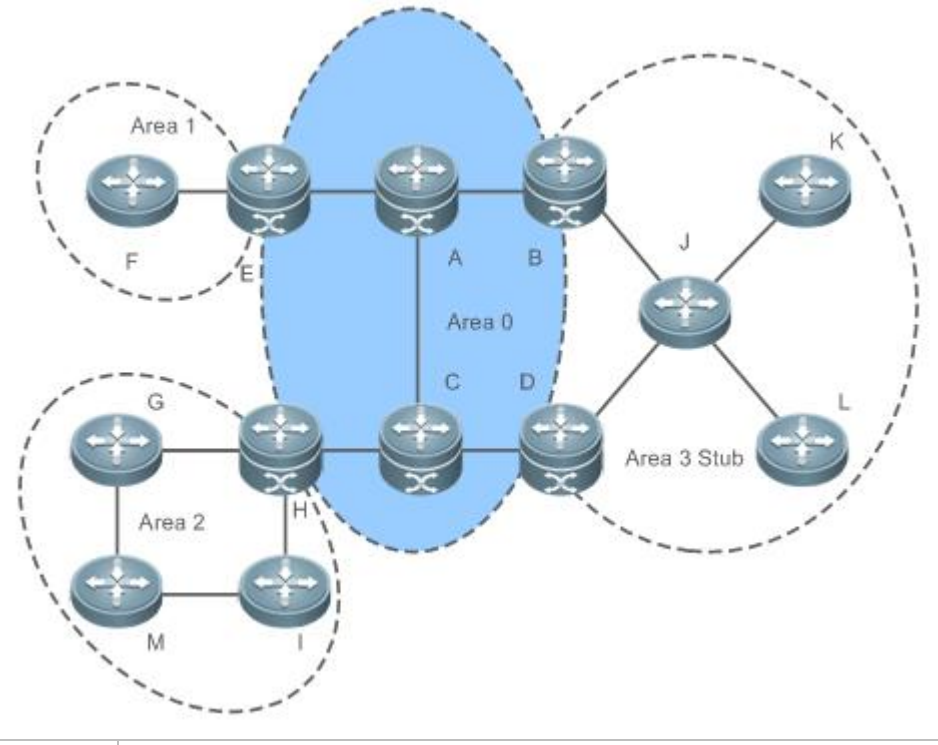

# **Remarks**  $\vert$  A, B, C, D, E, and H are located in the backbone area, and are backbone routers. Area 3 is configured as a stub area.

# **Deployment**

OSPF runs on all routers within the AS to implement unicast routing.

# <span id="page-1030-0"></span>**5.2.2 Inter-Domain Interworking**

### **Scenario**

Several ASs are interconnected. OSPF runs within each AS, and BGP runs between ASs.Generally, OSPF and BGP learn the routing information from each other.

As shown i[n Figure 5-2,](#page-1030-1) unicast routing is implemented within AS 100 and AS 200 using OSPF, and between the two ASs using BGP.

<span id="page-1030-1"></span>Figure 5-2Interworking Between OSPF and BGP

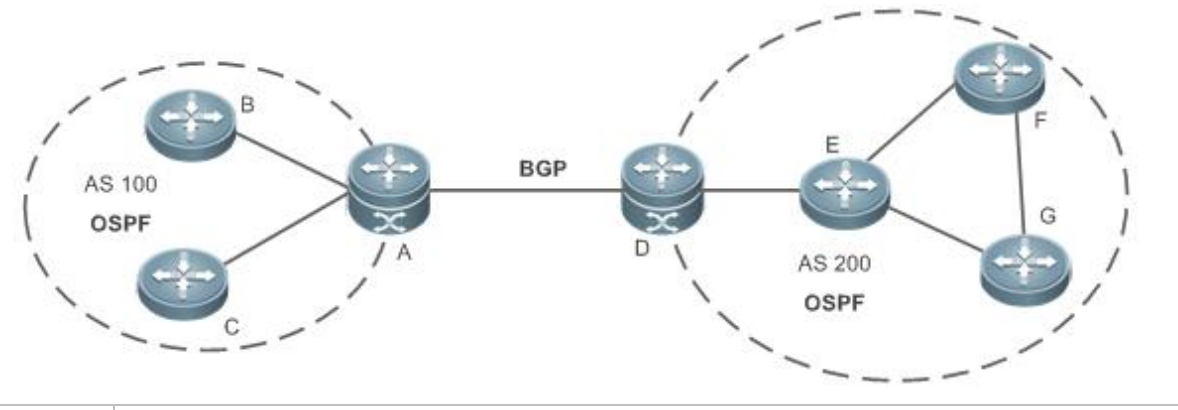

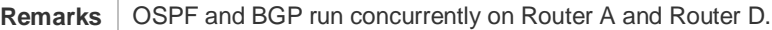

#### **Deployment**

- OSPF runs within AS 100 and AS 200 to implement unicast routing.
- **BGP** runs between the two ASs to implement unicast routing.

# **5.3 Features**

#### **Basic Concepts**

#### **Routing Domain**

All routers in an AS must be interconnected and use the same routing protocol. Therefore, an AS is also called a routing domain.

An AS on which OSPF runs is also called OSPF routing domain, or OSPF domain for short.

#### **OSPF Process**

OSPF supports multiple instances, and each instance corresponds to an OSPF process.

One or more OSPF processes can be started on a router. Each OSPF process runs OSPF independently, and the processes are mutually isolated.

An OSPF packet header contains the Instance ID field, and multiple OSPF instances can run concurrently on a single link. The process ID is valid only on the local device.

# **RouterID**

The router ID uniquely identifies a router in an OSPF domain. Router IDs of any two routers cannot be the same. If multiple OSPF processes exist on a router, each OSPF process uses one router ID. Router IDs of any two OSPF processes cannot be the same.

# Area

OSPF supports multiple areas. An OSPF domain is divided into multiple areas to ease the computing pressure of a large-scale network.

An area is a logical group of routers, and each group is identified by an area ID. The border between areas is a router. A router may belong to one area or multiple areas. One network segment (link) can belong to only one area, or each OSPF-enabled interface must belong to a specified area.

Area 0 is the backbone area, and other areas are normal areas. Normal areas must be directly connected to the backbone area.

<span id="page-1031-0"></span>Figure 5-3Division of the OSPF Areas

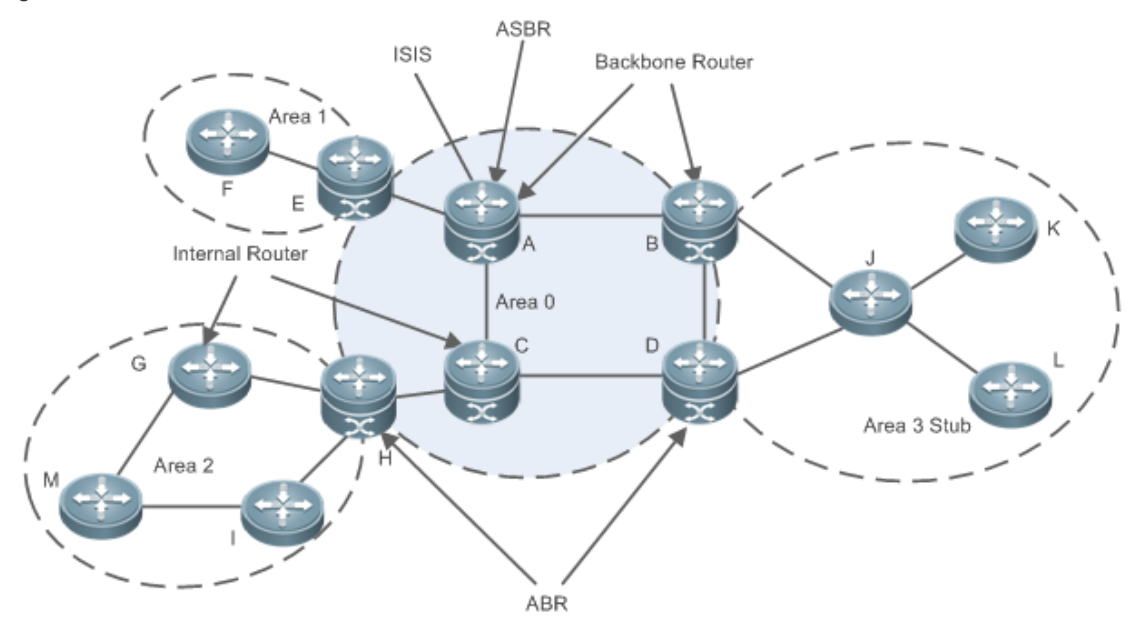

# **OSPF Router**

The following types of routers are defined in OSPF, and assigned with different responsibilities:

**Internal router** 

All interface of an interval router belong to the same OSPF area. As shown in [Figure 5-3,](#page-1031-0) A, C, F, G, I, M, J, K, and L are internal routers.

**•** Area border router (ABR)

An ABR is used to connect the backbone area with a normal area. An ABR belongs to two or more areas, and one of the areas must be the backbone area. As shown in [Figure 5-3,](#page-1031-0) B, D, E, and H are ABRs.

● Backbone router

A backbone router has at least one interface that belongs to the backbone area. All ABRs and all routers in area 0 are backbone routers. As shown i[n Figure 5-3,](#page-1031-0) A, B, C, D, E, and H are backbone routers.

AS boundary router (ASBR)

An ASBR is used to exchange routing information with other ASs. An ASBR is not necessarily located on the border of an AS. It may be a router inside an area, or an ABR. As shown i[n Figure 5-3,](#page-1031-0) A is an ASBR.

#### **Virtual Link**

OSPF supports virtual links. A virtual link is a logical link that belongs to the backbone area. It is used to resolve the problems such as a discontinuous backbone area or a failure to directly connect a normal area to the backbone area on the physical network. A virtual link supports traversal of only one normal area, and this area is called transit area. Routers on both ends of a virtual link are ABRs.

<span id="page-1032-0"></span>Figure 5-4Discontinuous Backbone Area on the Physical Network

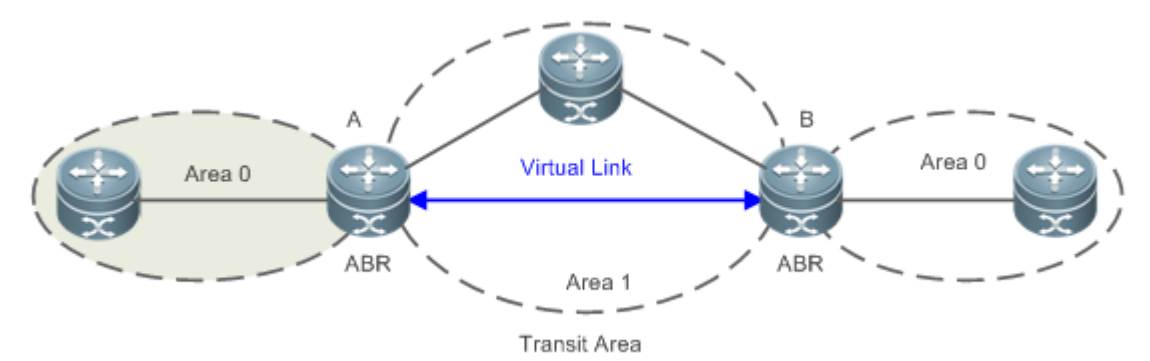

As shown i[n Figure 5-4,](#page-1032-0) a virtual link is set up between A and B to connect two separated parts of Area 0. Area 1 is a transit area, and A and B are ABRs of Area 1.

<span id="page-1032-1"></span>Figure 5-5Failure to Directly Connect a Normal Area to the Backbone Area on the Physical Network

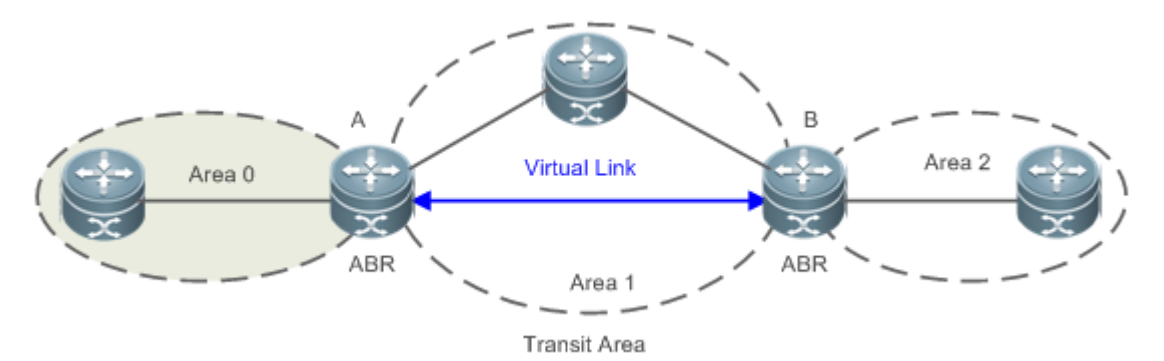

As shown i[n Figure 5-5,](#page-1032-1) a virtual link is set up between A and B to extend Area 0 to B so that Area 0 can be directly connected to Area 2 on B. Area 1 is a transit area, A is an ABR of Area 1, and B is an ABR of Area 0 and Area 2.

# **LSA**

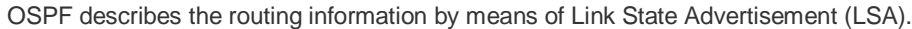

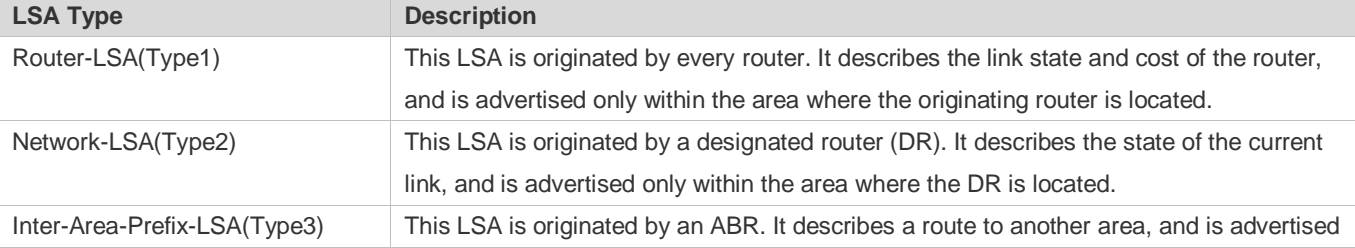

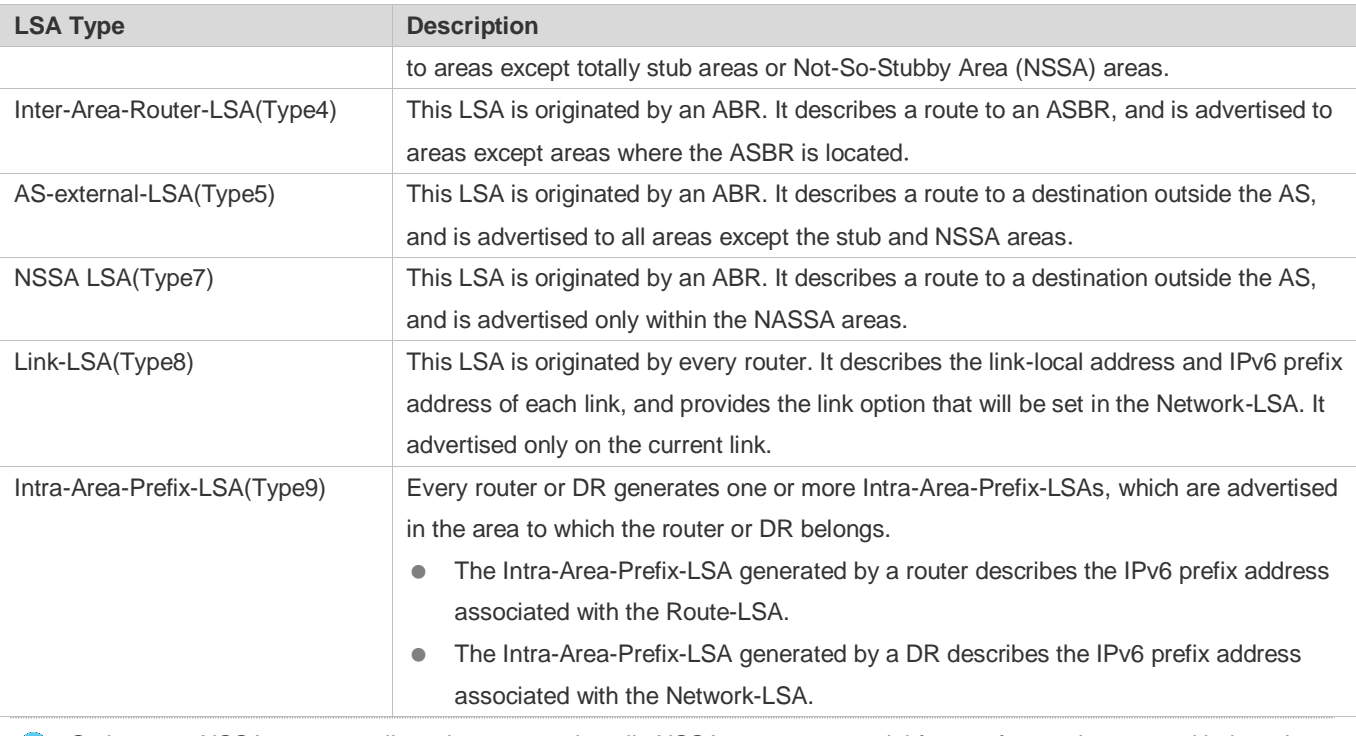

Stub areas, NSSA areas, totally stub areas, and totally NSSA areas are special forms of normal areas and help reduce the load of routers and enhance reliability of OSPF routes.

### **OSPF Packet**

The following table lists the protocol packets used by OSPF. These OSPF packets are encapsulated in IP packets and transmitted in multicast or unicast mode.

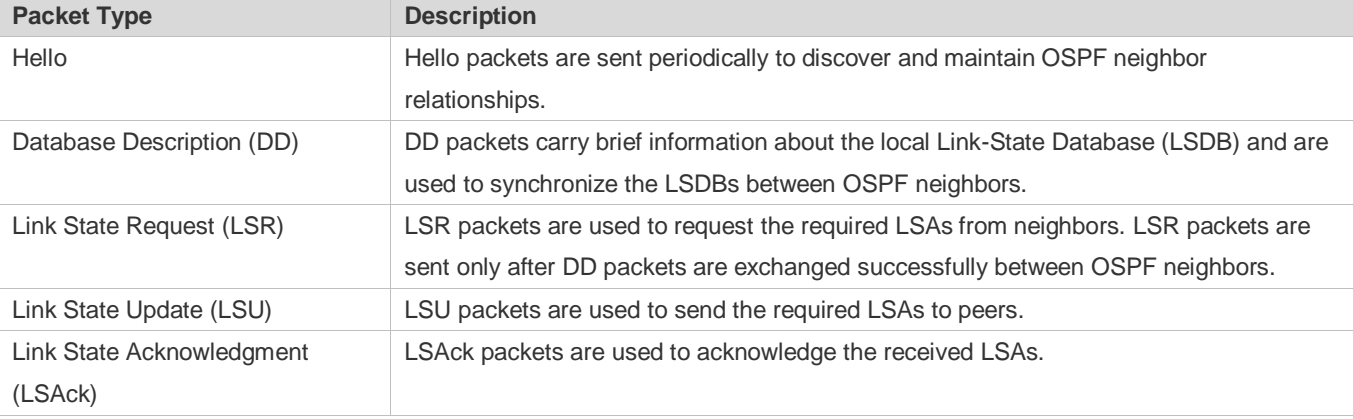

# **Overview**

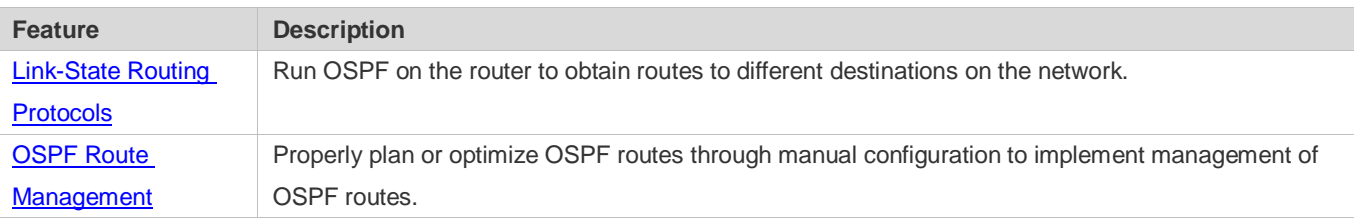

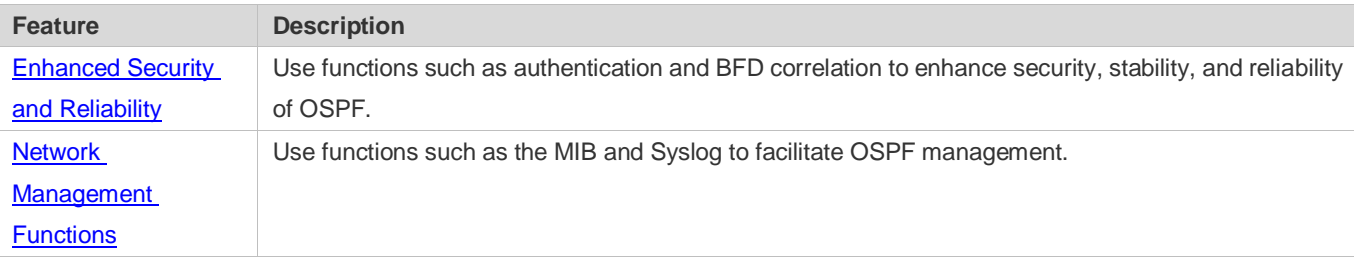

# <span id="page-1034-0"></span>**5.3.1 Link-State Routing Protocols**

OSPF is a type of link-state routing protocols. Its working process is as follows:

- $\bullet$  Neighbor discovery  $\rightarrow$  Bidirectional communication An OSPF neighbor relationship is set up between adjacent routers, and bidirectional communication is maintained.
- $\bullet$  Database synchronization  $\rightarrow$  Full adjacency A router uses LSAs to advertise all its link states. LSAs are exchanged between neighbors and the link state database (LSDB) is synchronized to achieve full adjacency.
- Shortest Path Tree (SPT) computation  $\rightarrow$  Formation of a routing table The router computes the shortest path to each destination network based on the LSDB and forms an OSPF routing table.

# **Working Principle**

# **Neighbor Discovery Bidirectional Communication**

Routers send Hello packets through all OSPF-enabled interfaces (or virtual links). If Hello packets can be exchanged between two routers, and parameters carried in the Hello packets can be successfully negotiated, the two routers become neighbors. Routers that are mutually neighbors find their own router IDs from Hello packets sent from neighbors, and bidirectional communication is set up.

A Hello packet includes, but is not limited to, the following information:

- **•** Router ID of the originating router
- Area ID of the originating router interface (or virtual link)
- **Instance ID of the originating router interface (or virtual link)**
- **Interface ID of the originating router interface (or virtual link)**
- **Priority of the originating router interface (used for DR/BDR election)**
- Hello interval of the originating router interface (or virtual link)
- Neighbor dead interval of the originating router interface (or virtual link)
- IP addresses of the DR and Backup Designated Router (BDR)
- **•** Router ID of the neighbor of the originating router

#### **Database Synchronization Full Adjacency**

After bidirectional communication is set up between neighbor routers, the DD, LSR, LSU, and LSAck packets are used to exchange LSAs and set up the adjacency. The brief process is as follows:

- A router generates an LSA to describe all link states on the router.
- The LSA is exchanged between neighbors. When a router receives the LSA from its neighbor, it copies the LSA and saves the copy in the local LSDB, and then advertises the LSA to other neighbors.
- When the router and its neighbors obtain the same LSDB, full adjacency is achieved.
- OSPF will be very quiet without changes in link costs or network addition or deletion. If any change takes place, the changed link states are advertised to quickly synchronize the LSDB.

#### **SPT Computation → Formation of a Routing Table**

After the complete LSDB is obtained from the router, the Dijkstra algorithm is run to generate an SPT from the local router to each destination network. The SPT records the destination networks, next-hop addresses, and costs. OSPF generates a routing table based on the SPT.

If changes in link costs or network addition or deletion take place, the LSDB will be updated. The router again runs the Dijkstra algorithm, generates a new SPT, and updates the routing table.

The Dijkstra algorithm is used to find a shortest path from a vertex to other vertices in a weighted directed graph. O

#### **OSPF Network Types**

A router does not necessarily need to exchange LSAs with every neighbor and set up an adjacency with every neighbor. To improve efficiency, OSPF classifies networks that use various link layer protocols into five types so that LSAs are exchanged in different ways to set up an adjacency:

Broadcast

Neighbors are discovered, and the DR and BDR are elected.

The DR (or BDR) exchanges LSAs with all other routers to set up an adjacency. Except the DR and BDR, all other routers do not exchange LSAs with each other, and the adjacency is not set up.

Ethernet and fiber distributed data interface (FDDI) belong to the broadcast network type by default.

• Non-broadcast multiple access (NBMA)

Neighbors are manually configured, and the DR and BDR are elected.

The DR (or BDR) exchanges LSAs with all other routers to set up an adjacency. Except the DR and BDR, all other routers do not exchange LSAs with each other, and the adjacency is not set up.

X.25, frame relay, and ATM belong to NBMA networks by default.

● Point-to-point (P2P)

Neighbors are automatically discovered, and the DR or BDR is not elected.

LSAs are exchanged between routers at both ends of the link, and the adjacency is set up.

PPP, HDLC, and LAPB belong to the P2P network type by default.

Point-to-multipoint(P2MP)

Neighbors are automatically discovered, and the DR or BDR is not elected.

LSAs are exchanged between any two routers, and the adjacency is set up.

Networks without any link layer protocol belong to the P2MP network type by default.

P2MP broadcast

Neighbors are manually configured, and the DR or BDR is not elected.

LSAs are exchanged between any two routers, and the adjacency is set up.

Networks without any link layer protocol belong to the P2MP network type by default.

#### **OSPF Route Types**

Figure 5-6

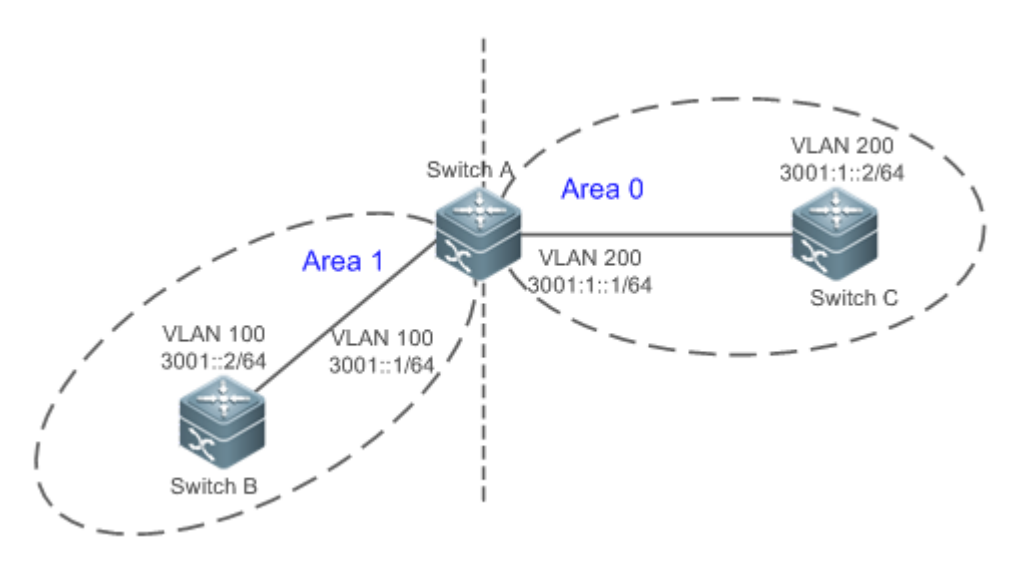

#### Display the OSPF routes (marked in red) in the routing table of Router C.

C#show ipv6 route ospf IPv6 routing table name is Default(0) global scope  $-7$  entries Codes:  $C -$  Connected,  $L -$  Local,  $S -$  Static,  $R - RIP$ ,  $B - BGP$  I1 - ISIS L1, I2 - ISIS L2, IA - ISIS interarea, IS - ISIS summary O - OSPF intra area, OI - OSPF inter area, OE1 - OSPF external type 1, OE2 - OSPF external type 2 ON1 - OSPF NSSA external type 1, ON2 - OSPF NSSA external type 2 [\*] - NOT in hardware forwarding table

- L ::1/128 via Loopback, local host
- OI 3001::/64 [110/2] via FE80::21A:A9FF:FE15:4CB9, VLAN 200
- C 3001:1::/64 via VLAN 200, directly connected

L 3001:1::2/128 via VLAN 200, local host

- L FE80::/10 via ::1, Null0
- C FE80::/64 via VLAN 200, directly connected
- L FE80::21A:A9FF:FE01:FB1F/128 via VLAN 200, local host

A mark is displayed in front of each OSPF route to indicate the type of the route. There are six types of OSPF routes:

O: Intra-area route

This type of route describes how to arrive at a destination network in the local area. The cost of this type of route is equal to the cost of the route from the local router to the destination network.

OI: Inter-area route

This type of route describes how to arrive at a destination network in another area. The cost of this type of route is equal to the cost of the route from the local router to the destination network.

● OE1: Type 1 external route

This type of route describes how to arrive at a destination network outside the AS. The cost of this type of route is equal to the cost of the route from the local router to the ASBR plus the cost of the route from the ASBR to the destination network. This type of route does not exist on routers in the stub or NSSA area.

● OE2: Type 2 external route

This type of route describes how to arrive at a destination network outside the AS. The cost of this type of route is equal to the cost of the route from the ASBR to the destination network. This type of route does not exist on routers in the stub or NSSA area.

ON1: Type 1 external route of the NSSA area

This type of route describes how to arrive at a destination network outside the AS through the ASBR in the NSSA area. The cost of this type of route is equal to the cost of the route from the local router to the ASBR plus the cost of the route from the ASBR to the destination network. This type of route exists only on routers in the NSSA area.

ON2: Type 2 external route of the NSSA area

This type of route describes how to arrive at a destination network outside the AS through the ASBR in the NSSA area. The cost of this type of route is equal to the cost of the route from the ASBR to the destination network. This type of route exists only on routers in the NSSA area.

Reliability of OE2 and ON2 routes is poor. OSPF believes that the cost of the route from the ASBR to a destination outside an AS is far greater than the cost of the route to the ASBR within the AS. Therefore, when the route cost is computed, only the cost of the route from the ASBR to a destination outside an AS is considered.

# **Related Configuration**

#### **Enabling OSPF**

OSPF is disabled by default.

Run the **ipv6 router ospf** 1 command to create an OSPF process on the router.

Run the **ipv6 ospfarea** command to enable OSPF on an interface and specify the area ID.

Run the **area virtual-link** command to create a virtual link on the router. The virtual link can be treated as a logical interface.

### **Router ID**

By default, the OSPF process elects the largest IPv4 address among the IPv4 addresses of all the loopback interfaces as the router ID. If the loopback interfaces configured with IPv4 addresses are not available, the OSPF process elects the largest IPv4 address among the IPv4 addresses of all the physical ports as the router ID. Alternatively, you can run the **router-id** command to manually specify the router ID.

# **Protocol Control Parameters**

Run the **ipv6 ospf hello-interval** command to modify the Hello interval on the interface. The default value is 10s (or 30s for NBMA networks).

Run the **ipv6 ospf dead-interval** command to modify the neighbor dead interval on the interface. The default value is four times the Hello interval.

Use the **poll-interval** parameter in the **ipv6 ospf neighbor** command to modify the neighbor polling interval on the NBMA interface. The default value is 120s.

Run the **ipv6 ospf transmit-delay** command to modify the LSU packet transmission delay on the interface. The default value is 1s.

Run the **ipv6 ospf retransmit-interval** command to modify the LSU packet retransmission interval on the interface. The default value is 5s.

Use the **hello-interval** parameter in the **areavirtual-link** command to modify the Hello interval on the virtual link. The default value is 10s.

Use the **dead-interval** parameter in the **areavirtual-link** command to modify the neighbor dead interval on the virtual link. The default value is four times the Hello interval.

Use the **transmit-delay** parameter in the **areavirtual-link** command to modify the LSU packet transmission delay on the virtual link. The default value is 1s.

Use the **retransmit-interval** parameter in the **areavirtual-link** command to modify the LSU packet retransmission interval on the virtual link. The default value is 5s.

Run the **timers throttle lsa all** command to modify parameters of the exponential backoff algorithm that generates LSAs. The default values of these parameters are 0 ms, 5000 ms, and 5000 ms.

Run the **timerspacinglsa-group** command to modify the LSA group update interval. The default value is 30s.

Run the **timers pacing lsa-transmit** command to modify the LS-UPD packet sending interval and the number of sent LS-UPD packets. The default values are 40 ms and 1.

Run the **timers lsa arrival** command to modify the delay after which the same LSA is received. The default value is 1000 ms. Run the **timers throttlespf** command to modify the SPT computation delay, minimum interval between two SPT computations, and maximum interval between two SPT computations. The default values are 1000 ms, 5000 ms, and 10000 ms.

# **OSPF Network Types**

By default, Ethernet and FDDI belong to the broadcast type, X.25, frame relay, and ATM belong to the NBMA type, and PPP, HDLC, and LAPB belong to the P2P type.

Run the **ipv6 ospf network** command to manually specify the network type of an interface.

Run the **ipv6 ospf neighbor** command to manually specify a neighbor. For the NBMA and P2MP non-broadcast types, you must manually specify neighbors.

Run the **ipv6 ospf priority** command to adjust the priorities of interfaces, which are used for DR/BDR election. The DR/BDR election is required for the broadcast and NBMA types. The router with the highest priority wins in the election, and the router with the priority of 0 does not participate in the election. The default value is 1.

# <span id="page-1039-0"></span>**5.3.2 OSPF Route Management**

Properly plan or optimize OSPF routes through manual configuration to implement management of OSPF routes.

# **Working Principle**

# **(Totally) Stub Area and (Totally) NSSA Area**

The (totally) stub and (totally) NSSA areas help reduce the protocol interaction load and the size of the routing table.

 If an appropriate area is configured as a (totally) stub or NSSA area, advertisement of a large number of Type 5 and Type 3 LSAs can be avoided within the area.

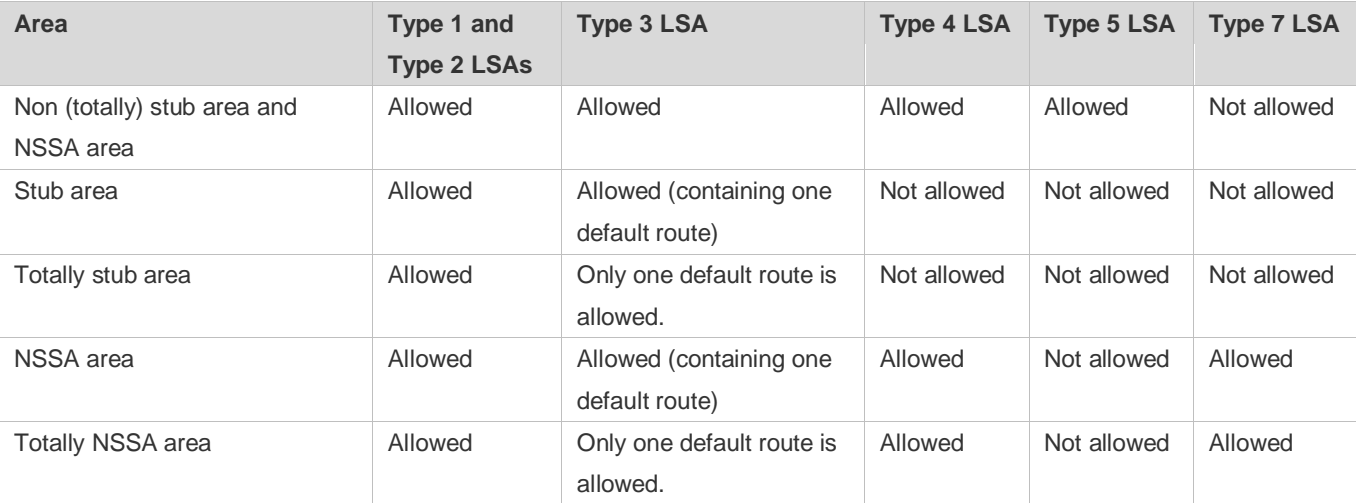

The ABR uses Type 3 LSAs to advertise a default route to the (totally) stub or NSSA area.

The ABR converts Type 7 LSAs in the totally NSSA area to Type 5 LSAs, and advertise Type 5 LSAs to the backbone area.

 If an area is appropriately configured as a (totally) stub area or an NSSA area, a large number of OE1, OE2, and OI routes will not be added to the routing table of a router in the area.

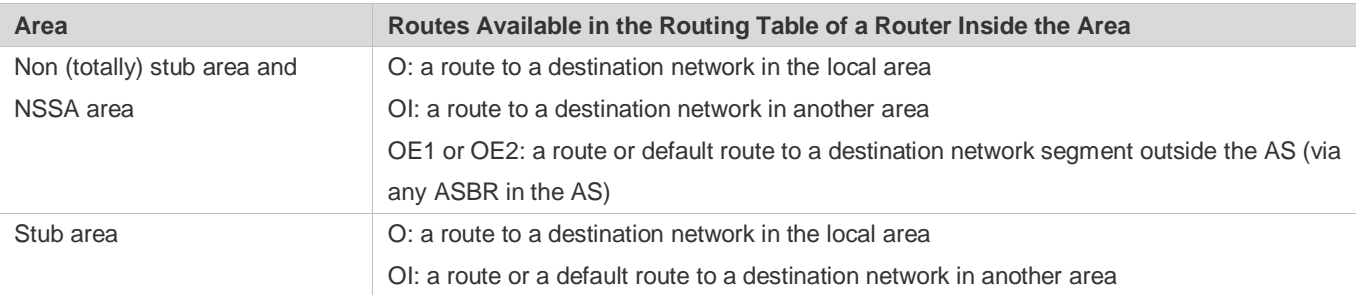

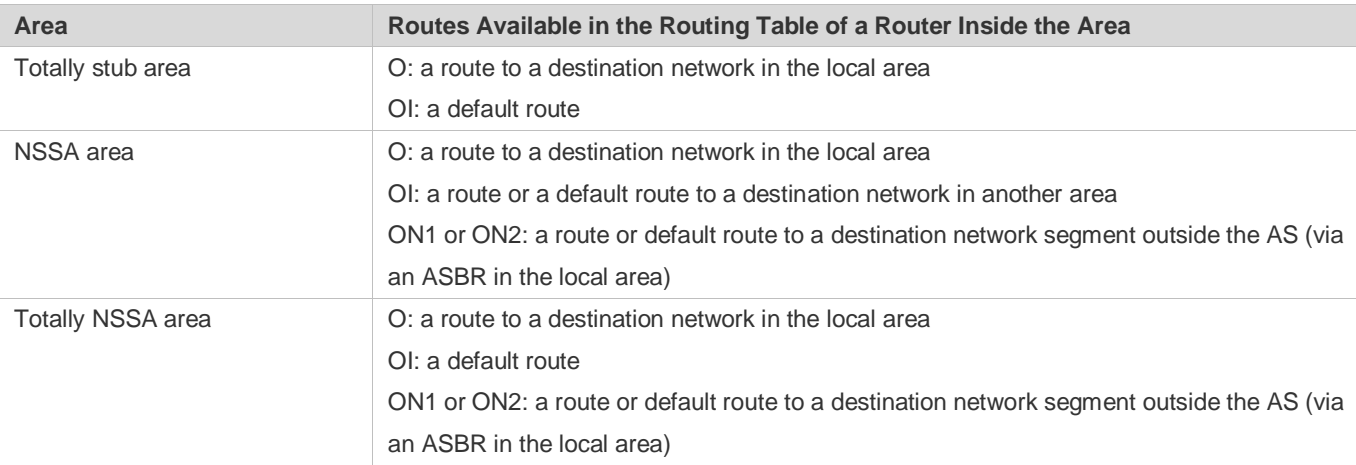

#### **Route Redistribution**

Route redistribution refers to the process of introducing routes of other routing protocols, routes of other OSPF processes, static routes, and direct routes that exist on the device to an OSPF process so that these routes can be advertised to neighbors using Type 5 and Type 7 LSAs. A default route cannot be introduced during route redistribution. Route redistribution is often used for interworking between ASs. You can configure route redistribution on an ASBR to advertise routes outside an AS to the interior of the AS, or routes inside an AS to the exterior of the AS.

#### **Default Route Introduction**

By configuring a command on an ASBR, you can introduce a default route to an OSPF process so that the route can be advertised to neighbors using Type 5 and Type 7 LSAs.

Default route introduction is often used for interworking between ASs. One default route is used to replace all the routes outside an AS.

#### **Route Summarization**

Route summarization is a process of summarizing routing information with the same prefix into one route, and advertising the summarized route (replacing a large number of individual routes) to neighbors. Route summarization helps reduce the protocol interaction load and the size of the routing table.

By default, the ABR advertises inter-area routing information by using Type3 LSAs within a network segment, and advertises redistributed routing information by using Type 5 and Type 7 LSAs. If continuous network segments exist, it is recommended that you configure route summarization.

#### **Route Filtering**

OSPF supports route filtering to ensure security and facilitate control when the routing information is being learned, exchanged, or used.

Using configuration commands, you can configure route filtering for the following items:

- Interface: The interface is prevented from sending routing information (any LSAs) or exchanging routing information (any LSAs) with neighbors.
- Routing information outside an AS: Only the routing information that meets the filtering conditions can be redistributed to the OSPF process (Type 5 and Type 7 LSAs).

 LSAs received by a router: In the OSPF routing table, only the routes that are computed based on the LSAs meeting the filtering conditions can be advertised.

#### **Route Cost**

If redundancy links or devices exist on the network, multiple paths may exist from the local device to the destination network. OSPF selects the path with the minimum total cost to form an OSPF route. The total cost of a path is equal to the sum of the costs of individual links along the path.The total cost of a path can be minimized by modifying the costs of individual links along the path. In this way, OSPF selects this path to form a route.

Using configuration commands, you can modify the following link costs:

- Cost from an interface to a directly connected network segment and cost from the interface to a neighbor
- Cost from an ABR to the default network segment
- Cost from an ASBR to an external network segment and cost from the ASBR to the default network segment

Both the cost and the metric indicate the cost and are not differentiated from each other.  $\bullet$ 

#### **OSPF Administrative Distance**

The administrative distance (AD) evaluates reliability of a route, and the value is an integer ranging from 0 to 255. A smaller AD value indicates that the route is more trustworthy. If multiples exist to the same destination, the route preferentially selects a route with a smaller AD value. The route with a greater AD value becomes a floating route, that is, a standby route of the optimum route.

By default, the route coming from one source corresponds to an AD value. The AD value is a local concept. Modifying the AD value affects route selection only on the current router.

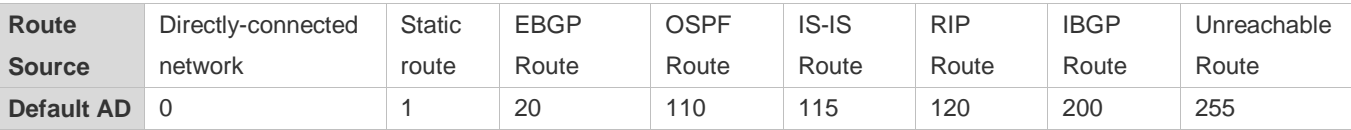

#### **Related Configuration**

#### **Stub Area and NSSA Area**

By default, no stub or NSSA area is configured.

Run the **area stub** command to configure a specified area as a stub area.

Run the **area nssa** command to configure a specified area as an NSSA area.

- A backbone area cannot be configured as a stub or an NSSA area.
- 6 A transit area (with virtual links going through) cannot be configured as a stub or an NSSA area.
- An area containing an ASBR cannot be configured as a stub area.

#### **Route Redistribution and Default Route Introduction**

By default, routes are not redistributed and the default route is not introduced.

Run the **redistribute** command to configure route redistribution.

Run the **default-information originate** command to introduce a default route.

After configuring route redistribution and default route introduction, the router automatically becomes an ASBR.

#### **Route Summarization**

By default, routes are not summarized. If route summarization is configured, a discard route will be automatically added.

Run the **area range** command to summarize routes (Type 3 LSA) distributed between areas on the ABR.

Run the **summary-prefix** command to summarize redistributed routes (Type 5 and Type 7 LSAs) on the ASBR.

#### **Route Filtering**

By default, routes are not filtered.

Run the **passive-interface** command to configure a passive interface. Routing information (any LSAs) cannot be exchanged on a passive interface.

Use the **route-map** parameter in the **redistribute** command, or use the **distribute-list out** command to filter the external routing information of the AS on the ASBR. Only the routing information that meets the filtering conditions can be redistributed to the OSPF process (Type 5 LSAs).

Run the **distribute-list in** command to filter LSAs received by the router. In the OSPF routing table, only the routes that are computed based on the LSAs meeting the filtering conditions can be advertised.

- Route Cost
- Cost from the interface to the directly-connected network segment (cost on the interface) The default value is the auto cost. Auto cost = Reference bandwidth/Interface bandwidth Run the **auto-costreference-bandwidth** command to set the reference bandwidth of the auto cost. The default value is 100 Mbps.

Run the **ipv6 ospf cost** command to manually set the cost of the interface. The configuration priority of this item is higher than that of the auto cost.

Cost from the interface to a specified neighbor (that is, cost from the local device to a specified neighbor) The default value is the auto cost.

Use the **cost** parameter in the **ipv6 ospf neighbor** command to modify the cost from the interface to a specified neighbor. The configuration priority of this item is higher than that of the cost of the interface. This configuration item is applicable only to P2MP-type interfaces.

Cost from the ABR to the default network segment (that is, the cost of the default route that is automatically advertised by the ABR to the stub or NSSA areas)

The default value is 1.

Run the **areadefault-cost** command to modify the cost of the default route that the ABR automatically advertise to the stub areas.

 Cost from the ASBR to an external network segment (that is, the metric of an external route) By default, the metric of a redistributed BGP route is 1, the metric of other types of redistributed routes is 20, and the route type is Type 2 External.

Run the **default-metric** command to modify the default metric of the external route.

Use the **metric**,**metric-type**, and **route-map** parameters in the **redistribute** command to modify the metric and route type of the external route.

 Cost from the ASBR to the default network segment (that is, the metric of the default route that is manually introduced) By default, the metric is 1, and the route type is Type 2 External.

Use the **metric**,**metric-type**, and **route-map** parameters in the **default-information originate** command to modify the metric and route type of the default route that is manually introduced.

Use the **metric** and **metric-type** parameters of **default-information originate** in the **areanssa** command to modify the metric and type of the default route that is manually introduced to the NSSA area.

#### **OSPF Administrative Distance**

By default, the OSPF AD is 110.

Run the **distance** command to set the AD of an OSPF route.

# <span id="page-1043-0"></span>**5.3.3 Enhanced Security and Reliability**

Use functions such as authentication and BFD correlation to enhance security, stability, and reliability of OSPF.

#### **Working Principle**

#### **Authentication**

OSPFv3 uses the authentication mechanism, that is, IP authentication header (AH) and IP Encapsulating Security Payload (ESP), provided by IPv6 to prevent unauthorized routers that access the network and hosts that forge OSPF packets to participate in OSPF routing. OSPF packets received on the OSPF interface (or at both ends of a virtual link) are authenticated. If authentication fails, the packets are discarded and the adjacency cannot be set up.

Enabling authentication can avoid learning unauthenticated or invalid routes, thus preventing advertising valid routes to unauthenticated devices. In the broadcast-type network, authentication also prevents unauthenticated devices from becoming designated devices, ensuring stability of the routing system and protecting the routing system against intrusions.

#### **MTU Verification**

On receiving a DD packet, OSPF checks whether the MTU of the neighbor interface is the same as the MTU of the local interface. If the MTU of the interface specified in the received DD packet is greater than the MTU of the interface that receives the packet, the adjacency cannot be set up. Disabling MTU verification can avoid this problem.

#### **Two-Way Maintenance**

OSPF routers periodically send Hello packets to each other to maintain the adjacency. On a large network, a lot of packets may be sent or received, occupying too much CPU and memory. As a result, some packets are delayed or discarded. If the processing time of Hello packets exceeds the dead interval, the adjacency will be destroyed.

If the two-way maintenance function is enabled, in addition to the Hello packets, the DD, LSU, LSR, and LSAck packets can also be used to maintain the bidirectional communication between neighbors, which makes the adjacency more stable.

#### **Concurrent neighbor Interaction Restriction**
When a router simultaneously exchanges data with multiple neighbors, its performance may be affected. If the maximum number of neighbors that concurrently initiate or accept interaction with the OSPF process, the router can interact with neighbors by batches, which ensures data forwarding and other key services.

## **GR**

The control and forwarding separated technology is widely used among routers. On a relatively stable network topology, when a GR-enabled router is restarted on the control plane, data forwarding can continue on the forwarding plane. In addition, actions (such as adjacency re-forming and route computation) performed on the control plane do not affect functions of the forwarding plane. In this way, service interruption caused by route flapping can be avoided, thus enhancing reliability of the entire network.

Currently, the GR function is used only during active/standby switchover and system upgrade.

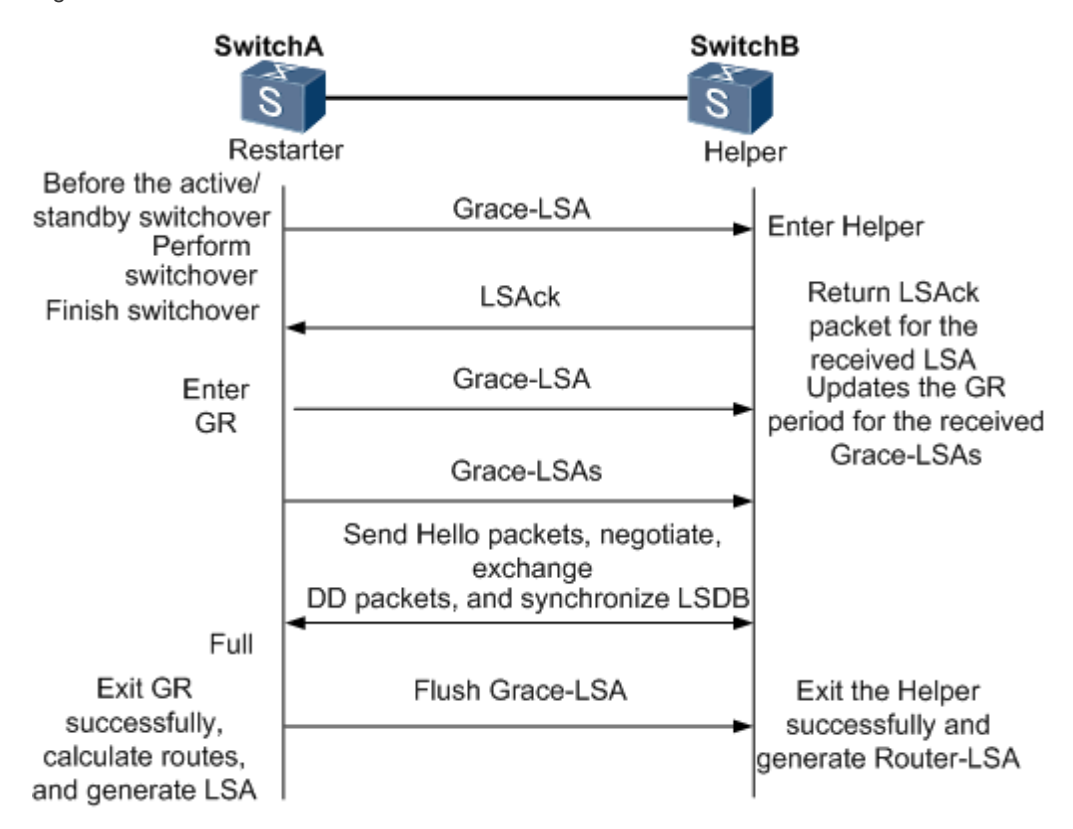

Figure 5-7Normal OSPF GR Process

- The GR process requires collaboration between the restarter and the helper. The restarter is the router where GR occurs. The helper is a neighbor of the restarter.
- When entering or exiting the GR process, the restarter sends a Grace-LSA to the neighbor, notifying the neighbor to enter or exit the helper state.
- When the adjacency between the restarter and the helper reaches the Full state, the router can exit the GR process successfully.
- **BFD Correlation**

After a link fault occurs, it takes a period of time (about 40s) before OSPF can sense the death of the neighbor. Then, OSPF advertises the information and re-computes the SPT. During this period, traffic is interrupted.

 BFD is used to test connectivity between devices. A link fault can be detected in as short as 150 ms. After OSPF is correlated with BFD, OSPF can sense the death of a neighbor in as short as 150 ms once a link is faulty. This greatly accelerates route convergence and prevents traffic interruption.

#### **Related Configuration**

#### **OSPF Packet Authentication**

By default, authentication is disabled.

- Run the **areaauthentication** command to enable authentication in the entire area so that the authentication function takes effect on all interfaces in this area. If authentication is enabled in area 0, the function also takes effect on the virtual link.
- Run the **areaencryption** command to enable encryption and authentication in the entire area so that the encryption**and**  authentication functions take effect on all interfaces in this area. If encryptionand authentication are enabled in area 0, the functions also take effect on the virtual link.
- Run the **ipv6 ospf authentication** command to enable authentication on an interface. This configuration takes precedence over the area-based configuration.
- Run the **ipv6 ospf encryption** command to enable encryptionand authentication on an interface. This configuration takes precedence over the area-based configuration.
- Use the **authentication** parameter in the **area virtual-link** command to enable authentication at both ends of a virtual link. This configuration takes precedence over the area-based configuration.
- Use the **encryption** parameter in the **area virtual-link** command to enable encryptionand authentication at both ends of a virtual link. This configuration takes precedence over the area-based configuration.

#### **MTU Verification**

By default, MTU verification is disabled.

Run the **ipv6 ospf mtu-ignore** command to disable MTU verification on an interface.

#### **Two-Way Maintenance**

By default, bidirectional maintenance is enabled.

Run the **two-way-maintain** command to enable two-way maintenance.

#### **Concurrent neighbor Interaction Restriction**

Run the **max-concurrent-dd** command to modify the maximum number of neighbors that are concurrently interacting with the current OSPF process. The default value is 5.

Run the **ipv6 router ospf max-concurrent-dd** command to modify the maximum number of neighbors that are concurrently interacting with all OSPF processes on the router. The default value is 10.

#### **GR**

By default, the restarter function is disabled, and the helper function is enabled.

Run the **graceful-restart** command to configure the restarter function.

Run the **graceful-restart helper** command to configure the helper function.

#### **Correlating OSPF with BFD**

By default, OSPF is not correlated with BFD.

Run the **bfd interval min\_rx multiplier** command to set the BFD parameters.

Run the **bfd all-interfaces** command to correlate OSPF with BFD on all interfaces.

Run the **ipv6 ospf bfd** command to correlate OSPF with BFD on the current interface.

## **5.3.4 Network Management Functions**

Use functions such as the MIB and Syslog to facilitate OSPF management.

#### **Working Principle**

#### **MIB**

MIB is the device status information set maintained by a device. You can use the management program to view and set the MIB node.

Multiple OSPF processes can be simultaneously started on a router, but the OSPF MIB can be bound with only one OSPF process.

#### **Trap**

A trap message is a notification generated when the system detects a fault. This message contains the related fault information.

If the trap function is enabled, the router can proactively send the trap messages to the network management device.

#### **Syslog**

The Syslog records the operations (such as command configuration) performed by users on routers and specific events (such as network connection failures).

If the syslog is allowed to record the adjacency changes, the network administrator can view the logs to learn the entire process that the OSPF adjacency is set up and maintained.

### **Related Configuration**

#### **MIB**

By default, the MIB is bound with the OSPF process with the smallest process ID.

Run the **enable mib-binding** command to bind the MIB with the current OSPF process.

## **Trap**

By default, all traps functions are disabled, and the device is not allowed to send OSPF traps.

Run the **snmp-server enable traps ospf** command to allow the device to send OSPF traps.

Run the **enable traps** command to enable a specified trap function for an OSPF process.

## **Syslog**

By default, the Syslog is allowed to record the adjacency changes.

Run the **log-adj-changes** command to allow the Syslog to record the adjacency changes.

# **5.4 Configuration**

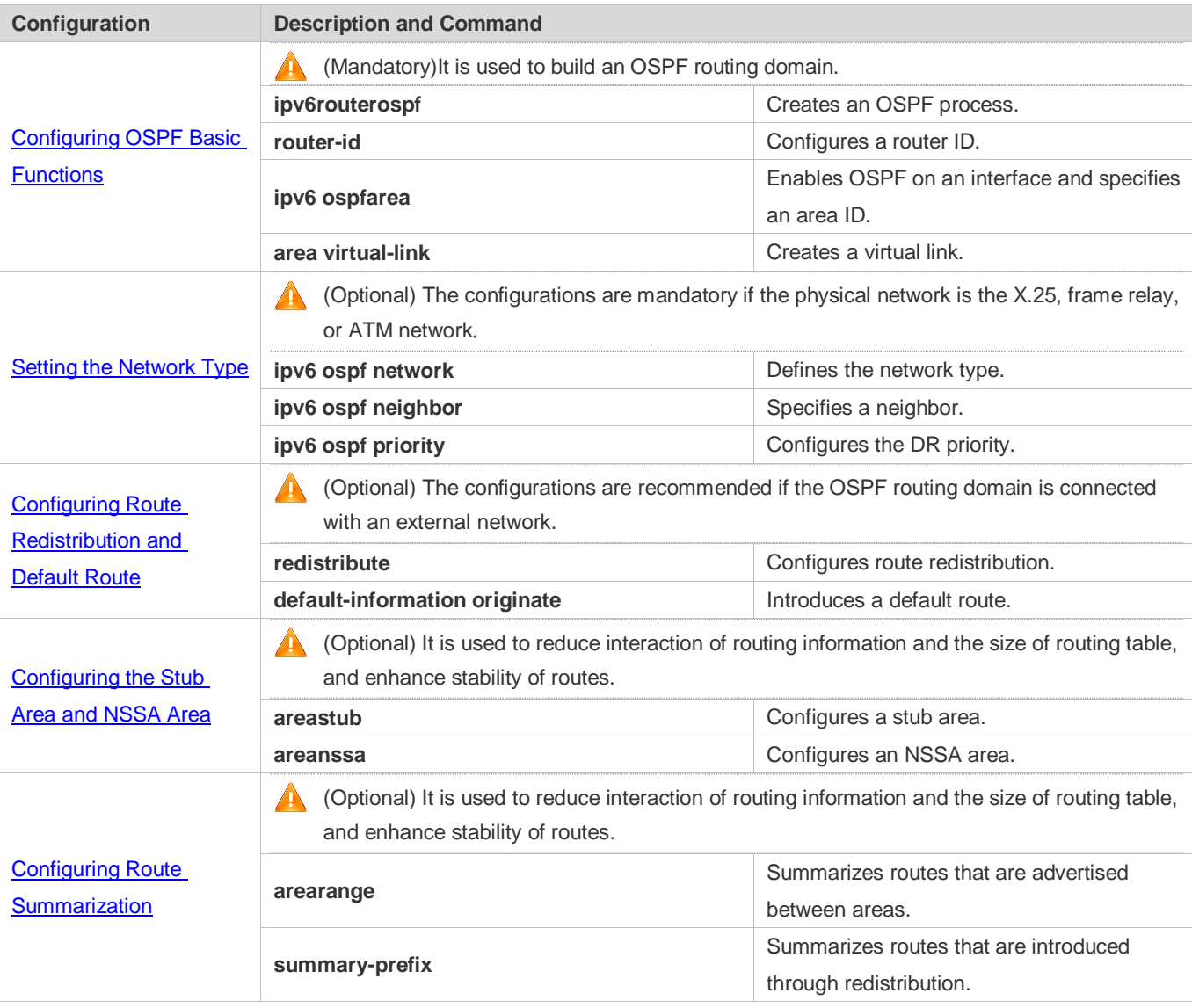

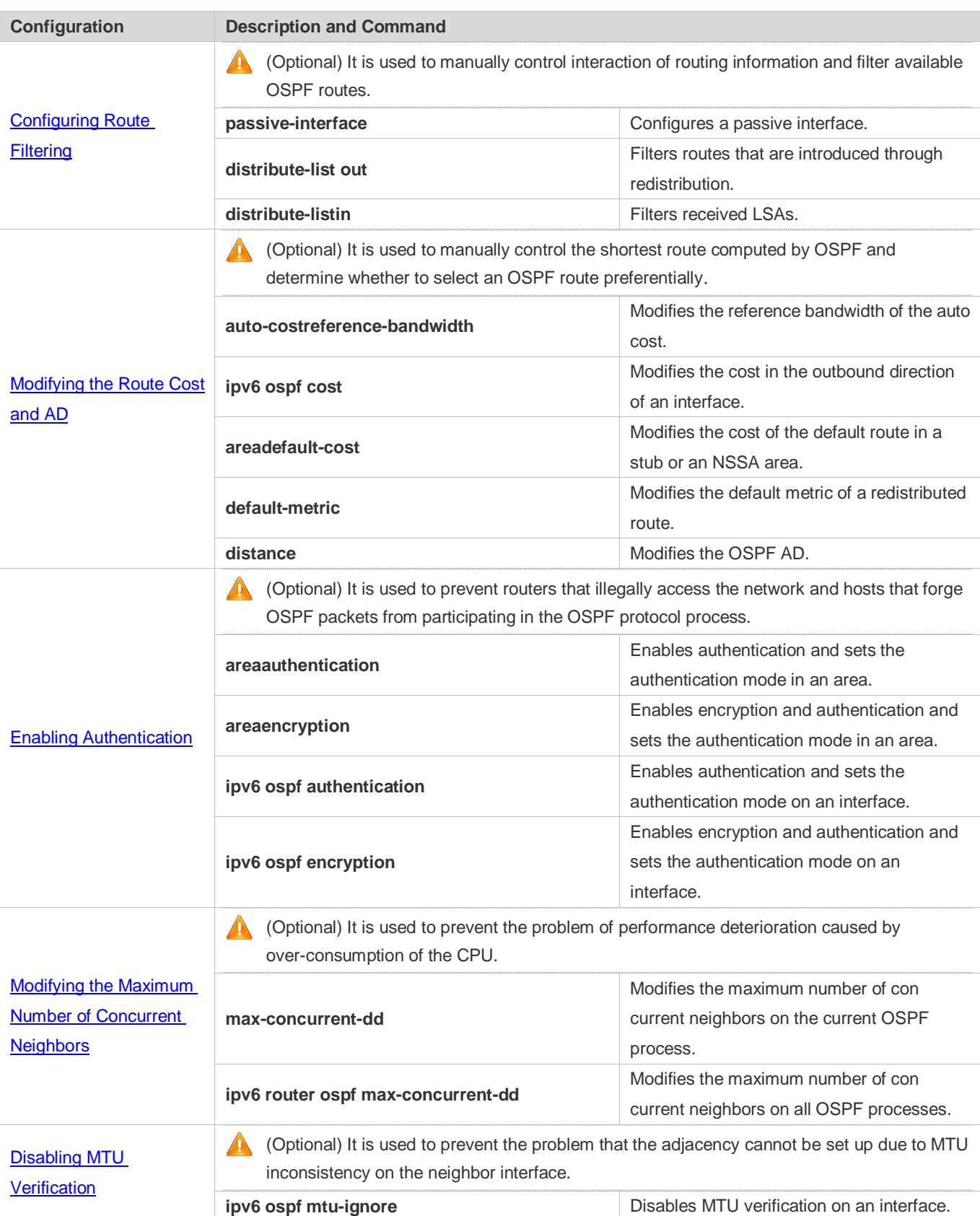

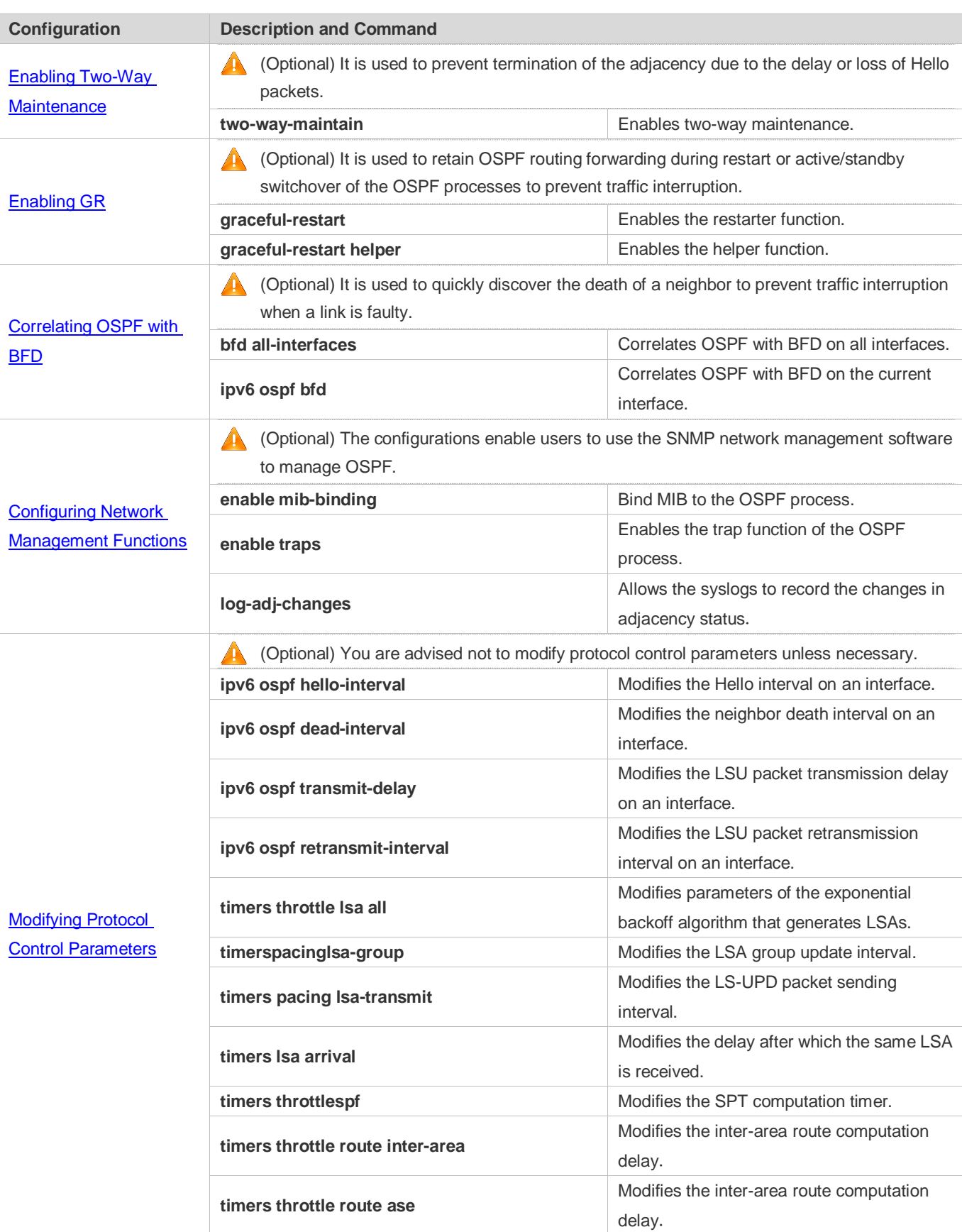

# <span id="page-1050-0"></span>**5.4.1 Configuring OSPF Basic Functions**

## **Configuration Effect**

● Set up an OSPF routing domain on the network to provide IPv6 unicast routing service for users on the network.

#### **Notes**

- Ensure that the IPv6 routing function is enabled, that is, **ipv6 routing** is not disabled; otherwise, OSPF cannot be enabled.
- **IPv6** must be enabled on the interface.
- It is strongly recommended that you manually configure the router ID.

## **Configuration Steps**

- **Creating an OSPF Process**
- $\bullet$  Mandatory.
- The configuration is mandatory for every router.

#### **Configuring a Router ID**

- (Optional) It is strongly recommended that you manually configure the router ID.
- If the router ID is not configured, OSPF selects an interface IP address. If the IP address is not configured for any interface, or the configured IP addresses have been used by other OSPF instances, you must manually configure the router ID.

#### **Enabling OSPF on an Interface and Specifying an Area ID**

- $\bullet$  Mandatory.
- The configuration is mandatory for every router.

#### **Verification**

- Run the **show ipv6 route ospf** command to verify that the entries of the OSPF routing table are correctly loaded.
- Run the **ping** command to verify that the IPv6 unicast service is correctly configured.

#### **Related Commands**

#### **Creating an OSPF Process**

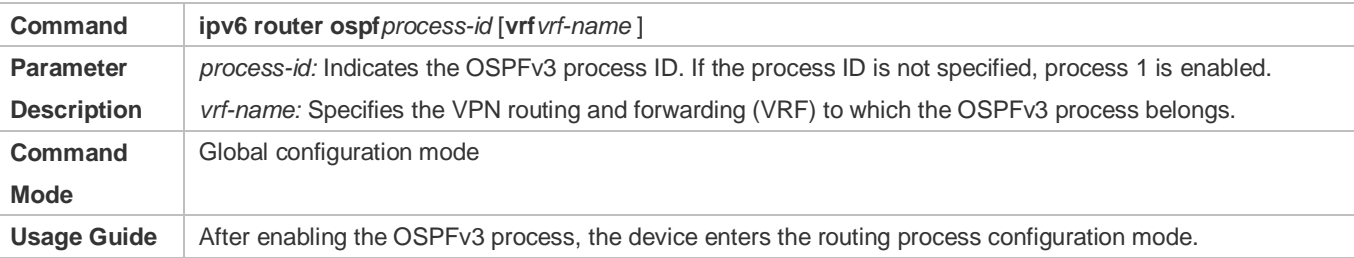

# **Configuring a Router ID**

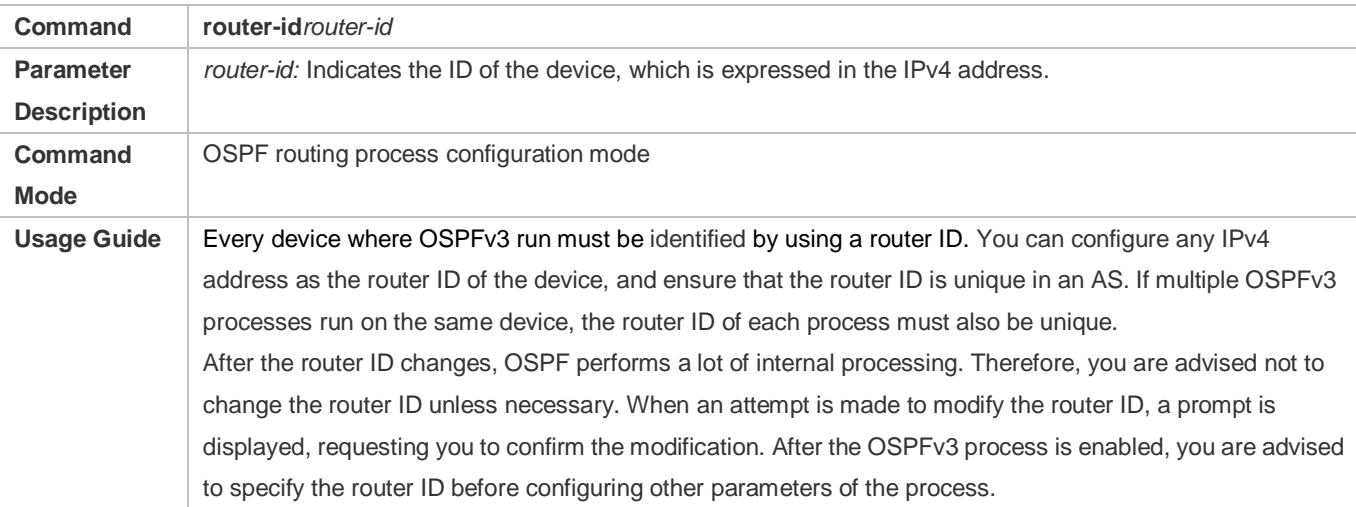

# **Enabling OSPF on an Interface and Specifying an Area ID**

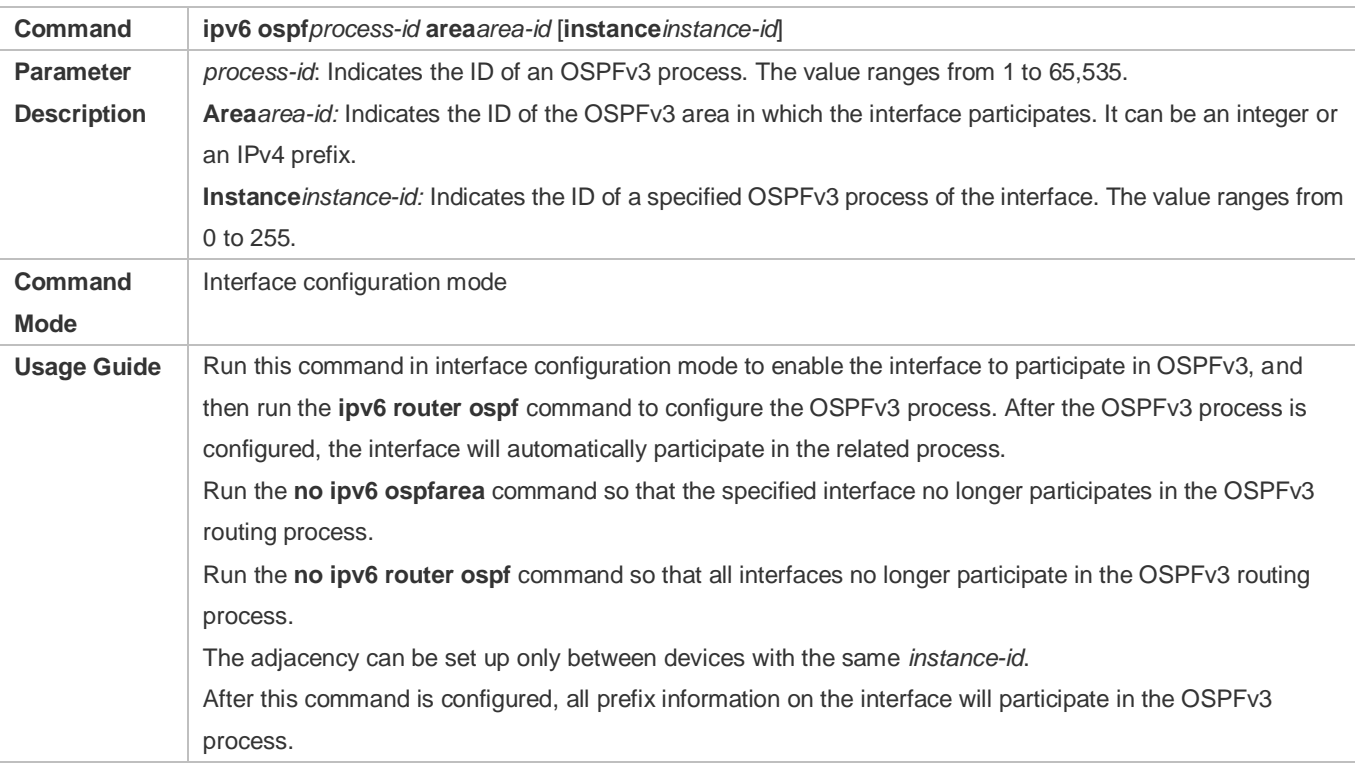

# **Creating a Virtual Link**

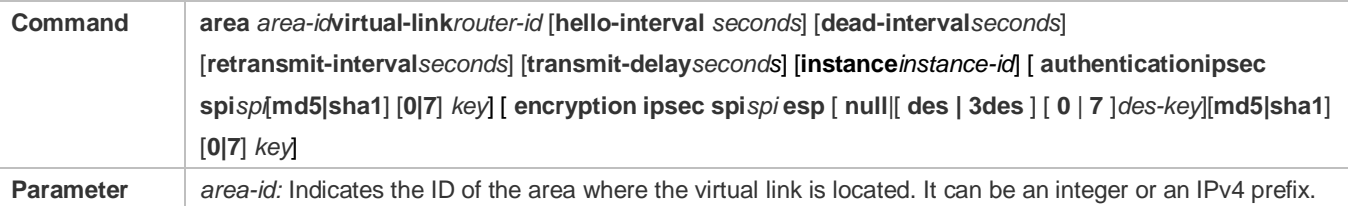

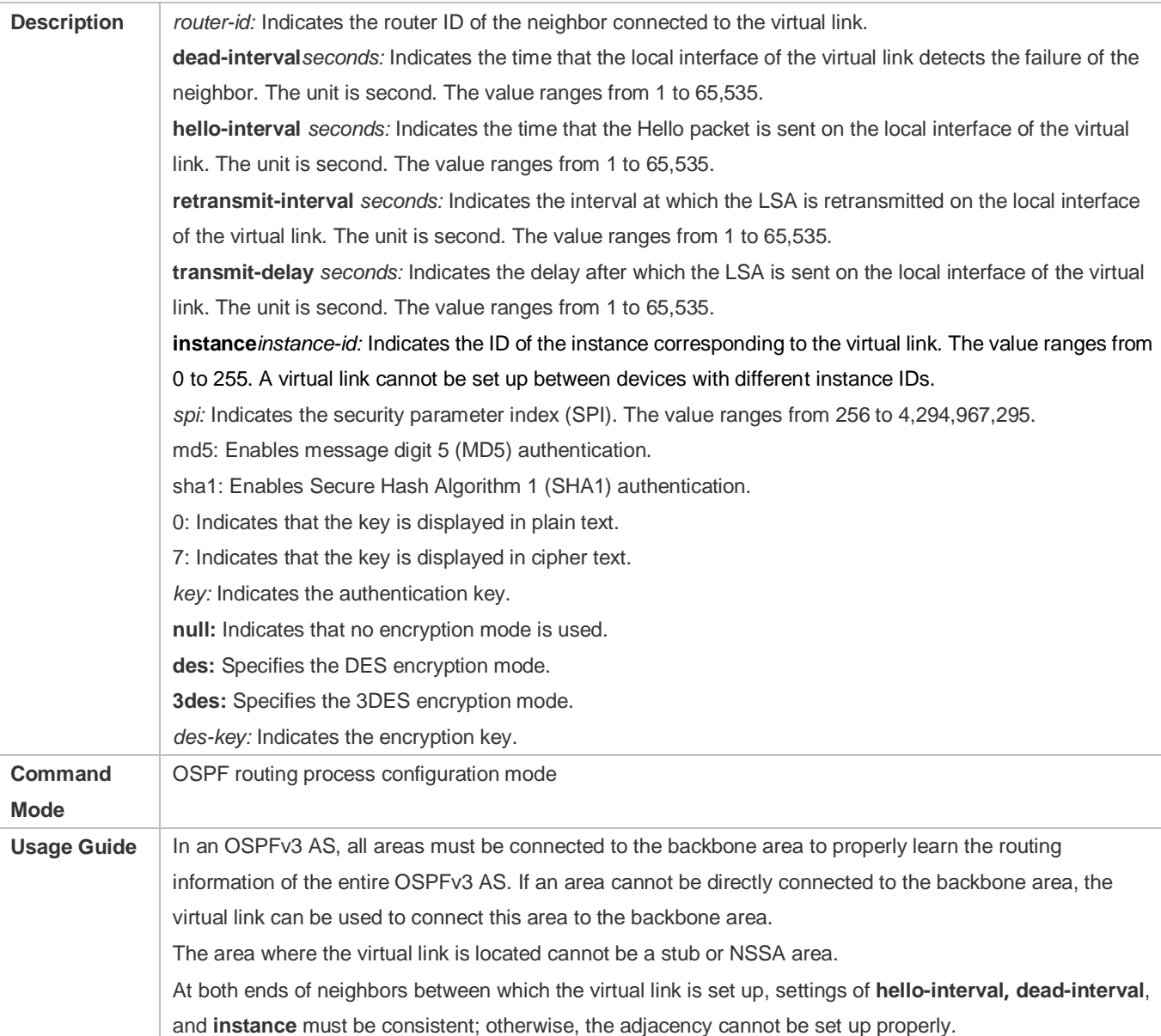

# **Configuration Example**

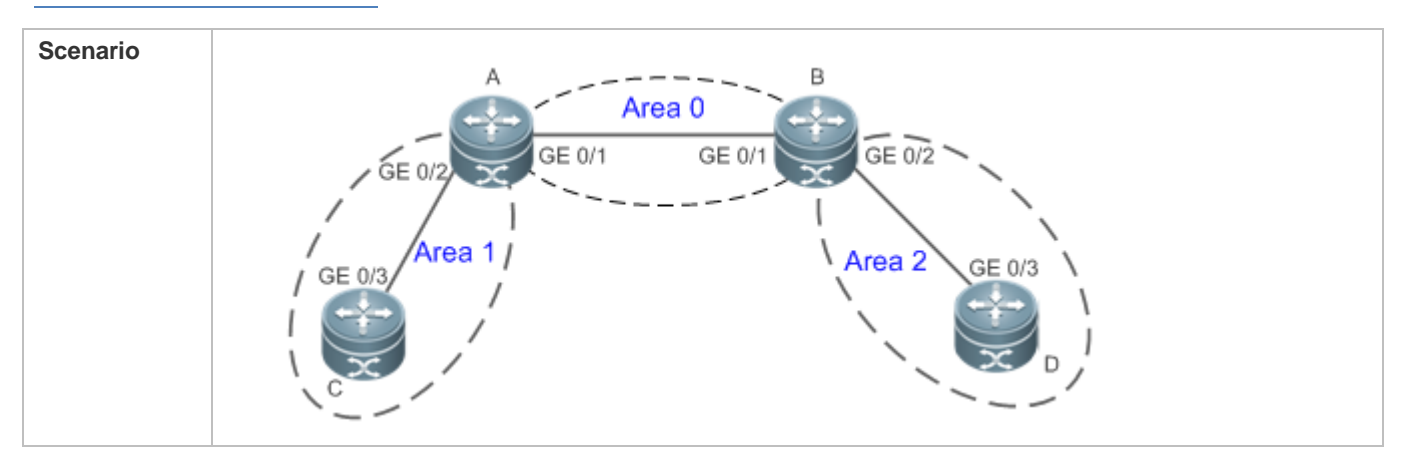

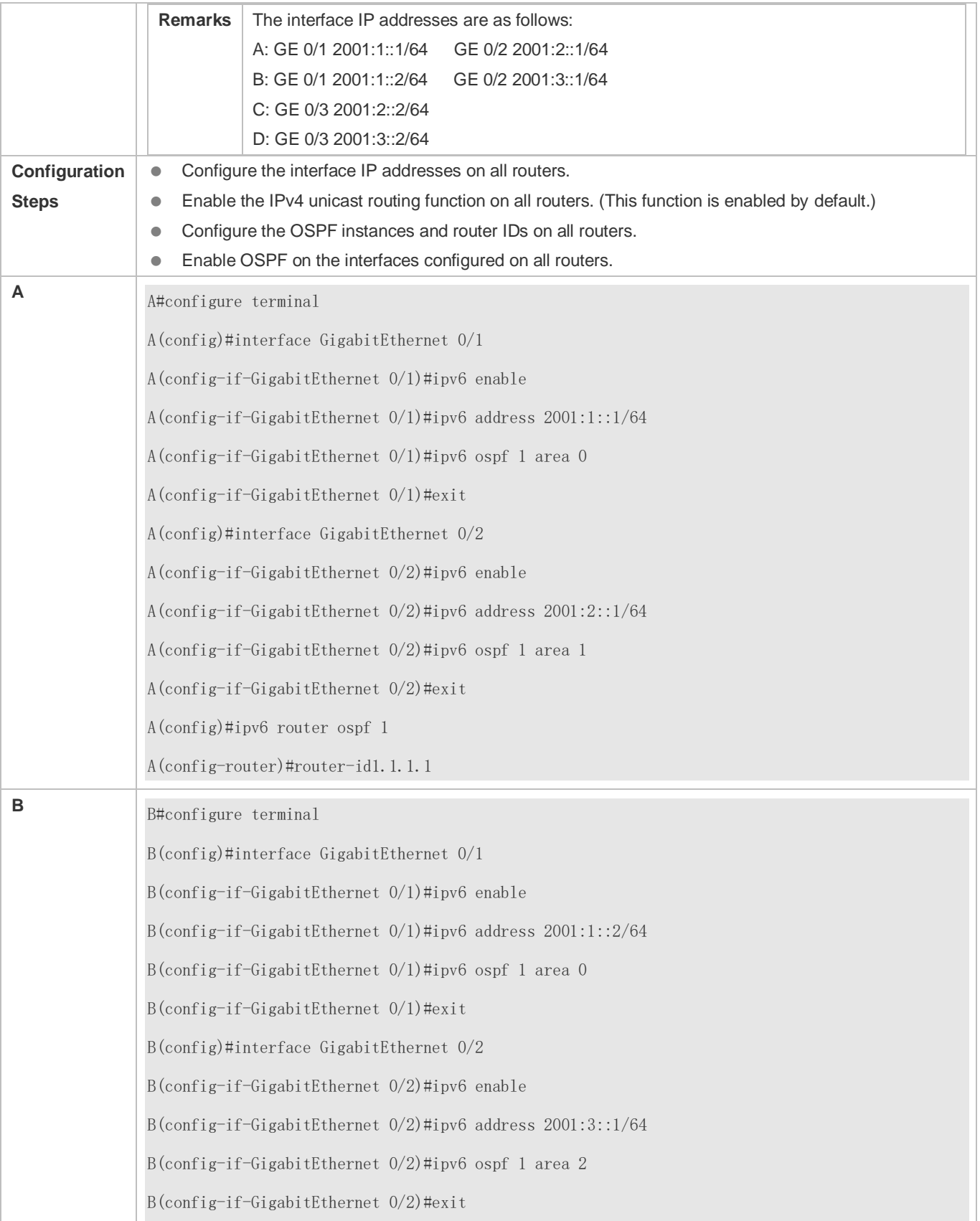

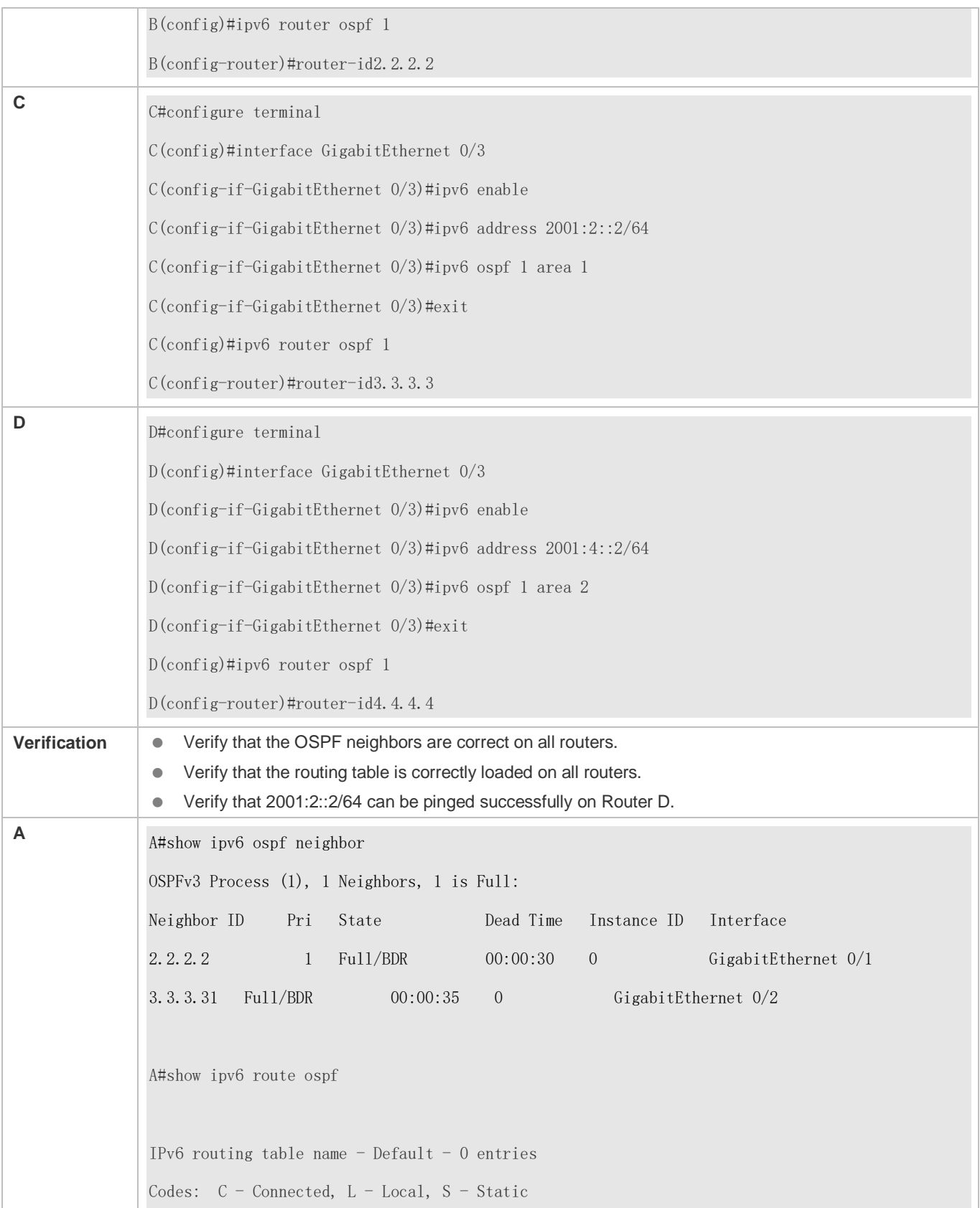

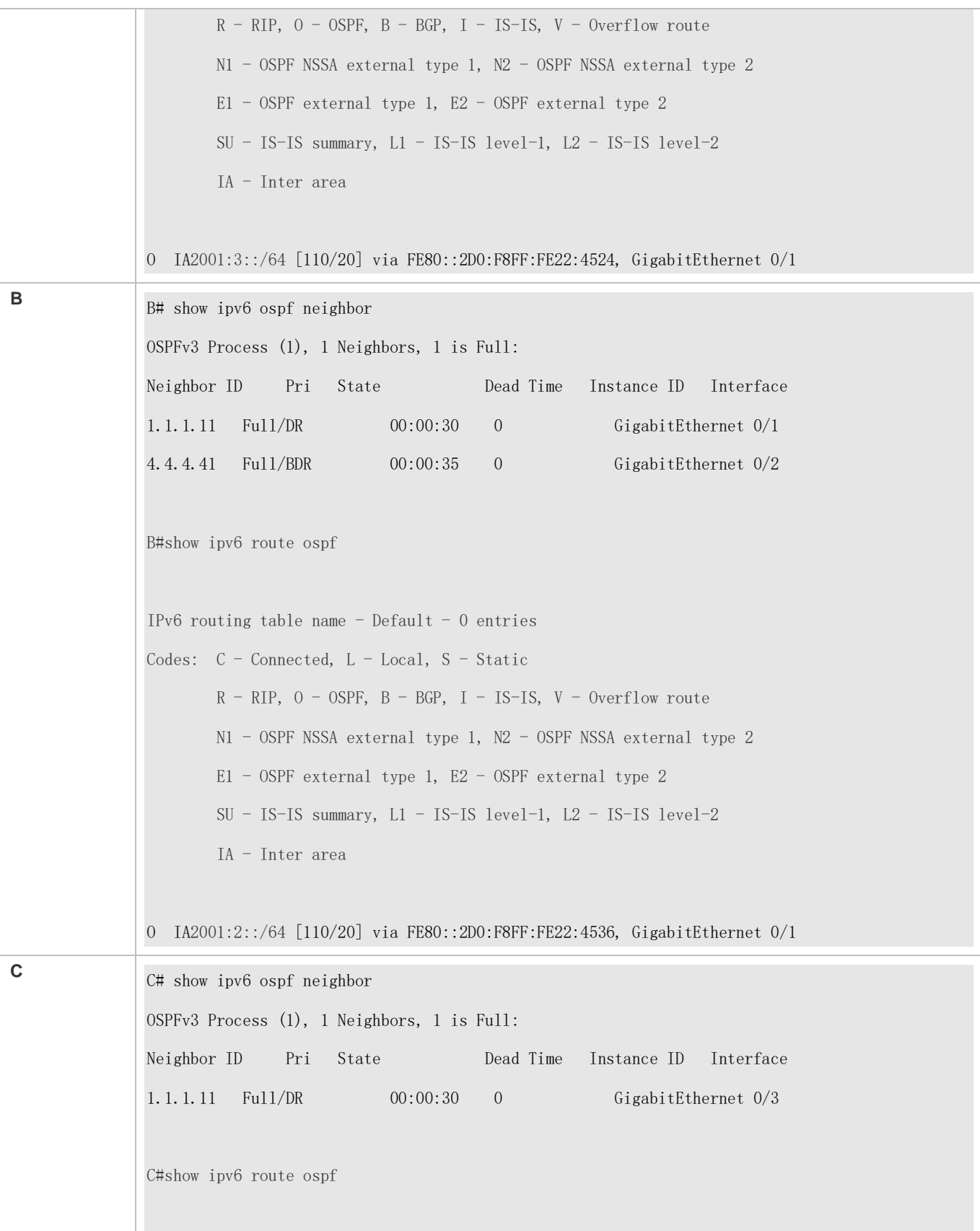

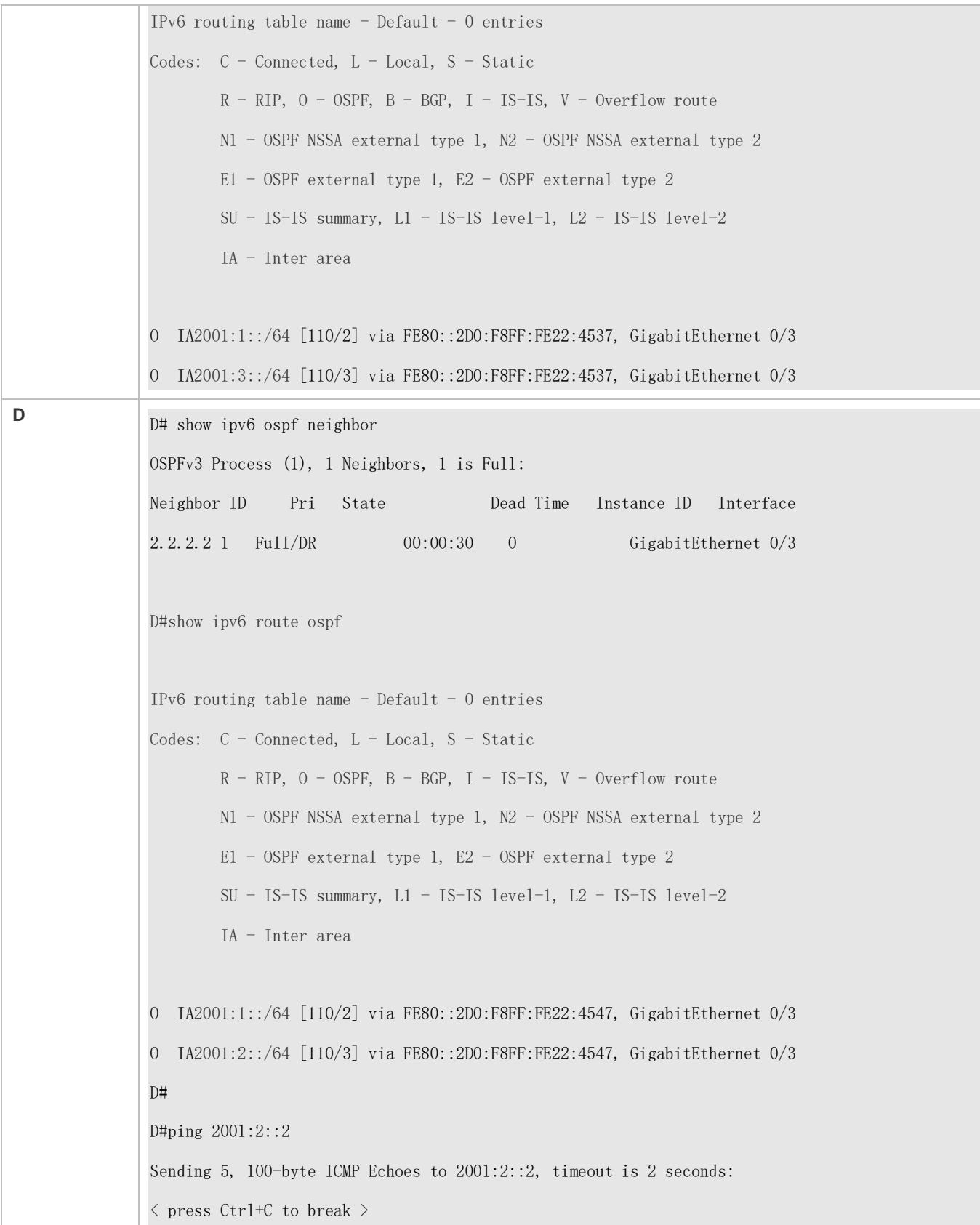

!!!!!

Success rate is 100 percent  $(5/5)$ , round-trip min/avg/max =  $5/9/14$  ms.

### **Common Errors**

- **IPv6** is disabled on the interface.
- OSPF cannot be enabled because the IPv6 unicast routing function is disabled.
- The area IDs enabled on adjacent interfaces are inconsistent.
- The same router ID is configured on multiple routers, resulting in a router ID conflict.

## <span id="page-1057-0"></span>**5.4.2 Setting the Network Type**

## **Configuration Effect**

If the physical network is X.25, Frame Relay, or ATM, OSPF can also run to provide the IPv6 unicast routing service.

#### **Notes**

- The OSPF basic functions must be configured.
- The broadcast network sends multicast OSPF packets, automatically discovers neighbors, and elects a DR and a BDR.
- The P2P network sends multicast OSPF packets and automatically discovers neighbors.
- The NBMA network sends unicast OSPF packets. Neighbors must be manually specified, and a DR and a BDR must be elected.
- The P2MP network (without carrying the **non-broadcast** parameter) sends multicast OSPF packets. Neighbors are automatically discovered.
- The P2MP network (carrying the **non-broadcast** parameter) sends unicast OSPF packets. Neighbors must be manually specified.

## **Configuration Steps**

- **Configuring the Interface Network Type**
- **Optional.**
- **•** Perform this configuration on routers at both ends of the link.
- **Configuring a Neighbor**
- (Optional)If the interface network type is set to NBMA or P2MP (carrying the **non-broadcast** parameter), neighbors must be configured.
- Neighbors are configured on routers at both ends of the NBMA or P2MP (carrying the **non-broadcast** parameter) network.
- **Configuring the Interface Priority**
- (Optional)You must configure the interface priority if a router must be specified as a DR, or a router cannot be specified as a DR.
- Configure the interface priority on a router that must be specified as a DR, or cannot be specified as a DR.

### **Verification**

Run the **show ipv6 ospf interface** command to verify that the network type of each interface is correct.

## **Related Commands**

## **Configuring the Interface Network Type**

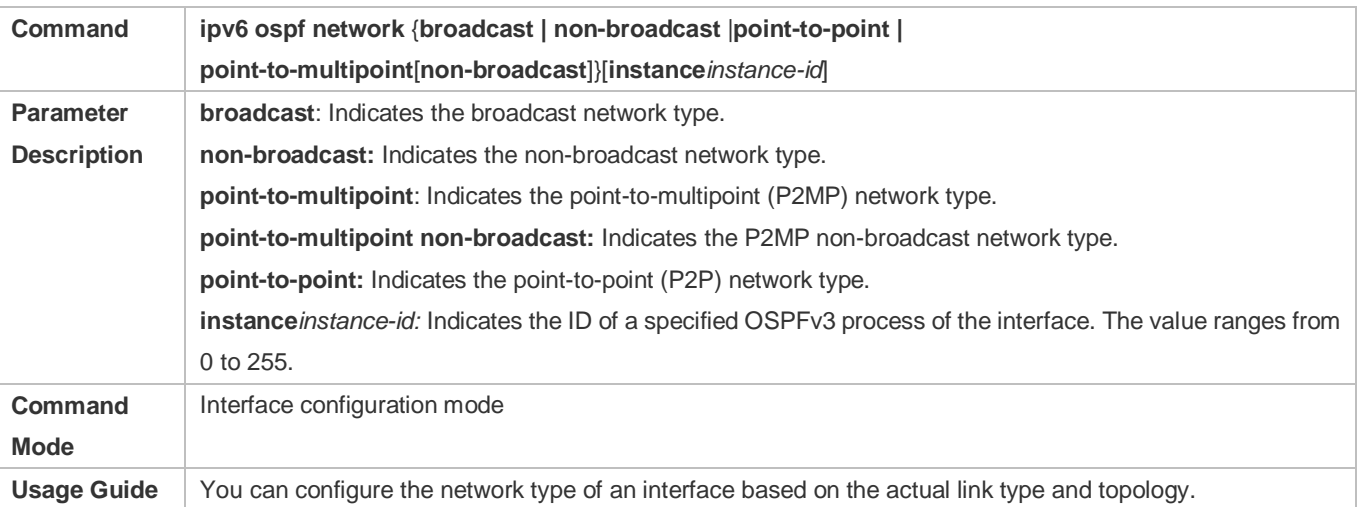

## **Configuring a Neighbor**

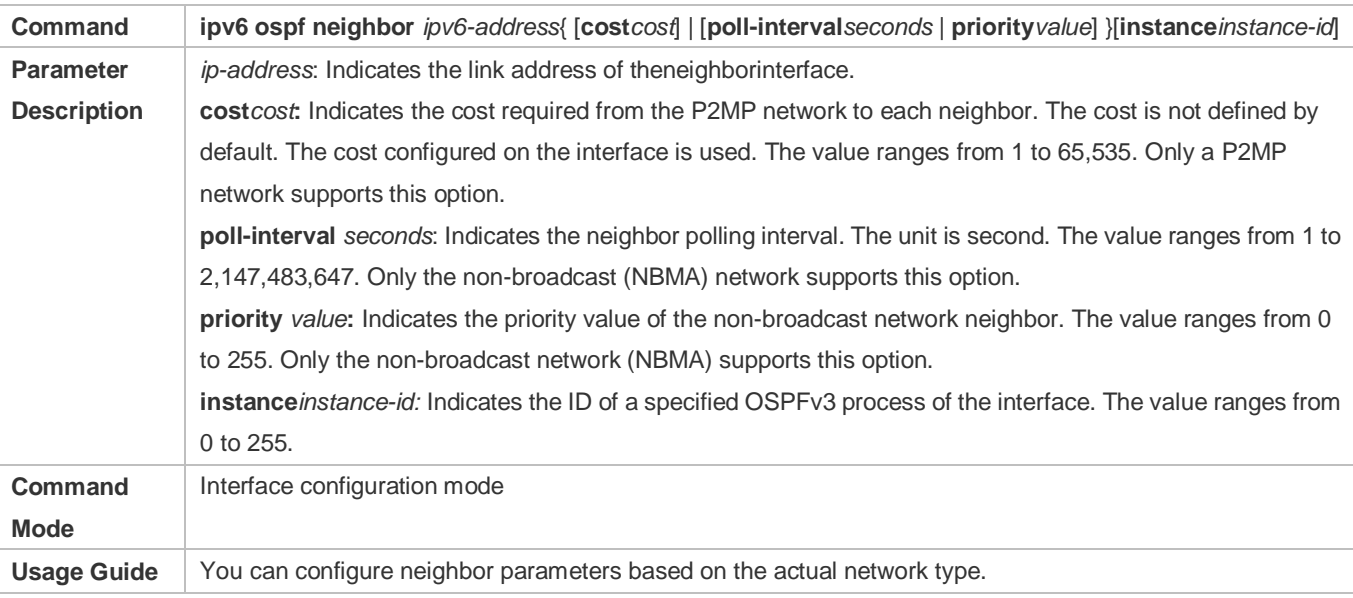

## **Configuring the Interface Priority**

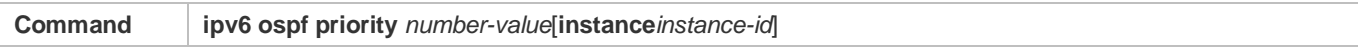

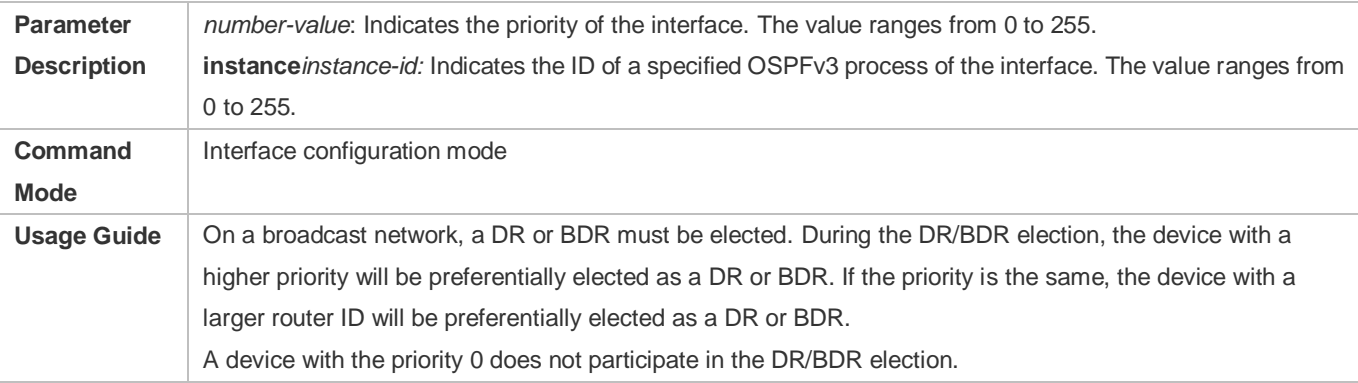

## **Configuration Example**

## **Configuring the Interface Network Type**

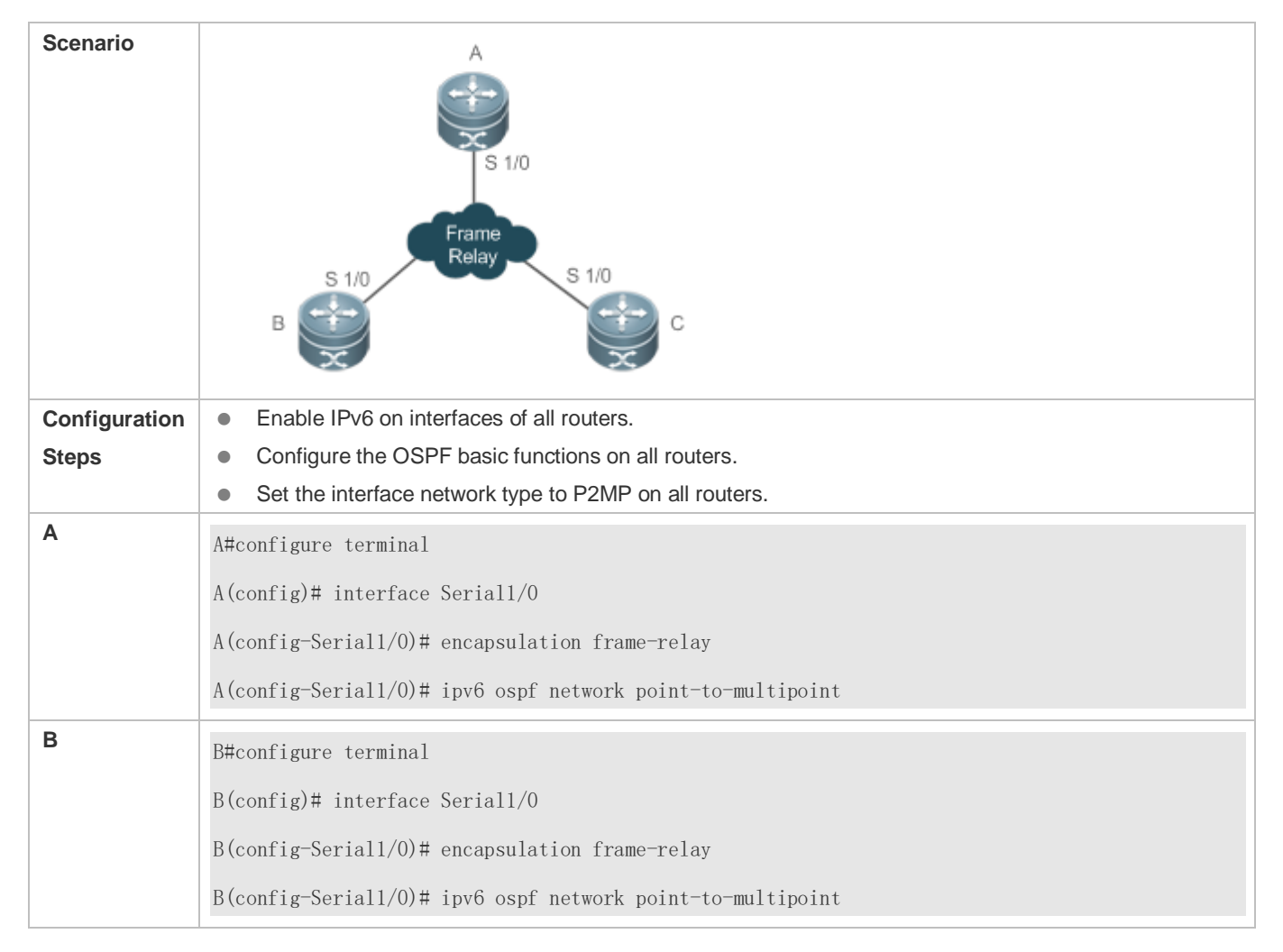

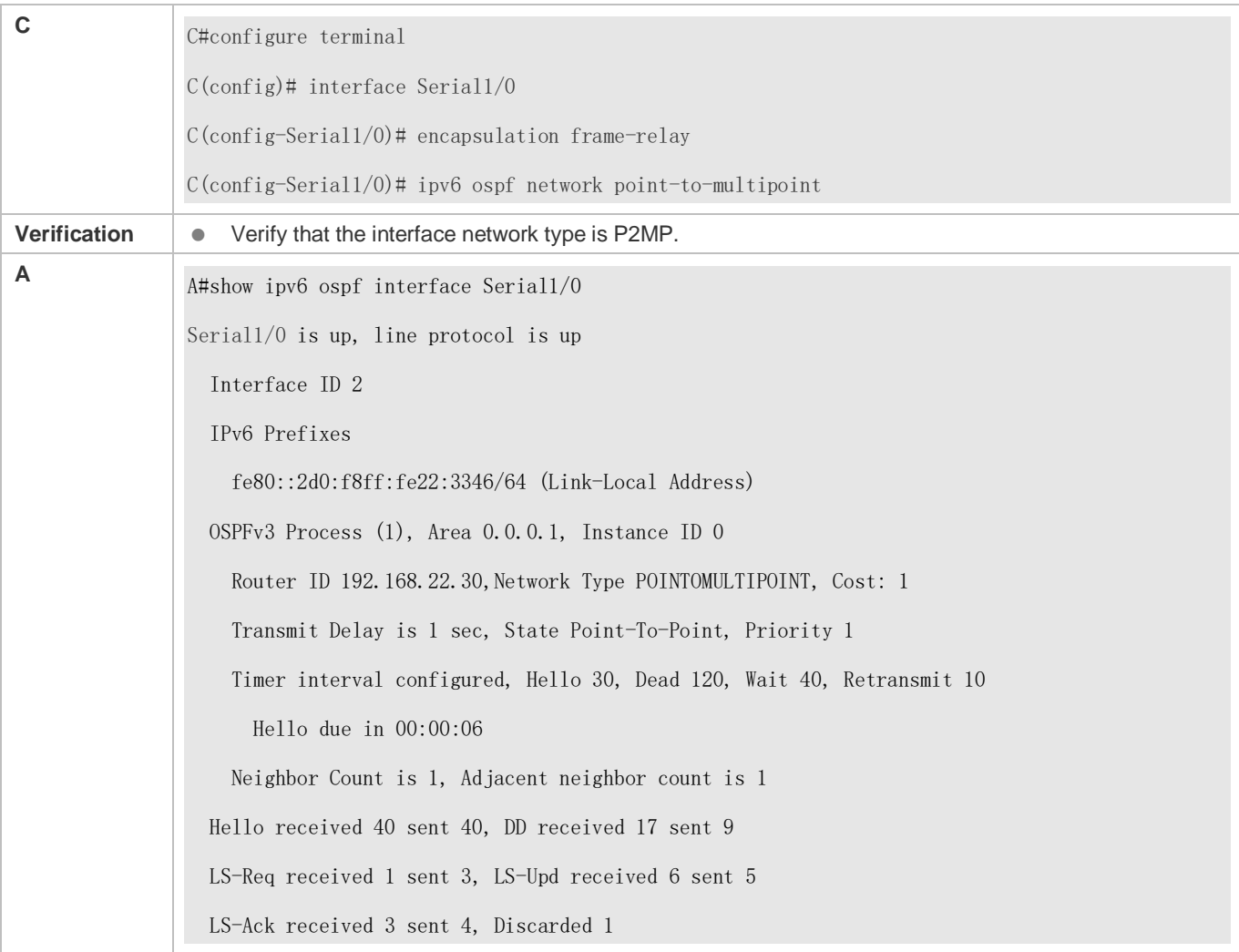

## **Common Errors**

- **The network types configured on interfaces at two ends are inconsistent, causing abnormal route learning.**
- The network type is set to NBMA or P2MP (non-broadcast), but neighbors are not specified.

# <span id="page-1060-0"></span>**5.4.3 Configuring Route Redistribution and Default Route**

## **Configuration Effect**

- Introduce unicast routes for other AS domains to the OSPF domain to provide the unicast routing service to other AS domains for users in the OSPF domain.
- In the OSPF domain, inject a default route to another AS domain so that the unicast routing service to another AS domain can be provided for users in the OSPF domain.

## **Notes**

**<sup>•</sup> The OSPF basic functions must be configured.** 

## **Configuration Steps**

- **Configuring External Route Redistribution**
- (Optional)This configuration is mandatory if external routes of the OSPF domain should be introduced to the ASBR.
- **•** Perform this configuration on an ASBR.

## **Generating a Default Route**

- (Optional)Perform this configuration if the default route should be introduced to an ASBR so that other routers in the OSPF domain access other AS domains through this ASBR by default.
- **•** Perform this configuration on an ASBR.

## **Verification**

- On a router inside the OSPF domain, run the **show ipv6 route ospf** command to verify that the unicast routes to other AS domains are loaded.
- On a router inside the OSPF domain, run the **show ipv6 route ospf** command to verify that the default route to the ASBR is loaded.
- Run the **ping** command to verify that the IPv6 unicast service to other AS domains is correct.

## **Related Commands**

## **Configuring Route Redistribution**

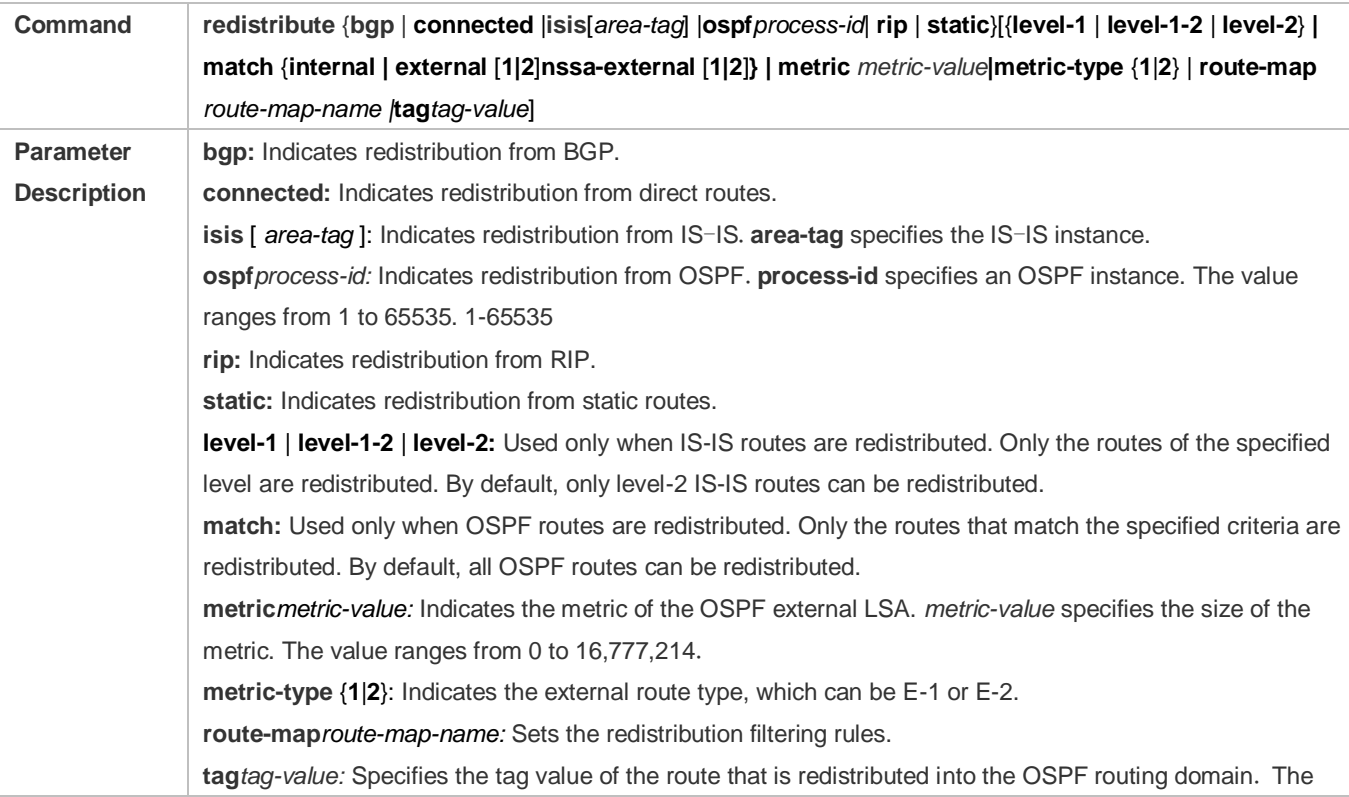

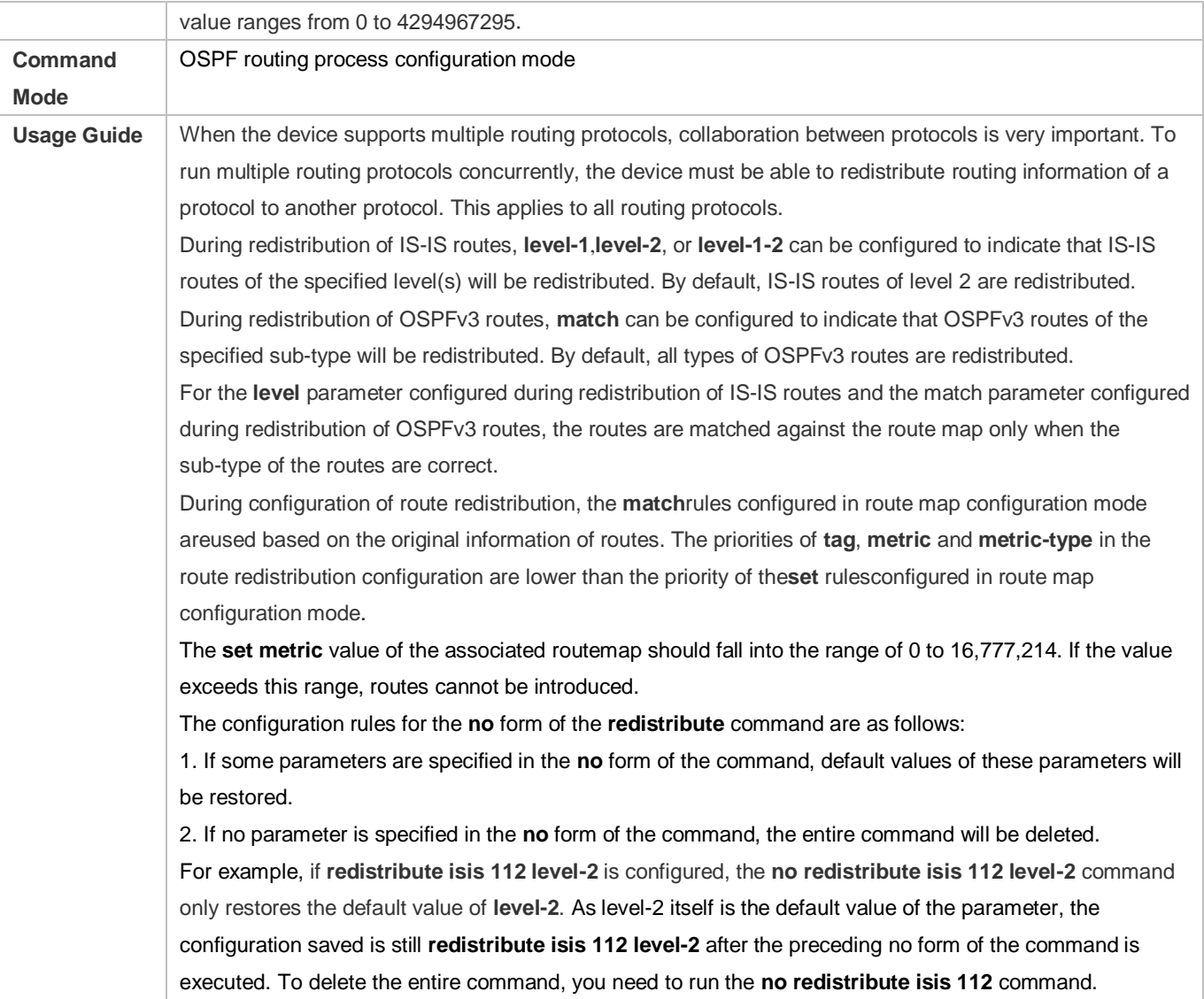

# **Introducing a Default Route**

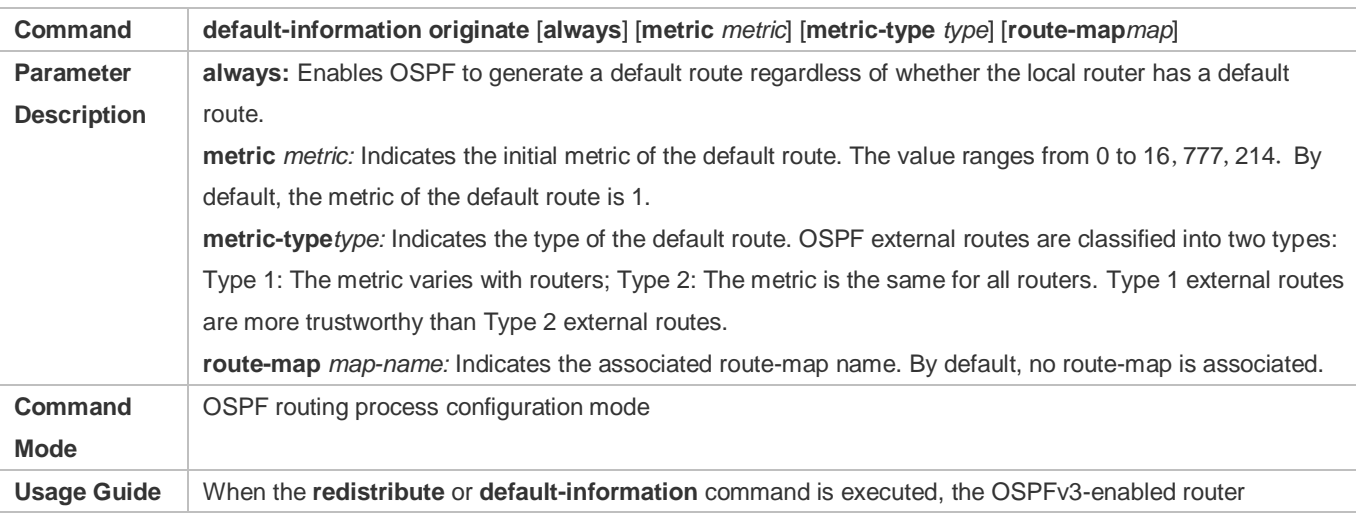

automatically becomes an ASBR. The ASBR, however, does not automatically generate or advertise a default route to all routers in the OSPF routing domain. To have the ASBR generate a default route, configure the **default-information originate**  command. If **always** is specified, the OSPFv3 process advertises an external default route to neighbors no matter whether a default route exists in the core routing table. This default route, however, is not displayed on the local router. To confirm whether the default route is generated, run the **show ipv6 ospf database** command to display the OSPFv3 link status database. On an OSPFv3 neighbor, you can run the **show ipv6 route ospf** command to see the default route. The metric of the external default route can only be defined in the **default-information originate** command, instead of the **default-metric** command. OSPFv3 has two types of external routes. The metric of the Type 1 external route changes, but the metric of the Type 2 external route is fixed. If two parallel paths to the same destination network have the same route metric, the priority of the Type 1 route is higher than that of the Type 2 route. Therefore, the **show ipv6 route ospf** command displays only the Type 1 route. A router in a stub area cannot generate an external default route.

## **Configuration Example**

#### **Configuring Route Redistribution**

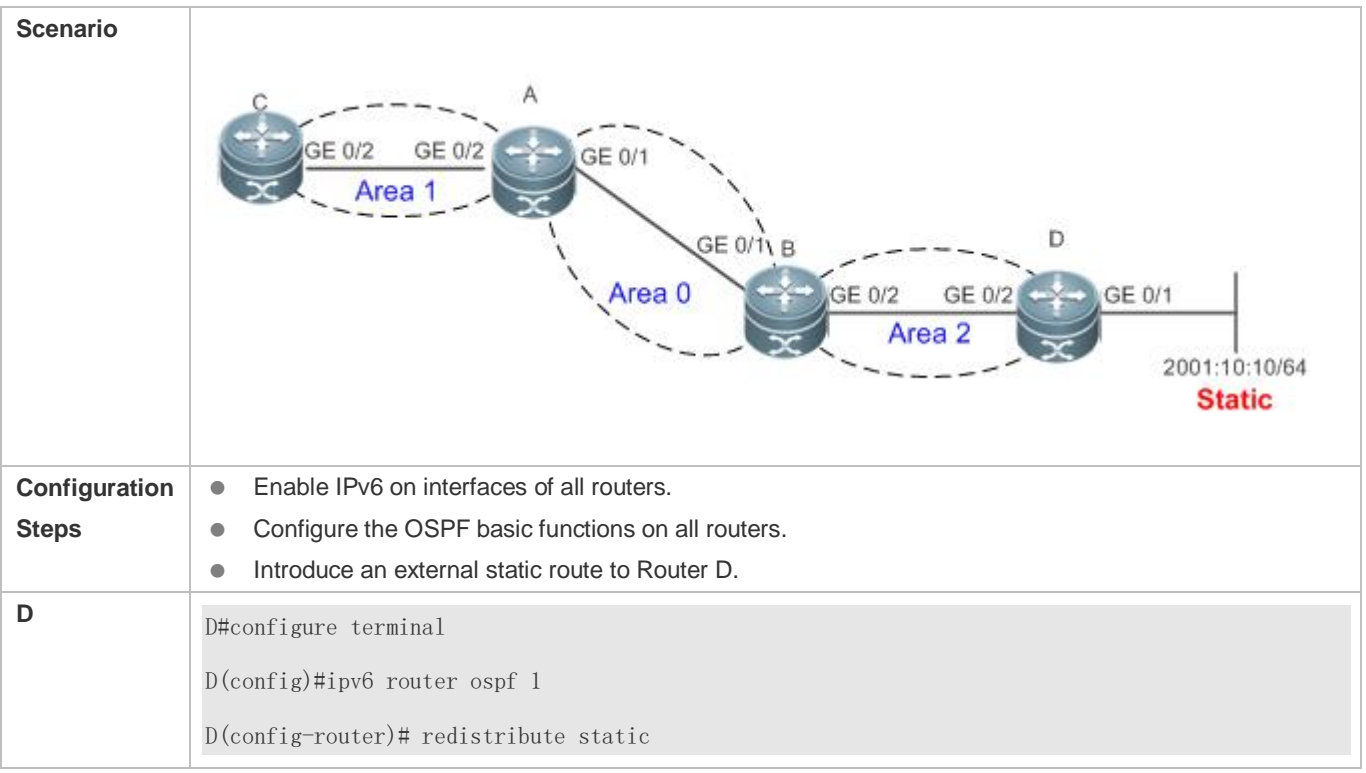

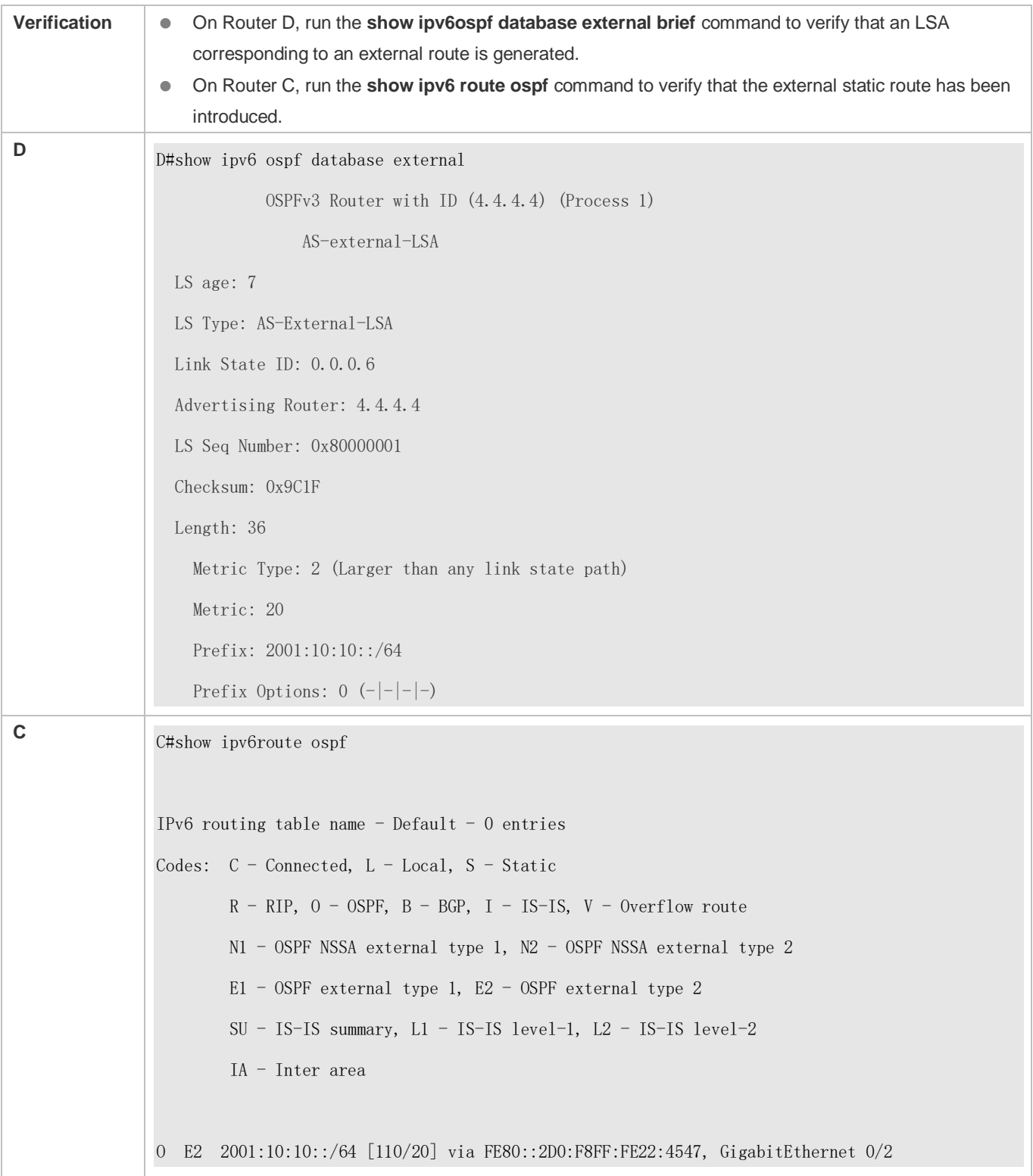

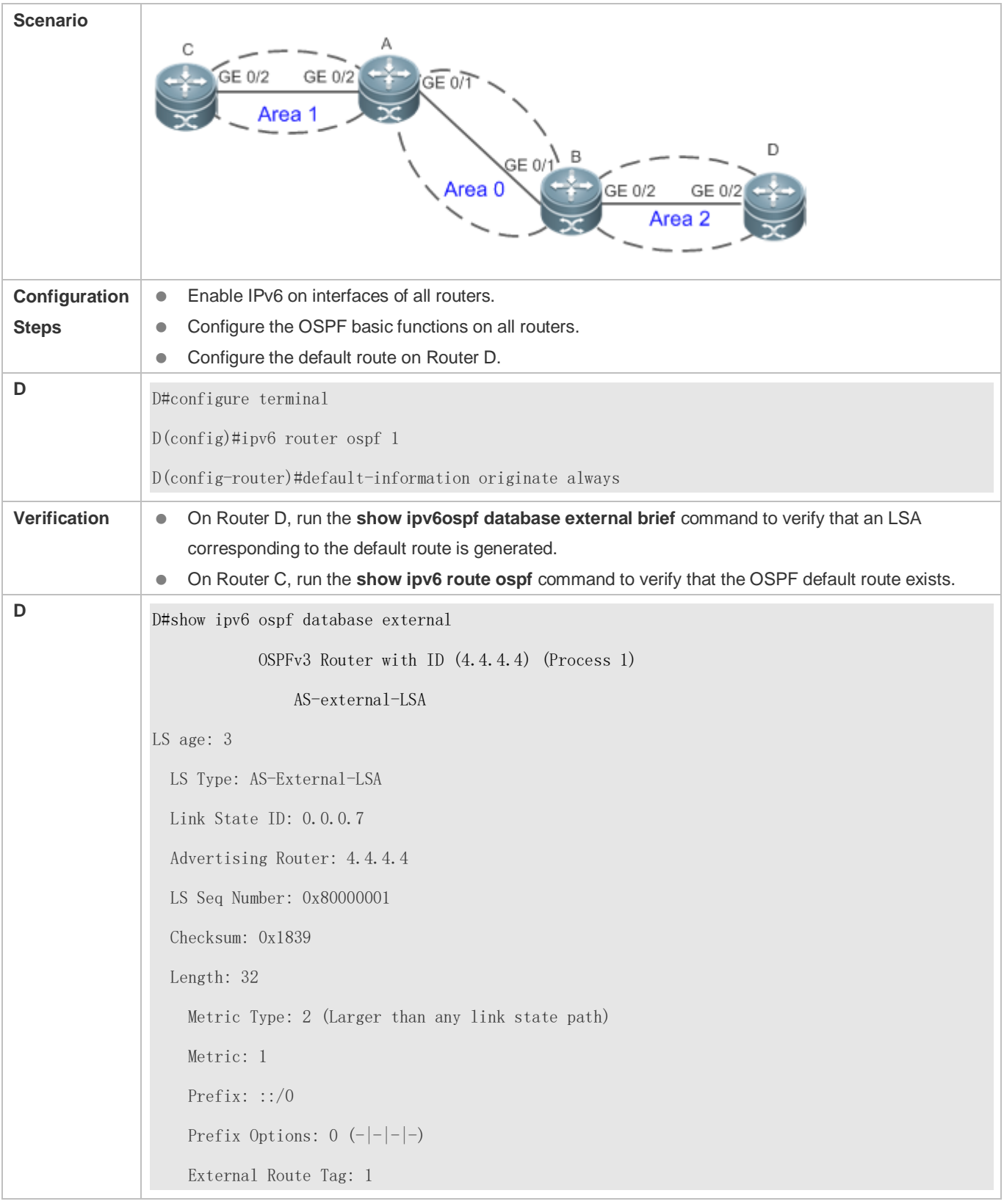

**C** C#show ipv6route ospf IPv6 routing table name - Default - 0 entries Codes: C - Connected, L - Local, S - Static  $R - RIP$ ,  $0 - OSPF$ ,  $B - BGP$ ,  $I - IS-IS$ ,  $V - Overflow route$  N1 - OSPF NSSA external type 1, N2 - OSPF NSSA external type 2 E1 - OSPF external type 1, E2 - OSPF external type 2 SU - IS-IS summary, L1 - IS-IS level-1, L2 - IS-IS level-2 IA - Inter area O E2::/0 [110/20] via FE80::2D0:F8FF:FE22:4547, GigabitEthernet 0/2

## **Common Errors**

- A route loop is formed because the **default-information originate always** command is configured on multiple routers.
- **•** Routes cannot be introduced because route redistribution is configured on a router in the stub area.

## <span id="page-1066-0"></span>**5.4.4 Configuring the Stub Area and NSSA Area**

## **Configuration Effect**

 Configure an area located on the stub as a stub area to reduce interaction of routing information and the size of routing table, and enhance stability of routes.

#### **Notes**

- The OSPF basic functions must be configured.
- A backbone or transit area cannot be configured as a stub or an NSSA area.
- A router in the stub area cannot introduce external routes, but a router in the NSSA area can introduce external routes.

#### **Configuration Steps**

- **Configuring a Stub Area**
- (Optional)Perform this configuration if you wish to reduce the size of the routing table on routers in the area.
- **•** Perform this configuration on all routers in the same area.
- **Configuring an NSSA Area**
- (Optional)Perform this configuration if you wish to reduce the size of the routing table on routers in the area and introduce OSPF external routes to the area.

The area must be configured as an NSSA area on all routers in this area.

#### **Verification**

#### **Verifying the Stub Area**

 On a router in the stub area, run the **show ipv6 route** command to verify that the router is not loaded with any external routes.

#### **Verifying the NSSA Area**

- On a router in the NSSA area, run the **show ipv6 ospf database** command to verify that the introduced external route generates Type 7 LSAs.
- On a router in the backbone area, run the **show ipv6 route** command to verify that the router is loaded with external routes introduced from the NSSA area.

## **Related Commands**

## **Configuring a Stub Area**

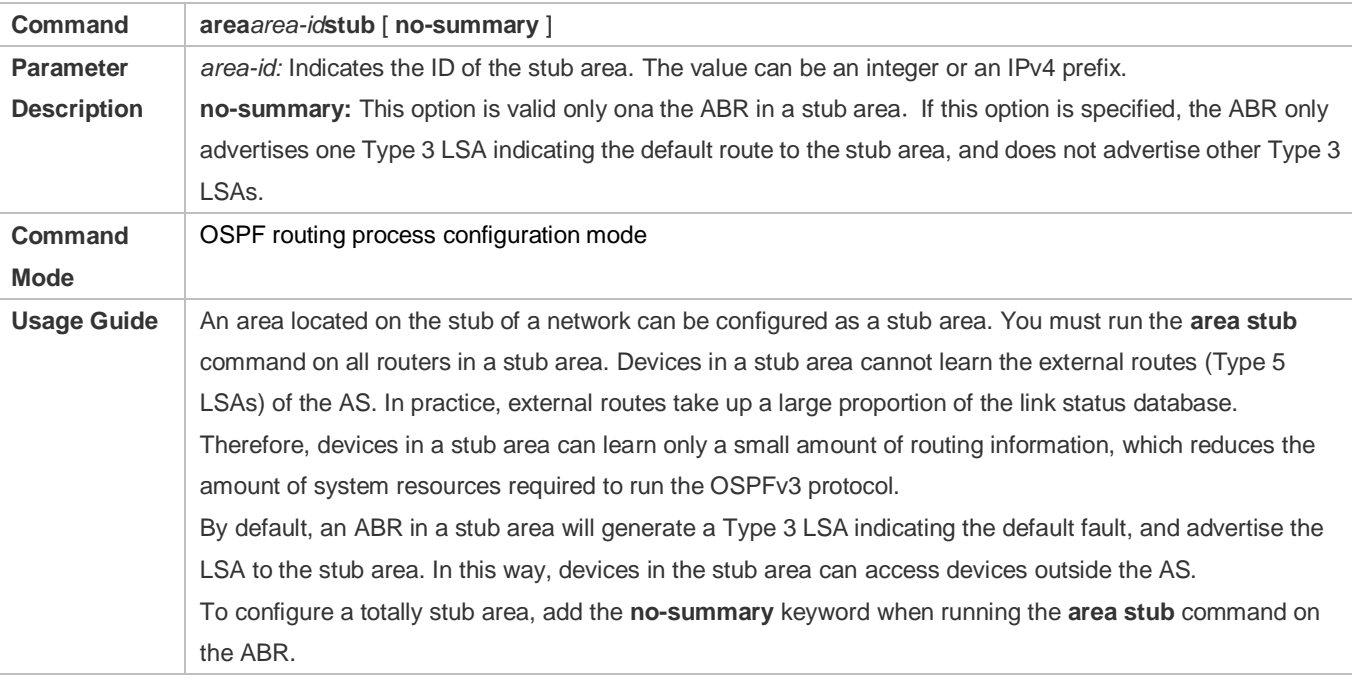

#### **Configuring an NSSA Area**

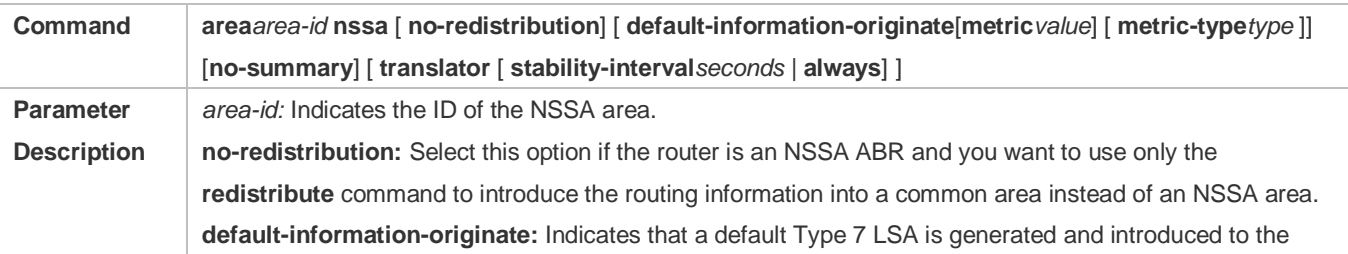

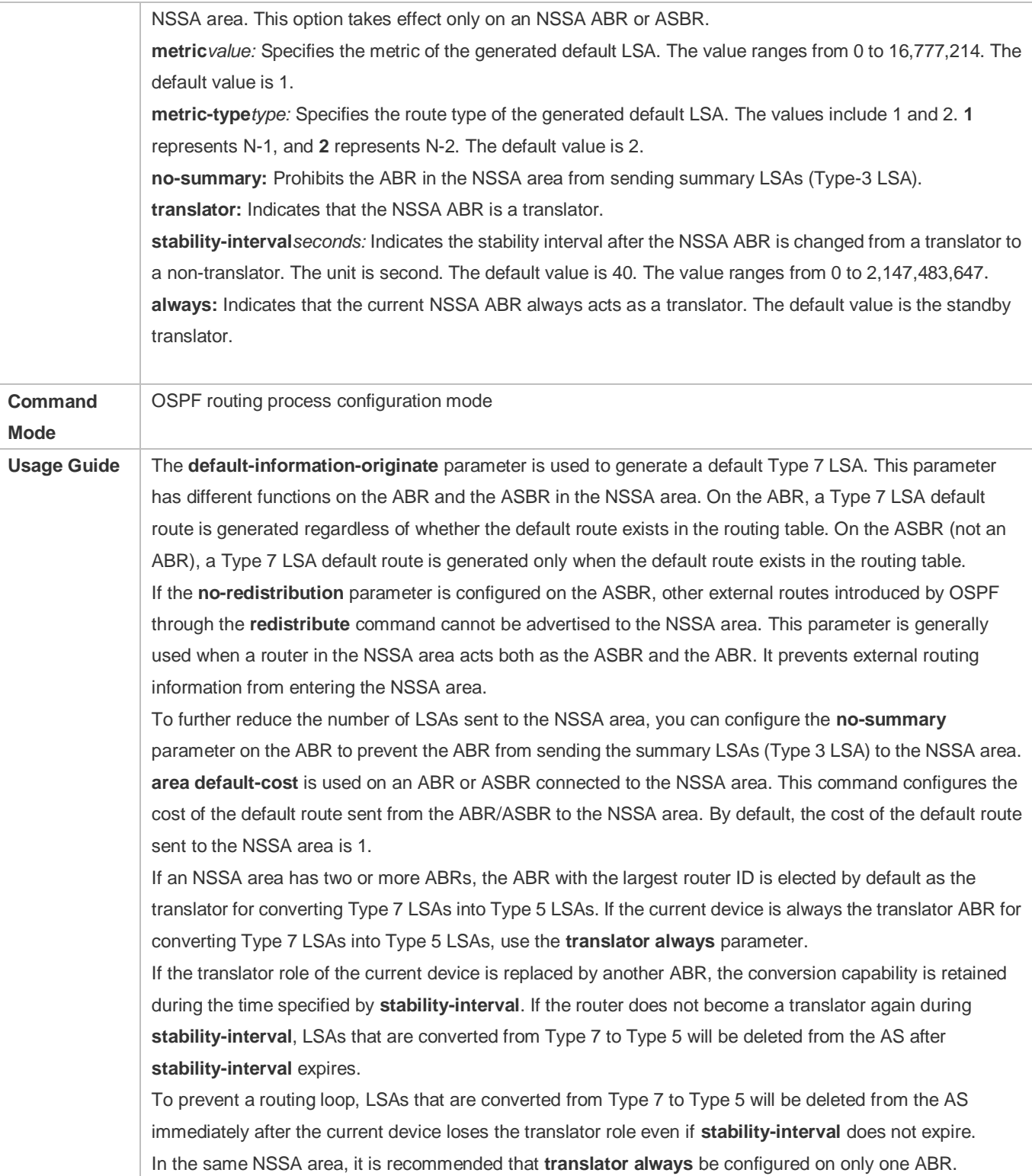

# **Configuration Example**

**Configuring a Stub Area**

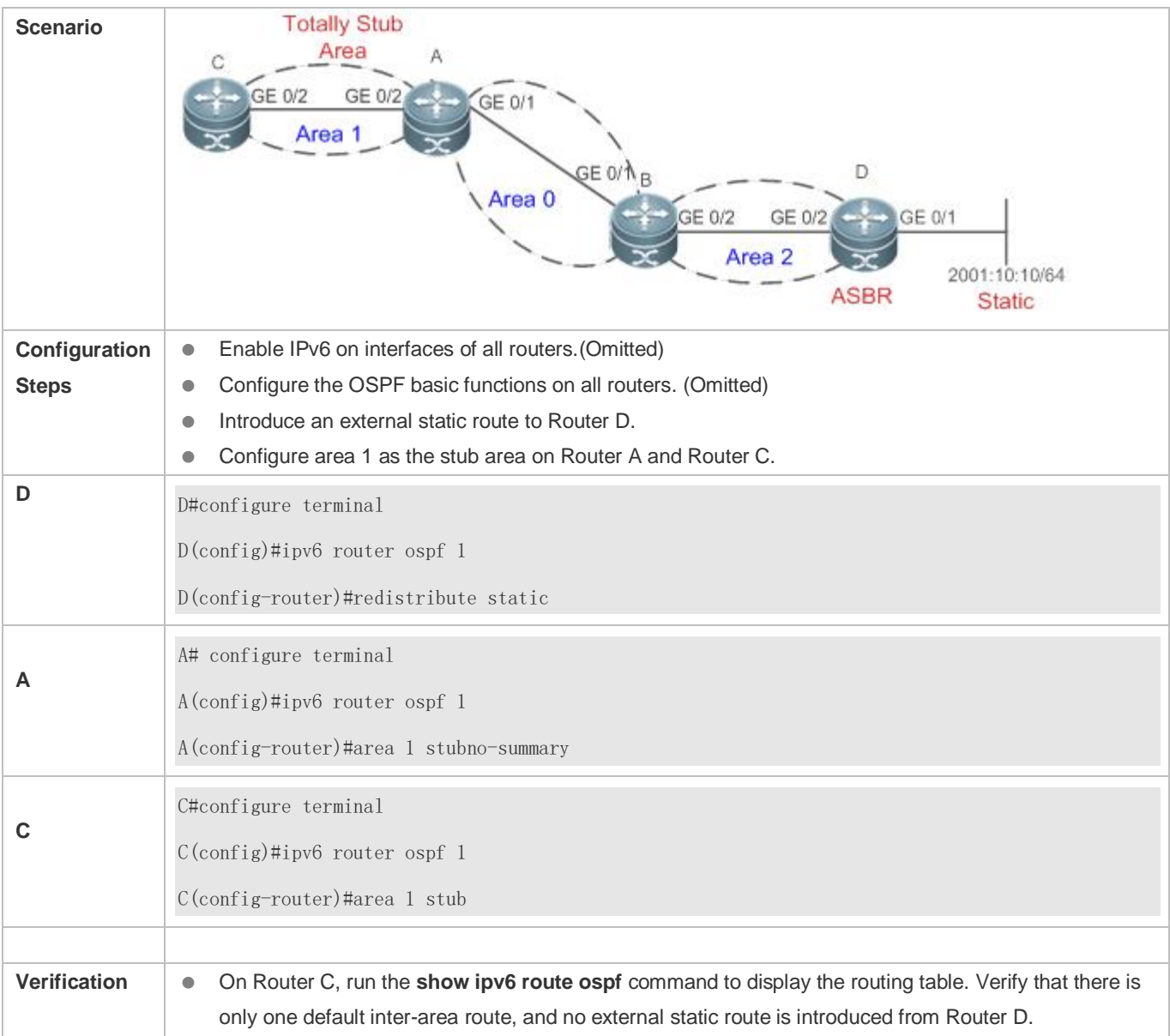

**C** C#show ipv6route ospf IPv6 routing table name - Default - 0 entries Codes: C - Connected, L - Local, S - Static  $R$  - RIP,  $0$  - OSPF,  $B$  - BGP, I - IS-IS, V - Overflow route N1 - OSPF NSSA external type 1, N2 - OSPF NSSA external type 2 E1 - OSPF external type 1, E2 - OSPF external type 2 SU - IS-IS summary, L1 - IS-IS level-1, L2 - IS-IS level-2 IA - Inter area O IA::/0 [110/3] via FE80::2D0:F8FF:FE22:4547, GigabitEthernet 0/2

## **Configuring an NSSA Area**

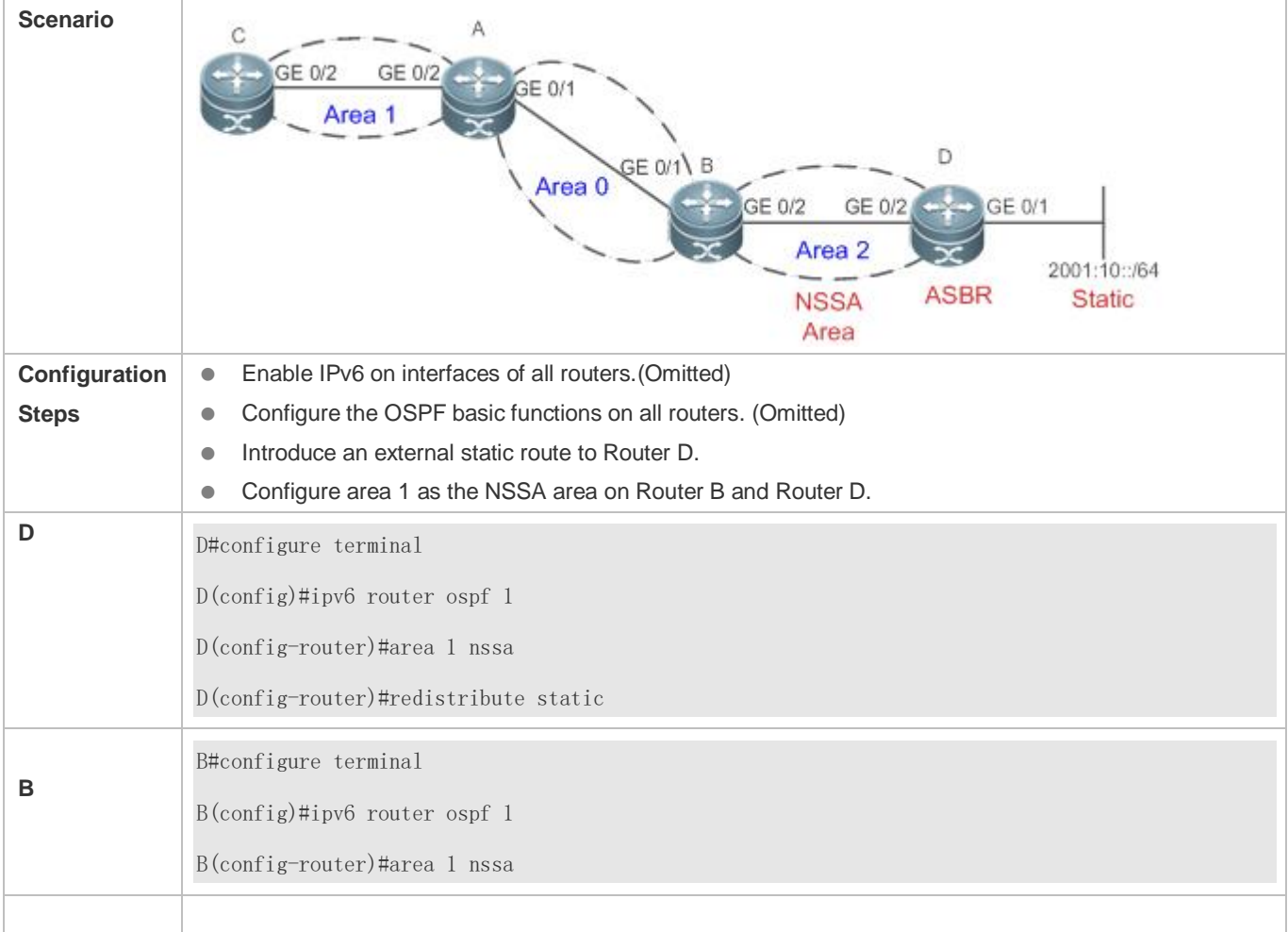

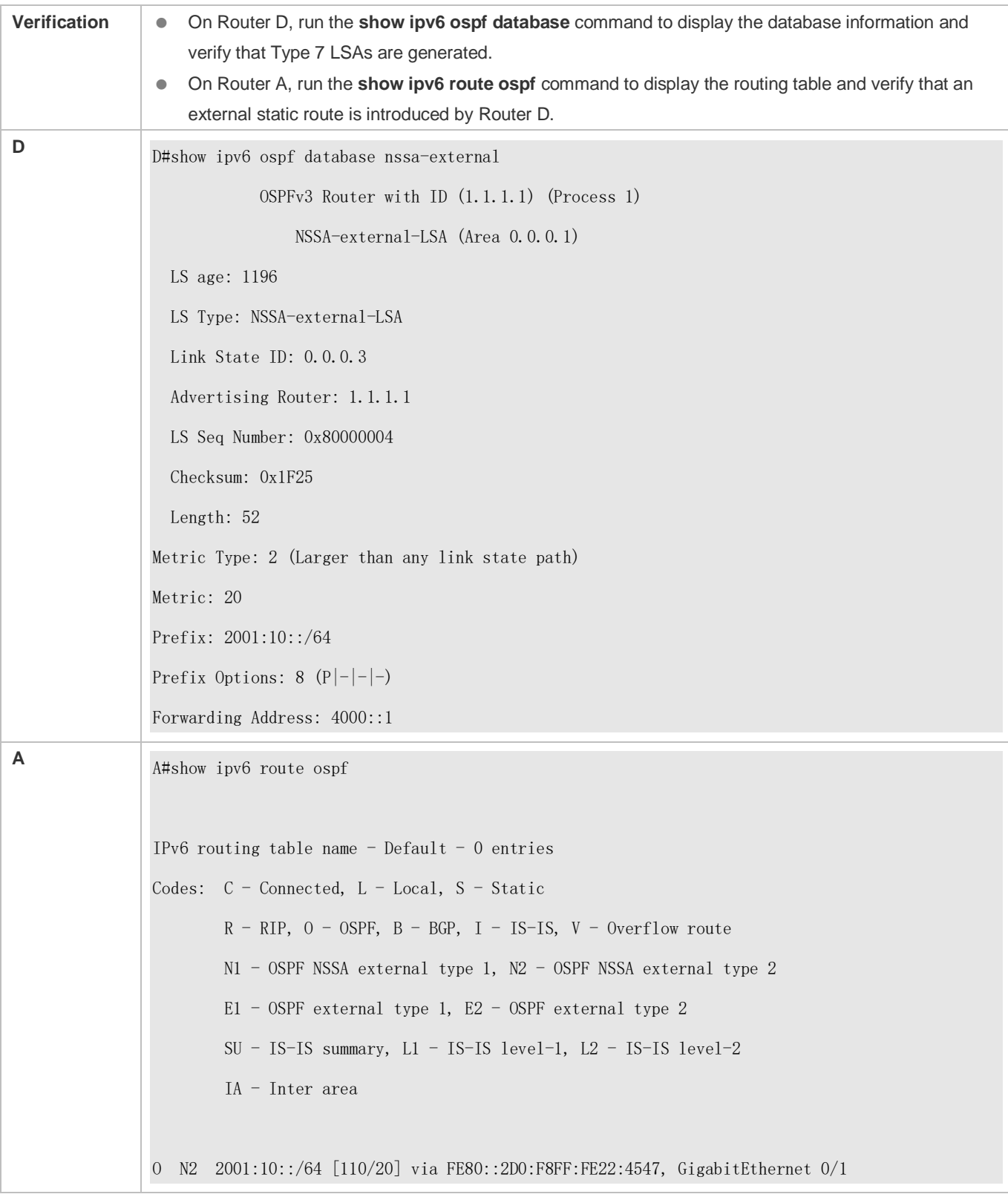

## **Common Errors**

Configurations of the area type are inconsistent on routers in the same area.

External routes cannot be introduced because route redistribution is configured on a router in the stub area.

## <span id="page-1072-0"></span>**5.4.5 Configuring Route Summarization**

### **Configuration Effect**

- Summarize routes to reduce interaction of routing information and the size of routing table, and enhance stability of routes.
- **•** Shield or filter routes.

#### **Notes**

- The OSPF basic functions must be configured.
- The address range of the summarize route may exceed the actual network range in the routing table. If data is sent to a network beyond the summarization range, a routing loop may be formed and the router processing load may increase. To prevent these problems, a discard route must be added to the routing table or shield or filter routes.

## **Configuration Steps**

#### **Configuring Inter-Area Route Summarization**

- (Optional) Perform this configuration when routes of the OSPF area need to be summarized.
- Unless otherwise required, perform this configuration on an ABR in the area where routes to be summarized are located.

#### **Configuring External Route Summarization**

- (Optional) Perform this configuration when routes external to the OSPF domain need to be summarized.
- Unless otherwise required, perform this configuration on an ASBR, to which routes that need to be summarized are introduced.

#### **Verification**

 Run the **show ipv6 route ospf** command to verify that individual routes do not exist and only the summarized route exists.

## **Related Commands**

#### **Configuring Inter-Area Route Summarization**

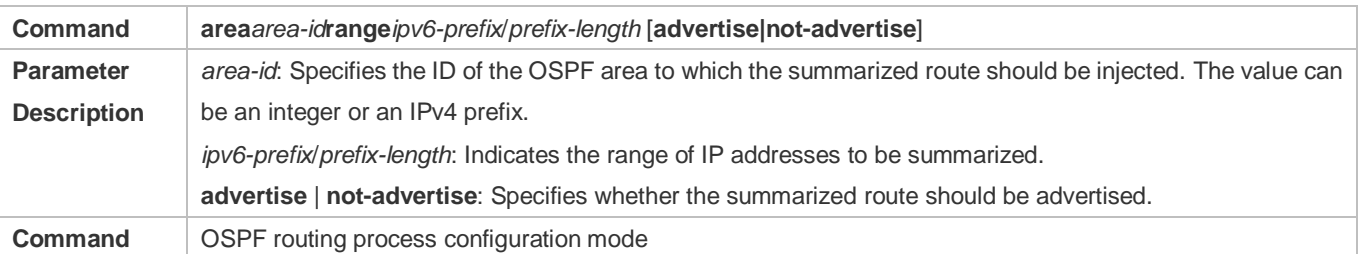

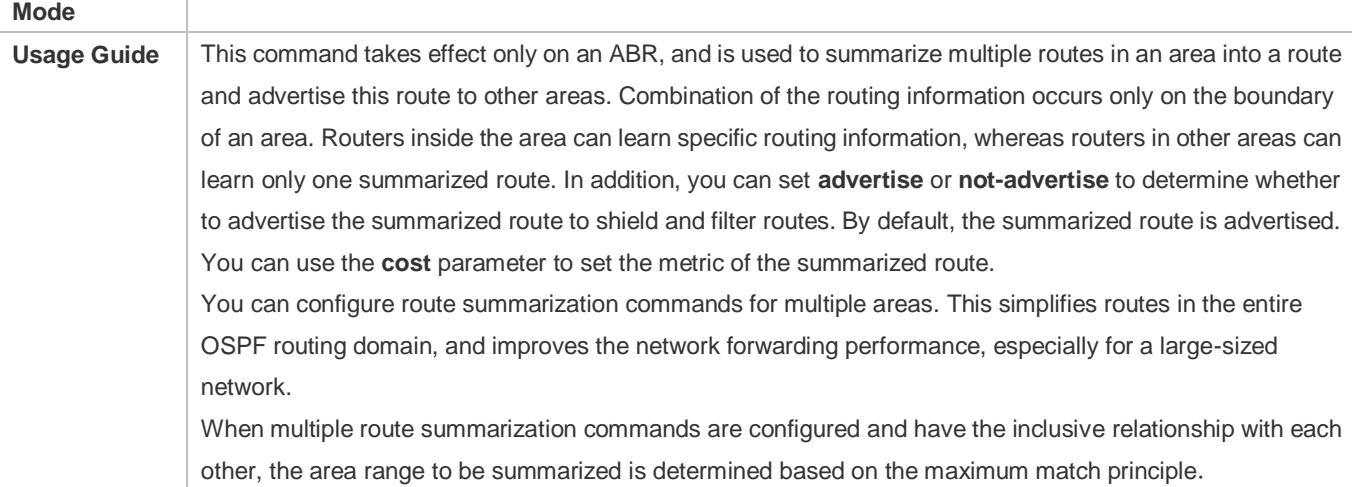

# **Configuring External Route Summarization**

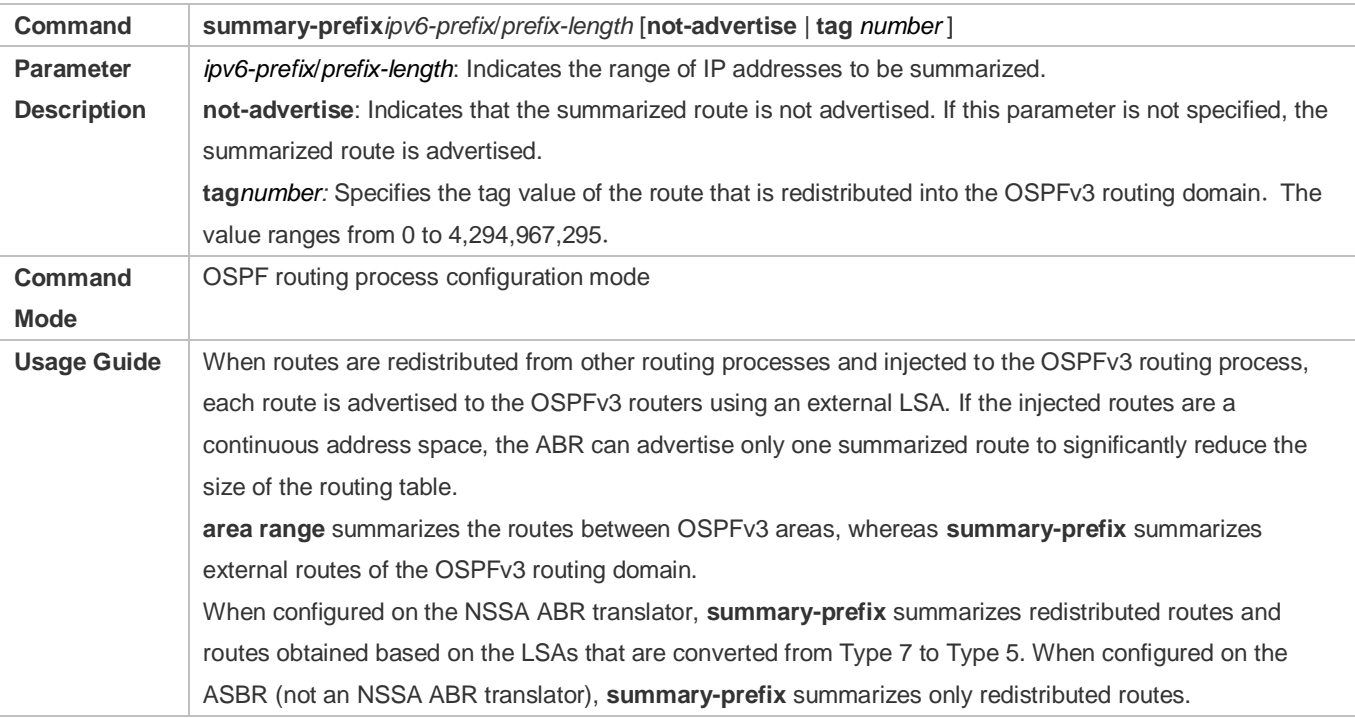

# **Configuration Example**

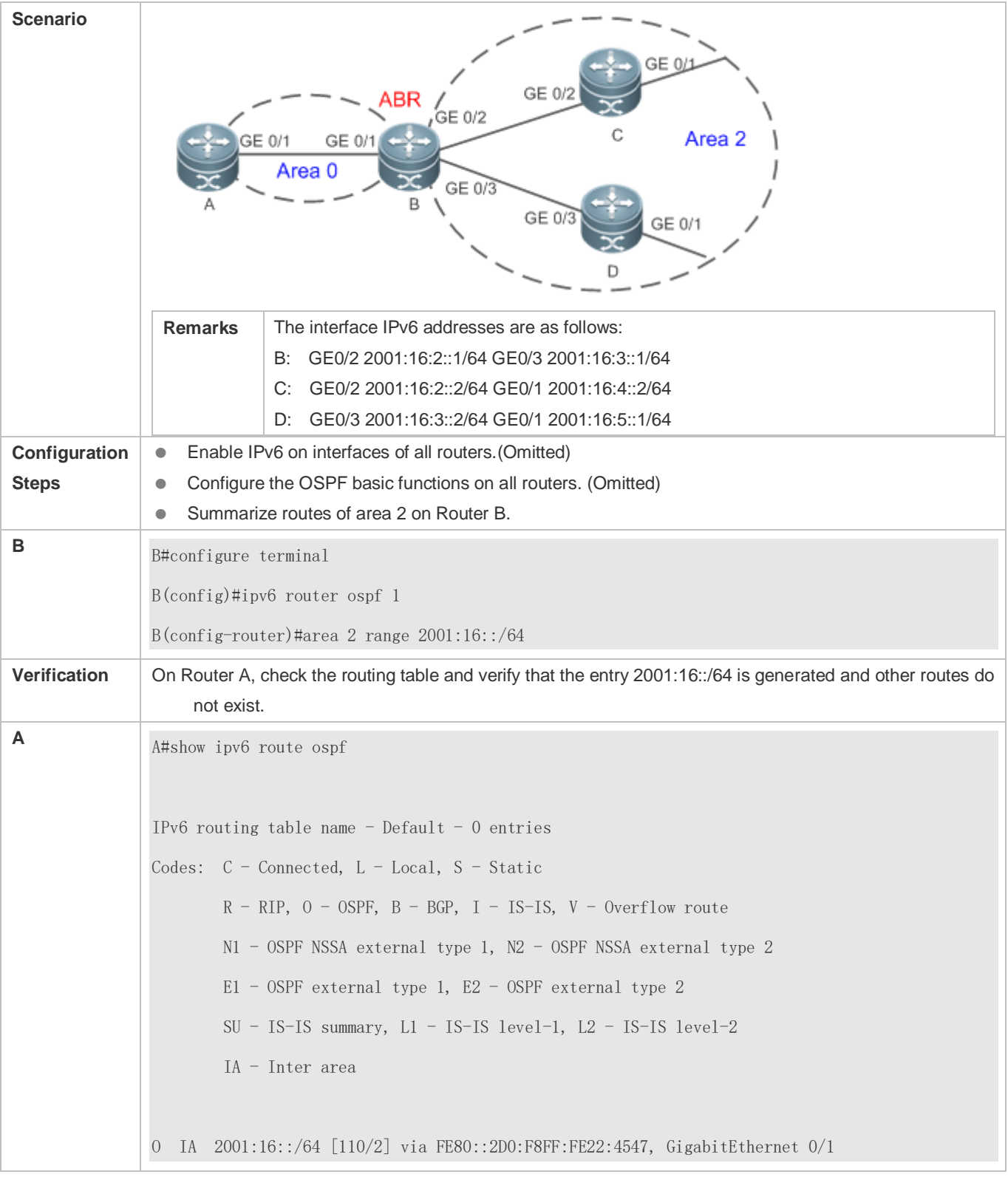

**Common Errors**

 Inter-area route summarization cannot be implemented because the **area range** command is configured on a non-ABR device.

## <span id="page-1075-0"></span>**5.4.6 Configuring Route Filtering**

## **Configuration Effect**

 Routes that do not meet filtering conditions cannot be loaded to the routing table, or advertised to neighbors. Network users cannot access specified destination network.

#### **Notes**

- The OSPF basic functions must be configured.
- Filtering routes by using the **distribute-list in** command affects forwarding of local routes, but does not affect route computation based on LSAs. Therefore, if route filtering is configured on the ABR, Type 3 LSAs will still be generated and advertised to other areas because routes can still be computed based on LSAs. As a result, black-hole routes are generated. In this case, you can run the **area filter-list** or **area range** (containing the **not-advertise** parameter) command on the ABR to prevent generation of black-hole routes.

## **Configuration Steps**

#### **Configuring Inter-Area Route Filtering**

- (Optional) This configuration is recommended if users need to be restricted from accessing the network in a certain OSPF area.
- Unless otherwise required, perform this configuration on an ABR in the area where filtered routes are located.
- **Configuring Redistributed Route Filtering**
- (Optional) Perform this configuration if external routes introduced by the ASBR need to be filtered.
- Unless otherwise required, perform this configurationon an ASBR to which filtered routes are introduced.
- **Configuring Learned Route Filtering**
- (Optional) Perform this configuration if users need to be restricted from accessing a specified destination network.
- Unless otherwise required, perform this configurationon a router that requires route filtering.

#### **Verification**

- Run the **show ipv6 route** command to verify that the router is not loaded with routes that have been filtered out.
- Run the **ping** command to verify that the specified destination network cannot be accessed.

## **Related Commands**

#### **Configuring a Passive Interface**

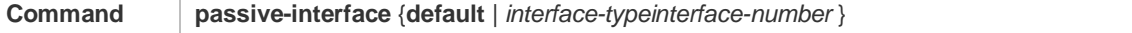

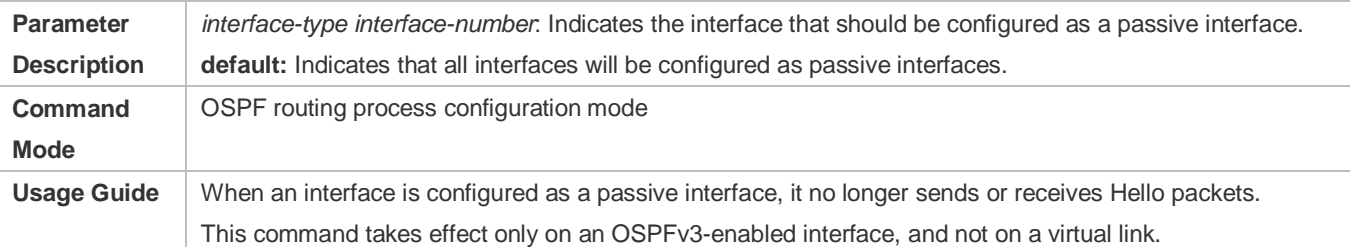

## **Configuring Redistributed Route Filtering**

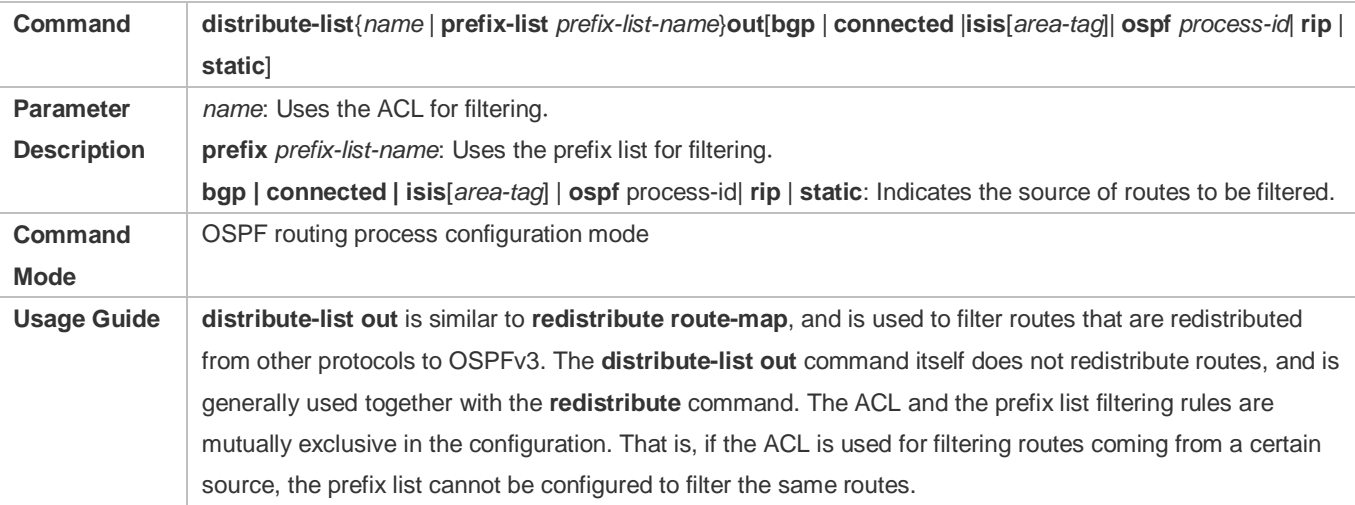

# **Configuring Learned Route Filtering**

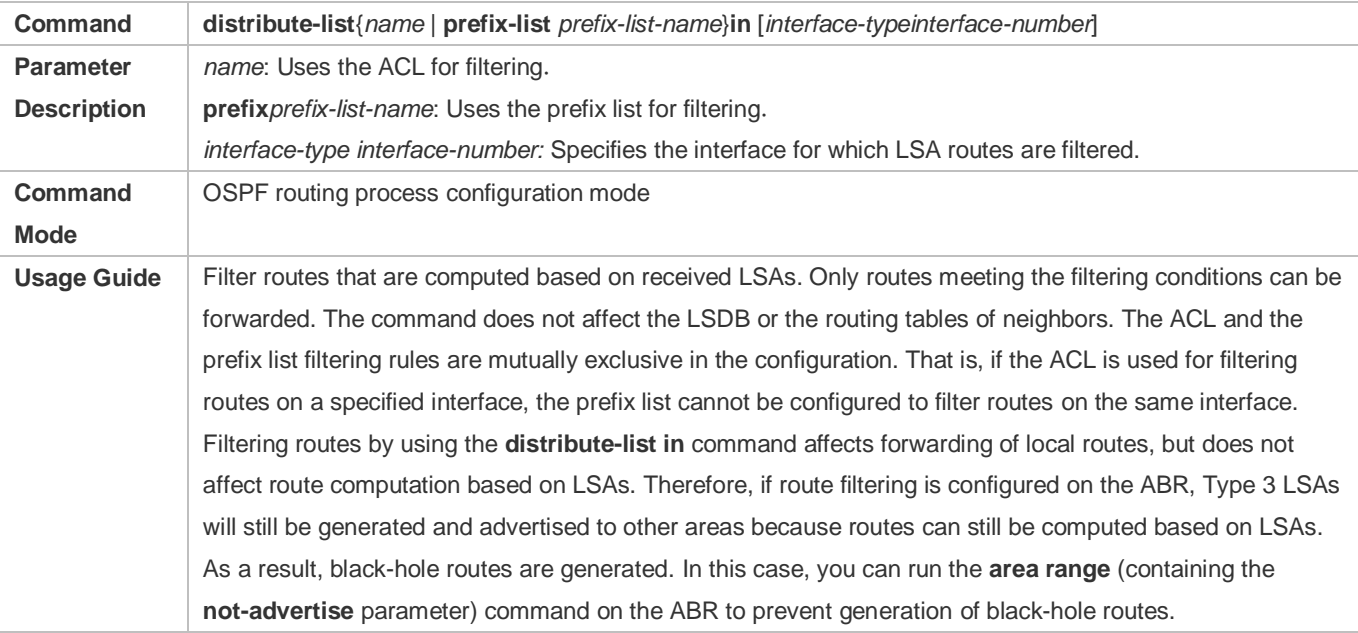

# **Configuration Example**

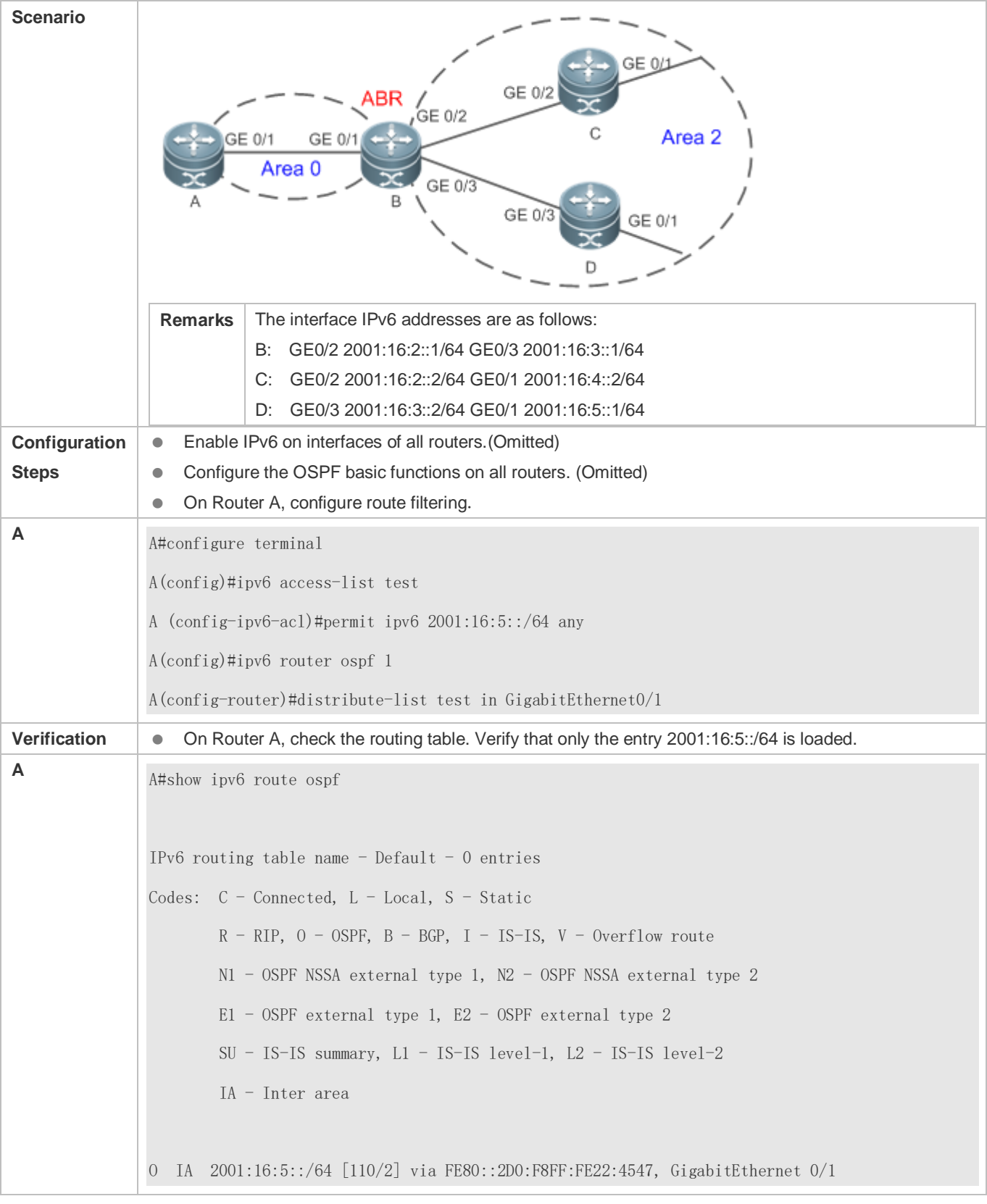

**Common Errors**

 Filtering routes by using the **distribute-list in** command affects forwarding of local routes, but does not affect route computation based on LSAs. Therefore, if route filtering is configured on the ABR, Type 3 LSAs will still be generated and advertised to other areas because routes can still be computed based on LSAs. As a result, black-hole routes are generated.

## <span id="page-1078-0"></span>**5.4.7 Modifying the Route Cost and AD**

## **Configuration Effect**

- Change the OSPF routes so that the traffic passes through specified nodes or bypasses specified nodes.
- Change the sequence that a router selects routes so as to change the priorities of OSPF routes.

#### **Notes**

- The OSPF basic functions must be configured.
- If you run the **ipv6 ospf cost** command to configure the cost of an interface, the configured cost will automatically overwrite the cost that is computed based on the auto cost.

## **Configuration Steps**

- **Configuring the Reference Bandwidth**
- **Optional.**
- A router is connected with lines with different bandwidths. This configuration is recommended if you wish to preferentially select the line with a larger bandwidth.
- **Configuring the Cost of an Interface**
- **Optional.**
- A router is connected with multiple lines. This configuration is recommended if you wish to manually specify a preferential line.

#### **Configuring the Default Metric for Redistribution**

- **Optional.**
- This configuration is mandatory if the cost of external routes of the OSPF domain should be specified when external routes are introduced to an ASBR.

#### **Configuring the Maximum Metric**

- **Optional.**
- A router may be unstable during the restart process or a period of time after the router is restarted, and users do not want to forward data through this router. In this case, this configuration is recommended.

#### **Configuring the AD**

Optional.

**Perform this configuration if you wish to change the priorities of OSPF routes on a router that runs multiple unicast** routing protocols.

## **Verification**

- Run the **show ipv6 ospf interface** command to verify that the costs of interfaces are correct.
- Run the **show ipv6 route** command to verify that the costs of external routes introduced by the ASBR are correct.
- **Restart the router. Within a specified period of time, data is not forwarded through the restarted router.**

## **Related Commands**

#### **Configuring the Reference Bandwidth**

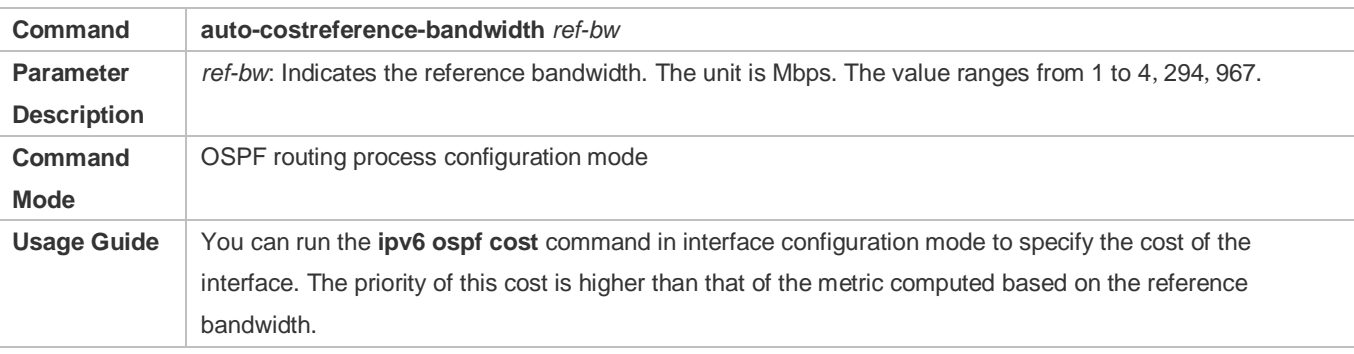

## **Configuring the Cost of an Interface**

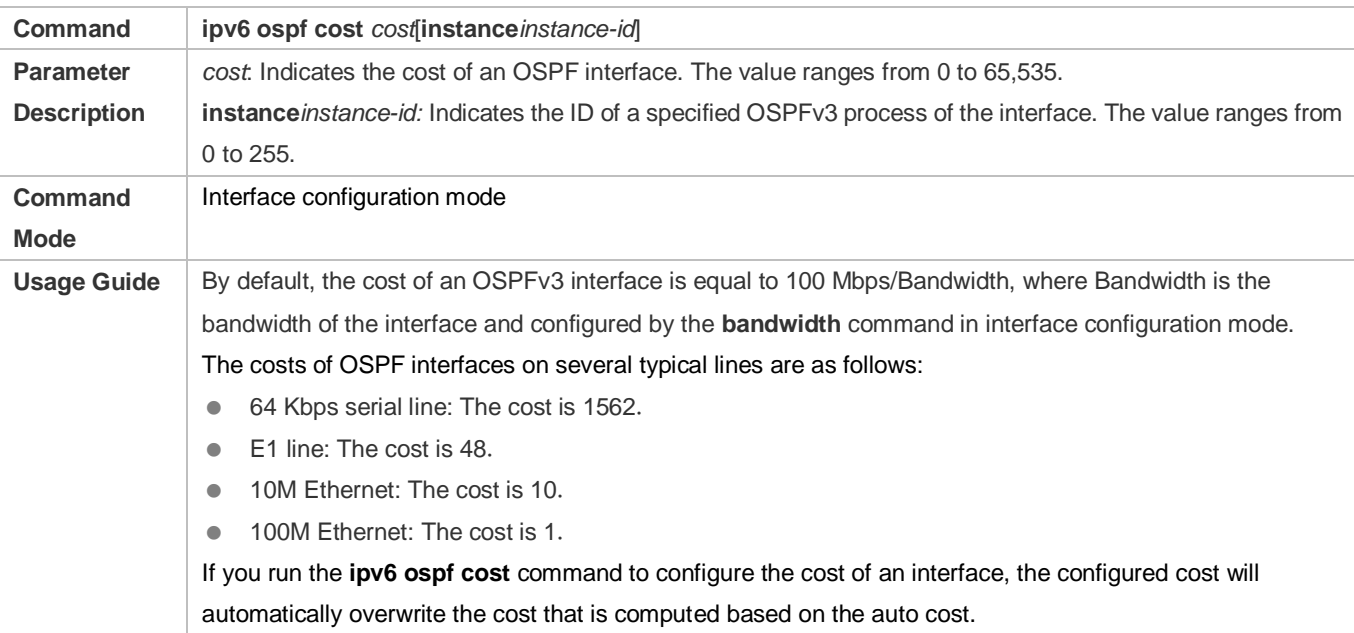

## **Configuring the Cost of the Default Route in a Stub or an NSSA Area**

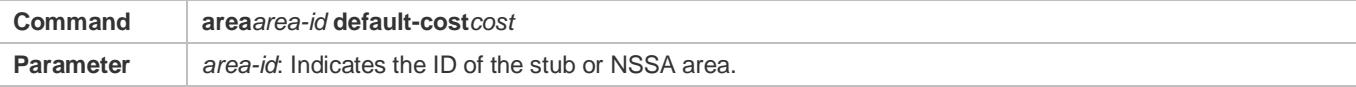
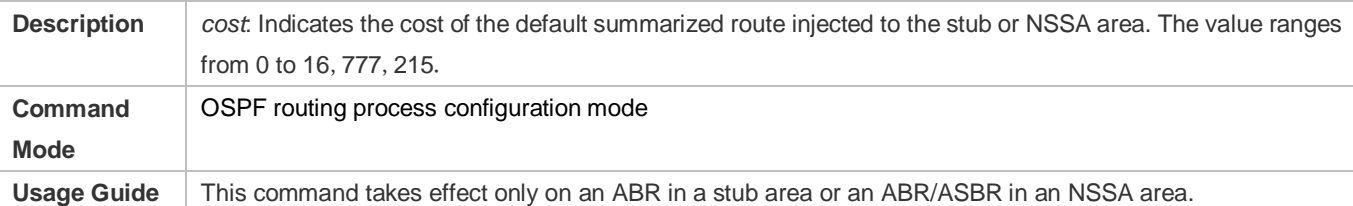

# **Configuring the Default Metric for Redistribution**

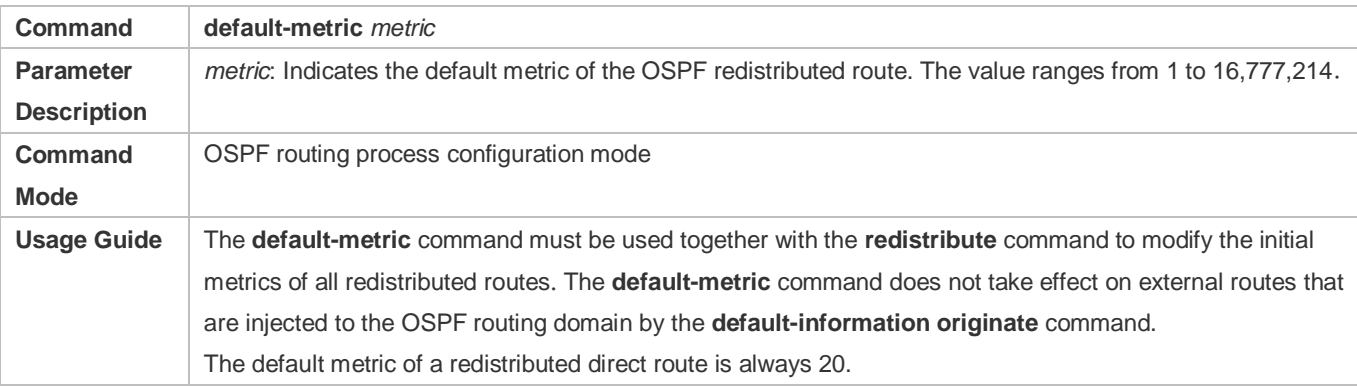

# **Configuring the AD**

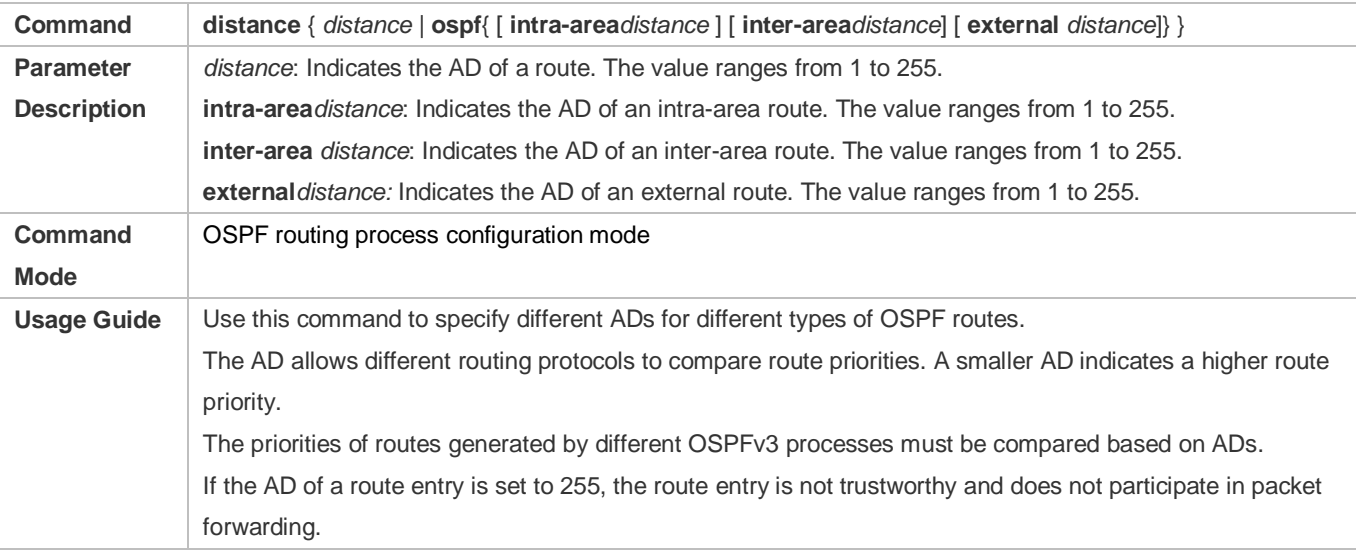

**Configuration Example**

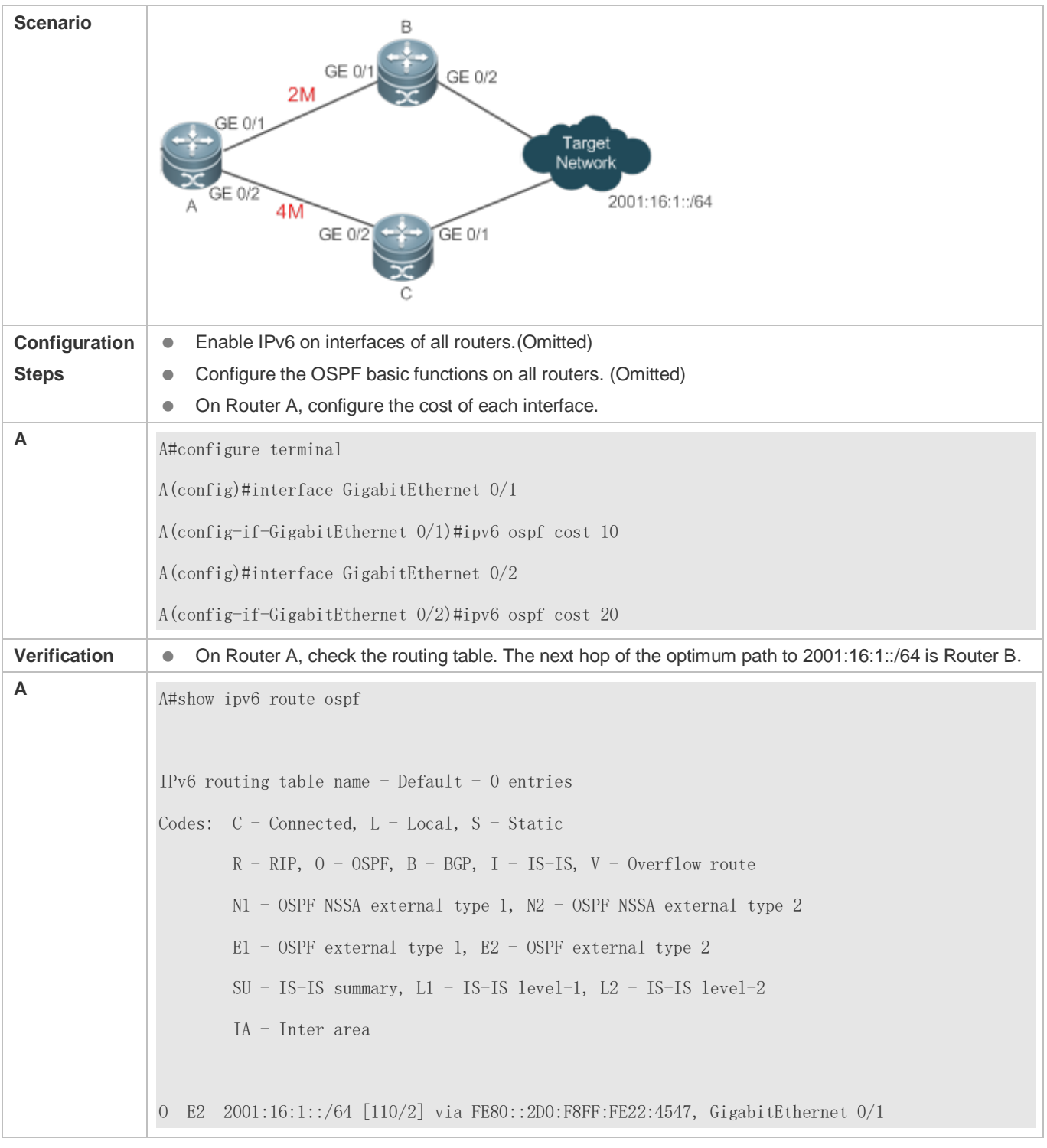

# **Common Errors**

 If the cost of an interface is set to 0 in the **ipv6 ospf cost** command, a route computation error may occur. For example, a routing loop is obtained.

# **5.4.8 Enabling Authentication**

# **Configuration Effect**

 All routers connected to the OSPF network must be authenticated to ensure stability of OSPF and protect OSPF against intrusions.

#### **Notes**

- **The OSPF basic functions must be configured.**
- If authentication is configured for an area, the configuration takes effect on all interfaces that belong to this area.
- If authentication is configured for both an interface and the area to which the interface belongs, the configuration for the interface takes effect preferentially.

## **Configuration Steps**

- **Configuring Authentication**
- **Optional.**
- **Perform this configuration if a router accesses a network that requires authentication.**

## **Configuring Encryption**

- **Optional.**
- **•** Perform this configuration if a router accesses a network that requires encryption.

#### **Configuring Virtual Link Authentication**

- **Optional.**
- **•** Perform this configuration if a router accesses a network that requires authentication.

# **Configuring Virtual Link Encryption**

- **Optional.**
- Perform this configuration if a router accesses a network that requires encryption.

## **Verification**

- If routers are configured with different authentication keys, run the **show ipv6 ospf neighbor** command to verify that there is no OSPF neighbor.
- If routers are configured with the same authentication key, run the **show ipv6 ospf neighbor** command to verify that there are OSPF neighbors.

## **Related Commands**

#### **Configuring Area-based Authentication**

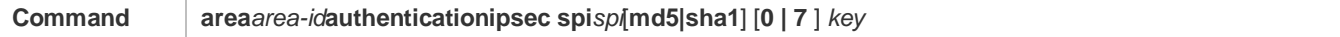

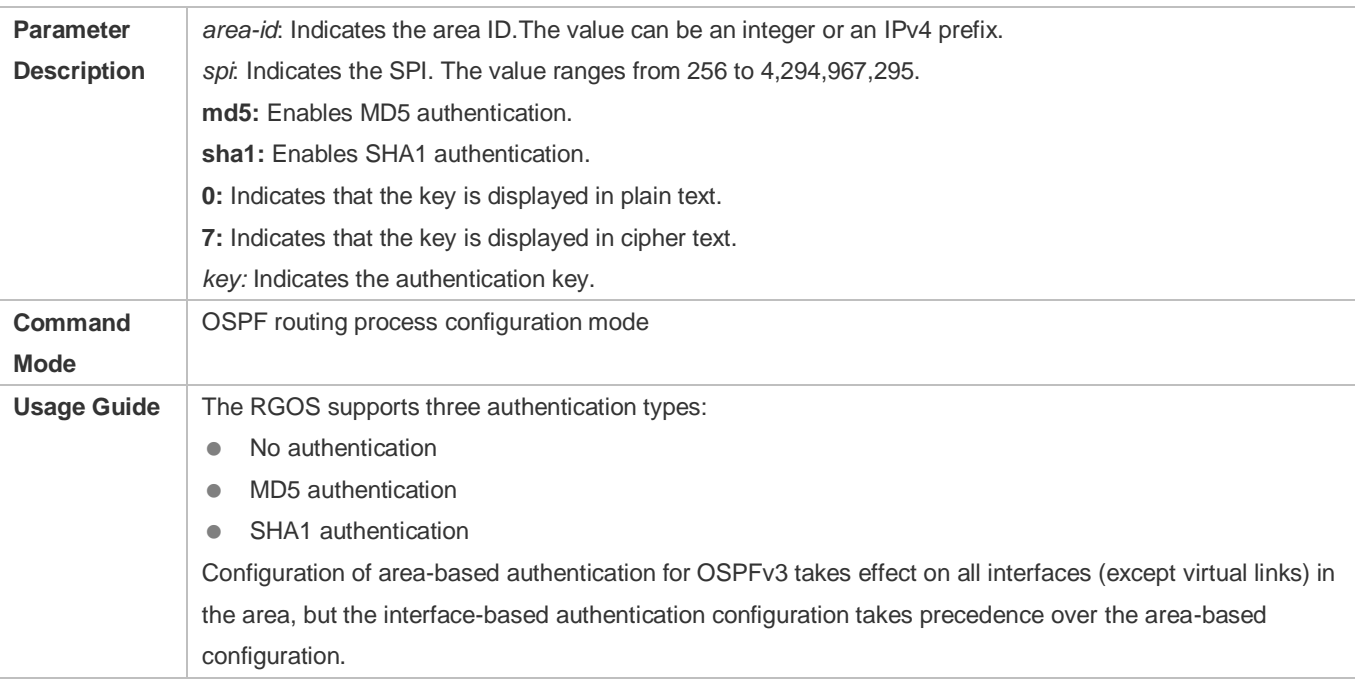

# **Configuring Area-based Encryption and Authentication**

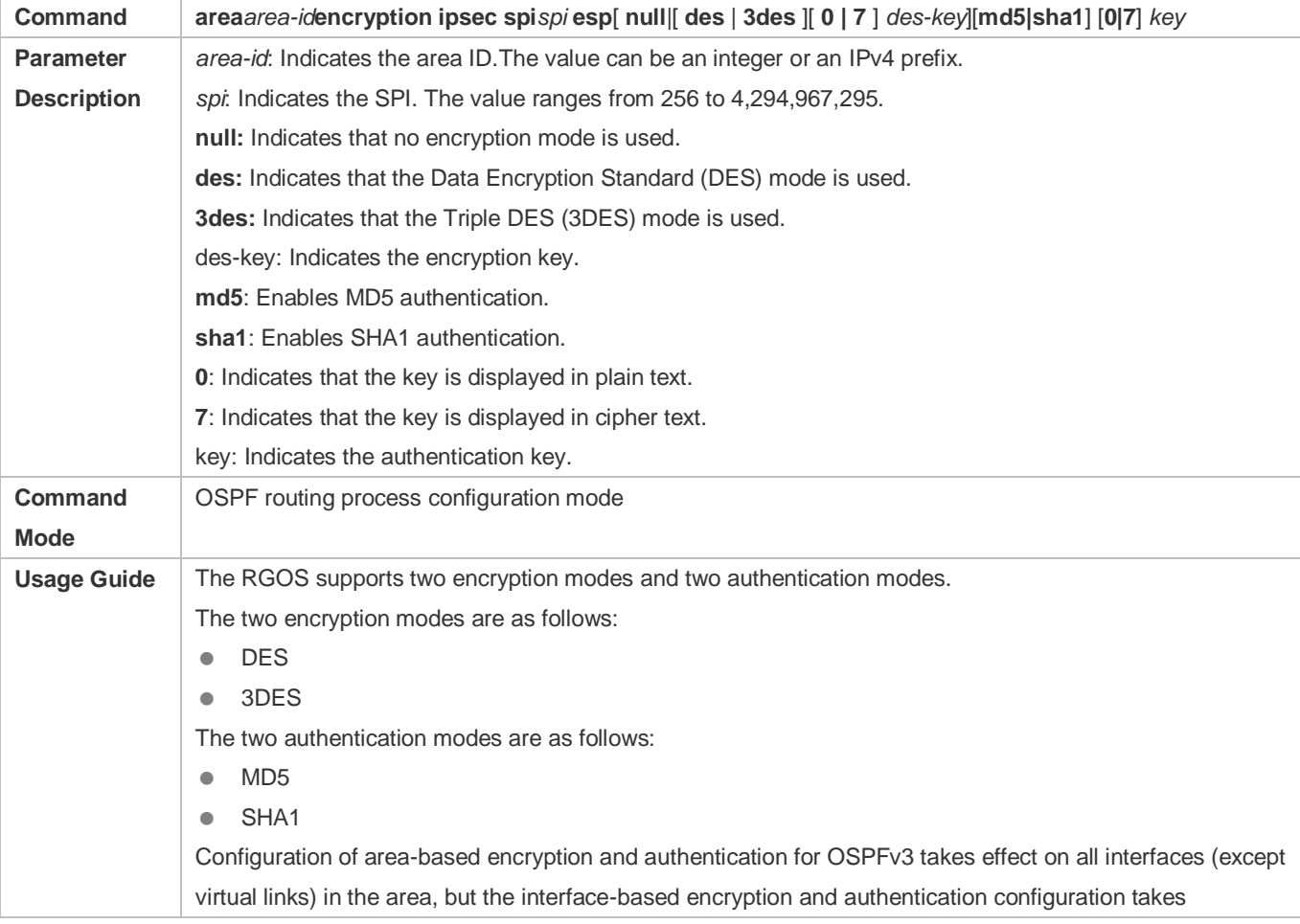

precedence over the area-based configuration.

# **Configuring Interface-based Authentication**

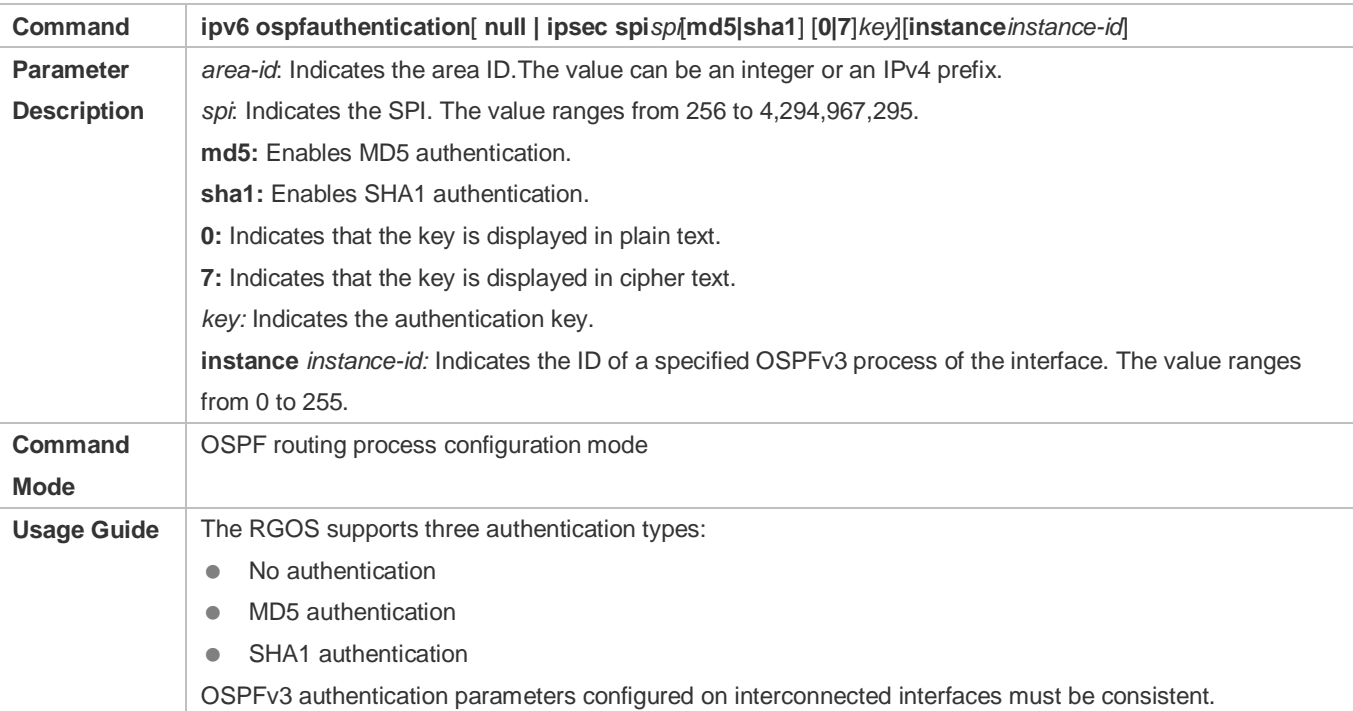

# **Configuring Interface-based Encryptionand Authentication**

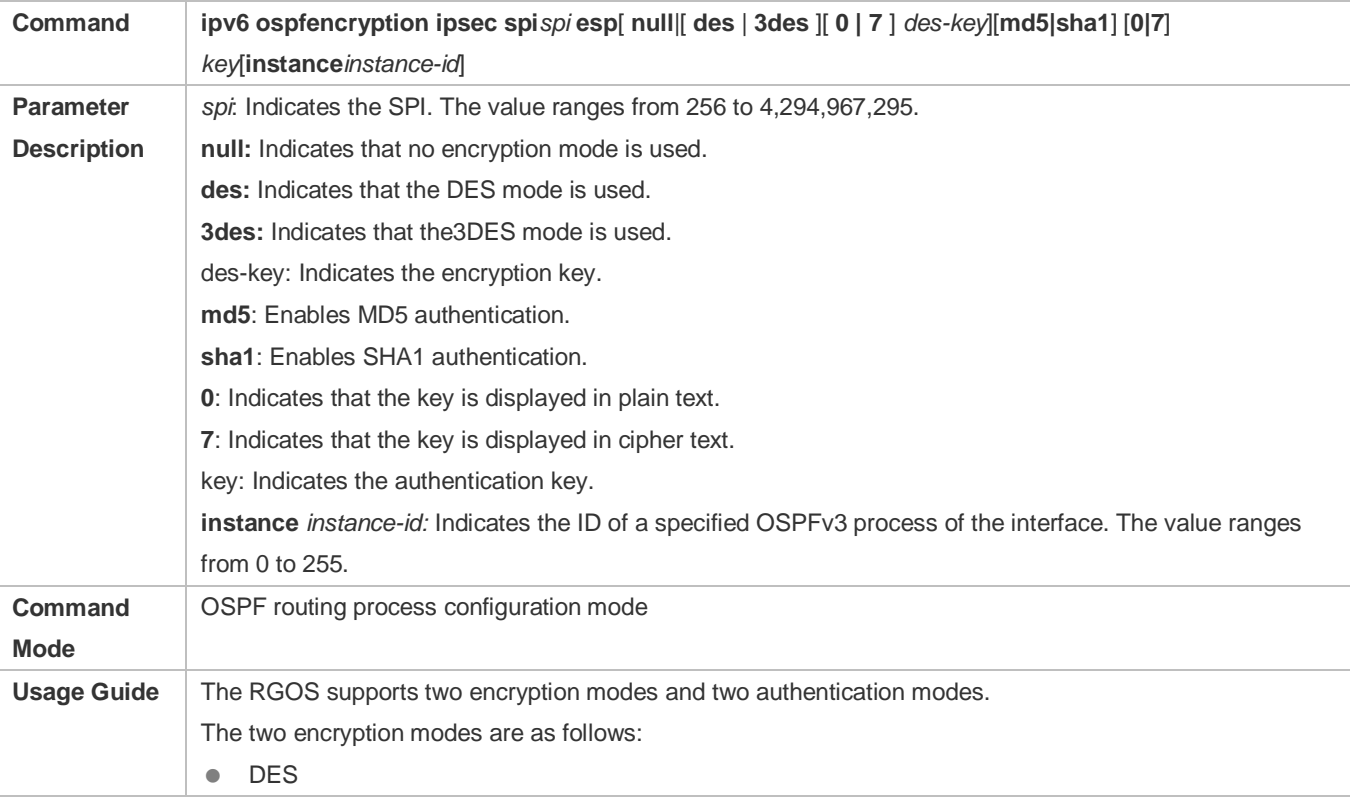

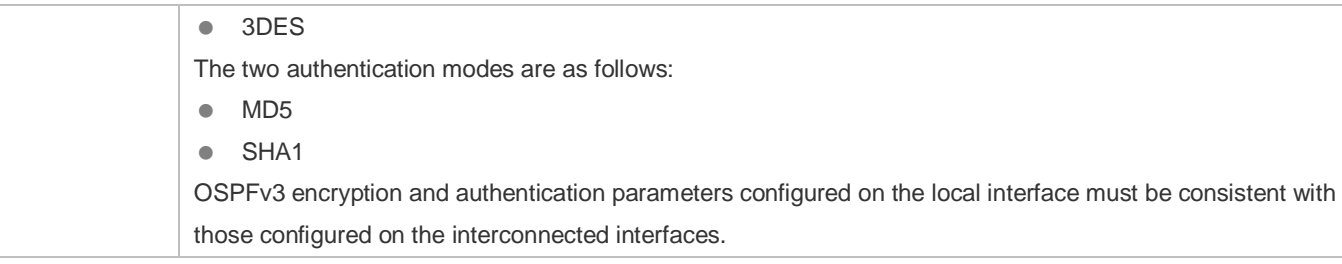

# **Configuration Example**

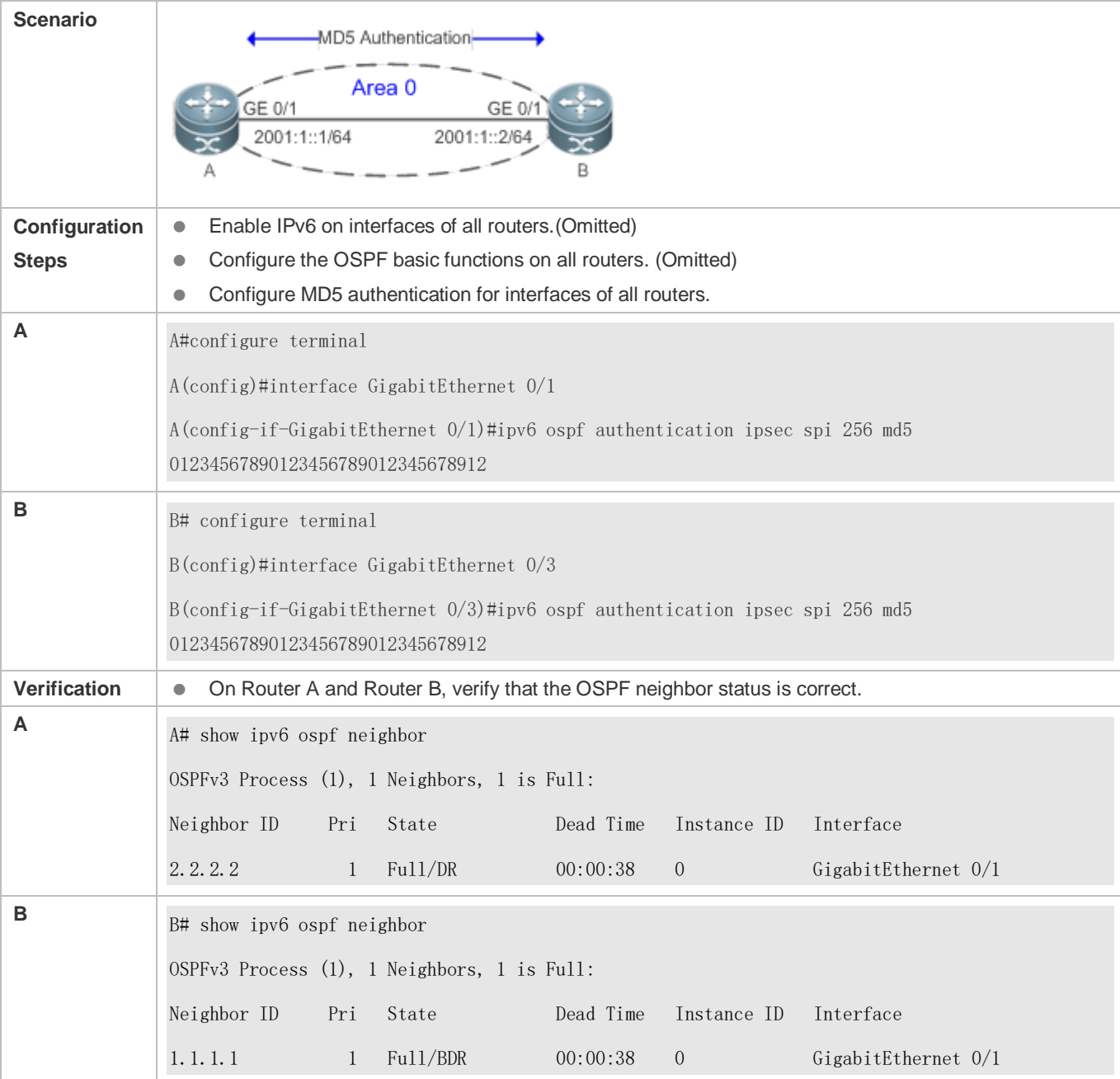

**Common Errors**

- The configured authentication modes are inconsistent.
- The configured authentication keys are inconsistent.

# **5.4.9 Modifying the Maximum Number of Concurrent Neighbors**

## **Configuration Effect**

Control the maximum number of concurrent neighbors on the OSPF process to ease the pressure on the device.

#### **Notes**

**• The OSPF basic functions must be configured.** 

# **Configuration Steps**

- **Configuring the Maximum Number of Concurrent Neighbors on the OSPF Process**
- (Optional) This configuration is recommended if you wish to set up the OSPF adjacency more quickly when a router is connected with a lot of other routers.
- **Perform this configuration on a core router.**

# **Verification**

 Run the **show ipv6 ospf neighbor** command to display the number of neighbors that are concurrently interacting with the OSPF process.

# **Related Commands**

#### **Configuring the Maximum Number of Concurrent Neighbors on the Current Process**

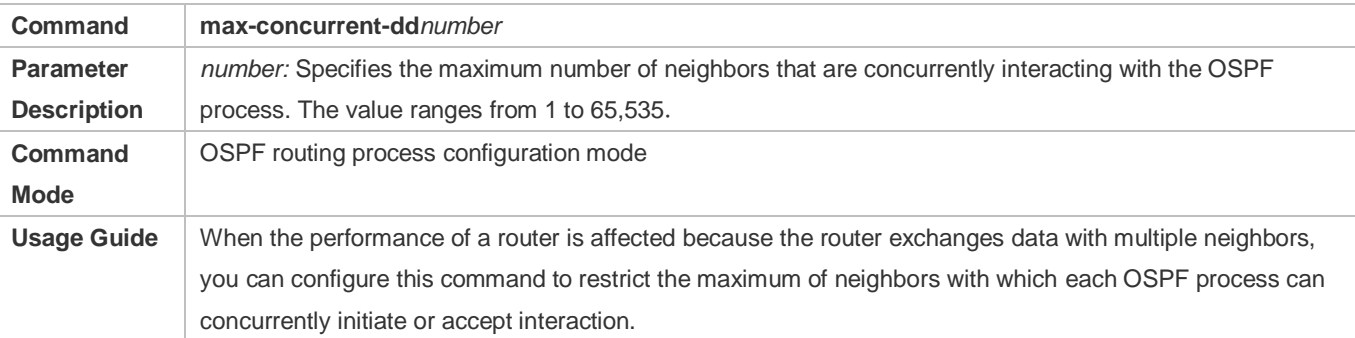

# **Configuring the Maximum Number of Concurrent Neighbors on All Processes**

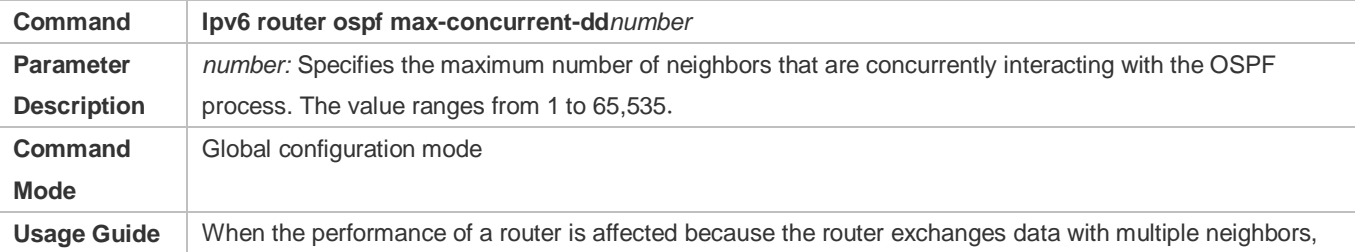

you can configure this command to restrict the maximum of neighbors with which all OSPF processes can concurrently initiate or accept interaction.

# **Configuration Example**

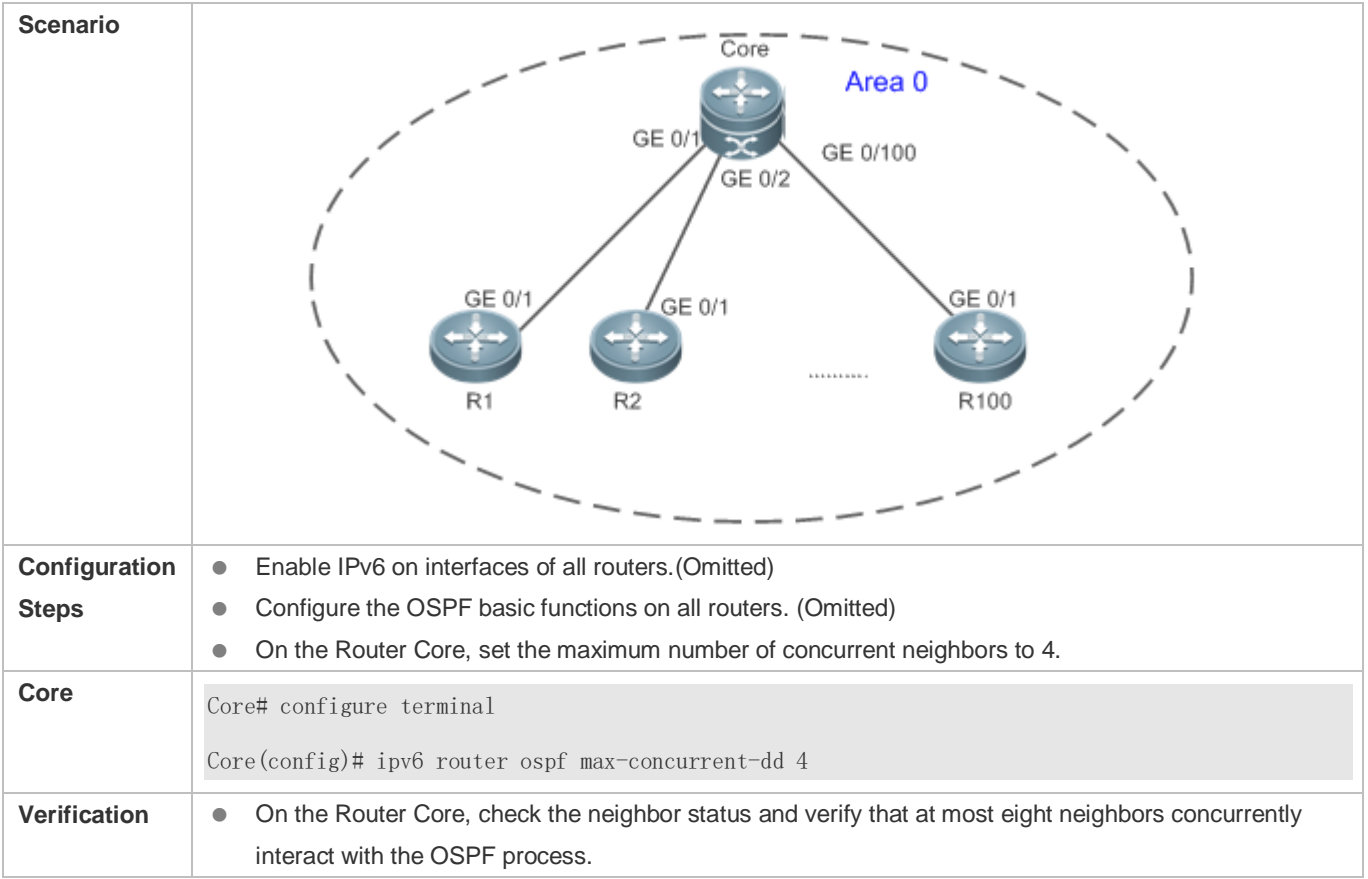

## **Common Errors**

N/A

# **5.4.10 Disabling MTU Verification**

# **Configuration Effect**

The unicast routing service can be provided even if the MTUs of interfaces on neighbor routers are different.

**Notes**

**• The OSPF basic functions must be configured.** 

# **Configuration Steps**

**Disabling MTU Verification**

(Optional) MTU verification is disabled by default. You are advised to retain the default configuration.

**•** Perform this configuration on two routers with different interface MTUs.

# **Verification**

The adjacency can be set up between routers with different MTUs.

# **Related Commands**

## **Disabling MTU Verification**

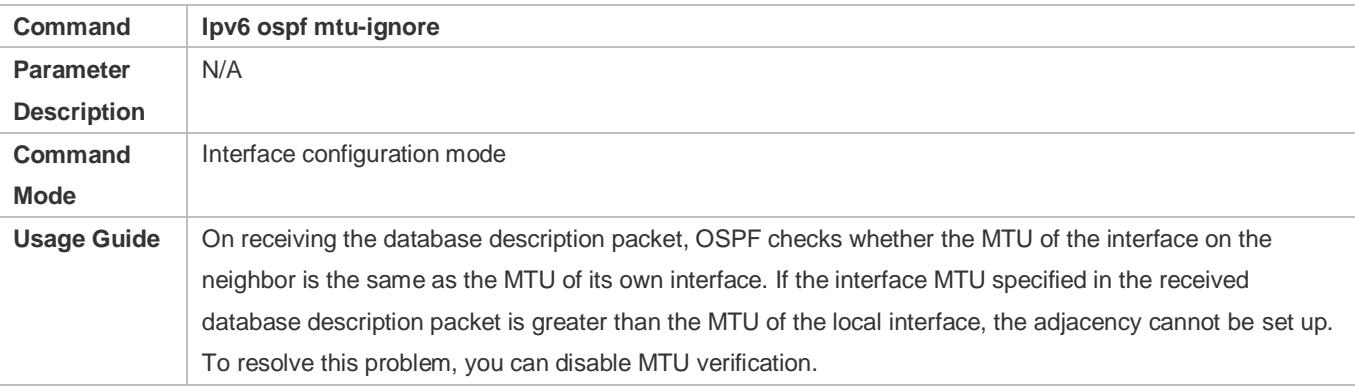

# **Configuration Example**

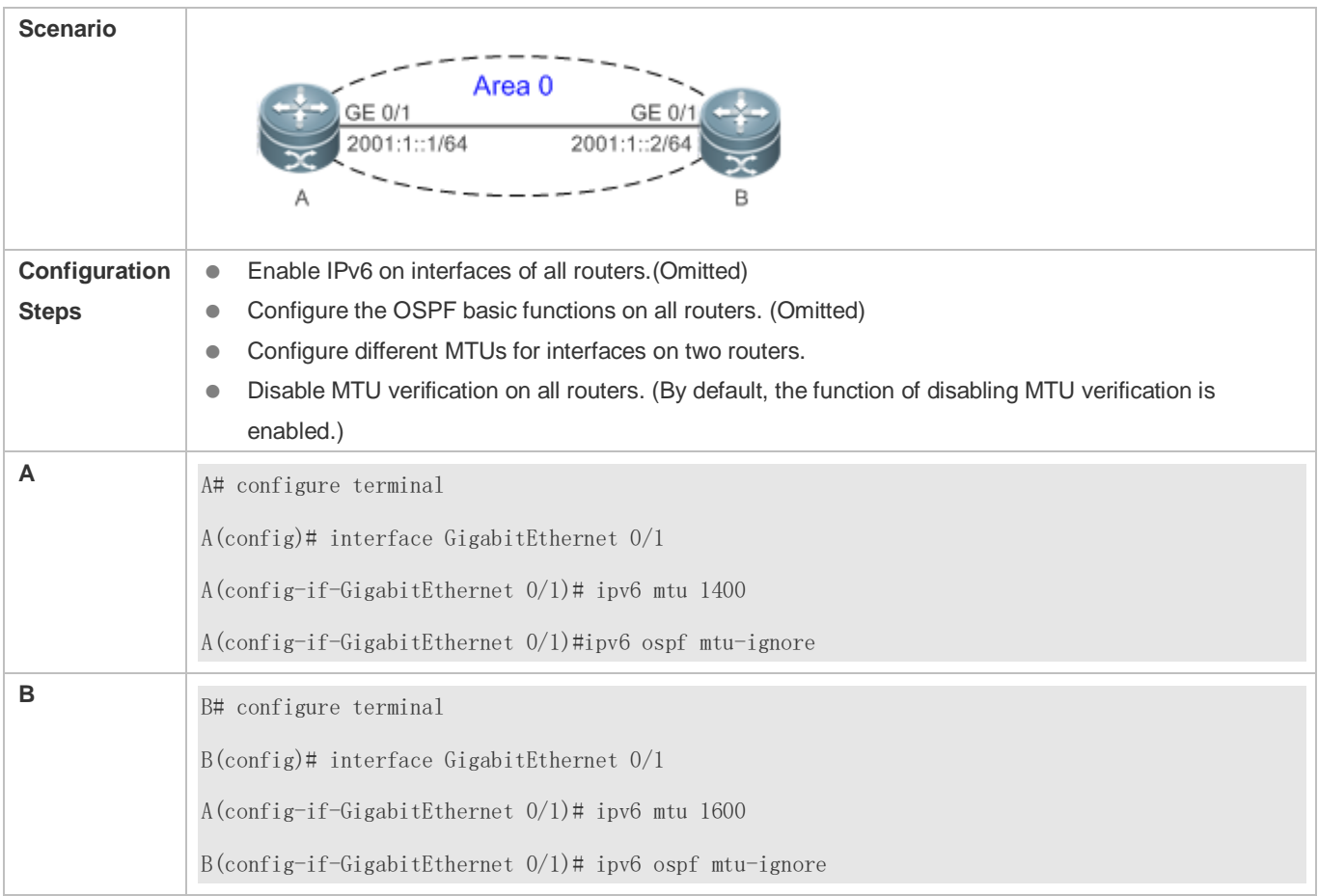

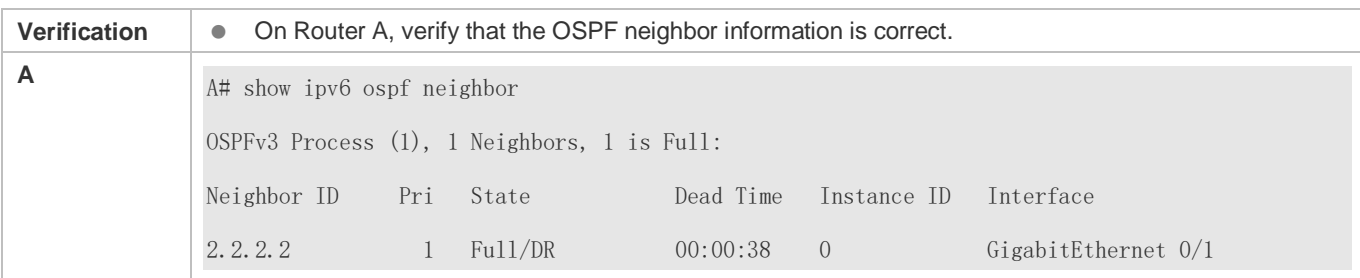

# **Common Errors**

N/A

# **5.4.11 Enabling Two-Way Maintenance**

# **Configuration Effect**

Non-Hello packets can also be used to maintain the adjacency.

#### **Notes**

• The OSPF basic functions must be configured.

# **Configuration Steps**

- **Enabling Two-Way Maintenance**
- (Optional) This function is enabled by default. You are advised to retain the default configuration.
- **•** Perform this configuration on all routers.

## **Verification**

Non-Hello packets can also be used to maintain the adjacency.

# **Related Commands**

#### **Enabling Two-Way Maintenance**

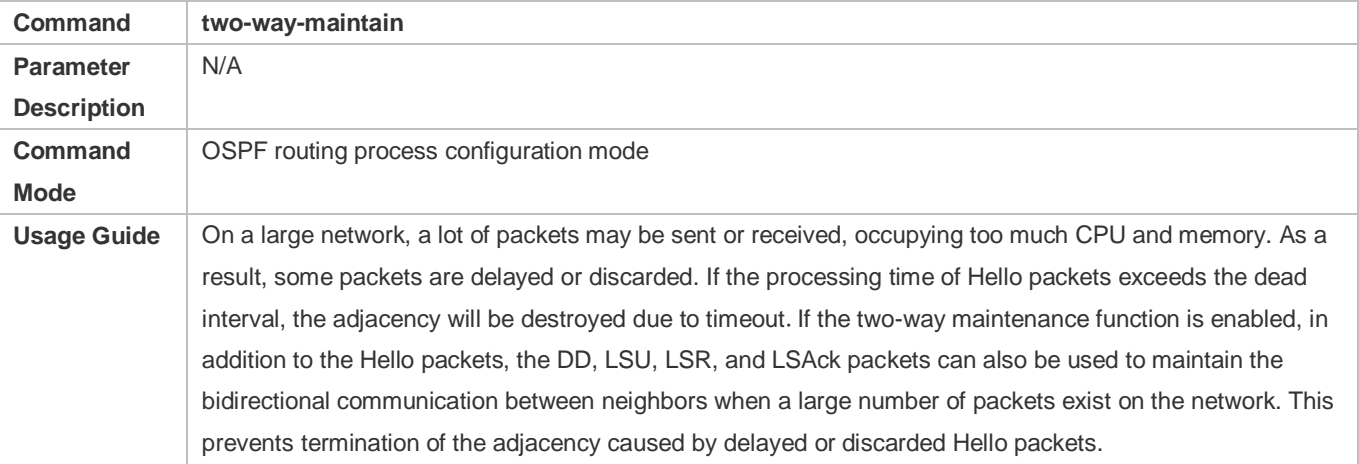

# **Configuration Example**

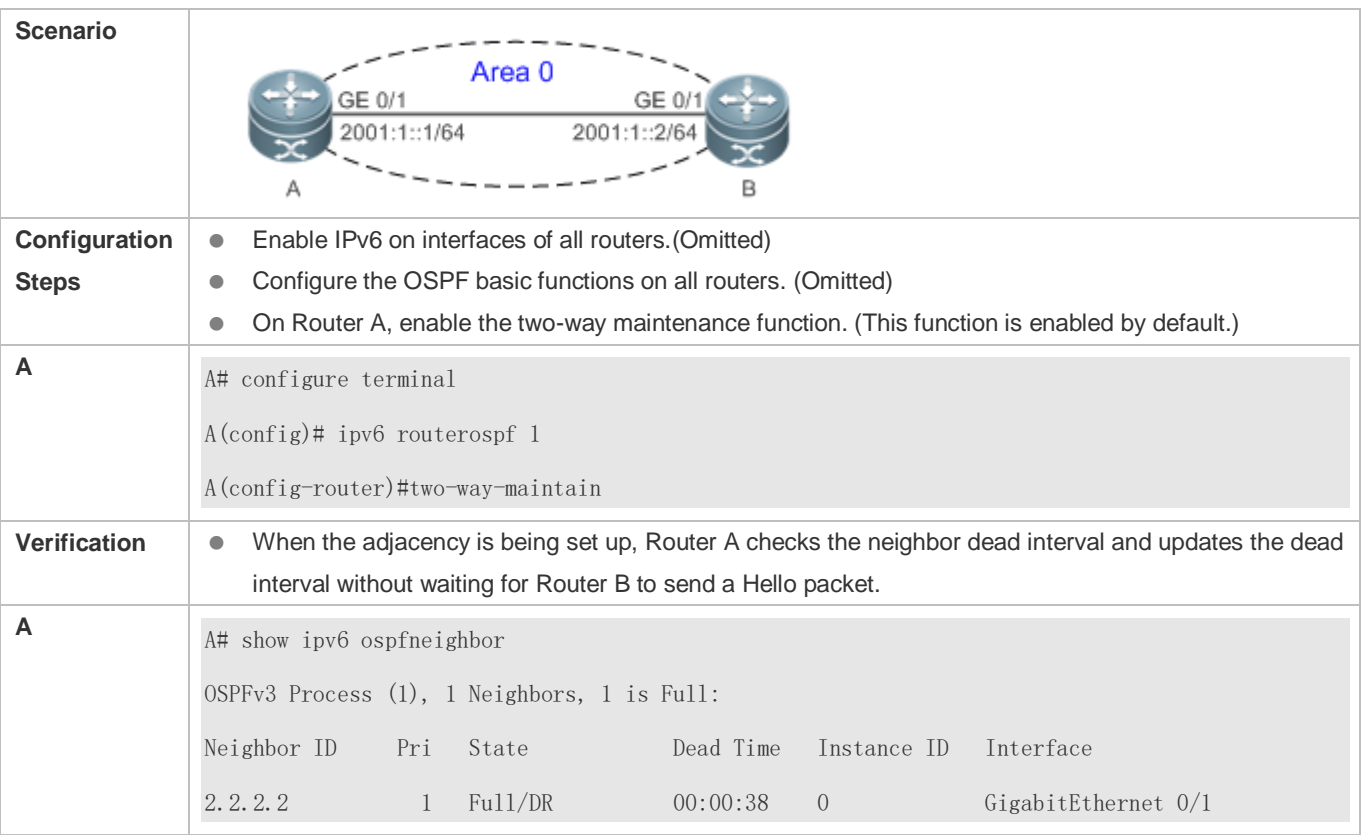

# **Common Errors**

N/A

# **5.4.12 Correlating OSPF with BFD**

# **Configuration Effect**

 Once a link is faulty, OSPF can quickly detect the failure of the route. This configuration helps shorten the traffic interruption time.

## **Notes**

- **The OSPF basic functions must be configured.**
- The BFD parameters must be configured for the interface in advance.
- If BFD is configured for both a process and an interface, the interface-based configuration takes effect preferentially.

# **Configuration Steps**

- **Correlating OSPF with BFD**
- (Optional) Perform this configuration if you wish to accelerate OSPF network convergence.

**•** Perform this configuration on routers at both ends of the link.

## **Verification**

Run the **show bfd neighbor** command to verify that the BFD neighbors are normal.

# **Related Commands**

# **Correlating an OSPF Interface with BFD**

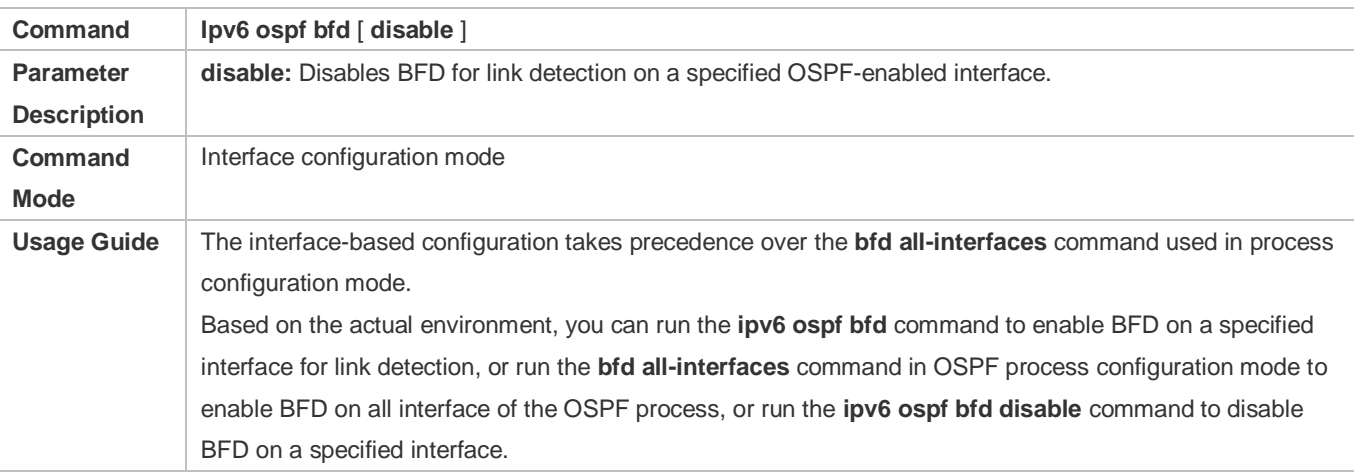

### **Correlating an OSPF Process with BFD**

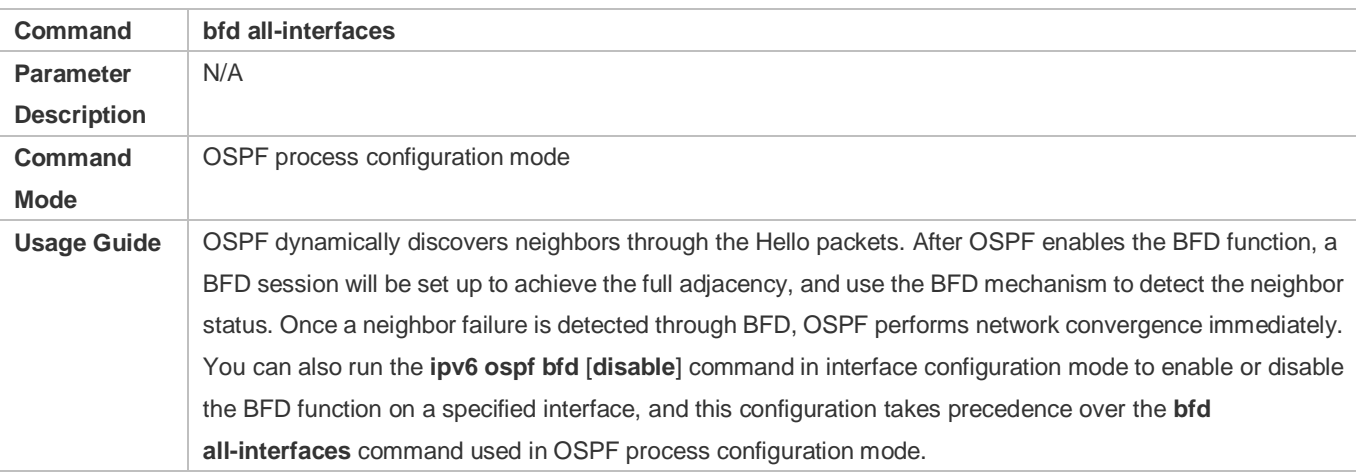

**Configuration Example**

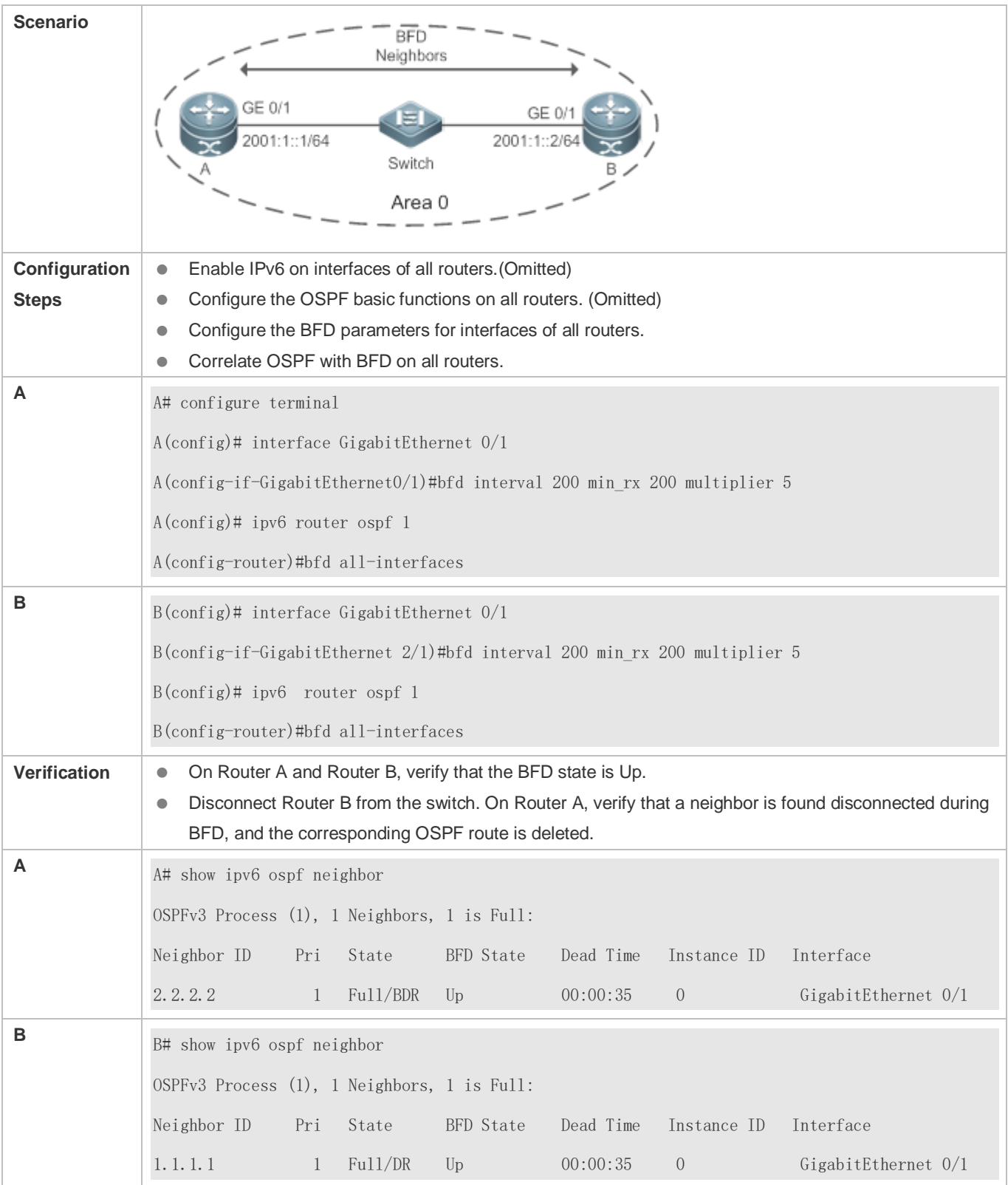

# **Common Errors**

# **5.4.13 Enabling GR**

# **Configuration Effect**

- When a distributed route switches services from the active board to the standby board, traffic forwarding continues and is not interrupted.
- When the OSPF process is being restarted, data forwarding continues and is not interrupted.

## **Notes**

- The OSPF basic functions must be configured.
- **The neighbor router must support the GR helper function.**
- **The grace period cannot be shorter than the neighbor dead time of the neighbor router.**

# **Configuration Steps**

#### **Configuring the OSPF GR Function**

- (Optional) This function is enabled by default. You are advised to retain the default configuration.
- **Perform this configuration on routers where hot standby switchover is triggered or the OSPF process is restarted.**

#### **Configuring the OSPF GR Helper Function**

- (Optional) This function is enabled by default. You are advised to retain the default configuration.
- **Perform this configuration on a router if hot standby switchover is triggered or the OSPF process is restarted on a** neighbor of this router.

## **Verification**

- When a distributed router switches services from the active board to the standby board, data forwarding continues and the traffic is not interrupted.
- When the OSPF process is being restarted, data forwarding continues and the traffic is not interrupted.

## **Related Commands**

## **Configuring the OSPF GR Function**

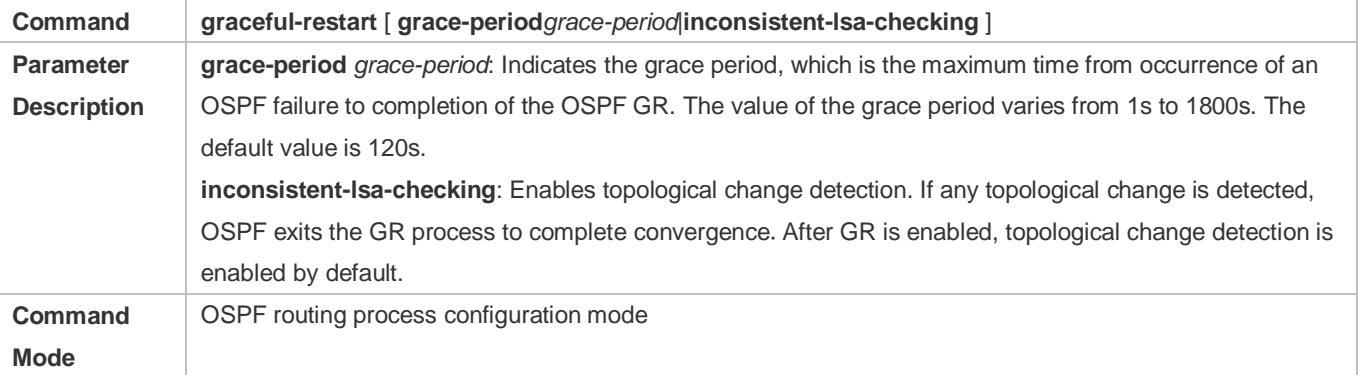

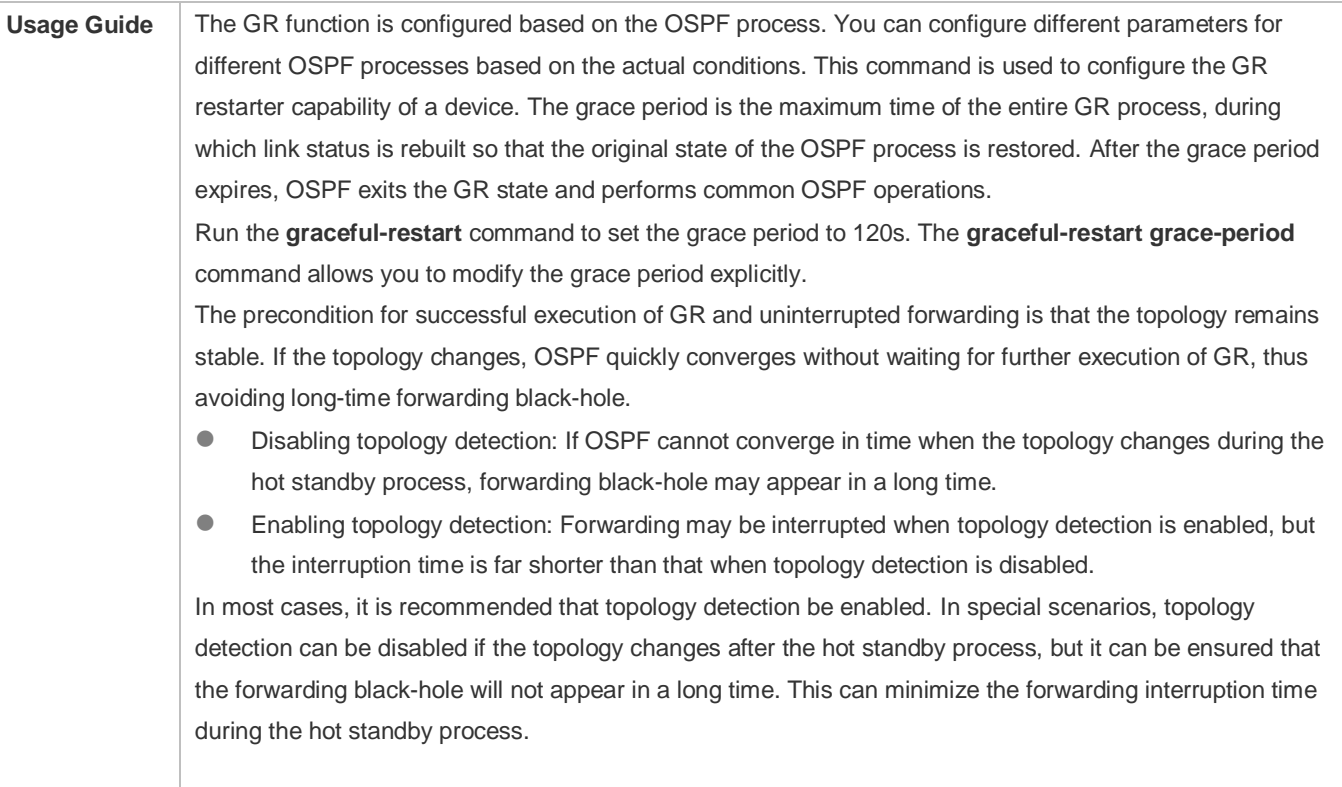

# **Configuring the OSPF GR Helper Function**

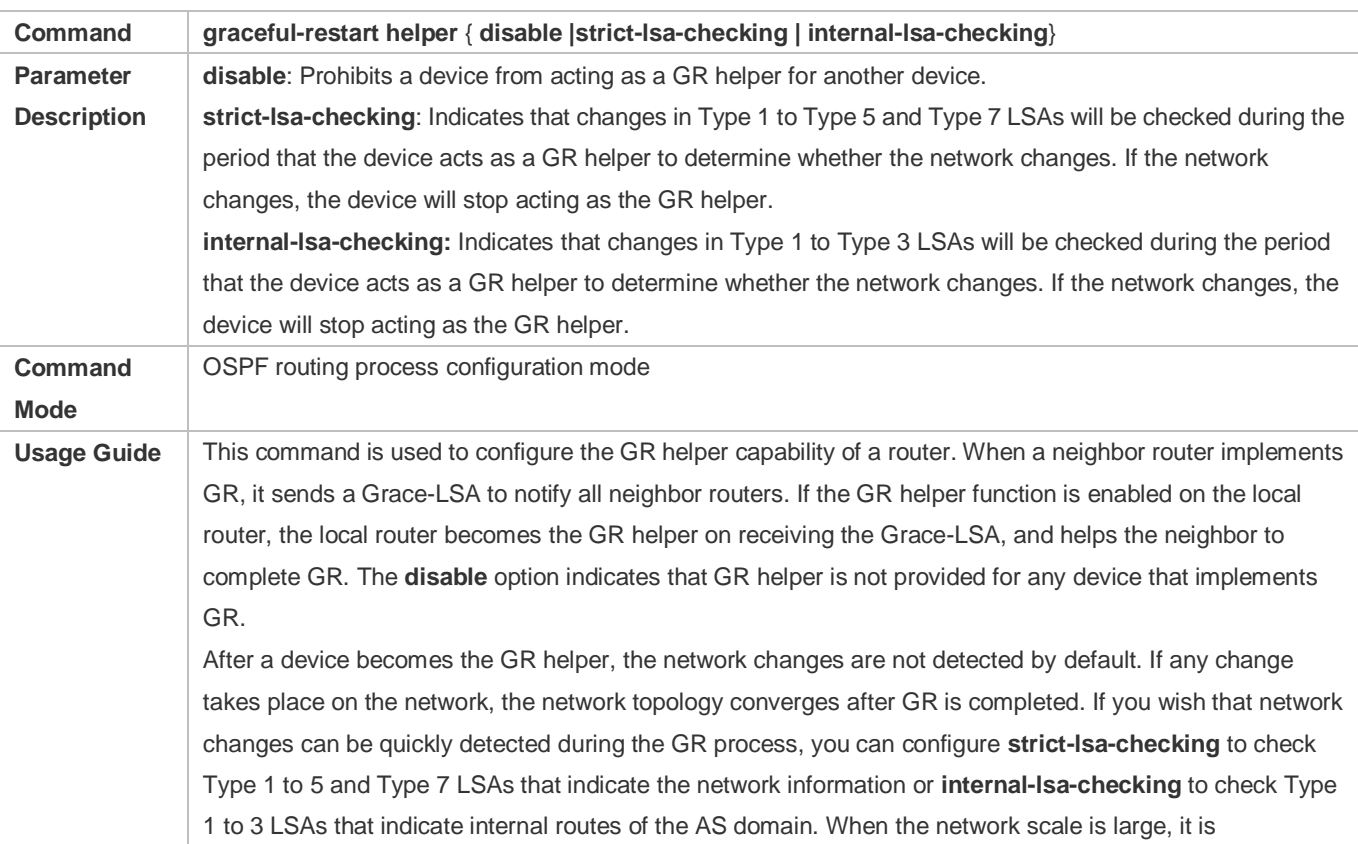

recommended that you disable the LSA checking options (**strict-lsa-checking** and **internal-lsa-checking**) because regional network changes may trigger termination of GR and consequently reduce the convergence of the entire network.

# **Configuration Example**

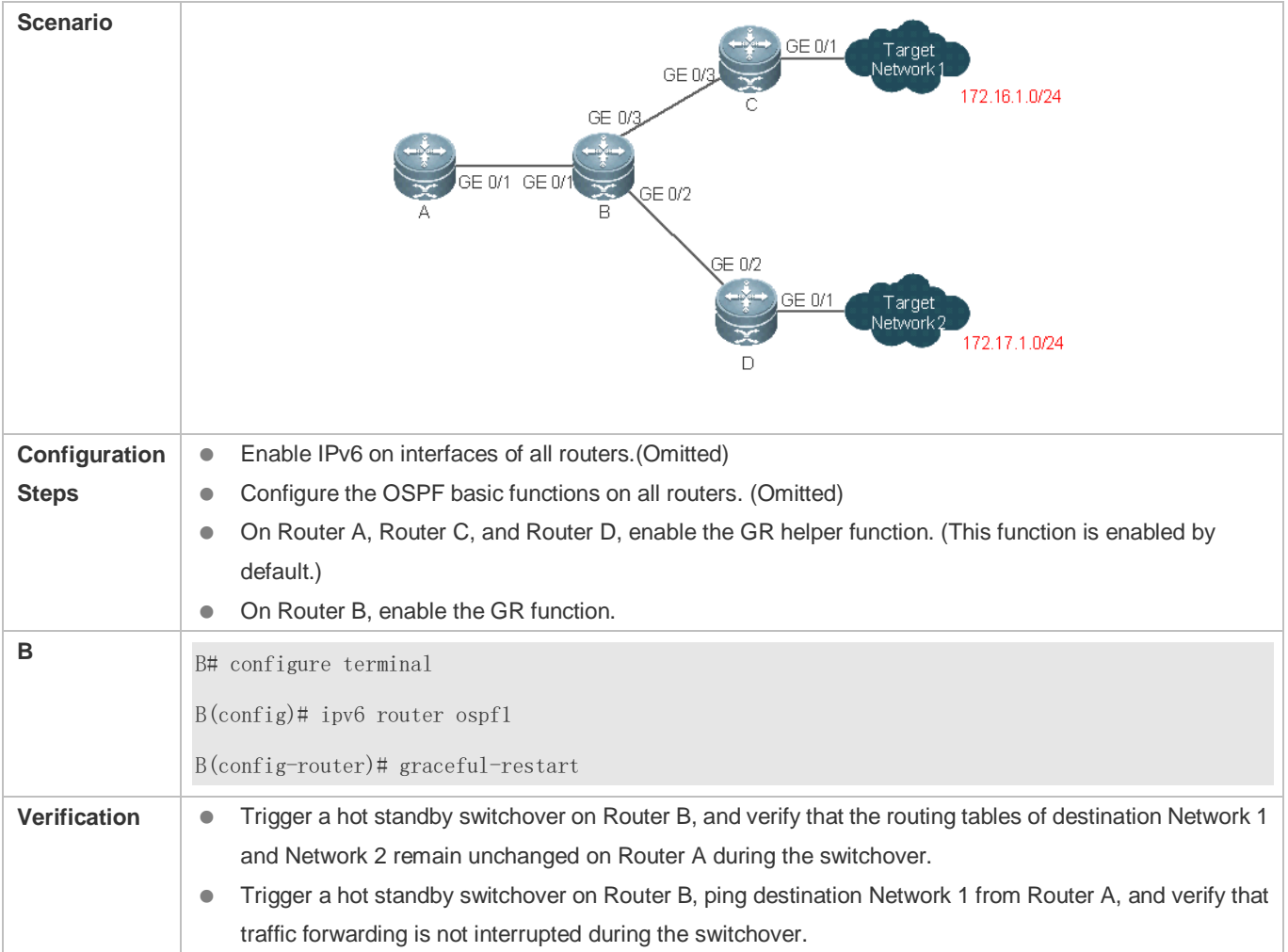

# **Common Errors**

**Traffic forwarding is interrupted during the GR process because the configured grace period is shorter than the** neighbor dead time of the neighbor router.

# **5.4.14 Configuring Network Management Functions**

# **Configuration Effect**

Use the network management software to manage OSPF parameters and monitor the OSPF running status.

# **Notes**

**• The OSPF basic functions must be configured.** 

- You must enable the MIB function of the SNMP server before enabling the OSPF MIB function.
- You must enable the trap function of the SNMP server before enabling the OSPF trap function.
- You must enable the logging function of the device before outputting the OSPF logs.

# **Configuration Steps**

- **Binding the MIB with the OSPF Process**
- (Optional) This configuration is required if you want to use the network management software to manage parameters of a specified OSPF process.
- **•** Perform this configuration on all routers.
- **Enabling the Trap Function**
- (Optional) This configuration is required if you want to use the network management software to monitor the OSPF running status.
- **•** Perform this configuration on all routers.

## **Configuring the Logging Function**

- (Optional) This function is enabled by default. You are advised to retain the default configuration. If you want to reduce the log output, disable this function.
- **•** Perform this configuration on all routers.

#### **Verification**

- Use the network management software to manage the OSPF parameters.
- Use the network management software to monitor the OSPF running status.

## **Related Commands**

#### **Binding the MIB with the OSPF Process**

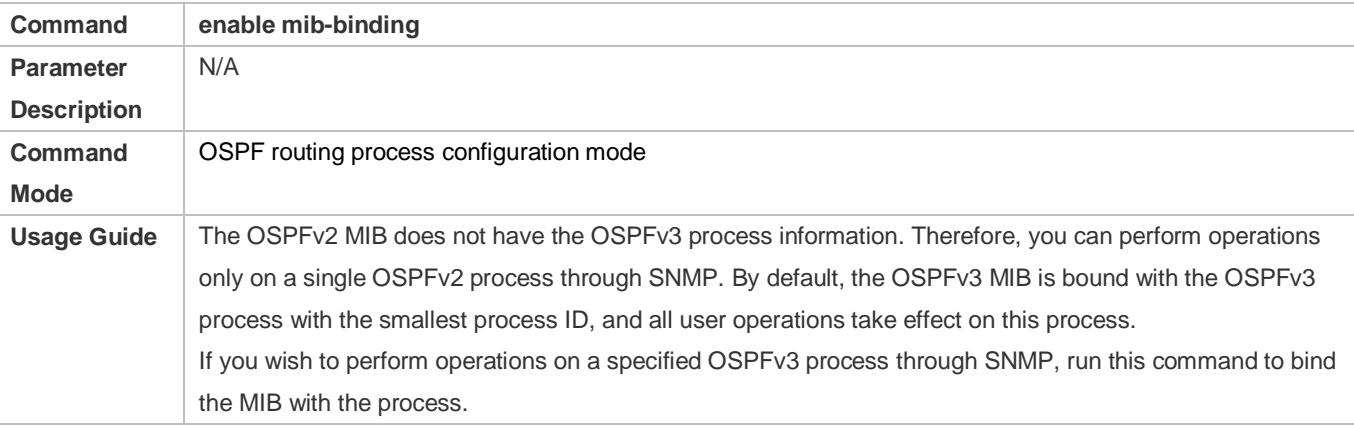

#### **Enabling the Trap Function**

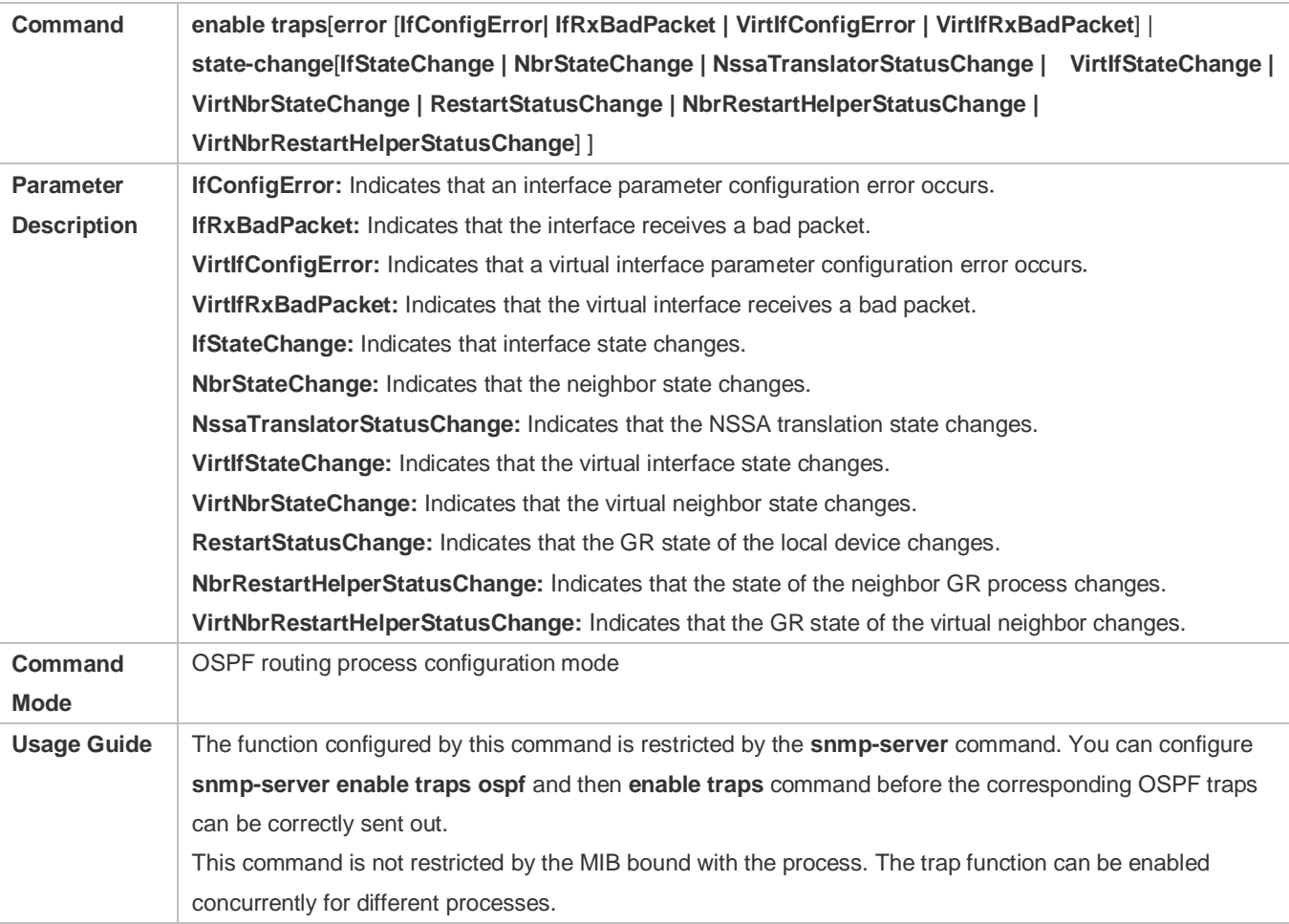

# **Configuring the Logging Function**

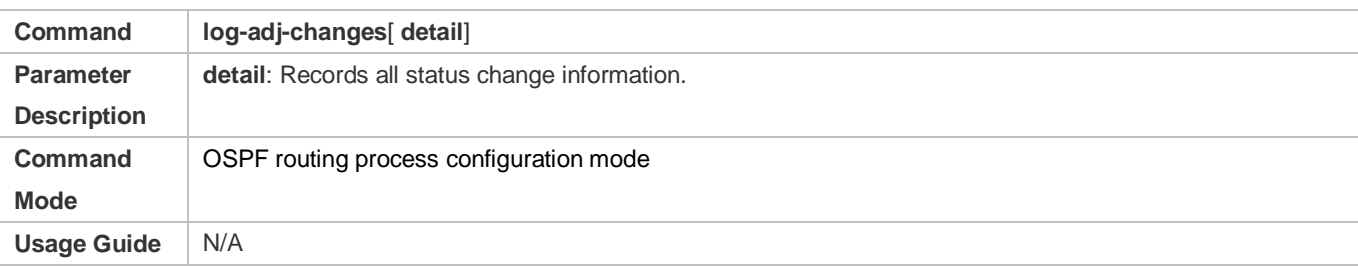

# **Configuration Example**

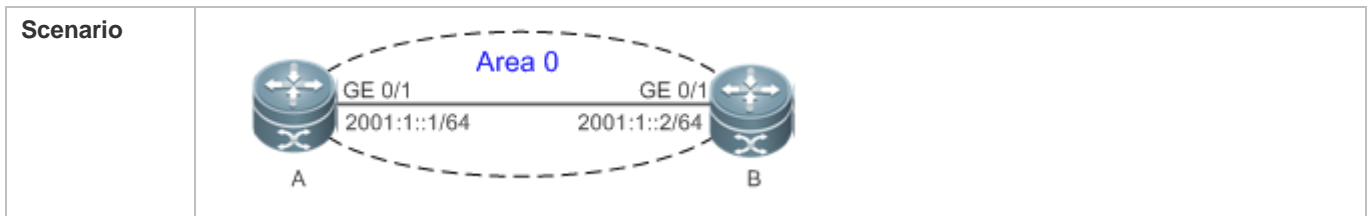

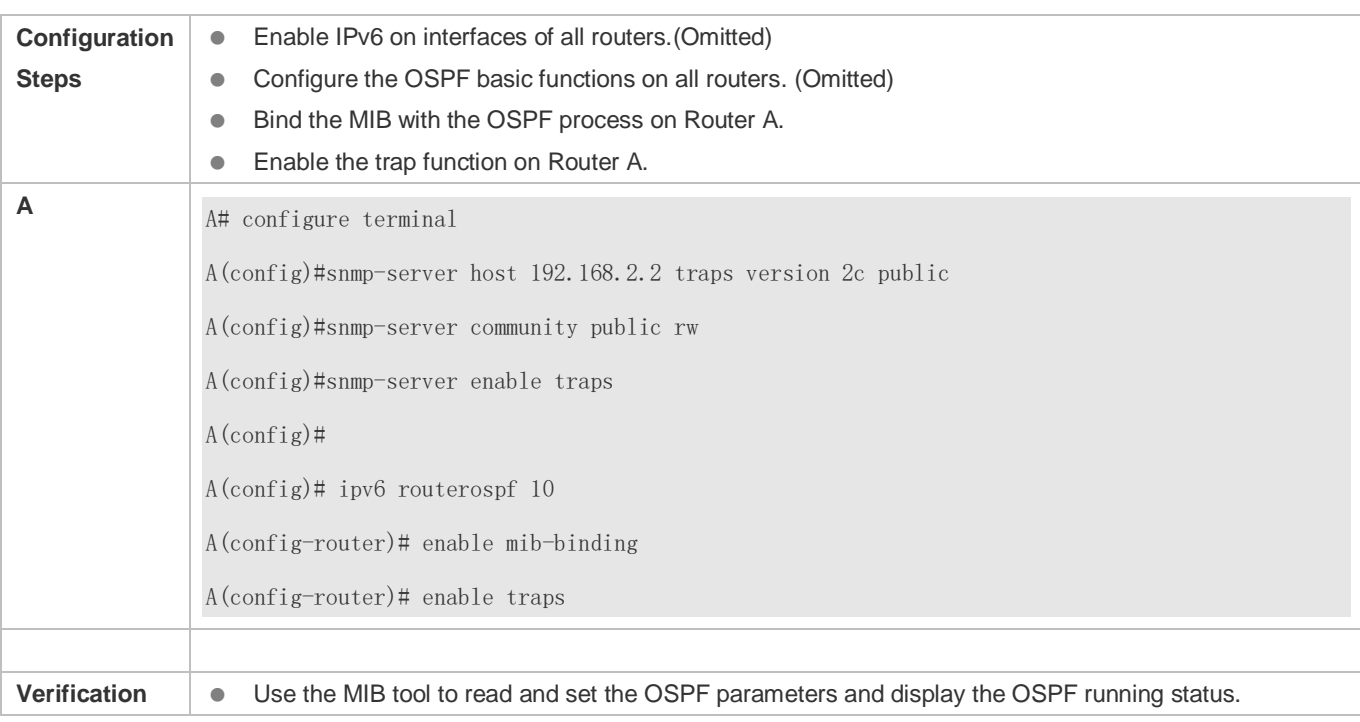

# **Common Errors**

N/A

# **5.4.15 Modifying Protocol Control Parameters**

# **Configuration Effect**

 $\bullet$  Modify protocol control parameters to change the protocol running status.

## **Notes**

- The OSPF basic functions must be configured.
- The neighbor dead time cannot be shorter than the Hello interval.

# **Configuration Steps**

- **Lackson** Configuring the Hello Interval
- (Optional) You are advised to retain the default configuration.
- **•** Perform this configuration on routers at both end of a link.
- **Configuring the Dead Interval**
- (Optional) You are advised to retain the default configuration. This configuration can be adjusted if you wish to accelerate OSPF convergence when a link fails.
- **•** Perform this configuration on routers at both end of a link.
- **Configuring the LSU Retransmission Interval**
- (Optional) You are advised to adjust this configuration if a lot of routes exist in the user environment and network congestion is serious.
- **Configuring the LSA Generation Time**
- (Optional) You are advised to retain the default configuration.
- **Configuring the LSA Group Refresh Time**
- (Optional) You are advised to retain the default configuration. This configuration can be adjusted if a lot of routes exist in the user environment.
- **Perform this configuration on an ASBR or ABR.**
- **Configuring LSA Repeated Receiving Delay**
- (Optional) You are advised to retain the default configuration.
- **Configuring the SPF Computation Delay**
- (Optional) This configuration can be adjusted if network flapping frequently occurs.
- **Configuring the Inter-Area Route Computation Delay**
- (Optional) You are advised to retain the default configuration.
- **•** Perform this configuration on all routers.
- **Configuring the Inter-Area Route Computation Delay**
- (Optional) You are advised to retain the default configuration.
- **•** Perform this configuration on all routers.

## **Verification**

 Run the **show ipv6 ospf** and **show ipv6 ospf neighbor** commands to display the protocol running parameters and status.

# **Related Commands**

#### **Configuring the Hello Interval**

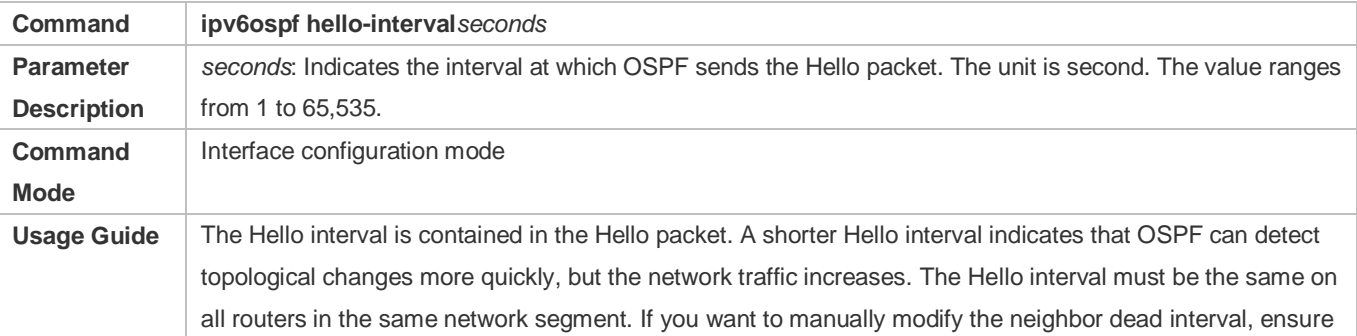

that the neighbor dead interval is longer than the Hello interval.

# **Configuring the Dead Interval**

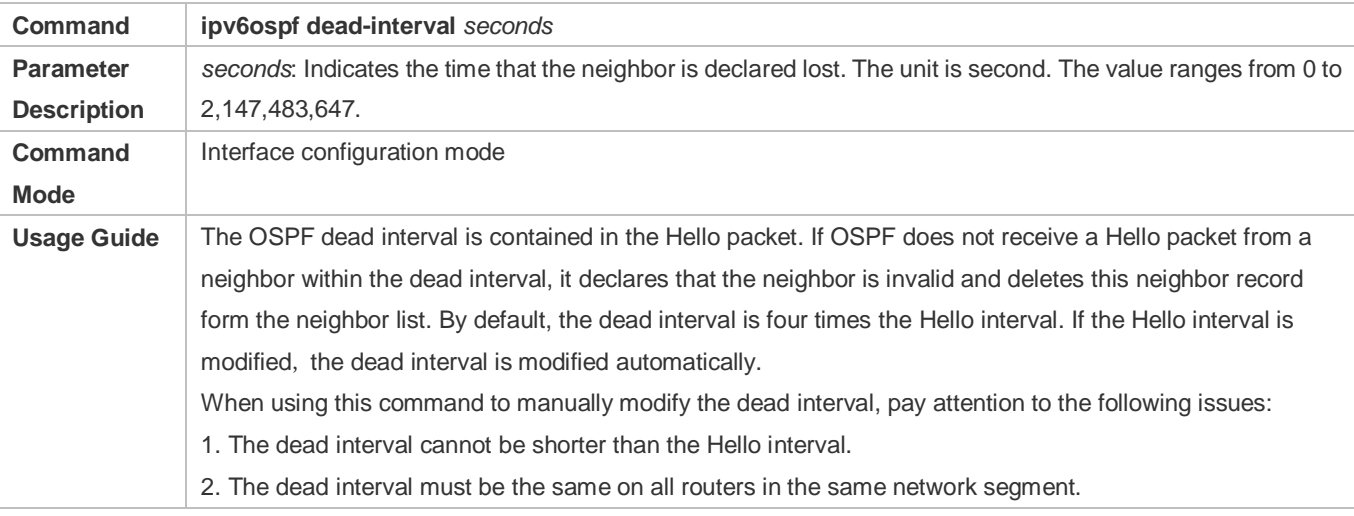

# **Configuring the LSU Transmission Delay**

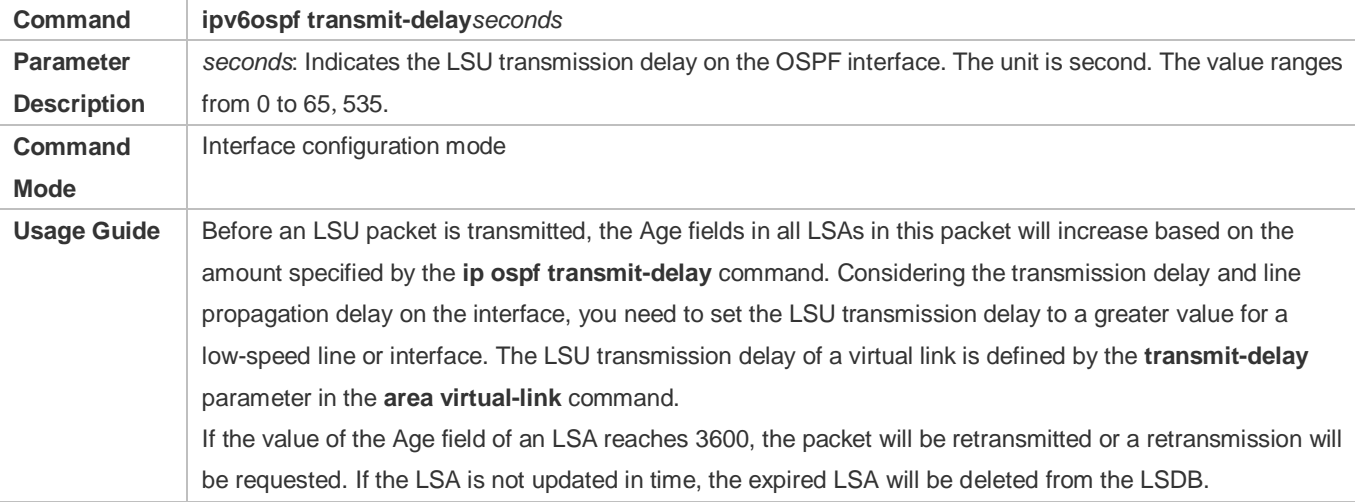

# **Configuring the LSU Retransmission Interval**

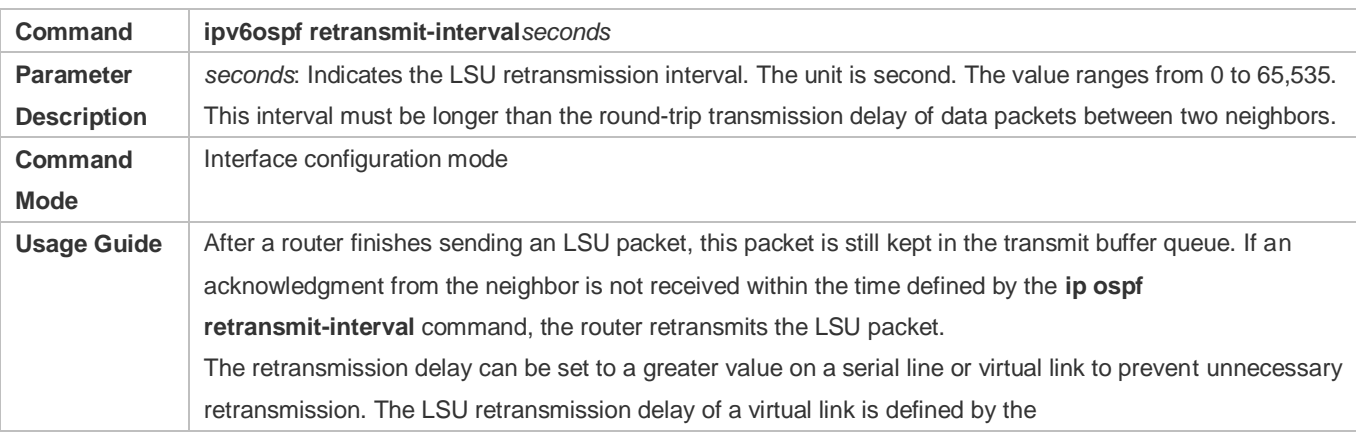

**retransmit-interval**parameter in the **area virtual-link** command.

# **Configuring the LSA Generation Time**

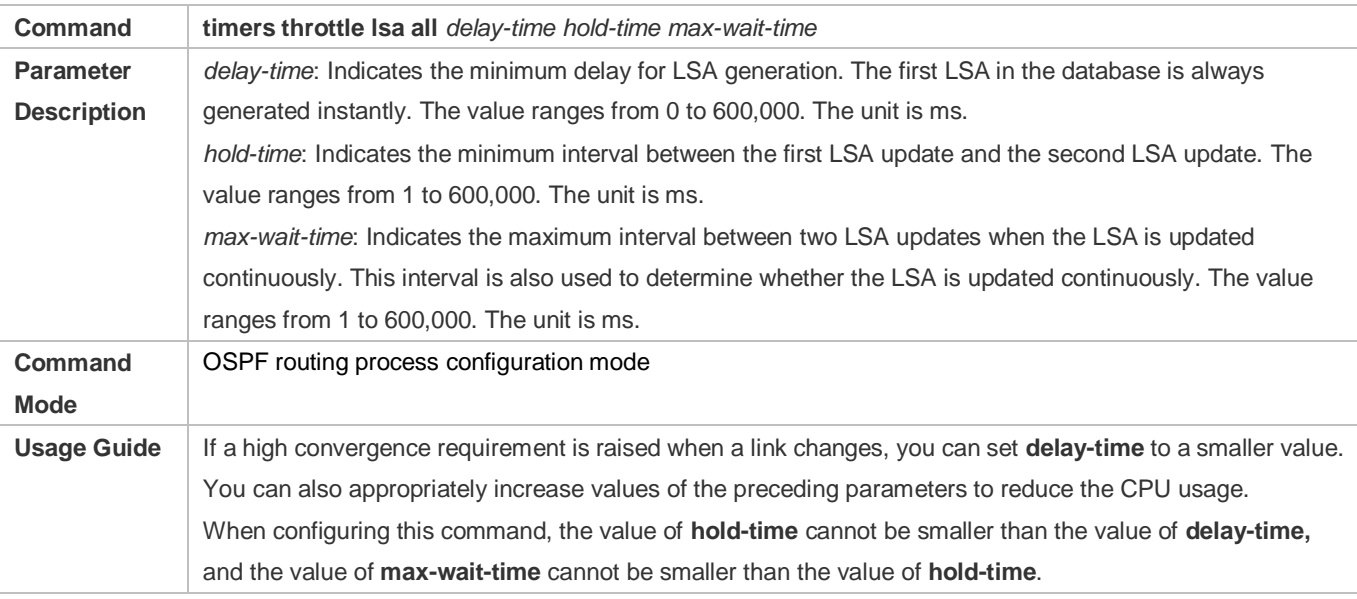

# **Configuring the LSA Group Refresh Time**

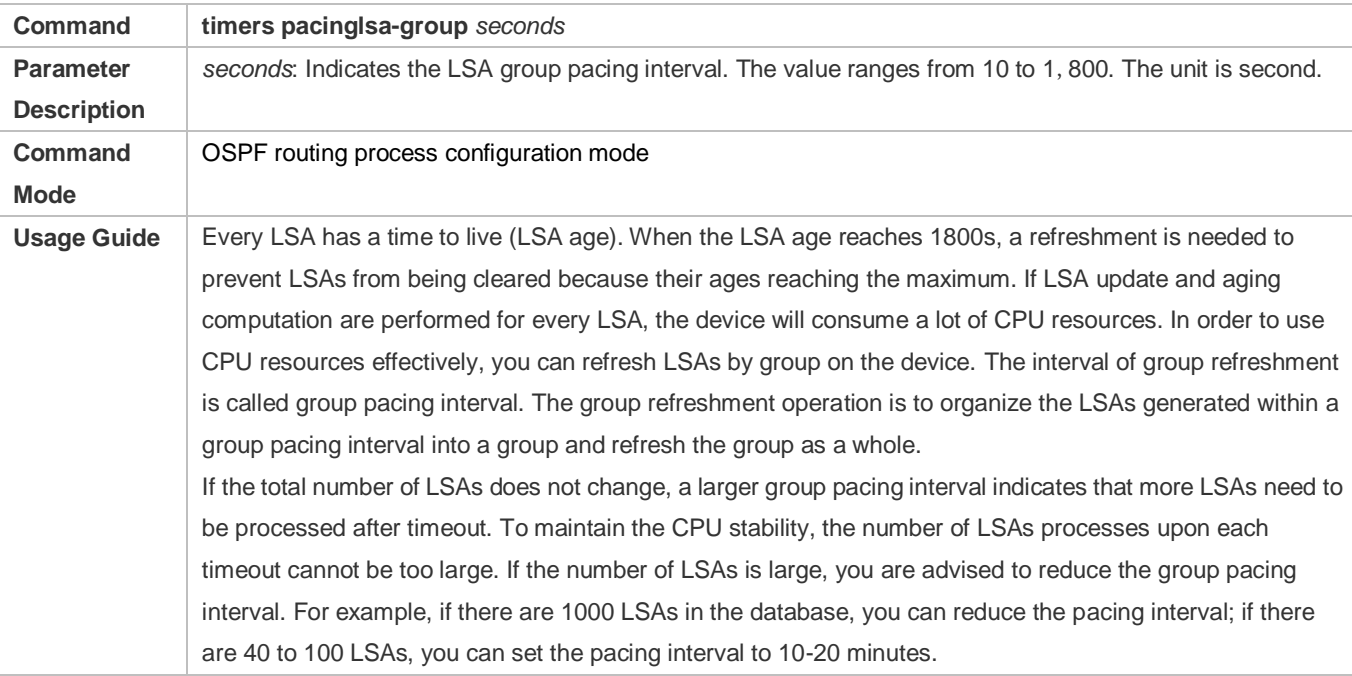

# **Configuring the LSA Group Refresh Interval**

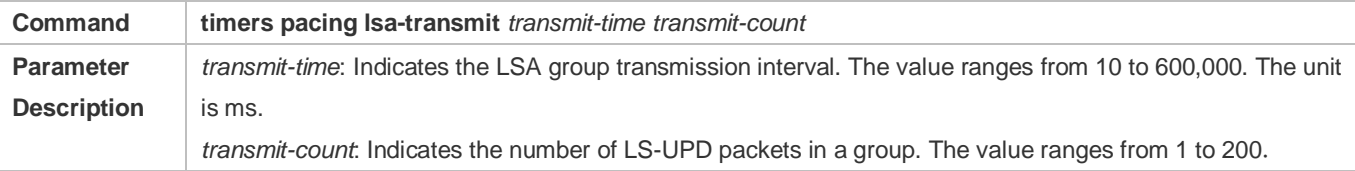

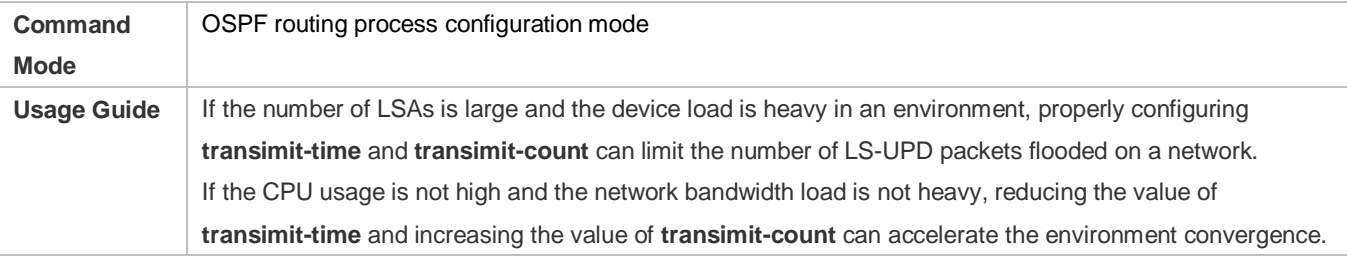

# **Configuring LSA Repeated Receiving Delay**

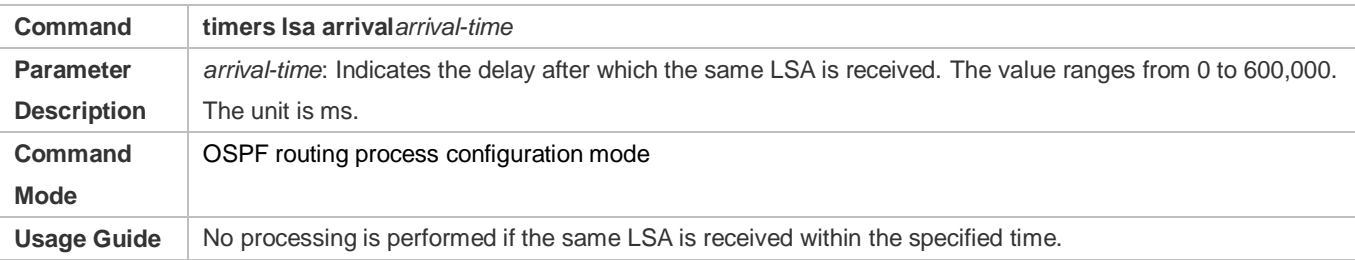

# **Configuring the SPF Computation Delay**

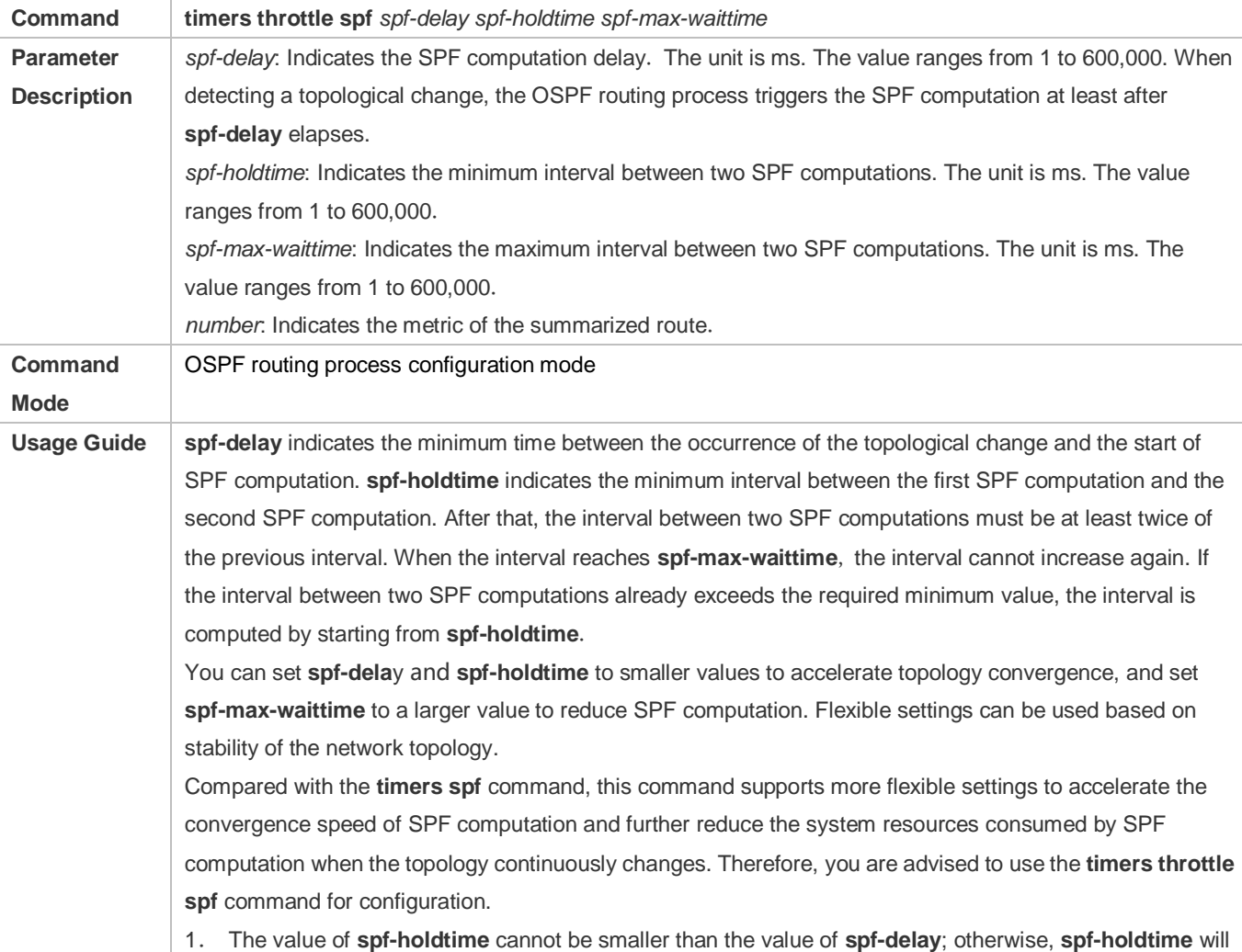

be automatically set to the value of **spf-delay**. 2. The value of **spf-max-waittime** cannot be smaller than the value of **spf-holdtime**; otherwise, **spf-max-waittime** will be automatically set to the value of **spf-holdtime**. 3. The configurations of **timers throttle spf** and **timers spf** are mutually overwritten. 4. When both **timers throttle spf** and **timers spf** are not configured, the default values of **timers throttle spf** prevail.

# **Configuring the Computation Delays of Inter-Area Routes and External Routes**

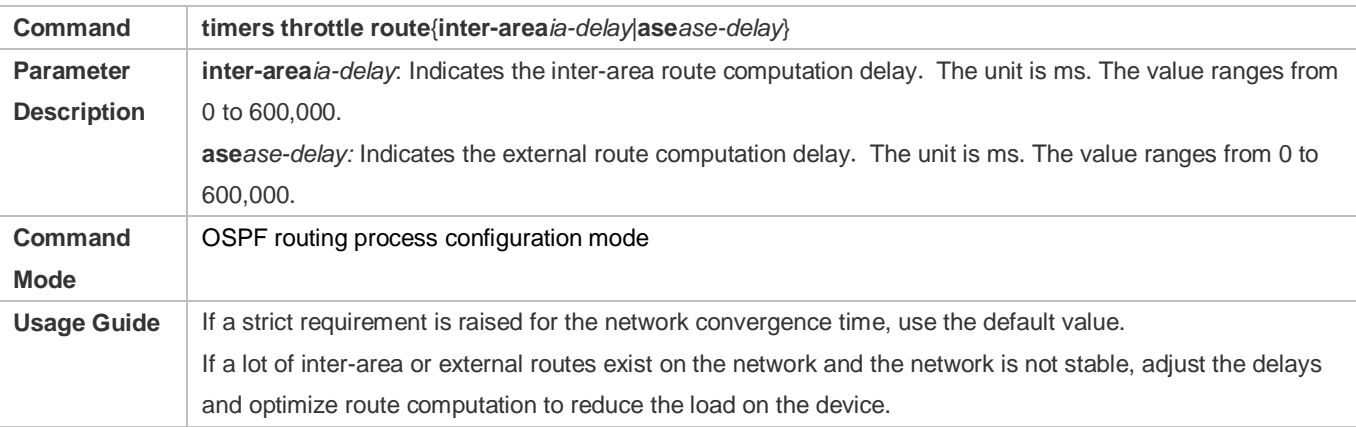

# **Configuration Example**

# **Configuring the Hello Interval and Dead Interval**

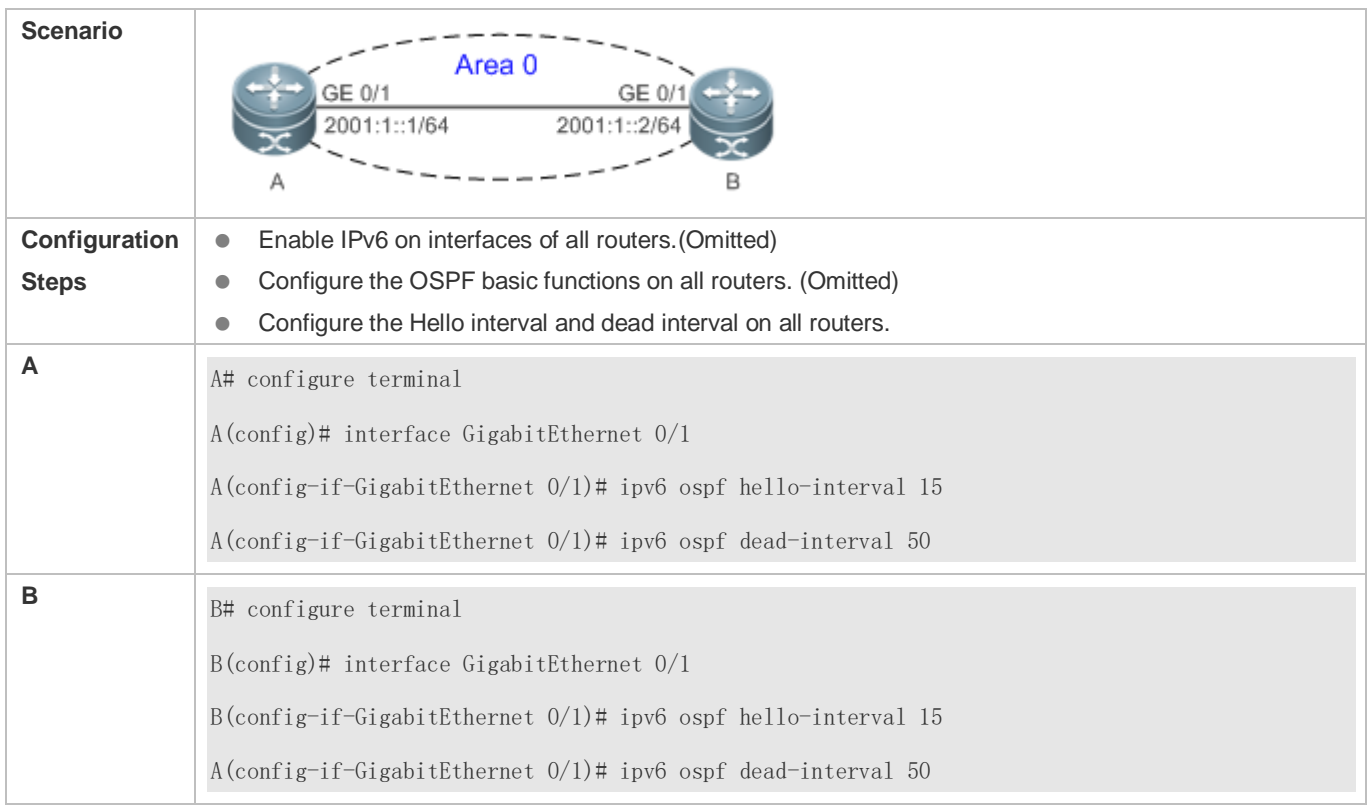

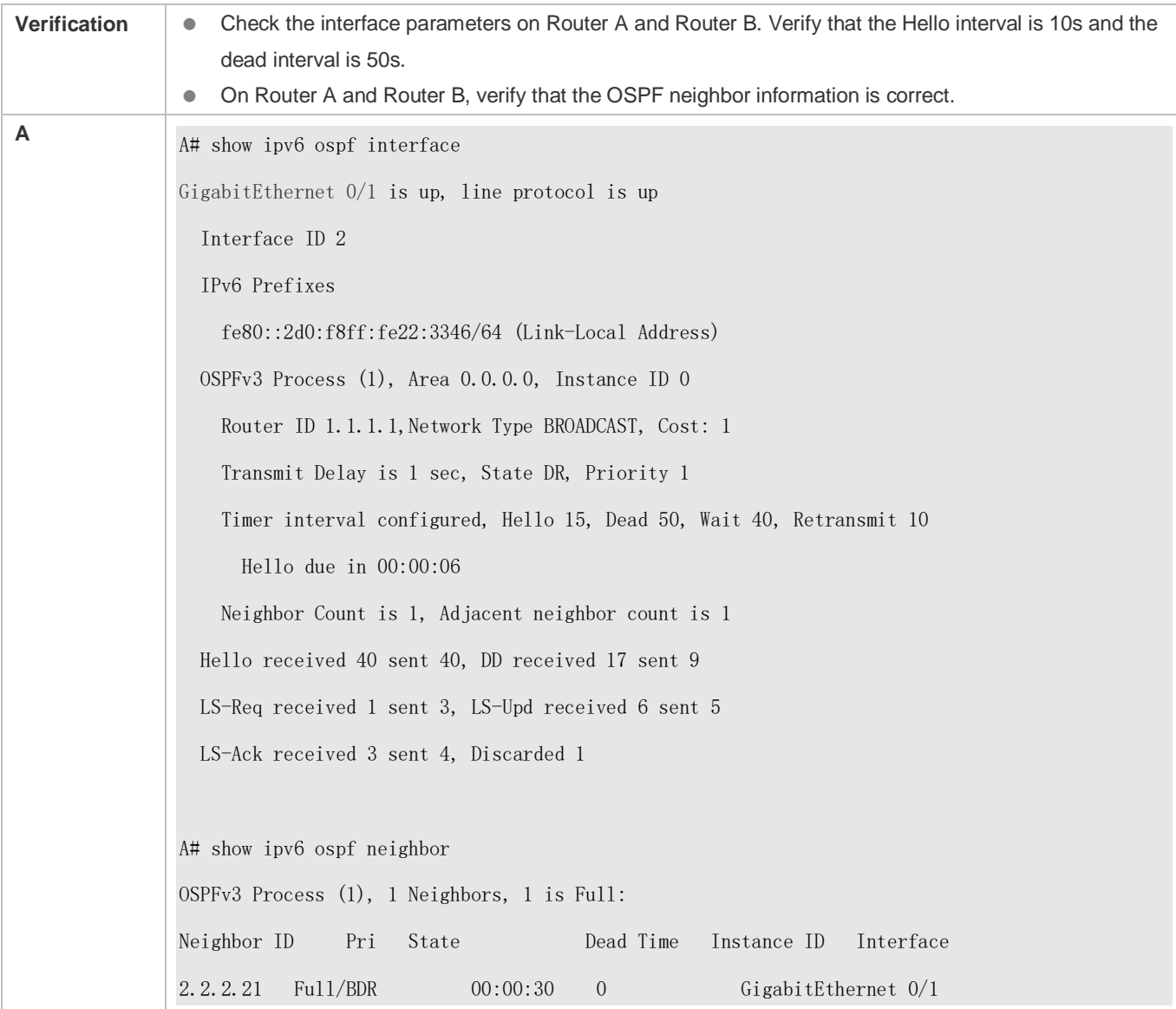

**B** B# show ipv6 ospf interface GigabitEthernet 0/1 is up, line protocol is up Interface ID 2 IPv6 Prefixes fe80::2d0:f8ff:fe22:3446/64 (Link-Local Address) OSPFv3 Process (1), Area 0.0.0.0, Instance ID 0 Router ID 2.2.2.2,Network Type BROADCAST, Cost: 1 Transmit Delay is 1 sec, State BDR, Priority 1 Timer interval configured, Hello 15, Dead 50, Wait 40, Retransmit 10 Hello due in 00:00:06 Neighbor Count is 1, Adjacent neighbor count is 1 Hello received 40 sent 40, DD received 17 sent 9 LS-Req received 1 sent 3, LS-Upd received 6 sent 5 LS-Ack received 3 sent 4, Discarded 1 B# show ipv6 ospf neighbor OSPFv3 Process (1), 1 Neighbors, 1 is Full: Neighbor ID Pri State Dead Time Instance ID Interface 1.1.1.11 Full/DR 00:00:38 0 GigabitEthernet 0/1

# **Common Errors**

**•** The configured neighbor dead time is shorter than the Hello interval.

# **5.5 Monitoring**

## **Clearing**

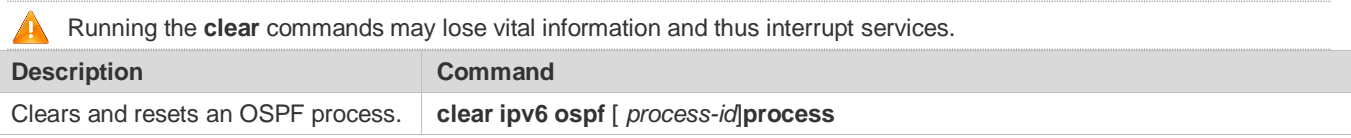

# **Displaying**

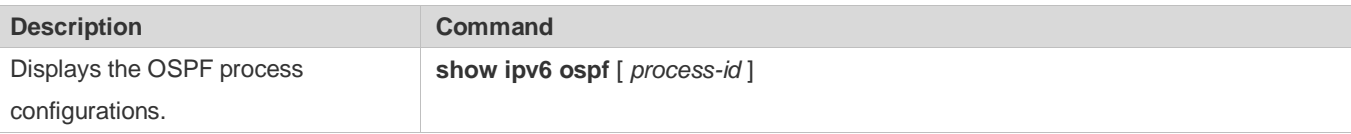

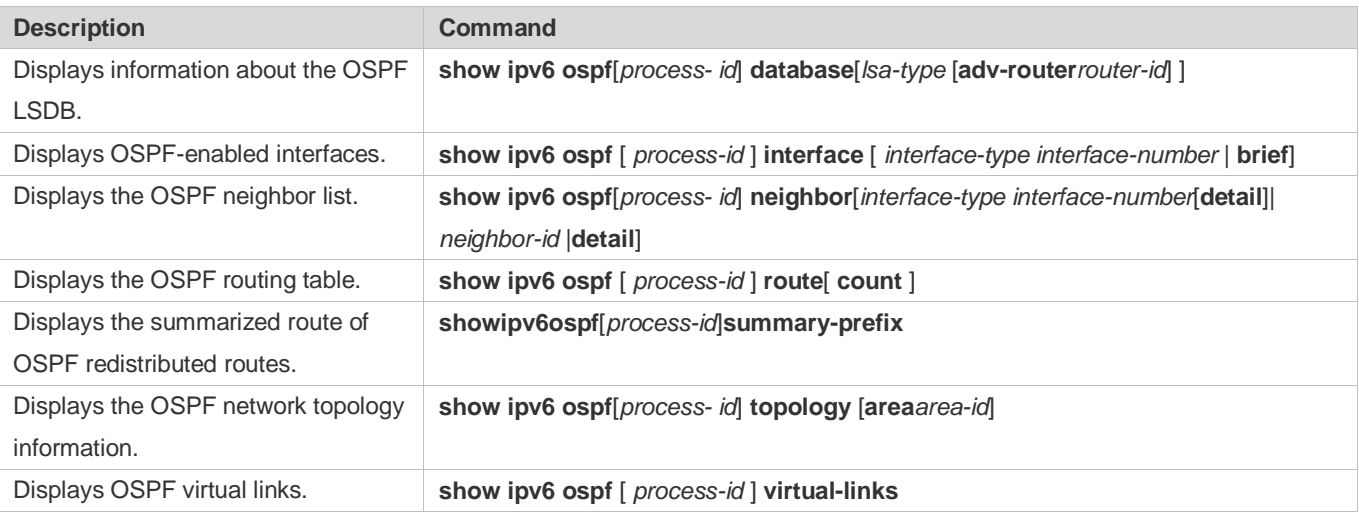

# **Debugging**

**A** System resources are occupied when debugging information is output. Therefore, disable debugging immediately after use.

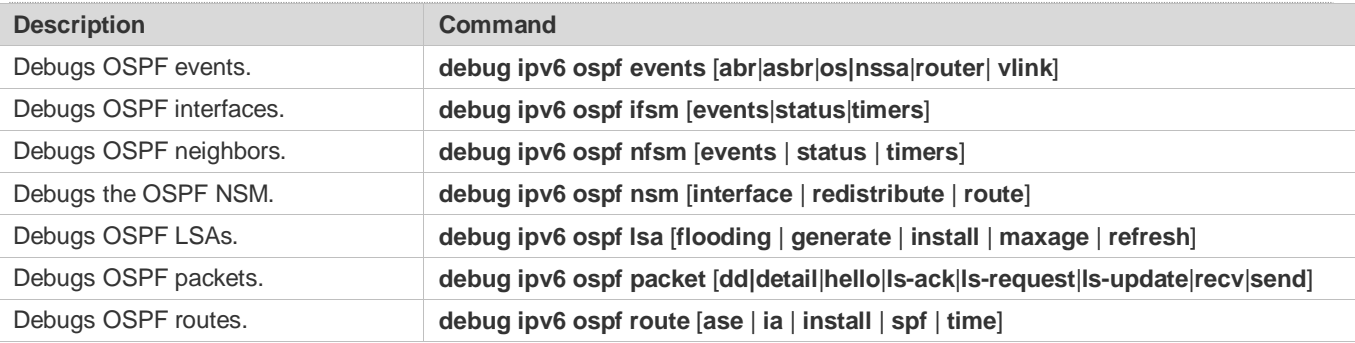

# **6 Configuring IS-IS**

# **6.1 Overview**

Intermediate System to Intermediate System (IS-IS) is an extensible, robust, and easy-to-use Interio[r Gateway](http://baike.baidu.com/view/286380.htm) Protocol (IGP) for route selection and applicable to an IP-ISO CLNS dual environment network (ISO CLNS is short for International Organization for Standardization Connectionless Network Service).

IS-IS has the common characteristics of a link state protocol. It sends Hello packets to discover and maintain neighbor relationships, and sends Link State Protocol Data Units (LSPs) to neighbors to advertise its link state. IS-IS supports Level-1 routing and Level-2 routing. All devices at the same Level maintain the same Link State Database (LSDB), which stores the LSPs generated by the devices to notify each other of the Level's network topology. Each device uses the Dijkstra Shortest Path First (SPF) algorithm to perform best-route calculation, path selection, and fast convergence.

# **Protocols and Standards**

- RFC1142: OSI IS-IS Intra-domain Routing Protocol
- RFC1195: Use of OSI IS-IS for routing in TCP/IP and dual environments
- RFC3786: Extending the Number of Intermediate System to Intermediate System (IS-IS) Link State PDU (LSP) Fragments Beyond the 256 Limit
- RFC3373: Three-Way Handshake for Intermediate System to Intermediate System (IS-IS) Point-to-Point Adjacencies
- RFC3358: Optional Checksums in Intermediate System to Intermediate System (ISIS)
- RFC3784: Intermediate System to Intermediate System (IS-IS) Extensions for Traffic Engineering (TE)
- **RFC2763: Dynamic Hostname Exchange Mechanism for IS-IS**
- RFC6119(draft-ietf-isis-ipv6-te-00): IPv6 Traffic Engineering in IS-IS
- **RFC 2966:** Domain-wide Prefix Distribution with Two-Level IS-IS

# **6.2 Applications**

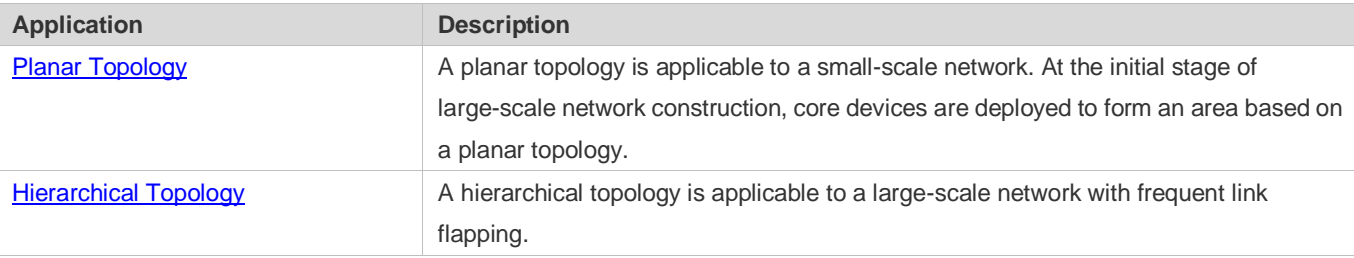

# <span id="page-1108-0"></span>**6.2.1 Planar Topology**

# **Scenario**

A planar topology is formed by devices in the same area. Se[e Figure 6-1.](#page-1108-2)

<span id="page-1108-2"></span>Figure 6-1 Planar Topology

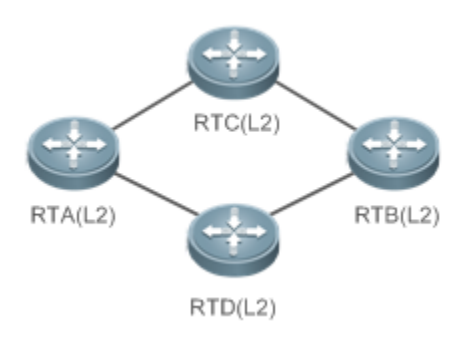

## **Deployment**

<span id="page-1108-1"></span>To facilitate future extension and reduce device burden, configure the devices in a planar topology as Level-2 devices.

# **6.2.2 Hierarchical Topology**

## **Scenario**

A hierarchical topology divides the network into the core layer, convergence layer, and access layer. See [Figure 6-2.](#page-1108-3)

- Route summarization at the convergence layer is facilitated by address planning.
- When primary and secondary routes exist, devices at the convergence layer leak Level-2 routes to Level-1 areas.

<span id="page-1108-3"></span>Figure 6-2 Hierarchical Topology

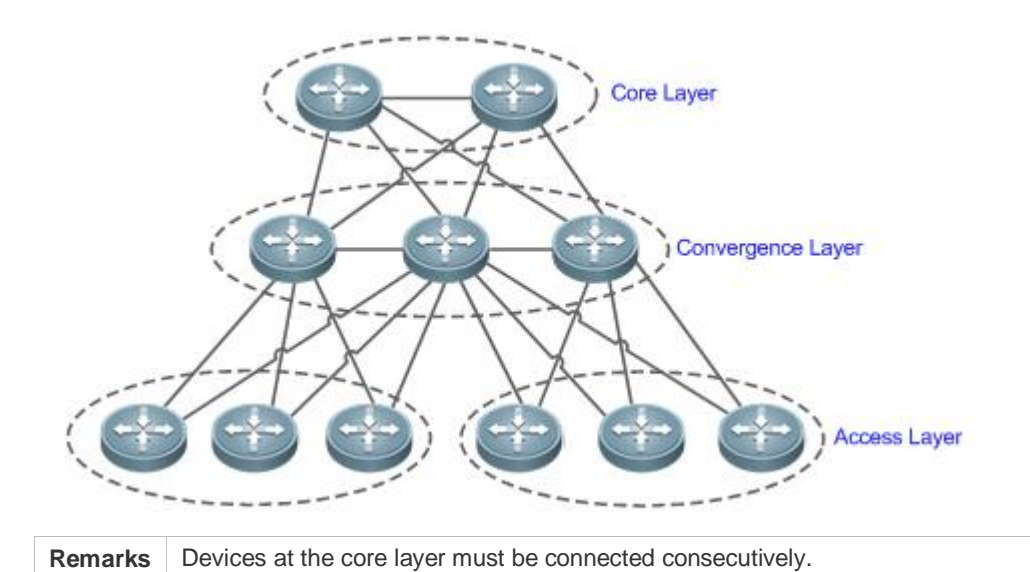

#### Configuration Guide Configuring IS-IS

# **Deployment**

- **•** Design the network topology starting from the core layer.
- **Configure devices at the core layer as Level-2 devices.**
- **Configure devices at the convergence layer as Level-1/Level-2 devices.**
- Configure devices at the access layer as Level-1 devices.

# **6.3 Features**

# **Basic Concepts**

## **End System (ES)**

An ES is a non-router device, for example, a host.

## **Intermediate System (IS)**

An IS is a router, which is the basic unit used to transmit routing information and generate routes in IS-IS.

#### **End System to Intermediate System Routing Exchange Protocol (ES-IS)**

ES-IS is the protocol used for communication between ESs and ISs in Open System Interconnection (OSI) to dynamically discover Level-2 neighbor relationships.

## **Domain**

A set of ISs in the same routing domain (RD) use the same routing protocol to exchange routing information.

## **Area**

An RD can be divided into multiple areas.

## **Complete Serial Number PDU (CSNP)**

CSNPs are sent by a Designated Intermediate System (DIS) every 10s to synchronize link states in a broadcast network.

## **Partial Sequence Number PDU (PSNP)**

PSNPs are sent by a point-to-point (P2P) link to confirm LSPs, or request LSPs in a broadcast network.

## **Connectionless Network Protocol (CLNP)**

CLNP is an OSI protocol used to transmit data and error messages at the network layer. It is similar to the IP protocol.

## **Connectionless Network Service (CLNS)**

The CLNS is a type of unreliable connection and requires no circuit setup before data transmission.

## **Designated Intermediate System (DIS)**

Similar to a DIS router (DR) in Open Shortest Path First (OSPF), a DIS propagates LSPs to other machines in a Local Area Network (LAN). Neighbor relationships are established not only between DISs and other machines but also between those machines. This characteristic is not possessed by OSPF.

#### **Hello Packet**

Hello packets are used to establish and maintain neighbor relationships.

## **LSP**

LSPs describe link states, similar to link-state advertisement (LSA) in OSPF, but the former do not depend on TCP/IP information. LSPs are classified into Level-1 LSPs and Level-2 LSPs, depending on different route types.

#### **Network Selector (NSEL)**

An NSEL (sometimes referred to as SEL) specifies the target network-layer protocol service. It is similar to the TCP/UDP port for the Upper Layer Service in the IP protocol. In IS-IS, SEL is typically set to 00 to indicate a device.

#### **Network Service Access Point (NSAP)**

An NSAP is the CLNS complete address, including the OSI address and high-layer processes. It consists of an area ID, a system ID, and SEL. When SEL is set to 00, the NSAP is a Network Entity Title (NET), similar to an IP address plus a protocol number.

#### **Sub-Network Point of Attachment (SNPA)**

An SNPA provides physical connections and network-layer services. It is similar to a MAC address used in the IP protocol, a Data Link Connection Identifier (DLCI) used by frame relay (FR), or High-Level Data Link Control (HDLC) in a wide area network (WAN).

#### **Level-1 Route**

A Level-1 route is an intra-area route that only receives relevant information within the area. To reach other areas, you need to store in Level-1 a default route destined for the closest Level-2.

#### **Level-2 Route**

A Level-2 route is an inter-area backbone route. Level-1 and Level-2 cannot be connected directly.

#### **Level-1/Level-2 Route**

A Level-1/Level-2 route is a border route connecting a Level-1 route and a Level-2 route. It maintains two databases for the Level-1 and Level-2 routes respectively. It is similar to an area border router (ABR) in OSPF.

#### **Pseudonode**

A pseudonode identifies a broadcast subnet (LAN) and allows a broadcast medium to work as a virtual device, which has a route as its interface. The route-pseudonode relationship is managed by a DIS.

## **Network Entity Title (NET)**

A NET is part of an OSI address and describes the area ID and system ID, but it does not define the NSEL, which is contained in the NSAP of the specified system.

## **Circuit**

Circuit is an interface-related term used in IS-IS. Whereas NSAP and NET indicate whole devices, a circuit indicates an interface. The circuit ID of a P2P interface is one byte long. For example, the circuit ID of HDLC is 0x00. In a broadcast network (for example, a LAN), the circuit ID is seven bytes long, including the system ID, for example, 1921.6800.0001.01.

For details about terms related to IS-IS, see ISO 10589 and RFC1195.

# **Overview**

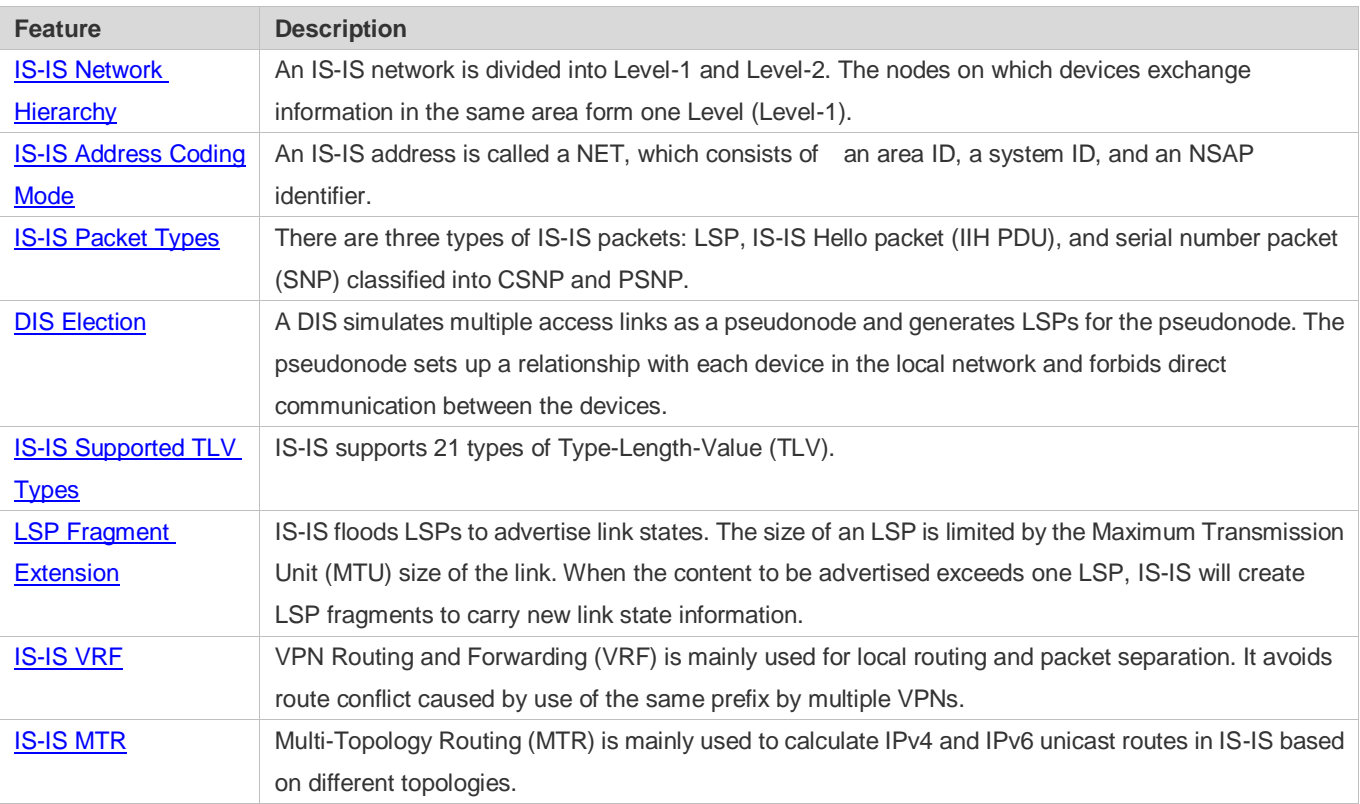

# <span id="page-1111-0"></span>**6.3.1 IS-IS Network Hierarchy**

An IS-IS network is divided into Level-1 and Level-2. The nodes on which devices exchange information in the same area form one Level (Level-1).

# **Working Principle**

All devices in an area know the area's network topology and exchange data within the area. A Level-1/Level-2 device is a border device that belongs to different areas and provides inter-area connections. Areas are connected by Level-2 devices. The border devices in various areas form a Level-2 backbone network for inter-area data exchange.

Level-1 devices are only interested in the local area's topology, including all nodes in the local area and the next-hop devices destined for the nodes. Level-1 devices access other areas through Level-2 devices and forward packets from a target network outside of the local area to the closest Level-2 device.

Figure 6-3 IS-IS Network Topology

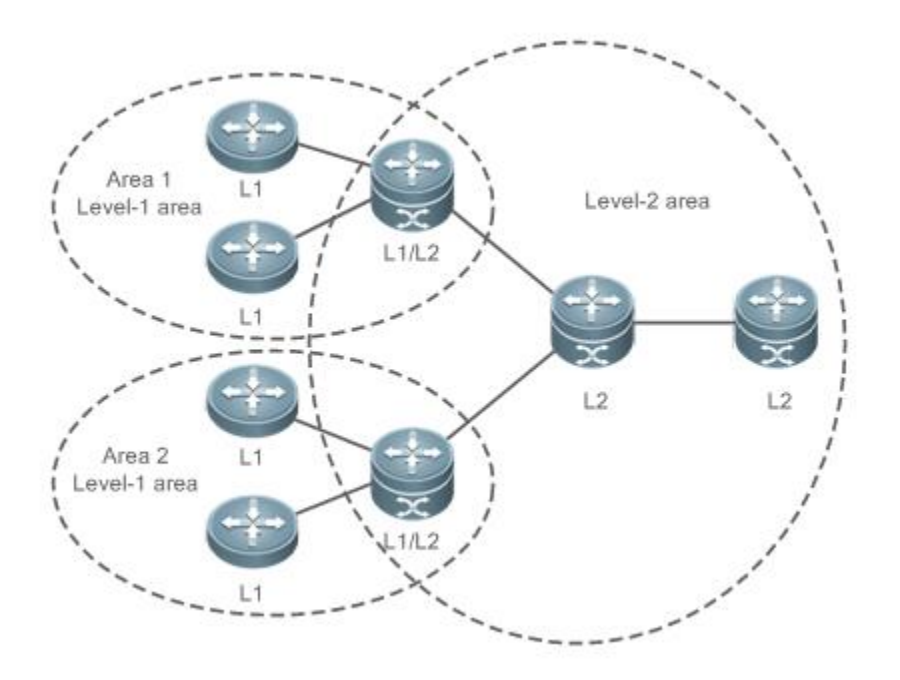

# **Related Configuration**

## **Setting the Circuit Type of an IS-IS Interface**

By default, **circuit-type** is set to Level-1/Level-2.

Run the **isis circuit-type** command to change the Level of an interface.

If **circuit-type** is set to Level-1 or Level-2-only, IS-IS will only send PDUs of the corresponding Level.

# **Specifying the IS-IS Level**

By default, **is-type** is set to Level-1/Level-2 if no IS-IS instance runs at Level-2 (including Level-1/Level-2). **is-type** is set to Level-1 if there are IS-IS instances running at Level-2 (including Level-1/Level-2).

Run the **is-type** command to specify the Level at which IS-IS will run.

Changing the **is-type** value will enable or disable the routes of a certain Level. A device can have only one instance running at Level-2 (including Level-1/Level-2).

# <span id="page-1112-0"></span>**6.3.2 IS-IS Address Coding Mode**

An IS-IS address is called a NET, which consists of an area ID, a system ID, and an NSAP identifier, ranging from eight to 20 bytes.

# **Working Principle**

#### Figure 6-4 NET Address Format

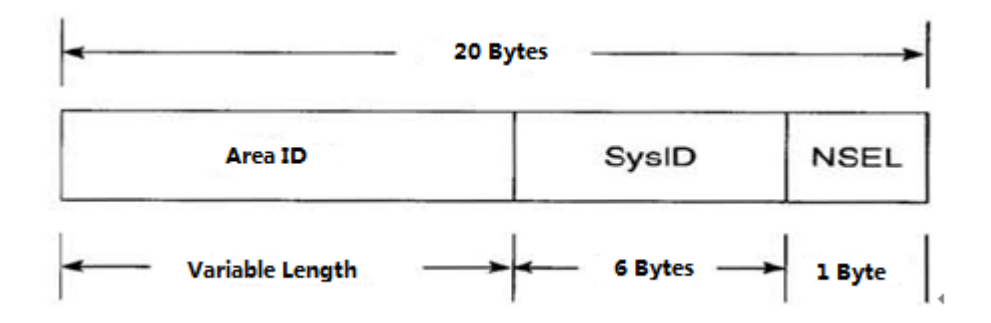

- The area ID identifies the RD length in an area and is fixed relative to the RD. It ranges from one to 13 bytes.
- The system ID is unique in an autonomous system (AS).
- The NSAP is a network selector and sometimes called SEL. In IS-IS, SEL is typically set to 00 to indicate a device.

## **Related Configuration**

#### **Configuring a NET Address in IS-IS**

By default, no NET address is configured in IS-IS.

Run the **net** command to configure a NET address in IS-IS.

<span id="page-1113-0"></span>The command configures an area ID and a system ID in IS-IS. Different NET addresses must have the same system ID.

# **6.3.3 IS-IS Packet Types**

There are three types of IS-IS packets:

- **C** LSP
- **IIH PDU**
- **SNP** (classified into CSNP and PSNP)

## **Working Principle**

There are three types of IS-IS packets:

 $\bullet$  LSP

LSPs are used to transmit link state records within an area and are classified into Level-1 LSPs and Level-2 LSPs. LSPs are only flooded to the corresponding Level.

IIH PDU

IIH PDUs are used to maintain neighbor relationships. They carry multicast MAC addresses used to determine whether other systems run IS-IS.

● SNP (classified into CSNP and PSNP)

CSNPs are used for LSDB synchronization. By default, a DIS sends a CSNP every 10s in a broadcast network. In a P2P network, a CSNP is sent only after a neighbor relationship is established.

PSNPs are also used for LSDB synchronization.

#### **Related Configuration**

#### **Configuring the LSP Interval on an IS-IS Interface**

By default, the LSP interval is 33 ms. If no Level is specified, the interval takes effect for Level-1 and Level-2 LSPs.

Run the **isis lsp-interval** command to configure the LSP interval on an IS-IS interface, in the unit of seconds.

The command changes the LSP interval.

#### **Configuring the Hello Packet Interval on an IS-IS Interface**

By default, the Hello packet interval is 10s for Level-1 and Level-2.

Run the **isis hello-interval** command to configure the Hello packet interval on an IS-IS interface, in the unit of seconds.

The command changes the Hello packet interval. A DIS sends Hello packets at a frequency three times that by non-DIS devices in a broadcast network. If an IS is elected as the DIS on the interface, by default, the interface sends a Hello packet every 3.3s.

#### **Configuring the Minimum PSNP Interval**

By default, the minimum PSNP interval is not configured, and the default interval 2s takes effect for Level-1 and Level-2 PSNPs.

Run the **isis psnp-interval** command to configure the minimum PSNP interval, in the unit of seconds.

PSNPs are mainly used to request LSPs that are absent locally or respond to received LSPs (in a P2P network). The PSNP interval should be minimized. If many LSPs exist and the device performance is low, you can increase the PSNP interval and LSP retransmission interval to reduce the device burden.

#### **Configuring the CSNP Broadcast Interval on an IS-IS Interface**

By default, CSNPs are sent at 10s intervals in a broadcast network. No CSNPs are sent in a P2P network. When you configure a new CSNP interval without Level-1 or Level-2 specified, the interval takes effect for Level-1 and Level-2 CSNPs.

Run the **isis csnp-interval** command to specify the CSNP broadcast interval on an IS-IS interface, in the unit of seconds.

The command changes the CSNP interval. By default, a DIS sends a CSNP every 10s in a broadcast network. In a P2P network, a CSNP is sent only after a neighbor relationship is established. An interface set to **mesh-groups** can be configured to periodically send CSNPs. No CSNPs are sent if the CSNP interval is set to 0.

# <span id="page-1114-0"></span>**6.3.4 DIS Election**

A DIS is a designated device in a broadcast network and works like a DR in OSPF.

A pseudonode is generated by a DIS and sets up a relationship with each device in the local network.

# **Working Principle**

A DIS simulates multiple access links as a pseudonode and generates LSPs for the pseudonode. The pseudonode sets up a relationship with each device in the local network and forbids direct communication between the devices. A broadcast subnet and a non-broadcast multiple access (NBMA) network are considered as pseudonodes externally. Non-DIS devices report their link states to the DIS in the same network, and the DIS maintains the link states reported by all ISs in the network. Like DR election in OSPF, a DIS is elected to reduce unnecessary neighbor relationships and route information exchanges.

DIS election in IS-IS is preemptive. The election result can be manually controlled through interface priority configuration. The device with a higher interface priority is more likely to be elected as the DIS.

# **Related Configuration**

# **Configuring the Priority for DIS Election in a LAN**

By default, Priority 64 takes effect for Level-1 and Level-2.

Run the **isis priority** command to configure the priority for DIS election in a LAN.

The command changes the priority carried in Hello packets in a LAN. The device with a lower priority is less likely to be elected as the DIS.

The command is invalid on a P2P network interface. The **no isis priority** command, with or without parameters, restores the priority to its default value. To change the configured priority, run the **isis priority** command with the priority specified to overwrite the existing configuration, or you can first restore the priority to its default value and then configure a new priority.

# <span id="page-1115-0"></span>**6.3.5 IS-IS Supported TLV Types**

IS-IS supports 26 types of TLV.

# **Working Principle**

The following table lists the IS-IS supported TLV types:

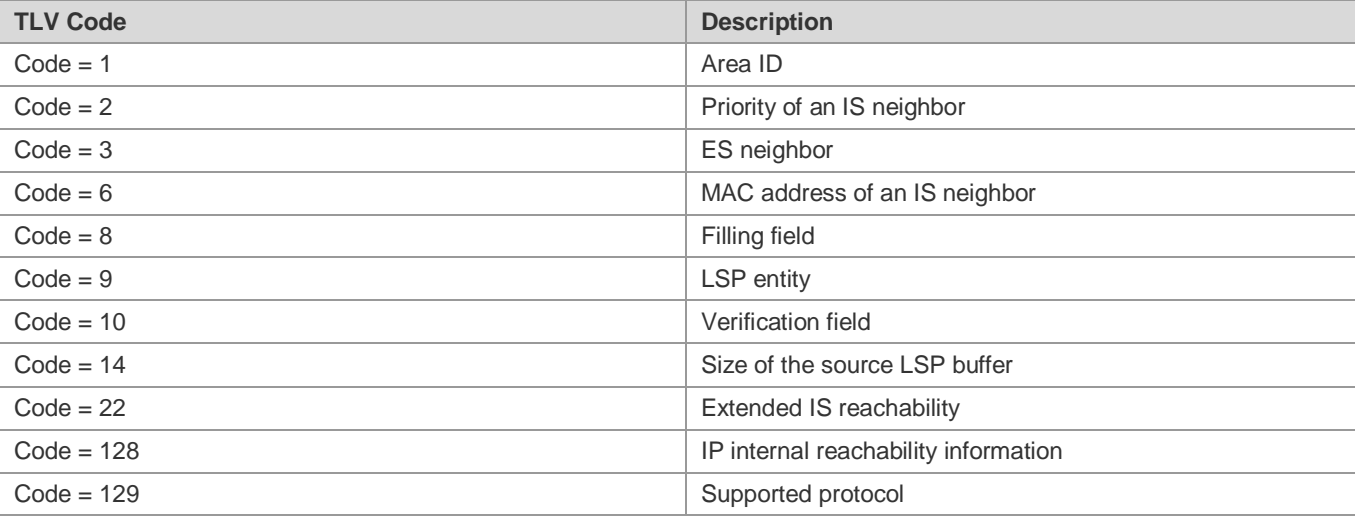
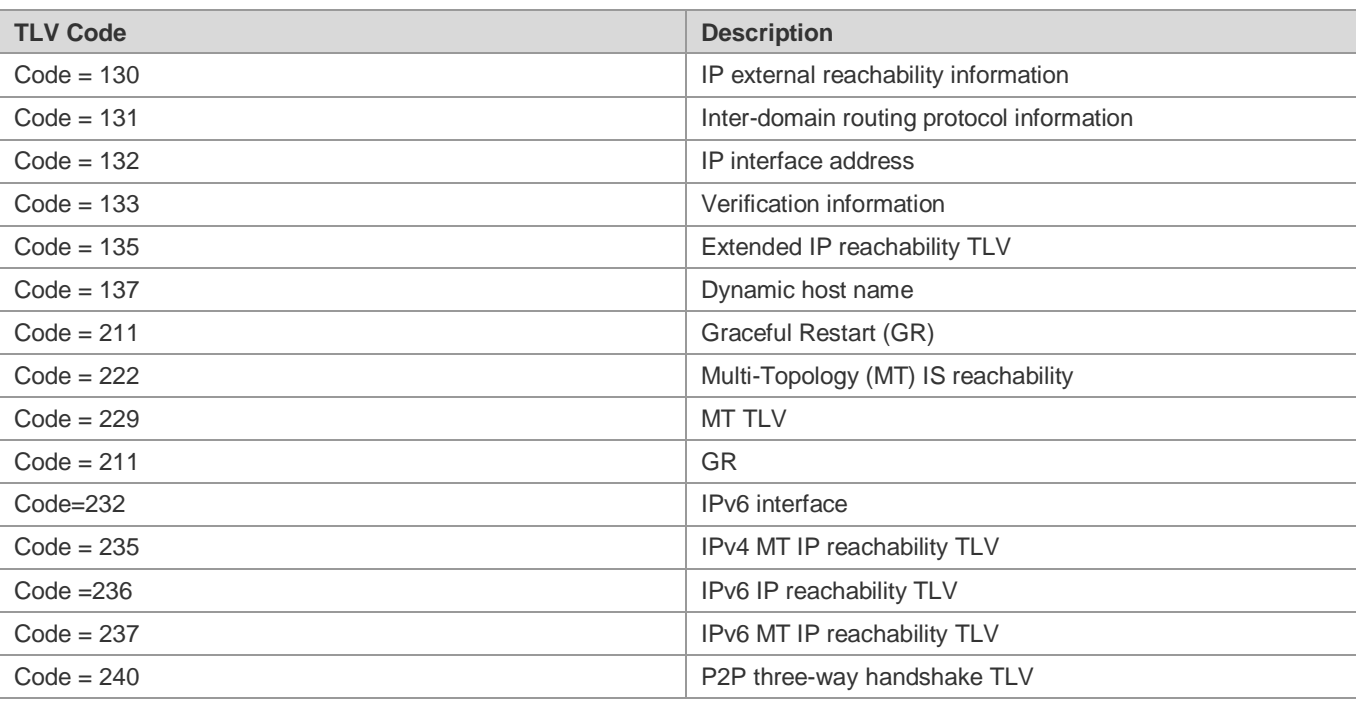

## **Related Configuration**

#### **Configuring the Neighbor Detection Protocol Carried in Hello Packets**

By default, neighbor detection is enabled.

Run the **adjacency-check** command to configure the neighbor detection protocol carried in Hello packets.

## **6.3.6 LSP Fragment Extension**

IS-IS floods LSPs to advertise link states. The size of an LSP is limited by the MTU size of the link. When the content to be advertised exceeds one LSP, IS-IS will create LSP fragments to carry new link state information. According to ISO standards, an LSP fragment is identified by a one-byte LSP number. An IS-IS device can generate up to 256 LSP fragments.

### **Working Principle**

The 256 LSP fragments are insufficient in any of the following situations:

- 1. New applications (such as traffic engineering [TE]) extend new TLV or Sub-TLV.
- 2. The network is expanded continuously.
- 3. Routes with reduced granularity are advertised, or other routes are redistributed to IS-IS.

After LSP fragments are used up, new routing information and neighbor information will be discarded, causing network exceptions such as routing black holes or loops. LSP fragments must be extended to carry more link state information, thus ensuring normal network operation.

You can configure an additional system ID and enable fragment extension to allow IS-IS to advertise more link state information in extended LSP fragments. Each virtual system can be considered as a virtual device that establishes a neighbor relationship (with the path value being 0) with the originating system. Extended LSPs are published by the neighbor of the originating system, that is, the virtual system.

The following terms are related to fragment extension:

#### **Normal System ID**

The system ID defined by ISO is used to establish neighbor relationships and learn routes. It is further defined as the normal system ID in order to be distinguished from the additional system ID introduced to fragment extension.

#### **Additional System ID**

The additional system ID is configured by an administrator to generate extended LSPs. The additional system ID shares the usage rules of the normal system ID (for example, the additional system ID must be unique in the entire area), except that the additional system ID is not carried in Hello packets for neighbor relationship establishment.

#### **Originating System**

An originating system is an IS-IS-enabled device and maps a virtual system identified by the additional system ID.

#### **Virtual System (Virtual IS)**

A virtual system is identified by the additional system ID and used to generate extended LSPs. The virtual system concept is proposed by RFC for distinguishing from the originating system concept. Each virtual system can generate up to 256 LSP fragments. The administrator can configure multiple additional system IDs (virtual systems) to generate more LSP fragments.

### **Original LSP**

An original LSP is the LSP whose system ID contained in the LSP ID is a normal system ID. Original LSPs are generated by an originating system.

### **Extended LSP**

An extended LSP is the LSP whose system ID contained in the LSP ID is an additional system ID. Extended LSPs are generated by a virtual system.

### **Related Configuration**

#### **Enabling Fragment Extension**

By default, fragment extension is disabled. If you do not specify a Level when enabling fragment extension, it will take effect for Level-1 and Level-2 LSPs.

Run the **lsp-fragments-extend** command to enable fragment extension.

There are up to 256 LSP fragments. When the fragments are used up, subsequent link state information, including neighbor information and IP route information, will be discarded, causing a network exception. To solve this problem, enable fragment extension at the specified Level and configure an additional system ID by using the **virtual-system** command.

## **6.3.7 IS-IS VRF**

VRF is mainly used for local routing and packet separation. It avoids route conflict caused by use of the same prefix by multiple VPNs. IPv4 VPN and IPv6 VPN combine Multiprotocol Label Switching (MPLS) advantages in terms of Quality of Service (QoS) and security assurance, and are the primary solutions for interconnecting the geographically different office branches of an enterprise or industry user.

## **Working Principle**

<span id="page-1118-0"></span>Figure 6-5 Separation of Different VPNs by VRF Tables Configured on Provider Edge (PE) Devices

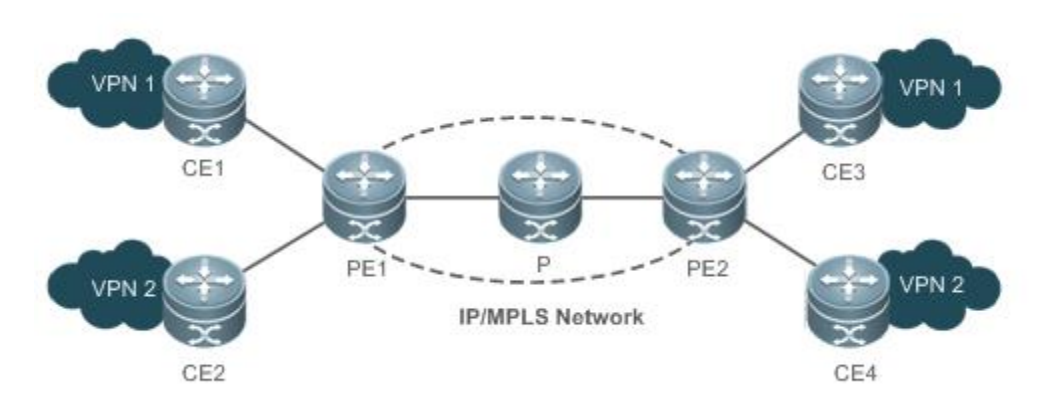

I[n Figure 6-5,](#page-1118-0) the following configuration requirements exist: Configure the two sites (CE1 and CE3) in VPN1 to access each other and the two sites (CE2 and CE4) in VPN2 to access each other, and forbid access between the sites in VPN1 and those in VPN2, because VPN1 and VPN2 belong to different customers or departments and may have identical IP addresses.

The customer edge (CE) devices connect the customer network to the PEs to exchange VPN routing information with the PEs, that is, advertise local routes to the PEs and learn remote routes from the PEs.

Each PE learns routes from directly connected CEs and exchanges the learned VPN routes with the other PE through the Border Gateway Protocol (BGP). The PEs provide access to the VPN service.

The Provider (P) device in the Service Provider (SP) network is not directly connected to the CEs. The P device only needs the MPLS forwarding capability and does not maintain VPN information.

The IS-IS protocol running between the PEs and CEs requires the VRF capability to separate routing information between VPN1 and VPN2. That is, IS-IS only learns routes through VRF.

## **Related Configuration**

#### **Binding an IS-IS Instance with a VRF Table**

By default, an IS-IS instance is not bound with any VRF table.

Run the **VRF** command to bind an IS-IS instance with a VRF table.

Note the following constraints or conventions for the binding operation:

- The IS-IS instances bound with the same non-default VRF table must be configured with different system IDs. The IS-IS instances bound with different VRF tables can be configured with the same system ID.
- One IS-IS instance can be bound with only one VRF table, but one VRF table can be bound to multiple IS-IS instances.
- When the VRF table bound to an IS-IS instance is changed, all IS-IS interfaces associated with the instance will be deleted. That is, the **ip** (or **ipv6**) **router isis** [ *tag* ] interface configuration and the redistribution configuration in routing process mode will be deleted.

## **6.3.8 IS-IS MTR**

IS-IS MTR is an extended feature used to separate IPv4 unicast route calculation and IPv6 unicast route calculation based on topologies. It complies with the specification of IS-IS MT extension defined in RFC 5120. New TLV types are introduced to IIH PDUs and LSPs to transmit IPv6 unicast topology information. One physical network can be divided into an IPv4 unicast logical topology and an IPv6 unicast logical topology. The two topologies perform SPF calculation separately and maintain independent IPv4 and IPv6 unicast routing tables respectively. In this way, IPv4 unicast service traffic and IPv6 unicast service traffic are forwarded by different paths. The IS-IS MTR technique helps users deploy IPv6 unicast networks without the constraint on consistency between IPv4 and IPv6 unicast topology information.

IS-IS MTR is derived from IS-IS MT, which is used to separate IPv4 and IPv6 unicast topologies, unicast and multicast topologies, and topologies using different protocol stacks (such as IPv4 and Pv6). IS-IS MTR separates IPv4 and IPv6 unicast topologies based on IS-IS MT.

## **Working Principle**

[Figure 6-6](#page-1119-0) shows a typical networking application. The following implementation requirements exist: Deploy an IPv6 unicast topology in incremental mode, and upgrade some devices to support IPv4 and IPv6 dual protocol stacks while keeping other IPv4-enabled devices unchanged.

<span id="page-1119-0"></span>Figure 6-6 Physical Topology for IPv4-IPv6 Hybrid Deployment

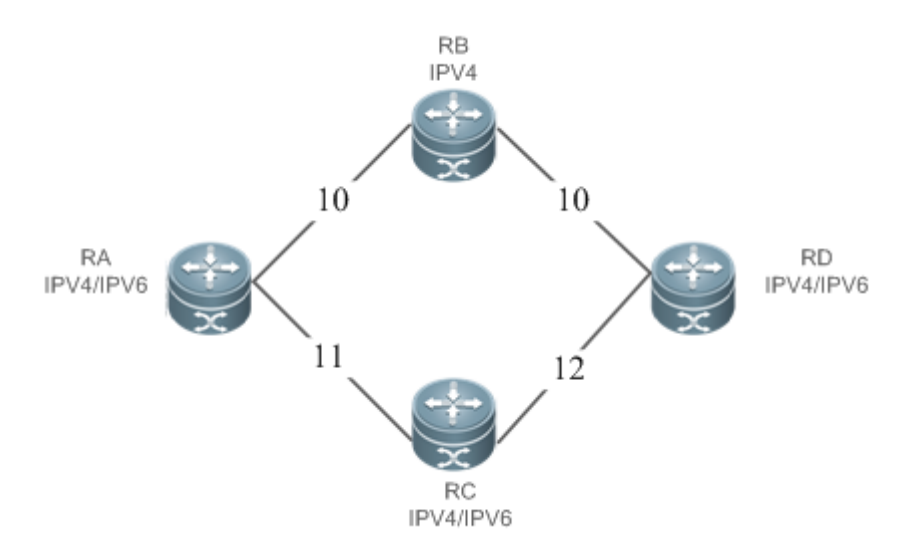

I[n Figure 6-6,](#page-1119-0) each link is marked by a number indicating its metric. RB only supports the IPv4 protocol stack, whereas other devices support IPv4 and IPv6 dual protocol stacks.

The networking constraint on consistency between IPv4 and IPv6 unicast topologies must be canceled to retain the use of RB; otherwise, RB cannot establish a neighbor relationship with RA or RD, which will cause new problems.

<span id="page-1120-0"></span>Figure 6-7 IPv4-IPv6 Hybrid Topology

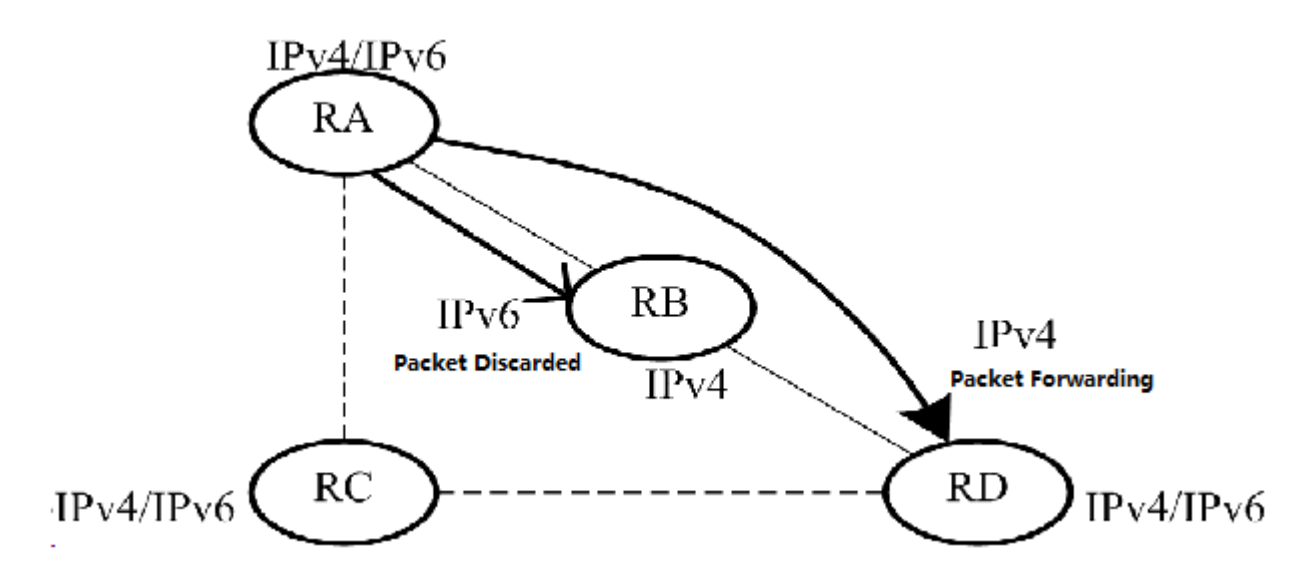

I[n Figure 6-7,](#page-1120-0) without IS-IS MTR support, the SPF calculations performed by RA, RB, RC, and RD only take into account the single hybrid topology. The calculated shortest path is RA -> RB -> RD, with the overhead being 20. RB will discard IPv6 packets because it does not support IPv6.

<span id="page-1120-1"></span>Figure 6-8 Separation of IPv4 and IPv6 Topologies

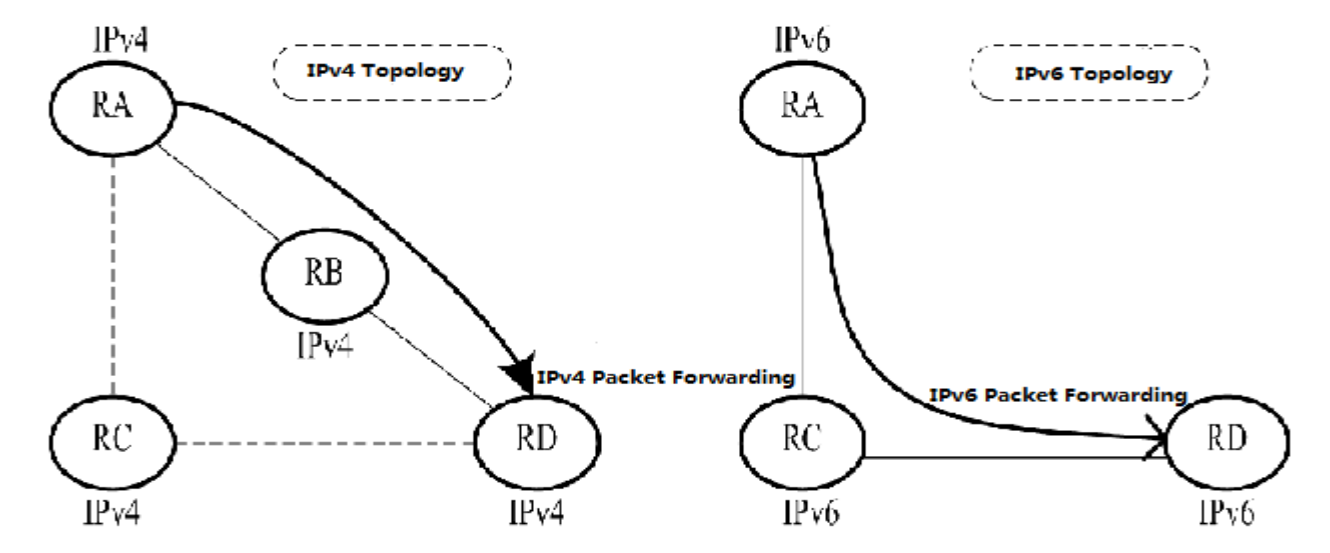

I[n Figure 6-8,](#page-1120-1) the IS-IS MTR technique is used to separate IPv4 and IPv6 unicast topologies. RA, RB, RC, and RD establish neighbor relationships based on the IPv4 unicast topology and IPv6 unicast topology respectively. The left part shows the IPv4 topology formed by IPv4-enbled routers. The calculated IPv4 shortest path is RA -> RB -> RC, which realizes IPv4 packet forwarding. The right part shows the IPv6 topology formed by IPv6-enabled routers. The calculated IPv6 shortest path is RA -> RC -> RD, which realizes IPv6 packet forwarding.

IS-IS MTR must be deployed to avoid routing black holes when some devices support only one protocol. IS-IS MTR is not required when all devices support IPv4 and IPv6 dual protocol stacks.

- Deployment of a new network: IS-IS MTR is not required when devices only support the IPv4 protocol stack. For devices that only support the IPv6 protocol stack or devices that support IPv4 and IPv6 dual protocol stacks, enable the MT mode of IS-IS MTR. You are advised not to enable Multi-Topology Transition (MTT); otherwise, loops may occur.
- Reconstruction of an existing network with devices supporting only one protocol stack: Enable the MTT mode of IS-IS MTR on devices that support IPv4 and IPv6 dual protocol stacks in sequence (starting from the device closest to a device supporting only one protocol stack in the network topology). After the MTT mode is enabled on all new devices, switch the MTT mode to the MT mode on these devices in sequence (starting from the device farthest from a device supporting only one protocol stack in the network topology).

## **Related Configuration**

### **Enabling MTR for IS-IS Instances**

By default, IS-IS instances are not enabled with MTR.

Run the **multi-topology** command to configure IS-IS to support IPv6 unicast topologies. After that, IPv4 and IPv6 unicast routes in IS-IS will be calculated based on different topologies.

Note the following constraints or conventions when you use the **multi-topology** command:

- 1. Set **metric-style** to **Wide** or **Transition** before you run the command.
- 2. The MTR feature will be disabled if **metric-style** is set to **Narrow** or only one Level is configured to support the Wide or Transition mode.

## **6.3.9 IS-IS Neighbor**

The following conditions must be met for two routing devices to establish a neighbor relationship when IS-IS MTR is not configured:

- **The interface addresses on both routing devices are in the same network segment.**
- **The interface Levels on both routing devices match.**
- **The routing devices are authenticated by each other.**
- The routing devices support the same protocol.

The following conditions must be met for routing devices to establish a neighbor relationship when IS-IS MTR is configured:

- **The interface addresses on both routing devices are in the same network segments.**
- The interface Levels on both routing devices match.
- The routing devices are authenticated by each other.
- The routing devices have at least one consistent MT ID when P2P links are configured.
- There are no constraints on the MT IDs that the routing devices support when LAN links are configured.

# **6.4 Configuration**

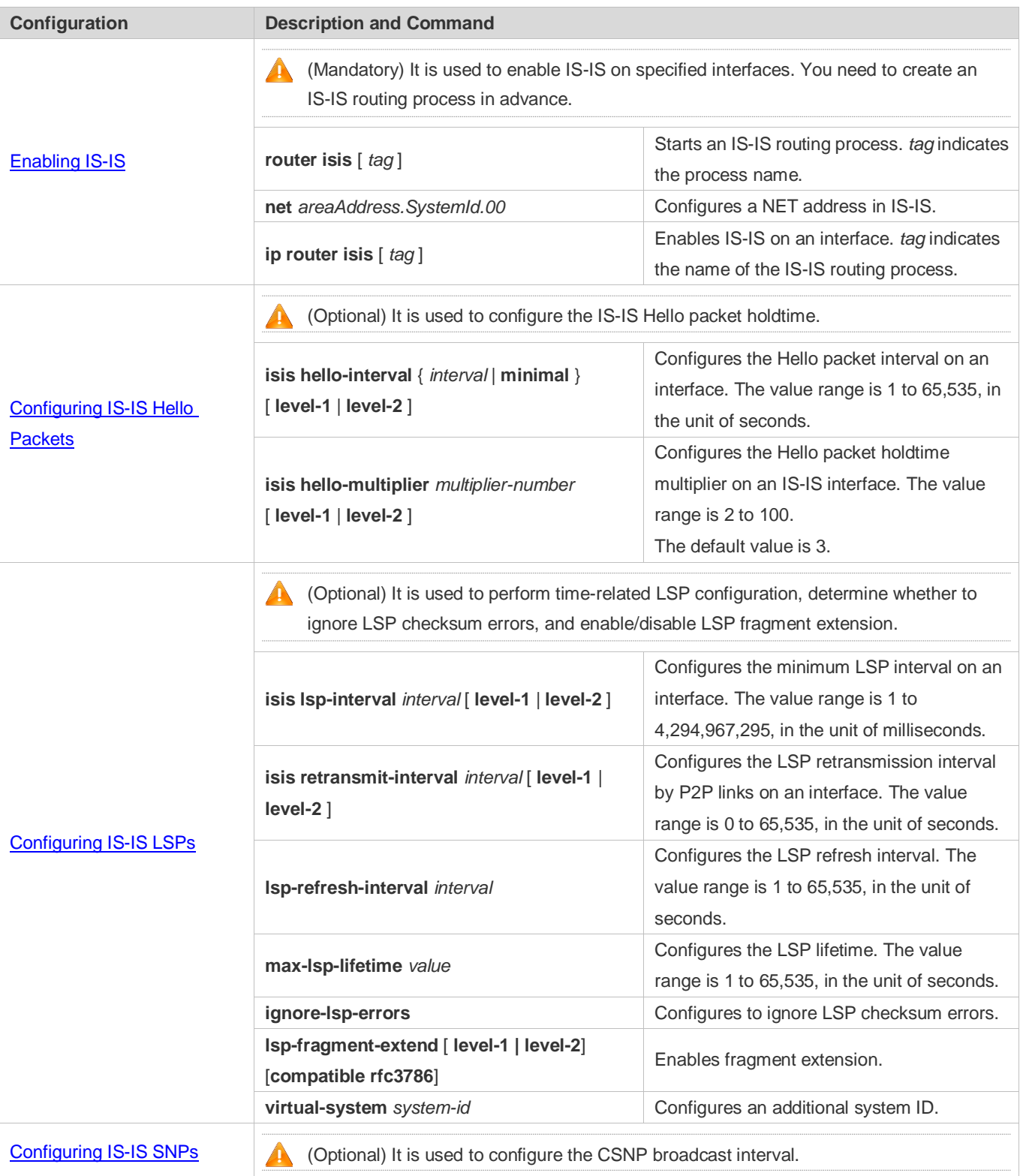

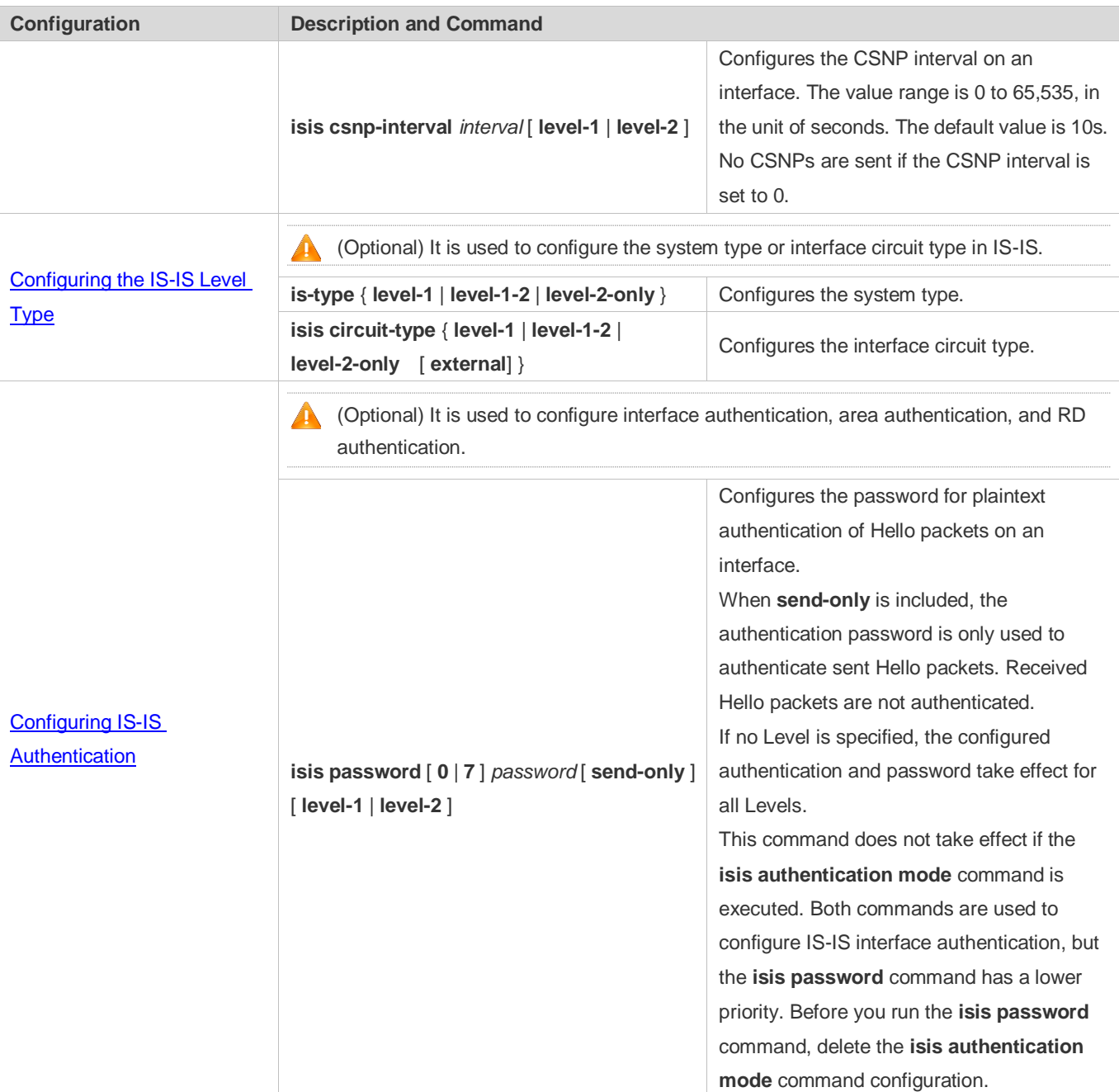

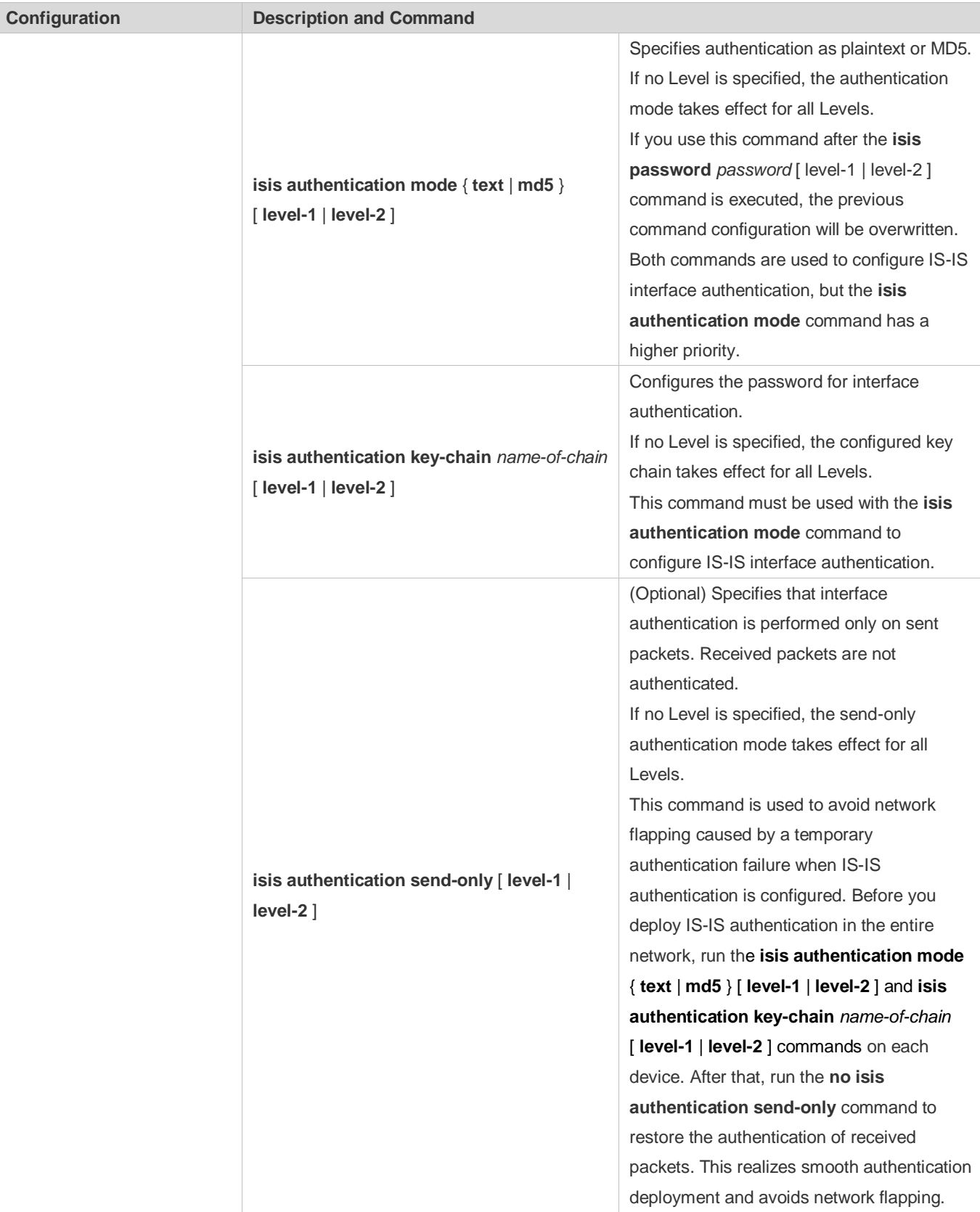

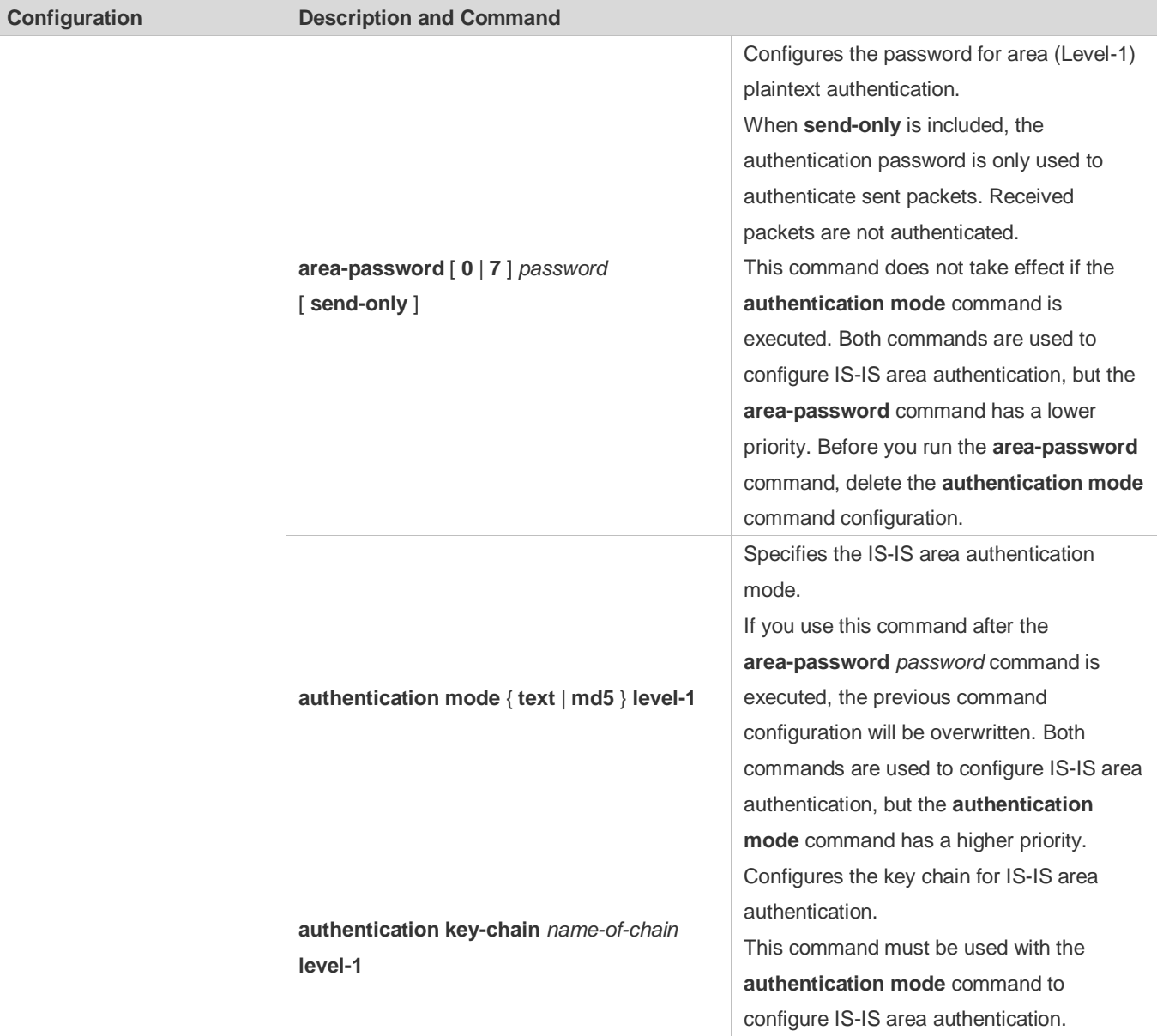

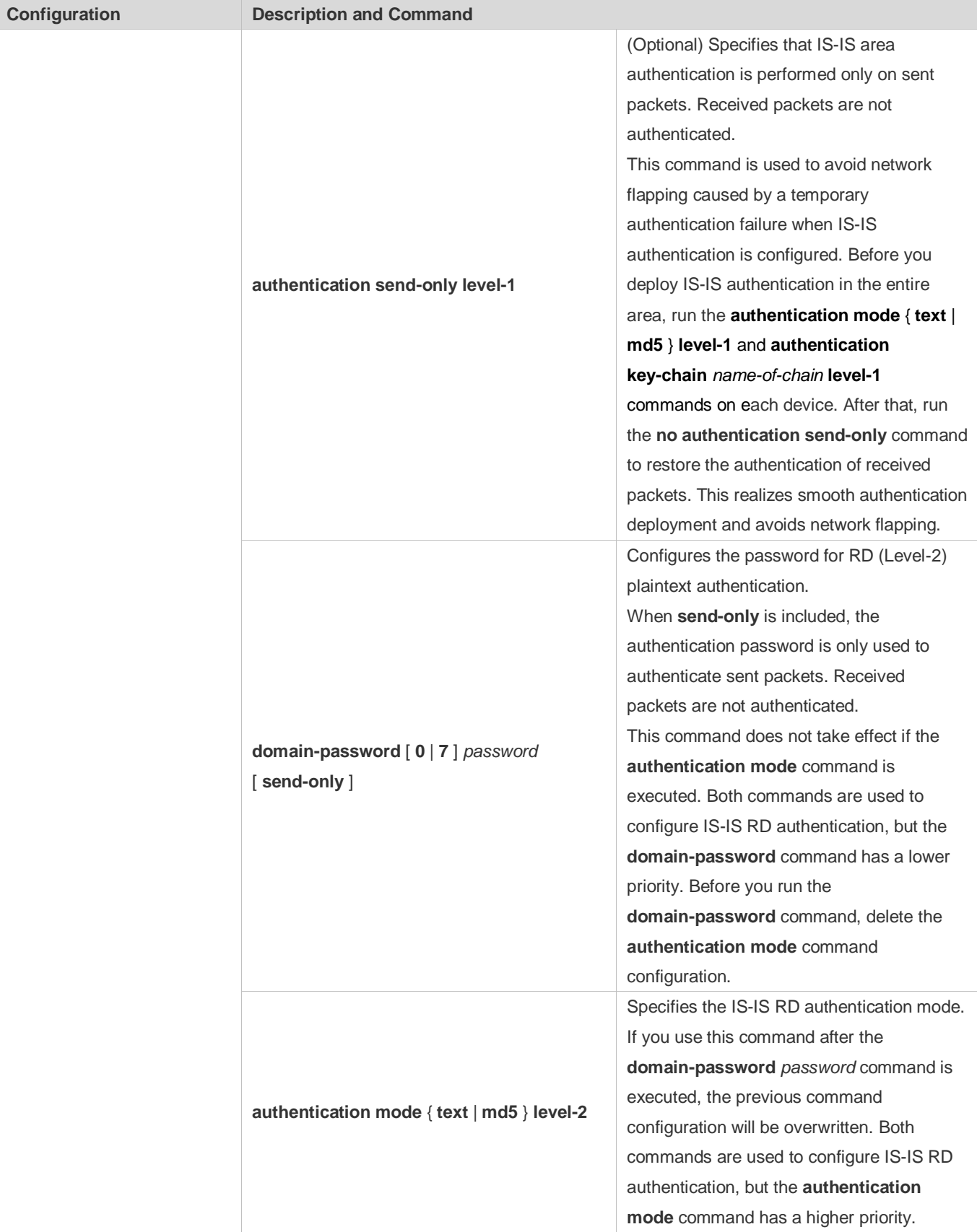

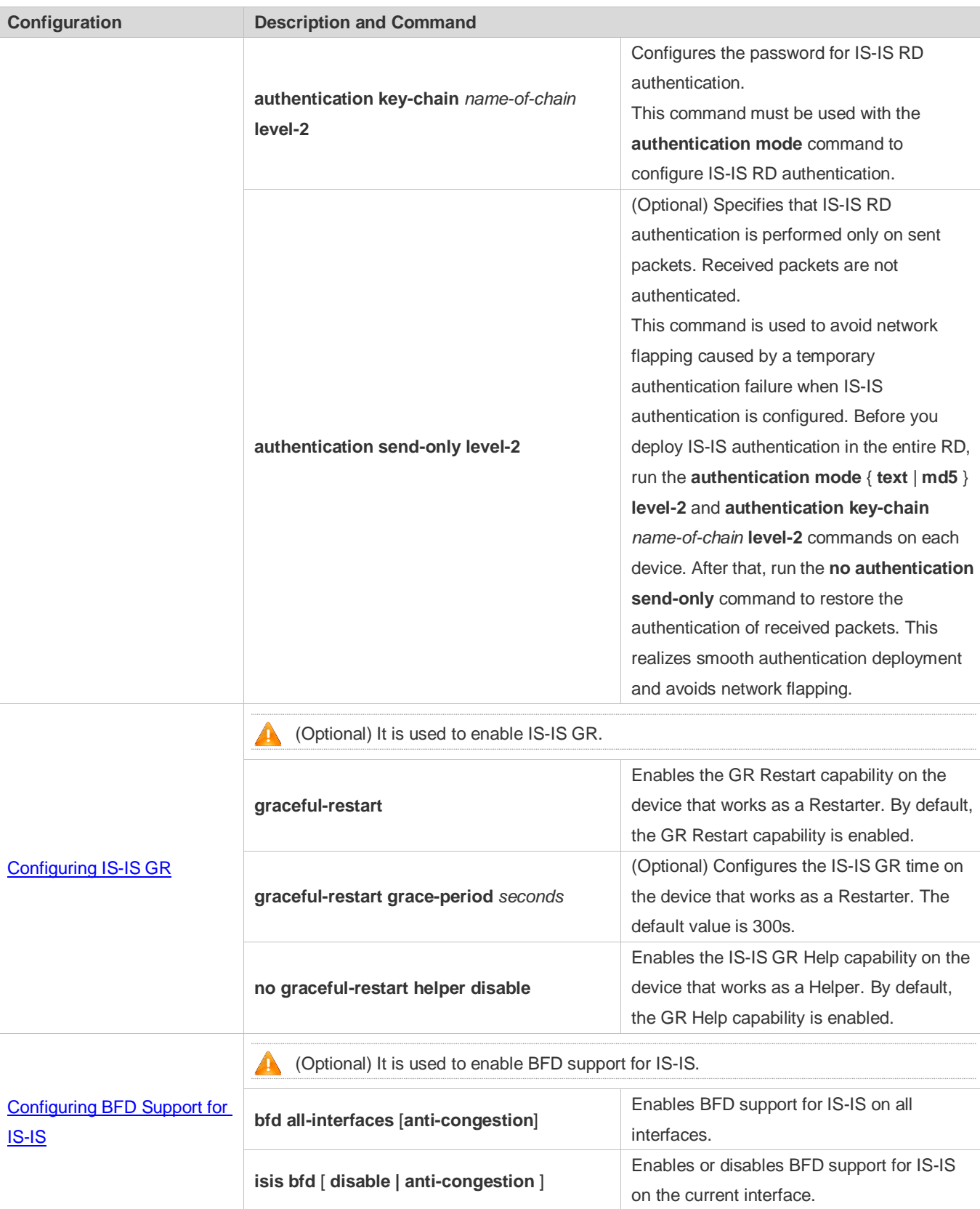

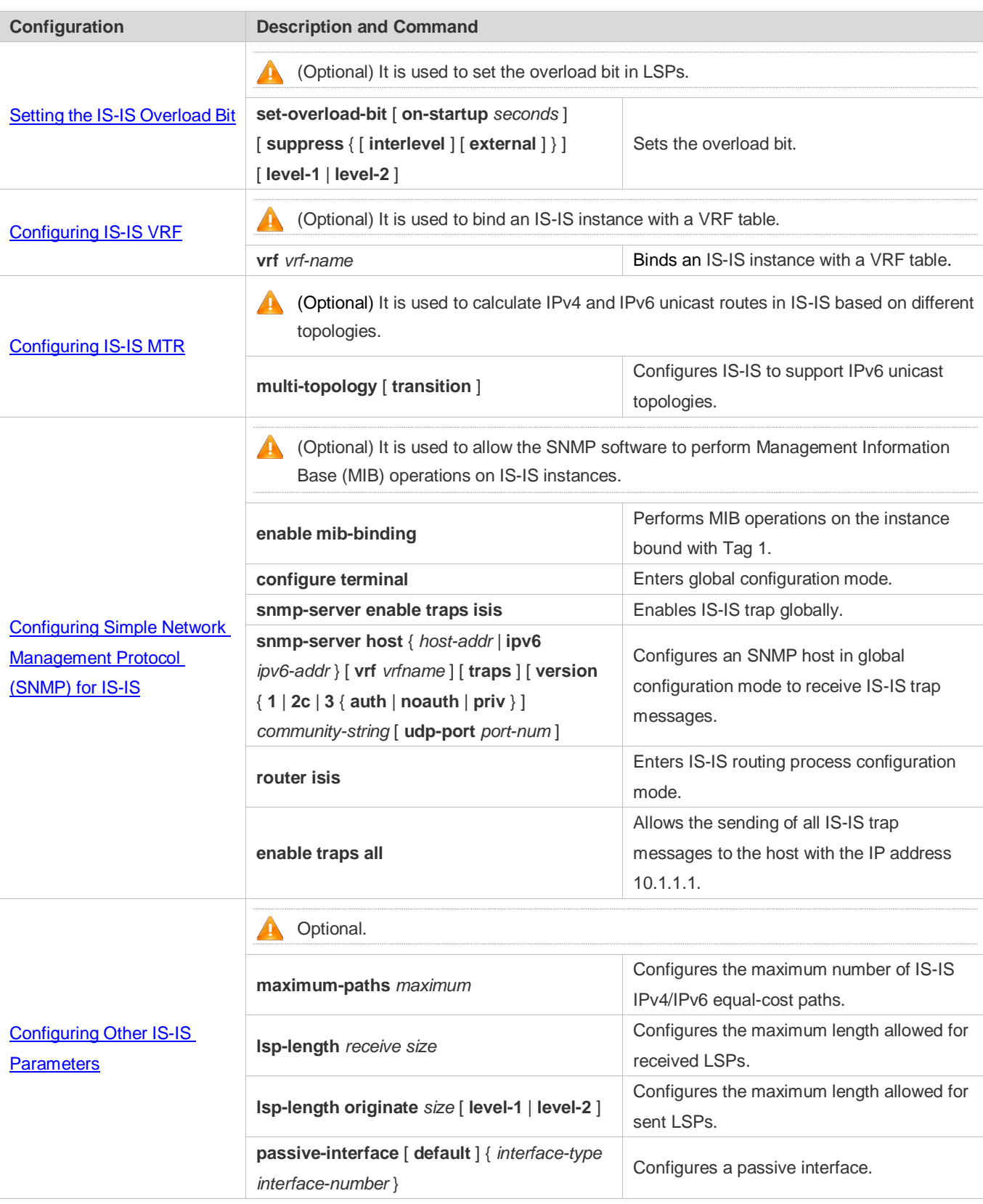

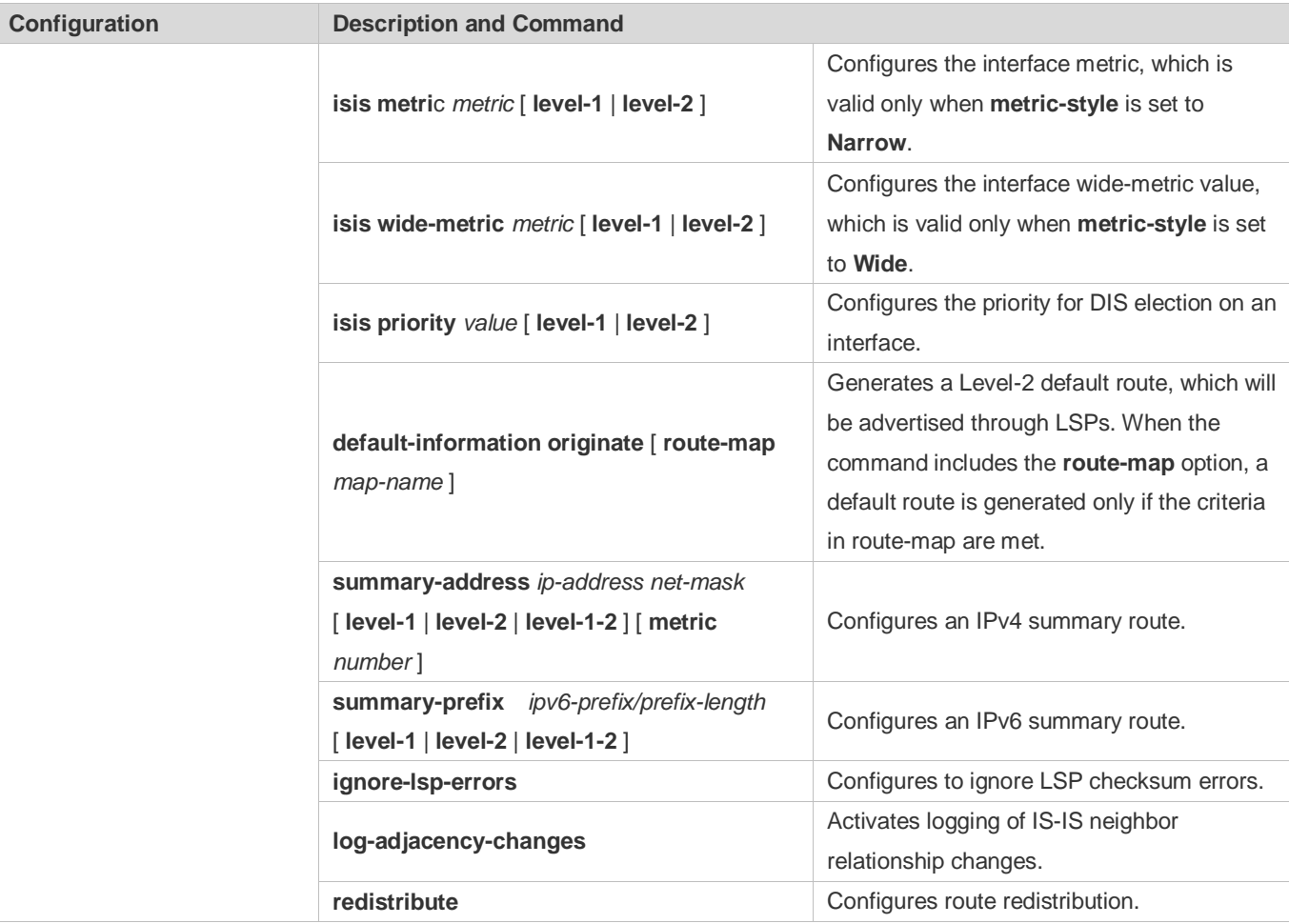

## <span id="page-1129-0"></span>**6.4.1 Enabling IS-IS**

## **Configuration Effect**

- Before you run IS-IS, create an IS-IS routing process in global configuration mode. You can set the **tag** parameter after the **router isis** command to name the process. You can add different tags to configure different IS-IS routing processes. The setting of the **tag** parameter is optional.
- A system ID uniquely identifies an IS in a routing AS; therefore, the system ID must be unique across the AS. In IS-IS, each area may contain one or multiple area IDs. Normally, you only need to configure one area ID. You can configure multiple area IDs to realize area division. If an IS is configured with multiple area IDs, the system IDs must be the same.
- After an interface is added to the specified IS-IS routing process, the interface will establish a neighbor relationship.

### **Notes**

- The Level-1 IS devices in an area must be configured with the same area ID.
- **The core routing table does not distinguish the routing entries generated by different IS-IS routing processes.**
- The IP addresses of interfaces connected between neighbors must be in the same network segment.
- If the two IP addresses are in different network segments, a neighbor relationship cannot be established.
- If you need to add an interface to the specified IS-IS routing process, set the **tag** parameter after the **ip router isis** command to indicate the process name.
- If you run the **no ip routing** command in global configuration mode, IS-IS will disable IPv4 routing on all interfaces. That is, the **no ip router isis** [ *tag* ] command is automatically executed on all interfaces. Other IS-IS settings remain unchanged.
- By default, CPU protection is enabled on devices. For packets mapped to the destination group addresses (AllISSystems, AllL1ISSystems, and AllL2ISSystems) in IS-IS, there is a default limit (for example, 400 pps) on the number of packets sent to the CPU. If a device has many neighbor relationships or sends Hello packets at short intervals, the IS-IS packets that the device receives may exceed the default limit, causing frequent flapping of neighbor relationships. To solve the problem, you can use the CPU protection command in global configuration mode to increase the limit.

## **Configuration Steps**

#### **Starting an IS-IS Routing Process**

- $\bullet$  Mandatory.
- **Perform this configuration in global configuration mode on each device, unless otherwise specified.**
- **Configuring a NET Address in IS-IS**
- $\bullet$  Mandatory.
- Perform this configuration in IS-IS routing process configuration mode on each device, unless otherwise specified.
- **Enabling IS-IS on an Interfaces**
- **•** Mandatory.
- **Perform this configuration in interface configuration mode on each device, unless otherwise specified.**

### **Verification**

- **Check whether devices send Hello packets.**
- Check whether devices establish neighbor relationships.
- **Check whether devices exchange LSPs.**

## **Related Commands**

#### **Starting an IS-IS Routing Process**

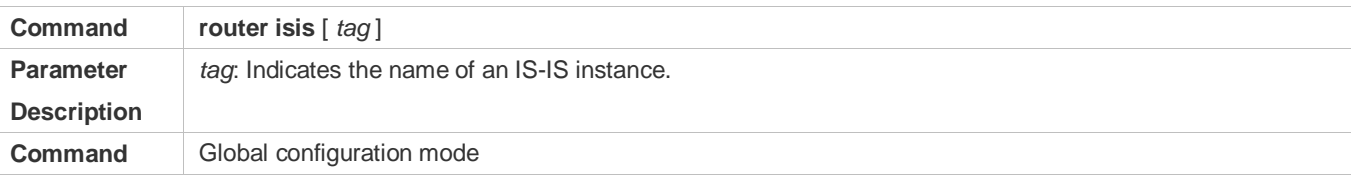

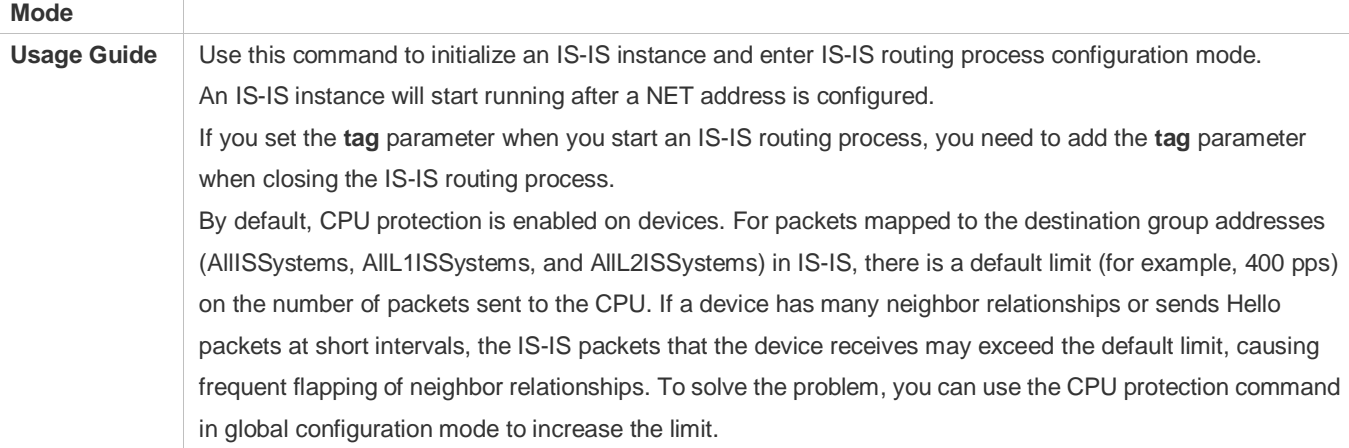

## **Configuring a NET Address in IS-IS**

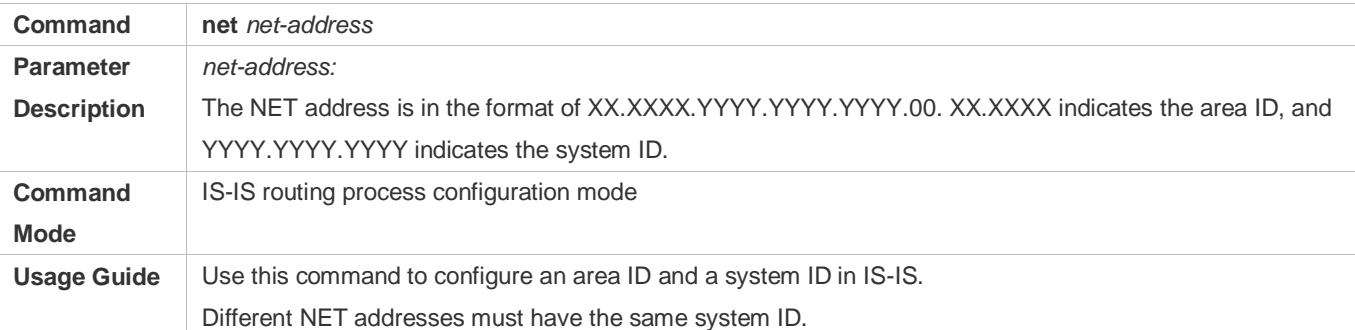

## **Enabling IS-IS on an Interface**

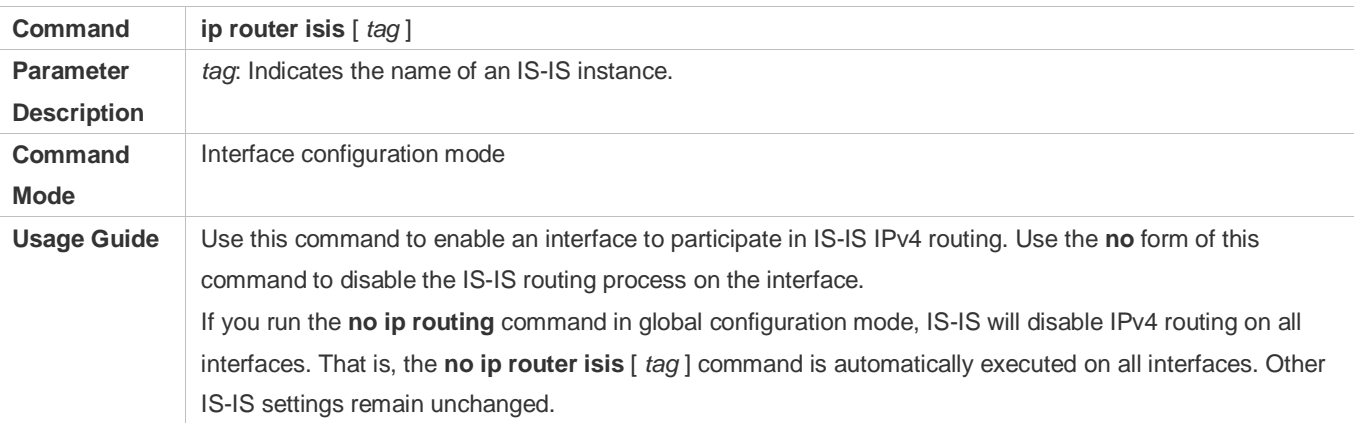

## **Configuration Example**

## **Establishing a Neighbor Relationship on an IS-IS P2P Link**

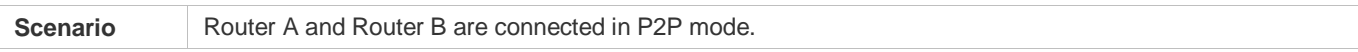

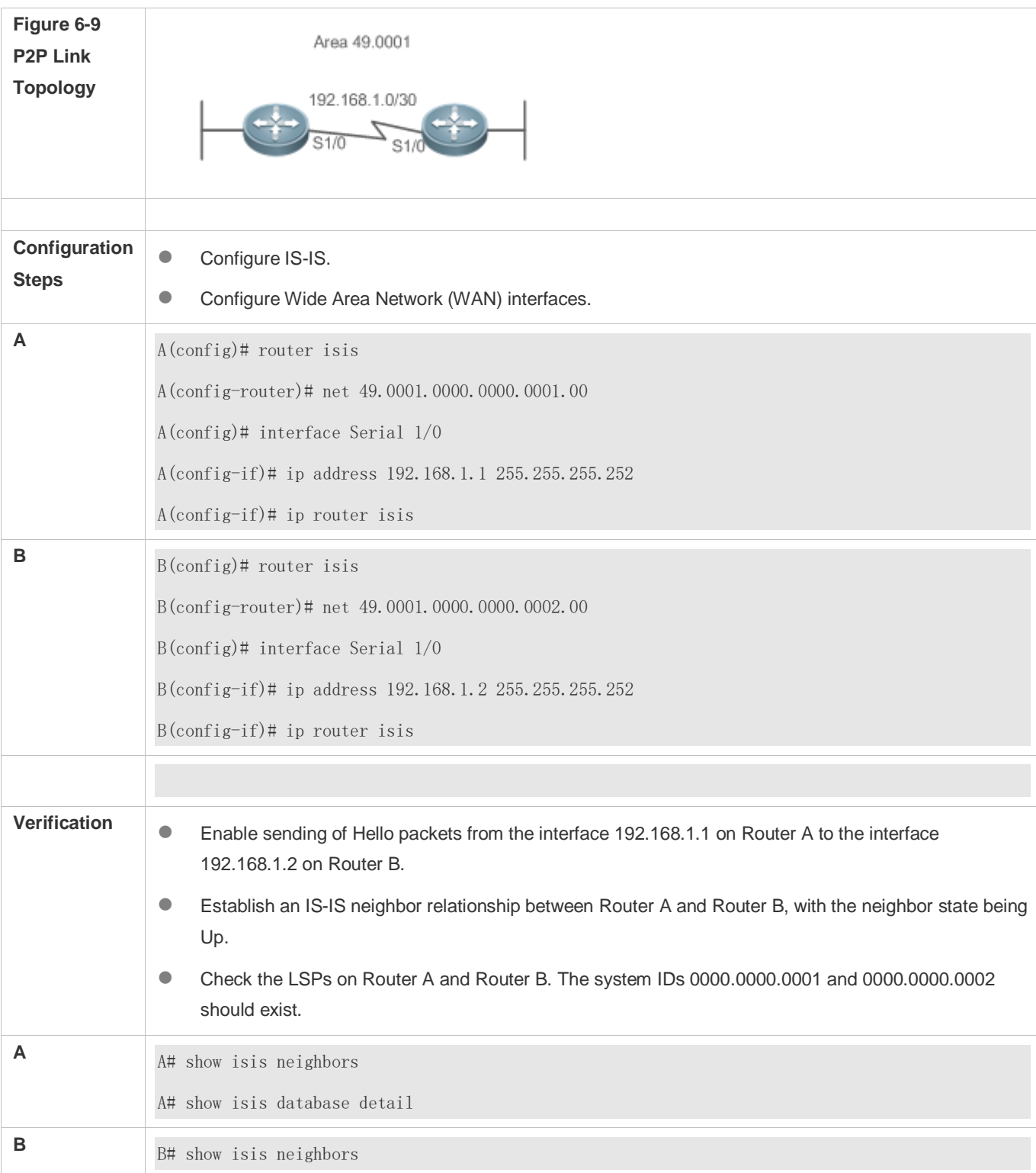

# **Establishing a Neighbor Relationship on an IS-IS Broadcast Link**

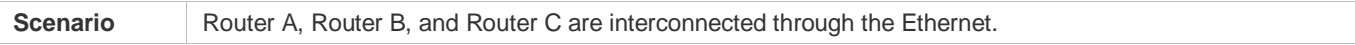

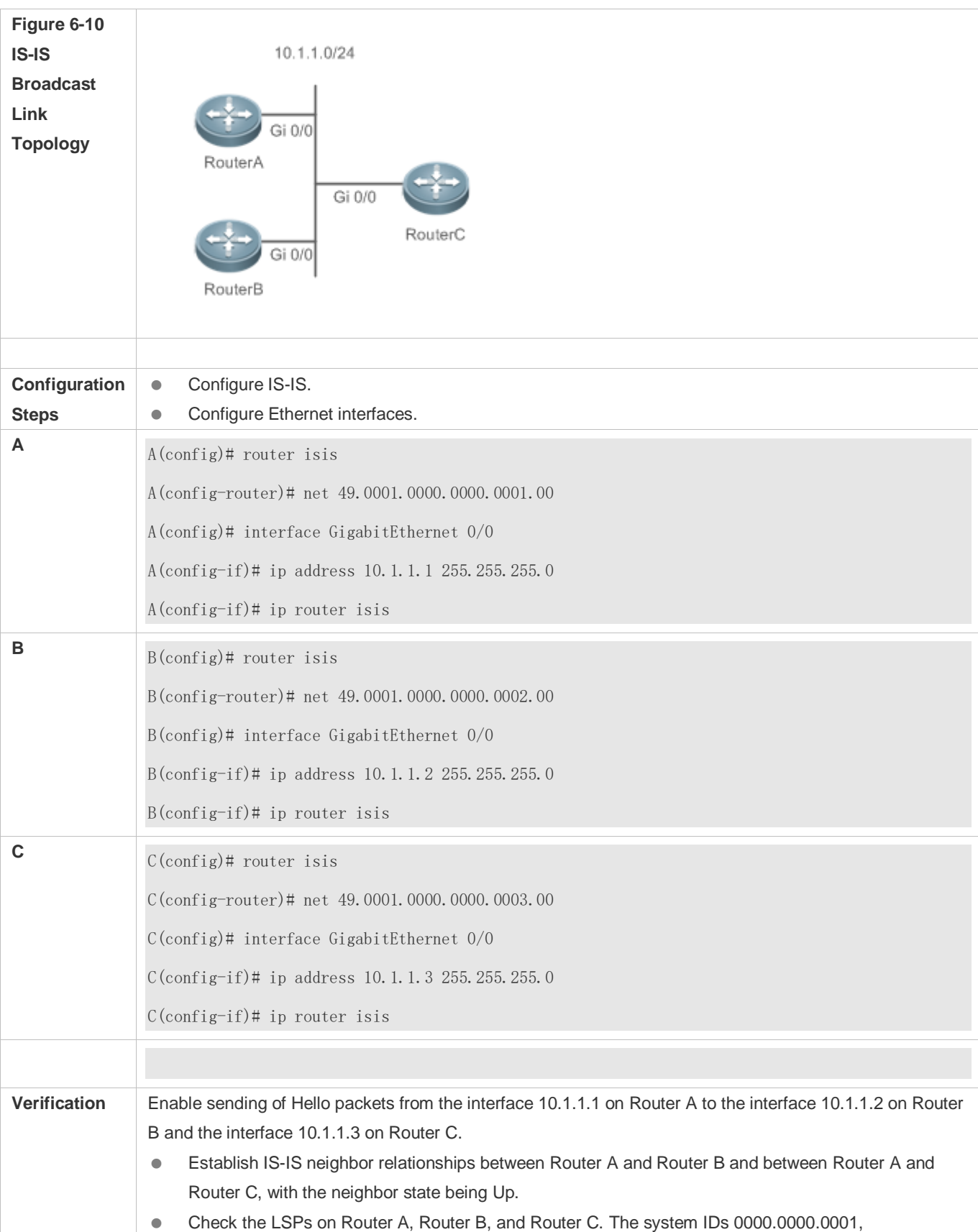

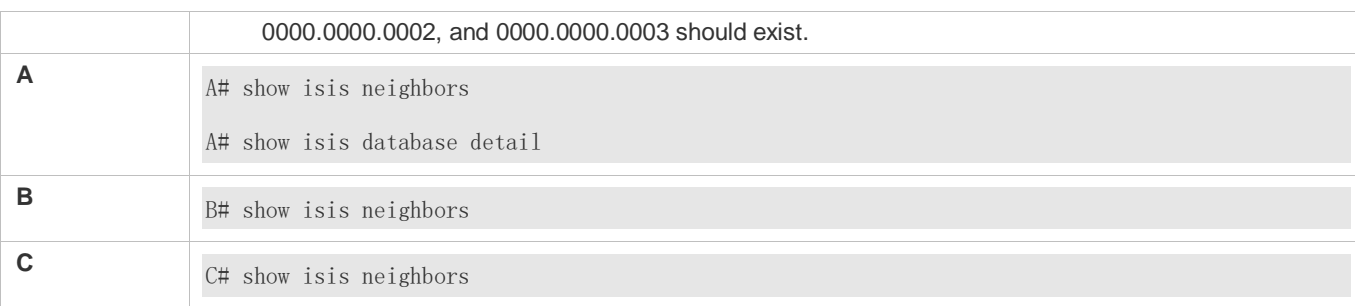

## **Performing Simple IS-ISv6 Configuration**

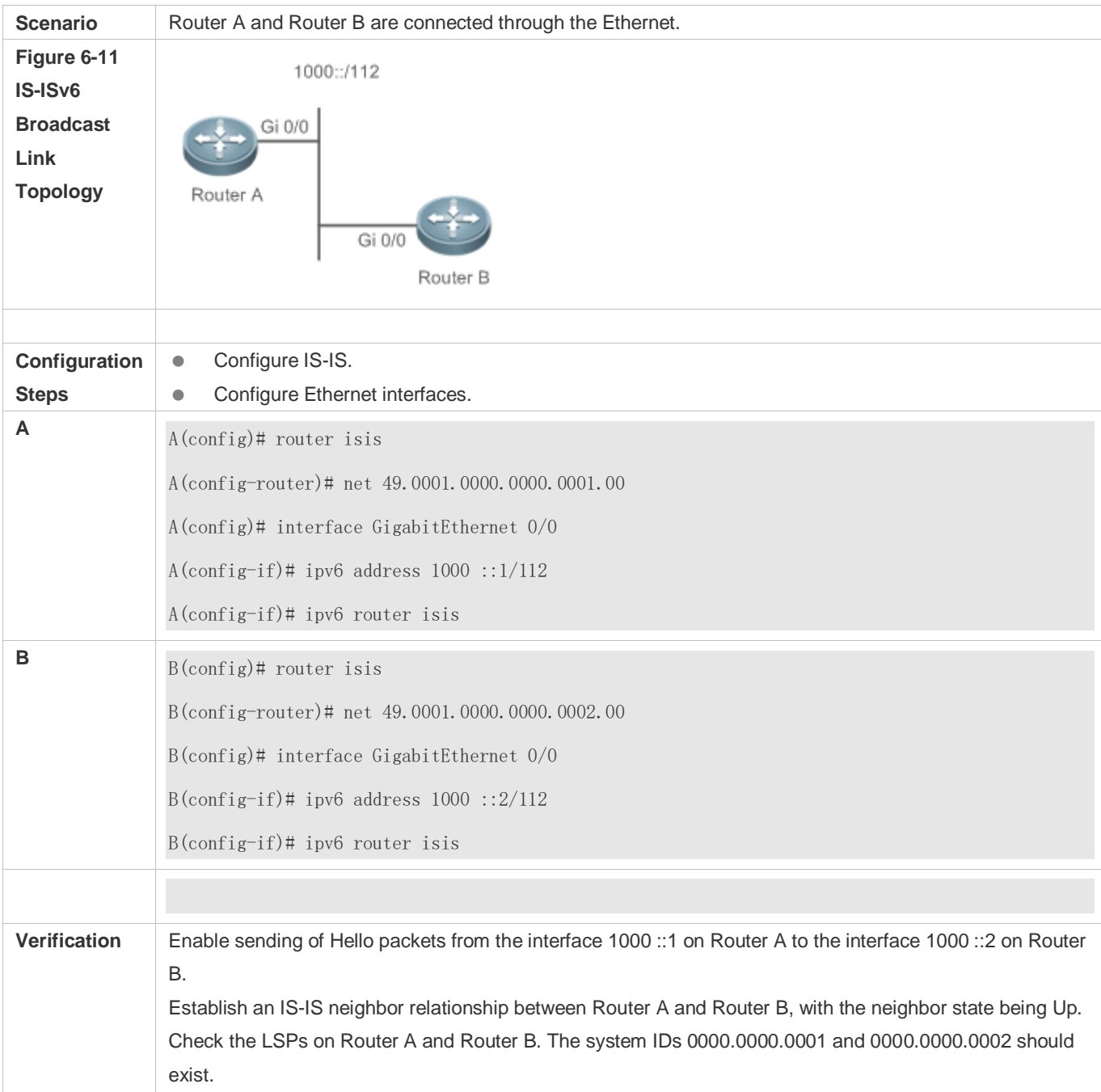

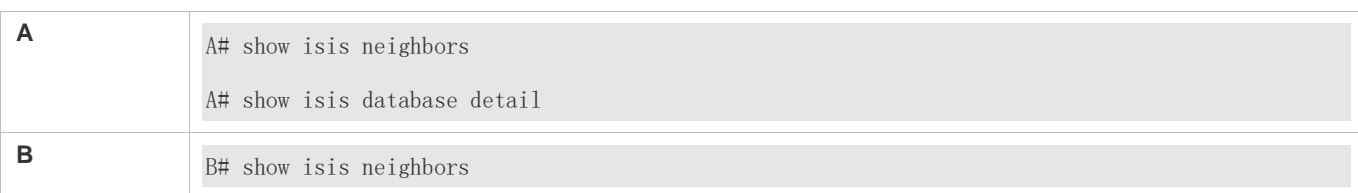

## **Common Errors**

- The IP addresses of the interfaces connected between neighbors are not in the same network segment.
- The **ip router isis** command is not executed on interfaces.
- No NET address is configured, or different NET addresses exist at Level-1.
- **max-area-addresses** is configured differently on both sides.
- $\bullet$  metric-style is configured differently on both sides.
- The interface Levels on both sides are different. One side is Level-1, whereas the other side is Level-2.
- One side is configured with the P2P mode, whereas the other side is configured with the broadcast mode.
- One side is enabled with authentication, whereas the other side is not.

## <span id="page-1135-0"></span>**6.4.2 Configuring IS-IS Hello Packets**

## **Configuration Effect**

- Configure the Hello packet interval on an interface. The value range is 1 to 65,535, in the unit of seconds.
- Configure the Hello packet holdtime multiplier on an IS-IS interface.

### **Notes**

- You can change the Hello packet holdtime by using the **isis hello-multiplier** command or **isis hello-interval** command or both.
- By default, CPU protection is enabled on devices. For packets mapped to the destination group addresses (AllISSystems, AllL1ISSystems, and AllL2ISSystems) in IS-IS, there is a default limit (for example, 400 pps) on the number of packets sent to the CPU. If a device has many neighbor relationships or sends Hello packets at short interval, the IS-IS packets that the device receives may exceed the default limit, causing frequent flapping of neighbor relationships. To solve the problem, you can use the CPU protection command in global mode to increase the limit.

### **Configuration Steps**

- **Configuring the Hello Packet Interval on an Interface**
- **•** Perform this configuration based on requirements.
- Run the **isis hello-interval** command in interface configuration mode on the desired device, unless otherwise specified.
- **Configuring the Hello Packet Holdtime Multiplier on an Interface**
- **•** Perform this configuration based on requirements.

 Run the **isis hello-multiplier** command in interface configuration mode on the desired device, unless otherwise specified.

## **Verification**

- Enable Router A to send Hello packets to Router B and Router C, and capture packets to check the packet interval.
- Make Router B or Router C down. After the holdtime has elapsed, check whether the corresponding neighbor relationship on Router A is invalid.

## **Related Commands**

## **Configuring the Hello Packet Interval on an Interface**

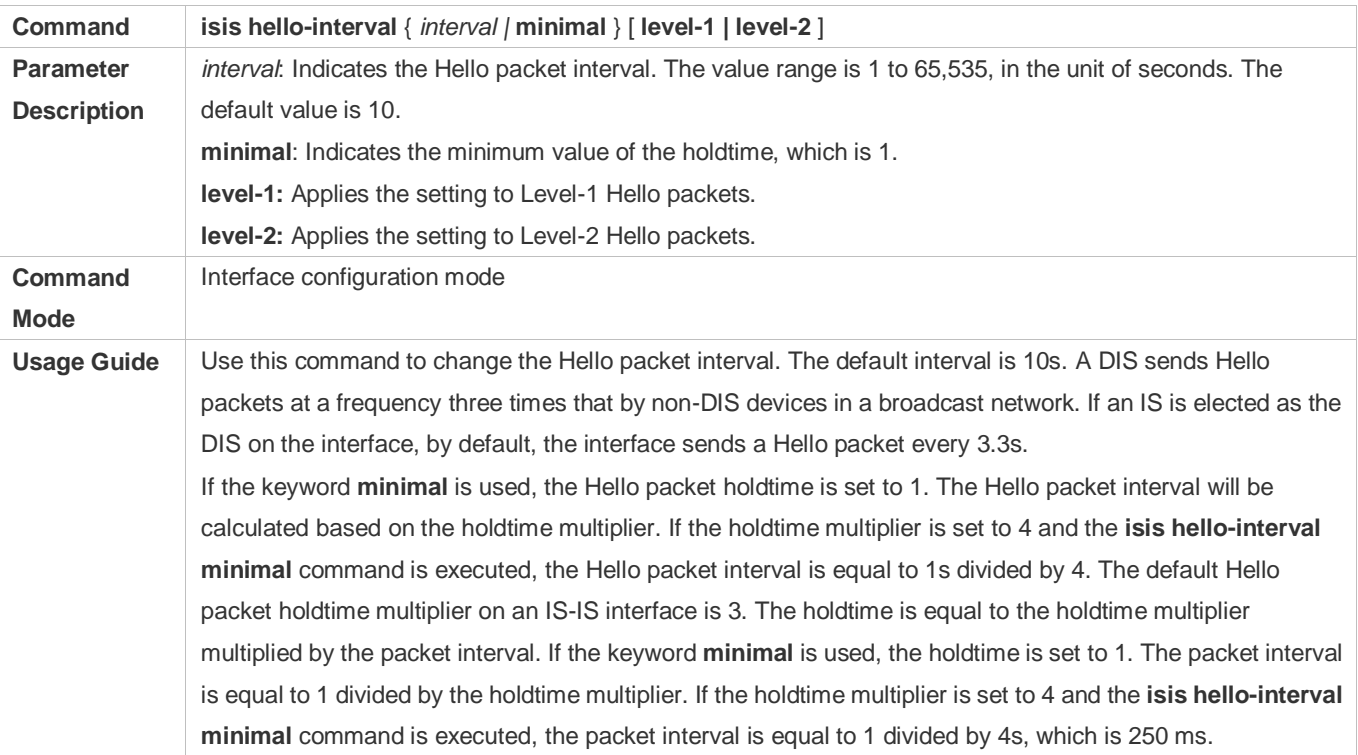

#### **Configuring Hello Packet Holdtime Multiplier on an Interface**

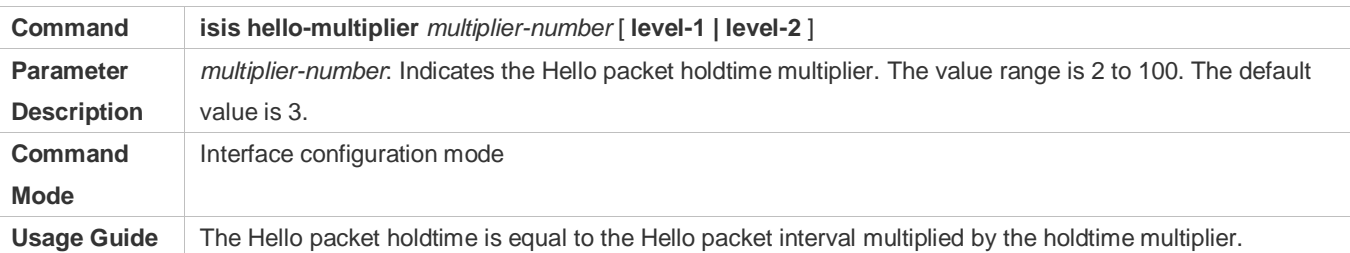

## **Configuration Example**

**Configuring the Hello Packet Interval and Holdtime on an IS-IS Interface**

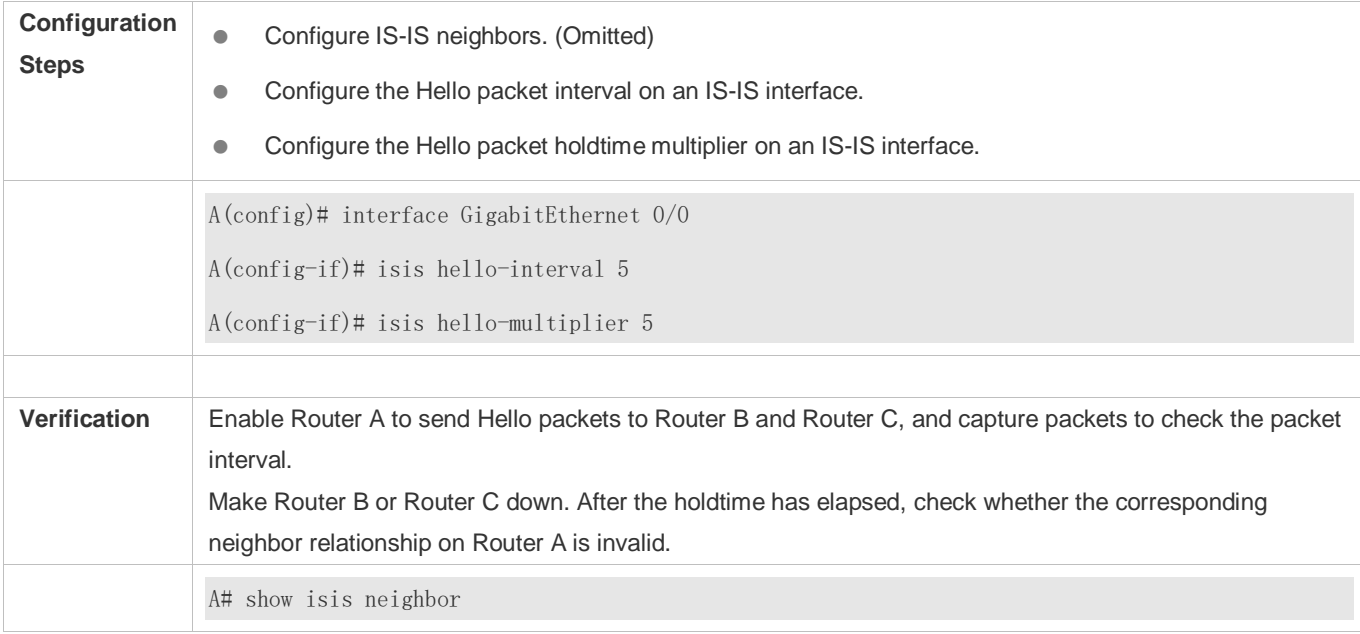

## <span id="page-1137-0"></span>**6.4.3 Configuring IS-IS LSPs**

## **Configuration Effect**

- **isis lsp-interval**: Configures the LSP interval on an IS-IS interface.
- **lsp-gen-interval**: Configures the minimum LSP generational interval. The LSP generational interval is the interval between the new-version LSP generation time and the old-version LSP generation time.
- **isis retransmit-interval**: After a device at one end of a P2P link sends an LSP packet, if the device receives no response within a period of time, it determines that the LSP packet is lost or dropped due to an error. The device will resend the LSP packet.
- **lsp-refresh-interval**: All current LSPs are periodically retransmitted to enable each network node to maintain the latest LSPs. The retransmission period is called the LSP refresh interval, which aims to update and synchronize LSPs in the entire area.
- **max-lsp-lifetime**: An LSP contains a field to indicate its lifetime. When a device generates an LSP, the field is set to the maximum lifetime of the LSP. After the LSP is received by the peer device, its lifetime will decrease with time. The peer device will replace the old LSP with the newly received one. If the device receives no new LSP until the existing LSP's lifetime decreases to 0, the existing LSP is still maintained in the LSDB for another 60s. If the device still receives no new LSP during this period, the existing LSP will be deleted from the LSDB. This mechanism updates and synchronizes LSPs in the entire area.
- **ignore-lsp-errors:** After receiving an LSP, the local IS-IS neighbor calculates its checksum and compares it with the checksum contained in the LSP. By default, if the two checksums are inconsistent, the LSP will be discarded. If you run the **ignore-lsp- errors** command to configure to ignore checksum errors, the LSP will be processed normally despite checksum inconsistency.

 **lsp-fragment-extend**: Enables LSP fragment extension, which is used to generate an extended LSP when the 256 fragments of the original LSP are used up.

#### **Notes**

- The LSP refresh interval must be smaller than the maximum LSP lifetime.
- The maximum LSP lifetime must be greater than the LSP refresh interval.

## **Configuration Steps**

- **Configuring the Minimum LSP Interval**
- **•** Perform this configuration based on requirements.
- Run the **isis lsp-interval** command in interface configuration mode on the desired device, unless otherwise specified.

### **Configuring the LSP Retransmission Interval**

- **Perform this configuration based on requirements.**
- Run the **isis retransmit-interval** command in interface configuration mode on the desired device, unless otherwise specified.

#### **Configuring the LSP Refresh Interval**

- **•** Perform this configuration based on requirements.
- Run the **lsp-refresh-interval** command in IS-IS routing process configuration mode on the desired device, unless otherwise specified.

### **Configuring the LSP Lifetime**

- **Perform this configuration based on requirements.**
- Run the **max-lsp-lifetime** command in IS-IS routing process configuration mode on the desired device, unless otherwise specified.

### **Configuring to Ignore LSP Checksum Errors**

- **•** Perform this configuration based on requirements.
- Run the **ignore-lsp-errors** command in IS-IS routing process configuration mode on the desired device, unless otherwise specified.

#### **Configuring LSP Fragment Extension**

- **Perform this configuration based on requirements.**
- Run the **lsp-fragment-extend** and **virtual-system** commands in IS-IS routing process configuration mode on the desired device, unless otherwise specified.

**Verification**

- Update LSPs continuously and capture LSPs to check the minimum LSP interval.
- Disable neighboring routes and capture LSPs to check the LSP retransmission interval.
- **Capture LSPs to check the refresh interval.**
- Check the LSP lifetime.
- Send an LSP with an incorrect checksum and check whether the LSP is discarded.
- Reduce the **lsp-length originate** command value, add routing information, and capture LSPs to check whether more than 256 LSP fragments are generated.

## **Related Commands**

## **Configuring the Minimum LSP Interval**

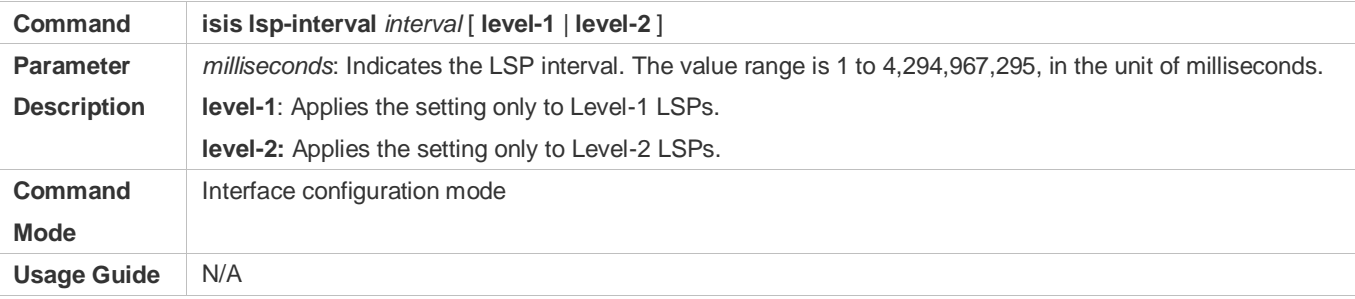

#### **Configuring the LSP Retransmission Interval**

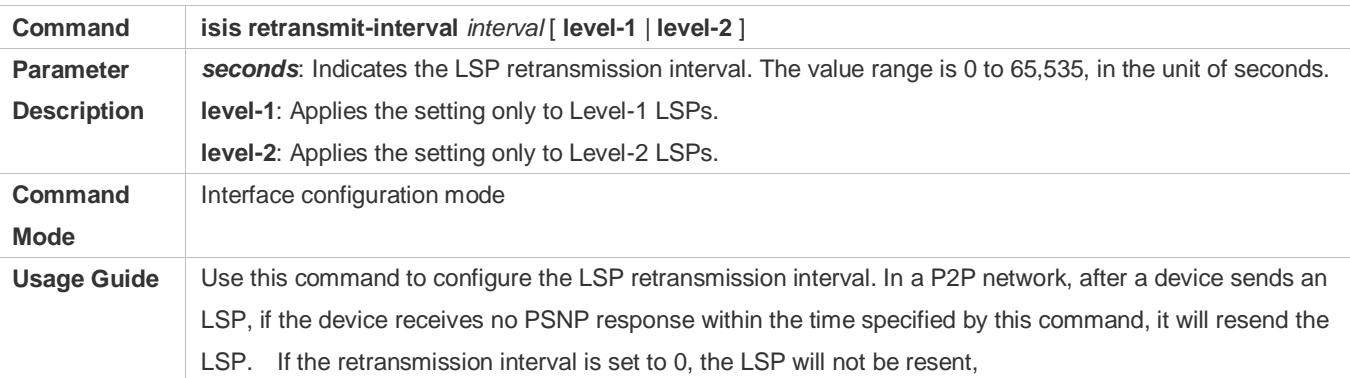

### **Configuring the LSP Refresh Interval**

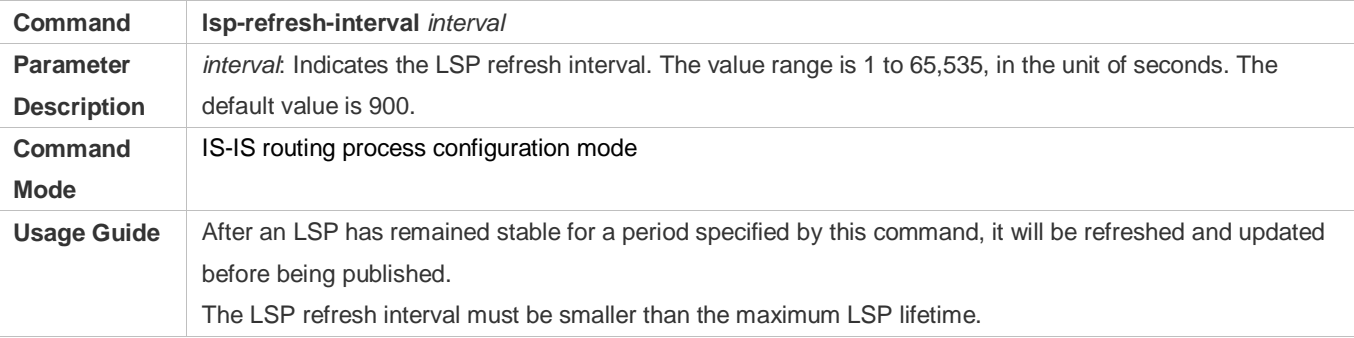

## **Configuring the LSP Lifetime**

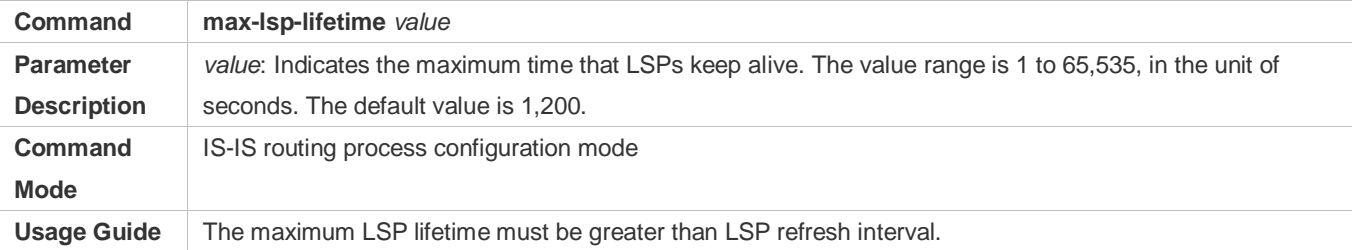

## **Configuring to Ignore LSP Checksum Errors**

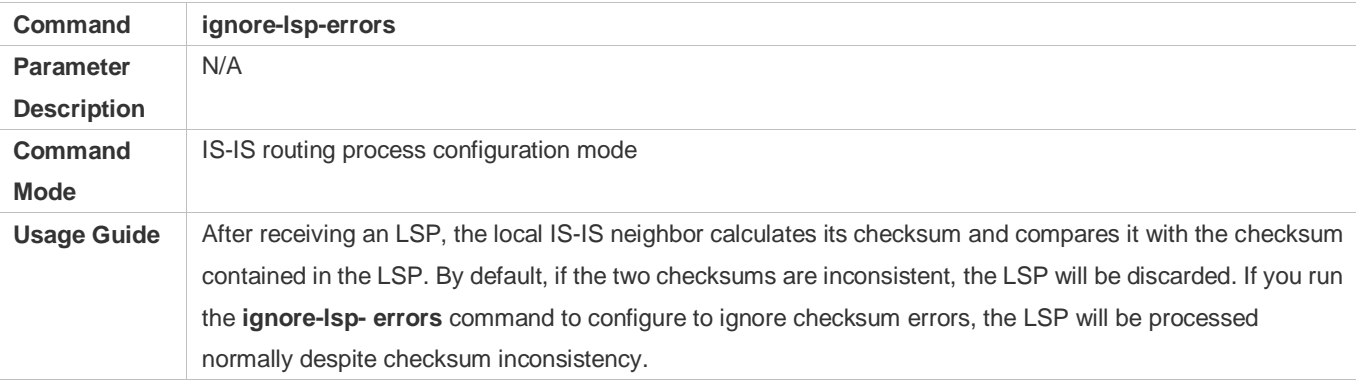

## **Configuring LSP Fragment Extension**

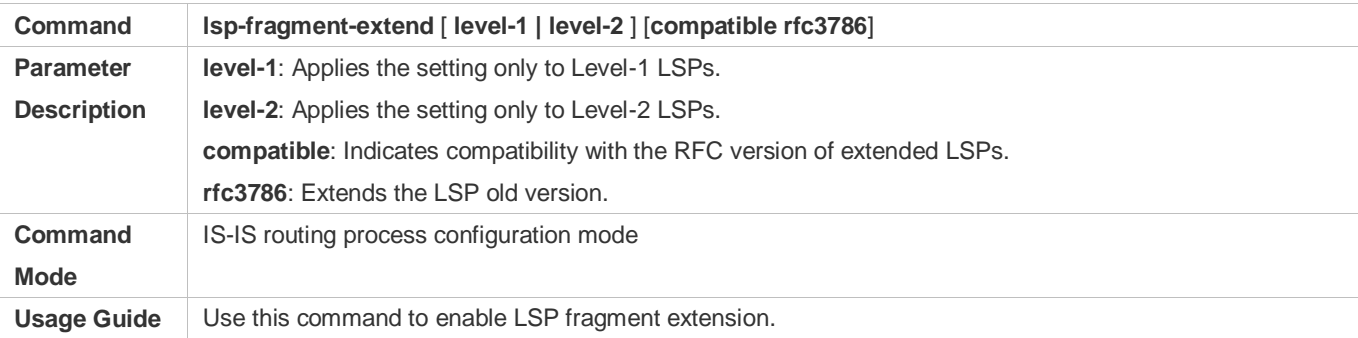

## **Configuring an Additional System ID**

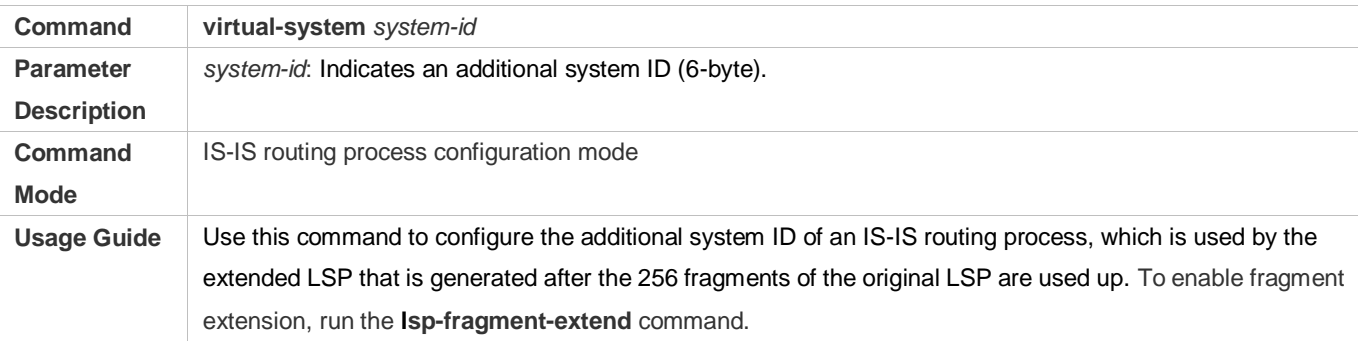

**Configuration Example**

## **Configuring the Minimum LSP Interval**

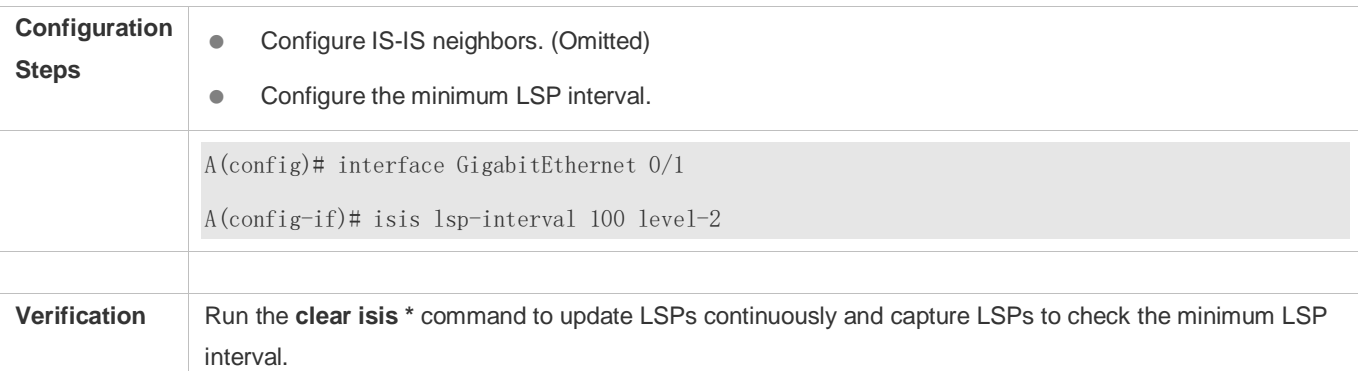

## **Configuring the LSP Retransmission Interval**

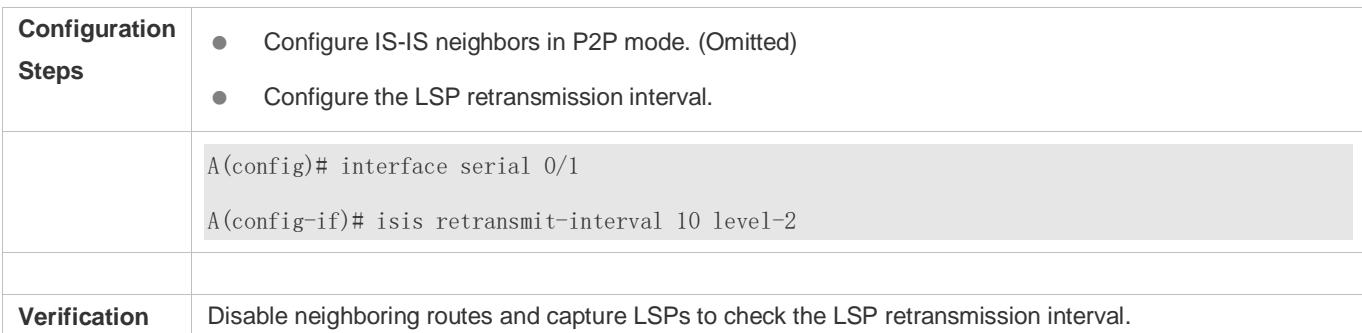

## **Configuring the LSP Refresh Interval**

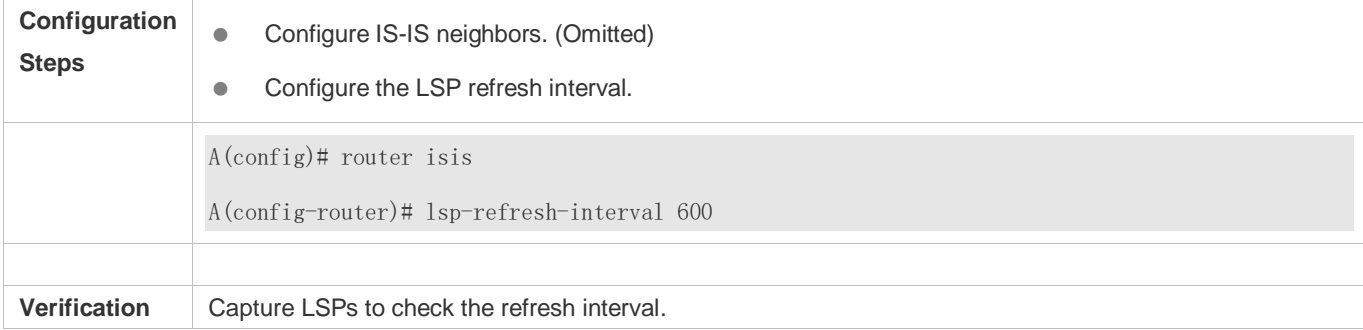

## **Configuring the LSP Lifetime**

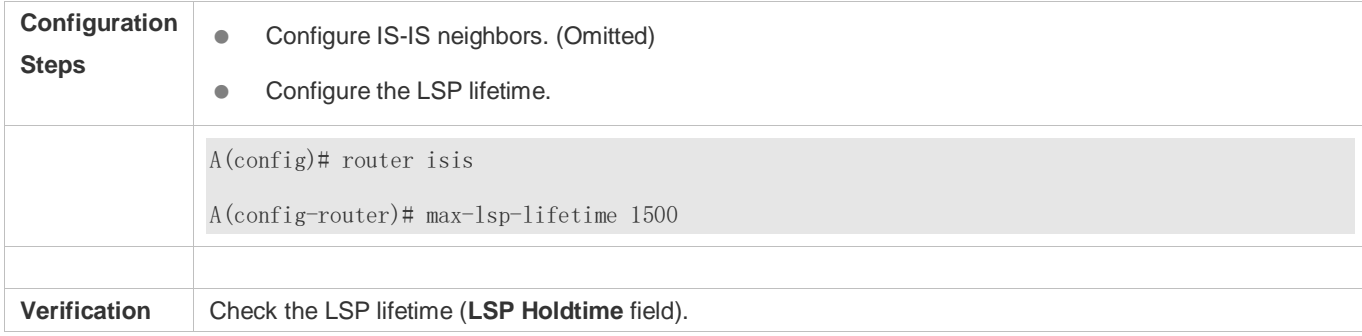

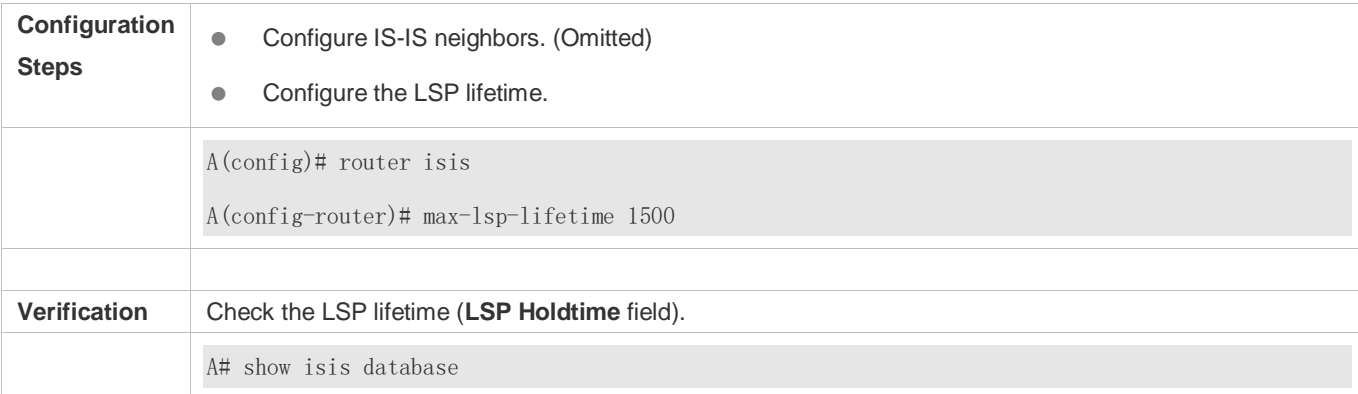

## **Configuring to Ignore LSP Checksum Errors**

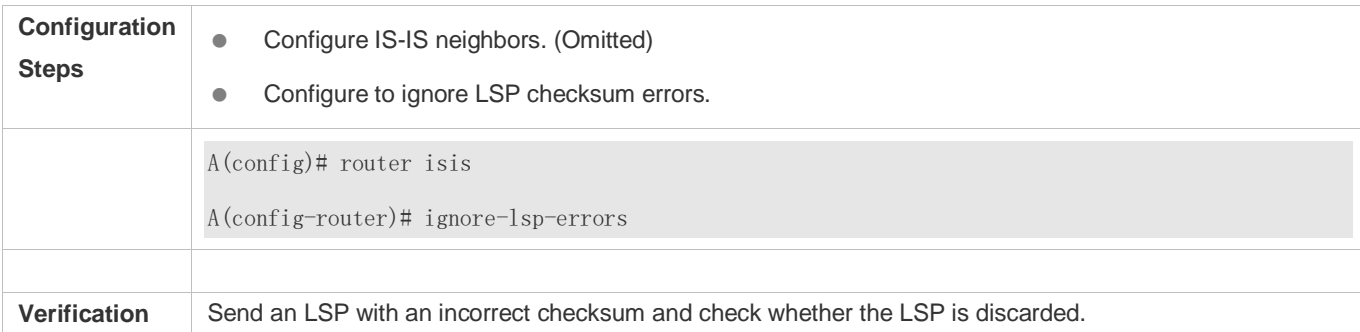

## **Configuring LSP Fragment Extension**

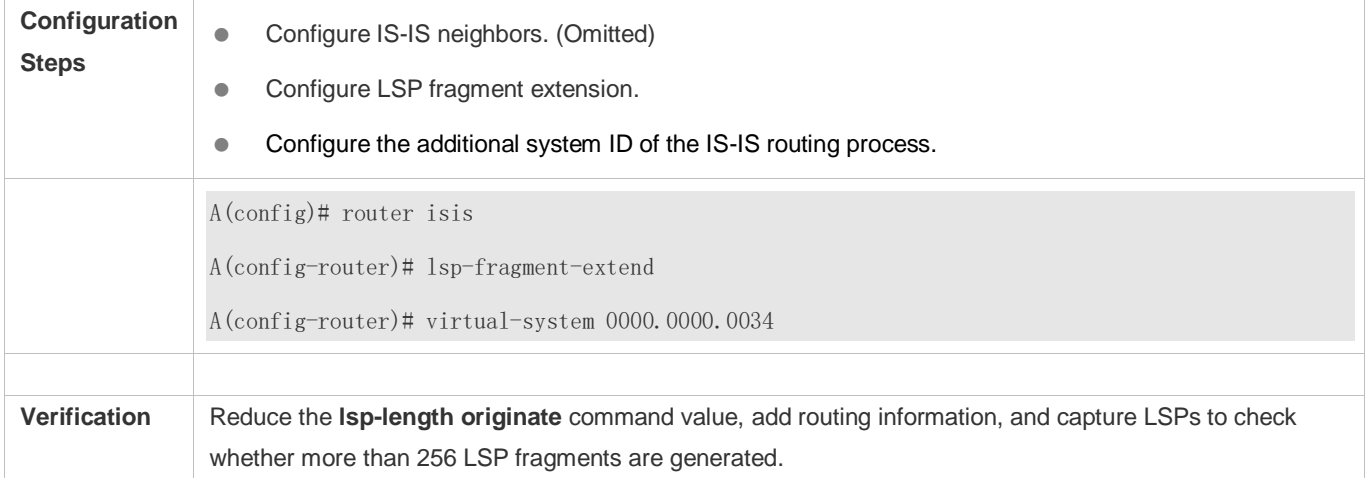

## <span id="page-1142-0"></span>**6.4.4 Configuring IS-IS SNPs**

## **Configuration Effect**

 CSNPs are periodically broadcast by the DIS in a broadcast network for LSDB synchronization. In a P2P network, a CSNP is sent only after a neighbor relationship is established. An interface set to **mesh-groups** can be configured to periodically send CSNPs.

 When you need to set **mesh-group** on an IS-IS interface, run the **isis csnp-interval** command to configure the non-0 CSNP interval to ensure complete LSP synchronization between neighbors in the network. After that, CNSPs will be periodically sent to synchronize LSPs.

## **Configuration Steps**

- **•** Perform this configuration based on requirements.
- Run the **isis csnp-interval** *interval* [ **level-1** | **level-2** ] command in interface configuration mode on the desired device, unless otherwise specified.

## **Verification**

Capture CSNPs in the broadcast network to check the CSNP interval.

### **Related Commands**

#### **Configuring Source Registration Filter**

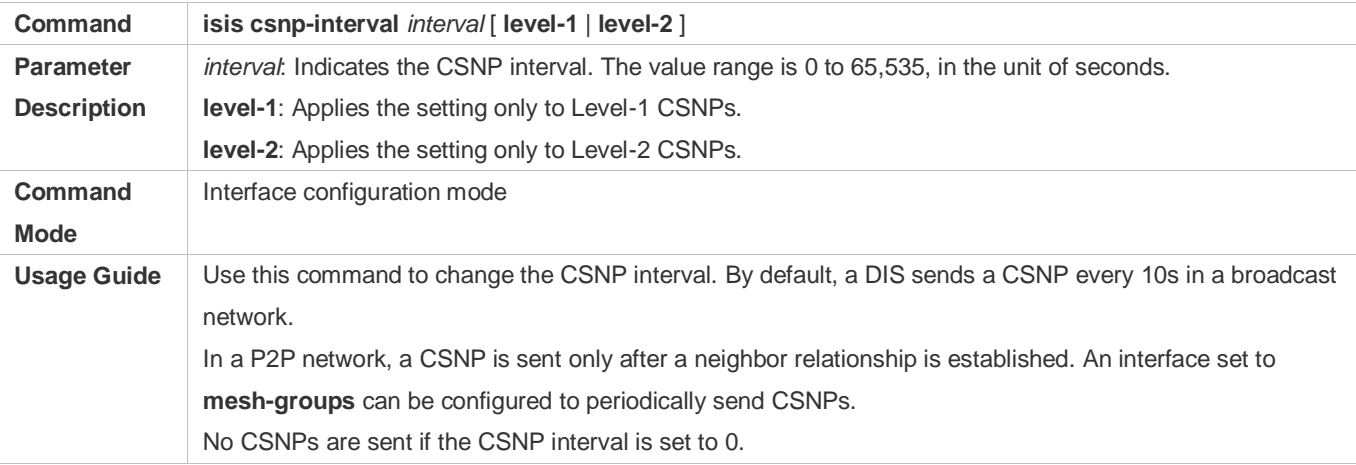

## **Configuration Example**

### **Configuring the CSNP Broadcast Interval**

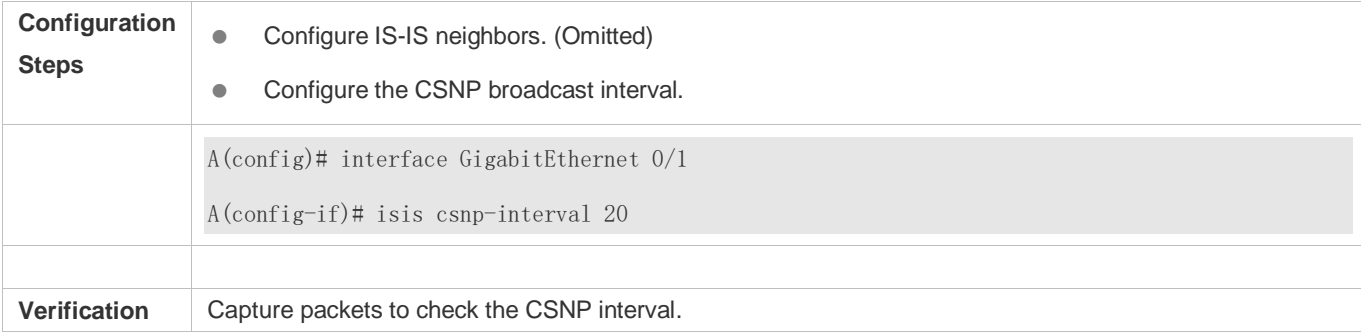

## <span id="page-1143-0"></span>**6.4.5 Configuring the IS-IS Level Type**

**Configuration Effect**

- IS-IS supports a two-Level system to realize routing management and extensible route selection in a large network. Each Level is only concerned about maintaining the topology of the corresponding area.
- You can run the **is-type** command in IS-IS routing process configuration mode to configure an IS-IS Level, or run the **isis circuit-type** command in interface configuration mode to configure the IS-IS Level of an interface. The default Levels specified by the **is-type** and **isis circuit-type** commands are Level-1/Level-2. If you run both commands, the interface only sends the PDUs of the same Level specified by the two commands.

## **Notes**

- If Level-1 or Level-2-only is configured using the **circuit-type** command, IS-IS will only send PDUs of the corresponding Level.
- If an interface is set to **external**, the interface will work as an external domain interface and IS-IS will not send PDUs of the corresponding Level.
- A device can have only one instance running at Level-2 (including Level-1/Level-2).

## **Configuration Steps**

## **Configuring the System Type**

- **Perform this configuration based on requirements.**
- Run the **is-type** command in IS-IS routing process configuration mode on the desired device, unless otherwise specified.

## **Configuring the Interface Circuit Type**

- **•** Perform this configuration based on requirements.
- Run the **isis circuit-type** command in interface configuration mode on the desired device, unless otherwise specified.

### **Verification**

- Check whether only the instances of the Level specified by the **is-type** command are processed, and neighbors of the corresponding Level are created.
- Check whether the interface only sends the PDUs of the same Level specified by the **is-type** and **circuit-type**  commands.

### **Related Commands**

### **Configuring the System Type**

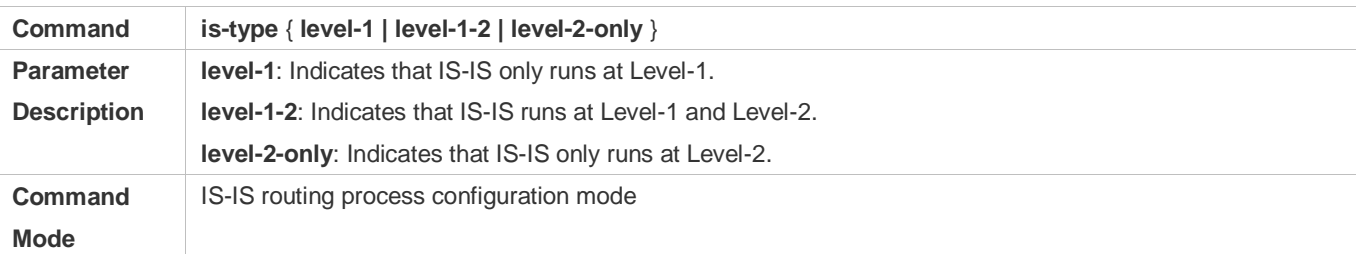

**Usage Guide** Changing the **is-type** value will enable or disable the routes of the corresponding level.

## **Configuring the Interface Circuit Type**

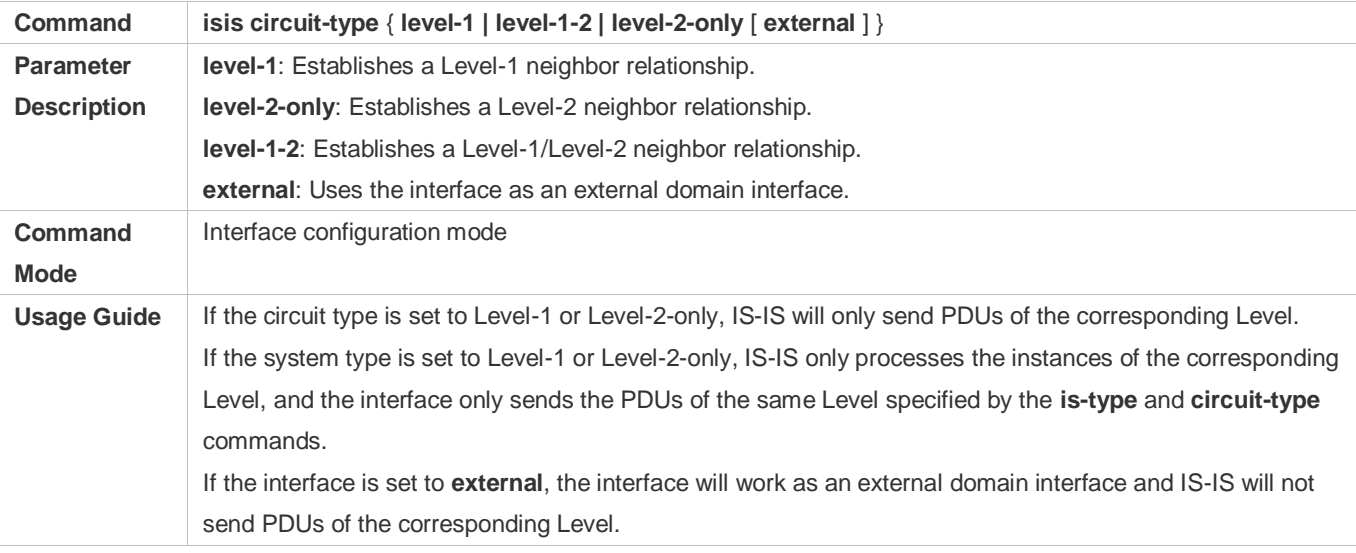

## **Configuration Example**

## **Configuring IS-IS Levels**

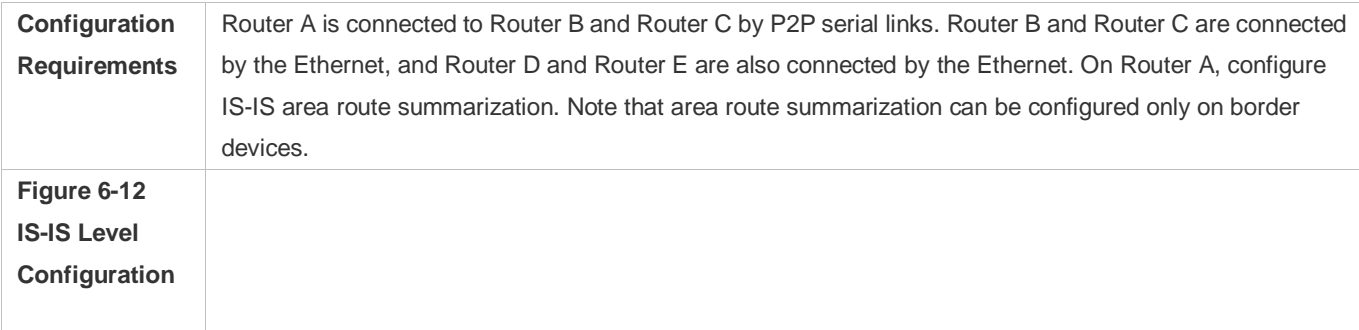

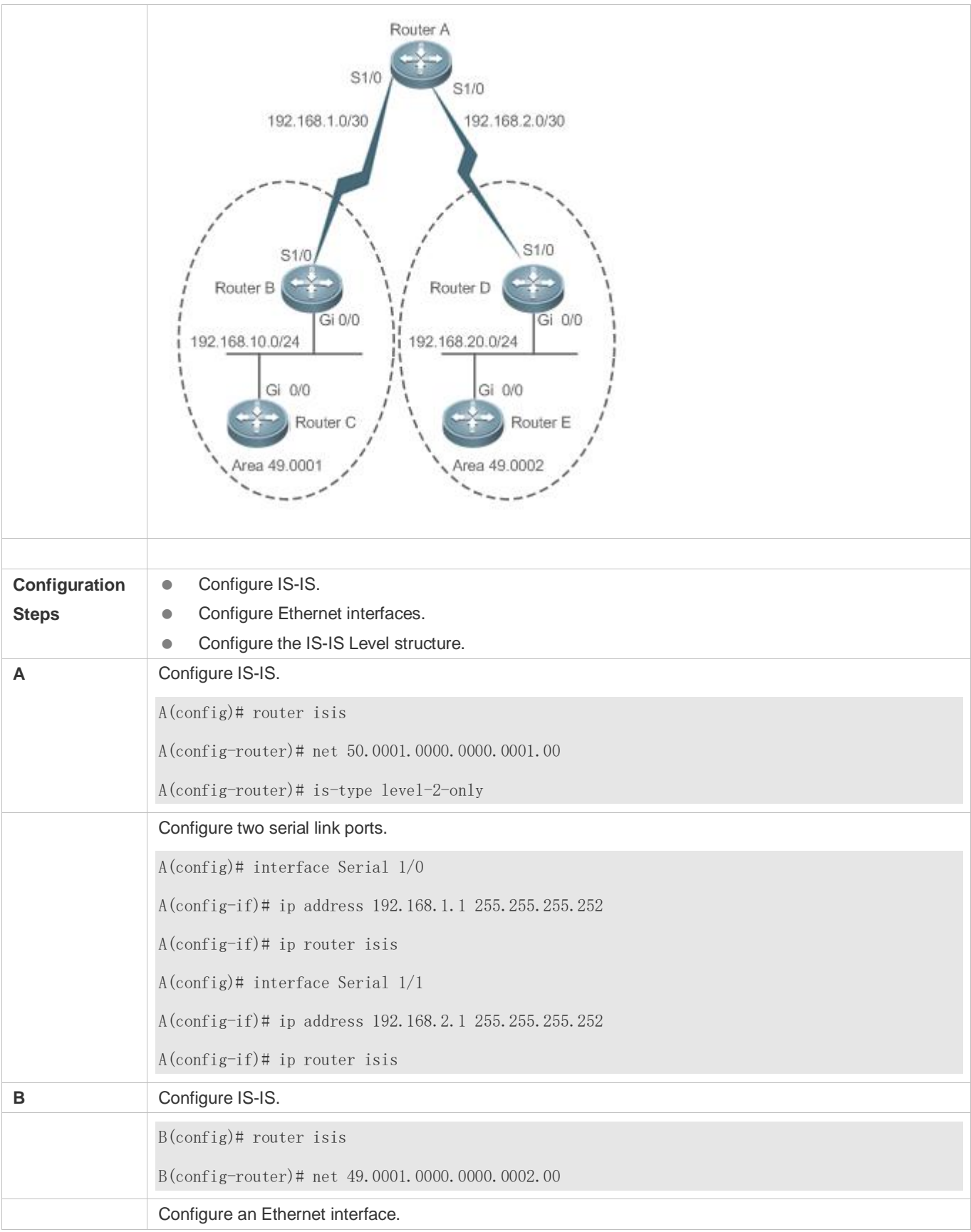

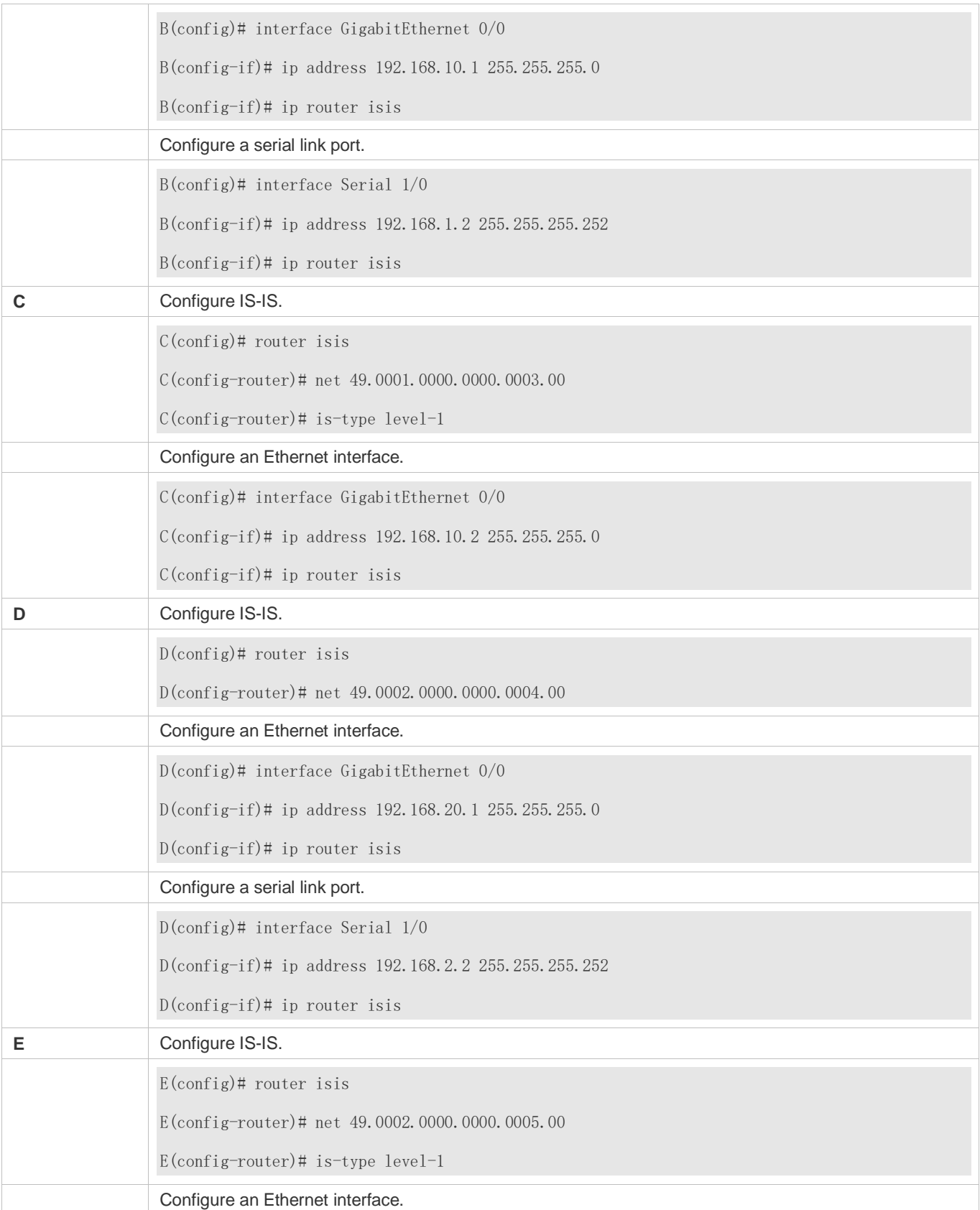

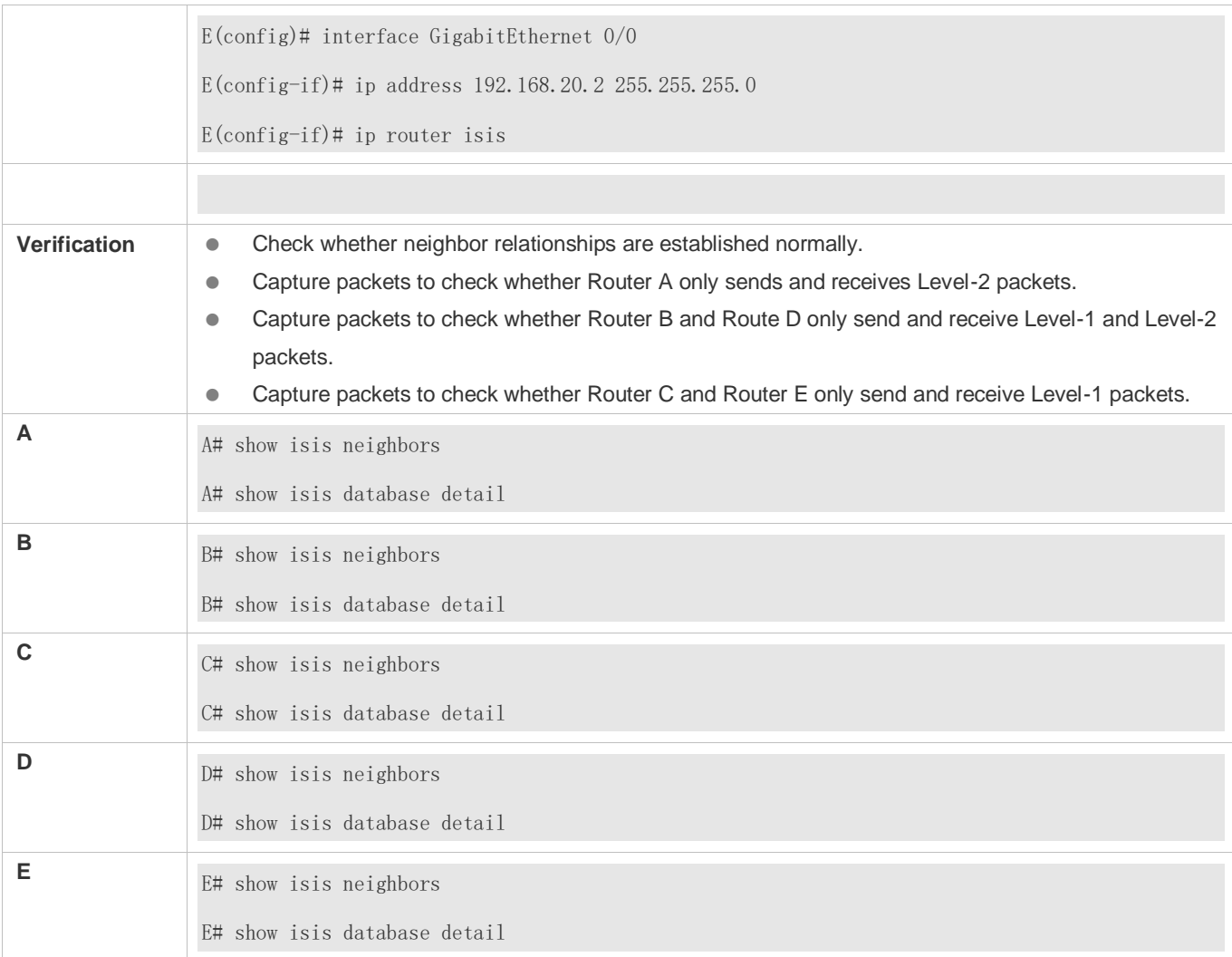

## <span id="page-1148-0"></span>**6.4.6 Configuring IS-IS Authentication**

## **Configuration Effect**

- Interface authentication is intended for establishing and maintaining neighbor relationships. A neighbor relationship cannot be established between two IS-IS devices with different interface authentication passwords. This prevents unauthorized or unauthenticated IS-IS devices from joining an IS-IS network that requires authentication. Interface authentication passwords are encapsulated in Hello packets before being sent.
- Area authentication and RD authentication in IS-IS are performed to verify LSPs, CSNPs, and PSNPs to prevent unauthorized or unauthenticated routing information from being injected into the LSDB. Authentication passwords are encapsulated in LSPs, CSNPs, and PSNPs before being sent.

### **Notes**

 An interface authentication password is encapsulated in a Hello packet before being sent by an interface. When an interface receives a Hello packet, it checks the password in the packet against the existing one.

- Area authentication passwords are encapsulated in Level-1 LSPs, CSNPs, and PSNPs. When an interface receives an LSP, CSNP, or PSNP, it checks the password in the packet against the existing one.
- RD authentication passwords are encapsulated in Level-2 LSPs, CSNPs, and PSNPs. When an interface receives an LSP, CSNP, or PSNP, it checks the password in the packet against the existing one.

## **Configuration Steps**

- **Configuring Interface Authentication**
- **•** Perform this configuration based on requirements.
- Configure **isis password** in interface configuration mode on the desired device, unless otherwise specified.
- **Configuring Area Authentication**
- **Perform this configuration based on requirements.**
- Run the **area-password** command in IS-IS routing process configuration mode on the desired device, unless otherwise specified.

## **Configuring RD Authentication**

- **•** Perform this configuration based on requirements.
- Run the **domain-password** command in IS-IS routing process configuration mode on the desired device, unless otherwise specified.

### **Verification**

- IS-IS plaintext authentication provides only limited security because the password transferred through a packet is visible.
- IS-IS MD5 authentication provides higher security because the password transferred through a packet is encrypted using the MD5 algorithm.

### **Related Commands**

**Configuring the Password for Plaintext Authentication of Hello Packets on an Interface**

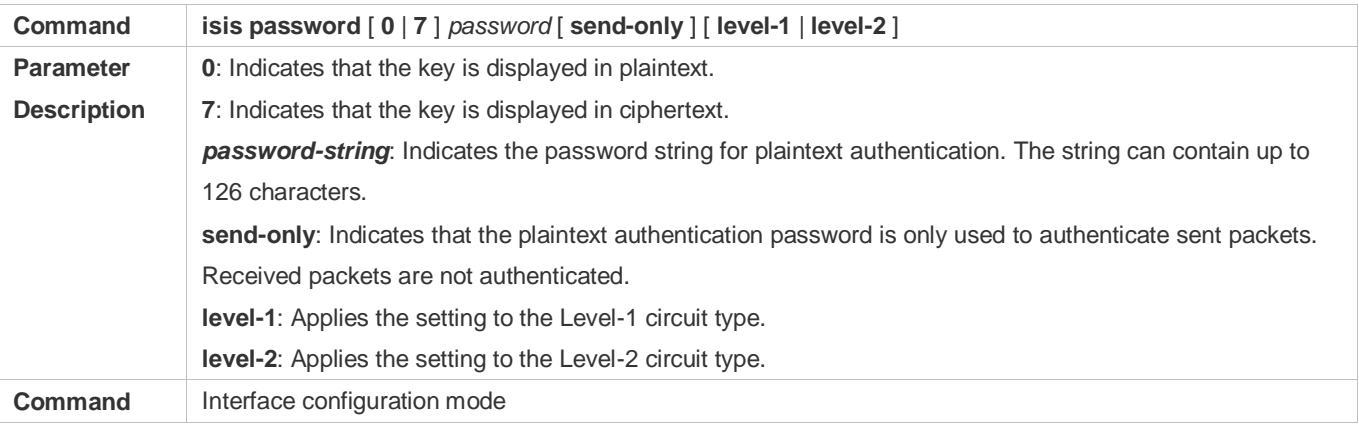

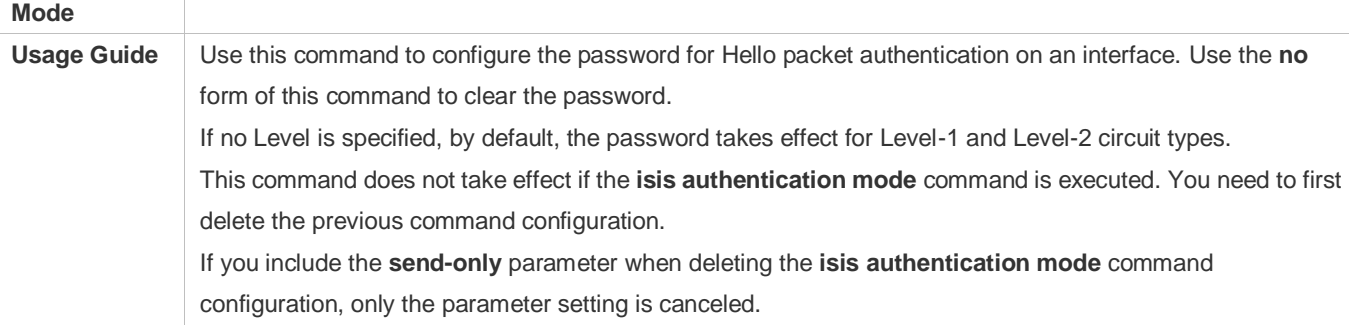

## **Specifying Interface Authentication as Plaintext or MD5**

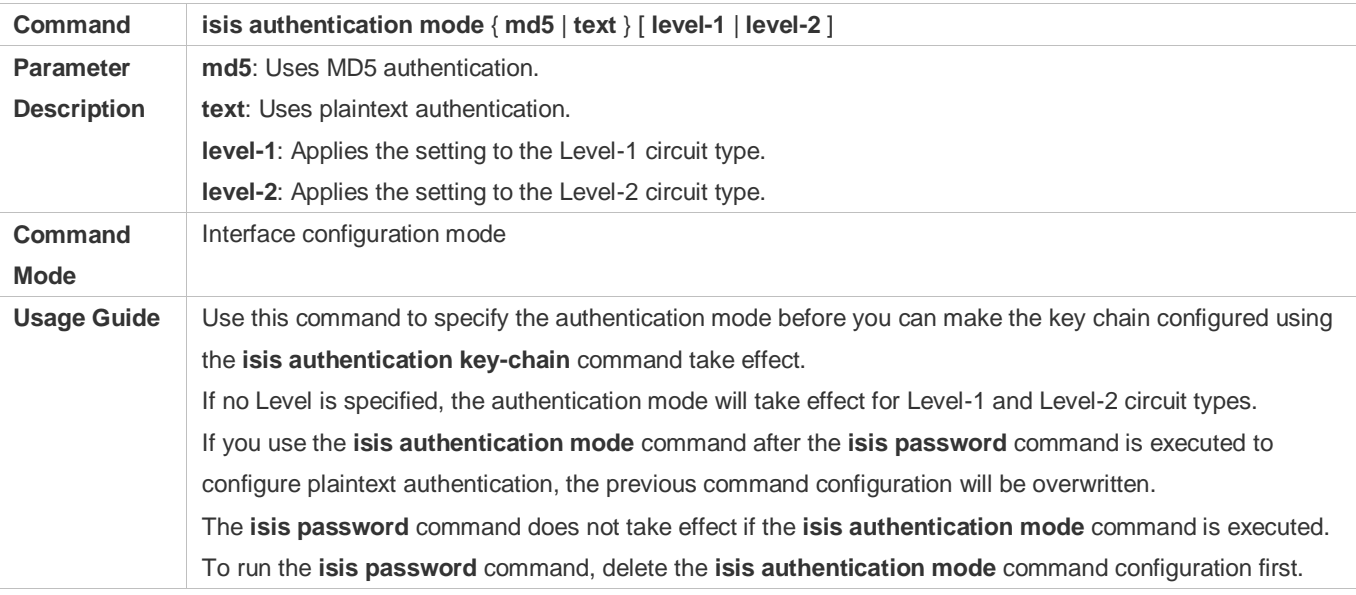

## **Configuring the Password for Interface Authentication**

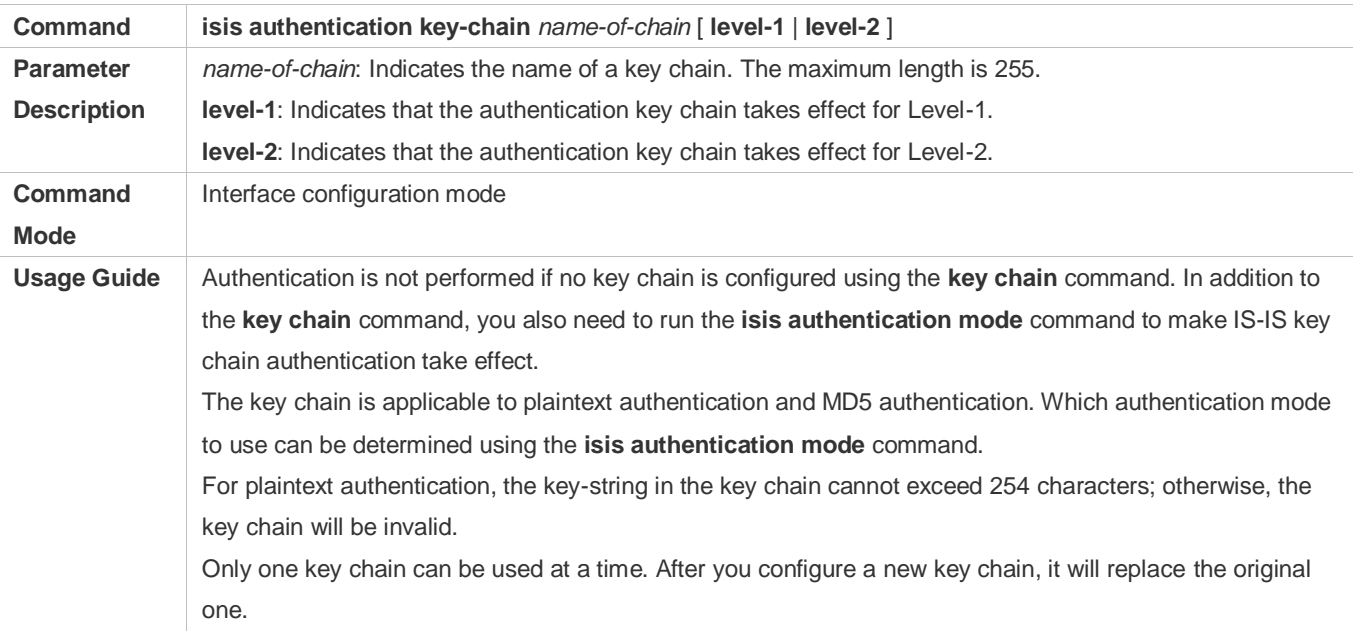

If no Level is specified, the key chain takes effect for Level-1 and Level-2. The key chain is applicable to Hello packets. IS-IS will send or receive passwords that belong to the key chain. A key chain may contain multiple passwords. A password with a smaller SN is preferentially used for

sending a packet. When the packet arrives at the peer device, the device will receive the packet if the packet-carried password is consistent with a password in the key chain.

The authentication commands (for example, **authentication key-chain**) executed in IS-IS routing process configuration mode are intended for LSPs and SNPs. They do not take effect for IS-IS interfaces.

## **(Optional) Applying Interface Authentication Only to Sent Packets (Received Packets Are Not Authenticated)**

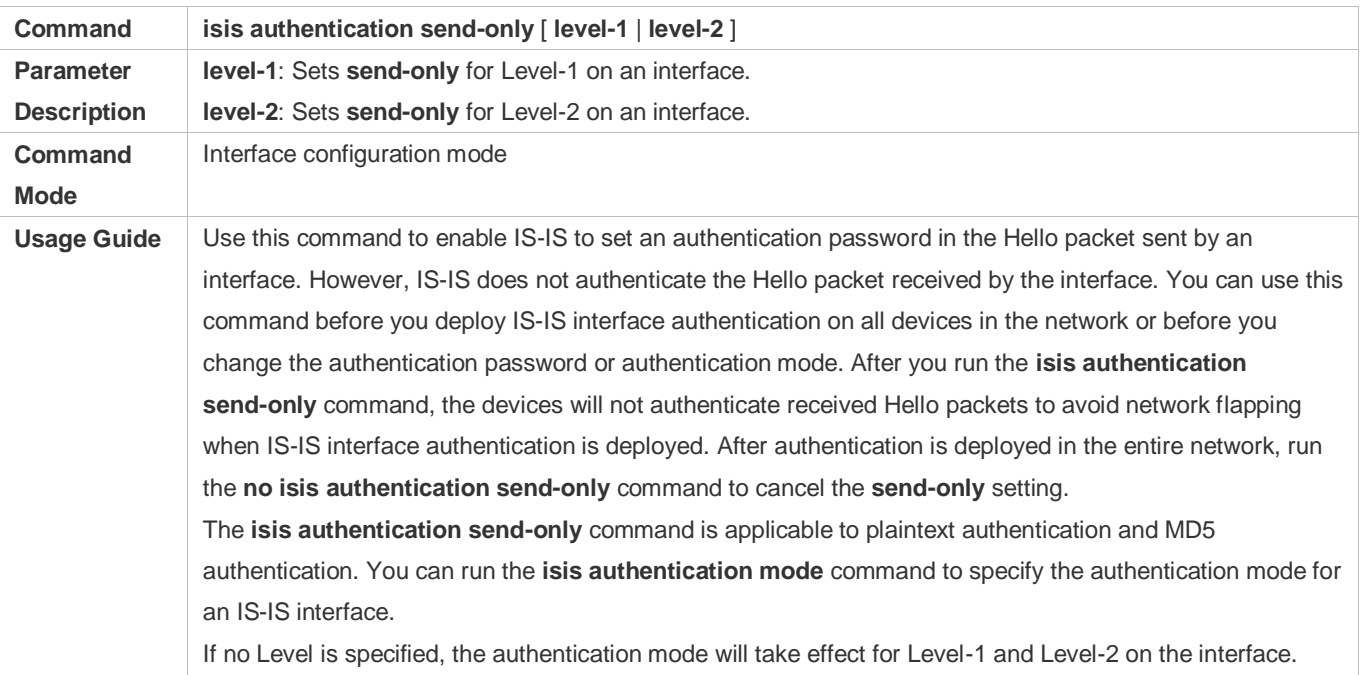

## **Configuring the Password for Area (Level-1) Plaintext Authentication**

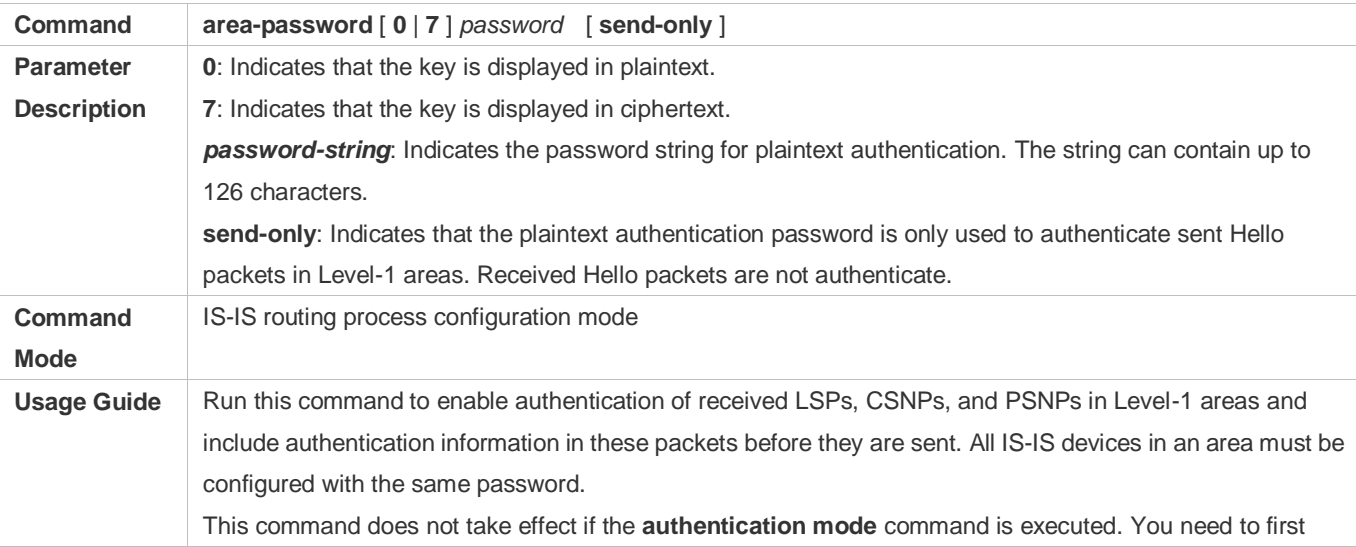
delete the previous command configuration.

To delete the password, run the **no area-password** command. If you run the **no area-password send-only** command, only the **send-only** setting is canceled. If you run the **area-password** *psw* **send-only** and **no area-password send-only** commands in sequence, the configuration is changed to **area-password** *psw*.

## **Configuring the Password for RD (Level-2) Plaintext Authentication**

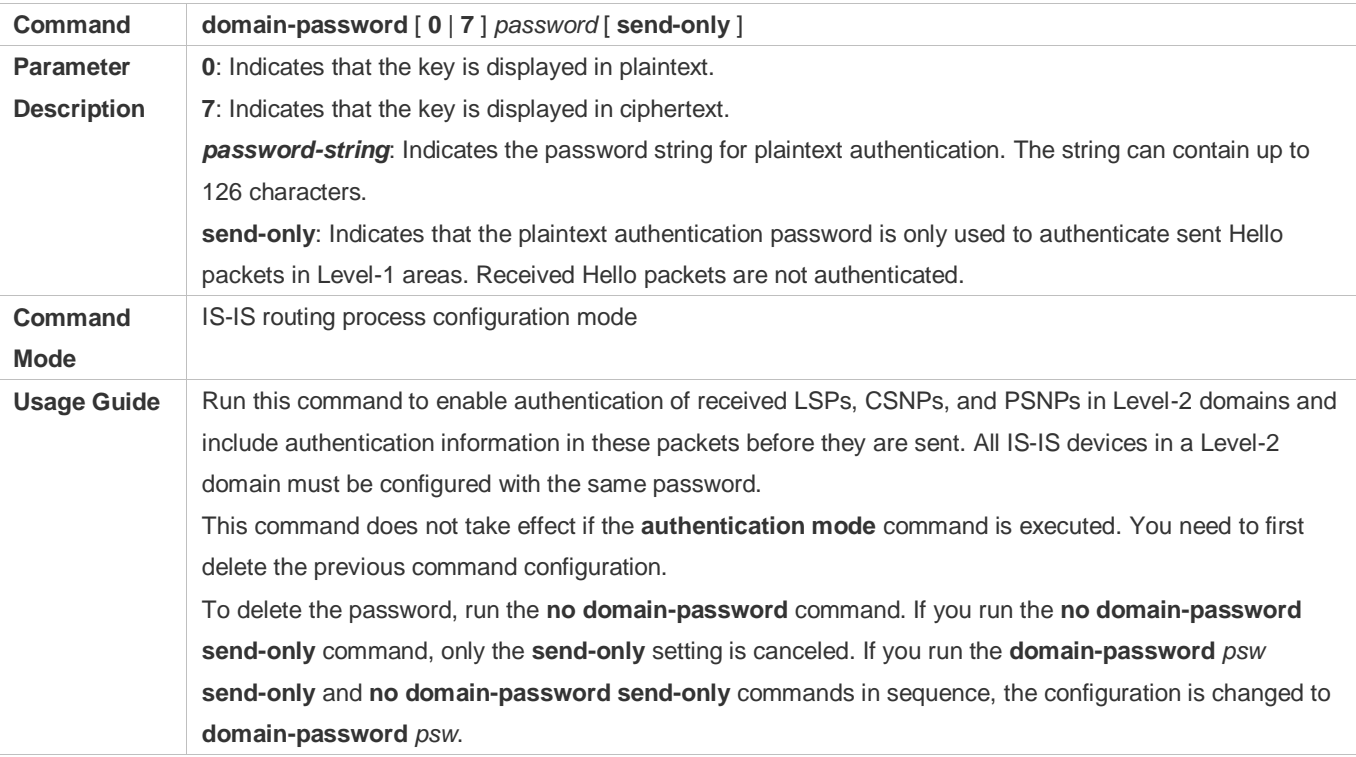

## **Specifying the IS-IS RD Authentication Mode**

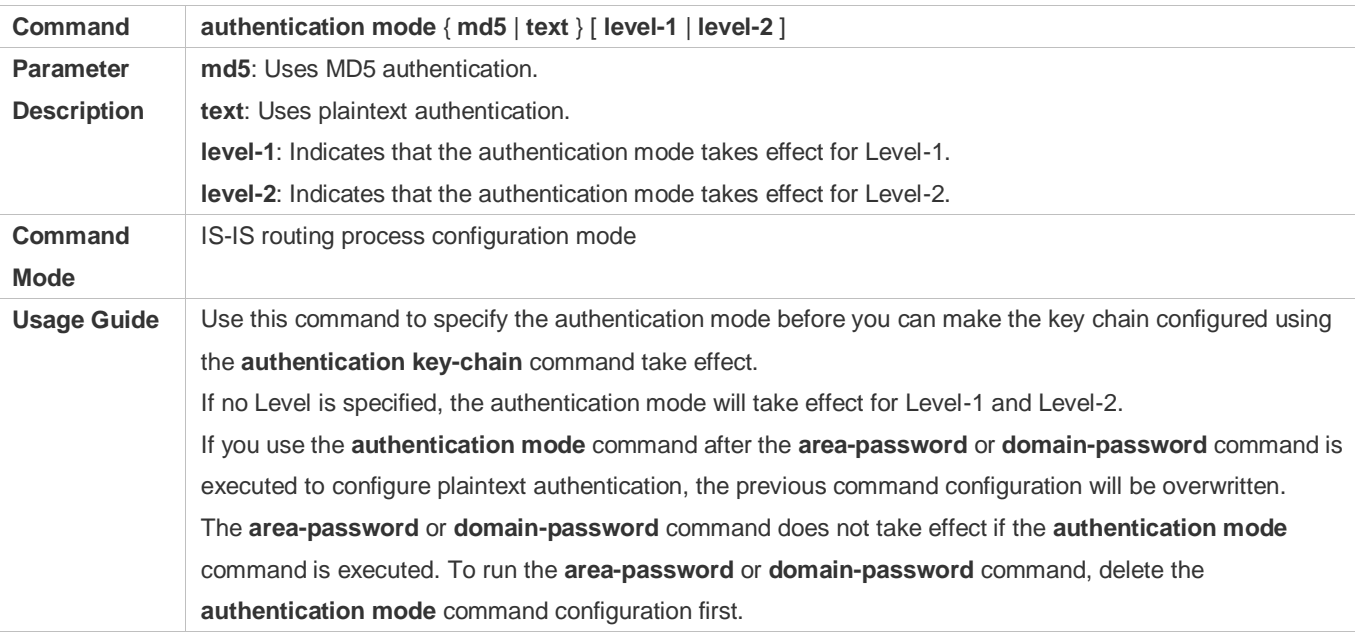

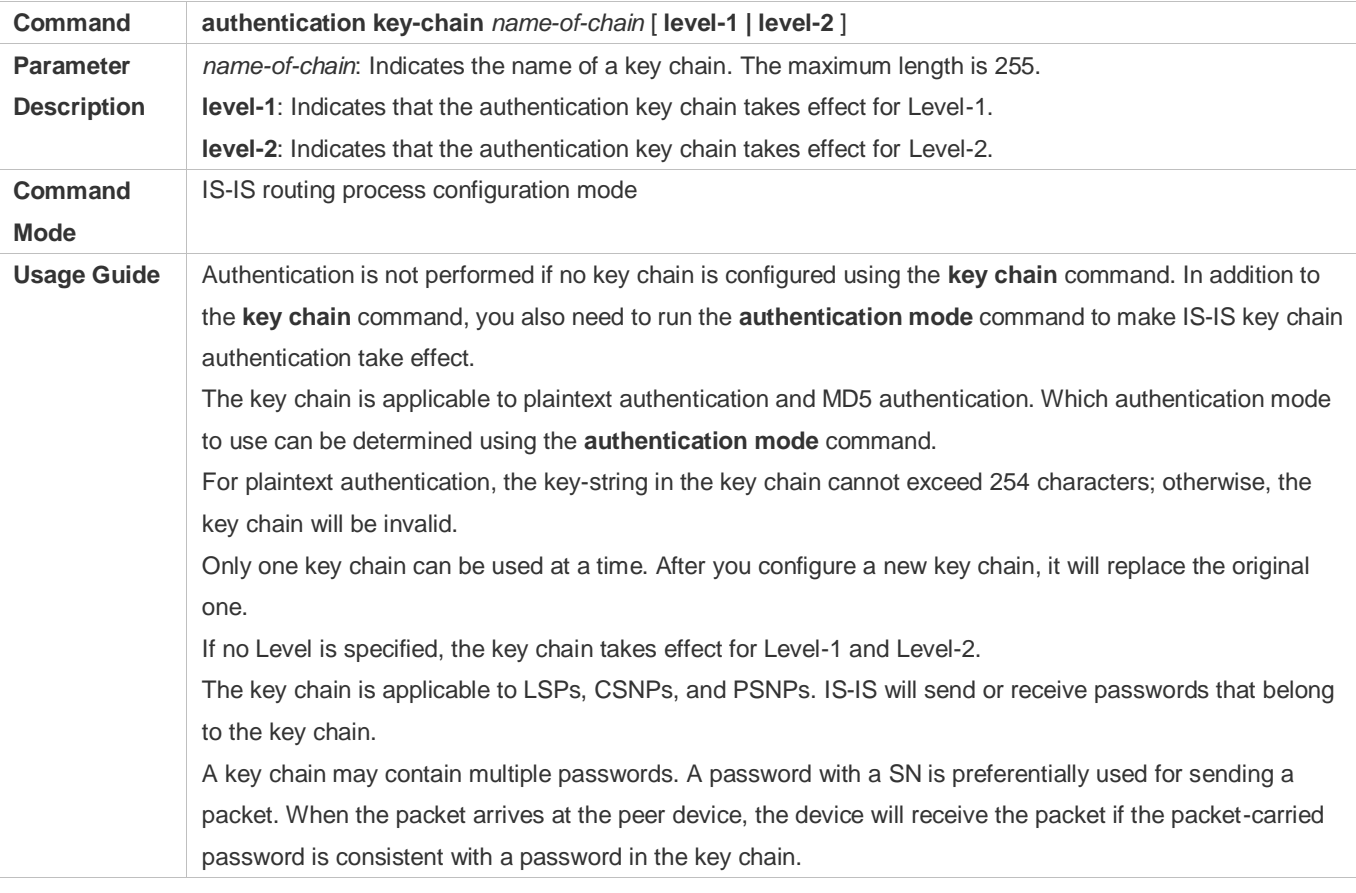

## **Specifying the Key Chain for IS-IS Authentication**

## **Applying IS-IS Authentication Only to Sent Packets**

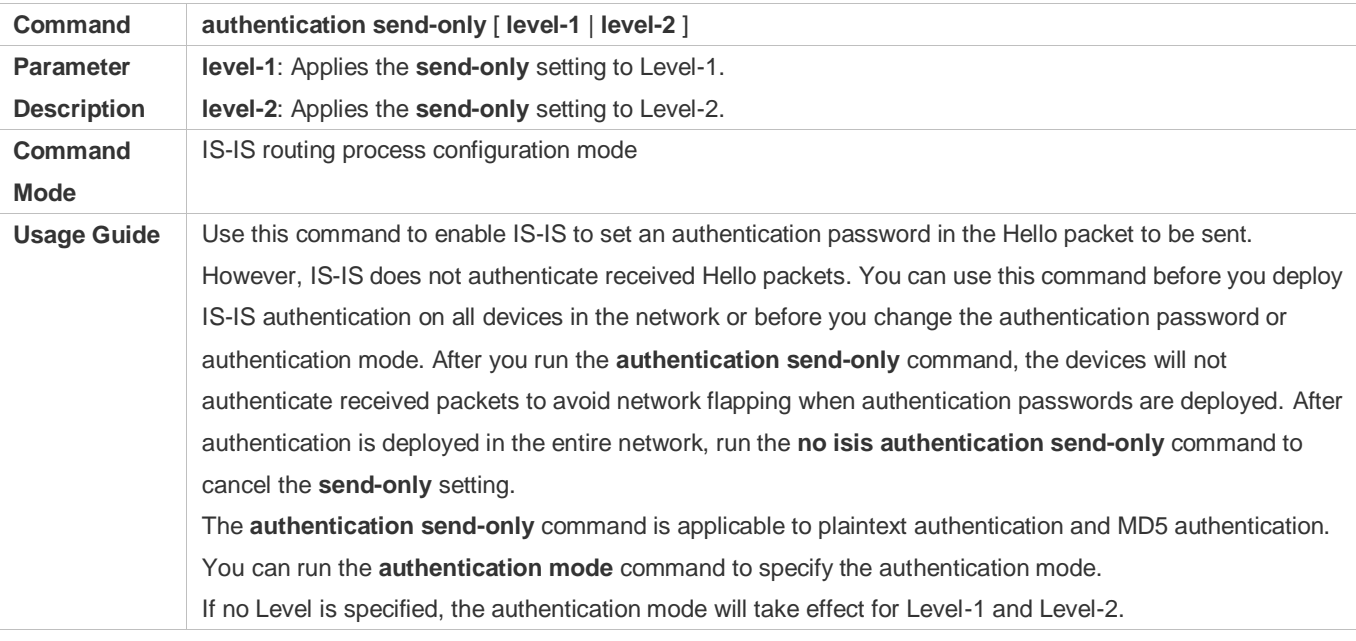

# **Configuration Example**

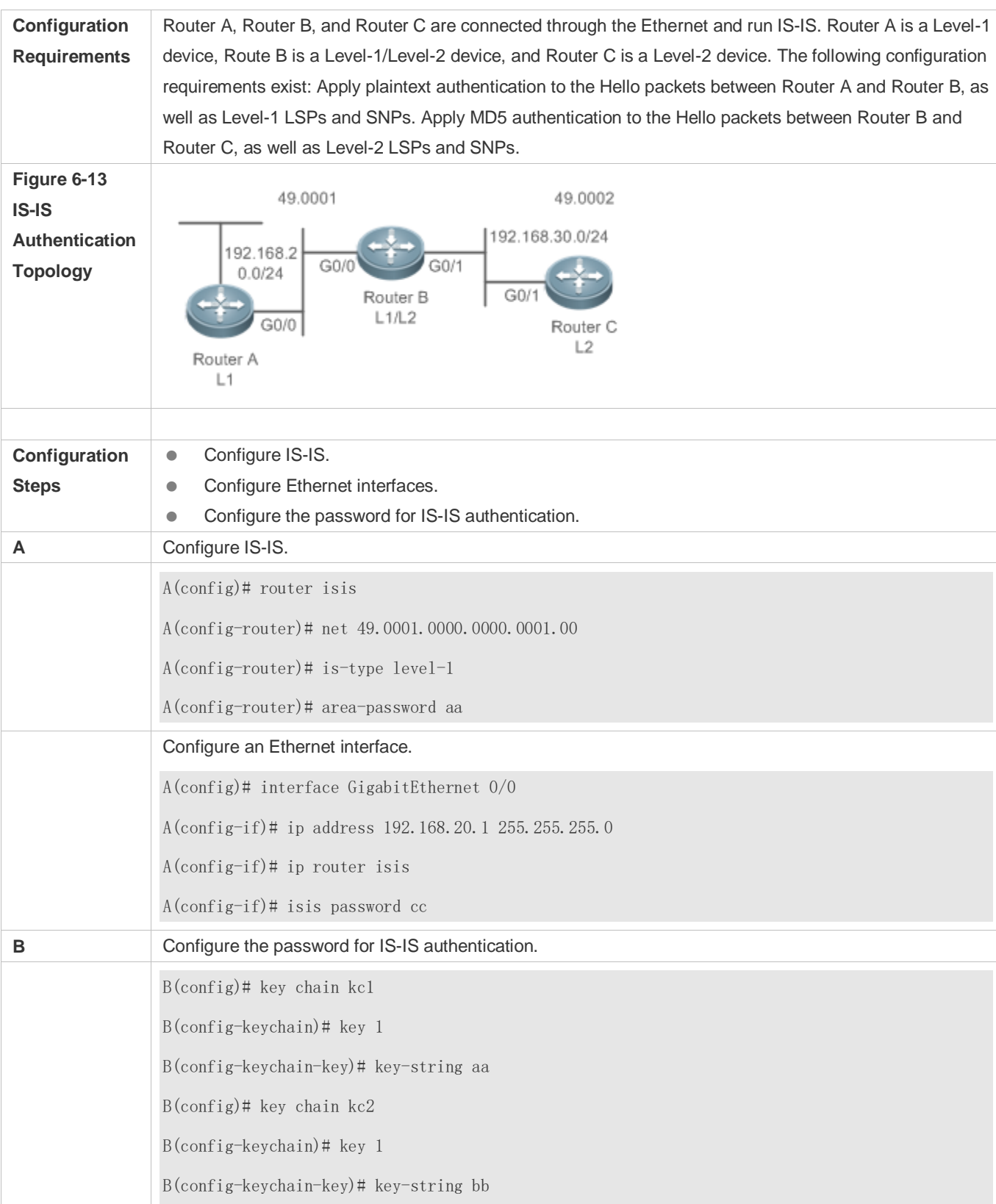

## **Configuring IS-IS Authentication**

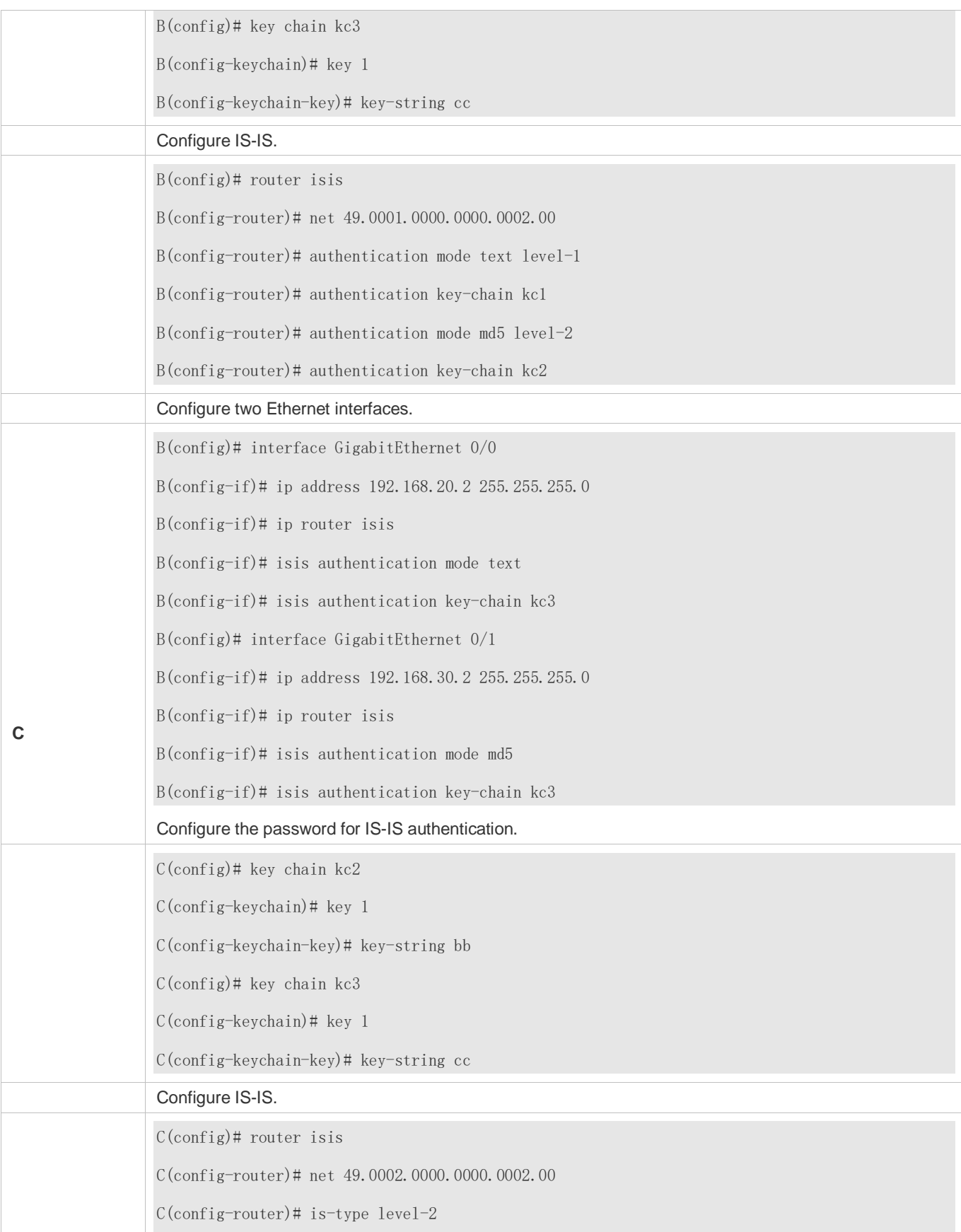

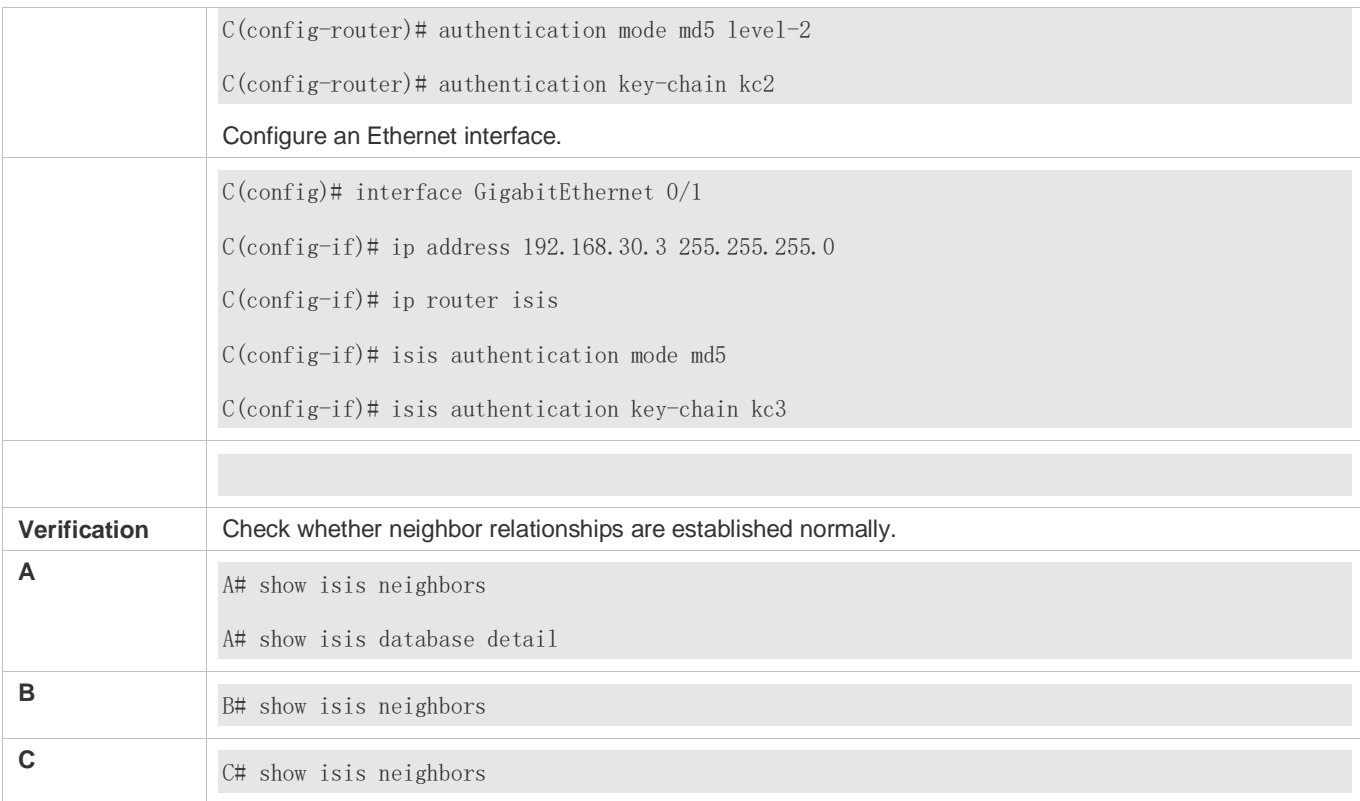

### **Common Errors**

- Different authentication passwords are configured between neighbors.
- **Different authentication modes are configured between neighbors.**

## **6.4.7 Configuring IS-IS GR**

#### **Configuration Effect**

 IS-IS GR helps improve system reliability. On devices that separate the control plane from the forwarding plane, GR ensures that data forwarding is not interrupted during routing protocol restart.

#### **IS-IS GR Working Mechanism**

For GR to be successful, the following two conditions must be met: (1) The network topology is stable; (2) The device can ensure uninterrupted forwarding when it restarts IS-IS.

Two roles exist during the GR process: Restarter and Helper. Accordingly, IS-IS GR is divided into the IS-IS GR Restart capability and IS-IS GR Help capability. A device with the GR Restart capability can send a GR request and execute GR. A device with the GR Help capability can receive a GR request and help its neighbor with GR implementation. The GR process starts when the Restarter sends a GR request. After receiving the GR request, the neighboring device enters Help mode to help the Restarter reestablish its LSDB while maintaining the neighbor relationship with the Restarter. The main GR working mechanism is as follows:

When an IS-IS device needs to perform GR, it instructs its neighbor to maintain their neighbor relationship so that other devices in the network cannot sense the change in the topological relationship and the neighbor will not recalculate the route and update its forwarding table. The IS-IS device synchronizes and restores the LSDB to its pre-GR state with the help of the neighbor to ensure that the route and forwarding table remain unchanged before and after GR implementation and data forwarding is not interrupted.

The Restarter performs the following operations during the GR process:

1. The GR Restarter notifies the GR Helpers that it will be restarted.

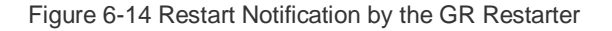

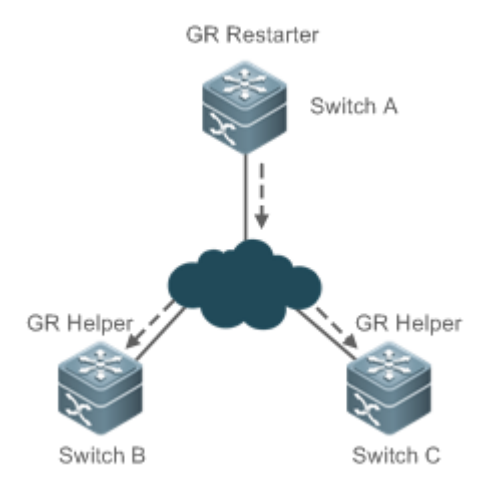

Switch A is a GR Restarter, and Switch B and Switch C are the GR Helpers for Switch A. Switch A sends a GR request instructing all its neighbors not to delete the neighbor relationships with Switch A when it is restarted. After receiving the GR request, the neighbors send GR responses to the GR Restarter, and will maintain their neighbor relationships with the GR Restarter during the GR time (specified by **GR grace-period**) notified by the GR Restarter.

2. The GR Restarter is restarted.

Figure 6-15 Restart Performed by the GR Restarter

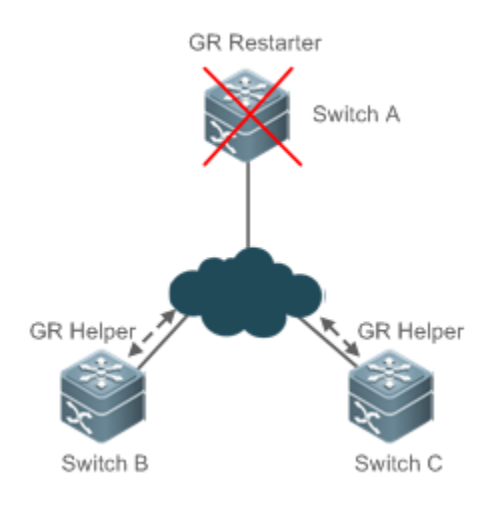

When the GR Restarter is restarted, its IS-IS interface goes from Down to Up. Because the GR Helpers know that the GR Restarter is in IS-IS restart state, they maintain their neighbor relationships with the GR Restarter during the GR time and retain the routes from the GR Restarter.

3. The GR Restarter synchronizes topology and routing information from the GR Helpers.

Figure 6-16 LSDB Synchronization

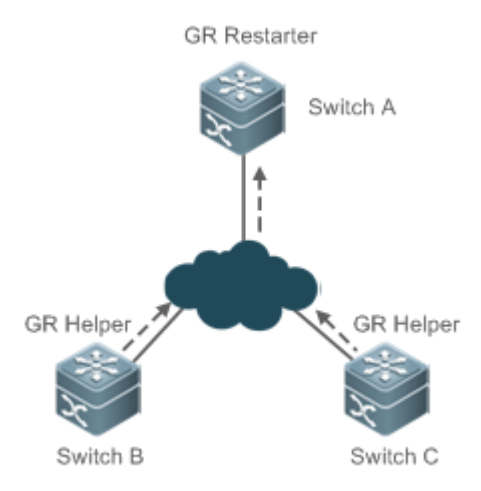

After IS-IS restart, the GR Restarter synchronizes topology or routing information from the GR Helpers and recalculates its routing table. During this process, any change in the routing table is not updated to the forwarding table.

4. GR is completed when the GR Restarter finishes LSDB synchronization. Then all devices enter IS-IS interaction state.

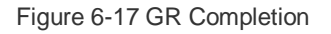

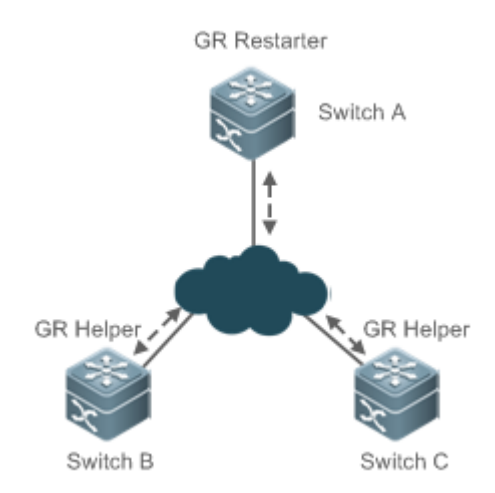

After the GR Restarter synchronizes all required data, all devices enter IS-IS interaction state. The GR Restarter's routing table is updated to the forwarding table and invalid entries are cleared. Because the GR Restarter is completely restored to the pre-restart state under stable network conditions, its routing table and forwarding table remain unchanged before and after GR.

#### **Notes**

- IS-IS GR is implemented based on RFC5306: Restart Signaling for IS-IS.
- All products support the IS-IS GR Helper capability.

### **Configuration Steps**

- **Enabling the IS-IS GR Restart Capability**
- **•** Perform this configuration based on requirements.
- Run the **graceful-restart** command in IS-IS routing process configuration mode on the desired device, unless otherwise specified.
- **Configuring the Maximum GR Time**
- **•** Perform this configuration based on requirements.
- Run the **graceful-restart grace-period** command in IS-IS routing process configuration mode on the desired device, unless otherwise specified.

#### **Enabling the IS-IS GR Help Capability**

- **•** Perform this configuration based on requirements.
- Run the **graceful-restart helper** command in IS-IS routing process configuration mode on the desired device, unless otherwise specified.

#### **Verification**

Check whether the routing table and forwarding table remain unchanged before and after GR.

### **Related Commands**

#### **Enabling the IS-IS GR Restart Capability**

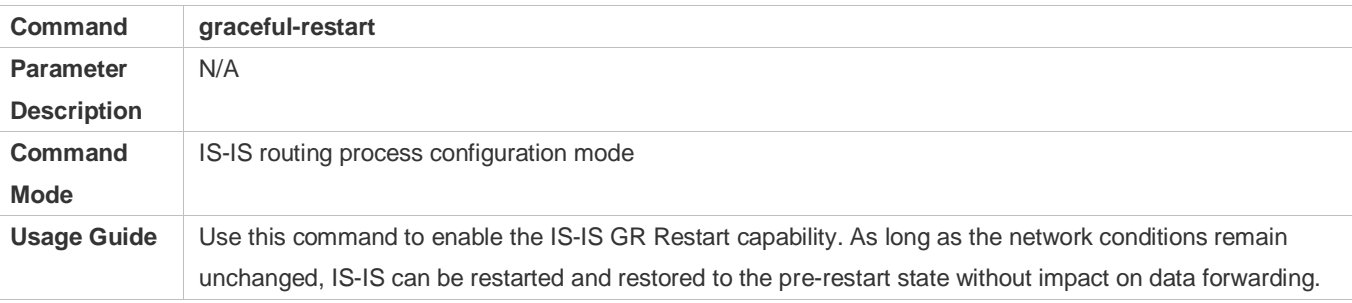

#### **Configuring the Maximum GR Time**

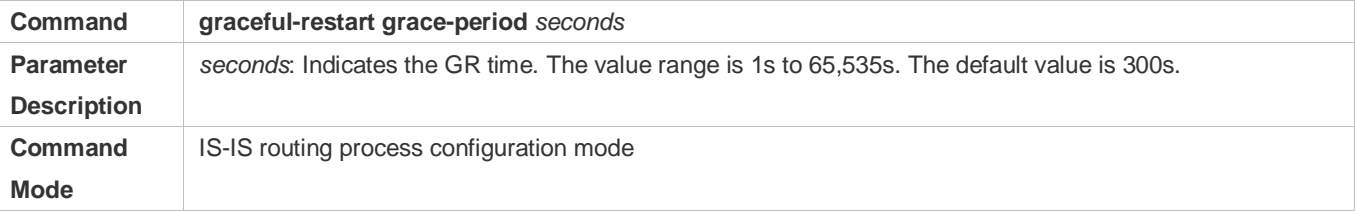

Usage Guide N/A

## **Enabling the IS-IS GR Help Capability**

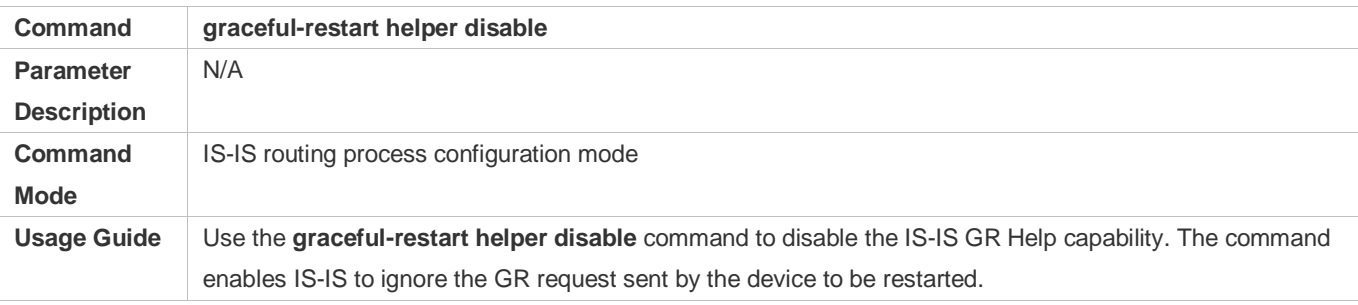

# **Configuration Example**

## **Configuring IS-IS GR**

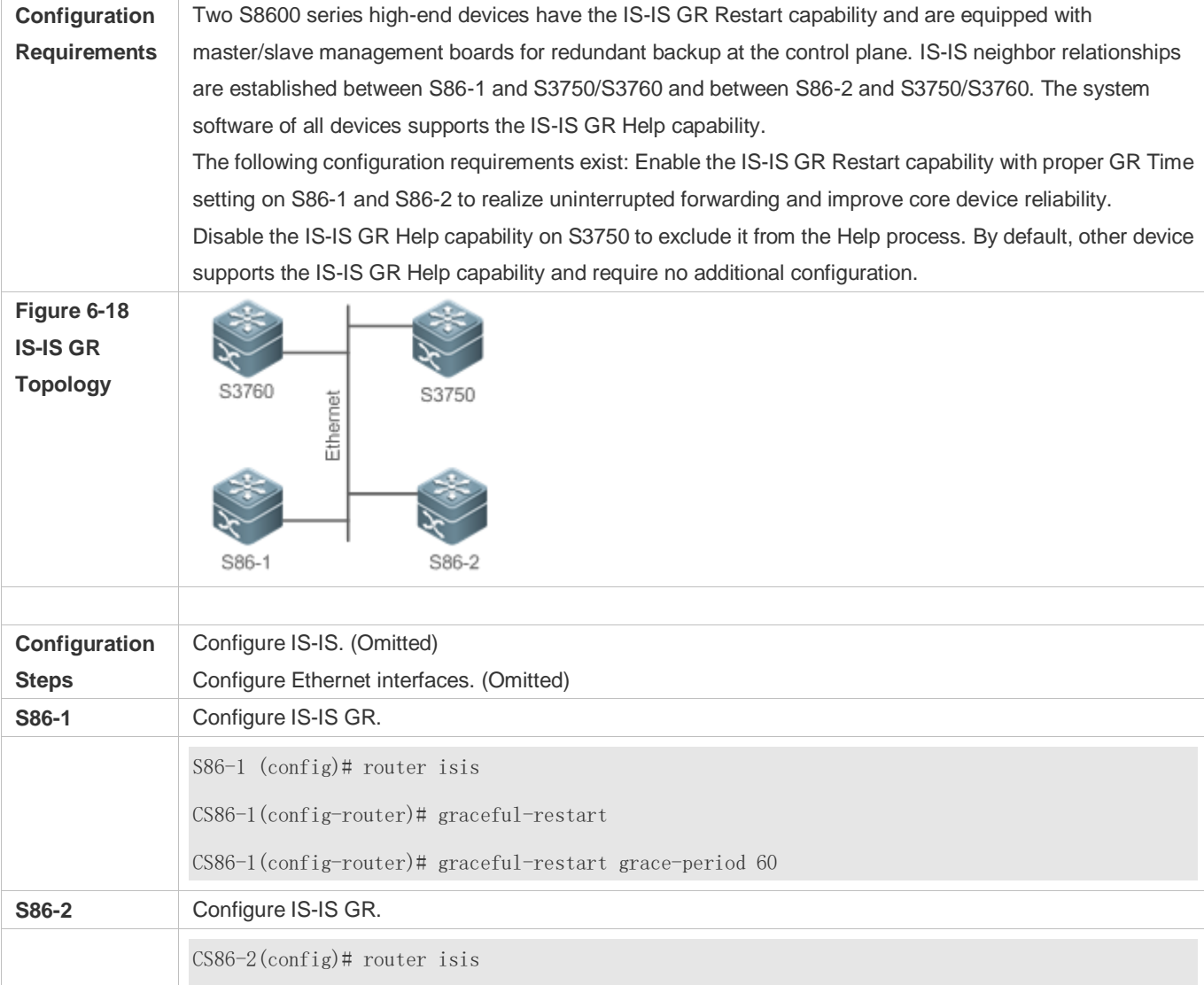

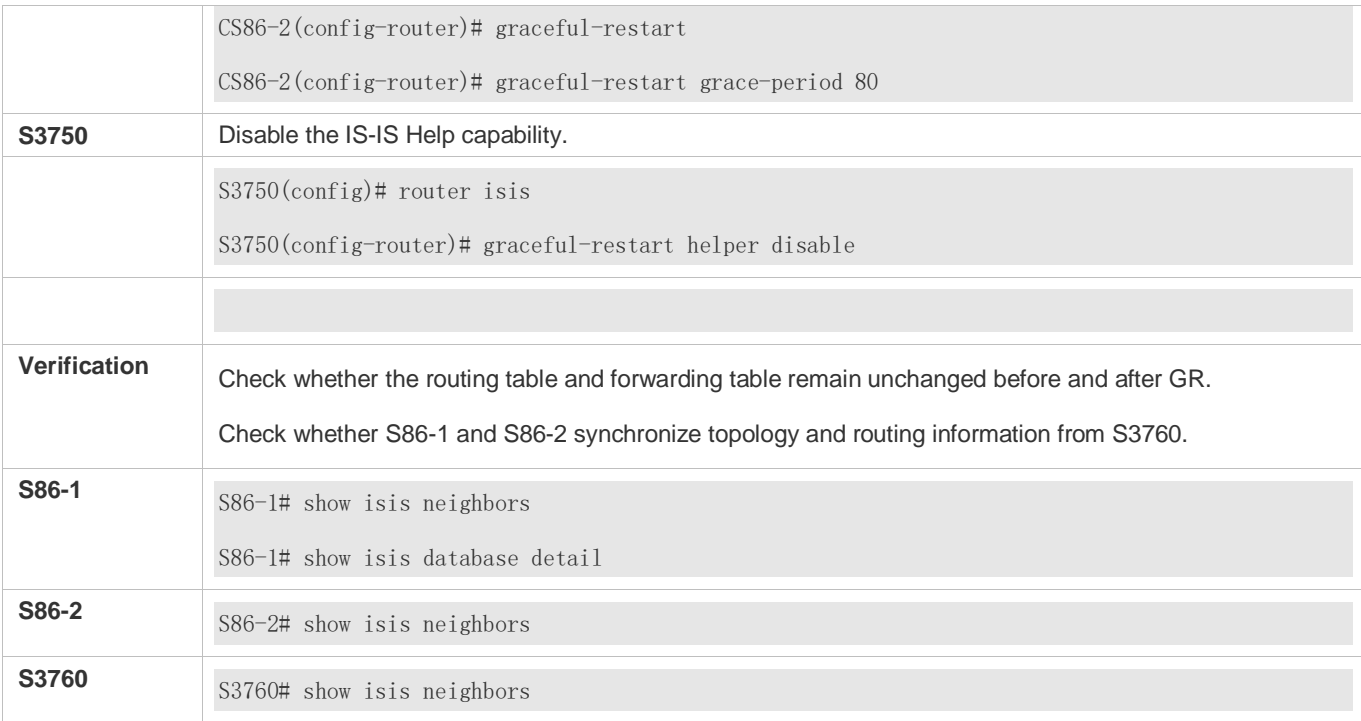

# **6.4.8 Configuring BFD Support for IS-IS**

## **Configuration Effect**

 IS-IS dynamically discovers neighbors through Hello packets. After IS-IS enables the BFD function, a BFD session will be set up with the neighbor in Up state. The BFD mechanism is used to detect the neighbor state. Once a neighbor failure is detected through BFD, IS-IS performs network convergence immediately. The convergence time can be reduced from 30s to less than 1s. By default, IS-IS Hello packets are sent at an interval of 10s in a P2P network, and the time required to detect a neighbor failure is three times the packet interval, that is 30s.

#### **Notes**

- You must set BFD session parameters before you enable BFD support for IS-IS.
- When you run the **bfd up-dampening** command on an interface with BFD support for IS-IS, you need to run the **bfd all-interfaces** command with the [*anti-congestion*] option selected.
- When you run the **bfd all-interfaces** command with the [*anti-congestion*] option selected, run the **bfd up-dampening** command on the interface.
- IP routing may cause a neighbor's interface for BFD session setup to be inconsistent with the interface for outgoing BFD packets. If this happens, the BFD session cannot be set up.
- If a neighbor's interface for BFD session setup is inconsistent with the interface for outgoing BFD packets, the BFD session cannot be set up.

## **Configuration Steps**

#### **Enabling BFD Support for IS-IS on All Interfaces**

- **Perform this configuration based on requirements.**
- Run the **bfd ll-interfaces** command in IS-IS routing process configuration mode on the desired device, unless otherwise specified.

#### **Enabling BFD Support for IS-IS on the Current Interface**

- **Perform this configuration based on requirements.**
- Run the **isis bfd** command in interface configuration mode on the desired device, unless otherwise specified.

#### **Verification**

- Build a topology with two parallel lines. Typically, IS-IS selects one line as the master line and the other as the backup line. Enable BFD on the master line.
- Make the master line fail. Check whether IS-IS performs route convergence based on the BFD monitoring state and starts the backup line.

#### **Related Commands**

#### **Enabling BFD Support for IS-IS on the Current Interface**

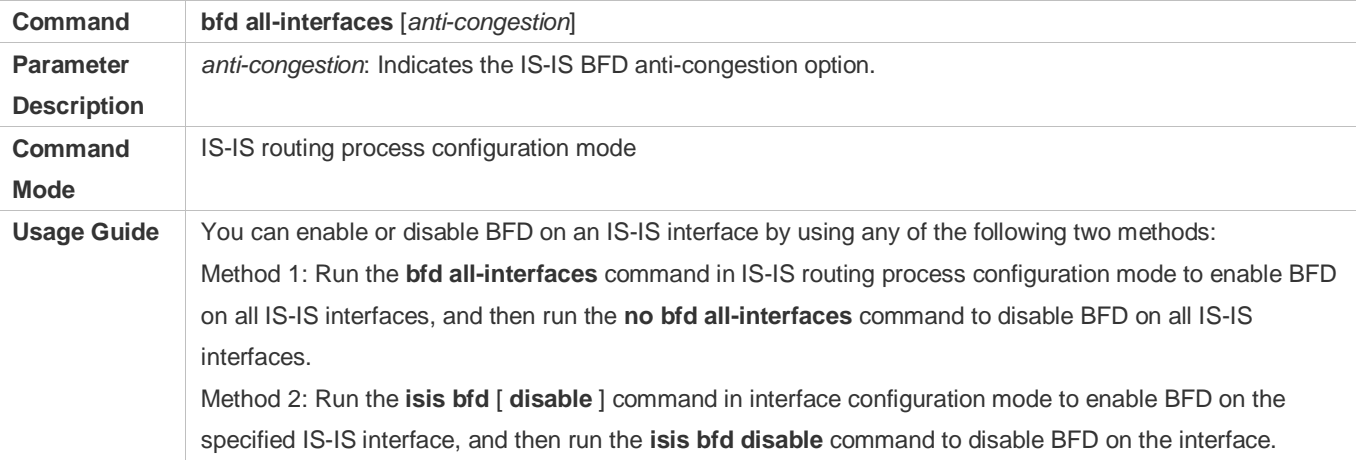

#### **Enabling BFD Support for IS-IS on the Current Interface**

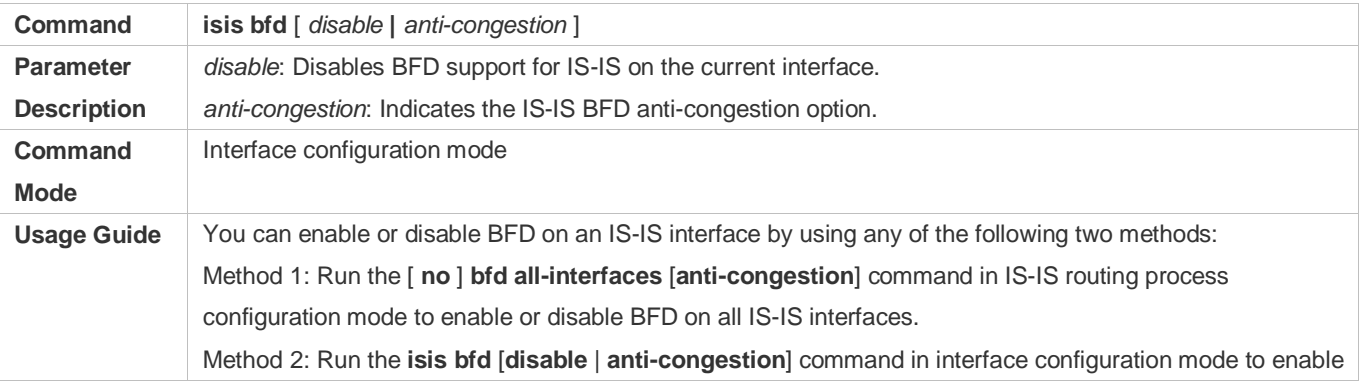

or disable BFD on the specified interface. Normally, BFD sends detection packets at millisecond intervals to detect the link state. When a link exception (such as a disconnected link) occurs, BFD can quickly detect it and instruct IS-IS to delete the neighbor relationship and the neighbor reachability information in LSPs. Then IS-IS recalculates and generates a new route to bypass the abnormal link, thus realizing fast convergence. With the introduction of new techniques such as the Multi-Service Transport Platform (MSTP), link congestion tends to occur during peak hours of data communication. BFD quickly detects the link exception and instructs IS-IS to delete the neighbor relationship and the neighbor reachability information in LSPs. Link switch is performed to bypass the congested link. A Hello packet for IS-IS neighbor detection is sent every 10s and its expiration time is 30s. The Hello packet can still be received normally when BFD detects an exception, and therefore an IS-IS neighbor relationship is reestablished quickly, causing the route to be restored to the congested link. Then BFD detects the abnormal link and link switch is performed again. This process is repeated, which makes the route be switched between the congested link and other links, causing repetitive flapping. The **anti-congestion** option is used to avoid routing flapping in case of link congestion. After the option is configured, the IS-IS neighbor state is still kept alive when link congestion occurs, but the neighbor reachability information in LSPs is deleted. The route is switched to a normal link. When the congested link is restored, the neighbor reachability information in LSPs is recovered and the route is switched back, which avoids route flapping. When you run the **bfd all-interfaces** [*anti-congestion*] command, run the **bfd up-dampening** command on the interface. The two commands must be used together. If you run only one command, the route flap

## **Configuration Example**

#### **Enabling BFD Support for IS-IS on the Current Interface**

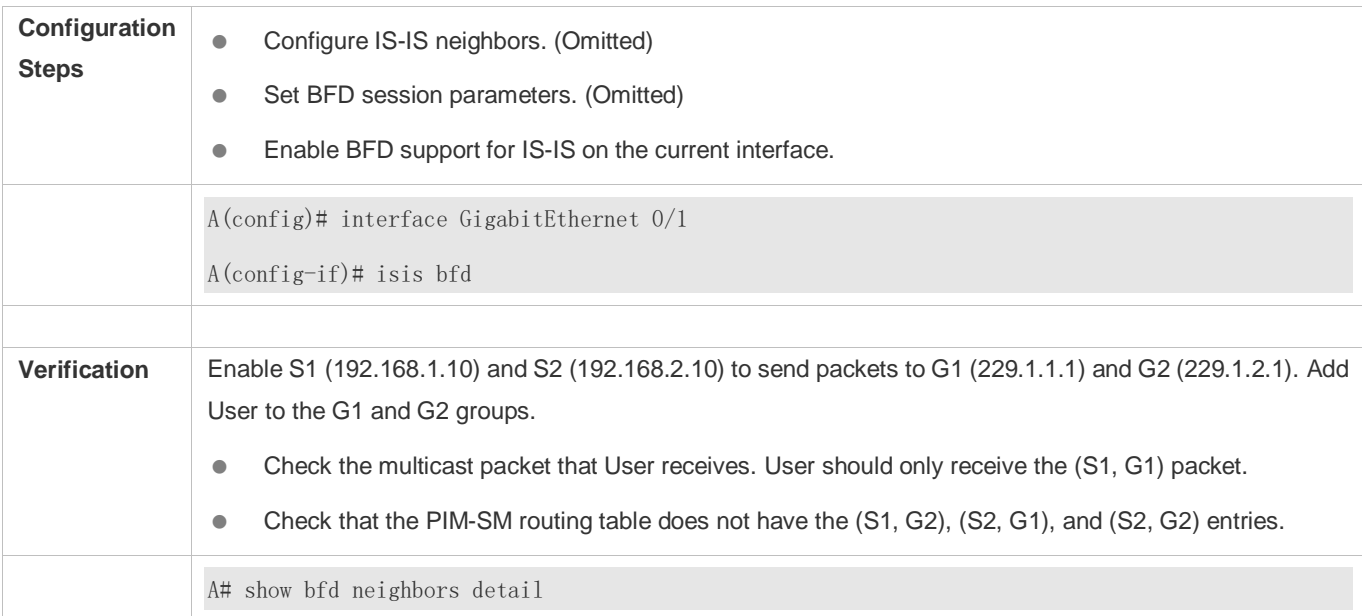

dampening feature may not take effect or other network exceptions may occur.

#### **Common Errors**

BFD support for IS-IS is not enabled on neighbors.

## **6.4.9 Setting the IS-IS Overload Bit**

#### **Configuration Effect**

The overload bit is used in the following three situations:

#### **Device overload**

The local IS-IS node has overload issues, such as insufficient memory or full CPU load; as a result, its routing table has incomplete routes or does not have resource forwarding data. You can set the overload bit in an LSP to instruct the neighbor not to use the local node as a forwarding device.

To set the overload bit, run the **set-overload-bit** command without the **on-startup** keyword. The overload bit can be configured or canceled manually. When the local IS-IS node is restored, manually cancel the command configuration; otherwise, the node is always in overload state.

Instantaneous black hole

In the scenario described by RFC3277, the IS-IS convergence speed is faster than the BGP speed; as a result, after an IS-IS node is restarted, a route may be instantaneously unreachable, which is called an instantaneous black hole. You can set the overload bit in an LSP to instruct the neighbor not to use the local node as a forwarding device until the specified time has elapsed.

To set the overload bit, run the **set-overload-bit** command with the **on-startup** keyword. The overload bit can be configured or canceled automatically by the IS-IS node based on the configuration. If the **on-startup** keyword is selected, the IS-IS node automatically enters instantaneous black hole state after restart. When a neighbor relationship is established, the IS-IS node sends an LSP with the overload bit to notify the neighbor that the local node enters instantaneous black hole (or overload) state and instruct the neighbor not to use the local node as a forwarding device. After the specified time has elapsed, the IS-IS node immediately sends an LSP with the overload bit canceled to notify the neighbor that the local node has exited instantaneous black hole (or overload) state and can work as a forwarding device.

Disabling real data forwarding on the local IS-IS node

If you only need to connect the local IS-IS node to a production network for testing or to meet other functional requirements, but does not require the node to forward real data in the network, you can set the overload bit in an LSP to instruct the neighbor not to use the local node as a forwarding device.

To set the overload bit, run the **set-overload-bit** command without the **on-startup** keyword. The overload bit can be configured or canceled manually. You can set the **suppress** keyword based on requirements to limit the routing information carried in an LSP in case of overload. For example, internal and external routes can be suppressed, and only the local direct route is advertised.

### **Notes**

 At the same Level, the configuration with the **on-startup** keyword is mutually exclusive with the configuration without the **on-startup** keyword.

### **Configuration Steps**

- **Perform this configuration based on requirements.**
- Run the **set-overload-bit** command in IS-IS routing process configuration mode on the desired device, unless otherwise specified.

### **Verification**

**Capture packets and check that the neighbor does not forward LSPs from the local node.** 

## **Related Commands**

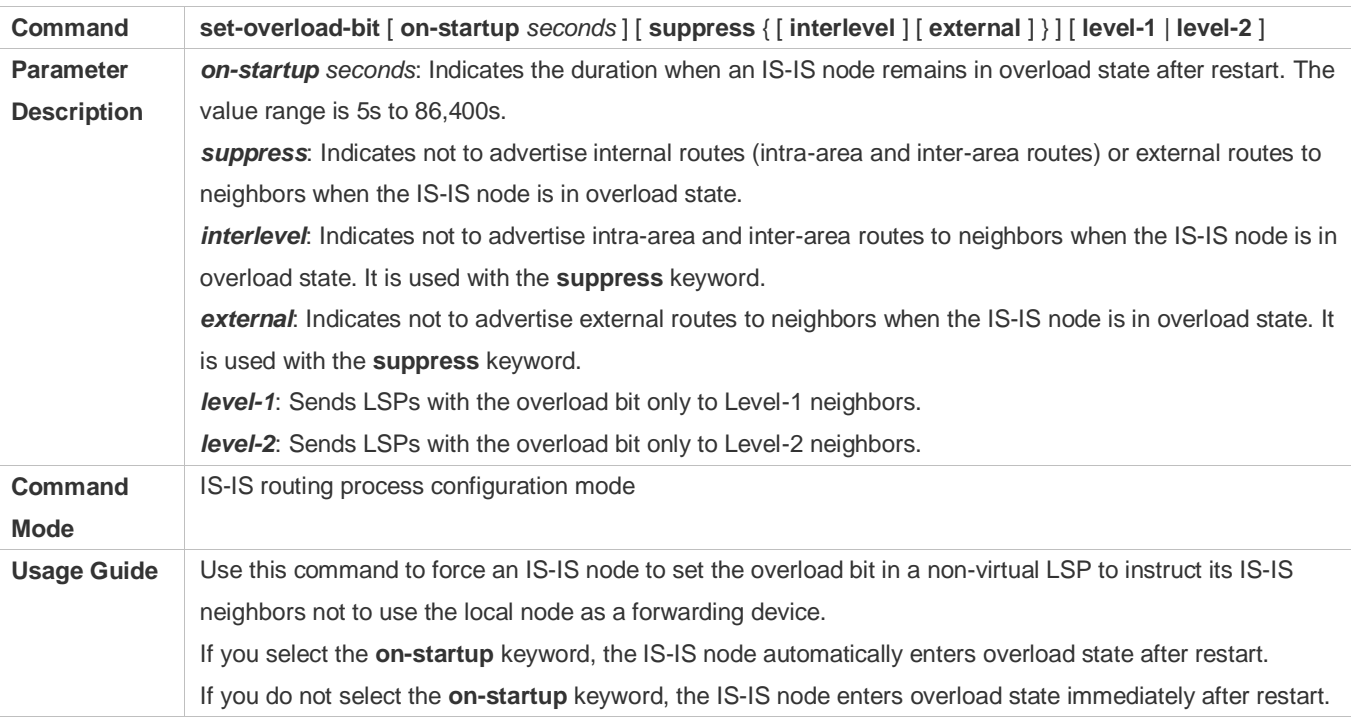

## **Configuration Example**

**Configuring the Overload Bit in Case of an Instantaneous Black Hole**

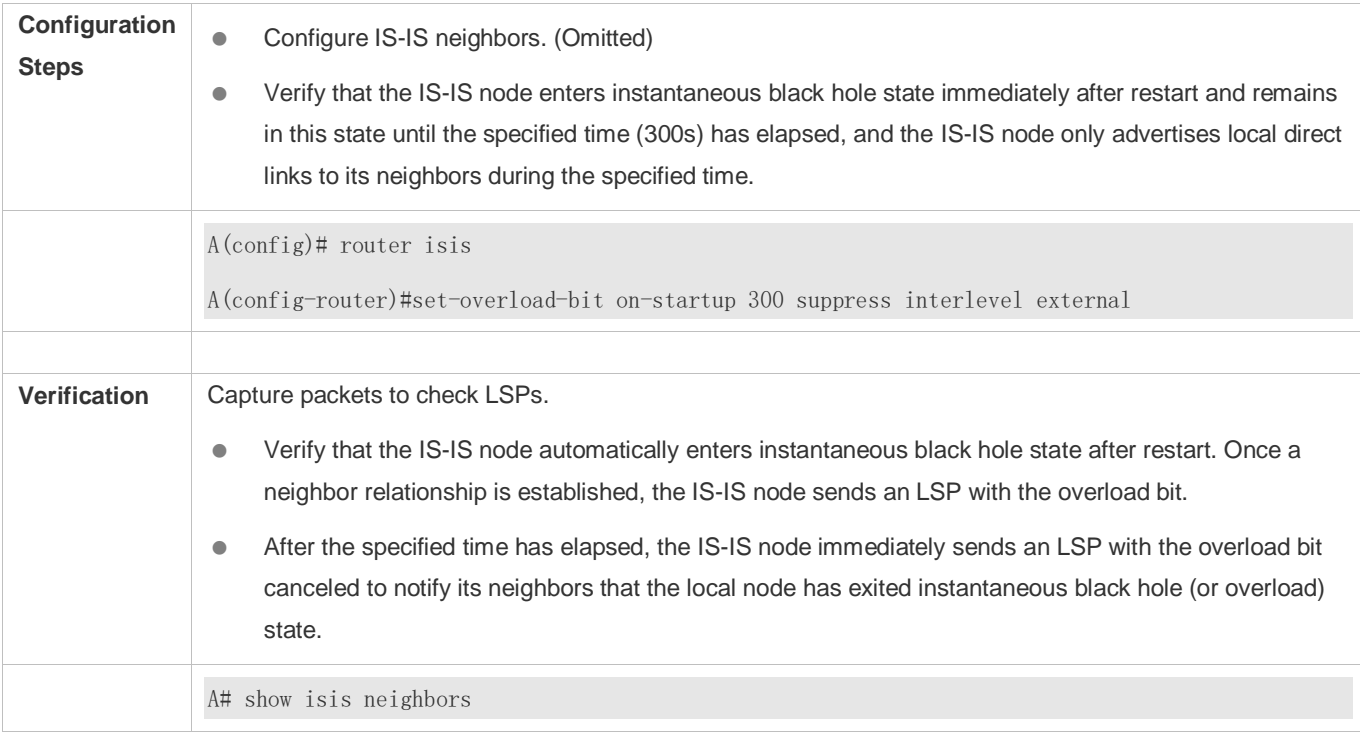

## **Disabling Real Data Forwarding on the Local IS-IS Node**

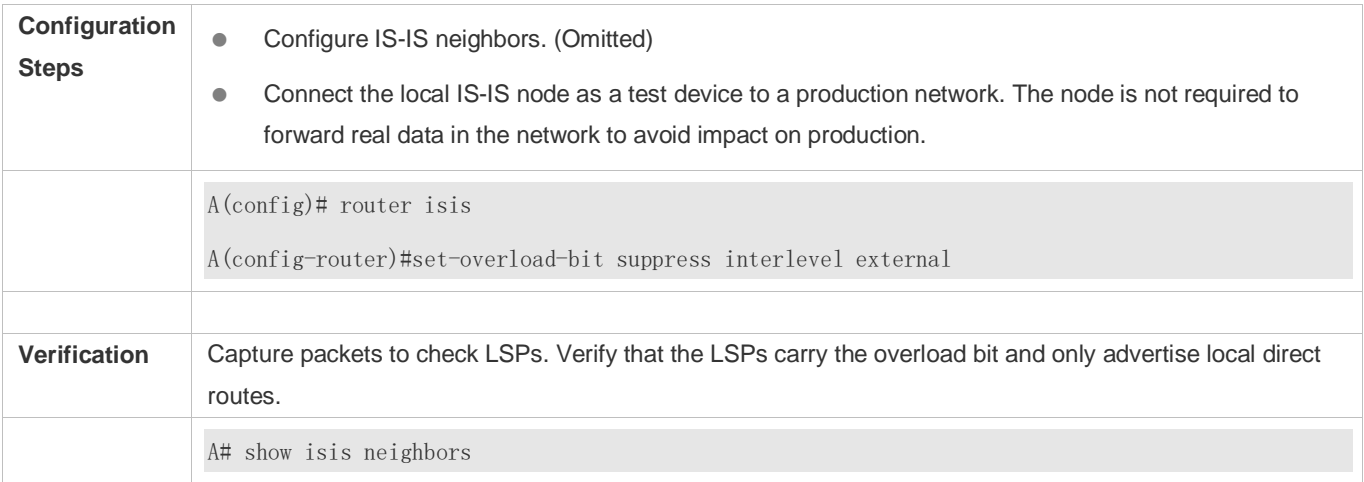

# **6.4.10 Configuring IS-IS VRF**

## **Configuration Effect**

- Each VRF table can be seen as a virtual device or a dedicated PE device.
- The virtual device contains the following elements: an independent routing table, as well as an independent address space; a set of interfaces that belong to the VRF table; a set of routing protocols applicable only to the VRF table.
- Each device can maintain one or more VRF tables and a public-network routing table (also called a global routing table). Multiple VRF instances are separated from each other.

### **Notes**

- Note the following constraints or conventions when you bind IS-IS instances and VRF tables:
- The IS-IS instances bound with the same VRF table must be configured with different system IDs. The IS-IS instances bound with different VRF tables can be configured with the same system ID.
- One IS-IS instance can be bound with only one VRF table, but one VRF table can be bound to multiple IS-IS instances.
- When the VRF table bound to an IS-IS instance is changed, all IS-IS interfaces associated with the instance will be deleted. That is, the **ip router isis** *[tag]* interface configuration and the redistribution configuration in routing process configuration mode will be deleted.

## **Configuration Steps**

- **Perform this configuration based on requirements.**
- Run the **vrf** command in IS-IS routing process configuration mode on the desired device, unless otherwise specified.

## **Verification**

Check whether the local device establishes neighbor relationships with other devices specified in the VRF table.

## **Related Commands**

#### **La Configuring IS-IS VRF**

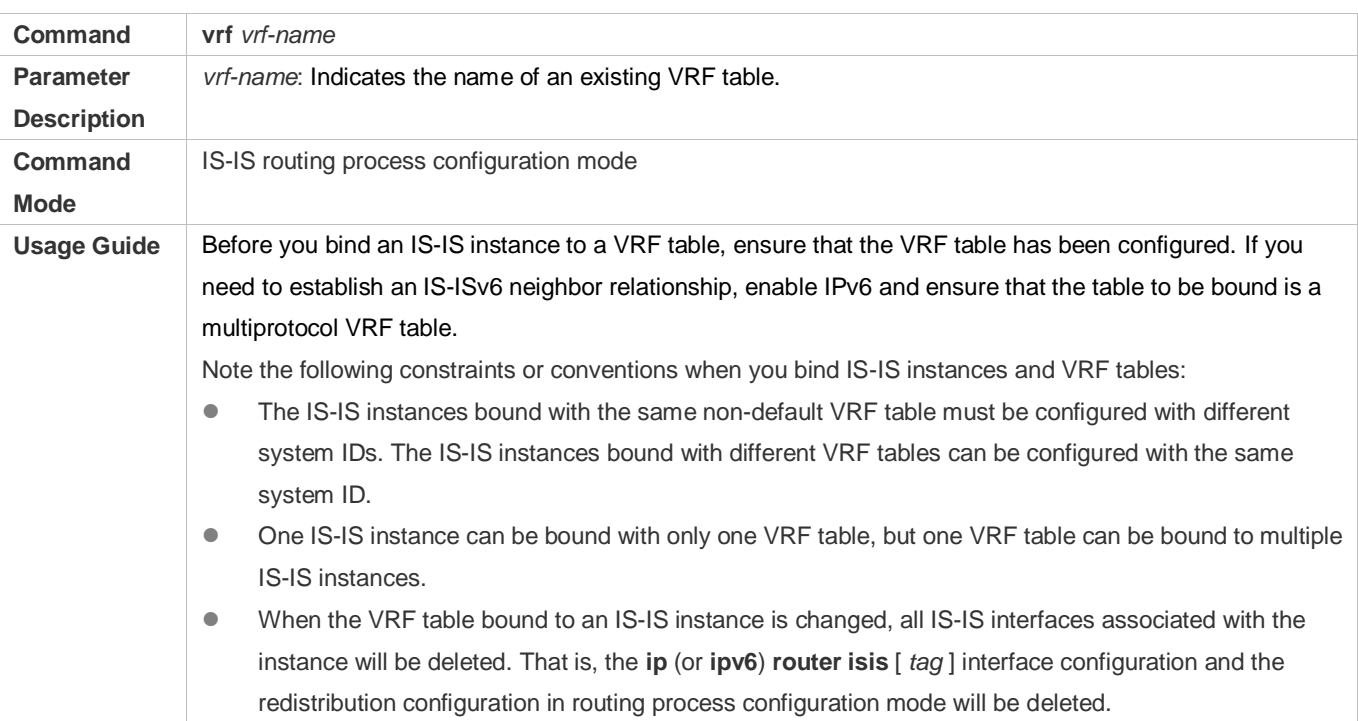

## **Configuration Example**

**Configuring IS-IS VRF**

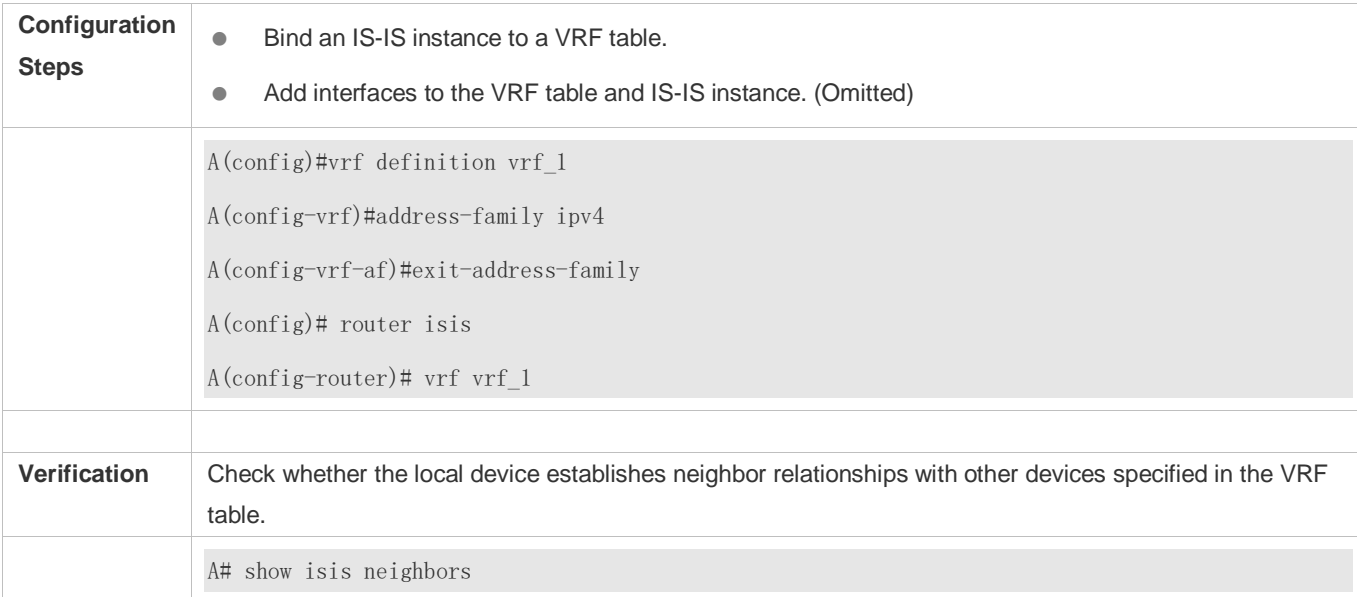

## **Common Errors**

- Interfaces are not added to the VRF table.
- **The IP addresses of the interfaces connected between neighbors are not in the same network segment.**
- The **ip router isis** command is not executed on interfaces.
- No NET address is configured, or different NET addresses exist at Level-1.
- **max-area-addresses** is configured differently on both sides.
- **metric-style** is configured differently on both sides.
- The interface Levels on both sides are different. One side is Level-1, whereas the other side is Level-2.
- One side is configured with the P2P mode, whereas the other side is configured with the broadcast mode.
- One side is enabled with authentication, whereas the other side is not.

## **6.4.11 Configuring IS-IS MTR**

## **Configuration Effect**

 If the **multi-topology** command is not executed, IPv4 and IPv6 share one IS-IS physical topology, also called the default topology. If the **multi-topology** command is executed without the **transition** parameter, routing devices run in MT mode. IS-ISv4 runs in the default topology, and IS-ISv6 runs in the IPv6 unicast topology. If the **multi-topology** command is executed with the **transition** parameter, routing devices run in MTT mode. IS-ISv6 runs in the default topology and IPv6 unicast topology. The three configurations are mutually exclusive. The routing devices in MTT mode can transfer the MT TLV or the default topology TLV. The MTT mode is applicable to incremental deployment to ensure smooth network migration. The MTT mode can cause route leaking between the default topology and IPv6 unicast topology. If the MTT mode is configured improperly, network failures such as routing black holes and loops may occur.

### **Notes**

Note the following constraints or conventions when you configure the IS-IS MTR feature:

- Set **metric-style** to **Wide** or **Transition** before you run the **multi-topology** command.
- The MTR feature will be disabled if **metric-style** is set to **Narrow** or only one Level is configured to support the Wide or Transition mode.

## **Configuration Steps**

- **•** Perform this configuration based on requirements.
- Configure the MTR feature in IS-IS address-family ipv6 configuration mode on the desired device, unless otherwise specified.

## **Verification**

Check whether the local device establishes neighbor relationships with other devices.

### **Related Commands**

#### **Configuring IS-IS MTR**

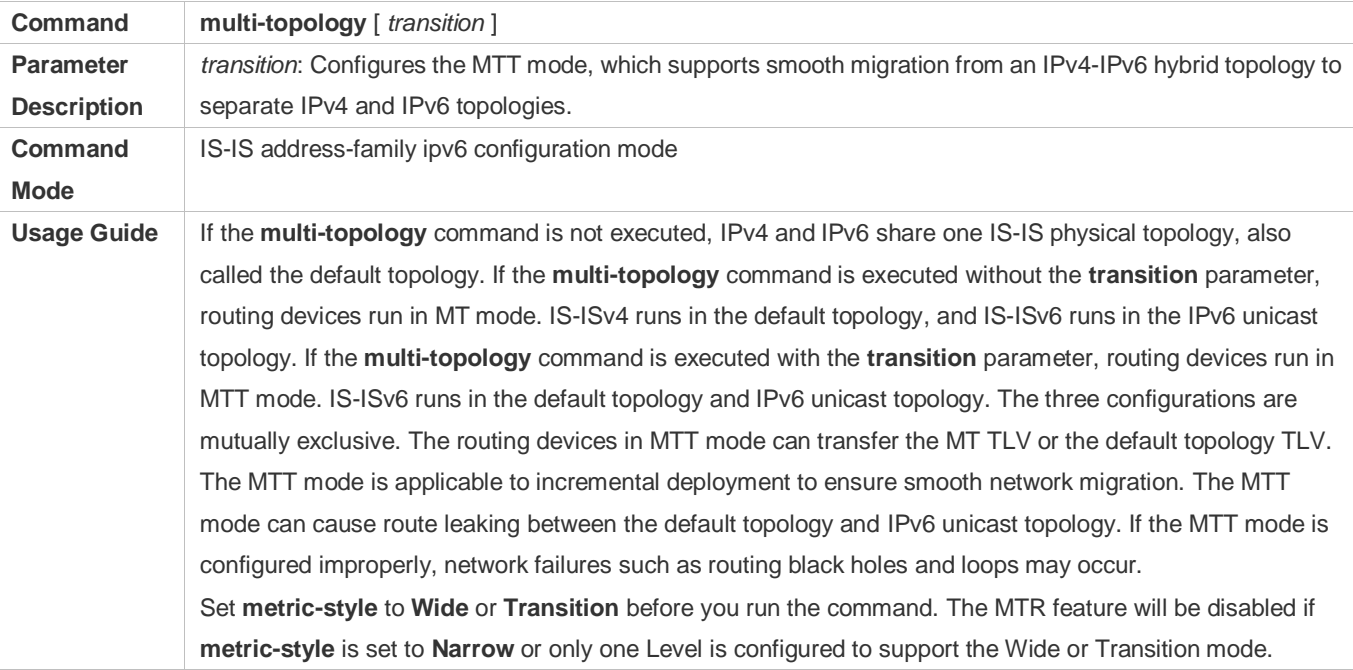

## **Configuration Example**

#### **Configuring IS-IS MTR**

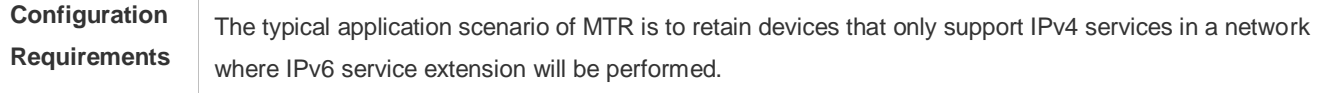

In Figure 6-19, Router 2 only supports the IPv4 protocol stack but does not support the MTR feature; therefore, it can only run IPv4 services. The network capacity needs to be scaled to support IPv6 services in order to meet service extension requirements. (Router 1, Router 3, and Router 4 that support the MTR feature will be added.) The device (Router 2) that supports only one protocol stack must be replaced to maintain the stability of the network running IPv4 and IPv6 dual protocol stacks; otherwise, IPv6 routing black holes may occur. If you need to retain Router 2, you can configure the MTR feature on Router 1, Router 3, and Router 4. The MTR feature enables Router 2 to continue to run IPv4 services without interference on the IPv4 and IPv6 services on Router 1, Router 3, and Router 4. The MTR feature improves networking flexibility, indirectly prolongs the service life of old devices, and meets service extension requirements while maximizing the values of old devices. The configuration requirements are as follows: **• Retain Router 2, which only supports IPv4 services.**  Add devices that support IPv4 and IPv6 dual topologies, and separate IPv4 route calculation and IPv6 route calculation based on different topologies. **Figure 6-19**  Router-2 IPV4 **IS-IS MTR Topology** 10 10 Gi0/1 Gi0/1 Router-1 Router-4 IPV4/IPV6 IPV4/IPV6 11 12 Gi0 .<br>Gi0/2 Router-3 IPV4/IPV6 **Router 1** Configure IS-IS and Ethernet interfaces. Configure IS-IS: Ruijie(config)# router isis Ruijie(config-router)# net 49.0001. 0000.0000.0001.00 Ruijie(config-router)# is-type level-1 Ruijie(config-router)# metric-style wide Ruijie(config-router)# address-family ipv6

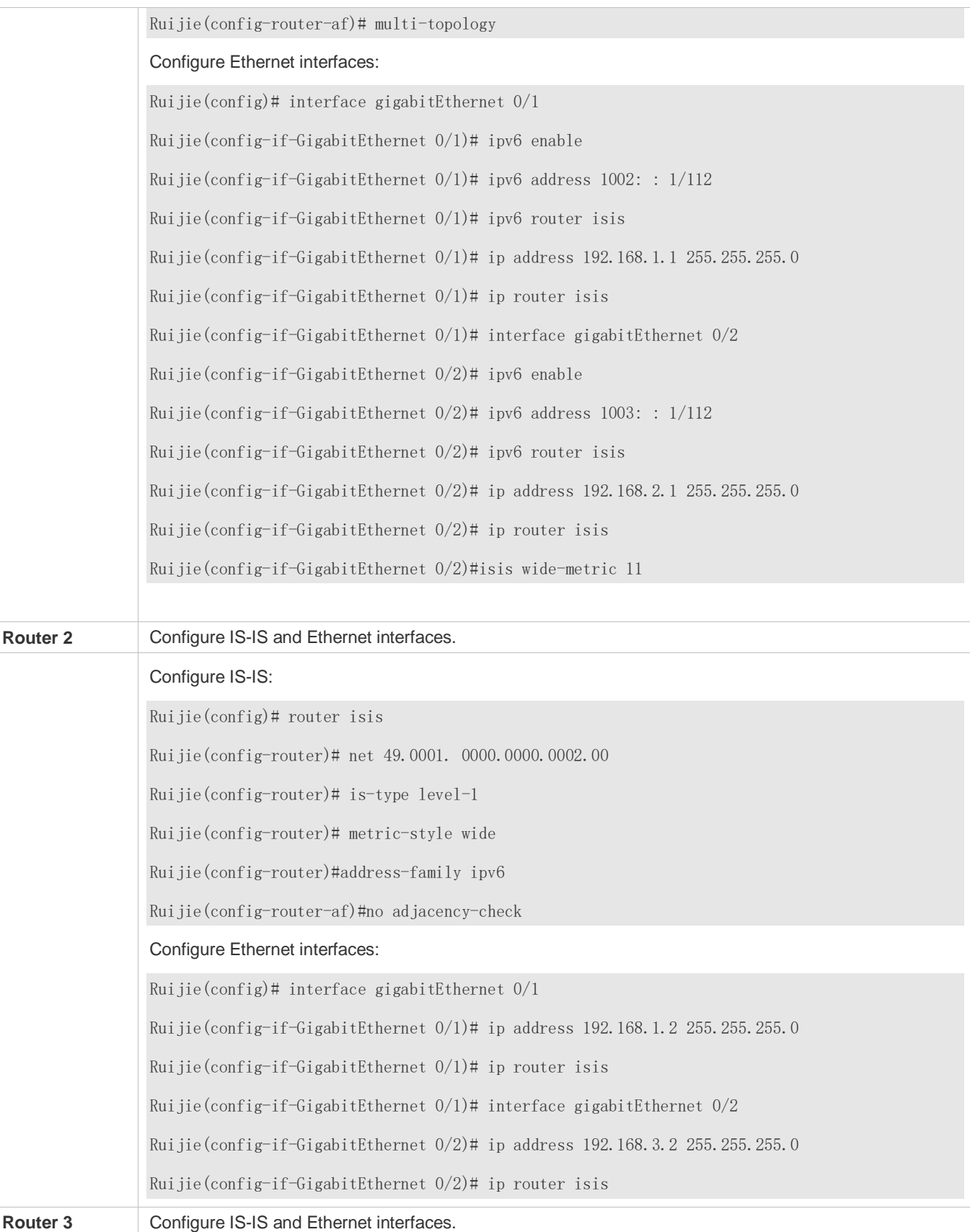

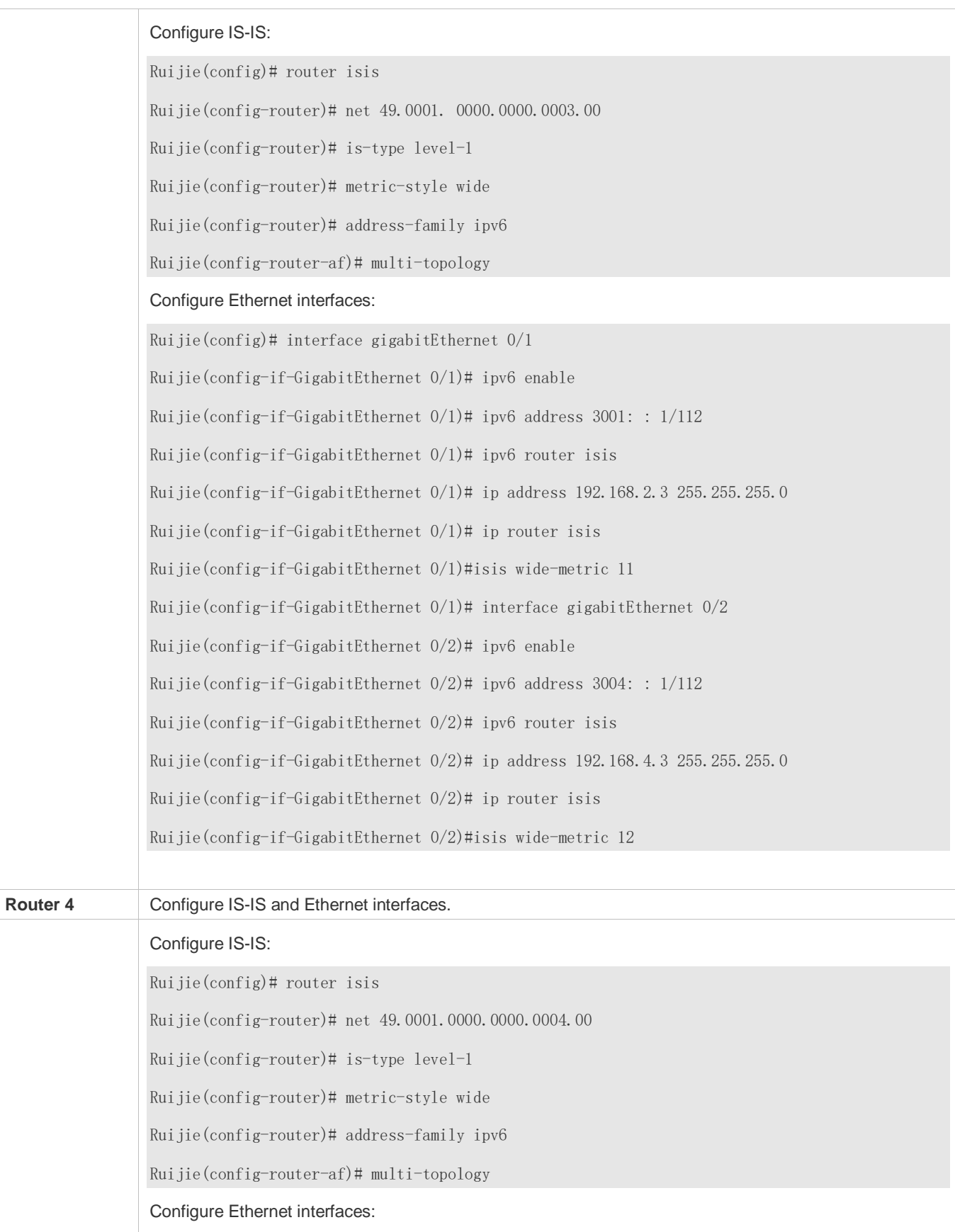

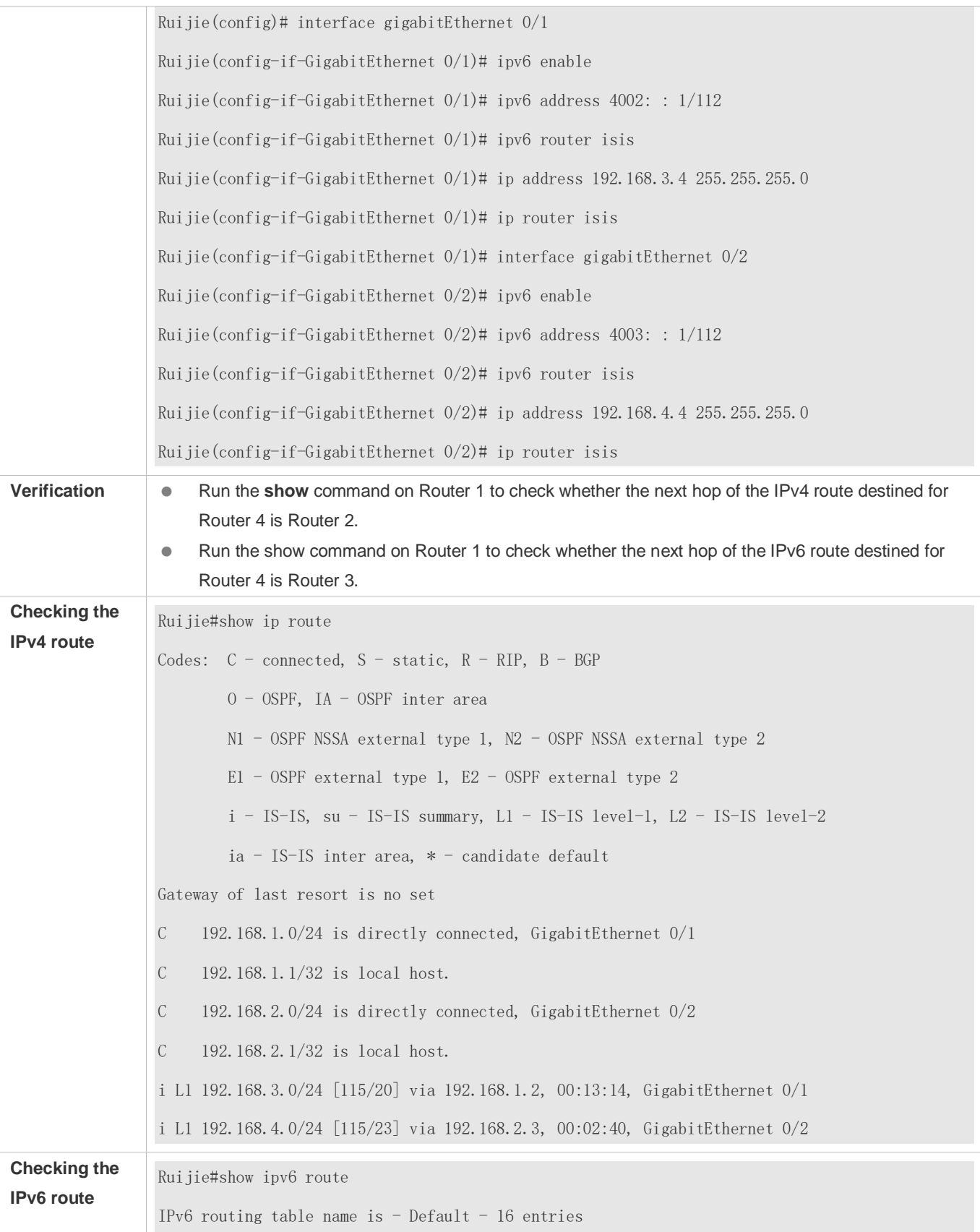

Codes:  $C -$  Connected,  $L -$  Local,  $S -$  Static,  $R - RIP$ ,  $B - BGP$  I1 - ISIS L1, I2 - ISIS L2, IA - ISIS interarea, IS - ISIS summary O - OSPF intra area, OI - OSPF inter area, OE1 - OSPF external type 1, OE2 - OSPF external type 2 ON1 - OSPF NSSA external type 1, ON2 - OSPF NSSA external type 2 L :: 1/128 via Loopback, local host C 1002::/112 via GigabitEthernet 0/1, directly connected L 1002::1/128 via GigabitEthernet 0/1, local host C 1003::/112 via GigabitEthernet 0/2, directly connected L 1003::1/128 via GigabitEthernet 0/2, local host I1 3001::/112 [115/21] via FE80::C806:5FF:FEE8:38, GigabitEthernet 0/2 I1 3004::/112 [115/21] via FE80::C806:5FF:FEE8:38, GigabitEthernet 0/2 I1 4002::/112 [115/31] via FE80::C806:5FF:FEE8:38, GigabitEthernet 0/2 I1 4003::/112 [115/31] via FE80::C806:5FF:FEE8:38, GigabitEthernet 0/2 L FE80::/10 via ::1, Null0 C FE80::/64 via GigabitEthernet 0/2, directly connected L FE80::1614:4BFF:FE12:ADFC/128 via GigabitEthernet 0/2, local host C FE80::/64 via GigabitEthernet 0/1, directly connected L FE80::1614:4BFF:FE12:ADFD/128 via GigabitEthernet 0/1, local host C FE80::/64 via Local 0, directly connected L FE80::1614:4BFF:FE12:ADFC/128 via Local 0, local host

#### **Common Errors**

- **metric-style** is not set to **Wide** or **Transition**.
- The protocol types used by two neighbors do not match; therefore, a neighbor relationship cannot be established.
- The IP addresses of the interfaces connected between neighbors are not in the same network segment.
- The **ip router isis** command is not executed on interfaces.
- No NET address is configured, or different NET addresses exist at Level 1.
- **max-area-addresses** is configured differently on both sides.
- **•** metric-style is configured differently on both sides.
- The interface Levels on both sides are different. One side is Level-1, whereas the other side is Level-2.
- One side is configured with the P2P mode, whereas the other side is configured with the broadcast mode.

One side is enabled with authentication, whereas the other side is not.

## **6.4.12 Configuring SNMP for IS-IS**

#### **Configuration Effect**

 By default, the SNMP software can perform the MIB operation on the first IS-IS instance. To perform the MIB operation on other instances, you need to manually specify these instances.

### **Notes**

By default, the SNMP software can perform the MIB operation on the first displayed IS-IS instance.

## **Configuration Steps**

- **Binding the Instances on Which the IS-IS MIB Operation Will Be Performed**
- **•** Perform this configuration based on requirements.
- Run the **enable mib-binding** command in IS-IS routing process configuration mode on the desired device, unless otherwise specified.
- **Enabling IS-IS Trap Globally**
- **•** Perform this configuration based on requirements.
- Run the **snmp-server enable traps isis** command in global configuration mode on the desired device, unless otherwise specified.

#### **Configuring an SNMP Host Globally**

- **•** Perform this configuration based on requirements.
- Run the **snmp-server host** command in global configuration mode on the desired device, unless otherwise specified.
- **Allowing the Sending of all IS-IS Trap Messages to the SNMP Host**
- **•** Perform this configuration based on requirements.
- Run the **enable traps all** command in IS-IS routing process configuration mode on the desired device, unless otherwise specified.

#### **Verification**

Use the MIB tool to read and write IS-IS settings.

### **Related Commands**

#### **Binding the Instances on Which the IS-IS MIB Operation Will Be Performed**

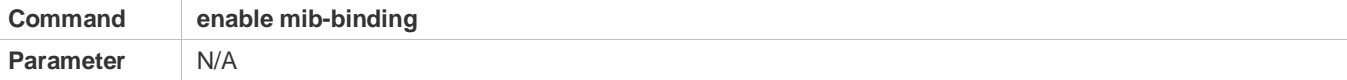

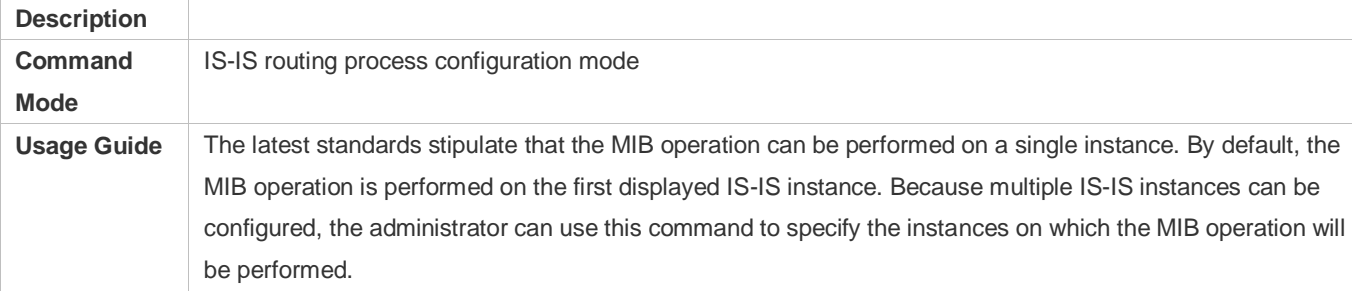

## **Enabling IS-IS Trap Globally**

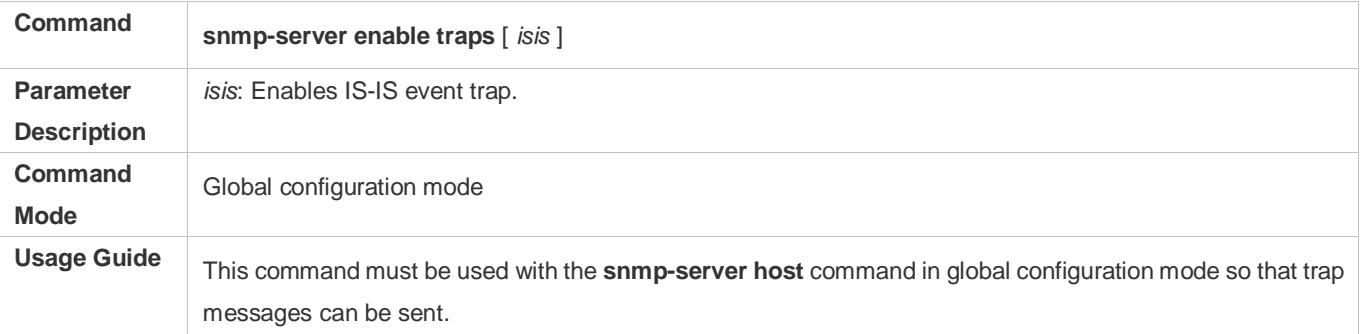

## **Configuring an SNMP Host Globally**

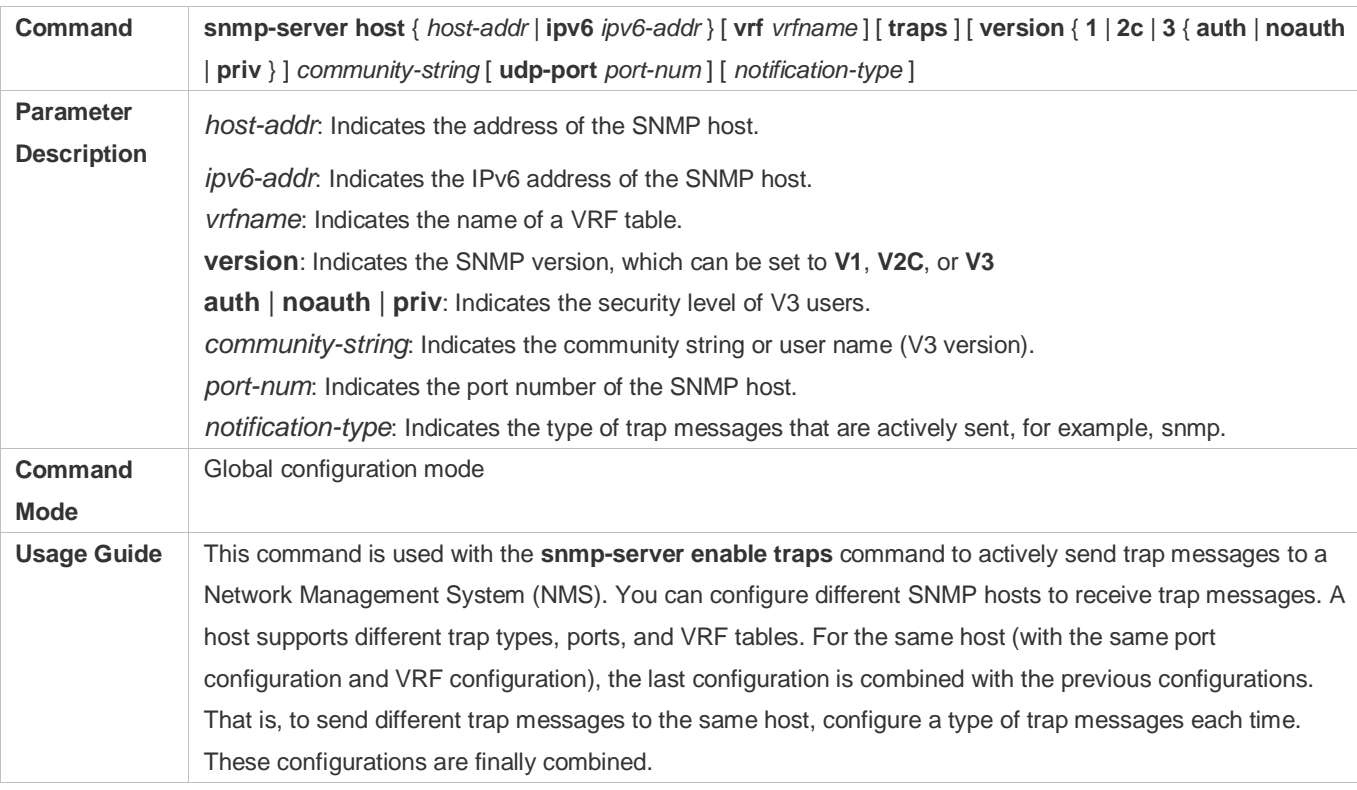

## **Allowing the Sending of Trap Messages**

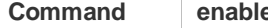

**le traps** { **all** | *traps set* }

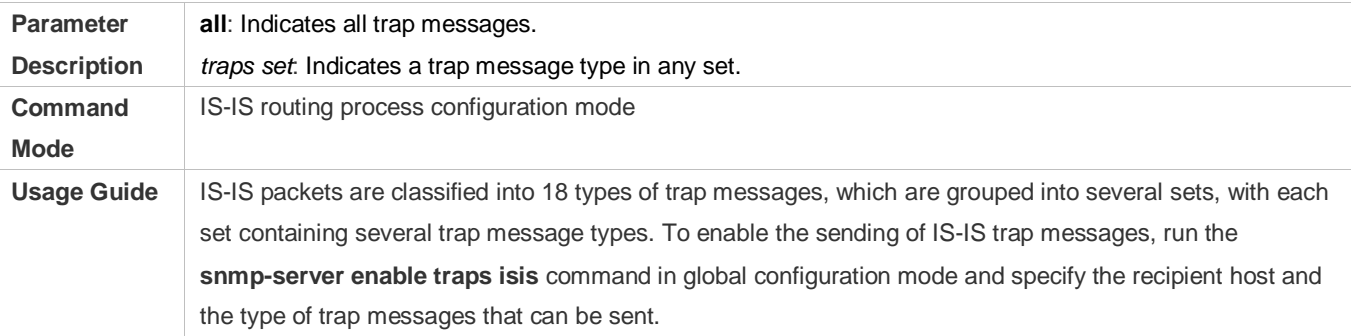

## **Configuration Example**

#### **Configuring IS-IS SNMP**

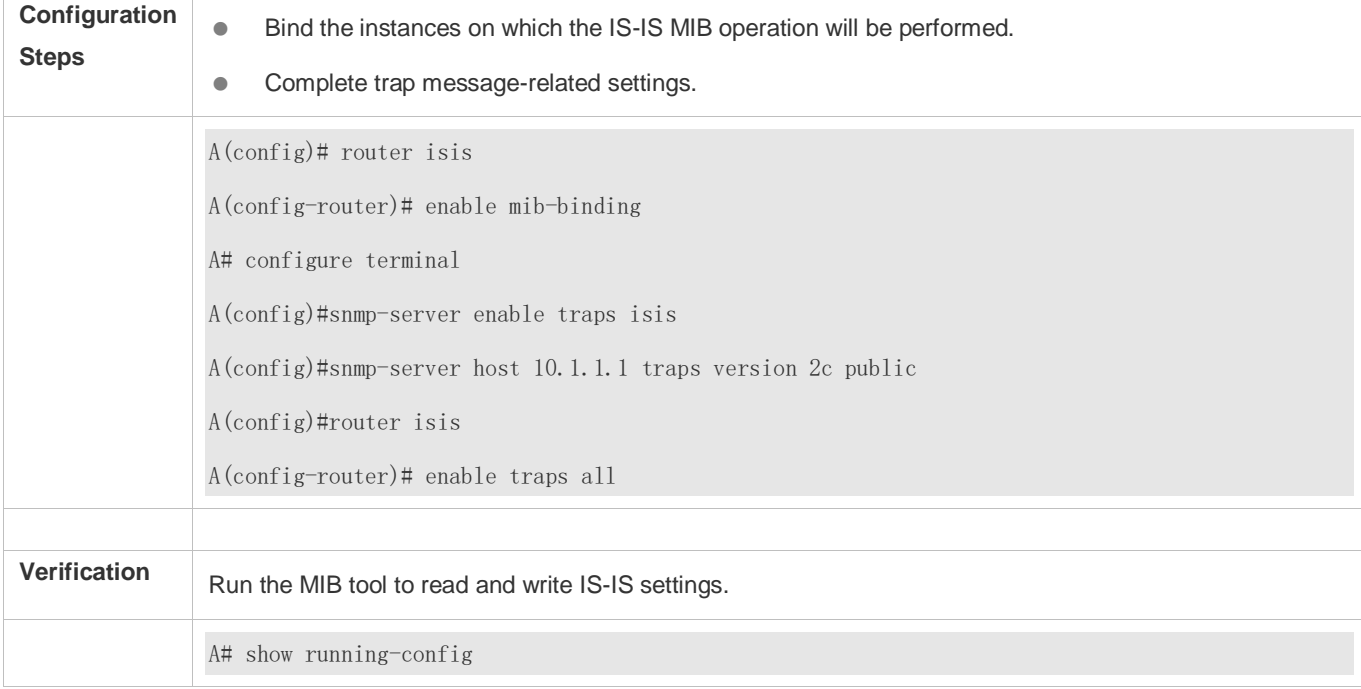

## **6.4.13 Configuring Other IS-IS Parameters**

## **Configuration Effect**

- **naximum-paths:** Configures the maximum number of IS-IS equal-cost paths to be installed to a routing table.
- **lsp-length receive:** Configures the maximum length allowed for received LSPs.
- **lsp-length originate:** Configures the maximum length allowed for sent LSPs.
- **P** passive-interface: Prevents passive interfaces from receiving and sending IS-IS packets. That is, IS-IS neighbor relationships will not be established on passive interfaces. The IP addresses of passive interfaces are flooded through other interfaces.
- **isis metric**: Stores the metric, which is used in SPF calculation, in the IP reachability information TLV. The greater the metric, the greater the routing consumption of the interface and the longer the path obtained by SPF calculation.
- **isis priority:** In a broadcast network, IS-IS needs to elect a DIS among all devices. The DIS will generate a pseudonode and related LSPs. The device with the highest priority is elected as the DIS. You can configure different priorities for different Levels.
- **default-information originate:** Generates a Level-2 default route, which will be advertised through LSPs.
- **summary-address** and **summary-prefix:** Creates a summary route to represent a group of routes in a routing table. A summary route can include multiple routes of the specified Level. The interface metric of the summary route follows the smallest interface metric among all routes.
- **log-adjacency-changes:** Enables neighbor relationship event output to log IS-IS neighbor relationship changes.
- **redistribute:** Redistributes other routes to IS-IS; redistributes Level-1 routes to Level-2; redistributes Level-2 routes to Level-1.

### **Configuration Steps**

- **Configuring the Maximum Number of Equal-Cost Paths**
- **•** Perform this configuration based on requirements.
- Run the **maximum-paths** command in IS-IS routing process configuration mode on the desired device, unless otherwise specified.
- **Configuring the Maximum Length Allowed for Received LSPs**
- **Perform this configuration based on requirements.**
- Run the **lsp-length receive** command in IS-IS routing process configuration mode on the desired device, unless otherwise specified.
- **Configuring the Maximum Length Allowed for Sent LSPs**
- **•** Perform this configuration based on requirements.
- Run the **lsp-length originate** command in IS-IS routing process configuration mode on the desired device, unless otherwise specified.

#### **Configuring a Passive Interface**

- **•** Perform this configuration based on requirements.
- Run the **passive-interface** command in IS-IS routing process configuration mode on the desired device, unless otherwise specified.
- **Configuring the IS-IS Interface Metric**
- **•** Perform this configuration based on requirements.
- Run the **isis metric** command in interface configuration mode on the desired device, unless otherwise specified.

#### **Configuring the Priority of the DIS**

**•** Perform this configuration based on requirements.

Run the **isis priority** command in interface configuration mode on the desired device, unless otherwise specified.

#### **Generating a Default Route**

- **Perform this configuration based on requirements.**
- Run the **default-information originate** command in IS-IS routing process configuration mode on the desired device, unless otherwise specified.

#### **Configure a Summary Route**

- **•** Perform this configuration based on requirements.
- Run the **summary-address** and **summary-prefix** commands in IS-IS routing process configuration mode on the desired device, unless otherwise specified.

#### **Enabling Neighbor Relationship Event Output**

- **•** Perform this configuration based on requirements.
- Run the **log-adjacency-changes** command in IS-IS routing process configuration mode on the desired device, unless otherwise specified.

#### **Configuring Route Redistribution**

- **•** Perform this configuration based on requirements.
- Run the **redistribute** command in IS-IS routing process configuration mode on the desired device, unless otherwise specified.

#### **Verification**

- **The maximum-paths:** Check whether the maximum number of equal-cost paths displayed by routing entries is the same as the configuration.
- **lsp-length receive:** Capture packets to check the length of LSPs.
- **lsp-length originate:** Capture packets to check the length of LSPs.
- **P** passive-interface: Capture packets to check whether the interface receives and sends IS-IS packets.
- **isis metric:** Check the database details of IS-IS.
- **isis priority:** Check whether the device with the changed priority setting is elected as the DIS.
- **default-information originate:** Check whether a default route is generated.
- **summary-address and summary-prefix:** Capture packets to check whether the summary route instead of detailed routes is advertised through LSPs.
- **log-adjacency-changes:** Change the neighbor state and verify that the change is recorded when debugging is disabled.
- **•** redistribute: Check IS-IS routing entries.

## **Related Commands**

#### **Configuring the Maximum Number of Equal-Cost Paths**

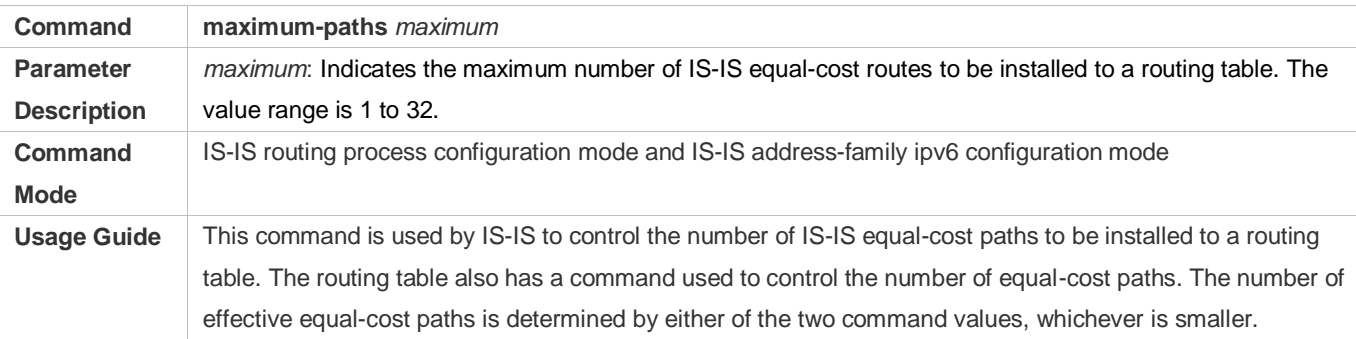

## **Configuring the Maximum Length Allowed for Received LSPs**

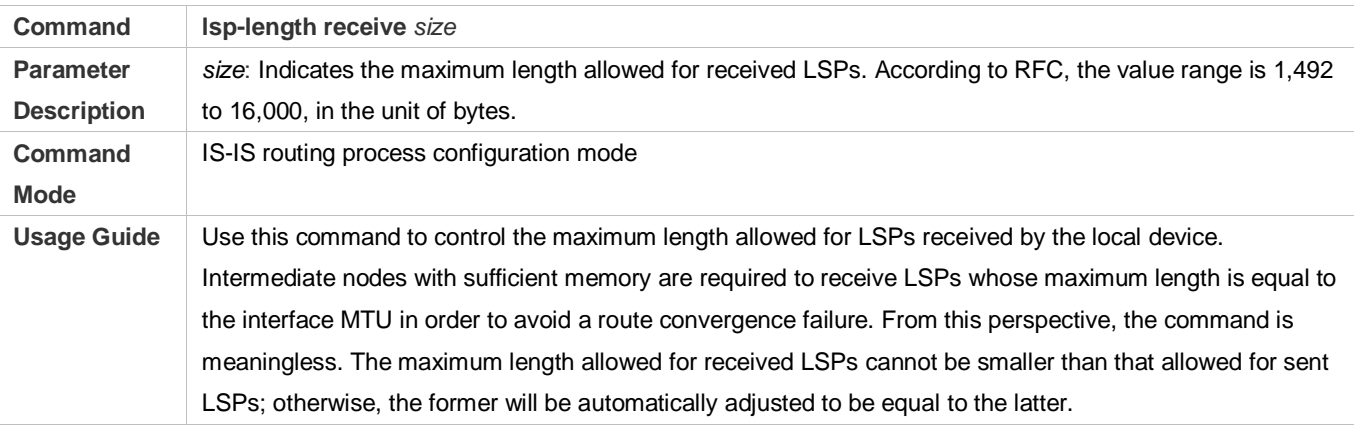

## **Configuring the Maximum Length Allowed for Sent LSPs**

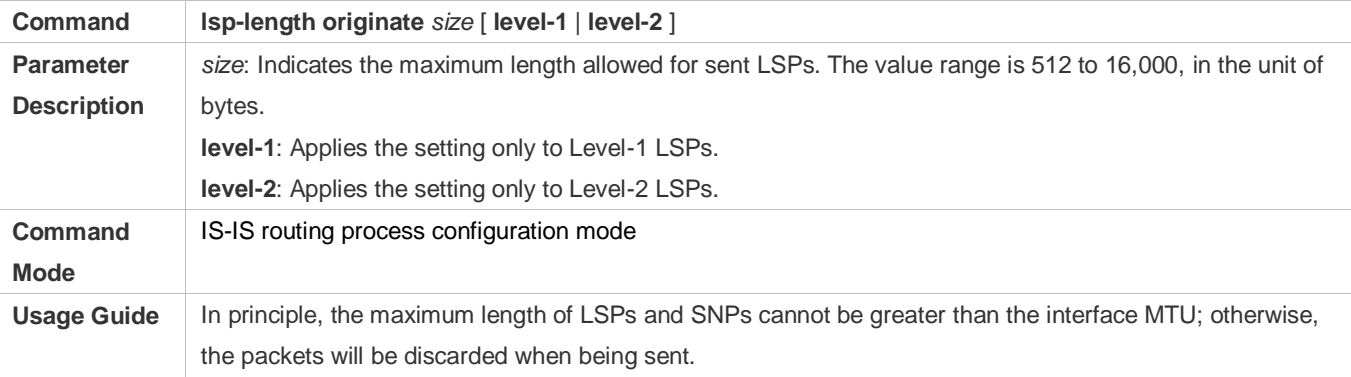

## **Configuring a Passive Interface**

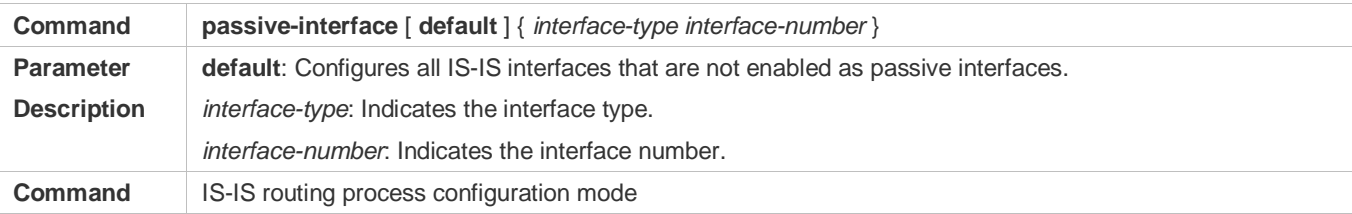

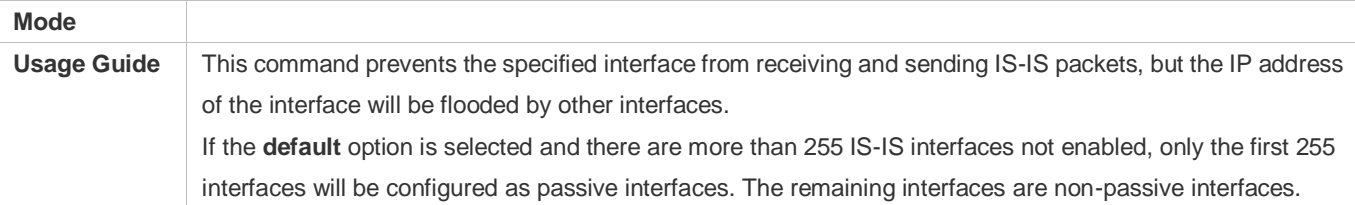

## **Configuring the IS-IS Interface Metric**

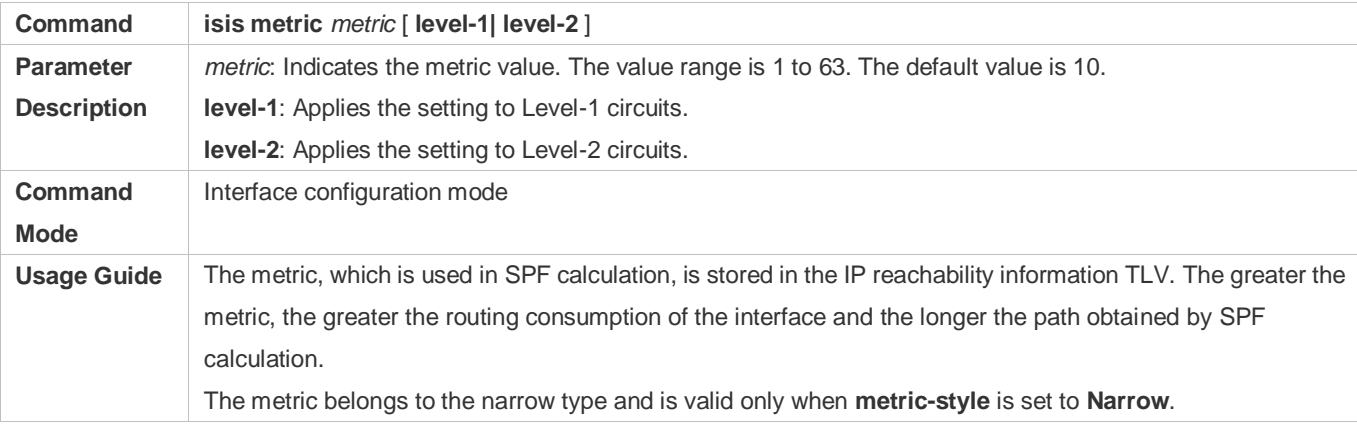

## **Configuring the Wide Metric of an Interface**

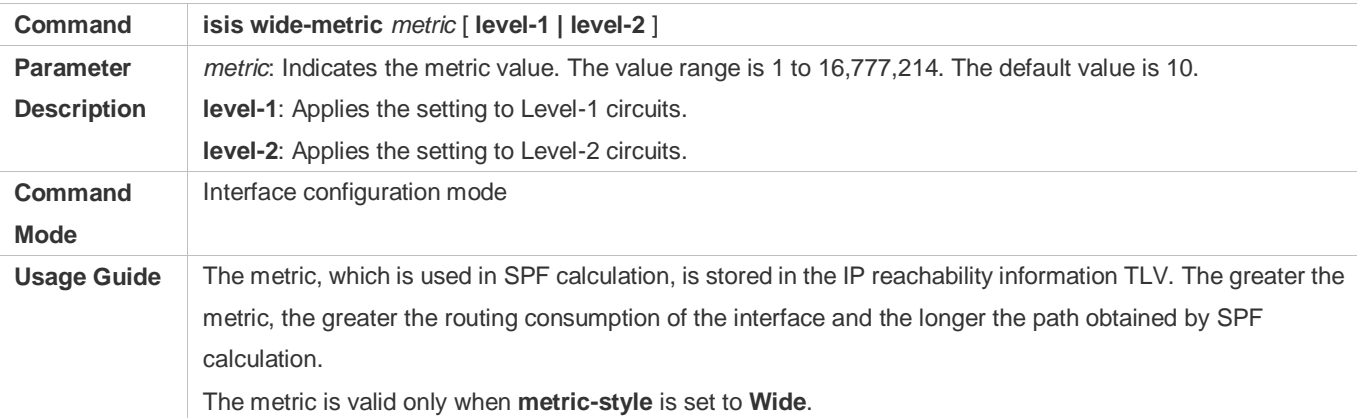

## **Configuring the Priority of the DIS**

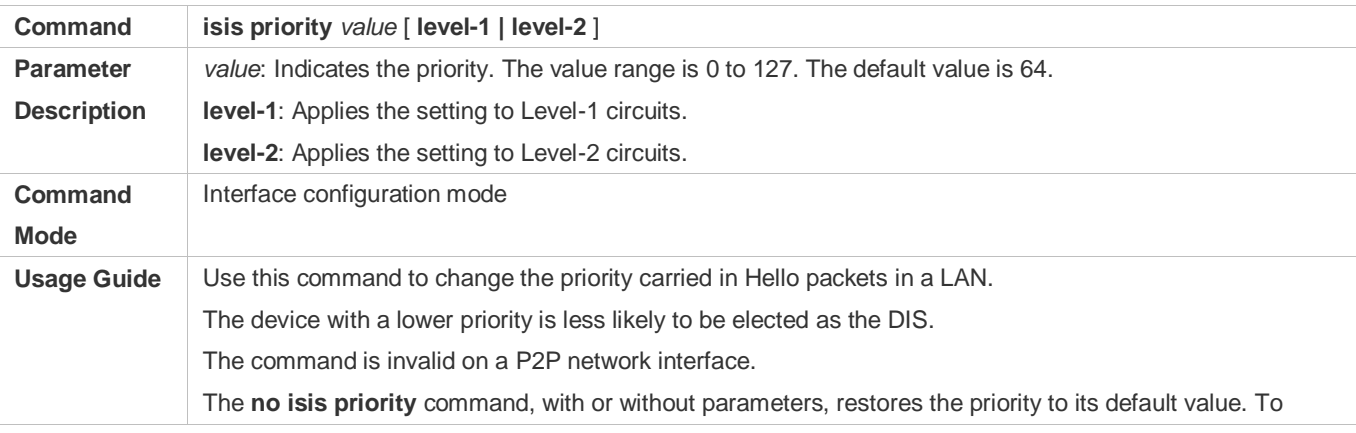

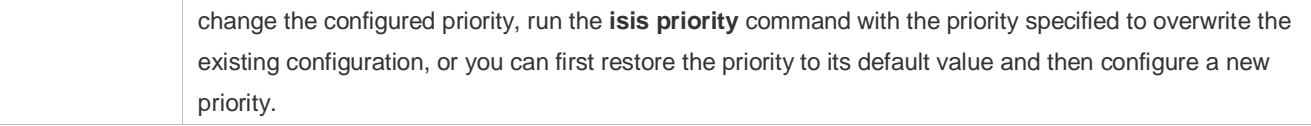

## **Generating a Default Route**

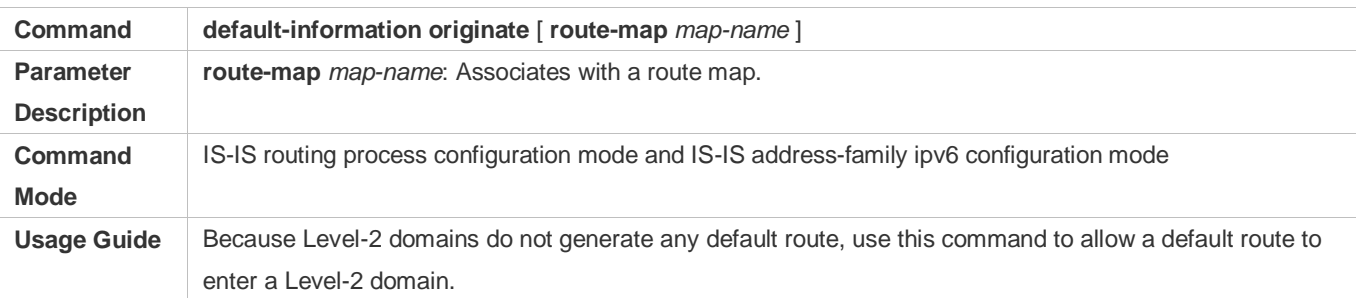

## **Configuring an IPv4 Summary Route**

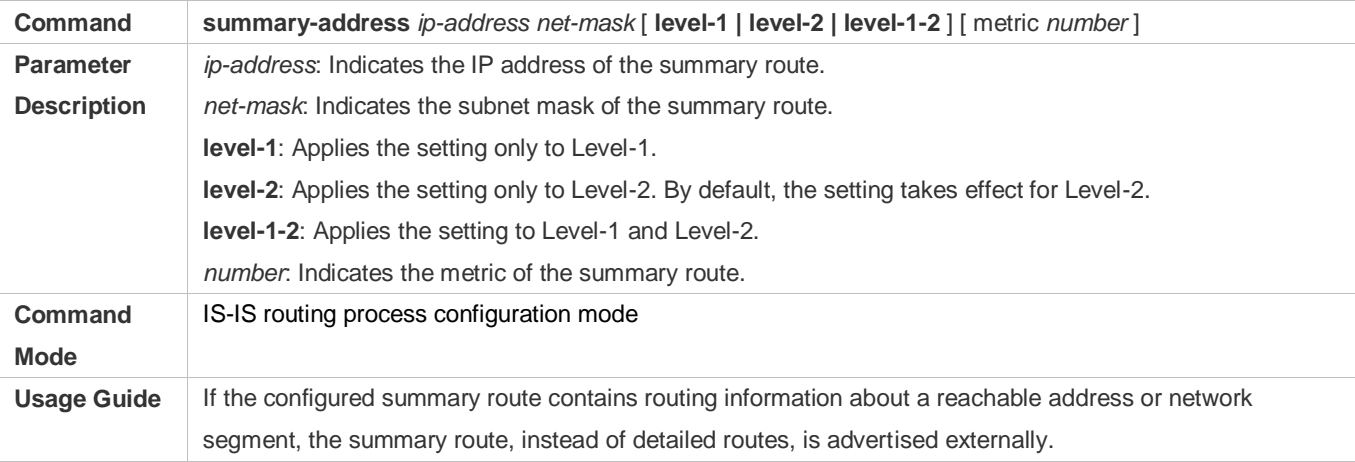

## **Configuring an IPv6 Summary Route**

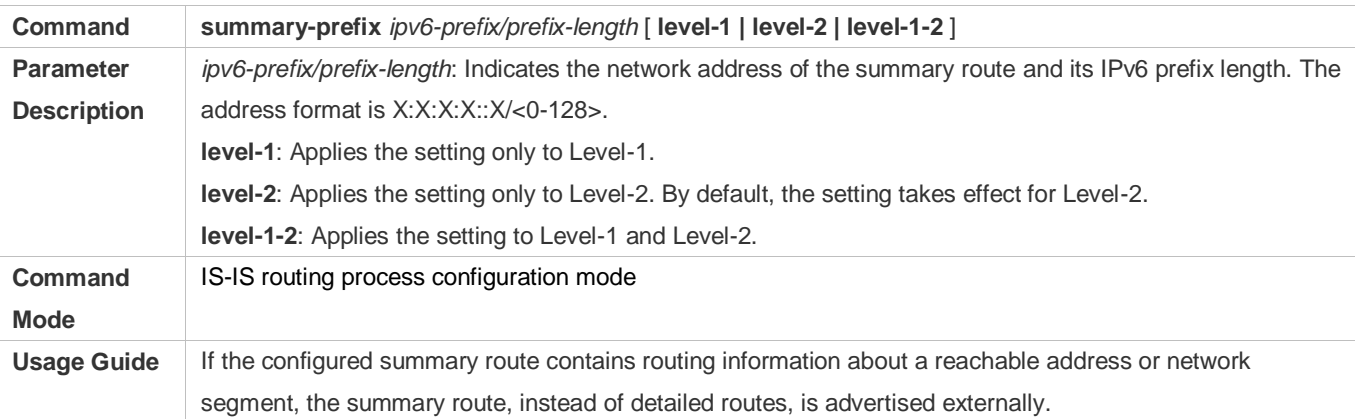

## **Enabling Neighbor Relationship Event Output**

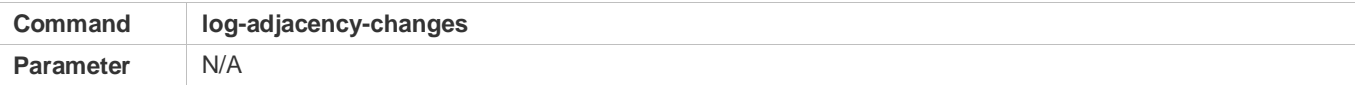

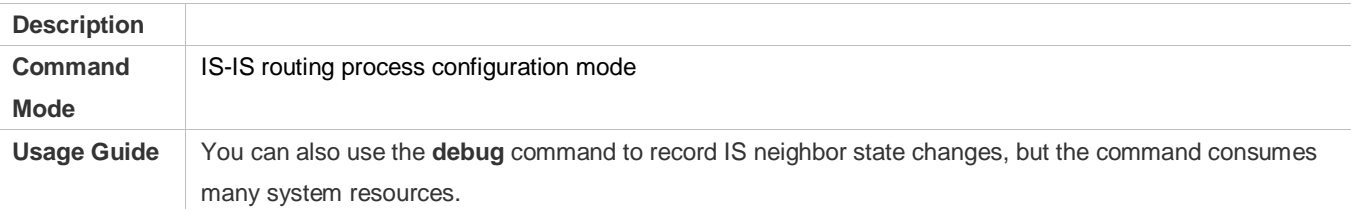

## **Redistributing Other Routes to IS-IS**

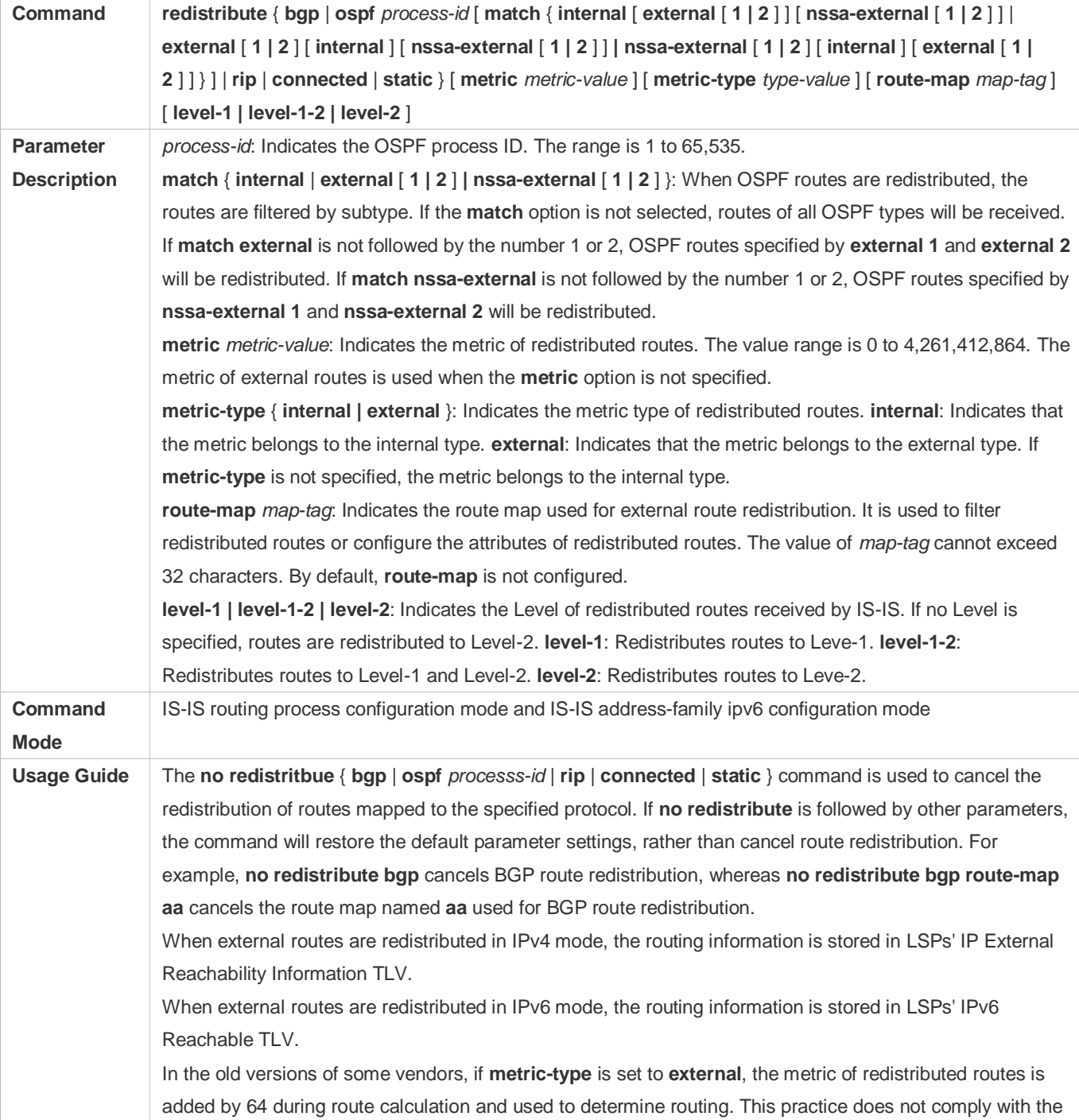

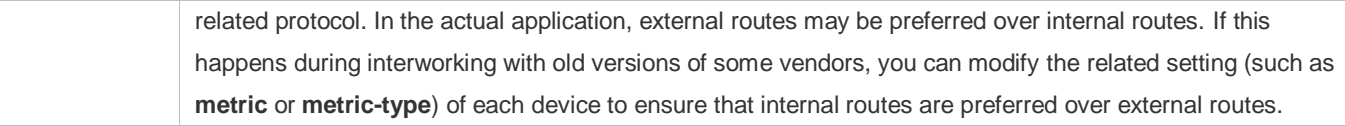

## **Redistributing the Level-1 Reachable Routing Information of the Specified IS-IS Instance to Level-2 of the Current Instance**

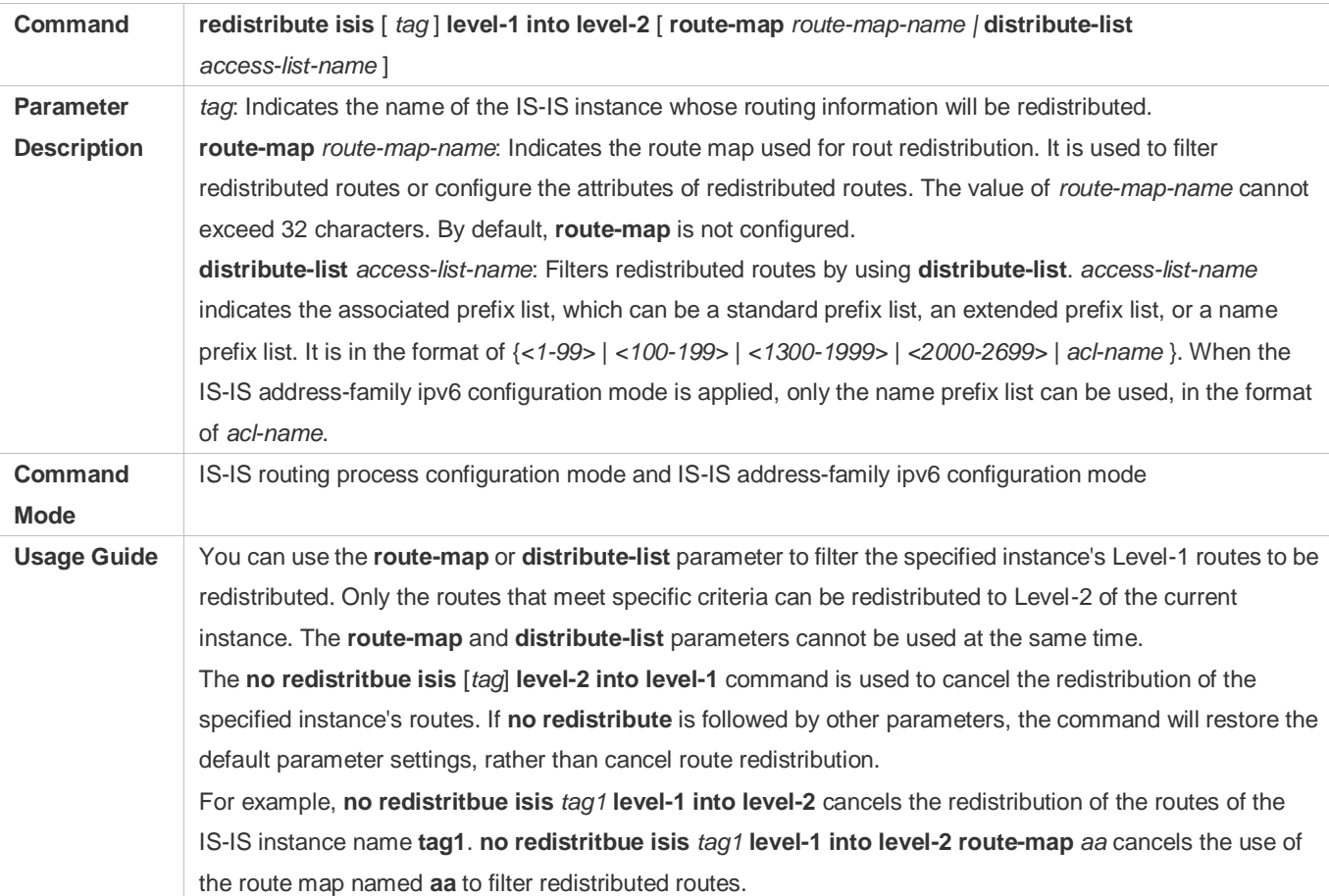

## **Redistributing the Level-2 Reachable Routing Information of the Specified IS-IS Instance to Level-1 of the Current Instance**

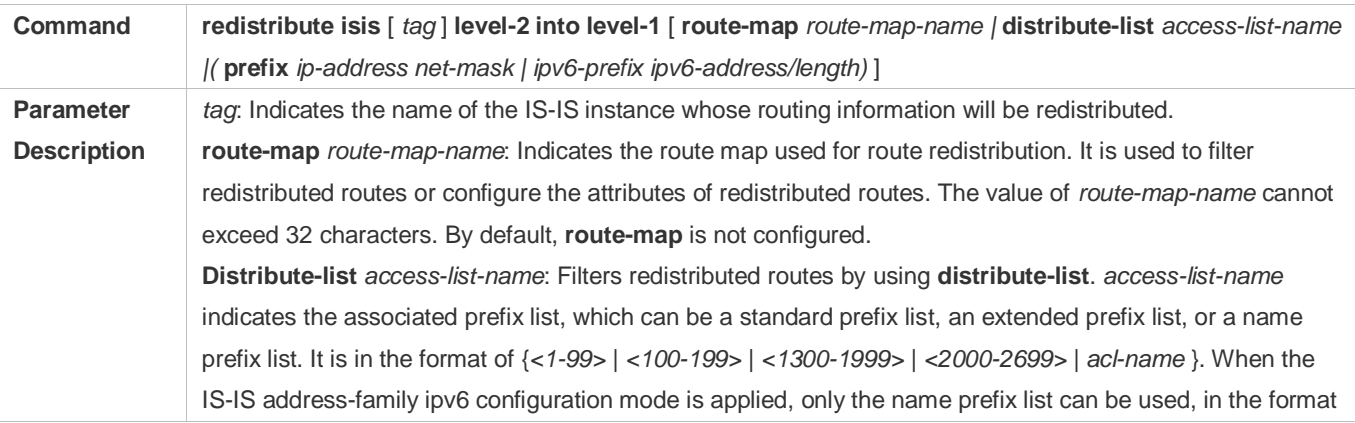

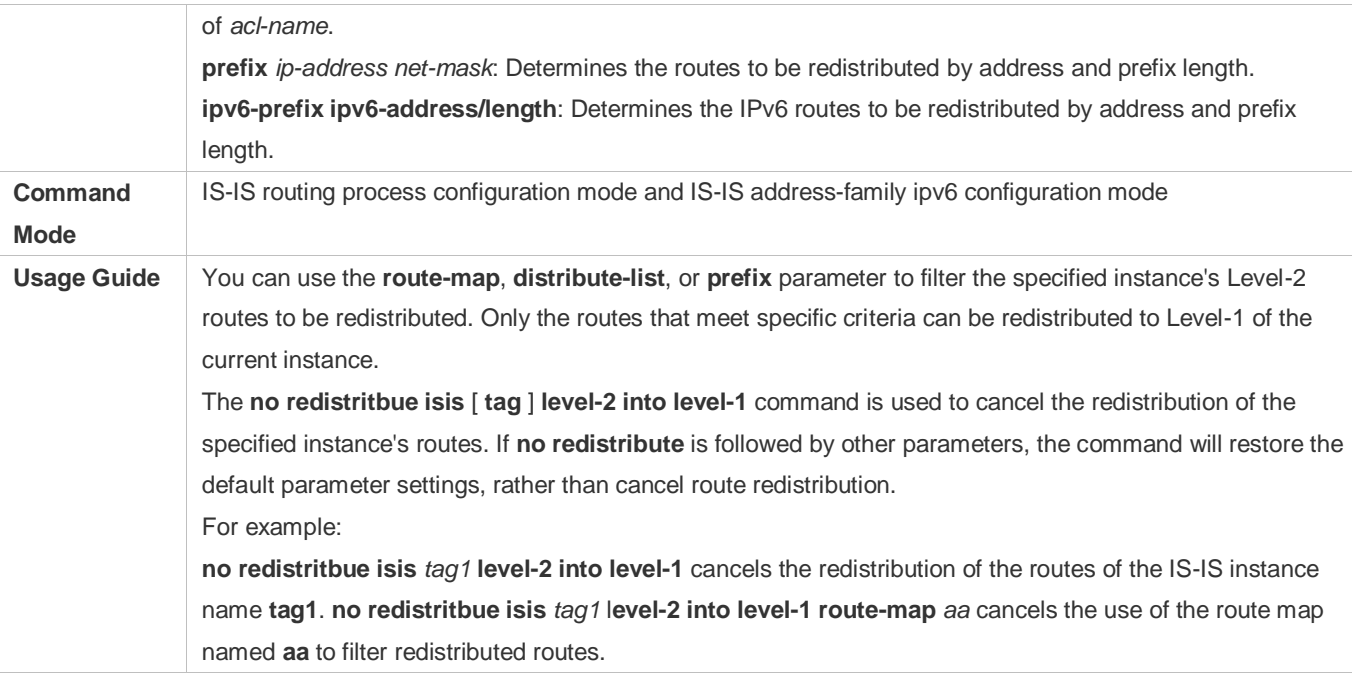

## **Configuration Example**

## **Configuring the Maximum Number of Equal-Cost Paths**

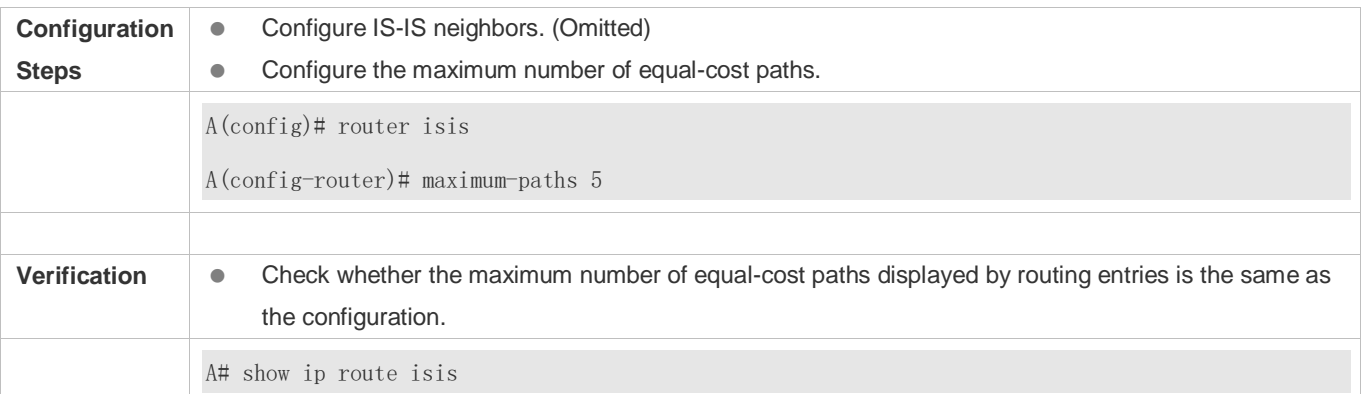

## **Configuring the Maximum Length Allowed for Received LSPs**

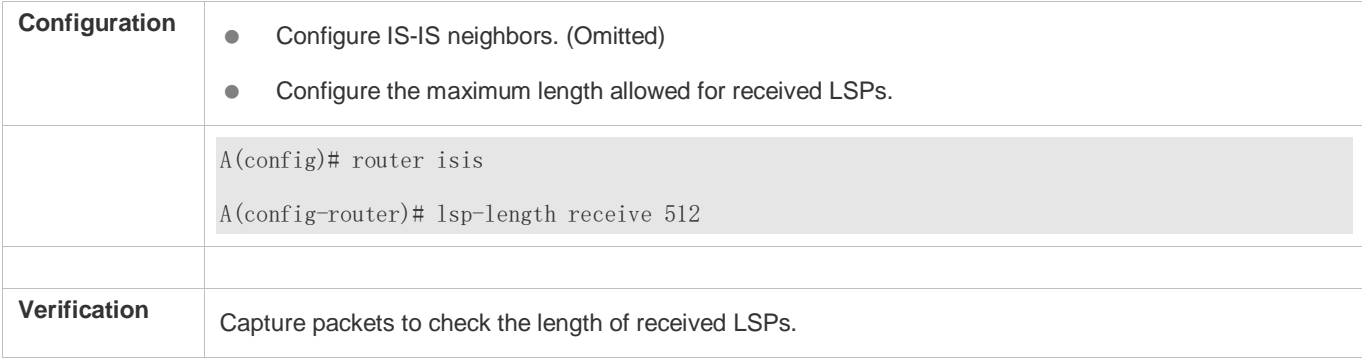

**Configuring the Maximum Length Allowed for Sent LSPs**

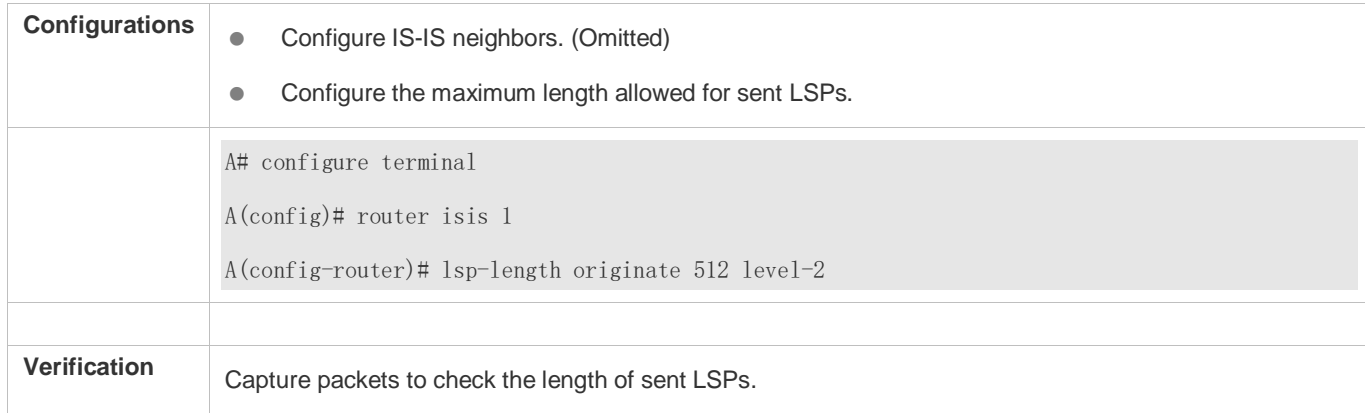

## **Configuring a Passive Interface**

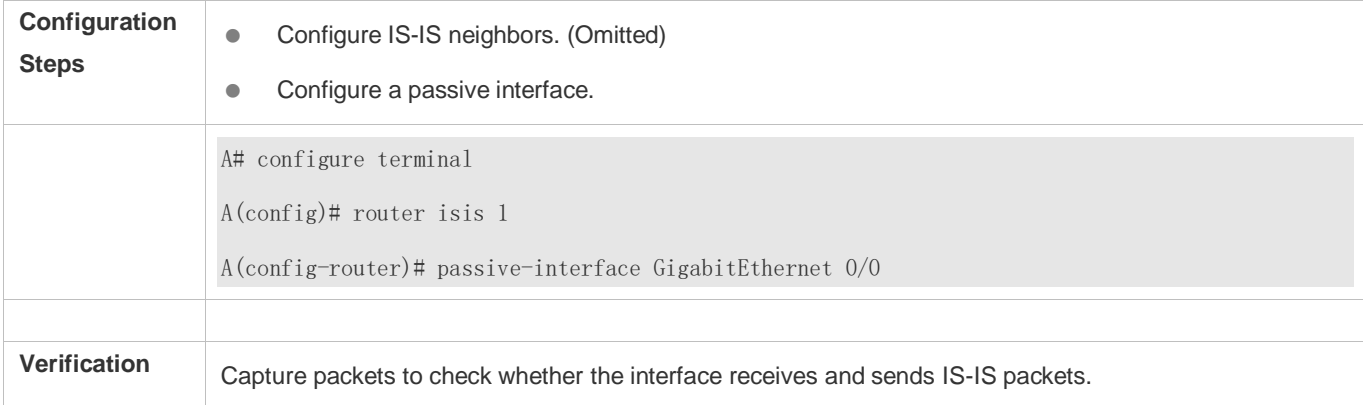

# **Configuring the Metric of an IS-IS Interface**

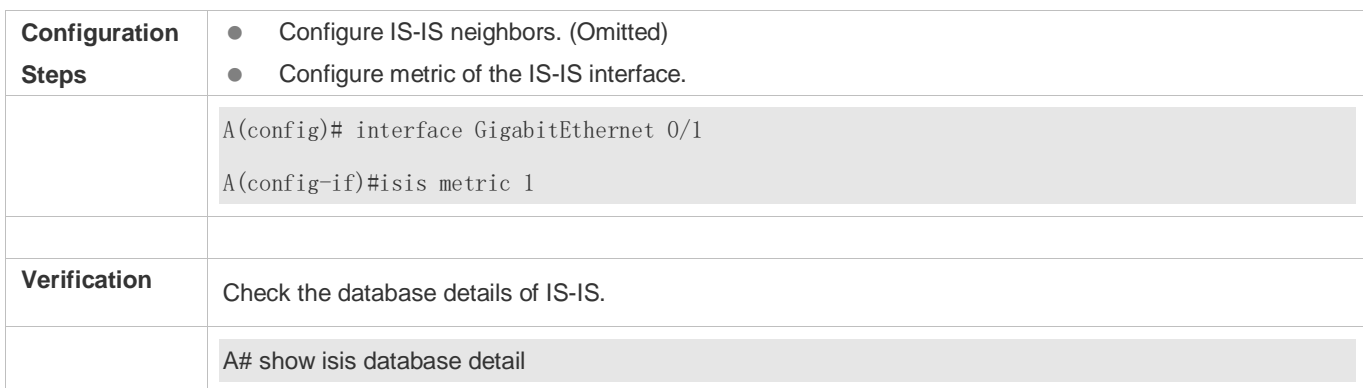

# **Configuring the Priority of the DIS**

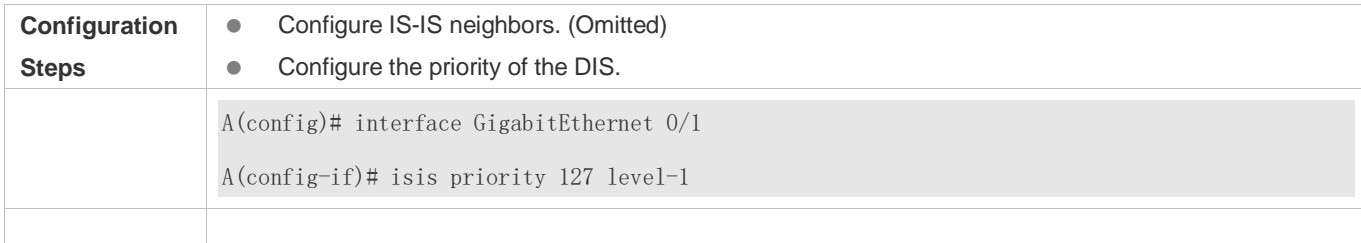

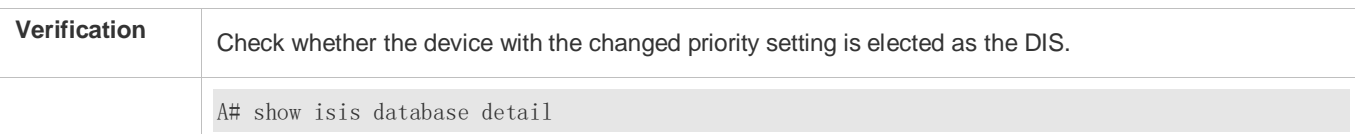

## **Generating a Default Route**

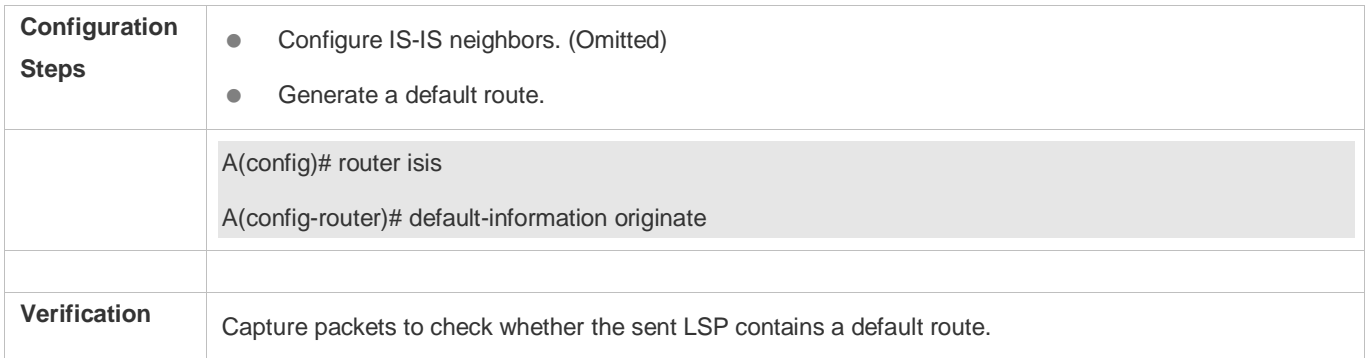

# **Configuring an IS-IS Summary Route**

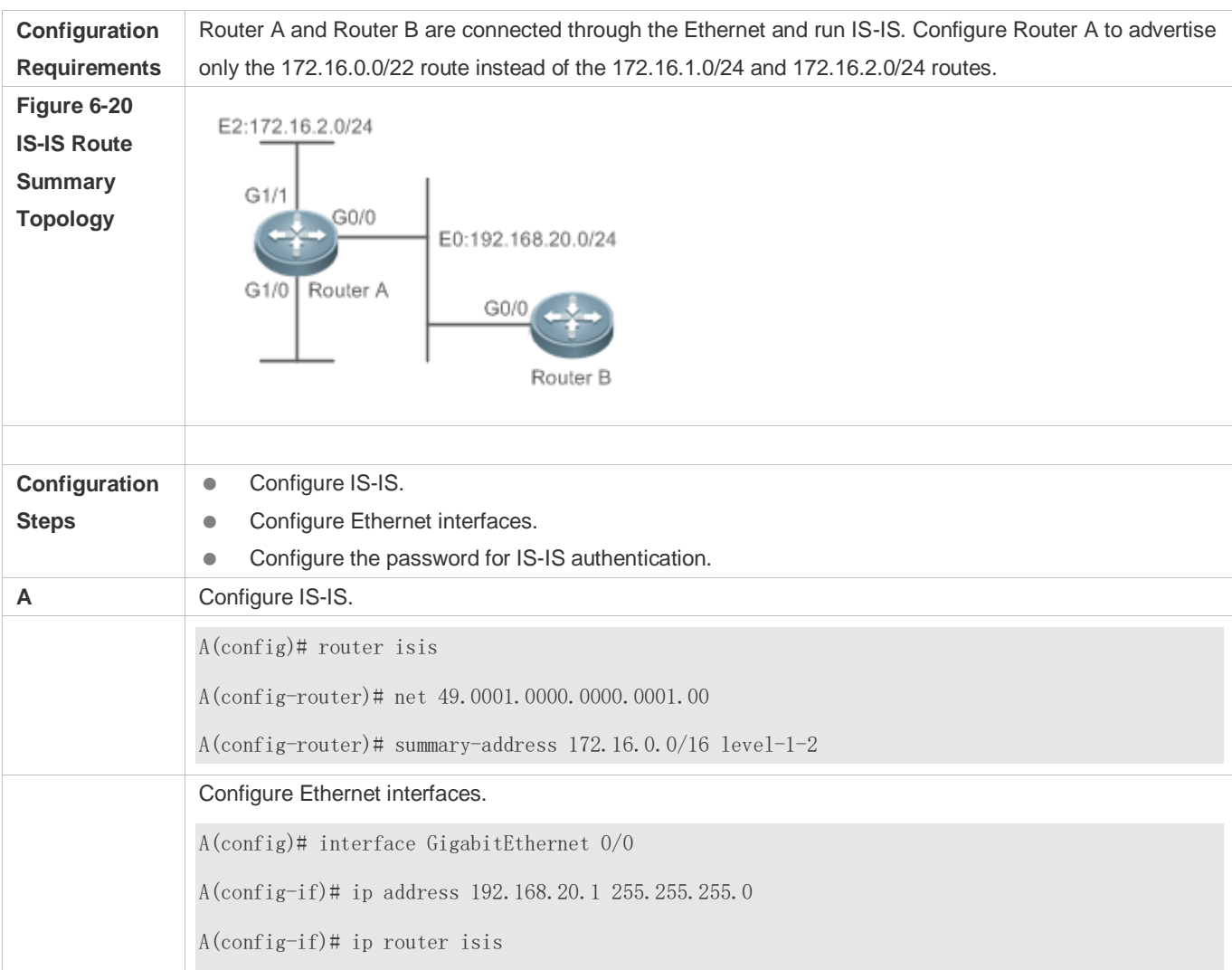
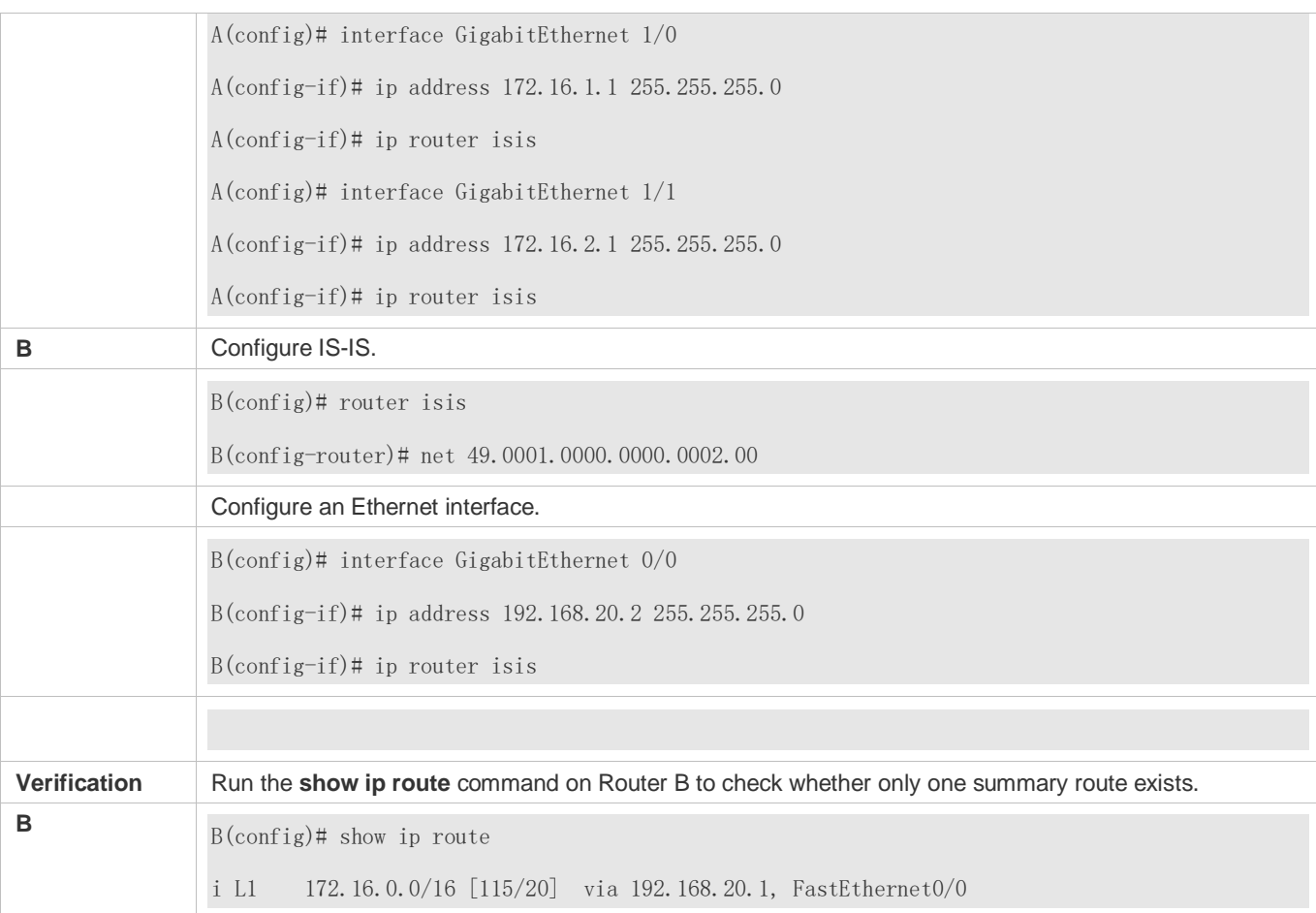

## **Configuring an IS-ISv6 Summary Route**

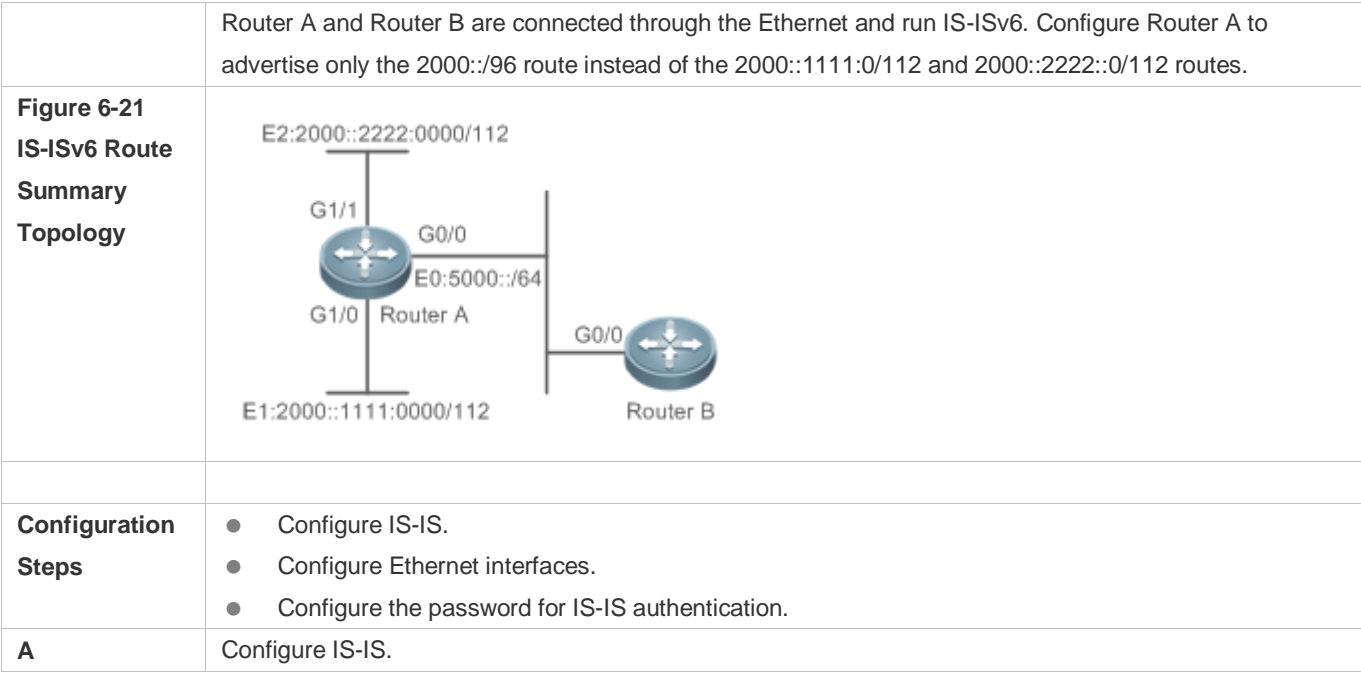

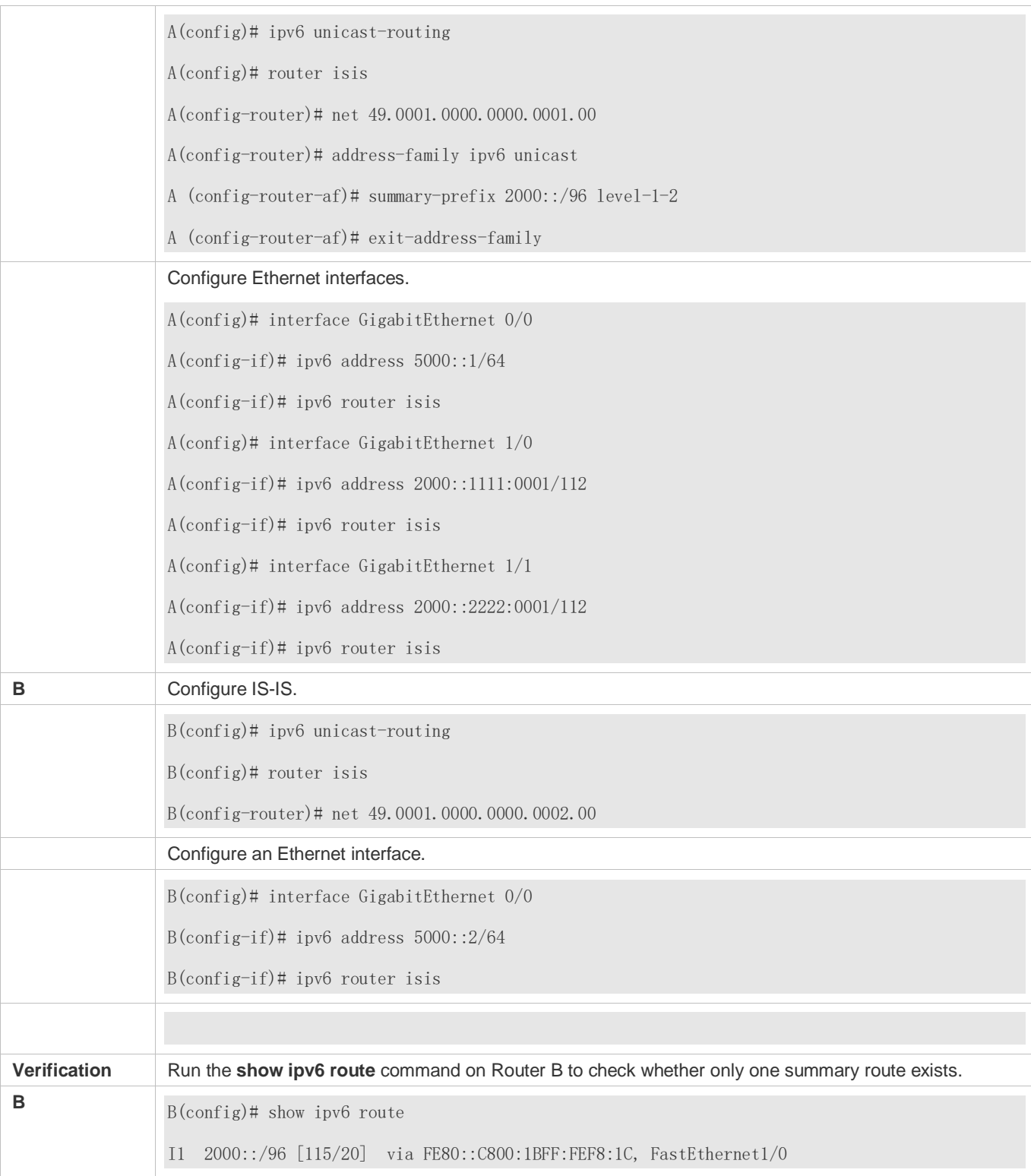

**Enabling Neighbor Relationship Event Output**

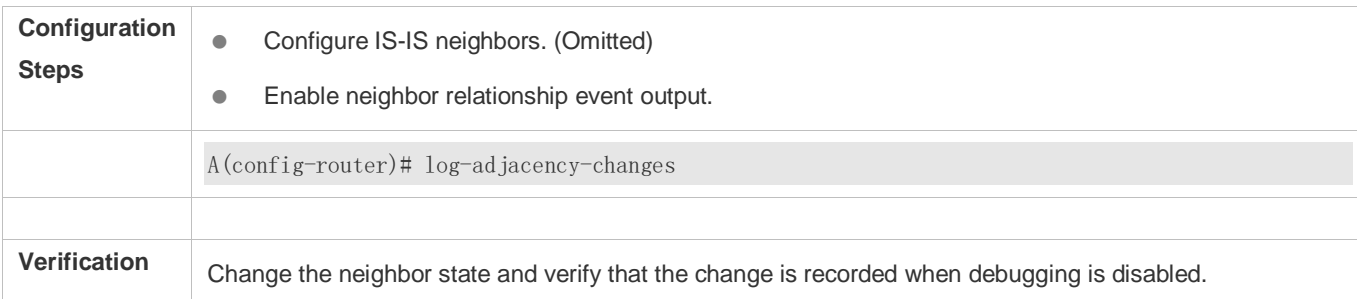

## **Configuring Route Redistribution**

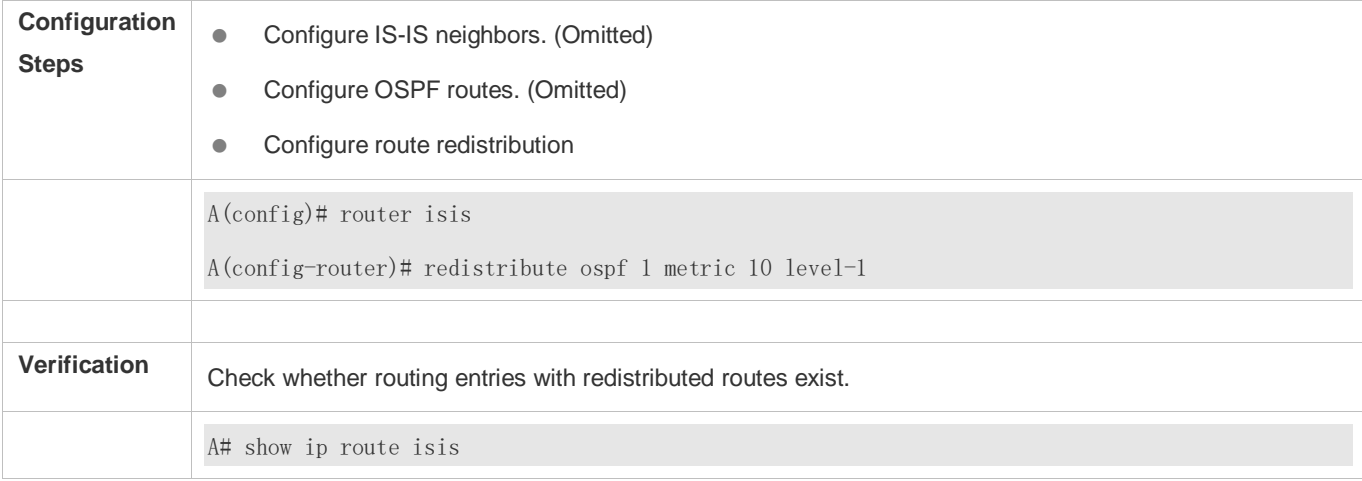

# **6.5 Monitoring**

## **Clearing**

**A.** Running the **clear** commands may lose vital information and thus interrupt services.

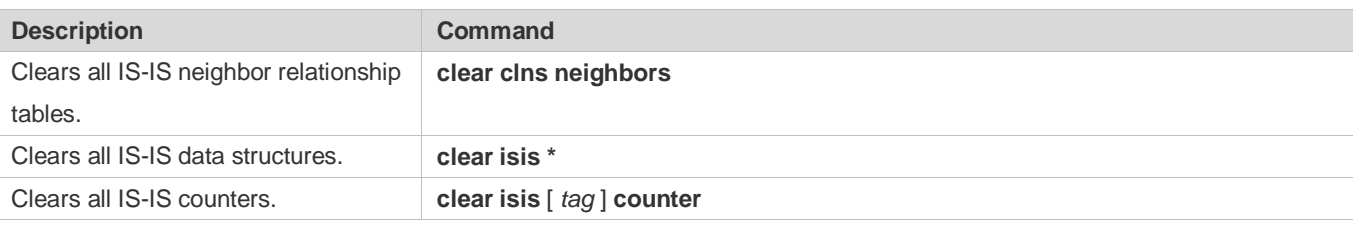

## **Displaying**

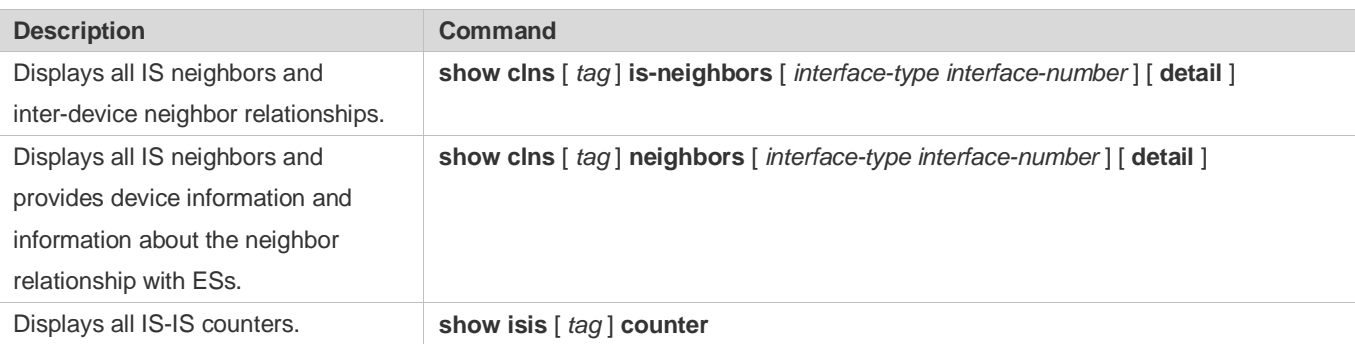

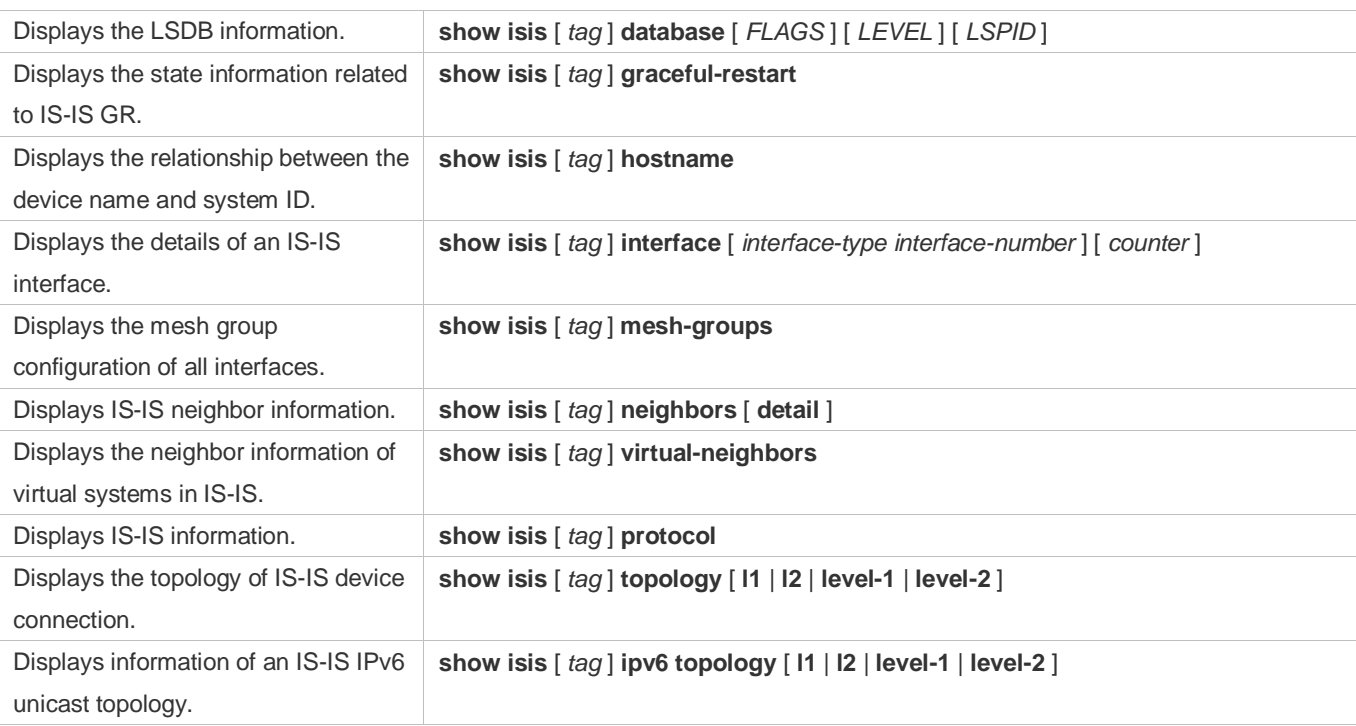

## **Debugging**

System resources are occupied when debugging information is output. Therefore, disable debugging immediately after use.

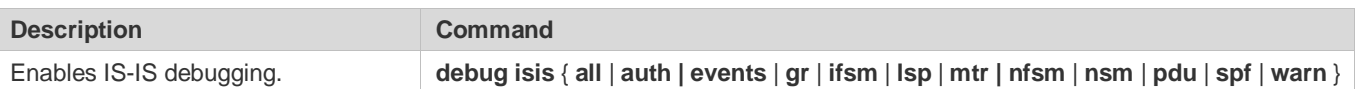

# **7 Configuring BGP**

## **7.1 Overview**

The Border Gateway Protocol (BGP) is an Exterior Gateway Protocol (EGP) used for communication between routers in different autonomous systems (ASs). BGP is used to exchange network accessibility information between different ASs and eliminate routing loops by using its own mechanism.

BGP uses TCP as the transmission protocol. The reliable transmission mechanism of TCP is used to ensure the transmission reliability of BGP.

Routers running BGP are called BGP speakers. BGP speakers between which a BGP session is established are called BPG peers.

Two modes can be used to establish peers between BGP speakers: Internal BGP (IBGP) and External BGP (EBGP).

- IBGP refers to a BGP connection established within an AS and completes transition of routing information within the AS.
- EBGP refers to a BGP connection established between different ASs and completes exchange of routing information between different ASs.

Rules for BGP to select an optimum route:

- 5. Invalid routing table entries are not involved in optimum route selection.
- ❶ Invalid entries include entries of inaccessible next hops and flapping entries.
- 6. Otherwise, select a route with a large value of **LOCAL\_PREF**.
- 7. Otherwise, select a route generated by a BGP speaker.
- Routes generated by a BGP speaker include routes generated by the **network**, **redistribute** and **aggregate** commands.
- 8. Otherwise, select a route with the shortest AS length.
- 9. Otherwise, select a route with a smaller value of **ORIGIN**.
- 10. Otherwise, select a route with the smallest value of **MED**.
- 11. Otherwise, EBGP routes have higher priorities than IBGP routes and routes in the AS alliance, and the IBGP routes have the same priorities as the routes in the AS alliance.
- 12. Otherwise, select a route with the smallest IGP metric value to the next hop.
- 13. Otherwise, select an EBGP route that is received first.
- 14. Otherwise, select a route advertised by a BGP speaker with a smaller router ID.
- 15. Otherwise, select a route with a large cluster length.
- 16. Otherwise, select a route with a large neighbor address.

The preceding shows the route selection process under the default configurations. By using CLI commands, you can change the route selection process. For example, you can run the **bgp bestpath as-path ignore** command to make step 4 of the route selection process lose effect or run the **bgp bestpath compare-routerid** command to make step 9 lose effect.

### **Protocols and Standards**

- RFC4271: A Border Gateway Protocol 4 (BGP-4)
- **RFC4273: Definitions of Managed Objects for BGP-4**
- **RFC4360: Proposed Standard: BGP Extended Communities Attribute**
- RFC4364: Proposed Standard: BGP/MPLS IP Virtual Private Networks (VPNs)
- RFC4486: Proposed Standard: Subcodes for BGP Cease Notification Message
- RFC4724: Proposed Standard: Graceful Restart Mechanism for BGP
- **RFC4760: Draft Standard: Multiprotocol Extensions for BGP-4**
- RFC5492: Draft Standard: Capabilities Advertisement with BGP-4

## **7.2 Applications**

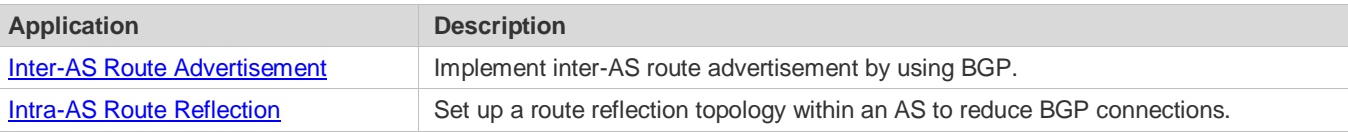

### <span id="page-1193-0"></span>**7.2.1 Inter-AS Route Advertisement**

#### **Scenario**

BGP implements route advertisement and maintenance across different ASs.

As shown i[n Figure 7-1,](#page-1193-1) BGP transfers the route of AS 65536 to AS 65538 through AS 65537.

<span id="page-1193-1"></span>Figure 7-1

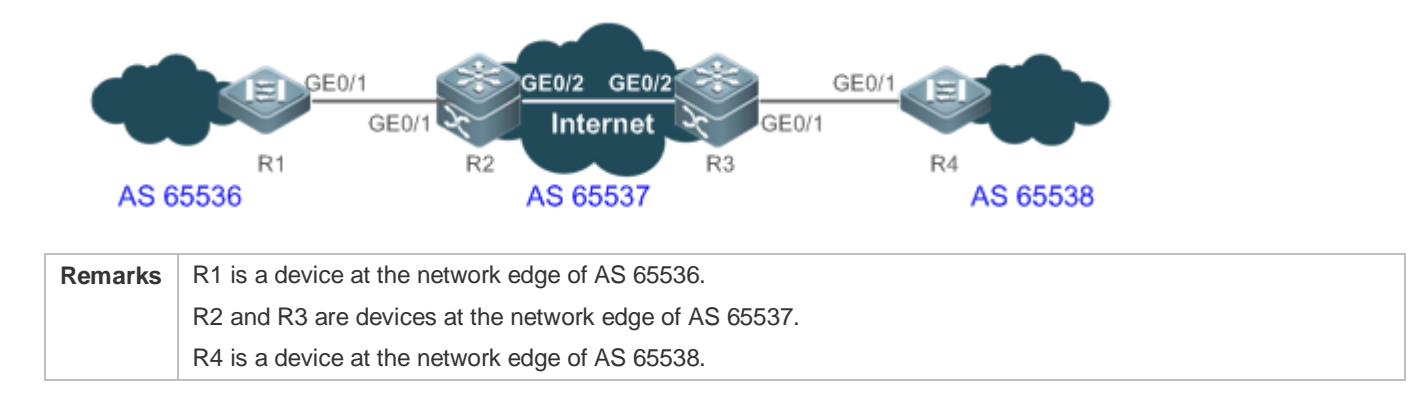

### Configuration Guide Configuring BGP

### **Deployment**

- Establish the EBGP neighborship between R1 and R2 to implement inter-AS route advertisement.
- Establish the IBGP neighborship between R2 and R3 to implement intra-AS route advertisement.
- The Internet runs OSPF to ensure network accessibility between R2 and R3.
- Establish the EBGP neighborship between R3 and R4 to implement inter-AS route advertisement.

## <span id="page-1194-0"></span>**7.2.2 Intra-AS Route Reflection**

### **Scenario**

According to the BGP route advertisement principles, routes learned by an IBGP neighbor will not be advertised to the next IBGP neighbor by default. Therefore within an AS, a device running BGP must implement full-mesh. When there are many BGP devices within the AS, implementing full-mesh may cause large difficulties for network deployment. In this case, route reflection can be used to solve this problem.

As shown i[n Figure 7-2,](#page-1194-1) route reflection is deployed to implement BGP full-mesh among R1 to R4 and RR.

<span id="page-1194-1"></span>Figure 7-2

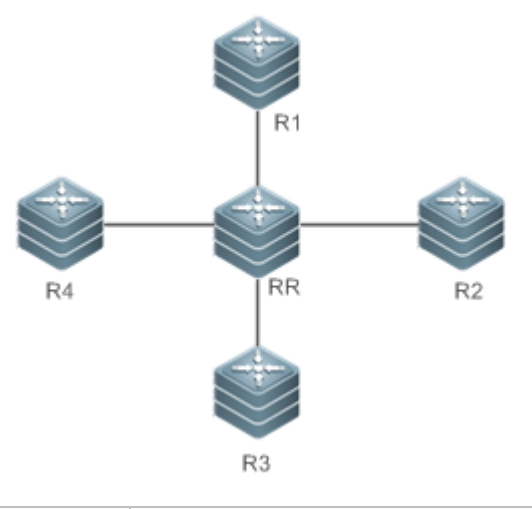

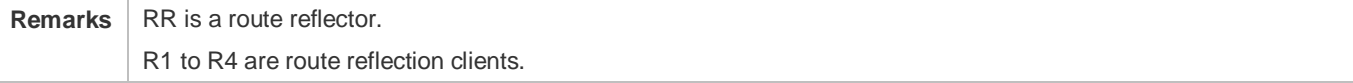

### **Deployment**

- Establish IBGP neighborships between R1 to R4 and RR respectively.
- **Configure R1 to R4 as the route reflection clients of RR.**

## **7.3 Features**

### **Basic Concept**

#### **BGP Speaker and AS Number**

A router enabled with BGP is called a BGP speaker.

After a route is enabled with BGP, a local AS number must be specified for the router. An AS number is a globally unique number allocated by IANA, ranging from 1 to 4294967295.

#### **BGP Neighbor and Peer**

Before a route is advertised between BGP speakers, a neighborship must be established in advance. You need to manually configure BGP neighbors on both BGP speakers. That is, configure the peer as a neighbor on the two BGP speakers respectively. Therefore, BGP neighbors are also called BGP peers.

#### **Neighbor Type and Route Type**

BGP neighborships are classified into the following types:

- IBGP neighborship: The neighborship between BGP speakers within an AS is called IBGP neighborship. Routes learned from IBGP neighbors are called IBGP routes.
- EBGP neighborship: The neighborship between BGP speakers in different ASs is called EBGP neighborship. Routes learned from EBGP neighbors are called EBGP routes.

### **BGP route attribute**

When a BGP speaker advertises routes to its neighbors, the BGP speaker also advertises the attributes carried by the routes. Common BGP attributes are as follows:

- ORIGIN: Specifies the origin of a BGP route and can be set to **IGP**, **EGP**, or **INCOMPLETE**.
- AS-PATH: Lists the ASs passed by a route in a reverse order. The last AS is placed at the beginning of the list.
- NEXT-HOP: Specifies the IP address of the next hop to be reached by a BGP route.
- MULTI-EXIT-DISC: Distinguishes multiple output/input interfaces for reaching the same neighbor AS. A smaller value means a higher priority.
- LOCAL-PREF: Distinguishes the priorities of IBGP routes in an AS. A larger value means a higher priority.

#### **Overview**

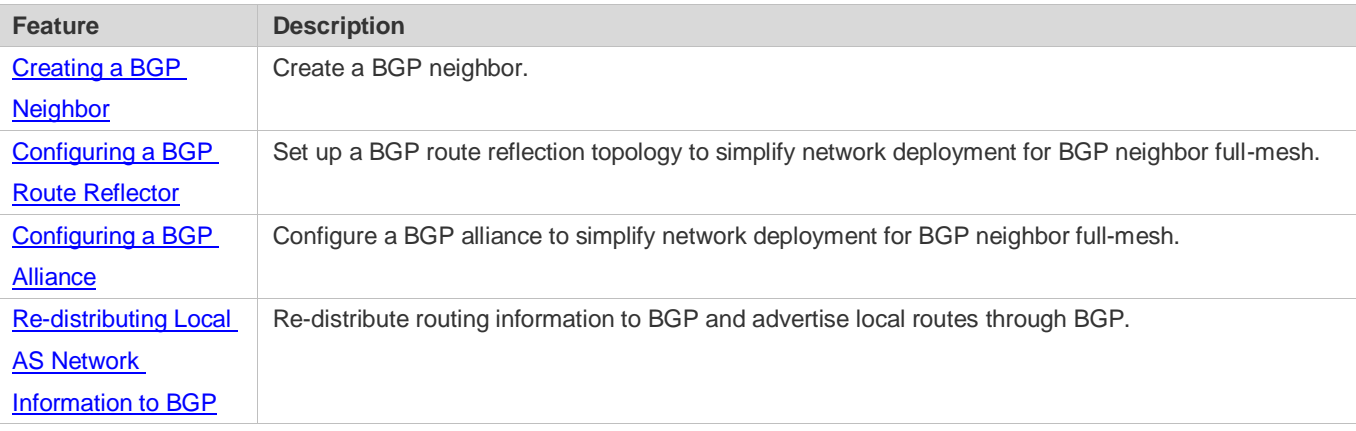

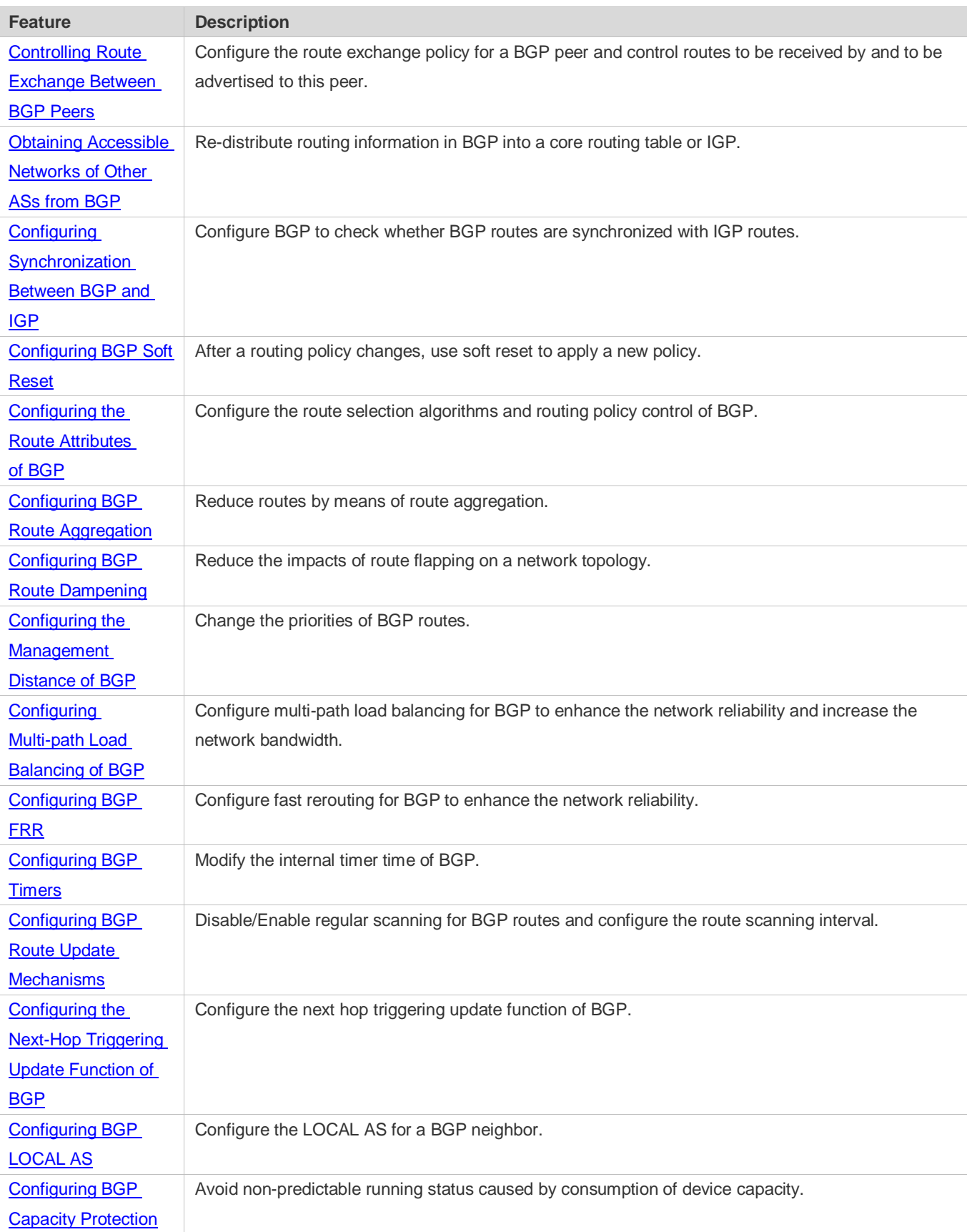

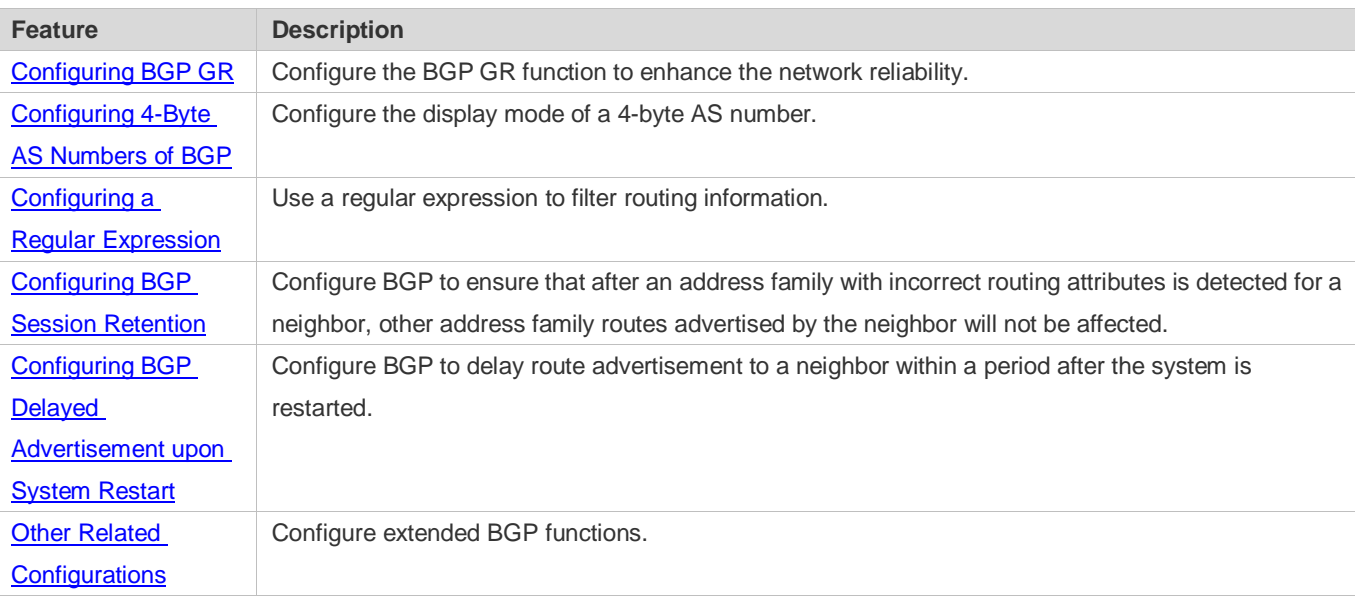

## <span id="page-1197-0"></span>**7.3.1 Creating a BGP Neighbor**

A BGP neighbor is manually configured by a user. Two connection modes are supported: IBGP and EBGP. You can identify the connection mode between BGP speakers based on the AS where the BGP peer resides and the AS where the BGP speaker resides.

Generally, BGP speakers between which an EBGP connection is established are directly connected whereas BGP speakers between which an IBGP connection is established can be at any location within an AS.

## **Working Principle**

A BGP speaker can initiate a TCP connection request to a BGP peer specified by a user. After the TCP connection is successfully created, the peers will exchange BGP packets to negotiate about connection parameters. The BGP neighborship is successfully established after the negotiation succeeds.

### **Creating a TCP Connection**

A BGP speaker initiates a TCP connection request to a neighbor. The destination IP address is the peer IP address specified by the user and the port number is fixed to 179.

The BGP speaker also listens on the port number 179 of the local TCP connection to receive connection requests from its peer.

### **Negotiating about Protocol Parameters**

After the TCP connection is successfully created, the BGP speakers exchange OPEN packets to negotiate about BGP connection parameters. The parameters for negotiation include:

- Version: Indicates the BGP version number. At present, only version 4 is supported.
- Neighbor AS number: Determines whether the AS number of the neighbor is consistent with the local AS number. If not, the connection request will be denied.
- Hold Time: Negotiates about the timeout duration for the BGP connection. The default value is 180 seconds.
- Neighbor capability: Negotiates about various extended capabilities supported by the neighbor, including the address family, dynamic route update, and GR functions.

#### **Maintaining Neighborship**

The Keepalive message is periodically sent between BGP speakers. If a new Keepalive packet is not received from the BGP neighbor after the Hold Time expires, the BGP speaker considers that the neighbor is not accessible, disconnects the TCP connection from the neighbor, and attempts to reconnect to it. The interval for a BGP speaker to send the Keepalive message is one third of the Hold Time determined through negotiation and is 60 seconds by default.

### **Related Configuration**

#### **Creating a BGP Neighbor**

By default, a BGP speaker does not specify any neighbor. You can manually configure a BGP neighbor.

You can run the **neighbor** { *peer-address* | *peer-group-name* } **remote-as** *as-number* command to manually create a BGP neighbor and specify the AS number of the neighbor.

#### **Setting the Neighbor TTL**

By default, The TTL field in a TCP packet sent by an IBGP neighbor is set to the maximum value (255). It is set to 1 by an EBGP neighbor.

You can run the **neighbor** { *peer-address* | *peer-group-name* } **ebgp-multihop** [ *ttl* ] command to set the TTL field of a TCP packet sent by a BGP neighbor.

A larger value of TTL means a longer distance between BGP neighbors. When TTL is 1, the BGP neighbor devices must be directly connected.

### **Setting the Source Address of TCP**

By default, BGP automatically selects the source IP address of a TCP connection based on the IP address of the neighbor. Generally, the IP address of a local packet output interface is used.

You can run the **neighbor** { *peer-address* | *peer-group-name* } **update-source** {*interface-type interface-number | address* } command to adjust the source IP address of the neighbor's TCP connection.

#### **Setting MD5 Encryption**

By default, a BGP connection is not encrypted through MD5.

You can run the **neighbor** { *peer-address* | *peer-group-name* } **password** [ **0** | **7** ] *string* command to set encryption for a BGP neighbor's TCP connection.

### **Activating the Address Family Capability of a Neighbor**

By default, a neighbor created in the BGP configuration mode activates only the IPv4 Unicast address family capability.

<span id="page-1198-0"></span>You can run the **address-family** command to enter a corresponding address family mode, and then run the **neighbor**  { *peer-address* | *peer-group-name* } **activate** command to activate the address family capability for the BGP neighbor.

## **7.3.2 Configuring a BGP Route Reflector**

According to the principle of BGP route advertisement, full mesh must be established for all BGP speakers within an AS (neighborships need to be established between each two BGP speakers). Too many BGP speakers within an AS will increase the resource overhead of the BGP speakers, increase the network administrator's workload and complexity of configuration and decrease the network expansion capability.

Using a route reflector is a method for reducing IBGP peer connections within an AS.

The methods for reducing the IBGP peer connections within an AS include using a route reflector and using an AS alliance.

### **Working Principle**

Configure a BGP speaker as a route reflector which classifies IBGP peers in an AS into two types: clients and non-clients.

The rules for implementing a route reflector within an AS are as follows:

- Configure a route reflector and specify clients for the route reflector. The route reflector and its clients form a cluster. The route reflector will connect to its clients.
- **The clients of a route reflector in a cluster cannot connect to other BGP speakers out of the cluster.**
- Within an AS, full mesh is established among IBGP peers of non-clients. The IBGP peers of non-clients include the following situations: Multiple route reflectors in a cluster; a route reflector in a cluster and BGP speakers (generally not supporting the route reflector function) not involved in the route reflector function out of the cluster; a route reflector in a cluster and route reflectors in other clusters.

The rules for processing a route received by a route reflector are as follows:

- A route update message received by an EBGP speaker will be sent to all clients and non-clients.
- A route update message received by a client will be sent to other clients and all non-clients.
- A route update message received by an IBGP speaker will be sent to all the other clients.
- Generally, only one route reflector is configured in a cluster. In this case, the Router ID of the route reflector can be used to identify this cluster. To increase the redundancy, you can set multiple route reflectors in a cluster. In this case, you must configure the cluster ID so that a route reflector can identify the route update messages from other route reflectors in the cluster.
- If multiple route reflectors are configured for a cluster, you must configure a cluster ID for the cluster.
- Generally, it is unnecessary to create connections between the clients of a route reflector in a cluster because the route reflector will reflect the routes between the clients. However, if full mesh has been established among all clients, you can cancel the client route reflection function of the route reflector.

#### **Related Configuration**

### **Configuring a BGP Route Reflector and Reflected Clients**

By default, BGP is not configured with route reflection.

You can run the **neighbor** *peer-address* **route-reflector-client** command to configure a device as a route reflector and its neighbor devices as reflected clients.

### **Configuring BGP Client-Client Reflection**

By default, BGP client-client route reflection is enabled, which means that routes received from a reflected client can be advertised to other clients.

You can run the **bgp client-to-client reflection** command to enable or disable (using the **no** form of this command) client-client reflection.

### **Configuring a BGP Reflection Cluster ID**

By default, a BGP reflection cluster ID is the Router-ID of BGP. If multiple reflection clusters are deployed within an AS, different reflection cluster IDs must be configured for these reflection clusters.

<span id="page-1200-0"></span>You can run the **bgp cluster-id** *cluster-id* command to manually configure the cluster ID of a route reflector.

## **7.3.3 Configuring a BGP Alliance**

An alliance is another method for reducing the IBGP peer connections within an AS.

### **Working Principle**

Divide an AS into multiple sub ASs and configure a unified alliance ID (namely, the alliance AS NUMBER) for these sub ASs to form an alliance. Outside the alliance, the entire alliance is still considered as an AS and only the AS number of the alliance is visible. Inside the alliance, full mesh of IBGP peers can be established for BGP speakers within a sub AS, and EBGP connections can be established for BGP speakers in different sub ASs. Though EBGP connections are established between BGP speakers within a sub AS, when information is exchanged, NEXT\_HOP, MED, LOCAL\_PREF and other path attributes keep unchanged.

### **Related Configuration**

### **Configuring a BGP Alliance ID**

By default, no alliance ID is configured for a BGP speaker.

You can run the **bgp confederation identifier** *as-number* command to configure a BGP alliance ID. After the configuration is successful, the local AS (specified by the **router bgp** *as-number* command) of BGP becomes the private AS inside the alliance and is invisible to other ASs.

### **Configuring a BGP Alliance Neighbor**

By default, no alliance neighbor is configured for BGP.

<span id="page-1200-1"></span>You can run the **bgp confederation peers** *as-number* [… *as-number* ] command to configure a BGP alliance neighbor. After the configuration succeeds, the AS specified by this command and the local AS belong to the same alliance.

## **7.3.4 Re-distributing Local AS Network Information to BGP**

BGP cannot automatically discover or learn accessible networks. The accessible network information of a local AS must be re-distributed to BGP. Then, BGP can advertise the information to neighbors.

### **Working Principle**

Two methods can be used to re-distribute local AS network information to BGP:

- Manual static configuration: re-distribute the accessible network information within a specified range to BGP.
- Configuring route re-distribution: re-distribute accessible IGP network information to BGP.

In addition, you can also re-distribute local AS network information to BGP routes by configuring route aggregation.

### **Related Configuration**

### **Configuring a BGP Network**

By default, no network is configured for BGP.

You can run the **network** *network-number* [ **mask** *mask* ] [ **route-map** *map-tag* ] [ **backdoor** ] command to configure a BGP network to re-distribute specified accessible network information to BGP. The prerequisite for successfully re-distributing routing information to BGP is that a route is available in the core routing table and this route can be an IGP, directly-connected or static route.

### **Configuring BGP Route Re-distribution**

By default, BGP is not configured with route re-distribution.

<span id="page-1201-0"></span>You can run the **redistribute** *protocol-type* command to re-distribute the routing information of other protocols to BGP, including OSPF, RIP, ISIS, static and directly-connected routes.

## **7.3.5 Controlling Route Exchange Between BGP Peers**

BGP provides powerful route management functions. You can actively control the route exchange between BGP peers.

### **Working Principle**

Configure the route exchange policy for a BGP peer and control routes to be received by and to be advertised to this peer.

### **Related Configuration**

### **Configuring the Default Route to Be Advertised to a Peer**

By default, BGP does not advertise the default route.

You can run the **neighbor** { *address* | *peer-group-name* } **default-originate** [ **route-map** *map-tag* ] command to advertise the default route to a peer (or a peer group).

### **Configuring Next-Hop-Self for a Peer**

By default, BGP does not change the next hop of a route when it advertises the route to an IBGP neighbor and sets the next hop to the local BGP speaker when it advertises the route to an EBGP neighbor.

You can run the **neighbor** { *address* | *peer-group-name* } **next-hop-self** command to configure the next hop of a route to the local BGP speaker when distributing the route to a specified BGP peer (group).

### **Configuring Remove-Private-AS for a Peer**

By default, BGP does not delete the private AS in the AS-PATH attribute when it advertises routing information to a peer.

You can run the **neighbor** { *address* | *peer-group-name* } **remove-private-as** command to require that the private AS number recorded in the AS path attribute should be deleted when routing information is distributed to an EBGP peer (group). This command does not apply to an IBGP neighbor.

#### **Configuring Send-Community for a Peer**

By default, BGP does not send the community attribute when it advertises routing information to a peer.

You can run the **neighbor** { *address* | *peer-group-name* } **send-community** command to specify that the community attribute can be sent to a specified BGP peer (group).

#### **Configuring Maximum-Prefix for a Peer**

By default, BGP does not restrict the records of routing information that can be received by a peer.

You can run the **neighbor** { *address* | *peer-group-name* } **maximum-prefix** *maximum* [ **warning-only** ] command to specify the records of routing information received from a specified peer (group).

#### **Configuring Route Filtering for a BGP Neighbor**

By default, a BGP neighbor is not enabled with any filtering policy and receives all legal routing information advertised by a neighbor.

BGP supports multiple methods of configuring the route filtering policies for a neighbor, including:

- **neighbor** { peer-address | peer-group-name } **distribute-list** { access-list-number | access-list-name } { **in** | **out** } Use an ACL to filter routes in the input and output directions of the neighbor.
- **neighbor** { *peer-address* | *peer-group-name* } **filter-list** *access-list-number* { **in** | **out** } Use an AS-PATH list to filter routes in the input and output directions of the neighbor.
- **neighbor** { *peer-address* | *peer-group-name* } **prefix-list** *prefix-list-name* { **in** | **out** } Use a prefix-list to filter routes in the input and output directions of the neighbor.
- **neighbor** { *peer-address* | *peer-group-name* } **route-map** *map-tag* { **in** | **out** }

Use a route map to filter routes in the input and output directions of the neighbor.

<span id="page-1202-0"></span>**neighbor** { *address* | *peer-group-name* } **unsuppress-map** *map-tag*

Allow for advertising certain routing information previously suppressed by the **aggregate-address** command when distributing routing information to a specified peer.

## **7.3.6 Obtaining Accessible Networks of Other ASs from BGP**

Send routing information of other ASs exchanged by BGP to the routing table of a device so that the device can forward packets to other ASs.

Send routing information of other ASs exchanged by BGP to the routing table of a device so that the device can forward packets to other ASs.

### **Working Principle**

### **BGP Sends Routing Information to a Core Routing Table**

BGP controls routing information sent to the core routing table by using **table-map**. **table-map** can modify the attributes of routing information sent to the core routing table. If the route is matched, BGP modifies the attribute of the routing information and sends the route. If the route is not matched or route matching is denied, BGP does not modify the attribute of the routing information but sends the route.

Changes of **table-map** are not reflected in the core routing table immediately, but reflected a moment later. To update the application of **table-map** immediately, you can run the **clear ip bgp** [ vrf *vrf-name* ] **table-map** command to update the routing information in the core routing table immediately. This command does not clear the existing routes in the core routing table, but directly applies **table-map** to send the updated routing information, thereby not causing forwarding flapping.

### **Re-distributing BGP Routes to IGP**

Re-distribute BGP routes on a BGP speaker to IGP to ensure that routers within an AS can obtain routes to other ASs.

#### **Related Configuration**

#### **Configuring table-map**

By default, BGP is not configured with a table-map and allows for sending all routes without modifying the attributes of the routes.

You can run the **table-map** *route-map-name* command to set a table-map and control the routing information to be sent to the core routing table. *route-map-name* specifies a route-map to be associated.

**Run the table-map** command in the BGP configuration mode or in the IPv4 address family mode. The Match and Set statements supported in the table-map are as follows: Match statements: as-path, community, ip address, ip next-hop, metric, origin and route-type Set statements: metric, tag and next-hop

You can run the **no table-map** command to delete the table-map configurations.

#### **Configuring BGP Route Re-distribution by IGP**

By default, IGP does not re-distribute BGP routes.

You can run the **redistribute bgp** [ **route-map** *map-tag* ] [ **metric** *metric-value* ] command to re-distribute BGP routes to IGP (RIP\OSPF\ISIS).

The **bgp redistribute-internal** command controls only whether to re-distribute routes learned from IBGP to IGP. By default, routes learned from IBGP can be re-distributed to IGP.

- You can run the **bgp redistribute-internal** command in the BGP configuration mode, IPv4/IPv6 address family mode or the IPv4 VRF address family mode.
- <span id="page-1204-0"></span>You can run the **no bgp redistribute-internal** command to delete the configuration.

## **7.3.7 Configuring Synchronization Between BGP and IGP**

Generally, BGP speakers working as mutual IBGP neighbors are not directly connected. IGP devices between the BGP speakers may fail to learn routing information same as that learned by the BGP speakers. When a BGP speaker at the border of an AS forwards packets received from other domains to the next-hop IBGP neighbor, the packets pass an IGP device in the middle. In this case, the packets may be lost due to no routing information on the IGP device.

### **Working Principle**

To keep synchronization between BGP and IGP, you must ensure that all routers within an AS can learn routing information to be sent to another AS before the routing information is advertised to this AS.

Synchronization between BGP and IGP is not required only in the following cases:

- Routing information passing through an AS is not available. For example, the AS is an end AS.
- All routers within an AS run BPG. Full mesh is established among all BGP speakers (neighborship is established between each two BGP speakers).

#### **Related Configuration**

#### **Configuring BGP Route Synchronization**

By default, synchronization between BGP and IBGP routes is disabled.

You can run the **synchronization** command to enable synchronization between BGP and IGP.

<span id="page-1204-1"></span>O You can run the **no synchronization** command to disable synchronization between BGP and IGP.

### **7.3.8 Configuring BGP Soft Reset**

If routing policies (including **neighbor distribute-list, neighbor route-map, neighbor prefix-list** and **neighbor filter-list**) change, an effective method must be provided to implement new routing policies. A traditional method is to terminate a BGP connection and then create a new BGP connection. By configuring BGP Soft Reset, you can execute a new routing policy without terminating a BGP session connection.

### **Working Principle**

Routing policies that affect inbound routing information are called inbound routing policies (such as In-route-map and In-dist-list) and routing policies that affect outbound routing information are called outbound routing policies (such as Out-route-map and Out-dist-list).

When outbound routing policies change, BGP soft reset will re-advertise all routing information of a BGP speaker to its neighbors.

If inbound routing policies change, the operation is more complex than that when outbound routing policies change. This is because outbound routing policies are executed in the routing table of the local BGP speaker whereas inbound routing policies are executed for routing information received from the BGP peer. To reduce cost, the local BGP speaker does not store the original routing information received from the BGP peer.

If inbound routing policies change and a neighbor device supports route update, you can configure soft reset to send a route update request to the neighbor device. After receiving the request, the neighbor device re-advertises all routing information. You can also perform configuration to ensure that each BGP peer stores original routing information on the local BGP speaker and provides original routing information basis for modifying inbound routing policies subsequently.

The "route update capability" allows for modifying and executing routing policies without storing original routing information. This product supports the route update capability. You can run the **show ip bgp neighbors** command to check whether a BGP peer supports route update. If yes, you do not need to run the **neighbor soft-reconfiguration inbound** command when inbound routing policies change.

### **Related Configuration**

### **Configuring BGP Soft Reset**

Run the **clear ip bgp** { **\*** | *peer-address* | **peer-group** *peer-group-name* | **external** } **soft out** command to soft reset a BGP connection. You can activate execution of a routing policy without restarting the BGP session.

#### **Saving Original Routing Information of Neighbors**

By default, BGP does not save original routing information of neighbors.

<span id="page-1205-0"></span>Run the **neighbor** { *address* | *peer-group-name* } **soft-reconfiguration inbound** command to save unmodified routing information sent by a BGP peer (group).

### **7.3.9 Configuring the Route Attributes of BGP**

BGP provides various control policies for route attributes. You can apply the policies based on actual conditions.

### **Working Principle**

#### **AS\_PATH Attribute**

BGP can control distribution of routing information in three modes:

- IP address. You can run the **neighbor distribute-list** and **neighbor prefix-list** commands for implementation.
- AS\_PATH attribute. See the description in this section.
- COMMUNITY attribute. See the related configuration of the COMMUNITY attribute.

You can use an AS path-based access control list (ACL) to control the distribution of routing information. Where, the AS path-based ACL uses a regular expression to parse the AS path.

Based on the standard (RFC1771), BGP does not consider the AS path length when selecting the optimum path. Generally, a shorter AS path length means a higher path priority; therefore, Ruijie considers the AS path length when selecting the optimum path. You can determine whether to consider the AS path length when selecting the optimum path based on the actual conditions.

Within an AS, whether to consider the AS path should be consistent for all BGP speakers when the optimum path is O selected; otherwise, the optimum paths selected by the BGP speakers may be different.

#### **MULTI\_EXIT\_DISC Attribute**

BGP uses the MED value as the basis for comparing priorities of paths learned from EBGP peers. A smaller MED value means a higher path priority.

- By default, the MED value is compared only for paths of peers from the same AS when the optimum path is selected.
- By default, the MED value is not compared for paths of peers from other sub ASs within an AS alliance.
- By default, if a path not configured with the MED attribute is received, it is considered that the MED value of this path is 0. Since a smaller MED value means a higher path priority, this path has the highest priority.
- By default, the MED value is not compared with paths from different ASs; instead, the sequence of receiving the paths is compared.

### **LOCAL\_PREF Attribute**

When sending routes received from EBGP peers to IBGP peers, a BGP speaker adds the LOCAL\_PREF attribute. BGP uses the LOCAL\_PREF attribute as the basis for comparing priorities of paths learned from IBGP peers. A larger value of LOCAL PREF means a higher path priority.

You can also run the **set local-preference** command of a route map to modify the LOCAL\_PREF attribute of the specified path.

### **COMMUNITY Attribute**

The COMMUNITY attribute is another mode for controlling distribution of routing information.

A community is a set of destination addresses. The COMMUNITY attribute is intended to facilitate execution of a routing policy based on a community and thereby simplify the configuration of routing information distribution control on BGP speakers. Each destination address may belong to multiple communities. An AS administrator can define the communities to which a destination address belongs.

By default, all destination addresses belong to the Internet community and are carried in the community attribute of the path.

At present, four common community attribute values are pre-defined:

- Internet: Indicates the Internet community. All paths belong to this community.
- no-export: Indicates that the path is not advertised to EBGP peers.
- no-advertise: Indicates that the path is not advertised to any BGP peer.
- local-as: Indicates that a path is not advertised to other ASs. When an AS alliance is configured, the path is not advertised to other ASs or sub ASs.

By using the community attribute, you can control the receiving, prioritization and distribution of routing information. BGP speakers can set, add or modify the community attribute when learning, advertising or re-distributing routes. An aggregation path will contain the community attribute values of all aggregated paths.

BGP supports up to 32 COMMUNITY attributes for each route and allows for up to 32 COMMUNITY attributes when match and set COMMUNITY of a route map are configured.

#### **Others**

During selection of the optimum path, if two paths with the same path attributes are received from different EBGP peers, the optimum path is selected based on the receiving sequence by default. You can disable comparison of the receiving sequence but use the path with a smaller router ID as the optimum path.

#### **Related Configuration**

#### **Configuring AS\_PATH Attribute**

- **ip as-path access-list** *path-list-name* { **permit** | **deny** } *as-regular-expression* Defines an AS path list.
- **neighbor** { *address* | *peer-group-name* } filter-list *path-list-name* { **in** | **out** }

By default, no filtering policy is configured for BGP peers.

The configuration is the same as that for routing information receiving and sending for a specified BGP peer (group). Routing policies are executed based on the AS path list to advertise or receive only routes that match the policies.

**neighbor** { *address* | *peer-group-name* } **route-map** *map-tag* { **in** | **out** }

By default, no filtering policy is configured for BGP peers.

The configuration is the same as when receiving and sending routing information for a specified BGP peer (group). Routing policies are executed based on a route map or the set rules in the route map are used to modify routing attributes.

In the route-map configuration mode, you can run the **match as-path** command to modify AS path attributes by using an AS path list or directly run the **set as-path** command to modify AS attribute values.

#### **bgp bestpath as-path ignore**

Allows BGP not to consider the AS path length when selecting the optimum path. The AS path length is compared by default.

By default, a smaller AS path length means a higher path priority.

### **Configuring MULTI\_EXIT\_DISC Attribute**

#### **bgp always-compare-med**

Allows for comparing the MED values of paths from different ASs, which is disabled by default.

#### **bgp bestpath med confed**

Allows for comparing the MED values of paths of peers from other sub ASs in the same AS alliance, which is disabled by default.

#### **bgp bestpath med missing-as-worst**

Sets a path not configured with the MED attribute to the lowest priority, which is disabled by default.

#### **bgp deterministic-med**

Allows for comparing the paths of peers within the same AS, which is disabled by default.

### **Configuring LOCAL\_PREF Attribute**

#### **bgp default local-preference** *value*

Changes the default local preference value, ranging from 0 to 4,294,967,295. A larger value means a higher priority. The default value is 100.

#### **Configuring COMMUNITY Attribute**

**ip community-list standard** *community-list-name* { **permit** | **deny** } *community-number*

Creates a community list. **community-list-name** indicates the name of the community list.

- **community-number.** Indicates a value (1 to 4,294,967,295) specified by a user or a known community attribute (internet, local-AS, no-advertise or no-export).
- **neighbor** { *address* | *peer-group-name* } **send-community**

Allows for sending the community attribute to a specified BGP peer (group), which is not configured by default.

**neighbor** { *address* | *peer-group-name* } **route-map** *map-tag* { **in** | **out** }

The configuration is the same as that for routing information receiving and sending for a specified BGP peer (group). Routing policies are executed based on a route map. No filtering policy is configured for peers by default.

In the route-map configuration mode, you can run the **match community-list [exact]** and **set community-list delete** commands to modify the community attribute by using a community list or directly run the **set community** command to modify the community value.

#### **Others**

#### <span id="page-1208-0"></span>**bgp bestpath compare-routerid**

Allows BGP to compare the router ID when selecting the optimum path, which is disabled by default.

### **7.3.10 Configuring BGP Route Aggregation**

BGP-4 supports CIDR and therefore allows for creating aggregation entries to reduce the size of a BGP routing table. BGP aggregation entries can be added to a BGP routing table only when valid paths are available within the aggregation range.

#### **Working Principle**

Aggregate one or more detailed BGP routes into a BGP route with a shorter network mask.

By default, BGP advertises all path information before and after aggregation. If you hope that only aggregated path information is advertised, you can run the **aggregate-address summary-only** command.

When the **aggregate-address** command is used to configure an aggregated route, the aggregated route takes effect immediately as long as there are routes in the configured address range.

### **Related Configuration**

#### **Configuring BGP Route Aggregation**

**aggregate-address** *address mask*

Configures BGP route aggregation. By default, BGP does not create any aggregated routing entry.

#### **aggregate-address** *address mask* **as-set**

Configures an aggregation address and stores the AS path information within the aggregation address range. By default, BGP does not store AS path information.

### **aggregate-address** *address mask* **summary-only**

Configures an aggregation address and advertises only an aggregated path. By default, BGP advertises all path information within the aggregation range.

#### <span id="page-1209-0"></span>**aggregate-address** *address mask* **as-set summary-only**

Configures an aggregation address, stores the AS path information within the aggregation address range and advertises only aggregated paths.

### **7.3.11 Configuring BGP Route Dampening**

If a route changes between being valid and invalid, route flapping occurs.

Route flapping often causes transmission of unstable routes in a network, and thereby causes network instability. BGP route dampening is a method for reducing route flapping. It reduces possible route flapping by monitoring routing information from EBGP peers.

### **Working Principle**

Terms used in BGP route dampening are as follows:

- **Route Flap: A route changes between being valid and invalid.**
- **Penalty: Once route flapping occurs, a BGP speaker enabled with route dampening adds a value to the penalty for this** route. The penalty is accumulated until the Suppress Limit is reached.
- Suppress Limit: When the penalty of a route is greater than this value, the route will be suppressed.
- Half-life-time: The time used for the penalty to be halved.
- Reuse Limit: When the penalty value of a route is smaller than this value, route suppression will be canceled.
- Max-suppress-time: The longest time that a route can be suppressed.

A brief description of route dampening processing: BGP speaker punishes a route once (adds to the penalty) route flapping occurs. When the penalty reaches the Suppress Limit, the route will be suppressed. When the Half-life-time reaches, the penalty is halved. When the penalty is reduced to the Reuse Limit, the route is activated again. The Max-suppress-time indicates the longest time that the route can be suppressed.

### **Related Configuration**

### **Configuring BGP Route Dampening**

**bgp dampening**

Enables BGP dampening, which is disabled by default.

**bgp dampening** *half-life-time reuse suppress max-suppress-time*

Configures the parameters of route dampening.

half-life-time (1~45minutes): The default value is 15 minutes. A larger value means a longer flapping suppression and dampening period.

reuse (1~20000): The default value is 750. A smaller value means longer time for continuous stabilization before a flapping route is enabled again.

suppress (1~20000): The default value is 2,000. A smaller value means more flapping times allowed before suppression.

max-supress-time (1~255minutes): The default value is 4\*half-life-time. A larger value means longer maximum suppression time.

### **Displaying BGP Route Dampening**

#### **show ip bgp dampening flap-statistics**

Displays the flapping statistics about all routes.

#### **show ip bgp dampening dampened-paths**

Displays the statistics about suppressed routes.

### **Resetting BGP Route Dampening**

**clear ip bgp flap-statistics**

Clears the flapping statistics about all routes that are not suppressed.

**clear ip bgp flap-statistics** *address mask*

Clears the flapping statistics about specified routes (excluding suppressed routes).

### <span id="page-1210-0"></span>**clear ip bgp dampening** [ *address* [ *mask* ] ]

Clears the flapping statistics about all routes, including routes whose suppression is cancelled.

## **7.3.12 Configuring the Management Distance of BGP**

The management distance is used to evaluate the reliability of various route sources. A smaller management distance means a better route.

### **Working Principle**

### **Management Distance of BGP**

The management distance indicates the reliability of a route source, ranging from 1 to 255. A larger value means lower reliability. BGP sets different management distances for routing information learned from different sources, including External-distance, Internal-distance and Local-distance.

- External-distance: Indicates the management distance of routes learned from EBGP peers.
- **Internal-distance: Indicates the management distance of routes learned from IBGP peers.**
- **Local-distance: Indicates the management distance for routes learned from peers but it is considered that better routes** can be learned from IGP. Generally, these routes can be indicated by the **Network Backdoor** command.
- You are not advised to change the management distance of BGP. If you really need to change the management distance of BGP, please remember:

The external-distance should be shorter than the management distances of other IGP routing protocols (OSPF and RIP).

The internal-distance and local-distance should be longer than the management distances of other IGP routing protocols.

### **Backdoor Route**

If you prefer an IGP route but do not use an EBGP route, you can set the EBGP route as the backdoor route. By default, the management distance for routes learned from a BGP speaker for which an EBGP connection is established is 20. You can run the **network backdoor** command to set the management distance of the network information to 200 so that the same network information learned from IGP has the highest priority. The networks learned from IGP are considered backdoor networks and are not advertised.

### **Related Configuration**

### **Configuring the Management Distance of BGP**

You can run the **distance bgp** *external-distance internal-distance local-distance* command to configure the management distance of BGP. The value ranges from 1 to 255.

The default value of *external-distance* is 20; the default value of *internal-distance* is 200; the default value of *local-distance* is 200.

A longer management distance means a lower route priority.

#### **Configuring a Backdoor Route**

<span id="page-1211-0"></span>Run the **network** *network-number* **mask** *network-mask* **backdoor** command to configure a backdoor route. By default, no backdoor route is configured.

## **7.3.13 Configuring Multi-path Load Balancing of BGP**

Multi-path load balancing means that there are multiple paths to the same network and data packets are evenly forwarded by these paths. In a routing table, one route has multiple next hops.

According to the types of equivalent routes, multi-path load balancing of BGP is classified into the following types:

- EBGP load balancing: implement load balancing for routes learned from EBGP neighbors.
- IBGP load balancing: implement load balancing for routes learned from IBGP neighbors.
- Both the IPv4 and IPv6 protocol stacks support multi-path load balancing.
- **Load balancing cannot be implemented between IBGP and EBGP routes (including EBGP routes in an alliance).**

### **Working Principle**

If a BGP routing table has multiple paths to the same network, BGP calculates the route with the highest priority by default. If there are optimum multiple routes with the same priorities, BGP still selects a unique route by using comparison rules, notifies the route to the forwarding plane and controls the forwarding of data streams. After multi-path load balancing is enabled, BGP calculates a unique optimum route and also lists paths with the same priorities as equivalent routes. Then, BGP notifies the optimum route and the equivalent routes to the forwarding plane to implement load balancing.

Equivalent routes have the same basic attributes and priorities. That is, according to the optimum path selection rules of BGP, the paths have the same priorities before router-IDs are compared.

### **AS\_PATH Loose Comparison**

By default, equivalent routes must have the same AS-PATH attributes. Under such strict conditions, load balancing cannot be implemented in certain environments. In this case, you are advertised to enable the AS-PATH loose comparison mode. In the AS-PATH loose comparison mode, when other conditions for equivalent routes are met, as long as the AS-PATH lengths of routes and the AS-PATH lengths of routes from an alliance are the same respectively, it is considered that the conditions for equivalent routes are met.

A. When the next hops of multiple BGP equivalent paths recur to the same IGP output interface, load balancing cannot be implemented.

### **Related Configuration**

#### **Configuring Multi-path Load Balancing of BGP**

**maximum-paths ebgp** *number*

Enables the multi-path load balancing function of EBGP.

*number* indicates the number of equivalent next hops, ranging from 1 to 32. The default value is 1. A larger value means more equivalent next hops allowed.

**maximum-paths ibgp** *number*

Enables the multi-path load balancing function of IBGP.

*number* indicates the number of equivalent next hops, ranging from 1 to 32. The default value is 1. A larger value means more equivalent next hops allowed.

### **Configuring AS\_PATH Loose Comparison**

<span id="page-1213-0"></span>**bgp bestpath as-path multipath-relax**

Enables the BGP AS-PATH loose comparison mode.

## **7.3.14 Configuring BGP FRR**

With high-speed development of IP technologies and application of various complex services, the requirements for network security and stability become increasingly higher. Especially, certain real-time services (audios and videos) are sensitive to network running status and may be largely affected by unstable networks. Therefore, more and more focus and importance are attached to network reliability. With these requirements, the IP FRR function comes into being. It is intended to use a backup link to maintain data forwarding during route platform convergence after a faulty link is detected, in order to achieve the ideal targets of "zero delay" and "zero loss" in packet forwarding.

BGP FRR is shorted for Fast Reroute.

### **Working Principle**

If a BGP routing table has multiple paths to the same network, BGP calculates the route with the highest priority by default. After the BGP FRR function is used, BGP selects a backup route for each optimum route. After BFD FRR detects that the master link is faulty, it switches the data to the originally calculated backup link for forwarding. After route convergence is completed, data is switched to the optimum route re-calculated for forwarding. In this way, BGP FRR can avoid route disconnection due to a link fault before BGP route convergence is completed.

- **BGP FRR is supported only in the IPv4 Unicast and IPv4 VRF address families of BGP.**
- Only one backup route can be generated and the next hop of the backup route cannot be the same as that of the preferred route.
- **A backup next hop cannot be generated for an ECMP route.**
- In the BGP IPv4 VRF configuration mode, BGP FRR has a lower priority than VPN FRR. That is, if VPN FRR is enabled in the VRF mode, BGP FRR takes effect only when VPN FRR fails to calculate a backup route.

#### **Related Configuration**

#### **Configuring BGP FRR**

Run the **bgp fast-reroute** command to enable the BGP FRR function, which is disabled by default.

#### **Configuring a BFD Session with a BGP Neighbor**

Run the **neighbor** *peer-address* **fall-over bfd** command to configure a BFD session with a BGP neighbor, which is not configured by default.

### **Manually Configuring a BGP BFD Session**

<span id="page-1214-0"></span>If the BFD session with a BGP neighbor cannot be used to fast detect the failure of the master link, you can run the **bfd bind bgp peer-ip** *ip-address* **interface** *interface-type interface-index* **source-ip** *ip-address* command to configure a BGP BFD session, which is not configured by default.

## **7.3.15 Configuring BGP Timers**

You can manually configure various timers within BGP to meet the neighbor keepalive and route management requirements in different network environments.

### **Working Principle**

### **BGP Neighbor Keepalive Timer**

BGP uses the Keepalive timer to maintain a valid connection with a peer and uses the Holdtime timer to identify whether a peer is valid. By default, the value of the Keepalive timer is 60 seconds and the value of the Holdtime timer is 180 seconds. When a BGP connection is established between two BGP speakers, the two BGP speakers negotiate about the Holdtime timer value and select a smaller value. 1/3 of the negotiated Holdtime timer value and the configured Keepalive timer value are compared and the smaller value is used as the Keepalive timer value.

### **Neighbor Reconnection Timer**

To reduce the impacts of frequent BGP reconnection to a neighbor on the network bandwidth, after a BGP speaker detects failure of a neighbor connection, the BGP speaker attempts to reconnect the neighbor after the connect-retry timer expires. By default, the value of the connect-retry timer is 15s.

### **Route Advertisement Timer**

To reduce the impacts of route update packets on the network bandwidth, after a BGP speaker detects a network topology change, the BGP speaker does not advertise the route update to its neighbors immediately. Instead, the BGP speaker uses a regular update mechanism to advertise all changed routing information to its neighbors.

### **Related Configuration**

#### **Configuring the BGP Neighbor Keepalive Timer**

#### **timers bgp** *keepalive holdtime*

Adjusts the BGP *keepalive* and *holdtime* values for all peers.

The *keepalive* value ranges from 0 to 65,535. The default value is 60 seconds.

The *holdtime* value ranges from 0 to 65,535. The default value is 180 seconds.

#### **neighbor** { *address* | *peer-group-name* } **timers** *keepalive holdtime*

Configures the *keepalive* and *holdtime* values used for connecting to a specified BGP peer (group).

The *keepalive* value ranges from 0 to 65,535. The default value is 60 seconds.

The *holdtime* value ranges from 0 to 65,535. The default value is 180 seconds.

### **Configuring the Neighbor Re-connection Timer**

**neighbor** { *address* | *peer-group-name* } **timers connect** *connect-retry*

Configures the *connect-retry* value used for reconnecting to a specified BGP peer (group).

The value of *connect-retry* ranges from 1 to 65,535. The default value is 15 seconds.

**Configuring the Route Advertisement Timer**

**neighbor** { *address* | *peer-group-name* } **advertisemet-interval** *seconds*

Configures the minimum interval for sending route updates to a specified BGP peer (group). The value of advertisemet-interval ranges from 0 to 600 seconds. The default value for IBGP peers is 0 seconds and the default value for EBGP peers is 30 seconds.

<span id="page-1215-0"></span>**neighbor** { *address* | *peer-group-name* } **as-origination-interval** *seconds*

Configures the minimum interval for sending local initial route updates to a specified BGP peer (group). The value of As-origination-interval ranges from 1 to 65,535. The default value is 1 second.

## **7.3.16 Configuring BGP Route Update Mechanisms**

### **Working Principle**

BGP provides two route update mechanisms: regular-scanning update and event-triggering update. Regular-scanning update indicates that BGP uses an internal timer to start scanning regularly and update the routing table. Event-triggering update indicates that BGP starts scanning and updates the routing table when the BGP configuration commands are changed due to user configuration or the next hop of a BGP route changes.

- This function is configured based on address families and can be configured in the IPv4, IPv6, VPNv4, VPNv6, IPv4 vrf and IPv6 VRF address family modes.
- If you set the BGP route update mechanism to event-triggering update (by running the **bgp scan-rib disable**  command), you must disable synchronization (by running the **no synchronization** command) and enable the BGP next-hop triggering update function (by running the **bgp nexthop trigger enable** command). On the other hand, if you enable synchronization or disable the BGP next-hop triggering update function, the BGP routing table must be updated in the regular scanning mode.

### **Related Configuration**

#### **Configuring Route Update Mechanisms**

**bgp scan-rib disable**

Sets the BGP route update mechanism to event-triggering update. Regular-scanning update is used by default.

<span id="page-1215-1"></span>**bgp scan-time** *scan-time*

Configures the regular update interval of BGP. The value of *scan-time* ranges from 5 to 60 seconds. The default value is 60 seconds.

## **7.3.17 Configuring the Next-Hop Triggering Update Function of BGP**

The next-hop triggering update function of BGP is a method for reducing the BGP convergence time. This function is used to optimize the method for monitoring the next hop of a route to ensure that BGP can increase the BGP route convergence speed when the network topology is stable.

### **Working Principle**

When BGP connects to a neighbor, BGP automatically monitors the next hop of the BGP route learned from the neighbor. When the next hop changes in the core routing table, BGP receives an advertisement about the next hop change and updates the BGP routing table. This optimization measure improves the BGP route convergence performance by reducing the time for detecting next-hop changes.

If this function is disabled, BGP next hop update will be discovered through regular scanning specified by scan-timer.

- This function is configured based on address families and can be configured in the IPv4, IPv6, VPNv4, and IPv4 vrf address family modes.
- **bgp nexthop trigger delay** and **bgp scan-time** control the same timer. When bgp scan is enabled (it is enabled by default and can be disabled by the **bgp scan-rib disable** command), if the value of **bgp nexthop trigger delay** is larger than 60s, bgp scan does not take effect because the scan timer is always triggered before the delay.
- If the network environment is unstable (with frequent next-hop changes), especially with many routes, this function performs unnecessary route calculations, which consumes more CPU resources. Therefore, you are advised to disable this function in this environment.

### **Related Configuration**

- **Configuring the Next-Hop Triggering Update Function of BGP**
- **bgp nexthop trigger enable**

Enables the BGP next-hop triggering function, which is enabled by default.

<span id="page-1216-0"></span>**bgp nexthop trigger** delay *delay-time*

Configures the delay of BGP next-hop triggering update. The value of *delay-time* ranges from 0 to 100 seconds. The default value is 5 seconds.

## **7.3.18 Configuring BGP LOCAL AS**

The Local AS function of BGP is used to configure a local AS different from a router BGP AS for a specific peer. This is similar to deploying a new virtual AS between the peer devices. When the local router BGP AS changes, you can establish a BGP connection without changing the BGP configurations on the peer device. This function is mainly used for AS migration and merging of large networks and ensures that the device configurations in other interconnected ASs are not affected.

### **Working Principle**

In BGP, when a local device connects to a peer, the local device advertises the local AS number to the peer by using an Open message. The peer checks whether the BGP AS number advertised is the same as the local AS number. If the AS numbers are different, the peer will deny the BGP connection. By default, the local AS in the BGP connection is a route BGP AS. However, if a local AS is configured for the peer, the configured local AS will replace the route BGP AS when a BGP connection is established between the local device and the peer.

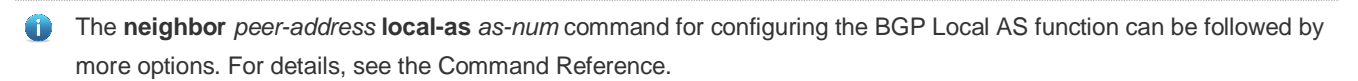

- The BGP Local AS function is applied only to EBGP peers, but is not applied to IBGP peers and alliance EBGP peers. In addition, the BGP Local AS function has the following restrictions:
	- 1) The configured local AS cannot be the same as the remote AS of a peer.
	- 2) The local AS cannot be configured independently for a member of a peer group.
	- 3) The configured local AS cannot be the same as the route BGP AS.
	- 4) If a device is a member of an AS alliance, the local AS cannot be the same as the AS alliance number.

#### **Related Configuration**

#### **Configuring BGP LOCAL AS**

<span id="page-1217-0"></span>**neighbor** { *address* | *peer-group-name* } **local-as** *as-number*

Configures a local AS for a peer. By default, no local AS is configured for any peer. The local AS of a peer is the route BGP AS.

### **7.3.19 Configuring BGP Capacity Protection**

There are often a large number of BGP routes, which may cause overload of a device, especially for a device with small memory. Protecting BGP capacity helps avoid non-predictable running status caused by consumption of device capacity.

### **Working Principle**

#### **Restricting the Number of BGP Routes**

Restrict the number of BGP routes by setting the maximum number of routes in a BGP address family and the maximum number of routes that can be learned by a BGP neighbor.

#### **Entering the OVERFLOW State in case of Insufficient Memory**

If the memory is insufficient, BGP can enter the OVERFLOW state. In the OVERFLOW state, BGP generates a default route pointing to a NULL interface. If a newly learned route is not a refined route other than the default route in the current routing table, the route is discarded. In other words, general newly learned routes are discarded to ensure that the system memory is stable. The purpose of not discarding all routes is to avoid route loops in the entire network. Therefore, it is safe for BGP to enter the OVERFLOW state. BGP is allowed to enter the OVERFLOW state by default.

- By default, BGP enters the OVERFLOW state in case of insufficient memory. If you do not want to BGP to enter the OVERFLOW state, you can run the **no overflow memory-lack** command to disable this function.
- In the OVERFLOW state, BGP supports only the **clear bgp** { *addressfamily* | **all** } \* command at present. You can also exit from the OVERFLOW state by disabling and enabling BGP again. When the memory becomes sufficient again, BGP can also automatically exit from the OVERFLOW state.

### **Related Configuration**

#### **Restricting the Number of BGP Routes**

**neighbor** { *address* | *peer-group-name* } **maximum-prefix** *maximum* [ **threshold** ] [ **warning-only** ]

Restricts the maximum number of routes that can be learned from a BGP neighbor, which is not restricted by default.

#### **maximum-prefix** *maximum*

Restricts the maximum number of routes in a BGP address family. The default maximum number of routes for the BGP IPv4 VRF, IPv6 VRF and IPv4 MDT address families are 10,000 and is not configured for other address families.

### **Configuring BGP OVERFLOW**

#### <span id="page-1218-0"></span>**overflow memory-lack**

Enable BGP to enter the OVERFLOW state in case of insufficient memory, which is enabled by default.

## **7.3.20 Configuring BGP GR**

Graceful Restart (GR) is intended to implement uninterrupted data forwarding during restart of BGP. During active/standby switching of the management boards, the GR function keeps the network topology stable, maintains the forwarding table and ensures that key services are not interrupted.

### **Working Principle**

Comply with RFC4724: Graceful Restart Mechanism for BGP. [BGP GR] is used in the following description to indicate the RFC.

BGP GR is not an independent process, but is jointly completed by the Restarter and Helper.

- The Restarter performs restart and maintains the working capability of the route forwarding plane when the route control plane is faulty.
- **The Helper is the BGP neighbor of the Restarter and helps the Restarter to complete GR.**

A capability indicating GR is added to the OPEN message of BGP, which is called "Graceful Restart Capability". This capability is used by BGP to tell its neighbor it supports the graceful restart capability. During initialization of a BGP connection, two neighbors negotiate about the GR capability.

The route update end flag (End-of-RIB, shorted as EOR) is added to the Update packet of BGP, which indicates that the routing information update to the neighbor is completed.

#### Figure 7-3 BGP GR Interaction Process

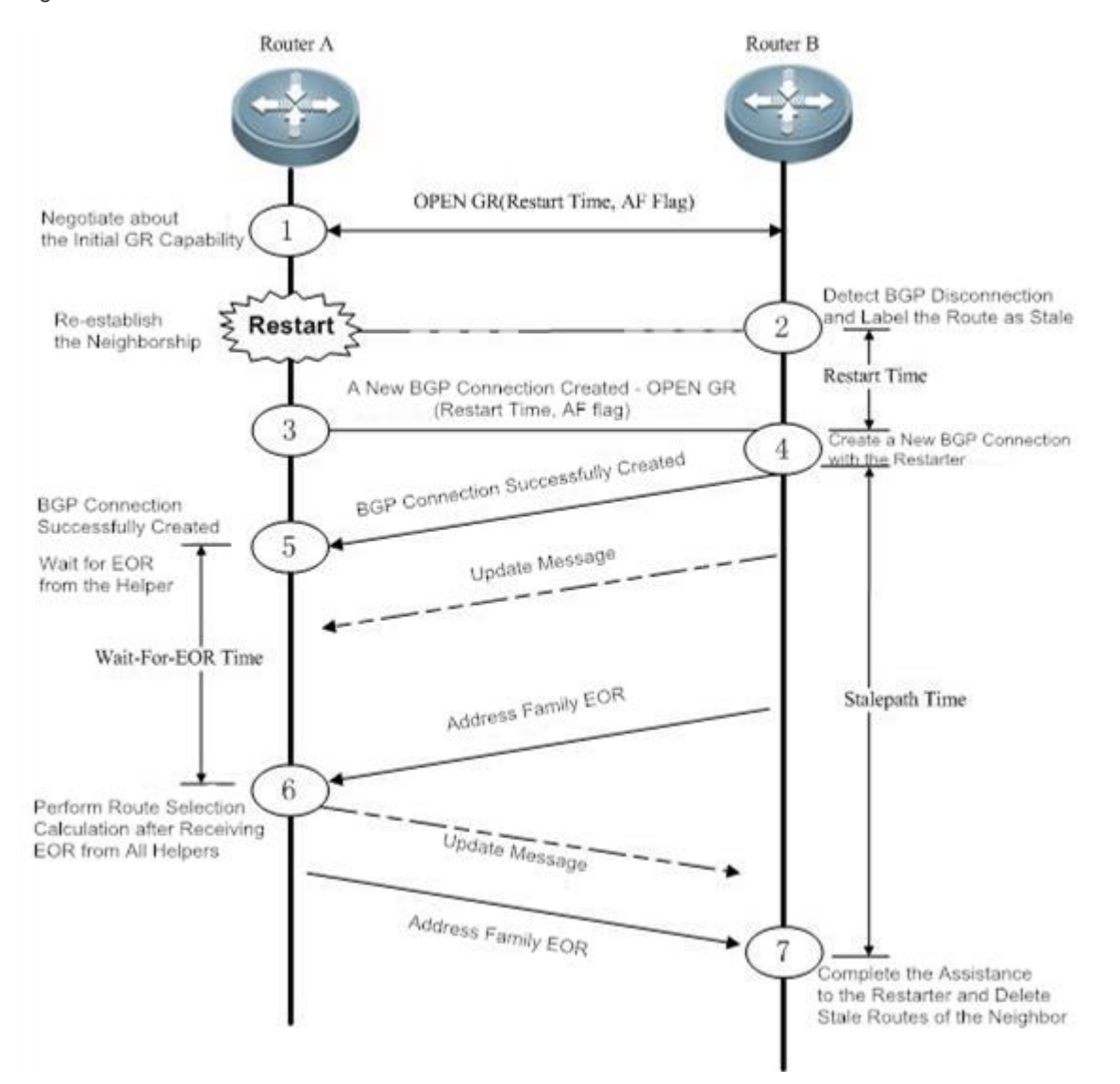

- 5. ① When BGP establishes neighborship at the beginning, BGP uses the GR capability field in the OPEN message to negotiate about the GR capabilities of the two neighbors.
- 6. ②At a moment, the Restarter starts restart, and the BGP session is disconnected. The Helper detects the disconnection, keeps the route of the Restarter valid but adds the "Stale (aged but not updated)" flag to the route.
- 7. ③ and ④ The Restarter completes restart and connects to the Helper again.
- 8. ⑤ The Restarter waits for the route update message and EOR flag from the Helper.
- 9. ⑥ After receiving the EOR flag from all neighbors, the Restarter performs route calculation, update routing entries and then sends updated routes to the Helper.
- 10.  $\oslash$  After receiving the updated routes, the Helper cancels the "Stale" flag of the routes. After receiving the EOR flag from the Restarter, the Helper deletes routes with the "Stale" flag (these routes are not updated), performs route calculation, and updates the routing entries. The entire GR process is completed.

BGP GR defines several extended and important timers:

- **Restart-Timer**: The GR Restarter advertises the time value to the GR Helper, which indicates the maximum waiting time that the GR Restarter hopes the Helper to wait before a new connection is established between them. You can run the **bgp graceful-restart restart-time** command to modify the time value.
- **Wait-For-EOR Timer**: Indicates the maximum time that the GR Restarter waits for the EOR flag from all GR Helpers. After receiving the EOR flag from all GR Helpers or after the Wait-For-EOR timer expires, the GR Restarter calculates the preferred route and updates the routing entries. You can run the **bgp update-delay** command to modify the time value.
- **StalePath Timer**: Indicates the maximum time that the GR-Helper waits for the EOR flag from the GR Restarter after a new connection is established between them. Within this period, the Helper keeps the original route of the Restarter valid. After receiving the EOR flag or after the StalePath timer expires, the Helper clears the routing entries still with the "Stale" tag. You can run the **bgp graceful-restart stalepath-time** command to modify the time value.

### **Related Configuration**

### **Configuring BGP GR**

#### **bgp graceful-restart**

Enables the Restarter capability, which is enabled by default.

**bgp graceful-restart restart-time** *time*

Sets the Restart Timer. The default value is 120 seconds.

**bgp update-delay** *delay*

Sets the Wait-For-EOR Timer. The default value is 120 seconds.

**bgp graceful-restart stalepath-time** *time*

Sets the StalePath Timer. The default value is 360 seconds.

**bgp graceful-restart disable**

Disables the address family GR capability. The address family GR capability is enabled by default. After the global BGP GR is enabled, the GR capability is automatically enabled for all address families.

- When BGP GR is implemented, all BGP peers must enable the BGP GR capability. If certain peers do not support or enable GR, BGP GR may fail to be implemented. GR failure may cause a short route black-hole or route loop, which may affect the network. Therefore, you are advised to verify that all neighbors are enabled with the BGP GR capability. You can run the **show ip bgp neighbors** command to display the capabilities successfully negotiated between BGP peers and verify that the GR capability negotiation is successful. In the BGP route configuration mode, run the **bgp graceful-restart** command to enable the BGP GR capability.
- **The bap graceful-restart** command will not be applied to a successfully established BGP connection immediately. That is, when the BGP connection is in the Established state, the BGP peers will not re-negotiate about the GR capability immediately. To enable the BGP peers of the BGP connection to negotiate about the GR capability immediately, you need to forcibly restart the BGP peers to re-negotiate about the GR capability by running the **clear ip**

**bgp** 192.168.195.64 command (for example).To make GR enabling or disabling take effect immediately, you must restart the neighborship for capability negotiation, which may cause network flapping and affect normal use of users. Therefore, you can explicitly control whether to restart the neighborship.

- Supporting BGP GR does not mean that a device can be used as the Restarter to implement BGP GR. Whether to implement BGP GR also depends on the hardware capabilities of the device. Ruijie devices must support the dual-engine hot backup when being used as the GR Restarter.
- The restart period configured by the **bgp graceful-restar restart-time** command should not be longer than the Hold Time of the BGP peers; otherwise, the Hold Time will be used as the restart time to be advertised to the BGP peers during GR capability negotiation.
- <span id="page-1221-0"></span>**The bap graceful-restar disable** command is used to disable the GR capability in an address family in the address family configuration mode, which is not configured by default.

## **7.3.21 Configuring 4-Byte AS Numbers of BGP**

A traditional AS number consists of 2 bytes, ranging from 1 to 65,535. A newly defined AS number consists of 4 bytes, ranging from 1 to 4,294,967,295. Newly defined AS numbers are used to cope with exhaustion of AS number resources.

### **Working Principle**

4-byte AS numbers support two expression modes: the decimal mode and dot mode. The decimal mode is the same as the original expression mode, that is, expressing the 4 bytes of an AS number as decimal digits. The dot mode is expressed as ([higher 2 bytes.]lower 2 bytes). If the higher 2 bytes are 0, they will not be displayed.

For example, an AS number is 65534 in the decimal mode and is 65,534 in the dot mode (the 0 at the beginning is not displayed).

For example, an AS number is 65,536 in the decimal mode, and is 1.0 in the dot mode.

For example, an AS number is 65,538 in the decimal mode, and is 1.2 in the dot mode.

0 Related protocols are as follows: RFC 4893 and RFC 5396.

### **Configuring the Display Mode of a 4-Byte AS Number**

A 4-byte AS number is displayed in the decimal mode by default. You can manually set the display mode to the dot mode. After the setting, a regular expression will use the dot mode for matching 4-byte AS numbers.

#### **Compatibility with Devices Supporting Only 2-Byte AS Numbers**

With introduction of 4-byte AS numbers, BGP connections may be established between old BPG speakers supporting only 2-byte AS numbers and new BGP speakers supporting 4-byte AS numbers. If the AS where a new BGP speaker resides has a 4-byte AS number, when an old BGP speaker creates neighborship with the new BGP speaker, the old BGP speaker uses the reserved AS number 23,456 to replace the 4-byte AS number of the new BGP speaker. In the OPEN packets sent by the new BGP speaker to the old BGP speaker, the 4-byte AS number in the **My Autonomous System** field will be replaced by 23,456. In addition, in UPDATE packets sent to the old BGP speaker, the 4-byte AS number in the AS-PATH and AGGREGATOR attributes will also be replaced by 23,456. In addition, new optional transfer attributes AS4-PATH and AS4AGGREGATOR will be used to record the real 4-byte AS number so that the real AS-PATH and AGGREGATOR attributes can be restored when the route reaches a next new BGP speaker.

In other cases, the real AS number of the remote end is used to create neighborship.

### **Related Configuration**

#### **Configuring the Display Mode of a 4-Byte AS Number**

#### <span id="page-1222-0"></span>**bgp asnotation dot**

Displays a 4-byte AS number in the dot mode. The decimal mode is used by default.

## **7.3.22 Configuring a Regular Expression**

A regular expression is a formula that matches strings based on a template.

The formula is used to assess text data and return True or False to indicate whether the expression can correctly describe the data.

### **Working Principle**

Regular expressions are used in BGP path attributes. The following table describes the usages of special characters in a regular expression.

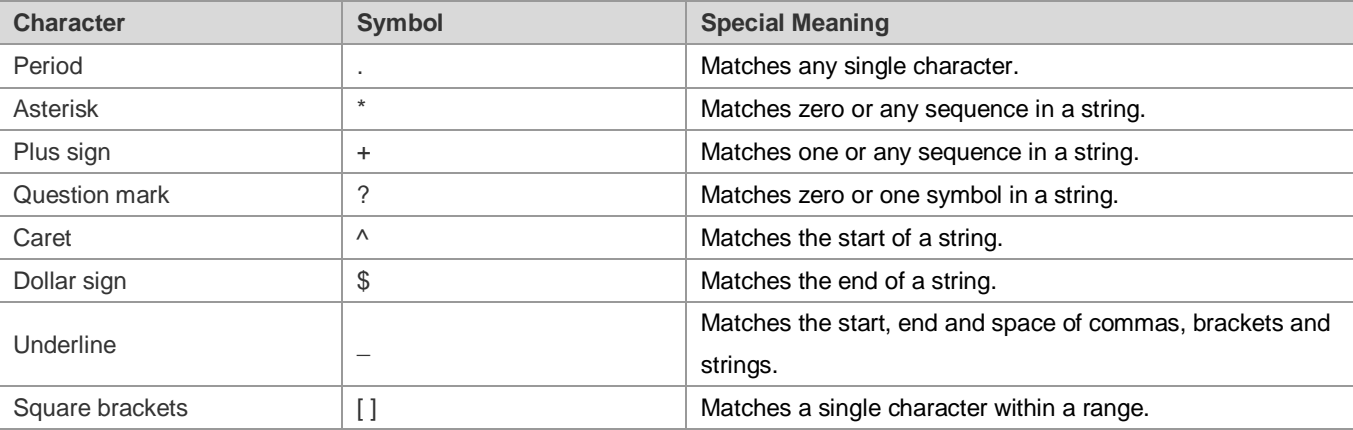

### **Related Configuration**

#### **Using a Regular Expression in a show Command**

#### **show ip bgp regexp** *regexp*

Displays the BGP routing information in a specified regular expression matched by the AS-PATH attribute.

#### <span id="page-1222-1"></span>**show ip bgp quote-regexp** *regexp*

Displays the BGP routing information in a regular expression within the specified double quotation marks matched by the AS-PATH attribute.

## **7.3.23 Configuring BGP Session Retention**

By default, when an UPDATE packet is received from a neighbor, a BGP session will be disconnected if an error is detected on the multi-protocol routing attribute. This will cause flapping of the routes in all address families of this neighbor. That is, the routing error in an address family will affect the route stability in other address families.

### **Working Principle**

After the BGP session retention function is enabled, if an error occurs in the routing attribute of an address family, only the routing information in this address family related to the neighbor is deleted. In addition, the BGP session and other address families are not affected, which enhances the stability of BGP.

**recovery-time** is used to configure the time for waiting for automatic route recovery, which requires that a neighbor should support the route-refresh capability. After the recovery-time, BGP sends the route-refresh message of the address family to the neighbor and re-advertises all routing information in the address family to this neighbor.

 $\bullet$ In the session retention state, you can manually reset the neighbor to exit from the session retention state.

### **Related Configuration**

### **Configuring BGP Session Retention**

#### **bgp mp-error-handle session-retain** [ **recovery-time** *time* ]

Enables the BGP session retention function, which is disabled by default.

<span id="page-1223-0"></span>**recovery-time** *time* configures the time for waiting for automatic route recovery, ranging from 10 to 4,294,967,296 seconds. The default value is 120.

## **7.3.24 Configuring BGP Delayed Advertisement upon System Restart**

By default, after the neighborship is established after system restart, a BGP peer can advertise route information to its neighbors. This is normal in most cases. However, in certain cases, for example, there are many neighbors or routes during startup but writing entries into the hardware is slow. In this case, the neighbors have learned the routes and started forwarding traffic, but the hardware has not completed writing of entries at the local end, which causes failure of traffic forwarding.

### **Working Principle**

The BGP delayed advertisement upon system restart ensures that routes are not advertised to neighbors immediately after the neighborship is established upon system restart and that the routes are advertised after a period. This function has no effect on other behaviors such as route receiving performed by the neighbors.

**delay-time** is used to configure the waiting time before routes are advertised to the neighbors. **startup-time** is used to configure the startup time. Within the startup-time, BGP sends routing information to the neighbors at the interval specified by **delay-time**.

After the startup-time ends, the default route advertisement behavior recovers.

#### **Related Configuration**
## **Configuring BGP Delayed Advertisement upon System Restart**

**bgp initial-advertise-delay** *delay-time* [ *startup-time* ]

Enables BGP delayed advertisement upon system restart, which is disabled by default.

*delay-time* configures the delay time for advertising routes after the BGP neighborship is established upon system restart, ranging from 1 to 600 seconds. The default value is 1s.

*startup-time* configures the time range for system restart, ranging from 5 to 58,400 seconds. The delayed route advertisement mechanism is used within this range. The default value is 600s.

# **7.3.25 Other Related Configurations**

- For configuration and application of BGP MCE, see section "VRF Configuration Guide".
- For configuration and application of BGP L2VPN, see section "L2VPN Configuration Guide".
- For configuration and application of BGP/MPLS VPN, see section "BGP/MPLS VPN Configuration Guide".

# **7.4 Configuration**

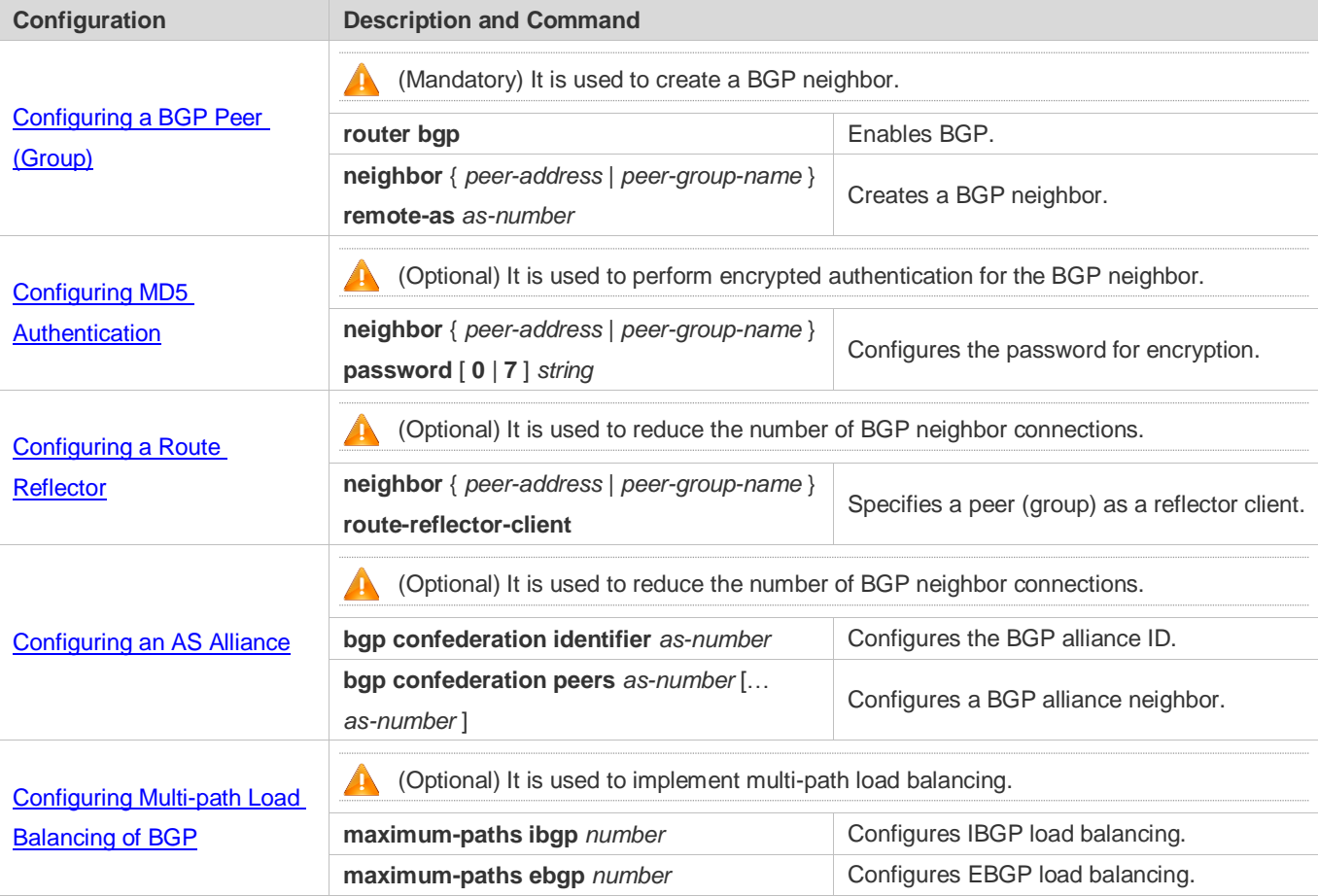

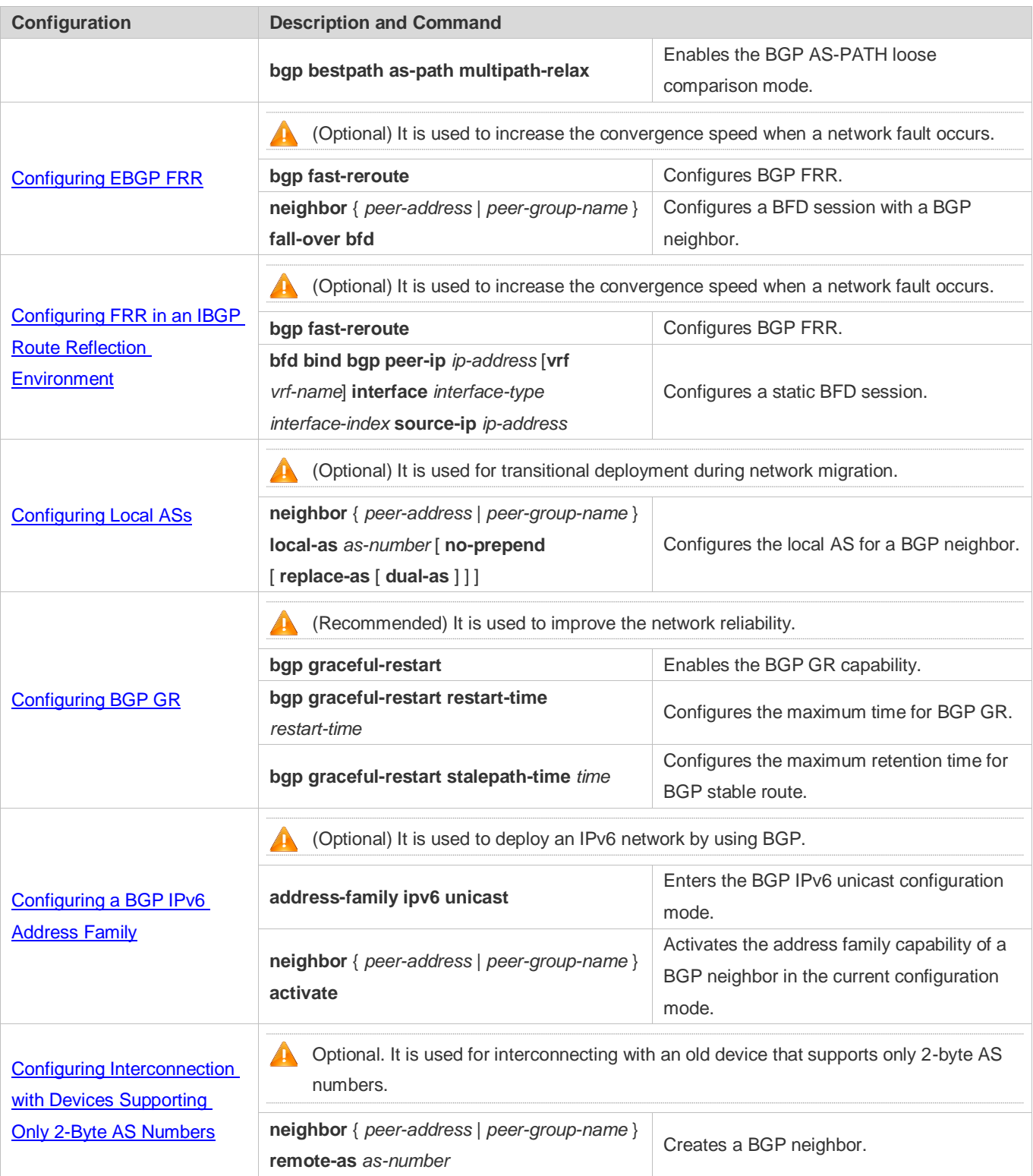

# <span id="page-1225-0"></span>**7.4.1 Configuring a BGP Peer (Group)**

**Configuration Effect**

**Configure BGP and create IBGP and EBGP neighbors.** 

### **Notes**

- If an IBGP neighbor is not directly connected, you need to configure IGP or a static routing protocol to implement interconnection.
- If an EBGP neighbor is not directly connected, you need to configure the **ebgp-multihop** parameter for the neighbor.

## **Configuration Steps**

**Enabling BGP**

(Mandatory) Perform this configuration in the global configuration mode.

### **Creating a BGP Neighbor**

(Mandatory) Perform this configuration in the BGP configuration mode.

## **Configuring a Source Interface for a BGP Neighbor**

 (Optional) Perform this configuration in the BGP configuration mode. By default, BGP automatically selects a local interface that reaches the destination IP address of a peer as the source interface.

For an IBGP neighbor, you are advised to use a Loopback interface as the source interface.

## **Verification**

Run the **show** command to display the neighbor status.

### **Related Commands**

### **Enabling BGP**

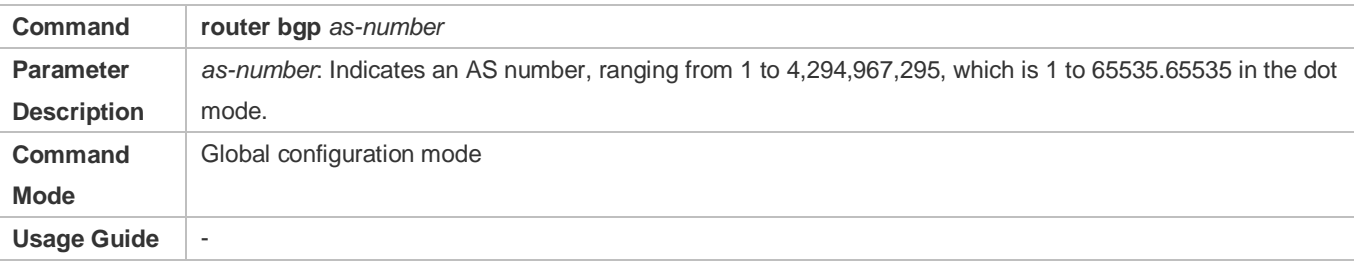

### **Creating a BGP Neighbor**

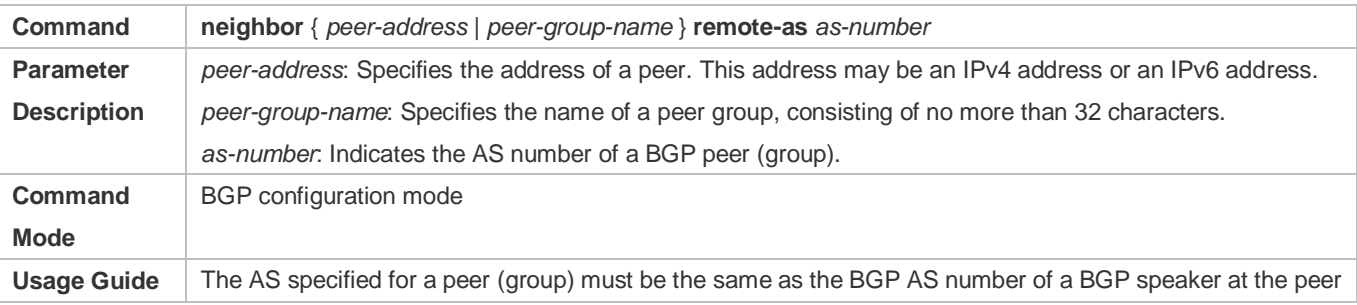

end.

# **Creating a Source Interface for a BGP Neighbor**

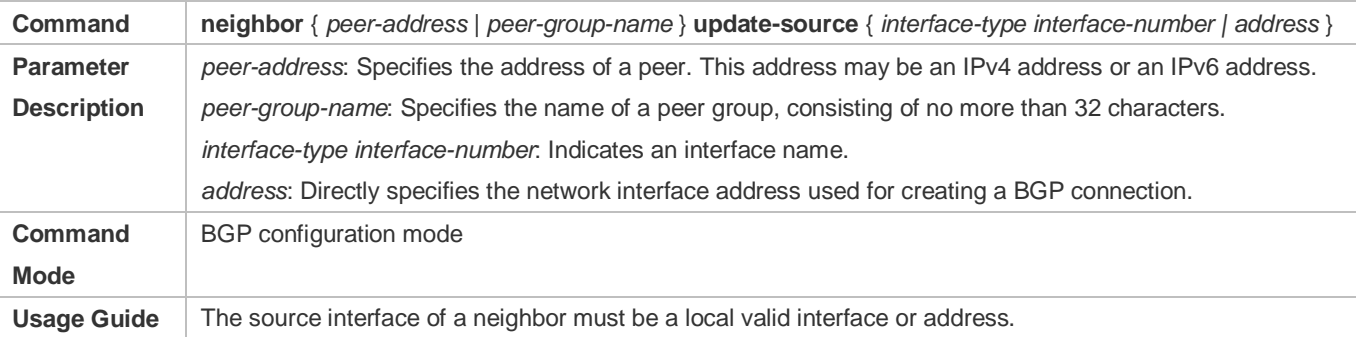

# **Configuration Example**

# **Configuring a BGP Peer (Group)**

<span id="page-1227-0"></span>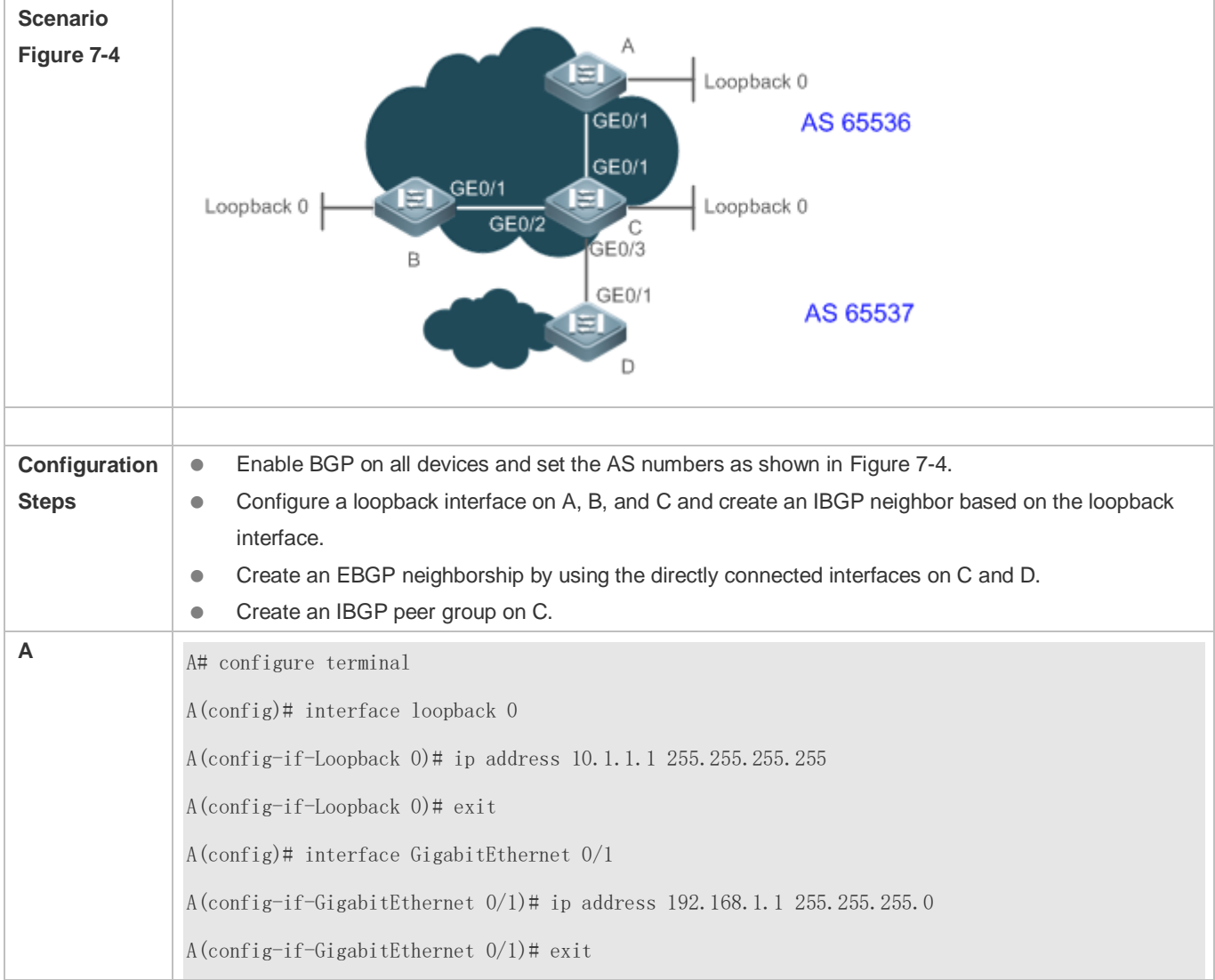

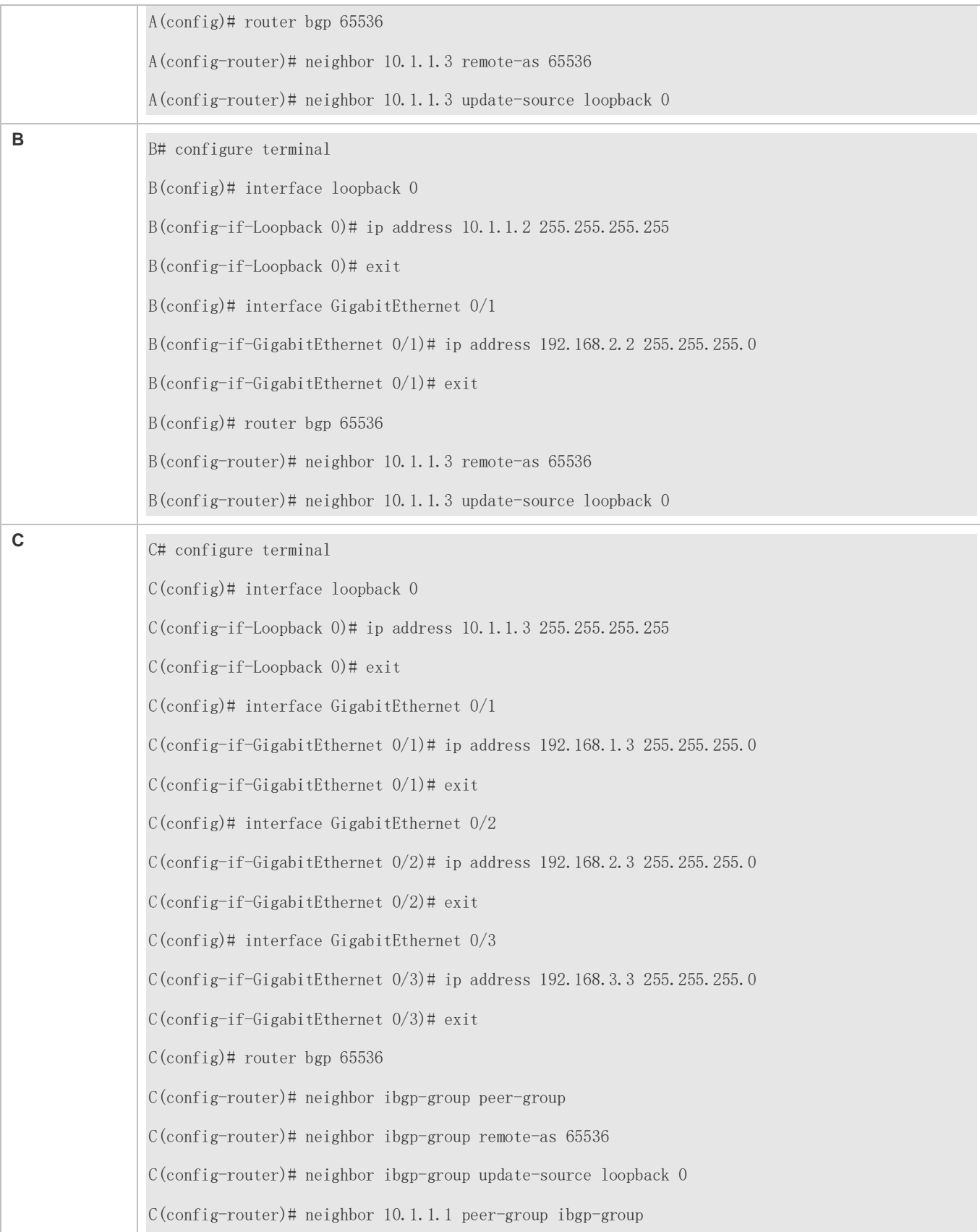

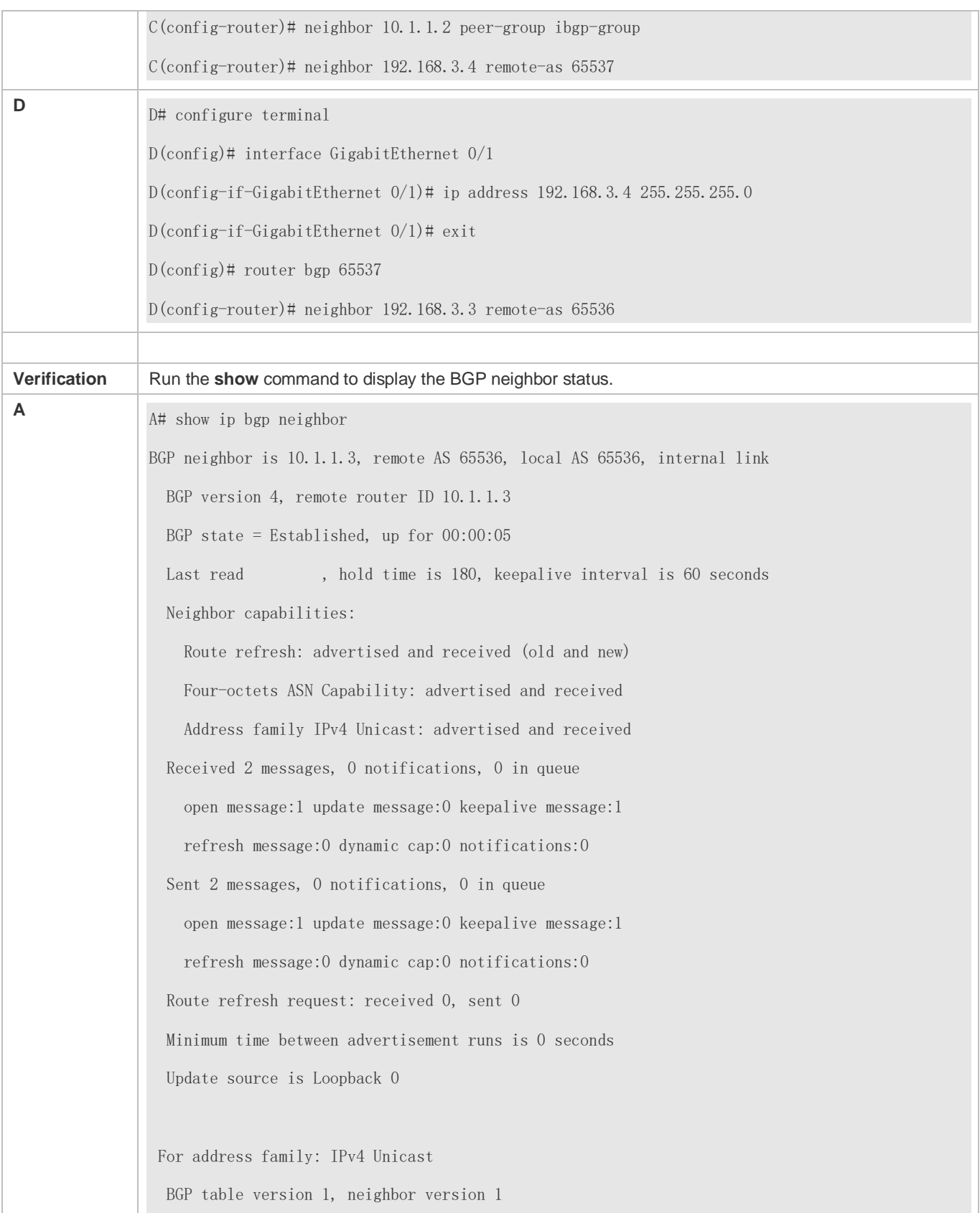

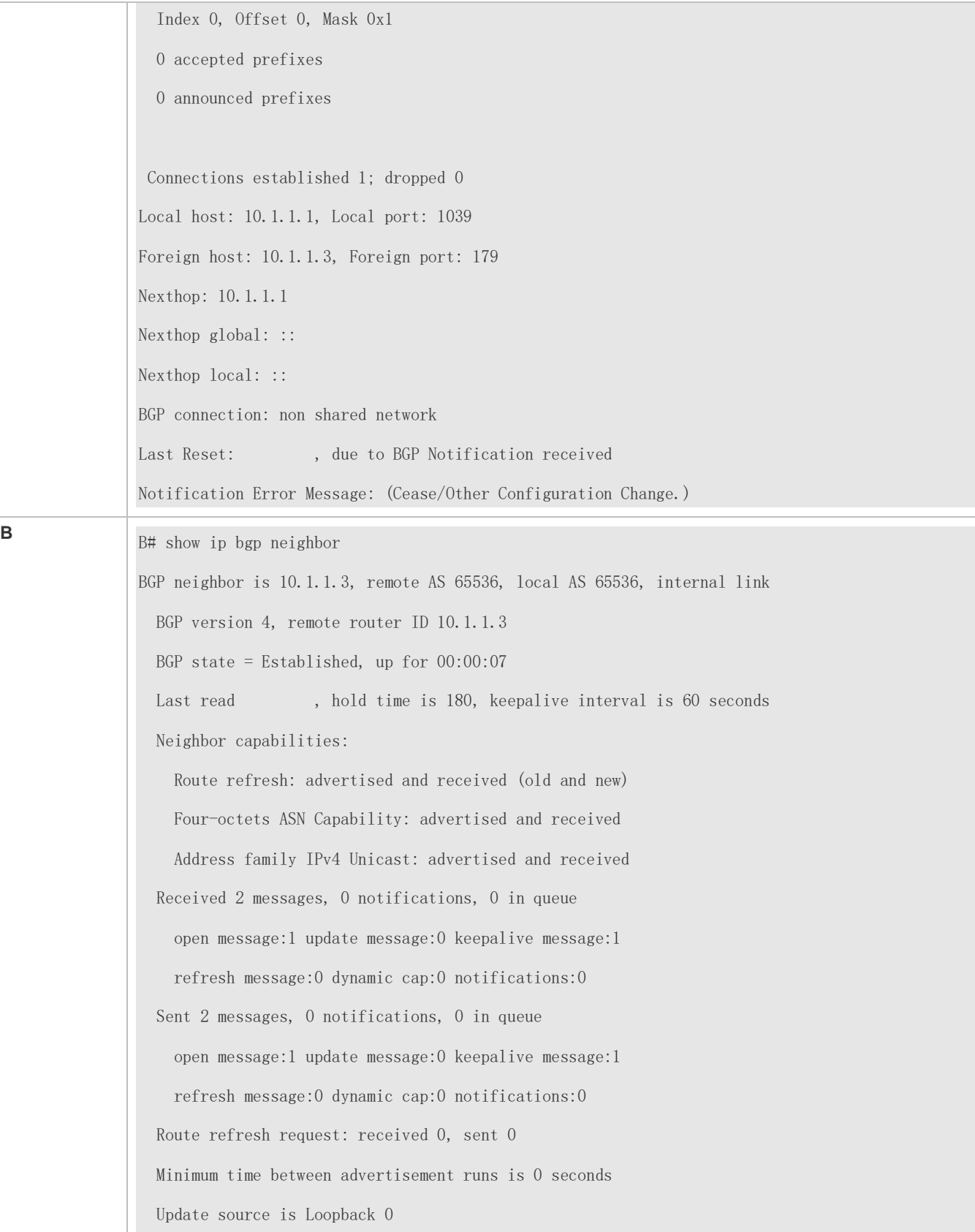

For address family: IPv4 Unicast BGP table version 1, neighbor version 1 Index 0, Offset 0, Mask 0x1 0 accepted prefixes 0 announced prefixes Connections established 1; dropped 0 Local host: 10.1.1.2, Local port: 1041 Foreign host: 10.1.1.3, Foreign port: 179 Nexthop: 10.1.1.2 Nexthop global: :: Nexthop local: :: BGP connection: non shared network Last Reset: , due to BGP Notification received Notification Error Message: (Cease/Other Configuration Change.) **C** C# show ip bgp neighbor BGP neighbor is 10.1.1.1, remote AS 65536, local AS 65536, internal link Member of peer-group ibgp-group for session parameters BGP version 4, remote router ID 10.1.1.1 BGP state = Established, up for 00:01:13 Last read , hold time is 180, keepalive interval is 60 seconds Neighbor capabilities: Route refresh: advertised and received (old and new) Four-octets ASN Capability: advertised and received Address family IPv4 Unicast: advertised and received Received 3 messages, 0 notifications, 0 in queue open message:1 update message:0 keepalive message:2 refresh message:0 dynamic cap:0 notifications:0 Sent 3 messages, 0 notifications, 0 in queue open message:1 update message:0 keepalive message:2

 refresh message:0 dynamic cap:0 notifications:0 Route refresh request: received 0, sent 0 Minimum time between advertisement runs is 0 seconds Update source is Loopback 0 For address family: IPv4 Unicast BGP table version 1, neighbor version 1 Index 1, Offset 0, Mask 0x2 ibgp-group peer-group member 0 accepted prefixes 0 announced prefixes Connections established 1; dropped 0 Local host: 10.1.1.3, Local port: 179 Foreign host: 10.1.1.1, Foreign port: 1039 Nexthop: 10.1.1.3 Nexthop global: :: Nexthop local: :: BGP connection: non shared network BGP neighbor is 10.1.1.2, remote AS 65536, local AS 65536, internal link Member of peer-group ibgp-group for session parameters BGP version 4, remote router ID 10.1.1.2 BGP state = Established, up for 00:01:17 Last read , hold time is 180, keepalive interval is 60 seconds Neighbor capabilities: Route refresh: advertised and received (old and new) Four-octets ASN Capability: advertised and received Address family IPv4 Unicast: advertised and received Received 3 messages, 0 notifications, 0 in queue open message:1 update message:0 keepalive message:2 refresh message:0 dynamic cap:0 notifications:0

 Sent 3 messages, 0 notifications, 0 in queue open message:1 update message:0 keepalive message:2 refresh message:0 dynamic cap:0 notifications:0 Route refresh request: received 0, sent 0 Minimum time between advertisement runs is 0 seconds Update source is Loopback 0 For address family: IPv4 Unicast BGP table version 1, neighbor version 1 Index 1, Offset 0, Mask 0x2 ibgp-group peer-group member 0 accepted prefixes 0 announced prefixes Connections established 1; dropped 0 Local host: 10.1.1.3, Local port: 179 Foreign host: 10.1.1.2, Foreign port: 1041 Nexthop: 10.1.1.3 Nexthop global: :: Nexthop local: :: BGP connection: non shared network BGP neighbor is 192.168.3.4, remote AS 65536, local AS 65536, internal link Member of peer-group ibgp-group for session parameters BGP version 4, remote router ID 192.168.3.4 BGP state = Established, up for 00:01:01 Last read , hold time is 180, keepalive interval is 60 seconds Neighbor capabilities: Route refresh: advertised and received (old and new) Four-octets ASN Capability: advertised and received Address family IPv4 Unicast: advertised and received Received 3 messages, 0 notifications, 0 in queue

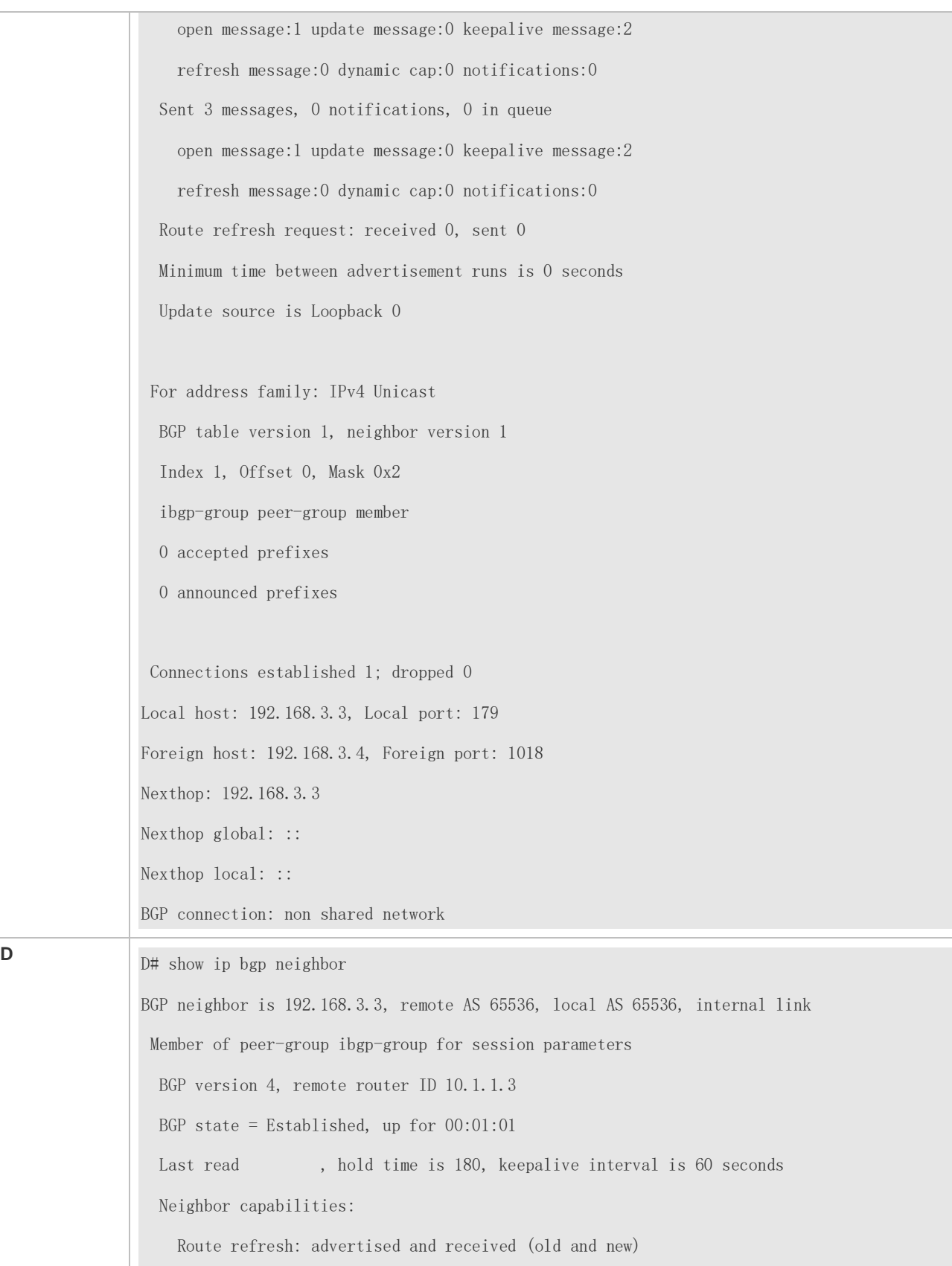

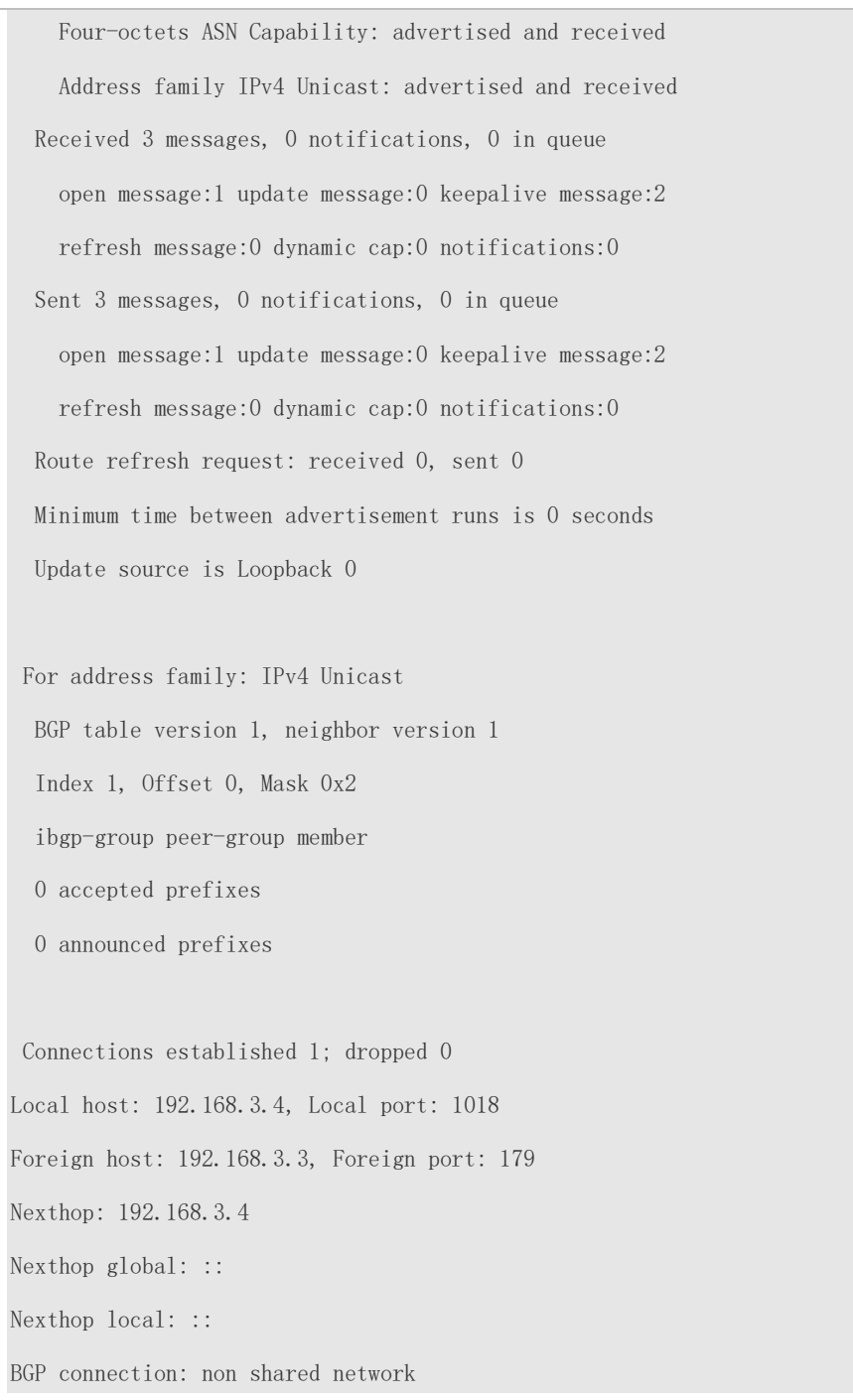

### **Common Errors**

- IGP is not enabled and the interconnection between the local loopback address and the loopback address on the IBGP neighbor fails, which causes that the neighbor fails to be created.
- ebgp-multihop is not configured when an EBGP is not directly connected, which causes that a TCP connection fails to be created.

# <span id="page-1236-0"></span>**7.4.2 Configuring MD5 Authentication**

# **Configuration Effect**

Configure MD5 for encrypted authentication between EBGP and IBGP neighbors.

## **Notes**

- If an IBGP neighbor is not directly connected, you need to configure IGP or a static routing protocol to implement interconnection.
- If an EBGP neighbor is not directly connected, you need to configure the **ebgp-multihop** parameter for the neighbor.

# **Configuration Steps**

## **Enabling BGP**

(Mandatory) Perform this configuration in the global configuration mode.

## **Creating a BGP Neighbor**

(Mandatory) Perform this configuration in the BGP configuration mode.

## **Verification**

**• Run the show** command to display the neighbor status.

## **Related Commands**

## **Enabling BGP**

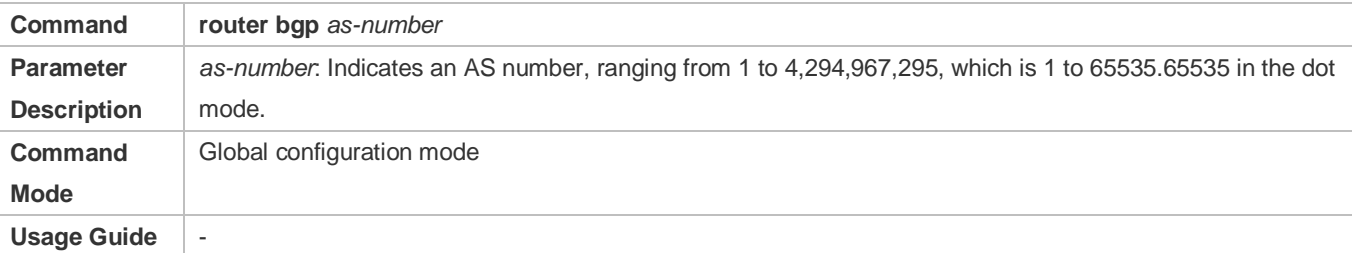

## **Creating a BGP Neighbor**

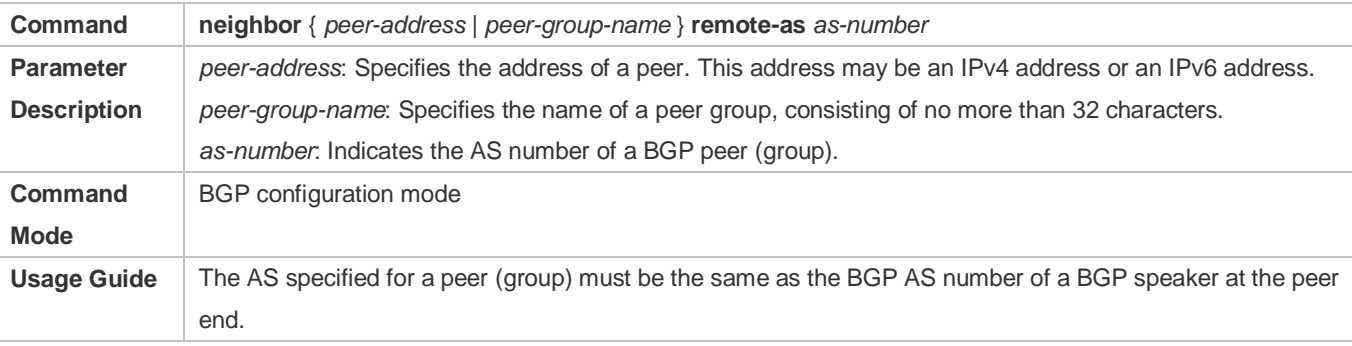

## **Configuring an MD5 Password for a BGP Neighbor**

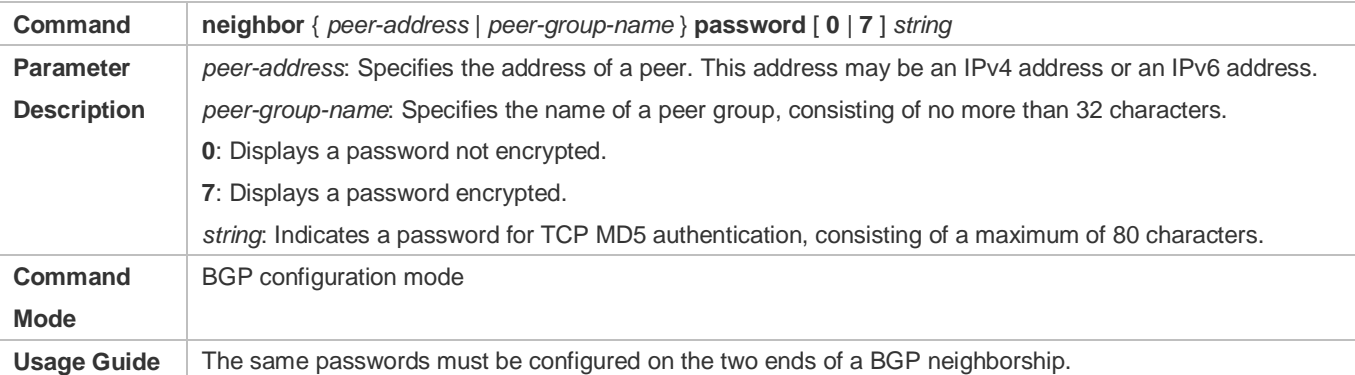

# **Configuration Example**

# **Configuring BGP MD5 Authentication**

<span id="page-1237-0"></span>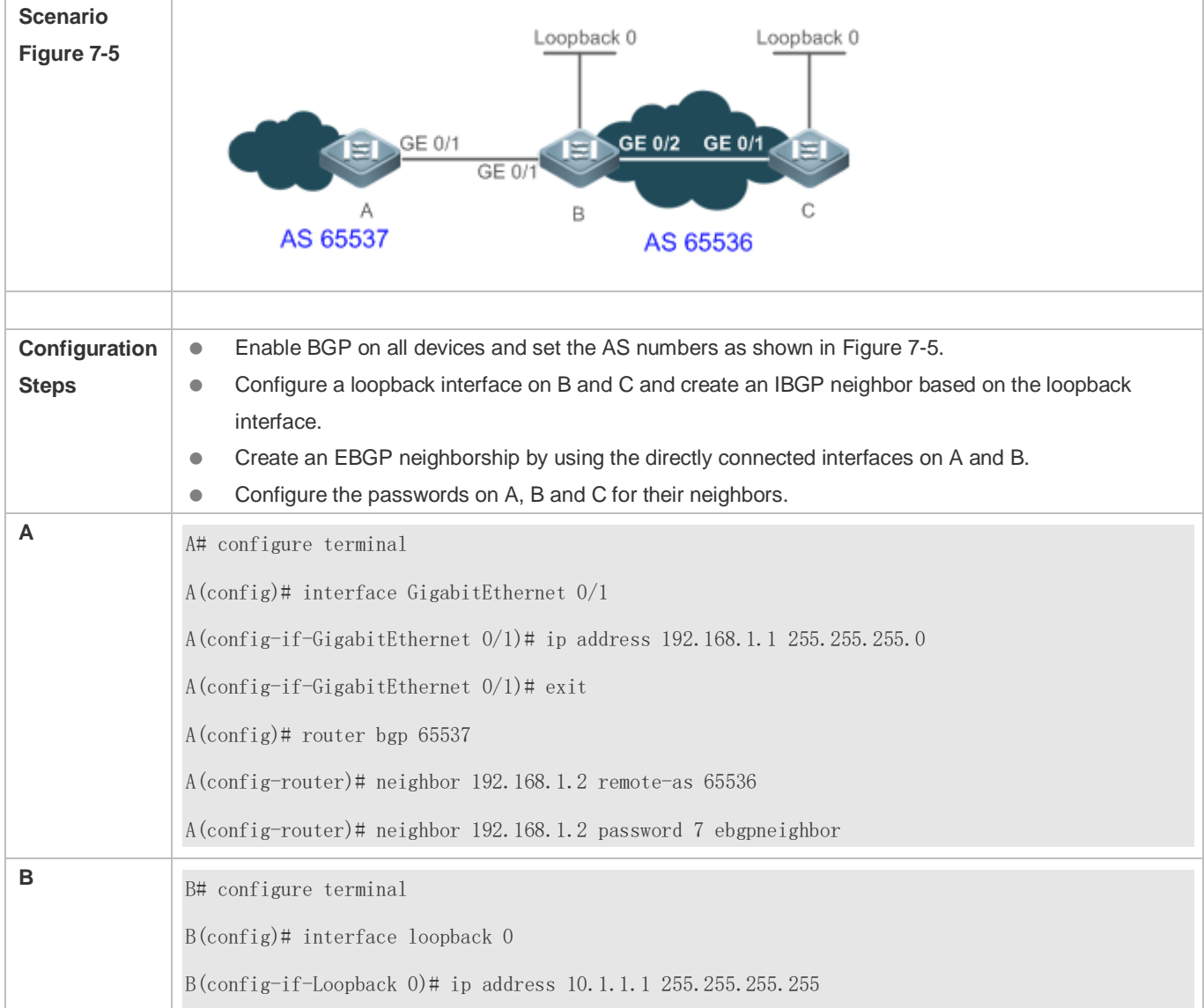

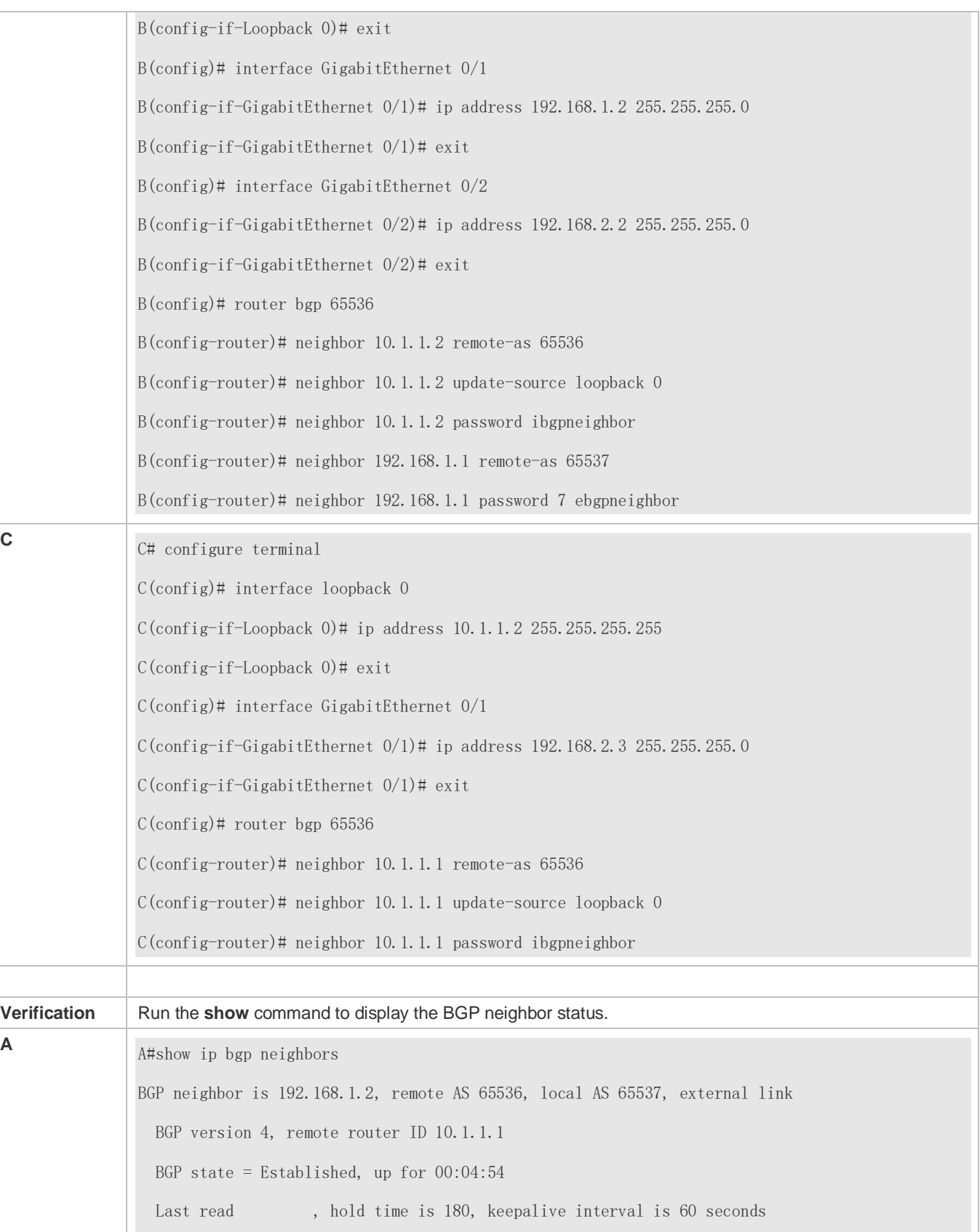

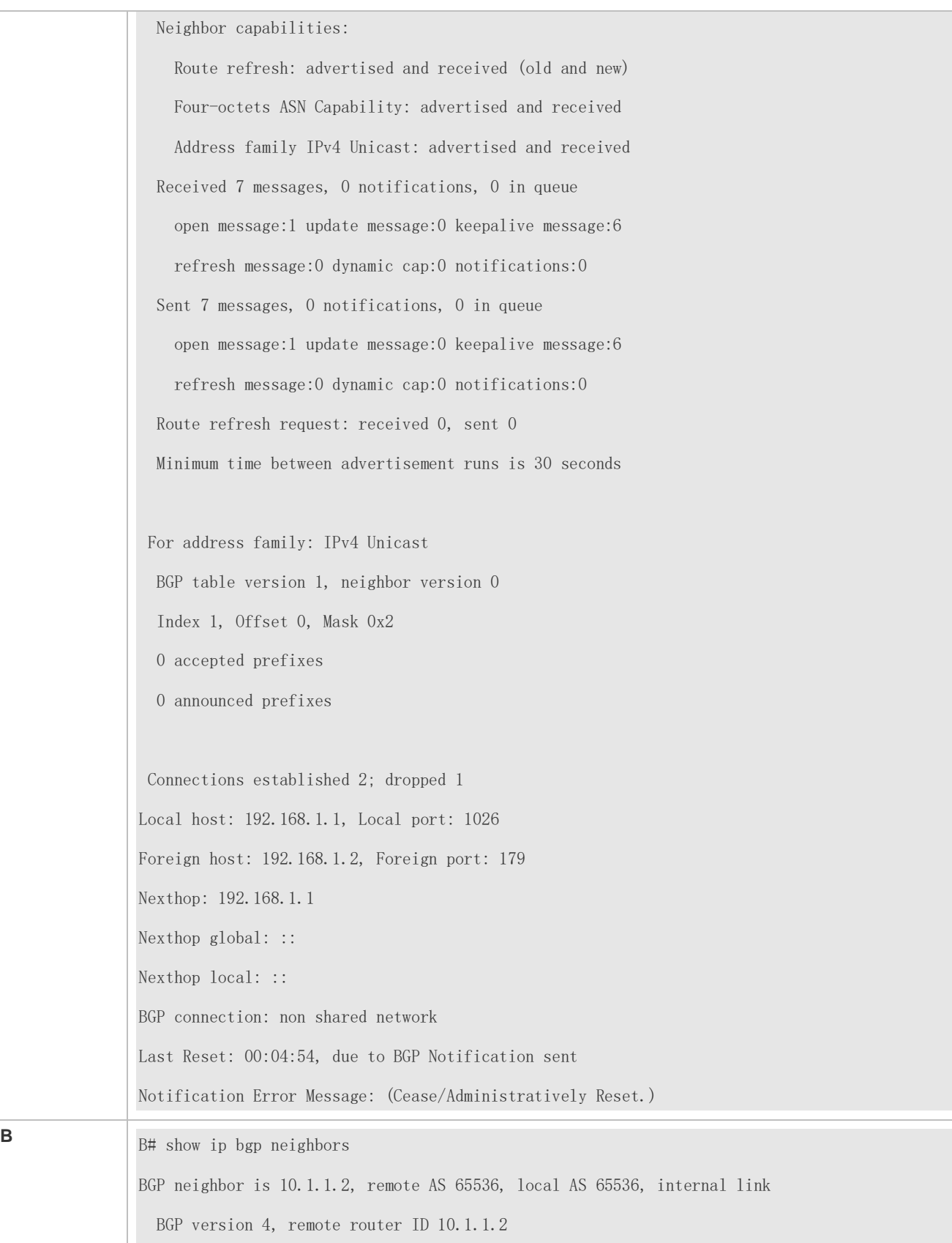

 BGP state = Established, up for 00:04:01 Last read , hold time is 180, keepalive interval is 60 seconds Neighbor capabilities: Route refresh: advertised and received (old and new) Four-octets ASN Capability: advertised and received Address family IPv4 Unicast: advertised and received Received 8 messages, 0 notifications, 0 in queue open message:1 update message:0 keepalive message:7 refresh message:0 dynamic cap:0 notifications:0 Sent 8 messages, 0 notifications, 0 in queue open message:1 update message:0 keepalive message:7 refresh message:0 dynamic cap:0 notifications:0 Route refresh request: received 0, sent 0 Minimum time between advertisement runs is 30 seconds For address family: IPv4 Unicast BGP table version 1, neighbor version 0 Index 1, Offset 0, Mask 0x2 0 accepted prefixes 0 announced prefixes Connections established 2; dropped 1 Local host: 10.1.1.1, Local port: 179 Foreign host: 10.1.1.2, Foreign port: 1038 Nexthop: 10.1.1.1 Nexthop global: :: Nexthop local: :: BGP connection: non shared network Last Reset: 00:05:27, due to BGP Notification received Notification Error Message: (Cease/Administratively Reset.) BGP neighbor is 192.168.1.1, remote AS 65537, local AS 65536, external link

 BGP version 4, remote router ID 192.168.1.1 BGP state = Established, up for 00:05:27 Last read , hold time is 180, keepalive interval is 60 seconds Neighbor capabilities: Route refresh: advertised and received (old and new) Four-octets ASN Capability: advertised and received Address family IPv4 Unicast: advertised and received Received 8 messages, 0 notifications, 0 in queue open message:1 update message:0 keepalive message:7 refresh message:0 dynamic cap:0 notifications:0 Sent 8 messages, 0 notifications, 0 in queue open message:1 update message:0 keepalive message:7 refresh message:0 dynamic cap:0 notifications:0 Route refresh request: received 0, sent 0 Minimum time between advertisement runs is 30 seconds For address family: IPv4 Unicast BGP table version 1, neighbor version 0 Index 1, Offset 0, Mask 0x2 0 accepted prefixes 0 announced prefixes Connections established 2; dropped 1 Local host: 192.168.1.2, Local port: 179 Foreign host: 192.168.1.1, Foreign port: 1026 Nexthop: 192.168.1.2 Nexthop global: :: Nexthop local: :: BGP connection: non shared network Last Reset: 00:05:27, due to BGP Notification received Notification Error Message: (Cease/Administratively Reset.)

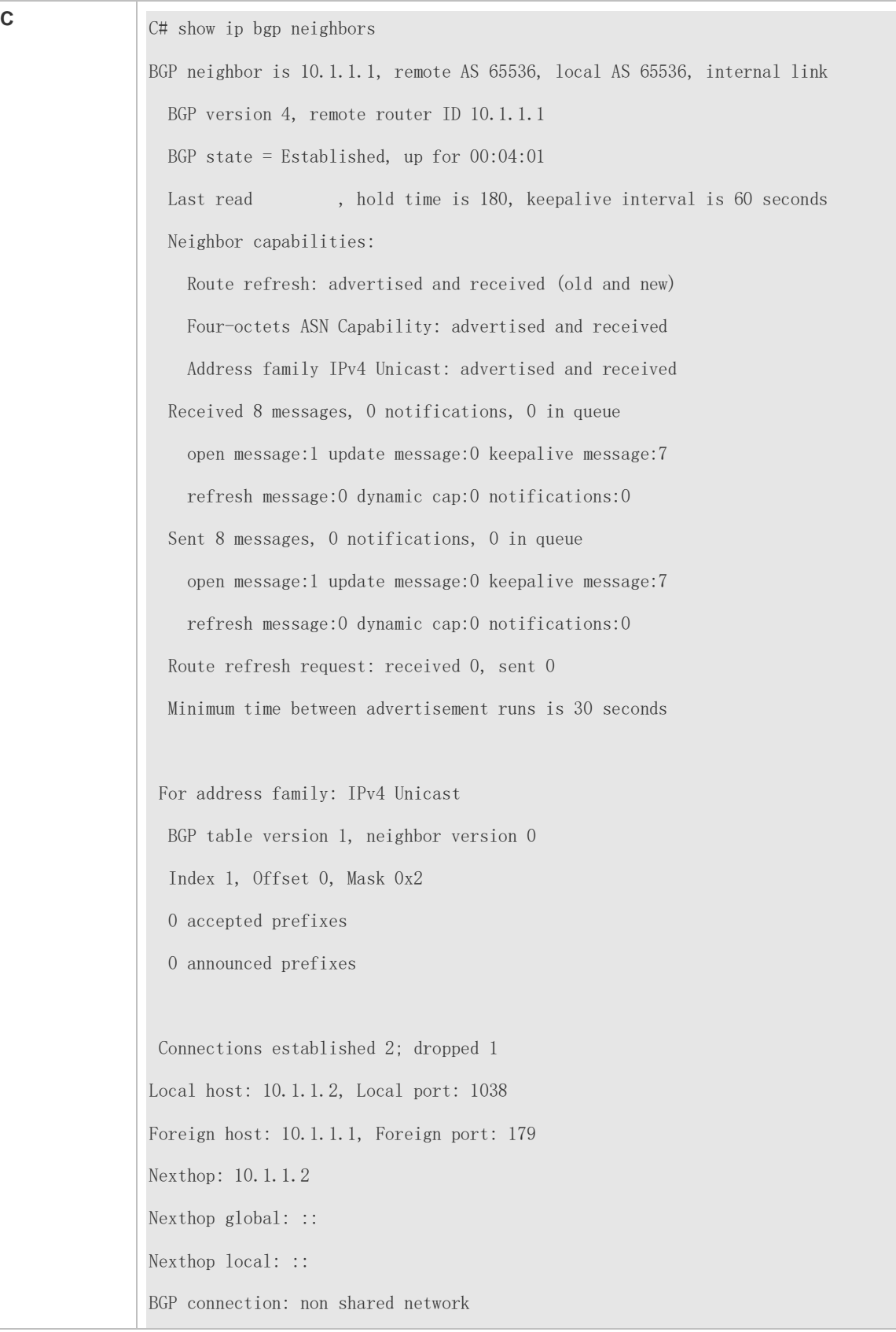

Last Reset: 00:05:27, due to BGP Notification received

Notification Error Message: (Cease/Administratively Reset.)

## **Common Errors**

The passwords for MD5 encrypted authentication at the two ends of a BGP neighborship are different.

# <span id="page-1243-0"></span>**7.4.3 Configuring a Route Reflector**

## **Configuration Effect**

Configure a route reflector in the IBGP environment to reduce the number of BGP neighbor connections.

### **Notes**

 If an IBGP neighbor is not directly connected, you need to configure IGP or a static routing protocol to implement interconnection.

## **Configuration Steps**

- **Enabling BGP**
- (Mandatory) Perform this configuration in the global configuration mode.
- **Creating a BGP Neighbor**
- (Mandatory) Perform this configuration in the BGP configuration mode.
- **Creating a BGP Reflector**
- (Mandatory) Perform this configuration in the BGP configuration mode.

## **Verification**

Run the **show** command to display the neighbor status.

## **Related Commands**

#### **Enabling BGP**

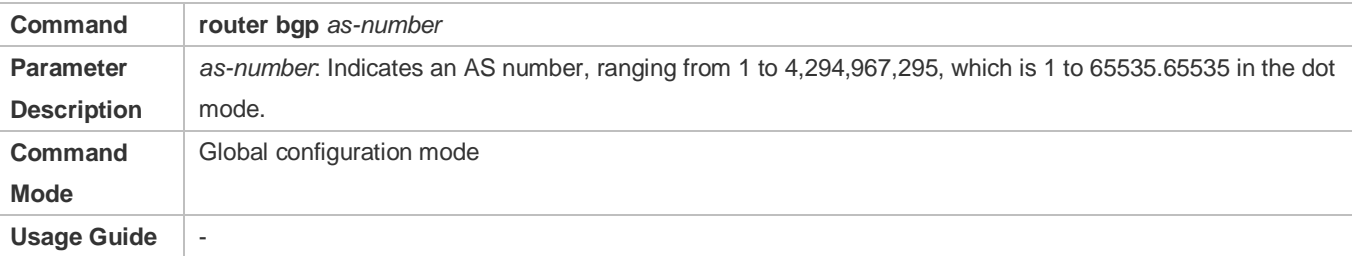

### **Creating a BGP Neighbor**

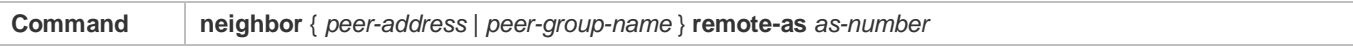

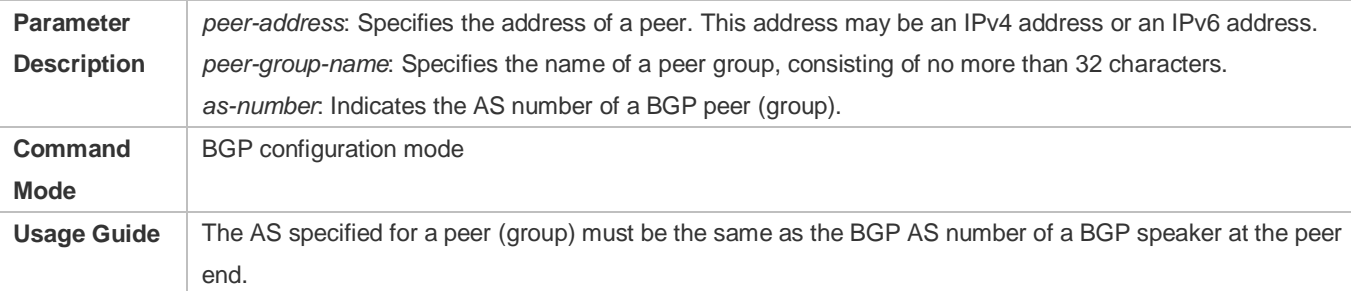

# **Creating a BGP Reflector**

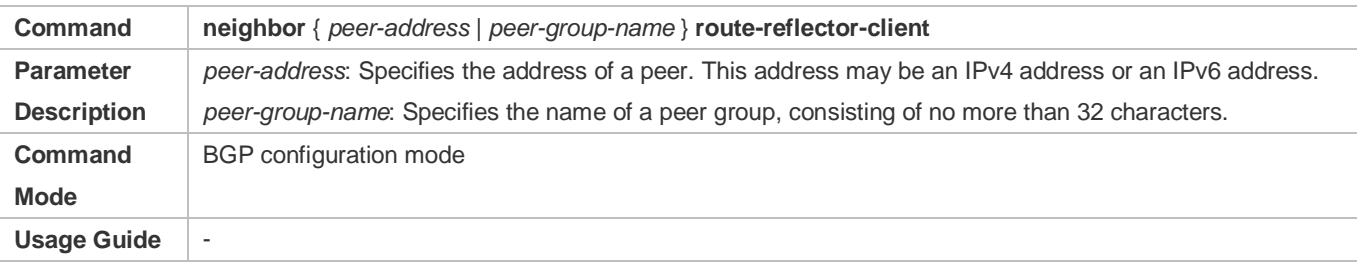

# **Configuration Example**

# **Configuring a BGP Route Reflector**

<span id="page-1244-0"></span>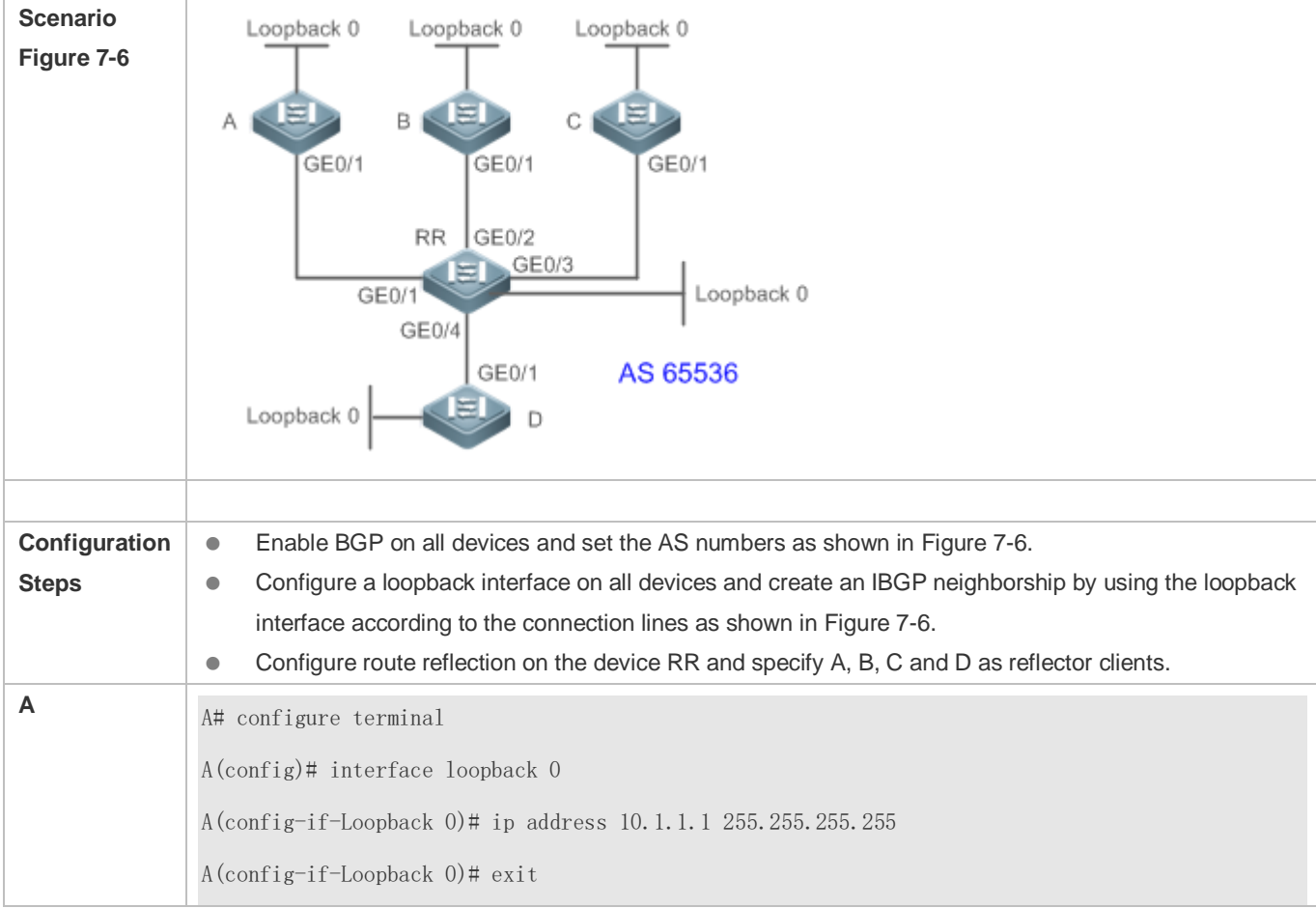

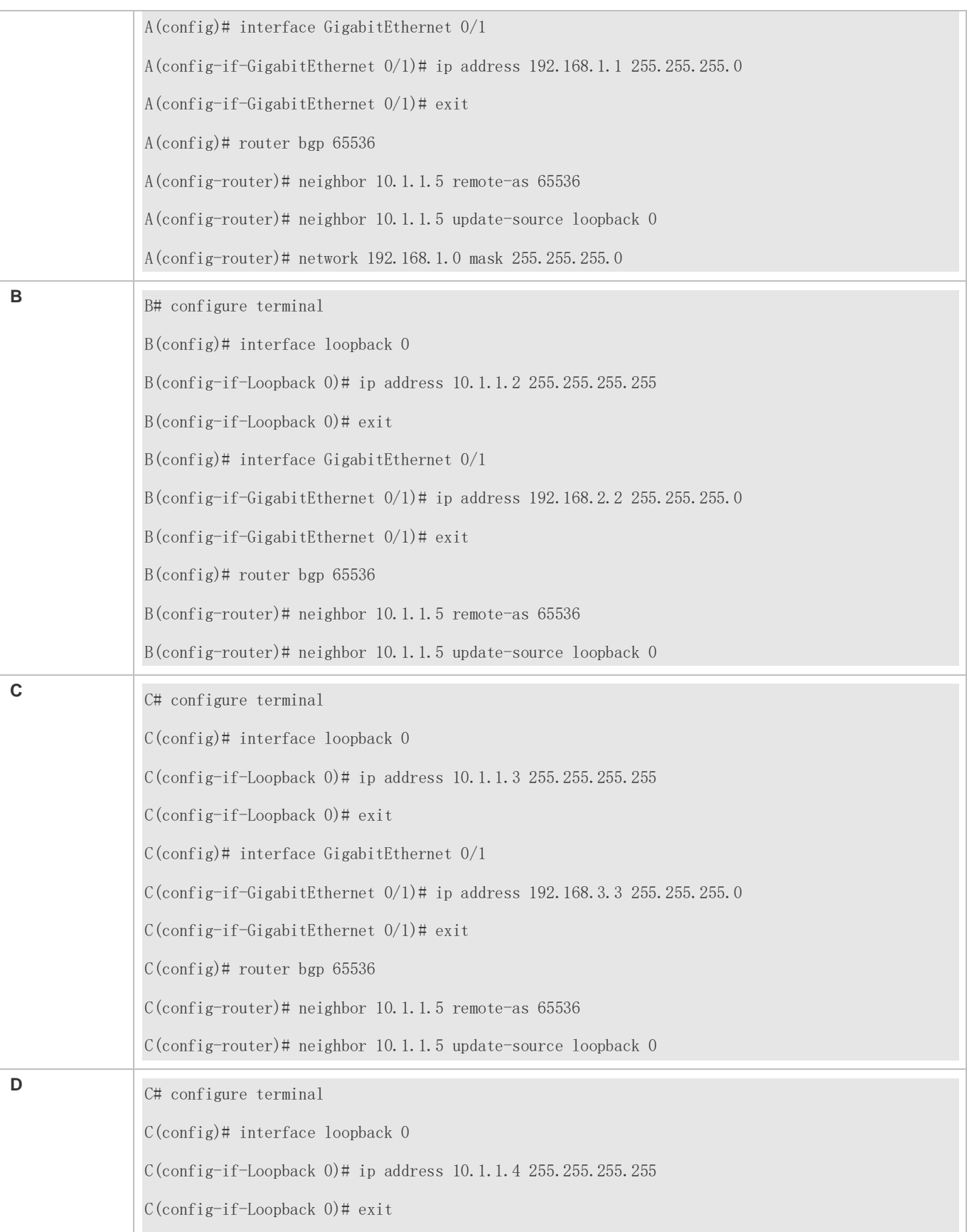

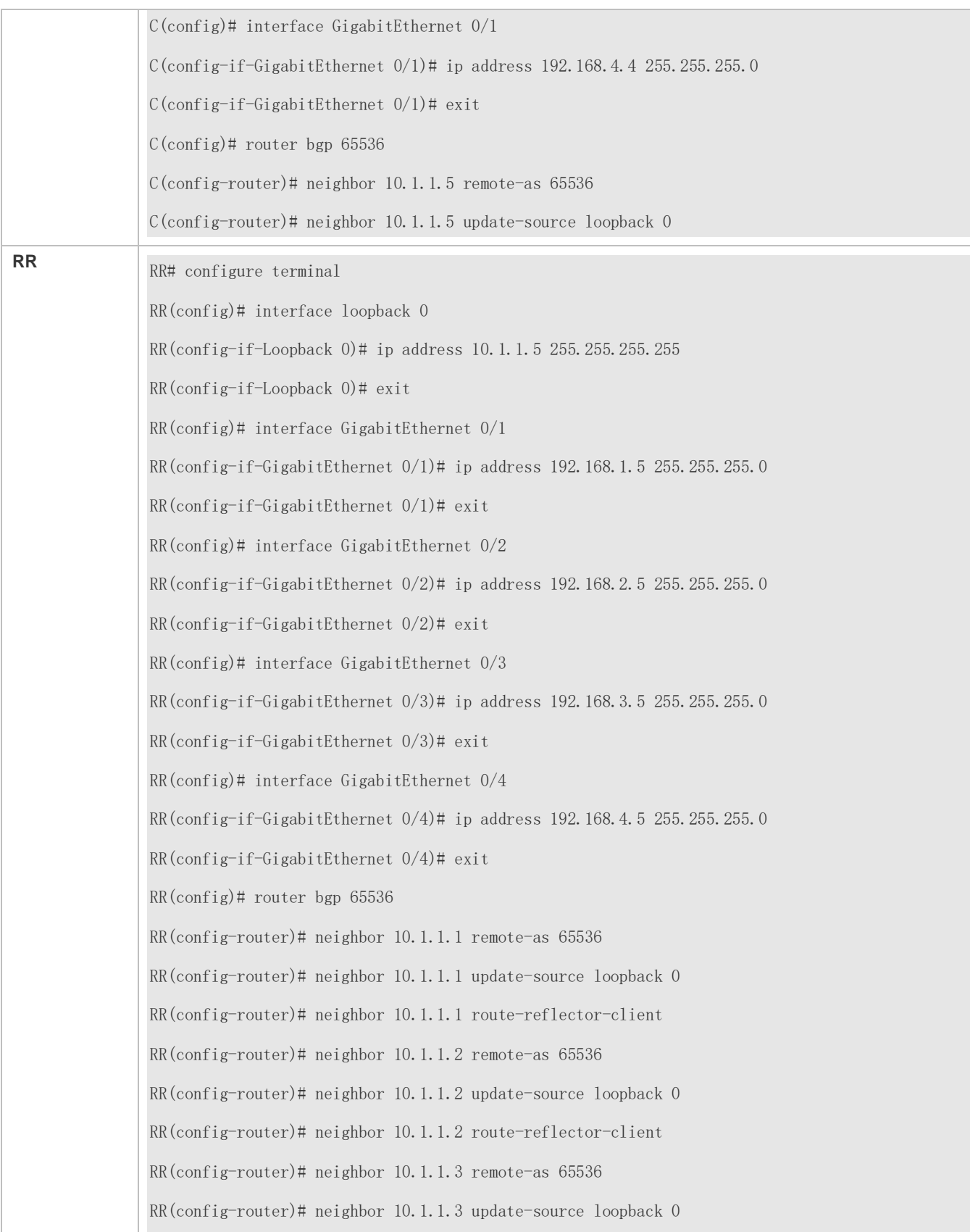

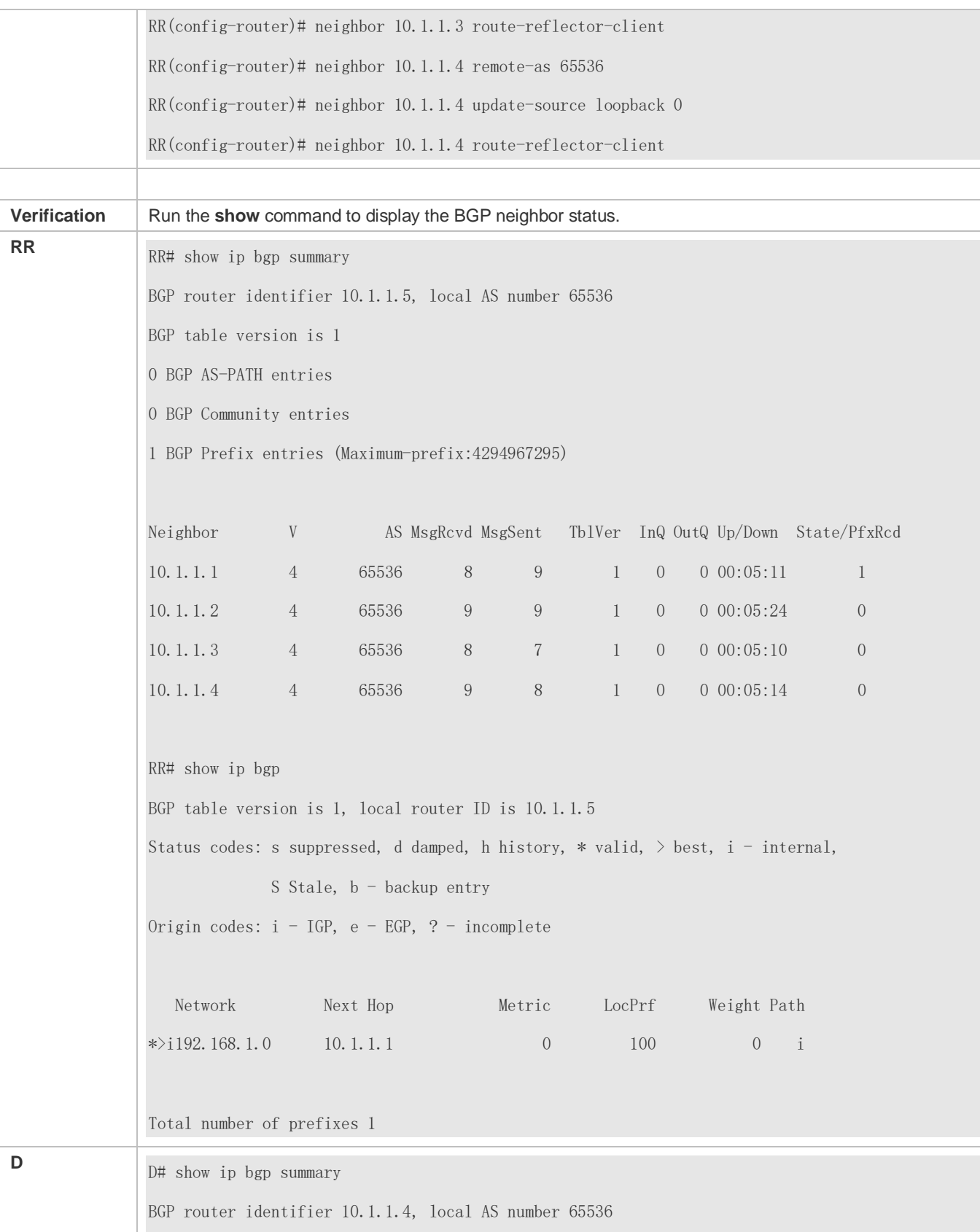

BGP table version is 1 0 BGP AS-PATH entries 0 BGP Community entries 1 BGP Prefix entries (Maximum-prefix:4294967295) Neighbor V AS MsgRcvd MsgSent TblVer InQ OutQ Up/Down State/PfxRcd 10.1.1.5 4 65536 8 9 1 0 0 00:05:20 1 D# show ip bgp BGP table version is 1, local router ID is 10.1.1.4 Status codes: s suppressed, d damped, h history,  $*$  valid,  $>$  best, i - internal, S Stale, b - backup entry Origin codes:  $i - IGP$ ,  $e - EGP$ ,  $? - incomplete$  Network Next Hop Metric LocPrf Weight Path \* i192.168.1.0 10.1.1.1 0 100 0 i Total number of prefixes 1

# <span id="page-1248-0"></span>**7.4.4 Configuring an AS Alliance**

# **Configuration Effect**

Configure a BGP alliance to reduce the number of BGP neighbor connections.

## **Notes**

- It is advised to use private AS numbers for sub ASs (also called member ASs) within an alliance. Private AS numbers range from 64,512 to 65,535.
- Within a sub AS of an alliance, full mesh must be established for all BGP speakers (route reflectors can be further configured within the sub AS).
- An EBGP neighborship must be established between sub ASs of an alliance.
- All BGP speakers within an alliance must belong to a sub AS within the alliance.

# **Configuration Steps**

**Enabling BGP**

- (Mandatory) Perform this configuration in the global configuration mode.
- **Lackson** Configuring a BGP Alliance ID
- (Mandatory) Perform this configuration in the BGP configuration mode.
- **Configuring a BGP Alliance Member**
- (Mandatory) Perform this configuration in the BGP configuration mode.
- **Creating a BGP Neighbor**
- (Mandatory) Perform this configuration in the BGP configuration mode.
- **Configuring Multiple Hops for an EBGP Neighbor**
- **Perform this configuration in the BGP configuration mode. It is mandatory when an EBGP neighbor is not directly** connected.

**Configuring BGP Route Re-distribution to a Network**

 (Optional) Perform this configuration in the BGP configuration mode. Perform this configuration when a local route needs to be advertised. You can also configure an alternative network by means of re-distribution.

## **Verification**

- Run the **show** command to display the BGP neighbor status.
- Run the **show** command to display the BGP routing table information.

### **Related Commands**

### **Enabling BGP**

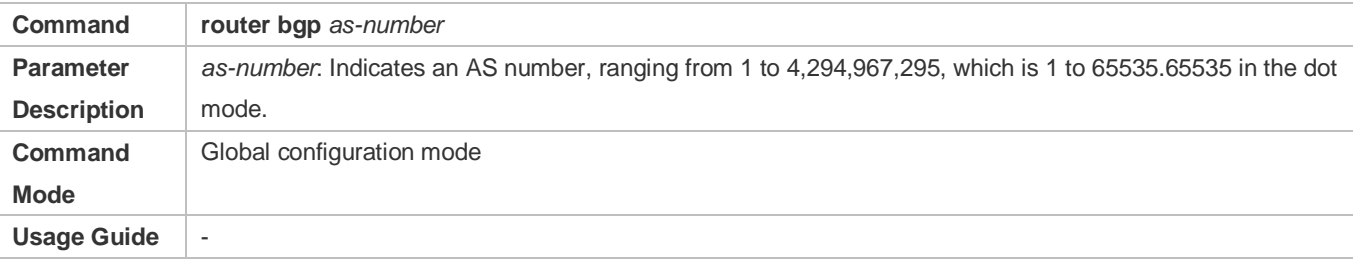

## **Enabling a BGP Alliance ID**

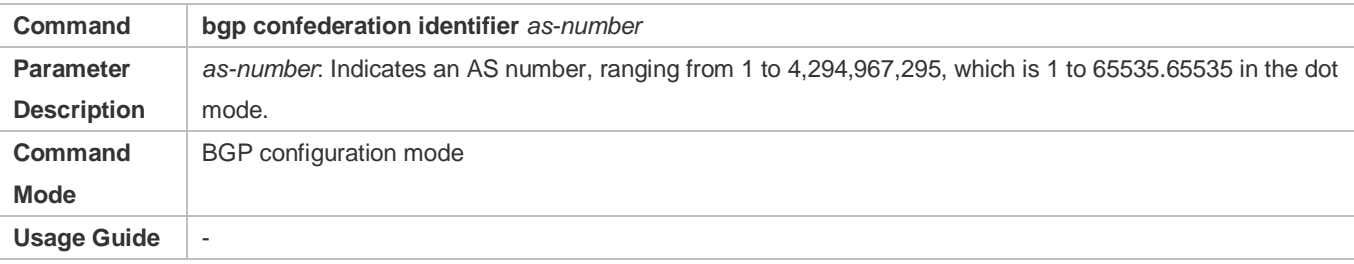

# **Configuring a BGP Alliance Member**

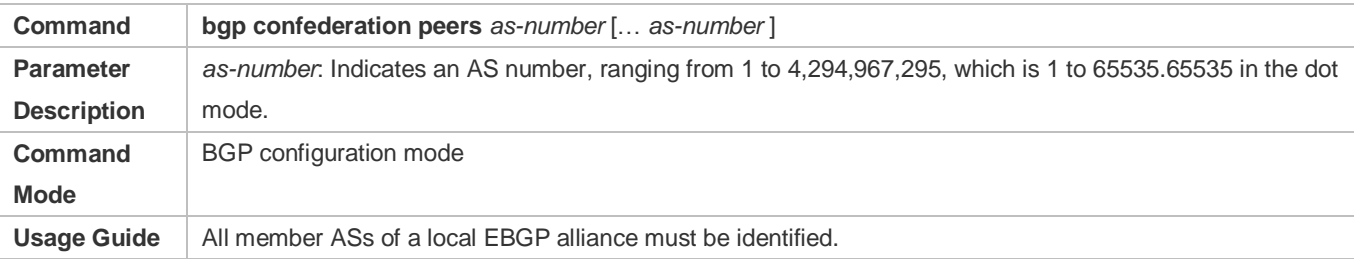

# **Creating a BGP Neighbor**

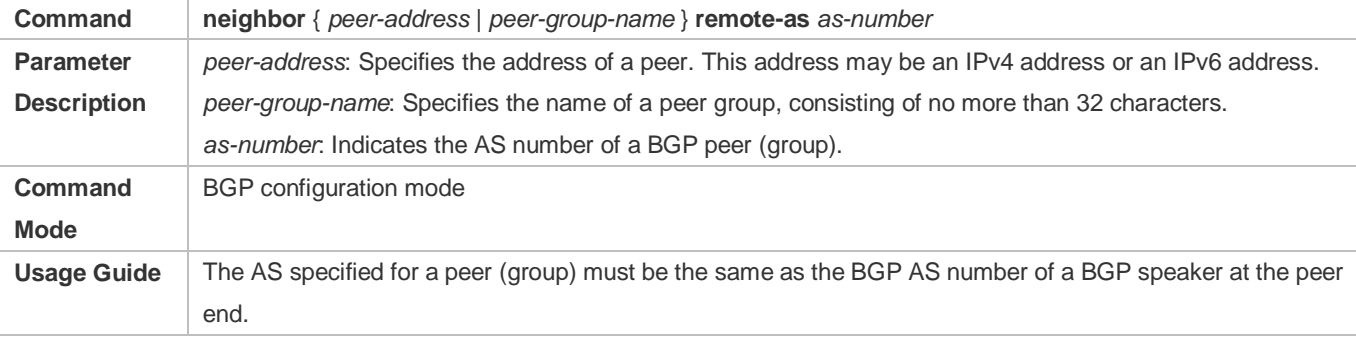

# **Configuring Multiple Hops for an EBGP Neighbor**

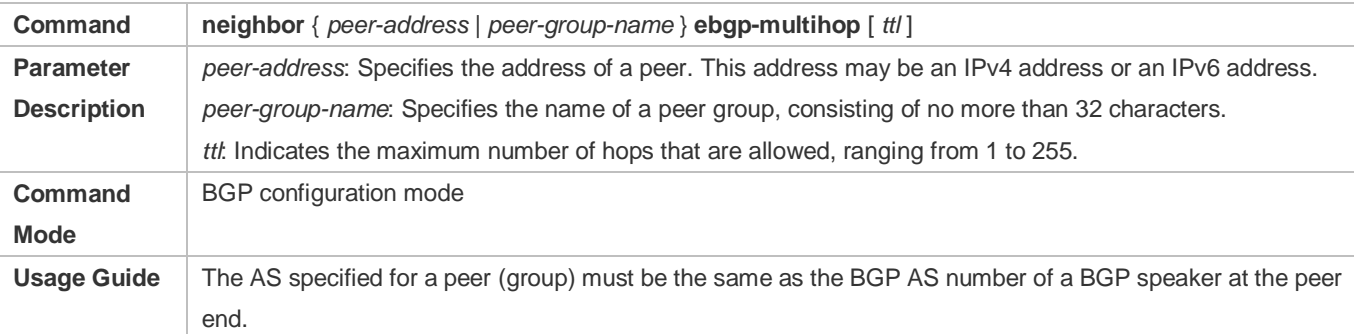

# **Configuring BGP Route Re-distribution to a Network**

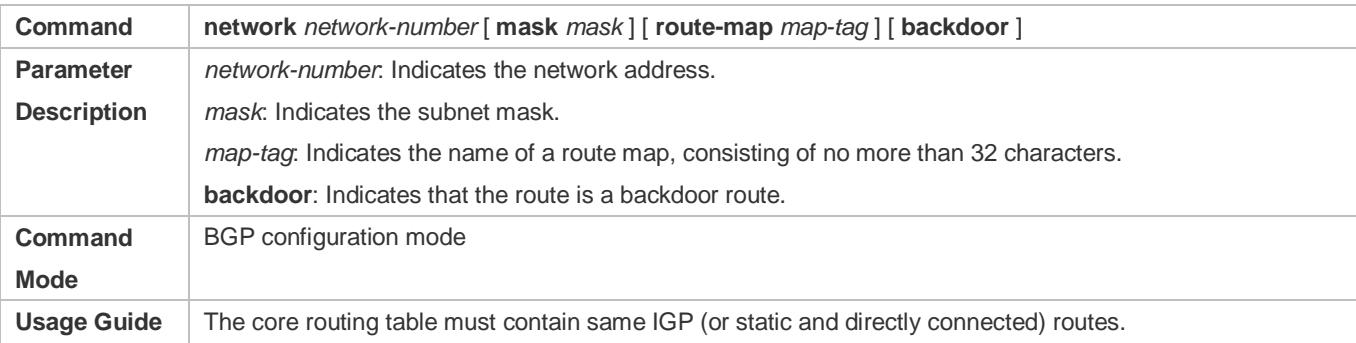

# **Configuration Example**

# **Configuring a BGP Alliance**

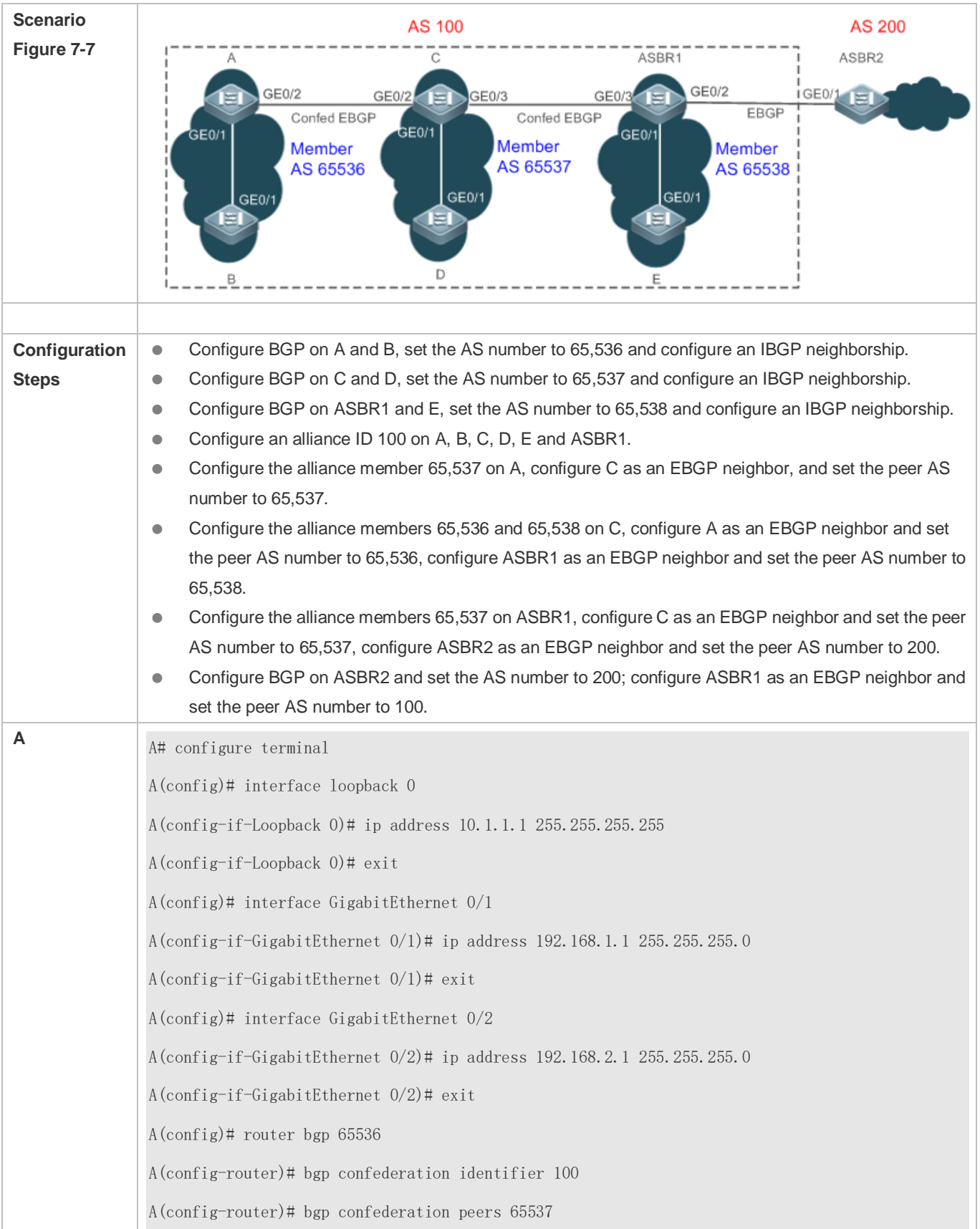

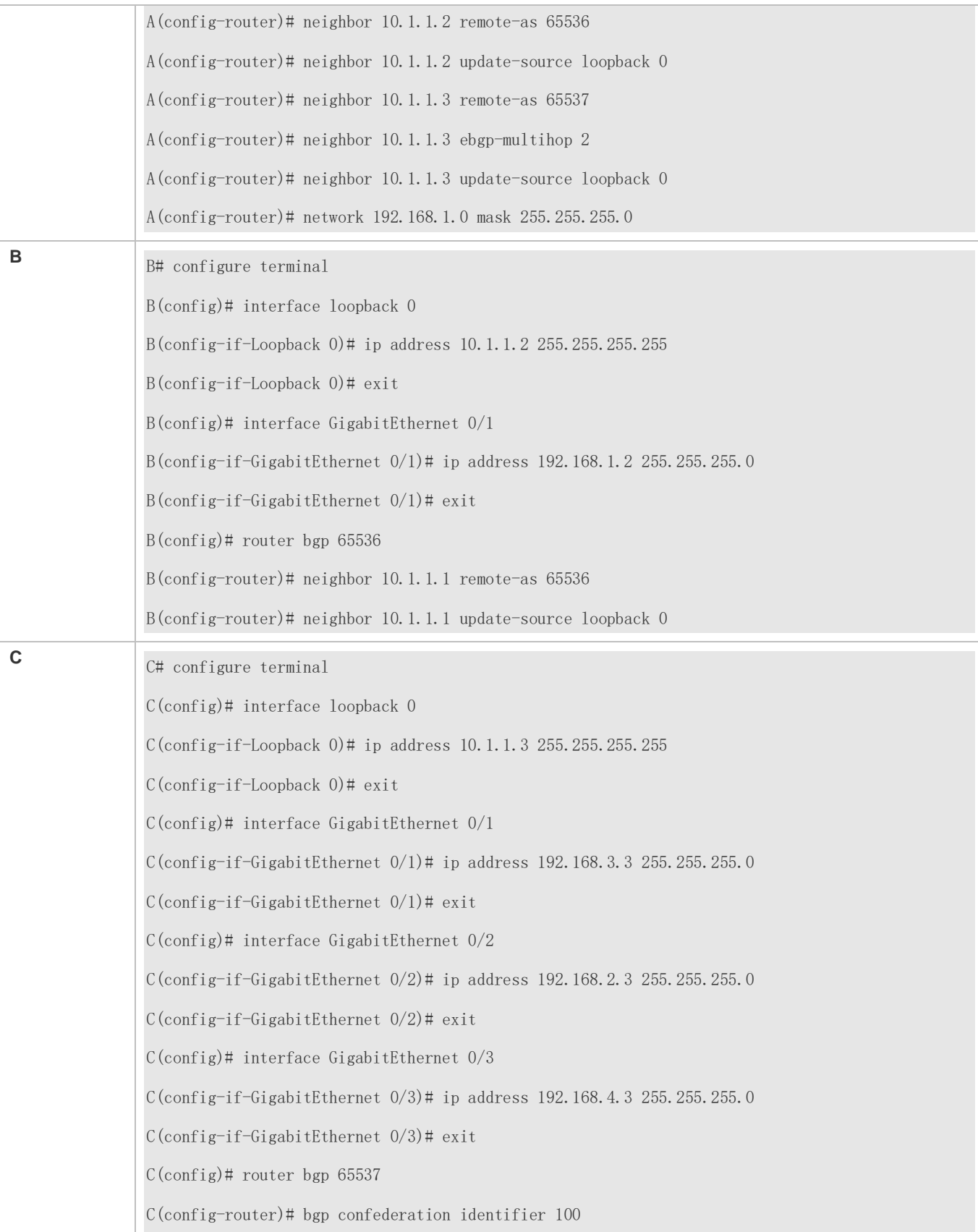

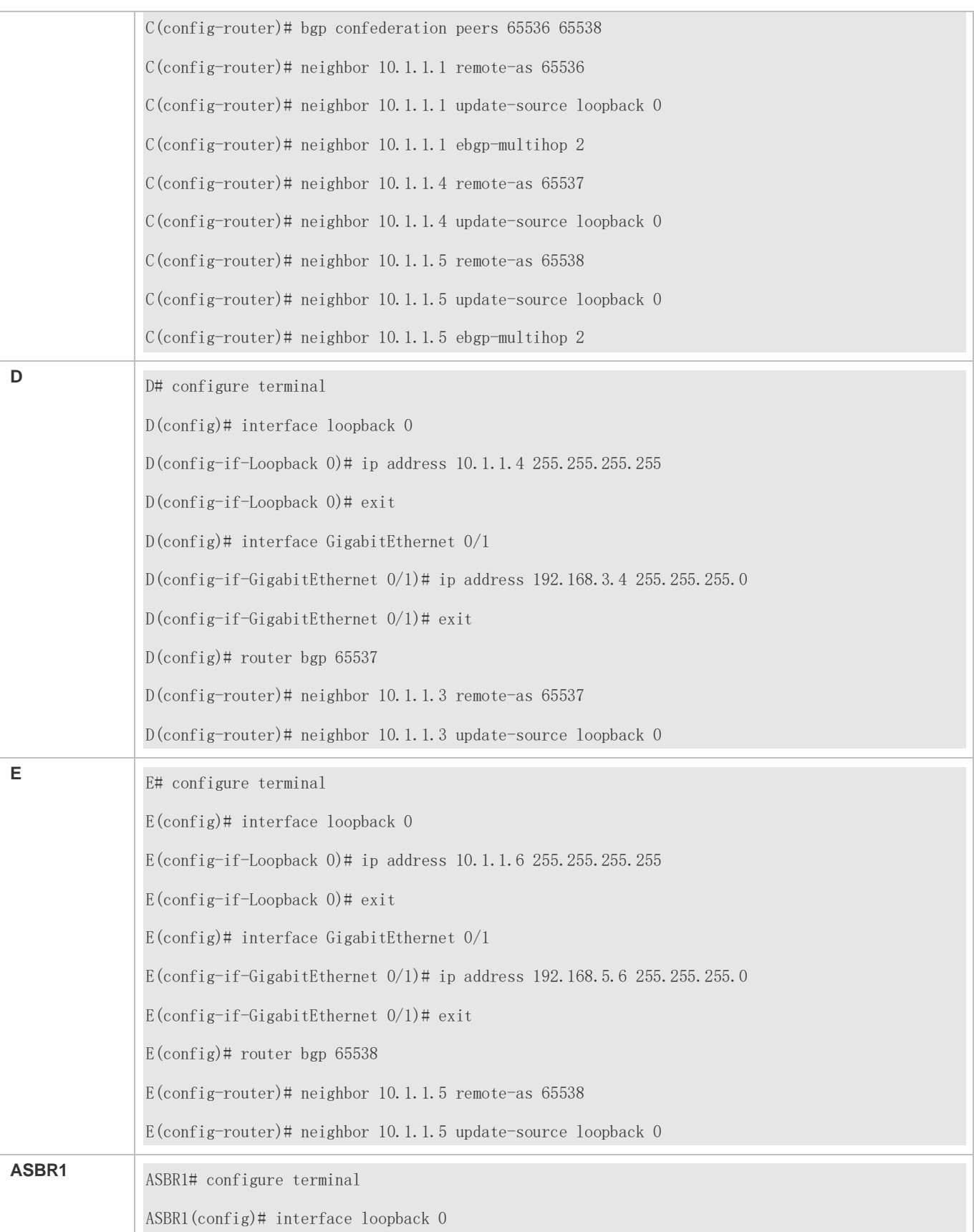

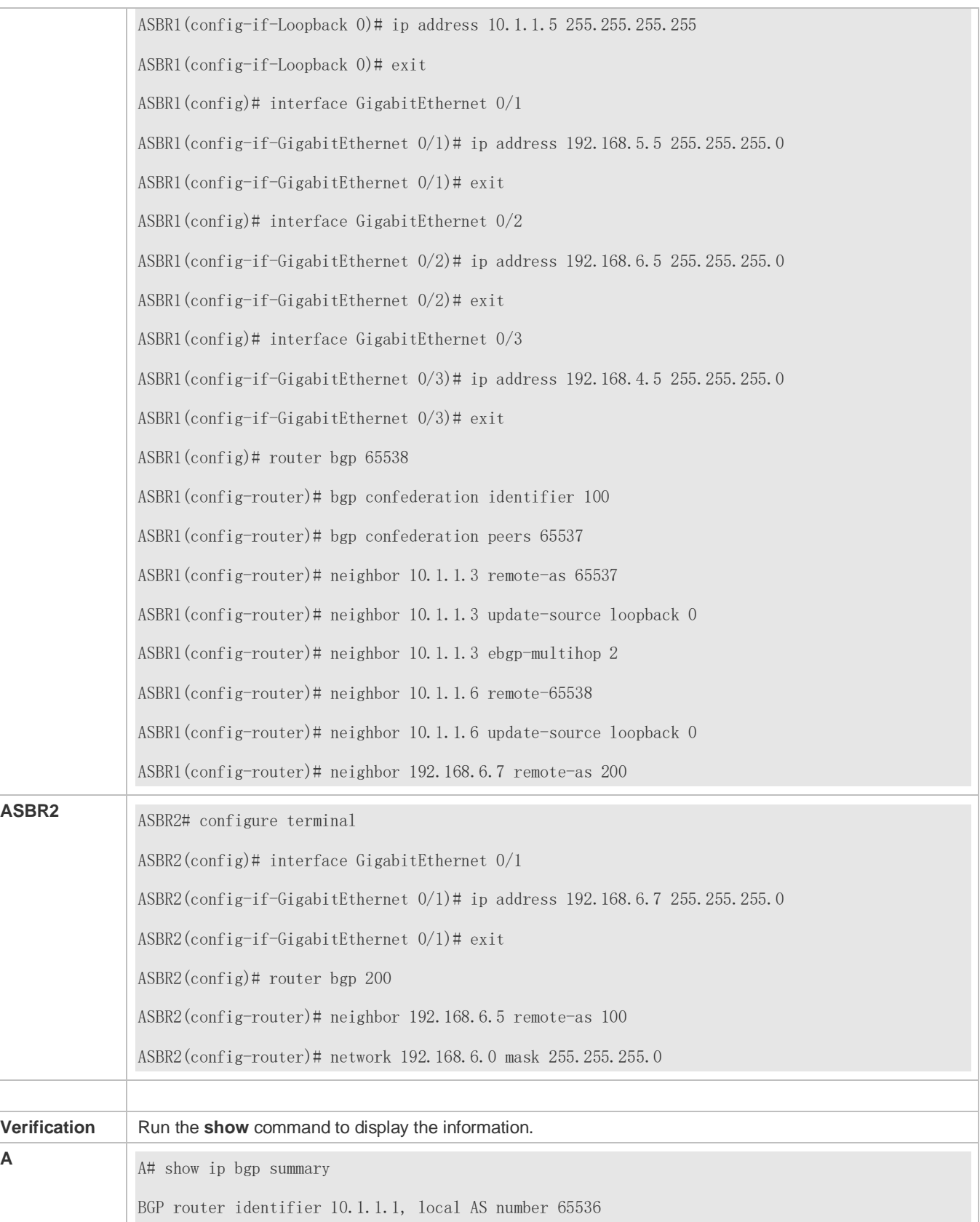

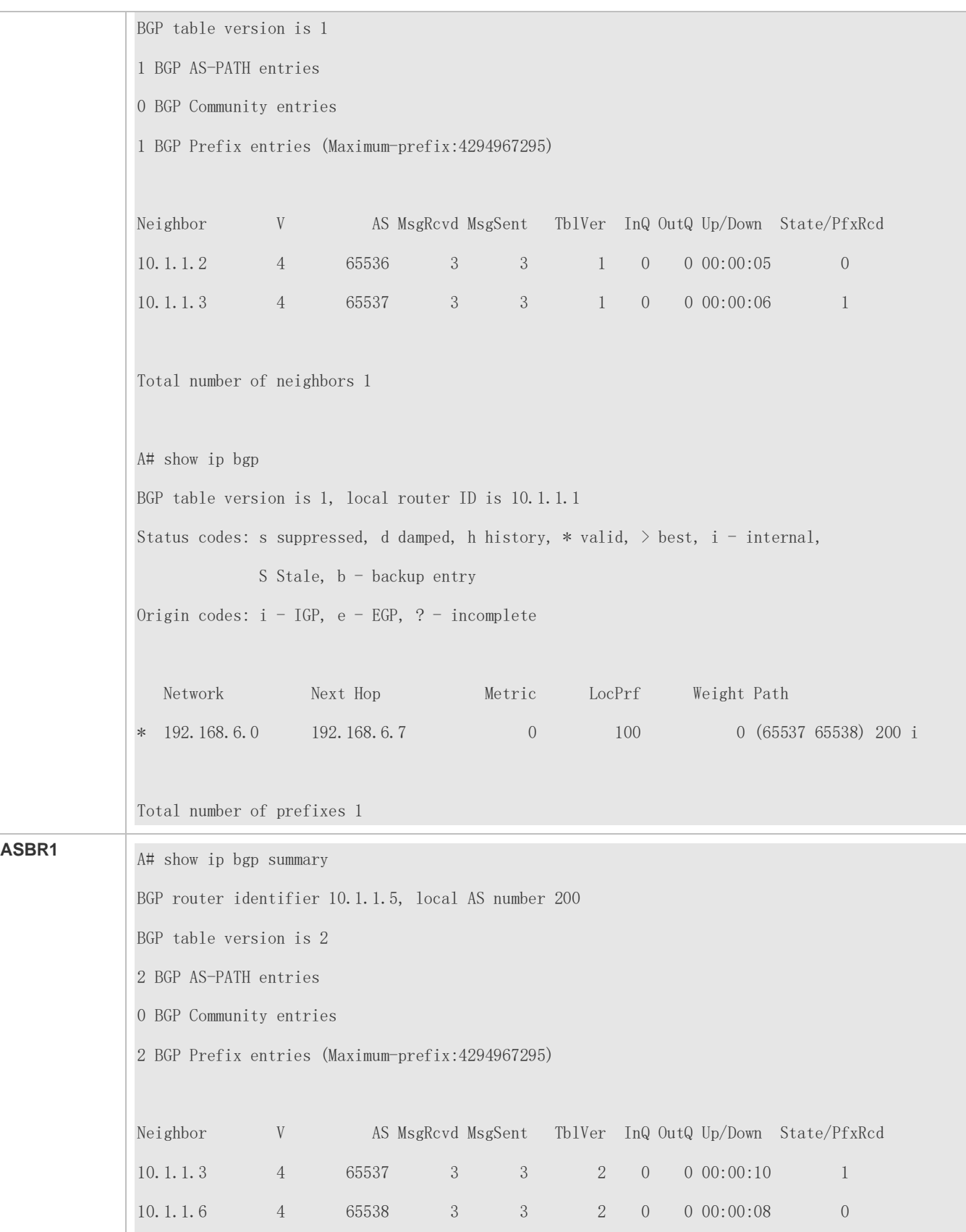

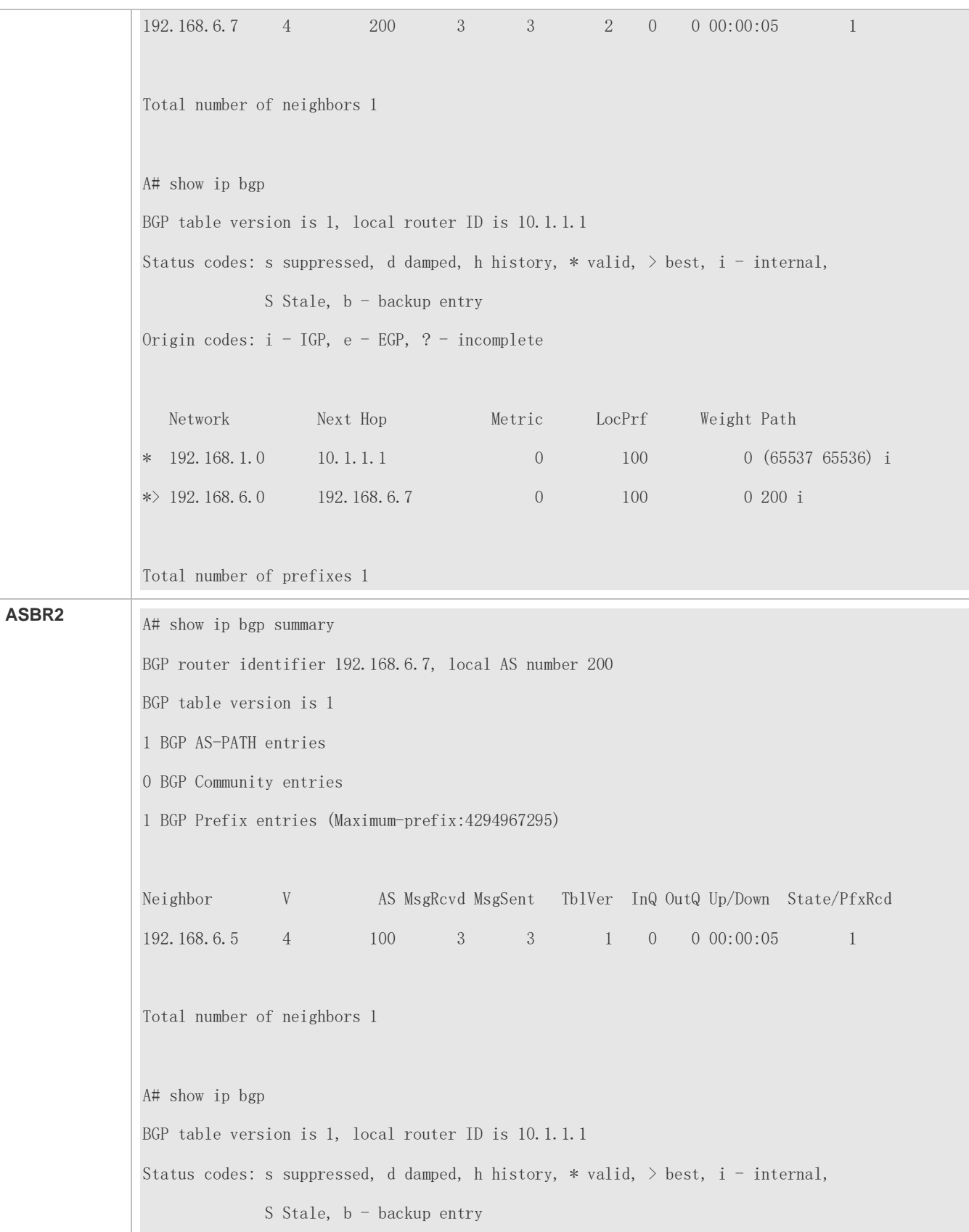

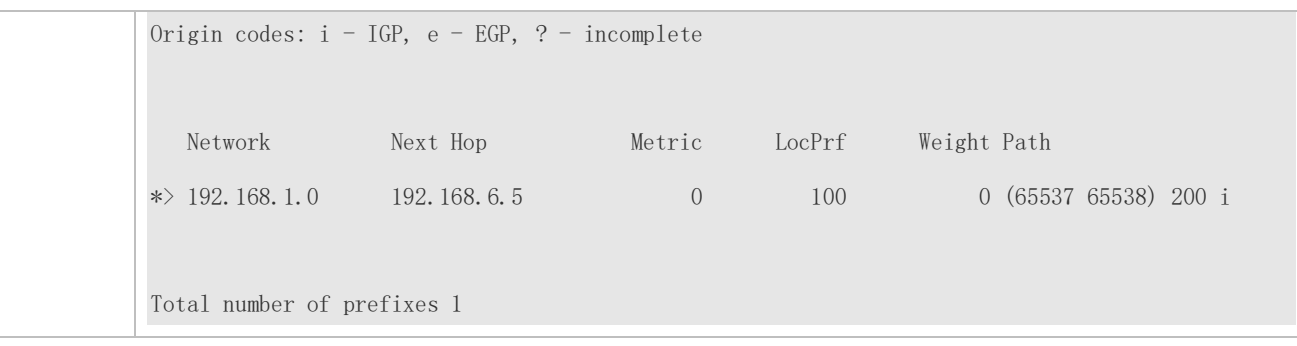

# **Common Errors**

- $\bullet$  No BGP alliance neighbor is configured.
- Full mesh is not established within sub ASs of an alliance.

# <span id="page-1257-0"></span>**7.4.5 Configuring Multi-path Load Balancing of BGP**

# **Configuration Effect**

- **Implement multi-path load balancing for IBGP routes.**
- **Support AS-PATH loose comparison.**

## **Notes**

Routes learned from an IBGP neighbor must have the same priority (the router-ID does not need to be compared).

## **Configuration Steps**

- **Enabling BGP**
- (Mandatory) Perform this configuration in the global configuration mode.
- **Creating a BGP Neighbor**
- (Mandatory) Perform this configuration in the BGP configuration mode.
- **Configuring BGP Load Balancing**
- (Mandatory) Perform this configuration in the BGP configuration mode.
- **Configuring AS-PATH Loose Comparison**
- (Optional) Perform this configuration in the BGP configuration mode. Perform this configuration when load balancing needs to be implemented for routes learned from different ASs.

## **Verification**

- Run the **show** command to display BGP routing information.
- Run the **show** command to display the core routing table information.

# **Related Commands**

# **Enabling BGP**

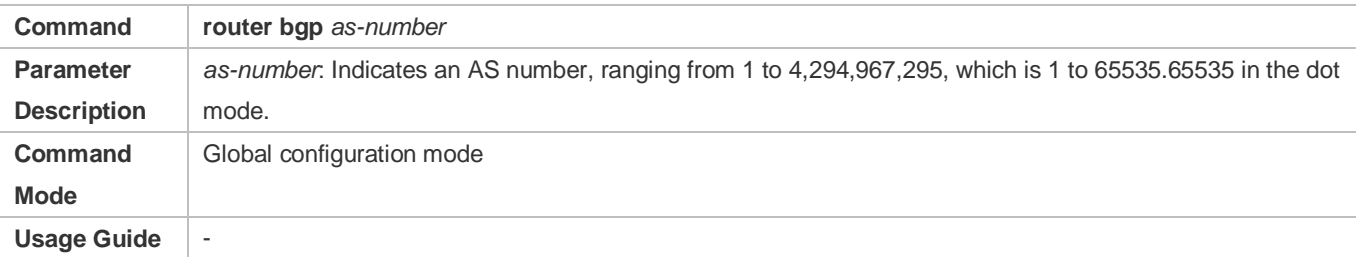

# **Creating a BGP Neighbor**

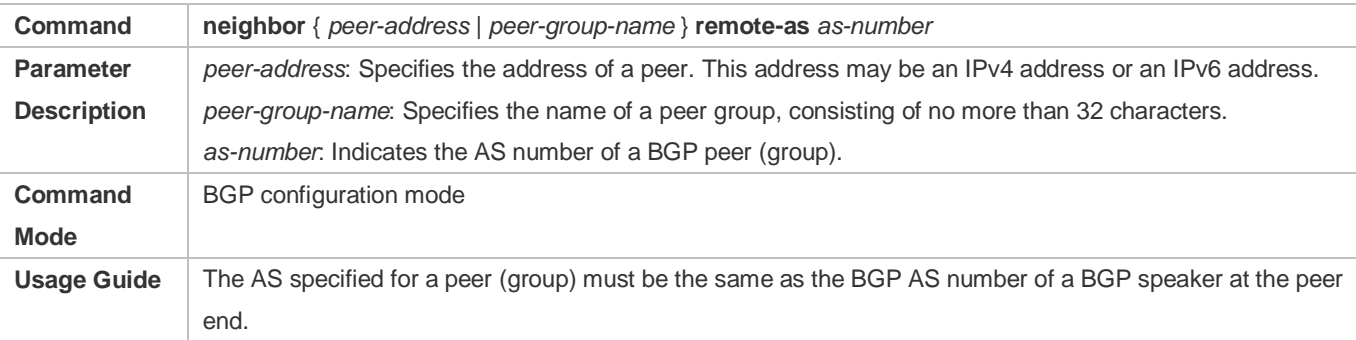

# **Configuring BGP Load Balancing**

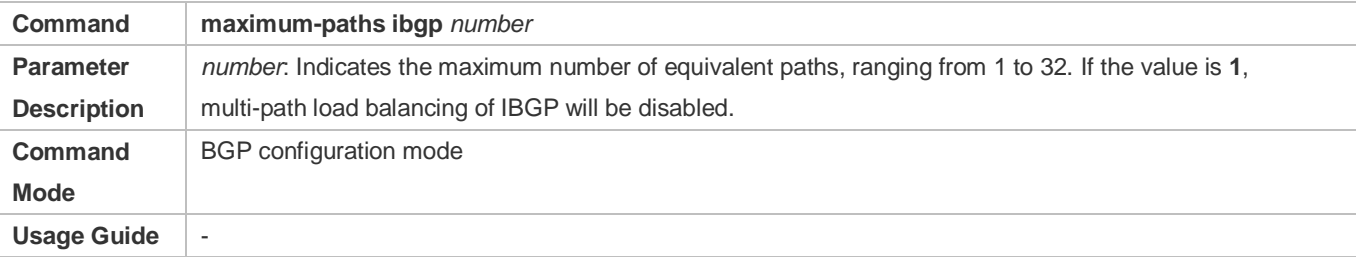

# **Configuring AS-PATH Loose Comparison**

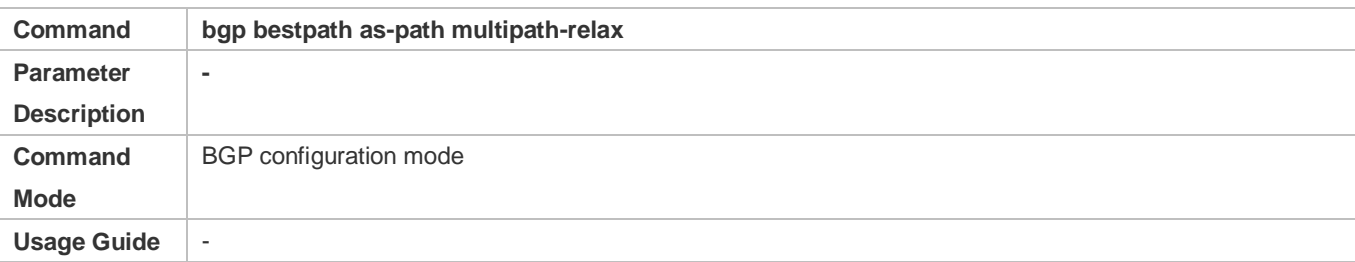

# **Configuration Example**

**Configuring Multi-path Load Balancing of IBGP**

<span id="page-1259-0"></span>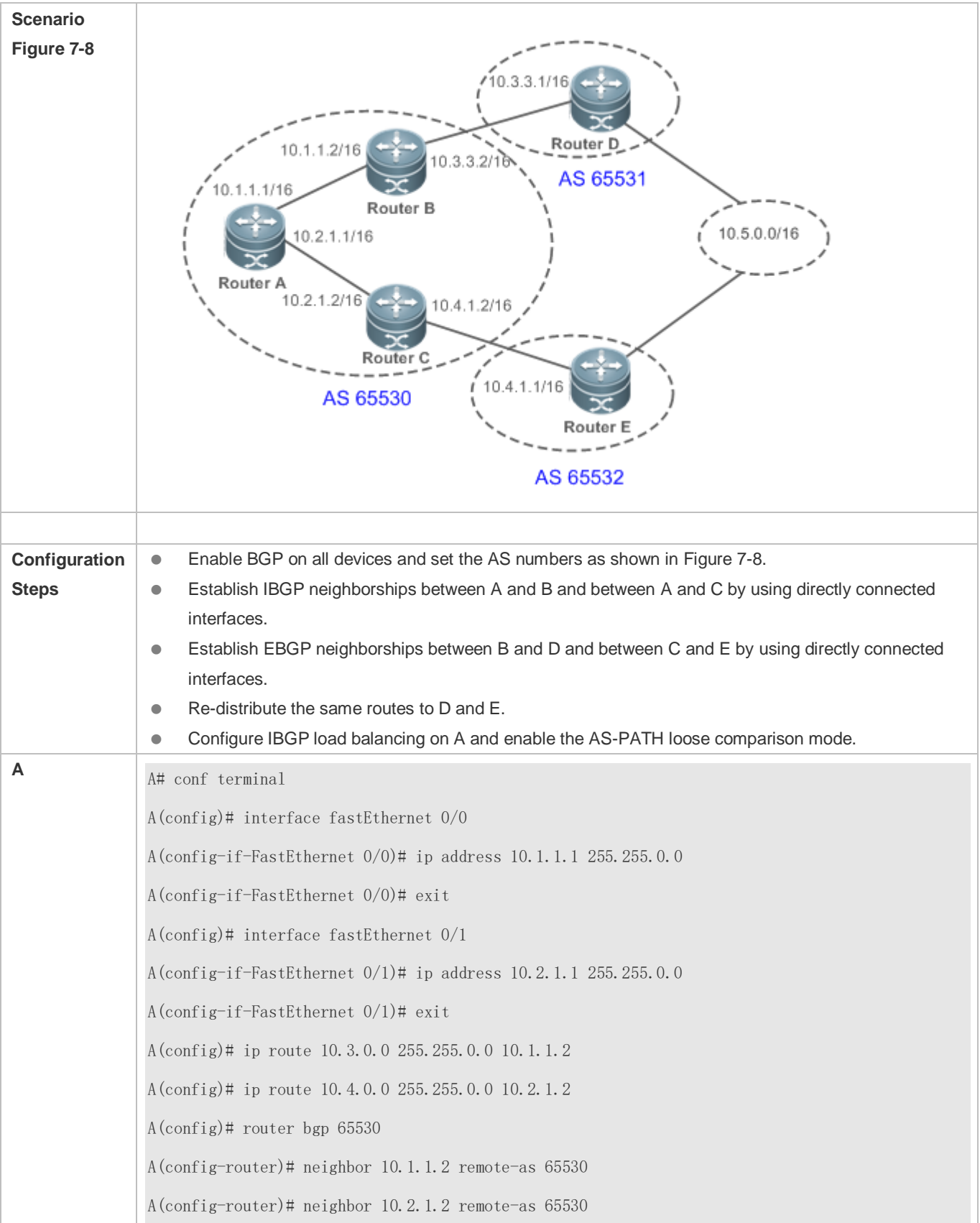
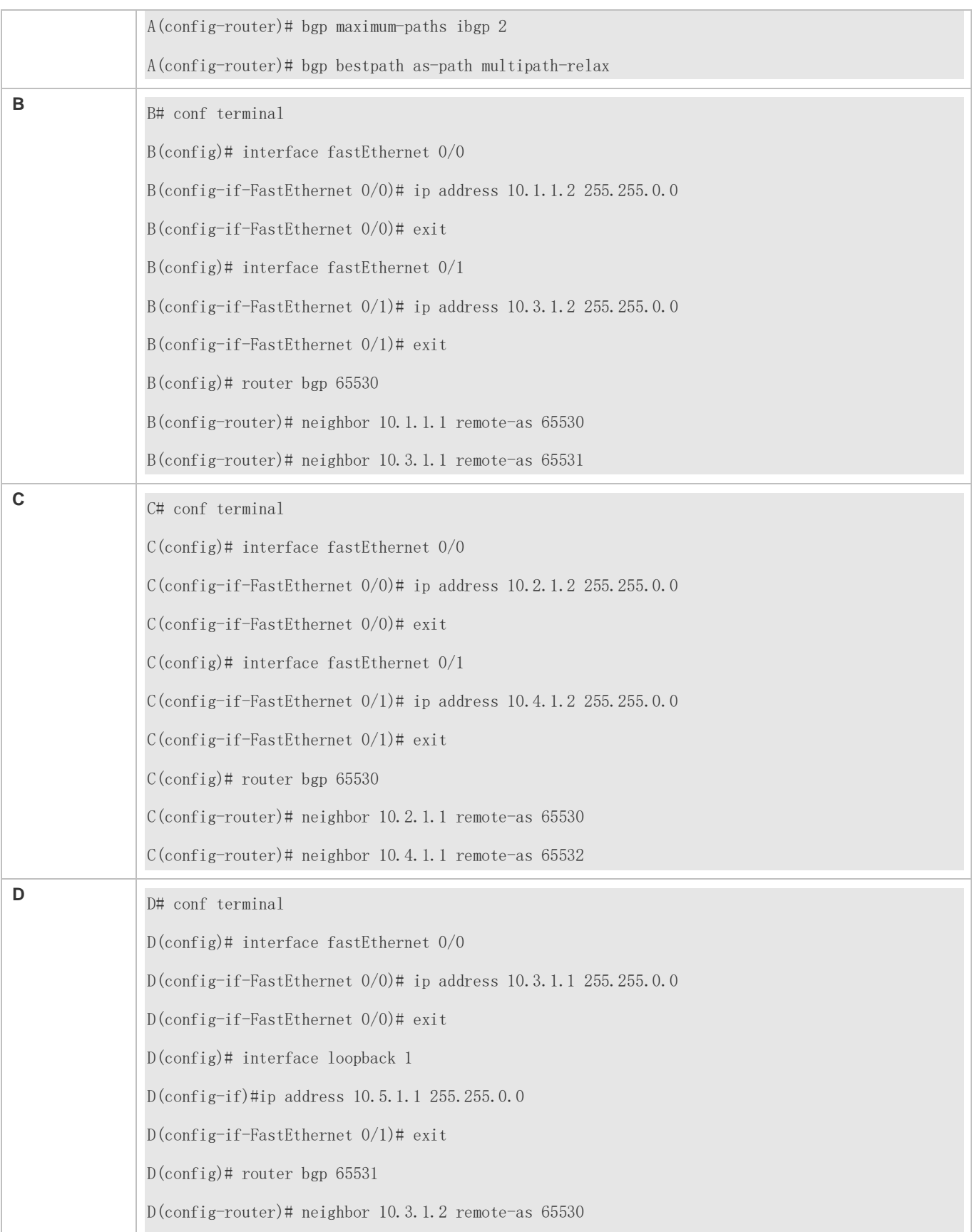

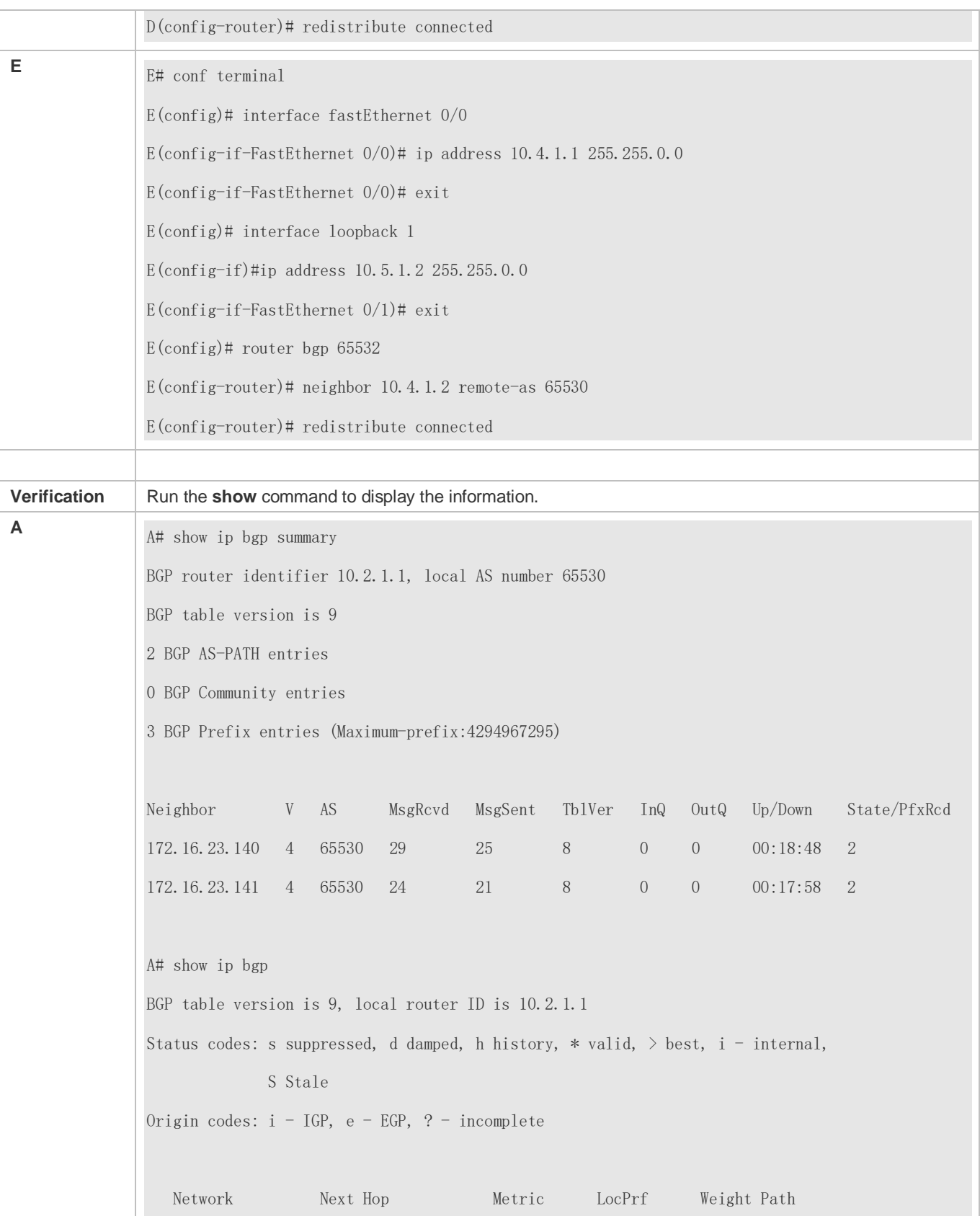

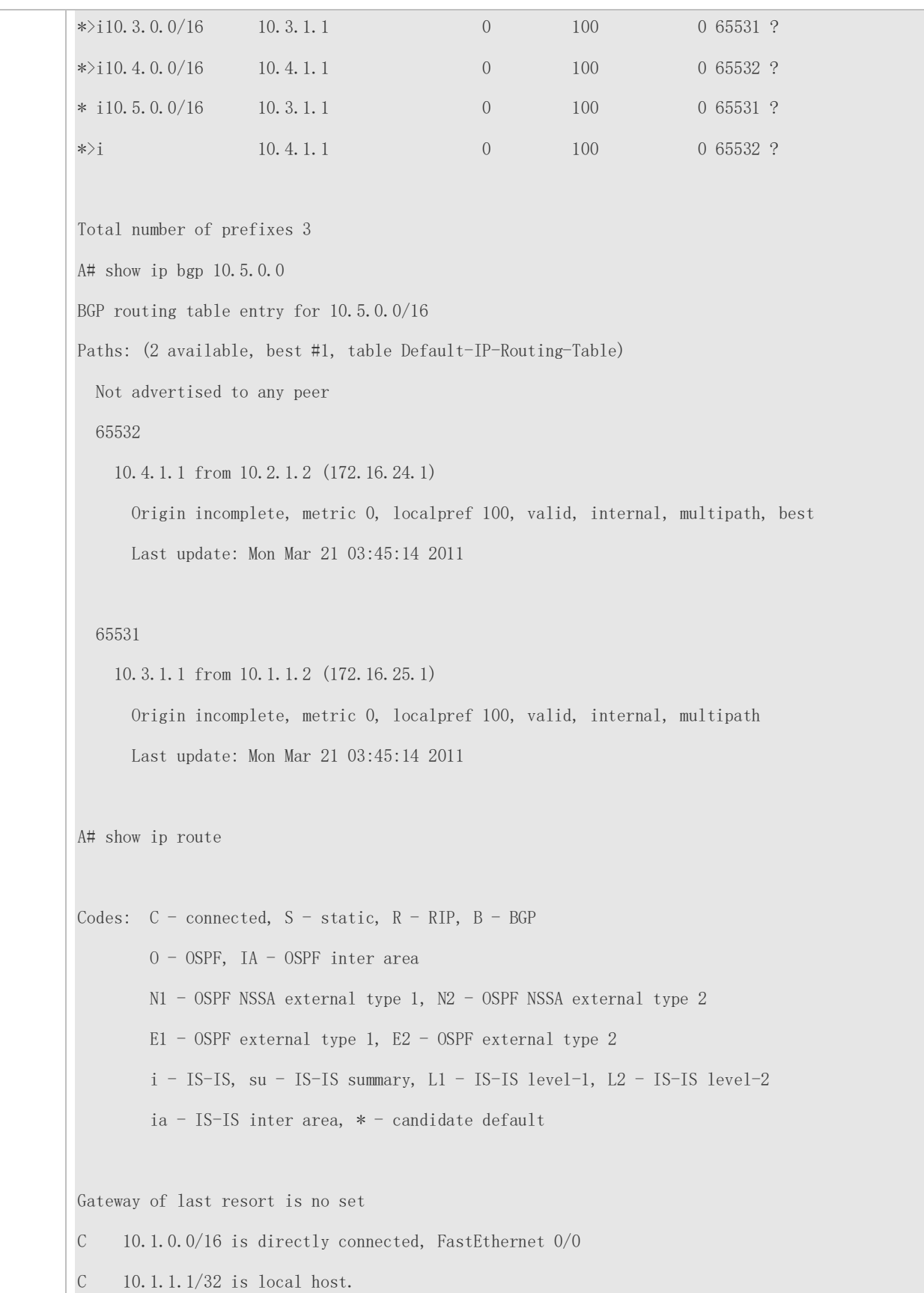

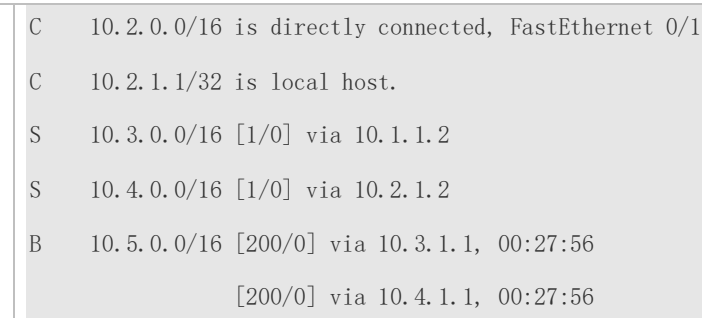

### **Common Errors**

The priorities of multi-hop BGP routes are different, which causes load balancing failure.

### **7.4.6 Configuring EBGP FRR**

### **Configuration Effect**

**Implement EBGP FRR.** 

#### **Notes**

A neighbor BFD session must be configured to implement fast link fault detection.

### **Configuration Steps**

- **Enabling BGP**
- (Mandatory) Perform this configuration in the global configuration mode.
- **Creating a BGP Neighbor**
- (Mandatory) Perform this configuration in the BGP configuration mode.

#### **Configuring BGP FRR**

- (Mandatory) Perform this configuration in the BGP configuration mode.
- **Configuring a Neighbor BFD Session**
- (Mandatory) Perform this configuration in the BGP configuration mode.

#### **Verification**

Run the **show** command to display routing information.

### **Related Commands**

### **Enabling BGP**

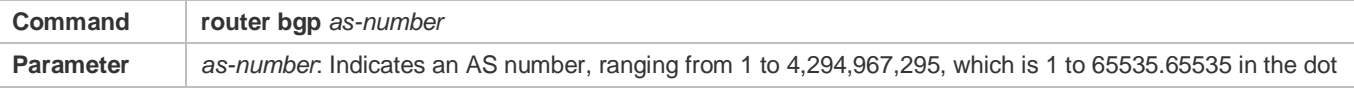

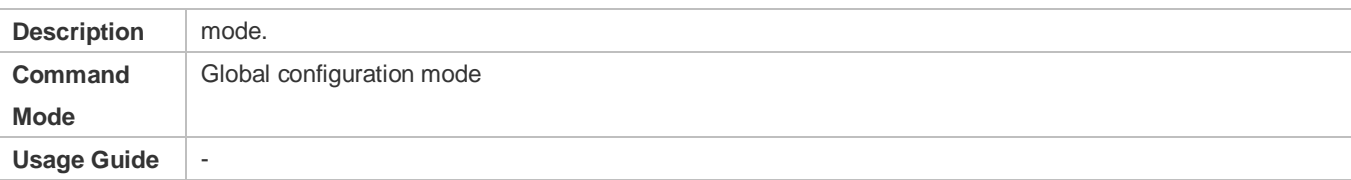

### **Configuring BGP FRR**

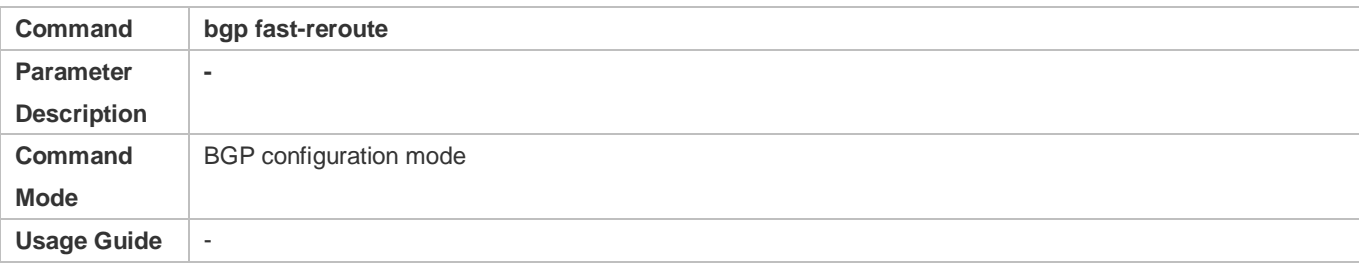

### **Creating a BGP Neighbor**

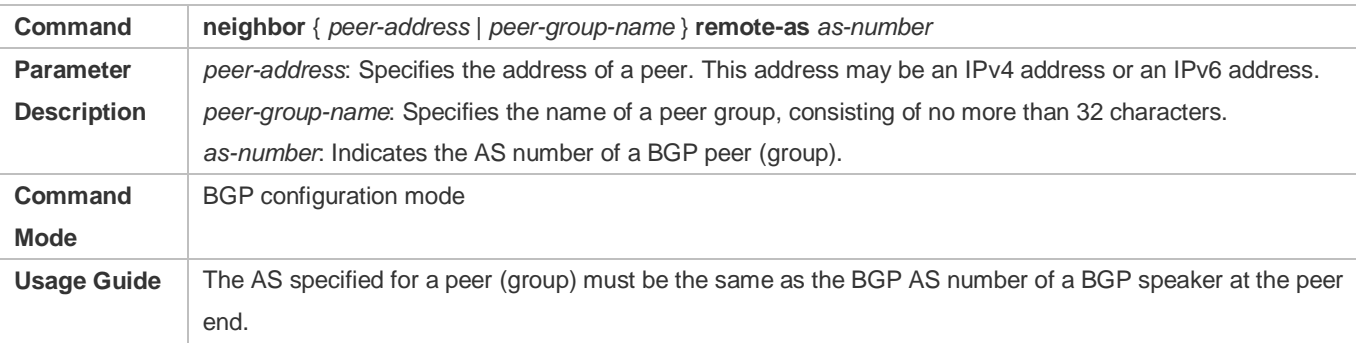

## **Creating a BFD Session with a BGP Neighbor**

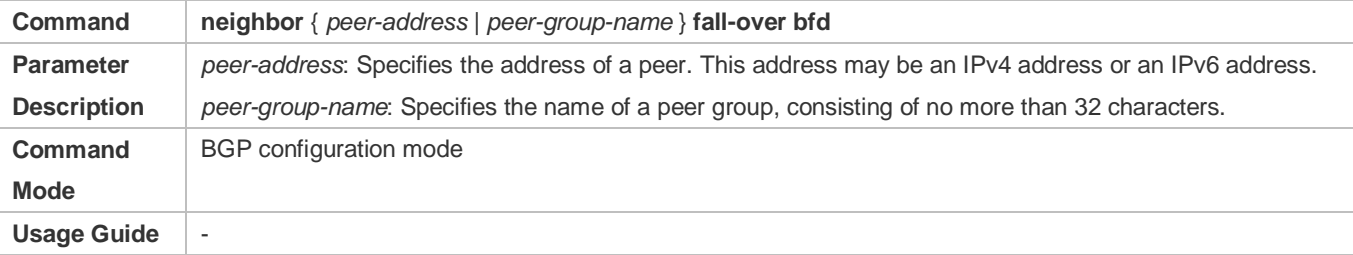

## **Configuration Example**

**Configuring EBGP FRR**

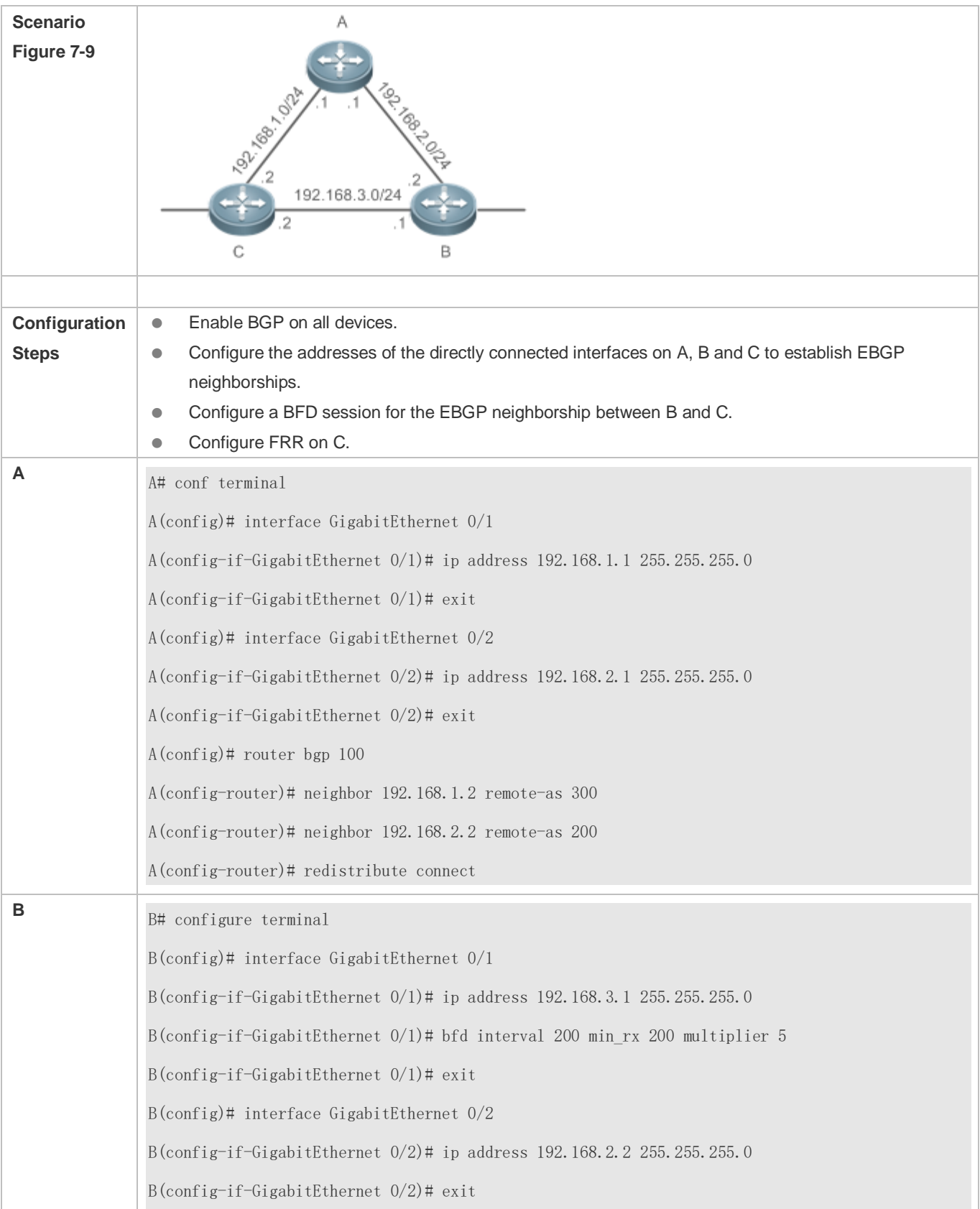

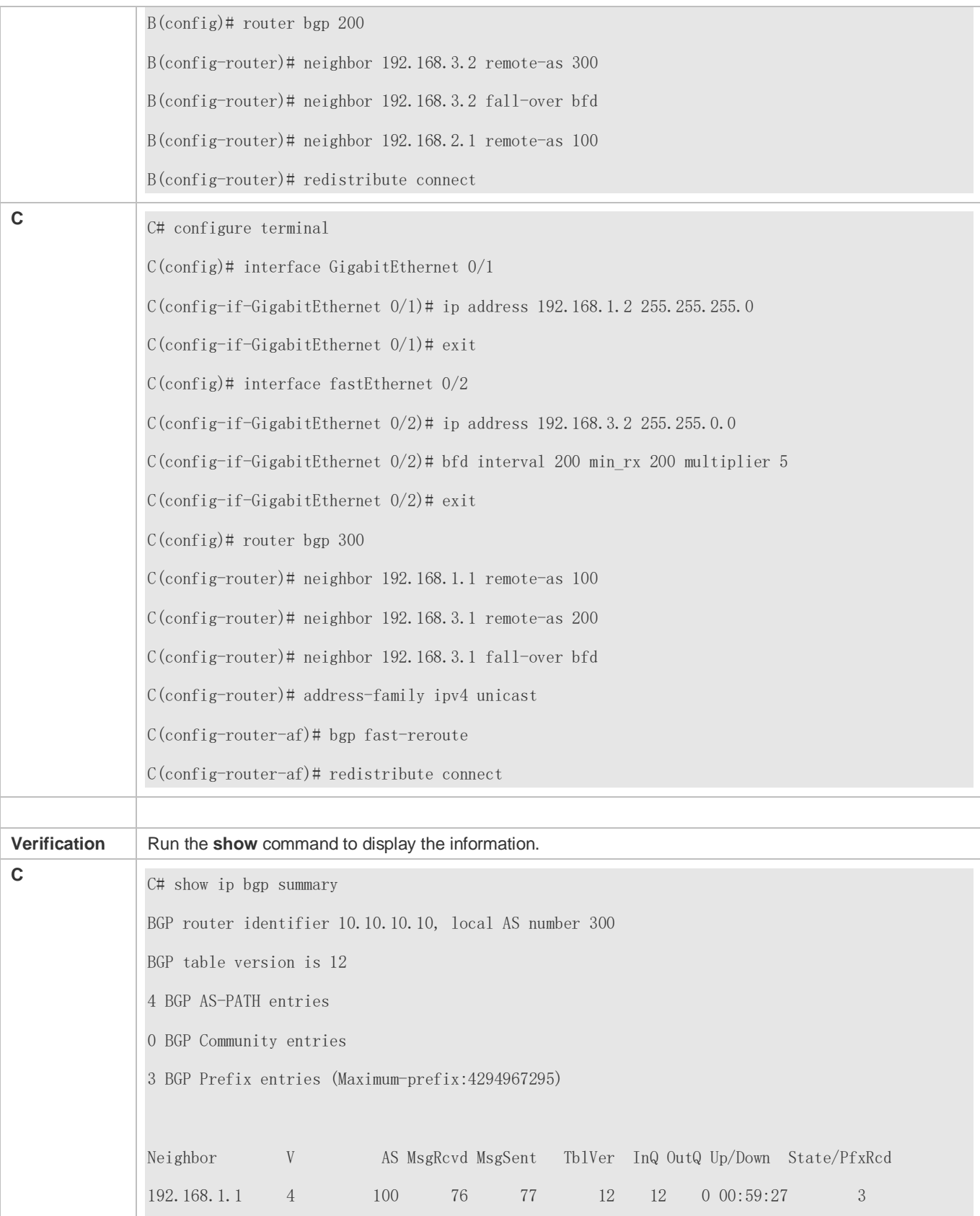

```
192.168.3.1 4 200 30 30 12 12 0 00:19:03 3
Total number of neighbors 2
C# show ip bgp 
BGP table version is 12, local router ID is 10.10.10.10
Status codes: s suppressed, d damped, h history, * valid, > best, i - internal,
         S Stale, b -backup entry
Origin codes: i - IGP, e - EGP, ? - incomplete
  Network Next Hop Metric LocPrf Weight Path
* 192.168.1.0 192.168.3.1 0 0 200 ?
             192.168.1.1 0 0 100 ?
*\rangle 0.0.0.0 0 32768 ?
\Rightarrow 192.168.2.0 192.168.3.1 0 0 200 ?
*b 192.168.1.1 0 0 100 ?
* 192.168.3.0 192.168.3.1 0 0 200 ?
* 192.168.1.1 0 0 100 200 ?
\ket{\ast} 0.0.0.0 0 32768 ?
Total number of prefixes 3
C# show ip bgp 192.168.2.0
BGP routing table entry for 192.168.2.0/24
Paths: (2 available, best #1, table Default-IP-Routing-Table)
  Advertised to non peer-group peers:
  192.168.1.1
  200
   192.168.3.1 from 192.168.3.1 (3.3.3.3)
     Origin incomplete, metric 0, localpref 100, valid, external, best
     Last update: Tue Oct 5 00:26:52 1971
  100
```
 192.168.1.1 from 192.168.1.1 (44.44.44.44) Origin incomplete, metric 0, localpref 100, valid, external, backup Last update: Mon Oct 4 23:46:28 1971 C# show ip route Codes:  $C$  - connected,  $S$  - static,  $R$  - RIP,  $B$  - BGP O - OSPF, IA - OSPF inter area N1 - OSPF NSSA external type 1, N2 - OSPF NSSA external type 2 E1 - OSPF external type 1, E2 - OSPF external type 2  $i$  - IS-IS, su - IS-IS summary, L1 - IS-IS level-1, L2 - IS-IS level-2 ia - IS-IS inter area, \* - candidate default Gateway of last resort is no set C 192.168.1.0/24 is directly connected, GigabitEthernet 1/9 C 192.168.1.2/32 is local host. B 192.168.2.0/24 [20/0] via 192.168.3.1, 00:21:39 C 192.168.3.0/24 is directly connected, GigabitEthernet 1/11 C 192.168.3.2/32 is local host.

### **Common Errors**

 $\bullet$  No BFD session is configured for BGP neighbors.

### **7.4.7 Configuring FRR in an IBGP Route Reflection Environment**

### **Configuration Effect**

**Implement FRR in an IBGP route reflection environment.** 

#### **Notes**

A BFD session must be manually configured.

### **Configuration Steps**

- **Enabling BGP**
- (Mandatory) Perform this configuration in the global configuration mode.
- **Configuring BGP FRR**
- (Mandatory) Perform this configuration in the BGP configuration mode.
- **Creating a BGP Neighbor**
- (Mandatory) Perform this configuration in the BGP configuration mode.

#### **Creating a BFD Session**

(Mandatory) Perform this configuration in the global configuration mode.

### **Verification**

**• Run the show** command to display routing information.

### **Related Commands**

#### **Enabling BGP**

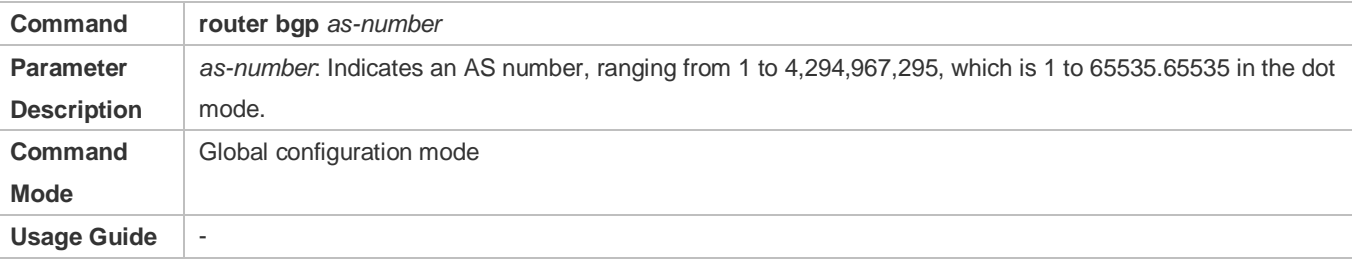

### **Creating a BGP Neighbor**

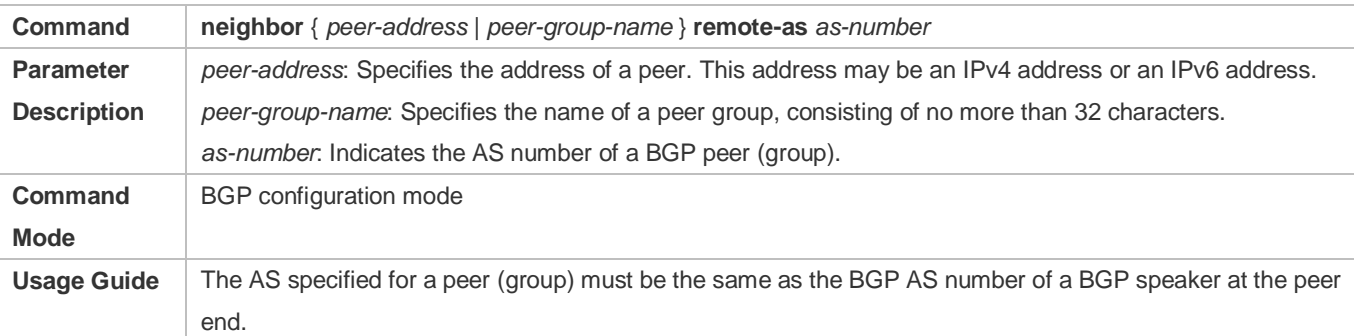

### **Configuring BGP FRR**

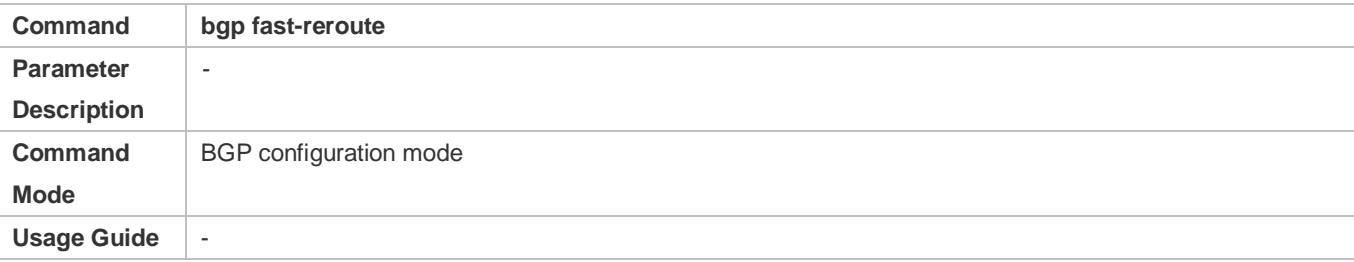

### **Configuring a BFD Session**

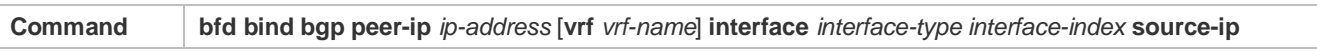

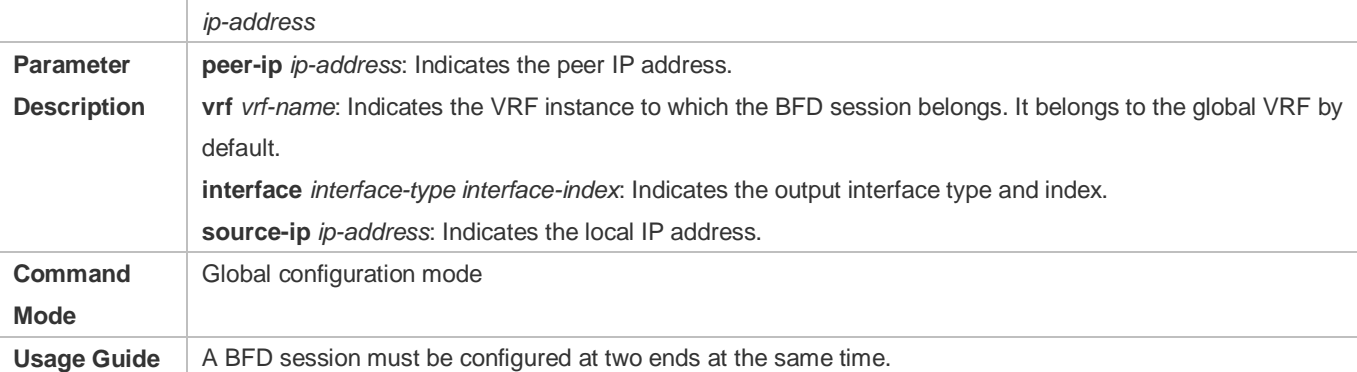

## **Configuration Example**

## **Configuring FRR in an IBGP Route Reflection Environment**

<span id="page-1270-0"></span>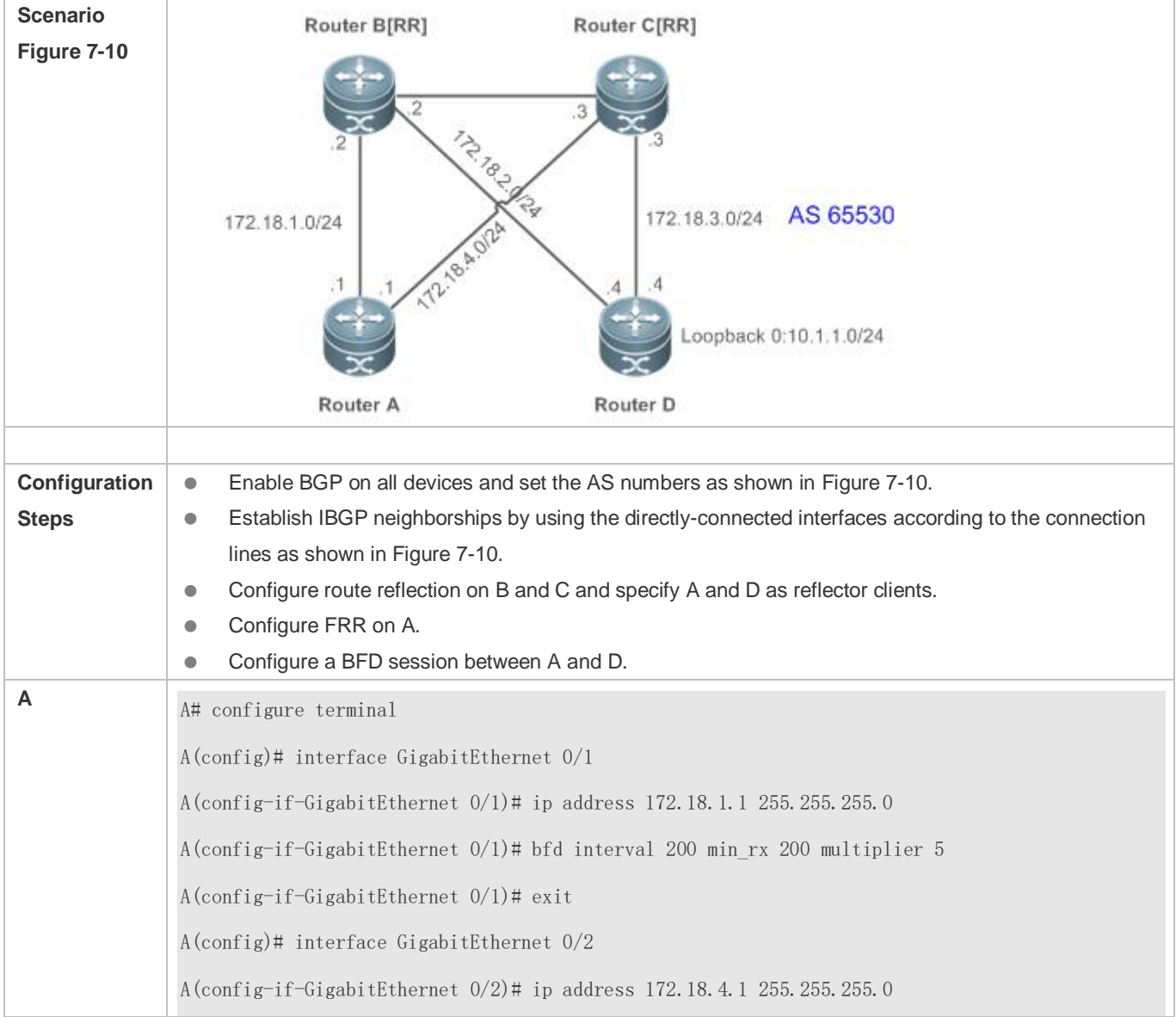

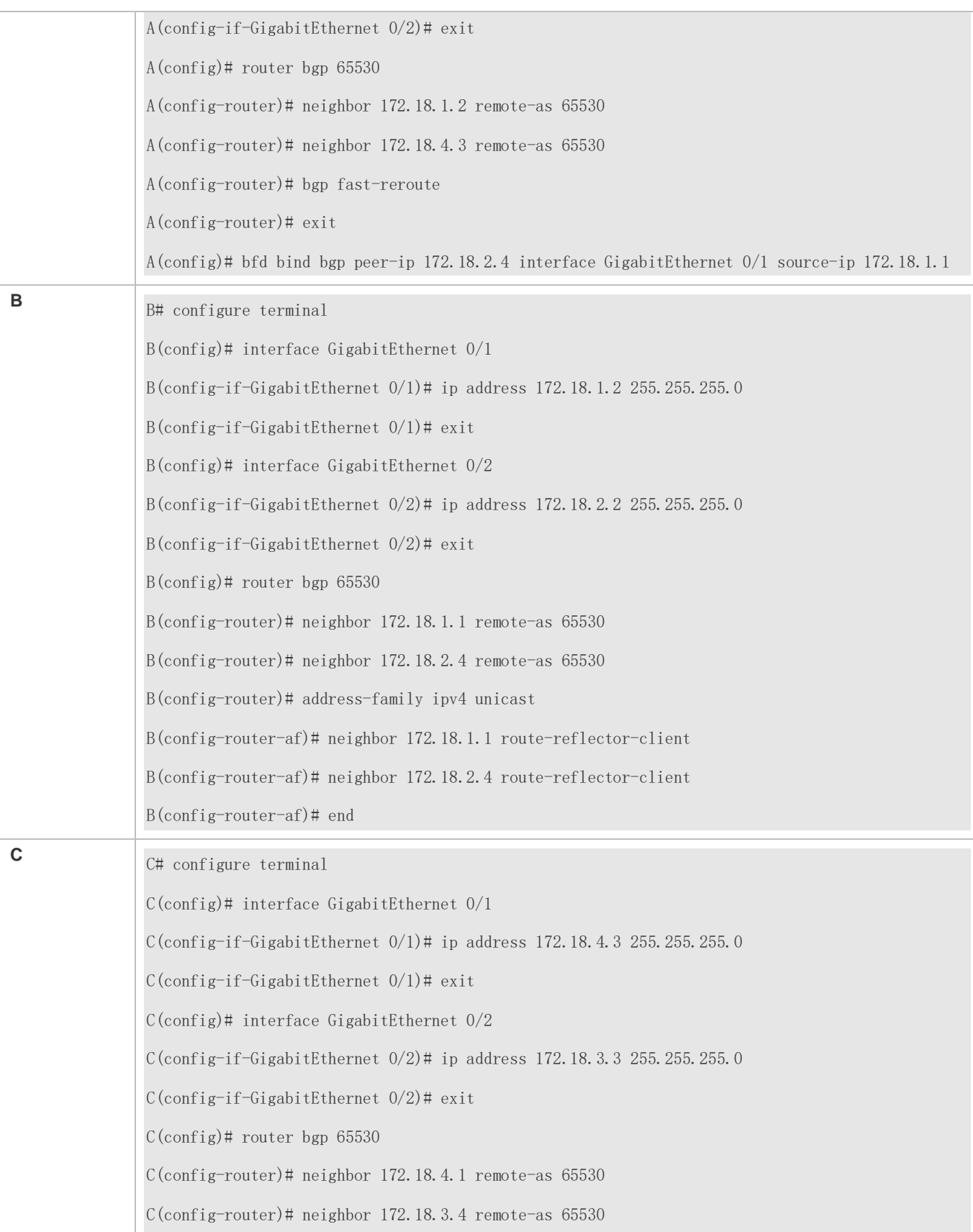

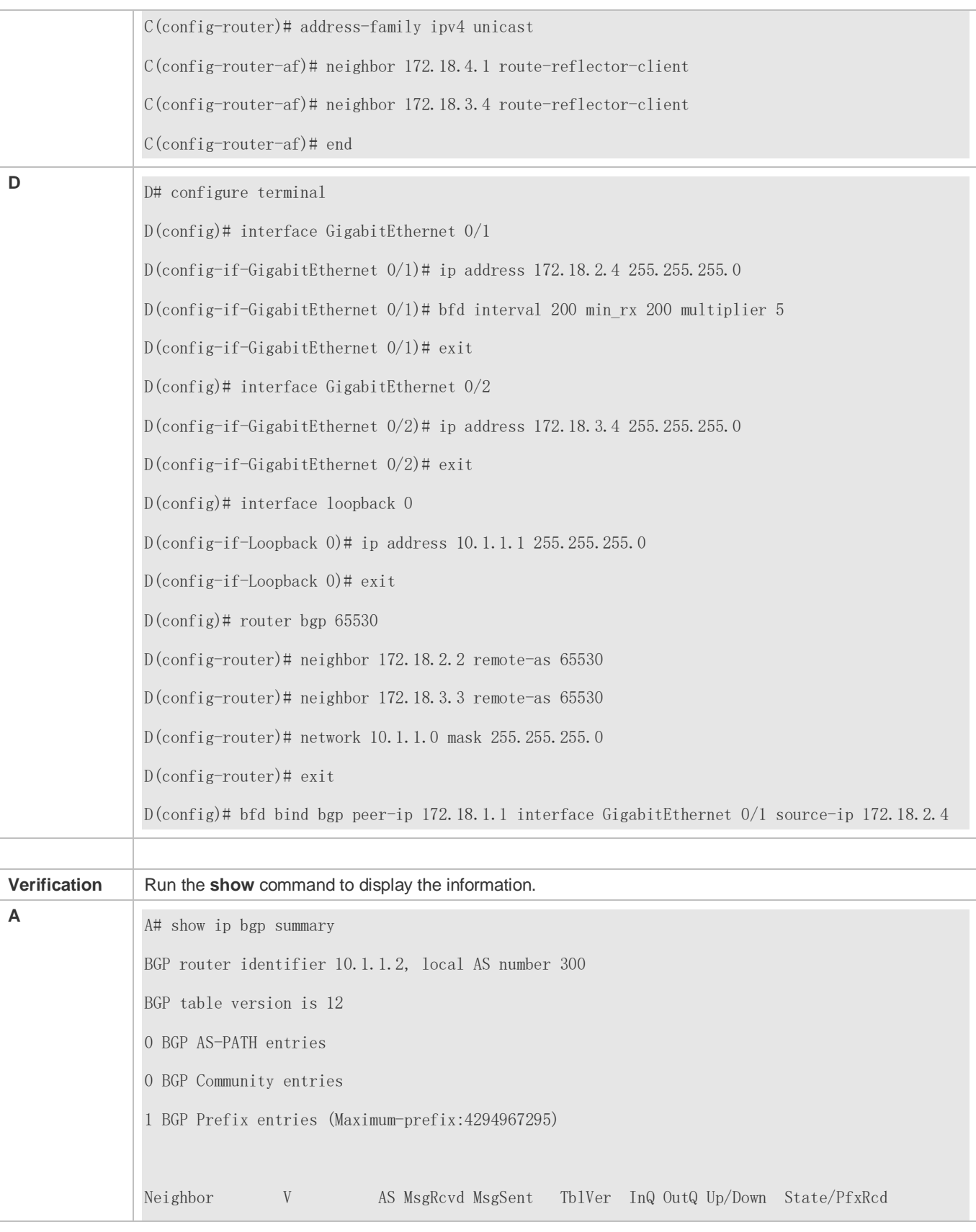

```
172.18.1.2 4 65530 76 77 12 12 0 00:59:27 1
172.18.4.3 4 65530 30 30 12 12 0 00:19:03 1
Total number of neighbors 2
A# show ip bgp 
BGP table version is 12, local router ID is 10.1.1.2
Status codes: s suppressed, d damped, h history, * valid, > best, i - internal,
            S Stale, b - backup entry
Origin codes: i - IGP, e - EGP, ? - incomplete
   Network Next Hop Metric LocPrf Weight Path
* \gei10.1.1.0 172.18.2.4 0 100 i
*bi 172.18.3.4 0 100 0 i
Total number of prefixes 3
A# show ip bgp 10.1.1.0
BGP routing table entry for 10.1.1.0/24
Paths: (2 available, best #1, table Default-IP-Routing-Table)
  Not advertised to any peer
  Local
    172.18.2.4 (metric 10) from 172.18.1.2 (3.3.3.3)
      Origin incomplete, metric 0, localpref 100, valid, external, best
      Last update: Tue Oct 5 00:26:52 1971
  Local
    172.18.3.4 (metric 20) from 172.18.4.3 (44.44.44.44)
      Origin incomplete, metric 0, localpref 100, valid, external, backup
      Last update: Mon Oct 4 23:46:28 1971
A# show ip route
```
Codes:  $C$  - connected,  $S$  - static,  $R$  - RIP,  $B$  - BGP O - OSPF, IA - OSPF inter area N1 - OSPF NSSA external type 1, N2 - OSPF NSSA external type 2 E1 - OSPF external type 1, E2 - OSPF external type 2 i - IS-IS, su - IS-IS summary, L1 - IS-IS level-1, L2 - IS-IS level-2 ia - IS-IS inter area, \* - candidate default Gateway of last resort is no set C 172.18.1.0/24 is directly connected, GigabitEthernet 1/1 C 172.18.1.1/32 is local host. C 172.18.4.0/24 is directly connected, GigabitEthernet 1/2 C 172.18.4.1/32 is local host. B 10.1.1.0/24 [200/0] via 172.18.2.4, 00:21:39

### **Common Errors**

No BFD session is configured.

### **7.4.8 Configuring Local ASs**

### **Configuration Effect**

Smoothly migrate the network configurations of router A from AS 23 to AS 3600.

### **Notes**

N/A

### **Configuration Steps**

- **Enabling BGP**
- (Mandatory) Perform this configuration in the global configuration mode.
- **Creating a BGP Neighbor**
- (Mandatory) Perform this configuration in the BGP configuration mode.
- **Configuring the Local AS for a BGP Neighbor**
- (Mandatory) Perform this configuration in the BGP configuration mode.

#### **Verification**

### Run the **show** command to display the information.

### **Related Commands**

### **Enabling BGP**

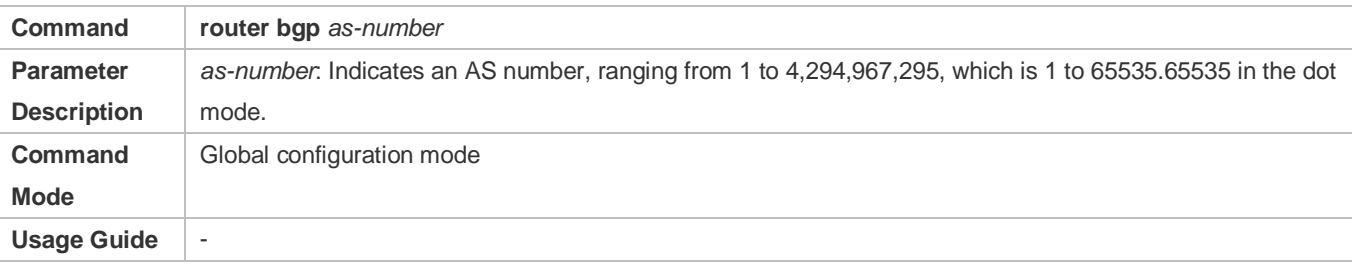

### **Creating a BGP Neighbor**

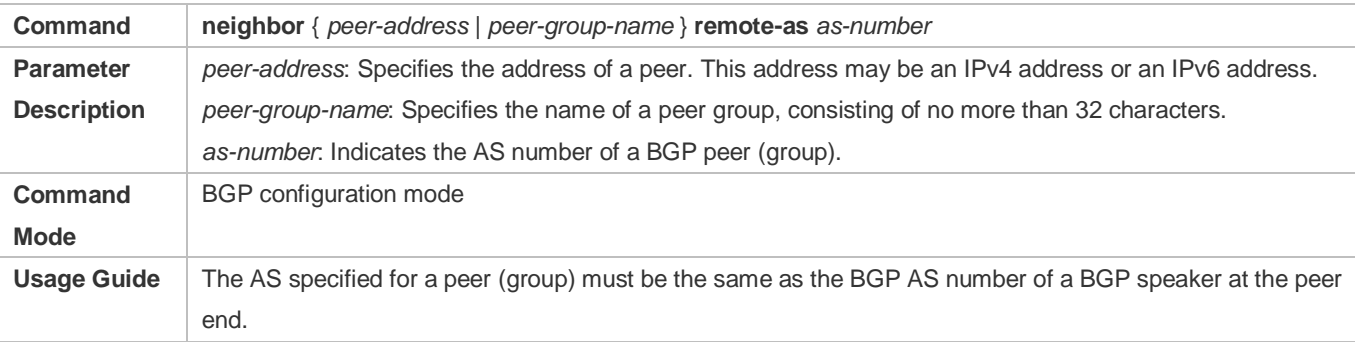

## **Configuring the Local AS for a BGP Neighbor**

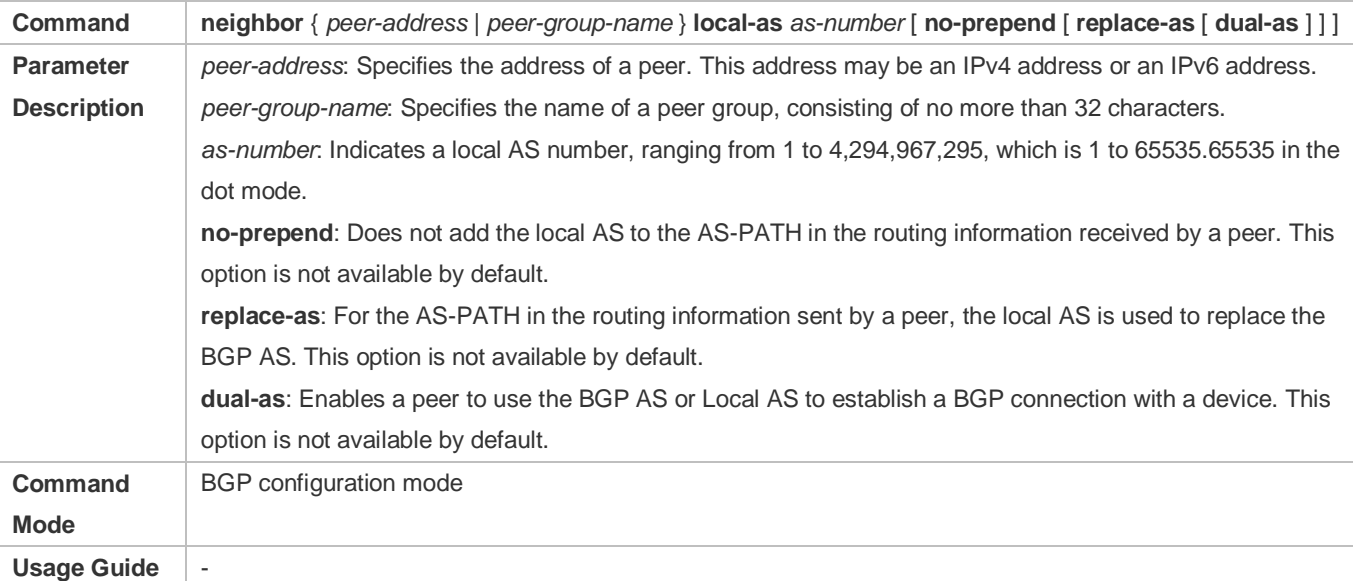

## **Configuration Example**

### **Configuring BGP Local-AS**

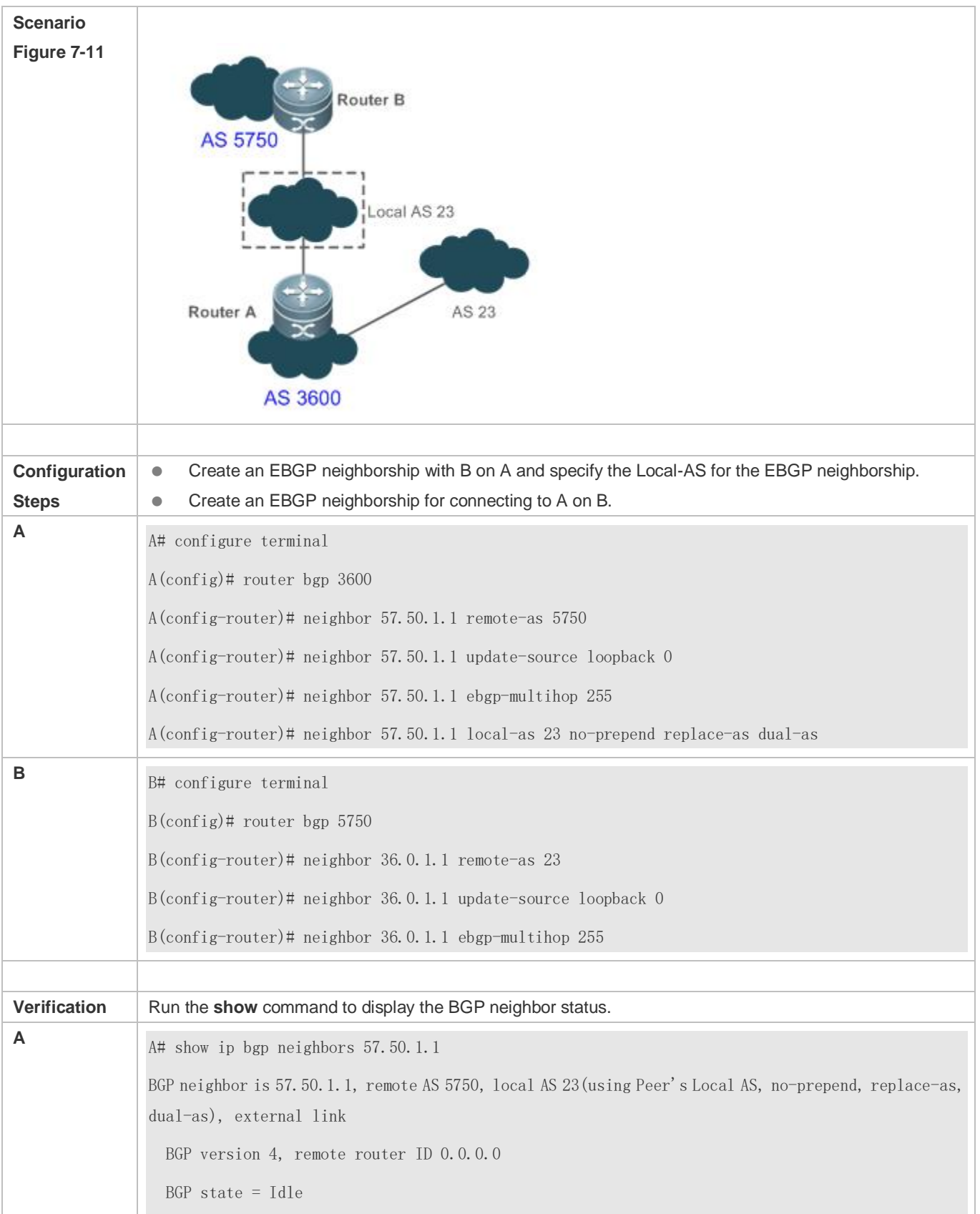

 Last read, hold time is 180, keepalive interval is 60 seconds Received 0 messages, 0 notifications, 0 in queue open message:0 update message:0 keepalive message:0 refresh message:0 dynamic cap:0 notifications:0 Sent 0 messages, 0 notifications, 0 in queue

## **7.4.9 Configuring BGP GR**

### **Configuration Effect**

**Configure BGP GR to implement network deployment with high reliability.** 

#### **Notes**

- To successfully deploy the BGP GR function, you need to use a neighbor device as the GR Helper.
- In an BGP environment, you also need to configure IGP GR.
- After BGP GR is enabled, you need to reset a BGP neighbor connection to make it take effect.

### **Configuration Steps**

- **Enabling BGP**
- (Mandatory) Perform this configuration in the global configuration mode.
- **Configuring BGP GR**
- **Perform this configuration in the BGP configuration mode, which is configured by default.**
- **Configuring a BGP GR Timer**
- (Optional) Perform this configuration in the BGP configuration mode.
- **Creating a BGP Neighbor**
- (Mandatory) Perform this configuration in the BGP configuration mode.

#### **Verification**

Run the **show** command to display the neighbor status.

### **Related Commands**

#### **Enabling BGP**

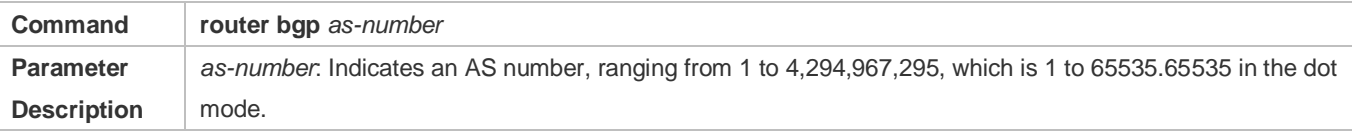

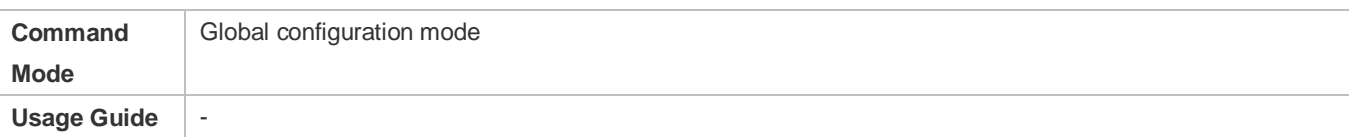

## **Configuring BGP GR**

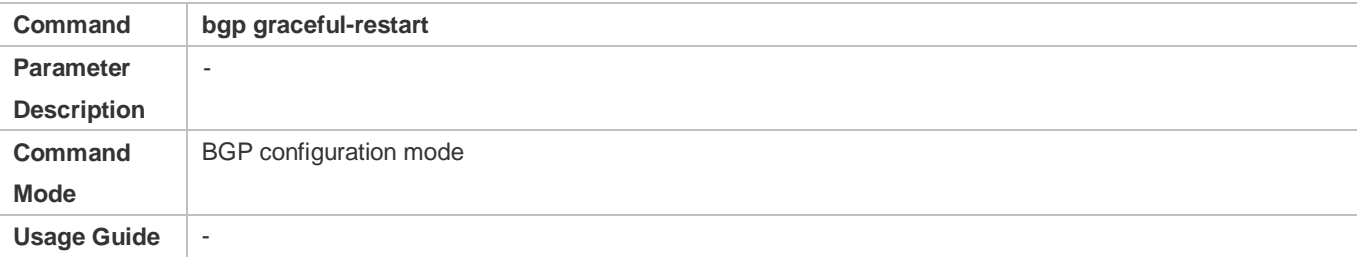

## **Configuring the BGP GR Restart Timer**

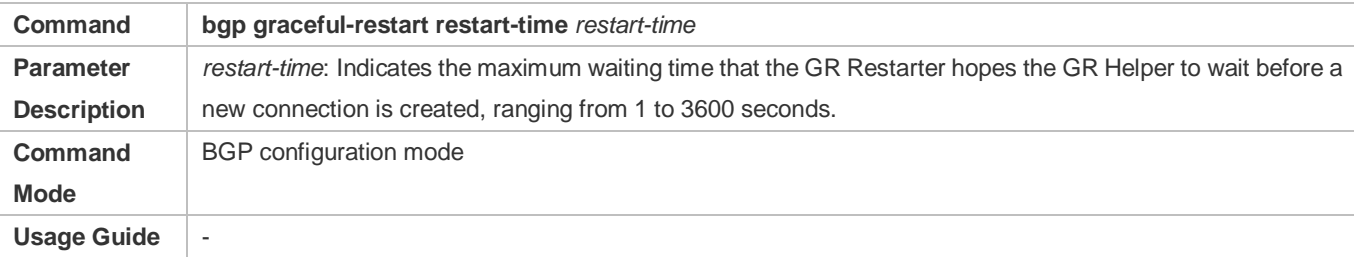

## **Configuring the BGP GR Route Stale Timer**

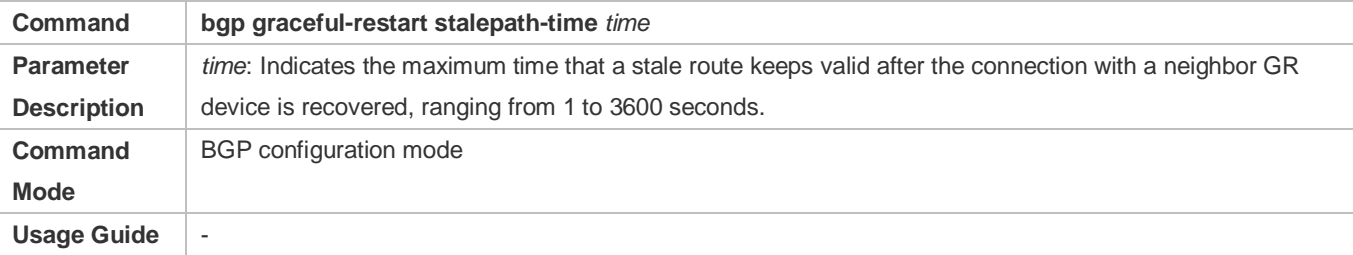

### **Creating a BGP Neighbor**

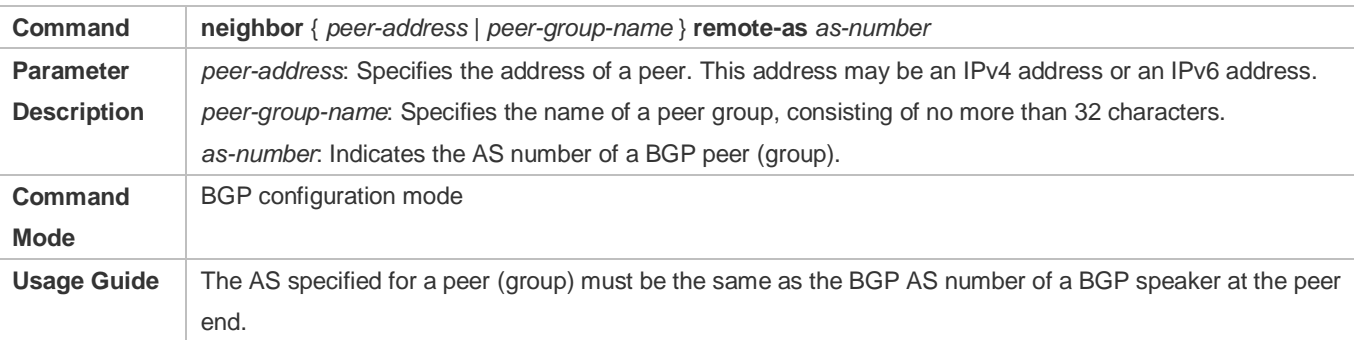

## **Configuration Example**

## **Configuring BGP GR**

<span id="page-1279-0"></span>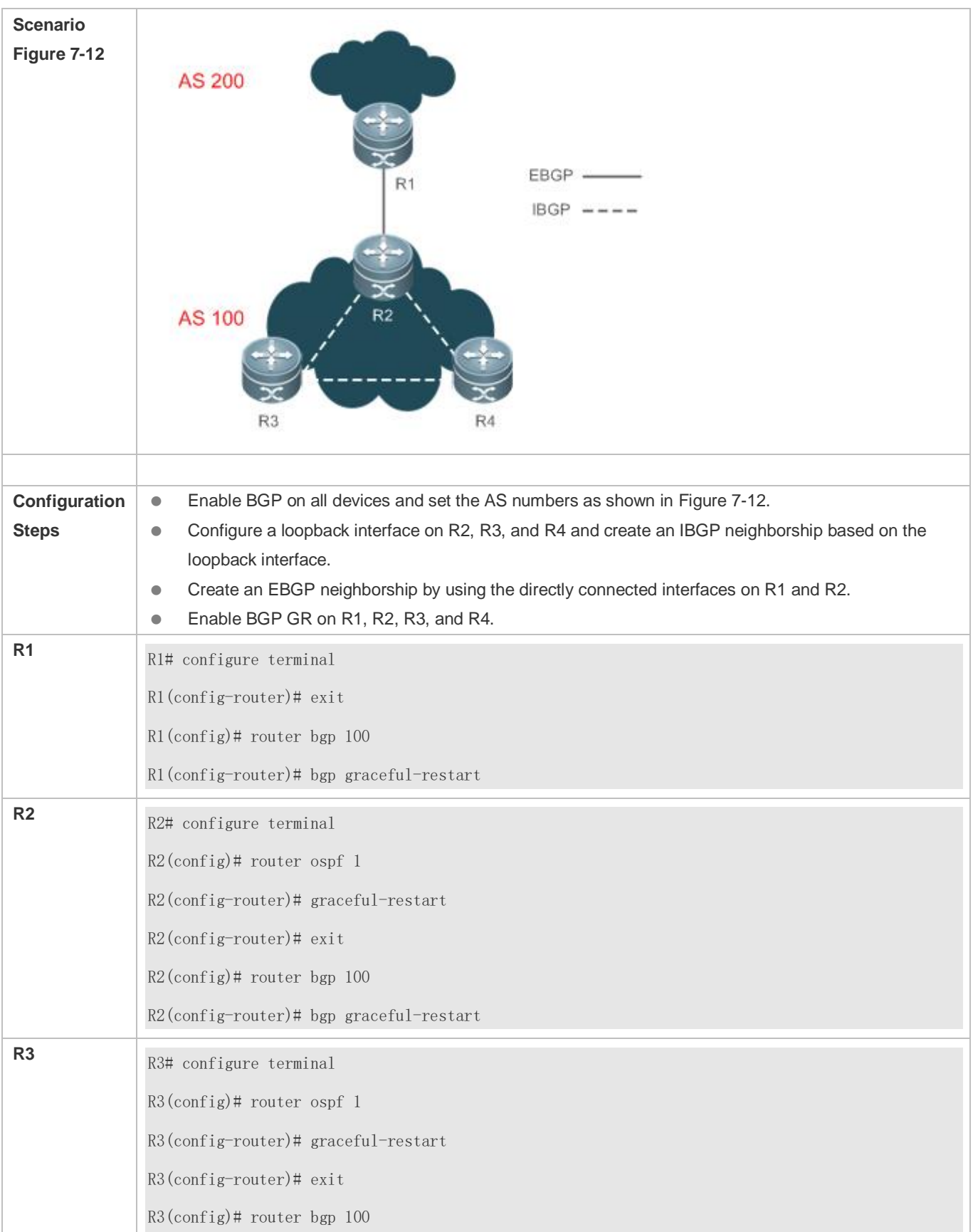

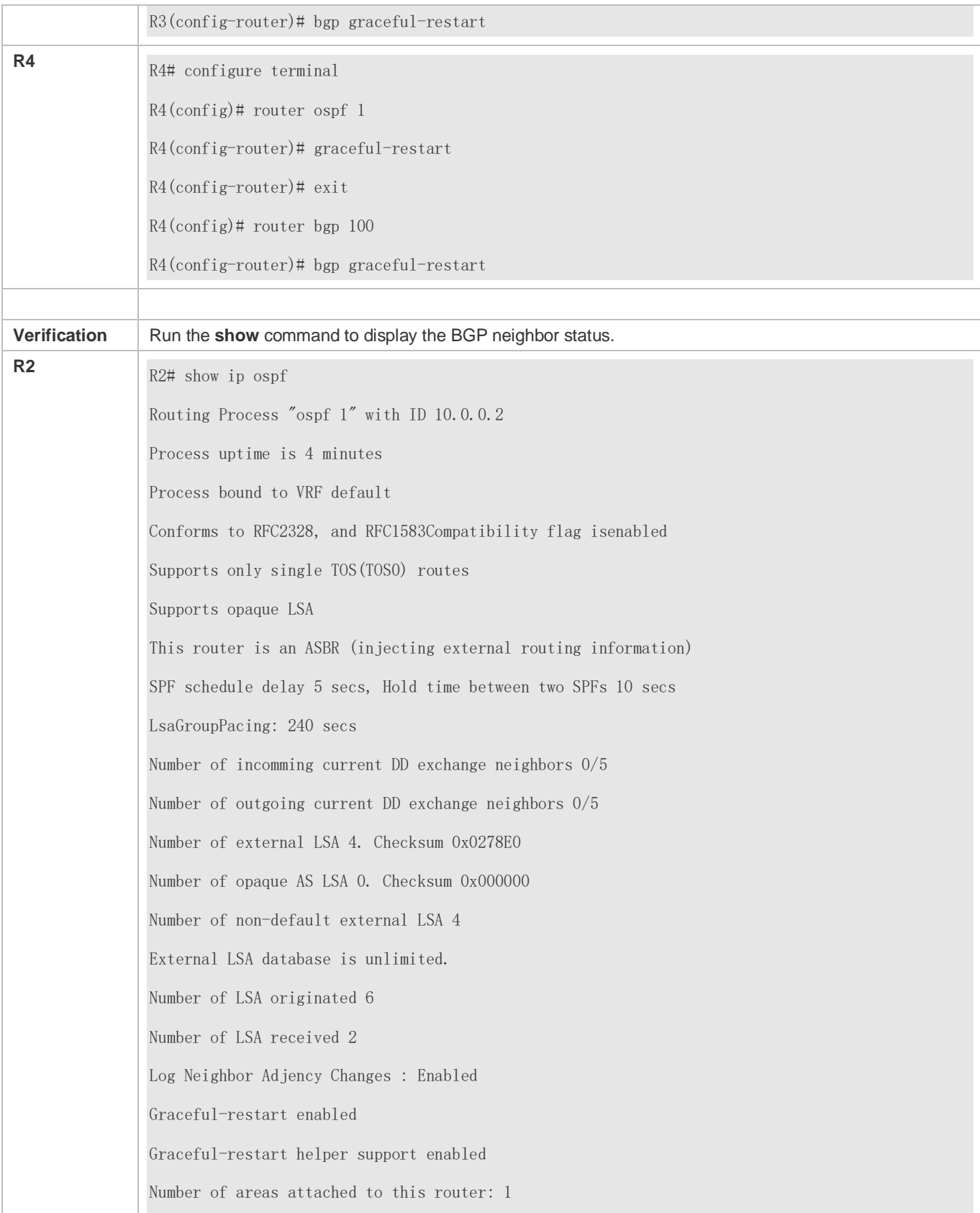

Area 0 (BACKBONE) ······ R2# show ip bgp neighbors BGP neighbor is 192.168.195.183, remote AS 200, local AS 100, external link Using BFD to detect fast fallover - BFD session state up BGP version 4, remote router ID 10.0.0.1 BGP state = Established, up for 00:06:37 Last read 00:06:37, hold time is 180, keepalive interval is 60 seconds Neighbor capabilities: Route refresh: advertised and received (old and new) Address family IPv4 Unicast: advertised and received Graceful restart: advertised and received Remote Restart timer is 120 seconds Address families preserved by peer: None ······

### **Common Errors**

- GR is not enabled for IGP.
- GR is not enabled for a BGP neighbor device.

### **7.4.10 Configuring a BGP IPv6 Address Family**

### **Configuration Effect**

Configure BGP IPv6 routes to implement IPv6 network access in different ASs.

#### **Notes**

- **Generally, BGP uses IPv6 addresses to create neighborships and implement exchange of IPv6 routes.**
- In special scenarios (such as the 6PE function, see the MPLS-L3VPN-SCG.doc), BGP supports exchange of IPv6 routes on the neighbors with IPv4 addresses.
- Configurations related to BGP IPv6 services must be configured in the BGP IPv6 address family mode.

### **Configuration Steps**

**Enabling BGP**

- (Mandatory) Perform this configuration in the global configuration mode.
- **Creating a BGP Neighbor**
- (Mandatory) Perform this configuration in the BGP configuration mode.
- **Configuring the BGP IPv4 Address Family Mode**
- (Optional) Perform this configuration in the BGP configuration mode.
- **Disabling the IPv4 Address Family Capability for a BGP Neighbor**
- (Optional) Perform this configuration in the BGP IPv6 configuration mode.
- **Configuring the BGP IPv6 Address Family Mode**
- (Mandatory) Perform this configuration in the BGP configuration mode.
- **Configuring the IPv6 Address Family Capability for a BGP Neighbor**
- (Mandatory) Perform this configuration in the BGP IPv6 configuration mode.
- **Configuring IPv6 Route Advertisement in BGP**
- (Optional) Perform this configuration in the BGP IPv6 configuration mode.

### **Verification**

- Run the **show** command to display the neighbor status.
- **Run the show** command to display the routing status.

### **Related Commands**

### **Enabling BGP**

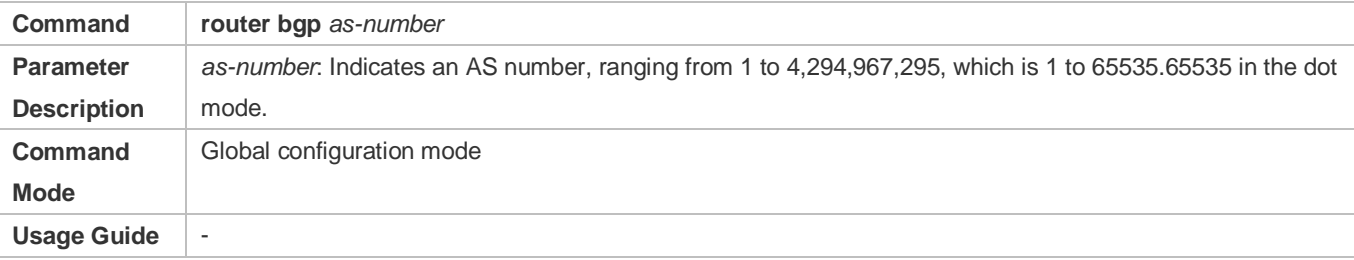

#### **Creating a BGP Neighbor**

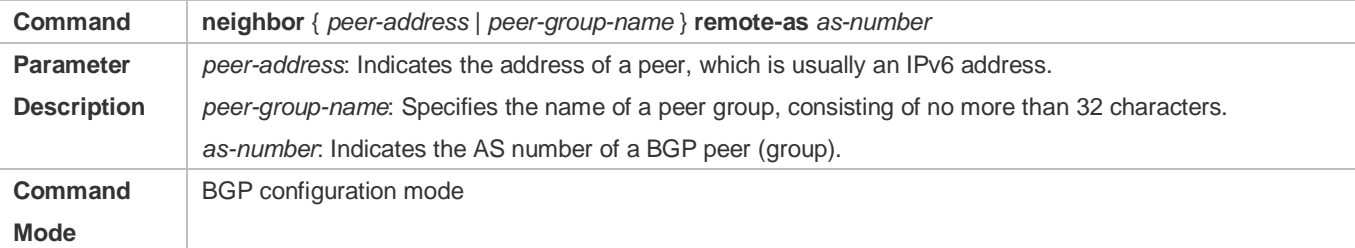

**Usage Guide** The AS specified for a peer (group) must be the same as the BGP AS number of a BGP speaker at the peer end.

### **Configuring the BGP IPv4 Address Family Mode**

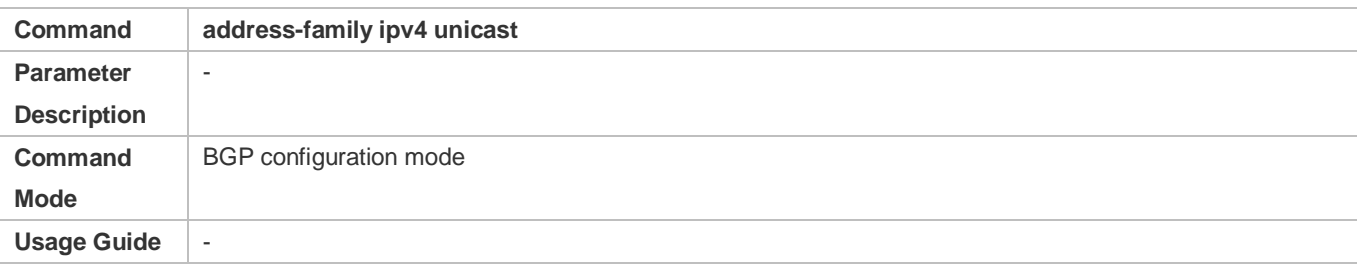

### **Disabling the IPv4 Address Family Capability for a BGP Neighbor**

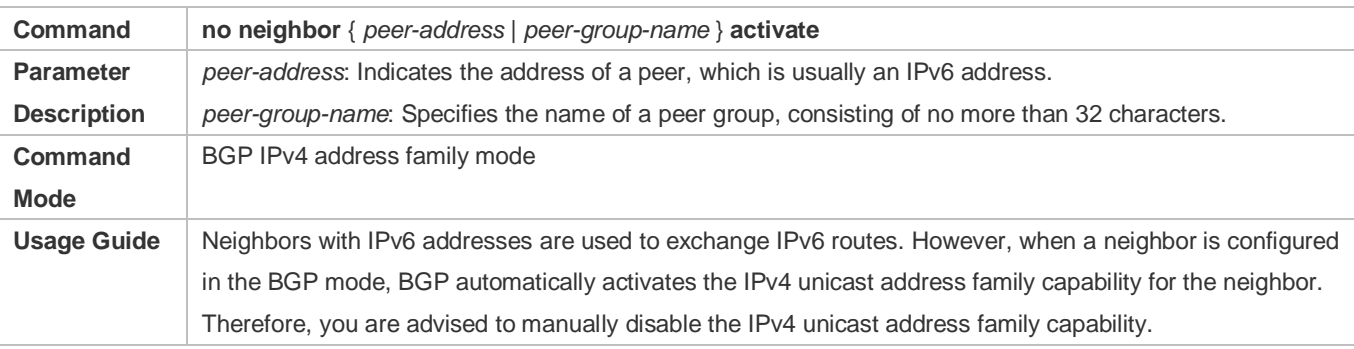

### **Configuring the BGP IPv6 Address Family Mode**

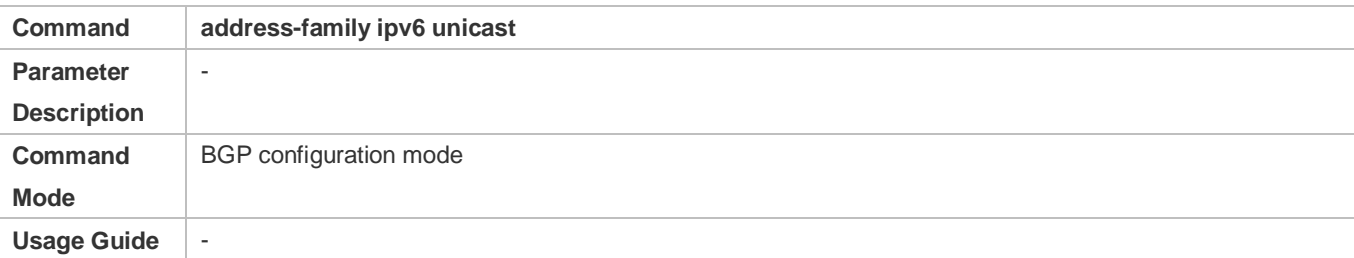

### **Configuring the IPv6 Address Family Capability for a BGP Neighbor**

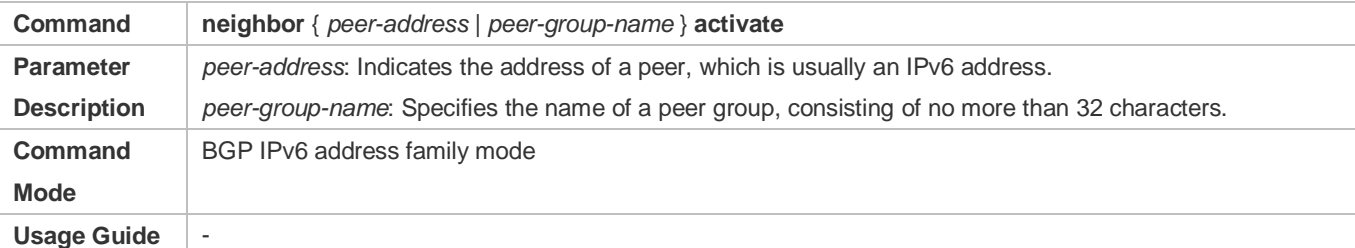

### **Configuring IPv6 Route Advertisement in BGP**

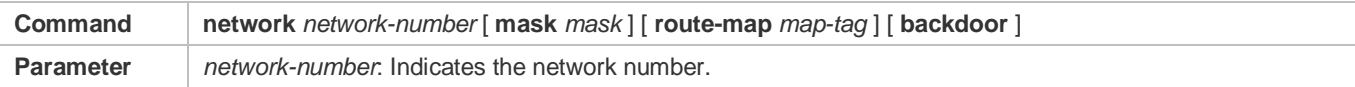

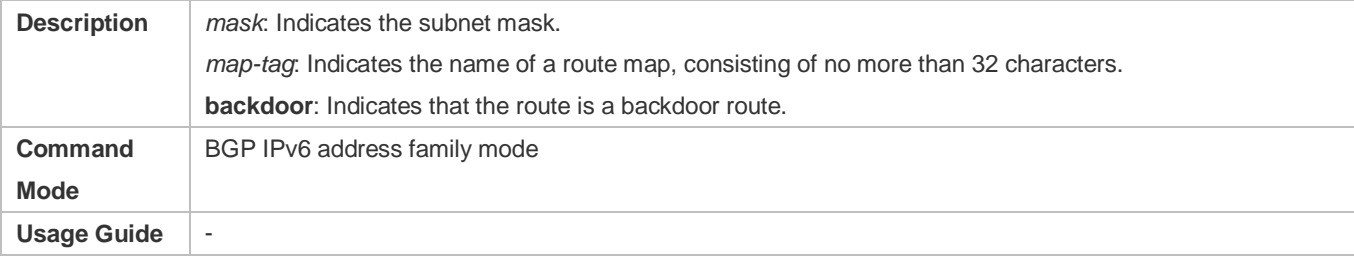

## **Configuration Example**

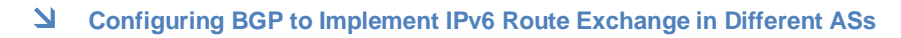

<span id="page-1284-0"></span>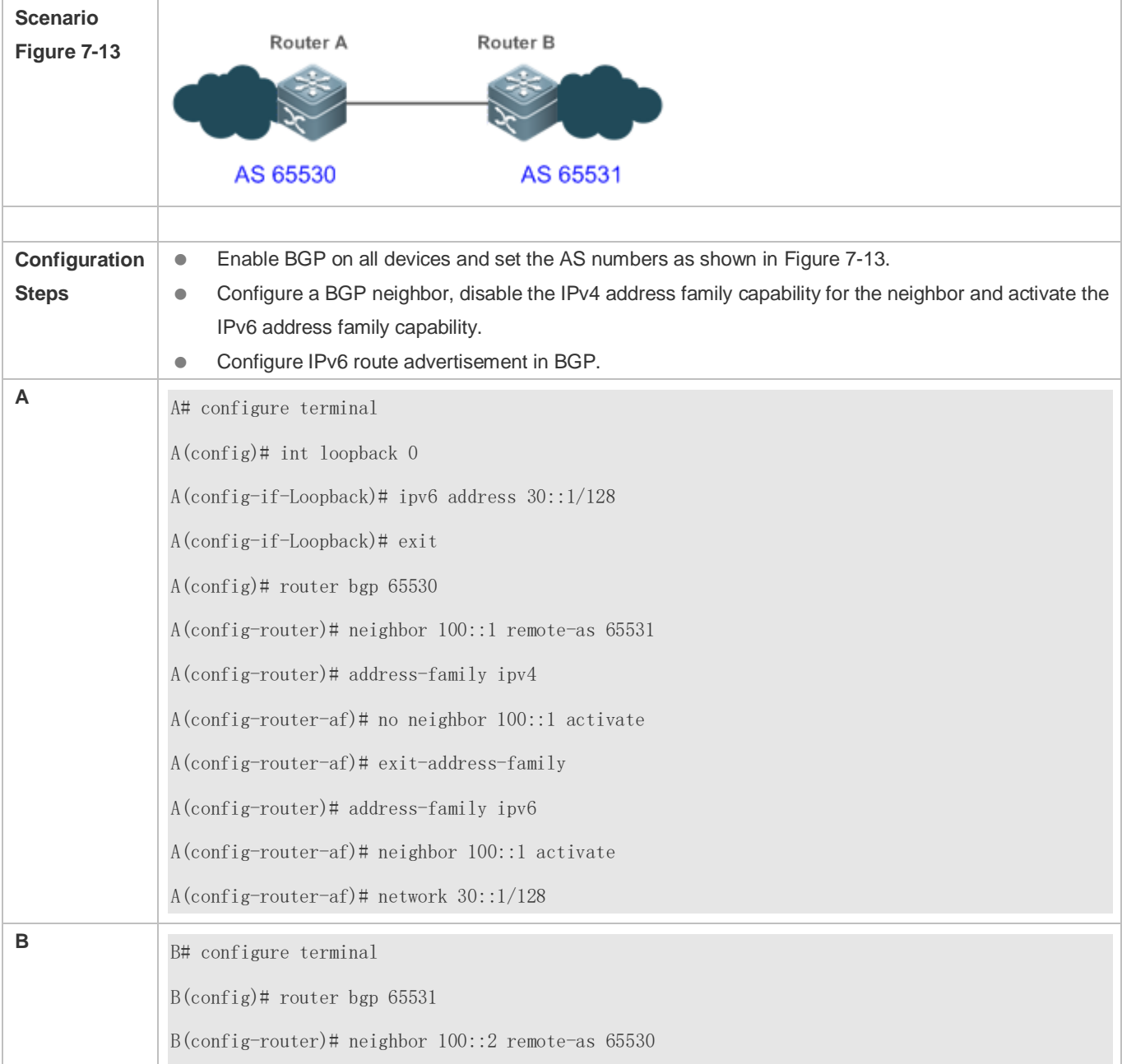

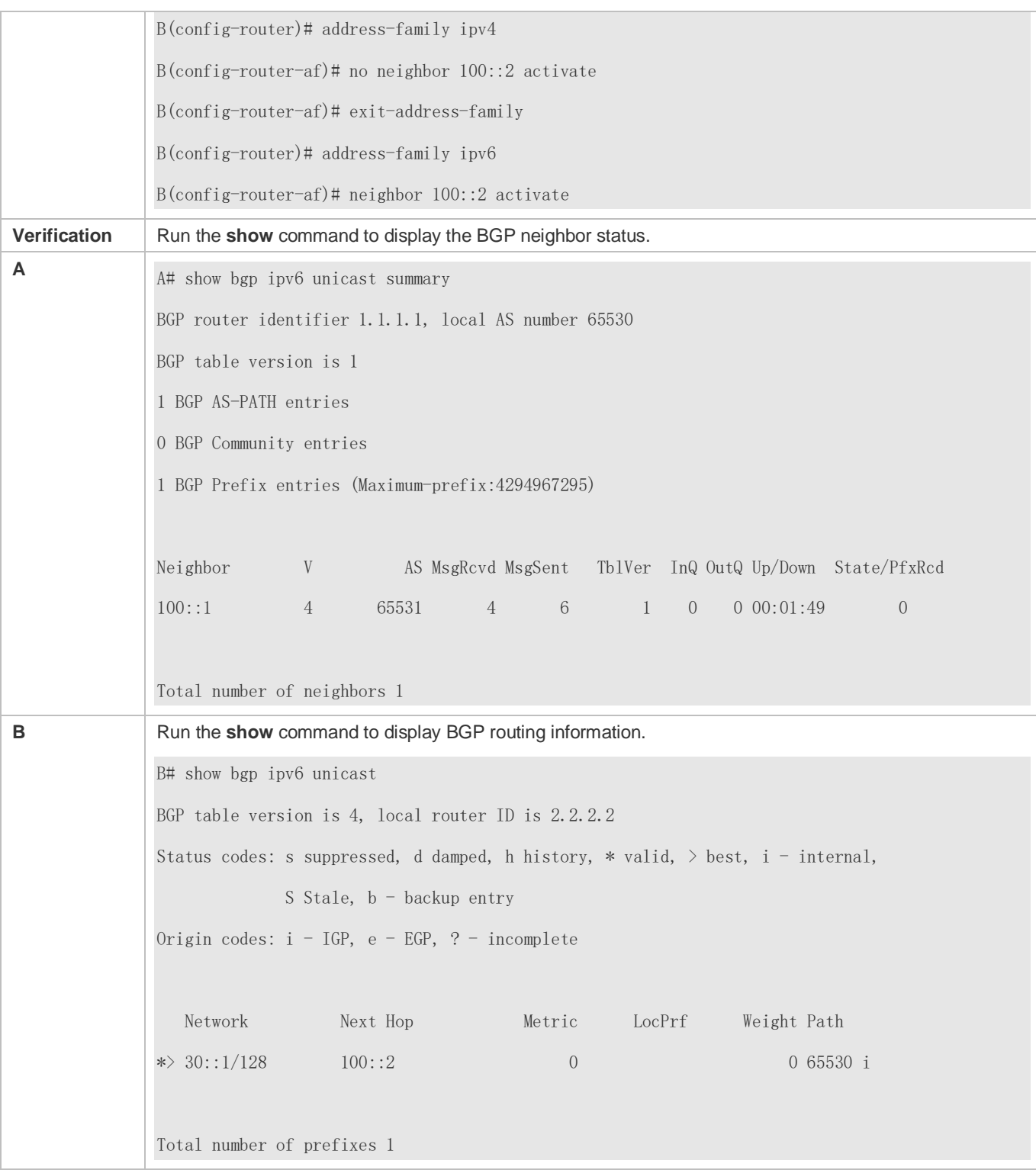

### **Common Errors**

The IPv6 address family capability is not activated for BGP neighbors.

In non-6PE scenarios, IPv4 addresses are used to establish IPv6 routes for exchange between neighbors.

## **7.4.11 Configuring Interconnection with Devices Supporting Only 2-Byte AS Numbers**

### **Configuration Effect**

Successfully interconnect devices supporting 4-byte AS numbers with devices supporting only 2-byte AS numbers.

### **Configuration Steps**

- **Enabling BGP**
- (Mandatory) Perform this configuration in the global configuration mode.
- **Creating a BGP Neighbor**
- (Mandatory) Perform this configuration in the BGP configuration mode.
- **Configuring the Display Mode of a 4-Byte AS Number**
- (Optional) Perform this configuration in the BGP configuration mode. By default, a 4-byte AS number is displayed as decimal digits.

### **Verification**

Run the **show** command to display the neighbor status.

### **Related Commands**

### **Enabling BGP**

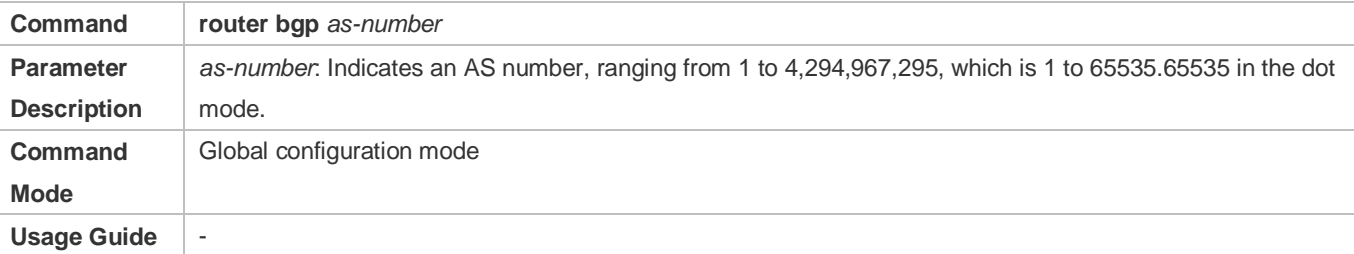

### **Creating a BGP Neighbor**

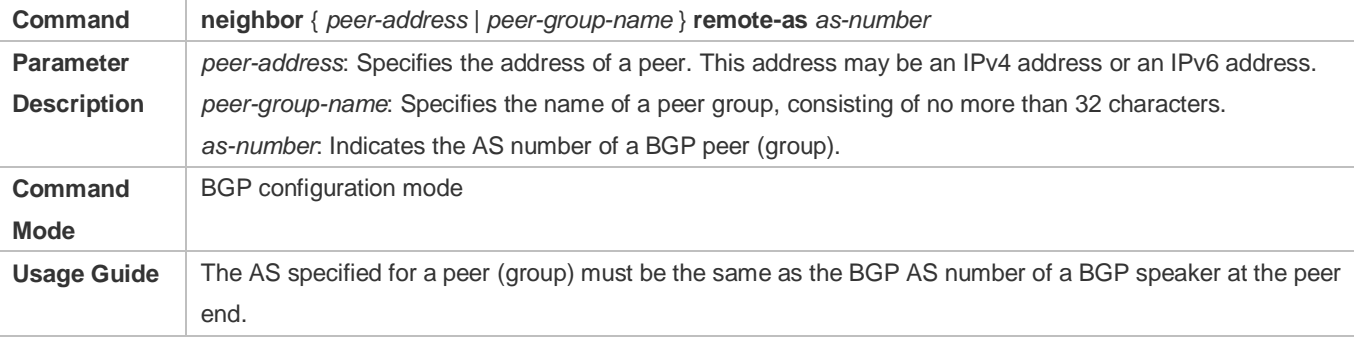

**Configuring the Display Mode of a BGP 4-Byte AS Number**

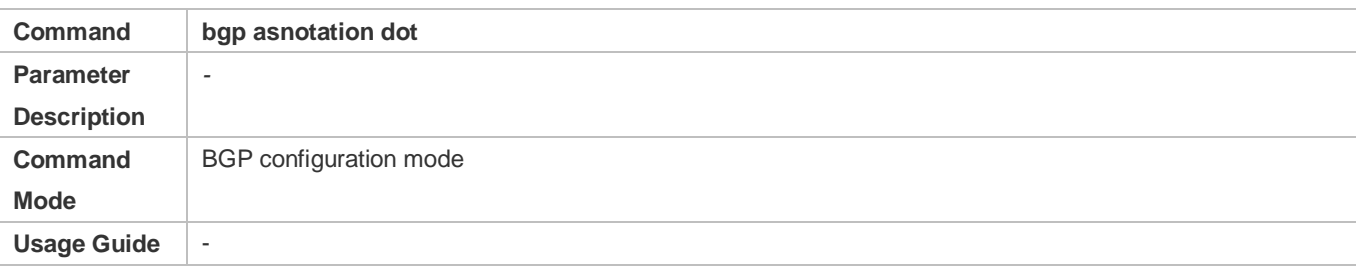

## **Configuration Example**

### **Configuring Compatibility Between BGP Devices Supporting 4-Byte AS Numbers and 2-Byte AS Numbers**

<span id="page-1287-0"></span>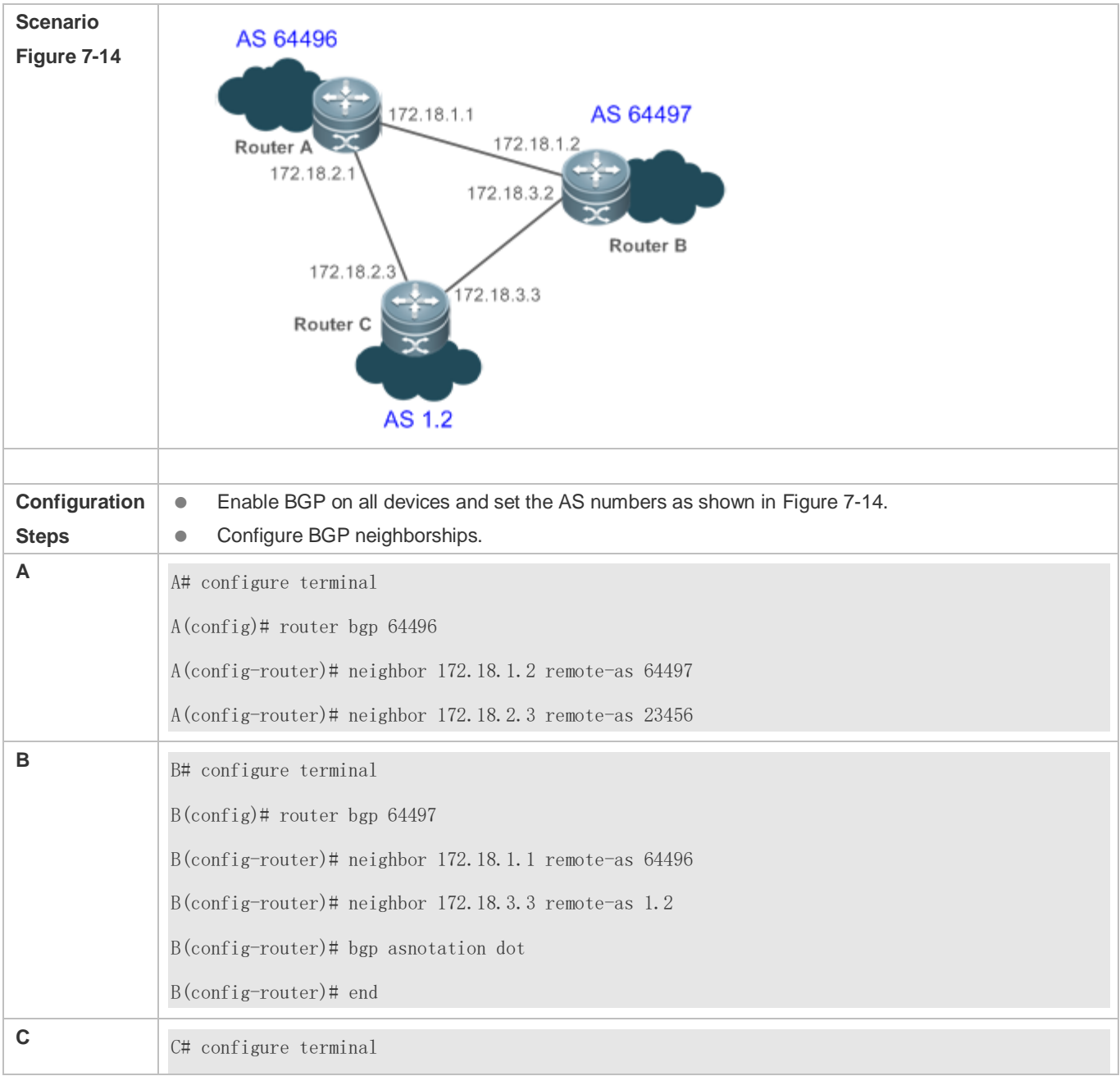

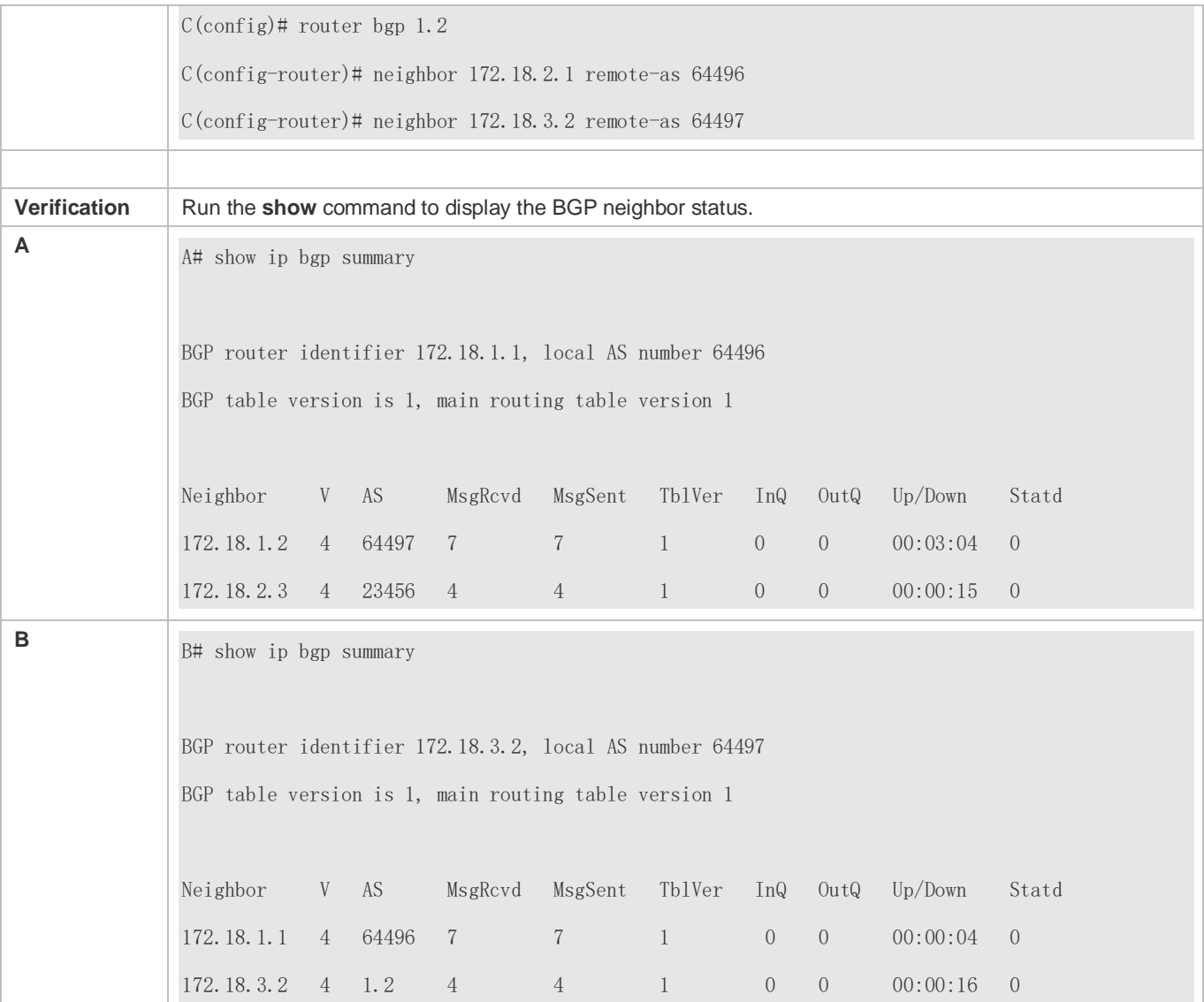

### **Common Errors**

N/A

## **7.4.12 Using Local IPv6 Link Addresses to Establish BGP Neighborships**

## **Configuration Effect**

Use local IPv6 link addresses to establish BGP neighborships.

### **Notes**

Generally, global IPv4 addresses need to be used for establishing BGP neighborships.

Local IPv6 link addresses can be used for establishing only single-hop BGP neighborships.

- When local IPv6 link addresses are used for establishing neighborships, using local IPv6 link addresses as information sources must be specified on the peer end.
- When local IPv6 link addresses are used for establishing neighborships, local IPv6 link addresses must be configured on both ends.

#### **Configuration Steps**

- **Enabling BGP**
- (Mandatory) Perform this configuration in the global configuration mode.
- **Creating a BGP Neighbor**
- (Mandatory) Perform this configuration in the BGP configuration mode.
- **Specifying the Message Source for a BGP Neighbor**
- Perform this configuration in the BGP configuration mode. If local IPv6 link addresses are configured for a neighbor, this configuration is mandatory; otherwise, this configuration is optional.
- **Configuring the BGP IPv4 Address Family Mode**
- (Optional) Perform this configuration in the BGP configuration mode.
- **Disabling the IPv4 Address Family Capability for a BGP Neighbor**
- (Optional) Perform this configuration in the BGP IPv6 configuration mode.
- **Configuring the BGP IPv6 Address Family Mode**
- (Mandatory) Perform this configuration in the BGP configuration mode.
- **Configuring the IPv6 Address Family Capability for a BGP Neighbor**
- (Mandatory) Perform this configuration in the BGP IPv6 configuration mode.
- **Configuring IPv6 Route Advertisement in BGP**
- (Optional) Perform this configuration in the BGP IPv6 configuration mode.

#### **Verification**

- Run the **show** command to display the neighbor status.
- Run the **show** command to display the routing status.

### **Related Commands**

#### **Enabling BGP**

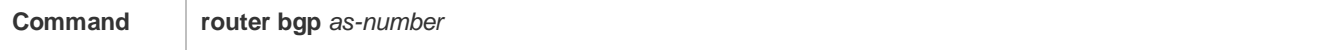

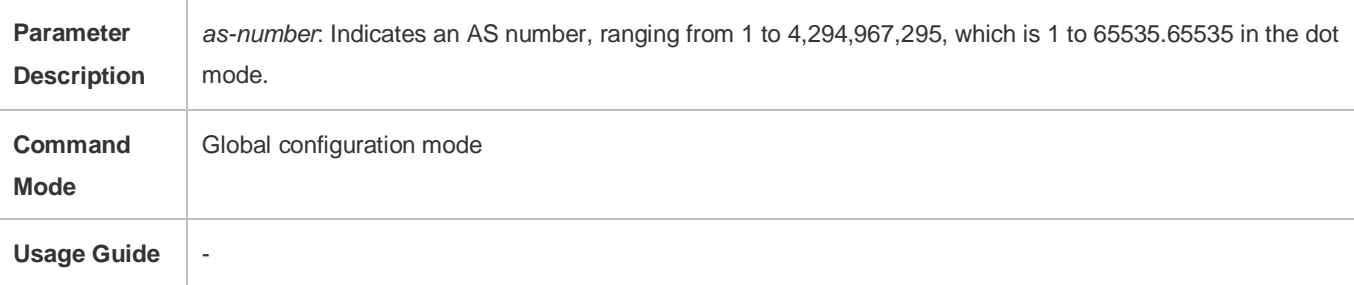

## **Creating a BGP Neighbor**

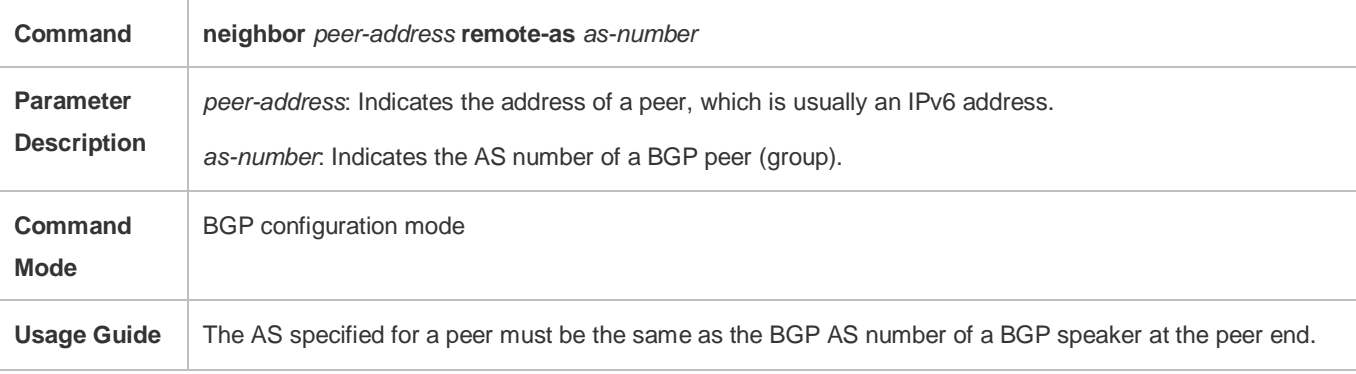

## **Specifying the Message Source for a BGP Neighbor**

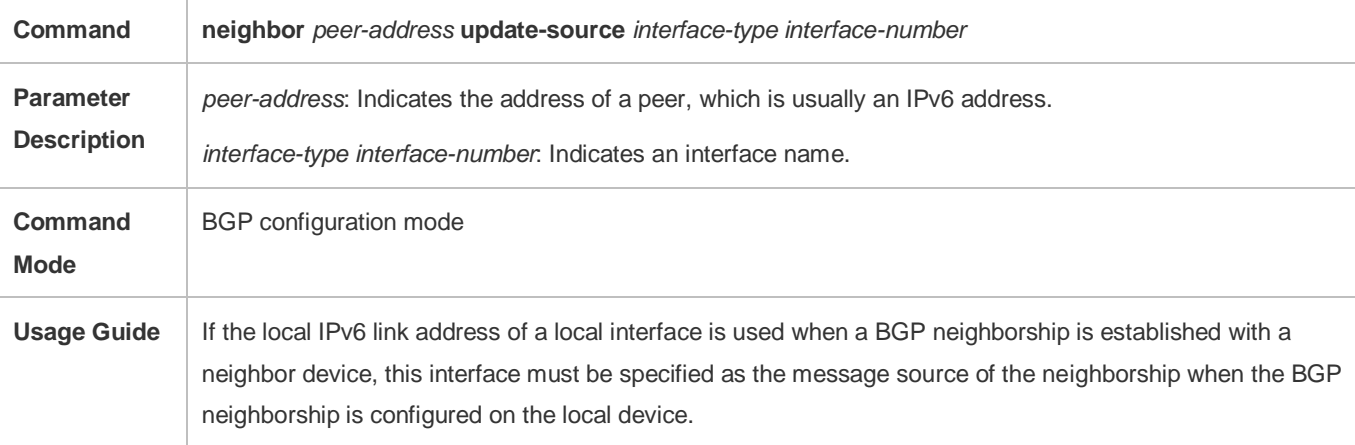

## **Configuring the BGP IPv4 Address Family Mode**

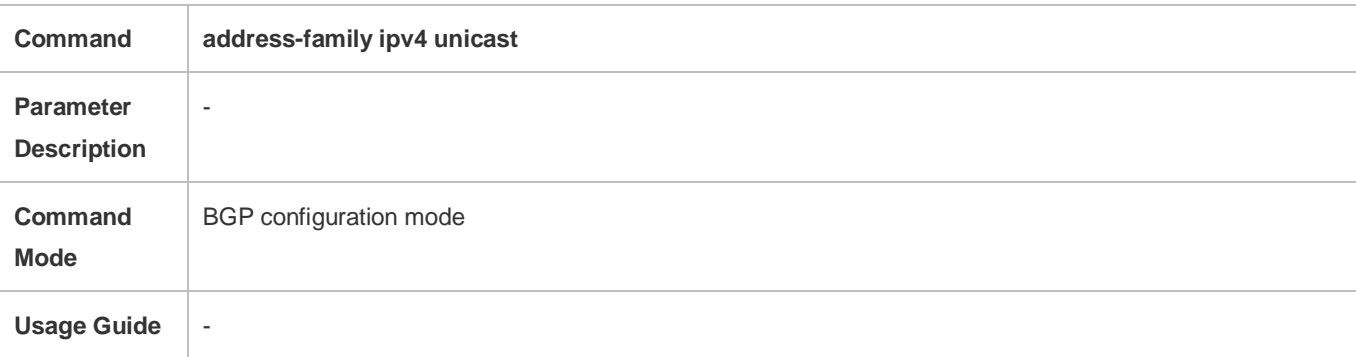

### **Disabling the IPv4 Address Family Capability for a BGP Neighbor**

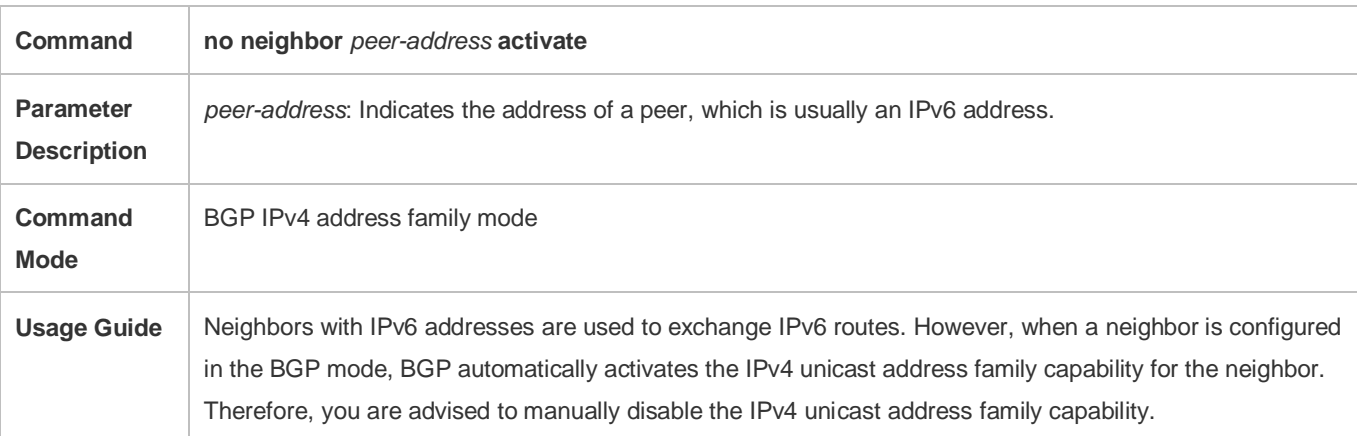

### **Configuring the BGP IPv6 Address Family Mode**

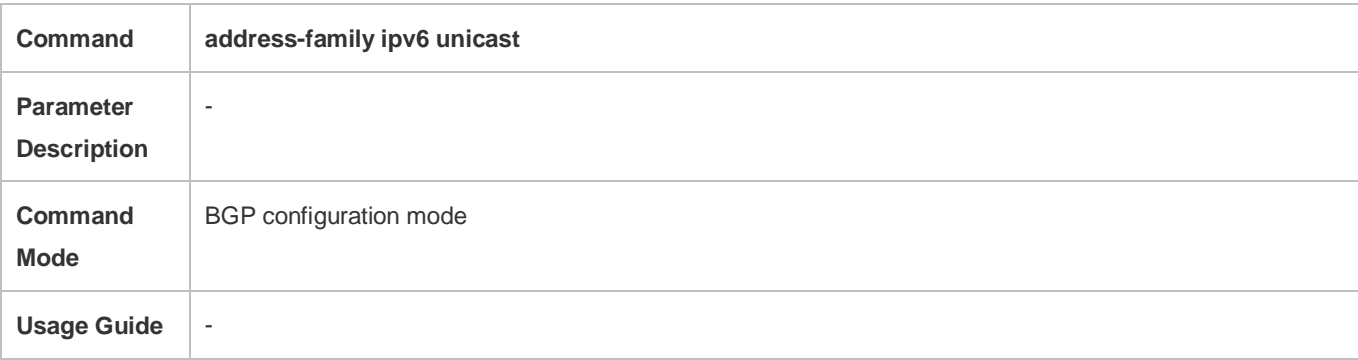

### **Configuring the IPv6 Address Family Capability for a BGP Neighbor**

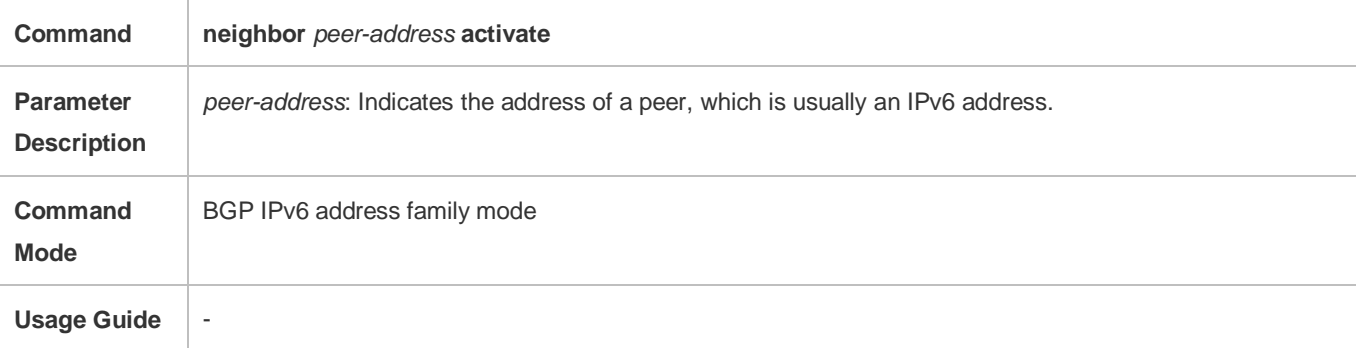

### **Configuring IPv6 Route Advertisement in BGP**

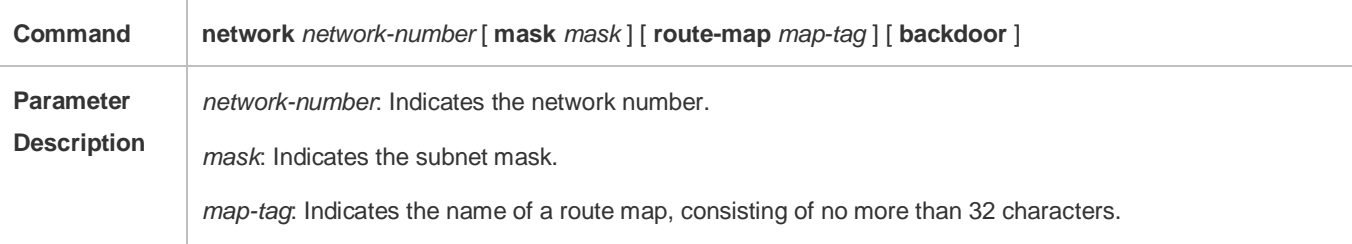

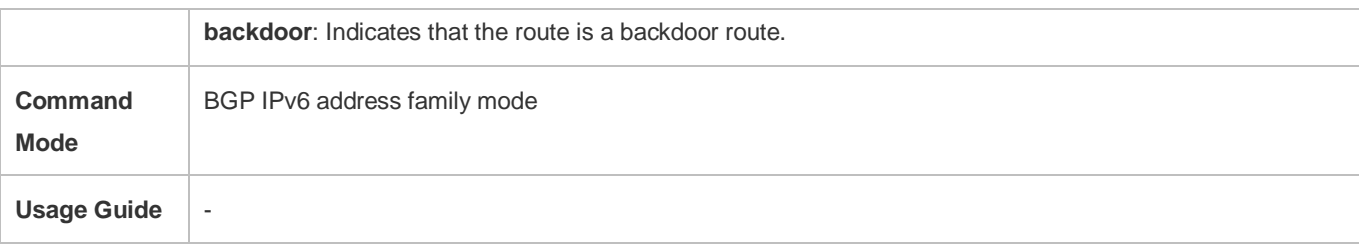

## **Configuration Example**

 **Using a Local IPv6 Link Address for Configuring a BGP Neighborship to Implement IPv6 Route Exchange in Different ASs**

<span id="page-1292-0"></span>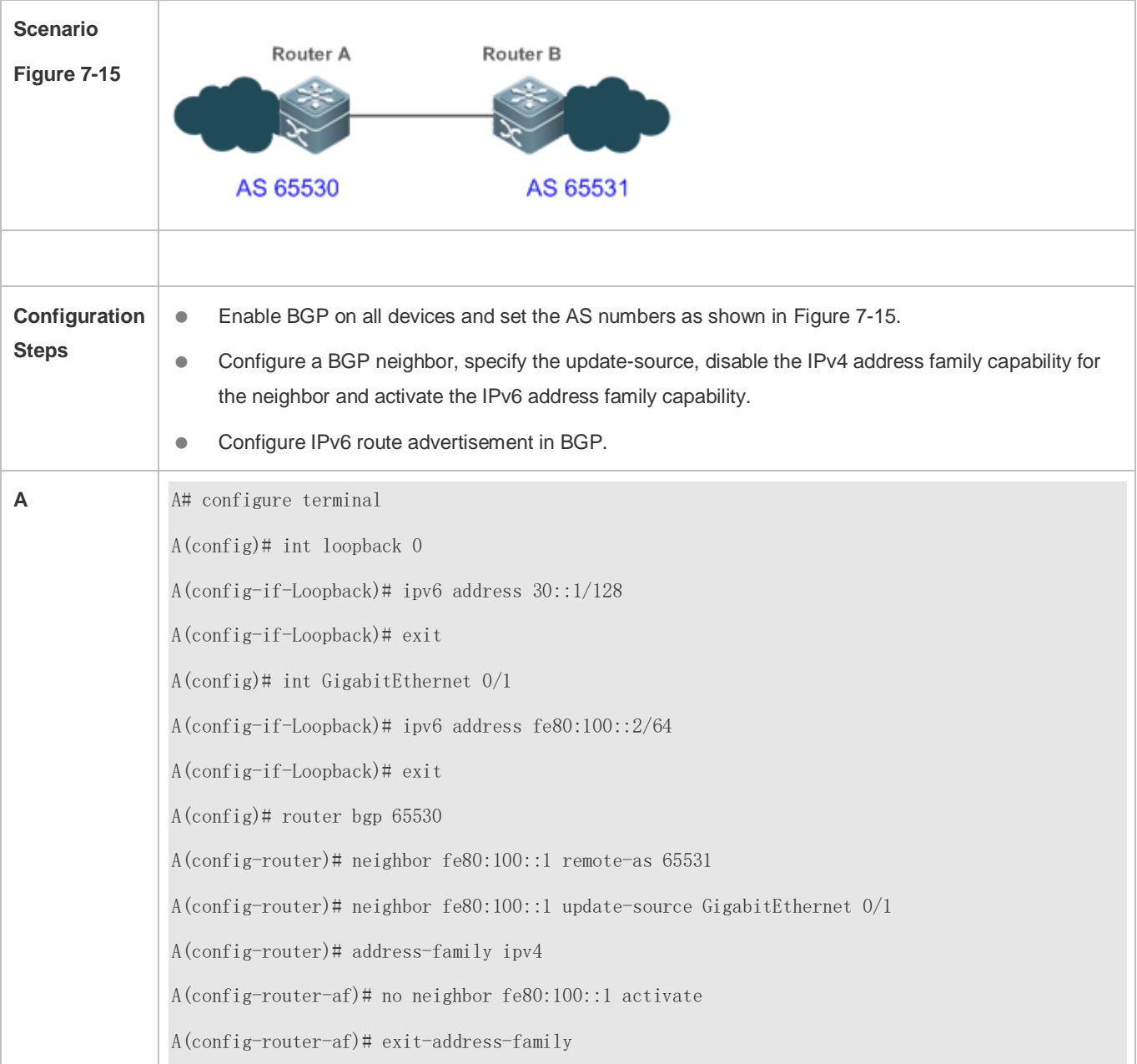

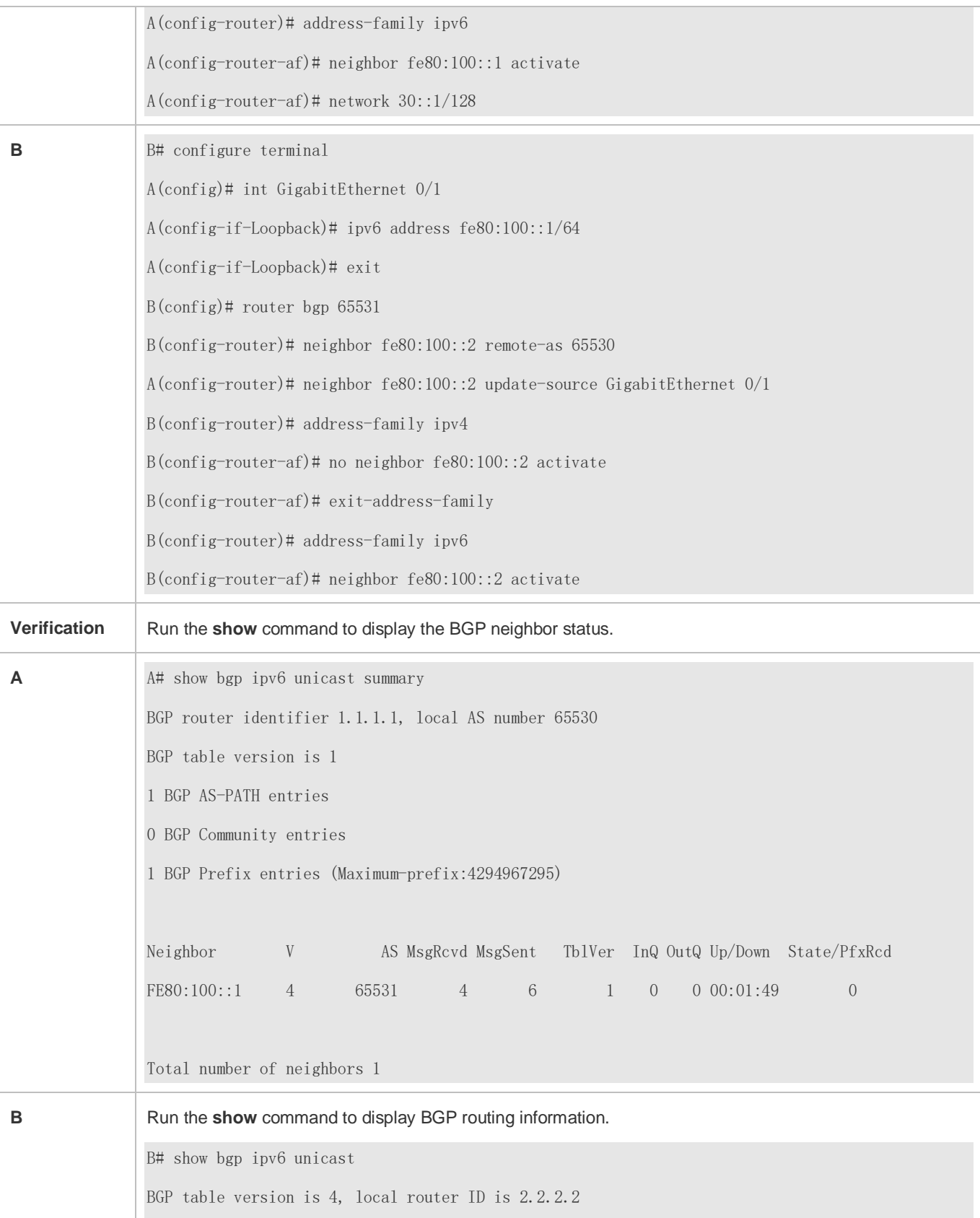

Status codes: s suppressed, d damped, h history,  $*$  valid,  $>$  best, i - internal, S Stale, b - backup entry Origin codes: i - IGP, e - EGP, ? - incomplete Network Next Hop Metric LocPrf Weight Path \*> 30::1/128 FE80:100::2 0 0 65530 i Total number of prefixes 1

### **Common Errors**

- When a neighborship is configured, a local IPv6 link address is used to specify the neighborship; however, no update source is specified as the interface for this local IPv6 link address during local configuration.
- Only one end uses a local IPv6 link address for establishing a neighborship.

# **7.5 Monitoring**

### **Clearing**

Running the **clear** commands may lose vital information and thus interrupt services.

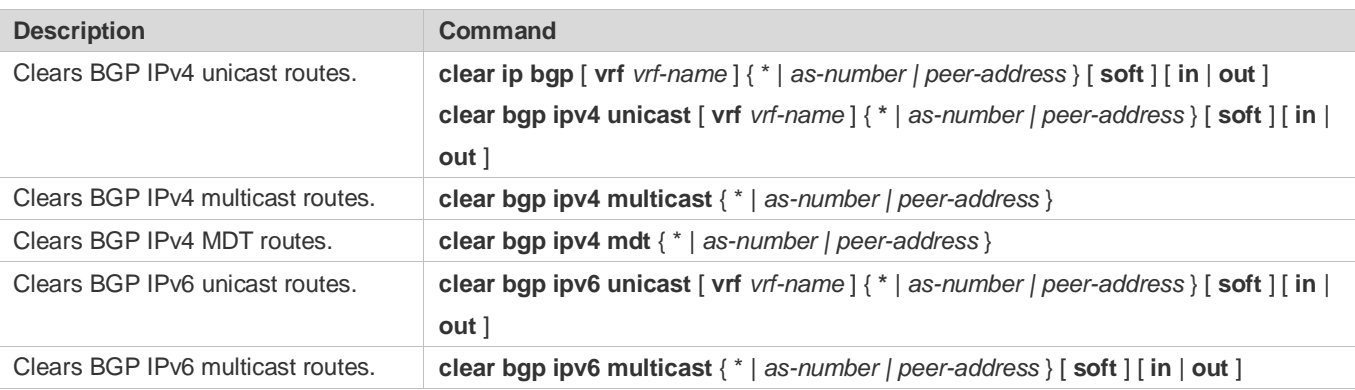

### **Displaying**

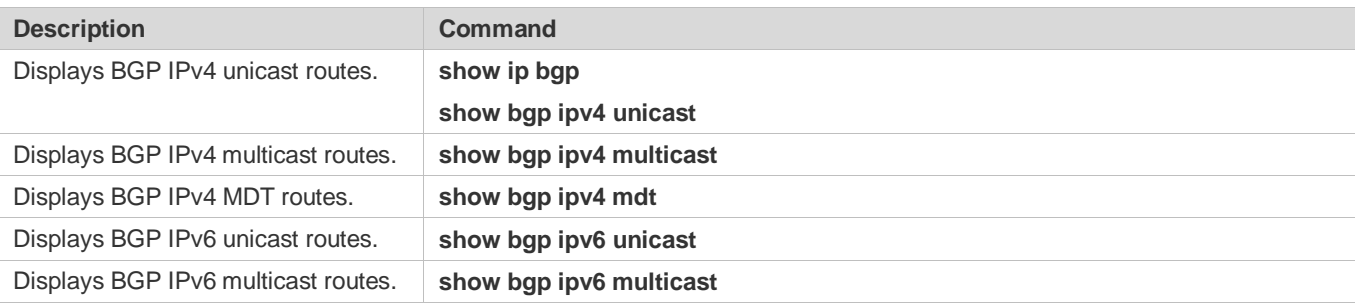

## **Debugging**

System resources are occupied when debugging information is output. Therefore, disable debugging immediately after use.

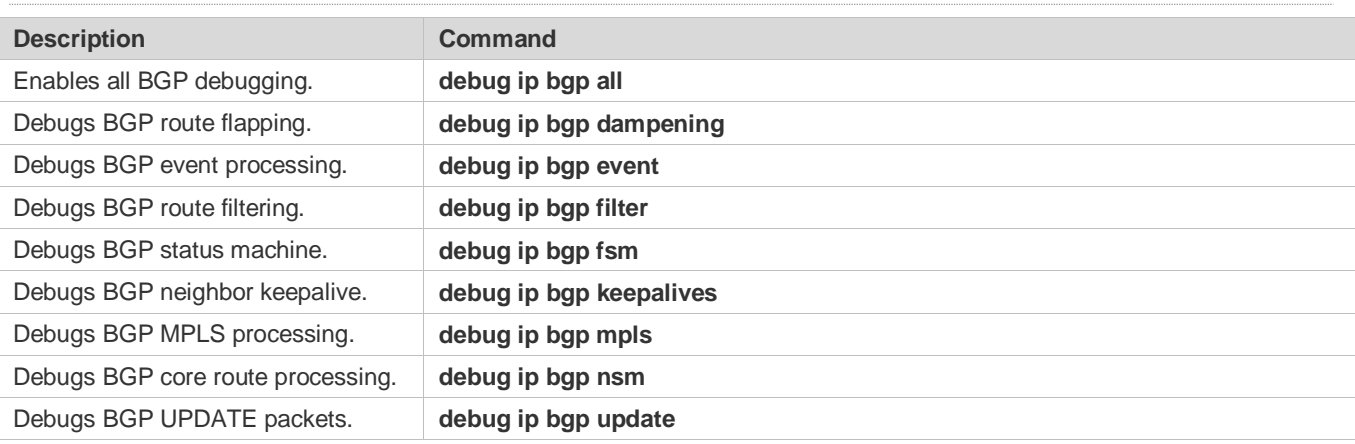
# **8 Configuring PBR**

# **8.1 Overview**

Policy-based routing (PBR) is implemented by applying a route map including policies to interfaces and devices.

Similar to static routing, PBR is also manually configured and cannot automatically update with network changes. In addition, PBR is effective only for packets sent from local interfaces and devices. As compared with static and dynamic routing, PBR is more flexible. Static and dynamic routing can forward packets only based on destination addresses. PBR can forward packets based on source and destination addresses, packet length and input interface.

# **8.2 Applications**

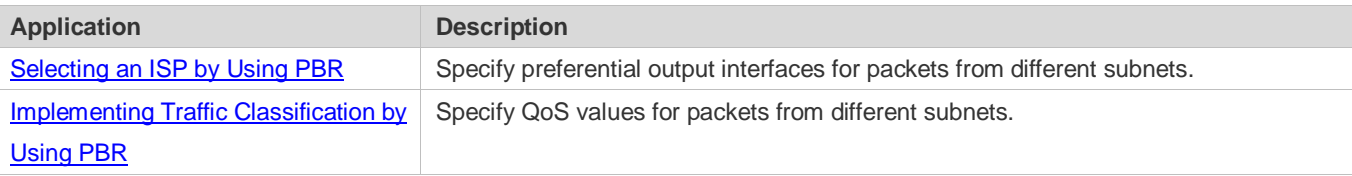

# <span id="page-1296-0"></span>**8.2.1 Selecting an ISP by Using PBR**

An existing user network often uses resources of multiple internet server providers (ISPs). PBR needs to be used since different bandwidths may be requested from different ISPs or the network resources for key users need to be protected. By controlling forwarding of certain data packets, you can make full use ISP resources as well as meet the requirements of flexible and diversified applications.

### **Scenario**

### Figure 8-1

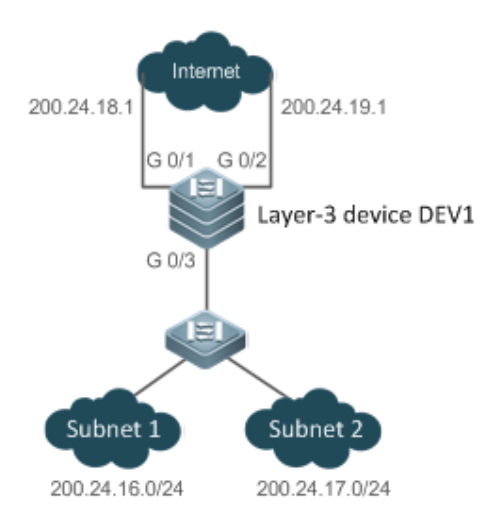

A LAN has two output interfaces for connecting the Internet. PBR is configured on the layer-3 device DEV1 to enable the two output interfaces to implement load sharing and mutual backup.

The specific requirements are as follows:

- Data streams from subnet 1 are sent from GE 0/1.
- Data streams from subnet 2 are sent from GE 0/2.
- If the GE 0/1 link is disconnected, the data streams on GE 0/1 are switched to GE 0/2. Vice versa.

### **Deployment**

- Configure two different ACLs on the layer-3 device DEV1: ACL1: source addresses belong to subnet 1. ACL2: source addresses belong to subnet 2.
- Configure two policies in the route map on the layer-3 device DEV1: Policy 1: sets the next hops for packets matching ACL1 to GE0/1 and GE0/2 (Based on the configuration sequence, GE0/1 takes effect first and GE0/2 works in the backup mode). Policy 2: sets the next hops for packets matching ACL2 to GE0/2 and GE0/1 (Based on the configuration sequence, GE0/2 takes effect first and GE0/1 works in the backup mode).
- Configure PBR on GE0/3 (by using a route map). Then, packets received on this interface are forwarded based on the policies.

# <span id="page-1297-0"></span>**8.2.2 Implementing Traffic Classification by Using PBR**

### **Scenario**

Networks of medium- and small-sized enterprises have simple structures. Different branch nodes are interconnected to the central nodes through carrier dedicated lines or the Internet VPN mode. Enterprise networks often need to implement

three-in-on integration (of audio, video and data) to maximize the utilization of existing IP networks and save costs. Since all traffic is output from a single output interface, it is necessary to adjust the QoS policies for the output interface, in order to provide preferential communication quality for bandwidth- and delay-sensitive applications.

Figure 8-2

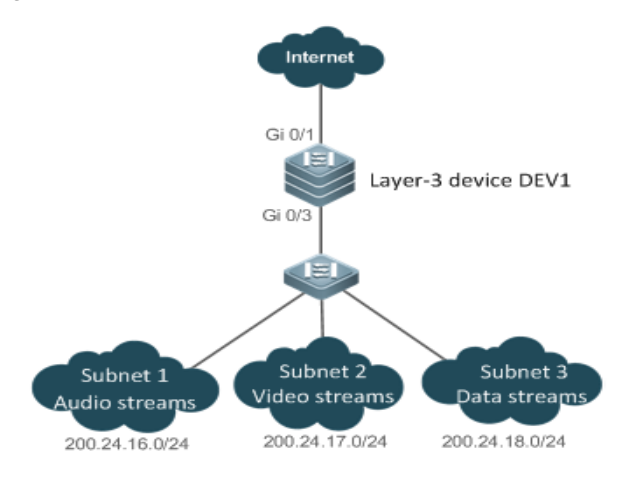

A LAN has an output interface for connecting the Internet. PBR is configured on the layer-3 device DEV1 to change the QoS values for packets from different networks.

The specific requirements are as follows:

- For data streams from subnet 1, representing audio streams, set the DSCP value to 56.
- For data streams from subnet 2, representing video streams, set the DSCP value to 40.
- For data streams from subnet 3, representing data streams, set the DSCP value to 24.

### **Deployment**

Configure three different ACLs on the layer-3 device DEV1:

ACL1: source addresses belong to subnet 1.

ACL2: source addresses belong to subnet 2.

ACL3: source addresses belong to subnet 3.

**Configure three policies in the route map on the layer-3 device DEV1:** 

Policy 1: sets the DSCP value for packets matching ACL1 to 56.

Policy 2: sets the DSCP value for packets matching ACL2 to 40.

Policy 3: sets the DSCP value for packets matching ACL3 to 24.

 Configure PBR on GE0/3 (by using a route map). Then, the DSCP values for packets received on this interface are changed based on the policies.

# **8.3 Features**

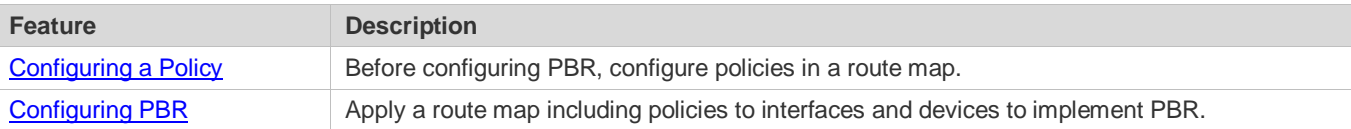

## <span id="page-1299-0"></span>**8.3.1 Configuring a Policy**

A policy is a "match …, set…" statement, which indicates that "if certain conditions are matched, perform certain processing actions".

For detailed introduction to the policies, see the section "Route Map". 0

### **Executing Policies**

In the global configuration mode, you can run the **route-map** *route-map-name* [ **permit** | **deny** ] [ *sequence-number* ] command to create a policy in a route map.

A route map may contain multiple policies. Each policy has a corresponding sequence number. A smaller sequence number means a higher priority. Policies are executed based on their sequence numbers. Once the matching condition of a policy is met, the processing action for this policy needs to be executed and the route map exits. If no matching condition of any policy is met, no processing action will be performed.

Policies have two working modes:

- **•** permit: When the matching condition of a policy is met, perform the processing action for this policy and exit the route map.
- deny: When the matching condition of a policy is met, do not perform the processing action for this policy and exit the route map.

### **Matching conditions of policies**

The matching conditions of a policy may contain 0, 1 or more matching rules.

- If 0 matching rule is contained, no packet will be matched.
- If one or more match rules are contained, all match rules must be matched at the same time to meet the matching conditions of the policy.

In the route map mode, run the **match** command to configure match rules. One **match** command is mapped to one match rule.

### PBR supports the following **match** commands:

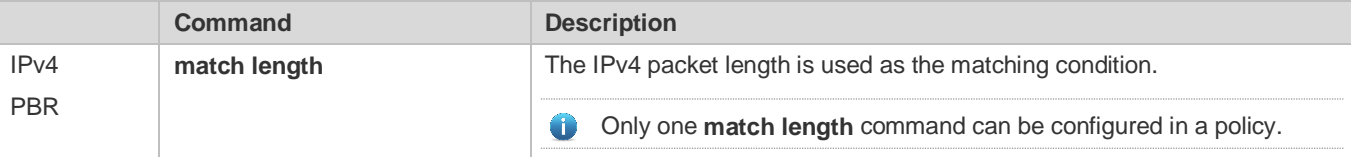

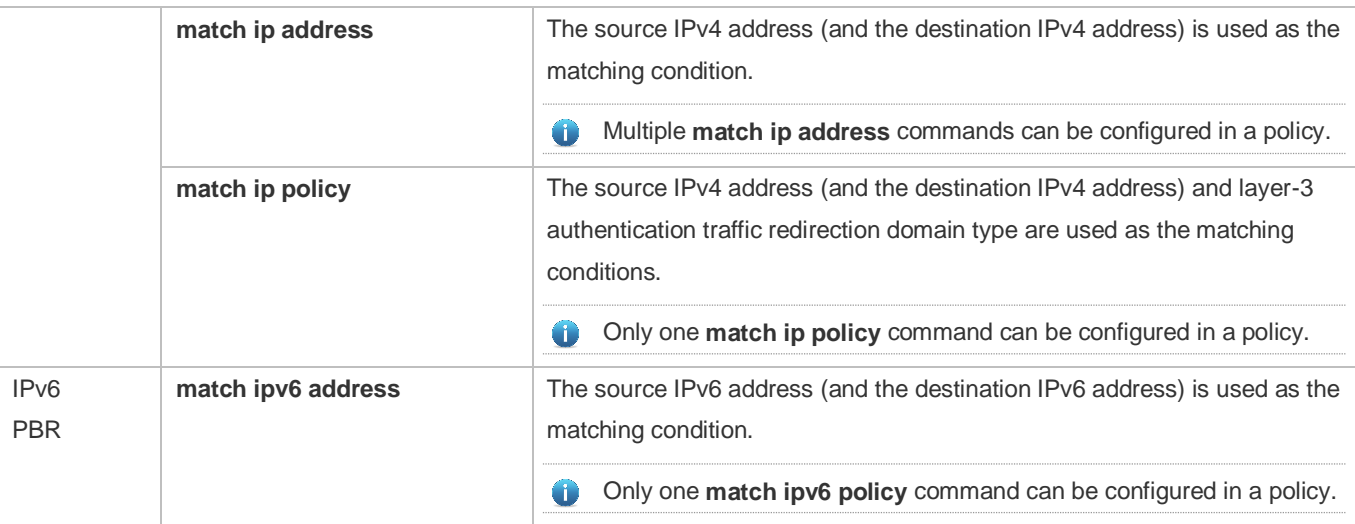

**IPv4 PBR defines the source IP address (and destination IP address) ranges of packets by using the IP standard or** extended ACLs. IPv6 PBR defines the source IPv6 address (and destination IPv6 address) ranges of packets by using the IPv6 extended ACLs.

- **Packet forwarding based on policies of IPv4 PBR interfaces supports expert-level and MAC name ACLs. Packet** forwarding based on local policies does not support expert-level and MAC name ACLs.
- When PBR uses an ACL that is unavailable, the route sub-map will not be matched and the next route sub-map will be matched instead. If no route sub-map is matched, a common route will be selected for forwarding. If only ACLs are configured but no ACE is configured, the PBR forwarding behavior is the same as that in a scenario where an ACL is unavailable

On a switch, if a route sub-map uses multiple ACLs in PBR, only the first ACL is matched.

## **Processing action for a policy**

The processing action of a policy may contain 0, 1 or more set rules.

- If 0 set rule is contained, no processing action will be performed and the route map will directly exit.
- If one or more set rules are contained, all processing actions will be performed and the route map will exit.

Δ If set rules have different priorities, the set rule with the highest priority will take effect.

In the route map mode, run the **set** command to configure set rules. One **set** command is mapped to one set rule.

PBR supports the following **set** commands:

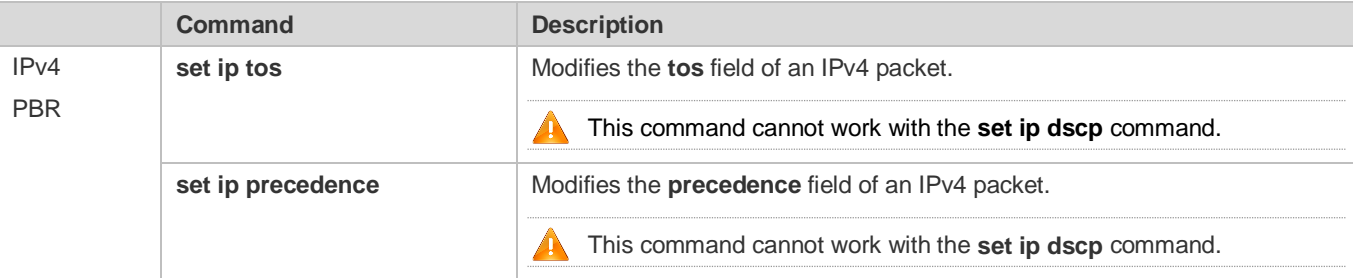

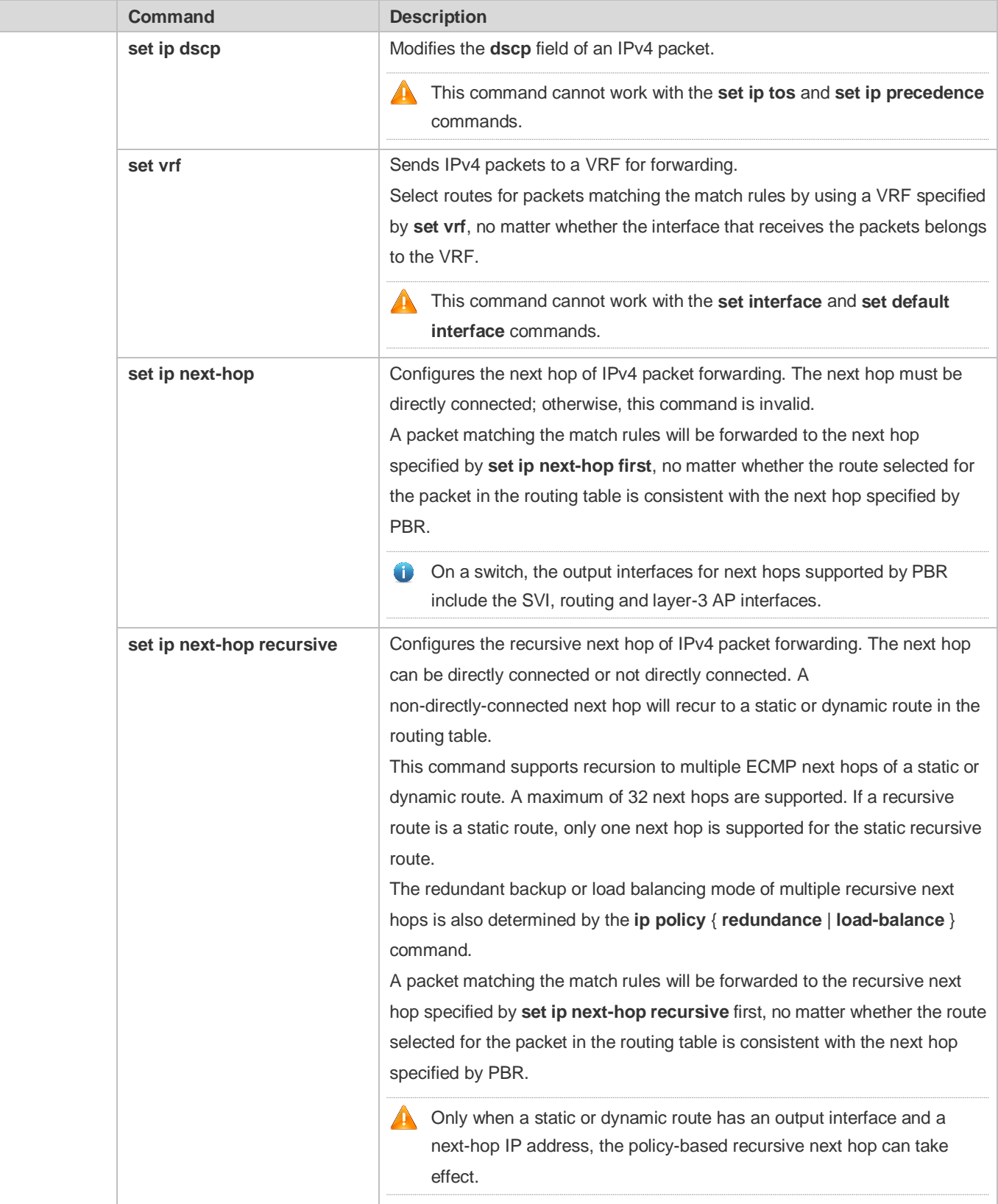

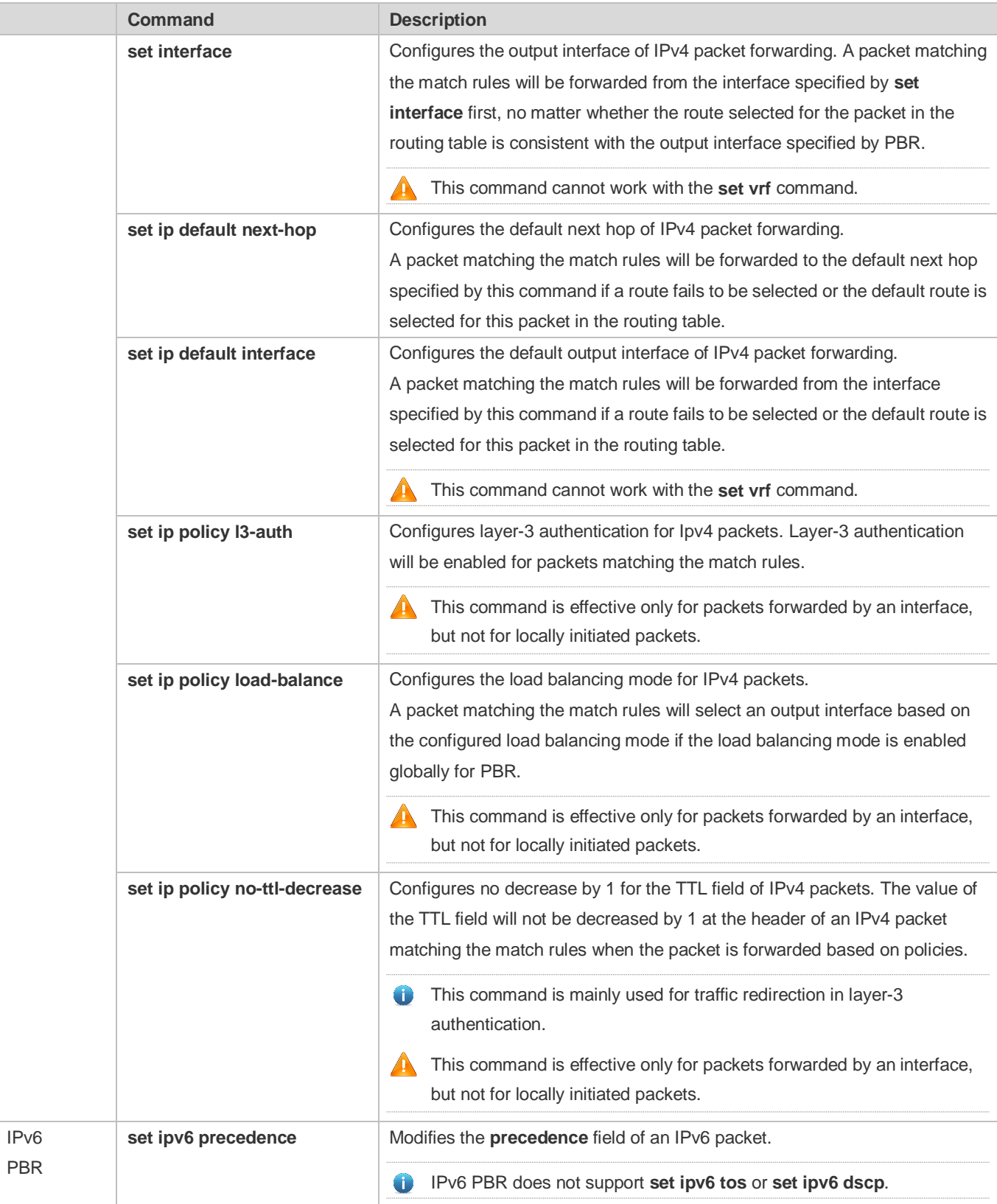

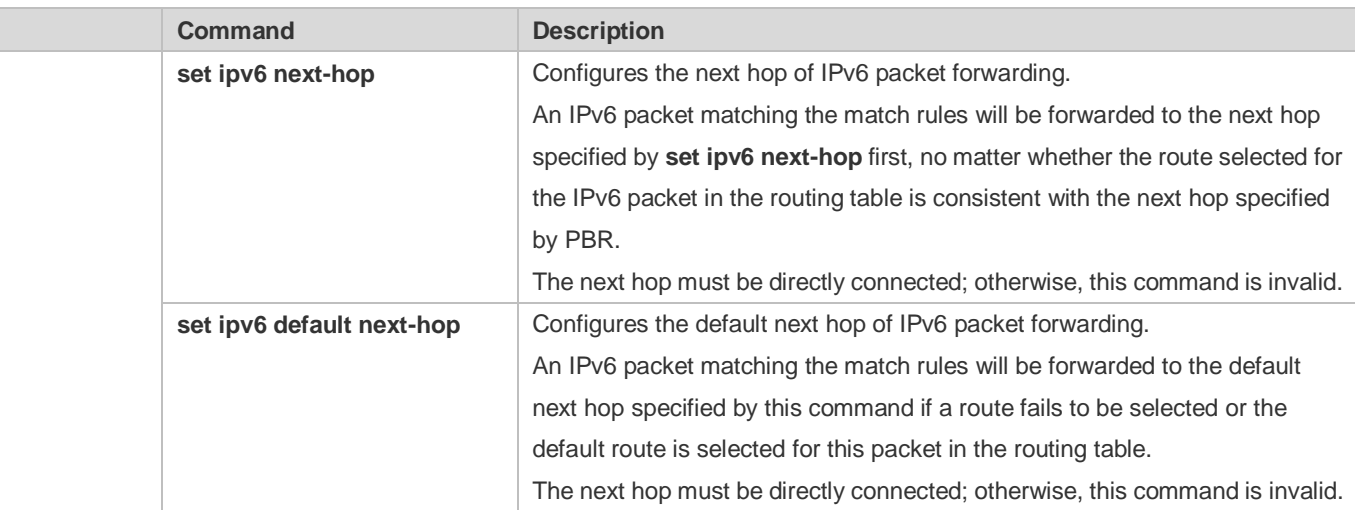

The priority sequence is as follows: set ip next-hop > set ip next-hop recursive > set interface > common route > set **ip default next-hop > set default interface >** default route. The preceding **set** commands can be configured at the same time but only the command with the highest priority takes effect.

- The priority sequence is as follows: **set ipv6 next-hop >** common route > set ipv6 default next-hop > default route. The preceding **set** commands can be configured at the same time but only the command with the highest priority takes effect.
- **For switches, the set ipv6 default next-hop** command does not take effect for IPv6 addresses whose mask length exceeds 64.

# <span id="page-1303-0"></span>**8.3.2 Configuring PBR**

### **PBR**

Apply a route map including policies to interfaces or devices to implement PBR.

- Apply a route map to an interface so that packets received by the interface are routed based on the policy. The PBR is often used to control user packets received by a device. This command is effective only for forwarded packets, but not for locally initiated packets.
- Apply a route map to a device so that packets locally initiated are routed based on the policy. The PBR is often used to control protocol packets exchanged between devices (such as ping packets sent locally). This command is effective only for locally initiated packets, but not for forwarded packets.

By default, PBR is not unavailable on a device and packets are forwarded based on a routing table.

### **Redundant backup or load balancing**

You can set multiple next hops in a policy. Either redundant backup or load balancing can be implemented among multiple next hops. Redundant backup is implemented by default.

Redundant backup or load balancing is only effective for next hops configured in the set ip next-hop, set ip next-hop **recursive**, **set ip default next-hop**, **set ipv6 next-hop** and **set ipv6 default next-hop** commands, and only effective among multiple next hops in the same set rule.

• Redundant backup

Based on the configuration sequence, the first accessible next hop takes effect. When the currently effective next hop (R1) is faulty, the traffic automatically switches to the next accessible next hop (R2). When R1 becomes accessible again, the traffic automatically switches back to R1.

A newly added next hop is arranged at the last of the sequence. Assume that the original sequence of multiple next hops is R1 > R2 > R3. After R1 is deleted and added again, the sequence changes to R2 > R3 > R1. If no next hop is accessible, packets will be discarded.

 $\bullet$  Load balancing

When multiple accessible next hops take effect at the same time, the Weighted Cost Multiple Path (WCMP) and Equal Cost Multiple Path (ECMP) are supported. After an accessible next hop loses effect, traffic will be balanced among the other accessible next hops.

#### **Correlation with BFD**

Correlation between PBR and BFD is effective only for next hops configured by the **set ip next-hop** or **set ipv6 next-hop** command.

The **set ip next-hop** and **set ipv6 next-hop** commands carry the **verify-availability** and **bfd** [ **vrf** *vrf-name* ] *interface-type interface-number gateway* parameters, which can establish correlation between PBR and a BFD session and monitor the accessibility of next hops.

Correlation between PBR and BFD helps enhance the PBR's perception about network environment changes. When BFD detects that the current next hop is not accessible, the BFD will immediately notify the PBR to switch the traffic to another accessible next hop (to implement redundant backup) or all the other accessible next hops (to implement load balancing).

For the configuration and related commands for correlation between PBR and BFD, see the "BFD" section.

# **8.4 Configuration**

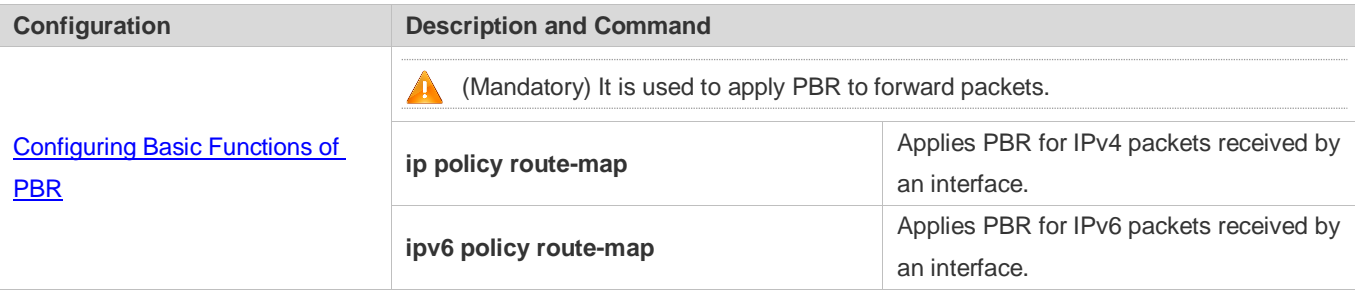

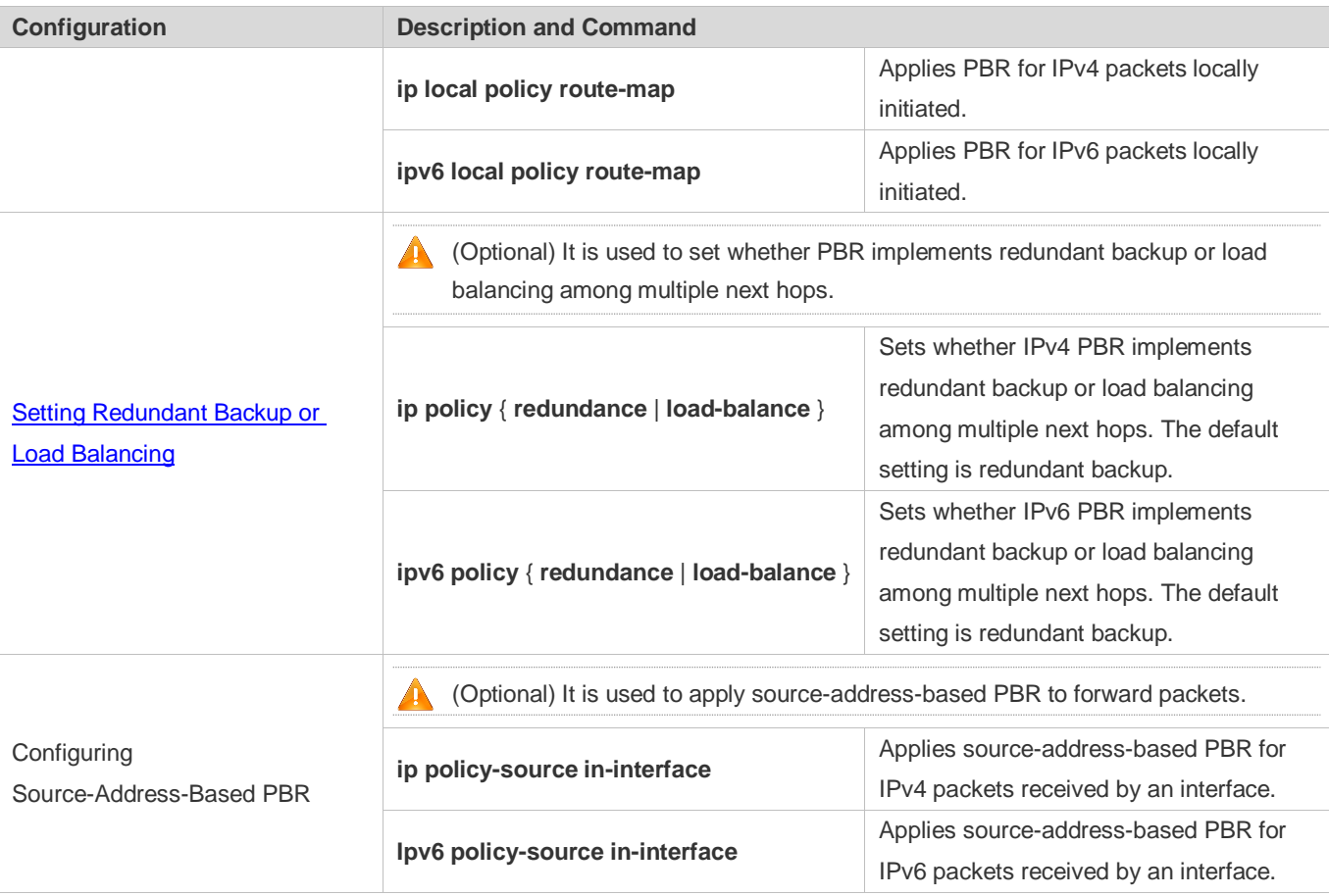

# <span id="page-1305-0"></span>**8.4.1 Configuring Basic Functions of PBR**

### **Configuration Effect**

Perform personalized routing management for user data streams by preparing flexible policies.

Perform personalized management for protocol interaction and network topologies by preparing flexible policies.

### **Notes**

- A route map must be used when PBR is configured; therefore, you must configure a route map on a device.
- If an ACL is used when the route map is configured, you must configure the ACL on the device.

### **Configuration Steps**

- **Applying PBR for IPv4 packets received by an interface**
- To perform personalized routing management for IPv4 user data streams passing a device, you should perform this configuration.
- **•** Perform this configuration on the input interface for user data streams.
- Run the **ip policy route-map** command to apply a route map to an interface. Then, PBR is executed for IPv4 packets received on this interface.

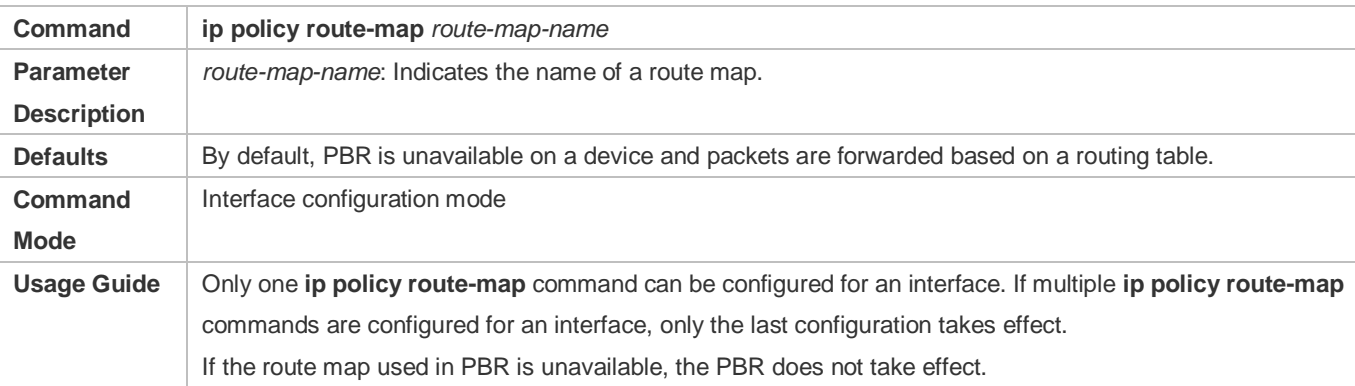

### **Applying PBR for IPv6 packets received by an interface**

- To perform personalized routing management for IPv6 user data streams passing a device, you should perform this configuration.
- **•** Perform this configuration on the input interface for user data streams.
- Run the **ipv6 policy route-map** command to apply a route map to an interface. Then, PBR is executed for IPv6 packets received on this interface.

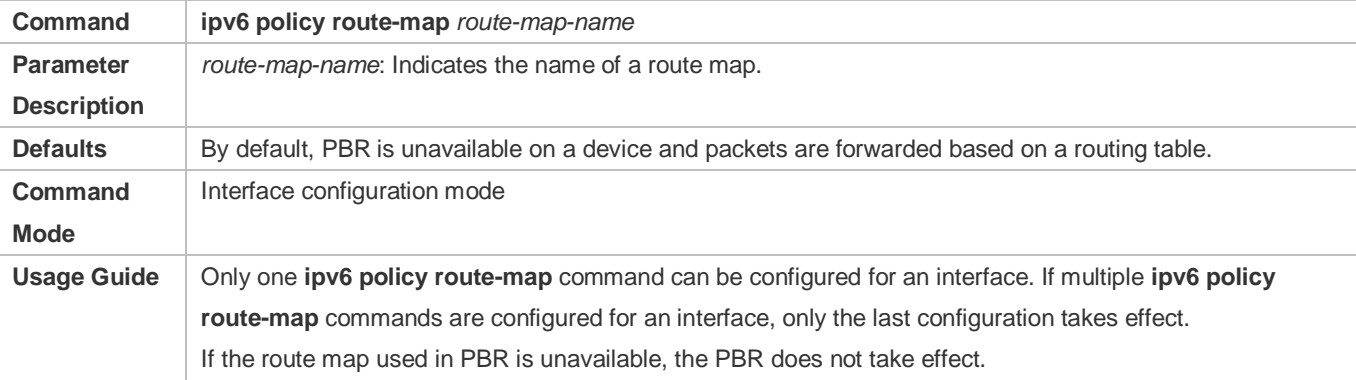

### **Applying PBR for IPv4 packets locally initiated**

- To perform personalized management for IPv4 protocol interaction and IPv4 network topologies, you should perform this configuration.
- Run the **ip local policy route-map** command to apply a route map to a device. Then, PBR is executed for IPv4 packets locally initiated.

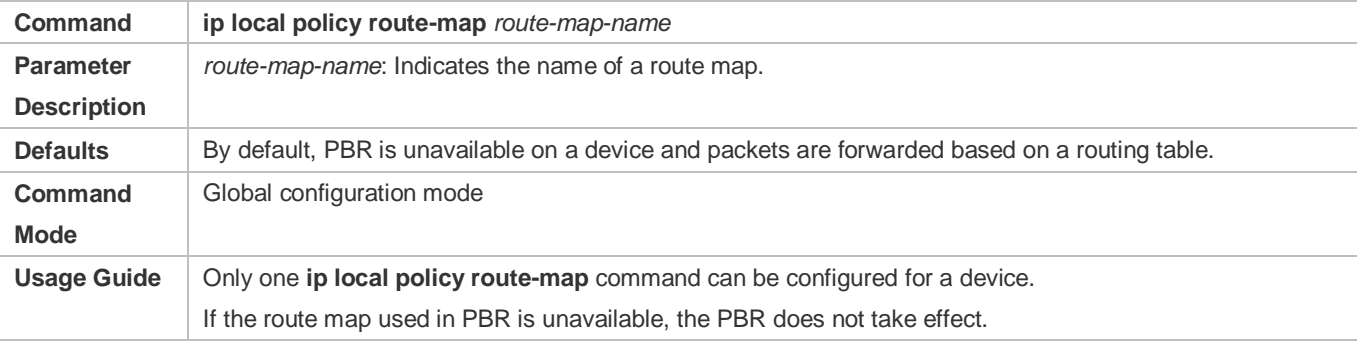

#### **Applying PBR for IPv6 packets locally initiated**

- To perform personalized management for IPv6 protocol interaction and IPv6 network topologies, you should perform this configuration.
- Run the **ipv6 local policy route-map** command to apply a route map to a device. Then, PBR is executed for IPv6 packets locally initiated.

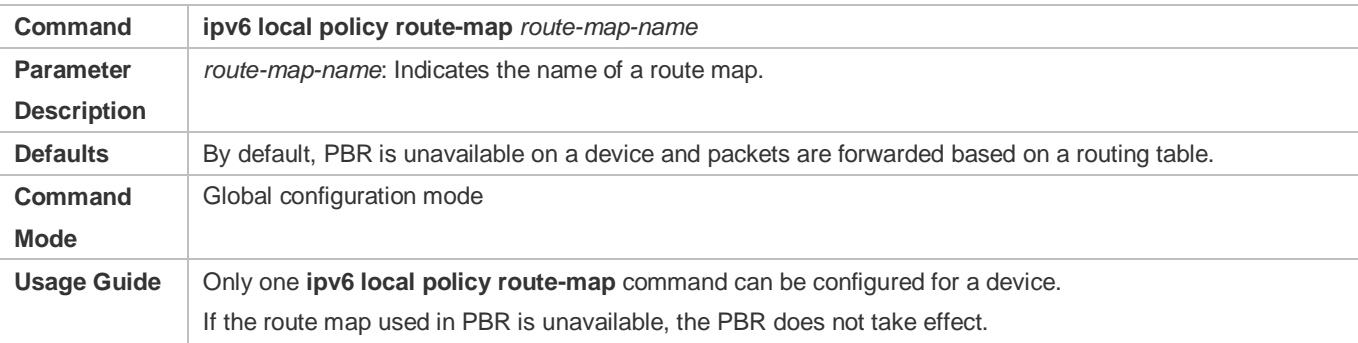

### **Verification**

- **Check the configurations of PBR.**
- Check the configurations of the route map used by PBR.
- If an ACL is used when the route map is configured, you should check the configurations of the ACL.

### **Checking the configurations of IPv4 PBR**

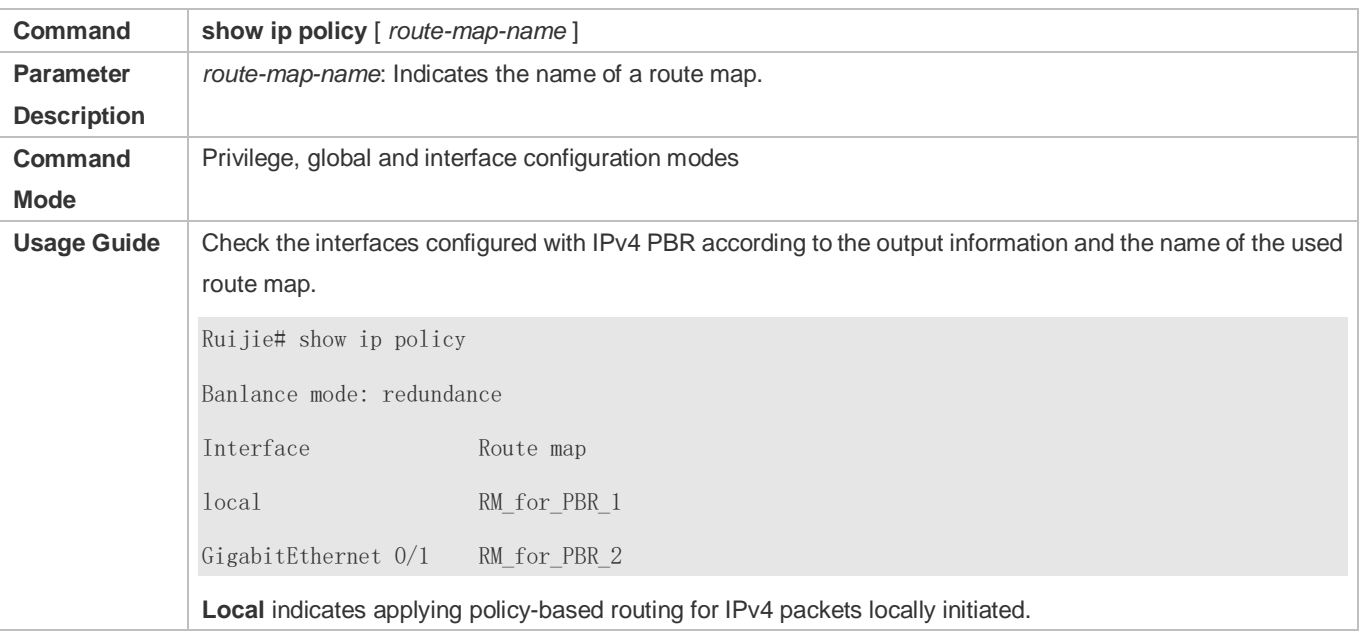

#### **Checking the configurations of IPv6 PBR**

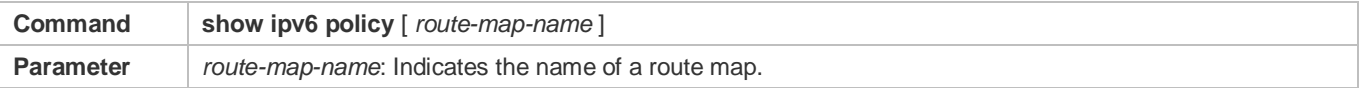

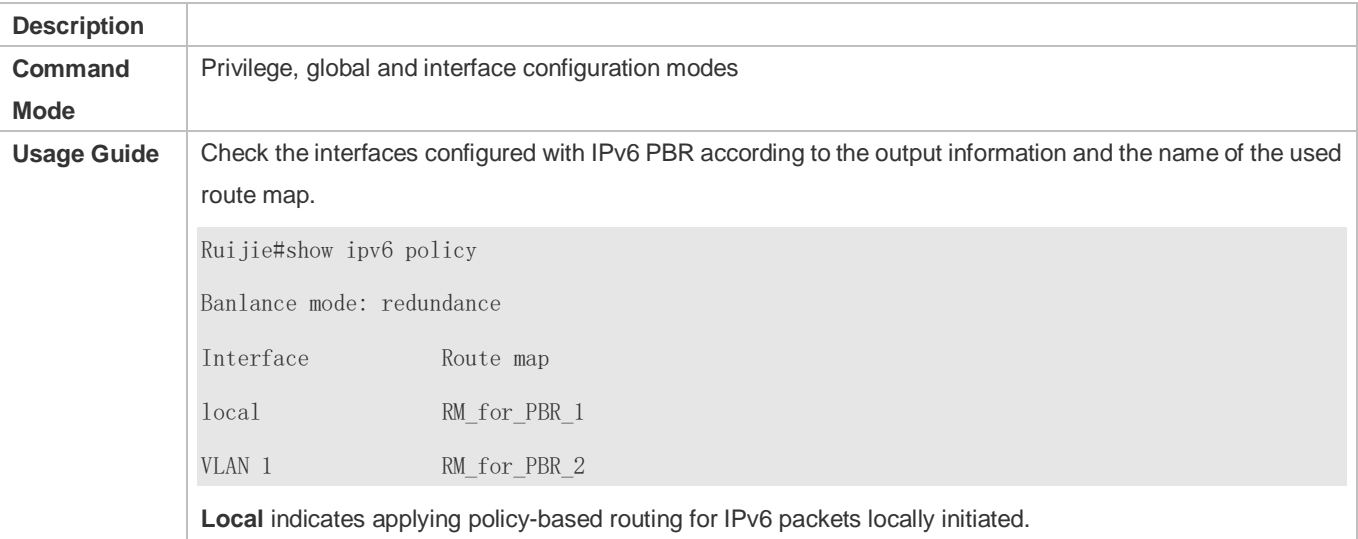

# **Checking the configurations of a route map**

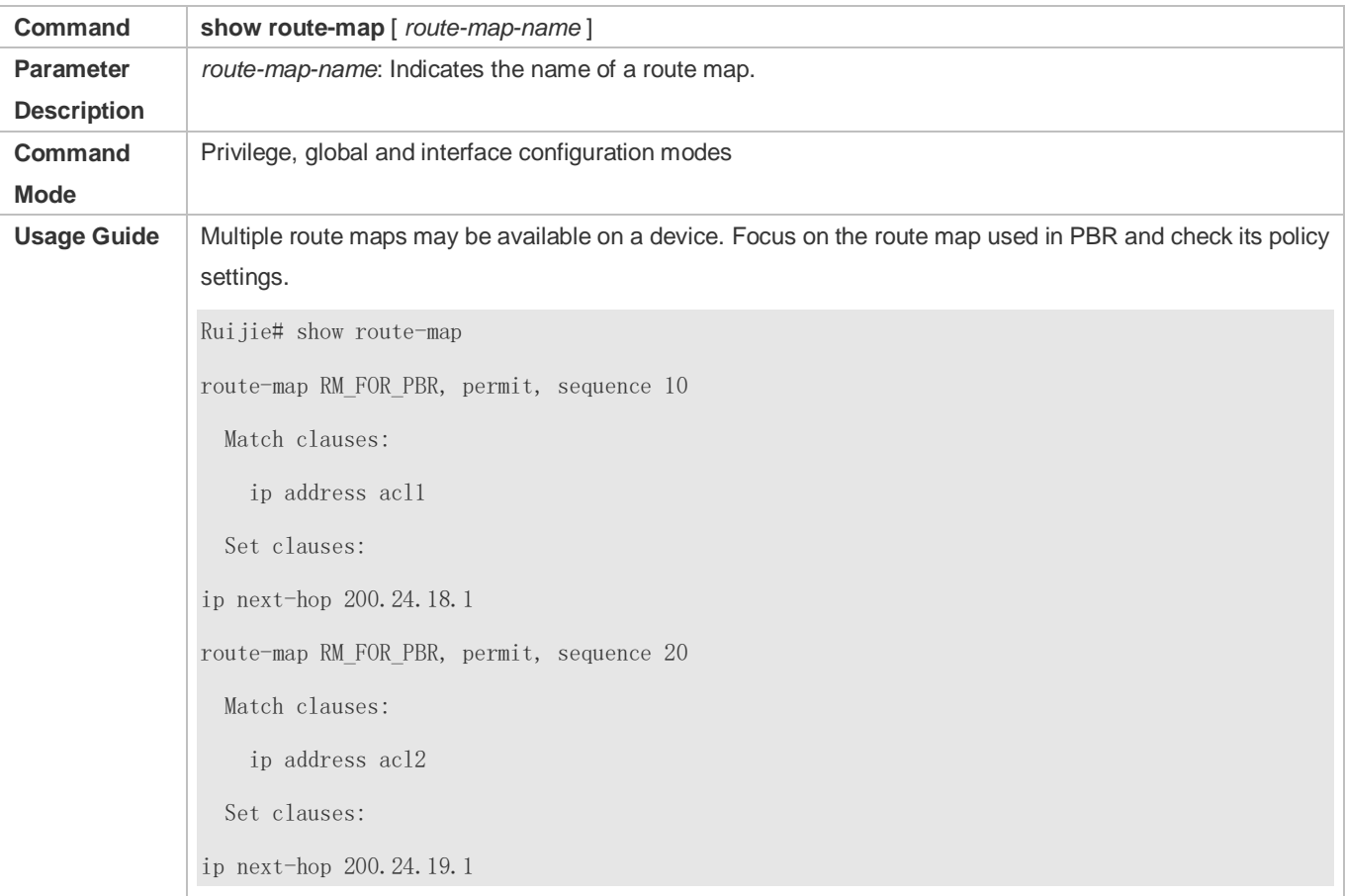

# **Checking the configurations of an ACL**

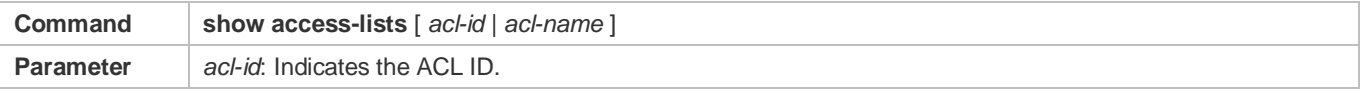

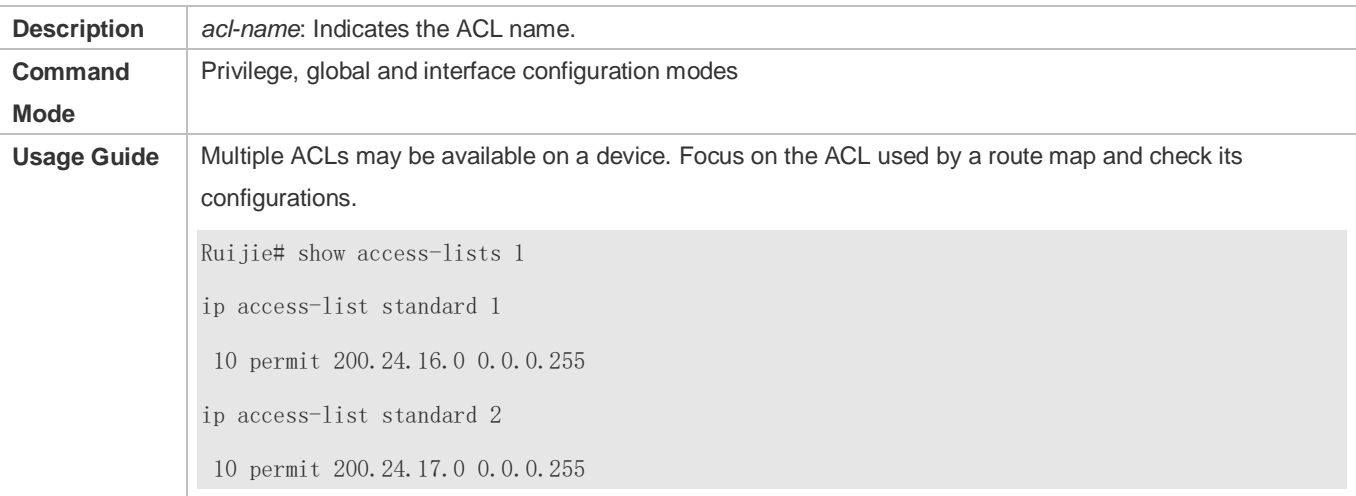

# **Checking the routing information of IPv4 PBR**

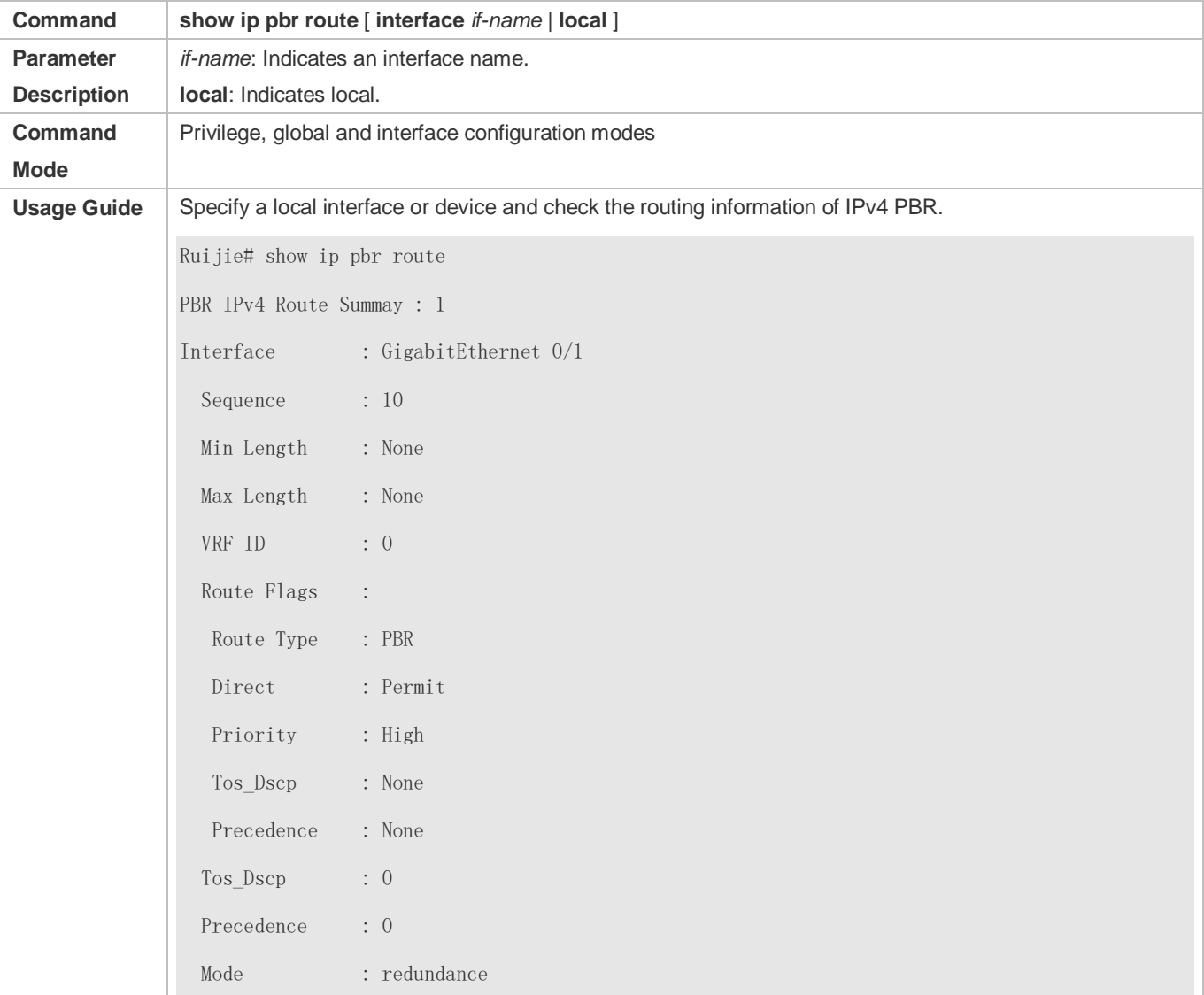

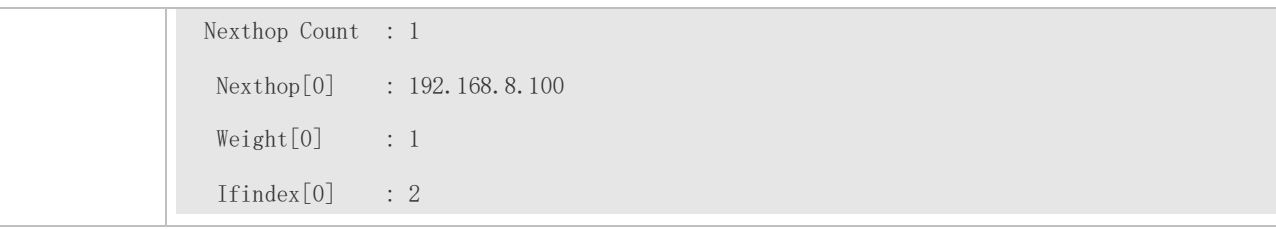

# **Checking the routing information of IPv6 PBR**

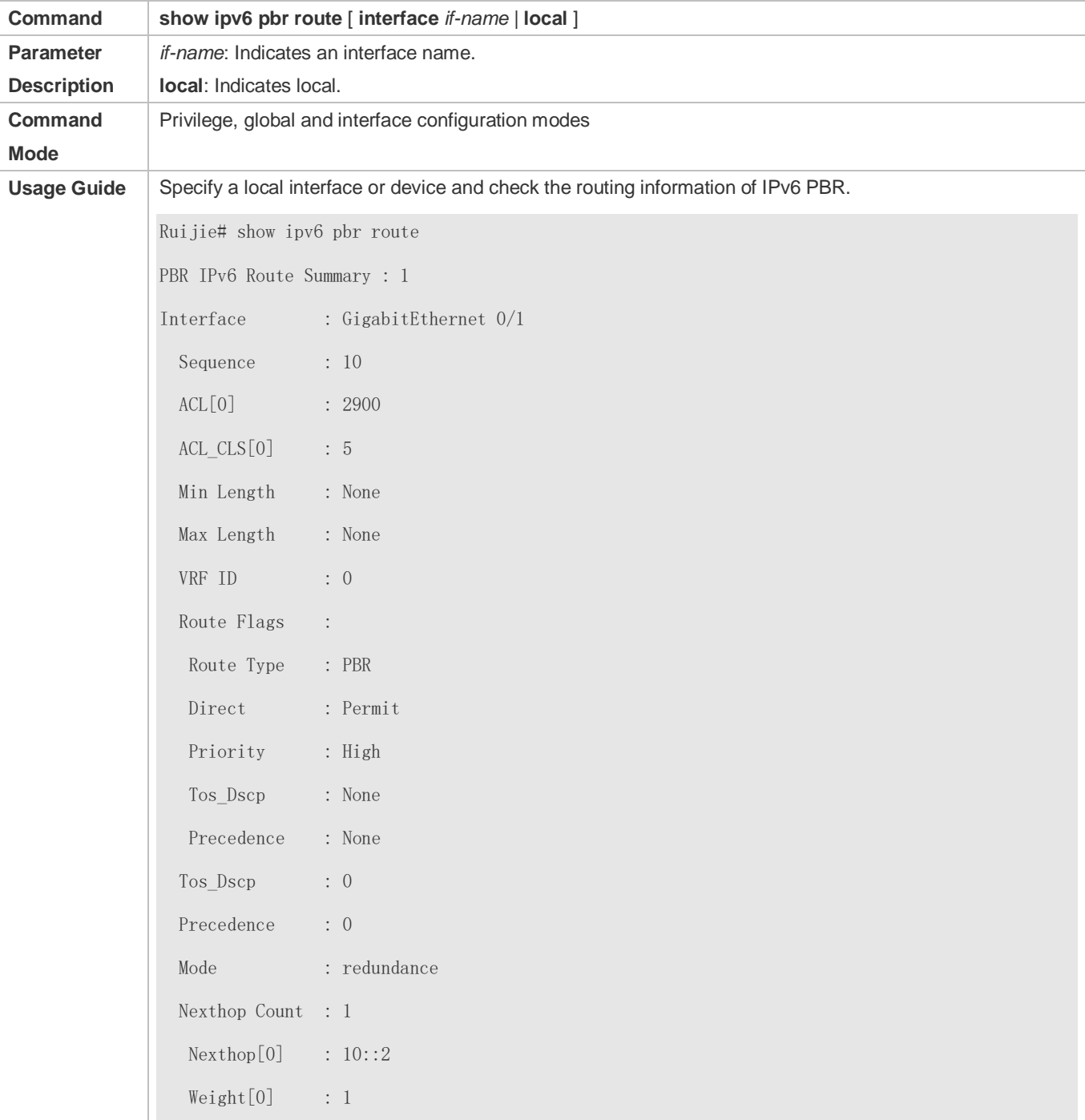

Ifindex[0] : 2

# **Checking a route map used by IPv4 PBR**

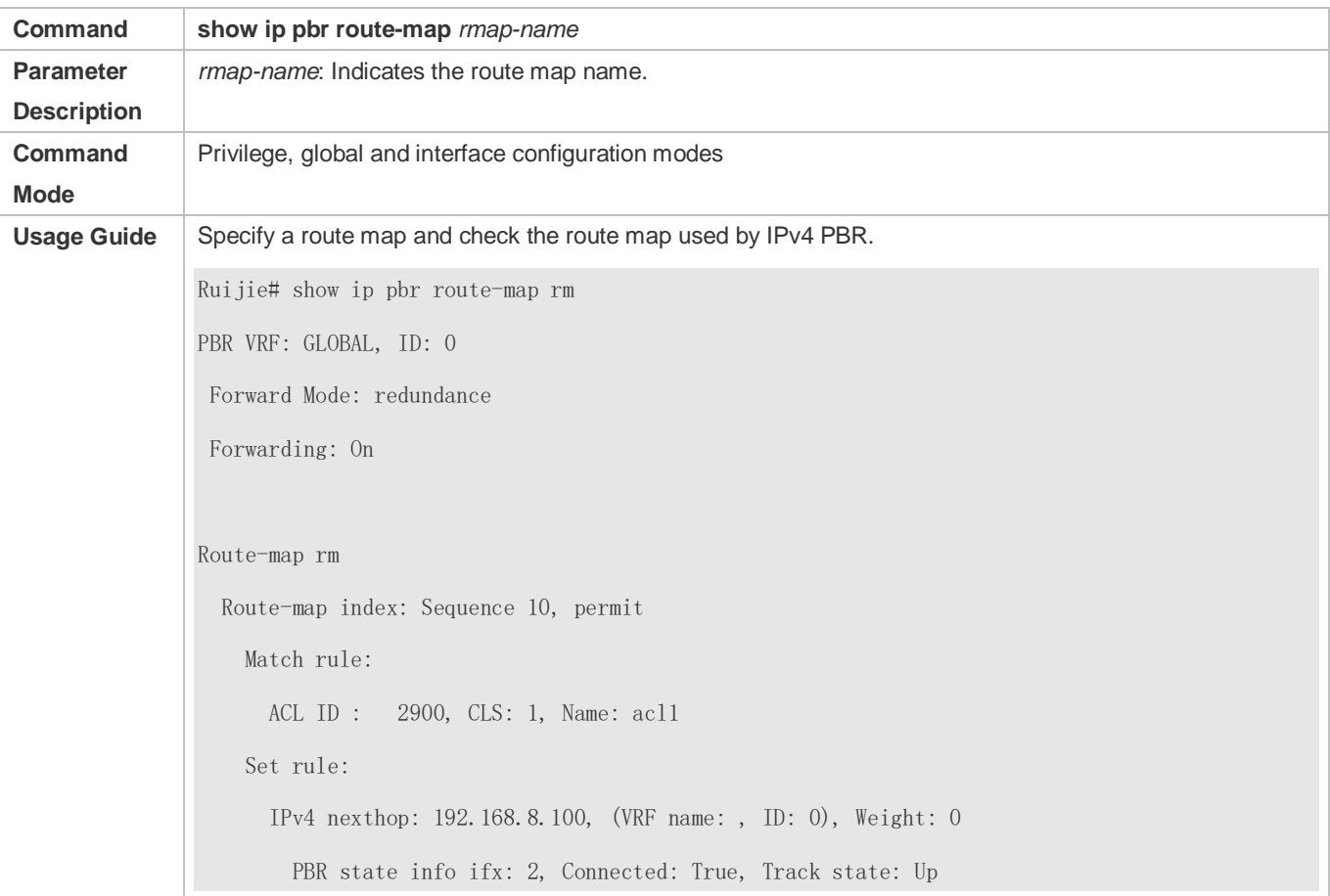

### **Checking a route map used by IPv6 PBR**

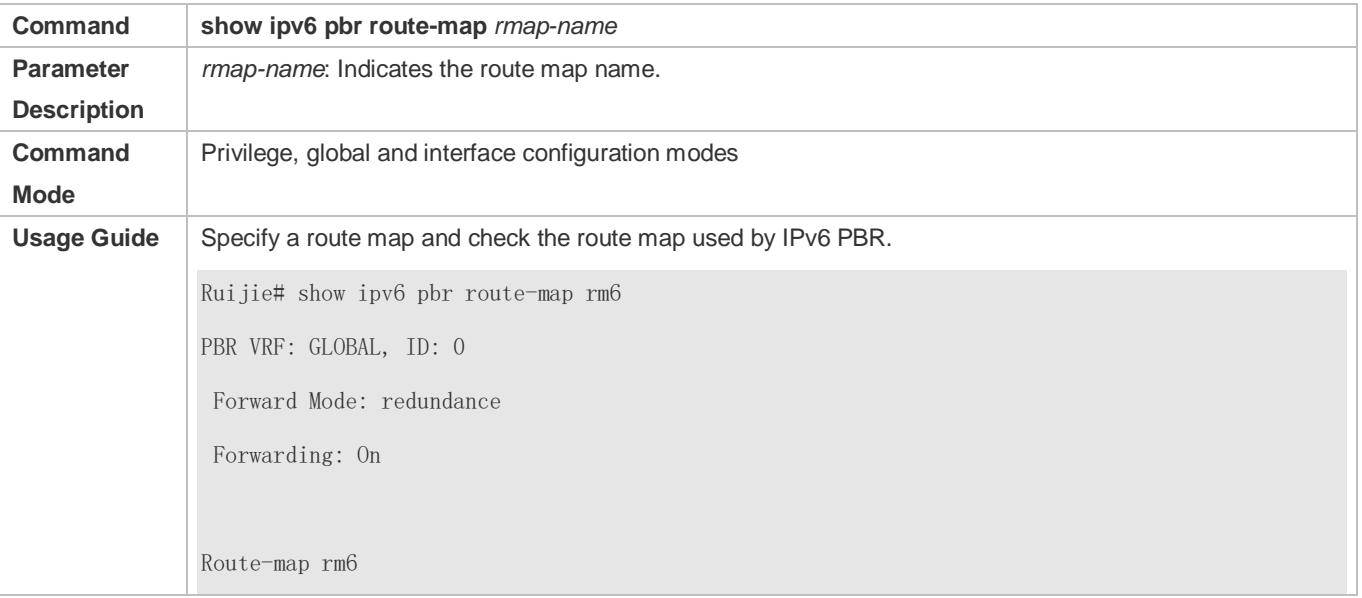

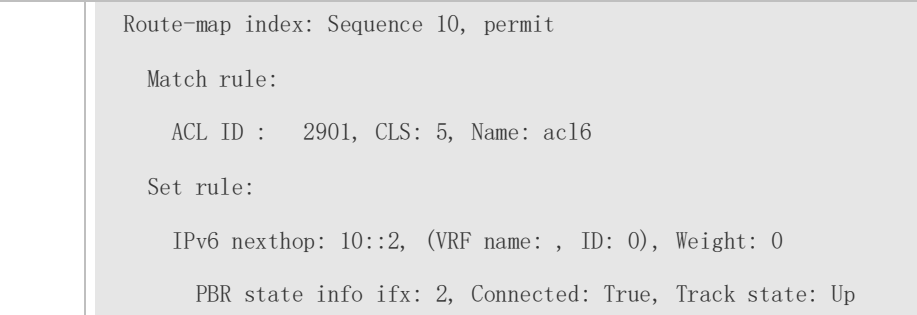

### **Checking the statistics about packets forwarded by IPv4 PBR**

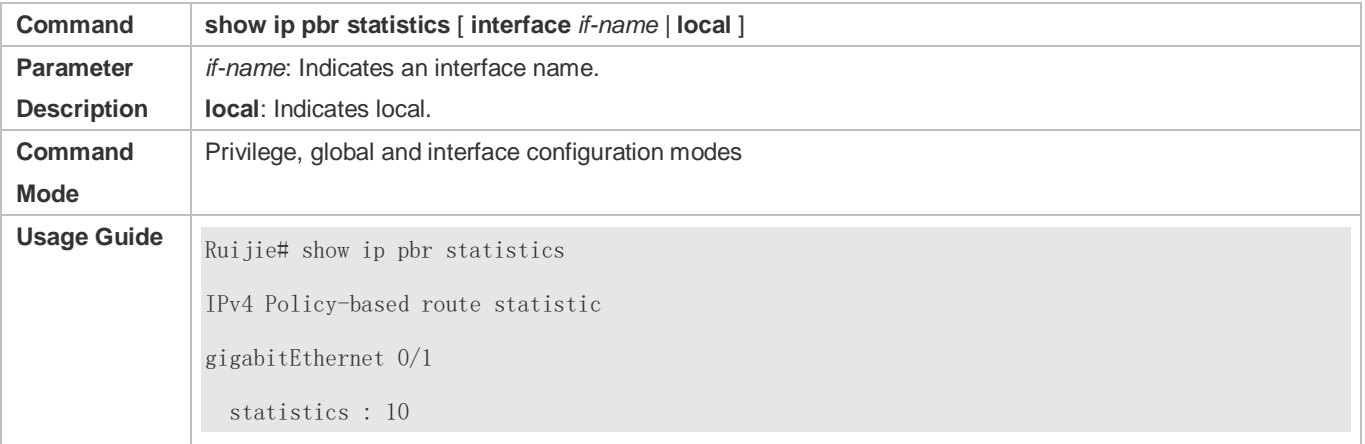

### **Checking the statistics about packets forwarded by IPv6 PBR**

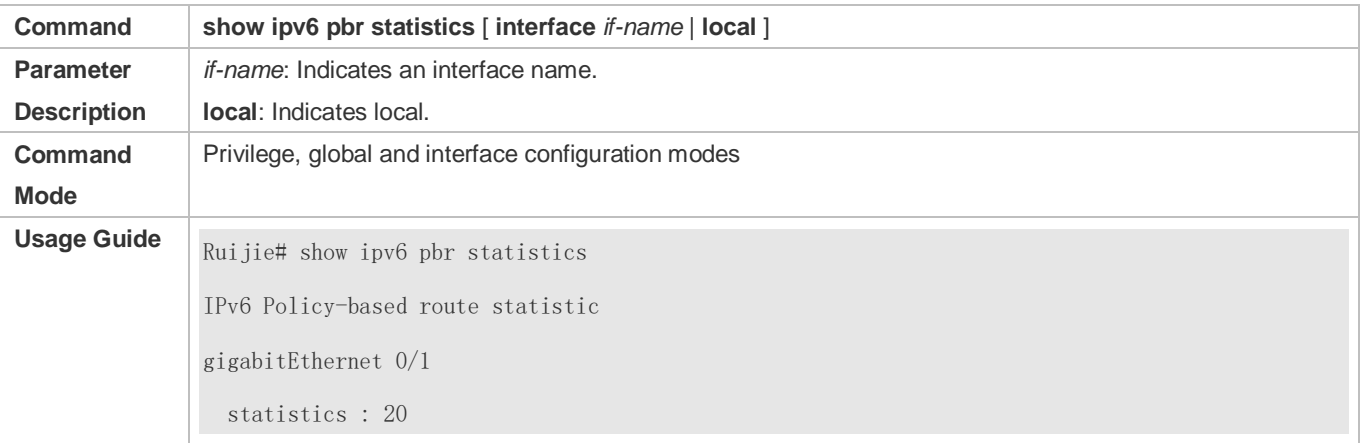

<span id="page-1312-0"></span>**Configuration Example**

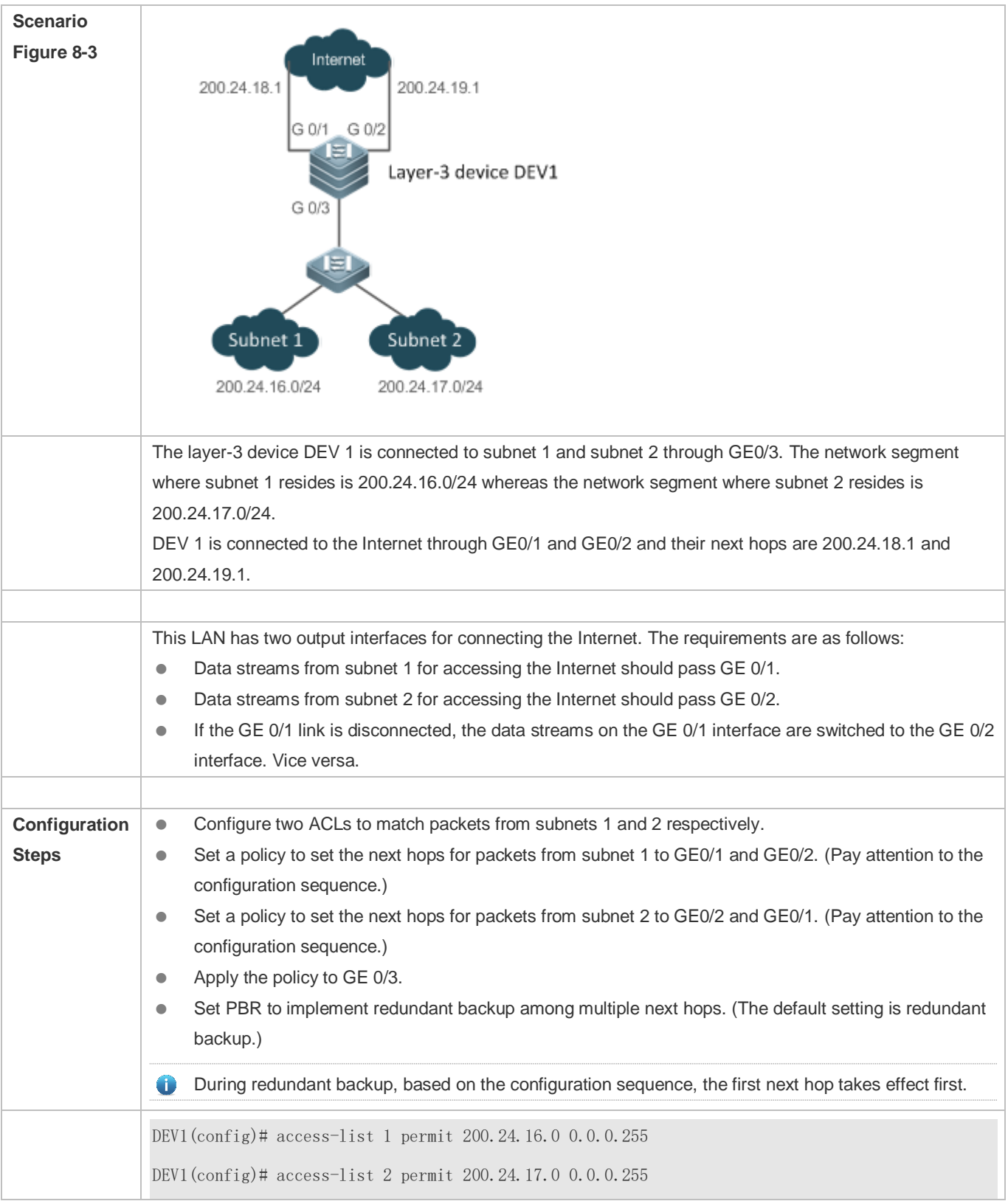

# **Configuring IPv4 PBR and selecting an output link based on source addresses of packets**

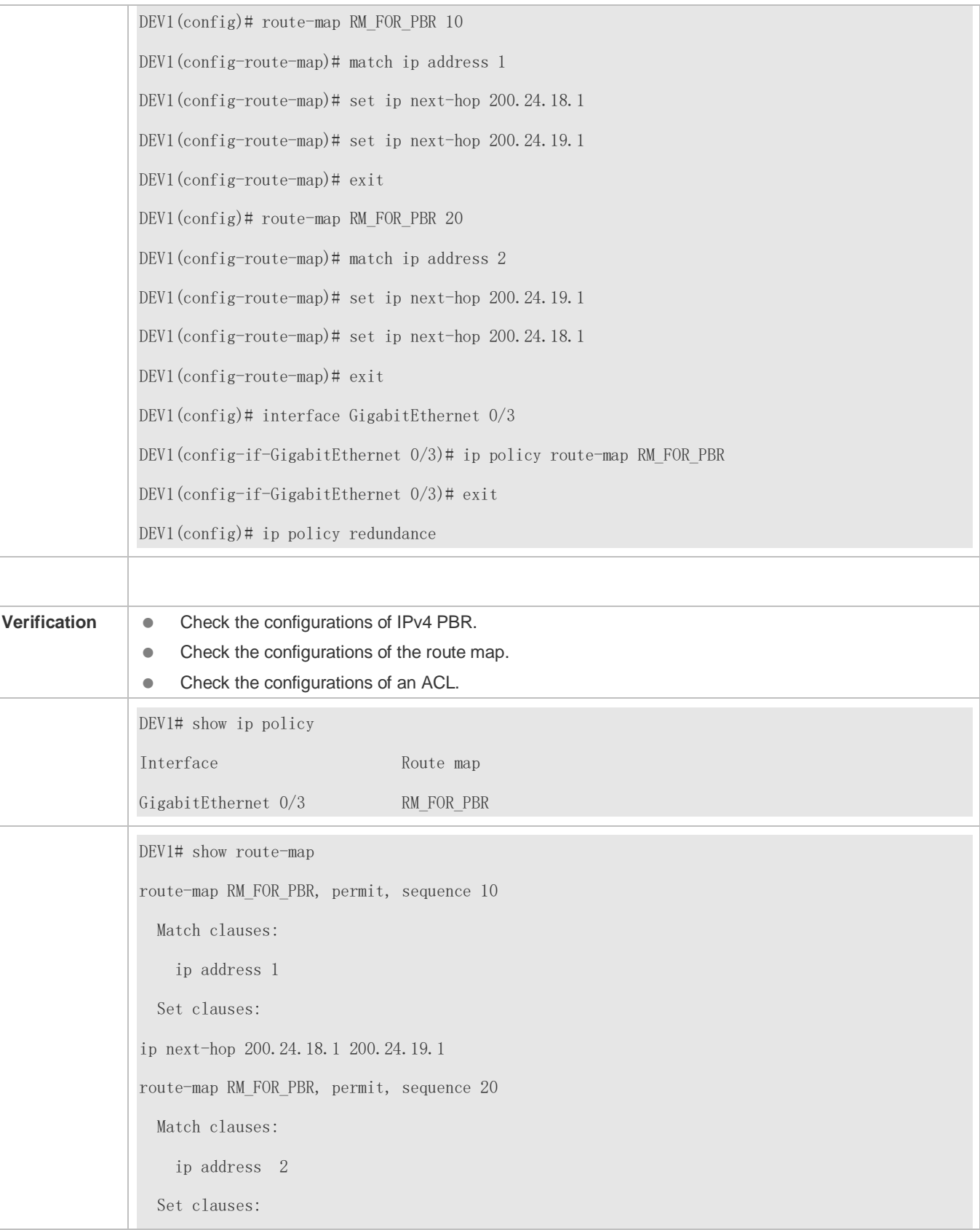

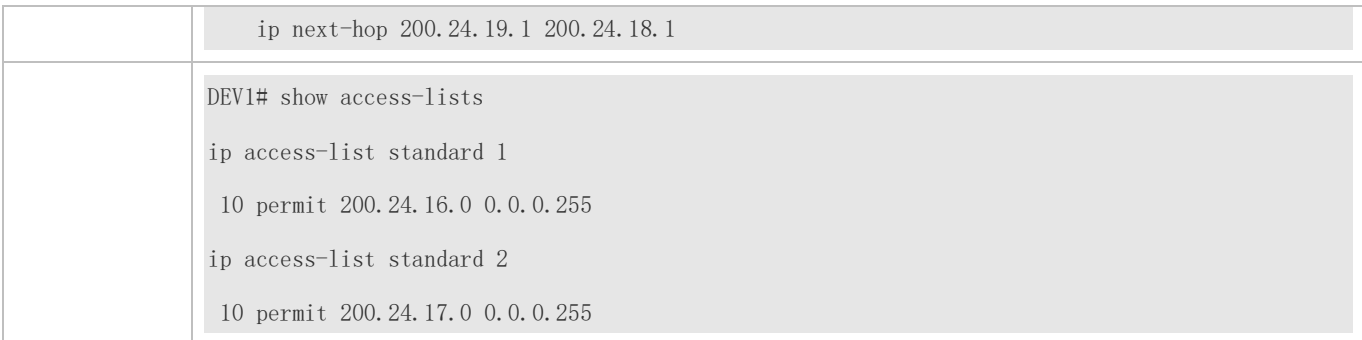

### <span id="page-1315-0"></span>**Configuring IPv6 PBR and selecting an output link based on source addresses of packets**

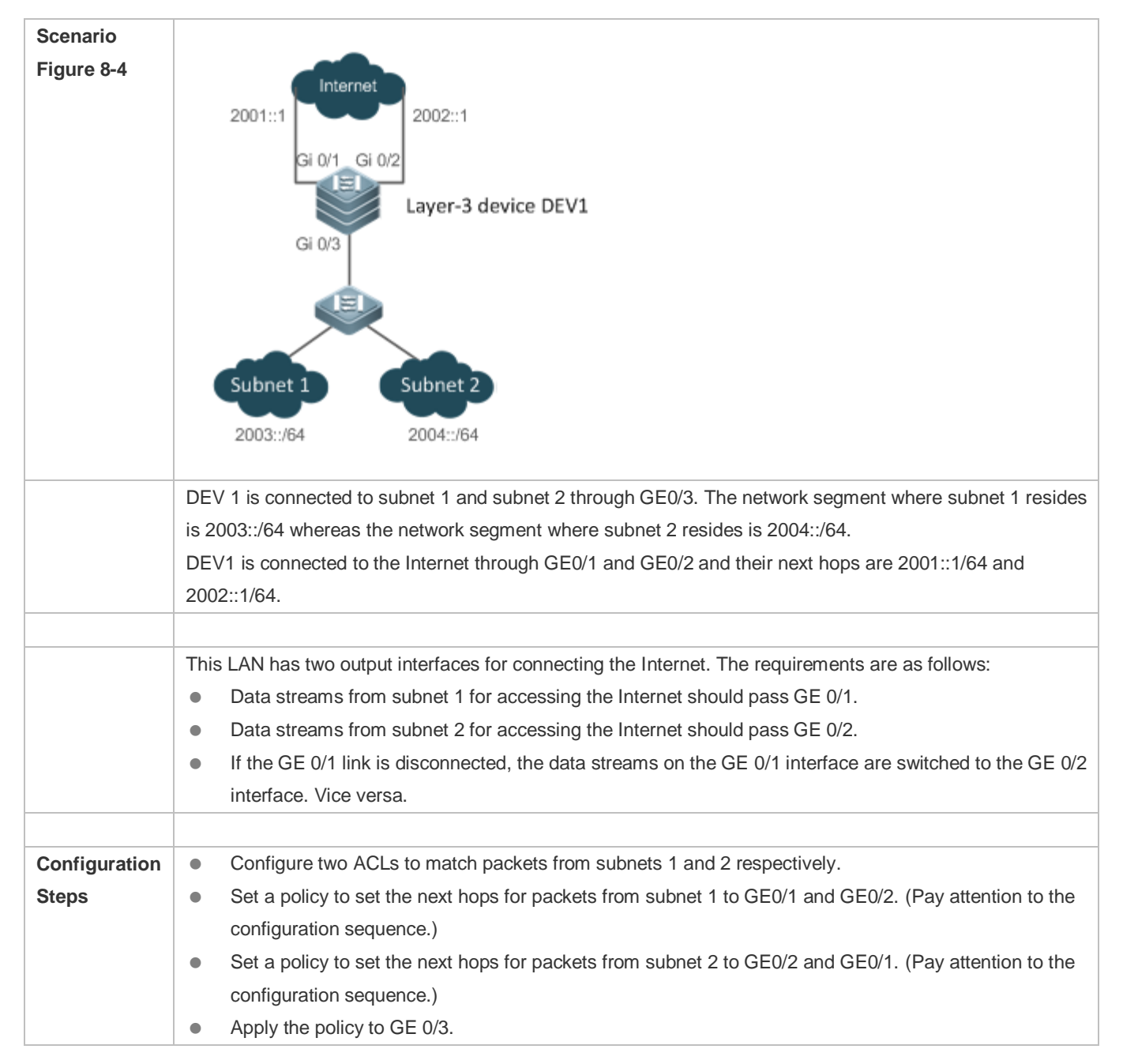

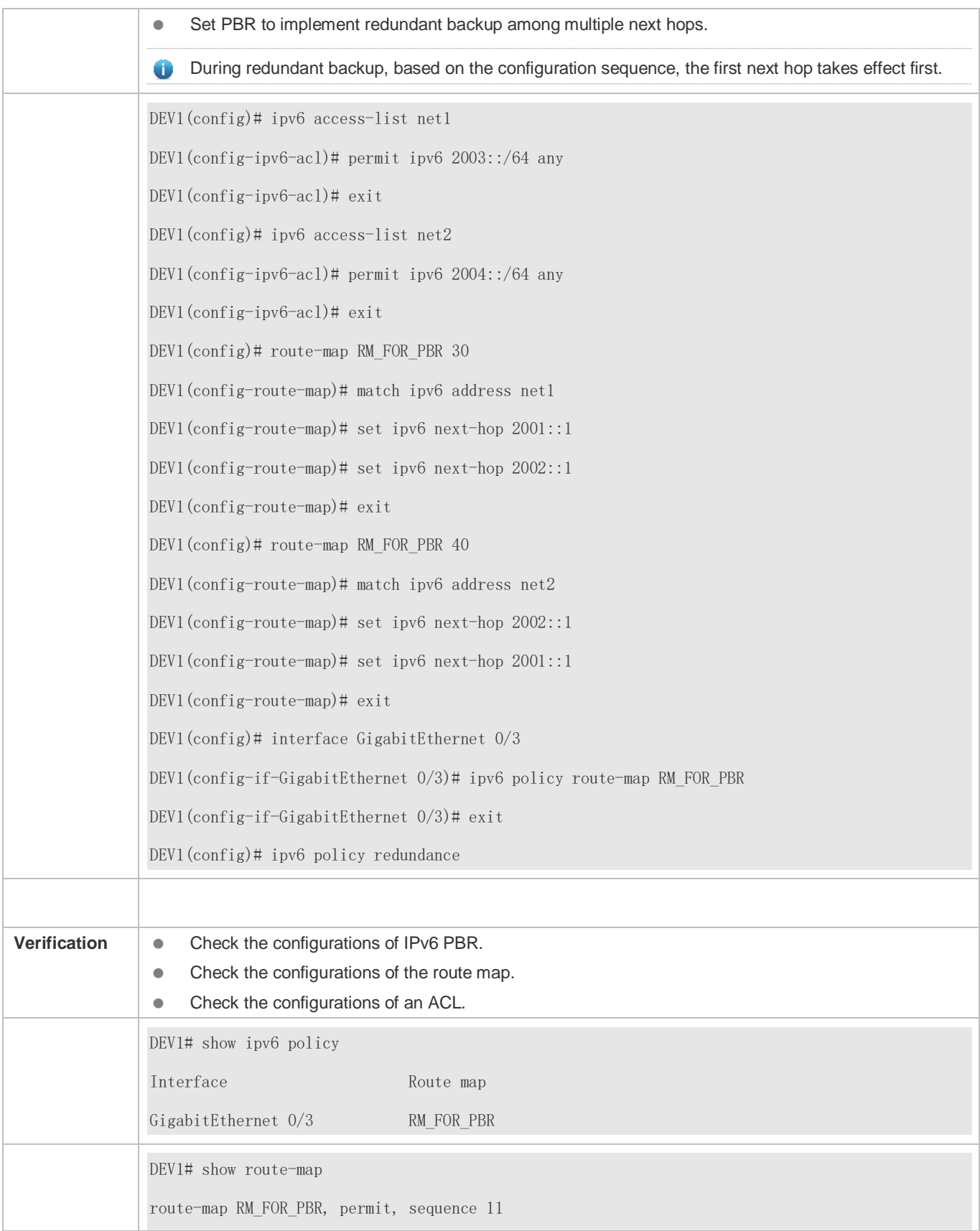

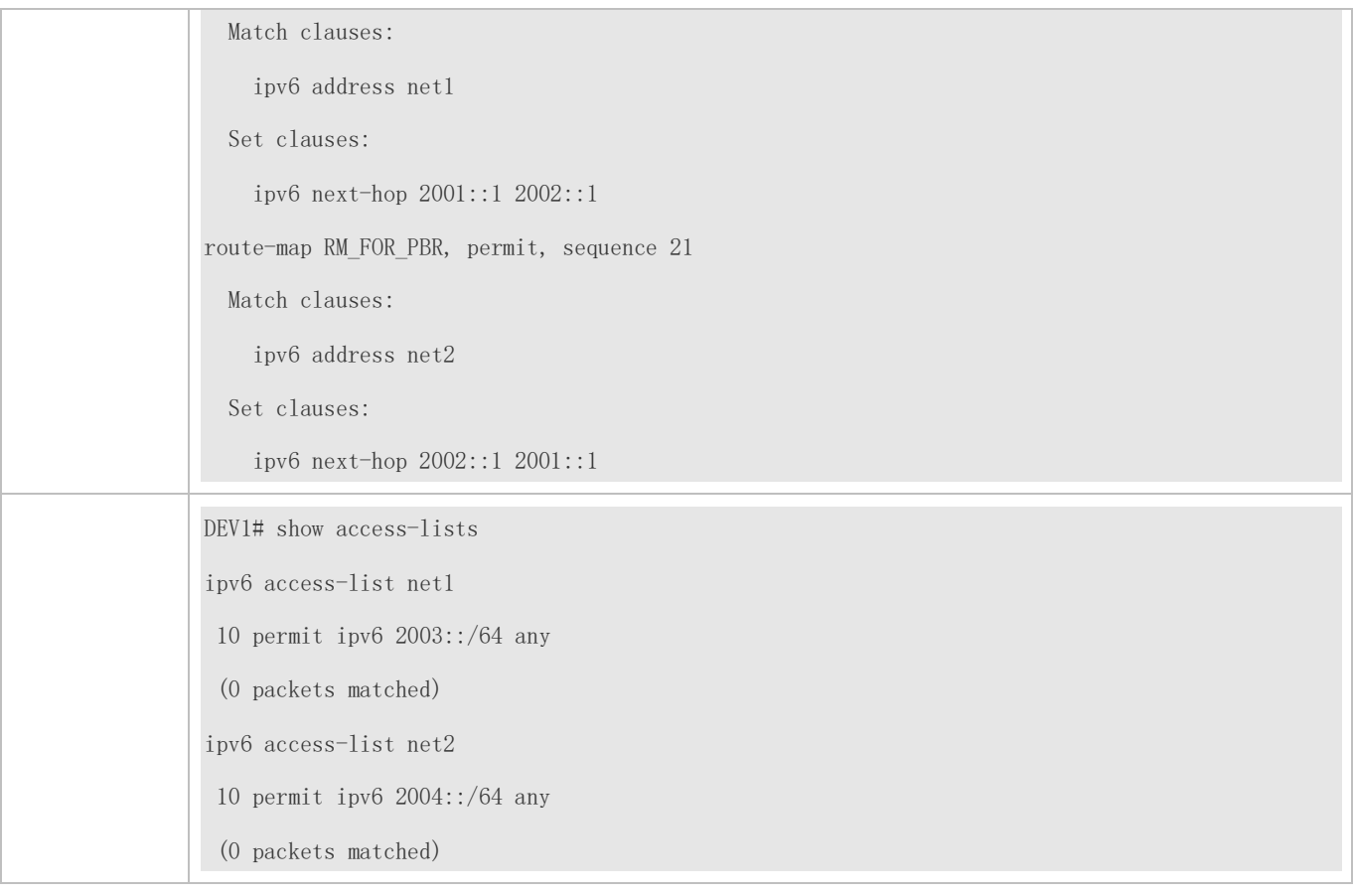

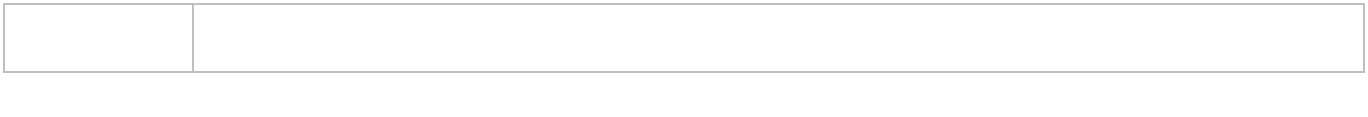

# **Common Errors**

- A route map is used when PBR is configured but the route map does not exist.
- An ACL is used when a route map is configured but the ACL does not exist.

# <span id="page-1317-0"></span>**8.4.2 Setting Redundant Backup or Load Balancing**

### **Configuration Effect**

- Using multiple next hops in the mutual backup mode can enhance the network reliability.
- Implementing load balancing among multiple next hops can expand the network bandwidth.

### **Notes**

- The basic functions of PBR must be configured.
- Redundant backup and load balancing are effective only for the next hops set by the following **set** commands.

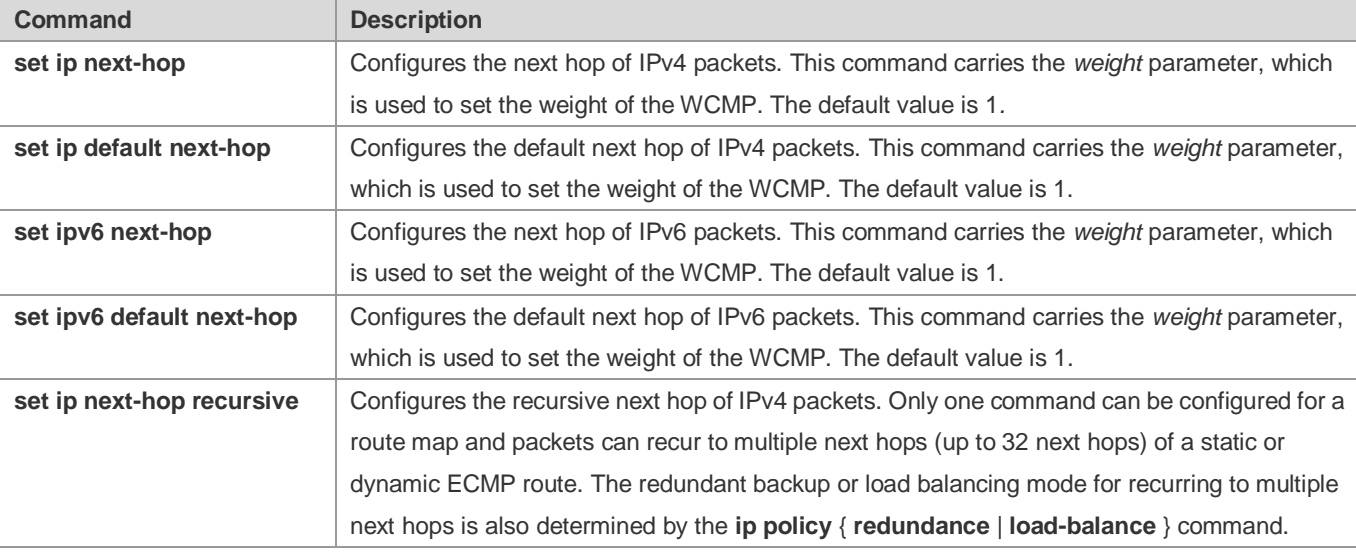

Up to eight next hops can be set for WCMP whereas up to 32 next hops can be set for ECMP.

### **Configuration Steps**

**Setting whether IPv4 PBR implements redundant backup or load balancing among multiple next hops**

If load balancing needs to be implemented among multiple next hops, this configuration needs to be performed.

- If load balancing is configured at present, you also need to perform this configuration to reset redundant backup.
- This configuration is effective for all PBRs configured on a device.

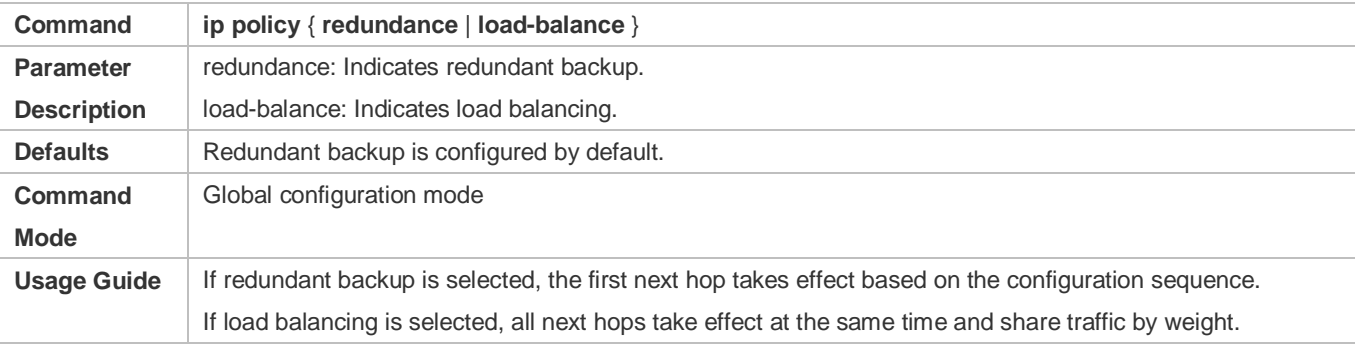

### **Setting whether Ipv6 PBR implements redundant backup or load balancing among multiple next hops**

If load balancing needs to be implemented among multiple next hops, this configuration needs to be performed.

- If load balancing is configured at present, you also need to perform this configuration to reset redundant backup.
- This configuration is effective for all PBRs configured on a device.

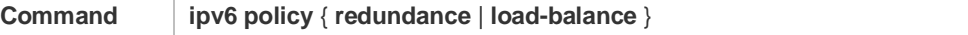

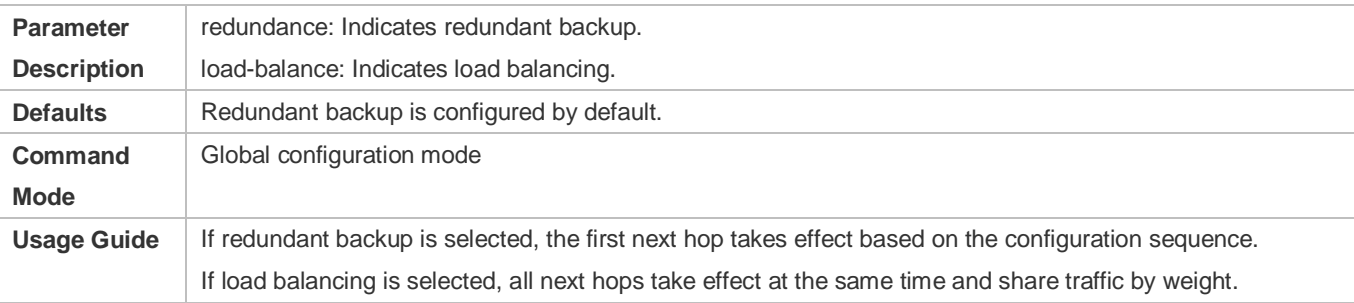

### **Verification**

Check whether redundant backup or load balancing is implemented among multiple next hops.

### **Checking whether IPv4 PBR implements redundant backup or load balancing among multiple next hops**

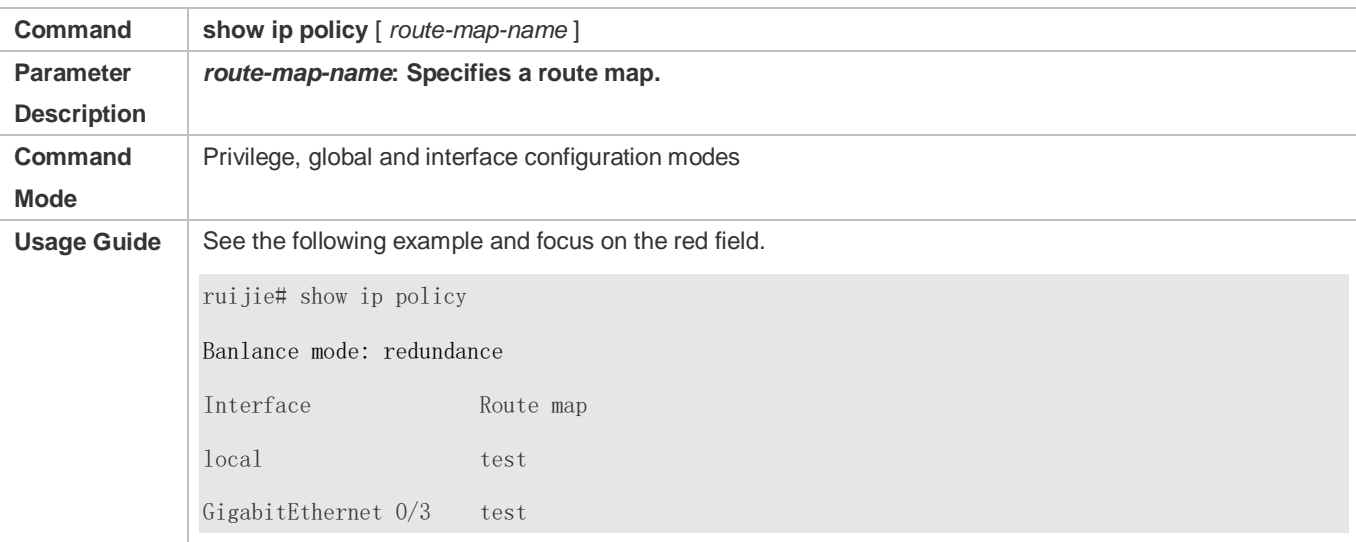

## **Checking whether IPv6 PBR implements redundant backup or load balancing among multiple next hops**

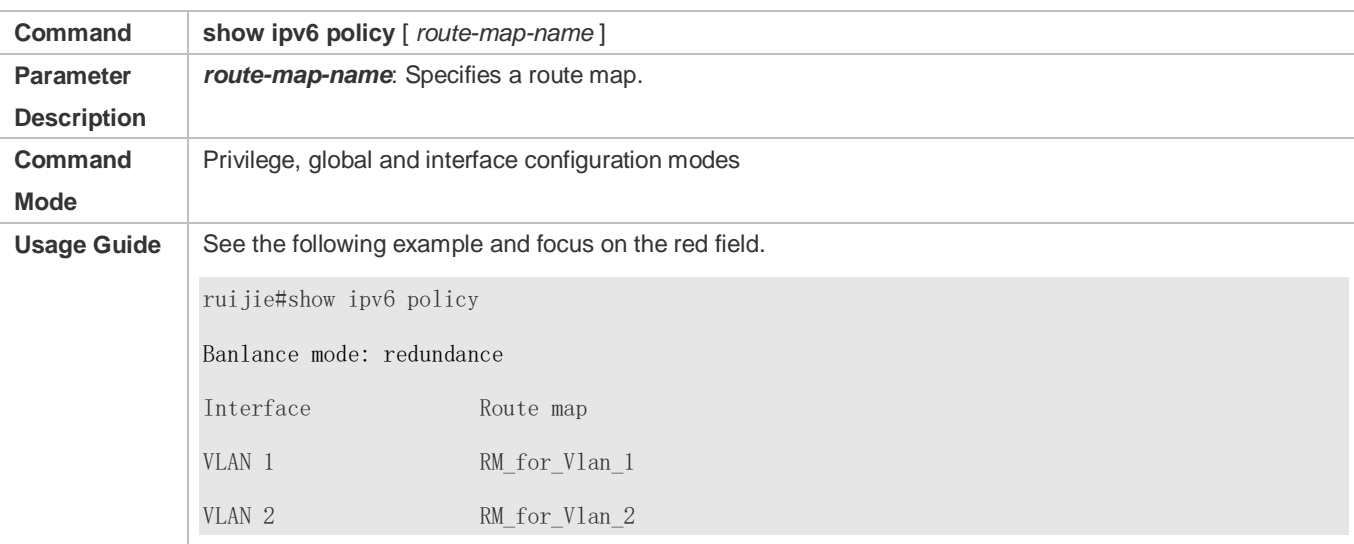

# **Configuration Example**

**Configuring IPv4 PBR to implement redundant backup among multiple next hops**

See the preceding example: [Configuring IPv4 PBR and selecting an output link based on source addresses of packets](#page-1312-0)

**Configuring IPv6 PBR to implement redundant backup among multiple next hops**

See the preceding example: Configuring IPv6 PBR and [selecting an output link based on source addresses of packets](#page-1315-0)

**Configuring IPv4 PBR to implement load balancing among multiple next hops**

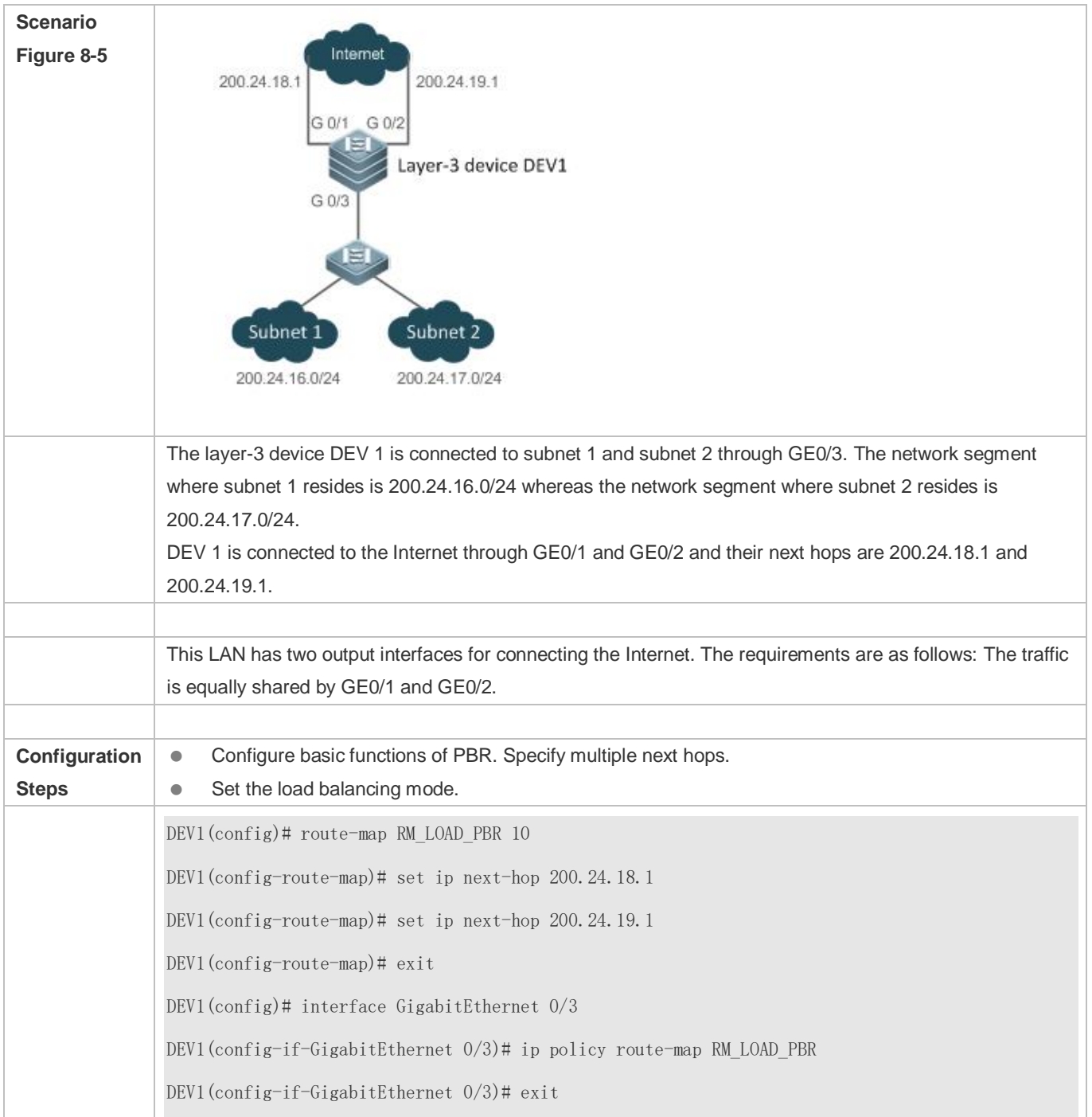

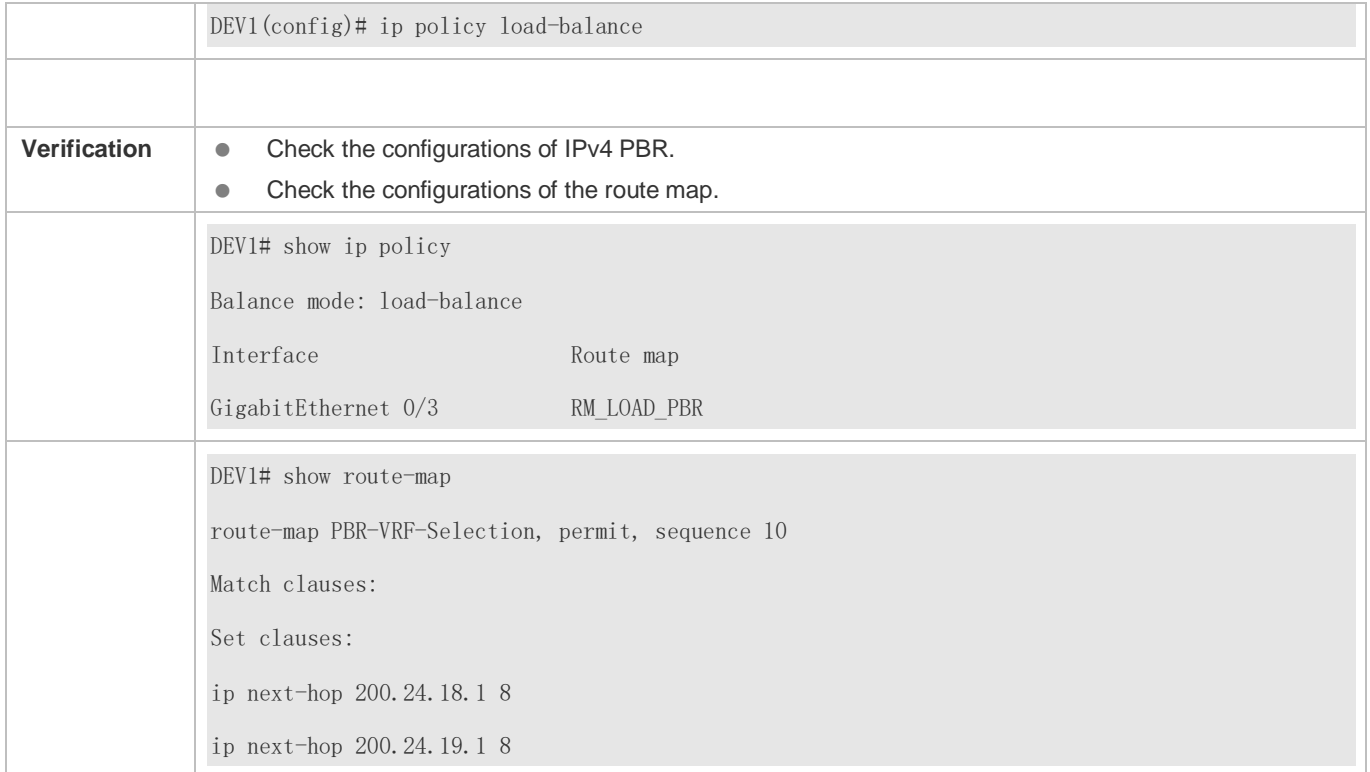

### **Configuring IPv6 PBR to implement load balancing among multiple next hops**

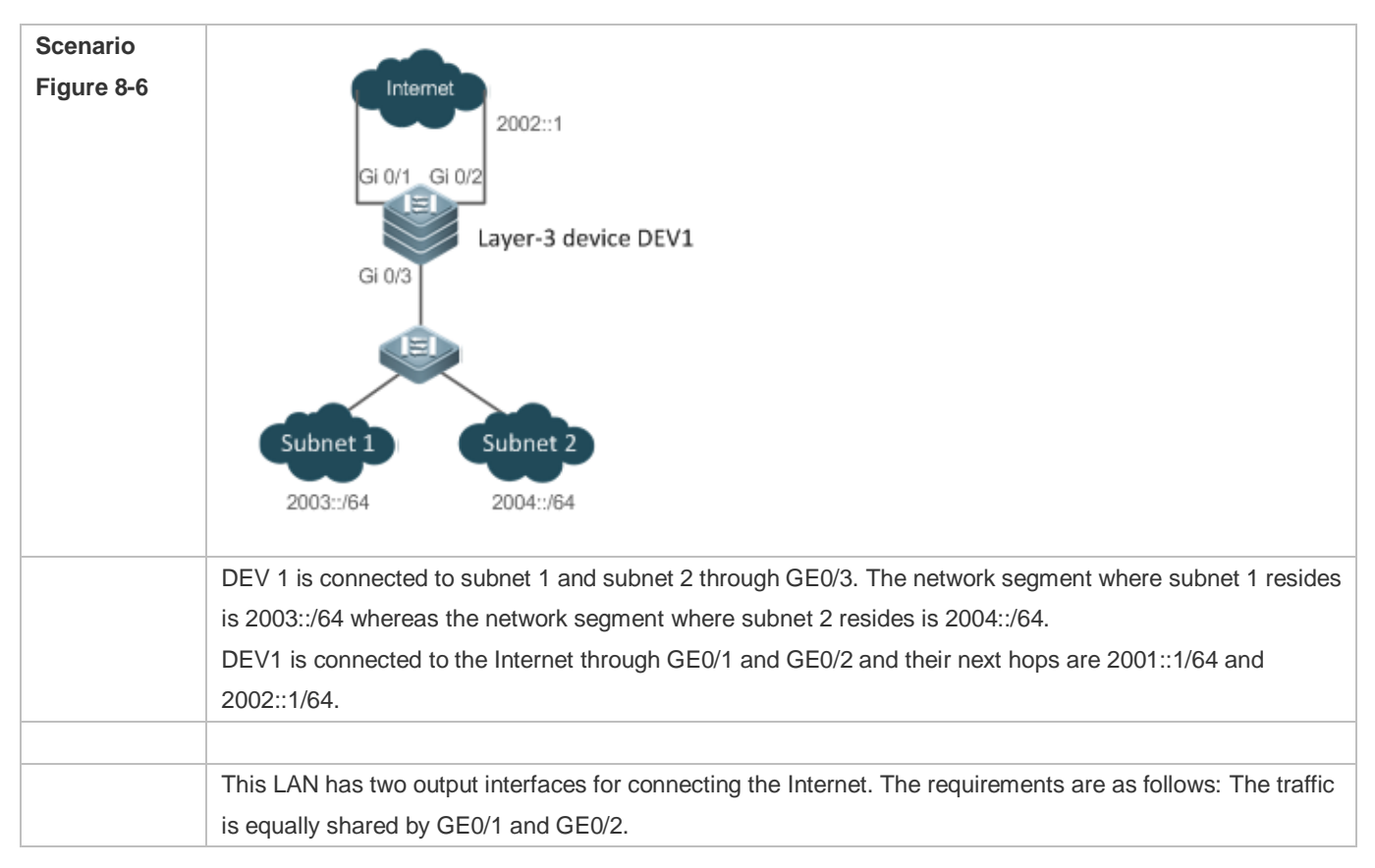

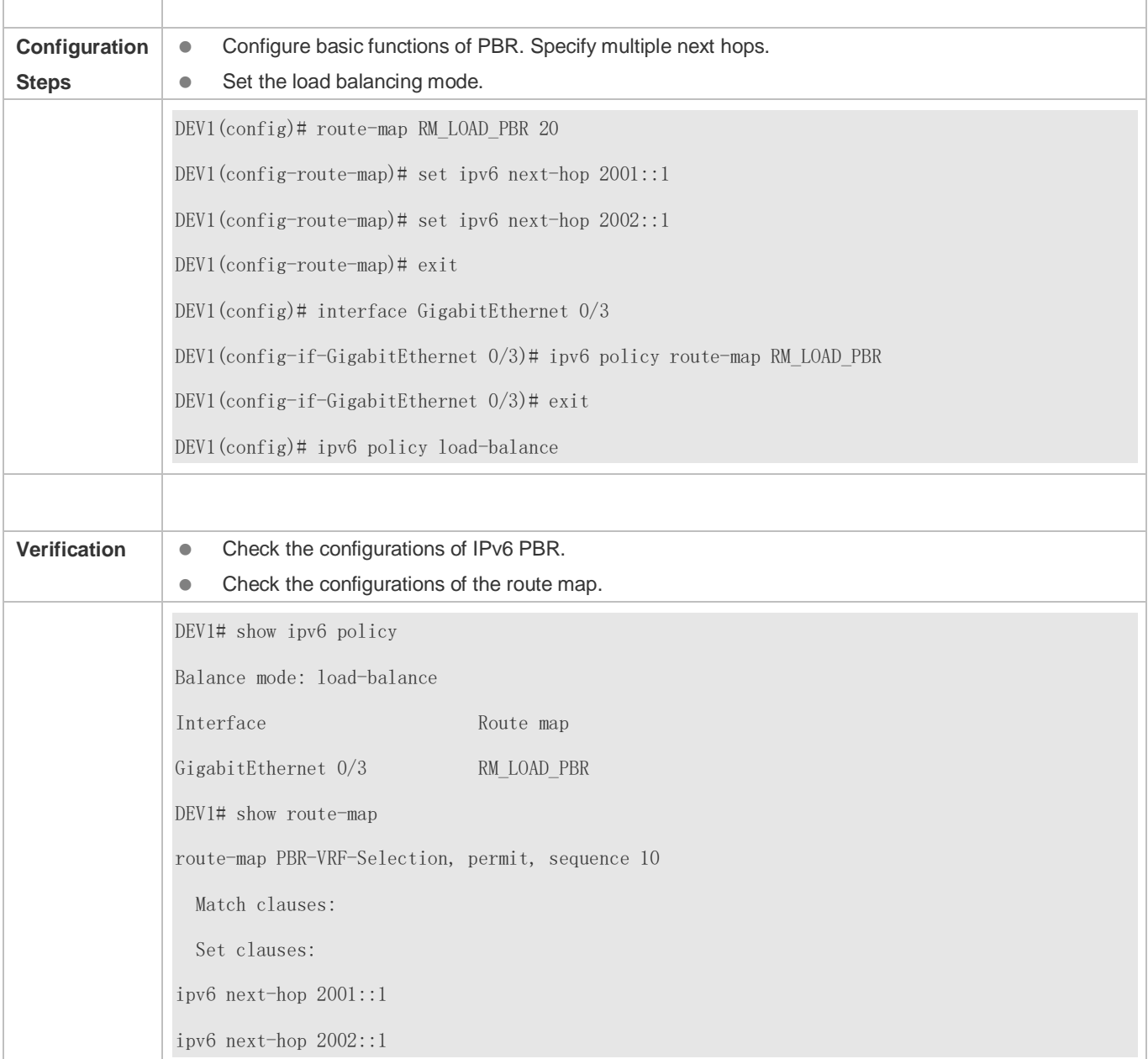

# **8.5 Monitoring**

# **Clearing**

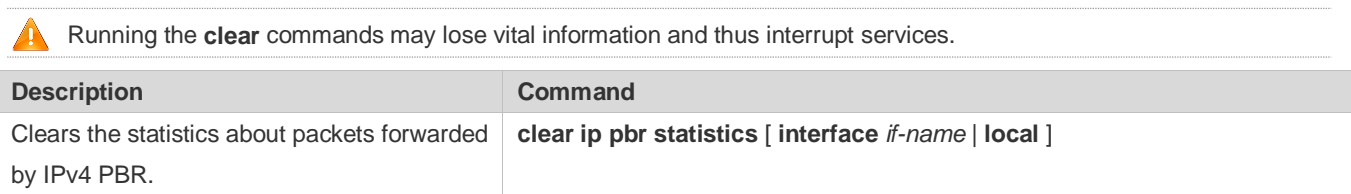

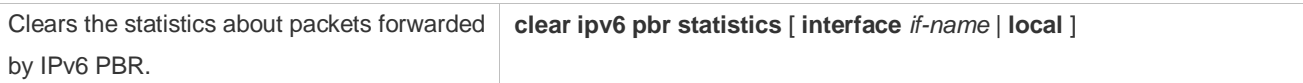

# **Displaying**

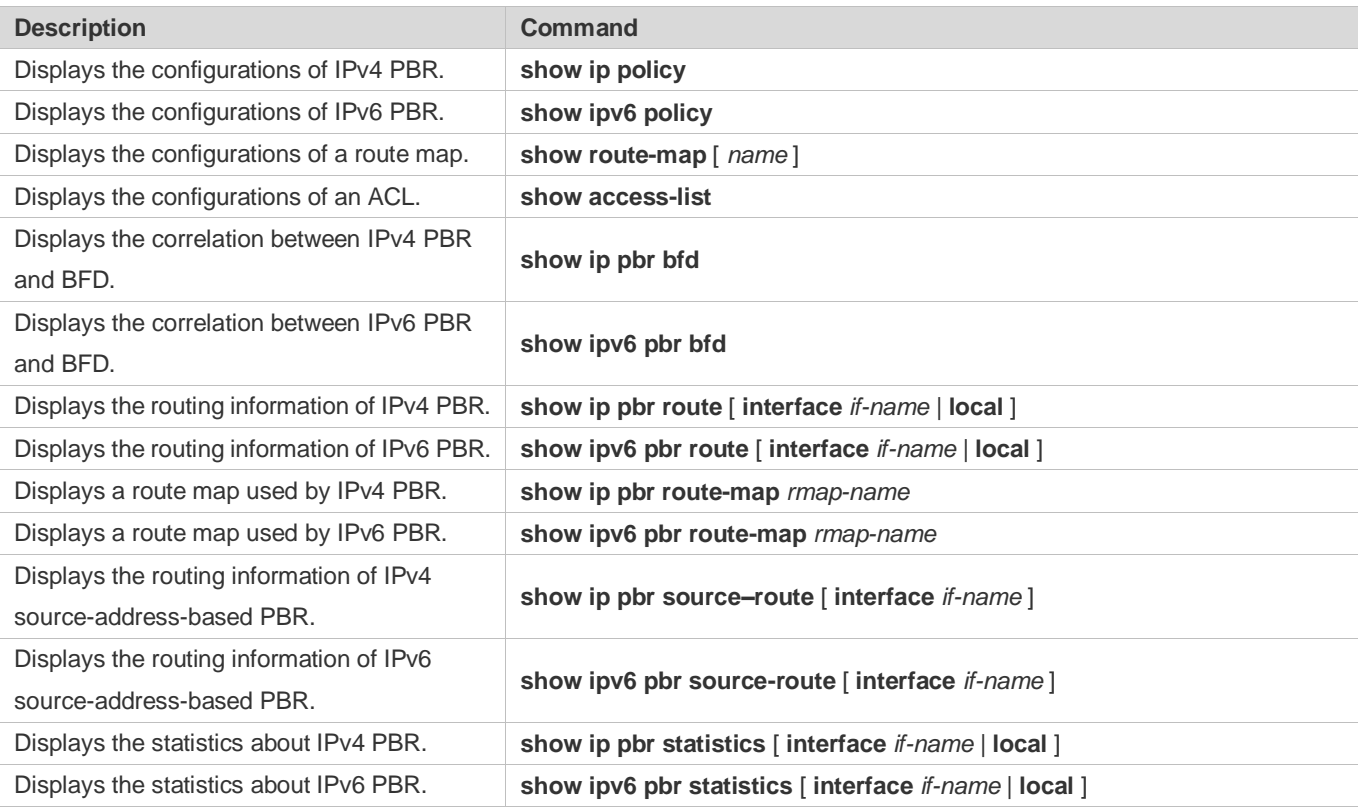

# **Debugging**

System resources are occupied when debugging information is output. Therefore, disable debugging immediately after use.

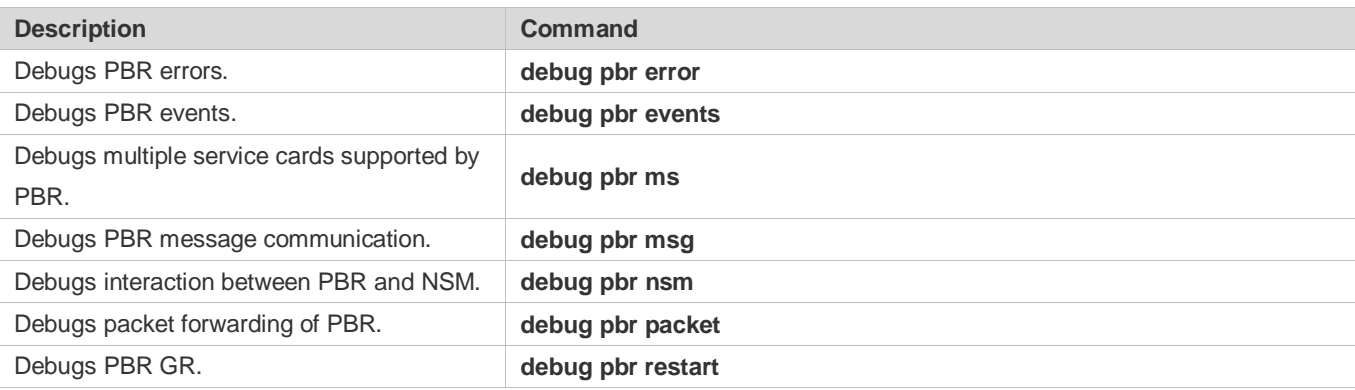

# **9 Configuring VRF**

# **9.1 Overview**

A Virtual Private Network (VPN) Routing and Forwarding (VRF) table is used for the forwarding of VPN packets. Each VPN corresponds to a VRF table.

A device that provides the VPN service has multiple routing tales, including a public network routing table and one or multiple VRF tables. The public-network routing table is used for the forwarding of public network packets, and the VRF tables are used for the forwarding of VPN packets. These routing tables are created to separate routes in the public network from those in VPNs and separate routes in different VPNs.

A VPN is a private dedicated network built in the public network. "Virtual" means that the VPN is logically exclusive, instead of physically exclusive.

### **Protocols and Standards**

RFC4364: BGP/MPLS IP Virtual Private Networks (VPNs)

# **9.2 Applications**

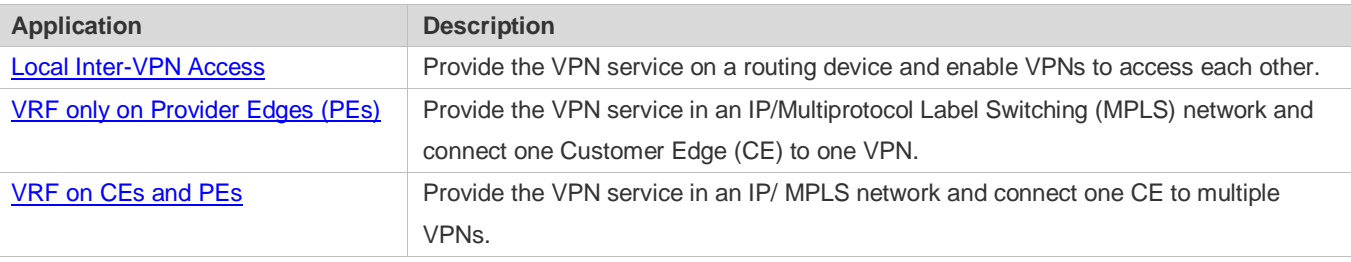

CE: An edge device in a customer network

PE: An edge device in a Service Provider (SP) network

### <span id="page-1324-0"></span>**9.2.1 Local Inter-VPN Access**

### **Scenario**

Provide the VPN service on a routing device and enable VPNs to access each other.

I[n Figure 9-1,](#page-1325-1) Sub a runs the Routing Information Protocol (RIP), Sub b runs the Open Shortest Path First (OSPF) protocol, and Servers is a network segment directly connected to C. Provide the VPN service on C to Sub a, Sub b, and Servers, and enable Sub a and Sub b to access Servers.

#### **Configuration Guide** Configuration Guide Configuration Guide Configuration Culture Configuring VRF

<span id="page-1325-1"></span>Figure 9-1

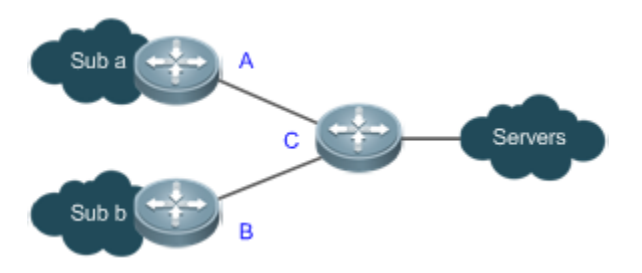

### **Related Configuration**

- On C, create a VRF table for Sub a, bind the interface directly connected to A, and associate the VRF table with A by using RIP.
- On C, create a VRF table for Sub b, bind the interface directly connected to B, and associate the VRF table with B by using OSPF.
- On C, create a VRF table for Servers and bind the interface directly connected to Servers.
- On C, configure the route targets (RTs) of the VRF tables for Suba, Subb, and Servers. Import the routes in the VRF tables for Sub a and Sub b to the VRF table for Servers, and import the routes in the VRF table for Servers to the VRF tables for Sub a and Sub b.
- Configure the Border Gateway Protocol (BGP) on C. Introduce the RIP routes to the VRF table for Sub a, introduce the OSPF routes to the VRF table for Sub b, and introduce the direct routes to the VRF table for Servers.

# <span id="page-1325-0"></span>**9.2.2 VRF only on PEs**

### **Scenario**

An Internet Service Provider (ISP) provides the VPN service in an IP/MPLS backbone network.

I[n Figure 9-2,](#page-1325-2) VPN1 runs RIP, and VPN2 runs OSPF.

- One CE is connected to one VPN, and all routes on the CE are exclusively used by the connected VPN. Therefore, no VRF table needs to be created to separate the routes.
- On each PE, VRF tables must be created to separate the routes in VPN1, those in VPN2, and those in the public network from each other.

<span id="page-1325-2"></span>Figure 9-2

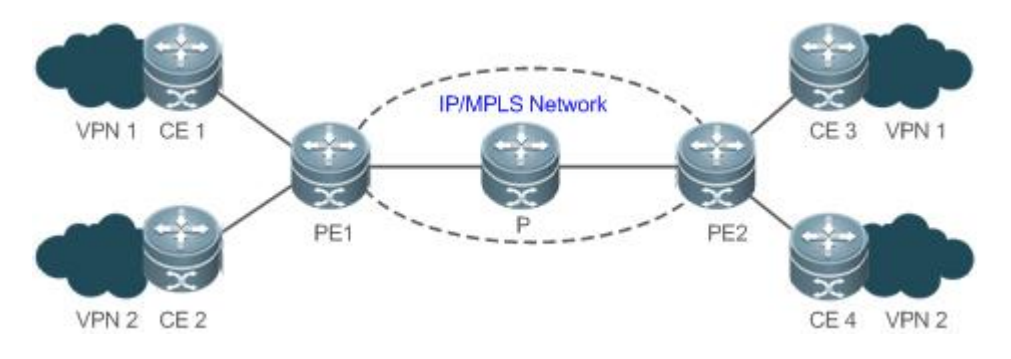

### **Deployment**

- On PE1, create a VRF table for VPN1 and bind the interface directly connected to CE1. On PE2, create a VRF table for VPN1 and bind the interface directly connected to CE3.
- On PE1, create a VRF table for VPN2 and bind the interface directly connected to CE2. On PE2, create a VRF table for VPN2 and bind the interface directly connected to CE4.
- On PE1, associate the VRF table for VPN1 with CE1 by using RIP. On PE2, associate the VRF table for VPN1 with CE3 by using RIP.
- On PE1, associate the VRF table for VPN2 with CE2 by using OSPF. On PE2, associate the VRF table for VPN2 with CE4 by using OSPF.
- Create a BGP neighbor (VPNv4 address family) between PE1 and PE2.
- In the VRF instance for VPN1 on PE1, redistribute RIP routes to BGP, and redistribute BGP routes to RIP. The configuration on PE2 is similar.
- In the VRF instance for VPN2 on PE1, redistribute OSPF routes to BGP, and redistribute BGP routes to OSPF. The configuration on PE2 is similar.
- For details about the application scenario, see "Configuration Guide > MPLS > L3 VPN".

# <span id="page-1326-0"></span>**9.2.3 VRF on CEs and PEs (MCE Application)**

### **Scenario**

An ISP provides the VPN service in an IP/MPLS backbone network.

I[n Figure 9-3,](#page-1326-1) VPN a runs RIP, VPN b runs OSPF, and PE1 and PE2 are connected to BGP/MPLS VPNs.

- One Multi-VPN-Instance CE (MCE) is connected to multiple VPNs. VRF tables must be created to separate the routes in VPN a from those in VPN b.
- On each PE, VRF tables must be created to separate the routes in VPN a, those in VPN b, and those in the public network from each other.

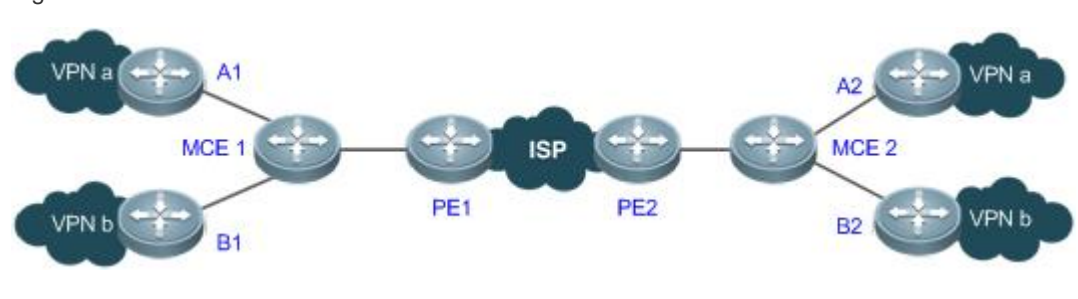

#### <span id="page-1326-1"></span>Figure 9-3

### **Deployment**

 One MCE1, create VRF tables for VPN a and VPN b respectively, bind the interfaces directly connected to VPN a and VPN b, and bind the VLAN interface connected to PE1. The configuration on MCE2 is similar.

- On PE1, create VRF tables for VPN a and VPN b respectively, and bind the VLAN interface connected to MCE1. The configuration on PE2 is similar.
- On MCE1, associate the VRF table for VPN a with VPN a by using RIP. The configuration on MCE2 is similar.
- On MCE1, associate the VRF table for VPN b with VPN b by using OSPF. The configuration on MCE2 is similar.
- Create a BGP neighbor (VPNv4 address family) between PE1 and PE2.
- In the VRF instance for VPN a on MCE1, redistribute RIP routes to BGP, and redistribute BGP routes to RIP. The configuration on MCE2 is similar.
- In the VRF instance for VPN b on MCE1, redistribute OSPF routes to BGP, and redistribute BGP routes to OSPF. The configuration on MCE2 is similar.

For details about the application scenario, see "Configuration Guide > MPLS > L3 VPN".

# **9.3 Features**

#### **Overview**

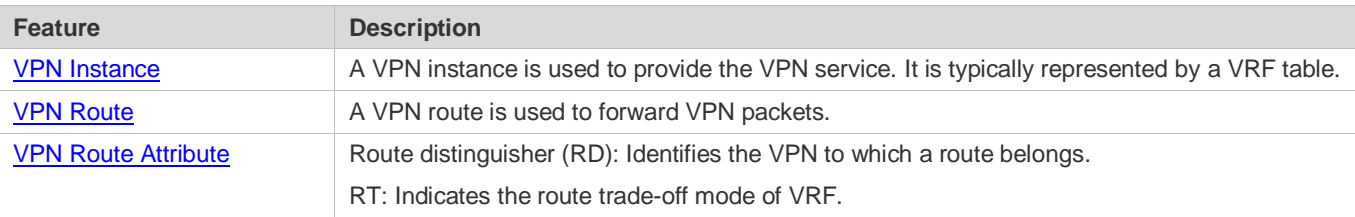

### <span id="page-1327-0"></span>**9.3.1 VPN Instance**

A VPN instance is used to provide the VPN service. On a device that provides the VPN service, a VPN instance consists of the VRF table, interfaces, routing protocol processes, and configuration that belong to the same VPN. A VPN instance is typically represented by a VRF table.

#### **Working Principle**

A PE exchanges routes with a CE by using the related routing protocol in the corresponding VPN instance. A VRF table is bound to a specific interface to generate its interface set. Packets received on these interfaces will be associated with the VRF table and forwarded along corresponding routes.

#### **Related Configuration**

**A** Single-protocol VRF tables and multiprotocol VRF tables cannot be created at the same time. Single-protocol VRF tables only support IPv4, whereas multiprotocol VRF tables support IPv4 and IPv6.

#### **Configuring a Single-Protocol VRF Table**

By default, a device has no VRF table.

Run the **ip vrf** command to create a single-protocol VRF table.

Run the **ip vrf forwarding** command to bind an interface.

Currently, single-protocol VRF tables only support IPv4.

#### **Configuring a Multiprotocol VRF Table**

By default, a device has no VRF table.

Run the **vrf definition** command to create a multiprotocol VRF table.

Run the **address-family ipv4** command to enable the IPv4 address family.

Run the **address-family ipv6** command to enable the IPv6 address family.

Run the **vrf forwarding** command to bind an interface.

Multiprotocol VRF tables support IPv4 and IPv6.

### <span id="page-1328-0"></span>**9.3.2 VPN Route**

A VPN route is only used to forward VPN packets. It comes from:

- **•** Direct route and host route on the bound interface
- Direct route and host route on the configured import interface (not bound)
- Static and dynamic routes (RIP, RIPng, OSPFv2, OSPFv3, ISIS, and BGP) in the configured VPN instance
- For details about the static routes in a VPN instance, see "Configuration Guide > IP Route".
- For details about RIP in a VPN instance, see "Configuration Guide > IP Route > RIP".
- For details about RIPng in a VPN instance, see "Configuration Guide > IP Route > RIPng".
- For details about OSPFv2 in a VPN instance, see "Configuration Guide > IP Route > OSPFv2".
- For details about OSPFv3 in a VPN instance, see "Configuration Guide > IP Route > OSPFv3".
- For details about ISIS in a VPN instance, see "Configuration Guide > IP Route > ISIS".
- For details about BGP in a VPN instance, see "Configuration Guide > IP Route > BGP".

### <span id="page-1328-1"></span>**9.3.3 VPN Route Attribute**

The BGP extended attributes include two attributes specific to VPN routes: RD and RT.

### **Working Principle**

#### **RD**

Two routes with the same address but different RDs in two VRF tables can be advertised separately between PEs, because the routes are sent together with their RDs through multiprotocol BGP (MP-BGP).

### **RT**

RT in essence indicates each VRF table's route trade-off and preferences. It is mainly used to control the advertising and installation policies for VPN routes. RT is divided into the import attribute and export attribute. The import attribute indicates the route of interest, and the export attribute indicates the advertised route. A PE advertises a route to other PEs based on the RT export rule in the corresponding VRF table. The peer PE checks all received routes against the RT import rule in each VRF table. If a route matches an RT export rule (the export rule contains the import rule), it will be added to the corresponding VRF table.

### **Related Configuration**

### **RD**

By default, no RD is configured in VRF mode.

Run the **rd** command to configure an RD.

### **RT**

By default, no RT is configured in VRF mode or address family mode.

Run the **route-target** { **import | export | both** } command to configure an RT.

# **9.4 Configuration**

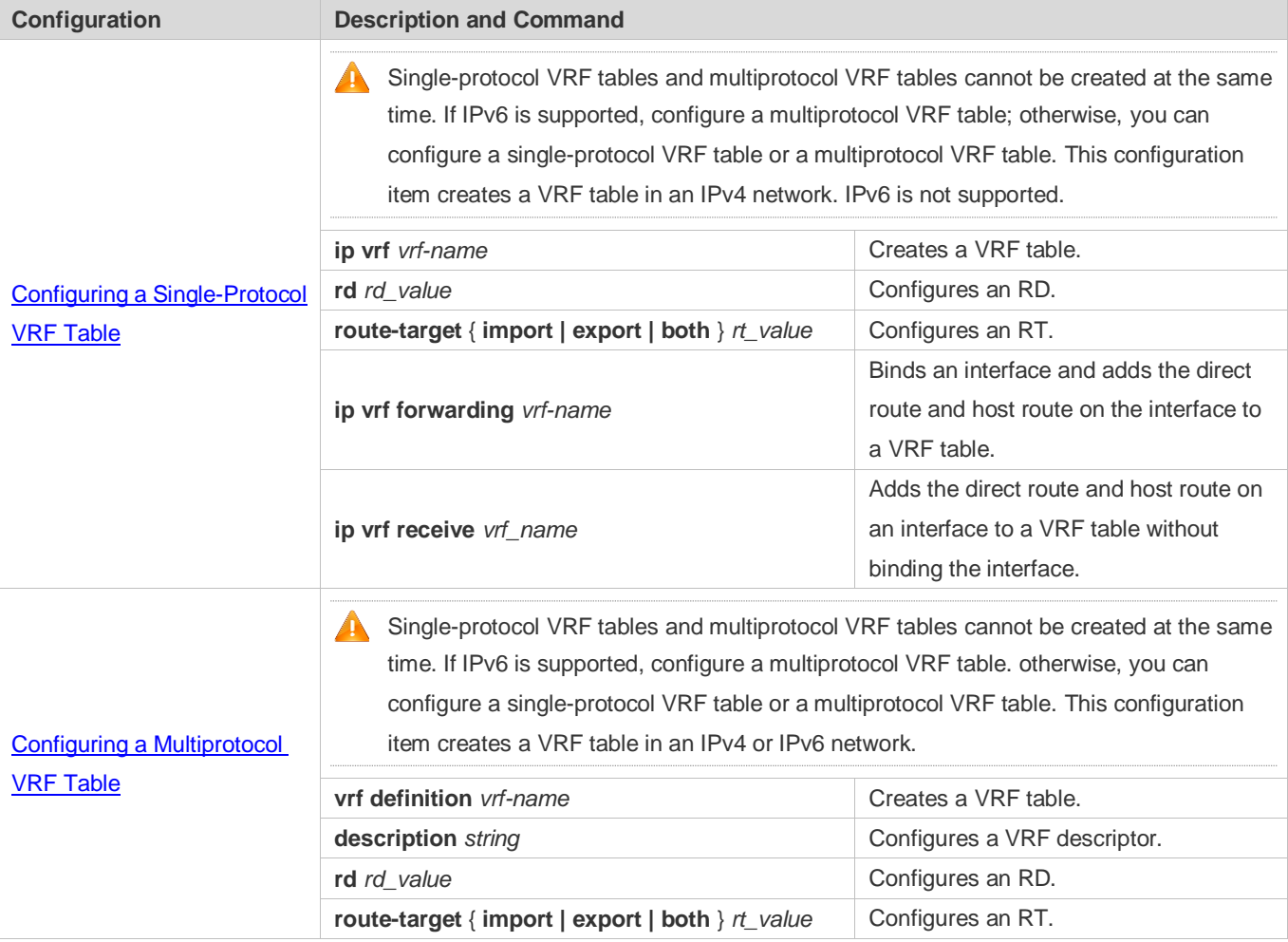

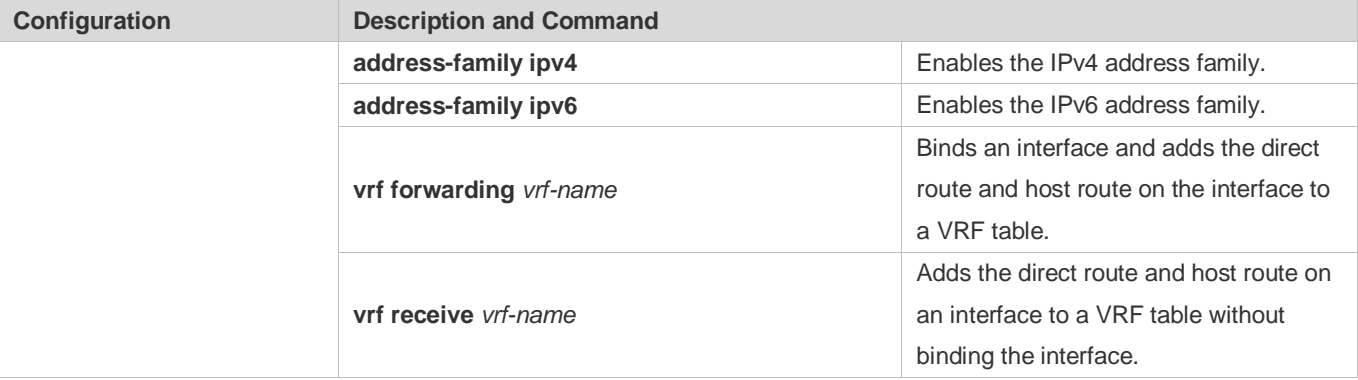

# <span id="page-1330-0"></span>**9.4.1 Configuring a Single-Protocol VRF Table**

### **Configuration Effect**

- **Provide the VPN service on a device.**
- With BGP assistance, flexibly control the separation and access between VPNs.
- With BGP assistance, provide the VPN service in an IP/MPLS backbone network.
- Only IPv4 is supported.

#### **Notes**

- No VRF table needs to be created if the device only forwards packets from one VPN or from the public network.
- If the device needs to forward public network packets and VPN packets or forward packets from multiple VPNs, VRF tables must be created to separate routes.
- In many cases, static or dynamic routes (RIP, OSPF, ISIS, and BGP) need to be added to VRF tables.

### **Configuration Steps**

- **Lackson** Creating a VRF Table
- $\bullet$  Mandatory.
- Create a VRF table for each VPN.

### **Configuring an RD**

- **Optional.**
- When routing information needs to be advertised through BGP in the backbone network, BGP may select the best route for advertising if overlapping network addresses exist in different VPNs, which will make some VPNs fail to obtain corresponding routing information. To solve this problem, you can configure RDs for routes to enable BGP to make routing decisions based on these RDs, thus ensuring that each VPN can obtain corresponding routing information.
- Run the **rd** command in single-protocol VRF mode.

### **Configuring an RT**

- **Optional.**
- You can run the **route-target export** command to specify the attributes of the route to be advertised, and run the **route-target import** command to specify the attributes of the route to be received. You can also run the **route-target both** command to specify the export and import attributes.
- **Run the route-target** command in single-protocol VRF mode.
- **Binding an Interface and Adding the Direct Route and Host Route on the Interface to a VRF Table**
- $•$  Mandatory.
- If the physical link for transmitting VPN packets is exclusively occupied by a VPN, bind the physical interface to the corresponding VRF table.
- If the physical link for transmitting VPN packets is shared by multiple VPNs, you need to create an independent logical link for each VPN, and bind the logical interface to the corresponding VRF table. A logical interface can be a subinterface or a VLAN interface.
- You must bind an interface to the corresponding single-protocol VRF table before you configure the IPv4 address of the interface. If you bind the interface after its IPv4 address is configured, the IPv4 address will be invalid (the IPv6 address of the interface is retained).
- If you bind an interface to the corresponding single-protocol VRF table and enable IPv6 on the interface, the device cannot forward the IPv6 packets received on the interface.
- **Adding the Direct Route and Host Route on an Interface to a VRF Table Without Binding the Interface**
- **Optional.**
- If policy-based routing (PBR) is required for VRF table selection, run the **ip vrf receive** command on the interface to which PBR is applied, and import the direct route and host route on the interface to each VRF table available for choice.

### **Verification**

Check whether VRF tables are created correctly on the router.

### **Related Commands**

#### **Creating a VRF Table**

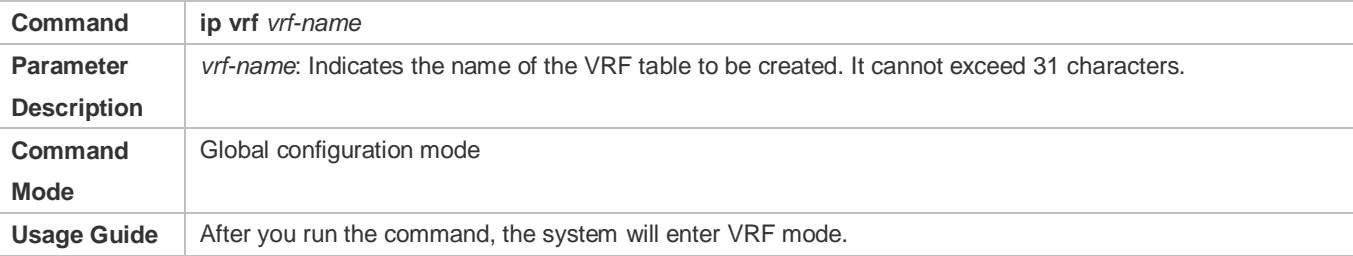

### **Configuring an RD**

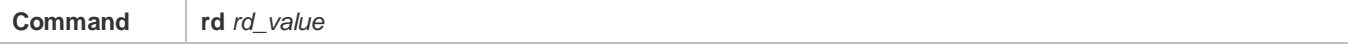
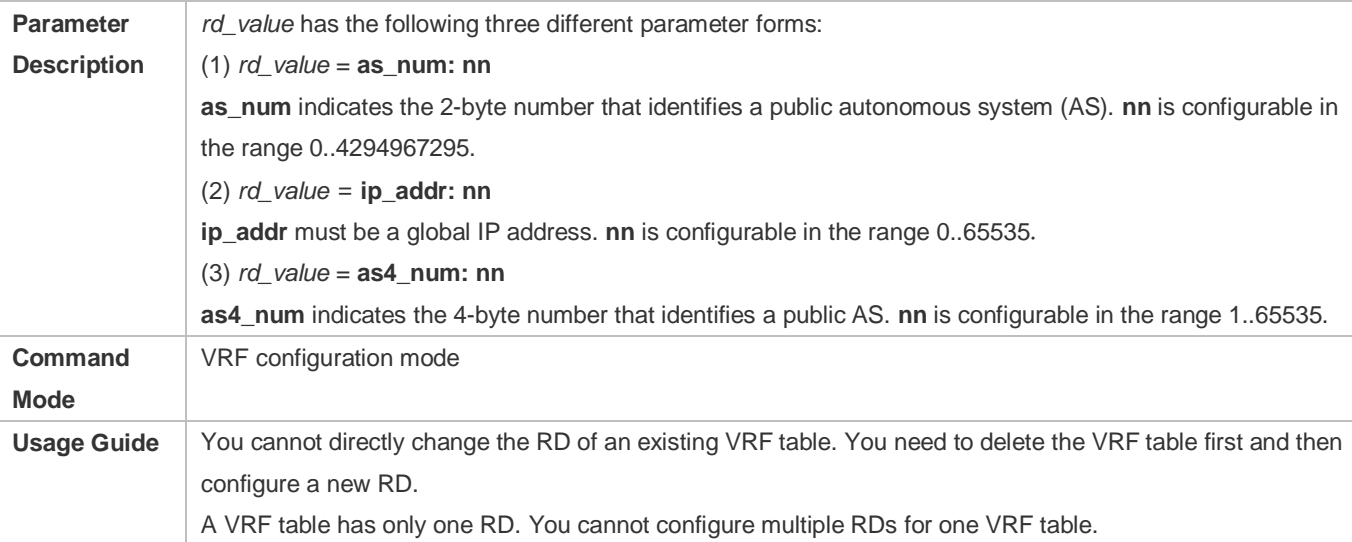

## **Configuring an RT**

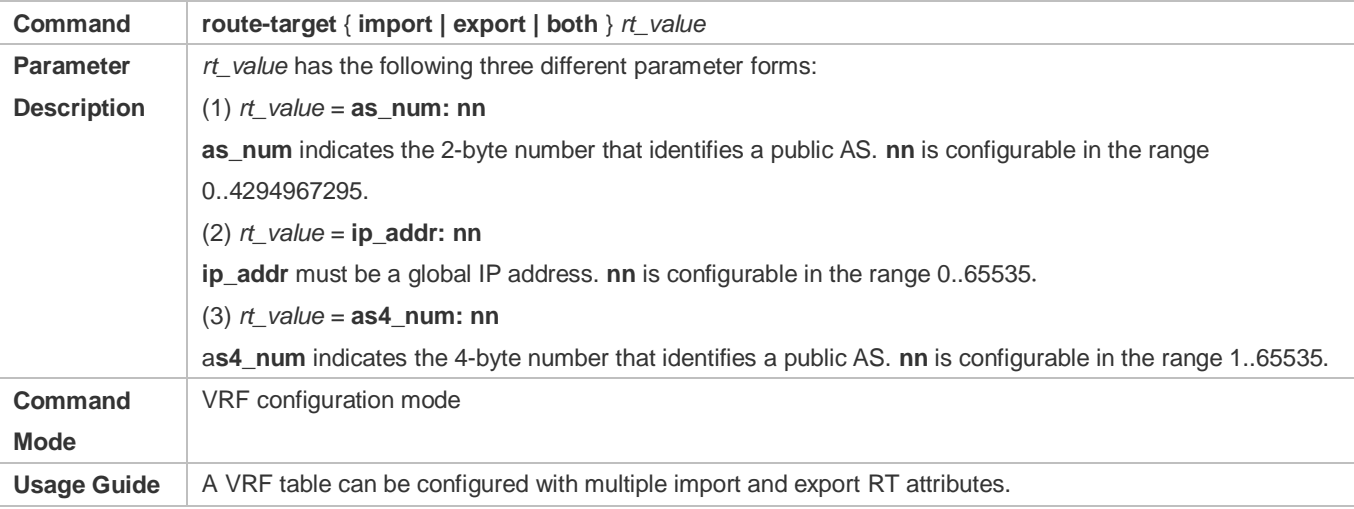

## **Binding an Interface**

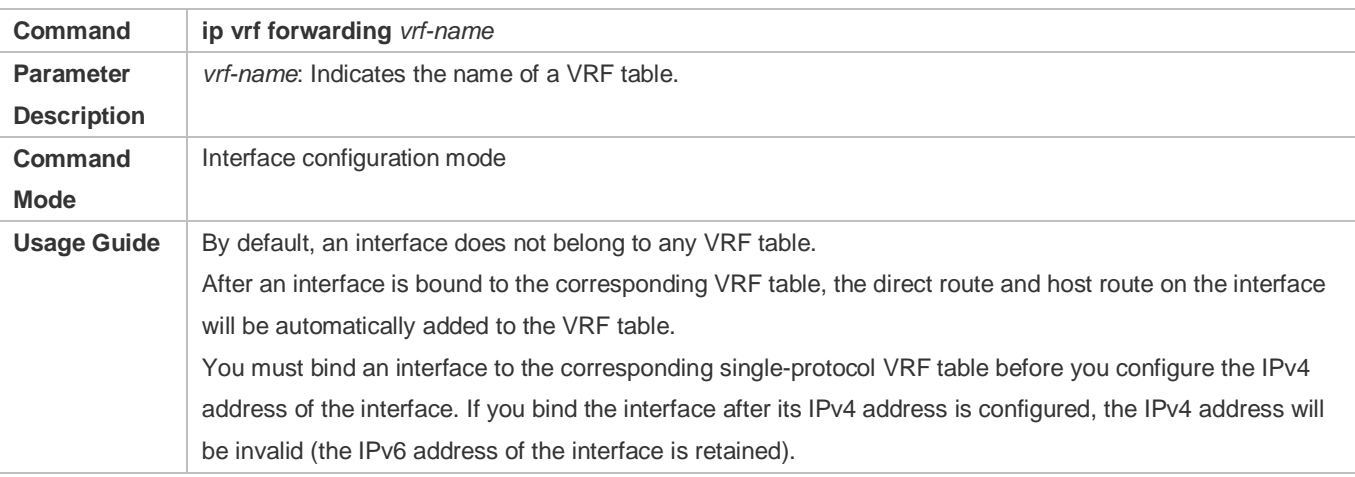

#### **Adding the Direct Route and Host Route on an Interface to a VRF Table Without Binding the Interface**

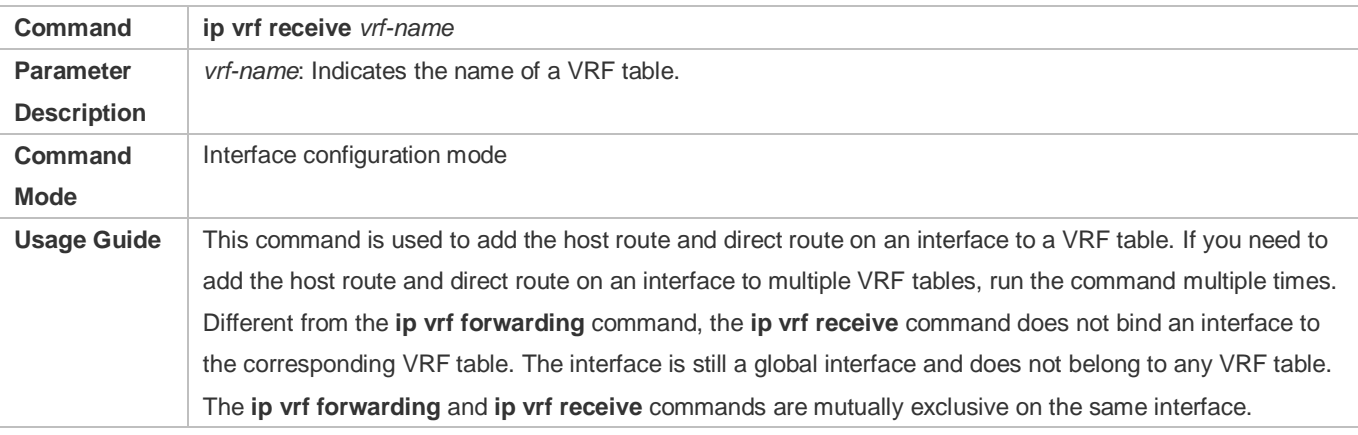

#### **Displaying the VRF Information on a Device**

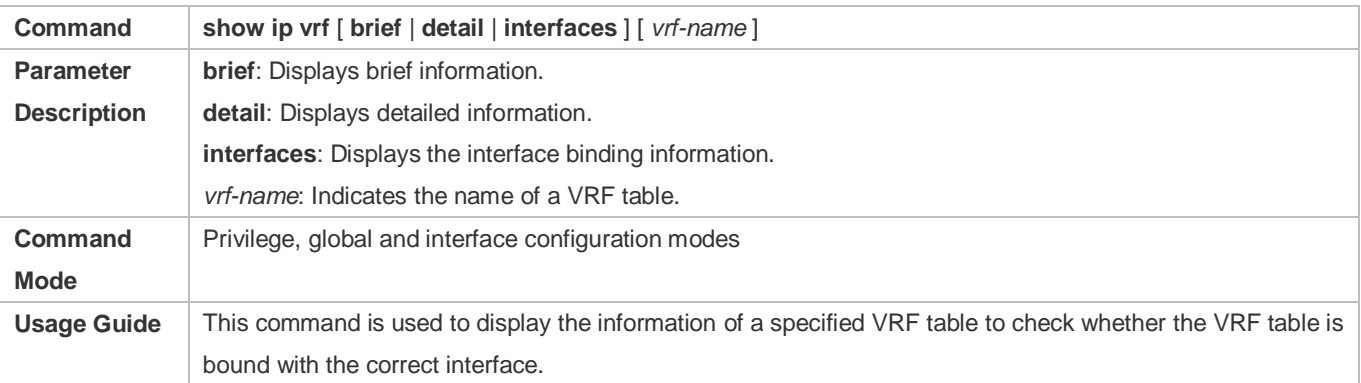

## **Displaying the Routes in a VRF Table**

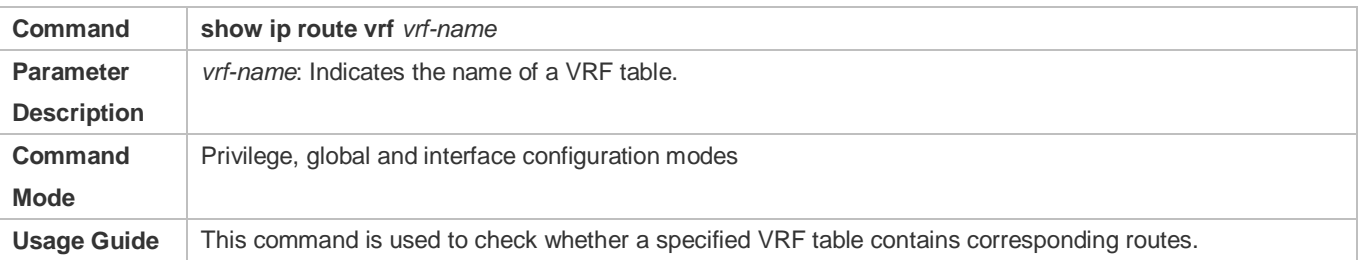

## **Configuration Example**

#### **Local Inter-VPN Access**

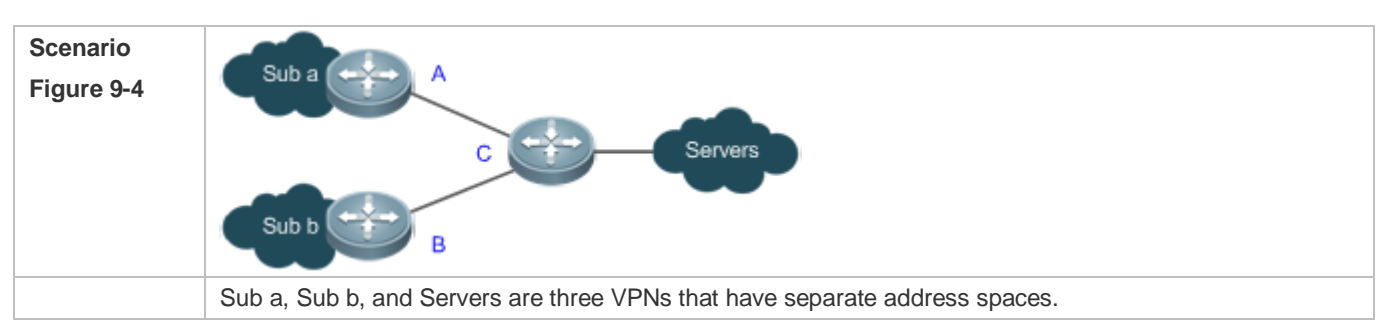

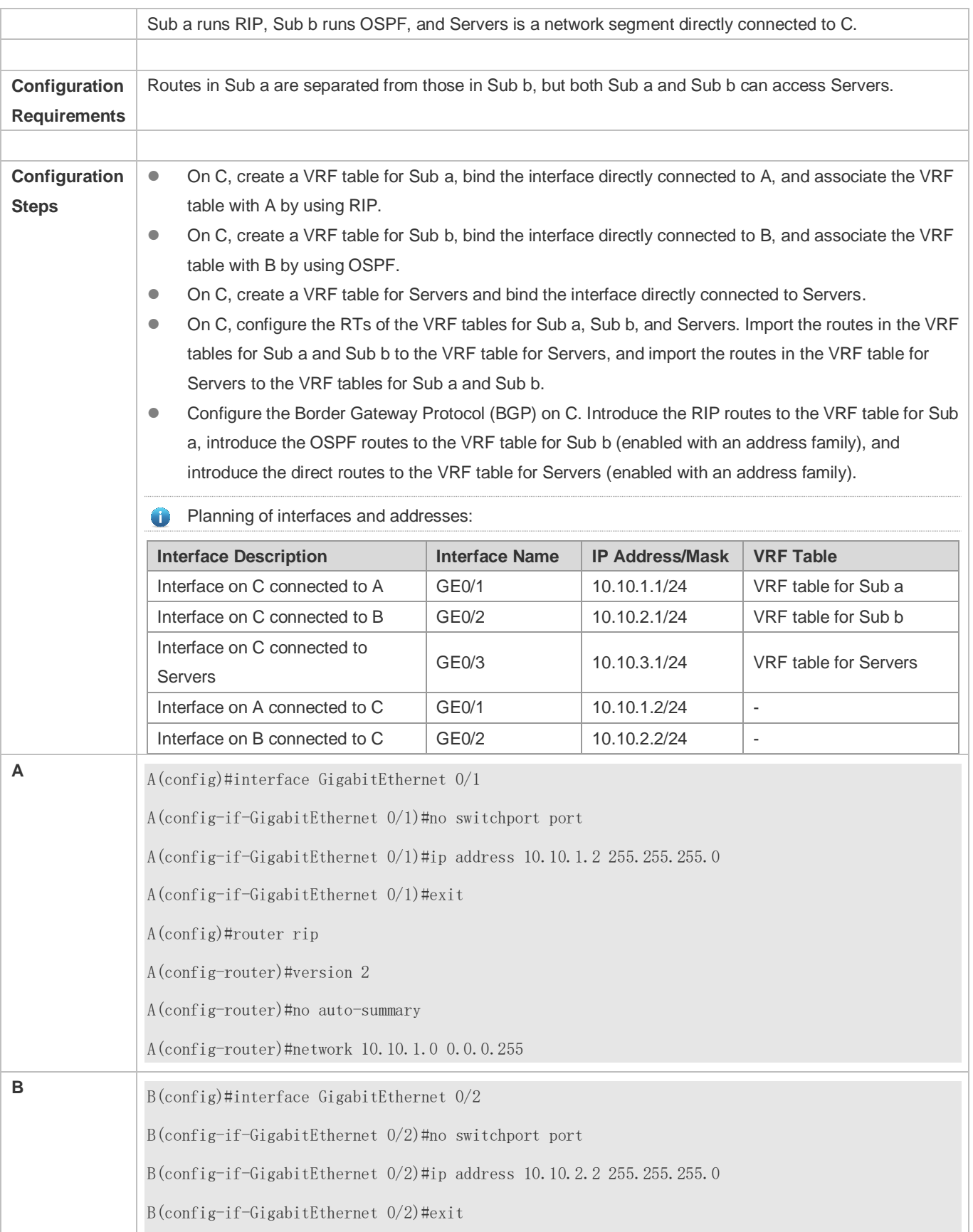

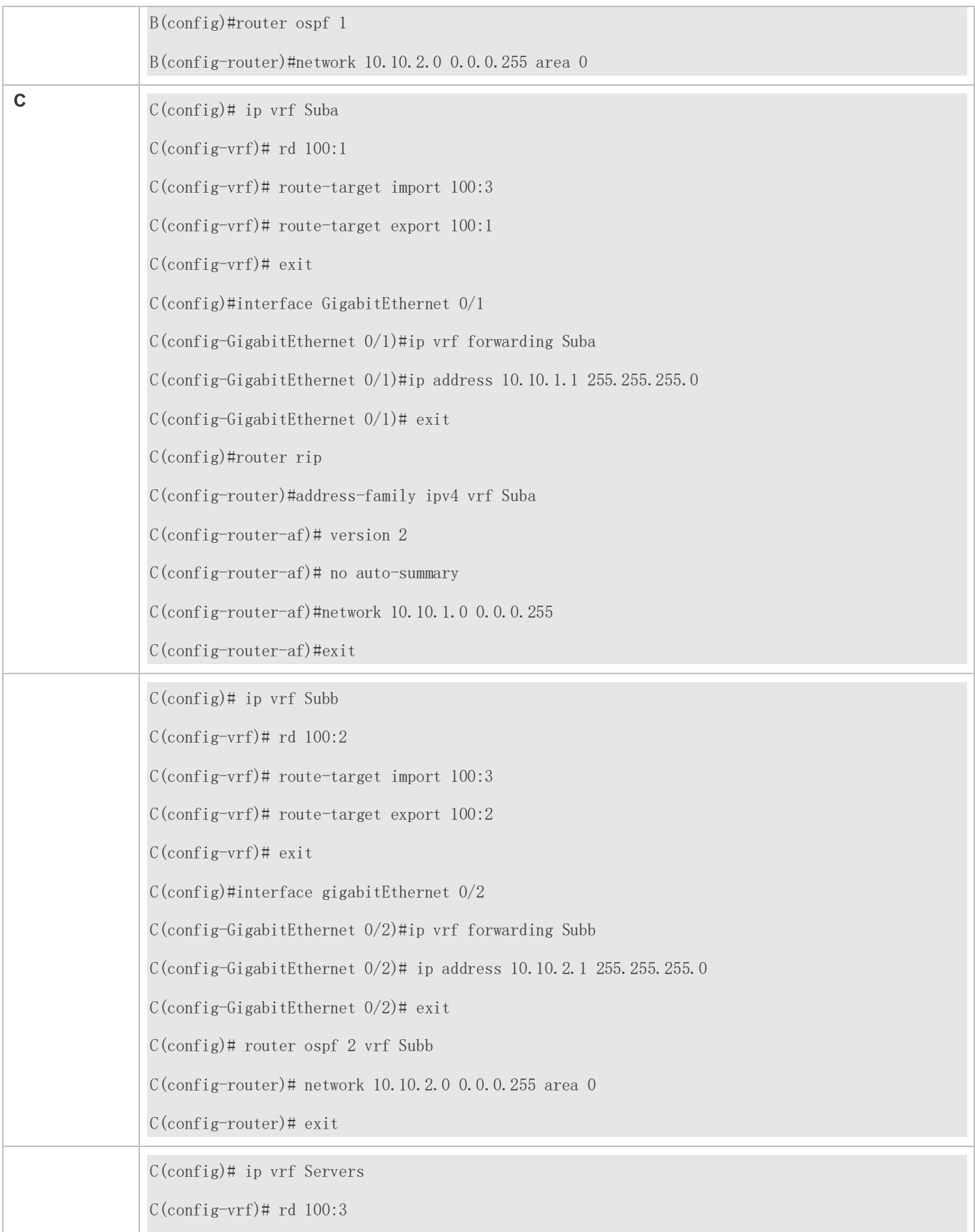

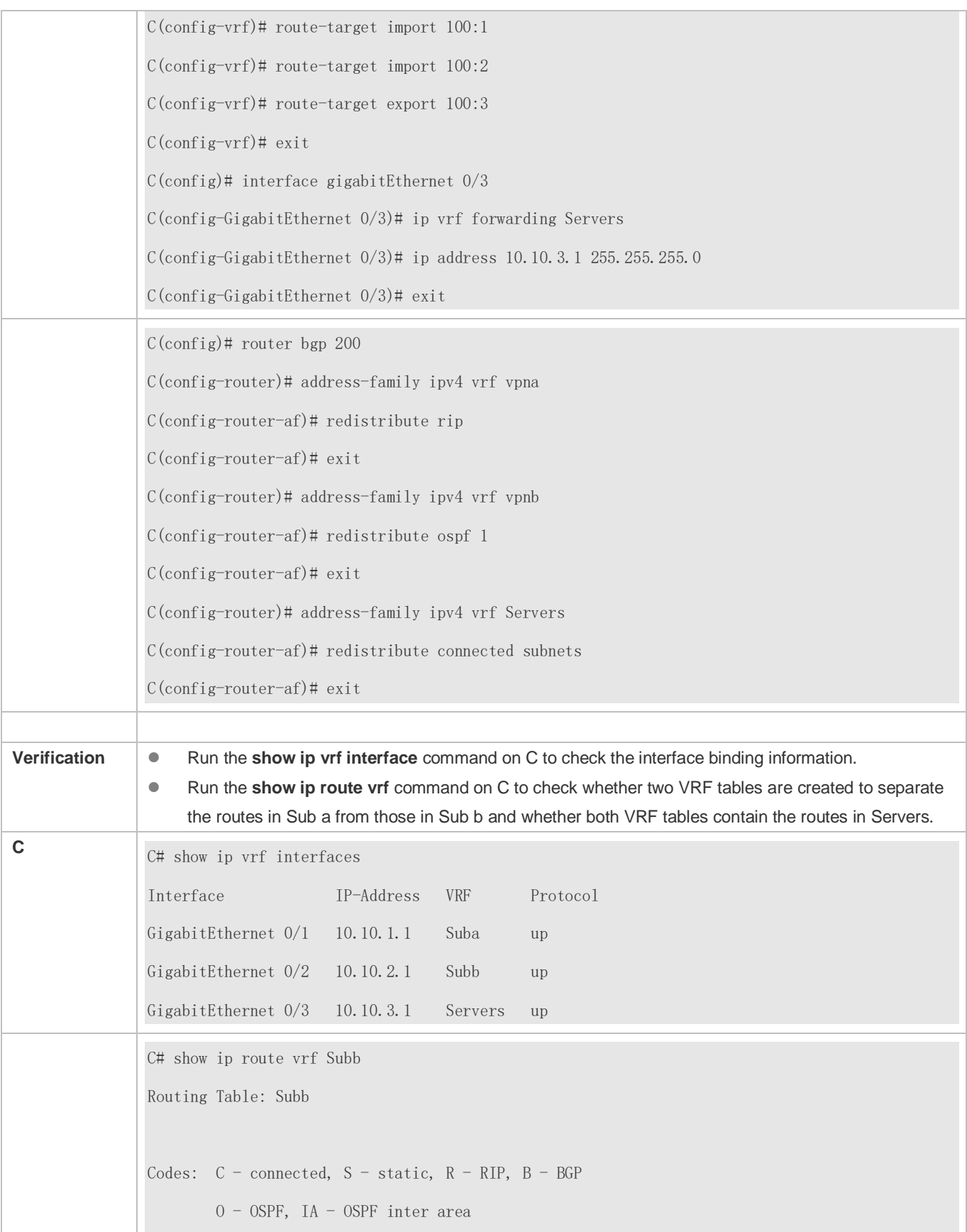

 N1 - OSPF NSSA external type 1, N2 - OSPF NSSA external type 2 E1 - OSPF external type 1, E2 - OSPF external type 2  $i$  - IS-IS, su - IS-IS summary,  $L1$  - IS-IS level-1,  $L2$  - IS-IS level-2 ia - IS-IS inter area,  $*$  - candidate default Gateway of last resort is no set O 10.2.0.0/16 [20/0] via 0.0.0.0, 00:10:46, GigabitEthernet 0/2 O 10.10.2.0/24 [20/0] via 0.0.0.0, 00:10:46, GigabitEthernet 0/2 C 10.10.2.1/32 is local host. C 10.10.3.0/24 is directly connected, GigabitEthernet 0/3 C 10.10.3.1/32 is local host.

### **Common Errors**

- An interface is bound to a VRF table after the IP interface of the interface is configured.
- When a physical link is used to forward packets from multiple VPNs, the corresponding physical interface is bound to a VRF table.
- VPN routes are not introduced to BGP.

## **9.4.2 Configuring a Multiprotocol VRF Table**

#### **Configuration Effect**

- **•** Provide the VPN service on a device.
- With BGP assistance, flexibly control the separation and access between VPNs.
- With BGP assistance, provide the VPN service in an IP/MPLS backbone network.
- Support IPv4 and IPv6 through address family configuration.

#### **Notes**

- No VRF table needs to be created if the device only forwards packets from one VPN or from the public network.
- If the device needs to forward public network packets and VPN packets or forward packets from multiple VPNs, VRF tables must be created to separate routes.
- In many cases, static or dynamic routes (RIP, OSPF, ISIS, and BGP) need to be added to VRF tables.

#### **Configuration Steps**

- **Lackson** Creating a VRF Table
- Mandatory.
- Create a VRF table for each VPN.
- **Configuring an Address Family**
- $\bullet$  Mandatory.
- **Enable the corresponding address family for each created VRF table.**

#### **Configuring an RD**

- **Optional.**
- When routing information needs to be advertised through BGP in the backbone network, BGP may select the best route for advertising if overlapping network addresses exist in different VPNs, which will make some VPNs fail to obtain corresponding routing information. To solve this problem, you can configure RDs for routes to enable BGP to make routing decisions based on these RDs, thus ensuring that each VPN can obtain corresponding routing information.

#### **Configuring an RT**

- **Optional.**
- You can run the **route-target export** command to specify the attributes of the route to be advertised, and run the **route-target import** command to specify the attributes of the route to be received. You can also run the **route-target both** command to specify the export and import attributes.
- Run the **route-target** command in multiprotocol VRF mode or multiprotocol VRF address family mode.

#### **Binding an Interface and Adding the Direct Route and Host Route on the Interface to a VRF Table**

- $\bullet$  Mandatory.
- If the physical link for transmitting VPN packets is exclusively occupied by a VPN, bind the physical interface to the corresponding VRF table.
- If the physical link for transmitting VPN packets is shared by multiple VPNs, you need to create an independent logical link for each VPN, and bind the logical interface to the corresponding VRF table. A logical interface can be a subinterface or a VLAN interface.
- Before you bind an interface to a multiprotocol VRF table, enable an address family for the table. If you do not enable the IPv4 address family in advance, you cannot configure the IPv4 address and VRRP IPv4 address of the bound interface. If you do not enable the IPv6 address family in advance, you cannot configure the IPv6 address and VRRP IPv6 address of the bound interface.
- You must bind an interface to the corresponding multiprotocol VRF table before you configure the IPv4 or IPv6 address of the interface. If you bind the interface after its IPv4 or IPv6 address is configured, the address will be invalid.
- **Adding the Direct Route and Host Route on an Interface to a VRF Table Without Binding the Interface**
- **Optional.**
- If PBR is required for VRF table selection, run the **ip vrf receive** command on the interface to which PBR is applied, and import the direct route and host route on the interface to each VRF table available for choice.

#### **Verification**

 Check whether multiprotocol VRF tables are created correctly on the router and corresponding address families are enabled.

## **Related Commands**

## **Creating a VRF Table**

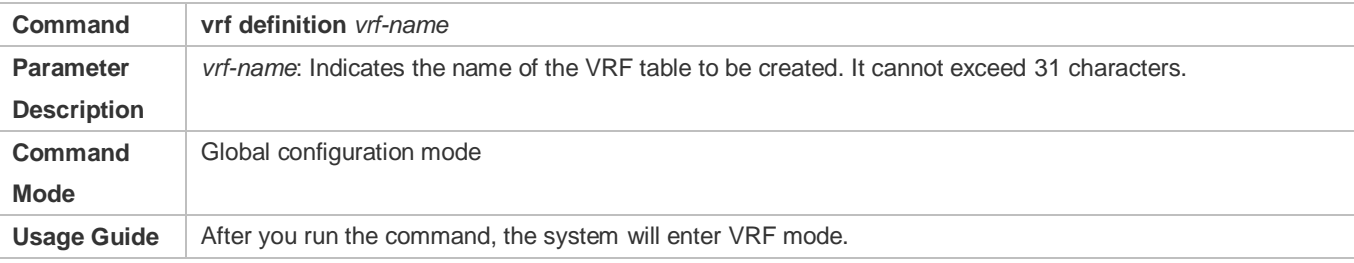

## **Enabling the IPv4 Address Family**

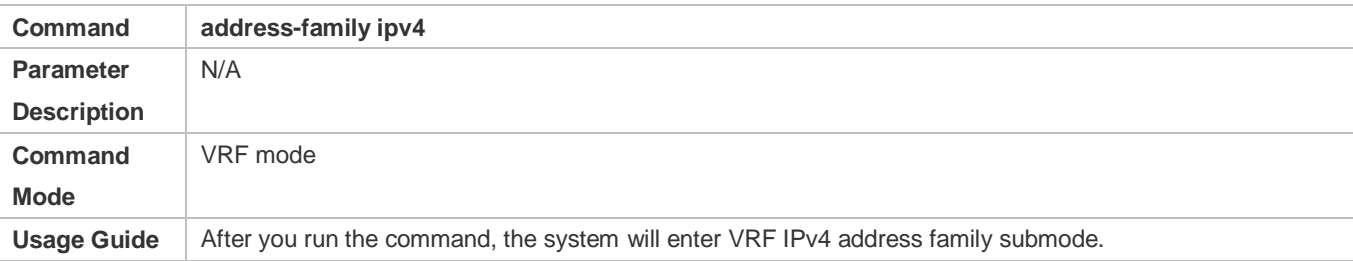

#### **Enabling the IPv6 Address Family**

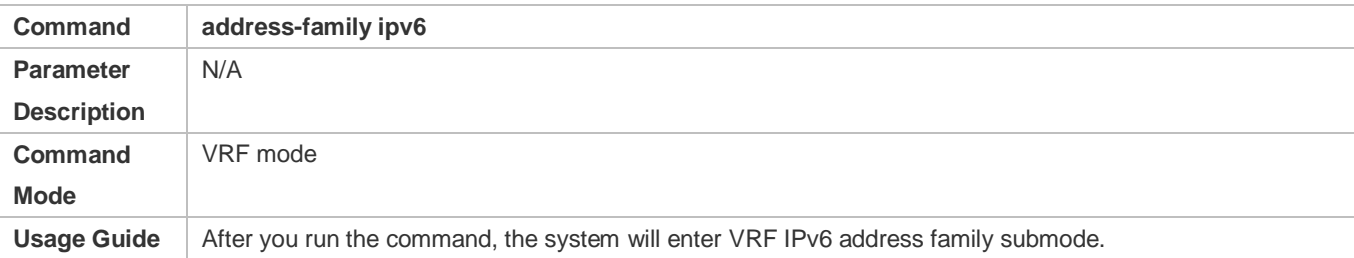

#### **Configuring an RD**

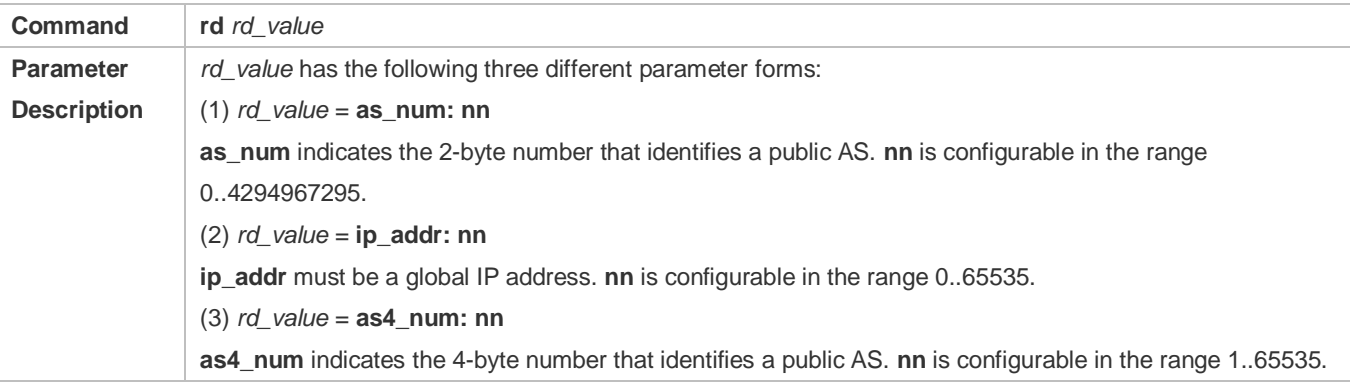

## **Configuration Guide** Configuring VRF

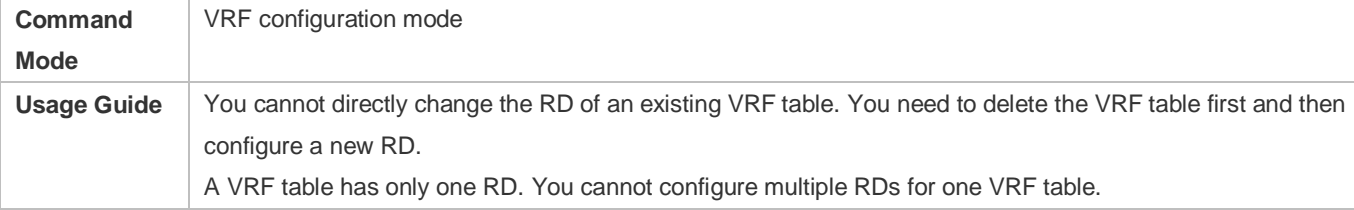

## **Configuring an RT**

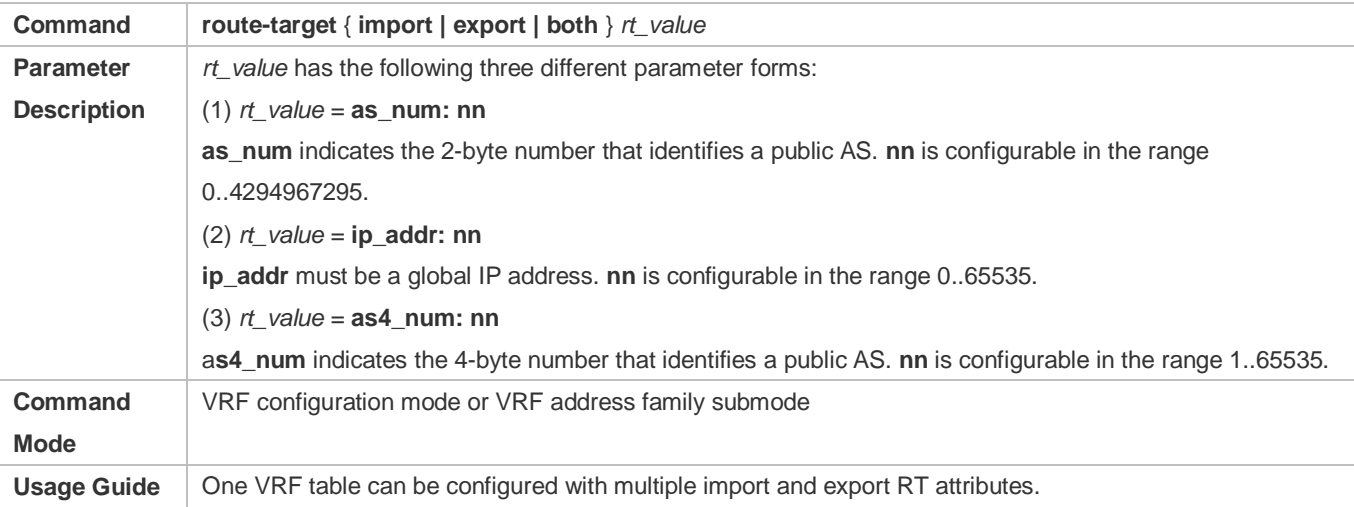

## **Binding an Interface**

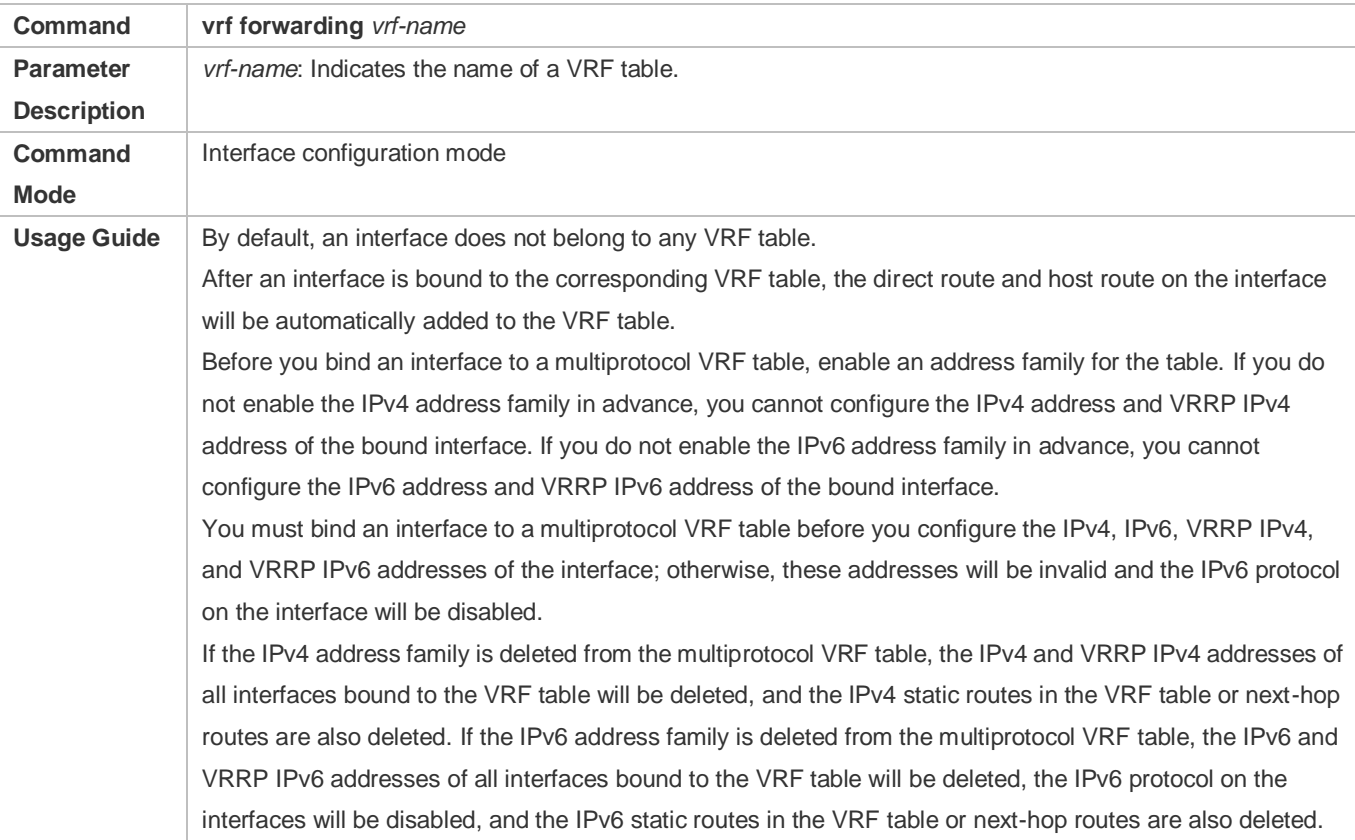

#### **Adding the Direct Route and Host Route on an Interface to a VRF Table Without Binding the Interface**

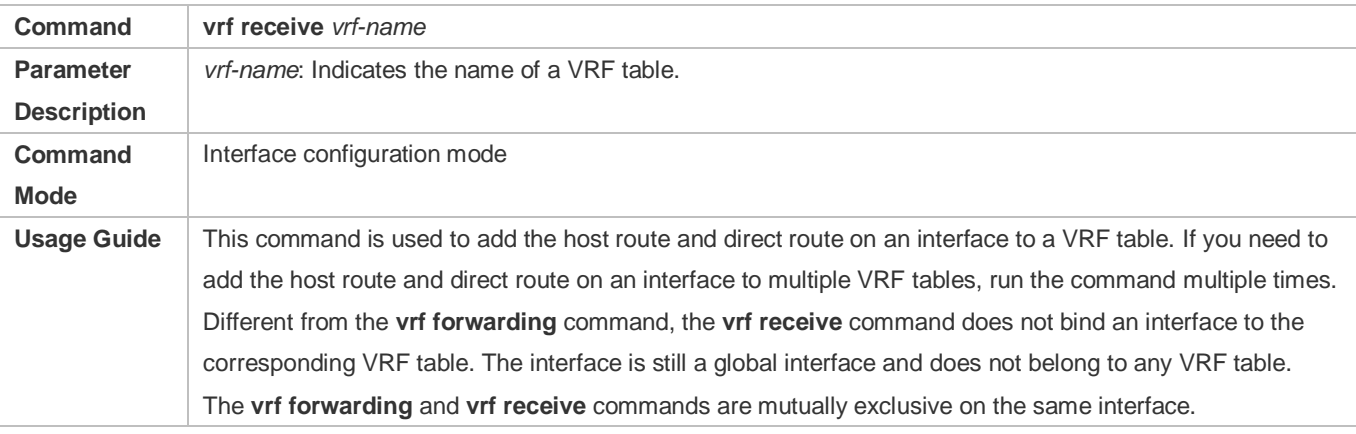

#### **Displaying the VRF Information on a Device**

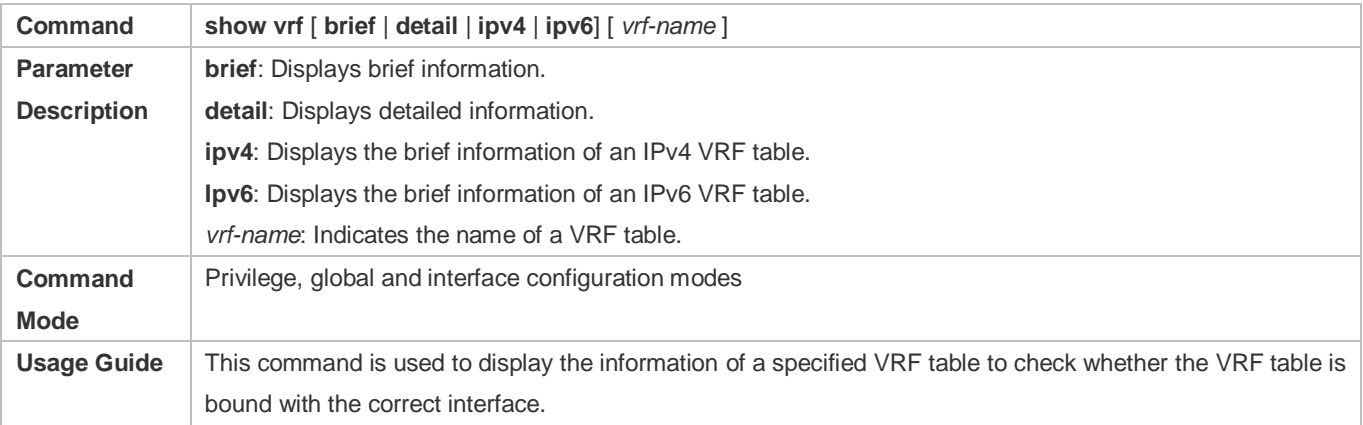

### **Displaying the Routes in a VRF Table**

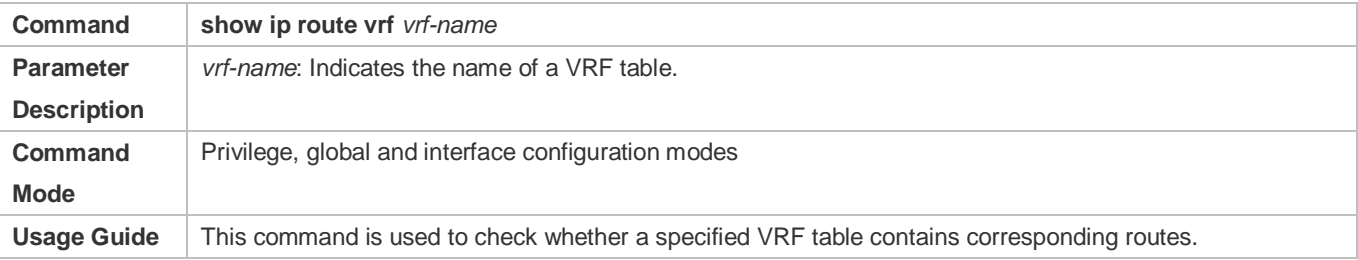

#### **Configuration Example**

The following example only describes VRF-related configuration on A1, B1, MCE1, and PE1. The configuration on A2, B2, MCE2, and PE2 is similar.

**VRF on CEs and PEs (MCE Application)**

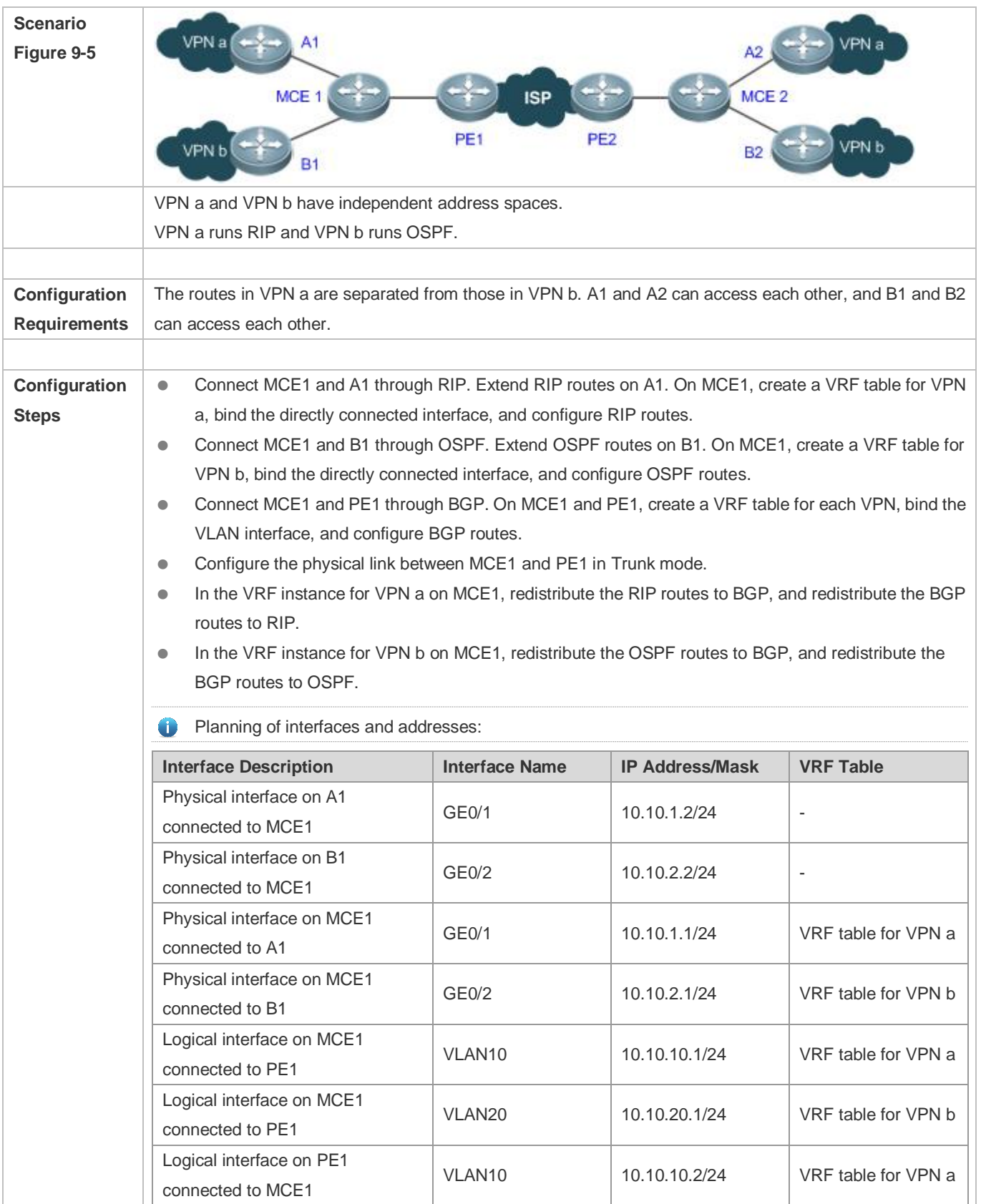

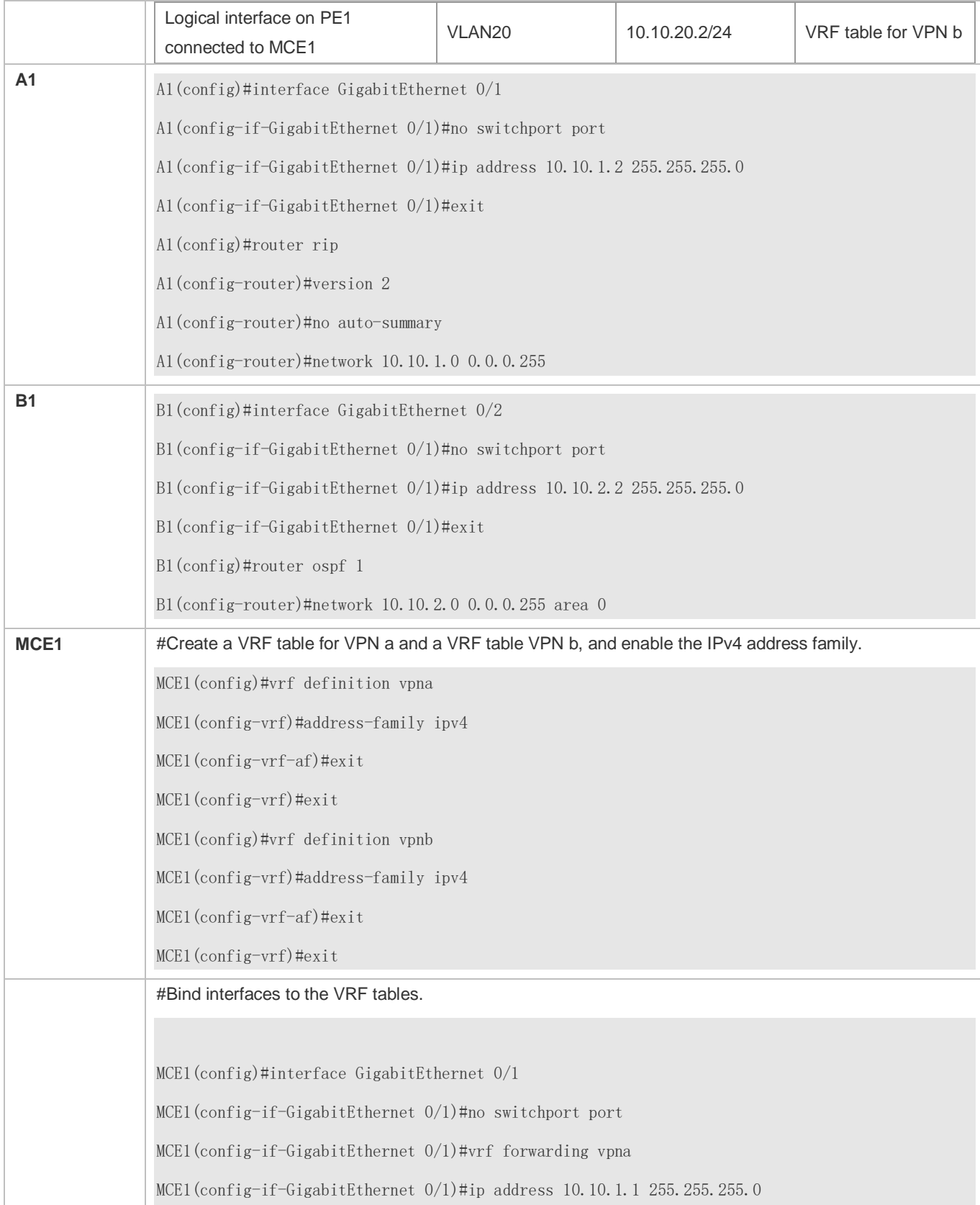

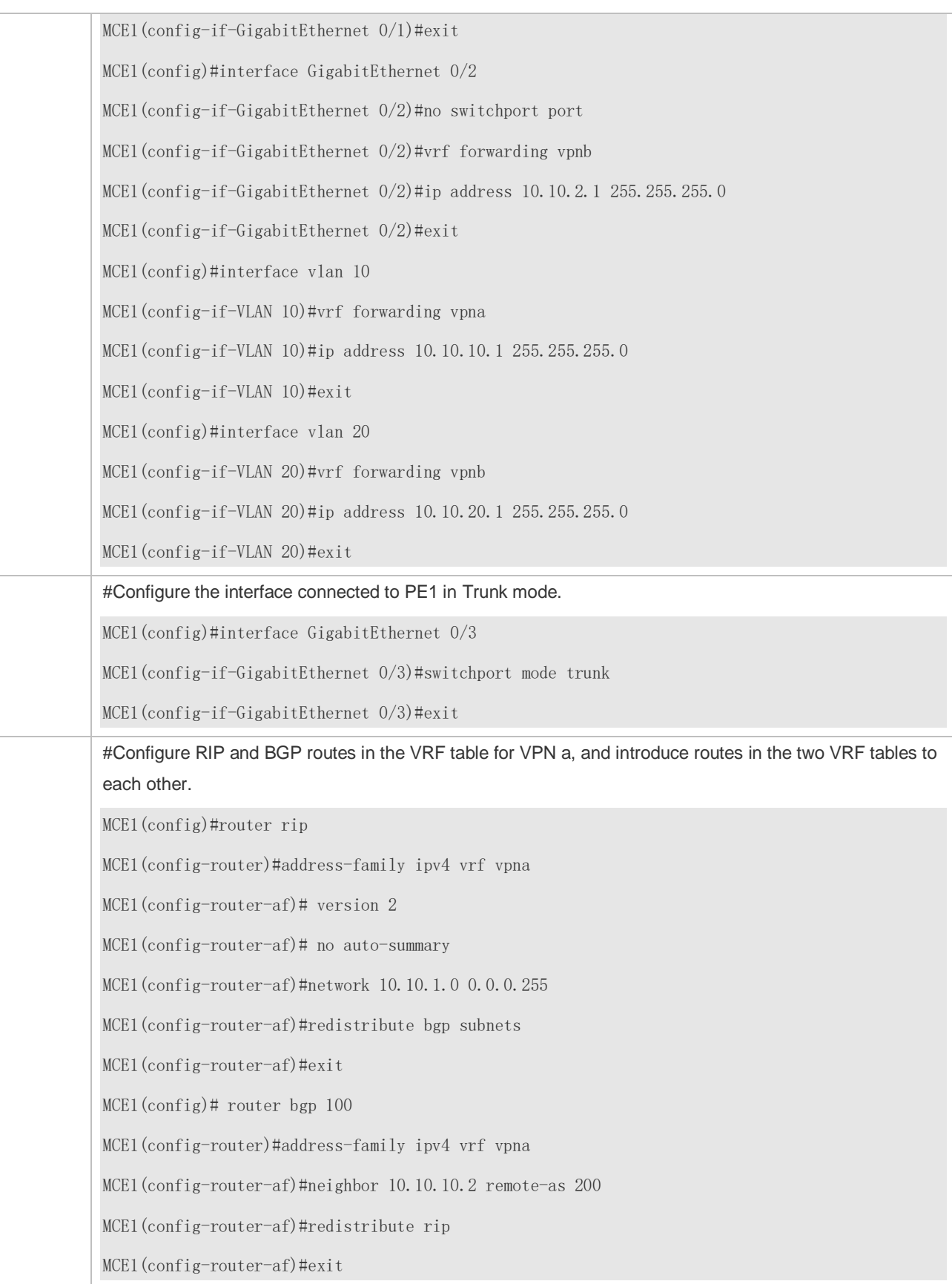

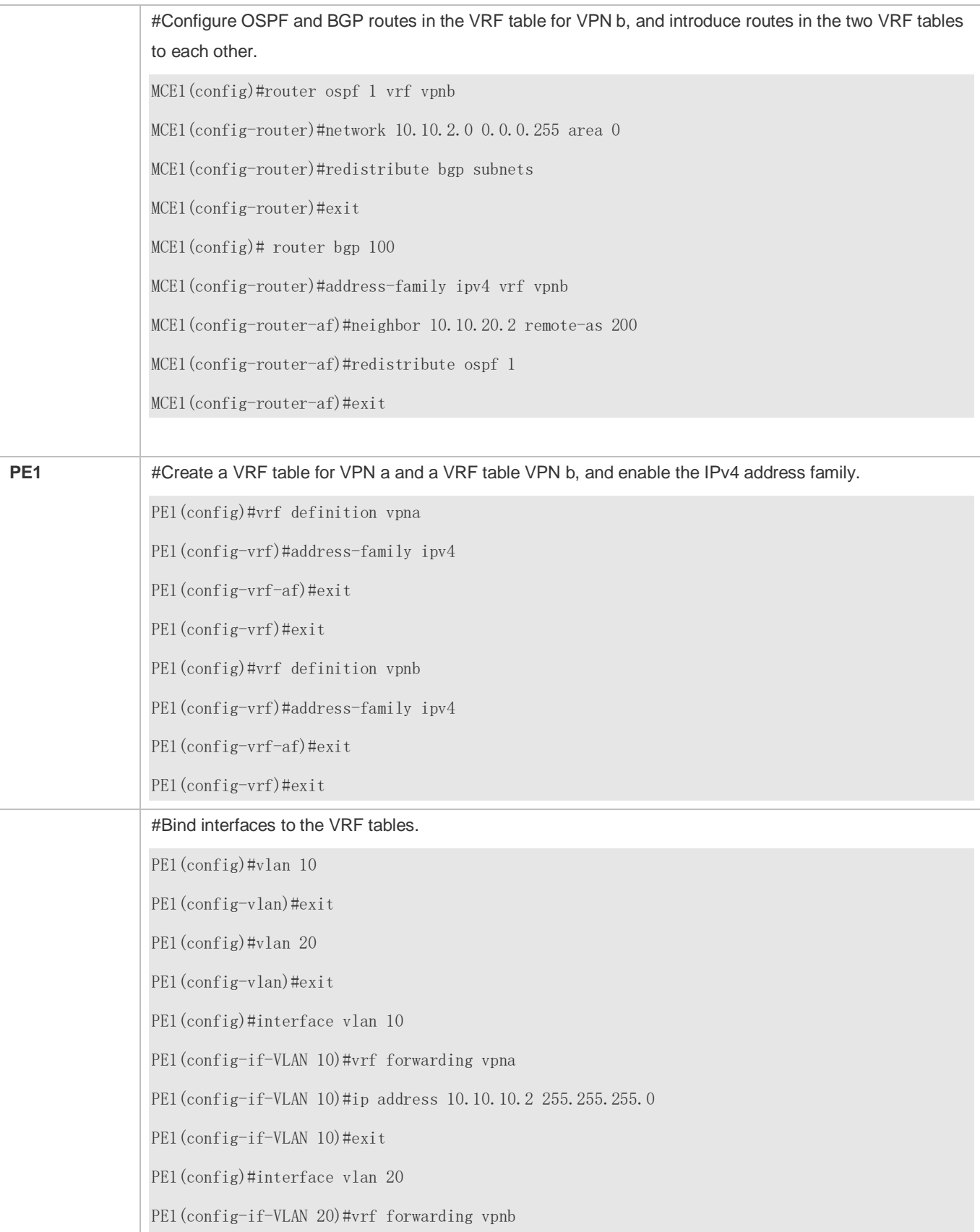

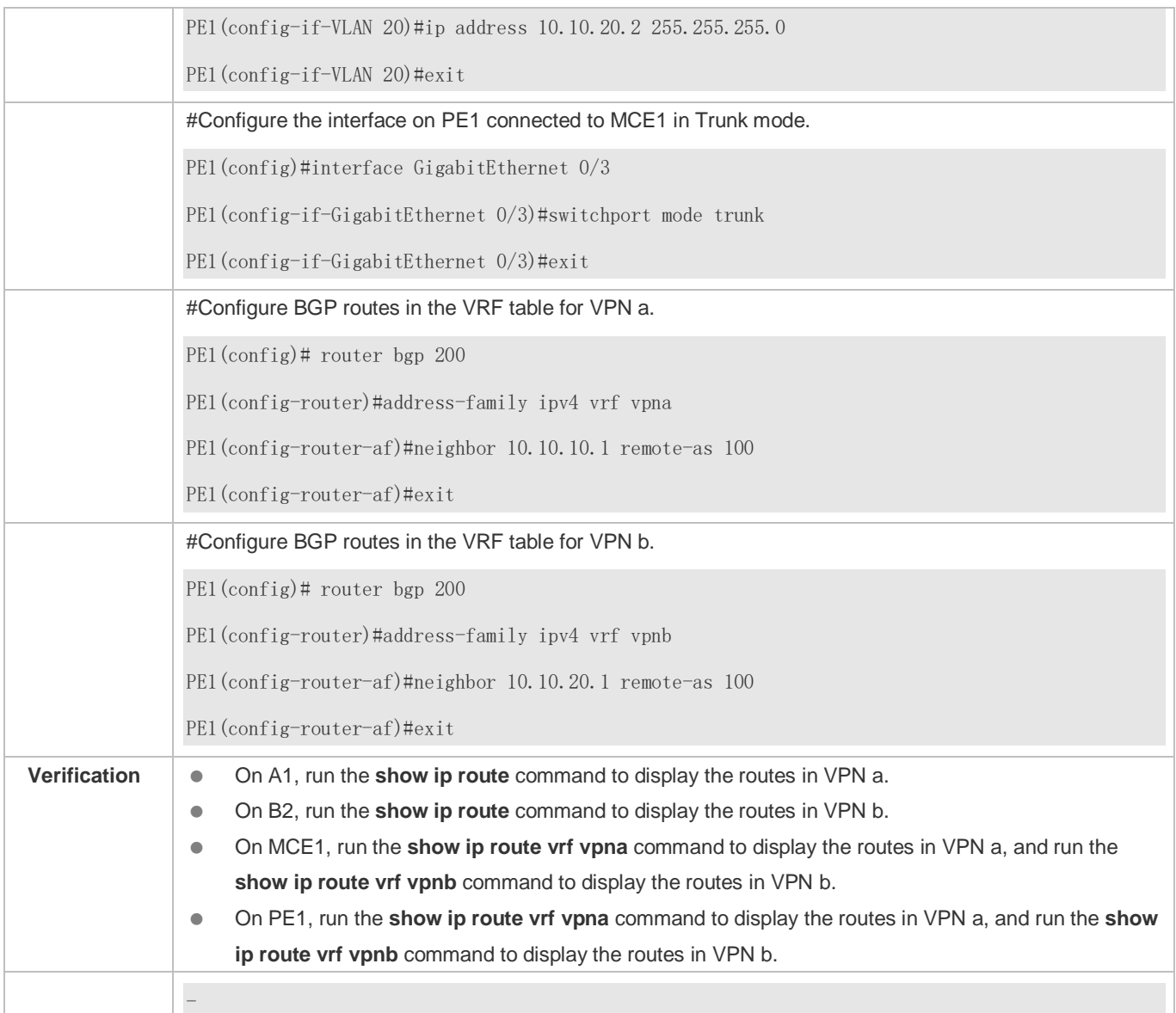

### **Common Errors**

- A multiprotocol VRF table is configured, but no address family is enabled.
- An interface is bound to a VRF table after the IP interface of the interface is configured.
- When a physical link is used to forward packets from multiple VPNs, the corresponding physical interface is bound to a VRF table.
- VPN routes are not introduced to BGP.

## **9.5 Monitoring**

## **Clearing**

**Running the clear** commands may lose vital information and thus interrupt services.

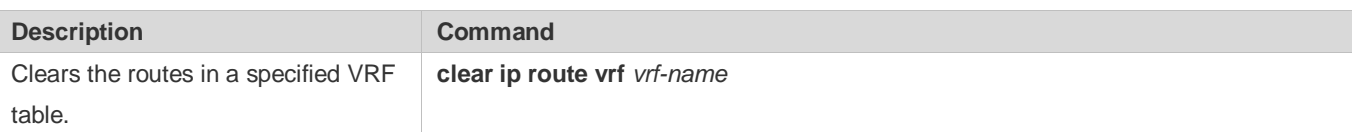

### **Displaying**

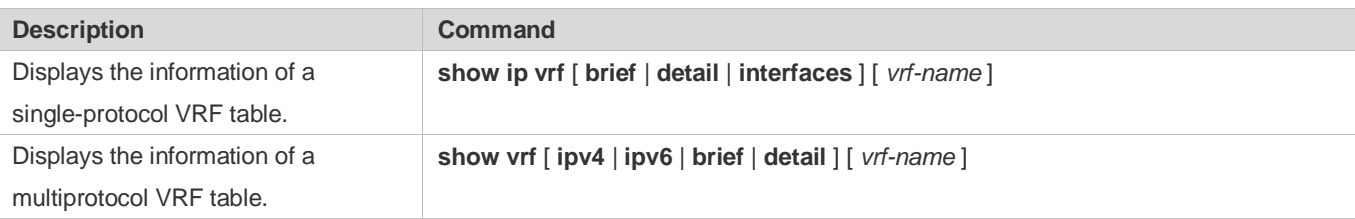

## **Debugging**

**A** System resources are occupied when debugging information is output. Therefore, disable debugging immediately after use.

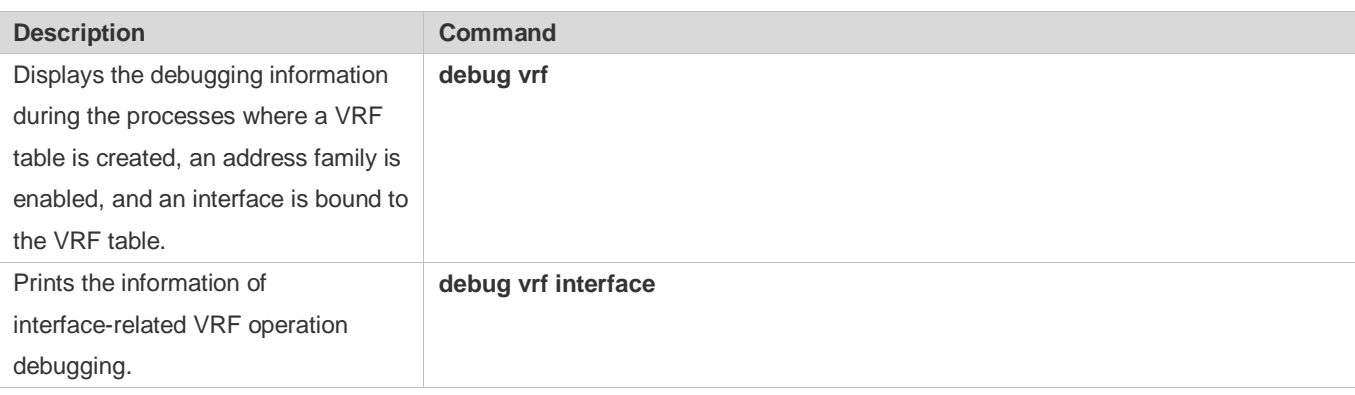

# **10 Configuring RIPng**

## **10.1 Overview**

RIP next generation (RIPng) is a unicast routing protocol that applies to IPv6 networks. RIPng-enabled routers exchange routing information to obtain routes to remote networks.

As an Interior Gateway Protocol (IGP), RIPng can run only within the autonomous system (AS) and is applicable to small-sized networks with routes no more than 16 hops.

## **Protocols and Standards**

● RFC2080: Defines the RIPng.

## **10.2 Application**

RIPng is generally used on some small-sized networks, such as office networks of small companies.

As shown in the following figure, the company builds an IPv6 network, on which all routers support IPv6. The network is small in size, but the workload is still heavy if the network is maintained manually. In this case, RIPng can be configured to adapt to topological changes of the small-sized network, which reduces the workload.

Figure 10-1

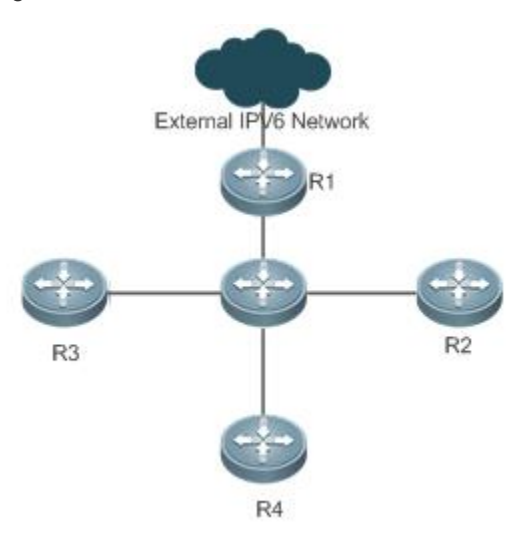

## **10.3 Features**

## **Basic Concepts**

**IGP and EGP**

IGP runs within an AS. For example, RIPng is a type of IGP.

Exterior Gateway Protocol (EGP) runs between ASs. For example, BGP is a type of EGP.

#### **Feature**

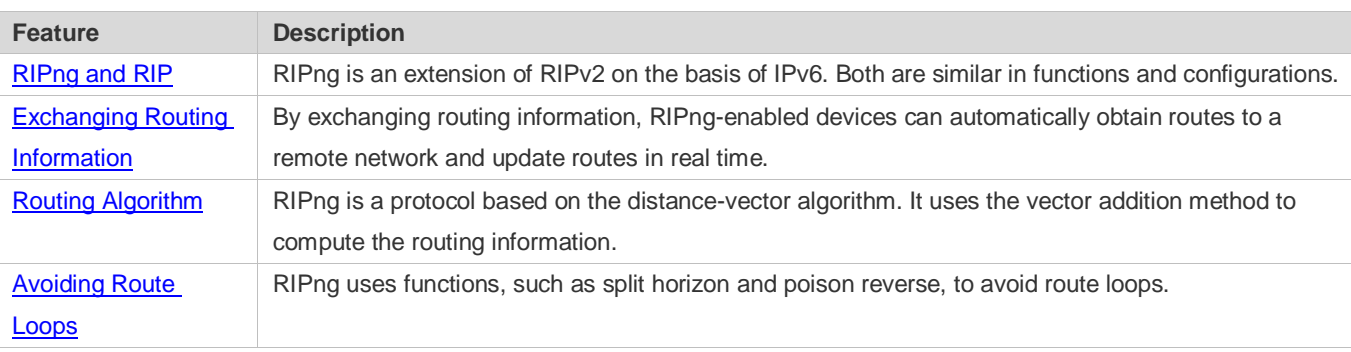

## <span id="page-1349-0"></span>**10.3.1 RIPng and RIP**

RIP applies to IPv4 networks. Two RIP versions are available, including RIPv1 and RIPv2. RIPng is an extension of RIPv2 on the basis of IPv6. Both are similar in functions and configurations.

#### **Working Principle**

#### **RIPv2**

RIPv2 packets are multicast. The multicast address is 224.0.0.9, and the UDP port ID is 520. RIPv2 can identify the subnet mask.

#### **RIPng**

RIPng packets are multicast. The multicast address is FF02::9, the source address is FE80::/10, and the UDP port ID is 521. RIPng can identify the subnet mask.

This chapter describes functions and configurations of RIPng. For details about RIPv2, see "Configuring RIP".  $\bullet$ 

#### **Related Configuration**

#### **Enabling the RIPng Process**

By default, the RIPng process is disabled.

Run the **ipv6 router rip** command to enable the RIPng process. You must enable the RIPng process on a device; otherwise, all functions related to RIPng cannot take effect.

#### **Running RIPng on an Interface**

By default, RIPng does not run on an interface.

Run the **ipv6 rip enable** command to run RIPng on an interface.

After RIPng runs on an interface, RIPng packets can be exchanged on the interface and RIPng can learn routes to the network segments directly connected to the device.

#### **Prohibiting an Interface from Sending or Receiving Packets**

By default, a RIPng-enabled interface is allowed to send and receive RIPng packets. Run the **passive-interface** command to prohibit an interface from sending RIPng packets.

## <span id="page-1350-0"></span>**10.3.2 Exchanging Routing Information**

Compared with static routing, the dynamic routing protocol has a significant advantage, that is, by exchanging routing information, devices can automatically obtain routes to a remote network and update the routes in real time.

#### **Working Principle**

#### **Initialization**

After RIPng is enabled on a router, the router sends a request packet to its neighbor router, requesting for all routing information, that is, the routing table. After receiving the request message, the neighbor router returns a response packet containing the local routing table. After receiving the response packet, the router updates the local routing table, and sends an update packet to the neighbor router, informing the neighbor router of the route update information. After receiving the update packet, the neighbor router updates the local routing table, and sends the update packet to other adjacent routers. After a series of updates, all routers can obtain and retain the latest routing information.

#### **Periodical Update**

By default, periodical update is enabled for RIPng. Adjacent routers exchange complete routing information with each other every 30s (update timer), that is, the entire routing table is sent to neighbor routers.

For every non-local route, if the route is not updated within 180s (invalid timer), the metric of the route is changed to 16 (unreachable). If the route is still not updated in the next 120s (flush timer), the route is deleted from the routing table.

#### **Default Route**

In the routing table, a route to the destination network ::/0 is called default route. The default route can be learned from a neighbor router, or sent to a neighbor router.

#### **Route Redistribution**

For RIPng, other types of routes (such as direct routes, static routes, and routes of other routing protocols) are called external routes.

External routes (excluding the default route) can be redistributed to RIPng and advertised to neighbors.

#### **Route Filtering**

Filtering conditions can be configured to limit the routing information exchanged between adjacent routers. Only the routing information that meets filtering conditions can be sent or received.

#### **Related Configuration**

#### **RIPng Timers**

By default, the update timer is 30s, the invalid timer is 180s, and the flush timer is 120s.

Run the **timers basic** command to modify durations of RIPng timers.

Increasing the duration of the flush timer can reduce the route flapping. Decreasing the duration of the flush timer helps accelerate route convergence.

The durations of RIPng timers must be consistent on adjacent routers. Unless otherwise required, you are advised not to modify the RIPng timers.

#### **Default Route**

Run the **ipv6 rip default-information** command to advertise the default route to neighbors on an interface.

#### **Route Redistribution**

Run the **redistribute** command to redistribute external routes (excluding the default route) to RIPng and advertise them to neighbors.

#### **Route Filtering**

Run the **distribute-list out** command to set filtering rules to limit the routing information sent by the device. Run the **distribute-list in** command to set filtering rules to limit the routing information received by the device.

#### <span id="page-1351-0"></span>**10.3.3 Routing Algorithm**

RIPng is a protocol based on the distance-vector algorithm. It uses the vector addition method to compute the routing information.

#### **Working Principle**

#### **Distance-Vector Algorithm**

RIPng is a protocol based on the distance-vector algorithm. The distance-vector algorithm treats a route as a vector that consists of the destination network and distance (metric). The router obtains a route from its neighbor and adds the distance vector from itself to the neighbor to the route to form its own route.

RIPng uses the hop count to evaluate the distance (metric) to the destination network. By default, the hop count from a router to its directly connected network is 0, the hop count from a router to a network that can be reached through a router is 1, and so on. That is, the metric is equal to the number of routers from the local network to the destination network. To restrict the convergence time, RIPng stipulates that the metric must be an integer between 0 and 15. If the metric is equal to or greater than 16, the destination network or host is unreachable. For this reason, RIPng cannot be applied to a large-scale network. As shown in the following figure, Router A is connected to the network 2::/64. Router B obtains the route (2::/64, 0) from Router A and adds the metric 1 to the route to obtain its own route (2::/64, 1), and the next hop points to Router A. Figure 10-2

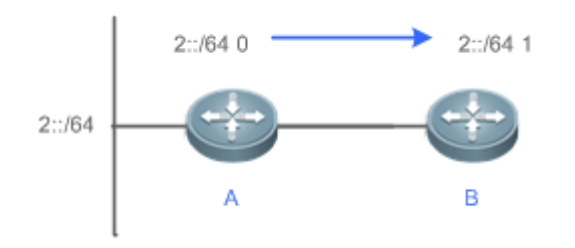

#### **Selecting the Optimum Route**

RIPng selects an optimum route based on the following principle: If multiple routes to the same destination network is available, a router preferentially selects the route with the smallest metric.

As shown in the following figure, Router A is connected to the network 2::/64. Router C obtains the route (2::/64, 0) from Router A and the route (2::/64, 1) from Router B. Router C will select the route that is obtained from Router A and add metric 1 to this route to form its own route (2::/64, 1), and the next hop points to Router A.

Figure 10-3

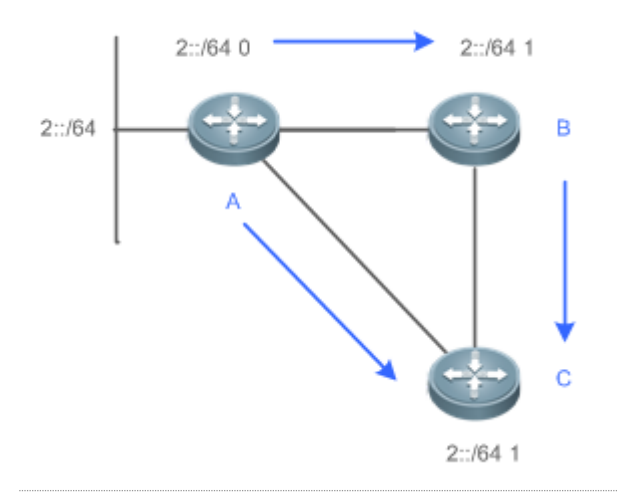

When routes coming from different sources exist on a router, the route with the smaller distance is preferentially selected.

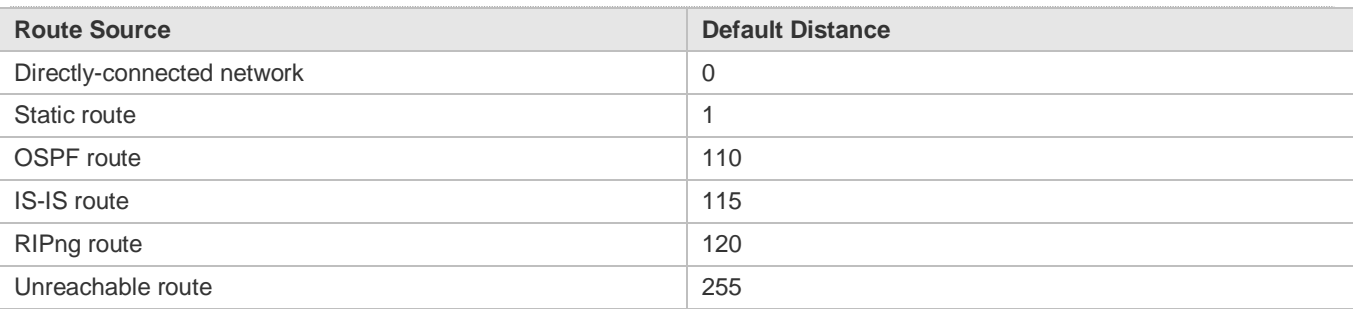

## **Related Configuration**

#### **Modifying the Distance**

By default, the distance of a RIPng route is 120. Run the **distance** command to modify the distance of a RIPng route.

#### **Modifying the Metric**

For a RIPng route that is proactively discovered by a device, the default metric is equal to the number of hops from the local network to the destination network. The metric offset of the interface is 1.

For a RIPng router that is manually configured (default route or redistributed route), the default metric is 1.

Run the **ipv6 rip metric-offset** command to modify the metric offset of the interface.

Run the **default-metric** command to modify the default metric of an external route (redistributed route).

Run the **redistribute** command to modify the metric of an external route (redistributed route) when advertising this route.

<span id="page-1353-0"></span>Run the **ipv6 rip default-information** command to modify the metric of a default route when advertising the default route.

## **10.3.4 Avoiding Route Loops**

RIPng uses functions, such as split horizon and poison reverse, to avoid route loops.

#### **Working Principle**

#### **Route Loop**

A RIPng route loop occurs due to inherent defects of the distance-vector algorithm.

As shown in the following figure, Router A is connected to the network 2::/64, and sends an update packet every 30s. Router B receives the route to 2::/64 from Router A every 30s. If Router A is disconnected from 2::/64, the route to 2::/64 will be deleted from the routing table on Router A. Next time, the update packet sent by Router A no longer contains this route. As Router B does not receive an update packet related to 2::/64, Router B determines that the route to 2::/64 is valid within 180s and uses the update packet to send this route to Router A. As the route to 2::/64 does not exist on Router A, the route learned from Router B is added to the routing table. Router B determines that data can reach 2::/64 through Router A, and Router A determines that data can reach 2::/64 through Router B. In this way, a route loop is formed. Figure 10-4

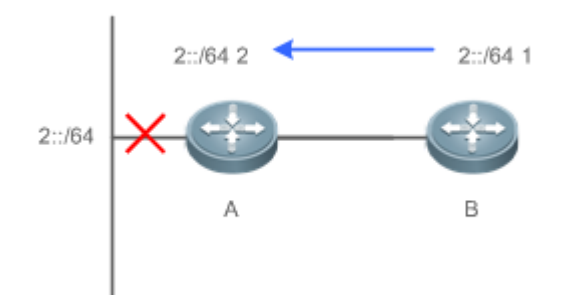

#### **Split Horizon**

Split horizon can prevent route loops. After split horizon is enabled, a route received on this interface will not be sent out from this interface.

As shown in the following figure, after split horizon is enabled on Router B, Router B will not send the route to 2::/64 back to Router A. Router B will learn 180s later that 2::/64 is not reachable. Figure 10-5

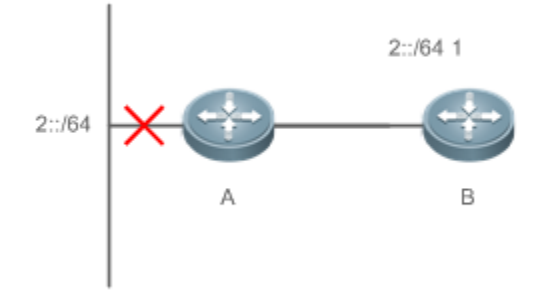

#### **Poison Reverse**

Poison reverse can also prevent route loops. Compared with slit horizon, poison reverse is more reliable, but brings more protocol packets, which makes network congestion more severe.

After poison reverse is enabled on an interface, a route received from this interface will be sent out from this interface again, but the metric of this router will be changed to 16 (unreachable).

As shown in the following figure, after poison reverse is enabled on Router A, if Route A detects a disconnection from 2::/64, Router A will not delete the route to 2::/64. Instead, Router A changes the number of hops to 16, and advertises the route through the update packet. On receiving the update packet, Router B learns that 2::/64 is not reachable. Figure 10-6

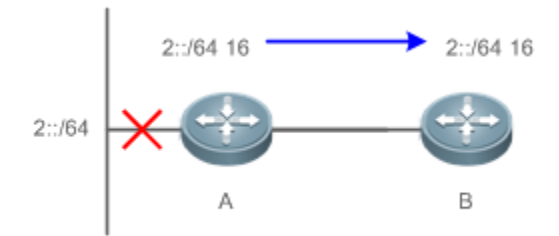

#### **Related Configuration**

#### **Split Horizon**

By default, split horizon is enabled. Run the **no split-horizon** command to disable split horizon.

#### **Poison Reverse**

By default, poison reverse is disabled.

Run the **split-horizon poisoned-reverse** command to enable poison reverse. (After poison reverse is enabled, split horizon is automatically disabled.)

## **10.4 Configuration**

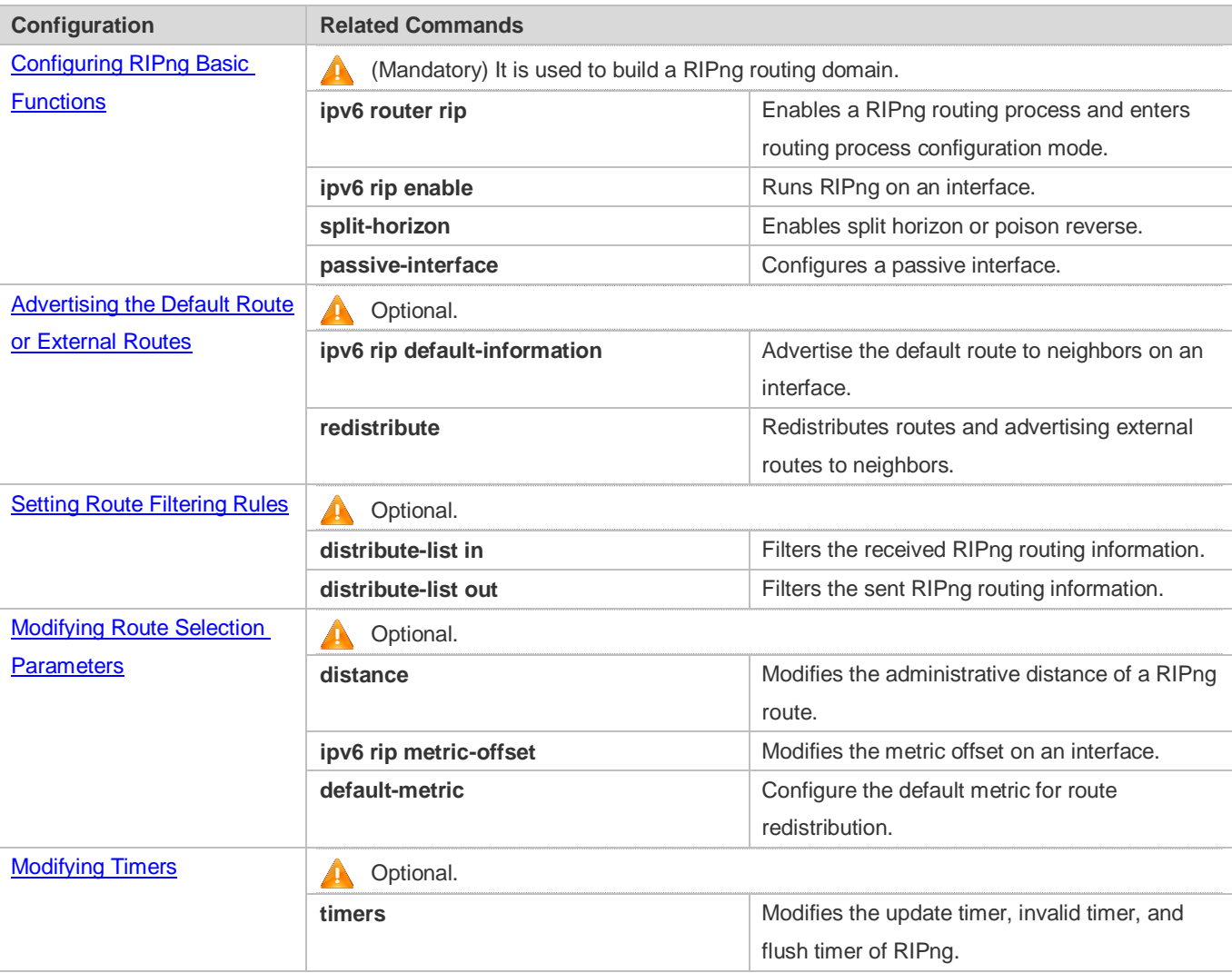

## <span id="page-1355-0"></span>**10.4.1 Configuring RIPng Basic Functions**

## **Configuration Effect**

- **Build a RIPng routing domain on the network.**
- Routers in the domain obtain routes to a remote network through RIPng.

#### **Notes**

- **IPv6** addresses must be configured.
- **IPv6** unicast routes must be enabled.

## **Configuration Steps**

**Enabling a RIPng Routing Process**

- $\bullet$  Mandatory.
- Unless otherwise required, perform this configuration on every router in the RIPng routing domain.

#### **Running RIPng on an Interface**

- $\bullet$  Mandatory.
- Unless otherwise required, perform this configuration on every interconnected interface of routers in the RIPng routing domain.

#### **Enabling Split Horizon or Poison Reverse**

- By default, split horizon is enabled and poison reverse is disabled.
- Unless otherwise required, enable split horizon on every interface connected to the broadcast network, such as the Ethernet. (Retain the default setting.)
- Unless otherwise required, enable split horizon on every interface connected to the point-to-point (P2P) network, such as the PPP and HDLC. (Retain the default setting.)
- It is recommended that split horizon and poison reverse be disabled on an interface connected to a non-broadcast multi-access network, such as FR and X.25; otherwise, some devices cannot learn the complete routing information.
- If the secondary IP address is configured for an interface connected to a non-broadcast, it is recommended that split horizon and poison reverse be disabled.

#### **Configuring a Passive Interface**

- $\bullet$  This configuration is recommended.
- Use the passive interface to set the boundary of the RIPng routing domain. The network segment of the passive interface belongs to the RIPng routing domain, but RIPng packets cannot be sent over the passive interface.
- If RIPng routes need to be exchanged on an interface (such as the router interconnect interface) in the RIPng routing domain, this interface cannot be configured as a passive interface.

#### **Verification**

Check the routing table on a router to verify that the route to a remote network can be obtained through RIPng.

#### **Related Commands**

#### **Enabling a RIPng Routing Process**

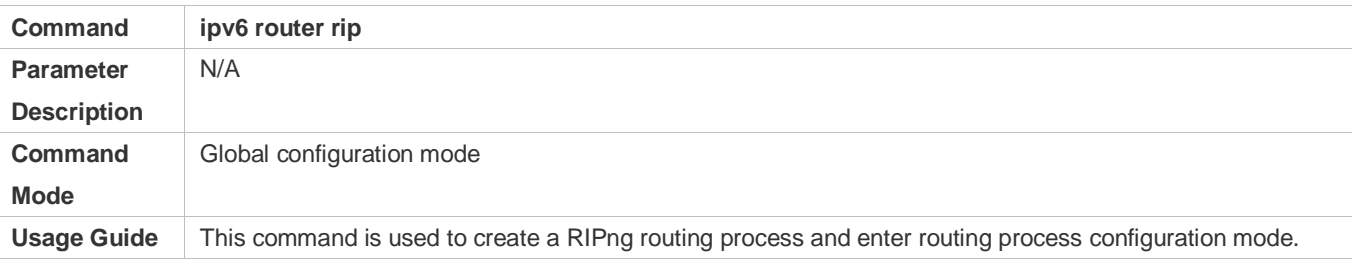

#### **Running RIPng on an Interface**

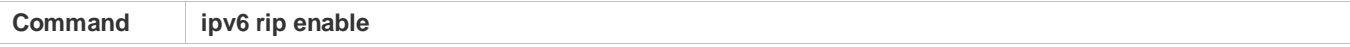

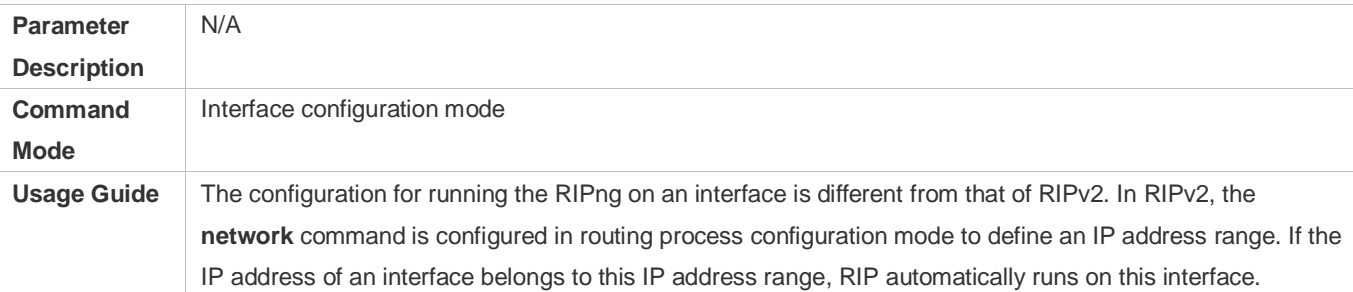

## **Enabling Split Horizon**

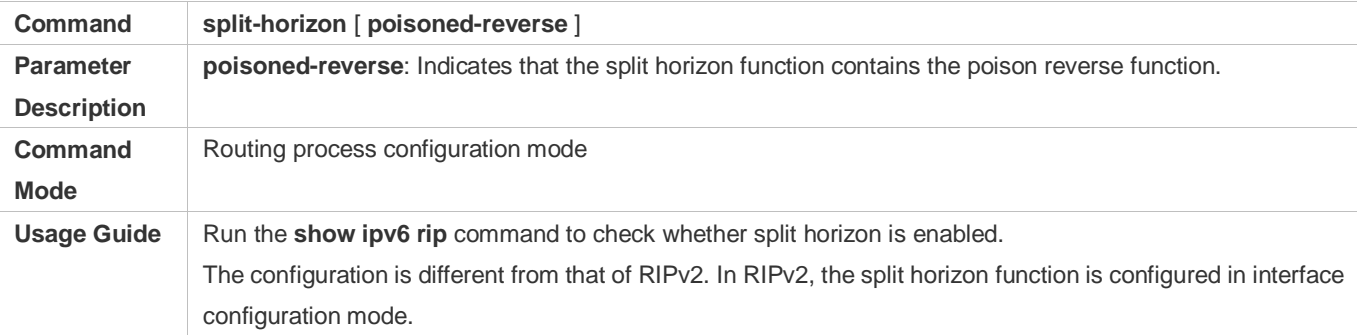

## **Configuring a Passive Interface**

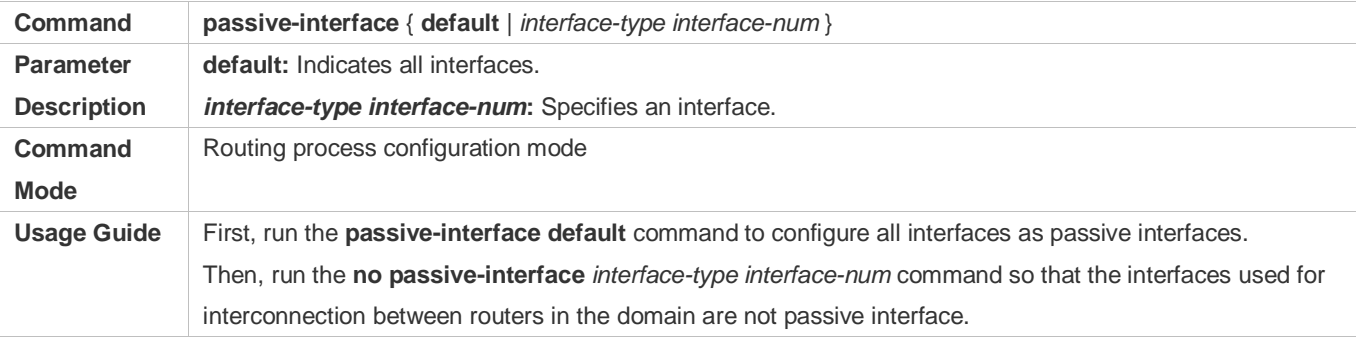

## **Displaying the IP Routing Table**

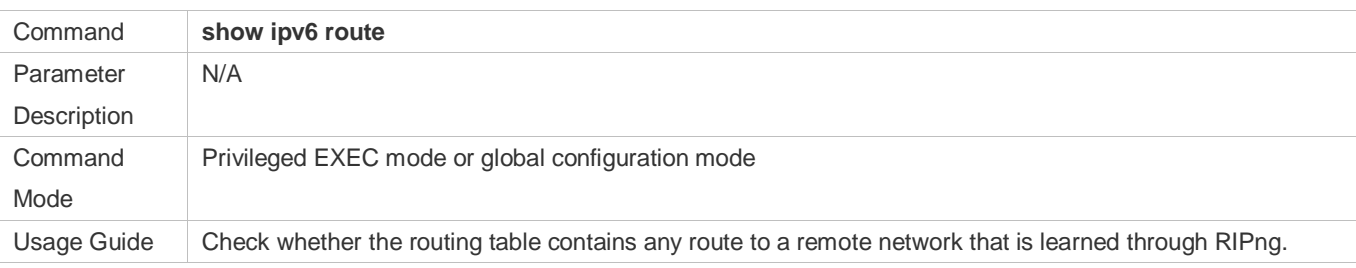

## **Configuration Example**

## **Building a RIPng Routing Domain**

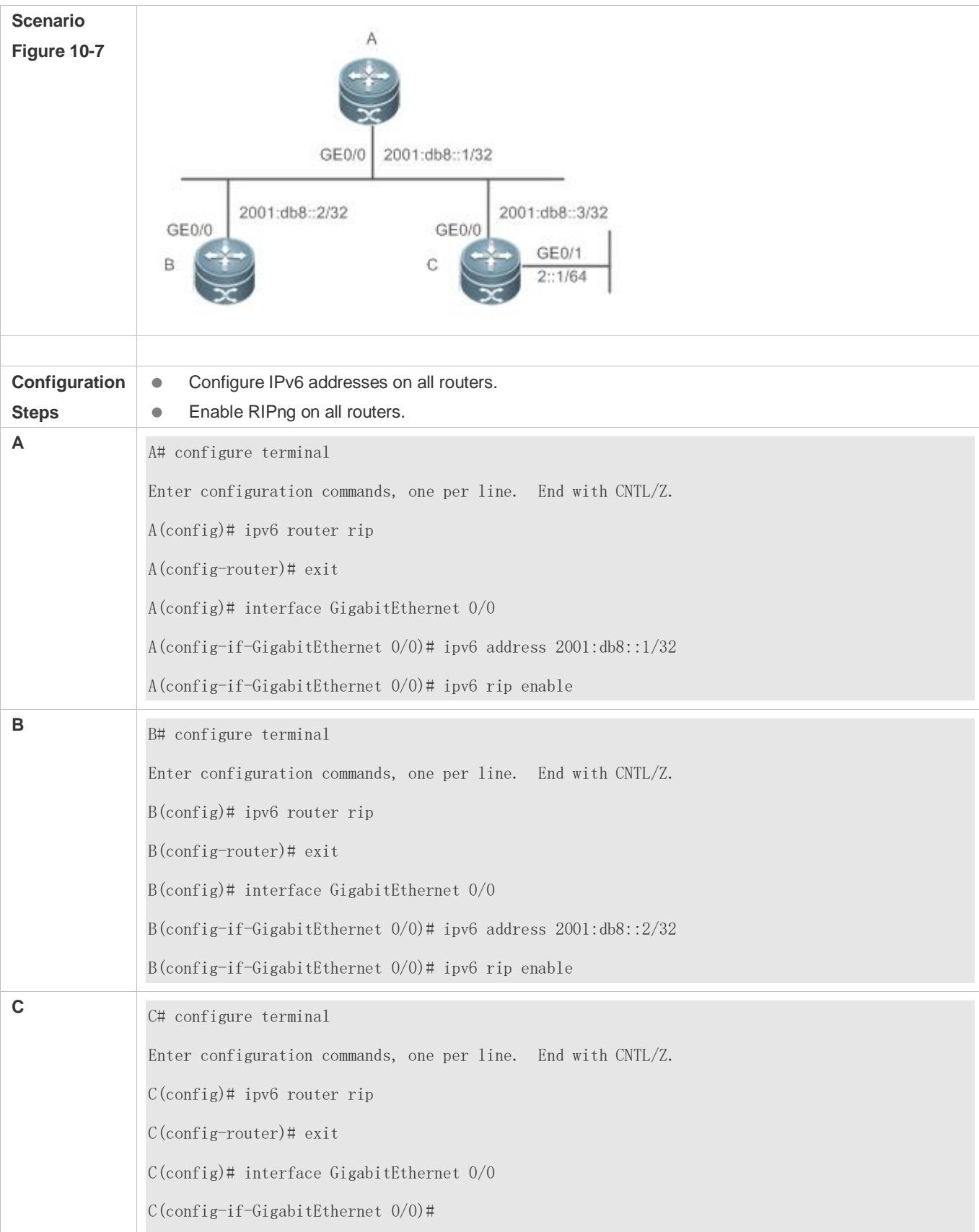

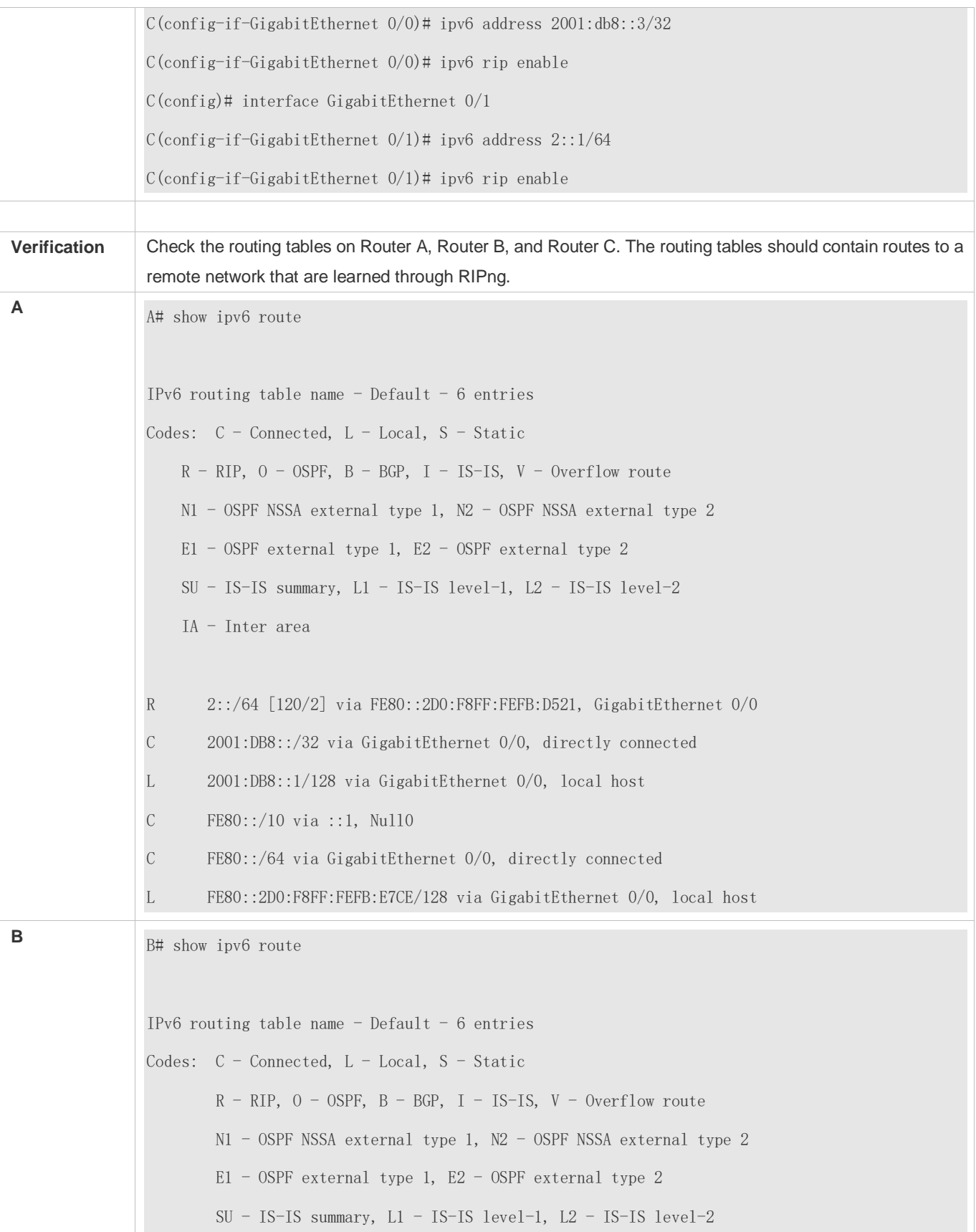

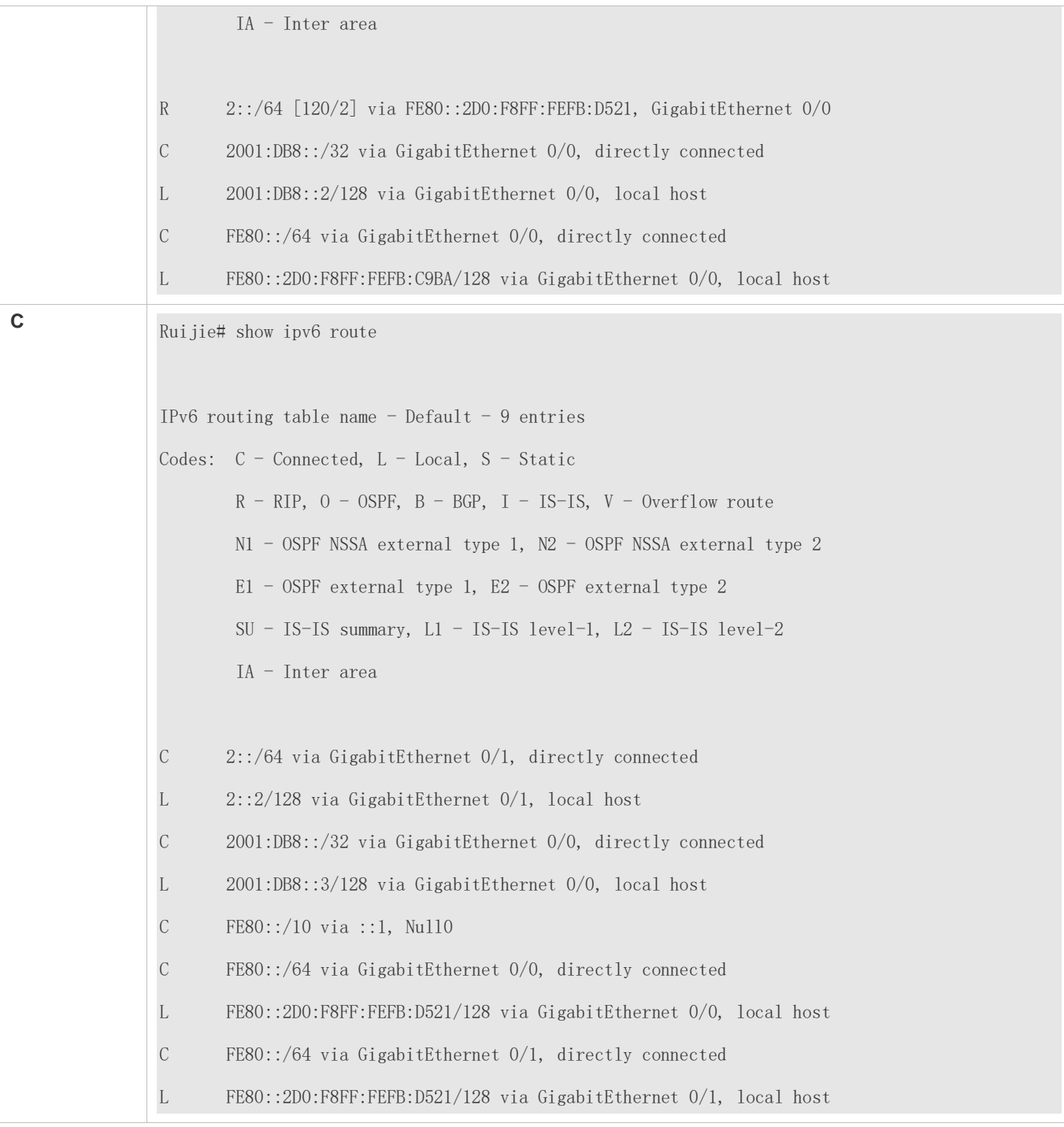

## **Common Errors**

- The IPv6 address is not configured on an interface.
- The interface used for interconnection between devices is configured as a passive interface.

## <span id="page-1361-0"></span>**10.4.2 Advertising the Default Route or External Routes**

## **Configuration Effect**

- In the RIPng domain, introduce a unicast route of another AS so that the unicast routing service to this AS can be provided for users in the RIPng domain.
- In the RIPng domain, inject a default route to another AS so that the unicast routing service to this AS can be provided for users in the RIPng domain.

#### **Notes**

• The RIPng basic functions must be configured.

## **Configuration Steps**

- **Configuring External Route Redistribution**
- **Optional.**
- **Perform this configuration if external routes of the RIPng domain should be introduced to the AS border router (ASBR).**

#### **Generating a Default Route**

- **Optional.**
- **Perform this configuration if the default route should be introduced to an ASBR so that other routers in the RIPng** domain access other AS domains through this ASBR by default.

#### **Verification**

 Run the **show ipv6 route rip** command on a non-ASBR to check whether the external routes of the domain and default route have been loaded.

### **Related Commands**

#### **Advertising the Default Route to Neighbors on an Interface**

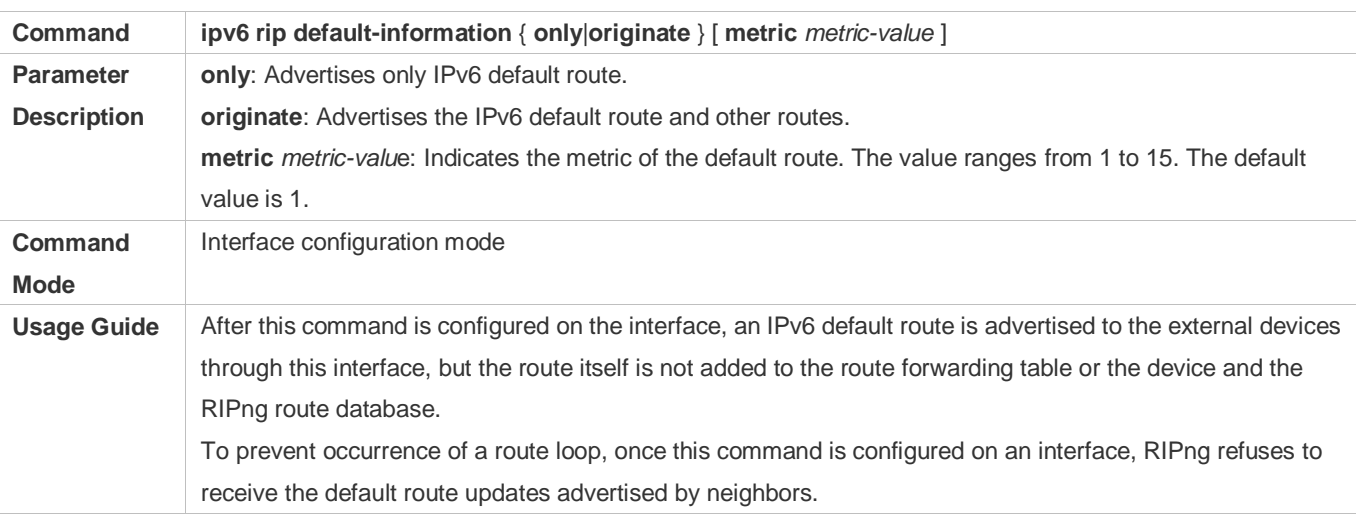

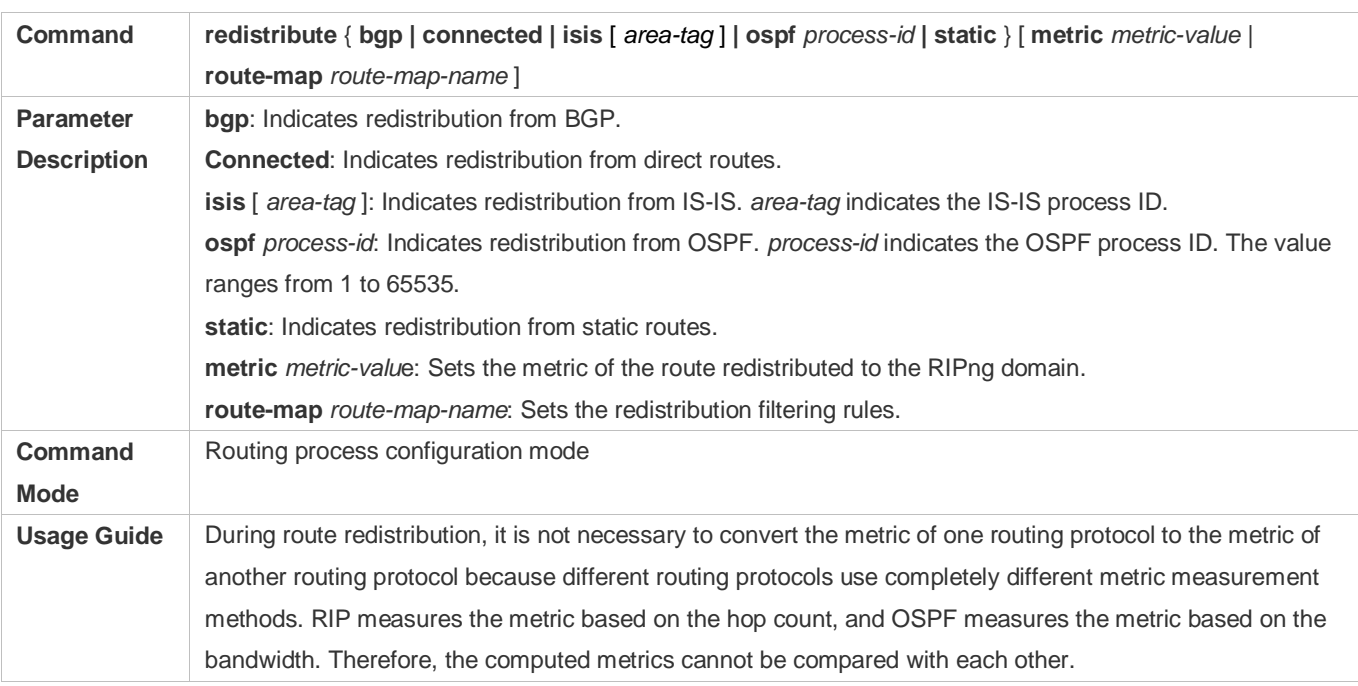

## **Redistributing Routes and Advertising External Routes to Neighbors**

## **Configuration Example**

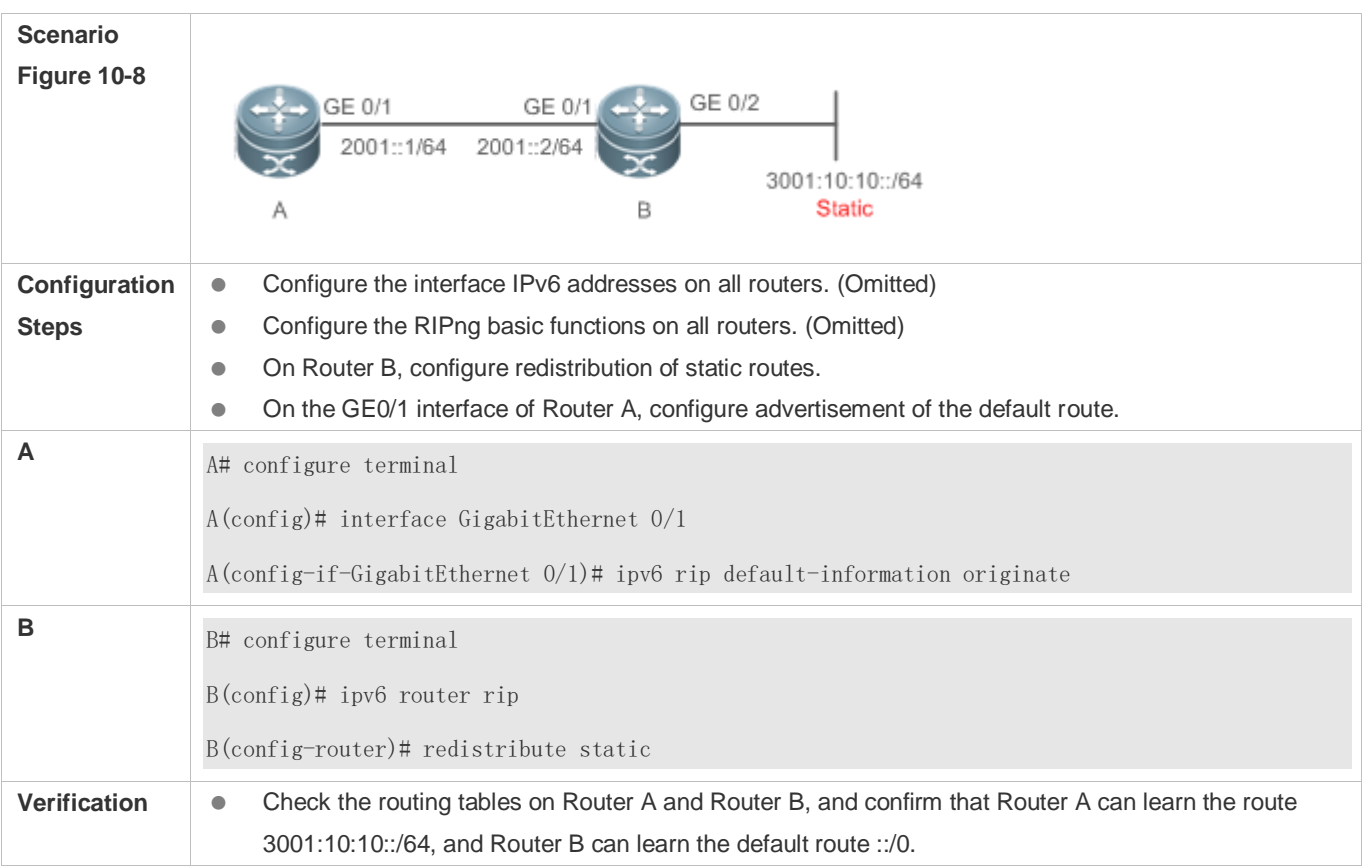

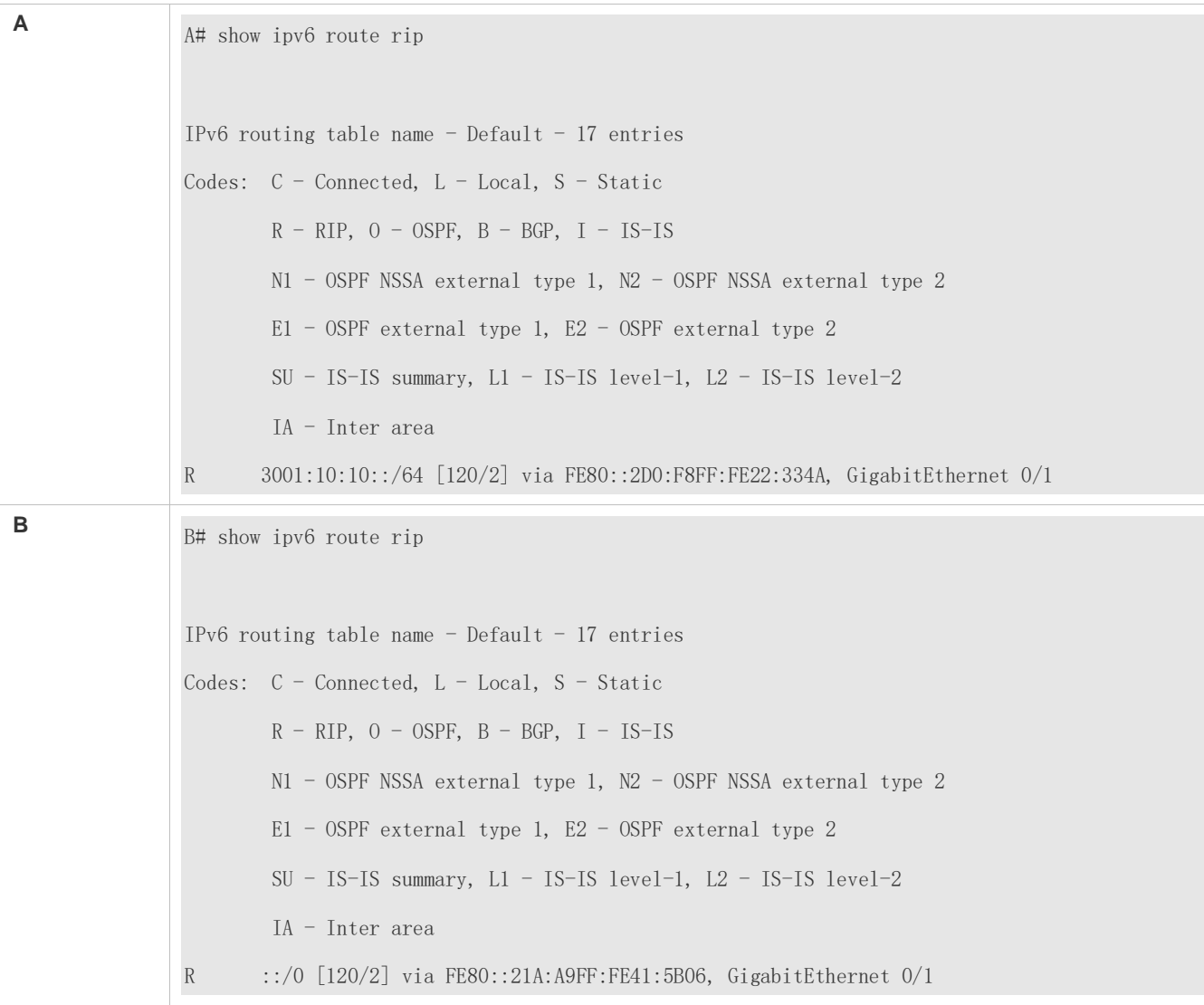

## <span id="page-1363-0"></span>**10.4.3 Setting Route Filtering Rules**

#### **Configuration Effect**

 Routes that do not meet filtering criteria cannot be loaded to the routing table, or advertised to neighbors. In this way, users within the network can be prevented from accessing specified destination networks.

**Notes**

**• The RIPng basic functions must be configured.** 

### **Configuration Steps**

#### **Filtering the Received RIP Routing Information**

 To refuse receiving some specified routes, you can configure the route distribution control list to process all the received route update packets. If no interface is specified, route update packets received on all interfaces will be processed.

#### **Filtering the Sent RIP Routing Information**

 If this command does not contain any optional parameter, route update advertisement control takes effect on all interfaces. If the command contains the interface parameter, route update advertisement control takes effect only on the specified interface. If the command contains other routing process parameters, route update advertisement control takes effect only on the specified routing process.

#### **Verification**

 Run the **show ipv6 route rip** command to check that the routes that have been filtered out are not loaded to the routing table.

#### **Related Commands**

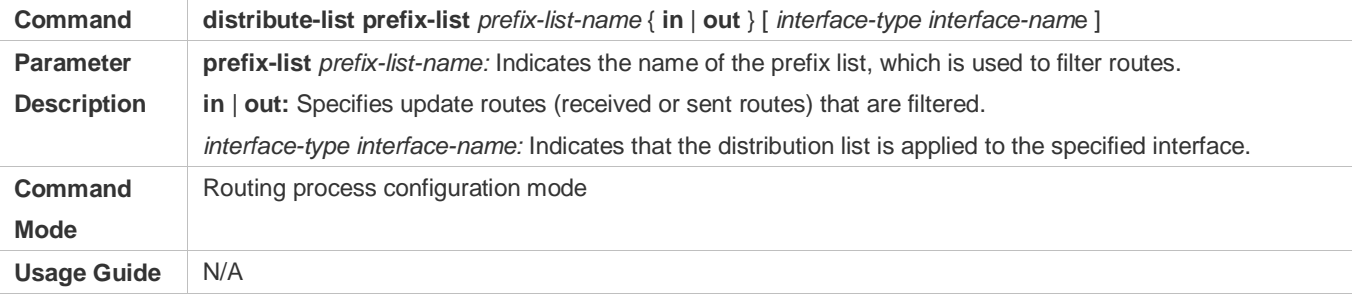

## **Configuration Example**

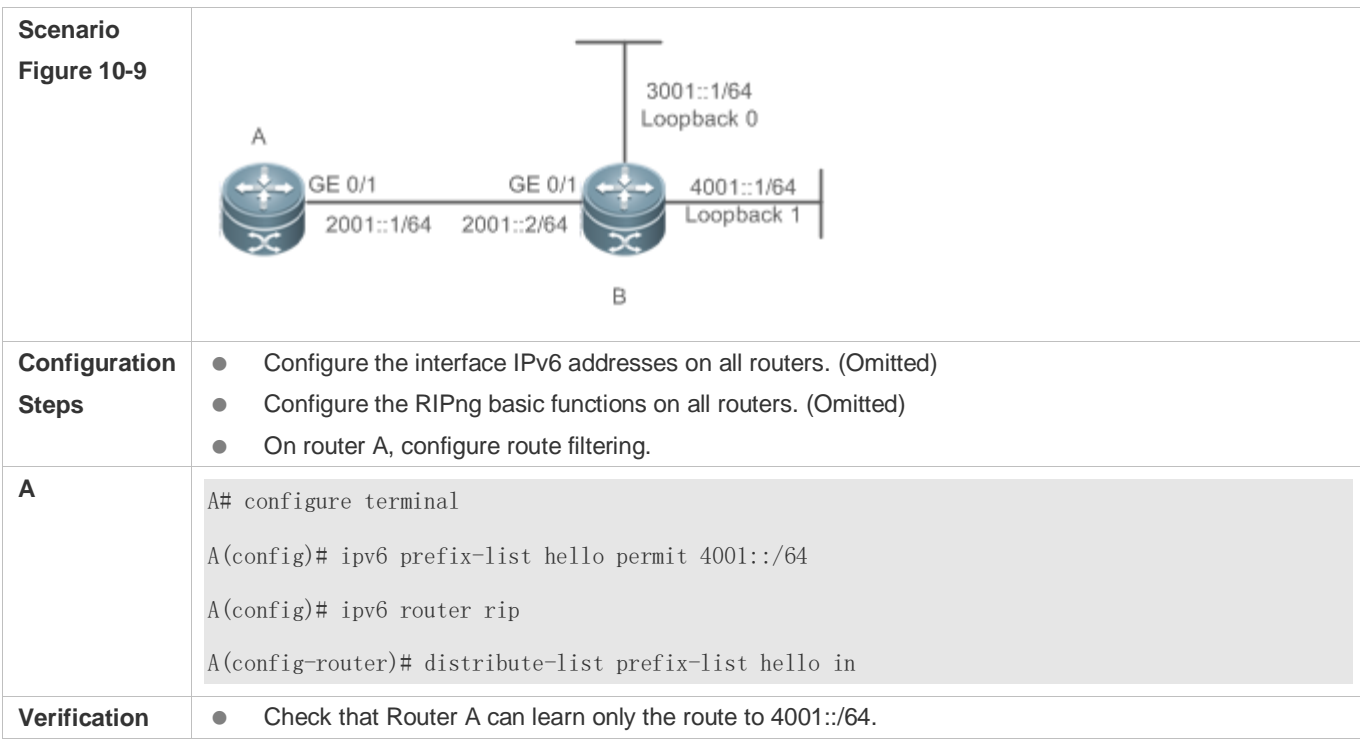

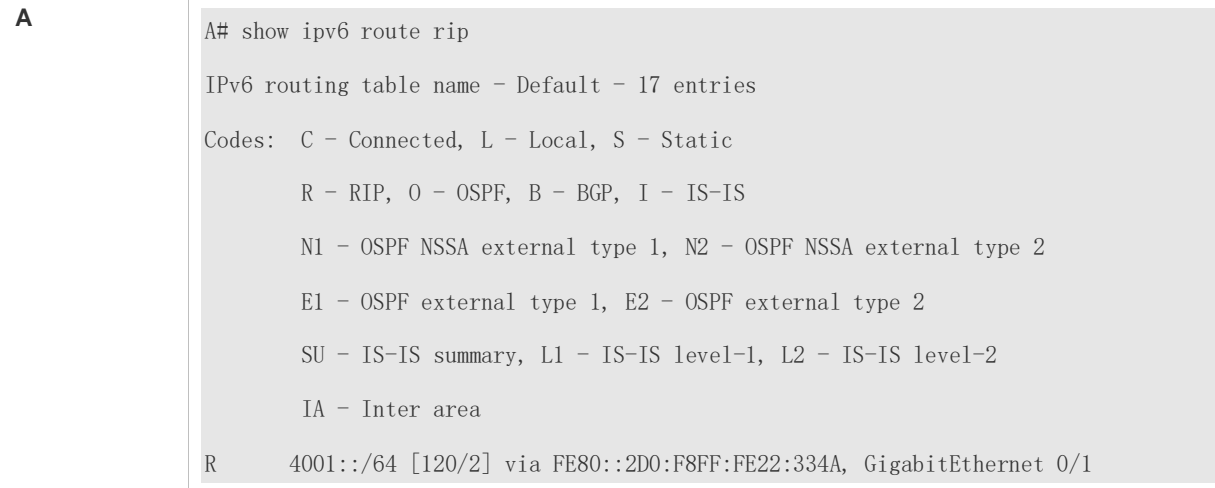

## <span id="page-1365-0"></span>**10.4.4 Modifying Route Selection Parameters**

#### **Configuration Effect**

- Change the RIPng routes to enable the traffic pass through specified nodes or avoid passing through specified nodes.
- Change the sequence that a router selects various types of routes so as to change the priorities of RIPng routes.

#### **Notes**

**• The RIPng basic functions must be configured.** 

#### **Configuration Steps**

- **Modifying the Administrative Distance of a RIPng Route**
- **Optional.**
- **Perform this configuration if you wish to change the priorities of RIPng routes on a router that runs multiple unicast** routing protocols.
- **Modifying the Metric Offset on an Interface**
- **Optional.**
- Unless otherwise required, perform this configuration on a router where the metrics of routes need to be adjusted.

#### **Configuring the Default Metric of an External Route Redistributed to RIPng**

- **Optional.**
- Unless otherwise required, perform this configuration on an ASBR to which external routes are introduced.

#### **Verification**

- Run the **show ipv6 rip** command to display the administrative distance of RIPng routes.
- Run the **show ipv6 rip data** command to display the metrics of external routes redistributed to RIPng.

## **Related Commands**

#### **Modifying the Administrative Distance of a RIPng Route**

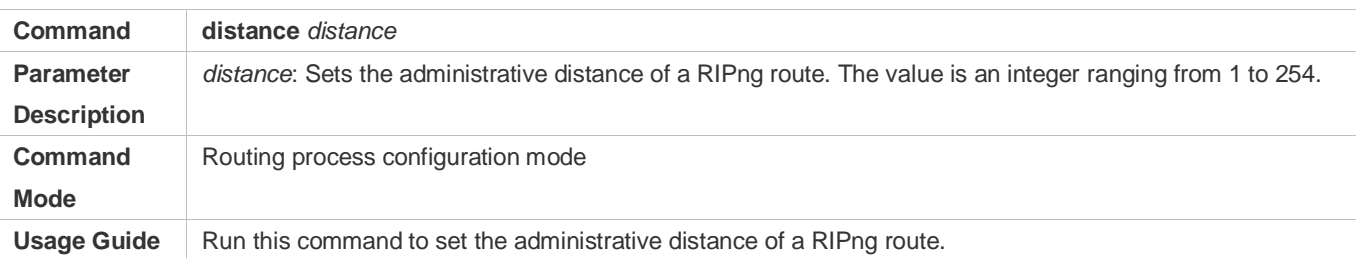

#### **Modifying the Metric Offset on an Interface**

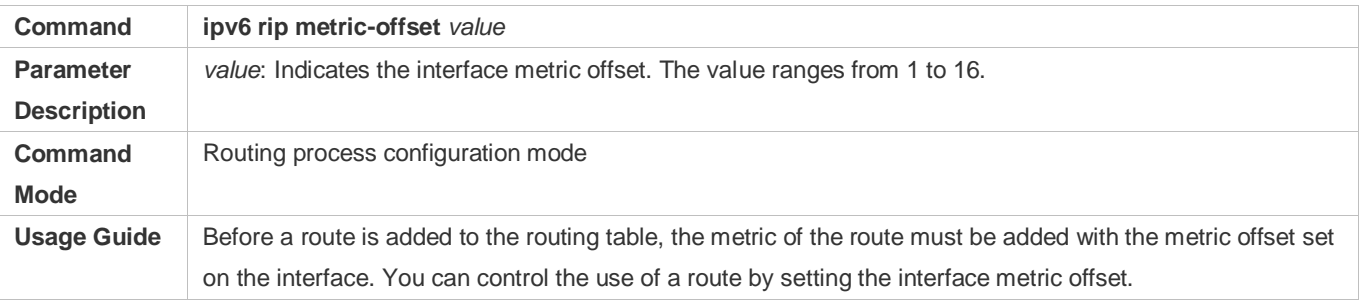

## **Configuring the Default Metric of an External Route Redistributed to RIPng**

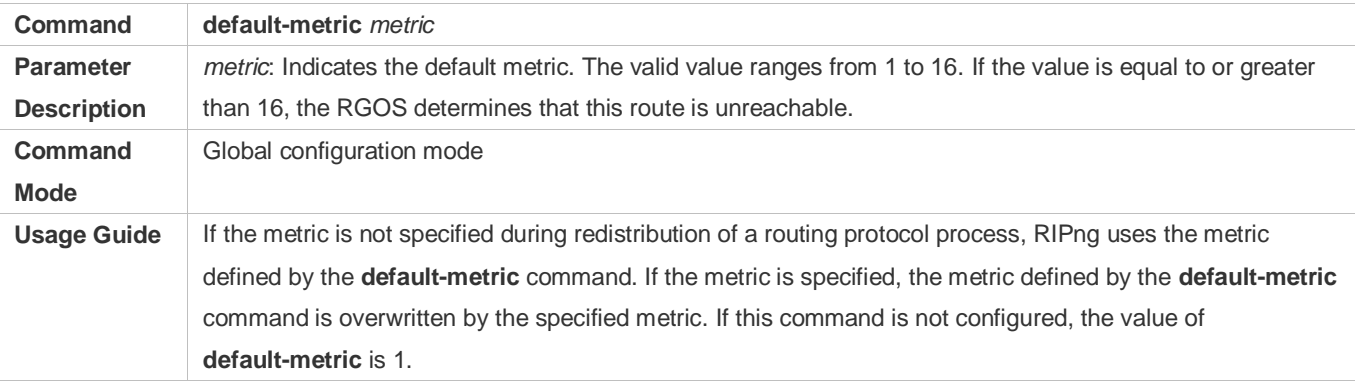

## **Configuration Example**

## **Modifying the Administrative Distance of a RIPng Route**

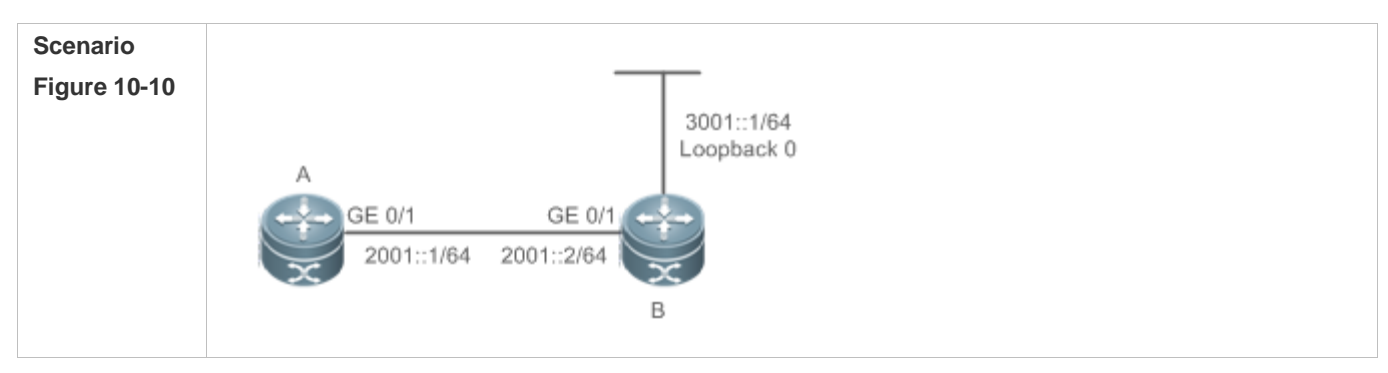

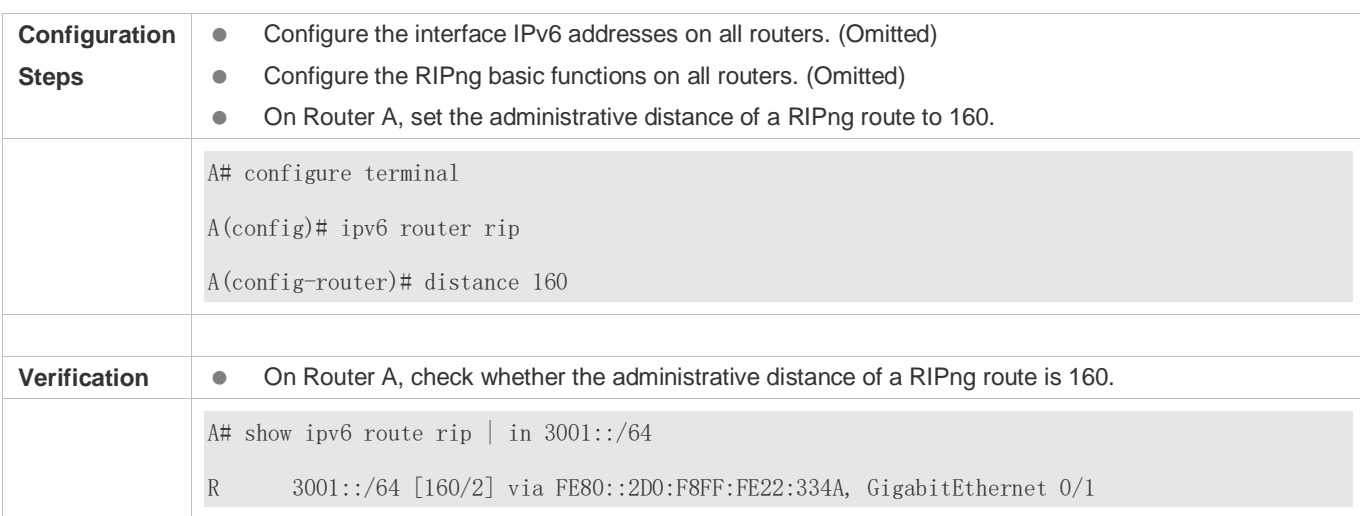

## <span id="page-1367-0"></span>**10.4.5 Modifying Timers**

## **Configuration Effect**

 Change the duration of RIPng timers to accelerate or slow down the change of the protocol state or occurrence of an event.

#### **Notes**

- **The RIPng basic functions must be configured.**
- Modifying the protocol control parameters may result in protocol running failures. Therefore, you are advised not to modify the timers.

### **Configuration Steps**

- **Modifying the Update Timer, Invalid Timer, and Flush Timer**
- $•$  Mandatory.
- Unless otherwise required, perform this configuration on a router where RIPng timers need to be modified.

#### **Verification**

**• Run the show ipv6 rip** command to display settings of timers.

#### **Related Commands**

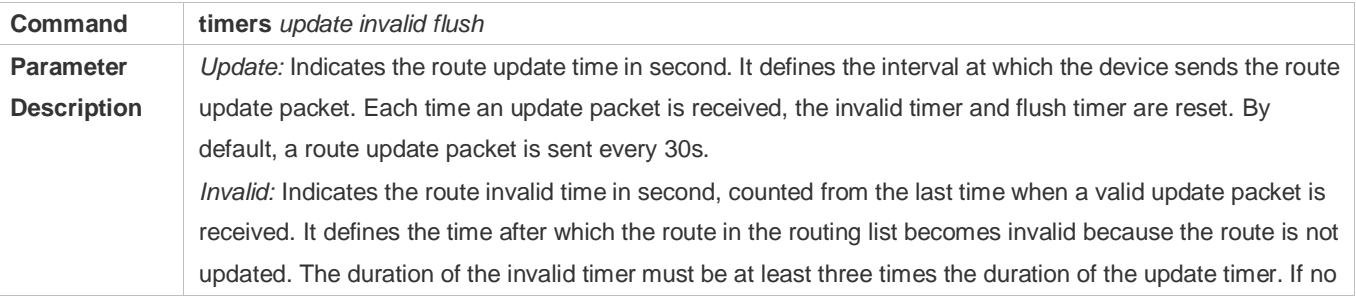
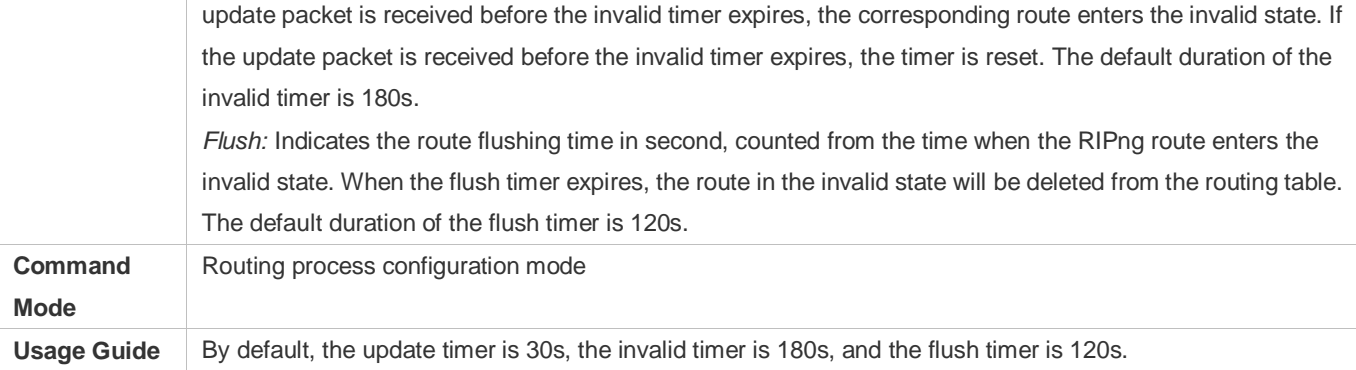

# **Configuration Example**

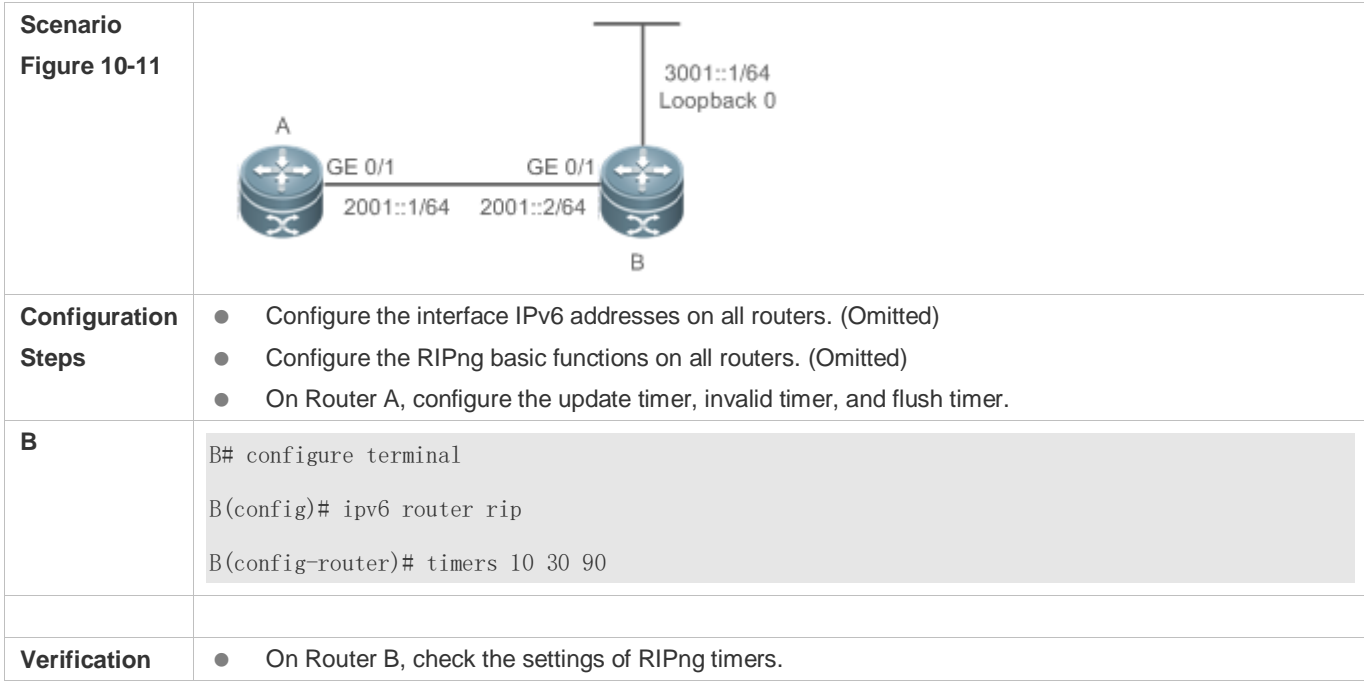

**B** B# show ipv6 rip Routing Protocol is "RIPng" Sending updates every 10 seconds with  $+/-50%$ , next due in 12 seconds Timeout after 30 seconds, garbage collect after 90 seconds Outgoing update filter list for all interface is: not set Incoming update filter list for all interface is: not set Default redistribution metric is 1 Default distance is 120 Redistribution: Redistributing protocol connected Default version control: send version 1, receive version 1 Interface Send Recv GigabitEthernet 0/1 1 1 Routing Information Sources: Gateway: fe80::2d0:f8ff:fe22:334a Distance: 120 Last Update: 00:00:02 Bad Packets: 0 Bad Routes: 0

#### **Common Errors**

 Settings of RIPng timers on devices connected to the same network are inconsistent. Consequently, routes cannot be learned properly.

# **10.5 Monitoring**

## **Displaying**

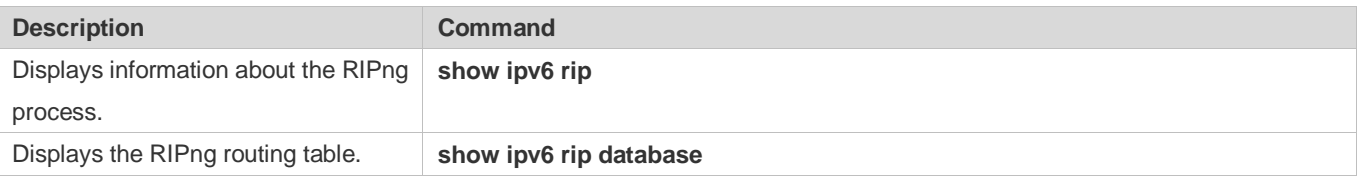

## **Debugging**

System resources are occupied when debugging information is output. Therefore, disable debugging immediately after use.

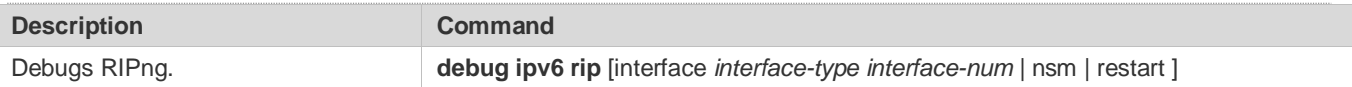

# **11 Managing Routes**

# **11.1 Overview**

The network service module (NSM) manages the routing table, consolidates routes sent by various routing protocols, and selects and sends preferred routes to the routing table. Routes discovered by various routing protocols are stored in the routing table. These routes are generally classified by source into three types:

- Direct route: It is the route discovered by a link-layer protocol and is also called interface route.
- Static route: It is manually configured by the network administrator. A static route is easy to configure and less demanding on the system, and therefore applicable to a small-sized network that is stable and has a simple topology. However, when the network topology changes, the static route must be manually reconfigured and cannot automatically adapt to the topological changes.
- Dynamic route: It is the route discovered by a dynamic routing protocol.

# **11.2 Applications**

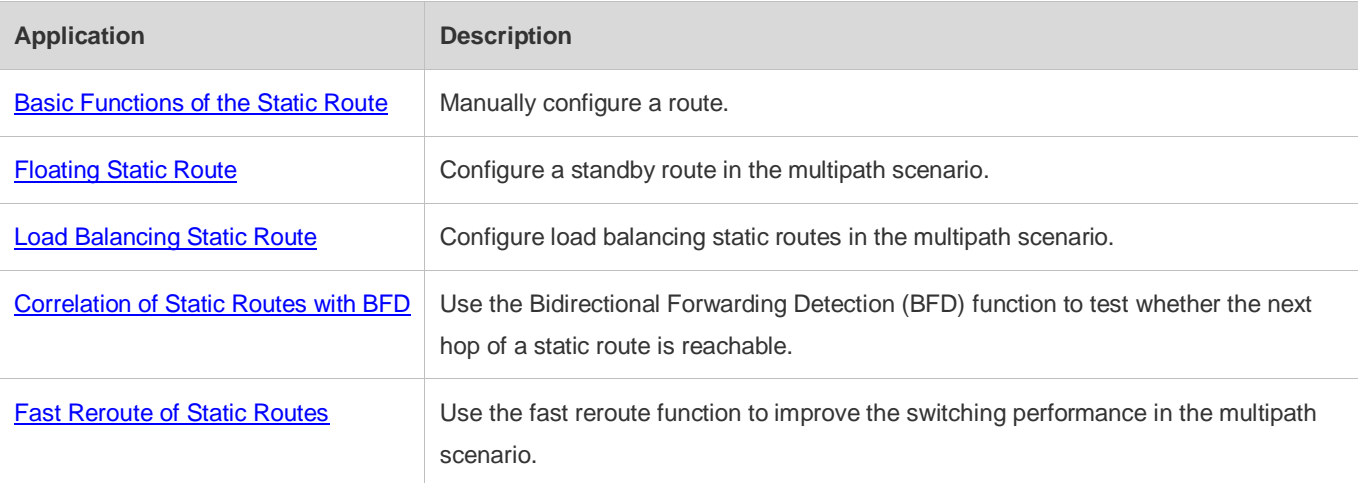

# <span id="page-1370-0"></span>**11.2.1 Basic Functions of the Static Route**

## **Scenario**

On a network with a simple topology, you can configure only static routes to implement network interworking. Appropriate configuration and use of static routes can improve the network performance and guarantee the bandwidth for important network applications.

As shown in [Figure 11-1,](#page-1371-1) to implement interworking between PC 1, PC 2, and PC 3, you can configure static routes on R 1, R 2, and R 3.

- On R 1, configure a route to the network segment of PC 2 through R 2, and a route to the network segment of PC 3 through R 3.
- On R 2, configure a route to the network segment of PC 1 through R 1, and a route to the network segment of PC 3 through R 3.
- On R 3, configure a route to the network segment of PC 1 through R 1, and a route to the network segment of PC 2 through R 2.

<span id="page-1371-1"></span>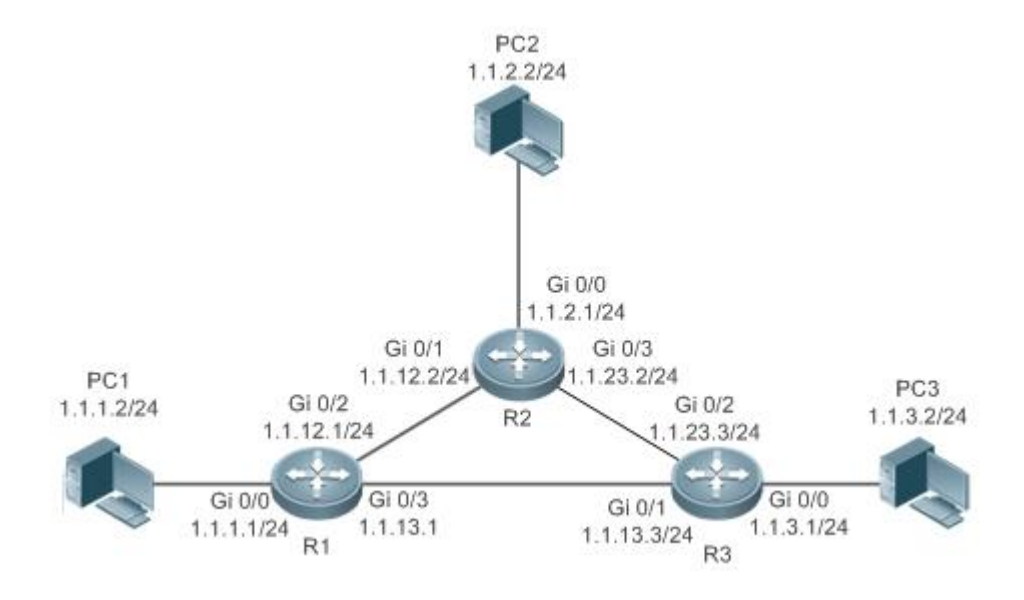

#### **Deployment**

- Configure the address and subnet mask of each interface.
- Configure static routes on R 1, R 2, and R 3.

# <span id="page-1371-0"></span>**11.2.2 Floating Static Route**

#### **Scenario**

If no dynamic routing protocol is configured, you can configure floating static routes to implement dynamic switching of routes to prevent communication interruption caused by the network connection failures.

As shown i[n Figure 11-2,](#page-1372-1) to prevent communication interruption caused by a line failure between R 1 and R 3, you can configure a floating static route respectively on R 1 and R 3. Normally, packets are forwarded on a path with a small administrative distance. If a link on this path is down, the route is automatically switched to the path with a large administrative distance.

- On R1, configure two routes to the network segment of PC 3, including a route through R 3 (default distance = 1) and a route through  $R$  2 (default distance = 2).
- $\bullet$  On R 3, configure two routes to the network segment of PC 1, including a route through R 1 (default distance = 1) and a route through  $R$  2 (default distance = 2).

<span id="page-1372-1"></span>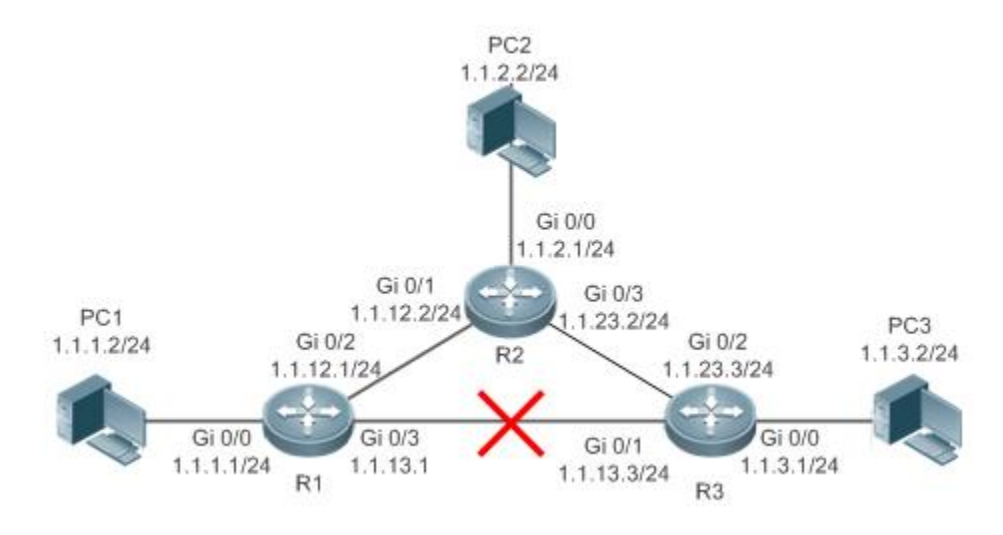

## **Deployment**

- **Configure the address and subnet mask of each interface.**
- Configure static routes on R 1, R 2, and R 3.

# <span id="page-1372-0"></span>**11.2.3 Load Balancing Static Route**

## **Scenario**

If there are multiple paths to the same destination, you can configure load balancing routes. Unlike floating routes, the administrative distances of load balancingroutes are the same. Packets are distributed among these routes based on the balanced forwarding policy.

As shown i[n Figure 11-3,](#page-1373-1) load balancing routes are configured respectively on R 1 and R 3 so that packets sent to the network segment of PC 3 or PC 1 are balanced between two routes, including a route through R 2 and a route through R 4.

- On R 1, configure two routes to the network segment of PC 3, including a route through R 2 and a route through R 4.
- On R 3, configure two routes to the network segment of PC 1, including a route through R 2 and a route through R 4.

<span id="page-1373-1"></span>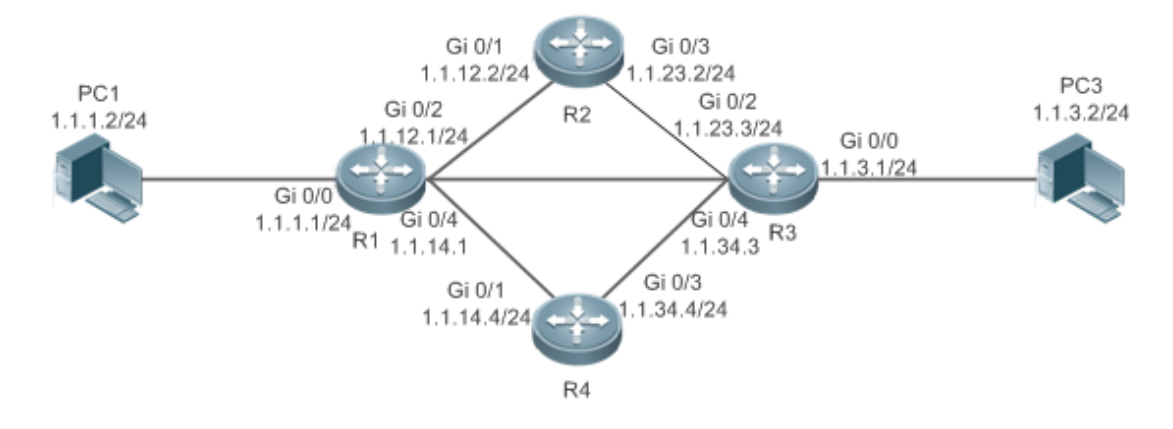

#### **Deployment**

- **Configure the address and subnet mask of each interface.**
- Configure static routes on R 1, R 2, R 3, and R 4.
- **Configure the load balancing policy on R 1 and R 3.**

# <span id="page-1373-0"></span>**11.2.4 Correlation of Static Routes with BFD**

#### **Scenario**

When the floating static routes or load balancing static routes are configured, the static routes may fail to sense the route failures if the line is faulty but the interface status is normal. To resolve this problem, the device needs to check whether the next hop of a static route is reachable. If the next hop is not reachable, the device can switch the traffic to the standby route. You can use the BFD function to check whether the next hop of a static route is reachable. The following scenario takes BFD as an example.

You can use only one of the Track and BFD functions at a time.

As shown i[n Figure 11-4,](#page-1374-1) to prevent communication interruption caused by a line failure between R 1 and R 3, you can configure a floating static route respectively on R 1 and R 3, and correlate static routes with BFD.

- $\bullet$  On R 1, configure two routes to the network segment of PC 3, including a route through R 3 (default distance = 1) and a route through R 2 (default distance = 2). BFD is enabled on the first route to check whether the next hop 1.1.13.3 is reachable, and on the second route to check whether the next hop 1.1.12.2 is reachable.
- On R 3, configure two routes to the network segment of PC 1, including a route through R 1 (default distance = 1) and a route through R 2 (default distance = 2). BFD is enabled on the first route to check whether the next hop 1.1.13.1 is reachable, and on the second route to check whether the next hop 1.1.23.2 is reachable.

<span id="page-1374-1"></span>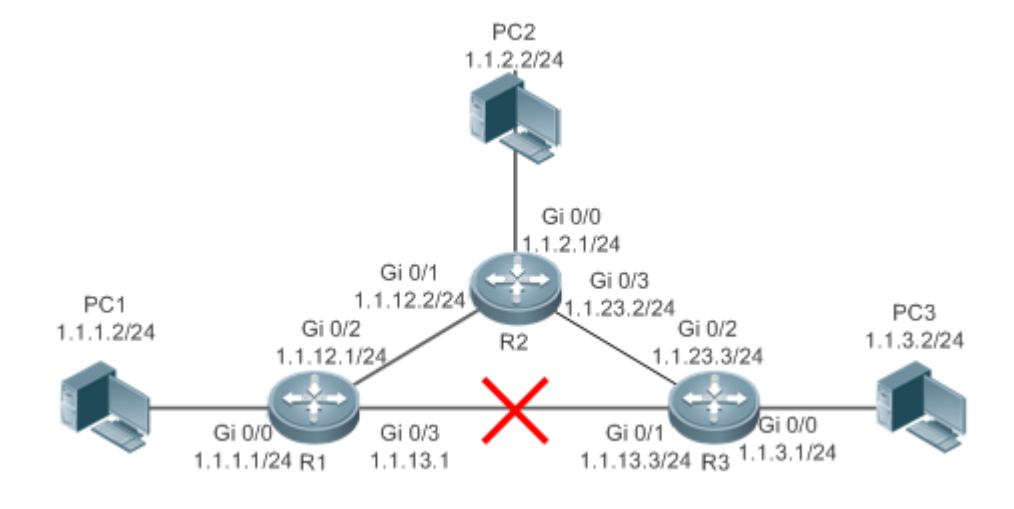

#### **Deployment**

- **Configure the address and subnet mask of each interface.**
- **•** Configure the BFD parameters on each interface.
- Configure static routes and correlate these static routes with BFD on R 1, R 2, and R 3.

# <span id="page-1374-0"></span>**11.2.5 Fast Reroute of Static Routes**

#### **Scenario**

To accelerate route switching and shorten the communication interruption time when no dynamic routing protocol is configured, you can either correlate static routes with BFD to check whether the next hop is reachable. In addition, you can or configure fast reroute to further improve the convergence performance.

As shown i[n Figure 11-5,](#page-1375-0) to prevent communication interruption caused by a line failure between R 1 and R 3, you can configure static fast reroute respectively on R 1 and R 3. Normally, packets are forwarded on the path between R 1 and R 3. When the link on this route is down, packets are automatically rerouted to R 2.

- On R 1, configure a route with the exit interface set to Gi0/3 and the next hop set to 1.1.13.3, and a standby route with the exit interface set to Gi0/2 and the next hop set to 1.1.12.2.
- On R 3, configure a route with the exit interface set to Gi0/1 and the next hop set to 1.1.13.1, and a standby route with the exit interface set to Gi0/2 and the next hop set to 1.1.23.2.

<span id="page-1375-0"></span>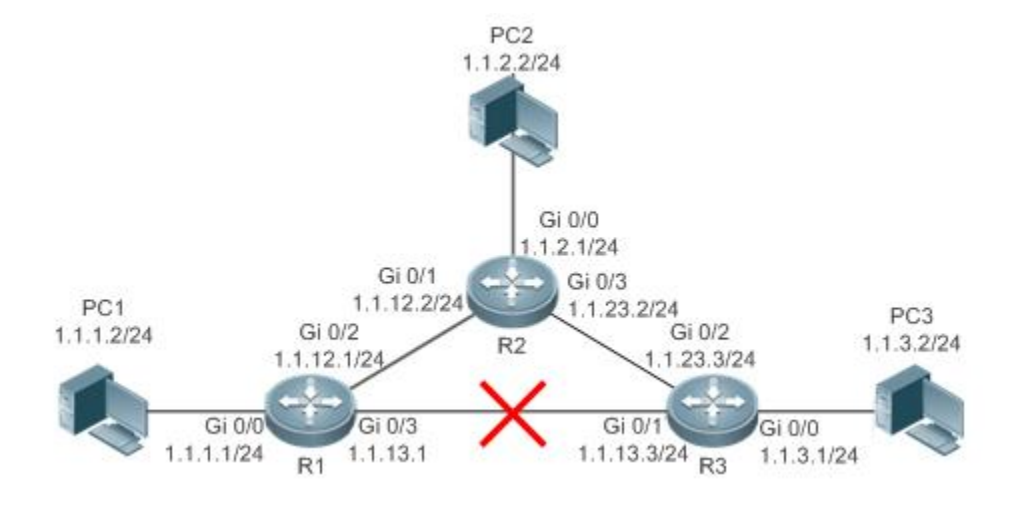

#### **Deployment**

- **Configure the address and subnet mask of each interface.**
- Configure static routes on R 1, R 2, and R 3.
- **Configure static fast reroute on R 1, R 2, and R 3.**

# **11.3 Features**

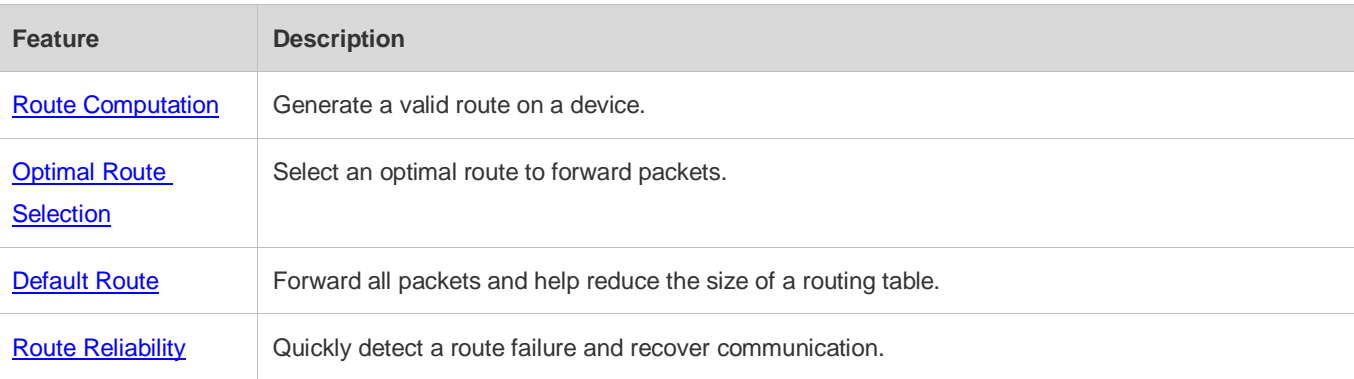

# <span id="page-1375-1"></span>**11.3.1 Route Computation**

## **Routing Function**

Routing functions are classified into IPv4 and IPv6 routing functions. If the routing functionsare disabled, a device is equivalent to a host and cannot forward routes.

## **Dynamic Route**

A dynamic routing protocol learns remote routes and dynamically updates routes by exchanging routes with neighbors. If a neighbor is the next hop of a route and this neighbor fails, the route fails as well.

#### **Static Route**

On a network with a simple topology, you can configure only static routes to implement network interworking. Appropriate configuration and use of static routes can improve the network performance and guarantee the bandwidth for important network applications.

Whether a static route is active is computed based on the status of the local interface. When the exit interface of a static route is located at layer 3 (L3) and is in Up status (the link status is Up and the IP address is configured), this route is active and can be used for packet forwarding.

A static route can go across VPN routing & forwarding (VRF) instances. The next hop or exit interface of a static route of VRF 1 can be configured on VRF 2.

# <span id="page-1376-0"></span>**11.3.2 Optimal Route Selection**

#### **Administrative Distance**

When multiple routing protocols generate routes to the same destination, the priorities of these routes can be determined based on the administrative distance. A smaller administrative distance indicates a higher priority.

## **Equal-Cost Route**

If multiple routes to the same destination have different next hops but the same administrative distance, these routes are mutually equal-cost routes. Packets are distributed among these routes to implement load balancing based on the balanced forwarding policy.

On a specific device, the total number of equal-cost routes is limited. Routes beyond the limit do not participate in packet forwarding.

#### **Floating Route**

If multiple routes to the same destination have different next hops and different administrative distances, these routes are mutually floating routes. The route with the smallest administrative distance will be first selected for packet forwarding. If this route fails, a route with a larger administrative distance is further selected for forwarding, thus preventing communication interruption caused by a network line failure.

# <span id="page-1376-1"></span>**11.3.3 Default Route**

In the forwarding routing table, the route with the destination network segment 0.0.0.0 and the subnet mask 0.0.0.0 is the default route. Packets that cannot be forwarded by other routes will be forwarded by the default route. The default route can be statically configured or generated by a dynamic routing protocol.

#### **Static Default Route**

On a L3 switch, a static route with the network segment 0.0.0.0 and the subnet mask 0.0.0.0 is configured to generate the default route.

## **Default Network**

The default network is configured to generate a default route. If the **ip default-network** command is configured to specify a network (a classful network, such as a Class A, B, or C network), and this network exists in the routing table, the router will use this network as the default network and the next hop of this network is the default gateway. As the network specified by the **ip default-network** command is a classful one, if this command is used to identify a subnet in a classful network, the router automatically generates a static route of the classful network instead of any default route.

# <span id="page-1377-0"></span>**11.3.4 Route Reliability**

When a device on a network is faulty, some routes become unreachable, resulting in traffic interruption. If connectivity of the next hop can be detected in real time, the route can be re-computed when a fault occurs, or traffic can be switched over to the standby route.

## **Correlation with BFD**

The BFD protocol provides a light-load and fast method for detecting the connectivity of the forwarding path between two adjacent routers. If a dynamic routing protocol or a static route is correlated with the BFD function, the dynamic routing protocol or the static route can quickly learn whether the next hop is reachable so as to respond quickly.

#### **Fast Reroute**

Fast reroute provides a standby route. When a dynamic routing protocol or a static route detects that the next hop is unreachable, it immediately switches traffic over to the standby route to recovery communication.

# **11.4 Configuration**

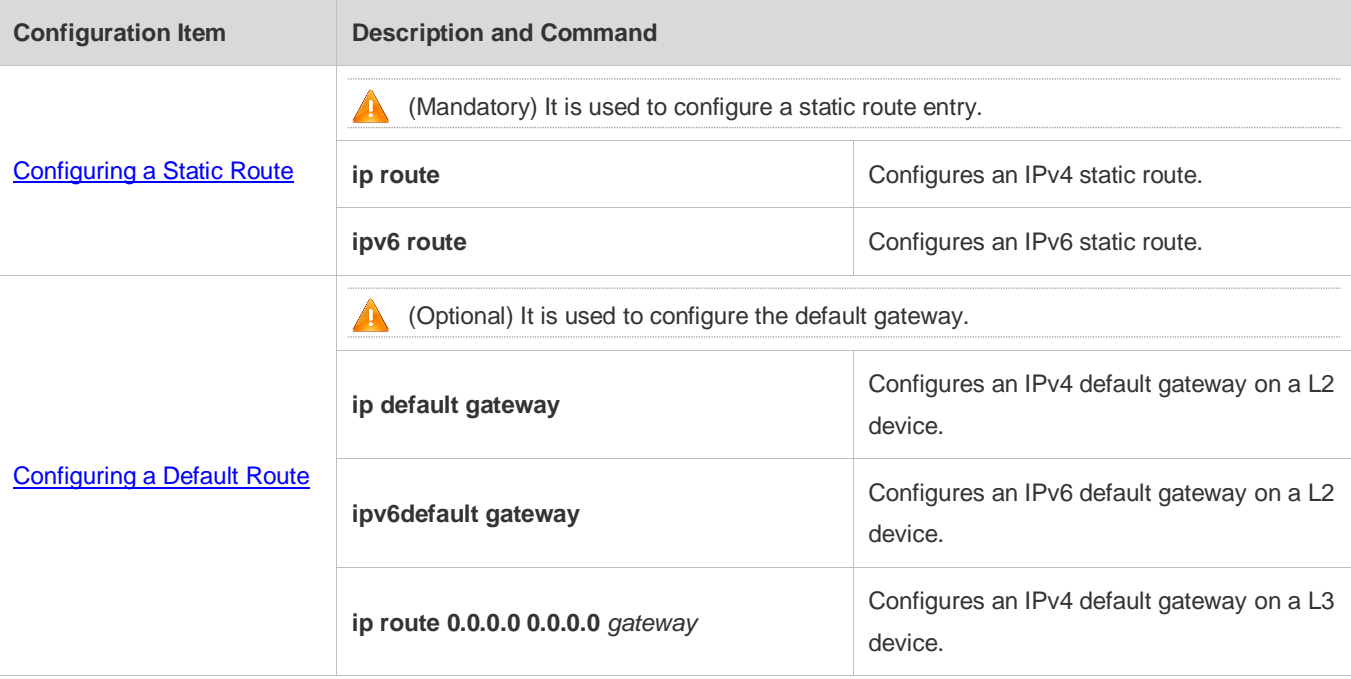

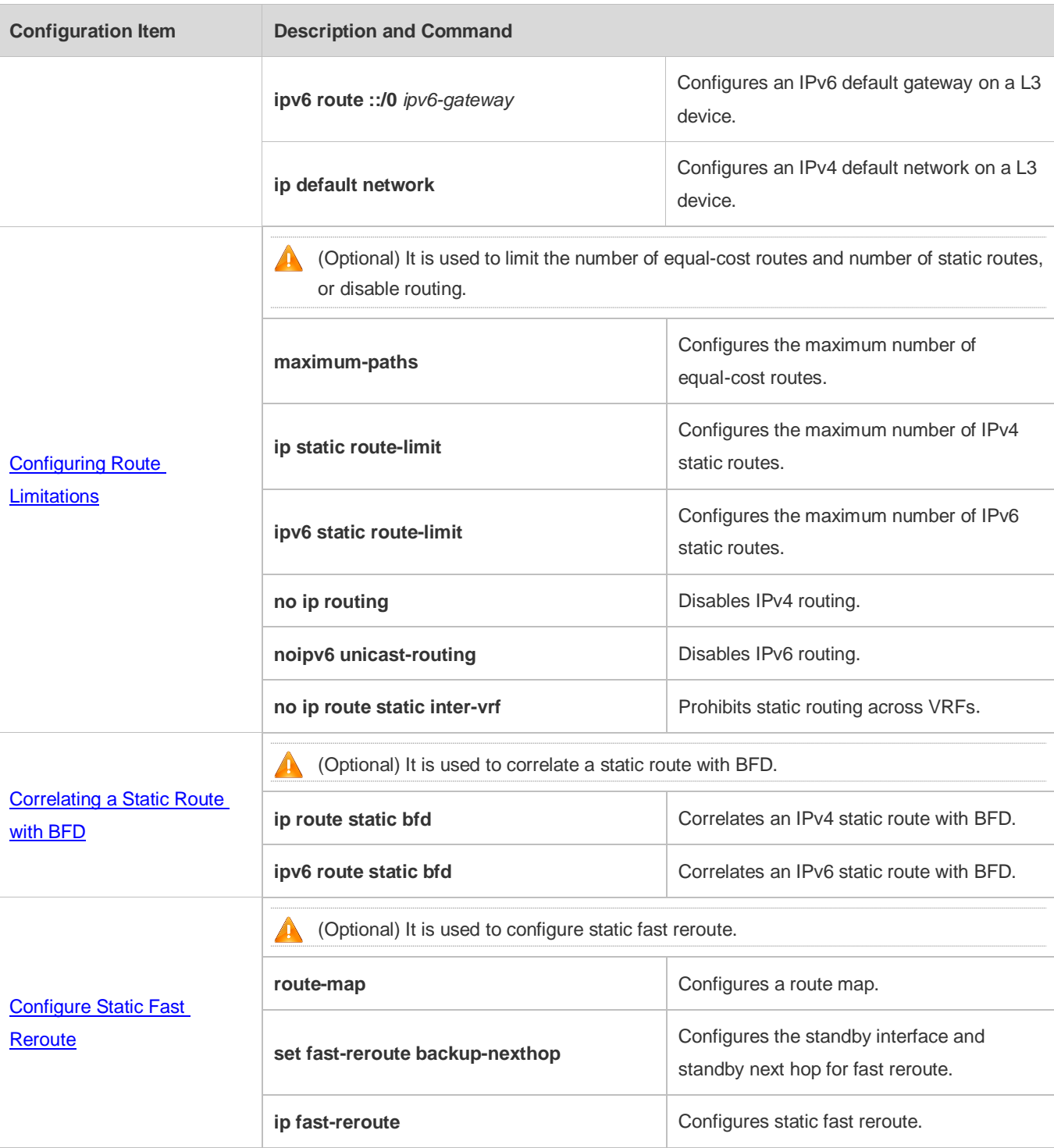

# <span id="page-1378-0"></span>**11.4.1 Configuring a Static Route**

# **Configuration Effect**

Generate a static route in the routing table. Use the static route to forward packets to a remote network.

#### **Notes**

- If the **no ip routing** command is configured on a L3 switch, you cannot configure IPv4 static routes on this switch, and existing IPv4 static routes will also be deleted. Before the device is restarted, reconfiguring the **ip routing** command can recover the deleted IPv4 static routes. After the device is restarted, deleted IPv4 static routes cannot be recovered.
- If the **no ipv6 unicast- routing** command is configured on a L3 switch, you cannot configure IPv6 static routes on this switch, and existing IPv6 static routes will also be deleted. Before the device is restarted, reconfiguring the **ipv6 unicast- routing** command can recover the deleted IPv6 static routes. After the device is restarted, deleted IPv6 static routes cannot be recovered.

# **Configuration Steps**

#### **Configuring a Static IPv4 Route**

Configure the following command on an IPv4-enabled router.

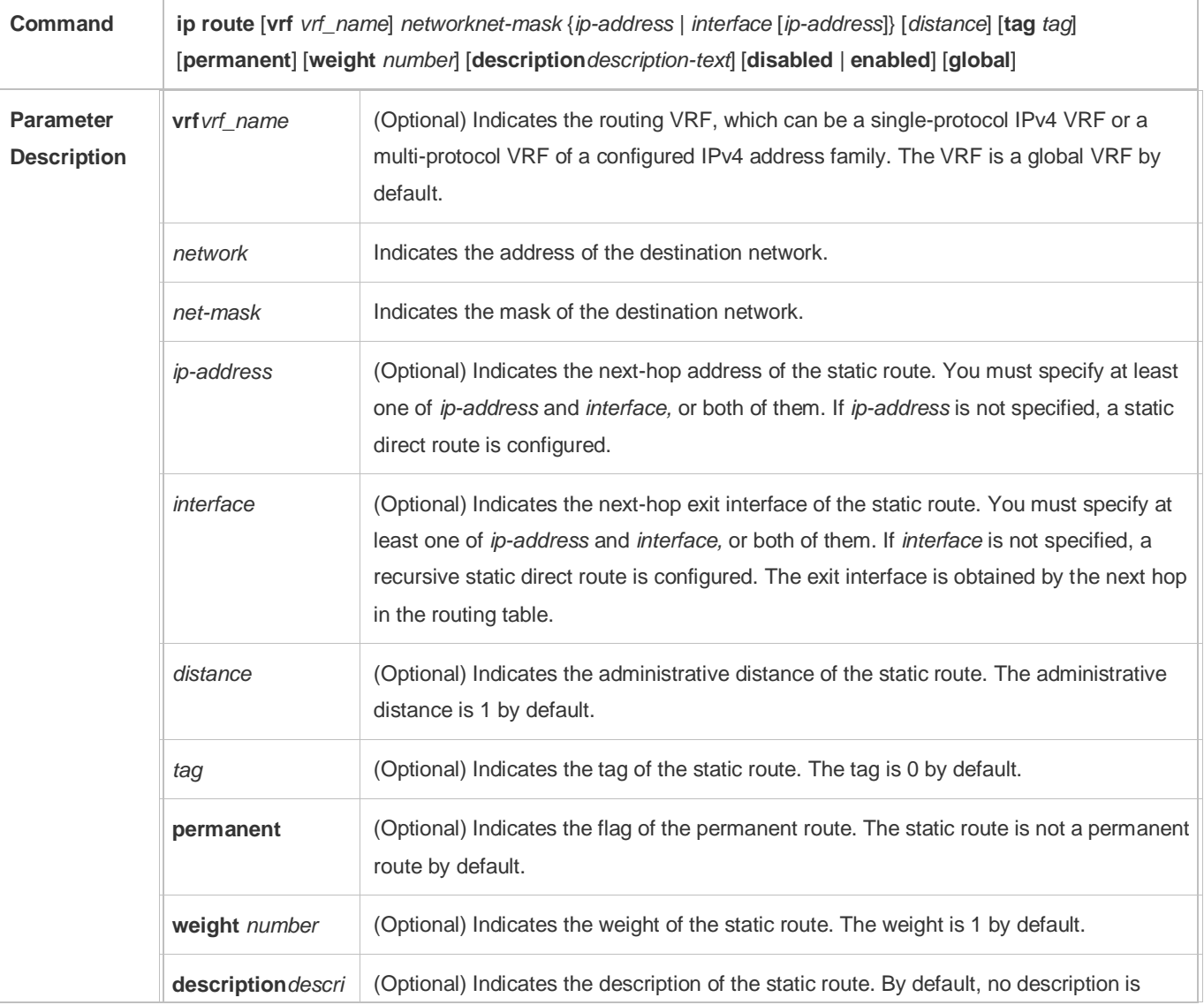

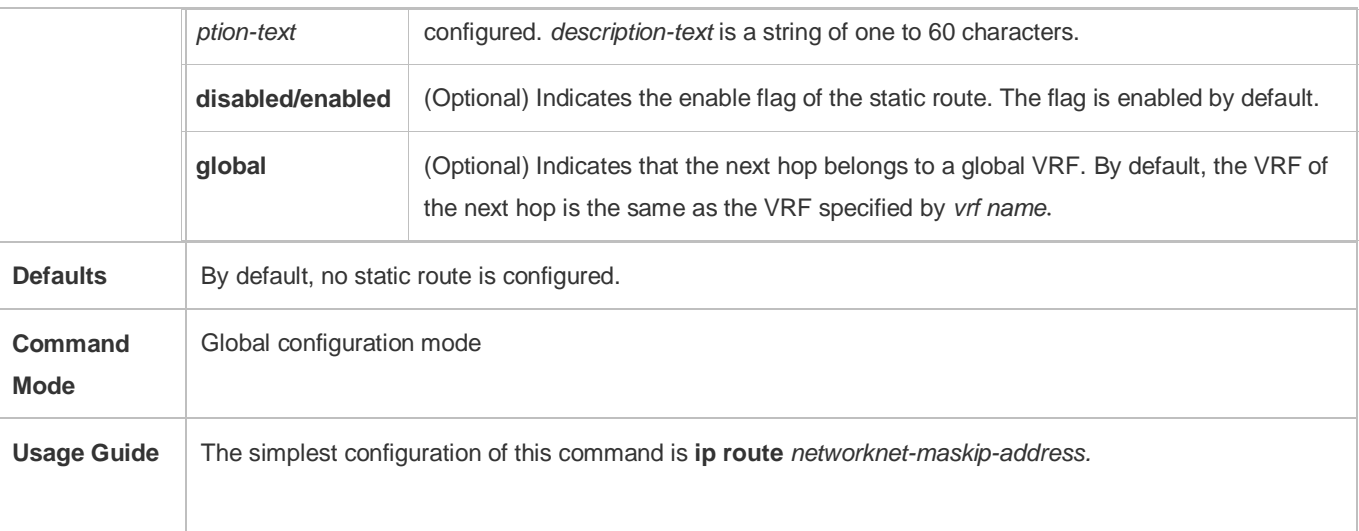

# **Configuring an IPv6 Static Route**

Configure the following command on an IPv6-enabled router.

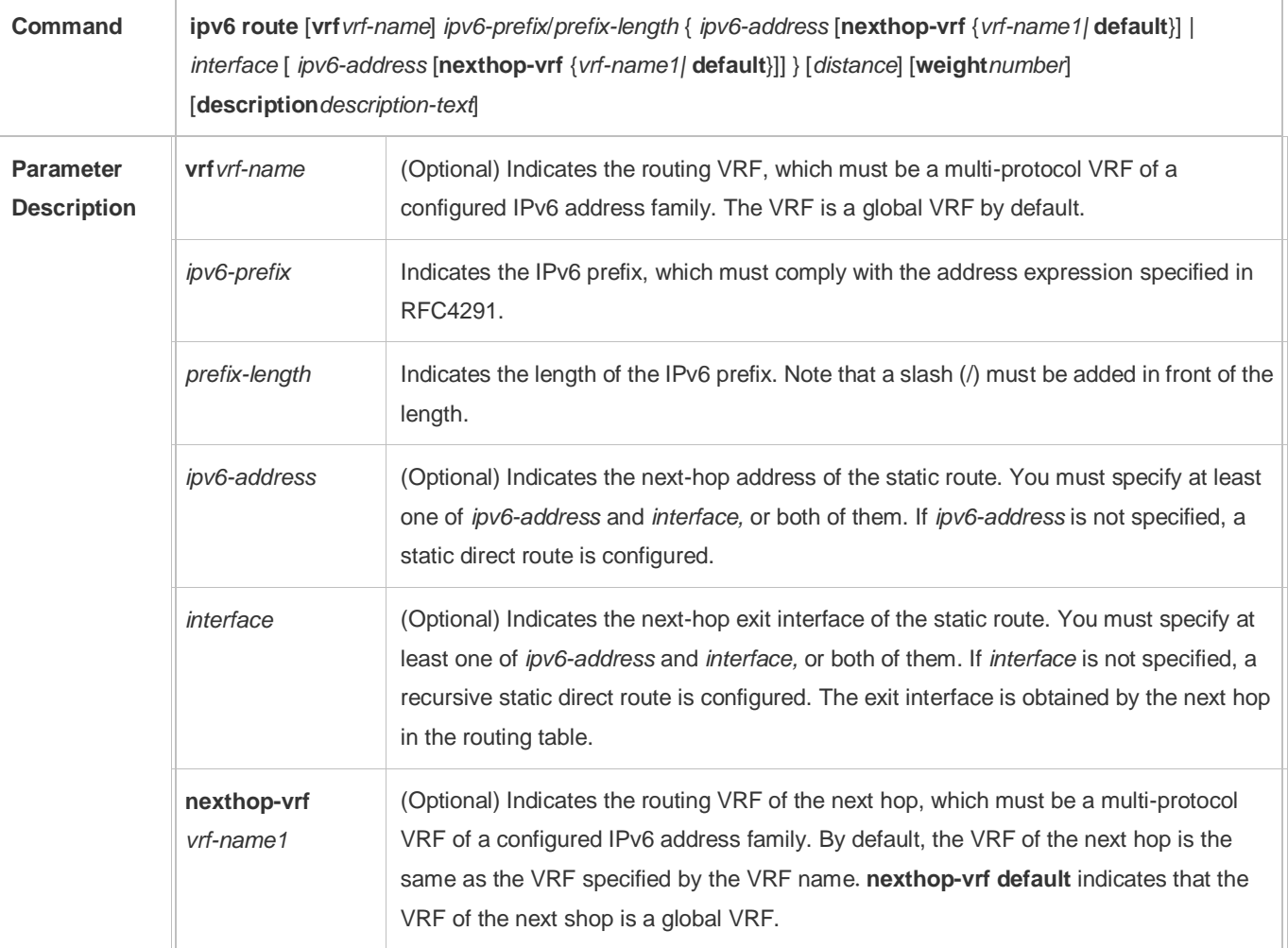

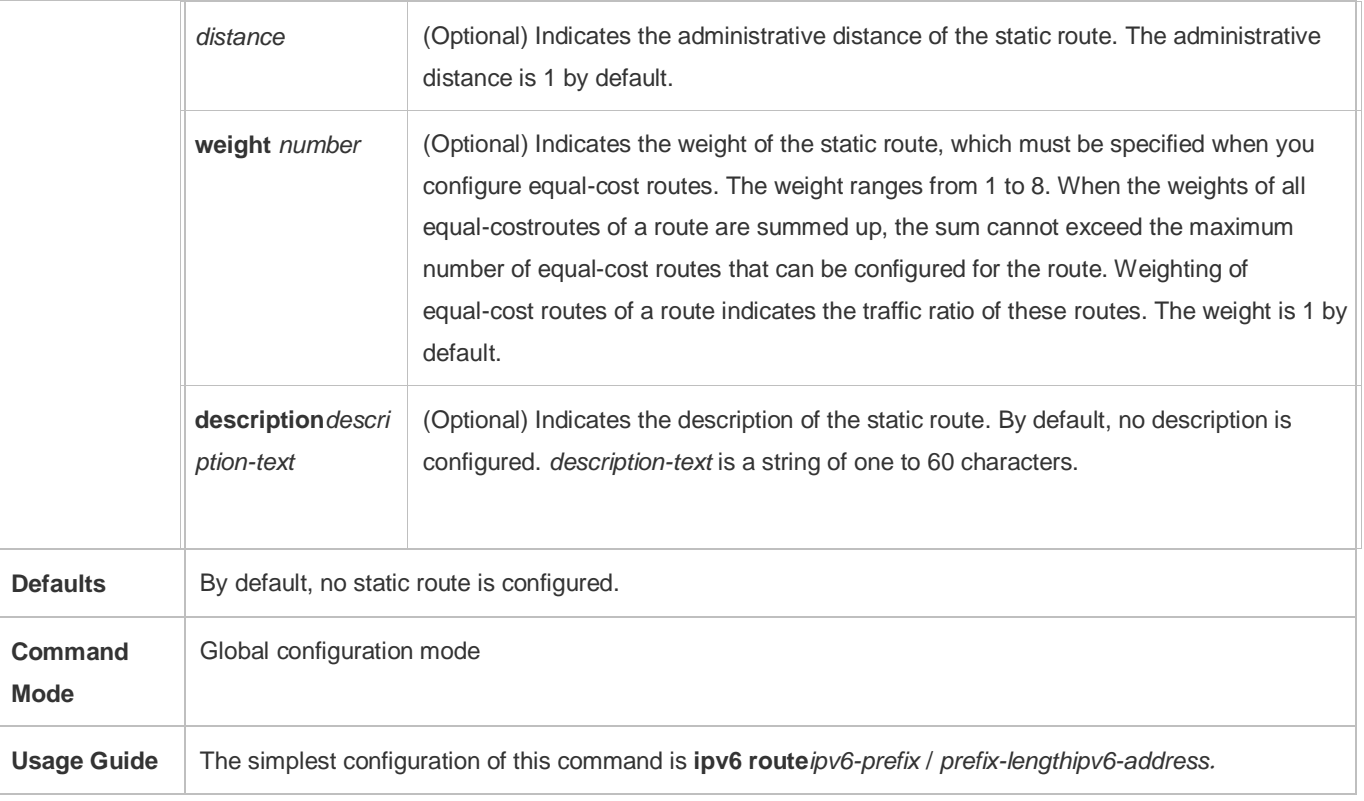

## **Verification**

- Run the **show ip route** command to display the IPv4 routing table and check whether the configured IPv4 static route takes effect.
- Run the **show ipv6 route** command to display the IPv6 routing table and check whether the configured IPv6 static route takes effect.

# **Configuration Example**

**Configuring Static Routes to Implement Interworking of the IPv4 Network**

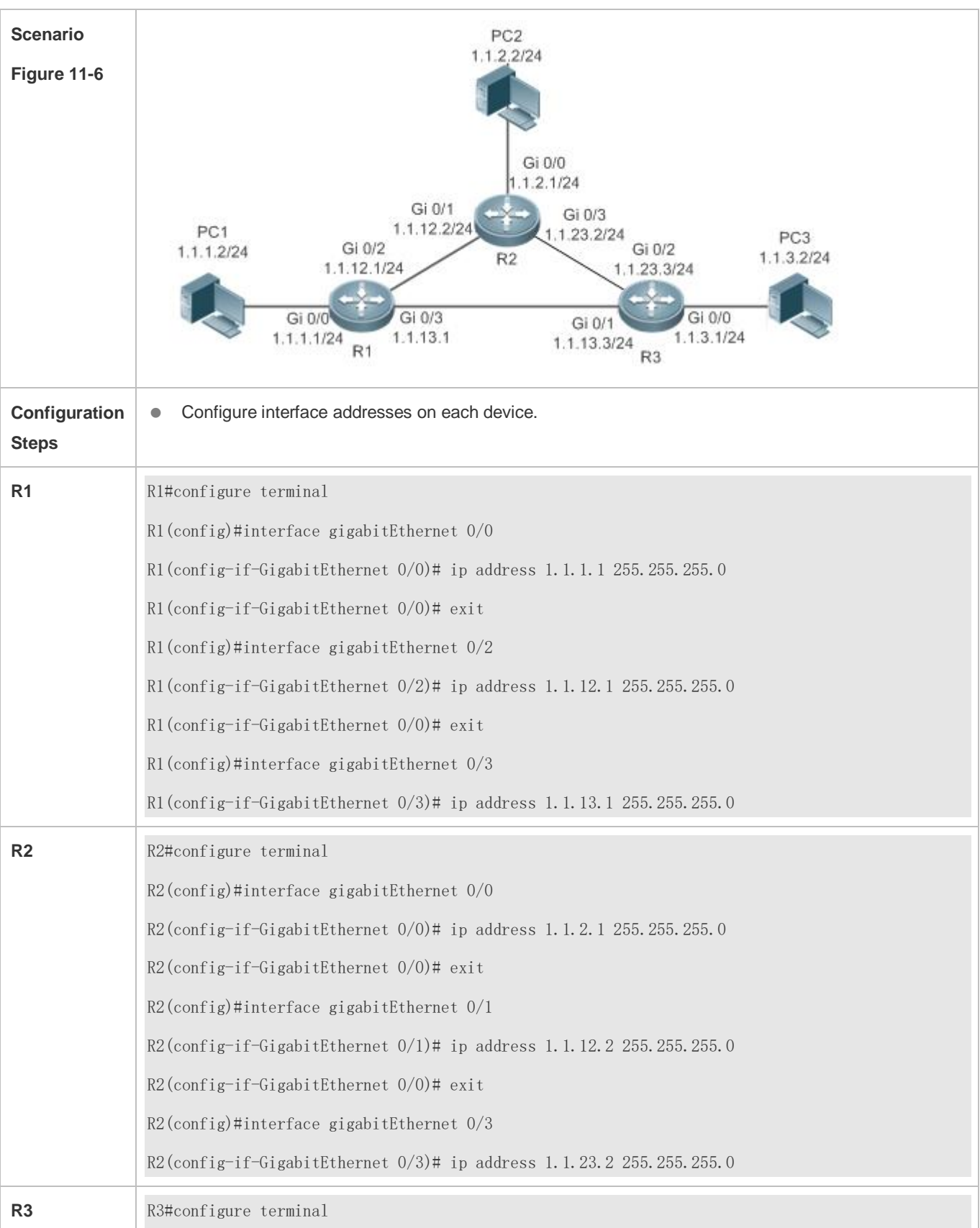

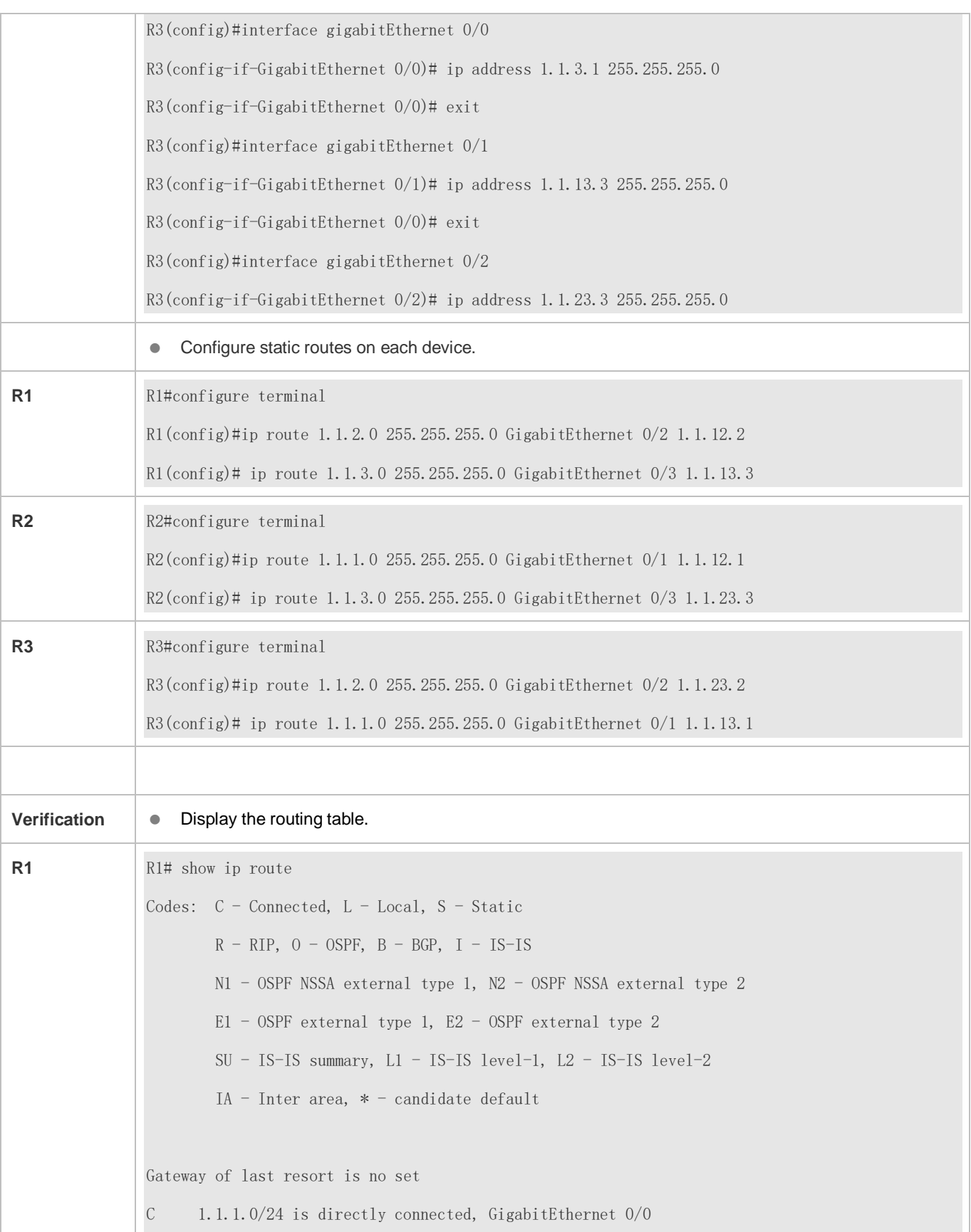

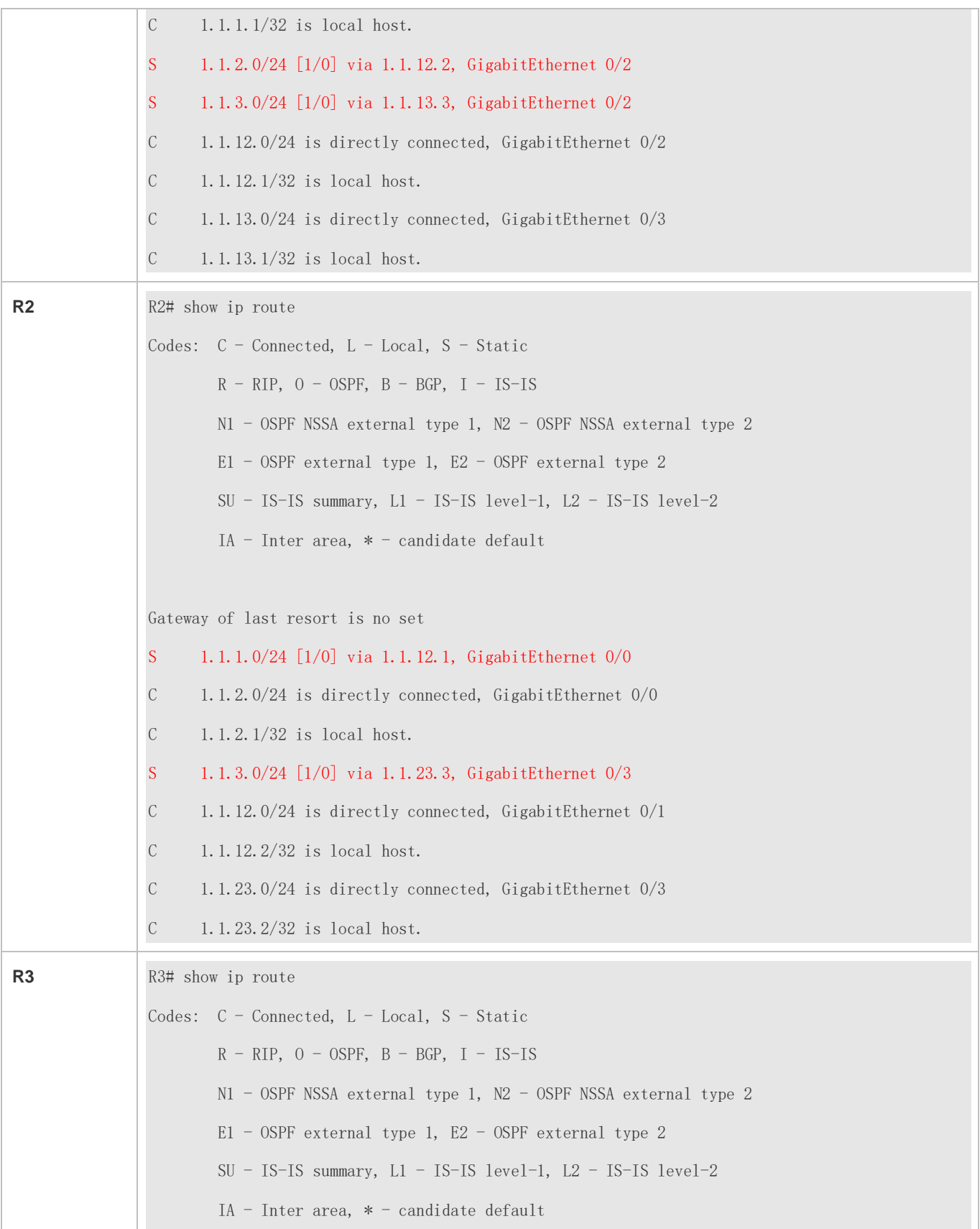

Gateway of last resort is no set S 1.1.1.0/24 [1/0] via 1.1.13.1, GigabitEthernet 0/2 S 1.1.2.0/24 [1/0] via 1.1.23.2, GigabitEthernet 0/2 C 1.1.3.0/24 is directly connected, GigabitEthernet 0/0 C 1.1.3.1/32 is local host. C 1.1.13.0/24 is directly connected, GigabitEthernet 0/1 C 1.1.13.3/32 is local host. C 1.1.23.0/24 is directly connected, GigabitEthernet 0/2 C 1.1.23.3/32 is local host.

## **Configuring Static Routes to Implement Interworking of the IPv6 Network**

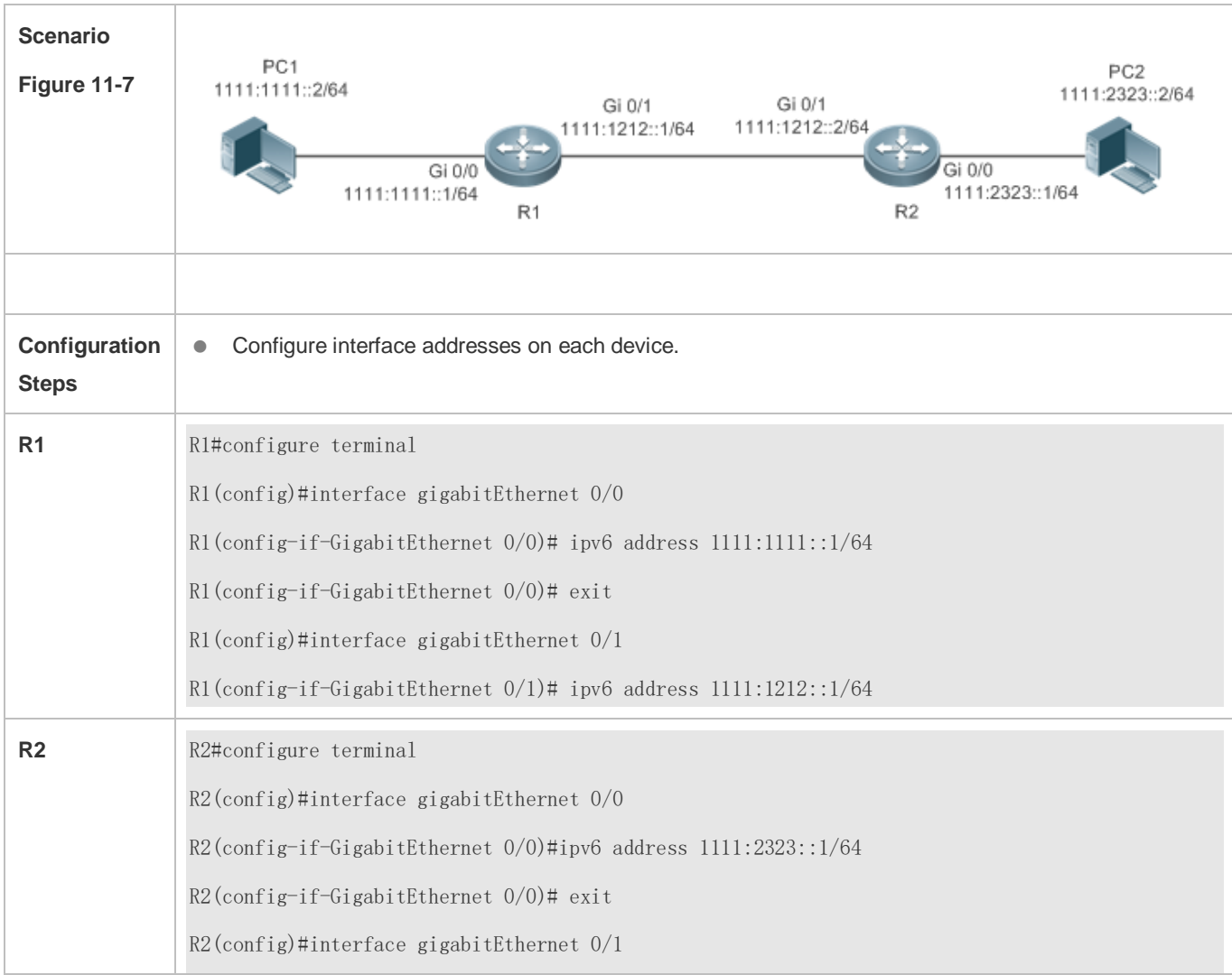

#### **Configuration Guide** Managing Routes

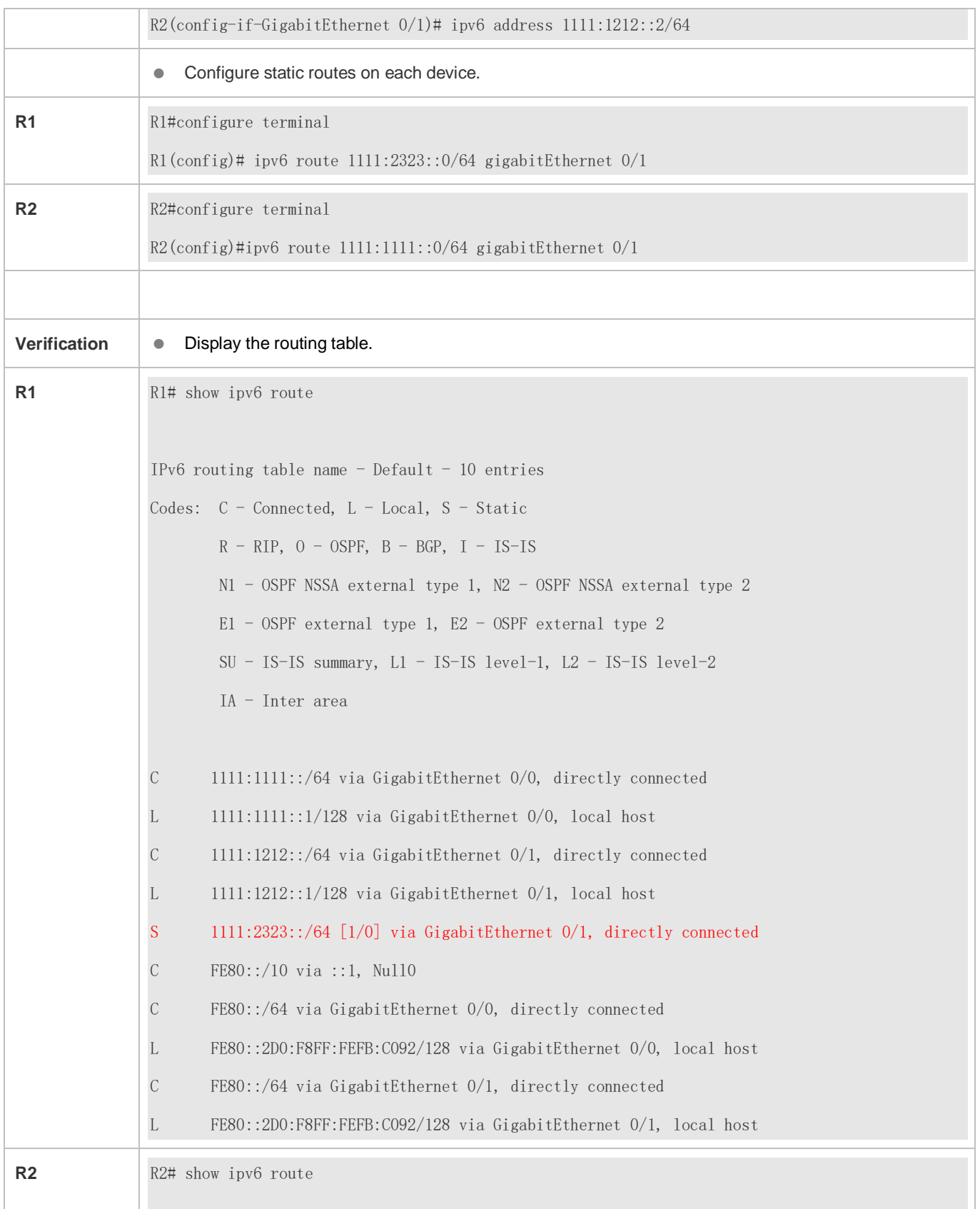

IPv6 routing table name  $-$  Default  $-$  10 entries Codes: C - Connected, L - Local, S - Static  $R - RIP$ ,  $0 - OSPF$ ,  $B - BGP$ ,  $I - IS - IS$  N1 - OSPF NSSA external type 1, N2 - OSPF NSSA external type 2 E1 - OSPF external type 1, E2 - OSPF external type 2 SU - IS-IS summary, L1 - IS-IS level-1, L2 - IS-IS level-2 IA - Inter area C 1111:2323::/64 via GigabitEthernet 0/0, directly connected L 1111:2323::1/128 via GigabitEthernet 0/0, local host C 1111:1212::/64 via GigabitEthernet 0/1, directly connected L 1111:1212::1/128 via GigabitEthernet 0/1, local host S 1111:1111::/64 [1/0] via GigabitEthernet 0/1, directly connected C FE80::/10 via ::1, Null0 C FE80::/64 via GigabitEthernet 0/0, directly connected L FE80::2D0:F8FF:FEFB:C092/128 via GigabitEthernet 0/0, local host C FE80::/64 via GigabitEthernet 0/1, directly connected L FE80::2D0:F8FF:FEFB:C092/128 via GigabitEthernet 0/1, local host

## **Common Errors**

- The link on the interface is not up.
- $\bullet$  No IP address is configured for the interface.

# <span id="page-1387-0"></span>**11.4.2 Configuring a Default Route**

#### **Configuration Effect**

 Generate a default route in the routing table. The default route is used to forward packets that cannot be forwarded by other routes.

#### **Notes**

- On a L3 switch, run the **ip route** 0.0.0.0 0.0.0.0 *gateway*or **ipv6 route** ::/0 *ipv6-gateway*command to configure the default gateway.
- If the **no ip routing** or **no ipv6 unicast- routing** command is configured on a L3 switch, you can run the **ip default gateway** or **ipv6 default gateway** command to configure the default gateway.

# **Configuration Steps**

# **Configuring the IPv4 Default Gateway on a L3 Switch**

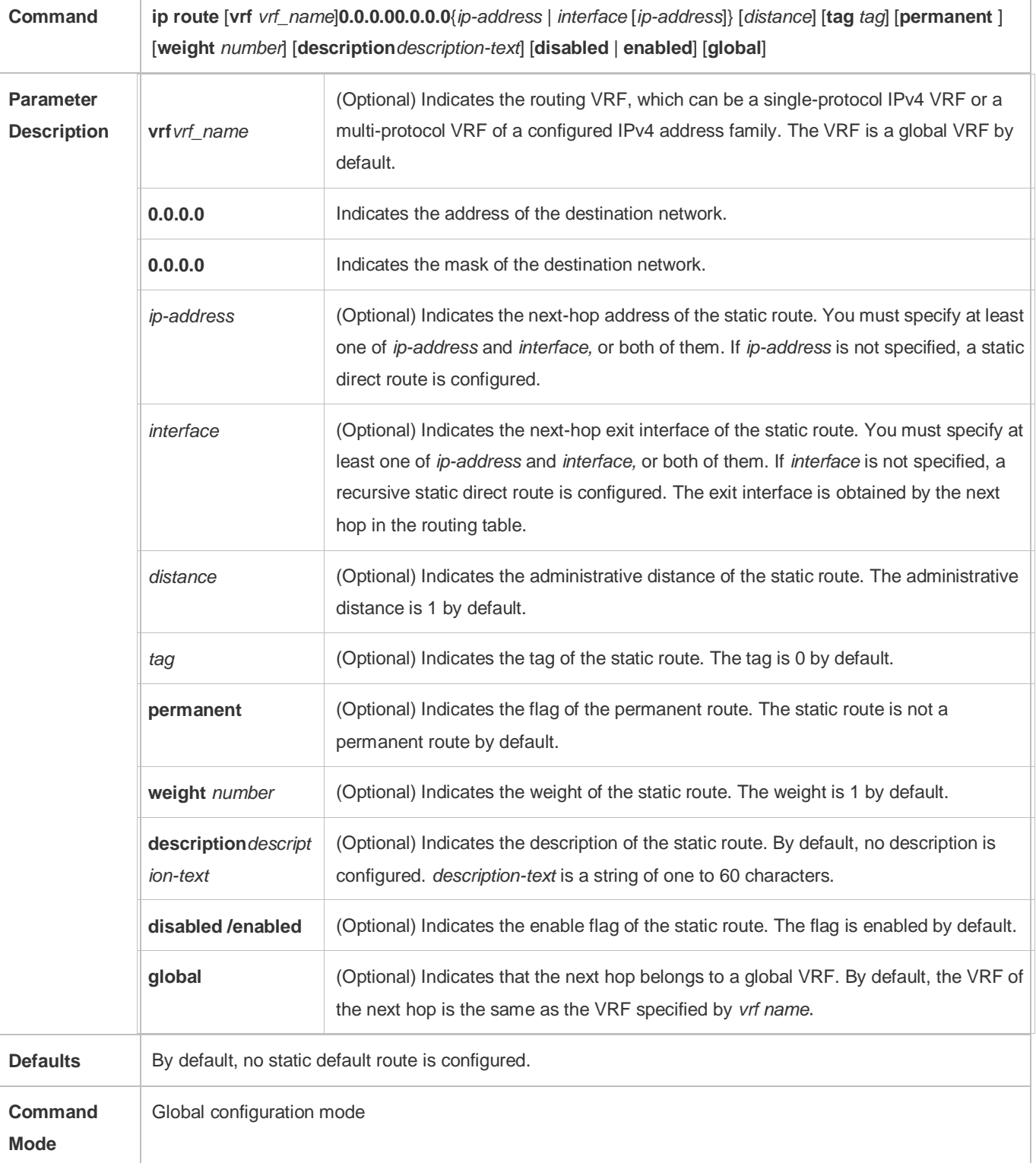

Usage Guide The simplest configuration of this command is **ip route0.0.0.0 0.0.0.0** *ip-address.* 

# **Configuring the IPv6 Default Gateway on a L3 Switch**

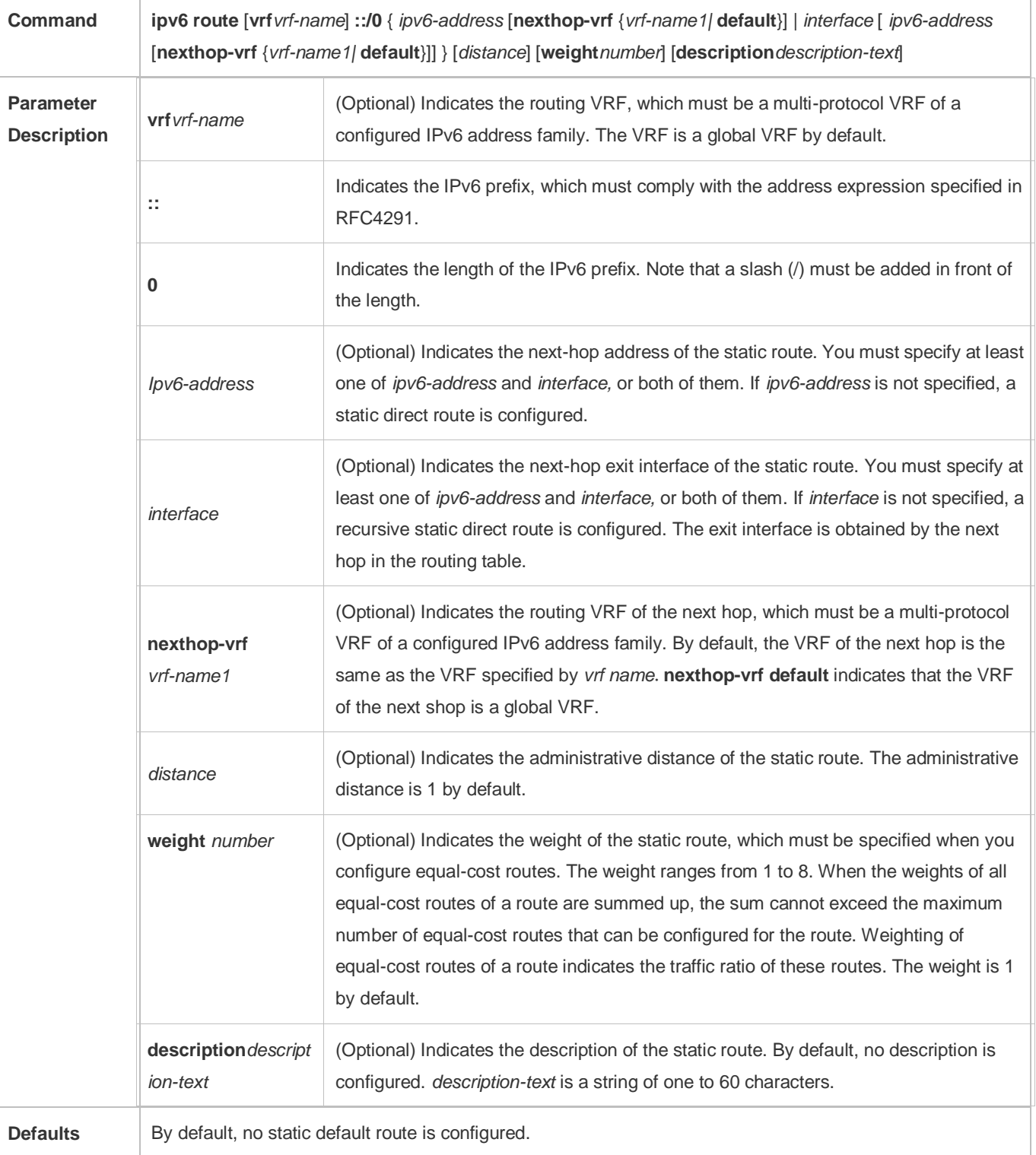

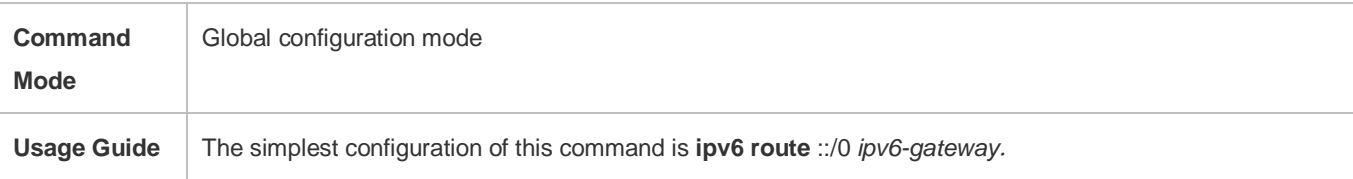

## **Configuring the IPv4 Default Network on a L3 Switch**

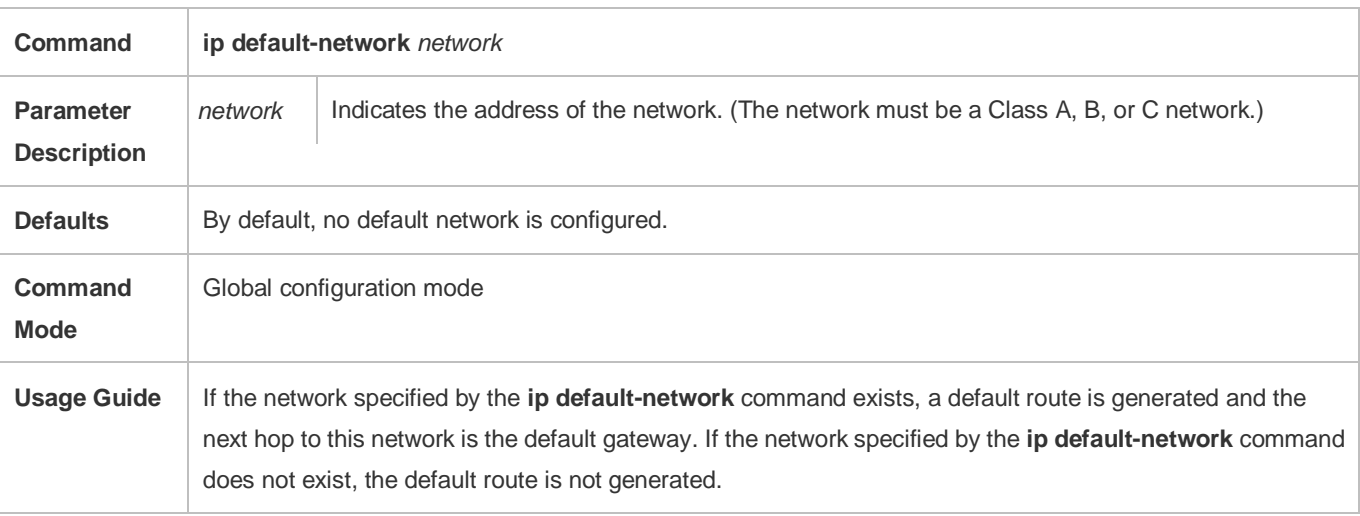

## **Verification**

 On a L3 switch where routing is enabled, run the **show ip route** or **show ipv6 route** command to display the default route.

# **Configuration Example**

# **Configuring IPv4 Default Routes on L3 Switches to Implement Network Interworking**

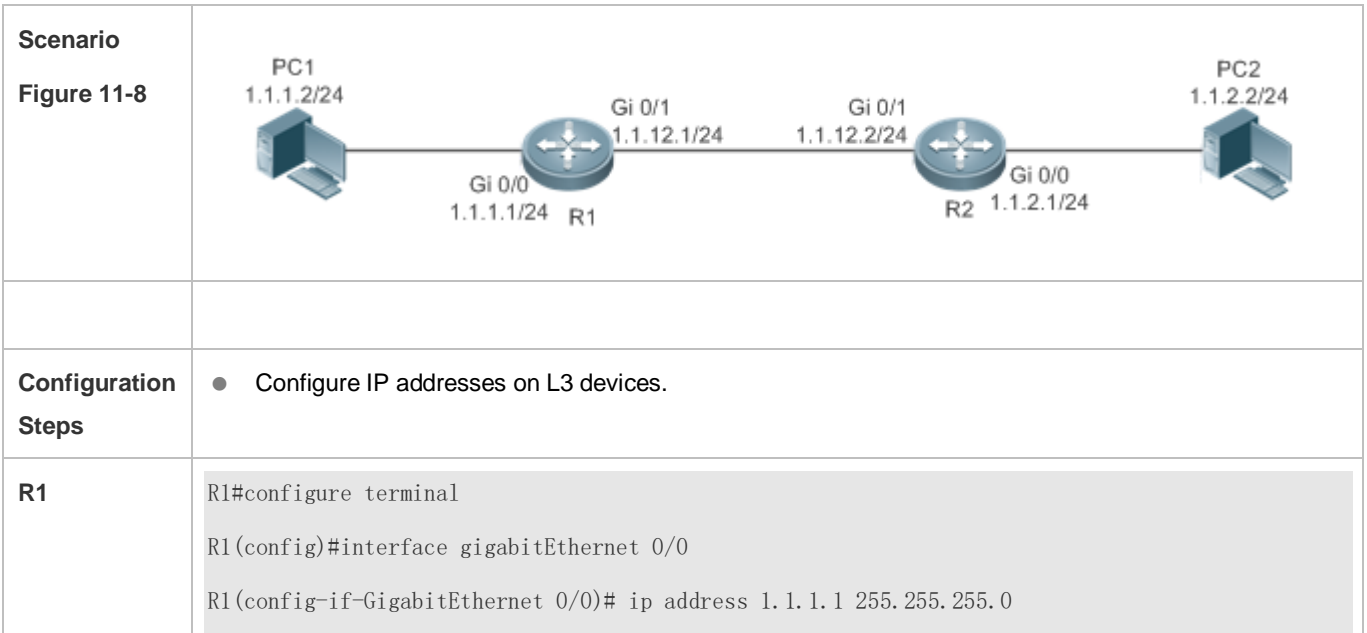

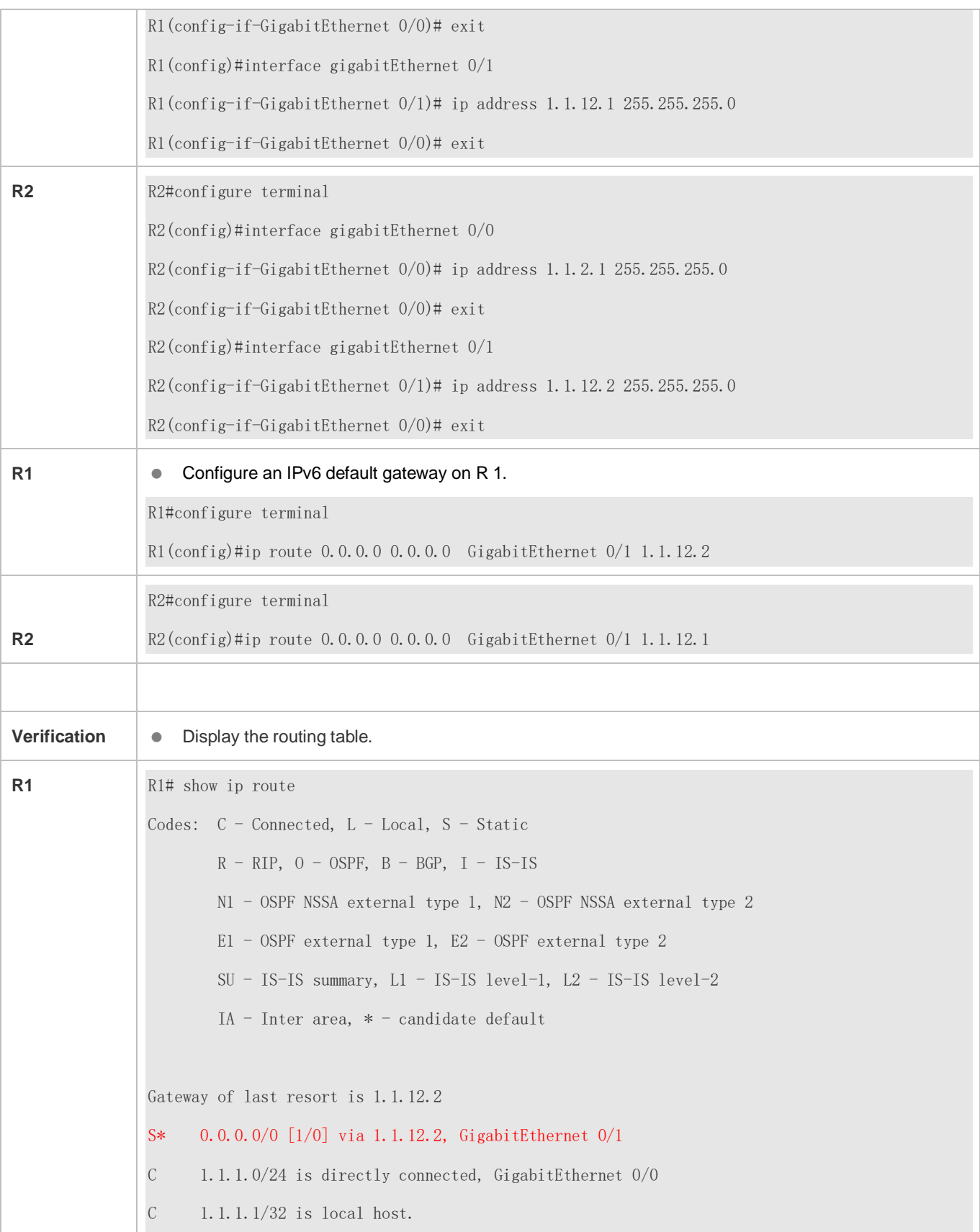

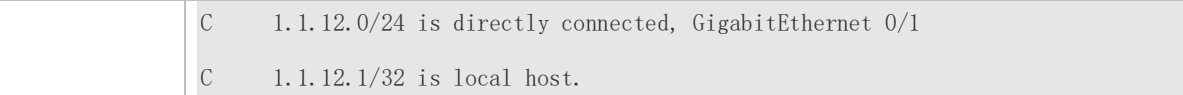

# <span id="page-1392-0"></span>**11.4.3 Configuring Route Limitations**

## **Configuration Effect**

Limit the number of equal-cost routes and number of static routes, or disable routing.

#### **Notes**

N/A

## **Configuration Steps**

#### **Configuring the Maximum Number of Equal-Cost Routes**

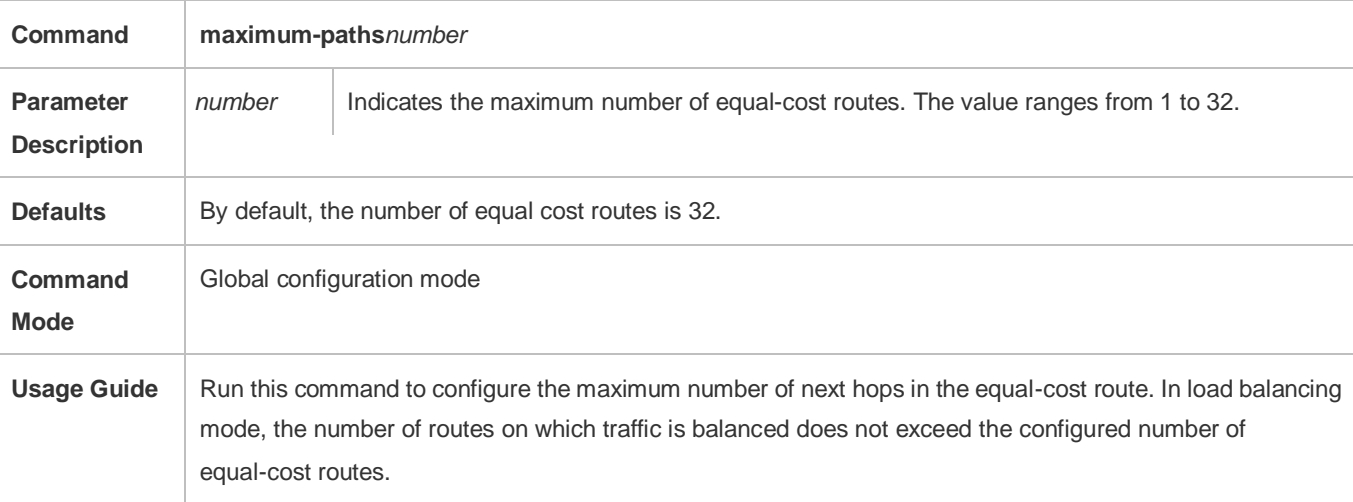

#### **Configuring the Maximum Number of IPv4 Static Routes**

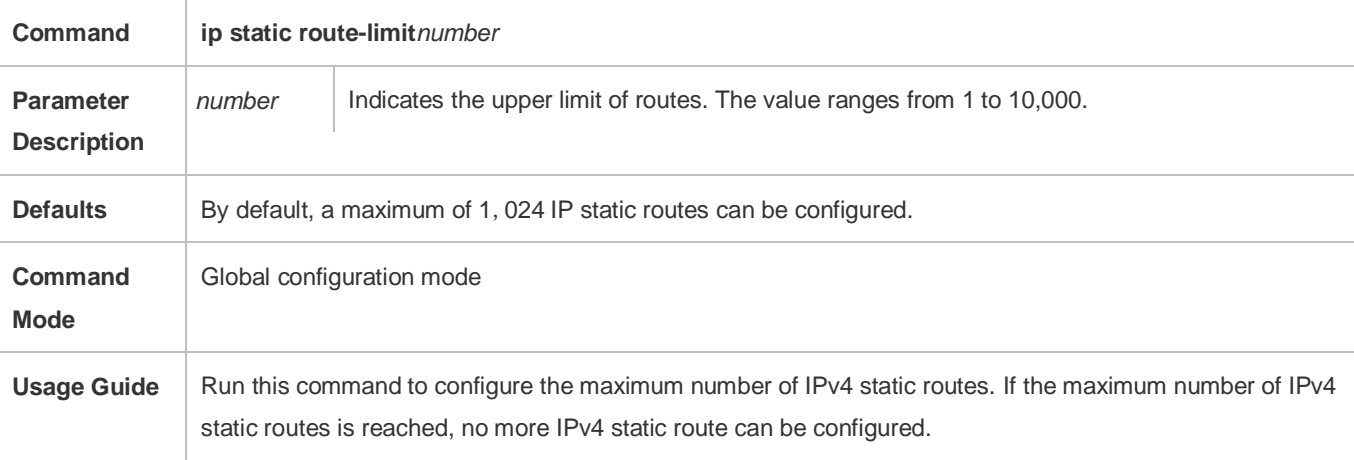

**Configuring the Maximum Number of IPv6 Static Routes**

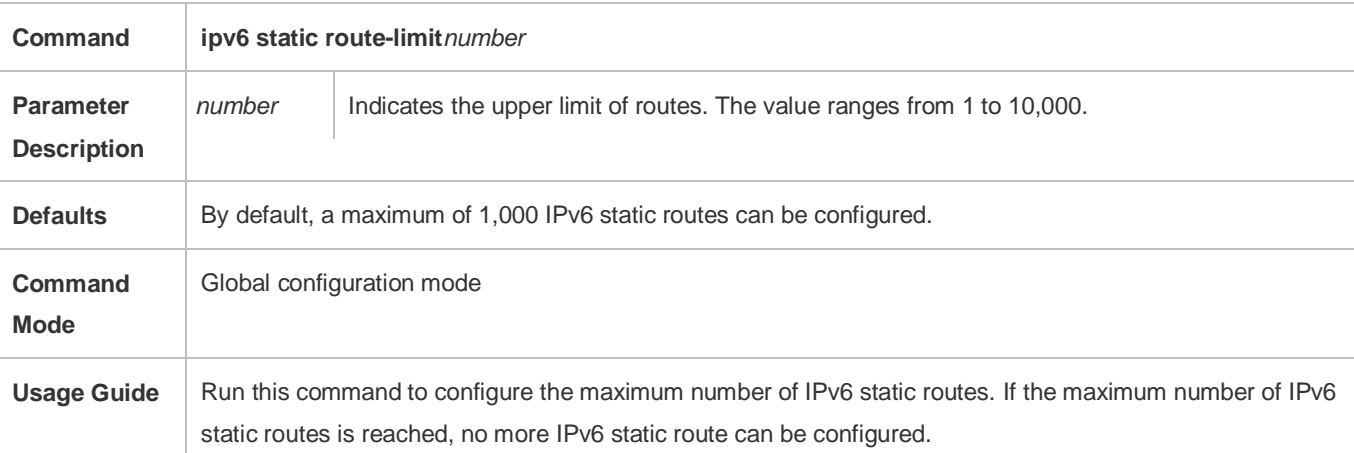

# **Disabling IPv4 Routing**

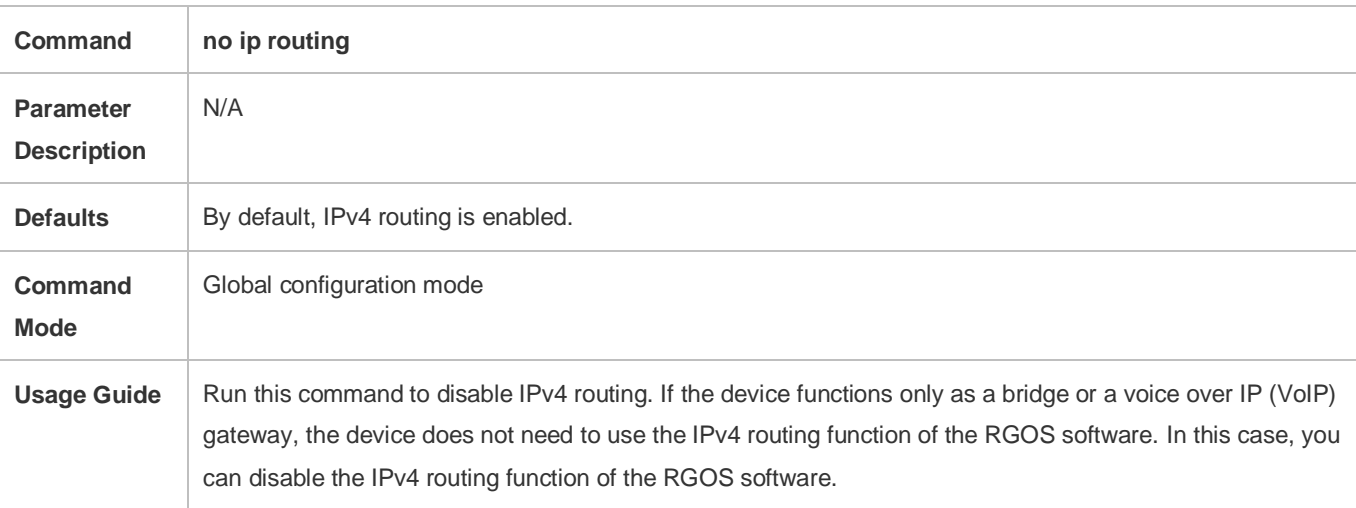

# **Disabling IPv6 Routing**

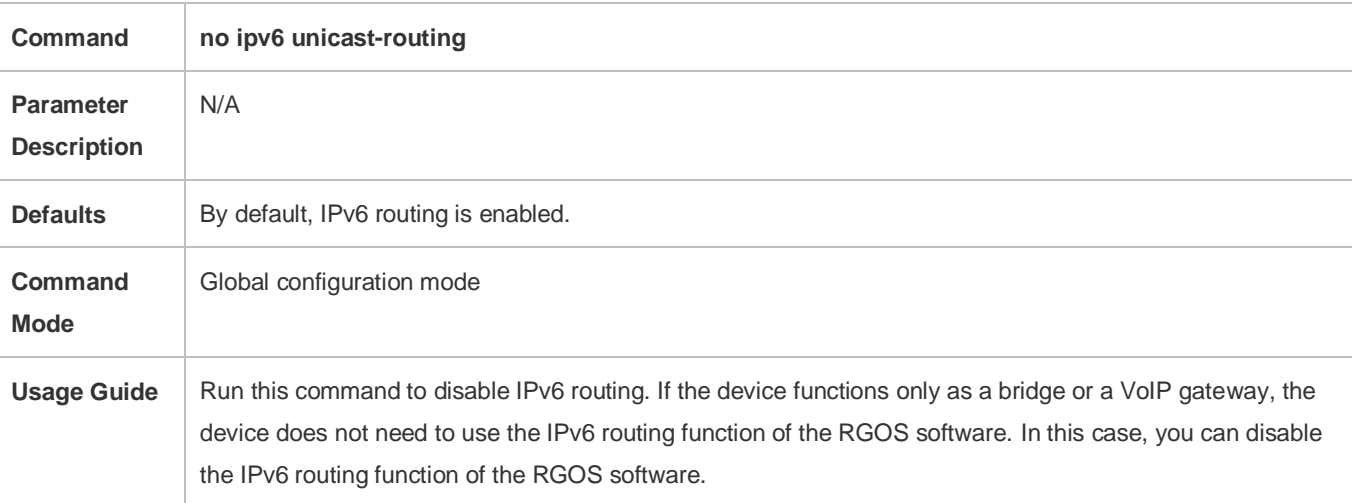

# **Prohibiting Static Routing Across VRFs**

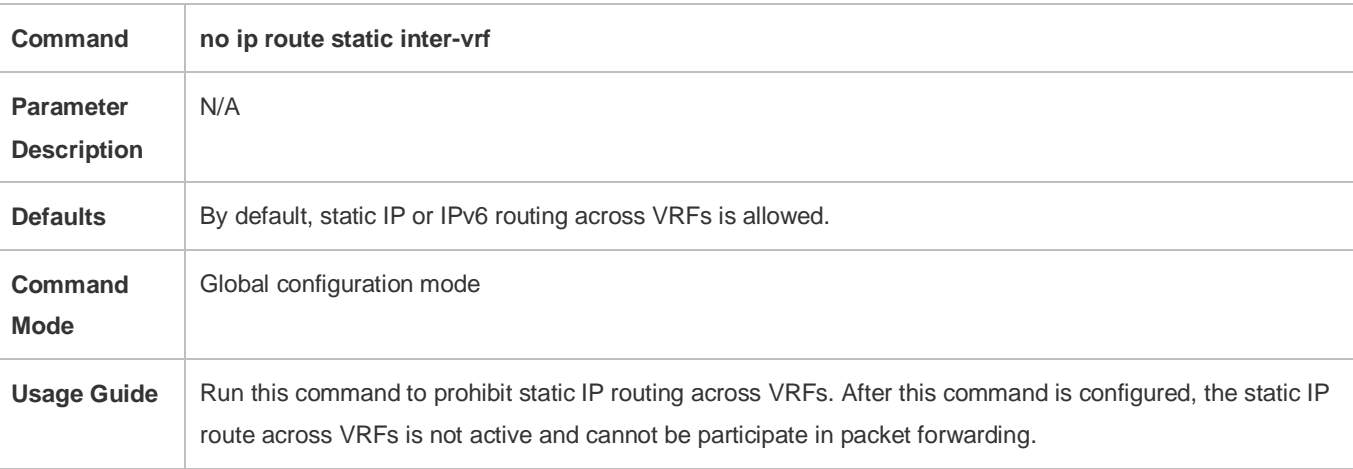

#### **Verification**

Run the **show run** command to display the configuration file and verify that the preceding configuration commands exist.

## **Configuration Example**

#### **Configuring at Most Two Static Routing Limitations**

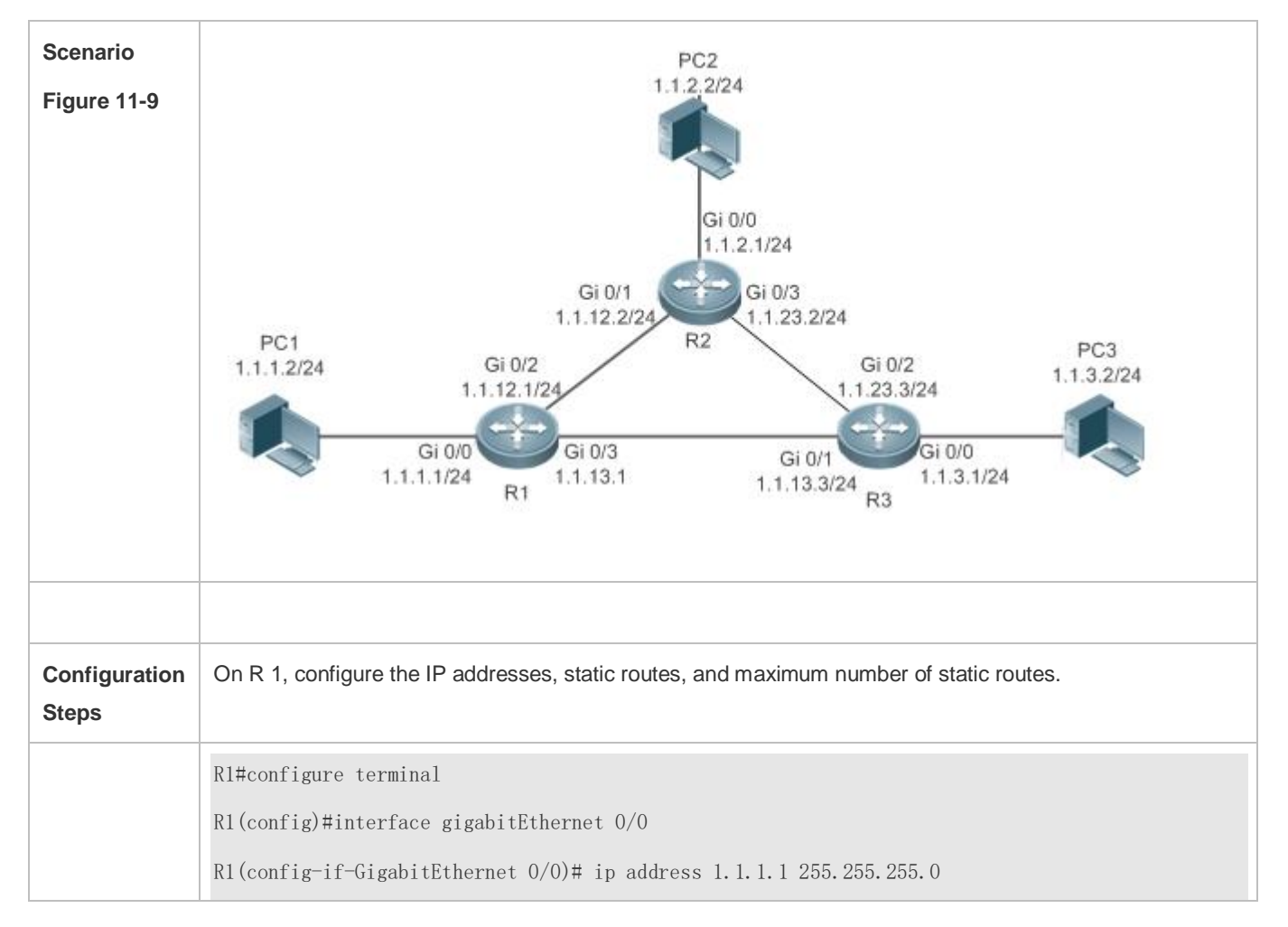

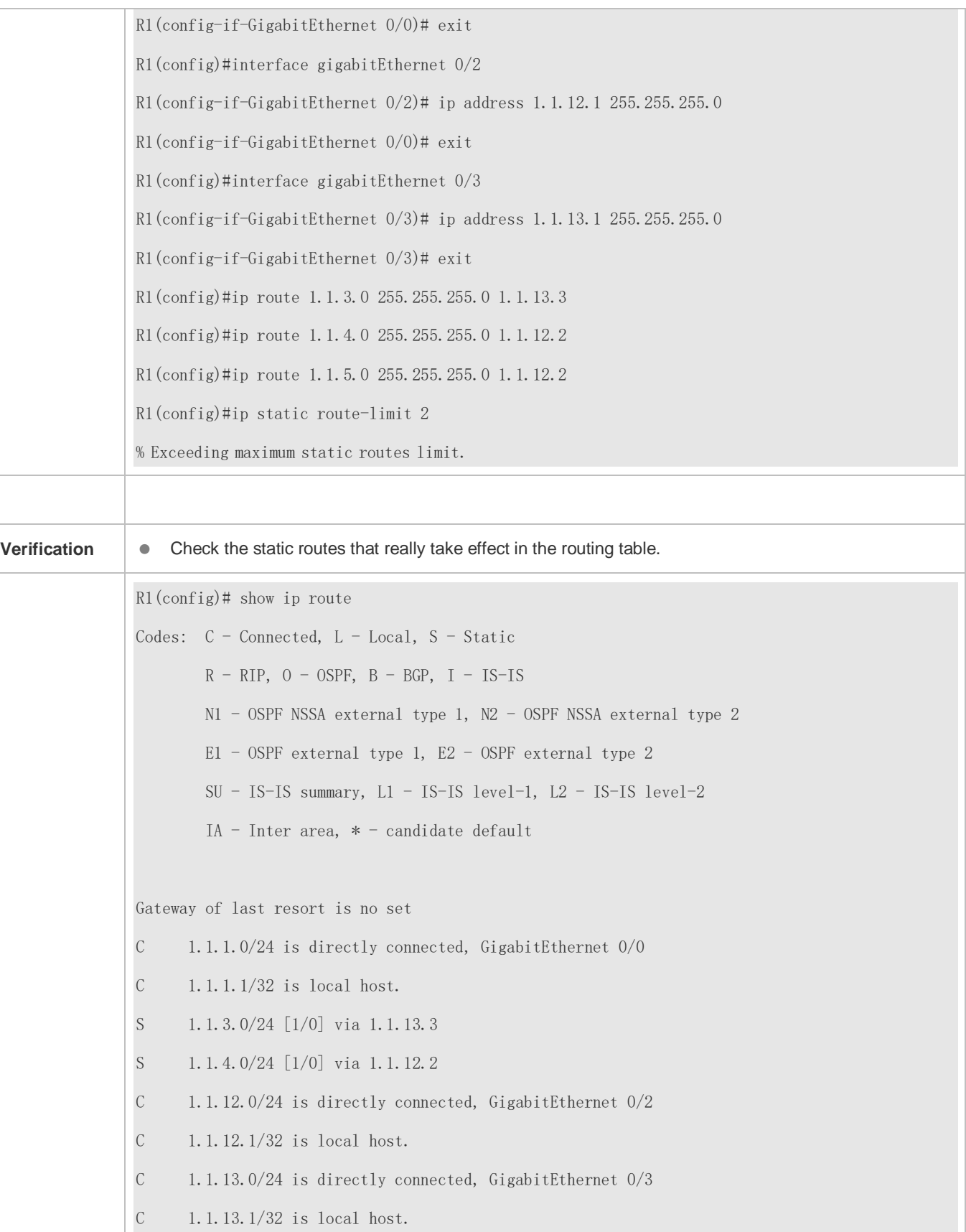

# <span id="page-1396-0"></span>**11.4.4 Correlating a Static Route with BFD**

## **Configuration Effect**

A static route can quickly detect a route failure with the help of BFD.

#### **Notes**

- BFD correlation cannot be configured on a L2 switch.
- You must configure a static route.
- You must configure the BFD session parameters by running the **bfd interval** *x***min\_rx** *x***multiplier** *x* command.

## **Configuration Steps**

#### **Correlating an IPv4 Static Route with BFD**

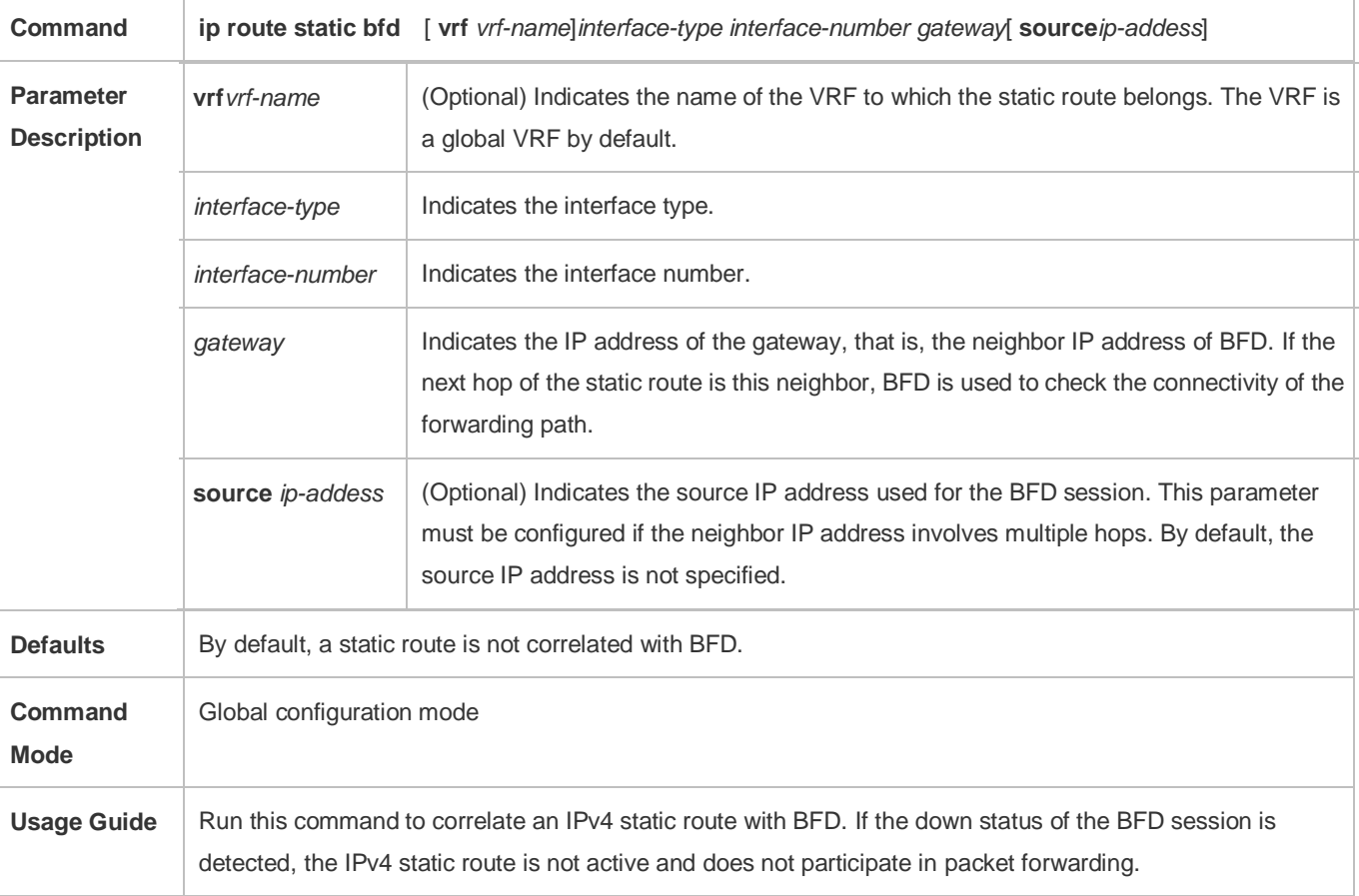

#### **Correlating an IPv6 Static Route with BFD**

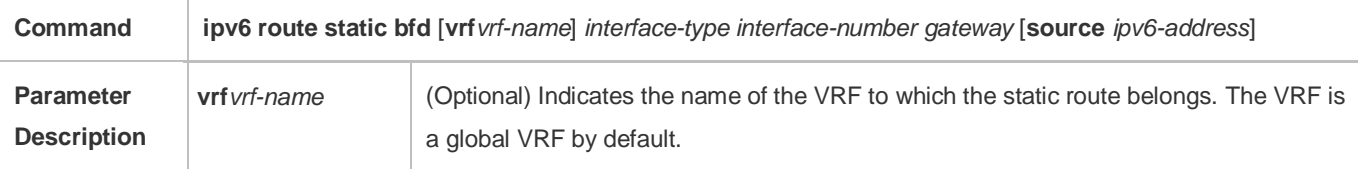

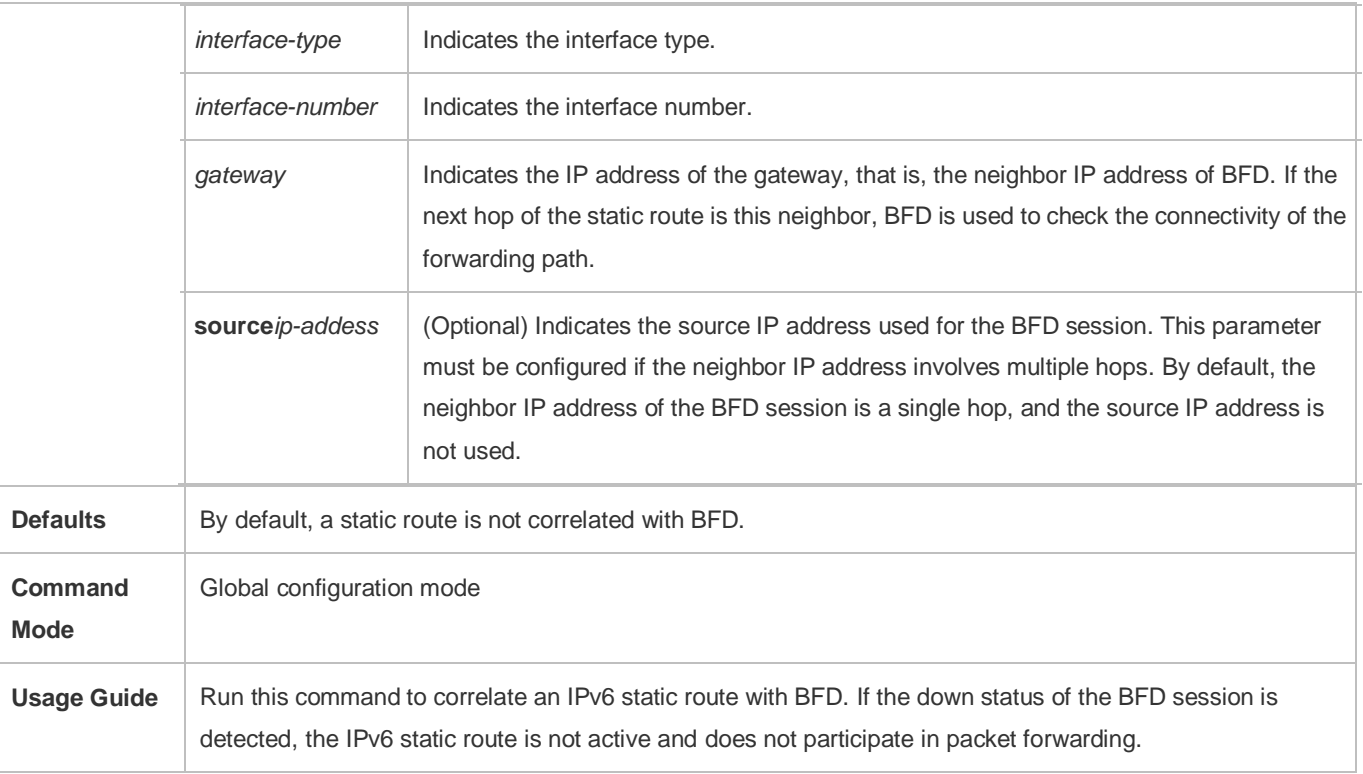

## **Verification**

- Run the **show bfd neighbors** command to display information about BFD neighbors.
- Run the **show ip route static bfd** or **show ipv6 route static bfd** command to display information about correlation of static routes with BFD.

## **Configuration Example**

## **Correlating an IPv4 Static Route with BFD**

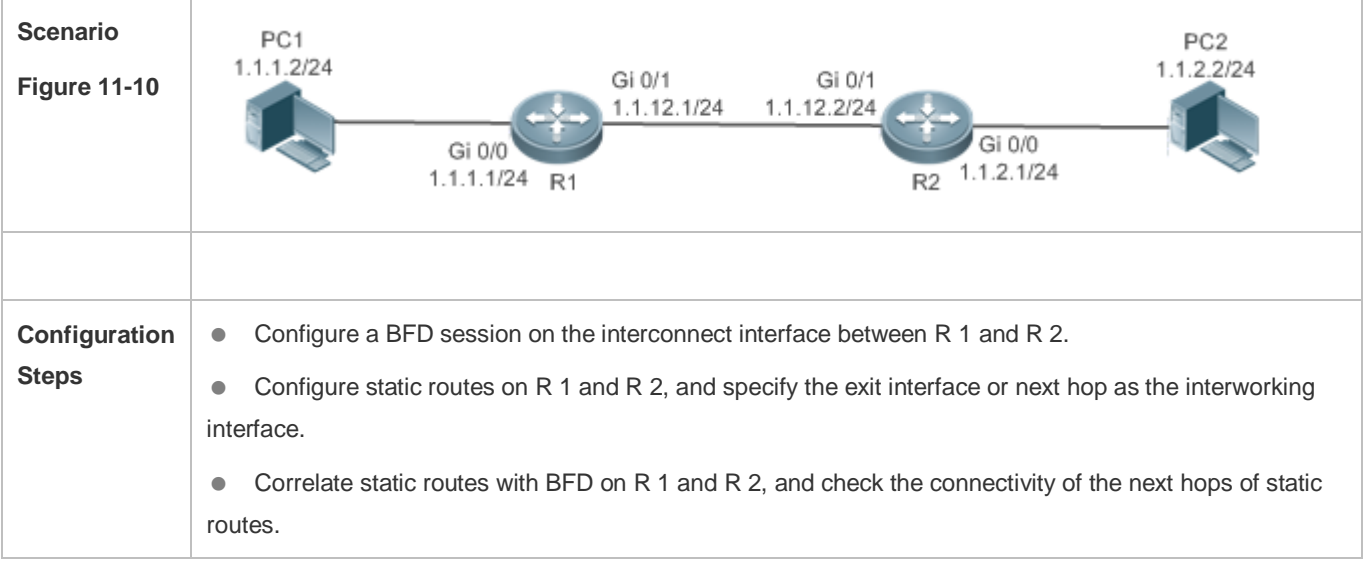

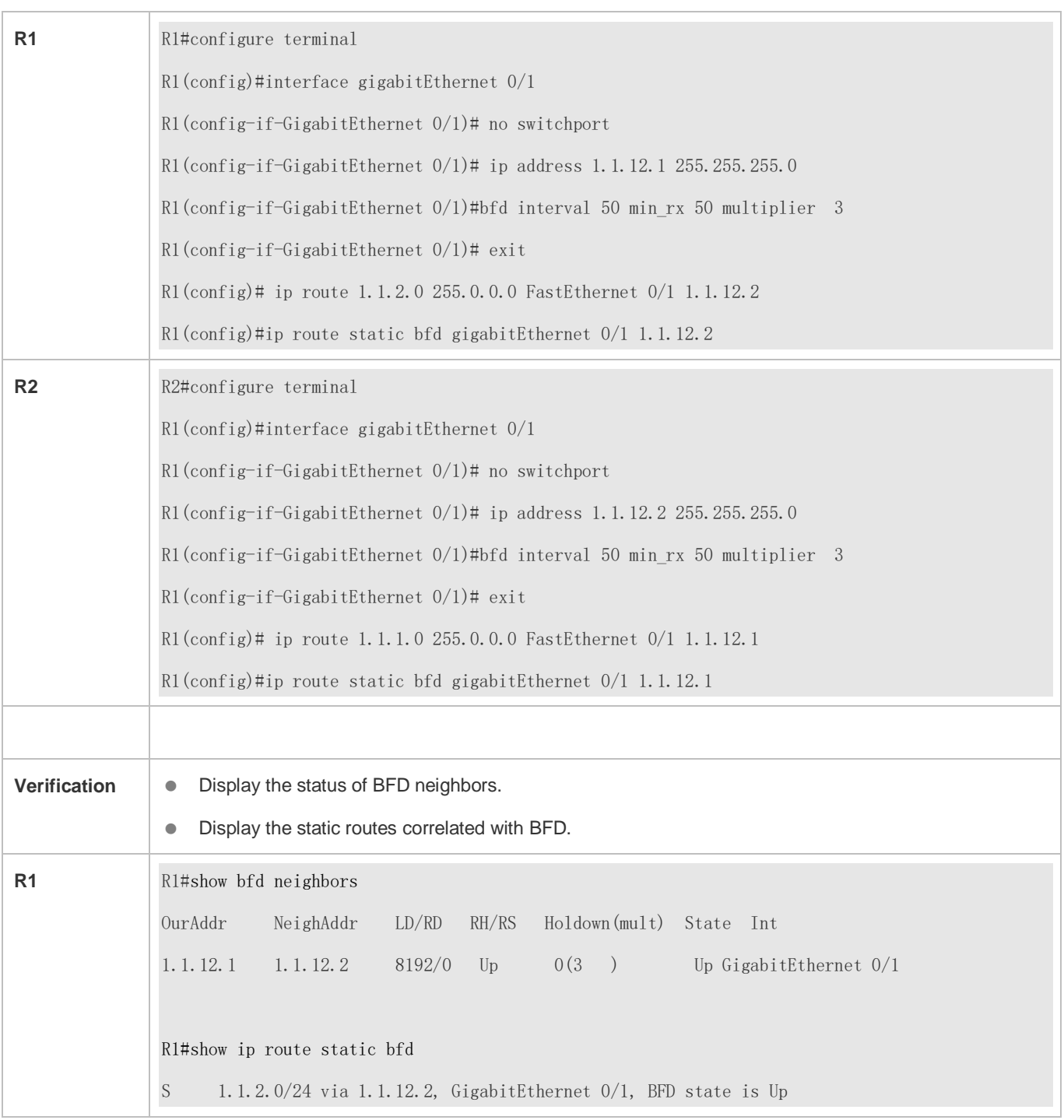

## **Common Errors**

- The link on the interface is not up.
- No IP address is configured for the interface.
- No BFD session parameters are configured.
- $\bullet$  No static route is configured.

# <span id="page-1399-0"></span>**11.4.5 Configure Static Fast Reroute**

#### **Configuration Effect**

**Configure and enable static fast reroute.** 

#### **Notes**

- Static fast reroute cannot be configured on a L2 switch.
- You must configure a static route.
- You must configure a route map.

## **Configuration Steps**

#### **Defining a Standby Route in the Route Map**

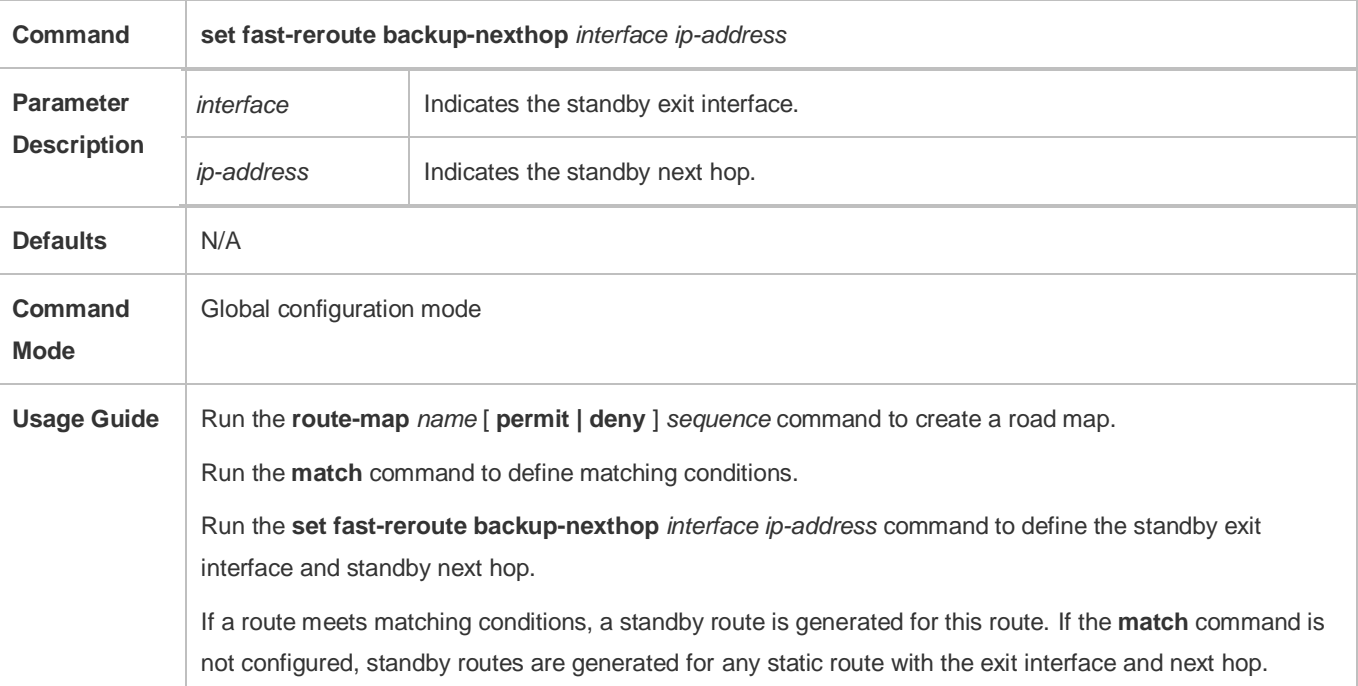

#### **Enabling Fast Reroute and Referencing the Route Map**

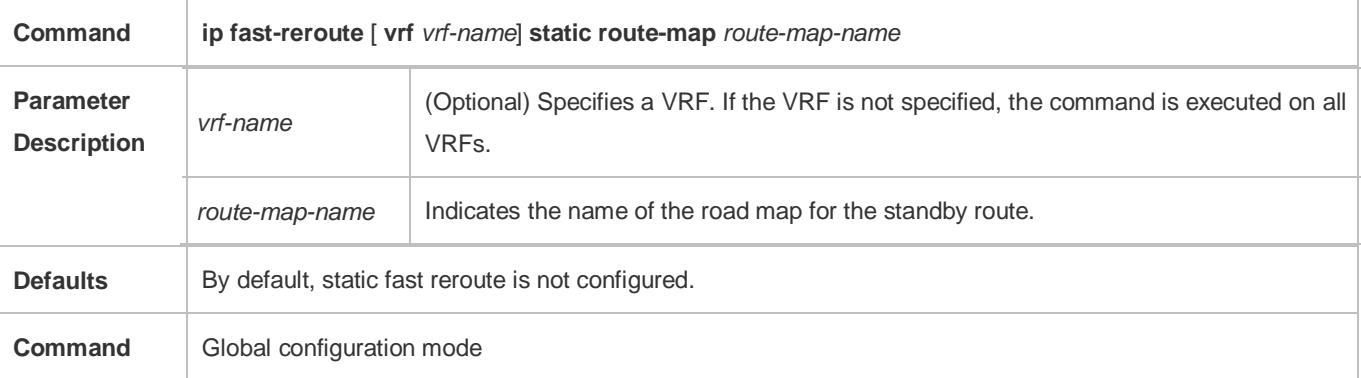

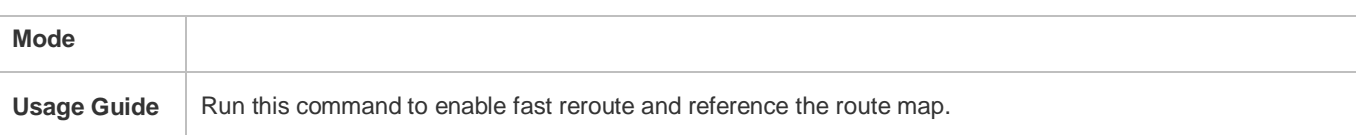

#### **Verification**

Run the **show ip route fast-reroute** command to display the active and standby routes that take effect.

## **Configuration Example**

#### **Configuring Fast Re-Routing**

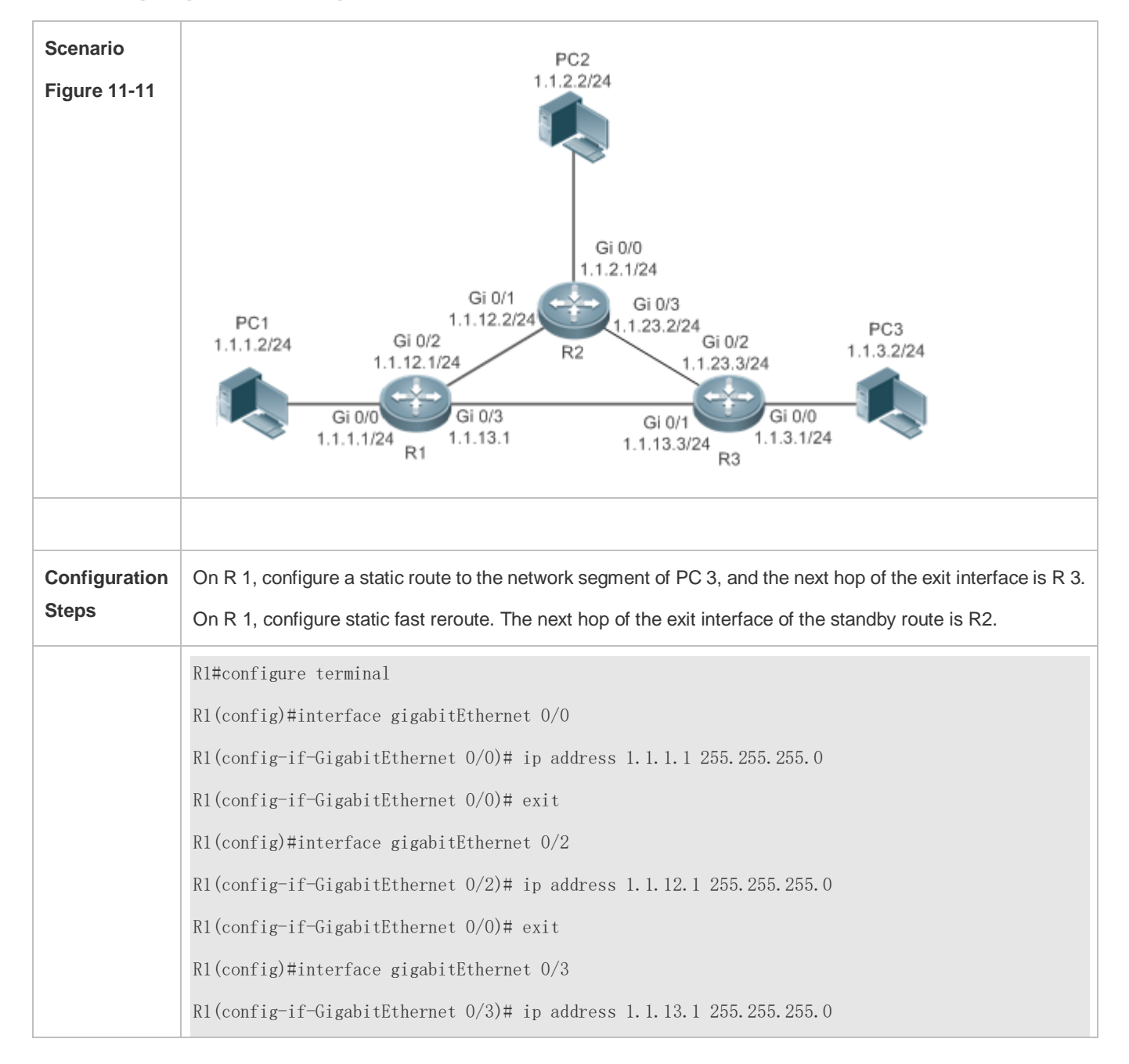

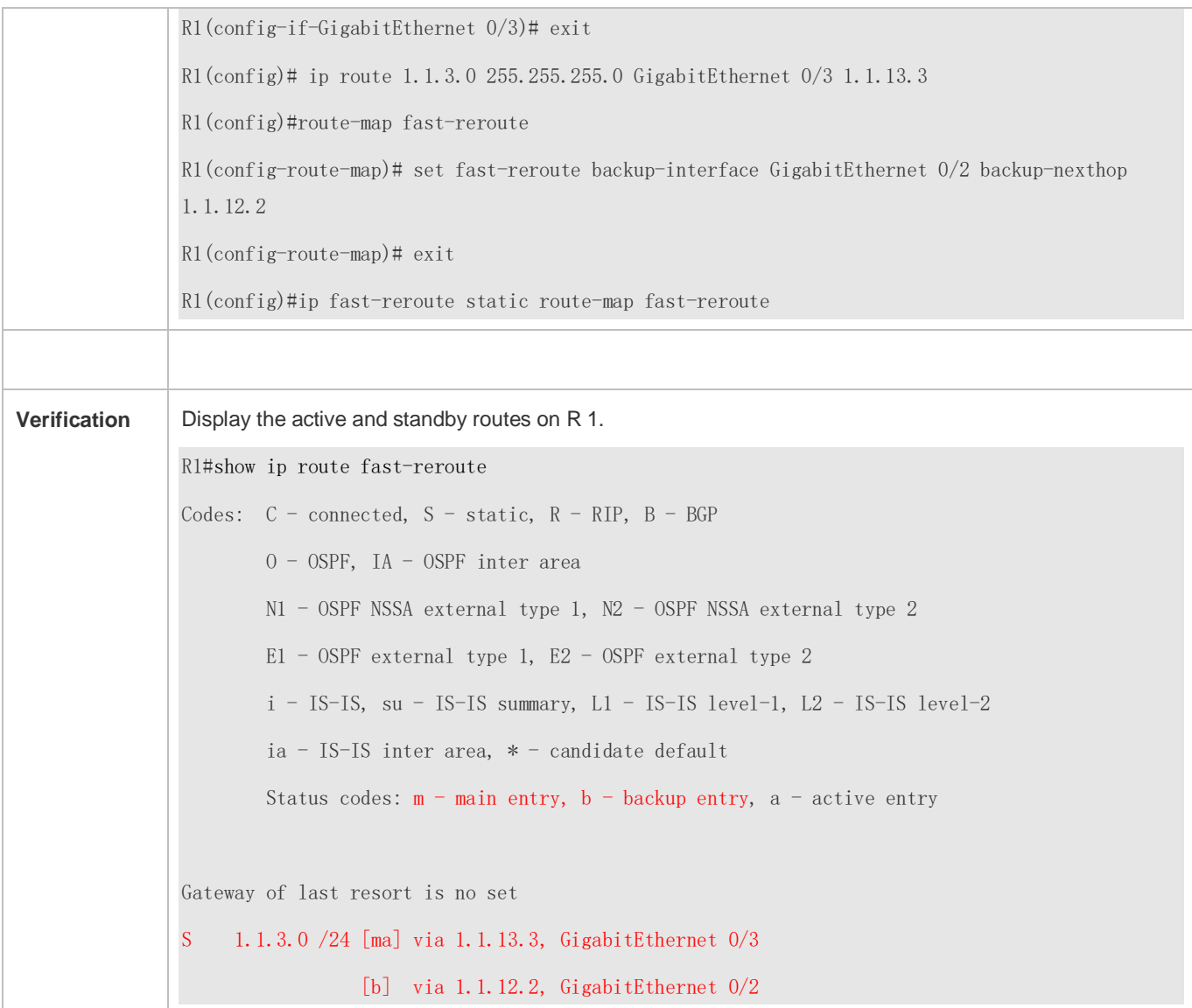

#### **Common Errors**

- The link on the interface is not up.
- $\bullet$  No static route is configured.
- The matching conditions are not configured or are not properly configured in the road map.

# **11.5 Monitoring**

# **Displaying**

**Description Command** 

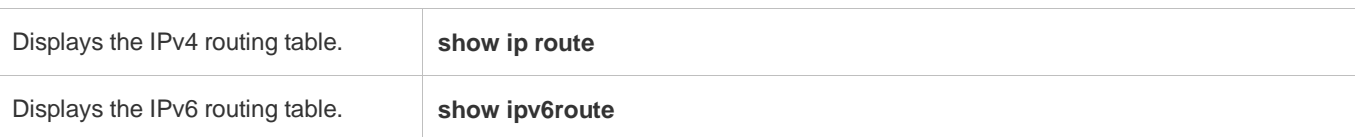

# **Debugging**

System resources are occupied when debugging information is output. Therefore, disable debugging immediately after use.

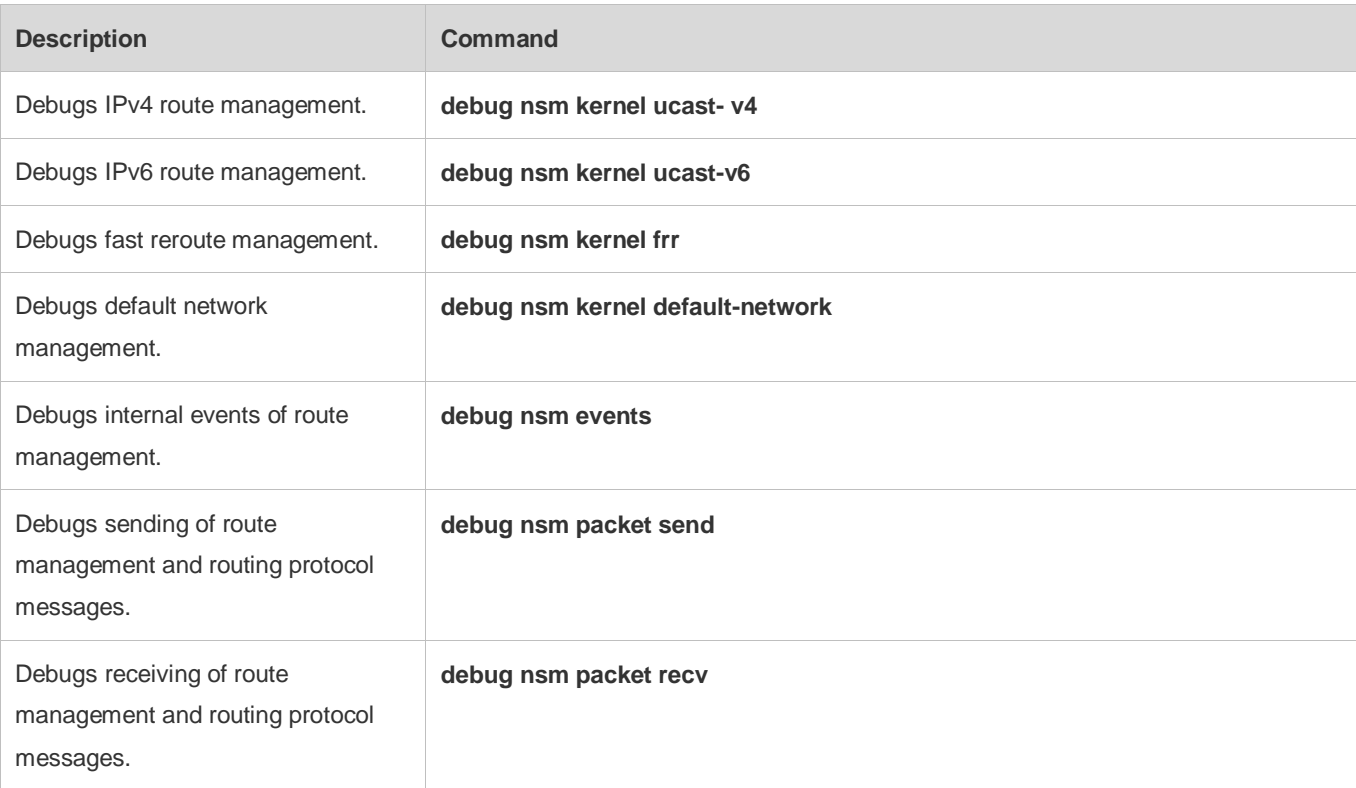

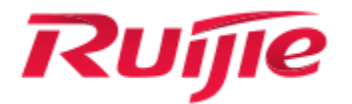

# Multicast Configuration

- 1. Configuring IP Multicast
- 2. Configuring IPv6 Multicast
- 3. Configuring IGMP
- 4. Configuring MLD
- 5. Configuring PIM-DM
- 6. Configuring PIM-SM
- 7. Configuring PIM-SMv6
- 8. Configuring IGMP Snooping
# **1 Configuring IP Multicast**

## **1.1 Overview**

IP multicastis abstracted hardware multicasting and an extended multicast routing protocol on the standard IP network layer.

In traditional IP transmission, only one host can send packets to a single host (unicast communication) or all hosts (broadcast communication). However, the multicast technology provides the third choice: a host can send packets to certain specified hosts.

IP multicasting is applicable to one-to-many multimedia applications.

## **1.2 Applications**

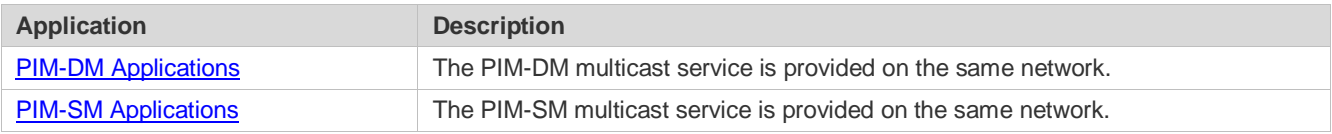

## <span id="page-1404-0"></span>**1.2.1 PIM-DM Applications**

## **Scenario**

The PIM-DM multicast service is provided on the same network.

As shown i[n Figure 1-1:](#page-1404-1)

 A multicast source sends a multicast packet, and receiver A and receiver B on the same network receive the multicast packet.

<span id="page-1404-1"></span>Figure 1-1

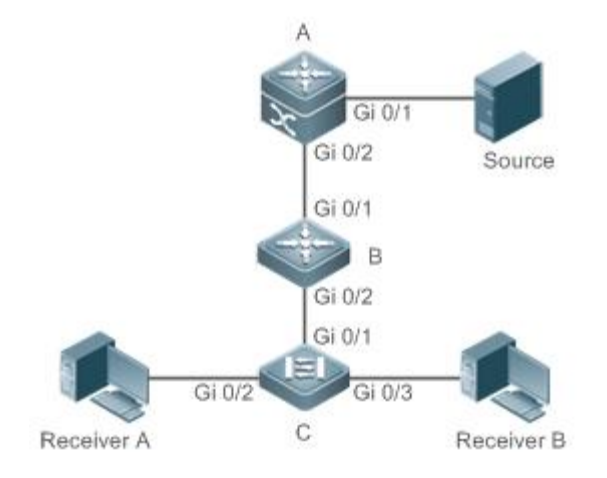

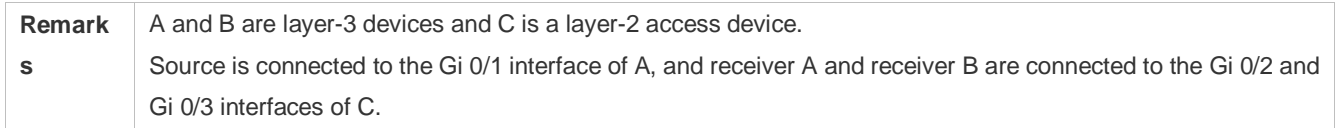

#### **Deployment**

- Run the Open Shortest Path First (OSPF) protocol on the same network to implement unicast routing.
- Run PIM-DM on the same network to implement multicast routing.
- Run the Internet Group Membership Protocol (IGMP) in a user host network segment to implement group member management.

## <span id="page-1405-0"></span>**1.2.2 PIM-SM Applications**

## **Scenario**

The PIM-SM multicast service is provided on the same network.

As shown i[n Figure 1-2:](#page-1405-1)

 A multicast source sends a multicast packet, and receiver A and receiver B on the same network receive the multicast packet.

#### <span id="page-1405-1"></span>Figure 1-2

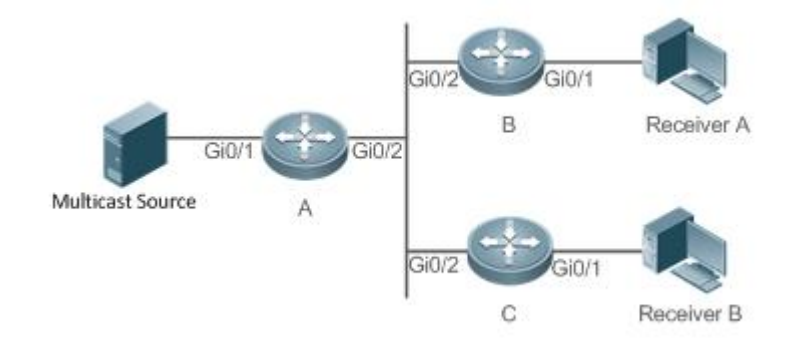

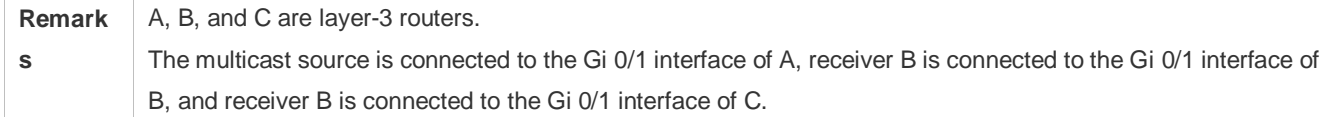

### **Deployment**

- **Run OSPF on the same network to implement unicast routing.**
- Run PIM-SM on the same network to implement multicast routing.
- Run IGMP in a user host network segment to implement group member management.

## **1.3 Features**

### **Basic Concepts**

#### **PIM Routers and PIM Interfaces**

Routers enabled with PIM are called PIM routers. Interfaces enabled with PIM protocol are called PIM interfaces.

Multicast packets are forwarded on PIM routers. The PIM interfaces for receiving multicast packets are called upstream interfaces, and the PIM interfaces for sending multicast packets are called downstream interfaces.

The network segments where upstream interfaces are located are called upstream network segments. The network segments where downstream interfaces are located are called downstream network segments.

#### **PIM Network and PIM Domain**

PIM routers are connected through PIM interfaces and form a PIM network.

On certain PIM interfaces, borders are configured to divide a large PIM network into multiple PIM domains. Borders may reject specified multicast packets or limit transmission of PIM messages.

#### **Multicast Distribution Tree, DR and RP**

Multicast packets are transmitted from one point to multiple points. The forwarding path is in a tree structure. This forwarding path is called a multicast distribution tree (MDT) and has the following types:

- Rendezvous Point Tree (RPT): The RP is regarded as the root and the designated router (DR) that connects group members is regarded as a leaf.
- Shortest Path Tree (SPT): The DR that connects multicast sources is regarded as the root, and RP or DR that connects group members is regarded as a leaf.

The DR and RP are functional roles for a PIM router.

- **The RP collects multicast sources and group member information on the network.**
- **The DR that connects multicast sources reports multicast source information to the RP. The DR that connects group** members reports group member information to the RP.

### **(\*,G) and (S,G)**

- $(*,G)$ : Packets sent from any source to group G, routing entries corresponding to the packets, and forwarding path (RPT) corresponding to the packets.
- (S,G): Packets sent from source S to group G, routing entries corresponding to the packets, and forwarding path (SPT) corresponding to the packets.

## **ASM and SSM**

PIM-SM supports the following multicast models that are applicable to different multicast address segments:

- Any-Source Multicast (ASM): In the ASM model, user hosts cannot select multicast sources. User hosts join a group and receive packets sent from all sources to the group.
- Source-Specific Multicast (SSM): In the SSM model, user hosts can select multicast sources. User hosts specify source addresses when joining a group and receive only packets sent from specified sources to the group.
- SSM model requirements: User hosts must know the multicast source address in advance using other network services so that the hosts can select multicast sources.

## **Overview**

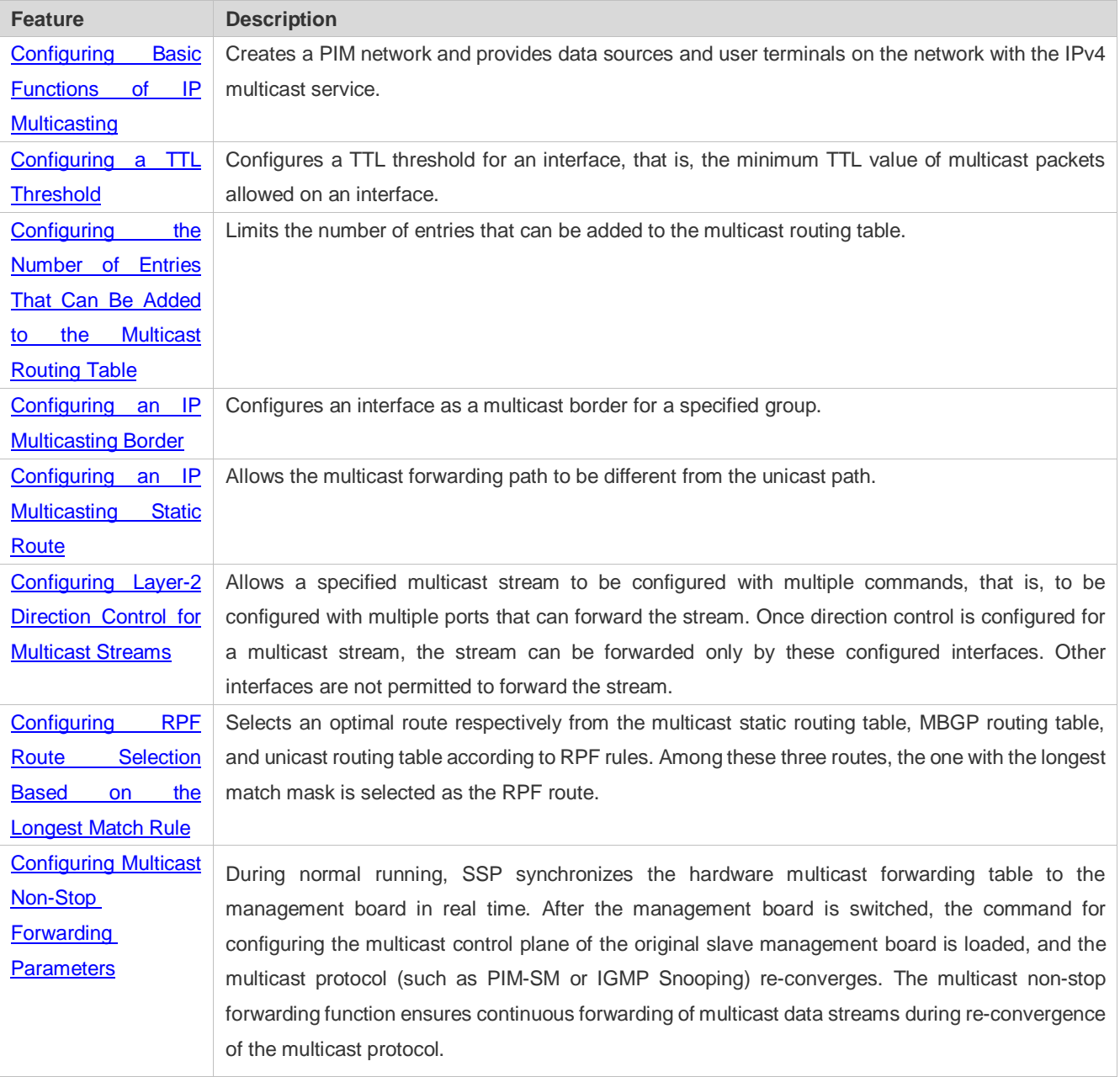

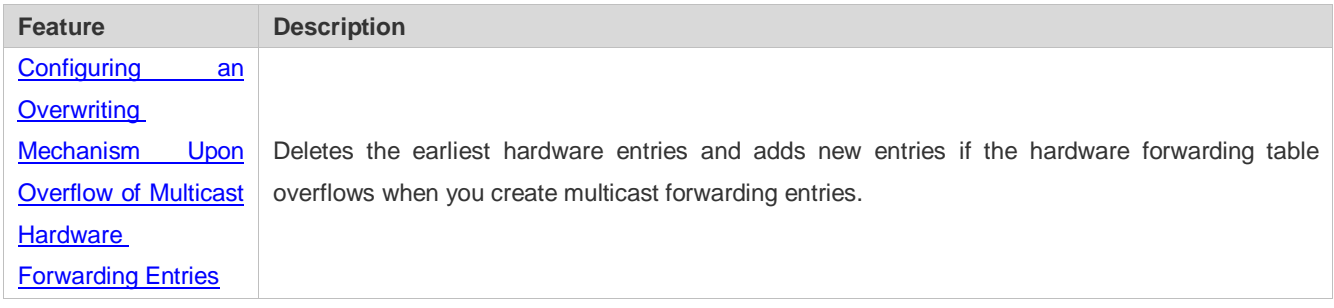

## <span id="page-1408-0"></span>**1.3.1 Configuring Basic Functions of IP Multicasting**

Create a PIM network and provide data sources and user terminals on the network with the IPv4 multicast service.

## **Working Principle**

A device maintains the routing table for forwarding multicast packets through multicast routing protocols (such as PIM-DM or PIM-SM) and learns the states of group members in the directly connected network segment through IGMP. A host sends IGMP Report messages to join a specified IGMP group.

## **Related Configuration**

### **Enabling IPv4 Multicast Routing**

By default, IPv4 multicast routing is disabled.

Run **ip multicast-routing** to enable IPv4 multicast routing.

### **Configuring IP Multicasting on an Interface**

By default, IP multicasting is disabled on an interface.

Run **ip pim spase-mode** or **ip pim dense-mode** to enable IP multicasting on an interface.

## <span id="page-1408-1"></span>**1.3.2 Configuring a TTL Threshold**

Configure a TTL threshold for an interface, that is, the minimum TTL value of multicast packets allowed on an interface.

## **Working Principle**

Configure a TTL threshold for an interface and check the TTL values of multicast packets. Multicast packets whose TTL values are larger than the TTL threshold of the interface are forwarded and those whose TTL values are smaller are discarded.

### **Related Configuration**

### **Configuring a TTL Threshold**

By default, the TTL threshold of an interface is 0.

Run **ip multicast ttl-threshold** *ttl-value* to change the TTL threshold of an interface. The value ranges from 0 to 255.

A larger value of *ittl-value* means a larger TTL value of multicast packets to be forwarded.

## <span id="page-1409-0"></span>**1.3.3 Configuring the Number of Entries That Can Be Added to the Multicast Routing Table**

Each multicast data packet received on the device maintains a corresponding IP multicast route forwarding entry. However, excess multicast routing entries may exhaust device memory and deteriorate device performance. You can limit the number of entries in the IP multicast routing table based on the actual network and service performance requirements.

### **Working Principle**

The number of entries in the IP multicasting routing table is limited based on the actual network and service performance requirements to ensure device performance.

## **Related Configuration**

#### **Configuring the Number of Entries That Can Be Added to the Multicast Routing Table**

By default, a maximum of 1024 entries can be added to an IP multicast routing table.

Run **ip multicast route-limit** *limit* [ *threshold* ] to change the number of entries that can be added to the IP multicasting routing table. The value ranges from 1 to 65536.

A larger value of *limit* means a larger number of entries that can be added to the IP multicasting routing table.

## <span id="page-1409-1"></span>**1.3.4 Configuring an IP Multicasting Border**

Configure an IP multicasting border to specify the transmission range of multicast packets.

#### **Working Principle**

An IP multicasting border is configured to specify the transmission range of multicast packets. When an IP multicasting border is configured on an interface, this interface cannot forward or receive multicast packets, including those sent from the local host.

### **Related Configuration**

#### **Configuring an IP Multicasting Border**

By default, no IP multicasting border is configured.

Run **ip multicast boundary** *access-list* [ **in** | **out** ] to configure an IP multicasting border.

## <span id="page-1409-2"></span>**1.3.5 Configuring an IP Multicasting Static Route**

Configure an IP multicasting static route to specify an RPF interface or RPF neighbor for multicast packets from specified multicast sources.

### **Working Principle**

An RPF check is performed once multicast packets are forwarded. An IP multicasting static route can be configured to specify an RPF interface or RPF neighbor for multicast packets from specified multicast sources.

## **Related Configuration**

#### **Configuring an IP Multicasting Static Route**

By default, no IP multicasting static route is configured.

Run **ip mroute** *source-address mask* [ **bgp** | **isis** | **ospf** | **rip** | **static** ] { *v4rpf-addrress* | *interface-type interface-number* } } [ *distance* ] to configure an IP multicasting static route.

## <span id="page-1410-0"></span>1.3.6 **Configuring Layer-2 Direction Control for Multicast Streams**

Configure layer-2 direction control for multicast streams to control the forwarding of multicast streams on an interface.

### **Working Principle**

Configure layer-2 direction control for multicast streams and a forwarding interface so that multicast streams can be forwarded only through configured interfaces. In this case, layer-2 forwarding of multicast streams can be controlled.

### **Related Configuration**

#### **Configuring Layer-2 Direction Control for Multicast Streams**

By default, layer-2 direction control for multicast streams is disabled.

Run **ip multicast static** *source-address group-address interface-type interface-number* to configure layer-2 direction control for multicast streams.

## <span id="page-1410-1"></span>**1.3.7 Configuring RPF Route Selection Based on the Longest Match Rule**

Select an optimal route respectively from the multicast static routing table, MBGP routing table, and unicast routing table and select the one with the longest match mask as the RPF route from the three optimal routes.

### **Working Principle**

A multicast static route, an MBGP route, and a unicast route that can be used for RPF check are selected respectively from the multicast static routing table, MBGP routing table, and unicast routing table according to RPF rules.

- If the longest match rule is used, the route with the longest match mask is selected as the RPF route. If the three routes have the same mask, the one with the highest priority is selected as the RPF route. If they have the same priority, the RPF routes are selected in the sequence of multicast static route, MBGP route, and unicast route.
- Otherwise, the one with the highest priority is selected as the RPF route. If they have the same priority, the RPF routes are selected in the sequence of multicast static route, MBGP route, and unicast route.

### **Related Configuration**

#### **Configuring RPF Route Selection Based on the Longest Match Rule**

By default, the route with the highest priority is selected as the RPF route. If they have the same priority, the RPF routes are selected in the sequence of multicast static route, MBGP route, and unicast route.

Run **ip multicastrpf longest-match** to configure RPF route selection based on the longest match rule.

## <span id="page-1411-0"></span>**1.3.8 Configuring Multicast Non-Stop Forwarding Parameters**

The non-stop forwarding function ensures continuous forwarding of multicast data streams during the re-convergence of multicast protocols.

#### **Working Principle**

During normal running, SSP synchronizes the hardware multicast forwarding table to the management board in real time. After the management board is switched, the command for configuring the multicast control plane of the original slave management board is loaded, and the multicast protocol (such as PIM-SM or IGMP Snooping) re-converges. The multicast non-stop forwarding function ensures continuous forwarding of multicast data streams during re-convergence of multicast protocols.

After the configured protocol convergence period times out, all multicast forwarding table entries that are not updated during the convergence period are deleted.

#### **Related Configuration**

#### **Configuring the Maximum Period for Multicast Protocol Convergence**

By default, the maximum period for multicast protocol convergence is 140s.

Run **msf nsf convergence-time** *time* to configure the maximum period for multicast protocol convergence. The value ranges from 0 to 3600s.

A larger value of *time* means a longer maximum period for multicast protocol convergence.

#### **Configuring the Multicast Packet Leakage Period**

By default, the multicast packet leakage period is 150s.

Run **msf nsf leak** *interval* to configure the multicast packet leakage period. The value ranges from 0 to 3600s.

A larger value of *interval* means a longer leakage period.

## <span id="page-1411-1"></span>**1.3.9 Configuring an Overwriting Mechanism Upon Overflow of Multicast Hardware Forwarding Entries**

Delete the earliest hardware entries and adds new entries if the hardware forwarding table overflows when you create multicast forwarding entries.

#### **Working Principle**

Delete the earliest hardware entries and adds new entries if the hardware forwarding table overflows when you create multicast forwarding entries .

#### **Related Configuration**

**Configuring an Overwriting Mechanism Upon Overflow of Multicast Hardware Forwarding Entries**

By default, the overwriting mechanism upon the overflow of multicast hardware forwarding entries is disabled.

Run **msf ipmc-overflow override** to configure the overwriting mechanism upon overflow of multicast hardware forwarding entries.

## **1.4 Configuration**

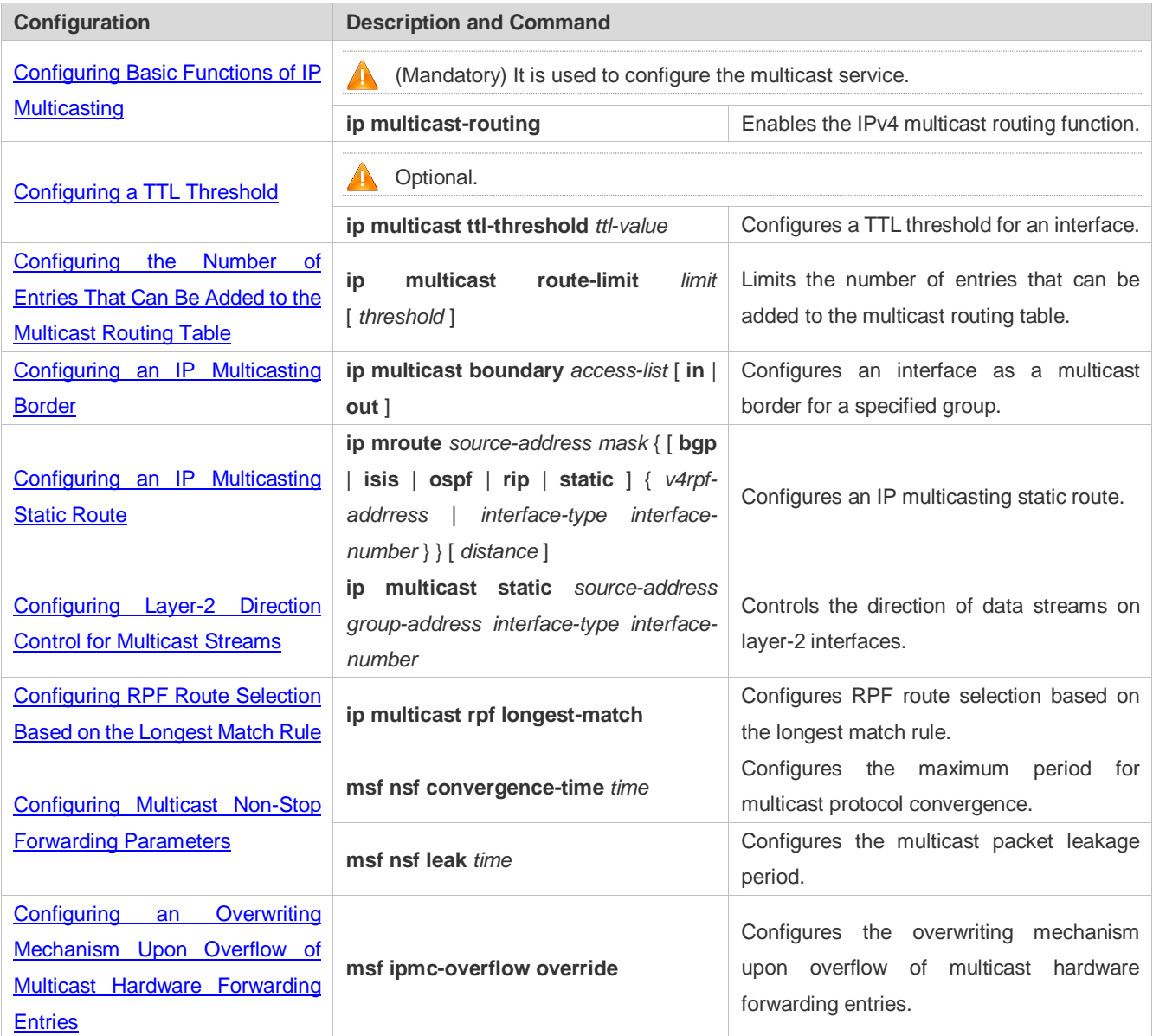

## <span id="page-1412-0"></span>**1.4.1 Configuring Basic Functions of IP Multicasting**

## **Configuration Effect**

Create a PIM network and provide data sources and user terminals on the network with the IPv4 multicast service.

#### **Notes**

 A PIM network needs to use existing unicast routes on the network. Therefore, IPv4 routes must be configured on the network.

#### **Configuration Steps**

- **Enabling IPv4 Multicast Routing**
- $\bullet$  Mandatory.
- IPv4 multicast routing should be enabled on each router unless otherwise specified.
- **Enabling IP Multicasting for an Interface**
- $\bullet$  Mandatory.
- IP multicasting protocol should be enabled on interfaces unless otherwise specified:

#### **Verification**

Enable multicast sources to send multicast packets and user hosts to join the groups.

**Check whether the user hosts can successfully receive packets from each group.** 

### **Related Commands**

#### **Enabling IPv4 Multicast Routing**

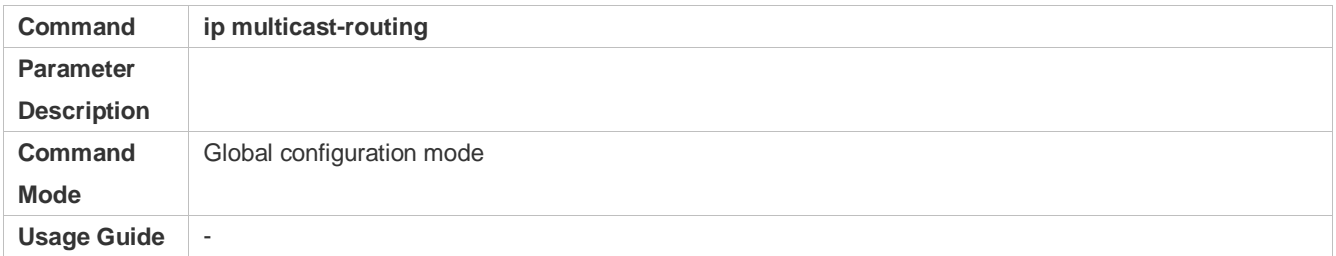

#### **Configuring IP Multicasting**

- For IGMP configuration, see the IGMP section.
- Œ For PIM-DM configuration, see the PIM-DM section.
- For PIM-SM configuration, see the PIM-SM section.
- After layer-3 multicasting is enabled in the private VLAN and super VLAN and a multicast source exists in the sub-VLAN, an extra entry whose ingress is the sub-VLAN into which the multicast stream enters needs to be copied due to the validity check during multicast forwarding. This results in occupation of one more multicast hardware entry and one less in the multicast capacity.

#### **Displaying Information About the Multicast Forwarding Table**

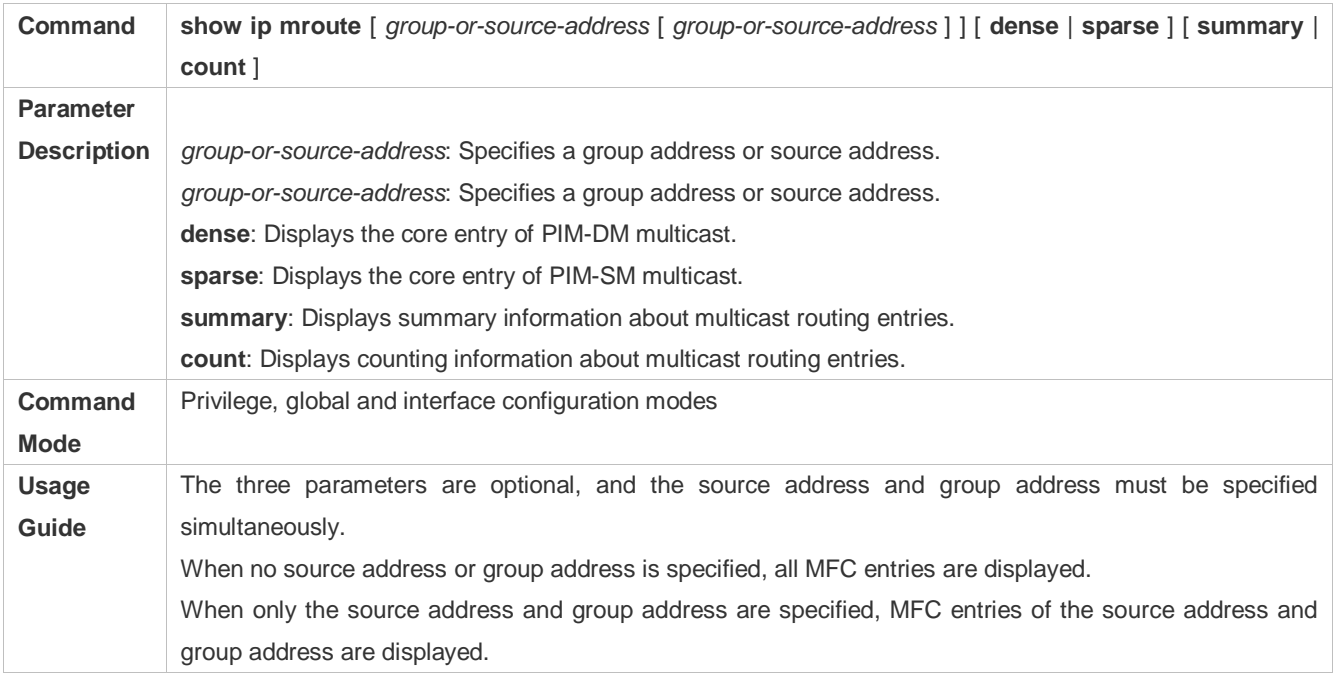

## **Configuration Example**

## **Creating the IP Multicast Service on the IPv4 Network and Supporting PIM-DM**

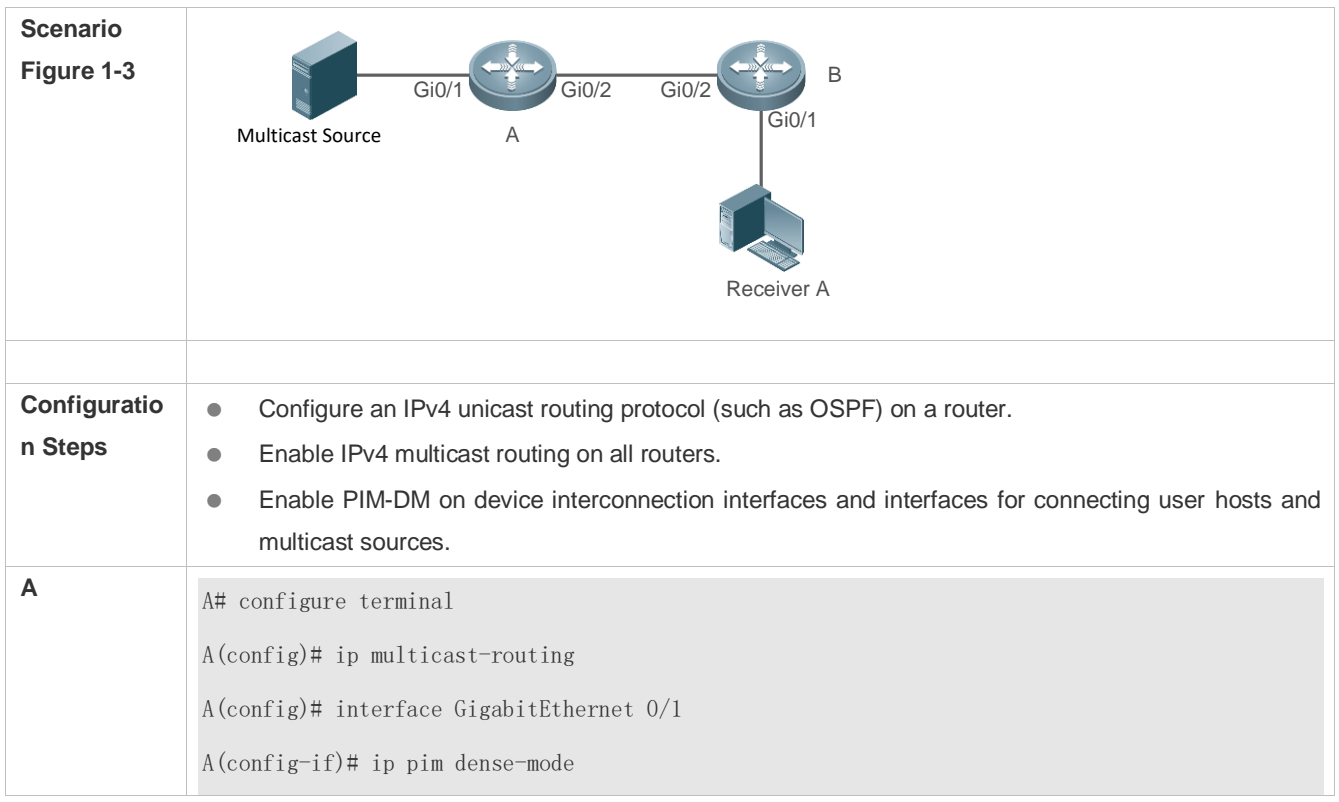

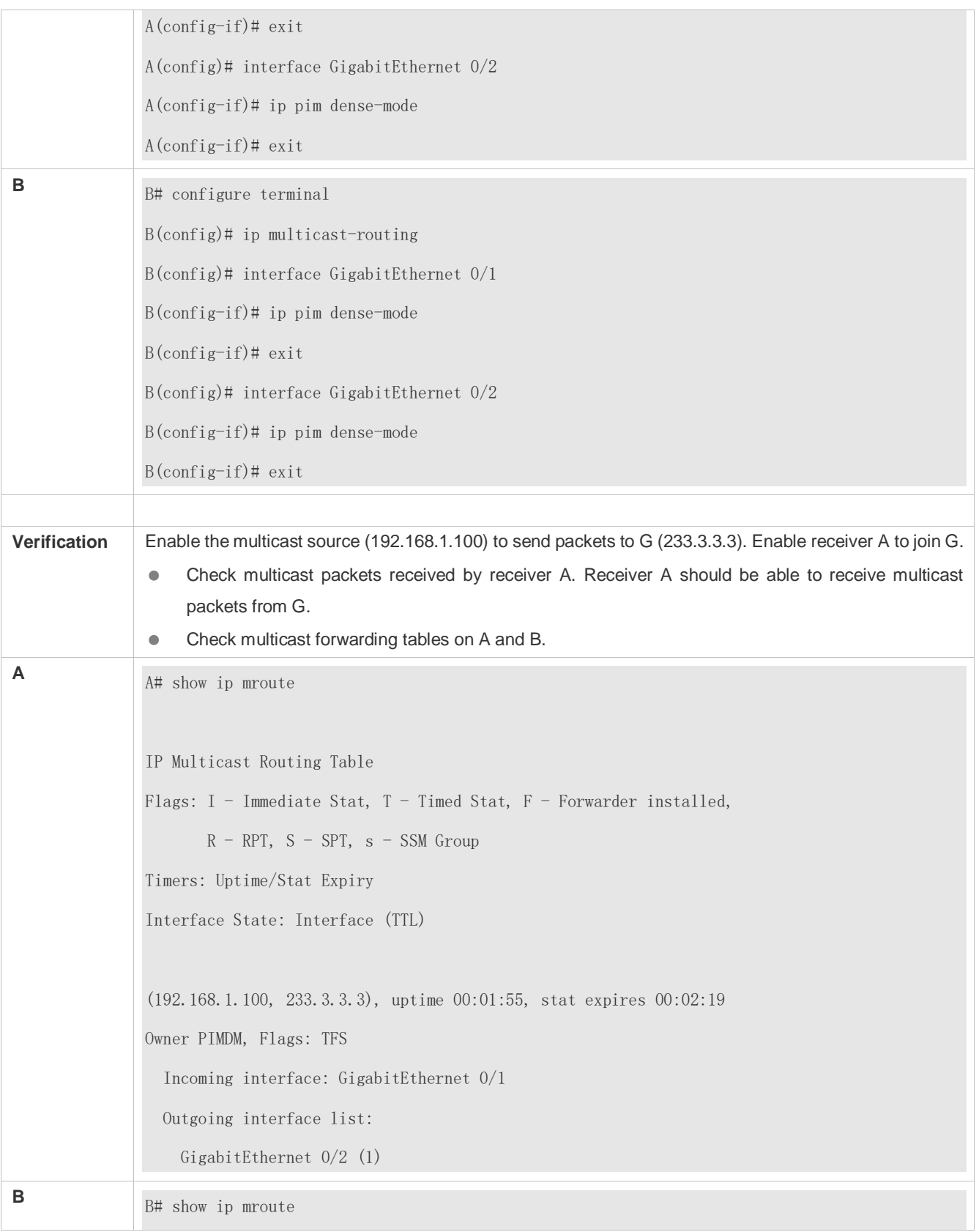

IP Multicast Routing Table Flags: I - Immediate Stat, T - Timed Stat, F - Forwarder installed,  $R$  - RPT, S - SPT, s - SSM Group Timers: Uptime/Stat Expiry Interface State: Interface (TTL) (192.168.1.100, 233.3.3.3), uptime 00:00:35, stat expires 00:02:55 Owner PIMDM, Flags: TFS Incoming interface: GigabitEthernet 0/2 Outgoing interface list: GigabitEthernet 0/1 (1)

## **Common Errors**

- An IPv4 unicast route is incorrectly configured.
- **IPv4** multicast routing is not enabled on a router.
- **IP multicasting is not enabled on an interface.**

## <span id="page-1416-0"></span>**1.4.2 Configuring a TTL Threshold**

## **Configuration Effect**

 Configure a TTL threshold for an interface and check the TTL values of multicast packets. Multicast packets whose TTL values are larger than the TTL threshold of the interface are forwarded and those whose TTL values are smaller are discarded.

## **Notes**

The basic functions of IP multicasting must be configured.

## **Configuration Steps**

Set a TTL threshold on PIM router interfaces unless otherwise specified.

## **Verification**

Enable multicast sources to send multicast packets and user hosts to join the groups.

 Set a TTL threshold to a value that is larger than the TTL value of the multicast packet on the PIM router interface directly connected to the user host and check whether the user can receive the multicast packet.

## **Related Commands**

## **Configuring a TTL Threshold**

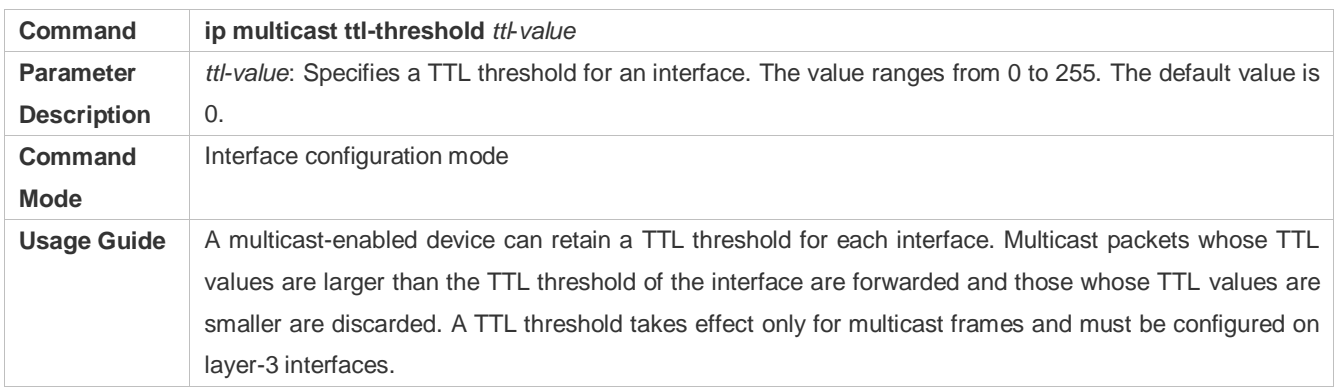

## **Configuration Example**

## **Creating the IP Multicast Service on the IPv4 Network and Configuring a TTL Threshold**

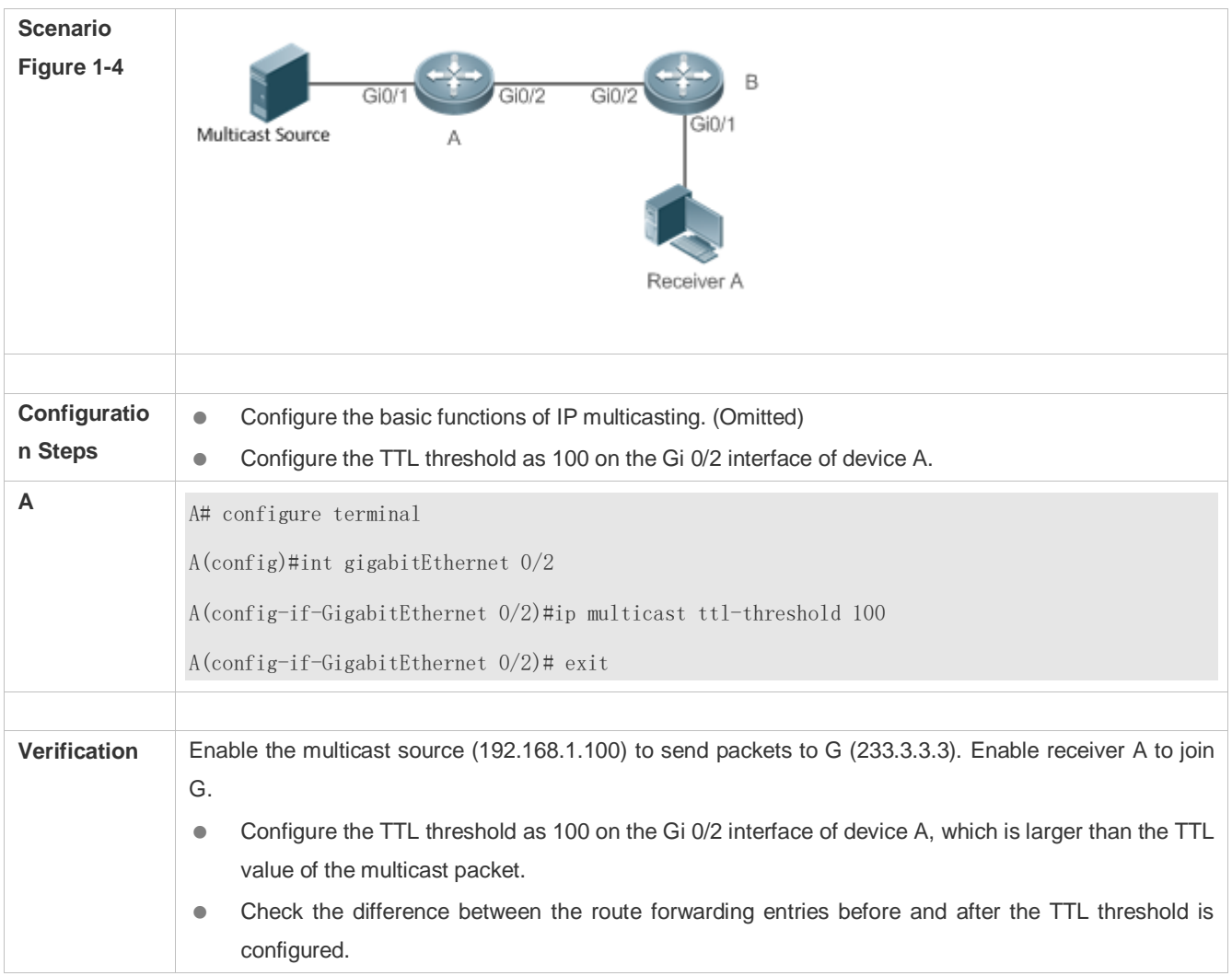

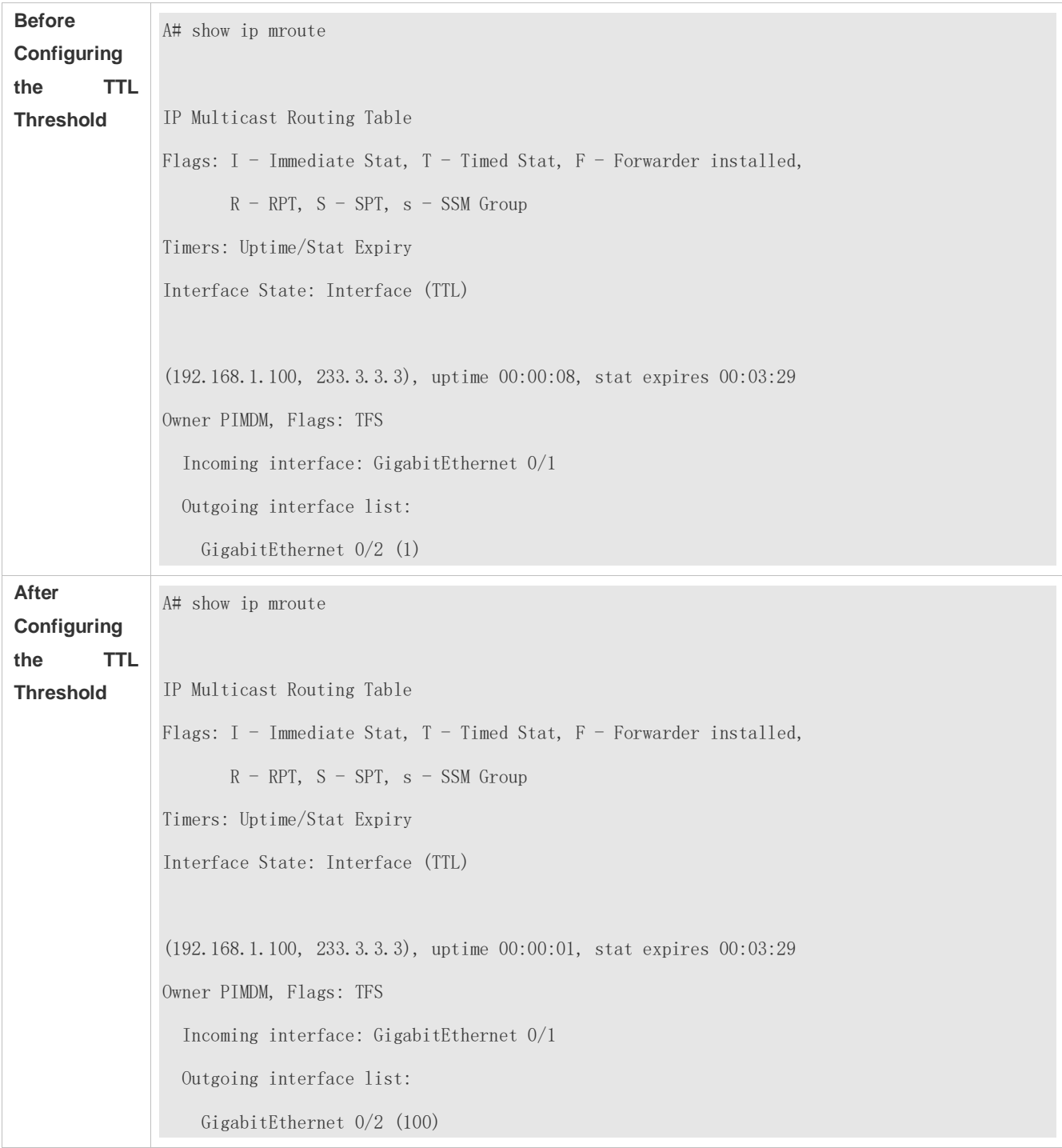

<span id="page-1418-0"></span>**1.4.3 Configuring the Number of Entries That Can Be Added to the Multicast Routing Table**

**Configuration Effect**

 Each multicast data packet received on the device maintains a corresponding IP multicast route forwarding entry. However, excess multicast routing entries may exhaust device memory and deteriorate device performance. You can limit the number of entries in the IP multicast routing table based on the actual network and service performance requirements.

### **Notes**

The basic functions of IP multicasting must be configured.

## **Configuration Steps**

 Limit the number of entries in the IP multicast routing table based on the actual network and service performance requirements.

## **Verification**

Send N groups of multicast packets from the multicast source on the network, configure user hosts to join the groups, configure the number of entries that can be added to the IP multicast routing table as N-1, and check whether the multicast packet received by the user host is that of the N-1 group.

## **Related Commands**

#### **Configuring the Number of Entries That Can Be Added to the Multicast Routing Table**

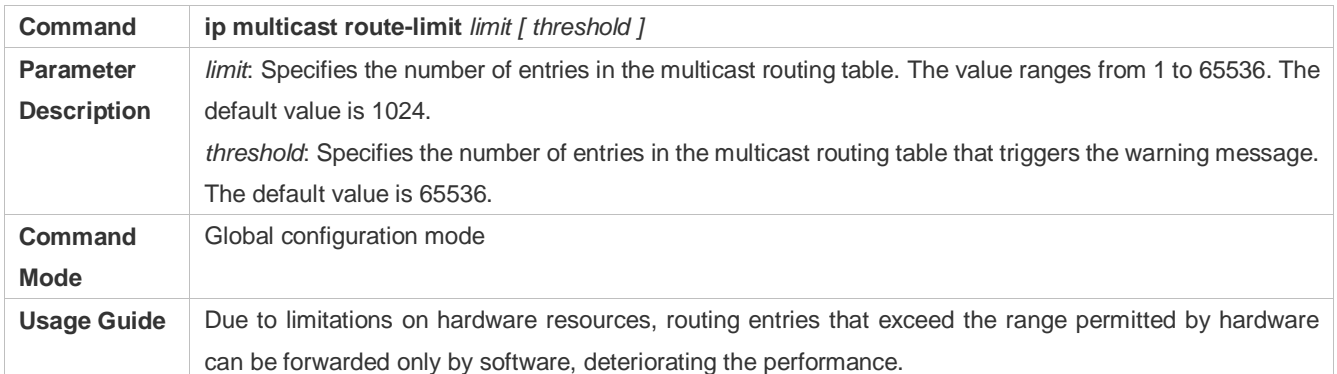

## **Configuration Example**

**Creating the IP Multicast Service on the IPv4 Network and Configuring the Number of Entries That Can Be Added to the Multicast Routing Table**

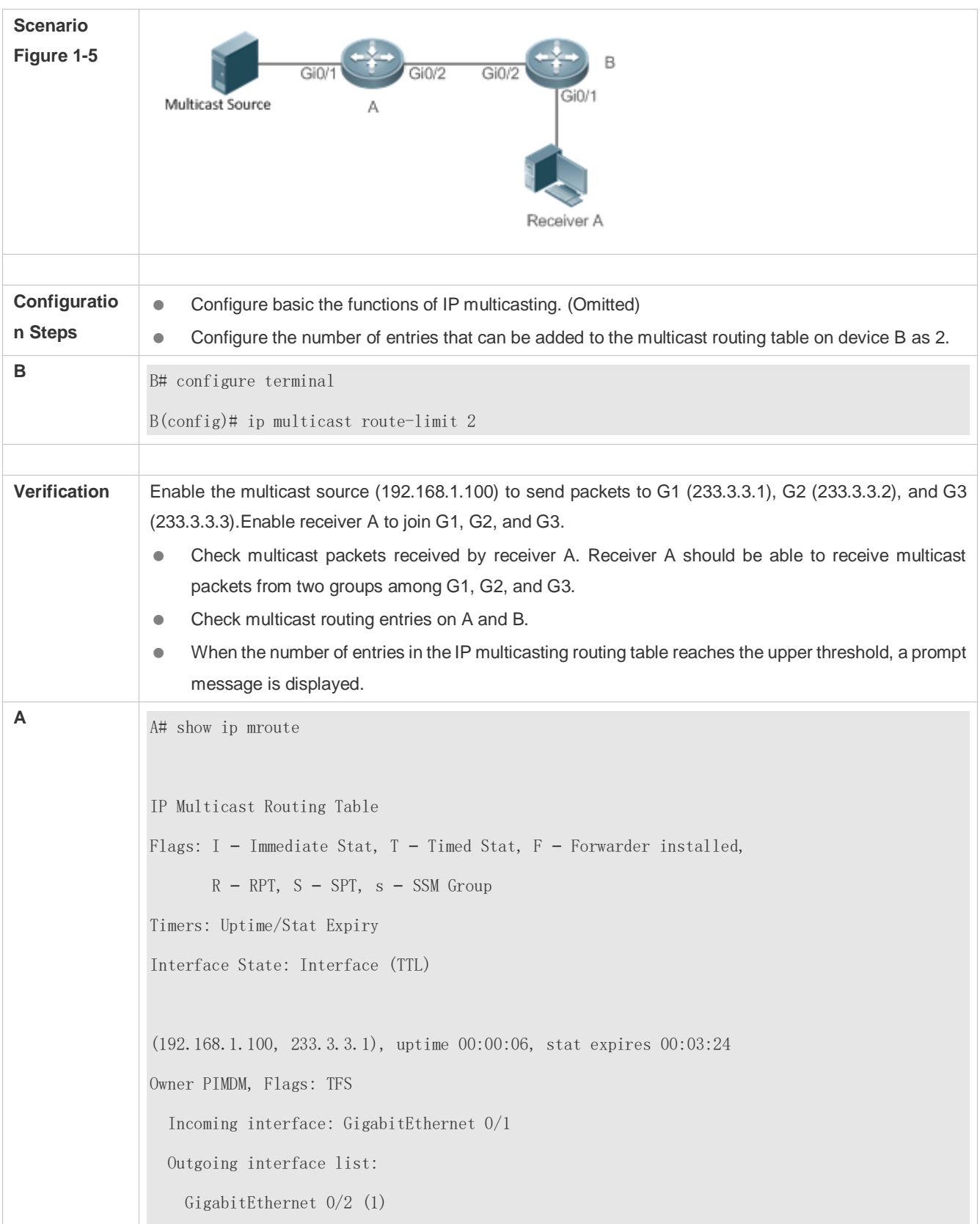

(192.168.1.100, 233.3.3.2), uptime 00:00:05, stat expires 00:03:25 Owner PIMDM, Flags: TFS Incoming interface: GigabitEthernet 0/1 Outgoing interface list: GigabitEthernet 0/2 (1) (192.168.1.100, 233.3.3.3), uptime 00:00:00, stat expires 00:03:30 Owner PIMDM, Flags: TFS Incoming interface: GigabitEthernet 0/1 Outgoing interface list: GigabitEthernet 0/2 (1) **B** B# show ip mroute IP Multicast Routing Table Flags: I – Immediate Stat, T – Timed Stat, F – Forwarder installed,  $R$  – RPT, S – SPT, s – SSM Group Timers: Uptime/Stat Expiry Interface State: Interface (TTL) (192.168.1.100, 233.3.3.1), uptime 00:01:13, stat expires 00:03:23 Owner PIMDM, Flags: TFS Incoming interface: GigabitEthernet 0/2 Outgoing interface list: GigabitEthernet 0/1 (1) (192.168.1.100, 233.3.3.3), uptime 00:06:08, stat expires 00:03:23 Owner PIMDM, Flags: TFS Incoming interface: GigabitEthernet 0/2 Outgoing interface list: GigabitEthernet 0/1 (1)

**When the number of entries in the IP multicasting routing table reaches the upper threshold, a prompt message is displayed.** 

B#\*Dec 26 10:43:07: %MROUTE-4-ROUTELIMIT: IPv4 Multicast route limit 2 exceeded - VRF default.

### **Common Errors**

An IPv4 unicast route is incorrectly configured.

## <span id="page-1422-0"></span>**1.4.4 Configuring an IP Multicasting Border**

### **Configuration Effect**

Configure an IP multicasting border to specify the transmission range of multicast packets.

#### **Notes**

The basic functions of IP multicasting must be configured.

## **Configuration Steps**

Configure an IP multicasting border on PIM router interfaces unless otherwise specified.

### **Verification**

Enable multicast sources to send multicast packets and user hosts to join the groups. Configure an IP multicasting border on the PIM router interface connected to the user host and check whether the user can receive the multicast packet.

### **Related Commands**

#### **Enabling IPv4 Multicast Routing**

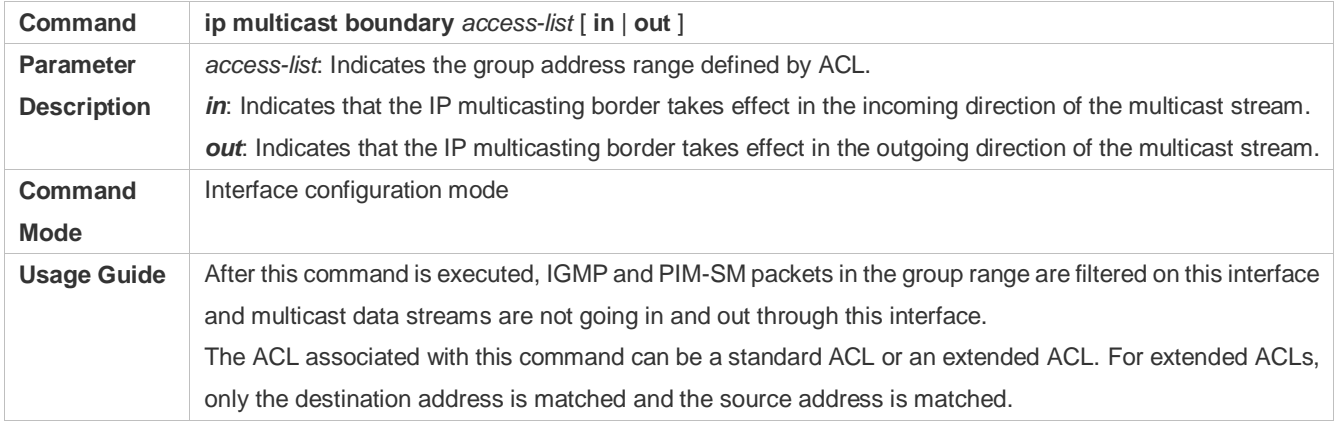

### **Configuration Example**

#### **Creating the IP Multicast Service on the IPv4 Network and Configuring an IP Multicasting Border**

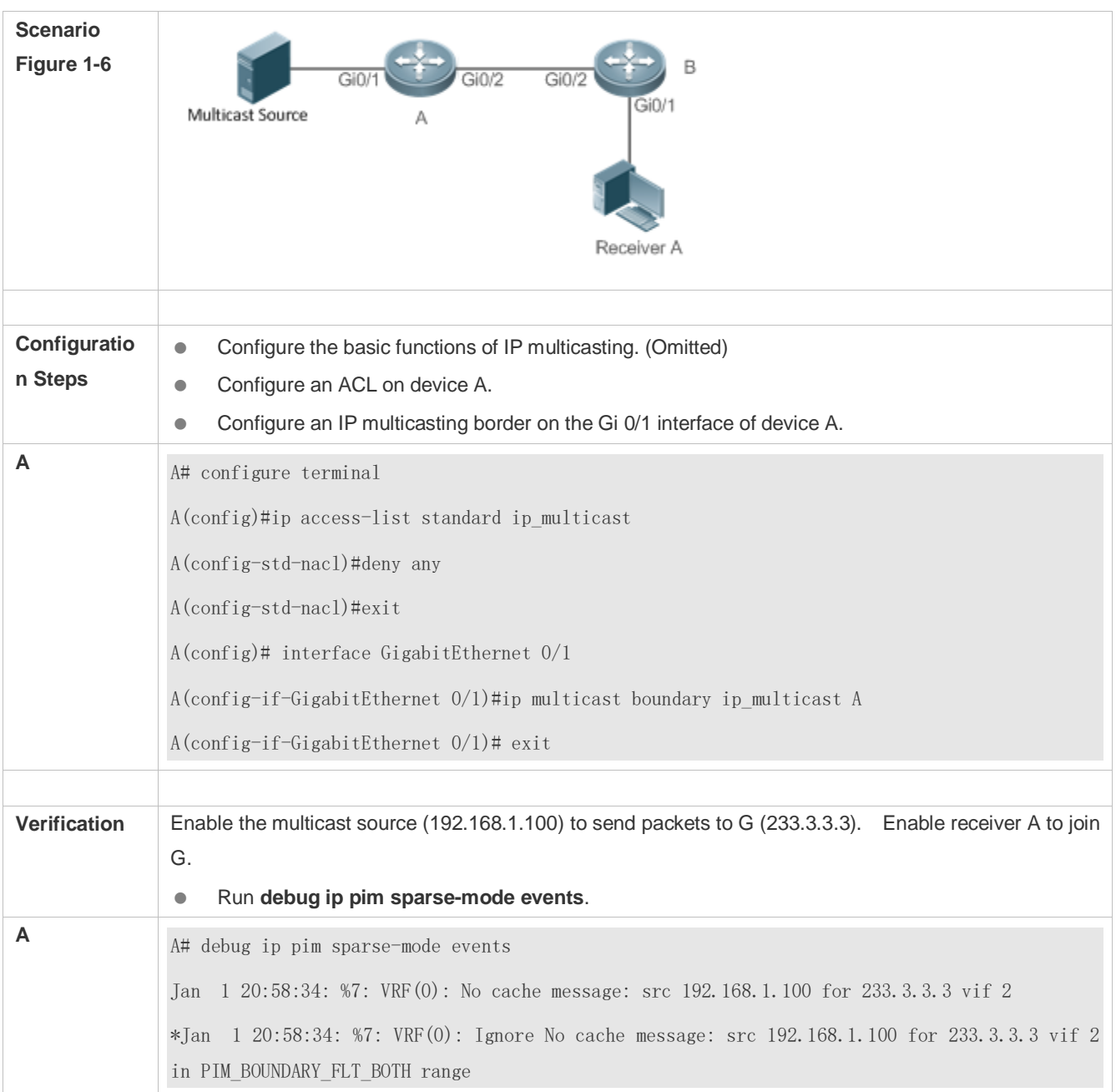

## **Common Errors**

An IPv4 unicast route is incorrectly configured.

## <span id="page-1423-0"></span>**1.4.5 Configuring an IP Multicasting Static Route**

## **Configuration Effect**

 Configure an IP multicasting static route to specify an RPF interface or RPF neighbor for multicast packets from specified multicast sources.

### **Notes**

The basic functions of IP multicasting must be configured.

## **Configuration Steps**

An IP multicasting static route can be configured on each device unless otherwise specified.

#### **Verification**

Run **show ip rpf** { *source-address [ group-address ]* [ **rd** *route-distinguisher* ] } [ **metric** ] to check the RPF information of a specified source.

## **Related Commands**

## **Configuring Basic Functions of IP Multicasting**

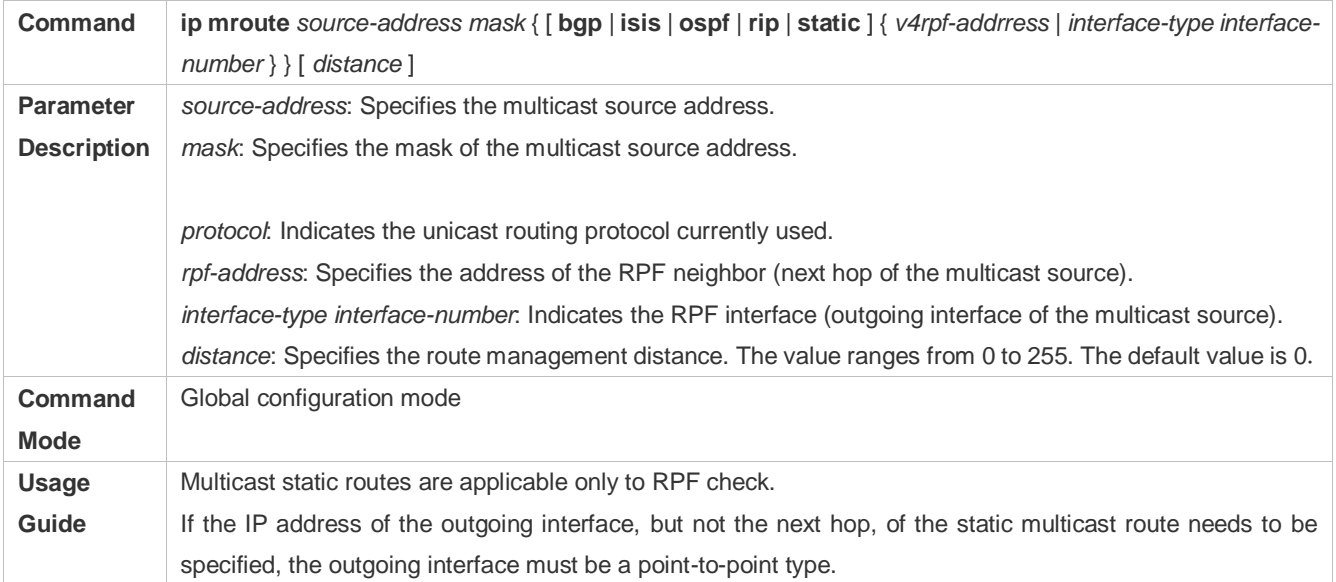

#### **Displaying the RFP Information of a Specified Source Address**

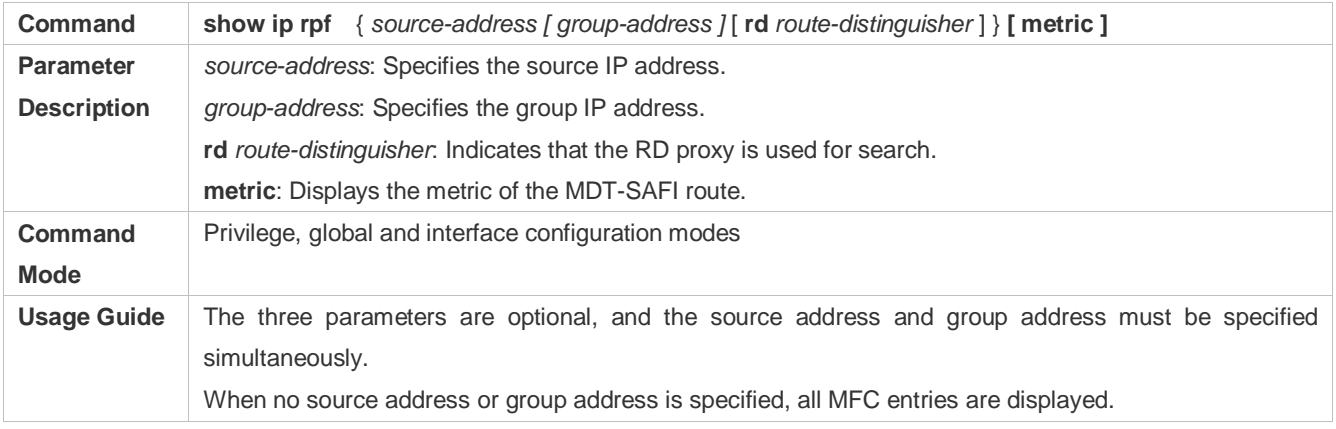

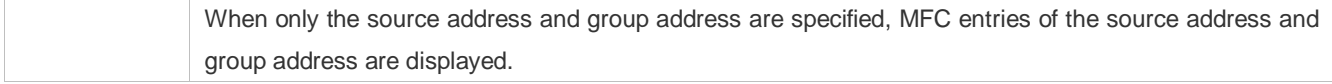

## **Configuration Example**

## **Creating the IP Multicast Service on the IPv4 Network and Supporting PIM-DM**

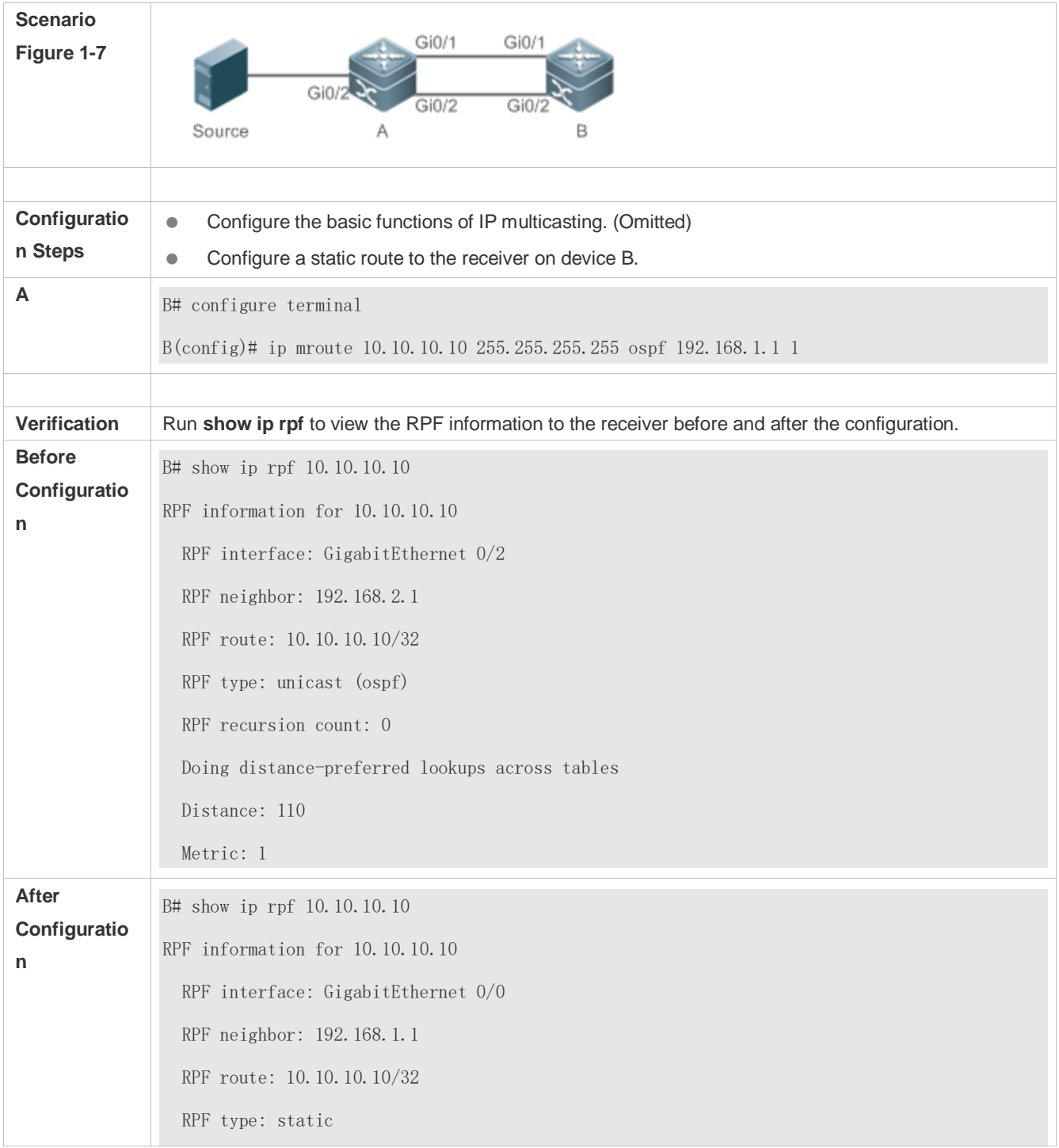

 RPF recursion count: 0 Doing distance-preferred lookups across tables Distance: 1 Metric: 0

### **Common Errors**

- An IPv4 unicast route is incorrectly configured.
- **IPv4** multicast routing is not enabled on a router.

## <span id="page-1426-0"></span>**1.4.6 Configuring Layer-2 Direction Control for Multicast Streams**

## **Configuration Effect**

Configure layer-2 direction control for multicast streams to control the forwarding of multicast streams on an interface.

## **Notes**

The basic functions of IP multicasting must be configured.

## **Configuration Steps**

Layer-2 direction control for multicast streams can be configured on layer-2 devices unless otherwise specified.

### **Verification**

Send multicast packets on the network containing layer-2 device A, connect multiple user hosts to VLAN 1 of layer-2 device A to receive the group, configure layer-2 direction control for multicast streams on device A, and check whether multicast packets are sent to the configured layer-2 interface.

### **Related Commands**

#### **Configuring Layer-2 Direction Control for Multicast Streams**

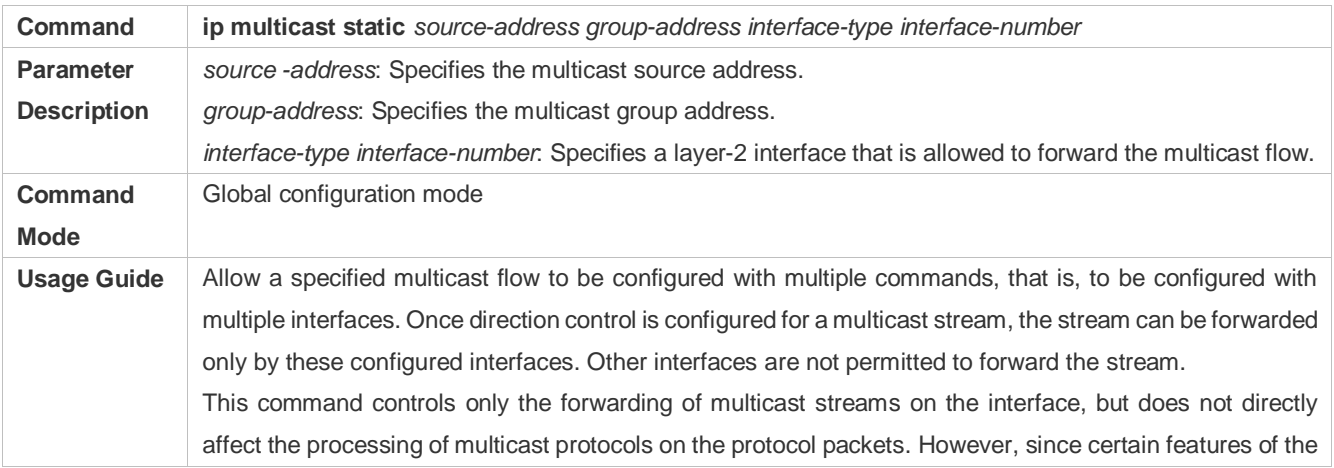

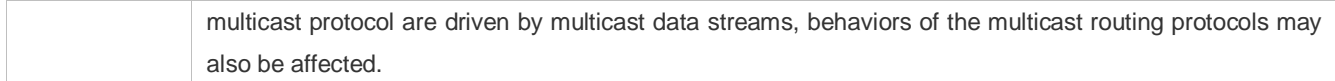

## **Configuration Example**

## **Creating the IP Multicast Service on the IPv4 Network and Configuring Layer-2 Direction Control for Multicast Streams**

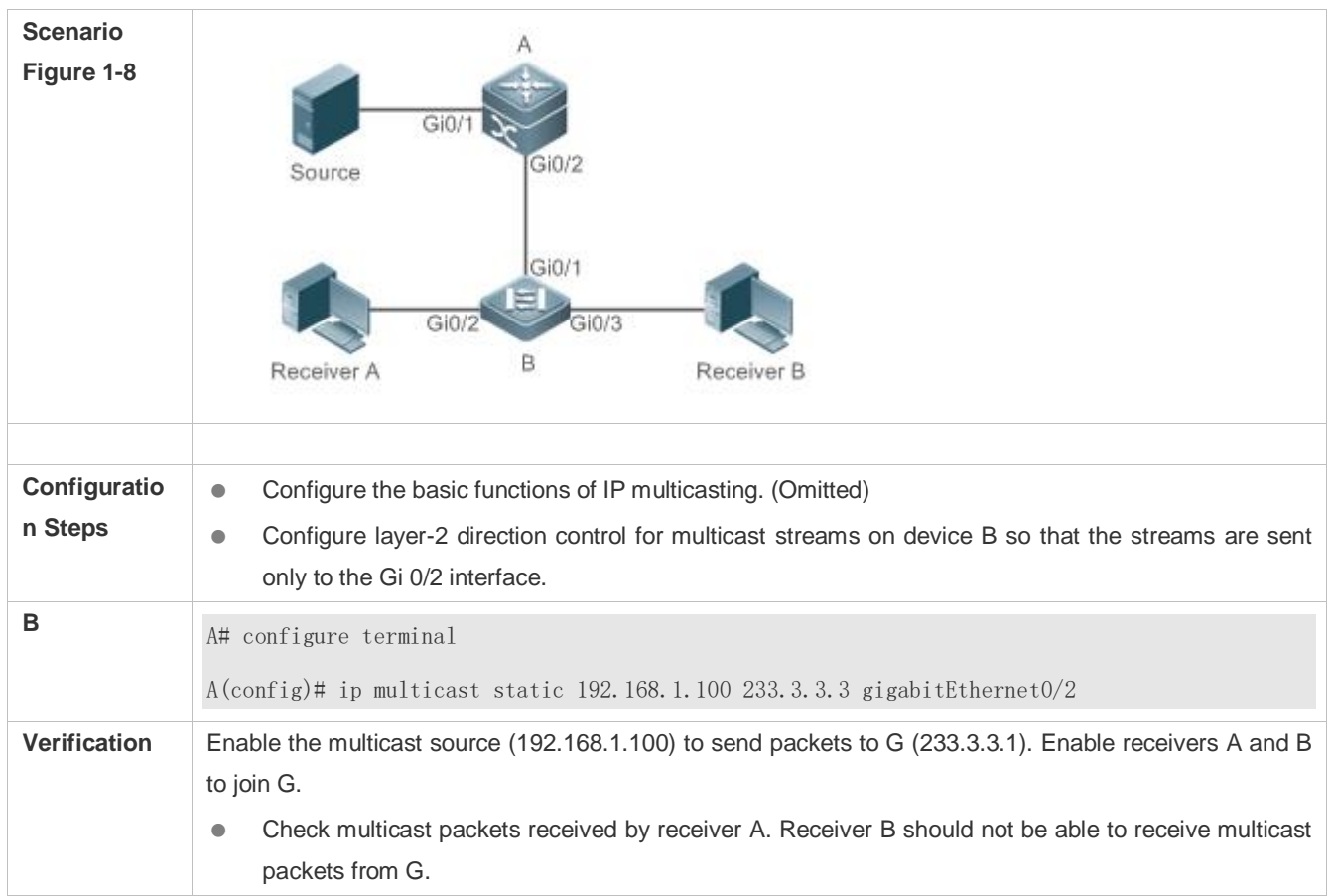

### **Common Errors**

An IPv4 unicast route is incorrectly configured.

## <span id="page-1427-0"></span>**1.4.7 Configuring RPF Route Selection Based on the Longest Match Rule**

## **Configuration Effect**

 Select an optimal route respectively from the multicast static routing table, MBGP routing table, and unicast routing table and select the one with the longest match mask as the RPF route from the three optimal routes.

### **Notes**

The basic functions of IP multicasting must be configured.

## **Configuration Steps**

Configure RPF route selection based on the longest match rule on each device unless otherwise specified.

### **Verification**

Configure a multicast static route and a unicast static route to have the same priority and configure the unicast static route to have a longer mask length.

 Run **show ip rpf** { *source-address [ group-address ]* [ **rd** *route-distinguisher* ] } [ **metric** ] to check the RPF information of a specified source.

#### **Related Commands**

#### **Configuring RPF Route Selection Based on the Longest Match Rule**

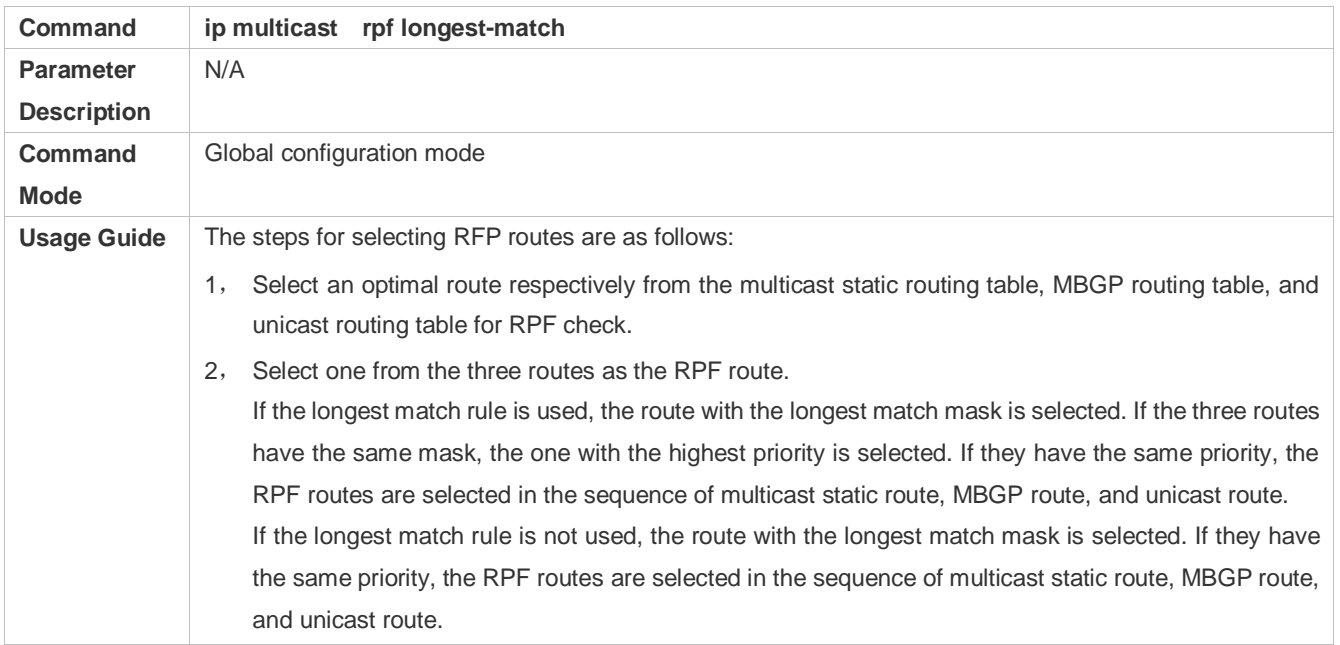

## **Configuration Example**

## **Creating the IP Multicast Service on the IPv4 Network and Configuring RPF Route Selection Based on the Longest Match Rule**

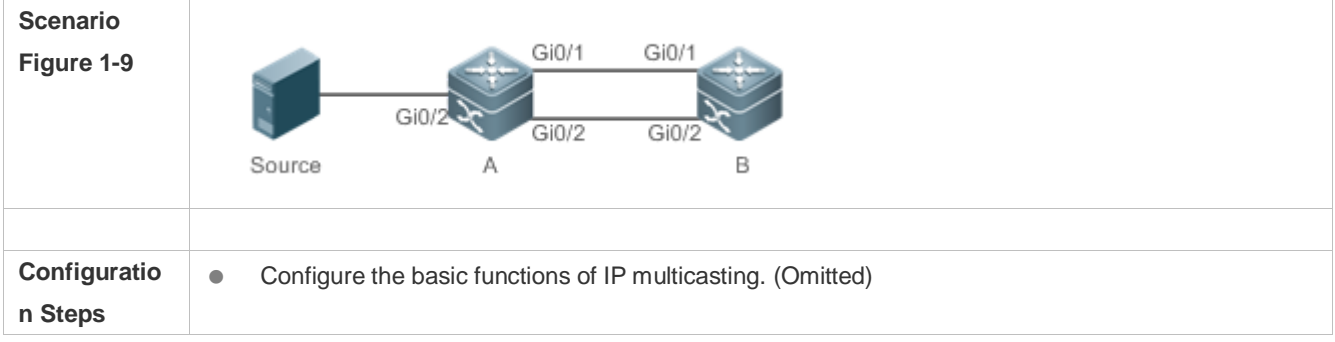

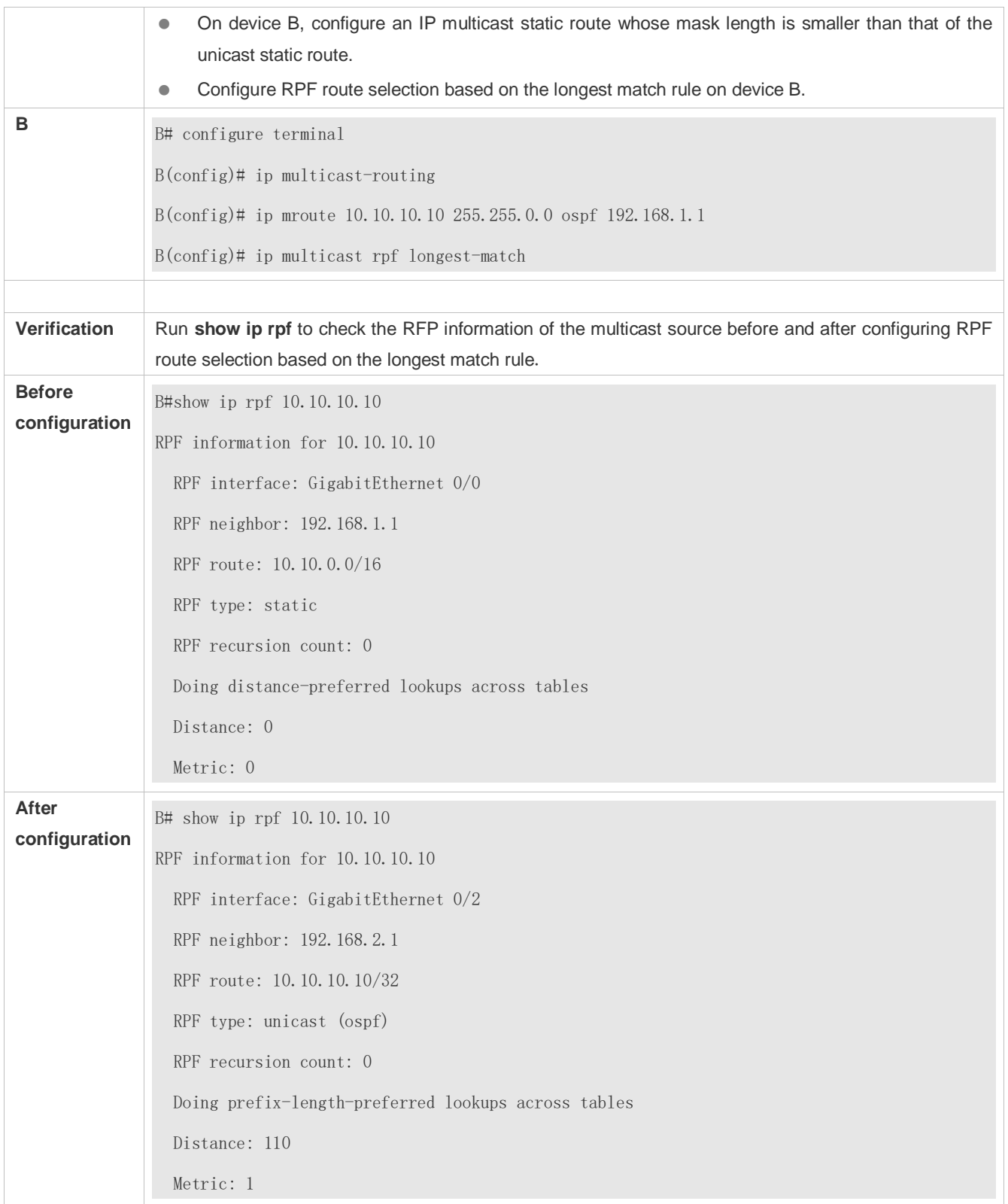

## **Common Errors**

- An IPv4 unicast route is incorrectly configured.
- **IPv4** multicast routing is not enabled on a router.

## <span id="page-1430-0"></span>**1.4.8 Configuring Multicast Non-Stop Forwarding Parameters**

## **Configuration Effect**

 The non-stop forwarding function ensures continuous forwarding of multicast data streams during re-convergence of multicast protocols.

#### **Notes**

The basic functions of IP multicasting must be configured.

### **Configuration Steps**

- **Configuring the Maximum Period for Multicast Protocol Convergence**
- The maximum period for multicast protocol convergence can be specified on each device unless otherwise specified.
- **Configuring the Multicast Packet Leakage Period**
- The multicast leakage period can be configured on each device unless otherwise specified.

#### **Verification**

Run **show msf nsf** to check the configured multicast non-stop forwarding parameters.

### **Related Commands**

#### **Configuring the Maximum Period for Multicast Protocol Convergence**

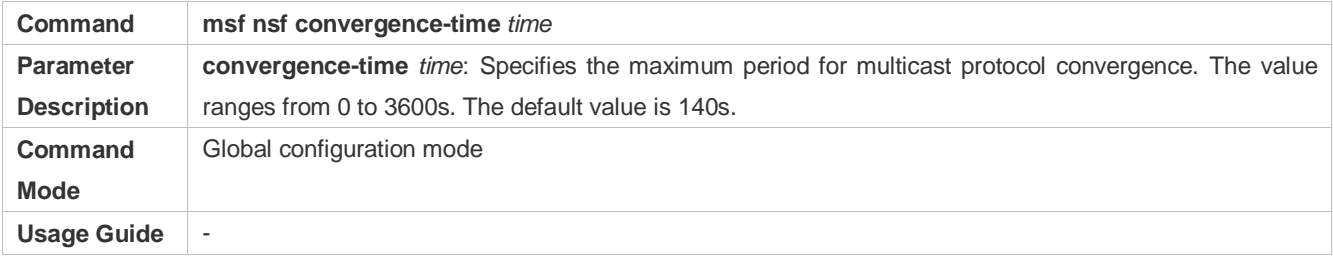

#### **Configuring the Multicast Packet Leakage Period**

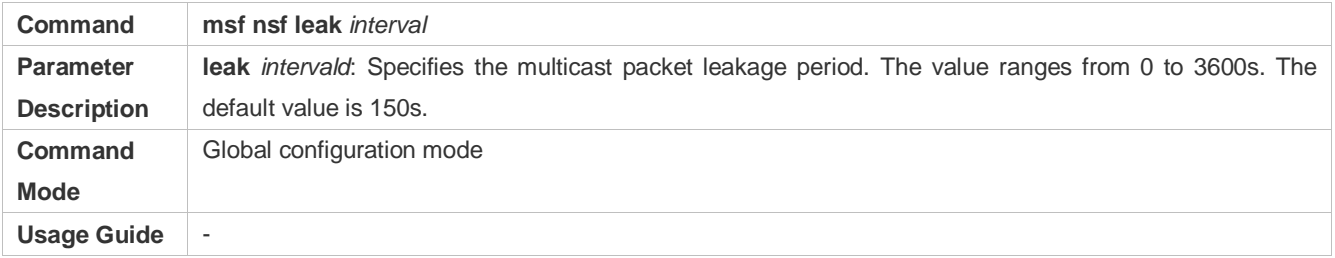

### **Command show msf nsf Parameter Description - Command Mode** Privilege, global and interface configuration modes Usage Guide |-

### **Displaying Multicast Non-Stop Forwarding Configurations**

## **Configuration Example**

#### **Creating the IP Multicast Service on the IPv4 Network and Supporting PIM-DM**

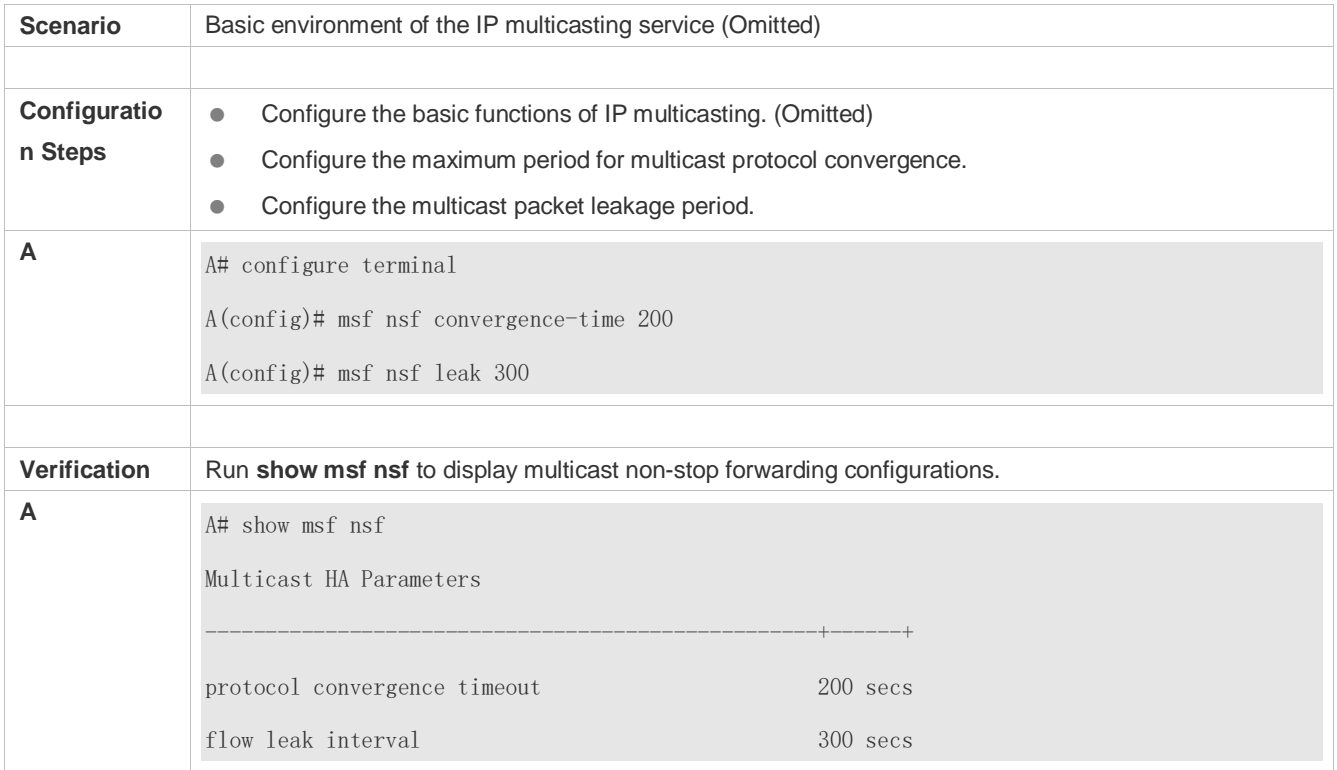

## <span id="page-1431-0"></span>**1.4.9 Configuring an Overwriting Mechanism Upon Overflow of Multicast Hardware Forwarding Entries**

## **Configuration Effect**

 Delete the earliest hardware entries and adds new entries if the hardware forwarding table overflows when you create multicast forwarding entries.

### **Notes**

The basic functions of IP multicasting must be configured.

## **Configuration Steps**

 The overwriting mechanism upon overflow of multicast hardware forwarding entries can be configured on each device unless otherwise specified.

### **Verification**

Run **show running-config** to check whether the overwriting mechanism upon overflow of multicast hardware forwarding entries is configured.

## **Related Commands**

### **Configuring an Overwriting Mechanism Upon Overflow of Multicast Hardware Forwarding Entries**

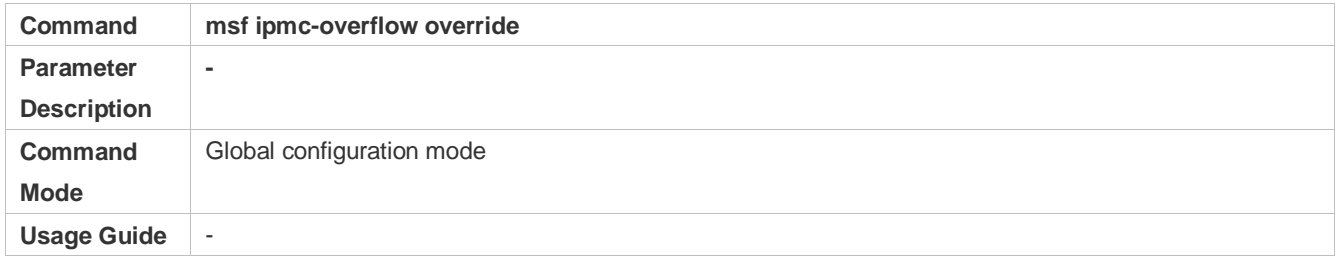

## **Configuration Example**

## **Creating the IP Multicast Service on the IPv4 Network and Configuring an Overwriting Mechanism Upon Overflow of Multicast Hardware Forwarding Entries**

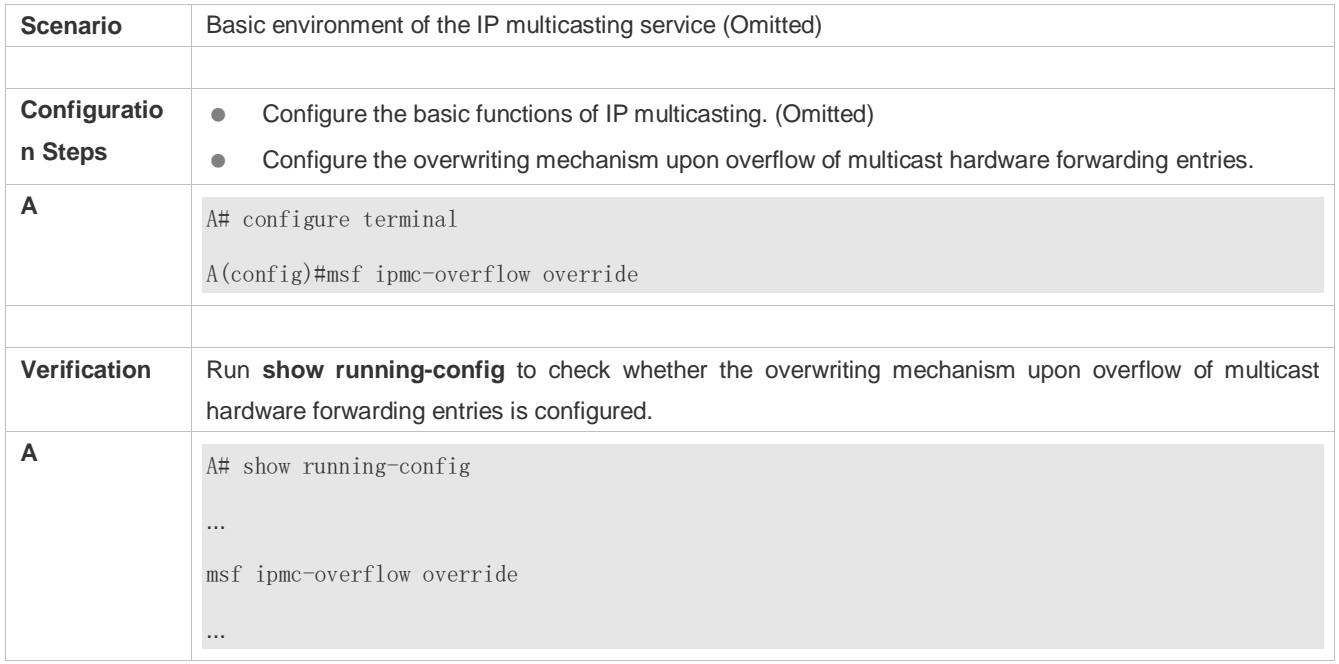

## **1.5 Monitoring**

## **Clearing**

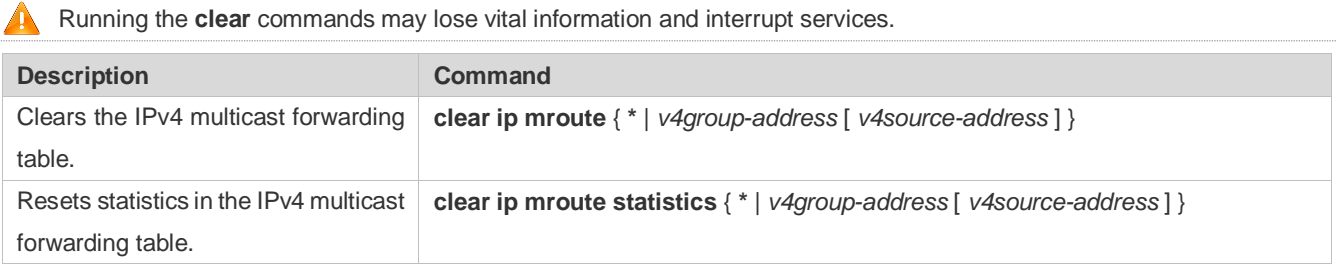

## **Displaying**

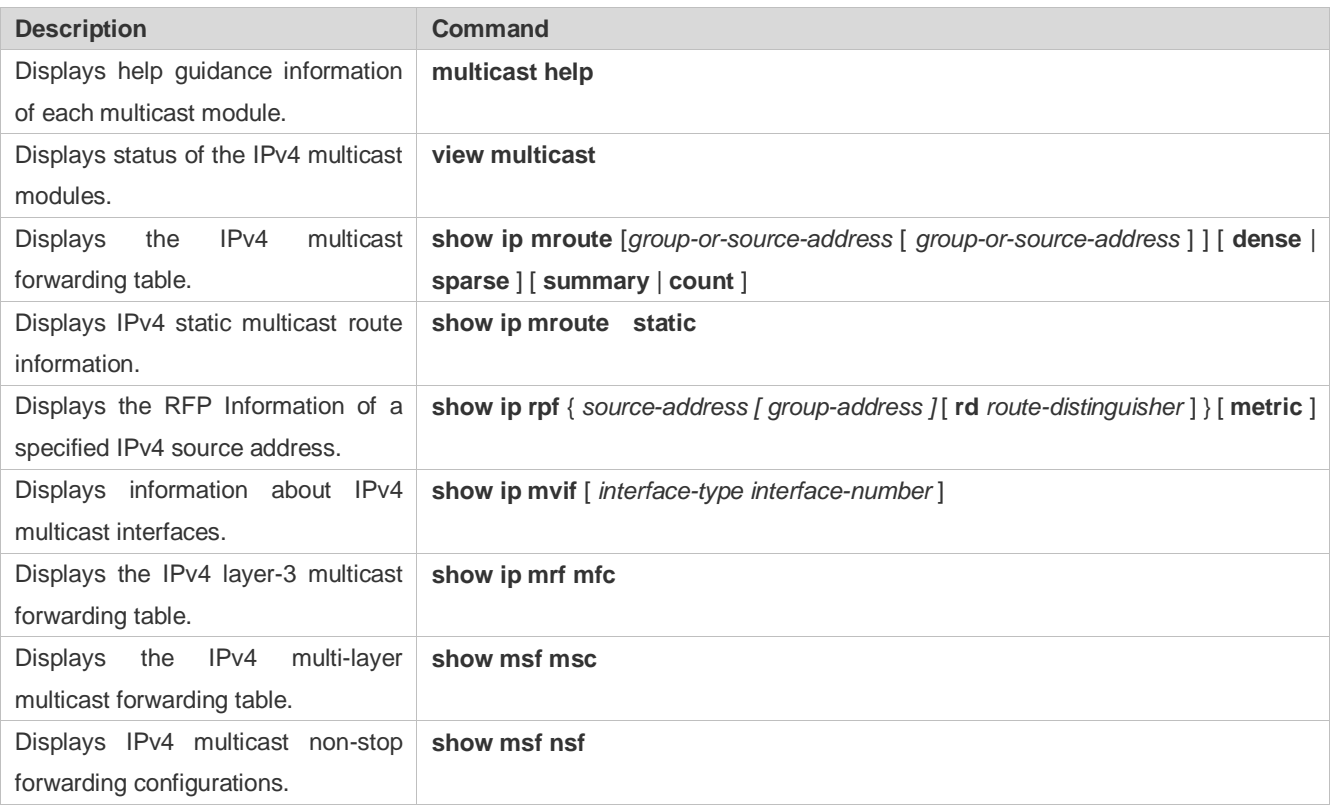

## **Debugging**

System resources are occupied when debugging information is output. Therefore, disable debugging immediately after use.

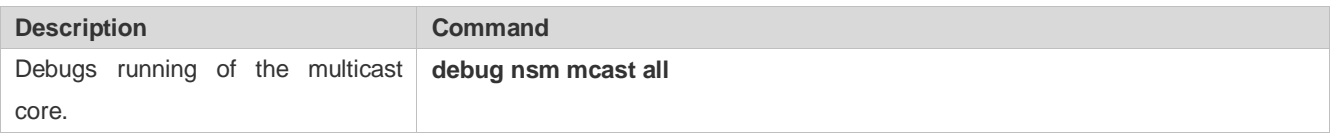

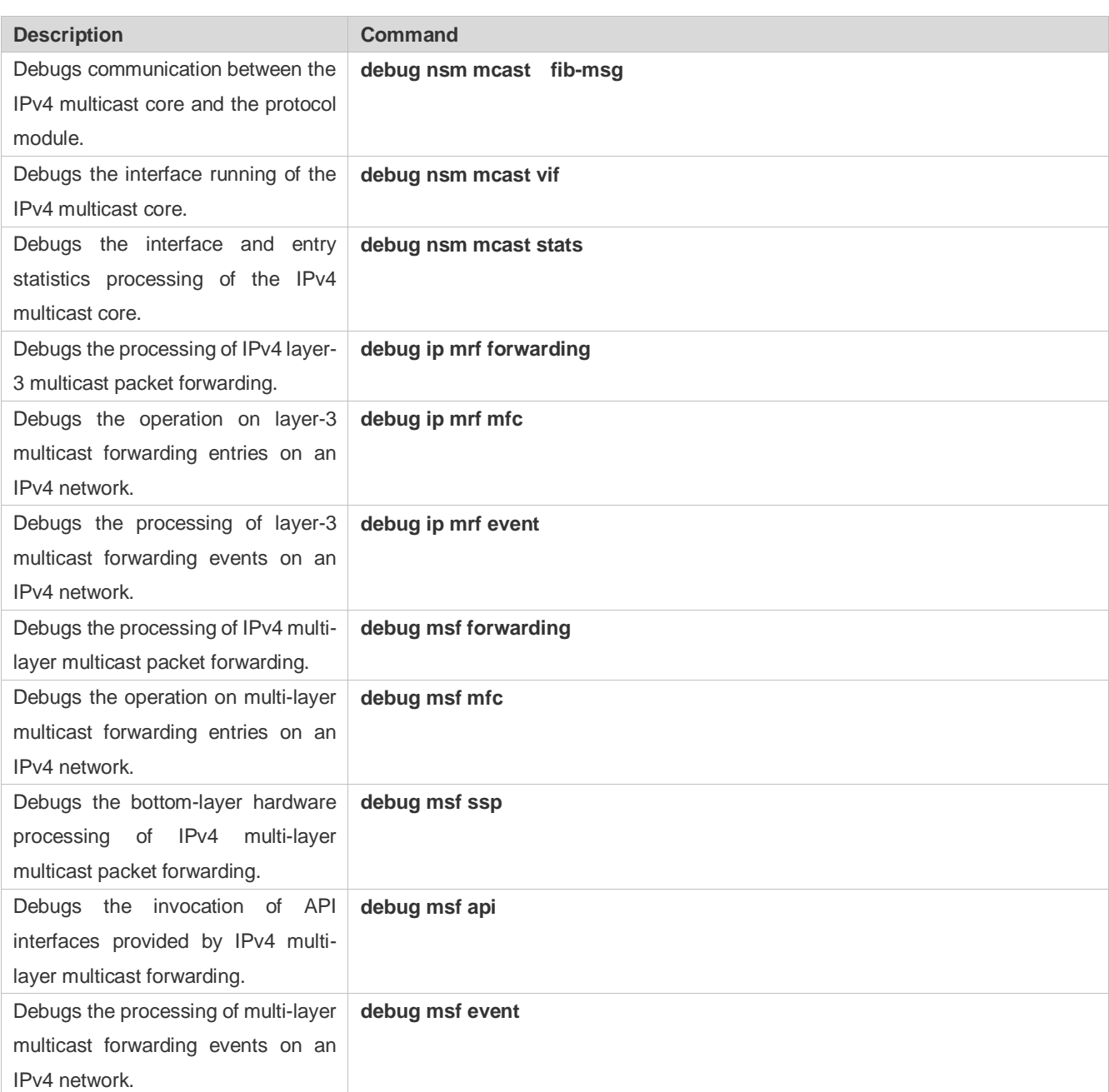

# **2 Configuring IPv6 Multicast**

## **2.1 Overview**

IPv6 multicast is enrichment and enhancement of IPv4 multicast. In comparison with IPv4 multicast, the IPv6 multicast address mechanism is greatly enriched.

In traditional IP transmission, a host is allowed to send packets only to a single host (unicast communication) or all hosts (broadcast communication). The multicast technology provides a third choice: A host is allowed to send packets to certain hosts.

The IP multicast technology is applicable to one-to-many multimedia applications.

## **Protocols and Standards**

IPv6 multicast covers the following protocols:

- Multicast Listener Discovery (MLD): Runs between a multicast device and a host, and tracks and learns relationships of group members.
- Protocol Independent Multicast Spare Mode for IPv6 (PIM-SMv6): Runs between devices and implements multicast packet forwarding by establishing a multicast routing table.

## **2.2 Applications**

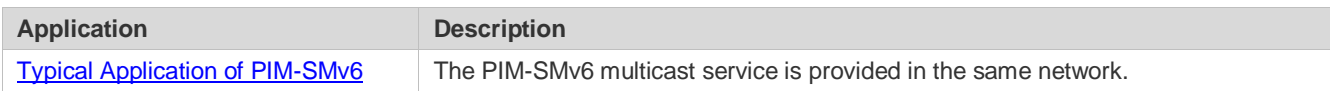

## <span id="page-1435-0"></span>**2.2.1 Typical Application of PIM-SMv6**

## **Scenario**

The PIM-SMv6 multicast service is provided in the same network.

As shown in the following figure:

 R1 and the multicast source are in the same network, R2 is configured as a rendezvous point (RP), R3 is in the same network as Receiver A, and R4 is in the same network as Receiver B. Assume that devices and hosts are correctly connected, IPv6 is enabled on each interface, and IPv6 unicast is enabled on each device.

#### Figure 2-1

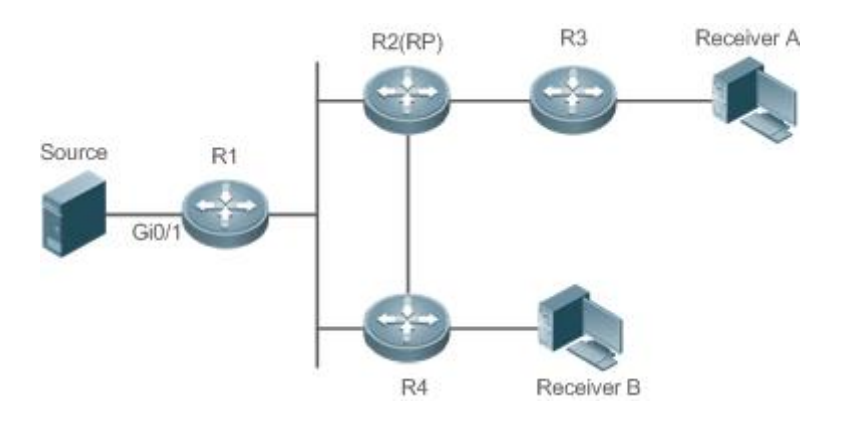

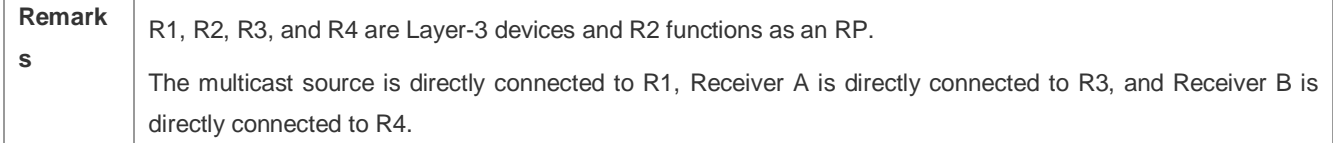

#### **Deployment**

- Run the Open Shortest Path First for IPv6 (OSPFv6) protocol in the same network to implement unicast routing.
- Run the PIM-SMv6 protocol in the same network to implement multicast routing.

## **2.3 Features**

#### **Basic Concepts**

#### **PIM Router and PIM Interface**

Routers where the PIM protocol is enabled are called PIM routers. Interfaces where the PIM protocol is enabled are called PIM interfaces.

Multicast packets are forwarded by PIM routers. The PIM interfaces for receiving multicast packets are called upstream interfaces, and the PIM interfaces for transmitting multicast packets are called downstream interfaces.

Network segments where upstream interfaces are located are called upstream network segments. Network segments where downstream interfaces are located are called downstream network segments.

#### **PIM Network and PIM Domain**

PIM routers are connected through PIM interfaces and form a PIM network.

On some PIM interfaces, borders are set to divide a large PIM network into multiple PIM domains. The borders may reject specific multicast packets or limit transmission of PIM messages.

#### **Multicast Distribution Tree, DR, RP**

Multicast packets are transmitted from one point to multiple points. The forwarding path presents a tree structure. This forwarding path is called a multicast distribution tree (MDT). MDTs are classified into two types:

- Rendezvous point tree (RPT): Uses the rendezvous point (RP) as the root and designated routers (DRs) connected to group members as leaves.
- Shortest path tree (SPT): Use the DR connected to a multicast source as the root and the RPs or DRs connected to group members as leaves.

DRs and RPs are function roles of PIM routers.

- RPs collect information about multicast sources and group members in the network.
- The DR connected to a multicast source reports multicast source information to the RP and the DRs connected to group members report the group member information to the RP.

## **(\*,G), (S,G)**

- $(*,G)$ : Indicates the packets transmitted from any source to Group G, routing entries corresponding to the packets, and forwarding path (RPT) corresponding to the packets.
- (S,G): Indicates the packets transmitted from Source S to Group G, routing entries corresponding to the packets, and forwarding path (SPT) corresponding to the packets.

## ASM, SSM

PIM-SM supports two multicast service models: any-source multicast (ASM) and source-specific multicast (SSM), which are applicable to different multicast address segments.

- ASM: In the ASM model, a user host cannot select a multicast source. The user host joins a multicast group and receives all packets sent from all sources to the multicast group.
- SSM: In the SSM model, a user host can select a multicast source. The user host specifies the source address when joining a multicast group, and then receives packets only from the specified source to the multicast group.
- SSM model requirement: Other network services must be used to enable a user host to know the position of a multicast source in advance so that the user host selects the multicast source.

### **Overview**

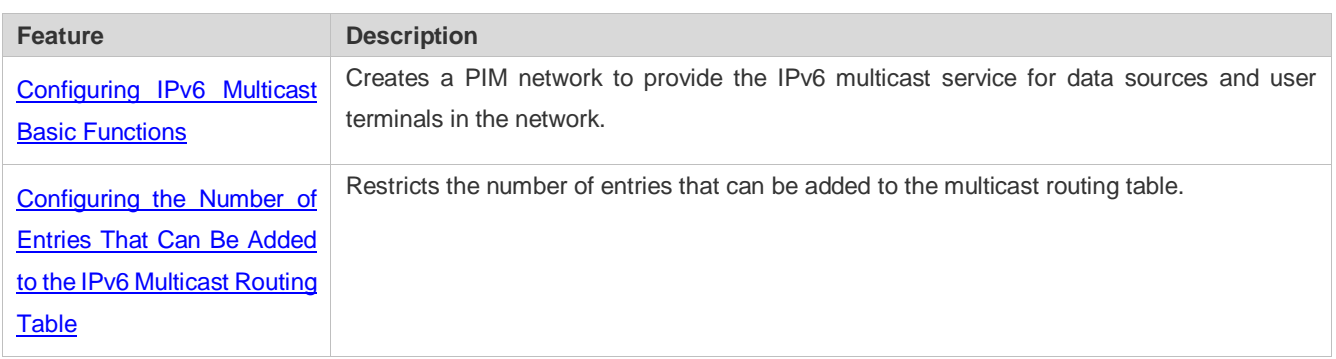

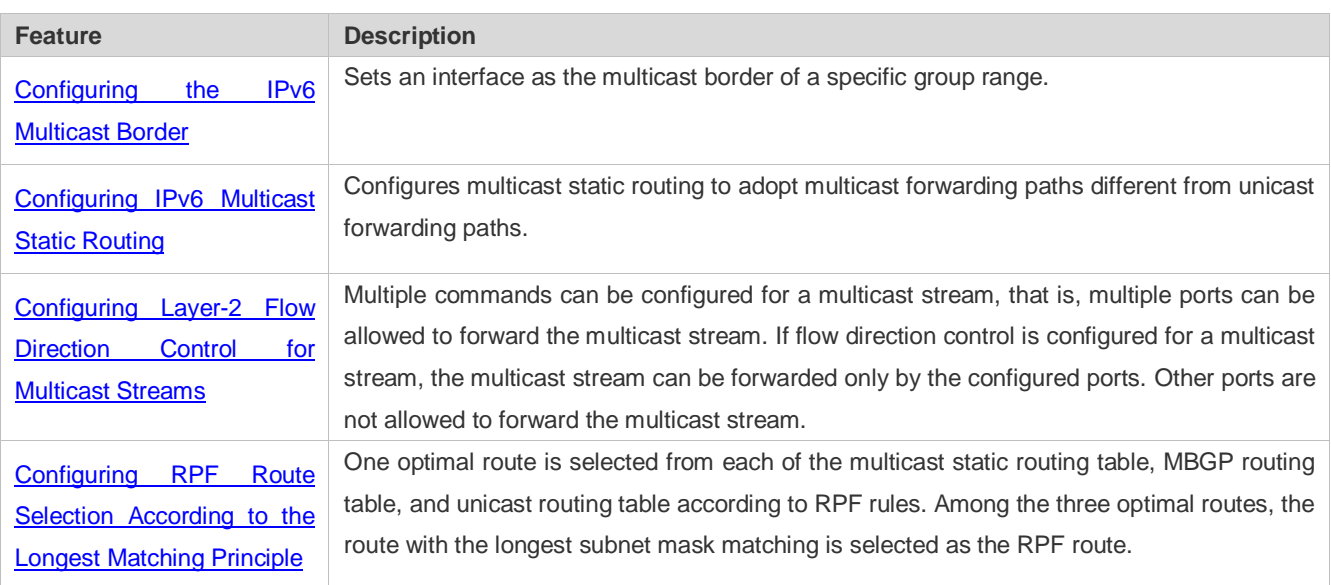

## <span id="page-1438-0"></span>**2.3.1 Configuring IPv6 Multicast Basic Functions**

Create a PIM network to provide the IPv6 multicast service for data sources and user terminals in the network.

## **Working Principle**

A device maintains the routing table used for multicast packet forwarding over an IPv6 multicast routing protocol (such as PIM-SMv6), and learns information about the status of group members in the directly-connected network segments over the MLDv1/v2 protocol. A host joins a specific IPv6 multicast group by transmitting the MLD REPORT message.

## **Related Configuration**

### **Enabling the IPv6 Multicast Routing Function**

The IPv6 multicast routing function is disabled by default.

Run the **ipv6 multicast-routing** command to enable the IPv6 multicast routing function.

### **Configuring an IP Multicast Protocol on an Interface**

The IPv6 multicast protocol is disabled on an interface by default.

Run the **ipv6 pim dense-mode** command to enable the IPv6 multicast protocol on an interface.

## <span id="page-1438-1"></span>**2.3.2 Configuring the Number of Entries That Can Be Added to the IPv6 Multicast Routing Table**

Every multicast data packet received by the device is used to maintain relevant IPv6 multicast routing entries. Excessive multicast routing entries, however, may deplete the device memory and degrade the device performance. Users can restrict the number of entries in the IPv6 multicast routing table based on the actual networking conditions and service performance requirements.

## **Working Principle**

Restrict the number of entries in the IPv6 multicast routing table based on the actual networking conditions and service performance requirements, so as to sustain the device performance.

### **Related Configuration**

#### **Configuring the Number of Entries That Can Be Added to the IPv6 Multicast Routing Table**

By default, 1,024 entries can be added to the IP multicast routing table.

Run the **ipv6 multicast route-limit** *limit* [ *threshold* ] command to adjust the number of entries that can be added to the IPv6 multicast routing table. The value ranges from 1 to 65,536.

A larger value of *limit* means that more entries can be added to the IPv6 multicast routing table, and a smaller value of *limit* means that fewer entries can be added to the IPv6 multicast routing table.

## <span id="page-1439-0"></span>**2.3.3 Configuring the IPv6 Multicast Border**

Configure the IPv6 multicast border to restrict the transmission scope of multicast packets.

### **Working Principle**

Configure the multicast border to specify the transmission scope of multicast packets. When the multicast forwarding border is configured on an interface, multicast packets including multicast packets sent by the local device cannot be forwarded or received by this interface.

#### **Related Configuration**

#### **Configuring the IPv6 Multicast Border**

No multicast border is configured by default.

Run the **ipv6 multicast boundary** *access-list-name* [ **in** | **out** ] command to configure the multicast border.

## <span id="page-1439-1"></span>**2.3.4 Configuring IPv6 Multicast Static Routing**

Configure IPv6 multicast static routing to specify a reverse path forwarding (RPF) interface or RPF neighbor for multicast packets from a specific multicast source.

#### **Working Principle**

The RPF check is conducted during forwarding of multicast packets. IPv6 multicast static routing can be configured to specify an RPF interface or RPF neighbor for multicast packets from a specific multicast source.

### **Related Configuration**

## **Configuring IPv6 Multicast Static Routing**

No multicast static routing is configured by default.
Run the **ipv6 mroute** *ipv6-prefix/prefix-length* [ **bgp** | **isis** | **ospfv3** | **ripng** | **static** ] { *ipv6-prefix* | *interface-type interfacenumber* } [ *distance* ] command to configure IPv6 multicast static routing.

# **2.3.5 Configuring Layer-2 Flow Direction Control for Multicast Streams**

Configure Layer-2 flow direction control for multicast streams to control the forwarding behavior of multicast streams on ports.

# **Working Principle**

Configure Layer-2 flow direction control for multicast streams to configure the ports that are allowed to forward multicast streams. Then, multicast streams are forwarded only by the configured ports, thereby controlling Layer-2 forwarding of multicast streams.

# **Related Configuration**

#### **Configuring Layer-2 Flow Direction Control for Multicast Streams**

Layer-2 flow direction control is disabled for multicast streams by default.

Run the **ipv6 multicast static** *source-address group-address interface-type interface-number* command to configure the Layer-2 flow direction control for multicast streams.

# **2.3.6 Configuring RPF Route Selection According to the Longest Matching Principle**

Among the three optimal routes selected from the multicast static routing table, Multiprotocol Border Gateway Protocol (MBGP) routing table, and unicast routing table, select the optimal route with the longest subnet mask matching as the RPF route.

# **Working Principle**

According to RPF rules, select a multicast static route, MBGP route, and unicast route used for the RPF check respectively from the multicast static routing table, MBGP routing table, and unicast routing table.

- If route selection according to the longest matching principle is configured, the route with the longest subnet mask matching is selected out of the three routes as the RPF route. If the three routes share the same subnet mask, the route with the highest priority is selected. If the three routes have the same priority, the RPF route is selected according to the sequence of multicast static route, MBGP route, and unicast route.
- If route selection according to the longest matching principle is not configured, the route with the highest priority is selected. If the three routes have the same priority, the RPF route is selected according to the sequence of multicast static route, MBGP route, and unicast route.

# **Related Configuration**

#### **Configuring RPF Route Selection According to the Longest Matching Principle**

A route with the highest priority is selected as the RPF route by default. If the routes have the same priority, the RPF route is selected according to the sequence of multicast static route, MBGP route, and unicast route.

Run the **ipv6 multicast rpf longest-match** command to configure RPF route selection according to the longest matching principle.

# **2.4 Configuration**

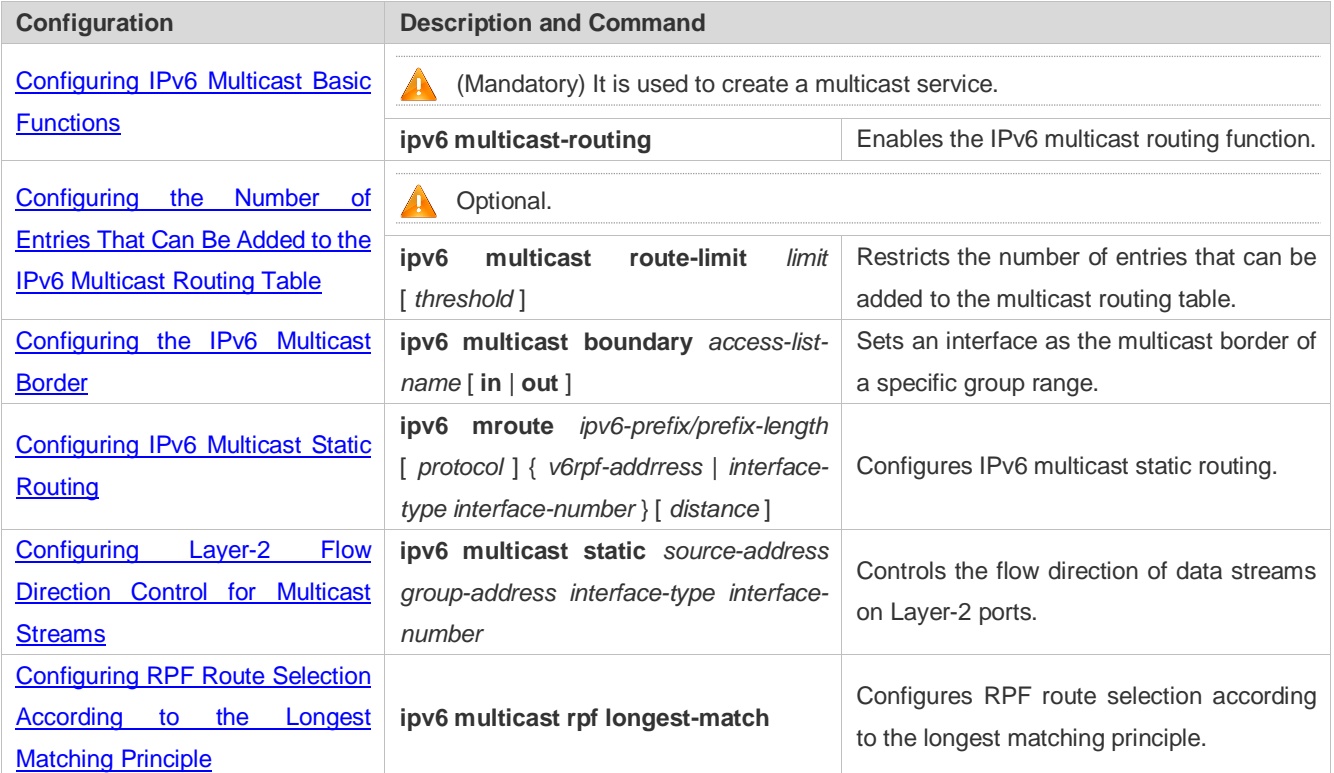

# <span id="page-1441-0"></span>**2.4.1 Configuring IPv6 Multicast Basic Functions**

# **Configuration Effect**

Create a PIM network to provide the IPv6 multicast service for data sources and user terminals in the network.

# **Notes**

 The PIM network needs to use existing unicast routing in the network. Therefore, IPv6 unicast routing must be configured in the network.

# **Configuration Steps**

- **Enabling the IPv6 Multicast Routing Function**
- $\bullet$  Mandatory.
- **Enable the IPv6 multicast routing function on each router unless otherwise specified.**
- **Enabling an IP Multicast Protocol on Interfaces**
- $•$  Mandatory.
- **Enable the IPv6 multicast protocol function on interfaces unless otherwise specified.**

#### **Verification**

Make multicast sources in the network send multicast packets and make a user host join the groups.

Check whether the user host can successfully receive packets from each group.

# **Related Commands**

#### **Enabling the IPv6 Multicast Routing Function**

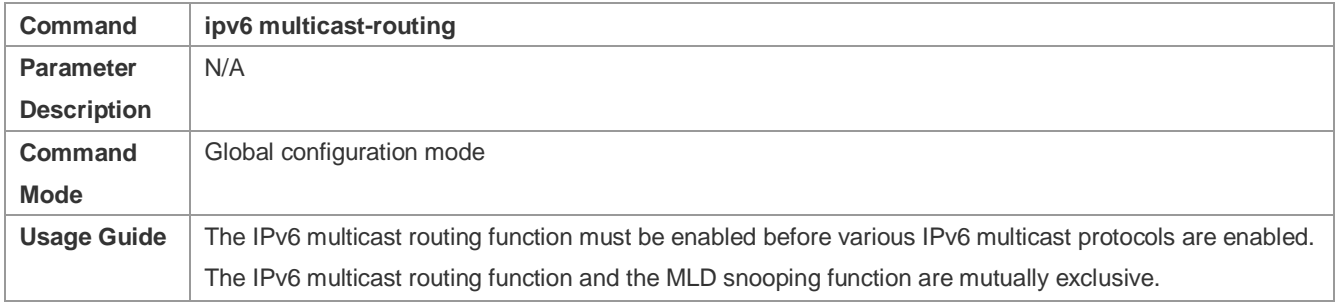

#### **Configuring IPv6 Multicast Protocols**

- For details about the MLD configuration method, see the *Configuring MLD*. €
- For details about the PIM-SMv6 configuration method, see the *Configuring PIM-SMv6*. Œ
- After the Layer-3 multicast function is enabled on a private VLAN and Super VLAN, if there is a multicast source in the sub-VLAN, an entry needs to be additionally copied, with the inlet of the sub-VLAN where multicast streams enter because the validity check needs to be conducted at the inlet during multicast packet forwarding. As a result, one more multicast hardware entry is occupied, and the multicast capacity needs to be decreased by one.

# **Displaying Multicast Forwarding Table Information**

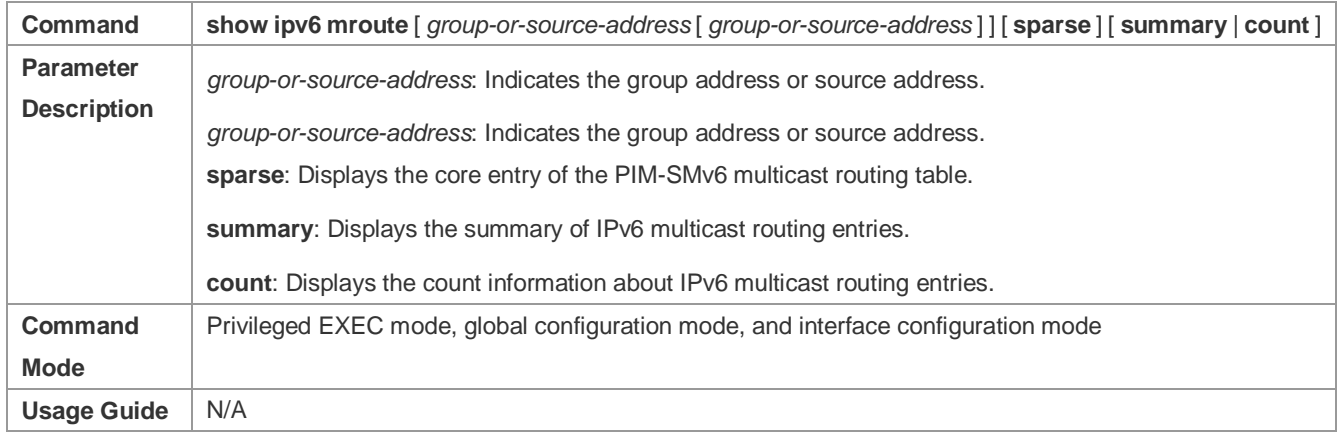

# **Configuration Example**

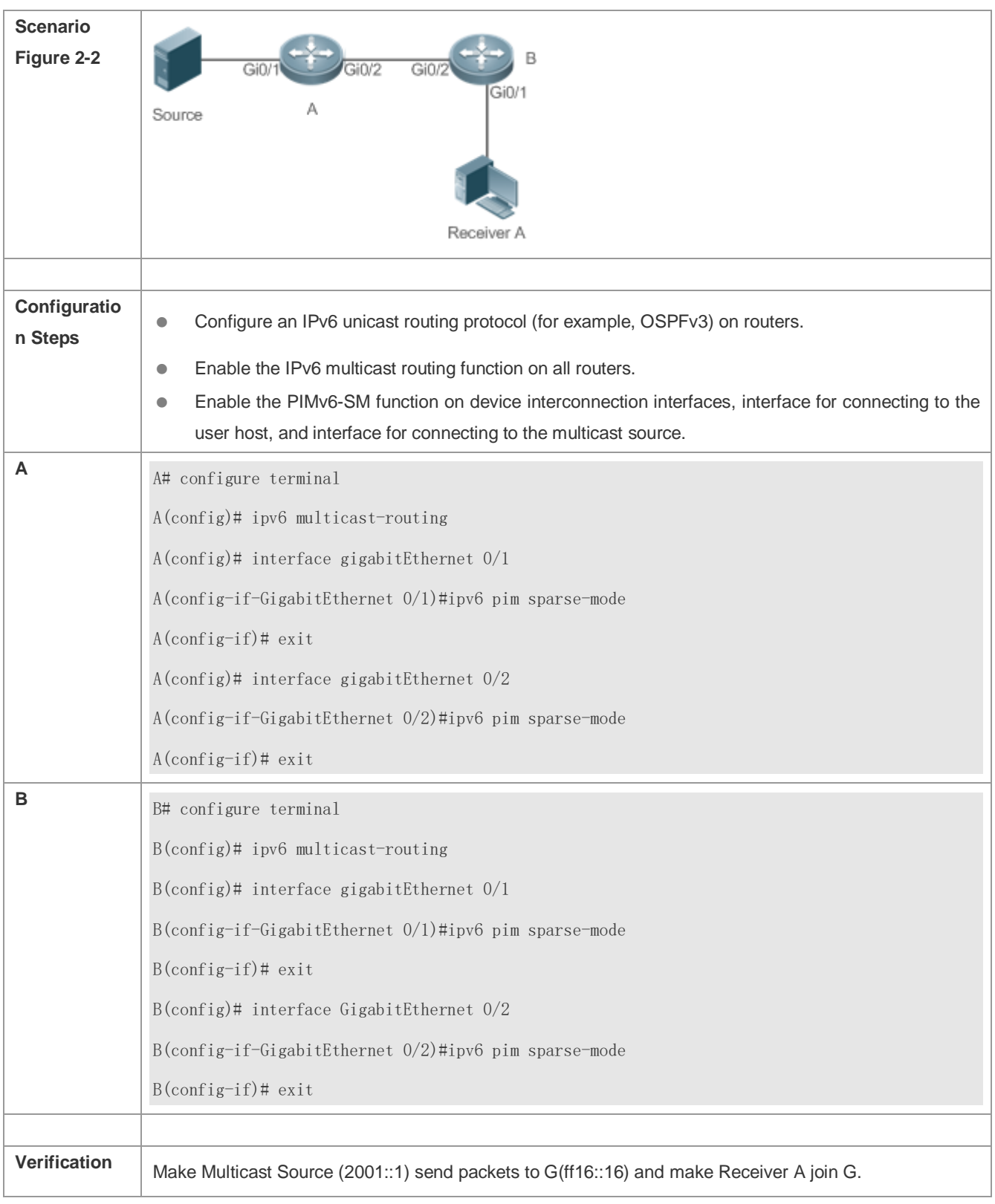

# **Creating the IPv6 Multicast Service on an IPv6 Network to Support PIMv6-SM**

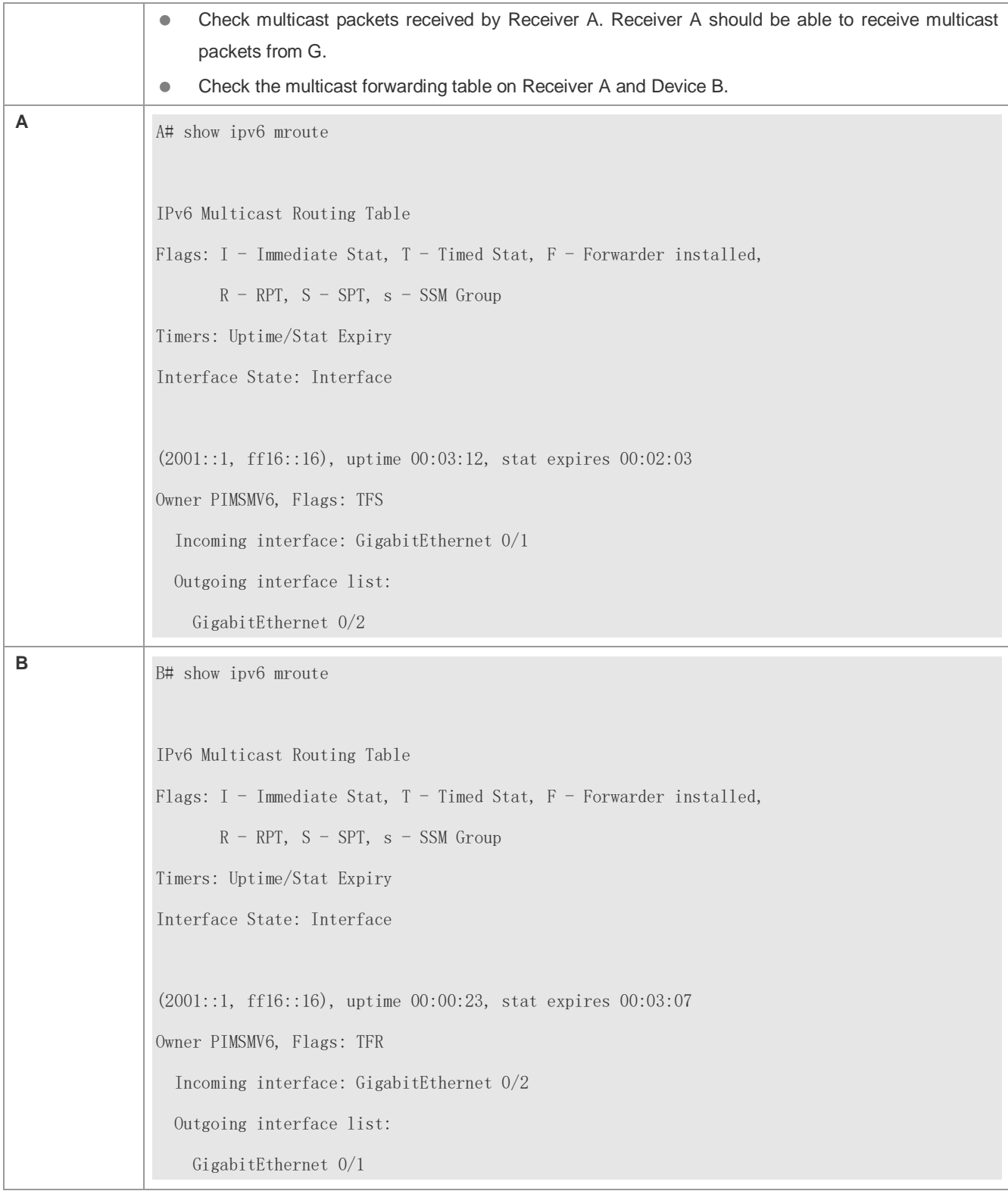

IPv6 unicast routing is incorrectly configured.

- **IPv6** multicast routing is not enabled on a router.
- $\bullet$  No IPv6 multicast protocol is enabled on an interface.

# <span id="page-1445-0"></span>**2.4.2 Configuring the Number of Entries That Can Be Added to the IPv6 Multicast Routing Table**

# **Configuration Effect**

 Every multicast data packet received by the device is used to maintain relevant IPv6 multicast routing entries. Excessive multicast routing entries, however, may deplete the device memory and degrade the device performance. Users can restrict the number of entries in the IPv6 multicast routing table based on the actual networking conditions and service performance requirements.

#### **Notes**

**• The IPv6 multicast basic functions must be configured.** 

# **Configuration Steps**

**Restrict the number of entries in the IPv6 multicast routing table based on the actual networking conditions and service** performance requirements.

# **Verification**

Make multicast sources in the network send multicast packets to N different multicast groups and make a user host join these groups. Set the number of entries that can be added to the IPv6 multicast routing table to N-1 on the device and check that multicast packets received by the user host are from N-1 groups.

# **Related Commands**

#### **Configuring the Number of Entries That Can Be Added to the IP Multicast Routing Table**

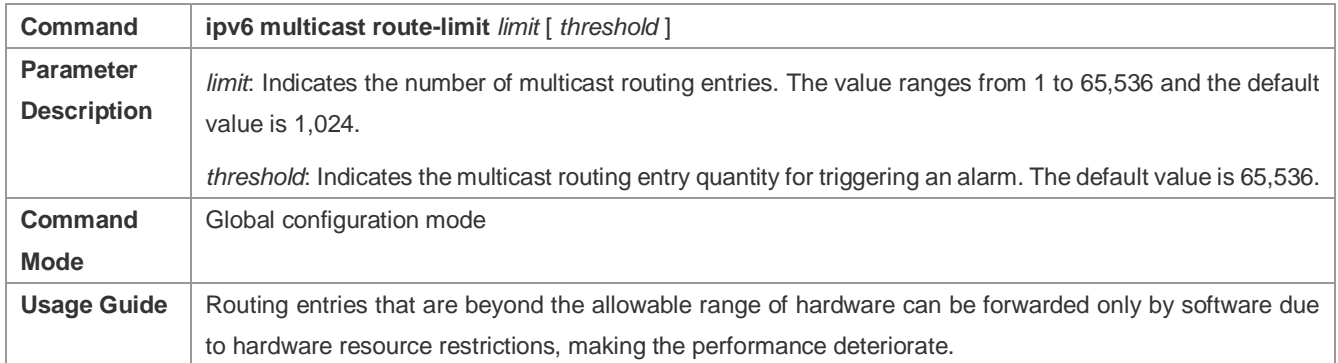

# **Configuration Example**

 **Creating the IPv6 Multicast Service on an IPv6 Network and Configuring the Number of Entries That Can Be Added to the IPv6 Multicast Routing Table**

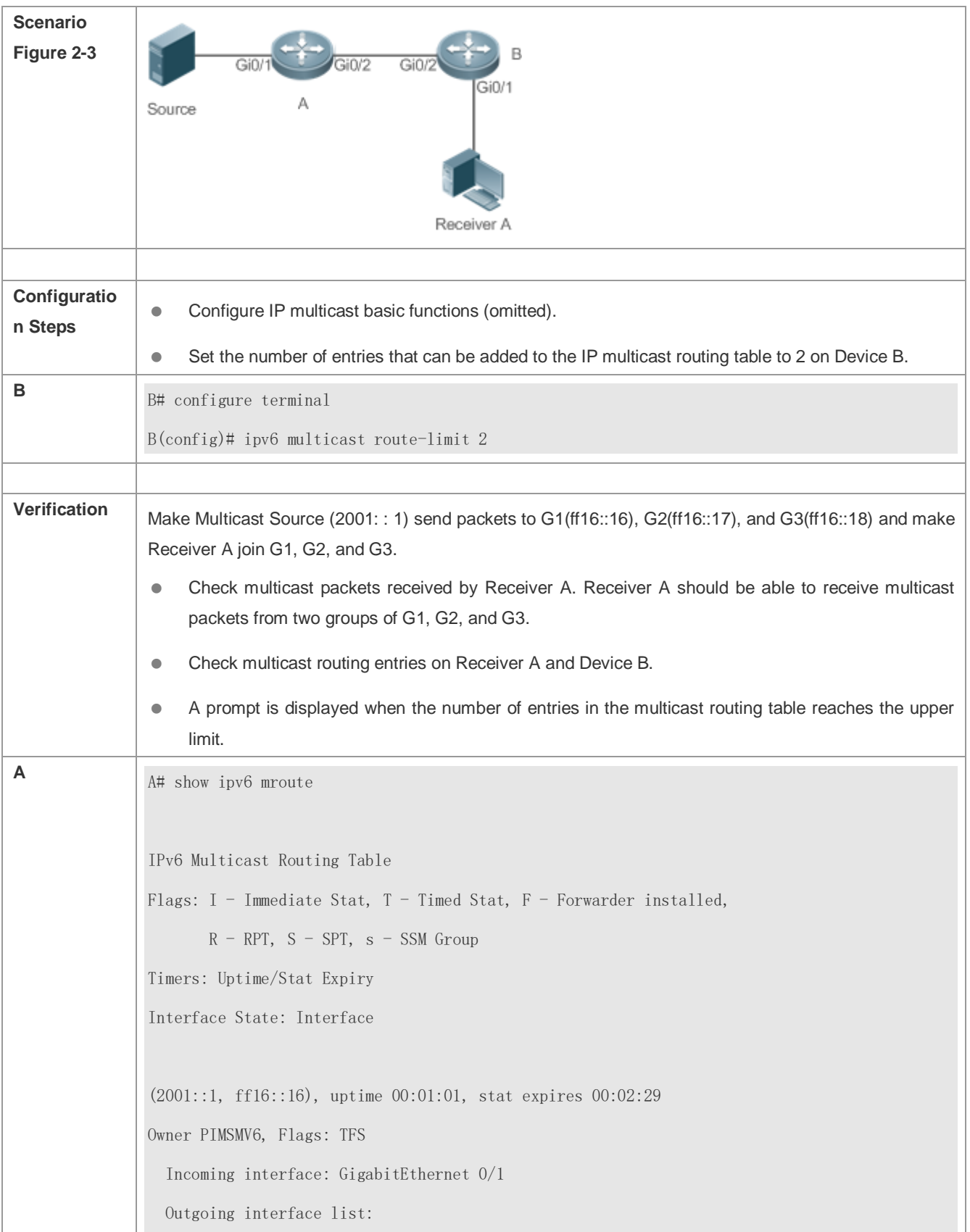

 GigabitEthernet 0/2 (2001::1, ff16::17), uptime 00:01:01, stat expires 00:02:29 Owner PIMSMV6, Flags: TFS Incoming interface: GigabitEthernet 0/1 Outgoing interface list: GigabitEthernet 0/2 (2001::1, ff16::18), uptime 00:00:57, stat expires 00:02:33 Owner PIMSMV6, Flags: TFS Incoming interface: GigabitEthernet 0/1 Outgoing interface list: GigabitEthernet 0/2 **B** B# show ipv6 mroute IPv6 Multicast Routing Table Flags: I - Immediate Stat, T - Timed Stat, F - Forwarder installed,  $R$  - RPT, S - SPT, s - SSM Group Timers: Uptime/Stat Expiry Interface State: Interface (2001::1, ff16::16), uptime 00:00:29, stat expires 00:03:01 Owner PIMSMV6, Flags: TFR Incoming interface: GigabitEthernet 0/2 Outgoing interface list: GigabitEthernet 0/1 (2001::1, ff16::17), uptime 00:00:29, stat expires 00:03:01 Owner PIMSMV6, Flags: TFR Incoming interface: GigabitEthernet 0/2 Outgoing interface list:

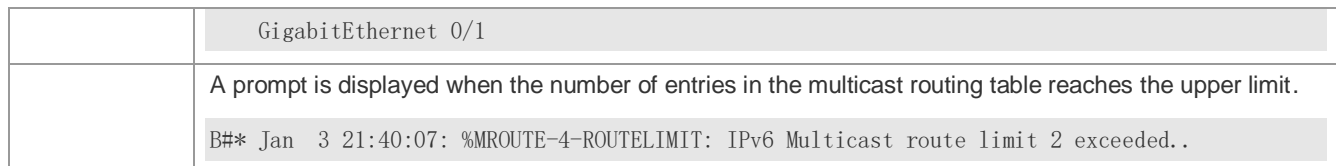

**IPv6** unicast routing is incorrectly configured.

# <span id="page-1448-0"></span>**2.4.3 Configuring the IPv6 Multicast Border**

#### **Configuration Effect**

Configure the IPv6 multicast border to restrict the transmission scope of multicast packets.

#### **Notes**

**• The IPv6 multicast basic functions must be configured.** 

# **Configuration Steps**

Configure the IPv6 multicast border on each PIM router interface unless otherwise specified.

#### **Verification**

Make multicast sources send multicast packets to multicast groups and make a user host join these multicast groups. Configure the IPv6 multicast border on the PIM router interface connected to the user host and check whether the user host can receive multicast packets.

# **Related Commands**

#### **Enabling the IPv6 Multicast Routing Function**

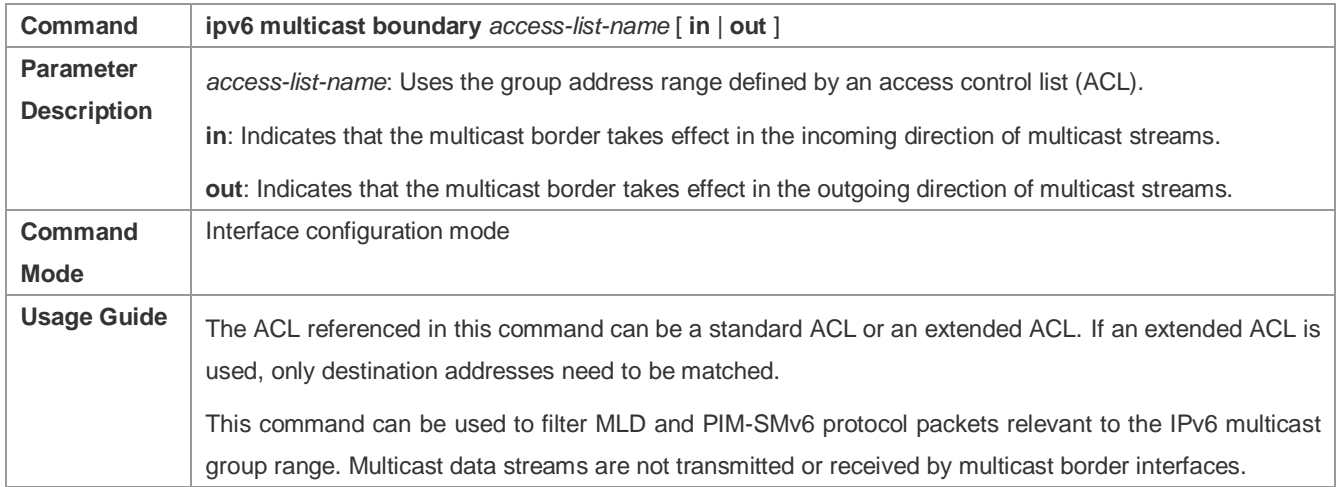

# **Configuration Example**

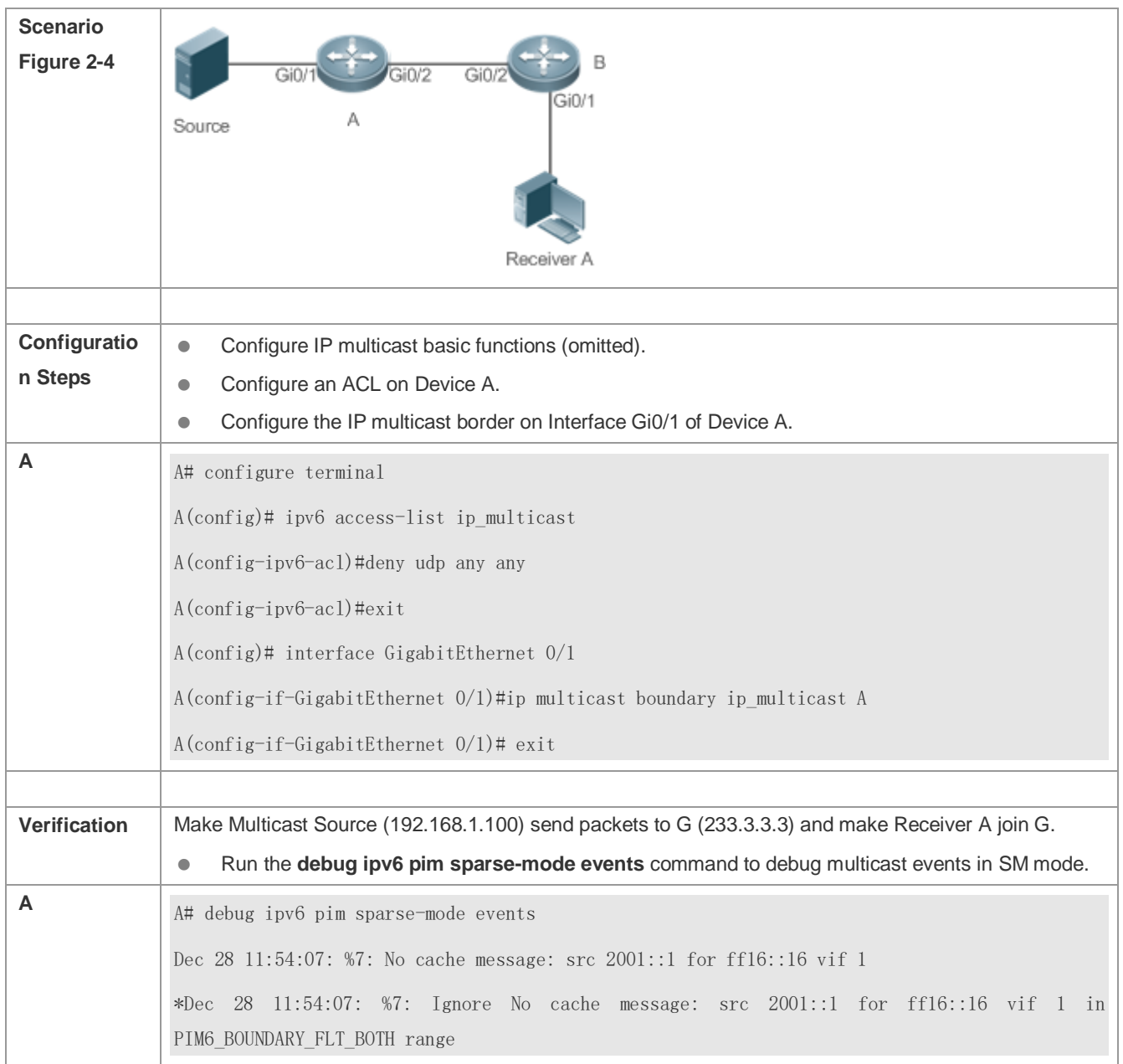

# **Creating the IPv6 Multicast Service on an IPv6 Network and Configuring the IPv6 Multicast Border**

# **Common Errors**

**IPv6** unicast routing is incorrectly configured.

# <span id="page-1449-0"></span>**2.4.4 Configuring IPv6 Multicast Static Routing**

# **Configuration Effect**

 Configure IPv6 multicast static routing to specify an RPF interface or RPF neighbor for multicast packets from a specific multicast source.

# **Notes**

**• The IPv6 multicast basic functions must be configured.** 

# **Configuration Steps**

**Configure IPv6 multicast static routing on each device unless otherwise specified.** 

### **Verification**

Configure IPv6 multicast static routing and then run the **show ipv6 rpf** *v6source-address* command to check RPF information about a specific multicast source.

# **Related Commands**

## **Configuring IPv6 Multicast Static Routing**

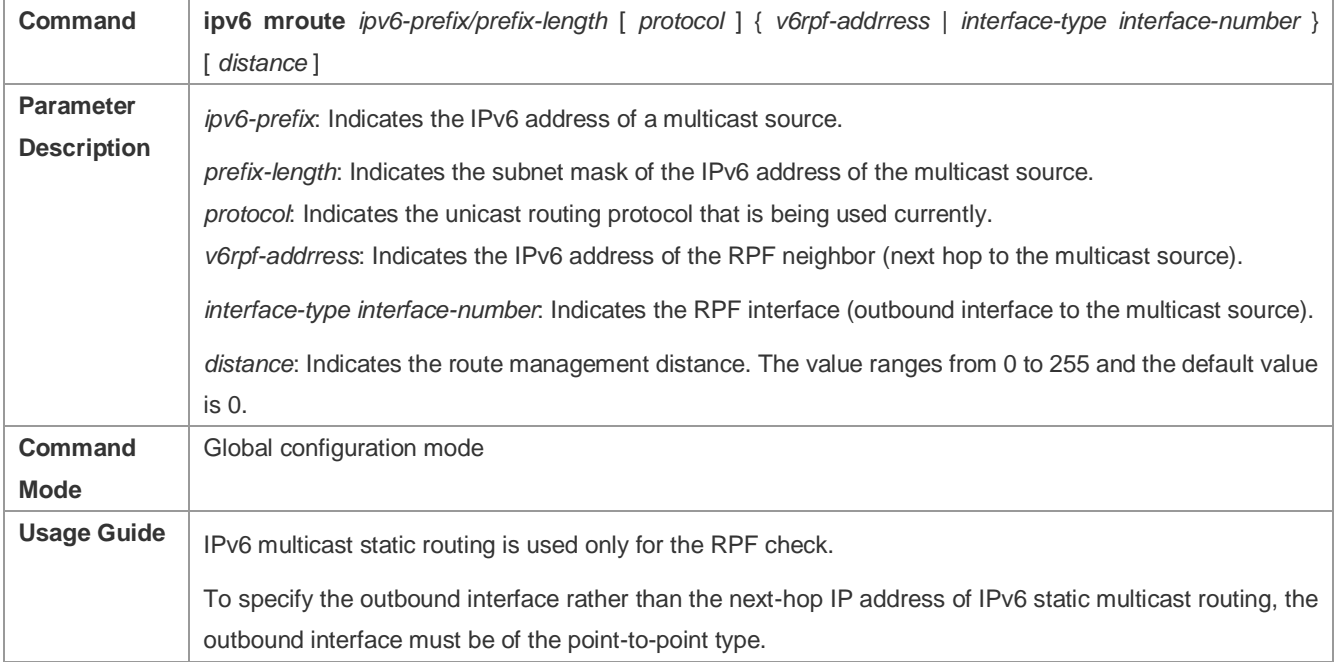

#### **Displaying RPF Information About a Specific Source Address**

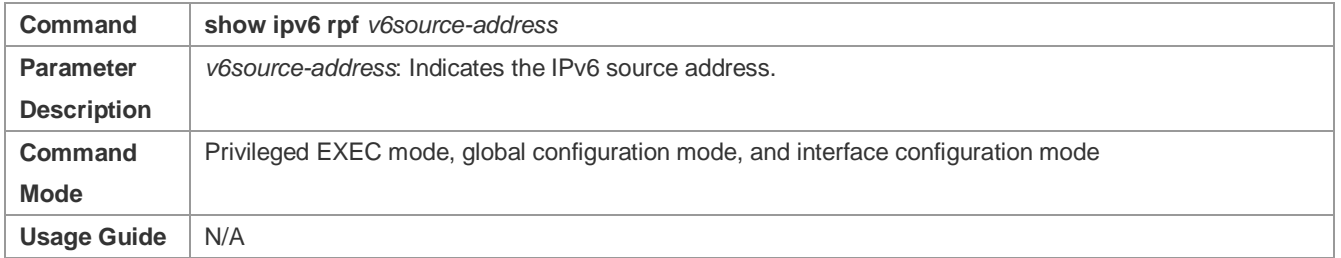

# **Configuration Example**

**Creating the IPv6 Multicast Service on an IPv6 Network and Configuring IPv6 Multicast Static Routing**

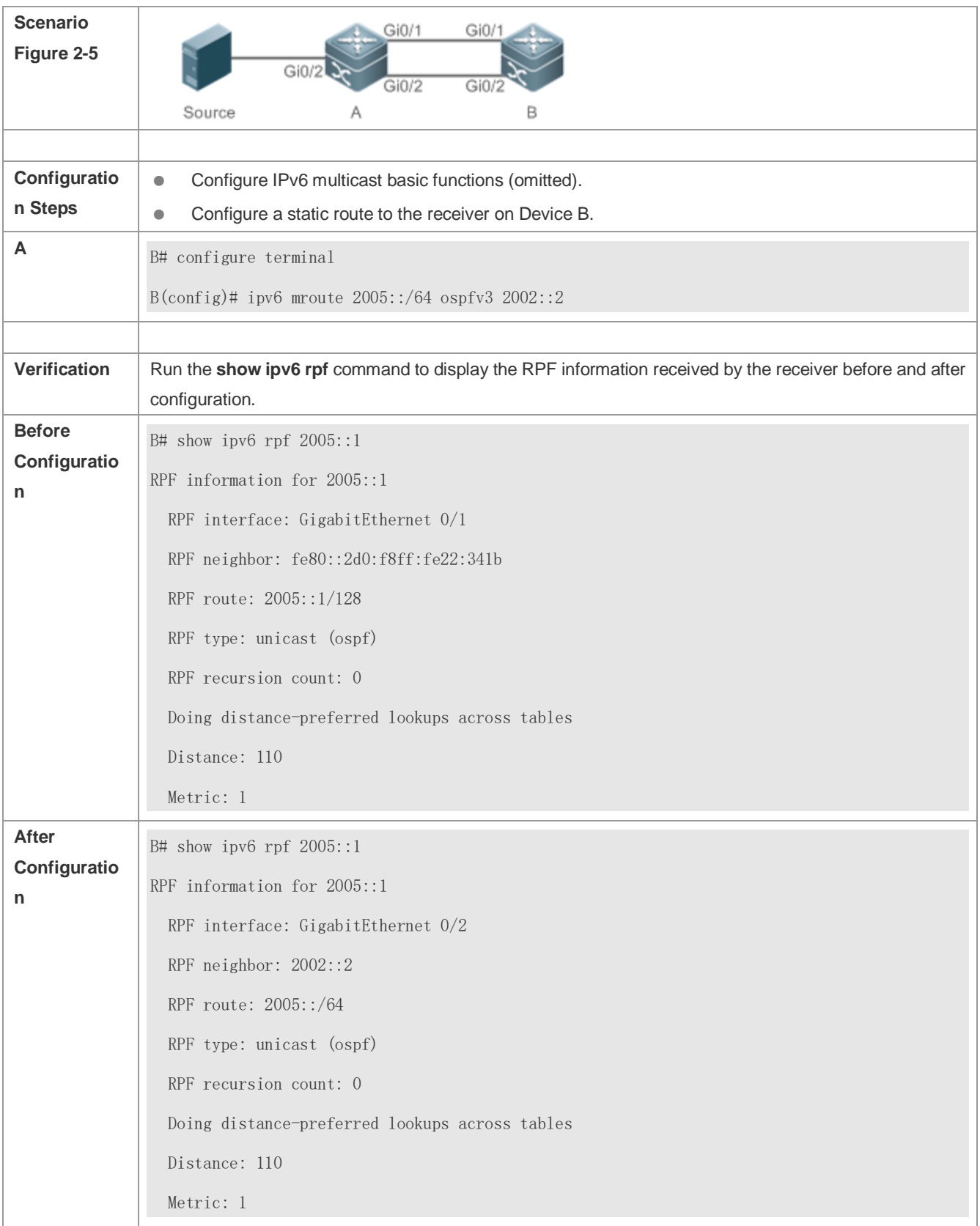

- **IPv6** unicast routing is incorrectly configured.
- **IPv6** multicast routing is not enabled on a router.

# <span id="page-1452-0"></span>**2.4.5 Configuring Layer-2 Flow Direction Control for Multicast Streams**

# **Configuration Effect**

Configure Layer-2 flow direction control for multicast streams to control the forwarding behavior of multicast streams on ports.

#### **Notes**

● The IPv6 multicast basic functions must be configured.

# **Configuration Steps**

Configure Layer-2 flow direction control for multicast streams on devices unless otherwise specified.

# **Verification**

Make Device A send multicast packets to multicast groups in the network. Multiple user hosts connected to VLAN 1 of Device A receive multicast packets from these multicast groups. Configure Layer-2 flow direction control for multicast streams on Device A so that multicast packets are sent to configured ports.

# **Related Commands**

#### **Configuring Layer-2 Flow Direction Control for Multicast Streams**

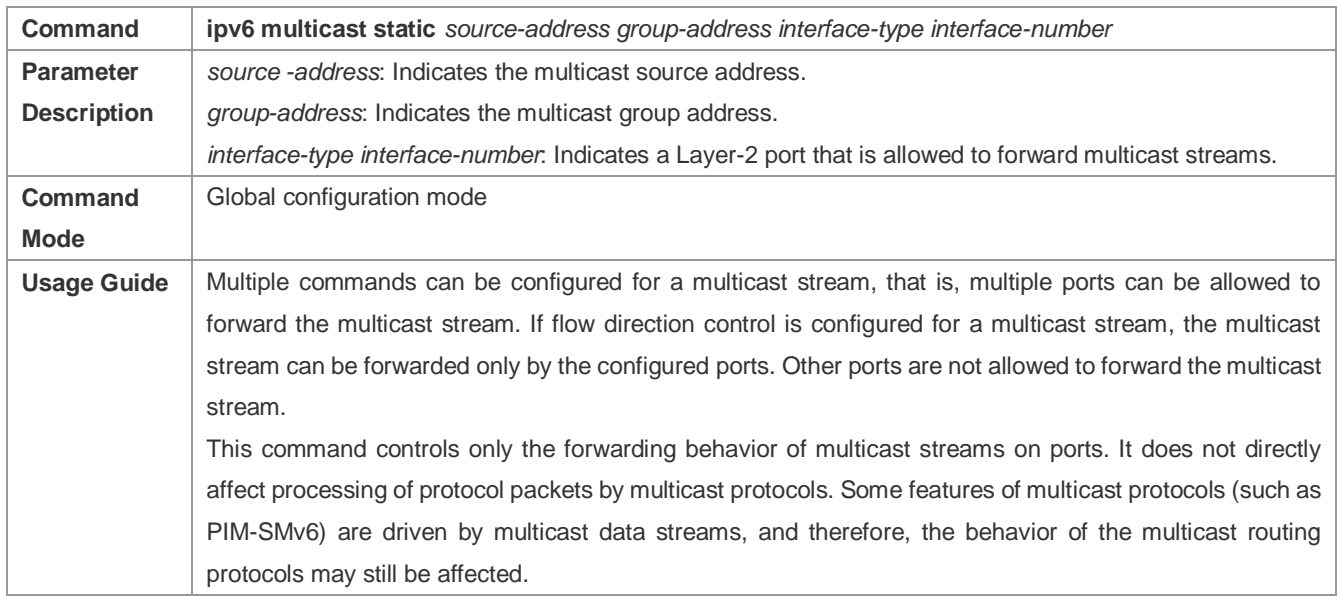

**Configuration Example**

 **Creating the IPv6 Multicast Service on an IPv6 Network and Configuring Layer-2 Flow Direction Control for Multicast Streams**

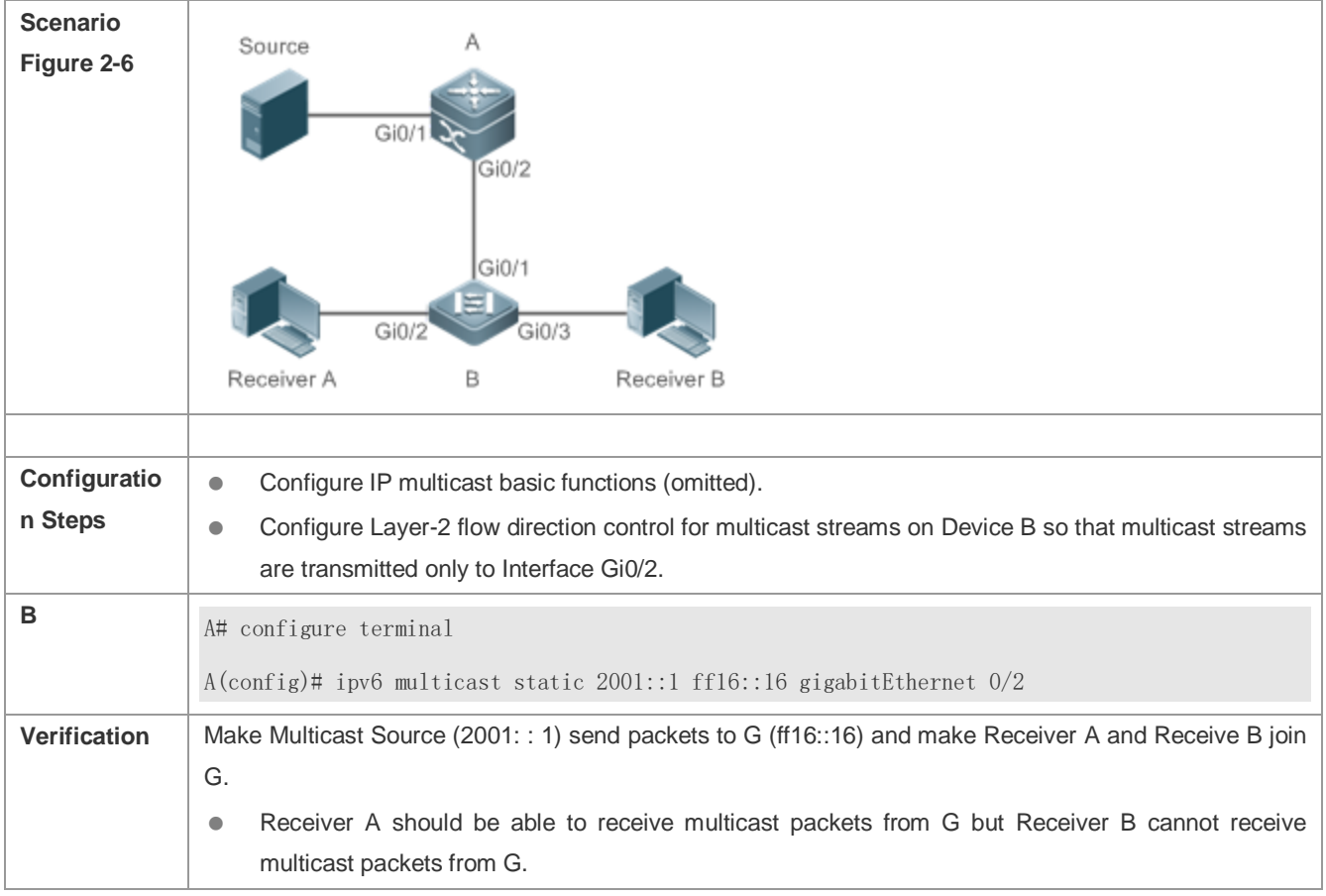

# **Common Errors**

**IPv6** unicast routing is incorrectly configured.

# <span id="page-1453-0"></span>**2.4.6 Configuring RPF Route Selection According to the Longest Matching Principle Configuration Effect**

Among the three optimal routes selected from the multicast static routing table, MBGP routing table, and unicast routing table, select the optimal route with the longest subnet mask matching as the RPF route.

# **Notes**

**• The IP multicast basic functions must be configured.** 

# **Configuration Steps**

Configure RPF route selection according to the longest matching principle on each device unless otherwise specified.

# **Verification**

Configure a multicast static route and a unicast static route with the same priority and configure the unicast static route to have the longest subnet mask matching.

Run the **show ipv6 rpf** *v6source-address* command to check RPF information about a specific source.

# **Related Commands**

# **Configuring RPF Route Selection According to the Longest Matching Principle**

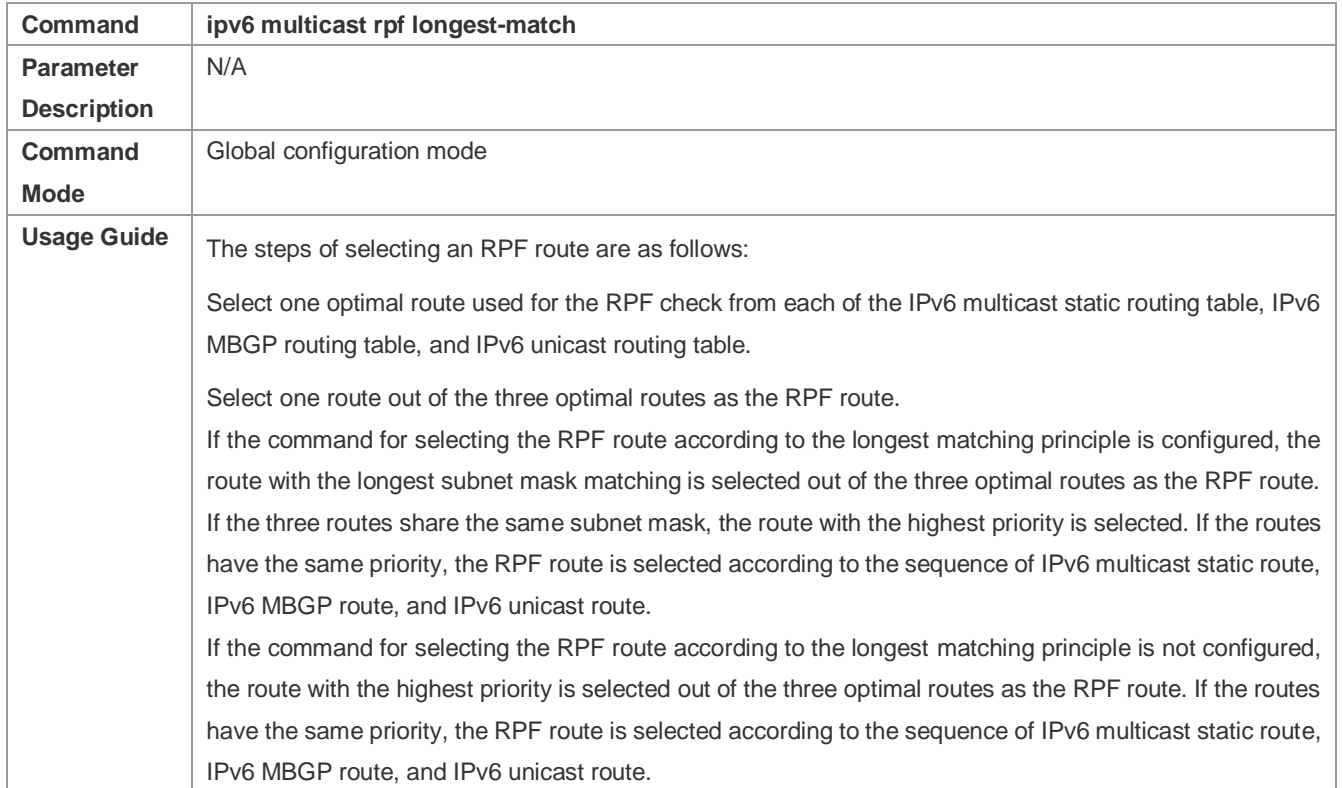

#### **Configuration Example**

# **Creating the IPv6 Multicast Service on the IPv6 Network and Configuring the RPF Route Selection According to the Longest Matching Principle**

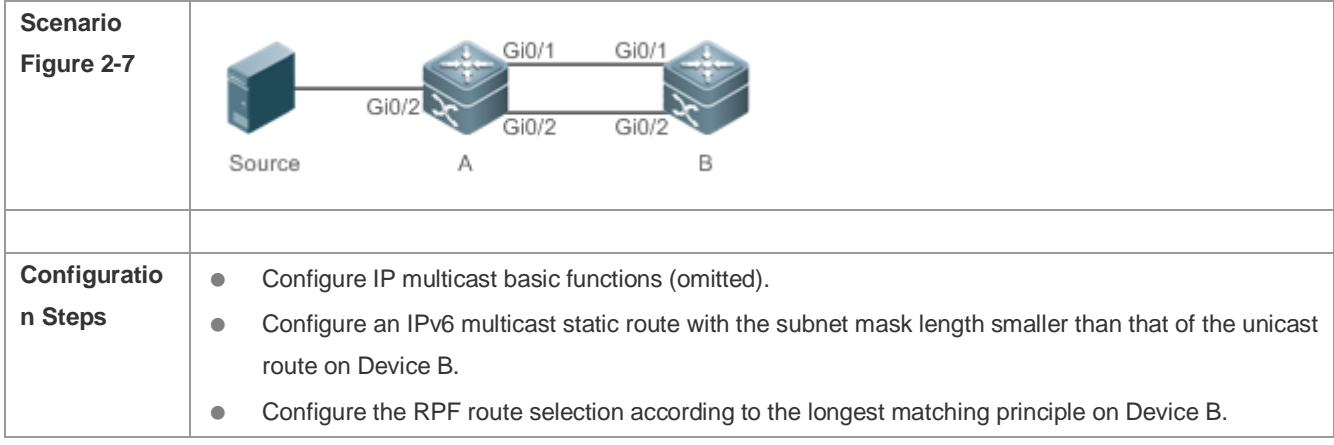

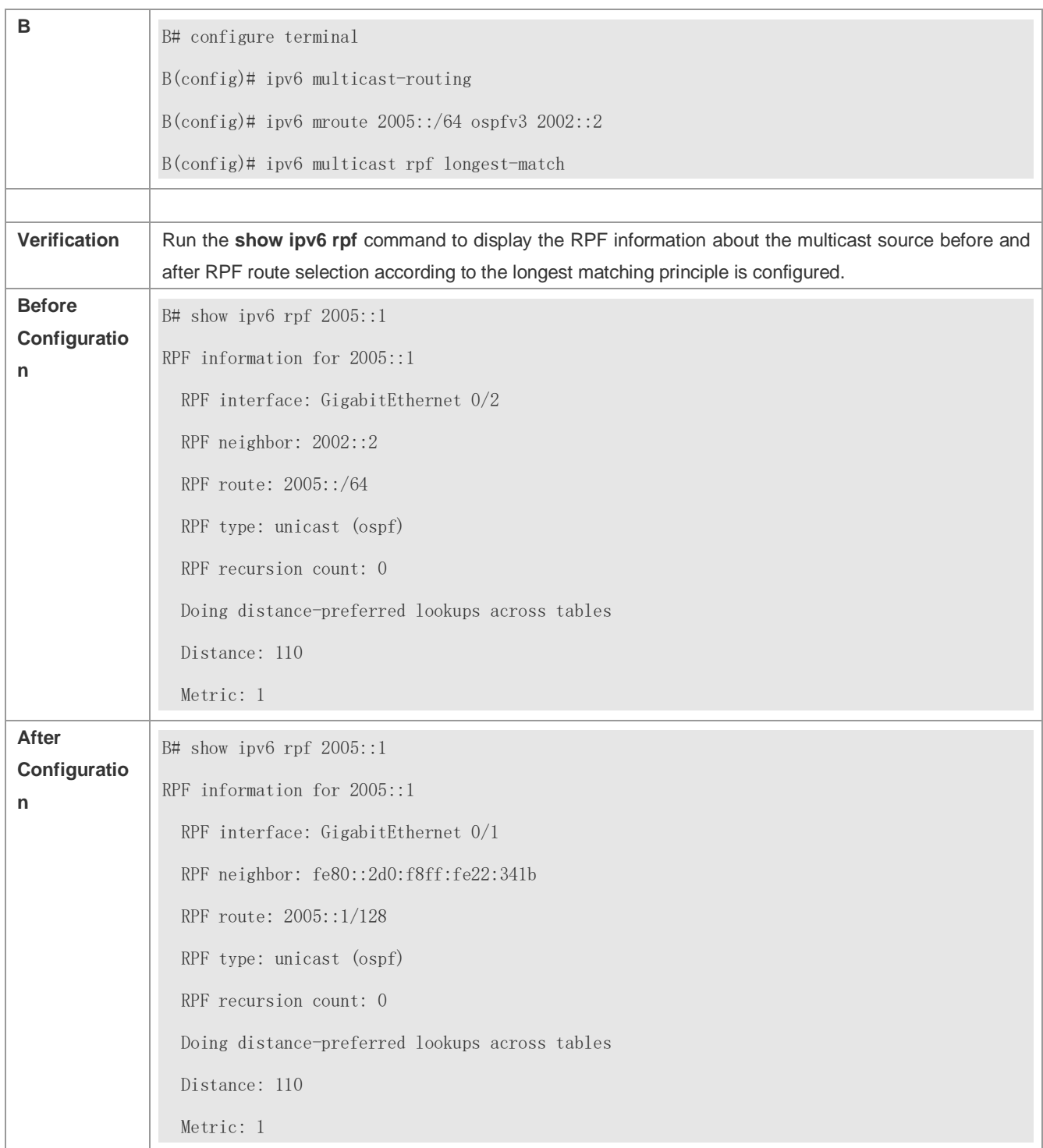

- IPv6 unicast routing is incorrectly configured.
- IPv6 multicast routing is not enabled on a router.

# **2.5 Monitoring**

# **Clearing**

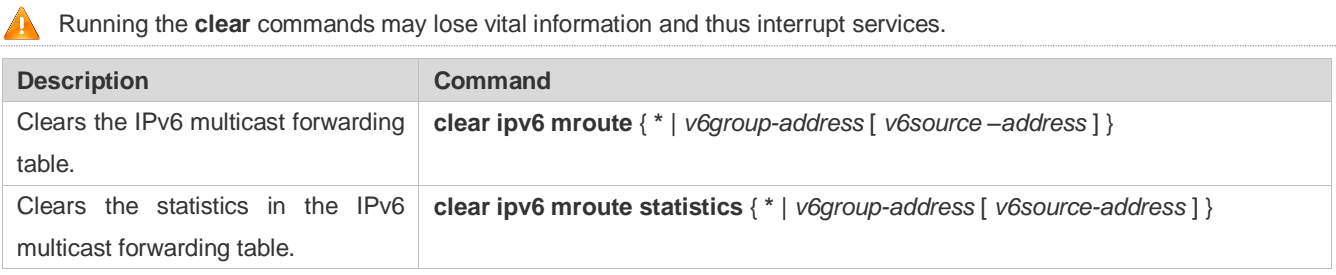

# **Displaying**

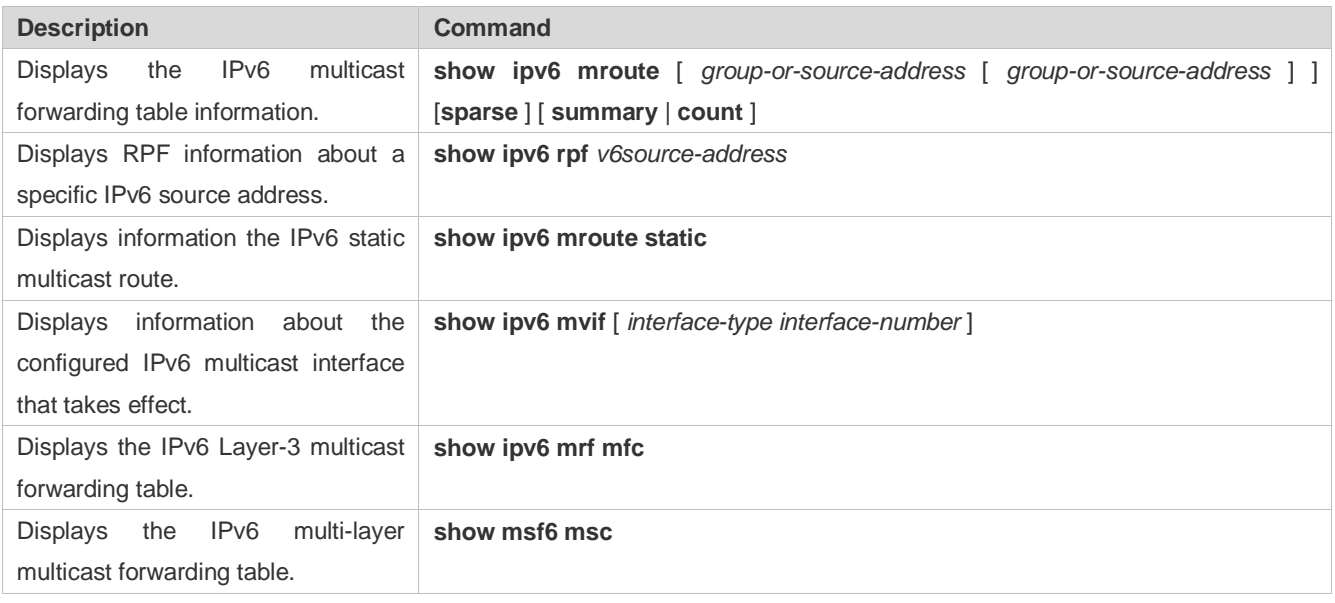

# **Debugging**

System resources are occupied when debugging information is output. Therefore, disable debugging immediately after use.

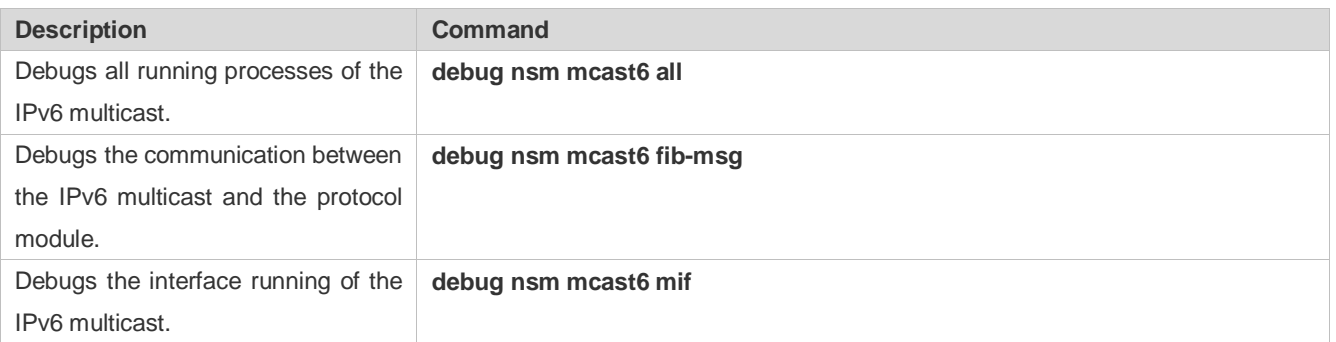

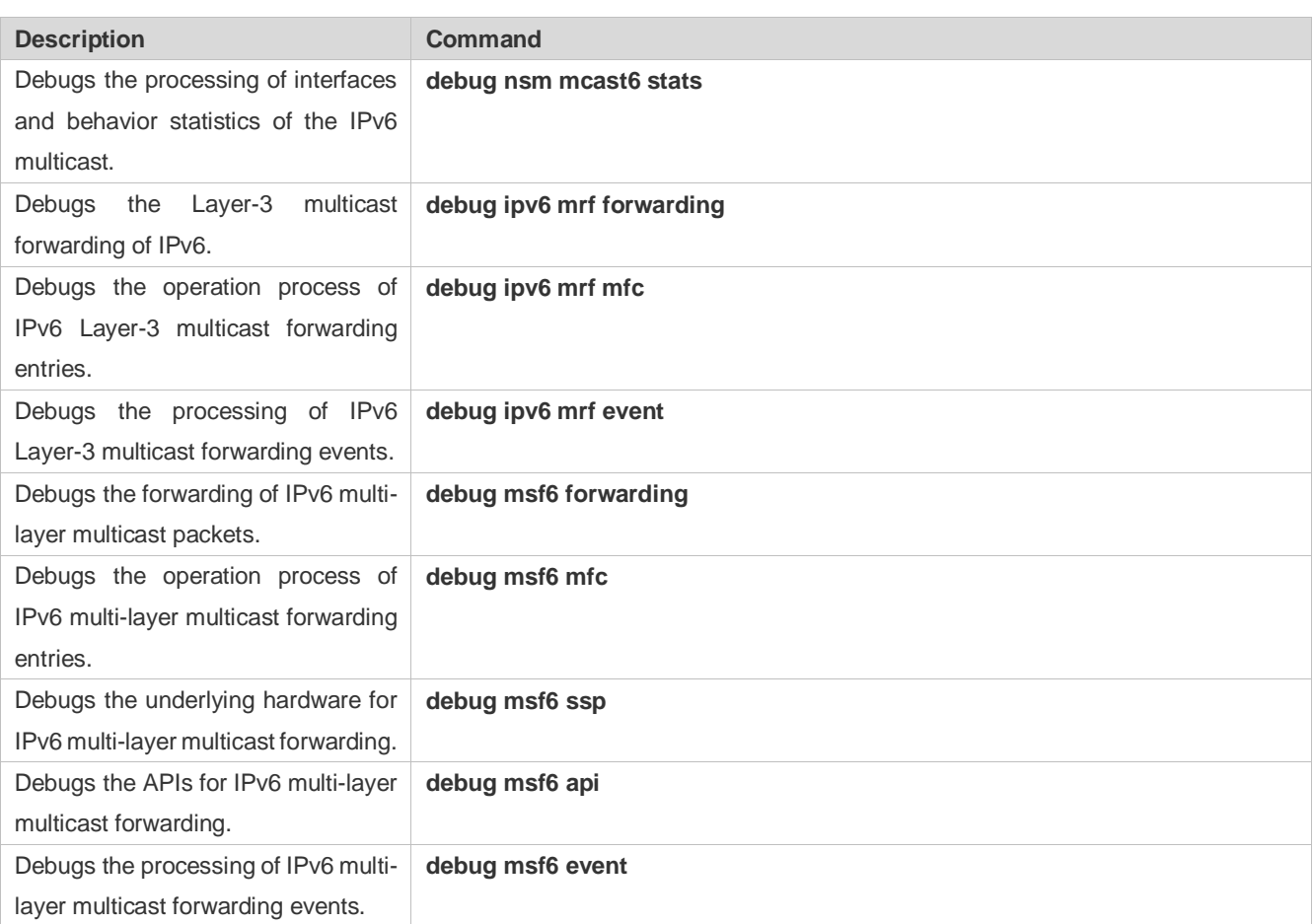

# **3 Configuring IGMP**

# **3.1 Overview**

The Internet Group Management Protocol (IGMP) is a member of TCP/IP protocol family. It manages IP multicast members and is used to establish and maintain multicast group membership between hosts and directly neighboring multicast routers. IGMP behaviors are classified into host behaviors and device behaviors.

- At present, three IGMP versions are available, which are IGMPv1, IGMPv2 and IGMPv3.
- All IGMP versions support the Any-Source Multicast (ASM) model.
- IGMPv3 can be directly used for the Source-Specific Multicast (SSM) model.
- IGMPv1 and IGMPv2 can be used for the SSM model only when the IGMP SSM Mapping technology is supported.

# **Protocols and Standards**

- **RFC 1112: Host Extensions for IP Multicasting**
- **RFC 2236: Internet Group Management Protocol, Version 2**
- **RFC 3376: Internet Group Management Protocol, Version 3**
- RFC 4605: Internet Group Management Protocol (IGMP) / Multicast Listener Discovery

(MLD)-Based Multicast Forwarding ("IGMP/MLD Proxying")

# **3.2 Applications**

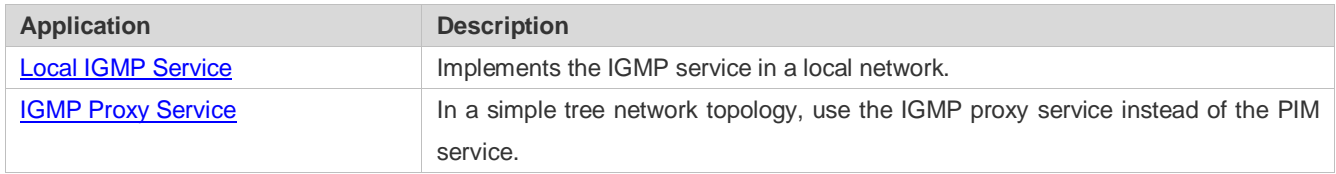

# <span id="page-1458-0"></span>**3.2.1 Local IGMP Service**

# **Scenario**

As shown i[n Figure 3-1,](#page-1459-1) receivers 1 and 2 and routers A and B form a local network.

Query packets sent by router A or B are valid in the LAN, whereas Report packets sent by receivers 1 and 2 are also valid locally.

# <span id="page-1459-1"></span>Figure 3-1

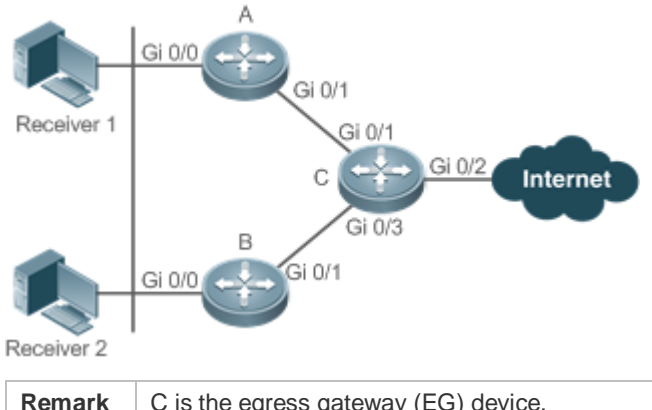

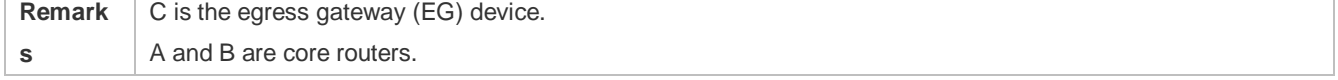

# **Deployment**

- Routers A, B and C run OSPF.
- <span id="page-1459-0"></span>The interfaces of A, B and C run multicast protocols (PIM-SM or PIM-DM).

# **3.2.2 IGMP Proxy Service**

# **Scenario**

As shown i[n Figure 3-2,](#page-1459-2) router A implements the proxy function working as a host and forms a local network group with router B. Router A forwards Report packets sent by receivers 1 and 2.

<span id="page-1459-2"></span>Figure 3-2

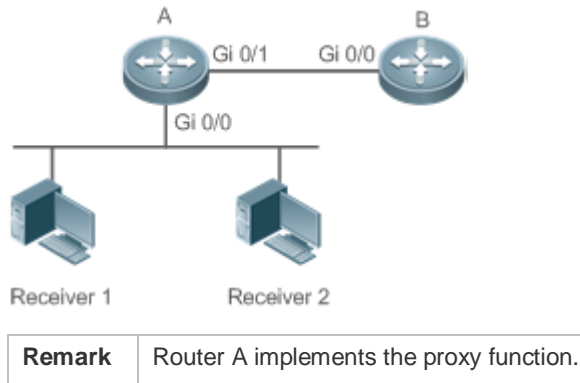

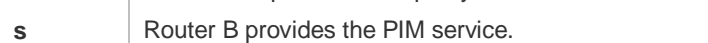

# **Deployment**

- Routers A and B run OSPF.
- The interfaces of A and B run multicast protocols (PIM-SM or PIM-DM).
- The multicast proxy function is implemented on the interfaces Gi0/0 and Gi0/1 of router A.

# **3.3 Features**

# **Basic Concepts**

#### **Host Behavior and Device Behavior**

- Layer-3 multicast devices that run multicast management protocols are called devices and their behaviors are called device behaviors.
- **PCs or simulated PCs that run multicast management protocols are called hosts and their behaviors are called host** behaviors.

# **Querier**

 Devices compete against each other by comparing IP addresses. Devices with lower IP addresses become queriers and send Query packets regularly.

# **IGMP Proxy-Service Interface**

 This interface performs host behaviors, receives Query packets sent by upstream devices (hence also called uplink interface), and sends Report information collected by the router proxy.

# **IGMP Mroute–Proxy Interface**

 This interface implements the router functions, sends packets received by the IGMP PROXY-SERVICE interface (hence also called downlink interface), and collects host information and sends the host information to the IGMP PROXY-SERVICE interface.

# **IGMP SSM Mapping**

 Mapping of the SSM model. IGMPv1 and IGMPv2 do not support the SSM model, but can enable the SSM-MAP function to support the SSM model.

# **Overview**

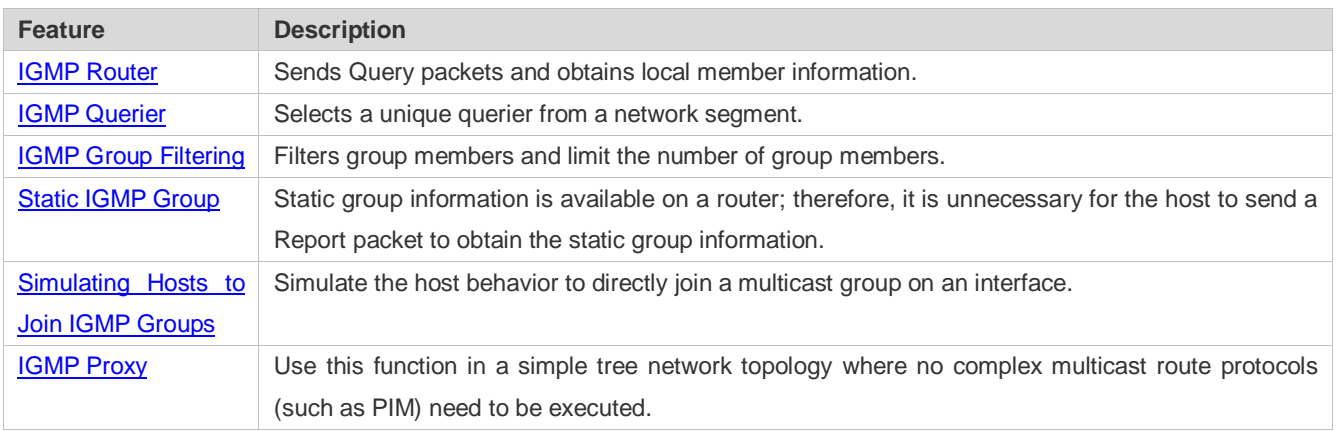

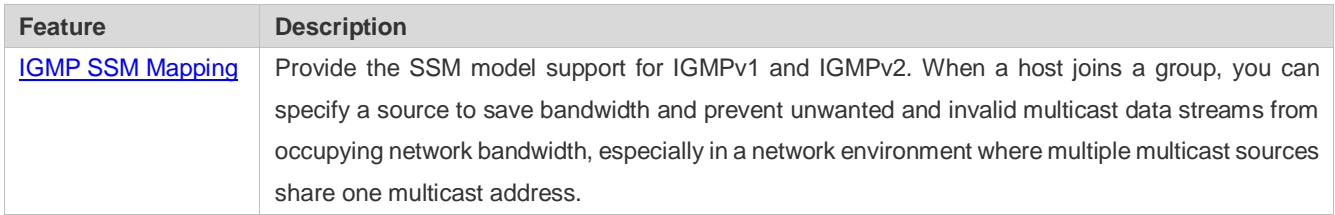

# <span id="page-1461-0"></span>**3.3.1 IGMP Router**

This function is used to send Query packets and obtain local member information.

#### **Working Principle**

In a multicast network running IGMP, a multicast device is specified for sending IGMP Query packets. This device is determined through selection. At the beginning, all devices are in the Querier state. When the devices receive membership queries from a device with a lower IP address, the devices change from the Querier state to the Non-querier state. Therefore, only one device is in the Querier state finally. This device has the lowest IP address among all multicast devices in the network. When the selected querier fails, IGMPv2 also works. Non-querier devices maintain the interval timer for survival of querier. This timer is reset each time a device receives a membership Query packet. If the timer expires, a new round of querier selection starts.

# **Related Configuration**

#### **Enabling IGMP**

IGMP is disabled on an interface by default.

You can run the **ip pim** { **sparse-mode**| **dense-mode** } command to enable or disable IGMP for an interface.

IGMP can be enabled only when Sparse Mode (SM) or Dense Mode (DM) is configured on the interface.

#### **Specifying the IGMP Version**

IGMPv2 is enabled by default.

You can run the **ip igmp version** { **1** | **2** | **3** } command to set or reset the IGMP version.

#### **Configuring the Last-Member Query Interval**

The interval for sending the last-member Query packets is 1s by default.

You can run the **ip igmp last-member-query-interval** *interval* command to set or reset the interval for an interface to send Query packets.

*A larger value means a larger interval; a smaller value means a smaller interval.* 

#### **Configuring the Last-Member Query Times**

The number of the last-member query times is 2 by default.

You can run the **ip igmp last-member-query-count** *count* command to set or reset the number of the last-member query times.

A larger value means more last-member query times; a smaller value means fewer last-member query times.

#### **Configuring the Common Member Query Interval**

The common member query interval is 125s by default.

You can run the **ip igmp query-interval** *seconds* command to set or reset the common member query interval.

*A larger value means a larger common query interval; a smaller value means a smaller common query interval.* 

#### **Configuring the Maximum Response Time**

The maximum response time is 10s by default.

You can run the **ip igmp query-max-response-time** *seconds* command to set or reset the maximum response time.

A larger value means longer response time; a smaller value means shorter response time.

#### **Configuring the Querier Timeout**

The querier timeout is 255s by default.

You can run the **ip igmp query-timeout** *seconds* command to set the querier timeout.

A larger value means longer survival time; a smaller value means shorter survival time.

# <span id="page-1462-0"></span>**3.3.2 IGMP Group Filtering**

Filter group members and limit the number of group members.

#### **Working Principle**

To prevent hosts in a network segment where an interface resides from joining a multicast group, you can configure an ACL on this interface as a filter. The interface will filter the received IGMP membership Report packets based on this ACL, maintain group membership only for multicast groups allowed by this ACL and set the maximum number of router members.

# **Related Configuration**

#### **Configuring the IGMP Group ACL**

By default, no ACL is used and any group is allowed to join.

You can run the **ip igmp access-group** *access-list-name* command to set or reset the multicast group ACL.

After the ACL is configured, a router receives only packets set in the ACL.

#### **Configuring the Maximum Number of IGMP Group Members**

The maximum number of IGMP group members is 1,024 by default.

You can run the **ip igmp limit** *number* command to set or reset the maximum number of multicast group members.

A larger value means more members; a smaller value means fewer members.

# <span id="page-1463-0"></span>**3.3.3 Static IGMP Group**

When static IGMP groups are available on a router, it is unnecessary for the host to send a Report packet to obtain the static group information. The router can directly exchange group information with a PIM router.

### **Working Principle**

You need to set static group information manually.

#### **Related Configuration**

#### **Configuring a Static Group**

No static group is configured by default.

You can run the **ip igmp static-group** *group-address* command to configure a static group.

# <span id="page-1463-1"></span>**3.3.4 Simulating Hosts to Join IGMP Groups**

Simulate the host behavior to directly join a multicast group on an interface.

# **Related Configuration**

#### **Configuring the Join-Group function**

No join-group information is set by default.

You can run the **ip igmp join-group** *group-address* command to configure the address of the multicast group to be joined by the simulated host.

# <span id="page-1463-2"></span>**3.3.5 IGMP Proxy**

Use this function in a simple tree network topology where no complex multicast route protocols (such as PIM) need to be executed. In this way, a downstream proxy host can send IGMP packets and maintain the membership.

# **Working Principle**

When an upstream router is configured as an IGMP proxy-service interface, it is equal to a host that can receive Query packets sent by upstream routers or forward group information sent by downstream hosts. When a downstream router is configured as an IGMP multicast proxy interface, it is equal to a router that can forward Query packets sent by upstream routers or receive Report packets sent by downstream routers.

#### **Related Configuration**

#### **Configuring the IGMP Proxy Service**

The IGMP proxy service function is disabled by default.

You can run the **ip igmp proxy-service** command to enable the IGMP proxy service.

This function is mandatory when a proxy is to be used.

# **Configuring the IGMP Mroute Proxy**

The IGMP mroute proxy function is disabled by default.

You can run the **ip igmp mroute-proxy** *interfacename* command to enable the IGMP mroute proxy.

This function is mandatory when a proxy is to be used.

# <span id="page-1464-0"></span>**3.3.6 IGMP SSM Mapping**

Provide the SSM model support for IGMPv1 and IGMPv2. When a host joins a group, you can specify a source to save bandwidth and prevent unwanted and invalid multicast data streams from occupying network bandwidth, especially in a network environment where multiple multicast sources share one multicast address.

# **Working Principle**

Based on IGMP v1/v2, IGMPv3 provides an extra function, namely, the multicast source filter function. In IGMPv1/v2, a host determines to join a group only based on the group address and then receive multicast streams sent to this group address from any source. A host using IGMPv3 advertises the multicast group that the host wants to join and the addresses of multicast sources from which this host wants to receive packets. IGMPv1 and IGMPv2 also implement "source address filtering" in some sense; however, they implement this function on the multicast receivers by enabling the SSM mapping function and configuring the static SSM mapping group.

# **Related Configuration**

#### **Enabling IGMP SSM Mapping**

The SSM mapping function is disabled by default.

You can run the **ip igmp ssm-map enable** command to enable the function.

Mandatory.

# **Configuring Static IGMP SSM Mapping**

No static SSM mapping is set by default.

You can run the **ip igmp ssm-map static** *access-list-num A.B.C.D* command to configure static SSM mapping.

# **3.3.7 Router Alert Option**

Check whether IGMP packets contain the Router Alert option and discard packets without the Router Alert option.

Support sending IGMP packets containing the Router Alert option.

# **Working Principle**

If a packet contains the Router Alert option, the device needs to check the packet in depth and updates the control data accordingly. If the packet does not contain the option, the device does not check the packet.

After Router Alert option check is enabled, the IGMP packets not containing the Router Alert option are discarded.

After enabled with the function of sending packets with Router Alert option, the device sends IGMP packets with Router Alert option encapsulated.

# **Related Configuration**

# **Checking Router Alert Option**

Router Alert option check is disabled by default.

You can run the **ip igmp enforce-router-alert** command to enable the function.

# **Sending IGMP Packets with Router Alert Option Encapsulated**

Packets are sent without the Router Alert option by default.

You can run the **ip igmp send-router-alert** command to enable the function.

# **3.4 Configuration**

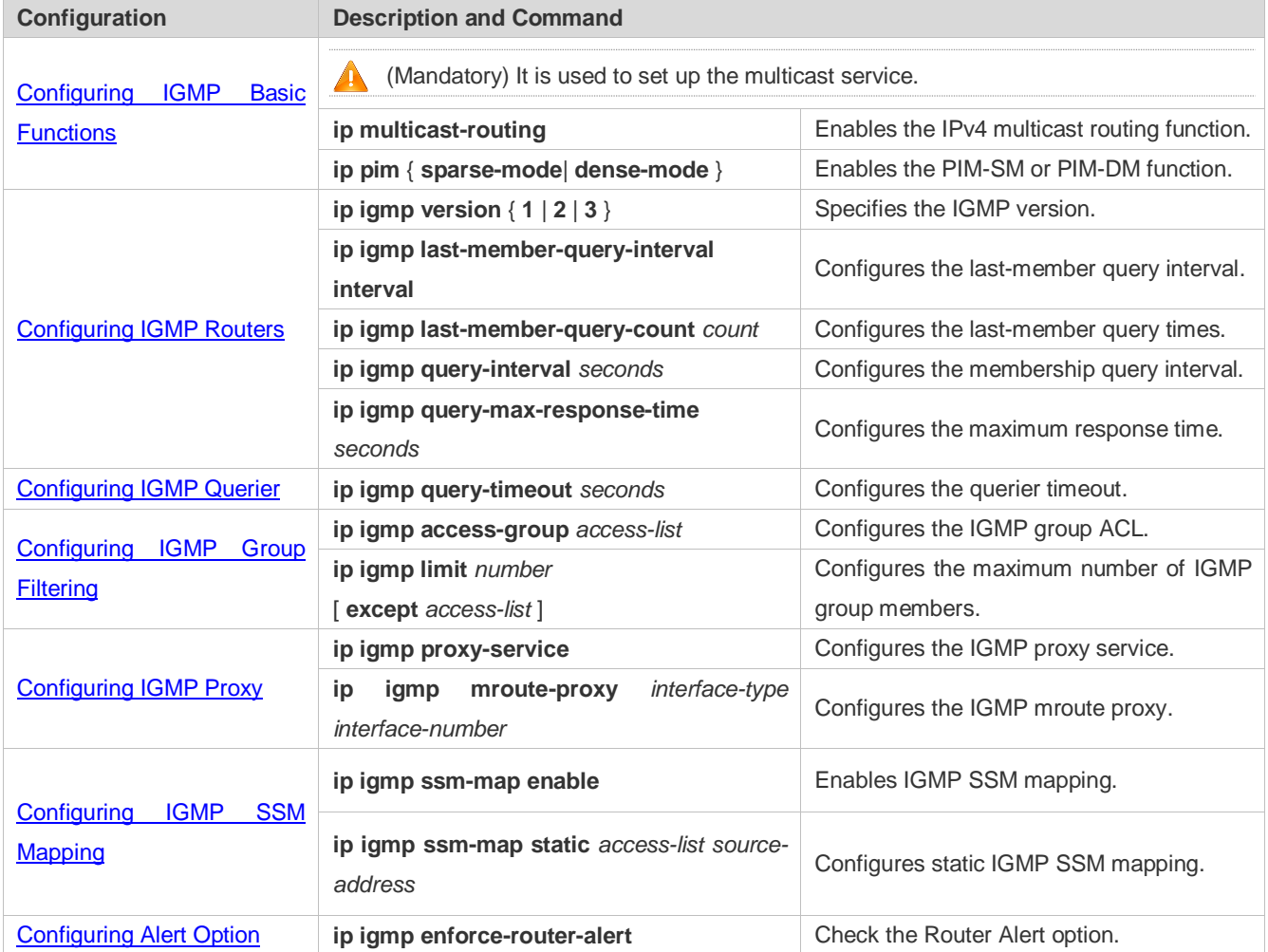

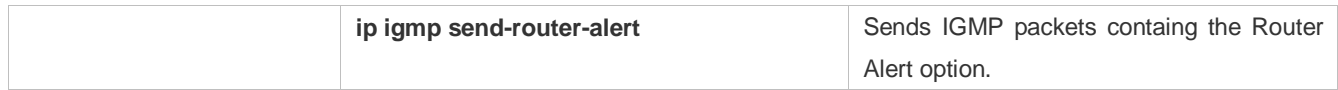

# <span id="page-1466-0"></span>**3.4.1 Configuring IGMP Basic Functions**

# **Configuration Effect**

Enable the multicast routing function of a local network and collect group information of the local network.

# **Notes**

An interface must be enabled with the PIM-SM or PIM-DM function.

# **Configuration Steps**

- **Enabling the IPv4 Multicast Routing Function**
- $\bullet$  Mandatory.
- If there is no special requirement, the IPv4 multicast routing function should be enabled on each router in the local network.

### **Enabling the PIM-SM or PIM-DM Function**

- $\bullet$  Mandatory.
- If there is no special requirement, the PIM-SM or PIM-DM function should be directly enabled on an interface of the local network.

# **Verification**

Run the **show ip igmp interface** *interface-type interface-number* command to check whether IGMP is enabled on the interface.

# **Related Commands**

# **Enabling the IPv4 Multicast Routing Function**

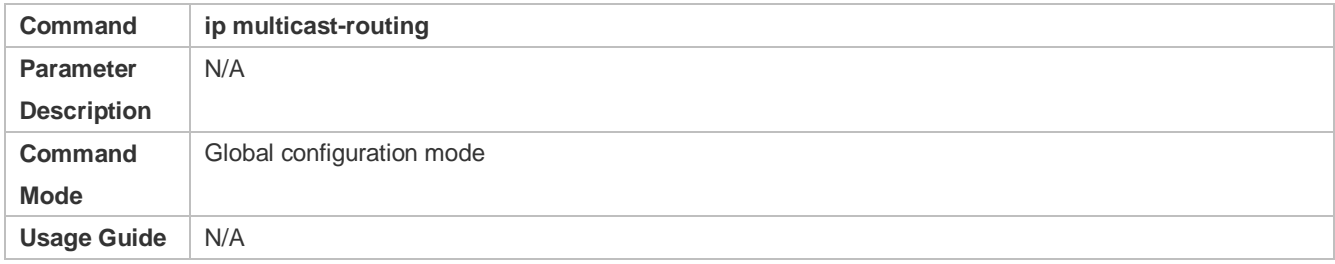

#### **Enabling the PIM-SM or PIM-DM Function**

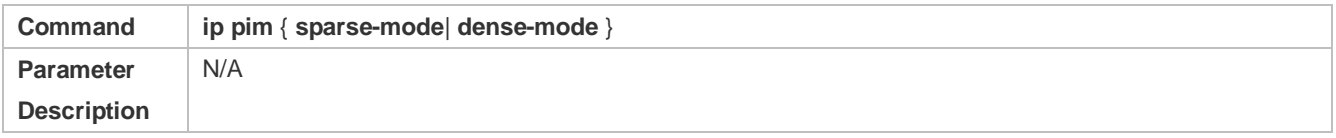

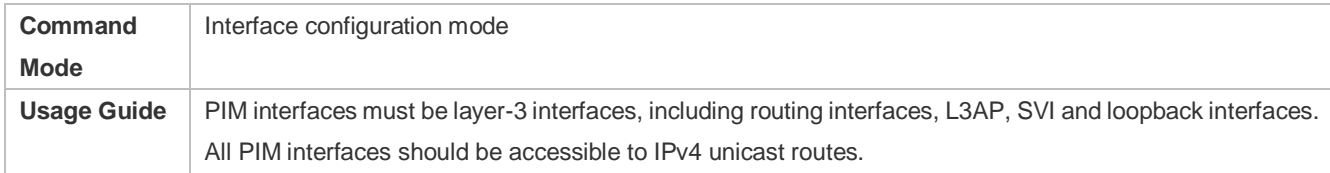

# **Configuration Example**

# **Enabling IGMP for a Local Network**

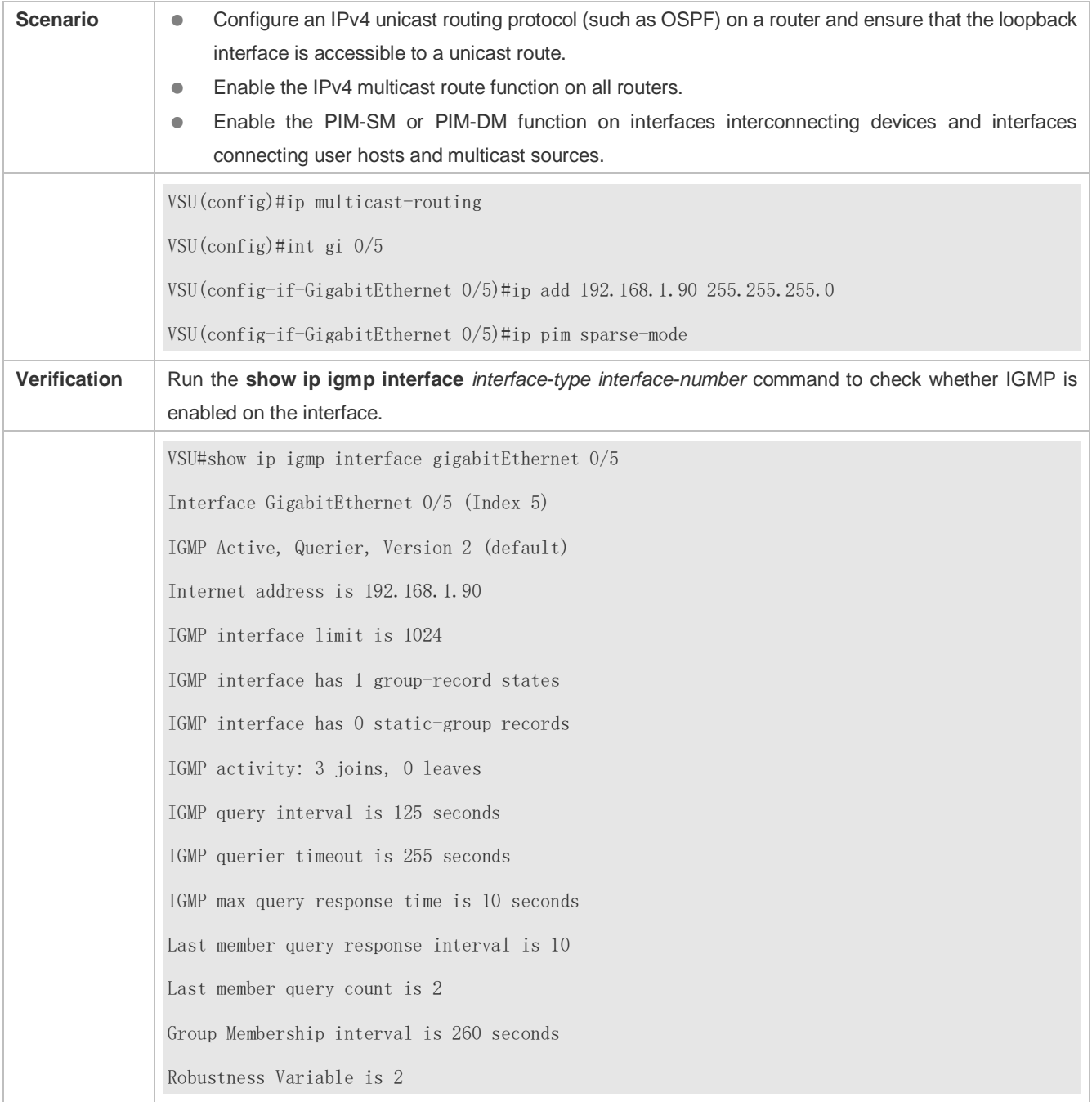

- Routers in the network are not enabled with the multicast routing function.
- No multicast interface is available in the network.

# <span id="page-1468-0"></span>**3.4.2 Configuring IGMP Routers**

# **Configuration Effect**

**Modify the IGMP router parameters will affect the type of packets to be sent and the sending method.** 

#### **Notes**

**• The basic functions of IGMP must be configured.** 

# **Configuration Steps**

#### **Specifying the IGMP Version**

Optional.

If there is no special requirement, you can perform this configuration on all router interfaces directly connected to the local network.

#### **Configuring the Last-Member Query Interval**

Optional.

If there is no special requirement, you can perform this configuration on all router interfaces directly connected to the local network.

# **Configuring the Last-Member Query Times**

Optional.

If there is no special requirement, you can perform this configuration on all router interfaces directly connected to the local network.

# **Configuring the Common Member Query Interval**

Optional.

If there is no special requirement, you can perform this configuration on all router interfaces directly connected to the local network.

# **Configuring the Maximum Response Time**

Optional.

If there is no special requirement, you can perform this configuration on all router interfaces directly connected to the local network.

# **Verification**

Run the **show ip igmp interface** *interface-type interface-number* command to display the interface configurations.

#### **Related Commands**

#### **Specifying the IGMP Version**

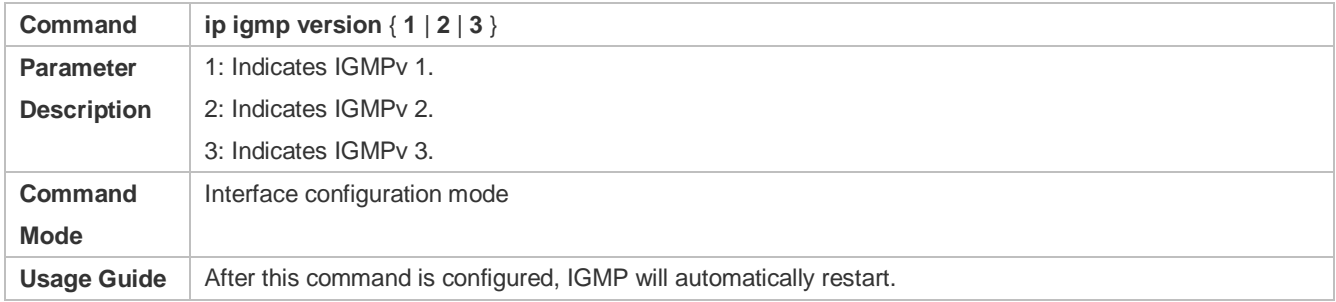

#### **Configuring the Last-Member Query Interval**

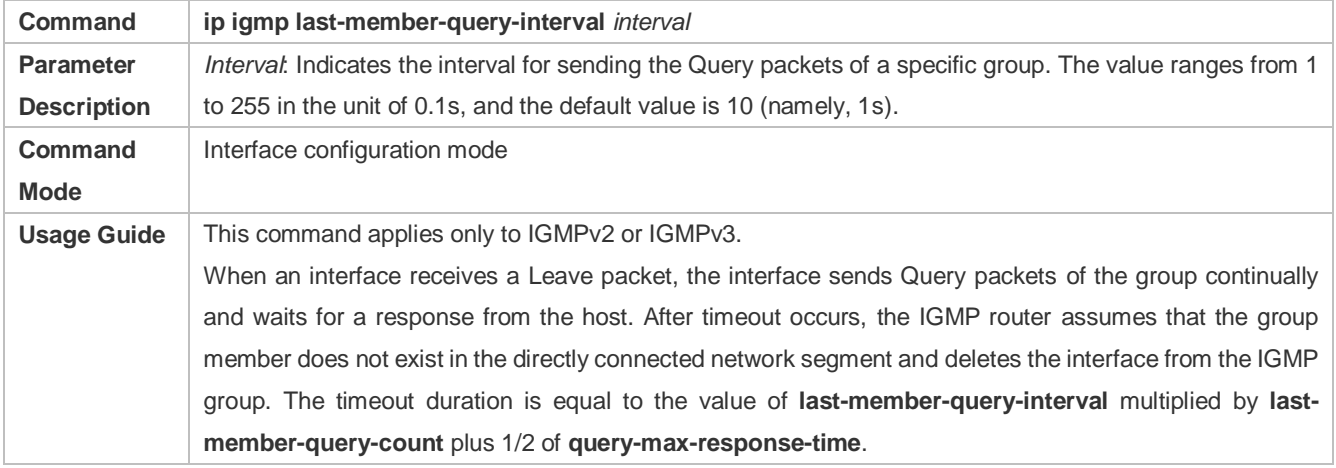

## **Configuring the Last-Member Query Times**

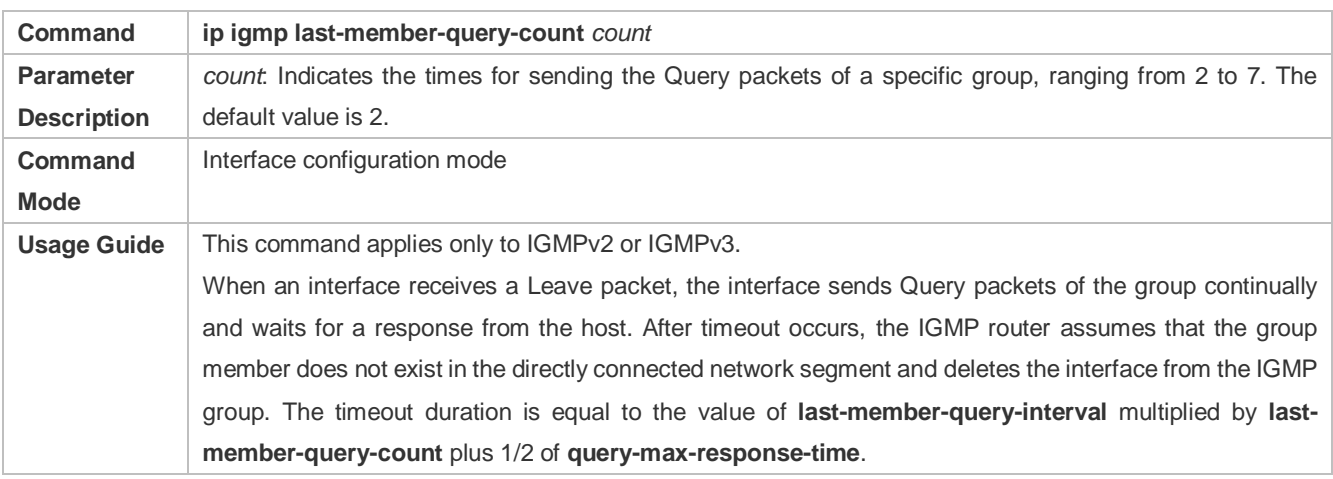

#### **Configuring the Common Member Query Interval**

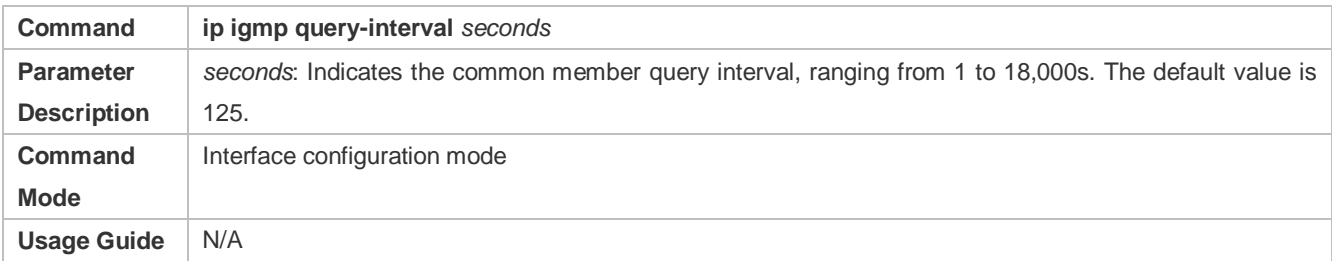

# **Configuring the Maximum Response Time**

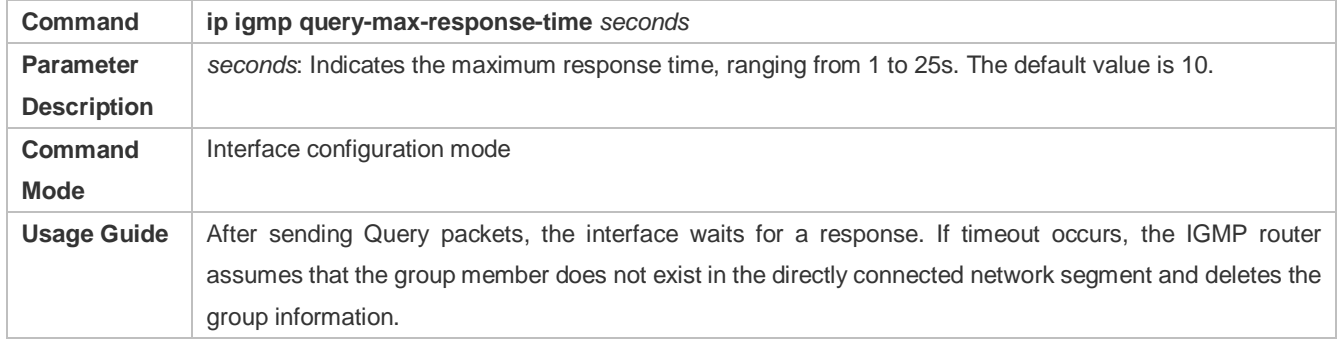

# **Configuration Example**

# **Configuring Basic Router Parameters**

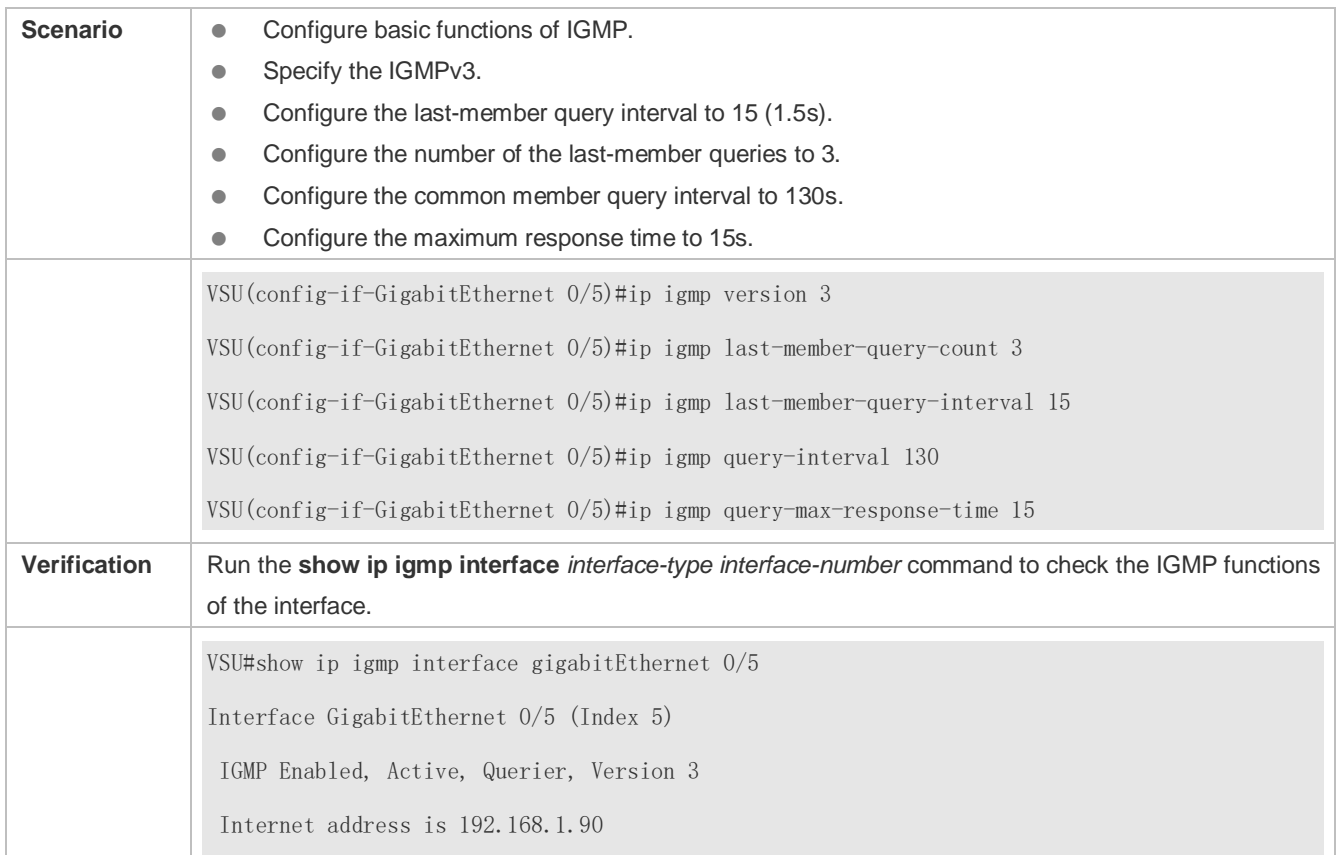

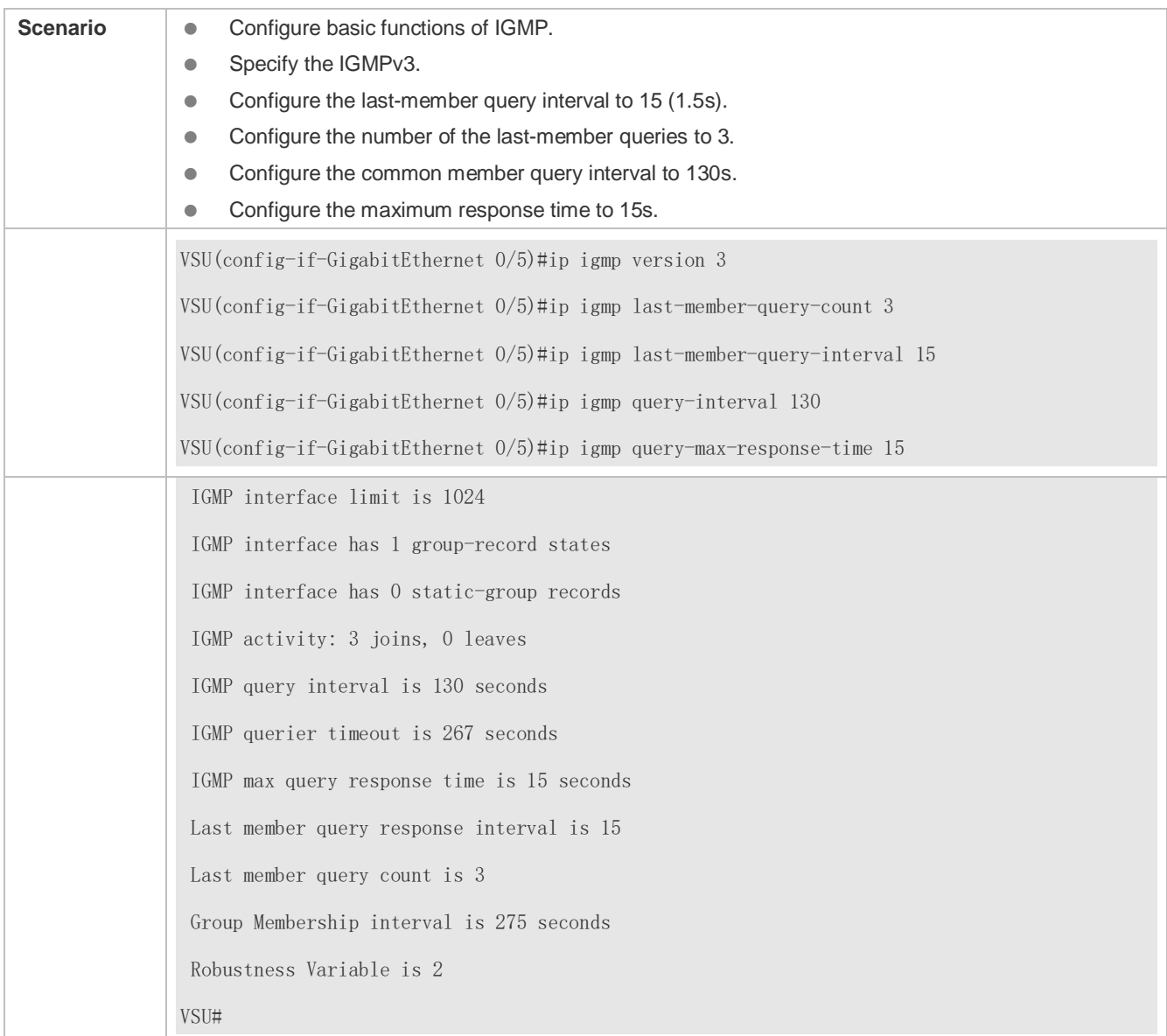

● The basic functions of IGMP are not enabled.

# <span id="page-1471-0"></span>**3.4.3 Configuring IGMP Querier**

# **Configuration Effect**

● Select a unique querier in a local network.

# **Notes**

The basic functions of IGMP must be configured.

# **Configuration Steps**

- If necessary, the querier timeout can be configured.
- If there is no special requirement, you can perform the configuration on all interfaces enabled with IGMP in the local network.

#### **Verification**

Run the **show ip igmp interface** *interface-type interface-number* command to display the interface configurations.

#### **Related Commands**

#### **Configuring the Querier Timeout**

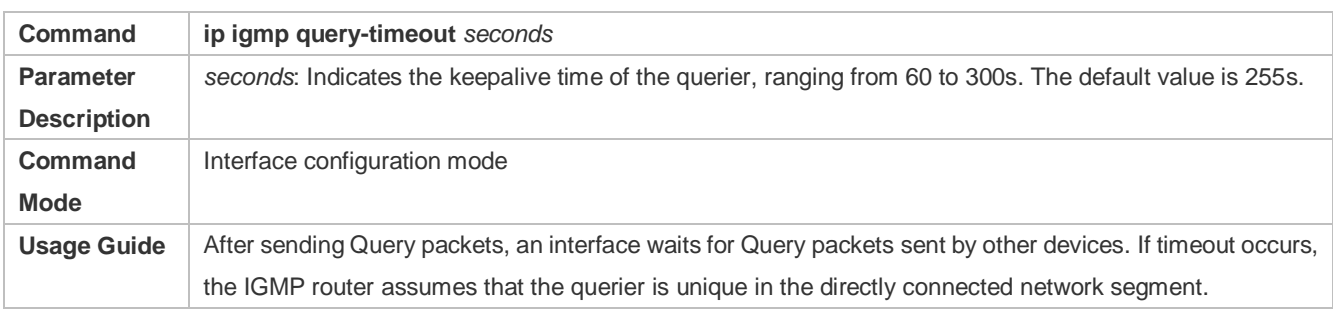

# **Configuration Example**

# **Configuring the Querier Timeout**

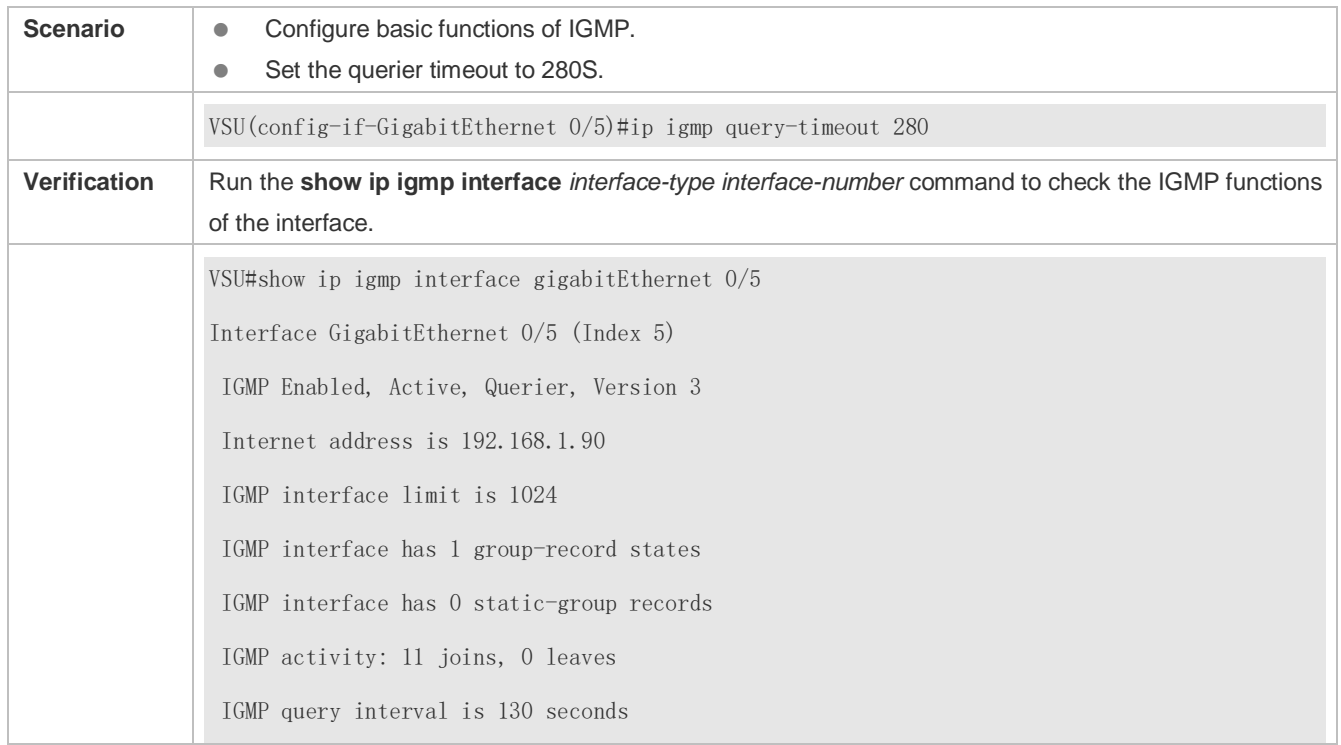

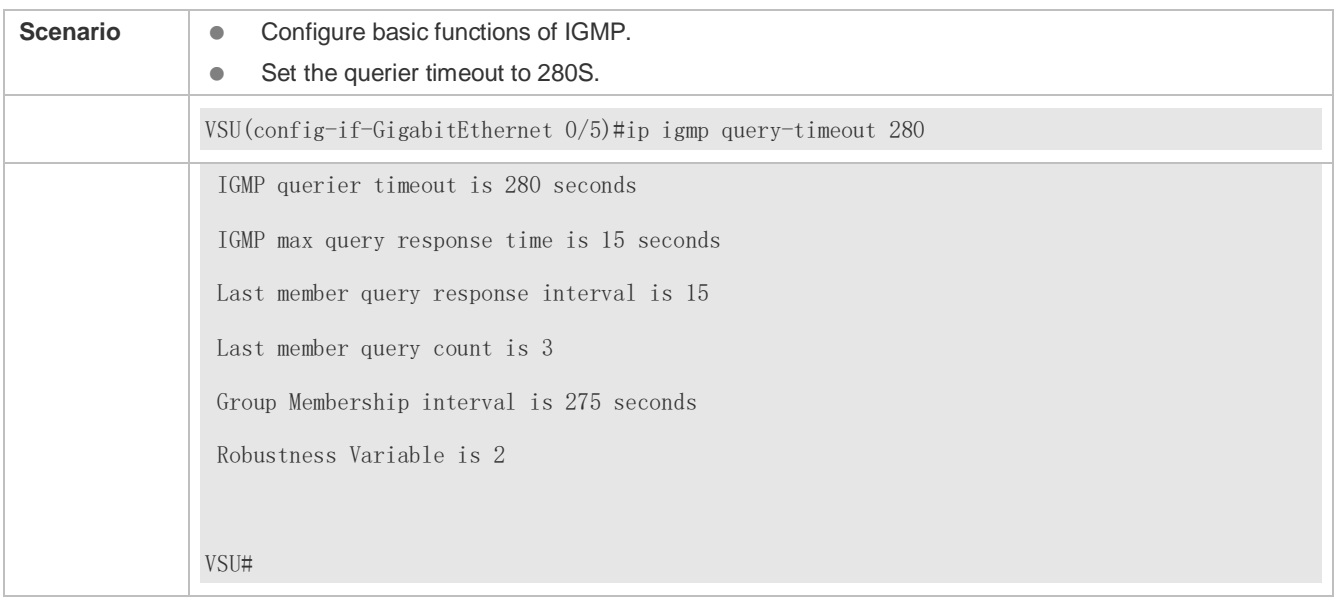

● The basic functions of IGMP are not enabled.

# <span id="page-1473-0"></span>**3.4.4 Configuring IGMP Group Filtering**

#### **Configuration Effect**

**A router filters IGMP group members.** 

#### **Notes**

 $\bullet$  The basic functions of IGMP must be configured.

# **Configuration Steps**

**Configuring the IGMP Group ACL**

Optional.

If there is no special requirement, you can perform this configuration on all router interfaces directly connected to the local network.

#### **Configuring the Maximum Number of IGMP Group Members**

Optional.

If there is no special requirement, you can perform this configuration on all router interfaces directly connected to the local network.

#### **Verification**

**IGMP Group ACL**

- Configure an interface to allow only groups in ACL 1 to join. The access addresses of ACL 1 are 225.0.0.1~225.0.0.255.
- Configure the interface to join a group whose address is 225.0.0.5.
- Configure the interface to join a group whose address is 236.0.0.5.
- View the group information of the current interface.

#### **Maximum Number of IGMP Group Members**

- Set the maximum member quantity to 5 on an interface.
- Configure the interface to join a group whose address is from 225.0.0.5 to 225.0.0.10.
- View the group information of the interface.

# **Related Commands**

#### **Configuring the IGMP Group ACL**

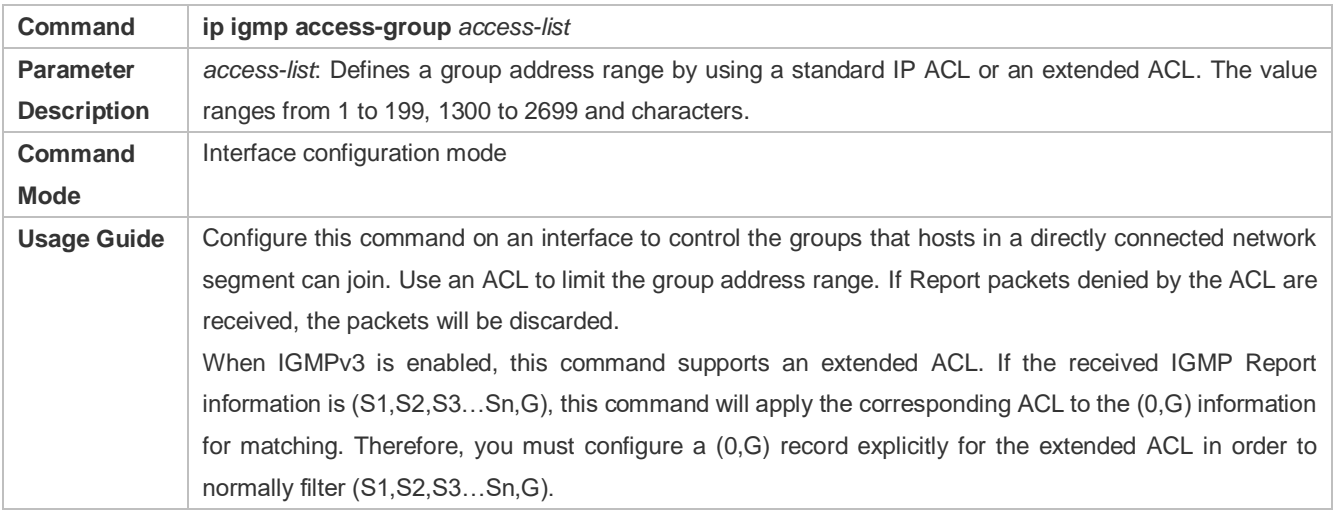

### **Configuring the Maximum Number of IGMP Group Members**

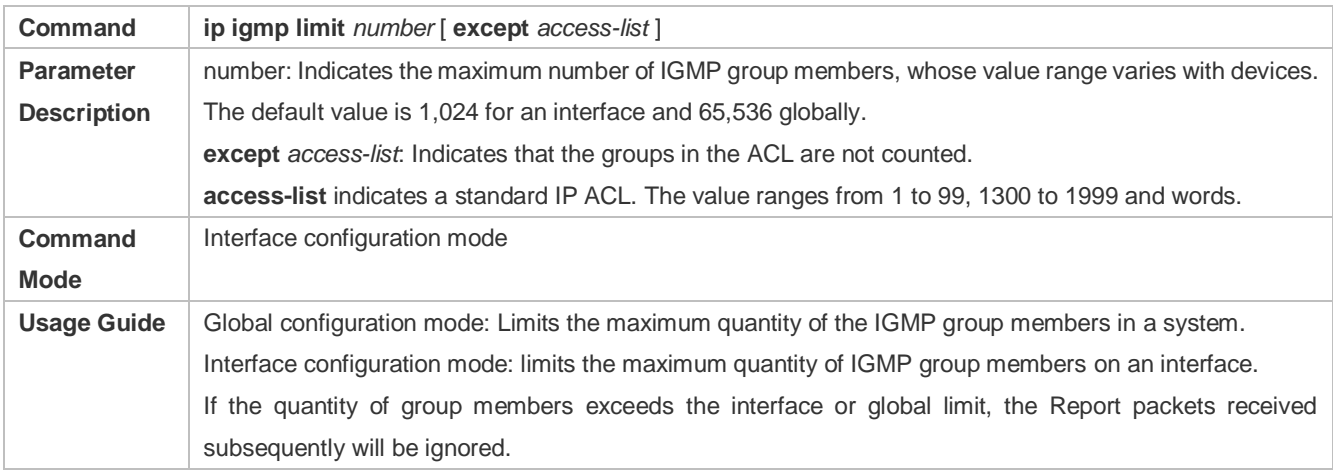

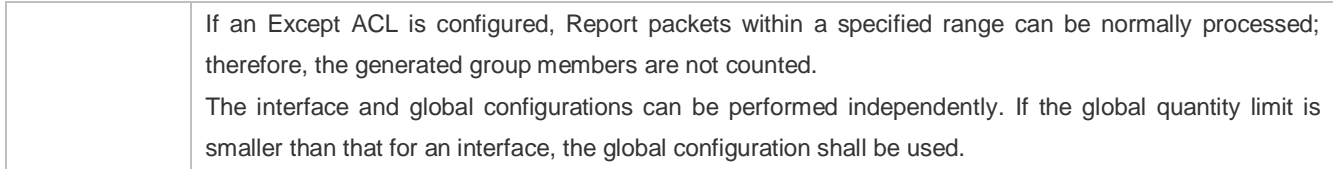

# **Configuration Example**

# **Configuring IGMP Group Filtering**

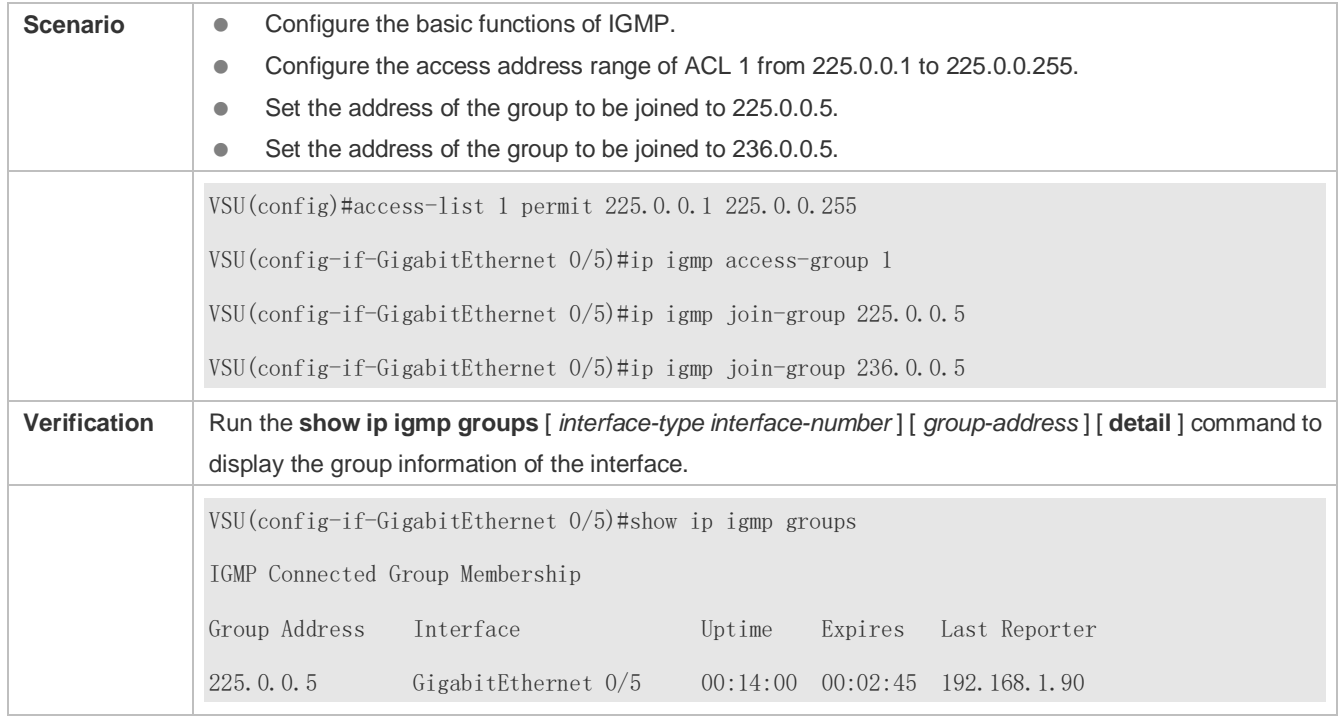

# **Configuring the Maximum Number of IGMP Group Members**

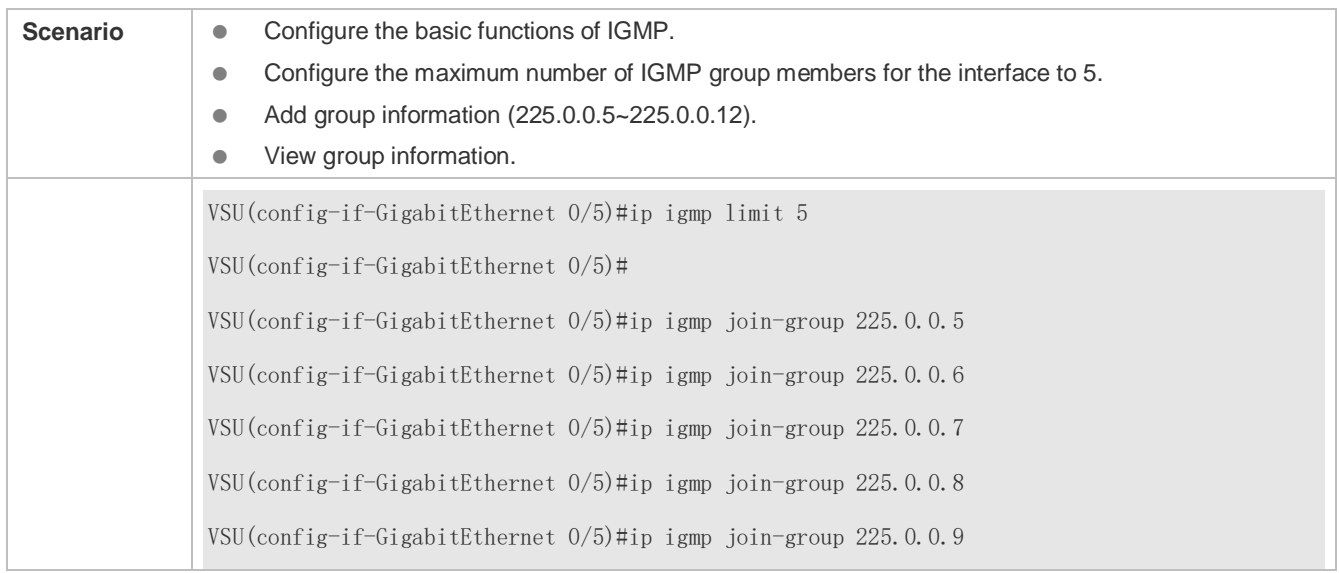
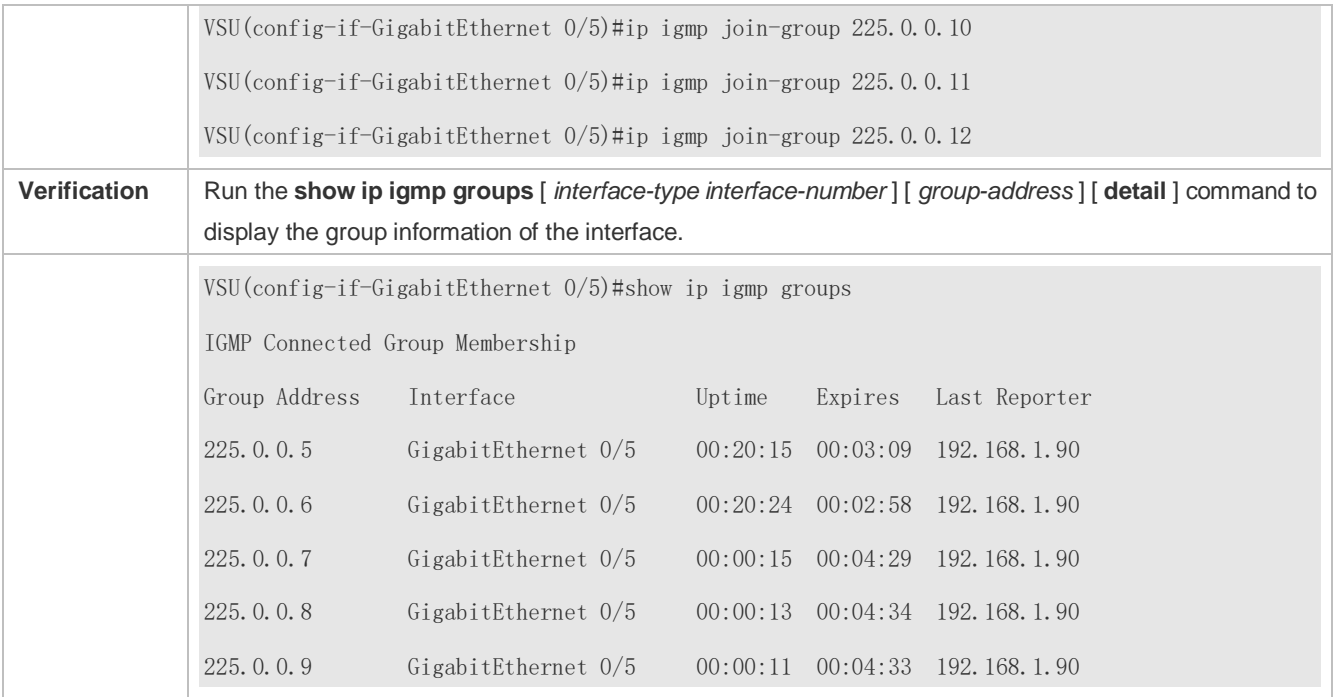

#### **Common Errors**

● The basic functions of IGMP are not enabled.

## **3.4.5 Configuring IGMP Proxy**

#### **Configuration Effect**

Configure the router proxy function and collect local member information.

#### **Notes**

 $\bullet$  The basic functions of IGMP must be configured.

#### **Configuration Steps**

- **Configuring the IGMP Proxy Service**
- **Optional.**
- If there is no special requirement, you can perform this configuration on directly connected upstream router interfaces.
- **Configuring the IGMP Mroute Proxy**
- **Optional.**
- If there is no special requirement, you can perform this configuration on directly connected downstream host interfaces.

#### **Verification**

● Set interface 7 for directly connecting to an upstream router as a multicast proxy server.

- Set interface 1 for directly connecting to a downstream host as a multicast proxy.
- Set interface 1 to be joined by groups whose addresses are 225.0.0.6 and 225.5.5.5.
- View the current group information.

#### **Related Commands**

### **Configuring the IGMP Proxy Service**

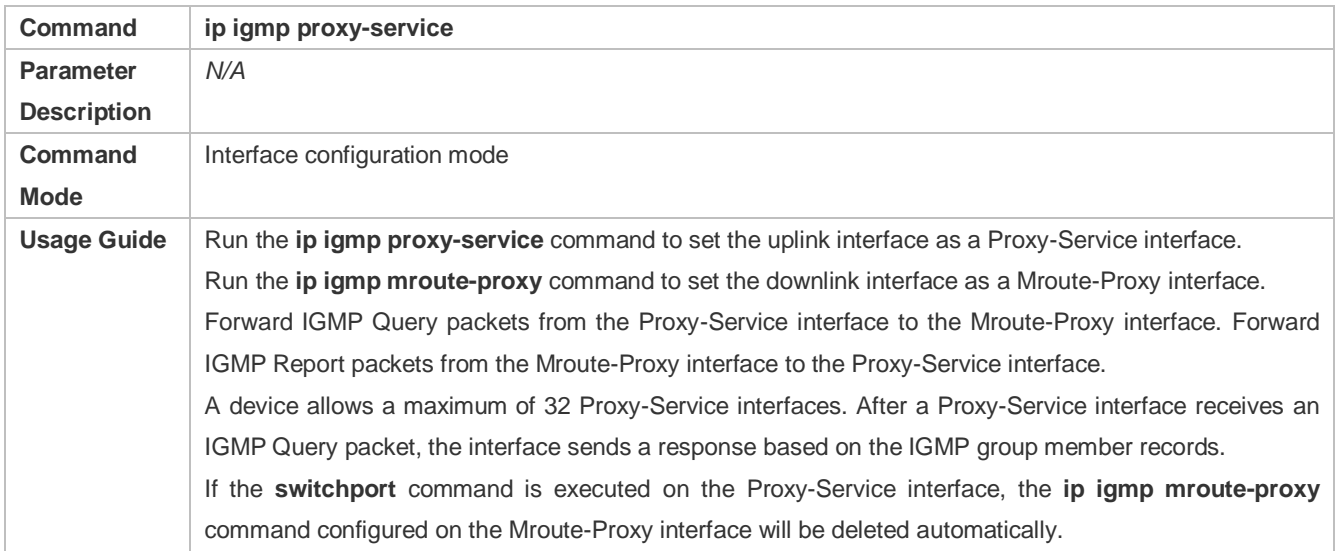

#### **Configuring the IGMP Mroute Proxy**

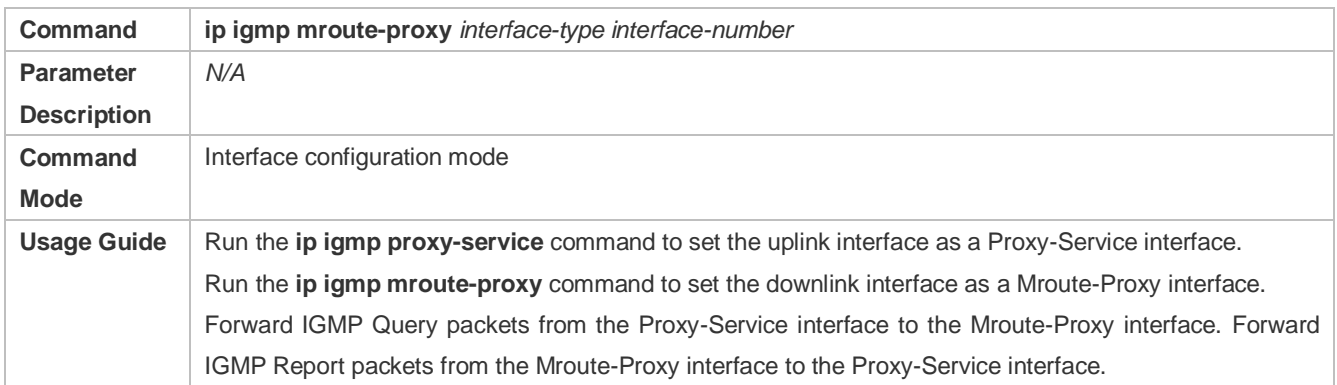

## **Configuration Example**

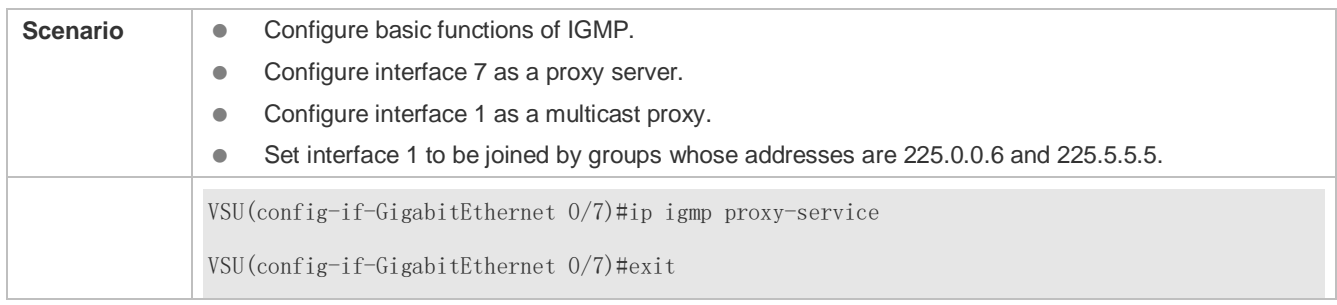

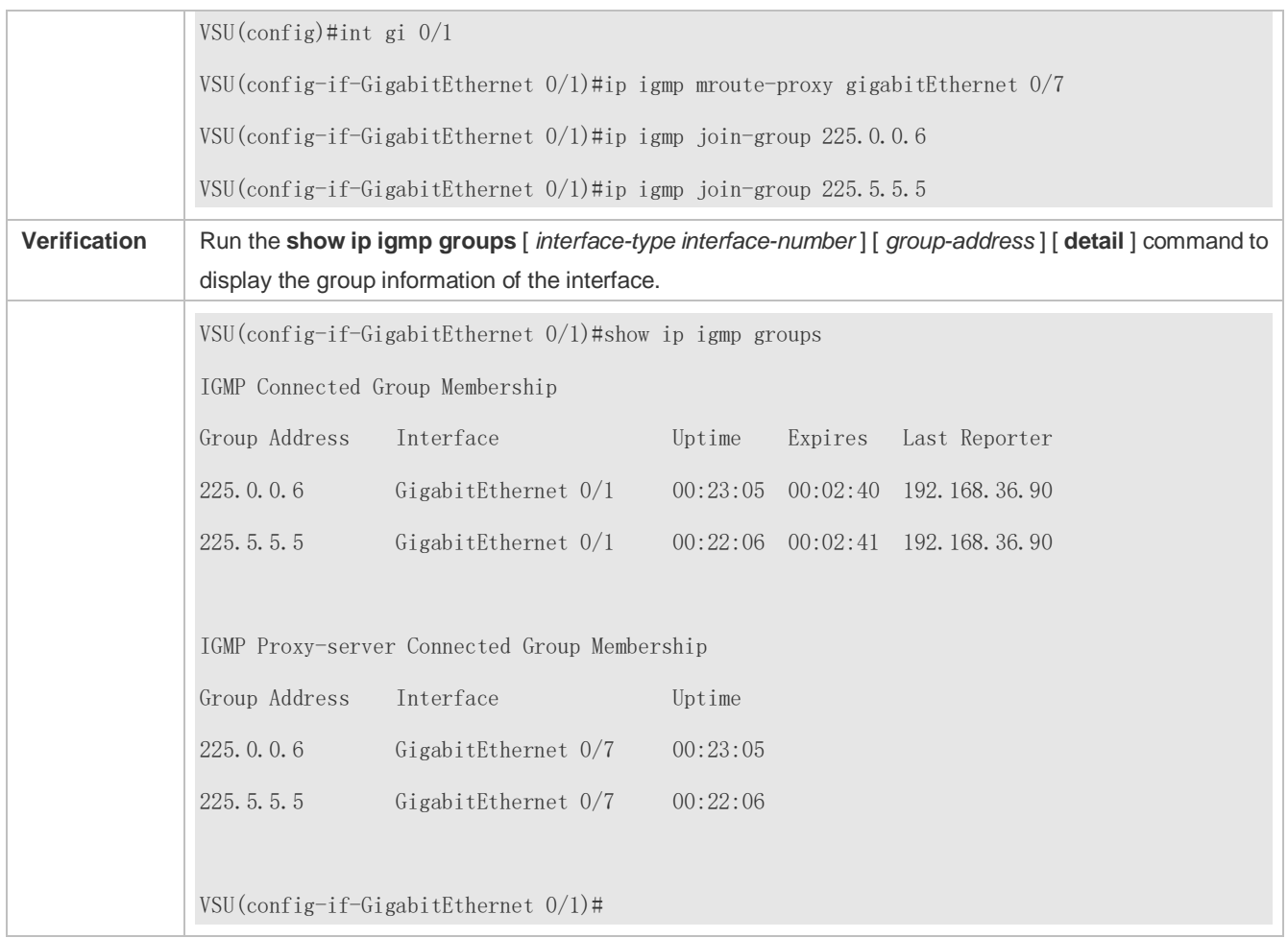

### **Common Errors**

**The basic functions of IGMP are not enabled.** 

## **3.4.6 Configuring IGMP SSM Mapping**

## **Configuration Effect**

 IGMPv3 supports source filtering; however, IGMPv1 and IGMPv2 do not support source filtering, but provides the SSM mapping function to filter sources.

## **Notes**

The basic functions of IGMP must be configured.

### **Configuration Steps**

**Enabling SSM Mapping**

(Mandatory) Enable the SSM mapping function.

Enable the SSM mapping function on a router.

#### **Configuring Static SSM Mapping**

Optional.

Configure this function on routers enabled with SSM mapping.

#### **Verification**

Run the **show ip igmp ssm-mapping** [ *group-address* ] command to display SSM mapping information.

### **Related Commands**

#### **Enabling SSM Mapping**

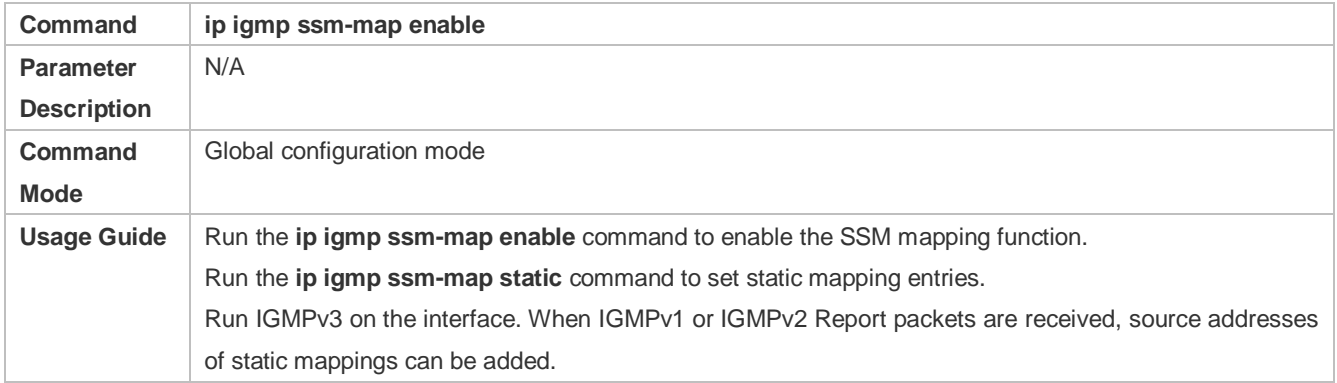

#### **Configuring Static SSM Mapping**

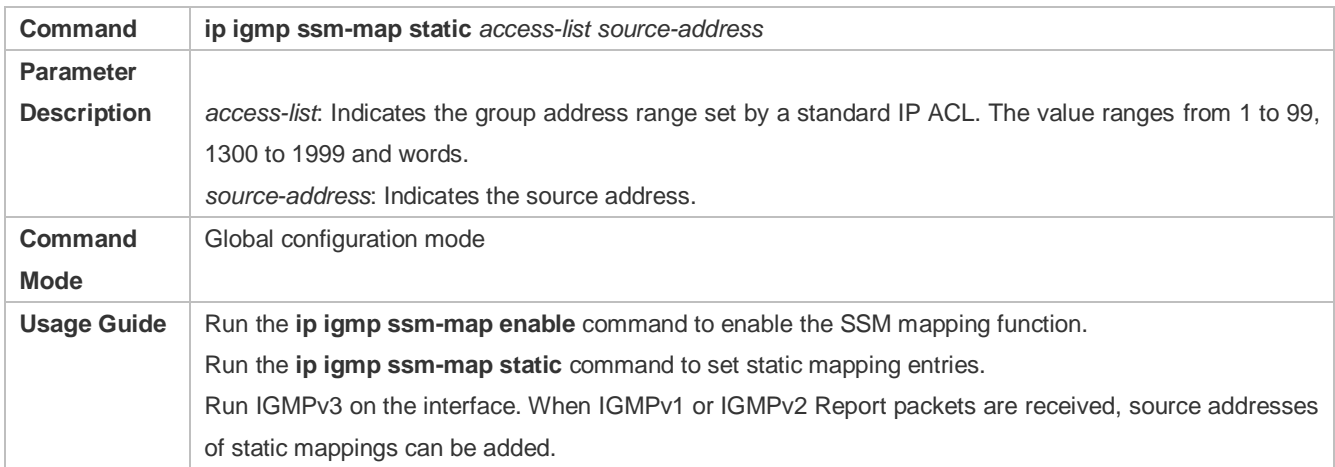

#### **Configuration Example**

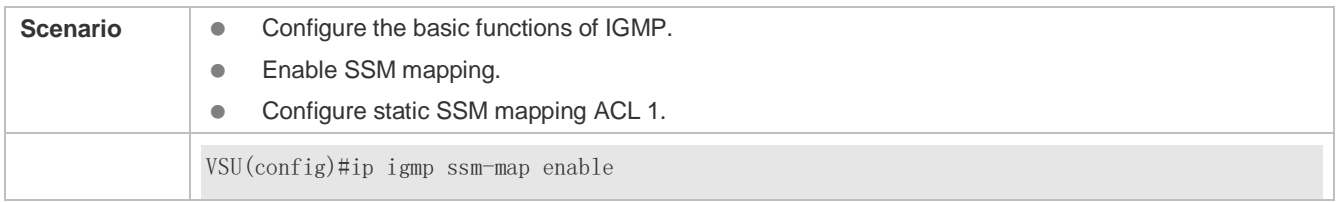

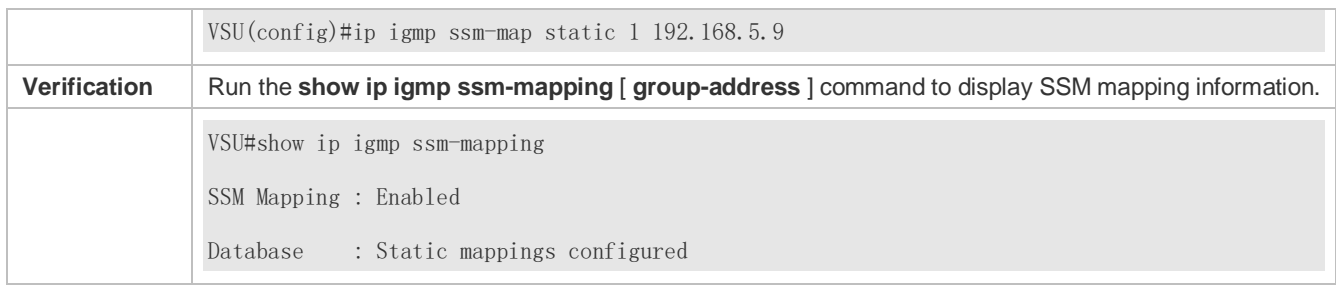

#### **Common Errors**

**• The basic functions of IGMP are not enabled.** 

## **3.4.7 Configuring Alert Option**

#### **Configuration Effect**

- Check whether IGMP packets contain the Router Alert option and discards the packets without the Router Alert option.
- Support sending IGMP packets with the Router Alert option.

#### **Notes**

**• The basic functions of IGMP must be configured.** 

**Configuration Steps**

**Checking Router Alert Option**

Optional.

**Sending IGMP Packets with Router Alert Option Encapsulated**

Optional,

#### **Verification**

**Checking Router Alert Option**

Check whether the IGMP-enabled interface discards the IGMP packets without the Router Alert option.

#### **Sending IGMP Packets with Router Alert Option Encapsulated**

Check whether the IGMP-enabled interface sends the IGMP packets containing the Router Alert option.

#### **Related Commands**

#### **Checking Router Alert Option**

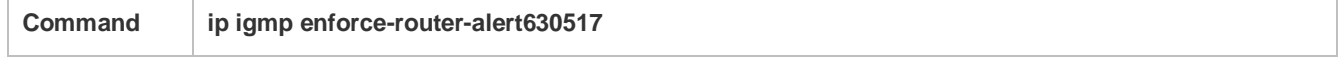

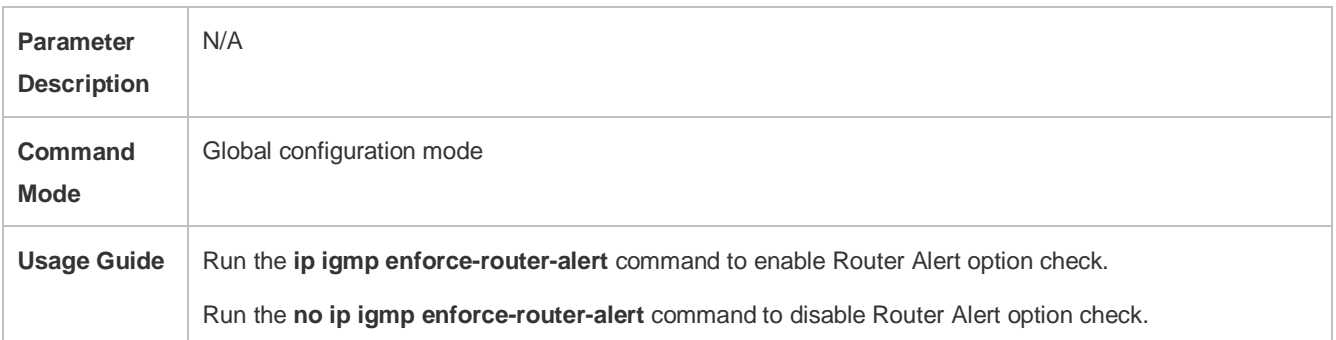

## **Sending IGMP Packets with Router Alert Option Encapsulated**

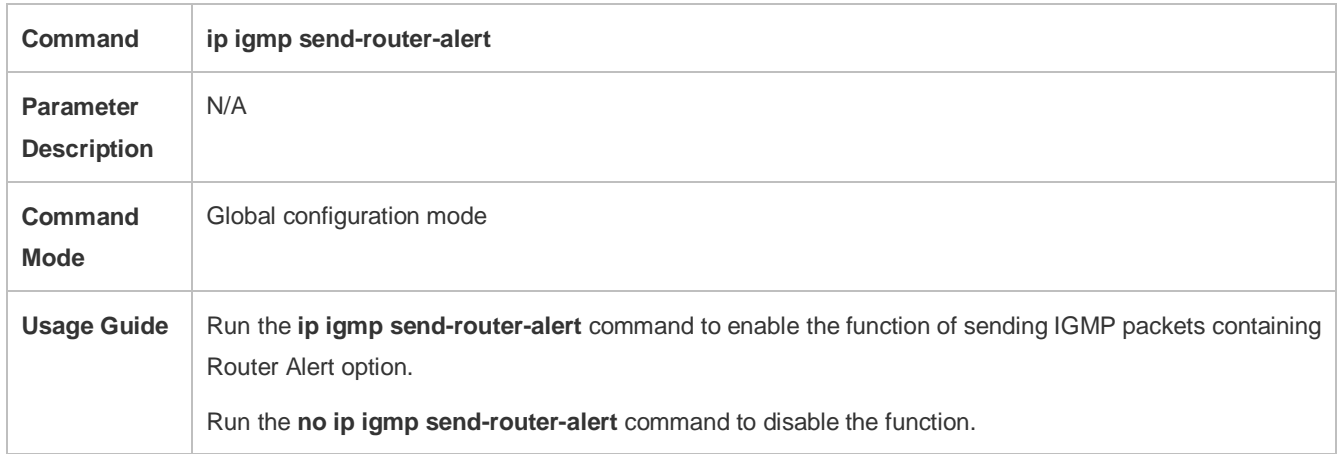

## **Configuration Example**

## **Checking Router Alert Option**

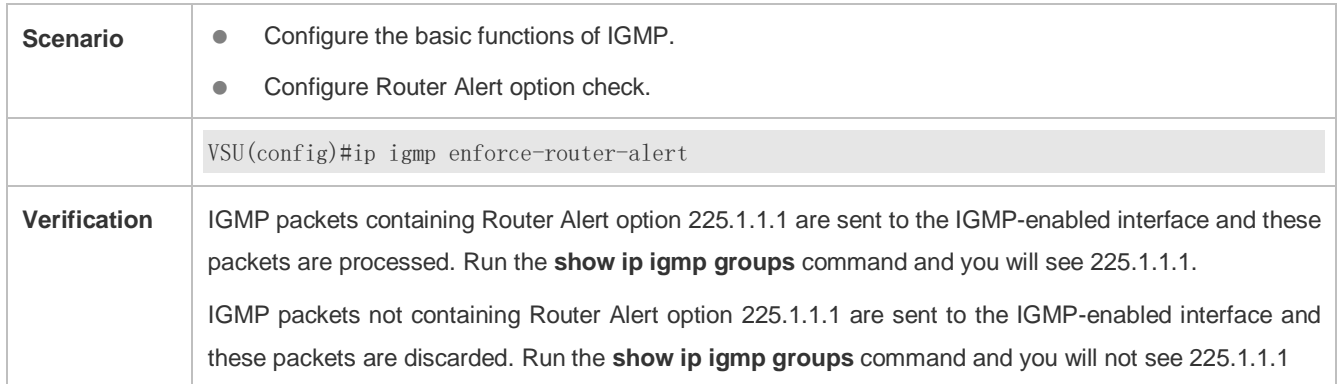

## **Sending IGMP Packets with Router Alert Option Encapsulated**

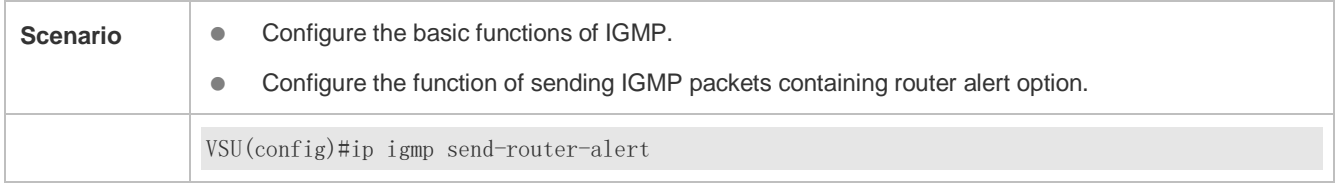

**Verification** Check whether the IGMP-enabled interface sends the IGMP packets containing the Router Alert option.

# **3.5 Monitoring**

## **Clearing**

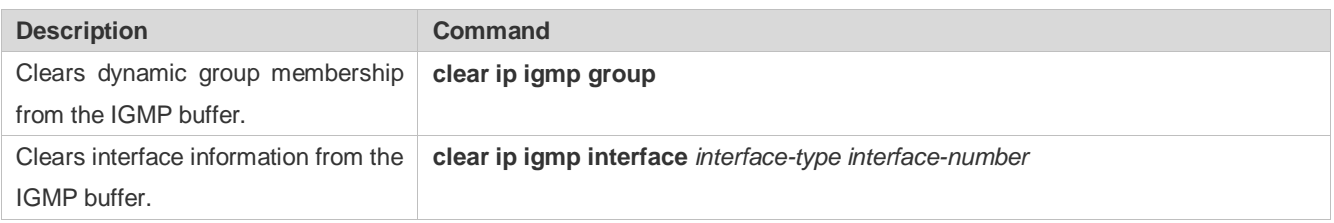

## **Displaying**

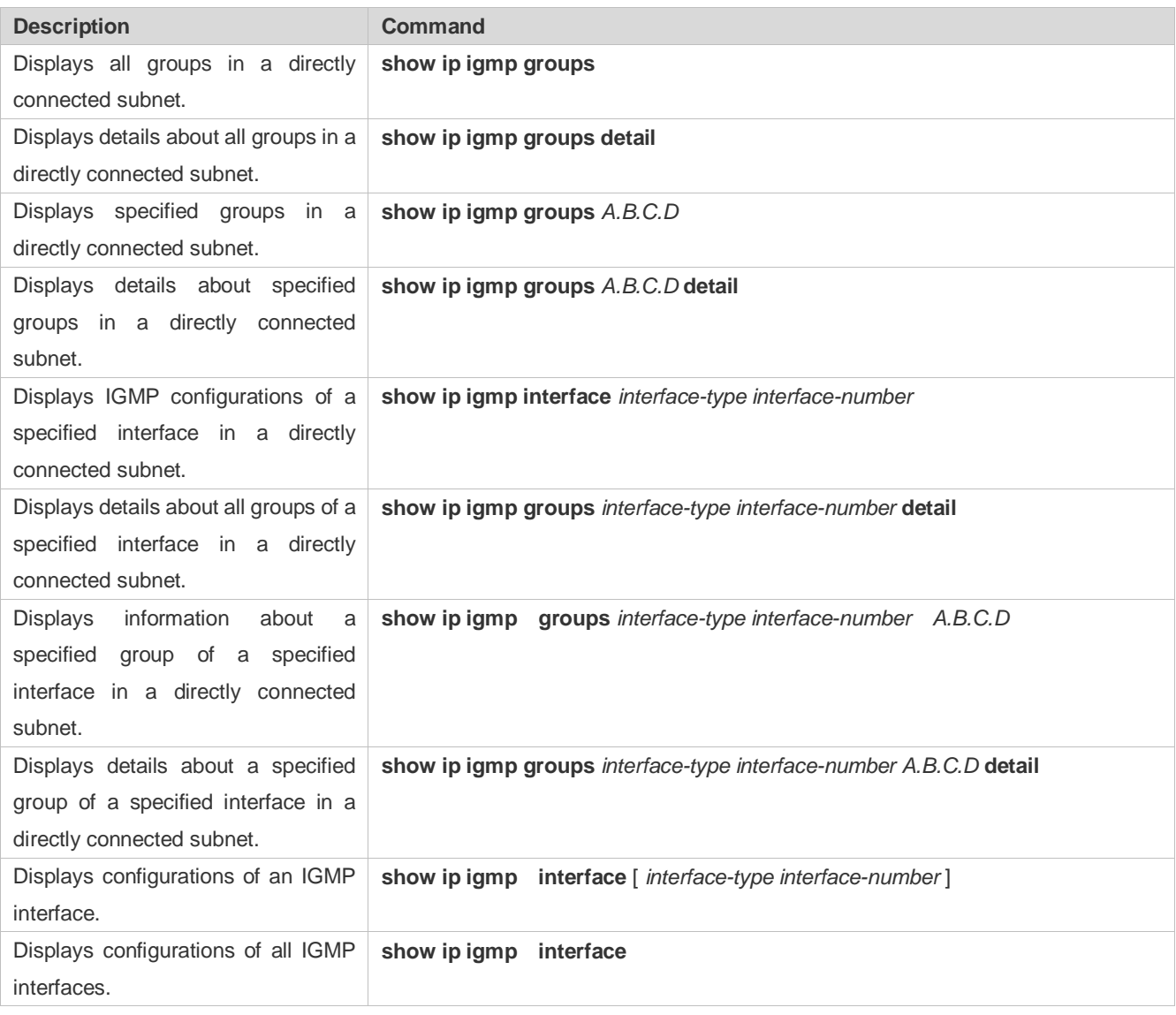

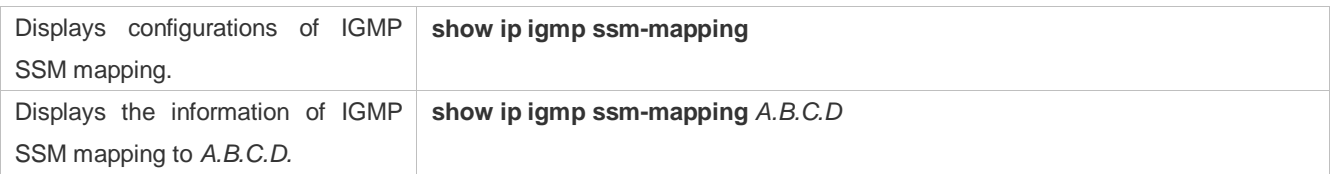

## **Debugging**

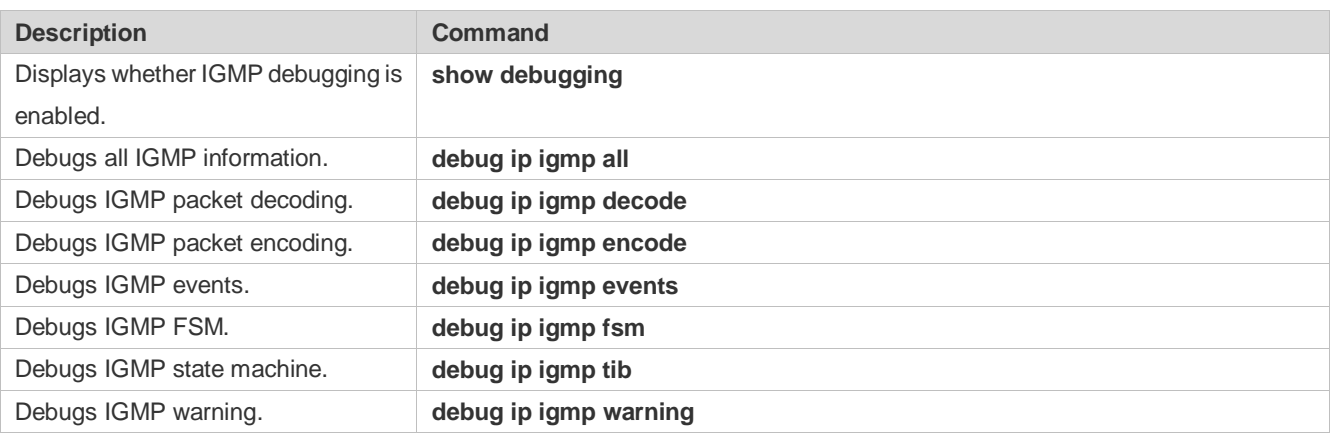

# **4 Configuring MLD**

## **4.1 Overview**

Multicast Listener Discovery (MLD) is a protocol used in the multicast technology.

This protocol receives the multicast member relationship between hosts and routers to determine multicast flow forwarding. Using information obtained from MLD, a device maintains an interface-based multicast listener status table. The multicast listener status table is activated only when at least one host in the link of the interface is a group member.

Currently, MLD has two versions: MLDv1 and MLDv2.

- MLD of both versions supports the Any-Source Multicast (ASM) model.
- MLDv2 can be directly applied to the Source-Specific Multicast (SSM) model.
- MLDv1 can be applied to the SSM model only when MLD SSM mapping is configured.

## **Protocols and Standards**

- RFC2710: Multicast Listener Discovery (MLDv1) for IPv6
- **RFC3810: Multicast Listener Discovery Version 2 (MLDv2) for IPv6**

# 4.2 **Applications**

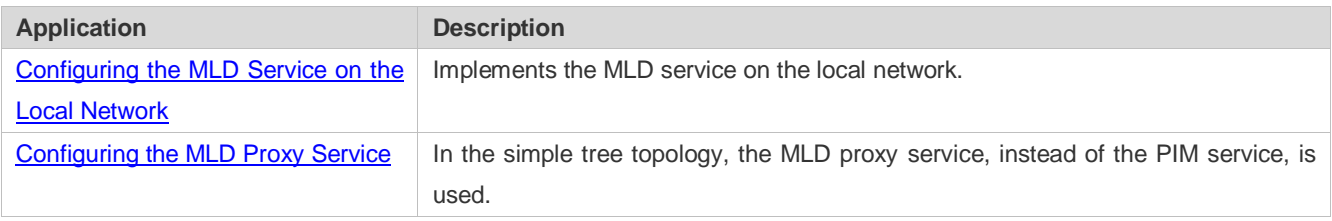

## <span id="page-1484-0"></span>**4.2.1 Configuring the MLD Service on the Local Network**

## **Scenario**

As shown i[n Figure 4-1,](#page-1485-1) the local network consists of receiver 1, receiver 2, router A, and router B.

Query messages sent by router A or router B are valid on the local network, and Report messages sent by receiver A and receiver B are also valid on the local network.

#### <span id="page-1485-1"></span>Figure 4-1

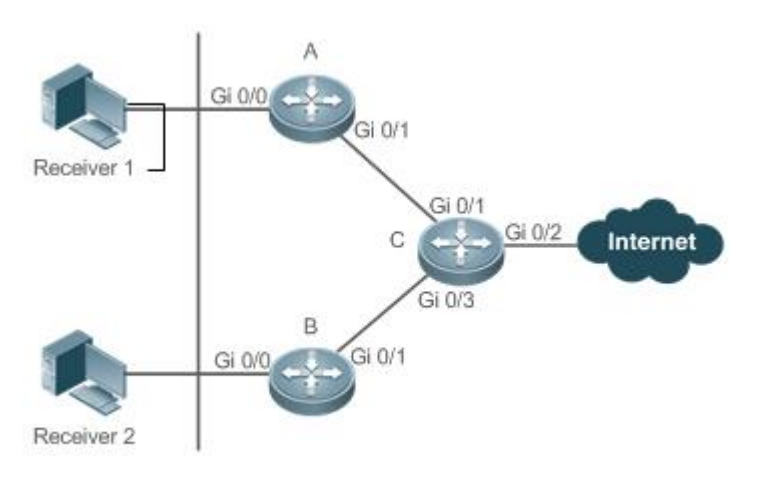

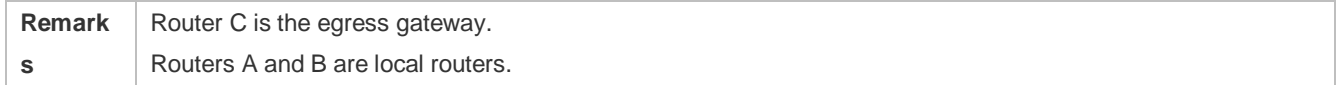

#### **Deployment**

- Routers A, B, and C run the OSPFv6 protocol.
- <span id="page-1485-0"></span>● Interfaces on routers A, B, and C run the multicast protocol (PIM SMv6).

## **4.2.2 Configuring the MLD Proxy Service**

#### **Scenario**

As show[n Figure 4-2,](#page-1485-2) the proxy function is enabled on router A. Router A functions as a host and forms a local management group with router B. Router A forwards Report messages from receivers 1 and 2.

<span id="page-1485-2"></span>Figure 4-2

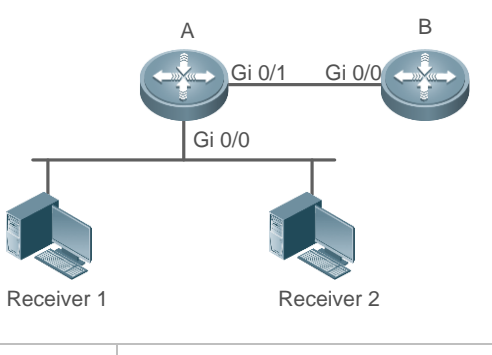

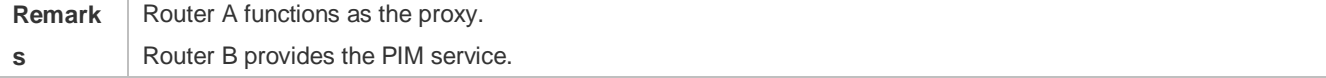

## **Deployment**

Routers A and B run the OSPFv6 protocol.

- $\bullet$  Interfaces on routers A and B run the multicast protocol (PIM SMv6).
- The multicast proxy service is enabled on Gi 0/0 and Gi 0/1 of router A.

## **4.3 Features**

### **Basic Concepts**

#### **Host Behaviors and Device Behaviors**

Layer-3 multicast devices running multicast management protocols are referred to as devices and their behaviors are device behaviors.

PCs or simulated PCs running multicast management protocols are referred to as hosts and their behaviors are host behaviors.

### **Querier**

Devices interact and compete with each other. After IP address comparison, the device with a lower IP address becomes the querier and periodically sends Query messages.

#### **MLD PROXY-SERVICE Interface**

This interface, also called uplink interface, implements host behaviors. It receives Query messages sent by upstream devices and sends Report messages collected by the router proxy.

#### **MLD MROUTE**-**PROXY Interface**

This interface, also called downlink interface, implements router functions. It sends messages received by the proxy service interface and collects and sends host information to the proxy service interface.

#### **MLD SSM-MAP**

SSM mapping refers to mapping of source-specific multicast. MLDv1 does not support the SSM model until the SSM-MAP function is enabled.

#### **Overview**

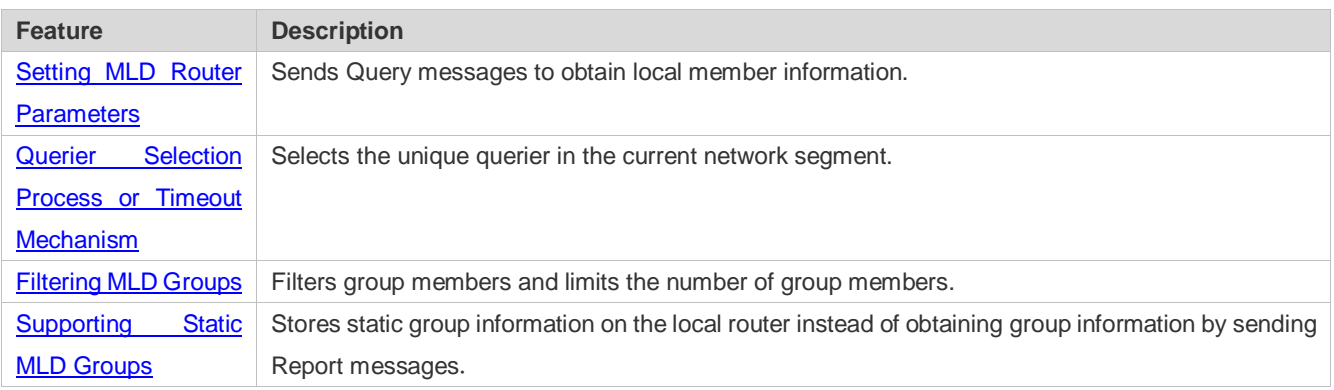

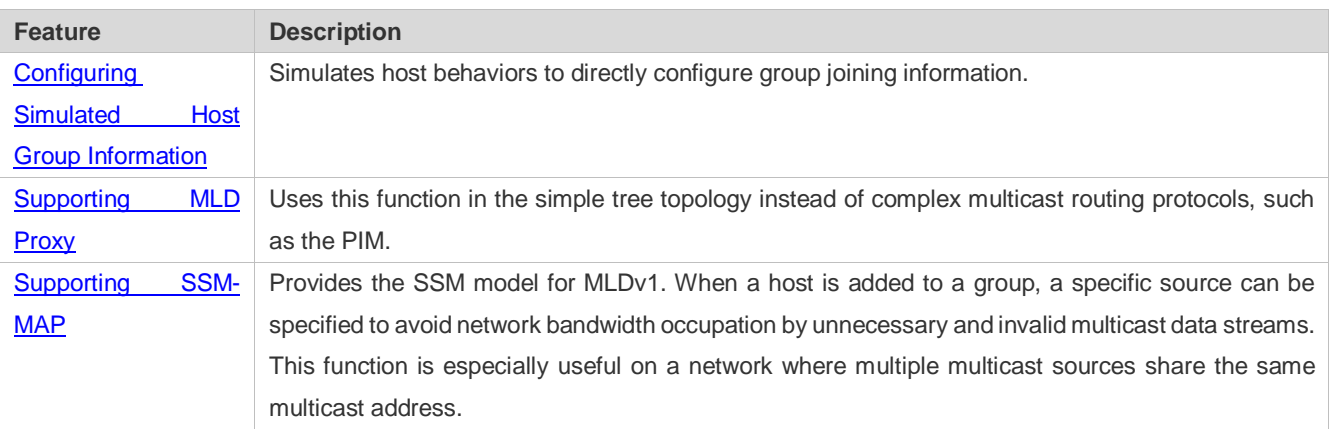

## <span id="page-1487-0"></span>**4.3.1 Setting MLD Router Parameters**

Sends Query messages to obtain local member information.

#### **Working Principle**

A device periodically sends Query messages to ensure that a group has at least one host. If no host is available in a group, the group will be deleted.

### **Related Configuration**

#### **Enabling MLD**

By default, MLD is disabled on an interface.

Run the **ipv6 pim sparse-mode** command to enable or disable MLD on an interface.

MLD can be enabled only after PIM-SM is enabled on the interface.

#### **Configuring MLD Version**

By default, the MLD version is 2.

Run the**ipv6 mld version** { **1** | **2** } command to configure or restore the MLD version of an interface.

#### **Configuring the Query Interval of the Last Member**

By default, the interval for sending Query messages is 1s.

Run the **ipv6 mld last-member-query-interval** *interval* command to configure or restore the interval for sending Query messages.

A larger value means a longer interval for sending Query messages.

#### **Configuring the Number of Times for Querying the Last Member**

By default, the number of times for querying the last member is 2.

Run the **ipv6 mld last-member-query-count** *count* command to configure or restore the number of times for querying the last member.

A larger value means a larger number of times for querying the last member.

#### **Configuring the Interval for Querying a Common Member**

By default, the interval for querying a common member is 125s.

Run the **ipv6 mld query-interval** *seconds* command to configure or restore the interval for querying a common member.

A larger value means a longer interval for querying a common member.

#### **Configuring the Maximum Response Time**

By default, the maximum response time is 10s.

Run the **ipv6 mld query-max-response-time** *seconds* command to configure or restore the maximum response time.

A larger value means a longer maximum response time.

## <span id="page-1488-0"></span>**4.3.2 Querier Selection Process or Timeout Mechanism**

Selects the unique querier in the current network segment. The querier sends a Query message to obtain group information on the local network.

#### **Working Principle**

On a multicast network running MLD, a multicast device dedicated to query sends MLD Query messages. The device is determined by election. Initially, all devices are in the querier state. When receiving member relationship Query messages from devices with lower IP addresses, the devices switch from the receiver state to non-querier state. Therefore, there is only one device in the query state in the end. This device has the lowest IP address among all multicast devices on the network. When the querier device does not work, MLD also works. Non-querier devices maintain the keepalive interval timer for other queriers. The timer is reset once the device receives a member relationship query message. If the timer times out, the device starts to send Query messages and a new querier election starts.

#### **Related Configuration**

#### **Configuring the Keepalive Interval of the Querier**

By default, the keepalive interval of the querier is 255s.

Run the **ipv6 mld querier-timeout** *seconds* command to configure or restore the keepalive interval of the querier.

A larger value means a longer keepalive interval of the querier.

## <span id="page-1488-1"></span>**4.3.3 Filtering MLD Groups**

Filters group members and limits the number of group members.

#### **Working Principle**

If you do not want hosts in the network segment where an interface resides to be added to certain multicast groups, you can configure ACL rules on the interface as a filter. The interface will filter received MLD member relationship Report messages

based on the ACL rules and maintain member relationships only for multicast groups permitted by the rules. The largest number of router members can also be set.

### **Related Configuration**

#### **Configuring Access Control for Multicast Groups**

By default, no access control is configured and hosts can be added to any groups.

Run the **ipv6 mld access-group** *access-list-name* command to configure or restore access control for multicast groups.

After the configuration, the router can receive messages only from hosts in groups specified in the access list.

#### **Configuring the Maximum Number of MLD Group Members**

By default, an MLD group has a maximum of 1024 members.

Run the **ipv6 mld limt** *number* command to configure or restore the maximum number of MLD group members.

A larger value means a larger number of group members.

## <span id="page-1489-0"></span>**4.3.4 Supporting Static MLD Groups**

Stores static group information on a local router instead of obtaining group information by sending Report messages. The local router can directly exchange group information with the PIM router.

#### **Working Principle**

Manually configure static group information.

#### **Related Configuration**

#### **Configuring Static-Group**

By default, no static group information is configured.

Run the **ipv6 mld static-group** *group-address* command to configure or cancel static group information.

## <span id="page-1489-1"></span>**4.3.5 Configuring Simulated Host Group Information**

Simulates host behaviors to directly configure group joining information.

#### **Related Configuration**

#### **Configuring Join-Group**

By default, no join-group information is configured.

Run the **ipv6 mld join-group** *group-address* command to configure or cancel join-group information.

## <span id="page-1490-0"></span>**4.3.6 Supporting MLD Proxy**

In the simply tree topology, it is not necessary to run complex multicast routing protocols (such as PIM). In this case, MLD proxy can be used to send MLD messages for downstream hosts and maintain member relationships.

#### **Working Principle**

When an upstream router is configured as an MLD proxy service interface, it functions as a host and can receive Query messages from upstream routers as well as forward group information of downstream hosts. When a downstream router is configured as an MLD multicast proxy interface, it functions as a router and can forward Query messages of upstream routers as well as receive Report messages from downstream routers.

### **Related Configuration**

#### **Configuring MLD PROXY-SERVICE**

By default, the MLD proxy service is disabled on an interface.

Run the **ipv6 mld proxy-service** command to configure or cancel the MLD proxy function on an interface.

This function must be configured when proxy is used.

#### **Configuring MLD MROUTE–PROXY**

By default, the multicast proxy service is disabled on an interface.

Run the **ipv6 mld mroute-proxy** interfacename command to configure or cancel the multicast proxy function on an interface.

This function must be configured when proxy is used.

## <span id="page-1490-1"></span>**4.3.7 Supporting SSM-MAP**

This function provides the SSM model for MLDv1. When a host is added to a group, a specific source can be specified to avoid network bandwidth occupation by unnecessary and invalid multicast data streams. This function is especially useful on a network where multiple multicast sources share the same multicast address.

#### **Working Principle**

Based on MLDv1, MLDv2 provides an extra function, that is, source filtering multicast. In MLDv1, a host determines to join a group only based on the group address and receives multicast streams sent to the group address from any source. However, an MLDv2 host advertises the multicast group that the host wants to join and the address of the multicast source that it wants to receive. In MLDv1, source address filtering can be implemented to some extent, but filtering is implemented by enabling SSM-MAP and configuring SSM-MAP static groups on multicast flow receivers.

#### **Related Configuration**

#### **Enabling MLD SSM-MAP**

By default, SSM-MAP is disabled.

Run the **ipv6 mld ssm-map enable** command to enable or disable the SSM-MAP function.

This function must be enabled when SSM-MAP is used.

#### **Configuring MLD SSM-MAP STATIC**

By default, no SSM-MAP static link table is configured.

Run the **ipv6 mld ssm-map static** *access-list-num A.B.C.D* command to enable or disable the SSM-MAP static link table.

# **4.4 Configuration**

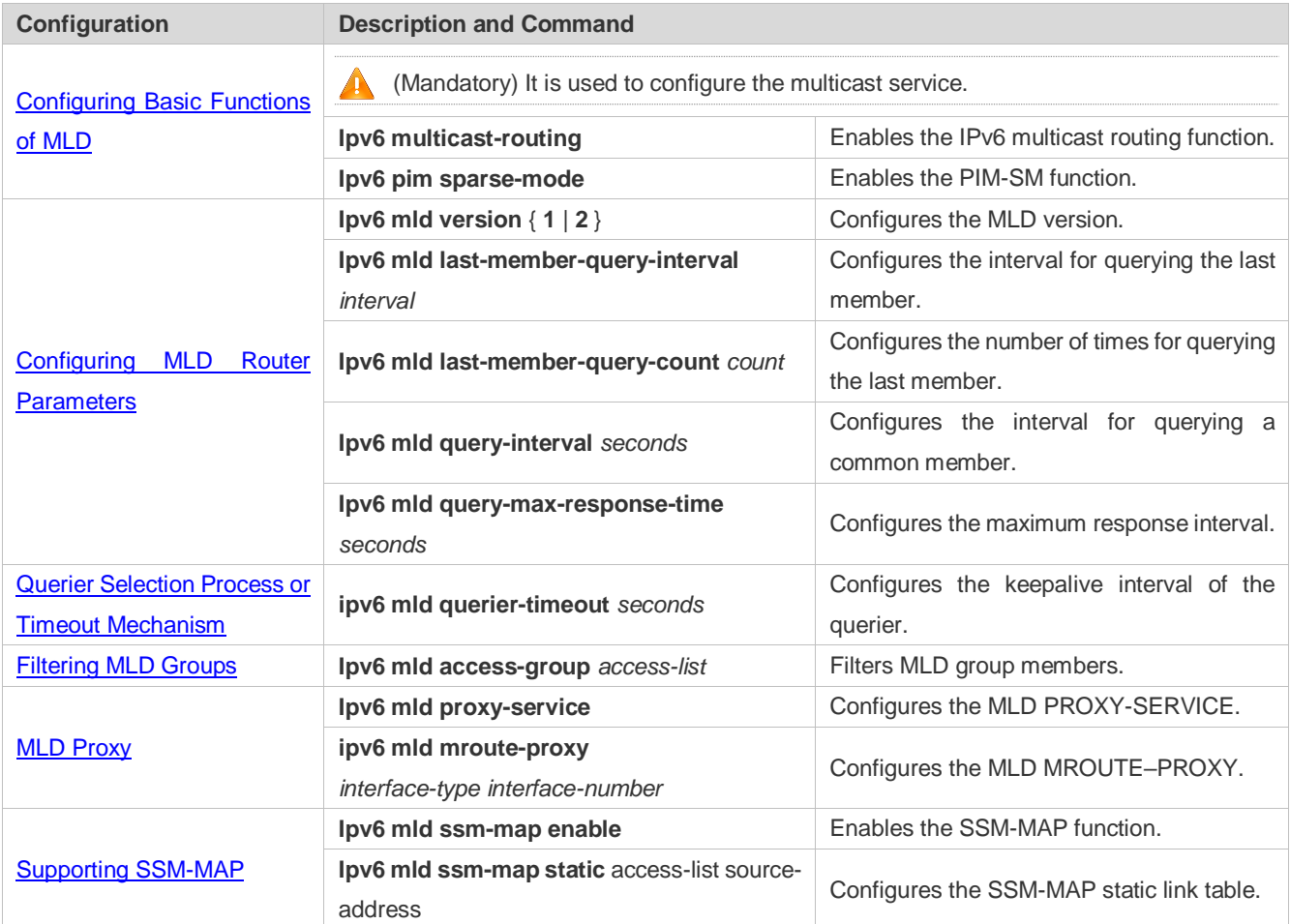

## <span id="page-1491-0"></span>**4.4.1 Configuring Basic Functions of MLD**

## **Configuration Effect**

Enable the multicast routing function and collect group information on the local network.

#### **Notes**

**<sup>•</sup> The PIM-SM function must be enabled on an interface.** 

### **Configuration Steps**

- **Enabling the IPv6 Multicast Routing Function**
- $\bullet$  Mandatory.
- The IPv6 multicast routing function should be enabled on all routers on the local network unless otherwise specified.
- **Enabling the PIM-SM Function**
- $\bullet$  Mandatory.
- The PIM-SM function should be directly enabled on an interface on the local network unless otherwise specified.

#### **Verification**

Run the **show ipv6 mld interface** *interface-type interface-number* command to check whether MLD is enabled on the interface.

#### **Related Commands**

#### **Enabling the IPv6 Multicast Routing Function**

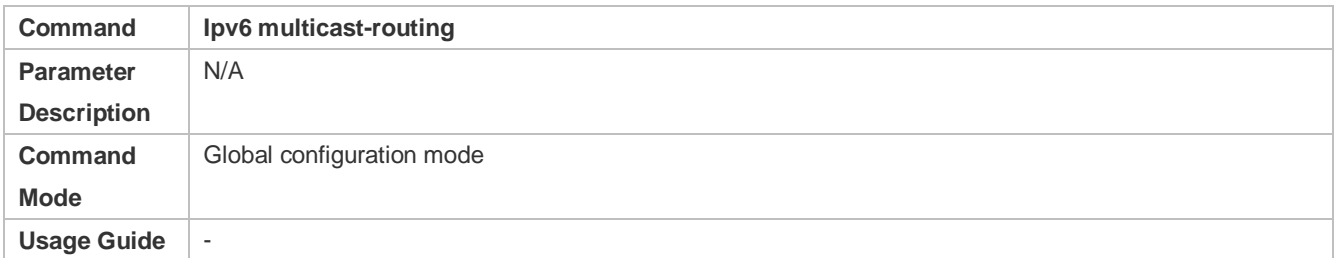

#### **Enabling the PIM-SM Function**

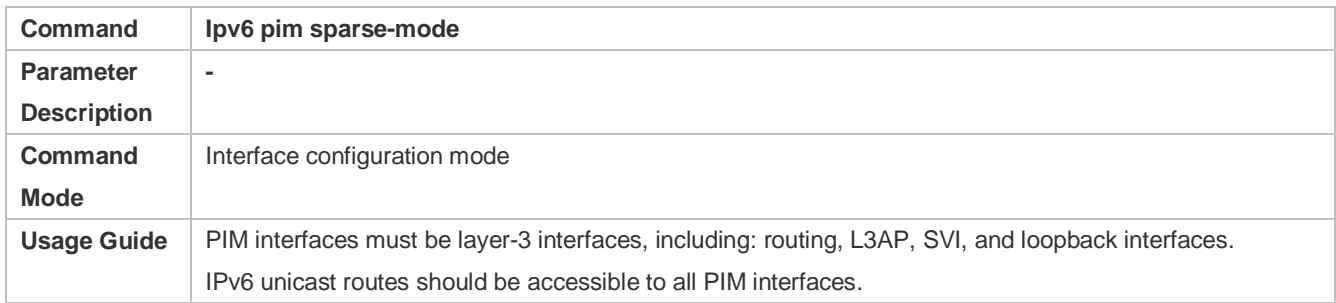

#### **Configuration Example**

#### **Enabling MLD on the Local Network**

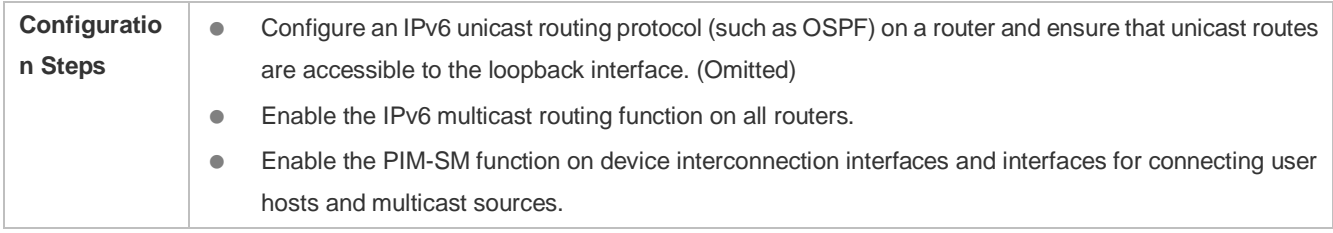

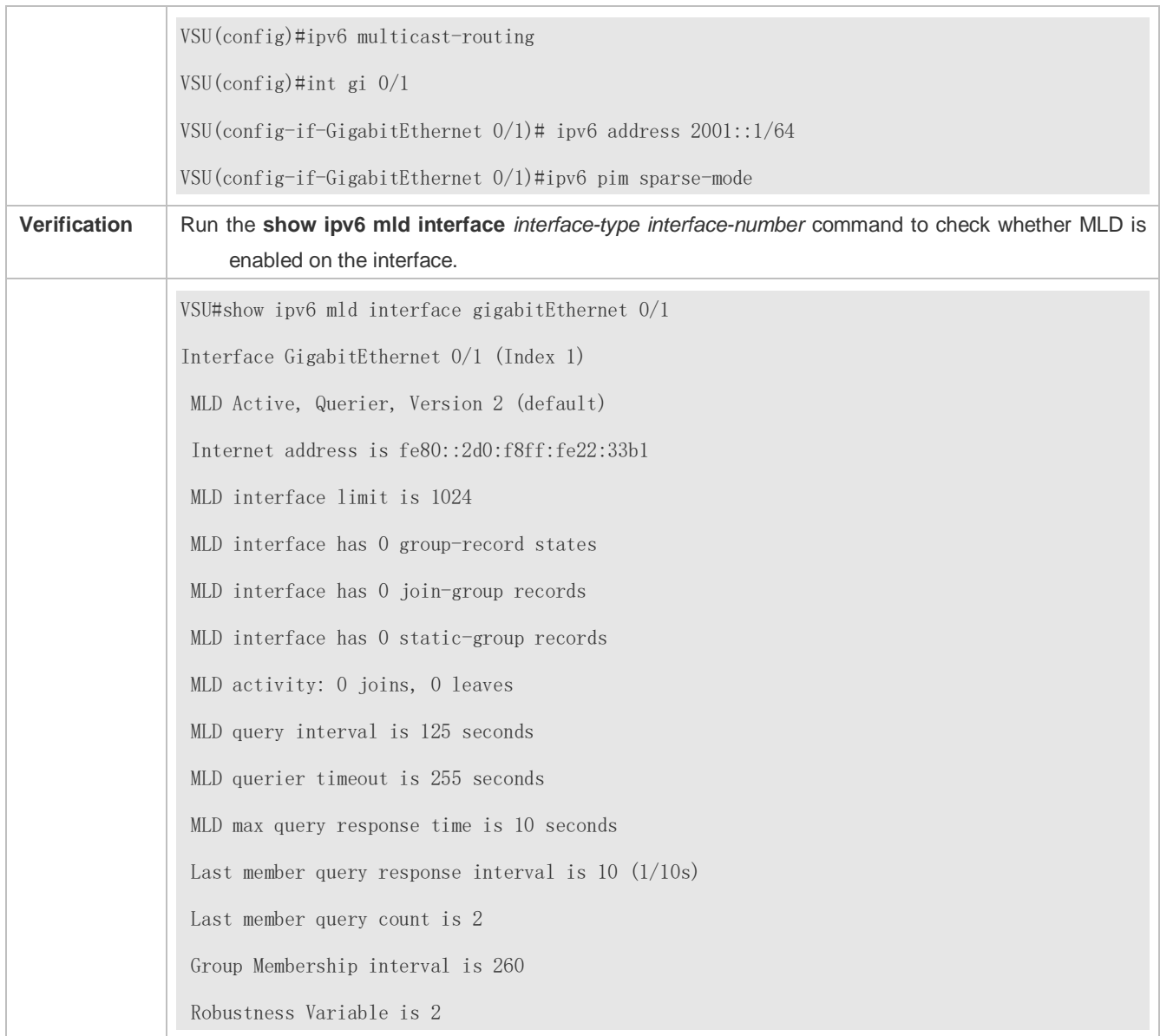

## **Common Errors**

- Multicast routing is disabled on routers on the network.
- No multicast interface is available on the network.

# <span id="page-1493-0"></span>**4.4.2 Configuring MLD Router Parameters**

## **Configuration Effect**

 $\bullet$  Modify MLD router parameters to change the message type or sending mode.

#### **Notes**

#### The basic functions of MLD must be configured.

### **Configuration Steps**

#### **Configuring MLD Version**

#### Optional.

This parameter can be configured on all router interfaces directly connected to the local network unless otherwise specified.

#### **Configuring the Interval for Querying the Last Member**

#### Optional.

This parameter can be configured on all router interfaces directly connected to the local network unless otherwise specified.

#### **Configuring the Number of Times for Querying the Last Member**

#### Optional.

This parameter can be configured on all router interfaces directly connected to the local network unless otherwise specified.

#### **Configuring the Interval for Querying a Common Member**

#### Optional.

This parameter can be configured on all router interfaces directly connected to the local network unless otherwise specified.

#### **Configuring the Maximum Response Interval**

#### Optional.

This parameter can be configured on all router interfaces directly connected to the local network unless otherwise specified.

#### **Verification**

Run the **show ipv6 mld interface** *interface-type interface-number* command to view the configuration information.

#### **Related Commands**

#### **Configuring the MLD Version**

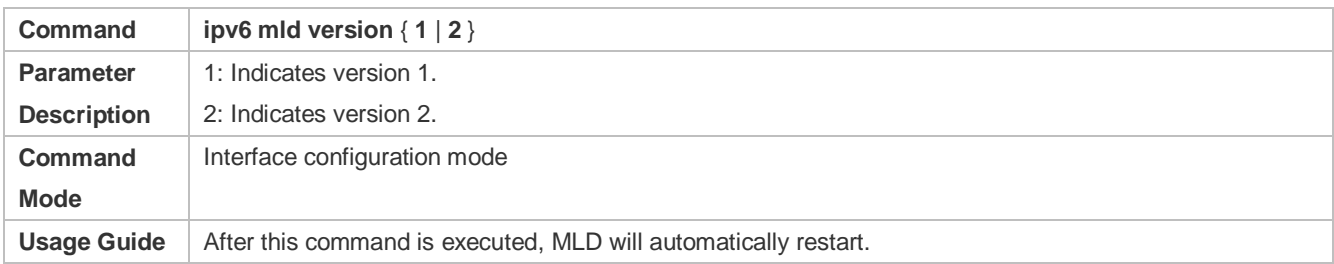

#### **Configuring the Interval for Querying the Last Member**

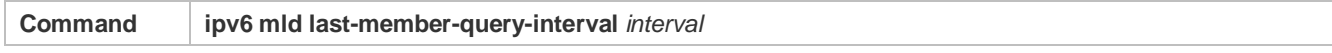

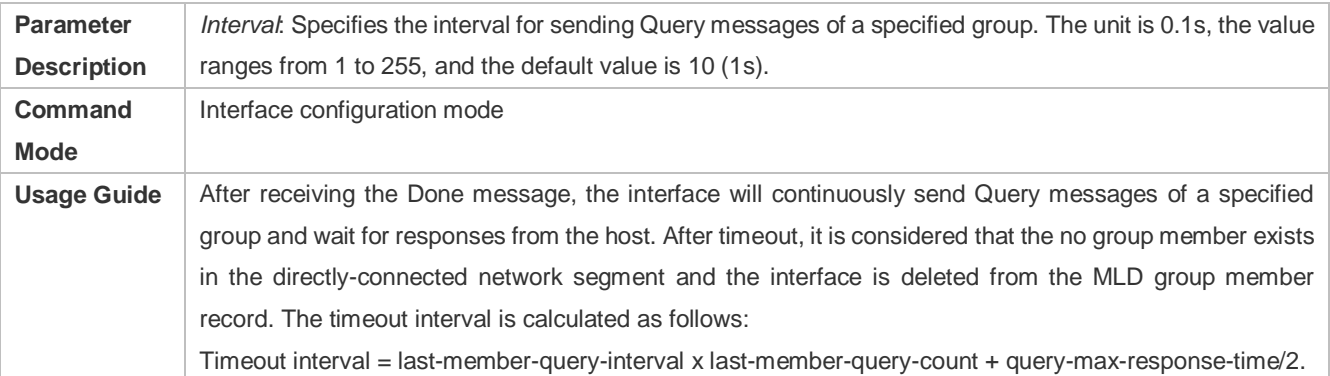

## **Configuring the Number of Times for Querying the Last Member**

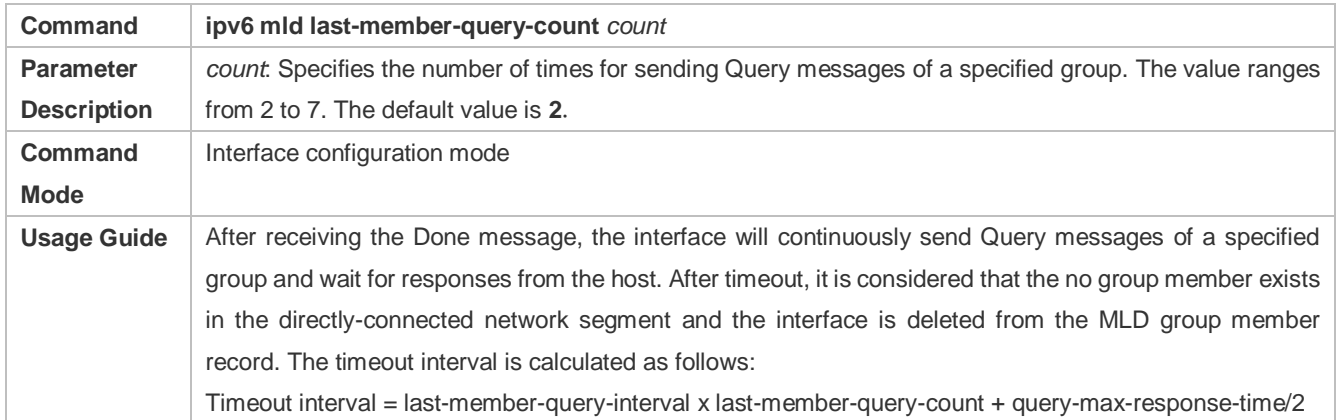

## **Configuring the Interval for Querying a Common Member**

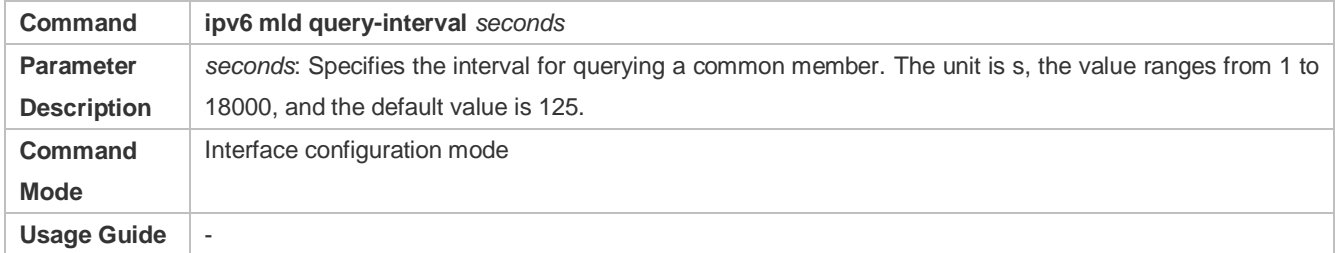

## **Configuring the Maximum Response Interval**

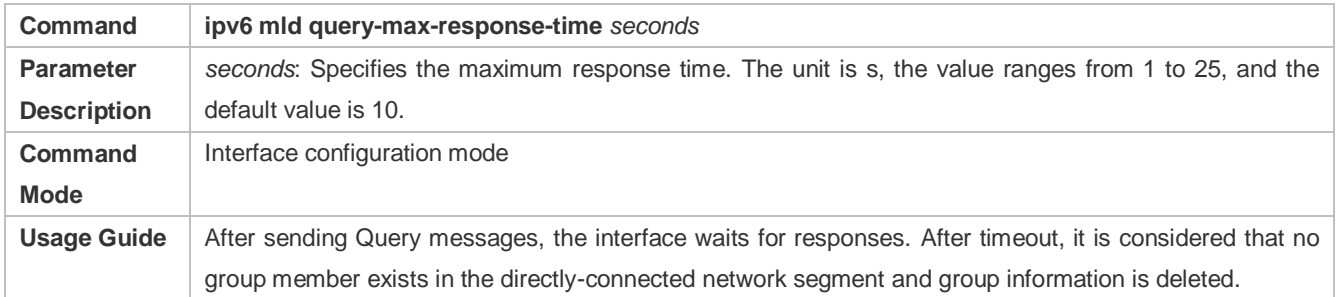

## **Configuration Example**

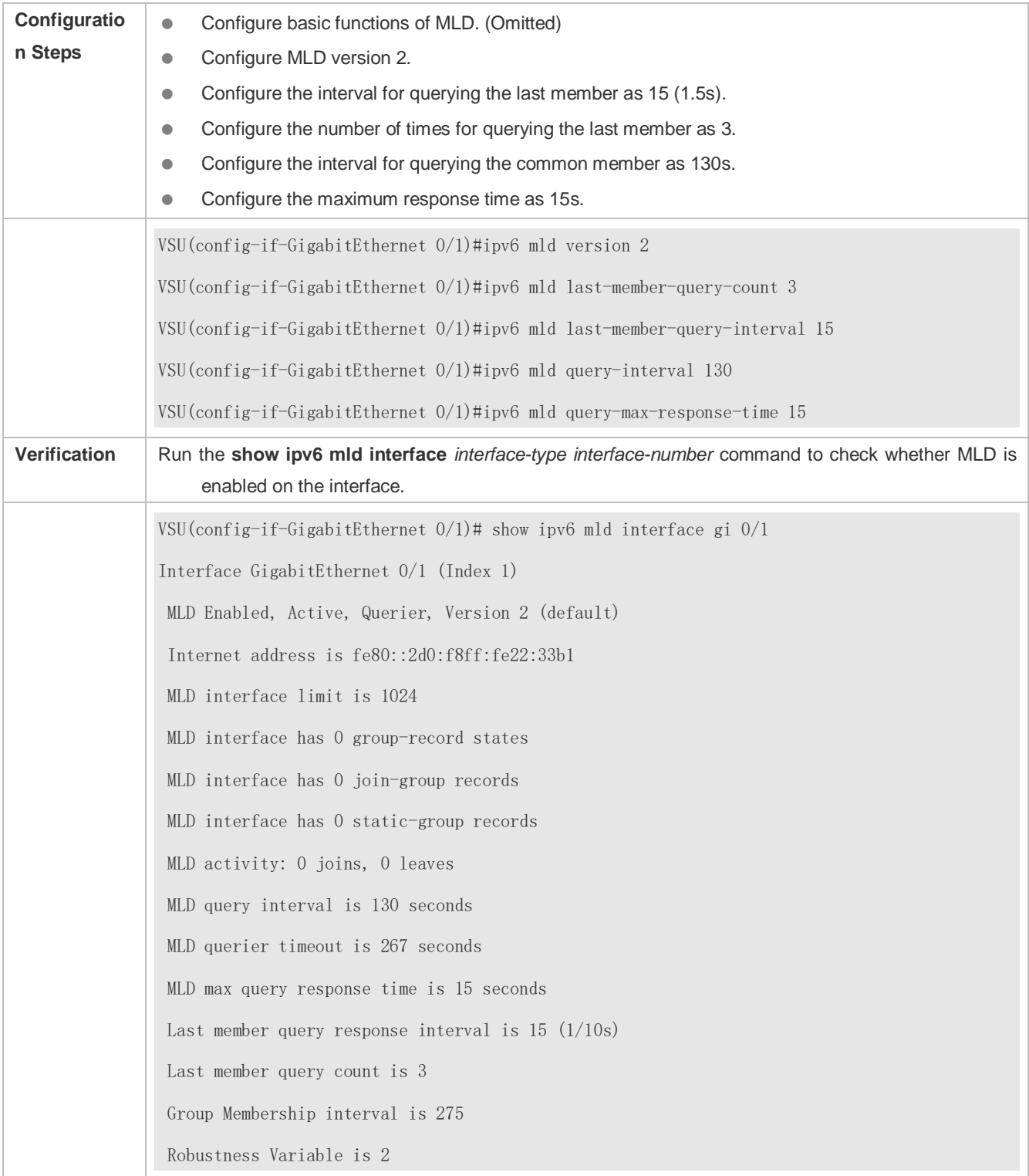

## **Configuring Basic Router Parameters**

**Common Errors**

**Basic functions of MLD are not enabled.** 

### <span id="page-1497-0"></span>**4.4.3 Querier Selection Process or Timeout Mechanism**

### **Configuration Effect**

**Select the unique querier on the local network.** 

#### **Notes**

 $\bullet$  The basic functions of MLD must be configured.

#### **Configuration Steps**

- This function must be configured if the querier keepalive interval needs to be configured.
- This function can be configured on all MLD-enabled interfaces on the local network.

#### **Verification**

Run the **show ipv6 mld interface** *interface-type interface-number* command to view the configuration information of the interface.

## **Related Commands**

#### **Configuring the Keepalive Interval of Other Queriers**

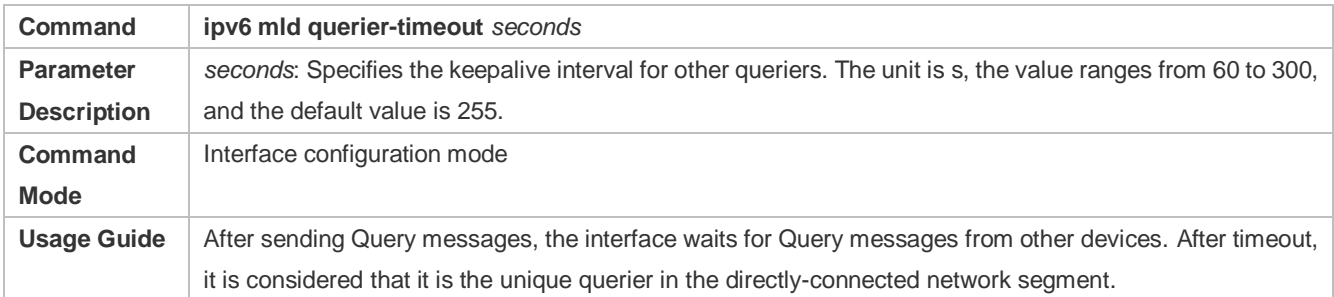

## **Configuration Example**

#### **Configuring the Keepalive Interval of Other Queriers**

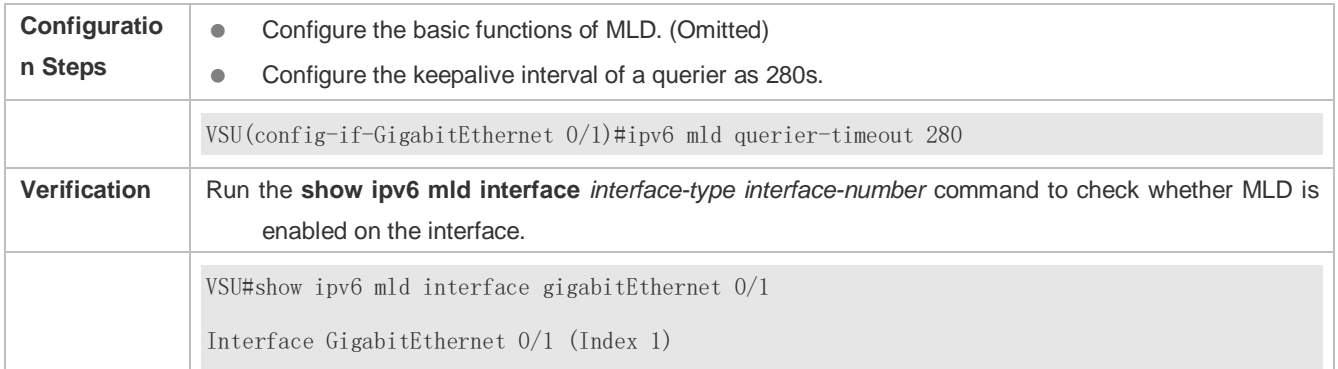

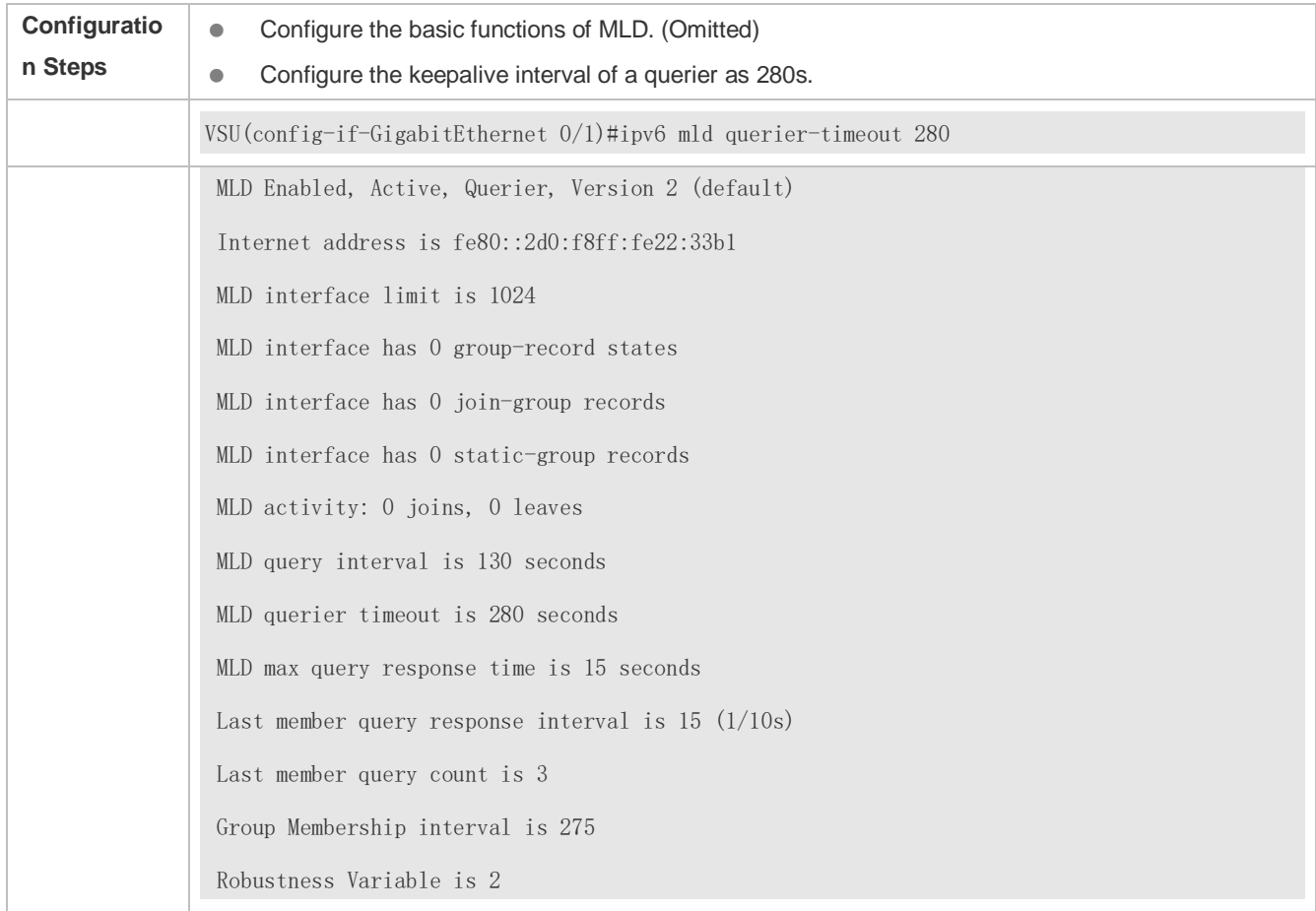

#### **Common Errors**

● The basic functions of MLD are not enabled.

## <span id="page-1498-0"></span>**4.4.4 Filtering MLD Groups**

#### **Configuration Effect**

A router filters MLD group information.

#### **Notes**

 $\bullet$  The basic functions of MLD must be configured.

## **Configuration Steps**

**Configuring Access Control for Multicast Groups**

## Optional.

This function can be configured on all router interfaces directly connected to the local network unless otherwise specified.

#### **Configuring the Maximum Number of MLD Group Members**

#### Optional.

This function can be configured on all router interfaces directly connected to the local network unless otherwise specified.

### **Verification**

### **Filtering MLD Groups**

Configure the interface to allow for only groups in link table 1. The access address of link table 1 is (FF66::100/64).

Configure the interface to add a group FF66::05.

Configure the interface to add a group FF65::05.

Check group information on the interface.

#### **Configuring the Maximum Number of MLD Group Members**

Configure the number of group members as 5 on the interface.

Configure the interface to add a group ( $FF66::05 \sim FF65::0B$ ).

Check group information on the interface.

#### **Related Commands**

#### **Configuring Access Control for Multicast Groups**

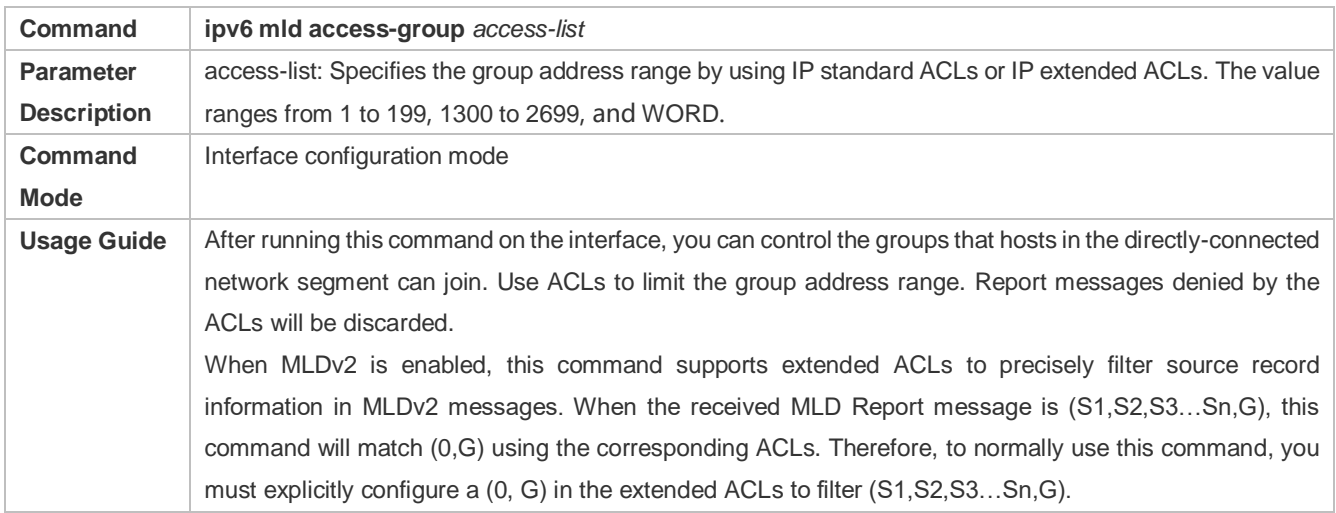

#### **Configuring the Maximum Number of MLD Group Members**

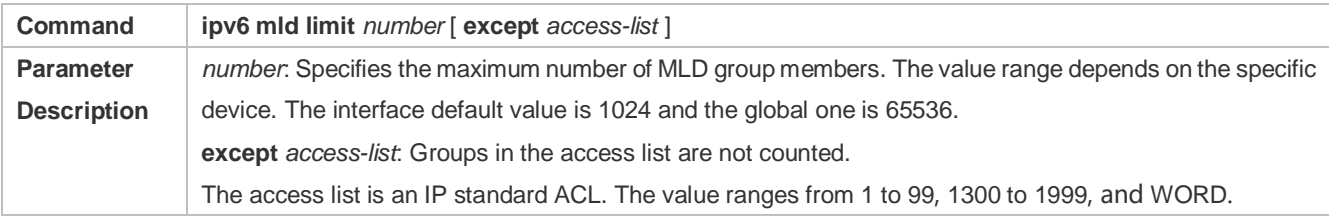

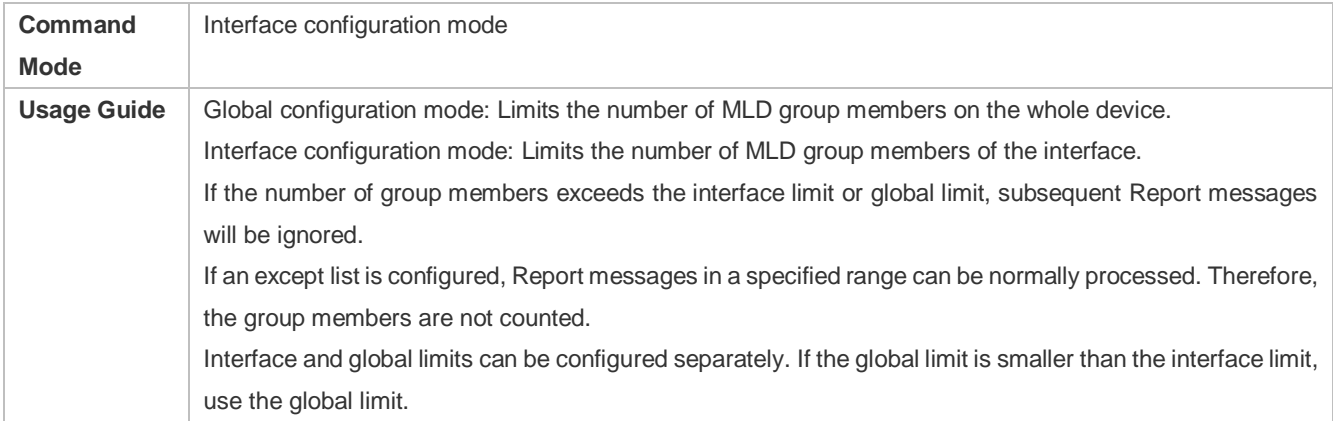

## **Configuration Example**

## **Configuring Group Filtering**

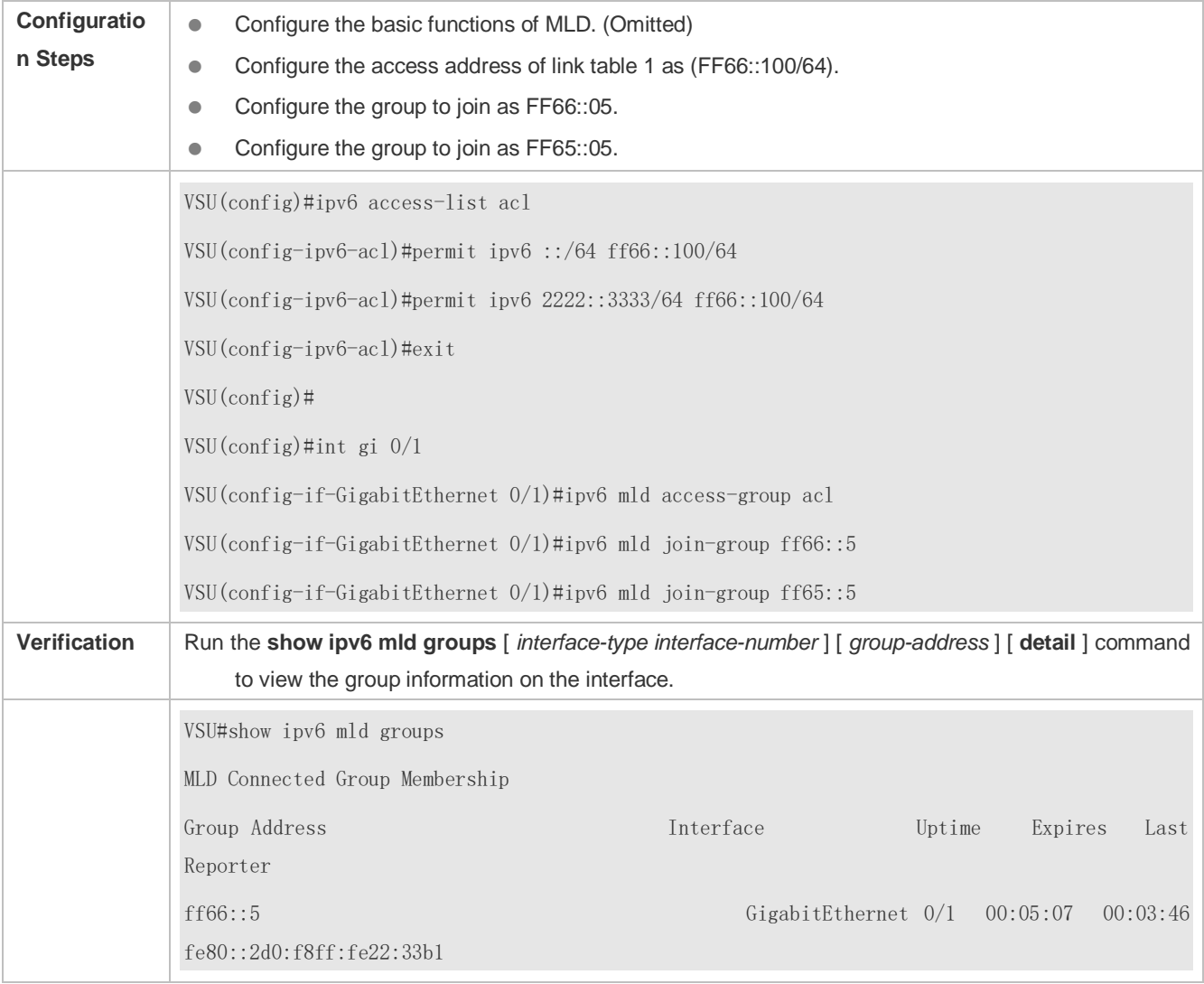

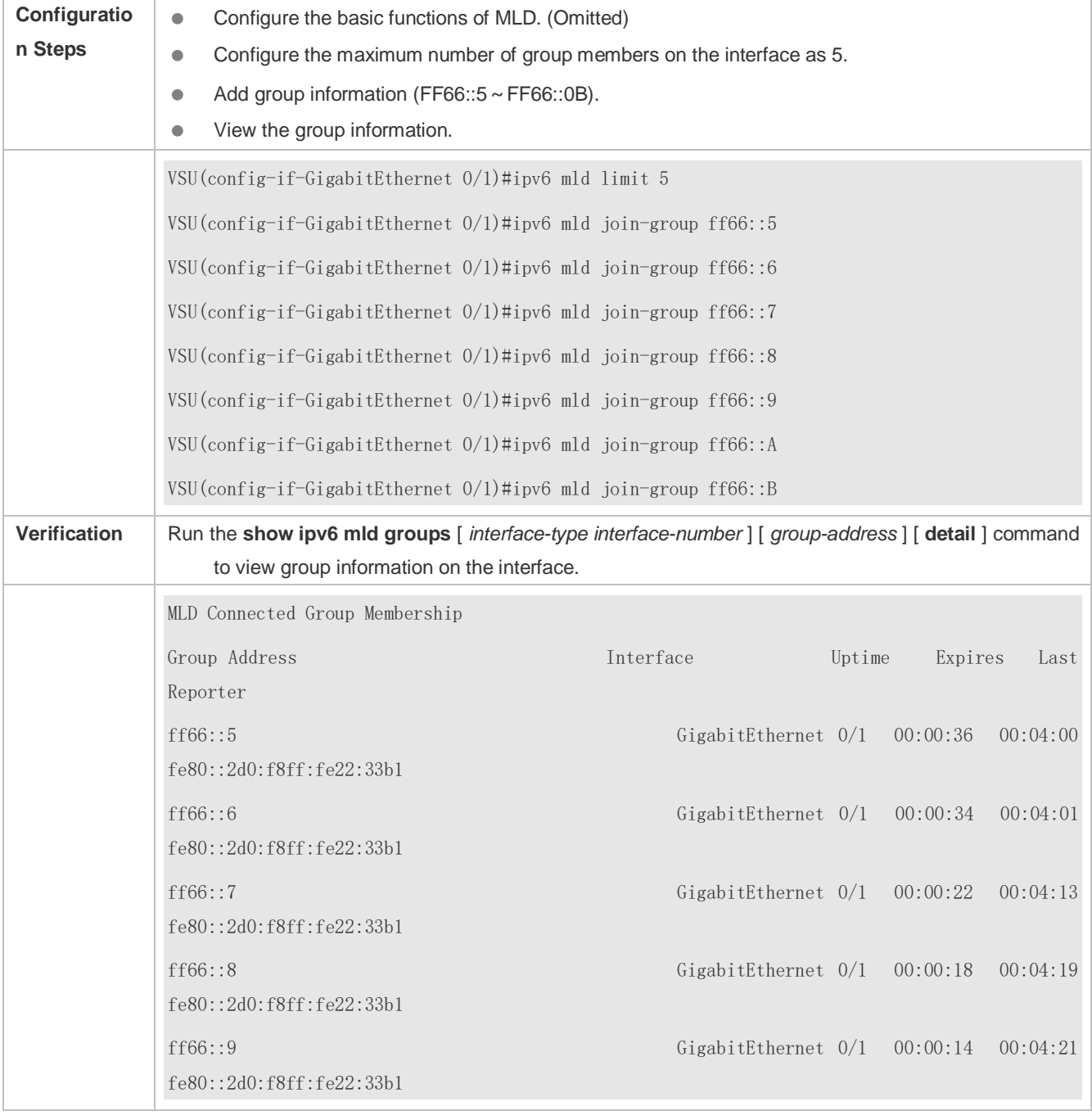

## **Configuring the Maximum Number of MLD Group Members**

#### **Common Errors**

 $\bullet$  The basic functions of MLD are not enabled.

## <span id="page-1501-0"></span>**4.4.5 MLD Proxy**

**Configuration Effect**

Configure the router proxy function and collect local member information.

#### **Notes**

 $\bullet$  The basic functions of MLD must be configured.

#### **Configuration Steps**

#### **Configuring MLD PROXY-SERVICE**

#### Optional.

This function can be configured on the interface of routers directly connected to the upstream devices unless otherwise specified.

#### **Configuring MLD MROUTE–PROXY**

#### **Optional**

This function can be configured on the interface of hosts directly connected to the downstream devices unless otherwise specified.

#### **Verification**

- Configure the interface that directly connects interface 7 and upstream router as the multicast proxy service.
- **Configure the interface that directly connects interface 1 and downstream host as the multicast proxy.**
- Configure groups FF66::05 and FF66::06 to be added to interface 1.
- Check information of the current group.

#### **Related Commands**

#### **Configuring MLD PROXY-SERVICE**

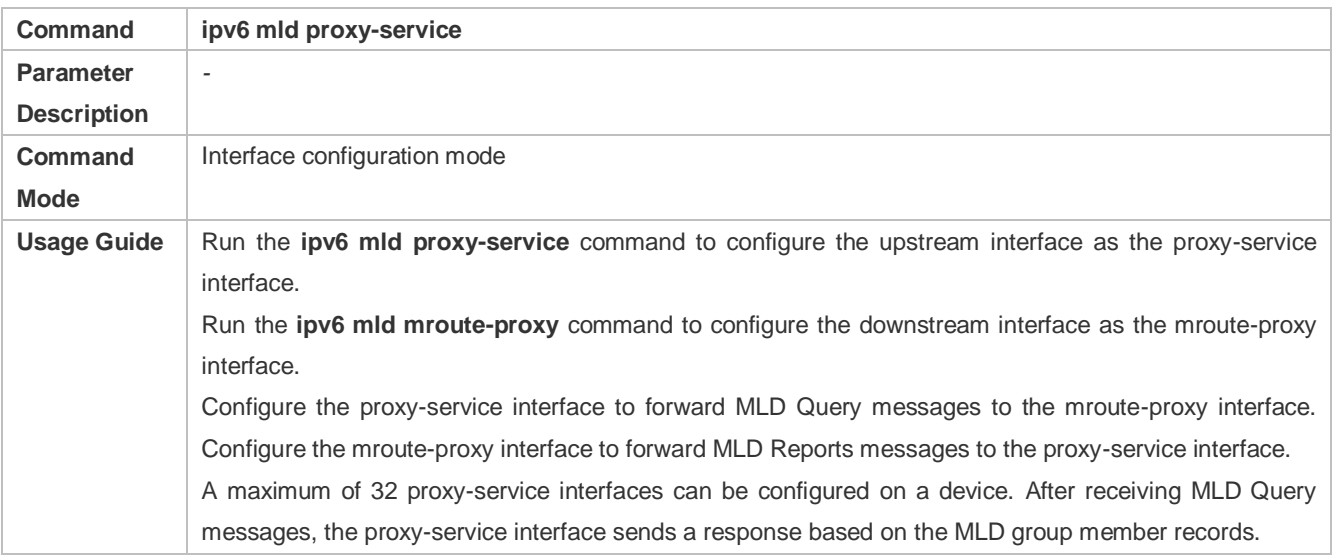

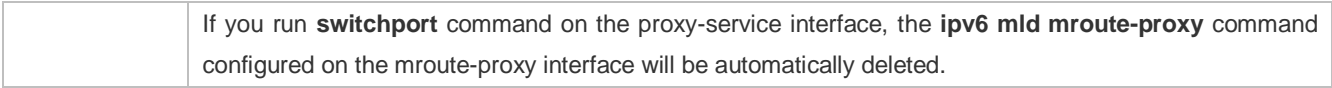

## **Configuring MLD MROUTE–PROXY**

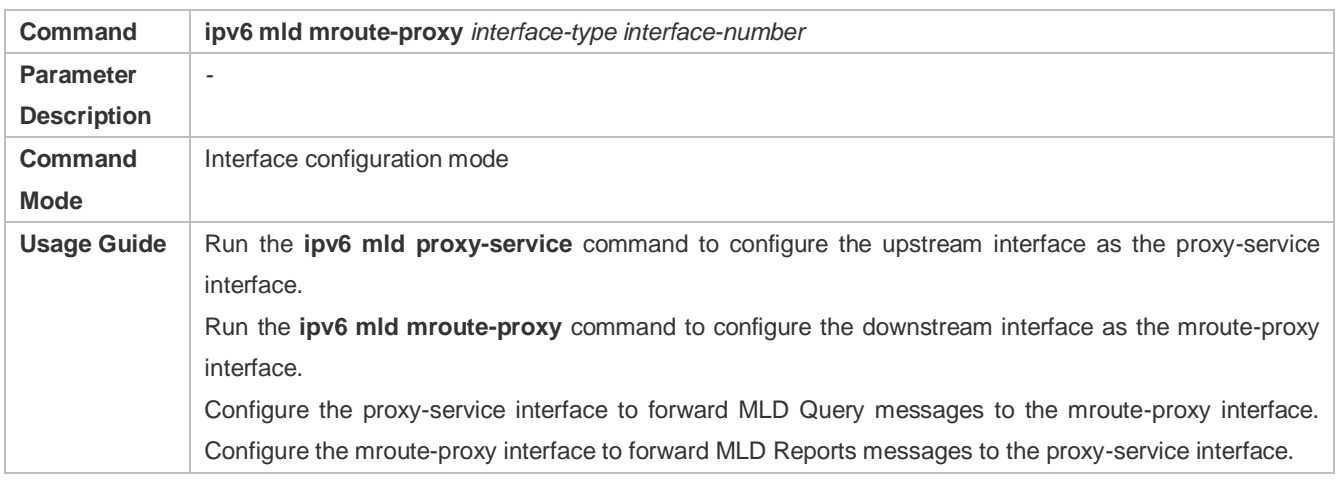

# **Configuration Example**

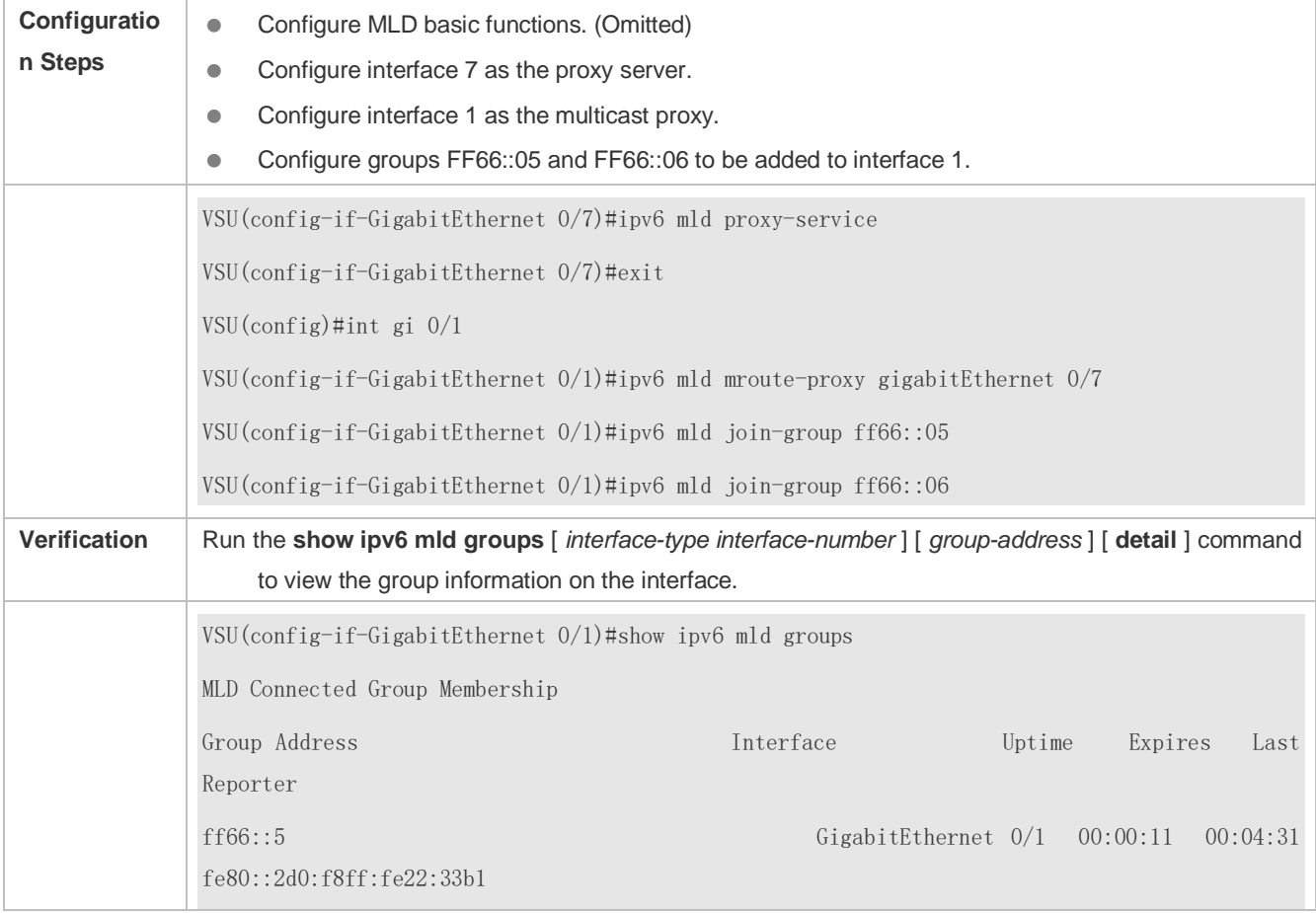

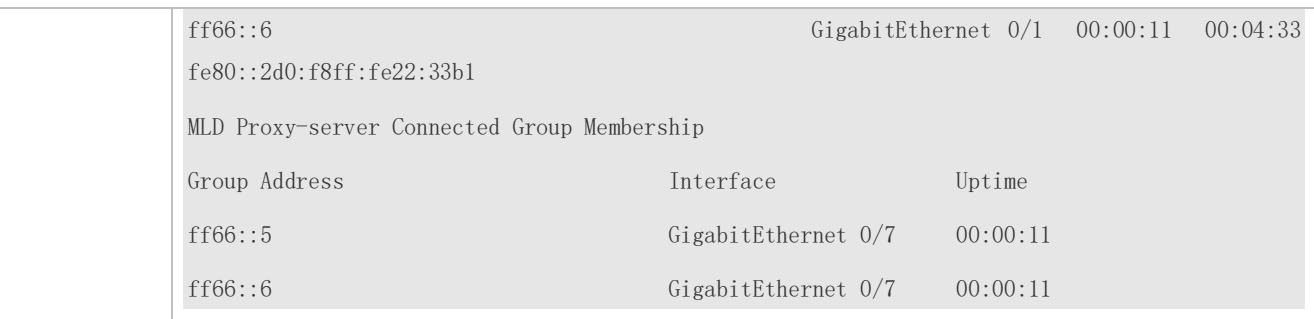

#### **Common Errors**

**The basic functions of MLD are not enabled.** 

### <span id="page-1504-0"></span>**4.4.6 Supporting SSM-MAP**

#### **Configuration Effect**

 MLDv2 supports source filtering while MLDv1 does not. However, MLDv1 provides the SSM-MAP function to implement source filtering.

#### **Notes**

**The basic functions of MLD must be configured**.

#### **Configuration Steps**

#### **Enabling SSM-MAP**

This function must be configured if SSM-MAP.

This function must be enabled on a router where SSM-MAP is enabled.

#### **Configuring an SSM-MAP Static Link Table**

Optional.

This function must be enabled on a router where SSM-MAP is enabled.

#### **Verification**

Run the **show ipv6 mld ssm-mapping** [ *group-address* ] command to display SSM-MAP information.

## **Related Commands**

#### **Enabling SSM-MAP**

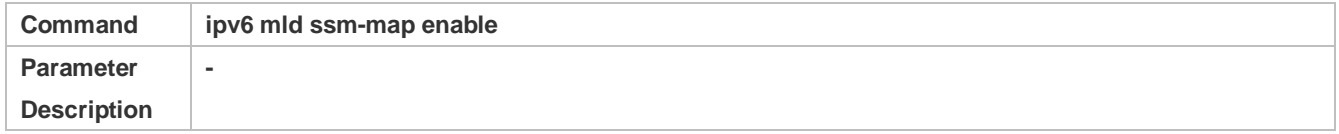

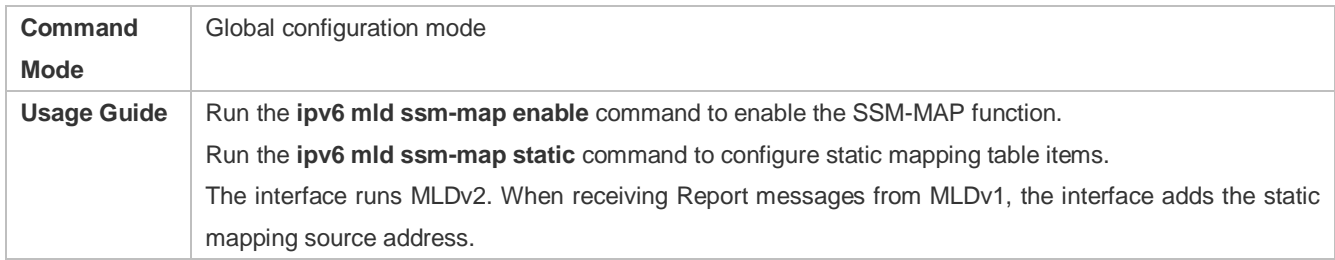

## **Configuring an SSM-MAP Static Link Table**

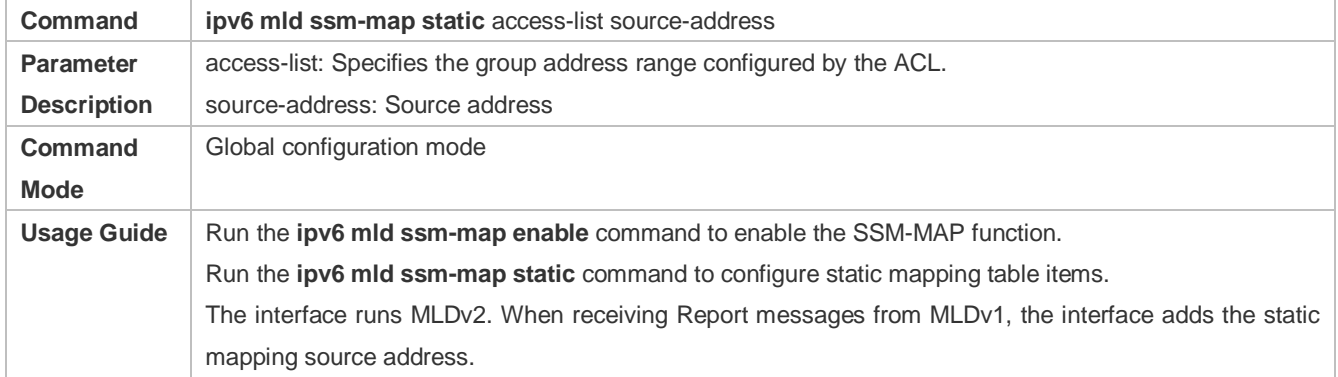

## **Configuration Example**

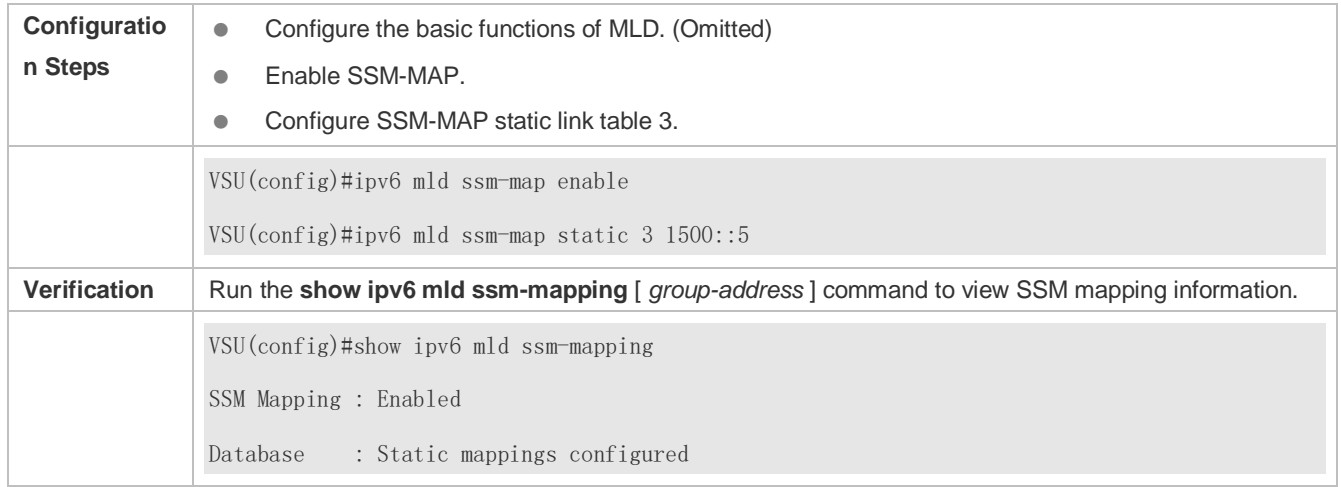

## **Common Errors**

 $\bullet$  The basic functions of MLD are not enabled.

# **4.5 Monitoring**

**Clearing**

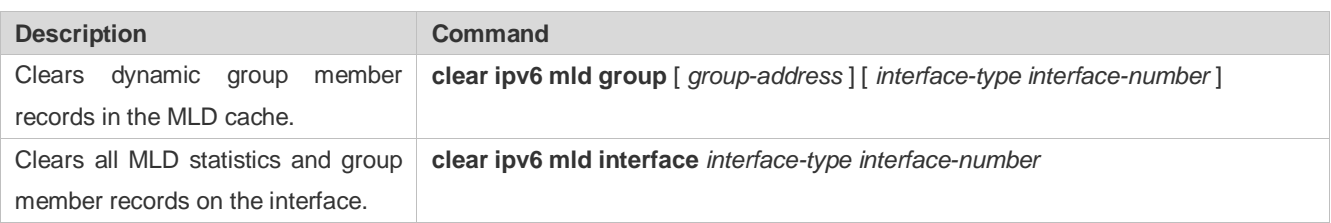

## **Displaying**

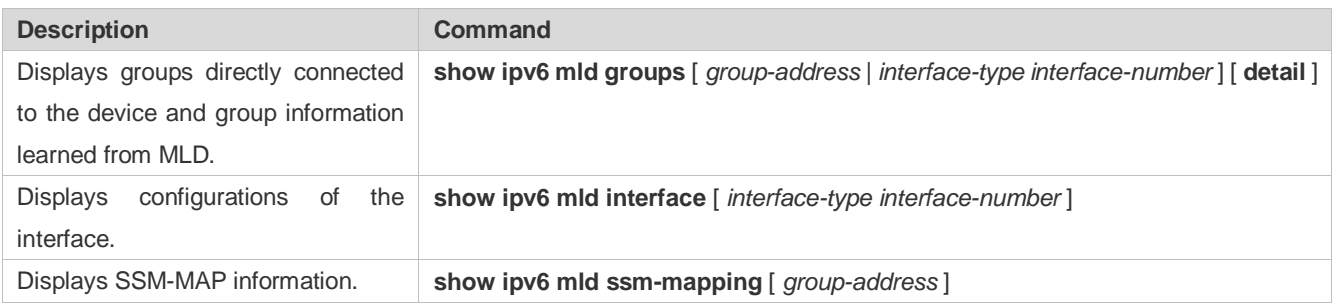

## **Debugging**

System resources are occupied when debugging information is output. Therefore, disable debugging immediately after use.

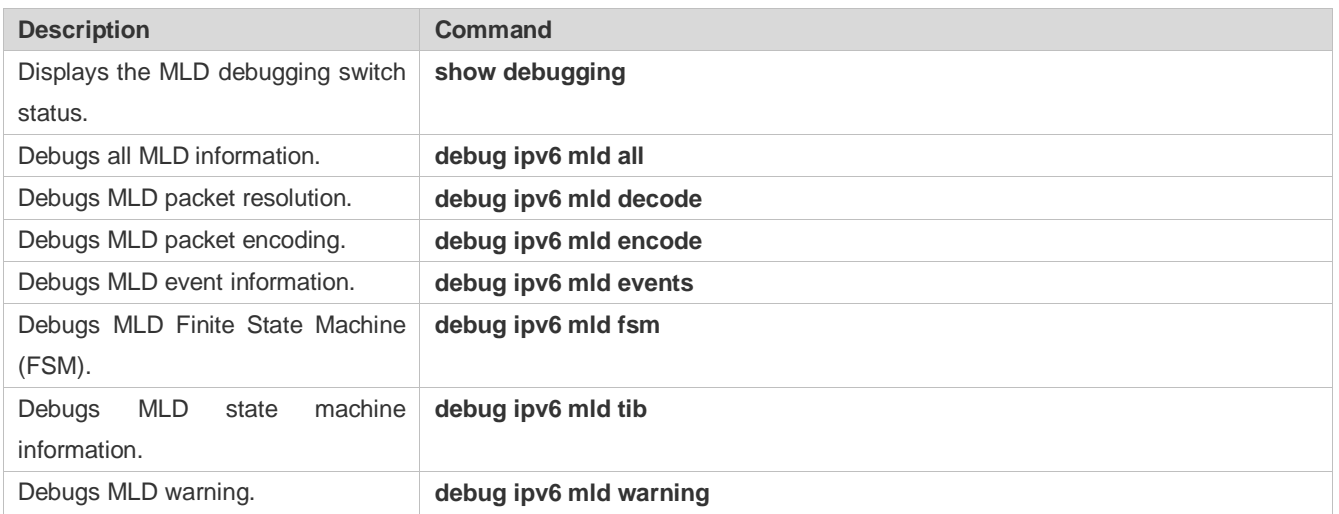

# **5 Configuring PIM-DM**

# **5.1 Overview**

Protocol Independent Multicast (PIM) is an intra-domain multicast routing protocol.

A multicast source sends a packet to a group address. The packet is forwarded by network devices hop by hop and finally reaches the group members. On layer-3 network devices, PIM is used to create and maintain multicast routing entries, so as to support multicast forwarding.

PIM works in two modes: Protocol Independent Multicast - Sparse Mode (PIM-SM) and Protocol Independent Multicast - Dense Mode (PIM-DM).

- PIM-SM is applicable to large-scale networks where group members are sparsely distributed in a wide scope.
- PIM-DM is applicable to small networks where group members are densely distributed.

## **Protocols and Standards**

- RFC3973: Protocol Independent Multicast Dense Mode (PIM-DM)
- **RFC2715: Interoperability Rules for Multicast Routing Protocols**

# **5.2 Applications**

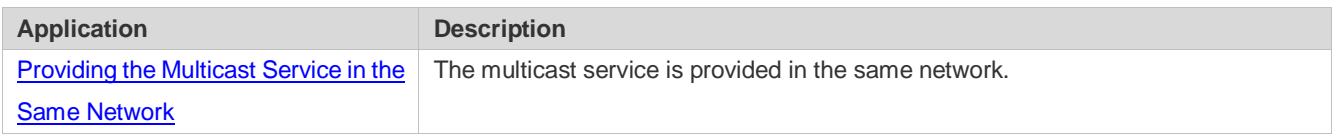

## <span id="page-1507-0"></span>**5.2.1 Providing the Multicast Service in the Same Network**

## **Scenario**

The multicast service is provided in the same network.

The following figure is taken as an example:

 A multicast source sends a multicast packet, and Receiver A and Receiver B in the same network receive the multicast packet.

#### Figure 5-1

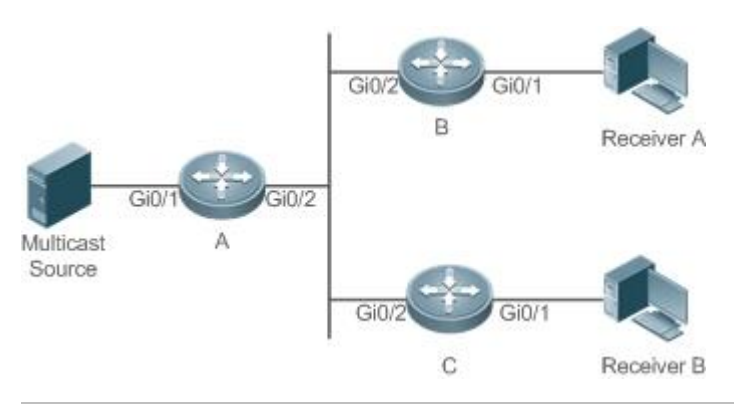

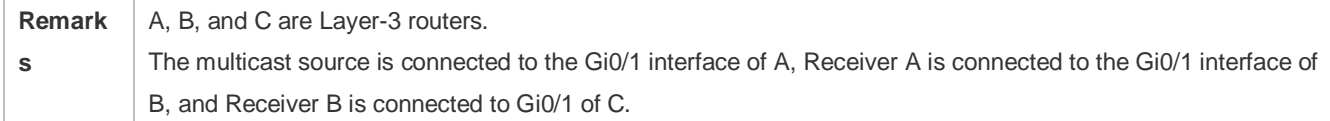

#### **Deployment**

- **Run the Open Shortest Path First (OSPF) protocol in the same network to implement unicast routing.**
- Run the PIM-DM protocol in the same network to implement multicast routing.
- Run the Internet Group Management Protocol (IGMP) in a user host network segment to implement group member management.

## **5.3 Features**

#### **Basic Concepts**

#### **PIM Router and PIM Interface**

Routers where the PIM protocol is enabled are called PIM Routers. Interfaces where the PIM protocol is enabled are called PIM interfaces.

Multicast packets are forwarded on PIM routers. The PIM interfaces where multicast packets are received are called Upstream Interfaces, and the PIM interfaces where multicast packets are sent are called Downstream Interfaces.

The network segments where upstream interfaces are located are called Upstream Network Segments. The network segments where downstream interfaces are located are called Downstream Network Segments.

#### **PIM Network and PIM Domain**

PIM routers are connected through PIM interfaces and form a PIM network.

On some PIM interfaces, borders can be set to divide a large PIM network into multiple PIM domains. The borders are able to reject specified multicast packets or limit the transmission of PIM messages.

#### **Multicast Distribution Tree**

Multicast packets are packets transmitted from one point to multiple points. The forwarding path is in a tree structure. This forwarding path is called the Multicast Distribution Tree (MDT).

## **(\*,G), (S,G)**

- $(*,G)$ : Packets sent from any source to Group G, the corresponding routing entries, and the forwarding path called Rendezvous Point Tree (RPT).
- (S,G): Packets sent from Source S to Group G, the corresponding routing entries, and the forwarding path called Shortest Path Tree (SPT).

### **Overview**

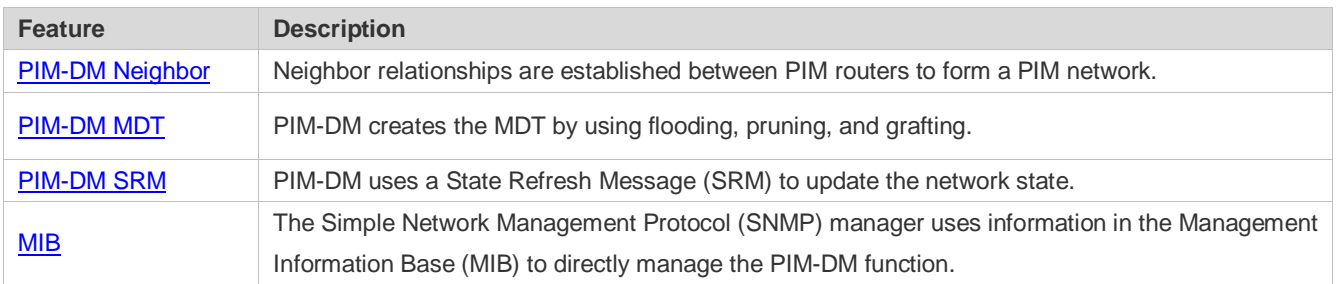

## <span id="page-1509-0"></span>**5.3.1 PIM-DM Neighbor**

Neighbor relationships are established between PIM routers to form a PIM network. Neighbor relationships must be established between PIM routers before PIM control messages can be exchanged or multicast packets can be forwarded.

## **Working Principle**

A Hello message is sent from a PIM interface. For the IPv4 multicast packet with the Hello message encapsulated, the destination address is 224.0.0.13 (indicating all PIM routers in the same network segment), the source address is the IP address of the PIM interface, and the Time To Live (TTL) value is 1. For the IPv6 multicast packet with the Hello message encapsulated, the destination address is ff02::d.

Function of a Hello message: It is used to discover neighbors, coordinate protocol parameters, and maintain neighbor relationships.

#### **Discovering Neighbors**

PIM routers in the same network segment receive multicast packets from the destination address 224.0.0.13 or ff02::d. In this way, the PIM routers obtain neighbor information and establish neighbor relationships.

When a PIM interface is enabled or detects a new neighbor, a Triggered-Hello-Delay message is used to generate a random time. Within the time, the interface sends Hello packets.

#### **Coordinating Protocol Parameters**

A Hello message includes multiple protocol parameters, which are described as follows:

– DR\_Priority: Router interfaces contend for the designated router (DR) based on their DR priorities. A higher priority means a higher chance of winning.

- Holdtime: Time in which a neighbor is held in the reachable state
- LAN\_Delay: LAN delay for transmitting a Prune message in a shared network segment
- Override-Interval: Prune override time carried in a Hello message.

When a PIM router receives a Prune message from an upstream interface, it indicates that downstream interfaces exist in the shared network segment. If the PIM router still needs to receive multicast data, the PIM router must sent a Prune Override message to the upstream interface within the Override-Interval.

LAN\_Delay + Override-Interval = PPT (Prune-Pending Timer). After a PIM router receives a Prune message from an downstream interface, the PIM router will not immediately perform pruning until PPT times out. Within the time of PPT, if the PIM router receives a Prune rejection message from the downstream interface, the PIM router cancels pruning.

#### **Maintaining Neighbor Relationships**

A Hello message is sent periodically between PIM routers. If a Hello packet is not received from a PIM neighbor within Holdtime, the neighbor is considered unreachable and is deleted from the neighbor list. Any change of PIM neighbors will cause change of the multicast topology in the network. If an upstream or downstream neighbor in an MDT is unreachable, multicast routes converge again and the MDT is reshaped.

#### **Related Configuration**

#### **Enabling PIM-DM on an Interface**

By default, PIM-DM is disabled on an interface.

Use the **ip pim dense-mode** command to enable or disable PIM-DM on an interface.

PIM-DM must be enabled on an interface to involve the interface in the PIM protocol.

#### **Setting the Interval of Hello Messages on an Interface**

By default, a Hello message is sent at an interval of 30 seconds.

The **ip pim query-interval** *interval-seconds* command is used to adjust the interval of Hello messages. The value of the interval ranges from 1 to 65,535.

A Hello message is transmitted less frequently when the value of *interval-seconds* is larger.

### <span id="page-1510-0"></span>**5.3.2 PIM-DM MDT**

PIM-DM creates the MDT by using flooding, pruning, and grafting.

#### **Working Principle**

When a multicast source sends multicast packets, the system may forward them to the outgoing interfaces of multicast neighbors and local members, depending on the results of the Reverse Path Forwarding (RPF) check. The packets not passing the RPF check are discarded. If an outgoing interface exists, the packets that have passed the RPF check are accepted for forwarding; if no outgoing interface exists, a prune packet is sent to upstream devices. After the upstream interface receives the prune packet, the upstream interface transits the source interface of the prune packet as the Pruned state and sets the Prune Timer (PT). In this way, the MDT based on the multicast source is created.

When the system receives a Join message from a local member, if a downstream device in the Pruned state sends a Graft message to an upstream device, the upstream device returns a Graft Ack message and resume multicast forwarding to the interfaces of the downstream device after receiving the Graft message.

In network deployment, when multiple PIM-DM neighbors are created through multiple links between devices and downstream devices have no or less need in receiving, the CPU usage may be high. In this scenario, PIM-SM is recommended to deploy the environment.

#### **Related Configuration**

#### **Configuring the Prune Override Interval on an Interface**

By default, the prune override interval is 500 ms.

The **ip pim override-interval** *interval-milliseconds* command is used to modify the prune override interval.

### <span id="page-1511-0"></span>**5.3.3 PIM-DM SRM**

PIM-DM uses an SRM to refresh the network state.

#### **Working Principle**

Devices connected to a multicast source periodically send SRMs to downstream devices to notify changes of the network topology. After receiving the SRMs, the adjacent devices receiving the SRMs add the local topology state information to the messages by modifying some fields in SRMs, and send the messages to downstream devices. When the messages reach leaf devices, the state information of the entire network is updated.

#### **Related Configuration**

#### **Disabling the Processing and Forwarding of SRMs**

By default, the processing and forwarding of SRMs are enabled.

The **ip pim state-refresh disable** command is used to disable the processing and forwarding of SRMs.

**Disabling the SRM function may cause the converged PIM-DM MDT to re-converge, which leads to unnecessary** bandwidth waste and multicast routing table flapping. Therefore, it is recommended not to disable SRM in general conditions.

#### **Setting the Interval of SRMs**

By default, an SRM is sent at an interval of 60 seconds.

The **ip pim state-refresh origination-interval** *interval-seconds* command is used to adjust the interval of SRMs. The value of the interval ranges from 1 to 100.

SRMs are transmitted less frequently when the value of *interval-seconds* is larger.
Only devices that are directly connected to a multicast source will periodically send a PIM SRM to downstream interfaces. For a device not directly connected to the multicast source, the interval of SRMs on its downstream interfaces is invalid.

## **5.3.4 MIB**

Connected to other agents, the Simple Network Management Protocol (SNMP) manager uses information in the Management Information Base (MIB) to directly manage the PIM-DM function.

### **Working Principle**

The MIB specifies variables (namely information that can be queried and set by the management process) maintained by network elements and directly manages the PIM-DM function.

## **Related Configuration**

#### **Enabling PIM-DM MIB**

By default, the PIM-DM MIB function is enabled.

The **ip pim mib dense-mode** command is used to enable the PIM-DM MIB function.

## **5.4 Configuration**

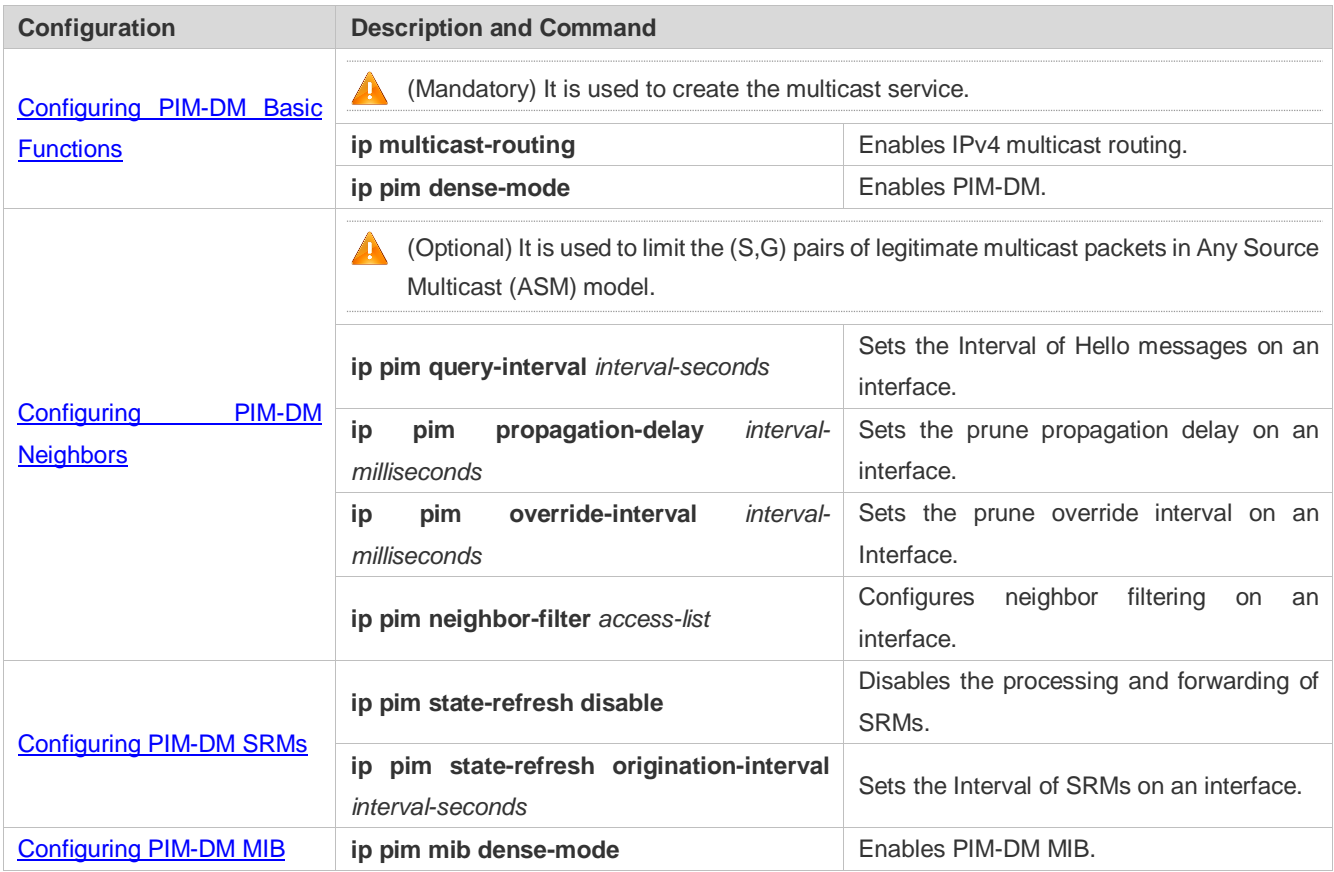

## <span id="page-1513-0"></span>**5.4.1 Configuring PIM-DM Basic Functions**

## **Configuration Effect**

Create a PIM-DM network and provide data sources and user terminals in the network with the IPv4 multicast service.

#### **Notes**

 PIM-DM needs to use the unicast routes existing in the network. Therefore, IPv4 unicast routing must be configured in the network.

## **Configuration Steps**

- **Enabling IPv4 Multicast Routing**
- **•** Mandatory
- IPv4 multicast routing should be enabled on each router unless otherwise specified.

#### **Enabling PIM-DM**

- **Mandatory**
- PIM-DM should be enabled on the following interfaces unless otherwise specified: interconnected interfaces on routers and interfaces connecting multicast sources and user hosts.

#### **Verification**

Make multicast sources send multicast packets and make user hosts join the groups.

- **Check whether the user hosts can successfully receive packets from each group.**
- **Check whether correct PIM-DM routing entries are created on routers.**

## **Related Commands**

#### **Enabling IPv4 Multicast Routing**

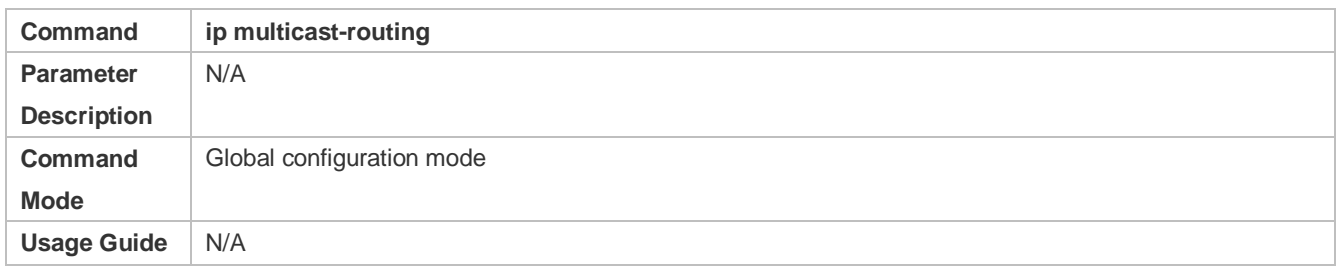

### **Enabling PIM-DM**

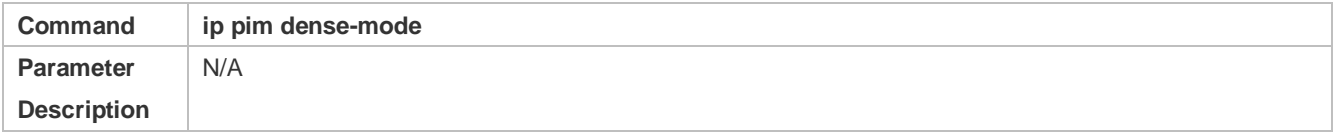

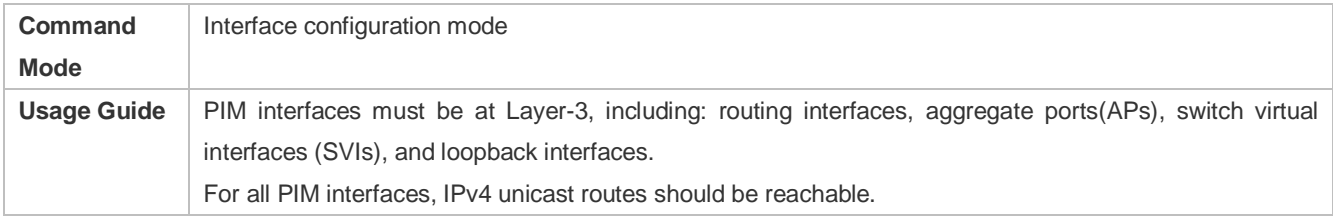

### **Displaying the PIM-SM Routing Table**

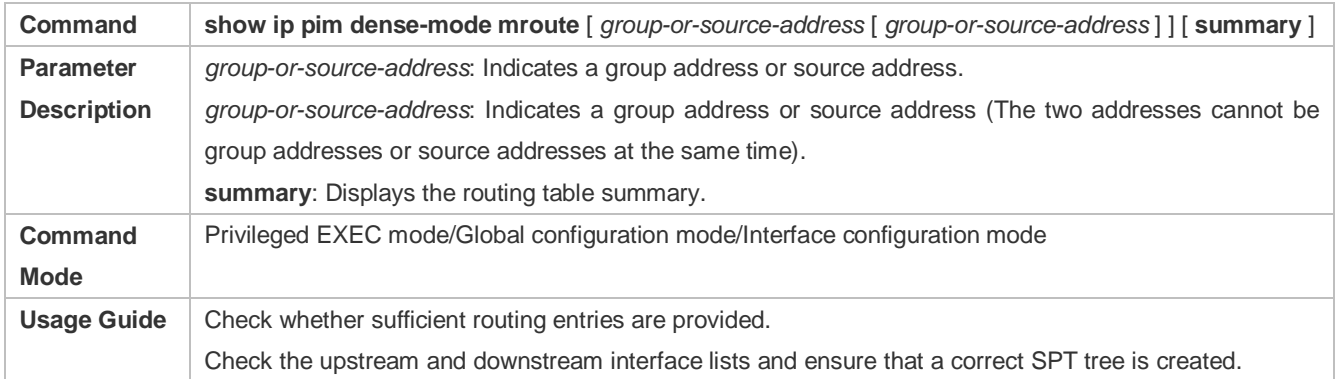

## **Configuration Example**

## **Enabling IPv4 Multicast Routing on the IPv4 Network**

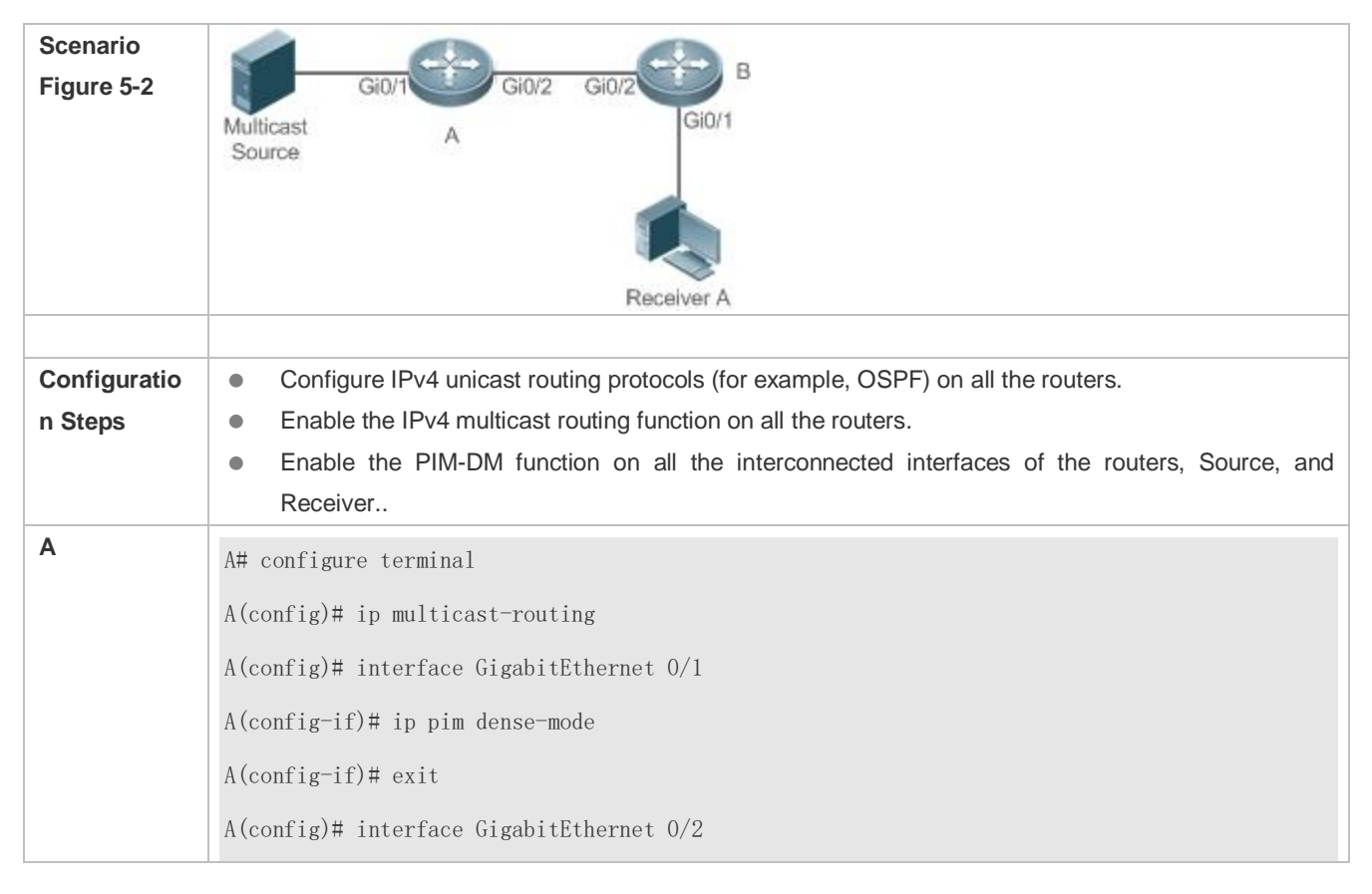

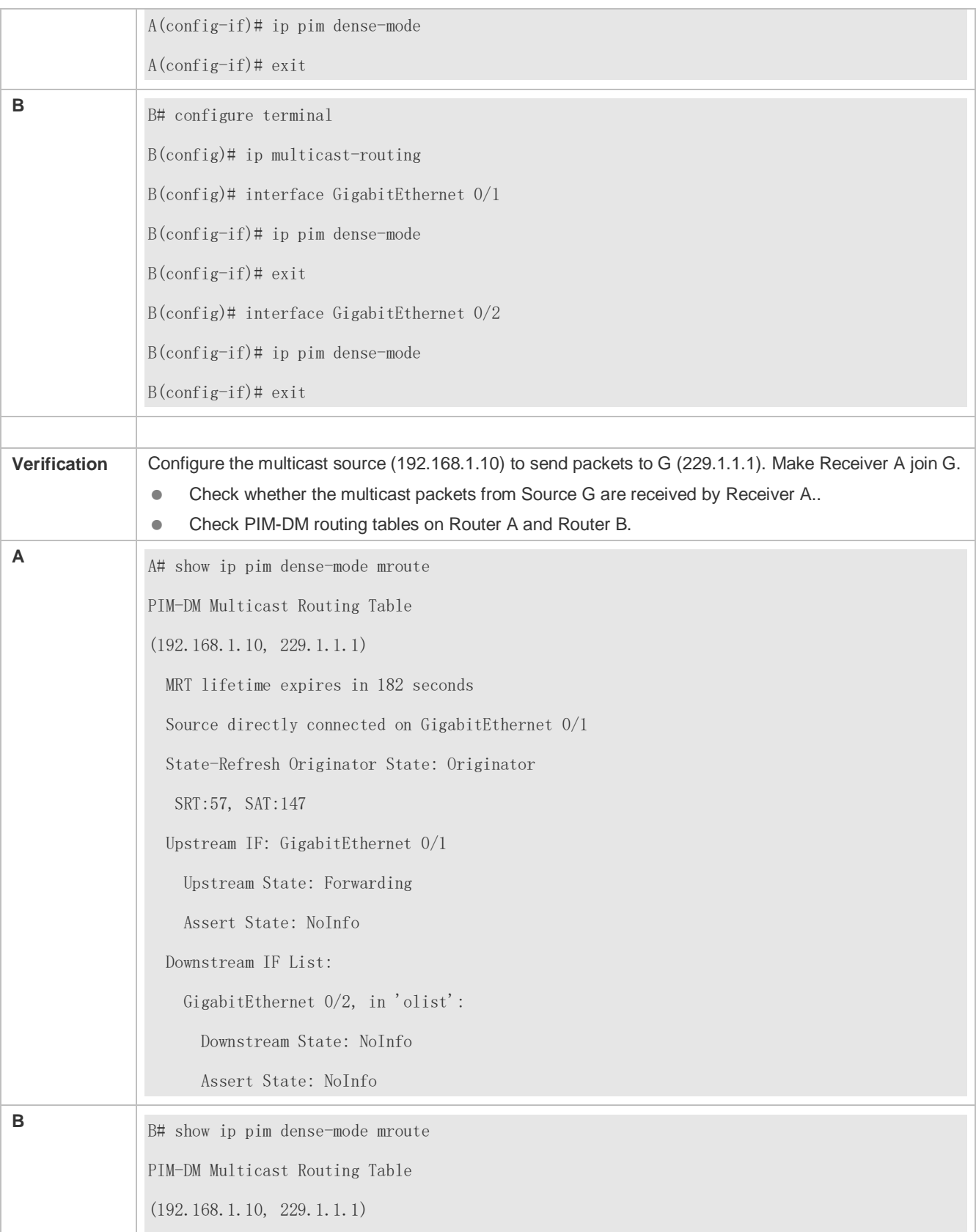

 MRT lifetime expires in 130 seconds RPF Neighbor: 192.168.2.1, Nexthop: 192.168.2.1, GigabitEthernet 0/2 Upstream IF: GigabitEthernet 0/2 Upstream State: Forwarding Assert State: Loser, AT:125 Downstream IF List: GigabitEthernet 0/1, in 'olist': Downstream State: NoInfo Assert State: NoInfo

## **Common Errors**

- IPv4 unicast routing is incorrectly configured.
- IPv4 multicast routing is not enabled on a certain router.
- **PIM-DM** is not enabled on a certain interface.

## <span id="page-1516-0"></span>**5.4.2 Configuring PIM-DM Neighbors**

## **Configuration Effect**

- **Coordinate protocol parameters and adjust parameters in the Hello packet.**
- **•** Enable neighbor filtering to improve network security.

## **Notes**

**Basic functions of PIM-DM must be configured.** 

## **Configuration Steps**

● Set parameters on PIM router interfaces unless otherwise specified.

## **Verification**

- Set parameters in a Hello packet on an interface and run the **debug ip pim dense-mode encode** command to check parameters.
- Enable neighbor filtering and run the **show ip pim dense-mode decode** command to display neighbor filtering information.
- Run the **show running-config interface** [ *interface-type interface-number* ] command to display configurations on an interface.

## **Related Commands**

## **Setting the Interval of Hello Messages**

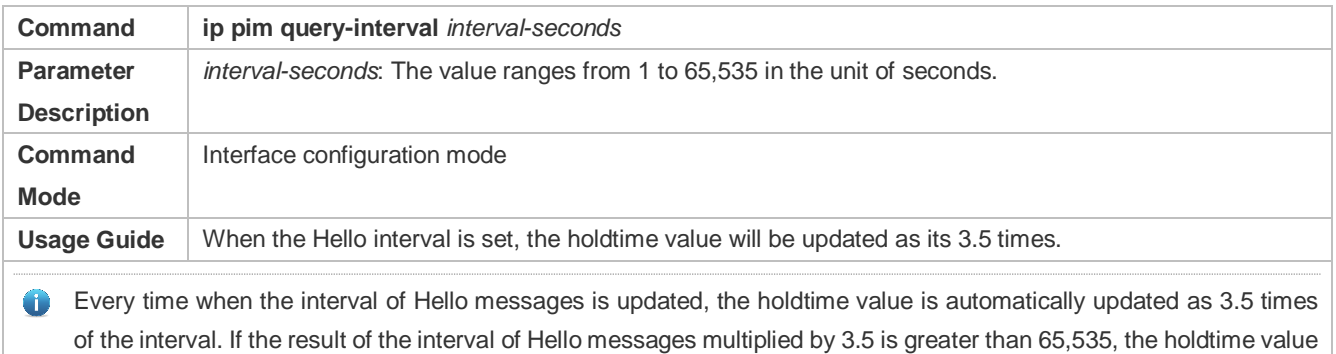

## **Setting the Prune Propagation Delay**

is updated as 65,535.

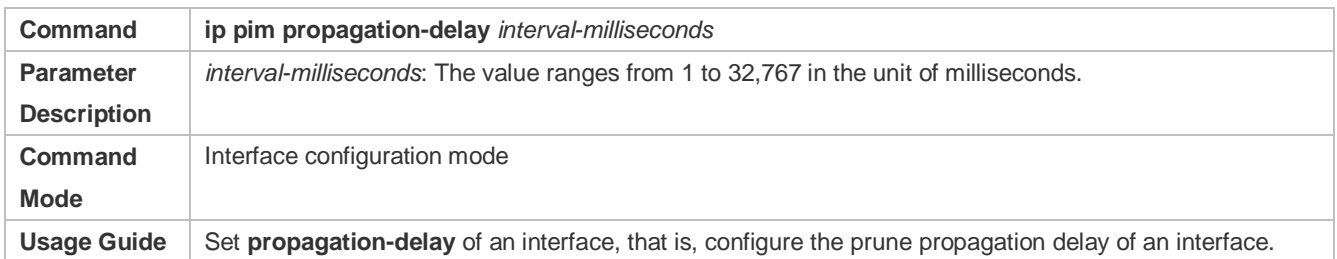

#### **Setting the Prune Override Interval**

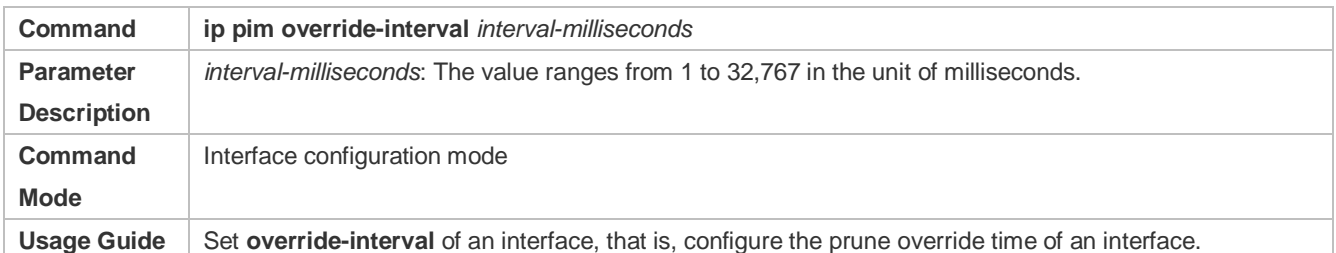

## **Configuring PIM-DM Neighbor Filtering**

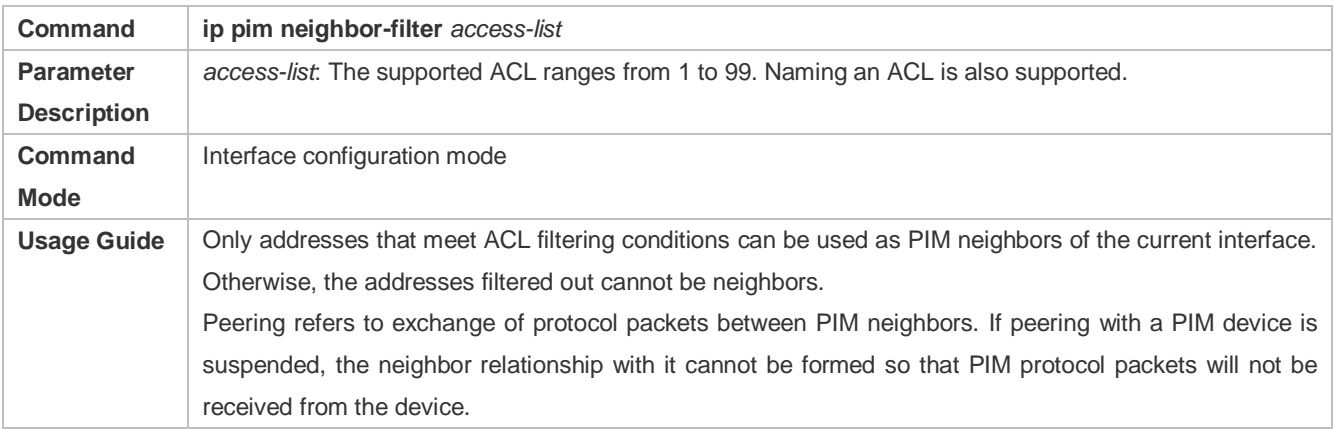

## **Configuration Example**

## **Configuring PIM-DM Neighbors on the IPv4 Network**

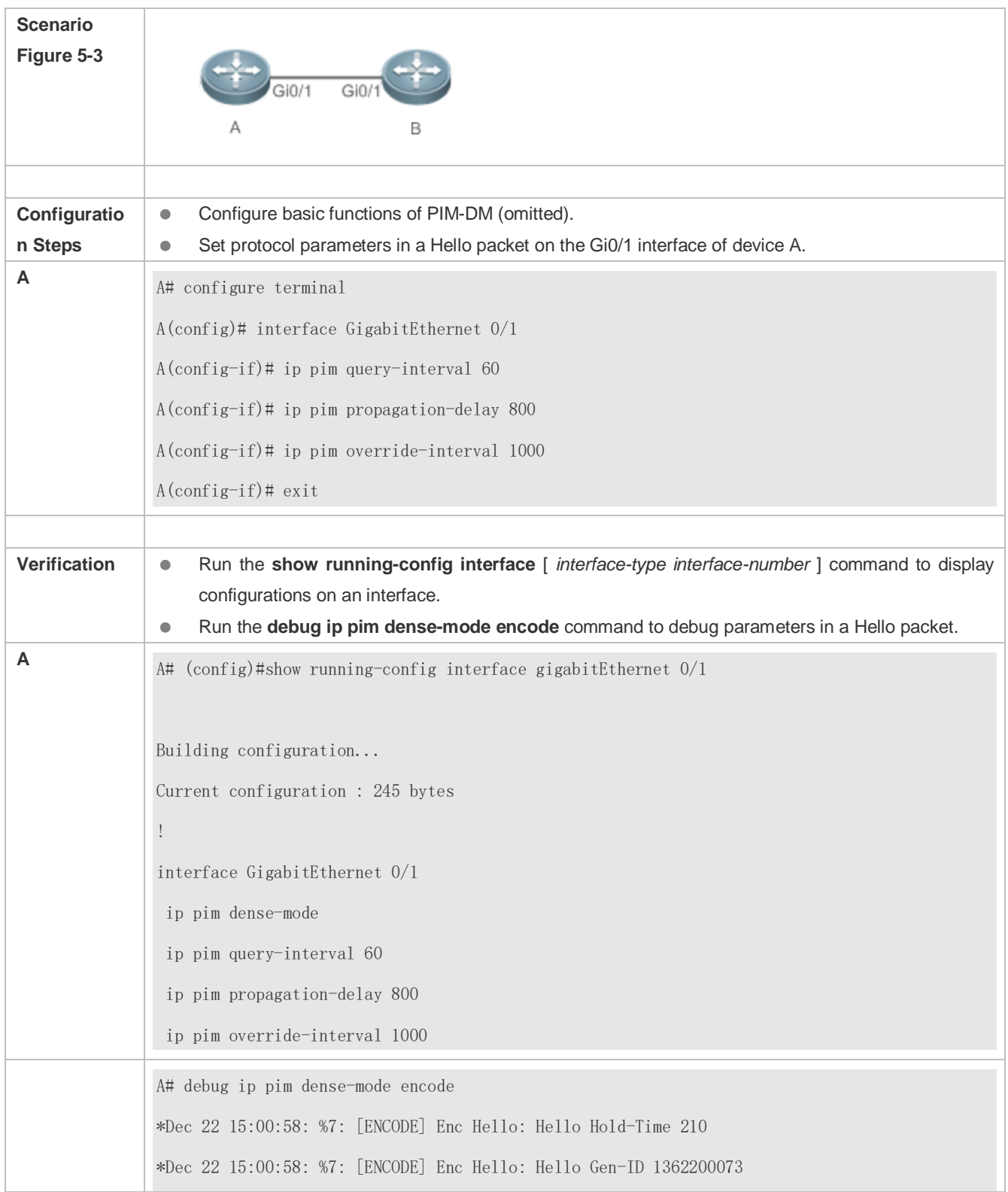

\*Dec 22 15:00:58: %7: [ENCODE] Enc Hello: Hello PD=800 ms, OI=1000 ms \*Dec 22 15:00:58: %7: [ENCODE] Enc Hello: Hello SR-Interval 60 \*Dec 22 15:00:58: %7: [ENCODE] Enc Msg Hdr: Hello Checksum=65396, MsgLen=34 Assert State: Loser, AT:125

## **Configuring PIM-DM Neighbor Filtering on the IPv4 Network**

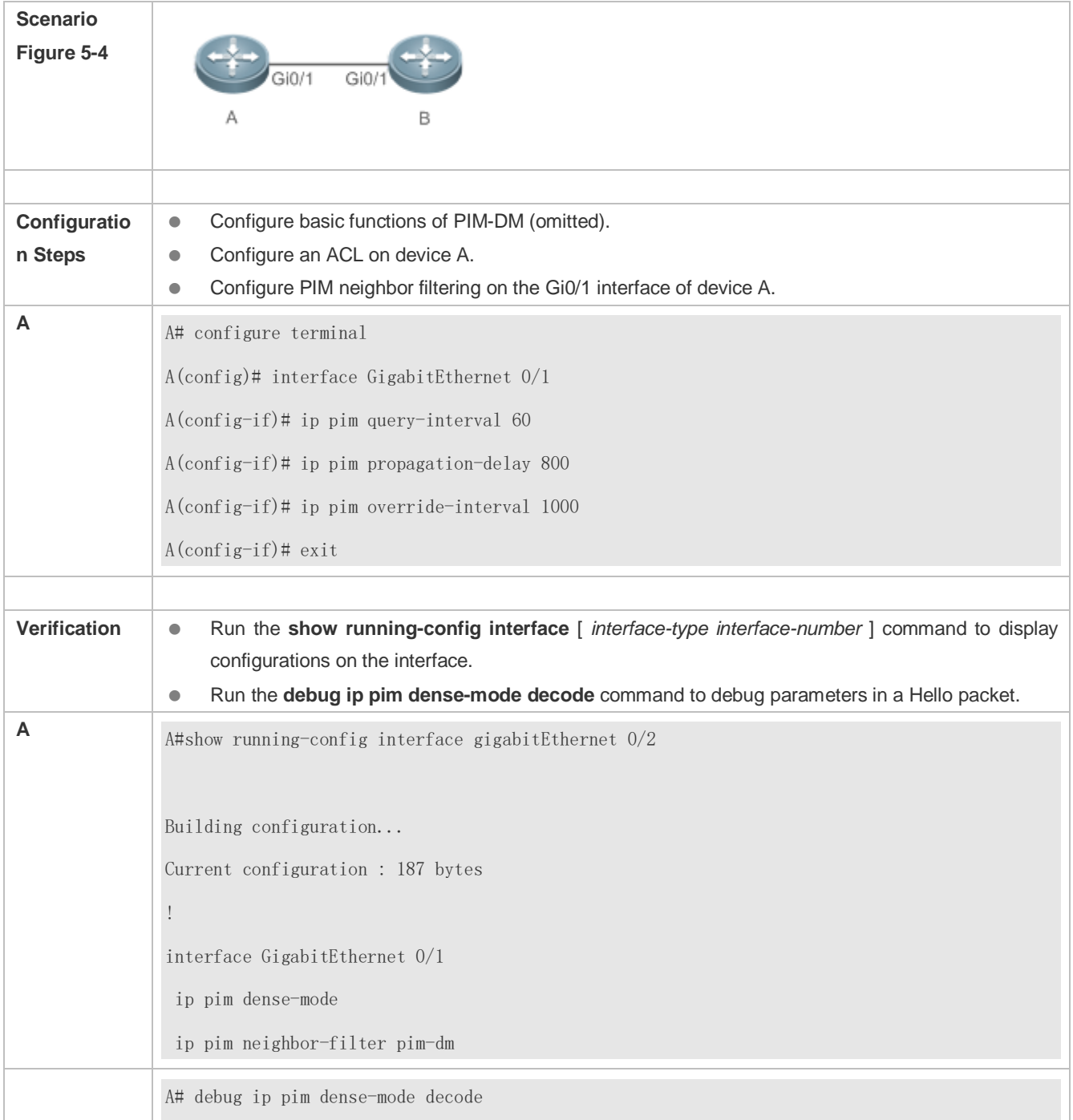

Dec 22 15:15:47: %7: [DECODE] Dec Msg: PIM Hello message, version 2 Dec 22 15:09:47: %7: [DECODE] Dec Msg: Neighbor 192.168.2.2/32 on GigabitEthernet 0/1 denied by access-list pim-dm

#### **Common Errors**

- IPv4 unicast routing is incorrectly configured.
- IPv4 multicast routing is not enabled on a certain router.
- **PIM-DM** is not enabled on a certain interface.

## <span id="page-1520-0"></span>**5.4.3 Configuring PIM-DM SRMs**

## **Configuration Effect**

- **•** Enable or disable the PIM-DM SRM function.
- **•** Adjust the interval of SRMs.

#### **Notes**

**Basic functions of PIM-DM must be configured.** 

#### **Configuration Steps**

The interval of SRMs is only applicable only to the PIM router interfaces that are directly connected to the multicast source.

#### **Verification**

- Configure the PIM-DM SRMs and run the **show running-config** command to display the SRM status.
- Run the **show ip pim dense-mode track** command to display the SRM number.
- Run the **show running-config interface** [ *interface-type interface-number* ] command to display interface configurations.

#### **Related Commands**

#### **Disabling the Processing and Forwarding of SRMs**

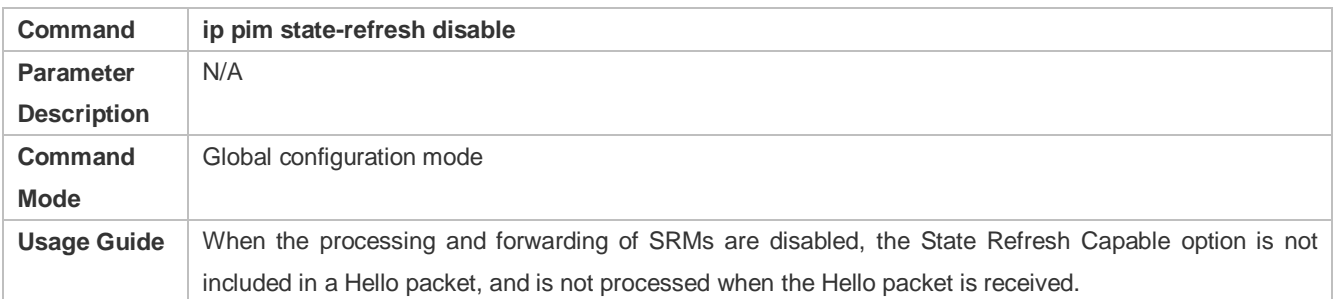

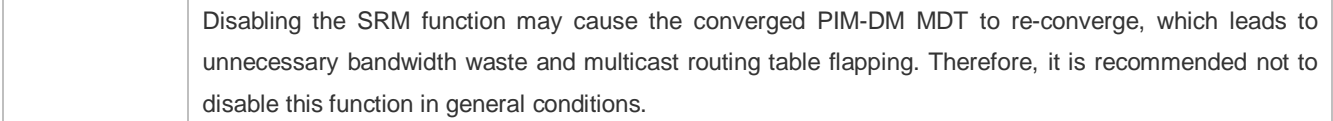

## **Setting the Interval of SRMs**

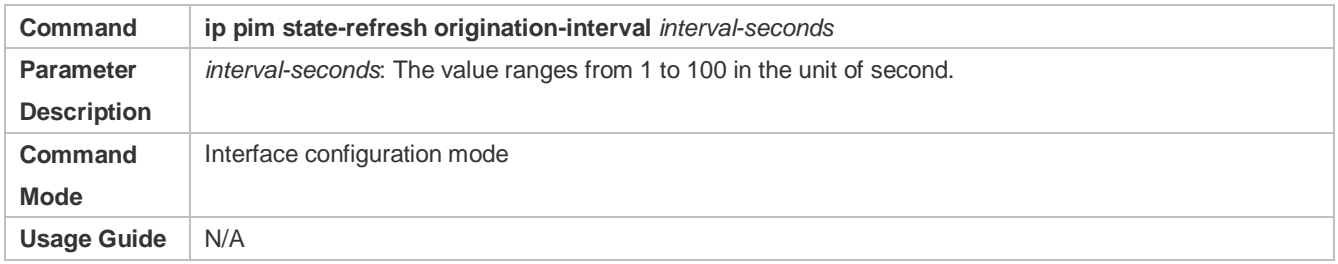

## **Configuration Example**

## **Disabling the Processing and Forwarding of SRMs on an Interface on the IPv4 Network**

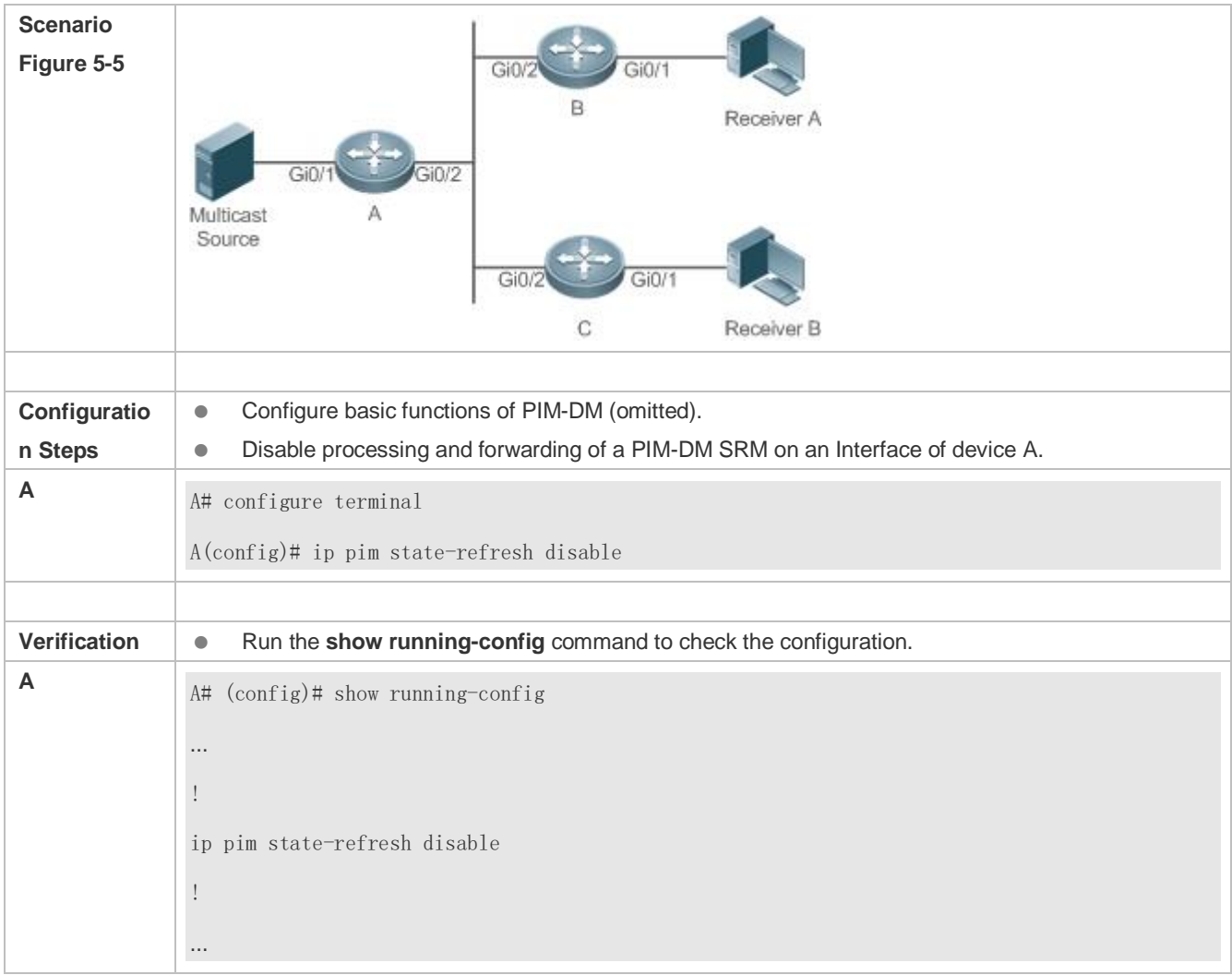

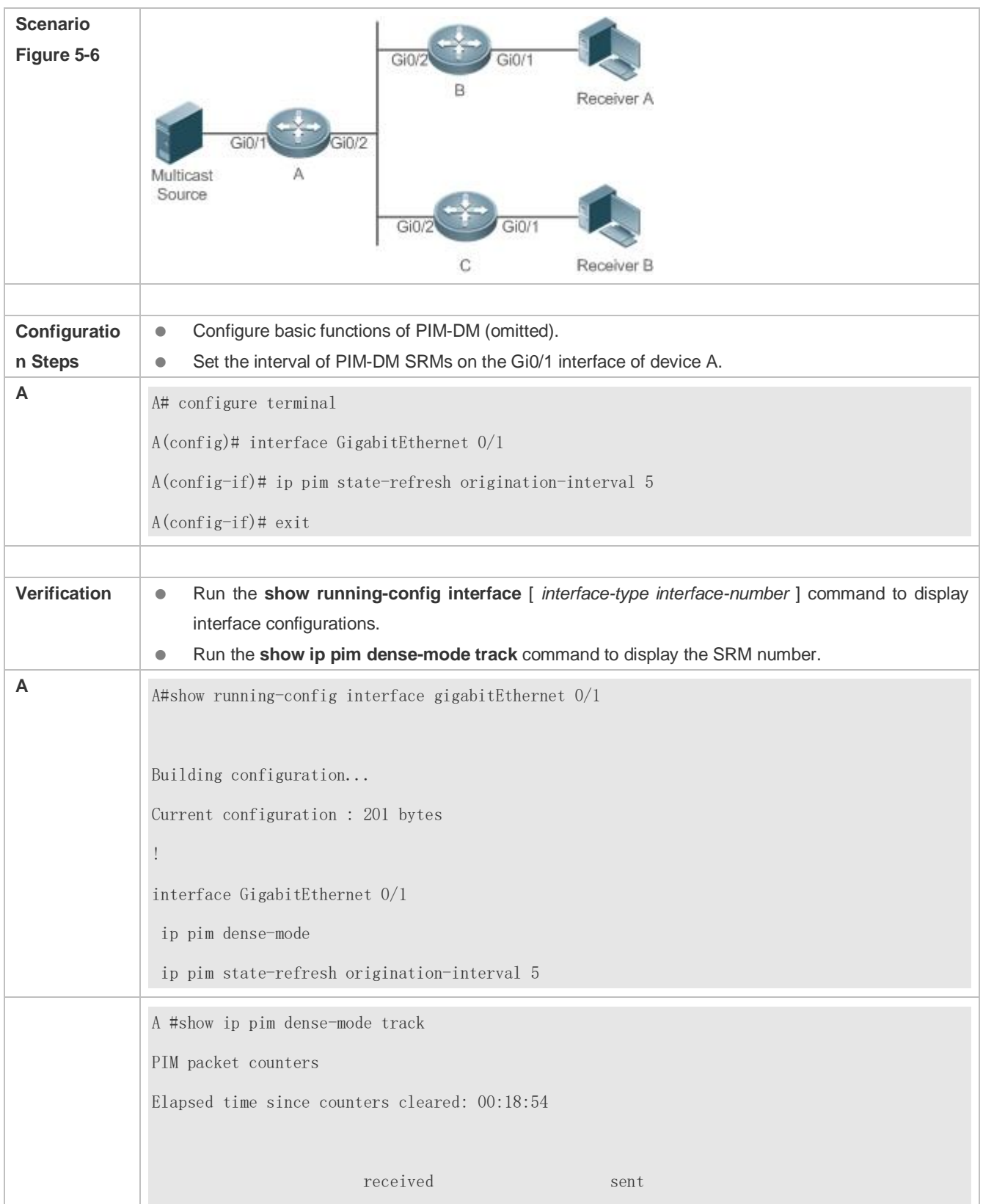

## **Setting the Interval of SRMs on the IPv4 Network**

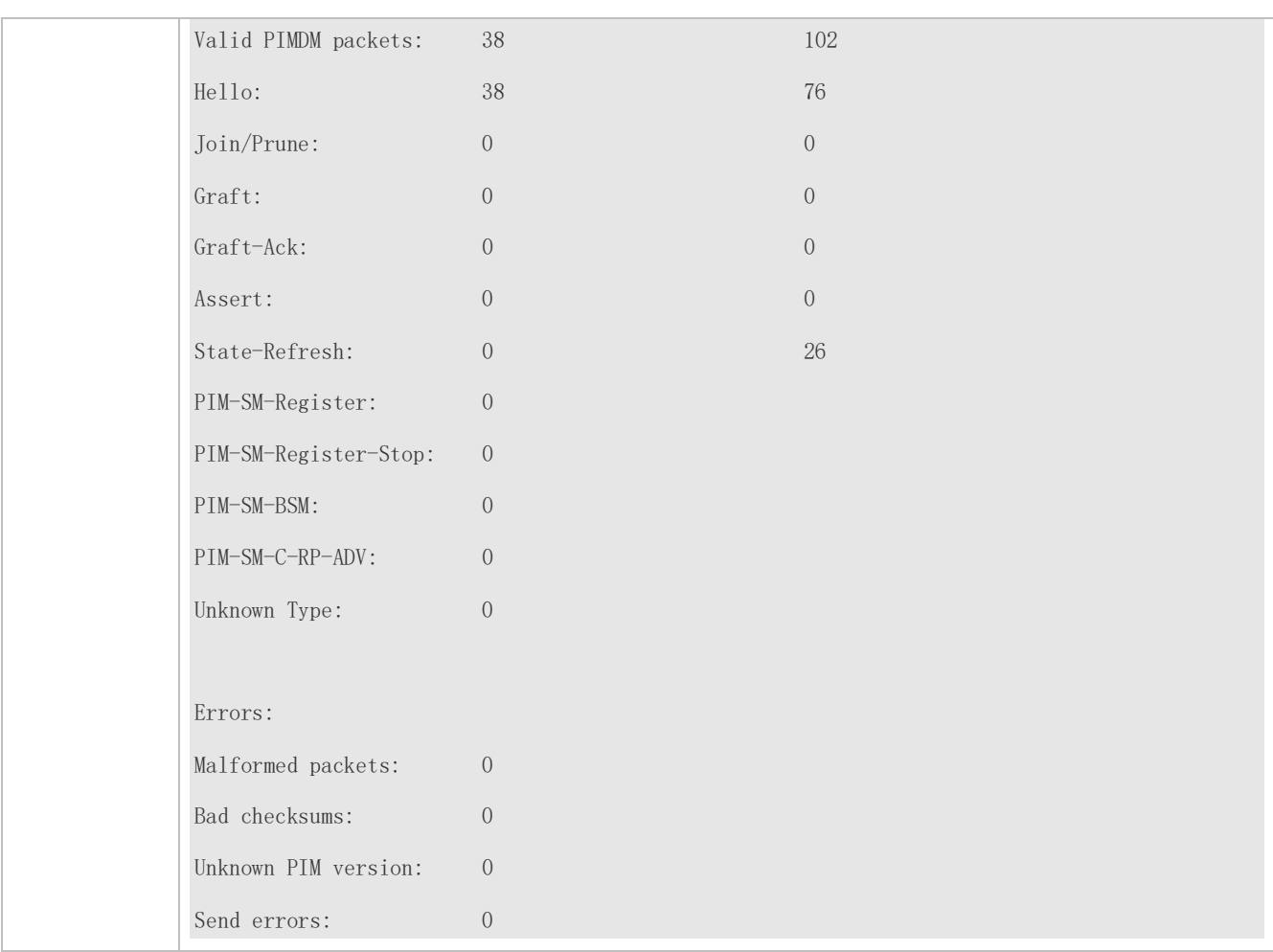

## **Common Errors**

- IPv4 unicast routing is incorrectly configured.
- IPv4 multicast routing is not enabled on a certain router.
- **PIM-DM** is not enabled on a certain interface.

## <span id="page-1523-0"></span>**5.4.4 Configuring PIM-DM MIB**

## **Configuration Effect**

**Enable the MIB function for PIM-DM.** 

## **Verification**

 Configure the MIB function of PIM-SM and run the **show running-config** command to check whether the function is configured.

## **Related Commands**

## **Enabling PIM-DM MIB**

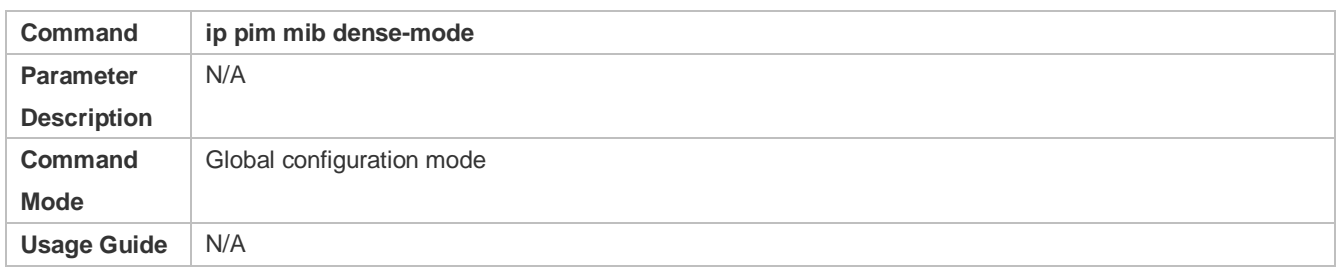

# **5.5 Monitoring**

## **Clearing**

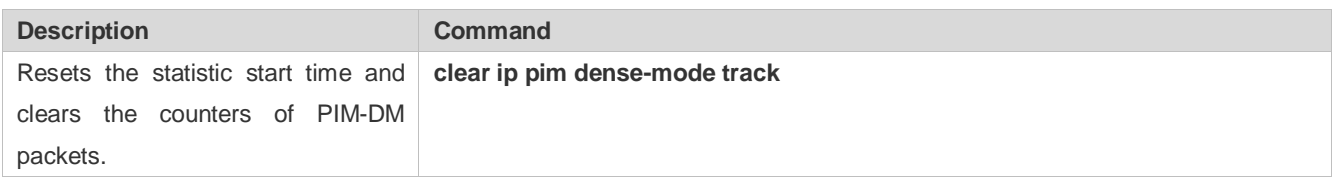

## **Displaying**

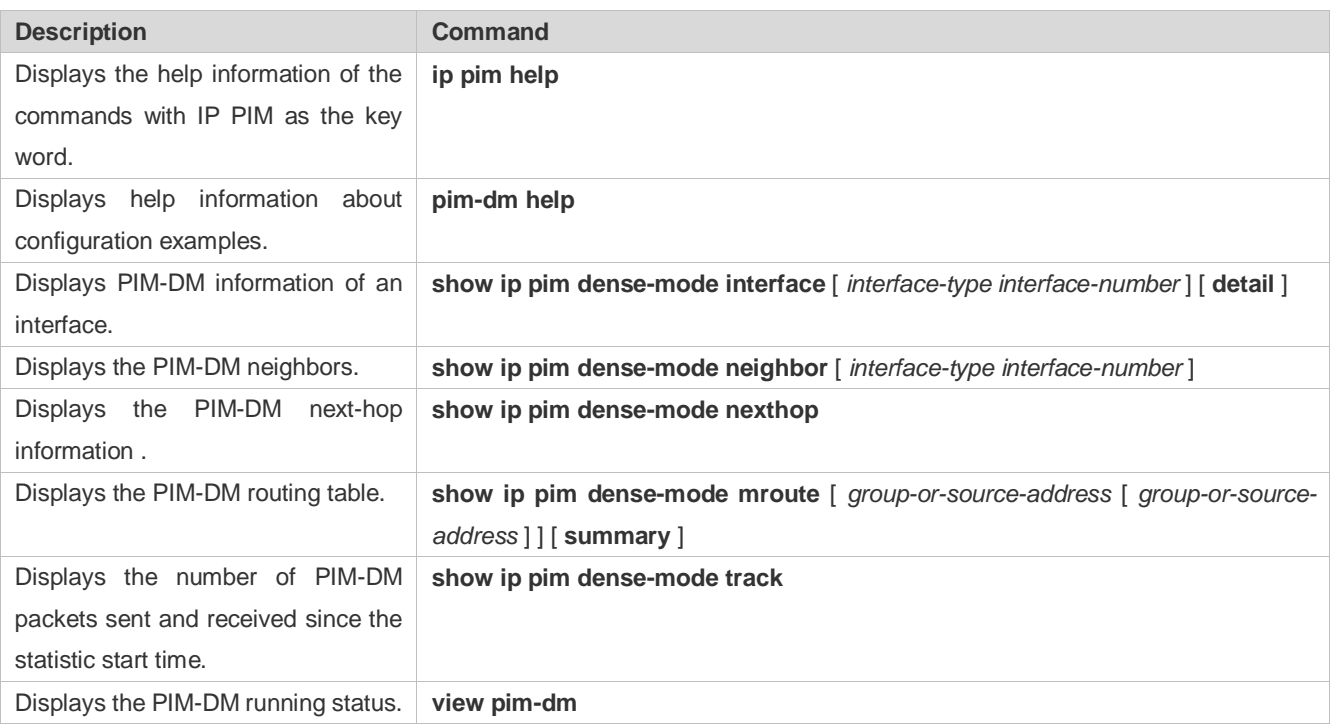

# 6 **Configuring PIM-SM**

## **6.1 Overview**

Protocol Independent Multicast (PIM) is an intra-domain multicast routing protocol.

A multicast source sends a packet to a group address. The packet is forwarded by network devices hop by hop and finally reaches the group members. On Layer-3 network devices, PIM is used to create and maintain multicast routing entries, so as to support multicast forwarding.

PIM works in two modes: Protocol Independent Multicast - Sparse Mode (PIM-SM) and Protocol Independent Multicast - Dense Mode (PIM-DM).

- PIM-SM is applicable to large-scale networks where group members are sparsely distributed in a wide scope.
- PIM-DM is applicable to small networks where group members are densely distributed.

## **Protocols and Standards**

- RFC4601: Protocol Independent Multicast -Sparse Mode (PIM-SM)
- RFC5059: Bootstrap Router (BSR) Mechanism for Protocol Independent Multicast (PIM)
- RFC3962: Protocol Independent Multicast Dense Mode protocol
- **RFC4607: Source-Specific Multicast for IP**

## **6.2 Applications**

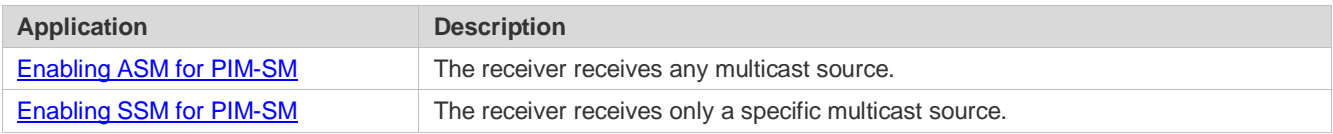

## <span id="page-1525-0"></span>**6.2.1 Enabling ASM for PIM-SM**

## **Scenario**

Provide multicast services within only one domain.

For example, in the following figure, the receiver receives any multicast source.

## Figure 6-1

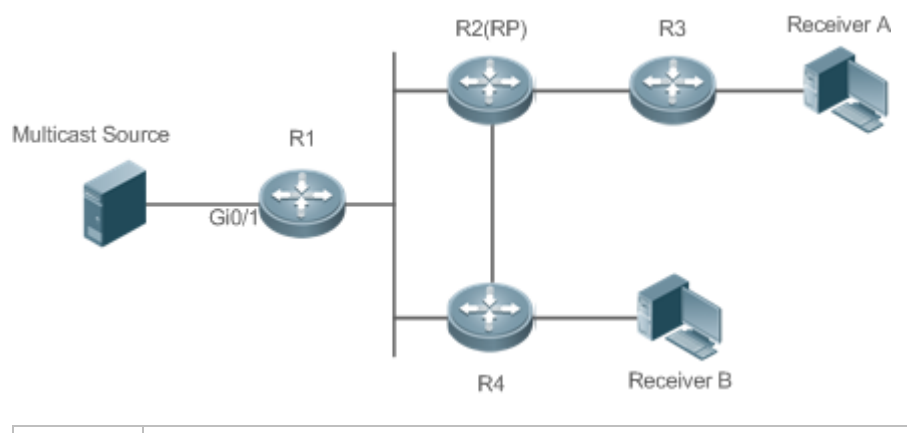

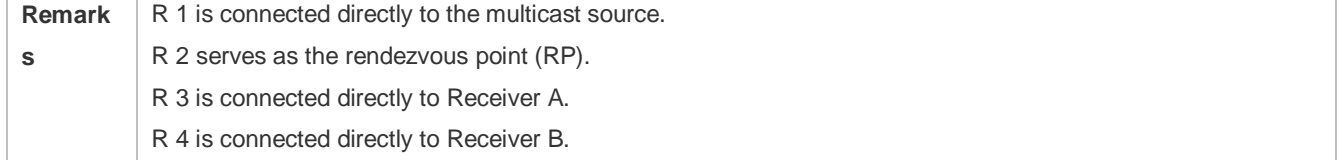

#### **Deployment**

- Run the Open Shortest Path First (OSPF) protocol to realize unicast routing.
- **Run PIM-SM to realize multicast routing.**
- Run the Internet Group Management Protocol (IGMP) in the network segment of the user host to manage group members.

## <span id="page-1526-0"></span>**6.2.2 Enabling SSM for PIM-SM**

## **Scenario**

Provide multicast services within only one domain.

For example, in the following figure, the receiver receives a specific multicast source.

#### Figure 6-2

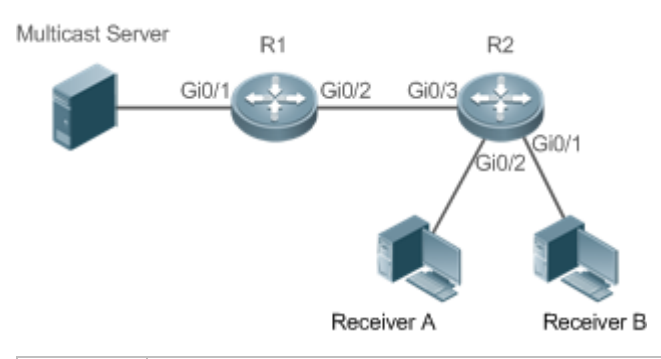

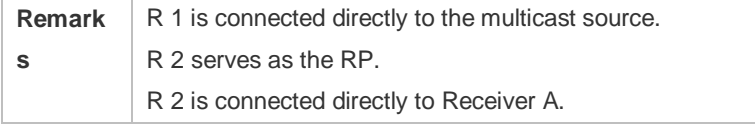

R 2 is connected directly to Receiver B.

## **Deployment**

- **Run the OSPF protocol to realize unicast routing.**
- **Run PIM-SM to realize multicast routing.**
- Run the source-specific multicast (SSM) of PIM-SM within the domain.
- Run IGMPv3 in the network segment of the user host to manage group members.

## **6.2.3 Enabling PIM-SM in a Hot Backup Environment**

## **Scenario**

In a hot backup environment, run PIM-SM. A device performs hot backup switching to ensure that traffic is not interrupted.

## Figure 6-3

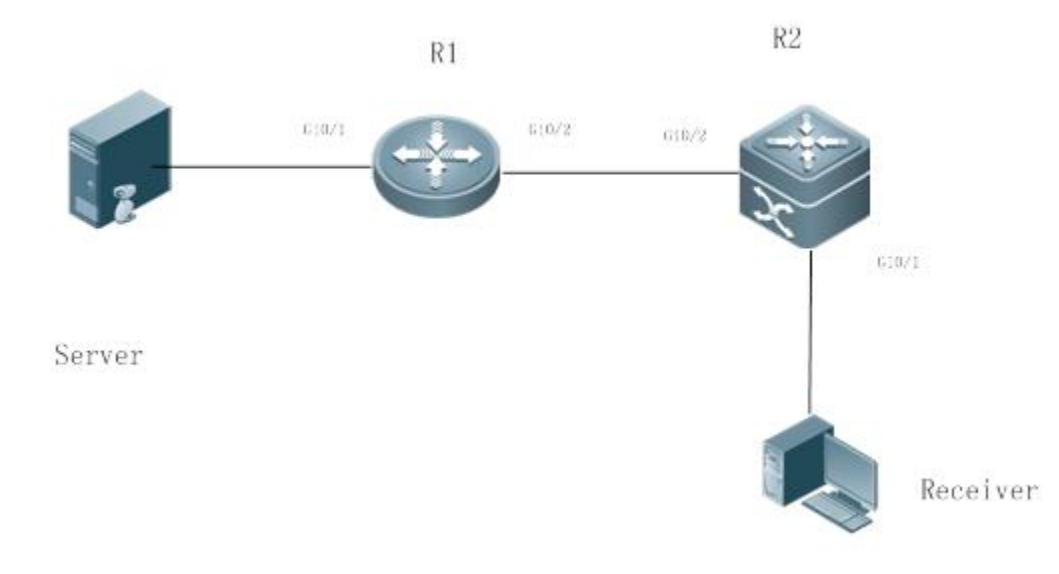

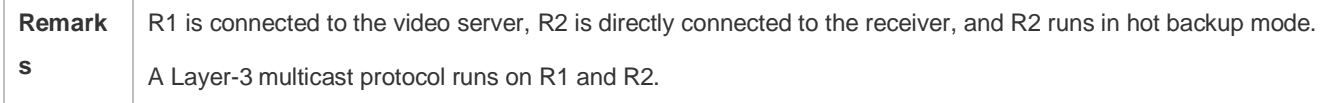

## **Deployment**

- Run OSPF on R1 and R2 to implement unicast routing.
- Run PIM-SM on R1 and R2 to implement multicast routing.
- $\bullet$  Make R2 run in two-node cluster hot backup mode.

**s**

**Remark** R2 may perform hot backup switching in the hot backup environment. In this case, the query interval of PIM Hello packets needs to be adjusted on R2 because the keepalive timer of the neighbor in PIM Hello packets of R1 may have expired. The multicast function relies on the unicast function currently, and the multicast function starts convergence after the unicast function convergence is complete. For example, the default graceful restart (GR) convergence time of the unicast function is 120 seconds. It is recommended that the query interval of PIM Hello packets be set to 60 seconds. The keepalive time of the neighbor in PIM Hello packets is 210 seconds. In this scenario, the query interval of PIM Hello packets need to be set with a reference to the GR convergence time of the unicast function and the value of 3.5 times the query interval of PIM Hello packets must be larger than the GR convergence time of the unicast function. In addition, if the convergence time of the unicast function is long, the transmission interval of PIM Join/Prune packets also need to be adjusted, because the keepalive time of PIM Join/Prune packets is 3.5 times the transmission interval of PIM Join/Prune packets. The default keepalive time of PIM Join/Prune packets is 210 seconds. If R2 is configured as a dynamic RP, the interval for a candidate RP (C-RP) to transmit C-RP notifications also needs to be adjusted. The default transmission interval is 60 seconds and the keepalive time is 2.5 times the transmission interval of C-RP notifications. For example, if the convergence time of the unicast function is longer than 150 seconds, the transmission interval of C-RP notifications needs to be adjusted. In a hot backup environment, it is recommended that the query interval of PIM Hello packets be larger than the default value (30 seconds). Otherwise, the keepalive timer of the neighbor in PIM Hello packets of the peer end times out during hot backup switching.

## **6.3 Features**

## **Basic Concepts**

## **PIM Router and PIM Interface**

A router running PIM is called a PIM router. An interfaces running PIM is called a PIM interface.

Multicast packets are forwarded on PIM routers. The PIM interfaces where multicast packets are received are called upstream interfaces, and the PIM interfaces where multicast packets are sent are called downstream interfaces.

The network segments where upstream interfaces are located are called upstream network segments, and the network segments where downstream interfaces are located are called downstream network segments.

#### **PIM Network and PIM Domain**

PIM routers are connected through PIM interfaces to form a PIM network.

On some PIM interfaces, borders can be set to divide a large PIM network into multiple PIM domains. The borders can reject the passage of specific multicast packets or limit the transmission of PIM packets.

## **Multicast Distribution Tree, DR, and RP**

Multicast packets are transmitted from one point to multiple points, forming a tree-shaped forwarding path. Such forwarding path is called the multicast distribution tree (MDT), which includes the following two types:

- RP Tree (RPT): It is rooted at an RP, and uses the designated router (DR) of the member groups connected to it as its leaves.
- Shortest path tree (SPT): It is rooted at a DR that is connected to the multicast source, and uses the RP or the DR of the member groups connected to it as its leaves.

Both the DR and RP are the functions of a PIM router.

- An RP collects the information of a multicast source or multicast member on the network.
- The DR connected to the multicast source advertises the multicast source information to the RP; the DR connected to multicast group members advertises the information of multicast group members to the RP.

## **(\*, G), (S, G)**

- (\*, G): Indicates the packets sent from any source to a group (G), the corresponding route entries, and the RPT.
- (S, G): Indicates the packets sent from the source (S) to a group (G), the corresponding routing entries, and the SPT.

#### ASM, SSM

PIM-SM supports both any-source multicast (ASM) and SSM, and it is applicable to different multicast group address segments.

- ASM: In this model, a user is not allowed to select a multicast source. The user host joins a group, and receives the packets sent from all sources.
- SSM: In this model, a user can select a multicast source. The user host joins a group and specifies the source address. Then only the packets sent from this source address is received.

Requirements for using an SSM model: Before selecting a multicast source, you need to learn the address of the multicast source using other network services.

#### **Overview**

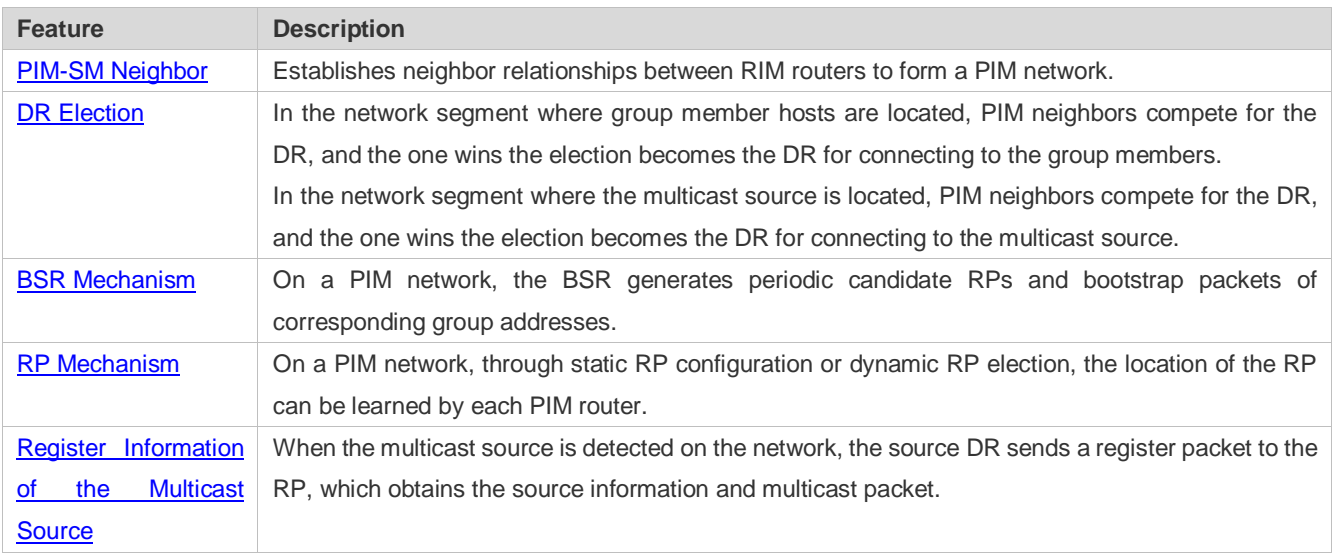

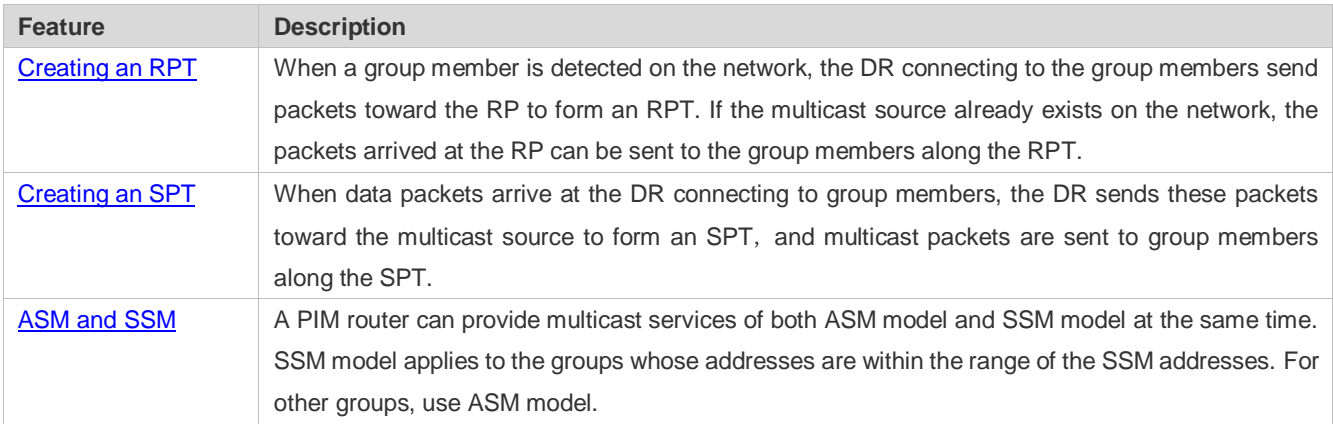

## <span id="page-1530-0"></span>**6.3.1 PIM-SM Neighbor**

Neighbor relationships are established between PIM routers to form a PIM network. Neighbor relationships must be established between PIM routers before PIM control packets can be exchanged or multicast packets can be forwarded.

## **Working Principle**

A PIM interface sends a Hello packet. For the IPv4 multicast packet whose Hello packet is encapsulated, the destination address is 224.0.0.13 (indicating all PIM routers in the same network segment), the source address is the IP address of the PIM interface, and the Time To Live (TTL) value is 1. For the IPv6 multicast packet whose Hello packet is encapsulated, the destination address is ff02::d.

A Hello packet is used to discover neighbors, coordinate protocol parameters, and maintain neighbor relationships.

#### **Discovering Neighbors**

PIM routers in the same network segment receive multicast packets from the destination address 224.0.0.13. In this way, the PIM routers obtain neighbor information and establish neighbor relationships.

When a PIM interface is enabled or detects a new neighbor, a triggered-hello-delay packet is used to generate a random time. Within the time, the interface sends Hello packets.

#### **Coordinating Protocol Parameters**

A Hello packet includes multiple protocol parameters, which are described as follows:

– DR\_Priority: indicates the priority of a router interface for competing for the DR. A higher priority means a higher chance of winning.

- Holdtime: Indicates the time in which a neighbor is held in the reachable state
- LAN\_Delay: Indicates the LAN delay for transmitting a Prune packet in a shared network segment.
- Override-Interval: Indicates the prune override time carried in a Hello packet.

When a PIM router receives a Prune packet from an upstream interface, it indicates that downstream interfaces exist in the shared network segment. If the PIM router still needs to receive multicast data, the PIM router must sent a Prune Override packet to the upstream interface within the override interval.

LAN\_Delay + Override Interval = PPT (Prune-Pending Timer). After a PIM router receives a Prune packet from a downstream interface, the PIM router will not immediately perform pruning until PPT times out. Within the time of PPT, if the PIM router receives a Prune rejection packet from the downstream interface, the PIM router cancels pruning.

#### **Maintaining Neighbor Relationships**

A Hello packet is sent periodically between PIM routers. If a Hello packet is not received from a PIM neighbor within Holdtime, the neighbor is considered unreachable and is deleted from the neighbor list. Any change of PIM neighbors will cause change of the multicast topology in the network. If an upstream or downstream neighbor in an MDT is unreachable, multicast routes converge again and the MDT is reshaped.

#### **Related Configuration**

#### **Enabling PIM-SM on an Interface**

By default, PIM-SM is disabled on an interface.

Run **ip pim sparse-mode** to enable or disable PIM-SM on an interface.

PIM-SM must be enabled on an interface to involve the interface in the PIM protocol. If PIM-SM is not enabled for the interface of a DR, static RP, candidate RP (C-RP), or candidate BSR (C-BSR), corresponding roles of the PIM protocol cannot be run.

#### **Setting the Interval of Hello Packets on an Interface**

By default, a Hello packet is sent every 30s.

Run **ip pim query-interval** *interval-seconds* to adjust the interval of Hello packets. The value ranges from 1 to 65,535.

A Hello packet is transmitted less frequently when the value of *interval-seconds* is greater.

## <span id="page-1531-0"></span>**6.3.2 DR Election**

In the network segment where group member hosts are located, PIM neighbors compete for the DR, and the one wins the election becomes the DR for connecting to the group members.

In the network segment where the multicast source is located, PIM neighbors compete for the DR, and the one wins the election becomes the DR for connecting to the multicast source.

The DR sends Join/Prune packets toward the MDT, or sends the multicast source data to the MDT.

#### **Working Principle**

When creating a PIM neighbor, you can send a Hello packet to obtain the IP address and DR priority of the neighbor to elect a DR.

Two parameters play a key role in winning the DR election: the DR priority of an interface and the IP address of the interface.

#### **DR Priority of an Interface**

During the DR election, the RIM router with the highest DR priority will be elected as the DR.

#### **Interface IP Address**

During the DR election, if the priority of interfaces is the same, then interface IP addresses will be compared. The interface with the maximum IP address will be elected as the DR.

## **Related Configuration**

### **Enabling PIM-SM on an Interface**

By default, PIM-SM is disabled on an interface.

Run **ip pim sparse-mode** to enable or disable PIM-SM on an interface.

PIM-SM must be enabled on an interface to involve the interface in the PIM protocol. If PIM-SM is not enabled for the interface of a DR, static RP, C-RP, or C-BSR, corresponding protocols cannot be run.

## **Adjusting the DR Priority of an Interface**

By default, the DR priority is 1.

Run **ip pim dr-priority** *priority-value* to adjust the DR priority of the interface. The value ranges from 0 to 4,294,967,294.

The DR priority is used in the DR election in the network segment directly connected the interface. A greater value indicates a higher priority.

## <span id="page-1532-0"></span>**6.3.3 BSR Mechanism**

On a PIM network, the BSR generates periodic candidate RPs and bootstrap packets of corresponding group addresses. These bootstrap packets are sent hop by hop in the domain. All the routers on the entire network will receive these bootstrap packets, and record these candidate RPs and their corresponding group addresses.

## **Working Principle**

One or multiple candidate BSRs are configured in a PIM-SM domain. You need to apply a certain algorithm to select the BSR from these candidate BSRs.

## **Related Configuration**

## **Configuring Candidate BSRs**

By default, candidate BSRs are not configured.

Run **ip pim bsr-candidate** *interface-type interface-number* [ *hash-mask-length* [ *priority-value* ] ] to configure or cancel the configuration of candidate BSRs.

Through bootstrap packet (BSM) learning and competition of candidate BSRs, a unique BSR is generated for the PIM-SM domain.

## **Configuring BSR Boarders**

By default, BSR boarders are not configured.

Run **ip pim bsr-border** to configure or cancel the configuration of BSR boarders.

After this command is configured, BSMs received by the interface will be discarded and will not be forwarded by this interface, preventing BSM flooding.

## **Filtering BSMs**

By default, BSMs from the BSR are not filtered.

Run **ip pim accept-bsr list** { <1-99> | <1300-1999> | *WORD* } to configure whether to filter BSMs.

If this function is enabled, only legible BSMs are received by the interface; if this function is disabled, all the external BSMs will be received by the device running PIM-SM.

## **Configuring Legible C-RP Addresses and the Multicast Groups They Serve for a Candidate BSR**

By default, Candidate-RP-Advertisement (C-RP-Adv) packets are not filtered by a candidate BSR.

Run **ip pim accept-crp list** { *<100-199> | <2000-2699> | WORD* } to configure whether to filter C-RP-Adv packets.

If this function is enabled, C-RP addresses and corresponding multicast groups are filtered by a candidate BSR. If this function is disabled, all external C-RP-Adv packets are received by a candidate BSR.

## **Allowing a C-BSR to Receive a C-RP-ADV Packet Whose Prefix-Count Is 0**

By default, a candidate BSR cannot receive a C-RP-ADV packet whose prefix-count is 0.

Run **ip pim accept-crp-with-null-group** to configure whether to receive a C-RP-ADV packet whose prefix-count is 0.

If this function is enabled, a C-RP-ADV packet whose prefix-count is 0 can be received by a candidate BSR. If this function is disabled, a C-RP-ADV packet whose prefix-count is 0 cannot be received by a candidate BSR.

## <span id="page-1533-0"></span>**6.3.4 RP Mechanism**

On a PIM network, through static RP configuration or dynamic RP election, the location of the RP can be learned by each PIM router. The RP as the root of the RPT, is the point where the RPT is rooted at and RPT data traffic is forwarded from.

## **Working Principle**

All PIM routers in the same PIM domain must be mapped to the same RP as a specific multicast group address. On a PIM network, an RP can be configured as static or dynamic.

## Static RP

In static RP configuration, RP addresses are configured directly on PIM routers and these addresses are learnt by the entire PIM network.

## **Dynamic RP**

In a PIM-SM domain, there are candidate RPs that send unicast packets (including RP addresses and the multicast groups they serve) to the BSR, which generates periodic candidate RPs and bootstrap packets of corresponding group addresses. These bootstrap packets are sent hop by hop in the domain, and received and saved by PIM routers, which apply a hash function to map the group addresses to the candidate RP that can provide services. Then the RP corresponds to these multicast group addresses can be confirmed.

## **Related Configuration**

#### **Configuring Static RP Addresses**

By default, no RP address is configured.

Run **ip pim rp-address** *rp-address* [ *access-list* ] to configure a static RP address for a PIM router.

To use static RP addresses, the static RP address of all routers in the PIM-SM domain must be the same, so that the PIM SM multicast routing remains consistent.

## **Configuring Candidate C-RP Addresses**

By default, no C-RP address is configured.

Run **ip pim rp-candidate** *interface-type interface-number* [ **priority** *priority-value* ] [ **interval** *interval*-*seconds* ] [ **group-list**  *access-list* ] to configure or cancel a PIM router as a candidate C-RP.

After a candidate RP is configured, it can send periodic C-RP-Adv packets to the BSR, and the information carried by these C-RP-Adv packets will be advertized to all PIM-SMs in the domain, ensuring the uniqueness of RP mapping.

## **Ignoring the RP Priority in RP-Set**

By default, C-RP of the highest priority is configured.

Run **ip pim ignore-rp-set-priority** to select or deselect the RP priority when selecting the corresponding RP of a multicast group.

If you want to select an RP from multiples RPs that serve the same multicast group address, you can run this command to ignore the RP priority. If this command is not configured, RP priority will be considered when two RPs are compared.

## <span id="page-1534-0"></span>**6.3.5 Register Information of the Multicast Source**

When the multicast source is detected on the network, the source DR sends a register packet to the RP, which obtains the source information and multicast packet.

## **Working Principle**

When a source DR receives a multicast packet from the host directly connected to it, the source DR encapsulates the multicast packet into the register packet, and sends the unicast packet to RP to form an (S, G) entry.

If the RP has an outgoing interface for the forwarding entry, it encapsulates the data packet and forwards the packet to the outgoing interface.

If the RP does not have the forwarding entry of the present group, it generates the (S, G) entry and enables the timer. If the timer times out, the RP sends a Register-Stop packet to the DR to delete the entry. The source DR sends an inspection packet before timeout after it receives the Register-Stop packet.

If no Register-Stop packet is received by the DR, the DR on the timeout data source will encapsulate the multicast data in the register packet and send the unicast packet to the RP.

If a Register-Stop packet is received by the DR, time-delay will be performed once again, and an inspection packet will be sent before time delay.

#### **Related Configuration**

#### **Detecting the Reachability of a Register Packet**

By default, the reachability of an RP is not detected.

Run **ip pim register-rp-reachability** to configure or cancel the detection of the reachability of an RP.

You can enable this function if you want to detect whether an RP is reachable for a register packet sent from a DR. After this function is enabled, the DR will detect the reachability of a register packet before it is sent to an RP, namely, the DR will check whether a route to the RP exists in the unicast routing entry and static multicast routing entry. If the route does not exist, the register packet will not be sent.

#### **Configuring an RP to Filter the Addresses of Register Packets**

By default, all register packets are received an RP.

Run **ip pim accept-register** { **list** *access-list* [**route-map** *map-name* ] *|* **route-map** *map-name* [**list** *access-list* ] } to configure an RP to filter or cancel the filtering of the source addresses of received register packets.

You can run this command if you want to filter the source addresses of received register packets. If this function is not enabled, all register packets will be received by the RP. If this function is disabled, only the register packets whose source addresses and multicast group addresses included in access control lists (ACLs) are processed; otherwise, the packets will be filtered.

#### **Limiting the Speed for Sending a Register Packet**

By default, the speed for sending a register packet is not limited.

Run **ip pim register-rate-limit** *rate* to limit or cancel the limitation of the speed for sending a register packet.

If the **no** form of this command is configured, the speed is not limited. This command takes effect for only the register packet of each (S, G) packet, but not all the register packets in the entire system.

#### **Calculating the Checksum of the Entire Register Packet Length**

By default, the checksum of a register packet is calculated as stipulated by the protocol.

Run **ip pim register-checksum-wholepkt [ group-list** *access-list* **]** to configure the checksum of the register packet length.

You can enable this function if you want to include the length of encapsulated multicast packets into the checksum of the register packet length. If this function is disabled, the checksum of a register packet is calculated as stipulated by the protocol.

## **Configuring an RP to Forward Multicast Data Packets to Downstream Interfaces After Decapsulating Register Packets**

By default, register packets are not decapsulated and multicast packet are not forwarded to interfaces.

Run **ip pim register-decapsulate-forward** to forward or cancel the forwarding of data packets to downstream interfaces.

You can run this command if you want to decapsulate a register packet and forward the multicast packet. If this function is disabled, the multicast packet will not be forwarded.

## **Configuring the Source IP Address of a Register Packet**

By default, the source IP address of a register packet is the same as the interface address of the DR connected to the multicast source.

Run **ip pim register-source** { *local\_address* | *Interface-type interface-number* } to configure the source IP address.

You can run this command is you want to configure the source IP address of the register packet sent by a DR. If this function is disabled or the **no** form of this command is used, the source address of the register packet will be the same as the interface address of the DR connected to the multicast source. If you want to configure *local\_address*, the configured address must be reachable for a unicast route. *Interface-type interface-number* can be a typical a loopback interface or an interface of other types. The interface address must have been advertised by a unicast route.

#### **Configuring the Suppression Time of a Register Packet**

By default, the suppression time of a register packet is 60s.

Run **ip pim register-suppression** *seconds* to configure the suppression time.

If you run this command on a DR, you can change the suppression time of the register packets sent from the DR. If you run this command but does not run **ip pim rp-register-kat** on an RP, the keepalive period of the RP will be changed.

## **Configuring the Inspection Time of a Null Register Packet**

By default, the inspection time is 5s.

Run **ip pim probe-interval** *interval-seconds* to configure the inspection time.

In the time interval before the timeout of register packet suppression, the source DR can send a null register packet to an RP. This time interval is called the inspection time, which is 5s by default.

## **Latter Configuring the Time of a RP KAT**

By default, the default value of a keepalive timer (KAT) is used. The default value is calculated as follows: Suppression time of a register packet x 3 + Inspection time of a null register packet.

Run **ip pim rp-register-kat** *seconds* to configure the KAT time.

You can run this command if you want to configure the keepalive time of (S, G) of a register packet sent from an RP.

## <span id="page-1536-0"></span>**6.3.6 Creating an RPT**

When a group member is detected on the network, the DR connecting to the group members send packets toward the RP to form an RPT. If the multicast source already exists on the network, the packets arrived at the RP can be sent to the group members along the RPT.

## **Working Principle**

To create an RPT, perform the following steps:

A receiver DR receives an IGMP (\*, G) include report packet from the receiving end.

If the DR is not the RP of this group (G), the DR will send a (\*, G) Join packet toward the RP. The router receiving this (\*, G) Join packet will send the packet hop by hop until it is received by the RP, which means that the RP has joined the RPT.

When the data source host sends the multicast data to a group, the source data is encapsulated in the register packet, and sent from the source DR to the RP in unicast mode. Then the RP decapsulates the register packet, takes the data packets out, and forwards these packets to each group member along the RPT.

The RP sends the (S, G) Join packets along the data source to join the SPT of this source.

After the SPT between the RPs to the source DR is created, the data packets from the data source will be sent decapsulated to the RPs along the SPT.

When the first multicast data packet arrives at an RP along the SPT, the RP sends a Register-Stop packet to the source DR to stop sending a register packet. After the source DR receives the Register-Stop packet, it stops encapsulating a register packet and sends the packet along the SPT to the RP, which will forwards the packet to each group member.

#### **Related Configuration**

#### **Configuring the Interval for Sending a Join/Prune Packet**

By default, the interval for sending a Join/Prune packet is 60s.

Run **ip pim jp-timer** *seconds* to configure the interval for sending a Join/Prune packet.

You can run this command to configure the interval for sending a Join/Prune packet. If not configured, the value will be a default 60s.

## <span id="page-1537-0"></span>**6.3.7 Creating an SPT**

When data packets arrive at the DR connecting to group members, the DR sends these packets toward the multicast source to form an SPT, and multicast packets are sent to group members along the SPT. In this way, the burden on RP in the RPT is reduced, and the source DR will arrive at the receiver DR with less hops.

## **Working Principle**

To create an SPT, perform the following steps:

The receiver DR sends (\*, G) Join packets toward the source DR along the SPT, and (\*, G) Join packets are then send hop by hop until they are received by the source DR, forming an SPT.

#### **Related Configuration**

By default, SPT switchover is not enabled.

Run **ip pim spt-threshold** [ **group-list** *access-list* ] to configure whether to switch to an SPT.

If this function is enabled, upon the reception of the first (S, G) packet, a PIM Join packet is triggered, and an SPT is created. If **group-list** is specified, all the specified groups will be switched to the SPT. If the **no** form of this command is used and **group-list** is not specified, an RPT will not be switched to an SPT, and the DR will remain in the RPT and send a Prune packet toward the source DR; if the **no** form of this command is used and **group-list** is specified, and that the ACLs have been configured, it means that the association between **group-list** and the ACLs is canceled, and all the groups are allowed to switch from an RPT to an SPT.

## <span id="page-1538-0"></span>**6.3.8 ASM and SSM**

A PIM router can provide multicast services of both ASM model and SSM model at the same time. SSM model applies to the groups whose addresses are within the range of the SSM addresses. For other groups, use ASM model. In an ASM model, only the multicast group (G) is specified for a multicast receiver, and the multicast source (S) is not specified. In an SSM model, both the multicast source (S) and multicast group (G) can be specified for a multicast receiver.

## **Working Principle**

**To realize SSM in an IPv4 router, IGMPv3 needs to be applied for managing membership between the host and devices,** and PIM-SM needs to be applied to connect to devices.

In an SSM model, as a multicast receiver has learnt the (S, G) of the multicast source through a certain channel (for example, by visiting the server or receiving an advertisement), when a multicast receiver needs to request a multicast service, the multicast receiver can send the IGMP (S, G) Join packet toward the router of last hop. For example, as shown in Figure 6-4, the multicast receiver 1 sends the IGMP (S, G) Join packet to request the multicast service (S, G). After the router of last hop receives the IGMP (S, G) Join packet, it sends the PIM (S, G) Join packet to the multicast source hop by hop. As shown in [Figure 6-4,](#page-1538-1) when R 1 receives the IGMP (S, G) Join packet sent from multicast Receiver 1, R 1 sends the PIM (S, G) Join packet to R 3, which then sends the packet to R 4, thereby forming an SPT connecting the multicast receiver and multicast source.

#### <span id="page-1538-1"></span>Figure 6-4 SSM Model

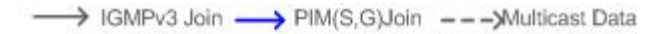

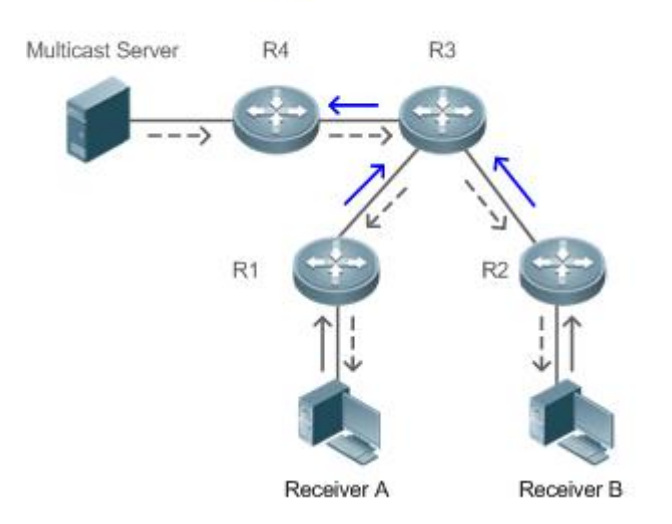

To create an SSM model, the following requirements need to be met:

- A multicast receiver needs to learn the (S, G) of the multicast source in advance, and an IGMP (S, G) Join packet needs to be sent if the receiver needs to request a multicast service.
- IGMPv3 must be run on the interface of the last hop router connecting to the multicast receiver. IGMPv1 and IGMPv2 does not support SSM.
- PIM-SM and SSM must be run on the devices connecting the multicast receiver and multicast source.

Δ The default range of SSM groups is 232/8. You can run a command to change the value.

An SSM has the following features:

- A multicast receiver can learn the information of the multicast source through a certain channel (for example, by visiting the server or receiving an advertisement) in advance.
- An SSM model is a specific subnet of PIM-SM. It handles only the PIM (S, G) Join and PIM (S, G) Prune packets and discards the RPT-related packets, for example, PIM (\*, G) Join/Prune packets, that are within the scope the SSM. If the SSM detects a register packet within the scope, it will respond immediately with a Register-Stop packet.
- If an RP is not required, the election and distribution of RP information are not performed. The MDTs in an SSM are all SPTs.

## **Related Configuration**

ASM is enabled by default.

Run **ip pim ssm** { **default** | **range** *access-list* } to configure whether to switch to SSM.

In SSM, multicast packets can be received by the multicast source directly but not along the RP tree.

## **6.4 Configuration**

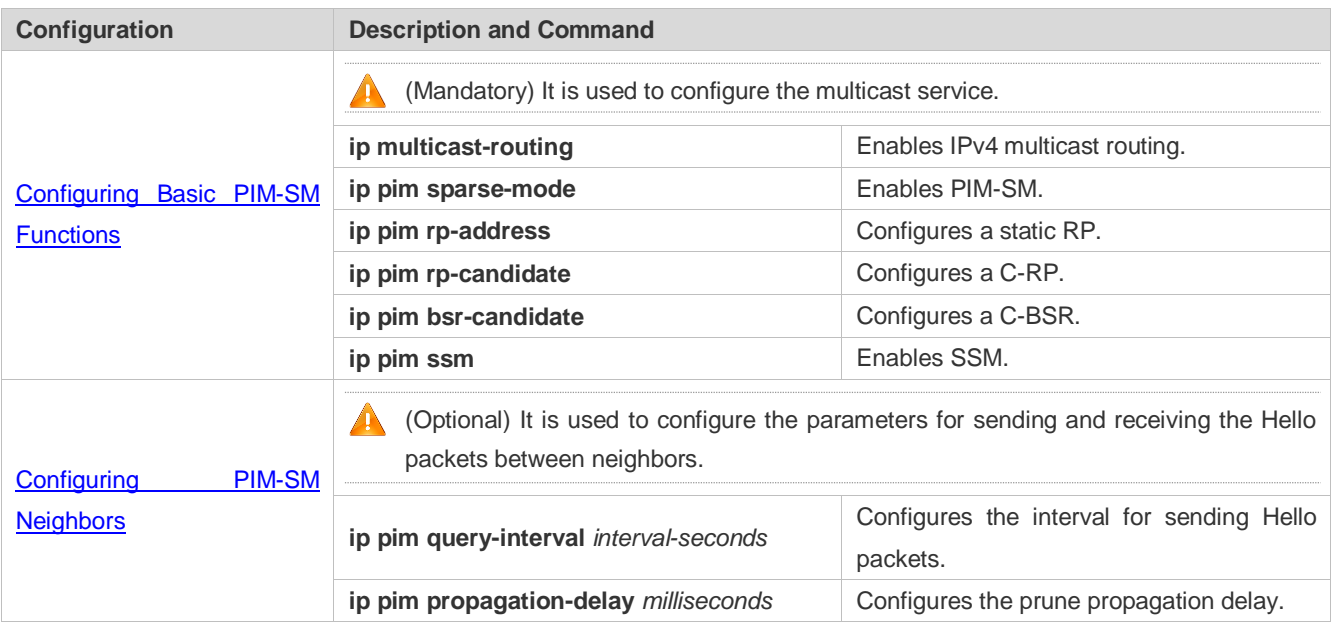

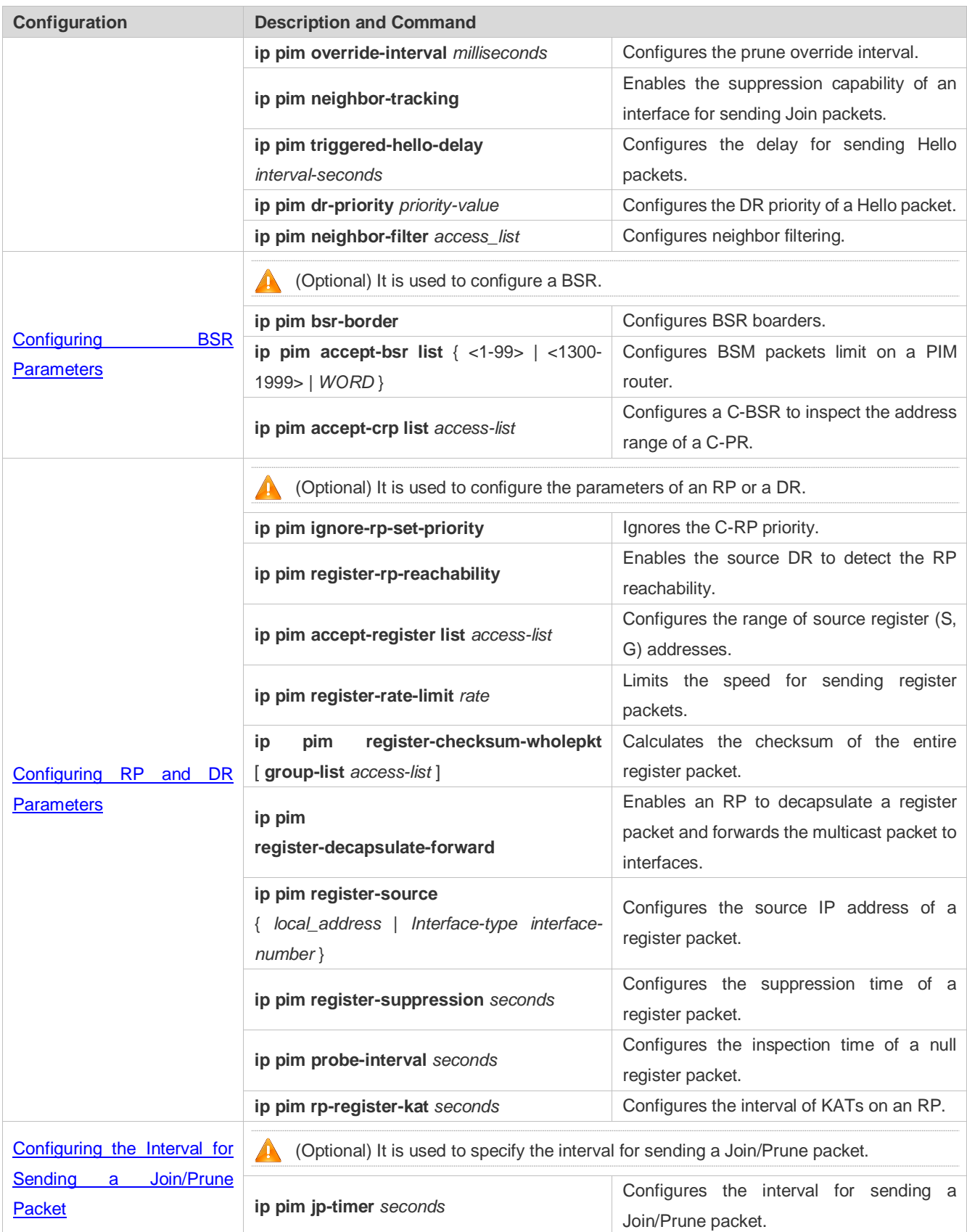

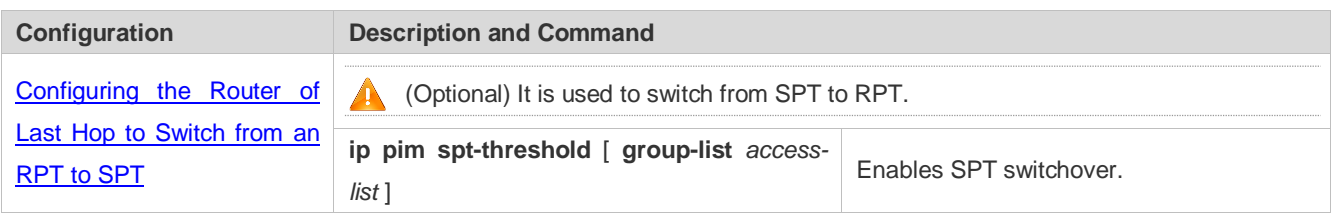

## <span id="page-1541-0"></span>**6.4.1 Configuring Basic PIM-SM Functions**

## **Configuration Effect**

- Create a PIM-SM network and provide data sources and user terminals on the network with the IPv4 multicast service.
- Any of ASM or SSM or both models can be configured.

#### **Notes**

- PIM-SM needs to use existing unicast routes on the network. Therefore, IPv4 unicast routes must be configured on the network.
- If the PIM network needs to support SSM multicast services, IGMPv3 or SSM mapping must be configured.

## **Configuration Steps**

- **Enabling IPv4 Multicast Routing**
- $\bullet$  Mandatory.
- If not specified, IPv4 multicast routing must be enabled on each router.

#### **Enabling PIM-SM**

- $\bullet$  Mandatory.
- If not specified, PIM-SM must be enabled on the following interfaces: interconnecting router interfaces, interfaces of static RPs, C-RPs, and C-BSRs, and the interfaces connecting to the multicast source and user hosts.

## **Configuring an RP**

- An RP must be configured if ASM multicast services need to be provided on a PIM network.
- An RP can be configured in three models: configuring only a static RP, configuring only a dynamic RP, and configuring both a static RP and dynamic RP. If both a static RP and dynamic RP are configured, the dynamic RP takes precedence over the static RP.
- Configuring a static RP: If not specified, a static RP should be configured on each router.
- Configuring a dynamic RP: If not specified, a C-RP and C-BSR should be configured on one or multiple routers.

#### **Enabling SSM**

- SSM must be enabled if SSM multicast services need to be provided on a PIM network.
- If not specified, SSM must be enabled on every router.

## **Verification**

Send multicast packets from the multicast source to the groups within the address rang of ASM and SSM, and join user hosts to these groups.

- Check whether the user hosts can successfully receive packets from each group.
- Check whether PIM-SM routing entries are created on routers correctly.

## **Related Commands**

### **Enabling IPv4 Multicast Routing**

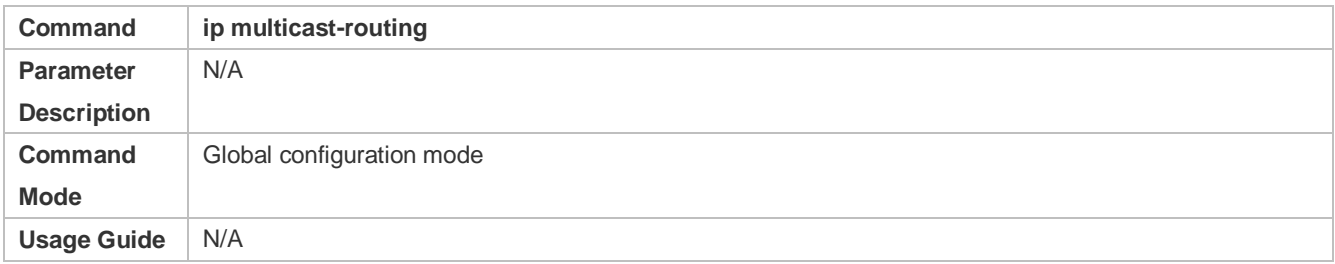

### **Enabling PIM-SM**

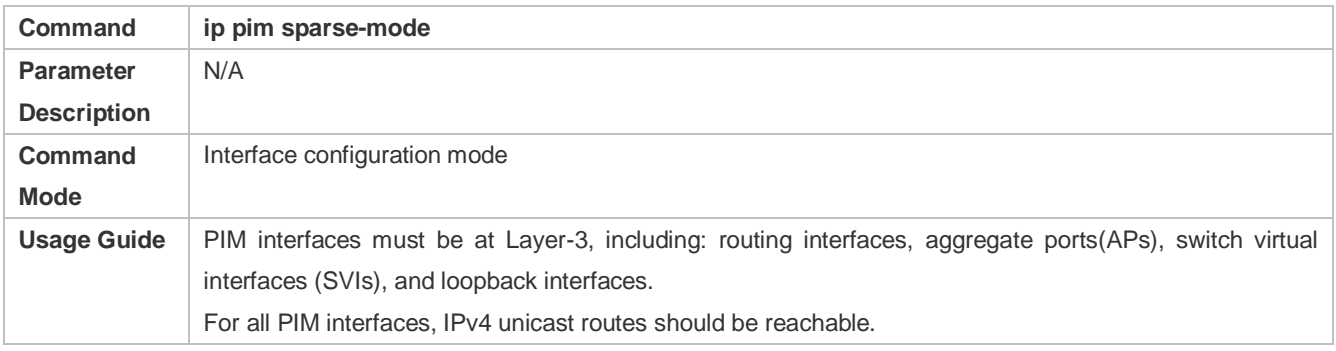

## **Configuring a Static RP**

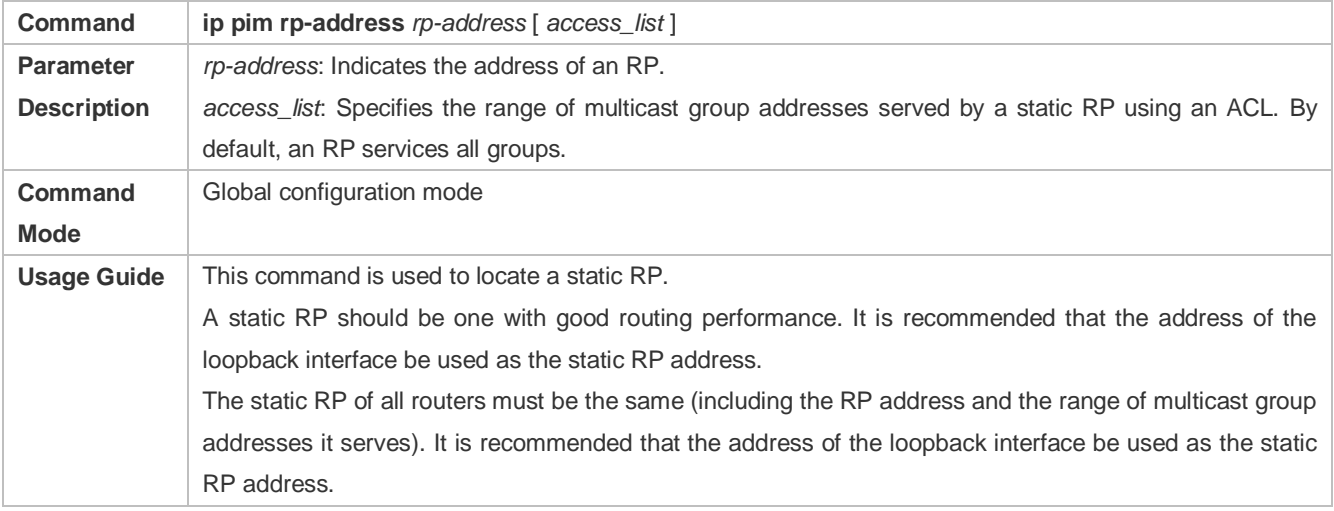

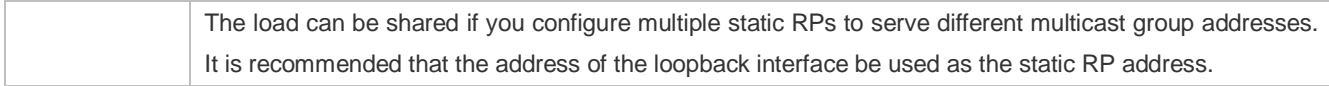

## **Configuring a C-RP**

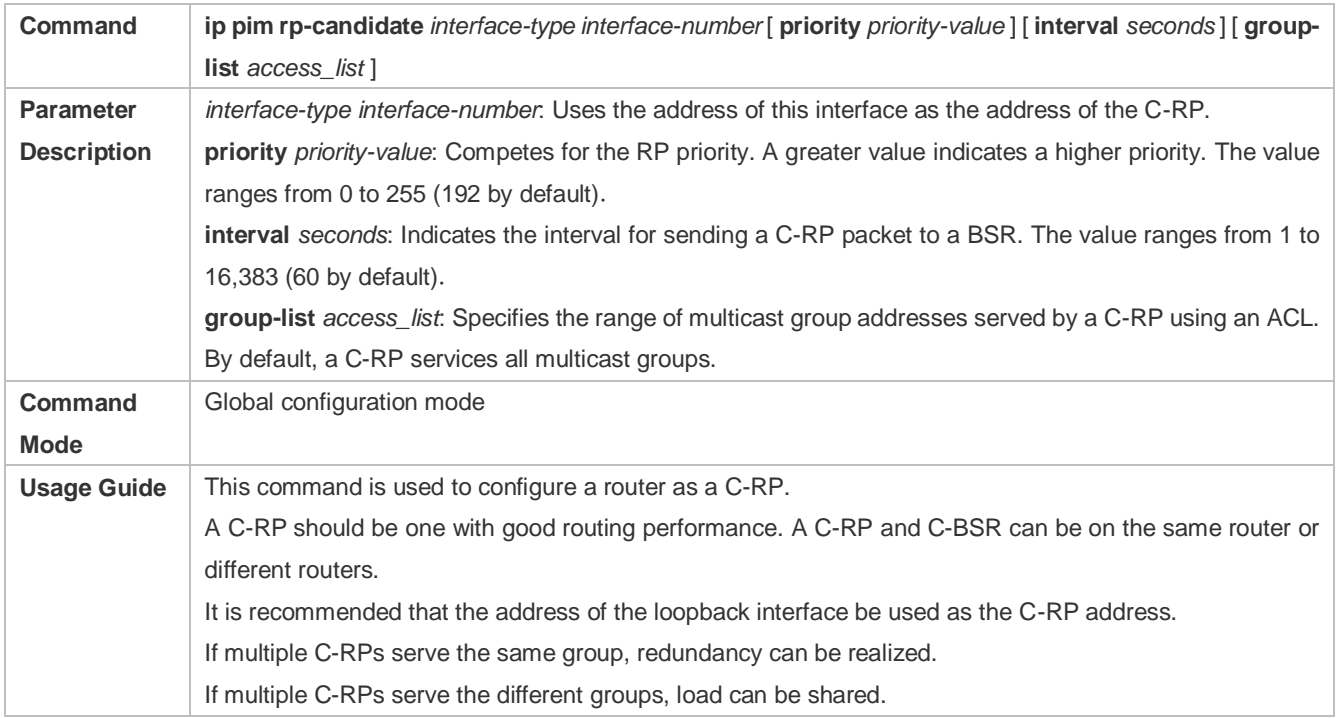

## **Configuring a C-BSR**

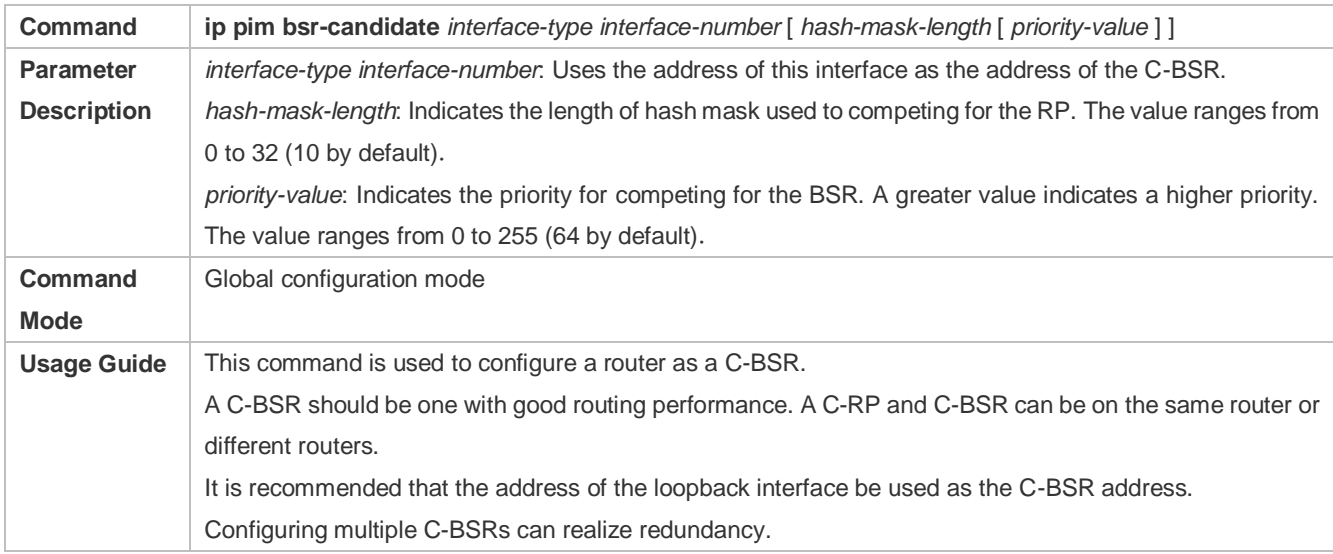

## **Enabling SSM**

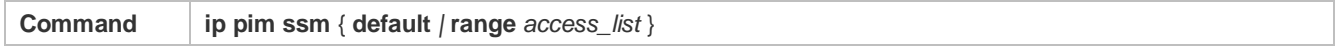

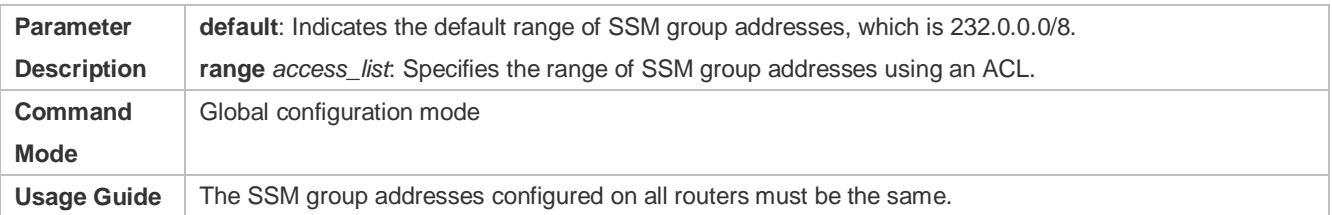

## **Displaying the PIM-SM Routing Entry**

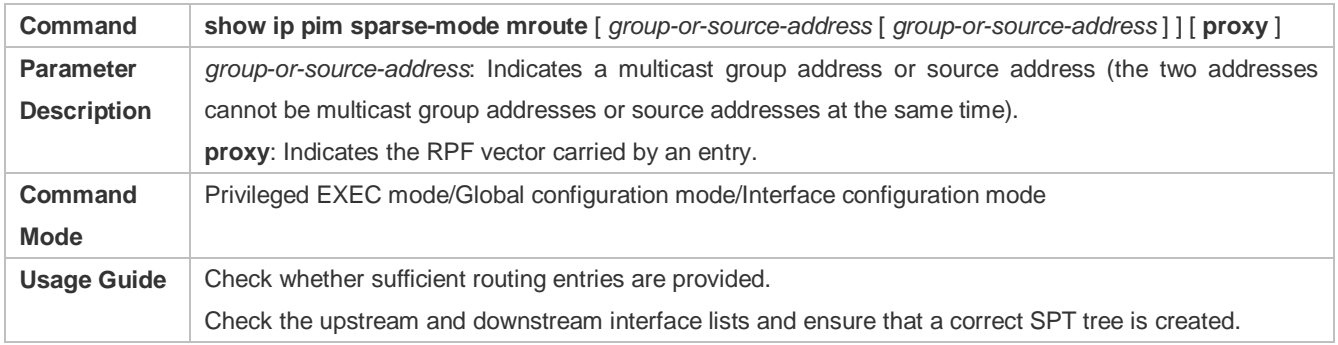

## **Configuration Example**

## **Enabling IPv4 Multicast Routing to Support ASM and SSM**

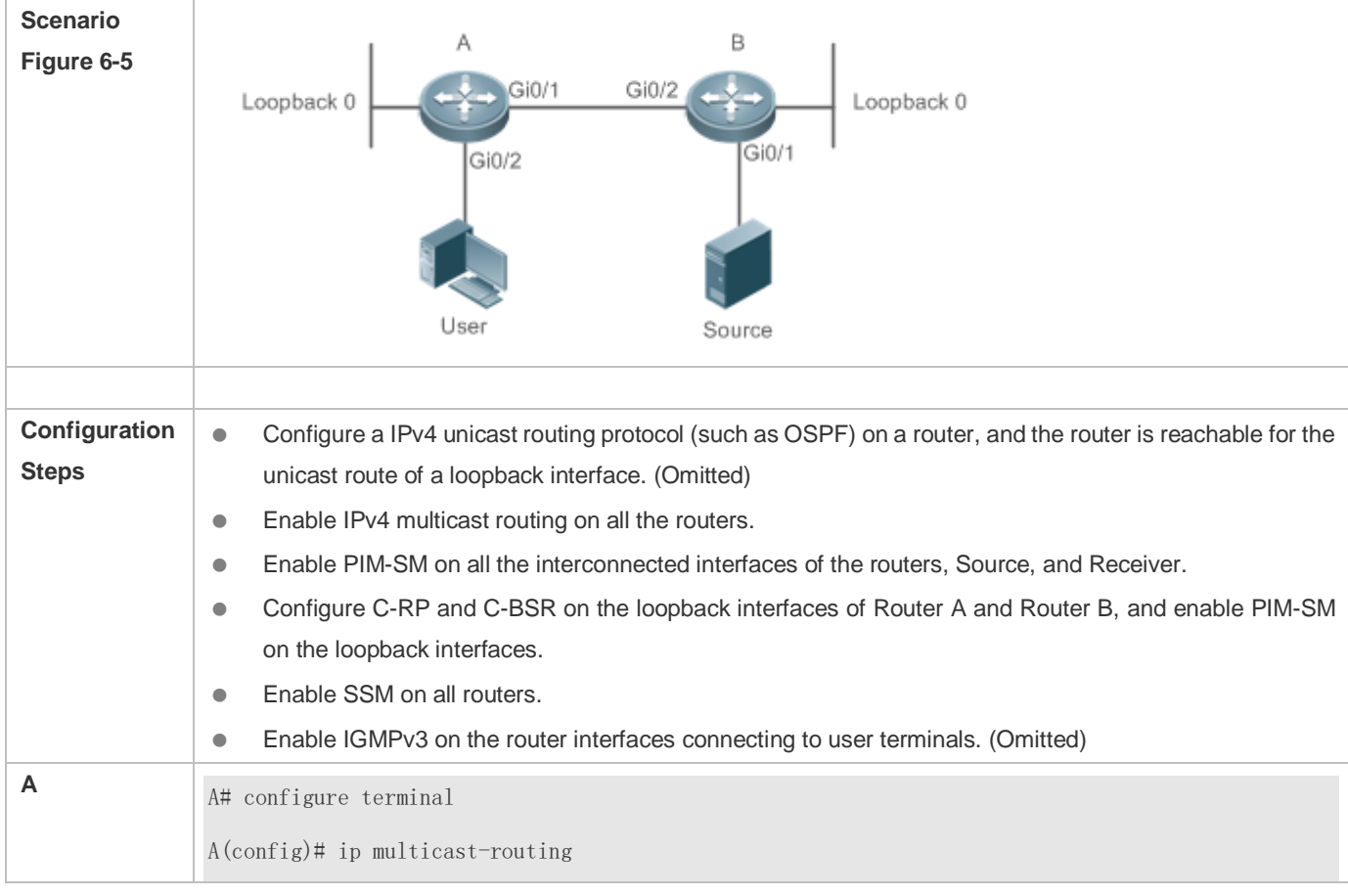

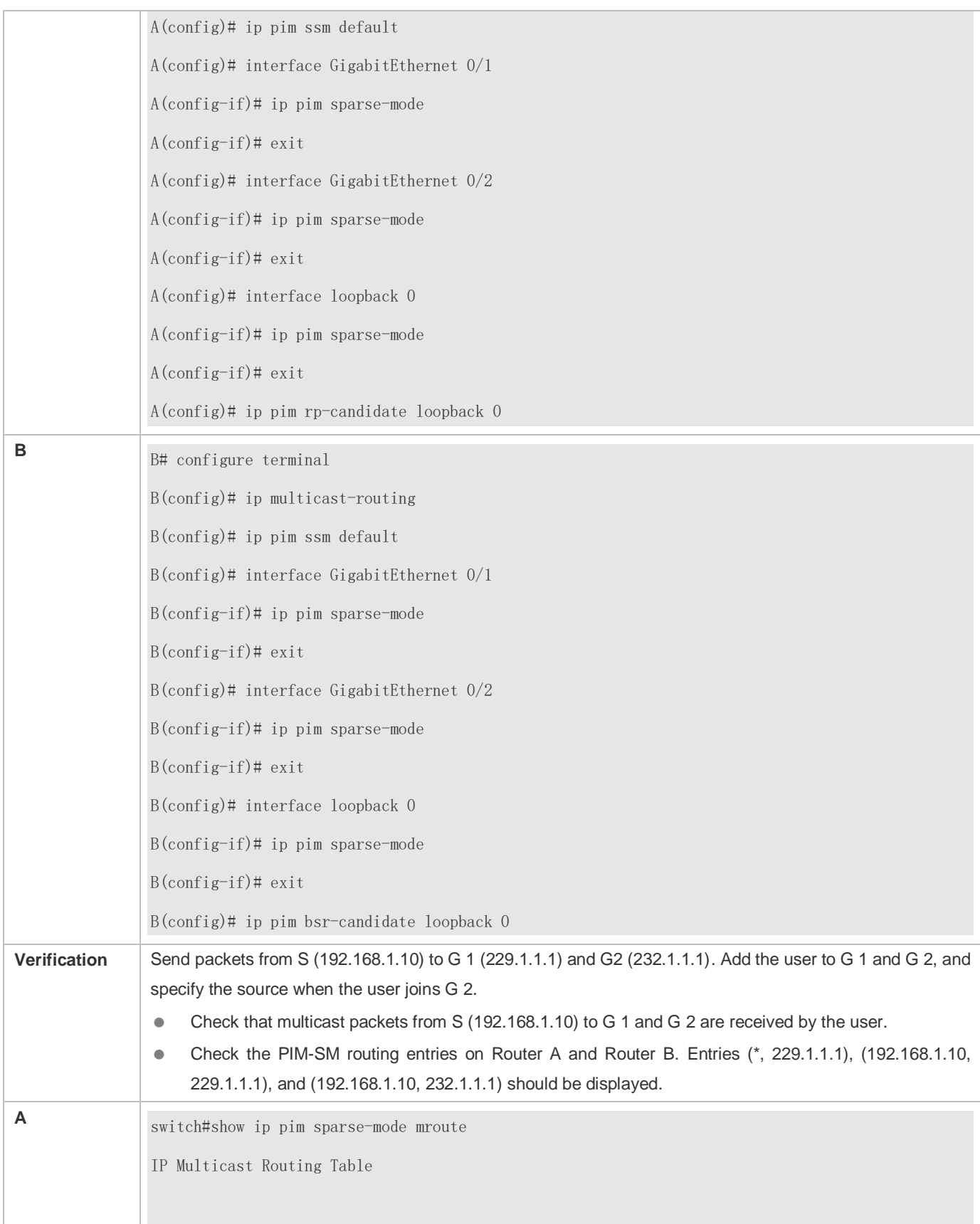

(\*,\*,RP) Entries: 0 (\*,G) Entries: 3 (S,G) Entries: 2 (S,G,rpt) Entries: 2 FCR Entries: 0 REG Entries: 0 (\*, 229.1.1.1) RP: 192.168.10.10 RPF nbr: 0.0.0.0 RPF idx: None Upstream State: JOINED 00 01 02 03 04 05 06 07 08 09 10 11 12 13 14 15 16 17 18 19 20 21 22 23 24 25 26 27 28 29 30 31 Local 0 . . . i . . . . . . . . . . . . . . . . . . . . . . . . . . . . 1 . . . . . . . . . . . . . . . . . . . . . . . . . . . . . . . . Joined 0 . . . . . . . . . . . . . . . . . . . . . . . . . . . . . . . . 1 . . . . . . . . . . . . . . . . . . . . . . . . . . . . . . . . Asserted 0 . . . . . . . . . . . . . . . . . . . . . . . . . . . . . . . . 1 . . . . . . . . . . . . . . . . . . . . . . . . . . . . . . . . FCR: (192.168.1.10, 229.1.1.1) RPF nbr: 192.168.2.1 RPF idx: GigabitEthernet 0/2

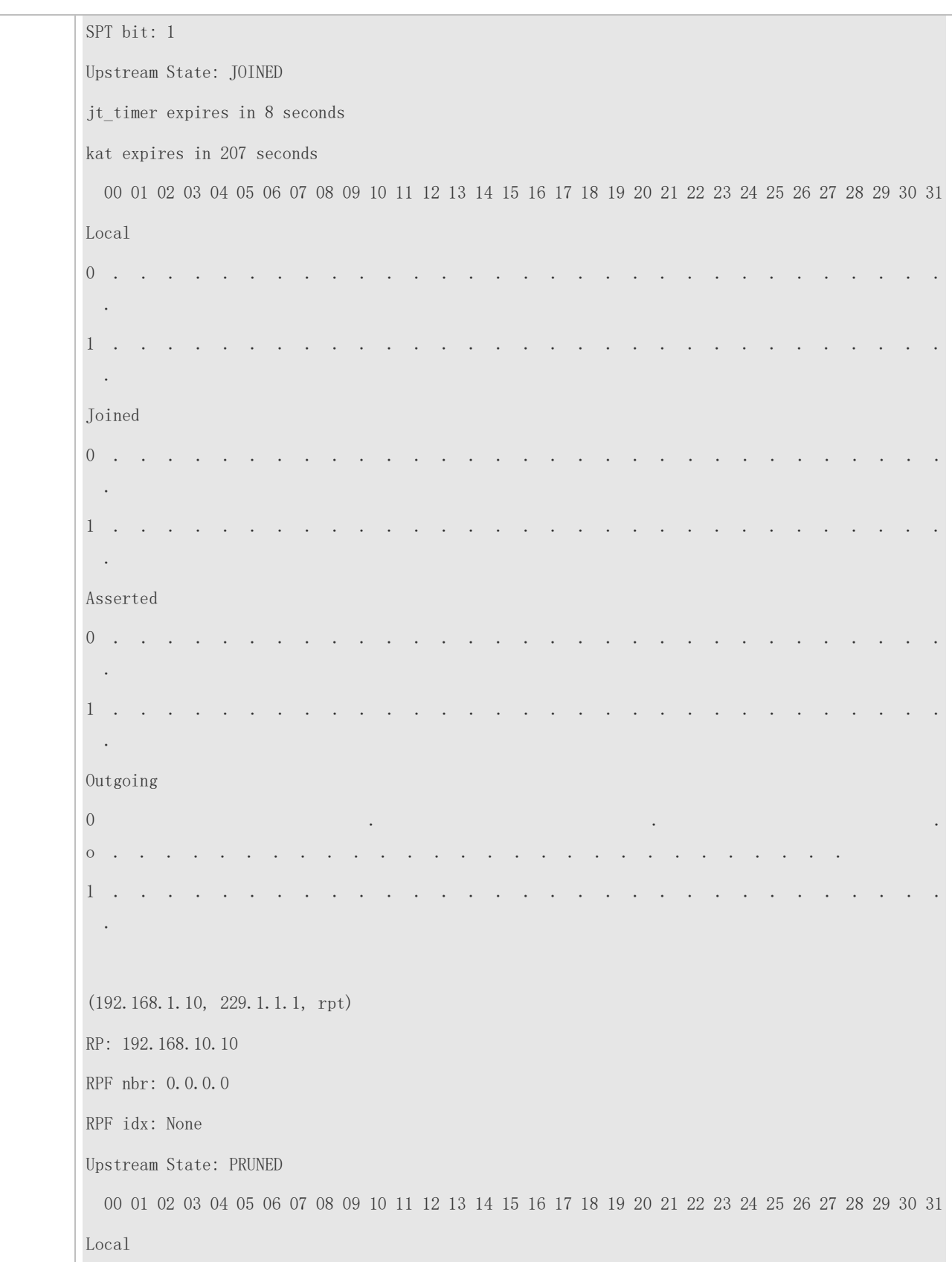
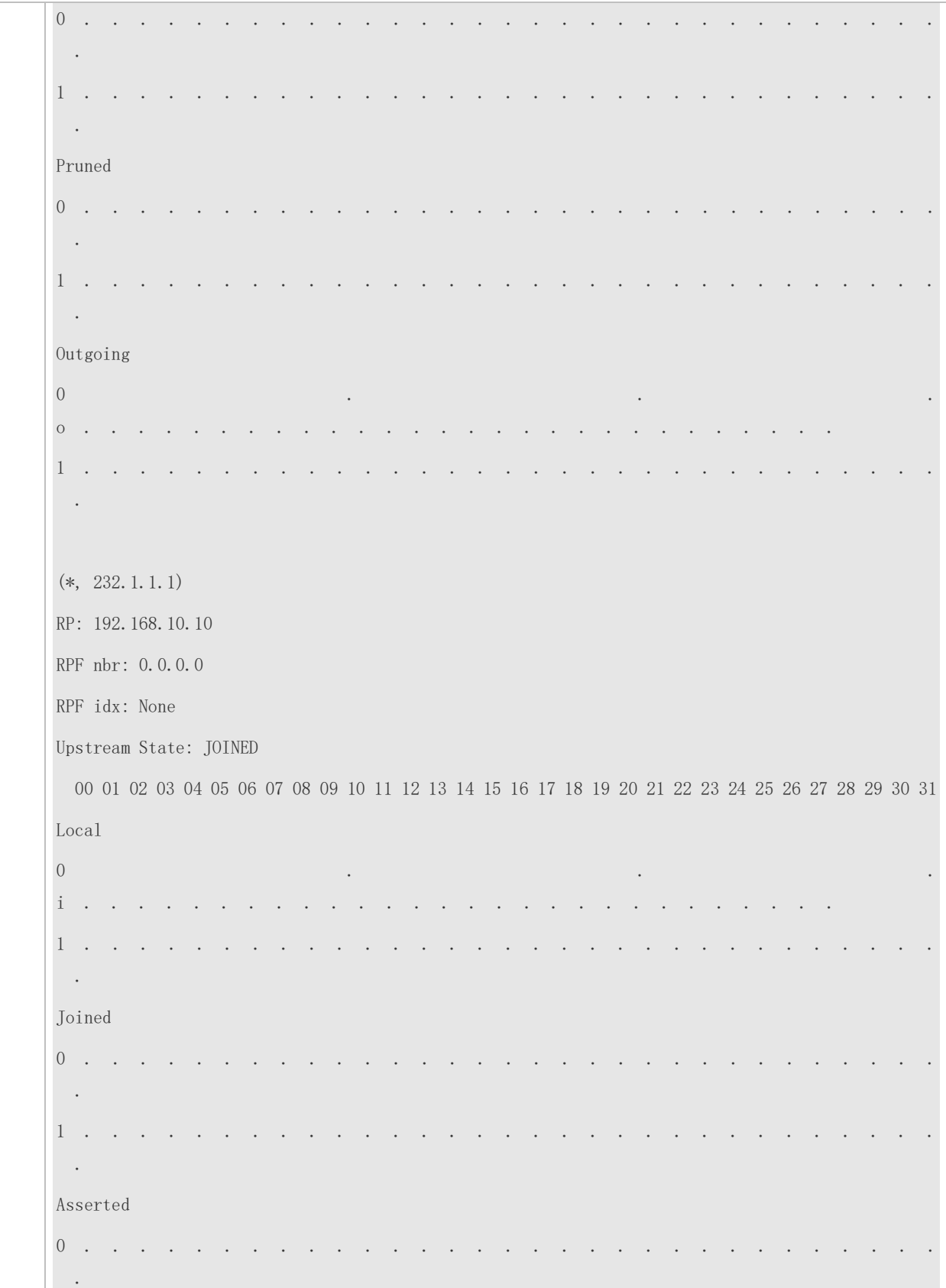

1 . . . . . . . . . . . . . . . . . . . . . . . . . . . . . . . . FCR: (192.168.1.10, 232.1.1.1) RPF nbr: 192.168.2.1 RPF idx: GigabitEthernet 0/2 SPT bit: 1 Upstream State: JOINED jt\_timer expires in 8 seconds kat expires in 207 seconds 00 01 02 03 04 05 06 07 08 09 10 11 12 13 14 15 16 17 18 19 20 21 22 23 24 25 26 27 28 29 30 31 Local 0 . . . . . . . . . . . . . . . . . . . . . . . . . . . . . . . . 1 . . . . . . . . . . . . . . . . . . . . . . . . . . . . . . . . Joined 0 . . . . . . . . . . . . . . . . . . . . . . . . . . . . . . . . 1 . . . . . . . . . . . . . . . . . . . . . . . . . . . . . . . . Asserted 0 . . . . . . . . . . . . . . . . . . . . . . . . . . . . . . . . 1 . . . . . . . . . . . . . . . . . . . . . . . . . . . . . . . . Outgoing 0 . . . o . . . . . . . . . . . . . . . . . . . . . . . . . . . . 1 . . . . . . . . . . . . . . . . . . . . . . . . . . . . . . . . (192.168.1.10, 232.1.1.1, rpt)

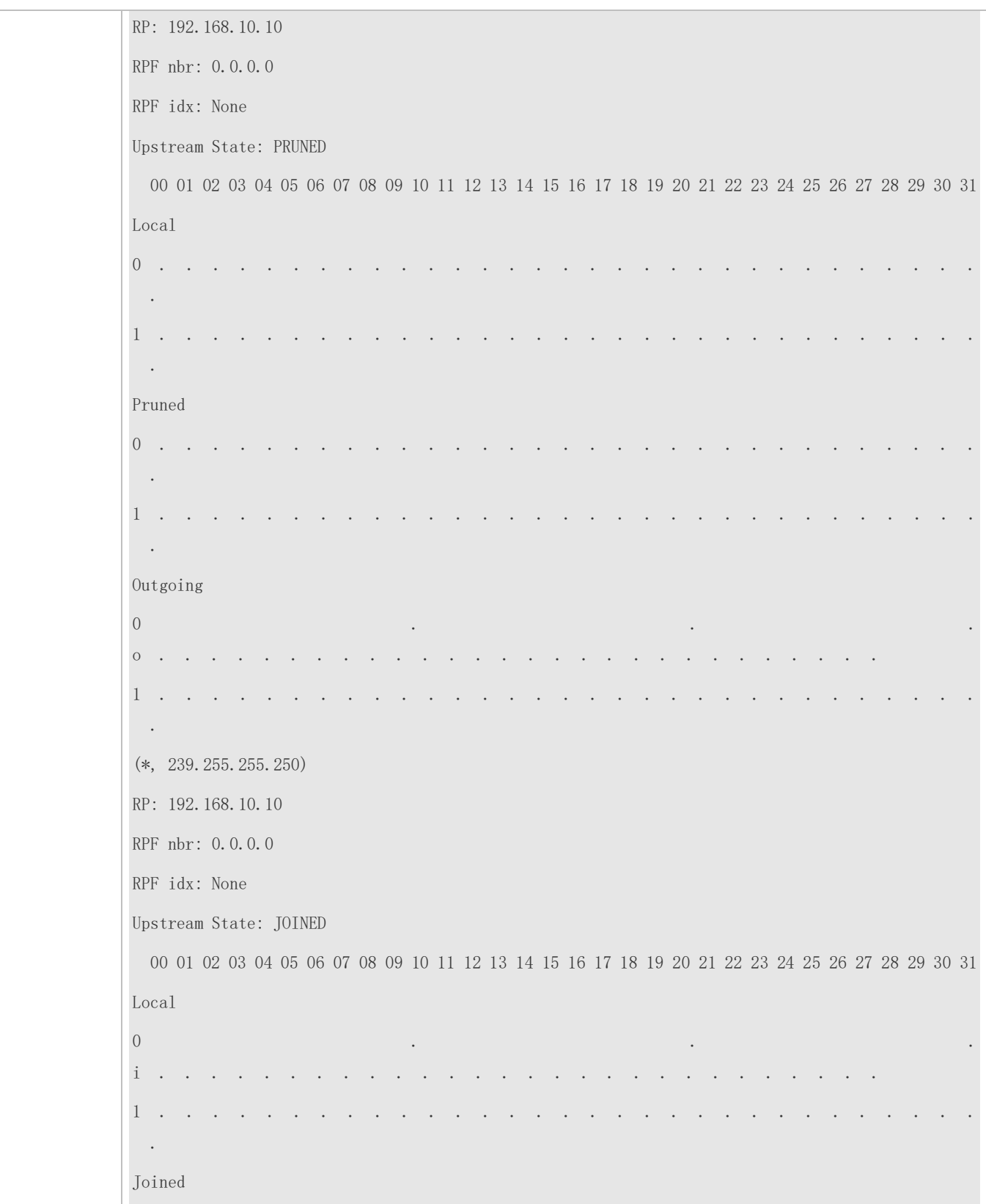

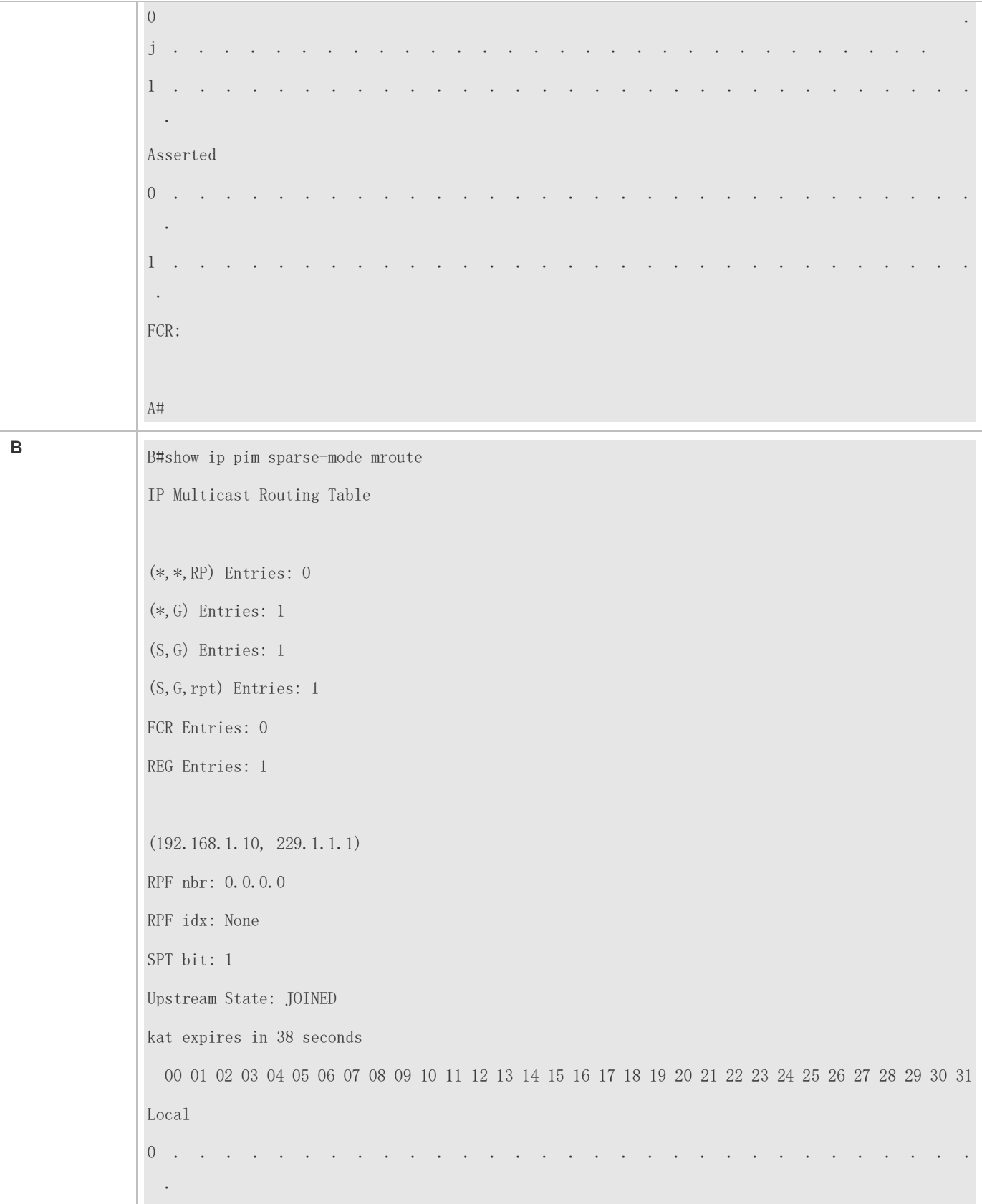

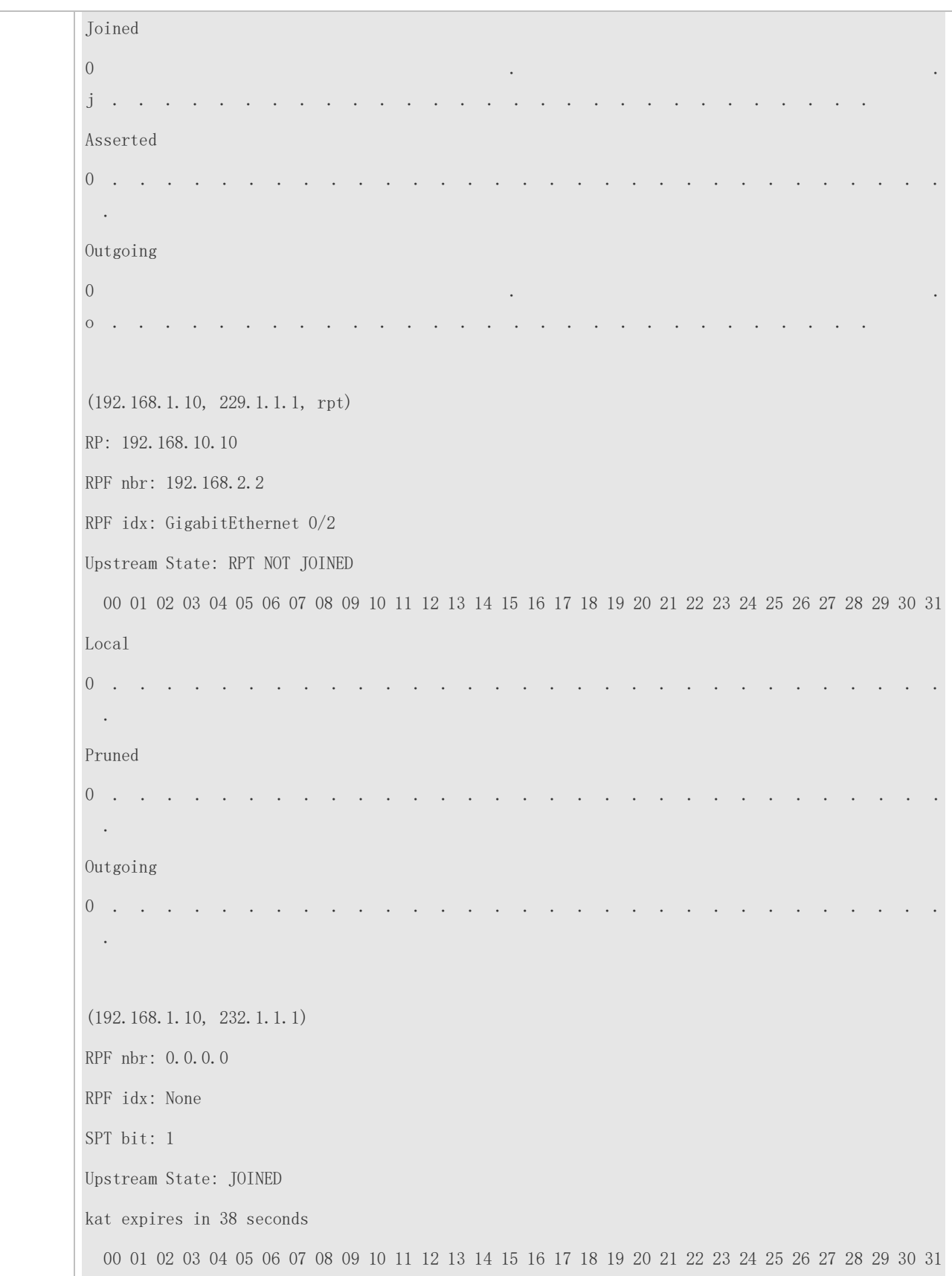

Local 0 . . . . . . . . . . . . . . . . . . . . . . . . . . . . . . . . Joined  $0$  . In the contract of the contract of the contract of the contract of the contract of the contract of the contract of the contract of the contract of the contract of the contract of the contract of the contract of the j . . . . . . . . . . . . . . . . . . . . . . . . . . . . . Asserted 0 . . . . . . . . . . . . . . . . . . . . . . . . . . . . . . . . Outgoing  $0$  . In the contract of the contract of the contract of the contract of the contract of the contract of the contract of the contract of the contract of the contract of the contract of the contract of the contract of the o . . . . . . . . . . . . . . . . . . . . . . . . . . . . . (192.168.1.10, 232.1.1.1, rpt) RP: 192.168.10.10 RPF nbr: 192.168.2.2 RPF idx: GigabitEthernet 0/2 Upstream State: RPT NOT JOINED 00 01 02 03 04 05 06 07 08 09 10 11 12 13 14 15 16 17 18 19 20 21 22 23 24 25 26 27 28 29 30 31 Local 0 . . . . . . . . . . . . . . . . . . . . . . . . . . . . . . . . Pruned 0 . . . . . . . . . . . . . . . Outgoing  $0$  . . . . (\*, 239.255.255.250) RP: 192.168.10.10 RPF nbr: 192.168.2.2 RPF idx: GigabitEthernet 0/2 Upstream State: JOINED

jt\_timer expires in 15 seconds 00 01 02 03 04 05 06 07 08 09 10 11 12 13 14 15 16 17 18 19 20 21 22 23 24 25 26 27 28 29 30 31 Local  $\overline{0}$  . The contract of the contract of the contract of the contract of the contract of the contract of the contract of the contract of the contract of the contract of the contract of the contract of the contract of th i . . . . . . . . . . . . . . . . . . . . . . . . . . . . . . Joined 0 . . . . . . . . . . . . . . . . . . . . . . . . . . . . . . . . Asserted 0 . . . . . . . . . . . . . . . . . . . . . . . . . . . . . . . . FCR:

### **Common Errors**

- IPv4 unicast routing is incorrectly configured.
- IPv4 multicast routing is not enabled on a certain router.
- SSM is not enabled on a router or the SSM group address is different from that of the others'.
- PIM-SM is not enabled on an interface (for example, the interface is configured as a C-RP or C-BSR interface, or is used to connecting to the user host or used as an interface of the multicast source).
- IGMPv3 is not enabled on an interface connecting to the used host.
- **RP** is not configured on the network.
- A static RP is not configured on a router, or the configured static RP is different from that on other routers.
- C-RPs are configured on the network, but C-BSRs are not.
- Static RPs, C-RPs or C-BSRs are unreachable for unicast routes.

## **6.4.2 Configuring PIM-SM Neighbors**

### **Configuration Effect**

- **Coordinate protocol parameters and adjust parameters in the Hello packet.**
- A RIM router is used to discover neighbors, coordinate protocol parameters, and maintain neighbor relationships.
- Maintain neighbor relationships and filter the neighbors.

#### **Notes**

Basic PIM-SM functions must be configured.

### **Configuration Steps**

Configure parameters on PIM router interfaces If not specified.

### **Verification**

Configure the parameters of a Hello packet sent from an interface and run **debug ip pim sparse-mode packet** to display the parameters.

Enable neighbor filtering and run **show ip pim sparse-mode neighbor** to display neighbor information.

### **Related Commands**

### **Configuring the Interval for Sending Hello Packets**

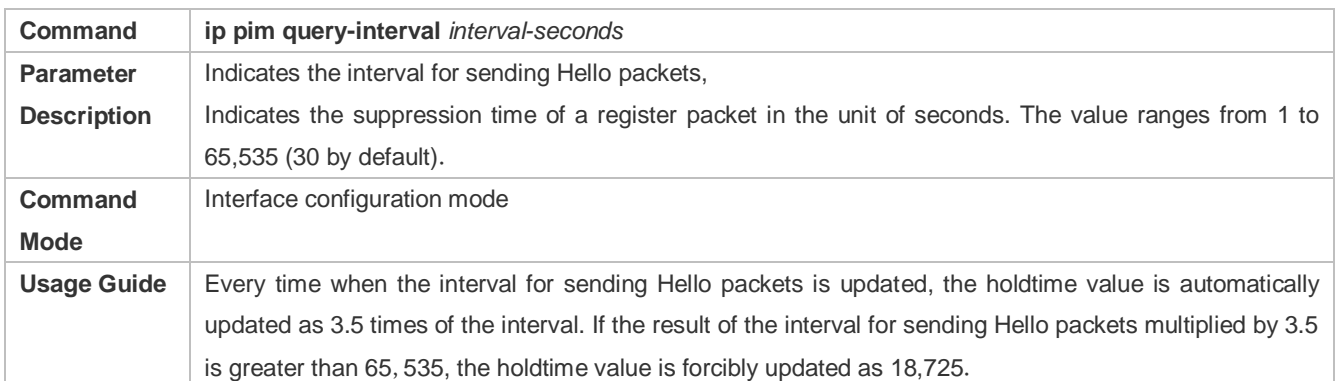

#### **Configuring the Prune Propagation Delay**

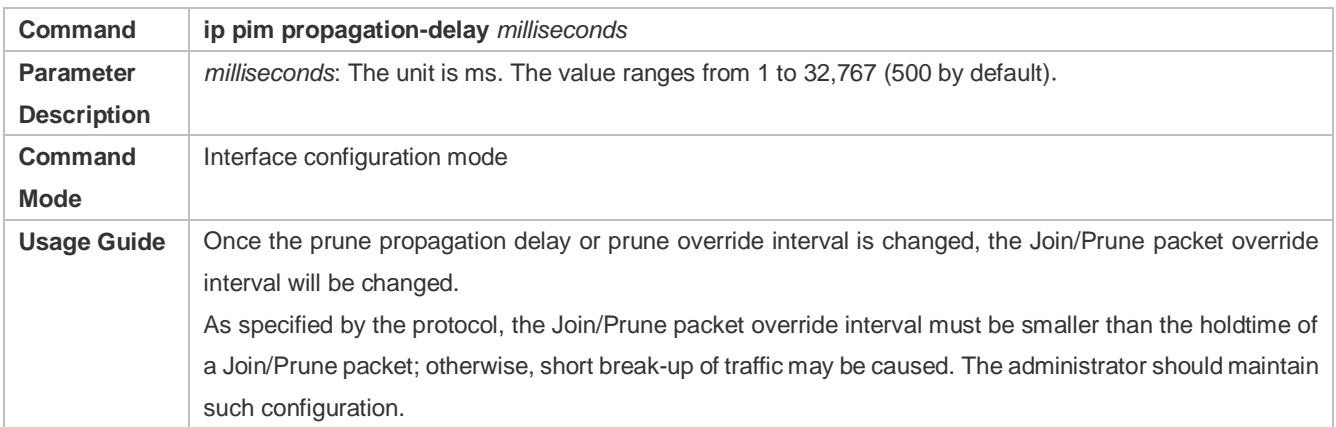

### **Configuring the Prune Override Interval**

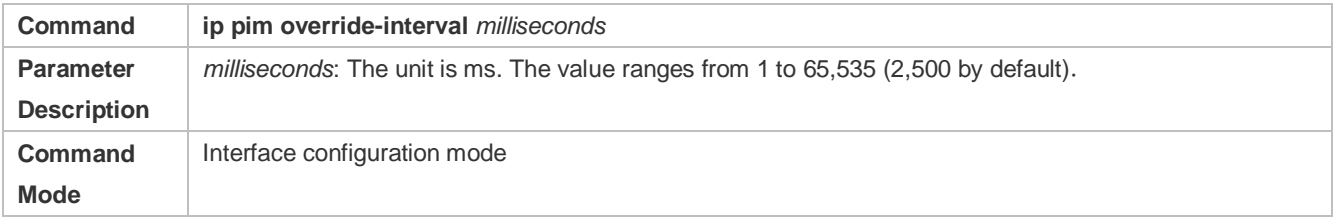

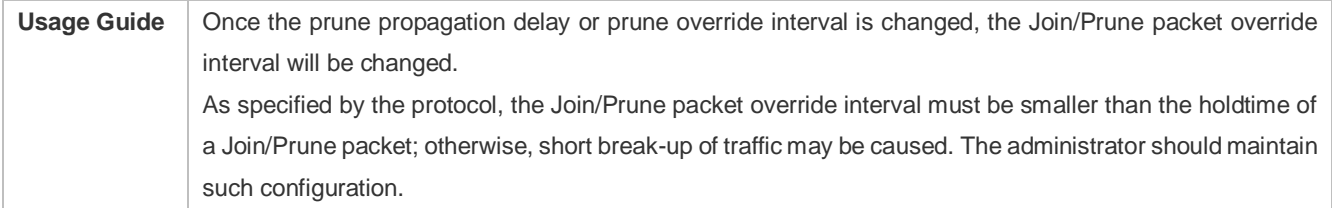

## **Enabling Suppression Capability of an Interface for Sending Join Packets**

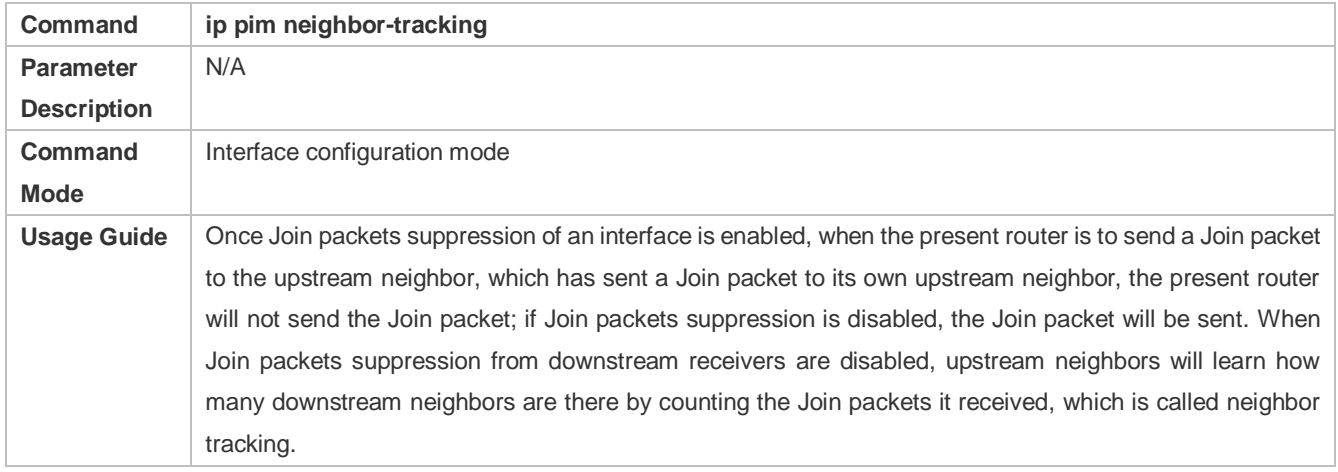

## **Configuring the Delay for Sending Hello Packets**

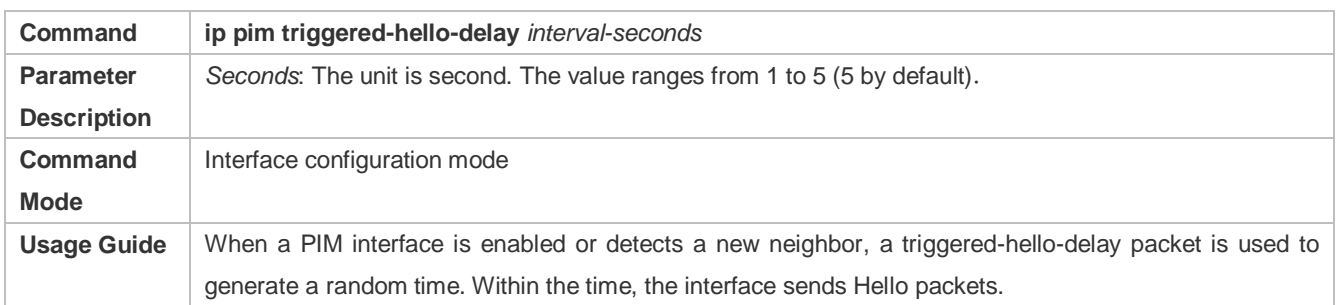

## **Configuring the DR Priority of a Hello Packet**

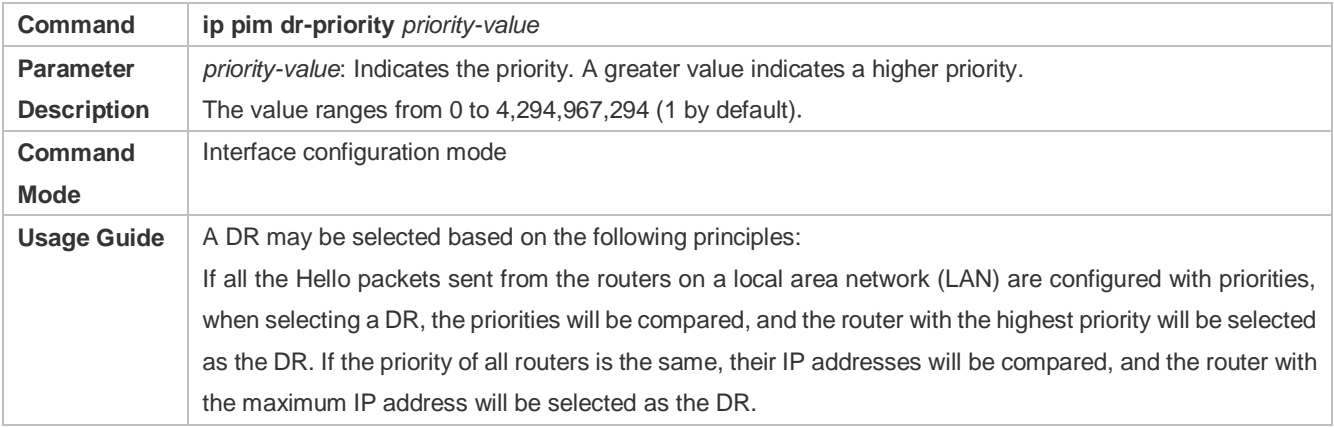

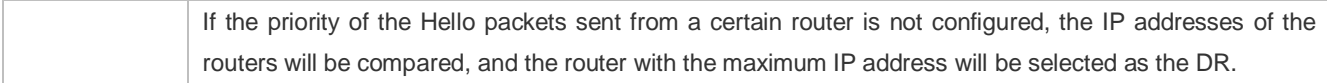

## **Configuring Neighbor Filtering**

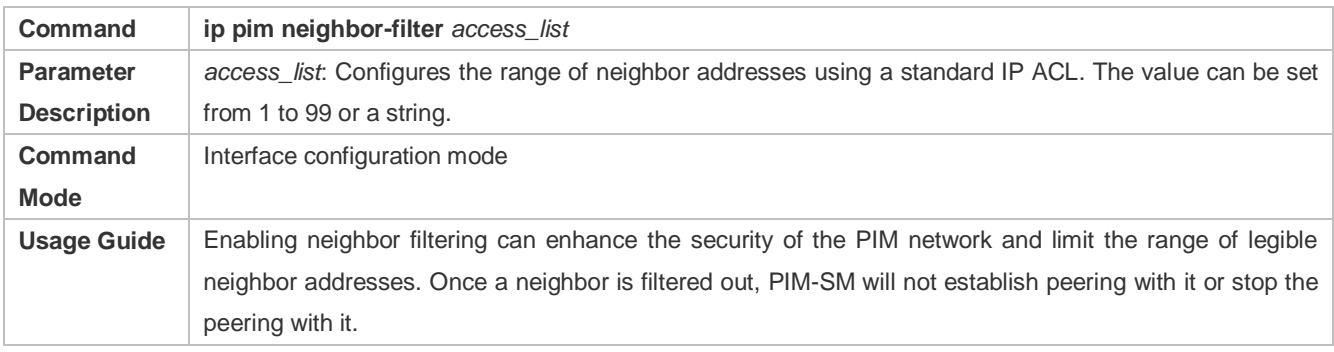

## **Displaying the Neighbor Information of an Interface**

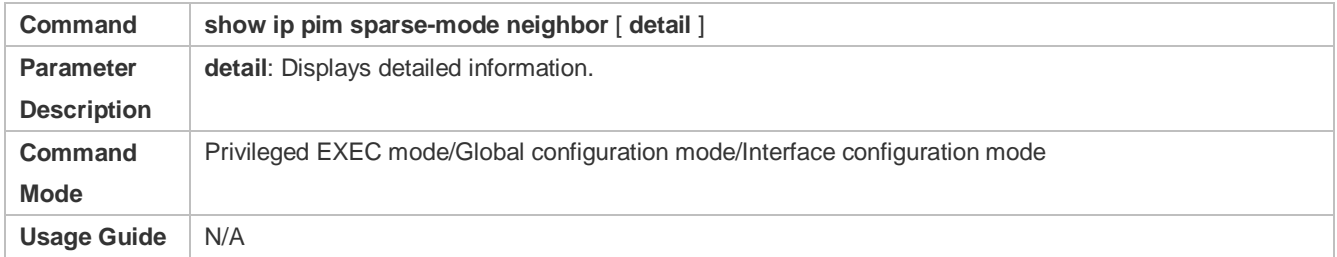

## **Configuration Example**

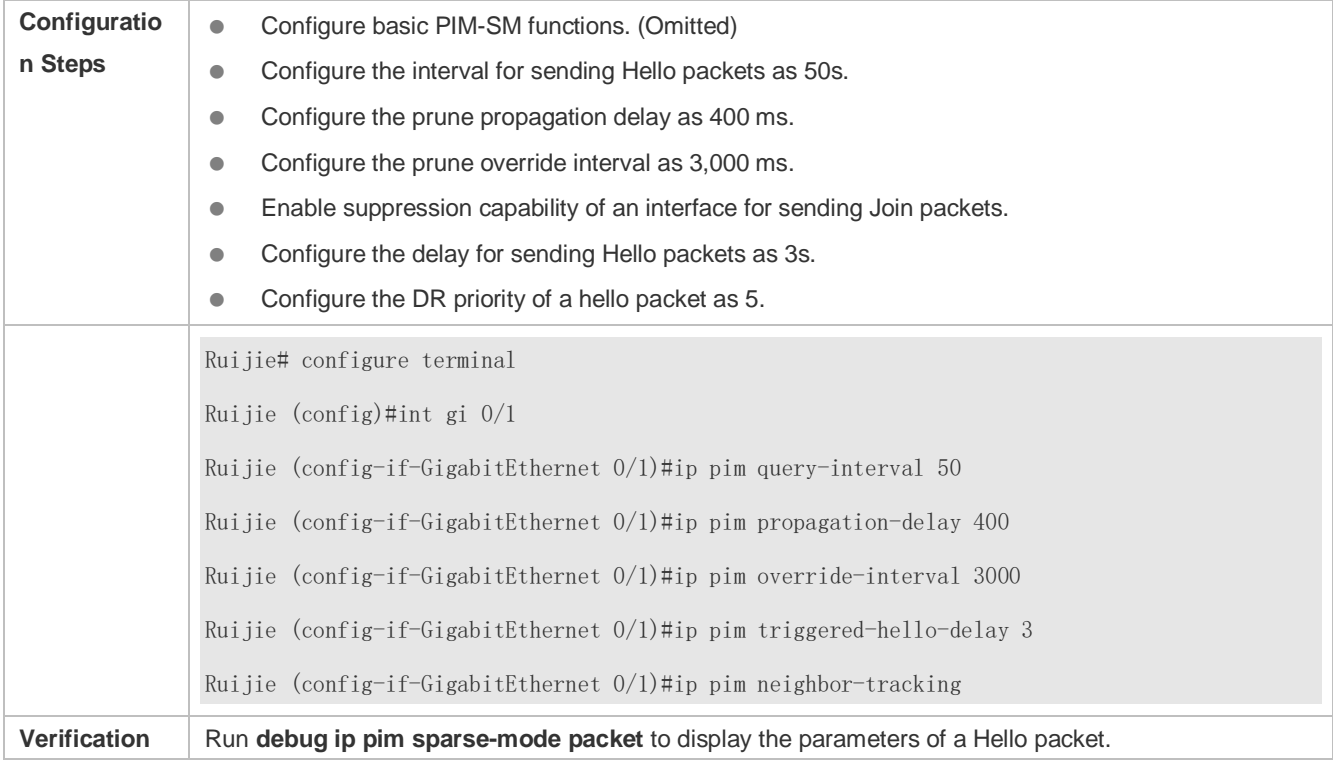

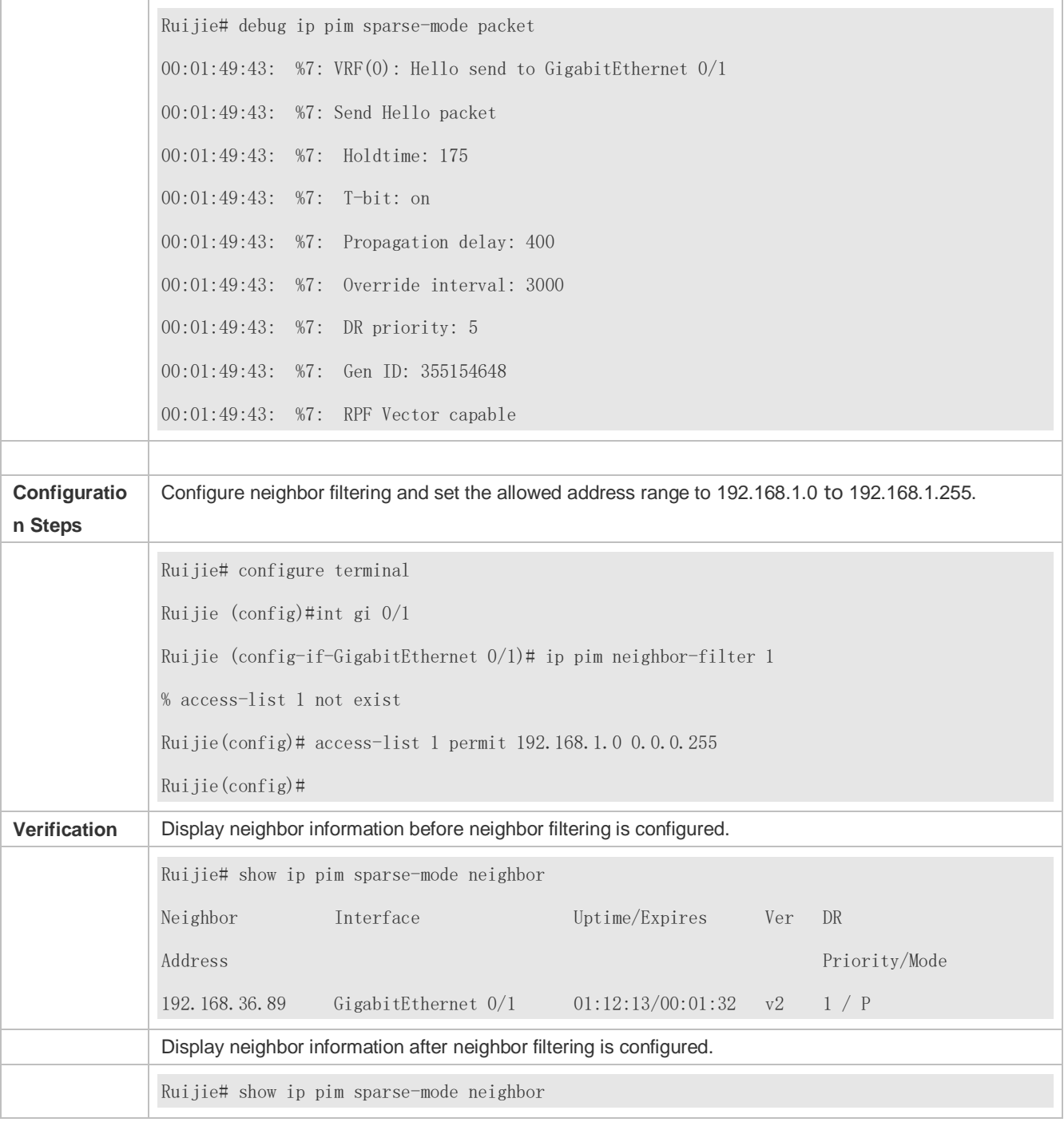

### **Common Errors**

**Basic PIM-SM functions are not configured or the configuration is not successful.** 

# **6.4.3 Configuring BSR Parameters**

**Configuration Effect**

**Configure the address range of BSM packets.** 

#### **Notes**

- **Basic PIM-SM functions must be configured.**
- **C-RPs and C-BSRs must be configured.**
- **Boarders must be configured on the interfaces between domains.**

#### **Configuration Steps**

#### **Configuring Boarders**

- **Boarders must be configures if there are multiple domains.**
- Boarders are configured on the interfaces separating two domains.

### **Configuring BSM Packets Limit on a PIM Router**

- Optional.
- If not specified, BSM packets limit can be configured on all PIM routers.
- **Configuring a C-BSR to Inspect the Address Range of a C-PR**
- **•** Optional.
- If not specified, C-PR range inspection can be configured on all C-BSRs.
- **Allowing a C-BSR to Receive a C-RP-ADV Packet Whose Prefix-Count Is 0**
- **•** Optional.
- If not specified, this function can be configured on all C-BSRs.

#### **Verification**

#### **Border Inspection**

Enable basic PIM-SM functions. Configure two routers to be in different domains, configure Router B as the C-BSR, and Router A to receive BSM packets.

Configure the junction of Router A and Router B as the border so that Router A does not receive BSM packets.

#### **Configuring to Inspect BSM Packets Limit on a PIM Router**

When basic PIM-SM functions are enabled, and Router B is set as the C-BSR, Router A can receive BSM packets. When the address range of C-BSRs are limited on Router A, BSM packets will not be received by Router A.

#### **Configuring a C-BSR to Inspect the Address Range of a C-PR**

When basic PIM-SM functions are enabled, Router B is set as the C-BSR, and Router A as the C-RP, if the address range of the C-RPs is limited on C-BSR, Router B will not receive the rackets sent from the C-RPs.

### **Related Commands**

### **Configuring BSR Boarders**

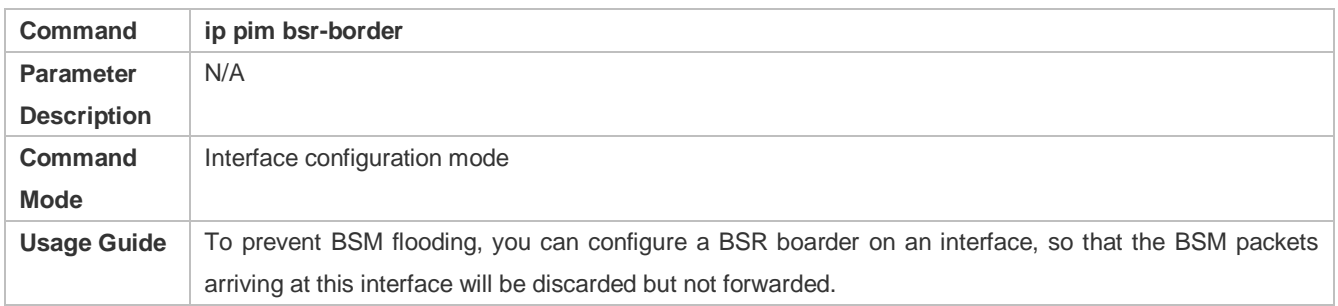

## **Configuring BSM Packets Limit on a PIM Router**

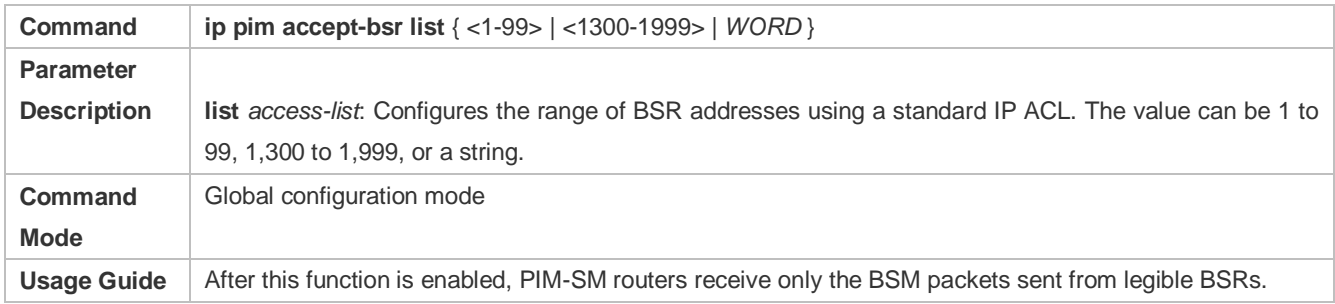

## **Configuring a C-BSR to Inspect the Address Range of a C-PR**

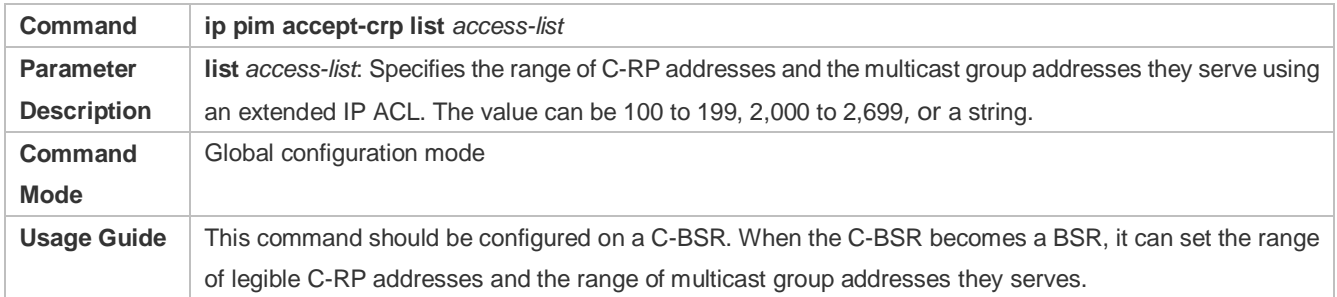

### **Displaying BSM Packets Information**

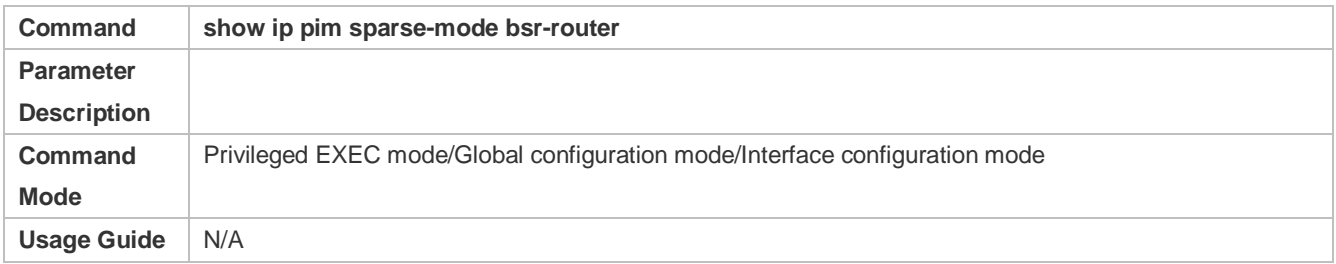

### **Displaying the Packets of All RPs and the Multicast Group Addresses They Serve**

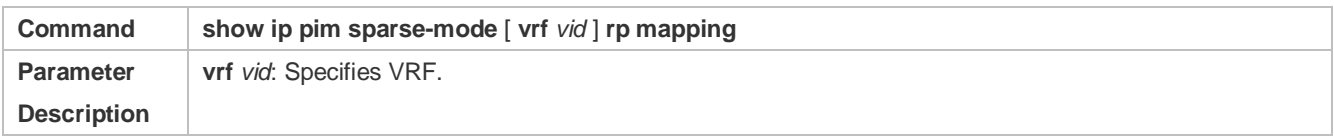

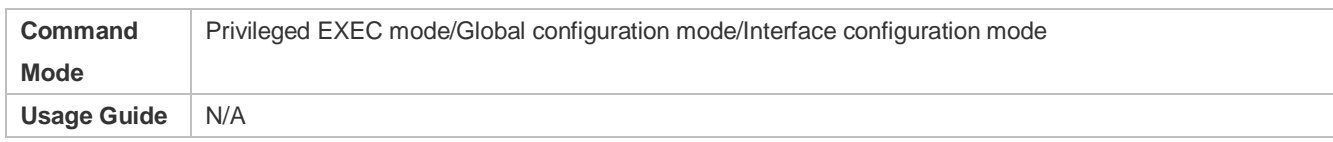

## **Configuration Example**

## **Configuring BSR Boarders**

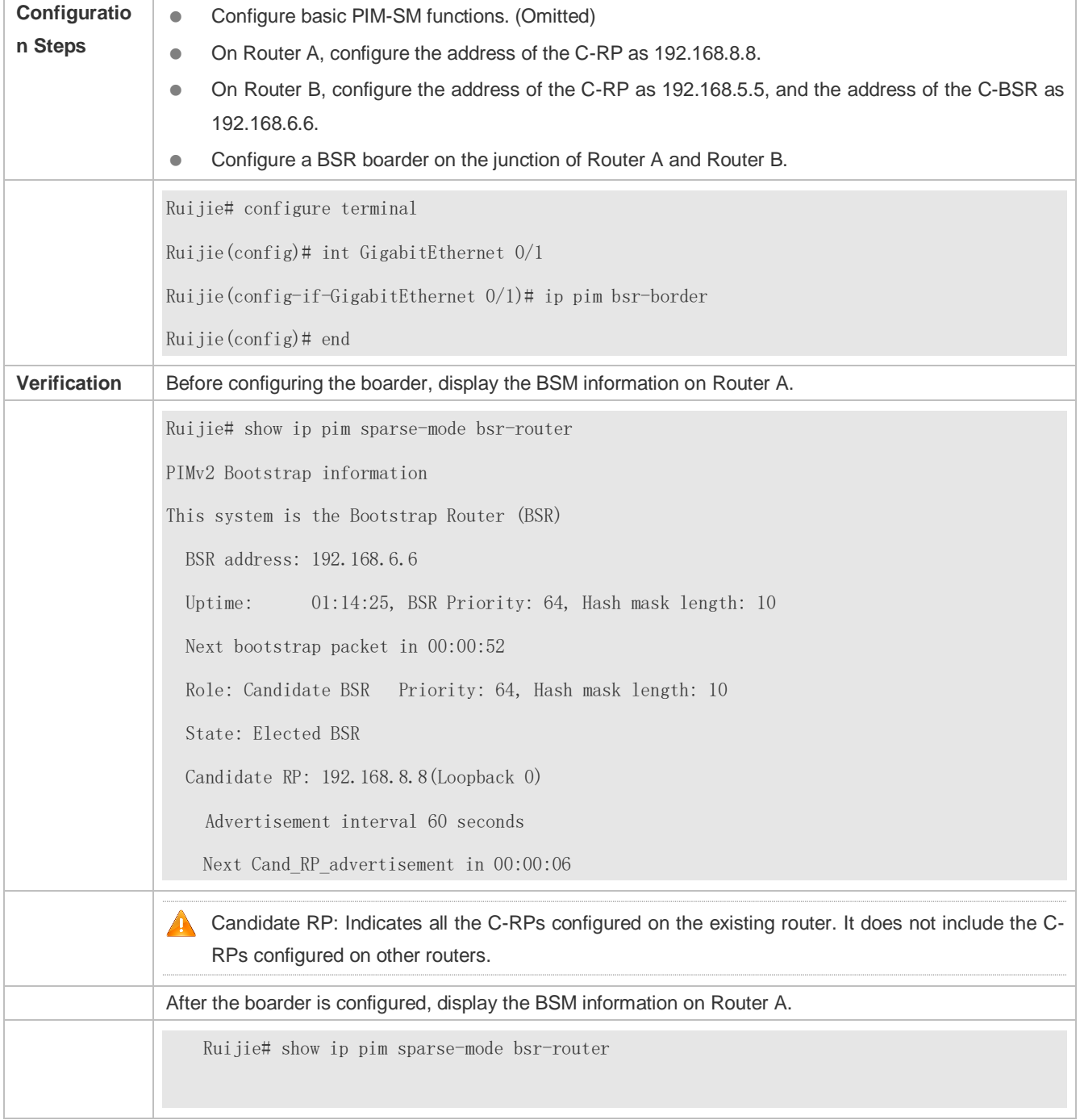

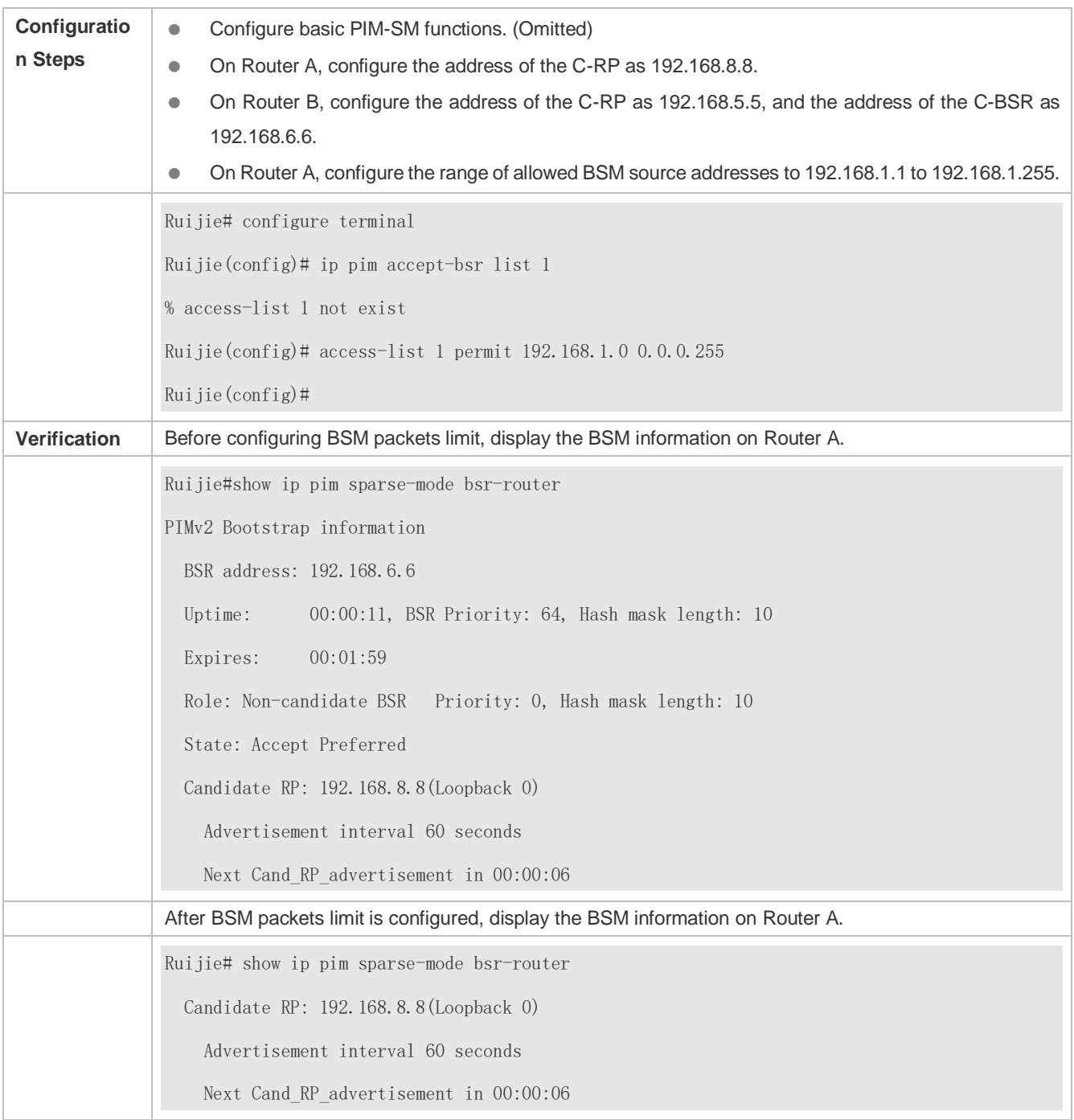

### **Configuring BSM Packets Limit on a PIM Router, Filtering BSM Source Addresses, and Configuring the Range of BSM Source Addresses to 192.168.1.1 to 192.168.1.255**

## **Configuring a C-BSR to Inspect the Address Range of a C-PR, Filtering C-RP Addresses, and Configuring the Range of C-RP Addresses to 192.168.1.1 to 192.168.1.255**

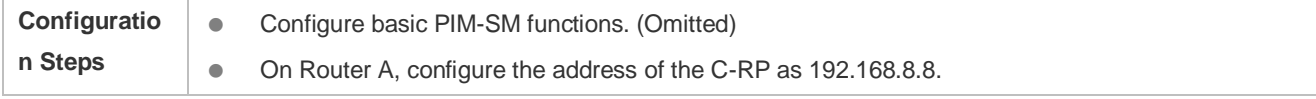

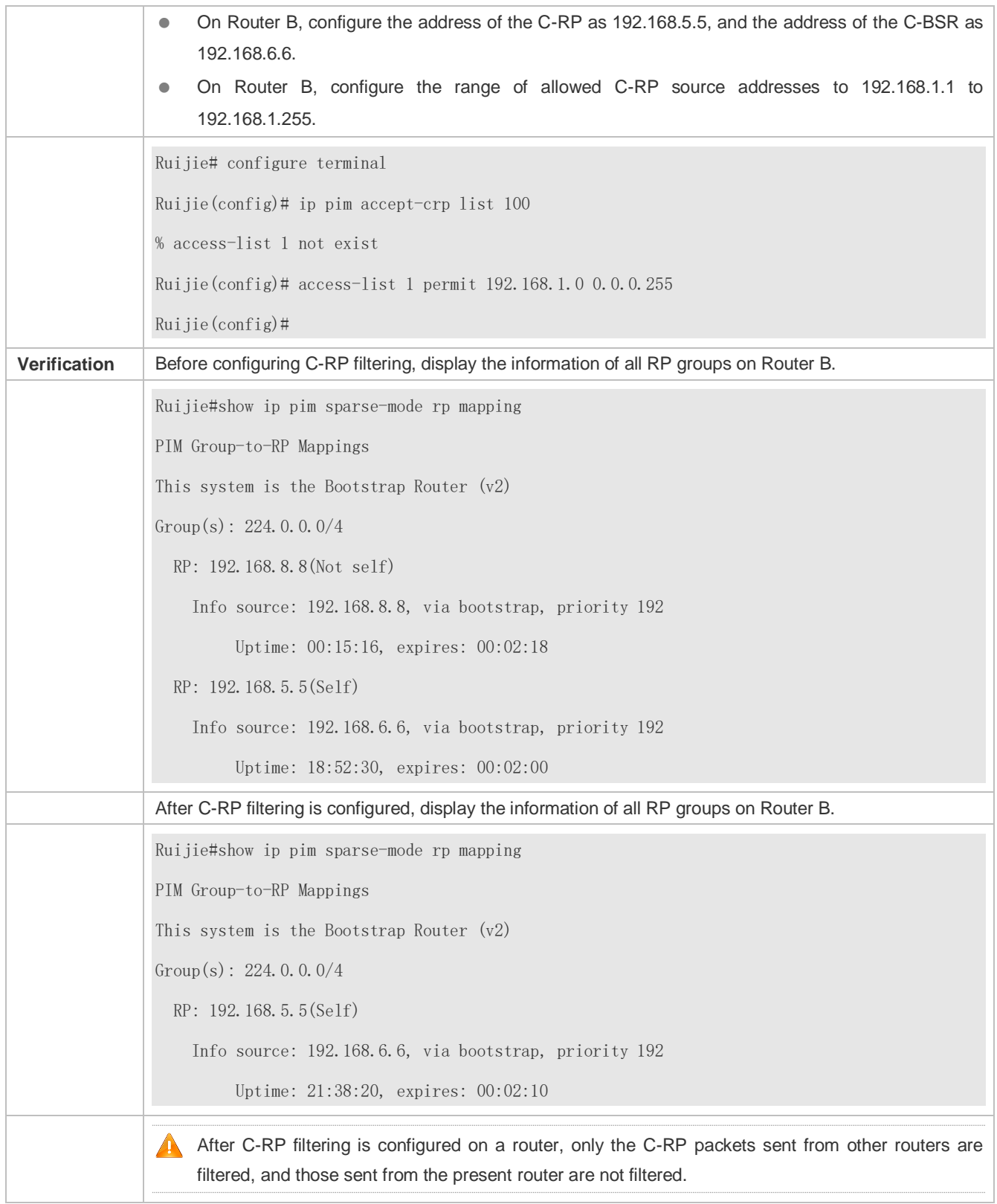

### **Common Errors**

- **Basic PIM-SM functions are not configured or the configuration is not successful.**
- C-BSRs are not configured.
- The BSR border is not configured on the interfaces of different domains.

## **6.4.4 Configuring RP and DR Parameters**

### **Configuration Effect**

- **Ignore the C-RP priority and reselect an RP.**
- **•** Detect the reachability of an RP for the source DR.
- Configure the range of (S, G) addresses of source register packets, and allow the ASM to serve only the multicast packets within the range.
- Limit the speed of the source DR for sending register packets.
- **•** Configure the checksum of the register packet length.
- Configure an RP to decapsulate register packets and forward the multicast packets to downstream interfaces.
- **Configure the source IP address of a register packet.**
- **Configure the suppression time of a register packet.**
- **Configure the inspection time of a null register packet.**
- Configure the (S, G) lifetime based on the register packet received by an RP.

#### **Notes**

**Basic PIM-SM functions must be configured.** 

### **Configuration Steps**

- **Ignoring the C-RP Priority and Reselecting an RP**
- **Optional.**
- If not specified, the C-RP priority can be disabled on every router.
- **Detecting the Reachability of an RP for the Source DR**
- **Optional.**
- If not specified, this function can be enabled on the DR connected directly to the data source.
- **Configuring the Range of Source Register (S, G) Addresses**
- **Optional.**
- If not specified, source register address filtering can be enabled on all C-RPs or static RPs.
- **Limiting the Speed of the Source DR for Sending Register Packets**
- **Optional.**
- If not specified, this function can be enabled on the source DR.
- **Configuring the Checksum of the Register Packet Length**
- **Optional.**
- If not specified, this function can be enabled on all C-RPs or static RPs.
- **Configuring Whether to Forward the Multicast Packet After Decapsulating a Register Packet**
- **Optional.**
- If not specified, this function can be enabled on all C-RPs or static RPs.
- **Configuring the Source IP Address of a Register Packet**
- **Optional.**
- If not specified, the source IP address of a register packet can be configured on the DR connected directly to the data source.
- **Configuring the Suppression Time of a Register Packet**
- **Optional.**
- If not specified, the suppression time of a register packet can be configured on the DR connected directly to the data source.
- **Configuring the Inspection Time of a Null Register Packet**
- **Optional.**
- If not specified, the inspection time of a null register packet can be configured on the DR connected directly to the data source.
- **Configuring the (S, G) Lifetime Based on the Register Packet Received by an RP**
- **Optional.**
- If not specified, the (S, G) lifetime can be configured on all C-RPs or static RPs.

### **Verification**

### **Ignoring the C-RP priority**

On Router A, configure the C-RP address as 192.168.8.8, and default priority as 192. On Router B, configure the C-RP address as 192.168.5.5, priority as 200, and C-BSR address as 192.168.6.6.

Run **show ip pim sparse-mode rp** 233.3.3.3 to display the RPs of the present group.

### **Enabling the Source DR to Detect RP Reachability**

On Router A, configure the C-RP address as 192.168.8.8, and default priority as 192. On Router B, configure the C-RP address as 192.168.5.5, priority as 192, and C-BSR address as 192.168.6.6. Enable Router B to detect RP reachability.

Run **show running-config** to check whether the preceding configurations take effect.

#### **Configuring the Range of Source Register (S, G) Addresses**

On Router A, configure the C-RP address as 192.168.8.8, and default priority as 192. On Router B, configure the address of the C-BSR as 192.168.6.6. Configure the source address a 192.168.1.100 and the multicast group address as 233.3.3.3. On Router A, configure the range of allowed source multicast group addresses to 192.168.2.0 to 192.168.2.255.

Run **show ip pim sparse-mode mroute** to display the (S, G) entry.

#### **Limiting the Speed of the Source DR for Sending Register Packets**

Configure the speed of Router B for sending register packets, and run **show ip pim sparse-mode track** to display the number of packets that has been sent.

#### **Configuring the Checksum of the Register Packet Length**

On Router A, configure to calculate the checksum of the entire register packet length but not just the packet header. Run **show running-config** to check the configuration.

#### **Forwarding an RP Register Packet After It Is Decapsulated**

On Router A, configure to forward a register packet after it is decapsulated. Run **show running-config** to display the configuration.

#### **Configuring the Source IP Address of a Register Packet**

Configure the source address of a register packet on Router B, and run **show running-config** to display the configuration.

#### **Configuring the Suppression Time of a Register Packet and the Inspection Time of a Null Register Packet**

On Router B, configure the suppression time and inspection time of a register packet, and run **show ip pim sparse-mode track** to display the configuration.

#### **Configuring an RP to Receive Register Packets and the (S, G) Lifetime**

On Router A, configuring an RP to receive register packets and the (S, G) lifetime, and run **show ip pim sparse-mode mroute** to display the maximum (S, G) lifetime.

#### **Related Commands**

#### **Ignoring the C-RP priority**

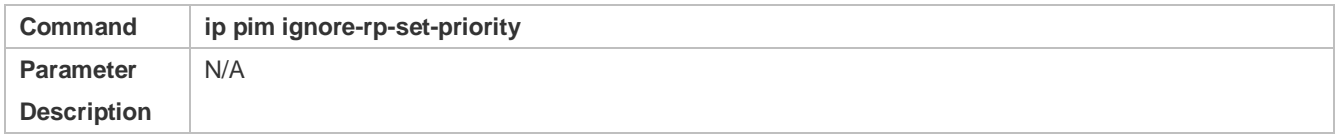

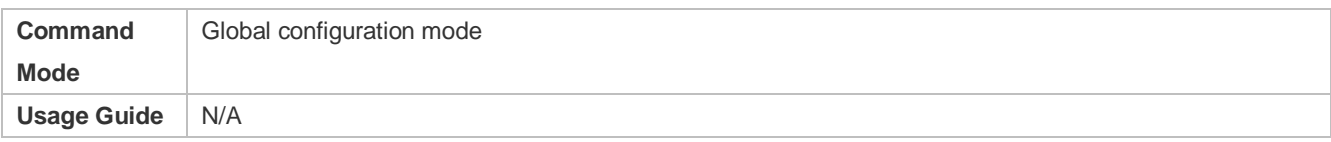

## **Displaying the RP Corresponding to a Group**

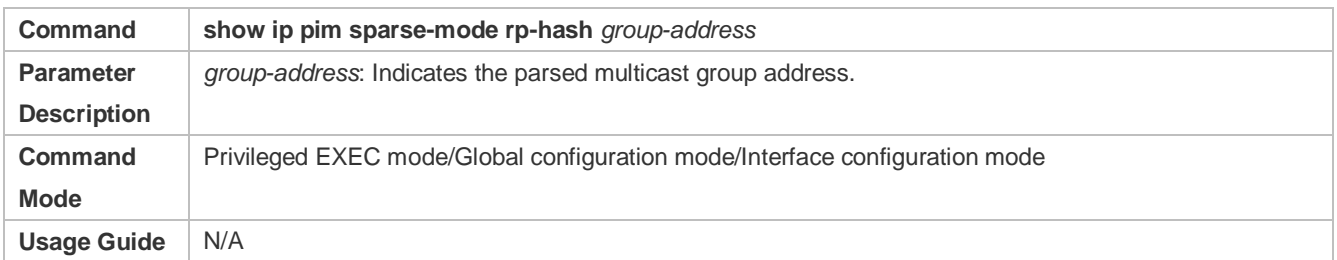

## **Enabling the Source DR to Detect RP Reachability**

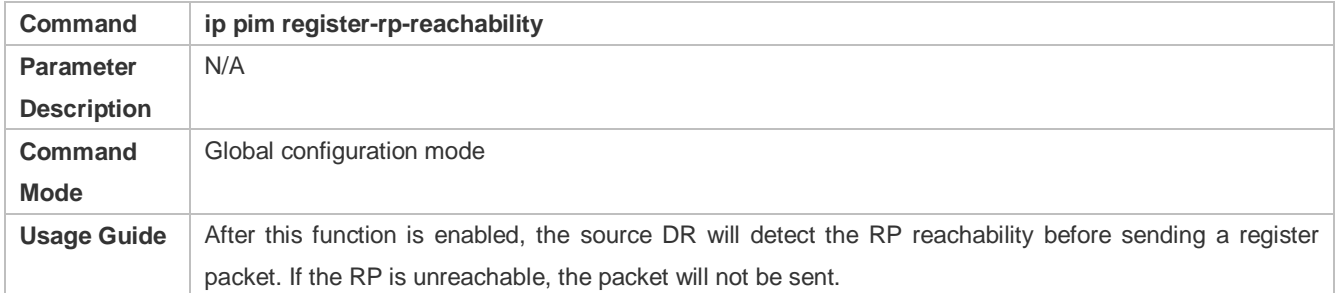

## **Configuring the Range of Source Register (S, G) Addresses**

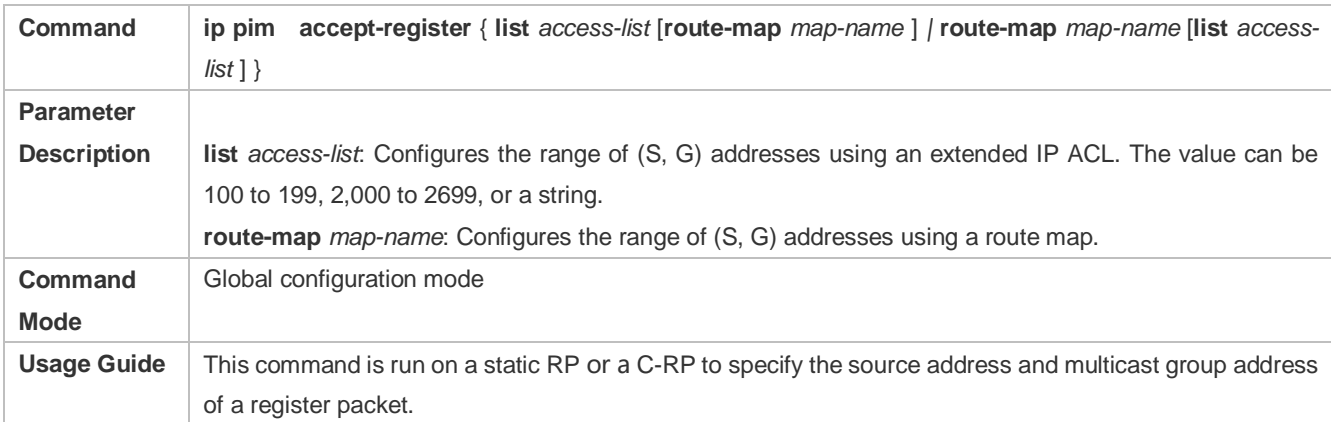

## **Displaying a Multicast Routing Entry**

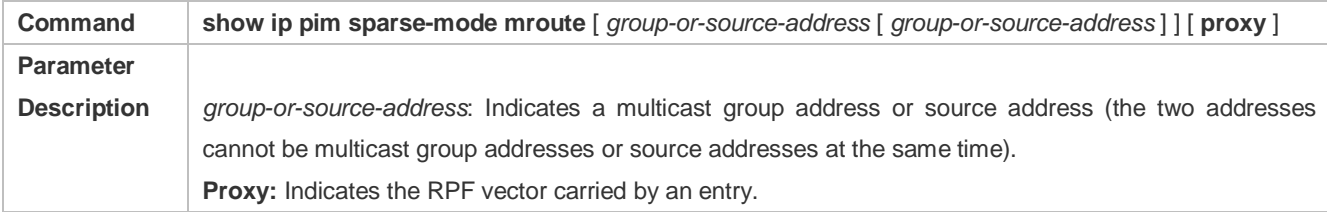

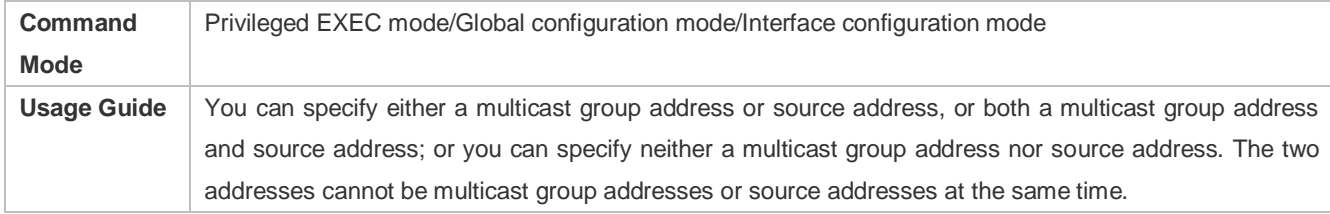

### **Limiting the Speed of the Source DR for Sending Register Packets**

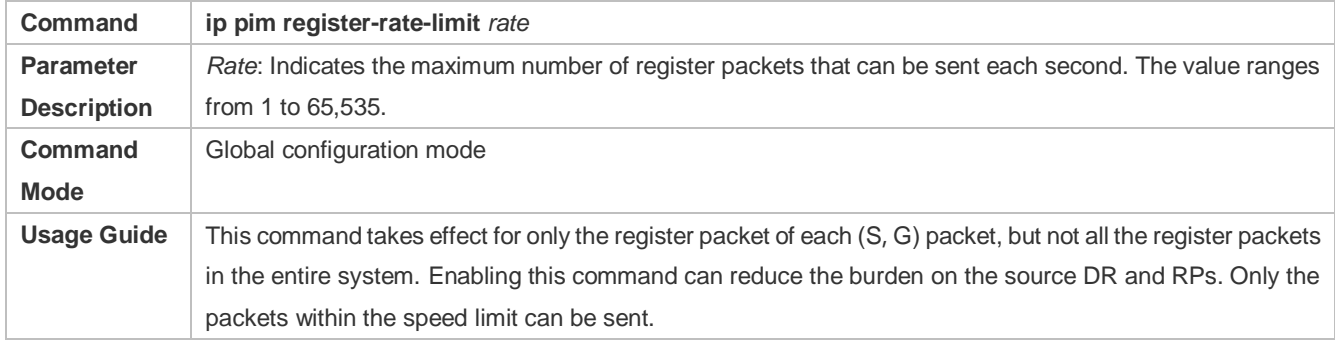

### **Displaying the Counters of PIM-SM Packets**

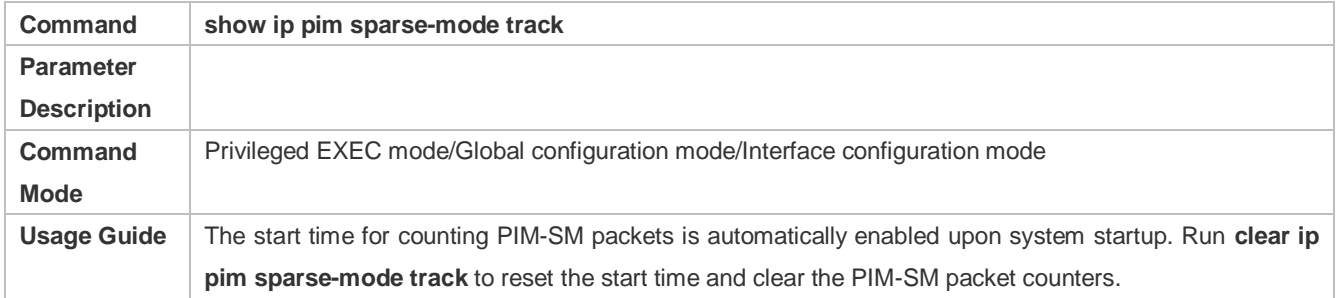

## **Calculating the Checksum of the Entire Register Packet Length**

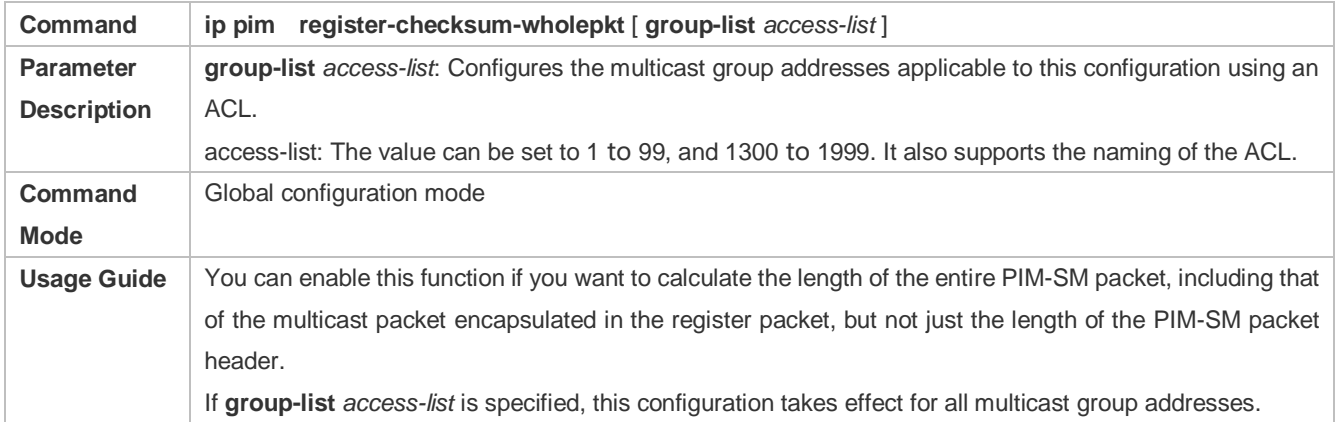

### **Enabling an RP to Decapsulate a Register Packet and Forward the Multicast Packet to Interfaces**

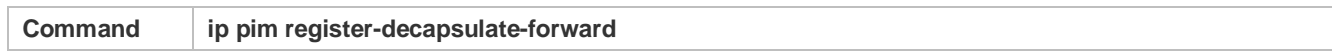

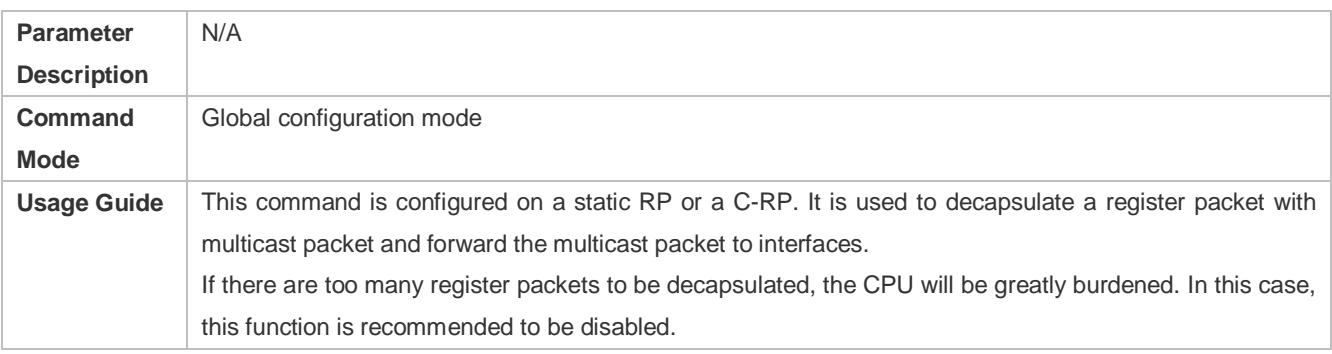

## **Configuring the Source IP Address of a Register Packet**

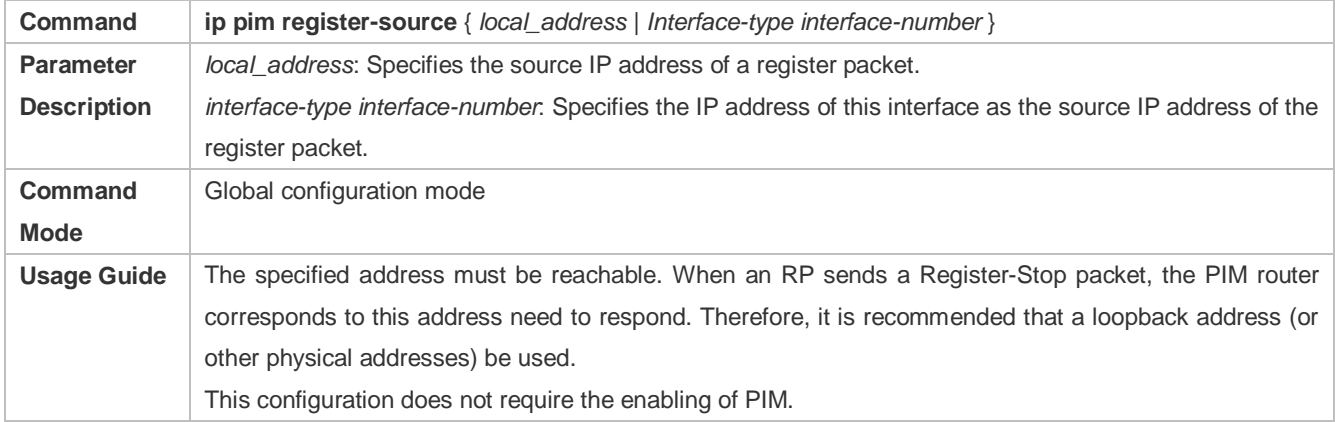

## **Configuring the Suppression Time of a Register Packet**

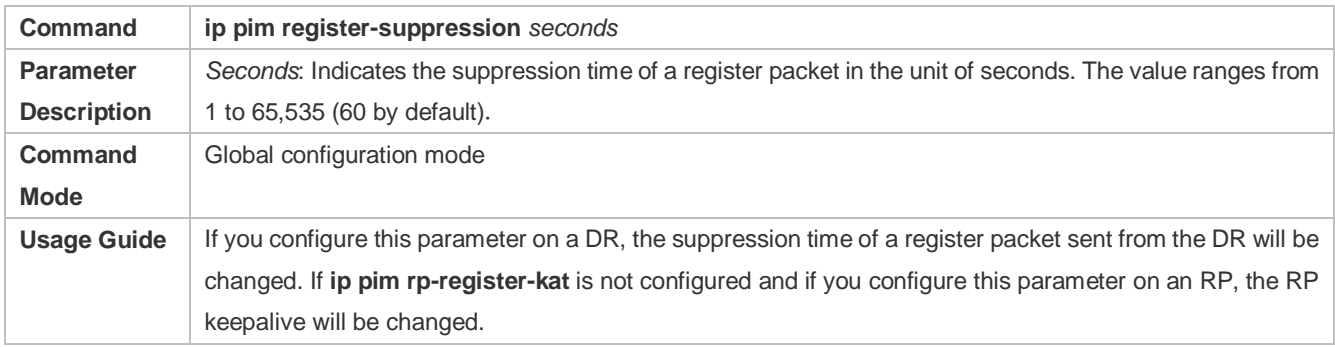

## **Configuring the Inspection Time of a Null Register Packet**

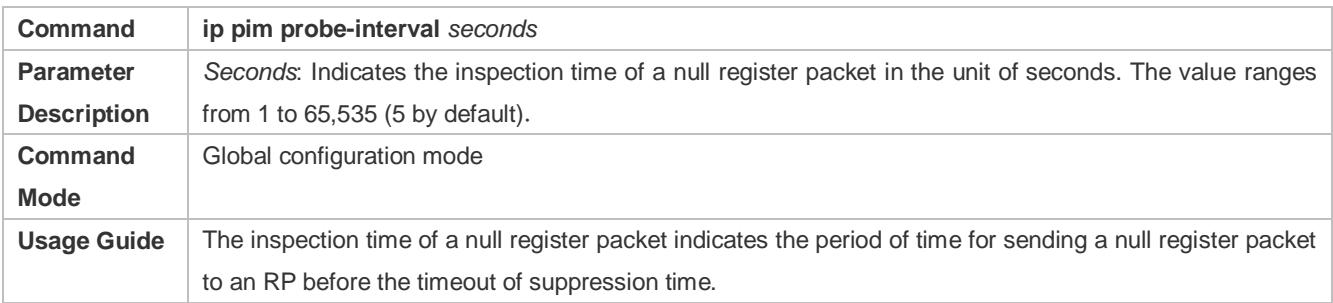

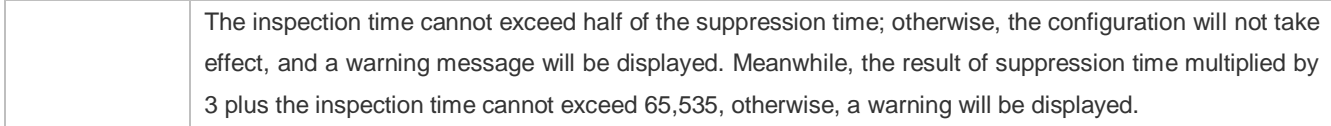

## **Configuring the Interval of KATs on an RP**

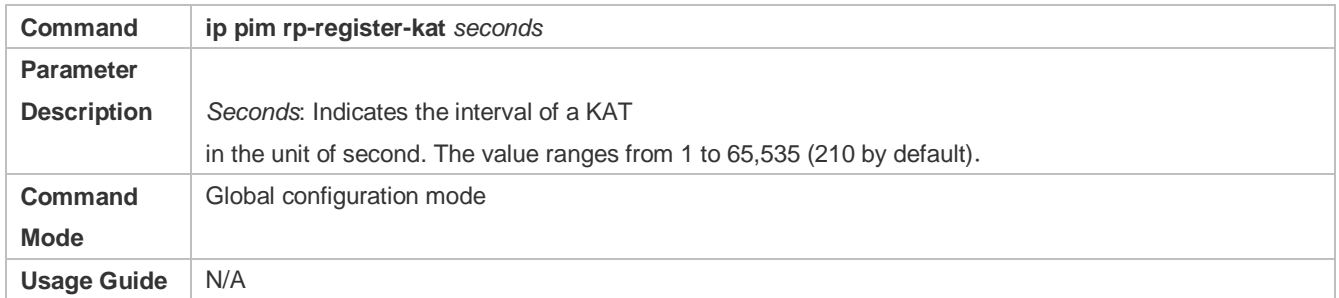

## **Configuration Example**

## **Configuring the RPs of Corresponding Multicast Group Addresses When the C-RP Priority is Considered or Not Considered**

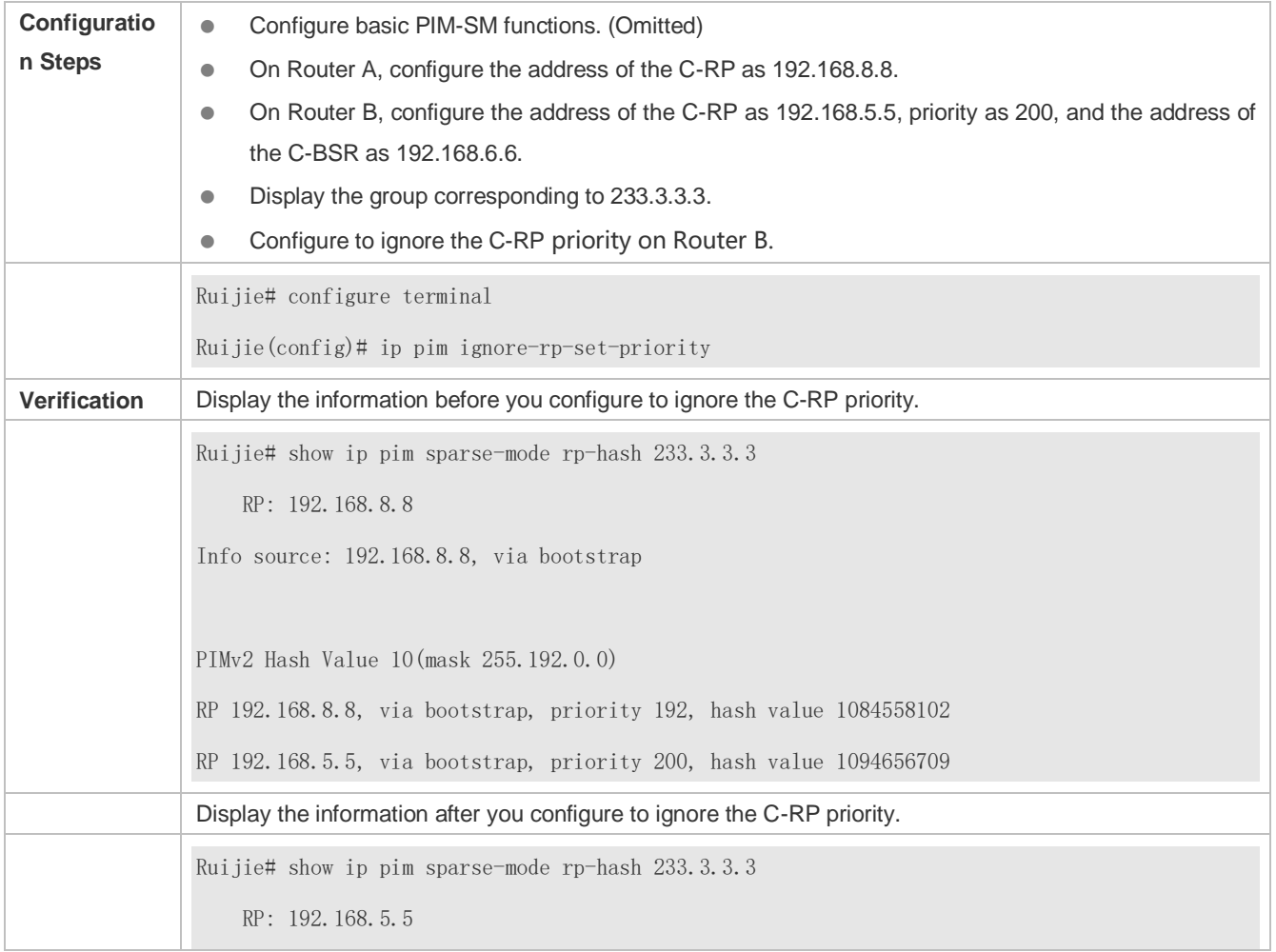

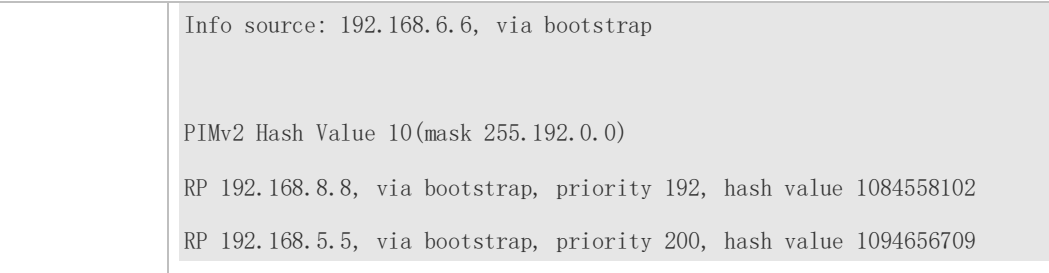

## **Configuring to Inspect the Reachability of a Source RP**

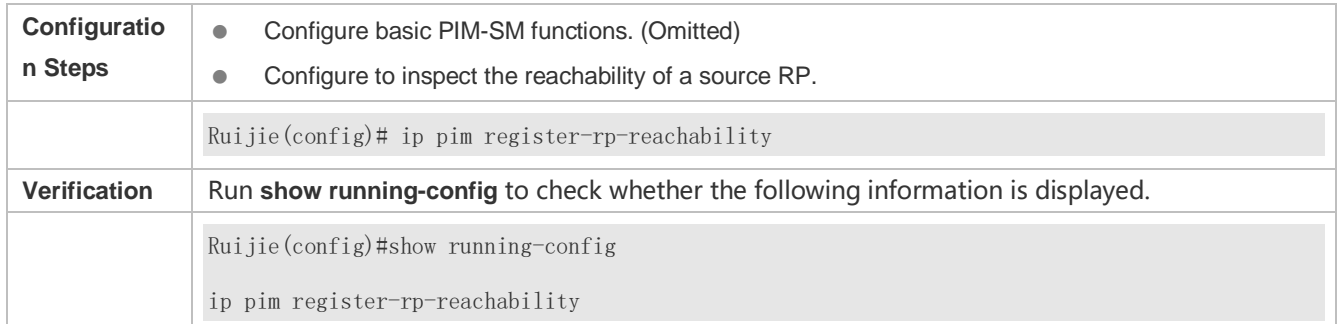

## **Configuring the Range of Source Register (S, G) Addresses**

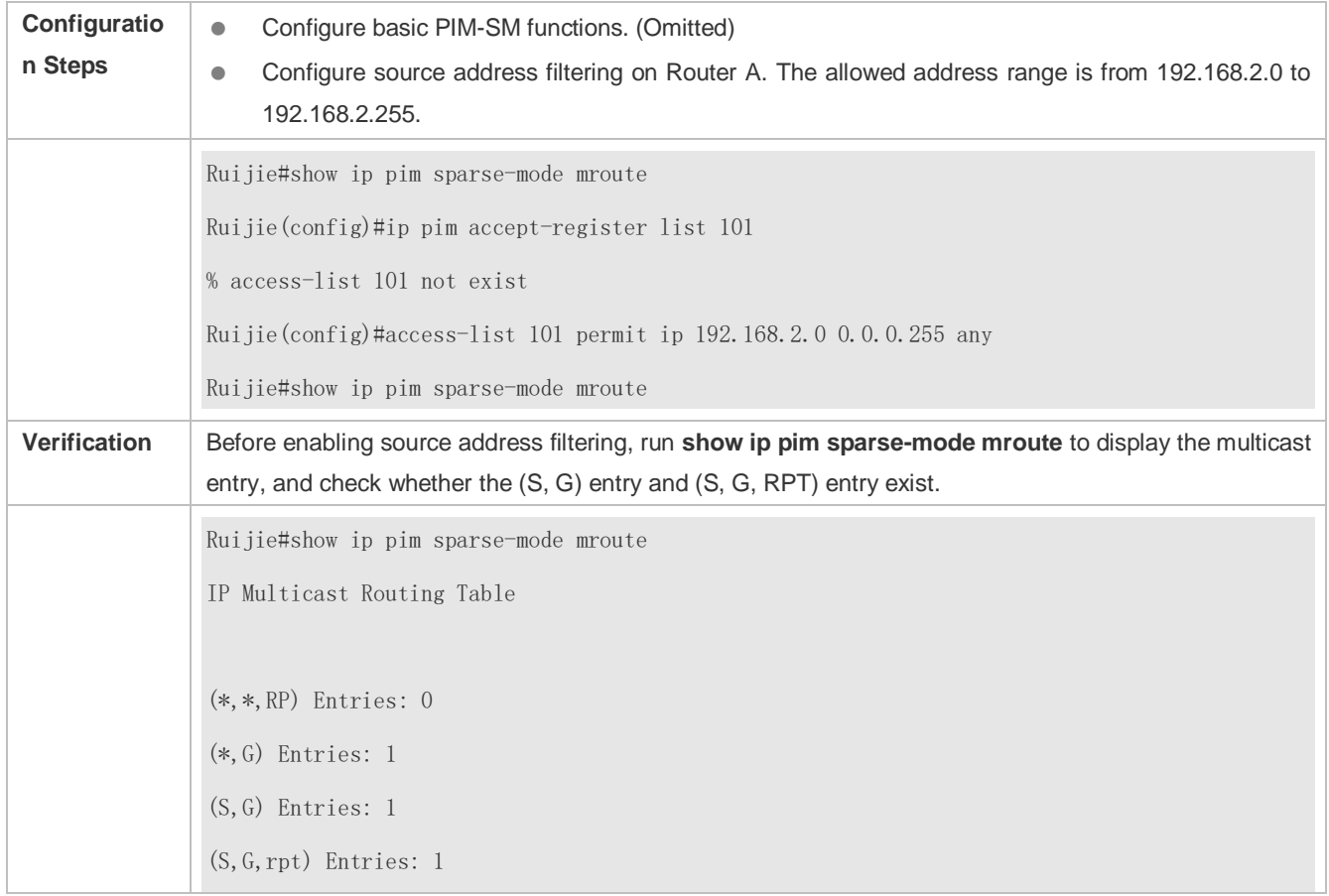

FCR Entries: 0 REG Entries: 0 (192.168.1.100, 233.3.3.3) RPF nbr: 192.168.36.90 RPF idx: VLAN 1 SPT bit: 0 Upstream State: NOT JOINED kat expires in 187 seconds 00 01 02 03 04 05 06 07 08 09 10 11 12 13 14 15 16 17 18 19 20 21 22 23 24 25 26 27 28 29 30 31 Local 0 . . . . . . . . . . . . . . . . . . . . . . . . . . . . . . . . Joined 0 . . . . . . . . . . . . . . . . . . . . Asserted 0 . . . . . . . . . . . . . . . . . . . . . . . . . . . . . . . . Outgoing 0 . . . . . . . . . . . . . . . . . . . . . . . . . . . . . . . . (192.168.1.100, 233.3.3.3, rpt) RP: 192.168.8.8 RPF nbr: 0.0.0.0 RPF idx: None Upstream State: RPT NOT JOINED 00 01 02 03 04 05 06 07 08 09 10 11 12 13 14 15 16 17 18 19 20 21 22 23 24 25 26 27 28 29 30 31 Local

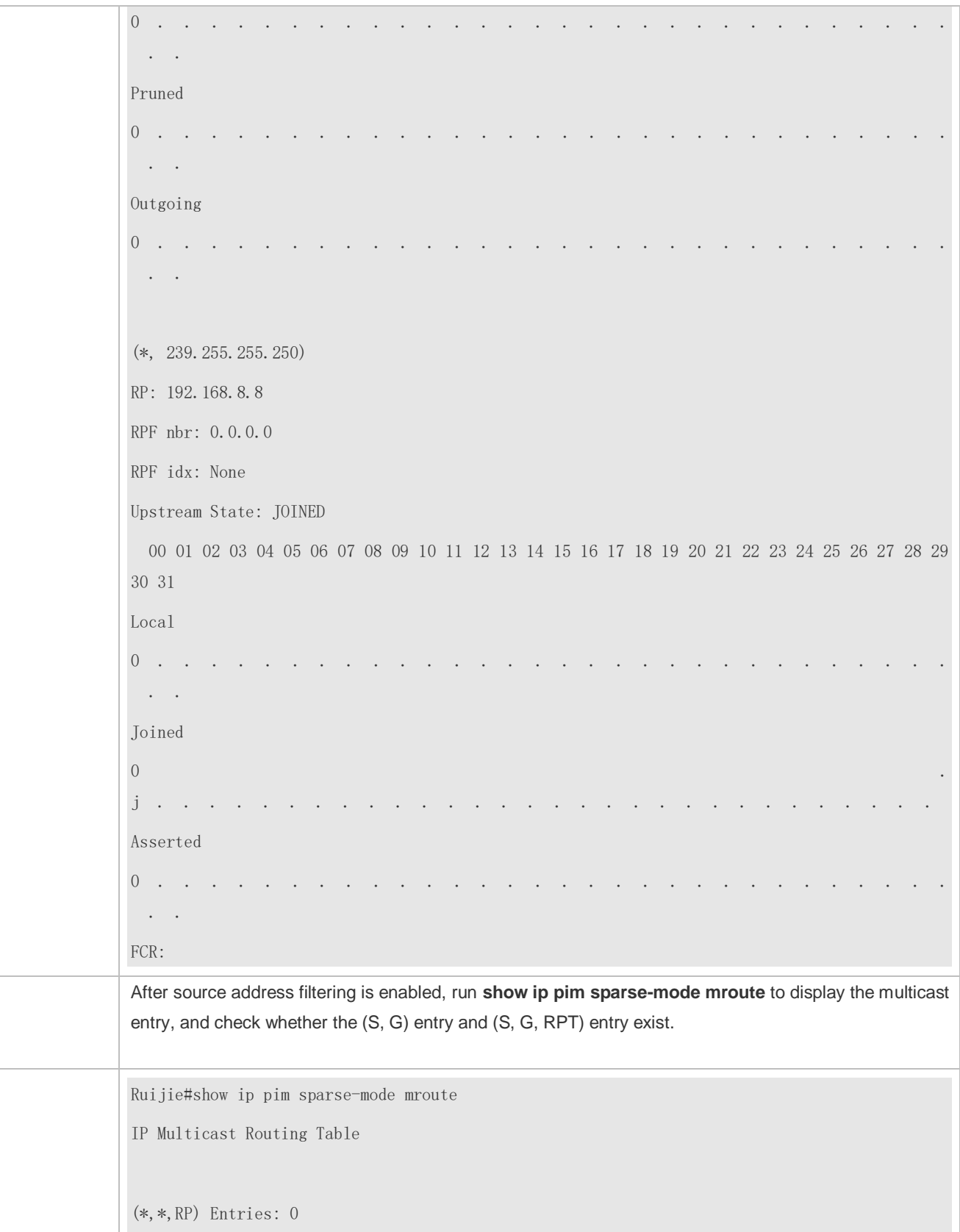

(\*,G) Entries: 1 (S,G) Entries: 0 (S,G,rpt) Entries: 0 FCR Entries: 0 REG Entries: 0 (\*, 239.255.255.250) RP: 192.168.8.8 RPF nbr: 0.0.0.0 RPF idx: None Upstream State: JOINED 00 01 02 03 04 05 06 07 08 09 10 11 12 13 14 15 16 17 18 19 20 21 22 23 24 25 26 27 28 29 30 31 Local 0 . . . . . . . . . . . . . . . . . . . . . . . . . . . . . . . . Joined  $\overline{0}$  . The contract of the contract of the contract of the contract of the contract of the contract of the contract of the contract of the contract of the contract of the contract of the contract of the contract of th j . . . . . . . . . . . . . . . . . . . . . . . . . . . . . . Asserted 0 . . . . . . . . . . . . . . . . . . . . . . . . . . . . . . . . FCR:

### **Limiting the Speed of the Source DR for Sending Register Packets**

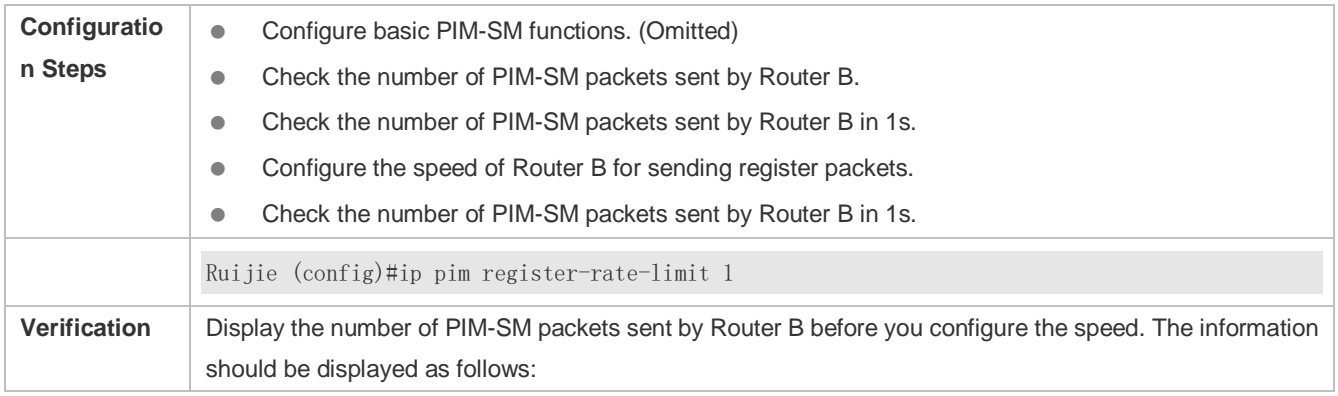

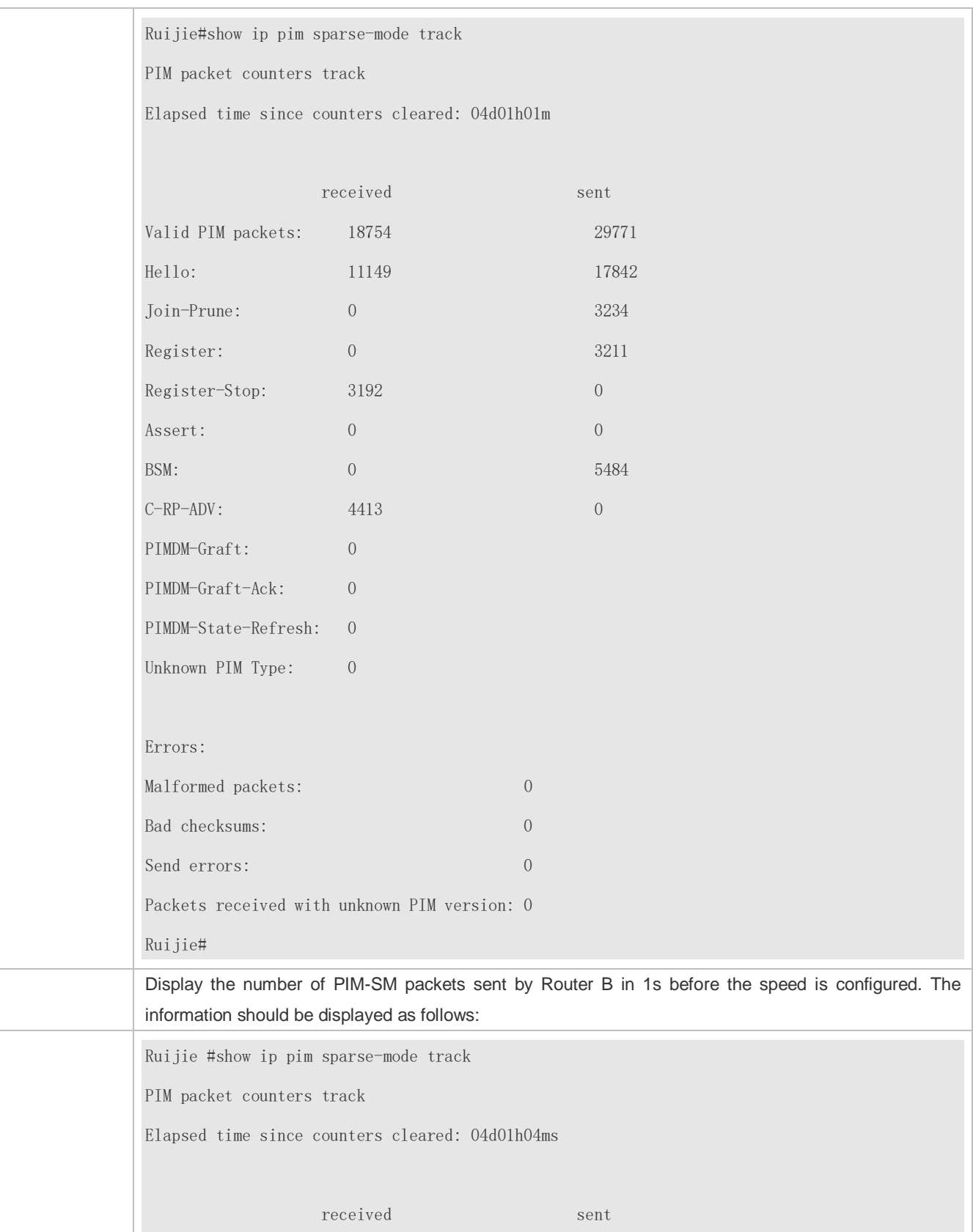

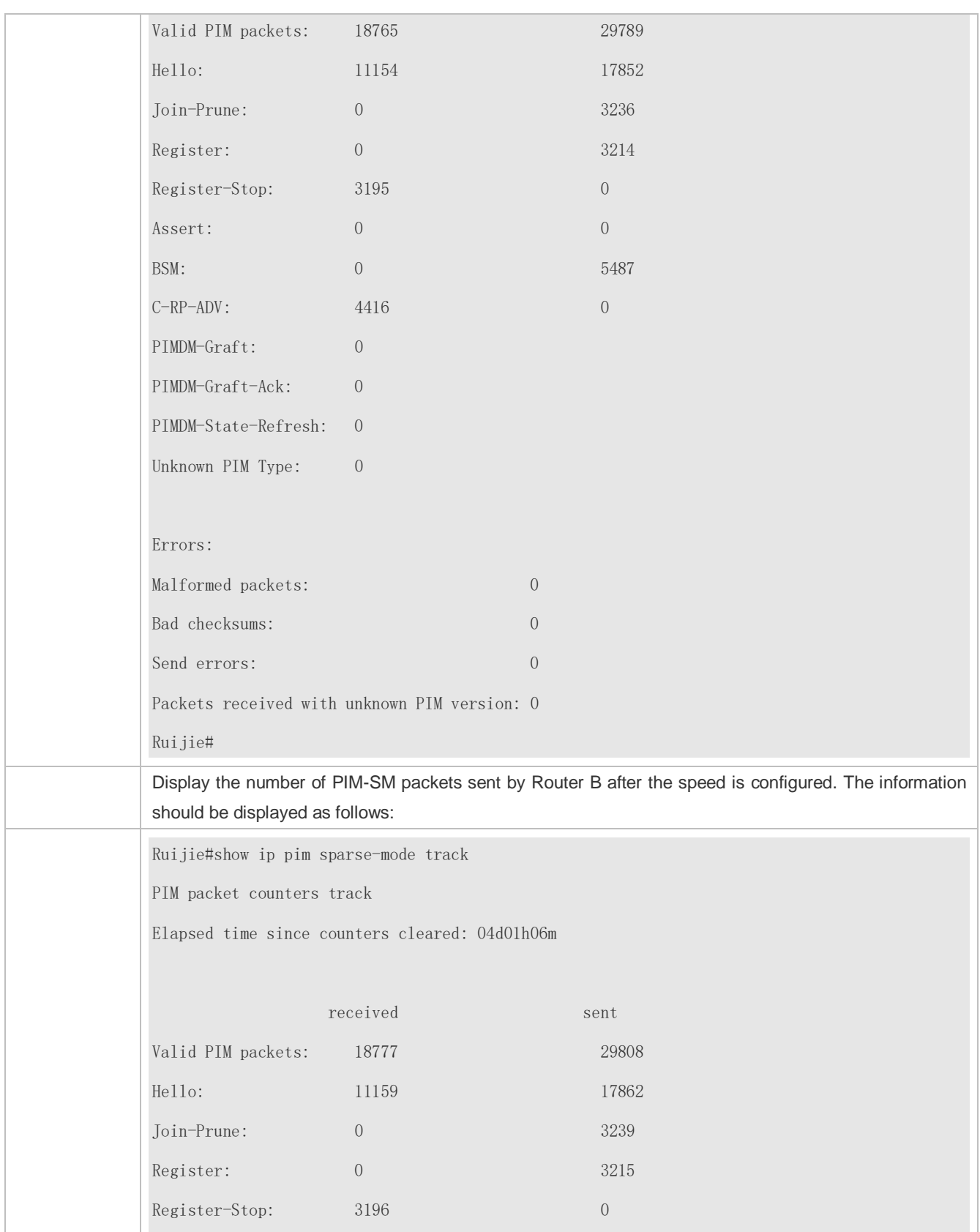

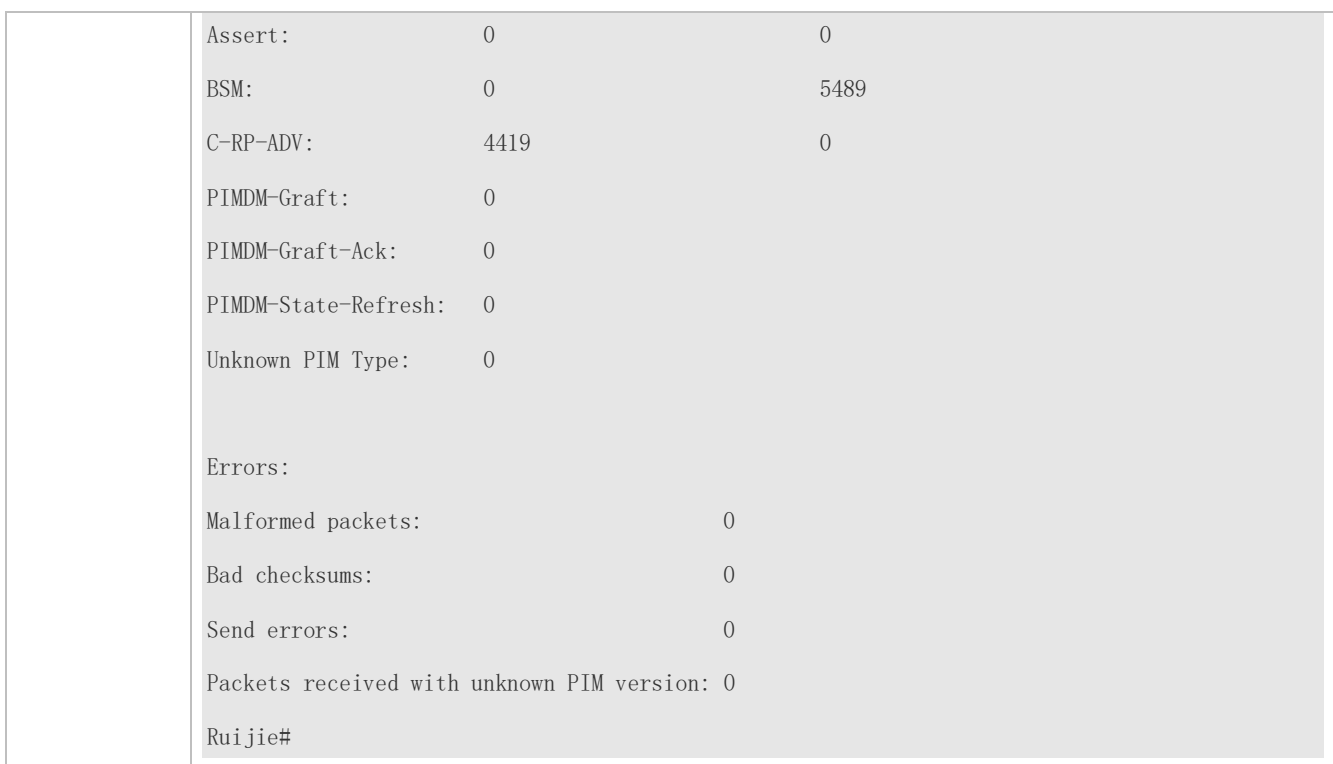

## **Configuring the Checksum of the Register Packet Length**

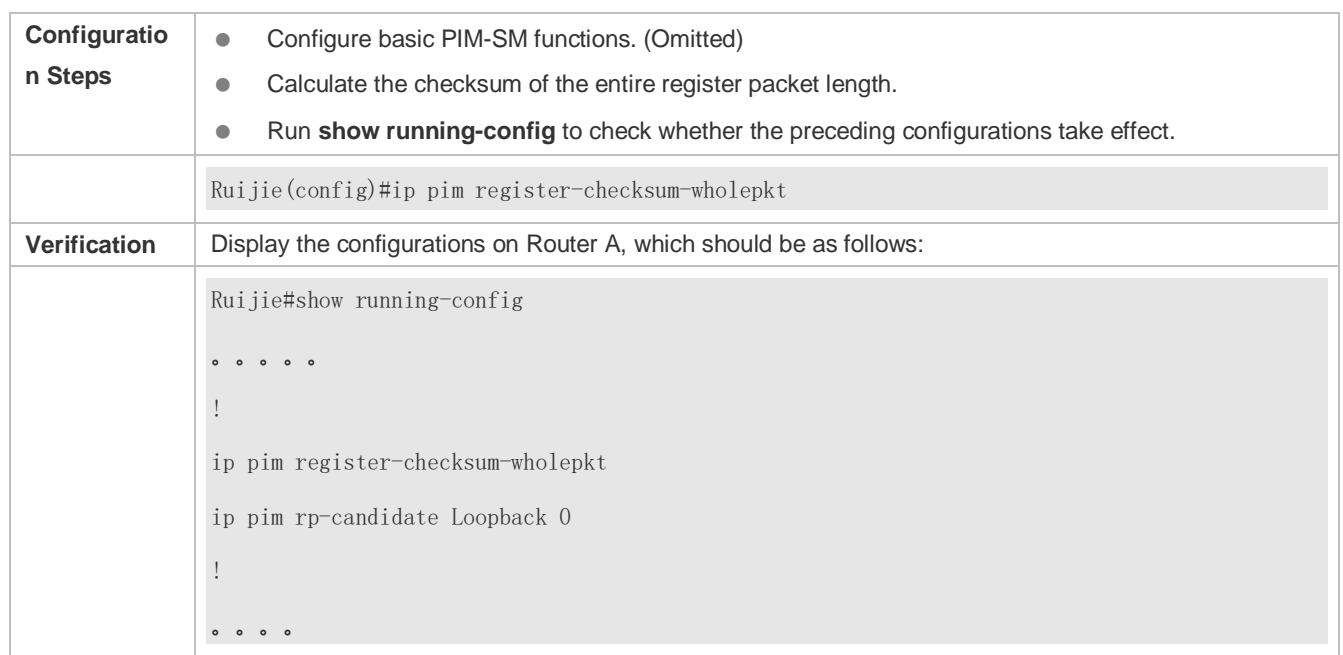

## **Enabling an RP to Decapsulate a Register Packet and Forward the Multicast Packet to Interfaces**

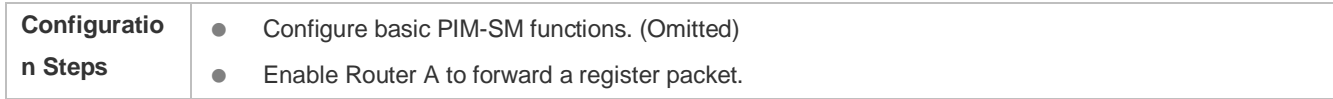

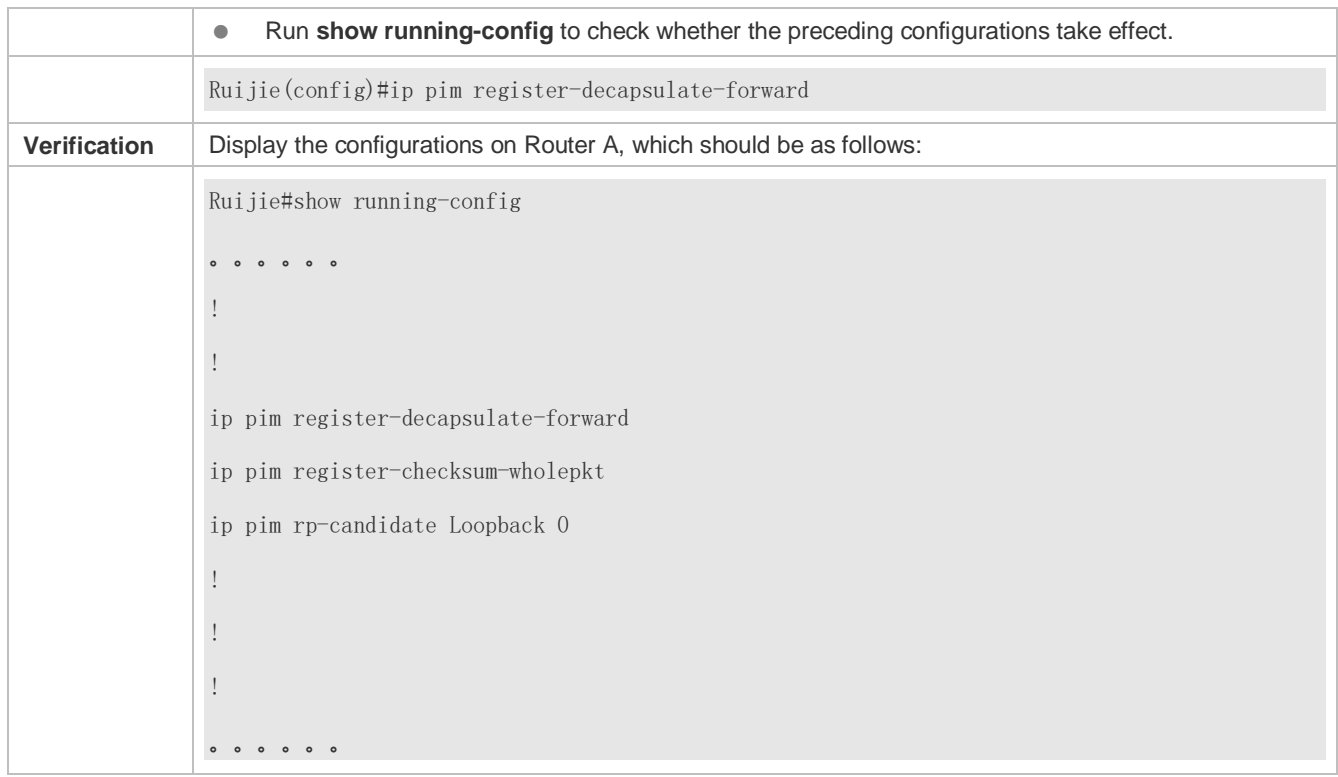

## **Configuring the Source IP Address of a Register Packet**

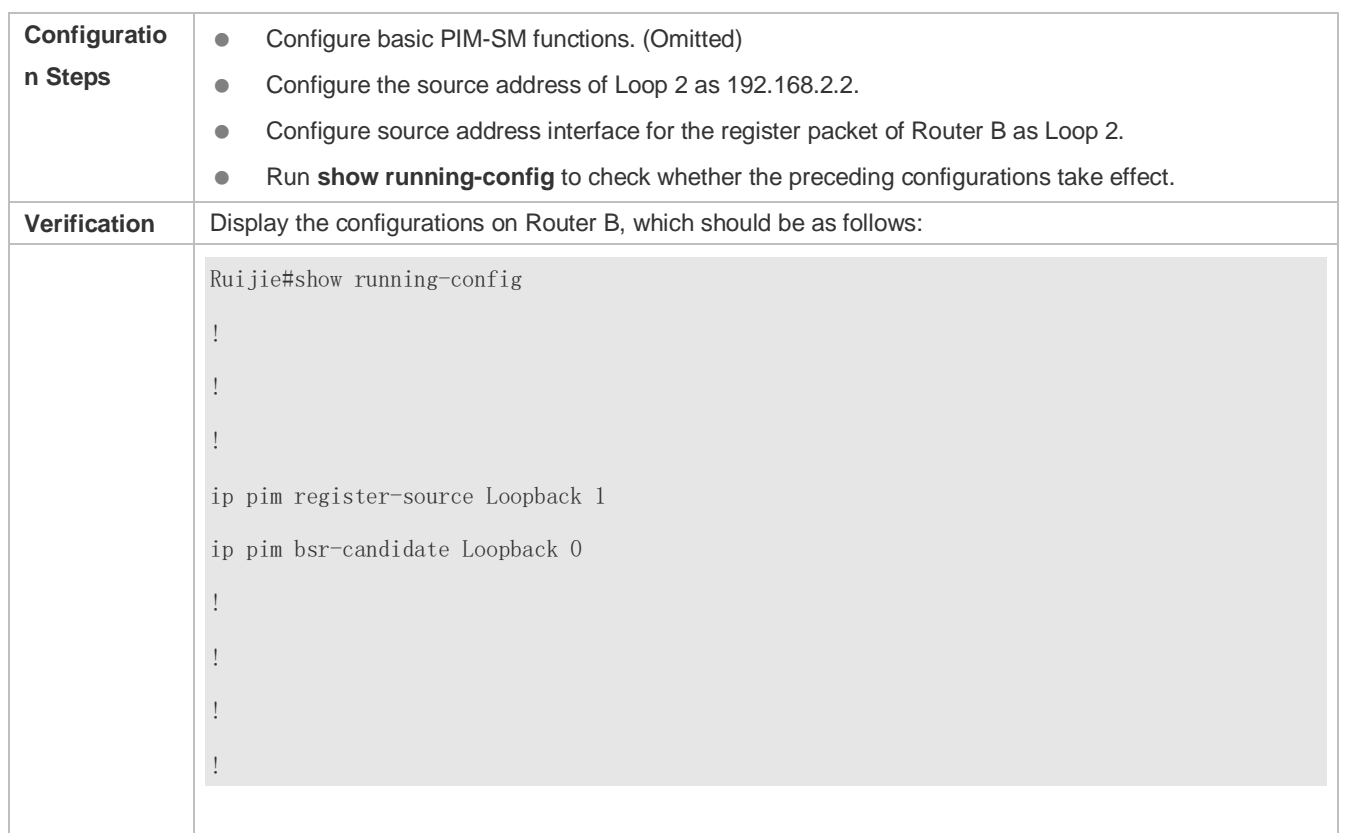

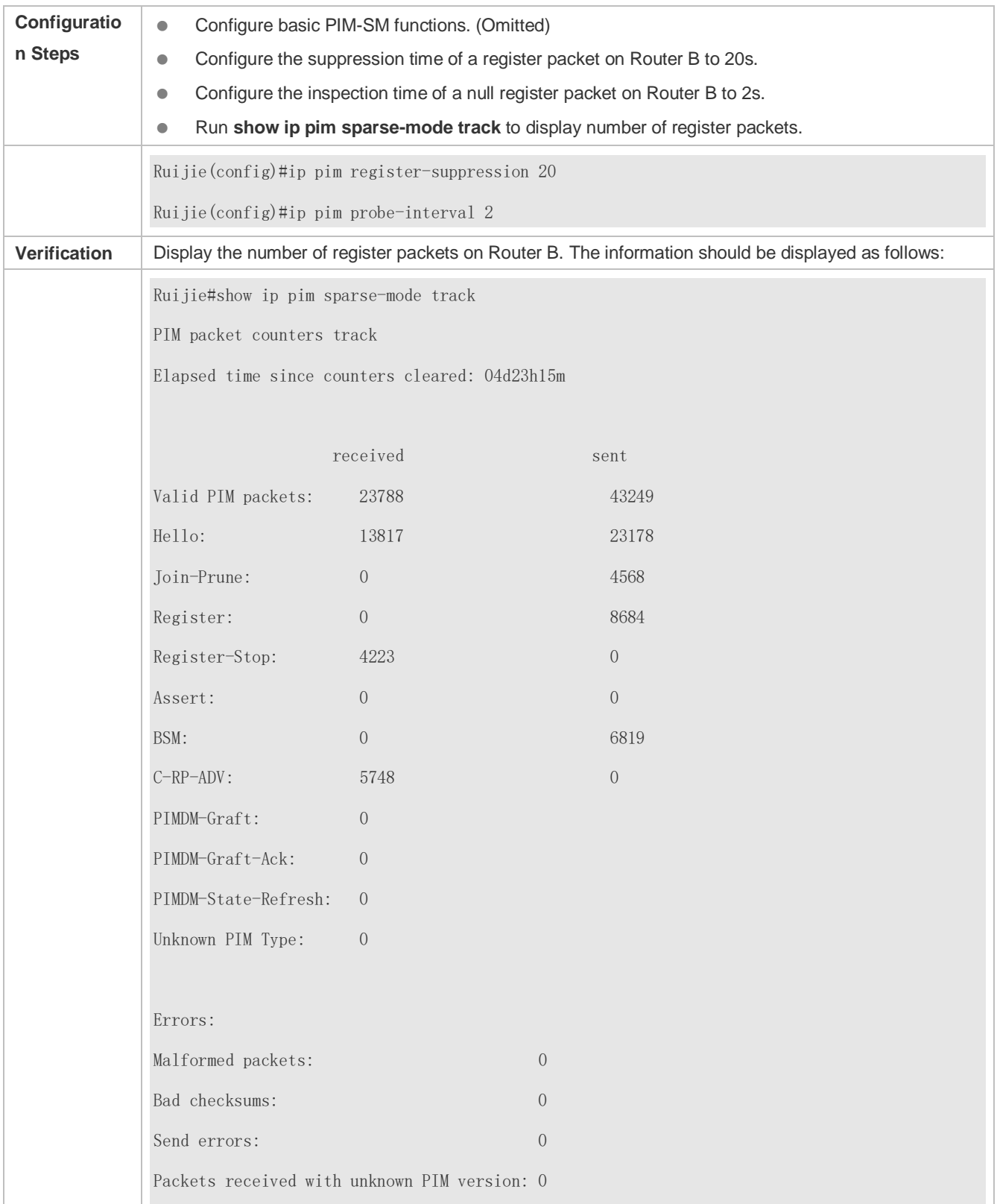

### **Configuring the Suppression Time of a Register Packet and the Inspection Time of a Null Register Packet**

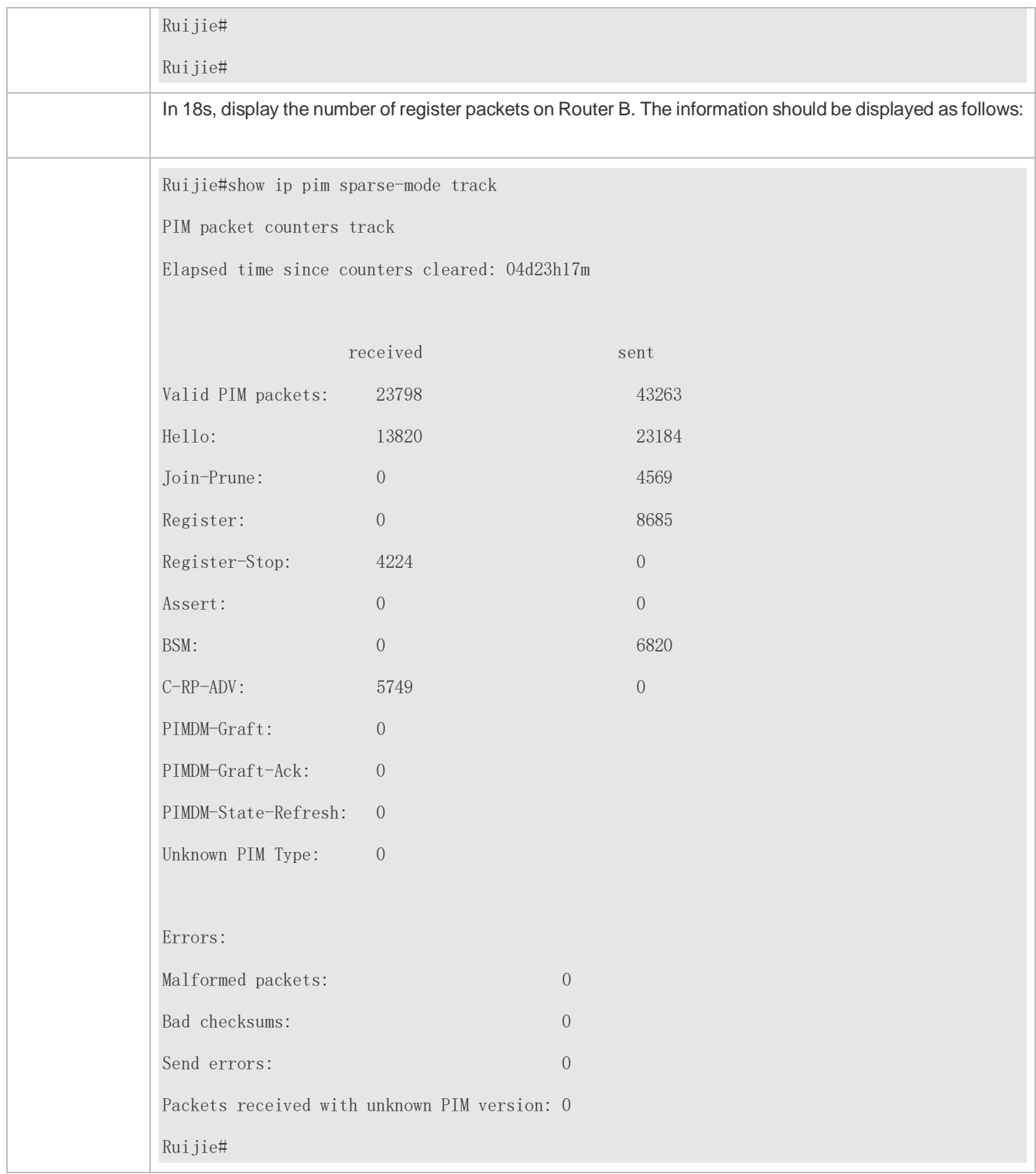

## **Configuring an RP to Receive Register Packets and the (S, G) Lifetime**

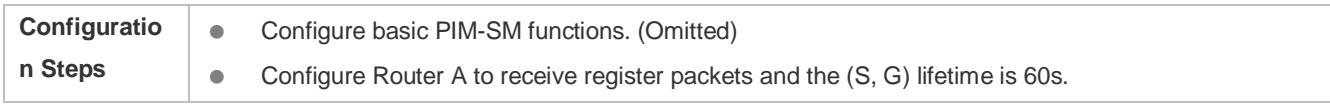

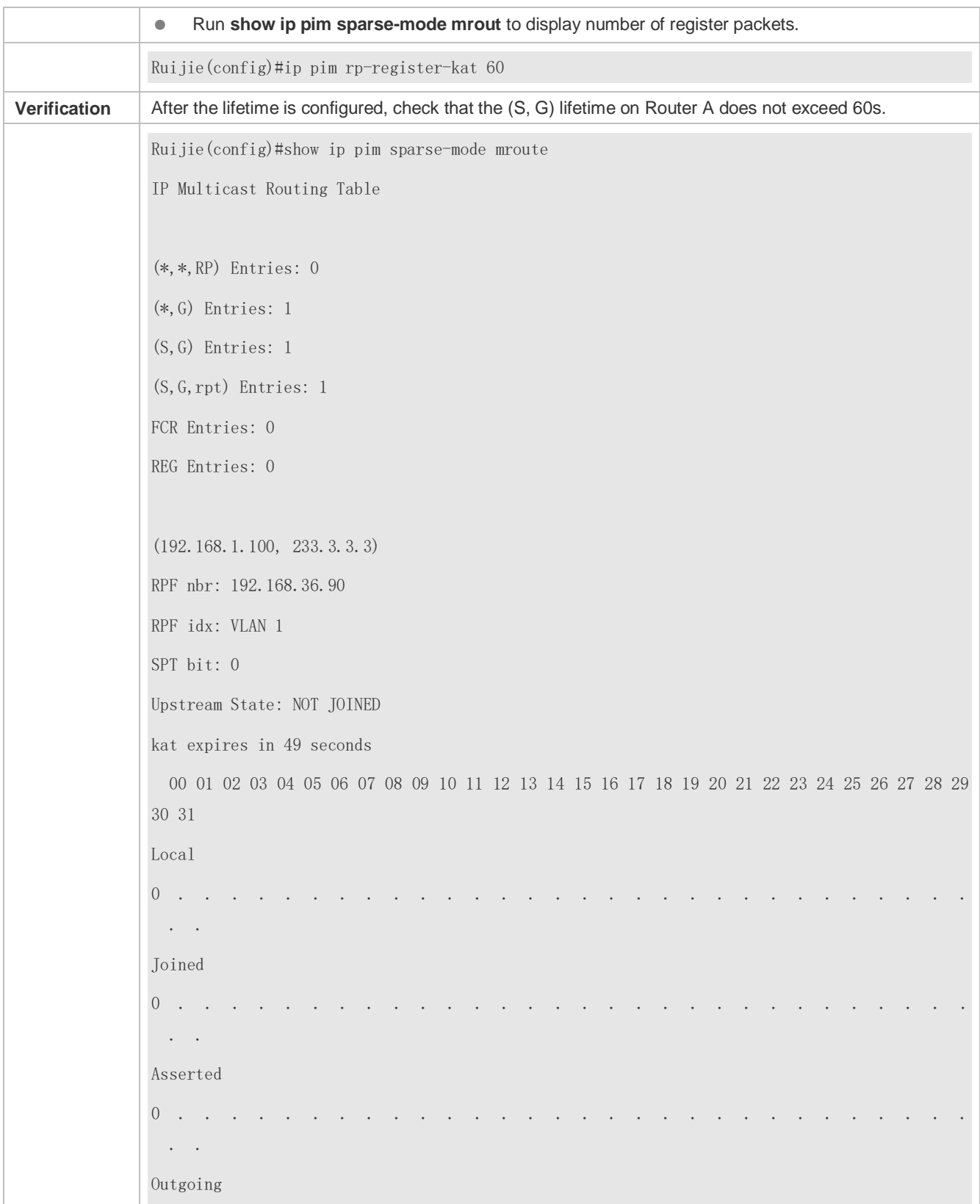

0 . . . . . . . . . . . . . . . . . . . . . . . . . . . . . . . . (192.168.1.100, 233.3.3.3, rpt) RP: 192.168.8.8 RPF nbr: 0.0.0.0 RPF idx: None Upstream State: RPT NOT JOINED 00 01 02 03 04 05 06 07 08 09 10 11 12 13 14 15 16 17 18 19 20 21 22 23 24 25 26 27 28 29 30 31 Local 0 . . . . . . . . . . . . . . . . . . . . . . . . . . . . . . . . Pruned 0 . . . . . . . . . . . . . . . . . . . . . . . . . . . . . . . . Outgoing 0 . . . . . . . . . . . . . . . . . . . . . . . . . . . . . . . . (\*, 239.255.255.250) RP: 192.168.8.8 RPF nbr: 0.0.0.0 RPF idx: None Upstream State: JOINED 00 01 02 03 04 05 06 07 08 09 10 11 12 13 14 15 16 17 18 19 20 21 22 23 24 25 26 27 28 29 30 31 Local 0 . . . . . . . . . . . . . . . . . . . . . . . . . . . . . . . . Joined  $\overline{0}$  . The contract of the contract of the contract of the contract of the contract of the contract of the contract of the contract of the contract of the contract of the contract of the contract of the contract of th j in a set of the set of the set of the set of the set of the set of the set of the set of the set of the set

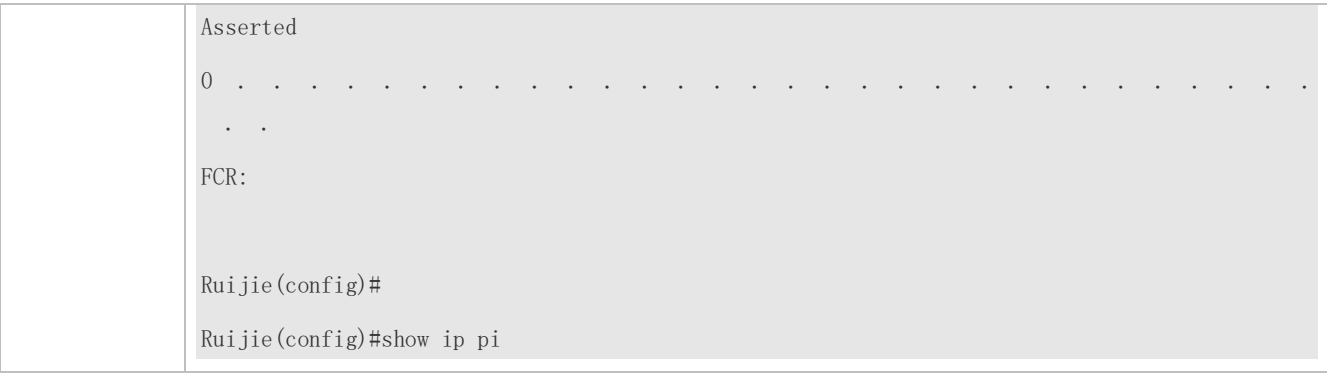

### **Common Errors**

- **Basic PIM-SM functions are not configured or the configuration is not successful.**
- The (S, G) of register packets is not configured on a C-RP or static RP, or the configuration is not successful.
- The ACL for limiting the (S, G) of register packets is not configured or the range of (S, G) in this ACL is not correctly configured.
- The range of (S, G) of register packets on each C-RP or static RP is not the same.

## **6.4.5 Configuring the Interval for Sending a Join/Prune Packet**

### **Configuration Effect**

Change the interval for sending a Join/Prune packet to form an RPT or SPT.

#### **Notes**

**Basic PIM-SM functions must be configured.** 

#### **Configuration Steps**

**Configure the interval for sending a Join/Prune packet.** 

#### **Verification**

On Router B, configure the interval for sending a Join/Prune packet as 120s. Run **show ip pim sparse-mode mroute** to display the lifetime of the entry.

### **Related Commands**

#### **Configuring the Interval for Sending a Join/Prune Packet**

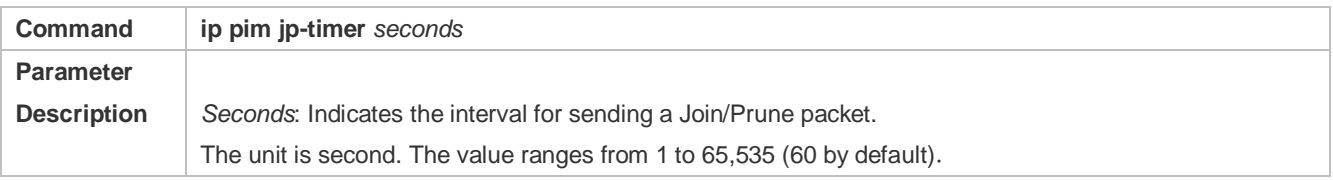
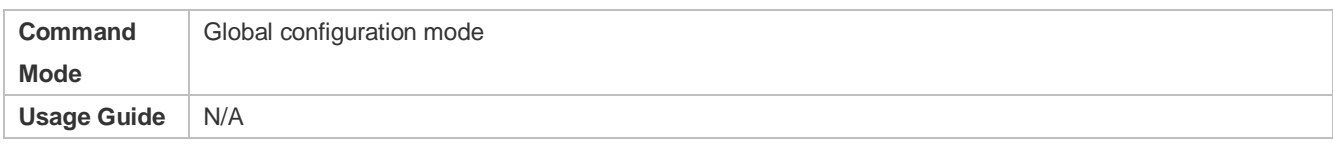

# **Configuration Example**

# **Configuring the Interval for Sending a Join/Prune Packet**

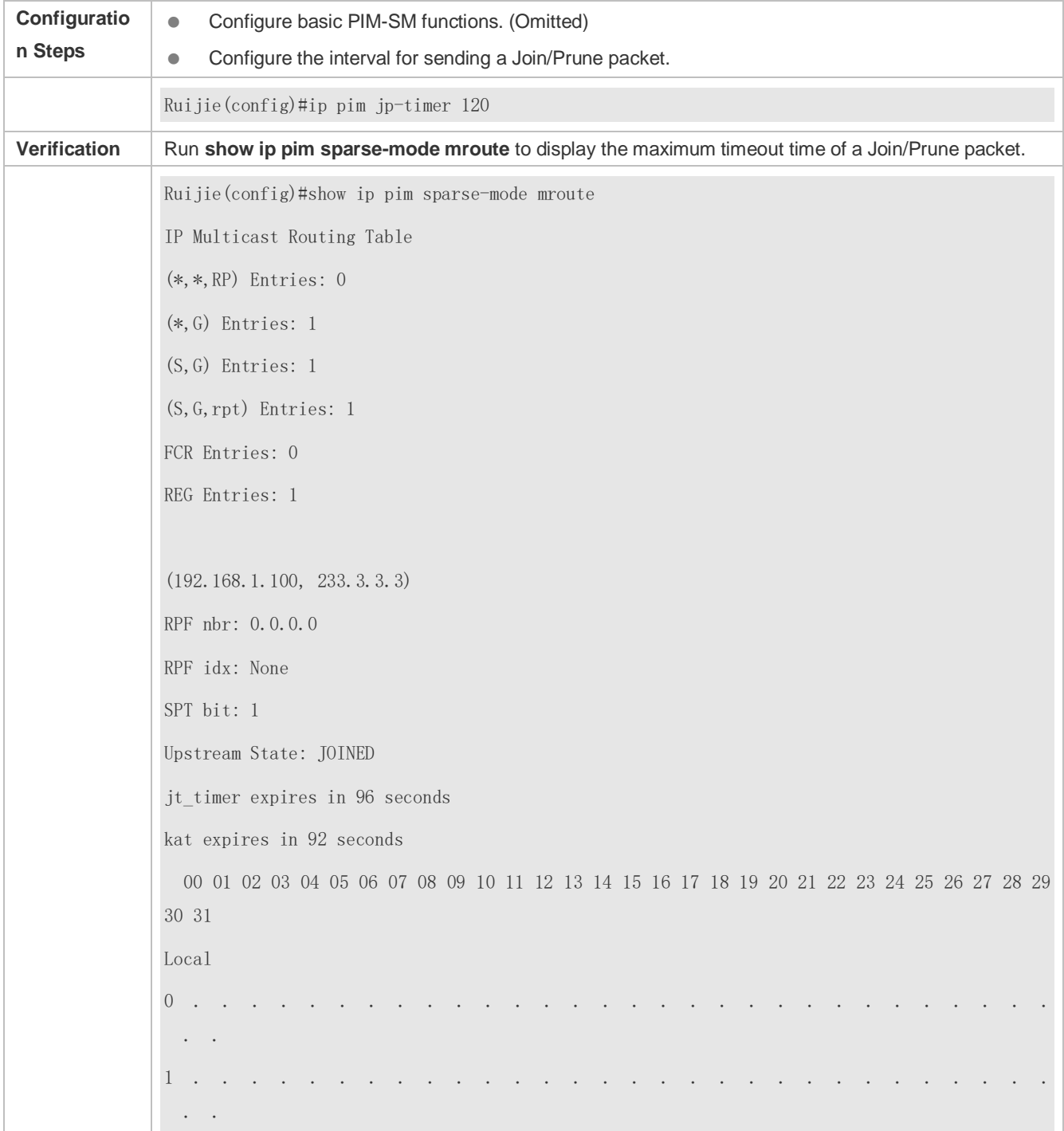

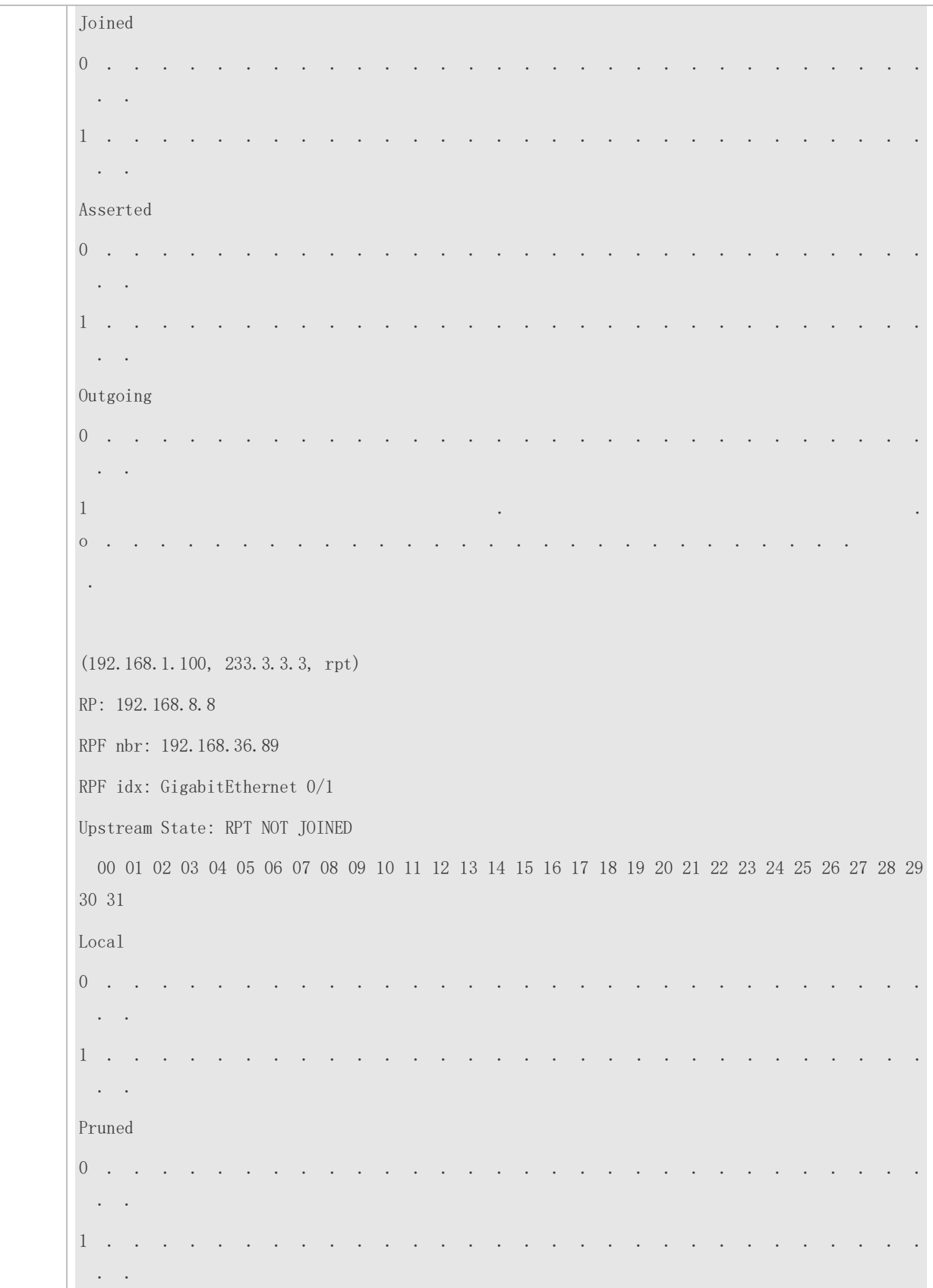

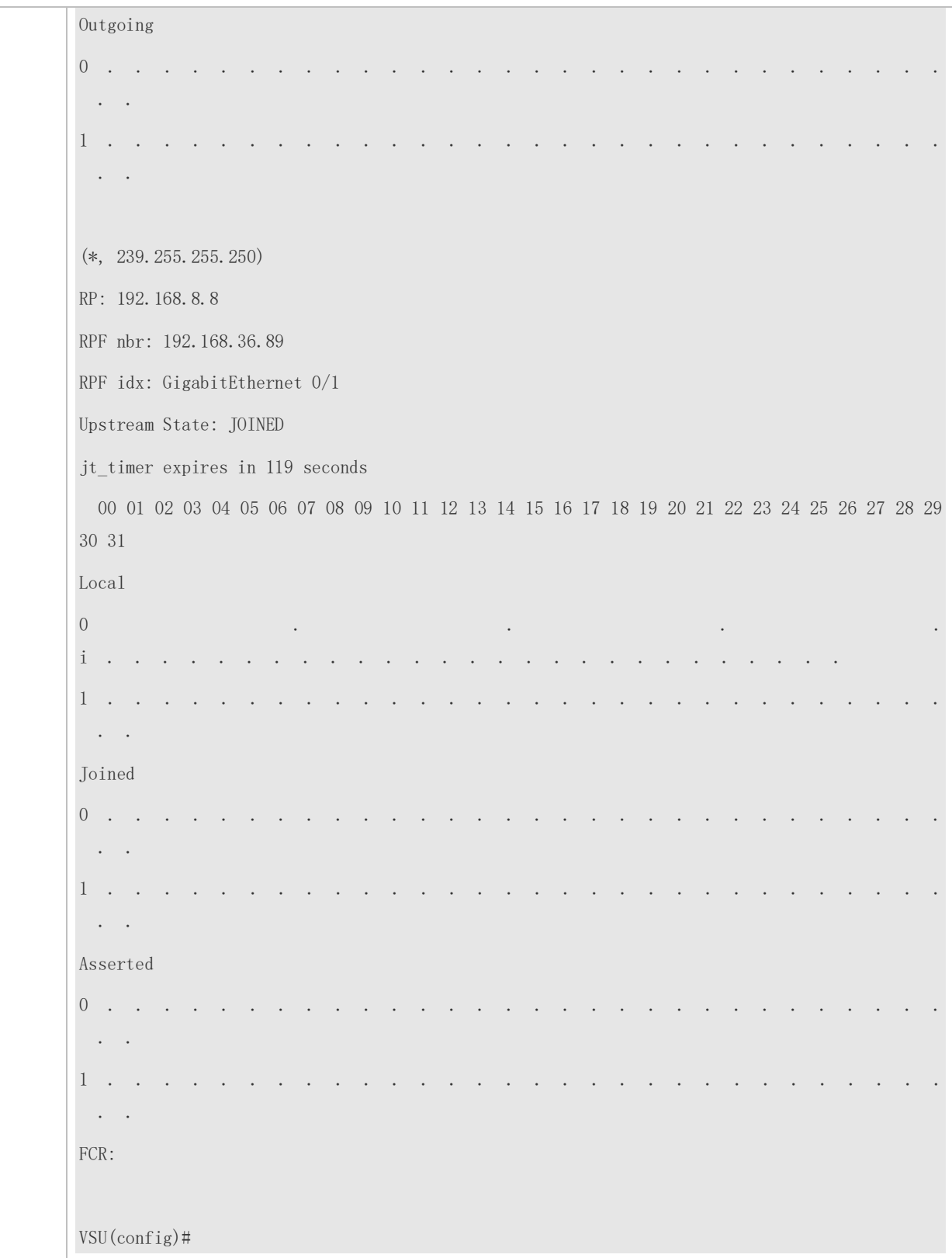

**Common Errors** 

Basic PIM-SM functions are not configured or the configuration is not successful.

# **6.4.6 Configuring the Router of Last Hop to Switch from an RPT to SPT**

### **Configuration Effect**

● Switch from an RPT to SPT

#### **Notes**

**Basic PIM-SM functions must be configured.** 

### **Configuration Steps**

Configure the router of last hop to switch from an RPT to SPT.

#### **Verification**

Configure basic PIM-SM functions first. Configure the source DR to sends the data traffic (\*, 233.3.3.3), and the receiving end to join group 233.3.3.3 forcibly to form an RPT. Configure the receiver DR to switch from the RPT to SPT forcibly. Run **show running-config** to display the result.

#### **Related Commands**

#### **Enabling SPT switchover**

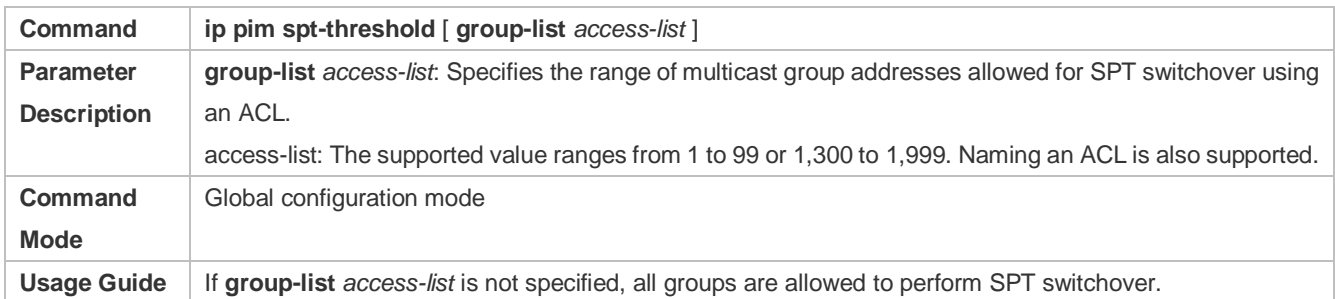

#### **Configuration Example**

#### **Configuring the Router of Last Hop to Switch from an RPT to SPT**

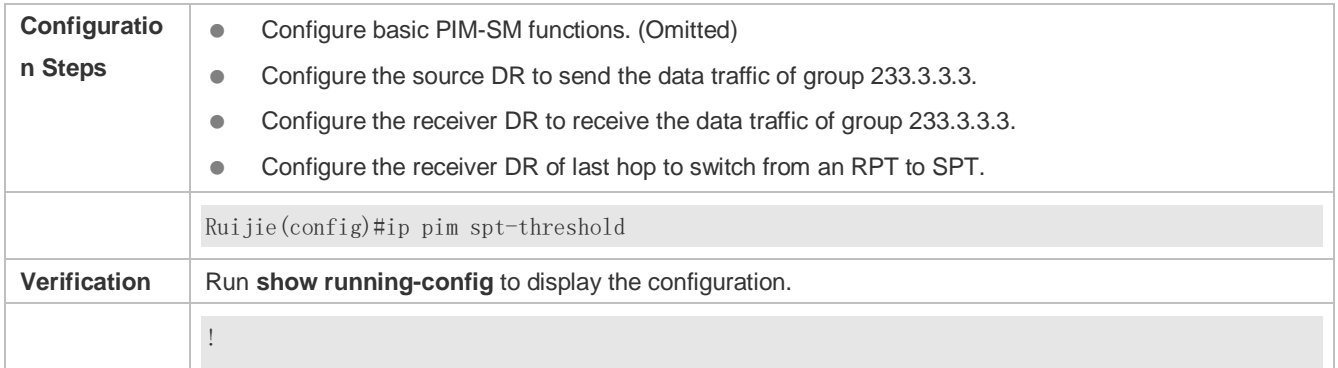

! ip pim jp-timer 120 ip pim spt-threshold ip pim rp-candidate Loopback 0 ! ! !

# **6.5 Monitoring**

# **Clearing**

**A** Running the **clear** commands may lose vital information and thus interrupt services.

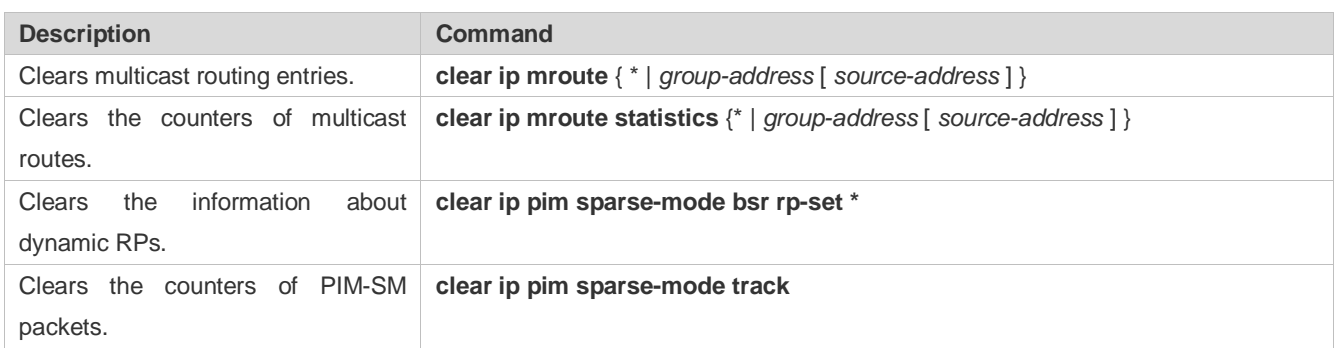

# **Displaying**

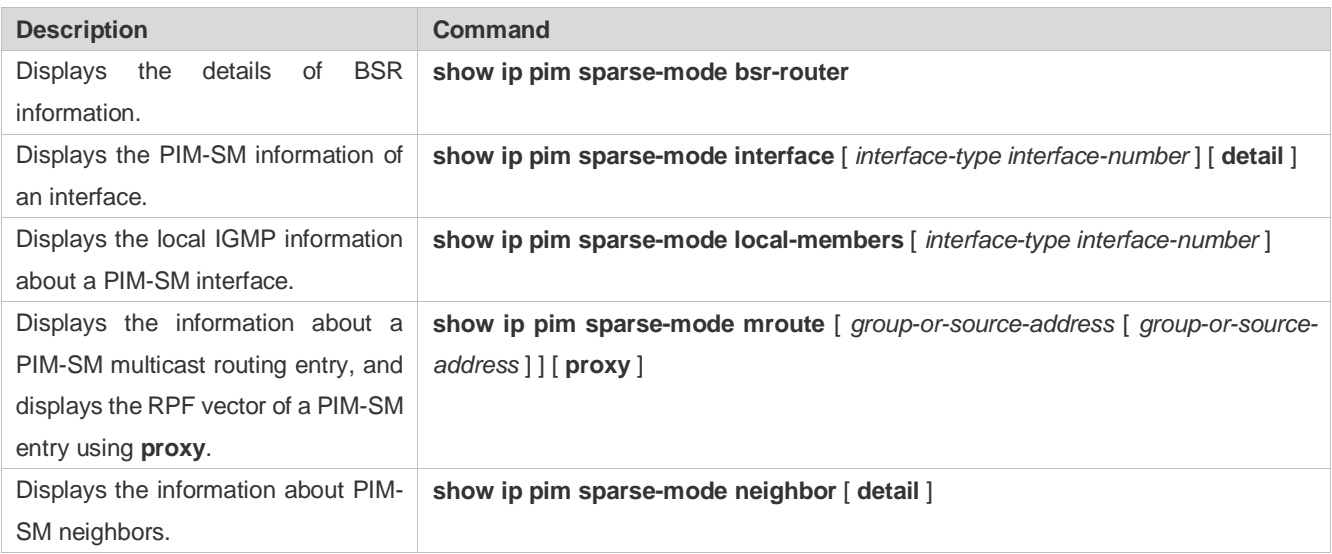

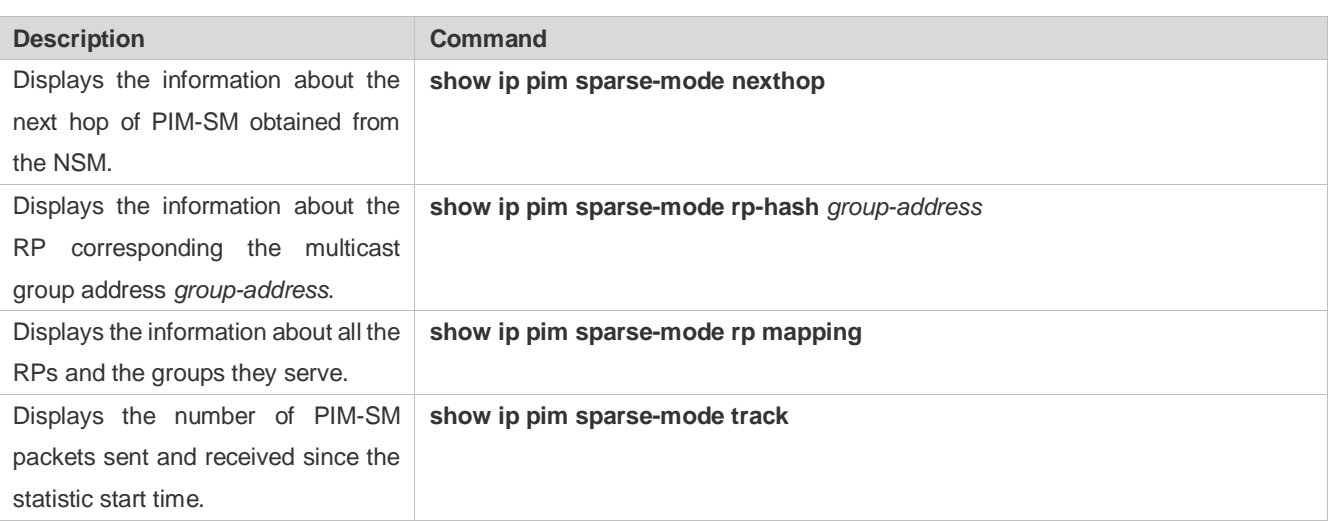

# **7 Configuring PIM-SMv6**

# **7.1 Overview**

Protocol Independent Multicast (PIM) is a multicast routing protocol.

PIM does not rely on a specific unicast routing protocol. It uses the unicast routing table established by any unicast routing protocol to complete the reverse path forwarding (RPF) check and establish multicast routes. PIM does not need to transmit and receive multicast route updates. Therefore, the overhead of PIM is much lower than that of other multicast routing protocols.

PIM defines two modes: dense mode and sparse mode. Protocol Independent Multicast Spare Mode (PIM-SM) is applicable to various network environments.

**PIM-SM running on IPv6 is called PIM-SMv6.** 

#### **Protocols and Standards**

- RFC4601: Protocol Independent Multicast -Sparse Mode (PIM-SM)
- RFC5059: Bootstrap Router (BSR) Mechanism for Protocol Independent Multicast (PIM)
- **RFC3962: Protocol Independent Multicast Dense Mode protocol**
- **RFC4607: Source-Specific Multicast for IP**

# **7.2 Applications**

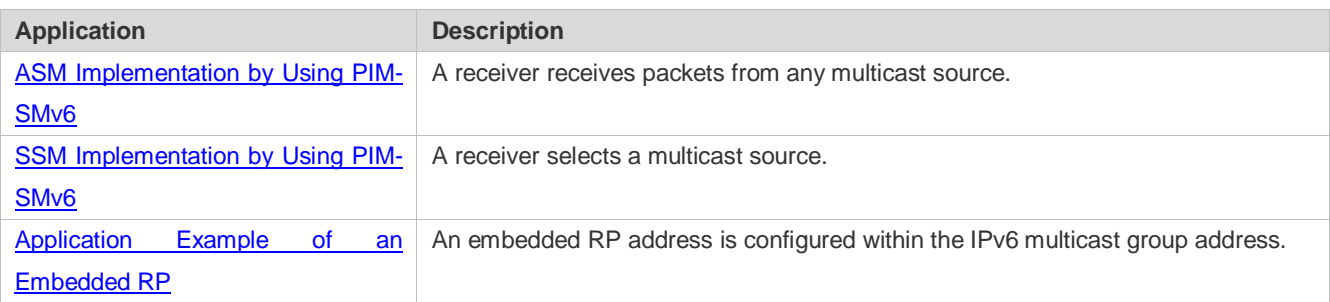

# <span id="page-1590-0"></span>**7.2.1 ASM Implementation by Using PIM-SMv6**

#### **Scenario**

The multicast service is provided only in one domain.

As shown in the following figure, receivers receive packets from any multicast source.

Figure 7-1

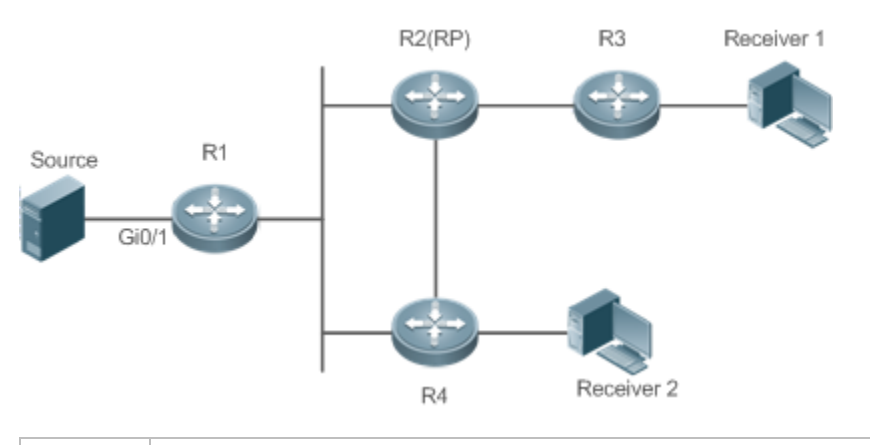

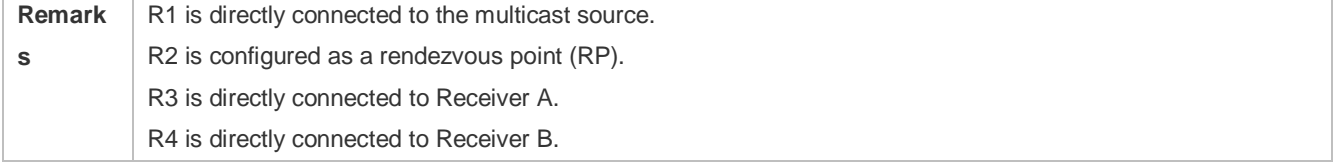

## **Deployment**

- **Run the Open Shortest Path First for IPv6 (OSPFv6) protocol in the domain to implement unicast routing.**
- Run the PIM-SMv6 protocol in the domain to implement multicast routing.
- Run the Internet Group Management Protocol version 6 (IGMPv6) protocol in a user host network segment to implement group member management.

# <span id="page-1591-0"></span>**7.2.2 SSM Implementation by Using PIM-SMv6**

#### **Scenario**

The multicast service is provided only in one domain.

As shown in the following figure, receivers receive packets from a specific multicast source.

Figure 7-2

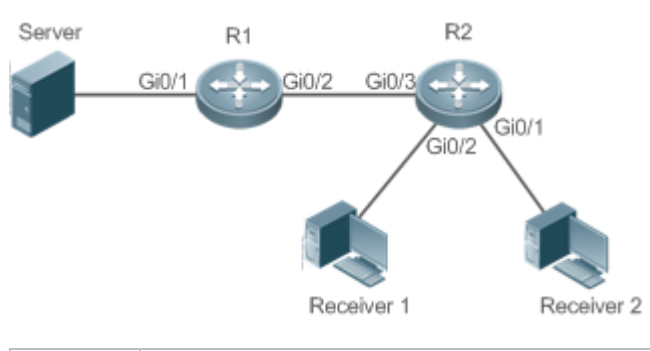

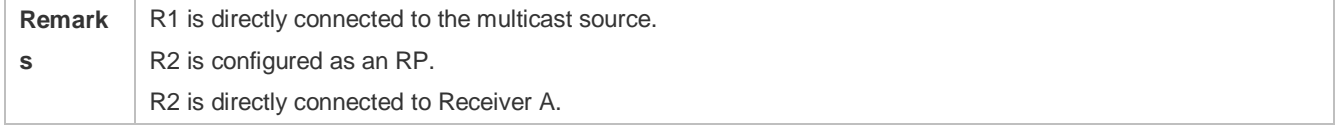

R2 is directly connected to Receiver B.

#### **Deployment**

- **Run the OSPFv6 protocol in the domain to implement unicast routing.**
- Run the PIM-SMv6 protocol in the domain to implement multicast routing.
- **Enable the source-specific multicast (SSM) function of the PIM-SMv6 protocol to implement the SSM function.**
- Run the Internet Group Management Protocol version 3 (IGMPv3) in a user host network segment to implement group member management.

# <span id="page-1592-0"></span>**7.2.3 Application Example of an Embedded RP**

### **Scenario**

The multicast service is provided only in one domain.

As shown in the following figure, an RP address is configured for R2 to make the router become an embedded RP.

Figure 7-3

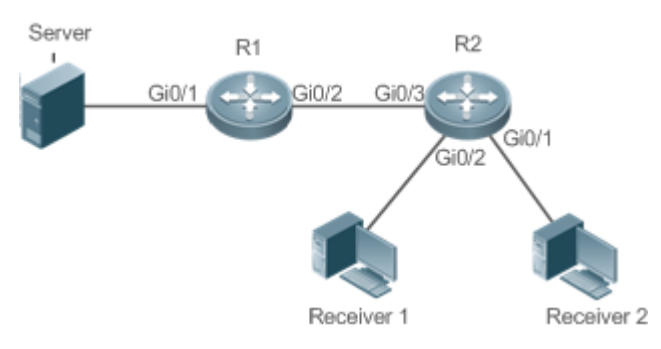

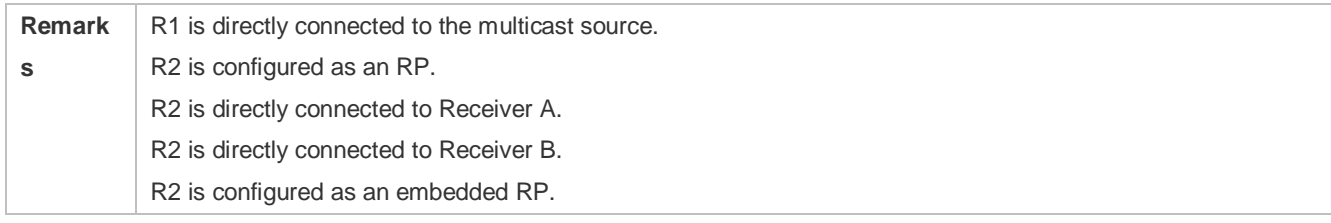

#### **Deployment**

- **Run the OSPFv6 protocol in the domain to implement unicast routing.**
- **Run the PIM-SMv6 protocol in the domain to implement multicast routing.**
- **Enable the SSM function of the PIM-SMv6 protocol to implement the SSM function.**
- Run the IGMPv3 protocol in a user host network segment to implement group member management.
- **Configure the RP address and embedded RP on R2.**

# **7.2.4 PIM-SMv6 Application in a Hot Backup Environment**

### **Scenario**

In a hot backup environment, run PIM-SMv6. A device performs hot backup switching to ensure that traffic is not interrupted.

### Figure 7-4

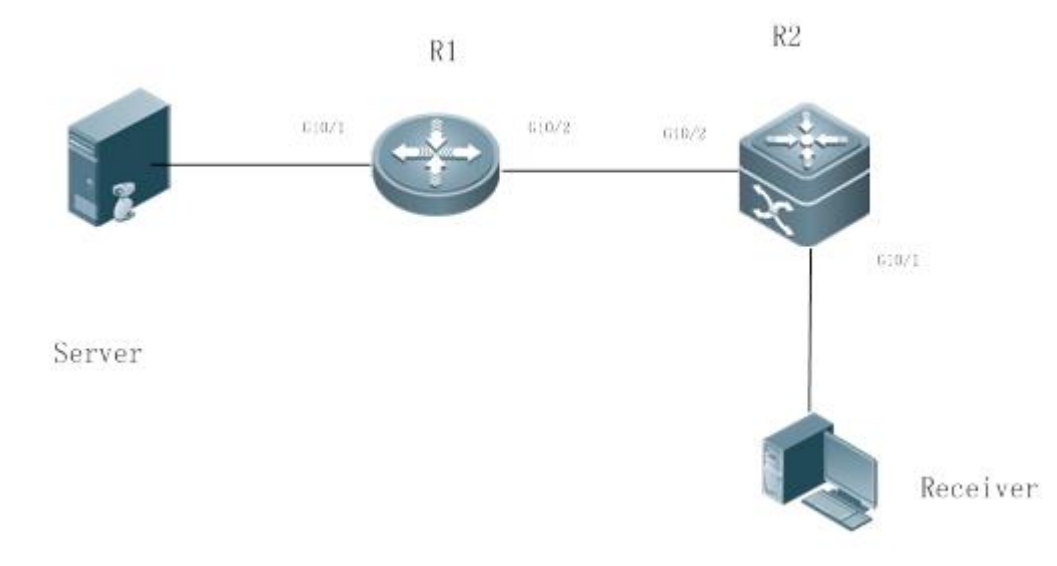

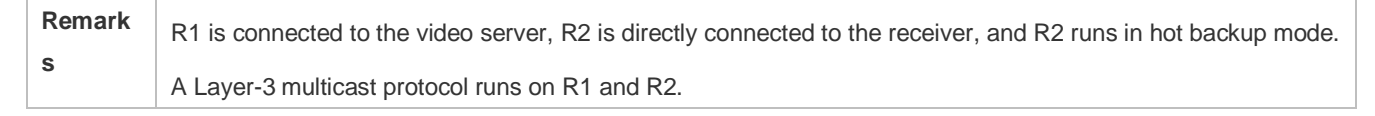

## **Deployment**

- Run OSPF on R1 and R2 to implement unicast routing.
- Run PIM-SMv6 on R1 and R2 to implement multicast routing.
- $\bullet$  Make R2 run in two-node cluster hot backup mode.

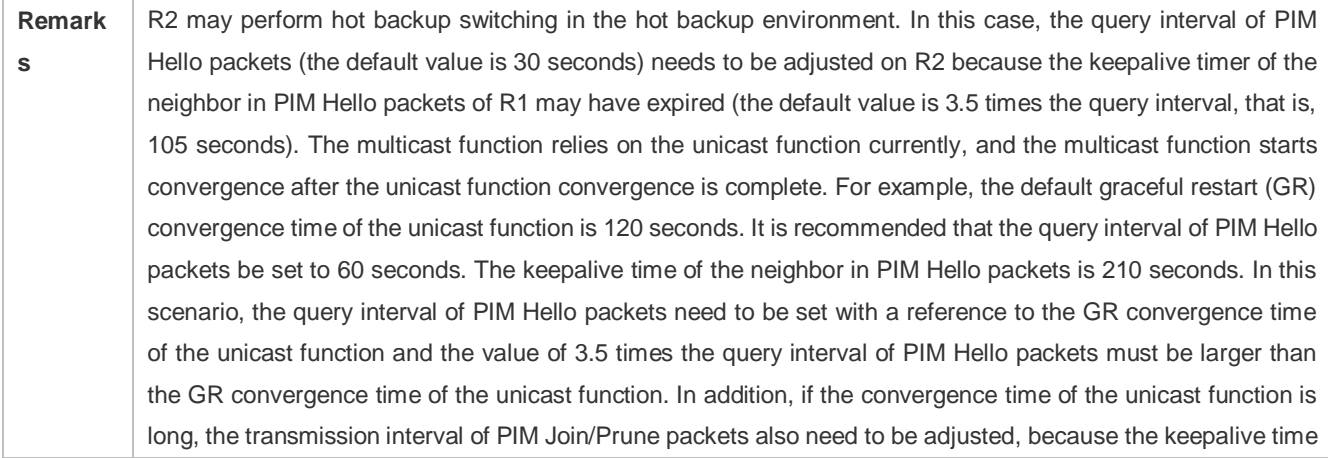

of PIM Join/Prune packets is 3.5 times the transmission interval of PIM Join/Prune packets. The default keepalive time of PIM Join/Prune packets is 210 seconds. If R2 is configured as a dynamic RP, the interval for a candidate RP (C-RP) to transmit C-RP notifications also needs to be adjusted. The default transmission interval is 60 seconds and the keepalive time is 2.5 times the transmission interval of C-RP notifications. For example, if the convergence time of the unicast function is longer than 150 seconds, the transmission interval of C-RP notifications needs to be adjusted. In a hot backup environment, it is recommended that the query interval of PIM Hello packets be larger than the default value (30 seconds). Otherwise, the keepalive timer of the neighbor in PIM Hello packets of the peer end times out during hot backup switching.

# **7.3 Features**

### **Basic Concepts**

#### **PIM Router and PIM Interface**

Routers where the PIM protocol is enabled are called PIM routers. Interfaces where the PIM protocol is enabled are called PIM interfaces.

Multicast packets are forwarded by PIM routers. The PIM interfaces for receiving multicast packets are called upstream interfaces, and the PIM interfaces for transmitting multicast packets are called downstream interfaces.

Network segments where upstream interfaces are located are called upstream network segments. Network segments where downstream interfaces are located are called downstream network segments.

#### **PIM Network and PIM Domain**

PIM routers are connected through PIM interfaces and form a PIM network.

On some PIM interfaces, borders are set to divide a large PIM network into multiple PIM domains. The borders may reject specific multicast packets or limit transmission of PIM messages.

#### **Multicast Distribution Tree, DR, RP**

Multicast packets are transmitted from one point to multiple points. The forwarding path presents a tree structure. This forwarding path is called a multicast distribution tree (MDT). MDTs are classified into two types:

- Rendezvous point tree (RPT): Uses the rendezvous point (RP) as the root and designated routers (DRs) connected to group members as leaves.
- Shortest path tree (SPT): Use the DR connected to a multicast source as the root and the RPs or DRs connected to group members as leaves.

DRs and RPs are function roles of PIM routers.

- RPs collect information about multicast sources and group members in the network.
- The DR connected to a multicast source reports multicast source information to the RP and the DRs connected to group members report the group member information to the RP.

# **(\*,G), (S,G)**

- $(*,G)$ : Indicates the packets transmitted from any source to Group G, routing entries corresponding to the packets, and forwarding path (RPT) corresponding to the packets.
- (S,G): Indicates the packets transmitted from Source S to Group G, routing entries corresponding to the packets, and forwarding path (SPT) corresponding to the packets.

### **ASM, SSM**

PIM-SM supports two multicast service models: any-source multicast (ASM) and source-specific multicast (SSM), which are applicable to different multicast address segments.

- ASM: In the ASM model, a user host cannot select a multicast source. The user host joins a multicast group and receives all packets sent from all sources to the multicast group.
- SSM: In the SSM model, a user host can select a multicast source. The user host specifies the source address when joining a multicast group, and then receives packets only from the specified source to the multicast group.
- SSM model requirement: Other network services must be used to enable a user host to know the position of a multicast source in advance so that the user host selects the multicast source.

#### **Overview**

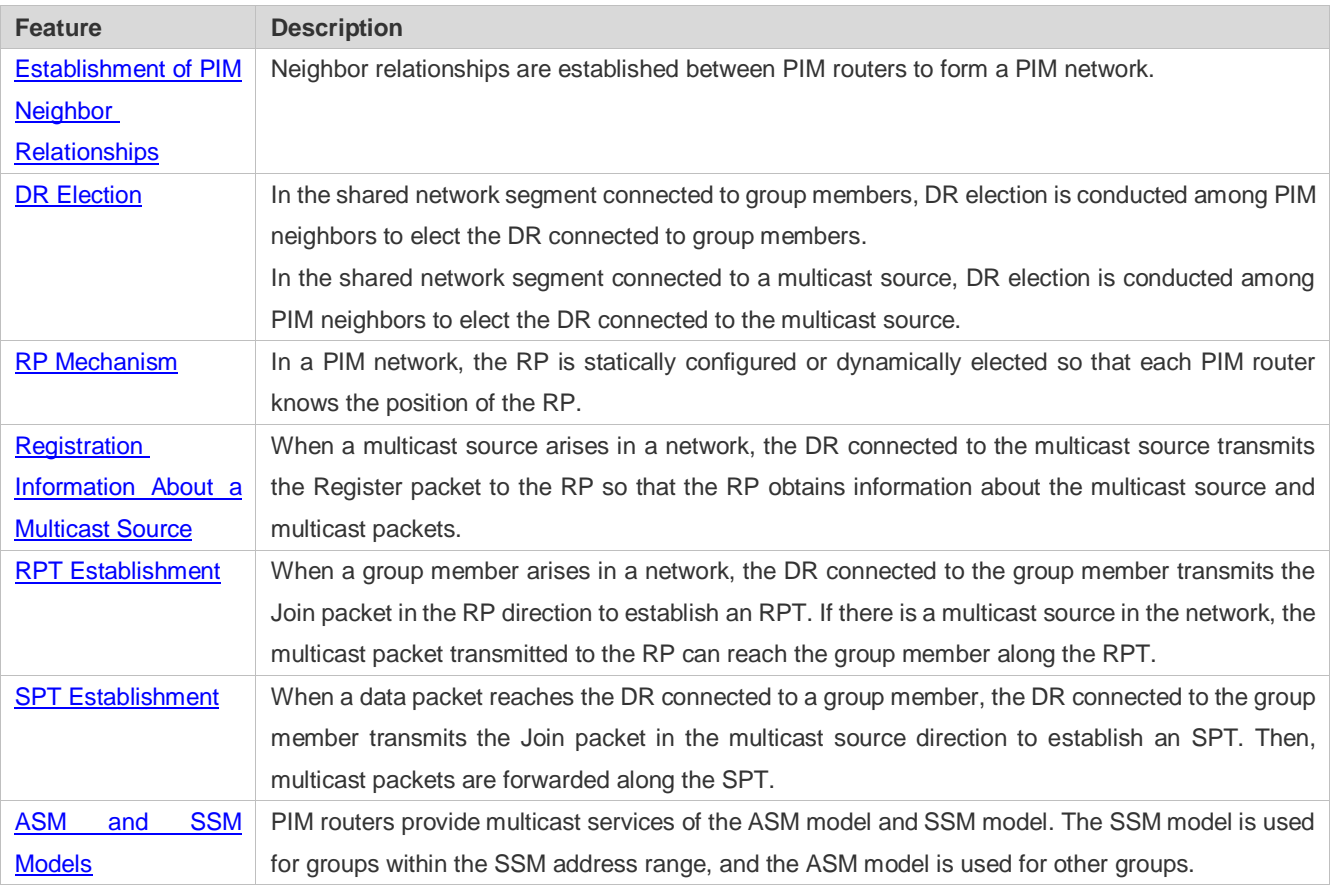

# <span id="page-1596-0"></span>**7.3.1 Establishment of PIM Neighbor Relationships**

Neighbor relationships are established between PIM routers to form a PIM network. Neighbor relationships must be established between PIM routers before other PIM control messages are exchanged or multicast packets are forwarded.

### **Working Principle**

A Hello message is sent by a PIM interface. For the multicast packet for encapsulating the Hello message, the destination address is ff02::d (indicating all PIM routers in the same network segment), the source address is the IP address of the PIM interface, and the time to live (TTL) value is 1.

Hello messages are used to discover neighbors, negotiate about protocol parameters, and maintain neighbor relationships.

### **Discovering PIM Neighbors**

PIM routers in the same network segment receive multicast packets with the destination address of ff02::d. In this way, the PIM routers obtain neighbor information and establish neighbor relationships.

When a PIM interface is enabled or detects a new neighbor, the Triggered-Hello-Delay message is used to generate a random time period. Within the time period, the interface sends Hello packets.

#### **Negotiating About Protocol Parameters**

A Hello message contains multiple protocol parameters, which are described as follows:

– DR\_Priority: Indicates the priority of each router interface for DR election. A higher priority means a higher possibility of being elected as the DR.

– Holdtime: Indicates the timeout time in which a neighbor is held in the reachable state.

– LAN\_Delay: Indicates the delay for transmitting a Prune message in a shared network segment.

– Override-Interval: Indicates the prune override time carried in a Hello message.

When a PIM router receives a Prune message from an upstream interface, it indicates that other downstream interfaces exist in the shared network segment. If the PIM router still needs to receive multicast data, it must send a Prune Override message to the upstream interface within the time of **Override-Interval**.

LAN\_Delay + Override-Interval = PPT (Prune-Pending Timer). After a PIM router receives a Prune message from a downstream interface, it does not immediately perform pruning but waits for PPT timeout. After the PPT times out, the PIM router performs pruning. Within the time of PPT, if the PIM router receives a Prune Override message from the downstream interface, it cancels pruning.

#### **Maintaining Neighbor Relationships**

A Hello message is sent periodically between PIM routers. If a Hello packet is not received from a PIM neighbor within Holdtime, the neighbor is considered unreachable and is deleted from the neighbor list. Any changes in PIM neighbors will cause multicast topology changes in the network. If an upstream neighbor or a downstream neighbor in an MDT is unreachable, multicast routing re-convergence is performed again and the MDT is migrated.

## **Related Configuration**

#### **Enabling the PIM-SMv6 Function on an Interface**

By default, the PIM-SMv6 function is disabled on an interface.

Run the **ipv6 pim sparse-mode** command to enable or disable the PIM-SMv6 function on an interface.

The PIM-SMv6 function must be enabled on an interface so that the interface participates in the operation of PIM protocols. If the PIM-SMv6 function is disabled on an interface that functions as a DR, static RP, candidate - rendezvous point (C-RP), or candidate – bootstrap router (C-BSR), the corresponding protocol role does not take effect.

#### **Adjusting the Transmission Interval of Hello Messages on an Interface**

By default, Hello messages are transmitted at an interval of 30 seconds.

Run the **ipv6 pim query-interval** *seconds* command to adjust the transmission interval of Hello messages on an interface. The value ranges from 1 to 65,535.

A larger value of *interval-seconds* means a larger transmission interval of Hello messages and a smaller value of *intervalseconds* means a smaller transmission interval of Hello messages.

# <span id="page-1597-0"></span>**7.3.2 DR Election**

In the shared network segment connected to group members, DR election is conducted among PIM neighbors to elect the DR connected to the group members.

In the shared network segment connected to a multicast source, DR election is conducted among PIM neighbors to elect the DR connected to the multicast source.

The DR transmits the Join/Prune message in the MDT root node direction for the directly connected group members, or transmits data of the directly connected multicast source to the MDT.

#### **Working Principle**

The neighbor IP address and DR priority are obtained from Hello packets of neighbors during establishment of PIM neighbor relationships, so as to elect the DR.

The key of DR election is the DR priorities and IP addresses of interfaces.

#### **Interface DR Priority**

A higher interface DR priority means a higher probability that a PIM router is successfully elected as the DR during the DR election.

#### **Interface IP Address**

If interfaces of PIM routers share the same DR priority during DR election, IP addresses of neighbors are compared. A larger IP address means a higher probability that a PIM router is successfully elected as the DR.

#### **Related Configuration**

#### **Setting IP Addresses of Interfaces**

By default, no IP addresses are configured for interfaces.

Run the **ipv6 address** command to set an IP address for an interface.

When PIM routers share the same DR priority, the PIM router with a larger IP address is elected as the DR.

#### **Enabling the PIM-SMv6 Function on an Interface**

By default, the PIM-SMv6 function is disabled on an interface.

Run the **ipv6 pim sparse-mode** command to enable or disable the PIM-SMv6 function on an interface.

The PIM-SMv6 function must be enabled on an interface so that the interface participates in the operation of PIM protocols. If the PIM-SMv6 function is disabled on an interface that functions as a DR, static RP, C-RP, or C-BSR, the corresponding protocol role does not take effect.

#### **Adjusting the DR Priority of an Interface**

By default, the DR priority is 1.

Run the **ipv6 pim dr-priority** *priority-value* command to adjust the DR priority of an interface. The priority value ranges from 0 to 4,294,967,294.

The DR priority of an interface is used to elect the DR in the directly connected network segment of the interface. A larger priority value means a higher probability that a PIM router is elected as the DR.

### **7.3.3 BSR Mechanism**

In a PIM network, the bootstrap router (BSR) periodically generates bootstrap messages (BSMs) including information about a series of C-RPs and relevant group addresses. BSMs are transmitted hop by hop in the entire domain. PIM routers throughout the network receive BSMs and record information about C-RPs and the relevant group addresses.

#### **Working Principle**

One or more C-BSRs are configured in the PIM-SMv6 domain and the BSR is elected from the candidate BSRs according to certain rules.

#### **Related Configuration**

#### **Configuring a C-BSR**

By default, no C-BSR is configured.

Run the **ipv6 pim bsr-candidate** *interface-type interface-number* [ *hash-mask-length* [ *priority-value* ] ] command to configure or cancel a C-BSR.

C-BSRs elect the globally unique BSR in the PIM-SM domain by means of BSM learning and election. The BSR transmits BSMs.

#### **Configuring the BSR Border**

By default, no BSR border is configured.

Run the **ipv6 pim bsr-border** command to configure or cancel the BSR border.

After this command is configured for an interface, the interface immediately discards the received BSMs and does not forward BSMs, thereby preventing BSM flooding. No BSR border is configured if this command is not configured.

#### **Defining the Valid BSR Range**

By default, the BSMs of BSRs are not filtered.

Run the **ipv6 pim accept-bsr list** *ipv6\_access-list* command to define or cancel the BSR range.

After this command is configured, the valid BSR range is defined. If this command is not configured, the device with the PIM-SMv6 function enabled will receive all BSMs.

### **Configuring a C-BSR to Restrict the Address Range of Valid C-RPs and the Range of Multicast Groups Served by the C-RPs**

#### A C-BSR receives notifications from all C-RPs.

Run the **ipv6 pim accept-crp list** *ipv6\_access-list* command to configure whether to filter notifications from C-RPs.

After this command is configured, the C-BSR restricts the address range of valid C-RPs and the range of multicast groups served by the C-RPs. If this command is not configured, the C-BSR receives notifications from all C-RPs.

#### **Configuring a C-BSR to Receive C-RP-ADV Packets with prefix-count of 0**

By default, a C-BSR does not receive C-RP-ADV packets with prefix-count of 0.

Run the **ipv6 pim accept-crp-with-null-group** command to configure whether to receive C-RP-ADV packets with prefix-count of 0.

After this command is configured, the C-BSR can receive C-RP-ADV packets with prefix-count of 0. If this command is not configured, the C-BSR does not process C-RP-ADV packets with prefix-count of 0.

## <span id="page-1599-0"></span>**7.3.4 RP Mechanism**

In a PIM network, the RP is statically configured or dynamically elected so that each PIM router knows the position of the RP. The RP serves as the root of the RPT. The RPT establishment and the forwarding of RPT data streams must use the RP as the forwarding point.

#### **Working Principle**

All PIM routers in a PIM domain must be able to be mapped to the same RP through a specific multicast group address. RPs are classified into static RPs and dynamic RPs in a PIM network.

#### **Static RP**

In static RP configuration, the RP address is directly configured on each PIM router so that all PIM routers in the PIM network know the RP address.

#### **Dynamic RP**

C-RPs are also configured in the PIM-SMv6 domain. These C-RPs transmit data packets that contain their addresses and information about multicast groups served by them to the BSR in unicast mode. The BSR periodically generates BSMs that contain information about a series of C-RPs and their group addresses. BSMs are transmitted hop by hop in the entire domain. Devices receive and store these BSMs. The DR at the receive end uses a hash algorithm to map a group address to the C-RP that can serve the group. Then, the RP corresponding to the group address can be determined.

### **Related Configuration**

#### **Setting a Static RP Address**

By default, no RP address is configured.

Run the **ipv6 pim rp-address** *ipv6\_rp-address* [ *ipv6\_access-list* ] command to configure or cancel a static RP address for a PIM router.

An RP must be configured so as to implement ASM in a PIM-SMv6 network. You can configure a static RP or dynamic RP.

If a static RP is configured in a PIM-SMv6 network, the static RP configuration on all devices in the PIM-SMv6 domain must be consistent to prevent multicast route ambiguity in the PIM-SMv6 domain.

#### **Configuring a C-RP Address**

By default, no C-RP address is configured.

Run the **ipv6 pim rp-candidate** *interface-type interface-number* [ **priority** *priority-value* ] [ **interval** *interval-seconds* ] [ **grouplist** *ipv6\_access-list* ] command to configure or cancel a PIM router as a C-RP.

C-RPs periodically transmit C-RP notifications to the BSR. Information contained in these C-RP notifications is dispersed to all PIM-SMv6 devices in the domain, thereby ensuring the uniqueness of RP mapping.

#### **Ignoring the RP Priority in RP Setting**

By default, a C-RP with a higher priority is selected preferentially.

Run the **ipv6 pim ignore-rp-set-priority** command to specify or ignore the RP priority when selecting the RP for a group.

When one RP needs to be selected for a multicast address and multiple RPs can serve this multicast address, use this command if the RP priority needs to be ignored during the RP comparison. If this command is not configured, the RP priority will be considered during the RP comparison.

#### **Configuring the Static RP First**

By default, a dynamic C-RP is adopted preferentially.

Run the **ipv6 pim static-rp-preferred** command to select the static RP first during RP selection.

After this command is configured, the static RP is adopted first. If this command is not configured, a C-RP is adopted first.

#### **Configuring the Embedded RP Function**

By default, the embedded RP function is enabled for all IPv6 multicast group addresses where the RP address is embedded.

Run the **ipv6 pim rp embedded** [ **group-list** *ipv6\_acl\_name* ] command to enable the embedded RP function.

The embedded RP function is the peculiar RP discovery mechanism of IPv6 PIM. This mechanism uses the IPv6 multicast address where the RP address is embedded, to enable a multicast device to directly extract the RP address from the multicast address. By default, the embedded RP function is enabled for all IPv6 multicast group addresses where the RP address is embedded.

# <span id="page-1601-0"></span>**7.3.5 Registration Information About a Multicast Source**

When a multicast source arises in a network, the DR connected to the multicast source transmits the Register packet to the RP so that the RP obtains information about the multicast source and multicast packets.

### **Working Principle**

The DR at the data source end receives a multicast data packet from the directly connected host, and encapsulates the multicast data into a Register message. Then, it transmits the Register message to the RP in unicast mode. The RP generates the (S,G) entry.

If the forwarding entry contains an outgoing interface on the RP, the RP forwards the encapsulated data packet to the outgoing interface.

If the RP does not have the forwarding entry of the current group, it starts the (S,G) entry start timer. After the timer expires, the RP transmits the Register-Stop message to the DR and deletes the entry. After the DR at the data source end receives the Register-Stop message, the DR transmits the probing packet before the Register-Stop message timer expires.

If the DR does not receive the Register-Stop message, after the timer expires, the DR at the data source end encapsulates the multicast data into the Register message and transmits it to the RP in unicast mode.

If the DR receives the Register-Stop message, it re-starts the delay and re-transmits the probing packet before the delay expires.

#### **Related Configuration**

#### **Configuring Reachability Detection of RP Register Packets**

By default, the RP reachability is not detected.

Run the **ipv6 pim register-rp-reachability** command to set or cancel the RP reachability detection.

If the RP reachability needs to be detected for the Register packet transmitted from the DR to the RP, you can configure this command. After this command is configured, the RP reachability is detected before the DR transmits the Register packet to the RP. That is, the DR queries the unicast routing table and static multicast routing table to check whether a route reachable to the RP exists. If no, the DR does not transmit the Register packet.

#### **Configuring the RP to Filter Register Packets**

By default, the RP allows every received Register packet.

Run the **ipv6 pim accept-register** { **list** *ipv6\_access-list* [**route-map** *map-name* ] *|* **route-map** *map-name* [**list** *ipv6\_accesslist* ] } command to enable or disable the RP to filter received Register packets.

To filter received Register packets on the RP, configure this command. If this command is not configured, the RP allows every received Register packet. If this command is configured, only Register packets whose source addresses and group addresses are allowed by the ACL are processed. Otherwise, the Register packets are filtered out.

#### **Configuring the Transmission Rate Limit for Register Packets**

By default, the transmission rate of Register packets is not limited.

Run the **ipv6 pim register-rate-limit** *rate* command to configure whether to limit the transmission rate of Register packets.

If **no** is set in this command, the transmission rate is not limited. This command is used to configure the transmission rate of Register packets from the (S,G) multicast group address rather than the transmission rate of Register packets of the entire system.

#### **Configuring the Checksum Calculation of a Register Packet Based on the Entire Register Packet**

By default, the checksum in a Register packet is calculated in default mode specified in the protocol.

Run the **ipv6 pim register-checksum-wholepkt [ group-list** *ipv6\_access-list* **]** command to set the packet length for checksum calculation.

If the entire PIM protocol packet including the encapsulated multicast data packet is used for checksum calculation of a Register packet, use this command. If this command is not configured, the checksum in a Register packet is calculated in default mode specified in the protocol.

#### **Configuring the Source Address of Register Packets**

By default, the source address of Register packets uses the address of the DR interface connected to a multicast source.

Run the **ipv6 pim register-source** { *ipv6\_local\_address* | *interface-type interface-number }* command to configure the source address of Register packets.

To configure the source address of Register packets transmitted from the DR, use this command. If this command is not configured or **no** is set in this command, the source address of Register packets uses the address of the DR interface connected to a multicast source. If the address parameter of this command is used, the configured address must be a reachable unicast route. If the interface parameter of this command is used, this interface may be a loopback interface or an interface of other types and the interface address must be an advertised unicast route.

#### **Configuring the Suppression Time of Register Packets**

The default suppression time of Register packets is 60 seconds.

Run the **ipv6 pim register-suppression** *seconds* command to configure the suppression time.

If this command is used to configure the suppression time of Register packets, configuring the value on the DR will change the suppression time of Register packets on the DR. If the **ipv6 pim rp-register-kat** *seconds* command is not configured, defining the value on the RP will change the keepalive time on the RP.

#### **Configuring the Probing Time of NULL Register Packets**

The default probing time is 5 seconds.

Run the**ipv6 pim probe-interval** *interval-seconds* command to set the probing time.

The source DR transmits the NULL-Register packet to the RP within a certain interval prior to the timeout of the suppression time of the Register packet. This interval is the probing time. The default probing time is 5 seconds.

#### **Configuring the Time Value of the RP KAT Timer**

By default, the KAT default value is used. KAT default value = Registration suppression time x 3 + Registration detection time.

Run the **ipv6 pim rp-register-kat** *seconds* command to set time of the KAT timer.

To configure the keepalive time of Register packets from the (S,G) multicast group address on the RP, use this command.

# <span id="page-1603-0"></span>**7.3.6 RPT Establishment**

When a group member arises in a network, the DR connected to the group member transmits the Join packet in the RP direction to establish an RPT. If there is a multicast source in the network, the multicast packet transmitted to the RP can reach the group member along the RPT.

#### **Working Principle**

The RPT establishment process is as follows:

- 1. The DR at the receive end receives an MLD (\*,G)Include report packet from a receiver.
- 2. If the DR at the receive end is not the RP of Group G, the DR at the receive end transmits one (\*.G)join packet in the RP direction. The upstream device that receives the (\*.G)join packet transmits the (\*.G)join packet in the RP direction. The (\*.G)join packet is transmitted hop by hop till the RP of Group G receives the (\*.G)join packet, indicating that the DR at the receive end joins the RPT.
- 3. When the data source host transmits multicast data to a group, the source data is encapsulated into the Register message and is transmitted to the RP in unicast mode by the DR at the data source end. The RP decapsulates the Register message, retrieves the data packet, and then forwards it to each group member along the RPT.
- 4. The RP transmits the (S,G)join packet to the DR at the data source end to join the SPT of this data source.
- 5. After the SPT from the RP to the DR at the data source end is established, data packets from the data source are transmitted to the RP along the SPT without encapsulation.
- 6. When the first multicast data packet reaches the RP along the SPT, the RP transmits the Register-Stop message to the DR at the data source end to enable the DR to stop the encapsulation of Register packets. After the DR at the data source end receives the Register-Stop message, it does not encapsulate the Register packets but transmits the Register packets to the RP along the SPT of the data source. The RP forwards the Register packets to each group member along the RPT.

#### **Related Configuration**

**Configuring the Transmission Interval of Join/Prune Packets**

The default transmission interval of Join/Prune packets is 60 seconds.

Run the **ipv6 pim jp-timer** *seconds* command to set the transmission interval of Join/Prune packets.

To change the default transmission interval of Join/Prune packets, configure this command. If this command is not configured, the default transmission interval of Join/Prune packets is 60 seconds.

# <span id="page-1604-0"></span>**7.3.7 SPT Establishment**

When a data packet reaches the DR connected to a group member, the DR connected to the group member transmits the Join packet in the multicast source direction to establish an SPT. Then, multicast packets are forwarded along the SPT, thereby relieving the load of the RP in the RPT and reducing the number of hops from the DR at the data source end to the receive end.

# **Working Principle**

The SPT establishment process is as follows:

The DR at the receive end transmits the  $(*,G)$ join packet to the DR at the source end along the SPT. The  $(*,G)$ join packet is transmitted hop by hop till the DR at the source end receives the (\*,G)join packet, forming an SPT.

# **Related Configuration**

By default, SPT switching is disabled.

Run the **ipv6 pim spt-threshold** [ **group-list** *ipv6\_access-list* ] command to configure whether to start SPT switching.

After this command is configured, when the DR receives the (S,G) packet from the first group member, one PIM Join message is generated and forwarded to the RP to establish a SPT tree. If **group-list** is defined, the defined group is switched from the RPT to the SPT. If **no** is set in this command and **group-list** is not defined, the switching from the RPT to the SPT is disabled and the device redirects to the RPT and transmits one Prune packet to the source. If **no** is set in this command, **group-list** is defined, and the defined ACL is a configured ACL, the ACL associated with **group-list** is cancelled and all groups are allowed to switch from the RPT to the SPT.

# <span id="page-1604-1"></span>**7.3.8 ASM and SSM Models**

PIM-SM supports two multicast models: ASM and SSM. In the ASM model, a multicast data receiver specifies only to join a multicast group G but does not specify the multicast source S. In the SSM model, a multicast data receiver can specify both the multicast source S and multicast group G.

When the SSM model is implemented over IPv6, MLDv2 needs to be used to manage the member relationship between hosts and devices and PIM-SMv6 needs to be used to connect devices.

In the SSM model, a multicast receiver learns about the multicast source (S,G) information by means of some channels (such as accessing the server or receiving advertisements) in advance. When the multicast receiver needs to order a multicast service, it directly transmits the MLD(S,G) Join packet to the last-hop device, for example, as shown in the following figure, Multicast Receiver 1 transmits the MLD(S,G) Join packet to order the multicast service (S,G). After receiving the MLD(S,G) Join packet from the multicast receiver, the last-hop device transmits the PIM(S,G) Join packet to the multicast source hop by hop, for example, as shown in the following figure, after receiving the MLD(S,G) Join packet from Multicast Receiver 1, R1 transmits the PIM(S,G) Join packet to R3, which transmits the PIM (S,G) Join packet to R4. As a result, the SPT from the multicast receiver to the multicast source is established.

#### Figure 7-5

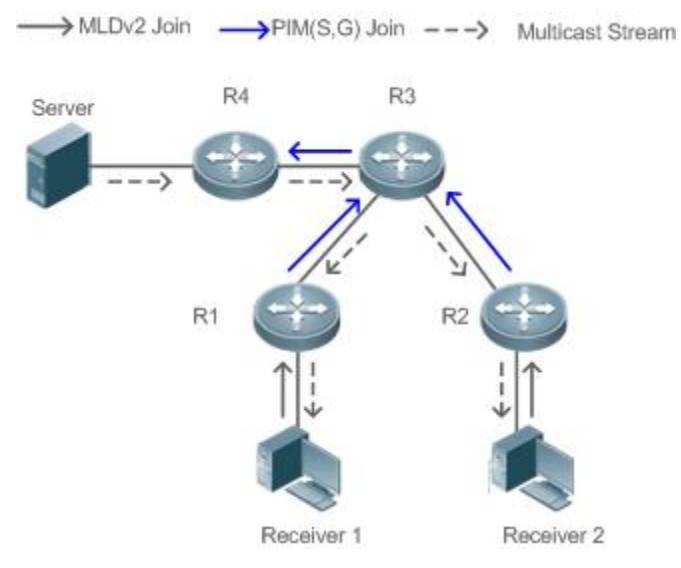

The following conditions need to be met for the implementation of the SSM model:

- A multicast receiver learns about the multicast source (S,G) information beforehand by means of some channels. The multicast receiver initiates the MLD(S,G) Join packet to the desired multicast service.
- MLDv2 must be enabled on the interface of the last-hop device connected to the multicast receiver. MLDv1 does not support SSM.
- PIM-SM and SSM must be enabled on the intermediate devices between the multicast receiver and the multicast source.
- After the SSM function is enabled, the default group range of SSM is FF3x::/32. You can run a command to change the group range of SSM.

The SSM model has the following features:

- In the SSM model, a multicast receiver can learn about the multicast source information in advance by means of some channels (for example, receiving advertisements or accessing a specified server).
- The SSM model is a specific subset of PIM-SM and processes only PIM(S,G) Join and PIM(S,G) Prune messages. It discards RPT-relevant messages within the SSM range, for example, PIM(\*,G) Join/Prune messages. For Register packets within the SSM range, it immediately responds with the Register-Stop packet.
- In the SSM model, no RP is required and the election and distribution of RP messages are not required. The established MDT is the SPT in SSM.

# **7.4 Configuration**

# **7.4.1 Configuring Basic Functions of PIM-SMv6**

**Configuration Effect**

- Create a PIM network to provide the IPv6 multicast service for data sources and user terminals in the network.
- Both or either of the two multicast service models (ASM and SSM) can be supported.

#### **Notes**

- **PIM-SMv6 needs to use the IPv6 unicast routing function.**
- If the PIM network needs to support the multicast service of the SSM model, MLDv3 or SSM Mapping needs to be configured.

#### **Configuration Steps**

- **Enabling the IPv6 Multicast Routing Function**
- $\bullet$  Mandatory.
- **The IPv6 multicast routing function should be enabled on each router unless otherwise specified.**

#### **Enabling the PIM-SMv6 Function**

- Mandatory.
- **The PIM-SMv6 function should be enabled on the following interfaces unless otherwise specified: router interconnection** interfaces, interface that function as a static RP, C-RP, or C-BSR, interface for connecting to a multicast source, and interface for connecting to a user host.

#### **Configuring an RP**

- If a PIM network needs to support the multicast service of the ASM model, an RP must be configured.
- There are three methods of configuring an RP: configuring only a static RP, configuring only a dynamic RP, and configuring both a static RP and a dynamic RP. If both a static RP and a dynamic RP are configured, the dynamic RP is preferred.
- Configuring a static RP: A static RP should be configured on each router unless otherwise specified.
- Configuring a dynamic RP: A C-RP or C-BSR should be configured on one or more routers unless otherwise specified.

#### **Enabling the SSM**

- If a PIM network needs to support the multicast service of the SSM model, the SSM must be enabled.
- The SSM should be enabled on each router unless otherwise specified.

#### **Verification**

Make a multicast source in the network send packets to groups within the range of ASM and SSM and make a user host join the groups.

- Check whether the user host can successfully receive packets from each group.
- **Check whether correct PIM-SMv6 routing entries are created on routers.**

## **Related Commands**

# **Enabling the IPv6 Multicast Routing Function**

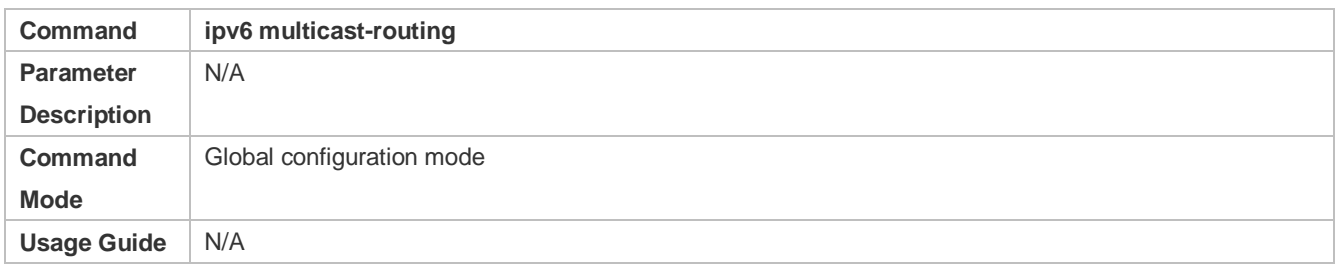

# **Enabling the PIM-SMv6 Function**

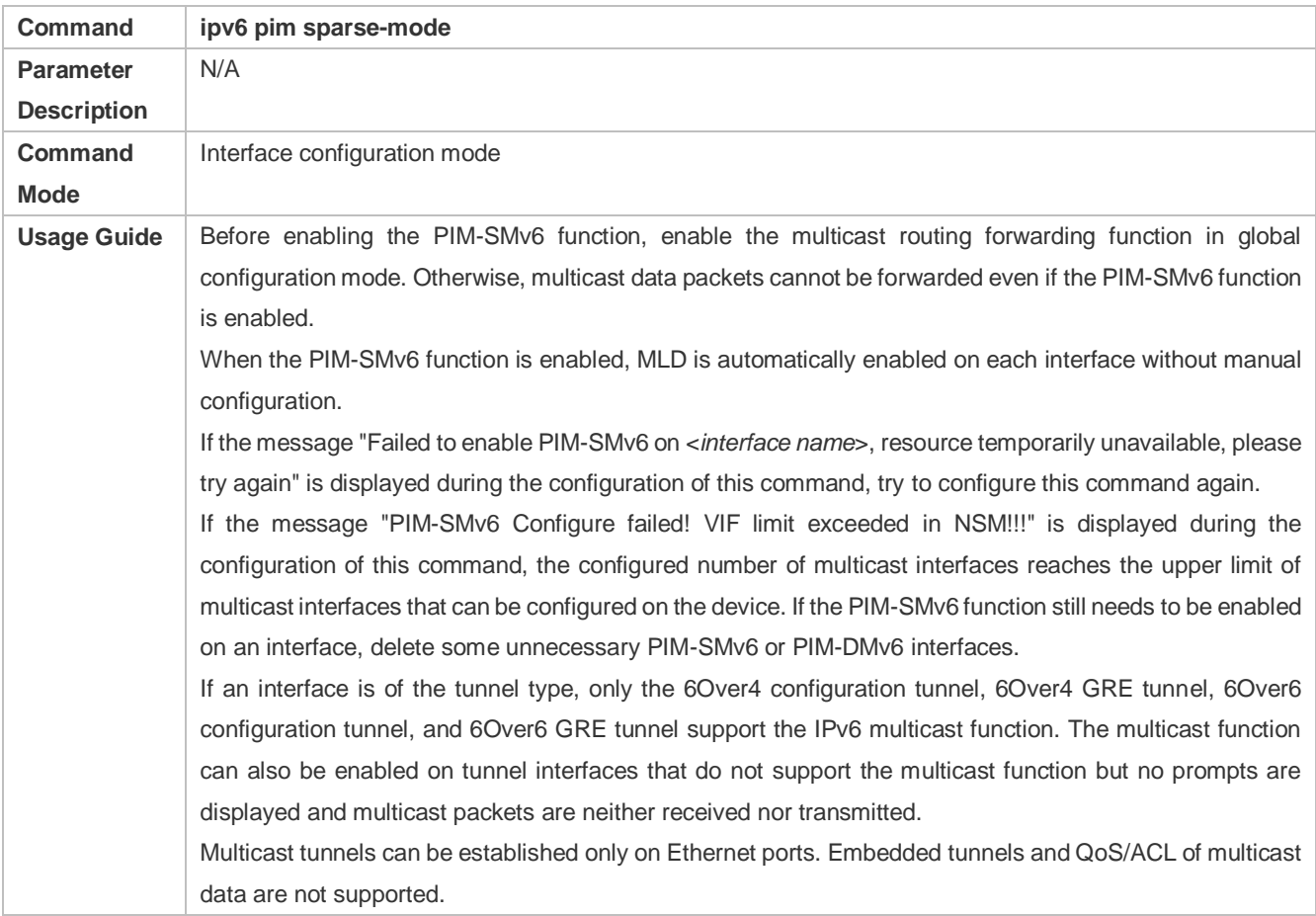

# **Configuring a Static RP**

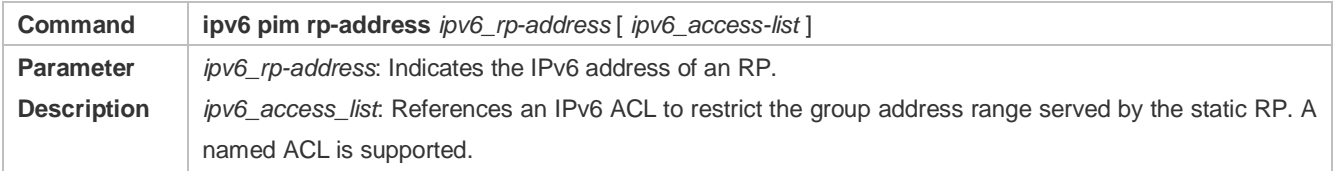

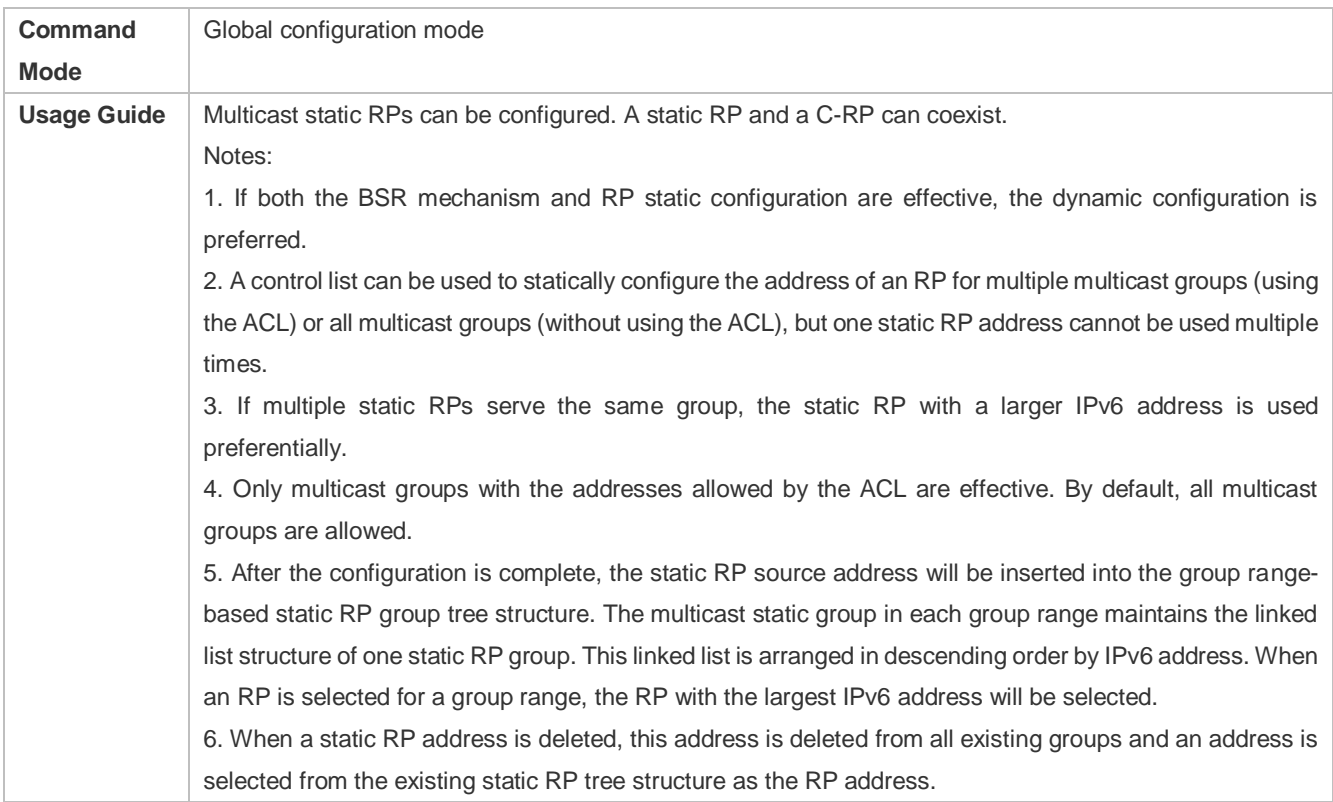

# **Configuring a C-RP**

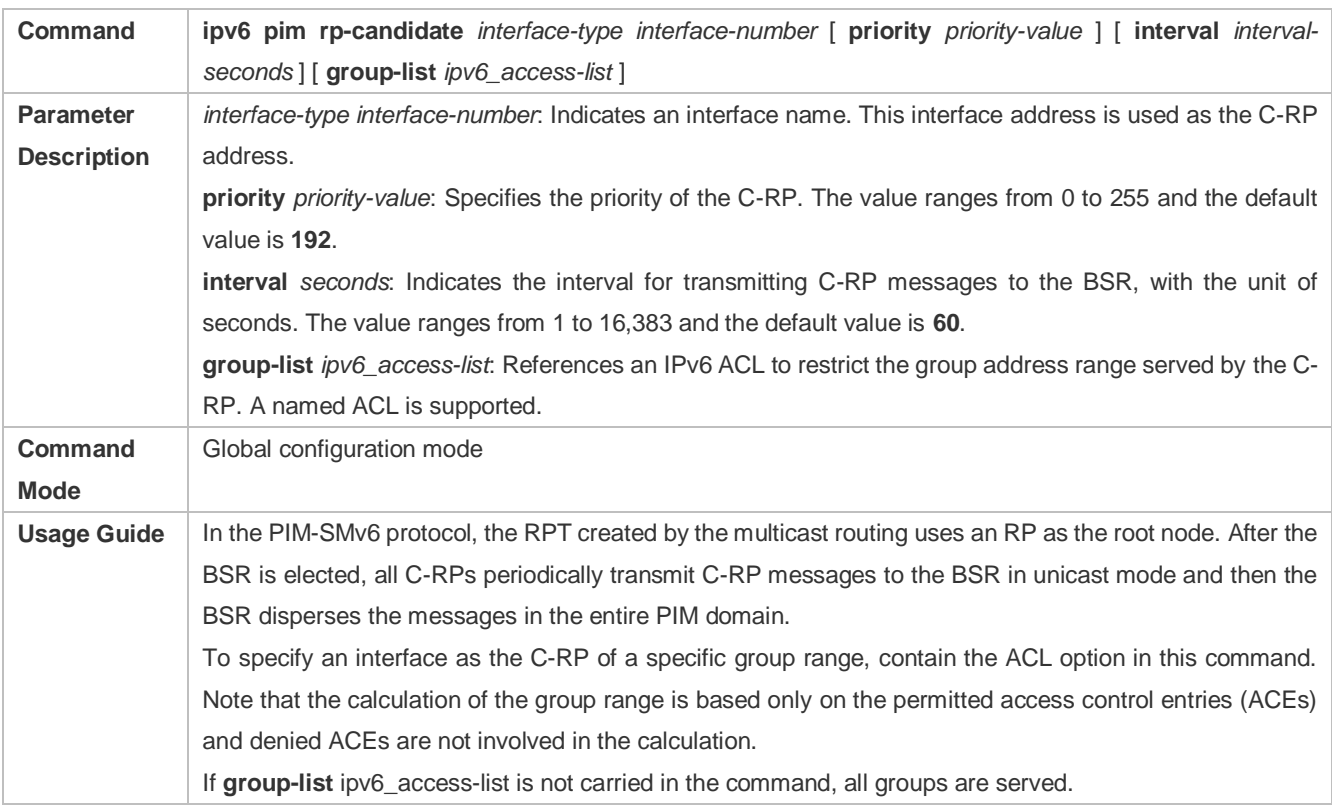

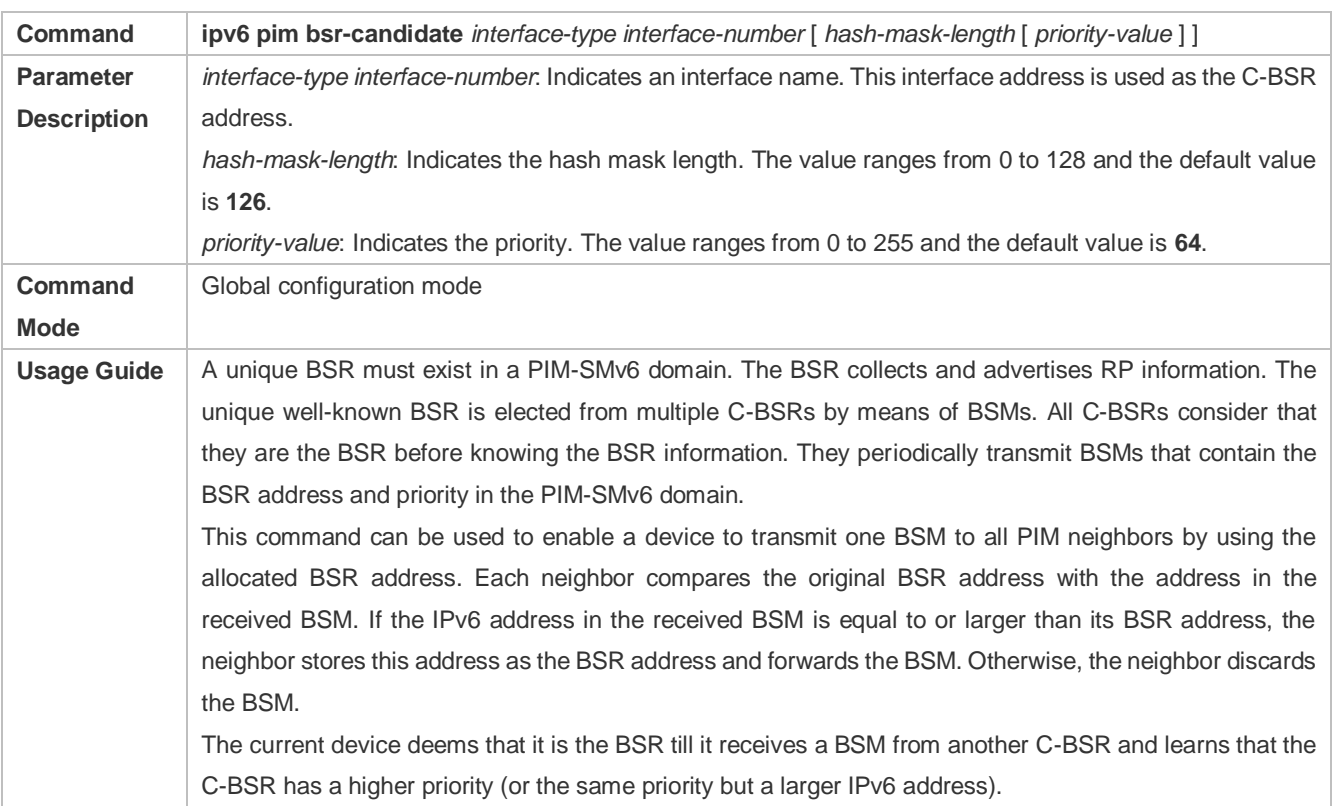

# **Configuring a C-BSR**

# **Enabling the SSM**

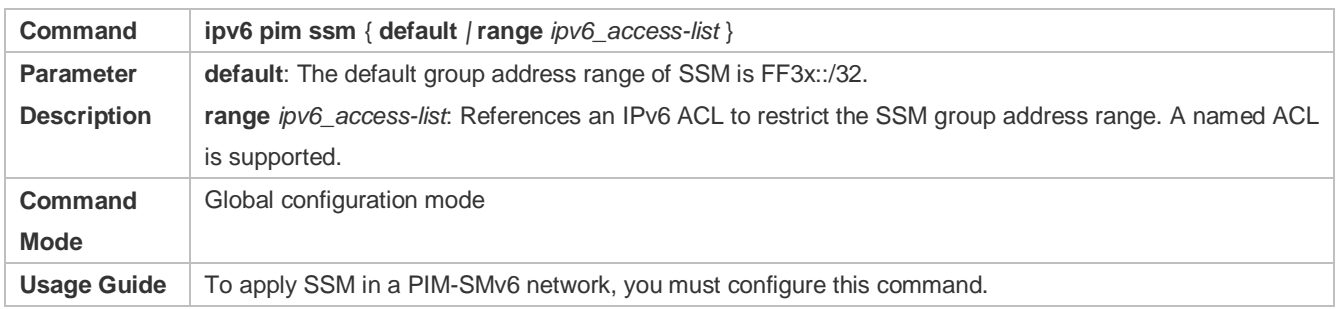

# **Displaying the PIM-SM Routing Table**

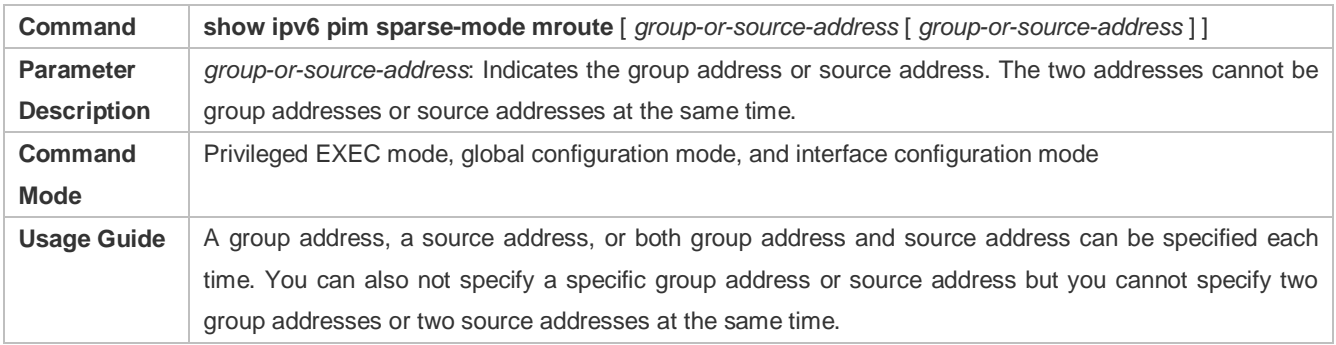

# **Configuration Example**

# **Scenario** B А **Figure 7-6** Gi0/1 Gi0/2 Loopback 0 Loopback 0  $\overline{3}$ i0/1 Gi0/2 User Source **Configuratio** Configure an IPv6 unicast routing protocol (such as OSPFv6) on the routers and ensure that the unicast **n Steps** routes of the loopback interfaces are reachable. (Omitted) **Enable the IPv6 multicast routing function on all routers. Enable the PIM-SMv6 function on device interconnection interfaces, interface for connecting to the user** host, and interface for connecting to the multicast source. Configure a C-RP and a C-BSR on the loopback interfaces of Router A and Router B. Enable the PIM-SMv6 function on the loopback interfaces. **Enable SSM on all routers.**  Enable MLDv3 on the router interface for connecting to the user host. (Omitted) **<sup>A</sup>** switch(config)#ipv6 multicast-routing switch(config)#ipv6 pim ssm default switch(config)#int gi 0/2 switch(config-if-GigabitEthernet 0/2)#ipv6 add 2000::2/64 switch(config-if-GigabitEthernet 0/2)#ipv6 pim sparse-mode switch(config-if-GigabitEthernet 0/2)#exit switch(config)#int gi 0/1 switch(config-if-GigabitEthernet 0/1)#ipv6 add 1000::1/64 switch(config-if-GigabitEthernet 0/1)#ipv6 pim sparse-mode switch(config-if-GigabitEthernet 0/1)#exit switch(config)#int Loopback 0 switch(config-if-Loopback 0)#ipv6 add 3000::5/64 switch(config-if-Loopback 0)#ipv6 pim sparse-mode

#### **Creating the IPv6 Multicast Service on an IPv6 Network to Support ASM and SSM**

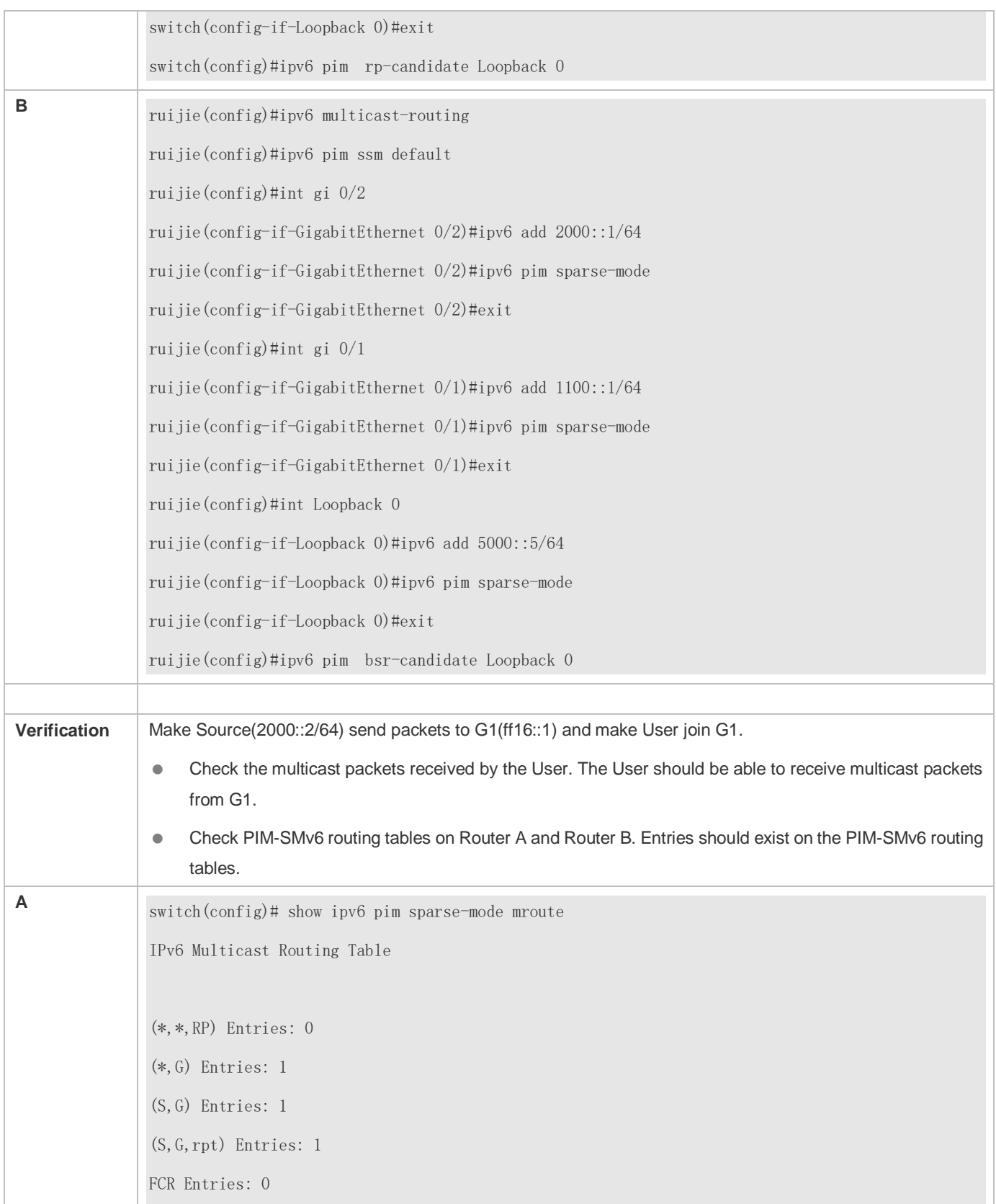

REG Entries: 0 (\*, ff16::1) RP: 3000::5 RPF nbr: :: RPF idx: None Upstream State: JOINED 00 01 02 03 04 05 06 07 08 09 10 11 12 13 14 15 16 17 18 19 20 21 22 23 24 25 26 27 28 29 30 31 Local  $0$  . In the contract of the contract of the contract of the contract of the contract of the contract of the contract of the contract of the contract of the contract of the contract of the contract of the contract of the i . . . . . . . . . . . . . . . . . . . . . . . . . . . . . 1 . . . . . . . . . . . . . . . . . . . . . . . . . . . . . . . . Joined 0 . . . . . . . . . . . . . . . . . . . . . . . . . . . . . . . . 1 . . . . . . . . . . . . . . . . . . . . . . . . . . . . . . . . Asserted 0 . . . . . . . . . . . . . . . . . . . . . . . . . . . . . . . . 1 . . . . . . . . . . . . . . . . . . . . . . . . . . . . . . . . FCR: (1100::2, ff16::1) RPF nbr: fe80::21a:a9ff:fe3a:6355 RPF idx: GigabitEthernet 0/2 SPT bit: 1 Upstream State: JOINED jt\_timer expires in 44 seconds kat expires in 194 seconds 00 01 02 03 04 05 06 07 08 09 10 11 12 13 14 15 16 17 18 19 20 21 22 23 24 25 26 27 28 29 30 31

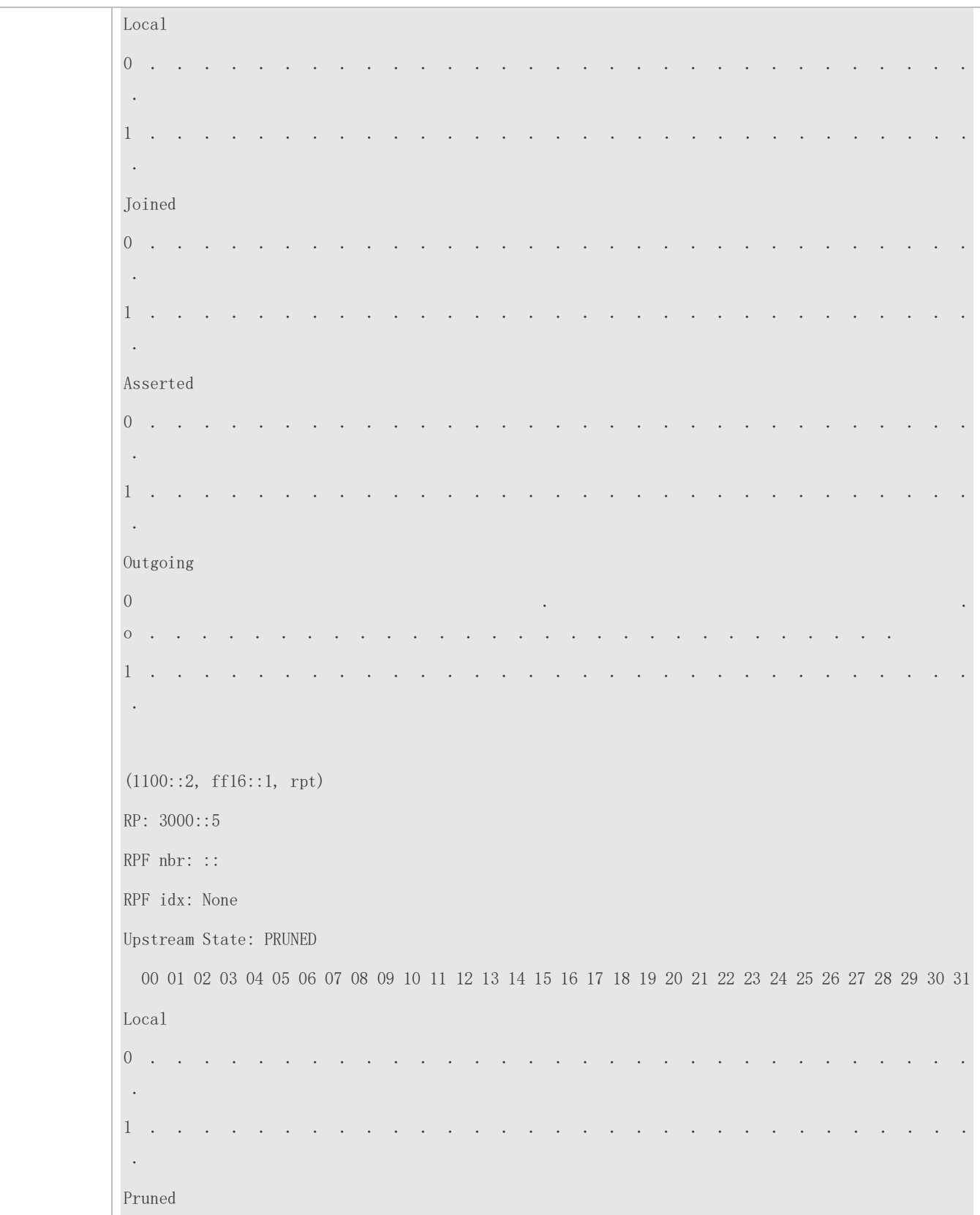

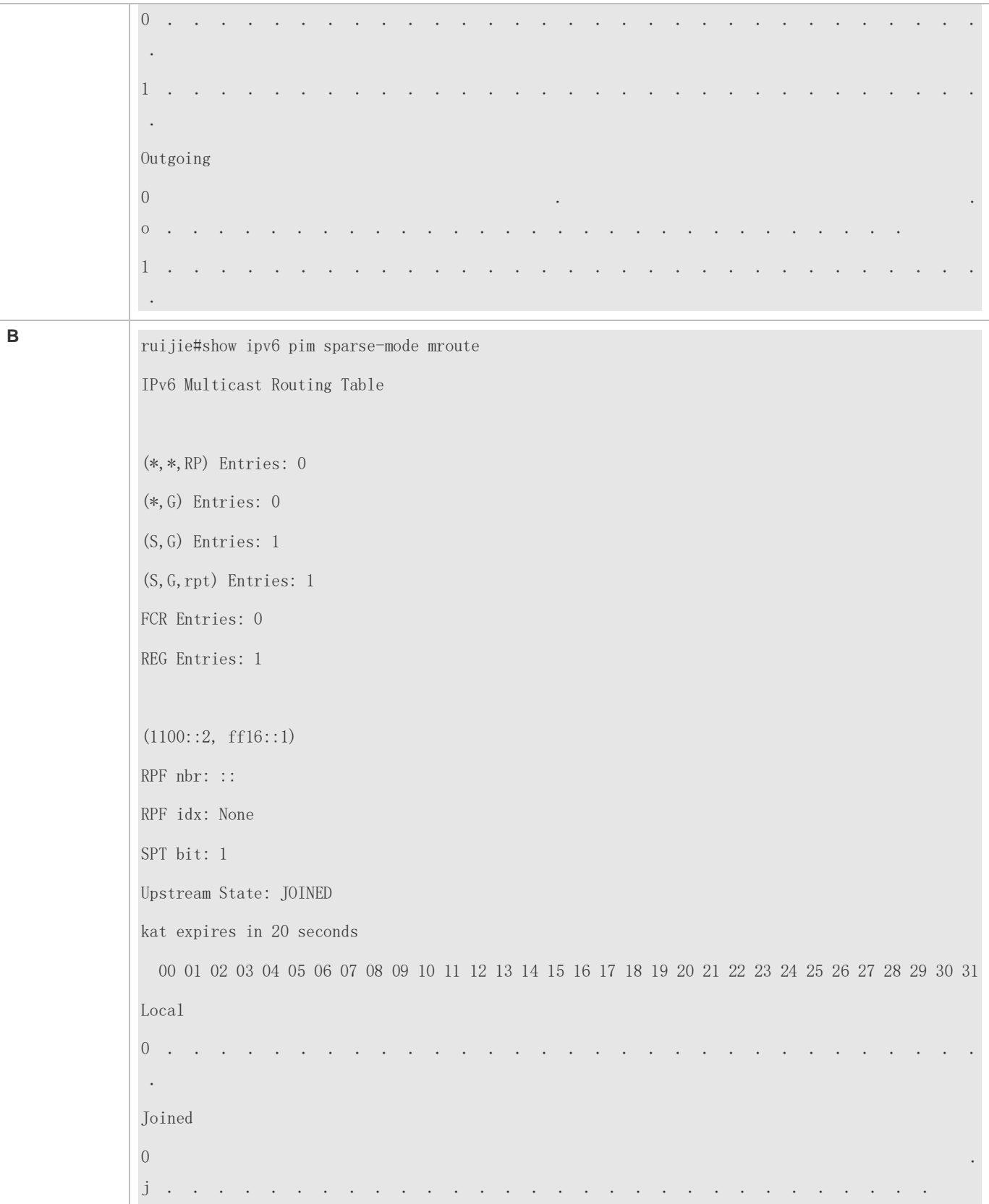

Asserted 0 . . . . . . . . . . . . . . . . . . . . . . . . . . . . . . . . Outgoing  $\overline{0}$  . The contract of the contract of the contract of the contract of the contract of the contract of the contract of the contract of the contract of the contract of the contract of the contract of the contract of th o . . . . . . . . . . . . . . . . . . . . . . . . . . . . . . (1100::2, ff16::1, rpt) RP: 3000::5 RPF nbr: fe80::2d0:f8ff:fe22:341b RPF idx: GigabitEthernet 0/2 Upstream State: RPT NOT JOINED 00 01 02 03 04 05 06 07 08 09 10 11 12 13 14 15 16 17 18 19 20 21 22 23 24 25 26 27 28 29 30 31 Local 0 . . . . . . . . . . . . . . . . . . . . . . . . . . . . . . . . Pruned 0 . . . . . . . . Outgoing 0 . . . . . . . . . . . . . . . . . . .

## **Common Errors**

- IPv6 unicast routing is incorrectly configured.
- **IPv6** multicast routing is not enabled on a router.
- SSM is not enabled on a router or the SSM group address range of the router is different from that of other routers.
- PIM-SMv6 is not enabled on an interface (for example, interface that is specified as a C-RP or C-BSR, or interface that functions as the gateway of a user host or multicast source).
- MLDv3 is not enabled on an interface connected to a user host.
- No RP is configured in the network.
- No static RP is configured on a router or the configured static RP is different from that on other routers.
- A C-RP is configured but no C-BSR is configured in the network.

The unicast route to the static RP, C-RP, or C-BSR is unreachable.

## **7.4.2 Configuring PIM Neighbor Parameters**

#### **Configuration Effect**

- Negotiate about protocol parameters and adjust parameters in a Hello packet.
- PIM routers discover neighbors, negotiate about protocol parameters, and maintain neighbor relationships.
- **•** Protect neighbor relationships to restrict neighbors.

#### **Notes**

**The basic functions of PIM-SMv6 must be configured.** 

#### **Configuration Steps**

Set parameters on each PIM router interface unless otherwise specified.

#### **Verification**

Set parameters in a Hello packet on an interface and run the **debug ipv6 pim sparse-mode packet** command to check parameters in the Hello packet.

Set neighbor filtering and run the **show ipv6 pim sparse-mode neighbor** command to check the neighbor relationship.

#### **Related Commands**

#### **Configuring the Transmission Interval of Hello Messages**

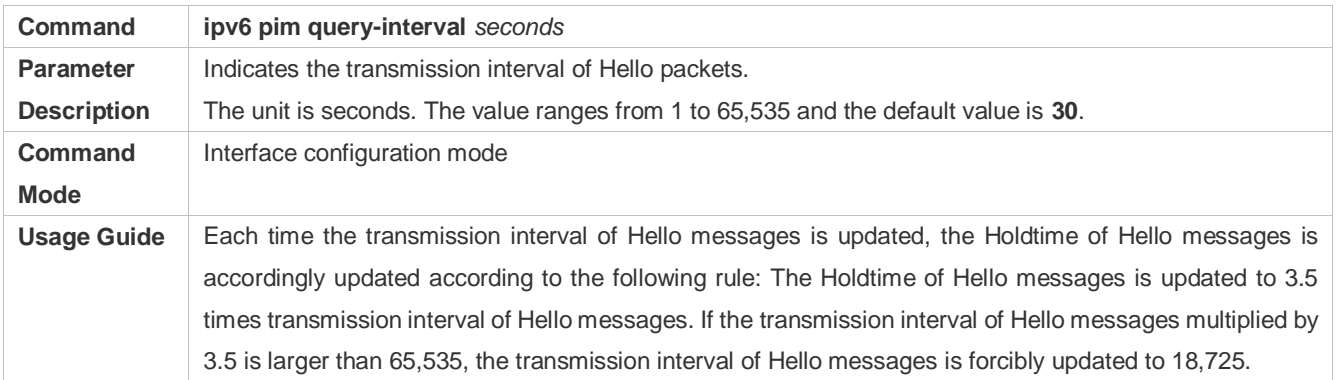

#### **Configuring the Propagation Delay for Hello Messages**

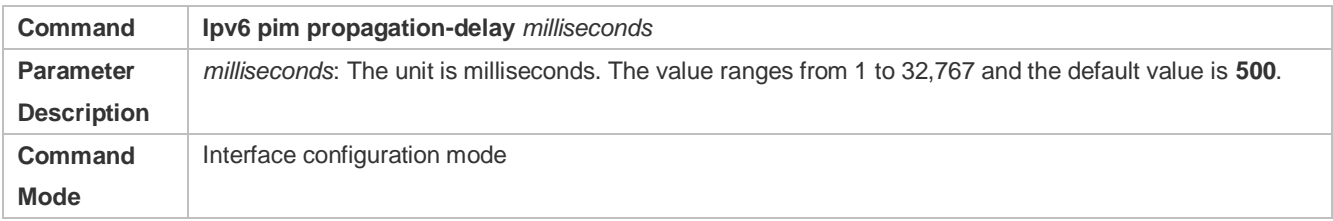

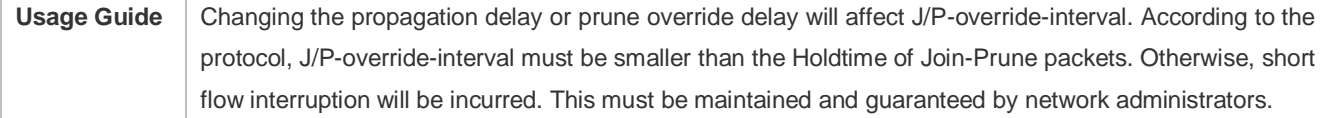

### **Configuring the Prune Override Interval for Hello Messages**

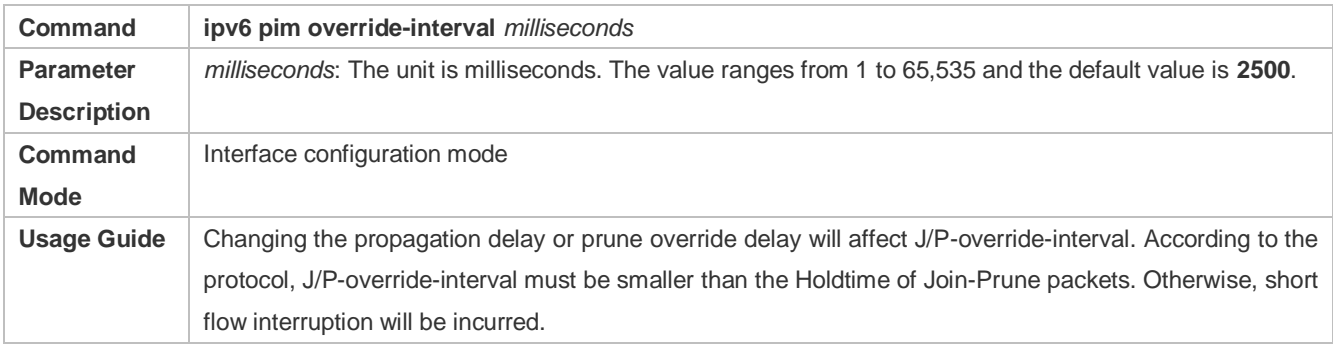

#### **Configuring the Interface Joining Suppression Capability for Hello Messages**

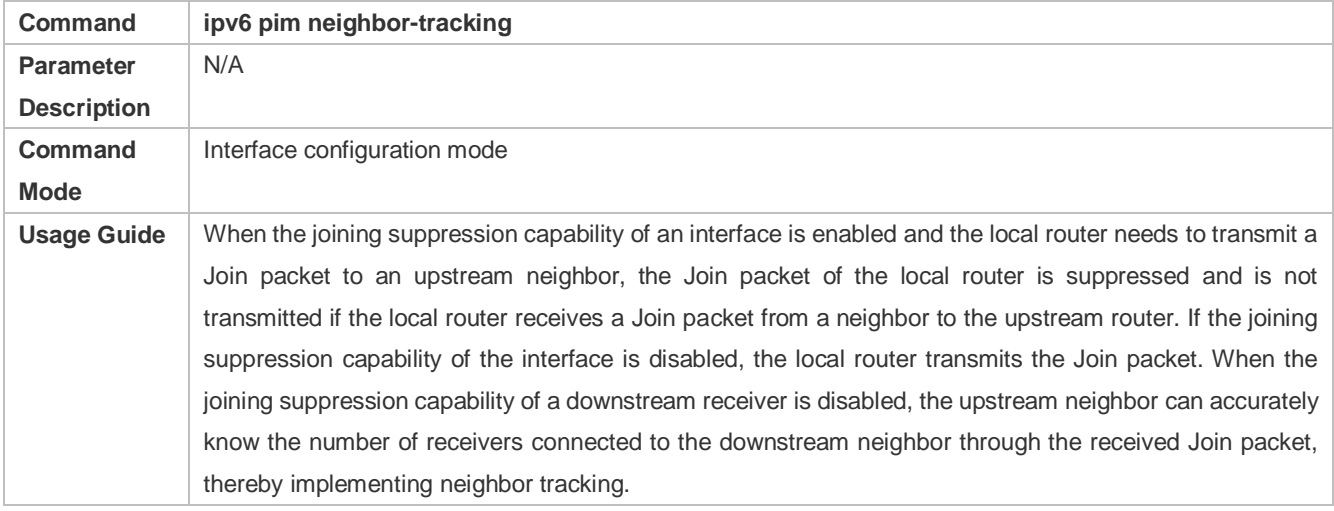

## **Configuring the Delay of Sending Out Hello Messages**

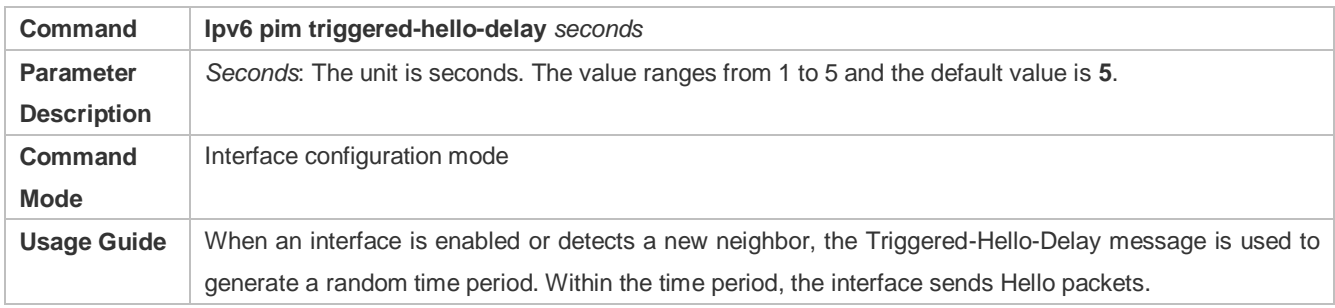

### **Configuring the DR Priority for Hello Messages**

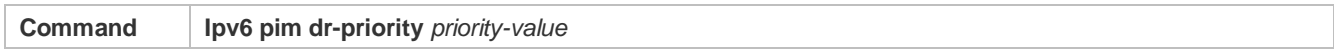

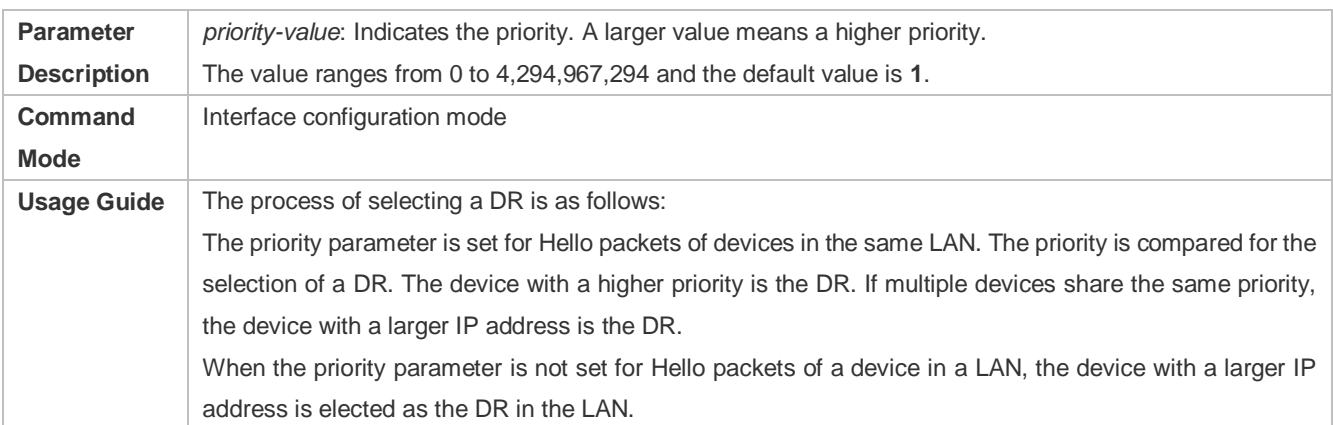

# **Configuring Neighbor filtering**

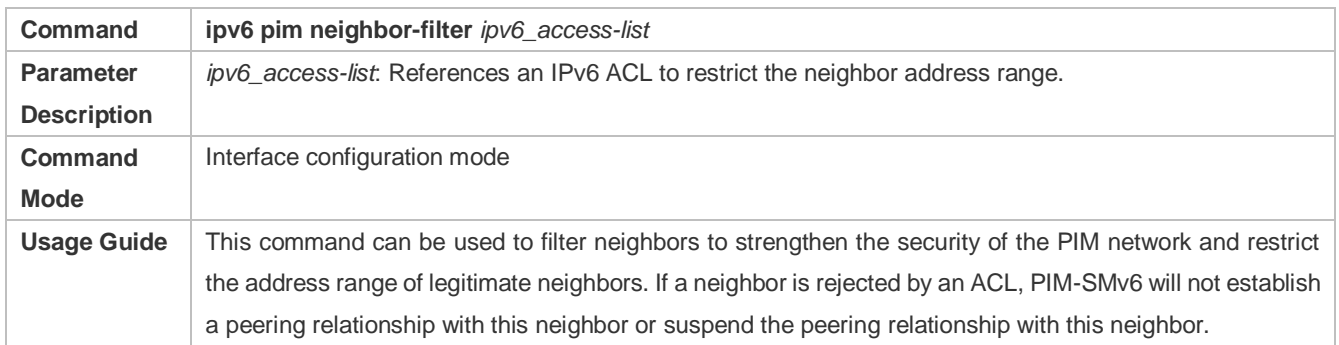

# **Displaying Neighbor Information About an Interface**

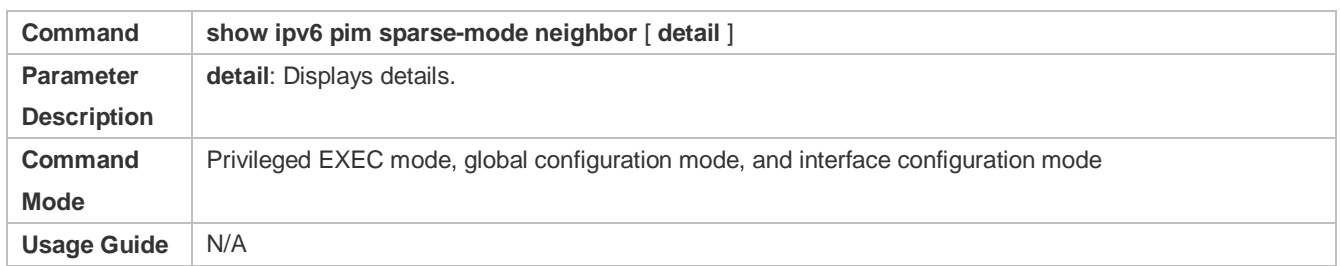

**Configuration Example**

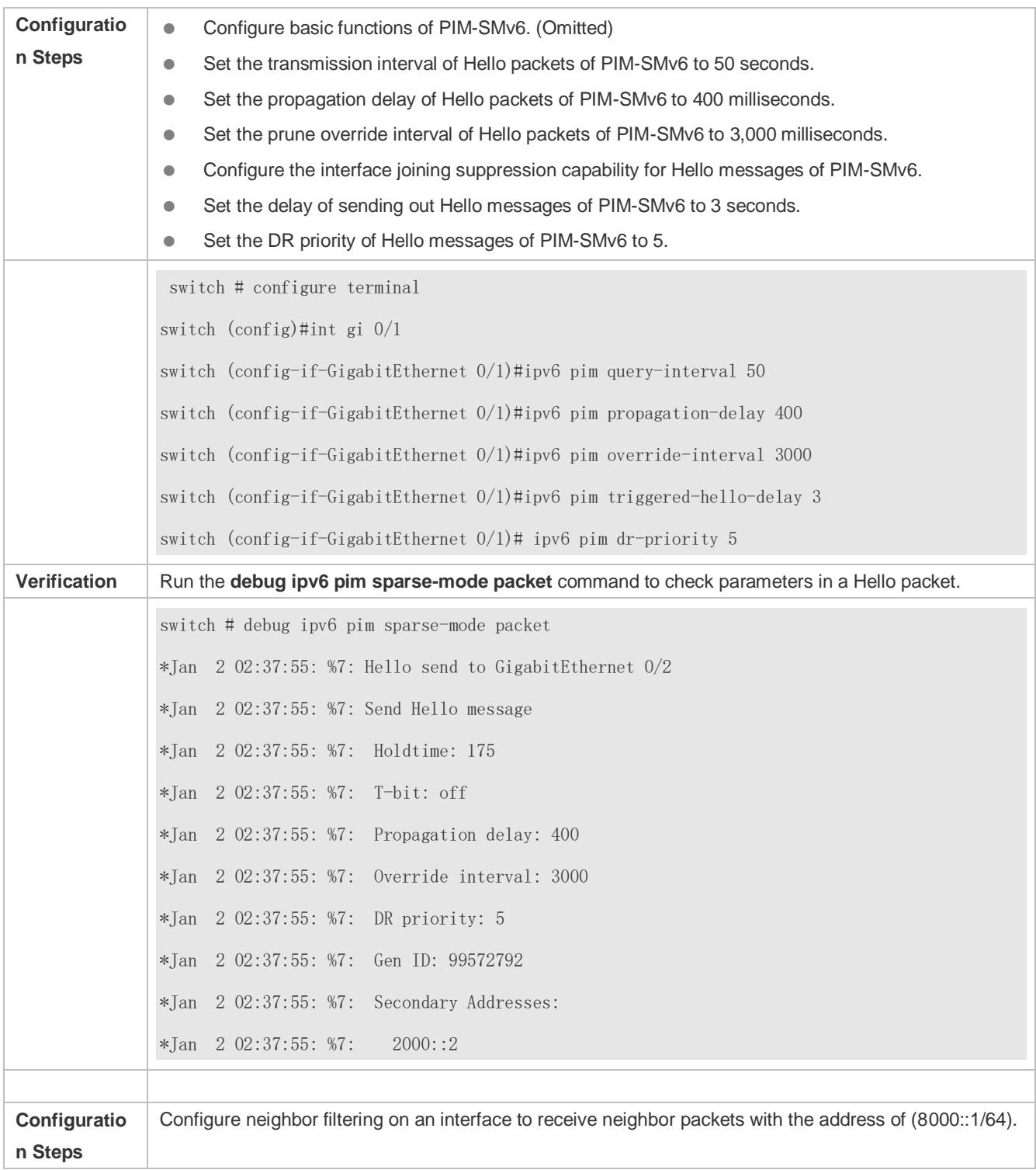
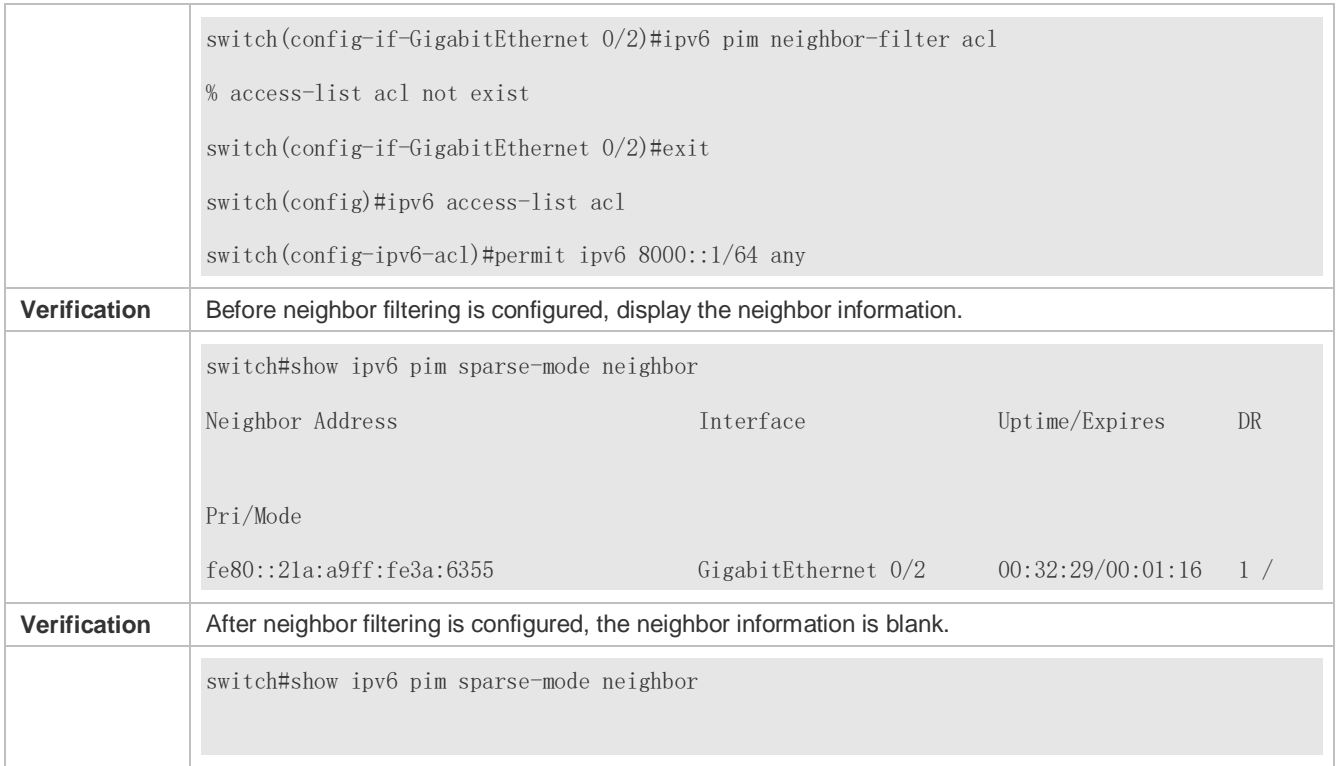

## **Common Errors**

**The basic functions of PIM-SMv6 are not configured or fail to be configured.** 

# **7.4.3 Configuring BSR Parameters**

## **Configuration Effect**

**•** Restrict the range of BSMs.

## **Notes**

- **•** The basic functions of PIM-SMv6 must be configured.
- A C-RP and a C-BSR must be configured.
- The border must be configured on the interface between domains.

## **Configuration Steps**

- **Configuring the Border**
- The border must be configured if there are multiple domains.
- **•** Configure the border the interface between two domains.

## **Configuring a PIM Router to Restrict BSMs**

**•** Optional.

- This configuration can be performed on a PIM router unless otherwise specified.
- **Configuring a C-BSR to Restrict the C-PR Range**
- **•** Optional.
- This configuration can be performed on all C-BSRs unless otherwise specified.

**Configuring a C-BSR to Receive C-RP-ADV Packets with prefix-count of 0**

- **•** Optional.
- This configuration can be performed on all C-BSRs unless otherwise specified.

#### **Verification**

#### **Verifying the Border**

Enable the basic functions of PIM-SMv6, set two routers in different domains, and set Router B as a C-BSR. Router A can normally receive BSMs.

Set the common border between Router A and Router B as a border interface. Router A cannot receive BSMs.

#### **Verifying a PIM Router to Restrict BSMs**

Enable the basic functions of PIM-SMv6 and set Router B as a C-BSR. Router A can normally receive BSMs. Restrict the C-BSR range on Router A. Router A cannot receive BSMs.

#### **Verifying a C-BSR to Restrict the C-PR Range**

Enable the basic functions of PIM-SMv6, set Router B as a C-BSR, set Router A as a C-RP, and restrict the C-RP range on the C-BSR. Router B cannot receive packets from the C-RP.

#### **Related Commands**

#### **Configuring the BSR Border**

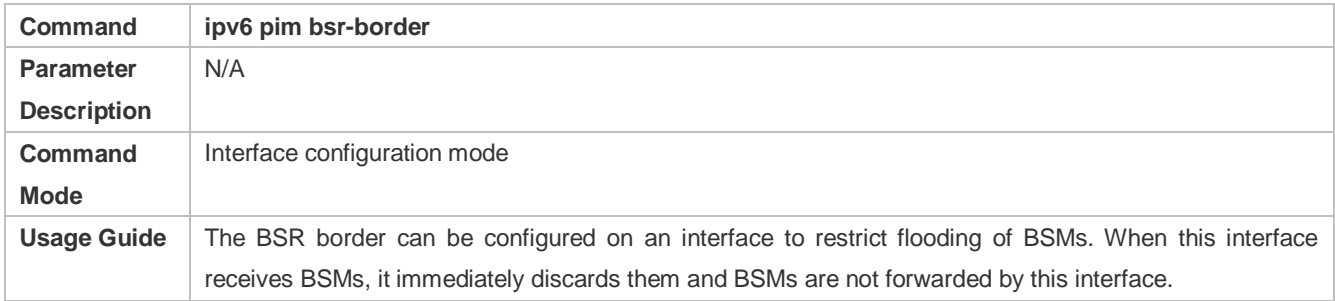

#### **Configuring a PIM Router to Restrict BSMs**

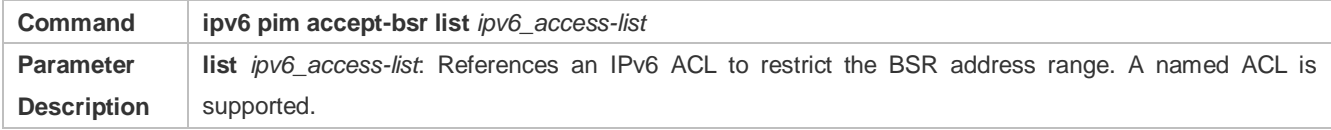

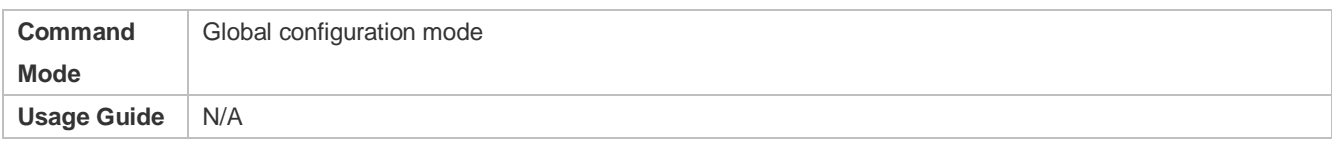

## **Configuring a C-BSR to Restrict the C-PR Range**

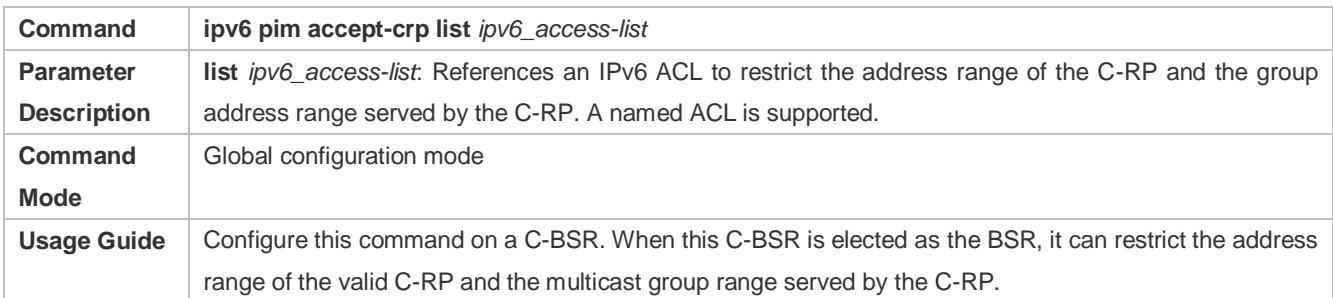

# **Displaying BSMs**

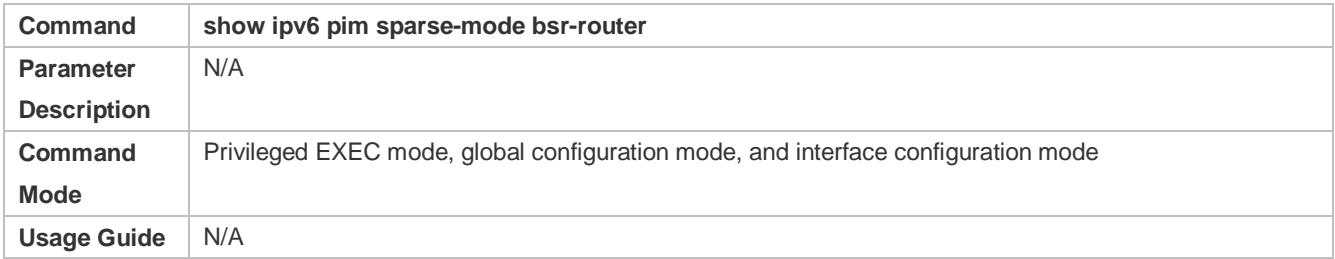

## **Displaying All RPs Configured on the Local Device and the Multicast Groups Served by the RPs**

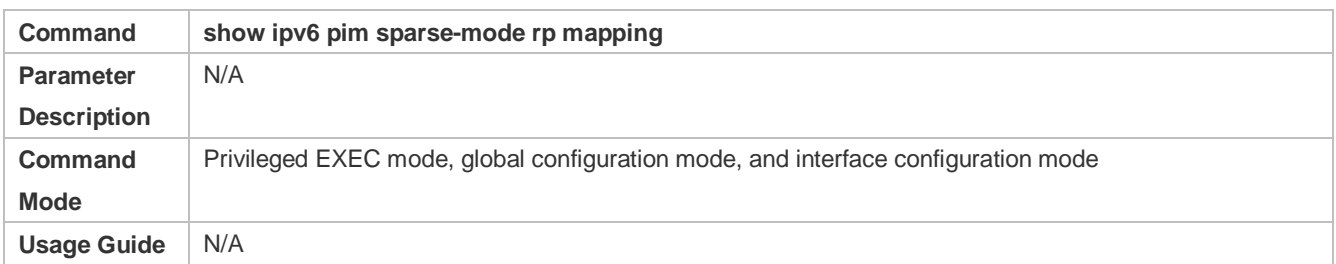

## **Configuration Example**

# **Configuring the BSR Border**

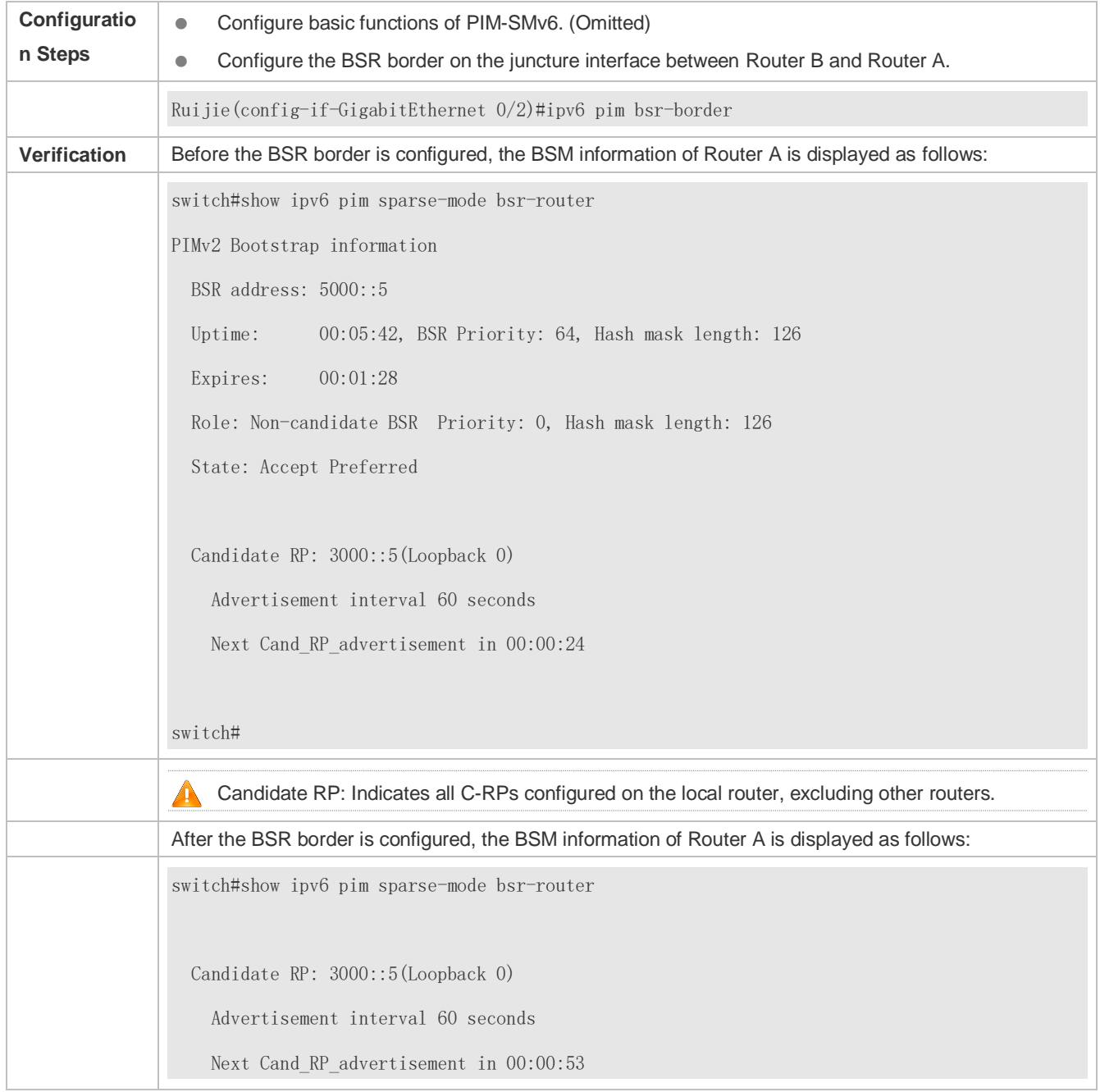

**Configuring a PIM Router to Restrict the Source Address Range of BSMs to (8000::5/64)**

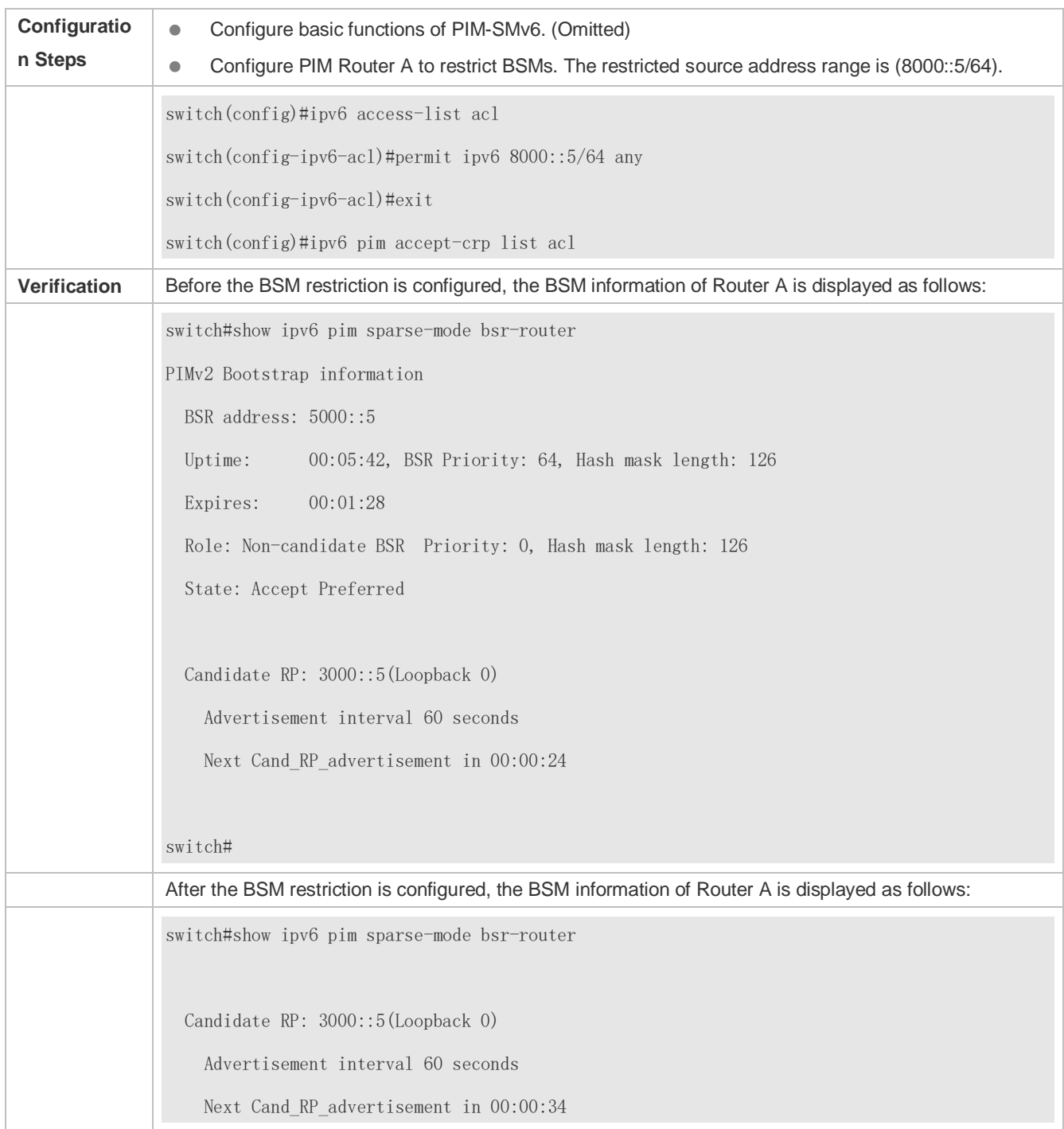

**Configuring a C-BSR to Restrict the Source Address Range of C-PR Packets to (9000::5/64)**

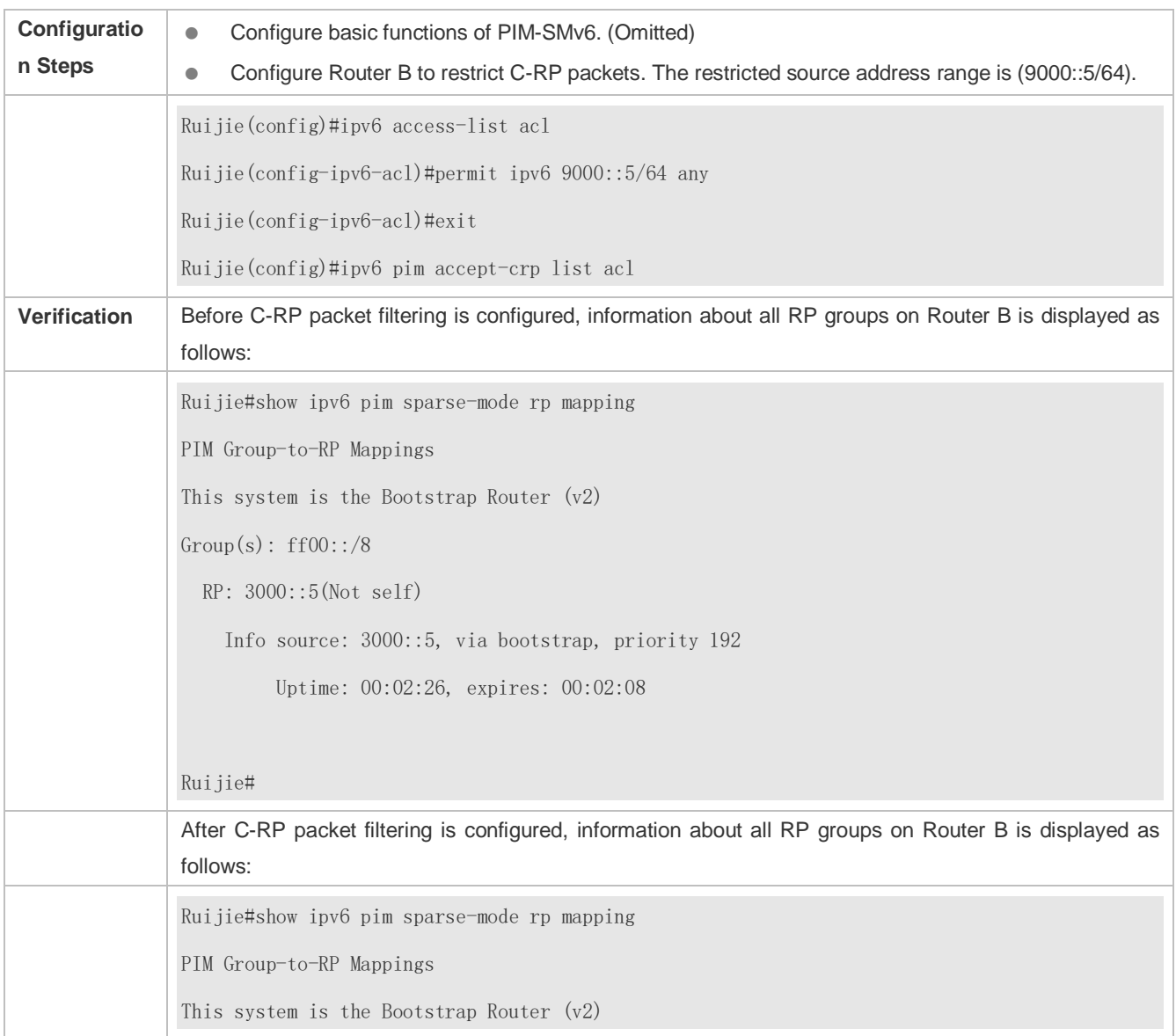

# **Configuring the Static RP First**

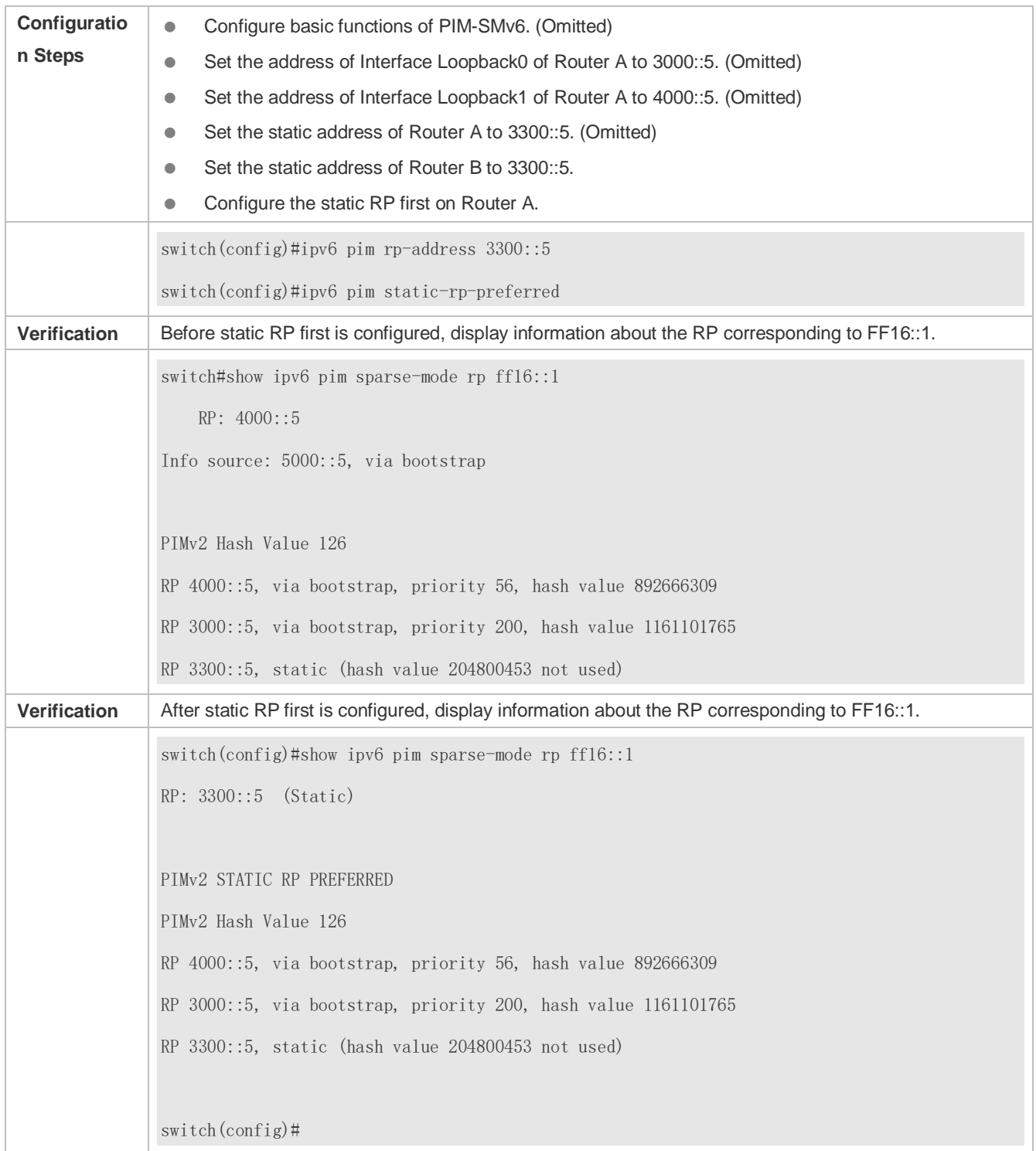

## **Common Errors**

- The basic functions of PIM-SMv6 are not configured or fail to be configured.
- $\bullet$  No C-BSR is configured.

**• The BSR border is not configured on an interface between different domains.** 

## **7.4.4 Configuring RP and DR Parameters**

#### **Configuration Effect**

- Configure the ignorance of the C-RP priority for the RP reselection.
- **Configure the DR at the data source end to detect the RP reachability.**
- Restrict the (S,G) multicast group address of the data source so that the ASM model provides the multicast service only for multicast packets within the allowable range.
- Configure the rate limit for the DR at the data source end to transmit Register packets.
- **Configure the checksum length of Register packets.**
- **Configure the source address of Register packets.**
- **Configure the suppression time of Register packets.**
- **•** Configure the probing time of NULL packets.
- Configure the TTL of Register packets received by the RP from the (S,G) multicast group address.
- **Configure the static RP first.**

#### **Notes**

**• The basic functions of PIM-SMv6 must be configured.** 

#### **Configuration Steps**

- **Configuring the Ignorance of the C-RP Priority for the RP Reselection**
- **Optional.**
- The ignorance of the C-RP priority can be enabled on each router unless otherwise specified.
- **Configuring the DR at the Data Source End to Detect the RP Reachability**
- **Optional.**
- **The reachability detection can be enabled on the DR that is directly connected to the data source unless otherwise** specified.
- **Restricting the (S,G) Address Range of Register Packets at the Data Source End**
- **Optional.**
- The (S,G) address range of Register packets at the data source end can be restricted on all routers that function as C-RPs or static RPs unless otherwise specified.
- **Restricting the Rate for the DR at the Data Source End to Transmit Register Packets**
- Optional.
- The transmission rate limit of Register packets can be enabled on the DR that is directly connected to the data source unless otherwise specified.
- **Configuring the Checksum Length of Register Packets**
- **Optional.**
- **The checksum length of Register packets can be configured on all C-RPs or static RPs unless otherwise specified.**
- **Configuring the Source Address of Register Packets**
- **Optional.**
- The source address of Register packets can be configured on the DR that is directly connected to the data source unless otherwise specified.
- **Configuring the Suppression Time of Register Packets**
- **Optional.**
- The suppression time of Register packets can be configured on the DR that is directly connected to the data source unless otherwise specified.
- **Configuring the Probing Time of NULL Packets**
- **Optional.**
- The probing time of NULL packets can be configured on the DR that is directly connected to the data source unless otherwise specified.
- **Configuring the TTL of Register Packets Received by the RP from the (S,G) Multicast Group Address**
- **Optional.**
- The TTL of Register packets from the (S,G) multicast group address can be configured on all routers that function as C-RPs or static RPs unless otherwise specified.

#### **Configuring the Static RP First**

- **Optional.**
- **The static RP first can be configured on all routers unless otherwise specified.**

## **Verification**

#### **Verifying the Ignorance of the C-RP Priority**

Set the address to 3000::5 and priority to 200 for Interface Loopback0 on Router A. Set the address to 4000: : 5 and priority to 56 for Interface Loopback1 on Router A. Set the C-BSR address to 5000: : 5 on Router B.

 Run the **show ipv6 pim sparse-mode rp** ff16::2 command to display information about the RP that serves the current group.

#### **Verifying the DR at the Data Source End to Detect the RP Reachability**

Set the address to 3000::5 and priority to 200 for Interface Loopback0 on Router A. Set the address to 4000:: 5 and priority to 56 for Interface Loopback1 on Router A. Set the C-BSR address to 5000: : 5 on Router B. Configure the RP reachability detection on Router B.

Run the **show running-config** command to check whether the RP reachability detection is configured.

#### **Verifying the Restriction of the (S,G) Address Range of Register Packets at the Data Source End**

Set the address to 3000::5 and priority to 200 for Interface Loopback0 on Router A. Set the address to 4000: : 5 and priority to 56 for Interface Loopback1 on Router A. Set the C-BSR address to 5000: : 5 on Router B. The address of the multicast group is FF16::2. Set Router A to receive packets only from the multicast source with the source address of (1300::1/64).

Run the **show ip pim sparse-mode mroute** command to display the (S,G) entries.

#### **Verifying the Rate Limit for the DR at the Data Source End to Transmit Register Packets**

 Set the rate of transmitting Register packets for Router B and then run the **show ip pim sparse-mode track** command to check the number of transmitted Register packets for confirmation.

#### **Verifying the Checksum Length of Register Packets**

 Set Router A to check a Register packet based on the entire packet rather than based only on the packet header and Register packet header. Run the **show running-config** command to check the configuration.

#### **Verifying the Source Address of Register Packets**

 Configure the source address of Register packets on Router B and run the **show running-config** command to check the configuration on Router A.

#### **Verifying the Suppression Time and Probing Time of Register Packets**

- Configure the suppression time and probing time of Register packets on Router B and run the **show running-config** command to check the configuration.
- **Verifying the TTL of Register Packets Received by the RP from the (S,G) Multicast Group Address**
- Configure the TTL of Register packets from the (S,G) multicast group address on Router A and run the **show ip pim sparse-mode mroute** command to display the maximum (S,G) TTL.
- **Verifying the Static RP First**
- Configure a static RP and a C-RP on Router A, configure the static RP first, and then run the **show ipv6 pim sparsemode rp** ff16::2 command to display information about the current RP.

#### **Related Commands**

#### **Ignoring the C-RP Priority**

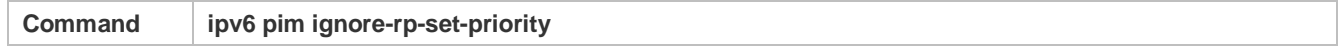

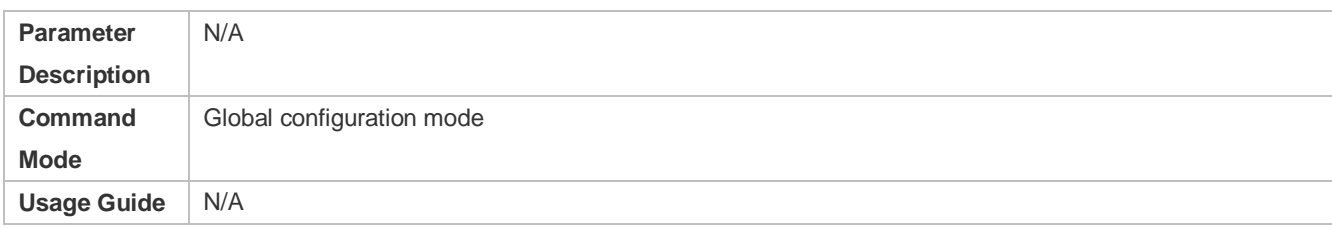

## **Displaying Information About the RP That Serves a Group**

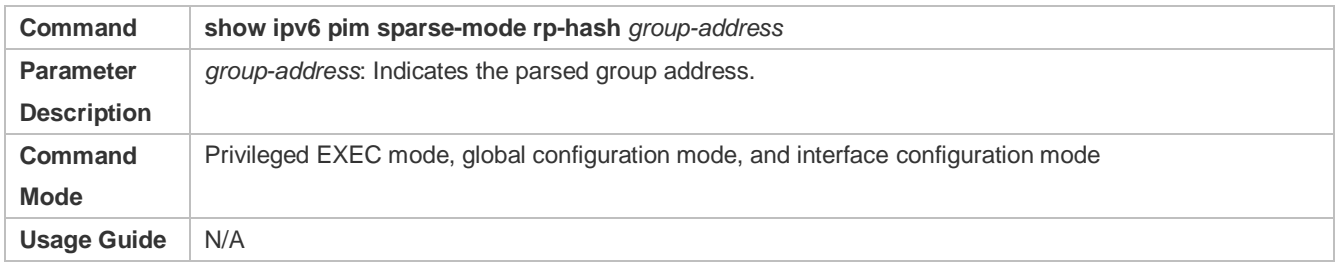

## **Configuring the DR Directly Connected to the Data Source to Detect RP Reachability**

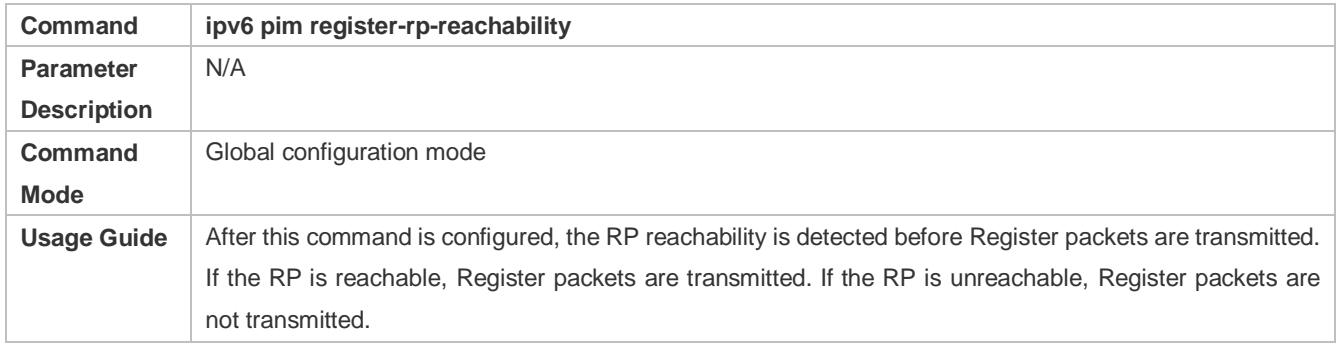

# **Restricting the (S,G) Address Range of Register Packets at the Data Source End**

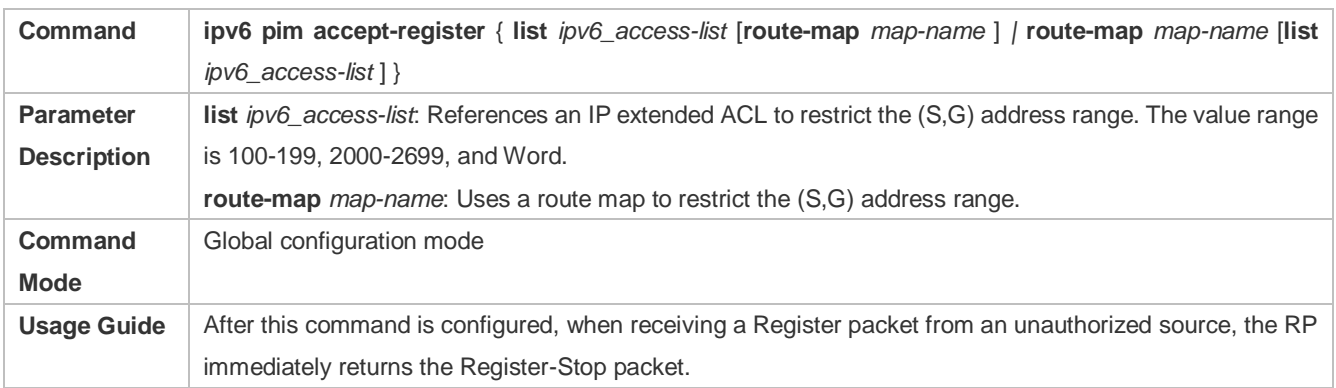

# **Displaying Multicast Routing Entries**

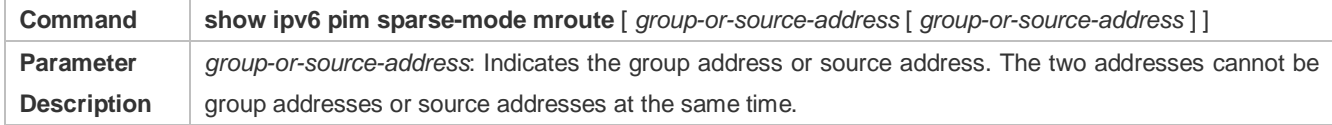

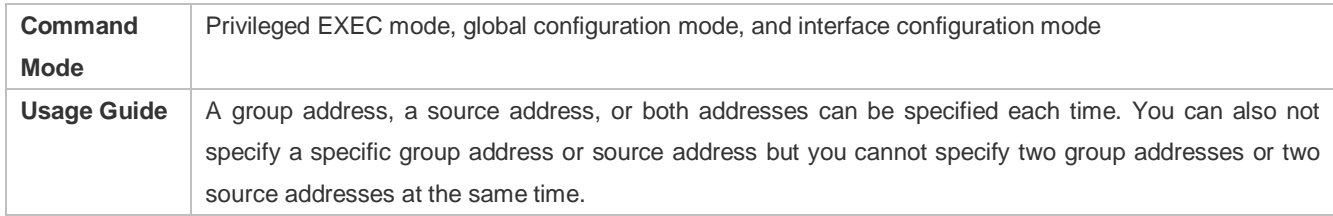

## **Configuring the Rate Limit for the DR to Transmit Register Packets**

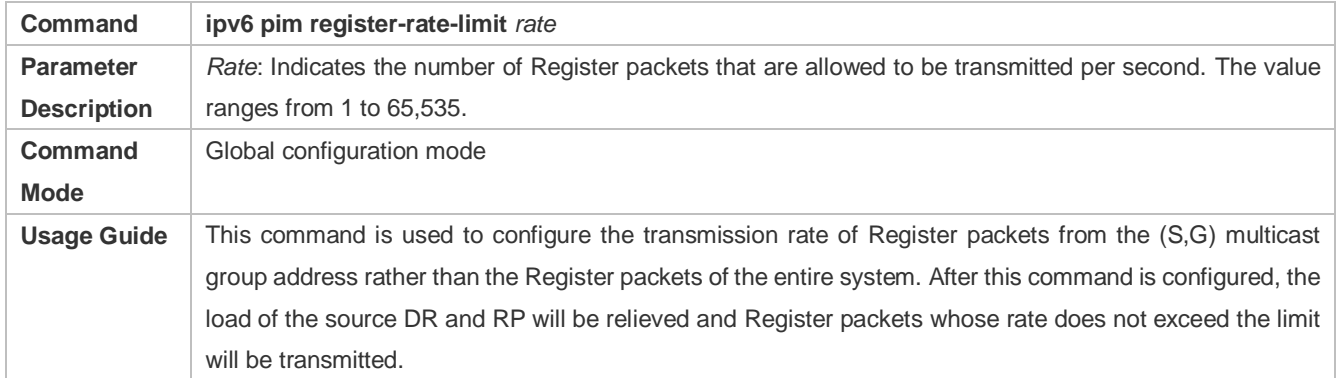

## **Displaying the Statistics on PIM Packets**

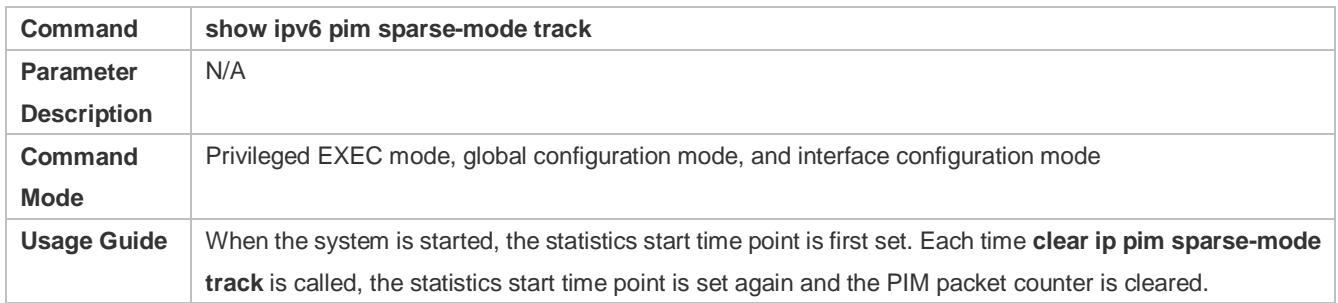

## **Configuring the Checksum Calculation of a Register Packet Based on the Entire Packet**

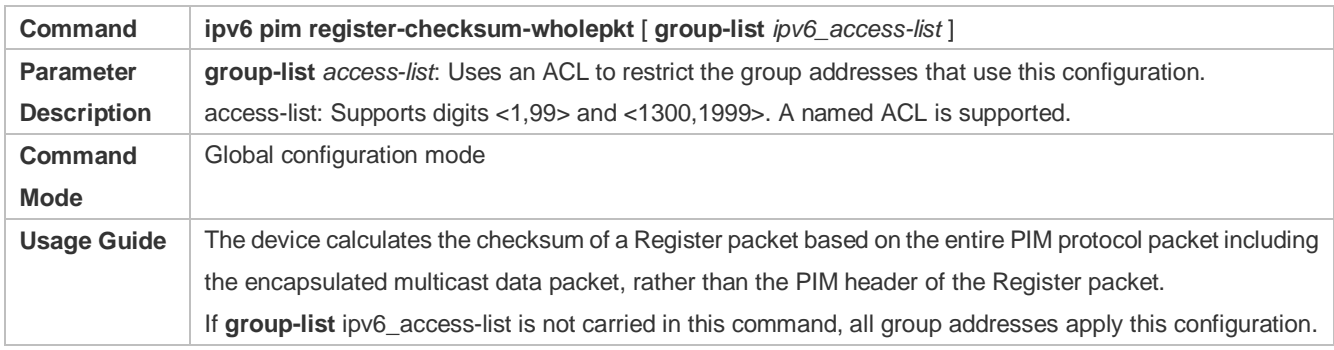

# **Configuring the Source Address of Register Packets**

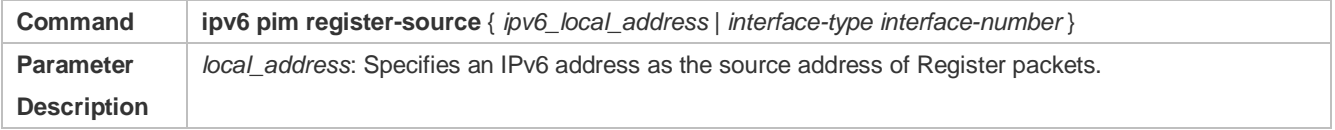

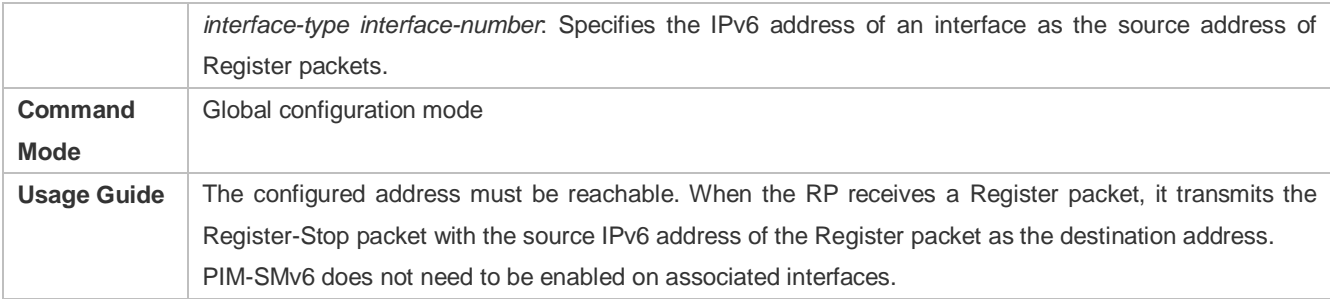

# **Configuring the Suppression Time of Register Packets**

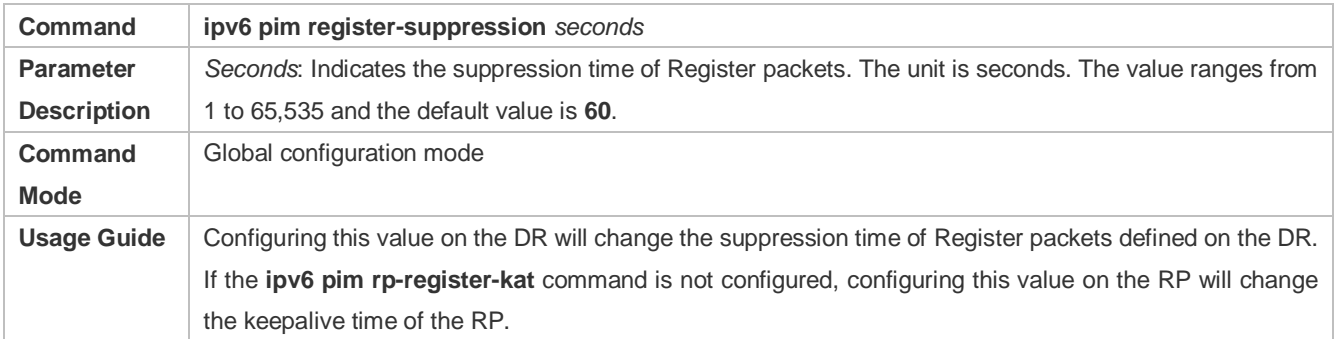

# **Configuring the Probing Time of Register Packets**

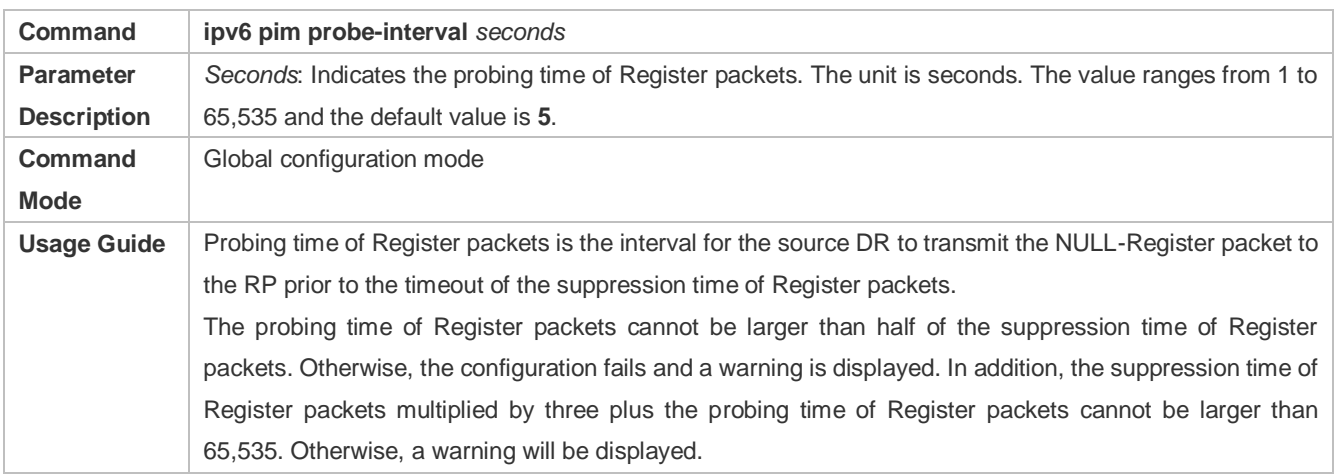

## **Configuring the KAT Interval on the RP**

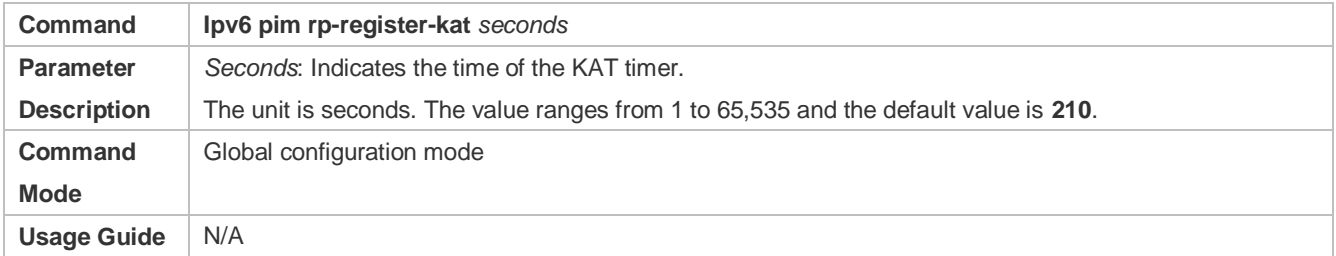

#### **Configuring the Static RP First**

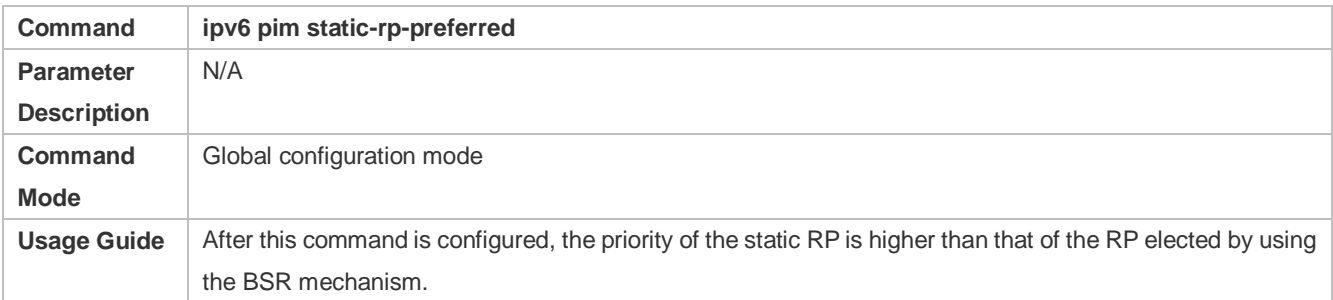

# **Configuration Example**

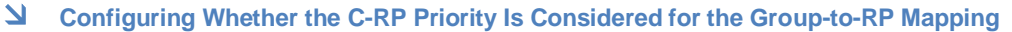

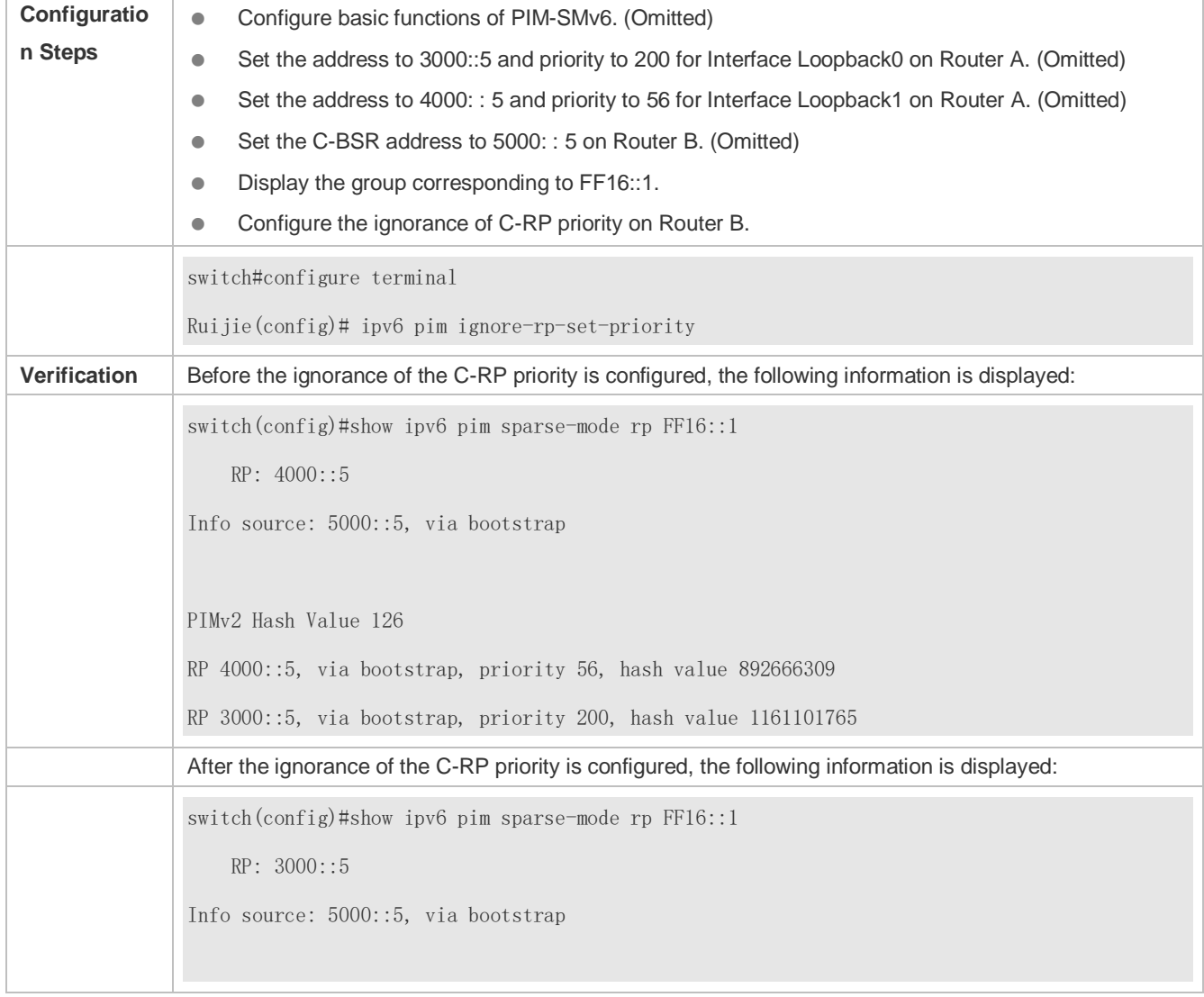

**Configuring the Reachability Detection of the RP Directly Connected to the Data Source**

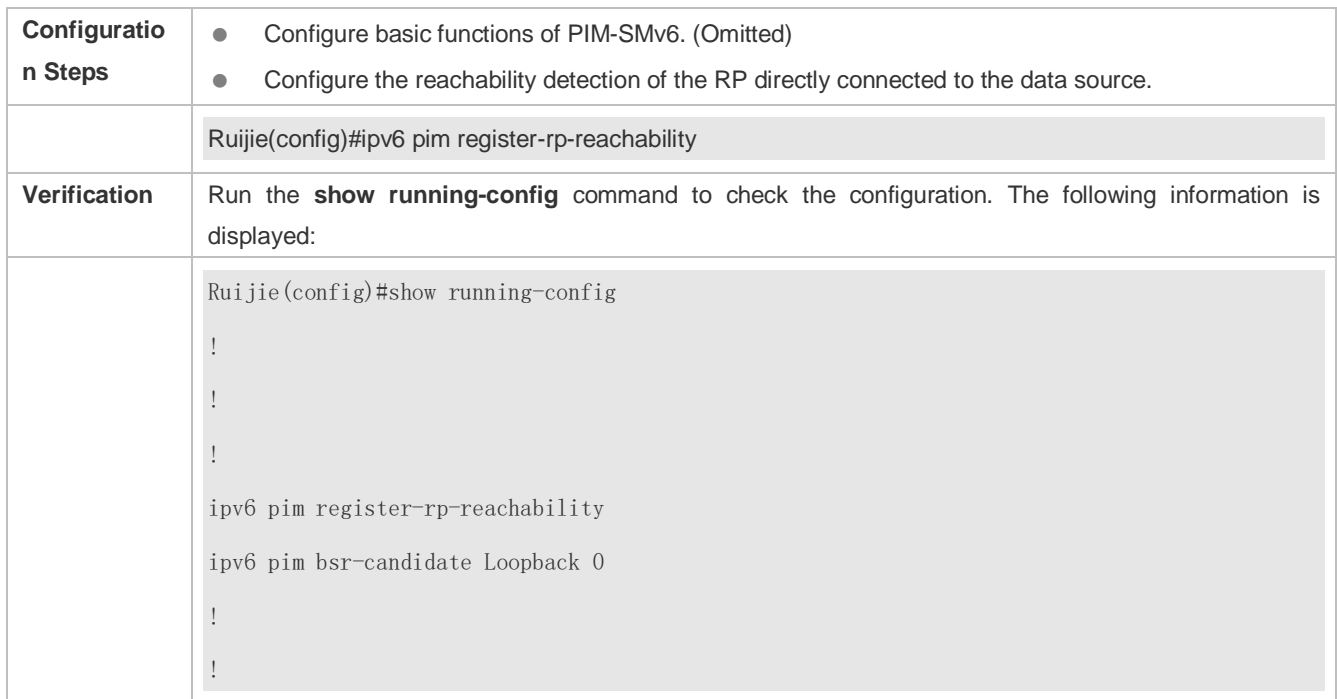

# **Restricting the (S,G) Address Range of Register Packets at the Data Source End**

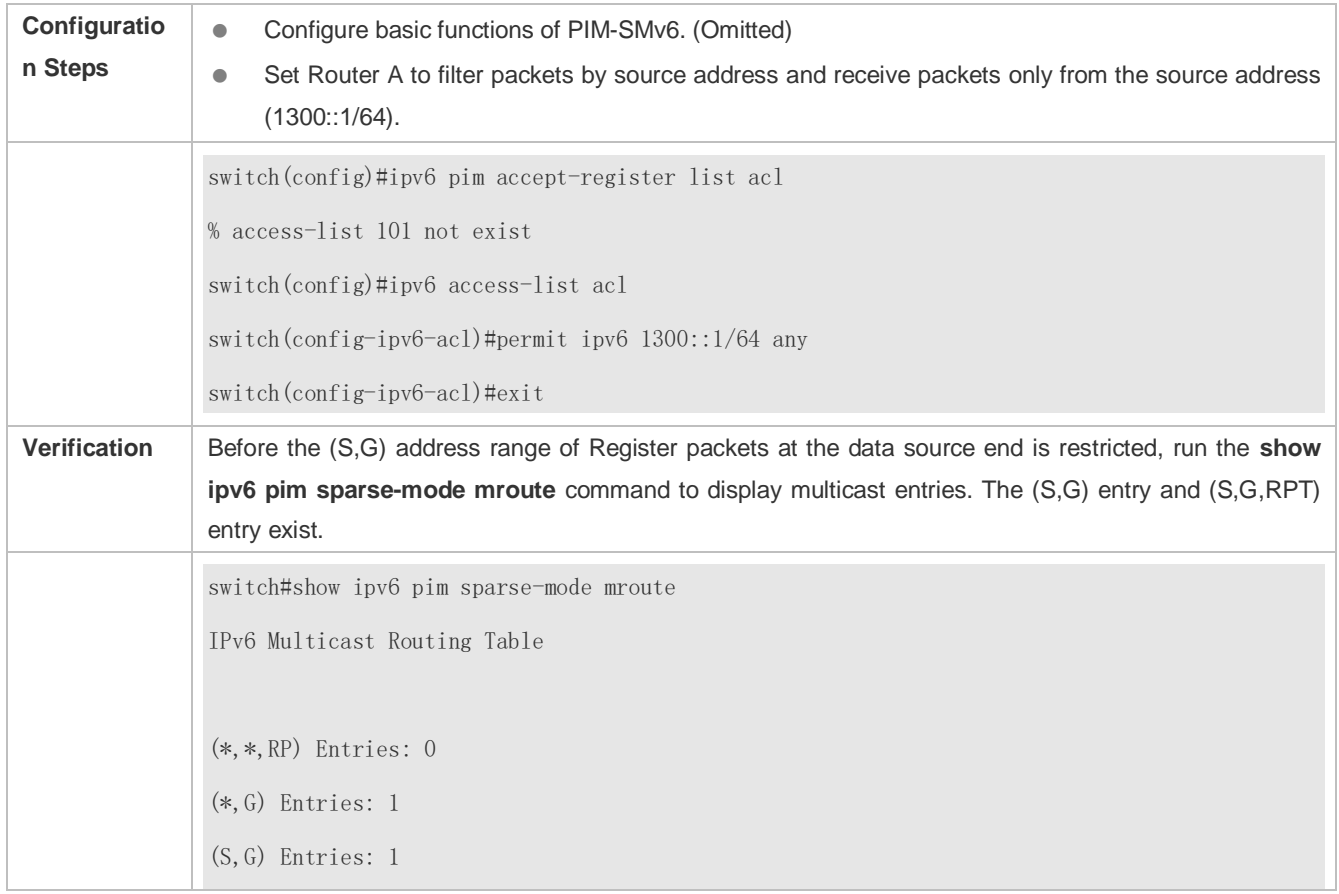

(S,G,rpt) Entries: 1 FCR Entries: 0 REG Entries: 0 (\*, ff16::1) RP: 4000::5 RPF nbr: :: RPF idx: None Upstream State: JOINED 00 01 02 03 04 05 06 07 08 09 10 11 12 13 14 15 16 17 18 19 20 21 22 23 24 25 26 27 28 29 30 31 Local 0 . . . i . . . . . . . . . . . . . . . . . . . . . . . . . . . . 1 . . . . . . . . . . . . . . . . . . . . . . . . . . . . . .  $\sim$ Joined 0 . . . . . . . . . . . . . . . . . . . . . . . . . . . . . . . . 1 . . . . . . . . . . . . . . . . . . . . . . . . . . . . . . . . Asserted 0 . . . . . . . . . . . . . .  $\sim$ 1 . . . . . . . . . . . . . . . . . . . . . . . . . . . . . . . . FCR:  $(1100::2, ff16::1)$ RPF nbr: fe80::21a:a9ff:fe3a:6355 RPF idx: GigabitEthernet 0/2 SPT bit: 1 Upstream State: JOINED

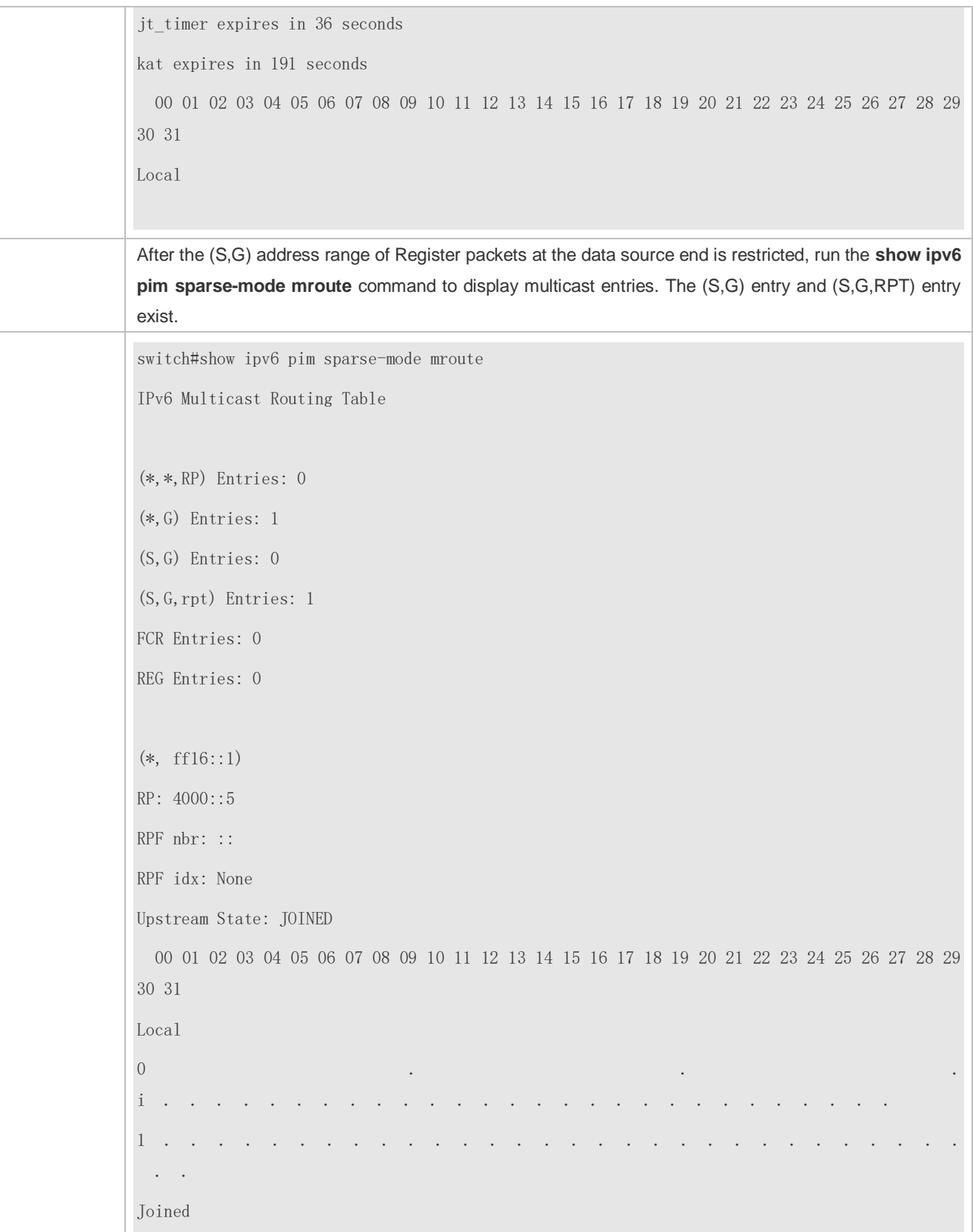

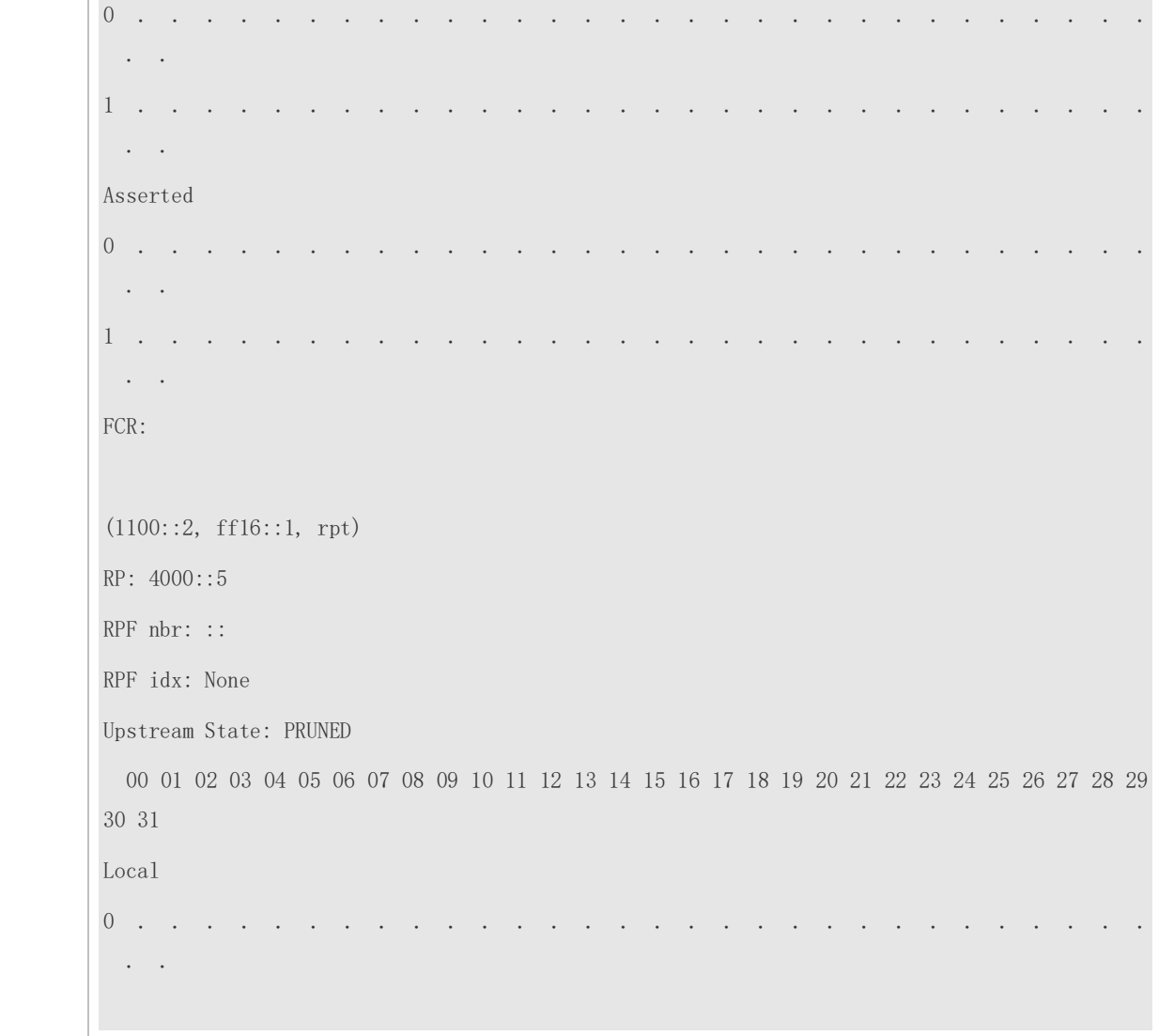

# **Restricting the Rate for the DR at the Data Source End to Transmit Register Packets**

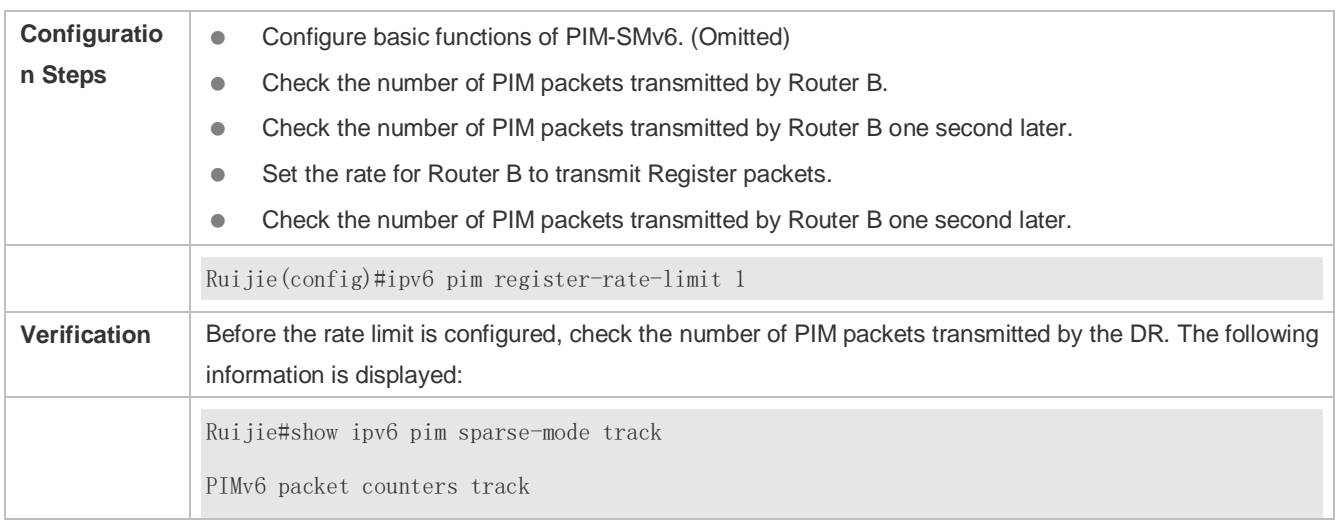

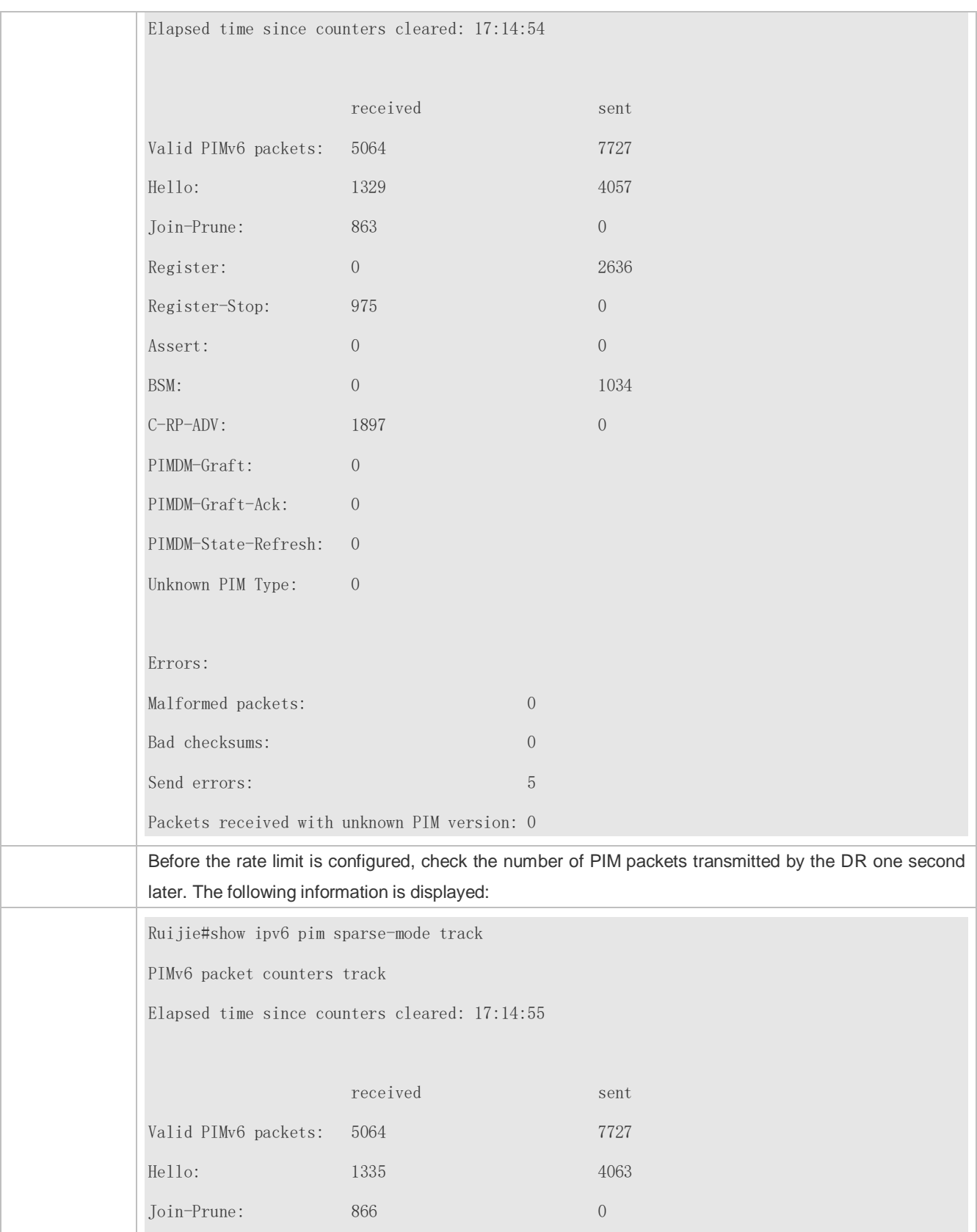

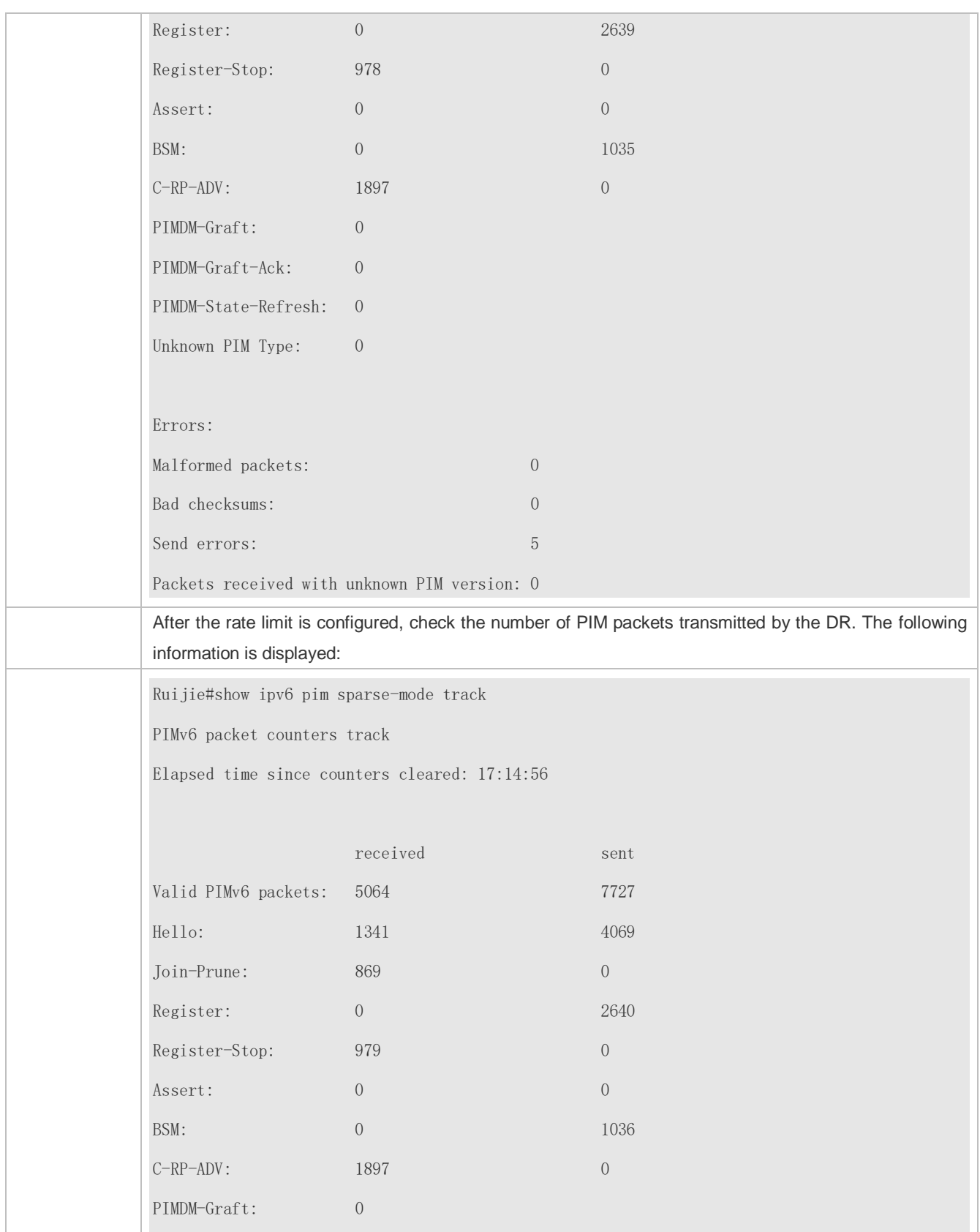

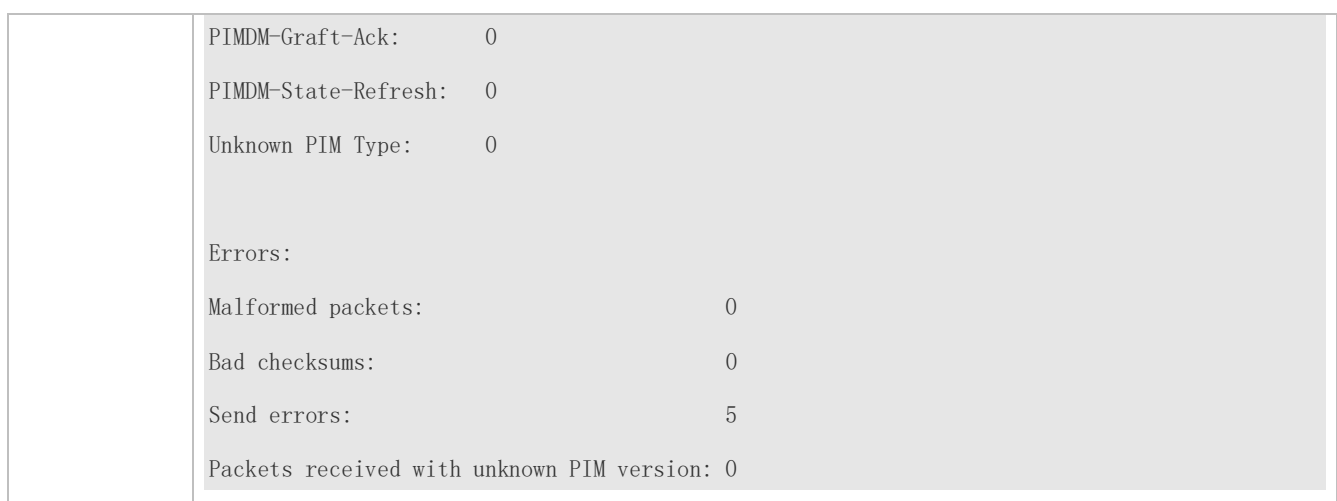

# **Configuring the Checksum Length of Register Packets**

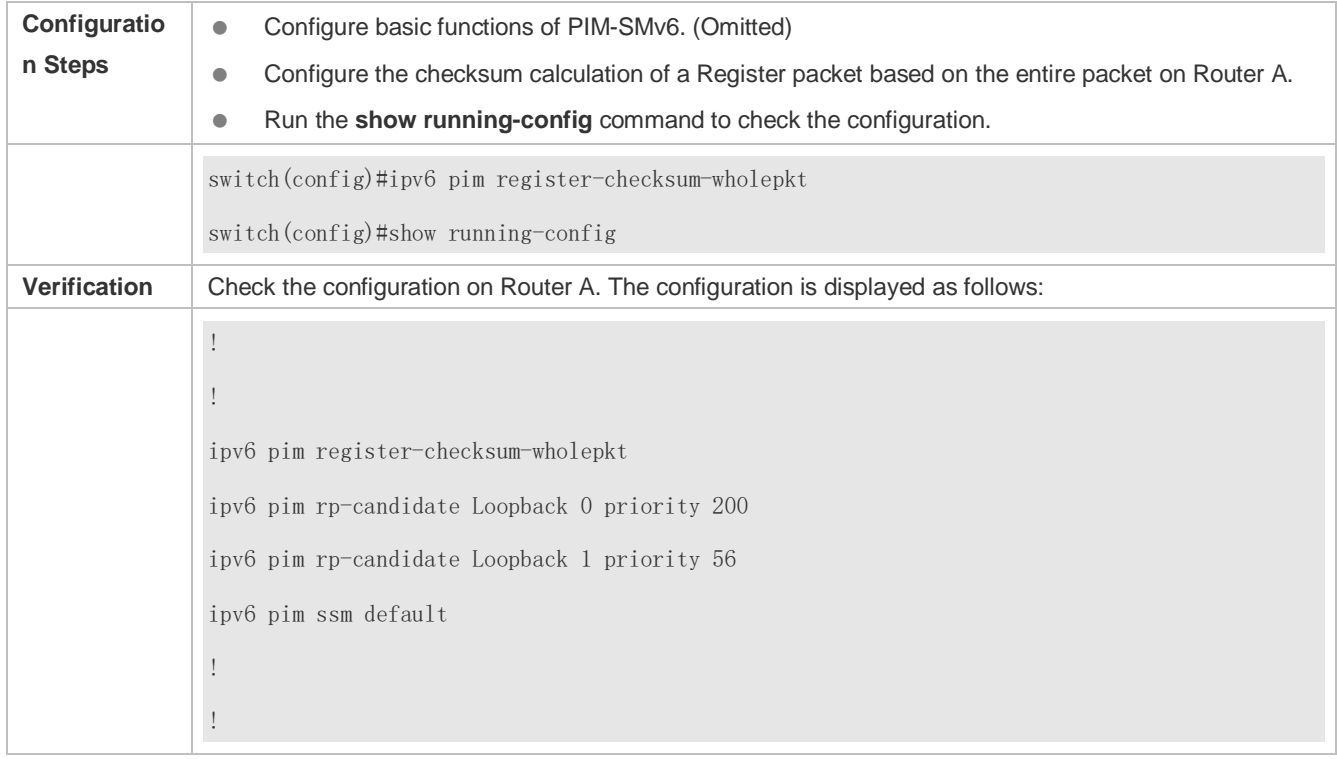

## **Configuring the Source Address of Register Packets**

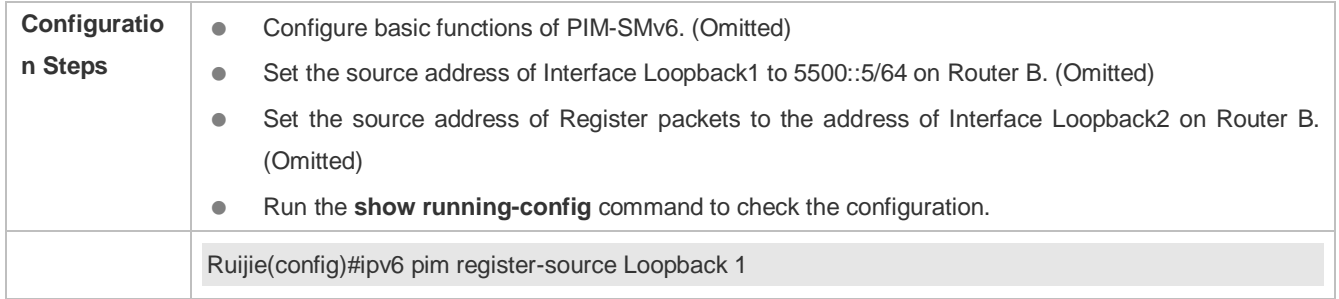

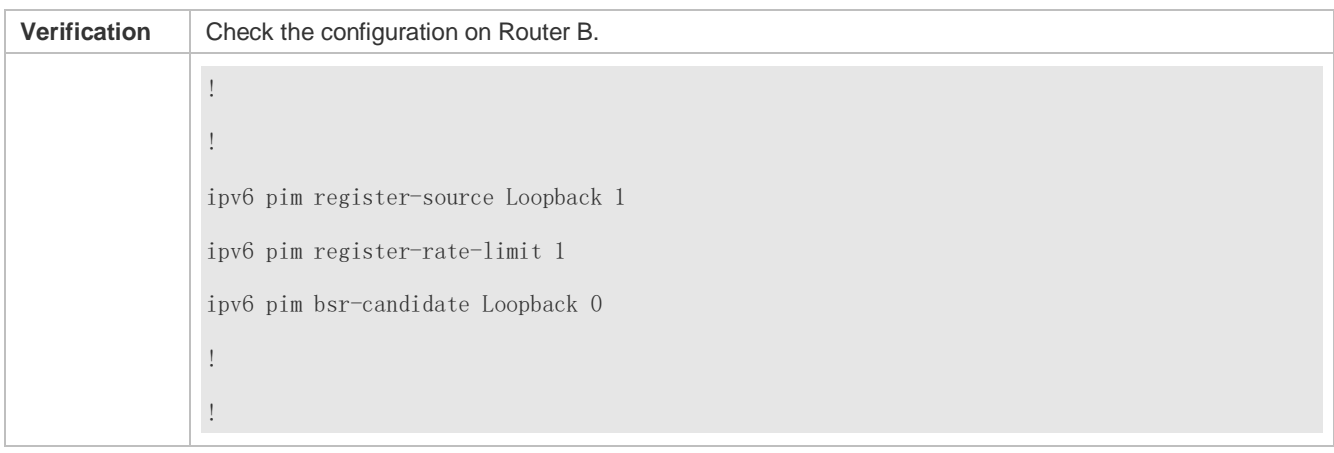

# **Configuring the Suppression Time and Probing Time of Register Packets**

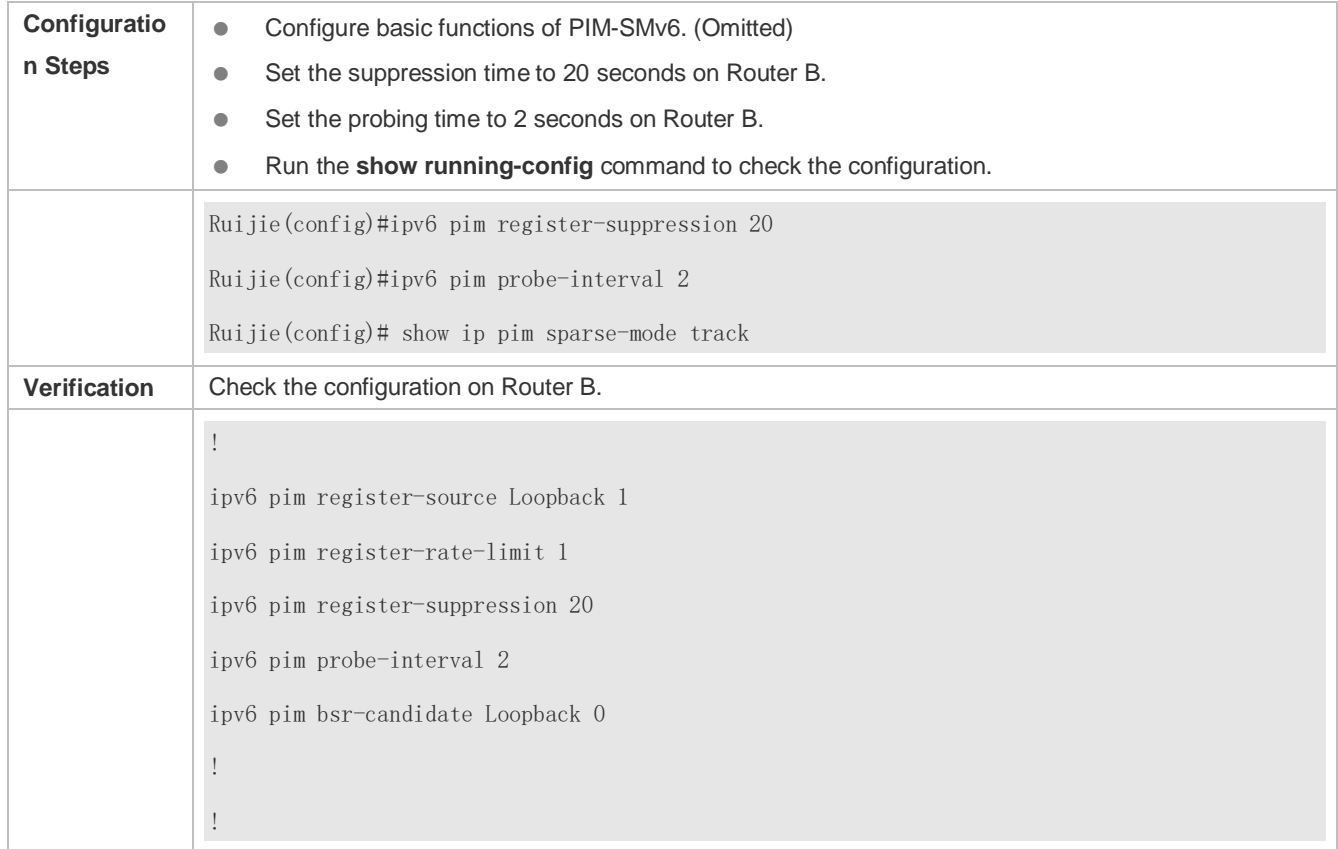

## **Configuring the TTL of Register Packets Received by the RP from the (S,G) Multicast Group Address**

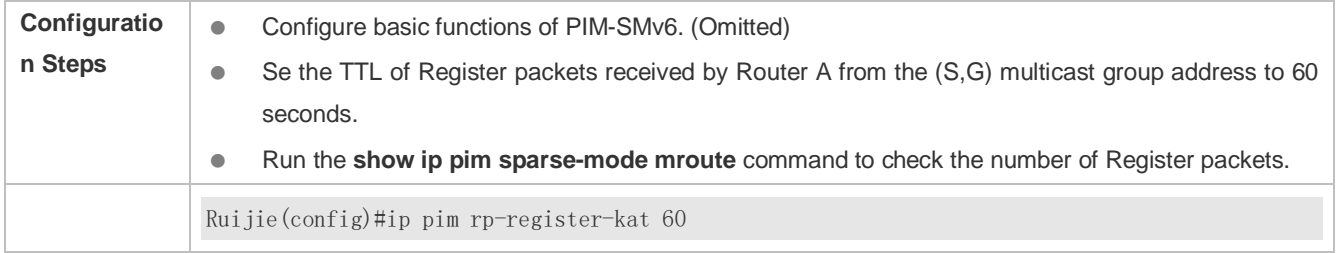

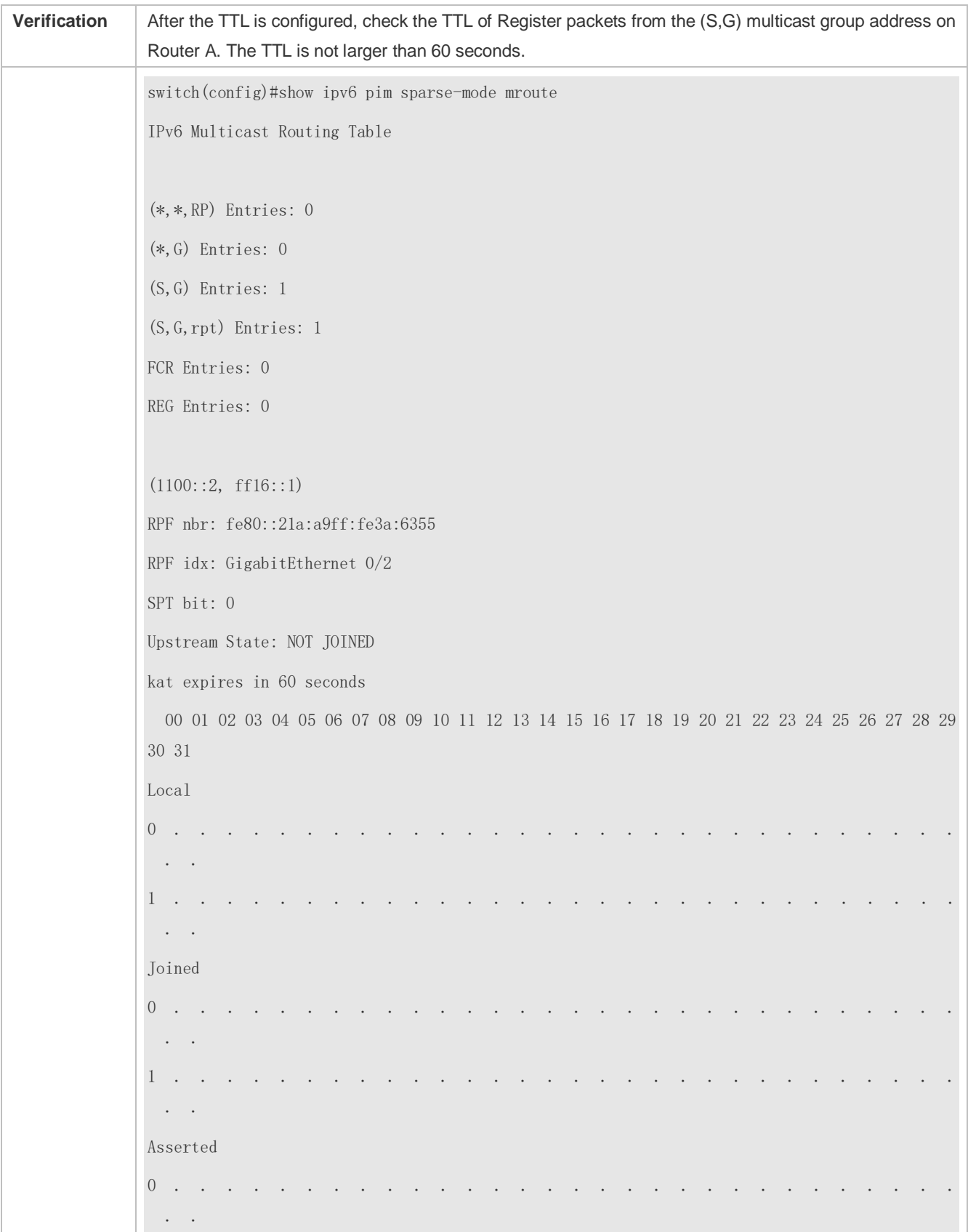

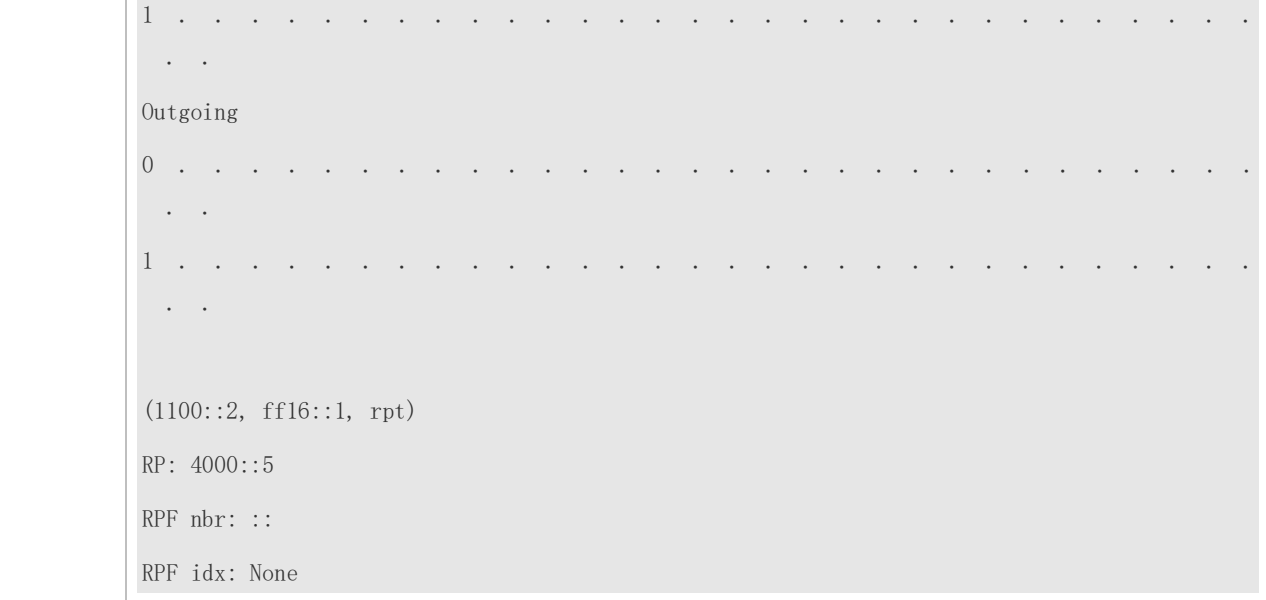

## **Common Errors**

- **The basic functions of PIM-SMv6 are not configured or fail to be configured.**
- The (S,G) address range of Register packets at the data source end is not restricted or fails to be configured on a C-RP or static RP.
- When the (S,G) address range of Register packets at the data source end is restricted, the referenced ACL is not configured or the source/group address range allowed by the ACL is configured incorrectly.
- The source/group address ranges allowed by C-RPs or static RPs are inconsistent.

# **7.4.5 Configuring the Transmission Interval of Join/Prune Packets**

## **Configuration Effect**

Change the transmission interval of Join/Prune packets to form an RPT or SPT.

## **Notes**

**• The basic functions of PIM-SMv6 must be configured.** 

# **Configuration Steps**

**Configure the transmission interval of Join/Prune packets.** 

# **Verification**

Set the transmission interval of Join/Prune packets to 120 seconds on Router B. Run the **show ipv6 pim sparse-mode mroute** command to check the entry TTL.

# **Related Commands**

## **Configuring the Transmission Interval of Join/Prune Packets**

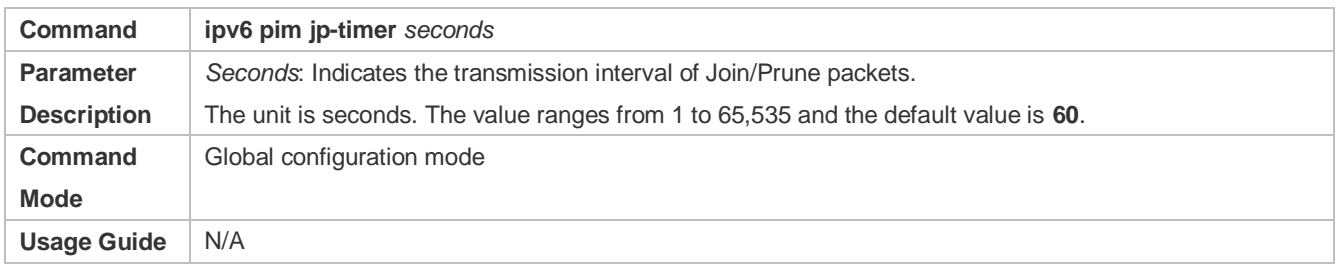

# **Configuration Example**

## **Configuring the Transmission Interval of Join/Prune Packets on a Router**

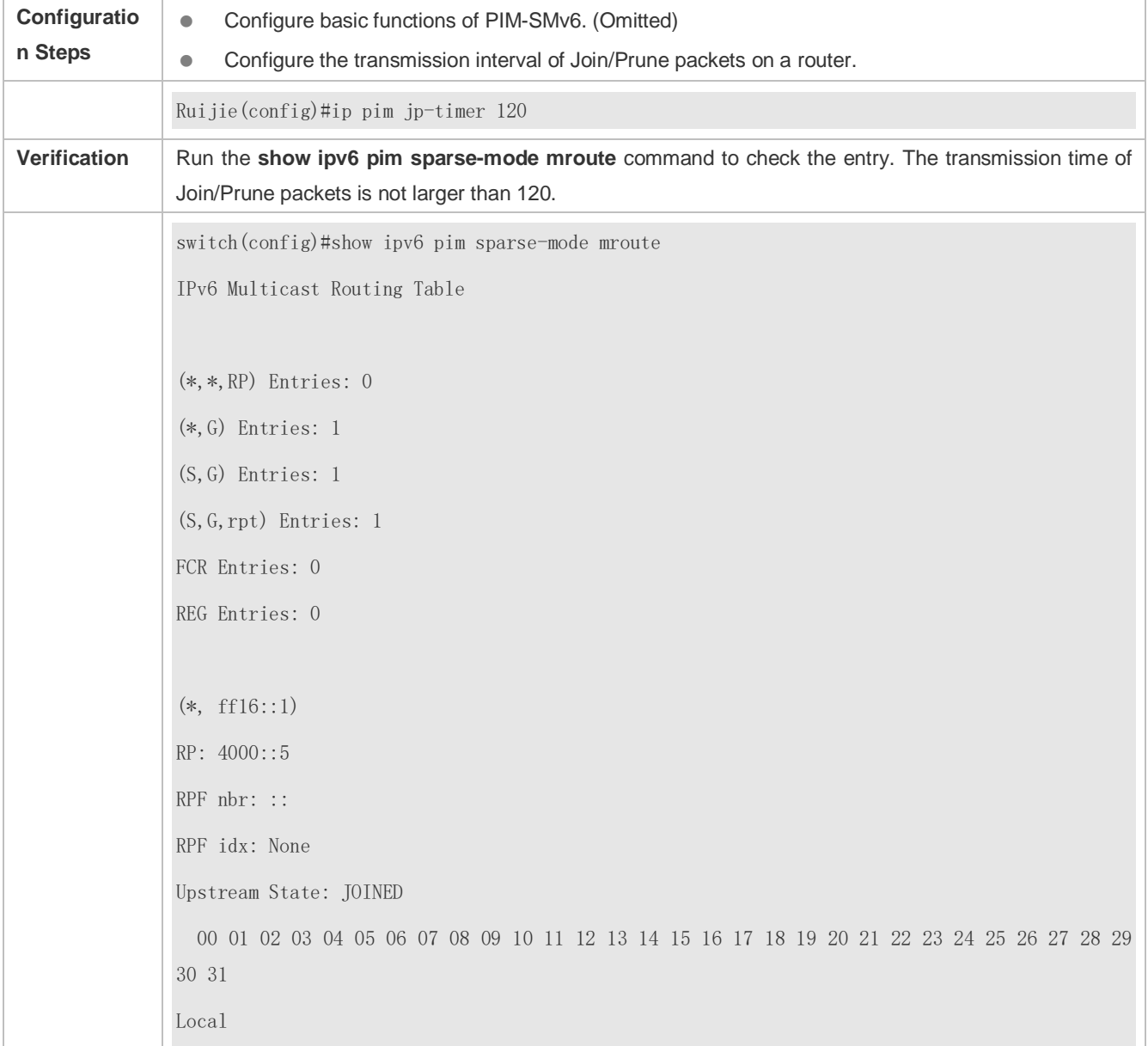

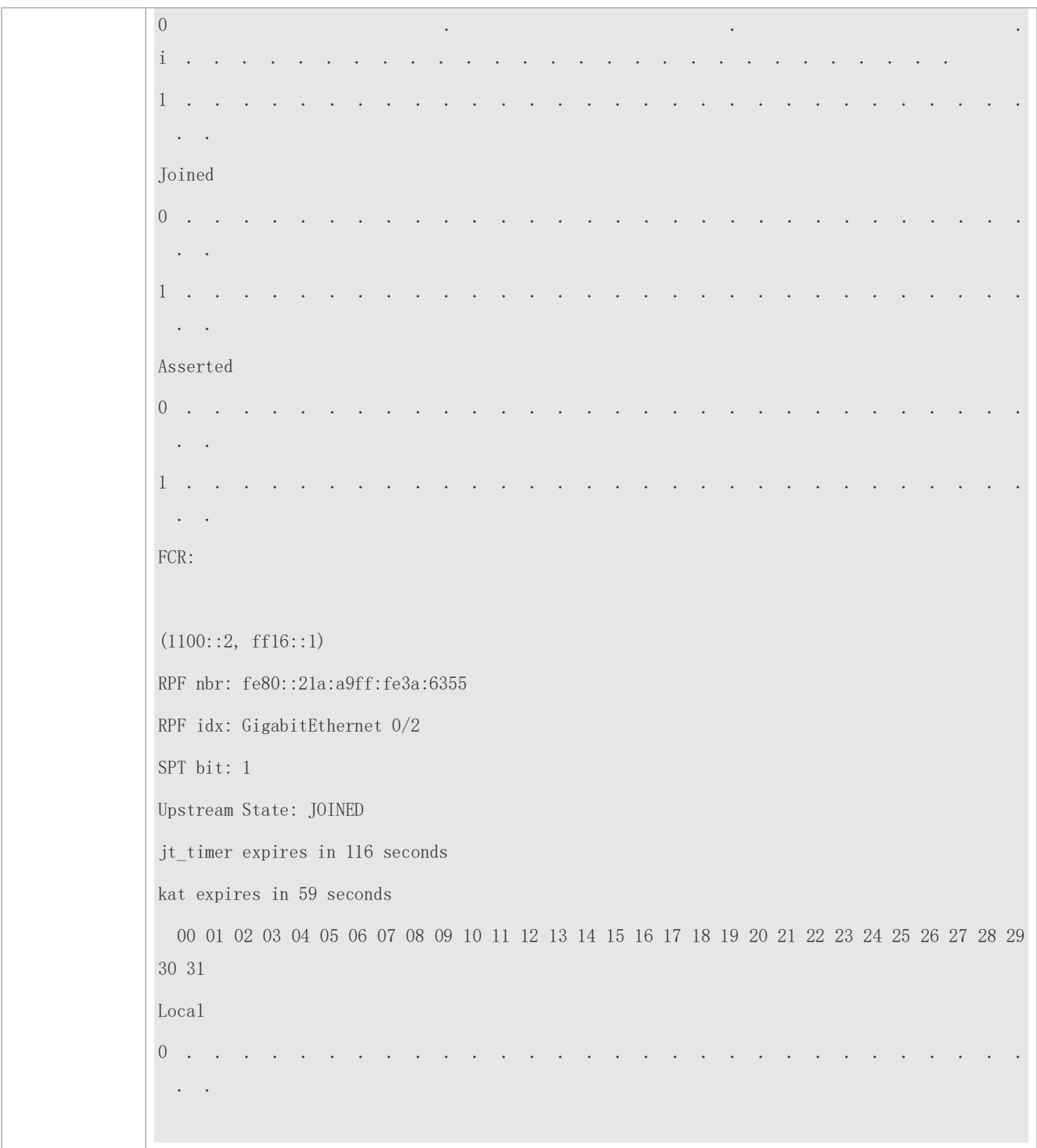

## **Common Errors**

The basic functions of PIM-SMv6 are not configured or fail to be configured.

# **7.4.6 Configuring the Last-Hop Device to Switch from the RPT to the SPT**

## **Configuration Effect**

Switch the last-hop device from the RPT to the SPT.

## **Notes**

**• The basic functions of PIM-SMv6 must be configured.** 

## **Configuration Steps**

Configure the last-hop device to switch from the RPT to the SPT.

## **Verification**

Configure basic functions of PIM-SMv6, make the DR at the data source end transmit data streams to Group FF16::1, and make the receiver forcibly join the Group FF16::1 to form a RPT. The DR at the receive end forcibly performs the switching from the RPT to SPT. Check the configuration on the RP.

## **Related Commands**

## **Enabling the SPT Switching Function**

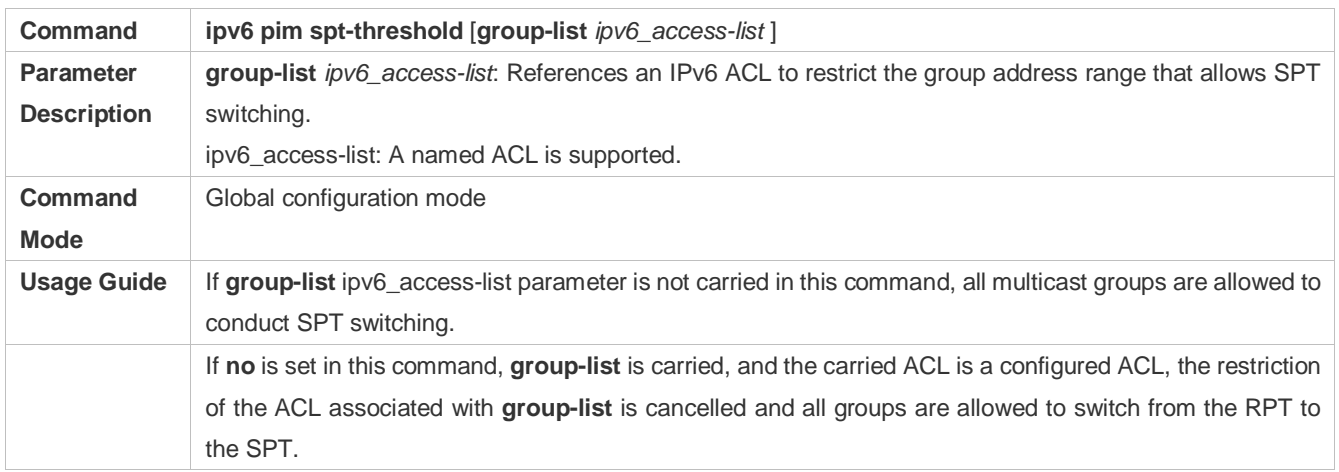

## **Configuration Example**

## **Configuring the Last-Hop Device to Switch from the RPT to the SPT**

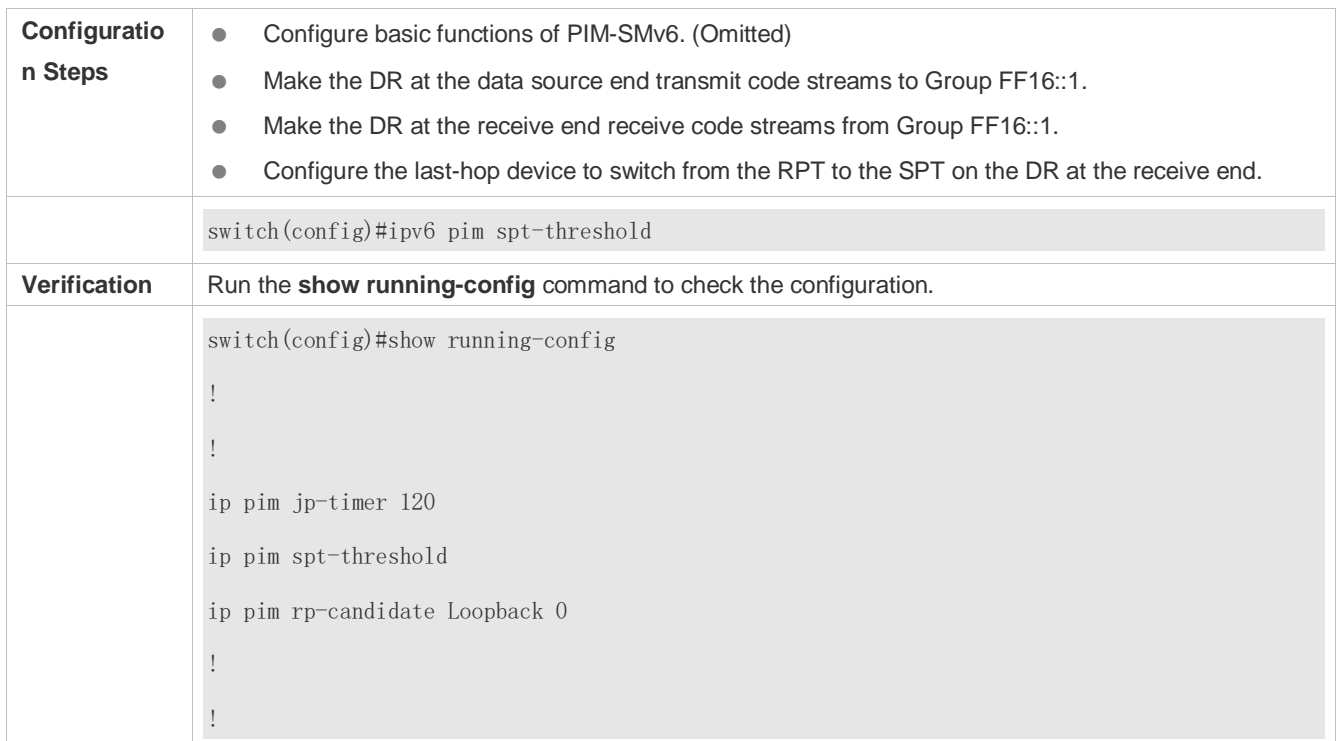

# **7.5 Monitoring**

# **Clearing**

**A** Running the **clear** commands may lose vital information and thus interrupt services.

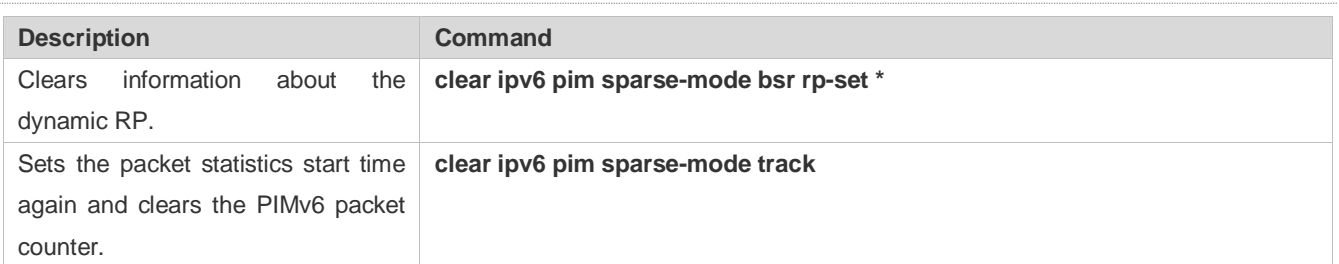

# **Displaying**

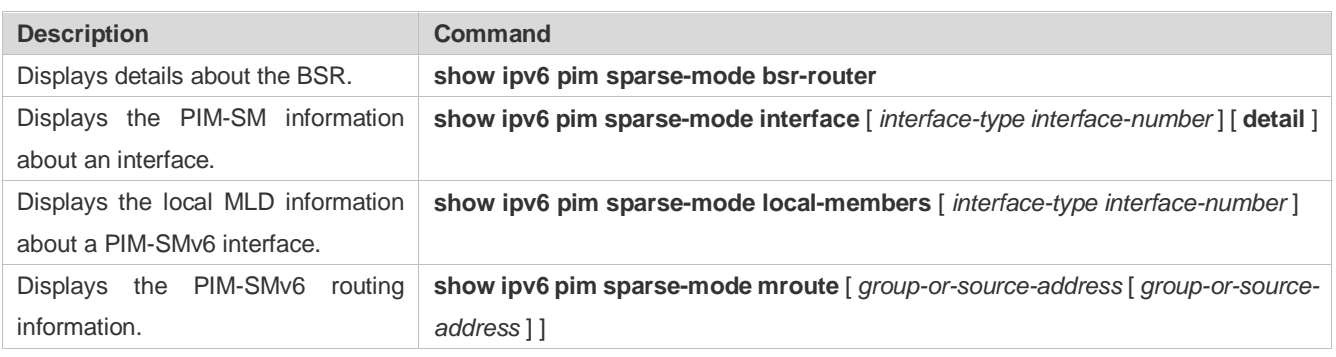

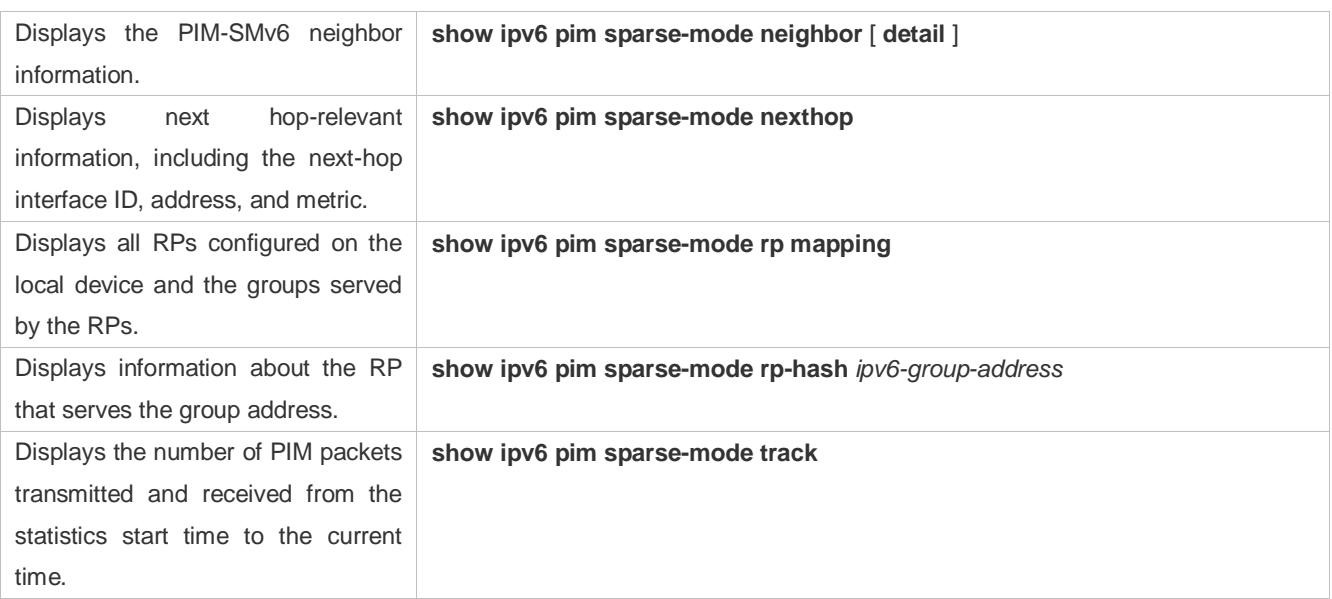

# **8 Configuring IGMP Snooping**

# **8.1 Overview**

Internet Group Management Protocol (IGMP) snooping is a mechanism of listening to IP multicast. It is used to manage and control the forwarding of IP multicast traffic within VLANs, realizing Layer-2 multicasting.

As shown in the following figure, when a Layer-2 device is not running IGMP snooping, IP multicast packets are broadcasted within the VLAN; when the Layer-2 device is running IGMP snooping, IP multicast packets are transmitted only to profile members.

Figure 8-1 Networking Topology of IP Multicast Forwarding within the VLAN Before and After IGMP Snooping Is Run on the Layer-2 Device

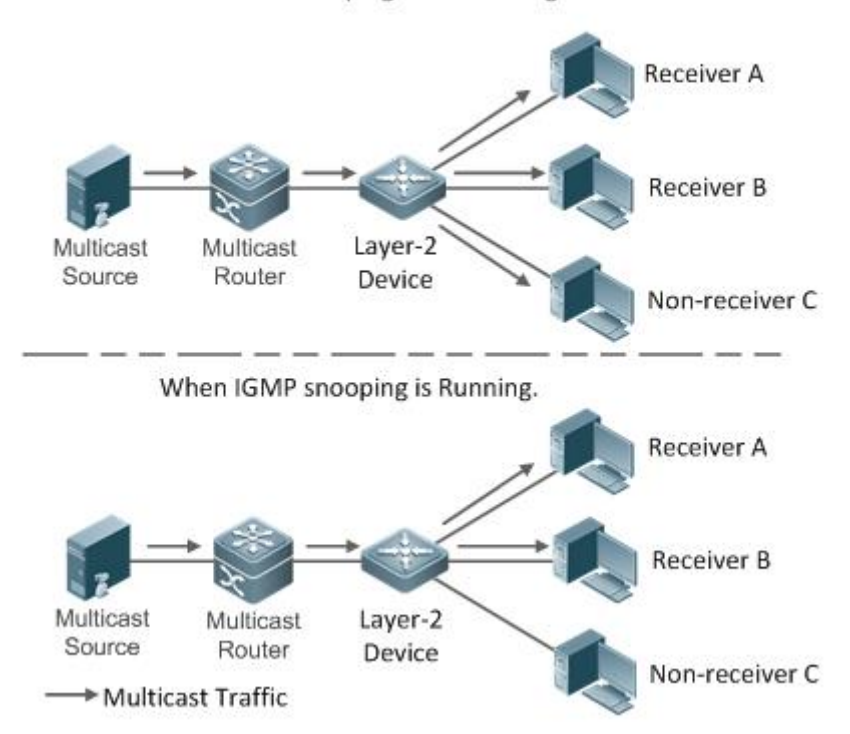

When IGMP snooping is not running.

# **Protocols and Standards**

 RFC4541: Considerations for Internet Group Management Protocol (IGMP) and Multicast Listener Discovery (MLD) Snooping Switches

# **8.2 Applications**

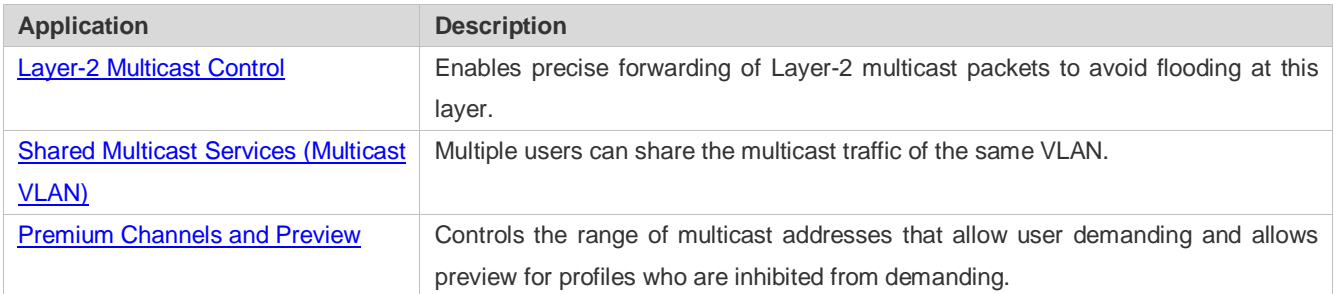

# <span id="page-1650-0"></span>**8.2.1 Layer-2 Multicast Control**

## **Scenario**

As shown in the following figure, multicast packets are transmitted to users through a Layer-2 switch. When Layer-2 multicast control is not performed, namely, when IGMP snooping is not implemented, multicast packets are flooded to all the users including those who are not expected to receive these packets. After IGMP snooping is implemented, the multicast packets from an IP multicast profile will no longer be broadcast within the VLAN but transmitted to designated receivers.

Figure 8-2 Networking Topology of Implementing Layer-2 Multicast Control (Multicast VLAN)

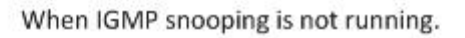

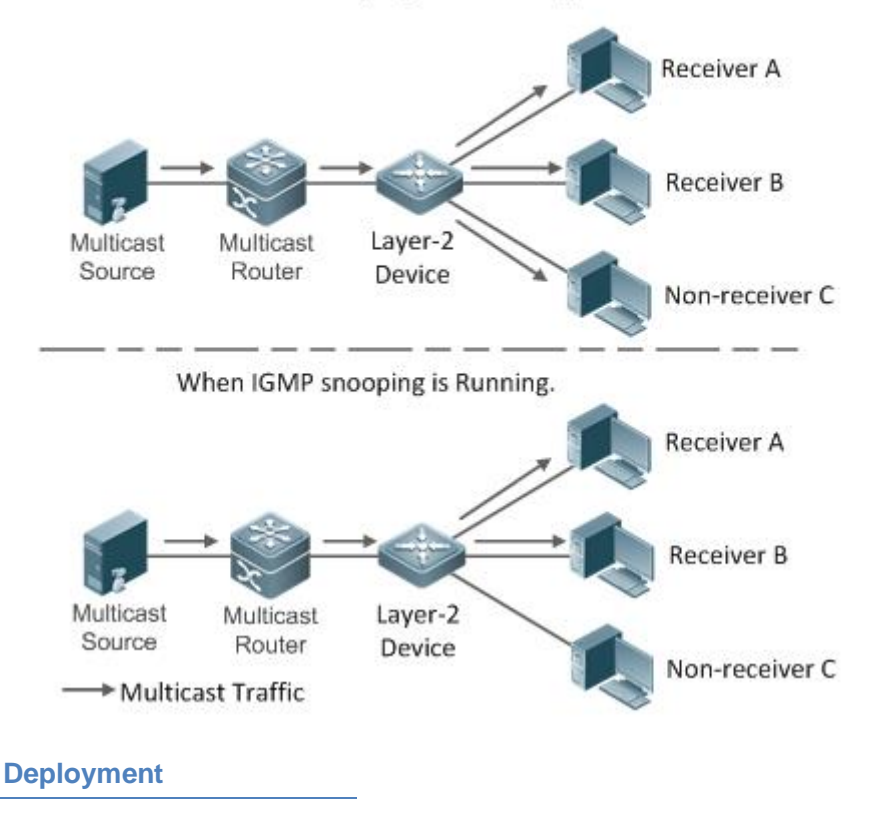

Configure basic IGMP snooping functions.

# <span id="page-1651-0"></span>**8.2.2 Shared Multicast Services (Multicast VLAN)**

## **Scenario**

In Shared VLAN Group Learning (SVGL) mode or IVGL-SVGL mode (IVGL: Independent VLAN Group Learning), a device running IGMP snooping can provide shared multicast services (or multicast VLAN services) to the VLAN users. Typically, this function is used to provide the same video-on-demand (VOD) services to multiple VLAN users.

The following figure shows the operation of a Layer-2 multicast device in SVGL mode of IGMP snooping. The multicast router sends a multicast packet to VLAN 1, and the Layer-2 multicast device automatically transfers the packet to VLAN 1, VLAN 2, and VLAN 3. In this way, the multicast services of VLAN 1 are shared by VLAN 2 and VLAN 3.

Figure 8-3 Networking Topology of Shared Multicast Services (Multicast VLAN)

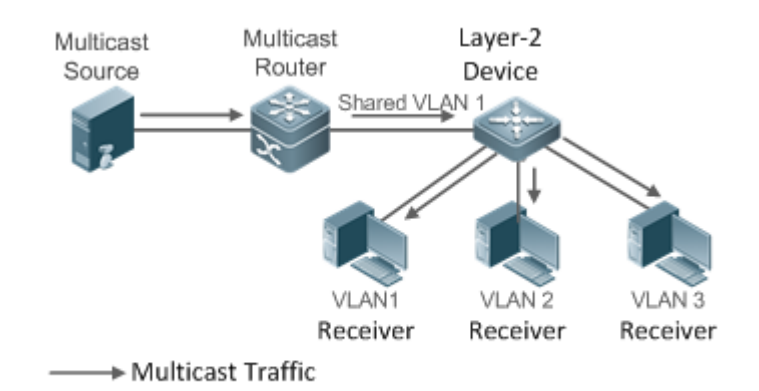

If the Layer-2 multicast device operates in IVGL mode, the router must send a packet to each VLAN, which wastes bandwidth and burdens the Layer-2 multicast device.

## **Deployment**

Configure basic IGMP snooping functions (in SVGL mode or IVGL-SVG mode).

# <span id="page-1651-1"></span>**8.2.3 Premium Channels and Preview**

## **Scenario**

In VOD application, by limiting the range of the multicast addresses that a user host can access, unpaid users will not be able to watch the premium channels. Thereafter, the preview service is offered to unpaid users before they decide whether to pay for it.

The users can preview a premium channel for a certain period of time (for example 1 minute) after demanding it.

## **Deployment**

Configure basic IGMP snooping functions (in any working mode).

- Configure the range of multicast addresses that a user can access.
- **Enable the preview function for VOD profiles that are denied access.**

# **8.3 Features**

#### **Basic Concepts**

#### **Multicast Router Ports and Member Ports**

IGMP snooping is VLAN-based. The ports involved refer to the member ports within the VLAN. O

The device running IGMP snooping identifies the ports within the VLAN as a multicast router port or member port so as to manage and control the forwarding of IP multicast traffic within the VLAN. As shown in the following figure, when IGMP snooping is run on a Layer-2 device, multicast traffic enters the multicast router port and exits from the member ports.

Figure 8-4 Networking Topology of Two IGMP Snooping Ports

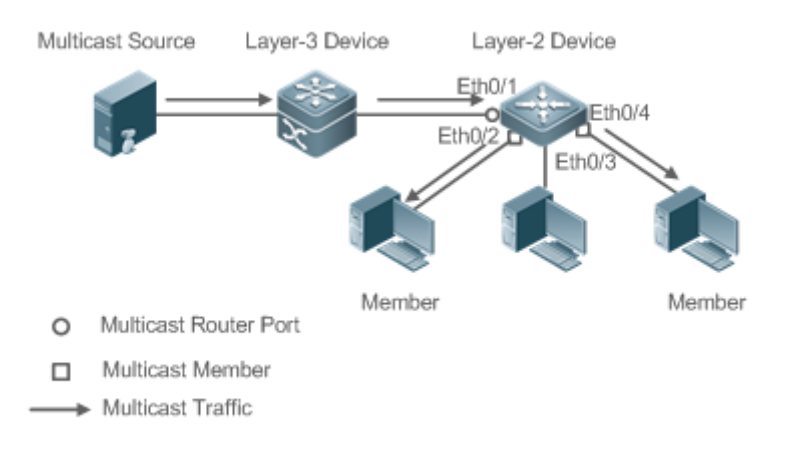

- Multicast router port: The location of the multicast source is directed by the port on the Layer-2 multicast device which is connected to the multicast router (Layer-3 multicast device): By listening to IGMP packets, the Layer-2 multicast device can automatically detect the multicast router port and maintain the port dynamically. It also allows users to configure a static router port.
- Member port: The port is on a Layer-2 multicast device and is connected to member hosts. It directs the profile members. It is also called the Listener Port. By listening to IGMP packets, the Layer-2 multicast device can automatically detect the member port and maintain the port dynamically. It also allows users to configure a static member port.

#### **IGMP Snooping Forwarding Entry**

The device running IGMP snooping forwards IP multicast packets in accordance with the IGMP snooping forwarding entry.

An IGMP snooping forwarding entry includes the following items: source address (S), profile address (G), VLAN ID (VLAN\_ID), multicast router port, and member port. It indicates that packets of required features (including S, G, and VLAN\_ID) should enter the multicast router port and exit from a member port. An IGMP snooping forwarding entry is identified using a group of S, G, and VLAN\_ID.

To display the IGMP snooping forwarding entry, run the **show ip igmp snooping gda-table** command.

Ruijie# show ip igmp snooping gda-table

Multicast Switching Cache Table

D: DYNAMIC //Dynamic member port

S: STATIC //Static member port

M: MROUTE //Multicast router port (dynamic or static)

(\*, 233.3.6.29, 1): //(S: any; G: 233.3.6.29; VLAN\_ID: VLAN 1)

VLAN(1) 3 OPORTS:

GigabitEthernet 0/3(S)

GigabitEthernet 0/2(M)

GigabitEthernet 0/1(D)

(\*, 233.3.6.30, 1): //S: any; G: 233.3.6.30; VLAN\_ID: VLAN 1)

VLAN(1) 2 OPORTS:

GigabitEthernet 0/2(M)

GigabitEthernet 0/1(D)

## **Overview**

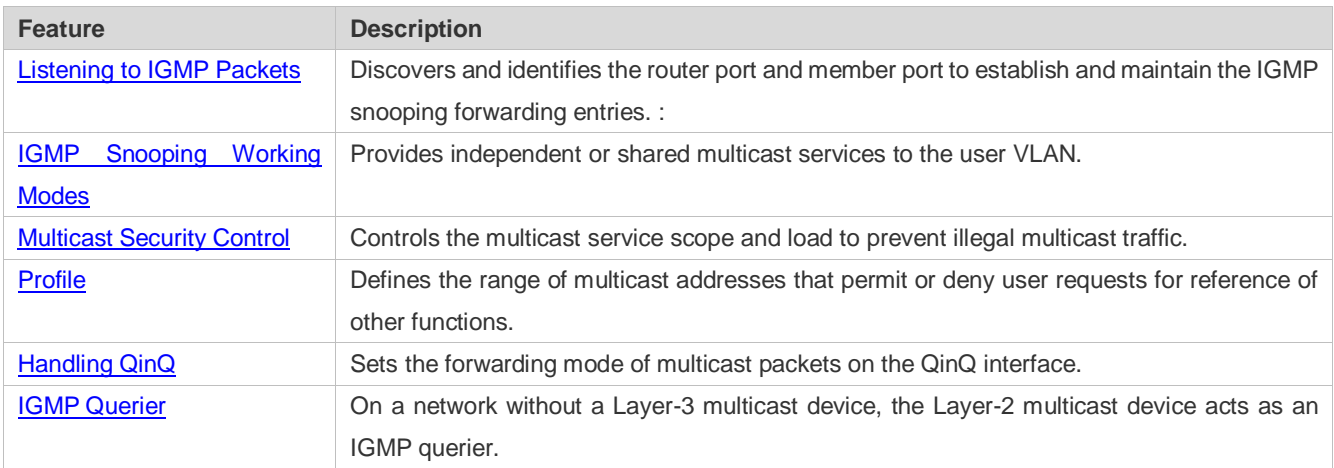

# <span id="page-1654-0"></span>**8.3.1 Listening to IGMP Packets**

A device running IGMP snooping analyzes IGMP packets received, and finds and identifies the router port and member port using these packets, thereby creating and maintaining an IGMP snooping entry.

#### **Working Principle**

A device running IGMP snooping can identify and handle the following types of IGMP packets:

#### **Query Packets**

An IGMP querier periodically sends General Query packets. When the IGMP querier receives Leave packets, it sends Group-Specific Query packets.

When the device running IGMP snooping receives the Query packets, it performs the following operations within the VLAN:

- Forward the IGMP Query packets to all the ports (except the receiving port of these packets).
- If the receiving port is a dynamic router port, reset the aging timer. If the timer expires, the port will no longer be used as the dynamic router port.
- If the receiving port is not a dynamic router port, use it as a dynamic router port and enable the aging timer. If the timer expires, the port will no longer be used as the dynamic router port.
- For general queries, reset the aging timer for all the dynamic member ports. If the timer expires, the port will no longer be used as the dynamic member port for the general group. By default, the maximum response time carried by the IGMP query packets is used as the timeout time of the aging timer. If **ip igmp snooping query-max-response-time** is run, the time displayed is used as the timeout time of the aging timer.
- For designated query packets, reset the aging timer for all the dynamic member ports of the designated profile. If the timer expires, the port will no longer be used as the dynamic member port of the designated profile. By default, the maximum response time carried by the IGMP query packets is used as the timeout time of the aging timer. If **ip igmp snooping query-max-response-time** is run, the time displayed is used as the timeout time of the aging timer.
- If dynamic router port learning is disabled, IGMP snooping will not learn the dynamic router port.

#### **Report Packets**

- When a member host receives a query, it responds to the query with a Report packet. If a host requests to join a profile, it will also send a report.
- By default, IGMP Snooping is capable of processing IGMPv1 and IGMPv2 packets. For IGMPv3 Report packets, it processes profile information but does not process carried source information. IGMP Snooping v3 can be configured to process all information in IGMPv1, IGMPv2, and IGMPv3 packets.

When the device running IGMP snooping receives the Report packets, it performs the following operations within the VLAN:

- Forward the Report packets from all the router ports. After the **ip igmp snooping suppression enable** command is run in one IGMP query cycle, only the first report received by each profile will be forwarded.
- If the port on which Report packets are received is a dynamic member port, reset the aging timer. If the timer expires, the

port will no longer be used as the dynamic member port of the designated profile.

 If the port on which Report packets are received is not a dynamic member port, use it as a dynamic member port and enable the aging timer. If the timer expires, the port will no longer be used as the dynamic member port of the designated profile.

#### **Leave Packets**

If a host requests to leave a profile, it will send a Leave packet.

When the device running IGMP snooping receives the Leave packets, it performs the following operations within the VLAN:

- **•** Forward the leave packets from all the router ports.
- If the port on which leave packets are received is a dynamic member port and the Leave function is enabled, the port will be immediately deleted from the IGMP snooping forwarding entry of the designated profile and will no longer be used as the dynamic member port.
- If the port on which the leave packets are received is a dynamic member port and the Leave function is disabled, the port state should be maintained.

## **Related Configuration**

#### **Configuring a Static Router Port**

Run the **ip igmp snooping vlan mrouter interface** command to configure a static router port.

#### **Configuring a Static Member Port**

Run the **ip igmp snooping vlan static interface** command to configure a static member port.

#### **Enabling Report Suppression**

Report suppression is disabled by default.

Run the **ip igmp snooping suppression enable** command to enable report suppression.

After report suppression is enabled, in one IGMP query cycle, only the first Report packet received by each profile will be forwarded. The source media access control (MAC) address of the forwarded report will be changed to the MAC address of the device.

#### **Enabling Immediate Leave**

Immediate leave is disabled by default.

Run the **ip igmp snooping fast-leave enable** command to enable immediate leave.

#### **Enabling Dynamic Router Port Learning**

Dynamic router port learning is enabled by default.

Run the **no ip igmp snooping mrouter learn pim-dvmrp** command to disable dynamic router port learning.
Run the **no ip igmp snooping vlan** *vid* **mrouter learn pim-dvmrp** command to disable dynamic router port learning for designated VLANs.

## **Configuring the Aging Time of a Dynamic Router Port**

The default aging time is 300s.

When a dynamic router port receives a query packet, the aging timer of the port is enabled or reset; if the aging time is not configured, the maximum response time carried by the query packet is used as the aging time.

Run **ip igmp snooping dyn-mr-aging-time** to configure the aging time of the dynamic router port.

## **Configuring the Aging Time of a Dynamic Member Port**

The default aging time is 260s.

When a dynamic member port receives a query packet, the aging timer of the port is enabled or reset, and the aging time is the maximum response time carried by the query packet.

When a dynamic member port receives a Report packet, the aging timer of the port is enabled or reset, and the aging time is the maximum response time of the dynamic member port.

Run **ip igmp snooping host-aging-time** to configure the aging time of the dynamic member port.

## **Configuring the Maximum Response Time of a Query Packet**

The maximum response time of a query packet is not configured by default and the maximum response time carries by the query packet is used.

Run **ip igmp snooping query-max-response-time** to configure the maximum response time of a query packet.

# **8.3.2 IGMP Snooping Working Modes**

A device running in the three modes (IVGL, SVGL, and IVGL-SVGL) of IGMP snooping can provide independent multicast services or shared multicast services to the user VLAN.

# **Working Principle**

# **IVGL**

In IVGL mode, a device running IGMP snooping can provide independent multicast services to each user VLAN.

Independent multicast services indicate that multicast traffic can be forwarded only within the VLAN it belongs to, and a user host can subscribe to the multicast traffic within the VLAN that the host belongs to.

# **SVGL**

In SVGL mode, a device running IGMP snooping can provide shared multicast services to the user VLAN.

Shared multicast services can be provided only on shared VLANs and sub VLANs and SVGL multicast addresses are used. In a shared VLAN, the multicast traffic within the range of SVGL multicast addresses is forwarded to a sub VLAN, and the user hosts within the sub VLAN subscribe to such multicast traffic from the shared VLAN.

- In a shared VLAN and sub VLAN, shared multicast services will be provided to the multicast traffic within the range of SVGL multicast addresses. Other multicast traffic will be discarded.
- Other VLANs (except shared VLANs and sub VLANs) apply to independent multicast services.
- When the user VLAN is set to a shared VLAN or sub VLAN, shared multicast services are provided; when a user VLAN is set to other VLANs, independent multicast services are provided.

#### **IVGL-SVGL**

IVGL-SVGL mode is also called the hybrid mode. In this mode, a device running IGMP snooping can provide both shared and independent multicast services to the user VLAN.

- In a shared VLAN and sub VLAN, multicast services will be provided to the multicast traffic within an SVGL profile. For other multicast traffic, independent multicast services will be provided.
- Other VLANs (except shared VLANs and sub VLANs) apply to independent multicast services.
- When a user VLAN is configured as a shared VLAN or sub VLAN, both public multicast services and independent multicast services available. When a user VLAN is configured as a VLAN other than shared VLAN and sub VLAN, only the independent multicast services are available.

#### **Related Configuration**

#### **Enabling IGMP Snooping and Selecting a Working Mode**

IGMP snooping is disabled by default.

Run the **ip igmp snooping ivgl** command to enable IGMP snooping in IVGL mode.

Run the **ip igmp snooping svgl** command to enable IGMP snooping in SVGL mode.

Run the **ip igmp snooping ivgl-svgl** command to enable IGMP snooping in IVGL-SVGL mode.

A working mode must be designated when enabling IGMP snooping, namely, one of the preceding working modes must be selected.

#### **Lange Shared VLAN**

The shared VLAN is VLAN 1 by default.

Run the **ip igmp snooping svgl vlan** command to designate a VLAN as the shared VLAN.

In SVGL mode and IVGL-SVGL mode, only one VLAN can be configured as the shared VLAN.

#### **Configuring Sub VLAN**

By default, a sub VLAN is any VLAN except the shared VLAN.

Run the **ip igmp snooping svgl subvlan** command to designate a VLAN as the sub VLAN.

In SVGL mode and IVGL-SVGL mode, the number of sub VLANs is not limited.

#### **Configuring an SVGL Profile**

No default setting.

Run the **ip igmp snooping svgl profile** *profile\_num* command to configure the address range of an SVGL profile.

In SVGL mode and IVGL-SVGL mode, the SVGL profile range must be configured; otherwise, shared multicast services cannot be provided.

# **8.3.3 IGMP Security Control**

A device running IGMP snooping can control the multicast service scope and load, and effectively prevents illegal multicast traffic.

## **Working Principle**

### **Configuring the Profile Filtering for User Demanding**

By configuring the profile list that a user can access, you can customize the multicast service scope to guarantee the interest of operators and prevent illegal multicast traffic.

To enable this function, you should use a profile to define the range of multicast addresses that a use is allowed to access.

- When the profile is applied on a VLAN, you can define the multicast addresses that a user is allowed to access within the VLAN.
- When the profile is applied on an interface, you can define the multicast addresses that a user is allowed to access under the port.

### **Multicast Preview**

If the service provider wants to allow the users to preview some multicast video traffic that denies the users' access, and stop the multicast video traffic after the preview duration is reached, the user-based multicast preview function should be provided. The multicast preview function is used together with multicast permission control. For example, in the application of videos, the administrator controls some premium channels by running the **ip igmp profile** command on a port or VLAN. In this way, unsubscribed users will not be able to watch these channels on demand. If users want to preview the channels before they decide whether to pay for watching or not, the multicast preview function can be enabled, allowing the premium channels to be previewed by unpaid users for a certain period of time (for example 1 minute).

### **Controlling the Maximum Number of Profiles Allowed for Concurrent Request**

If there is too much multicast traffic requested at the same time, the device will be severely burdened. Configuring the maximum number of profiles allowed for concurrent request can guarantee the bandwidth.

- You can limit the number of profiles allowed for concurrent request globally.
- You can also limit the number of profiles allowed for concurrent request on a port.

### **Controlling the Entry of Multicast Traffic**

By running the **ip igmp snooping source-check port** command to enable source port inspection, you can restrict the entry of multicast traffic to prevent illegal traffic.

When source port inspection is enabled, only the multicast traffic entered from the router port is considered as legal; the

traffic from other ports is considered as illegal and will be discarded.

When source port inspection is disabled, the traffic entered from any port is considered as legal.

### **Configuring the Source IP Inspection for Multicast Traffic**

By enabling source IP inspection, you can restrict the IP address of multicast traffic to prevent illegal traffic.

Source IP inspection includes the inspection of the source IP addresses of specific profiles and of default profiles.

- **Inspection of the source IP addresses of default profiles (also called source-check default-server): Specifies the source** IP addresses for all the multicast profiles within all VLANs. Only the multicast traffic whose source IP address is the same as the set one is considered as legal.
- **Inspection of the source IP addresses of specific profiles (also called limit-ipmc): Specifies the source IP addresses for** specific multicast profiles within specific VLANs. Among the multicast traffic received from the specific multicast profiles within the VLANs, only the one with the same source IP address as the set one is considered as legal and will be forwarded by the multicast device; other traffic will be discarded.

#### **Related Configuration**

#### **Configuring the Profile Filtering**

By default, profiles are not filtered and allow user access.

To filter multicast profiles, run the **ip igmp snooping filter** command in interface configuration mode or global configuration mode.

### **Enabling Preview**

Preview is not enabled by default.

Run the **ip igmp snooping preview** command to enable preview and restrict the range of the profiles permitted for multicast preview.

Run the **ip igmp snooping preview interval** to set the multicast preview duration.

#### **Configuring the Maximum Number of Profiles Allowed for Concurrent Request on a Port**

By default, the number of profiles allowed for concurrent request is not limited.

Run the **ip igmp snooping max-groups** command to configure the maximum number of profiles allowed for concurrent request.

#### **Configuring the Maximum Number of Multicast Profiles Allowed Globally**

By default, the maximum number of multicast profiles allowed globally is 65,536.

Run the **ip igmp snooping l2-entry-limit** command to configure the maximum number of multicast profiles allowed globally.

#### **Enabling Source Port Inspection**

By default, source port inspection is not configured.

Run the **ip igmp snooping source-check port** command to enable source port inspection.

## **Enabling Source IP Inspection**

By default, source IP inspection is disabled.

- Run the **ip igmp snooping source-check default-server** *address* command to enable source IP inspection and specify the default source IP address (applicable to any profile of any VLAN).
- (Optional) Run the **ip igmp snooping limit-ipmc vlan** *vid* **address** *group-address* **server** *source-address* command to specify a specific source IP address for a specific profile of specific VLAN (applicable to a specific profile of specific VLAN).

First, you must enable source IP inspection to specify default source address, and then a specific source address can be specified for a specific profile of specific VLAN. If a source address is specified for a specific profile of specific VLAN, the multicast traffic of the specific profile will perform inspection for the source address specified by this command. Other multicast traffic will perform inspection for default source addresses.

# **8.3.4 IGMP Profile**

A multicast profile is used to define the range of multicast addresses that permit or deny user demanding request for reference of other functions.

# **Working Principle**

The profile is used to define the range of multicast addresses.

When SVGL mode is enabled, an SVGL profile is used to define the range of SVGL multicast addresses.

When the multicast filter is configured on an interface, a profile is used to define the range of multicast addresses that permit or deny user request under the interface.

When a VLAN filter is configured, a profile is used to define the range of multicast addresses that permit or deny user request under within the VLAN.

When the preview function is enabled, a profile is used to define the range of multicast address allowed for preview.

# **Related Configuration**

## **Configuring a Profile**

Default configuration:

Create a profile, which is **deny** by default.

Configuration steps:

- Run the **ip igmp profile** *profile-number* command to create a profile.
- Run the **range** *low-address high\_address* command to define the range of multicast addresses. Multiple address ranges are configured for each profile.
- (Optional) Run the **permit** or **deny** command to permit or deny user request (**deny** by default). Only one **permit** or **deny** command can be configured for each profile.

# **8.3.5 IGMP QinQ**

# **Working Principle**

On a device with IGMP snooping enabled and dot1q-tunnel (QinQ) port configured, IGMP snooping will handle the IGMP packets received by the QinQ port using the following two approaches:

- Approach 1: Create a multicast entry on the VLAN where IGMP packets are located. The forwarding of IGMP packets on the VLAN where these packets are located is called transparent transmission. For example, presume that IGMP snooping is enabled for a device, Port A is designated as the QinQ port, the default VLAN of this port is VLAN 1, and it allows the passage of VLAN 1 and VLAN 10 packets. When a multicast Query packet is sent by VLAN 10 to Port A, IGMP snooping establishes a multicast entry for VLAN 10 and forwards the multicast Query packet to the router port of VLAN 10.
- Approach 2: Create a multicast entry on the default VLAN of the QinQ port. Encapsulate the multicast packet with the VLAN tag of the default VLAN where the QinQ port is located and forward the packet within the default VLAN. For example, presume that IGMP snooping is enabled for a device, Port A is designated as the QinQ port, the default VLAN of this port is VLAN 1, and it allows the passage of VLAN 1 and VLAN 10 packets. When a multicast Query packet is sent by VLAN 10 to Port A, IGMP snooping establishes a multicast entry for VLAN 1, encapsulates the multicast query packet with the tag of VLAN 1, and forward the packet to VLAN 1 router port.

## **Related Configuration**

## **Configuring QinQ**

By default, IGMP snooping works in the mode specified in Approach 2.

Run the **ip igmp snooping tunnel** command to implement Approach 1.

# **8.3.6 IGMP Querier**

On a network with a Layer-3 multicast device, the Layer-3 multicast device acts as an IGMP querier. In this case, a Layer-2 device needs only to listen to IGMP packets to establish and maintain the forwarding entry, realizing Layer-2 multicast.

On a network without a Layer-3 multicast device, the Layer-2 multicast device must be configured with the IGMP querier function so that the device can listen to IGMP packets. In this case, a Layer-2 device needs to act as an IGMP querier as well as listen to IGMP packets to establish and maintain the forwarding entry to realize Layer-2 multicast.

# **Working Principle**

A Layer-2 device acts as an IGMP querier to periodically send IGMP Query packets, listen to and maintain the IGMP Report packets replied by a user, and create a Layer-2 multicast forwarding entry. You can adjust relevant parameters of the Query packets sent by the IGMP querier through configuration.

When the device receives a Protocol-Independent Multicast (PIM) or Distance Vector Multicast Routing Protocol (DVMRP) packet, it considers that a multicast router, which will act as an IGMP querier, exists on the network and disables the querier function. In this way, IGMP routing will not be affected.

When the device receives the IGMP Query packets from other devices, it will compete with other devices for the IGMP querier.

### **Enabling the Querier Function**

You can enable the querier for a specific VLAN or all VLANs.

Only when the global querier function is enabled can the queriers for specific VLANs take effect.

### **Specifying the IGMP Version for a Querier**

The version of IGMP used for sending Query packets can be configured as IGMPv1, or IGMPv2.

#### **Configuring the Source IP Address of a Querier**

You can configure the source IP address of a query packet sent by the querier based on VLANs.

When the source IP address of the querier is not configured, the querier will not take effect.

#### **Configuring the Query Interval of a Querier**

You can configure the intervals for sending global Query packets based on different queriers on different VLANs.

### **Configuring the Maximum Response Time of a Query Packet**

You can configure the maximum response time carried by a Query packet that is sent by a querier. As IGMPv1 does not support the carrying of maximum response time by a Query packet, this configuration does not take effect when the querier is running IGMPv1. You can configure different maximum response time for queriers on different VLANs.

#### **Configuring the Aging Time of a Querier**

When other IGMP queriers exist on a network, the existing device will compete with other queriers. If the existing device fails to be elected and is in the non-querier state, the aging timer of a querier will be enabled. After the timer expires, other queriers on the network are considered as expired and the existing device will be resumed as the querier.

### **Related Configuration**

#### **Enabling the Querier Function**

By default, the querier function of a device is disabled.

Run the **ip igmp snooping querier** command to enable the global querier function.

Run the **ip igmp snooping vlan** *num* **querier** command to enable the querier function for specific VLANs.

### **Specifying the IGMP Version for a Querier**

By default, a querier runs IGMPv2.

Run the **ip igmp snooping querier version** command to configure the global querier version.

Run the **ip igmp snooping vlan querier version** command to specify the querier version for specific VLANs.

### **Configuring the Source IP Address of a Querier**

By default, the source IP address of a querier is 0.

Run the **ip igmp snooping querier address** command to enable global source IP addresses of queriers.

Run the **ip igmp snooping vlan querier address** command to specify the source IP addresses of the queriers on specific VLANs.

### **Configuring the Query Interval of a Querier**

By default, the query interval of a querier is 60s.

Run the **ip igmp snooping querier query-interval** command to enable the global query interval of queriers.

Run **ip igmp snooping vlan querier query-interval** to specify the global query interval of the queriers on specific VLANs.

### **Configuring the Maximum Response Time of a Query Packet**

By default, the maximum response time of a query packet is 10s.

Run the **ip igmp snooping querier max-response-time** command to configure the maximum response time of the query packets sent by global queriers.

Run the **ip igmp snooping vlan querier max-response-time** command to specify the maximum response time of the query packets sent by the queriers on specific VLANs.

**Configuring the Aging Time of a Querier**

By default, the aging time of a querier is 125s.

Run the **ip igmp snooping querier max-response-time** command to configure the aging time of global queriers.

Run the **ip igmp snooping vlan querier max-response-time** command to configure the aging time of queriers on specific VLANs.

# **8.4 Configuration**

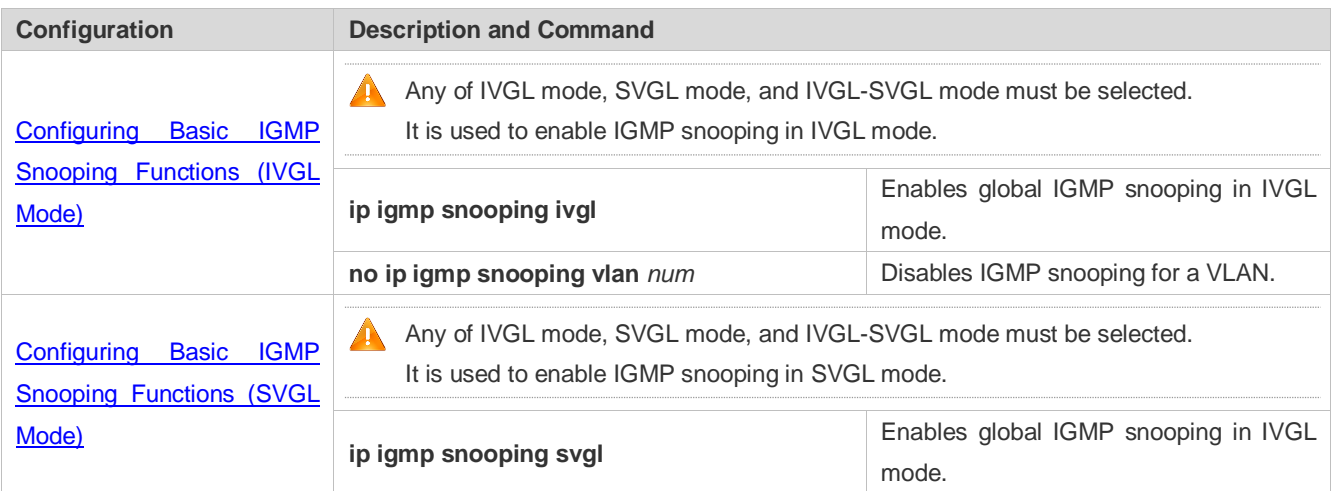

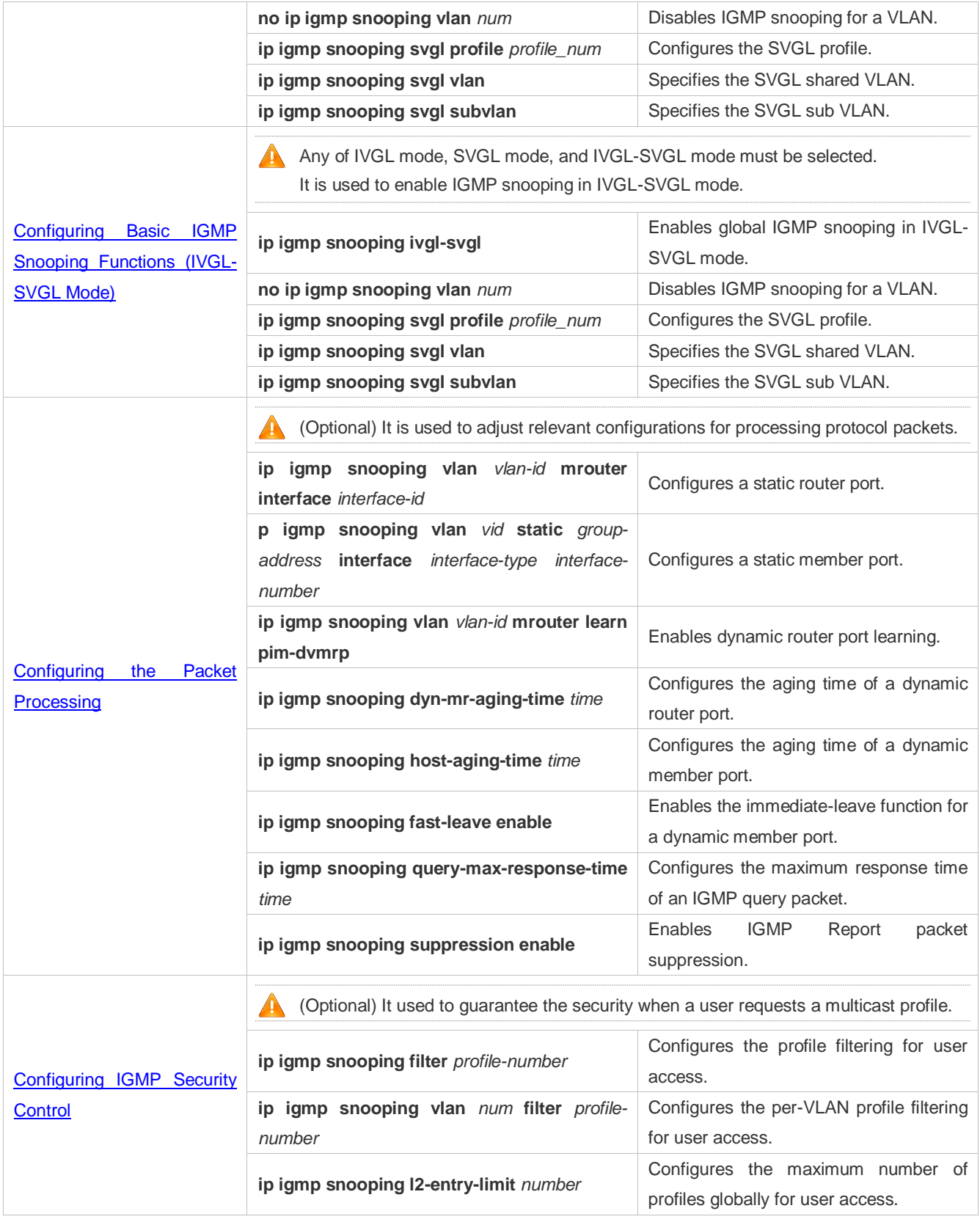

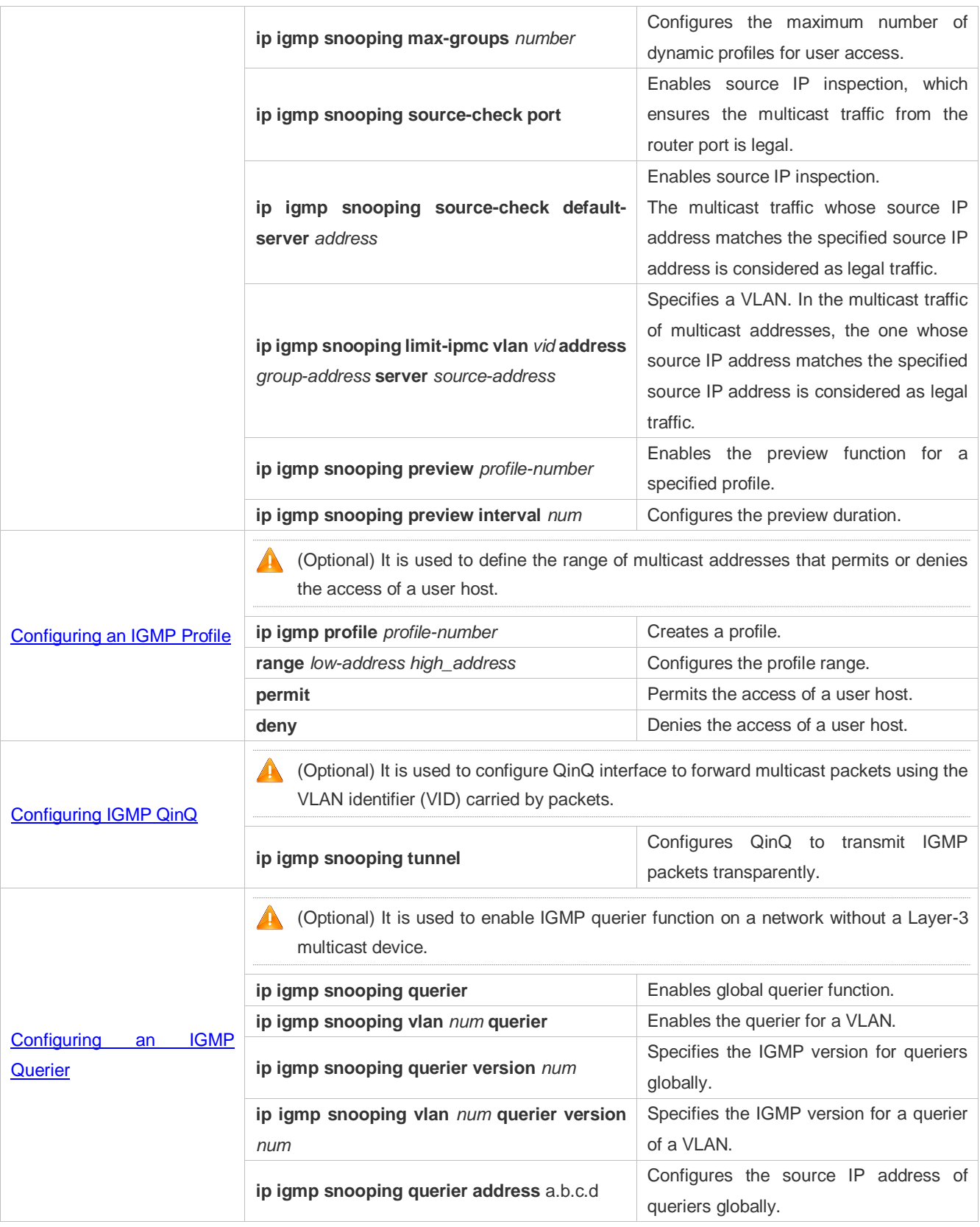

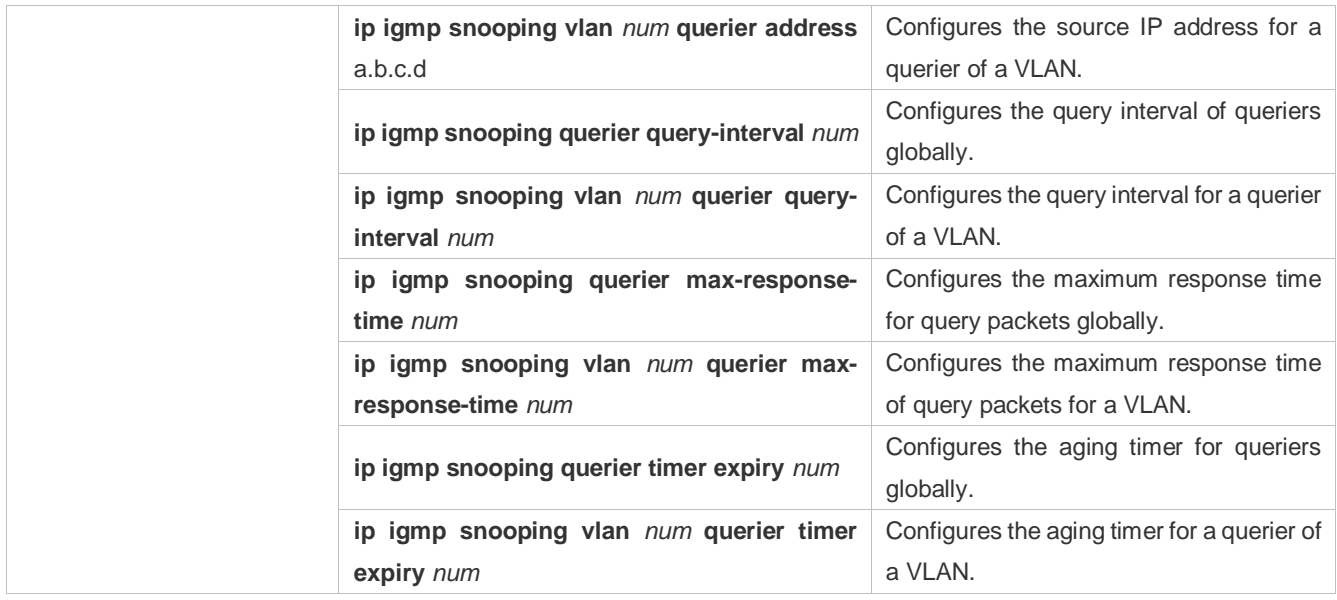

# <span id="page-1666-0"></span>**8.4.1 Configuring Basic IGMP Snooping Functions (IVGL Mode)**

# **Configuration Effect**

- **Enable IGMP snooping to realize Layer-2 multicast.**
- **Provide independent multicast services to each VLAN.**

## **Notes**

IP multicast cannot be realized in SVGL mode. If IP multicast must be used, select the IVGL mode.

# **Configuration Steps**

# **Enabling Global IGMP Snooping in IVGL Mode**

Mandatory.

After IGMP snooping is enabled globally, this function will be enabled for all VLANs.

If not specified, it is advised to run global IGMP snooping on all the devices connected user hosts.

# **Disabling IGMP Snooping for a VLAN**

(Optional) You can use this function if you wish to disable IGMP snooping on specified VLANs.

Only when global IGMP snooping is enabled can it be disabled on specified VLANs.

In IVGL mode, each VLAN can enjoy independent multicast services. Disabling any VLAN multicast services will not interfere in the services provided to the others.

# **Verification**

- Run the **show ip igmp snooping gda-table** command to display the IGMP snooping forwarding table and verify that the member ports include only those connecting member hosts.
- Run the **show ip igmp snooping** command to display the basic IGMP snooping information and verify that IGMP snooping is working in IVGL mode.

## **Related Commands**

### **Enabling Global IGMP Snooping in IVGL Mode**

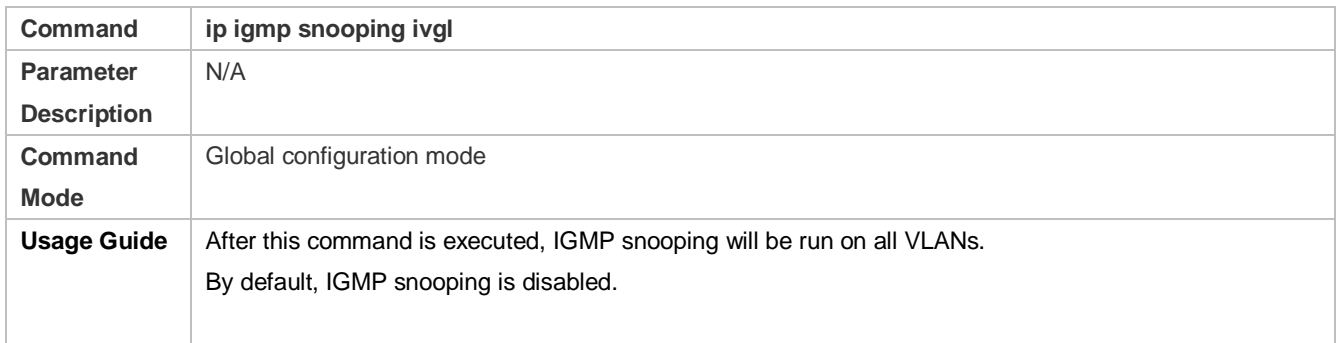

# **Disabling IGMP Snooping for a VLAN**

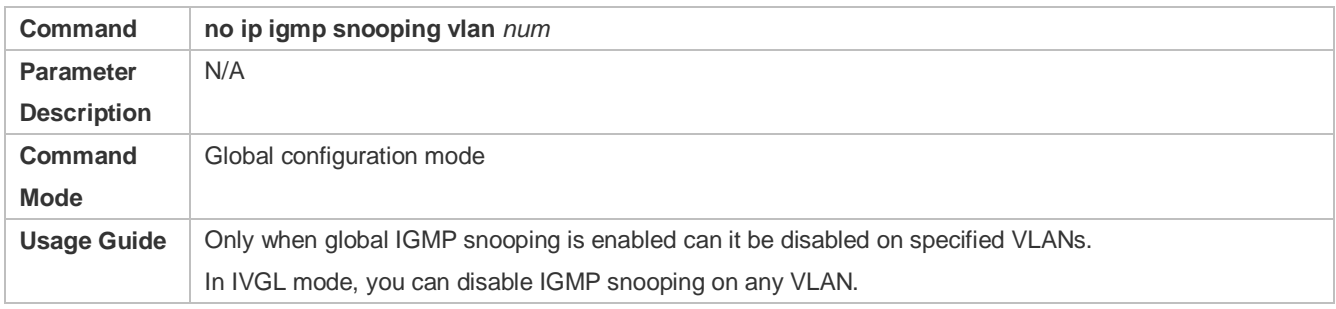

## **Displaying the IGMP Snooping Entry**

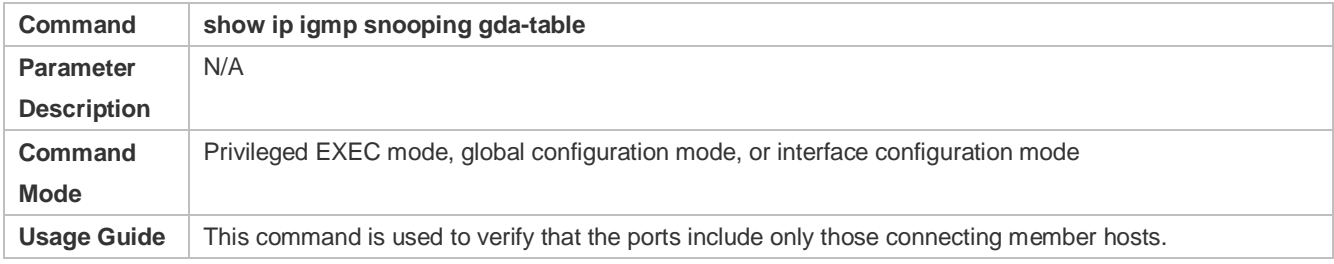

### **Displaying the IGMP Snooping Working Mode**

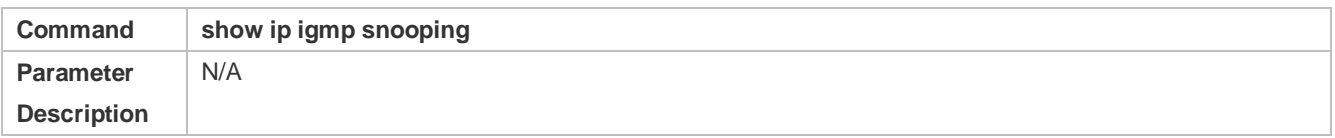

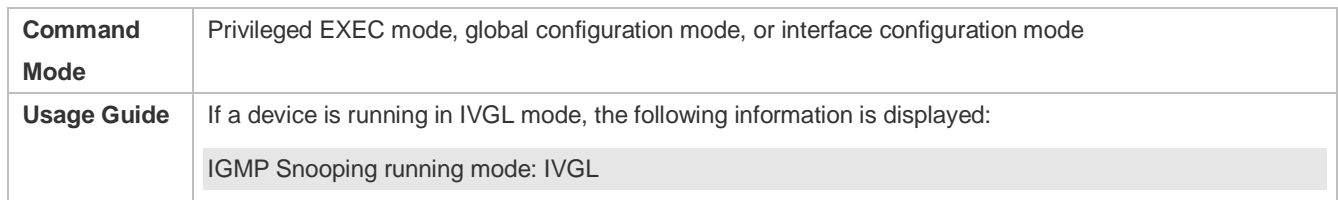

# **Configuration Example**

# **Providing Layer-2 Multicast Services for the Subnet Hosts**

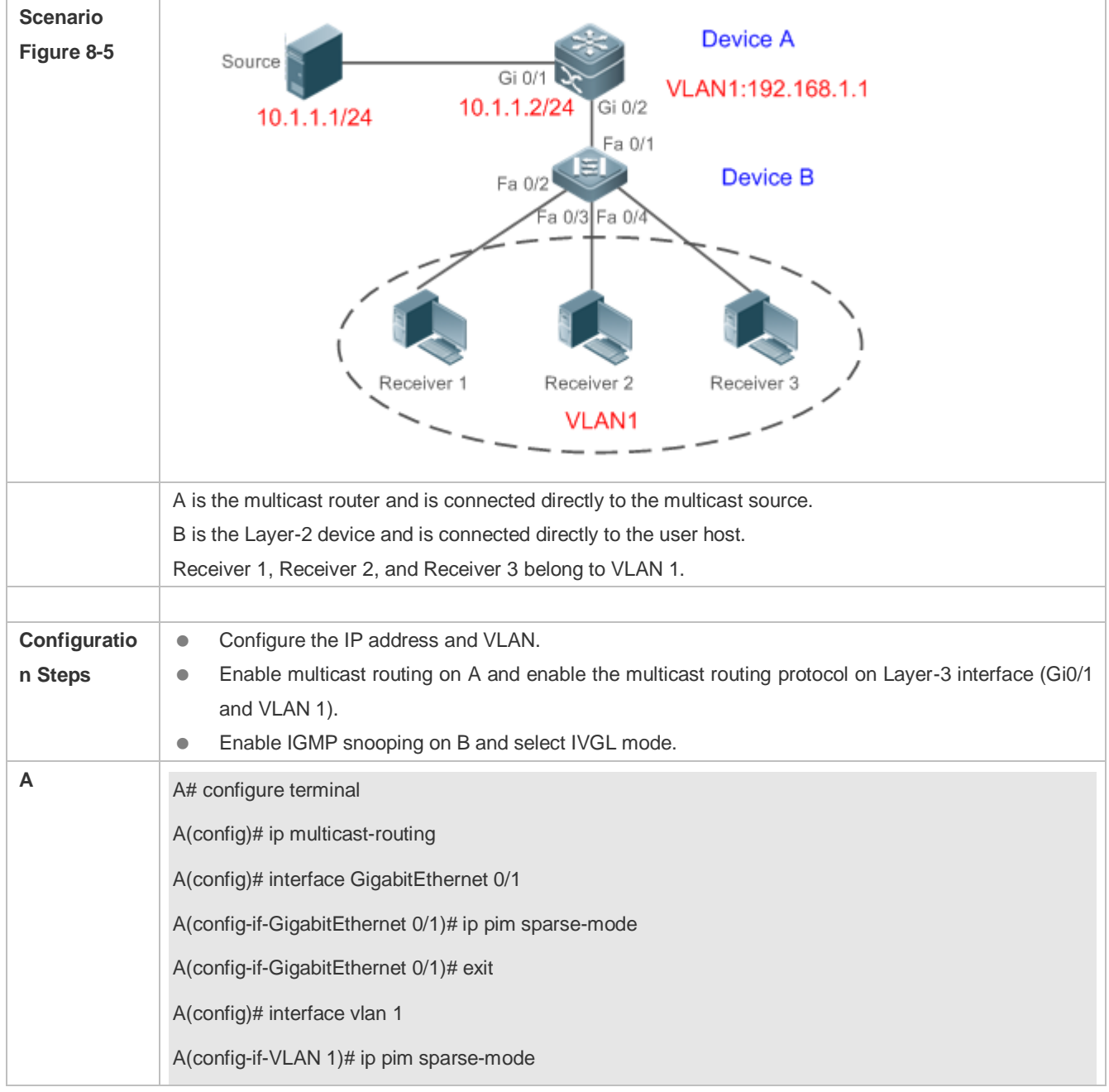

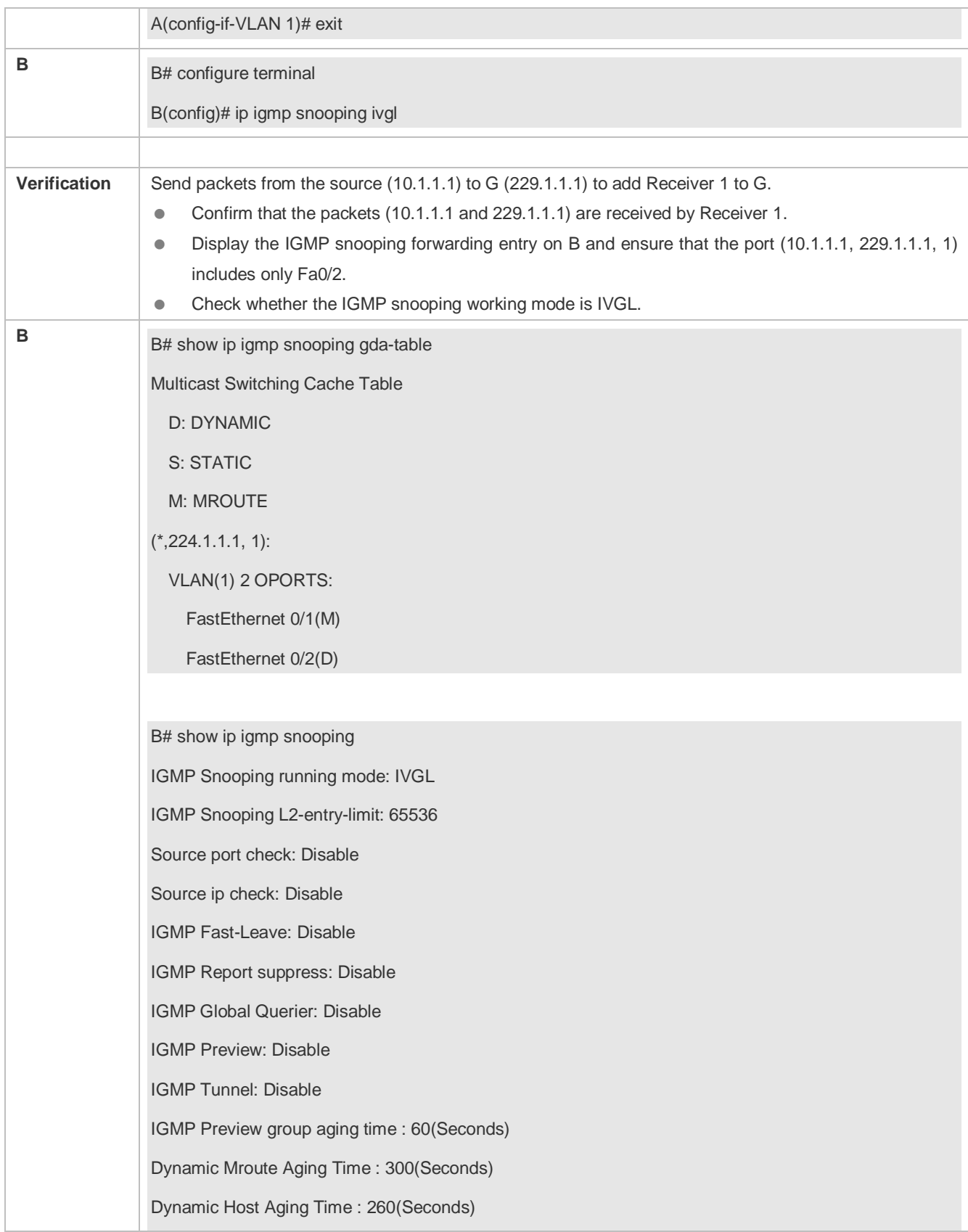

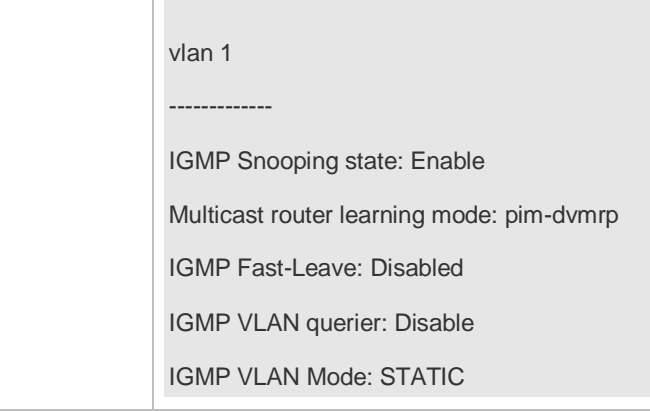

## **Common Errors**

The working mode of IGMP snooping is improper.

# <span id="page-1670-0"></span>**8.4.2 Configuring Basic IGMP Snooping Functions (SVGL Mode)**

### **Configuration Effect**

- Enable IGMP snooping and select SVGL mode to realize Layer-2 multicast.
- Share the VLAN multicast services.

### **Configuration Steps**

### **Enabling Global IGMP Snooping in SVGL Mode**

Mandatory.

Enable global IGMP snooping in SVGL mode.

Configure the range of associated SVGL profiles.

### Specifying the SVGL Shared VLAN

(Optional) By default, VLAN 1 is used as the shared VLAN. You can adjust this configuration for other options.

### **Specifying the SVGL Sub VLAN**

(Optional) By default, all the VLANs are used as the sub VLANs of SVGL and can share the multicast services of the shared VLAN. You can adjust this configuration for other options.

### **Verification**

- Run the **show ip igmp snooping** command to display the basic IGMP snooping information and verify that IGMP snooping is working in SVGL mode.
- Run the **show ip igmp snooping gda-table** command to check whether inter-VLAN multicast entries are properly formed.

## **Related Commands**

# **Enabling Global IGMP Snooping in SVGL Mode**

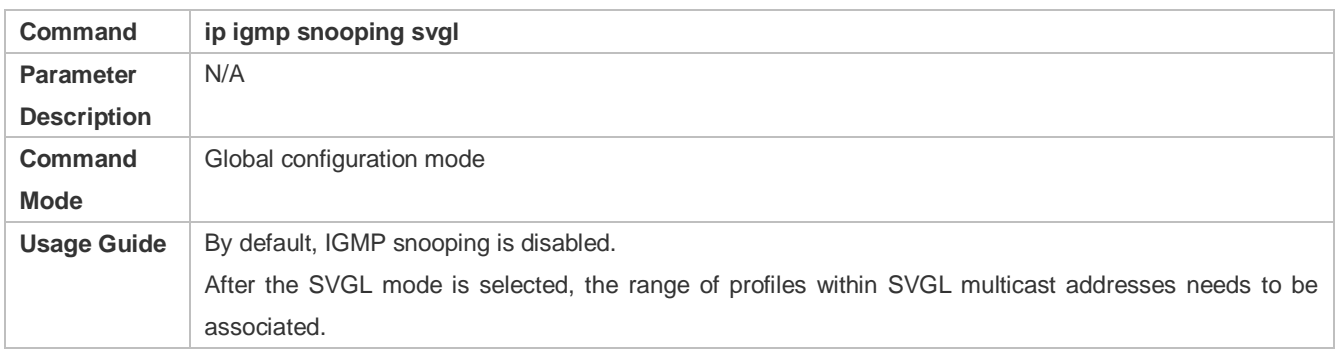

# **Configuring the SVGL profile**

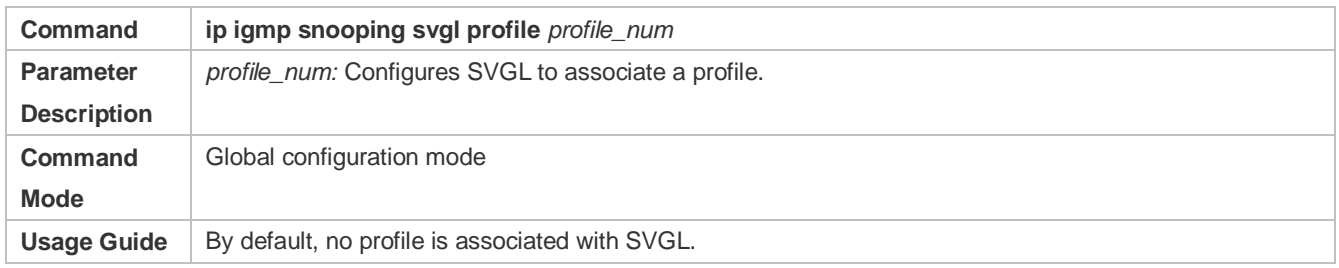

# **Specifying the SVGL Shared VLAN**

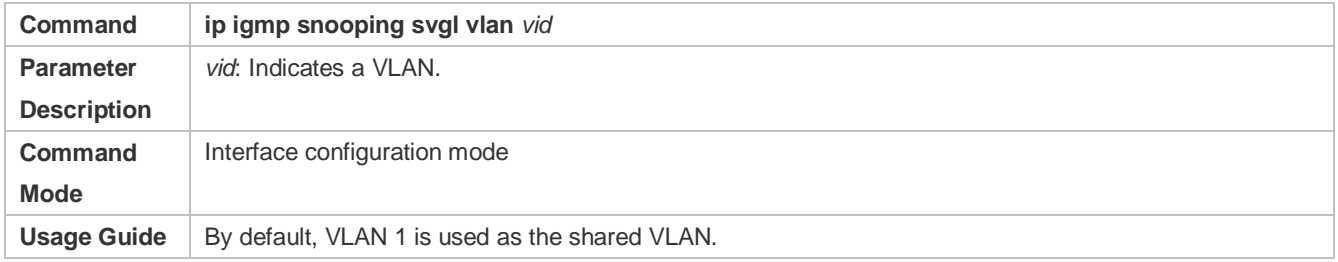

# **Specifying the SVGL Sub VLAN**

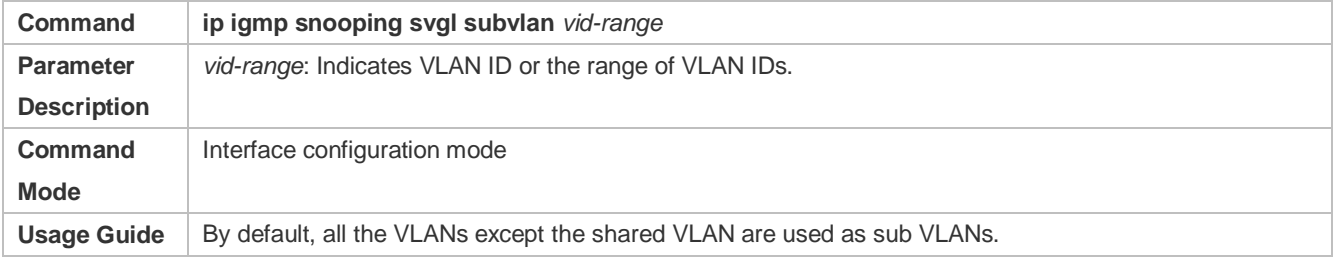

# **Displaying the IGMP Snooping Working Mode**

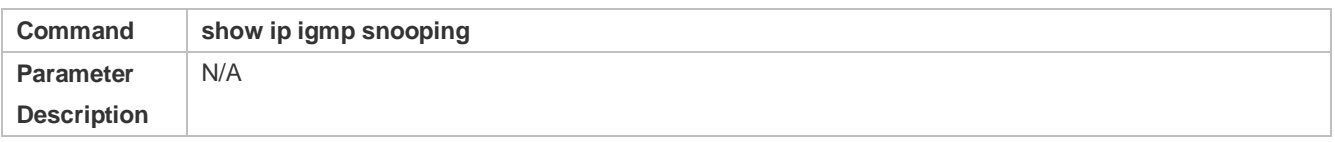

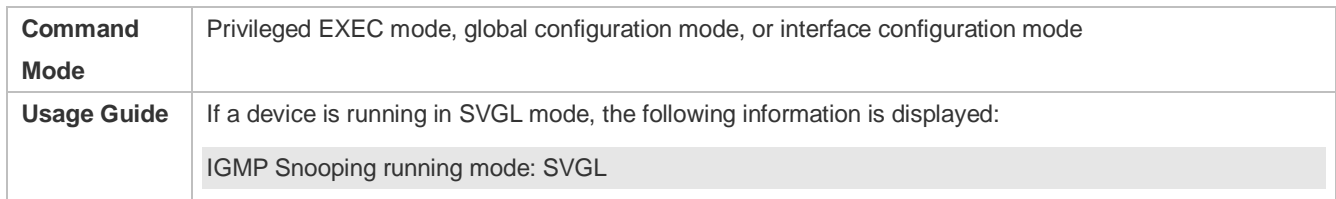

# **Configuration Example**

# **Enabling SVGL on the Access Device**

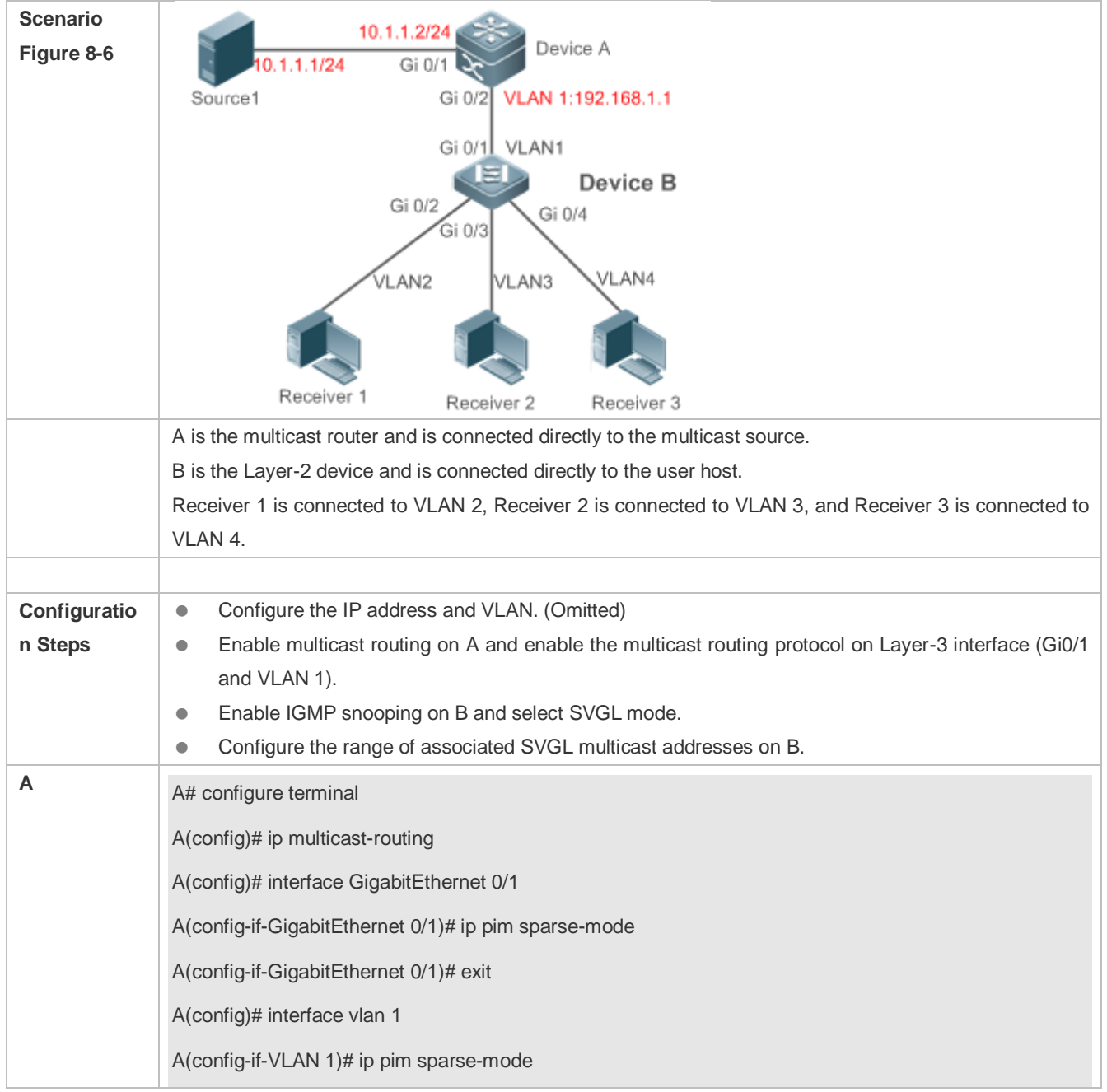

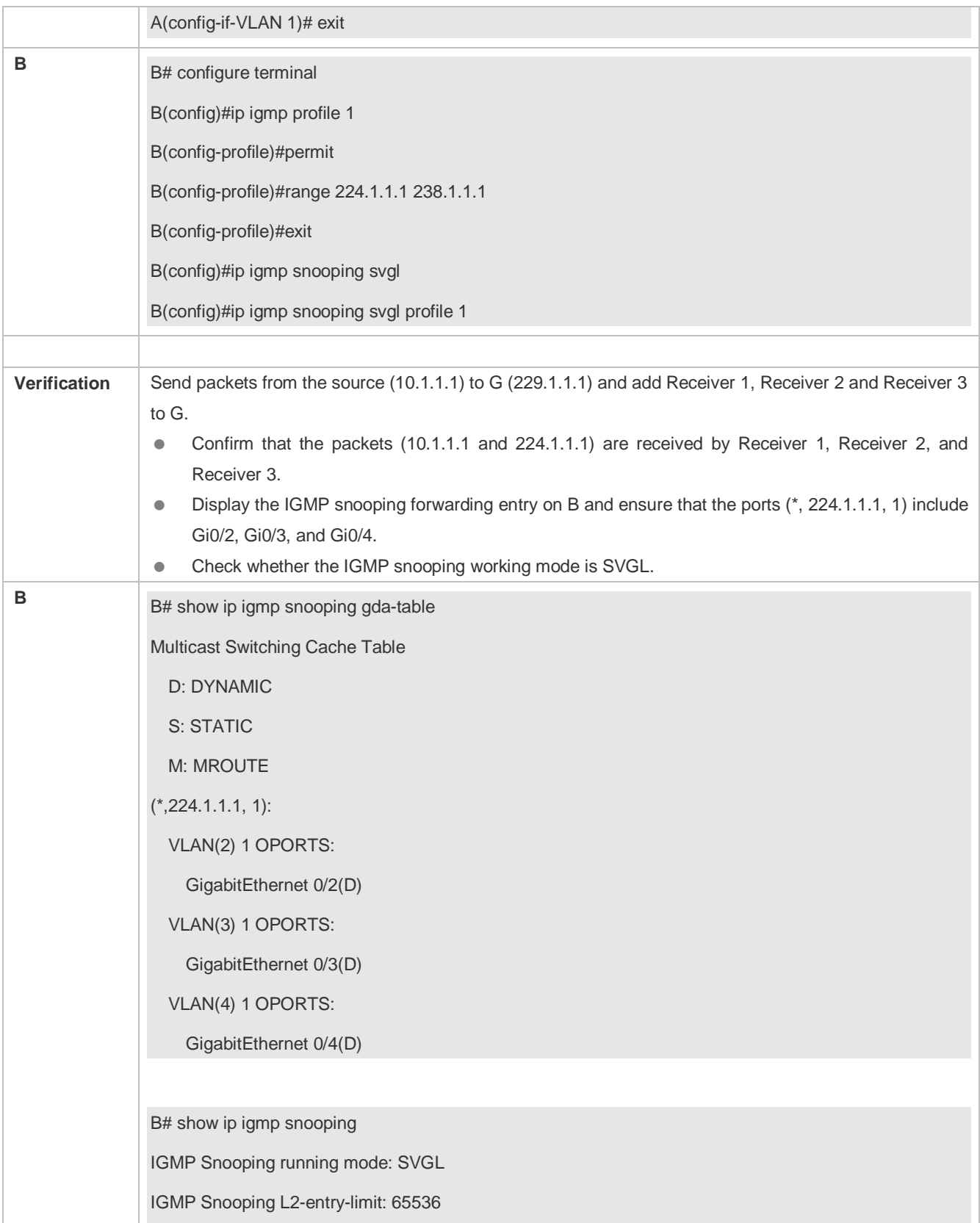

## SVGL vlan: 1

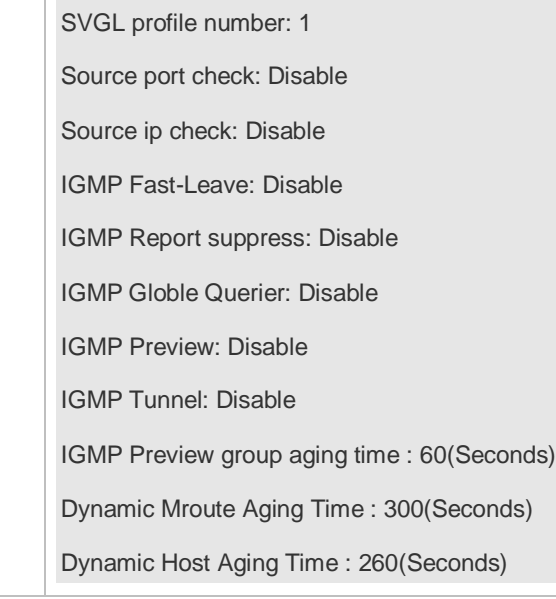

# **Common Errors**

- **•** The SVGL profile is not configured.
- The sent multicast traffic is not within the SVGL profile.

# <span id="page-1674-0"></span>**8.4.3 Configuring Basic IGMP Snooping Functions (IVGL-SVGL Mode)**

# **Configuration Effect**

- Enable IGMP snooping and select IVGL-SVGL mode to realize Layer-2 multicast.
- **The SVGL profiles can share the multicast services.**
- The non-SVGL profiles run in IVGL mode.

# **Configuration Steps**

**Enabling Global IGMP Snooping in IVGL-SVGL Mode** 

## Mandatory.

Enable global IGMP snooping in IVGL-SVGL mode.

Configure the range of associated SVGL profiles.

## **Specifying the SVGL Shared VLAN**

(Optional) By default, VLAN 1 is used as the shared VLAN. You can adjust this configuration for other options.

## **Specifying the SVGL Sub VLAN**

(Optional) By default, all the VLANs are used as the sub VLANs of SVGL and can share the multicast services of the shared VLAN. You can adjust this configuration for other options.

## **Verification**

- Run the **show ip igmp snooping** command to display the basic IGMP snooping information and verify that IGMP snooping is working in IVGL-SVGL mode.
- Run the **show ip igmp snooping gda-table** command to check whether inter-VLAN multicast entries are properly formed for the SVGL profiles.
- Run the **show ip igmp snooping gda-table** command to check whether intra-VLAN multicast entries are properly formed for the SVGL profiles.

## **Related Commands**

## **Enabling Global IGMP Snooping in IVGL-SVGL Mode**

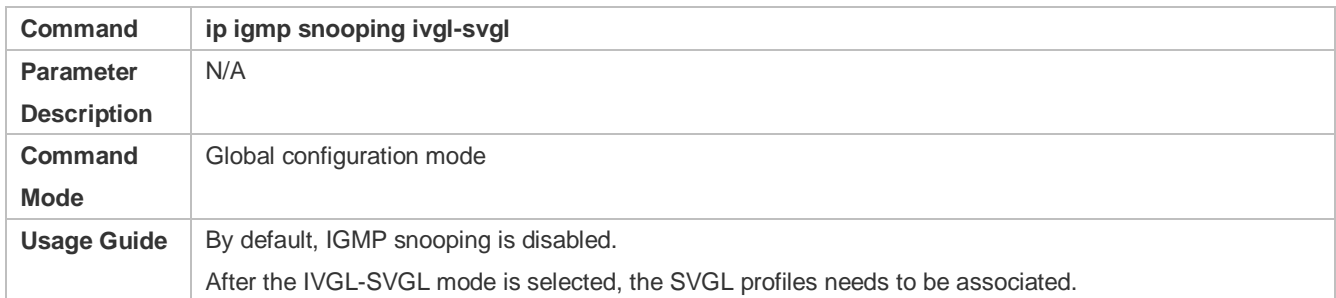

### **Configuring the SVGL Profile**

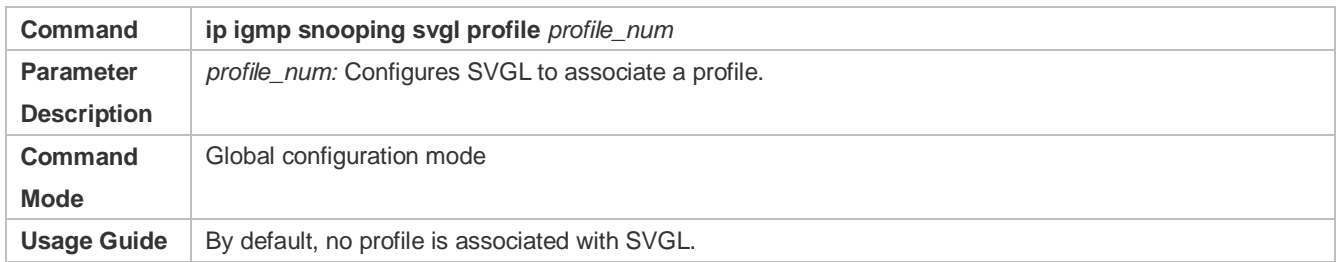

## **Specifying the SVGL Shared VLAN**

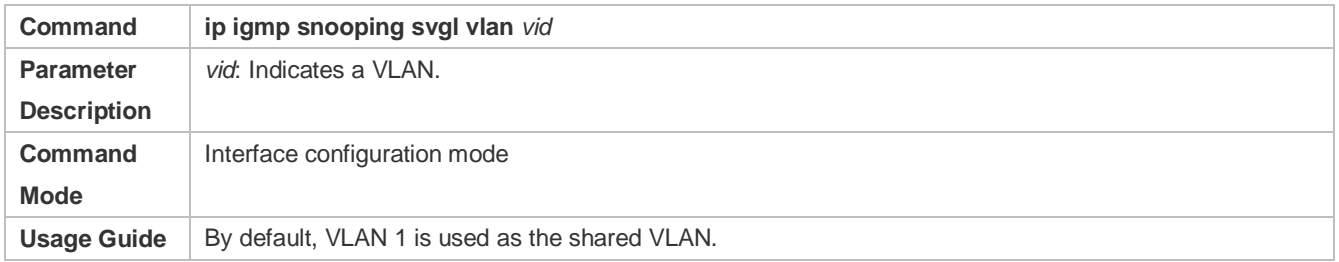

### Specifying the SVGL Sub VLAN

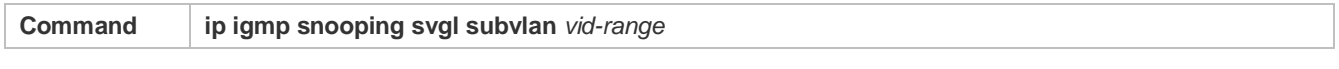

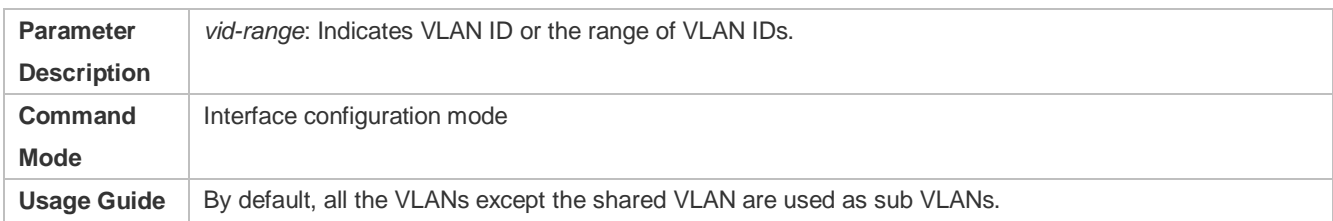

## **Displaying the IGMP Snooping Working Mode**

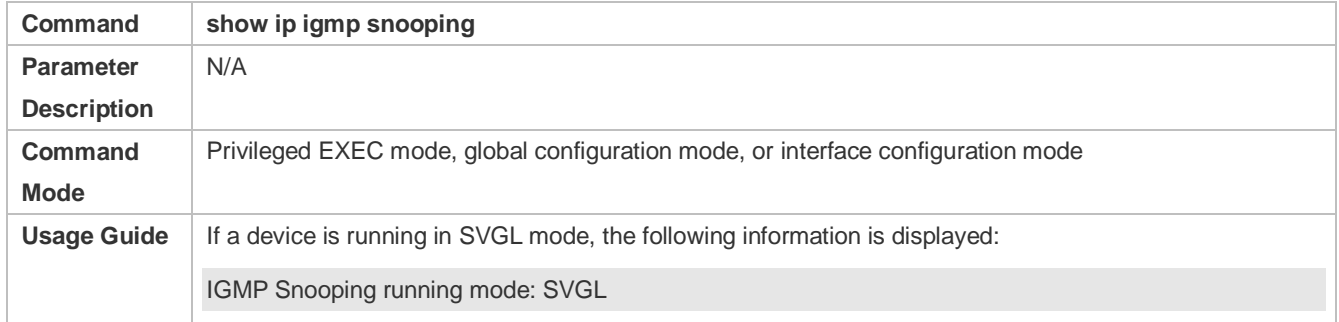

# **Displaying the IGMP Snooping Working Mode**

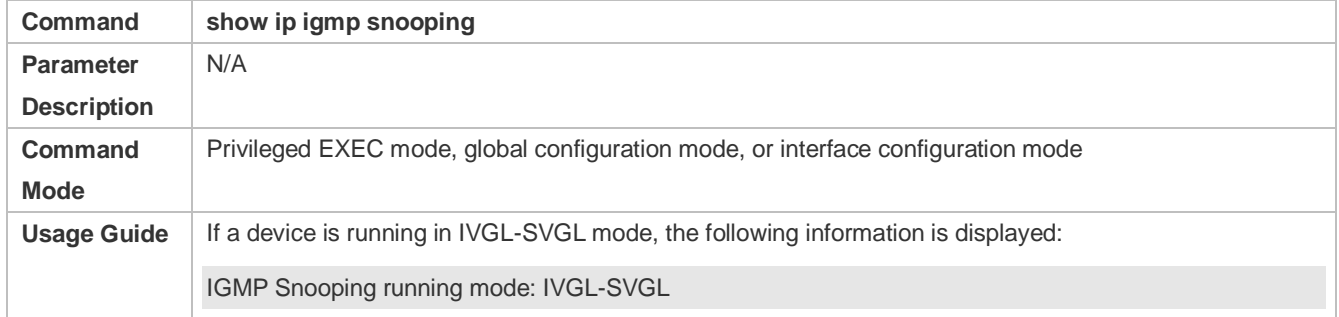

# **Configuration Example**

**Enabling IVGL-SVGL on the Access Device** 

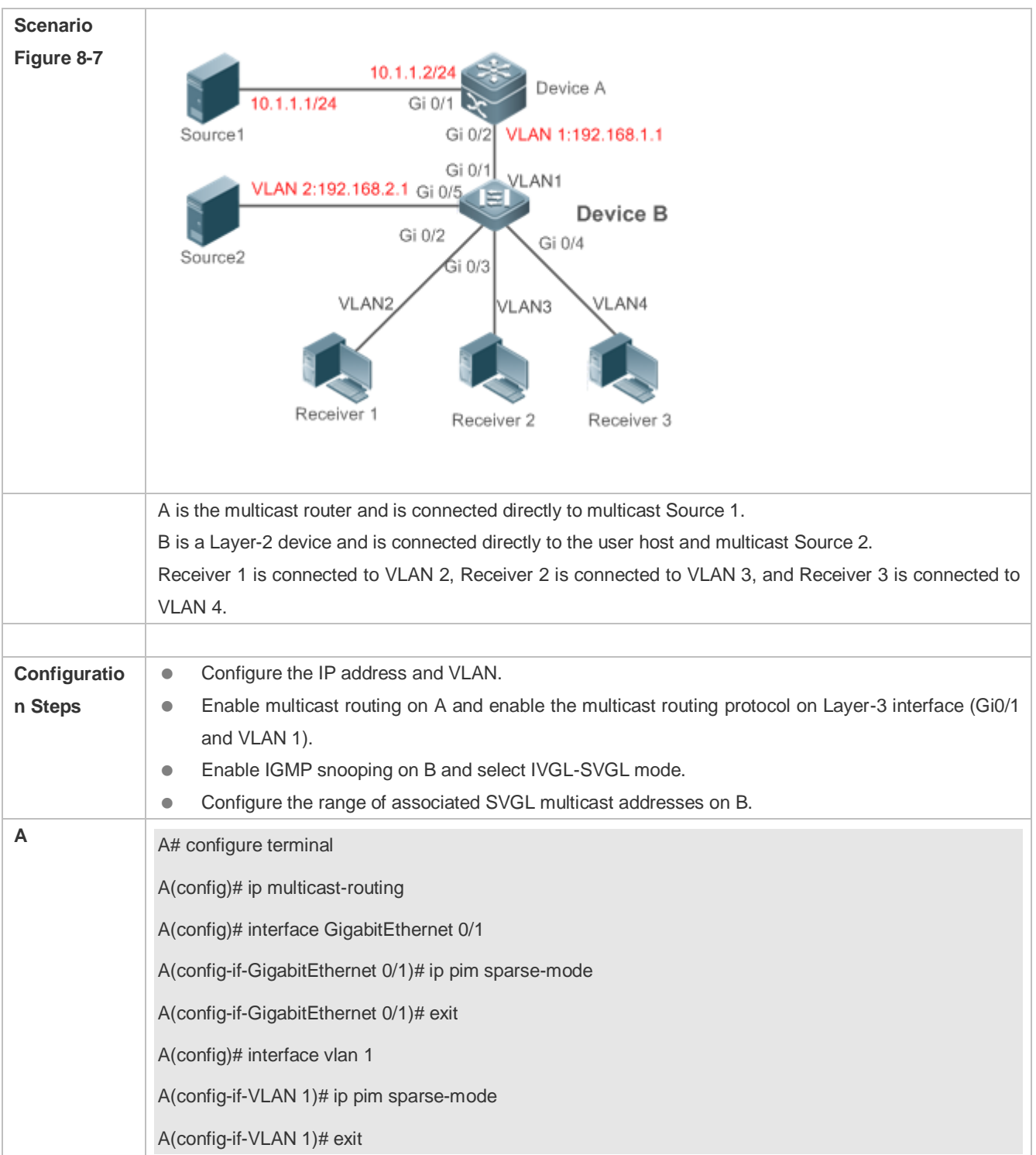

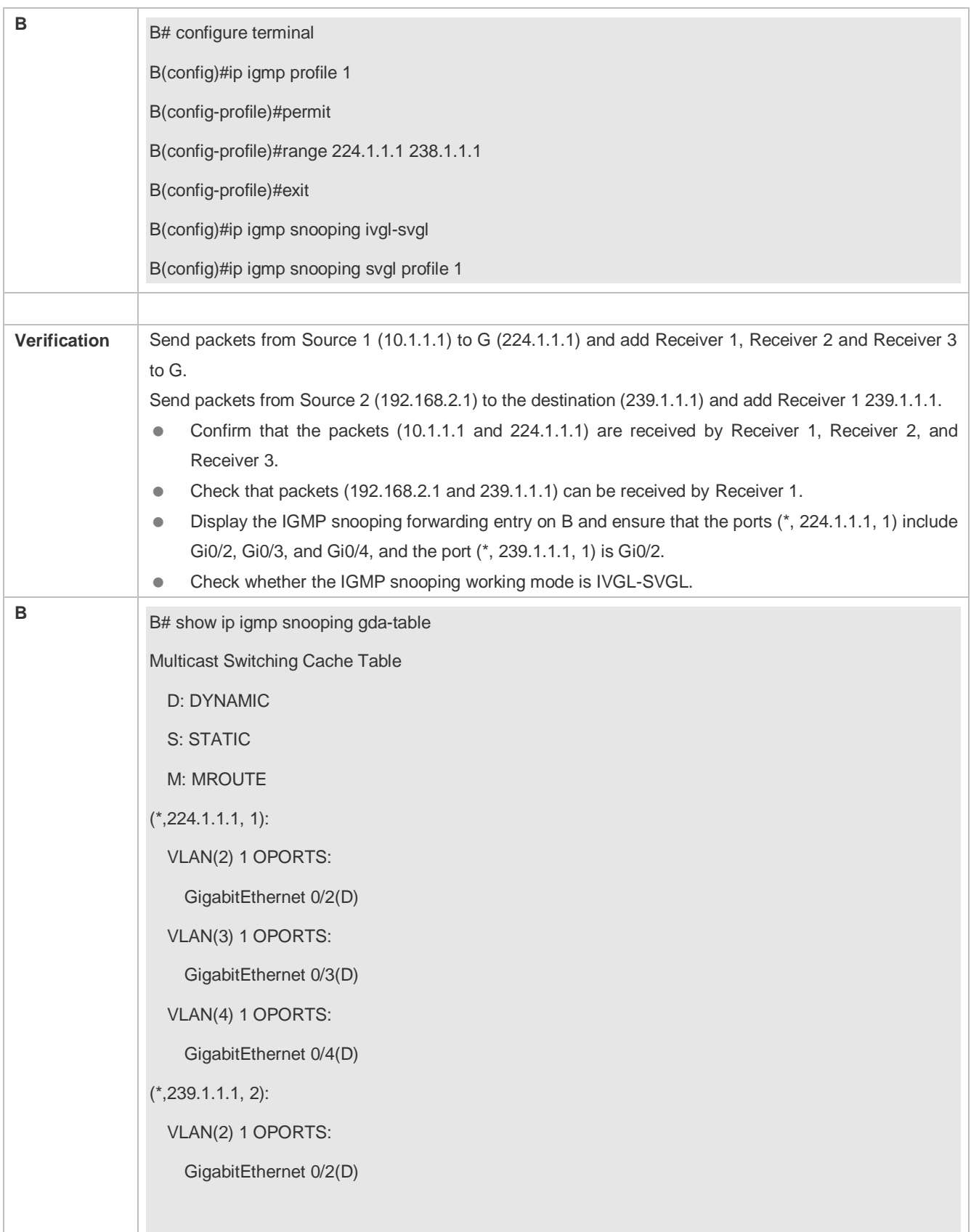

B# show ip igmp snooping IGMP Snooping running mode: IVGL-SVGL IGMP Snooping L2-entry-limit: 65536 SVGL vlan: 1 SVGL profile number: 0 Source port check: Disable Source ip check: Disable IGMP Fast-Leave: Disable IGMP Report suppress: Disable IGMP Globle Querier: Disable IGMP Preview: Disable IGMP Tunnel: Disable IGMP Preview group aging time : 60(Seconds) Dynamic Mroute Aging Time : 300(Seconds) Dynamic Host Aging Time : 260(Seconds)

# **Common Errors**

- **The SVGL profile is not configured.**
- The sent multicast traffic is not within the SVGL profile.
- The IVGL multicast traffic cannot be forwarded within the SVGL profile.

# <span id="page-1679-0"></span>**8.4.4 Configuring the Packet Processing**

# **Configuration Effect**

- Configure specified ports as the static router ports to receive the multicast traffic from all profiles.
- Configure specified ports as the static member ports to receive the multicast traffic from specified profiles
- Enable Report packets suppression to forward only the first Report packet from a specified VLAN or profile to the router port within a query interval, and the following Report packets will not be forwarded to the router port, thereby reducing the quantity of packets on the network.
- Configure the immediate-leave function to delete a port from the entry of member ports when a leave packet is received by the port.
- Disable dynamic router port learning to disable the learning of any router port.
- **Based on network load and configuration of a multicast device, you can adjust the aging time of a router port and member** port as well as the maximum response time of a query packet.

### **Notes**

Only when basic IGMP snooping is configured can relevant configurations take effect.

## **Configuration Steps**

- **Configuring a Static Router Port**
- **•** Optional.
- You can perform this configuration if you want to specify a static port to receive all the multicast traffic within the VLAN.

### **Configuring a Static Member Port**

- **•** Optional.
- You can perform this configuration if you want to specify a static port to receive specific multicast traffic within the VLAN.

### **Enabling Report Packet Suppression**

- **•** Optional.
- When there are numerous receivers to receive the packets from the same multicast profile, you can enable Report packets suppression to suppress the number of Report packets to be sent.

## **Enabling the Immediate-Leave Function**

- **•** Optional.
- When there is only one receiver on a port, you can enable Leave to speed up the convergence of protocol upon leave.

### **Disabling Dynamic Router Port Learning**

- **•** Optional.
- This function is used when multicast traffic needs to be forwarded only within the Layer-2 topology but not to a Layer-3 router.

### **Configuring the Aging Time of a Dynamic Router Port**

- **•** Optional.
- You can configure the aging time based on network load.

# **Configuring the Aging Time of a Dynamic Member Port**

- Optional.
- You can configure the aging time based on the interval for sending IGMP query packets by the connected multicast router. Typically, the aging time is calculated as follows: Interval for sending IGMP query packets x 2 + Maximum response time of IGMP packets

### **Configuring the Maximum Response Time of a Query Packet**

- Optional.
- You can configure the aging time based on network load.

## **Verification**

- Run the **show ip igmp snooping mrouter** command to check whether the configured static router port has an "S" in the displayed configuration information.
- Run the **show ip igmp snooping gda** command to check whether the configured static member port is marked with an S.
- Run the **show ip igmp snooping** command to check whether Report packets suppression, immediate leave, router port learning, router port aging time, member port aging time, and the maximum response time of the Query packet take effect.

## **Related Commands**

## **Configuring a Static Router Port**

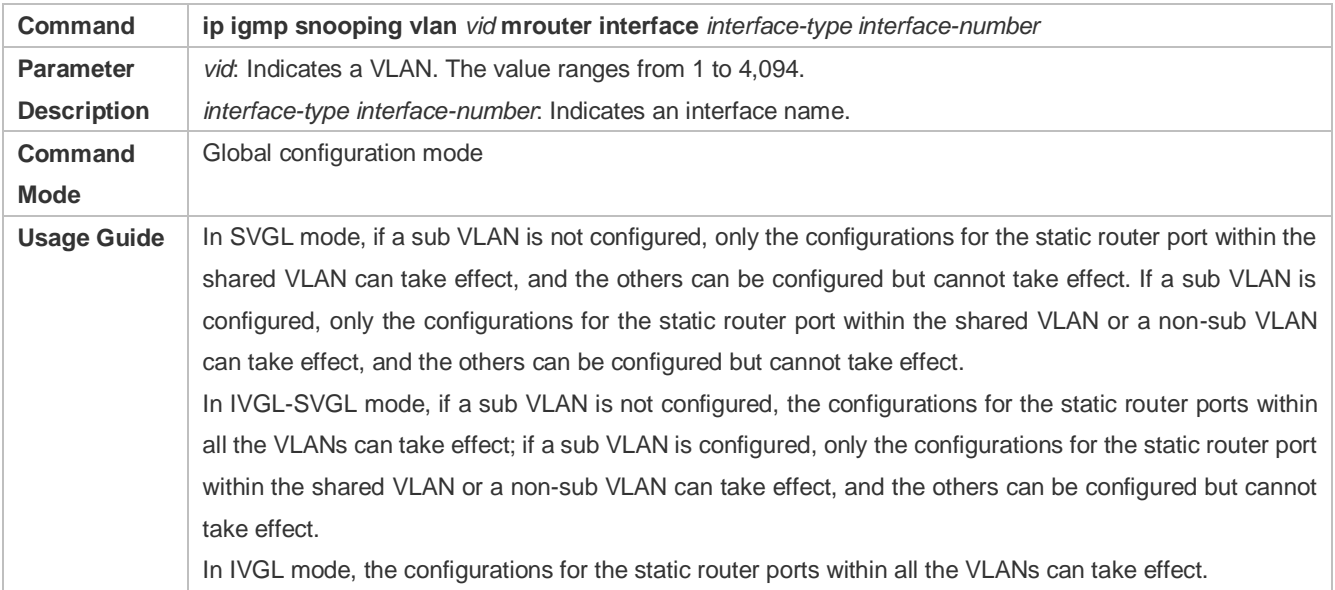

### **Configuring a Static Member Port**

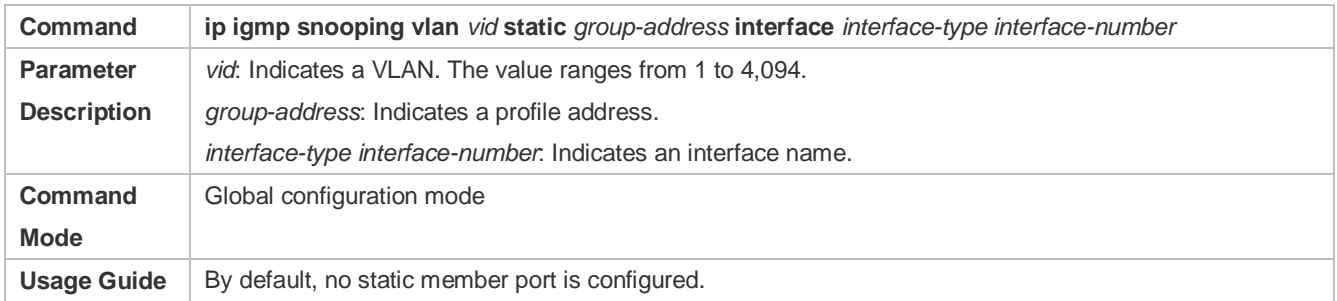

### **Enabling Report Packet Suppression**

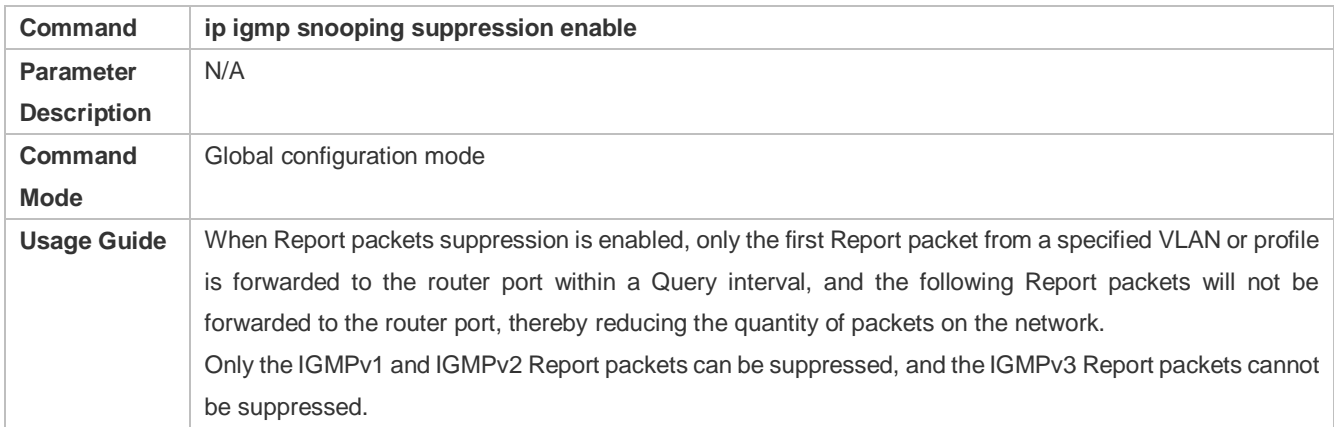

# **Enabling the Immediate-Leave Function**

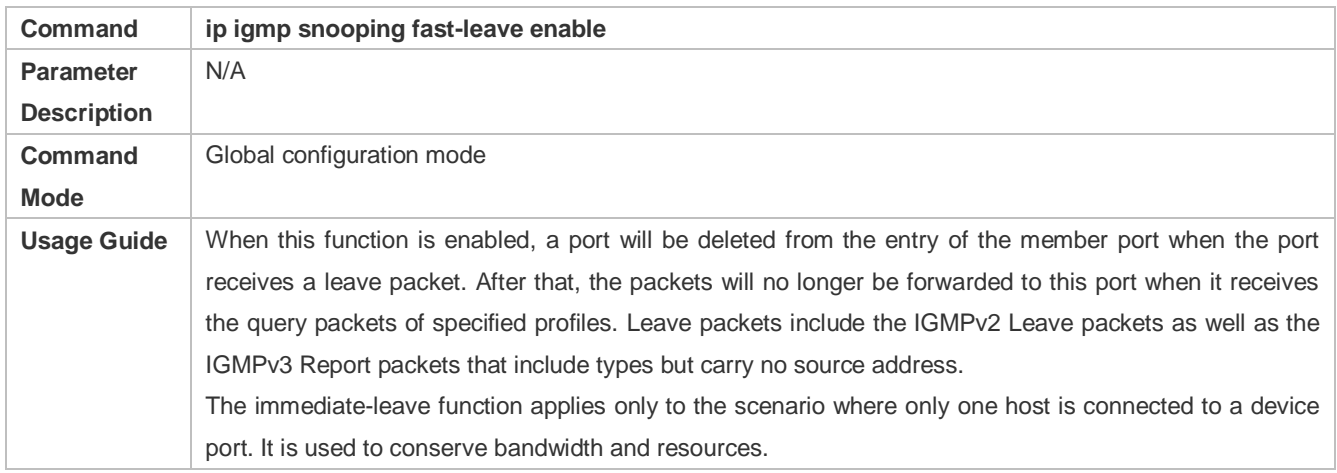

# **Enabling Dynamic Router Port Learning**

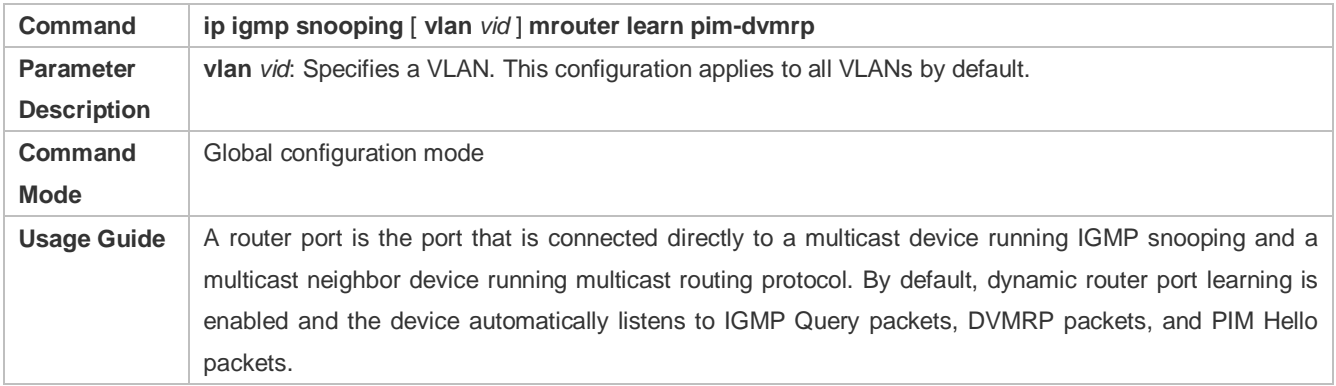

# **Configuring the Aging Time of a Dynamic Router Port**

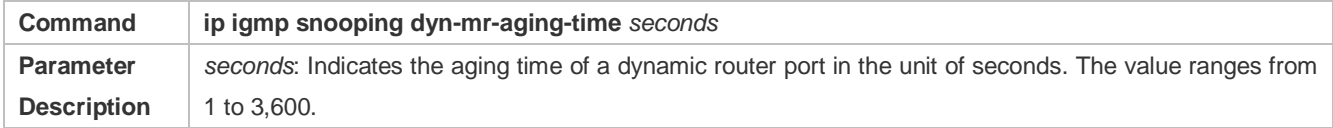

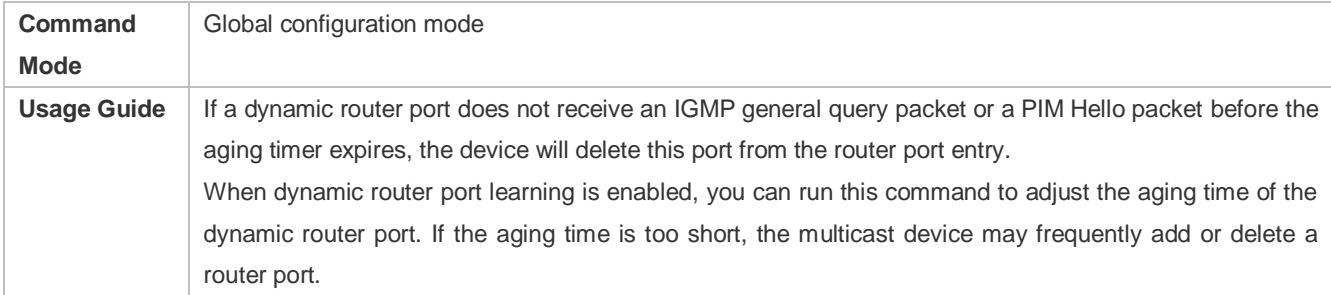

# **Configuring the Aging Time of a Dynamic Member Port**

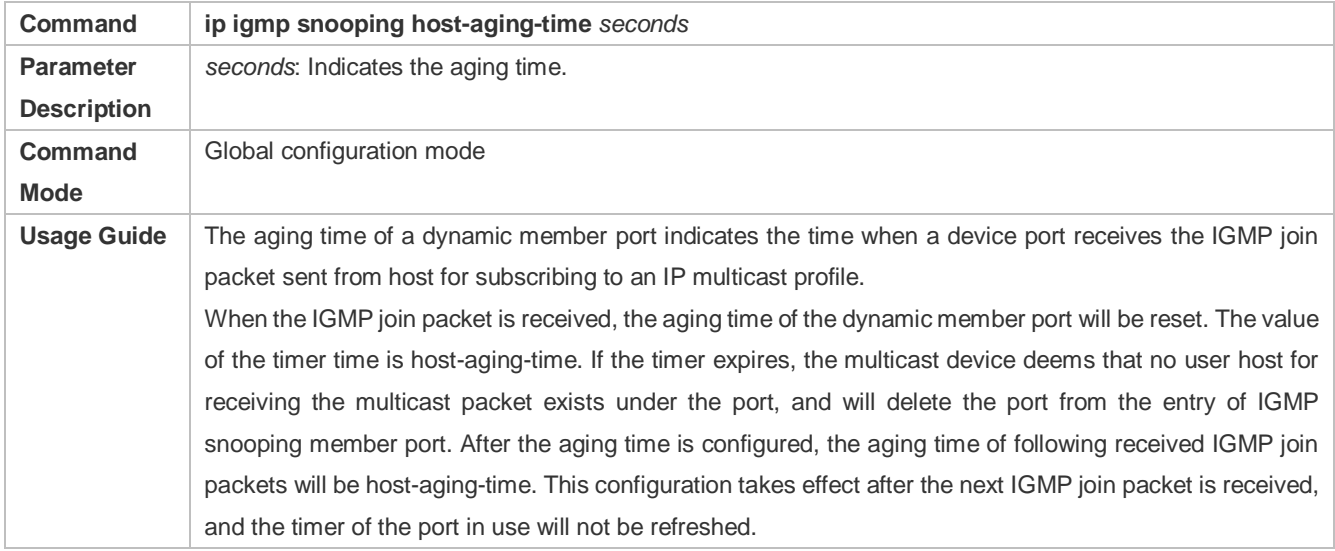

# **Configuring the Maximum Response Time of a Query Packet**

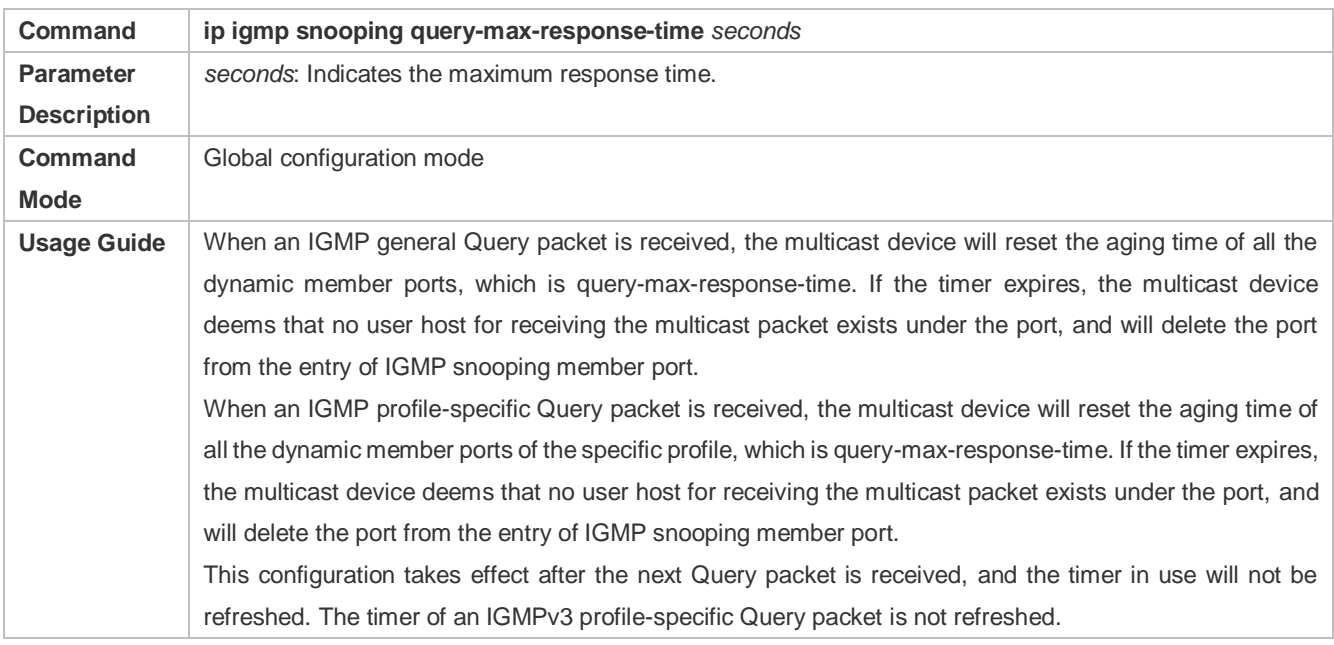

# **Displaying Router Ports**

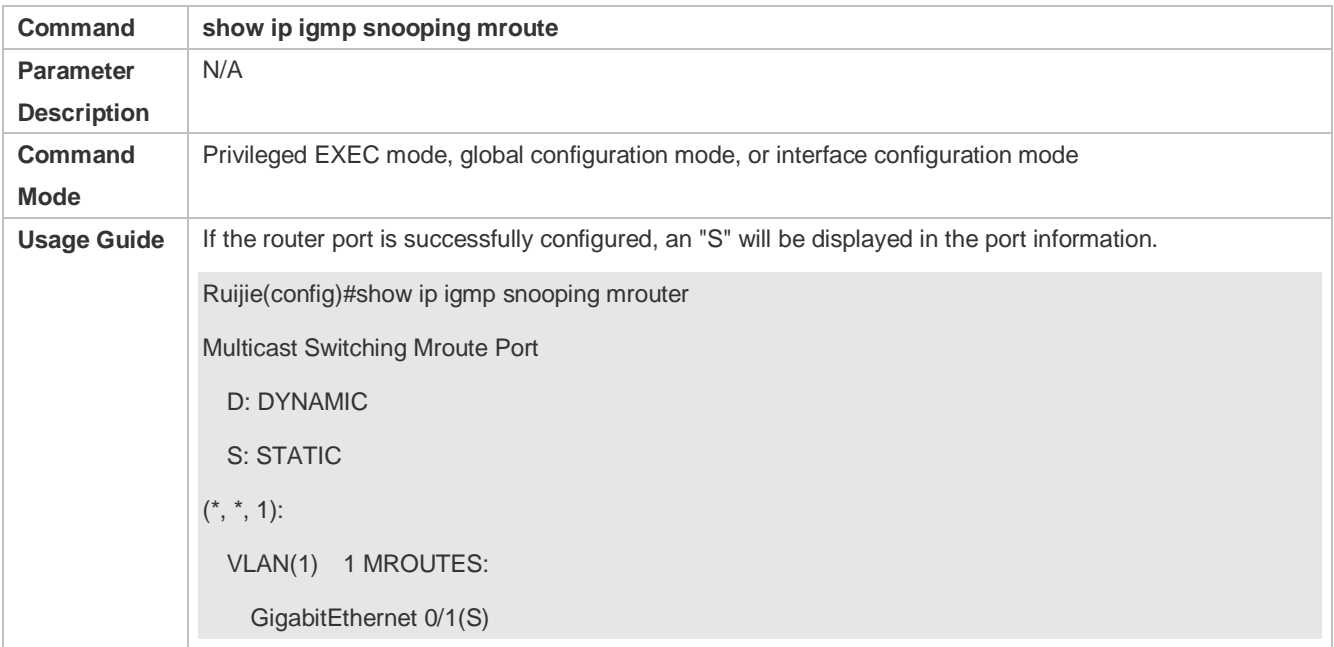

# **Displaying the Information of Dynamic Router Port Learning**

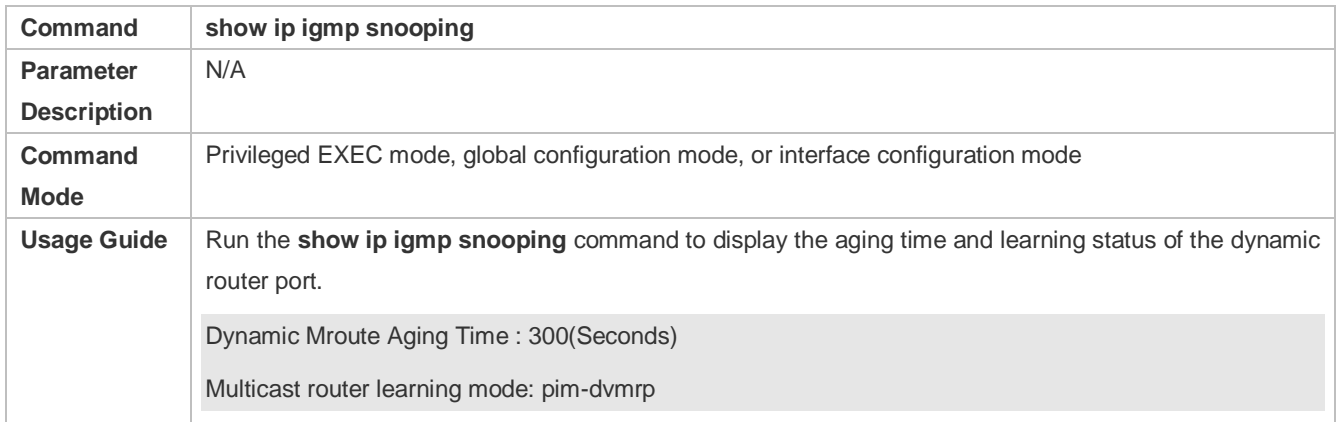

# **Displaying the Information of a Member Port**

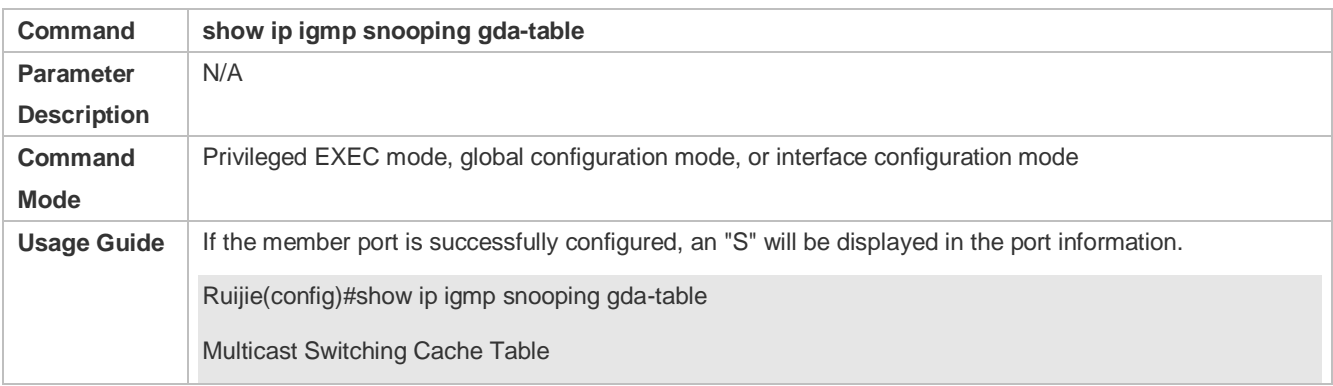

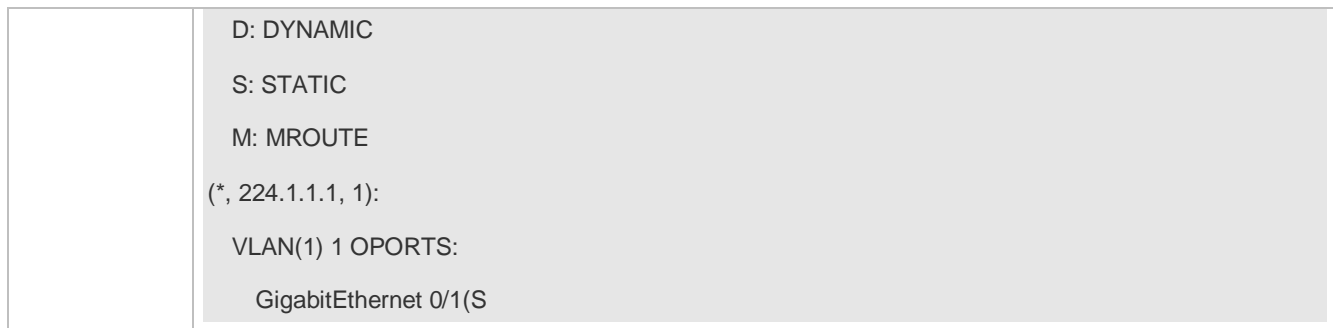

# **Displaying Other Parameters**

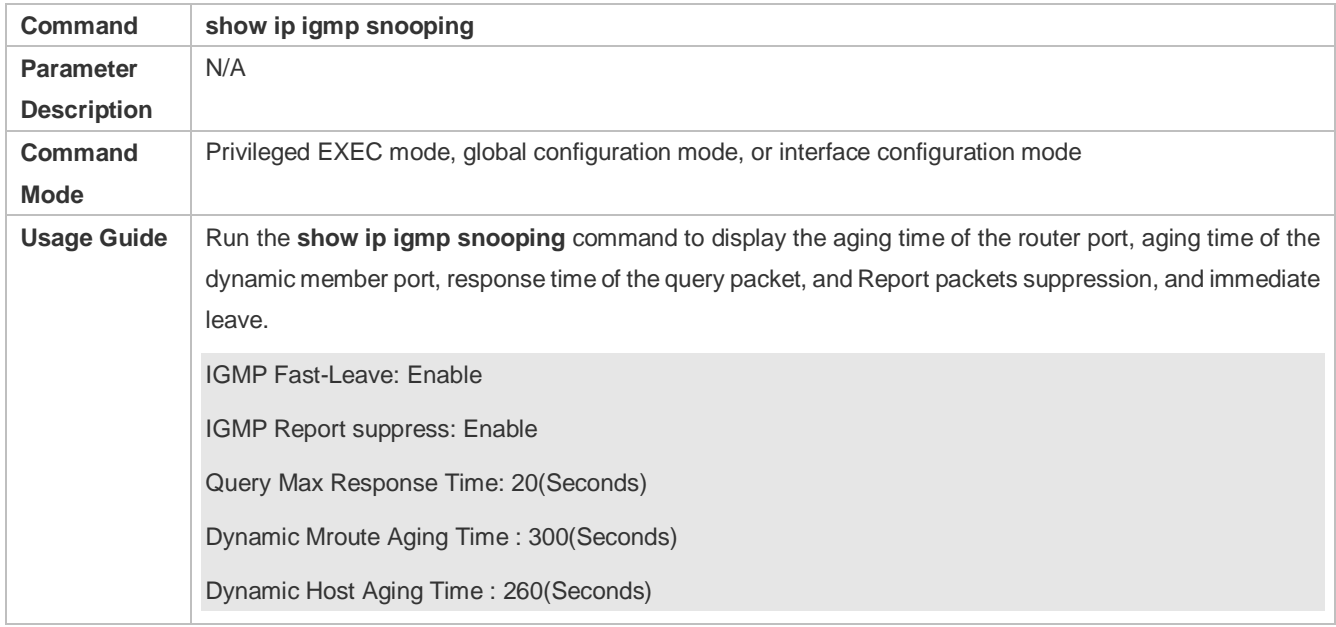

# **Configuration Example**

# **Configuring a Static Router Port and Static Member Port**

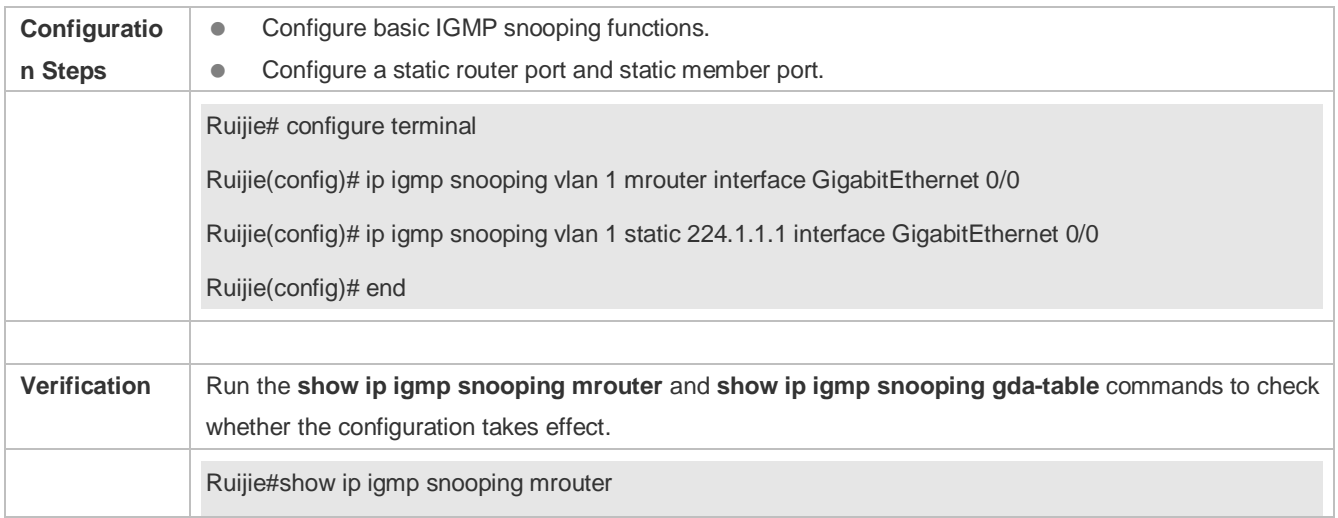

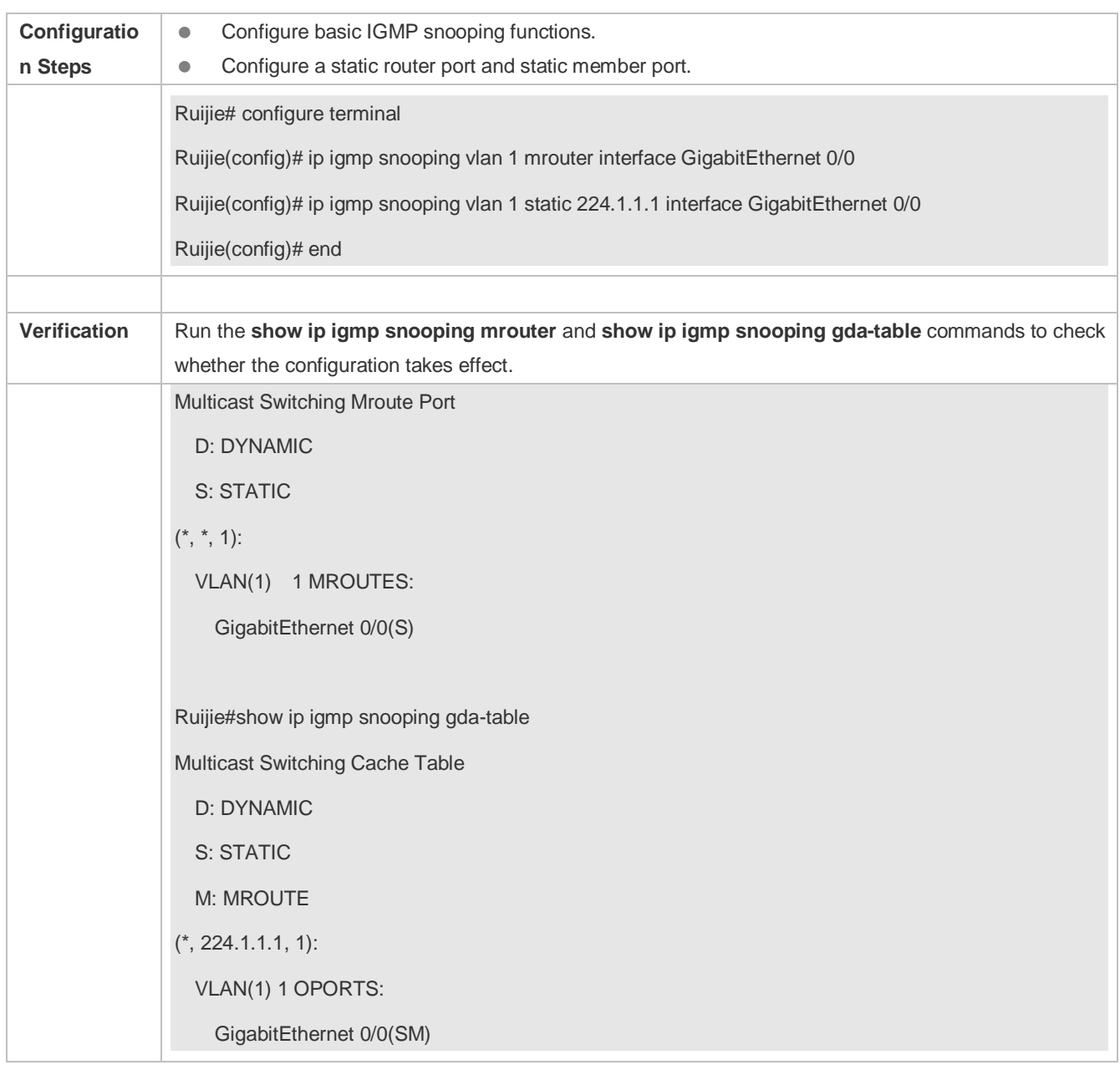

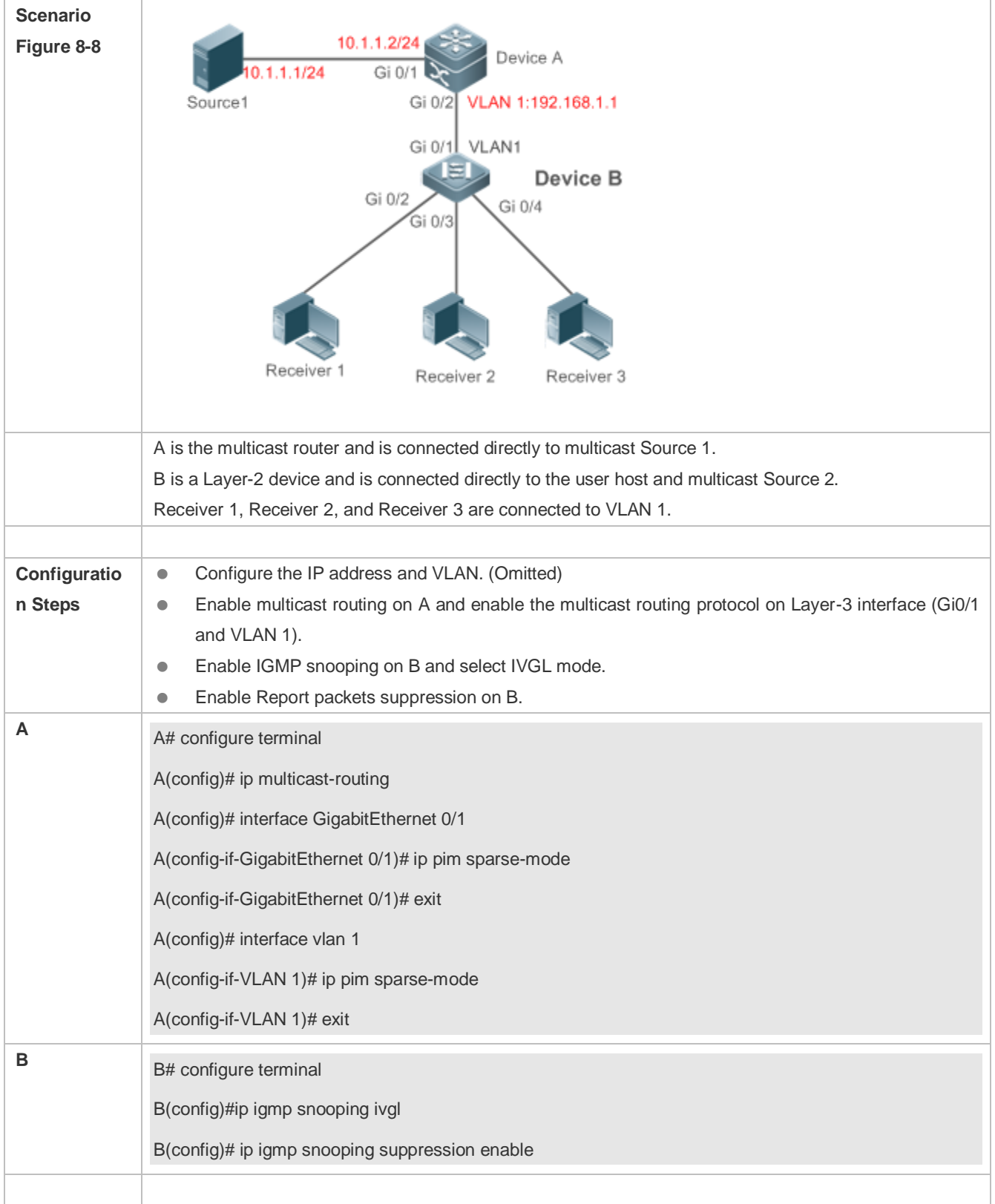

# **Enabling Report Packet Suppression**

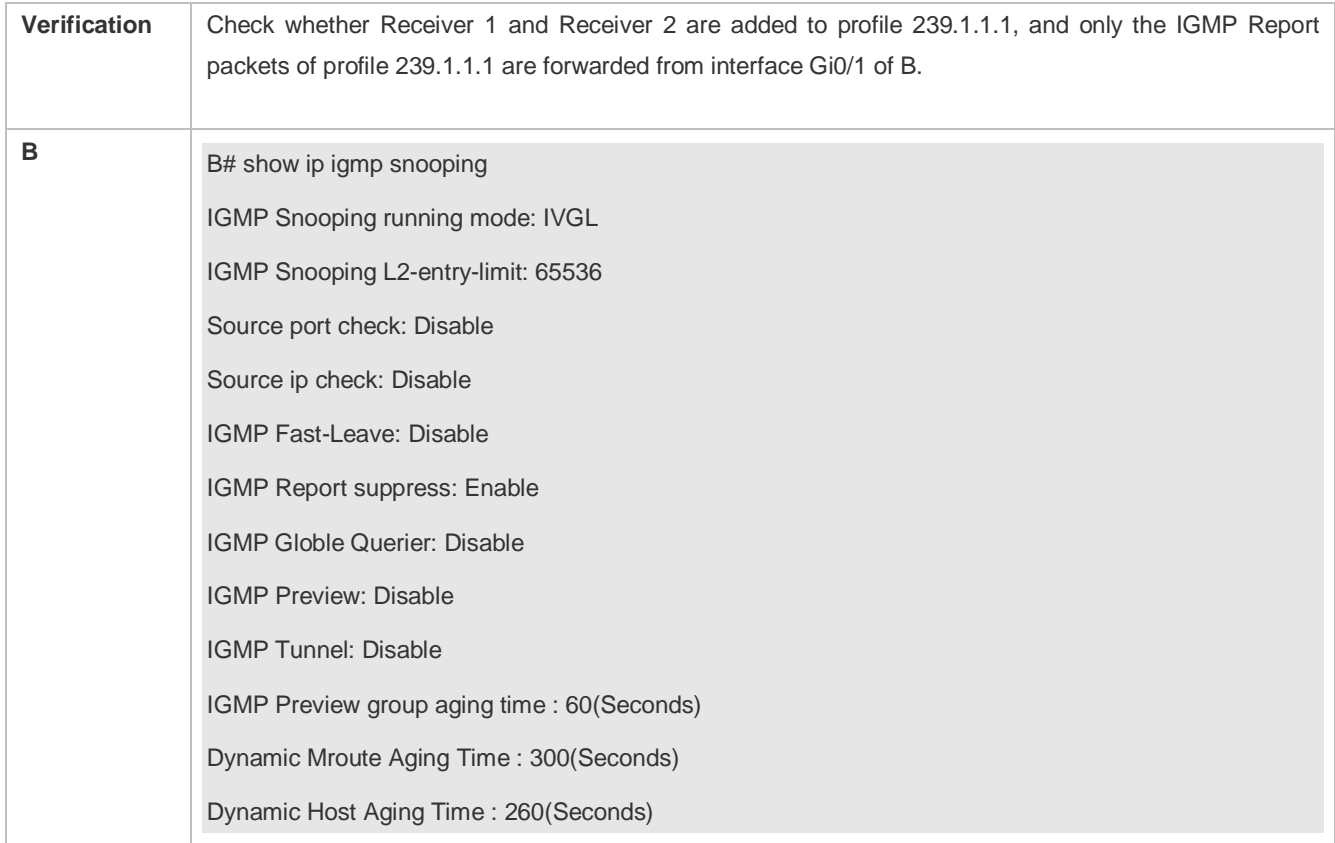

# **Configuring Other Parameters**

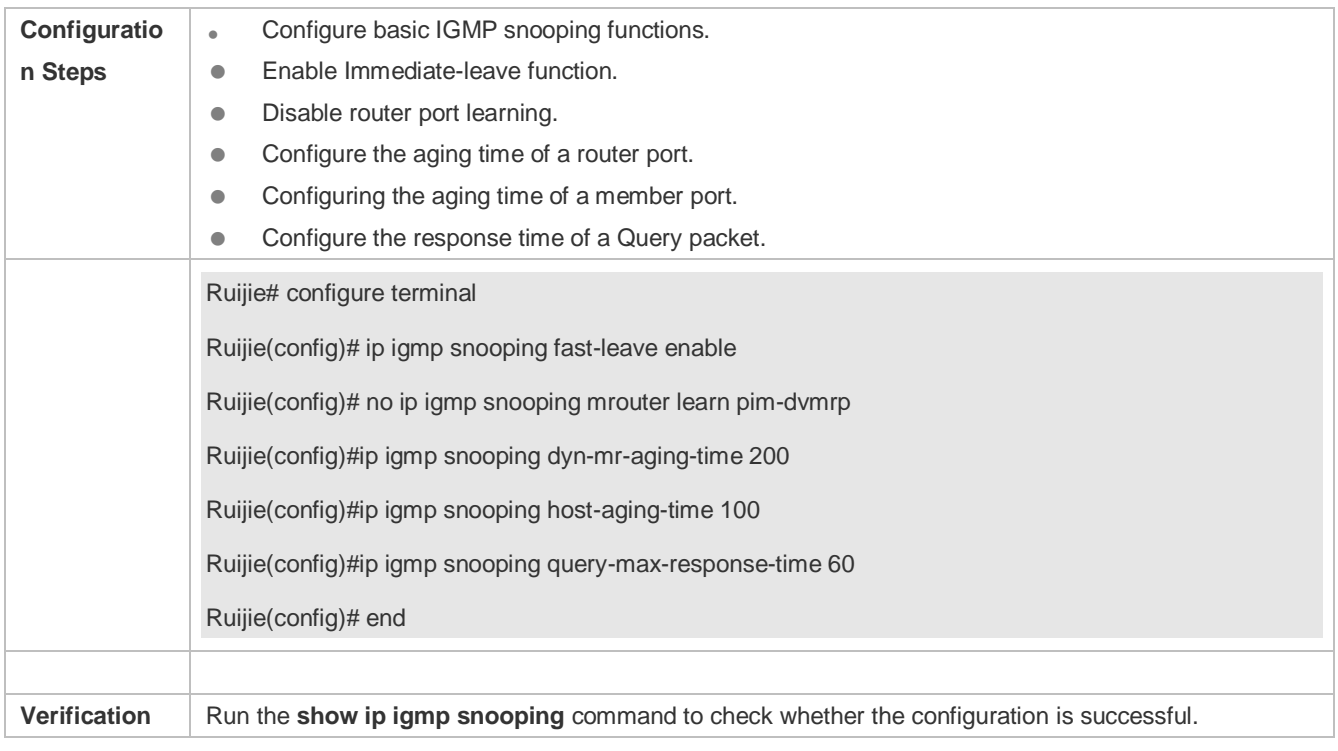

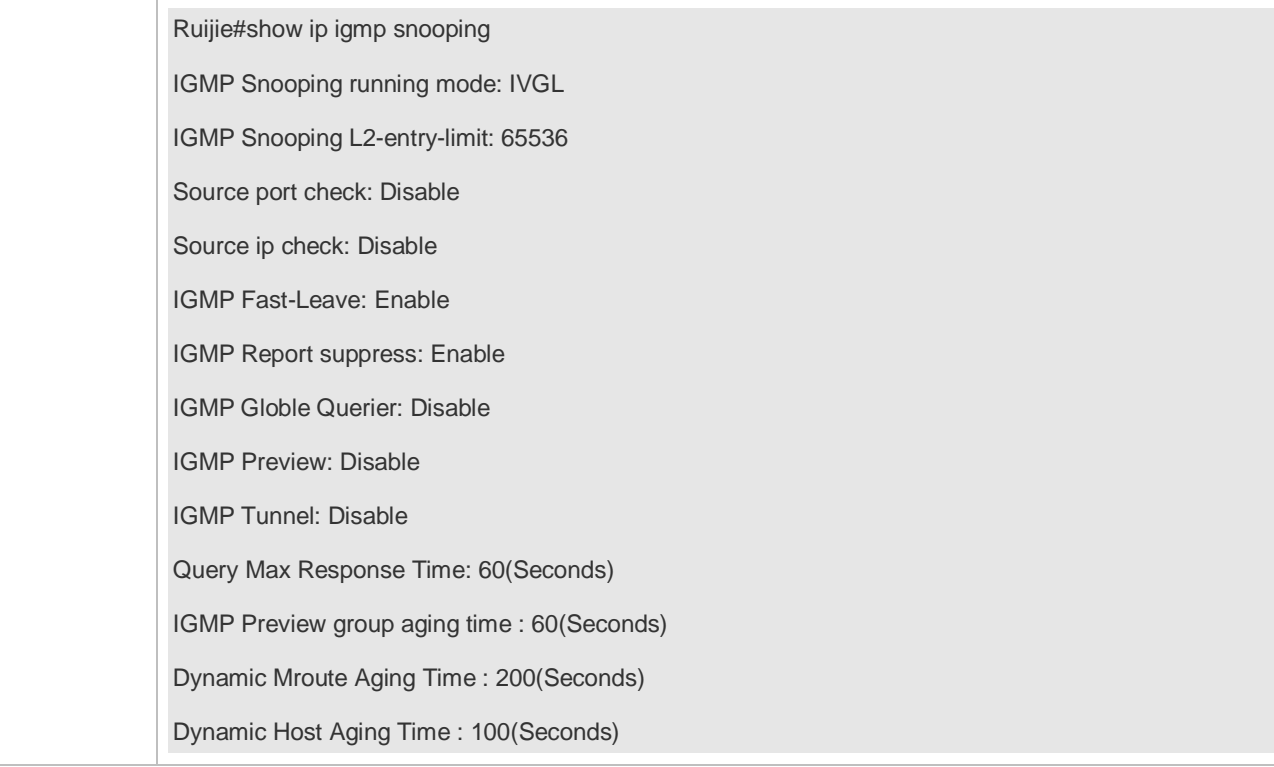

## **Common Errors**

**Basic IGMP snooping functions are not configured or the configuration is not successful.** 

# <span id="page-1689-0"></span>**8.4.5 Configuring IGMP Security Control**

## **Configuration Effect**

- Configure the range of multicast addresses that a user can access.
- Configure to allow a user from an unauthorized profile to preview a multicast channel.
- Configure the number of multicast addresses that a user can access.
- Configure to limit a user to receive only the multicast traffic from a router port to prevent illegal multicast traffic sent by the end user.
- Configure to limit a user to receive only the multicast traffic from designated source IP addresses to prevent illegal multicast traffic.

### **Notes**

**Basic IGMP snooping functions must be configured.** 

## **Configuration Steps**

**Configuring the Profile Filtering** 

- Optional.
- $\bullet$  If you want to limit the profile packets to be received by a port, you can configure the profile filtering on the port.
- $\bullet$  If you want to limit the multicast packets to be received by a VLAN, you can configure the per-VLAN profile filtering.

### **Enabling Multicast Preview**

- **•** Optional.
- You can enable multicast preview for a user from an unauthorized profile.

### **Configuring the Maximum Number of Profiles**

- **•** Optional.
- If you want to limit the number of multicast profiles that a port is allowed to receive, you can configure the maximum number of multicast profiles allowed for this port.
- If you want to limit the number of multicast profiles that global ports are allowed to receive, you can configure the maximum number of multicast profiles allowed for these ports.

## **Configuring Source Port Inspection**

- **•** Optional.
- You can perform this configuration if you want to allow a port to receive only the multicast traffic from the router port.

### **Configuring Source IP Inspection**

- **•** Optional.
- You can perform this configuration to specify the source IP address for all the multicast profiles of all VLANs. Only the multicast traffic whose source IP address is the same as the set one is considered as legal.
- You can also specify the source IP addresses for specific multicast profiles within specific VLANs. Among the multicast traffic received from the specific multicast profiles within the VLANs, only the one with the same source IP address as the set one is considered as legal and will be forwarded by the multicast device; other traffic will be discarded.

## **Verification**

- Run the **show ip igmp snooping interfaces** command to display the profile filtering and the maximum number of multicast profiles for a port.
- **Run the show ip igmp snooping vlan** command to display the per-VLAN profile filtering.
- Run the **show ip igmp snooping** command to check whether the maximum number of global multicast profiles, preview function, source port inspection, and source IP address inspection take effect.

## **Related Commands**

### **Configuring the Profile Filtering**

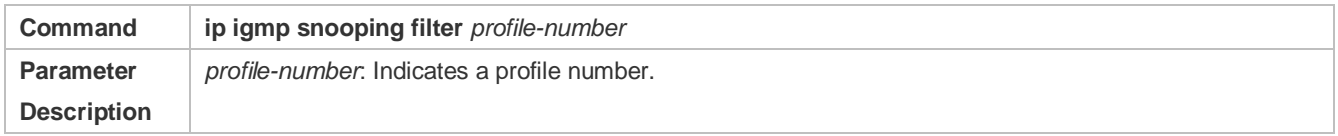

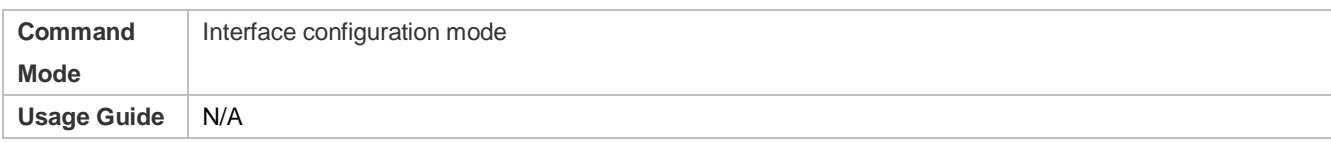

# **Configuring the Per-VLAN Profile Filtering**

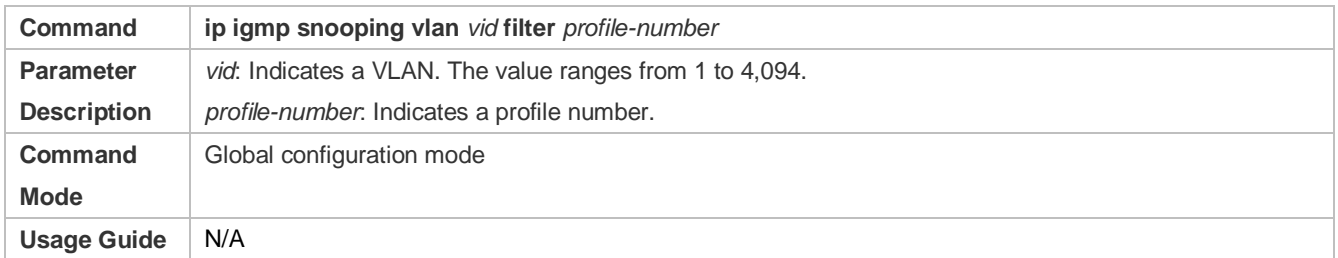

# **Configuring the Maximum Number of Profiles on a Port**

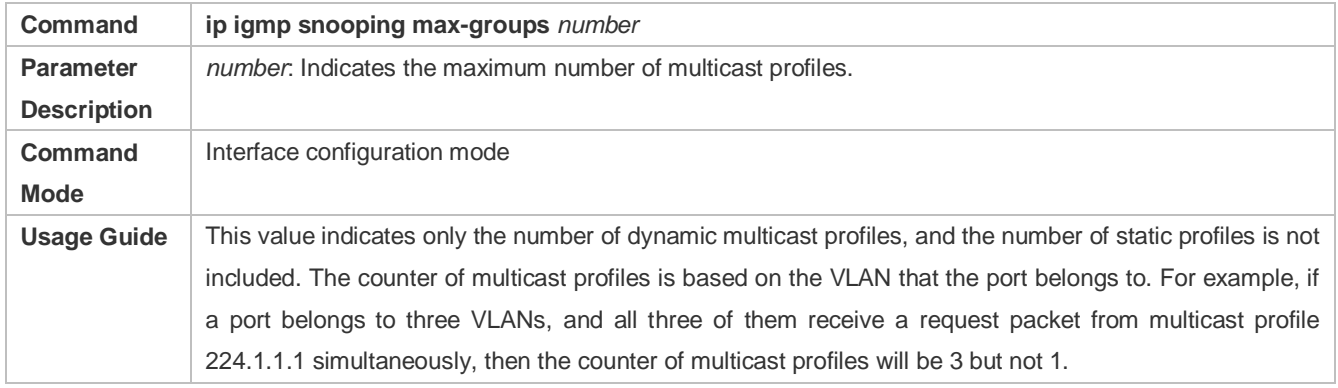

# **Configuring the Maximum Number of Global Profiles**

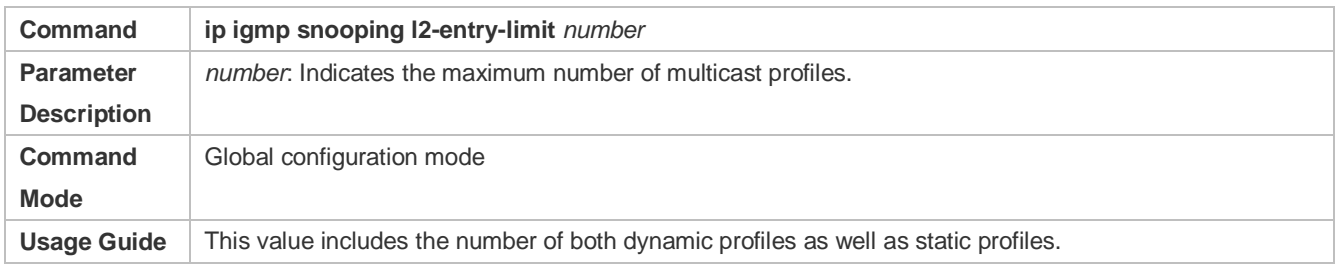

# **Configuring Source Port Inspection**

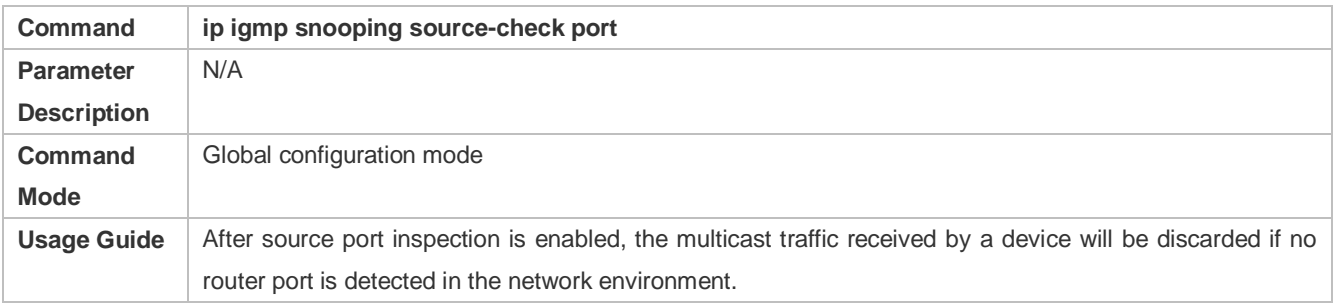
## **Configuring Source IP Inspection**

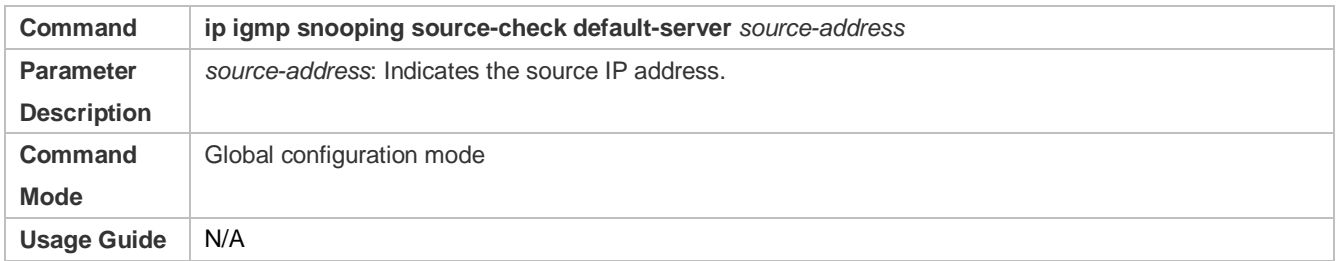

## **Enabling Source IP Inspection for a Specific Profile**

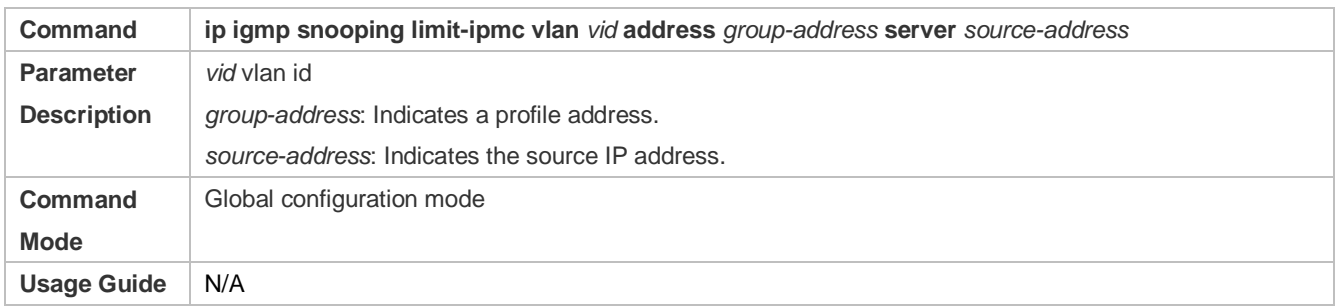

### **Enabling Preview**

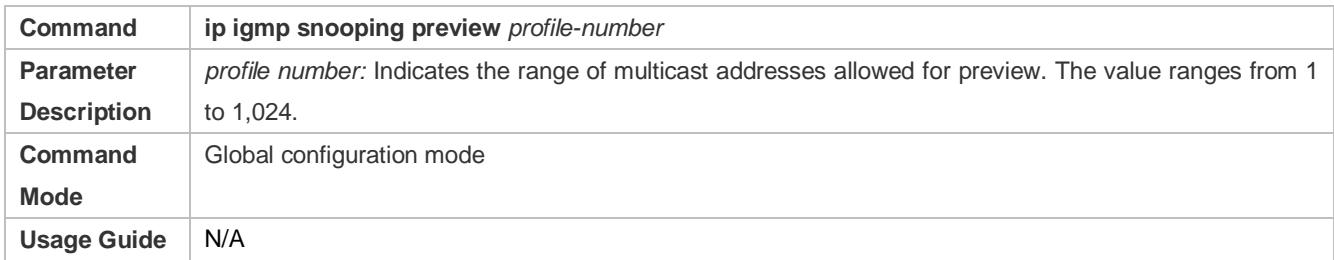

## **Configuring the Preview Duration**

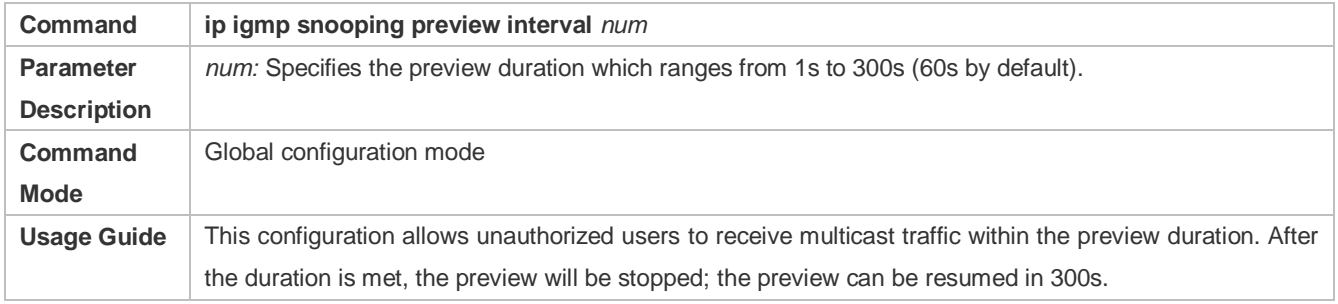

## **Displaying the Per-Port Profile Filtering**

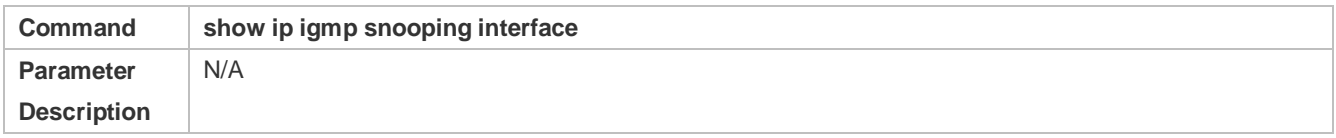

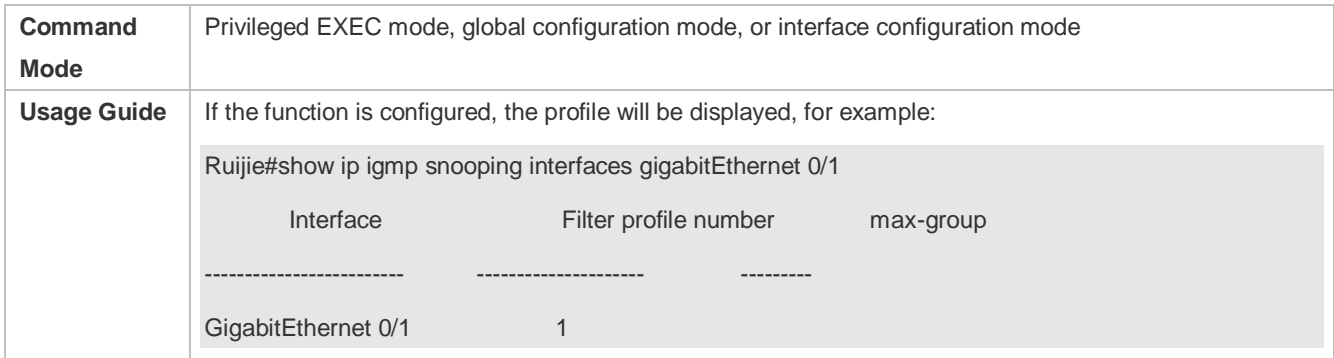

## **Displaying the Per-VLAN Profile Filtering**

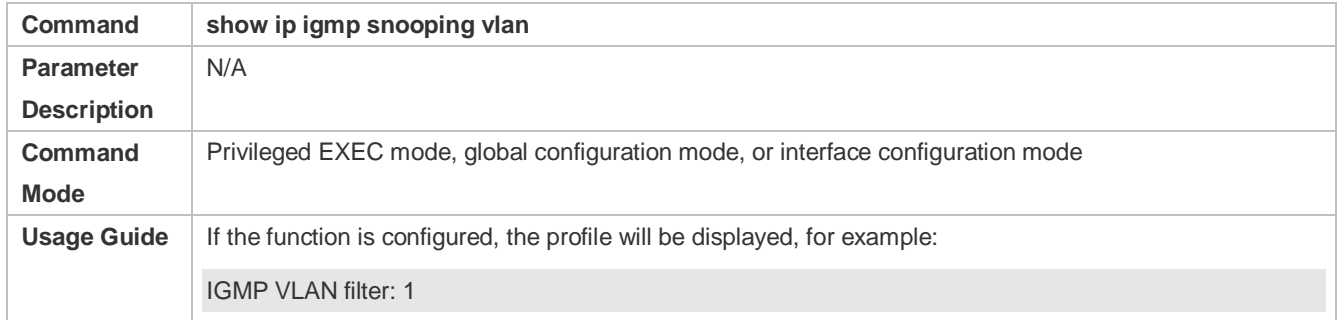

## **Displaying the Maximum Number of Interface Profiles**

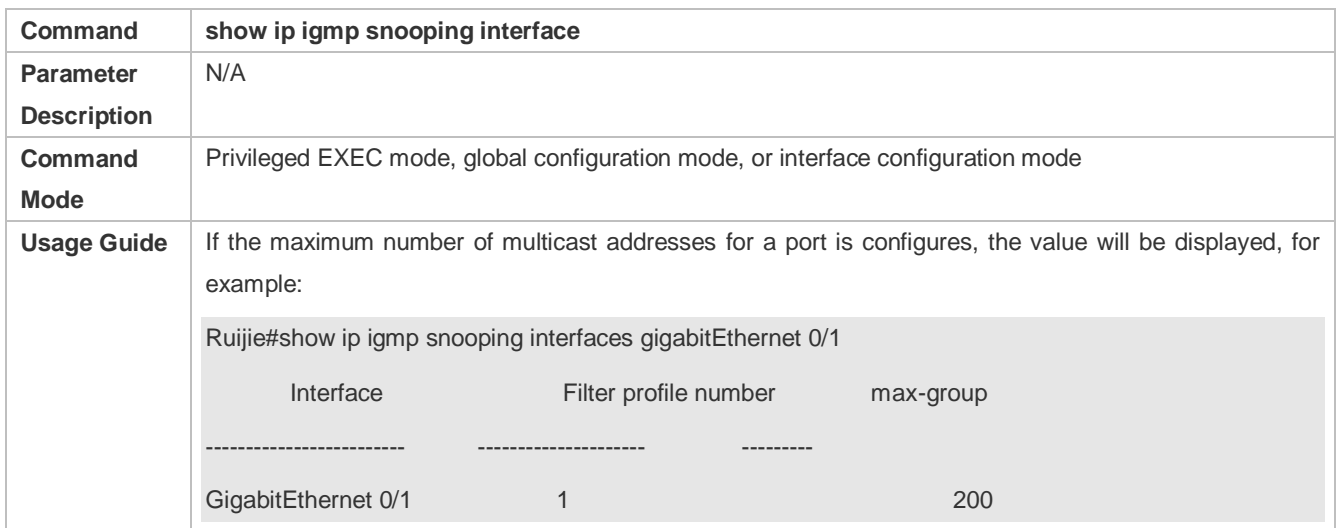

#### **Displaying the Maximum Number of Global Profiles**

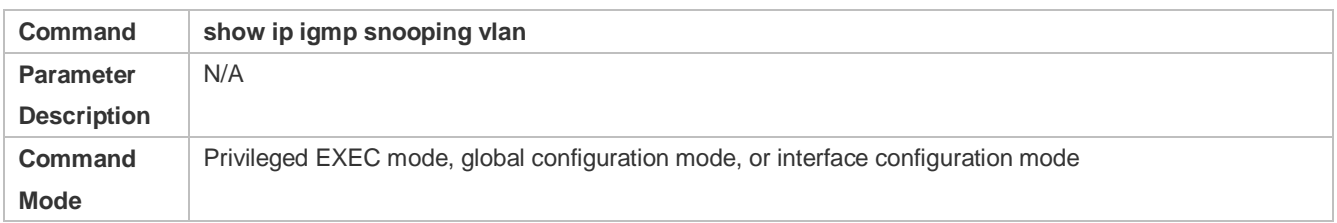

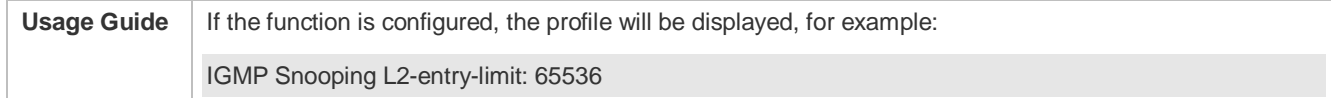

#### **Displaying the Information of Source Port Inspection**

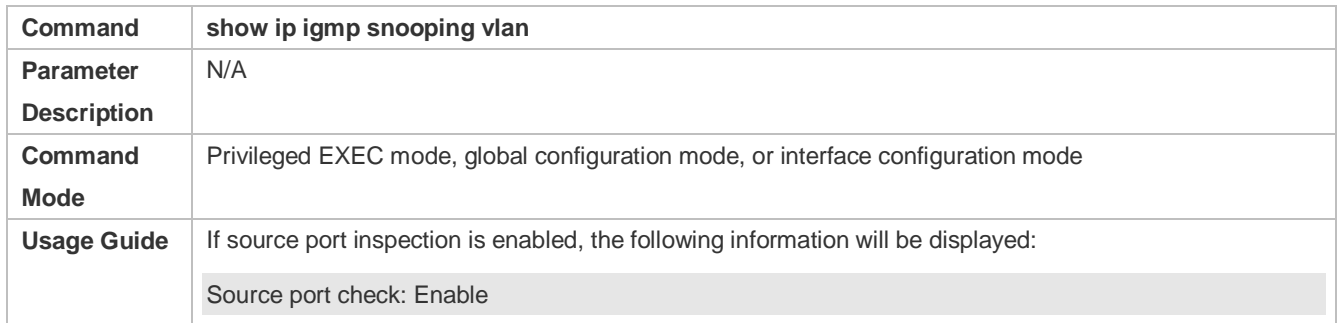

## **Displaying the Information of Source IP Inspection**

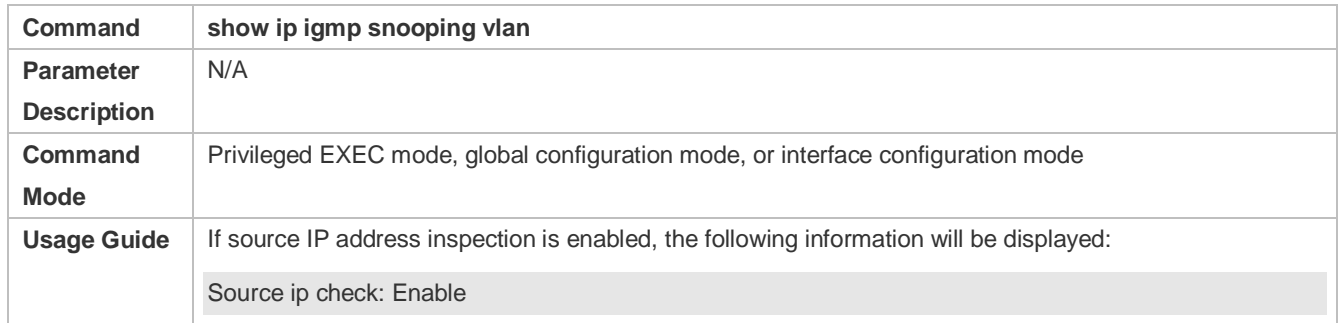

#### **Displaying the Information of the Preview Function**

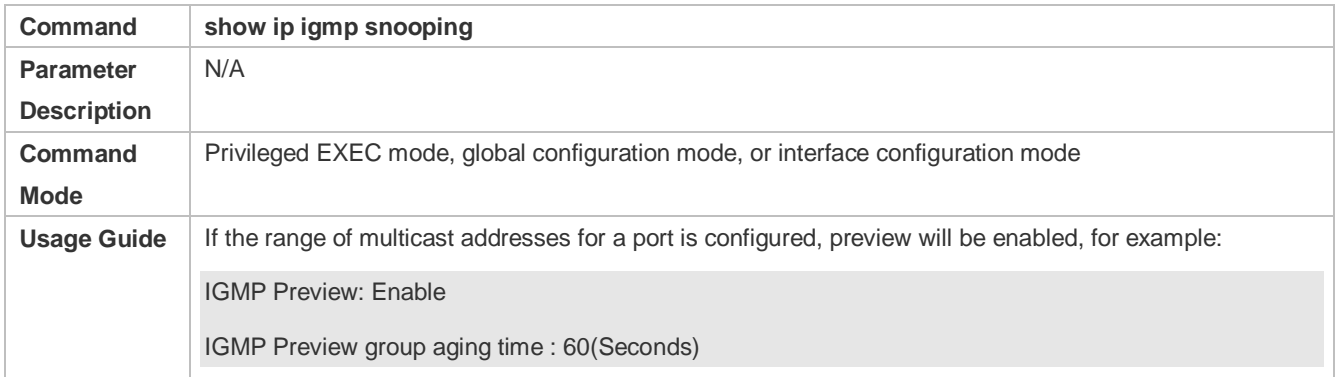

## **Configuration Example**

**Configuring the Profile Filtering and the Maximum Number of Demanded Profiles**

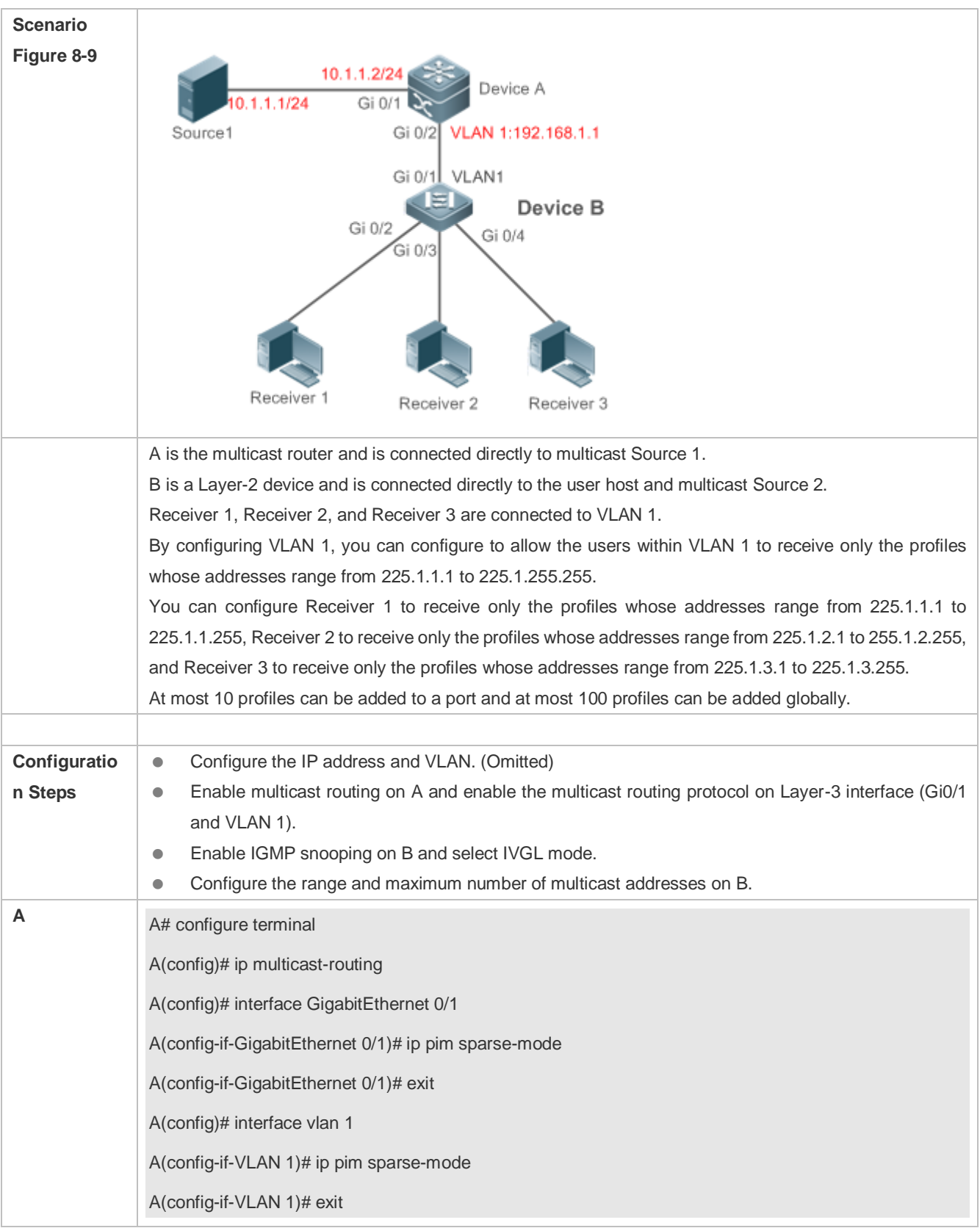

**B** B# configure terminal B(config)#ip igmp snooping ivgl B(config)#ip igmp profile 1 B(config-profile)#permit B(config-profile)#rang B(config-profile)#range 225.1.1.1 225.1.255.255 B(config-profile)#exit B(config)#ip igmp profile 2 B(config-profile)#permit B(config-profile)#range 225.1.1.1 225.1.1.255 B(config-profile)#exit B(config)#ip igmp profile 3 B(config-profile)#permit B(config-profile)#range 225.1.2.1 225.1.2.255 B(config-profile)#exit B(config)#ip igmp profile 4 B(config-profile)#permit B(config-profile)#range B(config-profile)#range 225.1.3.1 225.1.3.255 B(config-profile)#exit B(config)#ip igmp snooping l2-entry-limit 100 B(config)#ip igmp snooping vlan 1 filter 1 B(config)#int gigabitEthernet 0/2 Ruijie(config-if-GigabitEthernet 0/0)#ip igmp snooping filter 2 Ruijie(config-if-GigabitEthernet 0/0)#ip igmp snooping max-groups 10 B(config)#int gigabitEthernet 0/3 Ruijie(config-if-GigabitEthernet 0/0)#ip igmp snooping filter 3 Ruijie(config-if-GigabitEthernet 0/0)#ip igmp snooping max-groups 10 B(config)#int gigabitEthernet 0/4 Ruijie(config-if-GigabitEthernet 0/0)#ip igmp snooping filter 4 Ruijie(config-if-GigabitEthernet 0/0)#ip igmp snooping max-groups 10  $\overline{\phantom{a}}$ 

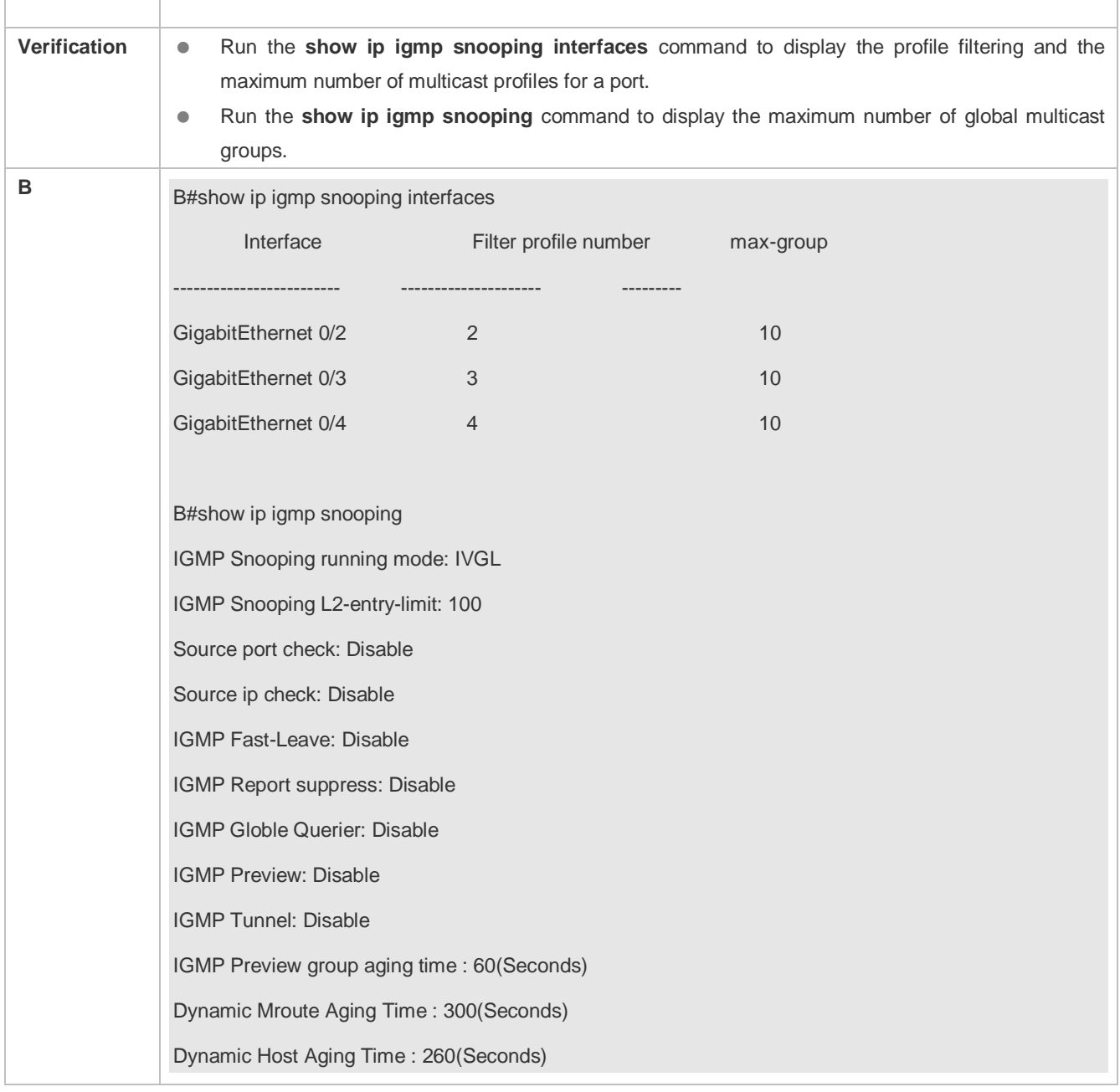

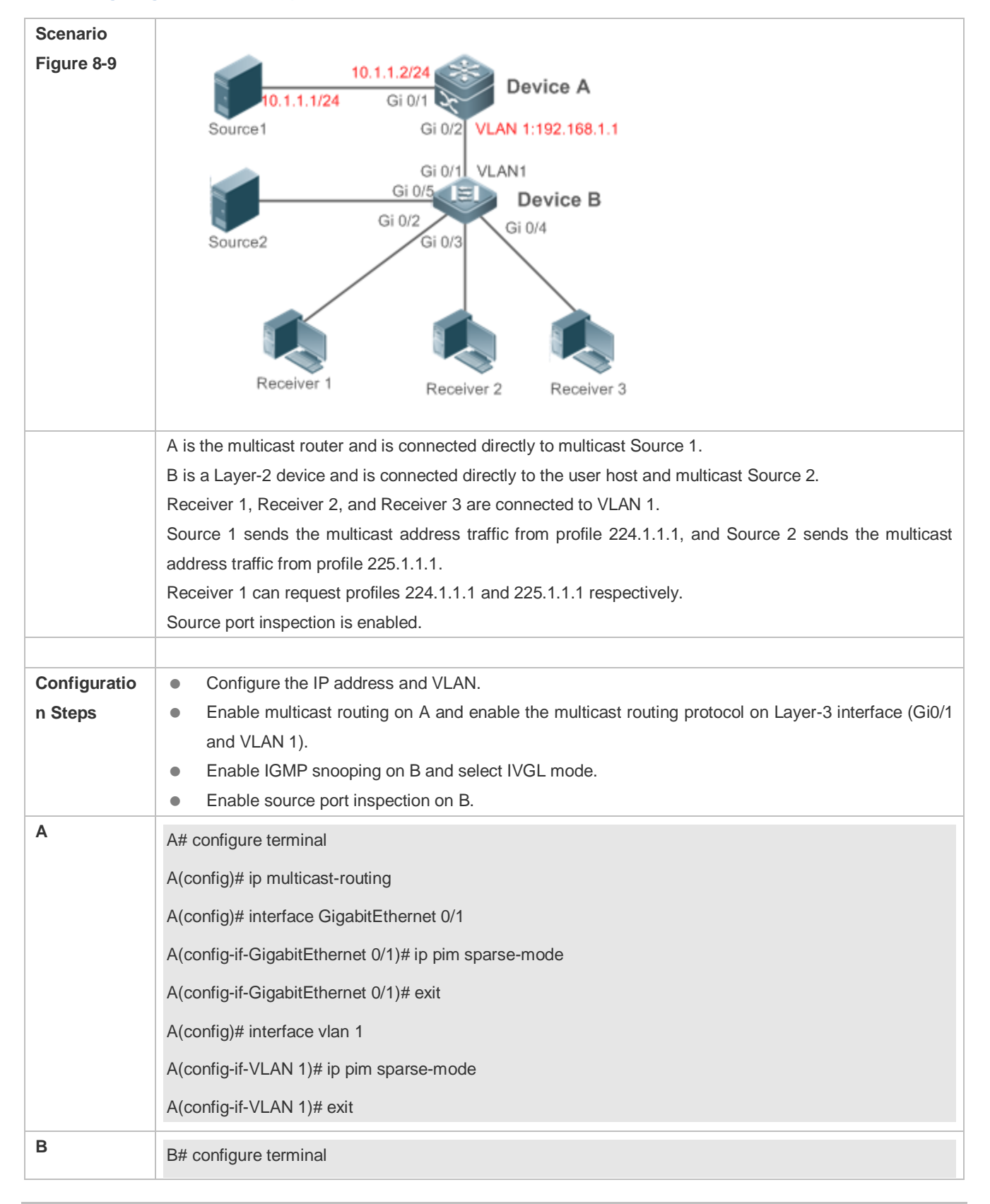

#### **Configuring Source Port Inspection**

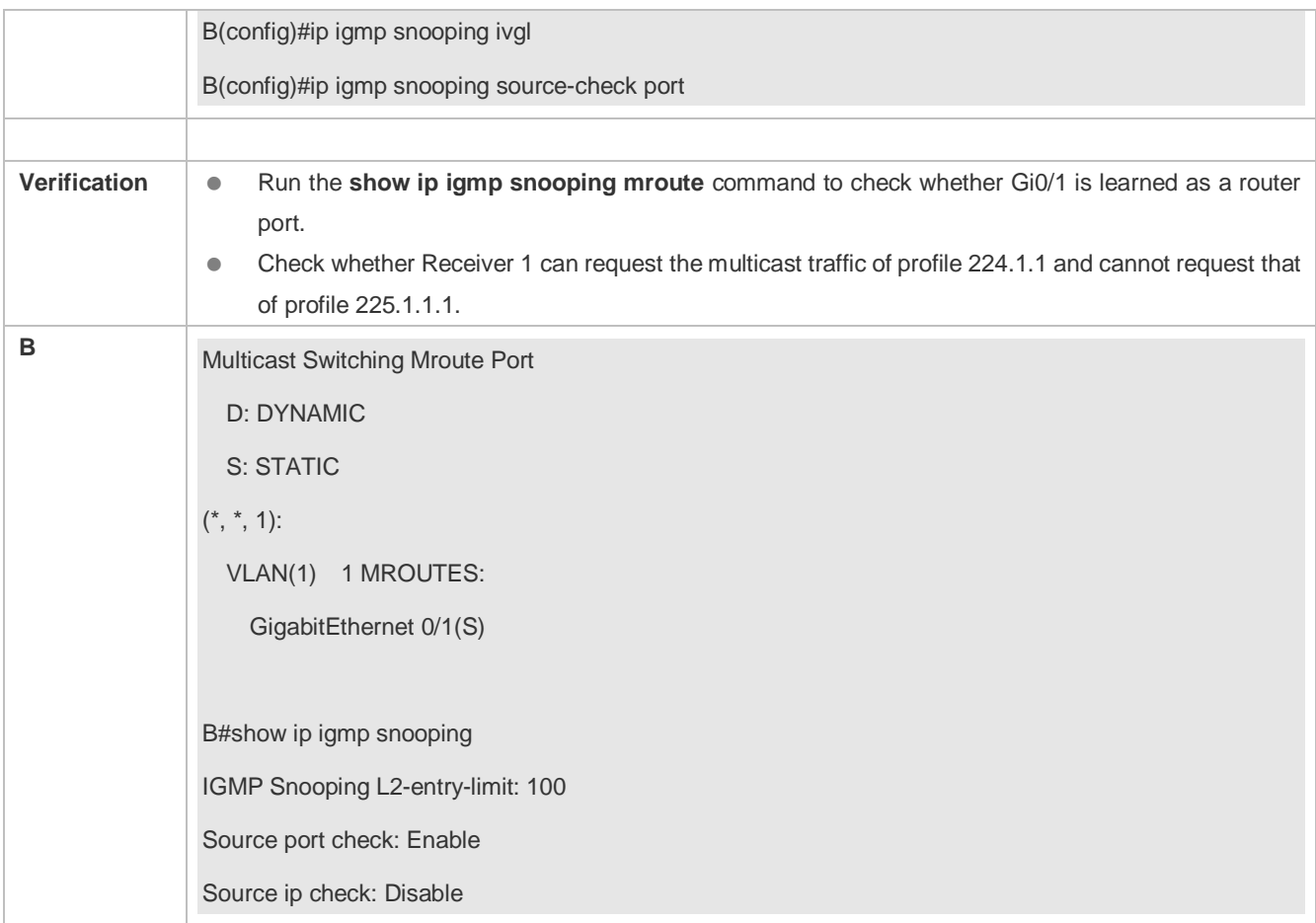

#### **Configuring Source IP Inspection**

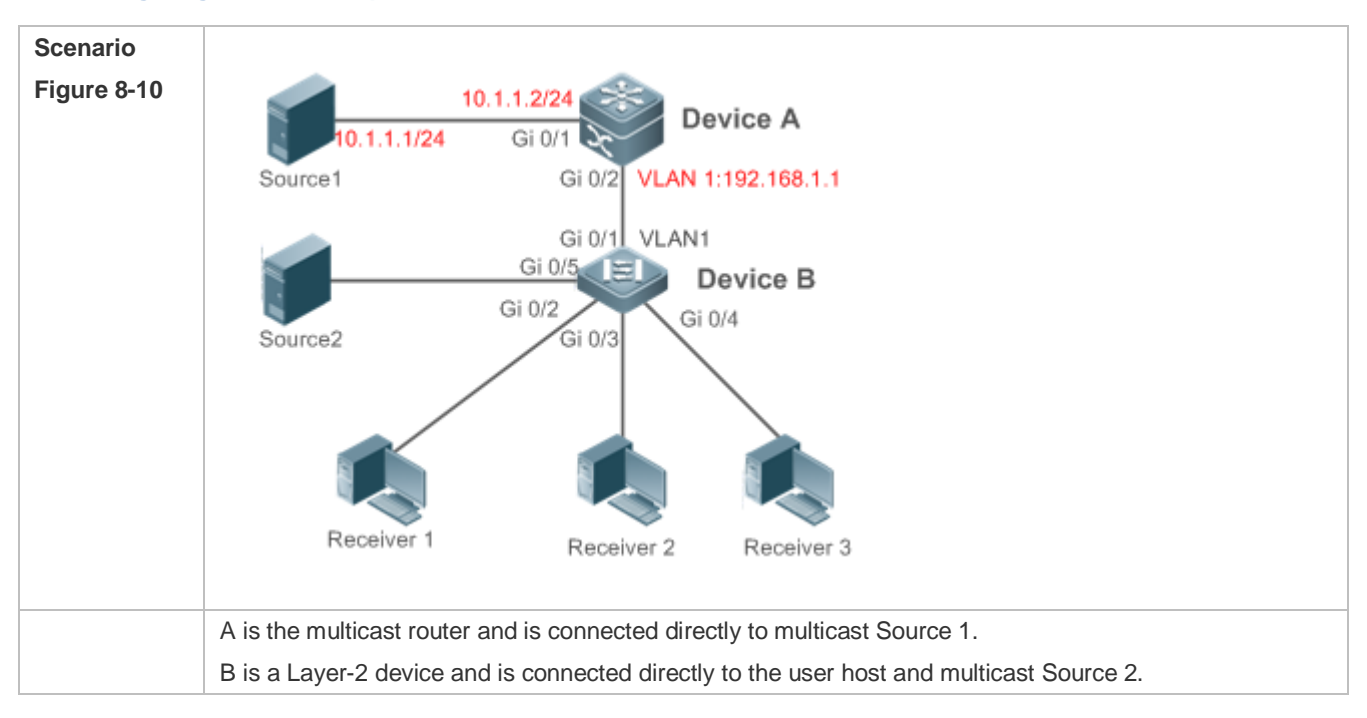

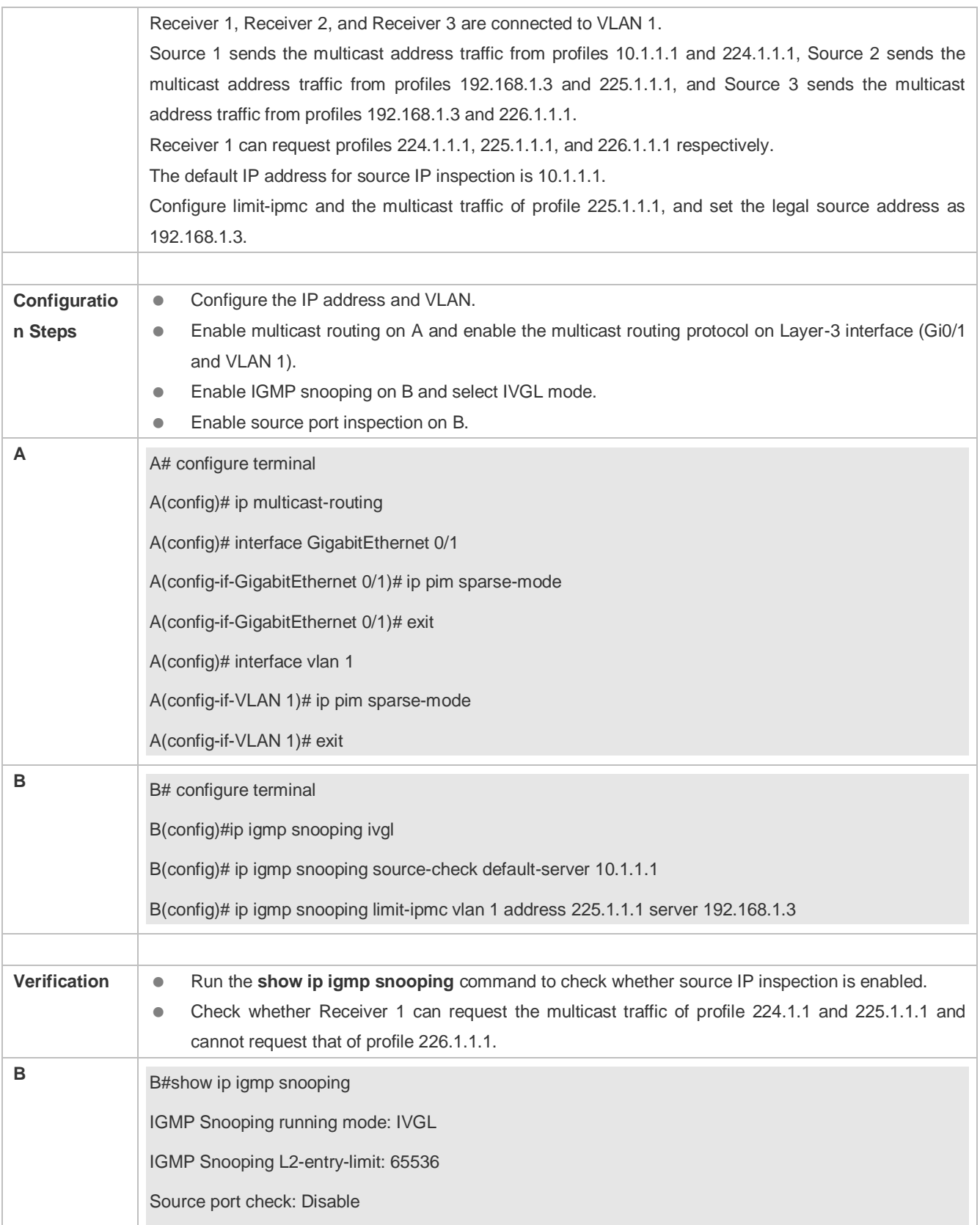

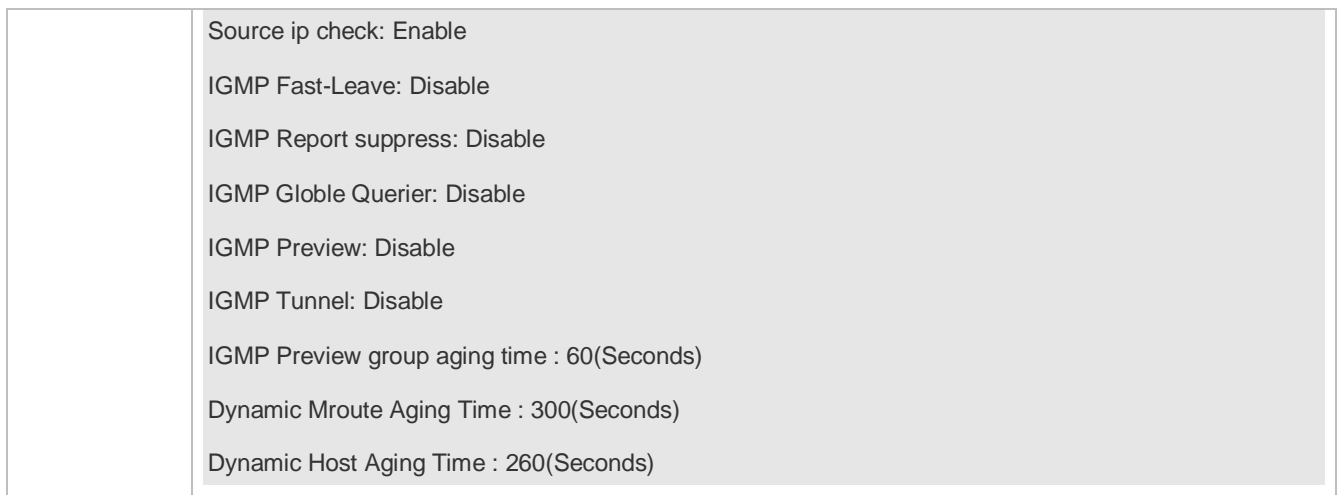

#### **Common Errors**

- **Basic IGMP snooping functions are not configured or the configuration is not successful.**
- The multicast router port is not learned, leading to failure to receive the multicast traffic.
- The IP address for source IP inspection is inconsistent with the multicast IP address, leading to failure to receive the multicast traffic.

### **8.4.6 Configuring an IGMP Profile**

#### **Configuration Effect**

**Create an IGMP filtering profile.** 

#### **Configuration Steps**

- **Creating a Profile**
- (Optional) Create an IGMP filtering profile.
- **Configuring the Profile Range**
- (Optional) Configure the range of multicast profile addresses.
- **Configuring the Profile Filtering**
- (Optional) Configure the filtering mode of profile to **permit** or **deny**.

#### **Verification**

Run the **show running-config** command to check whether the preceding configurations take effect.

#### **Related Commands**

**Creating a Profile**

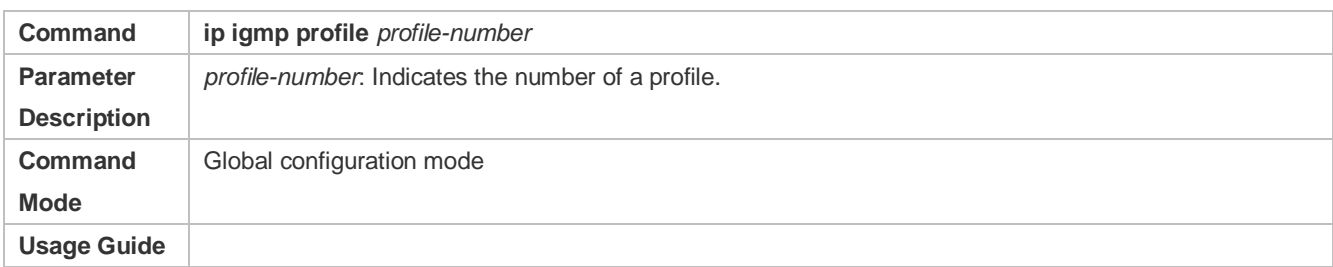

## **Configuring the Profile Range**

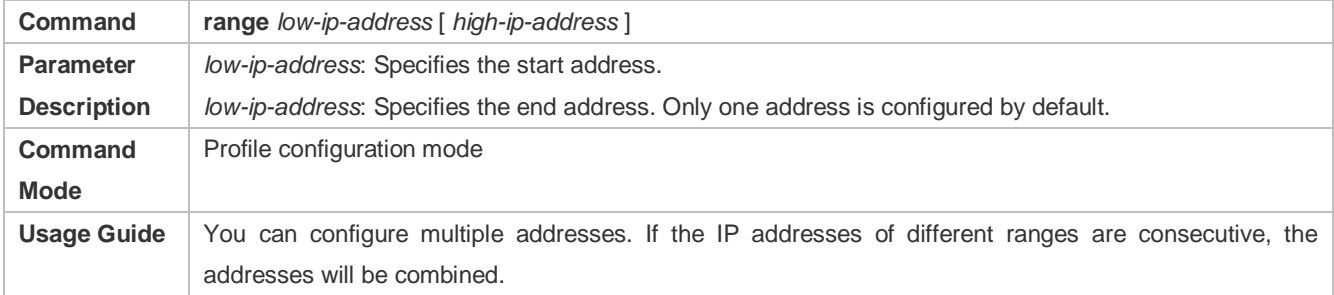

## **Configuring the Profile Filtering**

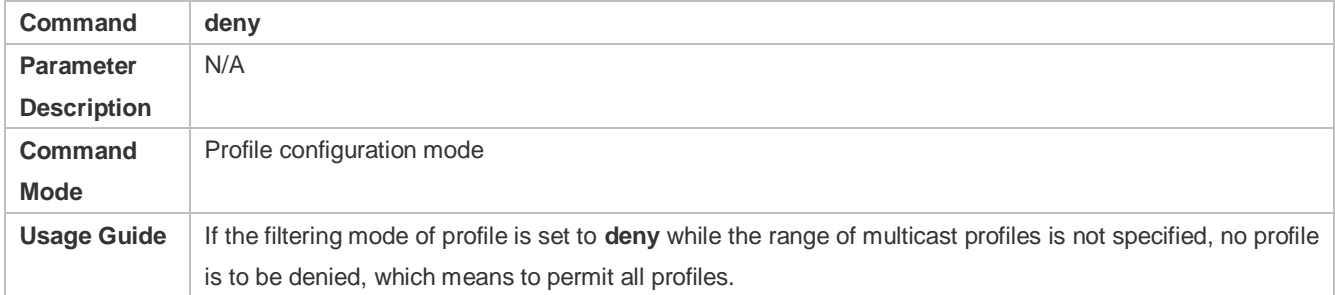

## **Configuring the Profile Filtering**

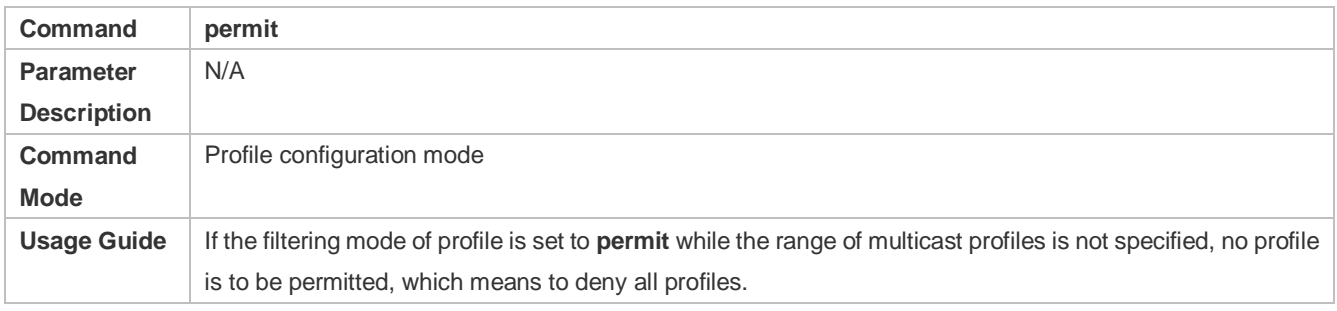

## **Configuration Example**

## **La Creating a Filtering Profile**

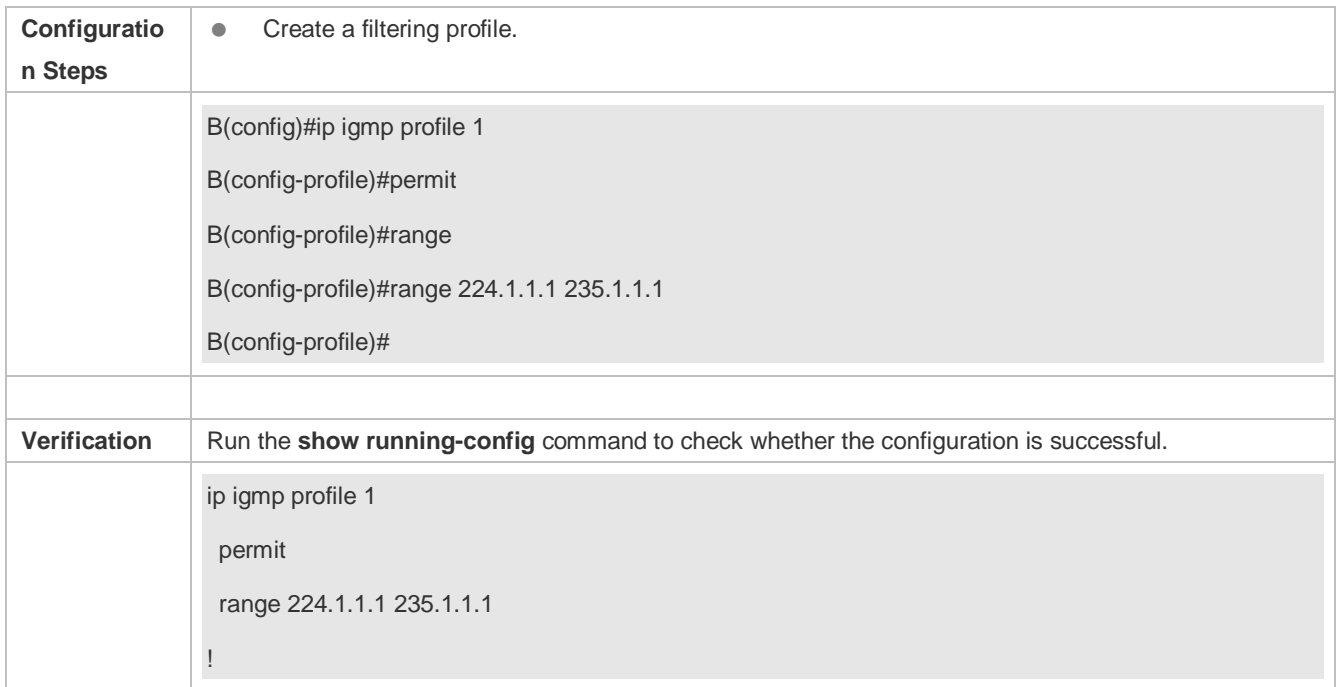

#### **Common Errors**

- **Basic IGMP snooping functions are not configured or the configuration is not successful.**
- The mode of profile is set to **permit** while the range of multicast profiles is not specified, leading to the denial of all profiles.

## **8.4.7 Configuring IGMP QinQ**

#### **Configuration Effect**

Create a multicast entry on the VLAN where IGMP packets are located. Forward IGMP packets on the VLAN where these packets are located, realizing transparent transmission.

#### **Notes**

**Basic IGMP snooping functions must be configured.** 

#### **Configuration Steps**

- **Configuring QinQ Transparent Transmission**
- If the QinQ interface needs to forward multicast packets on the VLANs where the VIDs of the packets specify, enable QinQ to realize transparent transmission.

#### **Verification**

Run the **show ip igmp snooping** command to check whether the configuration takes effect.

#### **Related Commands**

#### **Configuring QinQ Transparent Transmission**

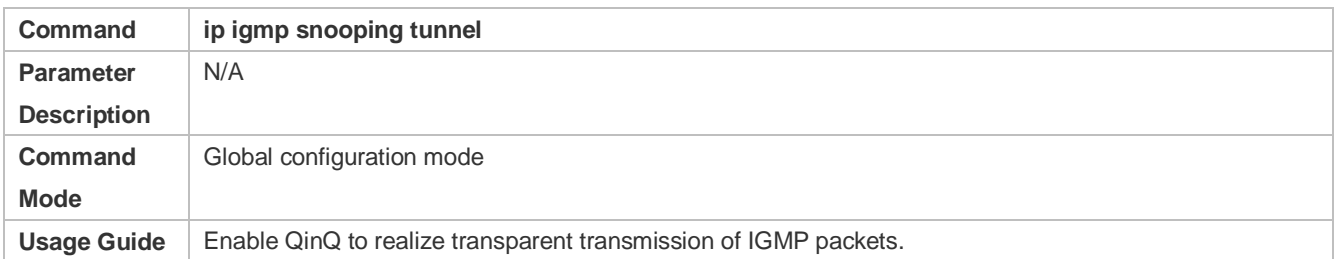

#### **Displaying QinQ Configuration**

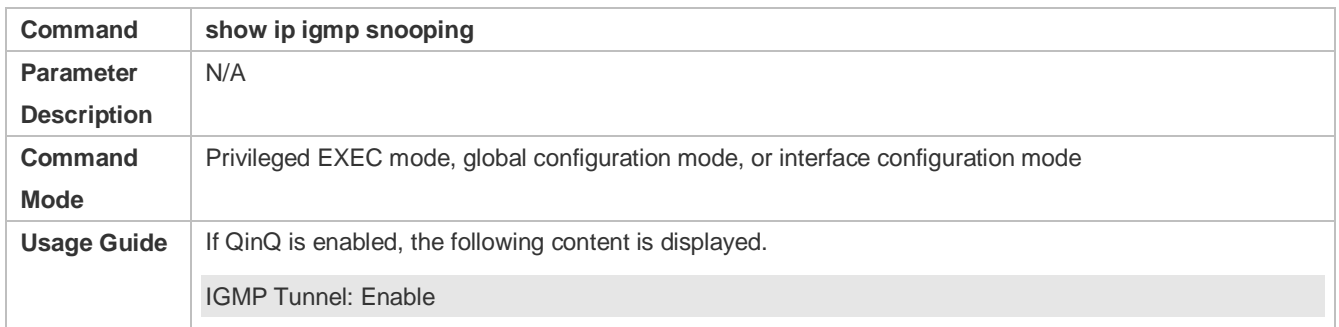

### **Configuration Example**

#### **Configuring QinQ Transparent Transmission**

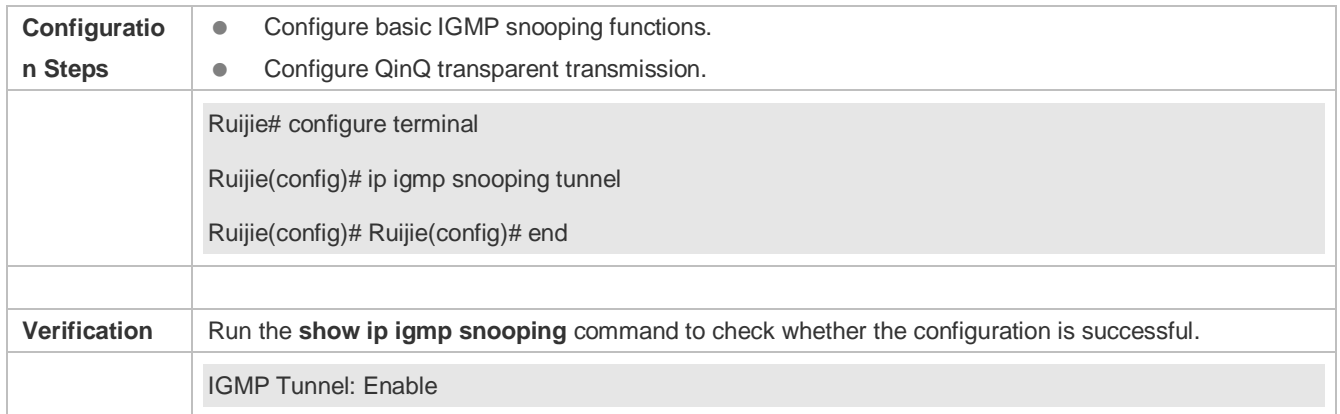

### **Common Errors**

**Basic IGMP snooping functions are not configured or the configuration is not successful.** 

## **8.4.8 Configuring an IGMP Querier**

#### **Configuration Effect**

 Configure the device as an IGMP querier, which will send IGMP Query packets periodically and collect user demanding information.

#### **Notes**

**Basic IGMP snooping functions must be configured.** 

## **Configuration Steps**

- **Enabling the Querier Function**
- (Optional) Enable IGMP querier function globally or for a specified VLAN.
- (Optional) Disable the IGMP querier function for a specified VLAN.

#### **Configuring the Source IP Address of a Querier**

- (Optional) You can configure the source IP address of a Query packet sent by the querier based on VLANs.
- After a querier is enabled, a source IP address must be specified for the querier; otherwise, the configuration will not take effect.

#### **Configuring the Maximum Response Time of a Query Packet**

- (Optional) Adjust the maximum response time carried by an IGMP Query packet. As IGMPv1 does not support the carrying of maximum response time by a Query packet, this configuration does not take effect when the querier is running IGMPv1.
- **Configuring the Query Interval of a Querier**
- (Optional) Adjust the interval of the IGMP querier for sending query packets.
- **Configuring the Aging Timer of a Querier**
- (Optional) Configure the aging timer of other IGMP queriers on the network.
- **Specifying the IGMP Version for a Querier**
- (Optional) Specify the IGMP version for a querier (IGMPv2 by default).

### **Verification**

Run the **show ip igmp snooping querier detail** command to check whether the configuration takes effect.

#### **Related Commands**

#### **Enabling the IGMP Querier Function**

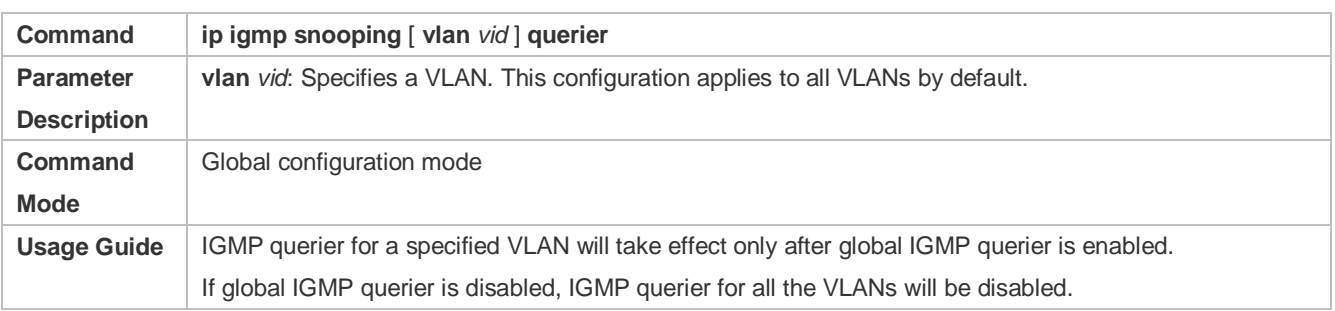

#### **Configuring the Source IP Address of a Querier**

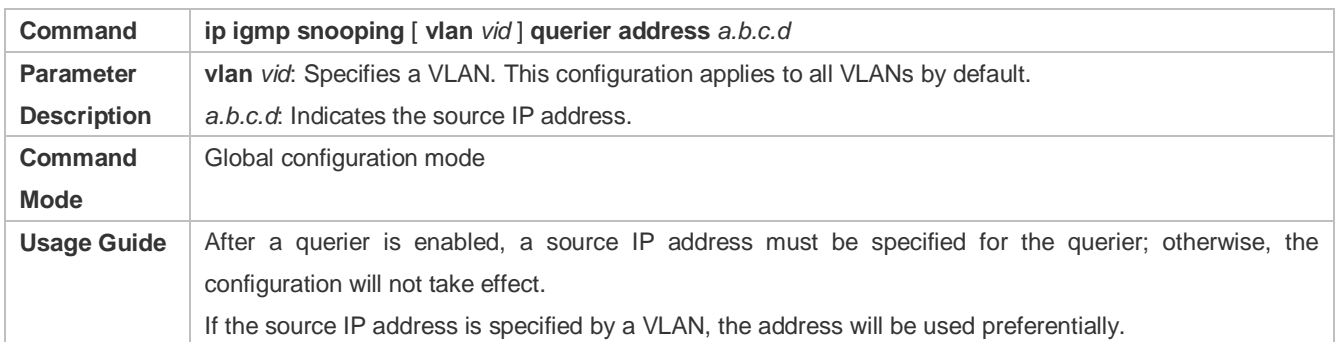

#### **Configuring the Maximum Response Time of a Querier**

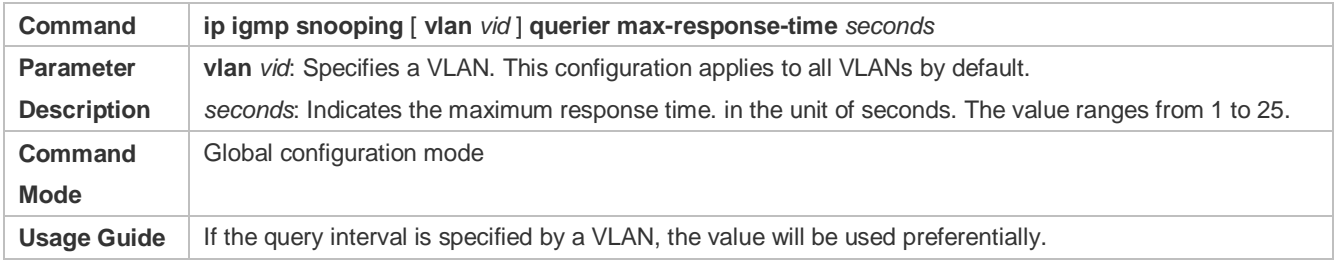

## **Configuring the Query Interval of a Querier**

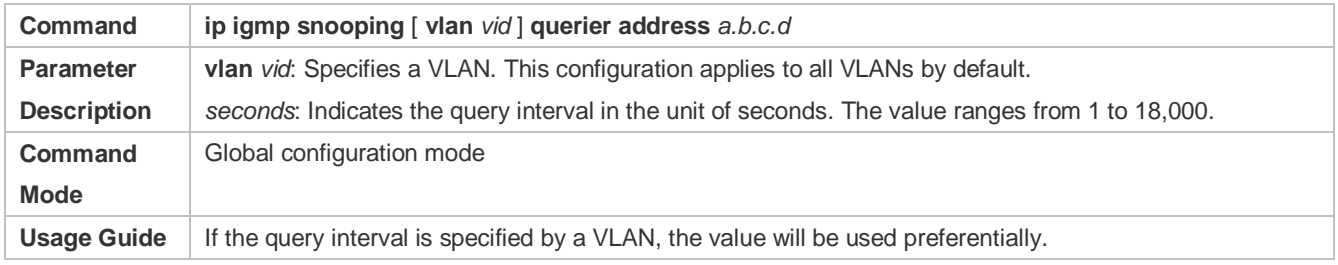

### **Configuring the Aging Timer of a Querier**

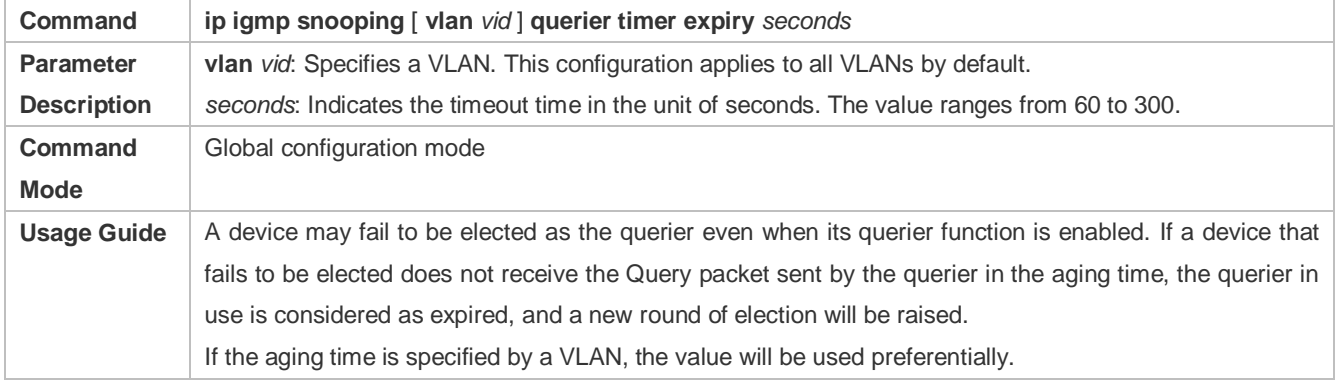

## **Specifying the IGMP Version for a Querier**

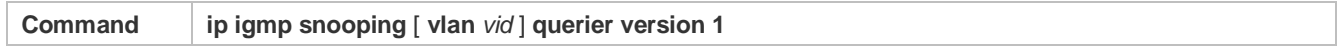

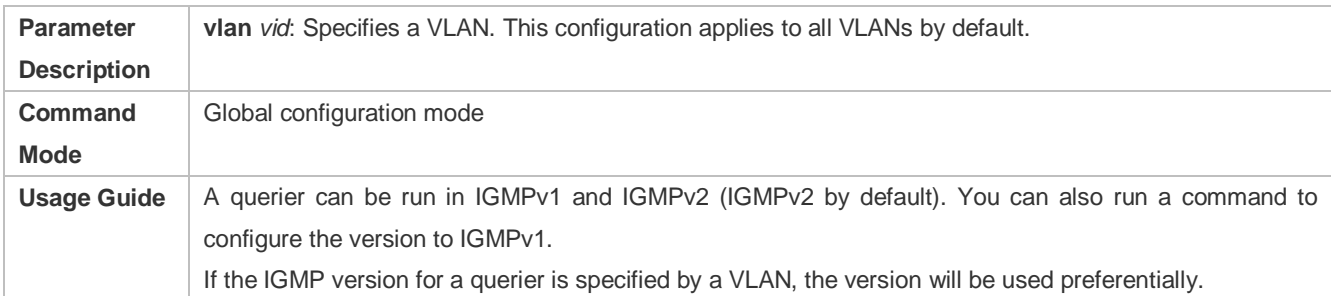

## **Displaying the IGMP Querier Configuration**

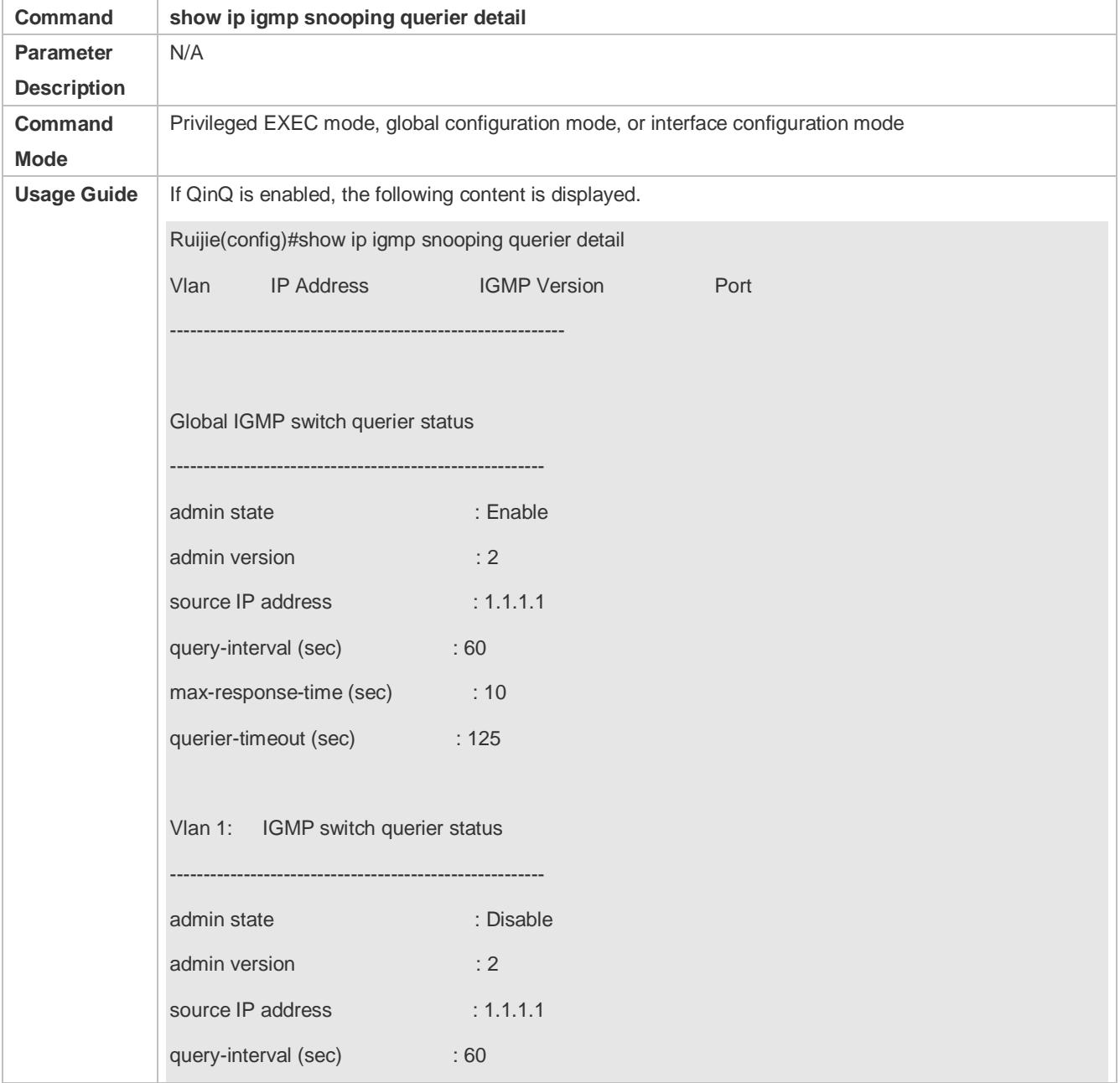

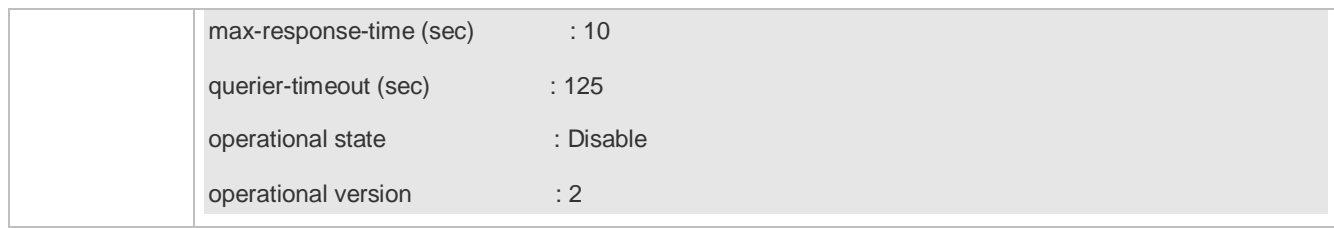

## **Configuration Example**

## **Enabling the IGMP Querier Function**

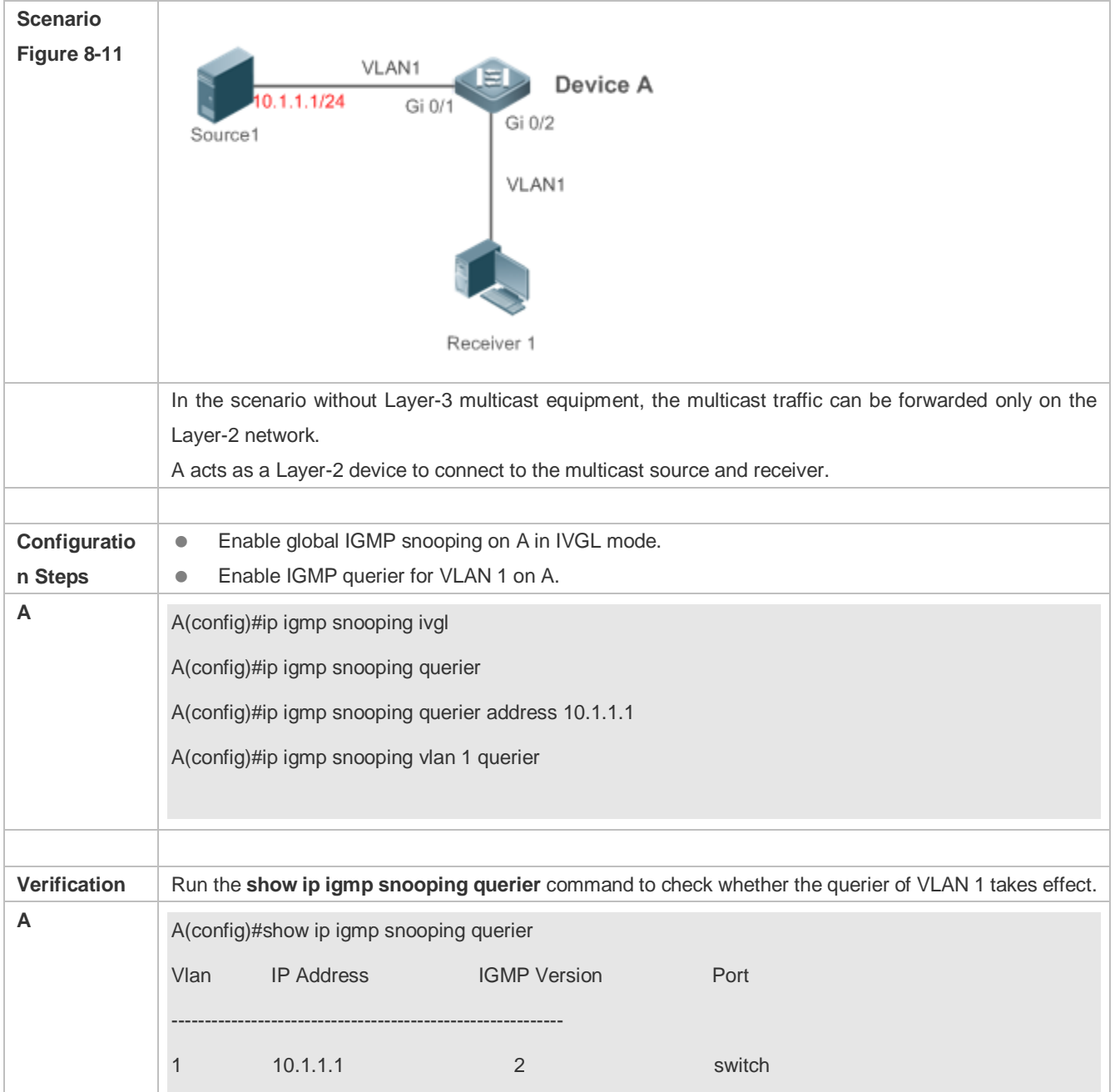

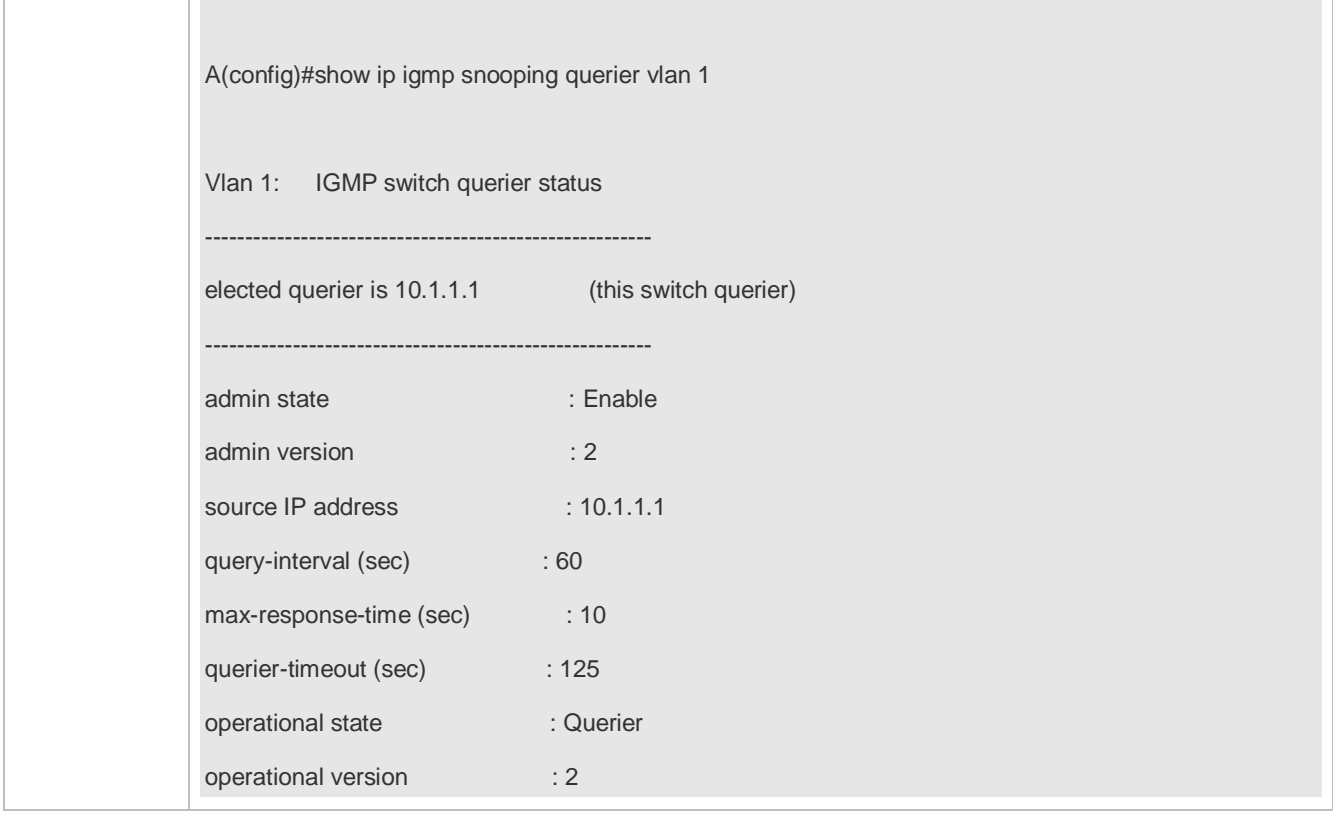

#### **Common Errors**

**•** The source IP address is not configured for the querier and the querier does not take effect.

## **8.5 Monitoring**

#### **Clearing**

**A** Running the **clear** commands may lose vital information and thus interrupt services.

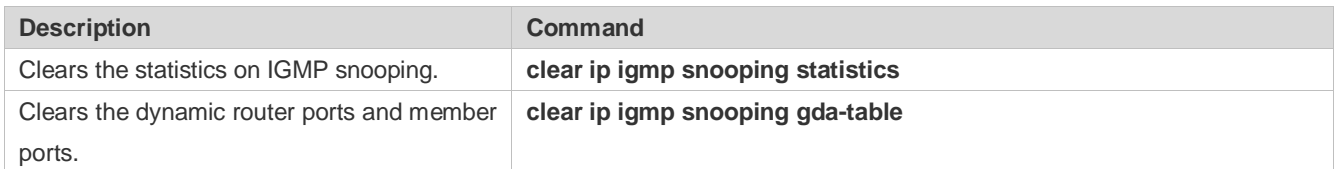

### **Displaying**

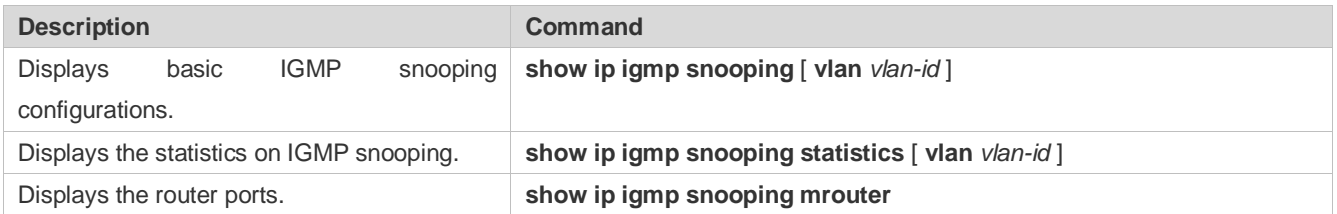

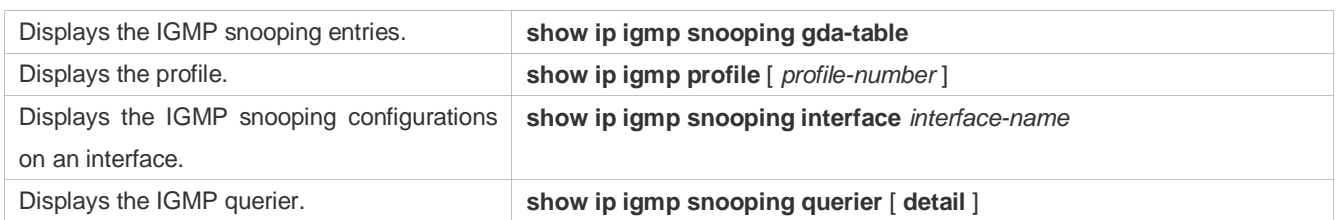

## **Debugging**

**A** System resources are occupied when debugging information is output. Therefore, disable debugging immediately after use.

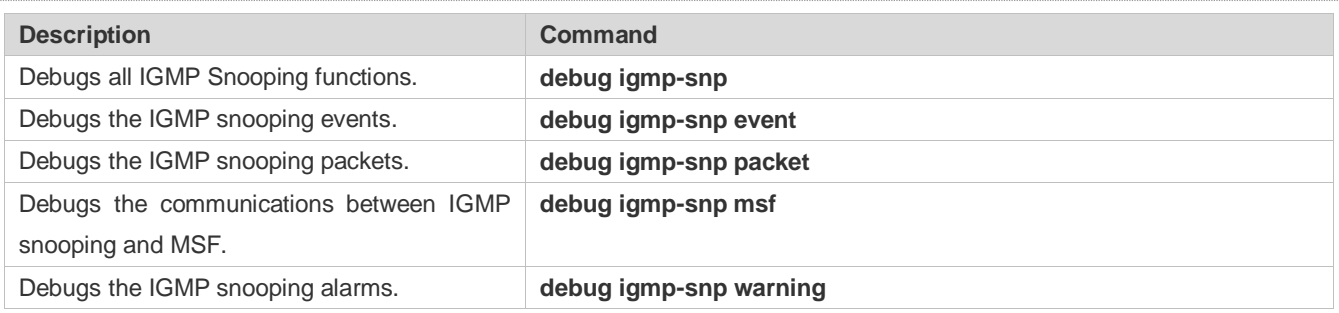

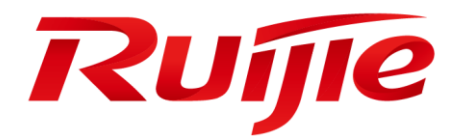

# Security Configuration

- 1. Configuring AAA
- 2. Configuring RADIUS
- 3. Configuring TACACS+
- 4. Configuring 802.1X
- 5. Configuring Web Authentication
- 6. Configuring SCC
- 7. Configuring Global IP-MAC Binding
- 8. Configuring Password Policy
- 9. Configuring Port Security
- 10.Configuring Storm Control
- 11.Configuring SSH
- 12.Configuring URPF
- 13.Configuring CPU Protection
- 14.Configuring DHCP Snooping
- 15.Configuring ARP Check
- 16.Configuring Dynamic ARP Inspection
- 17.Configuring IP Source Guard
- 18.Configuring NFPP
- 19.Configuring DoS Protection

# **1 Configuring AAA**

## **1.1 Overview**

Authentication, authorization, and accounting (AAA) provides a unified framework for configuring the authentication, authorization, and accounting services. Ruijie Networks devices support the AAA application.

AAA provides the following services in a modular way:

Authentication: Refers to the verification of user identities for network access and network services. Authentication is classified into local authentication and authentication through Remote Authentication Dial In User Service (RADIUS) and Terminal Access Controller Access Control System+ (TACACS+).

Authorization: Refers to the granting of specific network services to users according to a series of defined attribute-value (AV) pairs. The pairs describe what operations users are authorized to perform. AV pairs are stored on network access servers (NASs) or remote authentication servers.

Accounting: Refers to the tracking of the resource consumption of users. When accounting is enabled, NASs collect statistics on the network resource usage of users and send them in AV pairs to authentication servers. The records will be stored on authentication servers, and can be read and analyzed by dedicated software to realize the accounting, statistics, and tracking of network resource usage.

AAA is the most fundamental method of access control. Ruijie Networks also provides other simple access control functions, such as local username authentication and online password authentication. Compared to them, AAA offers higher level of network security.

AAA has the following advantages:

- **•** Robust flexibility and controllability
- Scalability
- **Standards-compliant authentication**
- **Multiple standby systems**

## **1.2 Applications**

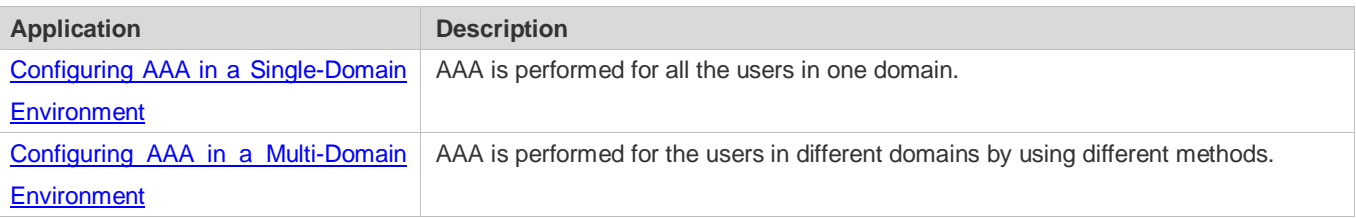

## <span id="page-1714-0"></span>**1.2.1 Configuring AAA in a Single-Domain Environment**

#### **Scenario**

In the network scenario shown in Figure 1-1, the following application requirements must be satisfied to improve the security management on the NAS:

- 1. To facilitate account management and avoid information disclosure, each administrator has an individual account with different username and password.
- 2. Users must pass identity authentication before accessing the NAS. The authentication can be in local or centralized mode. It is recommended to combine the two modes, with centralized mode as active and local mode as standby. As a result, users must undergo authentication by the RADIUS server first. If the RADIUS server does not respond, it turns to local authentication.
- 3. During the authentication process, users can be classified and limited to access different NASs.
- 4. Permission management: Users managed are classified into Super User and Common User. Super users have the rights to view and configure the NAS, and common users are only able to view NAS configuration.
- 5. The AAA records of users are stored on servers and can be viewed and referenced for auditing. (The TACACS+ server in this example performs the accounting.)

Figure 1-1

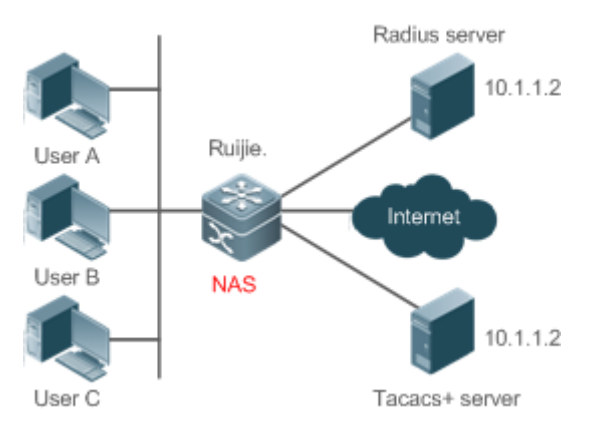

**Remarks** User A, User B, and User C are connected to the NAS in wired or wireless way. The NAS is an access or convergence switch. The RADIUS server can be the Windows 2000/2003 Server (IAS), UNIX system component, and dedicated server software provided by a vendor. The TACACS+ server can be the dedicated server software provided by a vendor.

### **Deployment**

- Enable AAA on the NAS.
- Configure an authentication server on the NAS.
- **Configure local users on the NAS.**
- **Configure the authentication service on the NAS.**
- **Configure the authorization service on the NAS.**
- Configure the accounting service on the NAS.

## <span id="page-1715-0"></span>**1.2.2 Configuring AAA in a Multi-Domain Environment**

#### **Scenario**

Configure the domain-based AAA service on the NAS.

- A user can log in by entering the username PC1@ruijie.net or PC2@ruijie.com.cn and correct password on an 802.1X client.
- **Permission management: Users managed are classified into Super User and Common User. Super users have the** rights to view and configure the NAS, and common users are only able to view NAS configuration.
- The AAA records of users are stored on servers and can be viewed and referenced for auditing.

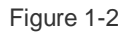

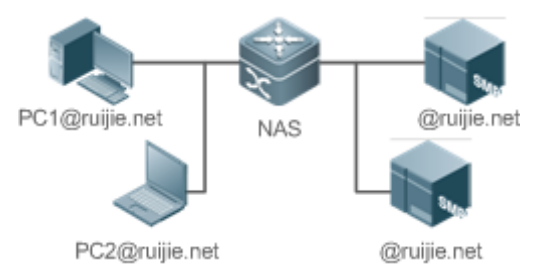

**Remarks** The clients with the usernames **PC1@ruijie.net** and **PC2@ruijie.com.cn** are connected to the NAS in wired or wireless way. The NAS is an access or convergence switch. The Security Accounts Manager (SAM) server is a universal RADIUS server provided by Ruijie Networks.

#### **Deployment**

- Enable AAA on the NAS.
- Configure an authentication server on the NAS.
- **Configure local users on the NAS.**
- **•** Define an AAA method list on the NAS.
- **Enable domain-based AAA on the NAS.**
- Create domains and AV sets on the NAS.

## **1.3 Features**

#### **Basic Concepts**

**Local Authentication and Remote Server Authentication**

Local authentication is the process where the entered passwords are verified by the database on the NAS.

Remote server authentication is the process where the entered passwords are checked by the database on a remote server. It is mainly implemented by the RADIUS server and TACACS+ server.

#### **Method List**

AAA is implemented using different security methods. A method list defines a method implementation sequence. The method list can contain one or more security protocols so that a standby method can take over the AAA service when the first method fails. On Ruijie devices, the first method in the list is tried in the beginning and then the next is tried one by one if the previous gives no response. This method selection process continues until a security method responds or all the security methods in the list are tried out. Authentication fails if no method in the list responds.

A method list contains a series of security methods that will be queried in sequence to verify user identities. It allows you to define one or more security protocols used for authentication, so that the standby authentication method takes over services when the active security method fails. On Ruijie devices, the first method in the list is tried in the beginning and then the next is tried one by one if the previous gives no response. This method selection process continues until a method responds or all the methods in the method list are tried out. Authentication fails if no method in the list responds.

The next authentication method proceeds on Ruijie devices only when the current method does not respond. When a method denies user access, the authentication process ends without trying other methods.

<span id="page-1716-0"></span>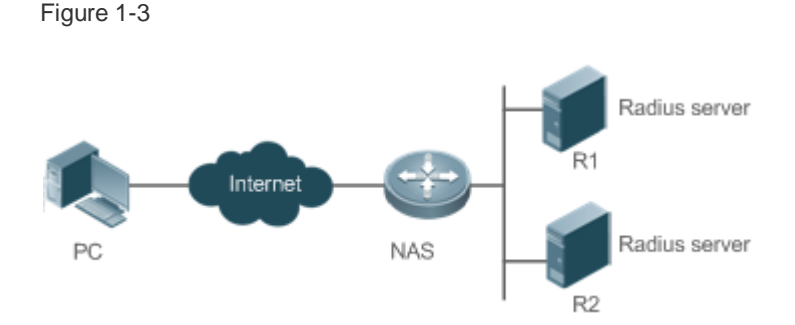

[Figure 1-3](#page-1716-0) shows a typical AAA network topology, where two RADIUS servers (R1 and R2) and one NAS are deployed. The NAS can be the client for the RADIUS servers.

Assume that the system administrator defines a method list, where the NAS selects R1 and R2 in sequence to obtain user identity information and then accesses the local username database on the server. For example, when a remote PC user initiates dial-up access, the NAS first queries the user's identity on R1. When the authentication on R1 is completed, R1 returns an Accept response to the NAS. Then the user is permitted to access the Internet. If R1 returns a Reject response, the user is denied Internet access and the connection is terminated. If R1 does not respond, the NAS considers that the R1 method times out and continues to query the user's identity on R2. This process continues as the NAS keeps trying the remaining authentication methods, until the user request is authenticated, rejected, or terminated. If all the authentication methods are responded with Timeout, authentication fails and the connection will be terminated.

The Reject response is different from the Timeout response. The Reject response indicates that the user does not meet the criteria of the available authentication database and therefore fails in authentication, and the Internet access request is denied. The Timeout response indicates that the authentication server fails to respond to the identity query.

When detecting a timeout event, the AAA service proceeds to the next method in the list to continue the authentication process.

This document describes how to configure AAA on the RADIUS server. For details about the configuration on the TACACS+ server, see the *Configuring TACACS+*.

#### **AAA Server Group**

You can define an AAA server group to include one or more servers of the same type. If the server group is referenced by a method list, the NAS preferentially sends requests to the servers in the referenced server group when the method list is used to implement AAA.

#### **VRF-Enabled AAA Group**

Virtual private networks (VPNs) enable users to share bandwidths securely on the backbone networks of Internet service providers (ISPs). A VPN is a site set consisting of shared routes. An STA site connects to the network of an ISP through one or multiple interfaces. AAA supports assigning a VPN routing forwarding (VRF) table to each user-defined server group.

When AAA is implemented by the server in a group assigned with a VRF table, the NAS sends request packets to the remote servers in the server group. The source IP address of request packets is an address selected from the VRF table according to the IP addresses of the remote servers.

If you run the **ip radius/tacacs+ source-interface** command to specify the source interface for the request packets, the IP address obtained from the source interface takes precedence over the source IP address selected from the VRF table.

#### **Overview**

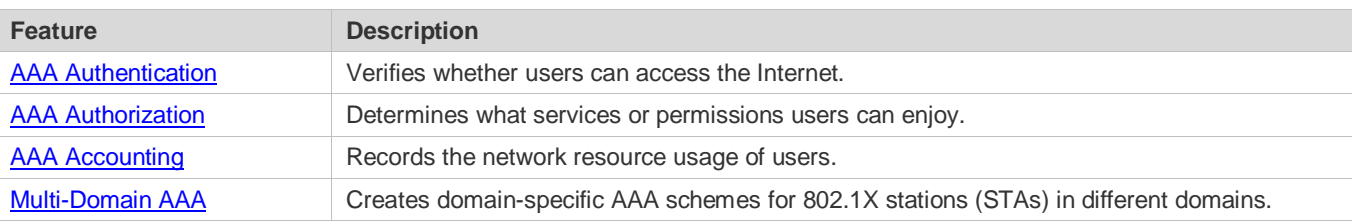

#### <span id="page-1717-0"></span>**1.3.1 AAA Authentication**

Authentication, authorization, and accounting are three independent services. The authentication service verifies whether users can access the Internet. During authentication, the username, password, and other user information are exchanged between devices to complete users' access or service requests. You can use only the authentication service of AAA.

To configure AAA authentication, you need to first configure an authentication method list. Applications perform authentication according to the method list. The method list defines the types of authentication and the sequence in which they are performed. Authentication methods are implemented by specified applications. The only exception is the default method list. All applications use the default method list if no method list is configured.

#### **AAA Authentication Scheme**

No authentication (**none**)

The identity of trusted users is not checked. Normally, the no-authentication (None) method is not used.

#### Local authentication (**local**)

Authentication is performed on the NAS, which is configured with user information (including usernames, passwords, and AV pairs). Before local authentication is enabled, run the **username password** command to create a local user database.

Remote server group authentication (**group**)

Authentication is performed jointly by the NAS and a remote server group through RADIUS or TACACS+. A server group consists of one or more servers of the same type. User information is managed centrally on a remote server, thus realizing multi-device centralized and unified authentication with high capacity and reliability. You can configure local authentication as standby to avoid authentication failures when all the servers in the server group fail.

#### **AAA Authentication Types**

Ruijie products support the following authentication types:

Login authentication

Users log in to the command line interface (CLI) of the NAS for authentication through Secure Shell (SSH), Telnet, and File Transfer Protocol (FTP).

Enable authentication

After users log in to the CLI of the NAS, the users must be authenticated before CLI permission update. This process is called Enable authentication (in Privileged EXEC mode).

● Dot1X (IEEE802.1X) authentication

Dot1X (IEEE802.1X) authentication is performed for users that initiate dial-up access through IEEE802.1X.

Web (second generation portal) authentication

Web authentication is performed by the second generation portal server.

### **Related Configuration**

#### **Enabling AAA**

By default, AAA is disabled.

To enable AAA, run the **aaa new-model** command.

#### **Configuring an AAA Authentication Scheme**

By default, no AAA authentication scheme is configured.

Before you configure an AAA authentication scheme, determine whether to use local authentication or remote server authentication. If the latter is to be implemented, configure a RADIUS or TACACS+ server in advance. If local authentication is selected, configure the local user database information on the NAS.

#### **Configuring an AAA Authentication Method List**

By default, no AAA authentication method list is configured.

Determine the access mode to be configured in advance. Then configure authentication methods according to the access mode.

## <span id="page-1719-0"></span>**1.3.2 AAA Authorization**

AAA authorization allows administrators to control the services or permissions of users. After AAA authorization is enabled, the NAS configures the sessions of users according to the user configuration files stored on the NAS or servers. After authorization, users can use only the services or have only the permissions permitted by the configuration files.

#### **AAA Authorization Scheme**

Direct authorization (**none**)

Direct authorization is intended for highly trusted users, who are assigned with the default permissions specified by the NAS.

Local authorization (**local**)

Local authorization is performed on the NAS, which authorizes users according to the AV pairs configured for local users.

Remote server-group authorization (**group**)

Authorization is performed jointly by the NAS and a remote server group. You can configure local or direct authorization as standby to avoid authorization failures when all the servers in the server group fail.

#### **AAA Authorization Types**

**EXEC** authorization

After users log in to the CLI of the NAS, the users are assigned with permission levels (0 to 15).

**Config-commands authorization** 

Users are assigned with the permissions to run specific commands in configuration modes (including the global configuration mode and sub-modes).

● Console authorization

After users log in through consoles, the users are authorized to run commands.

Command authorization

Authorize users with commands after login to the CLI of the NAS.

Network authorization

After users access the Internet, the users are authorized to use the specific session services. For example, after users access the Internet through PPP and Serial Line Internet Protocol (SLIP), the users are authorized to use the data service, bandwidth, and timeout service.

#### **Related Configuration**

#### **Enabling AAA**

By default, AAA is disabled.

To enable AAA, run the **aaa new-model** command.

#### **Configuring an AAA Authorization Scheme**

By default, no AAA authorization scheme is configured.

Before you configure an AAA authorization scheme, determine whether to use local authorization or remote server-group authorization. If remote server-group authorization needs to be implemented, configure a RADIUS or TACACS+ server in advance. If local authorization needs to be implemented, configure the local user database information on the NAS.

#### **Configuring an AAA Authorization Method List**

By default, no AAA authorization method list is configured.

Determine the access mode to be configured in advance. Then configure authorization methods according to the access mode.

## <span id="page-1720-0"></span>**1.3.3 AAA Accounting**

In AAA, accounting is an independent process of the same level as authentication and authorization. During the accounting process, start-accounting, update-accounting, and end-accounting requests are sent to the configured accounting server, which records the network resource usage of users and performs accounting, audit, and tracking of users' activities.

In AAA configuration, accounting scheme configuration is optional.

#### **AAA Accounting Schemes**

No accounting (**none**)

Accounting is not performed on users.

Local accounting (**local**)

Accounting is completed on the NAS, which collects statistics on and limits the number of local user connections. Billing is not performed.

Remote server-group accounting (**group**)

Accounting is performed jointly by the NAS and a remote server group. You can configure local accounting as standby to avoid accounting failures when all the servers in the server group fail.

#### **AAA Accounting Types**

**EXEC** accounting

Accounting is performed when users log in to and out of the CLI of the NAS.

• Command accounting

Records are kept on the commands that users run on the CLI of the NAS.

• Network accounting

Records are kept on the sessions that users set up after completing 802.1X and Web authentication to access the Internet.

#### **Related Configuration**

#### **Enabling AAA**

By default, AAA is disabled.

To enable AAA, run the **aaa new-model** command.

#### **Configuring an AAA Accounting Scheme**

By default, no AAA accounting method is configured.

Before you configure an AAA accounting scheme, determine whether to use local accounting or remote server-group accounting. If remote server-group accounting needs to be implemented, configure a RADIUS or TACACS+ server in advance. If local accounting needs to be implemented, configure the local user database information on the NAS.

#### **Configuring an AAA Accounting Method List**

By default, no AAA accounting method list is configured.

Determine the access mode to be configured in advance. Then configure accounting methods according to the access mode.

### <span id="page-1721-0"></span>**1.3.4 Multi-Domain AAA**

In a multi-domain environment, the NAS can provide the AAA services to users in different domains. The user AVs (such as usernames and passwords, service types, and permissions) may vary with different domains. It is necessary to configure domains to differentiate the user AVs in different domains and configure an AV set (including an AAA service method list, for example, RADIUS) for each domain.

Our products support the following username formats:

- 1. userid@domain-name
- 2. domain-name\userid
- 3. userid.domain-name
- 4. userid

The fourth format (userid) does not contain a domain name, and it is considered to use the **default** domain name.

The NAS provides the domain-based AAA service based on the following principles:

- Resolves the domain name carried by a user.
- Searches for the user domain according to the domain name.
- Searches for the corresponding AAA method list name according to the domain configuration information on the NAS.
- Searches for the corresponding method list according to the method list name.
- **Provides the AAA services based on the method list.**
- If any of the preceding procedures fails, the AAA services cannot be provided.

[Figure 1-4](#page-1721-1) shows the typical multi-domain topology.

<span id="page-1721-1"></span>Figure 1-4

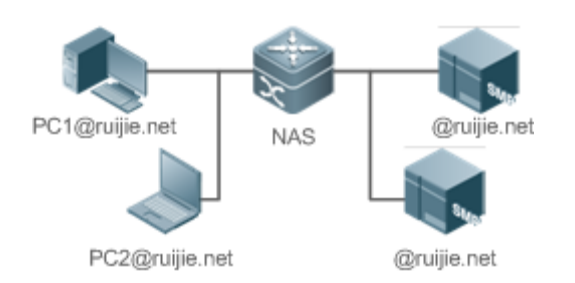

#### **Related Configuration**

#### **Enabling AAA**

By default, AAA is disabled.

To enable AAA, run the **aaa new-model** command.

#### **Configuring an AAA Method List**

By default, no AAA method list is configured.

For details, see section 1.4.1, section 1.4.2, and section 1.4.3.

#### **Enabling the Domain-Based AAA Service**

By default, the domain-based AAA service is disabled.

To enable the domain-based AAA service, run the **aaa domain enable** command.

#### **Creating a Domain**

By default, no domain is configured.

To configure a domain, run the **aaa domain** *domain-name* command.

#### **Configuring an AV Set for a Domain**

By default, no domain AV set is configured.

A domain AV set contains the following elements: AAA method lists, the maximum number of online users, whether to remove the domain name from the username, and whether the domain name takes effect.

#### **Displaying Domain Configuration**

To display domain configuration, run the **show aaa domain** command.

The system supports a maximum of 32 domains.

## **1.4 Configuration**

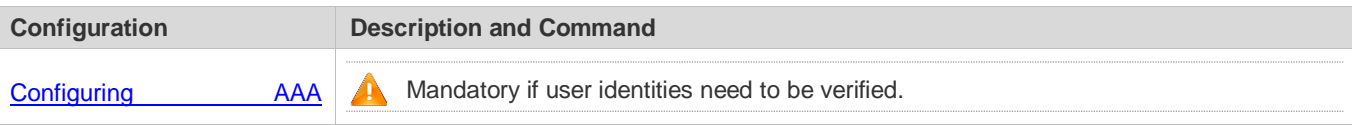

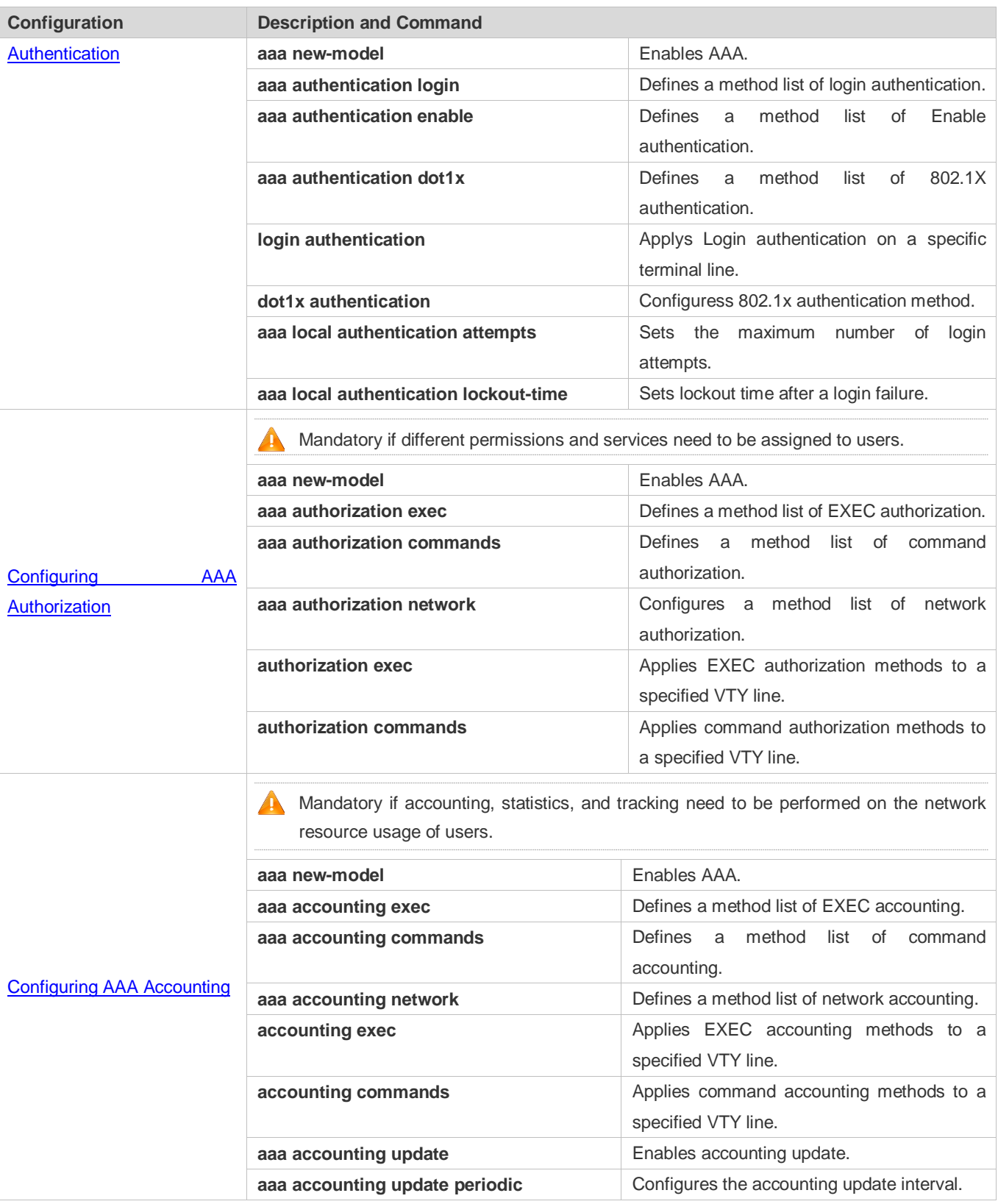

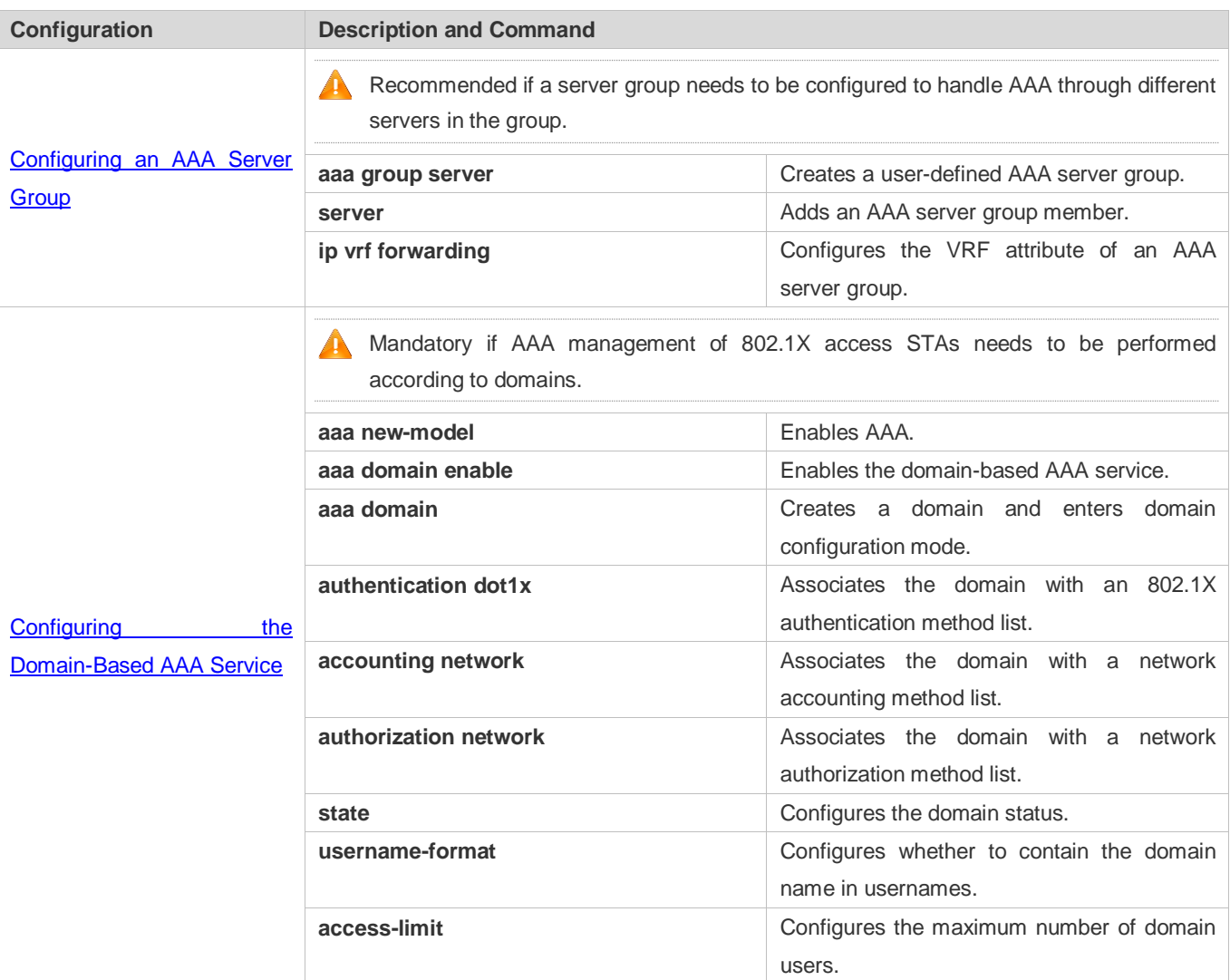

## <span id="page-1724-0"></span>**1.4.1 Configuring AAA Authentication**

## **Configuration Effect**

Verify whether users are able to obtain access permission.

### **Notes**

- If an authentication scheme contains multiple authentication methods, these methods are executed according to the configured sequence.
- The next authentication method is executed only when the current method does not respond. If the current method fails, the next method will be not tried.
- When the **none** method is used, users can get access even when no authentication method gets response. Therefore, the **none** method is used only as standby.
- Normally, do not use None authentication. You can use the **none** method as the last optional authentication method in special cases. For example, all the users who may request access are trusted users and the users' work must not be delayed by system faults. Then you can use the **none** method to assign access permissions to these users when the authentication server does not respond. It is recommended that the local authentication method be added before the **none** method.
- If AAA authentication is enabled but no authentication method is configured and the default authentication method does not exist, users can directly log in to the Console without being authenticated. If users log in by other means, the users must pass local authentication.
- When a user enters the CLI after passing login authentication (the **none** method is not used), the username is recorded. When the user performs Enable authentication, the user is not prompted to enter the username again, because the username that the user entered during login authentication is automatically filled in. However, the user must enter the password previously used for login authentication.
- The username is not recorded if the user does not perform login authentication when entering the CLI or the **none** method is used during login authentication. Then, a user is required to enter the username each time when performing Enable authentication.

#### **Configuration Steps**

#### **Enabling AAA**

- $\bullet$  Mandatory.
- Run the **aaa new-model** command to enable AAA.
- By default, AAA is disabled.
- **Defining a Method List of Login Authentication**
- Run the **aaa authentication login** command to configure a method list of login authentication.
- This configuration is mandatory if you need to configure a login authentication method list (including the configuration of the default method list).
- By default, no method list of login authentication is configured.
- **Defining a Method List of Enable Authentication**
- Run the **aaa authentication enable** command to configure a method list of Enable authentication.
- This configuration is mandatory if you need to configure an Enable authentication method list. (You can configure only the default method list.)
- By default, no method list of Enable authentication is configured.
- **Defining a Method List of 802.1X Authentication**
- Run the **aaa authentication dot1x** command to configure a method list of 802.1X authentication.
- This configuration is mandatory if you need to configure an 802.1X authentication method list (including the configuration of the default method list).
- By default, no method list of 802.1X authentication is configured.
- **Applying Login Authentication Method on a Specific Terminal Line**
- Run the **login authentication** command in the line mode to apply Login authentication method.
- This configuration is mandatory if you need to apply an authentication method list on a specific line.
- By default, all lines are associated with the default method list.
- **Configuring 802.1x Authentication Method**
- Run the **dot1x authentication** command to configure 802.1x authentication method.
- This configuration is mandatory if you need to specify the 802.1x authentication method.
- By default, 802.1x authentication does not apply the method list.
- **Setting the Maximum Number of Login Attempts**
- **Optional.**
- By default, a user is allowed to enter passwords up to three times during login.
- **Setting the Maximum Lockout Time After a Login Failure**
- **Optional.**
- By default, a user is locked for 15 minutes after entering wrong passwords three times.

#### **Verification**

- Run the **show aaa method-list** command to display the configured method lists.
- Run the **show aaa lockout** command to display the settings of the maximum number of login attempts and the maximum lockout time after a login failure.
- Run the **show running-config** command to display the authentication method lists associated with login authentication and 802.1X authentication.

#### **Related Commands**

#### **Enabling AAA**

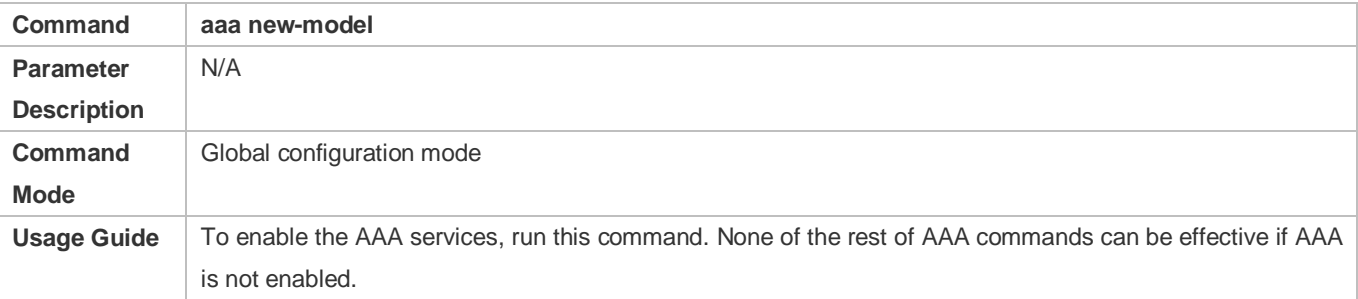

#### **Defining a Method List of Login Authentication**

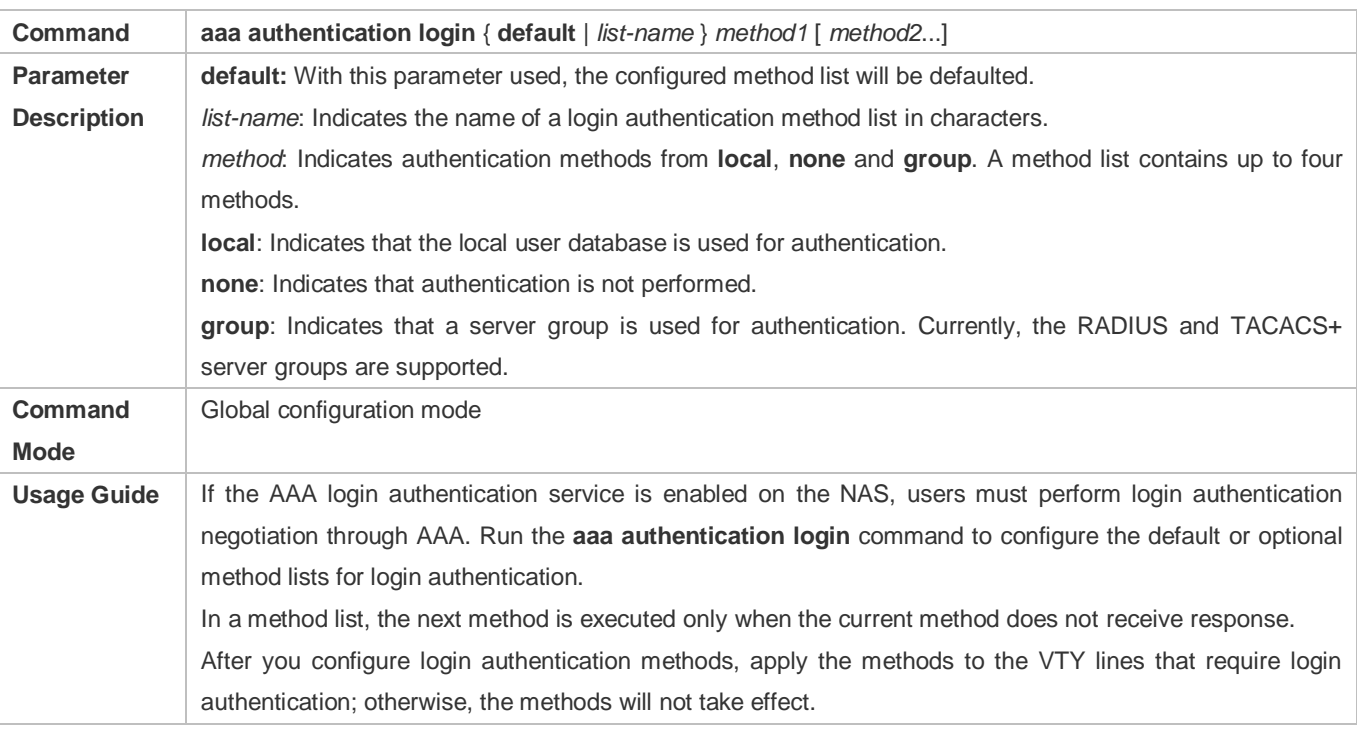

## **Defining a Method List of Enable Authentication**

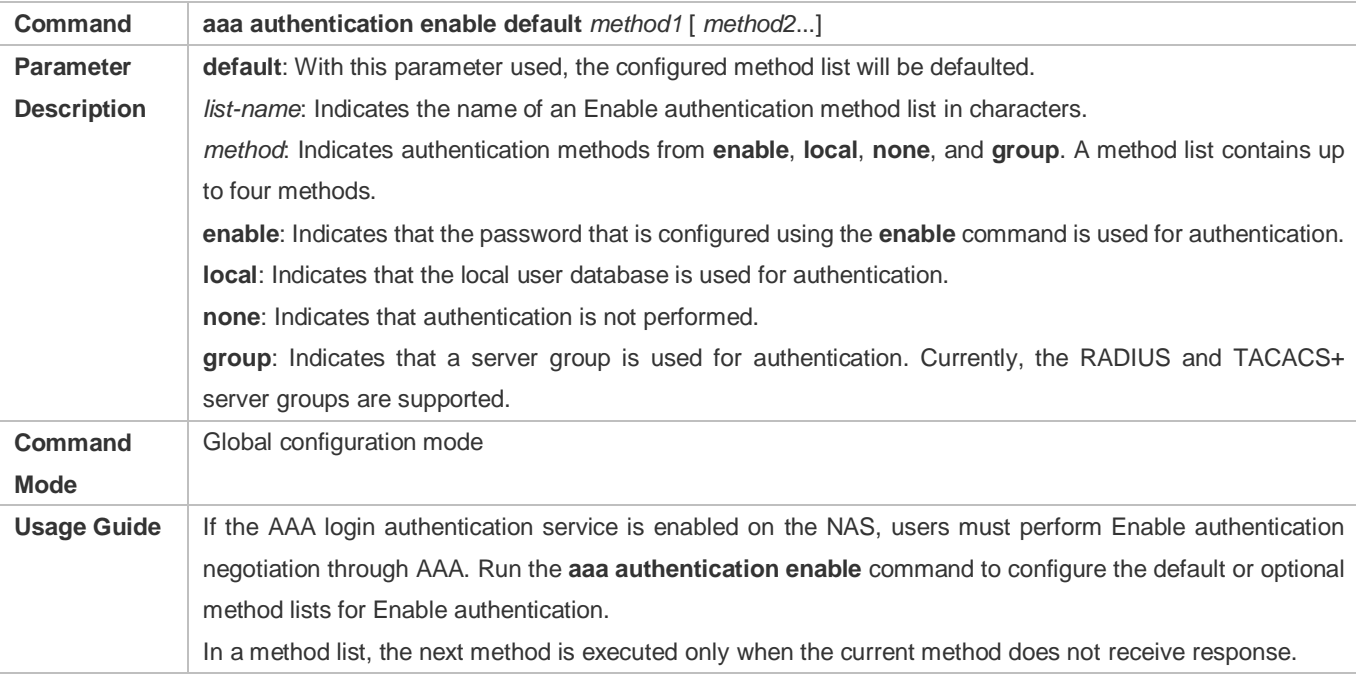

## **Defining a Method List of 802.1X Authentication**

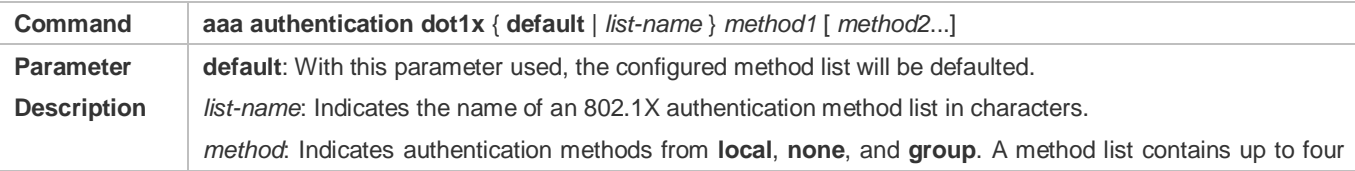
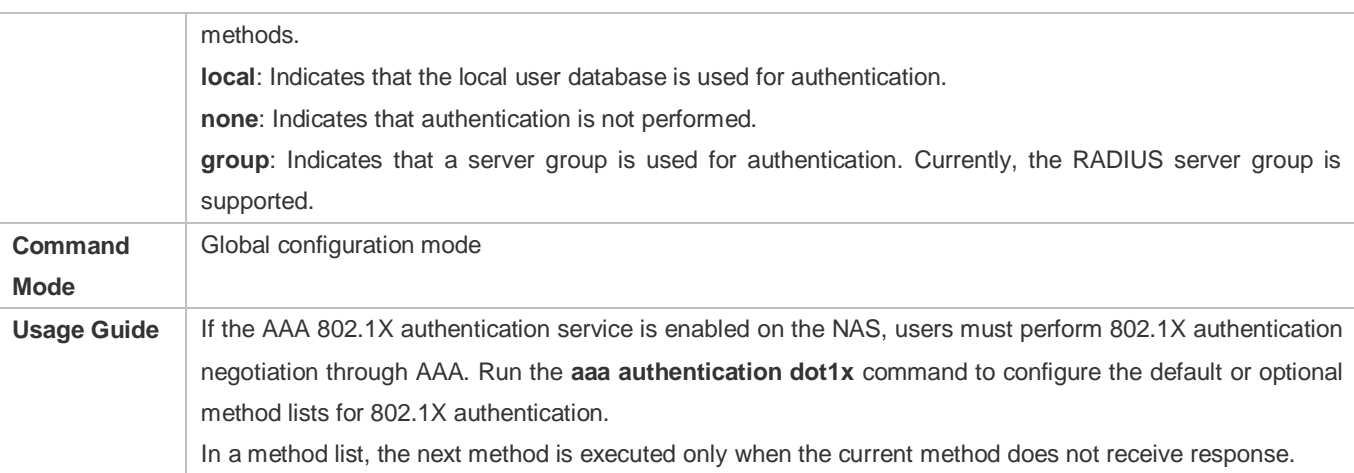

#### **Setting the Maximum Number of Login Attempts**

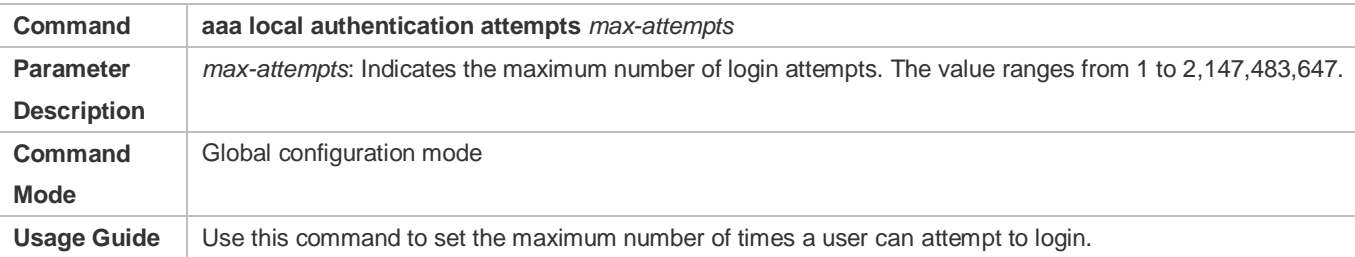

## **Setting the Maximum Lockout Time After a Login Failure**

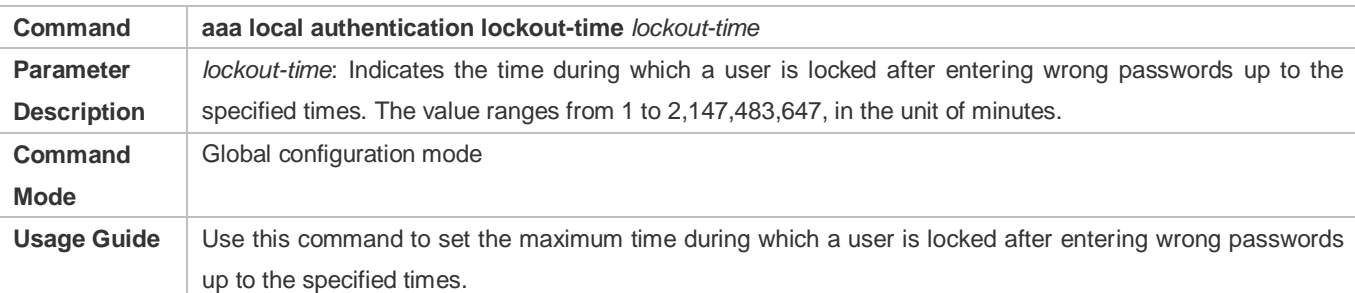

## **Configuration Example**

### **Configuring AAA Login Authentication**

Configure a login authentication method list on the NAS containing **group** *radius* and **local** methods in order.

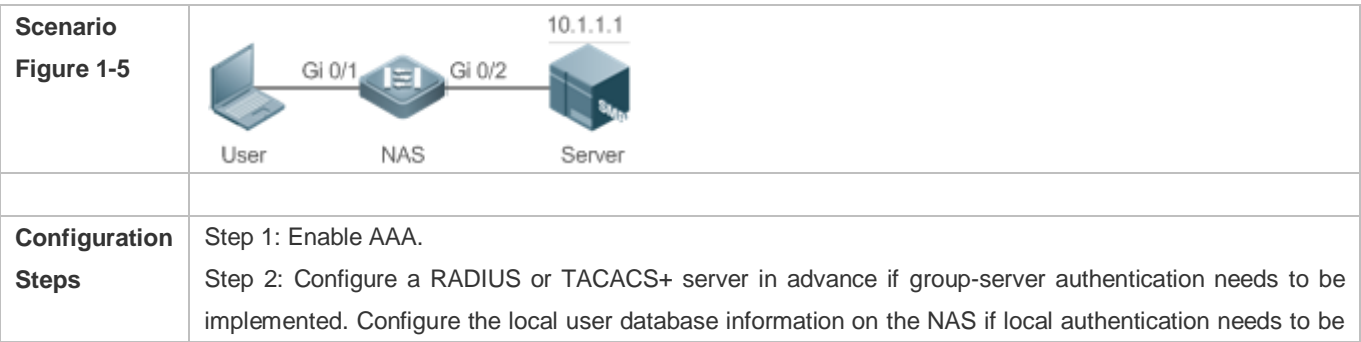

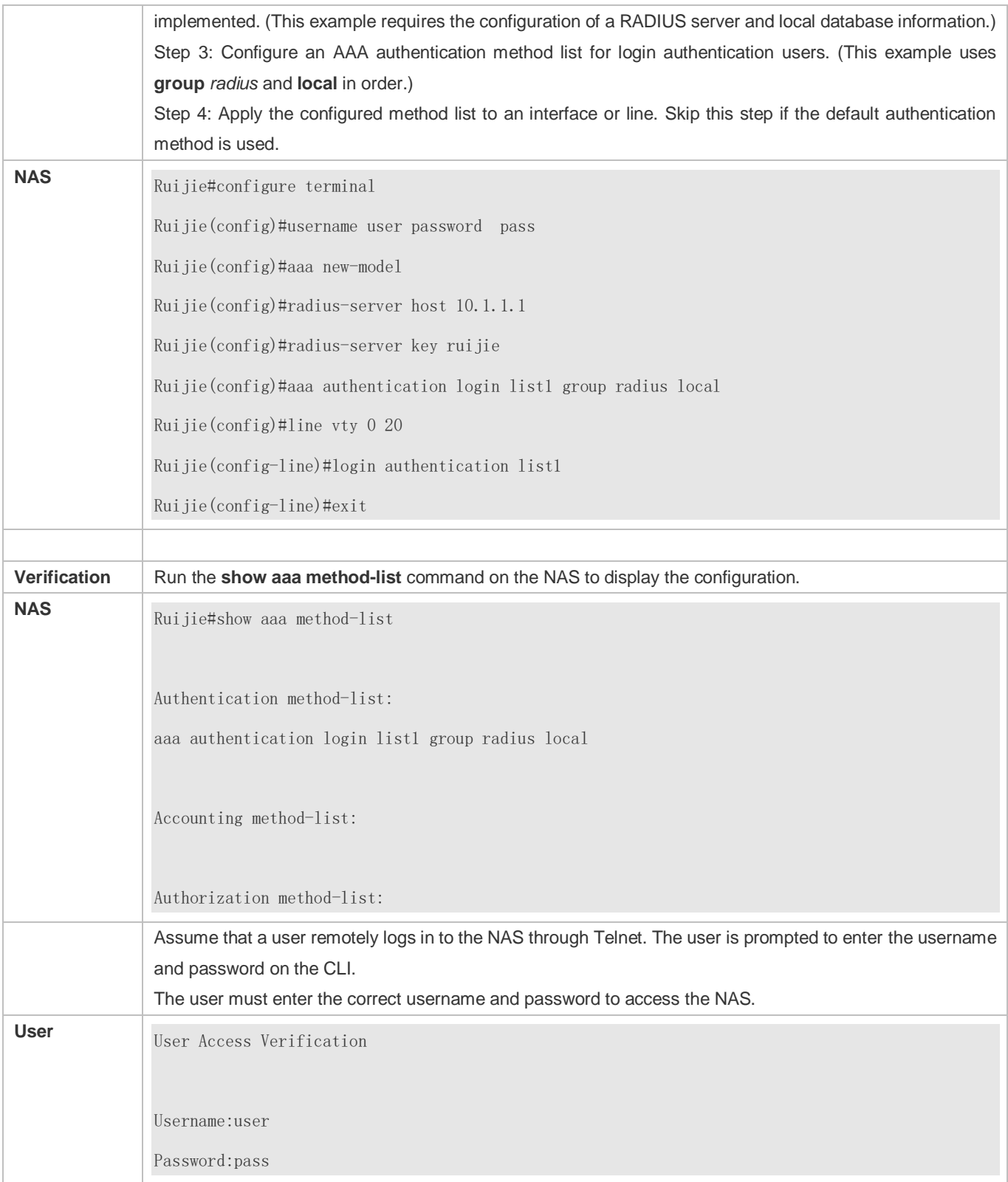

**Configuring AAA Enable Authentication**

Configure an Enable authentication method list on the NAS containing **group** *radius*, **local**, and then **enable** methods in order.

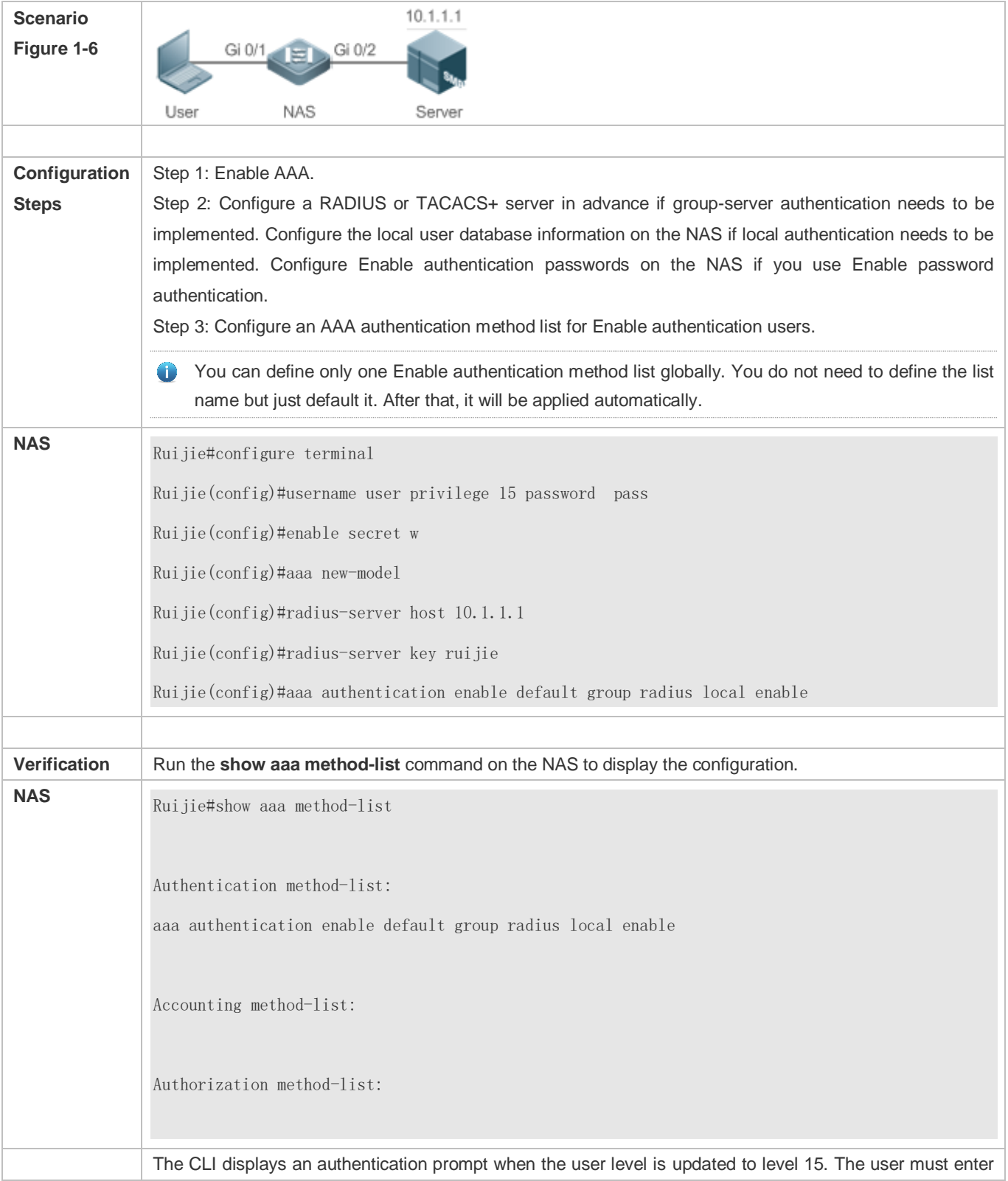

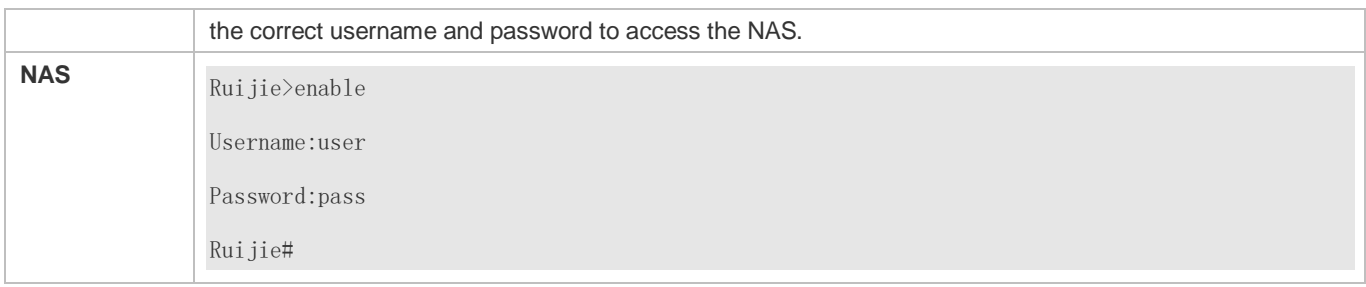

## **Configuring AAA 802.1X Authentication**

Configure an 802.1X authentication method list on the NAS containing **group** *radius*, and then **local** methods in order.

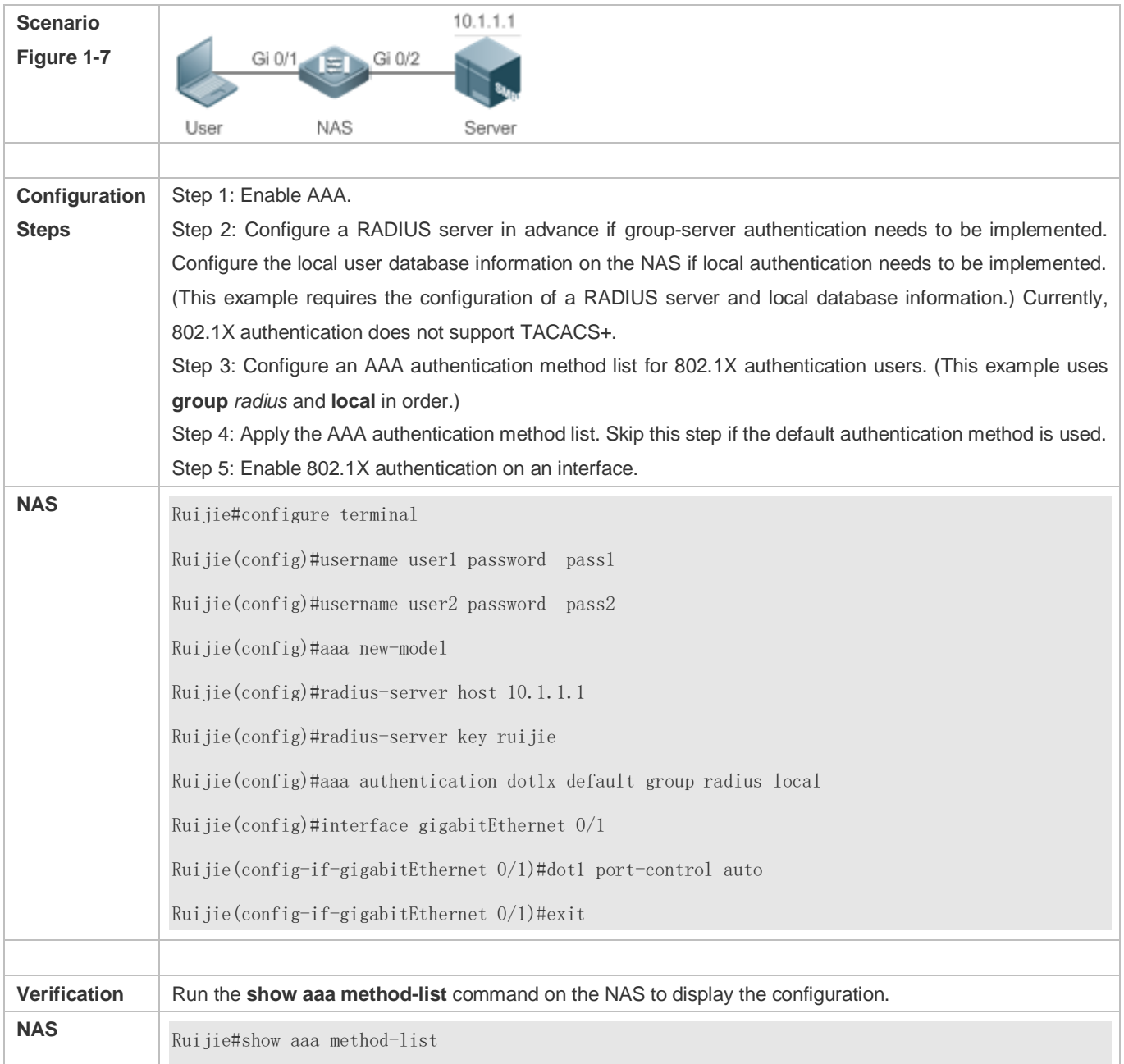

Authentication method-list: aaa authentication dot1x default group radius local Accounting method-list: Authorization method-list:

#### **Common Errors**

- No RADIUS server or TACACS+ server is configured.
- Usernames and passwords are not configured in the local database.

## **1.4.2 Configuring AAA Authorization**

#### **Configuration Effect**

**•** Determine what services or permissions authenticated users can enjoy.

#### **Notes**

- EXEC authorization is often used with login authentication, which can be implemented on the same line. Authorization and authentication can be performed using different methods and servers. Therefore, the results of the same user may be different. If a user passes login authentication but fails in EXEC authorization, the user cannot enter the CLI.
- The authorization methods in an authorization scheme are executed in accordance with the method configuration sequence. The next authorization method is executed only when the current method does not receive response. If authorization fails using a method, the next method will be not tried.
- Command authorization is supported only by TACACS+.
- Console authorization: The RGOS can differentiate between the users who log in through the Console and the users who log in through other types of clients. You can enable or disable command authorization for the users who log in through the Console. If command authorization is disabled for these users, the command authorization method list applied to the Console line no longer takes effect.

#### **Configuration Steps**

#### **Enabling AAA**

- $\bullet$  Mandatory.
- Run the **aaa new-model** command to enable AAA.
- By default, AAA is disabled.
- **Defining a Method List of EXEC Authorization**
- Run the **aaa authorization exec** command to configure a method list of EXEC authorization.
- This configuration is mandatory if you need to configure an EXEC authorization method list (including the configuration of the default method list).
- By default, no EXEC authorization method list is configured.
- Œ The default access permission level of EXEC users is the lowest. (Console users can connect to the NAS through the Console port or Telnet. Each connection is counted as an EXEC user, for example, a Telnet user and SSH user.)
- **Defining a Method List of Command Authorization**
- Run the **aaa authorization commands** command to configure a method list of command authorization.
- This configuration is mandatory if you need to configure a command authorization method list (including the configuration of the default method list).
- By default, no command authorization method list is configured.
- **Configuring a Method List of Network Authorization**
- Run the **aaa authorization network** command to configure a method list of network authorization.
- This configuration is mandatory if you need to configure a network authorization method list (including the configuration of the default method list).
- By default, no authorization method is configured.
- **Applying EXEC Authorization Methods to a Specified VTY Line**
- Run the **authorization exec** command in line configuration mode to apply EXEC authorization methods to a specified VTY line.
- This configuration is mandatory if you need to apply an EXEC authorization method list to a specified VTY line.
- By default, all VTY lines are associated with the default authorization method list.
- **Applying Command Authorization Methods to a Specified VTY Line**
- Run the **authorization commands** command in line configuration mode to apply command authorization methods to a specified VTY line.
- This configuration is mandatory if you need to apply a command authorization method list to a specified VTY line.
- By default, all VTY lines are associated with the default authorization method list.
- **Enabling Authorization for Commands in Configuration Modes**
- Run the **aaa authorization config-commands** command to enable authorization for commands in configuration modes.
- By default, authorization is disabled for commands in configuration modes.
- **Enabling Authorization for the Console to Run Commands**
- Run the **aaa authorization console** command to enable authorization for console users to run commands.

By default, authorization is disabled for the Console to run commands.

#### **Verification**

Run the **show running-config** command to verify the configuration.

#### **Related Commands**

#### **Enabling AAA**

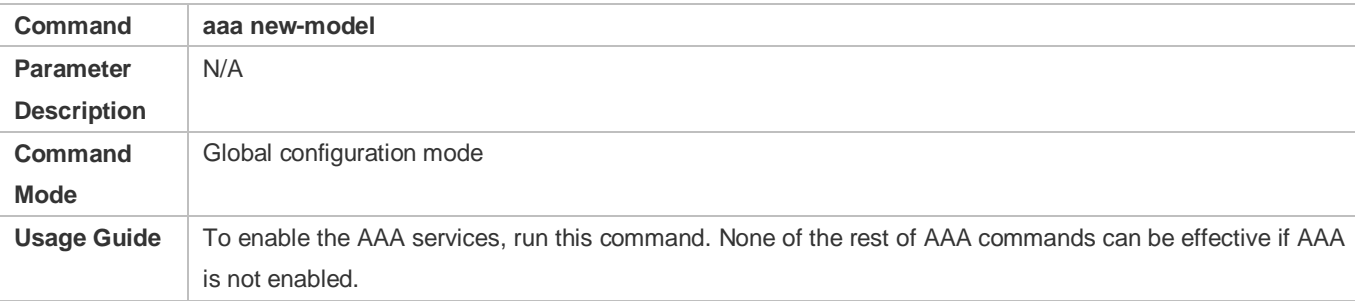

#### **Defining a Method List of EXEC Authorization**

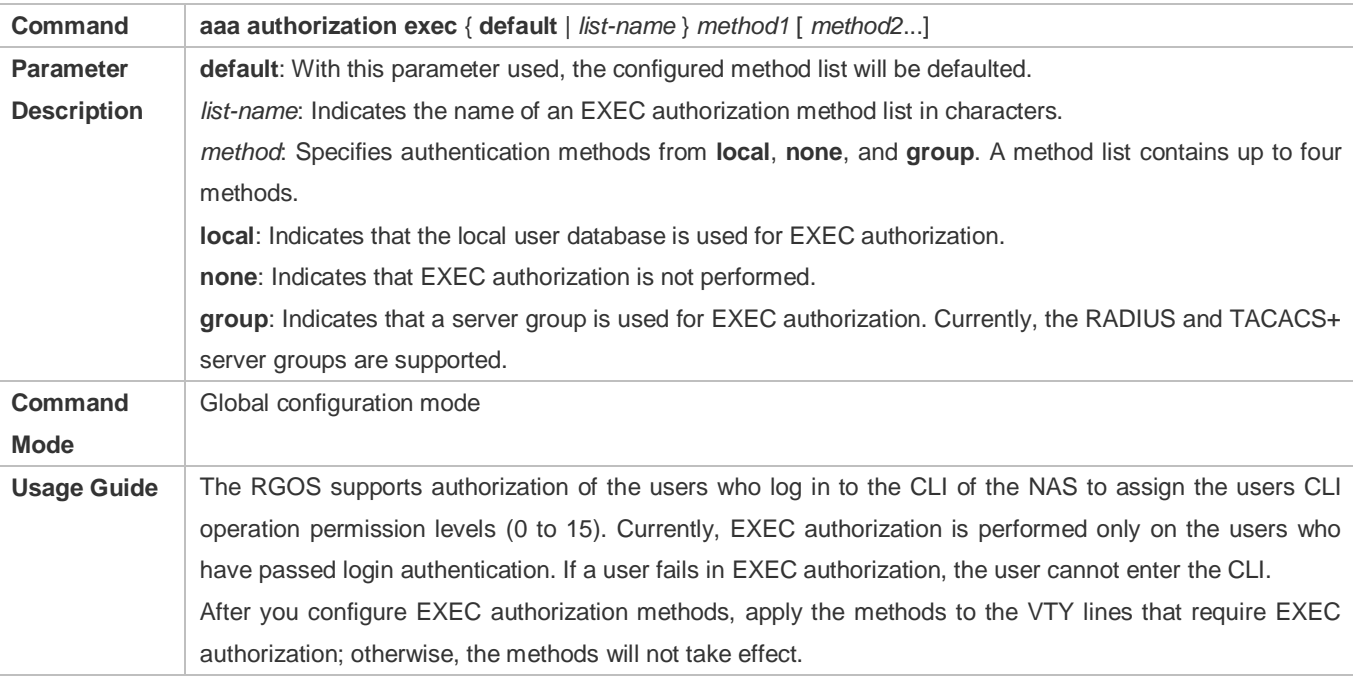

#### **Defining a Method List of Command Authorization**

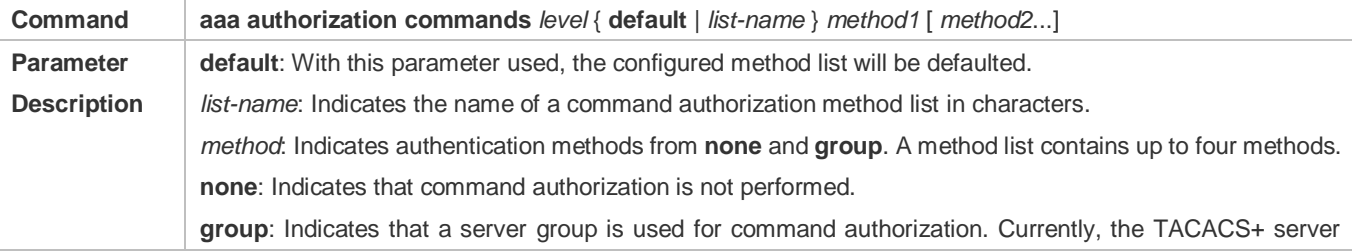

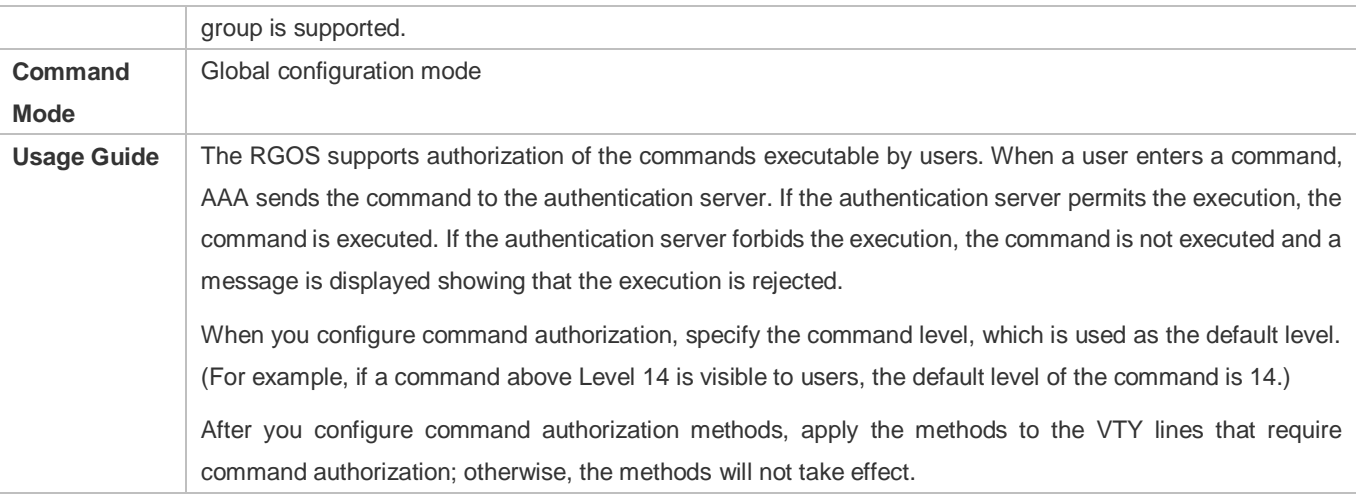

## **Configuring a Method List of Network Authorization**

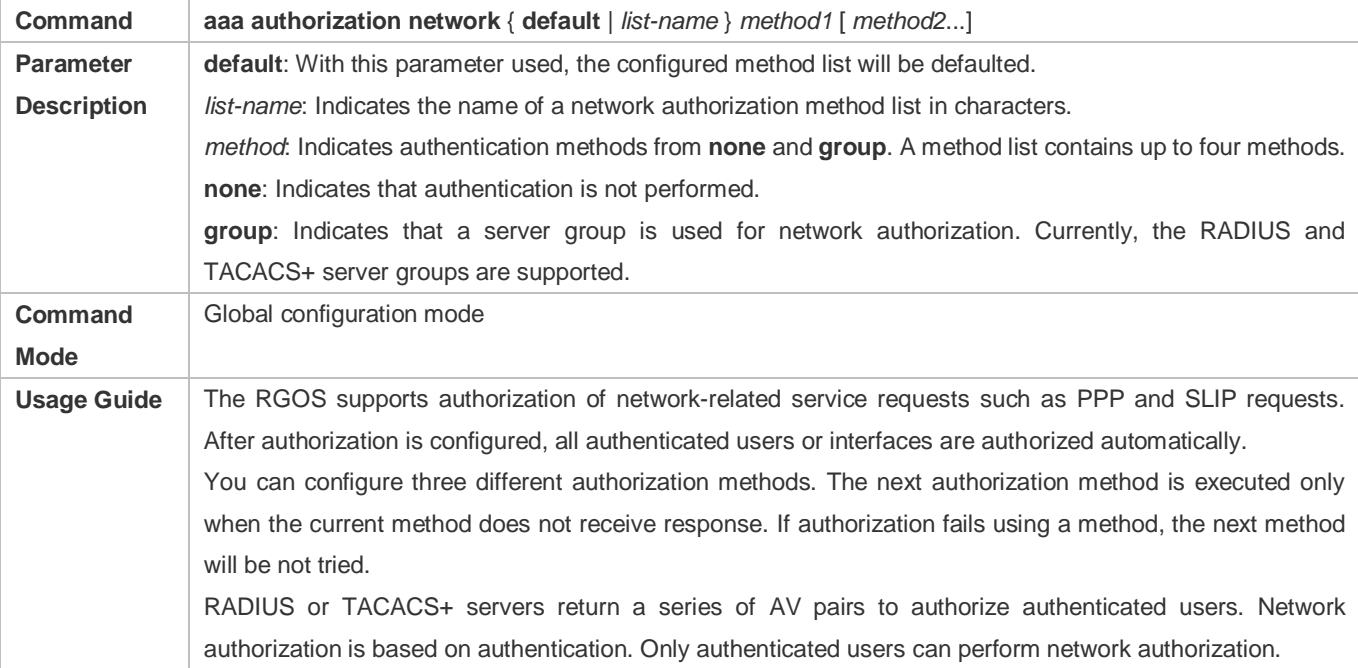

## **Enabling Authorization for Commands in Configuration Modes (Including the Global Configuration Mode and Sub-Modes)**

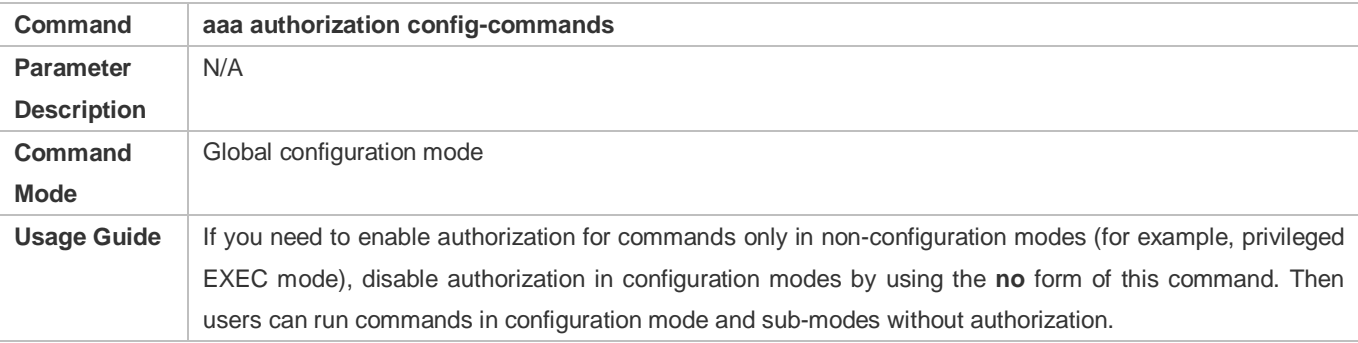

#### **Enabling Authorization for the Console to Run Commands**

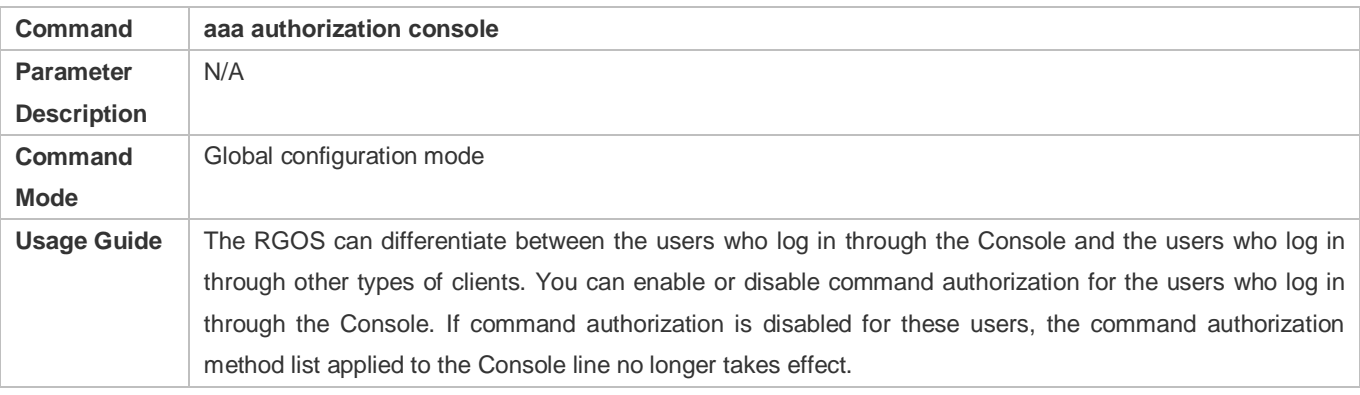

## **Configuration Example**

#### **Configuring AAA EXEC Authorization**

Configure login authentication and EXEC authorization for users on VTY lines 0 to 4. Login authentication is performed in local mode, and EXEC authorization is performed on a RADIUS server. If the RADIUS server does not respond, users are redirected to the local authorization.

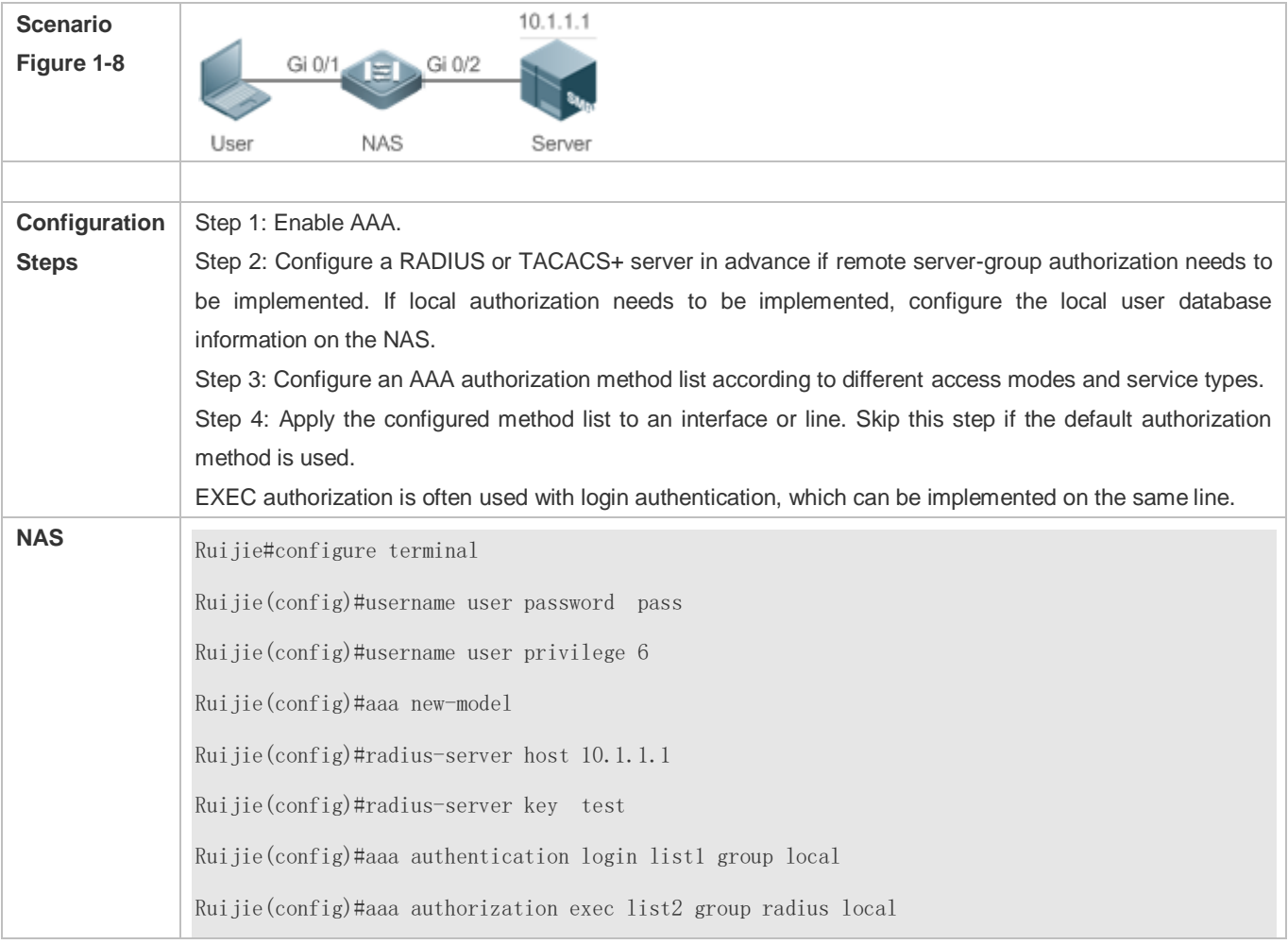

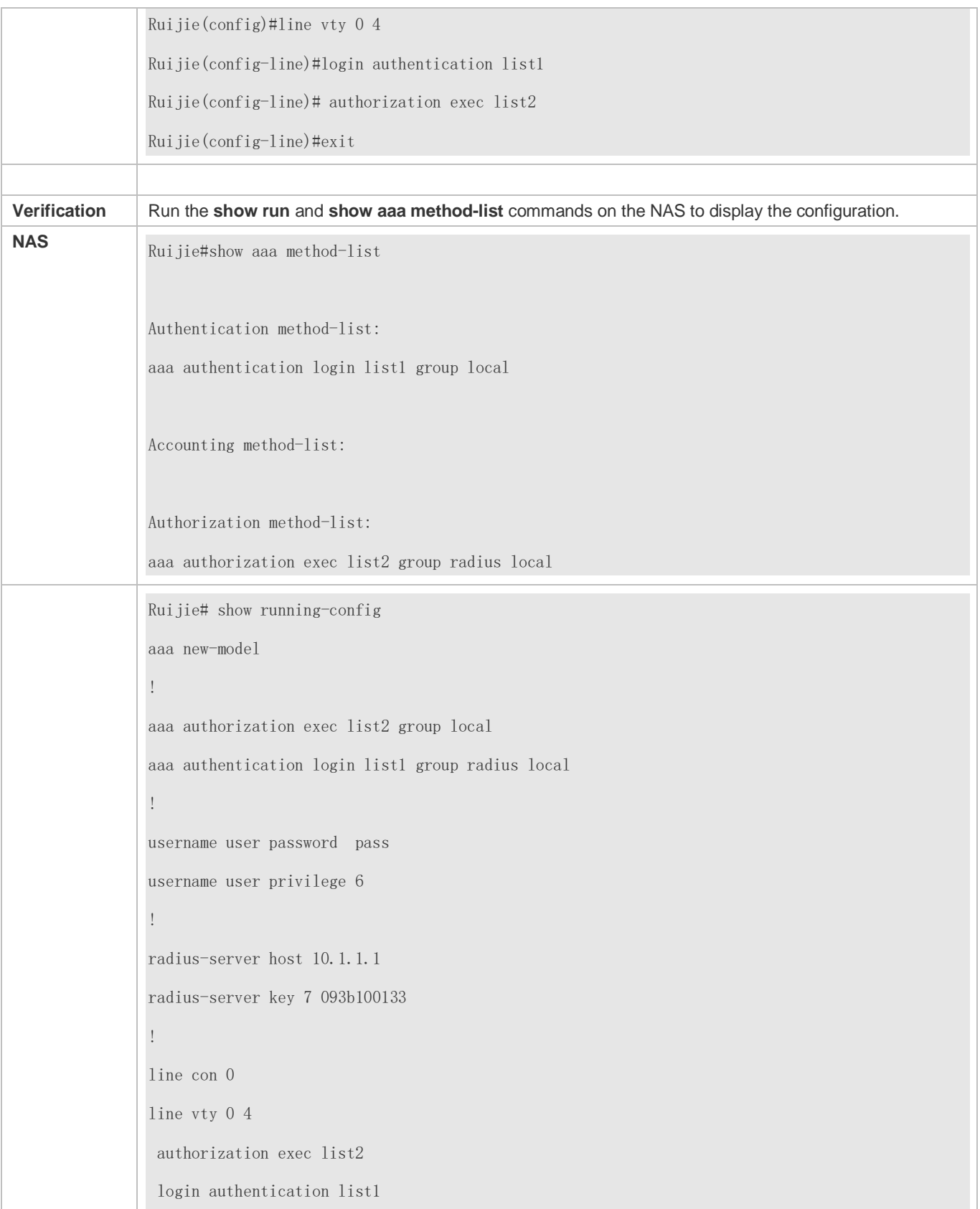

! End

#### **Configuring AAA Command Authorization**

Provide command authorization for login users according to the following default authorization method: Authorize level-15 commands first by using a TACACS+ server. If the TACACS+ server does not respond, local authorization is performed. Authorization is applied to the users who log in through the Console and the users who log in through other types of clients.

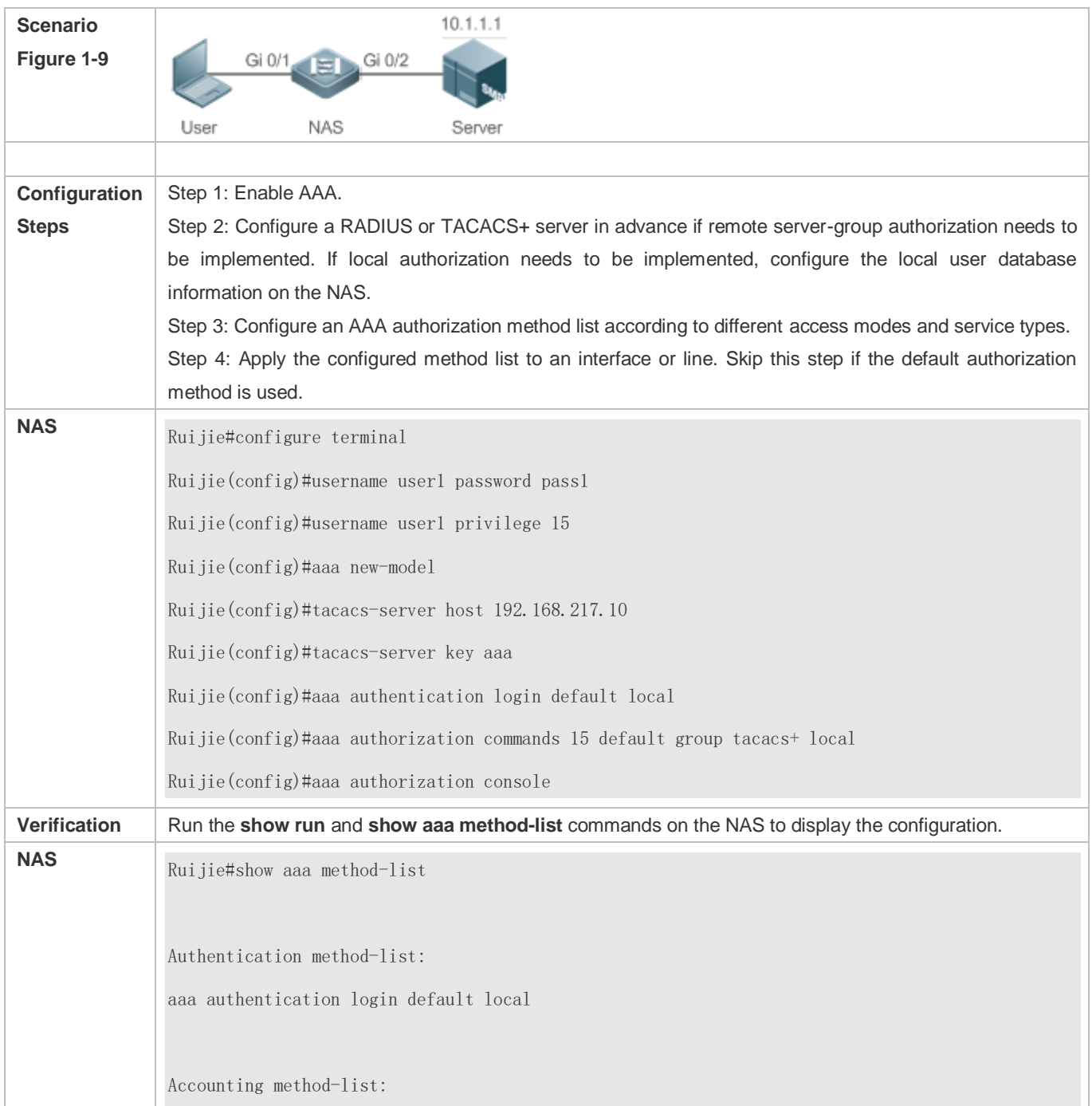

Authorization method-list: aaa authorization commands 15 default group tacacs+ local Ruijie#show run ! aaa new-model ! aaa authorization console aaa authorization commands 15 default group tacacs+ local aaa authentication login default local ! ! nfpp ! vlan 1 ! username user1 password 0 pass1 username user1 privilege 15 no service password-encryption ! tacacs-server host 192.168.217.10 tacacs-server key aaa ! line con 0 line vty 0 4 ! ! end

## **Configuring AAA Network Authorization**

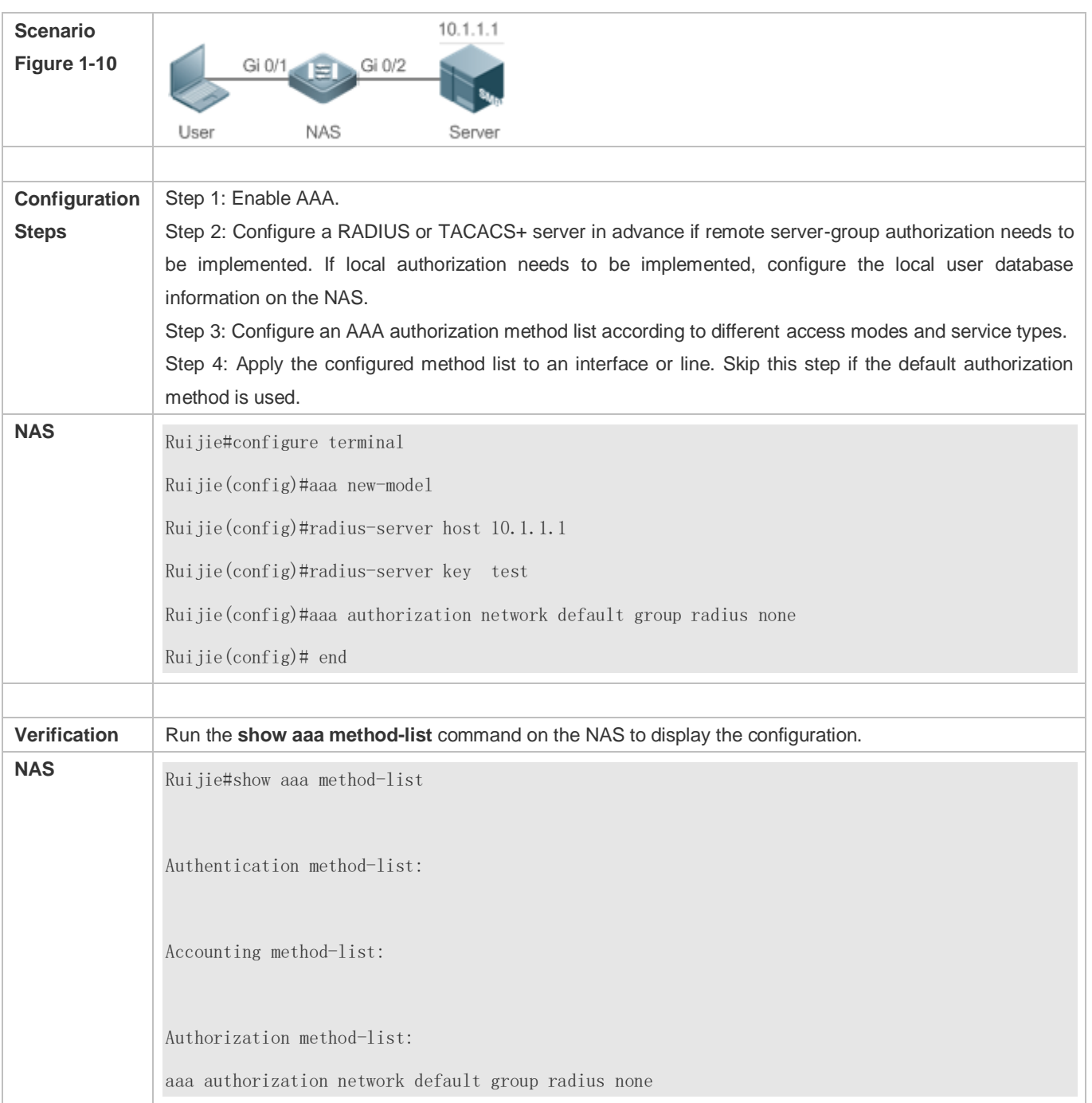

## **Common Errors**

N/A

# **1.4.3 Configuring AAA Accounting**

## **Configuration Effect**

**<sup>•</sup>** Record the network resource usage of users.

Record the user login and logout processes and the commands executed by users during device management.

#### **Notes**

About accounting methods:

- If an accounting scheme contains multiple accounting methods, these methods are executed according to the method configuration sequence. The next accounting method is executed only when the current method does not receive response. If accounting fails using a method, the next method will be not tried.
- After the default accounting method list is configured, it is applied to all VTY lines automatically. If a non-default accounting method list is applied to a line, it will replace the default one. If you apply an undefined method list to a line, the system will display a message indicating that accounting on this line is ineffective. Accounting will take effect only when a defined method list is applied.

EXEC accounting:

 EXEC accounting is performed only when login authentication on the NAS is completed. EXEC accounting is not performed if login authentication is not configured or the **none** method is used for authentication. If Start accounting is not performed for a user upon login, Stop accounting will not be performed when the user logs out.

Command accounting

● Only the TACACS+ protocol supports command accounting.

#### **Configuration Steps**

- **Enabling AAA**
- $\bullet$  Mandatory.
- Run the **aaa new-model** command to enable AAA.
- By default, AAA is disabled.
- **Defining a Method List of EXEC Accounting**
- Run the **aaa accounting exec** command to configure a method list of EXEC accounting.
- This configuration is mandatory if you need to configure an EXEC accounting method list (including the configuration of the default method list).
- The default access permission level of EXEC users is the lowest. (Console users can connect to the NAS through the Console port or Telnet. Each connection is counted as an EXEC user, for example, a Telnet user and SSH user.)
- By default, no EXEC accounting method list is configured.
- **Defining a Method List of Command Accounting**
- Run the **aaa accounting commands** command to configure a method list of command accounting.
- This configuration is mandatory if you need to configure a command accounting method list (including the configuration of the default method list).
- By default, no command accounting method list is configured. Only the TACACS+ protocol supports command accounting.
- **Defining a Method List of Network Accounting**
- Run the **aaa accounting network** command to configure a method list of network accounting.
- This configuration is mandatory if you need to configure a network accounting method list (including the configuration of the default method list).
- By default, no network accounting method list is configured.

#### **Applying EXEC Accounting Methods to a Specified VTY Line**

- Run the **accounting exec** command in line configuration mode to apply EXEC accounting methods to a specified VTY line.
- This configuration is mandatory if you need to apply an EXEC accounting method list to a specified VTY line.
- You do not need to run this command if you apply the default method list.
- By default, all VTY lines are associated with the default accounting method list.
- **Applying Command Accounting Methods to a Specified VTY Line**
- Run the **accounting commands** command in line configuration mode to apply command accounting methods to a specified VTY line.
- This configuration is mandatory if you need to apply a command accounting method list to a specified VTY line.
- You do not need to run this command if you apply the default method list.
- By default, all VTY lines are associated with the default accounting method list.
- **Applying 802.1X Network Accounting Methods**
- **Run the dot1x accounting network** command to configure 802.1X network accounting methods.
- This configuration is mandatory if you need to specify 802.1X network accounting methods.
- You do not need to run this command if you apply the default method list.
- By default, all VTY lines are associated with the default accounting method list.
- **Enabling Accounting Update**
- **Optional.**
- It is recommended that accounting update be configured for improved accounting accuracy.
- By default, accounting update is disabled.

#### **Configuring the Accounting Update Interval**

- **Optional.**
- It is recommended that the accounting update interval not be configured unless otherwise specified.

#### **Verification**

Run the **show running-config** command to verify the configuration.

#### **Related Commands**

## **Enabling AAA**

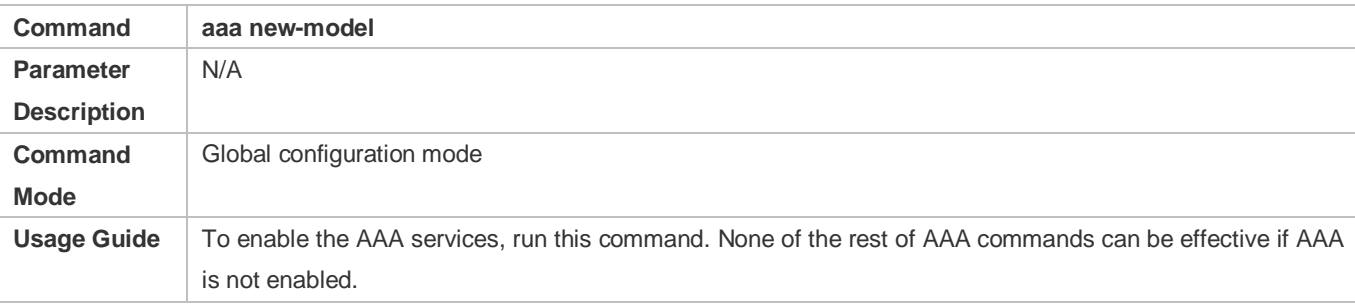

## **Defining a Method List of EXEC Accounting**

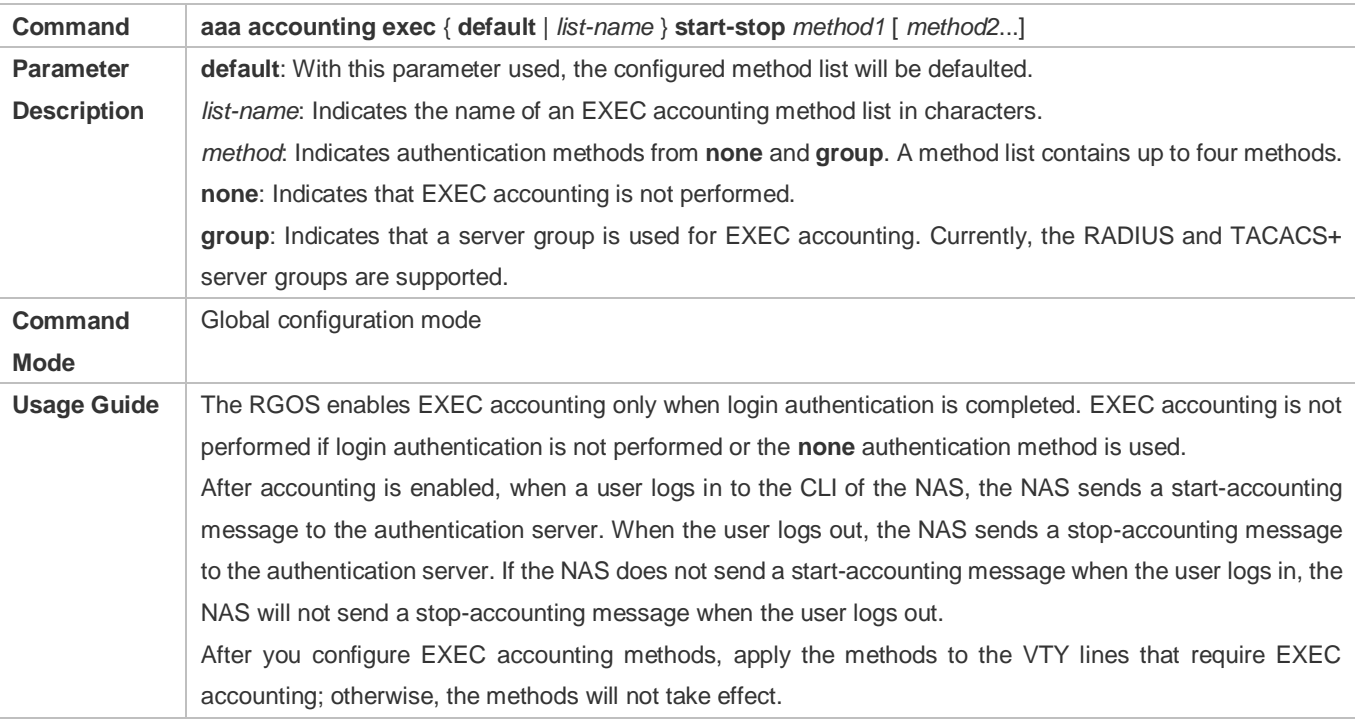

## **Defining a Method List of Command Accounting**

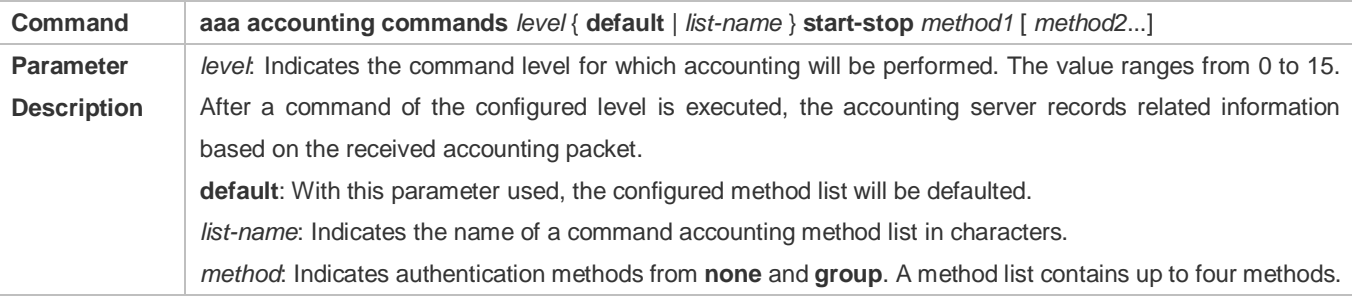

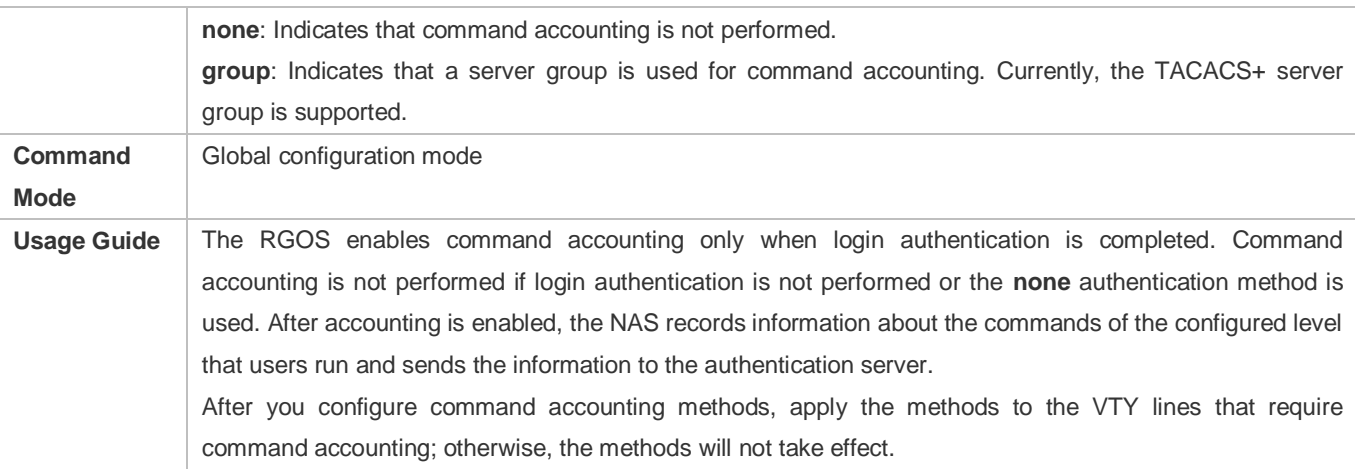

## **Defining a Method List of Network Accounting**

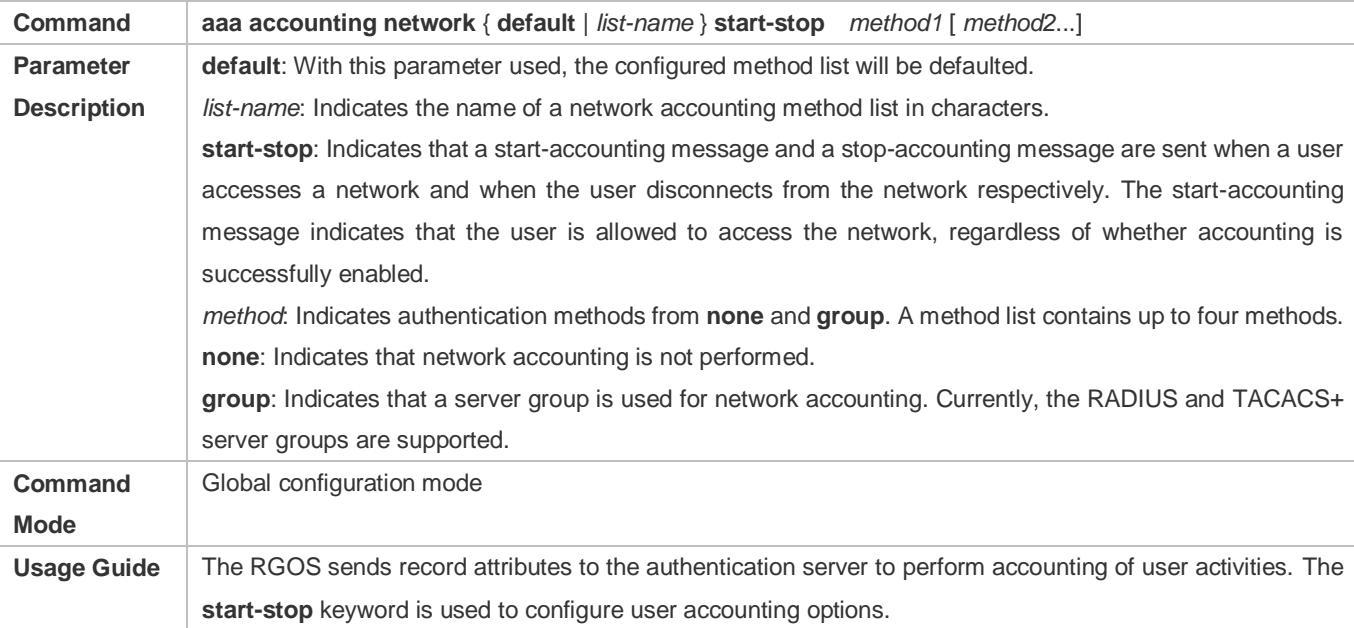

## **Enabling Accounting Update**

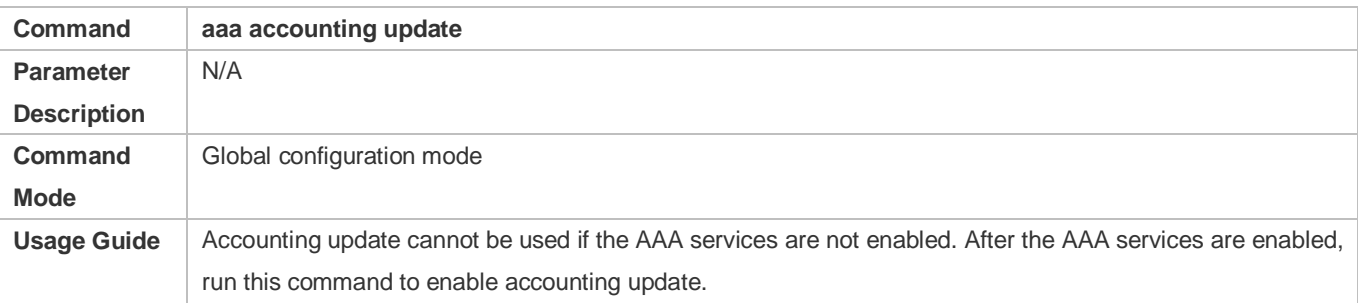

## **Configuring the Accounting Update Interval**

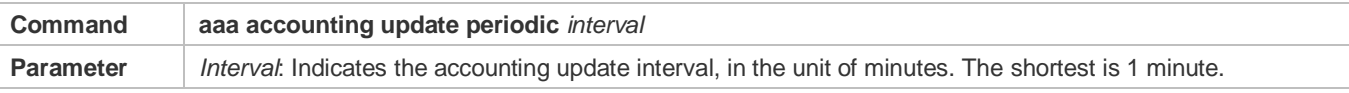

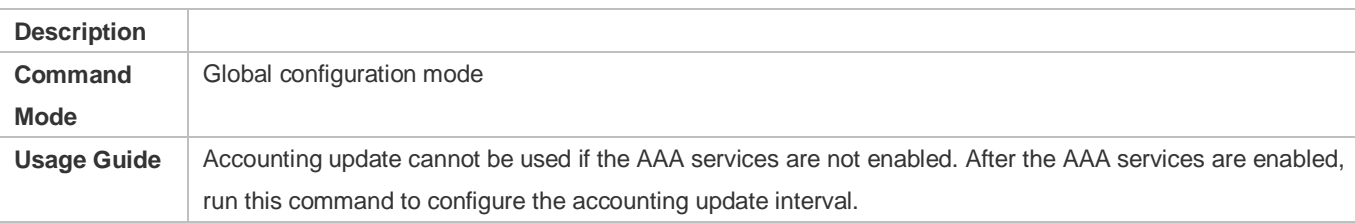

## **Configuration Example**

## **Configuring AAA EXEC Accounting**

Configure login authentication and EXEC accounting for users on VTY lines 0 to 4. Login authentication is performed in local mode, and EXEC accounting is performed on a RADIUS server.

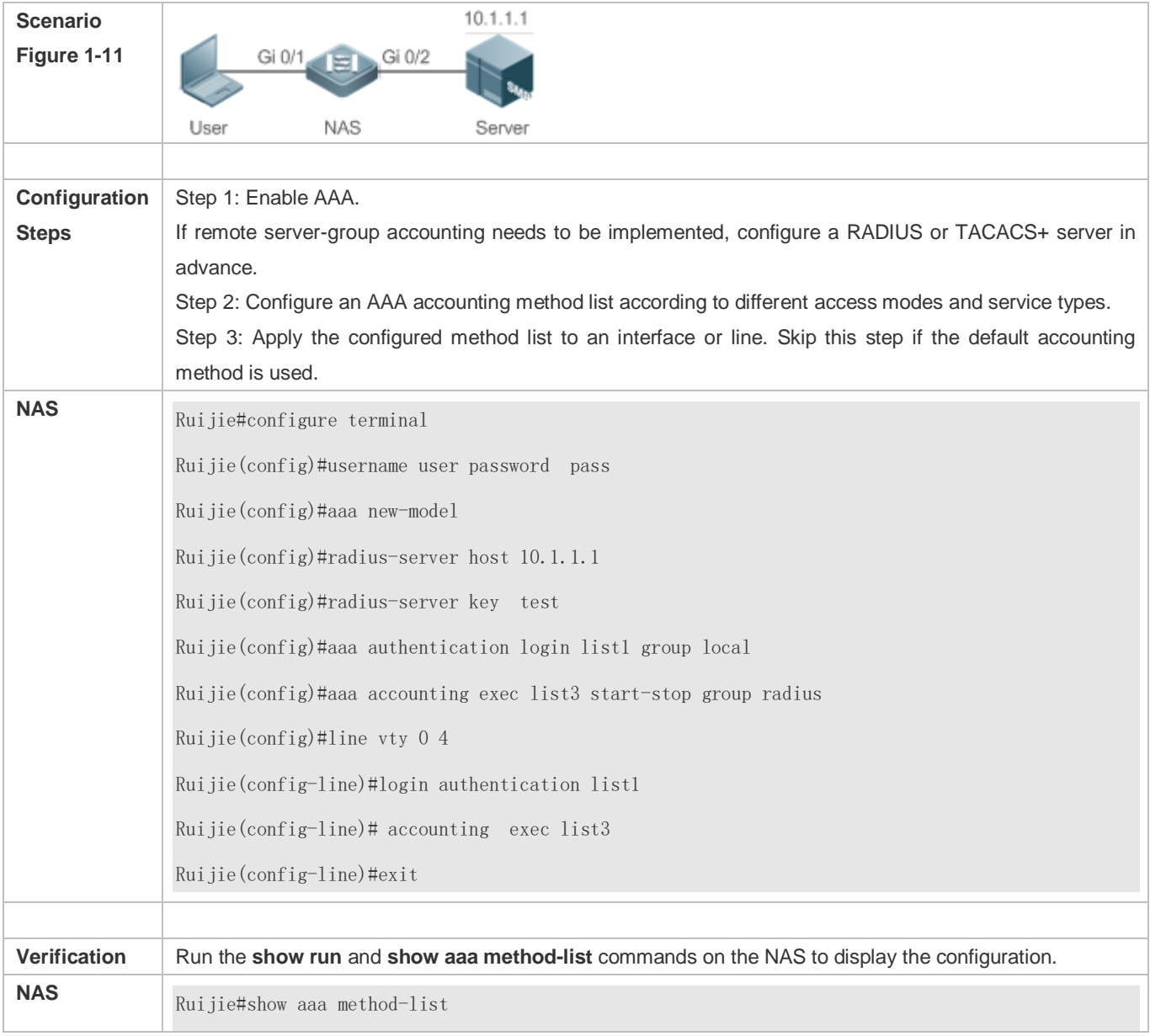

Authentication method-list: aaa authentication login list1 group local Accounting method-list: aaa accounting exec list3 start-stop group radius Authorization method-list: Ruijie# show running-config aaa new-model ! aaa accounting exec list3 start-stop group radius aaa authentication login list1 group local ! username user password pass ! radius-server host 10.1.1.1 radius-server key 7 093b100133 ! line con 0 line vty 0 4 accounting exec list3 login authentication list1 ! End

#### **Configuring AAA Command Accounting**

Configure command accounting for login users according to the default accounting method. Login authentication is performed in local mode, and command accounting is performed on a TACACS+ server.

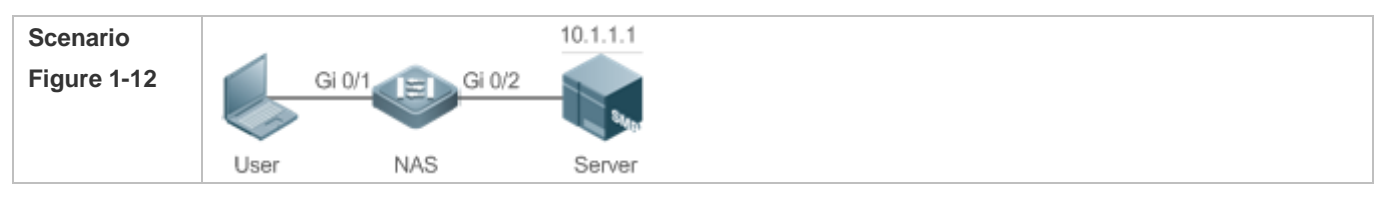

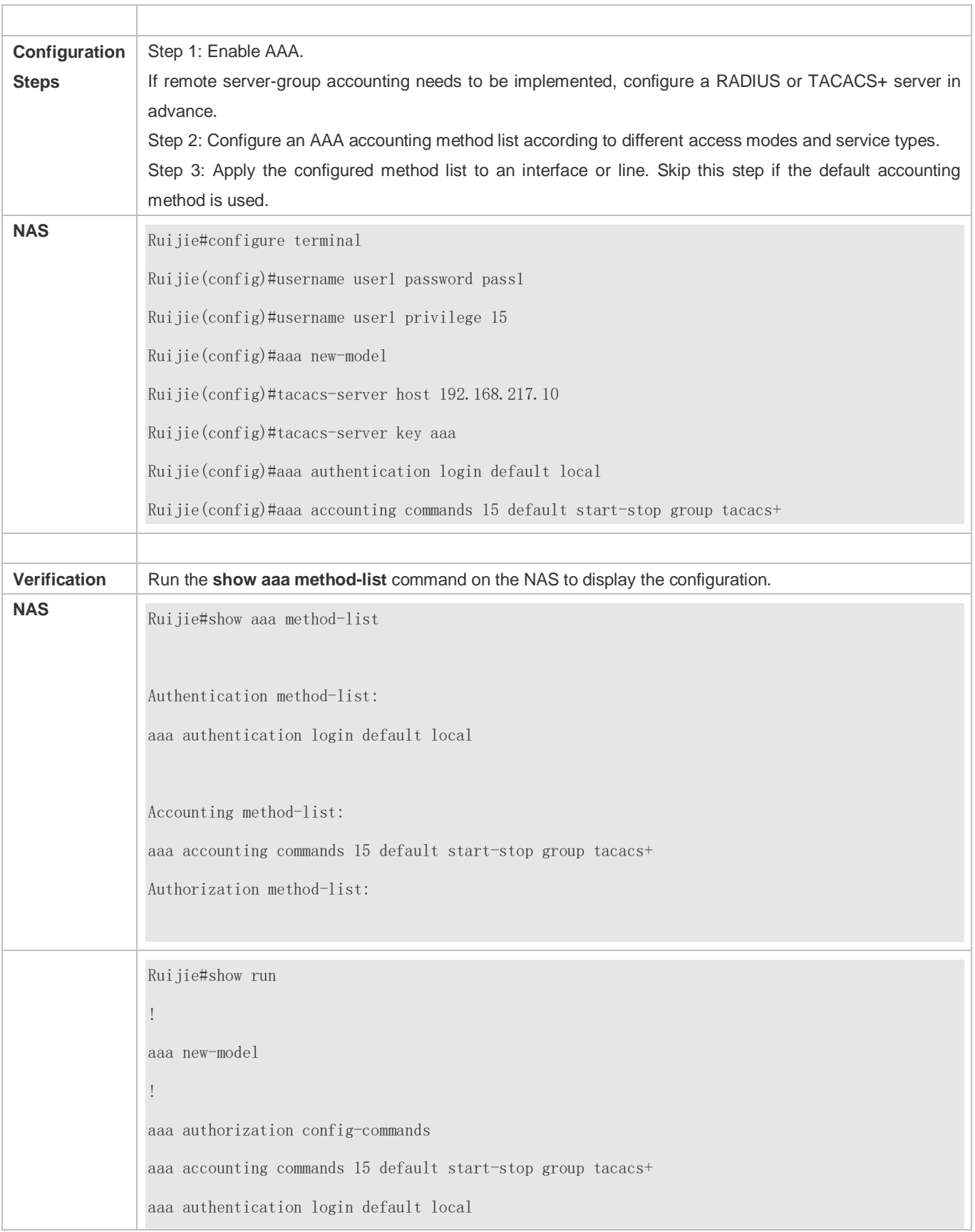

! ! nfpp ! vlan 1 ! username user1 password 0 pass1 username user1 privilege 15 no service password-encryption ! tacacs-server host 192.168.217.10 tacacs-server key aaa ! line con 0 line vty 0 4 ! ! end

#### **Configuring AAA Network Accounting**

Configure a network accounting method list for 802.1X STAs, and configure a RADIUS remote server for authentication and accounting.

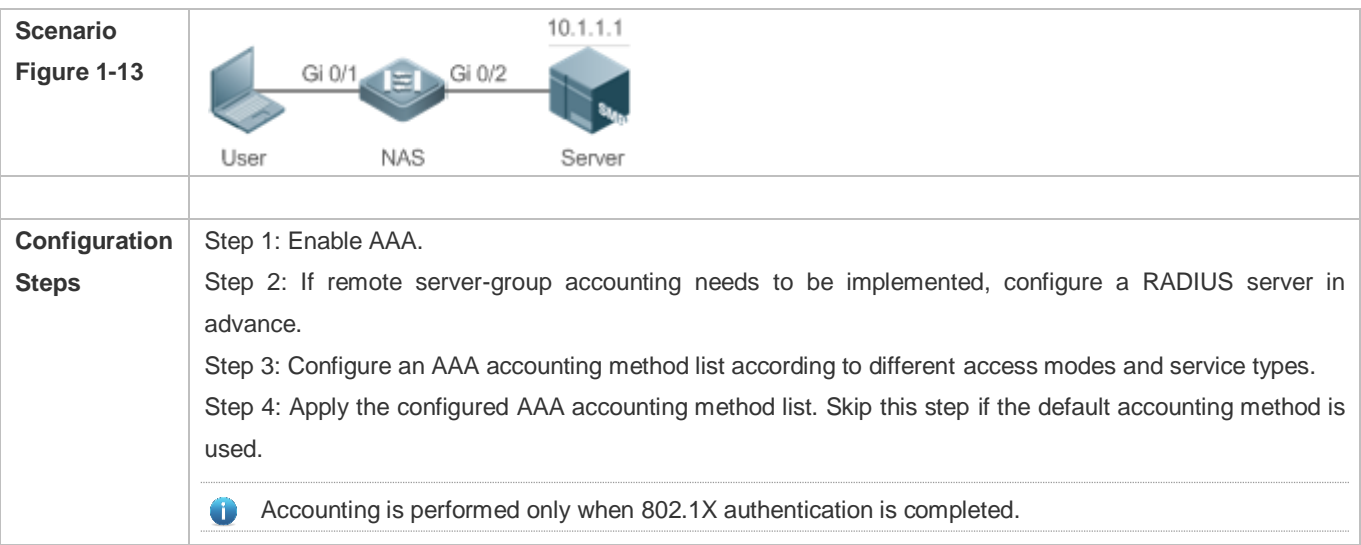

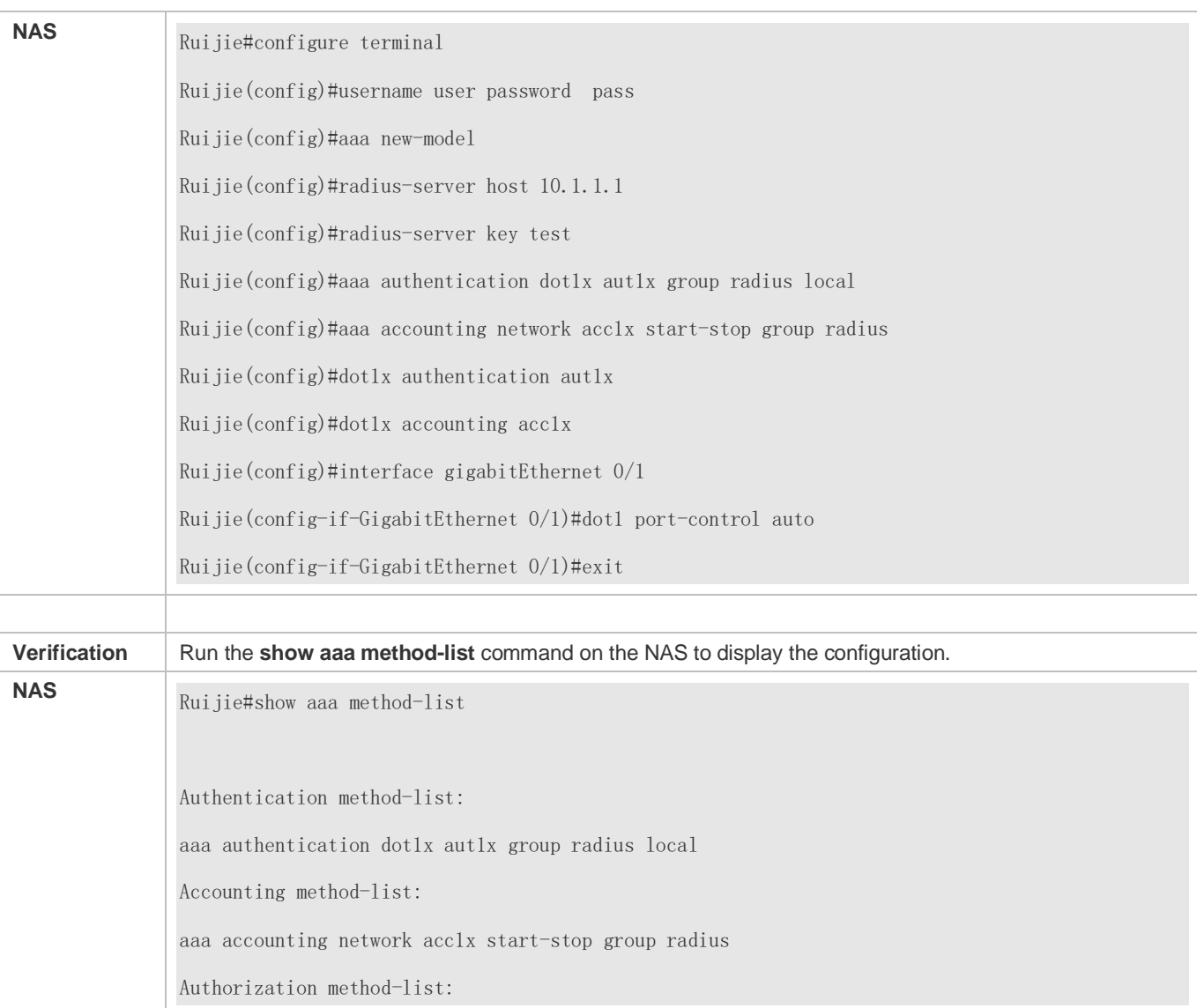

#### **Common Errors**

N/A

## **1.4.4 Configuring an AAA Server Group**

## **Configuration Effect**

- Create a user-defined server group and add one or more servers to the group.
- When you configure authentication, authorization, and accounting method lists, name the methods after the server group name so that the servers in the group are used to handle authentication, authorization, and accounting requests.
- Use self-defined server groups to separate authentication, authorization, and accounting.

#### **Notes**

In a user-defined server group, you can specify and apply only the servers in the default server group.

#### **Configuration Steps**

- **Creating a User-Defined AAA Server Group**
- $\bullet$  Mandatory.
- Assign a meaningful name to the user-defined server group. Do not use the predefined **radius** and **tacacs+** keywords in naming.
- **Adding an AAA Server Group Member**
- $\bullet$  Mandatory.
- Run the **server** command to add AAA server group members.
- By default, a user-defined server group does not have servers.

#### **Configuring the VRF Attribute of an AAA Server Group**

- **Optional.**
- Run the **ip vrf forwarding** command to configure the VRF attribute of an AAA server group.
- By default, the AAA server group belongs to the global VRF table.

#### **Verification**

Run the **show aaa group** command to verify the configuration.

#### **Related Commands**

#### **Creating a User-Defined AAA Server Group**

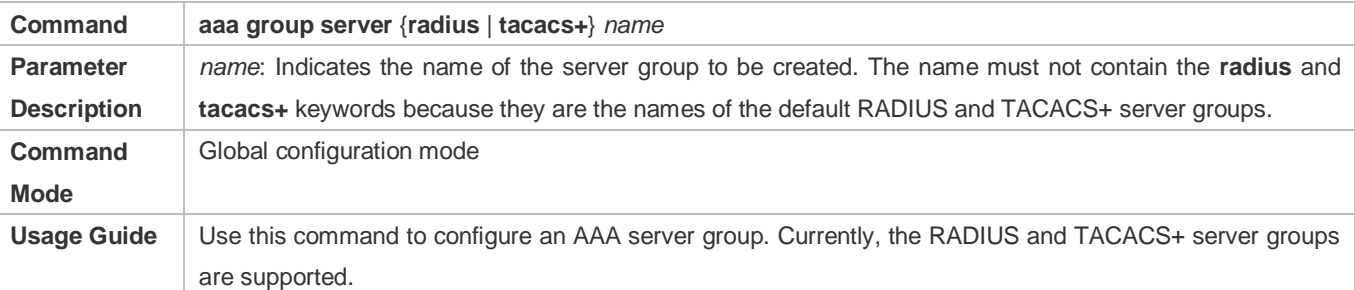

#### **Adding an AAA Server Group Member**

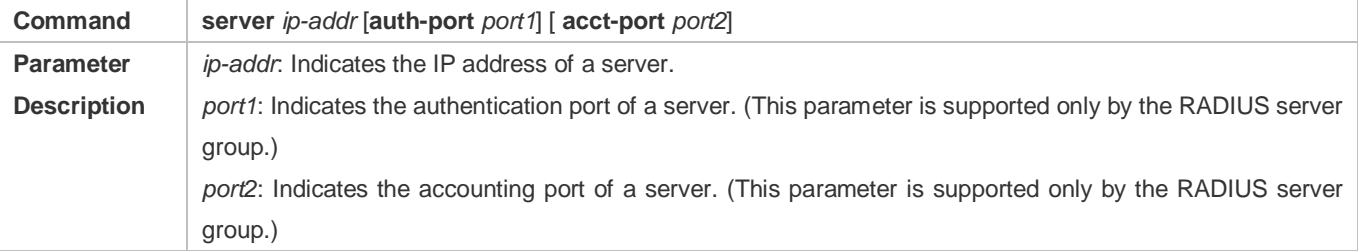

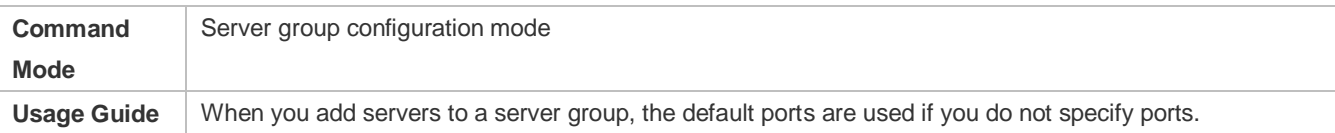

#### **Configuring the VRF Attribute of an AAA Server Group**

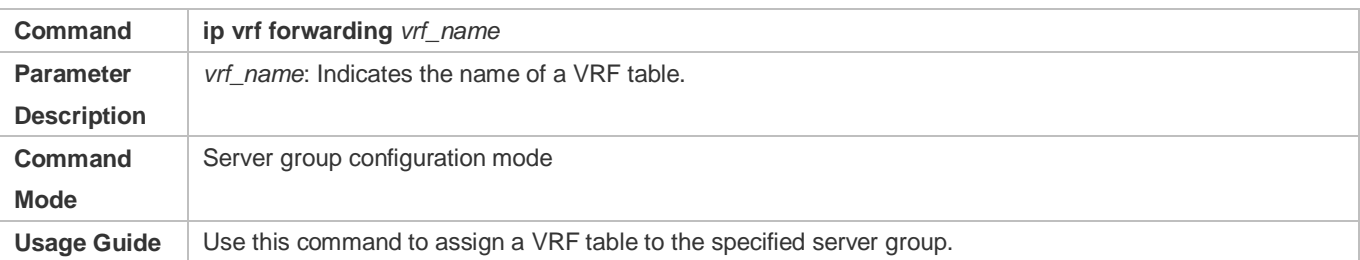

#### **Configuration Example**

#### **Creating an AAA Server Group**

Create RADIUS server groups named g1 and g2. The IP addresses of the servers in g1 are 10.1.1.1 and 10.1.1.2, and the IP addresses of the servers in g2 are 10.1.1.3 and 10.1.1.4.

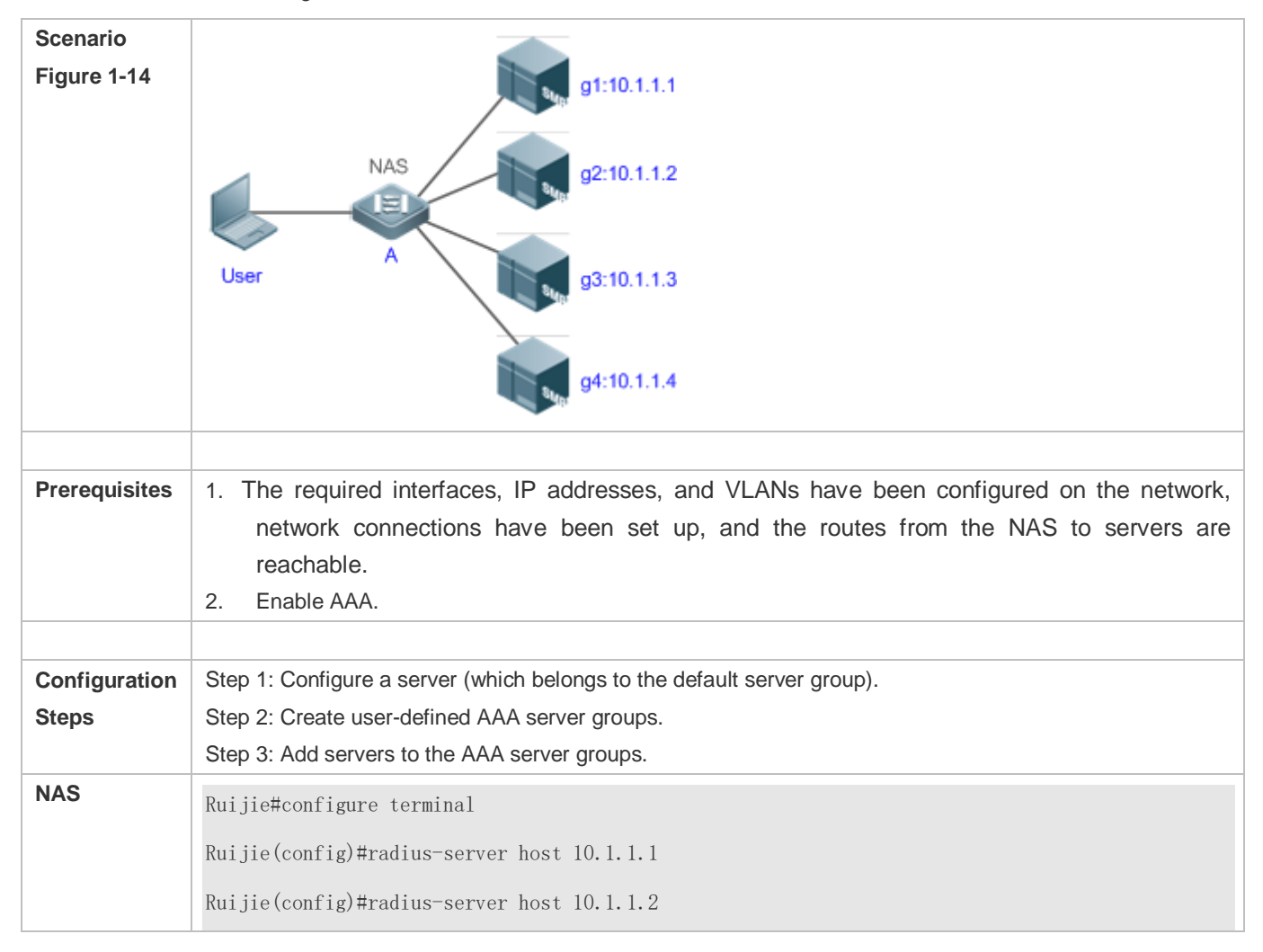

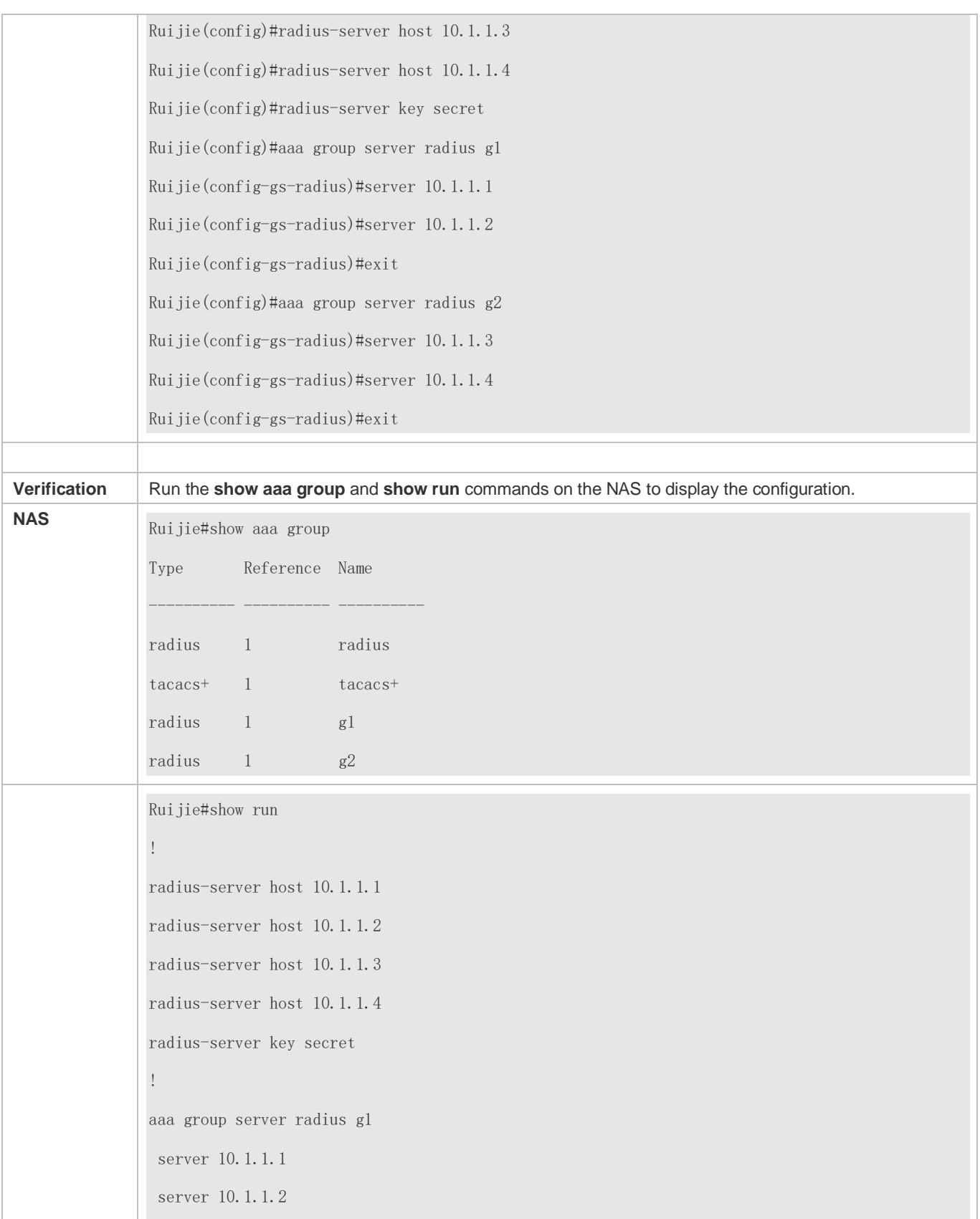

! aaa group server radius g2 server 10.1.1.3 server 10.1.1.4 ! !

## **Common Errors**

- For RADIUS servers that use non-default authentication and accounting ports, when you run the **server** command to add servers, specify the authentication or accounting port.
- Only the RADIUS server group can be configured with the VRF attribute.

## **1.4.5 Configuring the Domain-Based AAA Service**

#### **Configuration Effect**

Create AAA schemes for 802.1X users in different domains.

#### **Notes**

About referencing method lists in domains:

- The AAA method lists that you select in domain configuration mode should be defined in advance. If the method lists are not defined in advance, when you select them in domain configuration mode, the system prompts that the configurations do not exist.
- The names of the AAA method lists selected in domain configuration mode must be consistent with those of the method lists defined for the AAA service. If they are inconsistent, the AAA service cannot be properly provided to the users in the domain.

About the default domain:

- Default domain: After the domain-based AAA service is enabled, if a username does not carry domain information, the AAA service is provided to the user based on the default domain. If the domain information carried by the username is not configured in the system, the system determines that the user is unauthorized and will not provide the AAA service to the user. If the default domain is not configured initially, it must be created manually.
- When the domain-based AAA service is enabled, the default domain is not configured by default and needs to be created manually. The default domain name is **default**. It is used to provide the AAA service to the users whose usernames do not carry domain information. If the default domain is not configured, the AAA service is not available for the users whose usernames do not carry domain information.

About domain names:

 The domain names carried by usernames and those configured on the NAS are matched in the longest matching principle. For example, if two domains, **domain.com** and **domain.com.cn** are configured on a NAS and a user sends a request carrying **aaa@domain.com**, the NAS determines that the user belongs to **domain.com**, instead of **domain.com.cn**.

 If the username of an authenticated user carries domain information but the domain is not configured on the NAS, the AAA service is not provided to the user.

#### **Configuration Steps**

- **Enabling AAA**
- $\bullet$  Mandatory.
- Run the **aaa new-model** command to enable AAA.
- By default, AAA is disabled.
- **Enabling the Domain-Based AAA Service**
- $\bullet$  Mandatory.
- Run the **aaa domain enable** command to enable the domain-based AAA service.
- By default, the domain-based AAA service is disabled.
- **Creating a Domain and Entering Domain Configuration Mode**
- $\bullet$  Mandatory.
- Run the **aaa domain** command to create a domain or enter the configured domain.
- **By default, no domain is configured.**
- **Associating the Domain with an 802.1X Authentication Method List**
- **Run the authentication dot1x** command to associate the domain with an 802.1X authentication method list.
- This configuration is mandatory if you need to apply a specified 802.1X authentication method list to the domain.
- Currently, the domain-based AAA service is applicable only to 802.1X access.
- **Associating the Domain with a Network Accounting Method List**
- Run the **accounting network** command to associate the domain with a network accounting method.
- This configuration is mandatory if you need to apply a specified network accounting method list to the domain.
- If a domain is not associated with a network accounting method list, by default, the global default method list is used for accounting.
- **Associating the Domain with a Network Authorization Method List**
- Run the **authorization network** command to associate the domain with a network authorization method list.
- This configuration is mandatory if you need to apply a specified network authorization method list to the domain.
- If a domain is not associated with a network authorization method list, by default, the global default method list is used for authorization.

#### **Configuring the Domain Status**

- **Optional.**
- When a domain is in Block state, the users in the domain cannot log in.
- By default, after a domain is created, its state is Active, indicating that all the users in the domain are allowed to request network services.

#### **Configuring Whether to Contain the Domain Name in Usernames**

- **Optional.**
- By default, the usernames exchanged between the NAS and an authentication server carry domain information.
- **Configuring the Maximum Number of Domain Users**
- **Optional.**
- By default, the maximum number of access users allowed in a domain is not limited.

#### **Verification**

Run the **show aaa domain** command to verify the configuration.

## **Related Commands**

#### **Enabling AAA**

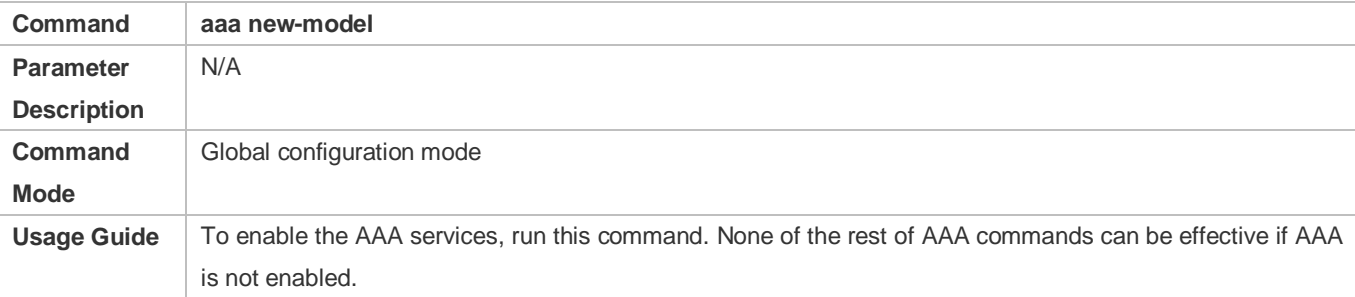

#### **Enabling the Domain-Based AAA Service**

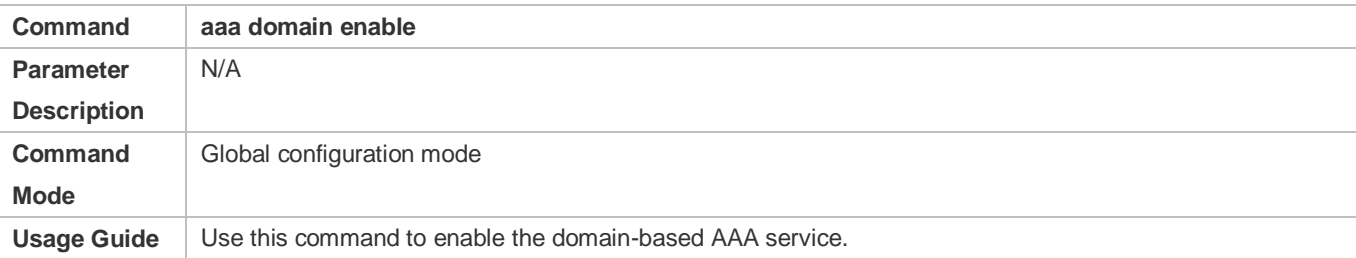

#### **Creating a Domain and Entering Domain Configuration Mode**

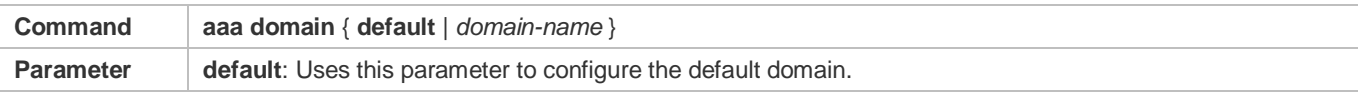

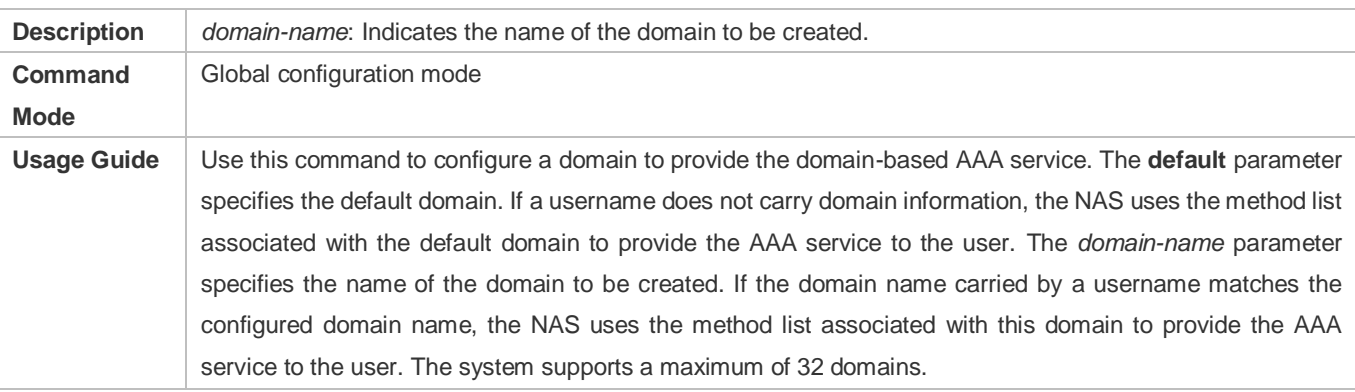

## **Associating the Domain with an 802.1X Authentication Method List**

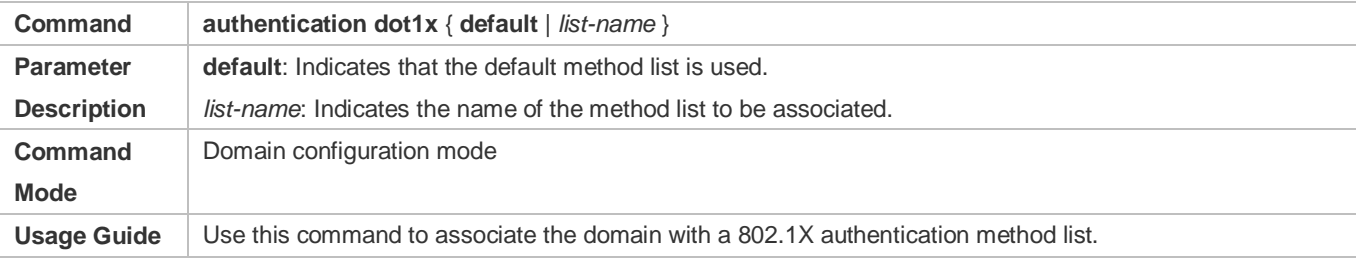

#### **Associating the Domain with a Network Accounting Method List**

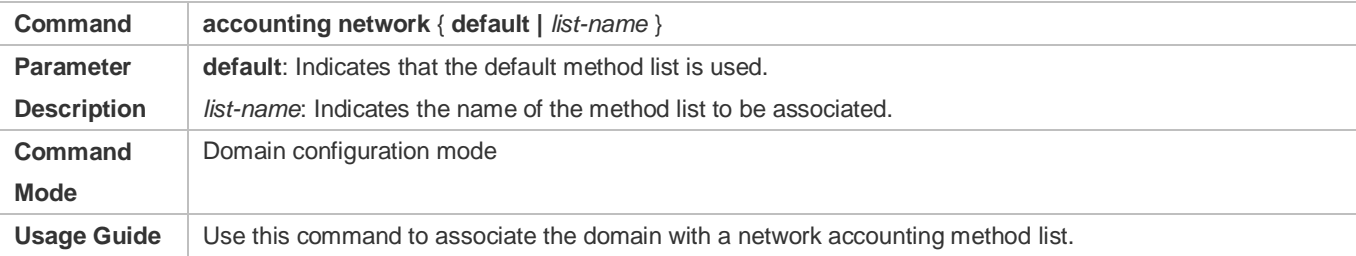

#### **Associating the Domain with a Network Authorization Method List**

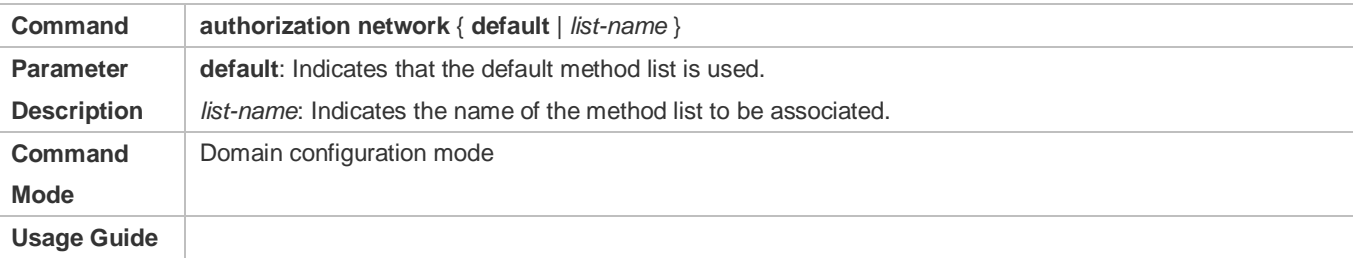

#### **Configuring the Domain Status**

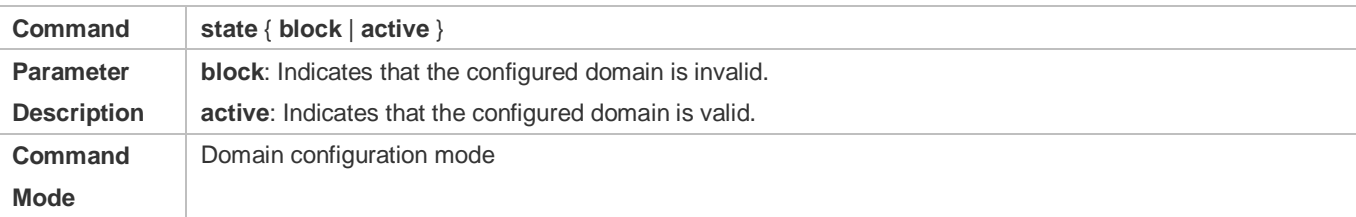

Usage Guide | Use this command to make the configured domain valid or invalid.

#### **Configuring Whether to Contain the Domain Name in Usernames**

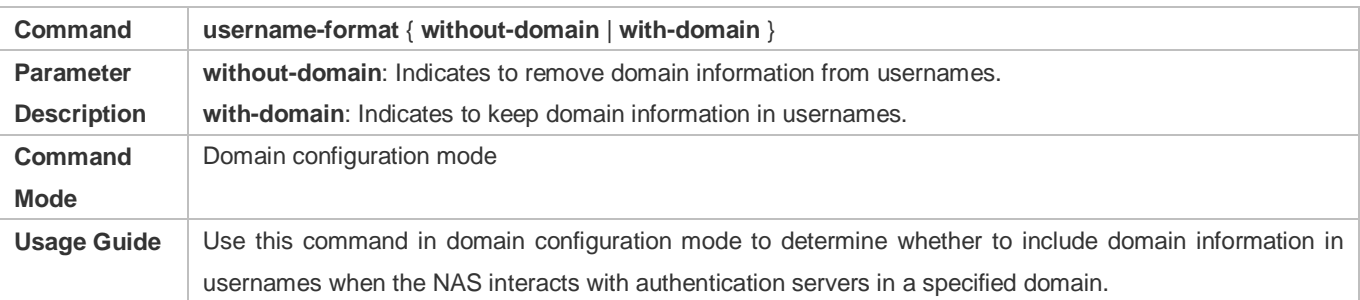

#### **Configuring the Maximum Number of Domain Users**

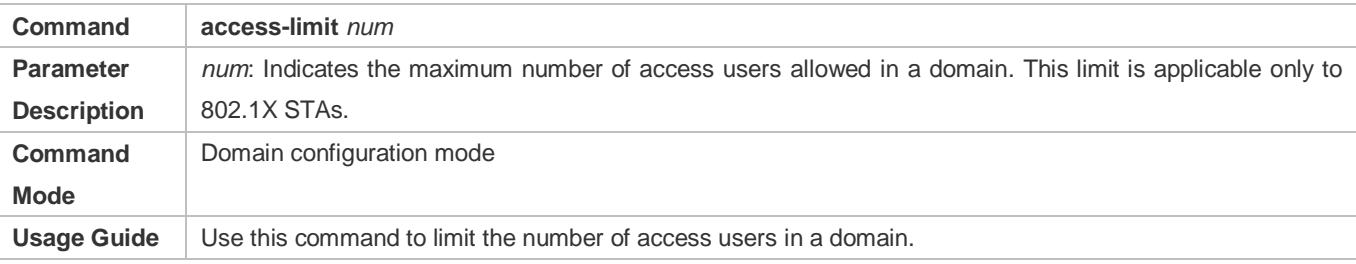

## **Configuration Example**

## **Configuring the Domain-Based AAA Services**

Configure authentication and accounting through a RADIUS server to 802.1X users (username: *user*@domain.com) that access the NAS. The usernames that the NAS sends to the RADIUS server do not carry domain information, and the number of access users is not limited.

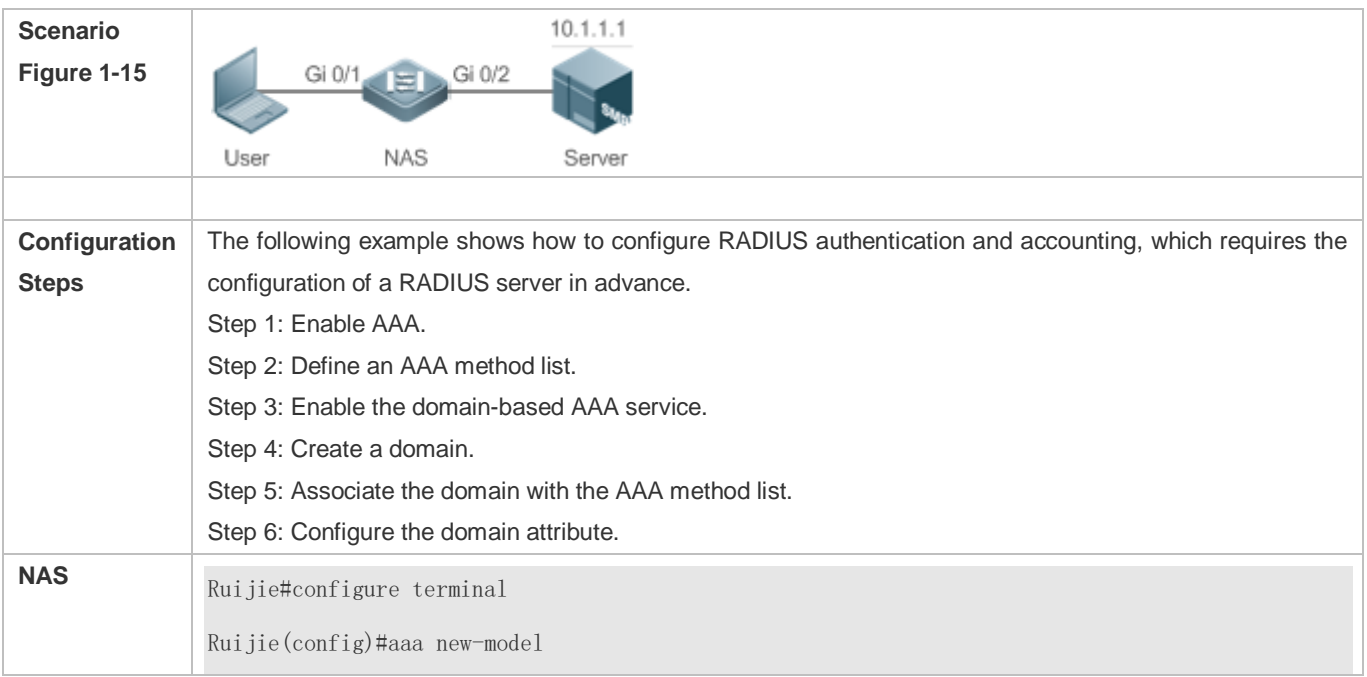

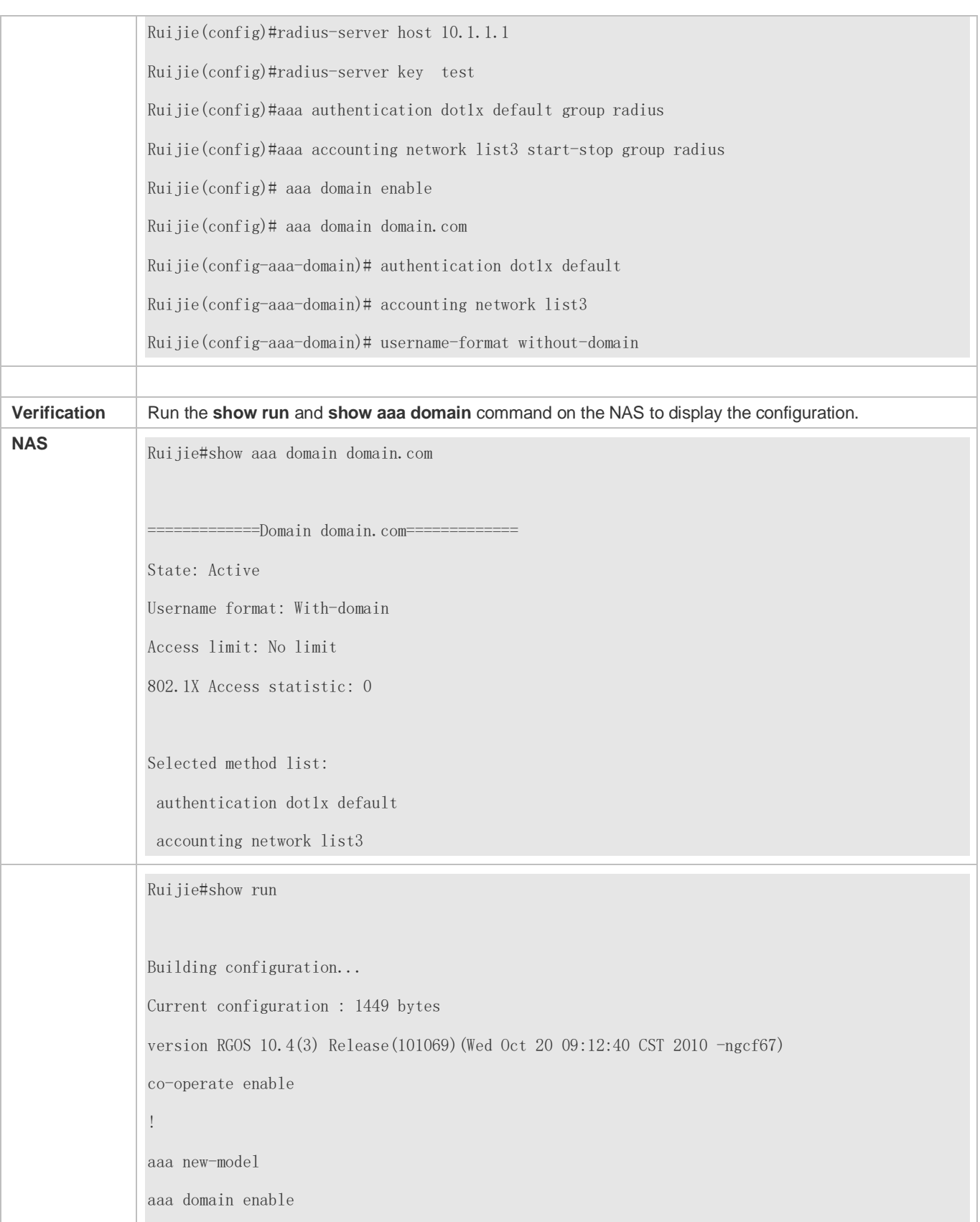

! aaa domain domain.com authentication dot1x default accounting network list3 ! aaa accounting network list3 start-stop group radius aaa authentication dot1x default group radius ! nfpp ! no service password-encryption ! radius-server host 10.1.1.1 radius-server key test ! line con 0 line vty 0 4 ! end

## **Common Errors**

## N/A

# **1.5 Monitoring**

## **Clearing**

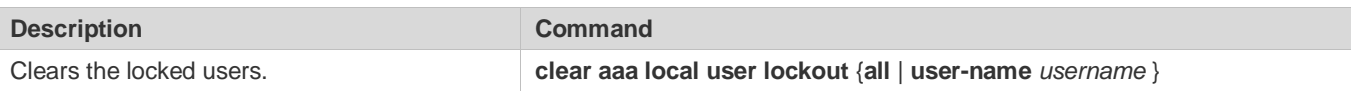

## **Displaying**

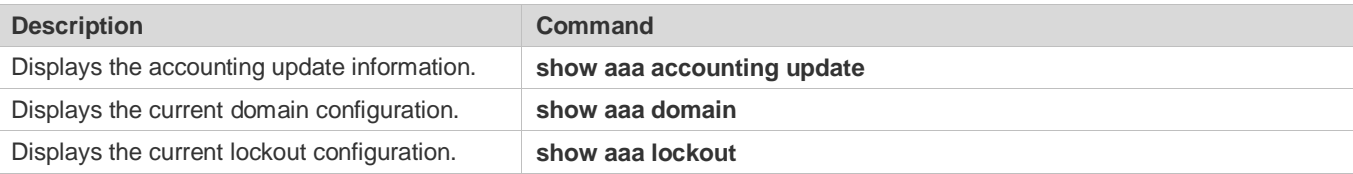

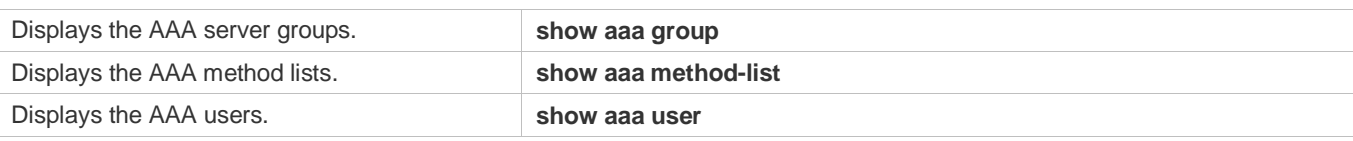

# **2 Configuring RADIUS**

## **2.1 Overview**

The Remote Authentication Dial-In User Service (RADIUS) is a distributed client/server system.

RADIUS works with the Authentication, Authorization, and Accounting (AAA) to conduct identity authentication on users who attempt to access a network, to prevent unauthorized access. In RGOS implementation, a RADIUS client runs on a device or Network Access Server (NAS) and transmits identity authentication requests to the central RADIOUS server, where all user identity authentication information and network service information are stored. In addition to the authentication service, the RADIUS server provides authorization and accounting services for access users.

RADIUS is often applied in network environments that have high security requirements and allow the access of remote users. RADIUS is a completely open protocol and the RADIUS server is installed on many operating systems as a component, for example, on UNIX, Windows 2000, and Windows 2008. Therefore, RADIUS is the most widely applied security server currently.

The Dynamic Authorization Extensions to Remote Authentication Dial In User Service is defined in the IETF RFC3576. This protocol defines a user offline management method. Devices communicate with the RADIUS server through the Disconnect-Messages (DMs) to bring authenticated users offline. This protocol implements compatibility between devices of different vendors and the RADIUS server in terms of user offline processing.

In the DM mechanism, the RADIUS server actively initiates a user offline request to a device, the device locates a user according to the user session information, user name, and other information carried in the request and brings the user offline. Then, the device returns a response packet that carries the processing result to the RADIUS server, thereby implementing user offline management of the RADIUS server.

## **Protocols and Standards**

- RFC2865: Remote Authentication Dial In User Service (RADIUS)
- RFC2866: RADIUS Accounting
- **RFC2867: RADIUS Accounting Modifications for Tunnel Protocol Support**
- **RFC2868: RADIUS Attributes for Tunnel Protocol Support**
- RFC2869: RADIUS Extensions
- RFC3576: Dynamic Authorization Extensions to Remote Authentication Dial In User Service (RADIUS)

# **2.2 Applications**

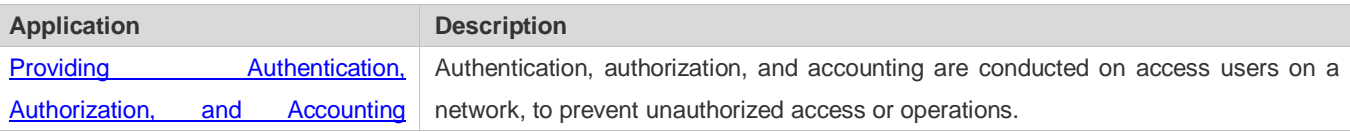

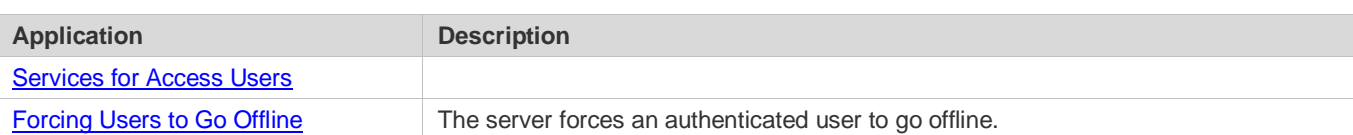

## <span id="page-1762-0"></span>**2.2.1 Providing Authentication, Authorization, and Accounting Services for Access Users**

#### **Scenario**

RADIUS is typically applied in the authentication, authorization, and accounting of access users. A network device serves as a RADIUS client and transmits user information to a RADIUS server. After completing processing, the RADIUS server returns the authentication acceptance/authentication rejection/accounting response information to the RADIUS client. The RADIUS client performs processing on the access user according to the response from the RADIUS server.

Figure 2-1 Typical RADIUS Networking Topology

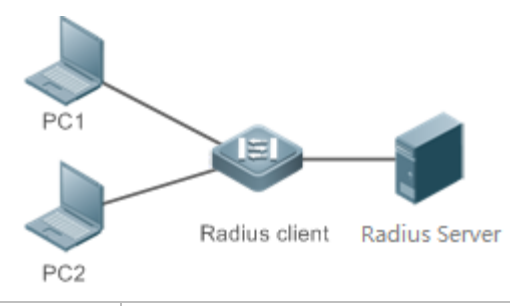

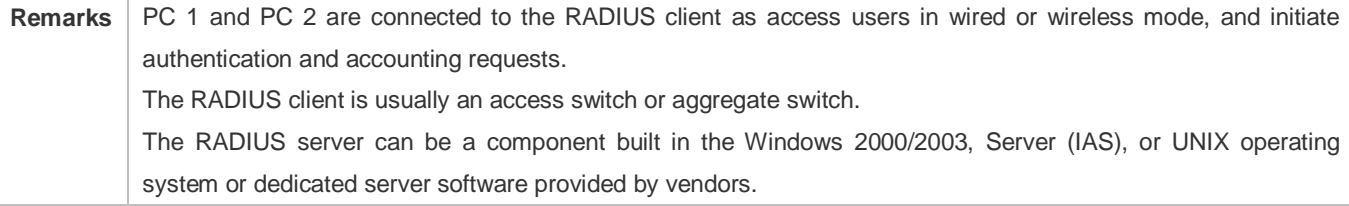

## **Deployment**

- Configure access device information on the RADIUS server, including the IP address and shared key of the access devices.
- Configure the AAA method list on the RADIUS client.
- Configure the RADIUS server information on the RADIUS client, including the IP address and shared key.
- **Enable access control on the access port of the RADIUS client.**
- Configure the network so that the RADIUS client communicates with the RADIUS server successfully.

## <span id="page-1762-1"></span>**2.2.2 Forcing Users to Go Offline**

#### **Scenario**

The RADIUS server forces authenticated online users to go offline for the sake of management.

See Figure 2-1 for the networking topology.

#### **Deployment**

- Add the following deployment on the basis of 1.2.1 "Deployment".
- Enable the RADIUS dynamic authorization extension function on the RADIUS client.

## **2.3 Features**

#### **Basic Concepts**

- **Client/Server Mode**
- Client: A RADIUS client initiates RADIUS requests and usually runs on a device or NAS. It transmits user information to the RADIUS server, receives responses from the RADIUS server, and performs processing accordingly. The processing includes accepting user access, rejecting user access, or collecting more user information for the RADIUS server.
- Server: Multiple RADIUS clients map to one RADIUS server. The RADIUS server maintains the IP addresses and shared keys of all RADIUS clients as well as information on all authenticated users. It receives requests from a RADIUS client, conducts authentication, authorization, and accounting, and returns processing information to the RADIUS client.

#### **Structure of RADIUS Packets**

The following figure shows the structure of RADIUS packets.

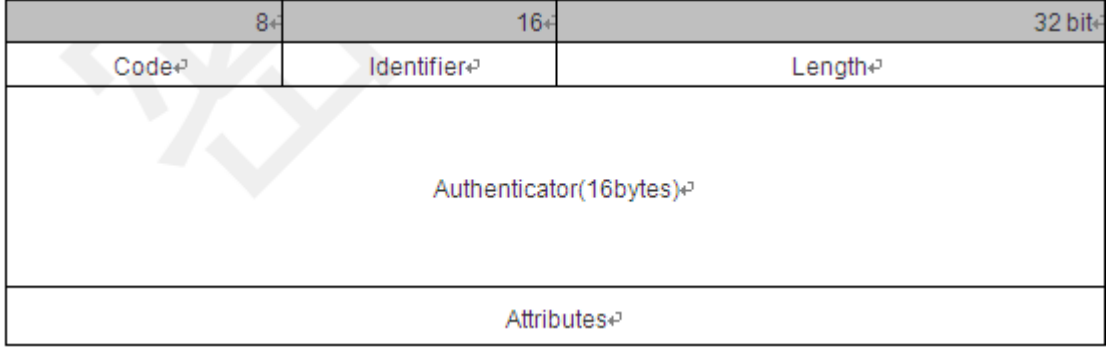

 Code: Identifies the type of RADIUS packets, which occupies one byte. The following table lists the values and meanings.

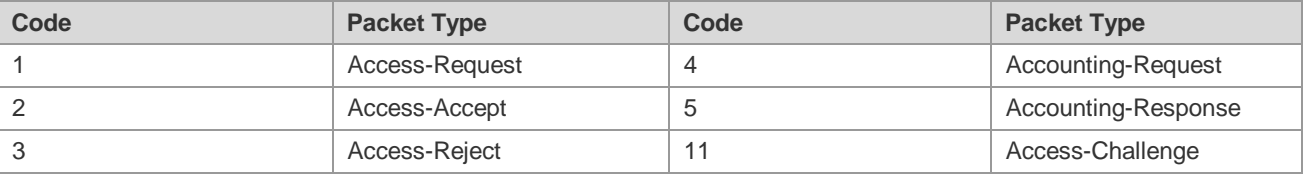

- Identifier: Indicates the identifier for matching request packets and response packets, which occupies one byte. The identifier values of request packets and response packets of the same type are the same.
- Length: Identifies the length of a whole RADIUS packet, which includes **Code**, **Identifier**, **Length**, **Authenticator**, and **Attributes**. It occupies two bytes. Bytes that are beyond the **Length** field will be truncated. If the length of a received packet is smaller than the value of **Length**, the packet is discarded.
- Authenticator: Verifies response packets of the RADIUS server by a RADIUS client, which occupies 16 bytes. This field is also used for encryption/decryption of user passwords.
- Attributes: Carries authentication, authorization, and accounting information, with the length unfixed. The **Attributes** field usually contains multiple attributes. Each attribute is represented in the Type, Length, Value (TLV) format. Type occupies one byte and indicates the attribute type. The following table lists common attributes of RADIUS authentication, authorization, and accounting. Length occupies one byte and indicates the attribute length, with the unit of bytes. Value indicates the attribute information.

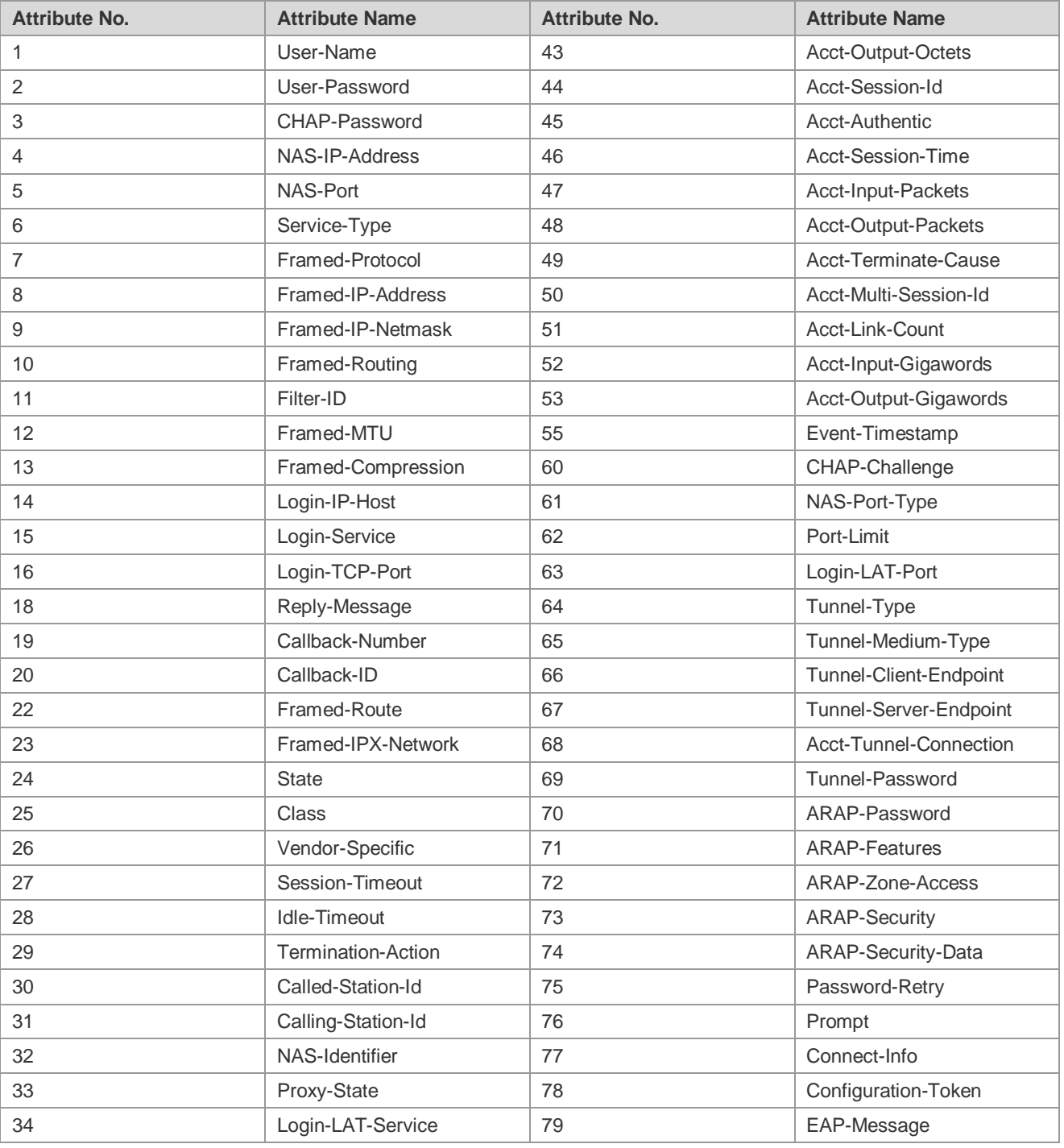

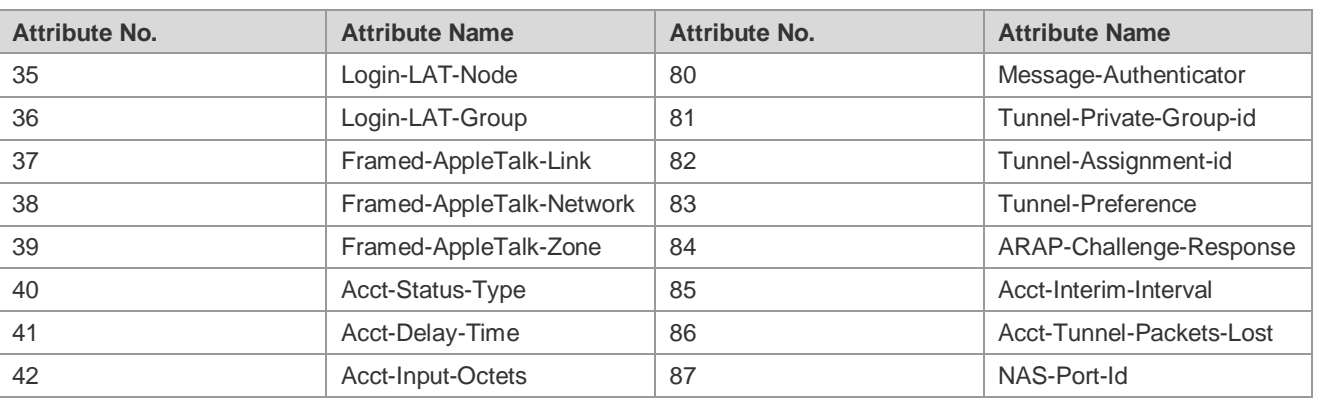

# Shared Key

A RADIUS client and a RADIUS server mutually confirm their identities by using a shared key during communication. The shared key cannot be transmitted over a network. In addition, user passwords are encrypted for transmission for the sake of security.

# **RADIUS Server Group**

The RADIUS security protocol, also called RADIUS method, is configured in the form of a RADIUS server group. Each RADIUS method corresponds to one RADIUS server group and one or more RADIUS severs can be added to one RADIUS server group. For details about the RADIUS method, see the *Configuring AAA*. If you add multiple RADIUS servers to one RADIUS server group, when the communication between a device and the first RADIUS server in this group fails or the first RADIUS server becomes unreachable, the device automatically attempts to communicate with the next RADIUS server till the communication is successful or the communication with all the RADIUS servers fails.

## **RADIUS Attribute Type**

- Standard attributes
- The RFC standards specify the RADIUS attribute numbers and attribute content but do not specify the format of some attribute types. Therefore, the format of attribute contents needs to be configured to adapt to different RADIUS server requirements. Currently, the format of the RADIUS Calling-Station-ID attribute (attribute No.: 31) can be configured.

The RADIUS Calling-Station-ID attribute is used to identify user identities when a network device transmits request packets to the RADIUS server. The RADIUS Calling-Station-ID attribute is a string, which can adopt multiple formats. It needs to uniquely identify a user. Therefore, it is often set to the MAC address of a user. For example, when IEEE 802.1X authentication is used, the Calling-Station-ID attribute is set to the MAC address of the device where the IEEE 802.1X client is installed. The following table describes the format of MAC addresses.

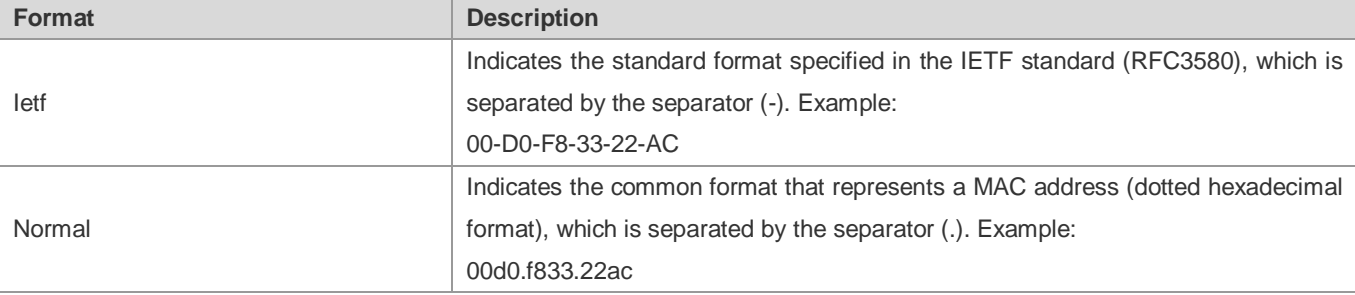

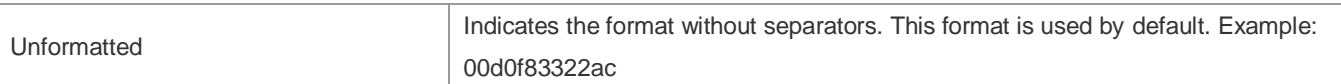

#### • Private attributes

RADIUS is an extensible protocol. According to RFC2865, the Vendor-Specific attribute (attribute No.: 26) is used by device vendors to extend the RADIUS protocol to implement private functions or functions that are not defined in the standard RADIUS protocol. Table 1-3 lists private attributes supported by Ruijie products. The **TYPE** column indicates the default configuration of private attributes of Ruijie products and the **Extended TYPE** column indicates the default configuration of private attributes of other non-Ruijie products.

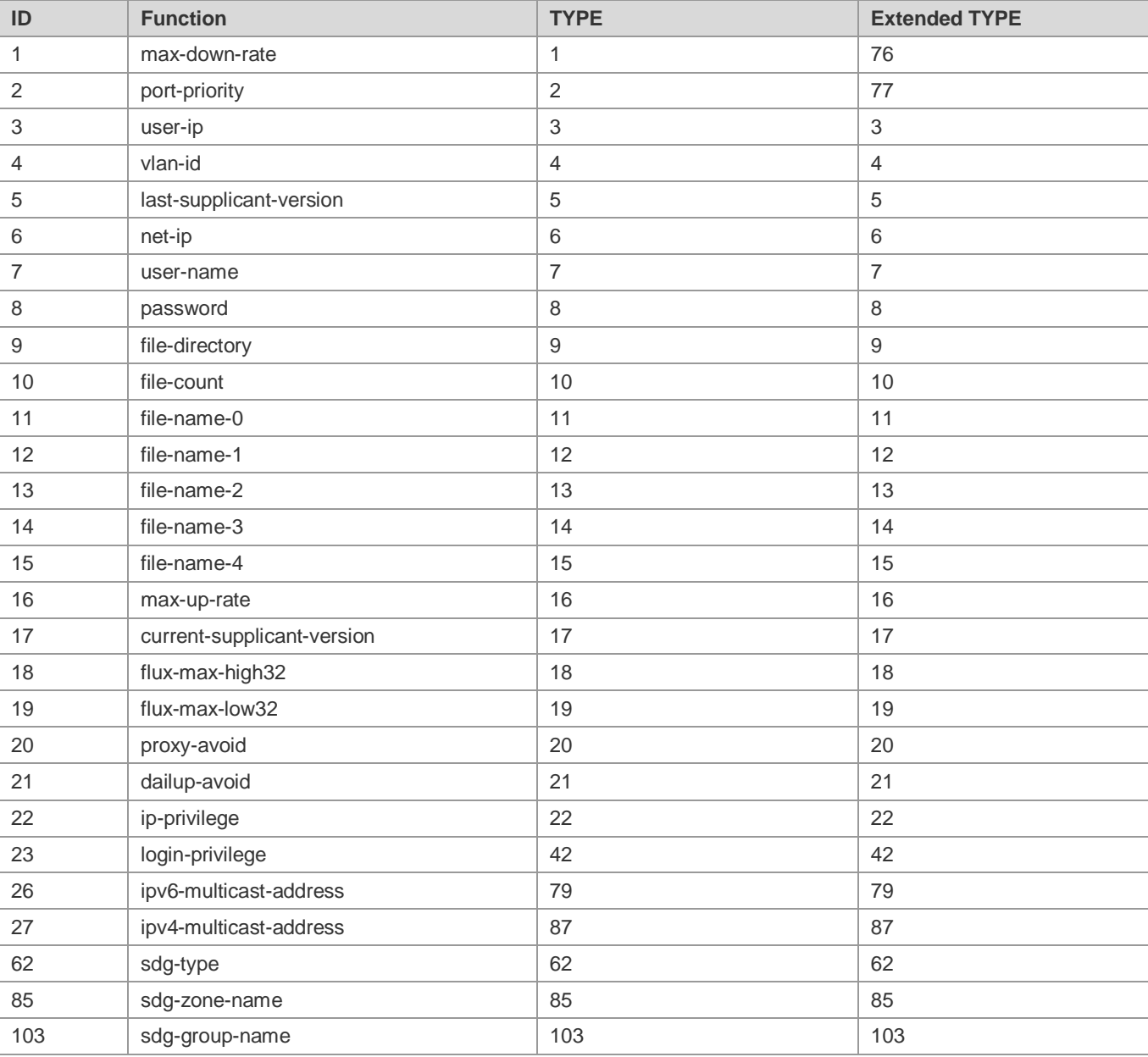

## **Overview**

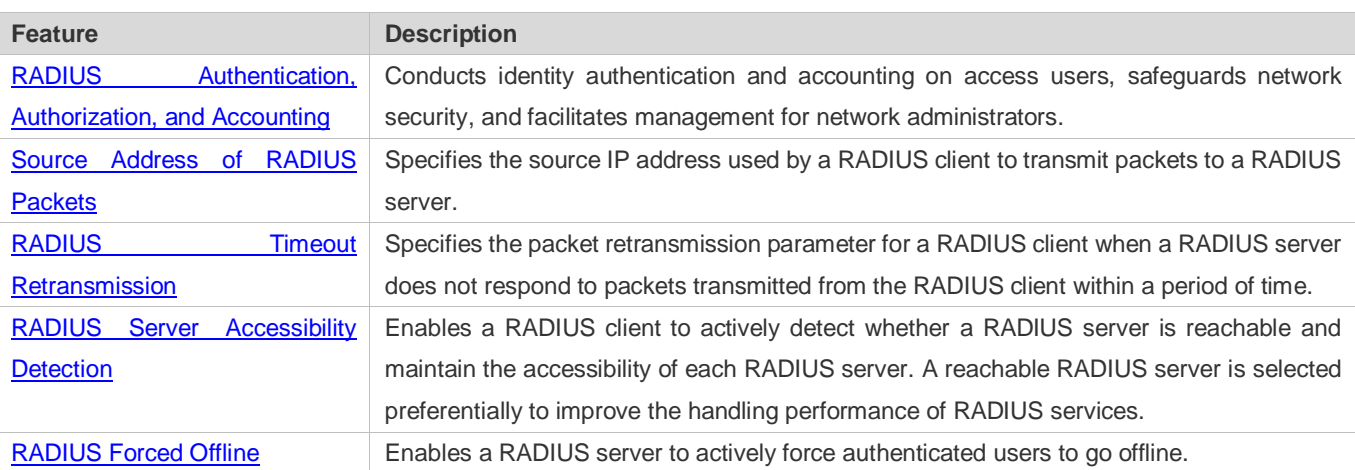

# <span id="page-1767-0"></span>**2.3.1 RADIUS Authentication, Authorization, and Accounting**

Conduct identity authentication and accounting on access users, safeguard network security, and facilitate management for network administrators.

# **Working Principle**

Figure 2-2

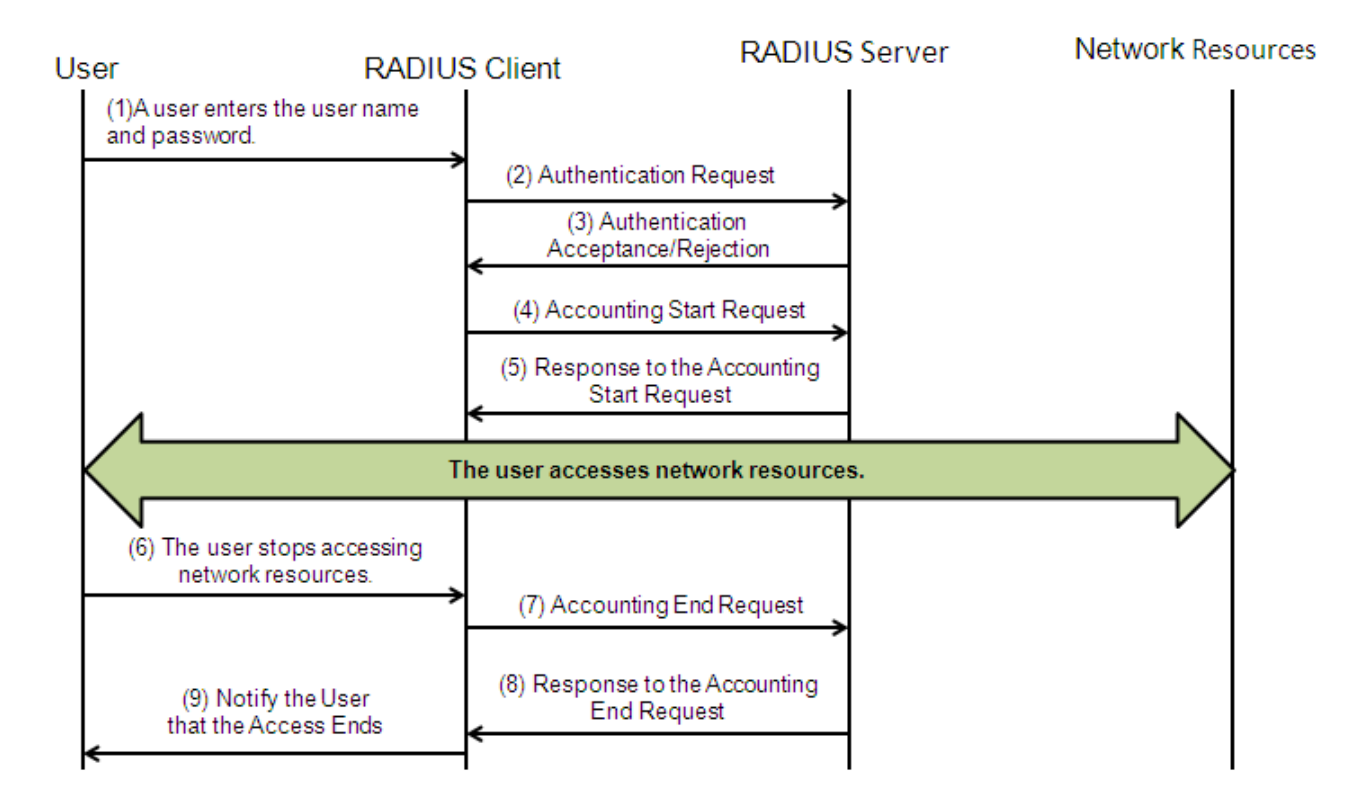

The RADIUS authentication and authorization process is described as follows:

- 1. A user enters the user name and password and transmits them to the RADIUS client.
- 2. After receiving the user name and password, the RADIUS client transmits an authentication request packet to the RADIUS server. The password is encrypted for transmission. For the encryption method, see RFC2865.
- 3. The RADIUS server accepts or rejects the authentication request according to the user name and password. When accepting the authentication request, the RADIUS server also issues authorization information apart from the authentication acceptance information. The authorization information varies with the type of access users.

The RADIUS accounting process is described as follows:

- 1. If the RADIUS server returns authentication acceptance information in Step (3), the RADIUS client sends an accounting start request packet to the RADIUS server immediately.
- 2. The RADIUS server returns the accounting start response packet, indicating accounting start.
- 3. The user stops accessing network resources and requests the RADIUS client to disconnect the network connection.
- 4. The RADIUS client transmits the accounting end request packet to the RADIUS server.
- 5. The RADIUS server returns the accounting end response packet, indicating accounting end.
- 6. The user is disconnected and cannot access network resources.

## **Related Configuration**

#### **Configuring RADIUS Server Parameters**

No RADIUS server is configured by default.

You can run the **radius-server host** command to configure a RADIUS server.

At least one RADIUS server must be configured so that RADIUS services run normally.

#### **Configuring the AAA Authentication Method List**

No AAA authentication method list is configured by default.

You can run the **aaa authentication** command to configure a method list for different user types and select **group radius** when setting the authentication method.

The RADIUS authentication can be conducted only after the AAA authentication method list of relevant user types is configured.

#### **Configuring the AAA Authorization Method List**

No AAA authorization method list is configured by default.

You can run the **aaa authorization** command to configure an authorization method list for different user types and select **group radius** when setting the authorization method.

The RADIUS authorization can be conducted only after the AAA authorization method list of relevant user types is configured.

#### **Configuring the AAA Accounting Method List**

No AAA accounting method list is configured by default.

You can run the **aaa accounting** command to configure an accounting method list for different user types and select **group radius** when setting the accounting method.

The RADIUS accounting can be conducted only after the AAA accounting method list of relevant user types is configured.

# <span id="page-1769-0"></span>**2.3.2 Source Address of RADIUS Packets**

Specify the source IP address used by a RADIUS client to transmit packets to a RADIUS server.

## **Working Principle**

When configuring RADIUS, specify the source IP address to be used by a RADIUS client to transmit RADIUS packets to a RADIUS server, in an effort to reduce the workload of maintaining a large amount of NAS information on the RADIUS server.

## **Related Configuration**

The global routing is used to determine the source address for transmitting RADIUS packets by default.

Run the **ip radius source-interface** command to specify the source interface for transmitting RADIUS packets. The device uses the first IP address of the specified interface as the source address of RADIUS packets.

# <span id="page-1769-1"></span>**2.3.3 RADIUS Timeout Retransmission**

## **Working Principle**

After a RADIUS client transmits a packet to a RADIUS server, a timer is started to detect the response of the RADIUS server. If the RADIUS server does not respond within a certain period of time, the RADIUS client retransmits the packet.

## **Related Configuration**

#### **Configuring the RADIUS Server Timeout Time**

The default timeout time is 5 seconds.

You can run the **radius-server timeout** command to configure the timeout time. The value ranges from 1 second to 1,000 seconds.

The response time of a RADIUS server is relevant to its performance and the network environment. Set an appropriate timeout time according to actual conditions.

#### **Configuring the Retransmission Count**

The default retransmission count is 3.

You can run the **radius-server retransmit** command to configure the retransmission count. The value ranges from 1 to 100.

#### **Configuring Whether to Retransmit Accounting Update Packets**

Accounting update packets are not retransmitted by default.

You can run the **radius-server account update retransmit** command to configure retransmission of accounting update packets for authenticated users.

# <span id="page-1770-0"></span>**2.3.4 RADIUS Server Accessibility Detection**

# **Working Principle**

A RADIUS client actively detects whether a RADIUS server is reachable and maintains the accessibility of each RADIUS server. A reachable RADIUS server is selected preferentially to improve the handling performance of RADIUS services.

# **Related Configuration**

## **Configuring the Criteria for the Device to Judge That a RADIUS Server Is Unreachable**

The default criteria configured for judging that a RADIUS server is unreachable meet the two conditions simultaneously: 1. The device does not receive a correct response packet from the RADIUS security server within 60 seconds. 2. The device transmits the request packet to the same RADIUS security server for consecutive 10 times.

You can run the **radius-server dead-criteria** command to configure the criteria for the device to judge that the RADIUS security server is unreachable.

# **Configuring the Test User Name for Actively Detecting the RADIUS Security Server**

No test user name is specified for actively detecting the RADIUS security server by default.

You can run the **radius-server host x.x.x.xtestusername xxx** command to configure the test user name.

# <span id="page-1770-1"></span>**2.3.5 RADIUS Forced Offline**

## **Working Principle**

Figure 2-3 DM Message Exchange of the RADIUS Dynamic Authorization Extension Protocol

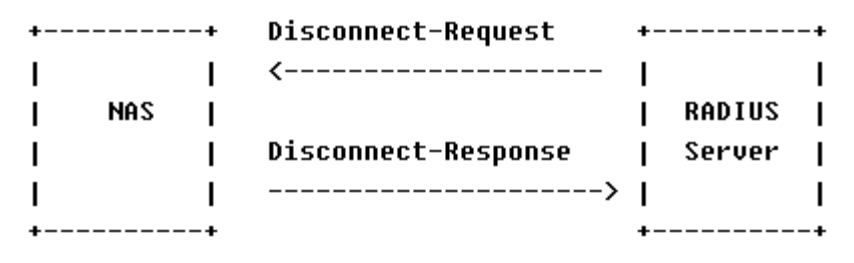

The preceding figure shows the exchange of DM messages between the RADIUS server and the device. The RADIUS server transmits the Disconnect-Request message to UDP Port 3799 of the device. After processing, the device returns the Disconnect-Response message that carries the processing result to the RADIUS server.

# **Related Configuration**

# **2.4 Configuration**

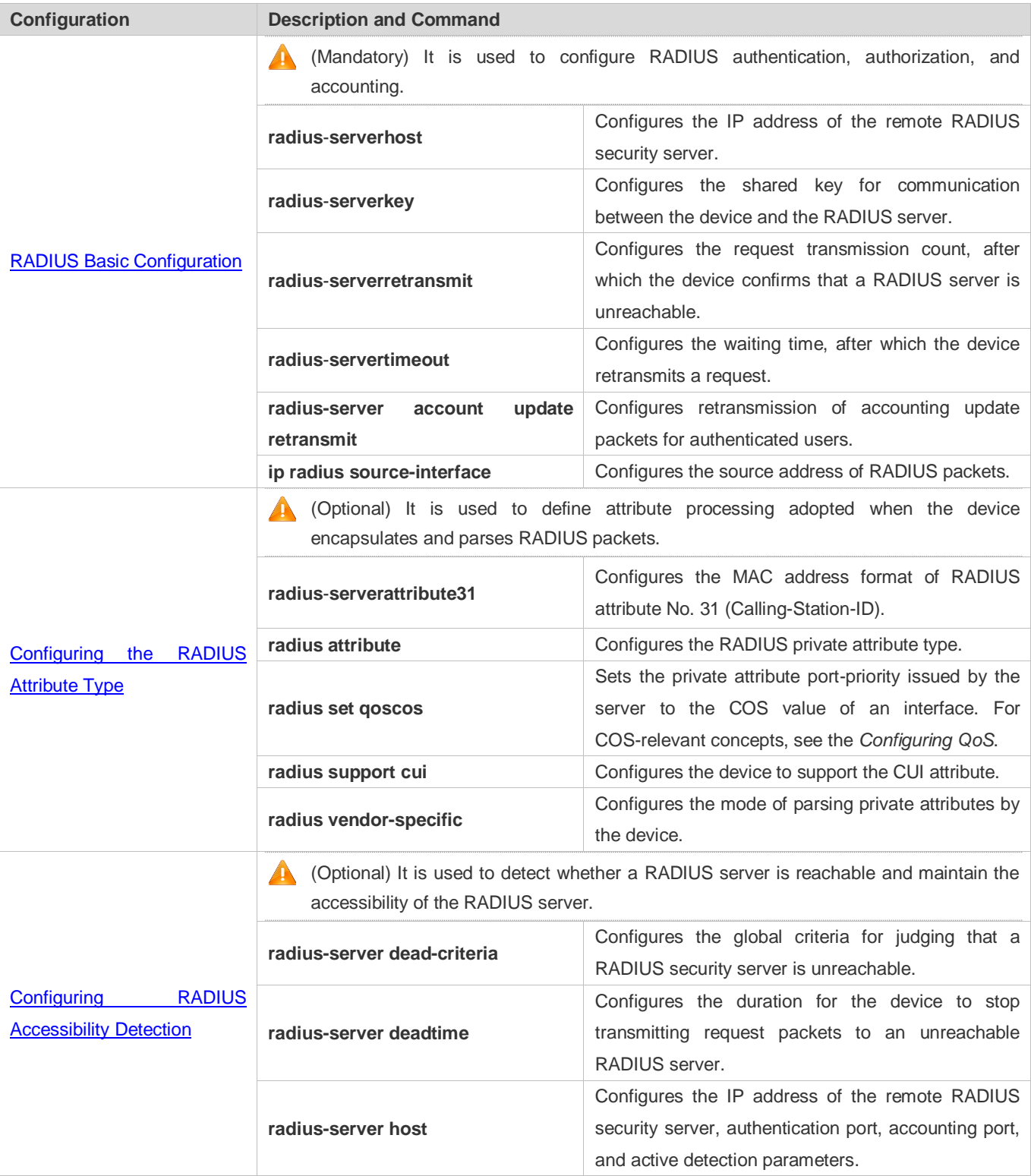

# <span id="page-1772-0"></span>**2.4.1 RADIUS Basic Configuration**

# **Configuration Effect**

RADIUS authentication, authorization, and accounting can be conducted after RADIUS basic configuration is complete.

#### **Notes**

- Before configuring RADIUS on the device, ensure that the network communication of the RADIUS server is in good condition.
- When running the **ip radius source-interface** command to configure the source address of RADIUS packets, ensure that the device of the source IP address communicates with the RADIUS server successfully.
- When conducting RADIUS IPv6 authentication, ensure that the RADIUS server supports RADIUS IPv6 authentication.

## **Configuration Steps**

- **Configuring the Remote RADIUS Security Server**
- $•$  Mandatory.
- Configure the IP address, authentication port, accounting port, and shard key of the RADIUS security server.
- **Configuring the Shared Key for Communication Between the Device and the RADIUS Server**
- **Optional.**
- Configure a shared key in global configuration mode for servers without a shared key.

The shared key on the device must be consistent with that on the RADIUS server.

- **Configuring the Request Transmission Count, After Which the Device Confirms That a RADIUS Server Is Unreachable**
- **Optional.**
- Configure the request transmission count, after which the device confirms that a RADIUS server is unreachable, according to the actual network environment.

#### **Configuring the Waiting Time, After which the Device Retransmits a Request**

- **Optional.**
- Configure the waiting time, after which the device retransmits a request, according to the actual network environment.

In an 802.1X authentication environment that uses the RADIUS security protocol, if a network device serves as the 802.1X authenticator and Ruijie SU is used as the 802.1X client software, it is recommended that **radius-server timeout** be set to 3 seconds (the default value is 5 seconds) and **radius-server retransmit** be set to 2 (the default value is 3) on the network device.

- **Configuring Retransmission of Accounting Update Packets for Authenticated Users**
- Optional.
- Determine whether to enable the function of retransmitting accounting update packets of authenticated users according to actual requirements.
- **Configuring the Source Address of RADIUS Packets**
- **Optional.**
- Configure the source address of RADIUS packets according to the actual network environment.

## **Verification**

- Configure the AAA method list that specifies to conduct authentication, authorization, and accounting on users by using RADIUS.
- Enable the device to interact with the RADIUS server. Conduct packet capture to confirm that the device communicates with the RADIUS server over the RADIUS protocol.

# **Related Commands**

#### **Configuring the Remote RADIUS Security Server**

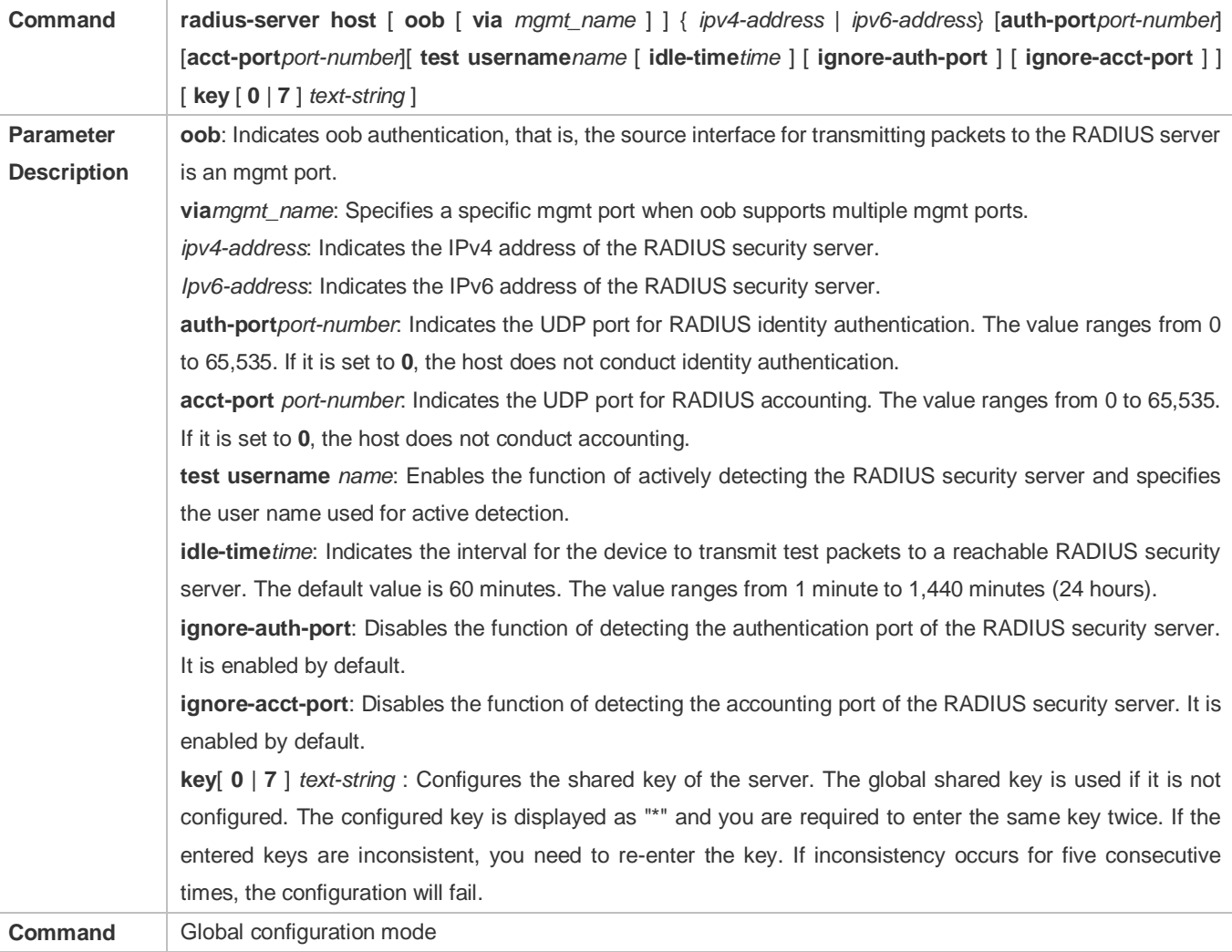

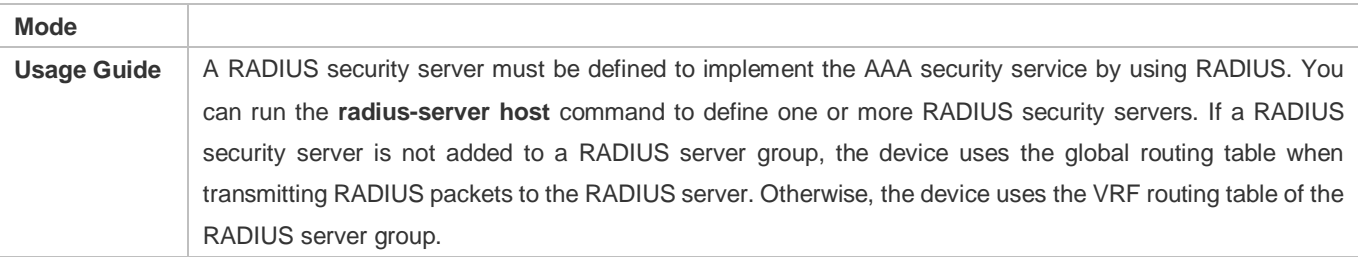

## **Configuring the Shared Key for Communication Between the Device and the RADIUS Server**

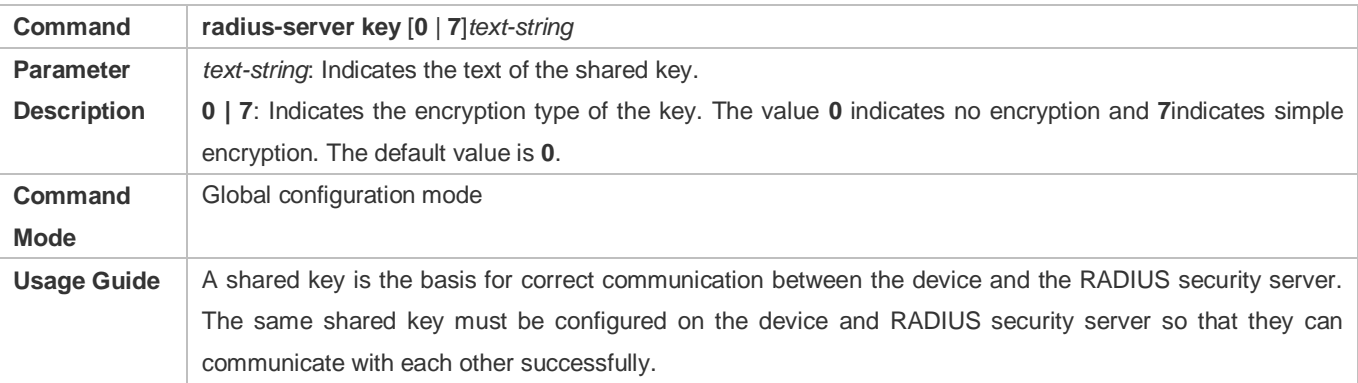

# **Configuring the Request Transmission Count, After Which the Device Confirms That a RADIUS Server Is Unreachable**

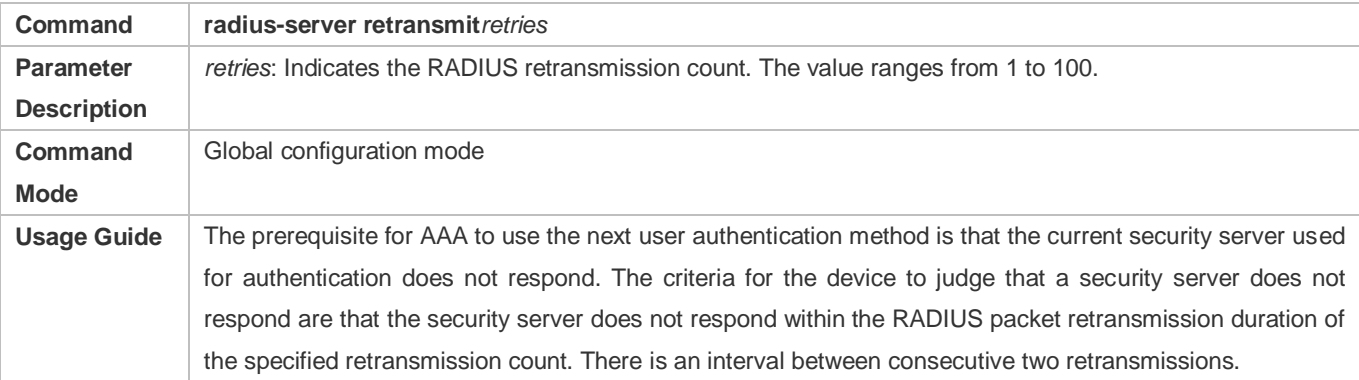

# **Configuring the Waiting Time, After which the Device Retransmits a Request**

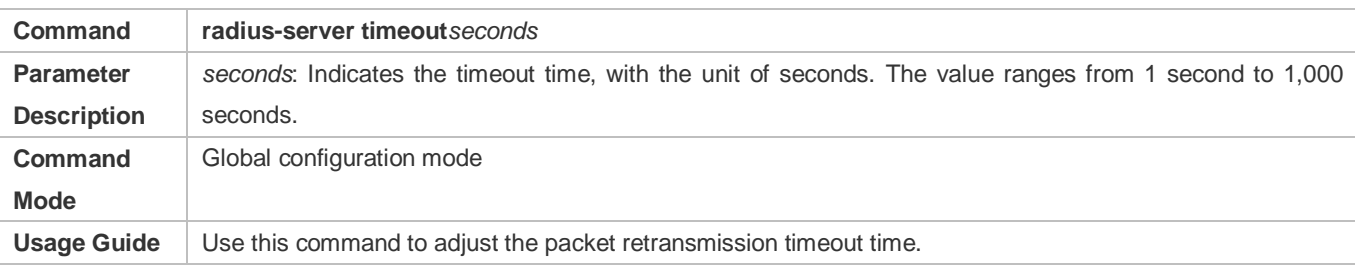

## **Configuring Retransmission of Accounting Update Packets for Authenticated Users**

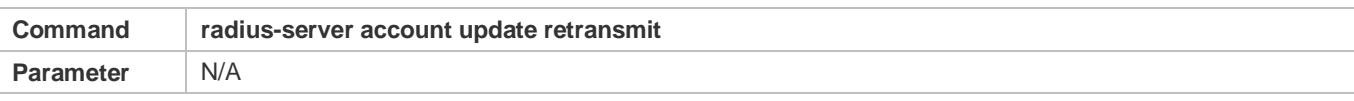

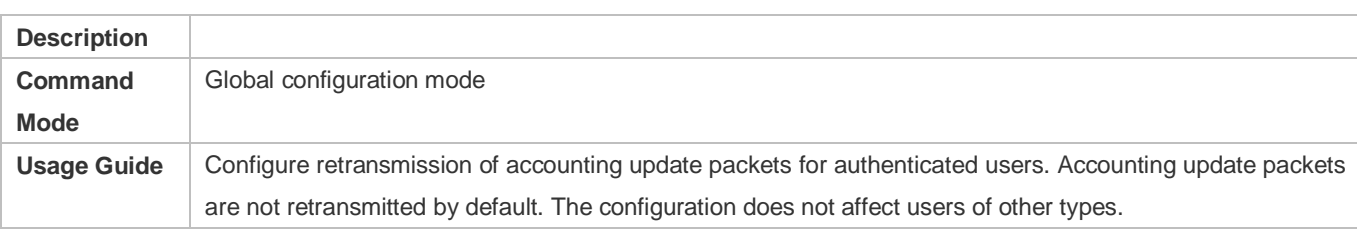

# **Configuration Example**

# **Using RADIUS Authentication, Authorization, and Accounting for Login Users**

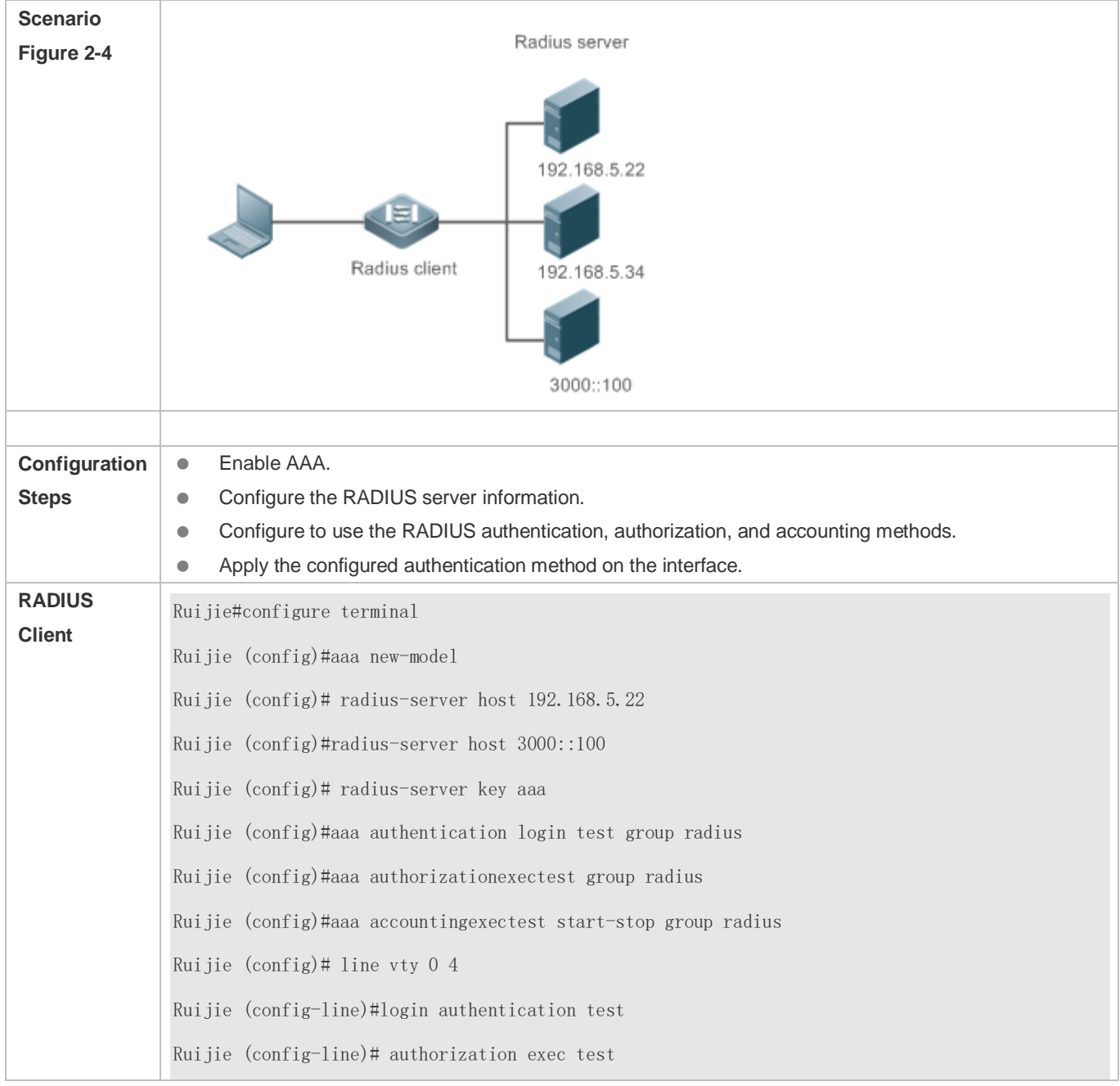

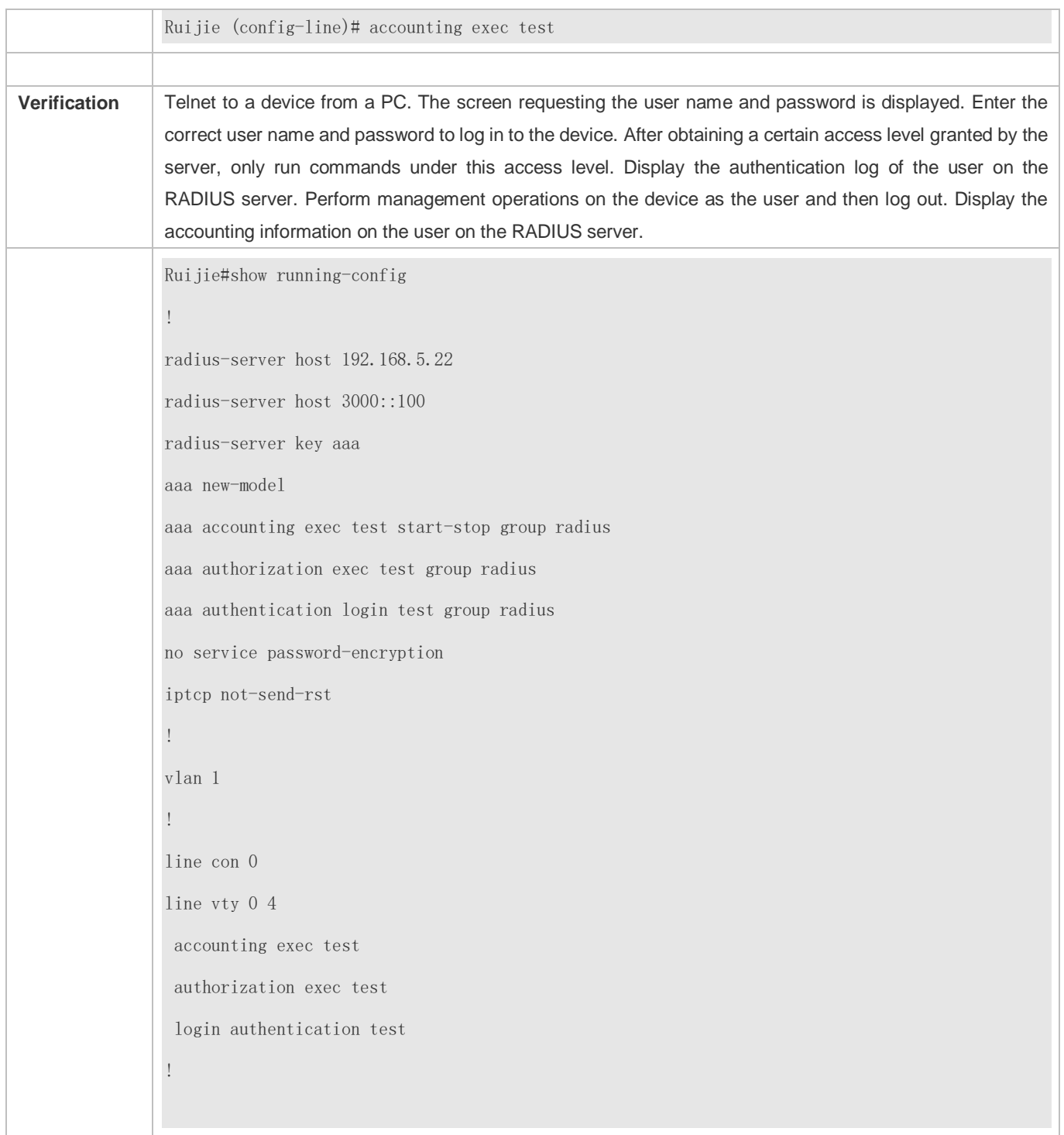

# **Common Errors**

- The key configured on the device is inconsistent with that configured on the server.
- $\bullet$  No method list is configured.

# <span id="page-1777-0"></span>**2.4.2 Configuring the RADIUS Attribute Type**

# **Configuration Effect**

Define the attribute processing adopted when the device encapsulates and parses RADIUS packets.

## **Notes**

**Private attributes involved in "Configuring the RADIUS Attribute Type" refer to Ruijie private attributes.** 

# **Configuration Steps**

- **Configuring the MAC Address Format of RADIUS Attribute No. 31 (Calling-Station-ID)**
- **Optional.**
- **Set the MAC address format of Calling-Station-Id** to a type supported by the server.
- **Configuring the RADIUS Private Attribute Type**
- **Optional.**
- If the server is a Ruijie application server, the RADIUS private attribute type needs to be configured.
- **Setting the Private Attribute port-priority Issued by the Server to the COS Value of an Interface**
- **Optional.**
- Set the private attribute **port-priority** issued by the server to the COS value of an interface as required.
- **Configures the Device to Support the CUI Attribute**
- **Optional.**
- Configure whether the device supports the RADIUS CUI attribute as required.
- **Configuring the Mode of Parsing Private Attributes by the Device**
- **Optional.**
- Configure the index of a Ruijie private attribute parsed by the device as required.

#### **Verification**

- Configure the AAA method list that specifies to conduct authentication, authorization, and accounting on users by using RADIUS.
- Enable the device to interact with the RADIUS server. Conduct packet capture to display the MAC address format of Calling-Station-Id.
- Enable the device to interact with the RADIUS server. Display the debug information of the device to check that Ruijie private attributes are correctly parsed by the device.
- **Enable the device to interact with the RADIUS server. Display the debug information of the device to check that the CUI** attribute is correctly parsed by the device.

# **Related Commands**

#### **Configuring the MAC Address Format of RADIUS Attribute No. 31 (Calling-Station-ID)**

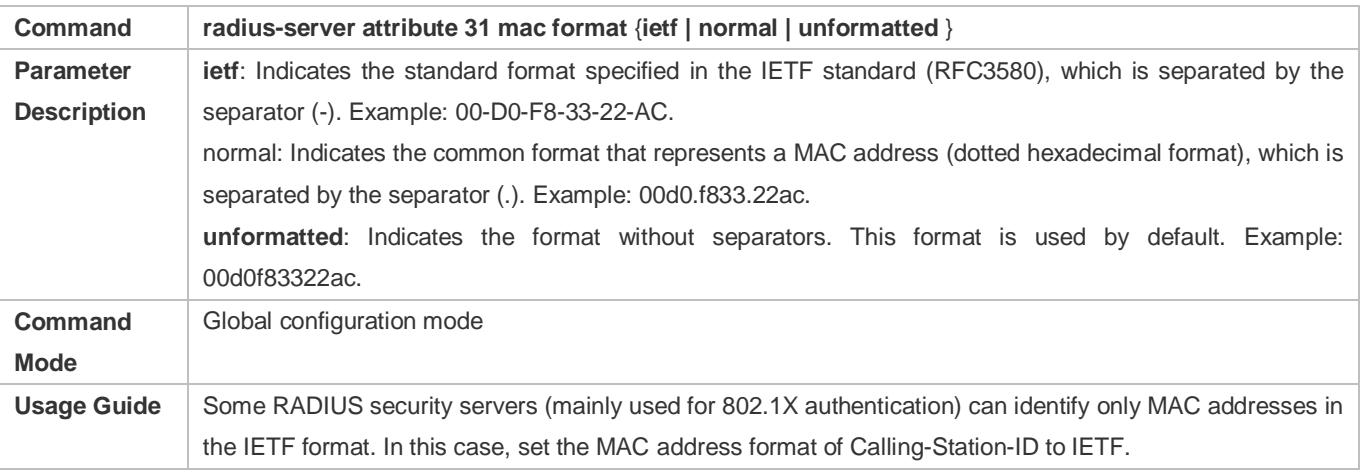

# **Configuring the RADIUS Private Attribute Type**

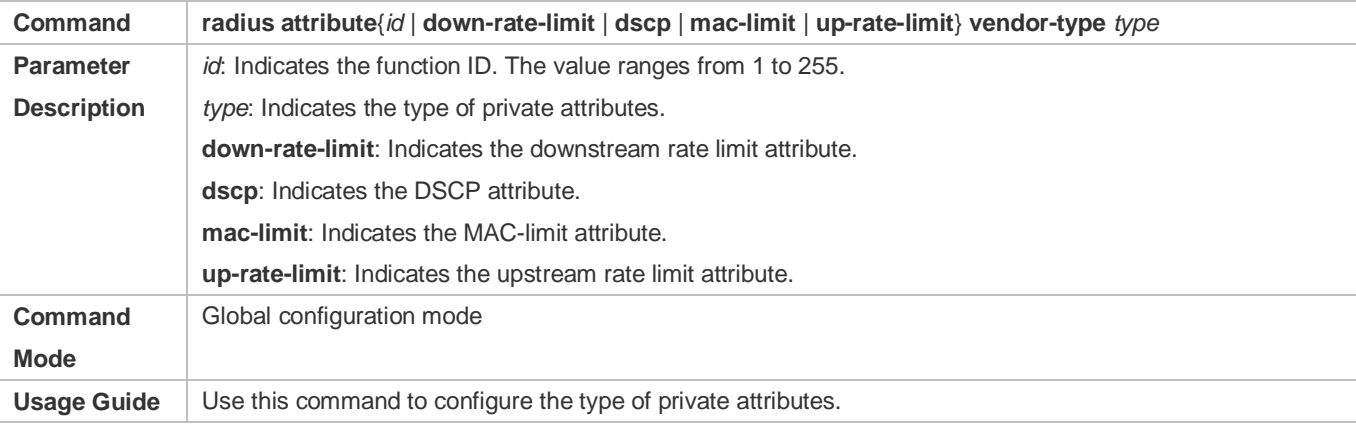

#### **Setting the Private Attribute port-priority Issued by the Server to the COS Value of an Interface**

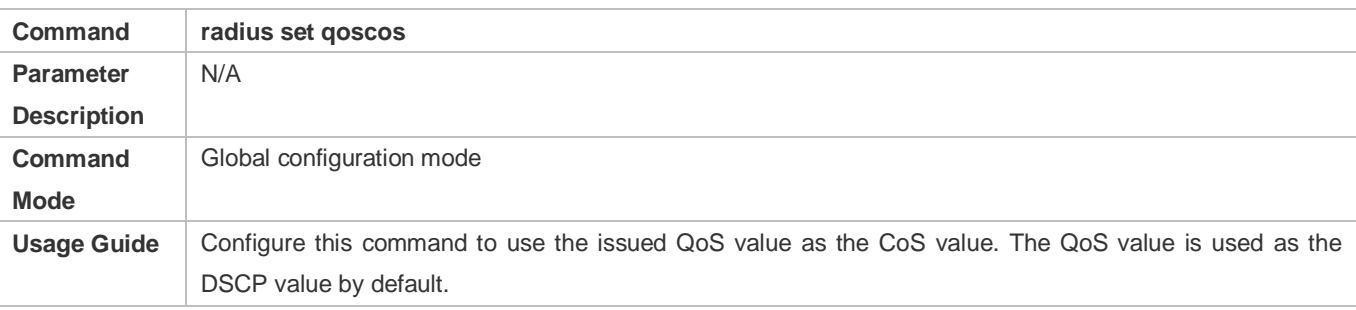

## **Configures the Device to Support the CUI Attribute**

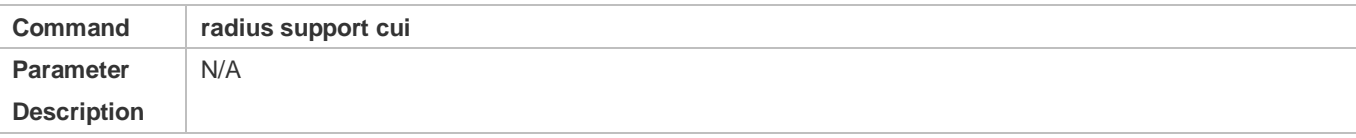

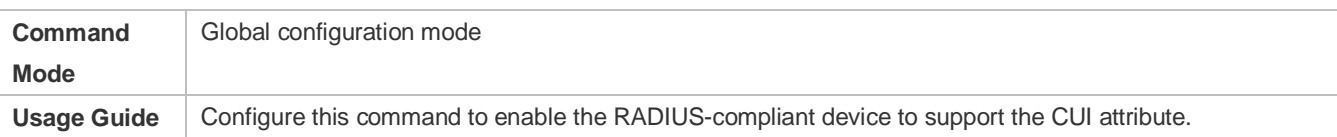

## **Configuring the Mode of Parsing Private Attributes by the Device**

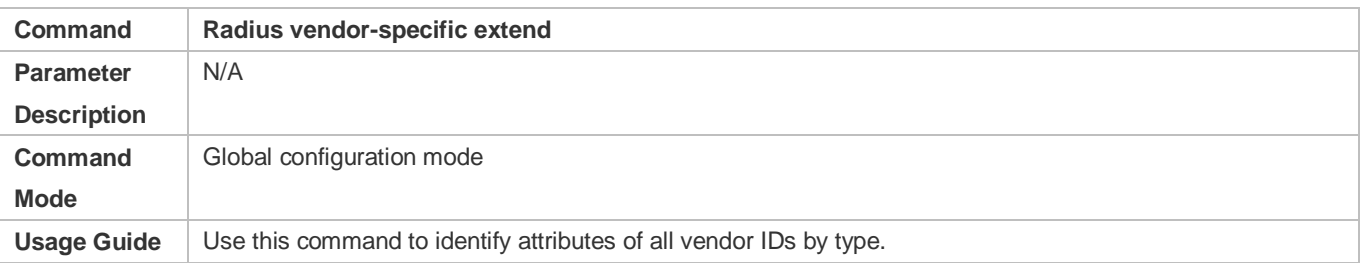

# **Configuration Example**

# **Configuring the RADIUS Attribute Type**

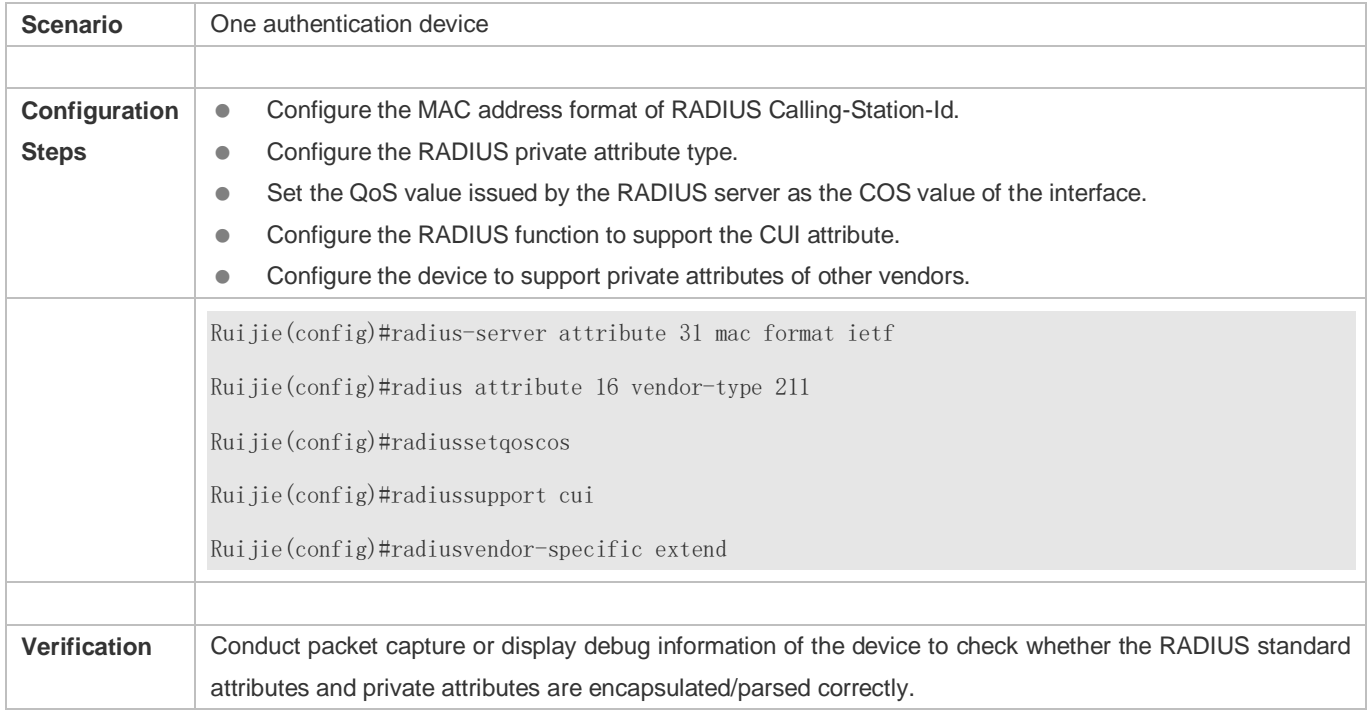

# <span id="page-1779-0"></span>**2.4.3 Configuring RADIUS Accessibility Detection**

# **Configuration Effect**

The device maintains the accessibility status of each configured RADIUS server: reachable or unreachable. The device will not transmit authentication, authorization, and accounting requests of access users to an unreachable RADIUS server unless all the other servers in the same RADIUS server group as the unreachable server are all unreachable.

The device actively detects a specified RADIUS server. The active detection function is disabled by default. If the active detection function is enabled for a specified RADIUS server, the device will, according to the configuration, periodically transmits detection requests (authentication requests or accounting requests) to the RADIUS server. The transmission interval is as follows:

- For a reachable RADIUS server, the interval is the active detection interval of the reachable RADIUS server (the default value is 60 minutes).
- For an unreachable RADIUS server, the interval is always 1 minute.

#### **Notes**

All the following conditions need to be met before the active detection function is enabled for a specified RADIUS server:

- The test user name of the RADIUS server is configured on the device.
- At least one tested port (authentication port or accounting port) of the RADIUS server is configured on the device.

If the following two conditions are all met, it is deemed that a reachable RADIUS server becomes unreachable:

- After the previous correct response is received from the RADIUS server, the time set in **radius-server dead-criteria time***seconds* has elapsed.
- After the previous correct response is received from the RADIUS server, the count that the device transmits requests to the RADIUS server but fails to receive correct responses (including retransmission) reaches the value set in **radius-server dead-criteria tries***number*.

If any of the following conditions is met, it is deemed that an unreachable RADIUS server becomes reachable:

- **The device receives correct responses from the RADIUS server.**
- The duration that the RADIUS server is in the unreachable state exceeds the time set in **radius-server deadtime** and the active detection function is disabled for the RADIUS server.
- The authentication port or accounting port of the RADIUS server is updated on the device.

## **Configuration Steps**

- **Configuring the Global Criteria for Judging That a RADIUS Security Server Is Unreachable**
- $\bullet$  Mandatory.
- Configuring the global criteria for judging that a RADIUS security server is unreachable is a prerequisite for enabling the active detection function.
- **Configuring the IP Address of the Remote RADIUS Security Server, Authentication Port, Accounting Port, and Active Detection Parameters**
- **•** Mandatory.
- Configuring active detection parameters of the RADIUS server is a prerequisite for enabling the active detection function.
- **Configuring the Duration for the Device to Stop Transmitting Request Packets to an Unreachable RADIUS Server**
- **Optional.**
- The configured duration for the device to stop transmitting request packets to an unreachable RADIUS server takes effect only when the active detection function is disabled for the RADIUS server.

#### **Verification**

Run the **show radius server** command to display the accessibility information of each RADIUS server.

## **Related Commands**

#### **Configuring the Global Criteria for Judging That a RADIUS Security Server Is Unreachable**

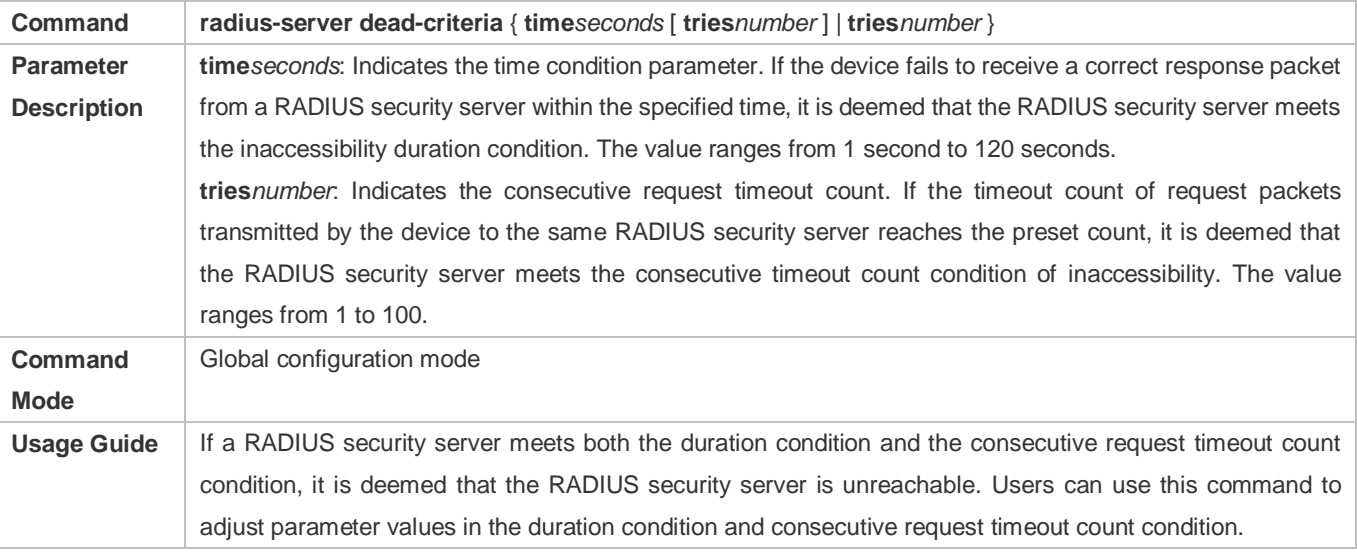

# **Configuring the Duration for the Device to Stop Transmitting Request Packets to an Unreachable RADIUS Server**

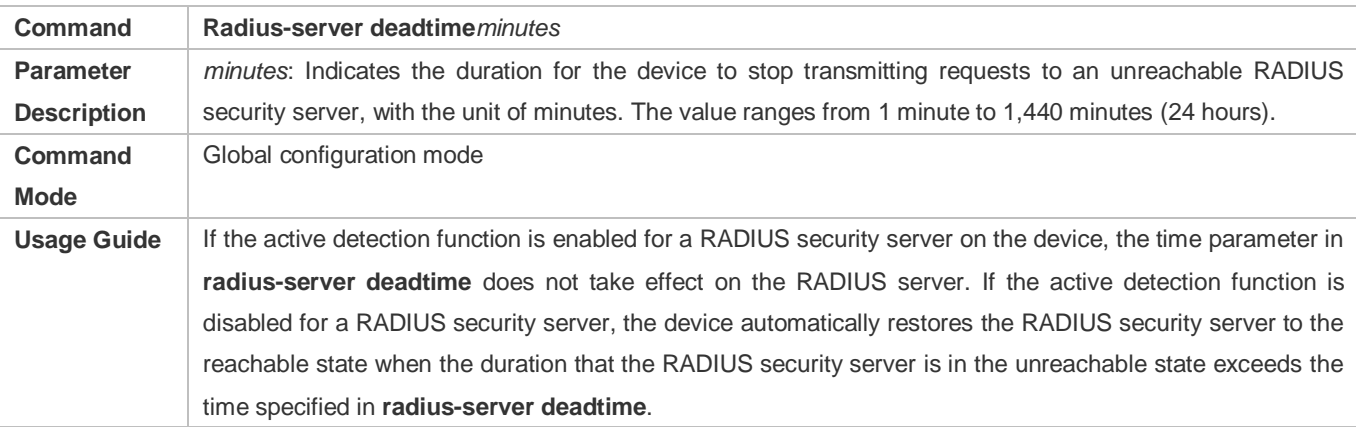

## **Configuration Example**

## **Configuring Accessibility Detection on the RADIUS Server**

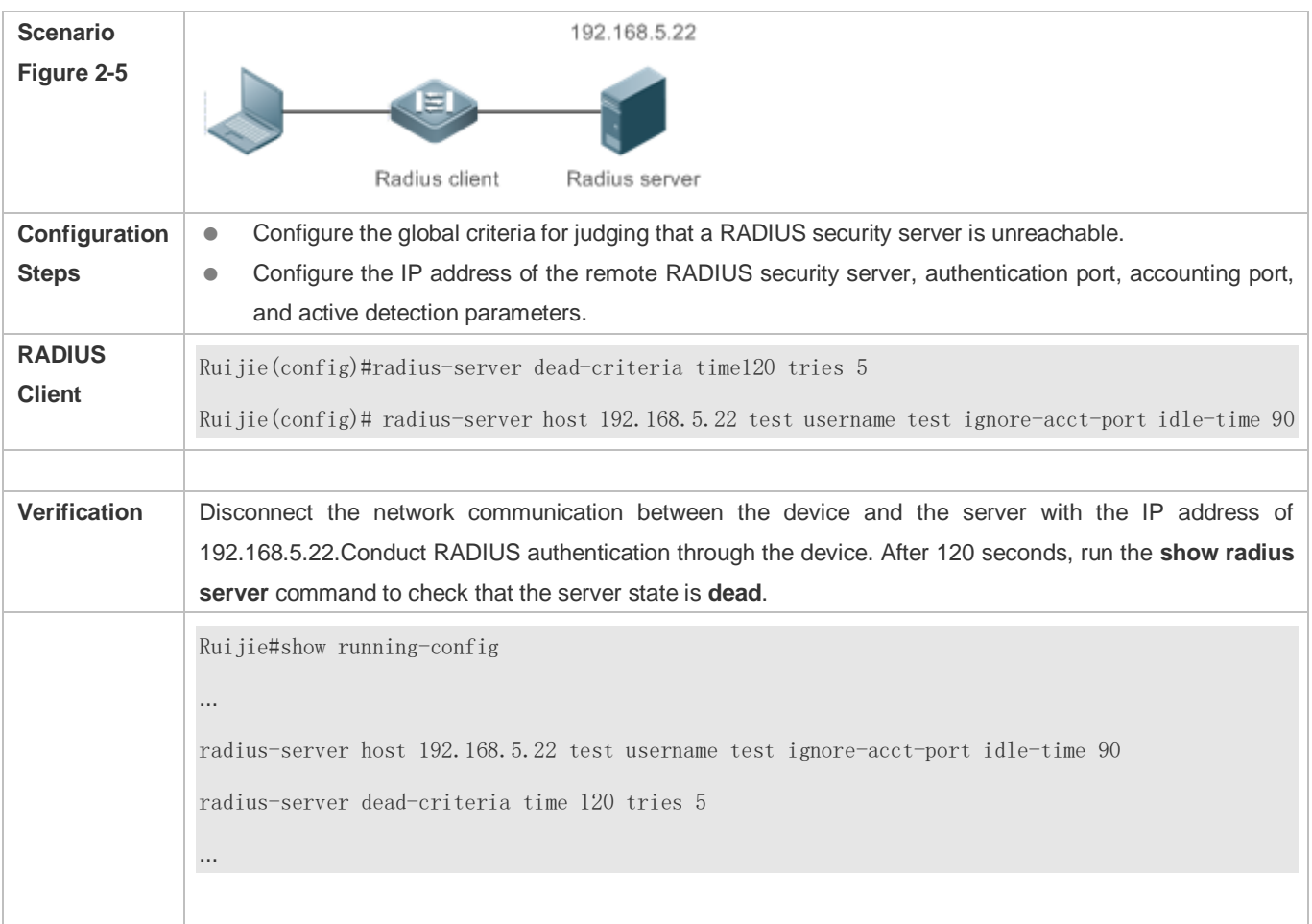

# **2.5 Monitoring**

# **Clearing**

**A** Running the **clear** commands may lose vital information and thus interrupt services. **Description Command** Clears statistics of the RADIUS dynamic authorization extension function and restarts statistics. **clear radius dynamic-authorization-extension statistics**

# **Displaying**

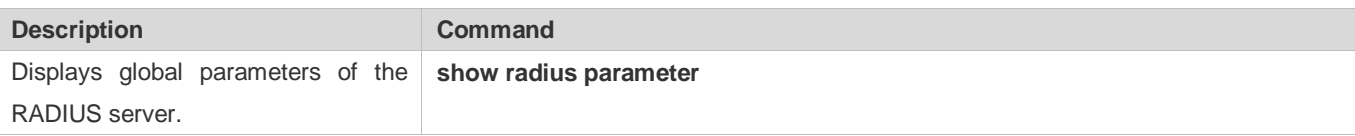

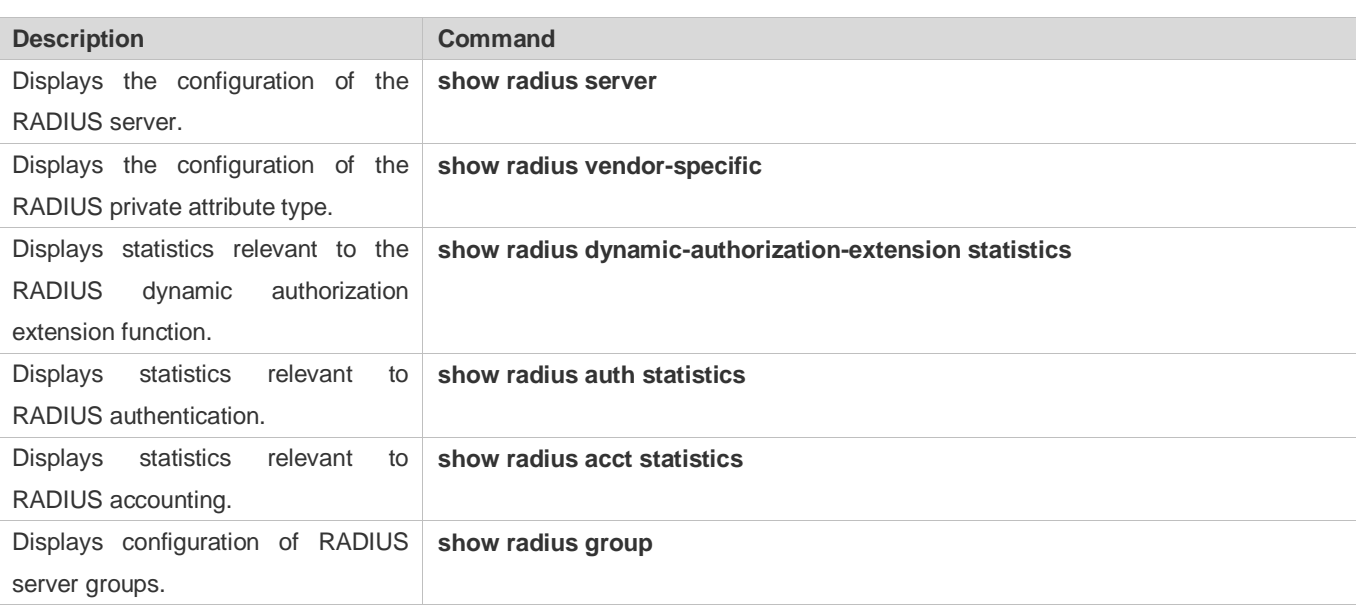

# **Debugging**

System resources are occupied when debugging information is output. Therefore, disable debugging immediately after use.

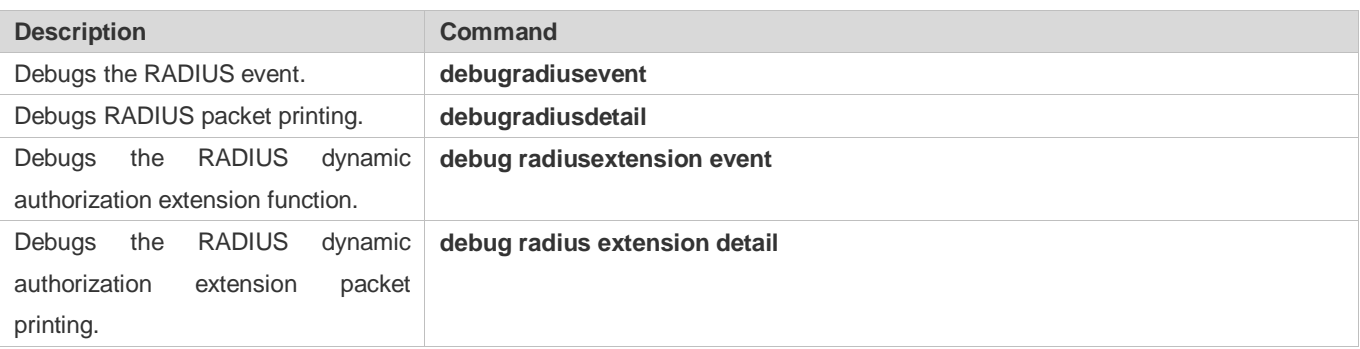

# **3 Configuring TACACS+**

# **3.1 Overview**

TACACS+ is a security protocol enhanced in functions based on the Terminal Access Controller Access Control System (TACACS) protocol. It is used to implement the authentication, authorization, and accounting (AAA) of multiple users.

# **Protocols and Standards**

**RFC 1492 Terminal Access Controller Access Control System** 

# **3.2 Applications**

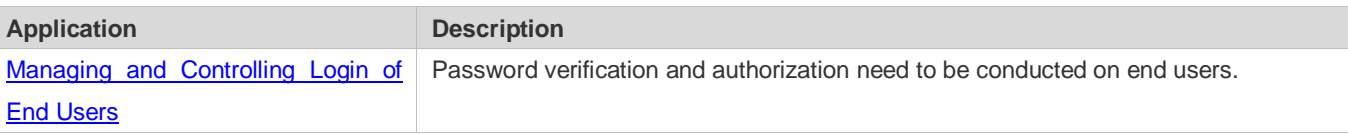

# <span id="page-1784-0"></span>**3.2.1 Managing and Controlling Login of End Users**

## **Scenario**

TACACS+ is typically applied in the login management and control of end users. A network device serves as the TACACS+ client and sends a user name and password to the TACACS+ server for verification. The user is allowed to log in to the network device and perform operations after passing the verification and obtaining authorization. See the following figure.

Figure 3-1

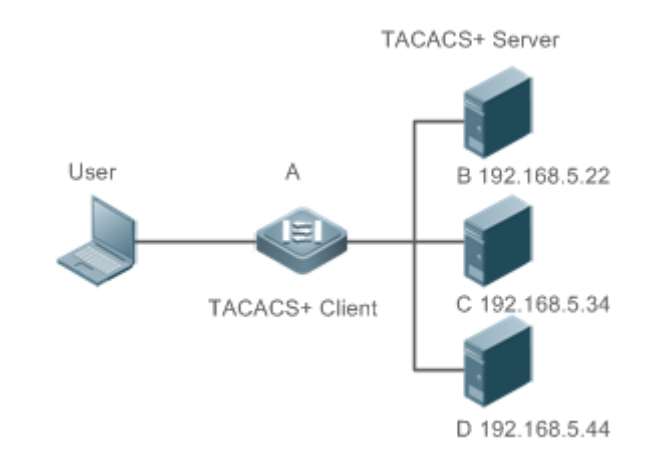

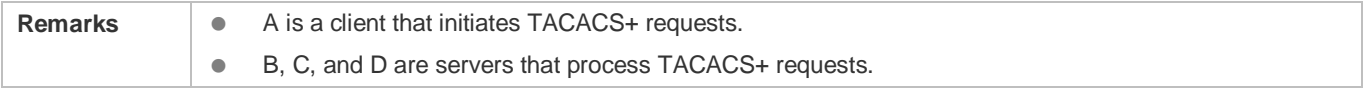

# **Deployment**

- Start the TACACS+ server on Server B, Server C, and Server D, and configure information on the access device (Device A) so that the servers provide TACACS+-based AAA function for the access device. Enable the AAA function on Device A to start authentication for the user login.
- Enable the TACACS+ client function on Device A, add the IP addresses of the TACACS+ servers (Server B, Server C, and Server D) and the shared key so that Device A communicates with the TACACS+ servers over TACACS+ to implement the AAA function.

# **3.3 Features**

#### **Basic Concepts**

## **Format of TACACS+ Packets**

#### Figure 3-2

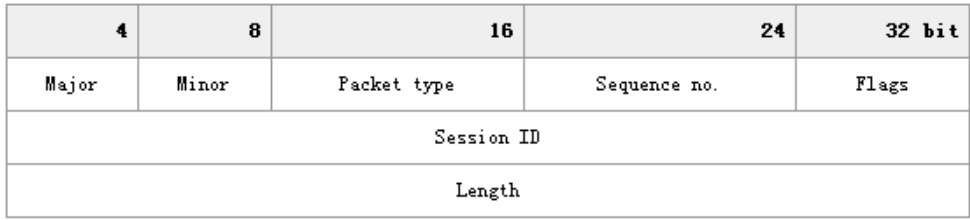

- **Major Version: Indicates the major TACACS+ version number.**
- **Minor Version: Indicates the minor TACACS+ version number.**
- Packet Type: Indicates the type of packets, with the options including: TAC\_PLUS\_AUTHEN: = 0x01 (authentication); TAC\_PLUS\_AUTHOR: = 0x02 (authorization); TAC\_PLUS\_ACCT: = 0x03 (accounting)
- Sequence Number: Indicates the sequence number of a data packet in the current session. The sequence number of the first TACACS+ data packet in a session must be 1 and the sequence number of subsequent each data packet increases by one. Therefore, the client sends data packets only with an odd sequence number and TACACS+ Daemon sends packets only with an even sequence number.
- Flags: Contains various bitmap format flags. One of the bits in the value specifies whether data packets need to be encrypted.
- Session ID: Indicates the ID of a TACACS+ session.
- Length: Indicates the body length of a TACACS+ data packet (excluding the header). Packets are encrypted for transmission on a network.

#### **Overview**

**Feature Description** 

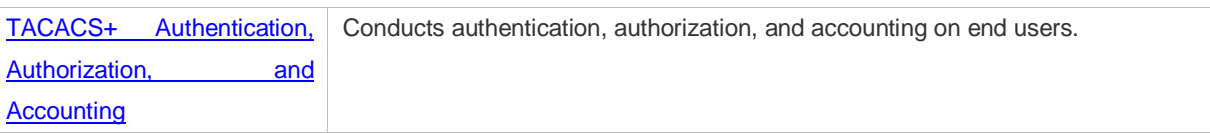

# <span id="page-1786-0"></span>**3.3.1 TACACS+ Authentication, Authorization, and Accounting**

# **Working Principle**

The following figure uses basic authentication, authorization, and accounting of user login to describe interaction of TACACS+ data packets.

#### Figure 3-3

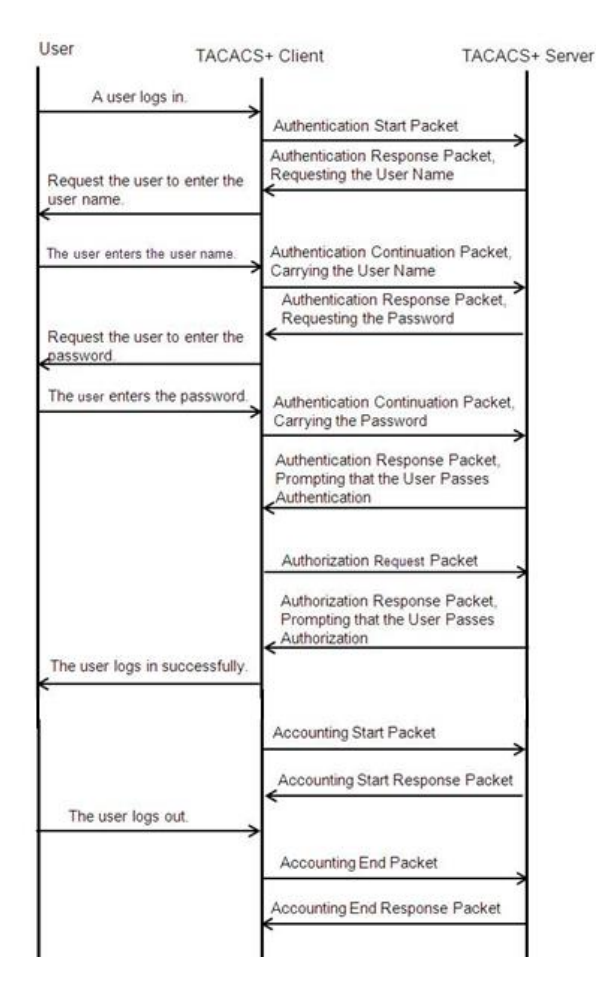

The entire basic message interaction process includes three sections:

- 1. The authentication process is described as follows:
	- 1) A user requests to log in to a network device.
	- 2) After receiving the request, the TACACS+ client sends an authentication start packet to the TACACS+ server.
	- 3) The TACACS+ server returns an authentication response packet, requesting the user name.
	- 4) The TACACS+ client requests the user to enter the user name.
- 5) The user enters the login user name.
- 6) After receiving the user name, the TACACS+ client sends an authentication continuation packet that carries the user name to the TACACS+ server.
- 7) The TACACS+ server returns an authentication response packet, requesting the login password.
- 8) The TACACS+ client requests the user to enter the login password.
- 9) The user enters the login password.
- 10) After receiving the login password, the TACACS+ client sends an authentication continuation packet that carries the login password to the TACACS+ server.
- 11) The TACACS+ server returns an authentication response packet, prompting that the user passes authentication.
- 2. The user authorization starts after successful authentication:
	- 1) The TACACS+ client sends an authorization request packet to the TACACS+ server.
	- 2) The TACACS+ server returns an authorization response packet, prompting that the user passes authorization.
	- 3) After receiving the authorization success packet, the TACACS+ client outputs the network device configuration screen for the user.
- 3. Accounting and audit need to be conducted on the login user after successful authorization:
	- 1) The TACACS+ client sends an accounting start packet to the TACACS+ server.
	- 2) The TACACS+ server returns an accounting response packet, prompting that the accounting start packet has been received.
	- 3) The user logs out.
	- 4) The TACACS+ client sends an accounting end packet to the TACACS+ server.
	- 5) The TACACS+ server returns an accounting response packet, prompting that the accounting end packet has been received.

# **3.4 Configuration**

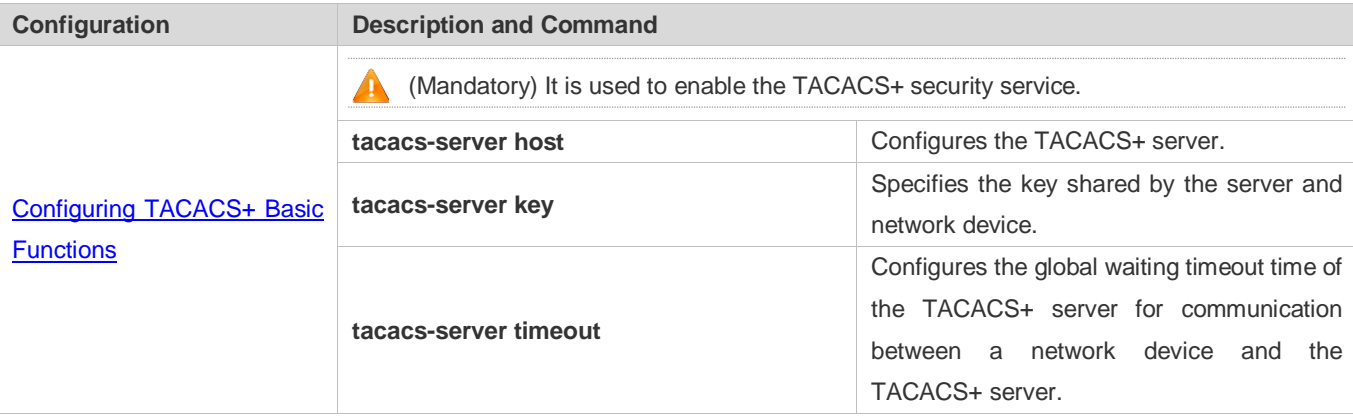

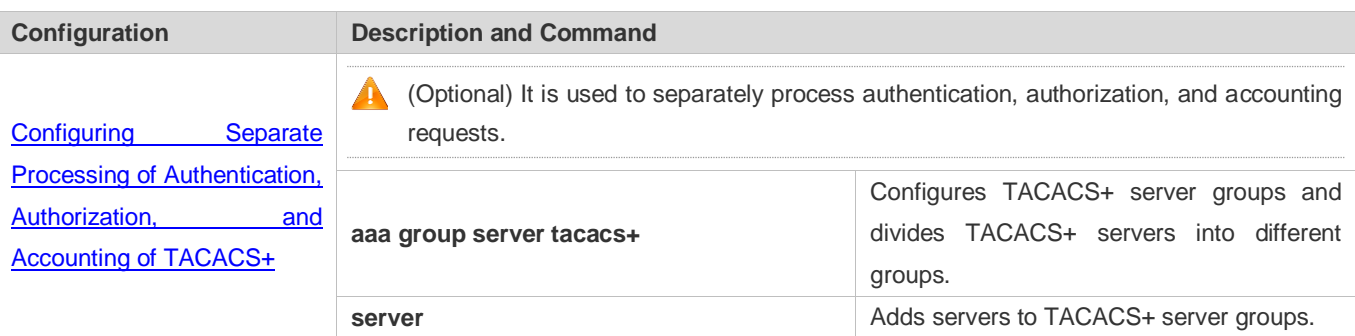

# <span id="page-1788-0"></span>**3.4.1 Configuring TACACS+ Basic Functions**

# **Configuration Effect**

- The TACACS+ basic functions are available after the configuration is complete. When configuring the AAA method list, specify the method of using TACACS+ to implement TACACS+ authentication, authorization, and accounting.
- When authentication, authorization, and accounting operations are performed, TACACS+ initiates the authentication, authorization, and accounting requests to configured TACACS+ servers according to the configured sequence. If response timeout occurs on a TACACS+ server, TACACS+ traverses the TACACS+ server list in sequence.

## **Notes**

- The TACACS+ security service is a type of AAA service. You need to run the **aaa new-model** command to enable the security service.
- Only one security service is provided after TACACS+ basic functions are configured. To make the TACACS+ functions take effect, specify the TACACS+ service when configuring the AAA method list.

# **Configuration Steps**

## **Enabling AAA**

 Mandatory. The AAA method list can be configured only after AAA is enabled. TACACS+ provides services according to the AAA method list.

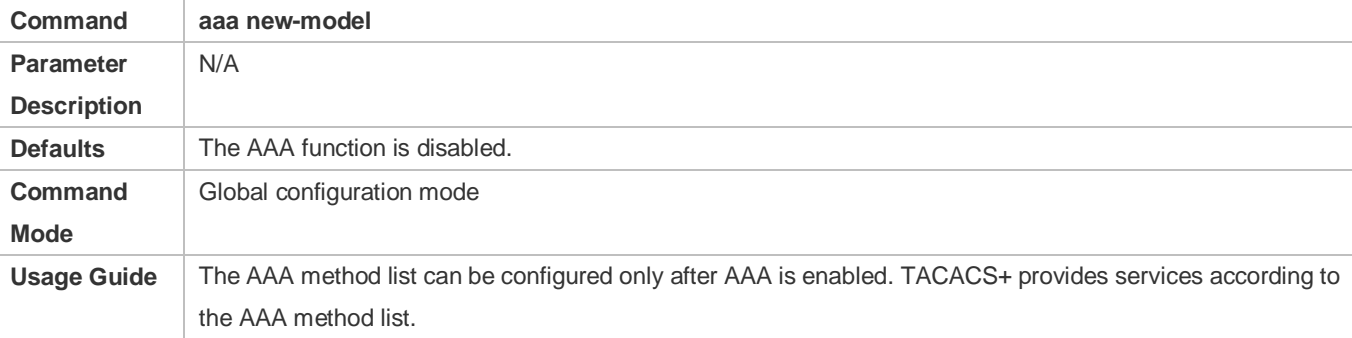

## **Configuring the IP Address of the TACACS+ Server**

Mandatory. Otherwise, a device cannot communicate with the TACACS+ server to implement the AAA function.

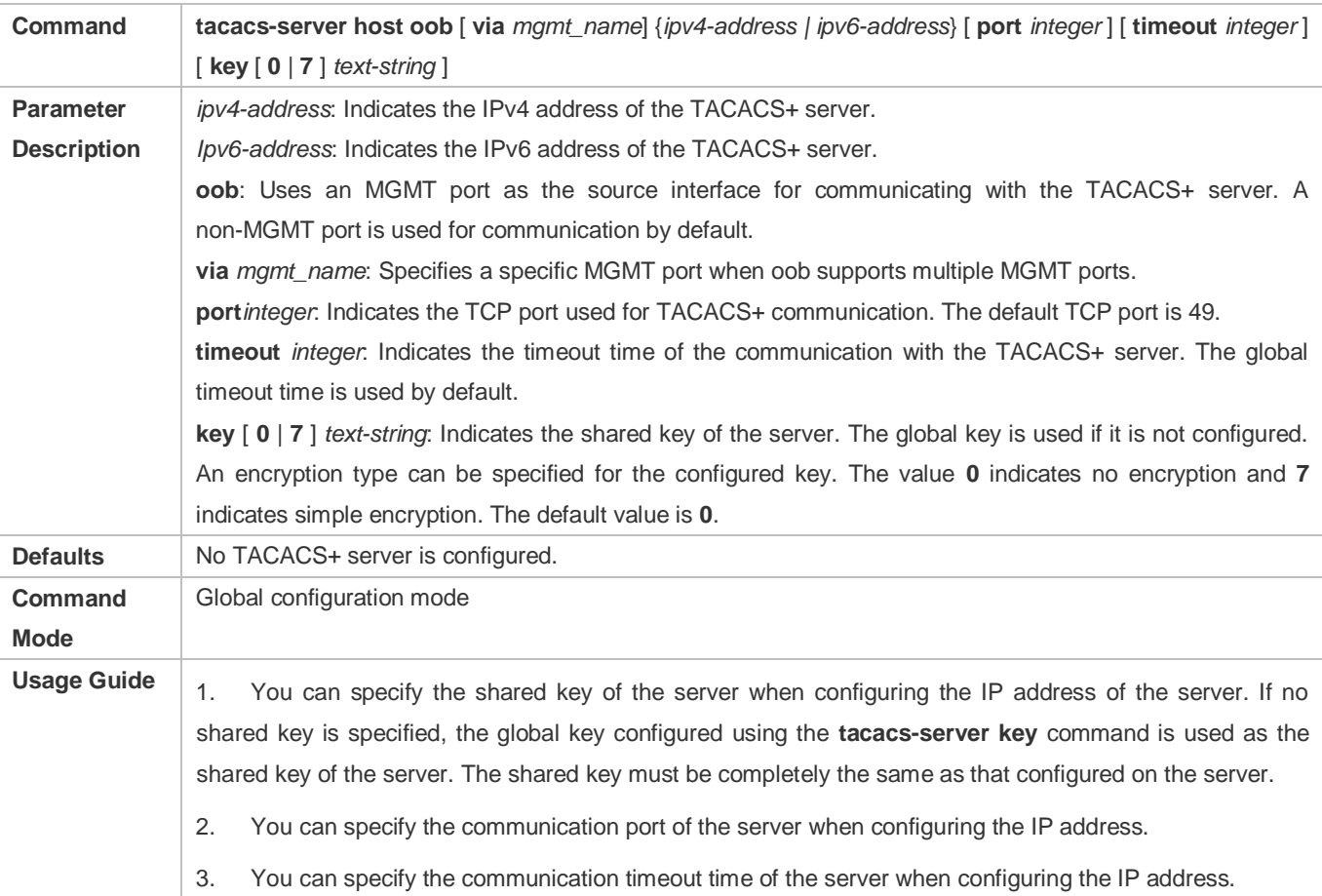

## **Configuring the Shared Key of the TACACS+ Server**

- **Optional.**
- If no global communication protocol is configured using this command, set **key** to specify the shared key of the server when running the **tacacs-server host** command to add server information. Otherwise, a device cannot communicate with the TACACS+ server.
- If no shared key is specified by using **key** when you run the **tacacs-server host** command to add server information, the global key is used.

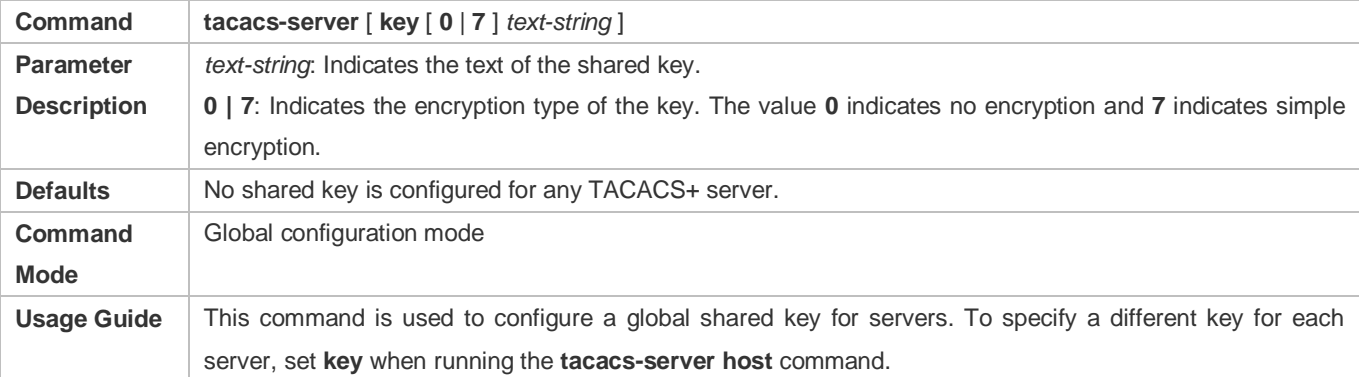

**Configuring the Timeout Time of the TACACS+ Server**

#### **Optional.**

You can set the timeout time to a large value when the link between the device and the server is unstable.

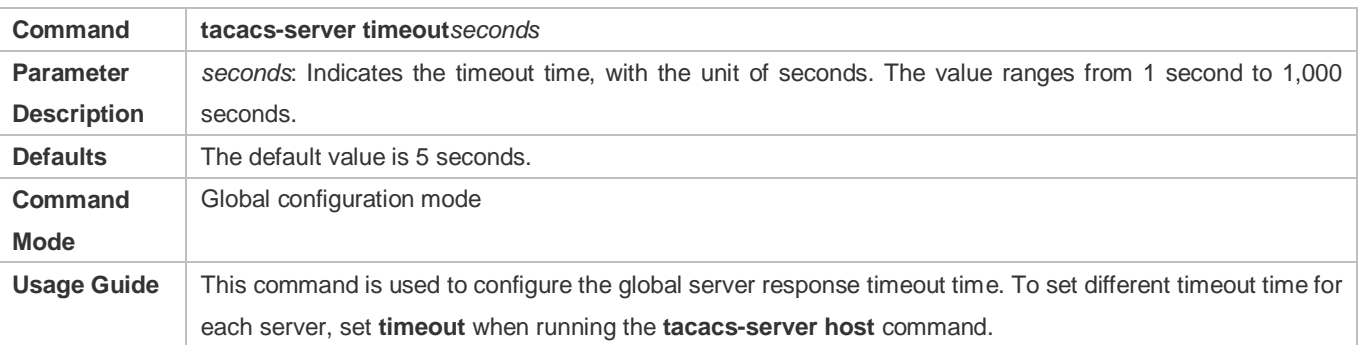

# **Verification**

Configure the AAA method list that specifies to conduct authentication, authorization, and accounting on users by using TACACS+.

- Enable the device to interact with the TACACS+ server and conduct packet capture to check the TACACS+ interaction process between the device and the TACACS+ server.
- View server logs to check whether the authentication, authorization, and accounting are normal.

# **Configuration Example**

## **Using TACACS+ for Login Authentication**

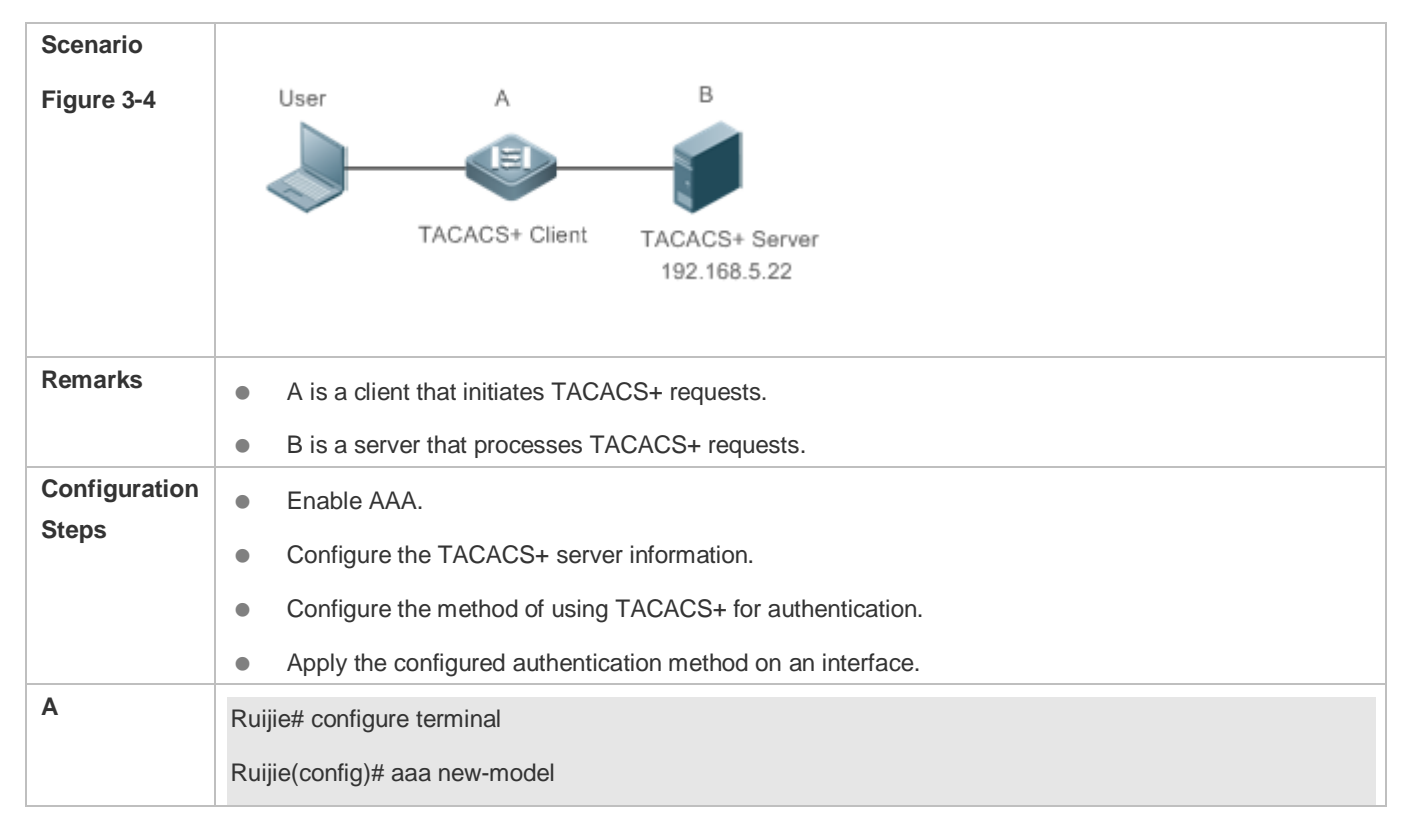

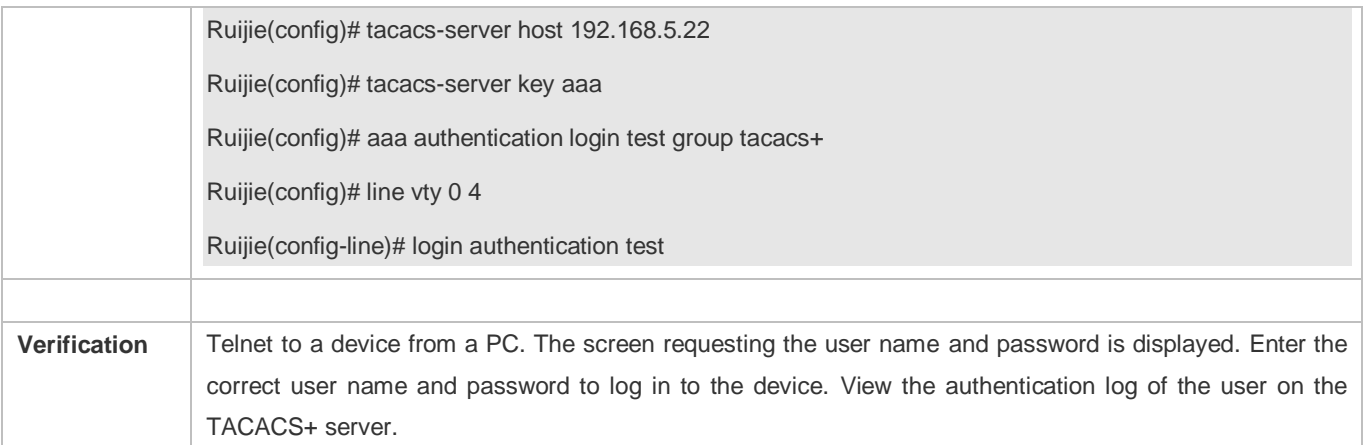

## **Common Errors**

- **The AAA security service is disabled.**
- **The key configured on the device is inconsistent with the key configured on the server.**
- $\bullet$  No method list is configured.

# <span id="page-1791-0"></span>**3.4.2 Configuring Separate Processing of Authentication, Authorization, and Accounting of TACACS+**

## **Configuration Effect**

 The authentication, authorization, and accounting in the security service are processed by different TACACS+ servers, which improves security and achieves load balancing to a certain extent.

#### **Notes**

- The TACACS+ security service is a type of AAA service. You need to run the **aaa new-model** command to enable the security service.
- Only one security service is provided after TACACS+ basic functions are configured. To make the TACACS+ functions take effect, specify the TACACS+ service when configuring the AAA method list.

## **Configuration Steps**

#### **Configuring TACACS+ Server Groups**

- Mandatory. There is only one TACACS+ server group by default, which cannot implement separate processing of authentication, authorization, and accounting.
- Three TACACS+ server groups need to be configured for separately processing authentication, authorization, and accounting.

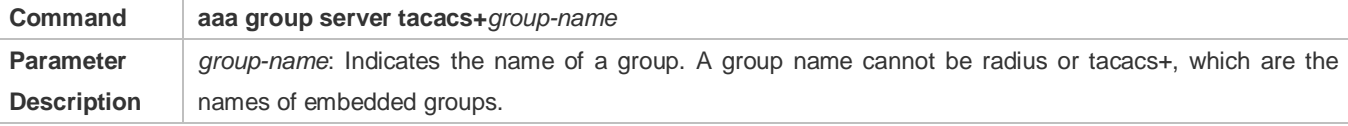

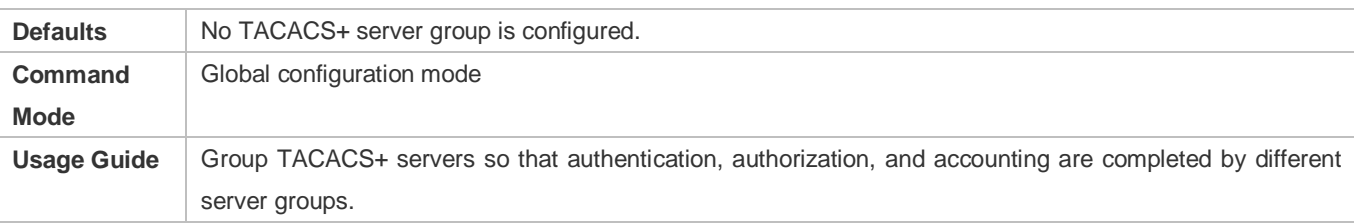

# **Adding Servers to TACACS+ Server Groups**

- Mandatory. If no server is added to a server group, a device cannot communicate with TACACS+ servers.
- In server group configuration mode, add the servers that are configured using the **tacacs-server host** command.

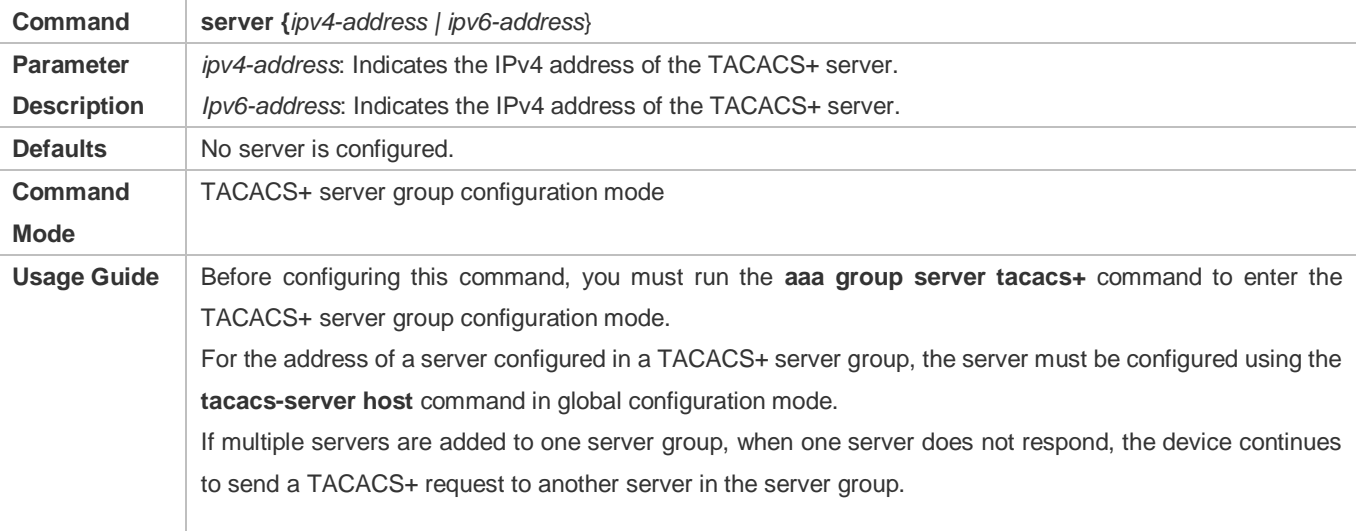

## **Configuring VRF of a TACACS+ Server Group**

- Optional. Configure Virtual Routing and Forwarding (VRF) if a device needs to send TACACS+ packets through a specified address.
- In server group configuration mode, use a configured VRF name to specify the routing for the communication of servers in this group.

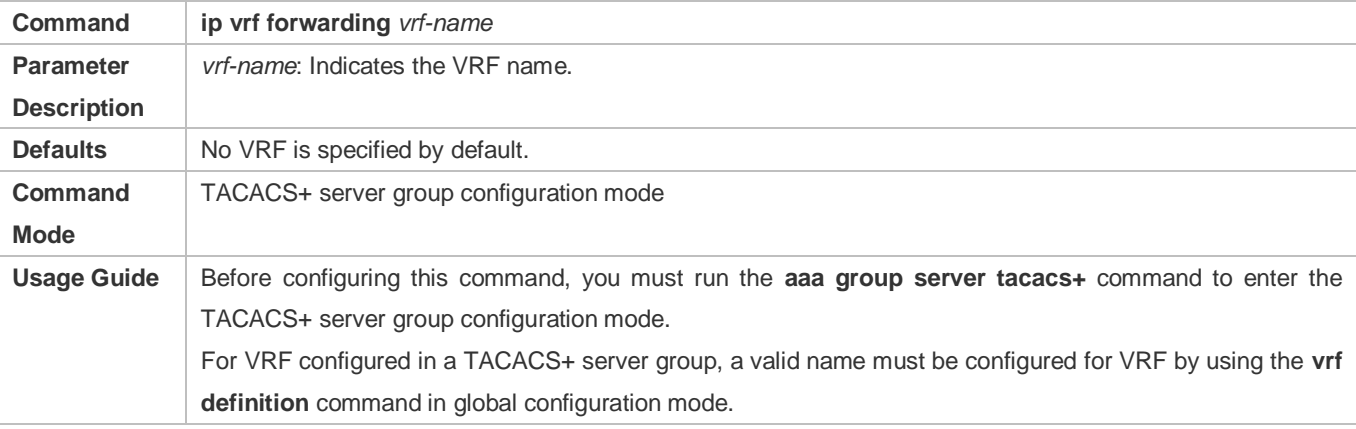

#### **Verification**

Configure the AAA method list that specifies to conduct authentication, authorization, and accounting on users by using TACACS+.

 Enable a device to interact with TACACS+ servers. Conduct packet capture, check that the authentication, authorization, and accounting packets are interacted with different servers, and check the source addresses in packets.

# **Configuration Example**

 **Configuring Different TACACS+ Server Groups for Separately Processing Authentication, Authorization, and Accounting**

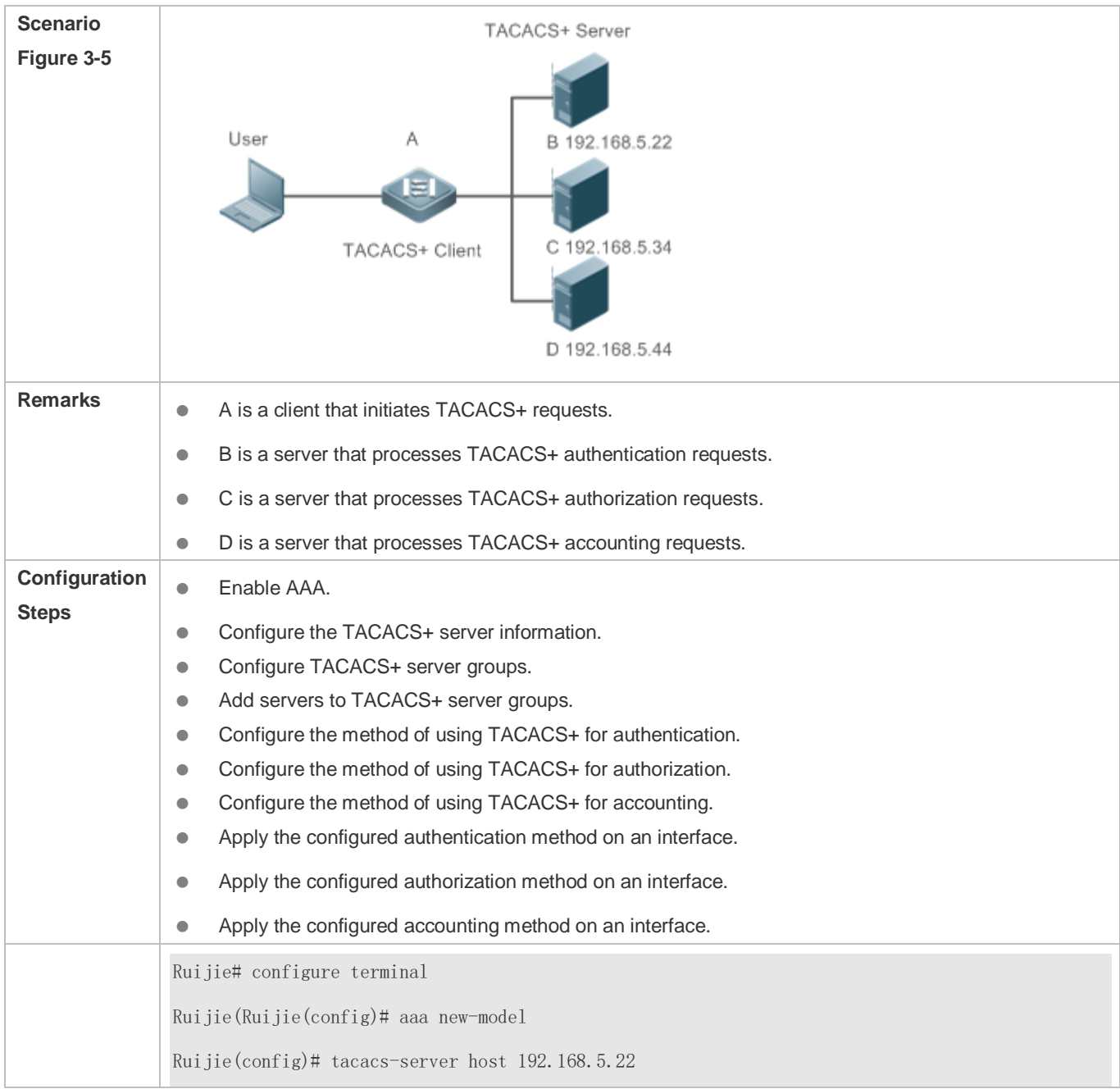

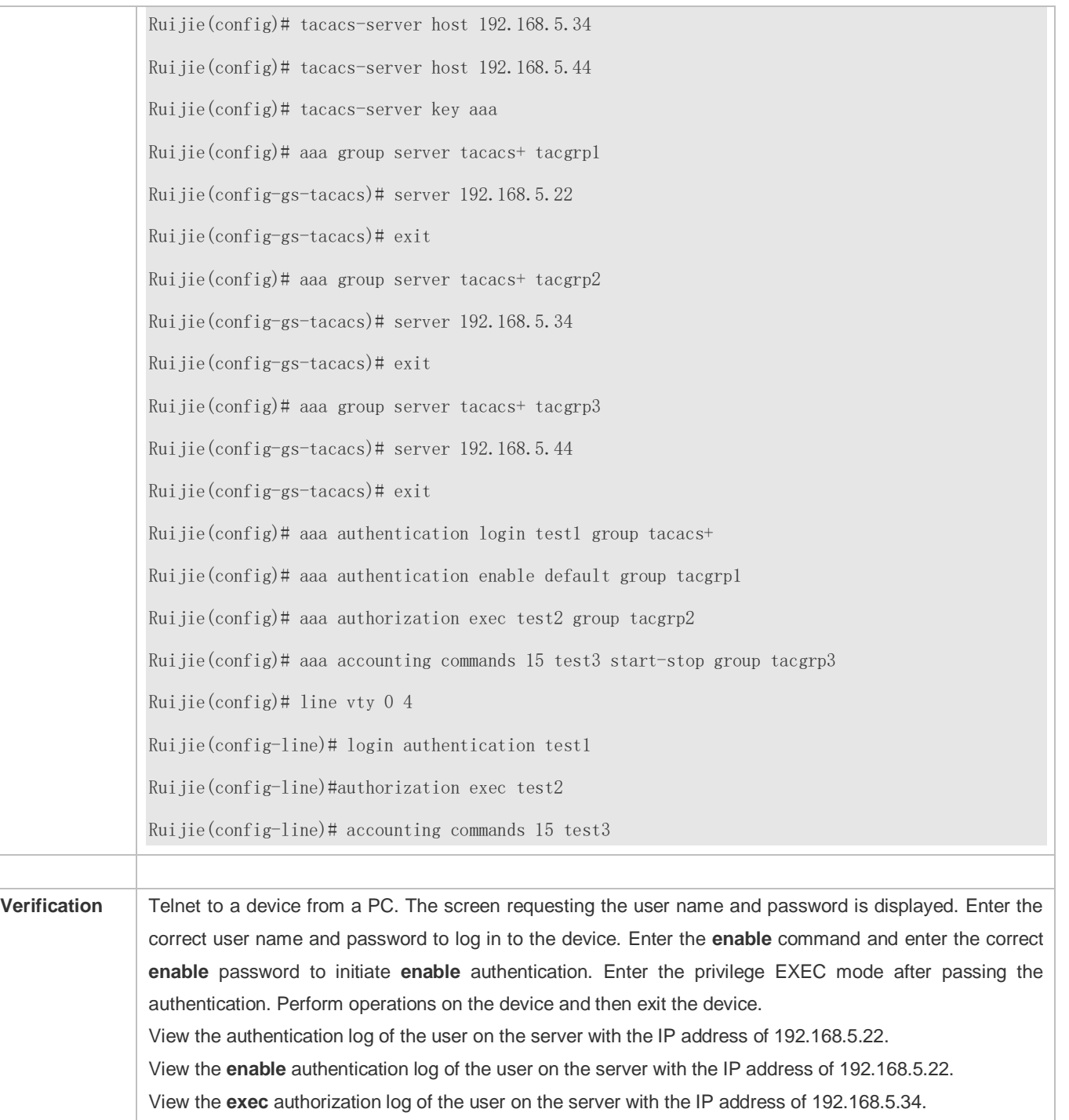

#### View the command accounting log of the user on the server with the IP address of 192.168.5.44.

#### **Common Errors**

- **The AAA security service is disabled.**
- The key configured on the device is inconsistent with the key configured on the server.
- Undefined servers are added to a server group.

# $\bullet$  No method list is configured.

# **3.5 Monitoring**

# **Displaying**

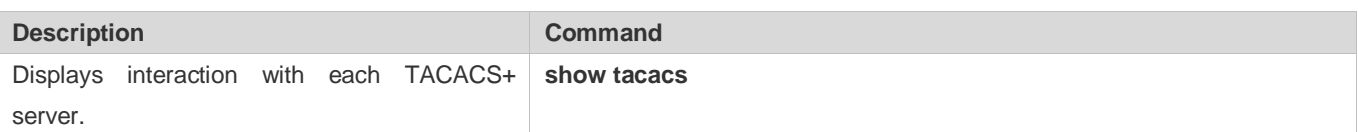

# **Debugging**

System resources are occupied when debugging information is output. Therefore, disable debugging immediately after use.

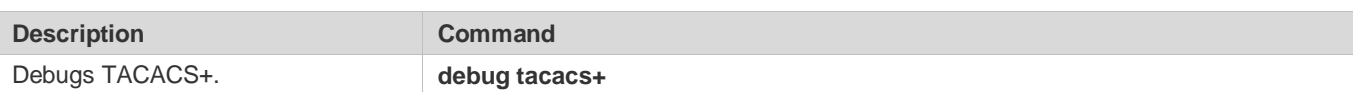

# **4 Configuring 802.1X**

# **4.1 Overview**

IEEE 802.1X is a standard for port-based network access control that provides secure access service for local area networks (LANs).

In IEEE 802-compliant LANs, users connecting to the network access devices (NASs) can access network resources without authentication and authorization, bringing security risks to the network. IEEE 802.1X was proposed to resolve security problems of such LANs.

802.1X supports three security applications: authentication, authorization, and accounting, which are called AAA.

- Authentication: Checks whether to allow user access and restricts unauthorized users.
- Authorization: Grants specified services to users and controls permissions of authorized users.
- Accounting: Records network resource status of users to provide statistics for charges.

802.1X can be deployed in a network to realize user authentication, authorization and other functions.

# **Protocols and Standards**

IEEE 802.1X: Port-Based Network Access Control

# **4.2 Applications**

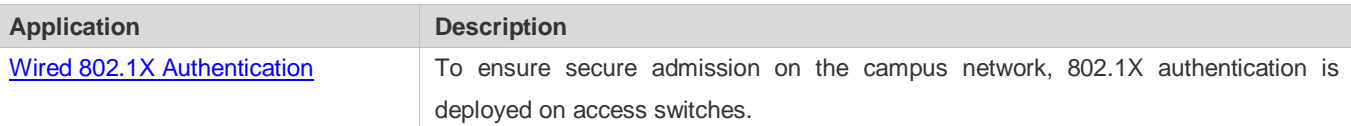

# <span id="page-1796-0"></span>**4.2.1 Wired 802.1X Authentication**

## **Scenario**

The campus network is deployed at the access, convergence, and core layers. 802.1X is deployed on access switches connected to dormitories to perform secure admission. Dormitory users must pass 802.1X authentication before accessing the campus network.

As shown in Figure 4-1:

- User ends must be installed with 802.1X clients (which can come with the operating system, or others like Ruijie Supplicant).
- Access switches support 802.1X.

One or multiple Remote Authentication Dial-In User Service (RADIUS) servers perform authentication.

Figure 4-1

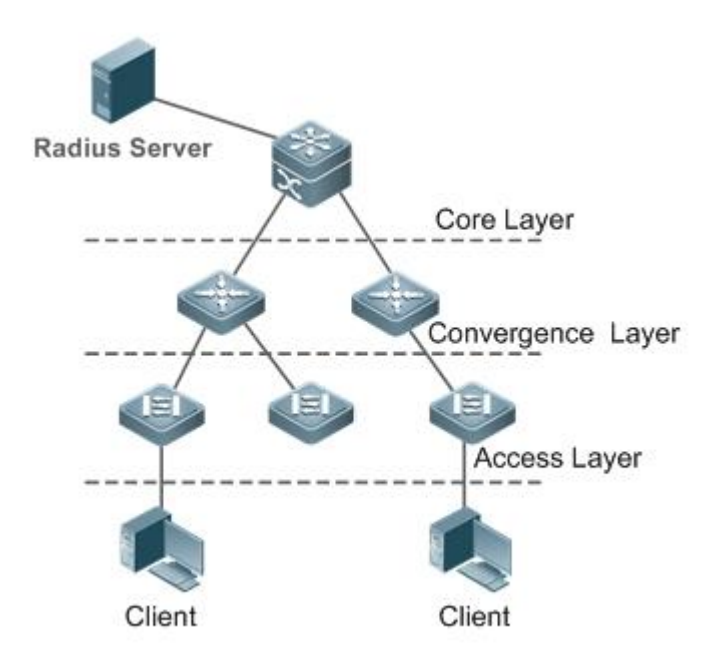

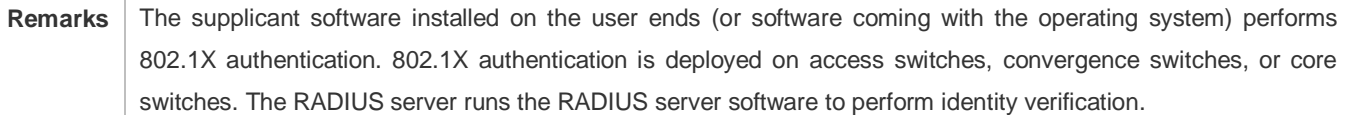

## **Deployment**

- Enable 802.1X authentication on ports between access switches and users to make ports controllable. Only authenticated users on one port can access the network.
- Configure an AAA authentication method list so that 802.1X can adopt the appropriate method and authentication server.
- Configure RADIUS parameters to ensure proper communication between a switch and the RADIUS server. For details, see the *Configuring RDS*.
- If a Ruijie RADIUS server is used, configure SNMP parameters to allow the RADIUS server to manage devices, such as querying and setting.
- Configure the port between the access switch and the RADIUS server as an uncontrolled port to ensure proper communication between them.
- Create an account on the RADIUS server, register the IP address of an access switch, and configure RADIUS-related parameters. Only in this case, can the RADIUS server respond to the requests of the switch.

# **4.3 Features**

# **Basic Concepts**

## **User**

In wired environment, 802.1X is a LAN-based protocol. It identifies users based on physical information but not accounts. In a LAN, a user is identified by the MAC address and VLAN ID (VID). Except them, all other information such as the account ID and IP address can be changed.

# **RADIUS**

RADIUS is a remote authentication protocol defined in RFC2865, which get wide practice. Using this protocol, the authentication server can remotely deploy and perform authentication. During 802.1X deployment, the authentication server is remotely deployed, and 802.1X authentication information between the NAS and the authentication server is transmitted through RADIUS.

# **J** Timeout

During authentication, an NAS needs to communicate with the authentication client and server. If the authentication client or server times out, not responding within the time specified by 802.1X, authentication will fail. During deployment, ensure that the timeout specified by 802.1X is longer than that specified by RADIUS.

# **MAB**

MAC address bypass (MAB) authentication means that the MAC address is used as the user name and password for authentication. Since Ruijie Supplicant cannot be installed on some dumb ends such as network printers, use MAB to perform security control.

# **EAP**

802.1X uses Extensible Authentication Protocol (EAP) to carry authentication information. Defined in RFC3748, EAP provides a universal authentication framework, in which multiple authentication modes are embedded, including Message Digest Algorithm 5 (MD5), Challenge Handshake Authentication Protocol (CHAP), Password Authentication Protocol (PAP), and Transport Layer Security (TLS). Ruijie 802.1X authentication supports various modes including MD5, CHAP, PAP, PEAP-MSCHAP, and TLS.

## **Authorization**

Authorization means to bind specified services to authenticated users, such as IP address, VLAN, Access Control List (ACL), and Quality of Service (QoS).

# **Accounting**

Accounting performs network audit on network usage duration and traffic for users, which facilitates network operation, maintenance, and management.

Some RADIUS servers such as RG-SAM\RG-SMP servers need to check the online/offline status based on accounting packets. Therefore, accounting must be enabled on these RADIUS servers.

#### **Overview**

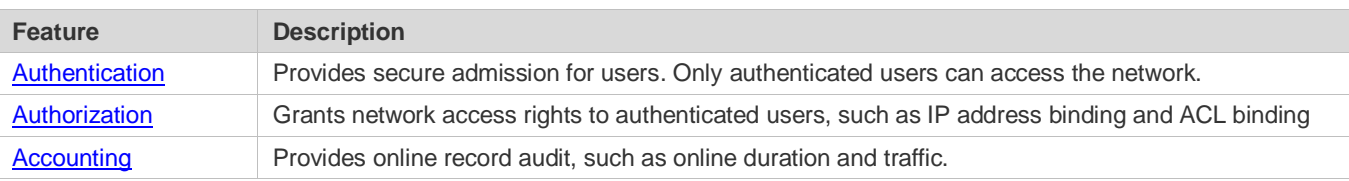

# <span id="page-1799-0"></span>**4.3.1 Authentication**

Authentication aims to check whether users are authorized and prevent unauthorized users from accessing the network. Users must pass authentication to obtain the network access permission. They can access the network only after the authentication server verifies the account. Before user authentication succeeds, only EAPOL packets (Extensible Authentication Protocol over LAN, 802.1X packets) can be transmitted over the network for authentication.

## **Working Principle**

802.1X authentication is very simple. After a user submits its account information, the NAS sends the account information to the remote RADIUS server for identity authentication. If the authentication succeeds, the user can access the network.

#### **Roles in Authentication**

802.1X authentication involves three roles: supplicant, authenticator, and server. In real applications, their respective roles are client, network access server (NAS), and authentication server (mostly RADIUS server).

Figure 4-2

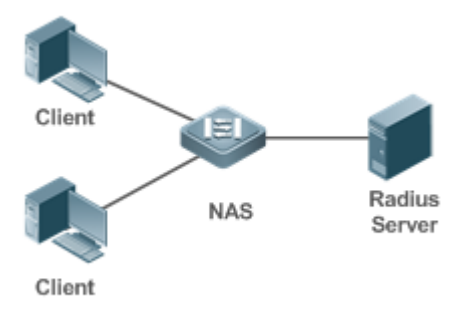

#### **Supplicant**

The supplicant is the role of end users, usually a PC. It requests to access network services and replies to the request packets of the authenticator. The supplicant must run software compliant with the 802.1X standard. Except the typical 802.1X client support embedded in the operating system, Ruijie has launched a Ruijie Supplicant compliant with the 802.1X standard.
#### **Authenticator**

The authenticator is usually an NAS such as a switch or wireless access hotspot. It controls the network connection of a client based on the client's authentication status. As a proxy between the client and the authentication server, the authenticator requests the user name from the client, verifies the authentication information from the authentication server, and forwards it to the client. Except as the 802.1X authenticator, the so-called NAS also acts as a RADIUS Client. It encapsulates the replies of the client into the RADIUS-format packets and forwards the packets to the RADIUS server. After receiving the information from the RADIUS server, it interprets the information and forwards it to the client.

The authenticator has two types of ports: controlled port and uncontrolled port. Users connected to controlled ports can access network resources only when authenticated. Users connected to uncontrolled ports can directly access network resources without authentication. We can connect users to controlled ports to control users. Uncontrolled ports are mainly used to connect the authentication server to ensure proper communication between the authentication server and the NAS.

#### Authentication server

The authenticator server is usually an RADIUS server. It cooperates with the authenticator to provide authentication service for users. The authentication server saves the user names, passwords, and related authorization information. One server can provides authentication service for multiple authenticators to achieve centralized user management. The authentication server also manages accounting data received from authenticators. Ruijie RADIUS servers compliant with 802.1X standard include Microsoft IAS/NPS, Free RADIUS Server, and Cisco ACS.

#### **Authentication Process and Packet Exchange**

The supplicant exchanges information with the authenticator through EAPOL while exchanges information with the authentication server through RADIUS. EAPOL is encapsulated on the MAC layer, with the type number of 0x888E. IEEE assigned a multicast MAC address 01-80-C2-00-00-03 for EAPOL to exchange packets during initial authentication. Ruijie Supplicant may also use 01-D0-F8-00-00-03 to for initial authentication packets.

Figure 4-3 shows the typical authentication process of a wired user.

Figure 4-3

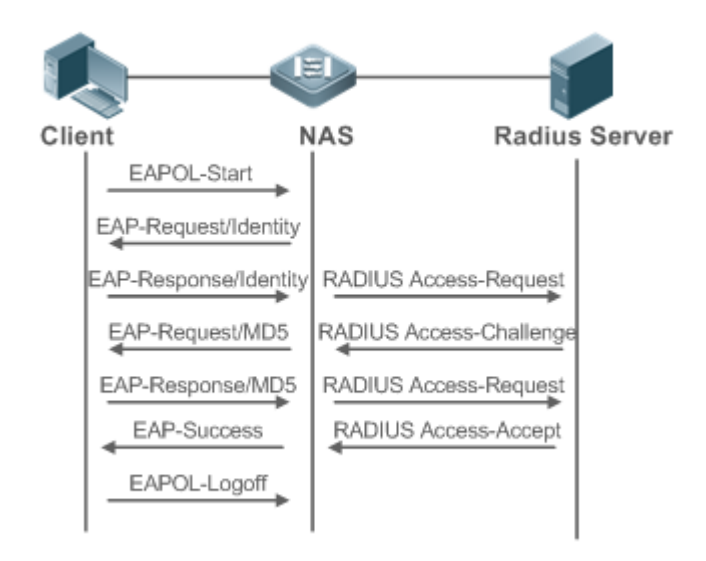

This is a typical authentication process initiated by a user. In special cases, the NAS, may take place of the user to initiate an authentication request.

#### **Authenticating User Status**

802.1X determines whether a user on a port can access the network based on the authentication status of the port. Ruijie products extend the 802.1X and realizes access control based on users (identify a wired user by the MAC address) by default. Ruijie 802.1X can also be enabled in interface configuration mode. For details, see the chapter "Configuration."

All users on an uncontrolled port can access network resources, while users on a controlled port can access network resources only after authenticated. When a user initiates authentication, its status remains Unauthenticated and cannot access the network yet. After it passes authentication, its status changes to Authenticated and can access network resources.

If the user connected to a controlled port does not support 802.1X, it will not respond to the NAS requesting the user name of the user. That means, the user remains Unauthenticated and cannot access network resources.

In the case of 802.1X-enabled user and 802.1X-disabled NAS, if the user does not receive any responses after sending a specified number of EAPOL-Start packets, it regards the connected port uncontrolled and directly accesses network resources.

On 802.1X-enabled devices, all ports are uncontrolled by default. We can configure a port as controlled so that all users on this port have to be authenticated.

If a user passes authentication (that is, the NAS receives a success packet from the RADIUS server), the user becomes Authenticated and can freely access network resources. If the user fails in authentication, it remains Unauthenticated and re-initiates authentication. If the communication between the NAS and the RADIUS server fails, the user remains Unauthenticated and cannot access network resources.

When a user sends an EAPOL-LOGOFF packet, the user's status changes from Authenticated to Unauthenticated.

When a port of the NAS goes down, all users on this port will become Unauthenticated.

When the NAS restarts, all users on it become Unauthenticated.

If you want to forcibly make a client free from authentication, it is recommended to add a static MAC address or enable the IP-MAC binding.

#### **Deploying the Authentication Server**

802.1X authentication uses the RADIUS server as the authentication server. Therefore, when 802.1X secure admission is deployed, the RADIUS server also needs to be deployed. Common RADIUS servers include Microsoft IAS/NPS, Cisco ACS, and RG-SAM/SMP. For details about the deployment procedure, see related software description.

#### **Configuring Authentication Parameters**

To use 802.1X authentication, enable 802.1X authentication on the access port and configure AAA authentication method list and RADIUS server parameters. To ensure the accessibility between the NAS and RADIUS server, the 802.1X server timeout should be longer than the RADIUS server timeout.

#### **Supplicant**

A user should start Ruijie Supplicant to enter the user name and initiate authentication. If the operating system brings an own authentication client and the network is available, a dialog box will be displayed, asking the user to enter the user name. Different clients may have different implementation processes and Graphical User Interfaces (GUIs). It is recommended to use Ruijie Supplicant as the authentication client. If other software is used, see related software description.

### **Offline**

If a user does not want to access the network, it can choose to go offline by multiple approaches, such as powering off the device, connecting the port to the network, and offline function provided by some supplicants.

# **4.3.2 Authorization**

After a user passes authentication, the NAS restricts the accessible network resources of the user in multiple approaches, such as binding the IP address and the MAC address, and specifying the maximum online time or period, accessible VLANs, and bandwidth limit.

# **Working Principle**

Authorization means to bind the permissions with the users. A user is identified based on the MAC address and VLAN ID, as mentioned before. Besides MAC-VID binding, some other information such as the IP address and VLAN ID are bound with a user to implement authorization.

#### **IP Authorization**

802.1X does not support IP address identification. Ruijie 802.1X authentication extends 802.1X to support IP-MAC binding, which is called IP authorization. IP authorization supports four modes:

Supplicant authorization: The IP address is provided by Ruijie Supplicant.

RADIUS authorization: After successful authentication, the RADIUS server delivers the IP address to the NAS.

DHCP authorization: In such case, an authenticated user will initiate a DHCP request to obtain an IP address, and then bind the IP address with the MAC address of the client. However, some users may need to obtain IP addresses statically instead. You can configure static IP-MAC binding for these users.

Mixed authorization: IP-MAC binding is configured for users in the following sequence: Supplicant authorization -> RADIUS authorization -> DHCP authorization. That is, the IP address provided by Ruijie Supplicant preferred, then the IP address provided by the RADIUS server, and finally the IP address provided by DHCP.

# **ACL Authorization**

After user authentication is complete, the authentication server delivers the ACL or ACE to users. The ACL must be configured on the authentication server before delivery while no extra configuration is required for ACE delivery. ACL authorization delivers the ACL based on RADIUS attributes such as standard attributes, Ruijie-proprietary attributes, and Cisco-proprietary attributes. For details, see the software description related to the RADIUS server.

#### **Kickoff**

Used with RG-SAM/SMP, Ruijie 802.1X server can kick off online users who will be disconnected with the network. This function applies to the environment where the maximum online period and real-time accounting check function are configured.

# **4.3.3 Accounting**

Accounting allows the network operators to audit the network access or fees of accessed users, including the online time and traffic.

# **Working Principle**

Accounting is enabled on the NAS. The RADIUS server supports RFC2869-based accounting. When a user goes online, the NAS sends an accounting start packet to the RADIUS server which then starts accounting. When the user goes offline, the NAS sends an accounting end packet to the RADIUS server which then completes the accounting and generates a network fee accounting list. Different servers may perform accounting in different ways. Moreover, not all servers support accounting. Therefore, refer to the usage guide of the authentication server during actual deployment and accounting.

# **Accounting Start**

After a user passes authentication, the accounting-enabled switch sends the RADIUS server an accounting start packet carrying user accounting attributes such as user name and accounting ID. After receiving the packet, the RADIUS server starts accounting.

### **Accounting Update**

The NAS periodically sends Accounting Update packets to the RADIUS server, making the accounting more real-time. The accounting update interval can be provided by the RADIUS server or configured on the NAS.

# **Accounting End**

After a user goes offline, the NAS sends the RADIUS server an accounting end packet carrying the online period and traffic of the user. The RADIUS server generates online records based on the information carried in this packet.

# **4.4 Configuration**

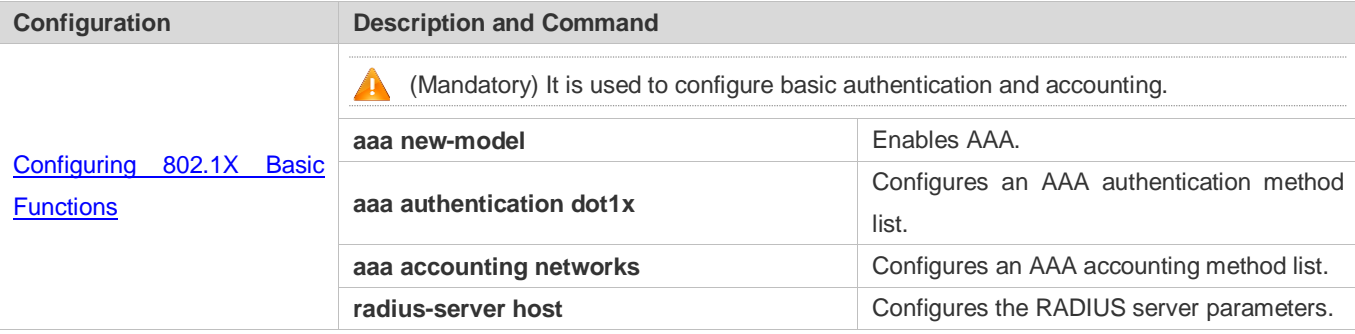

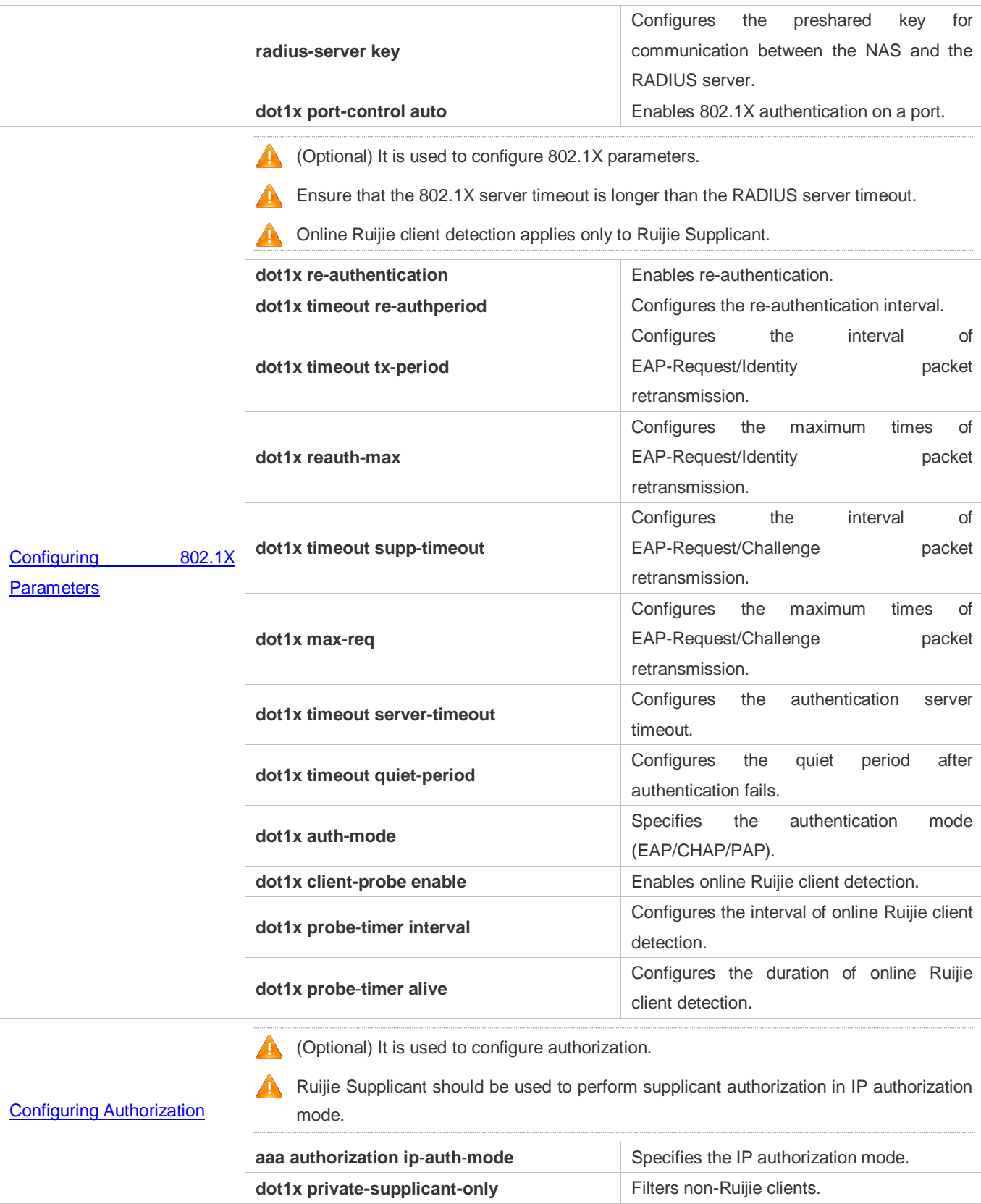

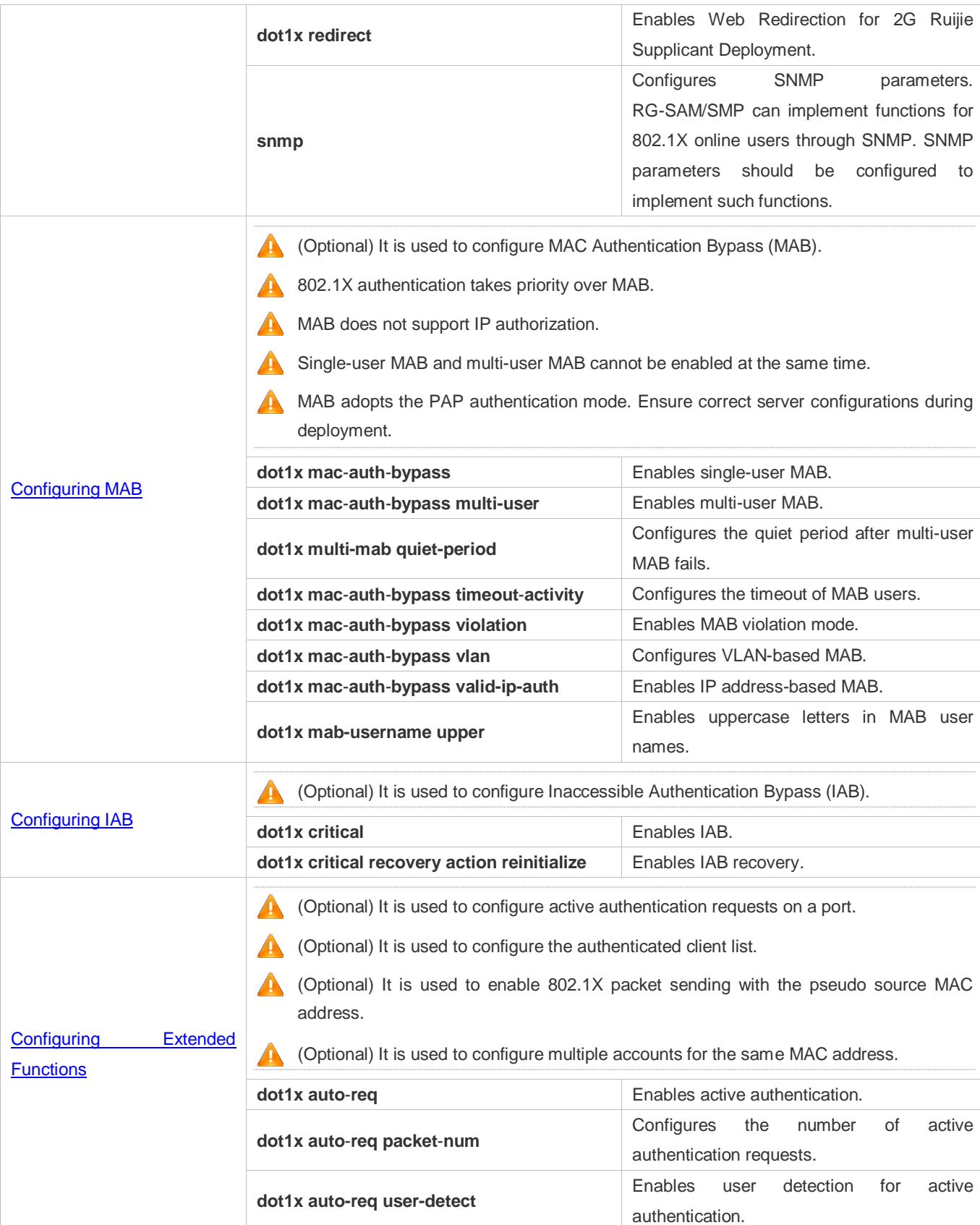

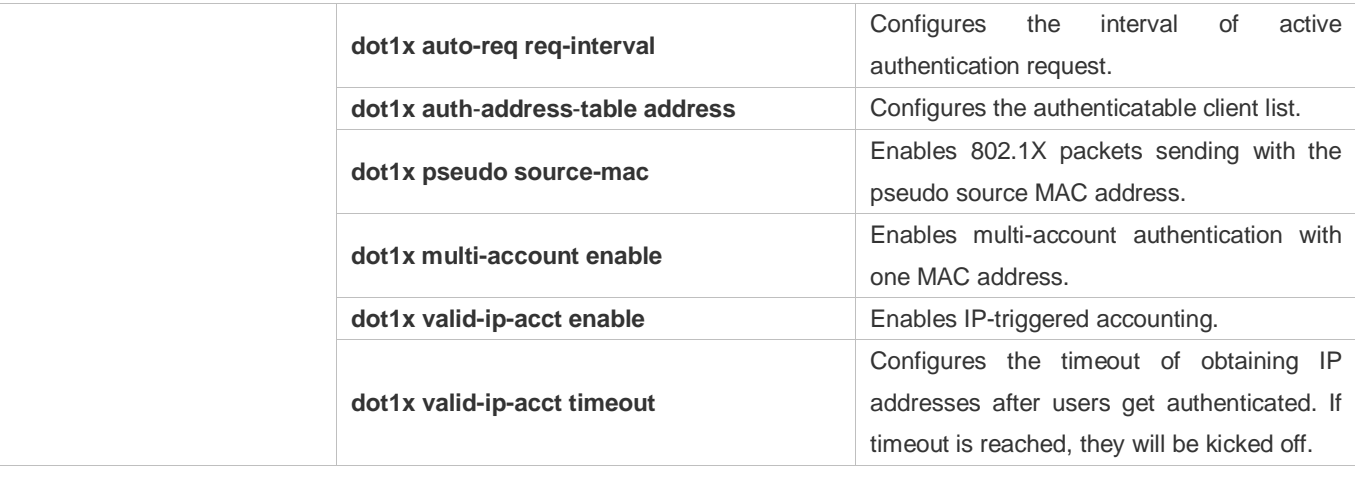

# <span id="page-1806-0"></span>**4.4.1 Configuring 802.1X Basic Functions**

# **Configuration Effect**

- **Enable basic authentication and accounting services.**
- On a wired network, run the **dot1x port-control auto** command in interface configuration mode to enable 802.1X authentication on a port.
- Run the **radius-server host** *ip-address* command to configure the IP address and port information of the RADIUS server and the **radius-server key** command to configure the RADIUS communication key between the NAS and the RADIUS server to ensure secure communication.
- Run the **aaa accounting update** command in global configuration mode to enable accounting update and the **aaa accounting update interval** command on the NAS to configure the accounting update interval. If the RADIUS server supports accounting update, you can also configure it on the RADIUS server. Prefer to use the parameters assigned by the authentication server than the parameters configured on the NAS.

# **Notes**

- Configure accurate RADIUS parameters so that the basic RADIUS communication is proper.
- The 802.1X authentication method list and accounting method list must be configured in AAA. Otherwise, errors may occur during authentication and accounting.
- Due to chipset restriction on switches, if 802.1X is enabled on one port, all ports will send 802.1X packets to the CPU.
- If 802.1X is enabled on a port but the number of authenticated users exceeds the maximum number of users configured for port security, port security cannot be enabled.
- If port security and 802.1X are both enabled but the security address has aged, 802.1X users must re-initiate authentication requests to continue the communication.
- Users with IP addresses statically configured or compliant with IP-MAC binding can access the network without authentication.
- 802.1X uses the default method list by default. If the default method list is not configured for AAA, run the **dot1x authentication** and **dot1x accounting** commands to reconfigure the it.
- When RG-SAM/SMP is used, accounting must be enabled. Otherwise, the RADIUS server will fail to detect users going offline, causing offline users remaining in the online user table.

# **Configuration Steps**

### **Enabling AAA**

- (Mandatory) 802.1X authentication and accounting take effect only after AAA is enabled.
- Enable AAA on the NAS that needs to control user access by 802.1X.

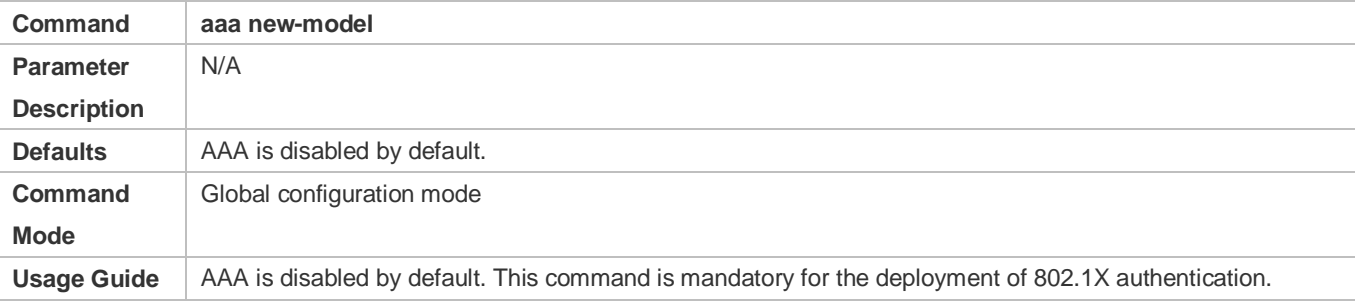

# **Enabling an AAA Authentication Method List**

- $\bullet$  Mandatory.
- The AAA authentication method list must be consistent with the 802.1X authentication method list.
- Enable an AAA authentication method list after 802.1X authentication is enabled on the NAS.

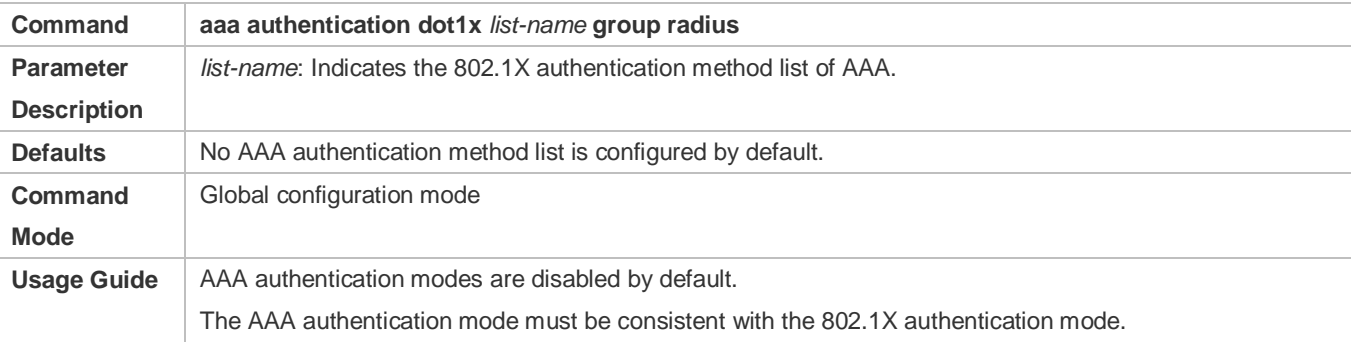

#### **Configuring the RADIUS Server Parameters**

- (Mandatory) The RADIUS server parameters must be configured to ensure proper communication between the NAS and the RADIUS server.
- Configure RADIUS server parameters after 802.1X authentication is enabled on the NAS.

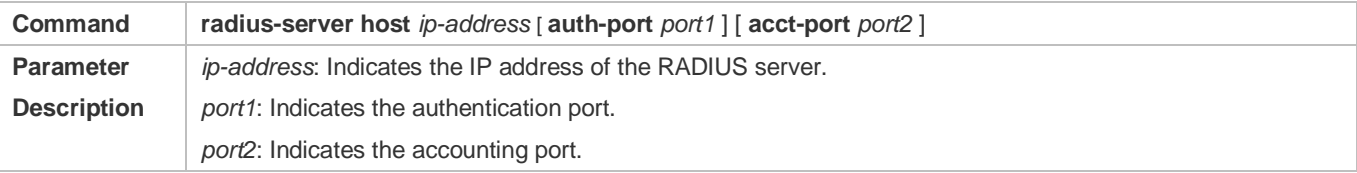

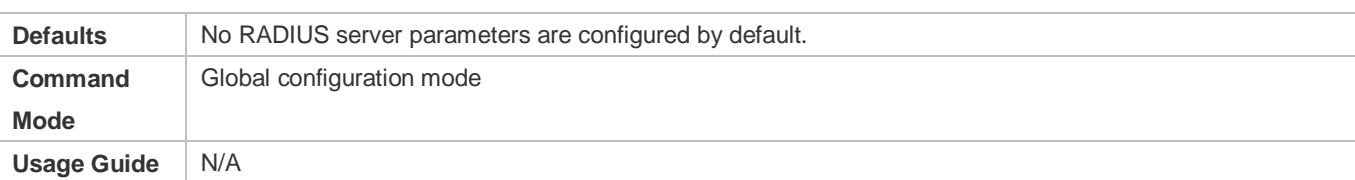

### **Configuring the Preshared Key for Communication between the NAS and RADIUS Server**

- (Mandatory) The preshared key for communication between the NAS and RADIUS server must be configured to ensure proper communication between the NAS and the RADIUS server.
- Configure the preshared key of the RADIUS server after 802.1X authentication is enabled on the NAS.

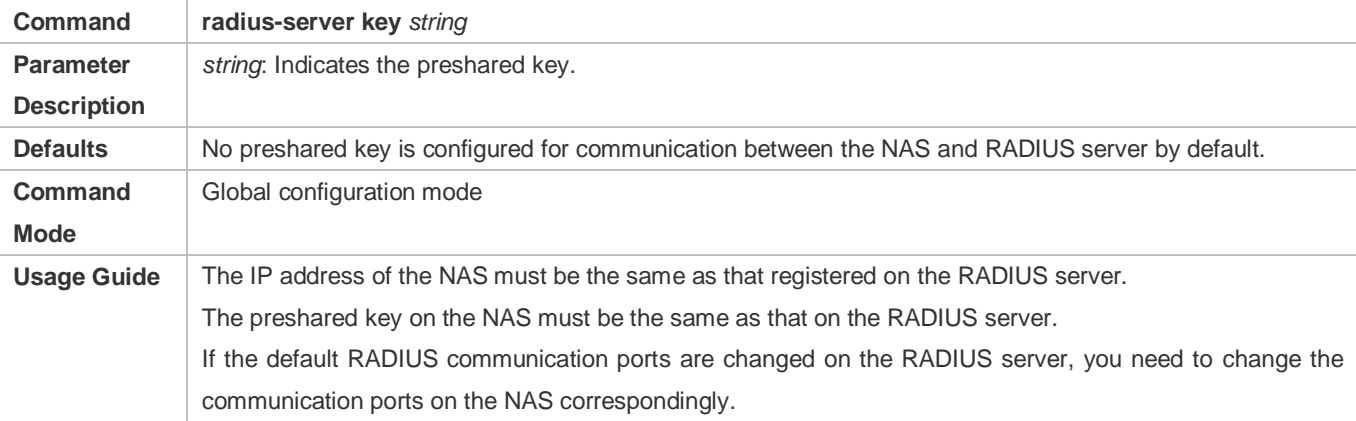

#### **Enabling 802.1X on a Port**

- This command is mandatory for a wired network.
- Enable 802.1X on switches.

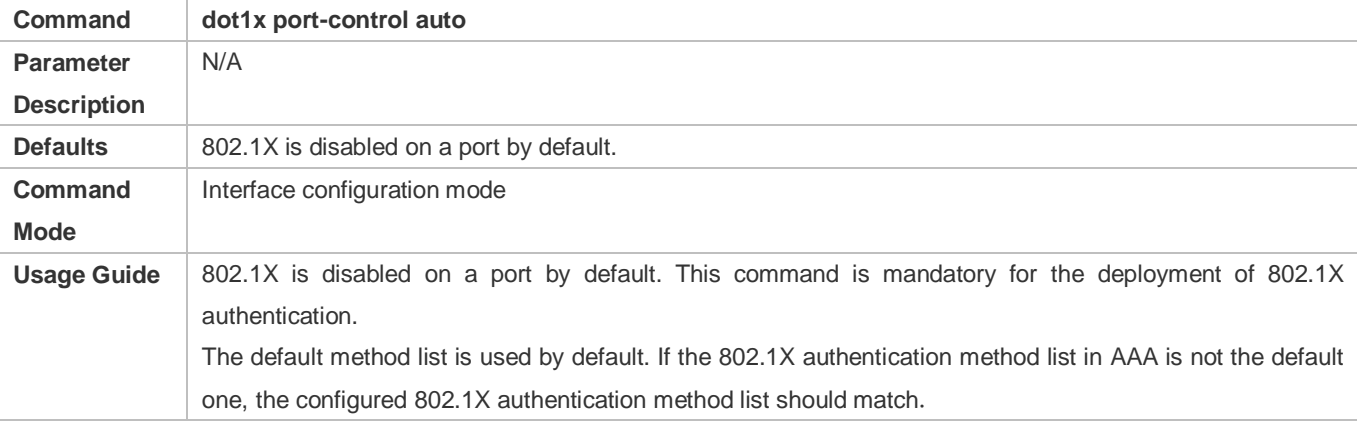

# **Verification**

Start Ruijie Supplicant and initiate authentication, enter the correct account information, and initiate authentication. Then check whether the 802.1X and RADIUS configurations are correct.

# **Checking for 802.1X Authentication Entries**

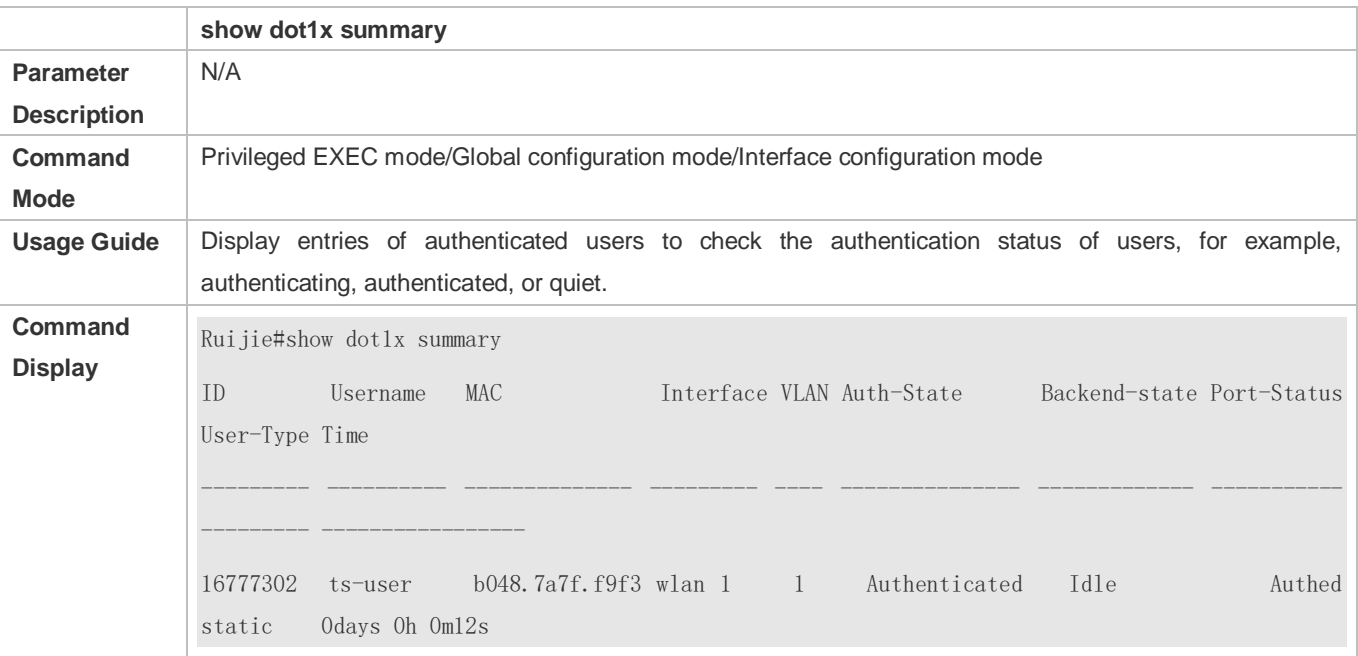

### **Checking for AAA User Entries**

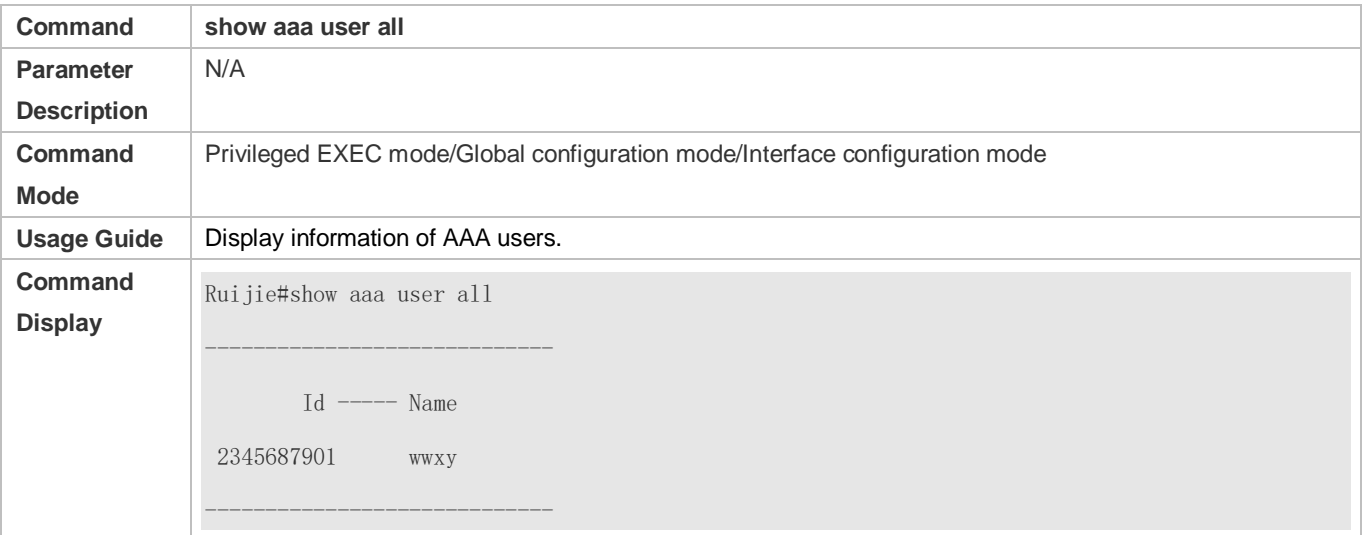

 Check whether the RADIUS server responds to authentication based on the RADIUS packets between the NAS and the RADIUS server. If no, it means that the network is disconnected or parameter configurations are incorrect. If the RADIUS server directly returns a rejection reply, check the log file on the RADIUS server to identify the cause, e.g., of the authentication mode of the authentication server is incorrectly configured.

# **Configuration Example**

In this example, RG-SAM acts as the authentication server.

**Configuring 802.1X Authentication on a Switch**

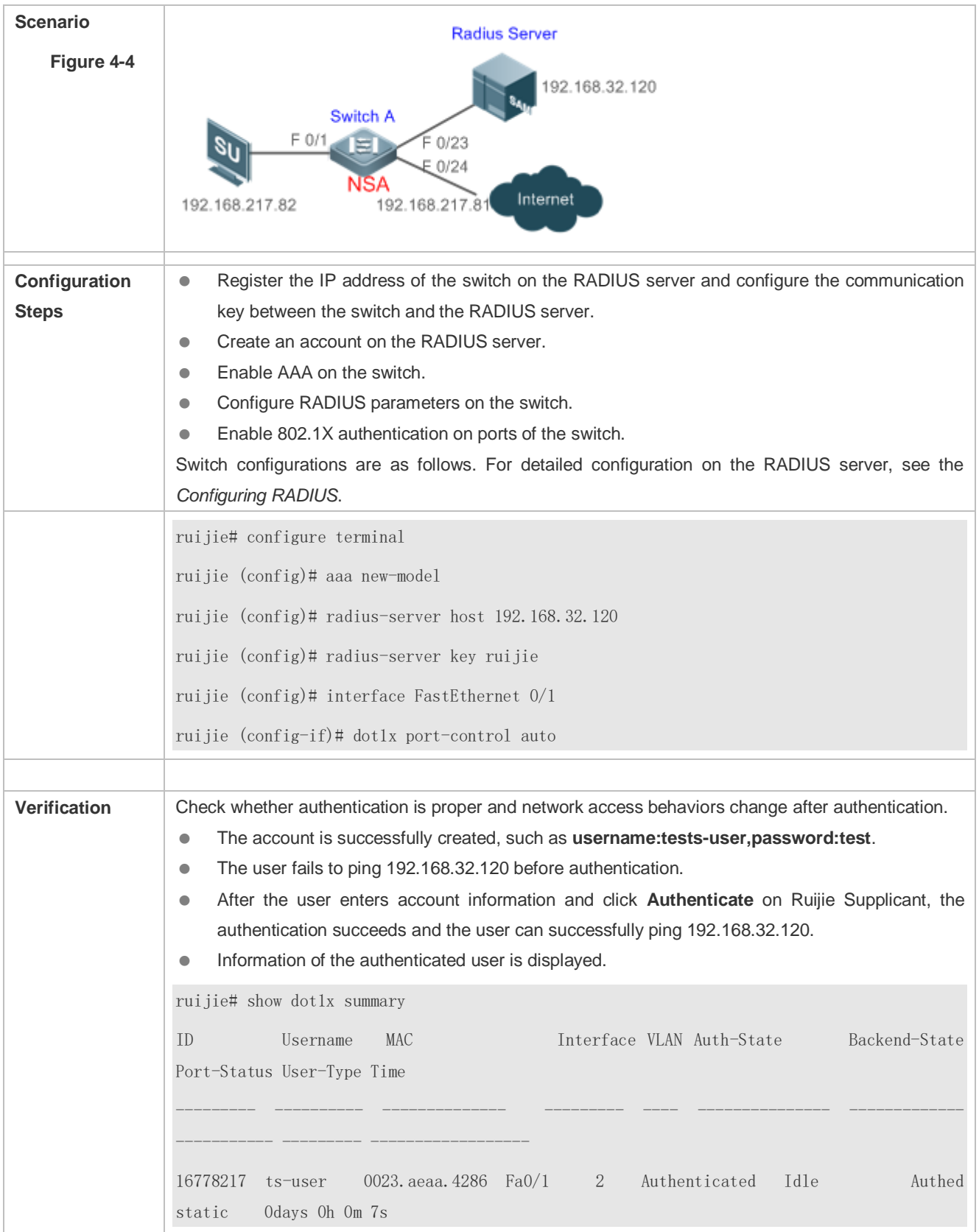

**Common Errors**

- **RADIUS parameters are incorrectly configured.**
- The RADIUS server has a special access policy, for example, the RADIUS packets must carry certain attributes.
- The AAA authentication mode list is different from the 802.1X authentication mode list, causing authentication failure.

# <span id="page-1811-0"></span>**4.4.2 Configuring 802.1X Parameters**

# **Configuration Effect**

 Adjust 802.1X parameter configurations based on the actual network situation. For example, if the authentication server has poor performance, you can raise the authentication server timeout.

#### **Notes**

- 802.1X and RADIUS have separate server timeouts. By default, the authentication server timeout of 802.1X is 5 seconds while that of RADIUS is 15 seconds. In actual situations, ensure that the former is greater than the latter. You can run the **dot1x timeout server-timeout** command to adjust the authentication server timeout of 802.1X. For detailed configuration about the RADIUS server timeout, see the *Configuring RADIUS*.
- Online client detection applies only to Ruijie Supplicant.

# **Configuration Steps**

- **Enabling Re-authentication**
- (Optional) After re-authentication is enabled, the NAS can periodically re-authenticate online users.
- Enable re-authentication after 802.1X authentication is enabled on the NAS.

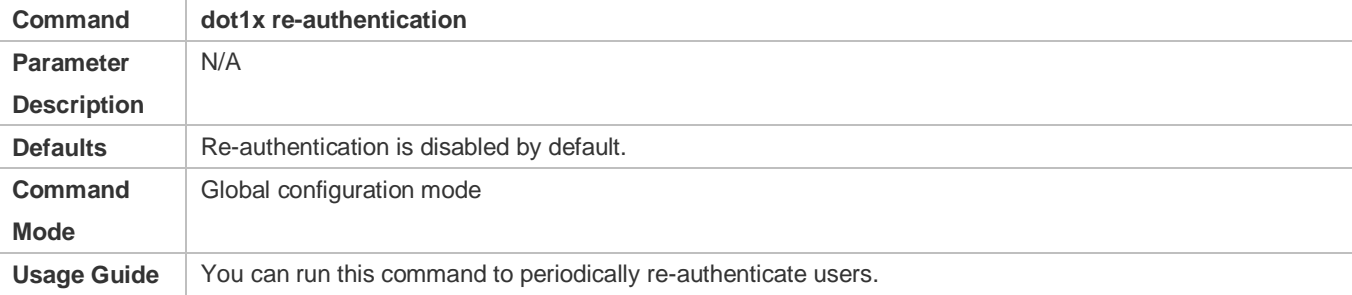

#### **Configuring the Re-authentication Interval**

- (Optional) You can configure the re-authentication interval for users.
- Configure the re-authentication interval after 802.1X authentication is enabled on the NAS. The re-authentication interval takes effect only after re-authentication is enabled.

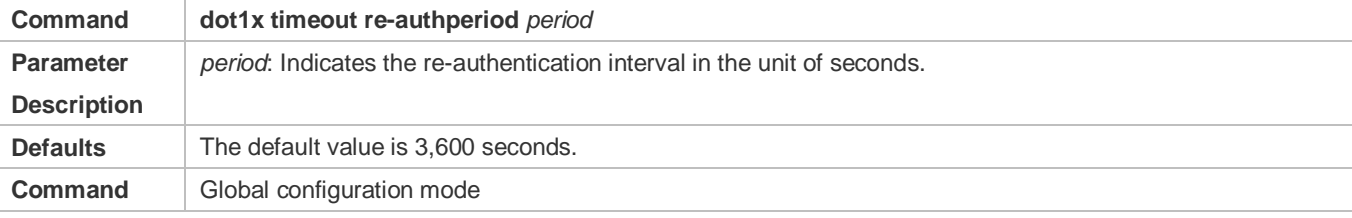

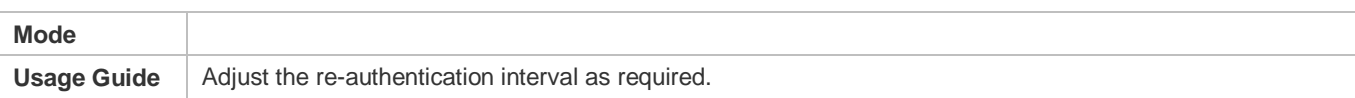

#### **Configuring the Interval of EAP-Request/Identity Packet Retransmission**

- (Optional) A larger value indicates a longer interval of packet retransmission.
- Configure the interval of EAP-Request/Identity packet retransmission after 802.1X authentication is enabled on the NAS.

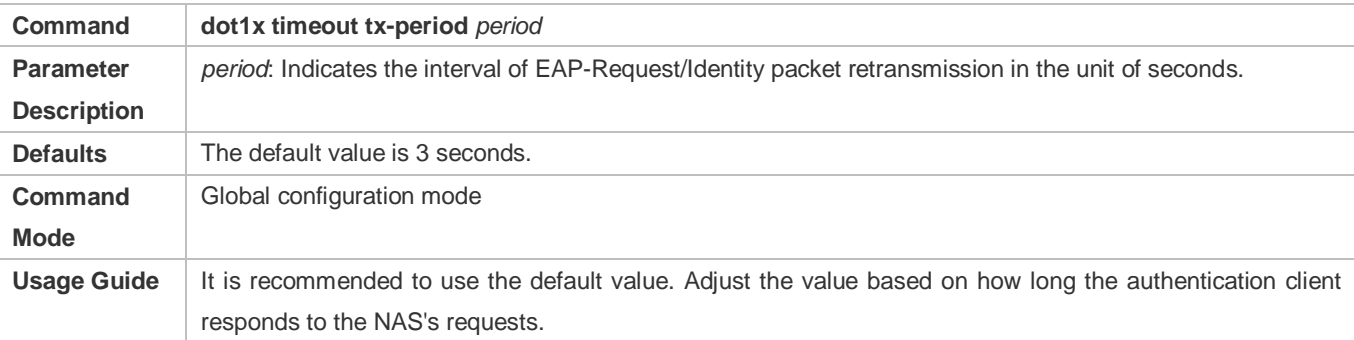

#### **Configuring the Maximum Times of EAP-Request/Identity Packet Retransmission**

- (Optional) A larger value indicates more frequent retransmissions.
- Configure the maximum times of EAP-Request/Identity packet retransmission after 802.1X authentication is enabled on the NAS.

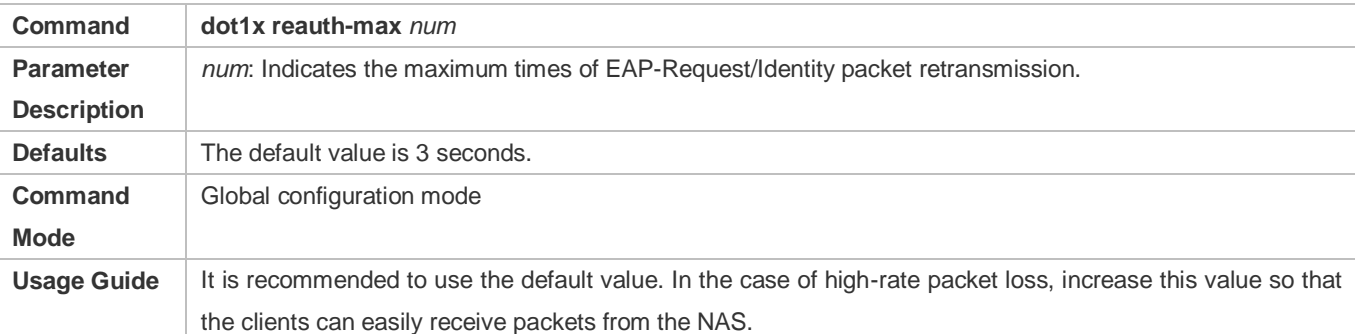

#### **Configuring the Interval of EAP-Request/Challenge Packet Retransmission**

- (Optional) A larger value indicates a longer retransmission interval.
- Configure the interval of EAP-Request/Challenge packet retransmission after 802.1X authentication is enabled on the NAS.

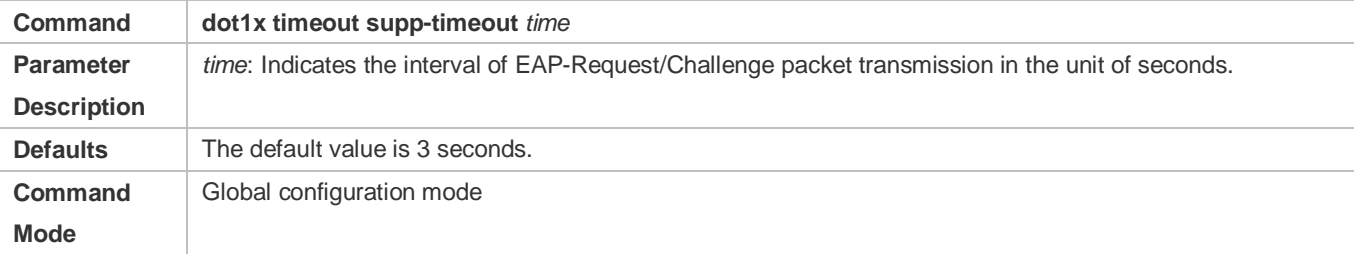

**Usage Guide** It is recommended to use the default value. Increase this value in the case of high-rate packet loss.

#### **Configuring the Maximum Times of EAP-Request/Challenge Packet Retransmission**

- (Optional) A larger value indicates more frequent retransmissions.
- Configure the maximum times of EAP-Request/Challenge packet retransmission after 802.1X authentication is enabled on the NAS.

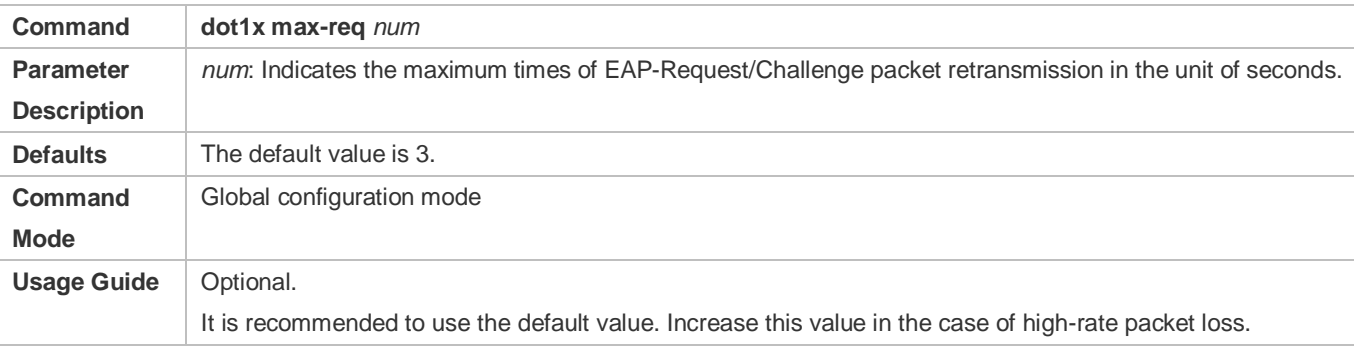

#### **Configuring the Authentication Server Timeout**

- (Optional) A larger value indicates a longer authentication server timeout.
- Configure the authentication server timeout after 802.1X authentication is enabled on the NAS.
- **The server timeout of RADIUS must be greater than that of 802.1X.**

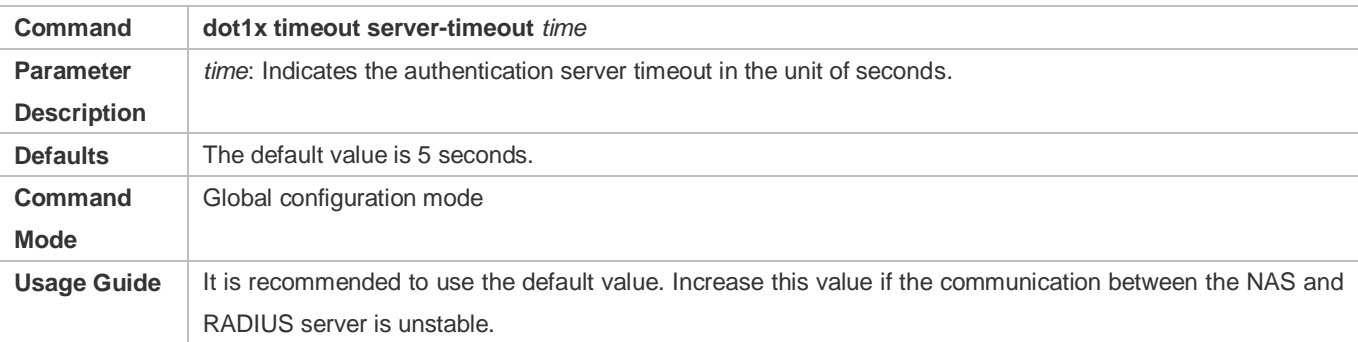

### **Configuring the Quiet Period after Authentication Fails**

- (Optional) A larger value indicates a longer quiet period.
- Configure the quiet period after 802.1X authentication is enabled on the NAS.

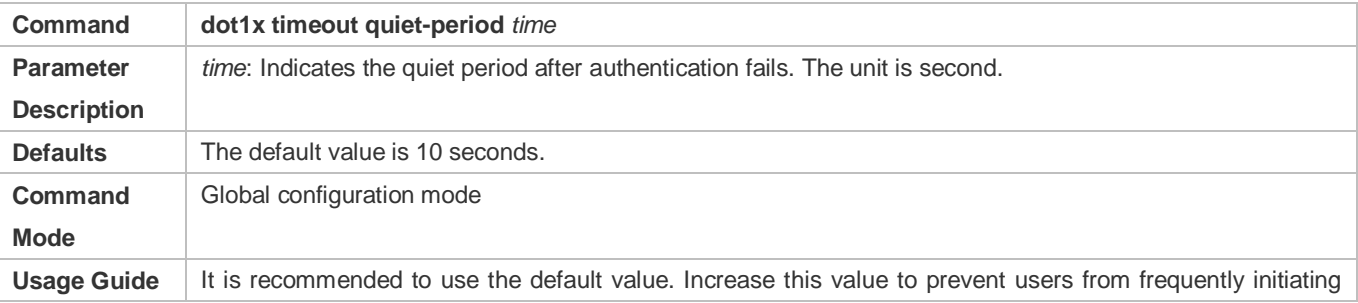

#### authentication to the RADIUS server, thereby reducing the load of the authentication server.

#### **Specifying the Authentication Mode**

- (Optional) Configure the mode for 802.1X authentication.
- Configure the authentication mode after 802.1X authentication is enabled on the NAS.

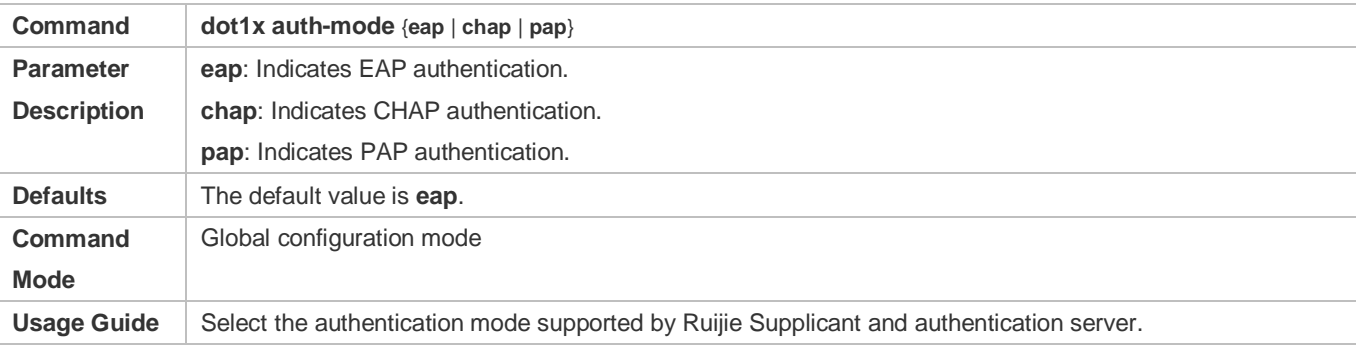

# **Enabling Online Ruijie Client Detection**

- (Optional) If online Ruijie client detection is enabled, the NAS can find clients going offline in a timely manner to prevent incorrect accounting.
- This function applies only to Ruijie 802.1X authentication clients.
- Enable online Ruijie client detection after 802.1X authentication is enabled on the NAS.

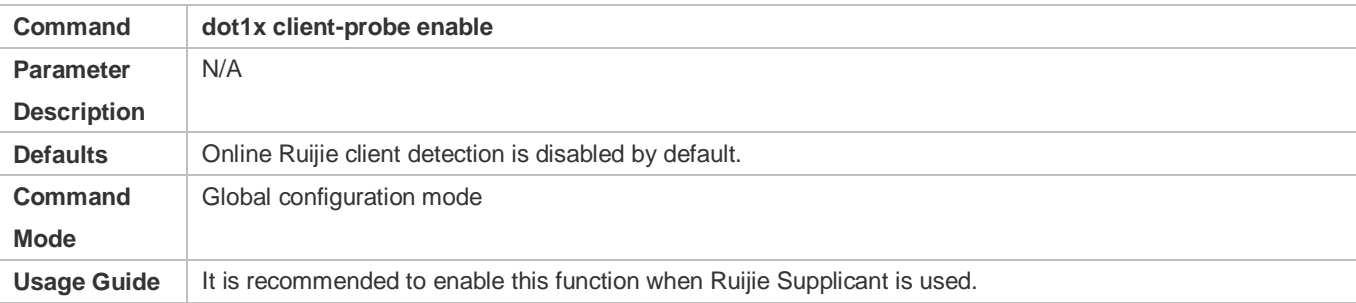

#### **Configuring the Interval of Online Ruijie Client Detection**

- (Optional) A larger value indicates a longer time interval at which Ruijie clients send detection packets.
- Configure the interval of online Ruijie client detection after 802.1X authentication is enabled on the NAS.

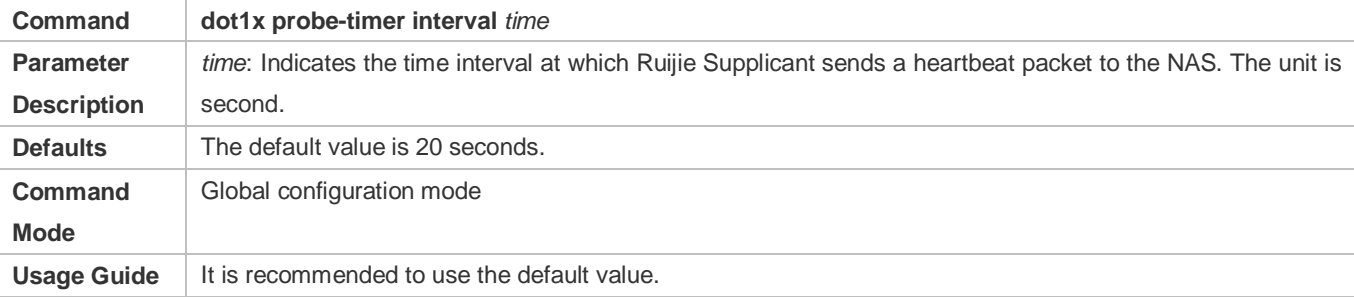

#### **Configuring the Duration of Online Ruijie Client Detection**

- (Optional) A larger value indicates a longer interval at which the NAS finds clients going offline.
- Configure the duration of online Ruijie client detection after 802.1X authentication is enabled on the NAS.

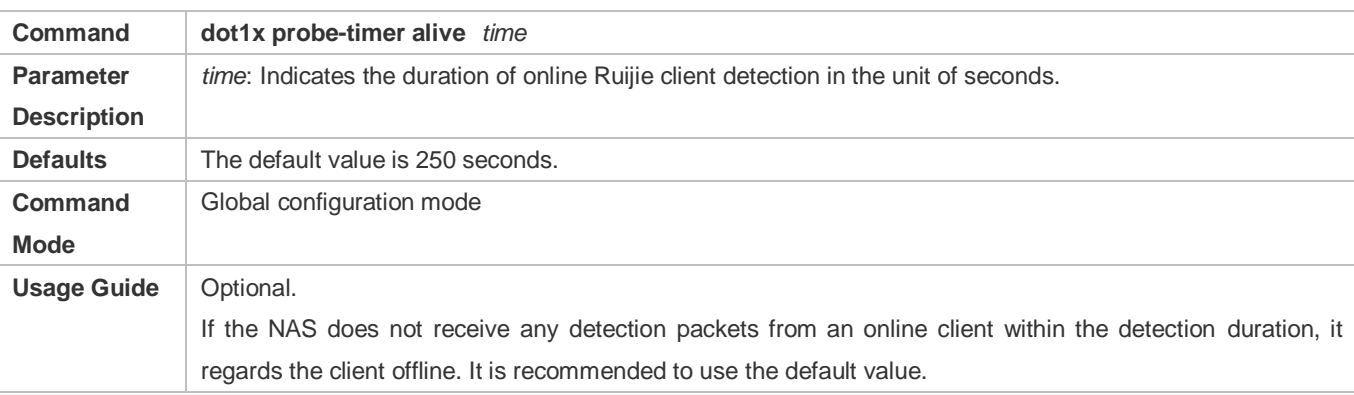

# **Verification**

Run the **show dot1x** command to check whether parameter configurations take effect.

# **Configuration Example**

# **Specifying the Authentication Mode**

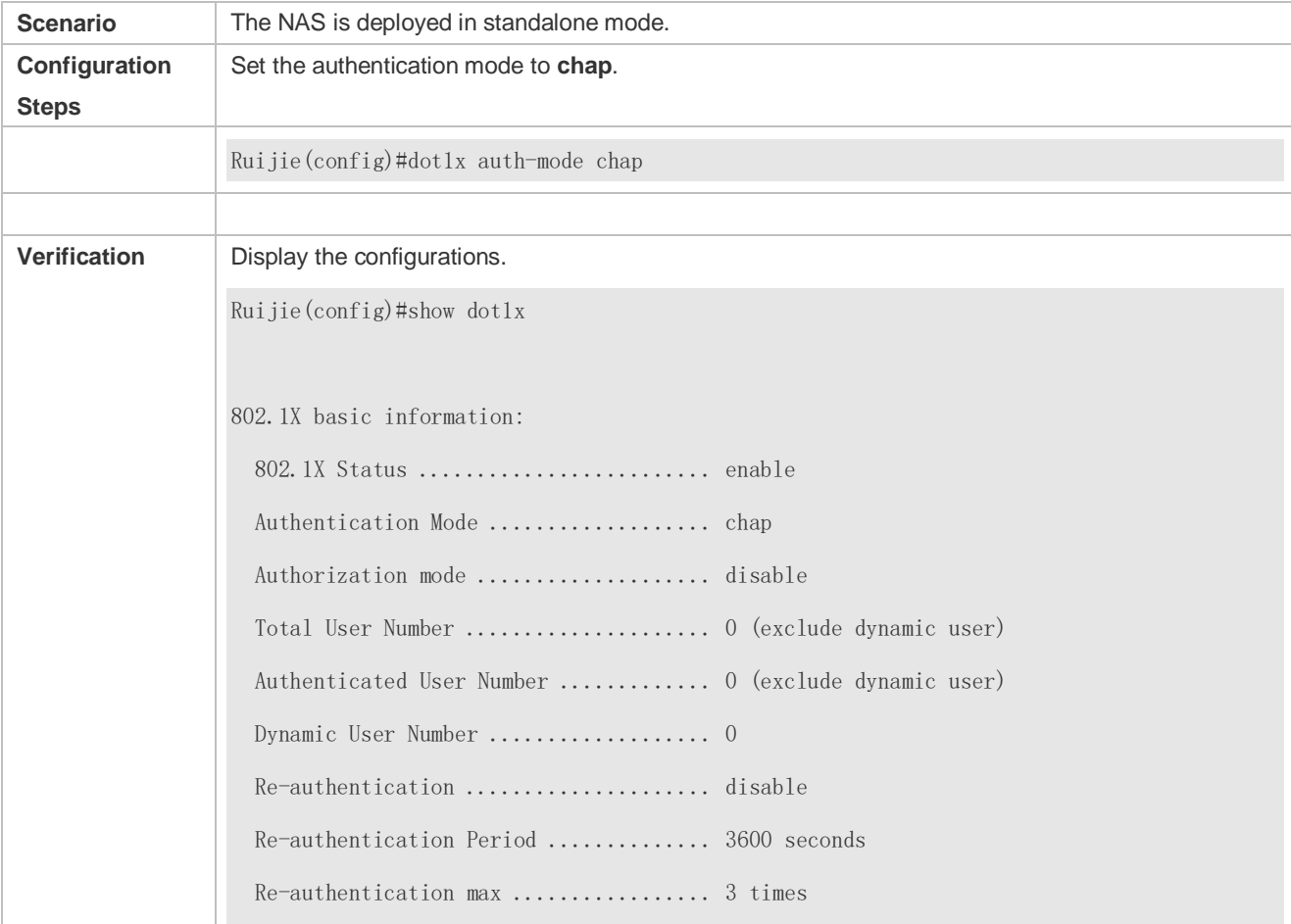

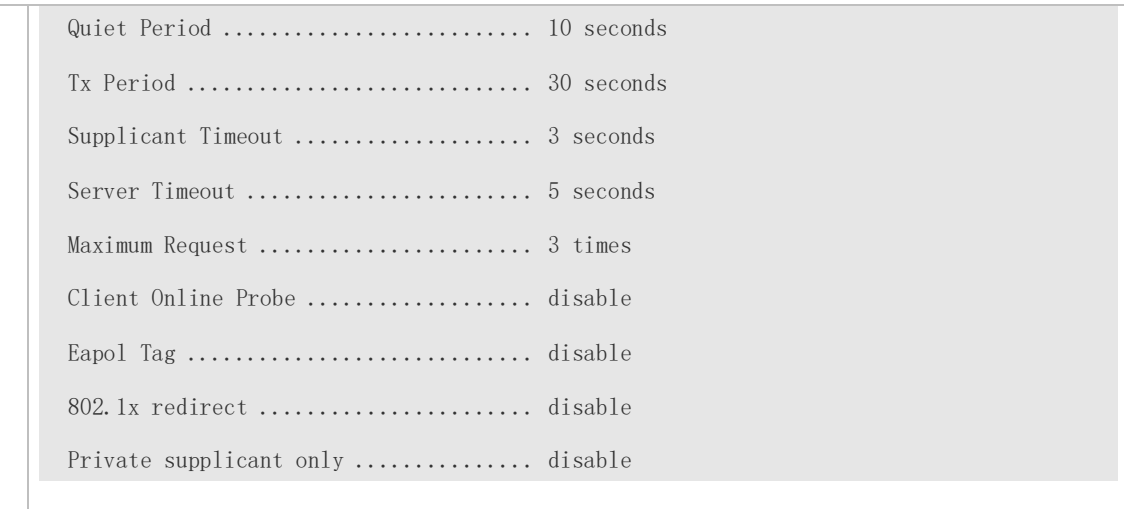

# **Enabling Online Client Detection**

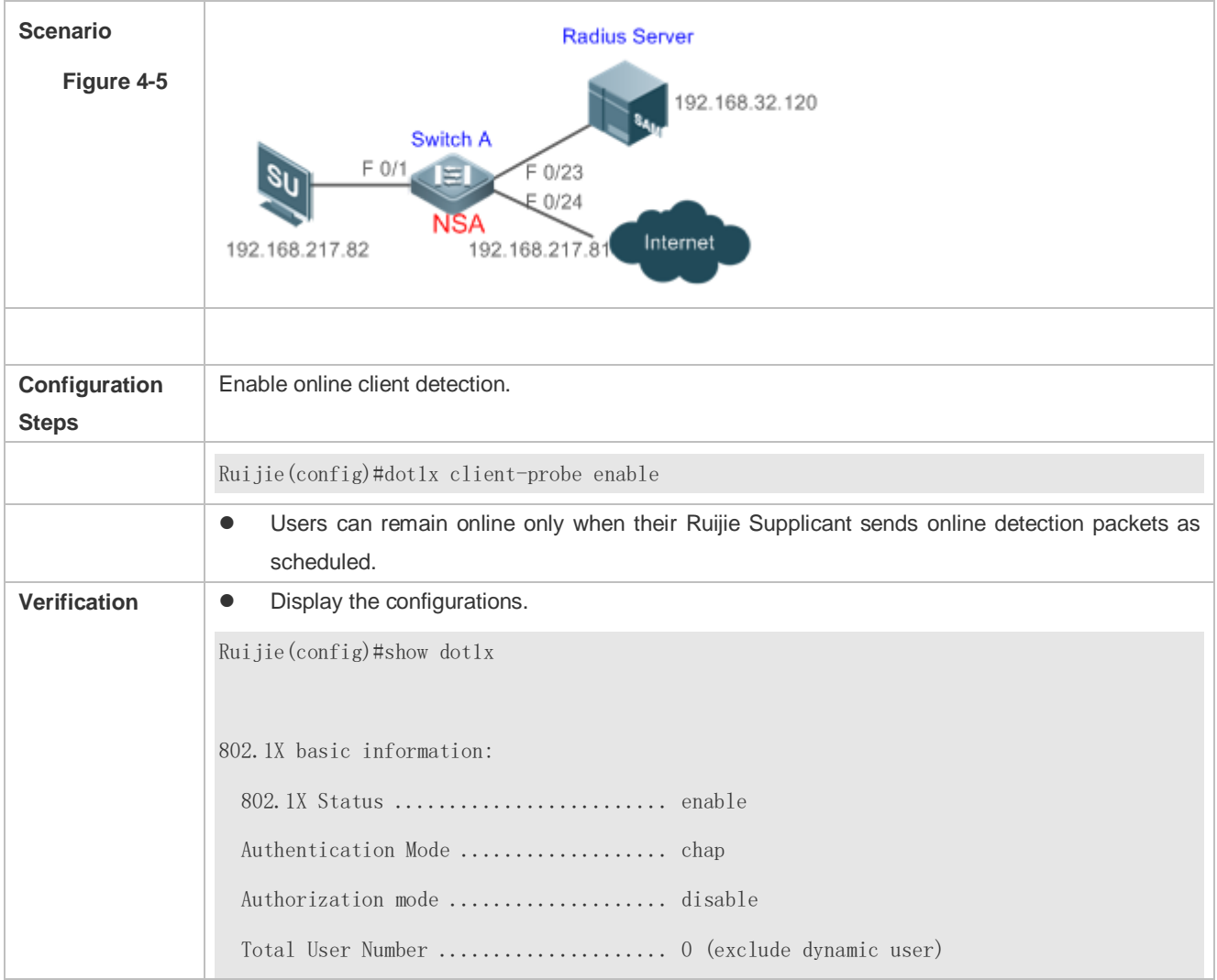

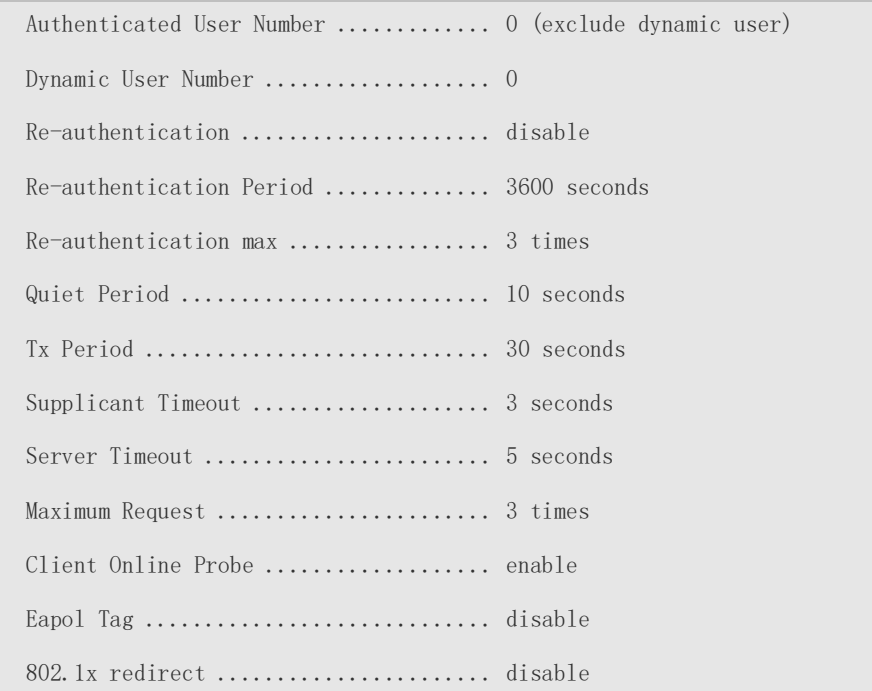

# **Common Errors**

- The server timeout is shorter than the RADIUS timeout.
- Online client detection is enabled but the authentication program is not Ruijie Supplicant.

# <span id="page-1817-0"></span>**4.4.3 Configuring Authorization**

# **Configuration Effect**

- In IP authorization, authenticated users have to use the specified IP addresses to access the network, preventing IP address fake. IP authorization can be enabled in global configuration mode or interface configuration mode. IP authorization enabled in interface configuration mode takes priority over that configured in global configuration mode.
- Enable non-Ruijie client filtering. If this function is enabled, users must use Ruijie Supplicant for authentication so that they will enjoy services provided by Ruijie Supplicant, such as anti-proxy or SMS.
- Enable Web redirection to support 2G Ruijie Supplicant deployment. 2G Ruijie Supplicant deployment means that a user needs to download Ruijie Supplicant through the browser and then initiate authentication through Ruijie Supplicant. 2G Ruijie Supplicant deployment facilitates quick deployment of Ruijie Supplicant in the case of massive users.

#### **Notes**

- If the real-time kickoff function of RG-SAM/SMP is used, you need to configure correct SNMP parameters. For details, see the *Configuring SNMP*.
- If multiple authentication supplicants are used, disable this function.
- If the IP authorization mode is changed, all authenticated users will go offline and have to get re-authenticated before online again.
- In mixed authorization mode, IP authorization with a higher priority is used during user authentication. For example, if Ruijie Supplicant provides an IP address for this RADIUS-authentication user during its re-authentication, this IP address will be used for authorization.
- In DHCP authorization mode, if a user must use a static IP address, you can configure an IP-MAC binding for this user so that this user can properly access the network while other users must be authorized through DHCP.
- 2G Ruijie Supplicant deployment and Web authentication cannot be used at the same time.
- 2G Ruijie Supplicant deployment requires the setting of the **redirect** parameter. For details, see the *Configuring Web Authentication*.
- The kickoff function of RG-SAM/SMP is implemented through SNMP. Therefore, you need to configure SNMP parameters. For details, see the *Configuring SNMP*.

# **Configuration Steps**

### **Specifying the Global IP Authorization Mode**

- The **supplicant** mode only applies to Ruijie Supplicant.
- In **radius-server** mode, the authentication server needs to assign IP addresses based on the **framed-ip** parameters.
- In **dhcp-server** mode, DHCP snooping must be enabled on the NAS.
- (Optional) Configure an IP-MAC binding.
- Configure the IP authorization mode after 802.1X authentication is enabled on the NAS.

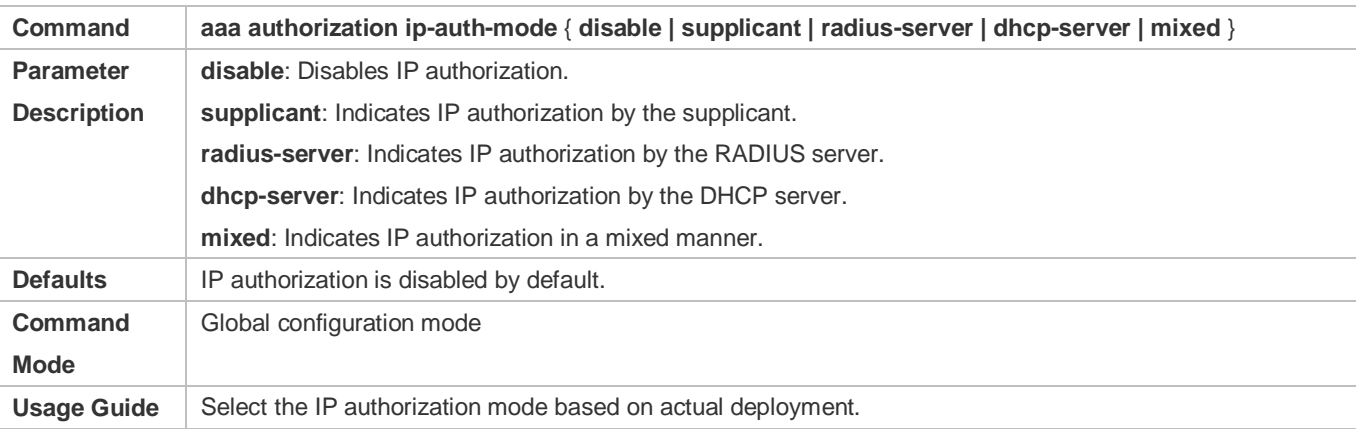

#### **Specifying the IP Authorization Mode for a Port**

- **The supplicant** mode only applies to Ruijie Supplicant.
- In **radius-server** mode, the authentication server needs to assign IP addresses based on the **framed-ip** parameters.
- In **dhcp-server** mode, DHCP snooping must be enabled on the NAS and server.
- (Optional) Configure an IP-MAC binding on the port.
- Configure the IP authorization mode after 802.1X authentication is enabled on the port.
- IP authorization configured for a port takes priority over global IP authorization.

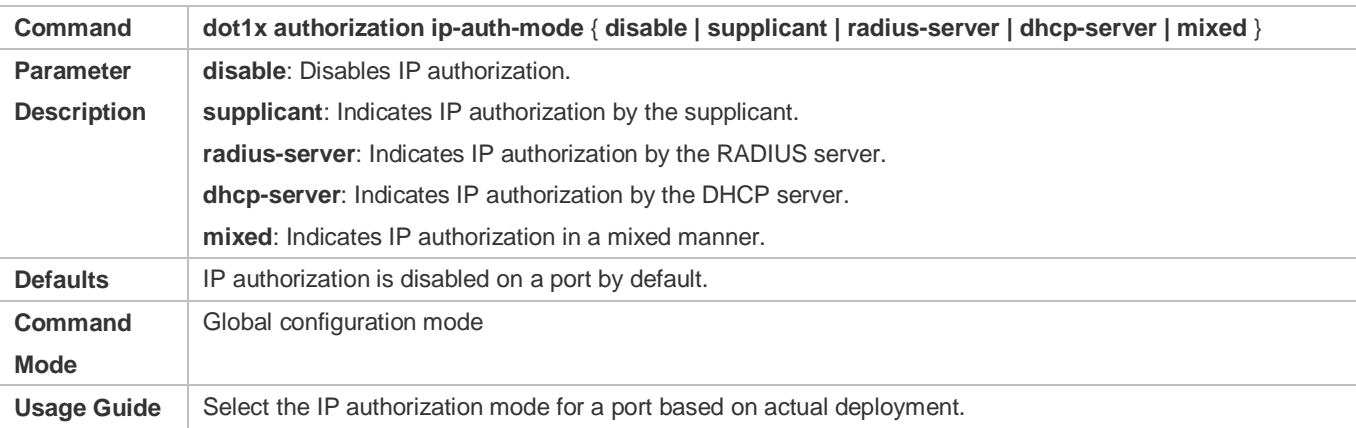

### **Configuring an IP-MAC Binding**

 (Optional) The **dot1x address-binding** command is used to provide IP-MAC binding information for DHCP and mixed authorization modes to avoid IP authorization by the DHCP server.

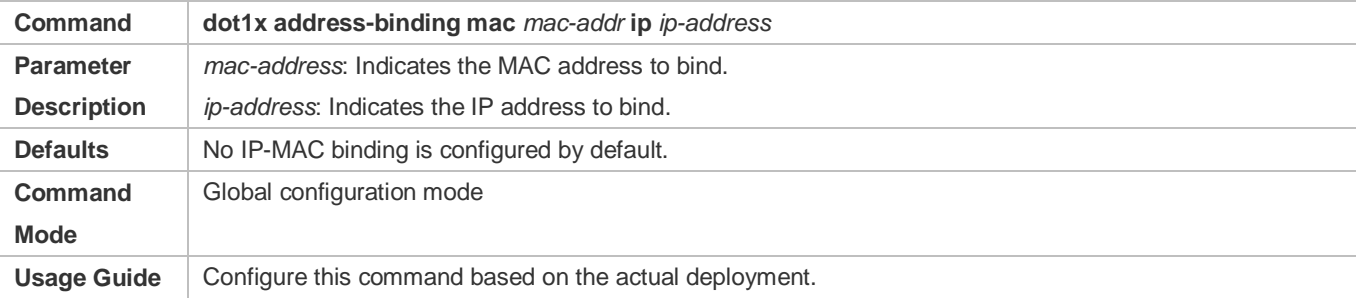

# **Enabling Web Redirection for 2G Ruijie Supplicant Deployment**

- (Optional) If the redirection for 2G Ruijie Supplicant deployment is enabled, users not having any 802.1X authentication clients on a controlled port can download and install an 802.1X authentication client through Web pages.
- Enable Web redirection for 2G Ruijie Supplicant deployment after 802.1X authentication is enabled on the NAS.
- The **redirect** parameter must be configured. For details, see the *Configuring Web Authentication*.

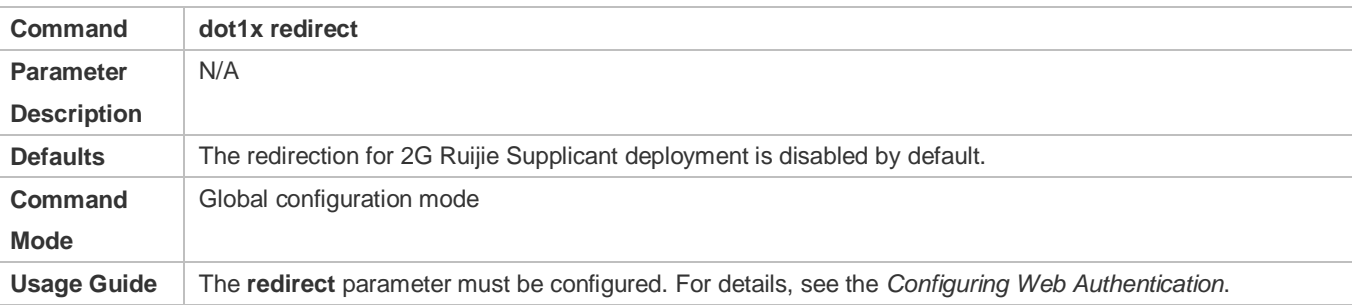

#### **Enabling Non-Ruijie Client Filtering**

(Optional) If this function is enabled, non-Ruijie clients cannot perform authentication.

Enable non-Ruijie client filtering after 802.1X authentication is enabled on the NAS.

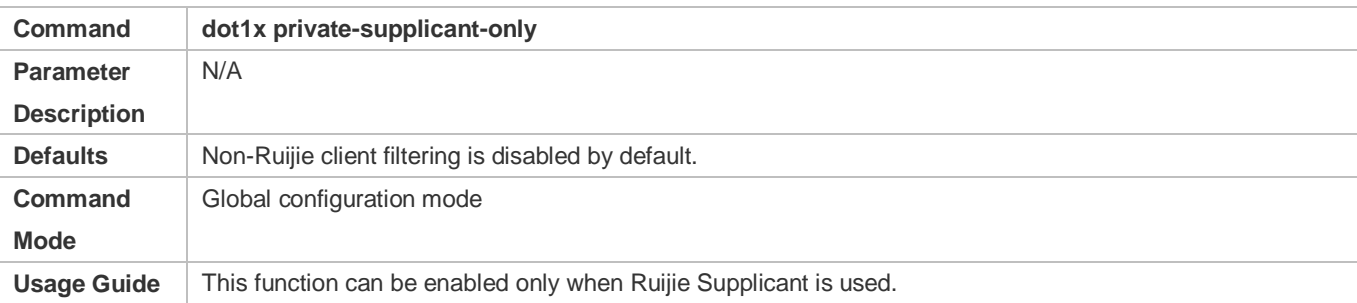

# **Verification**

- After IP authorization is enabled, use the client to initiate authentication and go online, and then change the IP address. As a result, the client cannot access the network.
- Enable Web redirection for 2G Ruijie Supplicant deployment. When you start the browser to visit a website, the system automatically redirects to the download Web page and downloads the authentication client. You can access the network only when authenticated by the client.
- After a user is authenticated and goes online, enable the kickoff function on RG-SAM/SMP. The NAS will force the user offline and the user will fail to access the network.

# **Configuration Example**

# **Configuring the IP Authorization Mode**

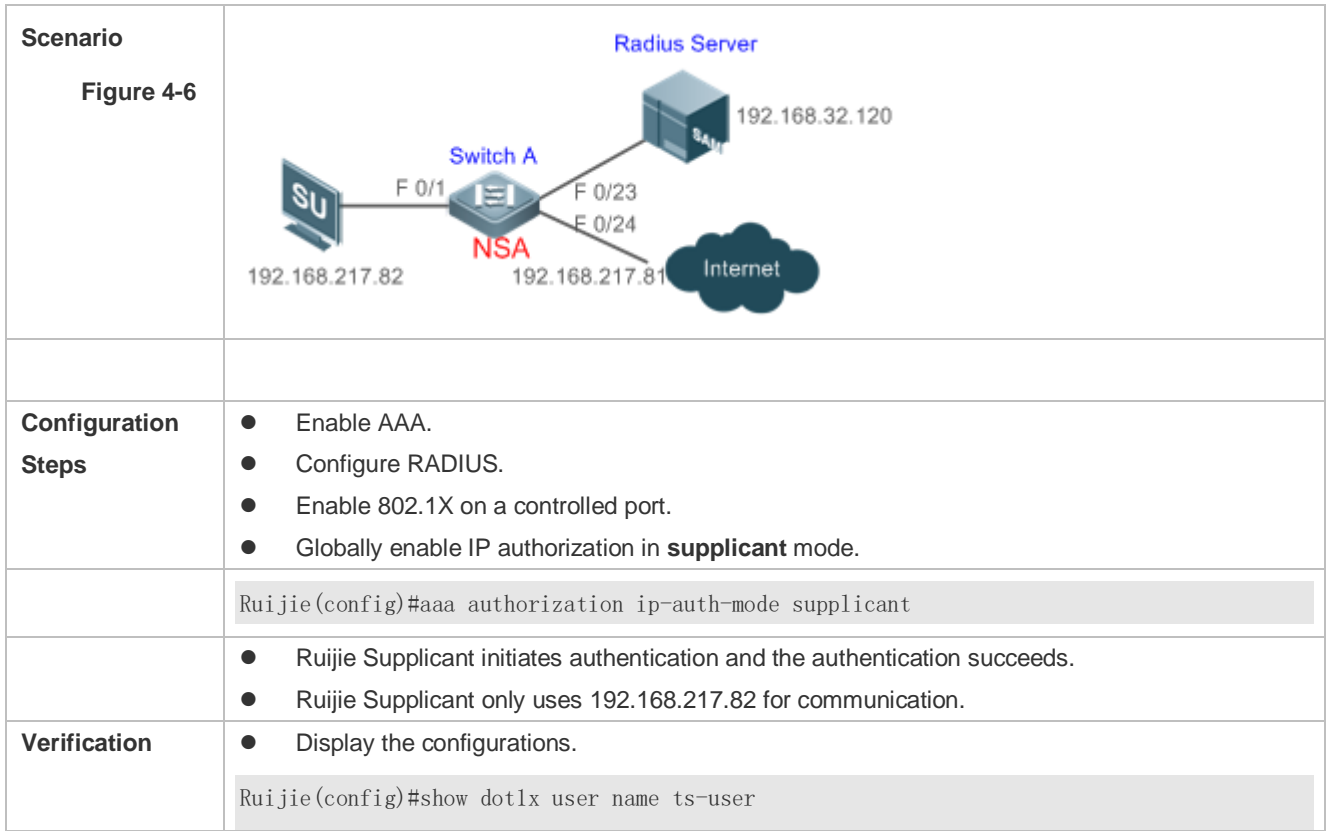

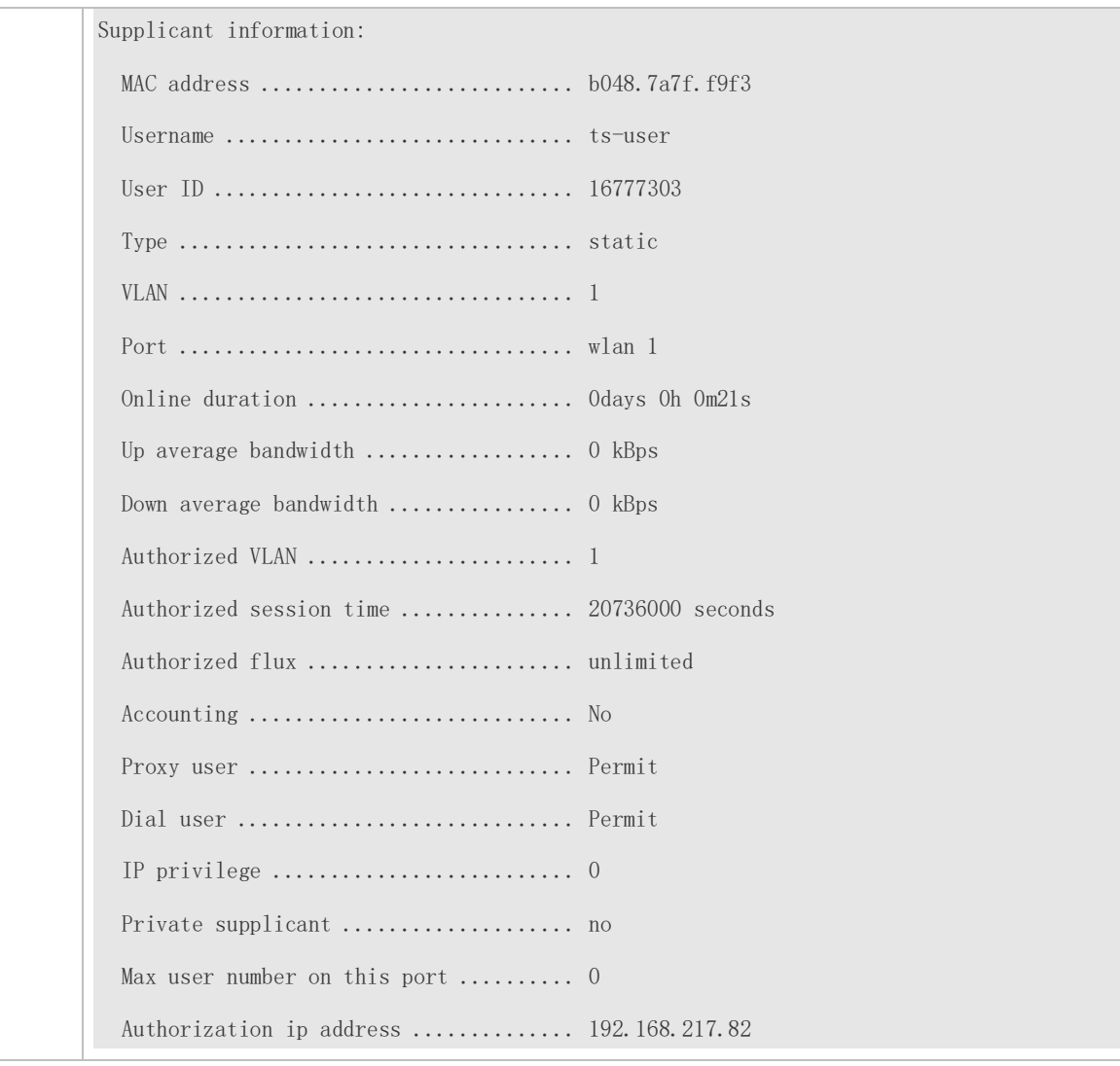

# **Common Errors**

- There are multiple authentication clients on the network but non-Ruijie client filtering is enabled, causing some users to fail authentication.
- RG-SAM/SMP is used but SNMP parameters are not configured on the switch, causing kickoff failure.
- The **redirect** parameter is incorrectly configured, causing abnormalities in redirection for 2G Ruijie Supplicant downloading.

# <span id="page-1821-0"></span>**4.4.4 Configuring MAB**

# **Configuration Effect**

 If the MAC address of an access user is used as the authentication account, the user does not need to install any supplicants. This applies to some dumb users such as networking printers.

- **Single-user MAB applies to two scenarios:** 
	- There is only one dumb user connected to a port.

- Only one user needs to be authenticated. After this, all other users can access the network. For example, if a port is connected with a wireless router, you can enable real-time MAB on the wireless router. If authentication succeeds, all users connected to the wireless router can access the network.

- Multi-user MAB applies to the scenario where multiple dumb users connected to a port. For example, multiple VoIP devices are deployed in the network call center.
- Multi-user MAB can be used with 802.1X authentication. It applies to mixed access scenarios such as the PC-VoIP daisy-chain topology.

#### **Notes**

- A MAB-enabled port sends an authentication request packet as scheduled by **tx-period**. If the number of the sent packets exceeds the number specified by **reauth-max** but still no client responds, this port enters the MAB mode. Ports in MAB mode can learn the MAC addresses and use them as the account information for authentication.
- When using the MAC address as the user name and password on the authentication server, delete all delimiters. For example, if the MAC address of a user is 00-d0-f8-00-01-02, the user name and password should be set to 00d0f8000102 on the authentication server.
- 802.1X takes priority over MAB. Therefore, if a user having passed MBA authentication uses a client to initiate 802.1X authentication, MAB entries will be removed.
- MAB supports only PAP authentication. PAP authentication should be enabled also on the authentication server.
- Only when active authentication is enabled, can MAB detect whether the user can perform 802.1X authentication. Therefore, automatic authentication must be enabled for MAB deployment.

#### **Configuration Steps**

#### **Enabling Single-User MAB**

- **Optional.**
- Single-user MAB applies when only one user connected to a port needs to be authenticated.
- Enable single-user MAB on the 802.1X controlled port of the NAS.

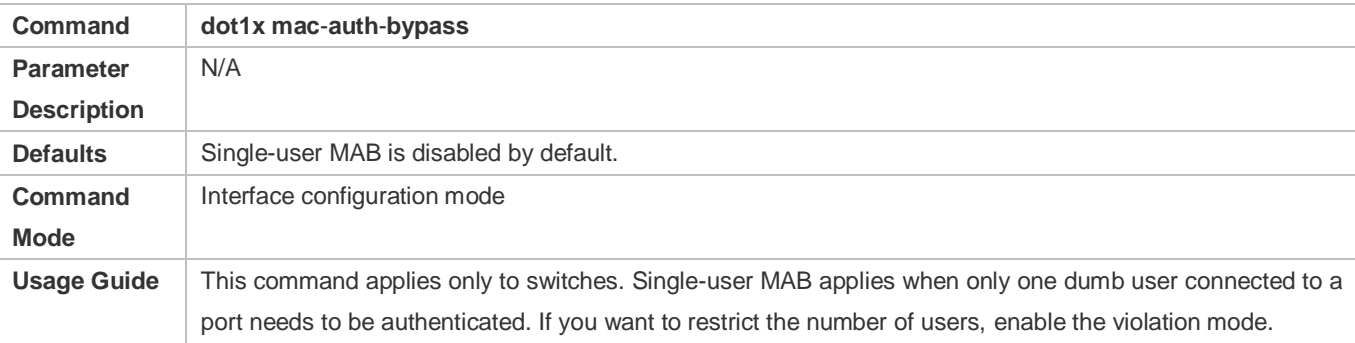

#### **Configuring the Timeout of MAB Users**

- **Optional.**
- After a MAC address in MAB mode is authenticated and goes online, the NAS regards the MAC address online unless re-authentication fails, the port goes down, or the MAC address goes offline due to management policies such as kickoff. You can configure the timeout of authenticated MAC addresses. The default value is 0, indicating always online.
- Configure the timeout of MAB users on the 802.1X controlled port of the NAS.

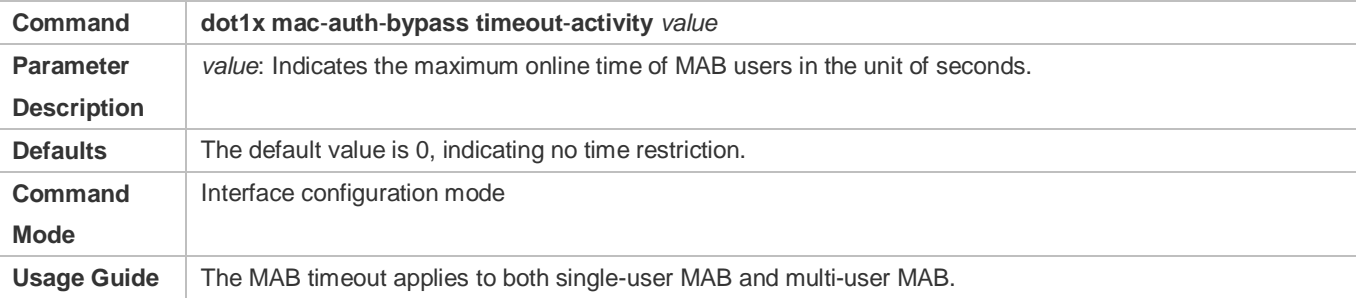

#### **Enabling the MAB Violation Mode**

- **Optional.**
- Enable MAB violation on the 802.1X controlled port of the NAS.
- By default, after one MAC address passes MAB authentication, data of all switches connected to the port can be forwarded. However, for security purposes, the administrator may request one MAB port to support only one MAC address. In this case, you can enable MAB violation on the port. If more than one MAC address is found connected to a MAB violation-enabled port after the port enters MAB mode, the port will become a violation.

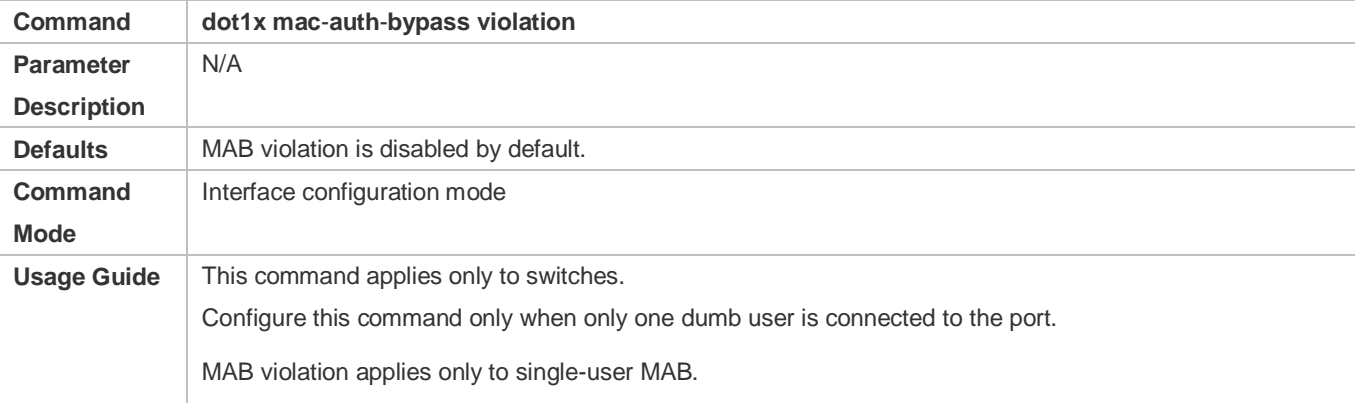

#### **Enabling Multi-user MAB**

- **Optional.**
- Enable multi-user MAB on the 802.1X controlled port of the NAS.

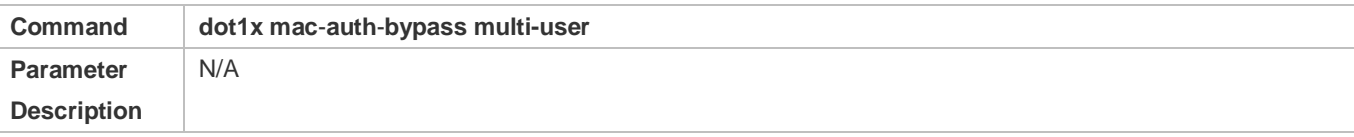

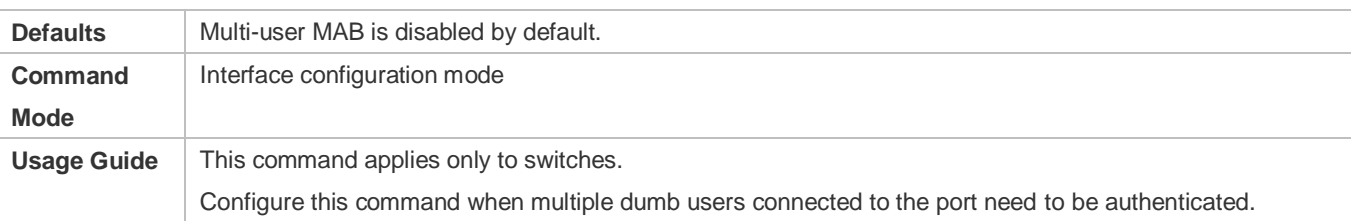

# **Configuring the Quiet Period after Multi-user MAB Fails**

- **Optional.**
- Configure the quite period of the multi-user MAB failure after multi-user MAB is enabled on the NAS.
- If multi-user MAB is enabled, you should prohibit unauthorized users from frequently initiating authentication to protect the NAS from attacks of these users and thereby reduce the load of the authentication server. Configure the quite period of the multi-user MAB failure in global configuration mode. That is, if a MAC address fails authentication, it needs to re-initiate authentication after the quiet period. Configure this quiet period based on the actual situation. The default value is 0, indicating that a user can re-initiate authentication immediately after authentication fails.

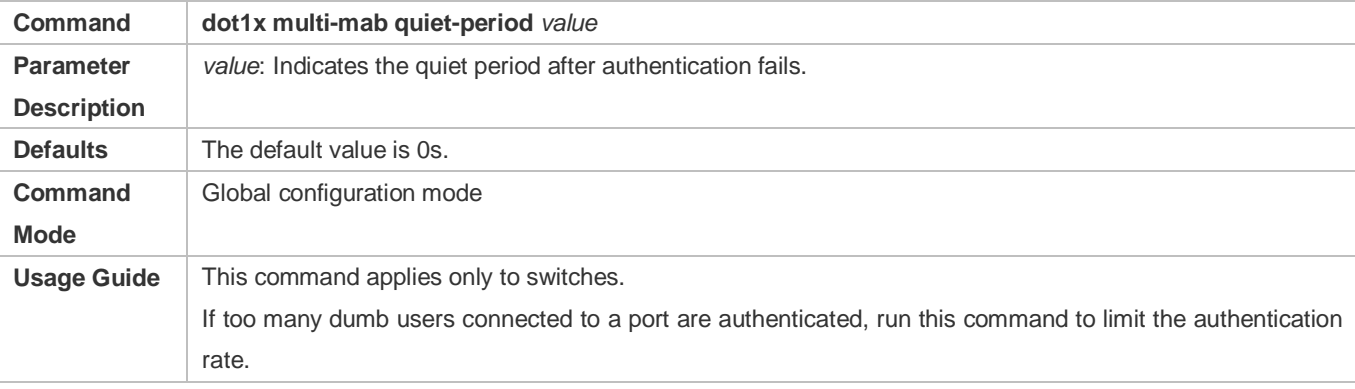

# **Configuring VLAN-based MAB**

- **Optional.**
- Enable VLAN-based MAB after multi-user MAB is enabled on the NAS.
- If you configure VLANs as MAB VLANs, only users in these VLANs can perform MAB.

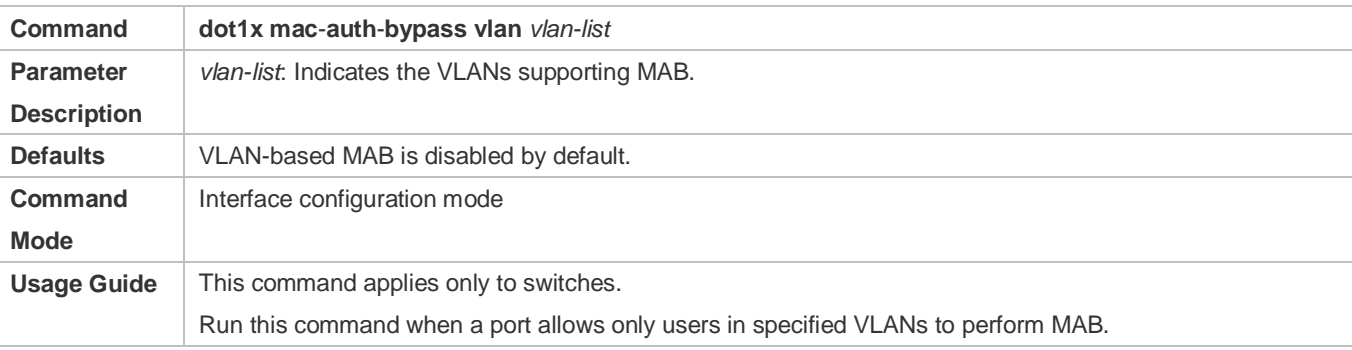

#### **Enabling IP Address-based MAB**

Optional.

- Enable IP address-based MAB after multi-user MAB is enabled on the NAS.
- Run this command if the IP address must be carried in a user's MAB request. Since IP addresses of MAB users are generally obtained through DHCP, enable DHCP snooping on the NAS. If IP addresses of MAB users are static, enable static IP-MAC binding to obtain their IP addresses. For details, see related commands in the *Configuring Authorization*.

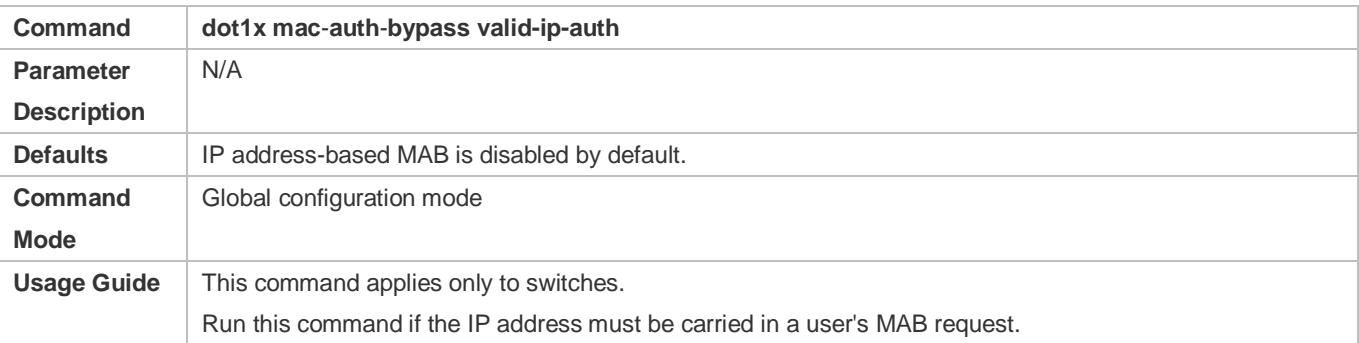

# **Verification**

Check whether the dumb user can access the network. If yes, MAB takes effect. If no, MAB does not take effect.

- Check whether MAB functions are configured on the authentication server and NAS.
- Check whether dumb users with illegitimate MAC addresses cannot access the network.
- Check whether dumb users with illegitimate MAC addresses can access the network.

### **Configuration Example**

#### **Enabling Multi-user MAB on a Switch**

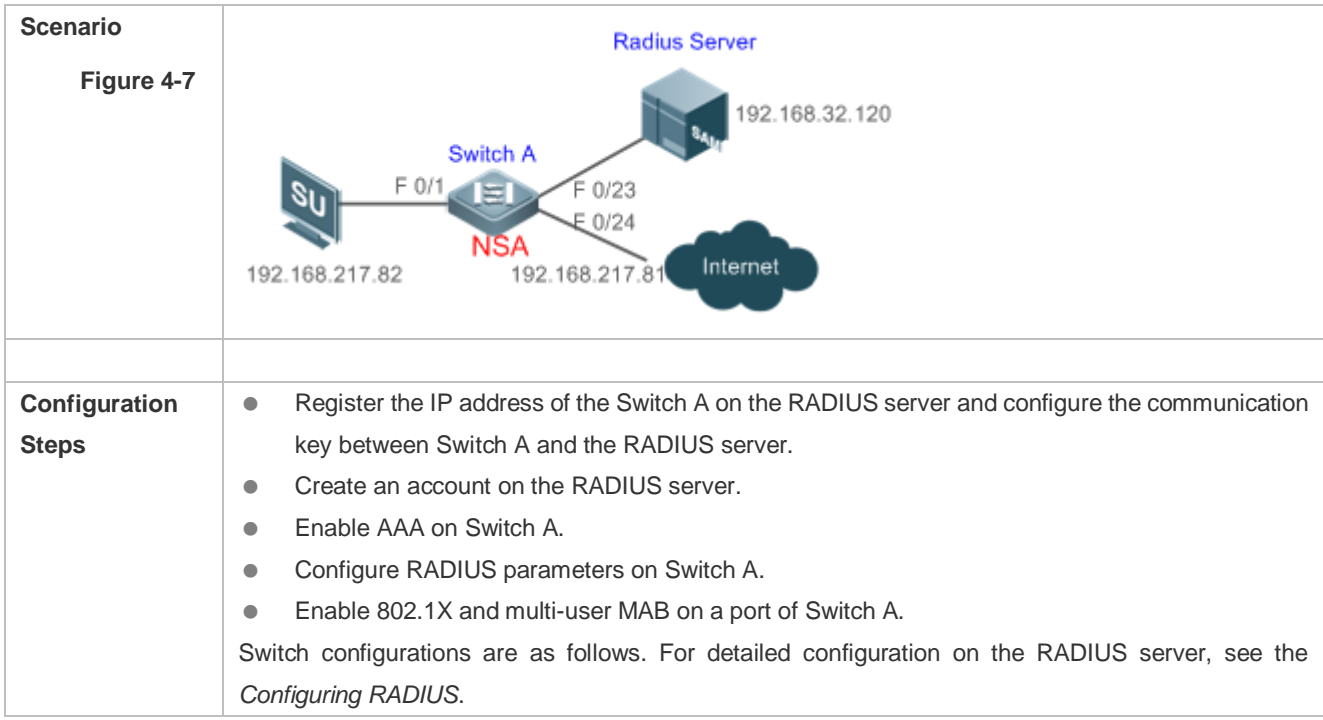

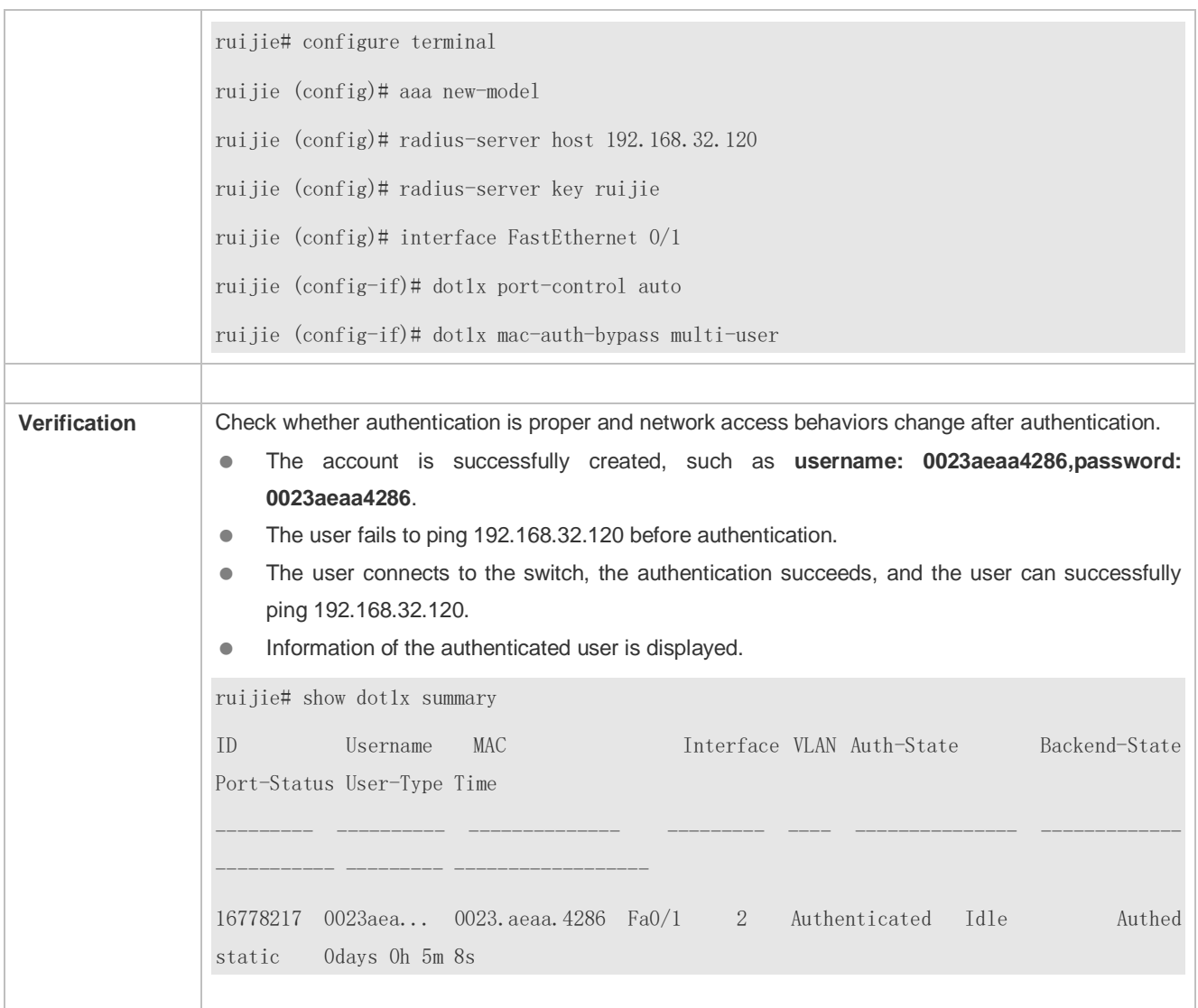

### **Common Errors**

The MAC account format is incorrect on the authentication server.

# <span id="page-1826-0"></span>**4.4.5 Configuring IAB**

# **Configuration Effect**

- Enable IAB. After IAB is enabled, newly authenticated users can access the network even when all RADIUS servers configured on the NAS are inaccessible.
- Enable IAB recovery. When RADIUS servers recover to their reachable status, re-verify the users authorized during inaccessibility.

# **Notes**

Configure an account and standards for testing RADIUS server accessibility. For details, see the *Configuring RADIUS*.

- IAB takes effect only when only RADIUS authentication exists in the globally configured 802.1X authentication mode list and all RADIUS servers in the list are inaccessible. If other authentication modes (for example, local and none) exist in the list, IAB does not take effect.
- After multi-domain AAA is enabled, 802.1X authentication does not need the globally configured authentication mode list any more. If IAB detects that all RADIUS servers configured in the globally configured 802.1X authentication mode list are inaccessible, it directly returns an authentication success reply to users, with no need to enter the user name. Therefore, multi-domain AAA does not take effect on this port.
- Users authenticated in IAB mode do not need to initiate accounting requests to the accounting server.
- Authenticated users can properly access the network, not affected by server inaccessibility.
- If 802.1X-based IP authorization is enabled globally, users on this port, except those having been authenticated, cannot be authenticated in IAB mode.

### **Configuration Steps**

#### **Enabling IAB**

- (Optional) After IAB is enabled, the NAS authorizes newly authenticated users if the authentication server is faulty.
- Enable IAB after 802.1X authentication is enabled on the NAS.

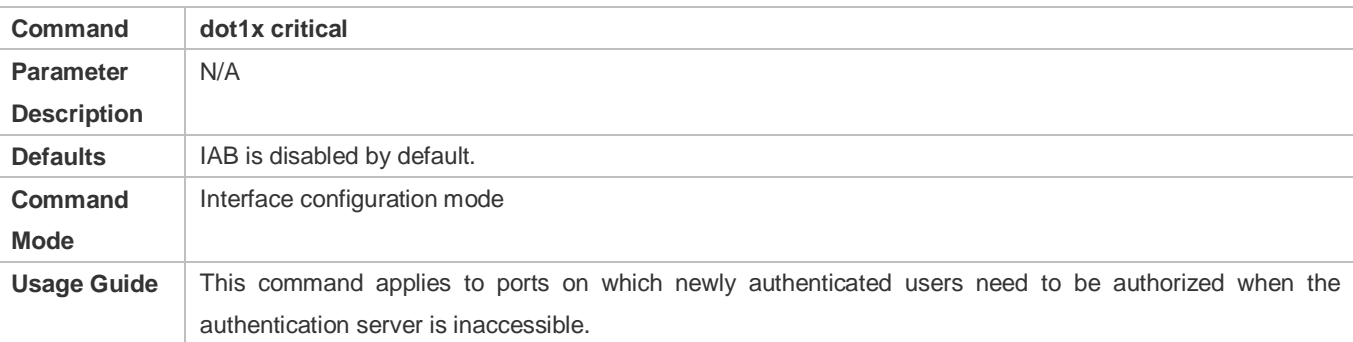

#### **Enabling IAB Recovery**

- (Optional) After the authentication server is recovered, the NAS re-authenticates users that are authorized when the authentication server is inaccessible.
- Enable IAB recovery actions after 802.1X authentication is enabled on the NAS.

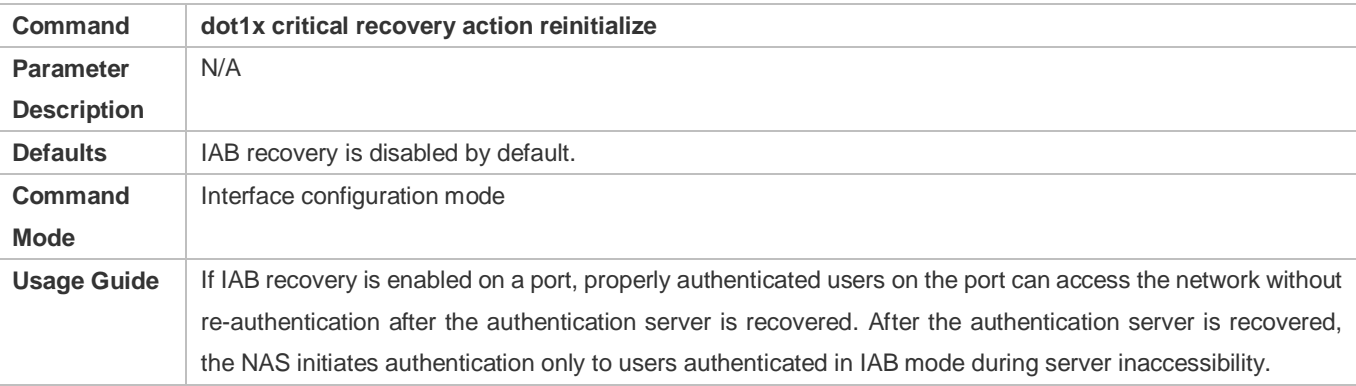

# **Verification**

- When the authentication server is accessible, check whether users can go online only by using the correct user name and password.
- When the authentication server is inaccessible, authenticated users get related commands within the limit of authority.

# **Configuration Example**

# **Enabling IAB**

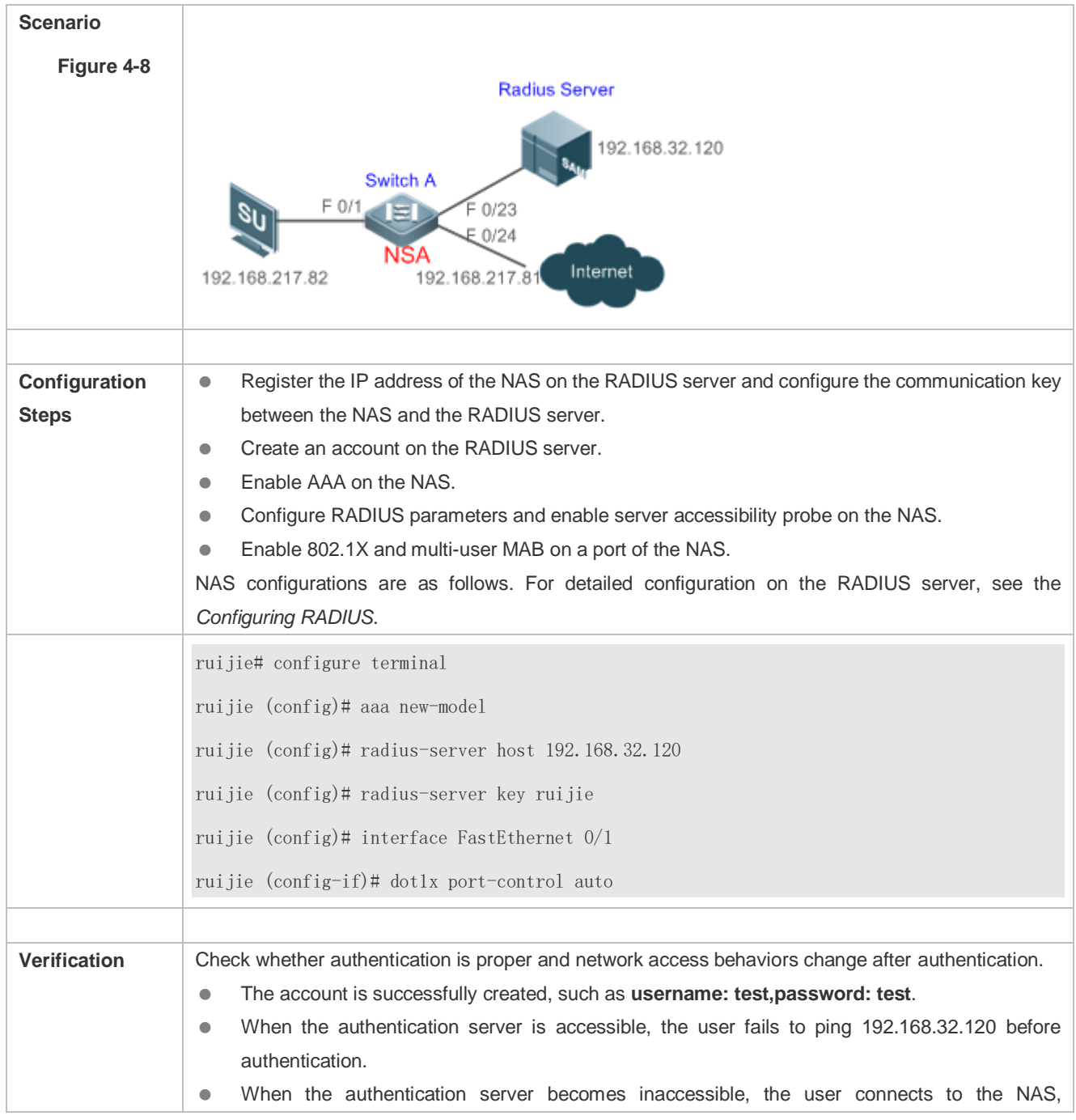

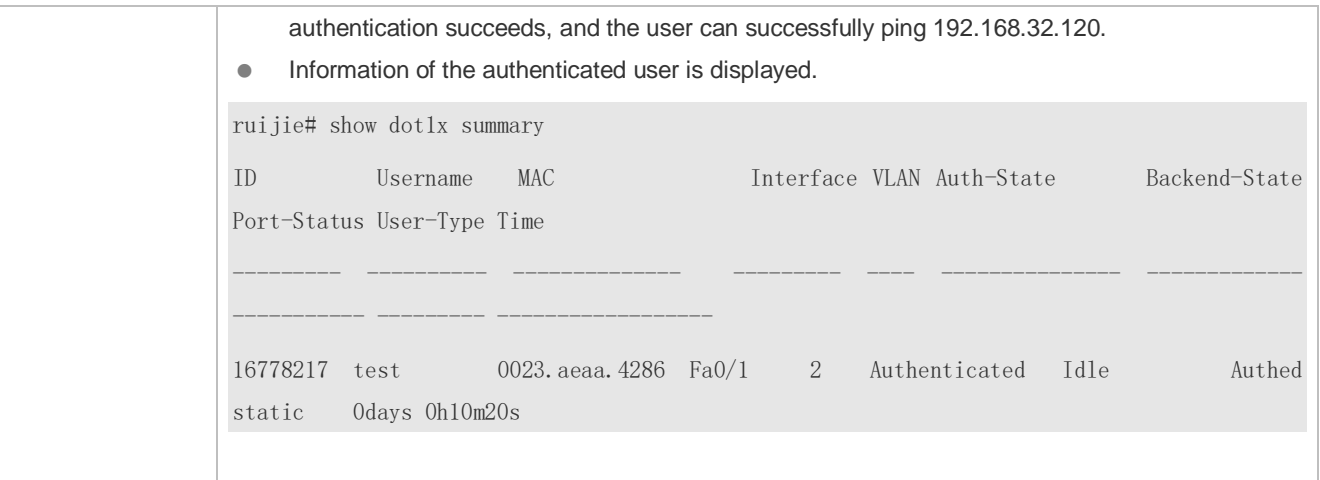

# **4.4.6 Configuring Dynamic VLAN Assignment**

# **Configuration Effect**

- Enable 802.1X-based dynamic VLAN assignment for a port. If the authentication server assigns a VLAN to redirect after a user passes authentication, the NAS can add this user to the assigned VLAN to perform authorization on this user.
- Controlled ports on the VLAN to redirect fall in three types: Access, Trunk, and Hybrid (MAC VLAN is disabled). You can change native VLANs of these ports to realize 802.1X-based dynamic VLAN assignment.
- If controlled ports on the VLAN to redirect are Hybrid ports (and MAC VLAN is enabled), dynamically create MAC VLAN entries to add users to the assigned VLAN.

# **Notes**

- The NAS can extend RADIUS attributes to assign VLANs. When assigning VLANs to the access switch based on extended attributes, the RADIUS server encapsulates these attributes in RADIUS Attribute 26, with the vendor ID of 0x00001311. The default type No. of the extended attribute is 4. You can run the **radius attribute 4 vendor-type type** command on the NAS to receive the VLAN of which the extended attribute type No. is set to **type**. For details about the command, see the *Configuring RADIUS*.
- The RADIUS server can assign VLANs based on the following RADIUS attributes:

Attribute 64: Tunnel-Type, with the value being VLAN (13).

Attribute 65: Tunnel-Medium-Type, with the value being 802 (6).

Attribute 81: Tunnel-Private-Group-ID, which can be the VLAN ID or VLAN name.

- The NAS can perform 802.1X authentication on Access, Trunk, and Hybrid ports. If 802.1X-based dynamic VLAN assignment is enabled on other ports, authentication will fail.
- If the assigned VLAN is the VLAN name, the system checks whether the VLAN name exists on the access switch. If yes, the port of the user redirects to this VLAN. If no, the NAS identifies the assigned VLAN as the VLAN ID. If the VLAN ID is valid (in the VLAN ID range supported by the system), the port of the user redirects to this VLAN. If the VLAN ID is 0, no VLAN information is assigned. In other cases, users fail authentication.
- **Private VLANs, remote VLANs, or super VLANs (including sub VLANs) cannot be assigned for redirection.**
- In dynamic VLAN assignment on an Access port, check whether any assigned VLAN is configured on the switch: - Yes: If the Access port can redirect to the assigned VLAN, the port will leave the configured VLAN and migrate to the assigned VLAN, and user authentication will succeed. Otherwise (see the related description below), user authentication will fail.

- No: If the NAS identifies the assigned VLAN attribute as the VLAN ID, it will create a VLAN and enable the port to redirect to the new VLAN, and user authentication will succeed. If the NAS identifies the assigned VLAN attribute as the VLAN name, it will fail to find the corresponding VLAN ID, causing authentication failure.

- In dynamic VLAN assignment on a Trunk port, check whether any assigned VLAN is configured on the switch: - Yes: If the Trunk port can redirect to the assigned VLAN, the NAS will use the native VLAN of the port as the assigned VLAN, and user authentication will succeed. Otherwise (see the related description below), user authentication will fail. - No: If the NAS identifies the assigned VLAN attribute as the VLAN ID, it will use the native VLAN of the port, and user authentication will succeed. If the NAS identifies the assigned VLAN attribute as the VLAN name, it will fail to find the corresponding VLAN ID, causing authentication failure.
- If MAC VLAN is disabled on a Hybrid port, check whether any assigned VLAN is configured on the switch: - Yes: If the Hybrid port can redirect to the assigned VLAN or the assigned VLAN does not exist in the tagged VLAN list of the Hybrid port, the NAS will allow the assigned VLAN to pass through the Hybrid port without carrying any tags and uses the native VLAN as the assigned VLAN, and user authentication will succeed. Otherwise (see the related description below), user authentication will fail.

- No: If the NAS identifies the assigned VLAN attribute as the VLAN ID, it will create a VLAN, allow the VLAN to pass through the Hybrid port without carrying any tags, and use the native VLAN as the assigned VLAN, and user authentication will succeed. If the NAS identifies the assigned VLAN attribute as the VLAN name, it will fail to find the corresponding VLAN ID, causing authentication failure.

If MAC VLAN is enabled on a Hybrid port, VLAN assignment is as follows:

If the VLAN assigned by the authentication server does not exist on the NAS (MAC VLAN requires VLANs to have static configurations), or has been added to the Hybrid port with tags, or is not supported by MAC VLAN (see the *Configuring MAC VLAN*), user authentication will fail. Otherwise, the NAS will dynamically create MAC VLAN entries based on the assigned VLAN and the MAC addresses of users, and user authentication will succeed. When users go offline, MAC VLAN entries will be dynamically removed.

- If MAC VLAN is disabled on a port, VLAN assignment changes only the native VLAN but not the **native vlan** command configurations of the port. The assigned VLAN takes priority over the VLAN configured in related commands. That is, the native VLAN effective after authentication acts as the assigned VLAN while the native VLAN configured in related commands takes effect only when users go offline.
- If MAC VLAN is enabled on a port and user authentication is based on the MAC address, VLAN assignment dynamically creates MAC VLAN entries without changing the native VLAN of the port.
- No matter MAC VLAN is enabled or not on a Hybrid port, if the assigned VLAN is added to the port with tags, VLAN assignment fails.
- If MAC VLAN is enabled on a port (see the *Configuring MAC VLAN*), VLAN assignment creates an MAC VLAN entry with an all-F mask. If the MAC address of an 802.1X user is overwritten by the MAC address specified by the new MAC

VLAN entry, the assigned VLAN must be the same as the VLAN specified by the new MAC VLAN entry. Otherwise, errors will occur to 802.1X users in VLAN assignment. Errors are as follows (including but not limited to): User authentication succeeds but subsequent valid data packets are discarded, causing network access failure. When a user goes offline by sending an EAPOL-LOGOFF packet, the 802.1X authentication entry remains on the NAS

and the user status on the authentication server is still online.

# **Configuration Steps**

#### **Enabling Dynamic VLAN Assignment on a Port**

- (Optional) After dynamic VLAN assignment is enabled on a port, authenticated users on this port will enter the assigned VLAN.
- Enable dynamic VLAN assignment after 802.1X authentication is enabled on the NAS.

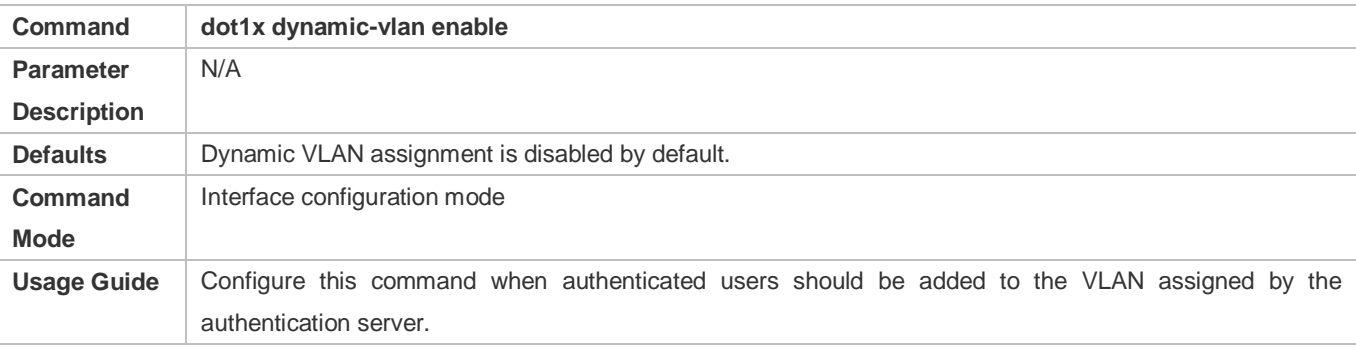

# **Verification**

- Run the **show dot1x summary** command to display the VLAN of a user and the **show dot1x user id** command to display the VLAN assigned by the RADIUS server.
- Users with VLANs assigned can access the network in the assigned VLANs.

# **Configuration Example**

#### **Enabling Dynamic VLAN Assignment on a Port**

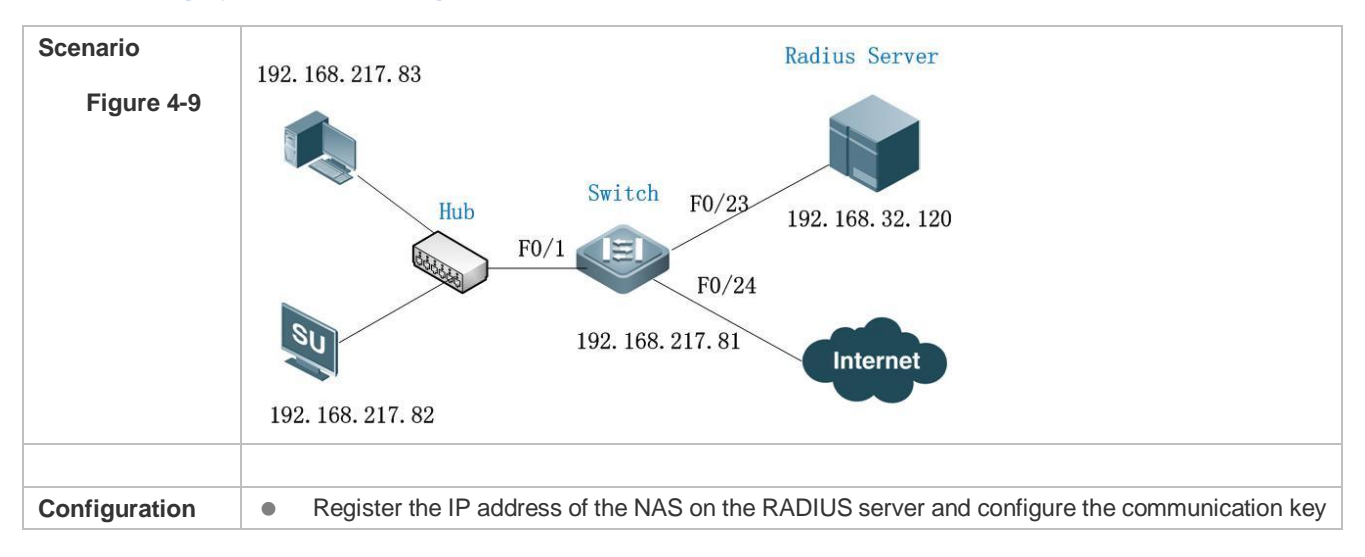

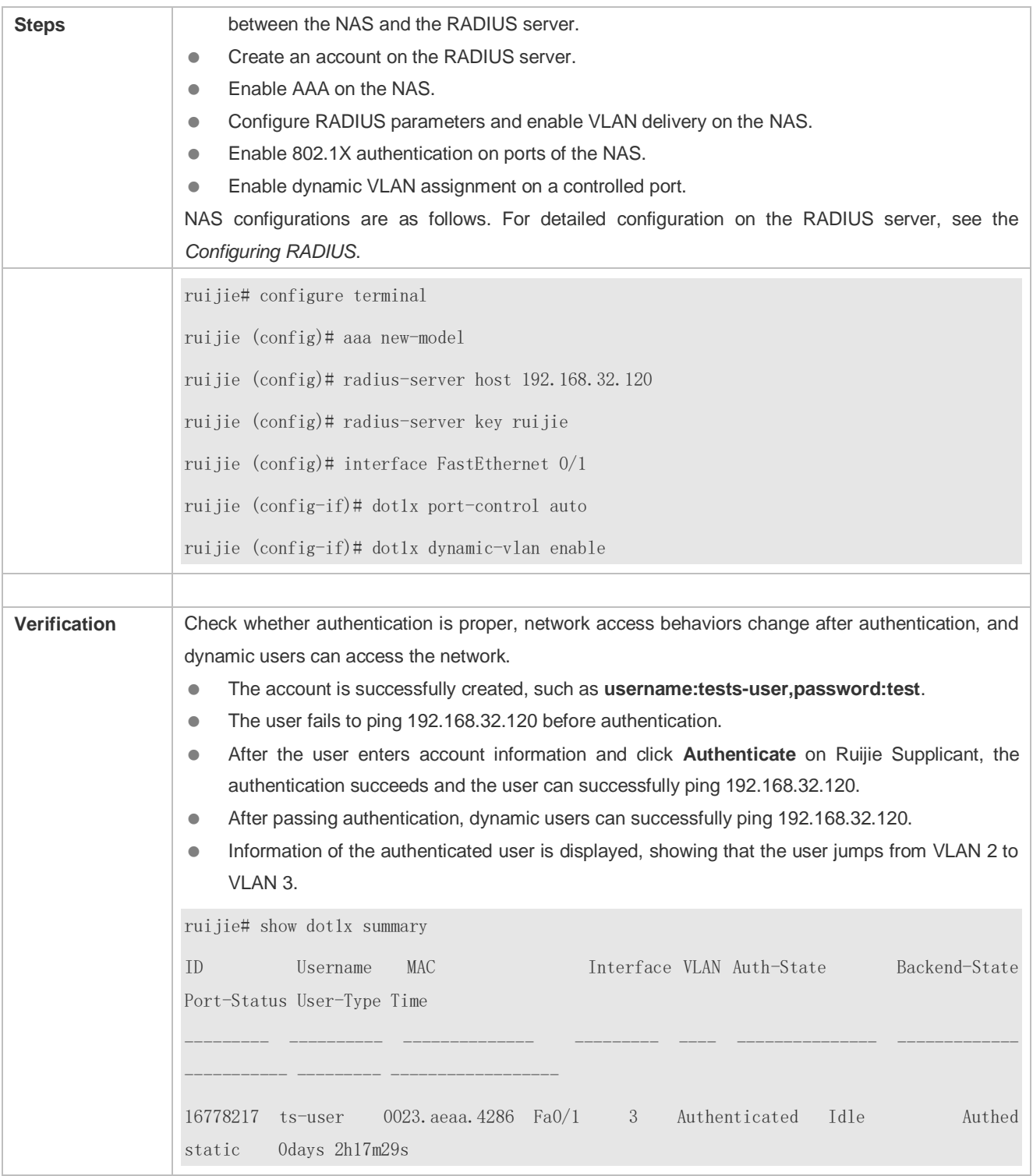

# **Common Errors**

- RADIUS attributes for VLAN assignment are incorrectly configured on the authentication server.
- RADIUS attribute support for VLAN assignment is disabled on the NAS.
- When MAC VLAN is enabled on a Hybrid port for dynamic VLAN assignment, the assigned VLAN has tags.

# <span id="page-1833-0"></span>**4.4.7 Configuring Extended Functions**

# **Configuration Effect**

- Some users use authentication clients embedded in the operating system. These clients may not initiate authentication immediately after the users access the network, affecting user experience on network access. Enable active authentication to so that such users can initiate authentication immediately after accessing the network.
- Active authentication means that the NAS sends a request/id packet to trigger Ruijie Supplicant to perform 802.1 authentication. Therefore, you can use this function to detect whether Ruijie Supplicant is used. For example, this function is required for MAB deployment.
- Configure the authenticable host list to specify users that can be authenticated on the port, which restricts physical access points of users to enhance network security
- The multi-account function allows a user to switch its account upon re-authentication. In special scenarios such as Windows domain authentication, multiple authentications are required to access the domain and the user account changes during authentication. This function applies to these scenarios.
- By default, the NAS uses its own MAC address as the source MAC address of EAP packets during 802.1X authentication. Some versions of Ruijie supplicants check whether the access switch is a Ruijie switch based on the MAC address of EAP packets and implement some private features. When performing 802.1X authentication with these supplicants, you can enable the virtual source MAC address to use related private features.
- 802.1X allows users to obtain IP addresses before accounting. In this manner, the IP address is carried during user accounting, meeting service requirements. After a user is authenticated and goes online, the NAS can obtain the IP address of the user from the supplicant or through DHCP snooping, and then 802.1X server initiates an accounting request. To avoid the case in which the NAS does not initiate accounting for a long time due to failure to obtain the IP address of the authentication client, configure the IP detection timeout for this function. If the NAS does not obtain the IP address of the user within the configured time (5 minutes by default), it forces the user offline.
- 802.1X allows the NAS to initiate accounting to the authentication server after obtaining user information from the authentication client. In this way, user information of the authentication client can be transferred to the authentication server. To ensure that the wired switch obtains user information from the authentication client in a timely manner and initiate accounting to the authentication server, you can configure a timeout. If the NAS does not obtain any user information within the timeout, it directly initiates accounting to the authentication server.
- In gateway authentication mode, if IP authorization is enabled, 802.1X supports ARP detection when wired users (including 802.1X users and MAB users) migrate to a new VLAN and port. That is, after finding a user migrated, the NAS sends an ARP request on the original port and VLAN of the user to detect whether the user has migrated. Disable ARP detection if it is not suitable.

# **Notes**

- The multi-account function must be disabled if accounting is enabled. Otherwise, accounting may be inaccurate.
- MAB requires active authentication. Therefore, active authentication must be enabled if MAB is enabled.
- IP-based accounting is not required in two situations:
	- IPv4 addresses and Ruijie Supplicant are deployed. This function is not required because Ruijie Supplicant can upload the IPv4 addresses of users.
	- Static IP addresses are deployed.

# **Configuration Steps**

#### **Enabling Active Authentication**

- (Optional) If active authentication is enabled, the controlled port sends an authentication request actively after configuration. After receiving this request, the authentication client initiates 802.1X authentication.
- Enable active authentication after 802.1X authentication is enabled on the NAS.

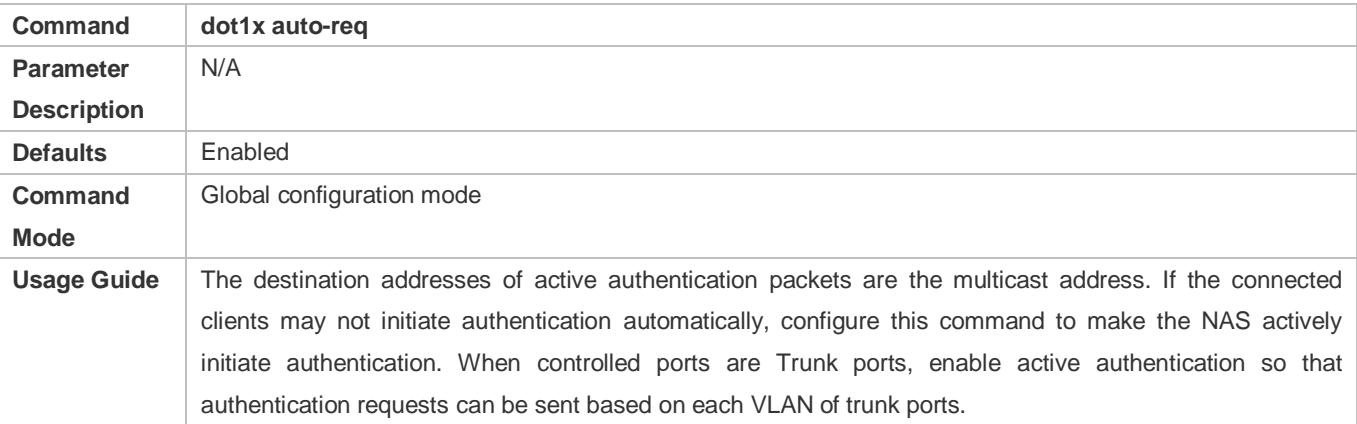

#### **Configuring the Number of Active Authentication Requests**

- (Optional) Configure the number of active authentication requests sent by the NAS.
- Configure the number of active authentication requests after 802.1X authentication is enabled on the NAS.

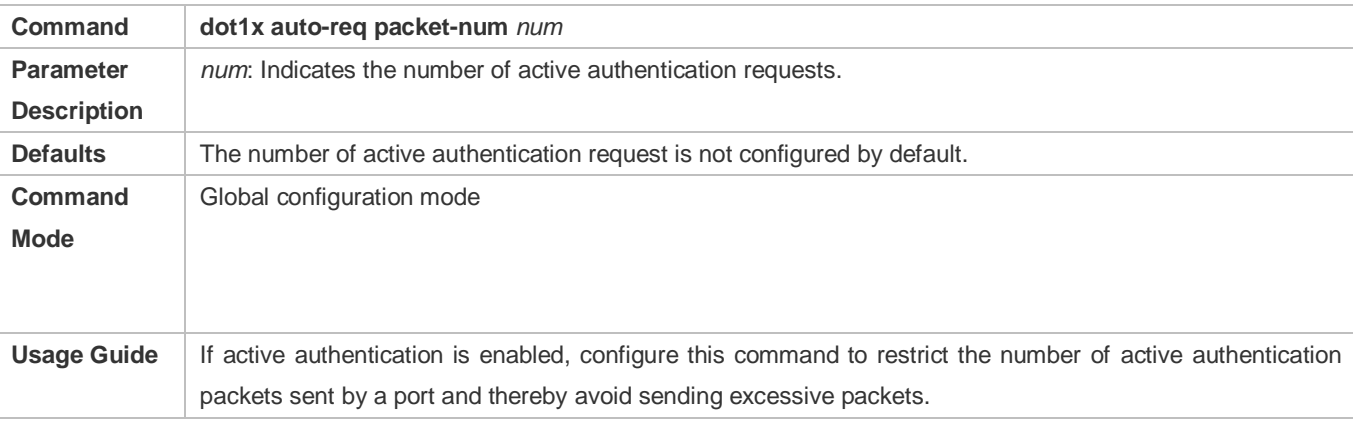

#### **Enabling User Detection for Active Authentication**

- (Optional) Configure the NAS not to send authentication requests actively if there are authenticated users on a controlled port.
- Enable user detection for active authentication after 802.1X authentication is enabled on the NAS.

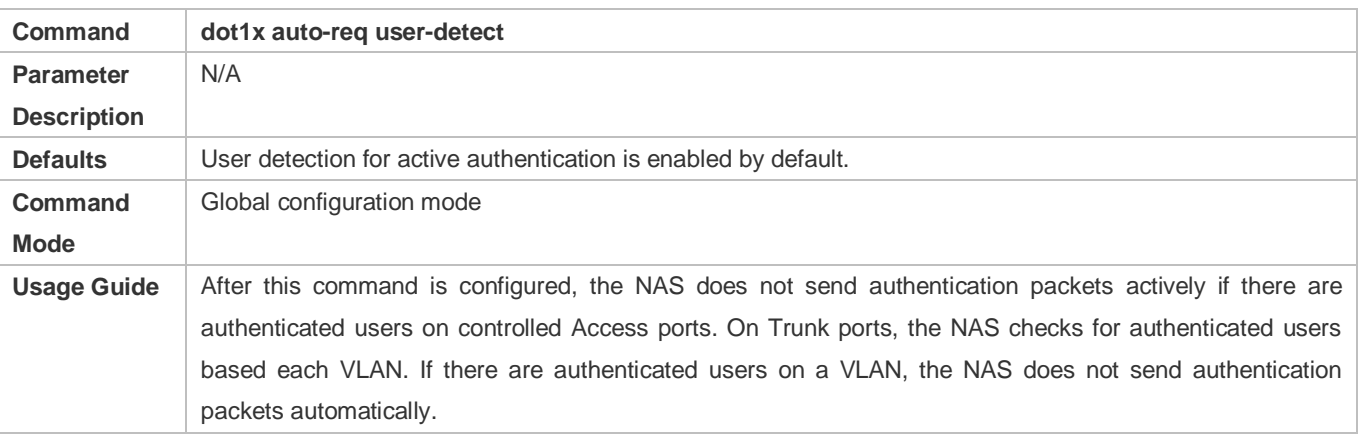

### **Configuring the Interval of Active Authentication Request**

(Optional) Configure the interval at which the NAS sends an authentication request actively.

Enable the interval of active authentication request after 802.1X authentication is enabled on the NAS.

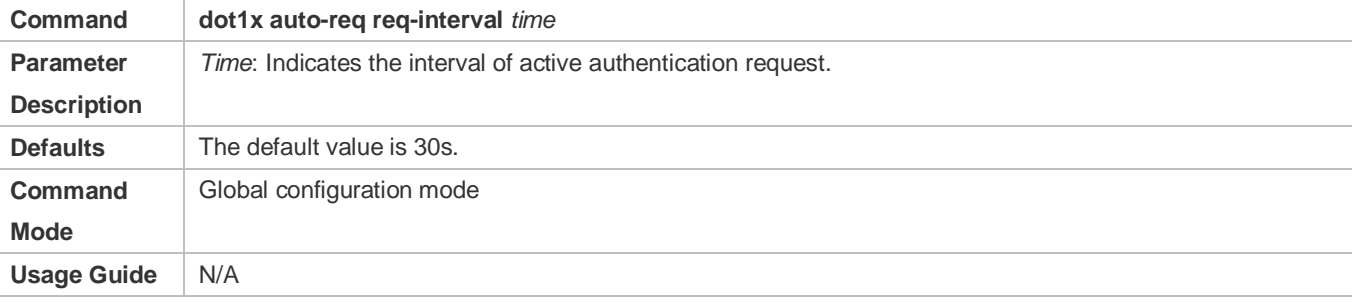

### **Configuring the Authenticatable Client List**

- (Optional) Configure the authenticable client list on a controlled port. Only clients on the list can perform 802.1X authentication.
- Configure the authenticable client list after 802.1X authentication is enabled on the NAS.

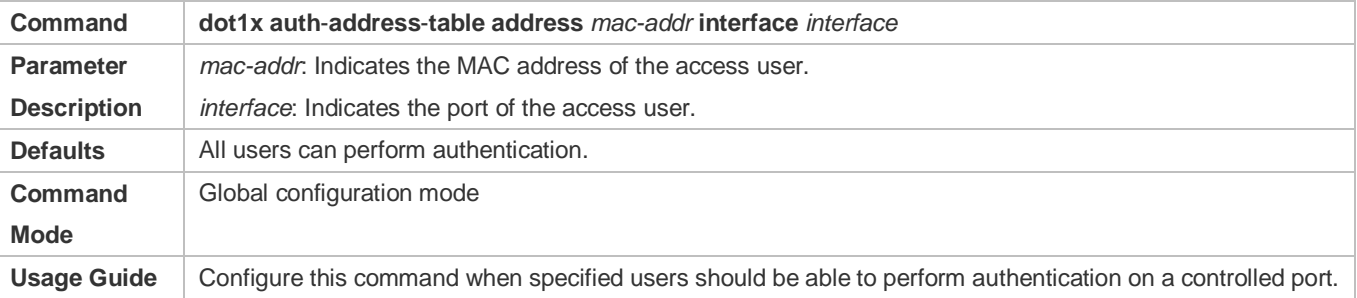

### **Enabling 802.1X Packets Sending with the Pseudo Source MAC Address**

- (Optional) Configure the **dot1x pseudo source-mac** command when Ruijie Supplicant fails to identify the NAS as a Ruijie device based on the MAC address of the NAS.
- Configure the pseudo MAC address as the source MAC address for 802.1X authentication after 802.1X authentication is enabled on the NAS.
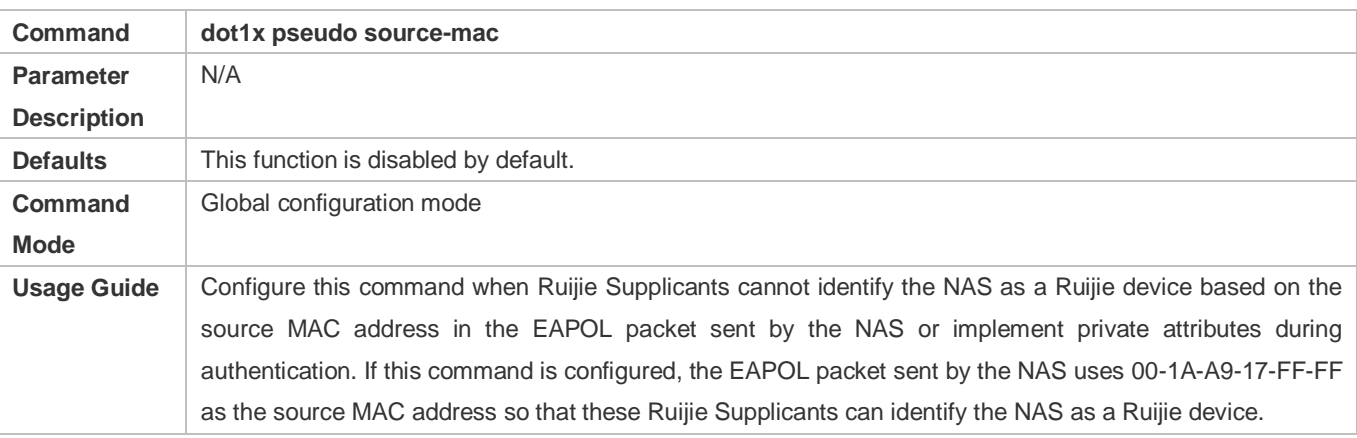

### **Enabling Multi-account Authentication with One MAC Address**

- (Optional) Run the **dot1x multi-account enable** command to allow the same MAC address to be used by multiple accounts.
- Enable multi-account authentication with one MAC address after 802.1X authentication is enabled on the NAS.

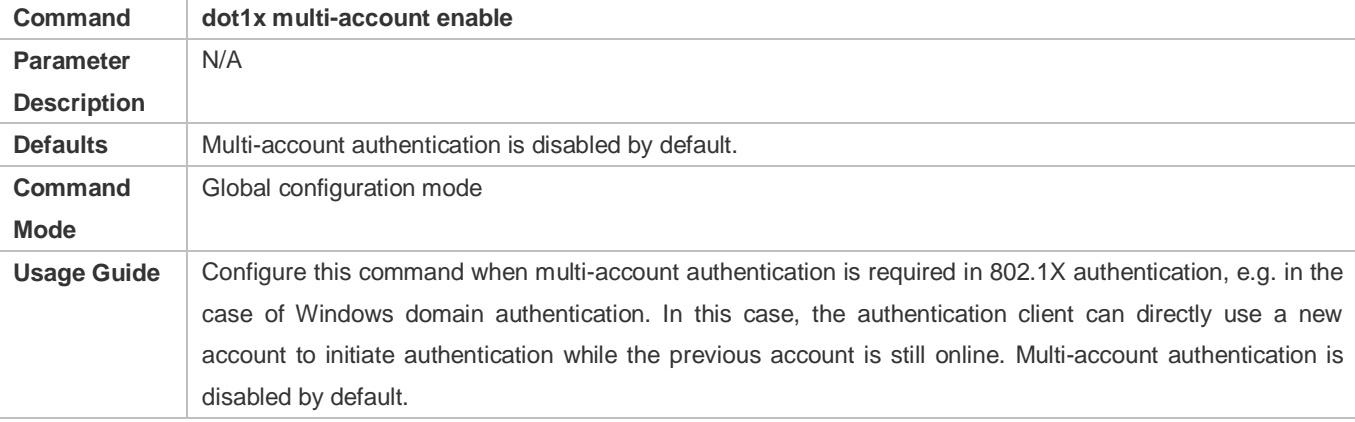

### **Configuring the Maximum Number of Authenticated Users on a Port**

(Optional) You can restrict the number of online users on a controlled port, including static users and dynamic users.

### Configure the maximum number of authenticated users on a port after 802.1X authentication is enabled on the NAS.

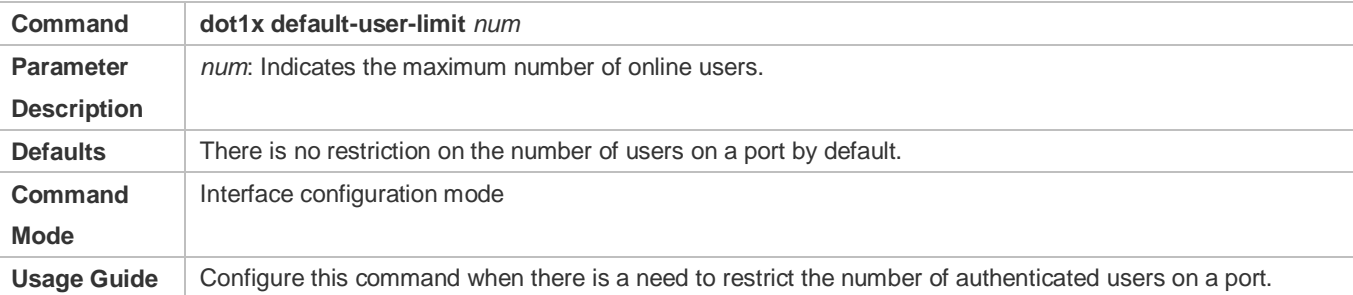

### **Enabling IP-triggered Accounting**

 (Optional) If IP-triggered accounting is enabled, the NAS sends an accounting request to the authentication server after obtaining the IP address of the user.

Enable IP-triggered accounting after 802.1X authentication is enabled on the NAS.

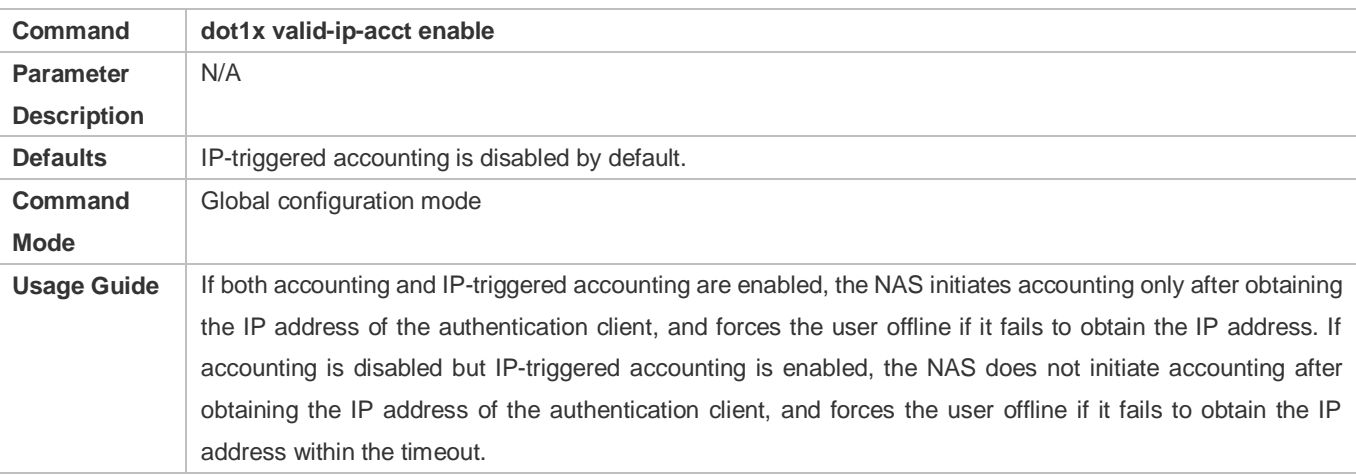

### **Configuring the Timeout of Obtaining IP Addresses After Authentication**

- (Optional) Configure the timeout of obtaining IP addresses if IP-triggered accounting is enabled.
- Configure the IP address obtaining timeout after 802.1X authentication is enabled on the NAS.

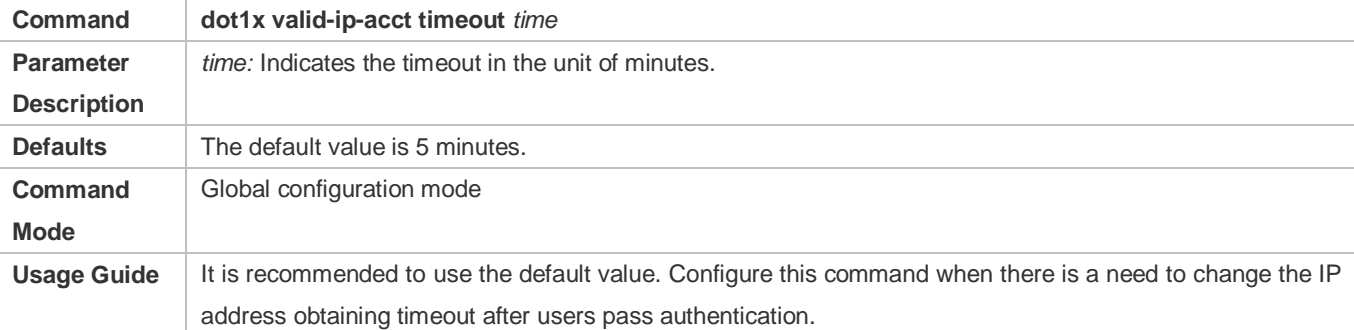

### **Enabling User-based Accounting**

- (Optional) If IP-based accounting is enabled, the NAS sends an accounting request to the authentication server after obtaining the user information.
- Enable user-based accounting after 802.1X authentication is enabled on the NAS.

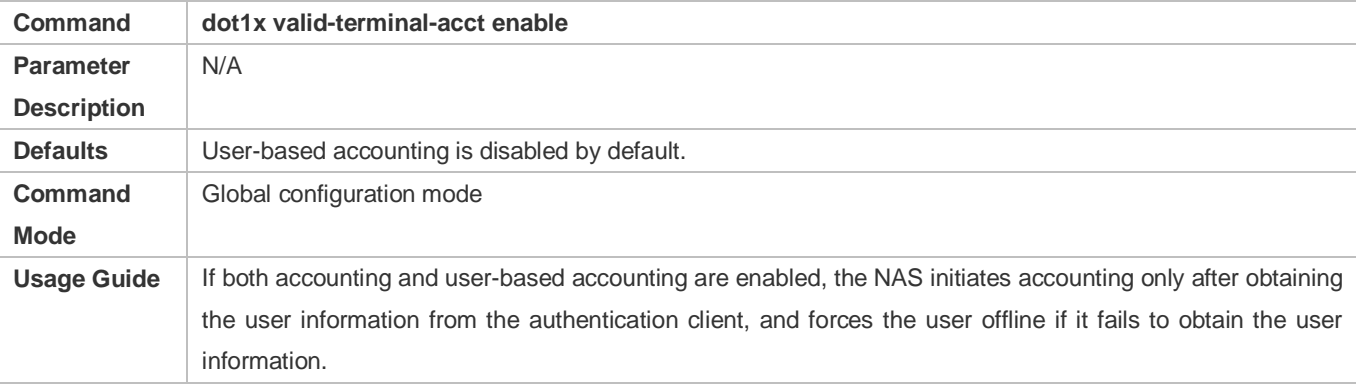

### **Configuring the User Information Obtaining Timeout**

- (Optional) Configure the user information obtaining timeout if user-based accounting is enabled.
- Configure the user information obtaining timeout after 802.1X authentication is enabled on the NAS.

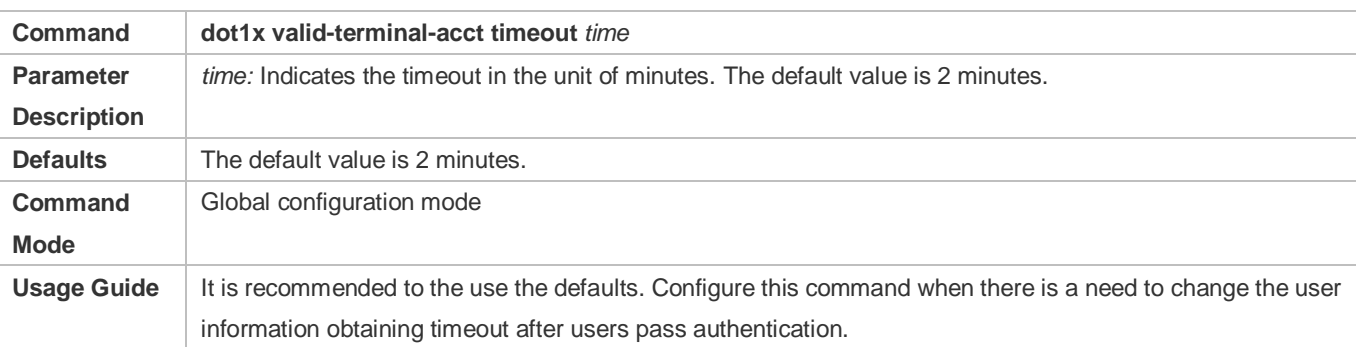

# **4.5 Monitoring**

### **Clearing**

Authentication user information can be cleared after 802.1X is disabled.

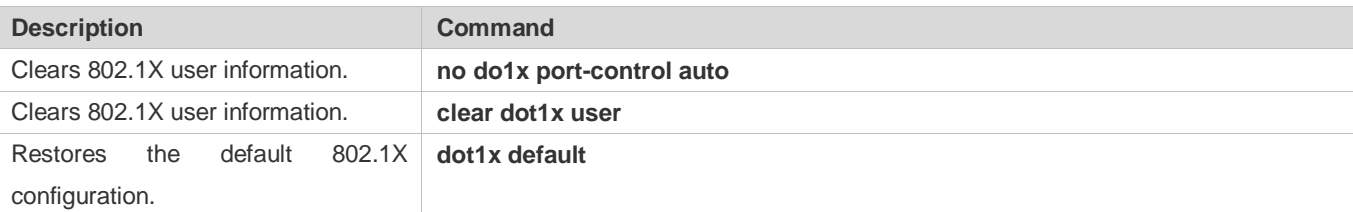

# **Displaying**

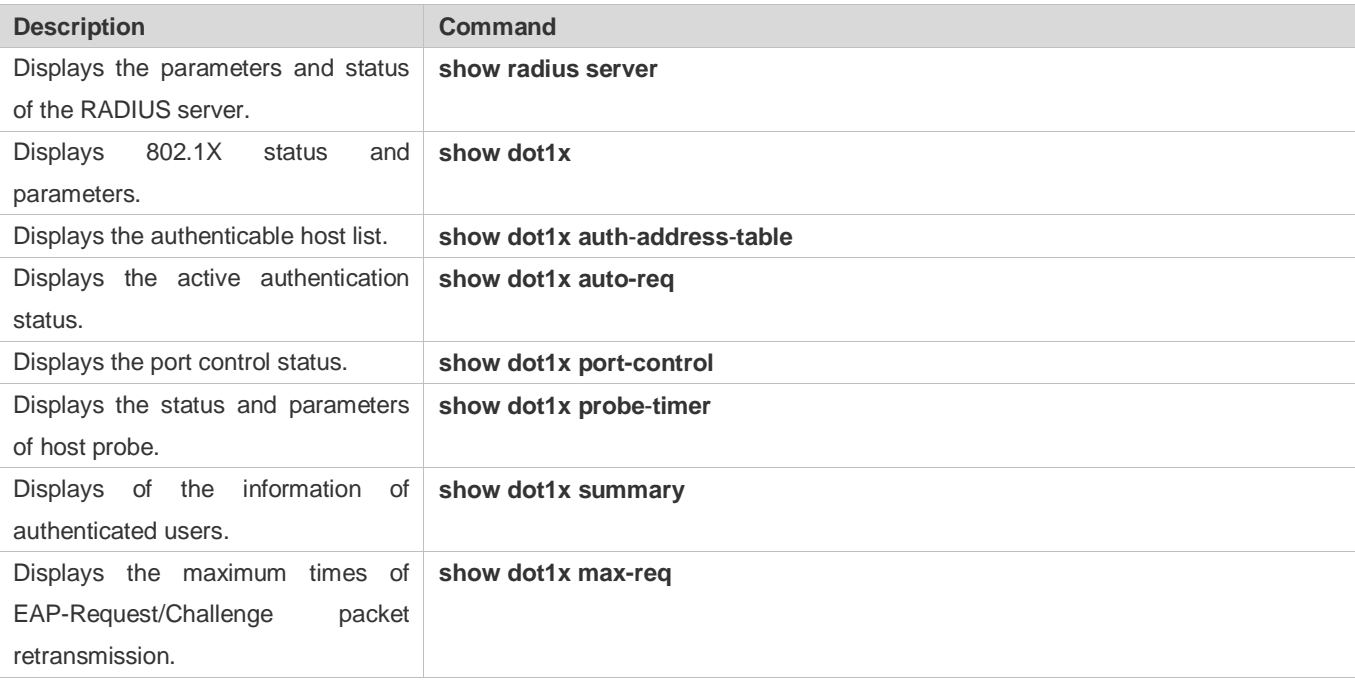

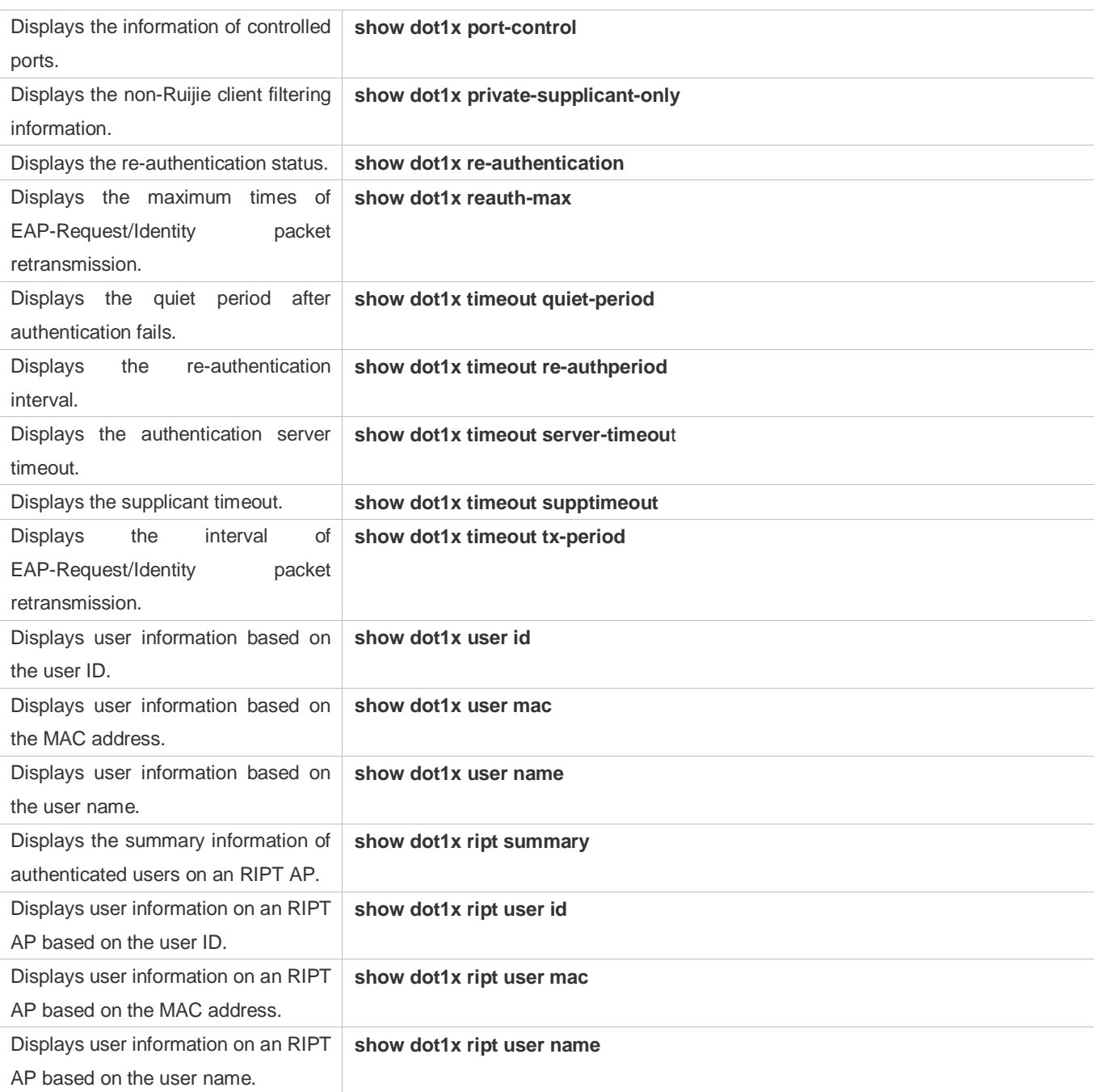

# **Debugging**

System resources are occupied when debugging information is output. Therefore, disable the debugging switch immediately after use.

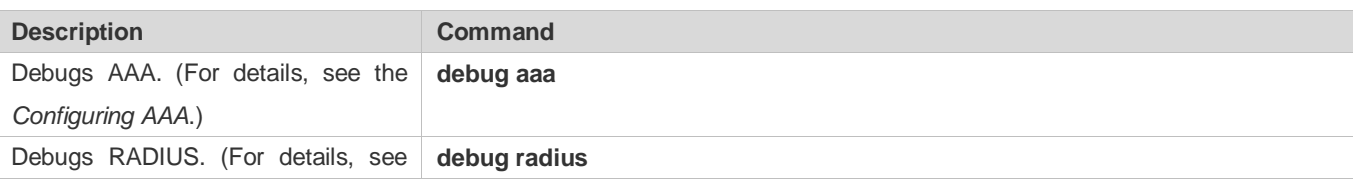

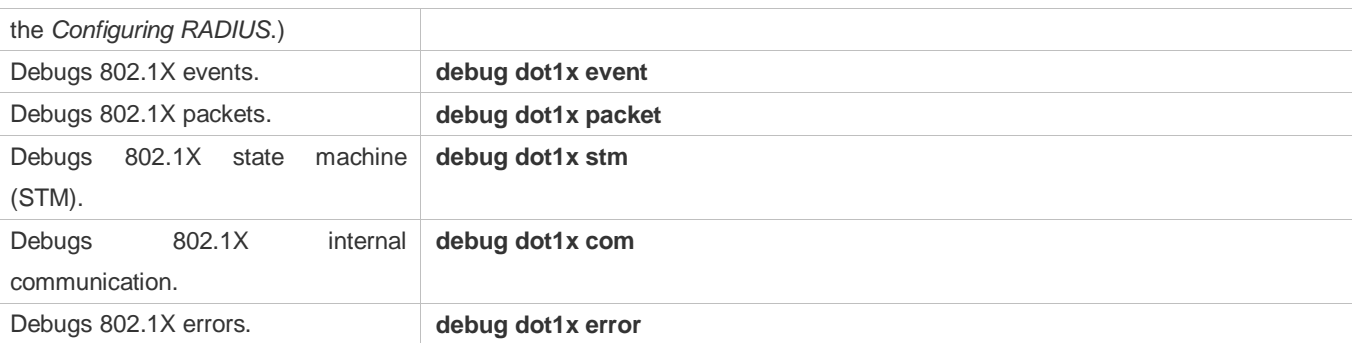

# **5 Configuring Web Authentication**

# **5.1 Overview**

# **5.1.1 Web Authentication**

Web authentication controls user access to networks. It requires no authentication software on clients. Instead, users can perform authentication on common browsers.

When unauthenticated clients attempt to access the Internet using browsers, the network access server (NAS) forcibly redirects the browsers to a specified site pointing to a Web authentication server, also called a portal server. Users can access the services on the portal server before being authenticated, such as downloading security patches and reading notices. If a user wants to access network resources beyond the portal server, the user must get authenticated by the portal server through a browser.

Besides providing convenient authentication, the portal server performs Webpage interaction with browsers, providing personalized services, such as advertisements, notices, and business links on the authentication page.

# **Ruijie Web Authentication Versions**

There are two versions of Ruijie Web authentication, including Ruijie First-Generation Web Authentication and Ruijie Second-Generation Web Authentication. The Web authentication process varies with authentication versions. For details, see Section [5.3](#page-1842-0) ["Features"](#page-1842-0).

The two versions of Web authentication are highly divergent in features and configurations. It is recommended to read through the relevant chapters carefully before configuration.

# **Protocols and Standards**

- **HTTP: RFC1945 and RFC2068**
- **IFTPS: RFC2818**
- SNMP: RFC1157 and RFC 2578
- RADIUS: RFC2865, RFC2866, and RFC3576

# **5.2 Applications**

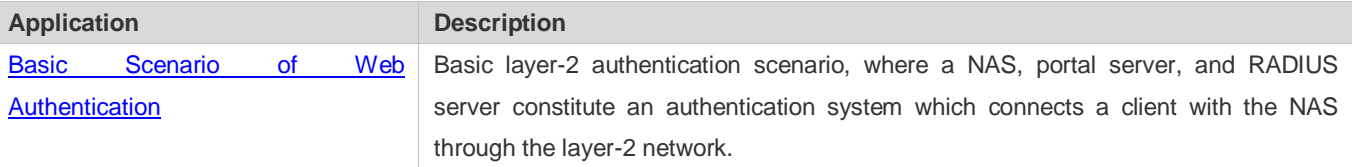

# <span id="page-1842-1"></span>**5.2.1 Basic Scenario of Web Authentication**

### **Scenario**

See Figure 5-1.

- Deploy a Web authentication scheme on the NAS.
- The client connected to the NAS needs to pass Web authentication before accessing the Internet.

Figure 5-1 Networking Topology of Web Authentication

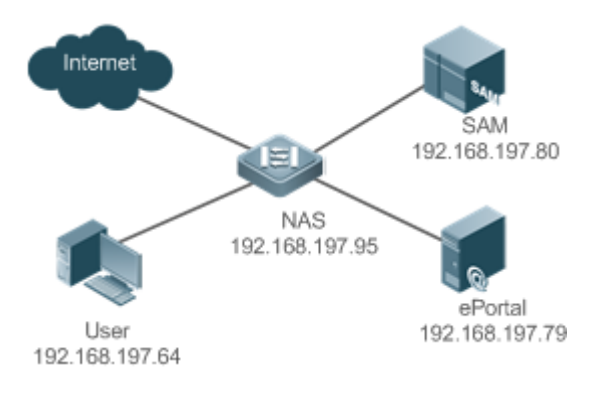

**Remarks** Web authentication is applicable to both layer-2 and layer-3 networks. Here, layer-2 NAS is used as an example. RG-SAM is a program for the RADIUS server. RG-ePortal is a program for the portal server.

### **Deployment**

- Enable Web authentication on the client-accessed interface on the NAS.
- Configure the ePortal server and the communication key on the NAS.
- Configure the Simple Network Management Protocol (SNMP) communication parameters of the ePortal server on the NAS
- Configure the consistent communication parameters on the web authentication server and SAM server (for only Ruijie First-Generation Web Authentication).
- **Create user accounts on the SAM server.**
- Configure AAA and method lists on the NAS (for only Ruijie Second-Generation Web Authentication).
- Configure the IP address of the SAM server on the NAS (for only Ruijie Second-Generation Web Authentication).
- Configure the names of the Web authentication method lists on the NAS (for only Ruijie Second-Generation Web Authentication).

# <span id="page-1842-0"></span>**5.3 Features**

# **Basic Concepts**

**Ruijie First-Generation Web Authentication**

Ruijie First-Generation Web Authentication should cooperate with the RG-ePortal software. The server installed with RG-ePortal provides a login page to submit user authentication information, and initiates an authentication request to the RADIUS server directly. After authentication succeeds, the NAS gets user information delivered through the SNMP protocol, and thereby controls user access permissions. Communication during Web authentication of this version depends on private SNMP nodes. Moreover, the ePortal server takes the place of the NAS in authentication and accounting, which relieves the NAS from service burden.

### **Ruijie Second-Generation Web Authentication**

Ruijie Second-Generation Web Authentication is an upgrade of the First-Generation version. It complies with the *CMCC WLAN Service Portal Specification*. The portal server is responsible only for Webpage interaction with users. The NAS interacts with the RADIUS server to implement authentication. The interaction between the portal server and the NAS complies with the *CMCC WLAN Service Portal Specification*. The ePortal software provides a login page for users to submit their information, and the ePortal server informs the NAS of user information through the portal protocols. The NAS completes authentication by interacting with the RADIUS server based on the user information, assigns access permissions to authenticated clients, and returns authentication results to the ePortal server.

The implementation process of Ruijie Second-Generation Web Authentication is mainly completed on the NAS. This raises a higher demand on the NAS's capability to handle heavy tasks. Meanwhile, the ePortal server is simplified. The standard *CMCC WLAN Service Portal Specification*, which gains highly industry support, enables various vendors to develop compatible products.

### **Version Comparison**

Authentication roles:

- Client: Its functions are the same among the three types of Web authentication.
- NAS: In Ruijie First-Generation Web Authentication, the NAS implements only URL redirection and receives user login/logout notifications sent by the portal server. In Ruijie Second-Generation Web Authentication, the NAS is responsible for redirecting and authenticating users as well as notifying the portal server of authentication results.
- Portal server: In Ruijie First-Generation Web Authentication, the portal server is responsible for interaction with clients through Webpages, authenticating users, and notifying the NAS of authentication results. In Ruijie Second-Generation Web Authentication, the portal server is responsible for interacting with clients through Webpages, notifying the NAS of users' authentication information, and receiving authentication results from the NAS.
- RADIUS server: Its functions are the same among the three types of Web authentication.

Authentication process:

- In Ruijie Second-Generation Web Authentication, the authentication and accounting functions are transferred from the portal server to the NAS.
- Because authentication proceeds on the NAS, the second-generation NAS does not need to wait for the authentication results notified by the portal server as the first generation.

Logout process:

In Ruijie First-Generation Web Authentication, Accounting Stop packets are sent by the portal server.

The selection of the Web authentication versions depends on the type of the portal server in use.

Command parameters in this document may be shared by the two Web authentication versions or not. Read through this document carefully to avoid parameter misconfiguration that will affect Web authentication.

#### **Overview**

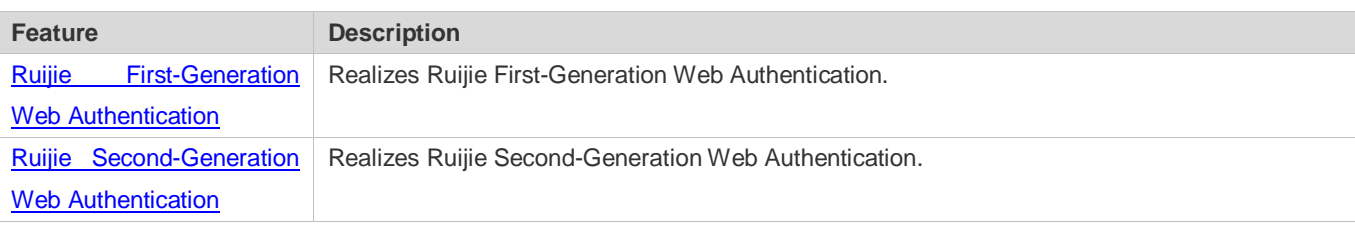

# <span id="page-1844-0"></span>**5.3.1 Ruijie First-Generation Web Authentication**

#### **HTTP Interception**

HTTP interception means the NAS intercepts to-be-forwarded HTTP packets. Such HTTP packets are initiated by the browsers of the clients connected to the NAS, but they are not destined for the NAS. For example, when a client attempts to visit the website www.google.com using the Internet Explorer, the NAS is expected to forward the HTTP request packets to the gateway. If HTTP interception is enabled, these packets will not be forwarded.

After HTTP interception is successful, the NAS redirects the HTTP requests from the client to itself to establish a session between them. Then, the NAS pushes a Webpage to the client through HTTP redirection, which can be used for authentication, software downloading or other purposes.

You can specify the clients and destination interfaces to enable or disable HTTP interception for Web authentication. In general, HTTP requests from unauthenticated clients will be intercepted, and those from authenticated clients will not. HTTP interception is the foundation of Web authentication. Web authentication is automatically triggered once HTTP interception succeeds.

### **HTTP Redirection**

According to HTTP protocols, after the NAS receives a HTTP GET or HEAD request packet from a client, a packet with 200 (Ok) status code is replied if it is able to provide the required resources, or a packet with 302 (Moved Temporarily) status code is returned if unable. Another URL is provided in the 302 packet. After receiving the packet, the client may resend a HTTP GET or HEAD request packet to the new URL for requesting resources. This process is called redirection.

HTTP redirection is an important procedure following HTTP interception in Web authentication. It takes the advantage of 302 status code defined in HTTP protocols. HTTP interception creates a session between the NAS and a client. The client sends HTTP GET or HEAD request packets (which should have been sent to another site) to the NAS. The NAS responds with a 302 packet with a specific redirection page. Thereby, the client resends the requests to the redirection page.

### **Working Principle**

Figure 5-1 shows the networking topology of Web authentication.

First-generation Webauth roles:

1. Authentication client: Is usually a browser running HTTP protocols. It sends HTTP requests for accessing the Internet.

- 2. NAS: Is an access-layer device in a network (for example, a wireless access point [AP] on a wireless network). The NAS is directly connected to clients and must be enabled with Web authentication.
- 3. Portal server: Provides a Web page for Web authentication and related operations. After receiving an HTTP authentication request from a client, the portal server extracts account information from the request, sends the information to the RADIUS server for authentication, and notifies the client and NAS of the authentication result. Figure 5-1 shows Ruijie ePortal server.
- 4. RADIUS server: Provides the RADIUS-based authentication service to remote clients. The portal server extracts users' authentication account information from HTTP packets and initiates authentication requests to the RADIUS server through the RADIUS protocol. The RADIUS server returns the authentication result to the portal server through the RADIUS protocol. Figure 5-1 shows the RADIUS server installed with the RG-SAM program.

First-generation Webauth process:

- 1. Before authentication, the NAS intercepts all HTTP requests from a client and redirects these requests to the Portal server. Thereafter, an authentication page is displayed on the browser.
- 2. During authentication, the client enters information, for example, username, password, and verification code, on the Webauth URL to interact with the portal server and complete authentication.
- 3. After the user is authenticated, the portal server notifies the NAS that the client has passed authentication, and the NAS allows the client to access resources on the Internet.

Figure 5-2 shows the flowchart of Ruijie First-Generation Web Authentication by using an AP as the NAS.

Figure 5-2 Flowchart of Ruijie First-Generation Web Authentication

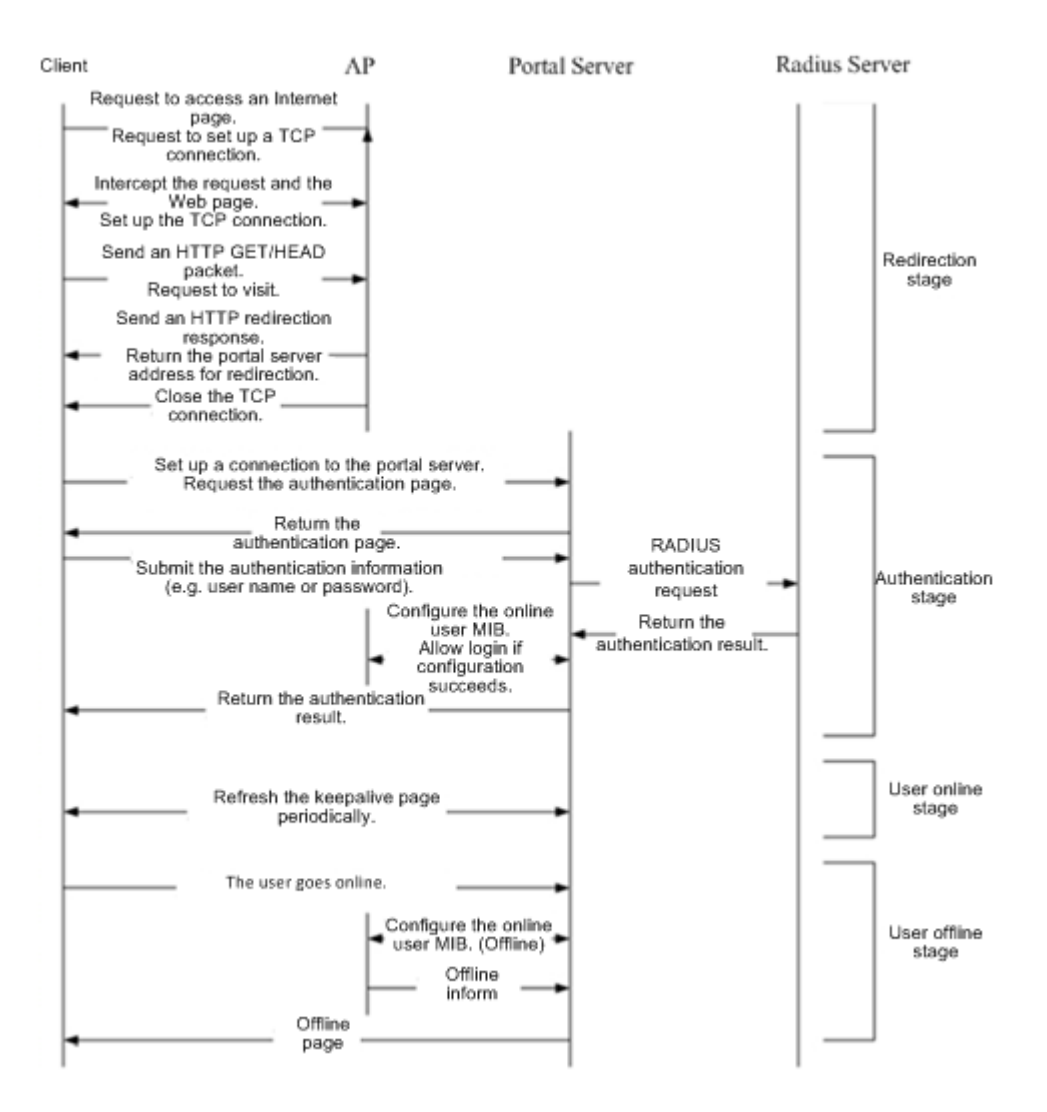

First-generation client logout process:

There are two scenarios of client logout. One scenario is detected by the NAS that a client gets offline for the maximum online time is out, the upper traffic limit is reached, or the link is disconnected. The other scenario is detected by the portal server that a client logs out by clicking the **Logout** button on the logout page or the keep-alive page is invalid.

- 1. Scenario 1: The NAS detects a client to logout and informs the portal server. Then the portal server deletes the user information on the NAS through SNMP and displays a logout page to the client.
- 2. Scenario 2: The portal server detects a client to logout and informs the NAS through SNMP and displays a logout page to the client.
- 3. In the two scenarios, the portal server sends an Accounting Stop request to the RADIUS server and notifies the RADIUS server that the client has logged out.

# **Related Configuration**

**Configuring the First-Generation Webauth Template**

By default, the first-generation Webauth template is not configured.

Run the **web-auth template eportalv1** command in global configuration mode to create the first-generation Webauth template.

The template is used to implement Web authentication.

### **Configuring the IP Address of the Portal Server**

By default, the IP address of the portal server is not configured.

Run the **ip** {*ip-address* } command in template configuration mode to configure the IP address of the portal server.

Any request packets to access the portal server will be filtered and rate-limited by the NAS.

### **Configuring the Webauth URL of the Portal Server**

By default, the Webauth URL of the portal server is not configured.

Run the **url** {*url-string* } command in template configuration mode to configure the Webauth URL of the portal server.

The URL to which clients are redirected is the address of the Webauth URL provided by the portal server.

### **Configuring the Webauth Communication Key**

By default, the Webauth communication key is not configured.

Run the **web-auth portal key** {*string* } command in global configuration mode to configure the Webauth communication key.

The communication key is used to encrypt URL parameters to avoid information disclosure.

### **Enabling Ruijie First-Generation Web Authentication**

By default, Ruijie First-Generation Web Authentication is disabled.

Run the **web-auth enable** command in interface configuration mode to enable Ruijie First-Generation Web Authentication on the client-connected ports.

After Web authentication is enabled, the unauthenticated clients connecting to a port will be redirected to the Webauth URL.

### **Configuring the SNMP-Server Host**

By default, the SNMP-server host and community string are not configured.

Run the **snmp-server host** {*ip-address* }**version 2c** {*community-string* }**web-auth** command in global configuration mode to configure the SNMP-server host and community string for Web authentication.

The SNMP-server host is configured to receive Inform/Trap packets of user logout.

### **Configuring the SNMP-Server Community String**

By default, the SNMP-server community string is not configured.

Run the **snmp-server community** {*community-string*} **rw** command in global configuration mode to configure the SNMP-server community string.

The SNMP-server community string is configured to read/write user information from/to the NAS.

### **Enabling the SNMP Trap/Inform Function**

By default, the SNMP Trap/Inform function is disabled.

Run the **snmp-server enable traps web-auth** command in global configuration mode to enable the SNMP Trap/Inform function.

The SNMP Trap/Inform function is configured to enable the NAS to inform the portal server of user logout.

# <span id="page-1848-0"></span>**5.3.2 Ruijie Second-Generation Web Authentication**

### **HTTP Interception**

Same as the HTTP interception technology of Ruijie First-Generation Web Authentication.

#### **HTTP Redirection**

Same as the HTTP redirection technology of Ruijie First-Generation Web Authentication.

### **Working Principle**

Figure 5-1 shows the networking topology of Web authentication.

Second-generation Webauth roles:

- 1. Authentication client: Is usually a browser running HTTP protocols. It sends HTTP requests for accessing the Internet.
- 2. NAS: Is an access-layer device in a network (for example, an AP on a wireless network). The NAS is directly connected to clients and must be enabled with Web authentication. The NAS receives user authentication information from the portal server, sends authentication requests to the RADIUS server, determines whether users can access the Internet according to authentication results, and returns the authentication results to the portal server.
- 3. Portal server: Provides a Web page for Web authentication and related operations. After receiving an HTTP authentication request from a client, the portal server extracts account information from the request, transfers the information to the NAS, and displays the authentication result returned by the NAS to the user on a page. Figure 5-1 shows Ruijie ePortal server.
- 4. RADIUS server: Provides the RADIUS-based authentication service to remote clients. Figure 5-1 shows the RADIUS server installed with the RG-SAM program.

Second-generation Webauth process:

- 1. Before authentication, the NAS intercepts all HTTP requests from a client and redirects these requests to the iPortal server. Thereafter, an authentication page is displayed on the browser.
- 2. During authentication, the client enters information, for example, username, password, and verification code, on the Webauth URL to interact with the portal server.
- 3. The portal server sends the user authentication information to the NAS.
- 4. The NAS initiates authentication to the RADIUS server and returns the authentication result to the portal server.
- 5. The portal server displays the authentication result (success or failure) to the user on a page.

Figure 5-3 Flowchart of Ruijie Second-Generation Web Authentication

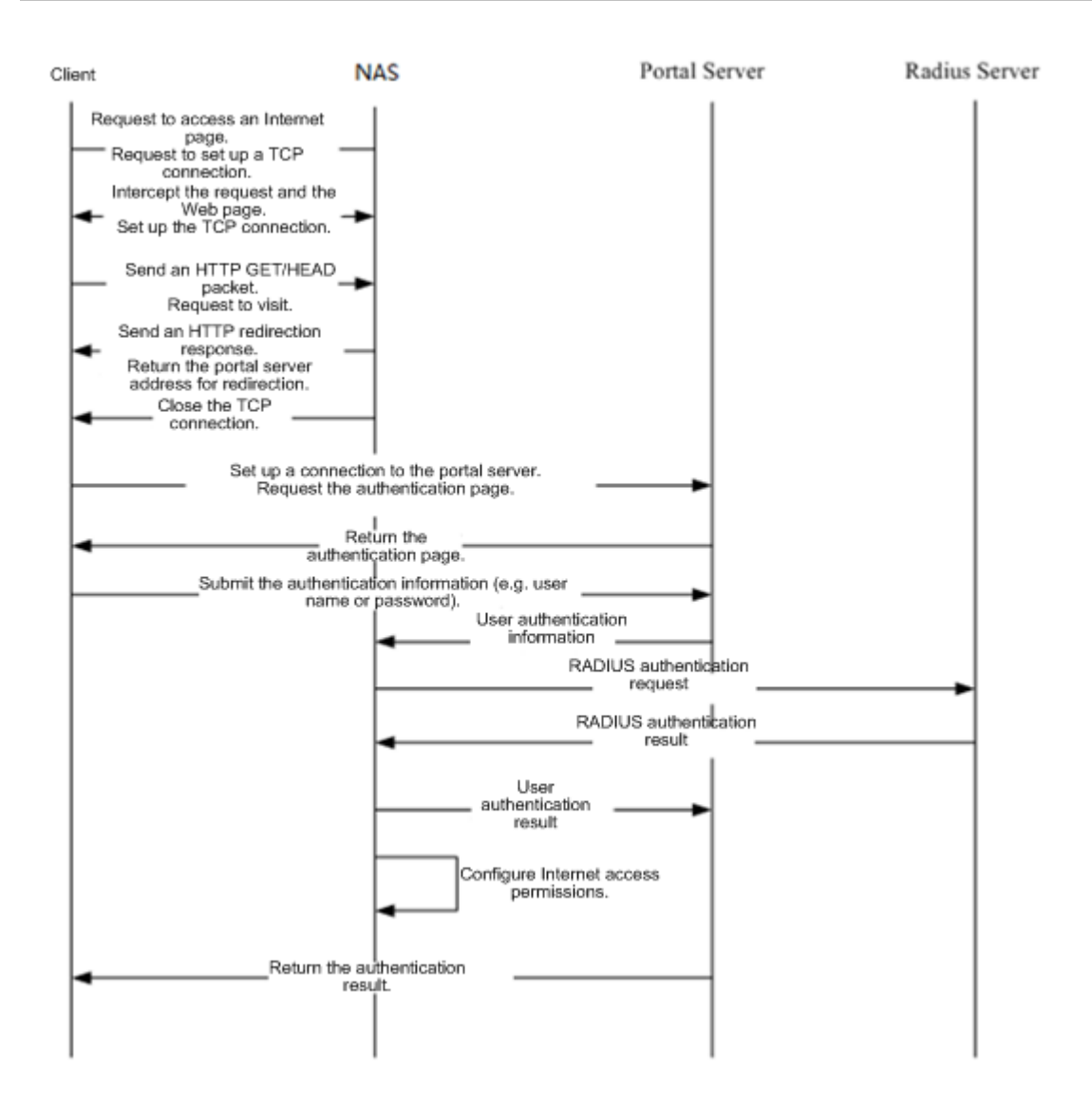

Second-generation client logout process:

There are two scenarios of client logout. One scenario is detected by the NAS that a client gets offline for the maximum online time is out, the upper traffic limit is reached, or the link is disconnected. The other scenario is detected by the portal server that a client logs out by clicking the **Logout** button on the logout page or the keep-alive page is invalid.

- 1. When the device detects that a user has logged out, it notifies the portal server of the user's status (via the portal protocol) and deletes the user's information. Then the portal server pushes a logout page to the user.
- 2. When the portal server detects that a user has logged out, it notifies the device of the user's status (via the portal protocol). Then the portal server pushes a logout page to the user.
- 3. Under both circumstances, the device sends requests to the Radius server to end accounting and notifies the server that the user has logged out.

# **Related Configuration**

**Configuring the Second-Generation Webauth Template**

By default, the second-generation Webauth template is not configured.

Run the **web-auth template{eportalv2 |** *template-name* **v2}** command in global configuration mode to create a second-generation Webauth template.

The template is used to implement Web authentication.

### **Configuring the IP Address of the Portal Server**

By default, the IP address of the portal server is not configured.

Run the **ip** { *ip-address* } command in template configuration mode to configure the IP address of the portal server.

Any request packets to access the portal server will be filtered and rate-limited by the NAS.

### **Configuring the Webauth URL of the Portal Server**

By default, the Webauth URL of the portal server is not configured.

Run the **url** {*url-string* } command in template configuration mode to configure the Webauth URL of the portal server.

The URL to which clients are redirected is the address of the Webauth URL provided by the portal server.

### **Configuring the Webauth Communication Key**

By default, the Webauth communication key is not configured.

Run the **web-auth portal key** { *string* } command in global configuration mode to configure the Webauth communication key.

The communication key is used to encrypt URL parameters to avoid information disclosure.

### **Enabling Ruijie Second-Generation Web Authentication**

By default, Ruijie Second-Generation Web Authentication is disabled.

Run the **web-auth enable {eportalv2 |** *template-name* **v2}** command in interface configuration mode to enable Ruijie Second-Generation Web Authentication on the client-connected ports.

After Web authentication is enabled, the unauthenticated clients connecting to a port will be redirected to the Webauth URL.

### **Enabling AAA**

By default, AAA is disabled.

Run the **aaa new-model** command in global configuration mode to enable AAA.

Ruijie Second-Generation Web Authentication relies on AAA. Enable AAA before you implement the former.

### **Configuring the RADIUS-Server Host and Communication Key**

By default, the RADIUS-server host and communication key are not configured.

Run the **radius-server host** command in global configuration mode to configure the RADIUS-server host and communication key.

The RADIUS-server host is responsible for authenticating users.

### **Configuring an AAA Method List for Ruijie Second-Generation Web Authentication**

By default, no AAA method list is configured for Ruijie Second-Generation Web Authentication.

Run the **aaa authentication web-auth** command in global configuration mode to configure an AAA method list for Ruijie Second-Generation Web Authentication.

The AAA authentication method list is used for interaction during the Webauth process.

### **Configuring an AAA Method List for Ruijie Second-Generation Web Accounting**

By default, no AAA method list is configured for Ruijie Second-Generation Web Accounting.

Run the **aaa accounting network** command in global configuration mode to configure an AAA method list for Ruijie Second-Generation Web Accounting.

The AAA method list for Web accounting is used for accounting interaction during the Webauth process.

### **Specifying an AAA Method List**

The default AAA method list is used if no list is specified.

Run the **authentication** command in template configuration mode to specify an AAA method list.

The AAA method list is specified to send authentication requests to AAA.

### **Specifying an AAA Accounting Method List**

The default AAA accounting method list is used if no list is specified.

Run the **accounting** command in template configuration mode to specify an AAA accounting method list.

The AAA accounting method list is specified to send accounting requests to AAA.

#### **Specifying the UDP Port of the Portal Server**

By default, UDP Port 50100 is used.

Run the **port** command in template configuration mode to specify the UDP port of the portal server.

The UDP port is specified for the portal server to communicate with the NAS.

# **5.4 Configuration**

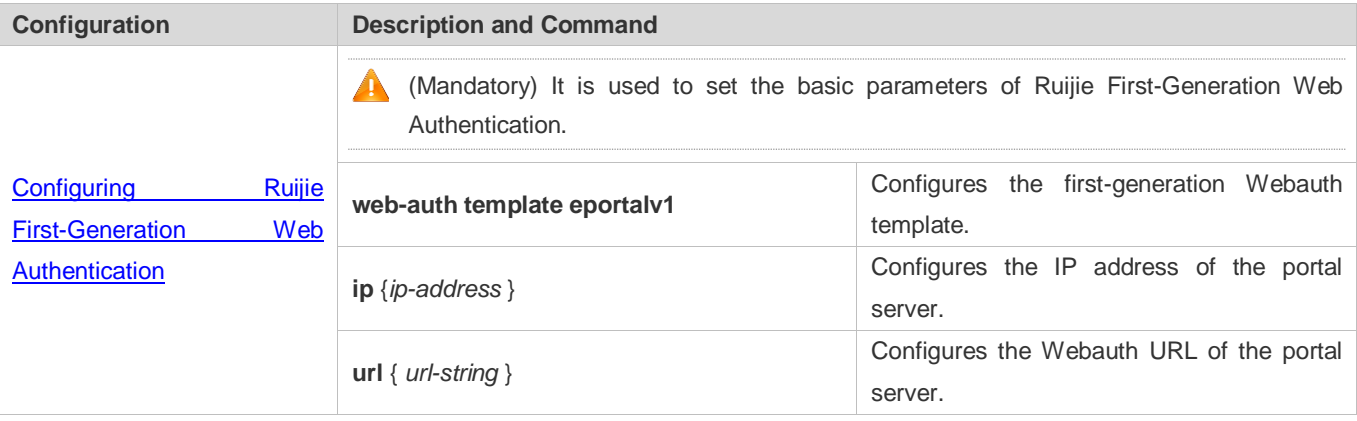

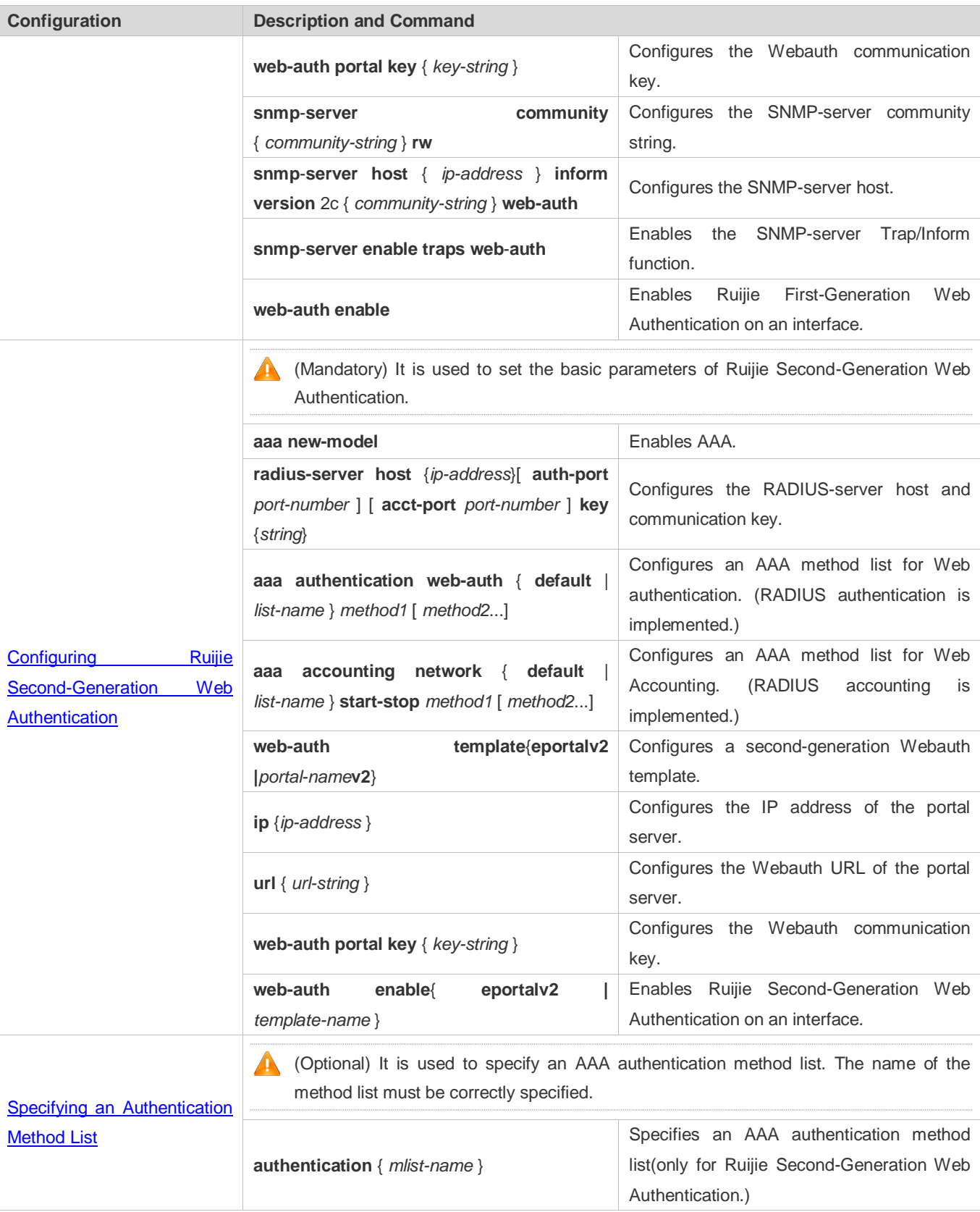

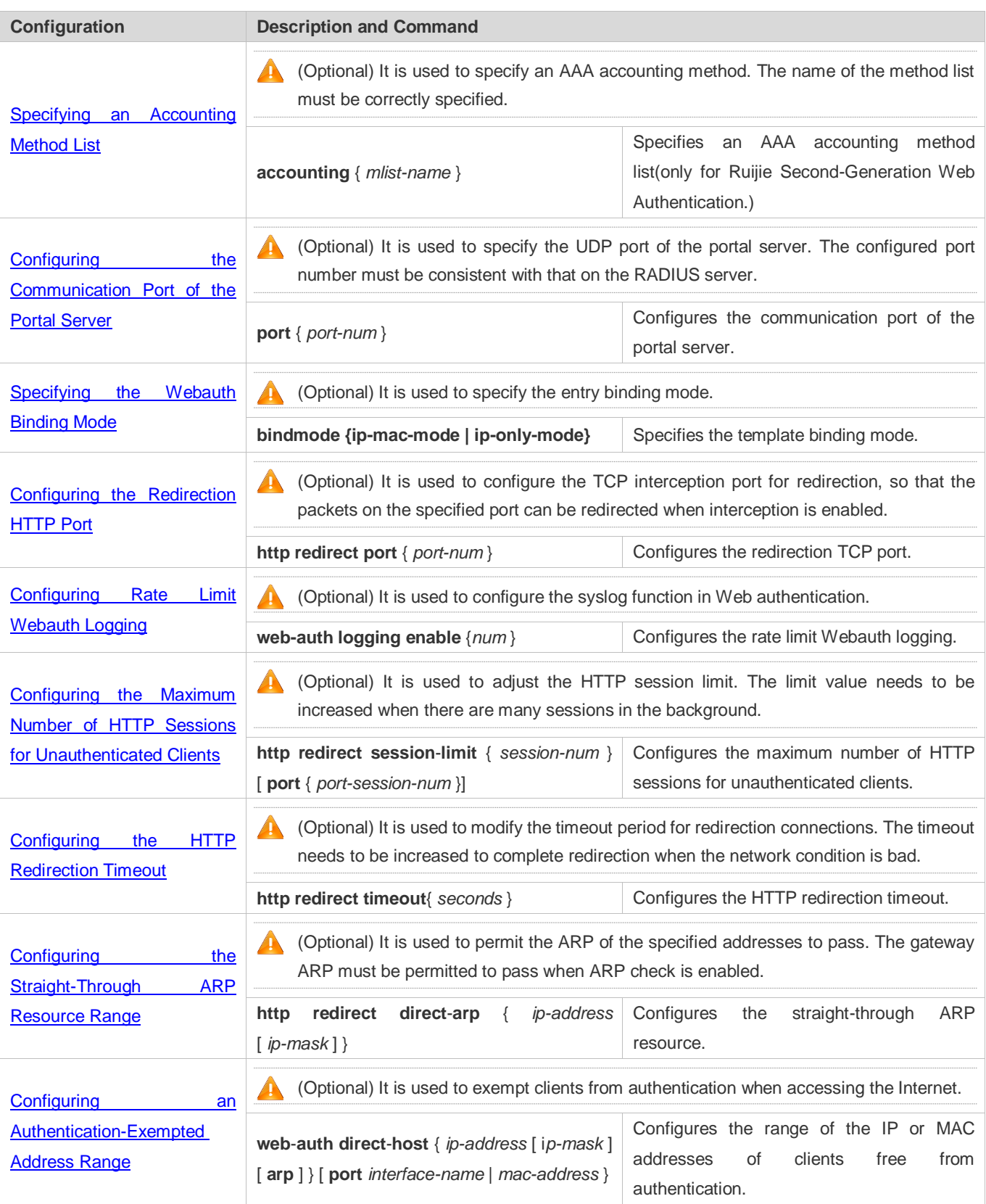

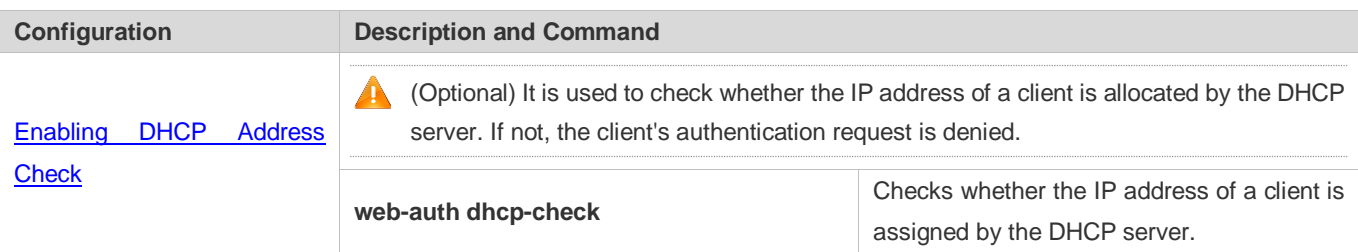

# <span id="page-1854-0"></span>**5.4.1 Configuring Ruijie First-Generation Web Authentication**

# **Configuration Effect**

Redirect unauthenticated clients to the Webauth URL to perform authentication.

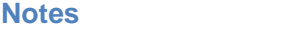

N/A

### **Configuration Steps**

### **Configuring the Portal Server**

- (Mandatory)To enable Web authentication successfully, you must configure and apply the portal server.
- When the NAS or convergence device finds an unauthenticated client attempting to access network resources through HTTP, it redirects the access request to the specified Webauth URL, where the client can initiate authentication to the portal server. If the IP address of the portal server is configured as a free network resource, unauthenticated clients can directly visit this IP address through HTTP.

### **Configuring the Communication Key Between the NAS and Portal Server**

- (Mandatory) To enable Web authentication successfully, you must configure the key used for the communication between the NAS or convergence device and portal server.
- When the NAS finds an unauthenticated client attempting to access network resources, it redirects the client to the specified Webauth URL, where the client can initiate authentication to the portal server. During the authentication process, the communication key is used to encrypt some data exchanged between the NAS and portal server to improve security.

### **Setting the SNMP Parameters Between the NAS and Portal Server**

- (Mandatory) To enable Web authentication successfully, you must set the SNMP network management parameters used for the communication between the NAS and portal server.
- The NAS or convergence device and portal server jointly manage authenticated clients through SNMP/MIB. A table of authenticated clients is managed by MIB on the NAS. The portal server is able to access the MIB to obtain client statistics so as to control client login and logout. When a client logs out, the NAS or convergence device will inform the portal server by Webauth Inform packets.

### **Enabling Ruijie First-Generation Web Authentication on an Interface**

- $\bullet$  Mandatory.
- When Ruijie First-Generation Web Authentication is enabled in interface configuration mode, Web authentication is not enabled on any port by default. The users connecting to the port do not need to perform Web authentication.

### **Verification**

- Check whether unauthenticated clients are required to perform authentication.
- Check whether authenticated clients can access the Internet normally.

### **Related Commands**

### **Configuring the First-Generation Webauth Template**

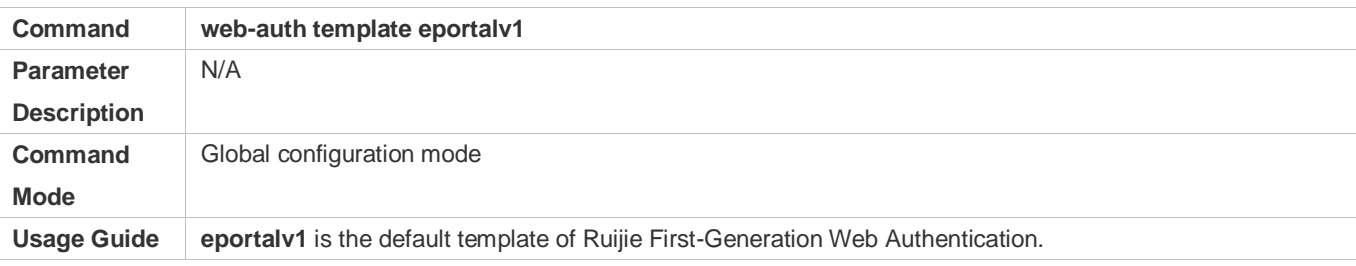

### **Configuring the IP Address of the Portal Server**

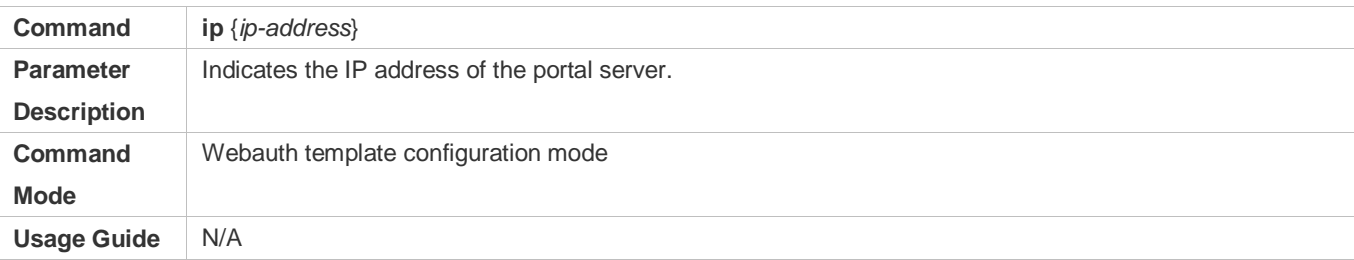

### **Configuring the Webauth URL of the Portal Server**

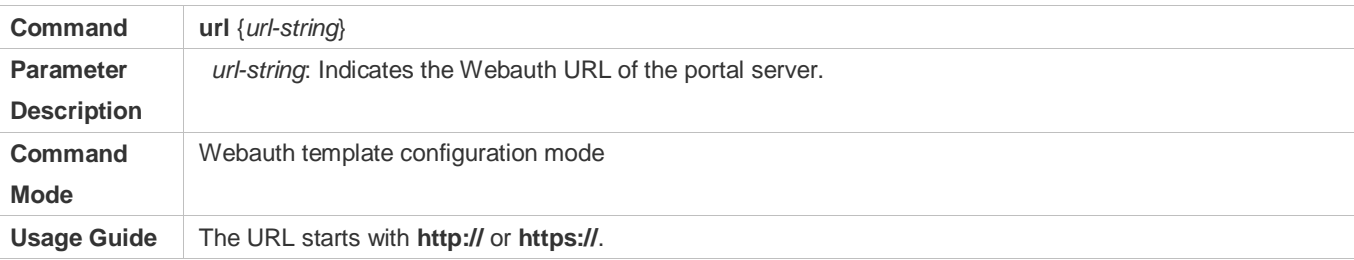

### **Configuring the Webauth Communication Key**

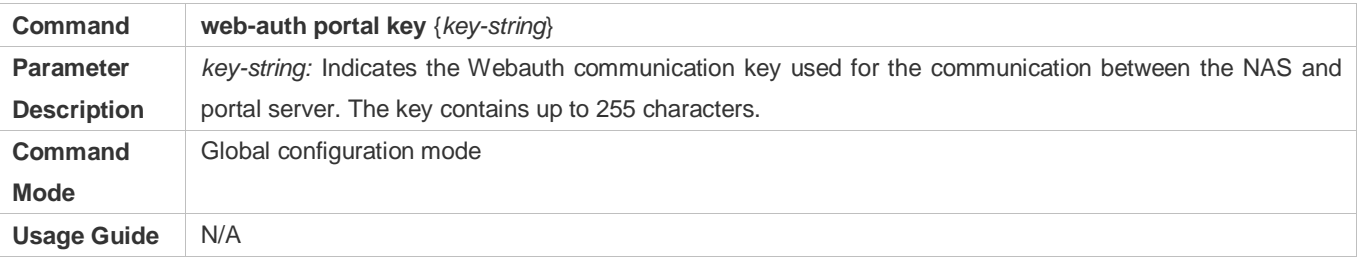

# **Configuring the SNMP-Server Community String**

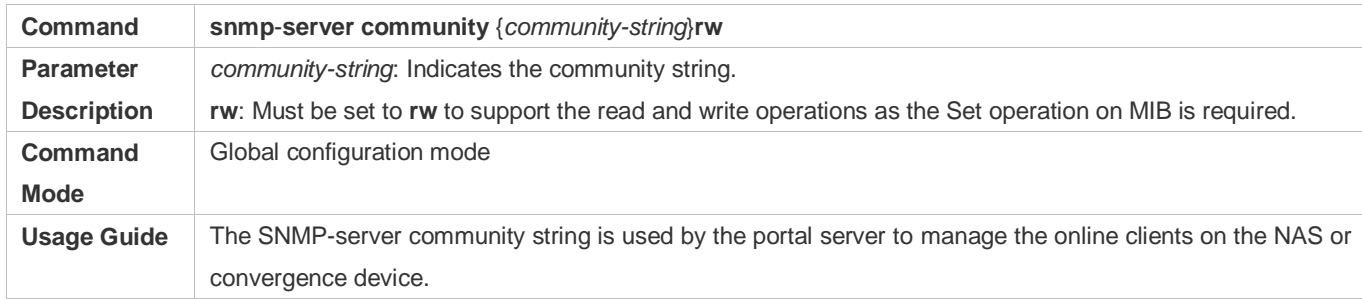

### **Configuring the SNMP-Server Host**

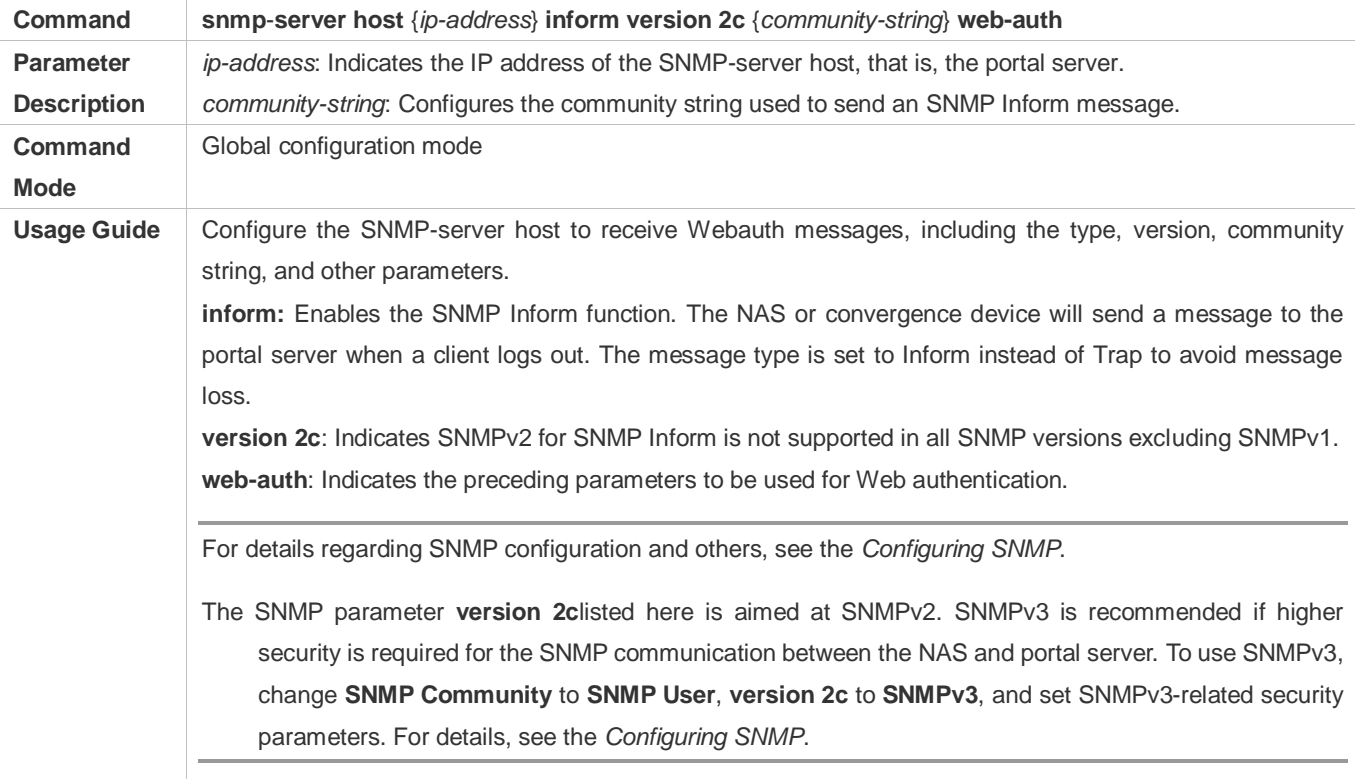

### **Enabling the Webauth Trap/Inform Function**

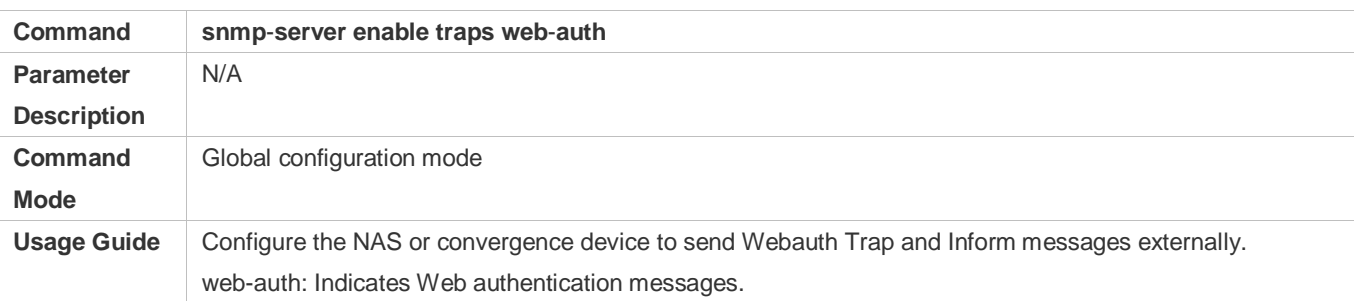

# **Enabling Ruijie First-Generation Web Authentication on an Interface**

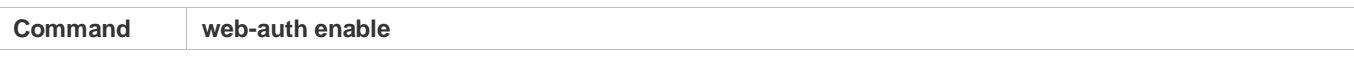

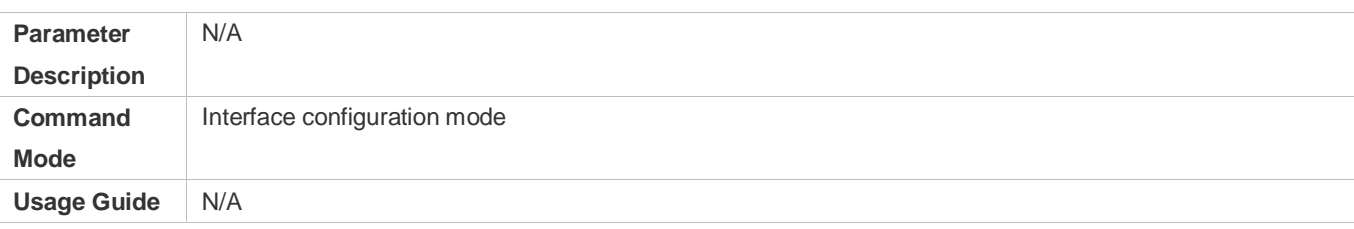

# **Configuration Example**

# **Configuring Ruijie First-Generation Web Authentication**

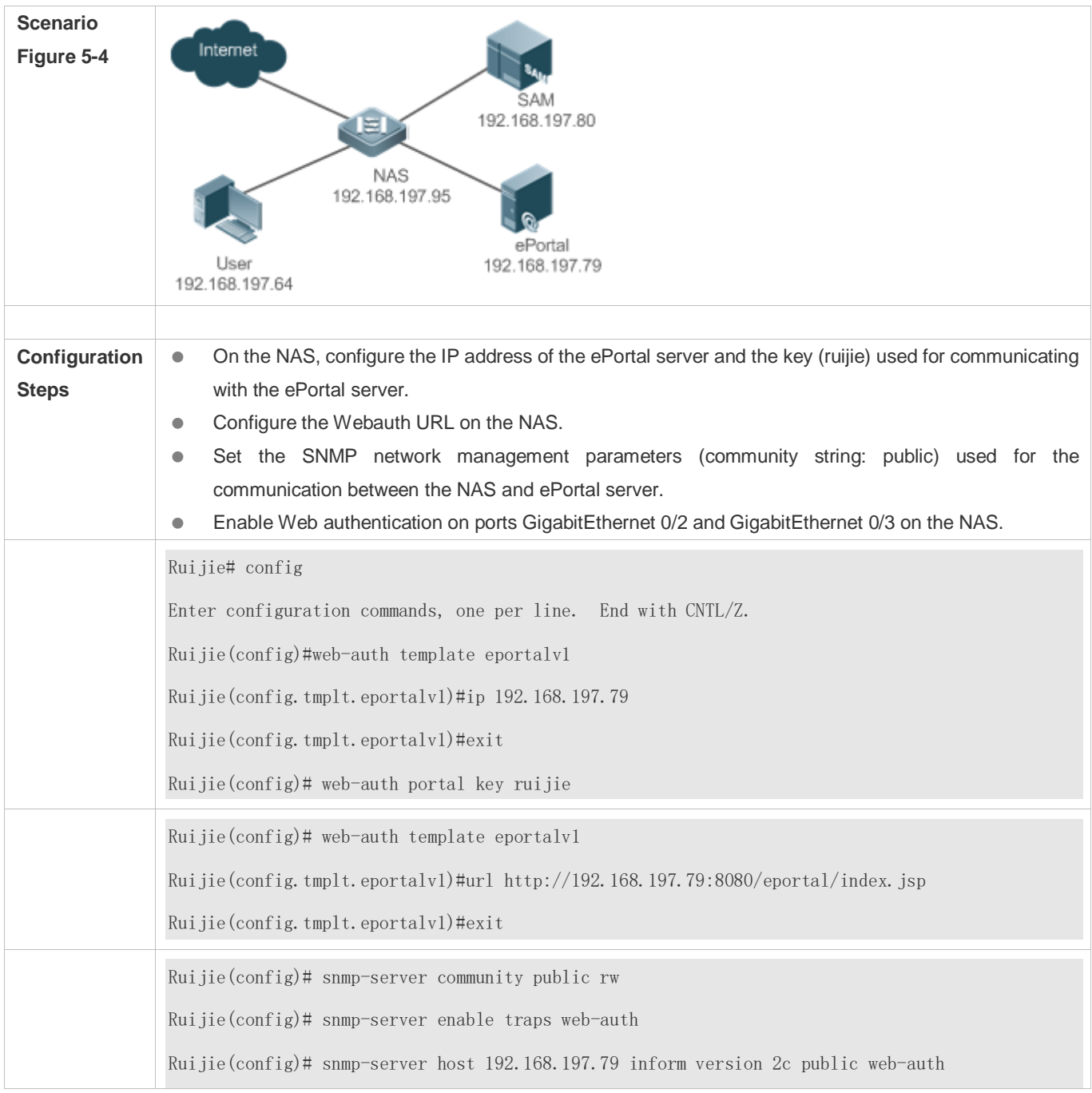

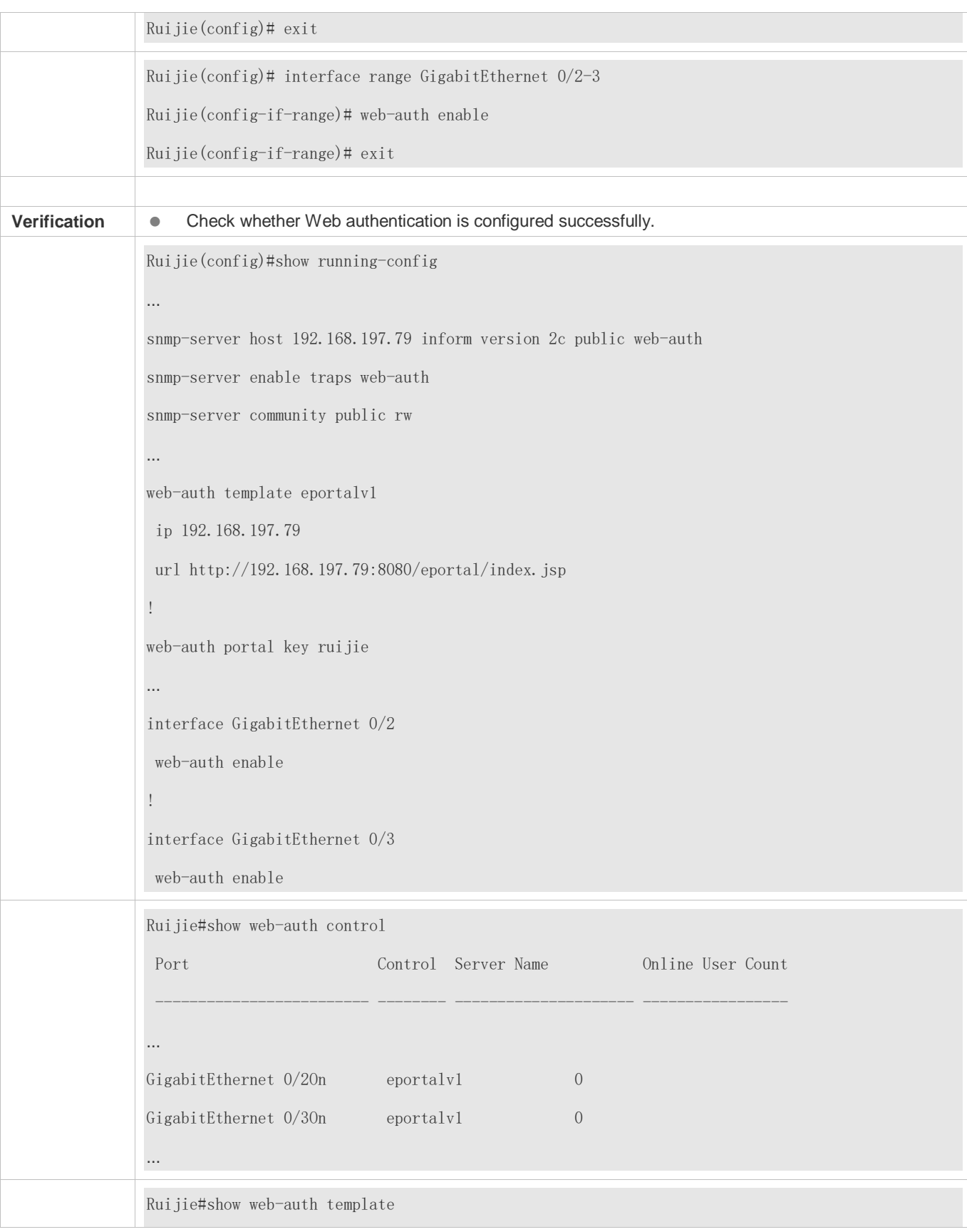

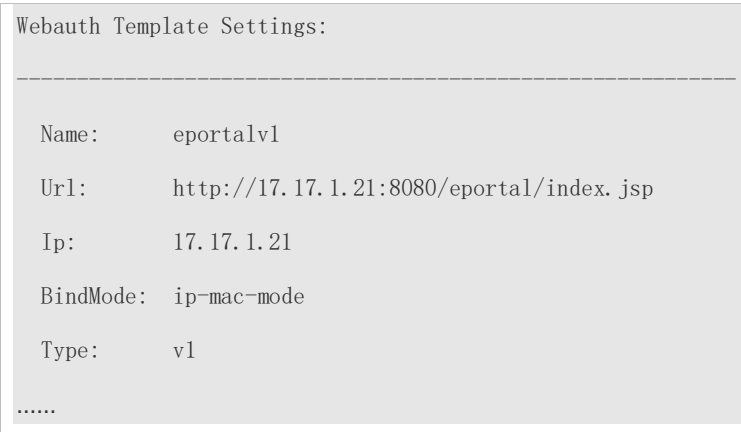

### **Common Errors**

 $\bullet$  N/A

# <span id="page-1859-0"></span>**5.4.2 Configuring Web Authentication**

### **Configuration Effect**

Redirect unauthenticated clients to the Webauth URL to perform authentication.

#### **Notes**

 $\bullet$  N/A

### **Configuration Steps**

**Enabling AAA**

- (Mandatory) To enable Ruijie Second-Generation Web Authentication, you must enable AAA.
- The NAS is responsible for initiating authentication to the portal server through AAA in Ruijie Second-Generation Web Authentication.
- **Configuring the RADIUS-Server Host and Communication Key**
- (Mandatory) To enable Ruijie Second-Generation Web Authentication, you must configure the RADIUS server.
- Clients' account information is stored on the RADIUS server. The NAS needs to connect to the RADIUS server to validate a client.
- **Configuring an AAA Method List for Web Authentication**
- (Mandatory) To enable Ruijie Second-Generation Web Authentication, you must configure an AAA authentication method list.
- An AAA authentication method list associates Web authentication requests with the RADIUS server. The NAS selects an authentication method and server based on the method list.
- **Configuring an AAA Method List for Web Accounting**
- (Mandatory) To enable Ruijie Second-Generation Web Authentication, you must configure an AAA method list for Web accounting.
- An accounting method list is used to associate an accounting method and server. In Web authentication, accounting is implemented to record client fees.

### **Configuring the Portal Server**

(Mandatory) To enable Ruijie Second-Generation Web Authentication, you must configure and apply the portal server.

 When the NAS or convergence device finds an unauthenticated client attempting to access network resources through HTTP, it redirects the access request to the specified Webauth URL, where the client can initiate authentication to the portal server. If the IP address of the portal server is configured as a free network resource, unauthenticated clients can directly visit this IP address through HTTP.

**Configuring the Communication Key Between the NAS and Portal Server**

- (Mandatory) To enable Ruijie Second-Generation Web Authentication, you must configure the key used for the communication between the NAS or convergence device and portal server.
- When the NAS finds an unauthenticated client attempting to access network resources, it redirects the client to the specified Webauth URL, where the client can initiate authentication to the portal server. During the authentication process, the communication key is used to encrypt some data exchanged between the NAS and portal server to improve security.

### **Configuring the Portal Server in Global or Interface Configuration Mode**

- (Mandatory) To enable Ruijie Second-Generation Web Authentication, you must specify the use of the second generation portal server in global or interface configuration mode.
- The NAS first selects the portal server in interface configuration mode. If such a portal server does not exist, the NAS selects the portal server in global configuration mode. If such a portal server does not exist, eportalv1 is used by default. The NAS redirects users to the selected portal server.
- **Enabling Ruijie Second-Generation Web Authentication on an Interface**
- $\bullet$  Mandatory.
- When Ruijie Second-Generation Web Authentication is enabled in interface configuration mode, Web authentication is not enabled on any port by default. The users connecting to the port do not need to perform Web authentication.

### **Verification**

- Check whether unauthenticated clients are required to perform authentication.
- Check whether authenticated clients can access the Internet normally.

# **Related Commands**

#### **Enabling AAA**

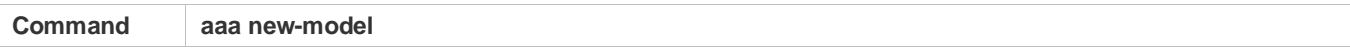

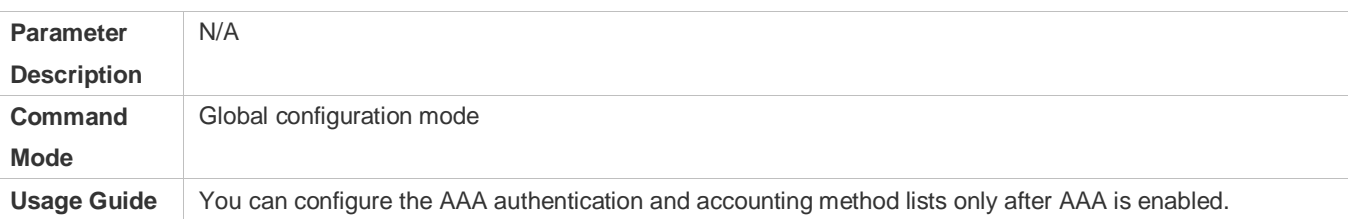

### **Configuring the RADIUS-Server Host and Communication Key**

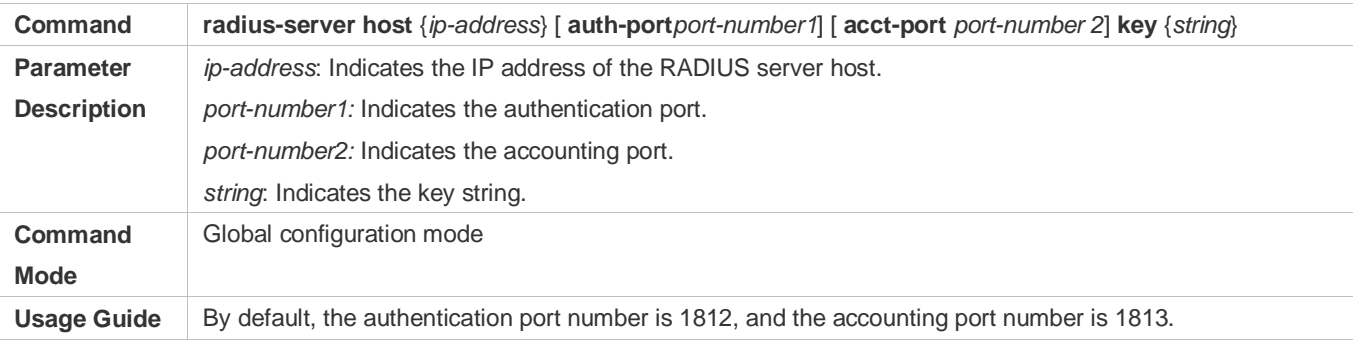

### **Configuring an AAA Method List for Web Authentication**

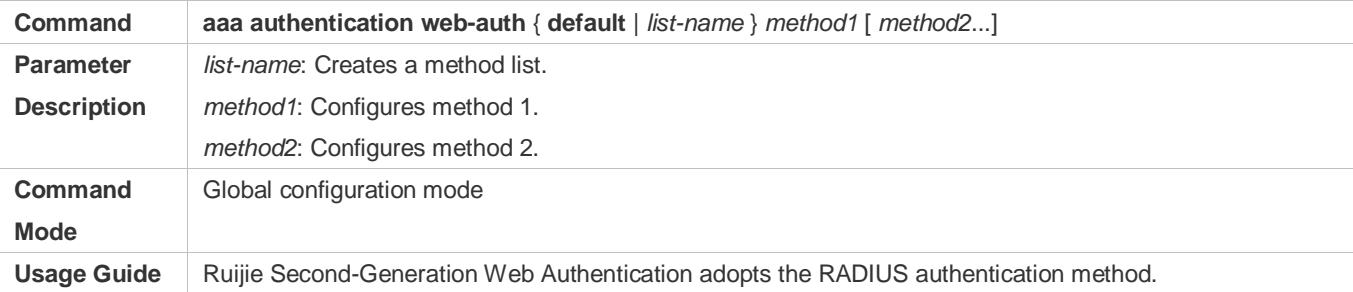

### **Configuring an AAA Method List for Web Accounting**

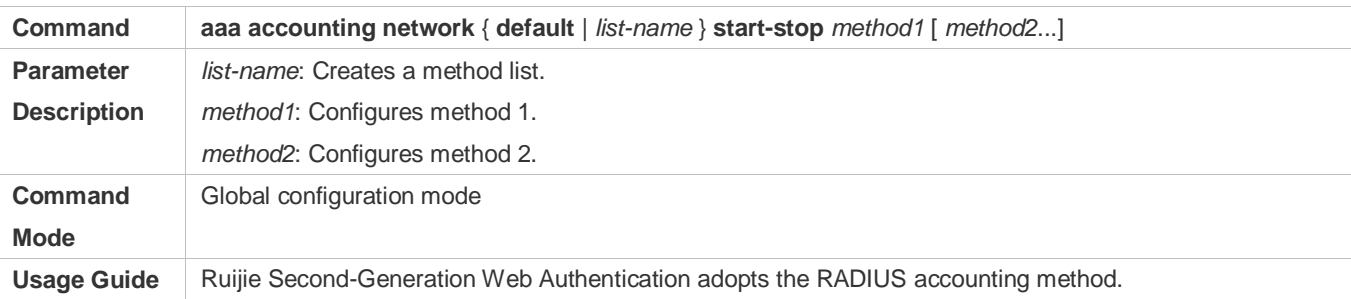

# **Configuring the Second-Generation Webauth Template**

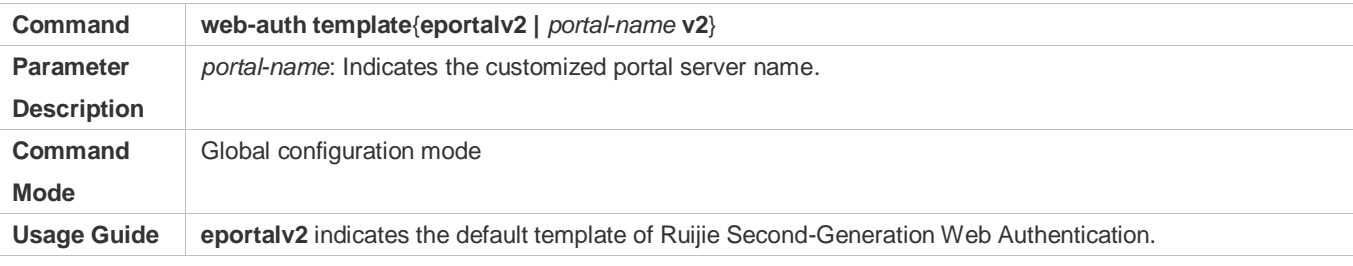

### **Configuring the IP Address of the Portal Server**

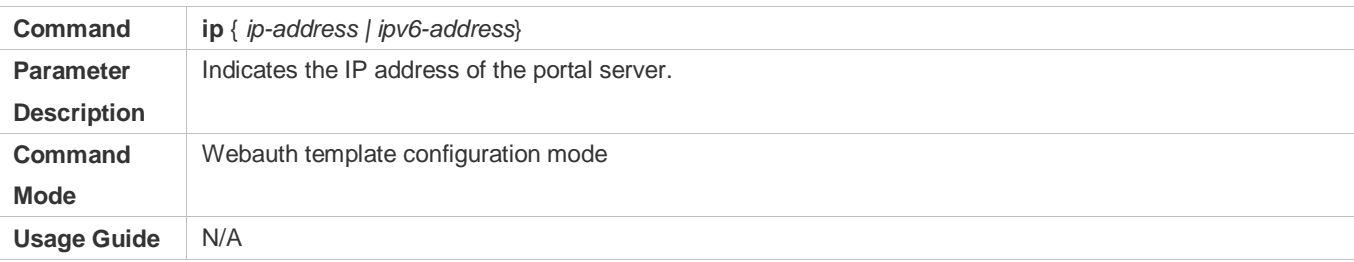

### **Configuring the Webauth URL of the Portal Server**

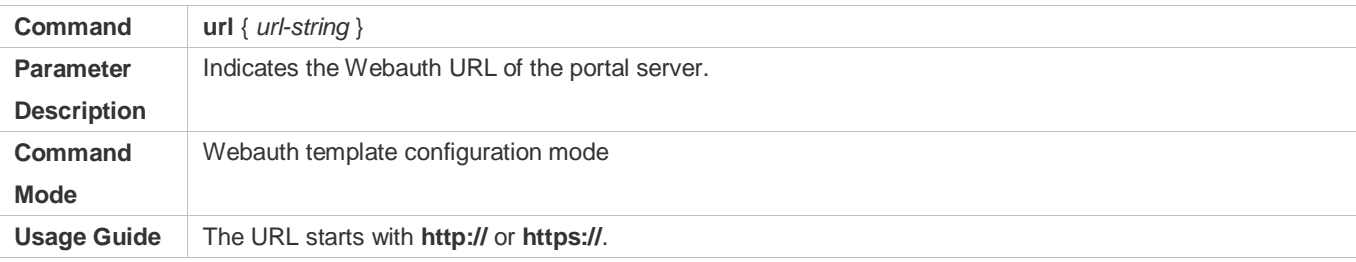

### **Configuring the Webauth Communication Key**

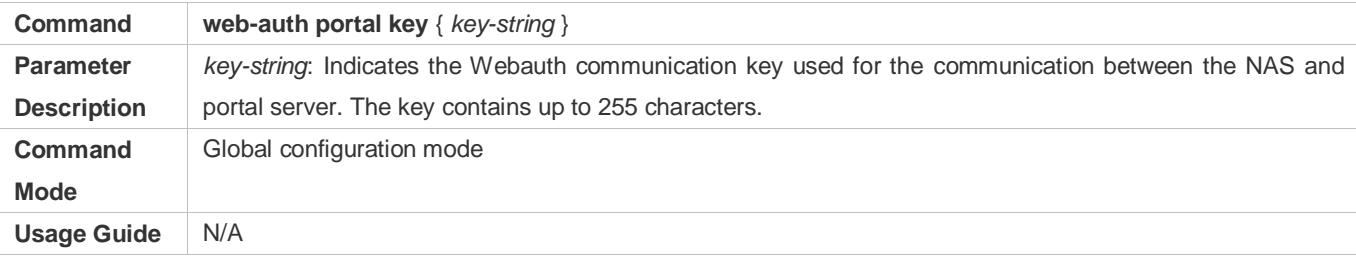

# **Enabling Ruijie Second-Generation Web Authentication on an Interface**

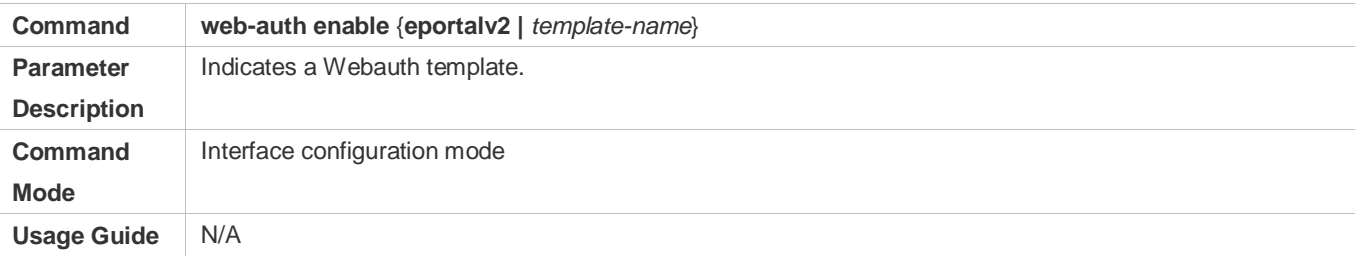

### **Configuration Example**

# **Configuring Ruijie Second-Generation Web Authentication**

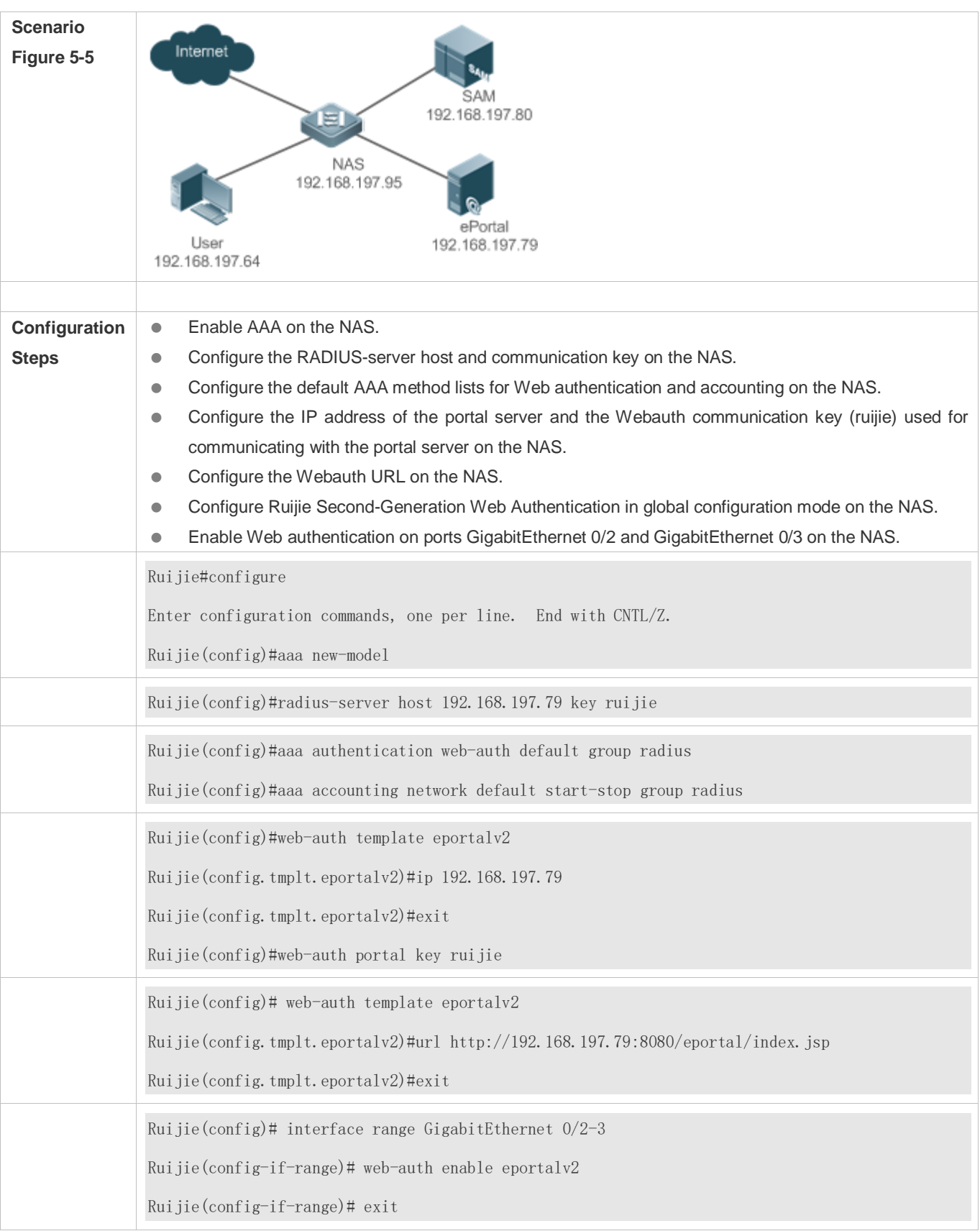

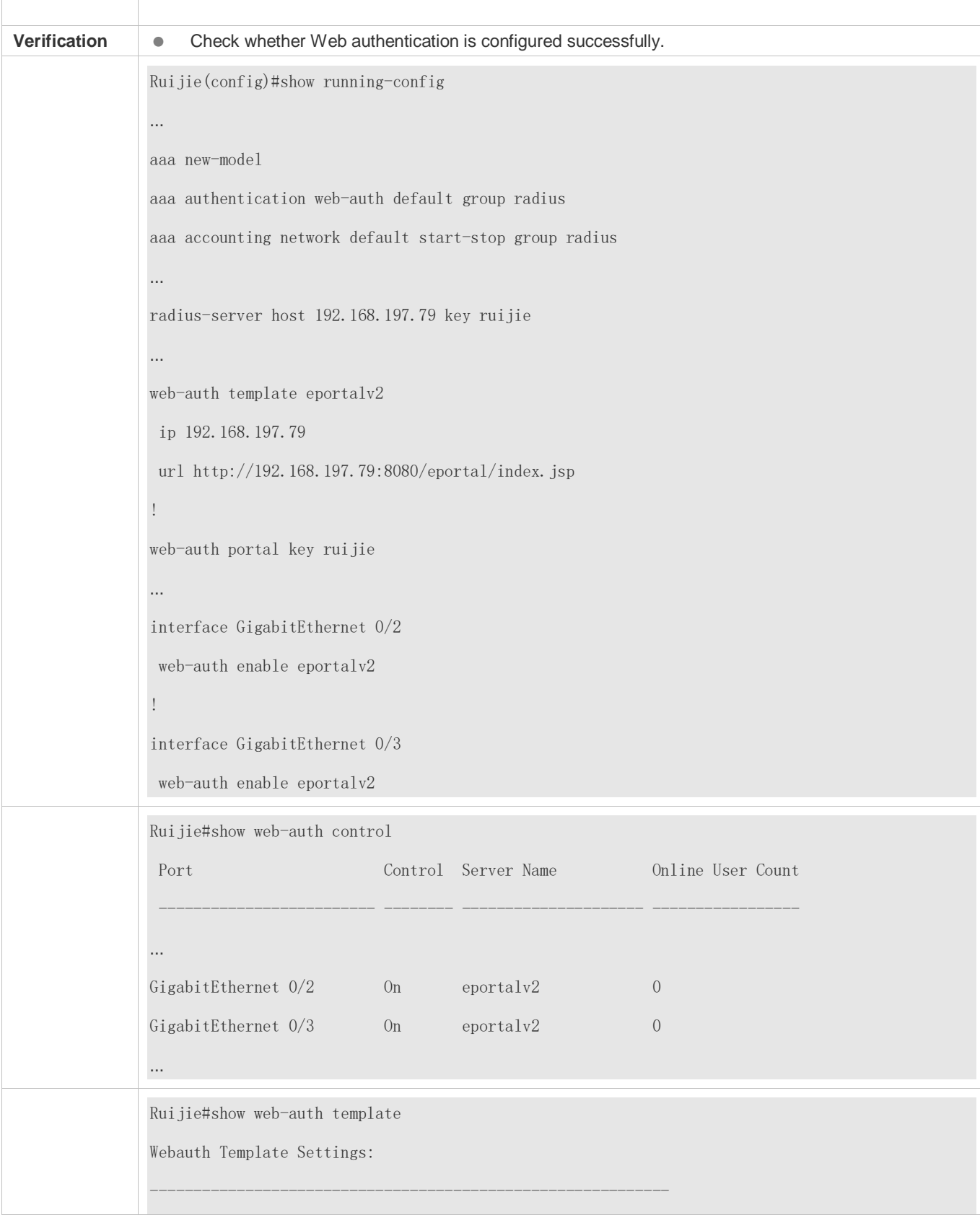

Name: Name: eportalv1 Url: http://17.17.1.21:8080/eportal/index.jsp Ip: 17.17.1.21 BindMode: ip-mac-mode Type: v1 ------------------------------------------------------------ Name: eportalv2 Url: http://17.17.1.21:8080/eportal/index.jsp Ip: 17.17.1.21 BindMode: ip-only-mode Type: v2 Port: 50100 Acctmlist: Authmlist: …

# **Common Errors**

 $\bullet$  N/A

# <span id="page-1865-0"></span>**5.4.3 Specifying an Authentication Method List**

# **Configuration Effect**

- The portal server sends an authentication request to the NAS when a user submits authentication information. The NAS resolves the authentication server information and other information based on the configured authentication method list name before initiating authentication.
- **The NAS selects the authentication server based on the specified authentication method list.**

### **Notes**

**Before you configure an authentication method list name, ensure that the authentication methods in the list have been** configured on the AAA module. The command used to configure authentication methods on the AAA module is **aaa authentication web-auth** { *default | list-name }method1 [ method2*...].

# **Configuration Steps**

Optional.

 The default authentication method is used if no authentication method list is configured. Run the **authentication**  { *mlist-name* } command to configure an authentication method list name when the authentication method list name on the AAA module needs to be modified or multiple method lists exist.

### **Verification**

- Configure two authentication method lists on the AAA module. Apply list 1 to server 1 and list 2 to server 2.
- Create user a and configured a password for the user on server 1. Create user b on server 2.
- Configure the use of list 1.
- **•** Perform authentication as user b and check that authentication fails.
- Perform authentication as user a and check that authentication is successful.

### **Related Commands**

### **Specifying an Authentication Method List**

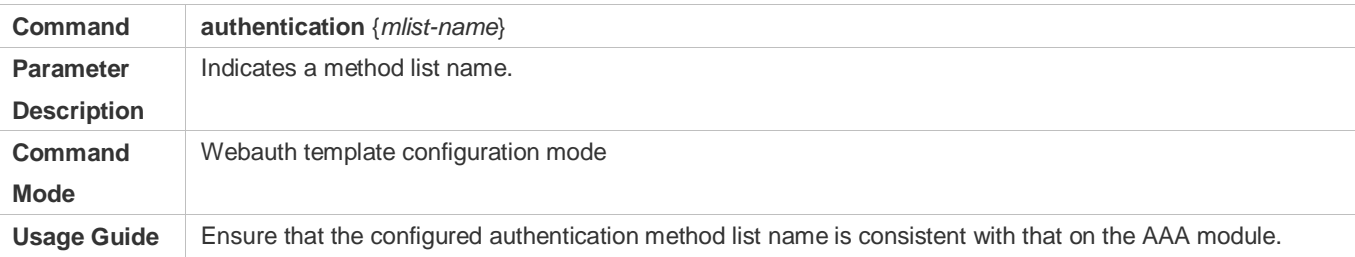

# **Configuration Example**

### **Specifying an Authentication Method List**

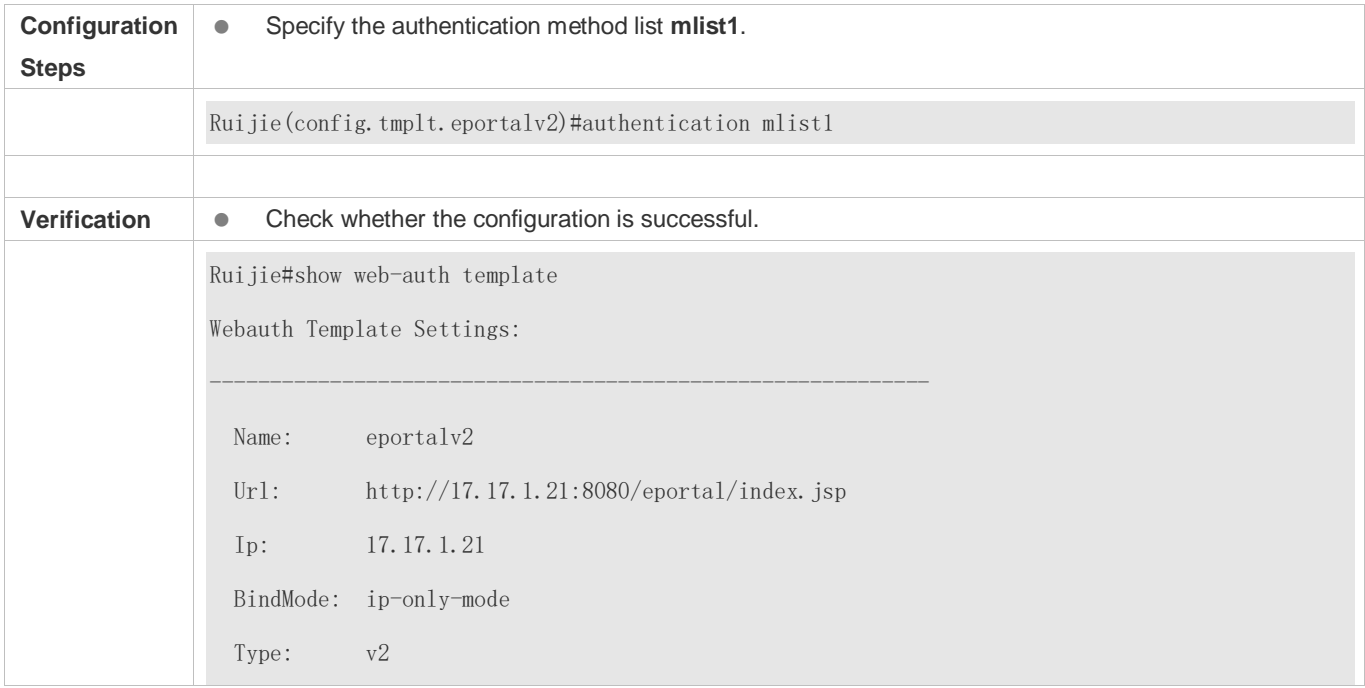

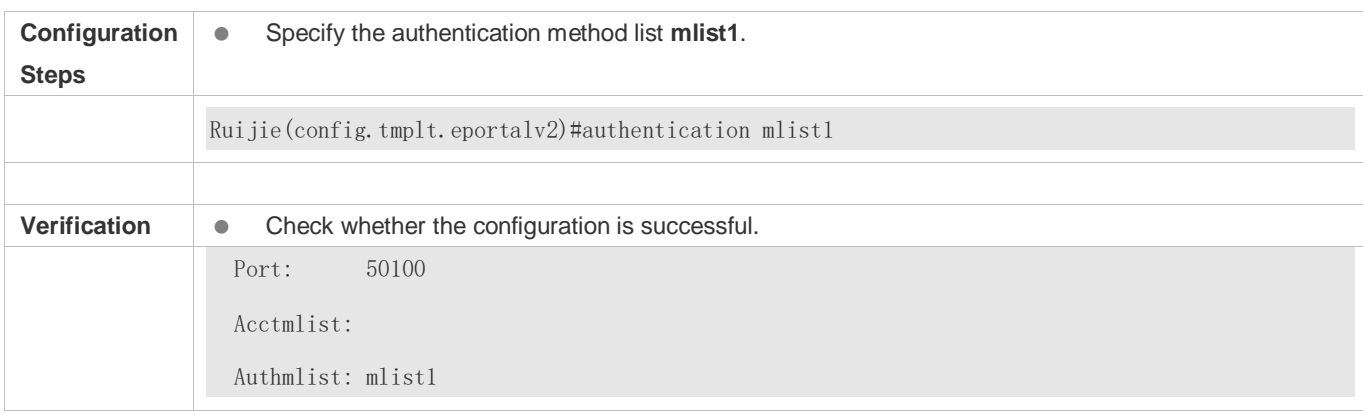

# <span id="page-1867-0"></span>**5.4.4 Specifying an Accounting Method List**

# **Configuration Effect**

- The NAS sends an accounting request when a user passes authentication. The recipient of the request depends on the configuration of the accounting method list and is usually the portal server.
- **Specify an accounting method list for the NAS to perform accounting.**

### **Notes**

 Ensure that the accounting method list has been configured on the AAA module. The command used to configure accounting methods on the AAA module is **aaa accounting network** {**default** | *list-name* }start-stop method1 [ method2...].

# **Configuration Steps**

**Optional.** 

 The default accounting method is used if no accounting method list is configured. Run the **accounting** {*mlist-name* } command to configure an accounting method list name when the accounting method list name on the AAA module needs to be modified or multiple method list names exist.

### **Verification**

- Configure two accounting method lists on the AAA module. Apply list 1 to server 1 and list 2 to server 2.
- **Configure the use of list 1.**
- Use a valid account to perform authentication to access the Internet.
- View user accounting information on server1 and server2. Check that the user accounting information exists only on server1.

### **Related Commands**

### **Specifying an Accounting Method List**

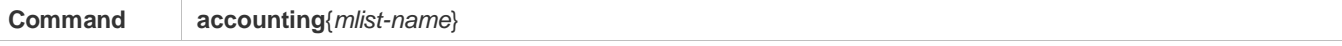

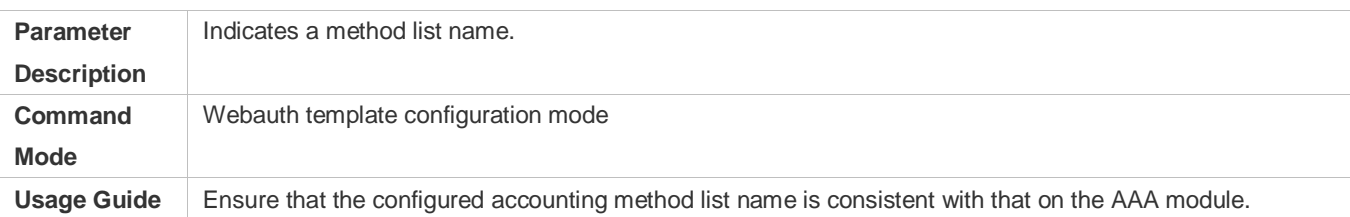

# **Configuration Example**

# **Specifying an Accounting Method List**

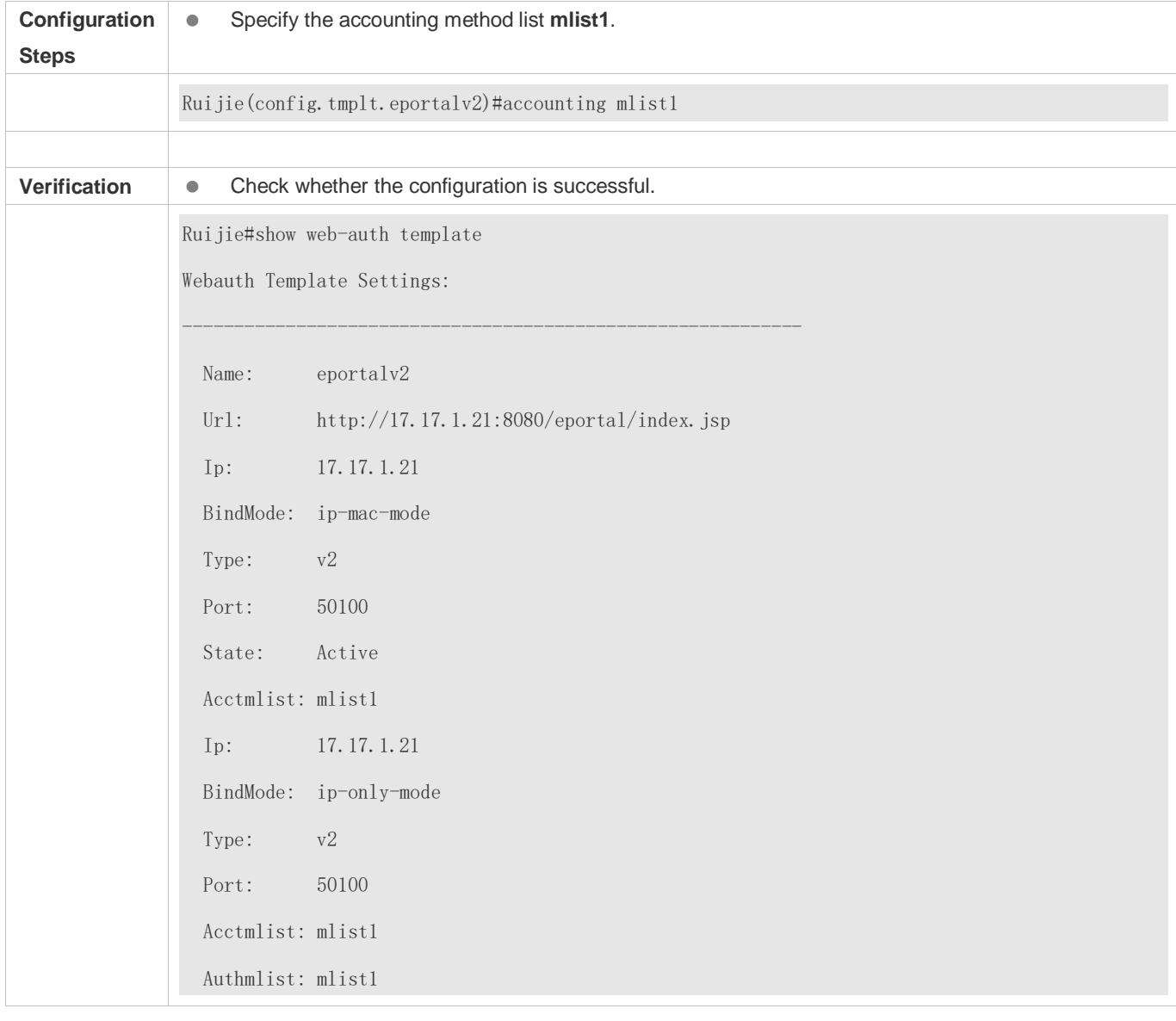

# <span id="page-1868-0"></span>**5.4.5 Configuring the Communication Port of the Portal Server**

# **Configuration Effect**

- When the NAS detects that a user logs out, it notifies the portal server. The NAS interacts with the portal server through the portal specification, which specifies the port number used to listen to and send/receive packets.
- When the listening port of the portal server is changed, the communication port of the portal server must be modified on the NAS to enable the NAS to interact with the portal server.

### **Notes**

The configured port number must be consistent with the port actually used by the portal server.

### **Configuration Steps**

- **Optional.**
- Run the **port** *port-num* command to maintain port configuration consistency when the portal server does not use the default port number.

### **Verification**

- Change the listening port of the server to 10000.
- Run the **port** *port-num* command to configure the port number 10000.
- Simulate the scenario where a user performs authentication to access the Internet.
- Force the user offline on the NAS, refresh the online page, and check that a user logout notification is displayed.

### **Related Commands**

### **Configuring the Communication Port of the Portal Server**

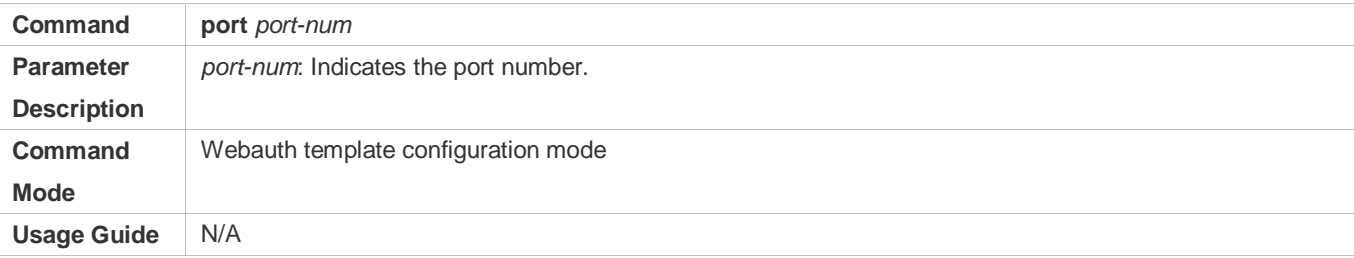

### **Configuration Example**

### **Configuring the Communication Port of the Portal Server**

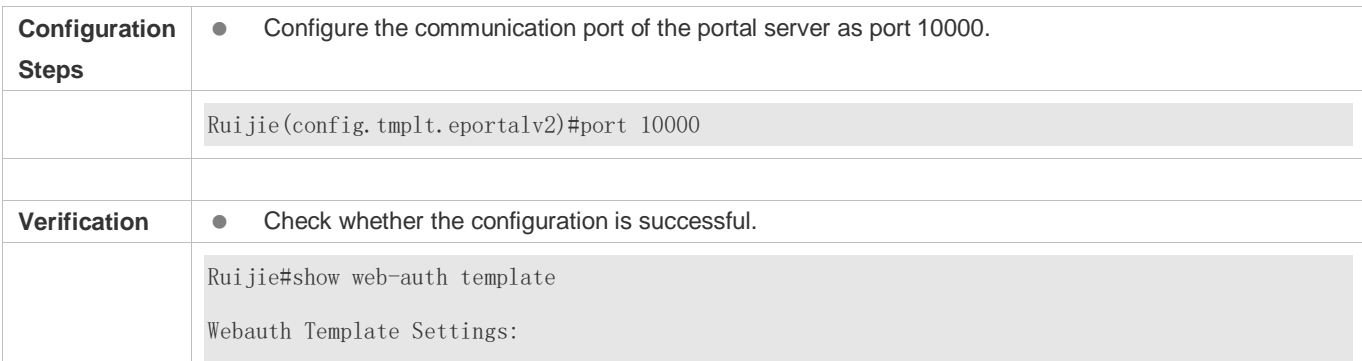

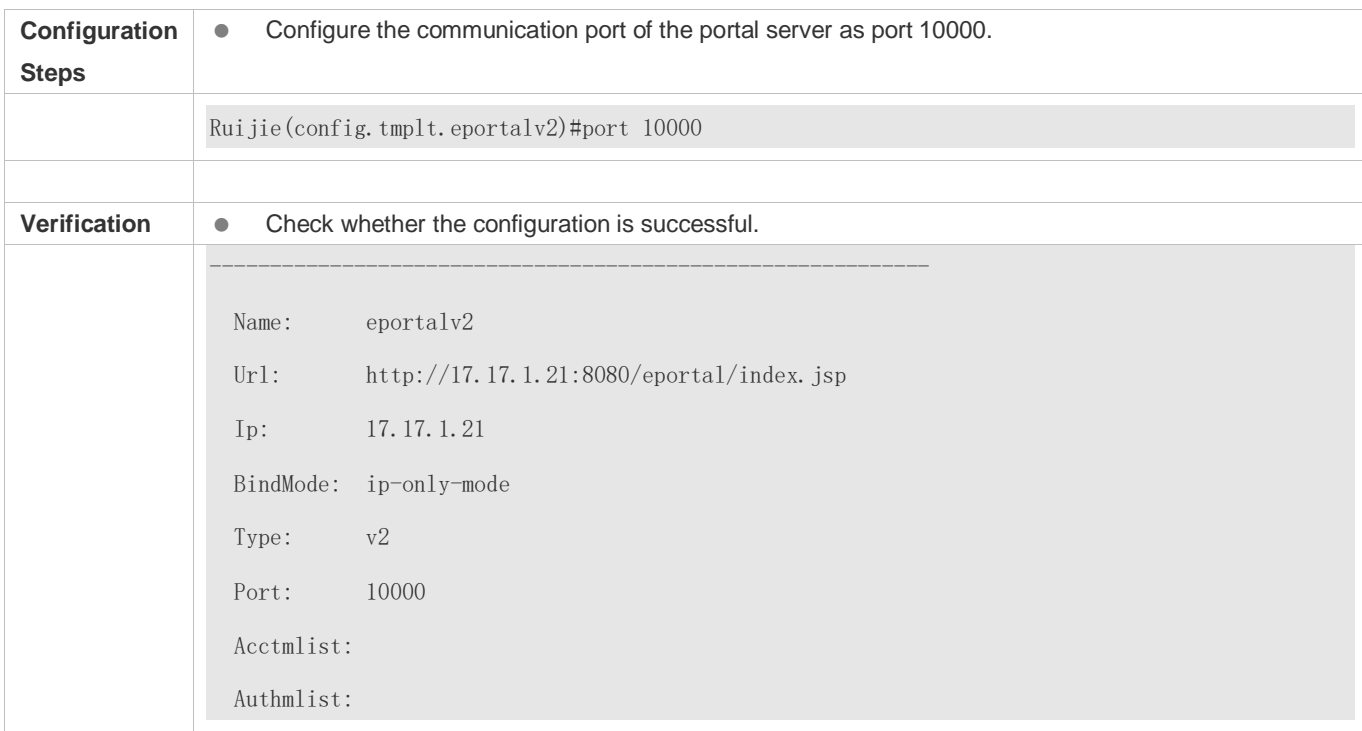

# <span id="page-1870-0"></span>**5.4.6 Specifying the Webauth Binding Mode**

# **Configuration Effect**

 When a user goes online, the user's entry needs to be written to a forwarding rule. The forwarding rule mapping method can be modified by specifying different binding modes, which further affects the Internet access rules applied to users. In IP-only mode, all the packets carrying the specified IP address are permitted to pass, and the STAs who send the packets can access the Internet. In IP+MAC mode, only the packets carrying both the specified IP address and MAC address are permitted to pass, and the STAs who send the packets can access the Internet.

### **Notes**

 In Layer-3 authentication, the MAC addresses visible to the NAS are the gateway addresses of STAs. Because these MAC addresses are not accurate, the IP-only mode should be used.

# **Configuration Steps**

- (Optional) The default Webauth binding mode is IP+MAC.
- Determine a binding mode based on the accuracy of user information obtained by the NAS. When the IP and MAC addresses of STAs are accurate (in L2 authentication, for example), IP+MAC is recommended. When the IP and MAC addresses are not accurate, select IP-only.

# **Verification**

- Change the binding mode to IP-only.
- Simulate the scenario where a user performs authentication to access the Internet.
- Modify the MAC address of the user, or use a client with the same IP address but a different MAC address to access the Internet.
- Check that the user accesses the Internet normally.

### **Related Commands**

### **Specifying the Webauth Binding Mode**

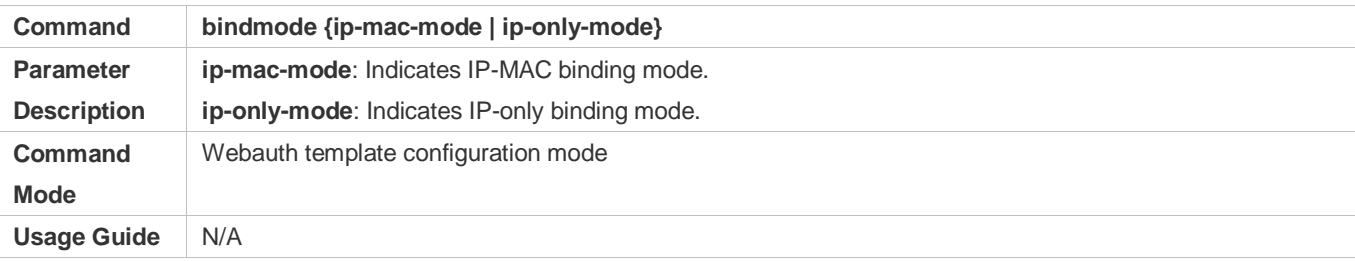

# **Configuration Example**

### **Specifying the Webauth Binding Mode**

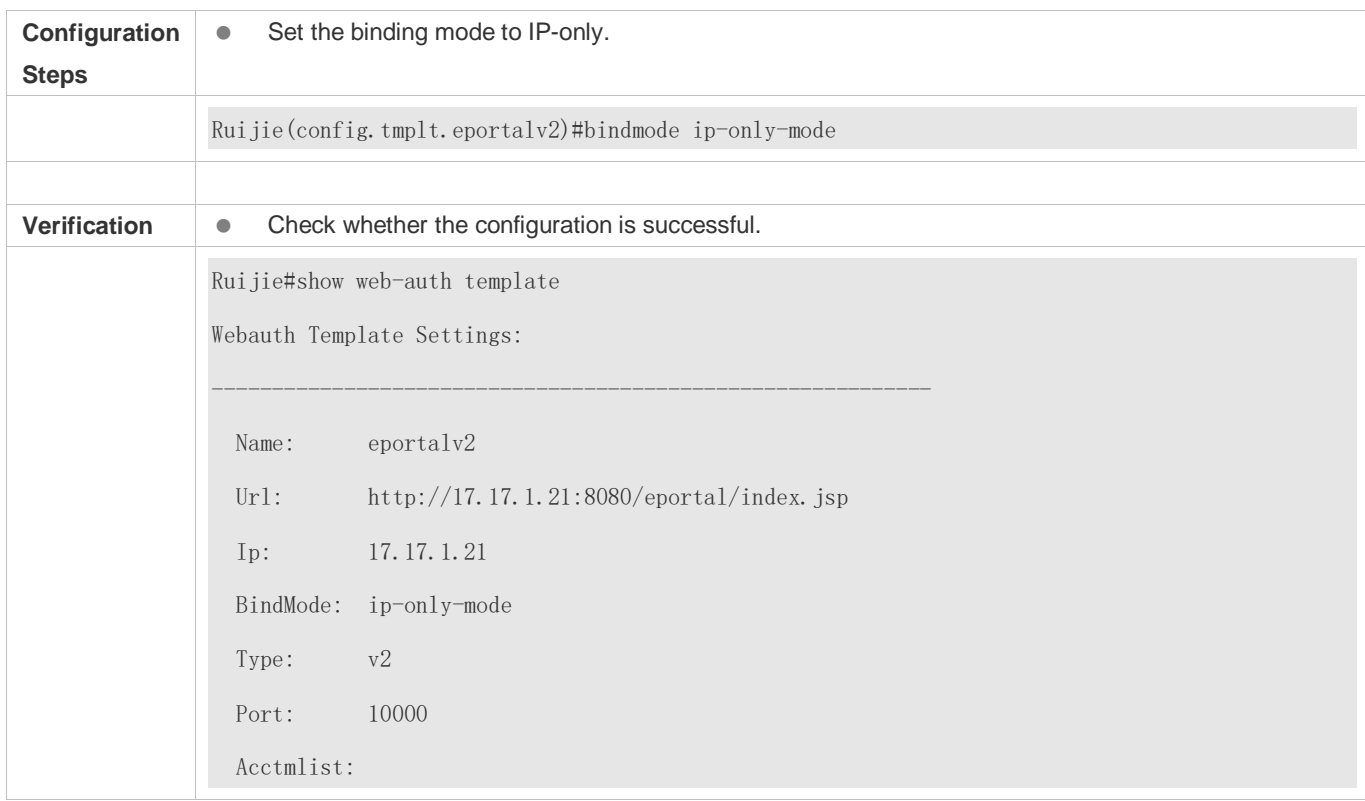

# <span id="page-1871-0"></span>**5.4.7 Configuring the Redirection HTTP Port**

# **Configuration Effect**

 When an STA accesses network resources (for example, the user accesses the Internet using a browser), the STA sends HTTP packets. The NAS or convergence device intercepts these HTTP packets to determine whether the STA is
accessing network resources. If the NAS or convergence device detects that the STA is not authenticated, it prevents the STA from accessing network resources and displays an authentication page to the STA. By default, the NAS intercepts the HTTP packets that STAs send to port 80 to determine whether STAs are accessing network resources.

 After a redirection HTTP port is configured, the HTTP requests that STAs send to the specified destination port can be redirected.

#### **Notes**

 The commonly used management ports on the NAS or convergence device, such as ports 22, 23 and 53, and ports reserved by the system are not allowed to be configured as the redirection port. All ports except port 80 with numbers smaller than 1000 are seldom used by the HTTP protocol. To avoid a conflict with the well-known TCP port, do not configure a port with a small number as the redirection port unless necessary.

### **Configuration Steps**

- **Optional.**
- When you configure automatic client acquisition, if you need to enable the NAS to intercept the HTTP packets that STAs send to the specified destination port, configure a redirection HTTP port.

### **Verification**

- **Configure an interception port.**
- Open the browser of a PC and access the Internet through the port without performing authentication.
- Check whether the access requests are redirected to an authentication page.

### **Related Commands**

#### **Configuring the Redirection HTTP Port**

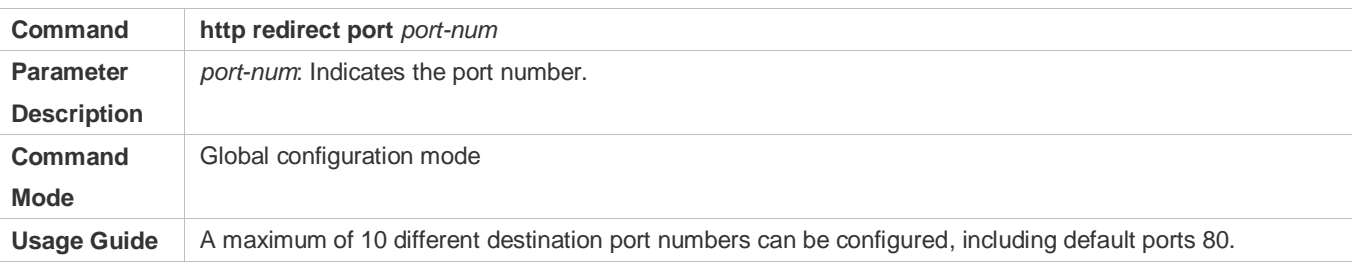

### **Configuration Example**

#### **Configuring the Redirection HTTP Port**

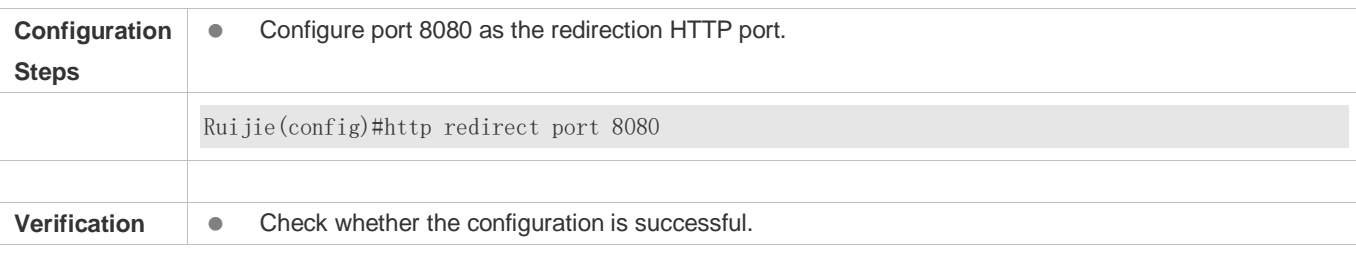

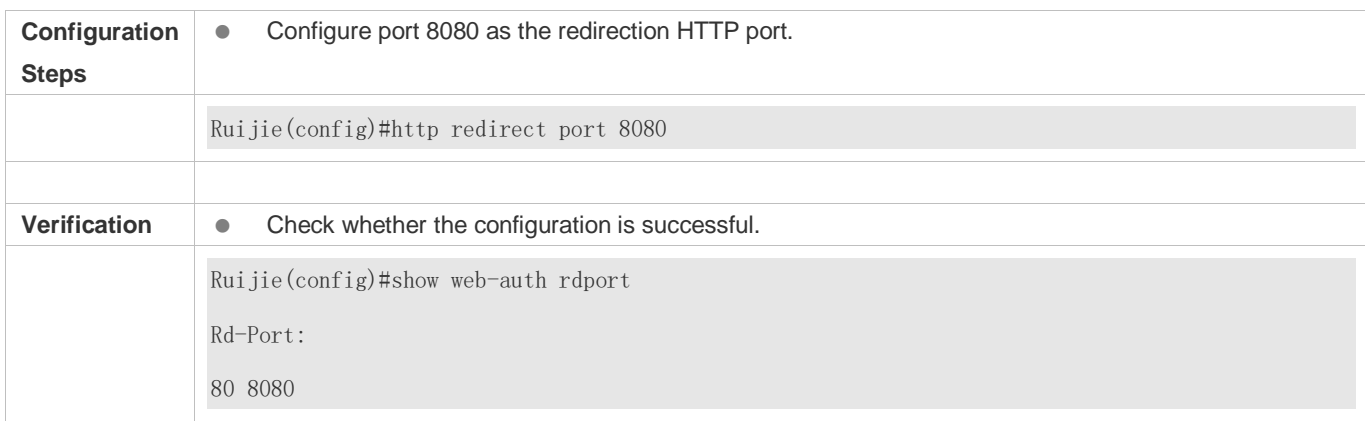

# **5.4.8 Configuring Rate Limit Webauth Logging**

### **Configuration Effect**

- The Web authentication module sends syslog messages to the administrator to display the information and relevant events of users who perform login/logout. By default, syslog messages are shielded.
- After syslog output rate limiting is configured, syslog messages are sent at a certain rate.

### **Notes**

 When the login/logout rate is high, syslog messages are output frequently, which affects device performance and results in spamming.

### **Configuration Steps**

- **Optional.**
- Configure syslog output rate limiting when you need to view the syslog messages about user login/logout.

### **Verification**

- **•** Configure logging rate limiting.
- Check whether users log in and out at a certain rate.
- Check that syslog messages are printed out at the limit rate.

### **Related Commands**

### **Configuring Rate Limit Webauth Logging**

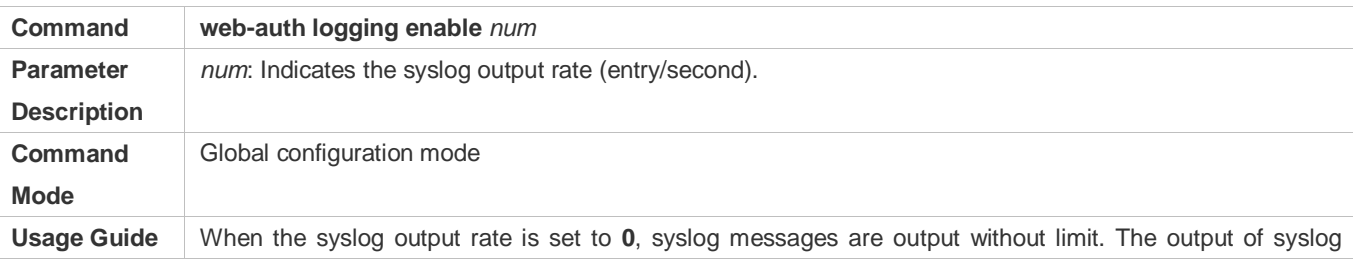

messages of the critical level and syslog messages indicating errors is not limited.

### **Configuration Example**

#### **Configuring Rate Limit Webauth Logging**

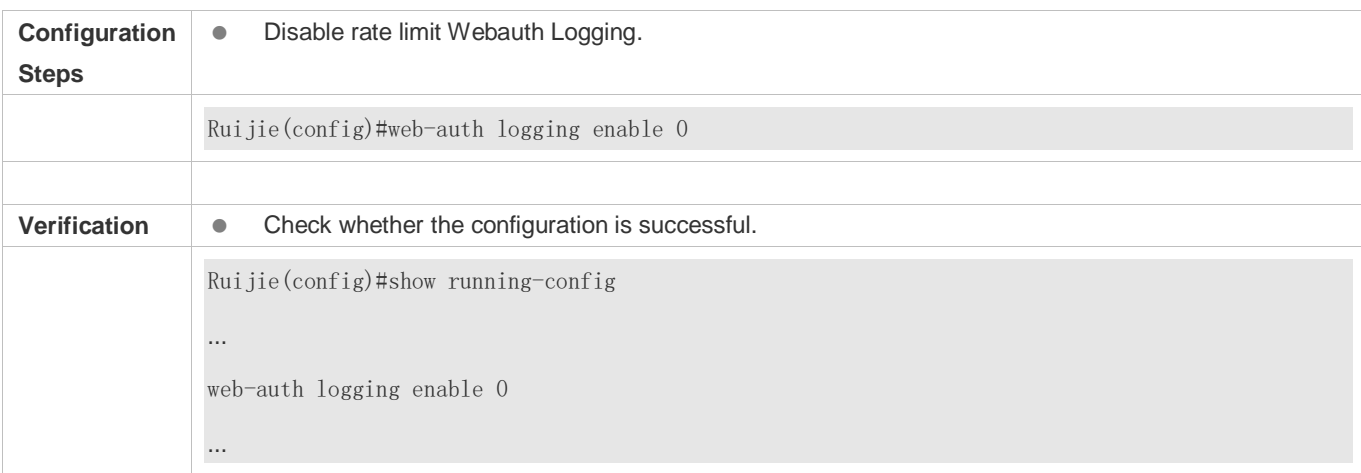

### **5.4.9 Configuring the Maximum Number of HTTP Sessions for Unauthenticated Clients**

### **Configuration Effect**

- When an unauthenticated user accesses network resources, the user's PC sends requests for HTTP session connection. The NAS or convergence device intercepts the HTTP packets and redirects the user to a Web authentication page. To prevent an unauthenticated user from initiating too many HTTP connection requests and save resources on the NAS, it is necessary to limit the maximum number of HTTP sessions that the unauthenticated user can initiate on the NAS.
- A user occupies an HTTP session when performing authentication, and the other application programs of the user may also occupy HTTP sessions. For this reason, it is recommended that the maximum number of HTTP sessions for an unauthenticated user be not set to 1. By default, each unauthenticated user can initiate 255 HTTP sessions globally, and each port supports up to 300 HTTP sessions initiated by unauthenticated clients.

#### **Notes**

 If the authentication page fails to be displayed during Web authentication, the maximum number of HTTP sessions may be reached. When this happens, the user can close the application programs that may occupy HTTP sessions and then perform Web authentication again.

### **Configuration Steps**

- Optional.
- Perform this configuration when you need to change the maximum number of HTTP sessions that each unauthenticated user can initiate and the maximum number of HTTP sessions that unauthenticated clients can initiate on each port.

**•** Perform this configuration when you configure automatic SU client acquisition.

### **Verification**

- Modify the maximum number of HTTP sessions that an unauthenticated user can initiate.
- Simulate the scenario where an unauthenticated user constructs identical sessions to connect to the NAS continuously.
- Simulate the scenario where the unauthenticated user accesses the Internet using a browser. Check whether the access requests are redirected and the NAS notifies the user that the maximum number of sessions is reached.

### **Related Commands**

#### **Configuring the Maximum Number of HTTP Sessions for Unauthenticated Clients**

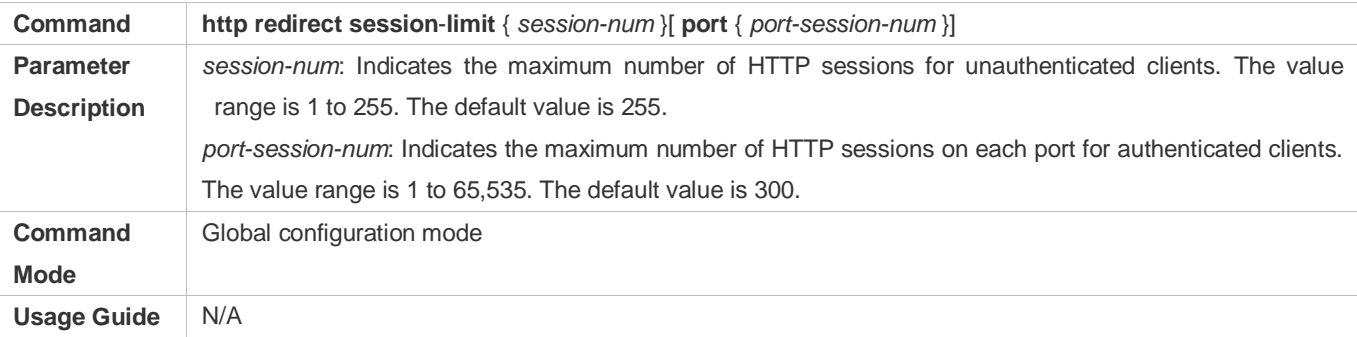

### **Configuration Example**

#### **Configuring the Maximum Number of HTTP Sessions for Unauthenticated Clients**

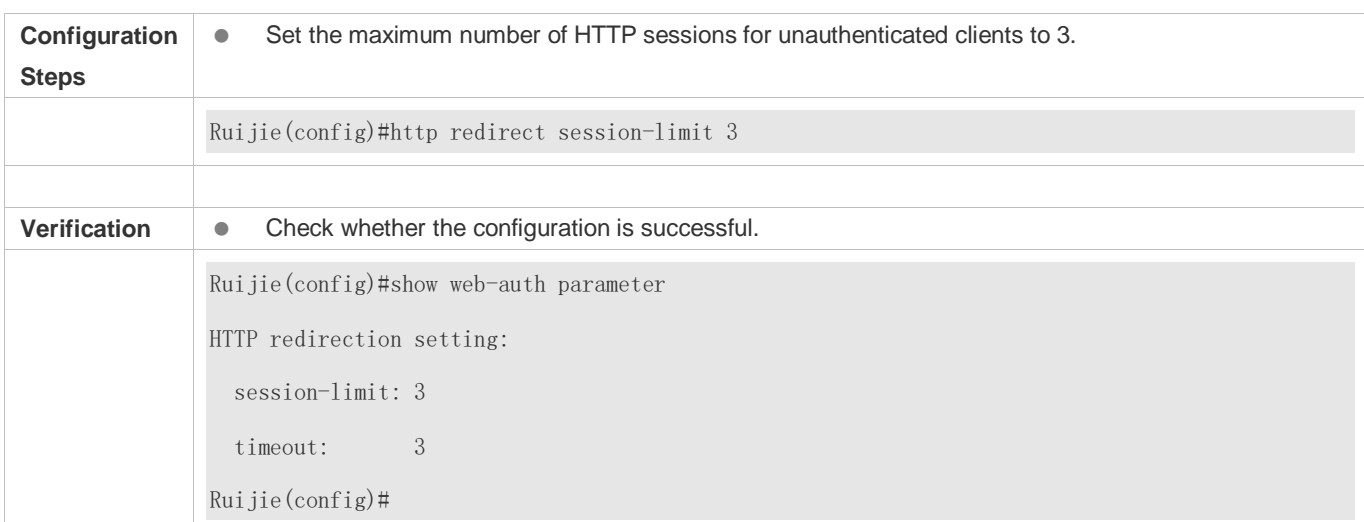

### **5.4.10 Configuring the HTTP Redirection Timeout**

### **Configuration Effect**

 Configure the HTTP redirection timeout to maintain redirection connections. When an unauthenticated user tries to access network resources through HTTP, the TCP connection requests sent by the user will be intercepted and

re-established with the NAS or convergence device. Then, the NAS or convergence device waits for the HTTP GET/HEAD packets from the user and responds with HTTP redirection packets to close the connection. The redirection timeout is intended to prevent the user from occupying the TCP connection for a long time without sending GET/HEAD packets. By default, the timeout for maintaining a redirection connection is 3s.

#### **Notes**

N/A

### **Configuration Steps**

- **•** Optional.
- **Perform this configuration to change the timeout for maintaining redirection connections.**

#### **Verification**

- Change the timeout period.
- Use a network packet delivery tool to set up a TCP connection.
- View the status of the TCP connection on the NAS. Check whether the TCP connection is closed when the timeout is reached.

#### **Related Commands**

#### **Configuring the HTTP Redirection Timeout**

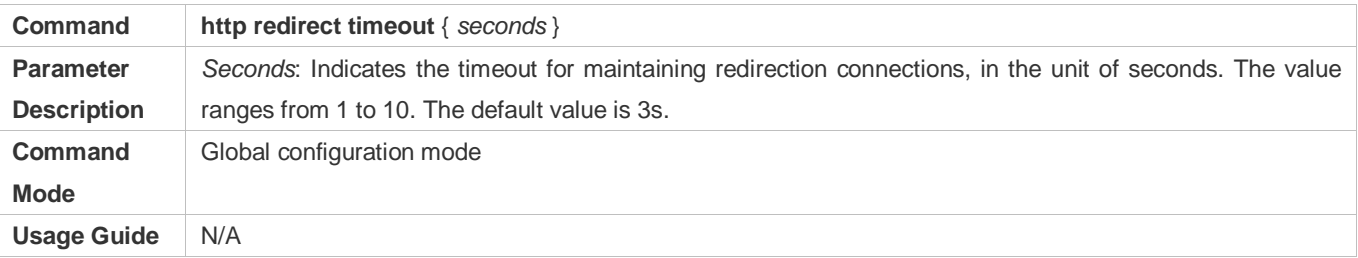

### **Configuration Example**

### **Configuring the HTTP Redirection Timeout**

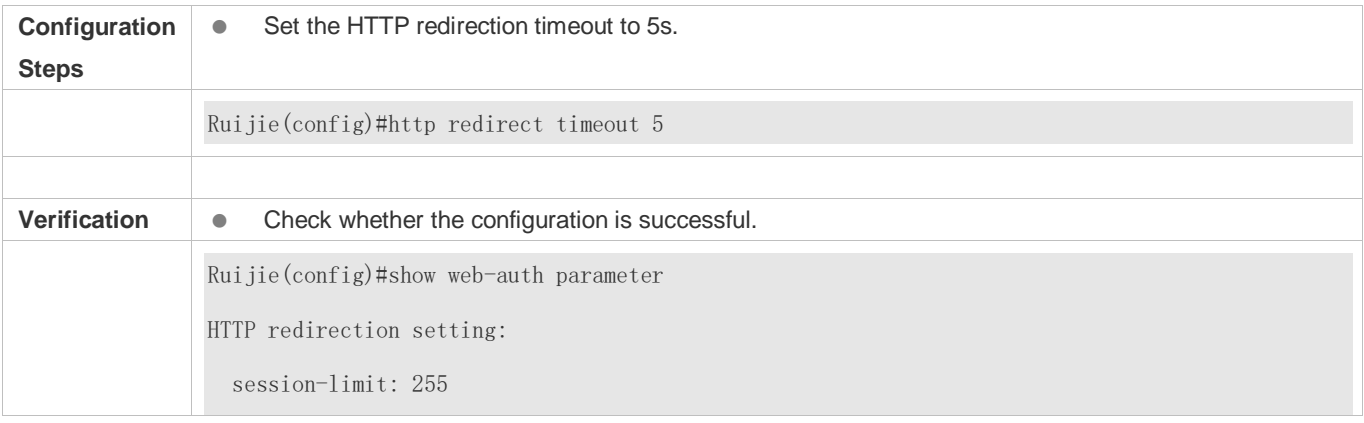

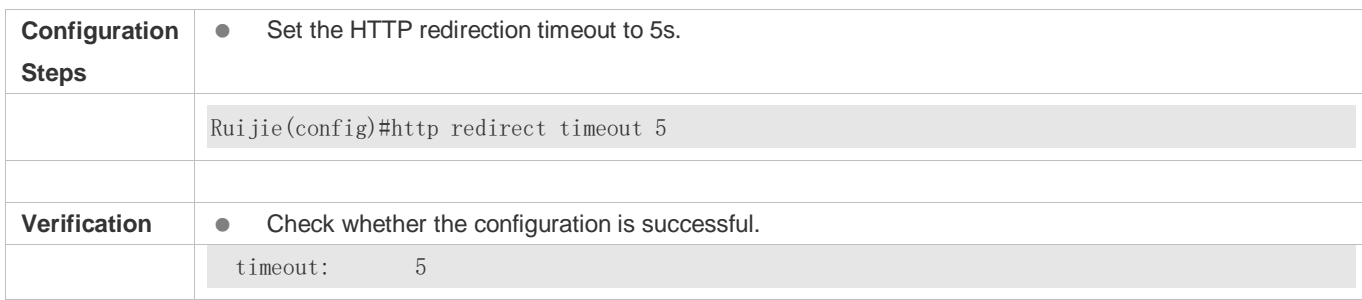

### **5.4.11 Configuring the Straight-Through Network Resources**

### **Configuration Effect**

- After Web authentication or 802.1Xauthentication is enabled on a port, the users connecting to the port need to pass Web authentication or 802.1Xauthentication before accessing network resources.
- **Perform this configuration to exempt users from authentication when accessing some network resources.**
- $\bullet$  If a website is configured as a network resource of authentication exemption, all users, including unauthenticated clients, can access the website. By default, authentication exemption is not configured, and unauthenticated clients are not allowed to access network resources.

#### **Notes**

- The maximum number of free resources and the maximum number of unauthenticated clients cannot exceed 50respectively. The actual number of available resources may be reduced because of other security modules. Therefore, it is recommended that network segments be configured if many addresses need to be set.
- **http redirect direct-site** is used to configure the straight-through URL address for users, and **http redirect** is used to configure the straight-through IP address of the Web authentication server. The addresses configured using the two commands can be accessed without authentication, but they have different usages. It is recommended not to configure the IP address of the Web authentication server by using **http redirect direct-site**.

### **Configuration Steps**

- **•** Optional.
- Run the **http redirect direct-site** command to enable unauthenticated clients to access network resources.

### **Verification**

- Configure the straight-through network resources.
- Check whether unauthenticated clients can access the configured network resources using PCs.

### **Related Commands**

#### **Configuring the Straight-Through Network Resources**

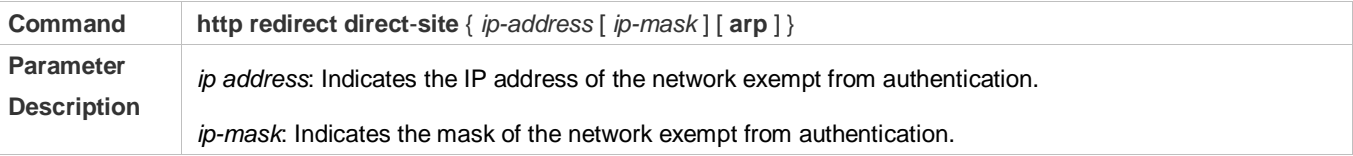

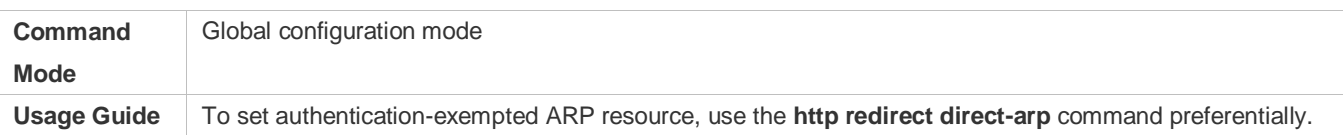

### **Configuration Example**

### **Configuring the Straight-Through Network Resources**

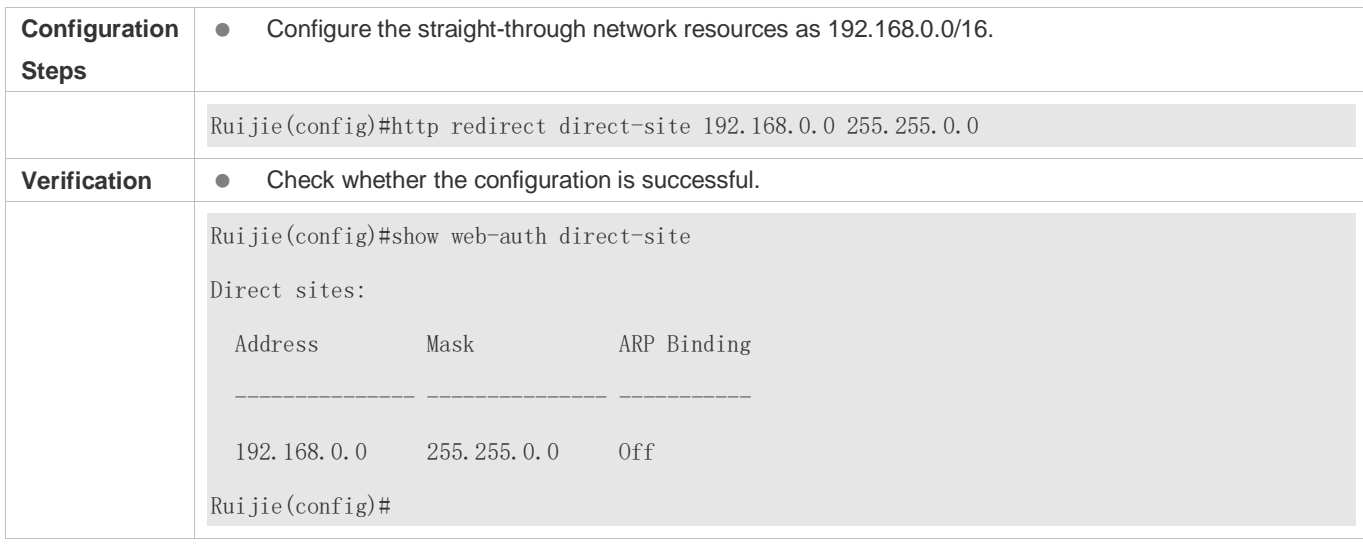

## **5.4.12 Configuring the Straight-Through ARP Resource Range**

### **Configuration Effect**

When ARP check or similar functions are enabled, the ARP learning performed by clients is controlled. As a result, clients cannot learn the ARPs of the gateway and other devices, which affects user experience. You can configure the straight-through ARP resource range to permit the ARP learning packets destined for the specified address to pass.

### **Notes**

 When ARP check is enabled, you need to configure the gateway of the PCs connecting to the Layer-2 access device as a straight-through ARP resource. Note the following point when you perform the configuration: When you configure straight-through websites and ARP resources in the same address or network segment, the **http redirect direct**-**arp** command automatically combines the websites and ARP resources. If no ARP option is specified for the configured websites, an ARP option will be automatically added after the combination.

### **Configuration Steps**

- Optional.
- If ARP check is enabled on the NAS, you must configure the free resources and gateway address as straight-through ARP resources.

### **Verification**

Configure straight-through ARP resources.

- Clear the ARP cache of the PC of an unauthenticated user. (Run the **arp -d** command in the Windows operating system.)
- Run the **ping** command on the PC to access the straight-through ARP resources.
- View the ARP cache on the PC (run the **arp -a** command in the Windows operating system) and check whether the PC learns the ARP address of the straight-through ARP resources.

### **Related Commands**

#### **Configuring the Straight-Through ARP Resource Range**

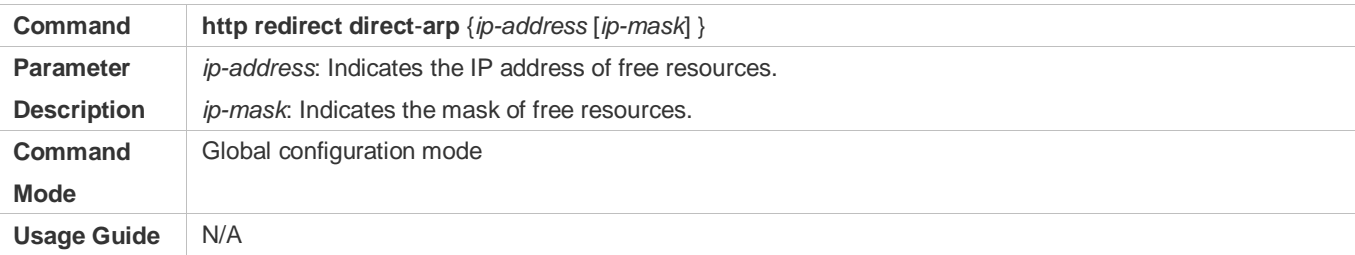

### **Configuration Example**

### **Configuring the Straight-Through ARP Resource**

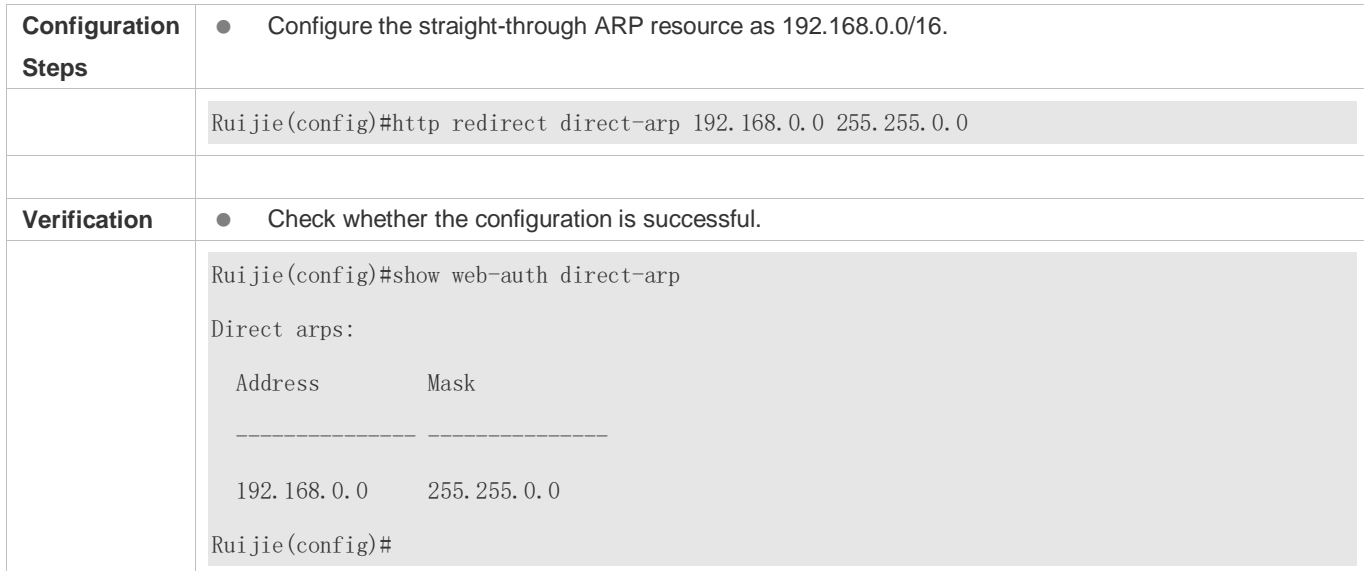

### **5.4.13 Configuring an Authentication-Exempted IP Address Range**

### **Configuration Effect**

 Exempt users from Web authentication when accessing reachable network resources. By default, no authentication-exempted address range is configured. All users must pass Web authentication before accessing network resources.

**Notes**

### N/A

### **Configuration Steps**

- **•** Optional.
- **Perform this configuration to allow unauthenticated clients to access network resources.**

### **Verification**

- **•** Configure an authentication-exempted user.
- Check whether the user can access the Internet without authentication.

### **Related Commands**

### **Configuring an Authentication-Exempted Address Range**

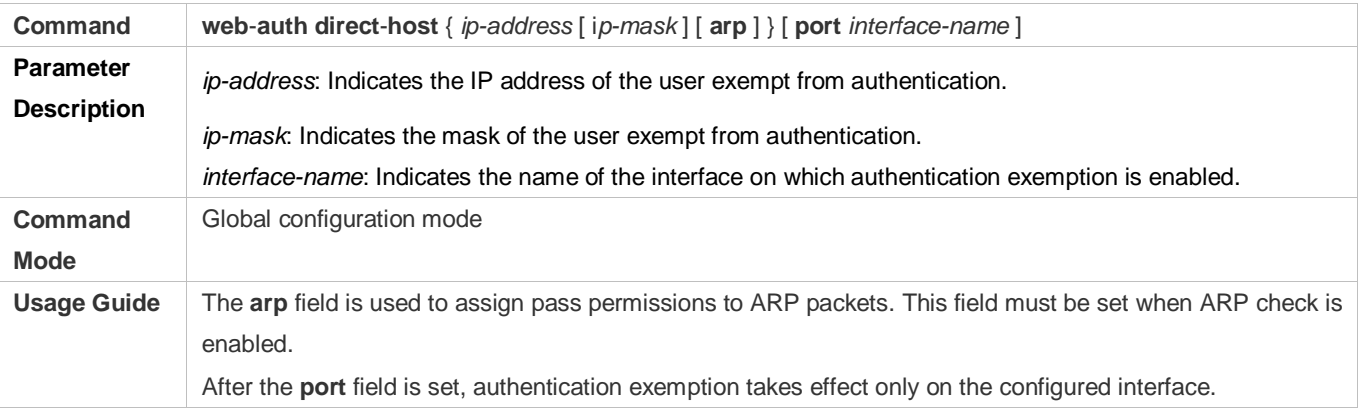

### **Configuration Example**

#### **Configuring an Authentication-Exempted Address Range**

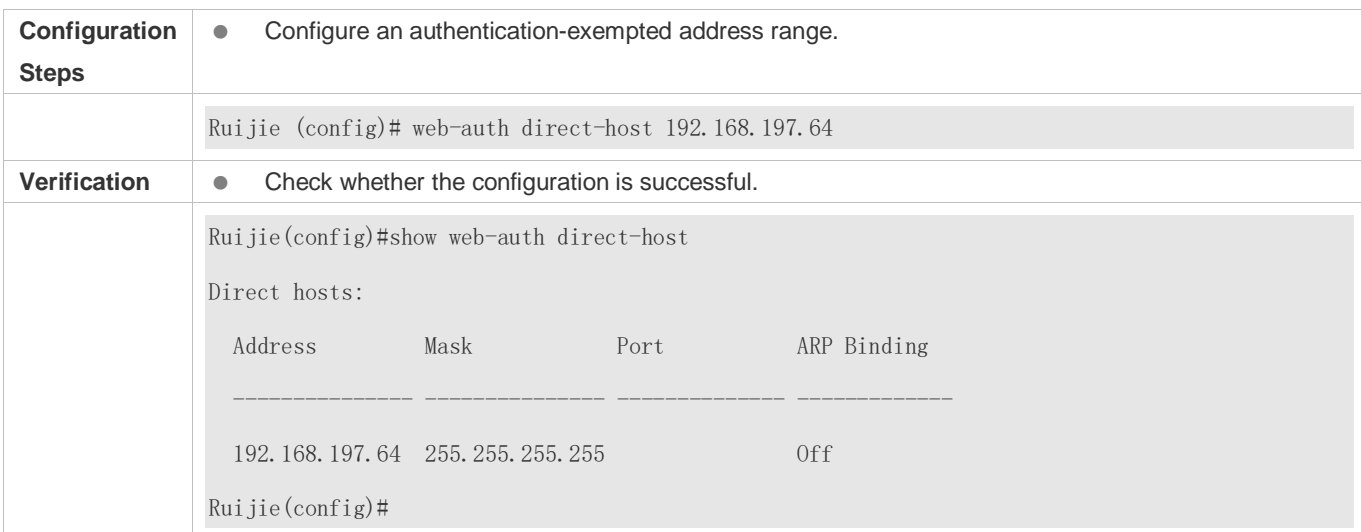

# **5.4.14 Configuring the Portal Communication Port**

### **Configuration Effect**

Configure the port (source port) used for the communication between the NAS and portal server.

### **Notes**

Only one port can be configured for the communication between the NAS and portal server.

### **Configuration Steps**

Configure a port as the portal communication port.

### **Verification**

 After Web authentication is enabled, capture a packet on the portal server during the authentication process and check whether the source IP address of the packet is the IP address of the specified port.

### **Related Commands**

### **Configuring the Portal Communication Port**

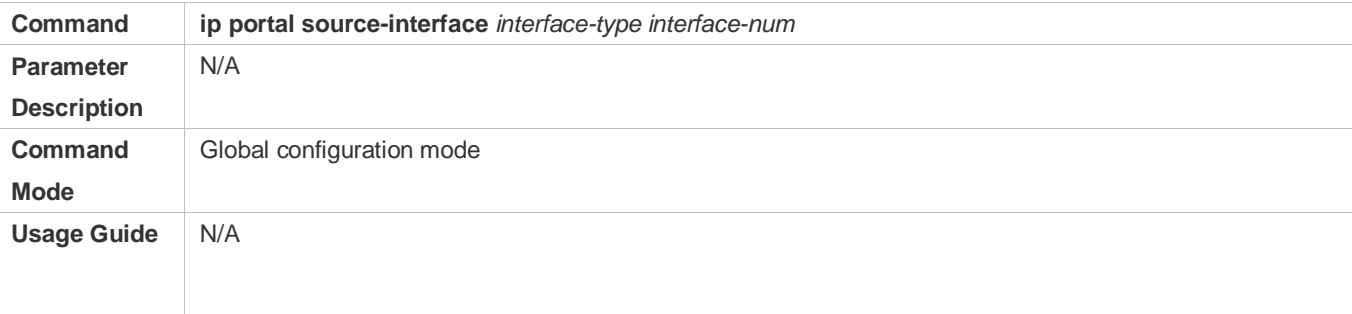

### **Configuration Example**

#### **Configuring the Portal Communication Port**

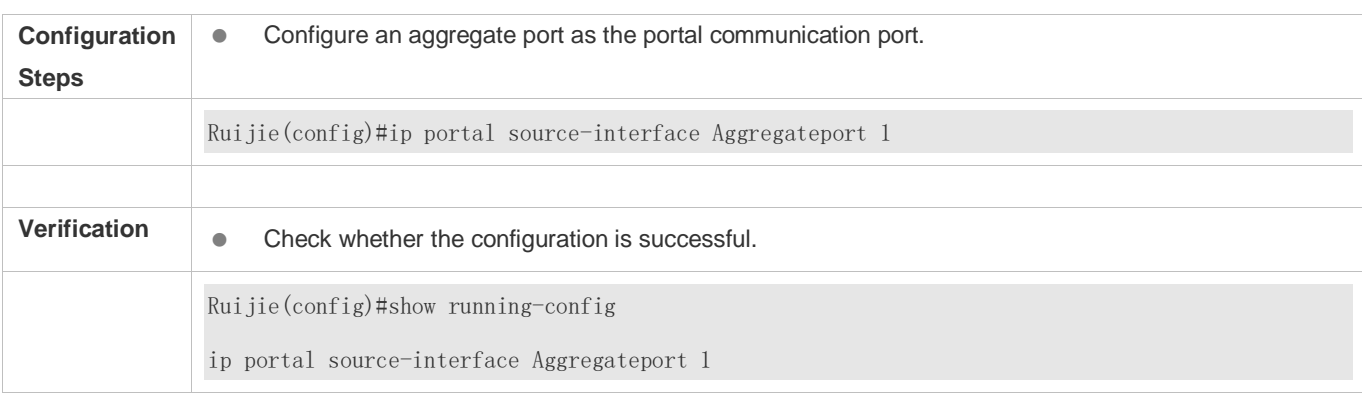

# **5.4.15 Configuring the Interval for Updating Online User Information**

### **Configuration Effect**

 The NAS or convergence device maintains and periodically updates the information of online users, including users' online duration, to monitor the usage of network resources. When the online duration threshold is reached, users will be prevented from using network resources.

### **Notes**

• The user information updating interval must be configured as 60 or multiple of 60; otherwise, the system will select the minimum multiple of 60 above and closest to the actual configuration as the interval.

### **Configuration Steps**

- Optional.
- **Perform this configuration to allow unauthenticated clients to access network resources.**

### **Verification**

- **Configure the interval for updating online user information.**
- View the information of online users after the update interval has elapsed.

### **Related Commands**

### **Configuring the Interval for Updating Online User Information**

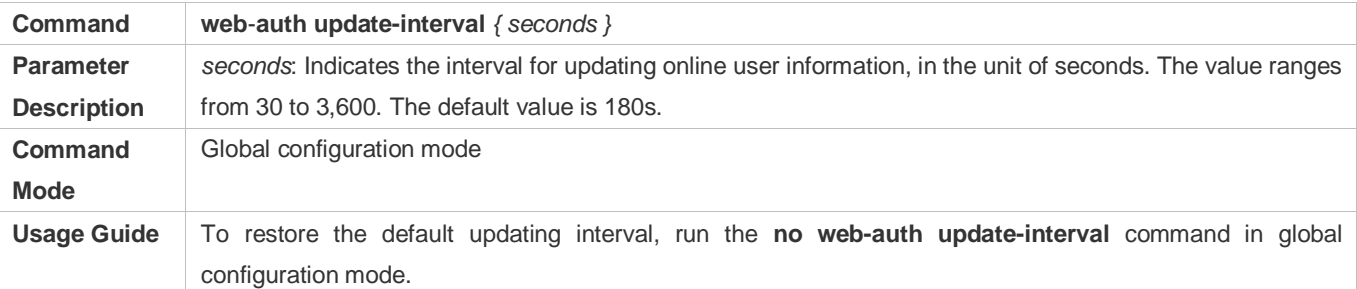

### **Configuration Example**

### **Configuring the Interval for Updating Online User Information**

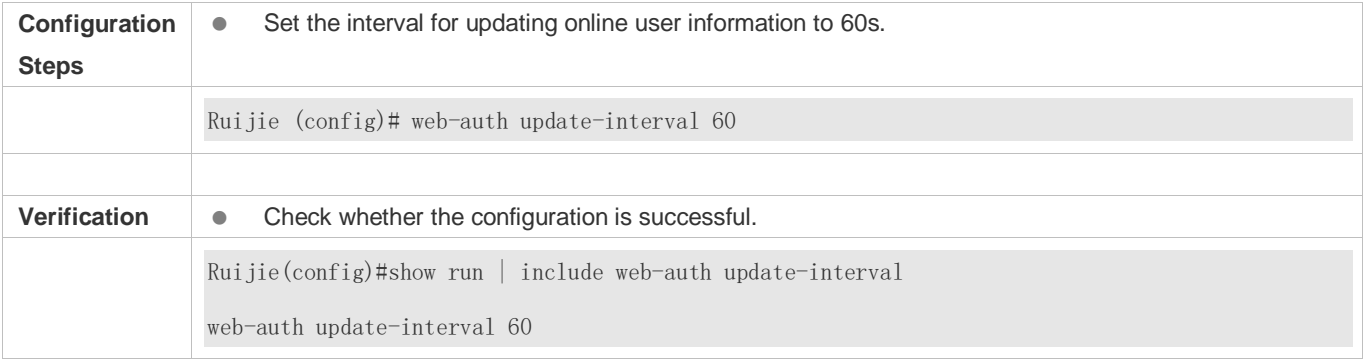

# **5.4.16 Enabling DHCP Address Check**

### **Configuration Effect**

Allow only the clients that are allocated with IP addresses through DHCP to perform authentication.

#### **Notes**

- To use the DHCP address check function, you must configure DHCP snooping.
- DHCP address check is supported only for IPv4.
- DHCP address check is applicable only to Ruijie Second-Generation Web Authentication and iPortal Web Authentication.
- The requirement that users obtain IP addresses through DHCP must be specified during network deployment. Those users cannot also use static IP addresses; otherwise, the existing users that use static IP addresses will be affected.
- If a few users need to use static IP addresses, configure these IP addresses as straight-through addresses, and these users are exempt from authentication.

### **Configuration Steps**

- **Optional.**
- **Enable DHCP snooping.**
- **Enable DHCP address check.**

### **Verification**

- **Enable DHCP address check.**
- Configure a static IP address that is not allocated by the DHCP server on a client.
- Connect the client to the Internet and check whether the STA cannot perform authentication.

### **Related Commands**

#### **Enabling DHCP Address Check**

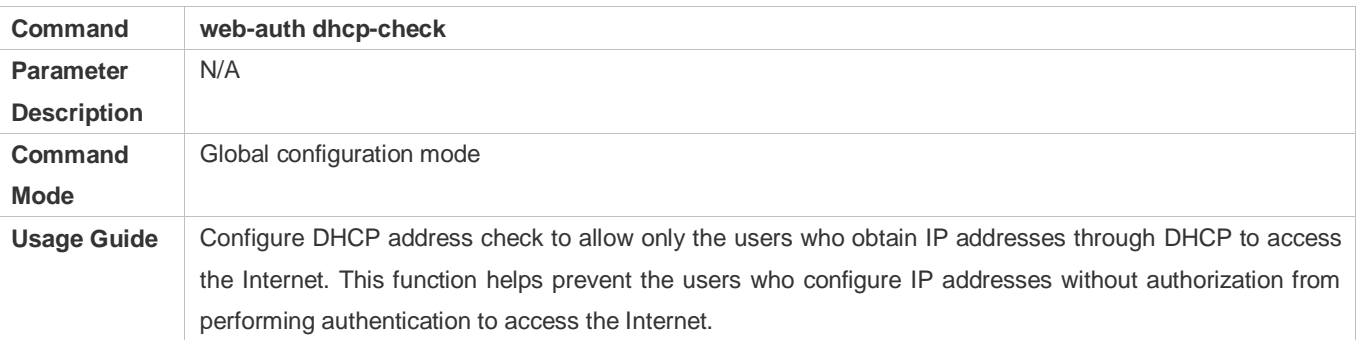

### **Configuration Example**

#### **Enabling DHCP Address Check**

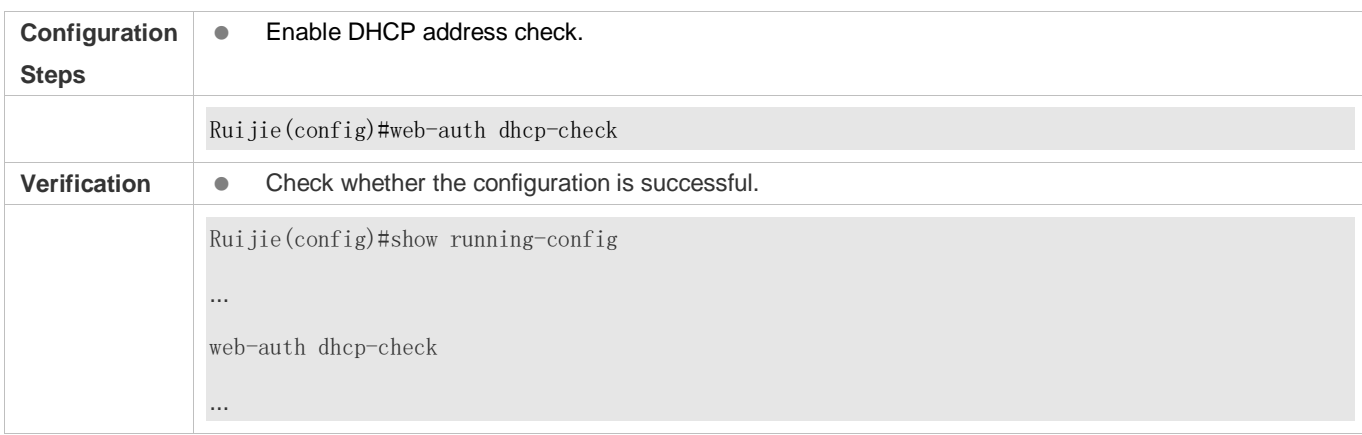

# **5.4.17 Upgrade Compatibility**

### **Configuration Effect**

- Some configuration commands are optimized in the 11.X series software and the command formats are changed. For details, see the subsequent description.
- The 10.X series software supports smooth upgrade without function loss. However, some commands are displayed in new formats after upgrade.
- When you run the commands in earlier formats in the **no** form in the 11.X series software, a message is displayed, indicating the **no** form is not supported. You need to perform the **no** operation in new command formats.

### **Configuration Steps**

It is recommended that you run commands in new formats.

### **Verification**

- Check that function loss does not occur when the 10.X series software is upgraded to the 11.X series software, and commands are displayed and stored in new formats.
- The commands in new formats have the same functions as the commands in earlier formats.

### **Related Commands**

### **Configuring the Resource Address of the Portal Server in Ruijie First-Generation Web Authentication**

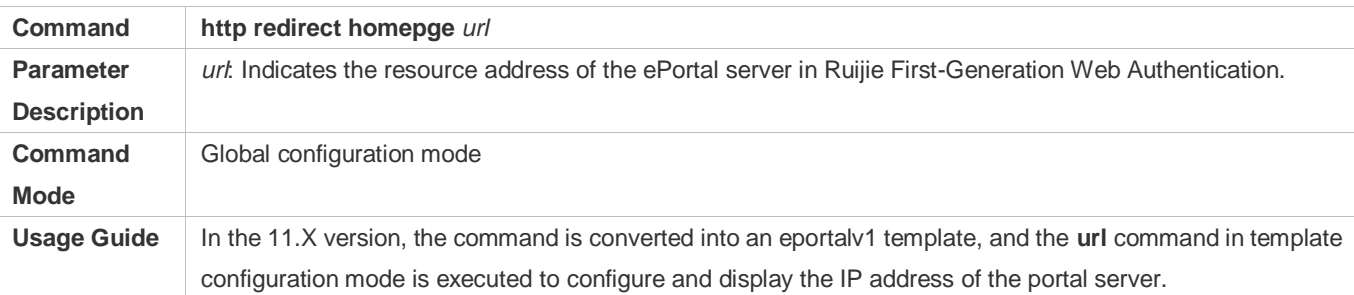

### **Configuring the Portal Server**

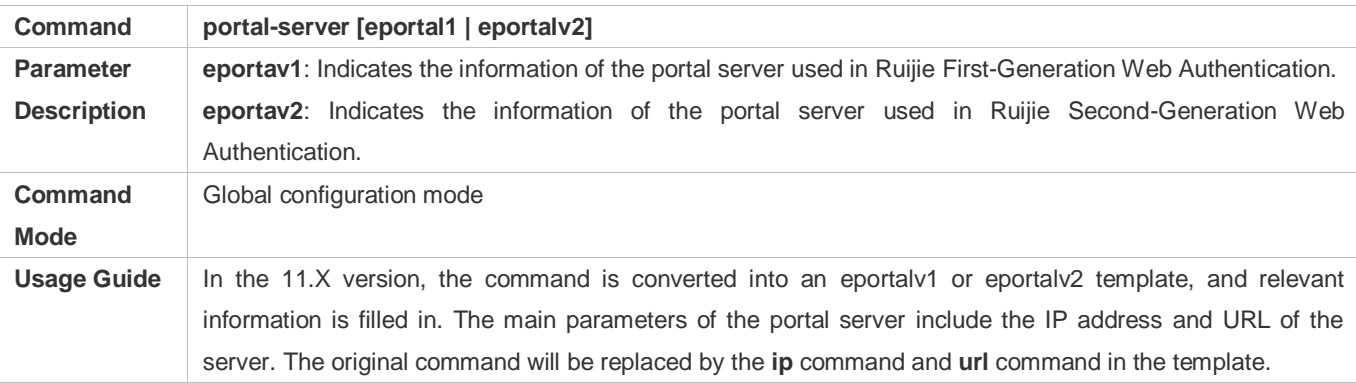

### **Configuring Web Authentication Control on a Port**

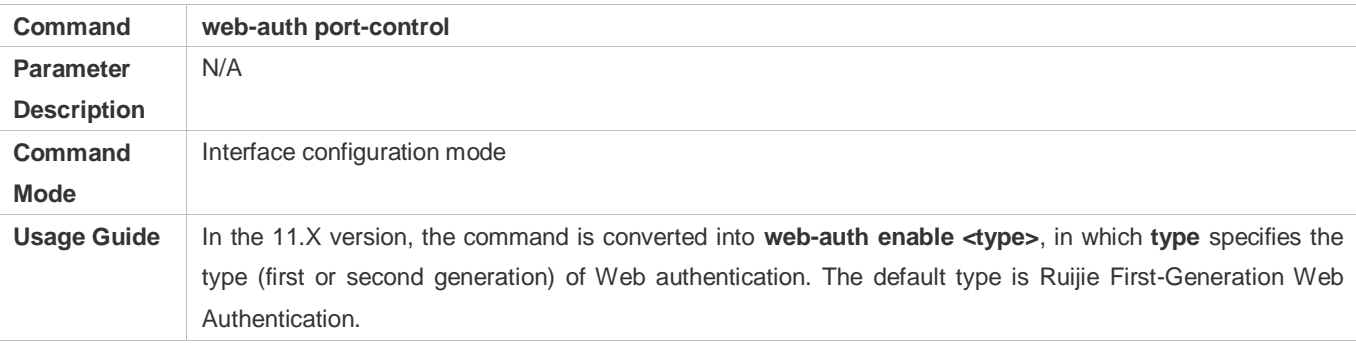

### **Configuring the IP-Only Binding Mode**

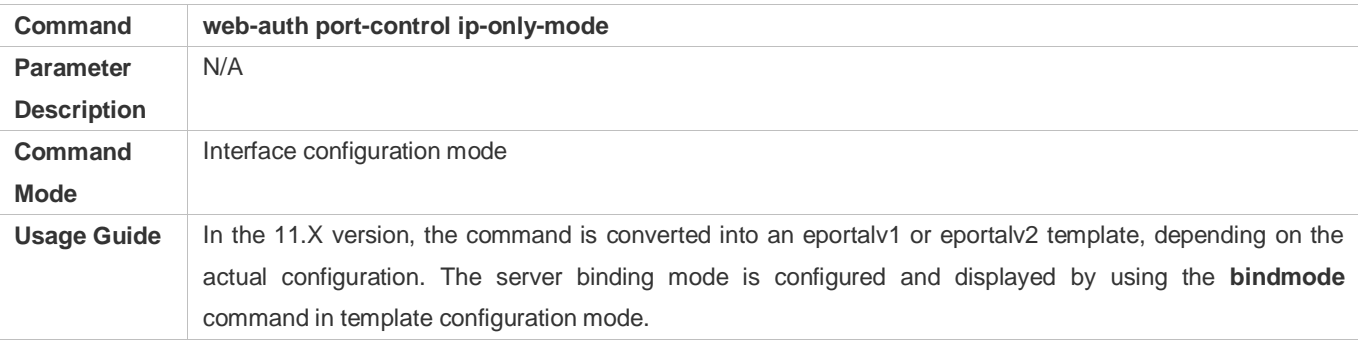

### **Displaying the Configuration Information of Ruijie First-Generation Web Authentication**

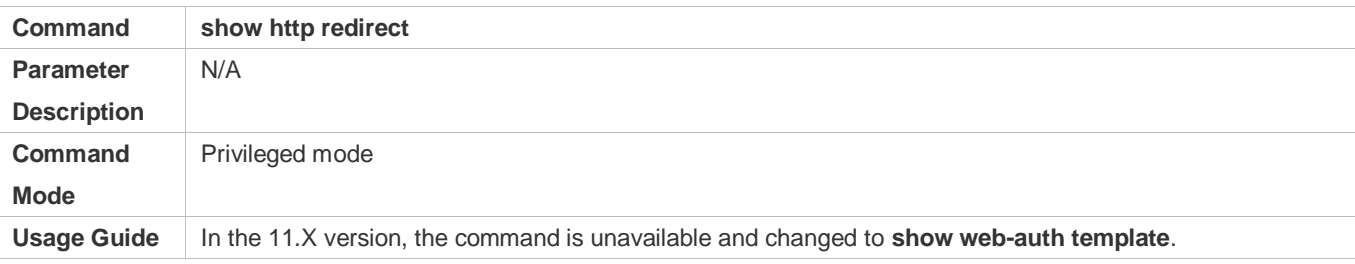

### **Displaying the Port Control Information**

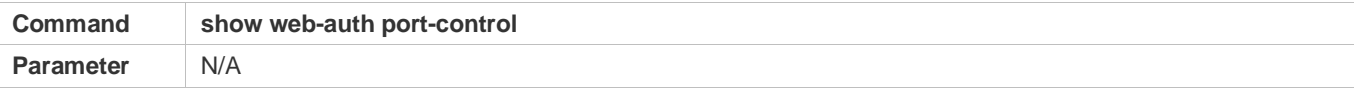

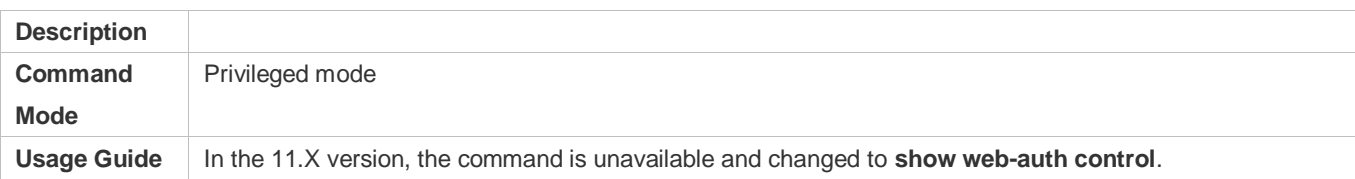

### **Configuration Example**

### **Configuring Ruijie First-Generation Web Authentication**

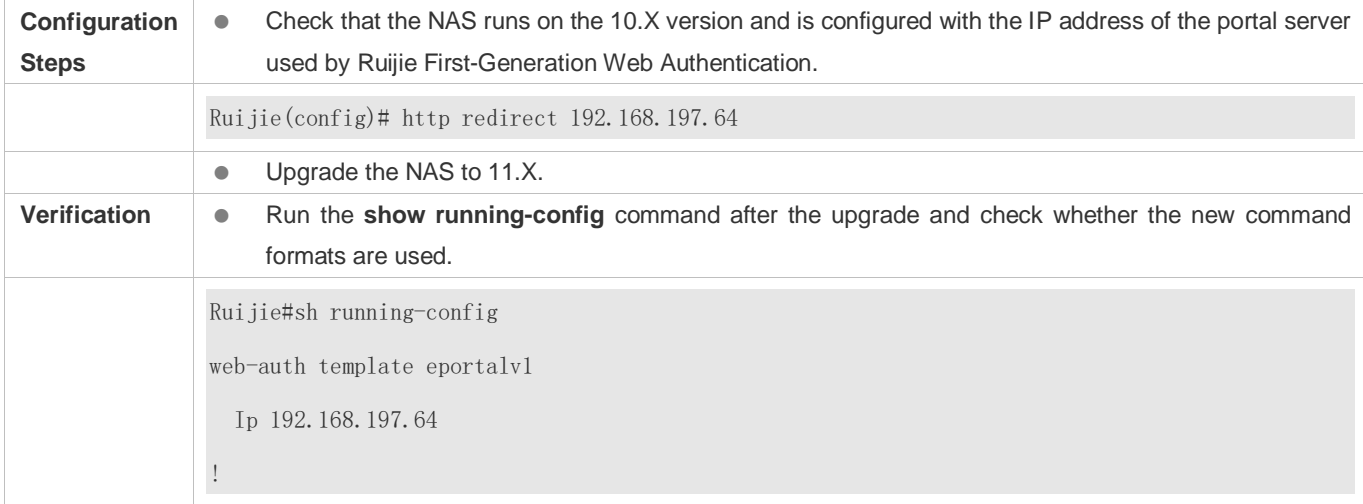

# **5.5 Monitoring**

### **Clearing**

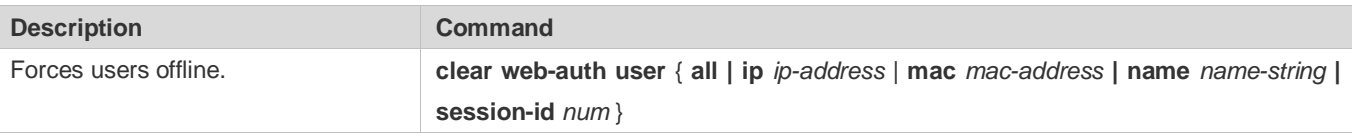

# **Displaying**

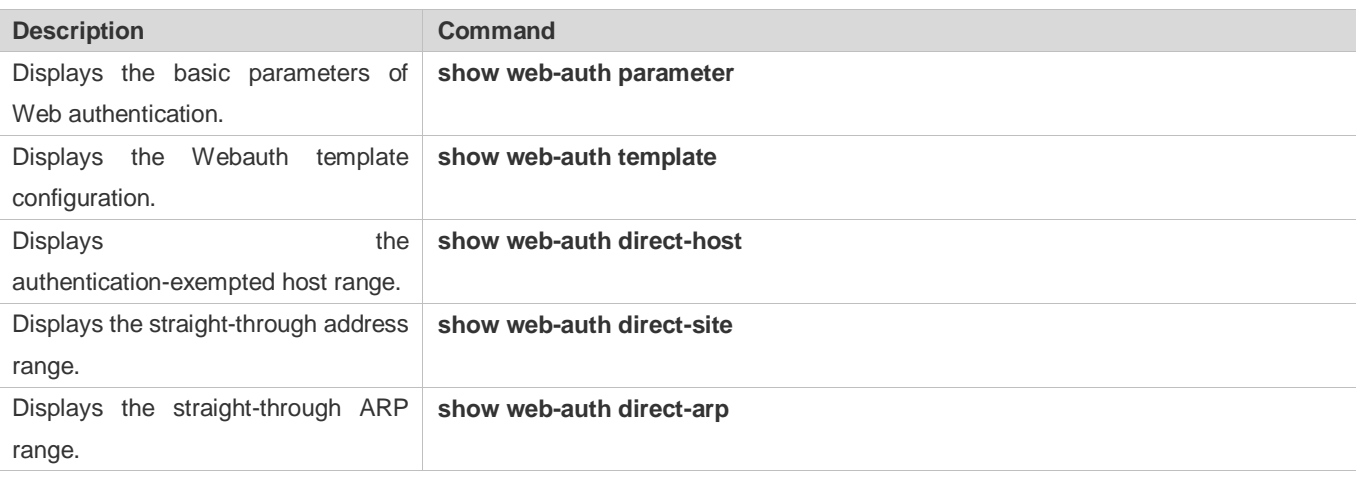

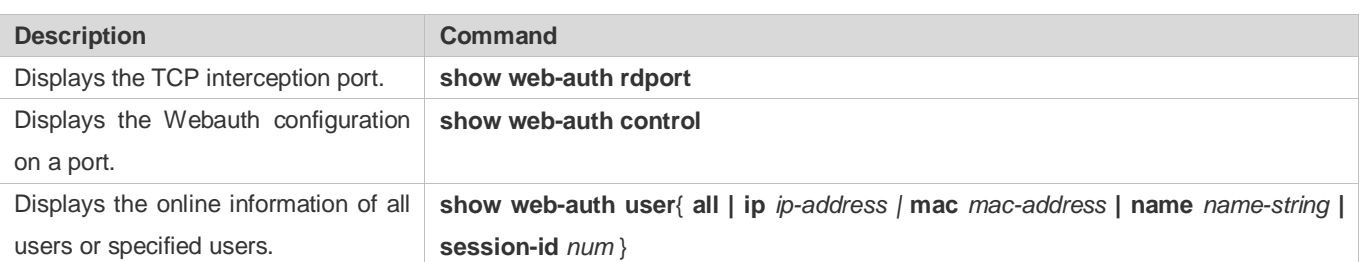

### **Debugging**

System resources are occupied when debugging information is output. Disable the debugging switch immediately after use.

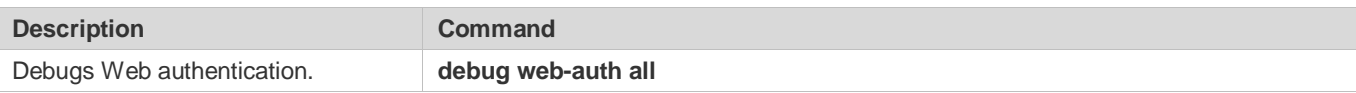

# **6 Configuring SCC**

# **6.1 Overview**

The Security Control Center (SCC) provides common configuration methods and policy integration for various access control and network security services, so that these access control and network security services can coexist on one device to meet diversified access and security control requirements in various scenarios.

Typical access control services are dot1x, Web authentication, Address Resolution Protocol (ARP) check, and IP Source Guard. The network security services include Access Control List (ACL), Network Foundation Protection Policy (NFPP), and anti-ARP gateway spoofing. When two or more access control or network security services are simultaneously enabled on the device, or when both access control and network security services are simultaneously enabled on the device, the SCC coordinates the coexistence of these services according to relevant policies.

For details about the access control and network security services, see the related configuration guide. This document describes the SCC only.

### **Protocol and Standards**

N/A

# **6.2 Application**

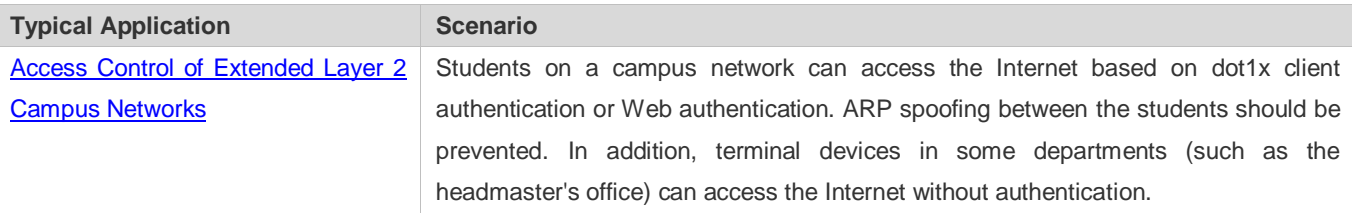

# <span id="page-1888-0"></span>**6.2.1 Access Control of Extended Layer 2 Campus Networks**

### **Scenario**

Students on a campus network of a university usually need to be authenticated through the dot1x client or Web before accessing the Internet, so as to facilitate accounting and guarantee the benefits of the university.

- The students can access the Internet through dot1x client authentication or Web authentication.
- ARP spoofing between the students is prevented, so as to guarantee the stability of the network.
- Terminal devices in some departments (such as the headmaster's office) can access the Internet without authentication.

### Figure 6-1

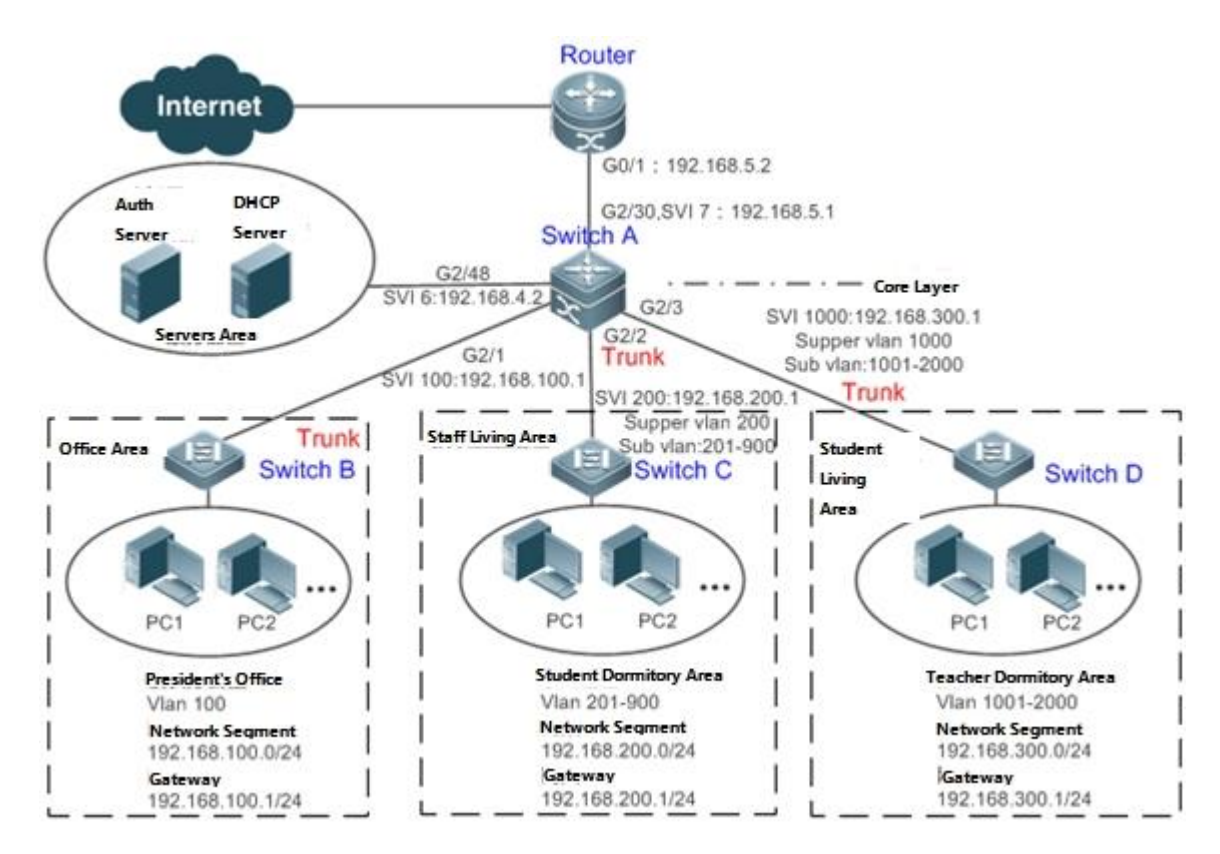

**Remarks** A traditional campus network is hierarchically designed, which consists of an access layer, a convergence layer and a core layer, where the access layer performs user access control. On an extended Layer 2 campus network, however, user access control is performed by a core switch, below which access switches exist without involving any convergence device in between. The ports between the core switch and the access switches (such as switches B, C, and D in Figure 6-1) are all trunk ports. The user access switches B, C, and D connect to PCs in various departments via access ports, and VLANs correspond to sub VLANs configured on the downlink ports of the core switch, so that access users are in different VLANs to prevent ARP spoofing. The core switch A connects to various servers, such as the authentication server and the DHCP server. Super VLANs and sub VLANs are configured on the downlink ports. One super VLAN correspond to multiple sub VLANs, and each sub VLAN represents an access user.

### **Deployment**

On the core switch, different access users are identified by VLAN and port numbers. Each access user (or a group of access users) corresponds to one VLAN. The ports on each access switch that connect to downstream users are configured as access ports, and one user VLAN is assigned to each access user according to VLAN planning. The core switch does not forward ARP requests. The core switch replies to the ARP requests from authenticated users only, so as to prevent ARP spoofing. On the core switch A, user VLANs are regarded as sub VLANs, super VLANs are configured, and SVIs corresponding to the super VLANs are configured as user gateways.

- On the downlink ports of the core switch (switch A in this example) that connect to the teachers' living area and the students' living area, both dot1x authentication and Web authentication are enabled, so that users can freely select either authentication mode for Internet access.
- Any special department (such as the headmaster's office in this example) can be allocated to a particular VLAN, and this VLAN can be configured as an authentication-exemption VLAN so that users in this department can access the Internet without authentication.

### **Basic Concepts**

#### **Authentication-Exemption VLAN**

Some special departments may be allocated to authentication-exemption VLANs to simplify network management, so that users in these departments can access network resources without authentication. For example, the headmaster's office can be divided into the authentication-exemption VLANs on the campus network, so that users in the headmaster's office can access the Internet without authentication.

#### **IPv4 User Capacity**

The number of IPv4 access users can be restricted to protect the access stability of online users on the Internet and improve the operational stability of the device.

- The number of IPv4 access users is not restricted by default; that is, a large number of users can get online after being authenticated, till reaching the maximum hardware capacity of the device.
- IPv4 access users include IP users (such as IP authenticated users) based on dot1x authentication, users based on Web authentication, and IP users manually bound (using IP source guard, ARP check, or other means).

#### **Authenticated-User Migration**

Online-user migration means that an online user can get authenticated again from different physical locations to access the network. On the campus network, however, for ease of management, students are usually requested to get authenticated from a specified location before accessing the Internet, but cannot get authenticated on other access ports. This means that the users cannot migrate. In another case, some users have the mobile office requirement and can get authenticated from different access locations. Then the users can migrate.

#### **User Online-Status Detection**

For a chargeable user, accounting starts immediately after the user passes the authentication and gets online. The accounting process does not end until the user actively gets offline. Some users, however, forget to get offline when leaving their PCs, or cannot get offline because of terminal problems. Then the users suffer certain economical losses as the accounting process continues. To more precisely determine whether a user is really online, we can preset a traffic value, so that the user is considered as not accessing the Internet and therefore directly brought offline when the user's traffic is lower than the preset value in a period of time or there is not traffic of the user at all in a period of time.

# **6.3 Features**

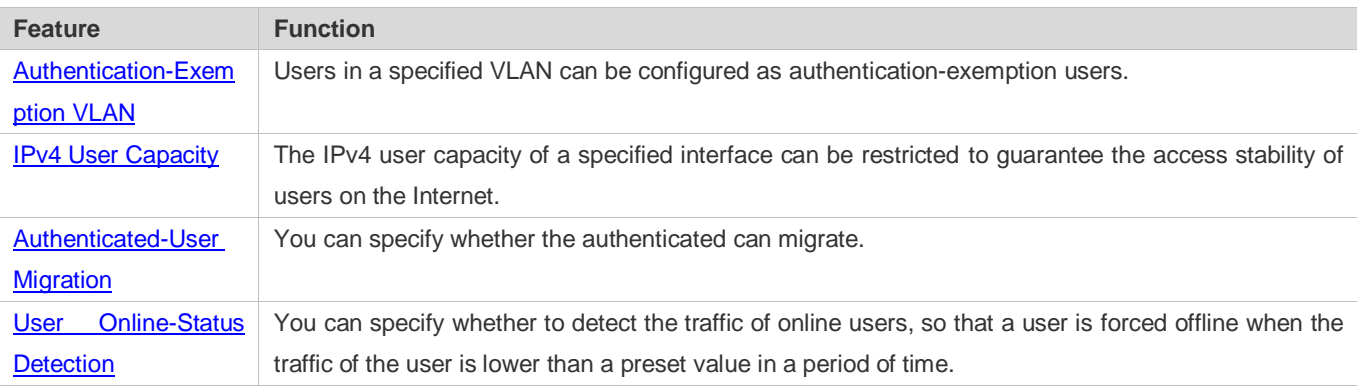

### <span id="page-1891-0"></span>**6.3.1 Authentication-Exemption VLAN**

Authentication-exemption VLANs are used to accommodate departments with special access requirements, so that users in these departments can access the Internet without authentication such as dot1x or Web authentication.

### **Working Principle**

Suppose the authentication-exemption VLAN feature is enabled on a device. When the device detects that a packet comes from an authentication-exemption VLAN, access control is not performed. In this way, users in the authentication-exemption VLAN can access the Internet without authentication. The authentication-exemption VLAN feature can be regarded as a kind of applications of secure channels.

- Only the switches support the authentication-exemption VLAN feature.
- A maximum of 100 authentication-exemption VLANs can be configured.
- The authentication-exemption VLANs occupy hardware entries. When access control such as authentication is disabled, configuring authentication-exemption VLANs has the same effect as the case where no authentication-exemption VLANs are configured. Therefore, it is recommended that authentication-exemption VLANs be configured for users who need to access the Internet without authentication, only when the access control function has been enabled.
- Although packets from authentication-exemption VLANs are exempt from access control, they still need to be checked by a security ACL. If the packets of the users in an authentication-exemption VLAN are denied according to the security ACL, the users still cannot access the Internet.

### <span id="page-1891-1"></span>**6.3.2 IPv4 User Capacity**

To improve the operational stability of the device and guard against brutal force impacts from unauthorized users, you can restrict the total number of IPv4 access users on a certain port of the device.

### **Working Principle**

If the total number of IPv4 access users is restricted, new users going beyond the total number cannot access the Internet.

Only the switches support the restriction on the number of IPv4 access users.

The number of IPv4 access users is not restricted on the device by default, but depends on the hardware capacity of the device.

The number of IPv4 access users includes the IPv4 authenticated users based on dot1x authentication, IPv4 users based on Web authentication, and IPv4 users based on various binding functions. Because the number of IPv4 access users is configured in interface configuration mode, the restriction includes both the number of IPv4 users generated on the port and IPv4 users globally generated. For example, you can set the maximum number of IPv4 access users on the Gi 0/1 port to 2, run commands to bind an IPv4 user to the port, and then run commands to bind a global IPv4 user to the port. Actually there are already two access users on the port. If you attempt to bind another IPv4 user or another global IPv4 user to the port, the binding operation fails.

### <span id="page-1892-0"></span>**6.3.3 Authenticated-User Migration**

On an actual network, users do not necessarily access the Internet from a fixed place. Instead, users may be transferred to another department or office after getting authenticated at one place. They do not actively get offline but remove network cables and carry their mobile terminals to the new office to access the network. Then this brings about an issue about authenticated-user migration. If authenticated-user migration is not configured, a user who gets online at one place cannot get online at another place without getting offline first.

#### **Working Principle**

When authenticated-user migration is enabled, the dot1x or Web authentication module of the device detects that the port number or VLAN corresponding to a user's MAC address has changed. Then the user is forced offline and needs to be authenticated again before getting online.

- Only the switches or wireless devices support authenticated-user migration. In addition, cross-switch migration is not Œ supported. For example, authentication and migration are enabled on two switches, and a user gets online after being authenticated on one of the two swithces. If the user attempts to migrate to the other switch, the migration fails.
- **A.** The authenticated-user migration function requires a check of users' MAC addresses, and is invalid for users who have IP addresses only.
- The authenticated-user migration function enables a user who gets online at one place to get online at another place without getting offline first. If the user gets online at one place and then gets offline at that place, or if the user does not get online before moving to another place, the situation is beyond the control range of authenticated-user migration.
- During migration, the system checks whether the VLAN ID or port number that corresponds to a user's MAC address has changed, so as to determine whether the user has migrated. If the VLAN ID or port number is the same, it indicates that the user does not migrate; otherwise, it indicates that the user has migrated. According to the preceding principle, if another user on the network uses the MAC address of an online user, the system will wrongly disconnect the online user unless extra judgment is made. To prevent such a problem, the dot1x or Web authentication will check whether a user has actually migrated. For a user who gets online through Web authentication or dot1x authentication with IP authorization, the dot1x or Web authentication sends an ARP request to the original place of the user if detecting that the same MAC address is online in another VLAN or on another port. If no response is received within the specified time, it indicates that the user's location has indeed changed and then the migration is allowed. If a response is received within the specified time, it indicates that the user actually does not migrate and a fraudulent user may exist on the

network. In the latter case, the migration is not performed. The ARP request is sent once every second by default, and sent for a total of five times. This means that the migration cannot be confirmed until five seconds later. Timeout-related parameters, including the probe interval and probe times, can be changed using the **arp retry** times *times* and **arp retry**  interval *interval* commands. For details about the specific configuration, see *ARP-SCG.doc*. It should be noted that the migration check requires the configuration of IP authorization for users based on dot1x authentication.

### <span id="page-1893-0"></span>**6.3.4 User Online-Status Detection**

After a user accesses the Internet, the user may forget to get offline or cannot actively get offline due to terminal faults. In this case, the user will keep being charged and therefore will suffer a certain economical loss. To protect the benefits of users on the Internet, the device provides a function to detect whether the users are really online. If the device considers that a user is not online, the device actively disconnects the user.

### **Working Principle**

A specific detection interval is preset on the device. If a user's traffic is lower than a certain value in this interval, the device considers that the user is not using the network and therefore directly disconnects the user.

- Only the switches and wireless devices support the user online-status detection function.
- The user online-status detection function applies to only users who get online through dot1x or Web authentication.
- Currently, the switch supports zero-traffic detection only.
- Currently, due to hardware chip restrictions of the switch, the time to disconnect a user without any traffic relates to the configured MAC address aging time. If the traffic detection interval is set to m minutes and the MAC address aging time is set to n minutes, the interval from the moment when an authenticated user leaves the network without actively getting offline to the moment when the user is disconnected upon detection of zero traffic is about [m, m+n] minutes. In other words, if an online user does not incur any Internet access traffic, the user is disconnected about [m, m+n] minutes later.

# **6.4 Configuration**

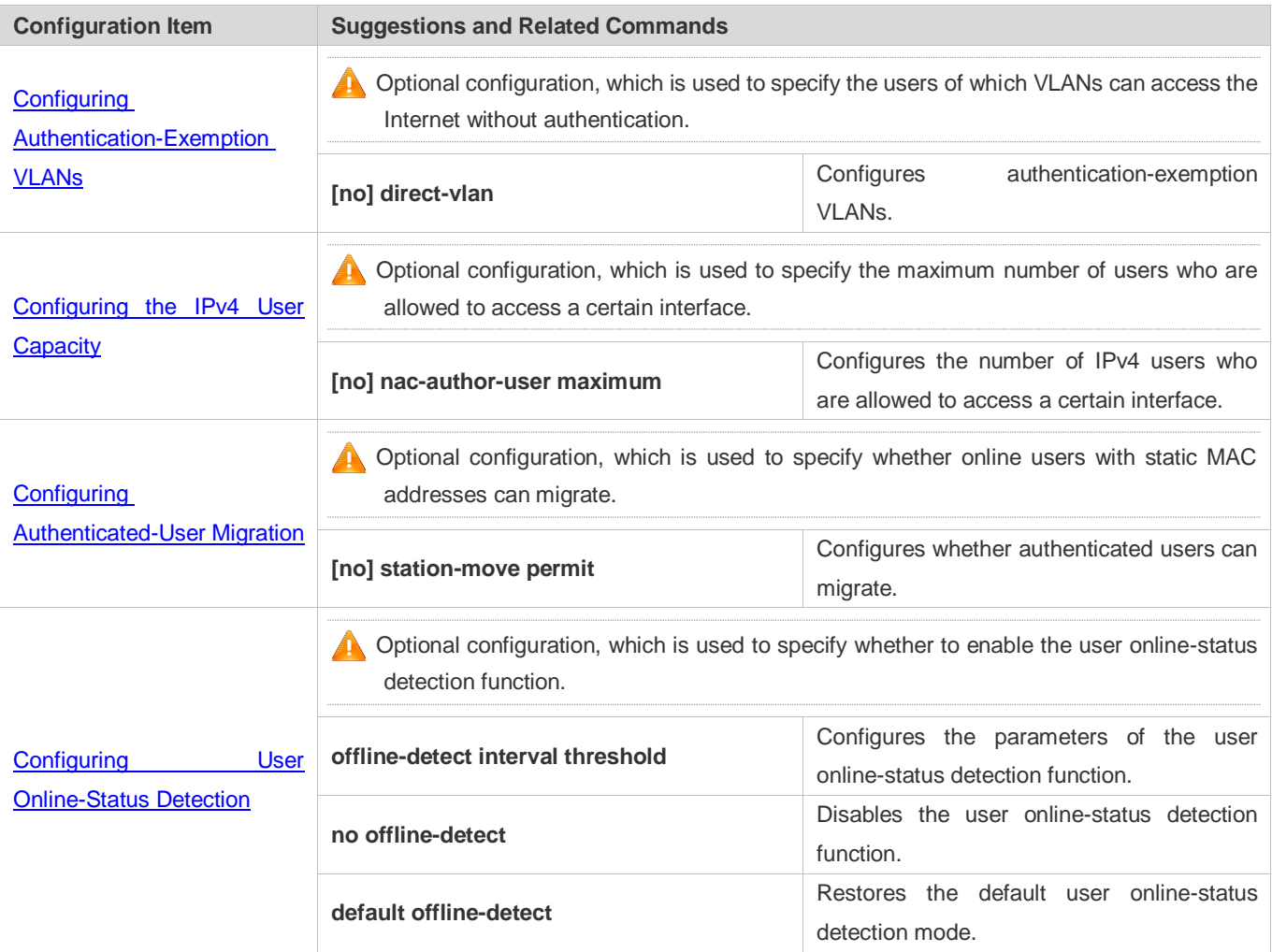

# <span id="page-1894-0"></span>**6.4.1 Configuring Authentication-Exemption VLANs**

### **Configuration Effect**

Configure authentication-exemption VLANs, so that users in these VLANs can access the Internet without experiencing dot1x or Web authentication.

### **Notes**

Authentication-exemption VLANs only mean that users in these VLANs do not need to experience a check related to access authentication, but still need to experience a check based on a security ACL. If specified users or VLANs are denied according to the security ACL, corresponding users still cannot access the Internet. Therefore, during ACL configuration, you need to ensure that specified VLANs or specified users in the authentication-exemption VLANs are not blocked if you hope that users in the authentication-exemption VLANs can access the Internet without being authenticated.

### **Related Commands**

#### **Configuring Authentication-Exemption VLANs**

- Optional configuration. To spare all users in certain VLANs from dot1x or Web authentication, configure these VLANS as authentication-exemption VLANs.
- **Perform this configuration on access, convergence, or core switches depending on user distribution.**

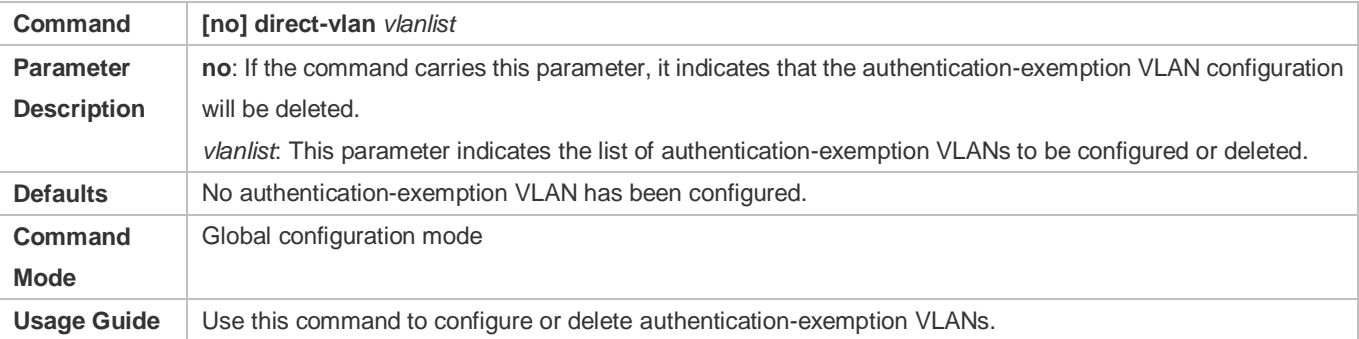

### **Verification**

Check the authentication-exemption VLAN configuration using the following method:

- **Enable dot1x authentication on downlink ports that connect to user terminals, add the downlink ports that connect to the** user terminals to a specific VLAN, and configure the VLAN as an authentication-exemption VLAN. Then open the Internet Explorer, and enter a valid extranet address (such as [www.baidu.com\)](http://www.baidu.com/). If the users can open the corresponding webpage on the Internet, it indicates that the authentication-exemption VLAN is valid; otherwise, the authentication-exemption VLAN does not take effect.
- Use the **show direct-vlan** command to check the authentication-exemption VLAN configuration on the device.

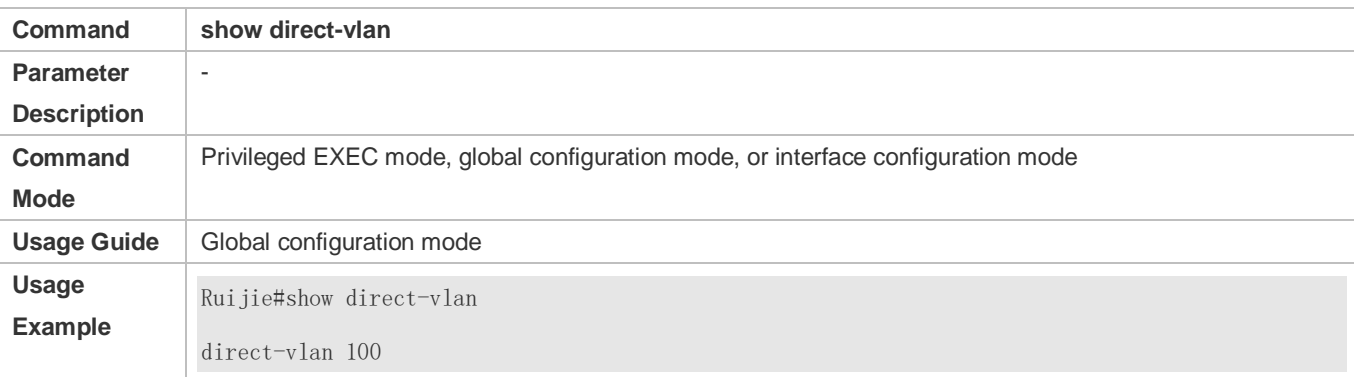

### **Configuration Examples**

The following configuration example describes SCC-related configuration only.

### **Configuring Authentication-exemption VLANs so that Specific Users Can Access the Internet Without Being Authenticated**

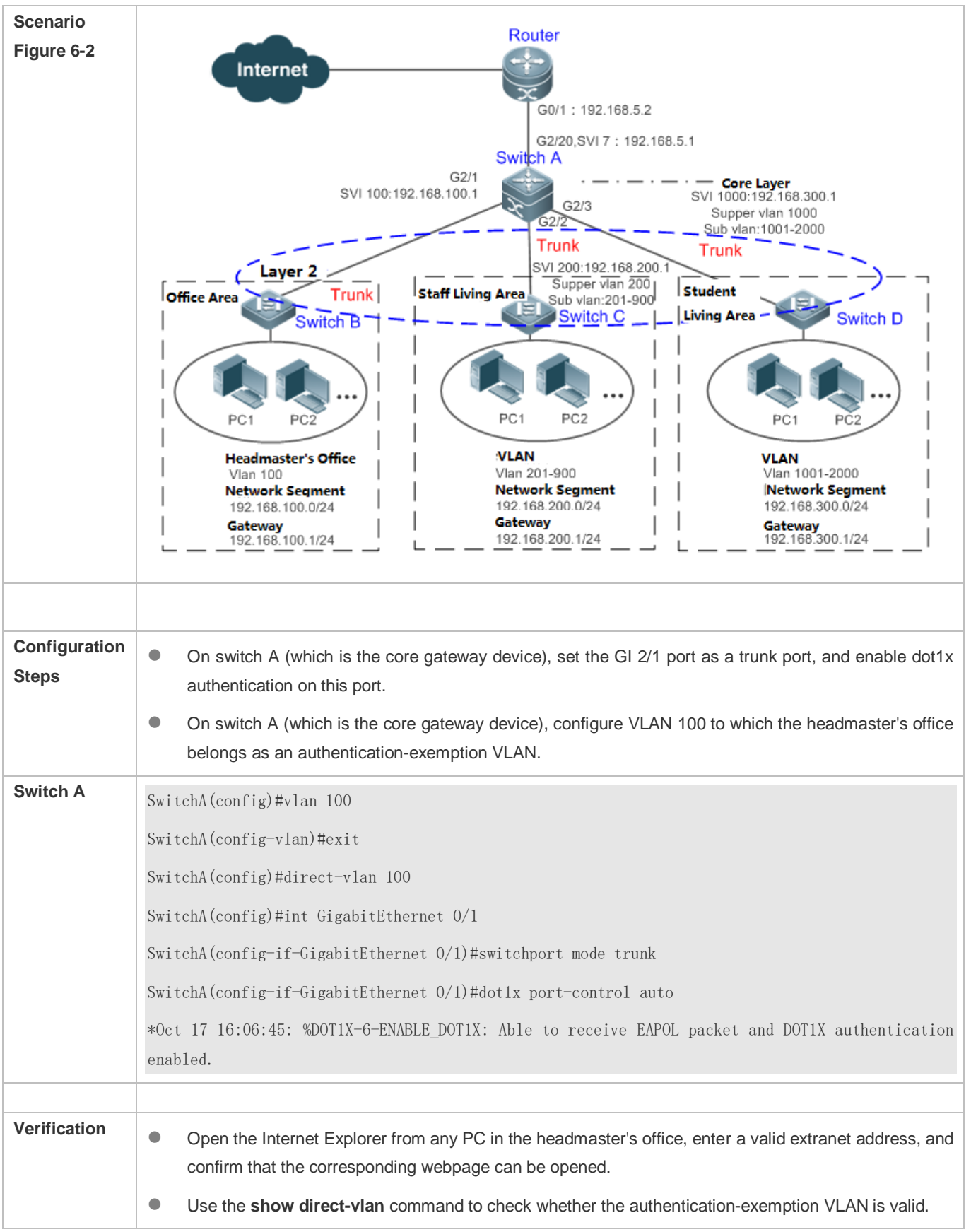

# **Switch A** SwitchA(config)#show direct-vlan direct-vlan 100

# <span id="page-1897-0"></span>**6.4.2 Configuring the IPv4 User Capacity**

### **Configuration Effect**

Configure the IPv4 user capacity, so as to restrict the number of users who are allowed to access an access port.

#### **Notes**

N/A

### **Configuration Method**

### **Configuring the IPv4 User Capacity**

- Optional configuration. To limit the maximum of users who are allowed to access an access port, configure the IPv4 user capacity. The access user capacity is not limited on an access port by default. Suppose the user capacity limit is configured on a specific interface. When the number of authenticated users on the interface reaches the maximum, new users cannot be authenticated on this interface and cannot get online, until existing authenticated users get offline on the interface.
- **Perform this configuration on access switches, which may be access switches on the network edge or core gateway** devices.

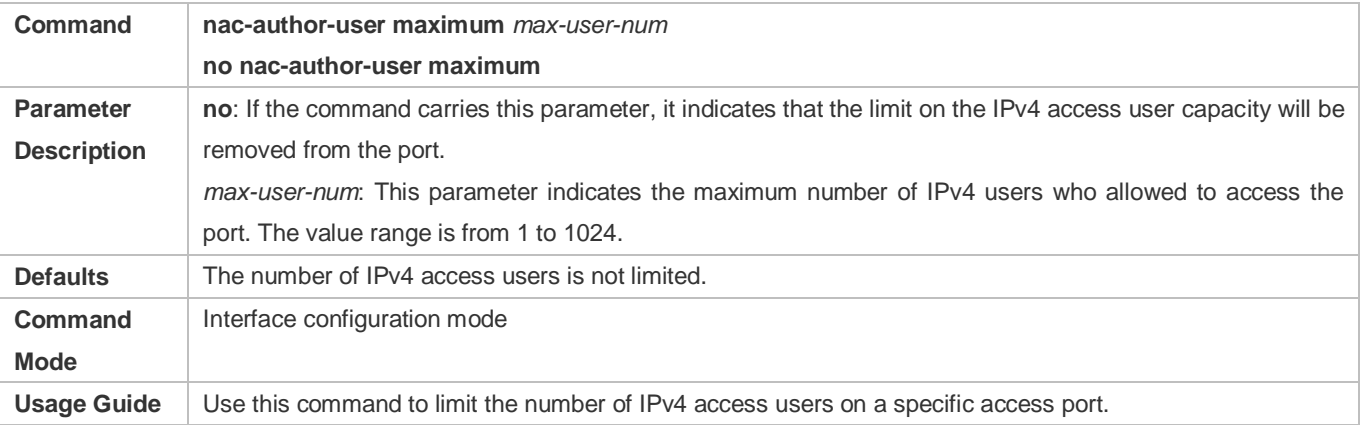

### **Verification**

Check the IPv4 user capacity configuration on a port using the following method:

- dot1x authentication: When the number of users who get online based on 1x client authentication on the port reaches the specified user capacity, no any new user can get online from this port.
- Web authentication: When the number of users who get online based on Web authentication on the port reaches the specified user capacity, no any new user can get online from this port.

 Use the **show nac-author-user** [ **interface** *interface-name* ] command to check the IPv4 user capacity configured on the device.

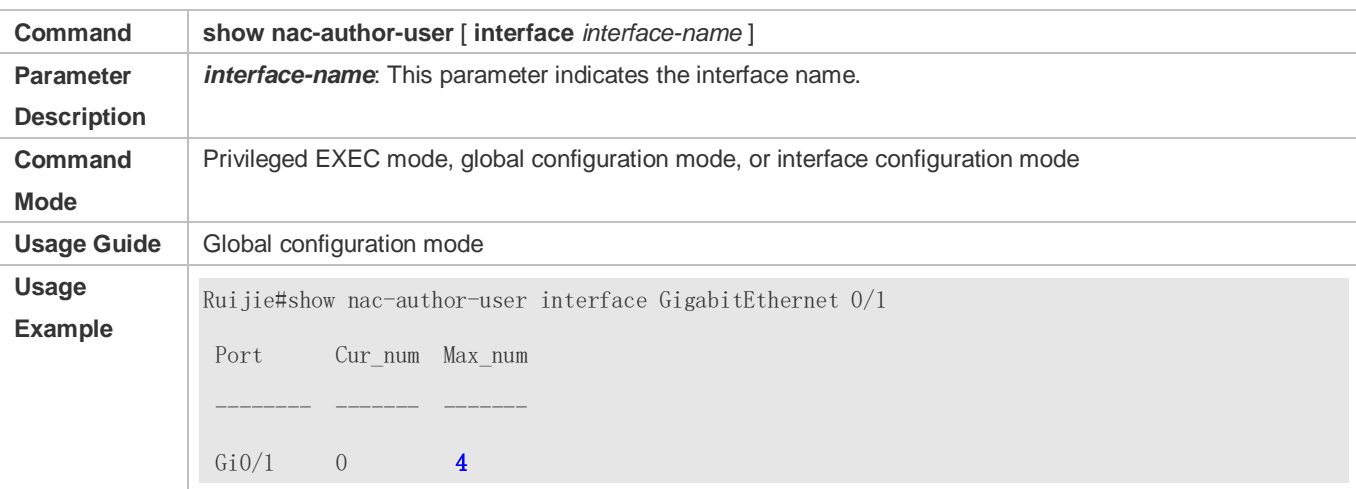

### **Configuration Examples**

The following configuration example describes SCC-related configuration only.

 **Restricting the Number of IP4 Users on a Port to Prevent Excessive Access Terminals from Impacting the Network**

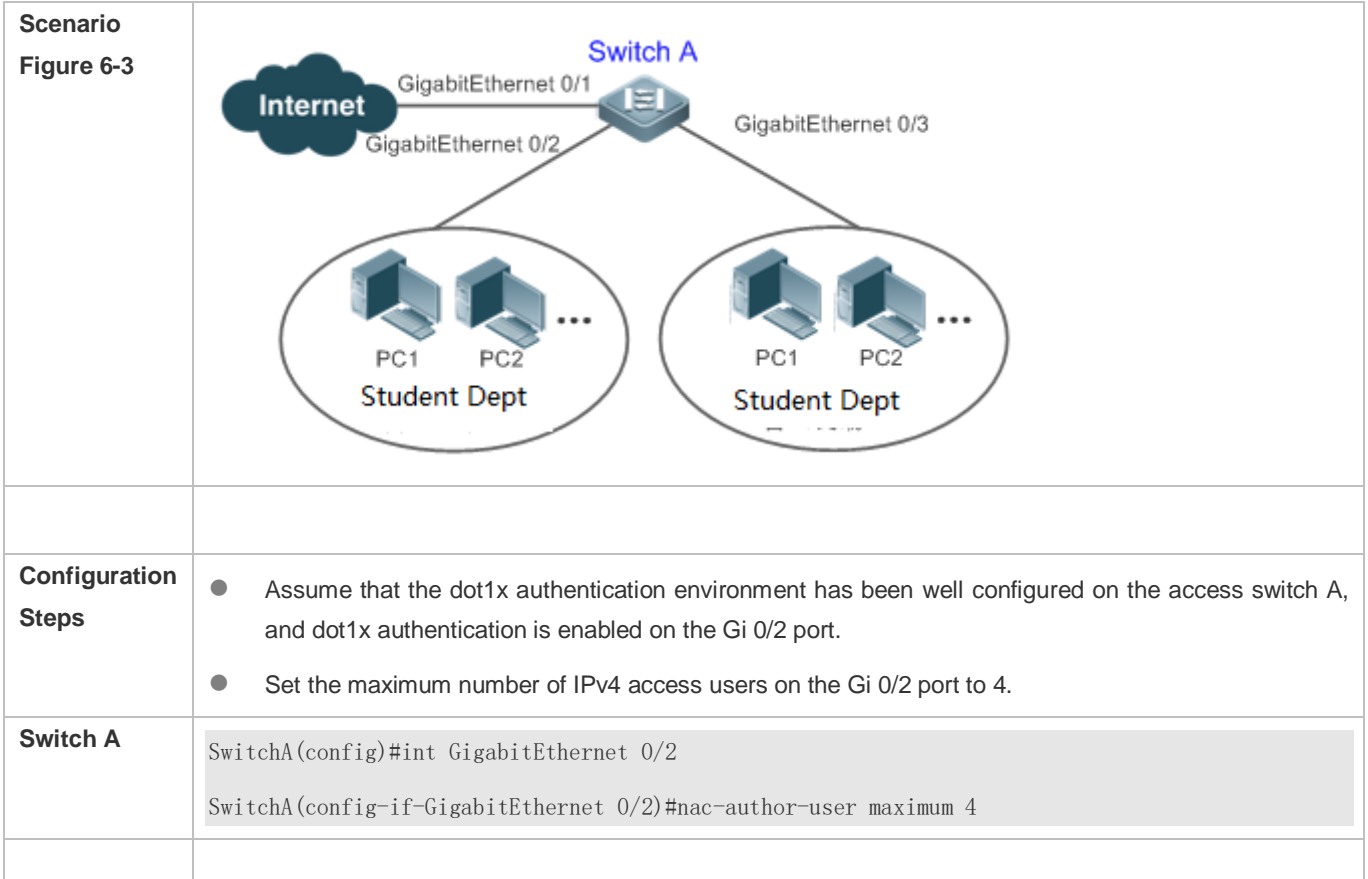

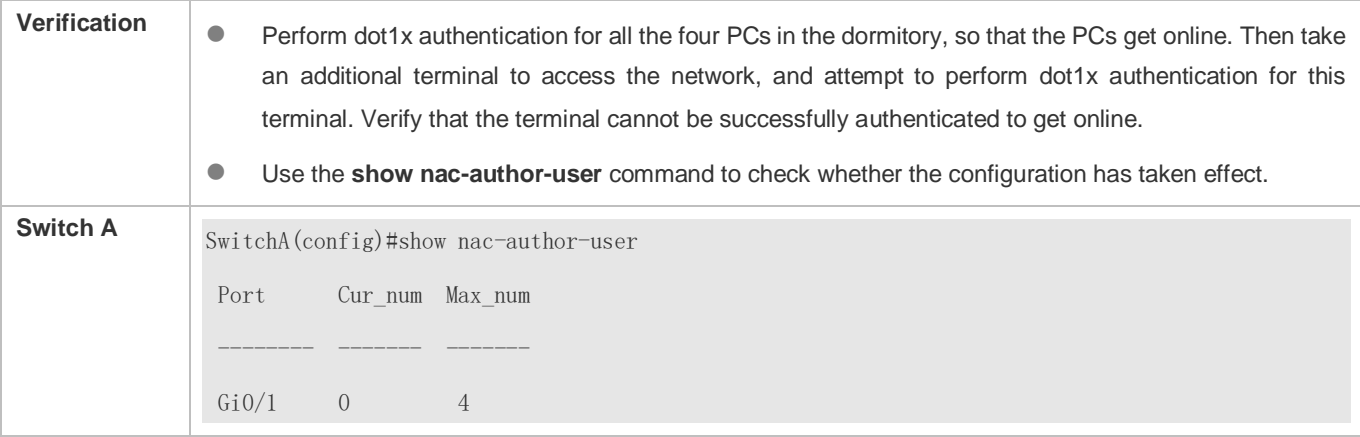

### <span id="page-1899-0"></span>**6.4.3 Configuring Authenticated-User Migration**

### **Configuration Effect**

By default, when a user gets online after passing dot1x or Web authentication at a physical location (which is represented by a specific access port plus the VLAN number) and quickly moves to another physical location without getting offline, the user cannot get online through dot1x or Web authentication from the new physical location, unless the authenticated-user migration feature has been configured in advance.

#### **Notes**

- If the authenticated-user migration feature is not yet configured, an online user cannot get online from the new physical location after quickly moving from one physical location to another physical location without getting offline first. However, if the user gets offline before changing the physical location or gets offline during the location change (for example, the user online-status detection function disconnects the user), the user can still normally get online after being authenticated at the new physical location, even if the authenticated-user migration feature is not configured.
- After moving to the new physical location, the online user needs to perform dot1x or Web authentication so as to get online.

### **Configuration Method**

#### **Configuring Authenticated-User Migration**

- Optional configuration. To allow users to be authenticated and get online from different physical locations, enable the authenticated-user migration function.
- **Perform this configuration on access, convergence, or core switches depending on user distribution.**

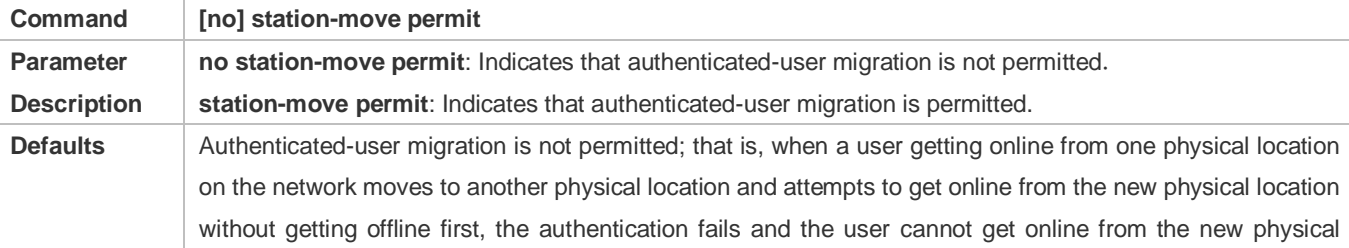

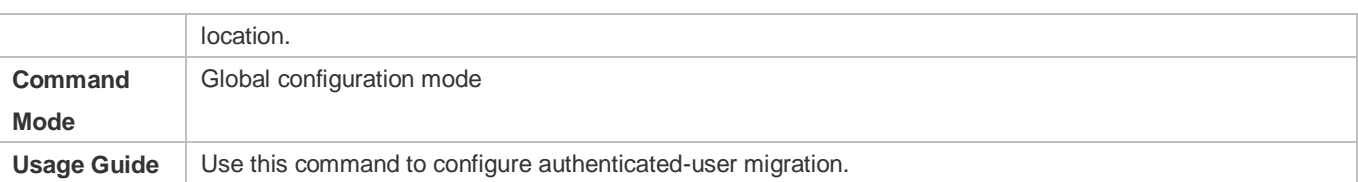

#### **Verification**

Check the authenticated-user migration configuration using the following method:

A PC is authenticated and gets online from a dot1x-based port of the device using dot1x SU client, and does not actively get offline. Move the PC to another port of the device on which dot1x authentication is enabled, and perform dot1x authentication again. Check whether the PC can successfully get online.

### **Configuration Examples**

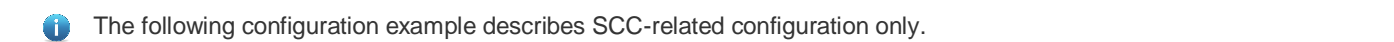

 **Configuring Online-User Migration so that an Online User Can Perform Authentication and Get Online from Different Ports Without Getting Offline First**

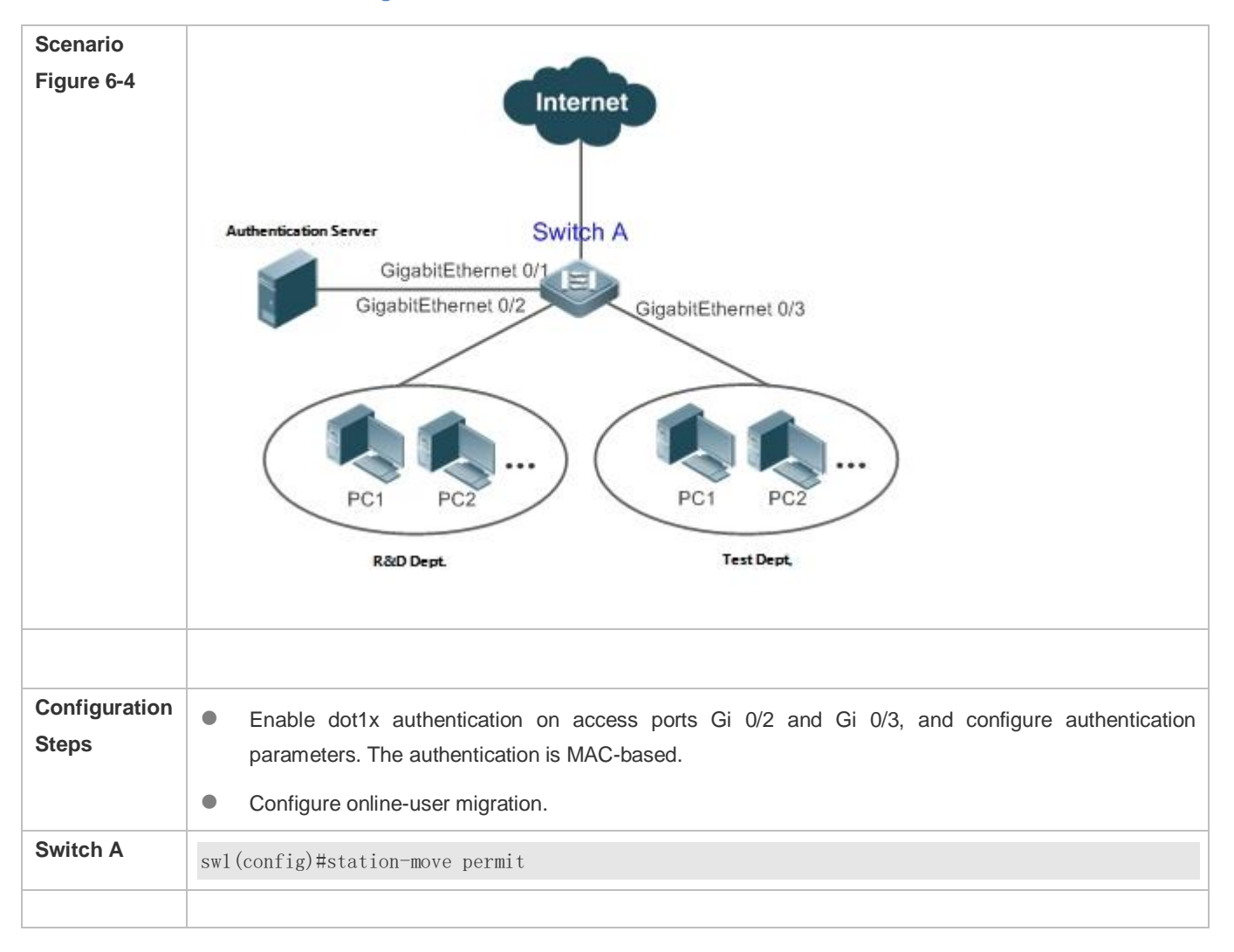

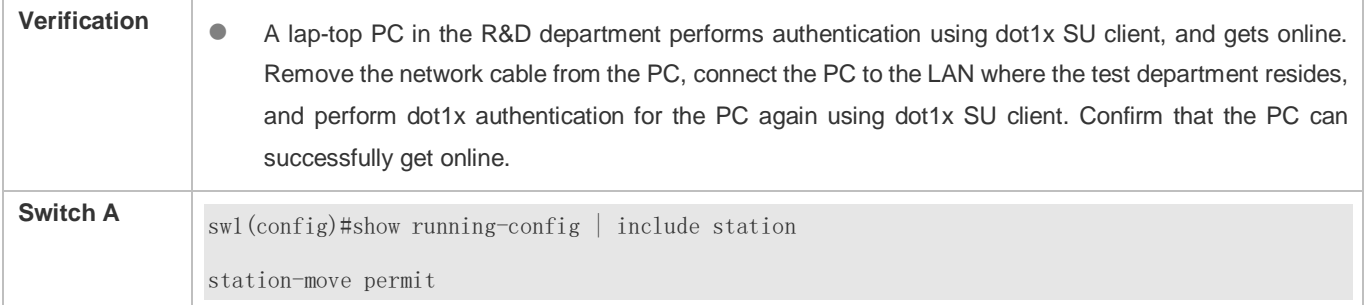

# <span id="page-1901-0"></span>**6.4.4 Configuring User Online-Status Detection**

### **Configuration Effect**

After the user online-status detection function is enabled, if a user's traffic is lower than a certain threshold within the specified period of time, the device automatically disconnects the user, so as to avoid the economical loss incurred by constant charging to the user.

#### **Notes**

It should be noted that if disconnecting zero-traffic users is configured, generally software such as 360 Security Guard will run on a user terminal by default. Then such software will send packets time and again, and the device will disconnect the user only when the user's terminal is powered off.

### **Configuration Method**

### **Configuring User Online-Status Detection**

- Optional configuration. A user is disconnected if the user does not involve any traffic within eight hours by default.
- **Perform this configuration on access, convergence, or core switches depending on user distribution. The configuration** acts on only the configured device instead of other devices on the network.
- If the traffic threshold parameter threshold is set to 0, it indicates that zero-traffic detection will be performed.

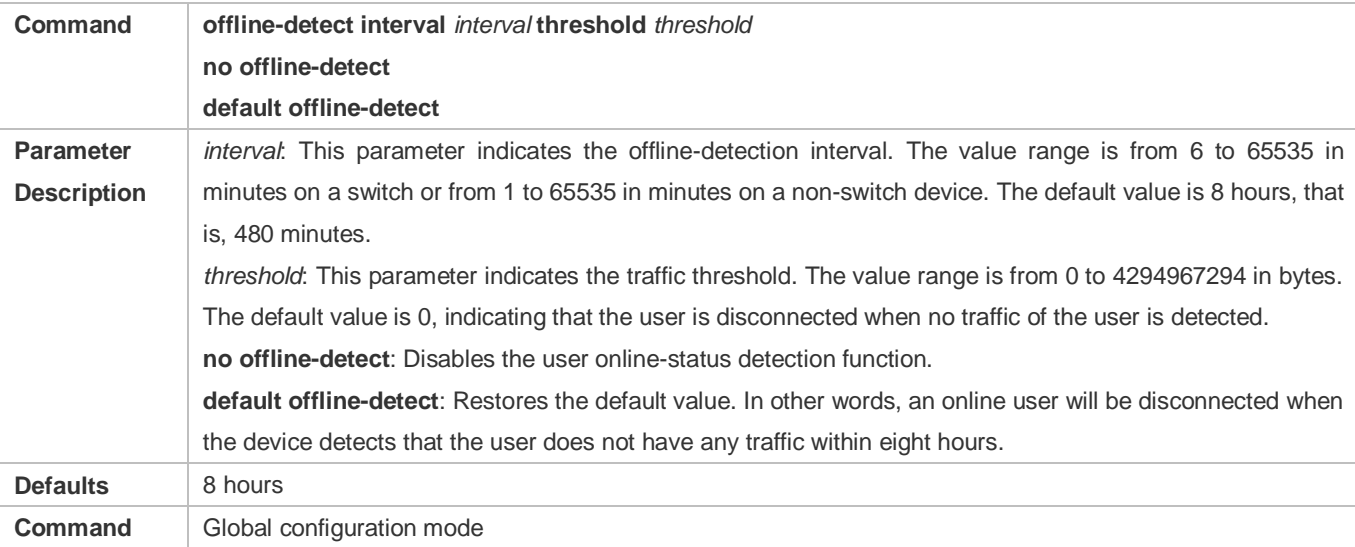

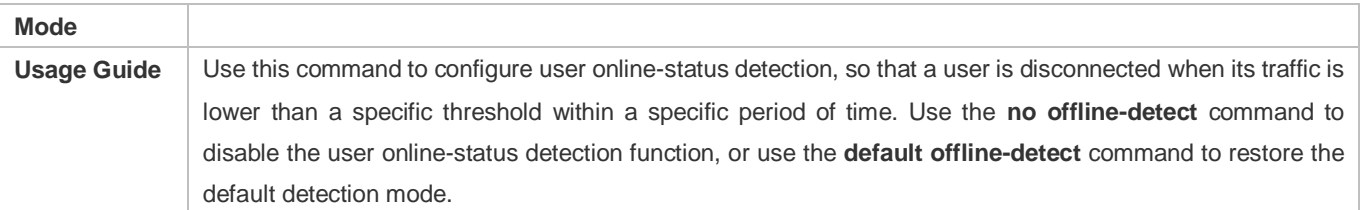

### **Verification**

Check the user online-status detection configuration using the following method:

 After the user online-status detection function is enabled, power off the specified authenticated terminal after the corresponding user gets online. Then wait for the specified period of time, and run the online user query command associated with dot1x or Web authentication on the device to confirm that the user is already offline.

### **Configuration Examples**

The following configuration example describes SCC-related configuration only. 0

 **Configuring User Online-Status Detection so that a User Is Disconnected if the User Does Not Have Traffic Within Five Minutes**

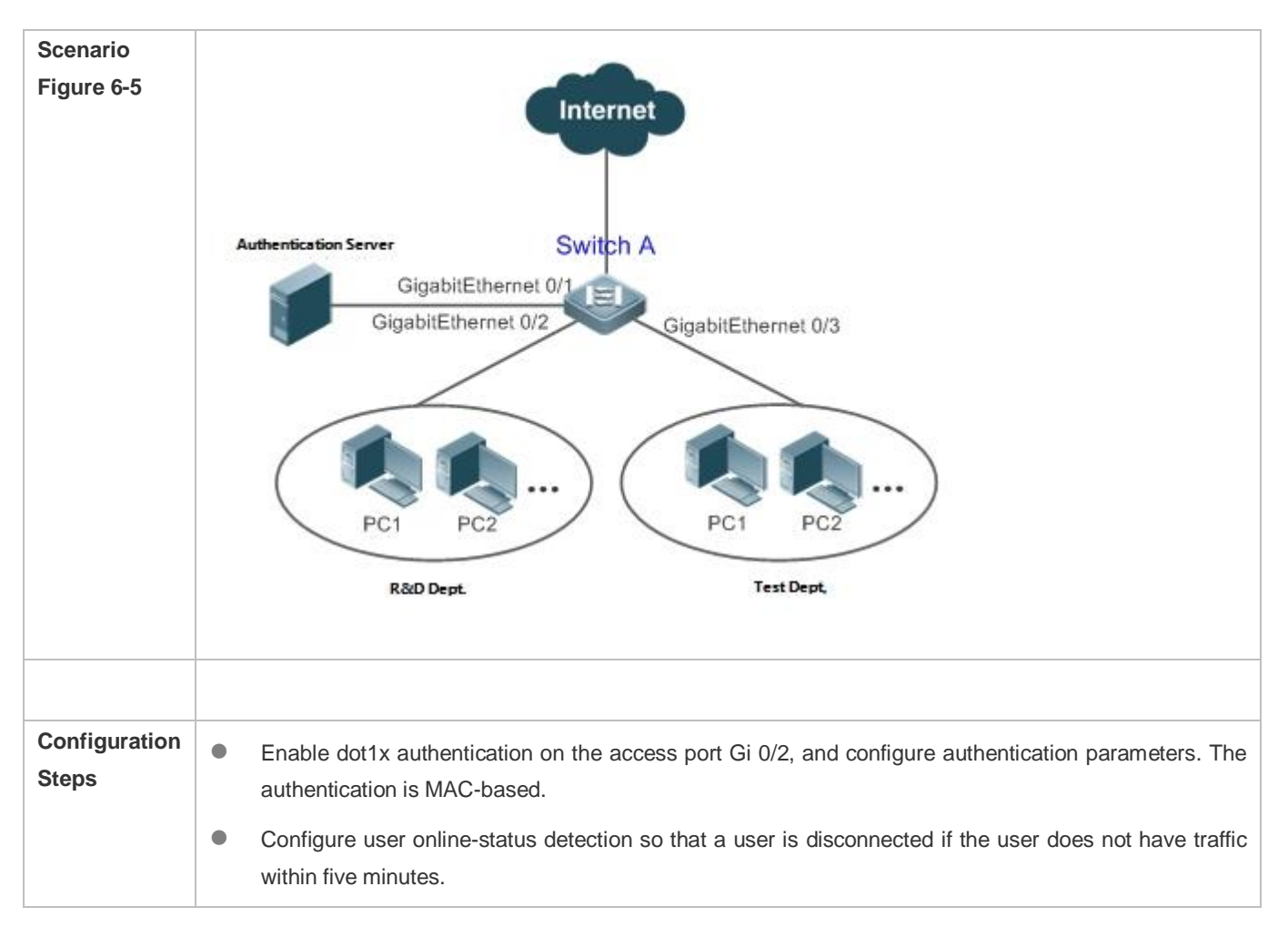

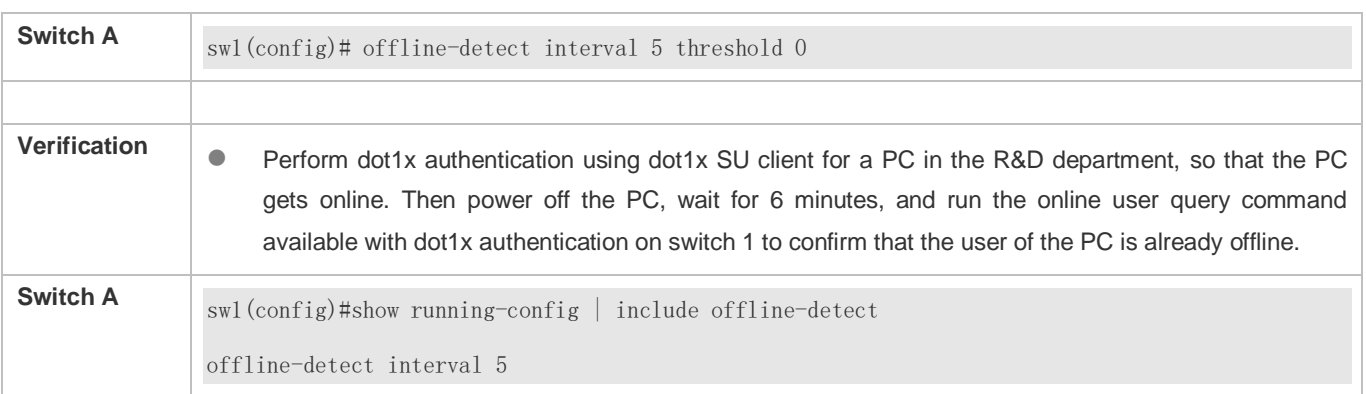

# **6.5 Monitoring**

### **Displaying**

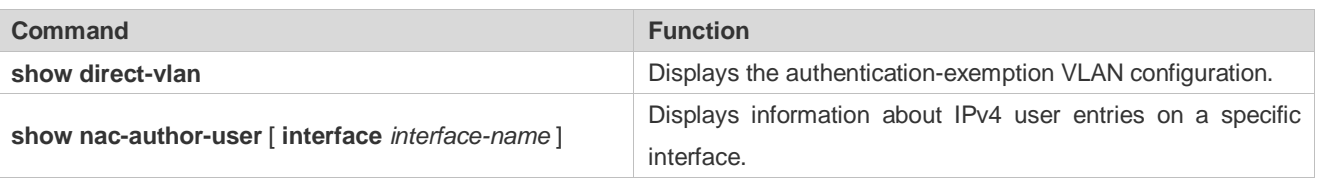

### **Debugging**

**A** System resources are occupied when debugging information is output. Therefore, close the debugging switch immediately after use.

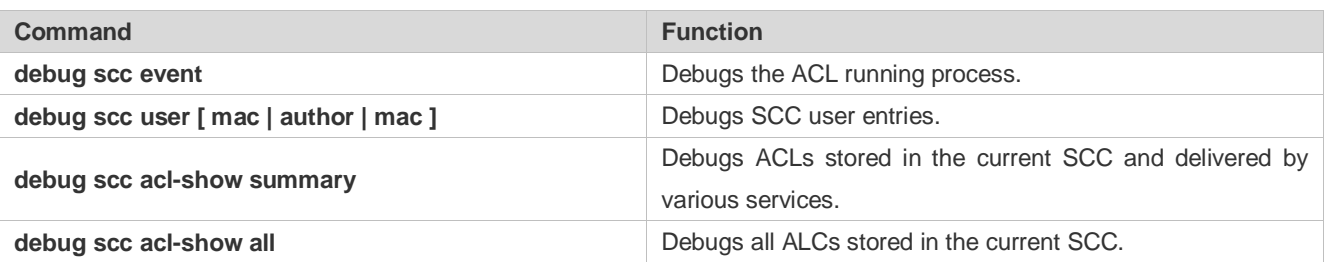

# **7 Configuring Global IP-MAC Binding**

# **7.1 Overview**

Enable the global IP-MAC binding function manually to verify the input packets. If a specified IP address is bound with a MAC address, the device receives only the IP packets containing matched IP address and MAC address. The other packets are discarded.

The address bounding feature is used to verify the input packets. Note that the address binding feature takes precedence over the 802.1X authentication, port security, and access control list (ACL).

# **7.2 Applications**

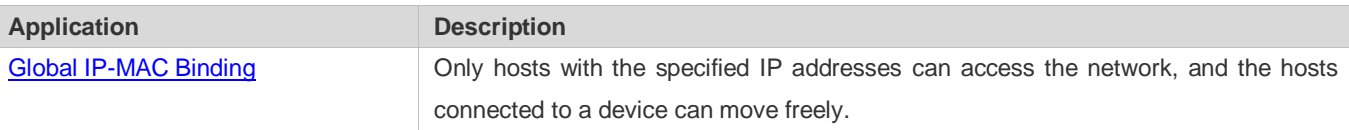

# <span id="page-1904-0"></span>**7.2.1 Global IP-MAC Binding**

### **Scenario**

The administrator assigns a fixed IP address for each host to facilitate management.

- Only hosts with the specified IP addresses can access the external network, which prevents IP address embezzlement by unauthorized hosts.
- **Hosts can move freely under the same device.**

Figure 7-1

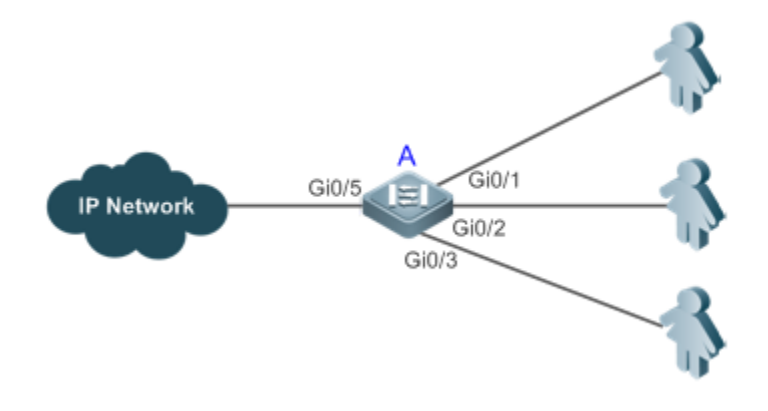

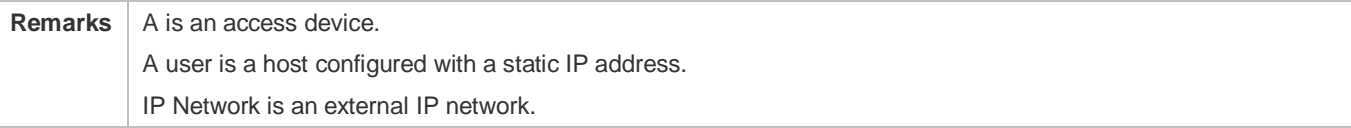

### **Deployment**

Manually configure the global IP-MAC binding. (Take three users as an example.)

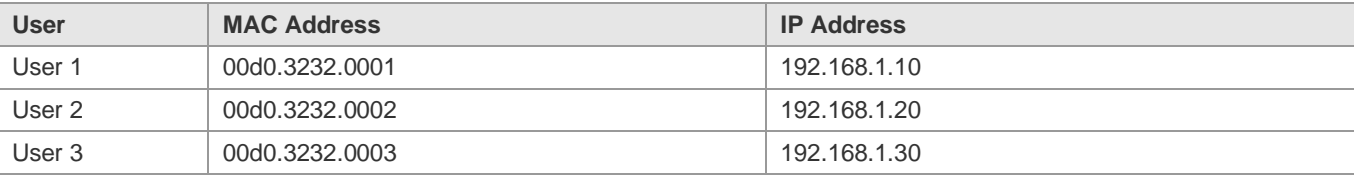

**Enable the IP-MAC binding function globally.** 

Configure the uplink port (Gi0/5 port in this example) of the device as the exclude port.

# **7.3 Features**

### **Basic Concepts**

### **IPv6 Address Binding Mode**

IPv6 address binding modes include Compatible, Loose, and Strict. The default mode is Strict. If IPv4-MAC binding is not configured, the IPv6 address binding mode does not take effect, and all IPv4 and IPv6 packets are allowed to pass through. If IPv4-MAC binding is configured, the IPv6 address binding mode takes effect, and the device forwards IPv4 and IPv6 packets based on the forwarding rules described in the following table:

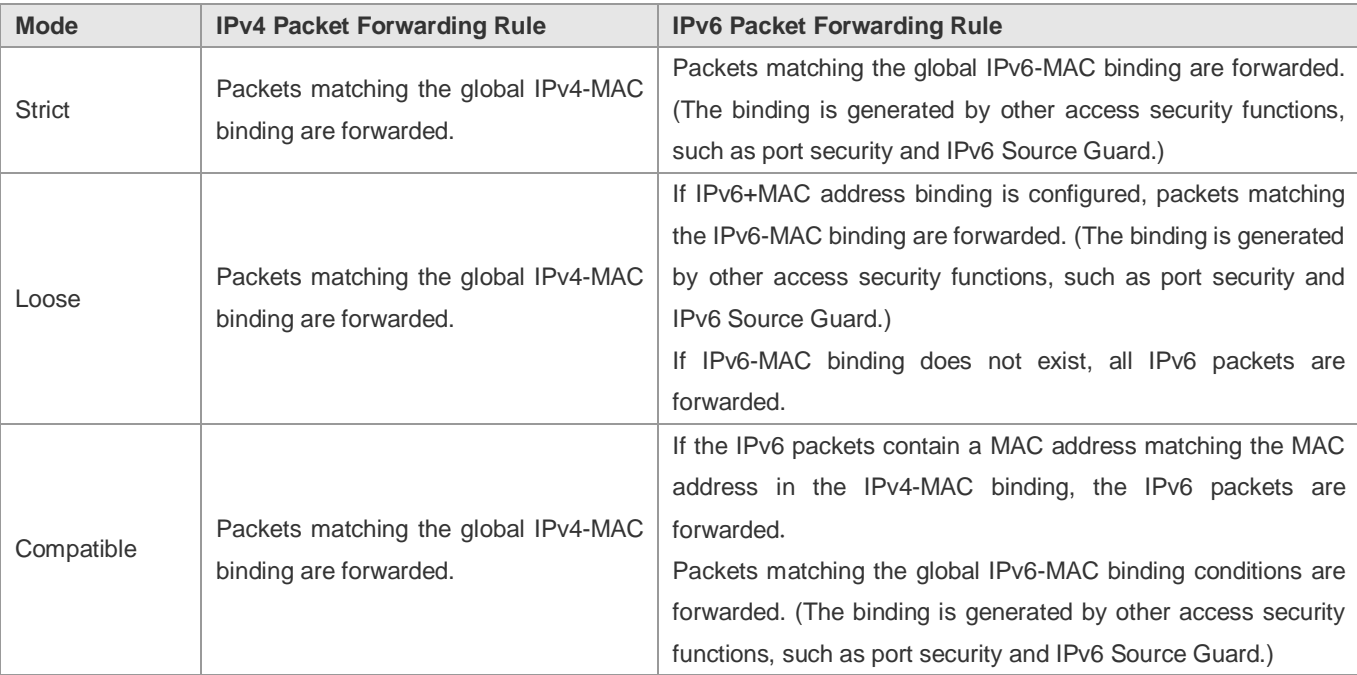

### **Exclude Port**

By default, the IP-MAC binding function takes effect on all ports of the device. You can configure exclude ports so that the address binding function does not take effect on these ports. In practice, the IP-MAC bindings of the input packets on the uplink port are not fixed. Generally, the uplink port of the device is configured as the exclude port so that the packets on the uplink port are not checked for IP-MAC binding.

### **Overview**

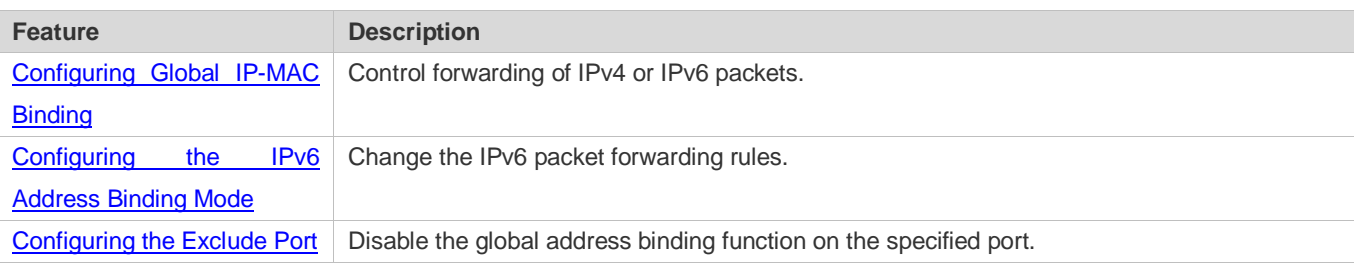

# <span id="page-1906-0"></span>**7.3.1 Configuring Global IP-MAC Binding**

### **Working Principle**

Enable the global IP-MAC binding function manually to verify the input packets. If a specified IP address is bound with a MAC address, the device receives only the IP packets containing matched IP address and MAC address. The other packets are discarded.

### **Related Configuration**

### **Configuring IP-MAC Binding**

Run the **address-bind** command in global configuration mode to add or delete an IPv4-MAC binding.

### **Enabling the IP-MAC Binding Function**

Run the **address-bind install** command in global configuration mode to enable the IP-MAC binding function. By default, this function is disabled.

### <span id="page-1906-1"></span>**7.3.2 Configuring the IPv6 Address Binding Mode**

### **Working Principle**

After the global IPv4-MAC binding is configured and enabled, IPv6 packets are forwarded based on the IPv6 address binding mode. IPv6 binding modes include Compatible, Loose, and Strict.

### **Related Configuration**

### **Configuring the IPv6 Address Binding Mode**

By default, the IPv6 address binding mode is Strict.

Run the **address-bind ipv6-mode** command to specify an IPv6 address binding mode.

### <span id="page-1906-2"></span>**7.3.3 Configuring the Exclude Port**

### **Working Principle**

Configure an exclude port so that the address binding function does not take effect on this port.

### **Related Configuration**

#### **Configuring the Exclude Port**

Run the **address-bind uplink** command to configure an exclude port. By default, no port is the exclude port.

# **7.4 Configuration**

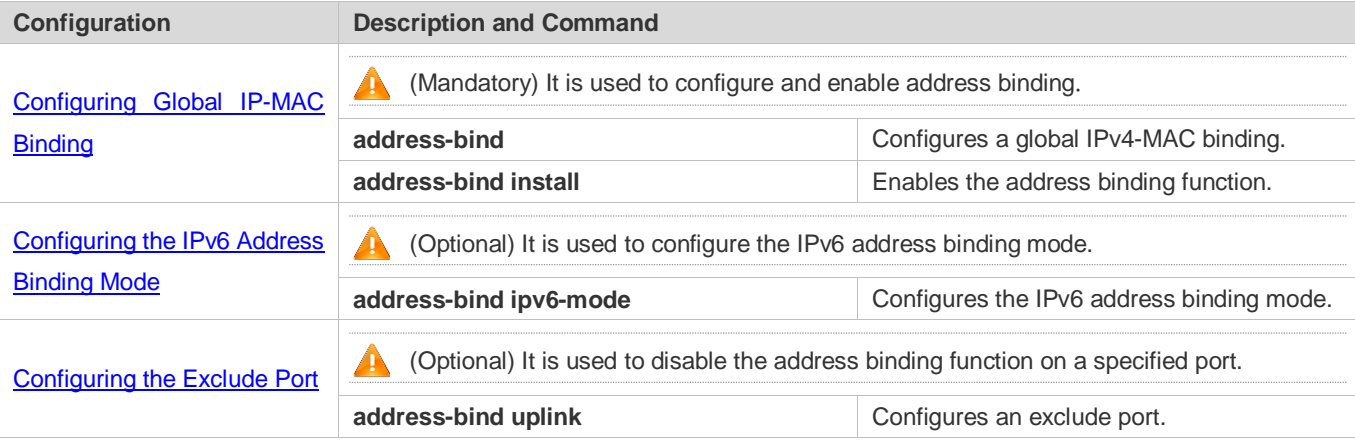

### <span id="page-1907-0"></span>**7.4.1 Configuring Global IP-MAC Binding**

### **Configuration Effect**

- **Configure a global IPv4-MAC binding.**
- **Enable the address binding function to control forwarding of the IPv4 or IPv6 packets.**

#### **Notes**

 If you run the **address-bind install** command without IP-MAC binding configured, IP-MAC binding does not take effect and all packets are allowed to pass through.

### **Configuration Steps**

- **Configuring Global IP-MAC Binding**
- (Mandatory) Perform this configuration in global configuration mode.
- **Enabling the Address Binding Function**
- (Mandatory) Perform this configuration in global configuration mode.

#### **Verification**

Run the **show run** or **show address-bind** command to check whether the configuration takes effect.
## **Related Commands**

## **Configuring Global IP-MAC Binding**

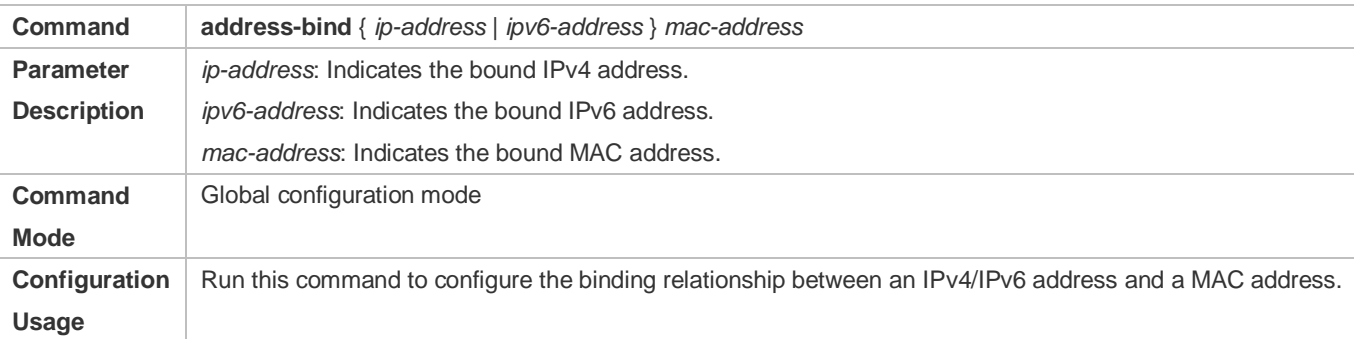

## **Enabling the Address Binding Function**

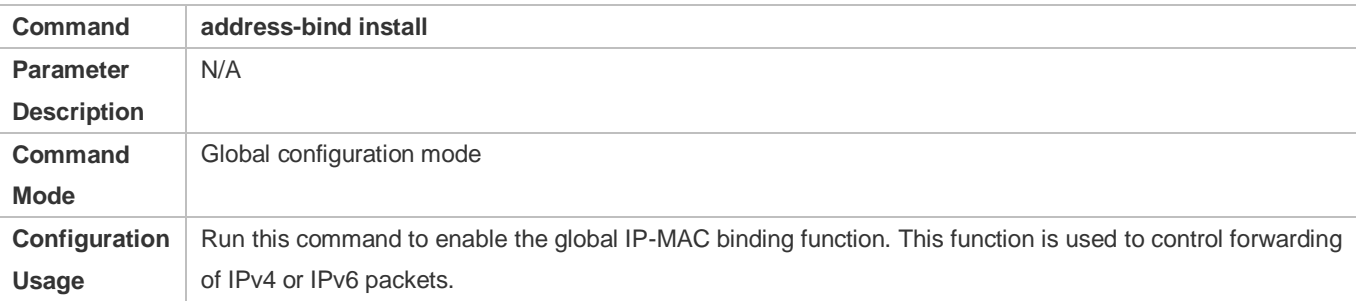

## **Configuration Example**

## **Configuring Global IP-MAC Binding and Enabling Address Binding**

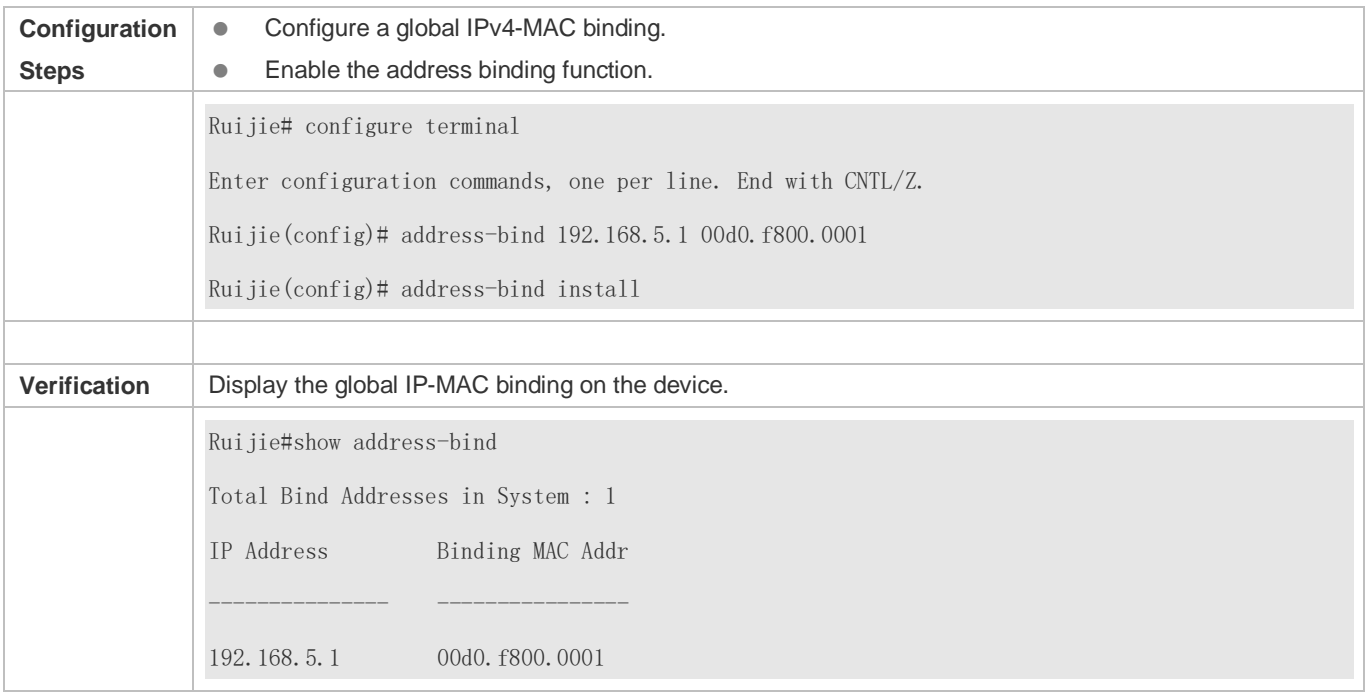

## **7.4.2 Configuring the IPv6 Address Binding Mode**

## **Configuration Effect**

Change the IPv6 address binding mode so as to change the forwarding rules for IPv6 packets.

## **Configuration Steps**

- **Configuring the IPv6 Address Binding Mode**
- (Optional) Perform this configuration when you want to change the forwarding rules for IPv6 packets.

## **Verification**

Run the **show run** command to check whether the configuration takes effect.

## **Related Commands**

**Configuring a Secure Address on the Secure Port in the Global Mode**

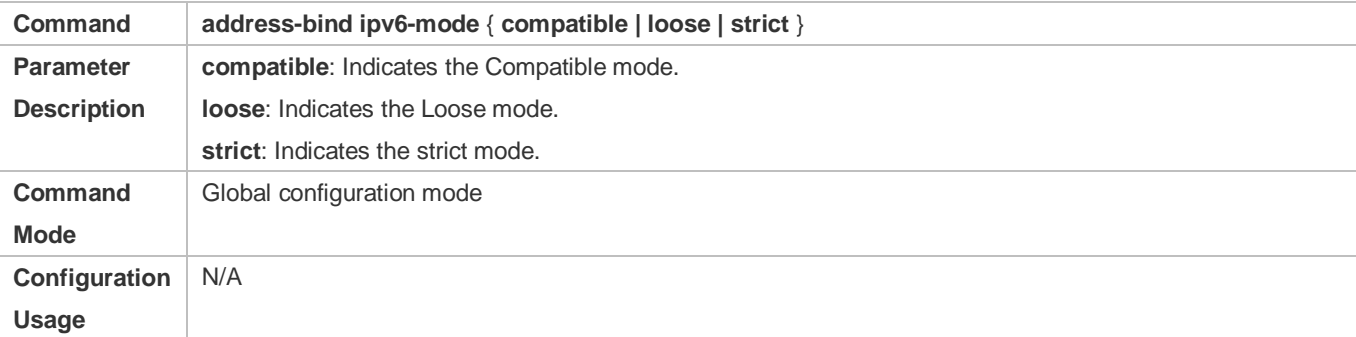

## **Configuration Example**

#### **Configuring the IPv6 Address Binding Mode**

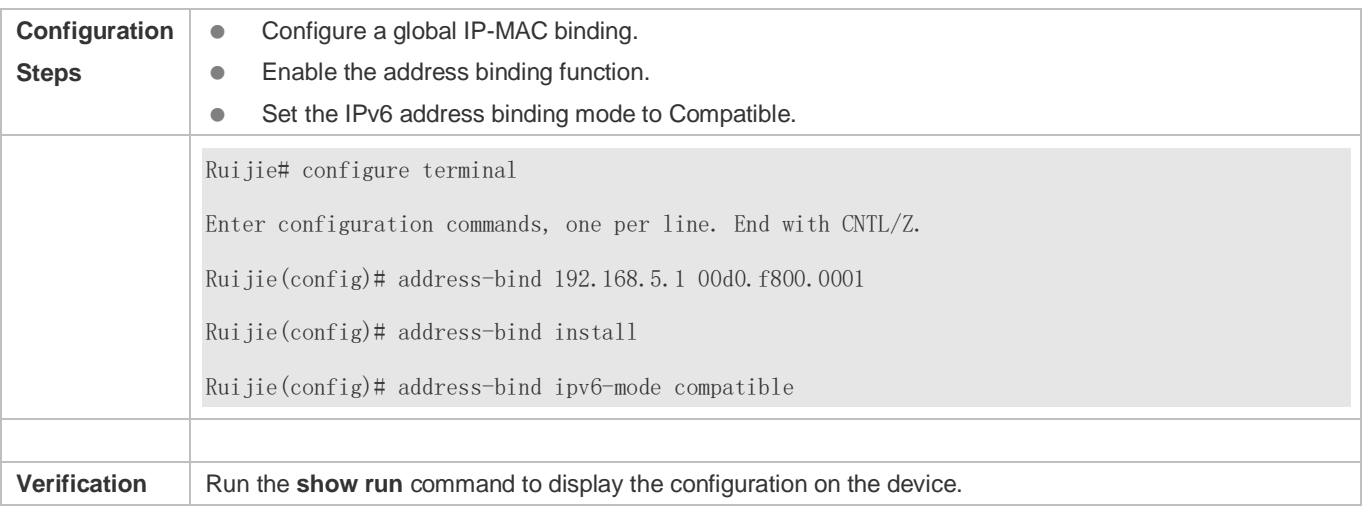

## **7.4.3 Configuring the Exclude Port**

## **Configuration Effect**

**The address binding function is disabled on the exclude port, and all IP packets can be forwarded.** 

## **Notes**

**The configuration can be performed only on a switching port or an L2 aggregate port.** 

## **Configuration Steps**

- **Configuring the Exclude Port**
- (Optional) Perform this configuration in global configuration mode when you want to disable the address binding function on a specified port.

## **Verification**

Run the **show run** or **show address-bind uplink** command to check whether the configuration takes effect.

## **Related Commands**

## **Configuring the Exclude Port**

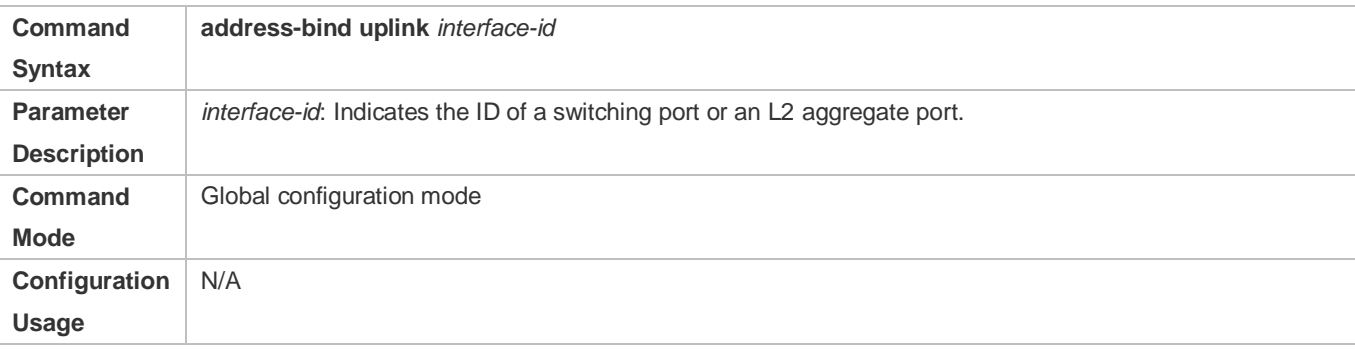

## **Configuration Example**

## **Configuring the Exclude Port**

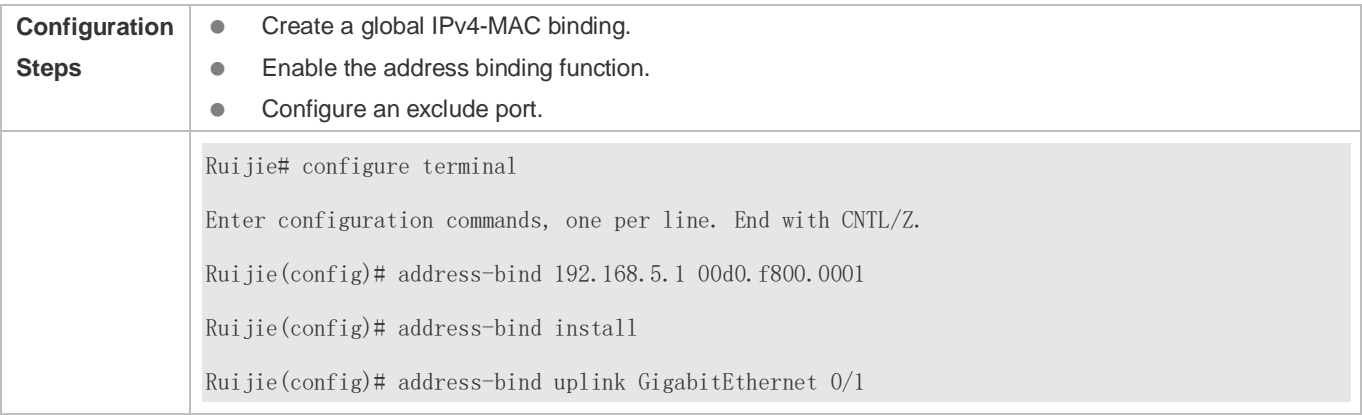

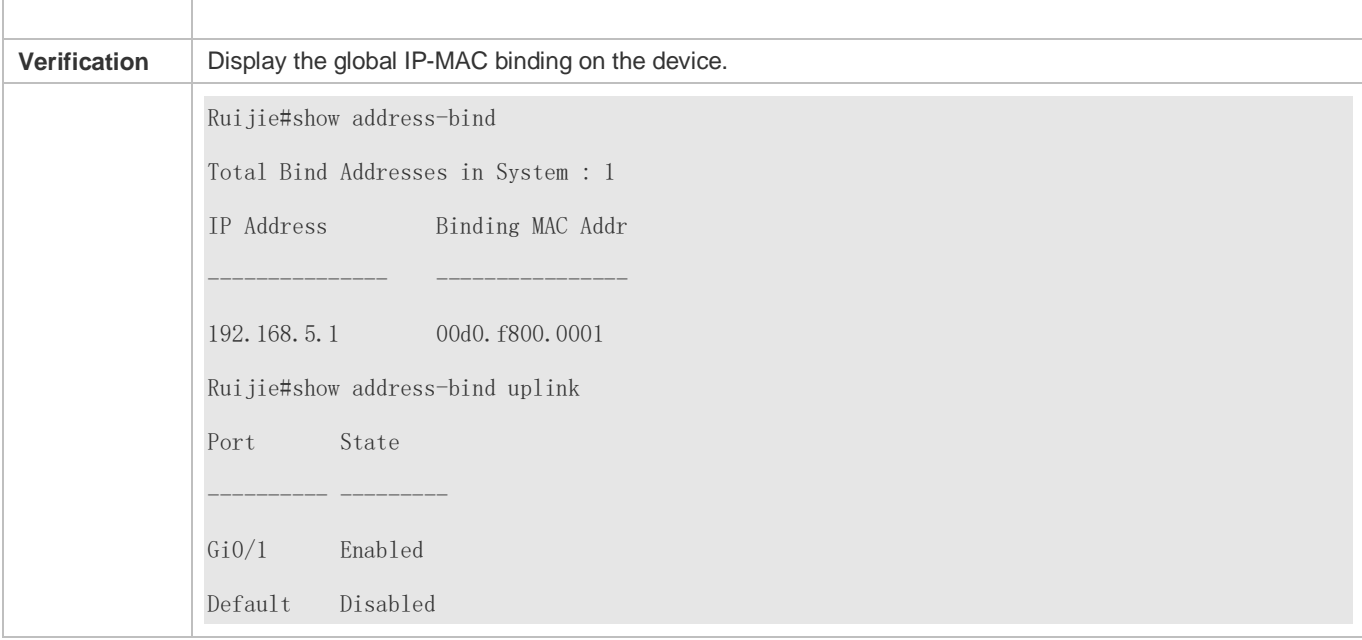

# **7.5 Monitoring**

## **Displaying**

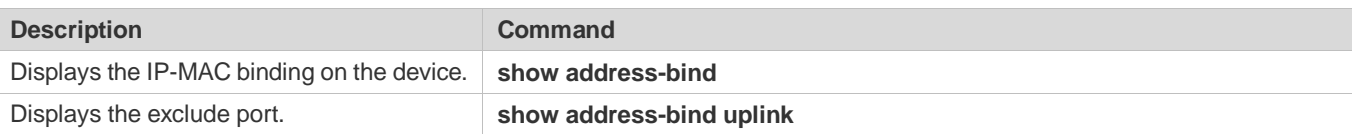

# **8 Configuring Password Policy**

## **8.1 Overview**

The Password Policy is a password security function provided for local authentication of the device. It is configured to control users' login passwords and login states.

The following sections introduce password policy only.

## **8.1.1 Protocols and Standards**

N/A

## **8.2 Features**

## **Basic Concepts**

#### **Minimum Password Length**

Administrators can set a minimum length for user passwords according to system security requirements. If the password input by a user is shorter than the minimum password length, the system does not allow the user to set this password but displays a prompt, asking the user to specify another password of an appropriate length.

## **Strong Password Detection**

The less complex a password is, the more likely it is to crack the password. For example, a password that is the same as the corresponding account or a simple password that contains only characters or digits may be easily cracked. For the sake of security, administrators can enable the strong password detection function to ensure that the passwords set by users are highly complex. After the strong password detection function is enabled, a prompt will be displayed for the following types of passwords:

- 1. Passwords that are the same as corresponding accounts;
- 2. Simple passwords that contain characters or digits only.

#### **Password Life Cycle**

The password life cycle defines the validity time of a user password. When the service time of a password exceeds the life cycle, the user needs to change the password.

If the user inputs a password that has already expired during login, the system will give a prompt, indicating that the password has expired and the user needs to reset the password. If the new password input during password resetting does not meet system requirements or the new passwords consecutively input twice are not the same, the system will ask the user to input the new password once again.

#### **Guard Against Repeated Use of Passwords**

When changing the password, the user will set a new password while the old password will be recorded as the user's history records. If the new password input by the user has been used previously, the system gives an error prompt and asks the user to specify another password.

The maximum number of password history records per user can be configured. When the number of password history records of a user is greater than the maximum number configured for this user, the new password history record will overwrite the user's oldest password history record.

#### **Storage of Encrypted Passwords**

Administrators can enable the storage of encrypted passwords for security consideration. When administrators run the **show running-config** command to display configuration or run the **write** command to save configuration files, various user-set passwords are displayed in the cipher text format. If administrators disable the storage of encrypted passwords next time, the passwords already in cipher text format will not be restored to plaintext passwords.

## **8.3 Configuration**

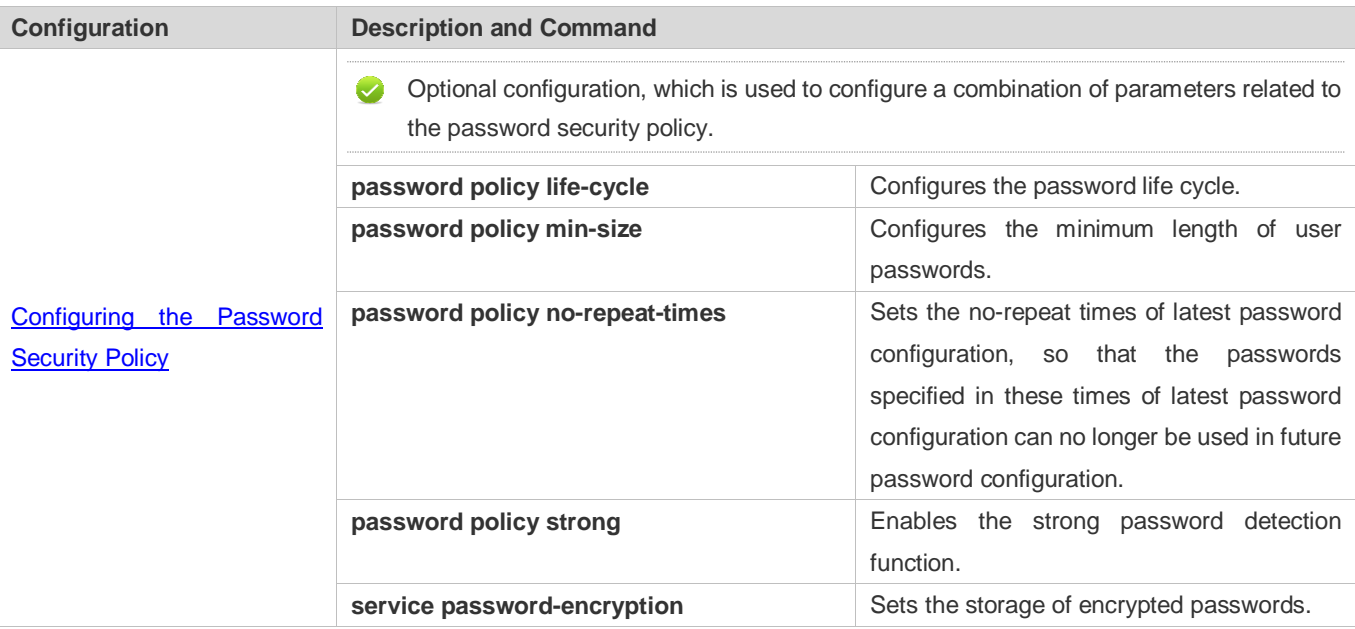

## <span id="page-1913-0"></span>**8.3.1 Configuring the Password Security Policy**

## **Networking**

## **Requirements**

**Notes**

Provide a password security policy for local authentication of the device. Users can configure different password security policies to implement password security management.

 The configured password security policy is valid for global passwords (configured using the commands **enable password** and **enable secret**) and local user passwords (configured using the **username** *name* **password** *password* command). It is invalid for passwords in Line mode.

## **Configuration Steps**

- **Configuring the Password Life Cycle**
- **Optional**
- **Perform this configuration on each device that requires the configuration of a password life cycle unless otherwise** stated.
- **Configuring the Minimum Length of User Passwords**
- **Optional**
- Perform this configuration on each device that requires a limit on the minimum length of user passwords unless otherwise stated.
- **Setting the No-Repeat Times of Latest Password Configuration**
- **•** Optional
- **Perform this configuration on each device that requires a limit on the no-repeat times of latest password configuration** unless otherwise stated.
- **Enabling the Strong Password Detection Function**
- **Optional**
- **Perform this configuration on each device that requires strong password detection unless otherwise stated.**
- **Setting the Storage of Encrypted Passwords**
- **•** Optional
- **Perform this configuration on each device that requires the storage of passwords in encrypted format unless otherwise** stated.

#### **Verification**

Configure a local user on the device, and configure a valid password and an invalid password for the user.

- When you configure the valid password, the device correctly adds the password.
- When you configure the invalid password, the device displays a corresponding error log.

## **Related Commands**

**Configuring the Password Life Cycle**

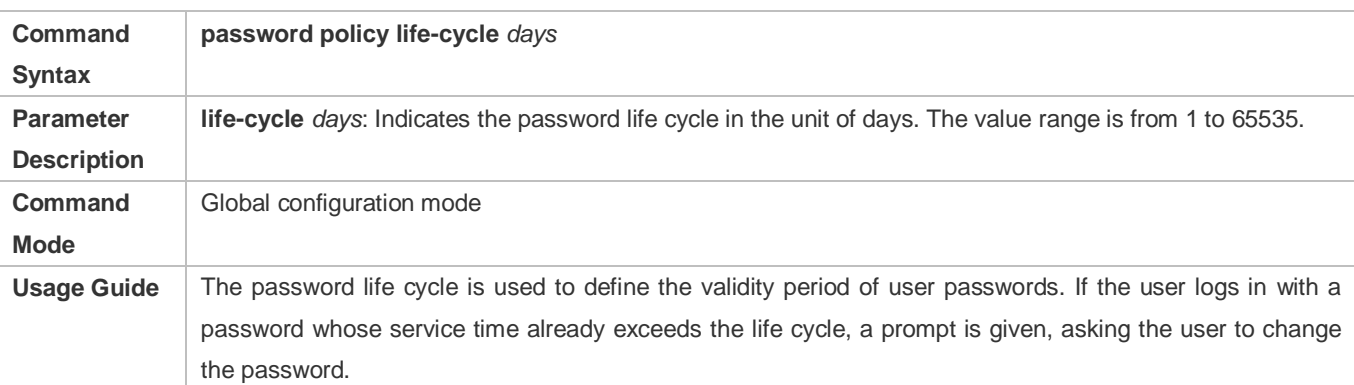

## **Configuring the Minimum Length of User Passwords**

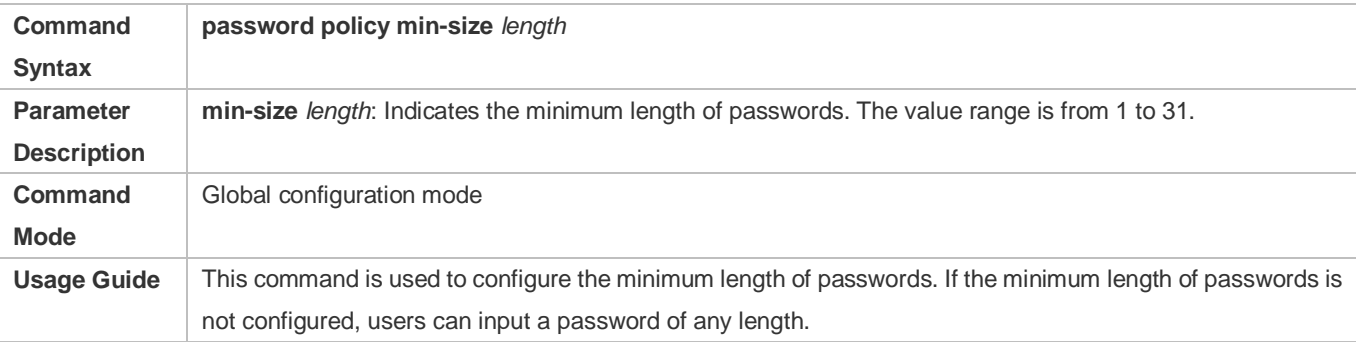

#### **Setting the No-Repeat Times of Latest Password Configuration**

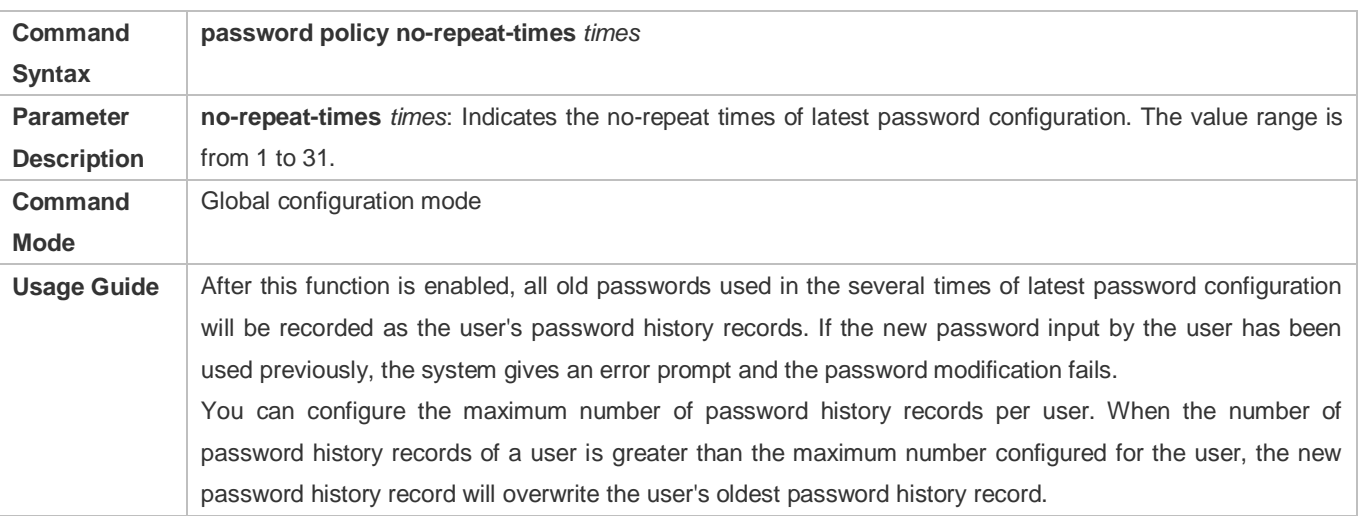

## **Enabling the Strong Password Detection Function**

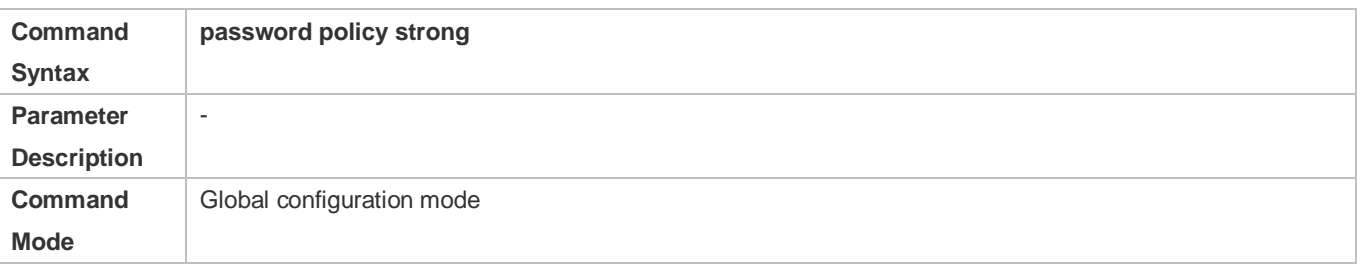

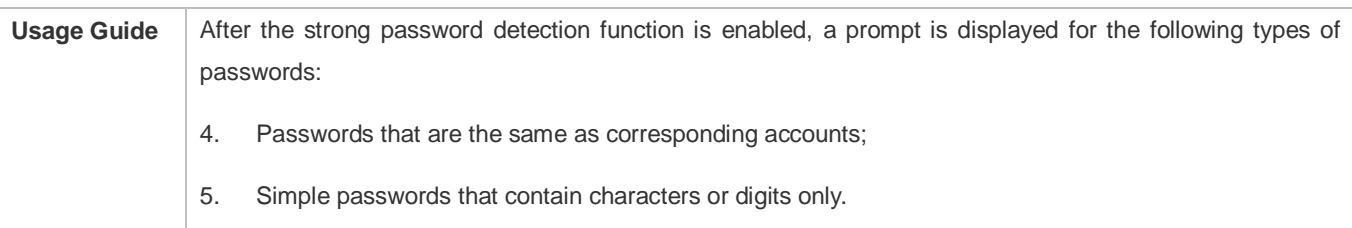

## **Setting the Storage of Encrypted Passwords**

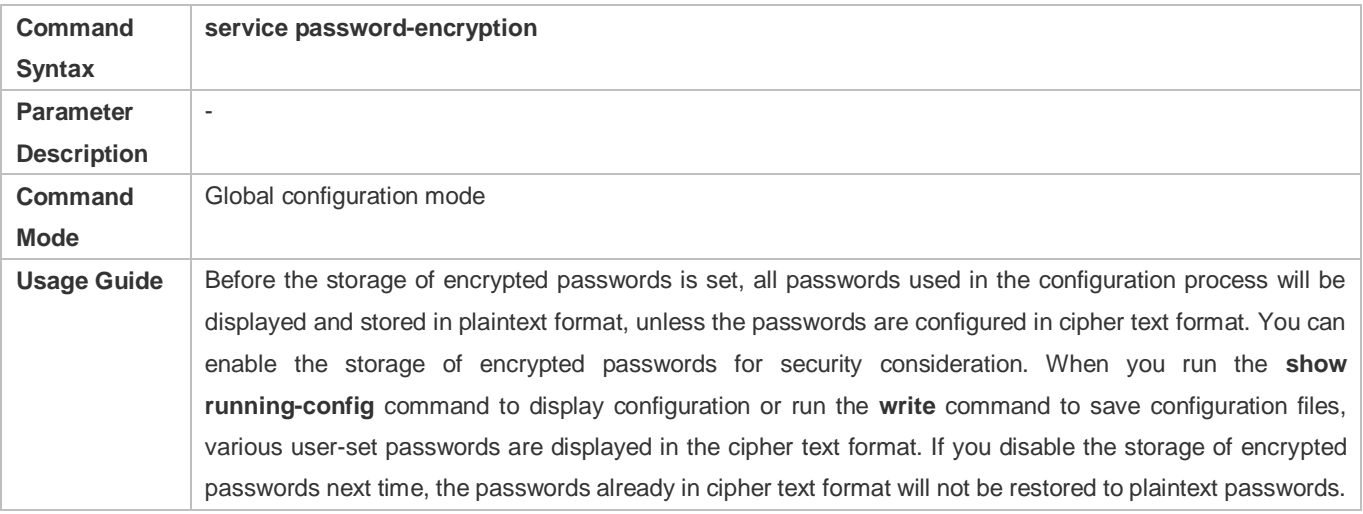

### **Checking User-Configured Password Security Policy Information**

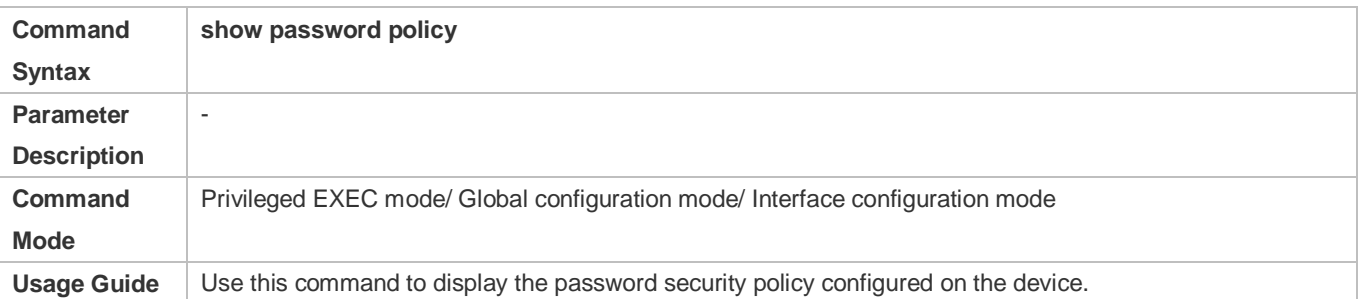

## **Configuration Examples**

The following configuration example describes configuration related to a password security policy.

## **Configuring Password Security Check on the Device**

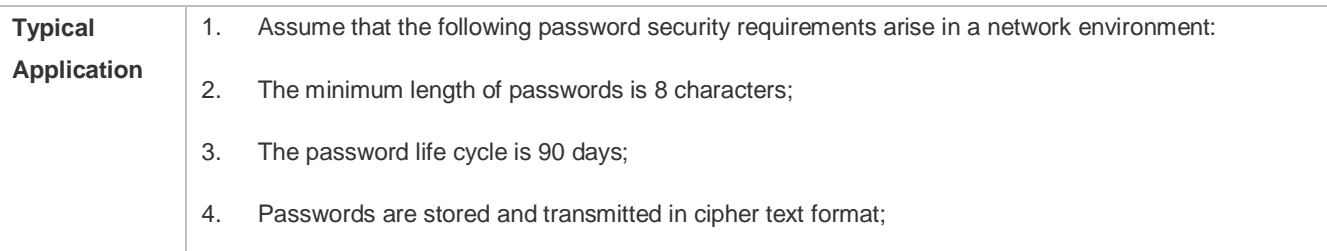

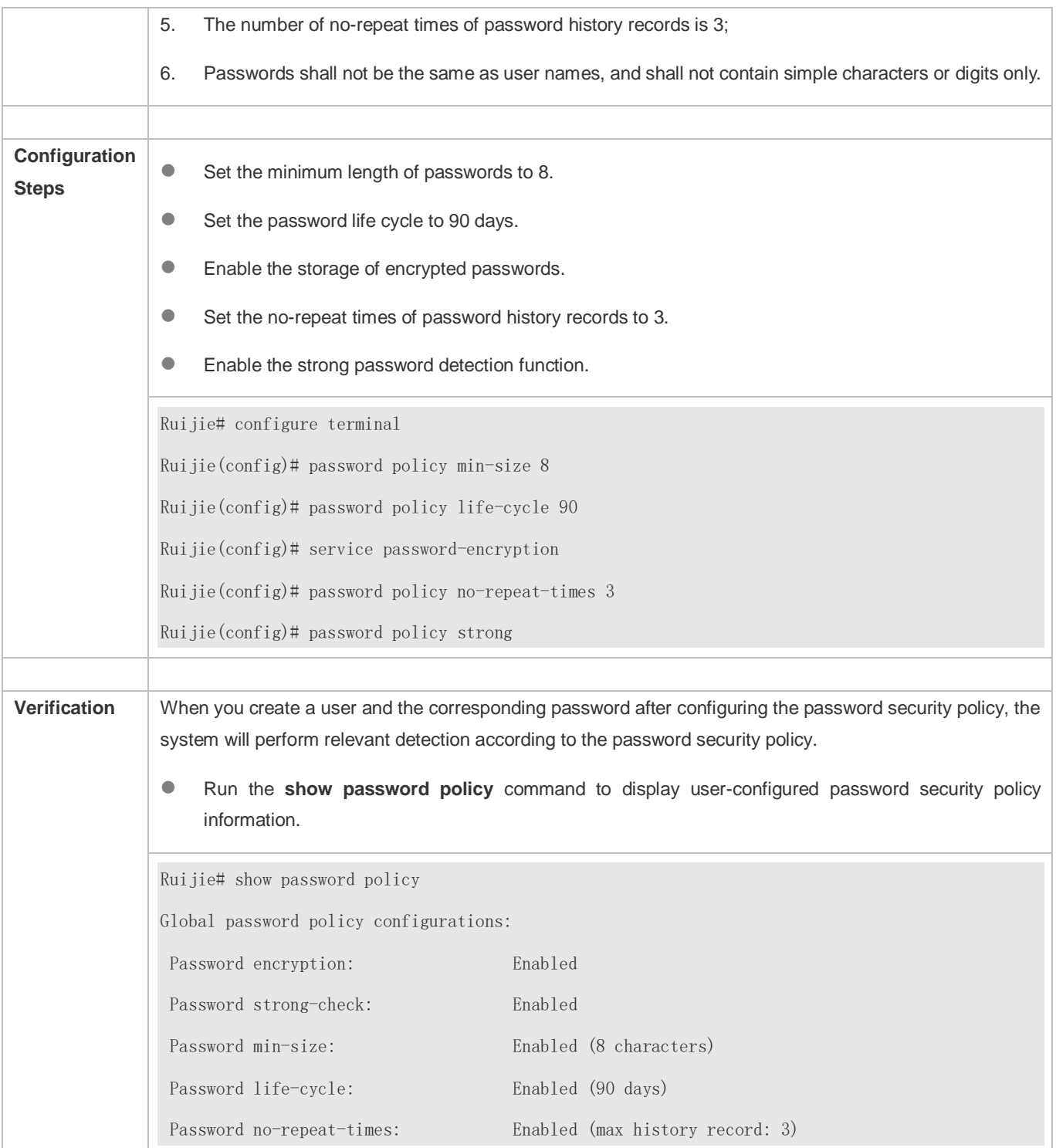

## **Common Errors**

 The time configured for giving a pre-warning notice about password expiry to the user is greater than the password life cycle.

# **8.4 Monitoring**

## **Displaying the Running Status**

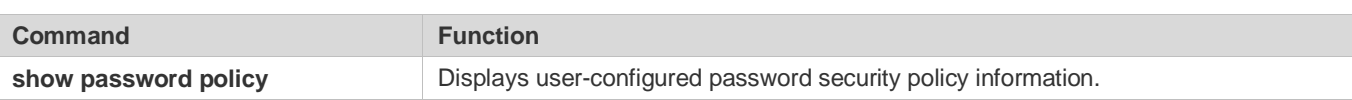

# **9 Configuring Port Security**

## **9.1 Overview**

Port security is used to restrict access to a port. Source MAC addresses of packets can be used to restrict the packets that enter the ports of a switch. You can set the number of static MAC addresses or the number of MAC addresses that are dynamically learned to restrict the packets that can enter the port. Ports enabled with port security are called secure ports.

## **9.2 Applications**

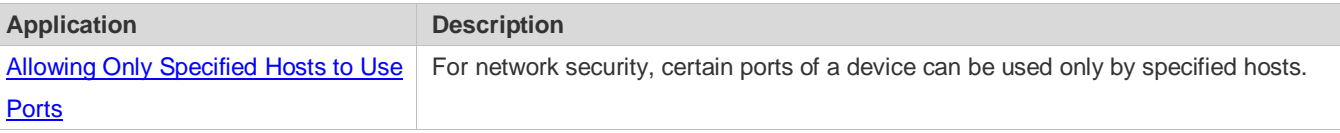

## <span id="page-1919-0"></span>**9.2.1 Allowing Only Specified Hosts to Use Ports**

## **Scenario**

In a scenario that has requirements for the network security, devices cannot be completely isolated physically. In this case, the devices need to be configured to restrict the PCs that connected to the ports of the devices.

- Only specified PCs can connect to the ports and normally use the network.
- Other PCs cannot use the network even if connected to the ports.
- After the configuration is complete, the administrator does not need to perform regular maintenance.

Figure 9-1

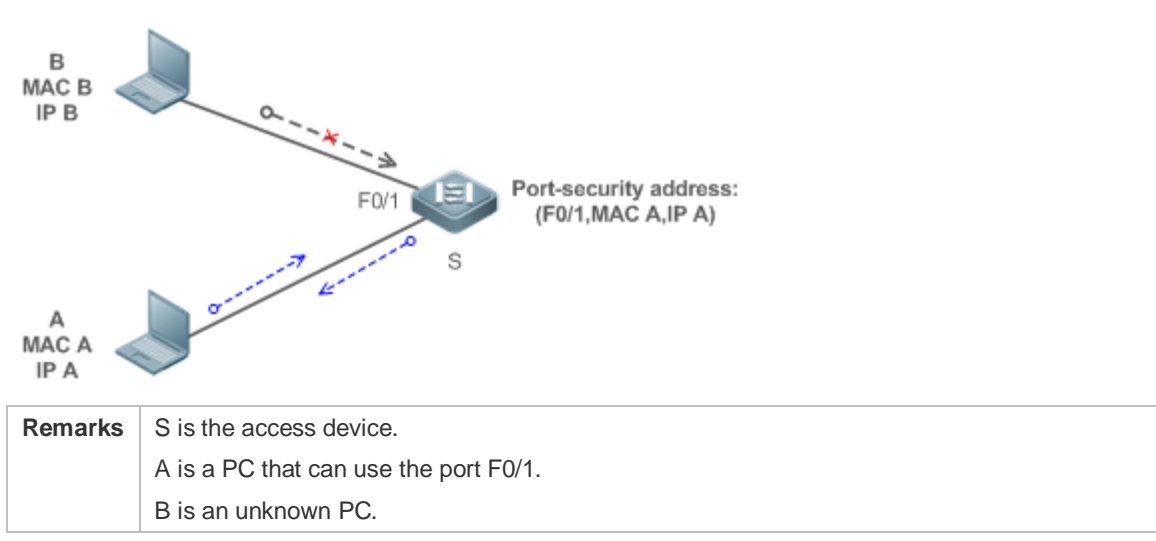

**Deployment**

- **Enable ARP Check for port F0/1 (omitted).**
- **Enable port security on access device S and set the violation handling mode to protect.**
- Set the maximum number of secure addresses allowed by port F0/1 to 1.
- Configure a static port security address on the port F0/1.

## **9.3 Features**

#### **Basic Concepts**

#### **Secure Port**

Ports configured with port security are called secure ports. At present, Ruijie devices require that secure ports cannot be destination ports of mirroring.

#### **Secure Addresses**

Addresses bound to secure ports are called secure addresses. Secure addresses can be layer-2 addresses, namely MAC addresses, and can also be layer-3 addresses, namely, IP or IP+MAC addresses. When a secure address is bound to IP+MAC and a static secure MAC address is configured, the static secure MAC address must be the same as the MAC address bound to IP+MAC; otherwise, communication may fail due to inconsistency with the binding. Similarly, if only IP binding is set, only packets whose secure MAC addresses are statically configured or learned and whose source IP addresses are the bound IP address can enter the device.

#### **Dynamic Binding**

A method for a device to automatically learn addresses and convert learned addresses into secure addresses.

#### **Static Binding**

A command for manually binding secure addresses.

#### **Aging of Secure Addresses**

Regularly delete secure address records. Secure addresses for port security support aging configuration. You can specify only dynamically learned addresses for aging or specify both statically configured and dynamically learned secure addresses for aging.

#### **Sticky MAC Address**

Convert dynamically learned secure addresses into statically configured addresses. Addresses will not age. After the configurations are saved, dynamic secure addresses will not be learned again upon restart. If this function is not enabled, the secure MAC addresses dynamically learned must be learned again after device restart.

#### **Security Violation Events**

When the number of learned MAC addresses learned by a port exceeds the maximum number of secure addresses, security violation events will be triggered. You can configure the following modes for handing security violation events:

- protect: When security violation occurs, a corresponding secure port will stop learning MAC addresses and discard all packets of newly accessed users. This is the default mode for handling violation.
- restrict: When violation occurs, a port violation trap notification will be sent in addition to the behavior in the protect mode.
- shutdown: When violation occurs, the port will be disabled in addition to the behaviors in the preceding two modes.

#### **Maximum Number of Secure Addresses**

The maximum number of secure addresses indicates the total number of secure addresses statically configured and dynamically learned. When the number of secure addresses under a secure port does not reach the maximum number of secure addresses, the secure port can dynamically learn new dynamic secure addresses. When the number of secure addresses reaches the maximum number, the secure port will not learn dynamic secure addresses any longer. If new users access the secure port in this case, security violation events will occur.

## **Overview**

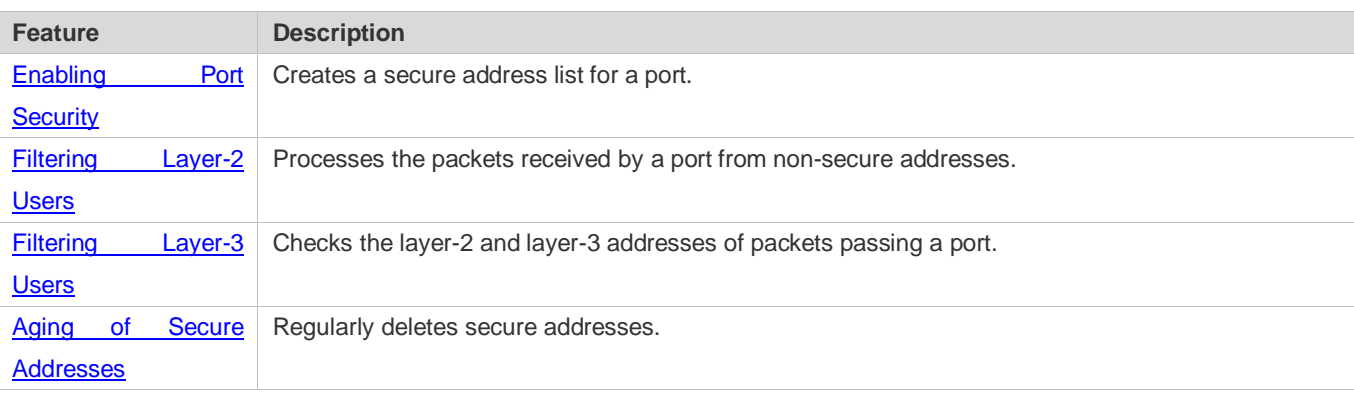

## <span id="page-1921-0"></span>**9.3.1 Enabling Port Security**

Enable port security for a port to restrict packets that access the network through the port.

## **Working Principle**

When port security is enabled, the device security module will check the sources of received packets. Only packets from addresses in the secure address list can be normally forwarded; otherwise, the packets will be discarded or the port performs other violation handling behaviors.

When the port security and 802.1x are configured at the same time, packets can enter a switch only when the MAC addresses of the packets meet the static MAC address configurations of 802.1x or port security. If a port is configured with a secure channel or is bound to global IP+MAC, packets in compliance with the secure channel or bound to global IP+MAC can avoid checking of port security.

## **Related Configuration**

## **Enabling Port Security for a Port**

By default, port security is disabled.

You can run the **switchport port-security** command to enable or disable the port security function for a port.

You cannot enable this function for a destination port of SPAN.

#### **Setting the Maximum Number of Secure Addresses for a Port**

By default, the maximum number of secure addresses for a port is 128.

You can run the **switchport port-security maximum** command to adjust the maximum number of secure addresses for the port.

A smaller number of secure addresses mean fewer users that access the network through this port.

#### **Setting the Mode for Handling Violation**

By default, when the number of secure addresses reaches the maximum number, the secure port will discard packets from unknown addresses (none of the secure addresses of the port).

You can run the **switchport port-security violation** command to modify the violation handling mode.

#### **Setting Secure Addresses That Can Be Dynamically Saved**

By default, no secure address dynamically learned will be saved.

You can run the **switchport port-security mac-address sticky** command to save dynamically learned addresses to the configuration file. As long as the configuration file is saved, the device does not need to re-learn the secure addresses after the device is restarted.

## <span id="page-1922-0"></span>**9.3.2 Filtering Layer-2 Users**

Set the secure addresses on a port to ensure that only devices whose MAC addresses are the same as the secure addresses can access the network through this port.

## **Working Principle**

Add secure addresses for a secure port. When the number of secure addresses for a secure port does not reach the maximum number, the secure port can dynamically learn new dynamic secure addresses. When the number of secure addresses for the secure port reaches the maximum number, the secure port will not learn dynamic secure addresses any longer. The MAC addresses of users connecting to this port must be in the secure address list; otherwise, violation events will be triggered.

## **Related Configuration**

#### **Adding Secure Addresses for a Secure port**

By default, a port dynamically learns secure addresses. If an administrator has special requirements, the administrator can manually configure secure addresses.

You can run the **switch portport**-**security interface** command to add or delete secure addresses for a device.

## <span id="page-1923-0"></span>**9.3.3 Filtering Layer-3 Users**

Add binding of secure addresses and check layer-2 and layer-3 addresses of packets passing a port.

### **Working Principle**

Layer-3 secure addresses support only IP binding and IP+MAC binding, and supports only static binding (not dynamic binding).

When a layer-3 secure port receives packets, layer-2 and layer-3 addresses need to be parsed. Only packets whose addresses are bound are valid packets. Other packets are considered as invalid packets and will be discarded, but no violation event will be triggered.

#### **Related Configuration**

#### **Configuring Binding of Secure Addresses on Secure Ports**

Binding of layer-3 secure addresses must be added manually.

You can run the **switchport port**-**security binding** command to add binding of secure addresses.

If only IP addresses are input, only IP addresses are bound. If IP addresses and MAC addresses are input, IP+MAC will be bound.

## <span id="page-1923-1"></span>**9.3.4 Aging of Secure Addresses**

Regularly delete secure addresses. When this function is enabled, you need to set the maximum number of secure addresses. In this way, the device can automatically add and delete secure addresses on this port.

#### **Working Principle**

Enable the aging timer to regularly query and delete secure addresses whose aging time expires.

#### **Related Configuration**

#### **Configuring Aging Time of Secure Addresses**

By default, no secure address of a port will be aged.

You can run the **switchport port**-**security aging** command to enable aging time.

The **static** parameter can be used to age static addresses.

## **9.4 Configuration**

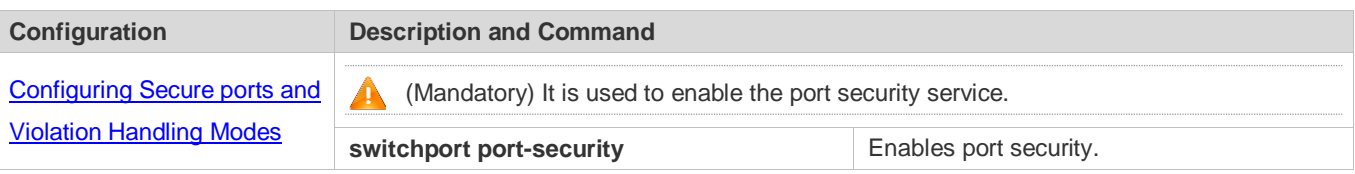

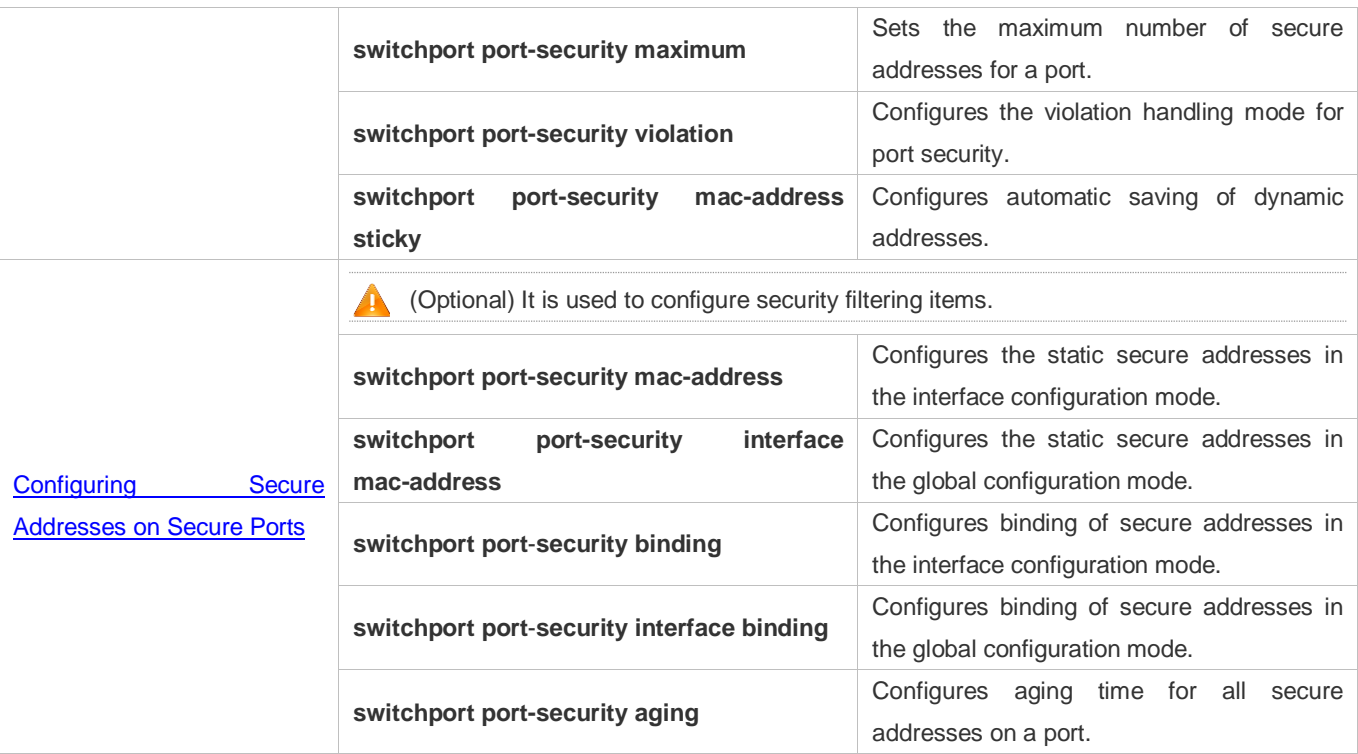

## <span id="page-1924-0"></span>**9.4.1 Configuring Secure ports and Violation Handling Modes**

## **Configuration Effect**

- Restrict the number of MAC addresses that can be learned from a port.
- Filter invalid packets based on MAC addresses, IP addresses or IP+MAC.

## **Notes**

- A secure port cannot be the destination port of SPAN.
- **The port security function cannot be configured for a DHCP Snooping trusted port.**
- The port security function cannot be configured for excluded ports of global IP+MAC.
- The security function can be enabled only for wired switching ports and layer-2 AP ports in the interface configuration mode.
- The port security can work with other access control functions such as the 802.1x, global IP+MAC binding, and IP source guard. When these functions are used together, packets can enter a switch only when passing all security checks. If a security channel is configured for a port, packets in compliance with the security channel will avoid checking of the port security.

## **Configuration Steps**

- **Enabling the Port Security Service**
- $\bullet$  Mandatory.

If there is no special requirement, enable the port security service for a port on the access device.

#### **Configuring the Maximum Number of Secure Addresses for a Port**

- Optional. To adjust the maximum number of secure addresses running on a secure port, you can configure this item.
- Configure this item on a port enabled with port security.

#### **Configuring Violation Handling Modes**

- Optional. If you hope that other handling modes except discarding packets are implemented in case of violation, you can configure other handling modes.
- **Configure this item on a port enabled with port security.**

#### **Saving Dynamically Learned Addresses**

- Optional. If you hope that secure addresses are not re-learned after the device is restarted, you can configure this item.
- Configure this item on a port enabled with port security.

#### **Verification**

Run the command of the device for displaying the port security configurations to check whether the configurations take effect.

#### **Related Commands**

#### **Setting Port Security**

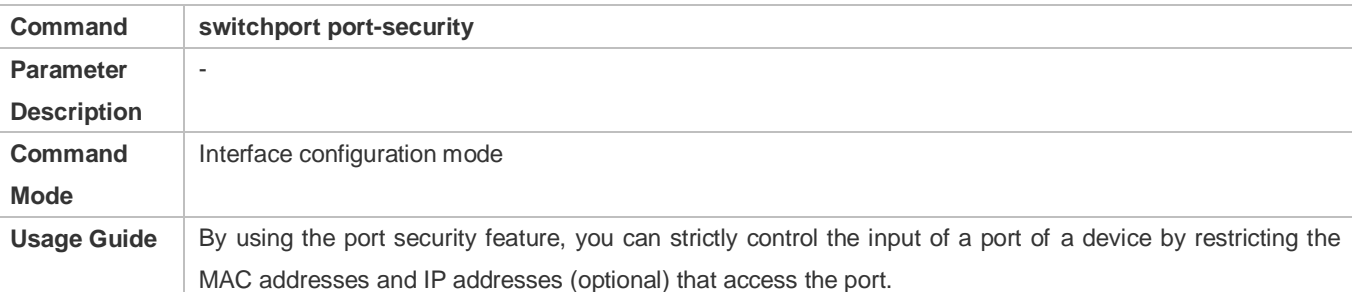

#### **Setting the Maximum Number of Secure Addresses for a Port**

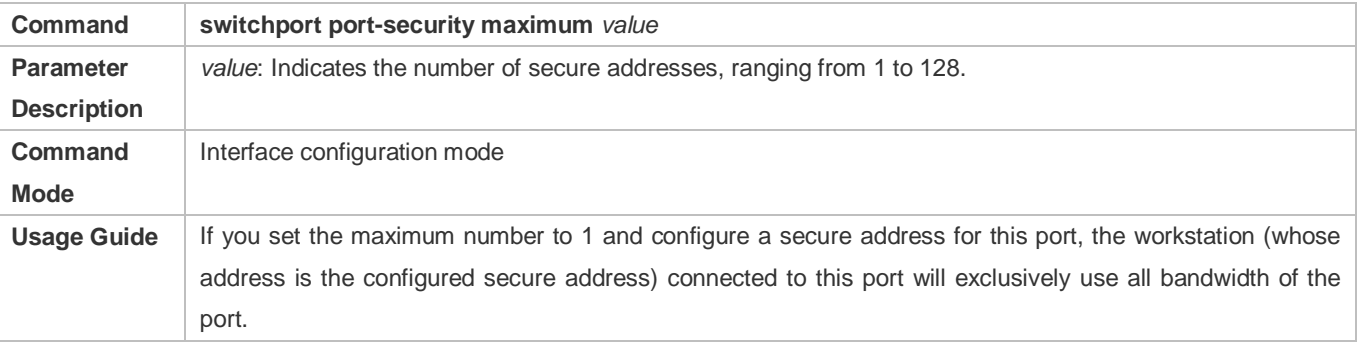

#### **Configuring the Violation Handling Mode for Port Security**

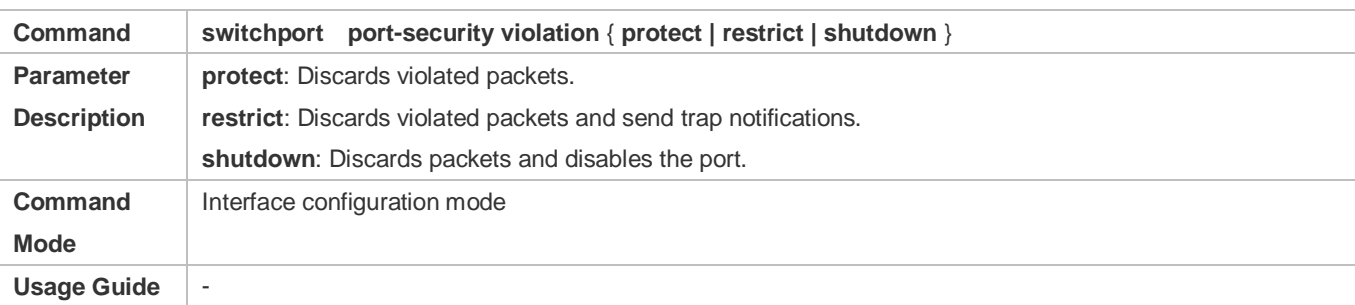

## **Saving Dynamic Secure Addresses to a Configuration File**

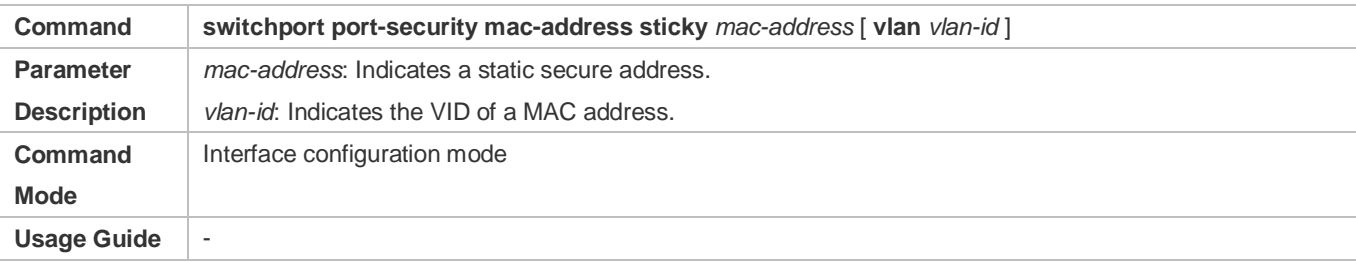

## **Configuration Example**

## **Enabling Port Security for the Port gigabitethernet 0/3, Setting the Maximum Number of Addresses to 8, and Setting the Violation Handing Mode to protect**

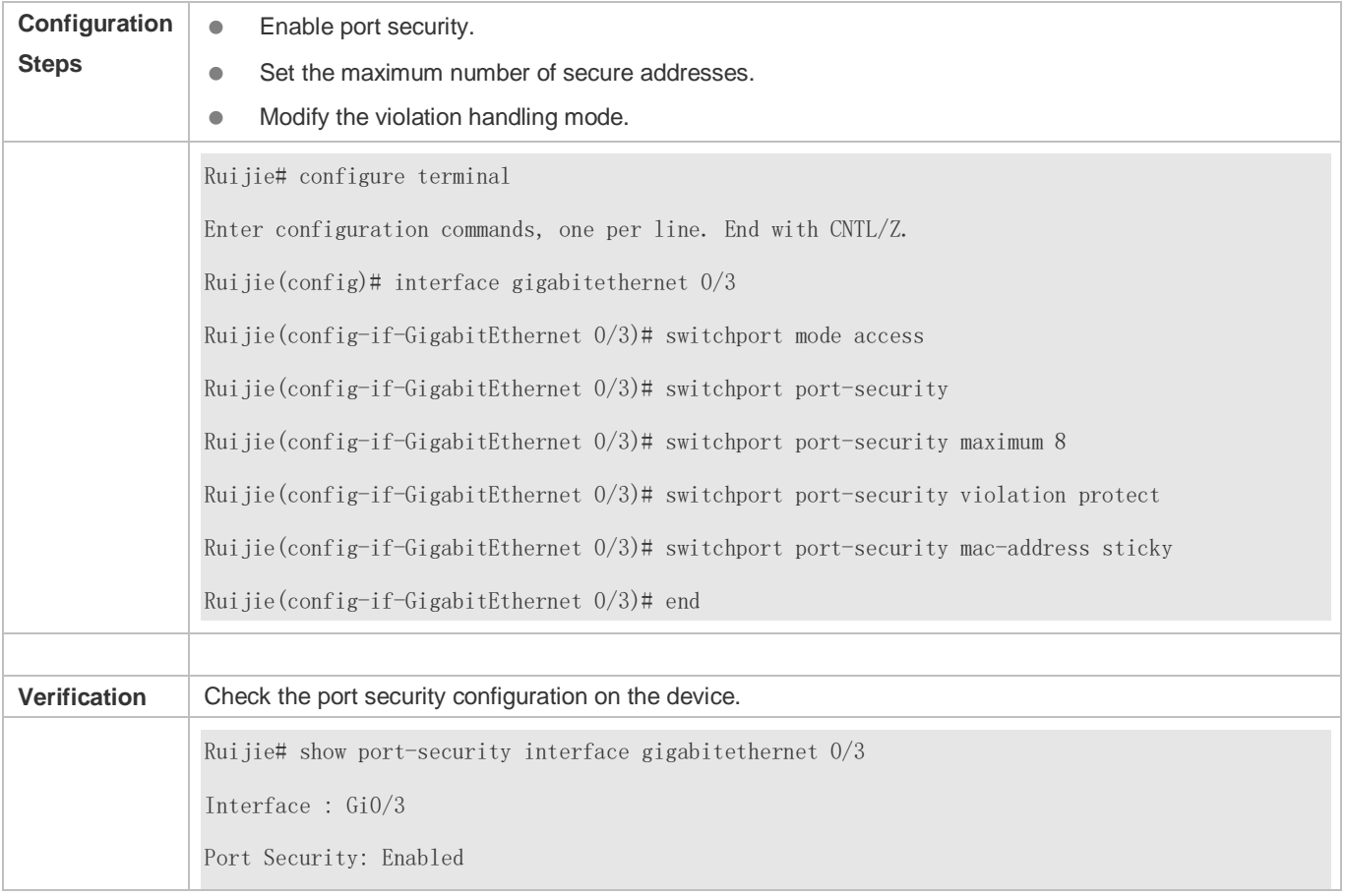

Port status : down Violation mode: Protect Maximum MAC Addresses:8 Total MAC Addresses:0 Configured MAC Addresses:0 Aging time : 0 mins SecureStatic address aging : Disabled

## **Common Errors**

- **•** Port security is enabled on a SPAN port.
- **•** Port security is enabled on a DHCP trusted port.
- **The configured maximum number of secure addresses is smaller than the number of existing secure addresses.**

## <span id="page-1927-0"></span>**9.4.2 Configuring Secure Addresses on Secure Ports**

## **Configuration Effect**

- **Allow specified users to use ports.**
- **•** Regularly update secure addresses of users.

#### **Notes**

 Sticky MAC addresses are special MAC addresses not affected by the aging mechanism. No matter dynamic or static aging is configured, sticky MAC addresses will not be aged.

## **Configuration Steps**

- **Configuring Secure Addresses**
- Optional. You need to manually add secure addresses for configuration.
- Configure this item on a port enabled with port security.

#### **Configuring Binding of Secure Addresses**

- Optional. You need to add layer-3 secure addresses for configuration.
- **Configure this item on a port enabled with port security.**
- **Configuring Aging Time**
- **Optional.**
- Configure this item on a port enabled with port security.

## **Verification**

 Run the command of the device for displaying the port security configurations to check whether the configurations take effect.

## **Related Commands**

#### **Adding Secure Addresses for Secure Ports in the Global Configuration Mode**

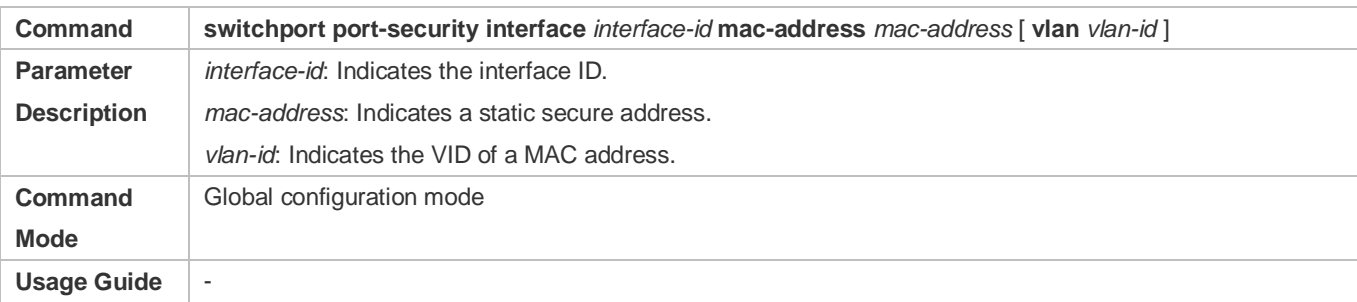

#### **Adding Secure Addresses for Secure Ports in the Interface Configuration Mode**

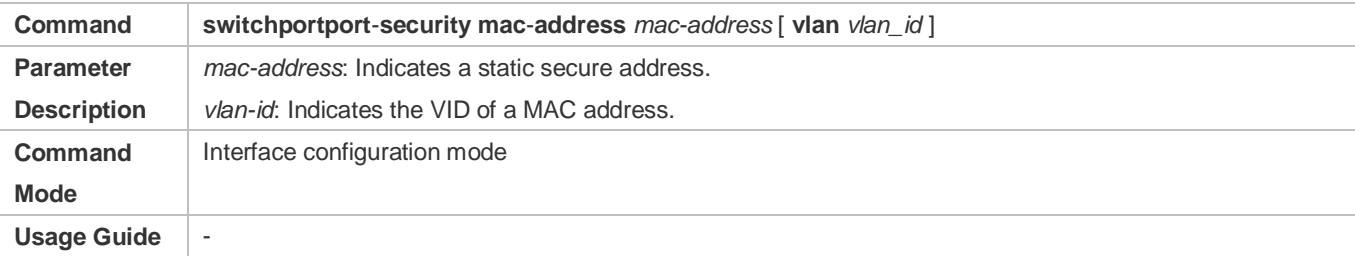

## **Adding Binding of Secure Addresses for Secure Ports in the Global Configuration Mode**

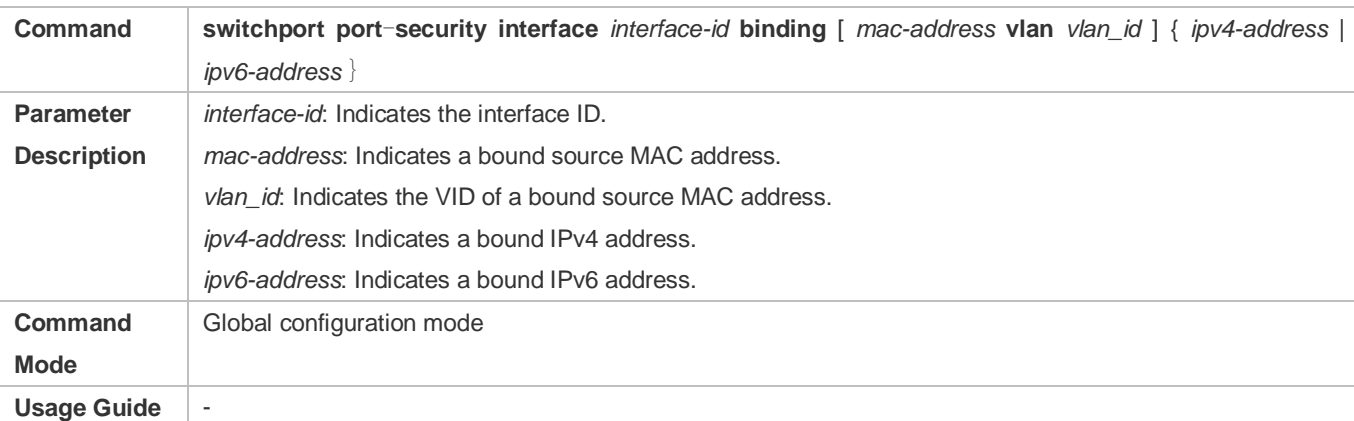

#### **Adding Binding of Secure Addresses for Secure Ports in the Interface Configuration Mode**

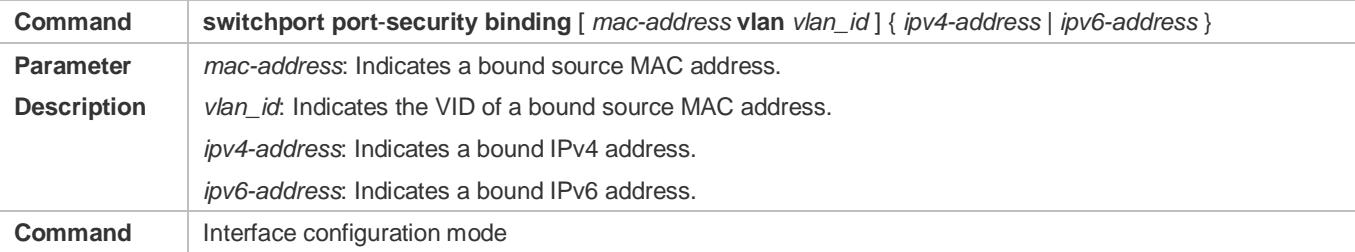

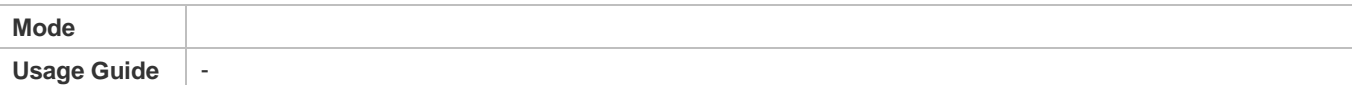

## **Configuring Aging Time for All Secure Addresses on a Port**

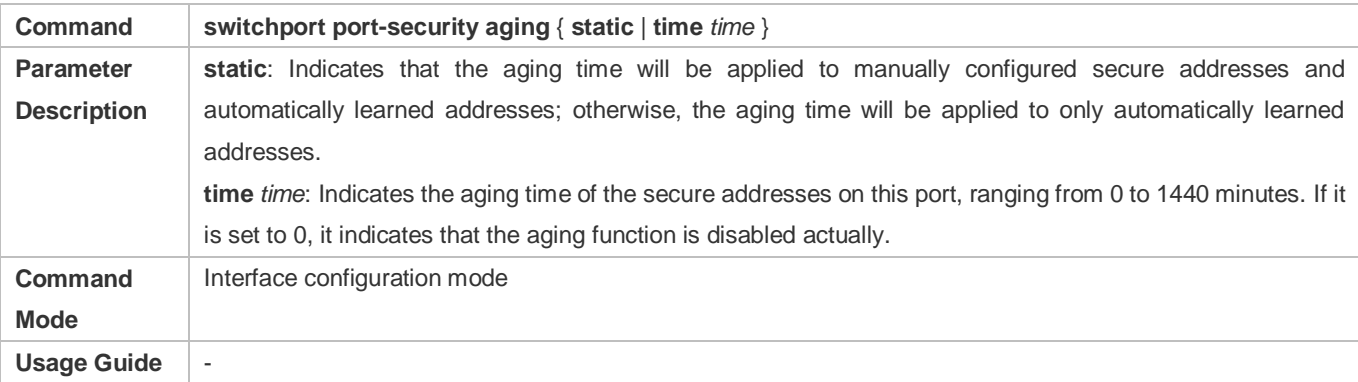

## **Configuration Example**

#### **Configuring a Secure MAC Address 00d0.f800.073c for the Port gigabitethernet 0/3**

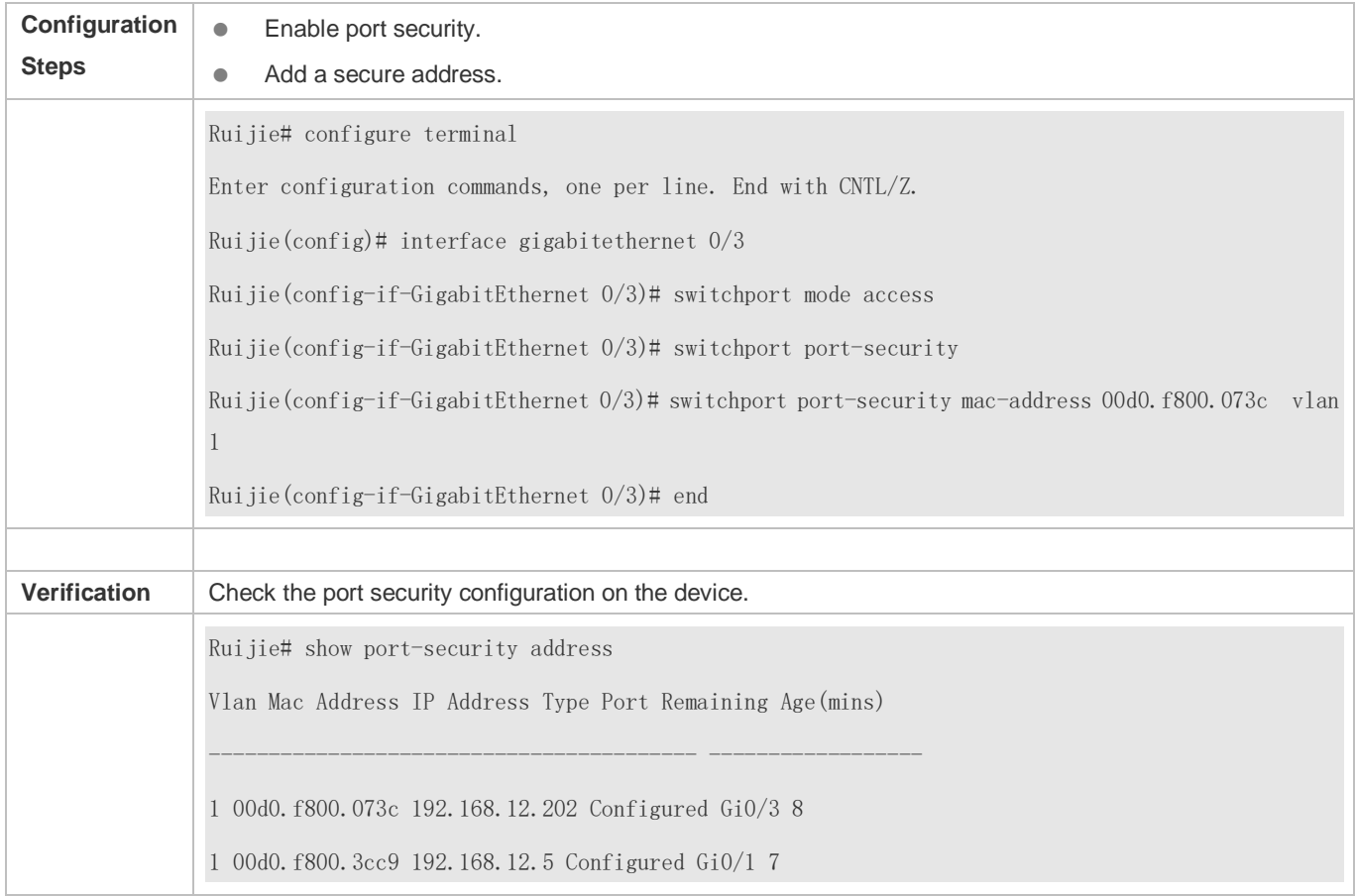

**Configuring a Security Binding of the IP Address 192.168.12.202 for the Port gigabitethernet 0/3** 

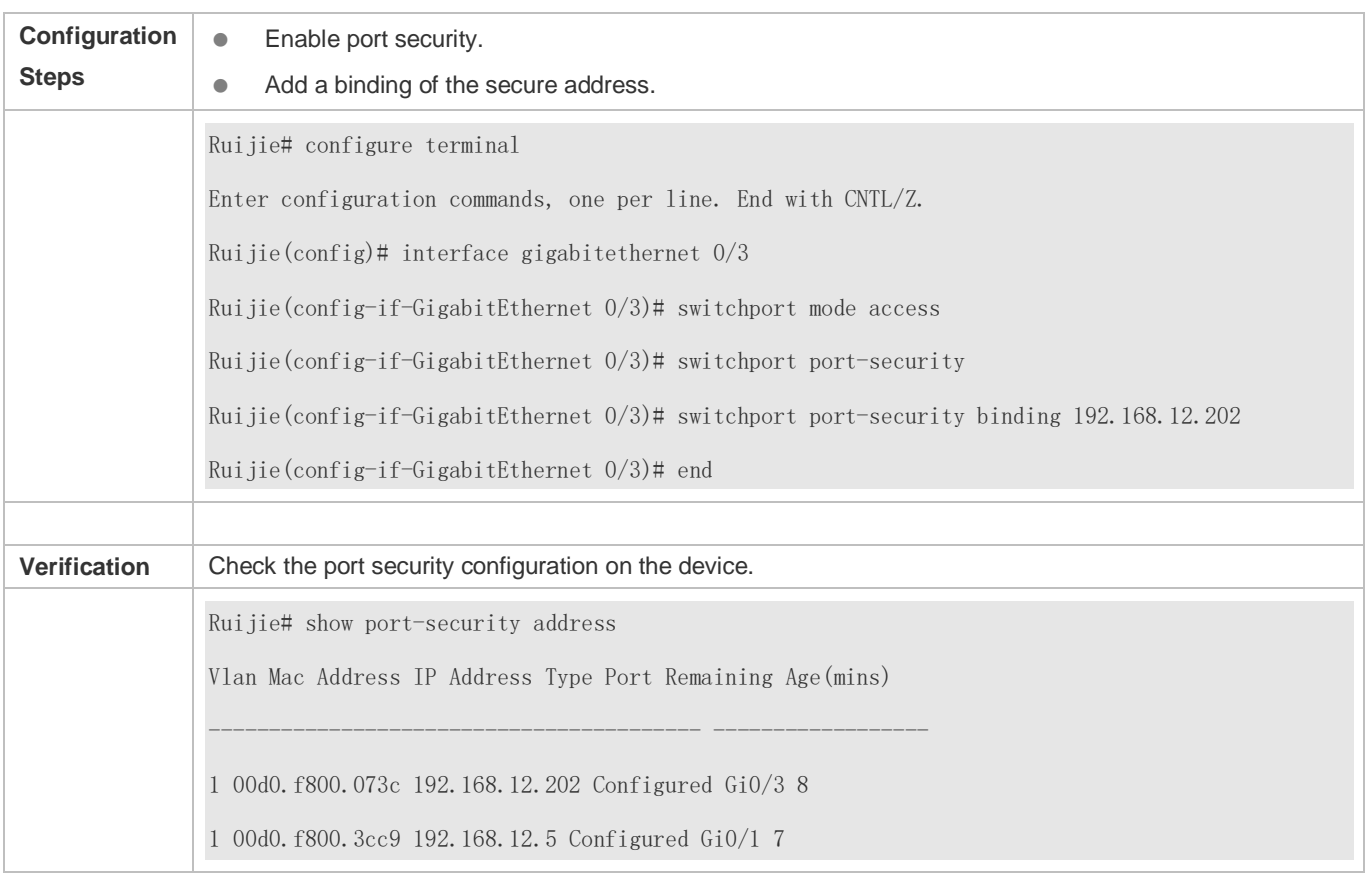

## **Configuring a Secure MAC Address 00d0.f800.073c and a Security Binding of the IP Address 0000::313b:2413:955a:38f4 for the Port gigabitethernet 0/3**

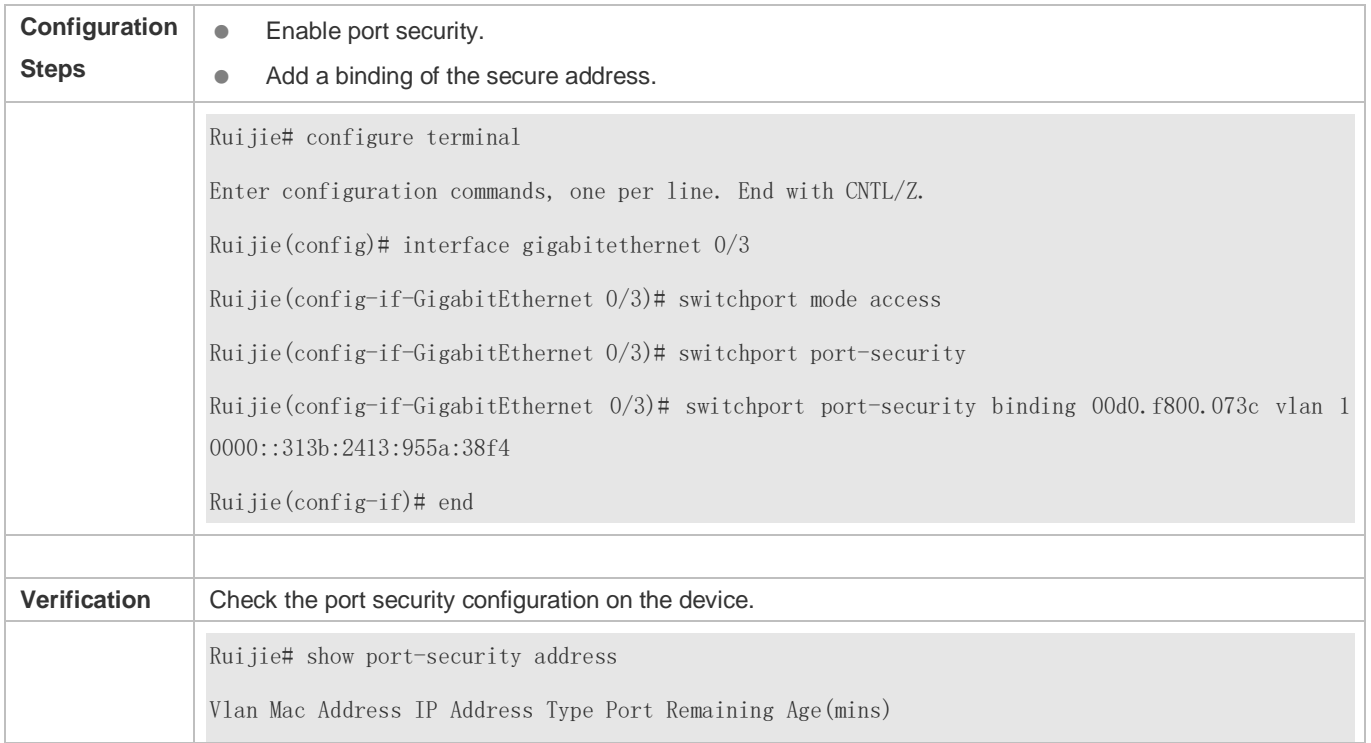

----------------------------------------- ------------------ 1 00d0.f800.073c 192.168.12.202 Configured Gi0/3 8 1 00d0.f800.3cc9 192.168.12.5 Configured Gi0/1 7

## **Configuring the Aging Time of the Port gigabitethernet 0/3 to 8 Minutes, Which Is Also Applied to Statically Configured Secure Addresses**

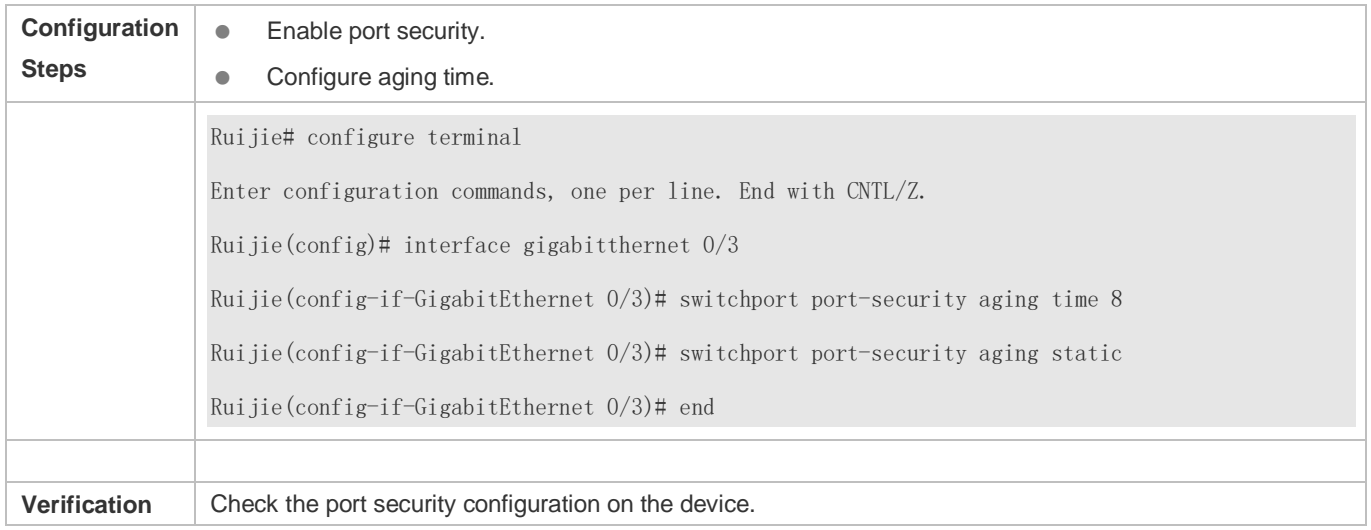

## **9.5 Monitoring**

## **Displaying**

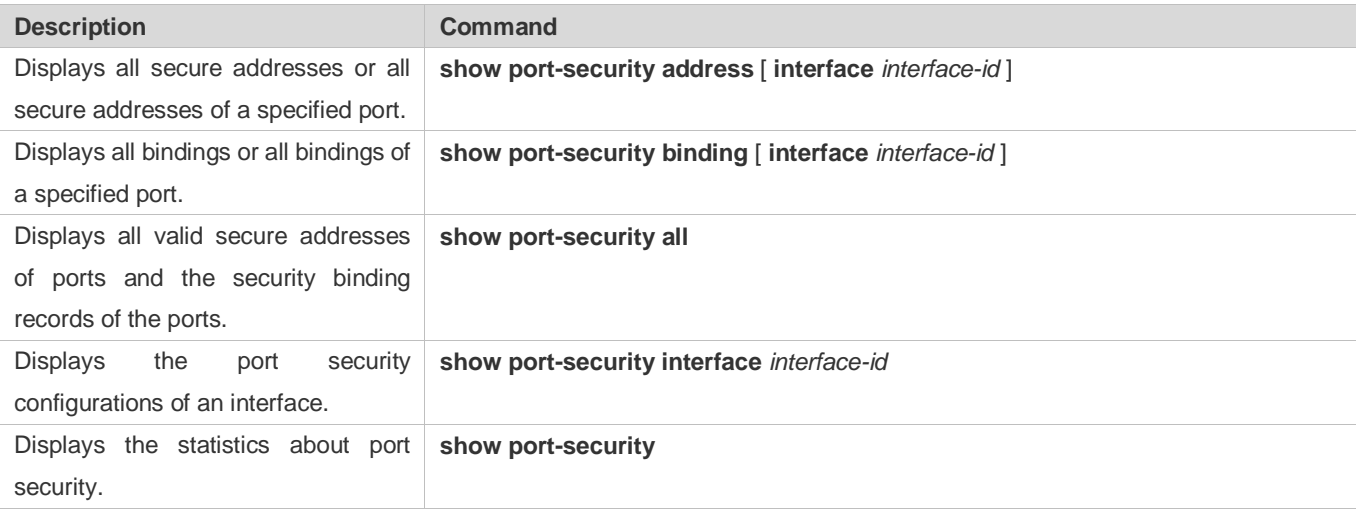

# **10 Configuring Storm Control**

## **10.1 Overview**

When a local area network (LAN) has excess broadcast data flows, multicast data flows, or unknown unicast data flows, the network speed will slow down and packet transmission will have an increased timeout probability. This situation is called a LAN storm. A storm may occur when topology protocol execution or network configuration is incorrect.

Storm control can be implemented to limit broadcast data flows, multicast data flows, or unknown unicast data flows. If the rate of data flows received by a device port is within the configured bandwidth threshold, packets-per-second threshold, or kilobits-per-second threshold, the data flows are permitted to pass through. If the rate exceeds the thresholds, excess data flows are discarded until the rate falls within the thresholds. This prevents flood data from entering the LAN causing a storm.

## **10.2 Applications**

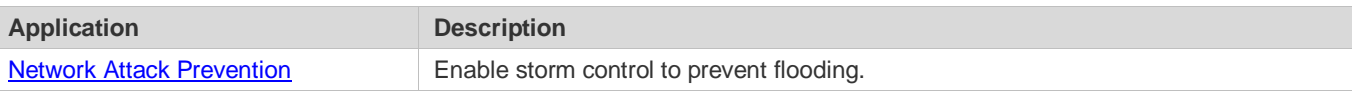

## <span id="page-1932-0"></span>**10.2.1 Network Attack Prevention**

## **Scenario**

The application requirements of network attack prevention are described as follows:

**Protect devices from flooding of broadcast packets, multicast packets, or unknown unicast packets.** 

Figure 10-1

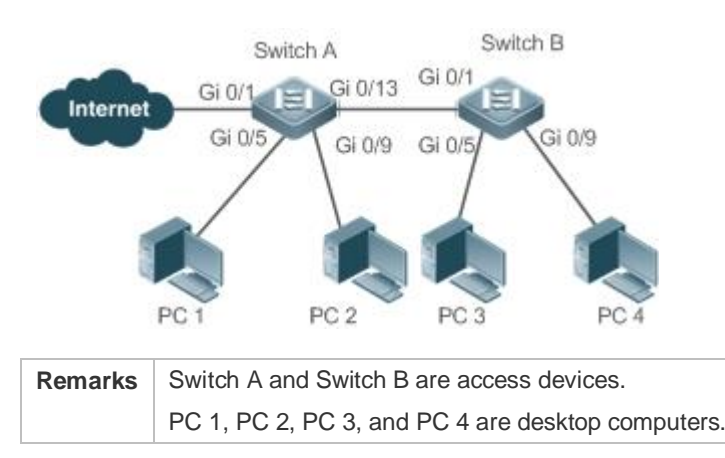

## **Deployment**

Enable storm control on the ports of all access devices (Switch A and Switch B).

## **10.3 Features**

## **Basic Concepts**

## **Storm Control**

If the rate of data flows (broadcast packets, multicast packets, or unknown unicast packets) received by a device port is within the configured bandwidth threshold, packets-per-second threshold, or kilobits-per-second threshold, the data flows are permitted to pass through. If the rate exceeds the thresholds, excess data flows are discarded until the rate falls within the thresholds.

## **Storm Control Based on the Bandwidth Threshold**

If the rate of data flows received by a device port is within the configured bandwidth threshold, the data flows are permitted to pass through. If the rate exceeds the threshold, excess data flows are discarded until the rate falls within the threshold.

## **Storm Control Based on the Packets-per-Second Threshold**

If the rate of data flows received by a device port is within the configured packets-per-second threshold, the data flows are permitted to pass through. If the rate exceeds the threshold, excess data flows are discarded until the rate falls within the threshold.

## **Storm Control Based on the Kilobits-per-Second Threshold**

If the rate of data flows received by a device port is within the configured kilobits-per-second threshold, the data flows are permitted to pass through. If the rate exceeds the threshold, excess data flows are discarded until the rate falls within the threshold.

## **Overview**

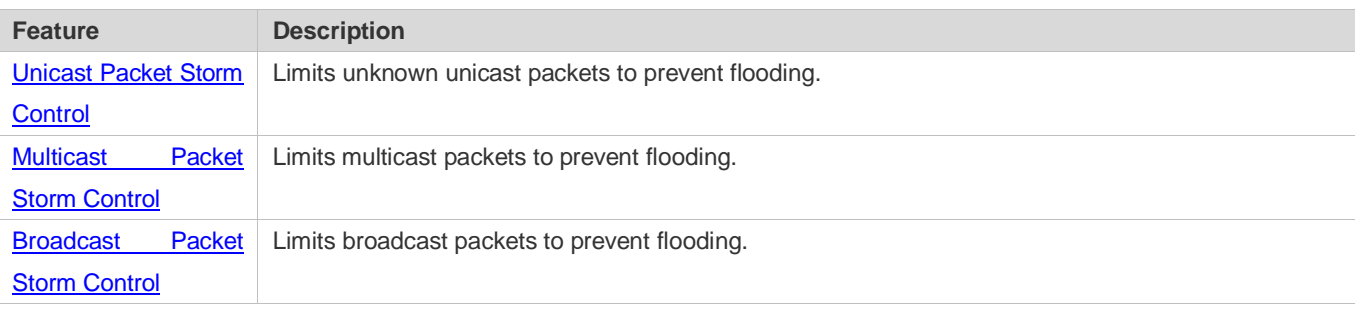

## <span id="page-1933-0"></span>**10.3.1 Unicast Packet Storm Control**

The unicast packet storm control feature monitors the rate of unknown unicast data flows received by a device port to limit LAN traffic and prevent flooding caused by excess data flows.

## **Working Principle**

If the rate of unknown unicast data flows received by a device port is within the configured bandwidth threshold, packets-per-second threshold, or kilobits-per-second threshold, the data flows are permitted to pass through. If the rate exceeds the thresholds, excess data flows are discarded until the rate falls within the thresholds.

## **Related Configuration**

#### **Enabling Unicast Packet Storm Control on Ports**

By default, unicast packet storm control is disabled on ports.

Run the **storm-control unicast** [ { **level** *percent* | **pps** *packets* | *rate-bps* } ] command to enable unicast packet storm control on ports.

Run the **no storm-control unicast** or **default storm-control unicast** command to disable unicast packet storm control on ports.

The default command parameters are determined by related products.

## <span id="page-1934-0"></span>**10.3.2 Multicast Packet Storm Control**

The multicast packet storm control feature monitors the rate of multicast data flows received by a device port to limit LAN traffic and prevent flooding caused by excess data flows.

## **Working Principle**

If the rate of multicast data flows received by a device port is within the configured bandwidth threshold, packets-per-second threshold, or kilobits-per-second threshold, the data flows are permitted to pass through. If the rate exceeds the thresholds, excess data flows are discarded until the rate falls within the thresholds.

## **Related Configuration**

#### **Enabling Multicast Packet Storm Control on Ports**

By default, multicast packet storm control is disabled on ports.

Run the **storm-control multicast** [ { **level** *percent* | **pps** *packets* | *rate-bps* } ] command to enable multicast packet storm control on ports.

Run the **no storm-control multicast** or **default storm-control multicast** command to disable multicast packet storm control on ports.

The default command parameters are determined by related products.

## <span id="page-1934-1"></span>**10.3.3 Broadcast Packet Storm Control**

The broadcast packet storm control feature monitors the rate of broadcast data flows received by a device port to limit LAN traffic and prevent flooding caused by excess data flows.

## **Working Principle**

If the rate of broadcast data flows received by a device port is within the configured bandwidth threshold, packets-per-second threshold, or kilobits-per-second threshold, the data flows are permitted to pass through. If the rate exceeds the thresholds, excess data flows are discarded until the rate falls within the thresholds.

### **Related Configuration**

#### **Enabling Broadcast Packet Storm Control on Ports**

By default, broadcast packet storm control is disabled on ports.

Run the **storm-control broadcast** [ { **level** *percent* | **pps** *packets* | *rate-bps* } ] command to enable broadcast packet storm control on ports.

Run the **no storm-control broadcast** or **default storm-control broadcast** command to disable broadcast packet storm control on ports.

The default command parameters are determined by related products.

## **10.4 Configuration**

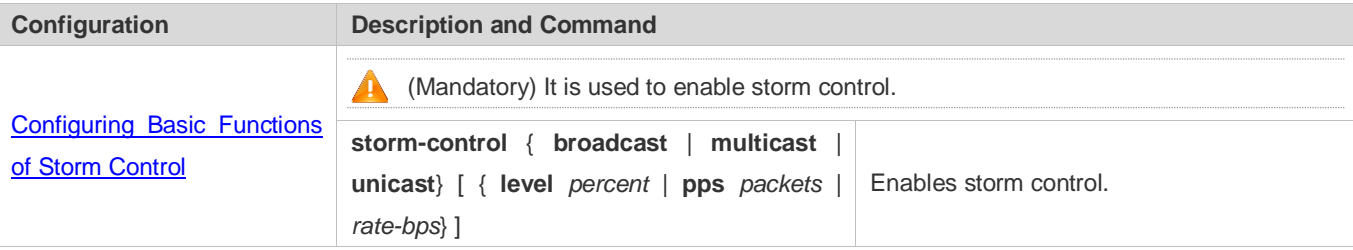

## <span id="page-1935-0"></span>**10.4.1 Configuring Basic Functions of Storm Control**

## **Configuration Effect**

**Prevent flooding caused by excess broadcast packets, multicast packets, and unknown unicast packets.** 

#### **Notes**

 When you run a command (for example, **storm-control unicas**t) to enable storm control, if you do not set the parameters, the default values are used.

#### **Configuration Steps**

- **Enabling Unicast Packet Storm Control**
- $\bullet$  Mandatory.
- Enable unicast packet storm control on every device unless otherwise specified.

#### **Enabling Multicast Packet Storm Control**

 $\bullet$  Mandatory.

Enable multicast packet storm control on every device unless otherwise specified.

## **Enabling Broadcast Packet Storm Control**

- $\bullet$  Mandatory.
- Enable broadcast packet storm control on every device unless otherwise specified.

## **Verification**

Run the **show storm-control** command to check whether the configuration is successful.

## **Related Commands**

#### **Enabling Unicast Packet Storm Control**

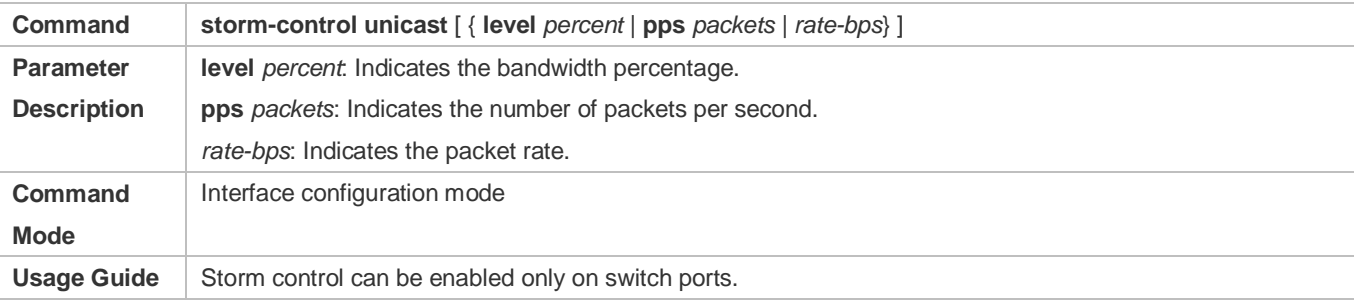

### **Enabling Multicast Packet Storm Control**

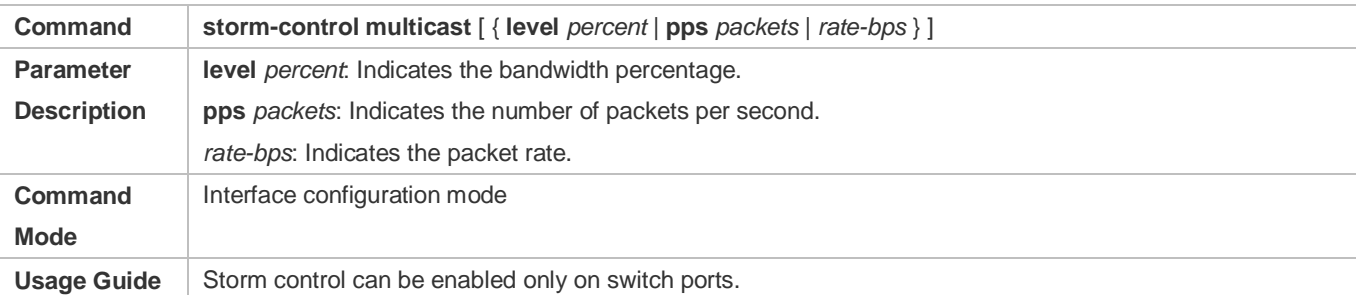

### **Enabling Broadcast Packet Storm Control**

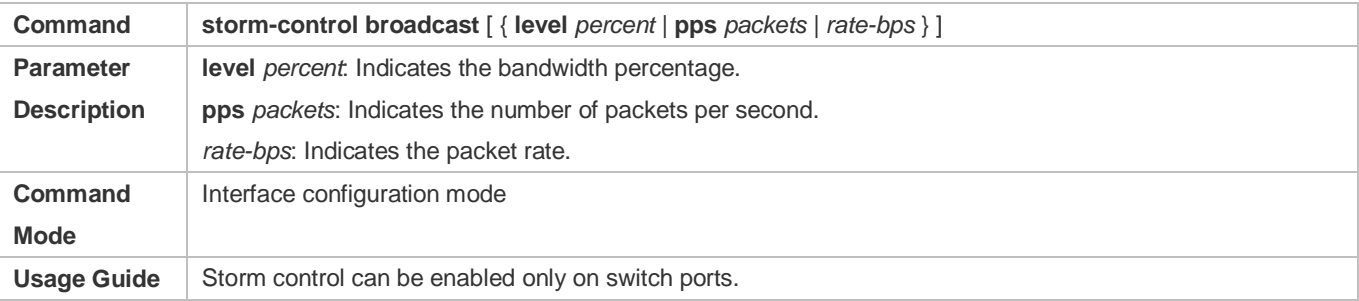

## **Configuration Example**

## **Enabling Storm Control on Devices**

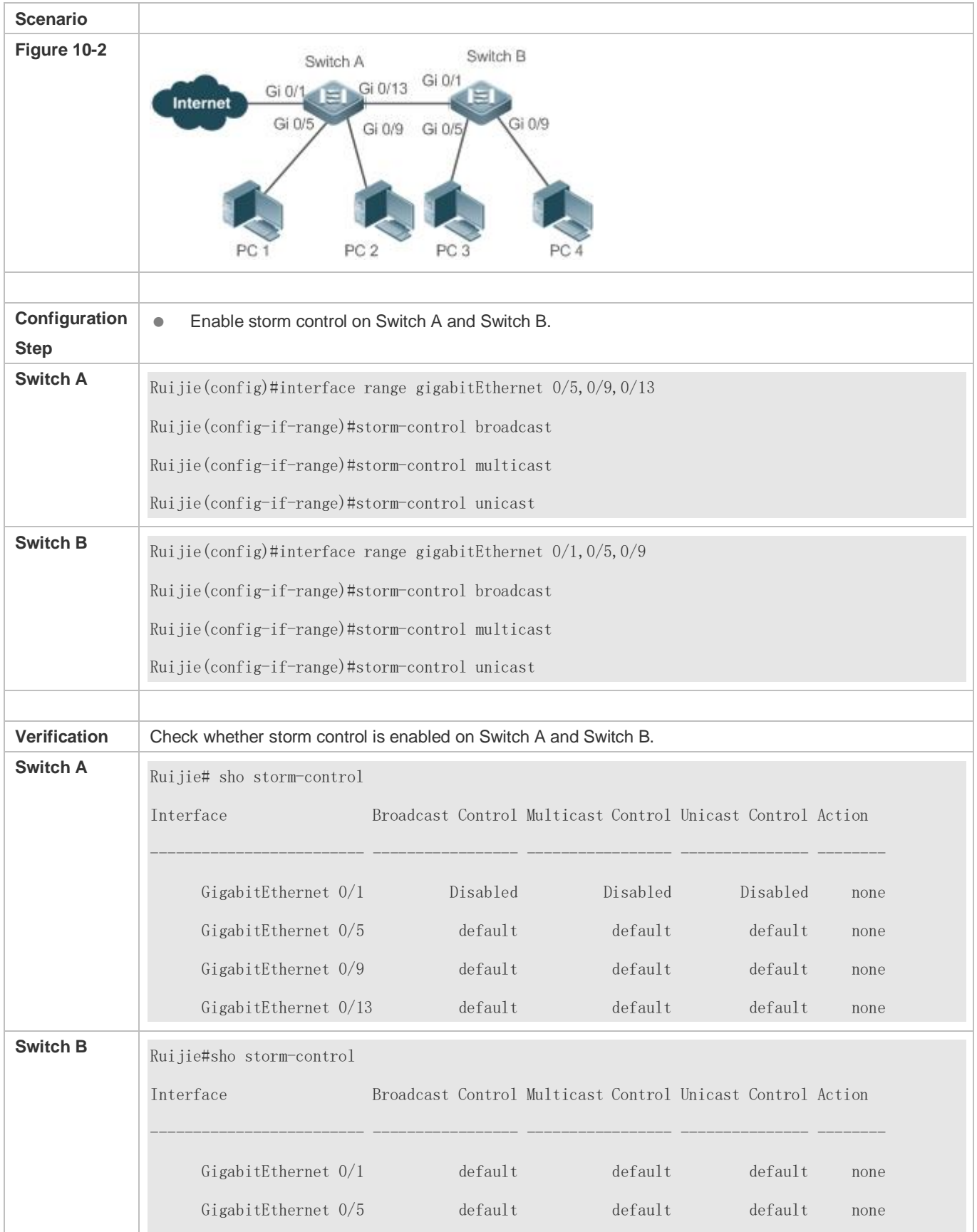

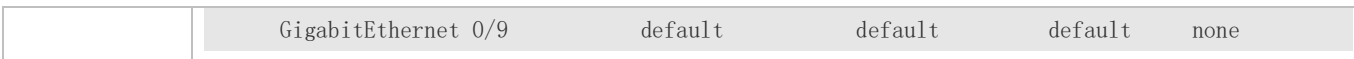

# **10.5 Monitoring**

## **Displaying**

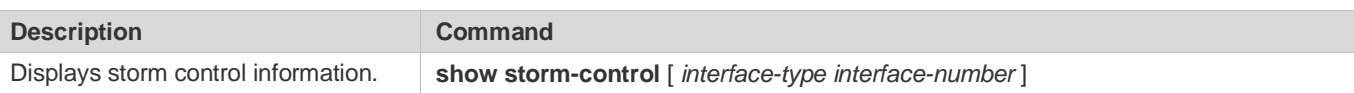

# **11 Configuring SSH**

## **11.1 Overview**

Secure Shell (SSH) connection is similar to a Telnet connection except that all data transmitted over SSH is encrypted. When a user in an insecure network environment logs into a device remotely, SSH helps ensure information security and powerful authentication, protecting the device against attacks such as IP address spoofing and plain-text password interception.

An SSH-capable device can be connected to multiple SSH clients. In addition, the device can also function as an SSH client, and allows users to set up an SSH connection with a SSH-server device. In this way, the local device can safely log in to a remote device through SSH to implement management.

Currently, a device can work as either the SSH server or an SSH client, supportingSSHv1 and SSHv2 versions. Ruijie SSH service supports both IPv4 and IPv6.

**Unless otherwise specified, SSH in this document refers to SSHv2.** 

## **Protocols and Standards**

- **RFC 4251: The Secure Shell (SSH) Protocol Architecture**
- **RFC 4252: The Secure Shell (SSH) Authentication Protocol**
- **RFC 4253: The Secure Shell (SSH) Transport Layer Protocol**
- **RFC 4254: The Secure Shell (SSH) Connection Protocol**
- RFC 4419: Diffie-Hellman Group Exchange for the Secure Shell (SSH) Transport Layer Protocol
- **RFC 4716: The Secure Shell (SSH) Public Key File Format**
- **RFC 4819: Secure Shell Public Key Subsystem**
- RFC 3526: More Modular Exponential (MODP) Diffie-Hellman groups for Internet Key Exchange (IKE)
- **RFC 2409: The Internet Key Exchange (IKE)**
- **RFC 1950: ZLIB Compressed Data Format Specification version 3.3**
- draft-ietf-secsh-filexfer-05: SSH File Transfer Protocol
- draft-ylonen-ssh-protocol-00: The version of the SSH Remote Login Protocol is 1.5. Comware implements the SSH server functions, but not the SSH client functions.

## **11.2 Applications**

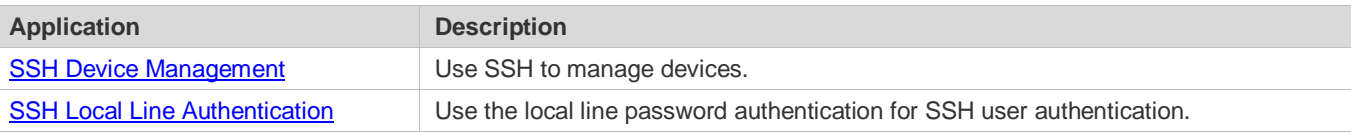

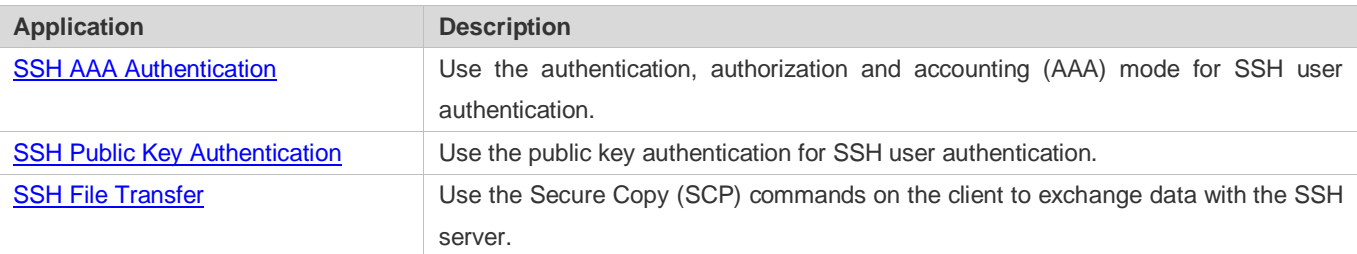

## <span id="page-1940-0"></span>**11.2.1 SSH Device Management**

## **Scenario**

You can use SSH to manage devices on the precondition that the SSH server function is enabled. By default, this function is disabled. The Telnet component that comes with the Windows system does not support SSH. Therefore, a third-party client software must be used. Currently, well-compatible software includes PuTTY, Linux, and SecureCRT. The following takes the PuTTY as an example to introduce the configurations of the SSH client. Figure 11-1 shows the network topology.

Figure 11-1 Networking Topology of SSH Device Management

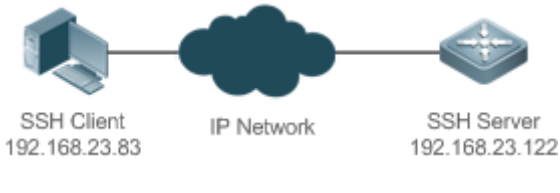

## **Deployment**

Configure the SSH client as follows:

- Start the PuTTY software.
- On the **Session** option tab of PuTTY, type in the host IP address of the SSH server and SSH port number **22**, and select the connection type **SSH**.
- On the **SSH** option tab of PuTTY, select the preferred SSH protocol version **2**.
- On the **SSH authentication** option tab of PuTTY, select the authentication method **Attempt "keyboard-interactive" auth**.
- Click **Open** to connect to the SSH server.
- Type in the correct user name and password to enter the terminal login interface.

## <span id="page-1940-1"></span>**11.2.2 SSH Local Line Authentication**

## **Scenario**

SSH clients can use the local line password authentication mode, as shown in Figure 11-2.To ensure security of data exchange, PC 1 and PC 2 function as the SSH clients, and use the SSH protocol to log in to the network device where the SSH server function is enabled. The requirements are as follows:

SSH users use the local line password authentication mode.

 Five lines, including Line 0 to Line 4, are activated concurrently. The login password is "passzero" for Line 0 and "pass" for the remaining lines. Any user name can be used.

#### Figure 11-2 Networking Topology of SSH Local Line Password Authentication

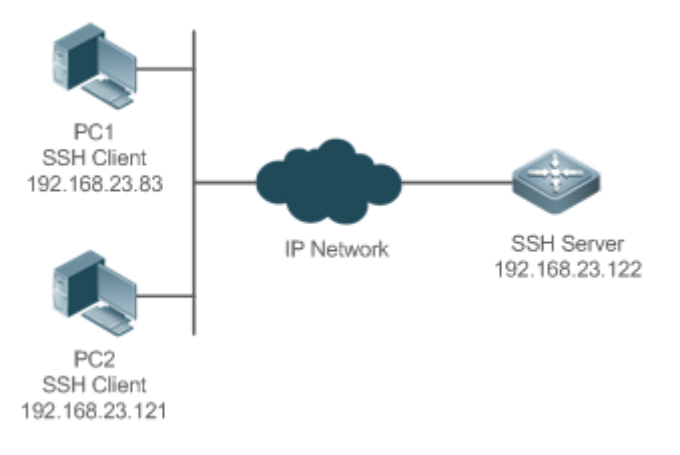

## **Deployment**

- **Configure the SSH server as follows:**
- 1. Enable the SSH server function globally. By default, the SSH server supports two SSH versions: SSHv1 and SSHv2.
- 2. Configure the key. With this key, the SSH server decrypts the encrypted password received from the SSH clients, compares the decrypted plain text with the password stored on the server, and returns a message indicating the successful or unsuccessful authentication. SSHv1 uses an RSA key, whereas SSHv2 adopts an RSA or DSA key.
- 3. Configure the IP address of the FastEthernet 0/1 interface on the SSH server. The SSH client is connected to the SSH server using this IP address. The routes from the SSH clients to the SSH server are reachable.
- **Configure the SSH client as follows:**

Diversified SSH client software is available, including PuTTY,Linux, and OpenSSH. This document takes PuTTY as an example to explain the method for configuring the SSH clients.

- 1. Open the PuTTY connection tab, and select SSHv1 for authenticated login. (The method is similar if SSHv2 is selected.)
- 2. Set the IP address and connected port ID of the SSH server. As shown in the network topology, the IP address of the server is 192.168.23.122, and the port ID is 22. Click **Open** to start the connection. As the current authentication mode does not require a user name, you can type in any user name, but cannot be null. (In this example, the user name is "anyname".)

## <span id="page-1941-0"></span>**11.2.3 SSH AAA Authentication**

## **Scenario**

SSH users can use the AAA authentication mode for user authentication, as shown in Figure 11-3.To ensure security of data exchange, the PCs function as the SSH clients, and uses the SSH protocol to log in to the network device where the SSH server is enabled. To better perform security management, the AAA authentication mode is used for user login on the SSH clients. Two authentication methods, including Radius server authentication and local authentication, are provided in the AAA authentication method list to ensure reliability. The Radius server authentication method is preferred. If the Radius server does not respond, it turns to the local authentication.

Figure 11-3 Networking Topology of SSH AAA Authentication

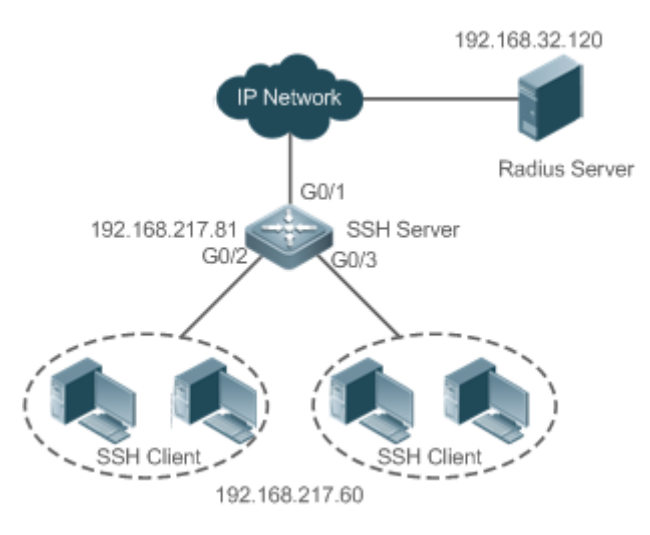

## **Deployment**

- The routes from the SSH clients to the SSH server are reachable, and the route from the SSH server to the Radius server is also reachable.
- Configure the SSH server on the network device that functions as an SSH client.
- Configure the AAA parameters on the network device. When the AAA authentication mode is used, method lists are created to define the identity authentication and types, and applied to a specified service or interface.

## <span id="page-1942-0"></span>**11.2.4 SSH Public Key Authentication**

#### **Scenario**

SSH clients can use the public keys for authentication, and the public key algorithm can be RSA or DSA, as shown in Figure 11-4.SSH is configured on the client so that a secure connection is set up between the SSH client and the SSH server.

Figure 11-4 Network Topology for Public Key Authentication of SSH Users

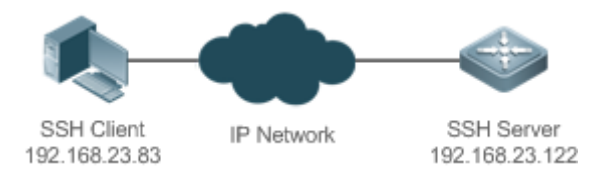

## **Deployment**

 To implement public key authentication for the client, generate a key pair (RSA or DSA) on the client, configure the public key on the SSH server, and select the public key authentication mode.

 After the key is generated on the client, the SSH server will copy the file of the public key from the client to the flash and associates the file with the SSH user name. Each user can be associated with one RSA public key and one DSA public key.

## <span id="page-1943-0"></span>**11.2.5 SSH File Transfer**

## **Scenario**

The SCP service is enabled on the server, and SCP commands are used on the client to transfer data to the server, as shown in Figure 11-5.

Figure 11-5 Networking Topology of SSH File Transfer

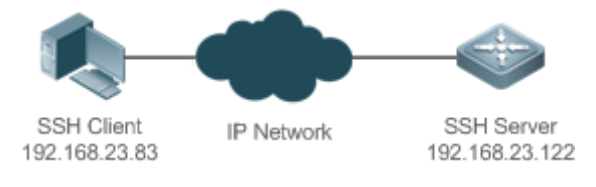

## **Deployment**

- Enable the SCP service on the server.
- On the client, use SCP commands to upload files to the server, or download files from the server.

## **11.3 Features**

## **Basic Concepts**

#### **User Authentication Mechanism**

**•** Password authentication

During the password authentication, a client sends a user authentication request and encrypted user name and password to the server. The server decrypts the received information, compares the decrypted information with those stored on the server, and then returns a message indicating the successful or unsuccessful authentication.

#### • Public key authentication

During the public key authentication, digital signature algorithms, such as RSA and DSA, are used to authenticate a client. The client sends a public key authentication request to the server. This request contains information including the user name, public key, and public key algorithm. On receiving the request, the server checks whether the public key is correct. If wrong, the server directly sends an authentication failure message. If right, the server performs digital signature authentication on the client, and returns a message indicating the successful or unsuccessful authentication.

Public key authentication is applicable only to the SSHv2 clients. Œ

#### **SSH Communication**
To ensure secure communication, interaction between an SSH server and an SSH client undergoes the following seven stages:

• Connection setup

The server listens on Port 22 to the connection request from the client. After originating a socket initial connection request, the client sets up a TCP socket connection with the server.

**•** Version negotiation

If the connection is set up successfully, the server sends a version negotiation packet to the client. On receiving the packet, the client analyzes the packet and returns a selected protocol version to the server. The server analyzes the received information to determine whether version negotiation is successful.

Key exchange and algorithm negotiation

If version negotiation is successful, key exchange and the algorithm negotiation are performed. The server and the client exchange the algorithm negotiation packet with each other, and determine the final algorithm based on their capacity. In addition, the server and the client work together to generate a session key and a session ID according to the key exchange algorithm and host key, which will be applied to subsequent user authentication, data encryption, and data decryption.

User authentication

After the encrypted channel is set up, the client sends an authentication request to the server. The server repeatedly conducts authentication for the client until the authentication succeeds or the server shuts down the connection because the maximum number of authentication attempts is reached.

**Session request** 

After the successful authentication, the client sends a session request to the server. The server waits and processes the client request. After the session request is successfully processed, SSH enters the session interaction stage.

**Session interaction** 

After the session request is successfully processed, SSH enters the session interaction stage. Encrypted data can be transmitted and processed in both directions. The client sends a command to be executed to the client. The server decrypts, analyzes, and processes the received command, and then sends the encrypted execution result to the client. The client decrypts the execution result.

**Session ending** 

When the interaction between the server and the client is terminated, the socket connection disconnects, and the session ends.

#### **Overview**

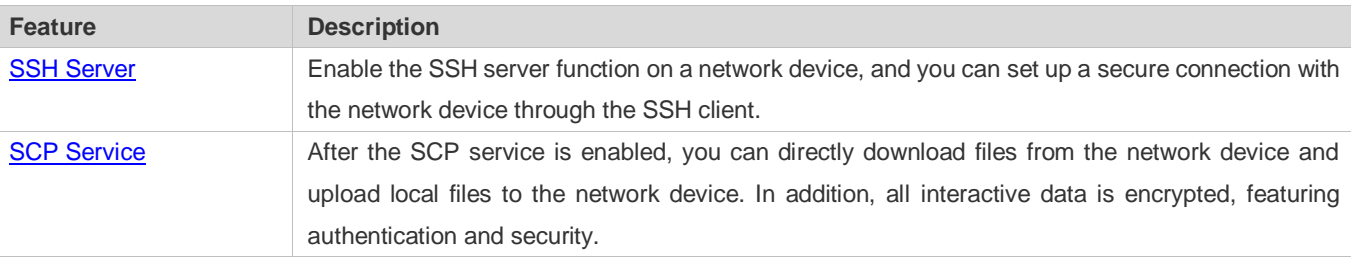

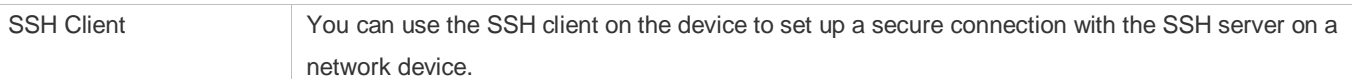

## <span id="page-1945-0"></span>**11.3.1 SSH Server**

Enable the SSH server function on a network device, and you can set up a secure connection with the network device through the SSH client. You can also shut down the SSH server function to disconnect from all SSH clients.

#### **Working Principle**

For details about the working principle of the SSH server, see the "SSH Communication" in "Basic Concepts." In practice, after enabling the SSH server function, you can configure the following parameters according to the application requirements:

- Version: Configure the SSH version as SSHv1 orSSHv2 to connect SSH clients.
- Authentication timeout: The SSH server starts the timer after receiving a user connection request. The SSH server is disconnected from the client either when the authentication succeeds or when the authentication timeout is reached.
- Maximum number of authentication retries: The SSH server starts authenticating the client after receiving its connection request. If authentication does not succeed when the maximum number of user authentication retries is reached, a message is sent, indicating the authentication failure.
- Public key authentication: The public key algorithm can be RSA or DSA. It provides a secure connection between the client and the server. The public key file on the client is associated with the user name. In addition, the public key authentication mode is configured on the client, and the corresponding private key file is specified. In this way, when the client attempts to log in to the server, public key authentication can be implemented to set up a secure connection.

### **Related Configuration**

#### **Enabling the SSH Server**

By default, the SSH server is disabled.

In global configuration mode, run the [**no**] **enable service ssh-server** command to enable or disable the SSH server.

To generate the SSH key, you also need to enable the SSH server.

#### **Specifying the SSH Version**

By default, the SSH server supports both SSHv1 and SSHv2, connecting either SSHv1 clients or SSHv2 clients.

Run the **ip ssh version** command to configure the SSH version supported by the SSH server.

If only SSHv1 or SSHv2 is configured, only the SSH client of the configured version can be connected to the SSH server.

#### **Configuring the SSH Authentication Timeout**

By default, the user authentication timeout is 120s.

Run the **ip ssh time-out** command to configure the user authentication timeout of the SSH server. Use the **no** form of the command to restore the default timeout. The SSH server starts the timer after receiving a user connection request. If authentication does not succeed before the timeout is reached, authentication times out and fails.

#### **Configuring the Maximum Number of SSH Authentication Retries**

By default, the maximum number of user authentication retries is 3.

Run the **ip ssh authentication-retries** command to configure the maximum number of user authentication retries on the SSH server. Use the **no** form of the command to restore the default number of user authentication retries. If authentication still does not succeed when the maximum number of user authentication retries is reached, user authentication fails.

#### **Specifying the SSH Encryption Mode**

By default, the encryption mode supported by the SSH server is Compatible, that is, supporting cipher block chaining (CBC), counter (CTR) and other encryption modes.

Run the **ip ssh cipher-mode** command to configure the encryption mode supported by the SSH server. Use the **no** form of the command to restore the default encryption mode supported by the SSH server.

#### **Specifying the SSH Message Authentication Algorithm**

By default, the message authentication algorithms supported by the SSH server are as follows: (1) For the SSHv1, no algorithm is supported; (2) For the SSHv2, four algorithms, including MD5,SHA1,SHA1-96, and MD5-96, are supported.

Run the **ip ssh hmac-algorithm** command to configure the message authentication algorithm supported by the SSH server. Use the **no** form of the command to restore the default message authentication algorithm supported by the SSH server.

#### **Enabling the Public Key Authentication on the SSH Server**

Run the **ip ssh peer** command to associate the public key file on the client with the user name. When the client is authenticated upon login, a public key file is specified based on the user name.

## <span id="page-1946-0"></span>**11.3.2 SCP Service**

The SSH server provides the SCP service to implement secure file transfer between the server and the client.

### **Working Principle**

- SCP is a protocol that supports online file transfer. It runs on Port 22 based on the BSC RCP protocol, whereas RCP provides the encryption and authentication functions based on the SSH protocol. RCP implements file transfer, and SSH implements authentication and encryption.
- Assume that the SCP service is enabled on the server. When you use an SCP client to upload or download files, the SCP client first analyzes the command parameters, sets up a connection with a remote server, and starts another SCP process based on this connection. This process may run in source or sink mode. (The process running in source mode is the data provider. The process running in sink mode is the destination of data.) The process running in source mode reads and sends files to the peer end through the SSH connection. The process running in sink mode receives files through the SSH connection.

# **Related Configuration**

## **Enabling the SCP Server**

By default, the SCP server function is disabled.

Run the **ip scp server enable** command to enable SCP server function on a network device.

# **11.4 Configuration**

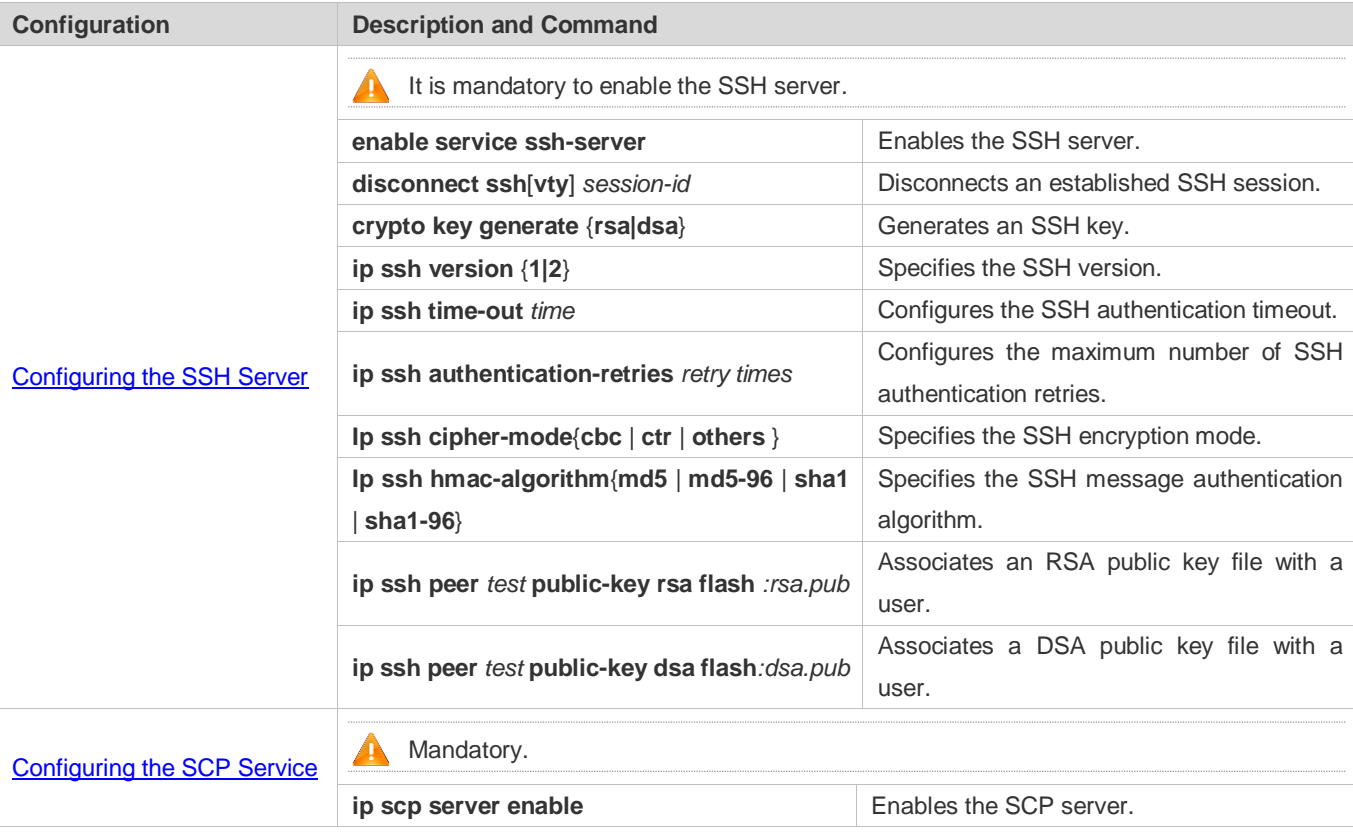

# <span id="page-1947-0"></span>**11.4.1 Configuring the SSH Server**

### **Configuration Effect**

- Enable the SSH server function on a network device so that you can set up a secure connection with a remote network device through the SSH client. All interactive data is encrypted before transmitted, featuring authentication and security.
- You can use diversified SSH user authentications modes, including local line password authentication, AAA authentication, and public key authentication.
- You can generate or delete an SSH key.
- You can specify the SSH version.
- You can configure the SSH authentication timeout.
- You can configure the maximum number of SSH authentication retries.
- You can specify the SSH encryption mode.
- You can specify the SSH message authentication algorithm.

#### **Notes**

- The precondition of configuring a device as the SSH server is that communication is smooth on the network that the device resides, and the administrator can access the device management interface to configure related parameters.
- The **no crypto key generate** command does not exist. You need to run the **crypto key zeroize** command to delete a key.
- The SSH module does not support hot standby. Therefore, for products that supports hot standby on the supervisor modules, if no SSH key file exist on the new active module after failover, you must run the **crypto key generate**  command to re-generate a key before using SSH.

#### **Configuration Steps**

- **Enabling the SSH Server**
- $\bullet$  Mandatory.
- By default, the SSH server is disabled. In global configuration mode, enable the SSH server and generate an SSH key so that the SSH server state changes to ENABLE.

#### **Specifying the SSH Version**

- **Optional.**
- By default, the SSH server supports SSHv1 and SSHv2, connecting either SSHv1 or SSHv2clients. If only SSHv1 or SSHv2 is configured, only the SSH client of the configured version can be connected to the SSH server.

#### **Configuring the SSH Authentication Timeout**

- **Optional.**
- By default, the SSH authentication timeout is 120s. You can configure the user authentication timeout as required. The value ranges from 1 to 120. The unit is second.

#### **Configuring the Maximum Number of SSH Authentication Retries**

- **Optional.**
- Configure the maximum number of SSH authentication retries to prevent illegal behaviors such as malicious guessing. By default, the maximum number of SSH authentication retries is 3, that is, a user is allowed to enter the user name and password three times for authentication. You can configure the maximum number of retries as required. The value ranges from 0 to 5.

#### **Specifying the SSH Encryption Mode**

Optional.

- Specify the encryption mode supported by the SSH server. By default, the encryption mode supported by the SSH server is Compatible, that is, supporting CBC, CTR and other encryption modes.
- **Specifying the SSH Message Authentication Algorithm**
- **Optional.**
- Specify the message authentication algorithm supported by the SSH server. By default, the message authentication algorithms supported by the SSH server are as follows: (1) For the SSHv1, no algorithm is supported; (2) For the SSHv2, four algorithms, including MD5, SHA1, SHA1-96, and MD5-96, are supported.

#### **Enabling the Public Key Authentication for SSH Users**

- **Optional.**
- Only SSHv2 supports authentication based on the public key. This configuration associates a public key file on the client with a user name. When a client is authenticated upon login, a public key file is specified based on the user name.

#### **Verification**

- Run the **show ip ssh** command to display the current SSH version, authentication timeout, and maximum number of authentication retries of the SSH server.
- Run the **show crypto key mypubkey** command to display the public information of the public key to verify whether the key has been generated.
- Configure the public key authentication login mode on the SSH client and specify the private key file. Check whether you can successfully log in to the SSH server from the SSH client. If yes, the public key file on the client is successfully associated with the user name, and public key authentication succeeds.

### **Related Commands**

#### **Enabling the SSH Server**

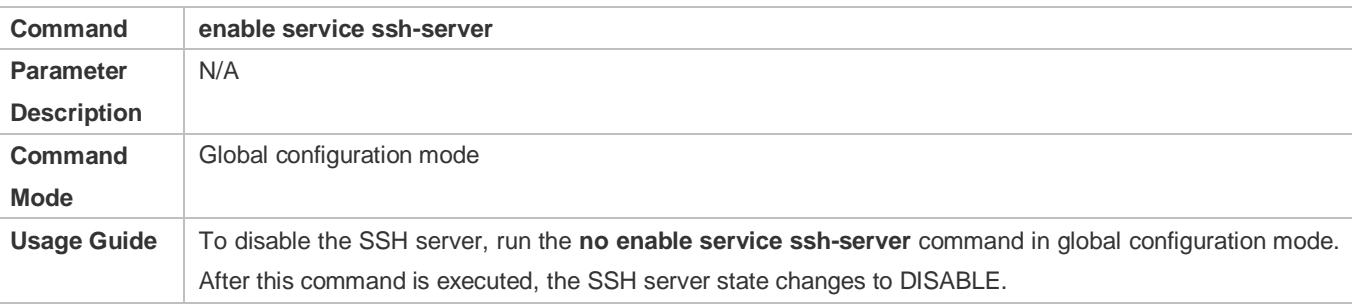

#### **Disconnecting an Established SSH Session**

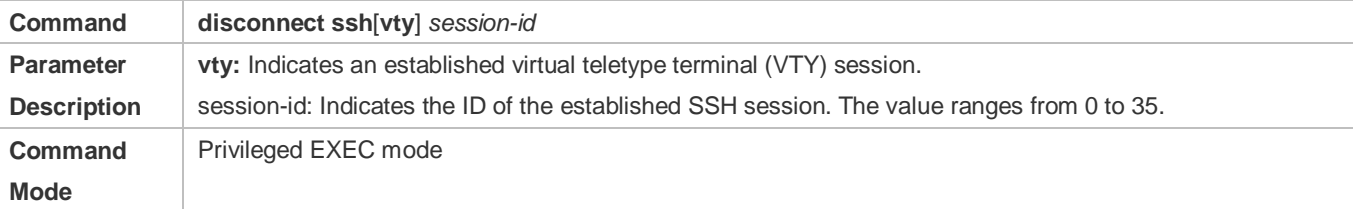

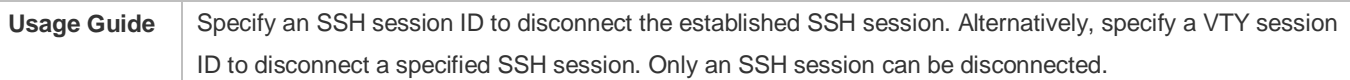

# **Generating an SSH Key**

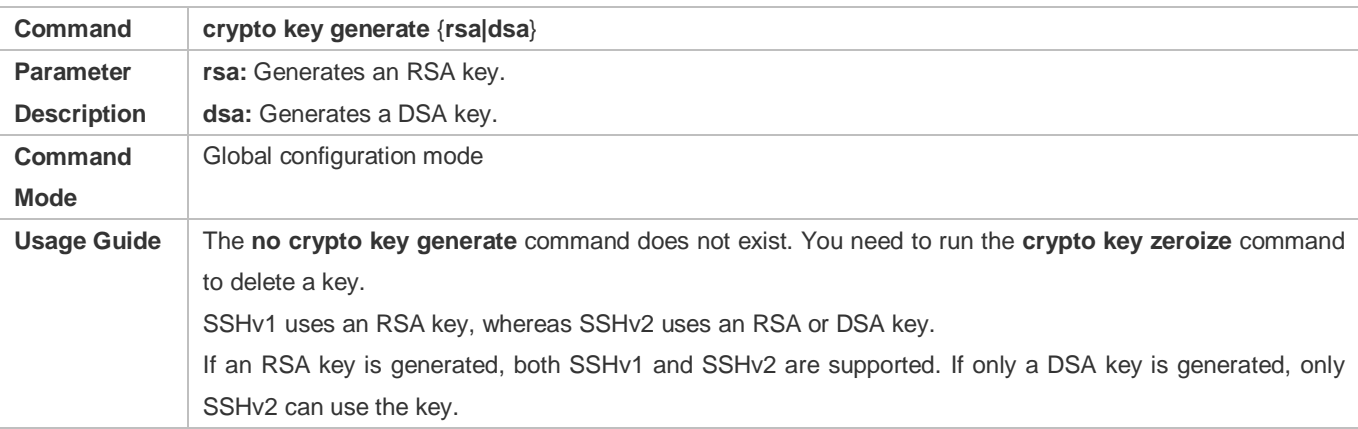

# **Specifying the SSH Version**

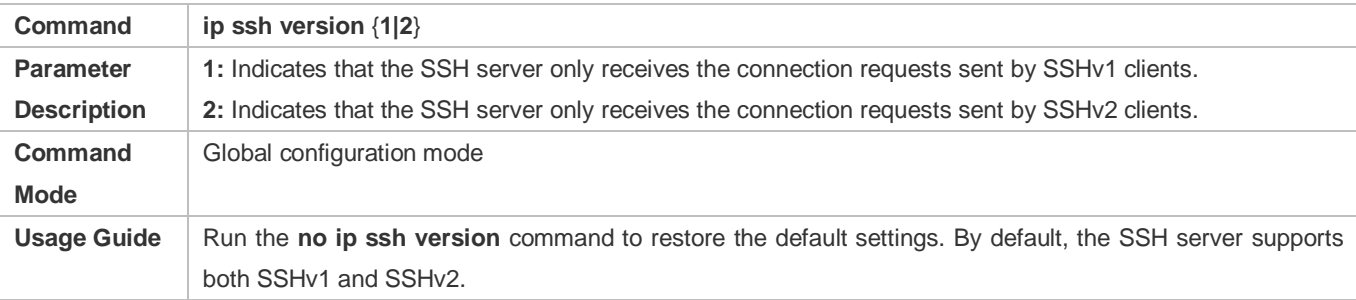

## **Configuring the SSH Authentication Timeout**

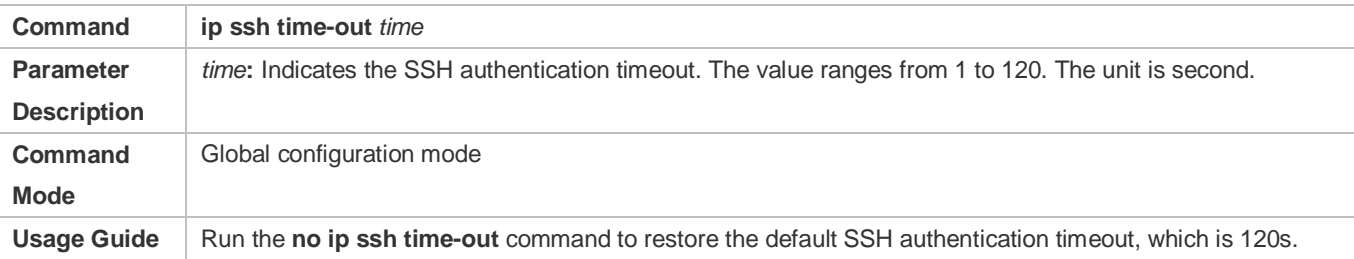

# **Configuring the Maximum Number of SSH Authentication Retries**

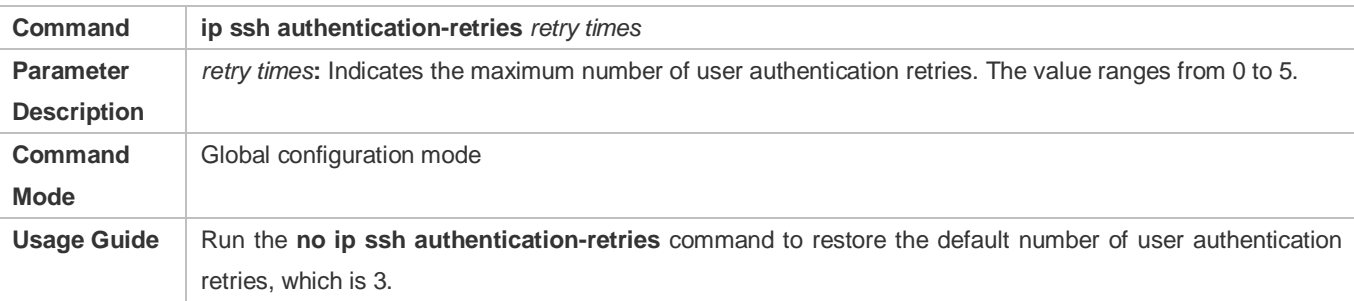

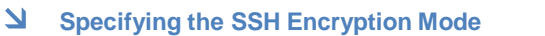

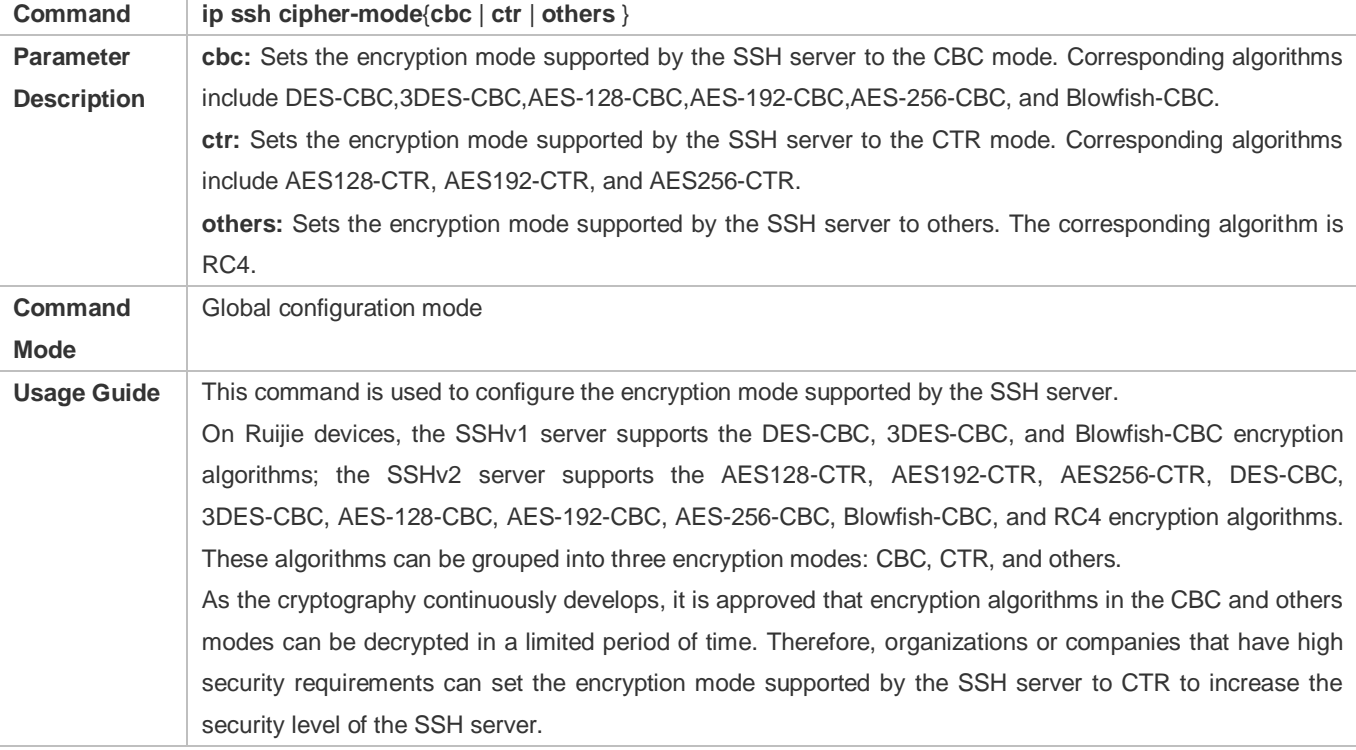

# **Specifying the SSH Message Authentication Algorithm**

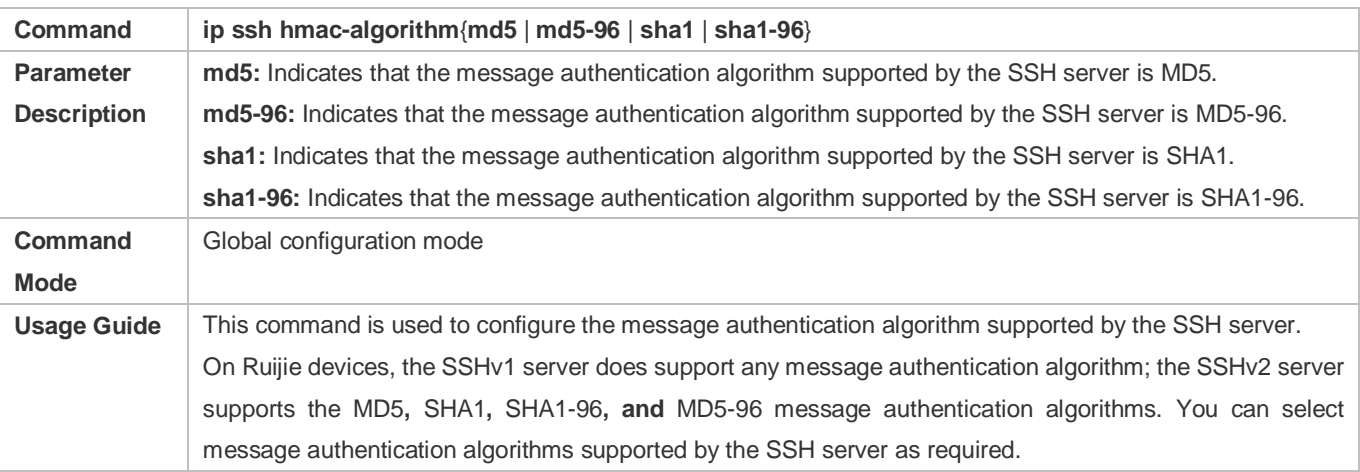

# **Configuring RSA Public Key Authentication**

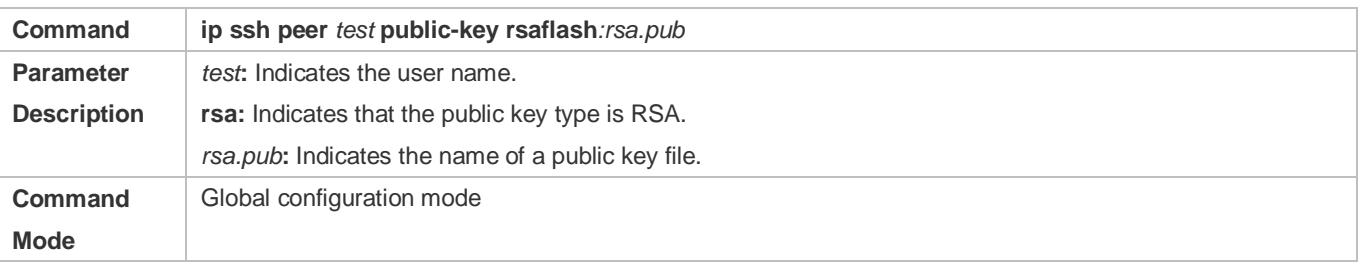

**Usage Guide** This command is used to configure the RSA public key file associated with user *test*. Only SSHv2 supports authentication based on the public key. This command associates the public key file on the client with the user name. When the client is authenticated upon login, a public key file is specified based on the user name.

# **Configuring DSA Public Key Authentication**

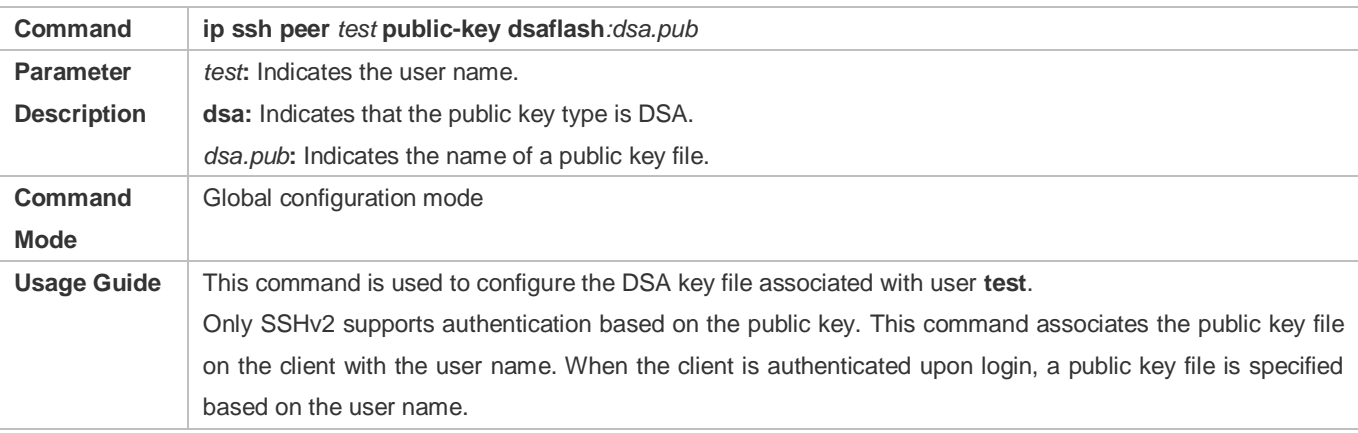

## **Configuration Example**

The following configuration examples describe only configurations related to SSH.

## **Generating a Public Key on the SSH Server**

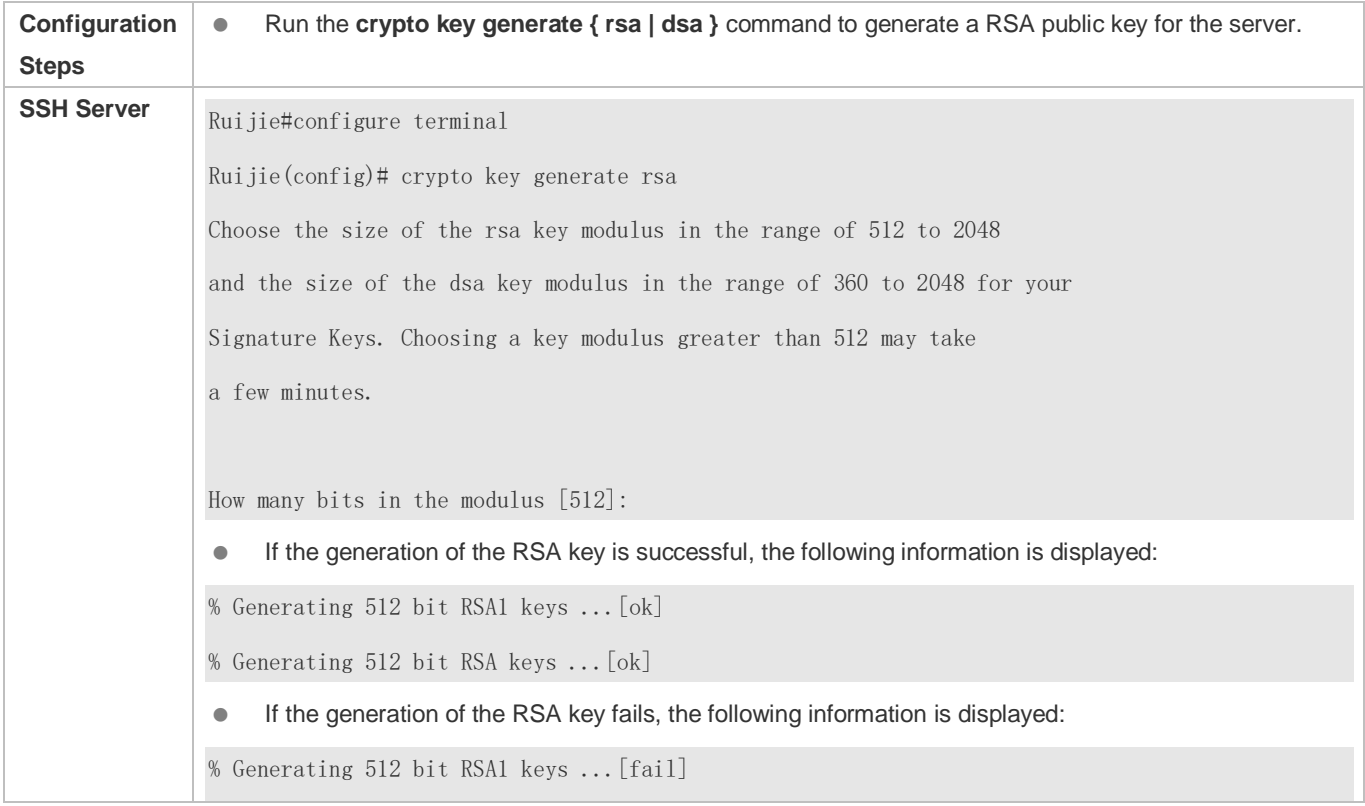

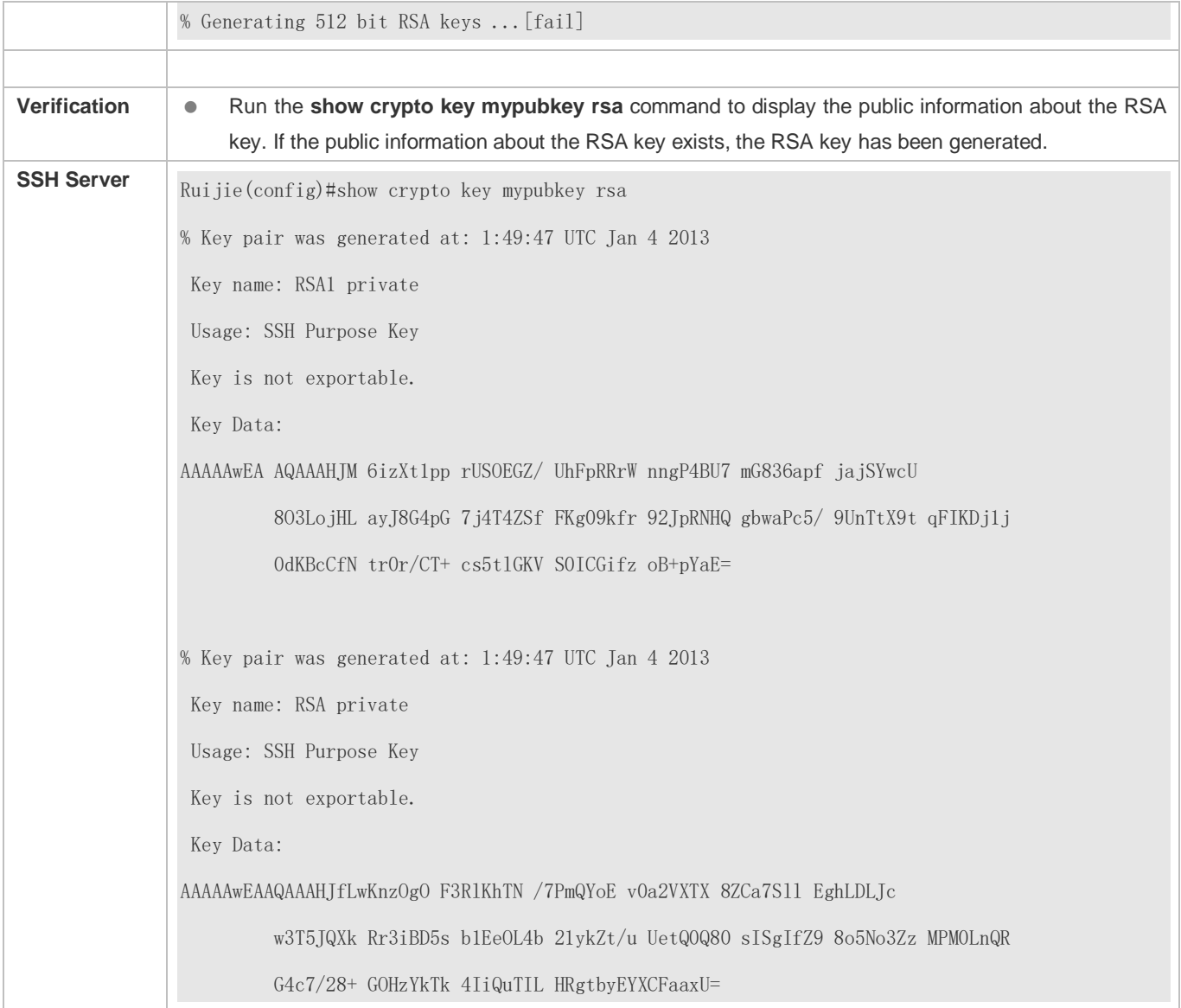

# **Specifying the SSH Version**

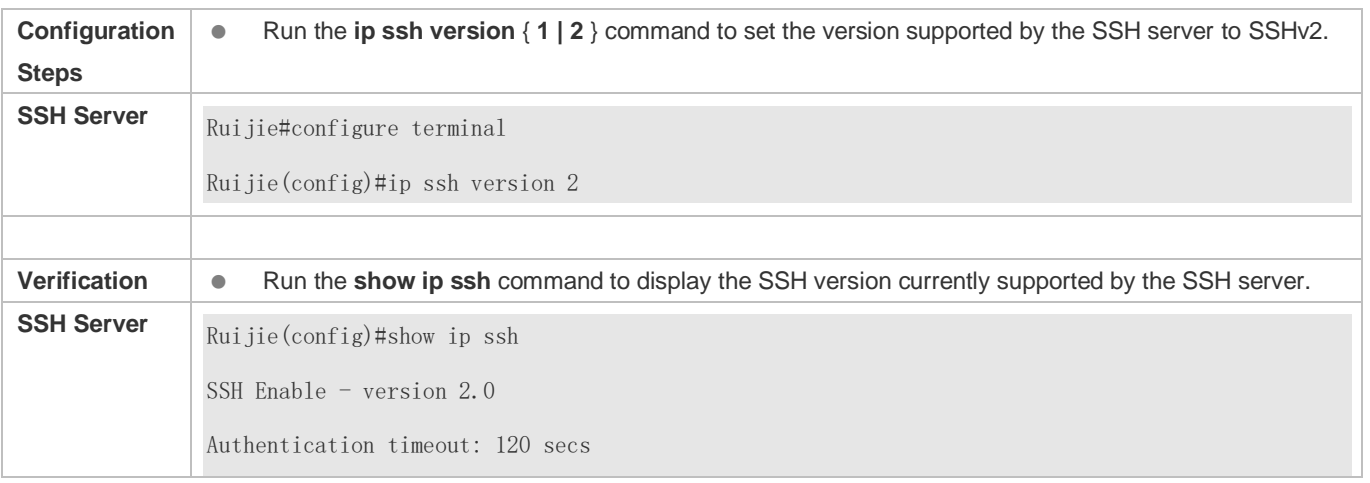

Authentication retries: 3 SSH SCP Server: disabled

# **Configuring the SSH Authentication Timeout**

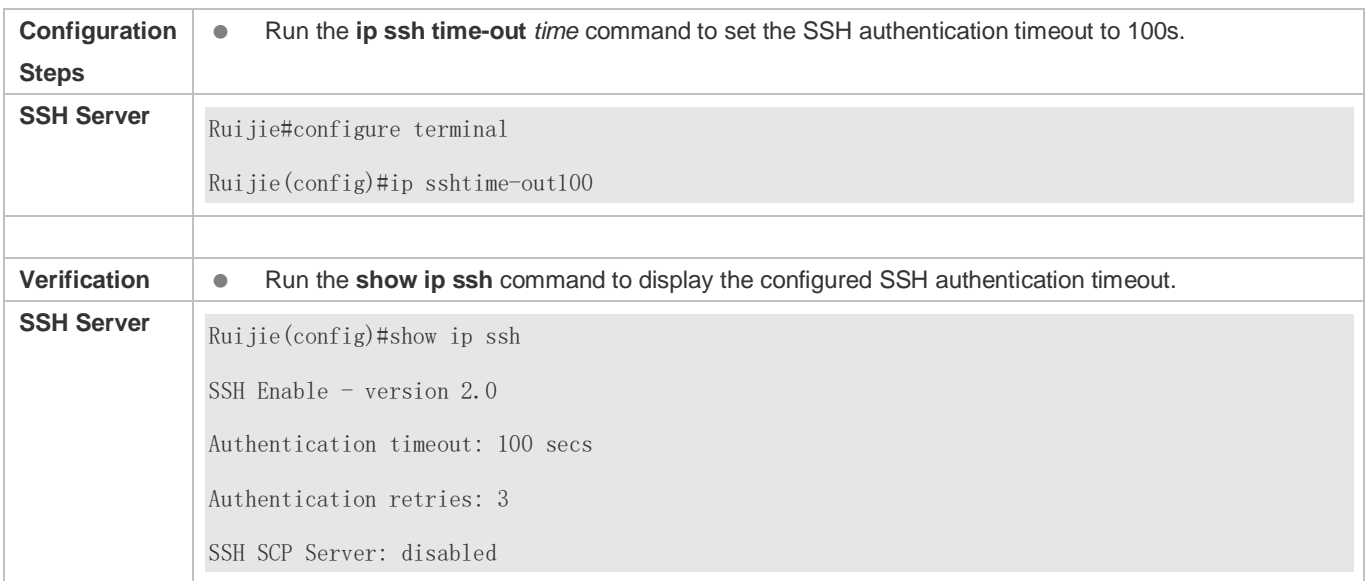

# **Configuring the Maximum Number of SSH Authentication Retries**

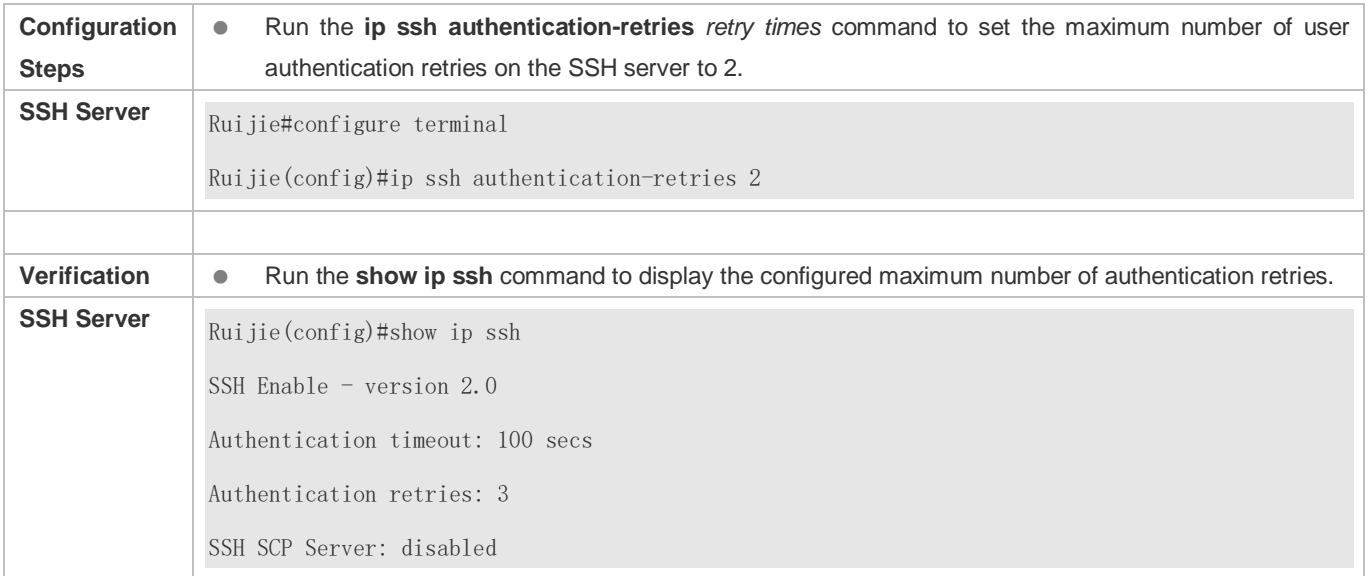

# **Specifying the SSH Encryption Mode**

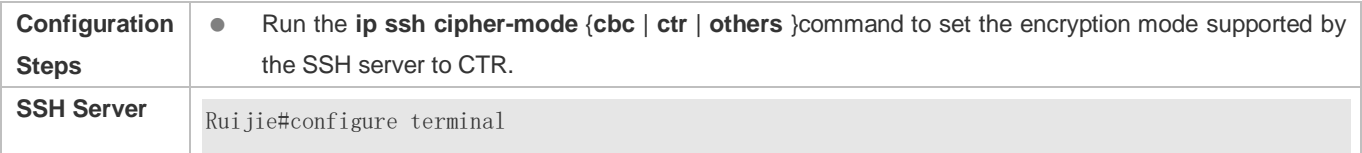

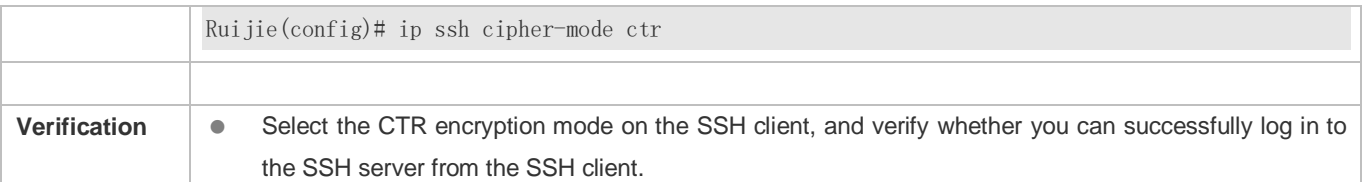

# **Specifying the SSH Message Authentication Algorithm**

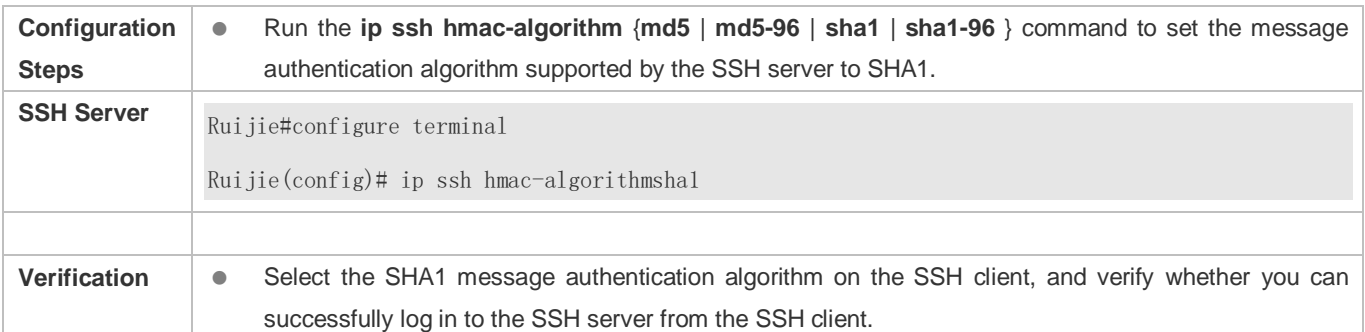

# **Configuring the Public Key Authentication**

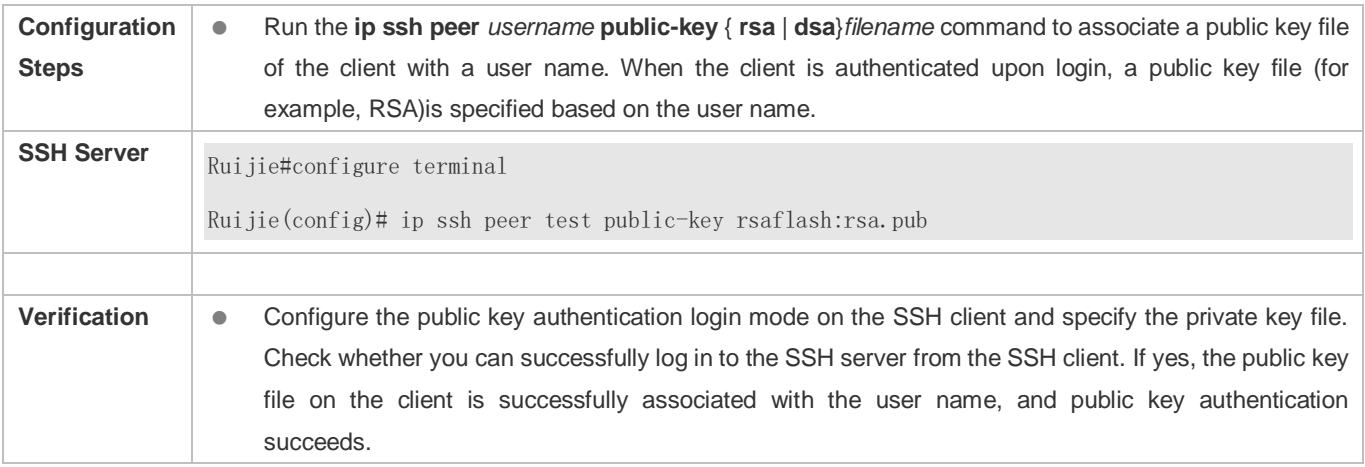

# **Configuring SSH Device Management**

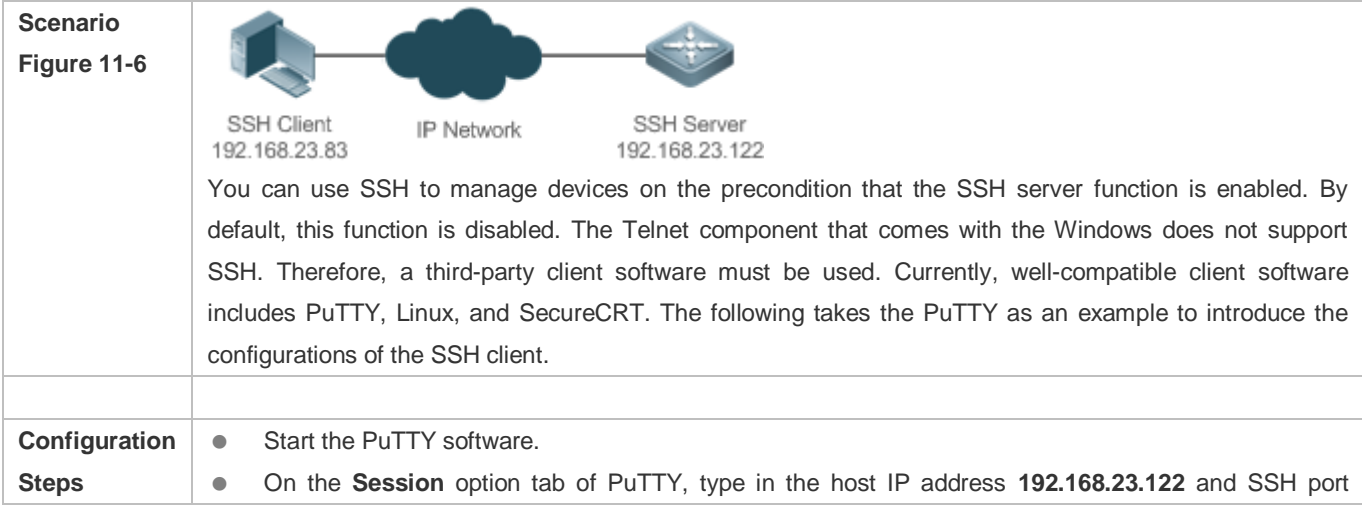

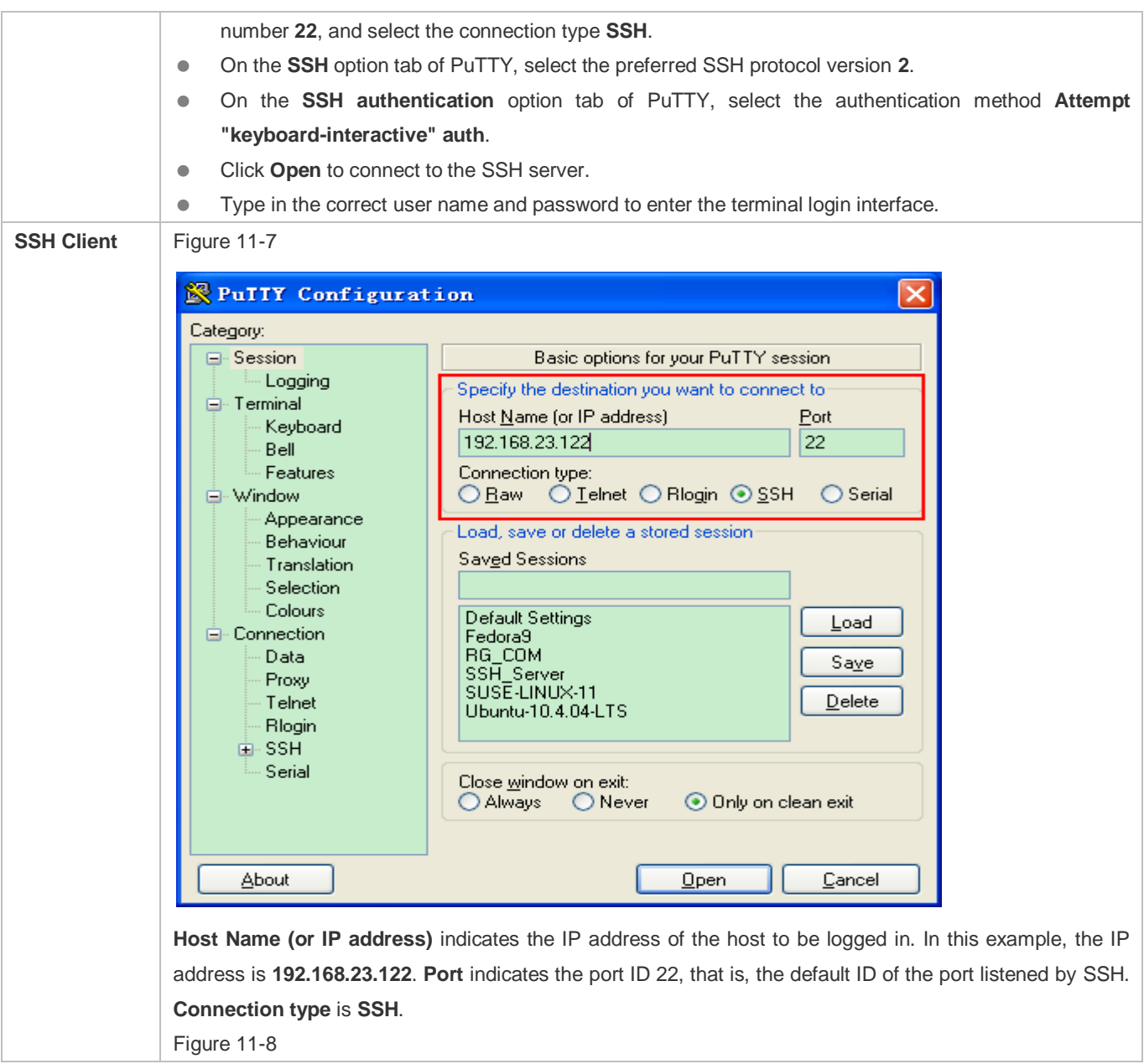

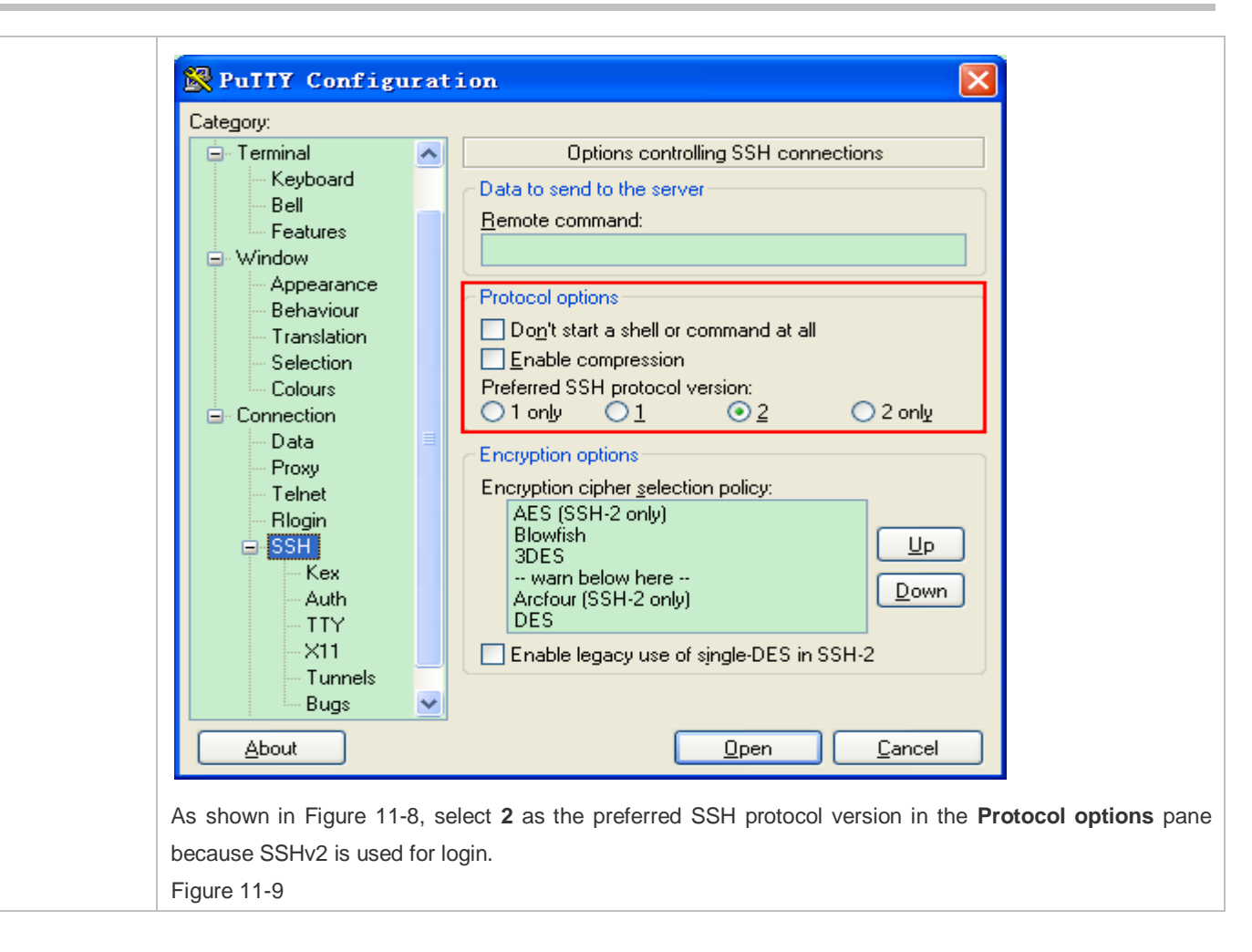

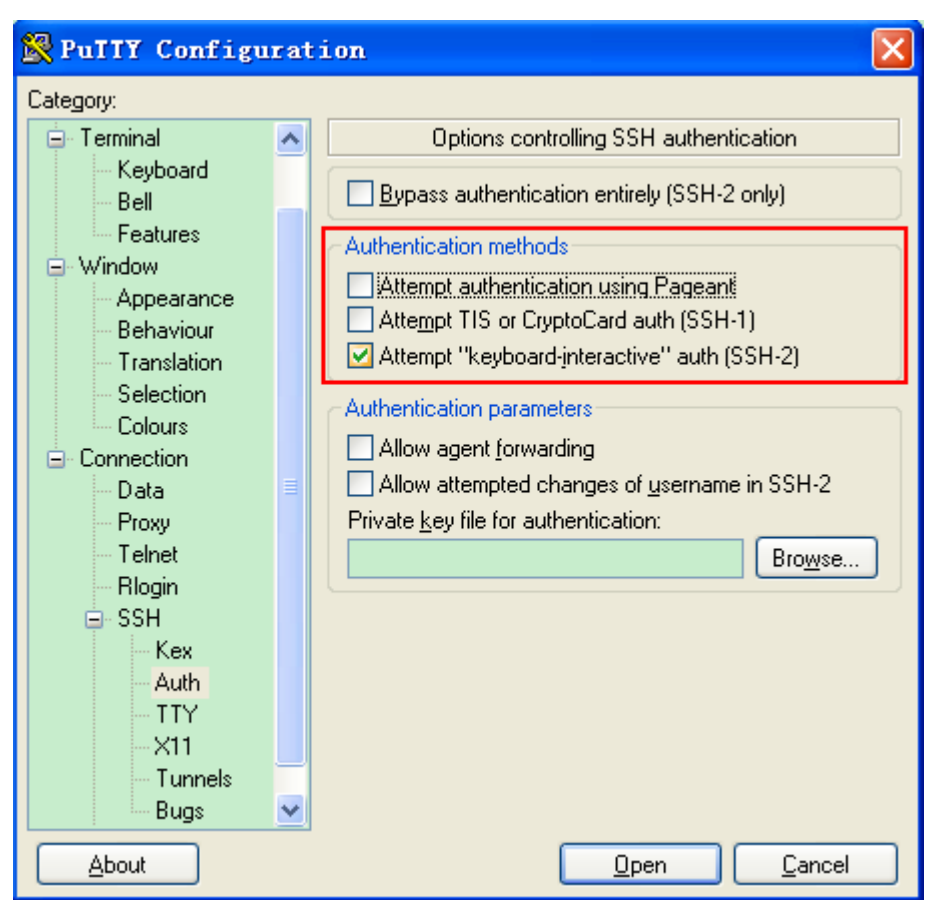

As shown in Figure 11-9, select **Attempt "keyboard-interactive" auth** as the authentication method to support authentication based on the user name and password.

Then, click **Open** to connect to the configured server host, as shown in Figure 11-10. Figure 11-10

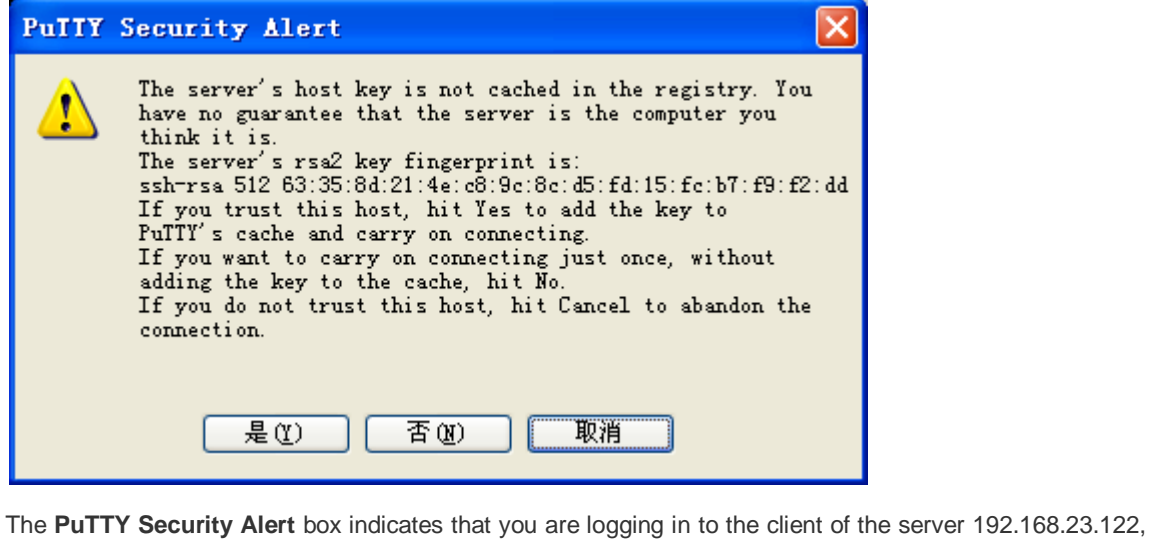

and asks you whether to receive the key sent from the server.

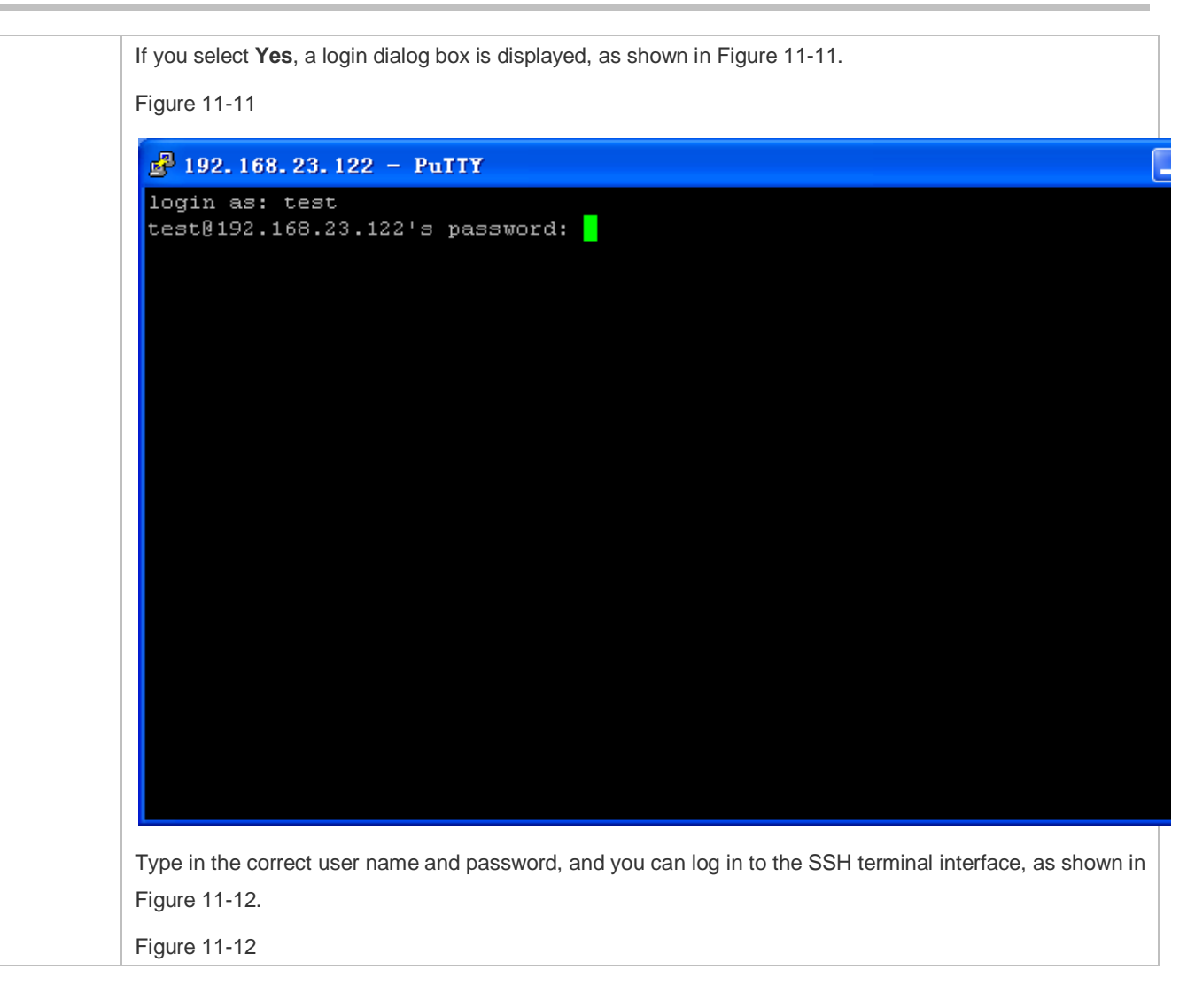

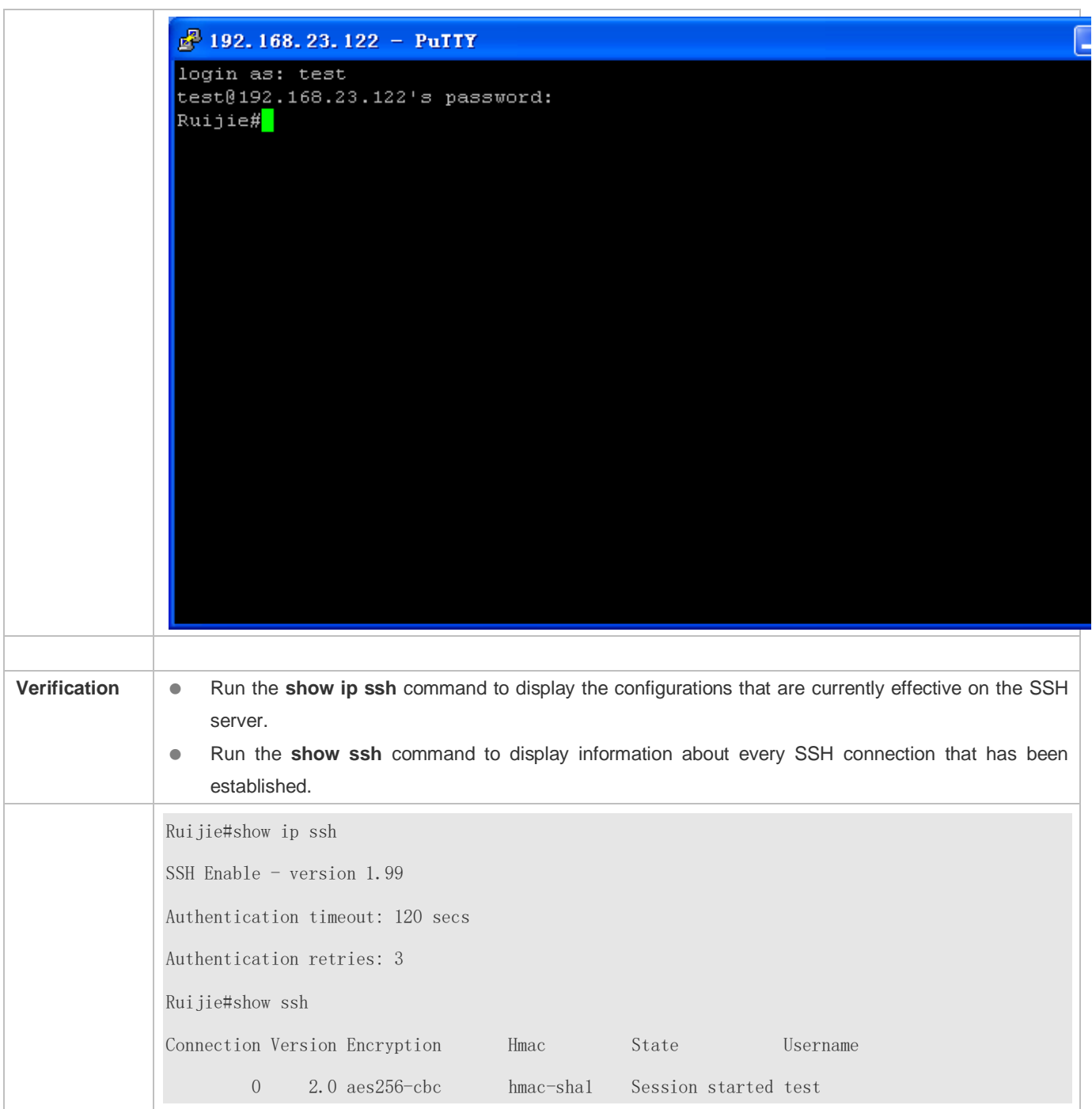

# **Configuring SSH Local Line Authentication**

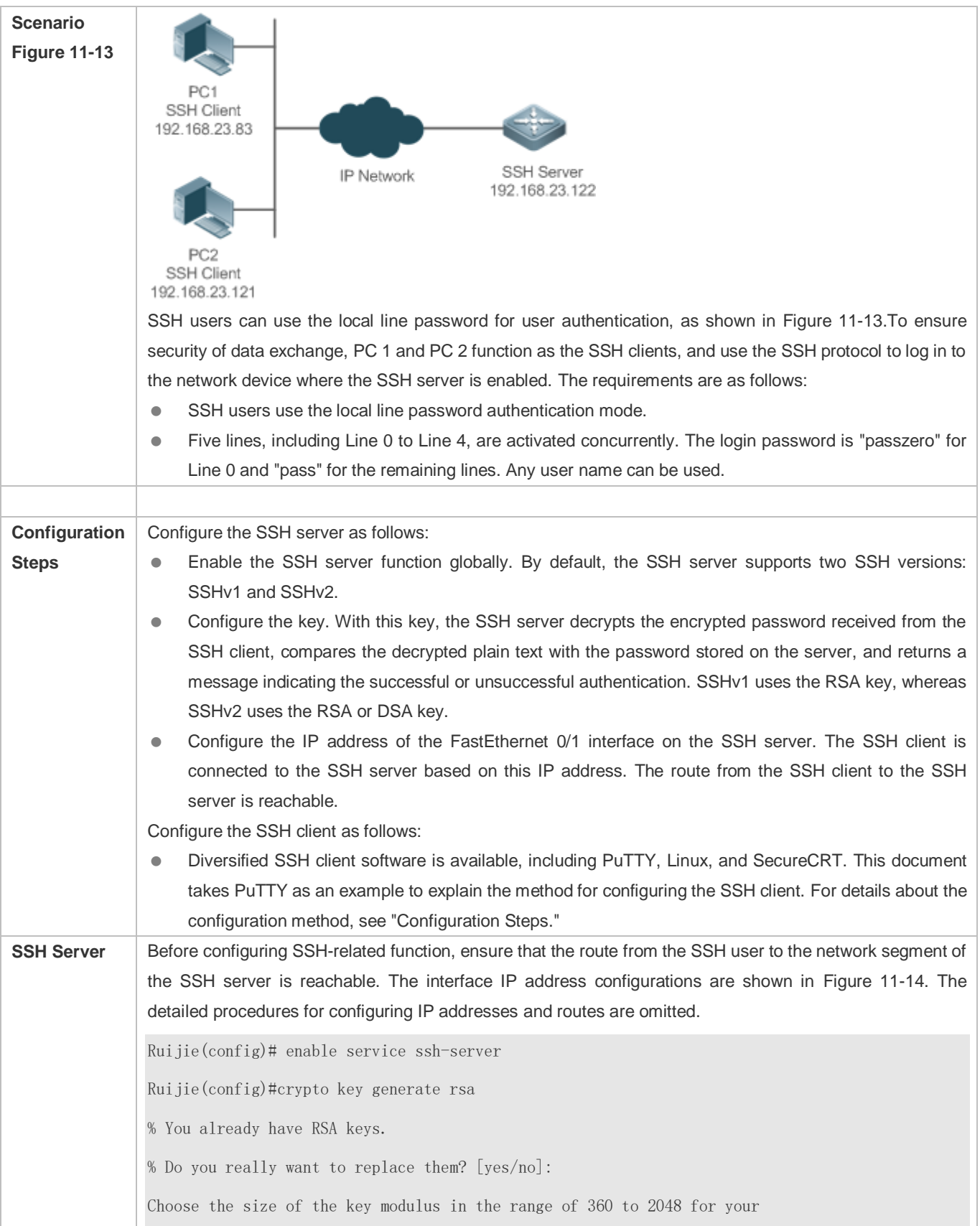

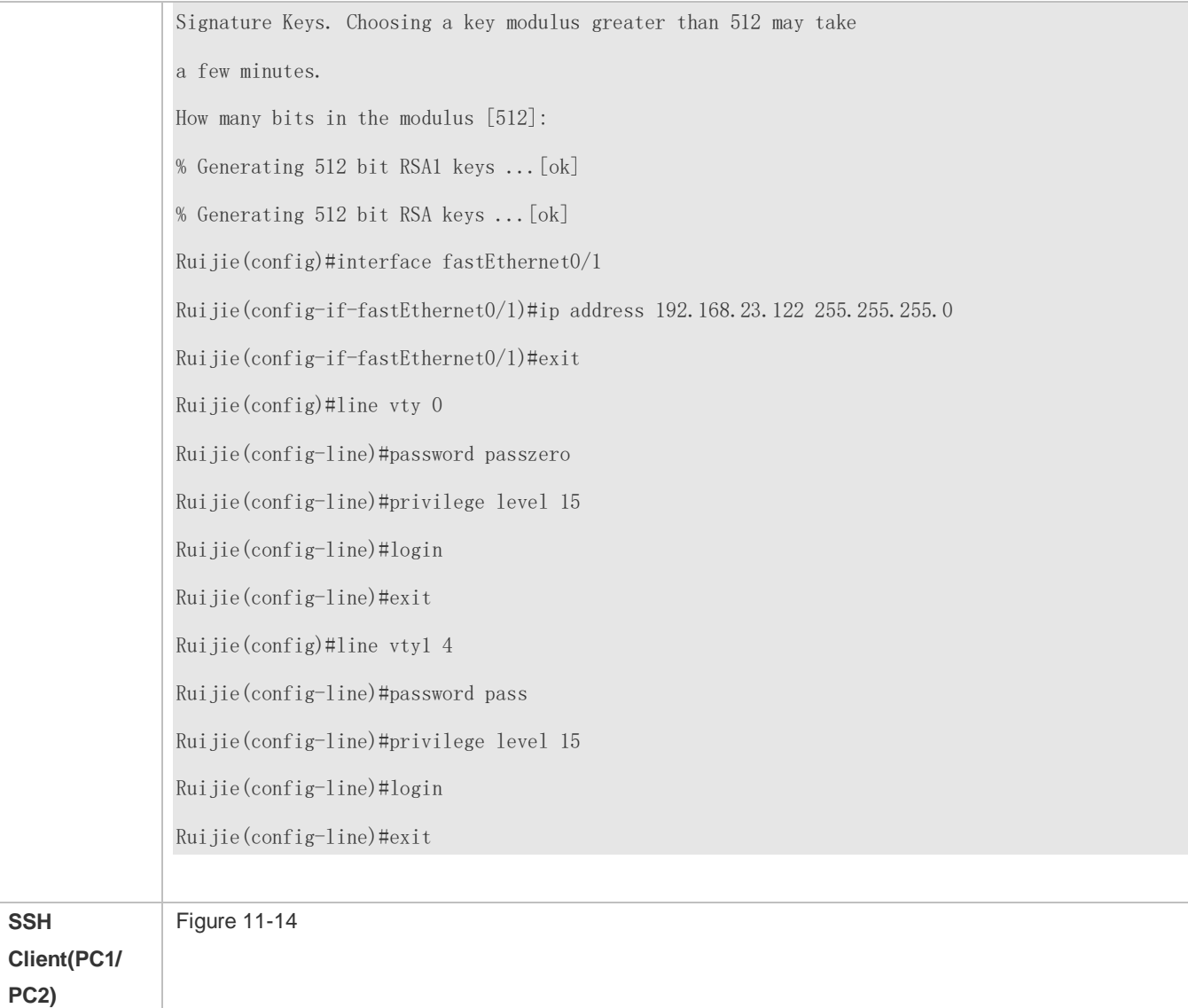

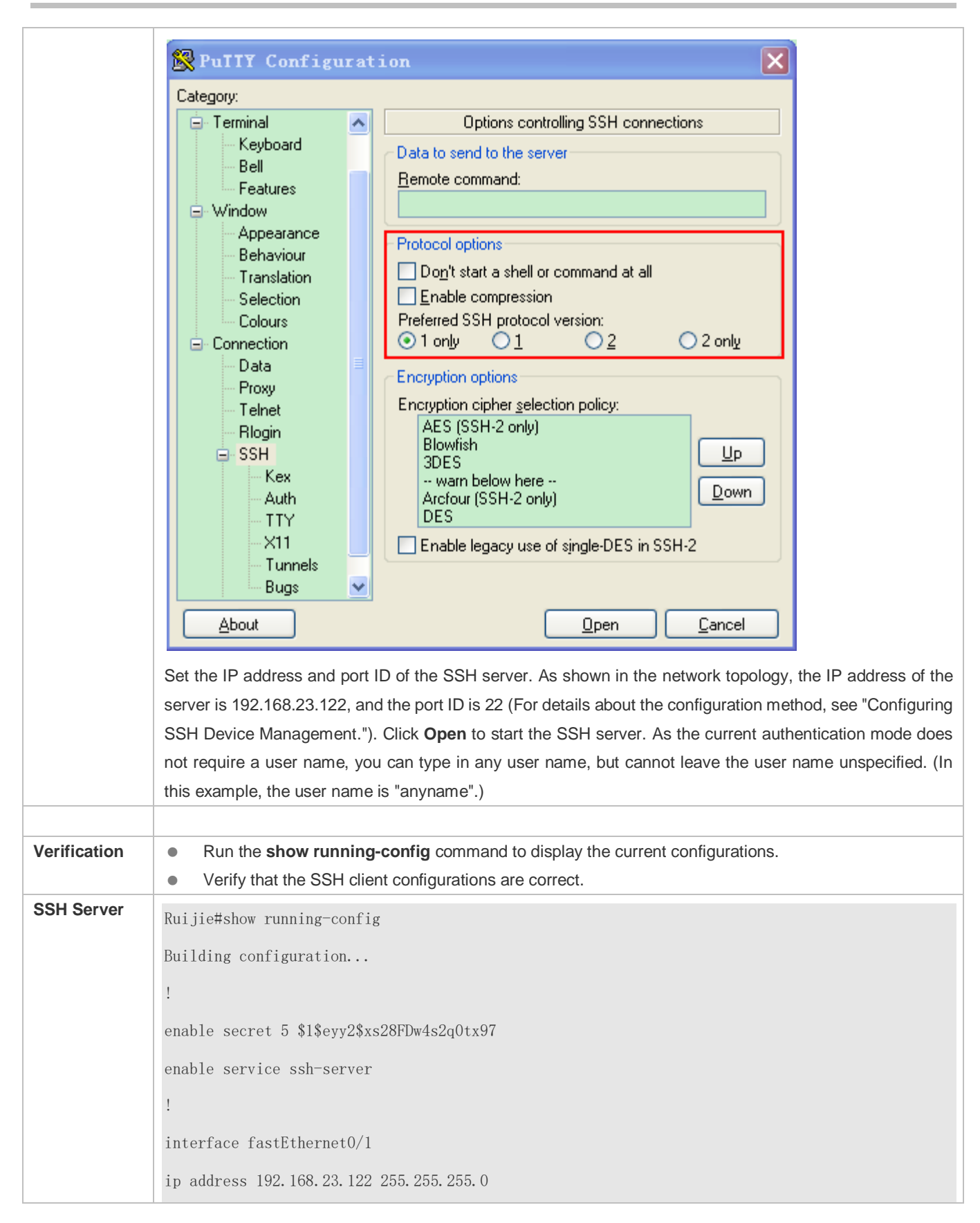

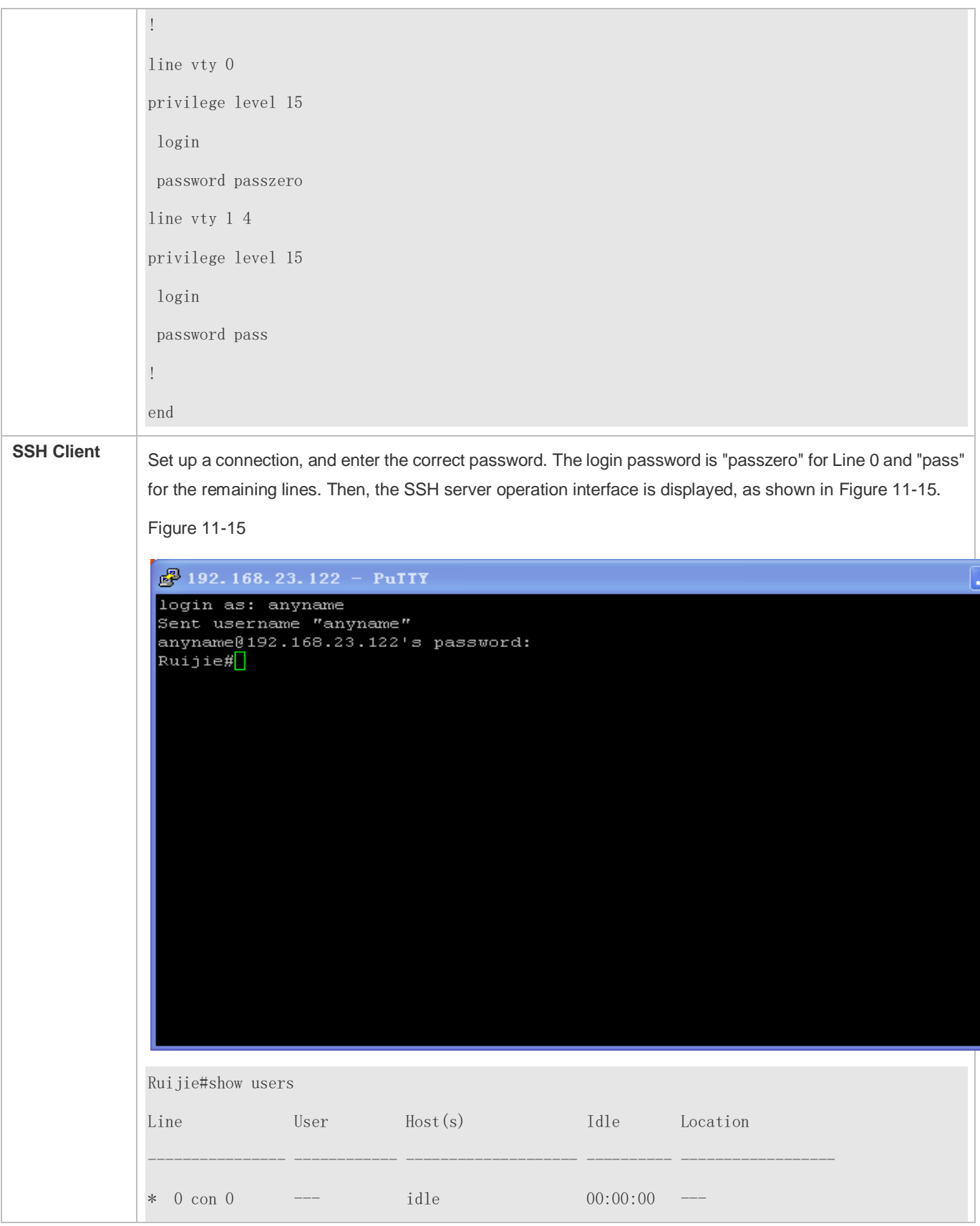

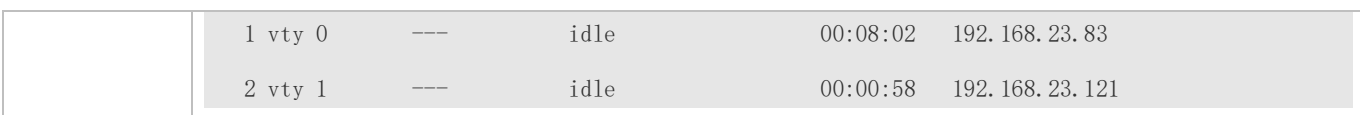

# **Configuring AAA Authentication of SSH Users**

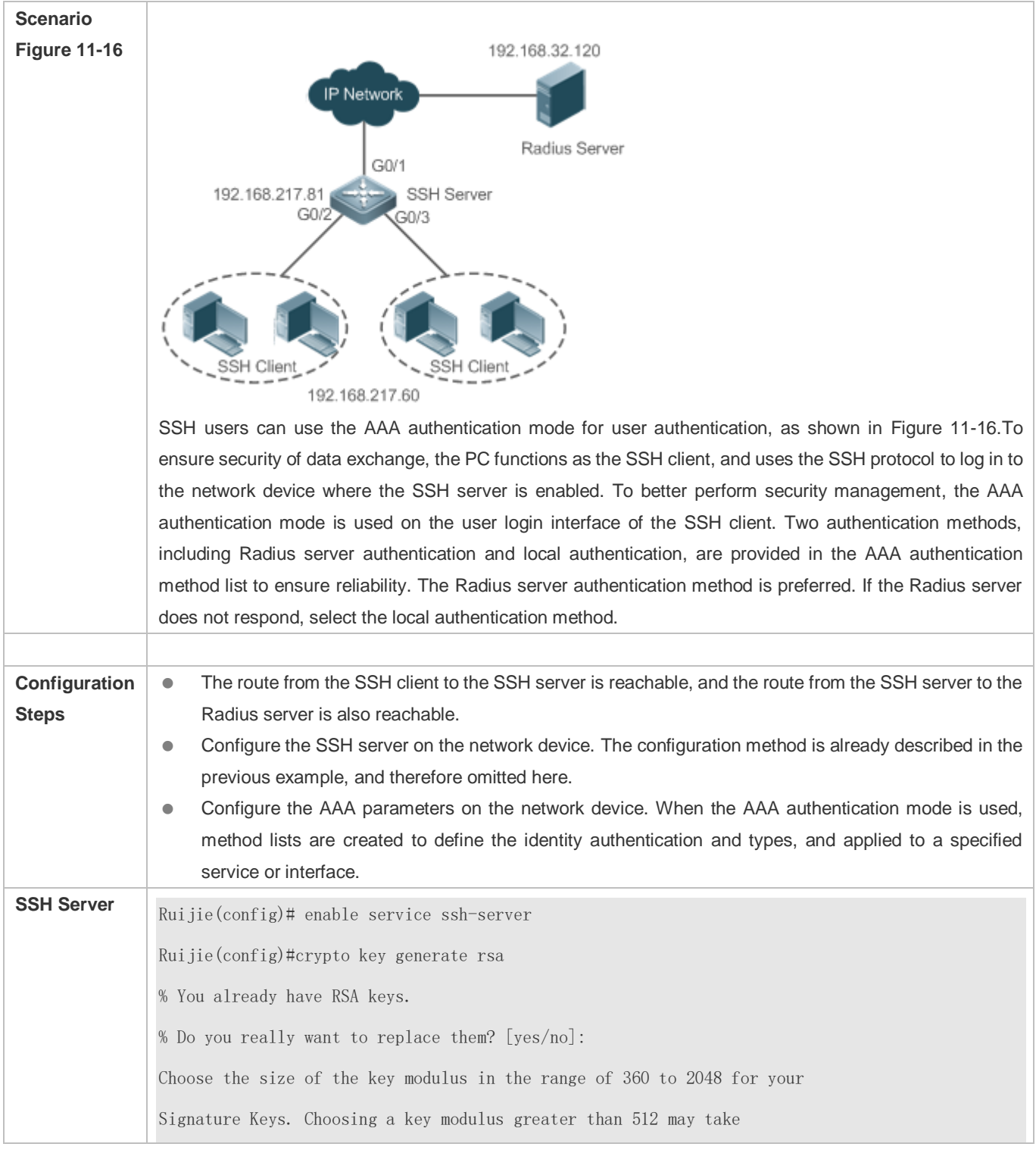

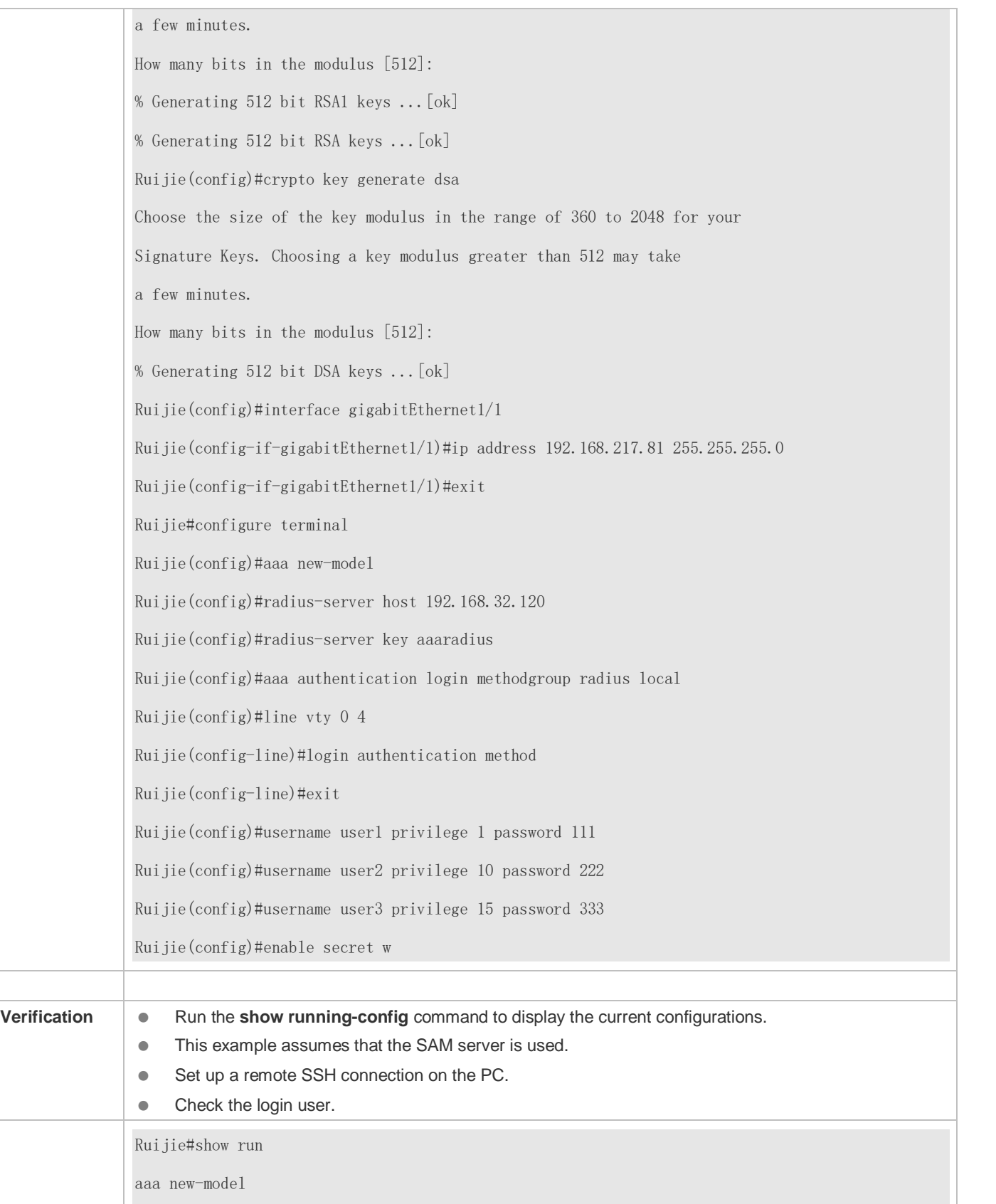

! aaa authentication login method group radius local ! username user1 password 111 username user2 password 222 username user2 privilege 10 username user3 password 333 username user3 privilege 15 no service password-encryption ! radius-server host 192.168.32.120 radius-server key aaaradius enable secret 5 \$1\$hbgz\$ArCsyqty6yyzzp03 enable service ssh-server ! interface gigabitEthernet1/1 no ip proxy-arp ip address 192.168.217.81 255.255.255.0 ! ip route 0.0.0.0 0.0.0.0 192.168.217.1 ! line con 0 line vty 0 4 login authentication method ! End On the SSH client, choose **System Management**>**Device Management**, and add the device IP address **192.168.217.81** and the device key **aaaradius**. Choose **Security Management**>**Device Management Rights**, and set the rights of the login user. Choose **Security Management**>**Device Administrator**, and add the user name **user** and password **pass**. Configure the SSH client and set up a connection to the SSH server. For details, see the previous example. Type in the user name **user** and password **pass**. Verify that you can log in to the SSH server successfully.

Ruijie#show users

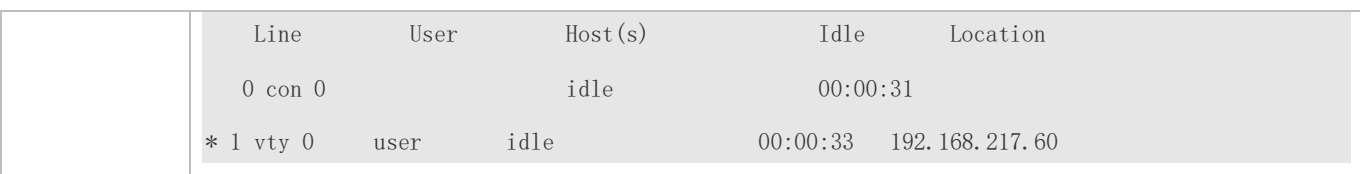

# **Configuring Public Key Authentication of SSH Users**

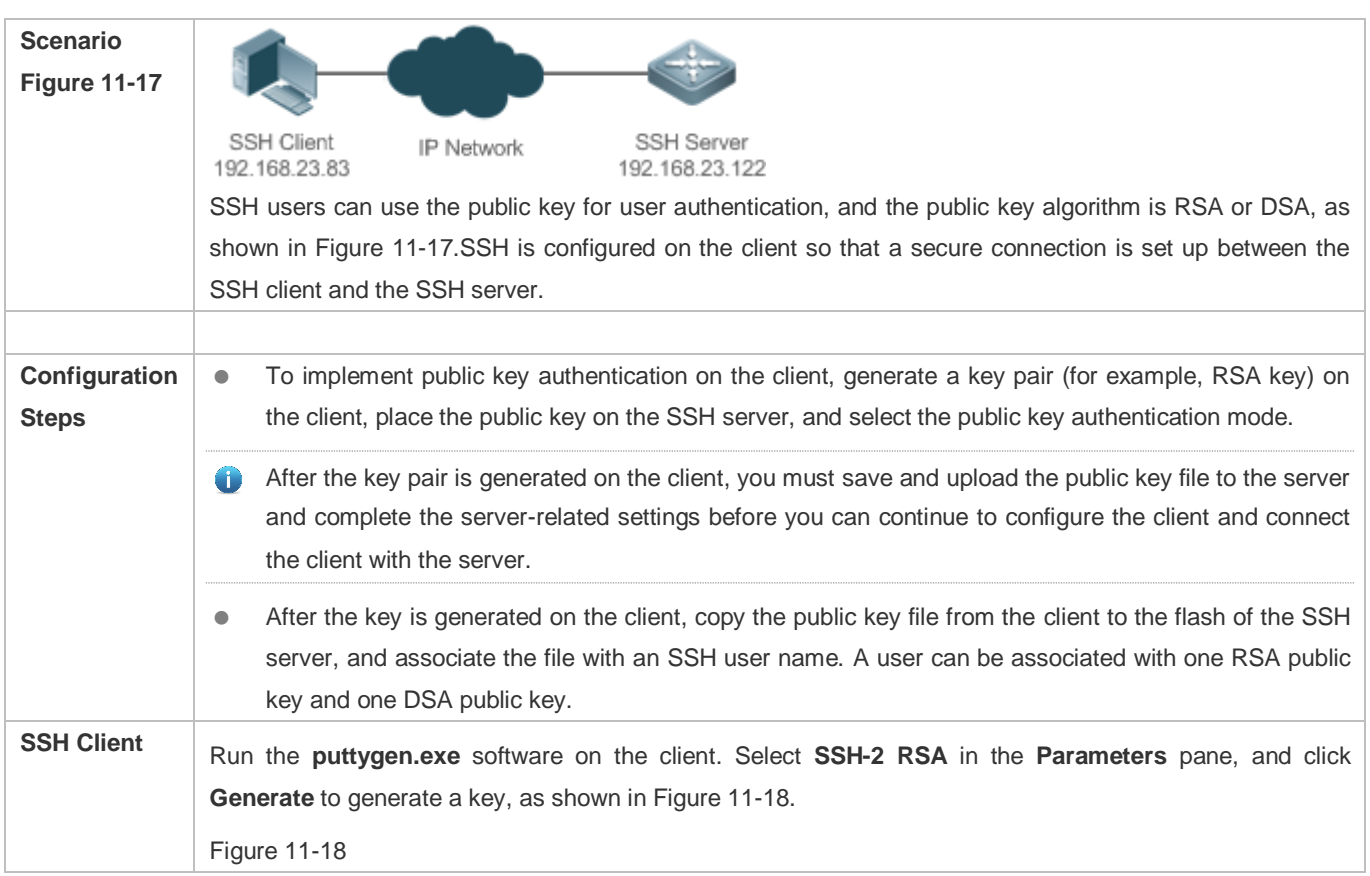

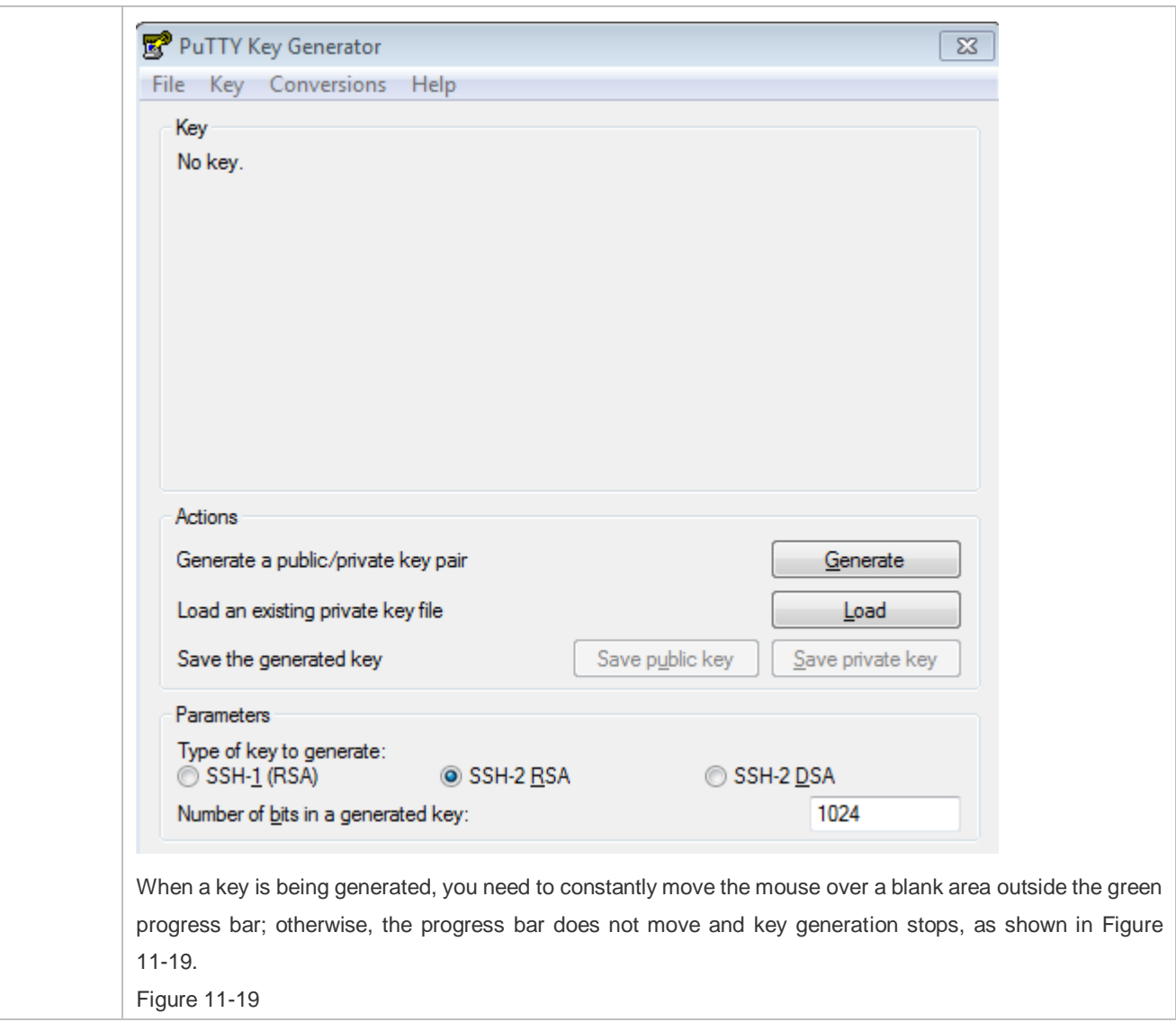

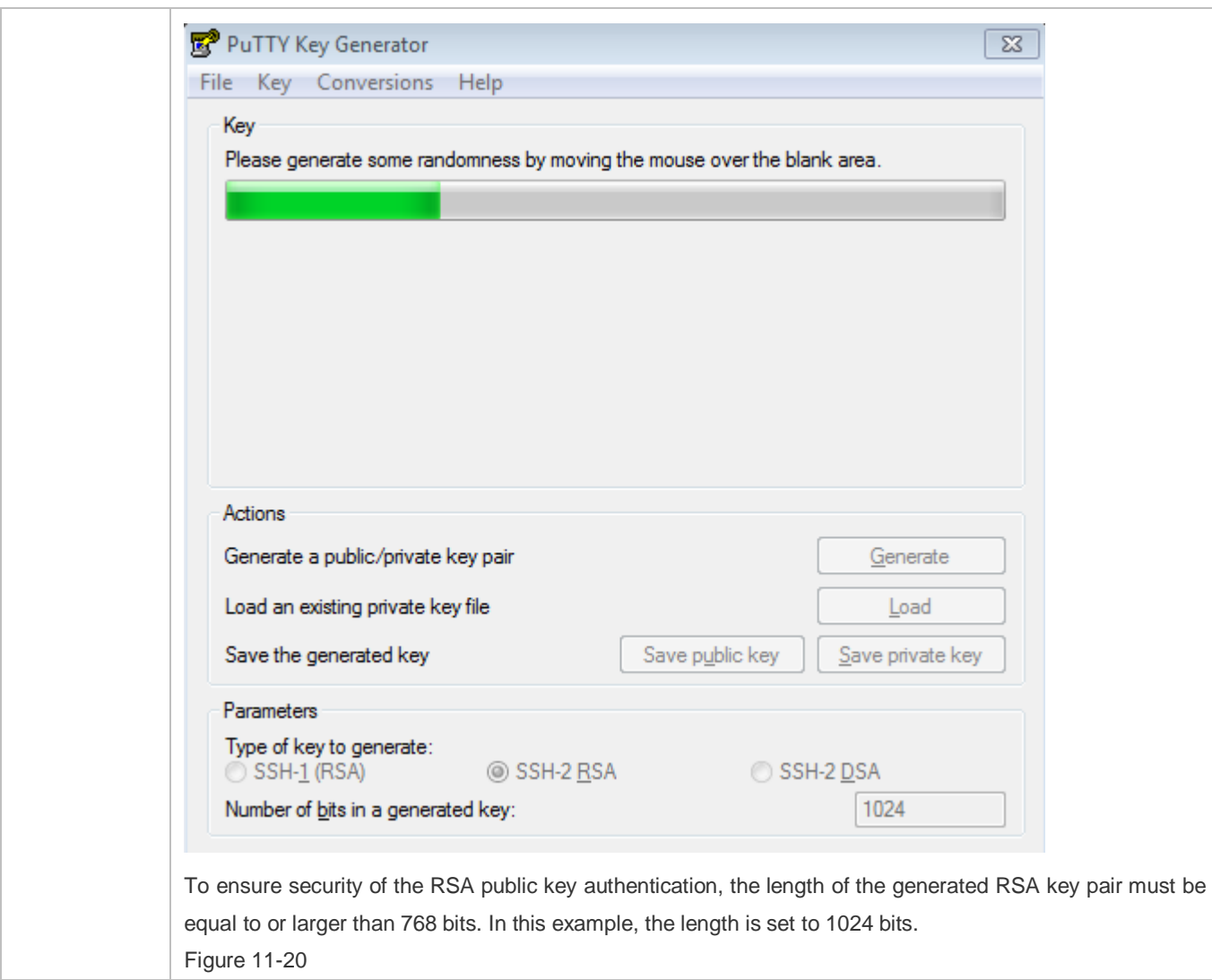

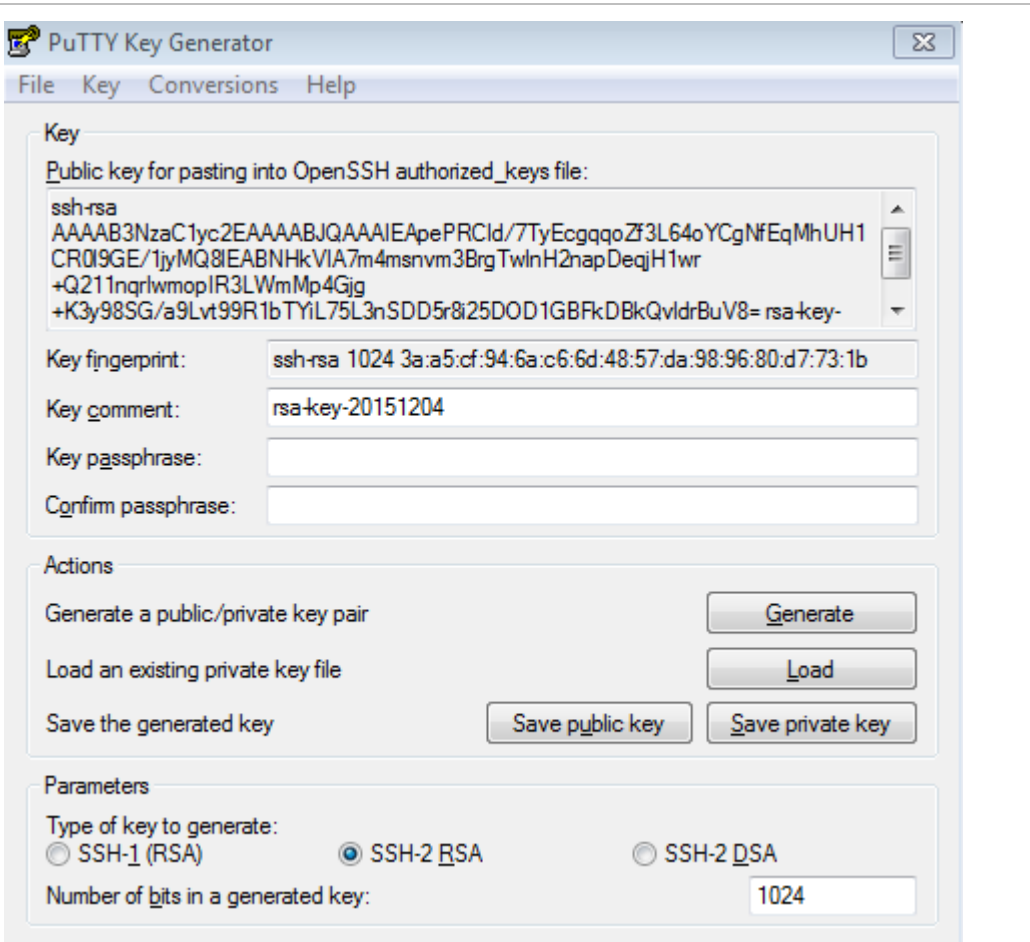

After the key pair is generated, click **Save public key**, type in the public key name **test\_key.pub**, select the storage path, and click **Save**. Then click **Save private key**. The following prompt box is displayed. Select **Yes**, type in the public key name **test\_private**, and click **Save**. Figure 11-21

the PuTTY format. Format conversion is not

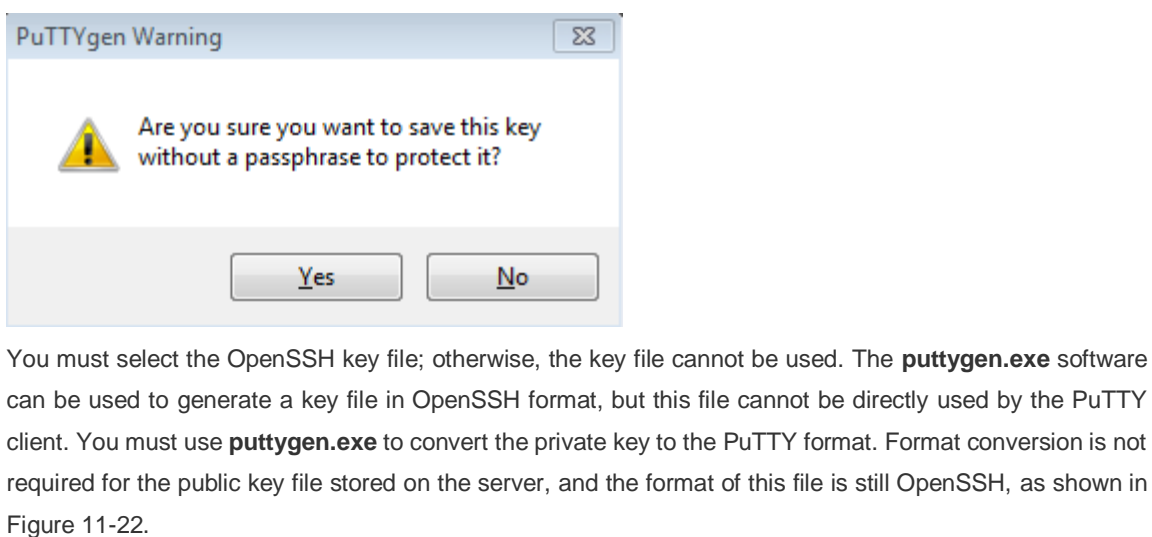

Figure 11-22

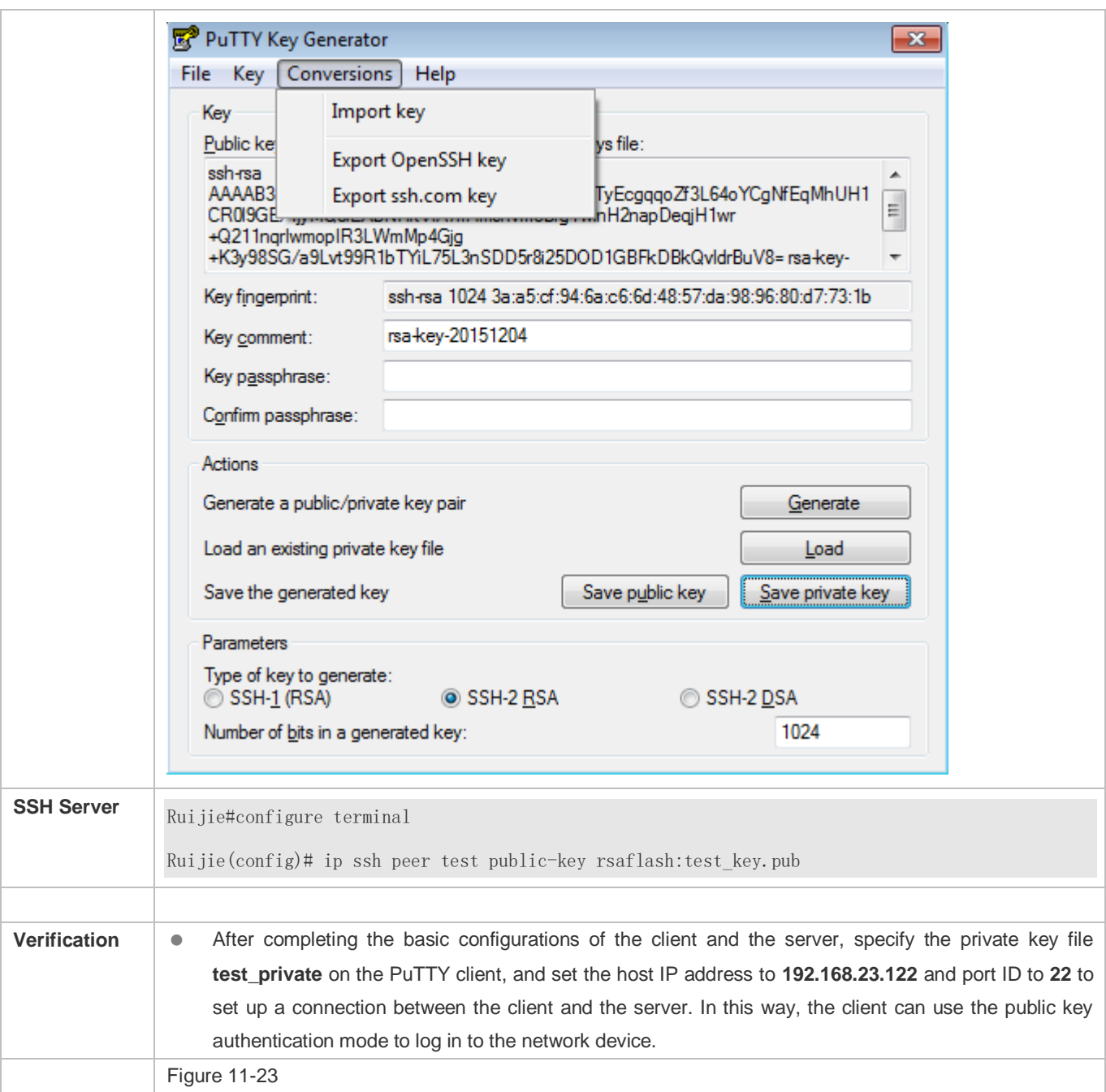

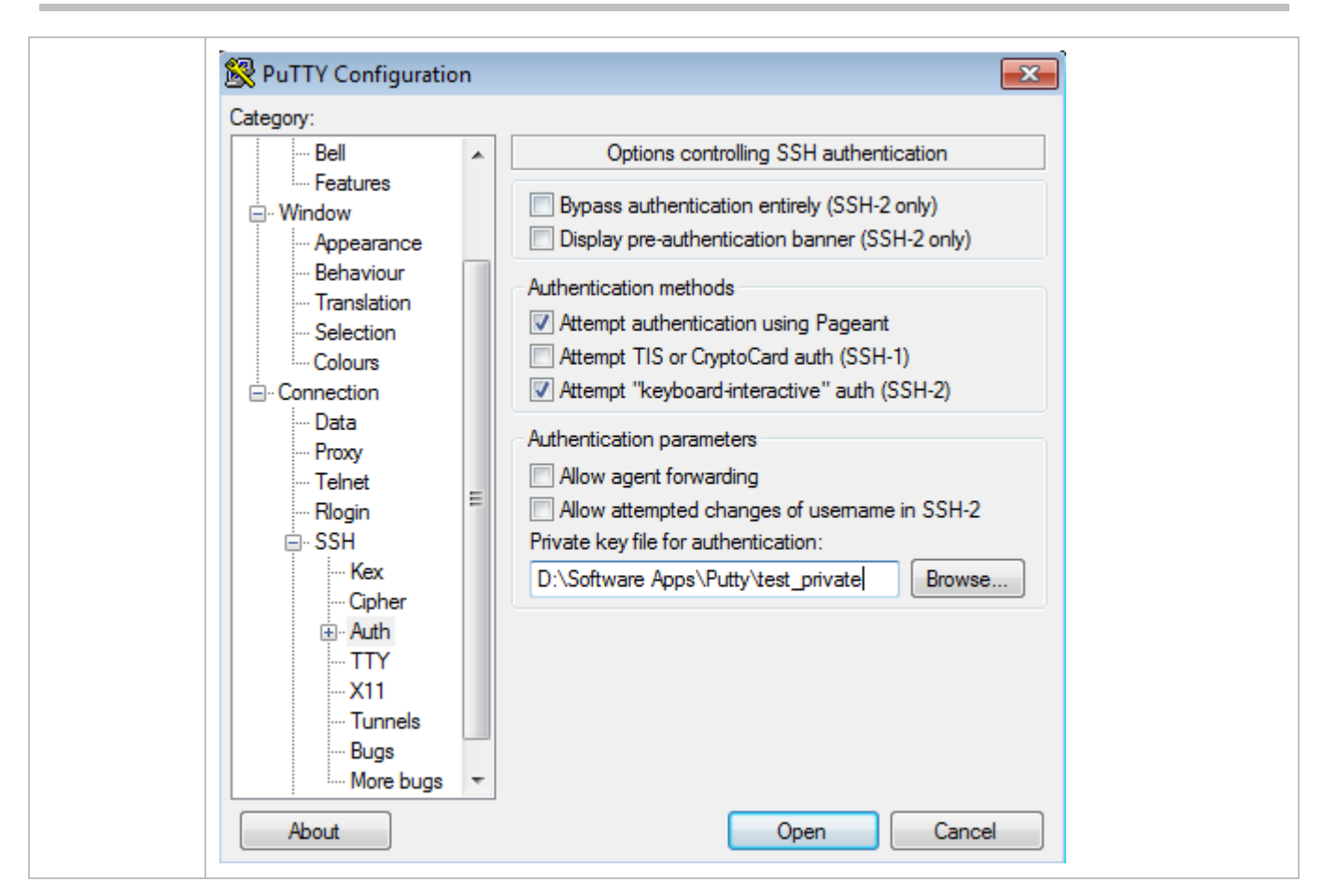

## **Common Errors**

The **no crypto key generate** command is used to delete a key.

# <span id="page-1973-0"></span>**11.4.2 Configuring the SCP Service**

## **Configuration Effect**

After the SCP function is enabled on a network device, you can directly download files from the network device and upload local files to the network device. In addition, all interactive data is encrypted, featuring authentication and security.

### **Notes**

● The SSH server must be enabled in advance.

## **Configuration Steps**

- **Enabling the SCP Server**
- **•** Mandatory.
- By default, the SCP server function is disabled. Run the **ip scp server enable** command to enable the SCP server function in global configuration mode.

## **Verification**

Run the **show ip ssh** command to check whether the SCP server function is enabled.

## **Related Commands**

# **Enabling the SCP Server**

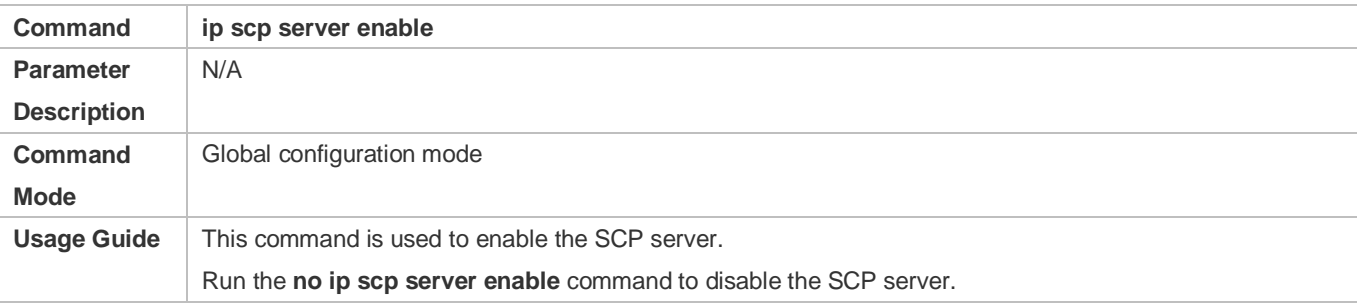

# **Configuration Example**

# **Enabling the SCP Server**

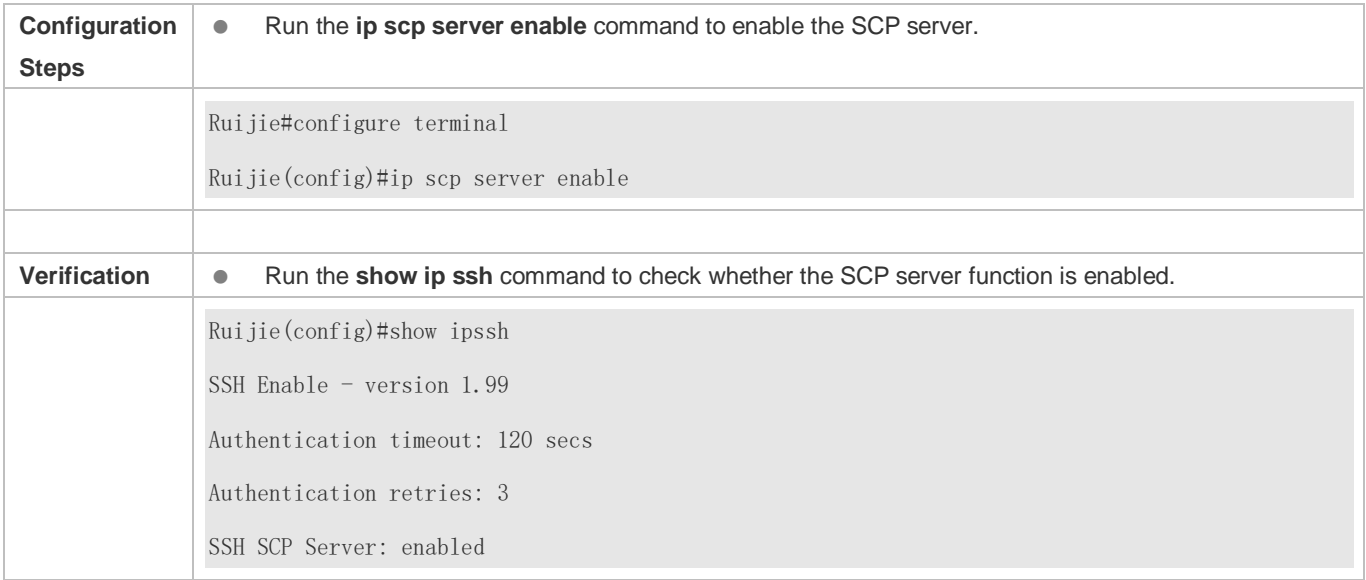

# **Configuring SSH File Transfer**

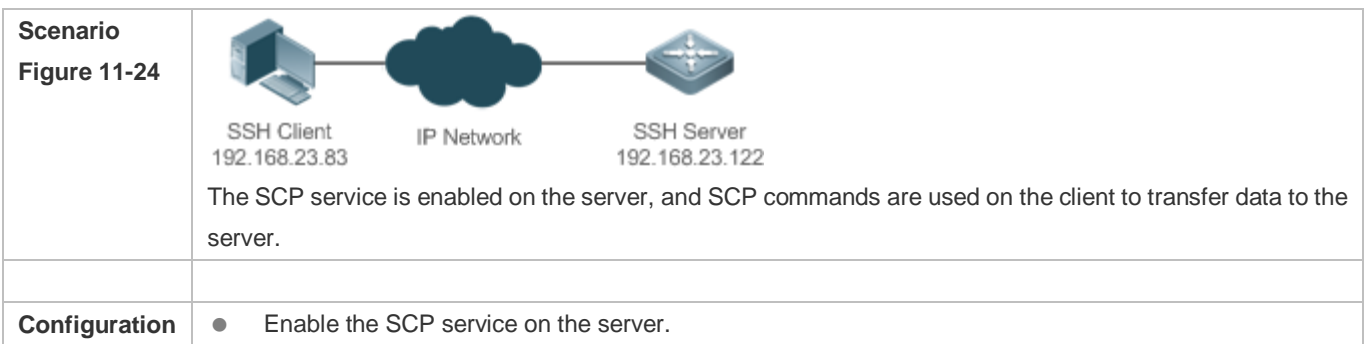

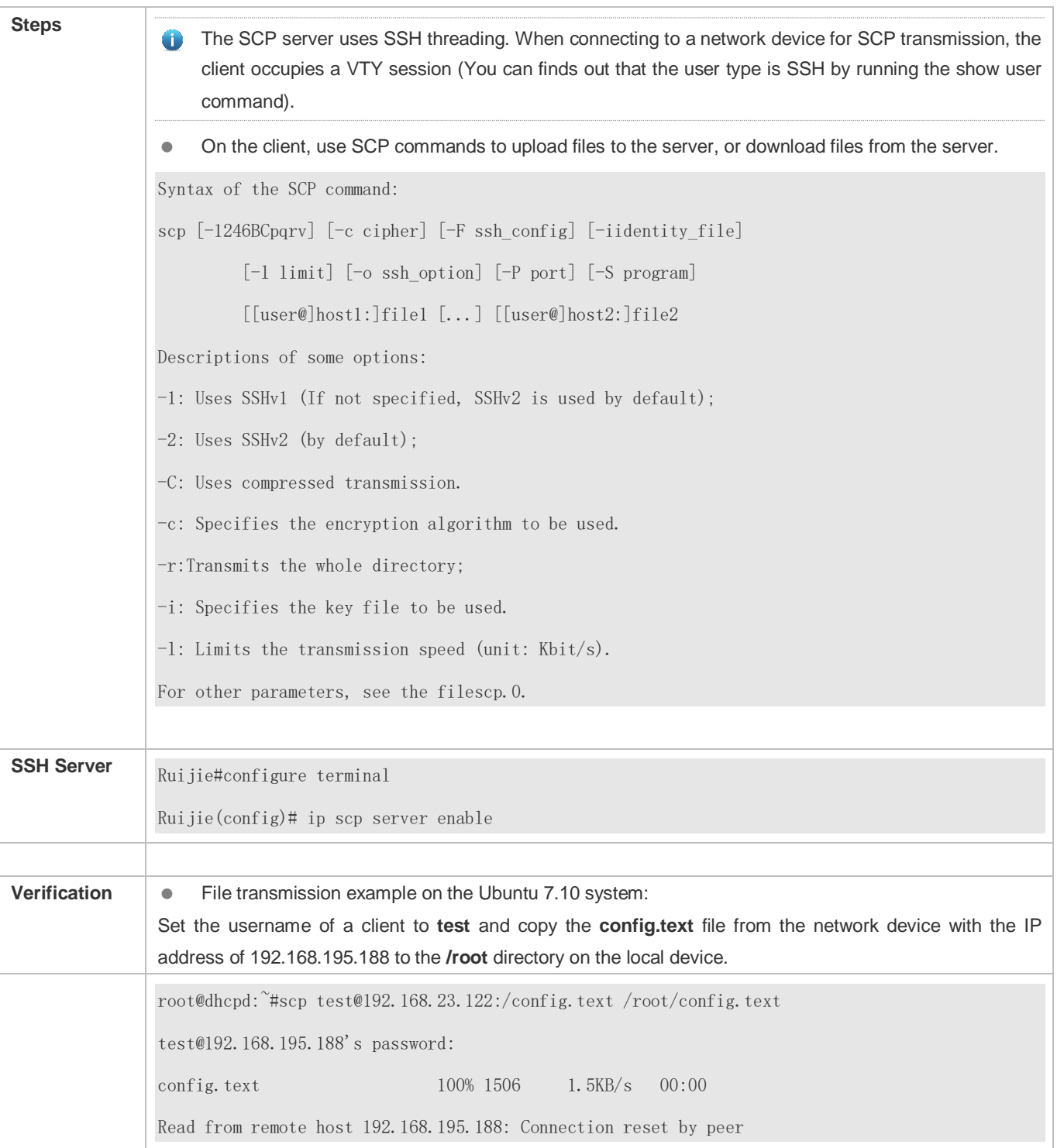

# **11.5 Monitoring**

# **Displaying**

**Description Command** 

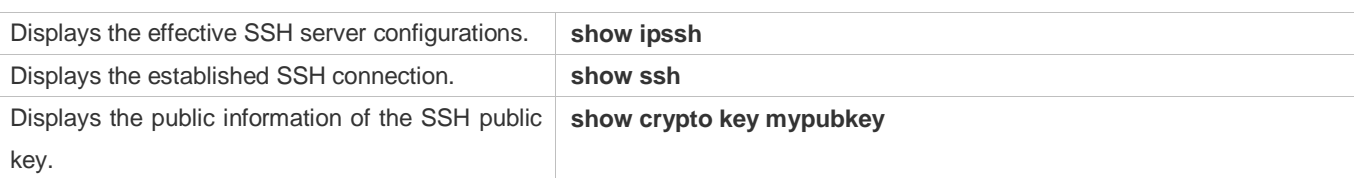

# **Debugging**

System resources are occupied when debugging information is output. Therefore, disable debugging immediately after use.

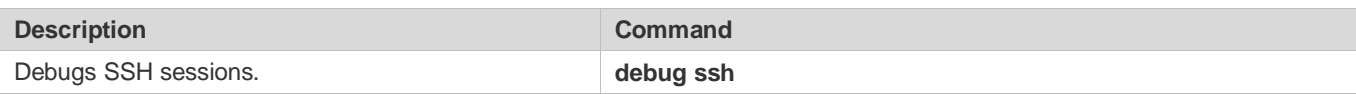

# **12 Configuring URPF**

# **12.1 Overview**

Unicast Reverse Path Forwarding (URPF) is a method that protects the network against source address spoofing.

URPF obtains the source address and inbound interface of a received packet, and searches a forwarding entry in the forwarding table based on the source address. If the entry does not exist, the packet is dropped. If the outbound interface of the forwarding entry does not match the inbound interface of the packet, the packet is also dropped. Otherwise, the packet is forwarded.

URPF is implemented in two modes:

- Strict mode: It is often deployed on a point-to-point (P2P) interface, and inbound and outbound data streams must go through the network of the P2P interface.
- Loose mode: It is applicable to the asymmetric routes or multihomed network that have the problem of asymmetric traffic.

## **Protocols and Standards**

- RFC 2827: Network Ingress Filtering: DDOS Attacks which employ IP Source Address Spoofing
- **RFC 3704: Ingress Filtering for Multi-homed Networks**

# **12.2 Applications**

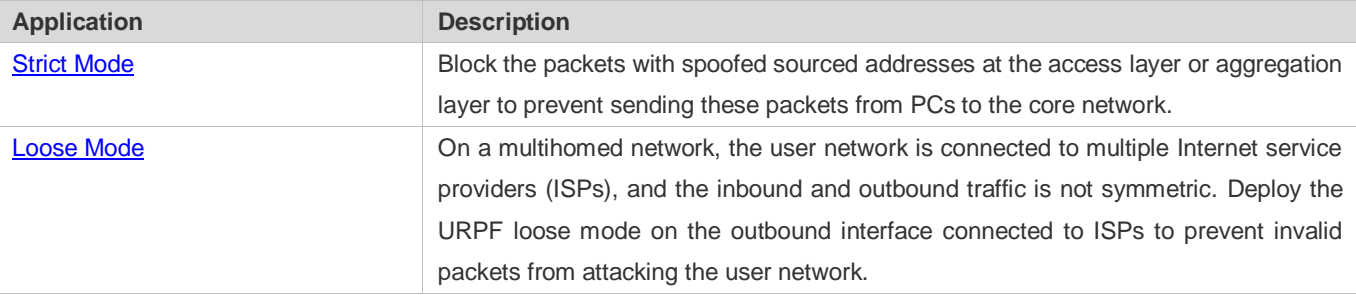

# <span id="page-1977-0"></span>**12.2.1 Strict Mode**

### **Scenario**

An attacker initiates an attack by sending packets with the spoofed source address 11.0.0.1. As a result, the server sends a lot of SYN or ACK packets to the hosts that do not initiate the attack, and the host with the real source address 11.0.0.1 is also affected. Even worse, if the network administrator determines that this address initiates an attack to the network, and therefore blocks all data streams coming from this source address, the denial of service (DoS) of this source address occurs.

Figure 12-1

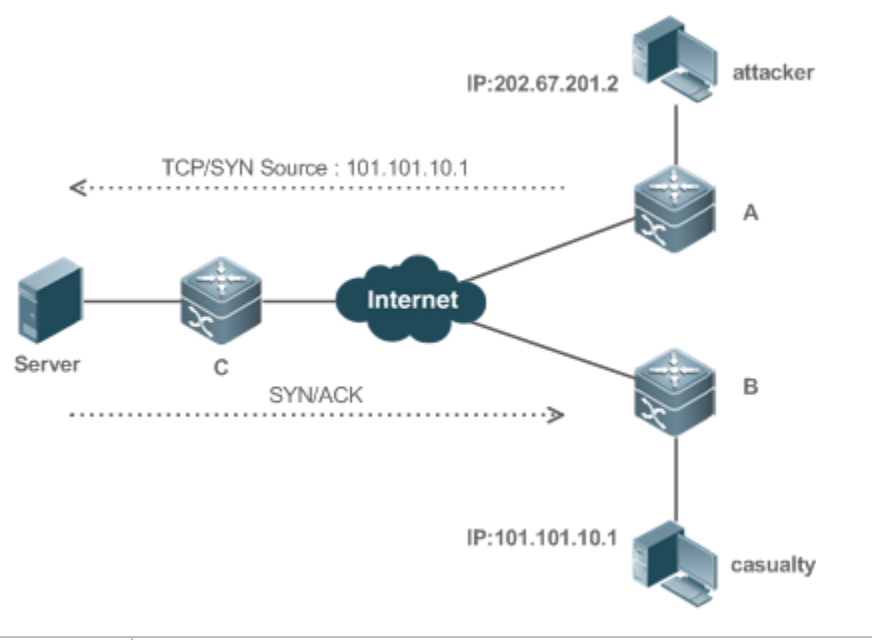

**Remarks** The attacker sends spoofing packets using a spoofed address of the casualty.

## **Deployment**

**Deploy the URPF strict mode on device A to protect the device against source address spoofing.** 

## <span id="page-1978-0"></span>**12.2.2 Loose Mode**

### **Scenario**

The asymmetric route is a common network application used to control the network traffic or to meet the routing policy requirements.

As shown in Figure 12-2, if the URPF strict mode is enabled on the G1/1 interface of R 1, R1 receives a packet from the network segment 192.168.20.0/24 on the G1/1 interface, but the interface obtained through the URPF check is G1/2. Therefore, this packet fails in the URPF check and is dropped.

Figure 12-2

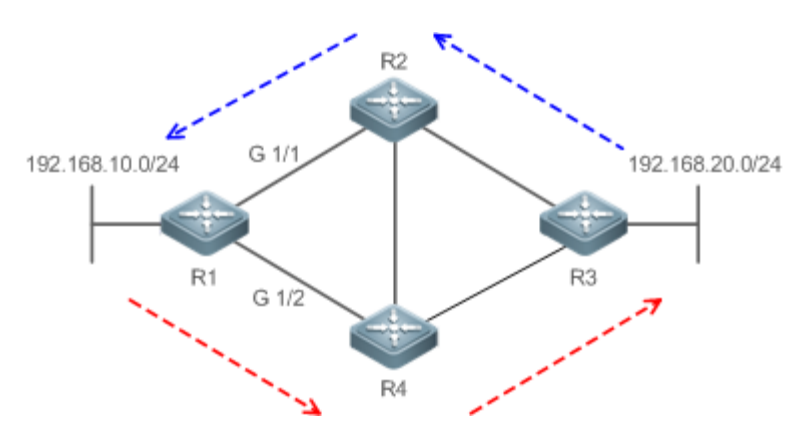

## **Deployment**

- Reversely search a route based on the source IP address of a received packet. The purpose is to find a route, and it is not required that the outbound interface of the next hop on the route must be the inbound interface of the received packet.
- The URPF loose mode can resolve the asymmetric traffic problem of the asymmetric route and prevents access of invalid data streams.

# **12.3 Features**

## **Basic Concepts**

## **URPF Strict Mode**

Obtain the source address and inbound interface of a received packet, and search a forwarding entry in the forwarding table based on the source address. If the entry does not exist, the packet is dropped. If the outbound interface of the forwarding entry does not match the inbound interface of the packet, the packet is also dropped. The strict mode requires that the inbound interface of a received packet must be the outbound interface of the route entry to the source address of the packet.

### **URPF Loose Mode**

Reversely search a route based on the source IP address of a received packet. The purpose is to find a route, and it is not required that the outbound interface of the next hop on the route must be the inbound interface of the received packet. However, the route cannot be a route of a host on the local network.

#### **URPF Packet Loss Rate**

The URPF packet loss rate is equal to the number of packets dropped due to the URPF check per second. The unit is packets/second, that is, pps.

### **Calculation Interval of the URPF Packet Loss Rate**

It is the interval from the previous time the packet loss rate is calculated to the current time the packet loss rate is calculated.

### **Sampling Interval of the URPF Packet Loss Rate**

It the interval at which the number of lost packets is collected for calculating the packet loss rate. This interval must be equal to or longer than the calculation interval of the packet loss rate.

### **Threshold of the URPF Packet Loss Rate**

It refers to the maximum packet loss rate that is acceptable. When the packet loss rate exceeds the threshold, alarms can be sent to users through syslogs or trap messages. You can adjust the threshold of the packet loss rate based on the actual conditions of the network.

## **Alarm Interval of the URPF Packet Loss Rate**
It is the interval at which alarms are sent to users. You can adjust the alarm based on the actual conditions of the network to prevent frequently output of logs or trap messages.

#### **Calculation of the URPS Packet Loss Rate**

Between the period of time from enabling of URPF to the time that the sampling interval arrives, the packet loss rate is equal to the number of lost packets measured within the sampling interval divided by the URPF enabling duration. After that, the packet loss rate is calculated as follows: Current packet loss rate = (Current number of lost packets measured at the calculation interval – Number of lost packets measured before the sampling interval)/Sampling interval

#### **Overview**

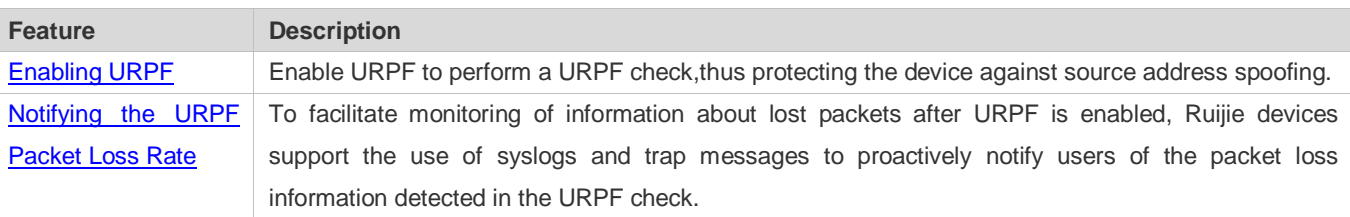

## <span id="page-1980-0"></span>**12.3.1 Enabling URPF**

Enable URPF to perform a URPF check on IPv4 or IPv6 packets, thus protecting the device against source address spoofing.

#### **Working Principle**

URPF can be applied to IPv4/IPv6 packets based on configurations, but the following packets are not checked by URPF:

- 1. After URPF is enabled, the source address of a packet is checked only if the destination address of the packet is an IPv4/IPv6 unicast address, and is not checked if the packet is a multicast packet or an IPv4 broadcast packet.
- 2. If the source IP address of a DHCP/BOOTP packet is 0.0.0.0 and the destination IP address is 255.255.255.255, the packet is not checked by URPF.
- 3. If the source IP address of an IPv6 packet is a link local address, the packet is not checked by URPF.
- 4. A loopback packet sent by the local device to itself is not checked by URPF.

#### **URPF Configured in Interface configuration mode**

URPF, including IPv4 URPF and IPv6 URPF, is performed on packets received on the configured interface.

- By default, the default route is not used for the URPF check. You can configure data to use the default route for the URPF check if necessary.
- By default, packets that fail in the URPF check will be dropped. If the ACL (*acl-name*) is configured, the packet is matched against the ACL after it fails in the URPF check. If no ACL exists, or a packet matches a deny ACL entry (ACE), the packet will be dropped. If the packet matches a permit ACE, the packet will be forwarded.
- After the URPF IPv4 command is configured to enable URPF, a switch will perform a URPF check on both IPv4 and IPv6 packets, and a router will perform a URPF check on IPv4 packets. Currently, a switch does not support the URPF IPv6 command. On a router, however, you can run the URPF IPv6 command to enable a URPF check on IPv6 packets.

The IPv4/IPv6 strict mode of a router supports matching of equal-cost routes.

- $\bullet$ A switch supports configuration of URPF only on a routed port of L3 aggregate port (AP). The following constraints exists:
- URPF does not support association with the ACL option.
- URPF does not support the use of IPv6 routes with a 65-bit to 127-bit prefix for a URPF check.
- After URPF is enabled on interfaces, a URPF check is performed on all packets received on physical ports corresponding to these interfaces, which increase the scope of packets checked by URPF. If a packet received on a tunnel port is also received on the preceding physical ports, the packet is also checked by URPF. In such as scenario, be cautious in enabling URPF.
- After URPF is enabled, the route forwarding capacity of the device will be reduced by half.
- After the URPF strict mode is enabled, if a packet received on an interface matches an equal-cost route during the URPF check, the packet will be processed according to the URPF loose mode.

#### **Related Configuration**

#### **Enabling URPF for a Specified Interface**

By default, URPF is disabled for a specified interface.

Run the **ip verify unicast source reachable-via** {**rx** | **any** }[ **allow-default** ][ *acl-name* ] command to enable or disable the IPv4 or IPv6 URPF function for a specified interface.

By default, the default route is not used for the URPF check. You can use the **allow-default** keyword to use the default route for the URPF check if necessary.

By default, packets that fail in the URPF check will be dropped. If the ACL (*acl-name*) is configured, the packet is matched against the ACL after it fails in routing. If no ACL exists, or a packet matches a deny ACE, the packet will be dropped. If the packet matches a permit ACE, the packet will be forwarded.

### <span id="page-1981-0"></span>**12.3.2 Notifying the URPF Packet Loss Rate**

To facilitate monitoring of information about lost packets after URPF is enabled, Ruijie devices support the use of syslogs and trap messages to proactively notify users of the packet loss information detected in the URPF check.

#### **Working Principle**

Between the period of time from enabling of URPF to the time that the sampling interval arrives, the packet loss rate is equal to the number of lost packets measured within the sampling interval divided by the URPF enabling duration. After that, the packet loss rate is calculated as follows: Current packet loss rate = (Current number of lost packets measured at the calculation interval – Number of lost packets measured before the sampling interval)/Sampling interval

After the function of monitoring the URPF packet loss information is enabled, the device can proactively send syslogs or trap messages to notify users of the packet loss information detected in the URPF check so that users can monitor the network status conveniently.

## **Related Configuration**

#### **Configuring the Calculation Interval of the URPF Packet Loss Rate**

By default, the calculation interval of the URPF packet loss rate is 30s. If the calculation interval is found too short, run the **ip verify urpf drop-rate compute interval** *seconds* command to modify the calculation interval.

The calculation interval of the URPF packet loss rate ranges from 30 to 300.

#### **Configuring the Alarm Interval of the URPF Packet Loss Rate**

By default, the alarm interval of the URPF packet loss rate is 300s. If the alarm interval is found inappropriate, run the **ip verify urpf drop-rate notify hold-down** *seconds* command to modify the alarm interval of the URPF packet loss rate.

The unit of the alarm interval is second. The value ranges from 30 to 300.

#### **Configuring the Function of Monitoring the URPF Packet Loss Information**

By default, the function of monitoringthe URPF packet loss information is disabled.

Run the **ip verify urpf drop-rate notify** command to enable or disable the function of monitoringthe URPF packet loss information.

#### **Configuring the Threshold of the URPF Packet Loss Rate**

By default, the threshold of the URPF packet loss rate is 1000 pps. If the threshold is fond inappropriate, run the **ip verify urpf notification threshold** *rate-value* command to modify the threshold of the URPF packet loss rate.

The unit of the threshold is pps. The value ranges from 0 to 4,294,967,295.

# **12.4 Configuration**

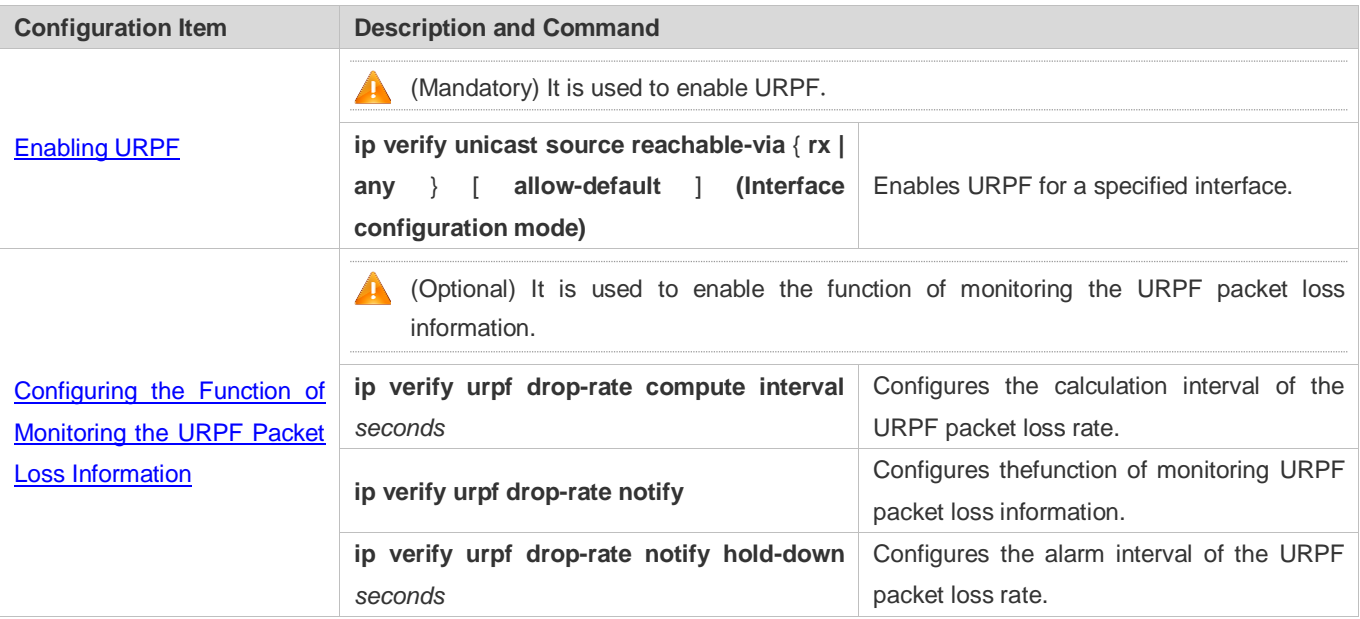

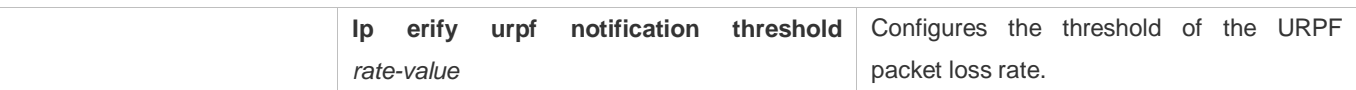

### <span id="page-1983-0"></span>**12.4.1 Enabling URPF**

#### **Configuration Effect**

- Enable URPF to perform a URPF check on IPv4 or IPv6 packets, thus protecting the device against source address spoofing.
- URPF can be enabled in interface configuration mode.
- URPF is enabled in interface configuration mode supports both the strict and loose modes.

#### **Notes**

 URPF is implemented with the help of the existing unicast routes on the network. Therefore, IPv4/IPv6 unicast routes must be configured on the network.

#### **Configuration Steps**

- **Enabling IPv4 URPF for a Specified Interface**
- $\bullet$  Mandatory.
- Switches supports configuration of IPv4 URPF on a routed port or L3 AP port, other products supports configuration of IPv4 URPF on a routed port.

#### **Enabling IPv6 URPF for a Specified Interface**

- $\bullet$  Mandatory.
- Switches supports configuration of IPv4 URPF on a routed port or L3 AP port, other products supports configuration of IPv4 URPF on a routed port.

#### **Verification**

Enable URPF and check the source address as follows:

- If the strict mode is used, check whether a packet is forwarded only when the forwarding table contains the source address of the received IPv4 or IPv6 packet and the outbound interface of the searched forwarding entry matches the inbound interface of the packet; otherwise, the packet is dropped.
- If the loose mode is used, check whether a packet is forwarded when a forwarding entry can be found in the forwarding table for the source address of the received IPv4 or IPv6 packet; otherwise, the packet is dropped.

#### **Related Commands**

#### **Enabling IPv4 URPF for a Specified Interface**

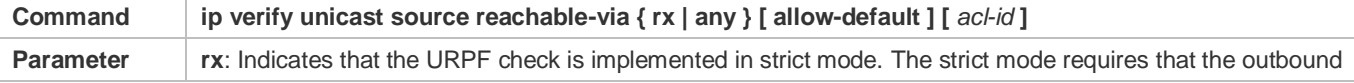

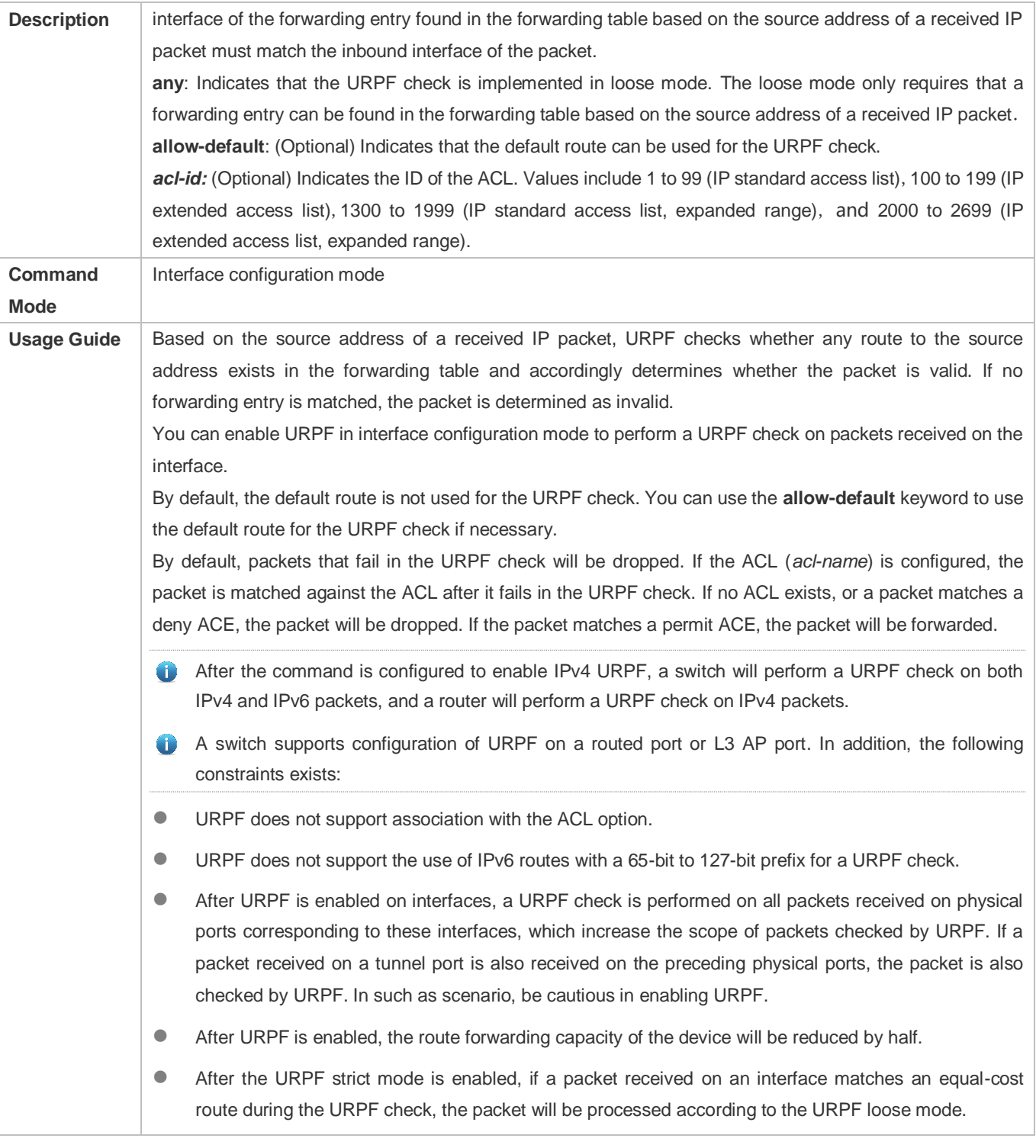

# **Configuration Example**

# **Configuring the Strict Mode**

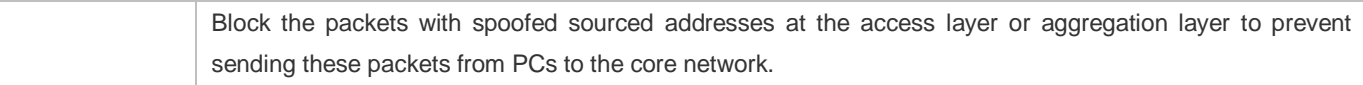

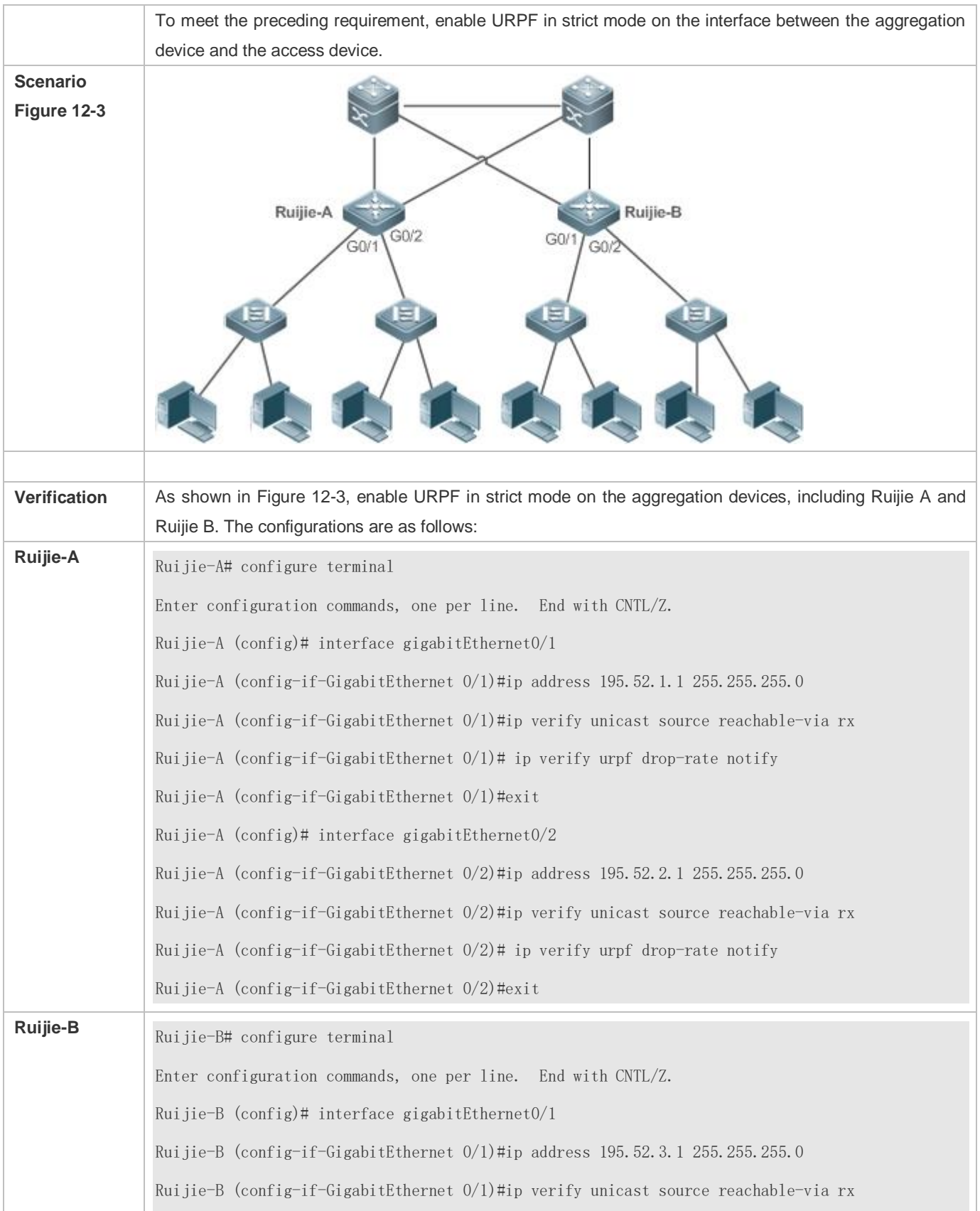

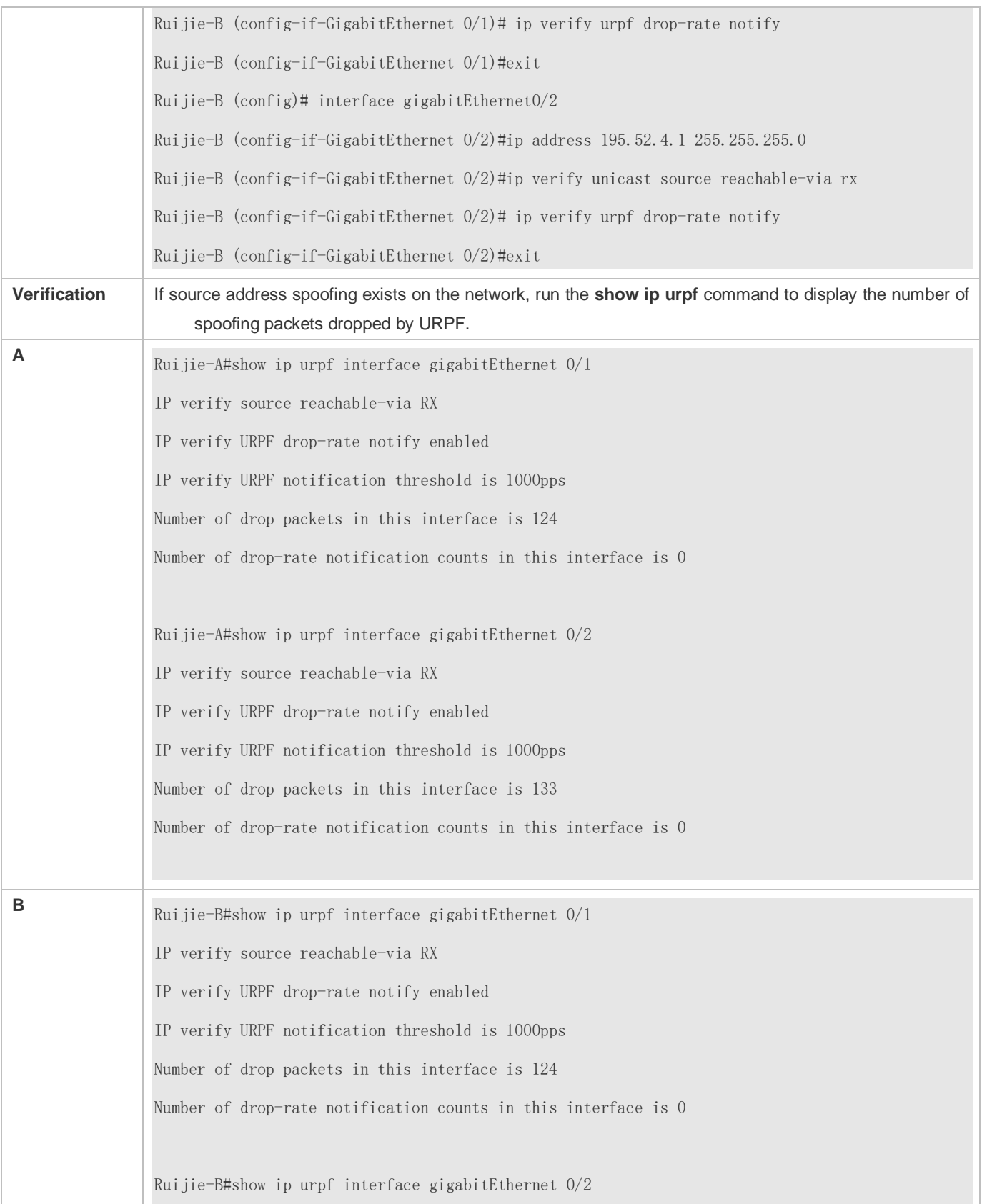

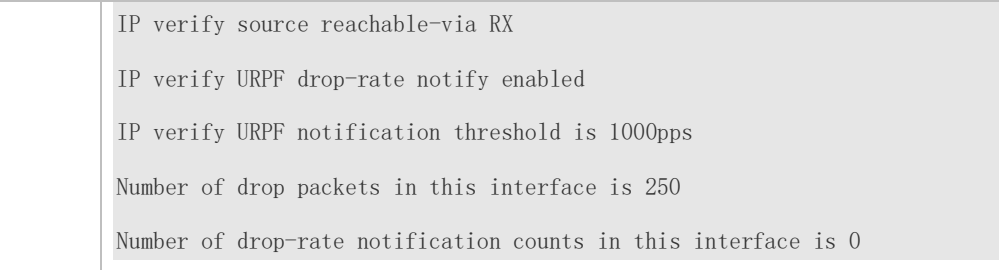

# **Configuring the Loose Mode**

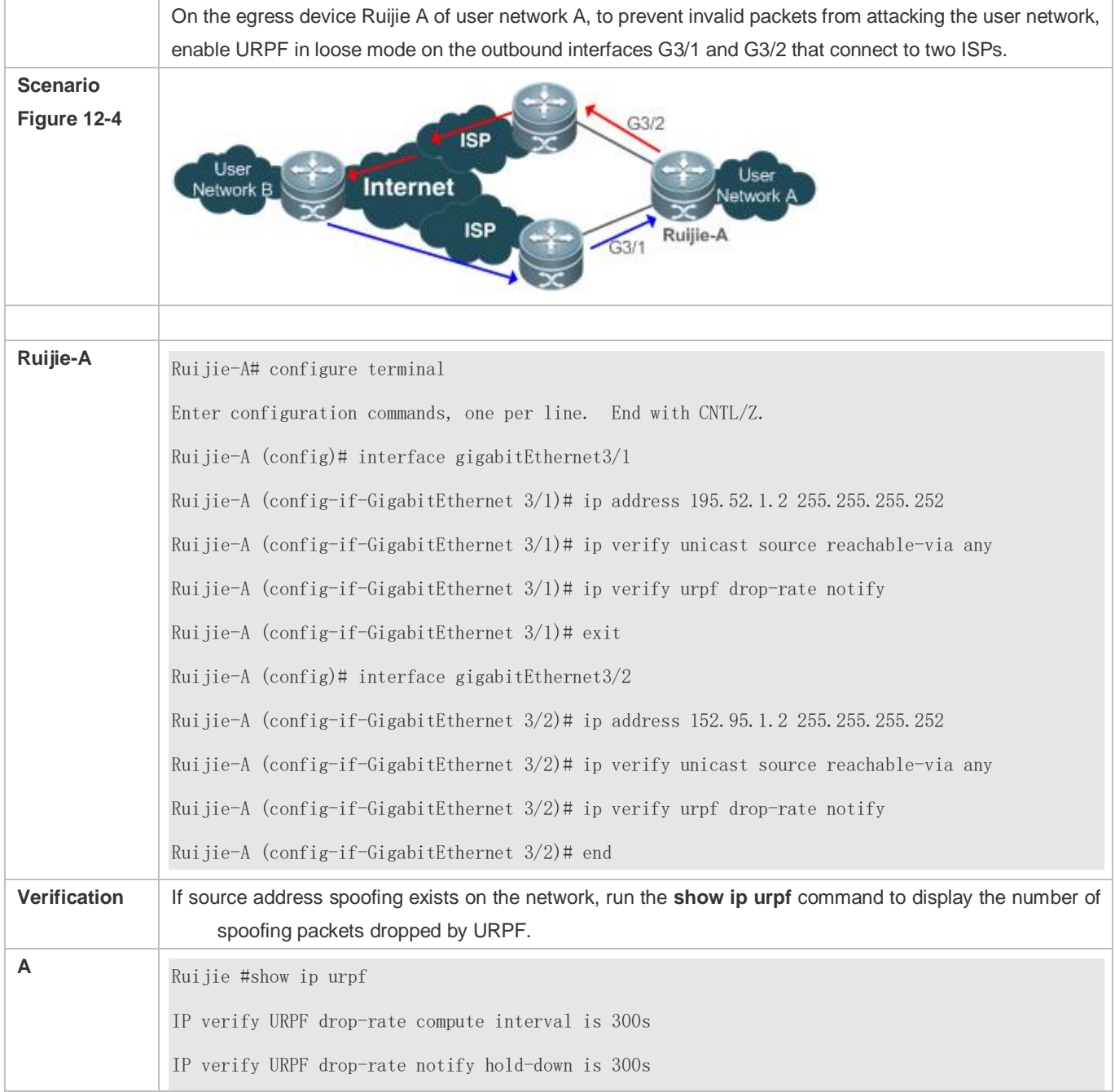

Interface gigabitEthernet3/1 IP verify source reachable-via ANY IP verify URPF drop-rate notify enabled IP verify URPF notification threshold is 1000pps Number of drop packets in this interface is 4121 Number of drop-rate notification counts in this interface is 2 Interface gigabitEthernet3/2 IP verify source reachable-via ANY IP verify URPF drop-rate notify enabled IP verify URPF notification threshold is 1000pps Number of drop packets in this interface is 352 Number of drop-rate notification counts in this interface is 0

# <span id="page-1988-0"></span>**12.4.2 Configuring the Function of Monitoring the URPF Packet Loss Information**

#### **Configuration Effect**

 After the function of monitoring the URPF packet loss information is enabled, the device can proactively send syslogs or trap messages to notify users of the packet loss information detected in the URPF check so that users can monitor the network status conveniently.

#### **Notes**

URPF must be enabled.

#### **Configuration Steps**

- **Configuring the Calculation Interval of the URPF Packet Loss Rate**
- **Optional.**
- The configuration takes effect on both IPv4 URPF and IPv6 URPF.
- **Global configuration mode**
- **Configuring the Alarm Interval of the URPF Packet Loss Rate**
- **Optional.**
- The configuration takes effect on both IPv4 URPF and IPv6 URPF.
- **Global configuration mode**
- **Configuring the Function of Monitoring the URPF Packet Loss Information**
- Optional.
- **Interface configuration mode**
- **Configuring the Threshold of the URPF Packet Loss Rate**
- $\bullet$  Optional.
- **Interface configuration mode**

#### **Verification**

Simulate a source address spoofing attack, enable URPF, and check as follows:

 Enable the alarm function. After the packet loss rate exceeds the threshold, check whether an alarm can be generated normally.

#### **Related Commands**

#### **Configuring the Calculation Interval of the URPF Packet Loss Rate**

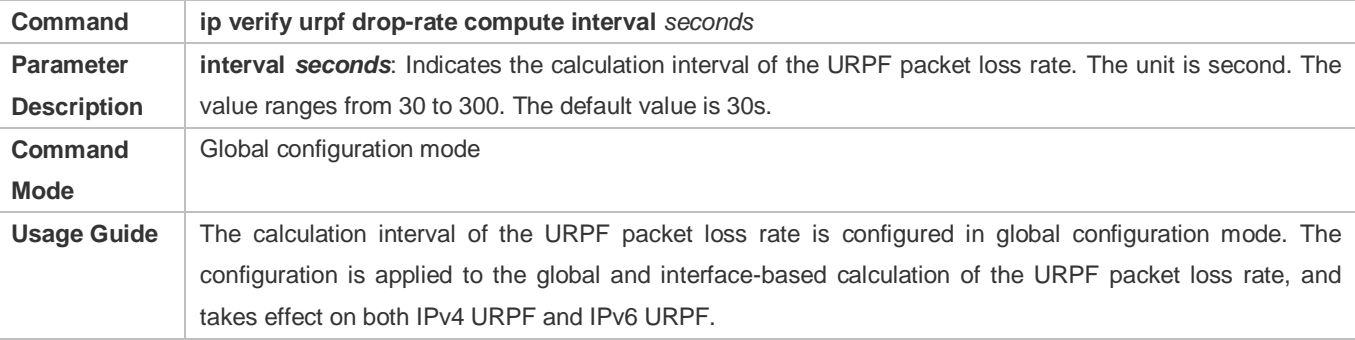

#### **Configuring the Alarm Interval of the URPF Packet Loss Rate**

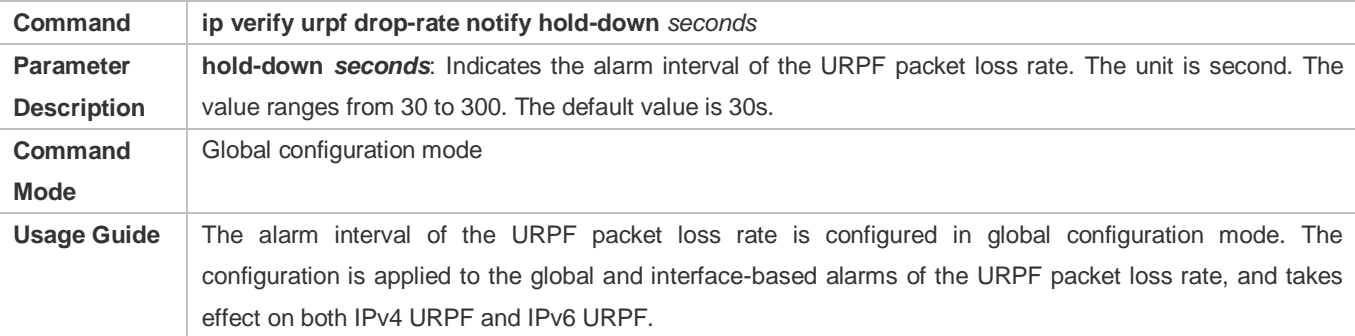

#### **Configuring the Function of Monitoring the IPv4 URPF Packet Loss Information**

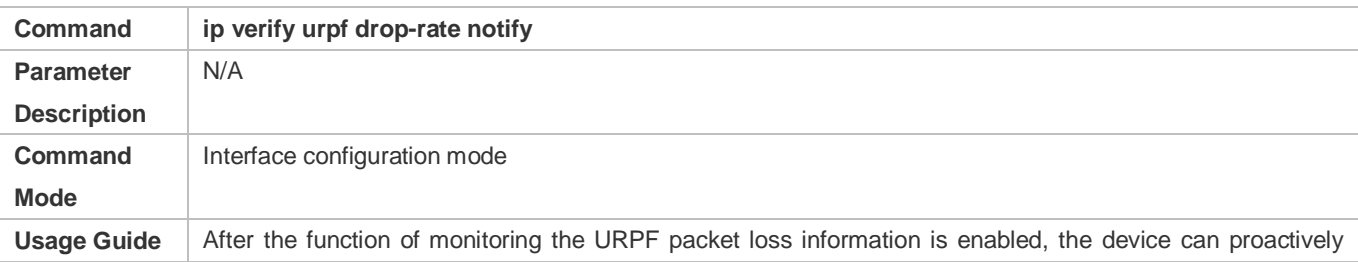

send syslogs or trap messages to notify users of the packet loss information detected in the URPF check so that users can monitor the network status conveniently.

# **Configuring the Threshold of the IPv4 URPF Packet Loss Rate**

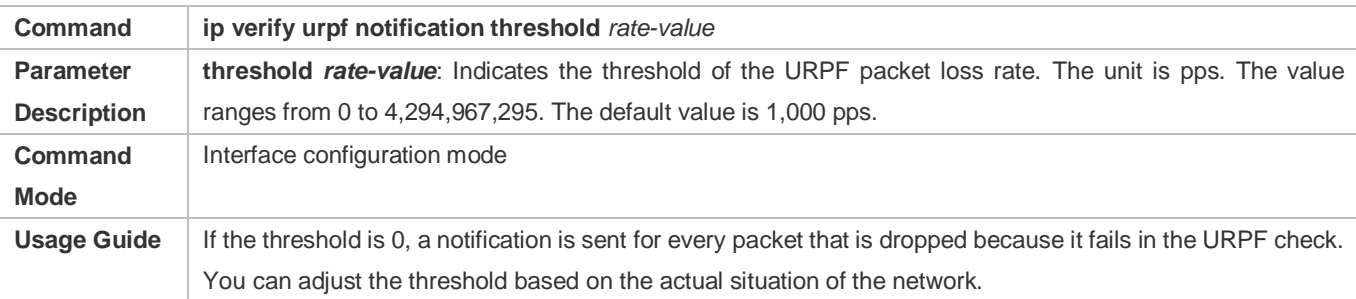

## **Configuration Example**

#### **Setting the Calculation Interval of the URPF Packet Loss Rate to 120s**

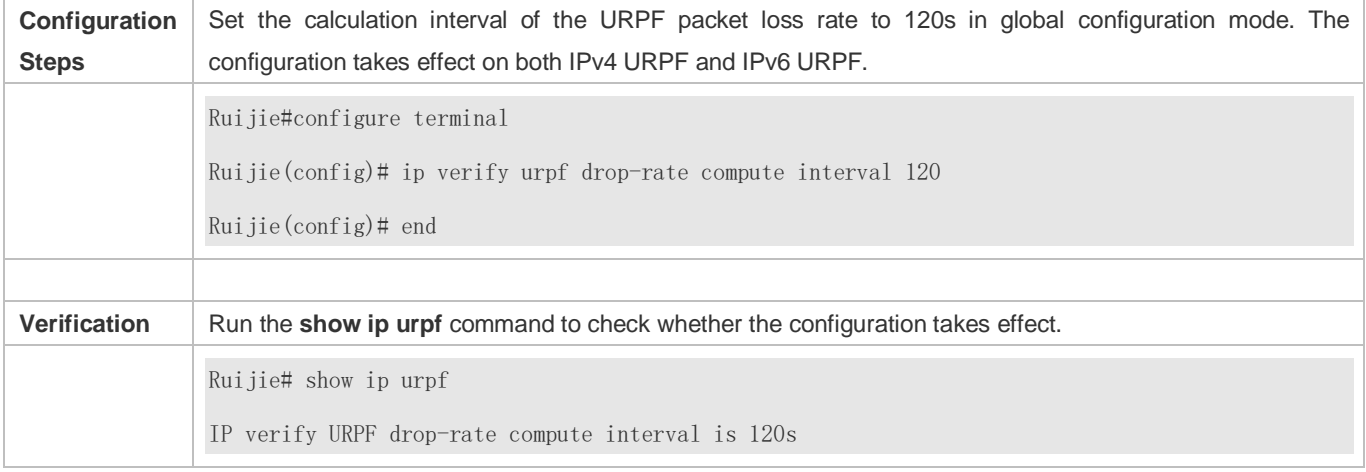

#### **Setting the Alarm Interval of the URPF Packet Loss Rate to 120s**

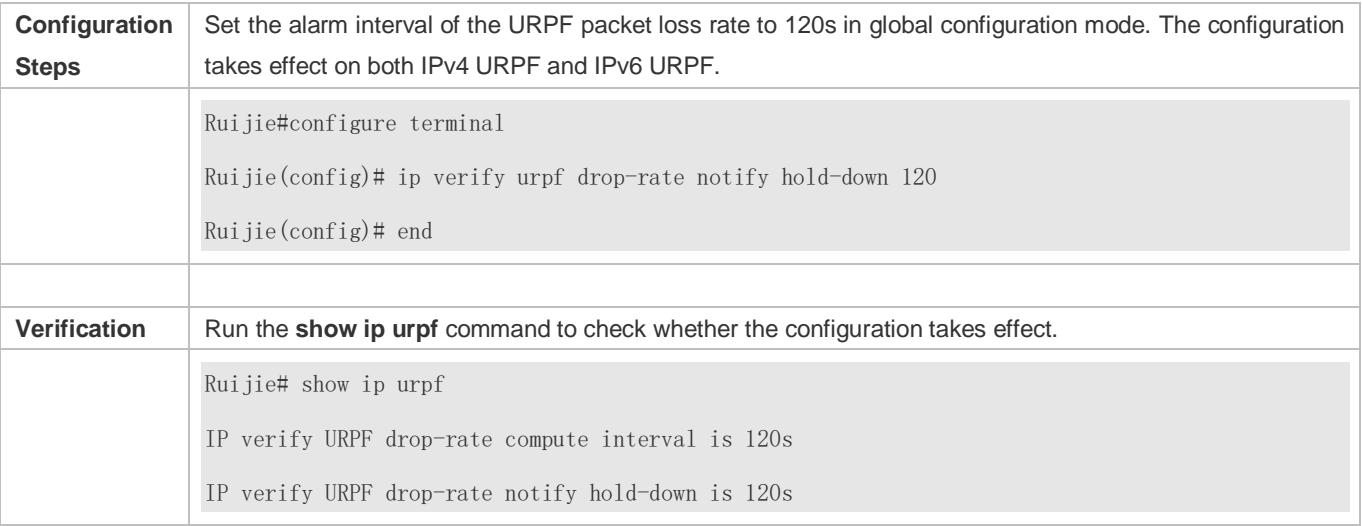

## **Enabling the Function of Monitoring the IPv4 and IPv6 URPF Packet Loss Information on the Interface GigabitEthernet 0/1**

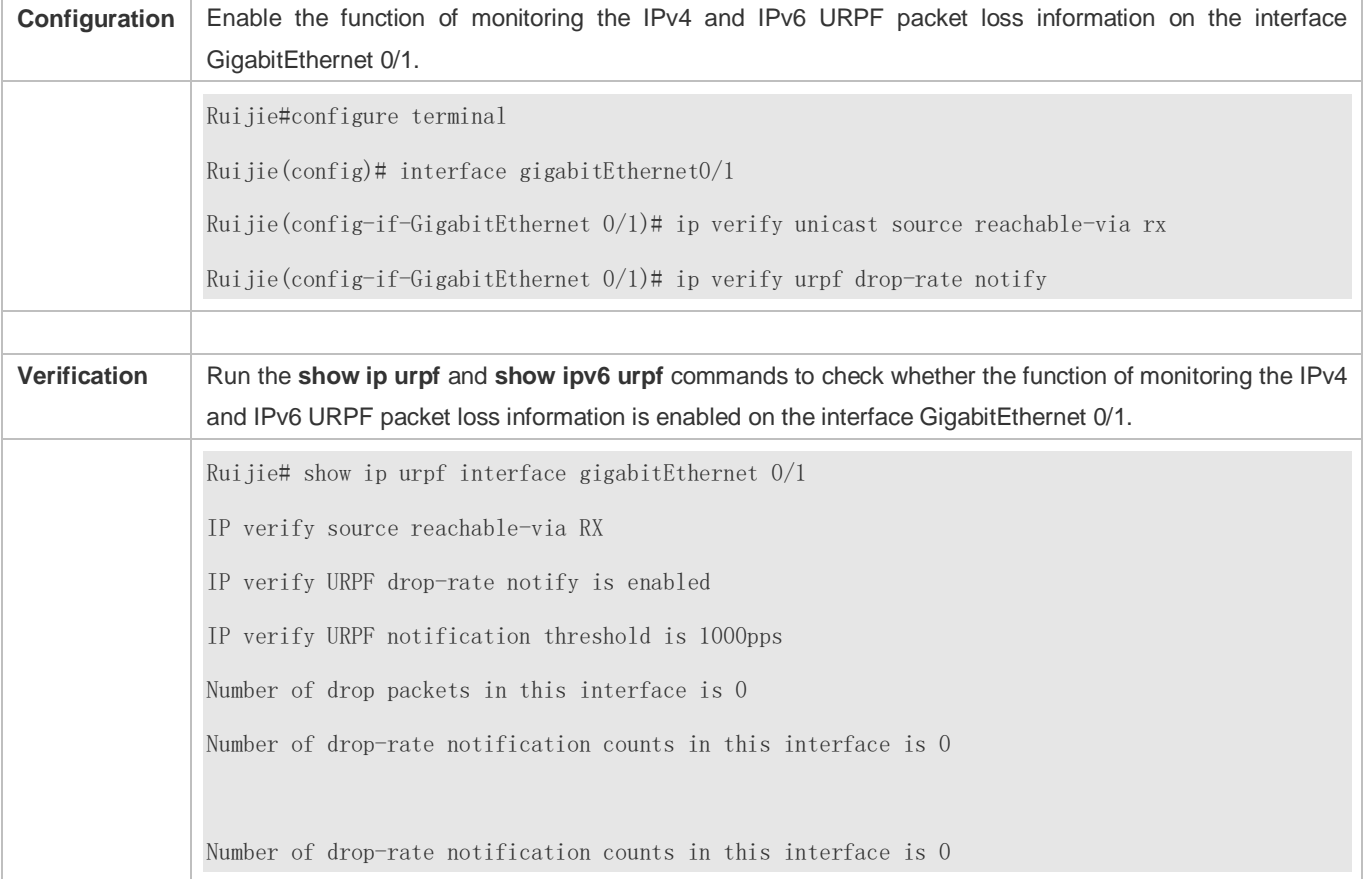

#### Setting the Threshold of the IPv4 URPF Packet Loss Rate to 2000 pps and the Threshold of the IPv6 URPF **Packet Loss Rate to 3000 pps on the Interface GigabitEthernet 0/1**

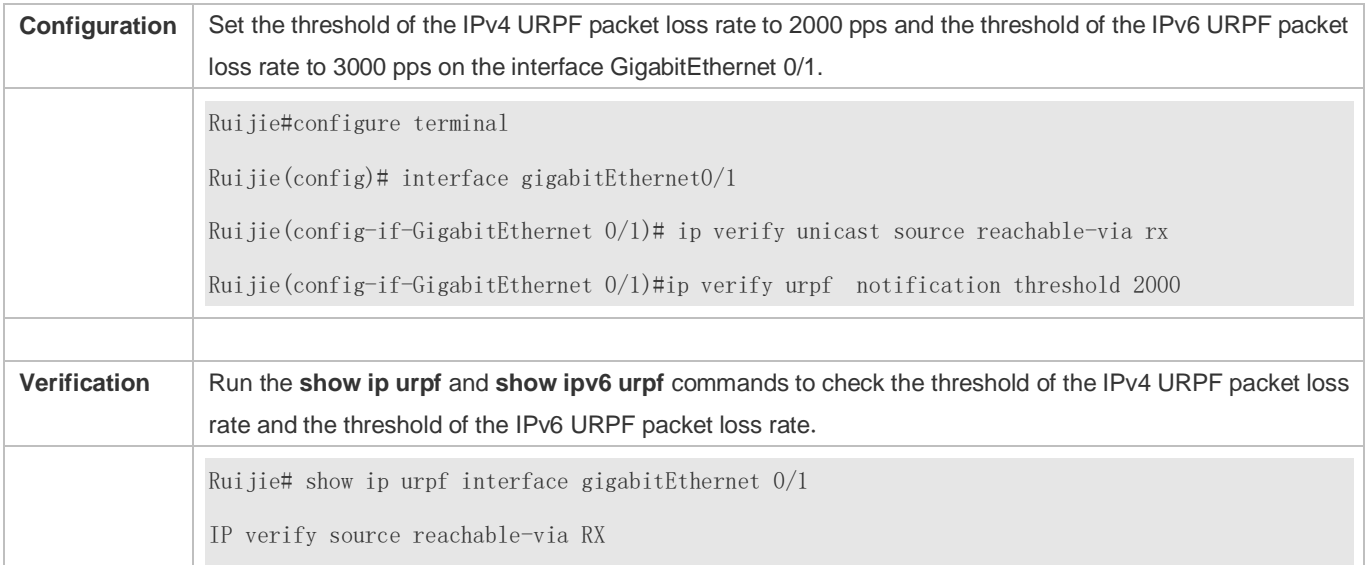

IP verify URPF drop-rate notify is enabled IP verify URPF notification threshold is 2000pps Number of drop packets in this interface is 0 Number of drop-rate notification counts in this interface is 0

# **12.5 Monitoring**

### **Clearing**

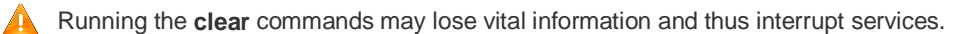

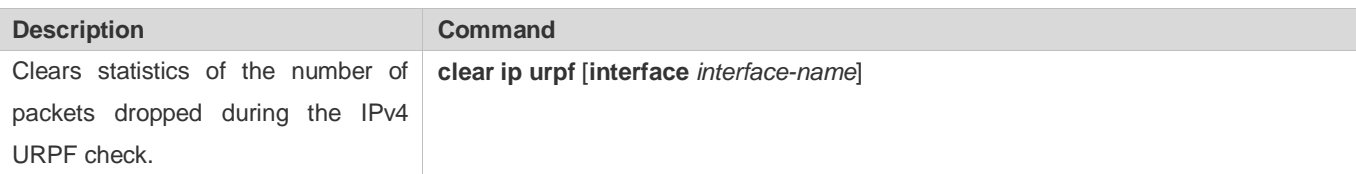

## **Displaying**

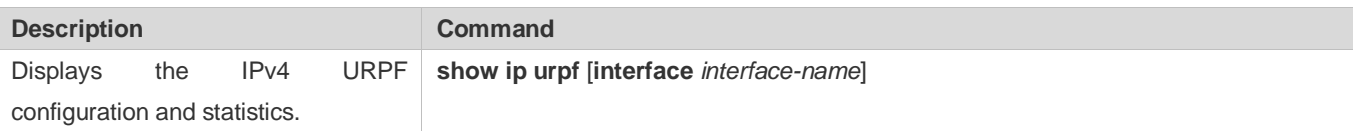

### **Debugging**

System resources are occupied when debugging information is output. Therefore, disable debugging immediately after use.

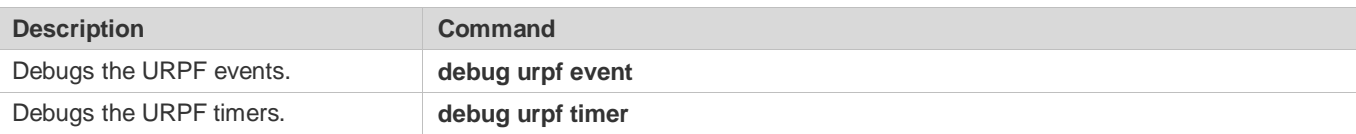

# **13 Configuring CPP**

# **13.1 Overview**

The CPU Protect Policy (CPP) provides policies for protecting the CPU of a switch.

In network environments, various attack packets spread, which may cause high CPU usages of the switches, affect protocol running and even difficulty in switch management. To this end, switch CPUs must be protected, that is, traffic control and priority-based processing must be performed for various incoming packets to ensure the processing capabilities of the switch CPUs.

CPP can effectively prevent malicious attacks in the network and provide a clean environment for legitimate protocol packets. CPP is enabled by default. It provides protection during the entire operation of switches.

# **13.2 Applications**

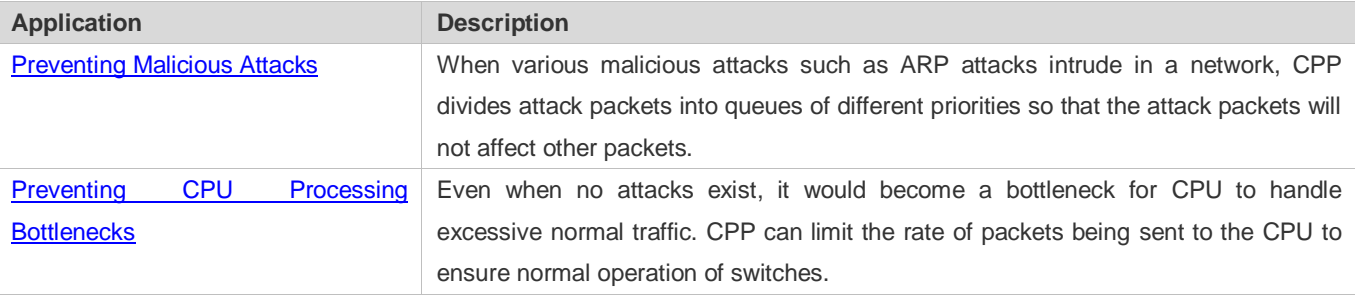

# <span id="page-1993-0"></span>**13.2.1 Preventing Malicious Attacks**

### **Scenario**

Network switches at all levels may be attacked by malicious packets, typically ARP attacks.

As shown in Figure 13-1, switch CPUs process three types of packets: forwarding-plane, control-plane and protocol-plane. Forwarding-plane packets are used for routing, including ARP packets and IP route disconnection packets. Control-plane packets are used to manage services on switches, including Telnet packets and HTTP packets. Protocol-plane packets serve for running protocols, including BPDU packets and OSPF packets.

When an attacker initiates attacks by using ARP packets, the ARP packets will be sent to the CPU for processing. Since the CPU has limited processing capabilities, the ARP packets may force out other packets (which may be discarded) and consume many CPU resources (for processing ARP attack packets). Consequently, the CPU fails to work normally. In the scenario as shown in Figure 13-1, possible consequences include: common users fail to access the network; administrators fail to manage switches; the OSPF link between switch A and the neighbor B is disconnected and route learning fails.

Figure 13-1 Networking Topology of Switch Services and Attacks

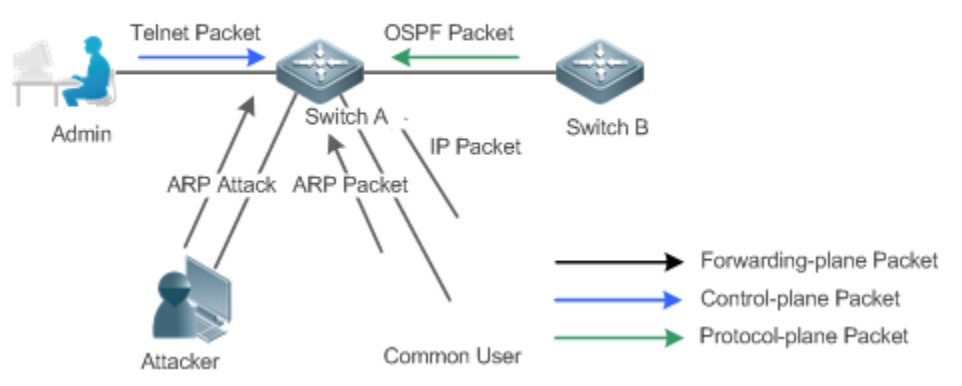

Switch CPU will complete the forwarding, control and protocol functions by processing various types of packets.

## **Deployment**

- By default, CPP classifies ARP packets, Telnet packets, IP route disconnection packets, and OSFP packets into queues of different priorities. In this way, ARP packets will not affect other packets.
- By default, CPP limits the rates of ARP packets and the rates of the priority queue where the ARP packets reside to ensure that the attack packets do not occupy too many CPU resources.
- **Packets in the same priority queue with ARP packets may be affected by ARP attack packets. You can divide the** packets and the ARP packets into different priority queues by means of configuration.
- When ARP attack packets exist, CPP cannot prevent normal ARP packets from being affected. CPP can only differentiate the packet type but cannot distinguish attack packets from normal packets of the same type. In this case, the Network Foundation Protection Policy (NFPP) function can be used to provide higher-granularity attack prevention.

For description of NFPP configurations, see the *Configuring NFPP*.

# <span id="page-1994-0"></span>**13.2.2 Preventing CPU Processing Bottlenecks**

#### **Scenario**

Even though no attacks exist, many packets may need to be sent to the CPU for processing at an instant.

For example, the accesses to the core device of a campus network are counted in ten thousands. The traffic of normal ARP packets may reach dozens of thousands packets per second (PPS). If all packets are sent to the CPU for processing, the CPU resources cannot support the processing, which may cause protocol flapping and abnormal CPU running.

#### **Deployment**

- By default, the CPP function limits the rates of ARP packets and the rates of the priority queue where the APR packets reside to control the rate of ARP packets sent to the CPU and ensure that the CPU resource consumption is within a specified range and that the CPU can normally process other protocols.
- By default, the CPP function also limits the rates of other packets at the user level, such as Web authentication and 802.1X authentication packets.

# **13.3 Features**

### **Basic Concepts**

#### **QOS, DiffServ**

Quality of Service (QoS) is a network security mechanism, a technology used to solve the problems of network delay and congestion.

DiffServ refers to the differentiated service model, which is a typical model implemented by QoS for classifying service streams to provide differentiated services.

#### **Bandwidth, Rate**

Bandwidth refers to the maximum allowable data rate, which refers to the rate threshold in this document. Packets whose rates exceed the threshold will be discarded.

The rate indicates an actual data rate. When the rate of packets exceeds the bandwidth, packets out of the limit will be discarded. The rate must be equal to or smaller than the bandwidth.

The bandwidth and rate units in this document are packets per second (pps).

## **L2, L3, L4**

The structure of packets is hierarchical based on the TCP/IP model.

L2 refers to layer-2 headers, namely, the Ethernet encapsulation part; L3 refers to layer-3 headers, namely, the IP encapsulation part; L4 refers to layer-4 headers, usually, the TCP/UDP encapsulation part.

### **Priority Queue, SP**

Packets are cached inside a switch and packets in the output direction are cached in queues. Priority queues are mapped to Strict Priorities (SPs). Queues are not equal but have different priorities.

The SP is a kind of QoS scheduling algorithm. When a higher priority queue has packets, the packets in this queue are scheduled first. Scheduling refers to selecting packets from queues for output and refers to selecting and sending the packets to the CPU in this document.

### **CPU interface**

Before sending packets to the CPU, a switch will cache the packets. The process of sending packets to the CPU is similar to the process of packet output. The CPU interface is a virtual interface. When packets are sent to the CPU, the packets will be output from this virtual interface. The priority queue and SP mentioned above are based on the CPU interface.

#### **Overview**

CPP protects the CPU by using the standard QoS DiffServ model.

Figure 13-2 CPP Implementation Model

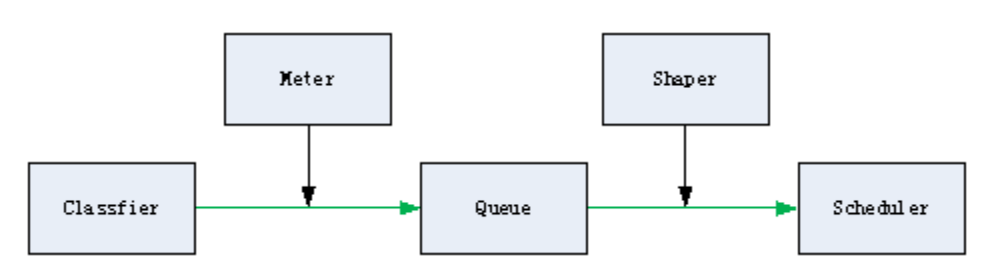

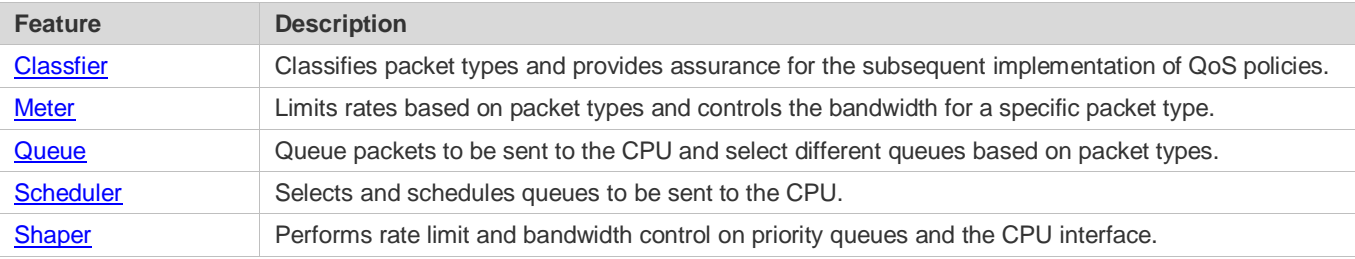

# <span id="page-1996-0"></span>**13.3.1 Classifier**

### **Working Principle**

The Classifier classifies all packets to be sent to the CPU based on the L2, L3 and L4 information of the packets. Classifying packets is the basis for implementing QoS policies. In subsequent actions, different policies are implemented based on the classification to provide differentiated services. A switch provides fixed classification. The management function classifies packet types based on the protocols supported by the switch, for example, STP BPDU packets and ICMP packets. Packet types cannot be customized.

## <span id="page-1996-1"></span>**13.3.2 Meter**

### **Working Principle**

The Meter limits the rates of different packets based on the preset rate thresholds. You can set different rate thresholds for different packet types. When the rate of a packet type exceeds the corresponding threshold, the packets out of the limit will be discarded.

By using the Meter, you can control the rate of a packet type sent to the CPU within a threshold to prevent specific attack packets from exerting large impacts on the CPU resources. This is the level-1 protection of the CPP.

### **Related Configuration**

- By default, each packet type corresponds to a rate threshold (bandwidth) and Meter policies are implemented based on the rate threshold.
- In application, you can run the **cpu-protect type** *packet-type* **bandwidth** *bandwidth-value* command to set Meter policies for specified packet types.

## <span id="page-1996-2"></span>**13.3.3 Queue**

### **Working Principle**

Queues are used to classify packets at level 2. You can select the same queue for different packet types; meanwhile, queues cache packets inside switches and provide services for the Scheduler and Shaper.

CPP queues are SP queues. The SPs of the packets are determined based on the time when they are added to a queue. Packets with a larger queue number have a higher priority.

#### **Related Configuration**

- By default, each packet type is mapped to an SP queue.
- In application, you can run the **cpu-protect type** *packet-type* **traffic-class** *traffic-class-num* command to select SP queues for specific packet types.

### <span id="page-1997-0"></span>**13.3.4 Scheduler**

#### **Working Principle**

The Scheduler schedules packets based on SPs of queues. That is, packets in a queue with a higher priority are scheduled first.

Before being scheduled, packets to be sent to the CPU are cached in queues. When being scheduled, the packets are sent to the CPU for processing.

Only the SP scheduling policy is supported and cannot be modified.

### <span id="page-1997-1"></span>**13.3.5 Shaper**

#### **Working Principle**

The Shaper is used to shape packets to be sent to the CPU, that is, when the actual rate of packets is greater than the shaping threshold, the packets must stay in the queue and cannot be scheduled. When packet rates fluctuate, the Shaper ensures that the rates of packets sent to the CPU are smooth (no more than the shaping threshold).

When the Shaper is available, packets in a queue with a lower priority may be scheduled before all packets in a queue with a higher priority are scheduled. If the rate of packets in a queue with certain priority exceeds the shaping threshold, scheduling of the packets in this queue may be stopped temporarily. Therefore, the Shaper can prevent packets in queues with lower priorities from starvation (which means that only packets in queues with higher priorities are scheduled and packets in queues with higher priorities are not scheduled).

Since the Shaper limits the scheduling rates of packets, it actually plays the rate limit function. The Shaper provides level-2 rate limit for priority queues and all packets sent to the CPU (CPU interface). The Shaper and Meter functions provide 3-level rate limit together and provide level-3 protection for the CPU.

Figure 13-3 3-Level Rate Limit of the CPP

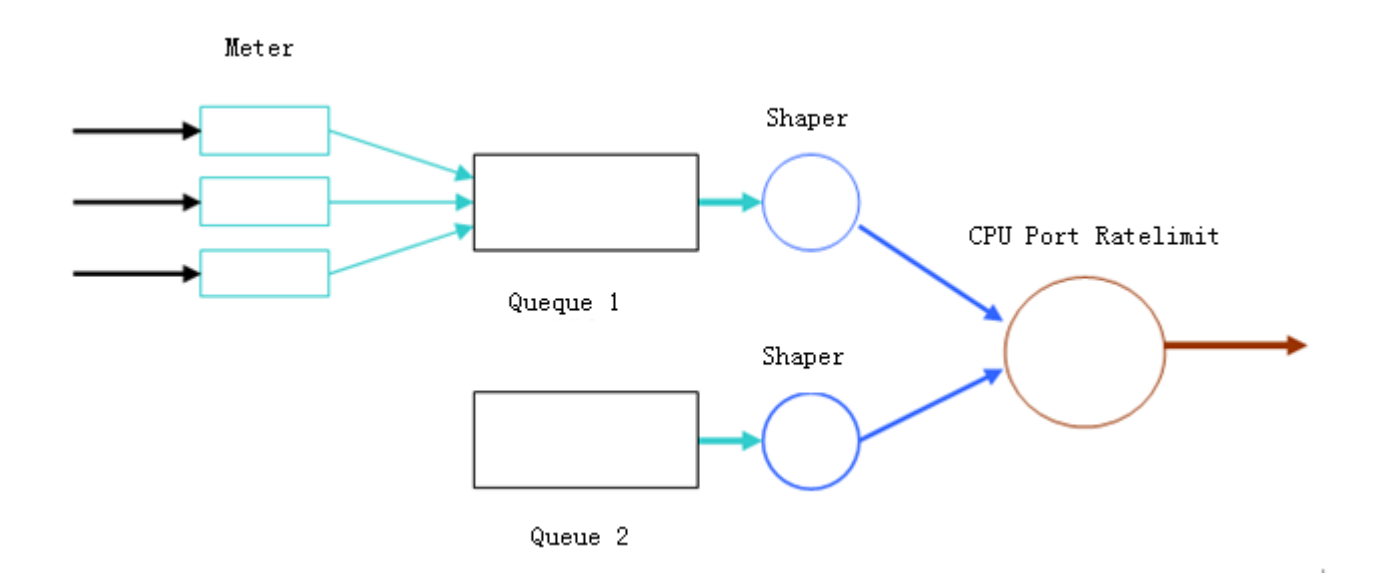

## **Related Configuration**

- **Configuring the Shaper for priority queues**
- By default, each priority queue determines a shaping threshold (bandwidth).
- In application, you can run the **cpu-protect traffic-class** *traffic-class-num* **bandwidth** *bandwidth\_value* command to perform Shaper configuration for a specific priority queue.

### **Configuring the Shaper for the CPU Interface**

- By default, the CPU interface determines a shaping threshold (bandwidth).
- Run the **cpu-protect cpu bandwidth** *bandwidth\_value* command to perform Shaper configuration for the CPU interface.

# **13.4 Configuration**

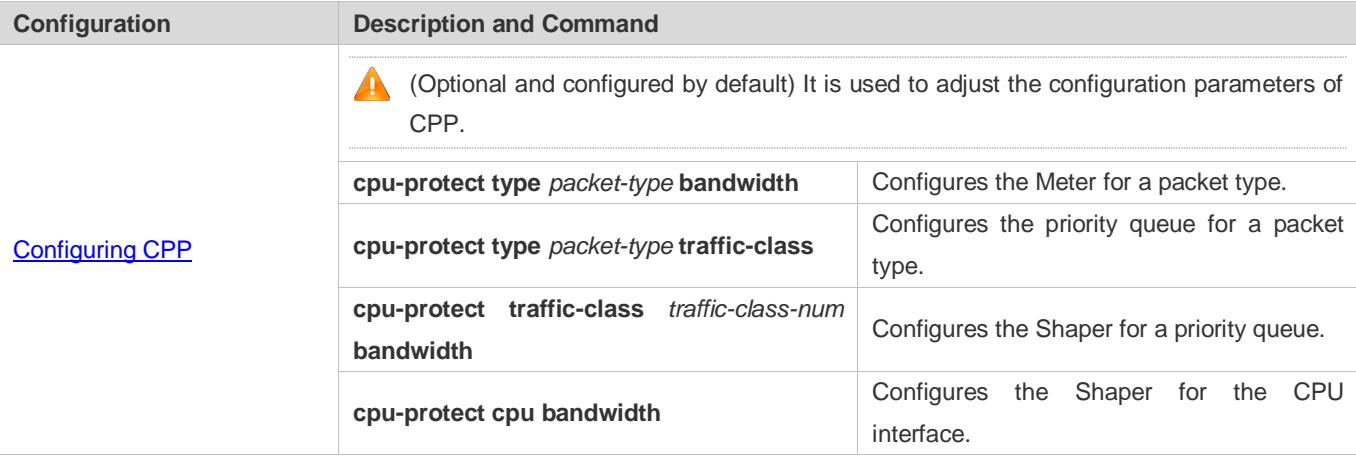

# <span id="page-1999-0"></span>**13.4.1 Configuring CPP**

## **Configuration Effect**

- By configuring the Meter function, you can set the bandwidth and rate limit for a packet type. Packets out of the limit will be directly discarded.
- By configuring the Queue function, you can select a priority queue for a packet type. Packets in a queue with a higher priority will be scheduled first.
- By configuring the Shaper function, you can set the bandwidth and rate limit for a CPU interface and a priority queue. Packets out of the limit will be directly discarded.

#### **Notes**

- Pay special attention when the bandwidth of a packet type is set to a smaller value, which may affect the normal traffic of the same type. To provide per-user CPP, combine the NFPP function.
- When the Meter and Shaper functions are combined, 3-level protection will be provided. Any level protection fights alone may bring negative effects. For example, if you want to increase the Meter of a packet type, you also need to adjust the Shaper of the corresponding priority queue. Otherwise, the packets of this type may affect other types of packets in the same priority queue.

### **Configuration Steps**

- **Configuring the Meter for a packet type**
- You can use or modify the default value but cannot disable it.
- You need to modify the configuration in the following cases: when packets of a type are not attackers but are discarded, you need to increase the Meter of this packet type. If attacks of a packet type cause abnormal CPU running, you need to decrease the Meter of this packet type.
- This configuration is available on all switches in a network environment.

#### **Configuring the priority queue for a packet type**

- You can use or modify the default value but cannot disable it.
- You need to modify the configuration in the following cases: When attacks of a packet type cause abnormality of other packets in the same queue, you can put the packet type in an unused queue. If a packet type cannot be discarded but the packet type is in the same queue with other packet types in use, you can put this packet type in a queue with a higher priority.
- This configuration is available on all switches in a network environment.

#### **Configuring the Shaper for a priority queue**

- You can use or modify the default value and cannot disable it.
- You need to modify the configuration in the following cases: If the Meter value of a packet type is greater which causes that other packets in the corresponding priority queue do not have sufficient bandwidth, you need to increase the

Shaper for this priority queue. If attack packets are put in a priority queue and no other packets are in use, you need to increase the Shaper of this priority queue.

This configuration is available on all switches in a network environment.

**Configuring the Shaper for the CPU interface**

- You can use or modify the default value and cannot disable it.
- You are not advised to change the Shaper of the CPU interface.
- This configuration is available on all switches in a network environment.

#### **Verification**

- Modify the configurations when the system runs abnormally, and view the system running after the modification to check whether the configurations take effect.
- Check whether the configurations take effect by viewing corresponding configurations and statistic values. For details, see the following commands.

#### **Related Commands**

#### **Configuring the Meter for a packet type**

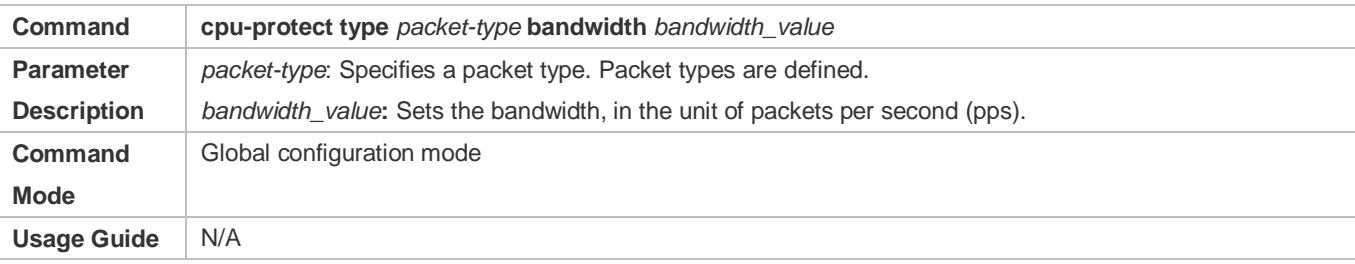

#### **Configuring the priority queue for a packet type**

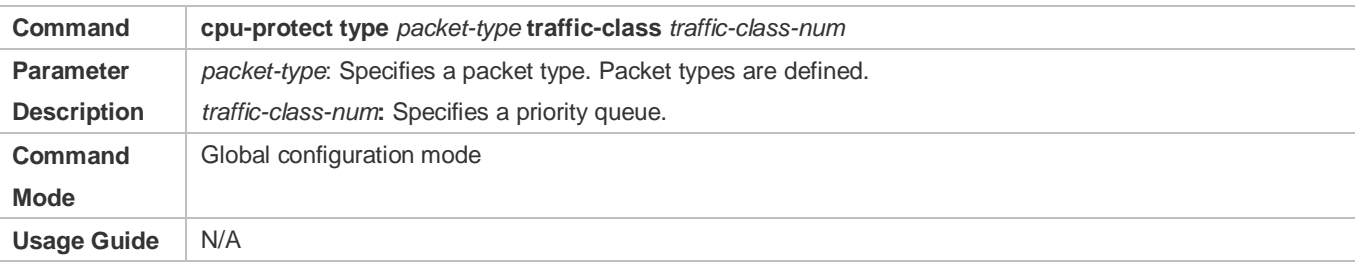

#### **Configuring the Shaper for a priority queue**

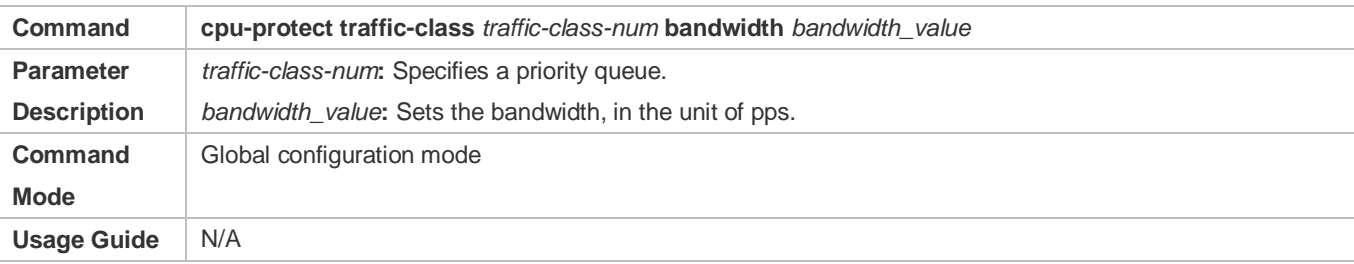

# **Configuring the Shaper for a CPU interface**

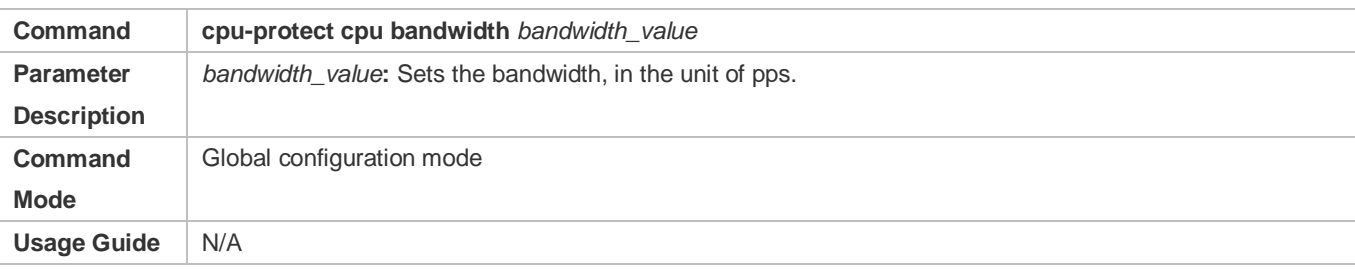

# **Configuration Example**

## **Preventing packet attacks and network flapping by using CPP**

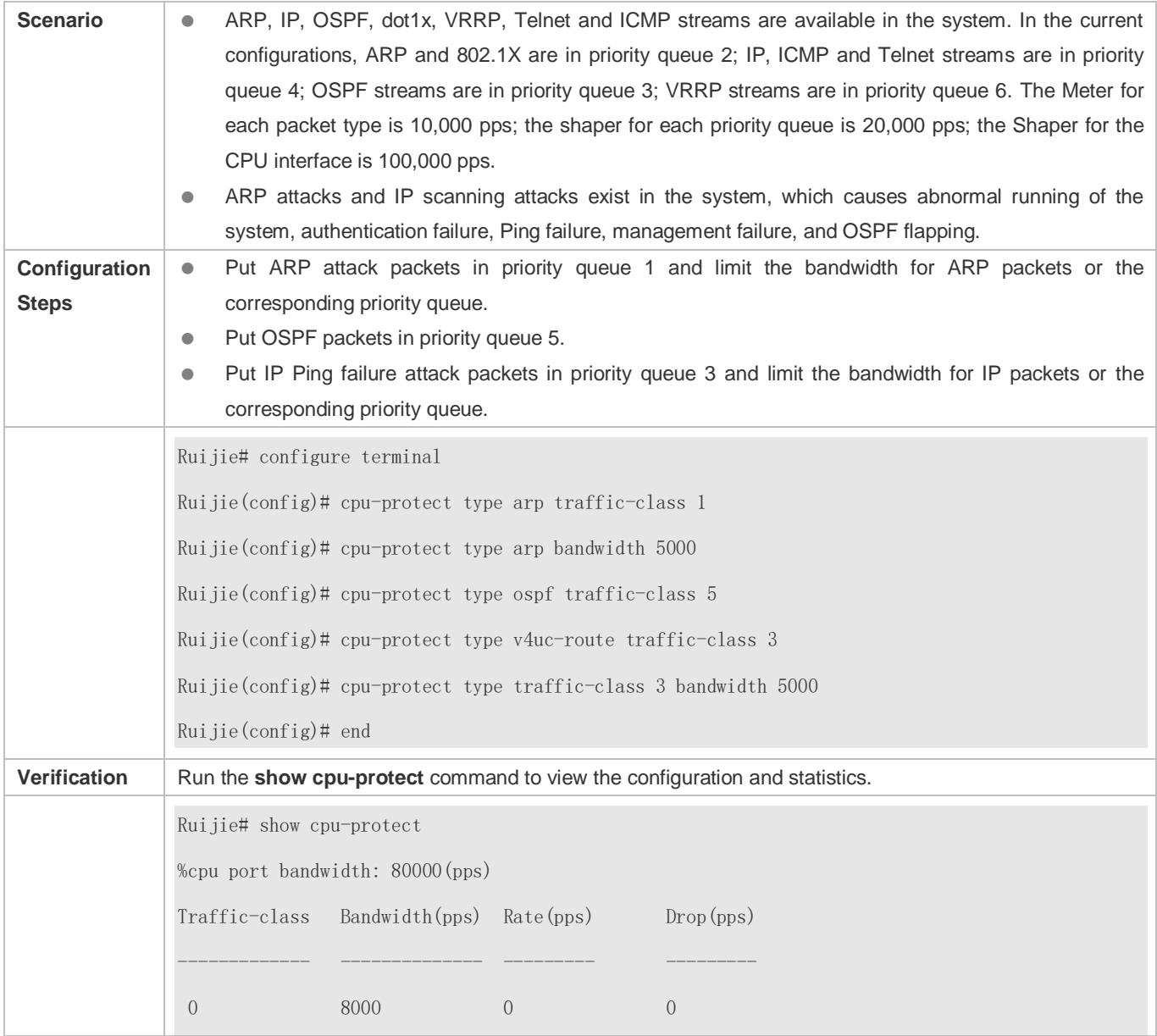

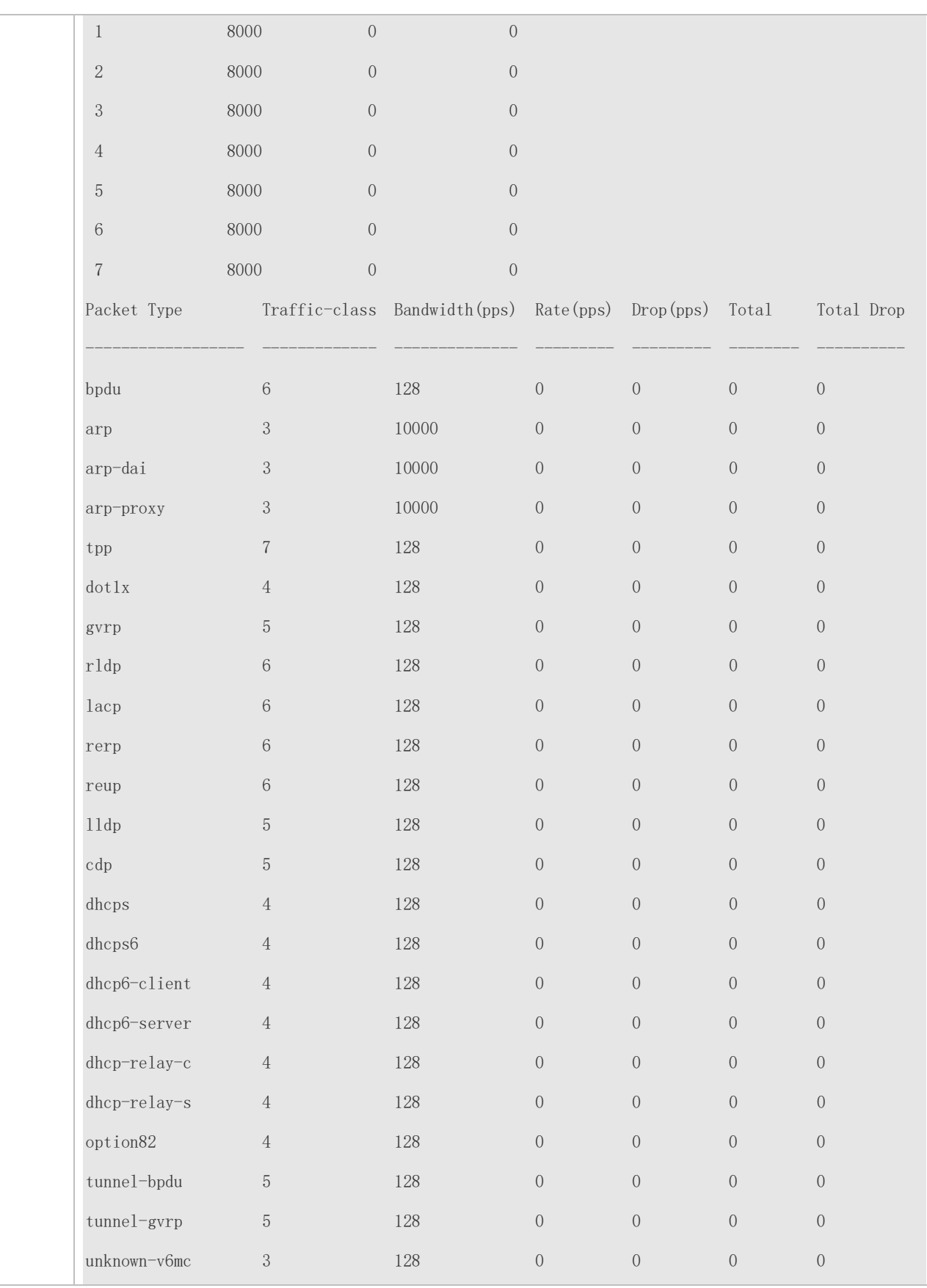

#### Configuration Guide Configuring CPP

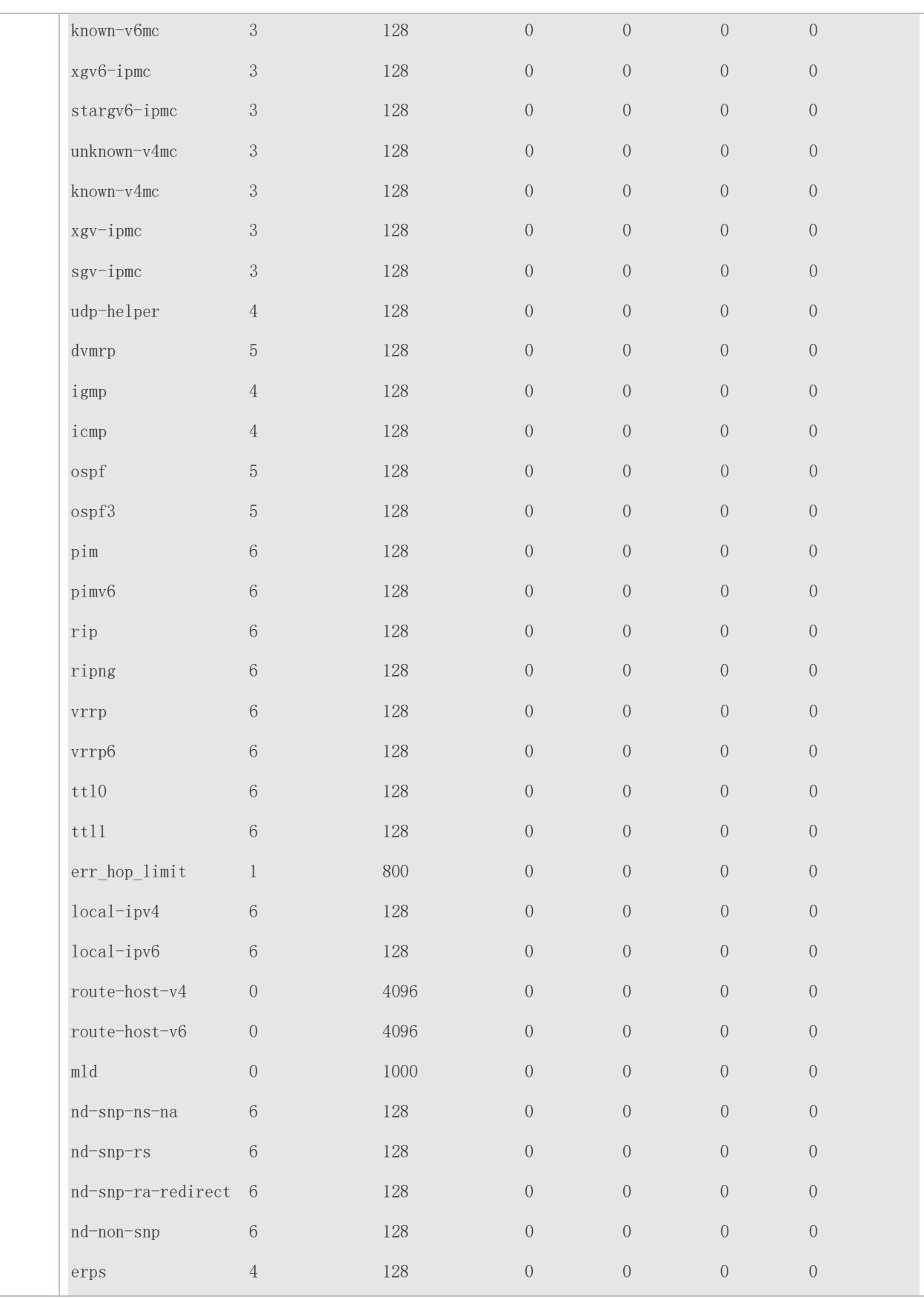

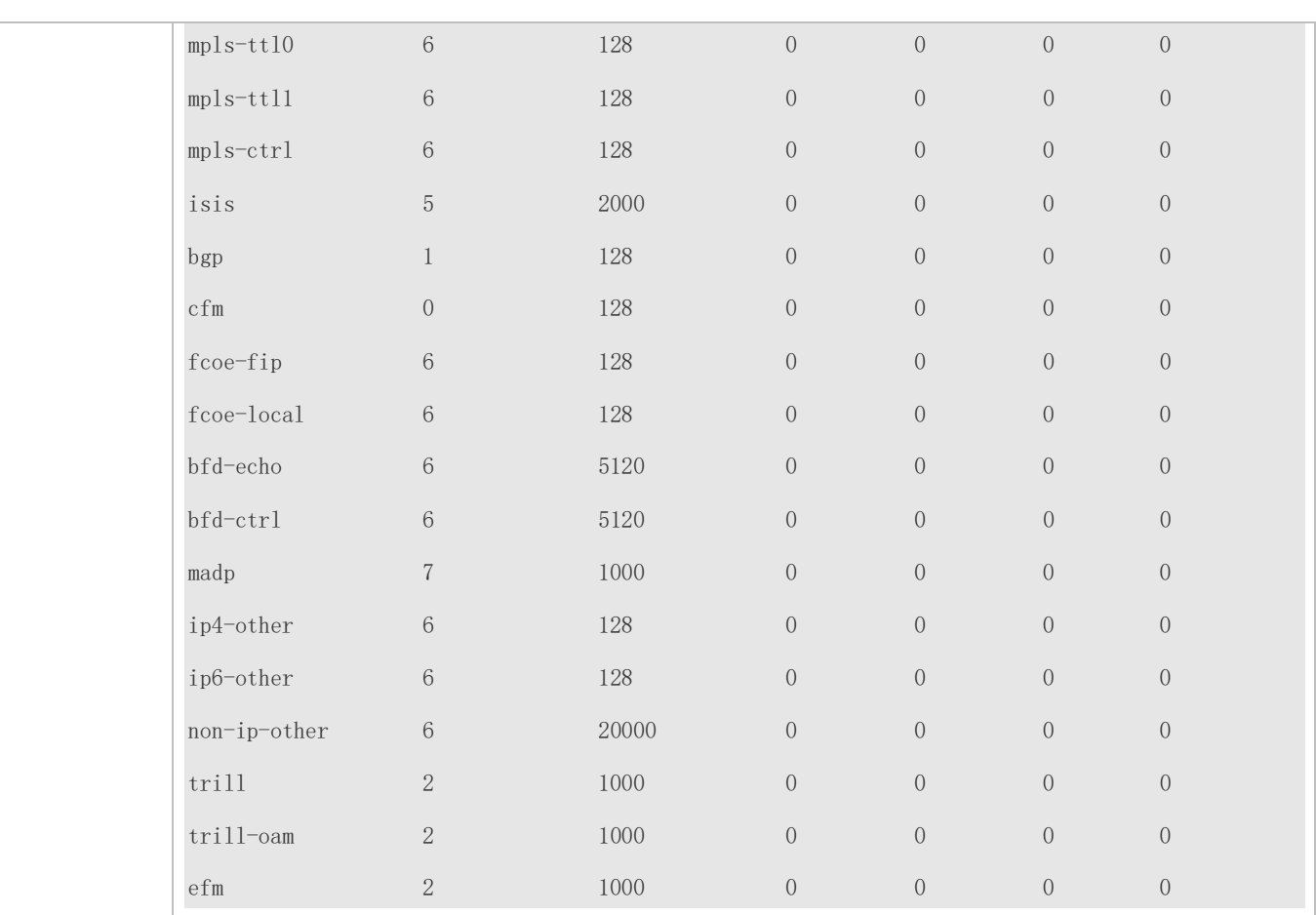

# **13.5 Monitoring**

# **Clearing**

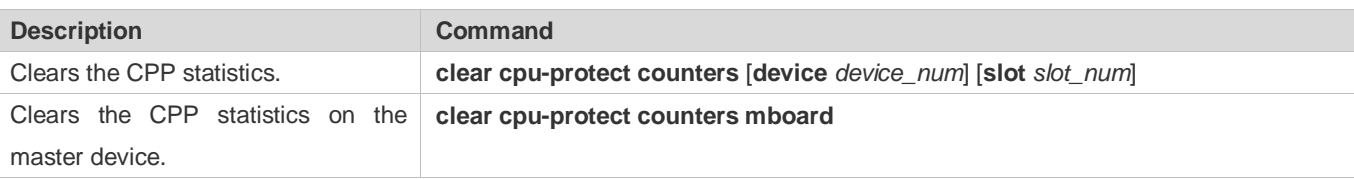

# **Displaying**

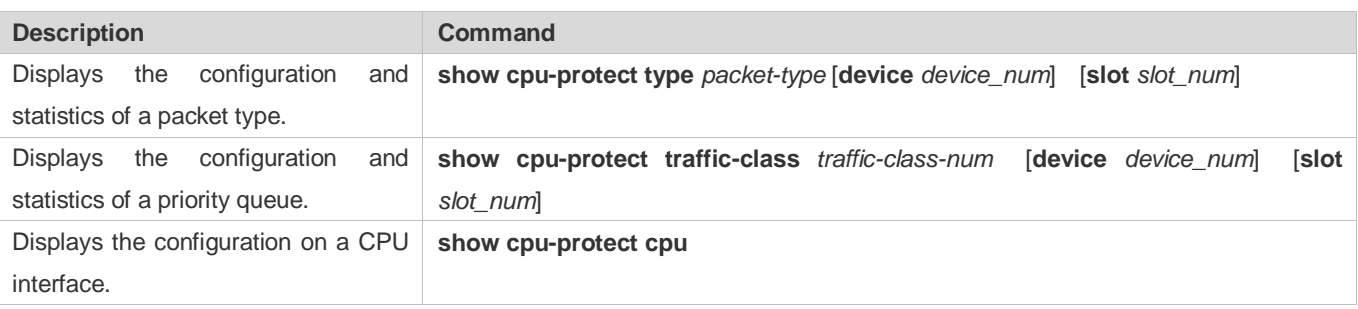

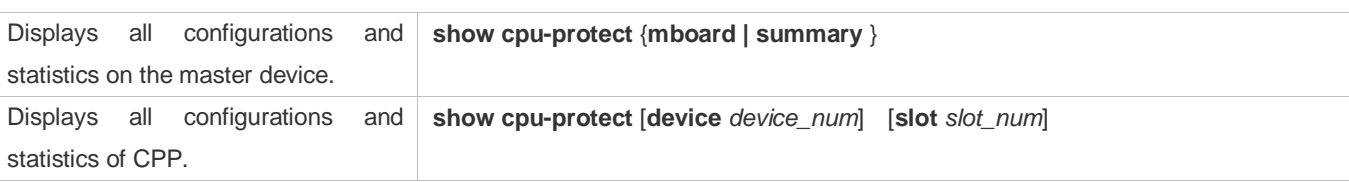

#### **Debugging**

N/A

- The preceding monitoring commands are available on both chassis and cassette devices in either the standalone mode or the VSU mode.
- If the **device** and **slot** values are not specified, the **clear** command is used to clear the statistics of all nodes in the system and the **show** command is used to display the configurations on the master device.
- In the standalone mode, the parameter **device** is unavailable. For chassis devices, the parameter **slot** is used to specify a line card; for cassette devices, **slot** is unavailable.
- In the VSU mode, the parameter **device** indicates a chassis or cassette device. If the **device** value is not specified, it indicates the master chassis or the master device. For chassis devices, if the **device** value is specified the **slot** value must also be specified to identify a line card in a chassis; for cassette devices, **slot** is unavailable.

# **14 Configuring DHCP Snooping**

# **14.1 Overview**

DHCP Snooping: DHCP Snooping snoops DHCP interactive packets between clients and servers to record and monitor users' IP addresses and filter out illegal DHCP packets, including client request packets and server response packets. The legal user database generated from DHCP Snooping records may serve security applications like IP Source Guard.

#### **Protocols and Standards**

- **RFC 2131: Dynamic Host Configuration Protocol**
- **RFC 2132: DHCP Options and BOOTP Vendor Extensions**

# **14.2 Applications**

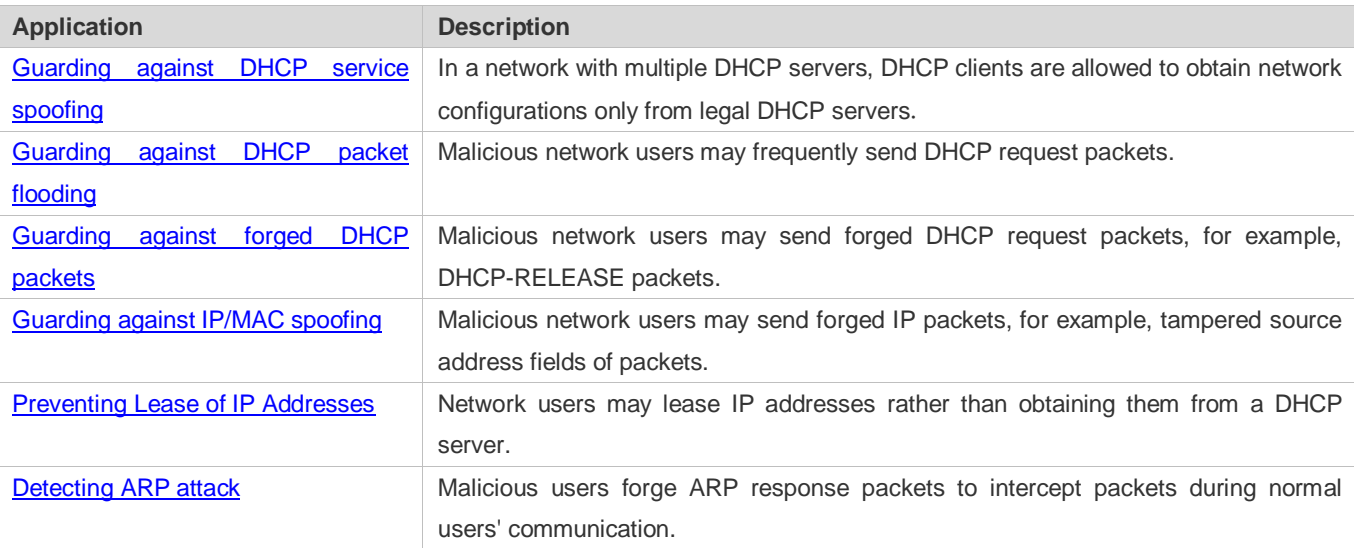

# <span id="page-2006-0"></span>**14.2.1 Guarding Against DHCP Service Spoofing**

#### **Scenario**

Multiple DHCP servers may exist in a network. It is essential to ensure that user PCs obtain network configurations only from the DHCP servers within a controlled area.

Take the following figure as an example. The DHCP client can only communicate with trusted DHCP servers.

- **Request packets from the DHCP client can be transmitted only to trusted DHCP servers.**
- Only the response packets from trusted DHCP servers can be transmitted to the client.

#### Figure 14-1

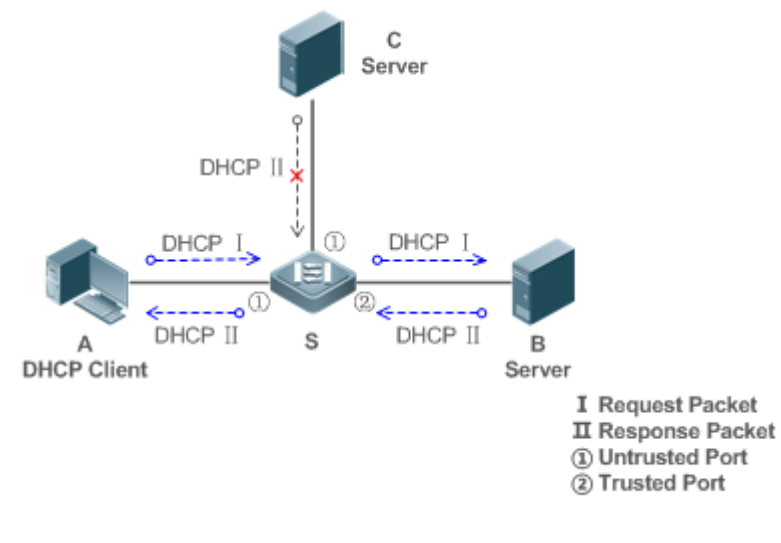

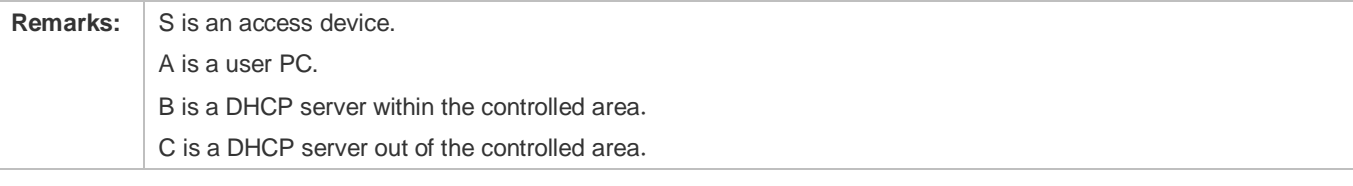

#### **Deployment**

- **Enable DHCP Snooping on S to realize DHCP packet monitoring.**
- Set the port on S connecting to B as trusted to transfer response packets.
- Set the rest of ports on S as untrusted to filter response packets.

# <span id="page-2007-0"></span>**14.2.2 Guarding Against DHCP Packet Flooding**

#### **Scenario**

Potential malicious DHCP clients in a network may send high-rate DHCP packets. As a result, legitimate users cannot obtain IP addresses, and access devices are highly loaded or even break down. It is necessary to take actions to ensure network stability.

With the DHCP Snooping rate limit function for DHCP packets, a DHCP client can only send DHCP request packets at a rate below the limit.

- The request packets from a DHCP client are sent at a rate below the limit.
- Packets sent at rates beyond the limit will be discarded.

#### **Deployment**

- **•** Enable DHCP Snooping on S to realize DHCP monitoring.
- Limit the rates of DHCP packets from the untrusted ports.

# <span id="page-2008-0"></span>**14.2.3 Guarding Against Forged DHCP Packets**

#### **Scenario**

Potential malicious clients in a network may forge DHCP request packets, consuming applicable IP addresses from the servers and probably preempting legal users' IP addresses. Therefore, it is necessary to filter out illegal DHCP packets.

For example, as shown in the figure below, the DHCP request packets sent from DHCP clients will be checked.

- The source MAC address fields of the request packets from DHCP clients must match the **chaddr** fields of DHCP packets.
- The Release packets and Decline packets from clients must match the entries in the DHCP Snooping binding database.

Figure 14-2

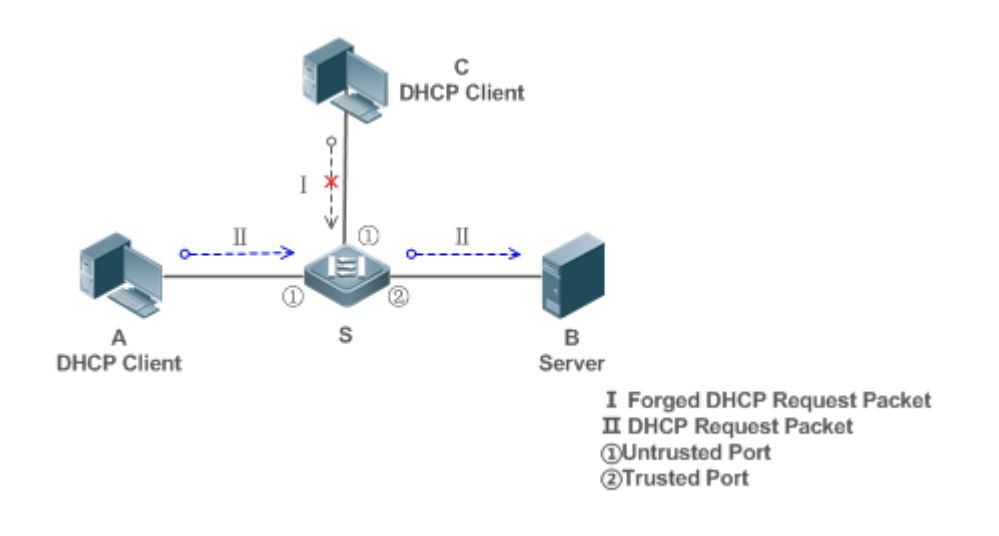

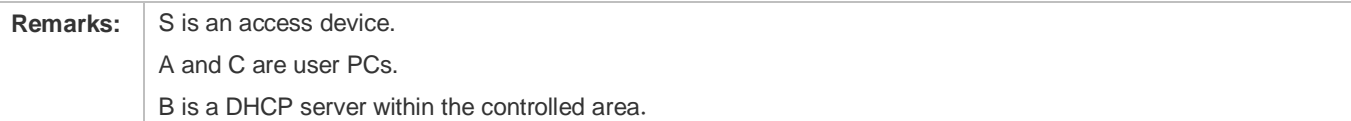

#### **Deployment**

- **Enable DHCP Snooping on S to realize DHCP monitoring.**
- Set the port on S connecting to B as trusted to transfer response packets.
- Set the rest of ports on S as untrusted to filter response packets.
- Enable DHCP Snooping Source MAC Verification on untrusted ports of S to filter out illegal packets.

# <span id="page-2008-1"></span>**14.2.4 Guarding Against IP/MAC Spoofing**

#### **Scenario**

Check IP packets from untrusted ports to filter out forged IP packets based on IP or IP-MAC fields.

For example, in the following figure, the IP packets sent by DHCP clients are validated.

- **The source IP address fields of IP packets must match the IP addresses assigned by DHCP.**
- The source MAC address fields of layer-2 packets must match the **chaddr** fields in DHCP request packets from clients.

#### Figure 14-3

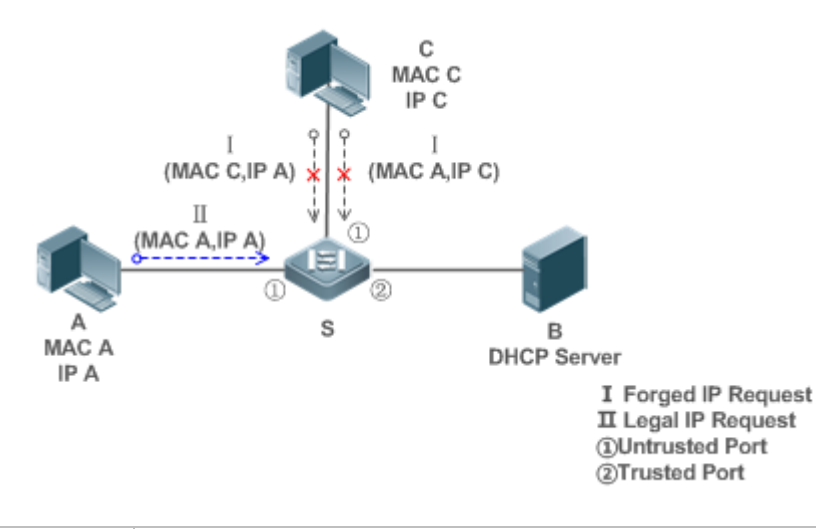

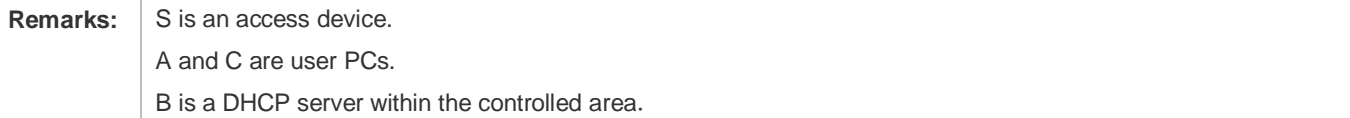

#### **Deployment**

- **•** Enable DHCP Snooping on S to realize DHCP monitoring.
- Set all downlink ports on the S as DHCP Snooping untrusted.
- **Enable IP Source Guard on S to filter IP packets.**
- Enable IP Source Guard in IP-MAC based mode to check the source MAC and IP address fields of IP packets.

## <span id="page-2009-0"></span>**14.2.5 Preventing Lease of IP Addresses**

#### **Scenario**

Validate the source addresses of IP packets from untrusted ports compared with DHCP-assigned addresses.

If the source addresses, connected ports, and layer-2 source MAC addresses of ports in IP packets do not match the assignments of the DHCP server, such packets will be discarded.

The networking topology scenario is the same as that shown in the previous figure.

#### **Deployment**

The same as that in the section "Guarding Against IP/MAC Spoofing".

# <span id="page-2010-0"></span>**14.2.6 Detecting ARP Attacks**

#### **Scenario**

Check the ARP packets from untrusted ports and filter out the ARP packets unmatched with the assignments of the DHCP server.

For example, in the following figure, the ARP packets sent from DHCP clients will be checked.

 The ports receiving ARP packets, the layer-2 MAC addresses, and the source MAC addresses of ARP packets senders shall be consistent with the DHCP Snooping histories.

Figure 14-4

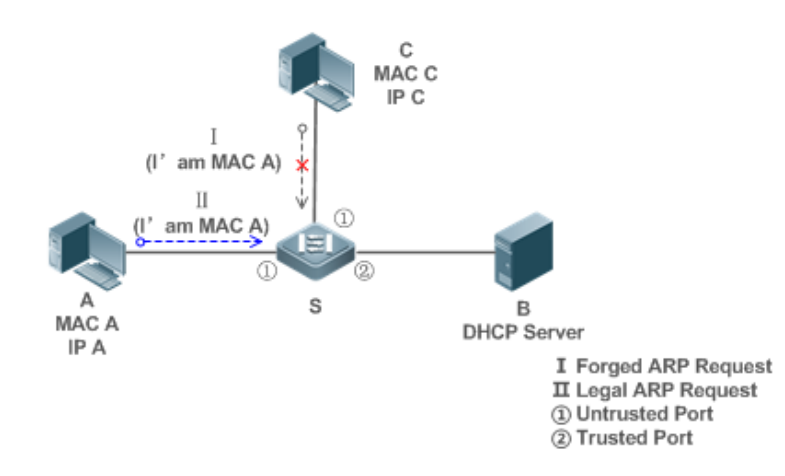

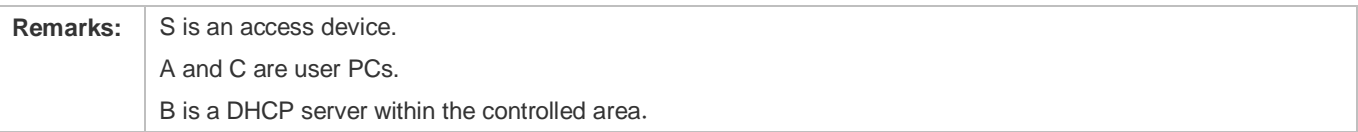

### **Deployment**

- **•** Enable DHCP Snooping on S to realize DHCP monitoring.
- Set all downlink ports on the S as untrusted.
- Enable IP Source Guard and ARP Check on all the untrusted ports on S to realize ARP packet filtering.

All the above security control functions are only effective to DHCP Snooping untrusted ports.

# **14.3 Features**

### **Basic Concepts**

**DHCP Request Packets**

Request packets are sent from a DHCP client to a DHCP server, including DHCP-DISCOVER packets, DHCP-REQUEST packets, DHCP-DECLINE packets, DHCP-RELEASE packets and DHCP-INFORM packets.

#### **DHCP Response Packets**

Response packets are sent from a DHCP server to a DHCP client, including DHCP-OFFER packets, DHCP-ACK packets and DHCP-NAK packets.

#### **DHCP Snooping Trusted Ports**

IP address request interaction is complete via broadcast. Therefore, illegal DHCP services will influence normal clients' acquisition of IP addresses and lead to service spoofing and stealing. To prevent illegal DHCP services, DHCP Snooping ports are divided into two types: trusted ports and untrusted ports. The access devices only transmit DHCP response packets received on trusted ports, while such packets from untrusted ports are discarded. In this way, we may configure the ports connected to a legal DHCP Server as trusted and the other ports as untrusted to shield illegal DHCP Servers.

On switches, all switching ports or layer-2 aggregate ports are defaulted as untrusted, while trusted ports can be specified.

#### **DHCP Snooping Packet Suppression**

To shield all the DHCP packets on a specific client, we can enable DHCP Snooping packet suppression on its untrusted ports.

#### **VLAN-based DHCP Snooping**

DHCP Snooping can work on a VLAN basis. By default, when DHCP Snooping is enabled, it is effective to all the VLANs of the current client. Specify VLANs help control the effective range of DHCP Snooping flexibly.

#### **DHCP Snooping Binding Database**

In a DHCP network, clients may set static IP addresses randomly. This increases not only the difficulty of network maintenance but also the possibility that legal clients with IP addresses assigned by the DHCP server may fail to use the network normally due to address conflict. Through snooping packets between clients and servers, DHCP Snooping summarizes the user entries including IP addresses, MAC address, VLAN ID (VID), ports and lease time to build the DHCP Snooping binding database. Combined with ARP detection and ARP check, DHCP Snooping controls the reliable assignment of IP addresses for legal clients.

#### **DHCP Snooping Rate Limit**

DHCP Snooping rate limit function can be configured through the rate limit command of Network Foundation Protection Policy (NFPP). For NFPP configuration, see the *Configuring NFPP*.

#### **DHCP Option82**

DHCP Option82, an option for DHCP packets, is also called DHCP Relay Agent Information Option. As the option number is 82, it is known as Option82. Option82 is developed to enhance the security of DHCP servers and improve the strategies of IP address assignment. The option is often configured for the DHCP relay services of a network access device like DHCP Relay and DHCP Snooping. This option is transparent to DHCP clients, and DHCP relay components realize the addition and deduction of the option.

#### **Illegal DHCP Packets**

Through DHCP Snooping, validation is performed on the DHCP packets passing through a client. Illegal DHCP packets are discarded, user information is recorded into the DHCP Snooping binding database for further applications (for example, ARP detection). The following types of packets are considered illegal DHCP packets.

- The DHCP response packets received on untrusted ports, including DHCP-ACK, DHCP-NACK and DHCP-OFFER packets
- The DHCP request packets carrying gateway information **giaddr**, which are received on untrusted ports
- When MAC verification is enabled, packets with source MAC addresses different with the value of the **chaddr** field in DHCP packets
- DHCP-RELEASE packets with the entry in the DHCP Snooping binding database Snooping while with untrusted ports inconsistent with settings in this binding database
- **DHCP packets in wrong formats, or incomplete**

#### **Overview**

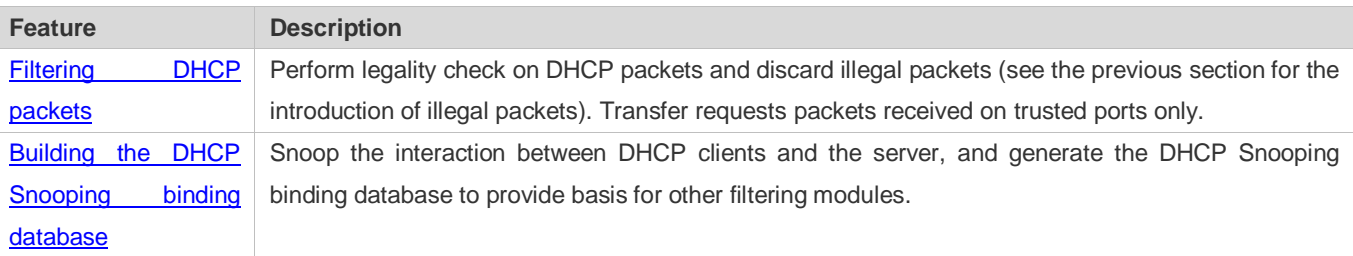

## <span id="page-2012-0"></span>**14.3.1 Filtering DHCP Packets**

Perform validation on DHCP packets from untrusted ports. Filter out the illegal packets as introduced in the previous section "Basic Concepts".

### **Working Principle**

During snooping, check the receiving ports and the packet fields of packets to realize packet filtering, and modify the destination ports of packets to realize control of transmit range of the packets.

#### **Checking Ports**

In receipt of DHCP packets, a client first judges whether the packet receiving ports are DHCP Snooping trusted ports. If yes, legality check and binding entry addition are skipped, and packets are transferred directly. For not, both the check and addition are needed.

#### **Checking Packet Encapsulation and Length**

A client checks whether packets are UDP packets and whether the destination port is 67 or 68. Check whether the packet length match the length field defined in protocols.

#### **Checking Packet Fields and Types**

According to the types of illegal packet introduced in the section "Basic Concepts", check the fields **giaddr** and **chaddr** in packets and then check whether the restrictive conditions for the type of the packet are met.

#### **Related Configuration**

#### **Enabling Global DHCP Snooping**

By default, DHCP Snooping is disabled.

It can be enabled on a device using the **ip dhcp snooping** command.

Global DHCP Snooping must be enabled before VLAN-based DHCP Snooping is applied.

#### **Configuring VLAN-based DHCP Snooping**

By default, when global DHCP Snooping is effective, DHCP Snooping is effective to all VLANs.

Use the [ **no** ] **ip dhcp snooping vlan** command to enable DHCP Snooping on specified VLANs or delete VLANs from the specified VLANs. The value range of the command parameter is the actual range of VLAN numbers.

#### **Configuring DHCP Snooping Source MAC Verification**

By default, the layer-2 MAC addresses of packets and the **chaddr** fields of DHCP packets are not verified.

When the **ip dhcp snooping verify mac**-**address** command is used, the source MAC addresses and the **chaddr** fields of the DHCP request packets sent from untrusted ports are verified. The DHCP request packets with different MAC addresses will be discarded.

## <span id="page-2013-0"></span>**14.3.2 Building the Binding Database**

DHCP Snooping detects the interactive packets between DHCP clients and the DHCP server, and generate entries of the DHCP Snooping binding database according to the information of legal DHCP packets. All these legal entries are provided to other security modules of a client as the basis of filtering packets from network.

#### **Working Principle**

During snooping, the binding database is updated timely based on the types of DHCP packets.

#### **Generating Binding Entries**

When a DHCP-ACK packet on a trusted port is snooped, the client's IP address, MAC address, and lease time field are extracted together with the port ID (a wired interface index) and VLAN ID. Then, a binding entry of it is generated.

#### **Deleting Binding Entries**

When the recorded lease time of a binding entry is due, it will be deleted if a legal DHCP-RELEASE/DHCP-DECLINE packet sent by the client or a DHCP-NCK packet received on a trusted port is snooped, or the **clear** command is used.

# **Related Configuration**

No configuration is needed except enabling DHCP Snooping.

# **14.4 Configuration**

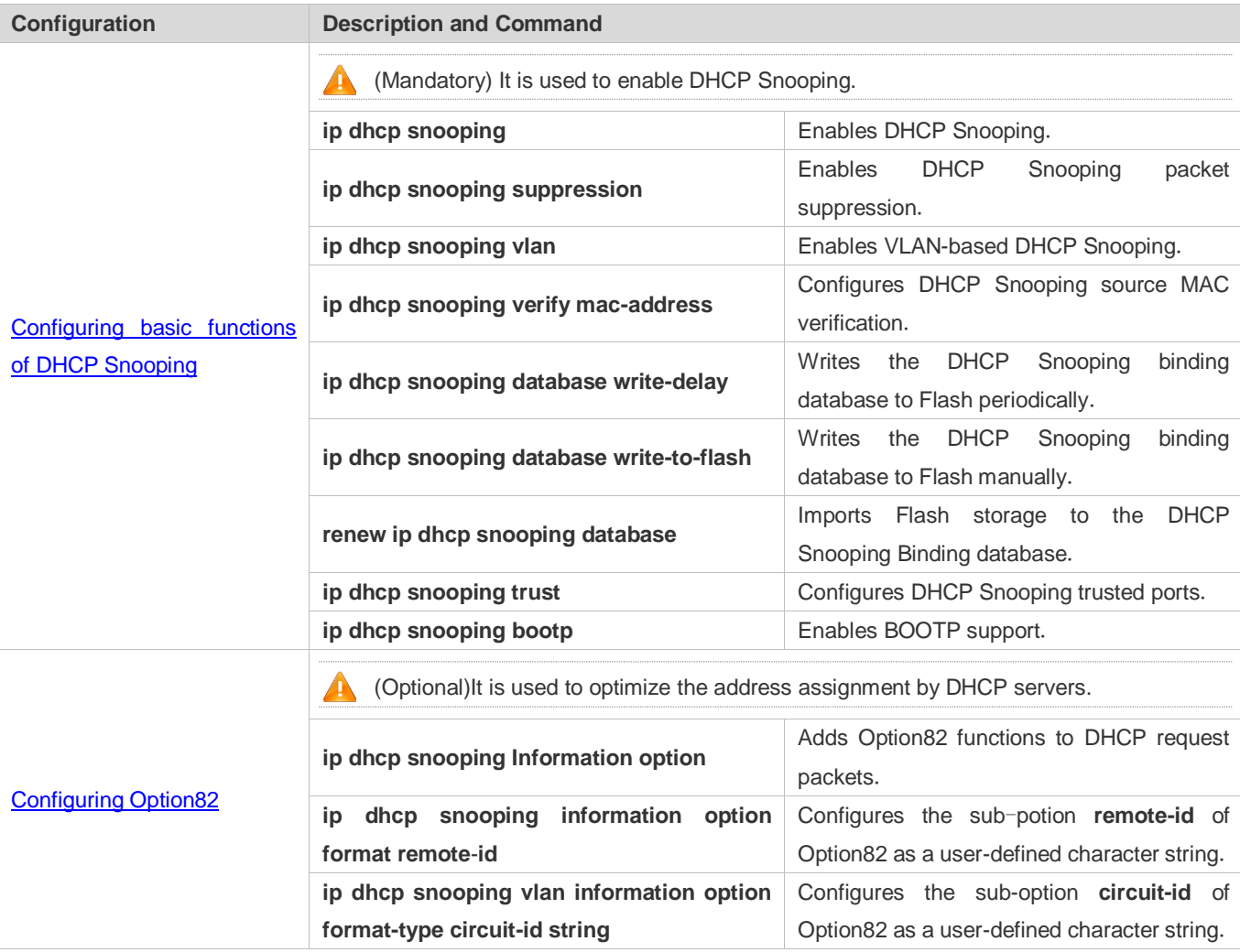

# <span id="page-2014-0"></span>**14.4.1 Configuring Basic Features**

### **Configuration Effect**

- **•** Enable DHCP Snooping.
- **C** Generate the DHCP Snooping binding database.
- **Control the transmit range of DHCP packets.**
- **•** Filter out illegal DHCP packets.

#### **Notes**

- The ports on clients connecting a trusted DHCP server must be configured as trusted.
- DHCP Snooping is effective on the wired switching ports, layer-2 aggregate ports, and layer-2 encapsulation sub-interfaces, as well as WLAN interfaces. The configuration is implemented in interface configuration mode.
- **DHCP Snooping and DHCP Relay are mutually exclusive in VRF scenarios.**

#### **Configuration Steps**

- **Enabling Global DHCP Snooping**
- $\bullet$  Mandatory.
- Unless otherwise noted, the feature should be configured on access devices.
- **Enabling or Disabling VLAN-based DHCP Snooping**
- **DHCP Snooping can be disabled if not necessary for some VLANs.**
- Unless otherwise noted, the feature should be configured on access devices.
- **Configuring DHCP Snooping Trusted Ports**
- $\bullet$  Mandatory.
- Configure the ports connecting a trusted DHCP server as trusted.
- **Enabling DHCP Snooping Source MAC Validation**
- This configuration is required if the **chaddr** fields of DHCP request packets match the layer-2 source MAC addresses of data packets.
- Unless otherwise noted, the feature should be enabled on all the untrusted ports of access devices.
- **Writing the DHCP Snooping Binding Database to Flash Periodically**
- **Enable this feature to timely save the DHCP Snooping binding database information in case that client reboot.**
- Unless otherwise noted, the feature should be configured on access devices.

#### **Enabling BOOTP Support**

- **Optional**
- Unless otherwise noted, the feature should be configured on access devices.

#### **Verification**

Configure a client to obtain network configurations through the DHCP protocol.

Check whether the DHCP Snooping Binding database is generated with entries on the client.

#### **Related Commands**

**Enabling or Disabling DHCP Snooping**
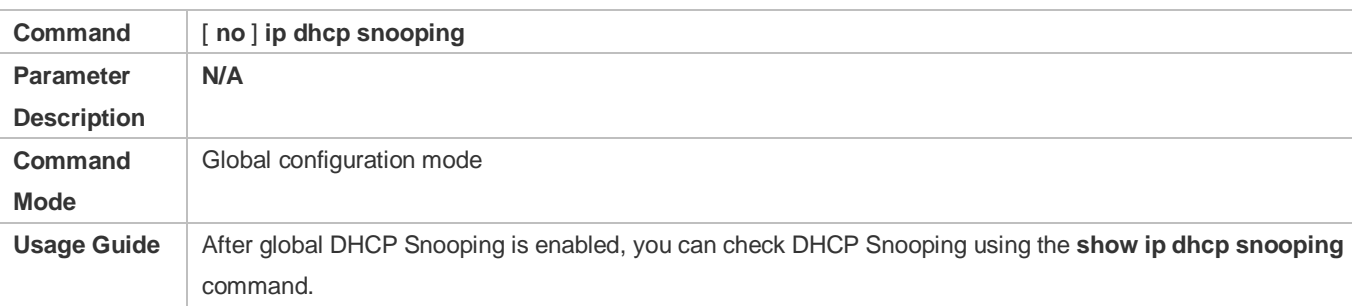

## **Configuring VLAN-based DHCP Snooping**

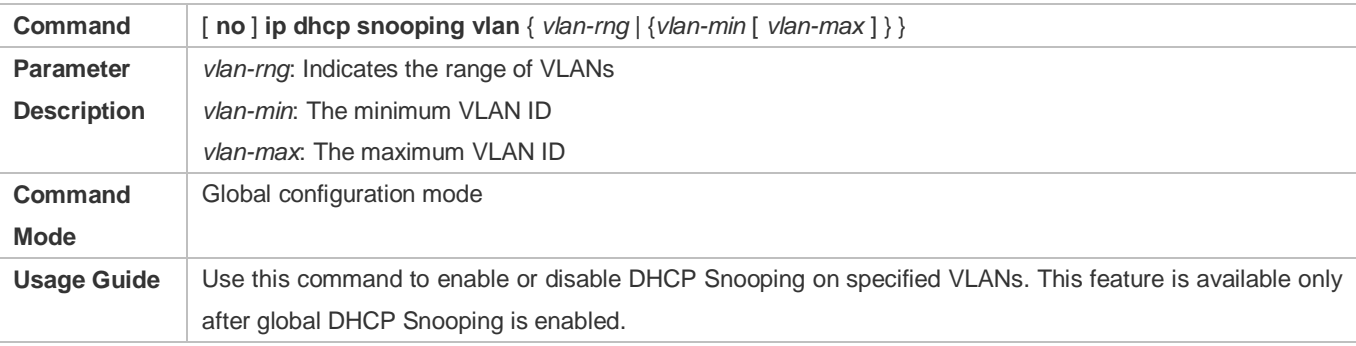

### **Configuring DHCP Snooping Packet Suppression**

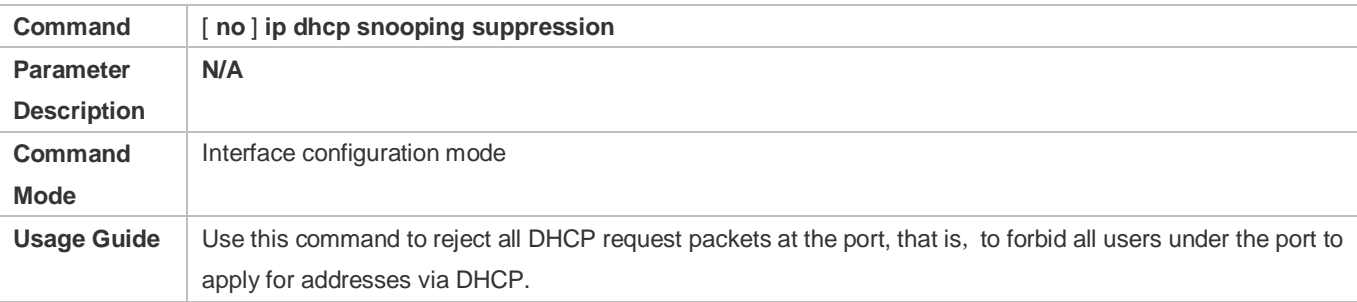

### **Configuring DHCP Snooping Source MAC Verification**

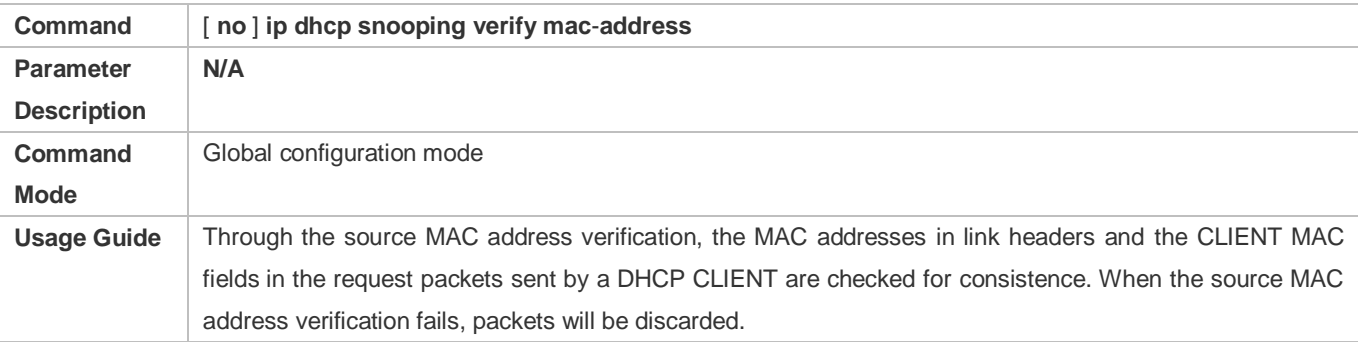

## **Writing DHCP Snooping Database to Flash Periodically**

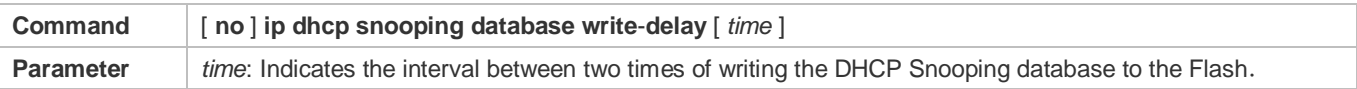

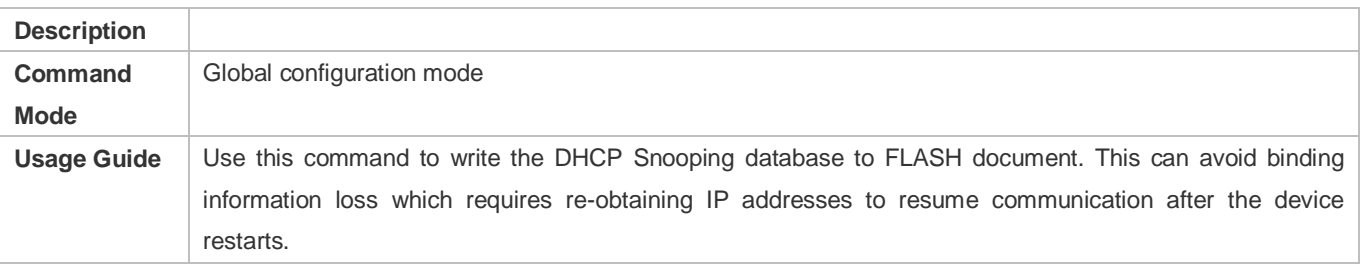

## **Writing the DHCP Snooping Database to Flash Manually**

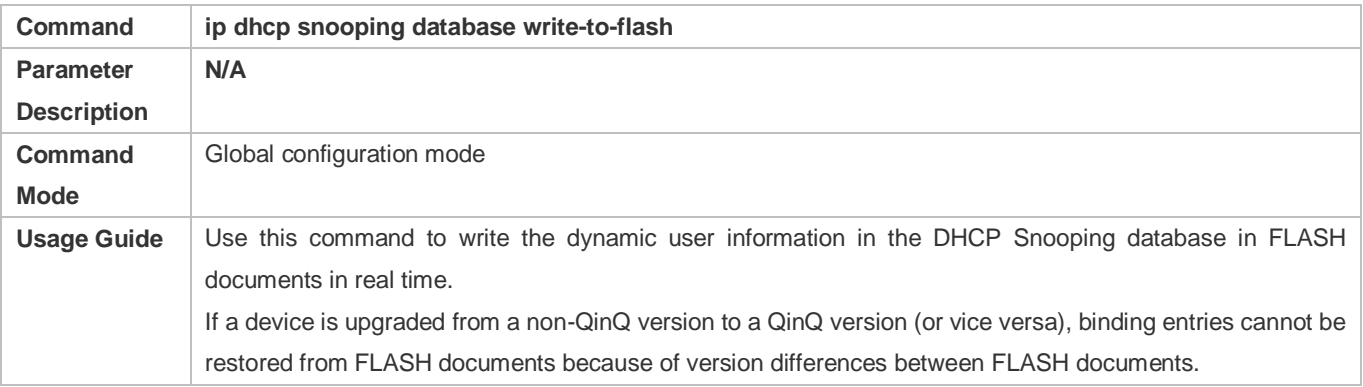

## **Importing Flash Storage to the DHCP Snooping Binding Database**

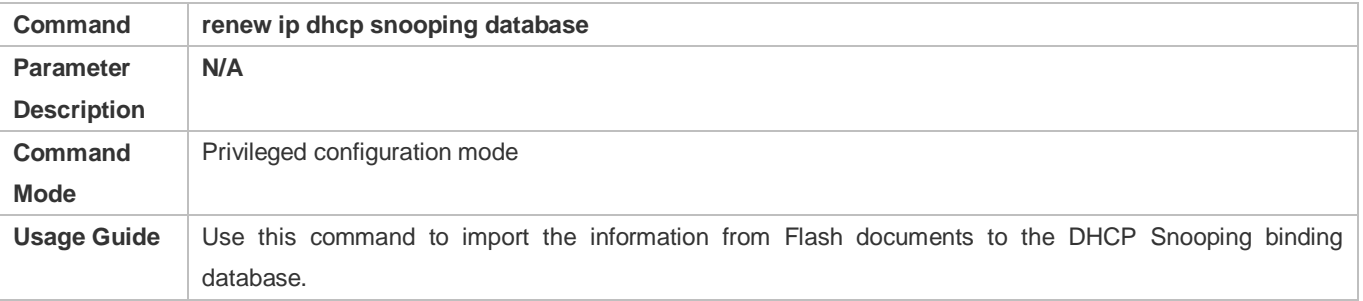

### **Configuring DHCP Snooping Trusted Ports**

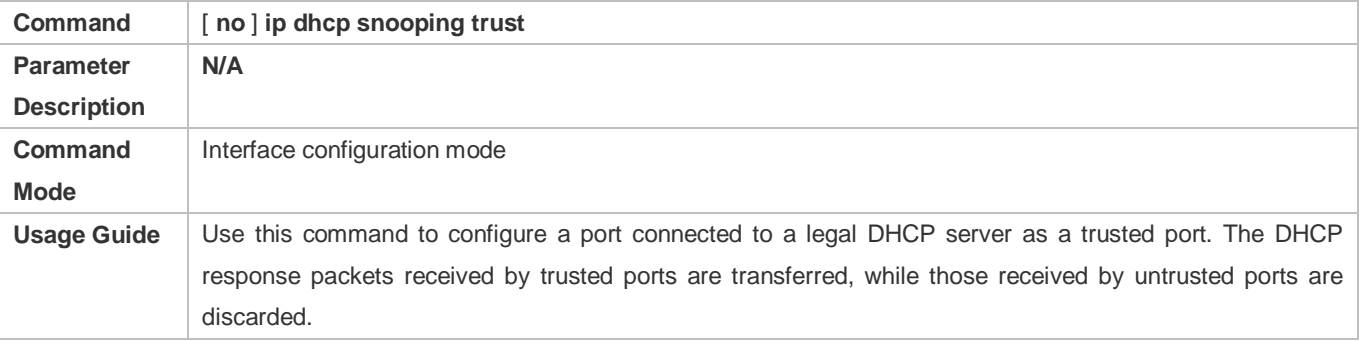

## **Enabling or Disabling BOOTP Support**

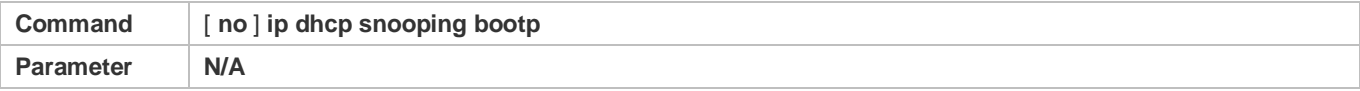

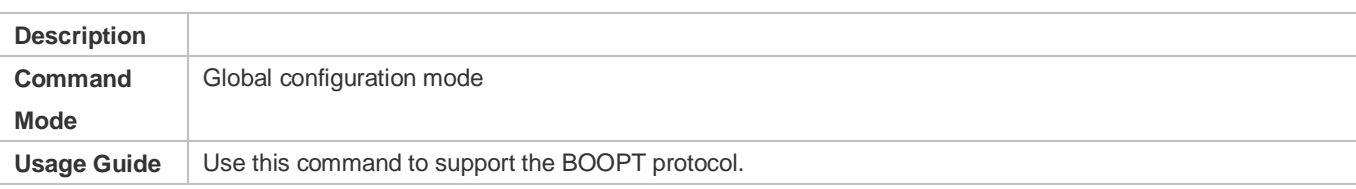

## **Configuration Example**

## **DHCP Client Obtaining IP addresses Dynamically from a Legal DHCP Server**

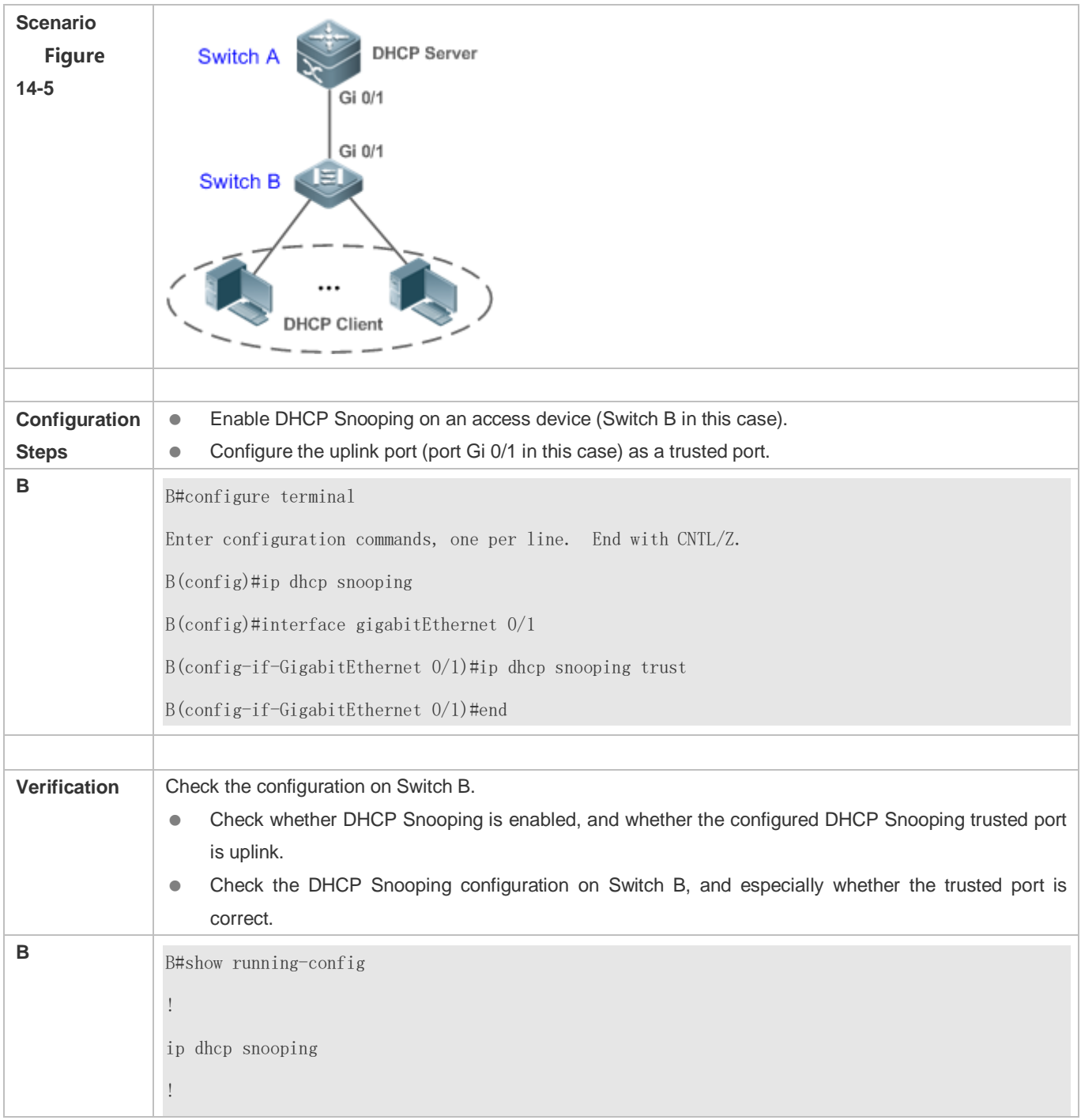

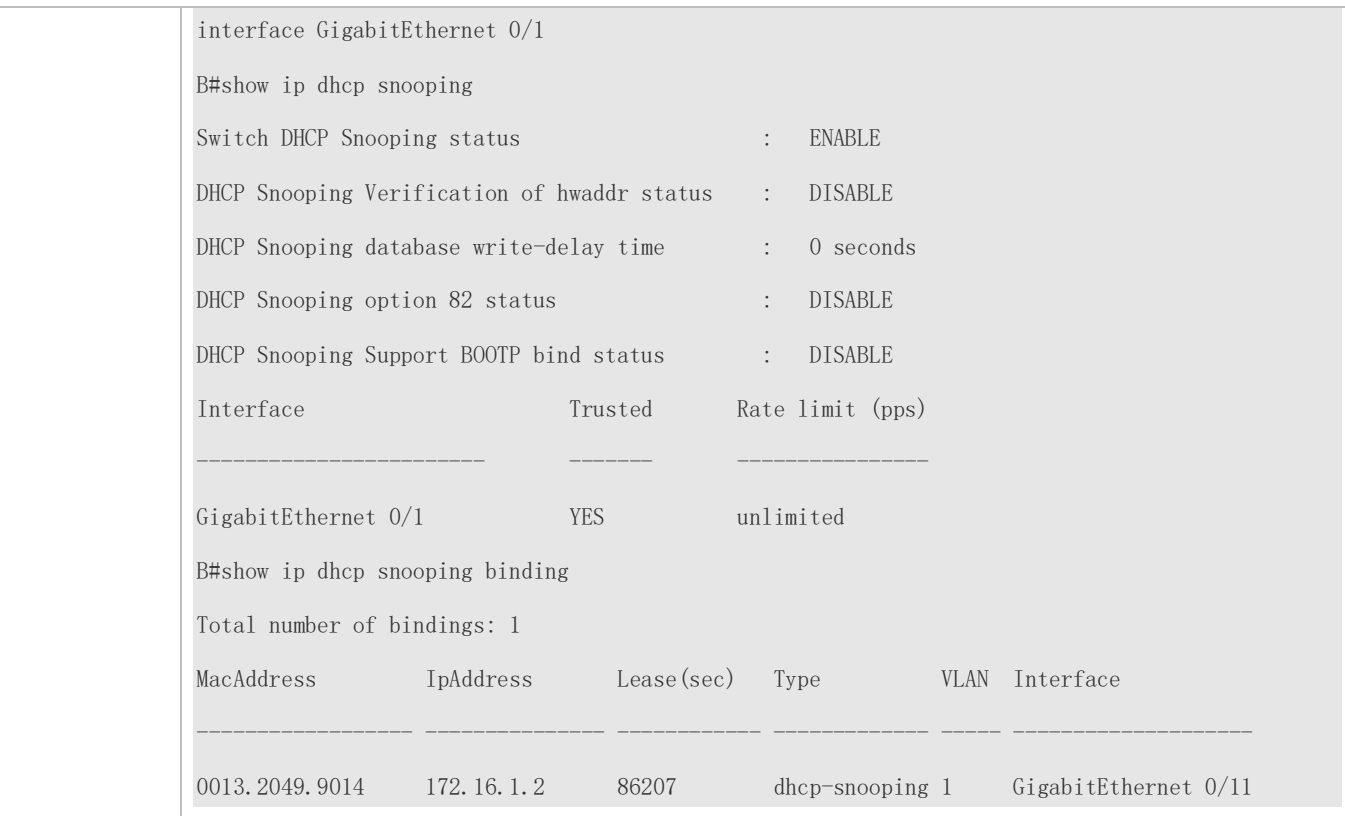

### **Common Errors**

- The uplink port is not configured as a DHCP trusted port.
- Another access security option is already configured for the uplink port, so that a DHCP trusted port cannot be configured.

## **14.4.2 Configuring Option82**

### **Configuration Effect**

- Enable a DHCP server to obtain more information and assign addresses better.
- **The Option82 function is client-oblivious.**

### **Notes**

The Opion82 functions for DHCP Snooping and DHCP Relay are mutually exclusive.

### **Configuration Steps**

- To realize optimization of address allocation, implement the configuration.
- Unless otherwise noted, enable this function on access devices with DHCP Snooping enabled.

### **Verification**

Check whether the DHCP Snooping configuration options are configured successfully.

### **Related Commands**

### **Adding Option82 to DHCP Request Packets**

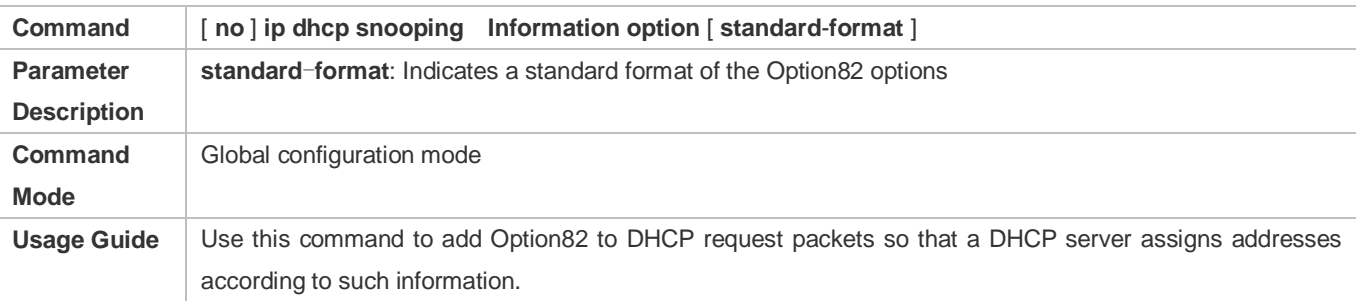

### **Configuring Sub-option remote-id of Option82 as User-defined Character String**

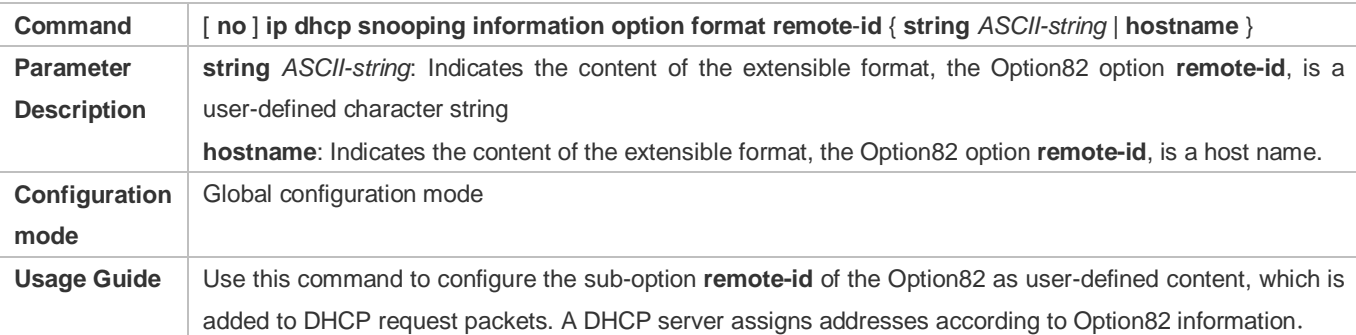

## **Configuring Sub-Option circuit -id of Option82 as User-defined Character String**

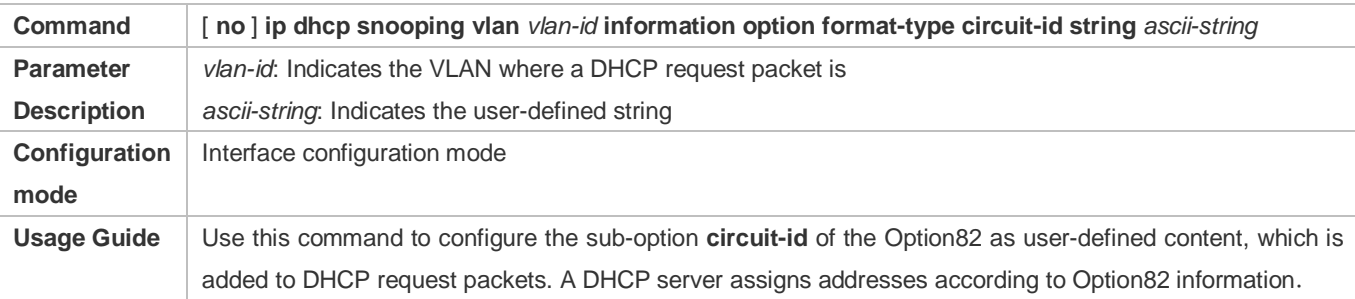

### **Configuration Example**

### **Configuring Option82 to DHCP Request Packets**

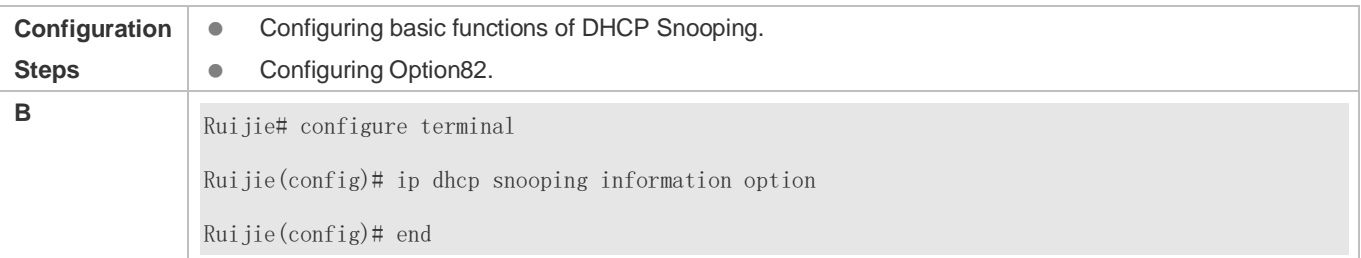

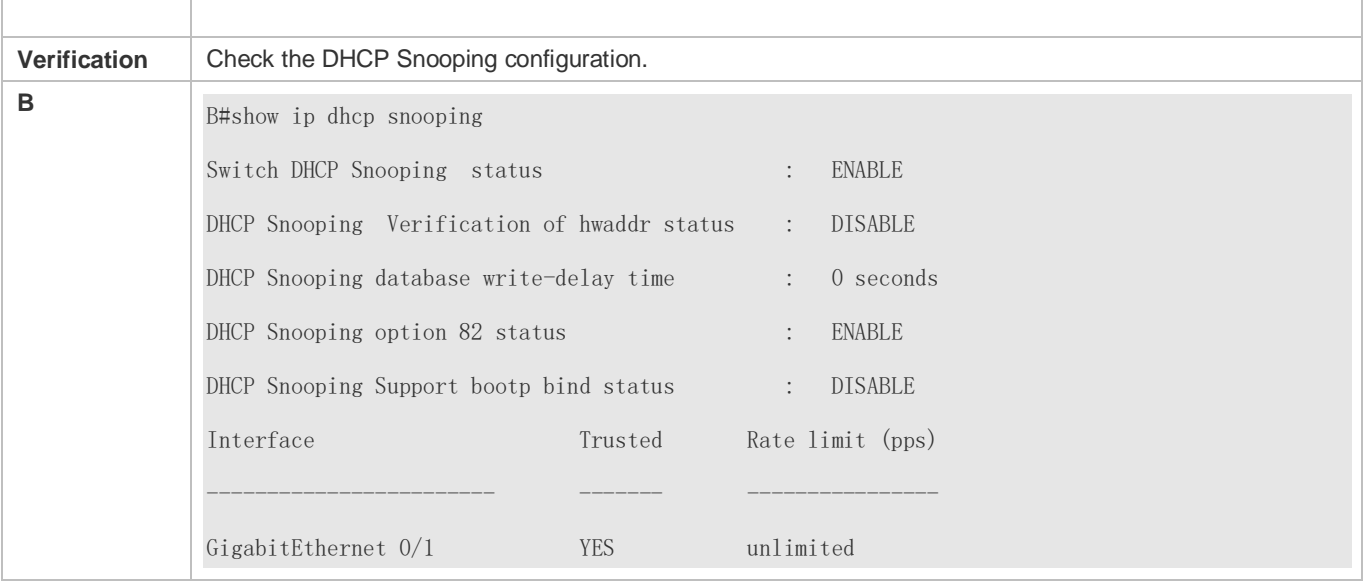

### **Common Errors**

 $\bullet$  N/A

## **14.5 Monitoring**

### **Clearing**

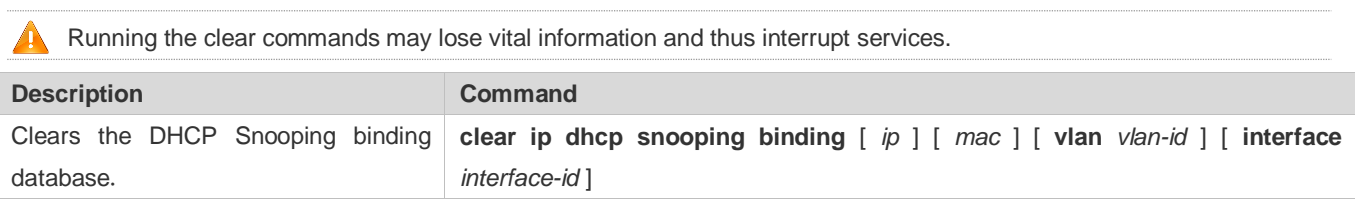

## **Displaying**

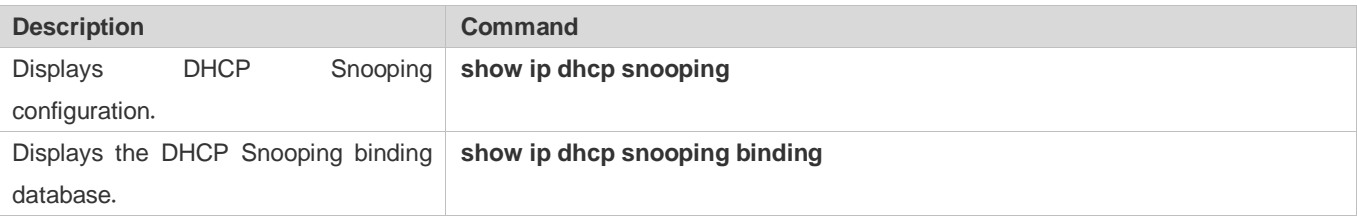

## **Debugging**

**A** System resources are occupied when debugging information is output. Disable the debugging switch immediately after use.

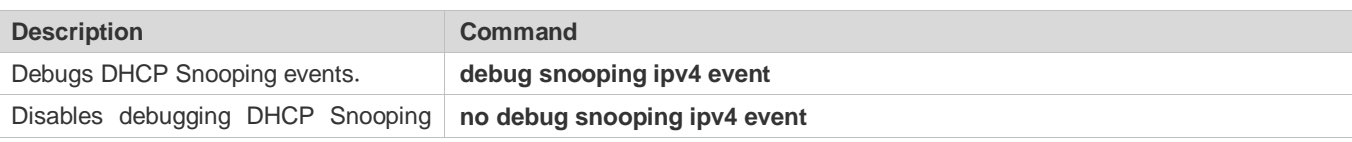

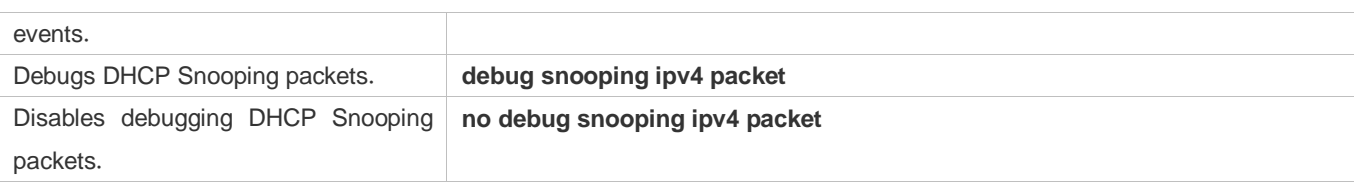

# **15 Configuring ARP Check**

## **15.1 Overview**

The Address Resolution Protocol (ARP) packet check filters all ARP packets under ports (including wired layer-2 switching ports, layer-2 aggregate ports (APs), and layer-2 encapsulation sub-interfaces) and discards illegal ARP packets, so as to effectively prevent ARP deception via networks and to promote network stability. On devices supporting ARP check, illegal ARP packets in networks will be ignored according to the legal user information (IP-based or IP-MAC based) generated by security application modules such as IP Source Guard, global IP+MAC binding, 802.1X authentication, GSN binding, Web authentication and port security.

Figure 15-1

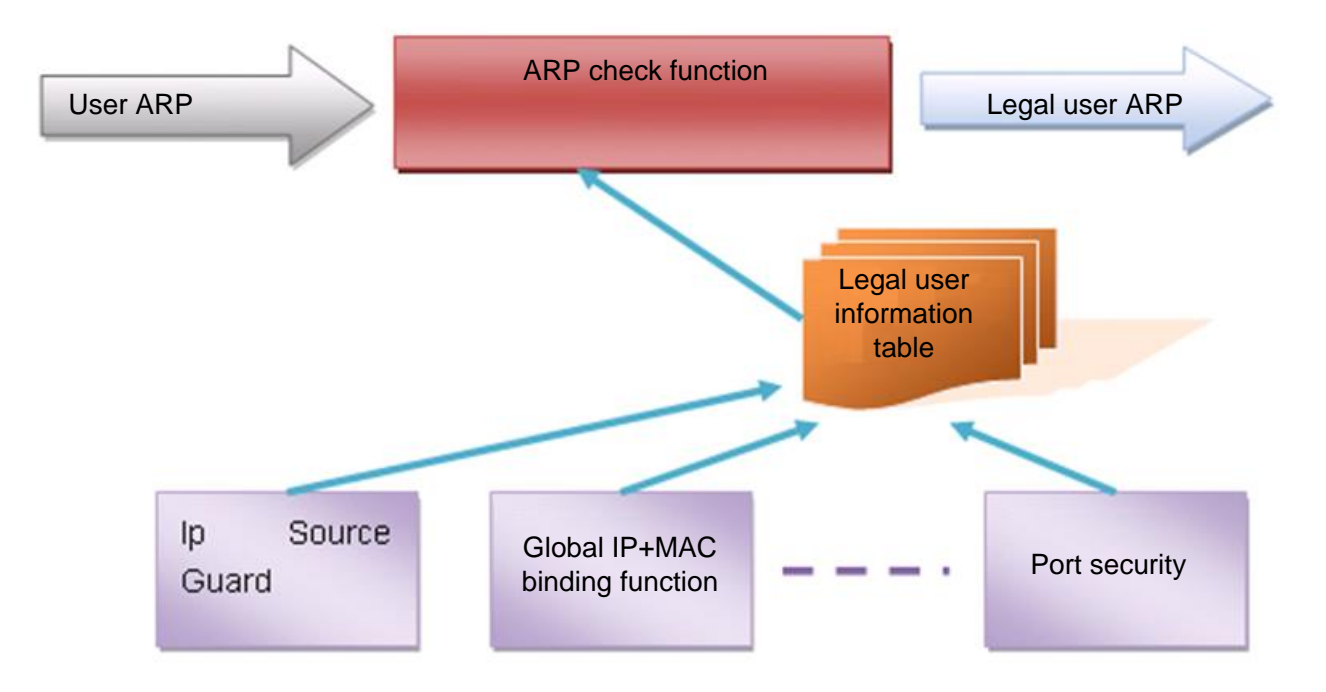

The above figure shows that security modules generate legal user information (IP-based or IP-MAC based). ARP Check uses the information to detect whether the Sender IP fields or the <Sender IP, Sender MAC>fields in all ARP packets at ports matches those in the list of legal user information. If not, all unlisted ARP packets will be discarded.

### **Protocols and Standards**

RFC826: An Ethernet Address Resolution Protocol or Converting Network Protocol Addresses

## **15.2 Applications**

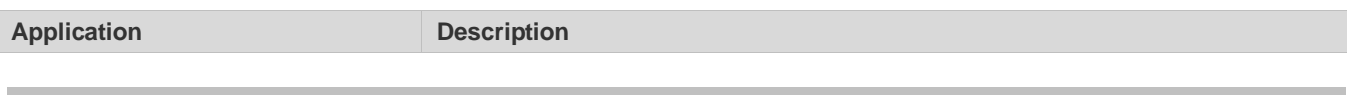

<span id="page-2024-0"></span>[Filtering ARP packets in Networks](#page-2024-0) | Illegal users in networks launch attacks using forged ARP packets.

## **15.2.1 Filtering ARP Packets in Networks**

### **Scenario**

Check ARP packets from distrusted ports and filter out ARP packets with addresses not matching the results assigned by the DHCP server.

For example, in the following figure, the ARP packets sent by DHCP clients are checked.

 The ports receiving ARP packets, the source MAC addresses of ARP packets, and the source IP addresses of ARP packets shall be consistent with the snooped DHCP-assigned records.

Figure 15-2

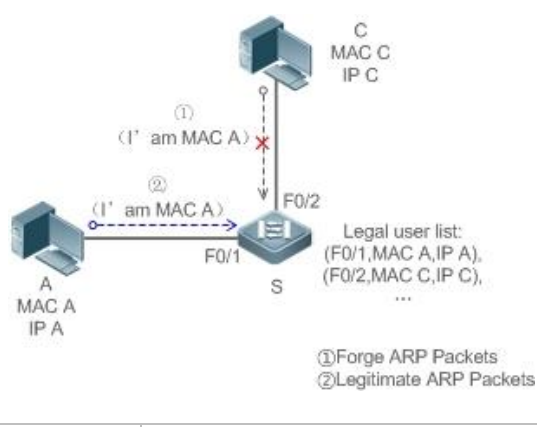

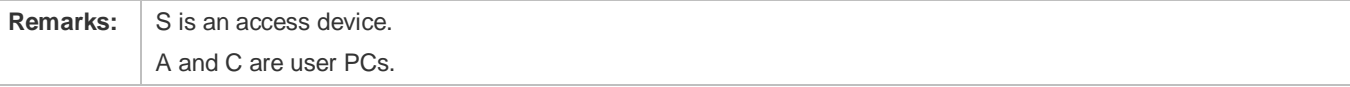

### **Deployment**

- Enable DHCP Snooping on S to realize DHCP monitoring.
- Set all the downlink ports on S as DHCP distrusted ports.
- **Enable IP Source Guard and ARP Check on all distrusted ports on S to realize ARP packet filtration.**

## **15.3 Features**

### **Basic Concepts**

### **Compatible Security Modules**

Presently, the ARP Check supports the following security modules.

- IP-based: IP-based mode: port security, and static configuration of IP Source Guard.
- IP-MAC based: IP-MAC based mode: port security, global IP+MAC binding, 802.1X authorization, IP Source Guard, GSN binding, and Web authentication.

### **Two Modes of APR Check**

The ARP Check has two modes: Enabled and Disabled. The default is Enabled.

1. Enabled Mode

Through ARP Check, ARP packets are detected based on the IP/IP-MAC based binding information provided by the following modules.

- Global IP-MAC binding
- 802.1X authorization
- **IP Source Guard**
- **GSN** binding
- Port security
- Web authentication
- **Port security IP+MAC binding or IP binding**
- When only ARP Check is enabled on a port but the above-mentioned modules are not enabled, legal user information cannot be generated, and thereby all ARP packets from this port will be discarded.
- When the ARP Check and VRRP functions are enabled on an interface, if the physical IP address and virtual IP address of the interface can be used as the gateway address, the physical IP address and VRRP IP address need to be permitted to pass. Otherwise, ARP packets sent to the gateway will be filtered out.
- 2. Disabled Mode

ARP packets on a port are not checked.

### **Overview**

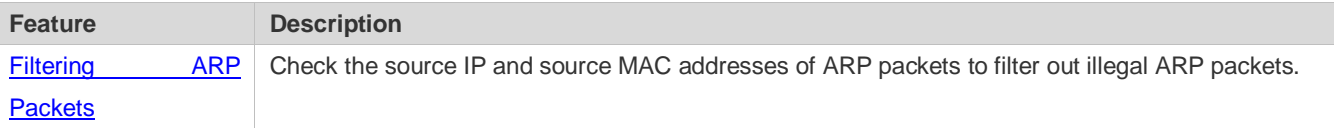

### <span id="page-2025-0"></span>**15.3.1 Filtering ARP Packets**

Enable ARP Check on specified ports to realize filtration of illegal ARP packets.

### **Working Principle**

A device matches the source IP and source MAC addresses of the ARP packets received at its ports with the legal user information of the device. With successful matching, packets will be transferred, or otherwise they will be discarded.

### **Related Configuration**

### **Enabling ARP Check on Ports**

By default, the ARP Check is disabled on ports.

Use the arp-check command to enable ARP Check.

Unless otherwise noted, this function is usually configured on the ports of access devices.

## **15.4 Configuration**

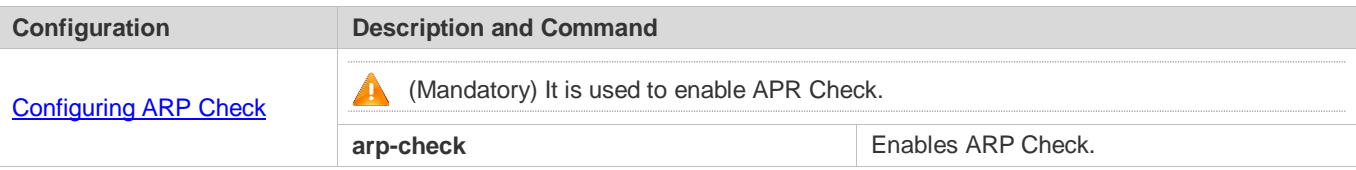

## <span id="page-2026-0"></span>**15.4.1 Configuring ARP Check**

### **Configuration Effect**

**Illegal ARP packets are filtered out.** 

### **Notes**

- When ARP Check is enabled, the number of policies or users of related security applications may decrease.
- **ARP Check cannot be configured on mirrored destination ports.**
- **ARP Check cannot be configured on the trusted ports of DHCP Snooping.**
- **ARP Check cannot be configured on global IP+MAC exclude ports.**
- ARP Check can be enabled only on wired switching ports, layer-2 APs, as well as layer-2 encapsulation sub-interfaces. Enable ARP check for the wired in interface configuration mode.

### **Configuration Steps**

- **Enabling ARP Check**
- (Mandatory) The function is disabled by default. To use the ARP Check function, an administrator needs to run a command to enable it.

### **Verification**

- Use the **show run** command to display the system configuration.
- Use the **show interface** { *interface-type interface-number* } **arp**-**check list** command to display filtering entries.

### **Related Commands**

### **Enabling ARP Check**

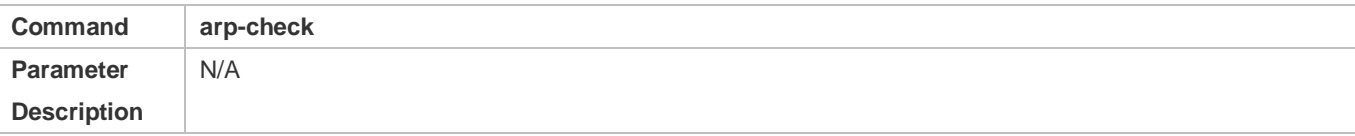

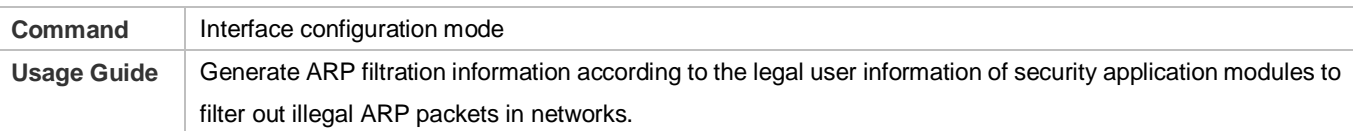

## **Configuration Example**

The following configuration example introduces only ARP Check related configurations.

### **Enabling ARP Check on ports**

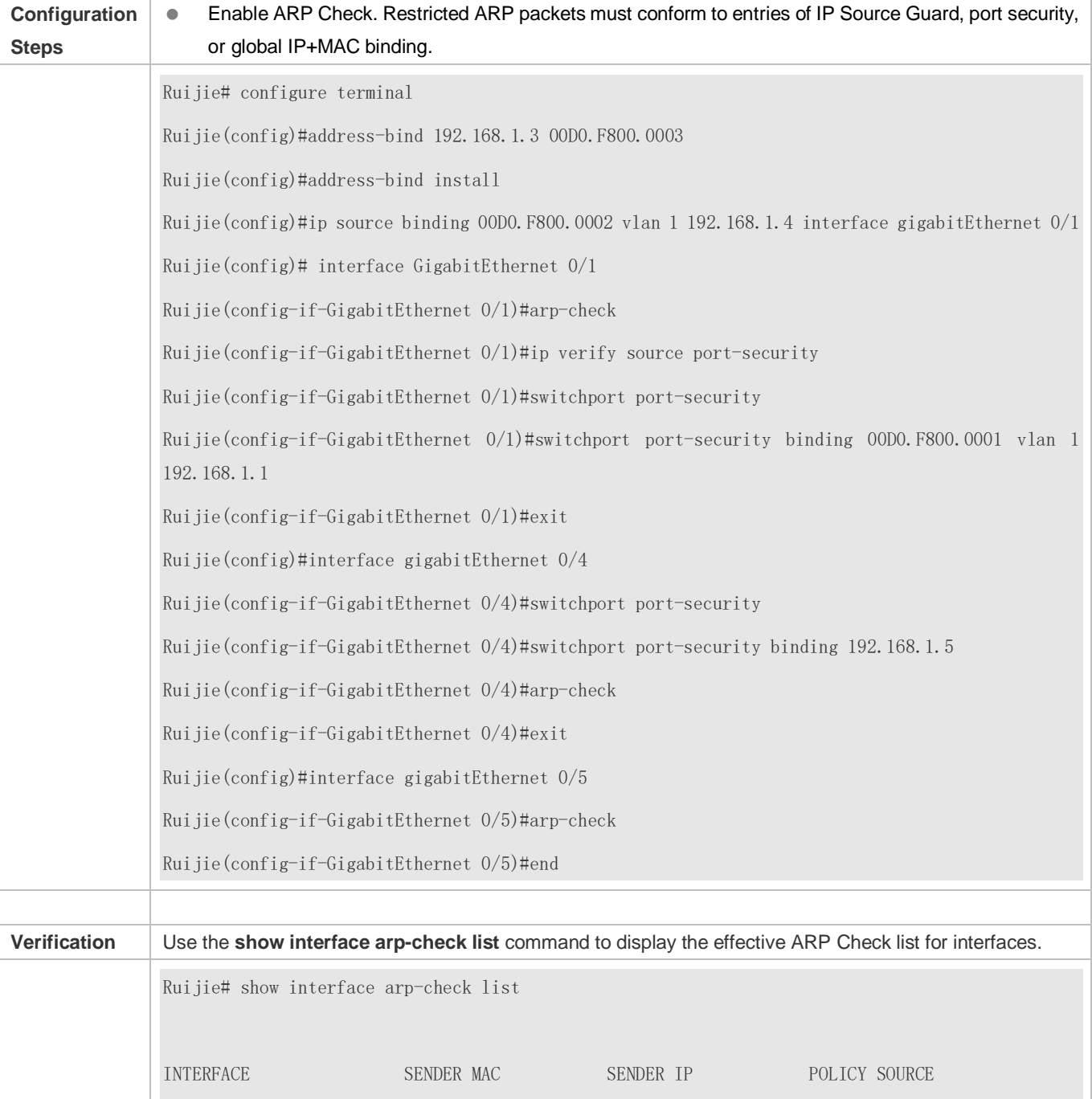

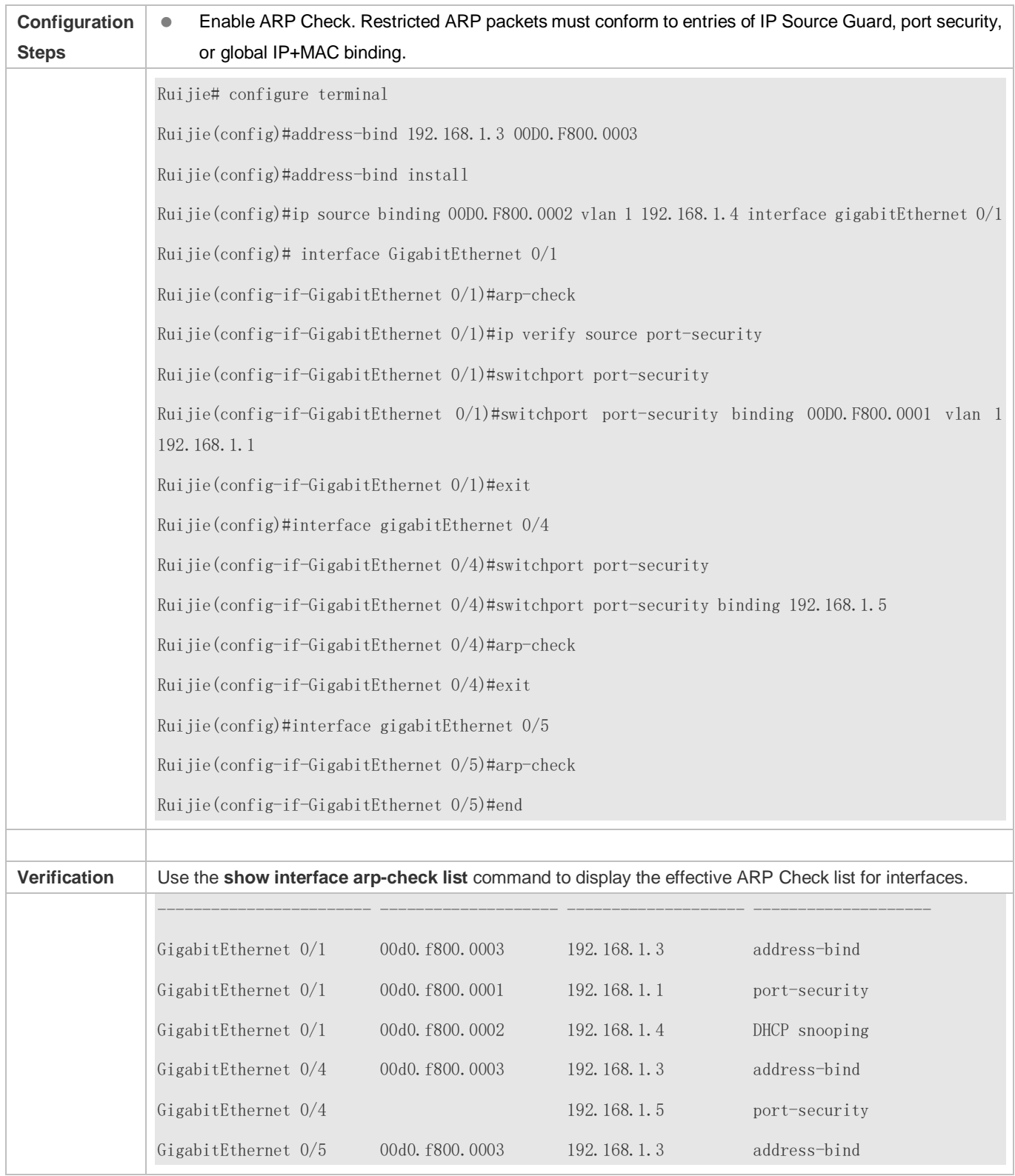

### **Common Errors**

If ARP packets at a port need to be checked but APR-Check is disabled, then APR-Check will not be effective.

# **15.5 Monitoring**

## **Displaying**

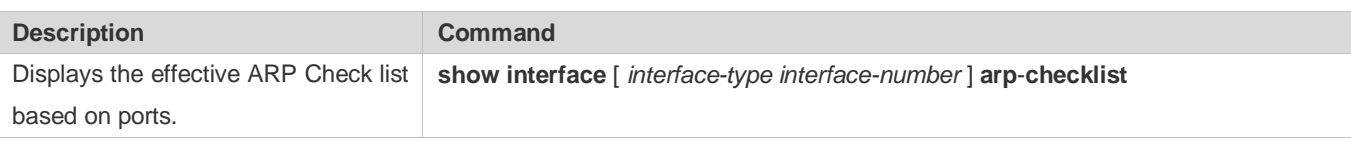

# **16 Configuring Dynamic ARP Inspection**

## <span id="page-2030-1"></span>**16.1 Overview**

Dynamic Address Resolution Protocol (ARP) inspection (DAI) checks the validity of received ARP packets. Invalid ARP packets will be discarded.

DAI ensures that only valid ARP packets can be forwarded by devices. DAI mainly performs the following steps:

- Intercepts all ARP request packets and ARP reply packets on untrusted ports in the virtual local area networks (VLANs) where the DAI function is enabled.
- Checks the validity of intercepted ARP packets according to user records stored in a security database.
- Discards the ARP packets that do not pass the validity check.
- **•** Sends the ARP packets that pass the validity check to the destination.
- The DAI validity criteria are the same as those of ARP Check. For details, see the *Configuring ARP Check*.

DAI and ARP Check have same functions. The only difference is that DAI takes effect by VLAN whereas ARP Check takes effect by port.

## **Protocols and Standards**

RFC826: An Ethernet Address Resolution Protocol or Converting Network Protocol Addresses

## **16.2 Applications**

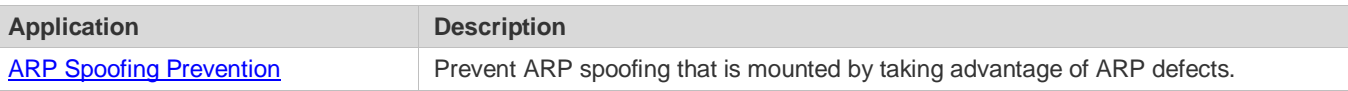

## <span id="page-2030-0"></span>**16.2.1 ARP Spoofing Prevention**

### **Scenario**

Due to inherent defects, ARP does not check the validity of received ARP packets. Attackers can take advantage of the defects to mount ARP spoofing. A typical example is man-in-the-middle (MITM) attack. See Figure 16-1.

### Figure 16-1

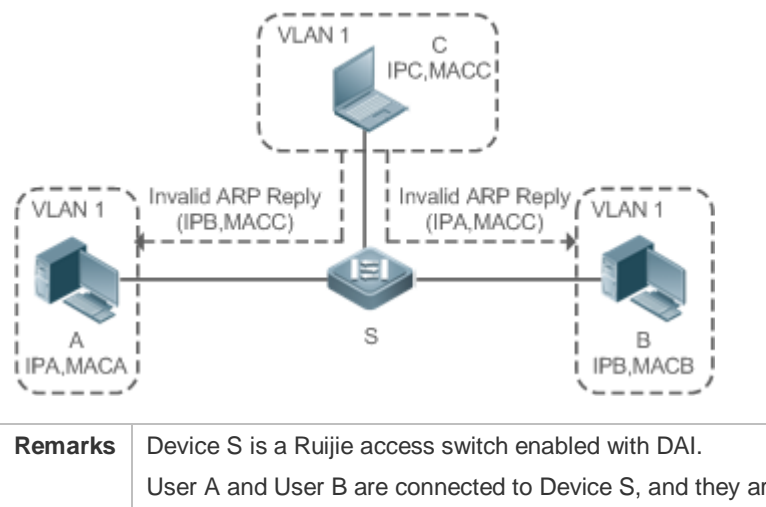

User A and User B are connected to Device S, and they are in the same subnet. User C is a malicious user connected to Device S. IP A and MAC A are the IP address and MAC address of User A. IP B and MAC B are the IP address and MAC address of User B. IP C and MAC C are the IP address and MAC address of User C.

When User A needs to initiate network layer communication with User B, User A broadcasts an ARP request in the subnet to query the MAC address of User B. Upon receiving the ARP request packet, User B updates its ARP cache with IP A and MAC A, and sends an ARP reply. Upon receiving the ARP reply packet, User A updates its ARP cache with IP B and MAC B.

In this model, User C can make the ARP entry mapping between User A and User B incorrect by continuously broadcasting ARP reply packets to the network. The reply packets contain IP A, IP B, and MAC C, After receiving these reply packets, User A stores the ARP entry (IP B, MAC C), and User B stores the ARP entry (IP A, MAC C). As a result, the communication between User A and User B is directed to User C, without the knowledge of User A and User B. Here User C acts as the man in the middle by modifying received packets and forwarding them to User A or User B.

If Device S is enabled with DAI, it will filter out forged ARP packets to prevent ARP spoofing as long as the IP and MAC addresses of User A and User B meet the validity criteria described in section [16.1](#page-2030-1) [Overview.](#page-2030-1) Figure 16-2 shows the working process of DAI.

Figure 16-2

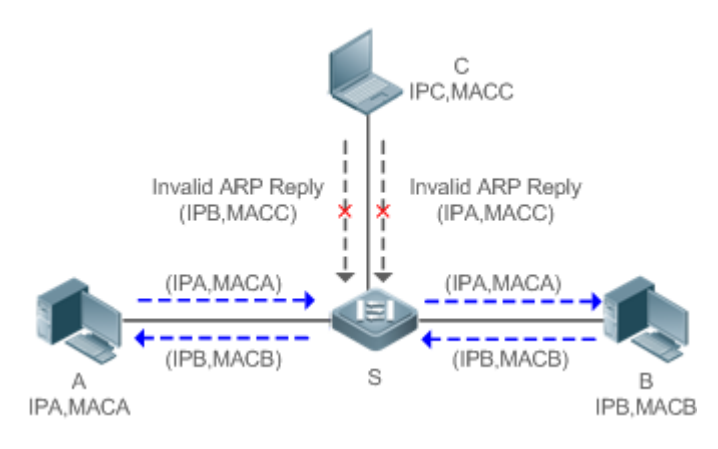

**Remarks** Device S is a Ruijie access switch enabled with DAI. User A and User B are connected to Device S, and they are in the same subnet. User C is a malicious user connected to Device S. IP A and MAC A are the IP address and MAC address of User A. IP B and MAC B are the IP address and MAC address of User B. IP C and MAC C are the IP address and MAC address of User C.

The ARP packets of User A and User B are forwarded normally by Device S. The forged ARP packets of User C are discarded because the packets do not match the records in the security database of Device S.

## **Deployment**

- **Enable DHCP Snooping on Device S.**
- **•** Enable DAI and IP Source Guard on Device S.

## **16.3 Features**

### **Basic Concepts**

### **Trust Status of Ports and Network Security**

ARP packet check is performed according to the trust status of ports. DAI considers packets received from trusted ports as valid without checking their validity, but it checks the validity of packets received from untrusted ports.

For a typical network configuration, you should configure Layer-2 ports connected to network devices as trusted ports, and configure Layer-2 ports connected to hosts as untrusted ports.

**Network communication may be affected if a Layer-2 port connected to a network device is configured as an untrusted** port.

### **Overview**

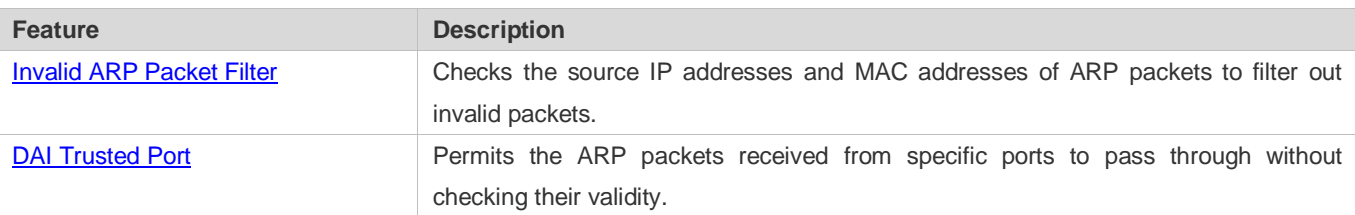

## <span id="page-2032-0"></span>**16.3.1 Invalid ARP Packet Filter**

Enable DAI in a specific VLAN to filter out invalid ARP packets. The DAI validity criteria are the same as those of ARP Check.

### **Working Principle**

Upon receiving an ARP packet, the device matches the IP address and MAC address of the packet with the valid user records in its security database. If the packet matches a record, it will be forwarded normally. If it does not match any record, it will be discarded.

DAI and ARP Check use the same set of valid user records. For details, see the packet validity check description in the *Configuring ARP Check*.

### **Related Configuration**

### **Enabling DAI in a VLAN**

By default, DAI is disabled in VLANs.

Run the **ip arp inspection vlan** *vlan-id* command to enable DAI in a specific VLAN.

After DAI is enabled in a VLAN, DAI may not take effect on all ports in the VLAN. A DHCP Snooping trusted port does not perform DAI check.

### **Disabling DAI in a VLAN**

By default, DAI is disabled in VLANs.

After DAI is enabled in a VLAN, you can run the **no ip arp inspection vlan** *vlan-id* command to disable DAI.

Disabling DAI in a VLAN does not mean disabling packet validity check on all ports in the VLAN. The ports with ARP Check effective still check the validity of received ARP packets.

## <span id="page-2033-0"></span>**16.3.2 DAI Trusted Port**

Configure specific device ports as DAI trusted ports.

### **Working Principle**

The validity of ARP packets received from trusted ports is not checked. The ARP packets received from untrusted ports are checked against the user records in a security database.

### **Related Configuration**

### **Configuring DAI Trusted Ports**

By default, all ports are untrusted ports.

Run the **ip arp inspection trust** command to set ports to trusted state.

A A port already enabled with access security control cannot be set to DAI trusted state. To set the port to DAI trusted state, first disable access security control.

In normal cases, uplink ports (ports connected to network devices) can be configured as DAI trusted ports.

## **16.4 Configuration**

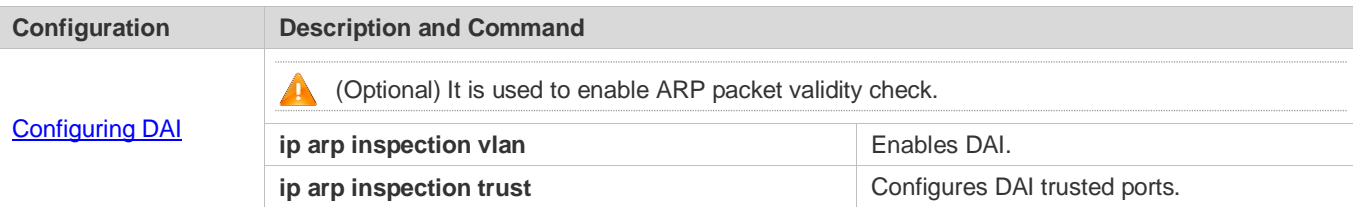

## <span id="page-2034-0"></span>**16.4.1 Configuring DAI**

### **Configuration Effect**

Check the validity of incoming ARP packets in a specific VLAN.

### **Notes**

 $\bullet$  DAI cannot be enabled on DHCP Snooping trusted ports.

### **Configuration Steps**

- **Enabling ARP Packet Validity Check in a Specific VLAN**
- **Optional.**
- **Perform this configuration when you need to enable ARP packet validity check on all ports in a VLAN.**
- **•** Perform this configuration on Ruijie access devices unless otherwise specified.
- **Configuring DAI Trusted Ports**
- **Optional.**
- It is recommended to configure uplink ports as DAI trusted ports after DAI is enabled. Otherwise, the uplink ports enabled with other security features and set to trusted state accordingly may filter out valid ARP packets due to the absence of DAI user entries.
- **Perform this configuration on Ruijie access devices unless otherwise specified.**

### **Configuring the ARP Packet Reception Rate**

For details, see the rate limit command description in the *Configuring the NFPP*.

### **Verification**

- Construct invalid ARP packets by using a packet transfer tool and check whether the packets are filtered out on DAI-enabled devices.
- Run the **show** command to check the device configuration.

### **Related Commands**

## **Enabling DAI**

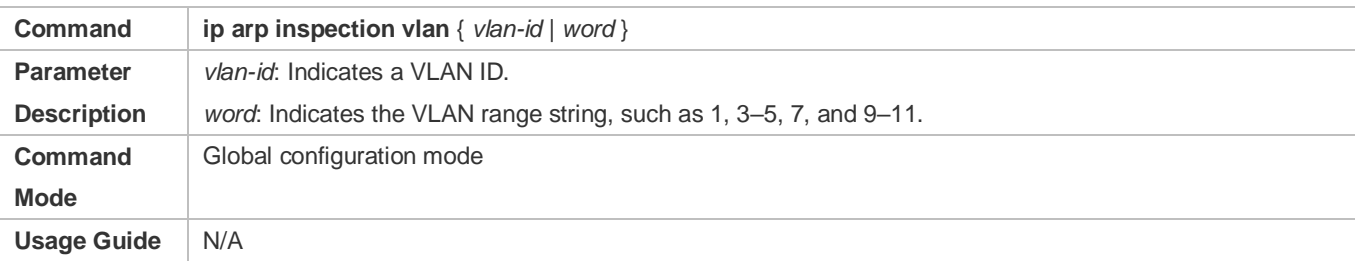

## **Configuring DAI Trusted Ports**

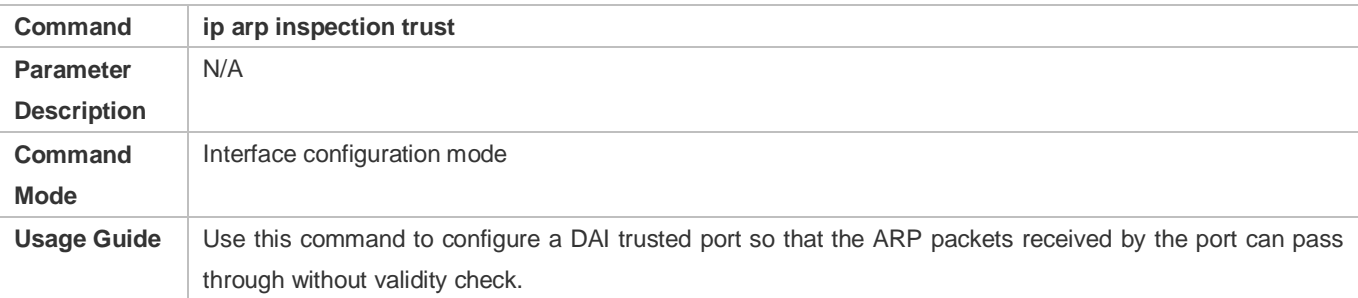

## **Configuration Example**

## **Allowing Users' PCs to Use only Addresses Allocated by a DHCP Server to Prevent ARP Spoofing**

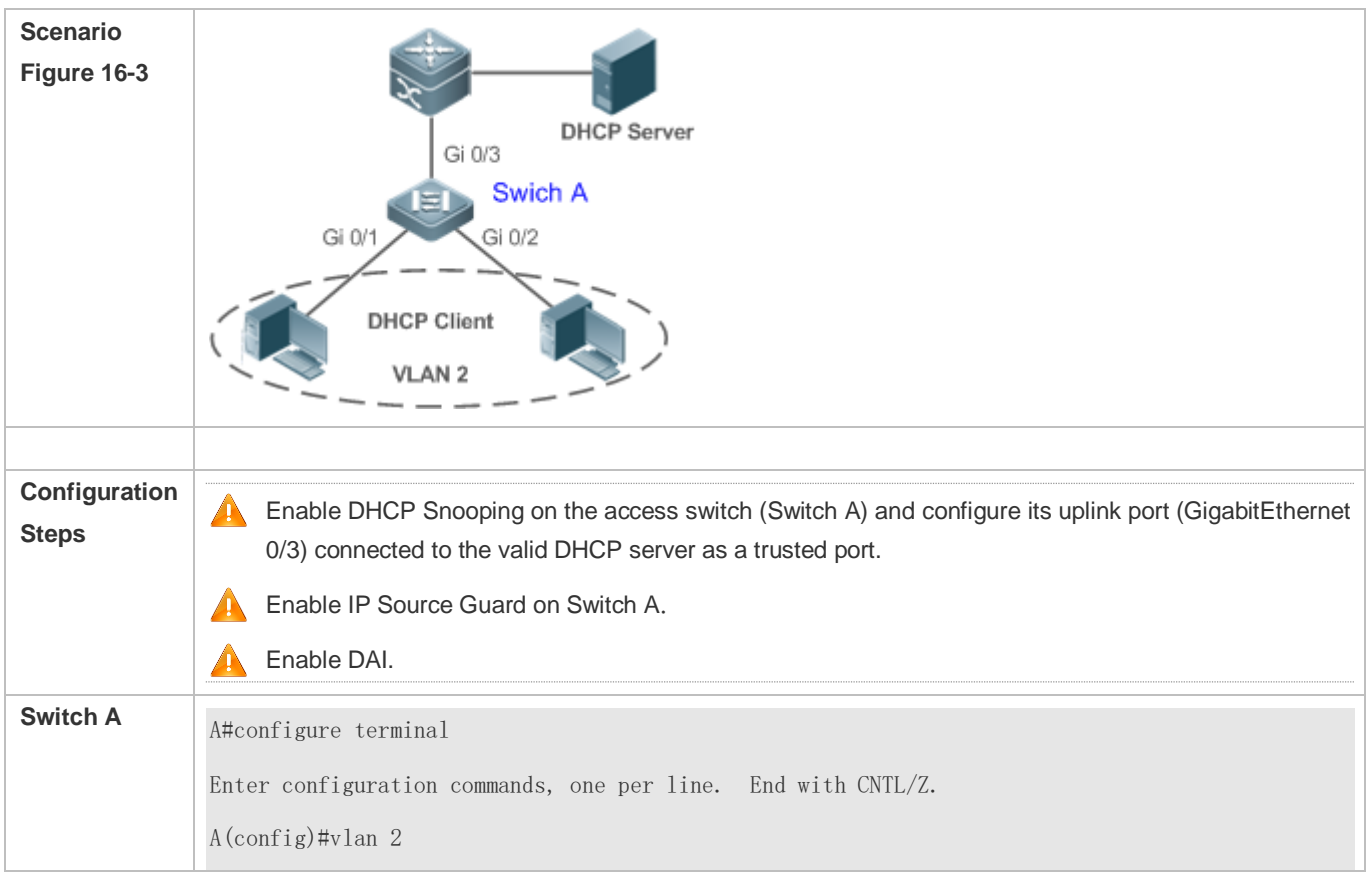

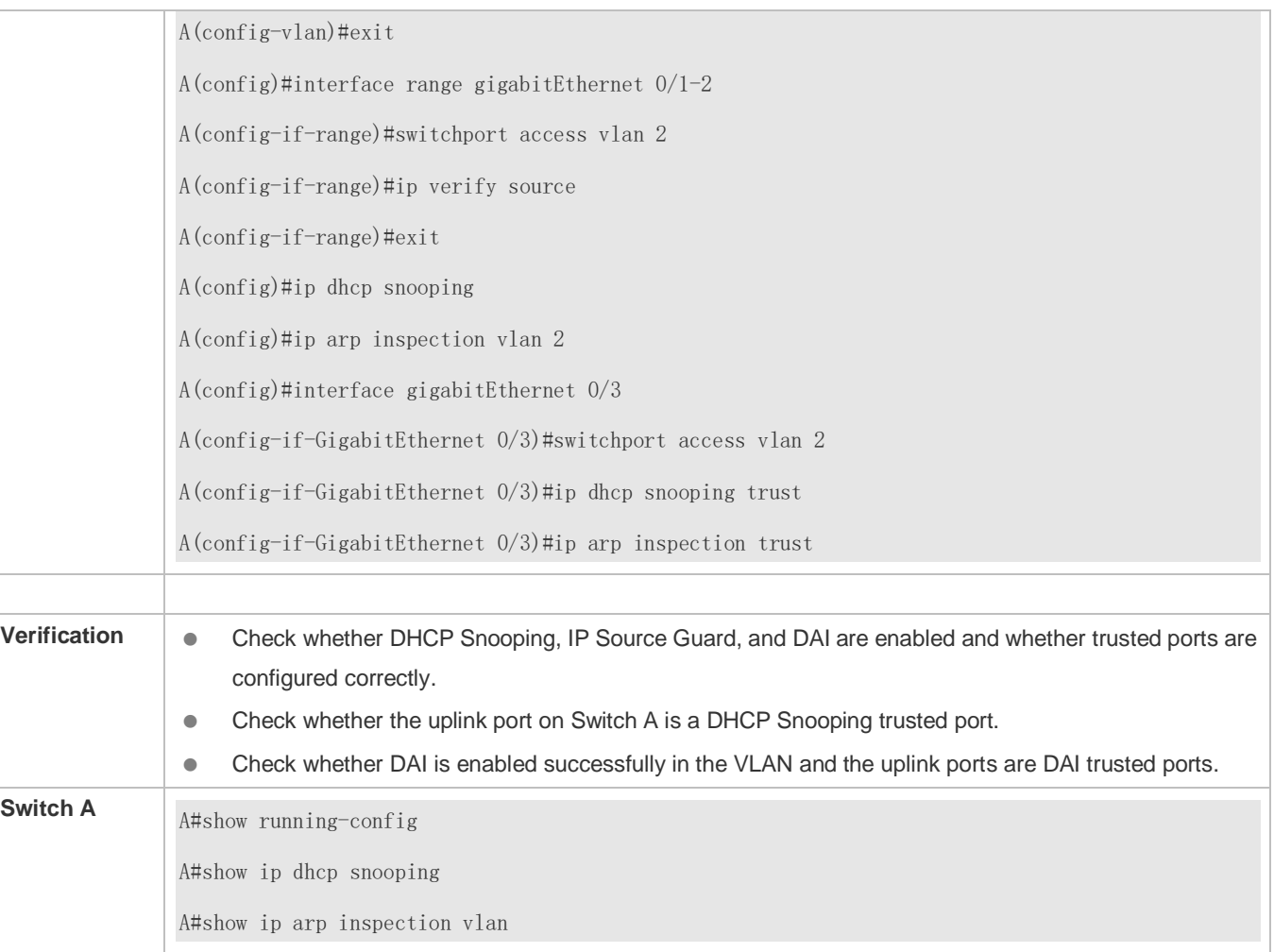

## **Common Errors**

A port with security control enabled is configured as a DAI trusted port.

# **16.5 Monitoring**

## **Displaying**

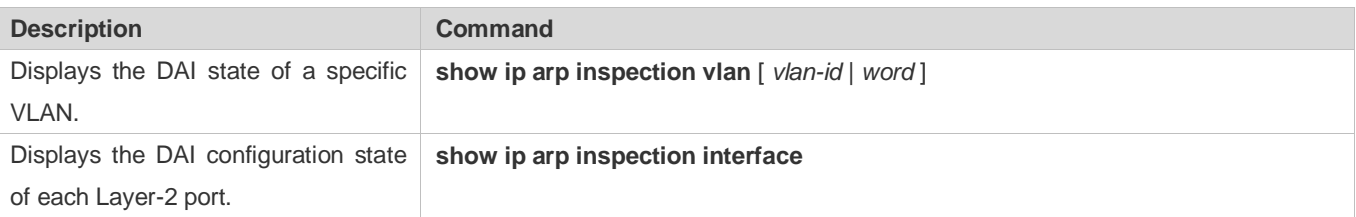

# **17 Configuring IP Source Guard**

## **17.1 Overview**

The IP Source Guard function realizes hardware-based IP packet filtering to ensure that only the users having their information in the binding database can access networks normally, preventing users from forging IP packets.

## **17.2 Applications**

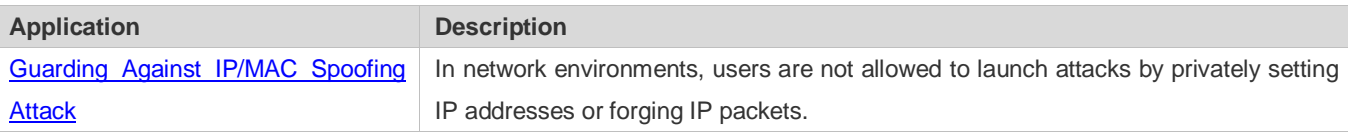

## <span id="page-2037-0"></span>**17.2.1 Guarding Against IP/MAC Spoofing Attack**

### **Scenario**

Check the IP packets from DHCP untrusted ports. Forged IP packets will be filtered out based on the IP or IP-MAC field.

For example, in the following figure, the IP packets sent by DHCP clients are checked.

- The Source IP Address fields of IP packets should match DHCP-assigned IP addresses.
- The Source MAC Address fields of layer-2 packets should match the MAC addresses in DHCP request packets from clients.

Figure 17-1

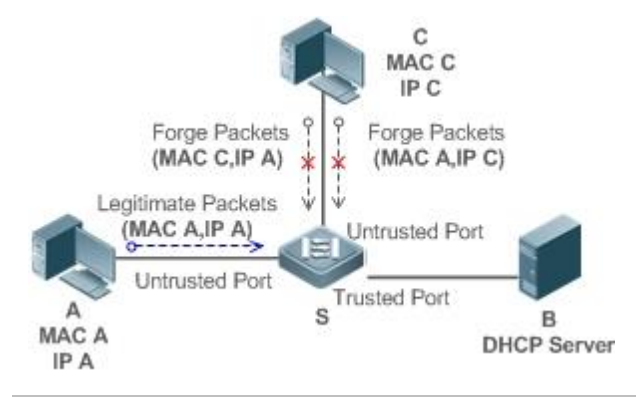

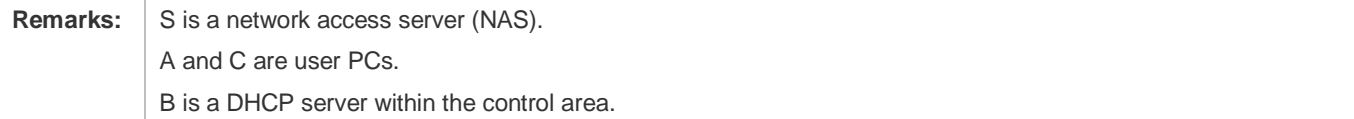

### **Deployment**

**Enable DHCP Snooping on S to realize DHCP monitoring.** 

- Set all downlink ports on S as DHCP untrusted ports.
- **Enable IP Source Guard on S to realize IP packet filtering.**
- Enable IP–MAC match mode for IP Source Guard on S, filtering IP packets based on IP and MAC addresses.

## **17.3 Features**

### **Basic Concepts**

### **Source IP Address**

Indicate the source IP address field of an IP packet.

### **Source MAC Address**

Indicate the source MAC address field of an IP packet.

### **IP-based Filtering**

Indicate a policy of IP packet filtering, where only the source IP addresses of all IP packets (except DHCP packets) passing through a port are checked. It is the default filtering policy of IP Source Guard.

### **IP-MAC based Filtering**

A policy of IP packet filtering, where both the source IP addresses and source MAC addresses of all IP packets are checked, and only those user packets with these IP addresses and MAC addresses existing in the binding database are permitted.

### **Address Binding Database**

As the basis of security control of the IP Source Guard function, the data in the address binding database comes from two ways: the DHCP Snooping binding database and static configuration. When IP Source Guard is enabled, the data of the DHCP Snooping binding database is synchronized to the address binding database of IP Source Guard, so that IP packets can be filtered strictly through IP Source Guard on a device with DHCP Snooping enabled.

### **Excluded VLAN**

By default, when IP Source Guard is enabled on a port, it is effective to all the VLANs under the port. Users may specify excluded VLANs, within which IP packets are not checked and filtered, which means that such IP packets are not controlled by IP Source Guard. At most 32 excluded VLANs can be specified for a port.

### **Overview**

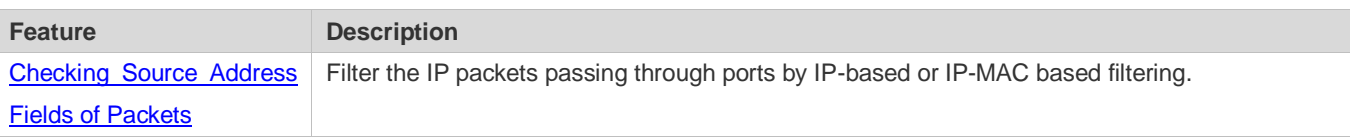

## <span id="page-2039-0"></span>**17.3.1 Checking Source Address Fields of Packets**

Filter the IP packets passing through ports based on source IP addresses or on both source IP addresses and source MAC addresses to prevent malicious attack by forging packets. When there is no need to check and filter IP packets within a VLAN, an excluded VLAN can be specified to release such packets.

## **Working Principle**

When IP Source Guard is enabled, the source addresses of packets passing through a port will be checked. The port can be a wired switching port, a layer-2 aggregate port (AP), or a layer-2 encapsulation sub-interface. Such packets will pass the port only when the source address fields of the packets match the set of the address binding records generated by DHCP Snooping, or the static configuration set by the administrator. There are two matching modes as below.

### **IP-based Filtering**

Packets are allowed to pass a port only if the source IP address fields of them belong to the address binding database.

### **IP-MAC Based Filtering**

Packets are allowed to pass a port only when both the layer-2 source MAC addresses and layer-3 source IP addresses of them match an entry in the address binding database.

### **Specifying Excluded VLAN**

Packets within such a VLAN are allowed to pass a port without check or filtering.

### **Related Configuration**

### **Enabling IP Source Guard on a Port**

By default, the IP Source Guard is disabled on ports.

It can be enabled using the **ip verify source** command.

Usually IP Source Guard needs to work with DHCP Snooping. Therefore, DHCP Snooping should also be enabled. DHCP Snooping can be enabled at any time on Ruijie devices, either before or after IP Source Guard is enabled.

### **Configuring a Static Binding**

By default, legal users passing IP Source Guard check are all from the binding database of DHCP Snooping.

Bound users can be added using the **ip source binding** command.

### **Specifying an Excluded VLAN**

By default, IP Source Guard is effective to all the VLANs under a port.

Excluded VLANs may be specified which are exempted from IP Source Guard using the **ip verify source exclude-vlan**  command.

**Excluded VLANs can be specified only after IP Source Guard is enabled on a port. Specified excluded VLANs will be** deleted automatically when IP Source Guard is disabled on a port.

The above-mentioned port can be a wired switching port, a layer-2 AP port or a layer-2 encapsulation sub-interface.

## **17.4 Configuration**

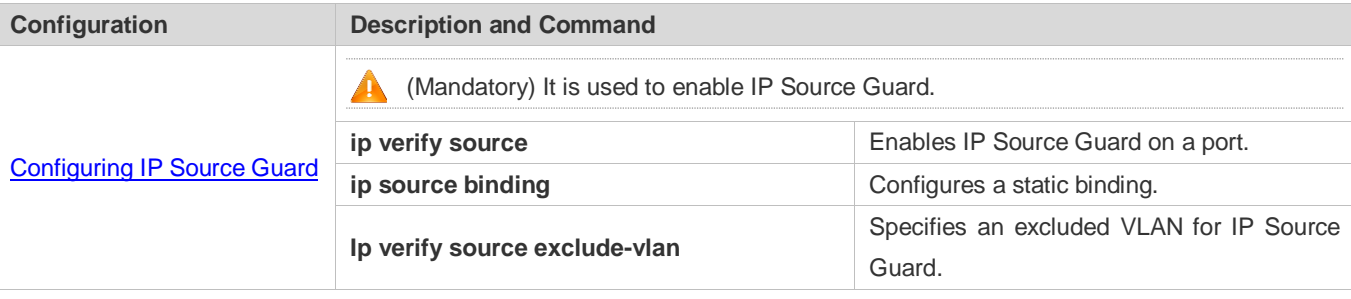

## <span id="page-2040-0"></span>**17.4.1 Configuring IP Source Guard**

### **Configuration Effect**

Check input IP packets to filter out invalid IP packets.

### **Notes**

- The enabling of IP Source Guard may affect forwarding of IP packets. In general, this function needs to be used in combination with DHCP Snooping.
- **IP Source Guard cannot be configured on DHCP Snooping trusted ports.**
- **IP Source Guard cannot be configured on global IP+MAC exclude ports.**
- IP Source Guard can be configured only on wired exchange ports, Layer-2 AP ports and Layer-2 encapsulation subinterfaces. The function is configured in interface configuration mode in the case of wired access.

### **Configuration Steps**

- Enable DHCP Snooping.
- **Enable IP Source Guard.**

### **Verification**

Use the monitoring commands to display the address binding database of IP Source Guard.

### **Related Commands**

### **Enabling IP Source Guard on a Port**

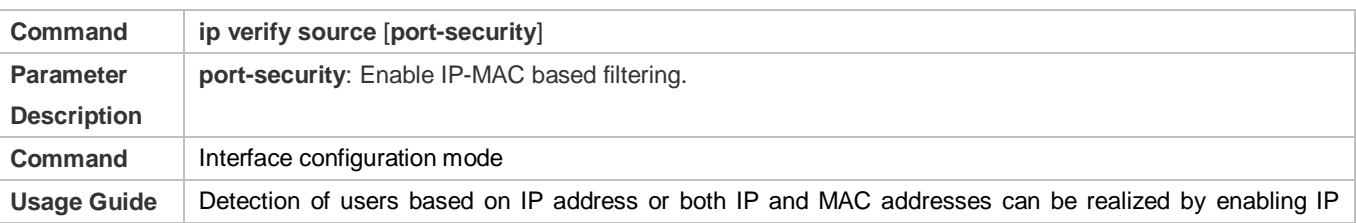

Source Guard for a port.

## **Configuring a Static Binding**

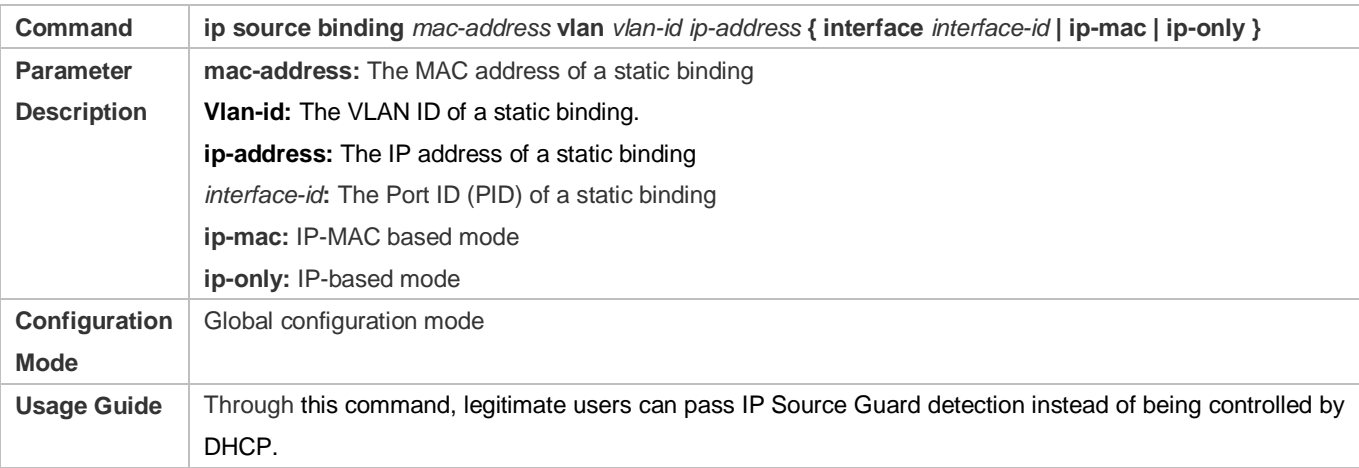

## **Specifying an Exception VLAN for IP Source Guard**

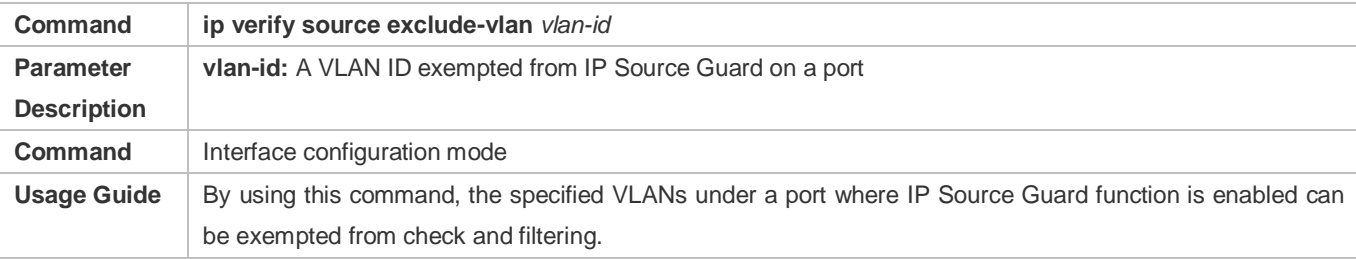

## **Configuration Example**

## **Enabling IP Source Guard on Port 1**

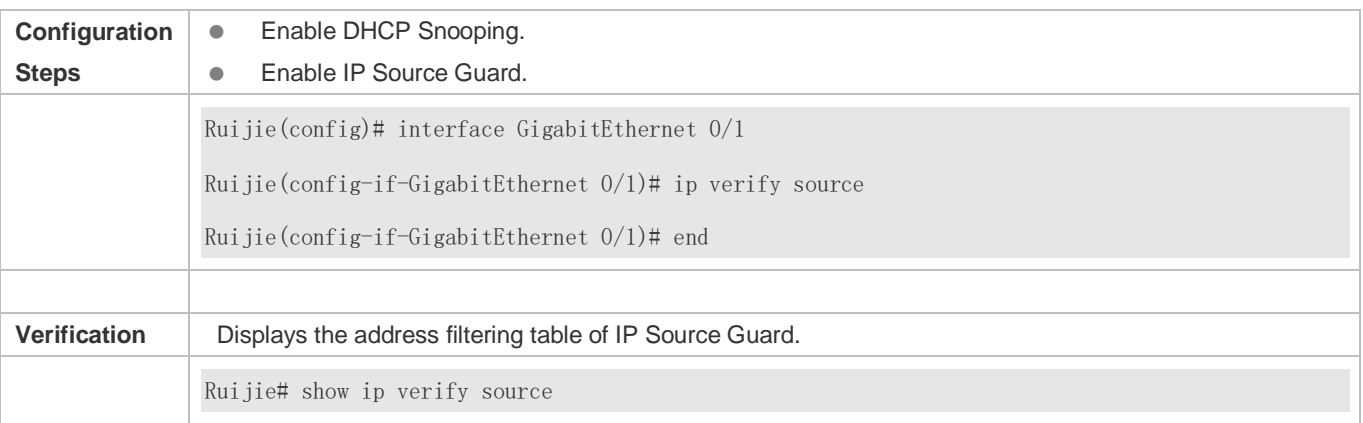

### **Configuring a Static Binding**

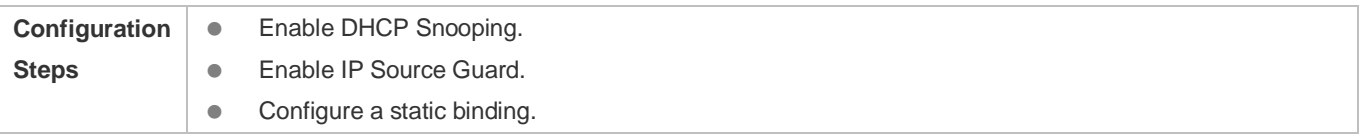

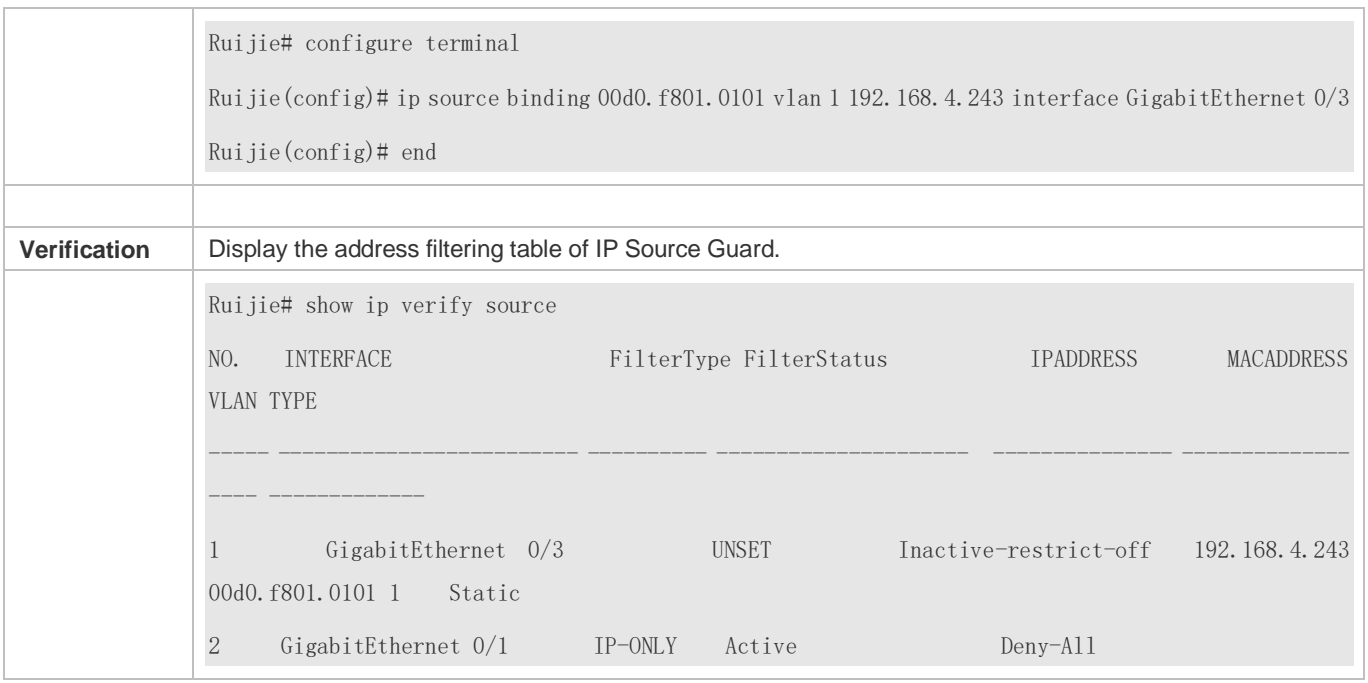

## **Specifying an Excluded VLAN**

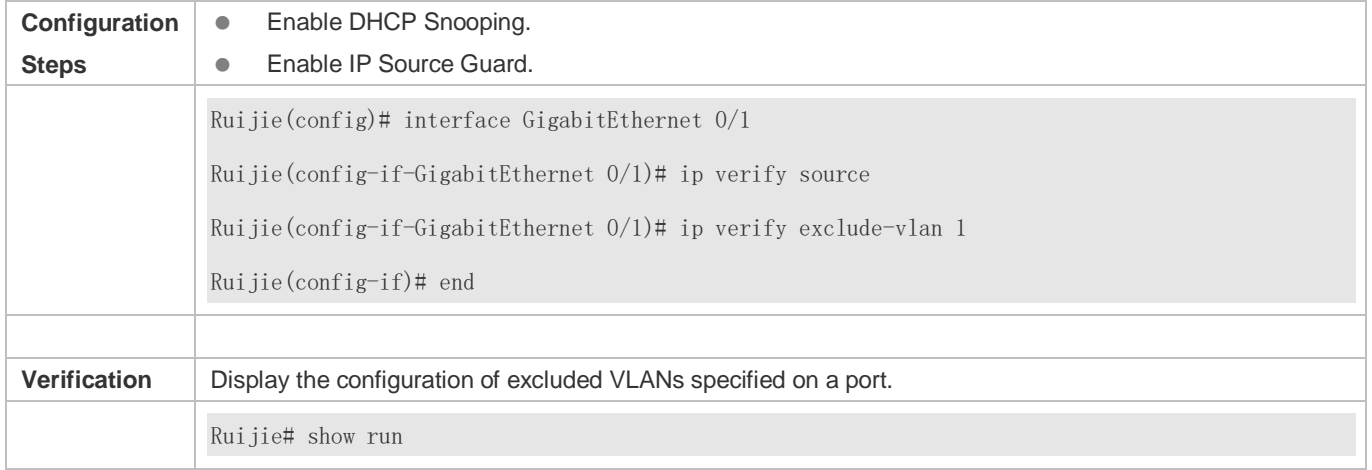

## **Common Errors**

- Enable IP Source Guard on a trusted port under DHCP Snooping.
- Specify an excluded VLAN before IP Source Guard is enabled.

# **17.5 Monitoring**

## **Displaying**

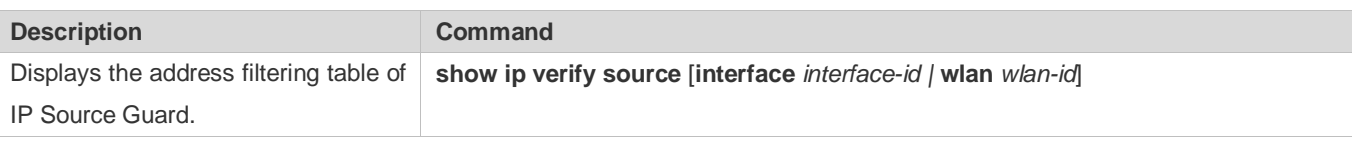

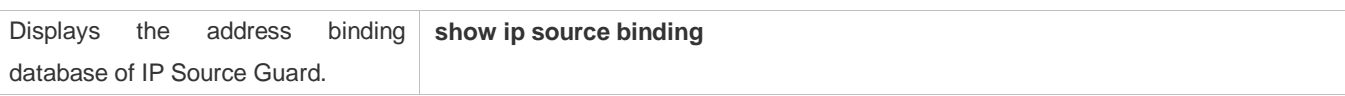

# **18 Configuring NFPP**

## **18.1 Overview**

Network Foundation Protection Policy (NFPP) provides guards for switches.

Malicious attacks are always found in the network environment. These attacks bring heavy burdens to switches, resulting in high CPU usage and operational troubles. These attacks are as follows:

Denial of Service (DoS) attacks may consume lots of memory, entries, or other resources of a switch, which will cause system service termination.

Massive attack traffic is directed to the CPU, occupying the entire bandwidth of the CPU. In this case, normal protocol traffic and management traffic cannot be processed by the CPU, causing protocol flapping or management failure. The forwarding in the data plane will also be affected and the entire network will become abnormal.

A great number of attack packets directed to the CPU consume massive CPU resources, making the CPU highly loaded and thereby influencing device management and performance.

NFPP can effectively protect the system from these attacks. Facing attacks, NFPP maintains the proper running of various system services with a low CPU load, thereby ensuring the stability of the entire network.

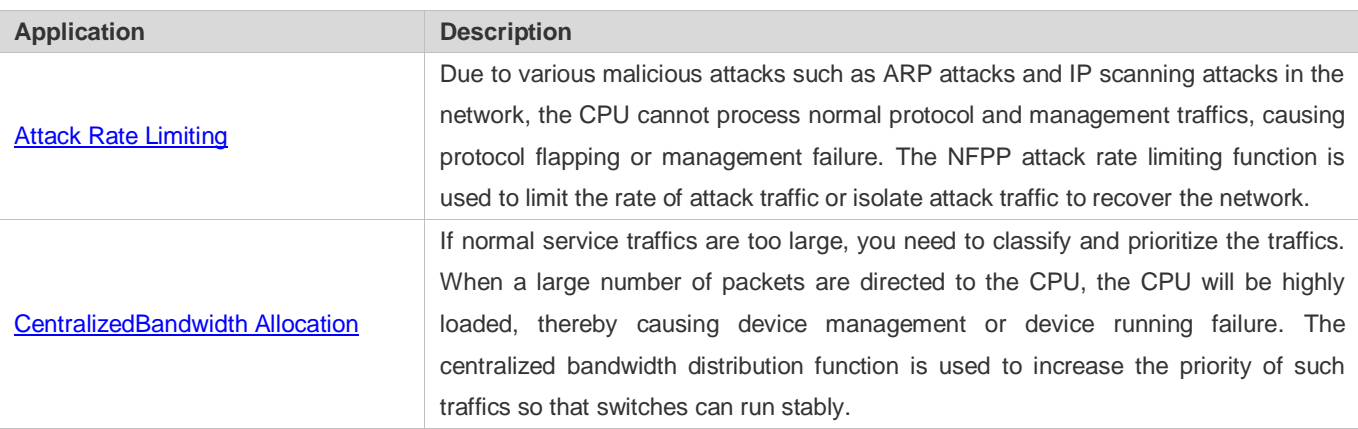

# **18.2 Applications**

## <span id="page-2044-0"></span>**18.2.1 Attack Rate Limiting**

## **Scenario**

NFPP supports attack detection and rate limiting for various types of packets, including Address Resolution Protocol (ARP), Internet Control Message Protocol (ICMP), and Dynamic Host Configuration Protocol (DHCP) packets. It also allows users to define packet matching characteristics and corresponding attack detection and rate limiting policies. The attack rate limiting function takes effect based on types of packets. This section uses ARP packets as an example scenario to describe the application.

If an attacker floods ARP attack packets while CPU capability is insufficient, most of the CPU resources will be consumed for processing these ARP packets. If the rate of attacker's ARP packet rates exceeds the maximum ARP bandwidth specified in the CPU Protect Policy (CPP) of the switch, normal ARP packets may be dropped. As shown in Figure 18-1, normal hosts will fail to access the network, and the switch will fail to send ARP replies to other devices.

Figure18-1

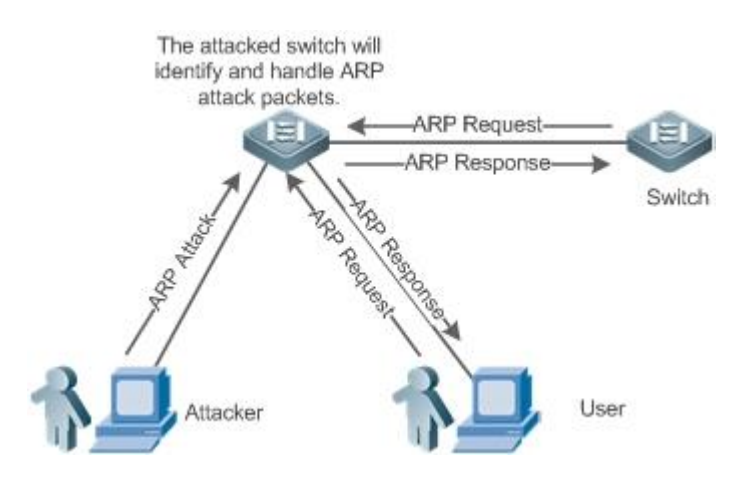

### **Deployment**

- By default, the ARP attack detection and rate limiting function is enabled with corresponding policies configured. If the rate of an attacker's ARP packets exceeds the rate limit, the packets are discarded. If it exceeds the attack threshold, a monitoring user is generated and prompt information is exported.
- If the rate of an attacker's ARP packets exceeds the rate limit defined in CPP and affects normal ARP replies, you can enable attack isolation to discard ARP attack packets based on the hardware and recover the network.
- For details about CPP-related configurations, see the *Configuring CPU Protection*.
- To maximize the use of NFPP guard functions, modify the rate limits of various services in CPP based on the application environment or use the configurations recommended by the system. You can run the **show cpu-protect summary** command to display the configurations.

## <span id="page-2045-0"></span>**18.2.2 Centralized Bandwidth Allocation**

### **Scenario**

A switch classifies services defined in CPP into three types: Manage, Route, and Protocol. Each type of services has an independent bandwidth. Different types of services cannot share their bandwidths. Traffics with bandwidths exceeding the thresholds will be discarded. By such service classification, service packets are processed by orders of precedence.

As shown in Figure 18-2, the switch receives a large number of Telnet packets, OSPF packets, and ARP packets, causing CPU overload. In this case, the CPU cannot process all packets, and a large quantity of packets are backlogged in the queue, causing various problems such as frequent Telnet disconnection, OSPF protocol flapping, and ARP access failure on hosts.

### Figure 18-2

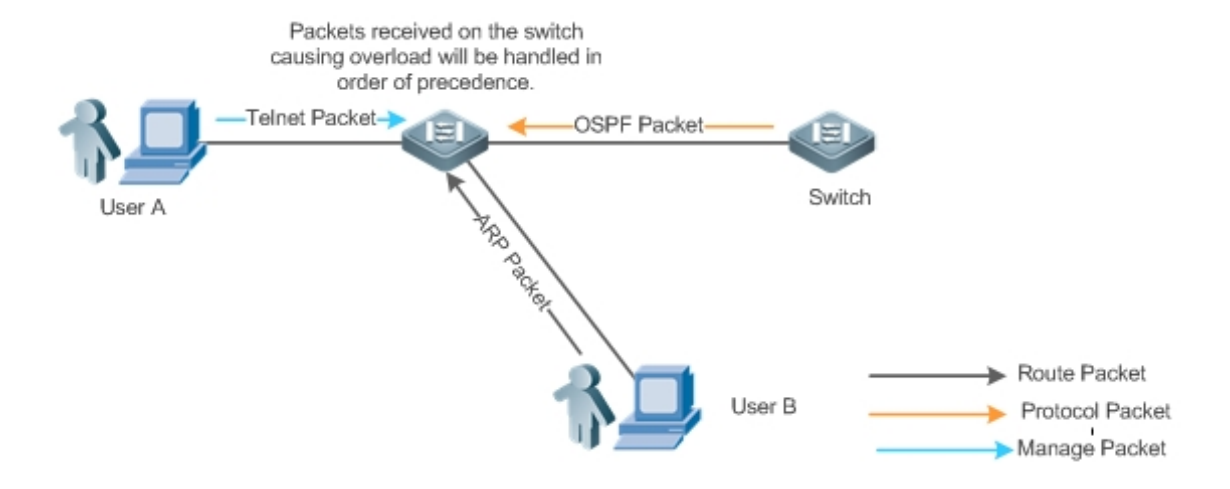

### **Deployment**

- By default, CPU centralized bandwidth allocation is enabled to assign an independent bandwidth and bandwidth ratio to each type of services. At the time, the CPU first processes Telnet packets to ensure uninterrupted connection of Telnet service, and then processes OSPF packets to maintain OSPF protocol stability, and finally processes ARP packets.
- If the preceding problems still occur in default configurations, you can accordingly adjust the bandwidths and bandwidth ratios of various types of services.

## **18.3 Features**

### **Basic Concepts**

### **ARP Guard**

In local area networks (LANs), IP addresses are mapped to MAC addresses through ARP, which has a significant role in safeguarding network security. ARP-based DoS attacks mean that a large number of unauthorized ARP packets are sent to the gateway through the network, causing the failure of the gateway to provide services for normal hosts. To prevent such attacks, limit the rate of ARP packets and identify and isolate the attack source.

### **IP Guard**

Many hacker attacks and network virus intrusions start from scanning active hosts in the network. Therefore, many scanning packets rapidly occupy the network bandwidth, causing network communication failure.

To solve this problem, Ruijie Layer-3 switches provide IP guard function to prevent hacker scanning and Blaster Worm viruses and reduce the CPU load. Currently, there are mainly two types of IP attacks:

Scanning destination IP address changes: As the greatest threat to the network, this type of attacks not only consumes network bandwidth and increases device load but also is a prelude of most hacker attacks.

Sending IP packets to non-existing destination IP addresses at high rates: This type of attacks is mainly designed for consuming the CPU load. For a Layer-3 device, if the destination IP address exists, packets are directly forwarded by the switching chip without occupying CPU resources. If the destination IP address does not exist, IP packets are sent to the CPU, which then sends ARP requests to query the MAC address corresponding to the destination IP address. If too many packets are sent to the CPU, CPU resources will be consumed. This type of attack is less destructive than the former one.

To prevent the latter type of attack, limit the rate of IP packets and find and isolate the attack source.

### **ICMP Guard**

ICMP is a common approach to diagnose network failures. After receiving an ICMP echo request from a host, the router or switch returns an ICMP echo reply. The preceding process requires the CPU to process the packets, thereby definitely consuming part of CPU resources. If an attacker sends a large number of ICMP echo requests to the destination device, massive CPU resources on the device will be consumed heavily, and the device may even fail to work properly. This type of attacks is called ICMP flood. To prevent this type of attacks, limit the rate of ICMP packets and find and isolate the attack source.

### **DHCP Guard**

DHCP is widely used in LANs to dynamically assign IP addresses. It is significant to network security. Currently, the most common DHCP attack, also called DHCP exhaustion attack, uses faked MAC addresses to broadcast DHCP requests. Various attack tools on the Internet can easily complete this type of attack. A network attacker can send sufficient DHCP requests to use up the address space provided by the DHCP server within a period. In this case, authorized hosts will fail to request DHCP IP addresses and thereby fail to access the network. To prevent this type of attacks, limit the rate of DHCP packets and find and isolate the attack source.

### **N** DHCPv6 Guard

DHCP version 6 (DHCPv6) is widely used in LANs to dynamically assign IPv6 addresses. Both DHCP version 4 (DHCPv4) and DHCPv6 have security problems. Attacks to DHCPv4 apply also to DHCPv6. A network attacker can send a large number of DHCPv6 requests to use up the address space provided by the DHCPv6 server within a period. In this case, authorized hosts will fail to request IPv6 addresses and thereby fail to access the network. To prevent this type of attacks, limit the rate of DHCPv6 packets and find and isolate the attack source.

### **ND Guard**

Neighbor Discovery (ND) is mainly used in IPv6 networks to perform address resolution, router discovery, prefix discovery, and redirection. ND uses five types of packets: Neighbor Solicitation (NS), Neighbor Advertisement (NA), Router Solicitation (RS), Router Advertisement (RA), and Redirect. These packets are called ND packets.

ND snooping listens to ND packets in the network to filter unauthorized ND packets. It also monitors IPv6 hosts in the network and bind monitored ones to ports to prevent IPv6 address stealing. ND snooping requires ND packets to be sent to the CPU. If ND packets are sent at a very high rate, the CPU will be attacked. Therefore, ND guard must be provided to limit the rate of ND packets.

### **Self-Defined Guard**

There are various types of network protocols, including routing protocols such as Open Shortest Path First (OSPF), Border Gateway Protocol (BGP), and Routing Information Protocol (RIP). Various devices need to exchange packets through different protocols. These packets must be sent to the CPU and processed by appropriate protocols. Once the network device runs a protocol, it is like opening a window for attackers. If an attacker sends a large number of protocol packets to a network device, massive CPU resources will be consumed on the device, and what's worse, the device may fail to work properly.

Since various protocols are being continuously developed, protocols in use vary with the user environments. Ruijie devices hereby provide self-defined guard. Users can customize and flexibly configure guard types to meet guard requirements in different user environments.

### **Overview**

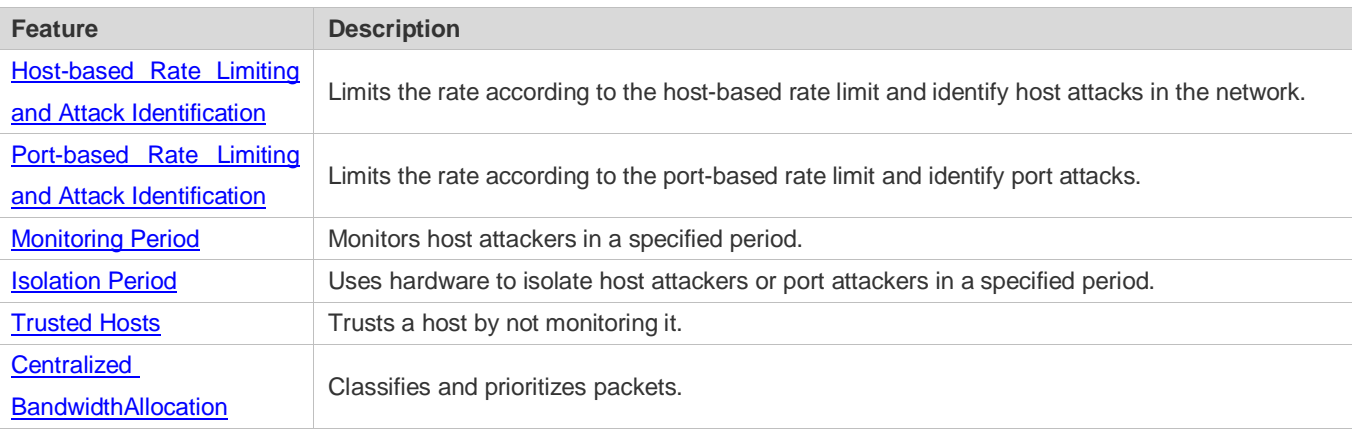

## <span id="page-2048-0"></span>**18.3.1 Host-based Rate Limiting and Attack Identification**

Limit the rate of attack packets of hosts and identify the attacks.

Identify ARP scanning.

Identify IP scanning.

### **Working Principle**

Hosts can be identified in two ways: based on the source IP address, VLAN ID, and port and based on the link-layer source MAC address, VLAN ID, and port. Each host has a rate limit and an attack threshold (also called alarm threshold). The rate limit must be lower than the attack threshold. If the attack packet rate exceeds the rate limit of a host, the host discards the packets beyond the rate limit. If the attack packet rate exceeds the attack threshold of a host, the host identifies and logs the host attacks, and sends traps.

ARP scanning attack may have occurred if ARP packets beyond the scanning threshold received in the configured period meet either of the following conditions:

- The link-layer source MAC address is fixed but the source IP address changes.
- The link-layer source MAC address and source IP address are fixed but the destination IP address continuously changes.

Among IP packets beyond the scanning threshold received in the configured period, if the source IP address remains the same while the destination IP address continuously changes, IP scanning attack may have occurred.

- When NFPP detects a specific type of attack packets under a service, it sends a trap to the administrator. If the attack traffic persists, NFPP will not resend the alarm until 60 seconds later.
- To prevent CPU resource consumption caused by frequent log printing, NFPP writes attack detection logs to the buffer, obtains them from the buffer at a specified rate, and prints them. NFPP does not limit the rate of traps.

### **Related Configuration**

Use ARP guard as an example:

#### **Configuring the Global Host-based Rate Limit, Attack Threshold, and Scanning Threshold**

In NFPP configuration mode:

Run the **arp**-**guard rate**-**limit** {**per**-**src**-**ip** | **per**-**src**-**mac**} *pps* command to configure rate limits of hosts identified based on the source IP address, VLAN ID, and port and hosts identified based on the link-layer source MAC address, VLAN ID, and port.

Run the **arp**-**guard attack**-**threshold** {**per**-**src**-**ip** | **per**-**src**-**mac**} *pps* command to configure attack thresholds of hosts identified based on the source IP address, VLAN ID, and port and hosts identified based on the link-layer source MAC address, VLAN ID, and port.

Run the **arp-guard scan-threshold** *pkt-cnt* command to configure the ARP scanning threshold.

### **Configuring Host-based Rate Limit and Attack Threshold, and Scanning Threshold on an Interface**

In interface configuration mode:

Run the **nfpp arp-guard policy** {**per-src-ip | per-src-mac**} *rate-limit-pps attack-threshold-pps* command to configure rate limits and attack thresholds of hosts identified based on the source IP address, VLAN ID, and port and hosts identified based on the link-layer source MAC address, VLAN ID, and port on an interface.

Run the **nfpp arp-guard scan-threshold** *pkt-cnt* command to configure the scanning threshold on an interface.

Only ARP guard and IP guard support anti-scanning at present.

### <span id="page-2049-0"></span>**18.3.2 Port-based Rate Limiting and Attack Identification**

### **Working Principle**

Each port has a rate limit and an attack threshold. The rate limit must be lower than the attack threshold. If the packet rate exceeds the rate limit on a port, the port discards the packets. If the packet rate exceeds the attack threshold on a port, the port logs the attacks and sends traps.

### **Related Configuration**

Use ARP guard as an example:

### **Configuring the Global Port-based Rate Limit and Attack Threshold**

In NFPP configuration mode:

Run the **arp-guard rate-limit per-port** *pps* command to configure the rate limit of a port.

Run the **arp-guard attack-threshold per-port** *pps* command to configure the attack threshold of a port.

### **Configuring Port-based Rate Limit and Attack Threshold on an Interface**

In interface configuration mode:

Run the **nfpp arp-guard policy per-port** *rate-limit-pps attack-threshold-pps* command to configure the rate limit and attack threshold of a port.

## <span id="page-2050-0"></span>**18.3.3 Monitoring Period**

### **Working Principle**

The monitoring user provides information about attackers in the current system. If the isolation period is 0 (that is, not isolated), the guard module automatically performs software monitoring on attackers in the configured monitoring period. If the isolation period is set to a non-zero value, the guard module automatically isolates the hosts monitored by software and sets the timeout period as the isolation period. The monitoring period is valid only when the isolation period is 0.

### **Related Configuration**

Use ARP guard as an example:

### **Configuring the Global Monitoring Period**

In NFPP configuration mode:

Run the **arp**-**guard monitor**-**period** *seconds* command to configure the monitoring period.

### <span id="page-2050-1"></span>**18.3.4 Isolation Period**

### **Working Principle**

Isolation is performed by the guard policies after attacks are detected. Isolation is implemented using the filter of the hardware to ensure that these attacks will not be sent to the CPU, thereby ensuring proper running of the device.

Hardware isolation supports two modes: host-based and port-based isolation. At present, only ARP guard supports port-based hardware isolation.

A policy is configured in the hardware to isolate attackers. However, hardware resources are limited. When hardware resources are used up, the system prints logs to notify the administrator.

### **Related Configuration**

Use ARP guard as an example:

### **Configuring the Global Isolation Period**

In NFPP configuration mode:

Run the **arp**-**guard isolate**-**period** [*seconds* | **permanent**] command to configure the isolation period. If the isolation period is set to 0, isolation is disabled. If it is set to a non-zero value, the value indicates the isolation period. If it is set to **permanent**, ARP attacks are permanently isolated.

### **Configuring the Isolation Period on an Interface**

In interface configuration mode:

Run the **nfpp arp**-**guard isolate**-**period** [*seconds* | **permanent**] command to configure the isolation period. If the isolation period is set to 0, isolation is disabled. If it is set to a non-zero value, the value indicates the isolation period. If it is set to **permanent**, ARP attacks are permanently isolated.

### **Enabling Isolate Forwarding**

In NFPP configuration mode:

Run the **arp-guard isolate-forwarding enable** command to enable isolate forwarding.

### **Enabling Port-based Ratelimit Forwarding**

In NFPP configuration mode:

Run the **arp-guard ratelimit-forwarding enable** command to enable port-based ratelimit forwarding.

At present, only ARP guard supports the configuration of isolate forwarding and ratelimit forwarding. Œ

### <span id="page-2051-0"></span>**18.3.5 Trusted Hosts**

### **Working Principle**

If you do not want to monitor a host, you can run related commands to trust the host. This trusted host will be allowed to send packets to the CPU.

### **Related Configuration**

Use IP anti-scanning as an example:

### **Configuring Trusted Hosts**

In NFPP configuration mode:

Run the **ip-guard trusted-host** *ip mask* command to trust a host.

Run the **trusted**-**host** {*mac mac\_mask | ip mask | IPv6/prefixlen*} command to trust a host for a self-defined guard.

### <span id="page-2051-1"></span>**18.3.6 Centralized Bandwidth Allocation**

### **Working Principle**

Services defined in CPP are classified into three types: Manage, Route, and Protocol. (For details, see the following table.) Each type of service has an independent bandwidth. Different types of services cannot share their bandwidths. Traffics
exceeding the bandwidth thresholds are discarded. By such service classification, service packets are processed by orders of precedence.

NFPP allows the administrator to flexibly assign bandwidth for three types of packets based on the actual network environment so that Protocol and Manage packets can be first processed. Prior processing of Protocol packets ensures proper running of protocols, and prior processing of Manage packets ensures proper management for the administrator, thereby ensuring proper running of important device functions and improving the guard capability of the device.

After classified rate limiting, all types of packets are centralized in a queue. When one type of service is processed inefficiently, packets of this service will be backlogged in the queue and may finally use up resources of the queue. NFPP allows the administrator to configure the percentages of these three types of packets in the queue. When the queue length occupied by one type of packets exceeds the value of the total queue length multiplied by the percentage of this packet type, the excessive packets will be discarded. This efficiently prevents one type of packets from exclusively occupying queue resources.

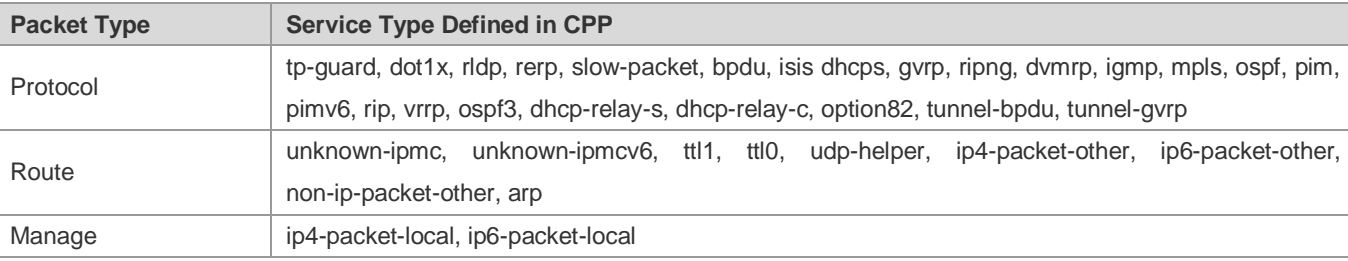

For the definitions of service types, see the Configuring CPU Protection.

## **Related Configuration**

#### **Configuring the Maximum Bandwidth of Specified Packets**

In global configuration mode:

Run the **cpu**-**protect sub**-**interface** { **manage** | **protocol**|**route**} **pps** *pps\_value* command to configure the maximum bandwidth of specified packets.

#### **Configuring the Maximum Percentage of Specified Packets in the Queue**

In global configuration mode:

Run the **cpu**-**protect sub**-**interface** { **manage** | **protocol** | **route**} **percent** *percent\_value* command to configure the maximum percentage of specified packets in the queue.

# **18.4 Configuration**

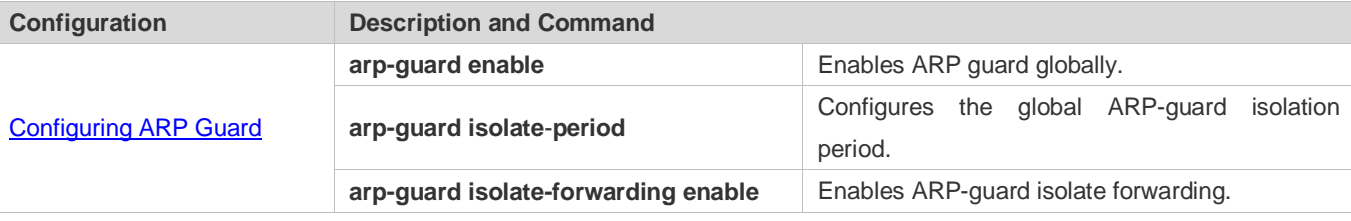

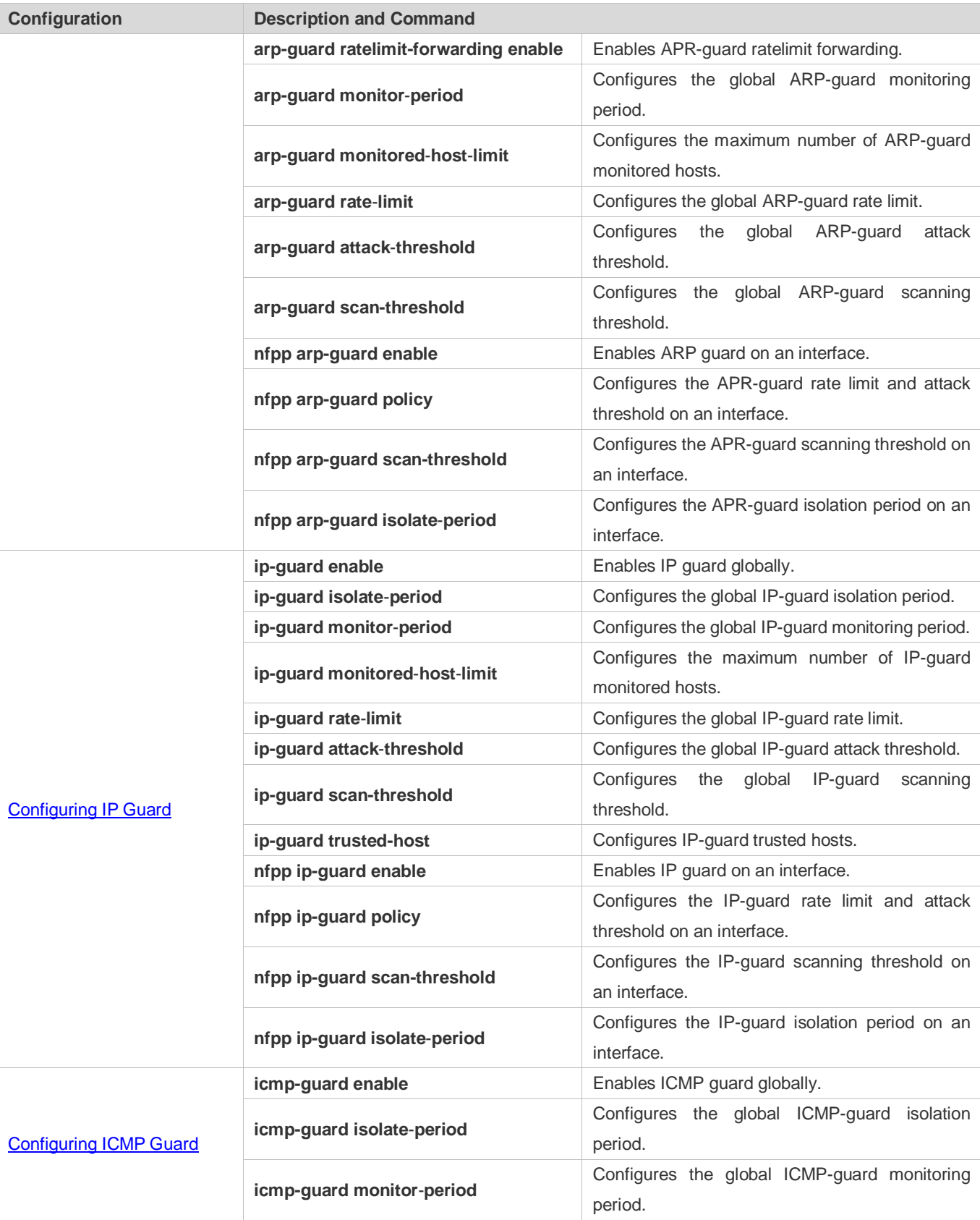

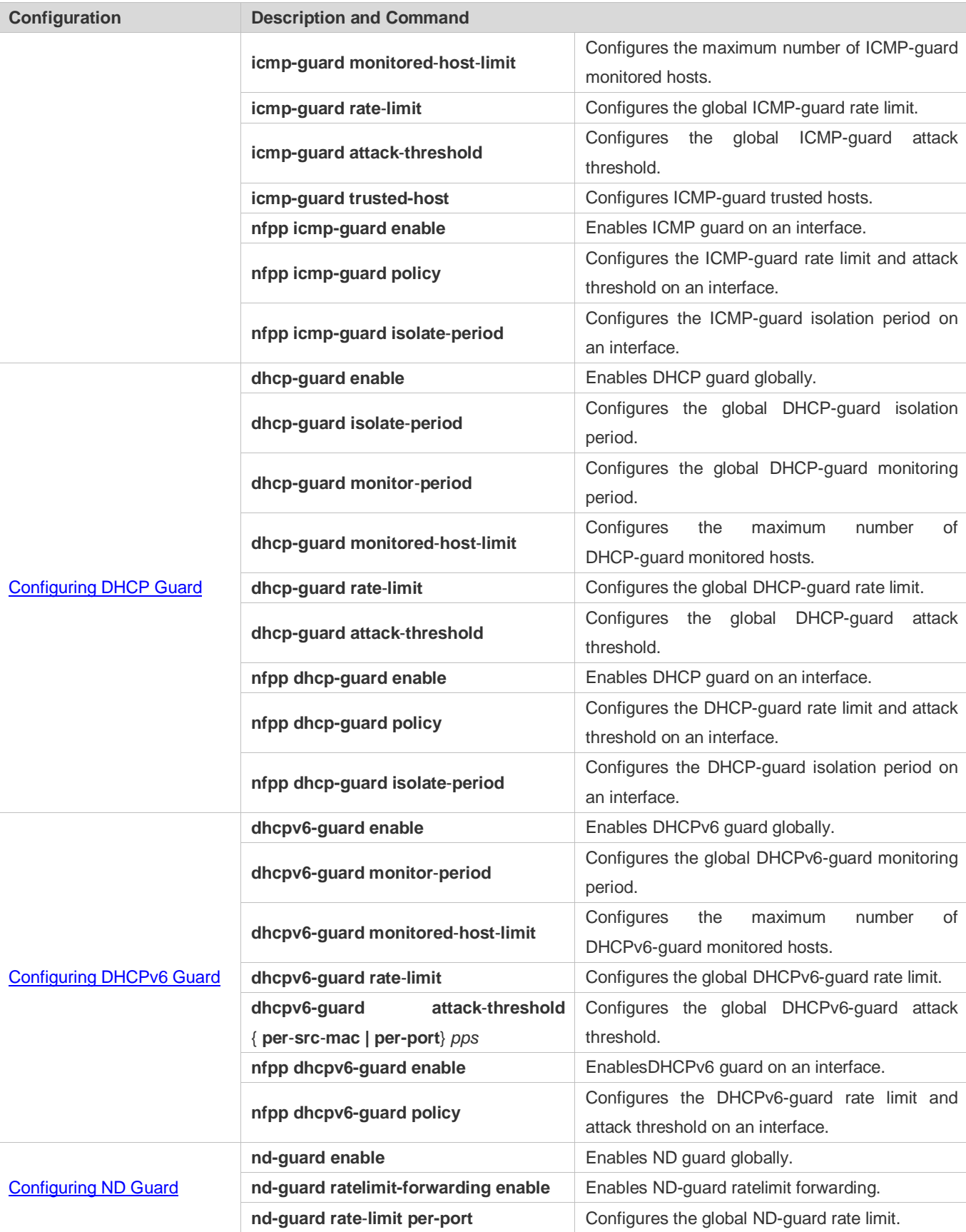

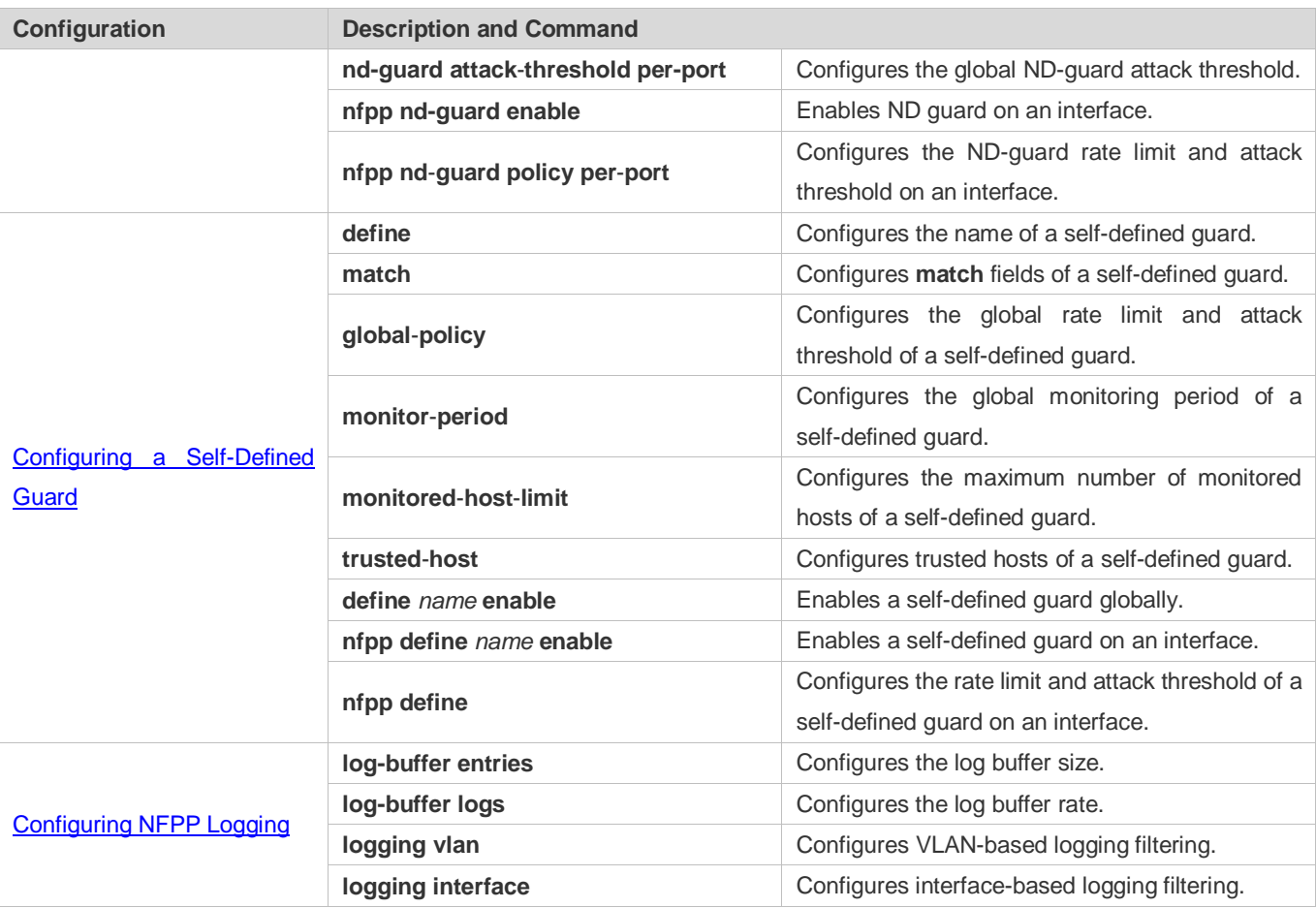

# <span id="page-2055-0"></span>**18.4.1 Configuring ARP Guard**

## **Configuration Effect**

- ARP attacks are identified based on hosts or ports. Host-based ARP attack identification supports two modes: identification based on the source IP address, VLAN ID, and port and identification based on the link-layer source MAC address, VLAN ID, and port. Each type of attack identification has a rate limit and an attack threshold. If the ARP packet rate exceeds the rate limit, the packets beyond the rate limit are discarded. If the ARP packet rate exceeds the attack threshold, the system prints alarm information and sends traps. In host-based attack identification, the system also isolates the attack source.
- ARP guard can also detect ARP scanning attacks. ARP scanning attacks indicate that the link-layer source MAC address is fixed but the source IP address changes, or that the link-layer source MAC address and source IP address are fixed but the destination IP address continuously changes. Due to the possibility of false positive, hosts possibly performing ARP scanning are not isolated and are provided for the administrator's reference only.
- Configure ARP-guard isolation to assign hardware-isolated entries against host attacks so that attack packets are neither sent to the CPU nor forwarded.

**Notes**

- For a command that is configured both in NFPP configuration mode and interface configuration mode, the configuration in interface configuration mode takes priority over that configured in NFPP configuration mode.
- Isolation is disabled by default. If isolation is enabled, attackers will occupy hardware entries of the security module.
- ARP guard prevents only ARP DoS attacks to the switch, but not ARP spoofing or ARP attacks in the network.
- For trusted ports configured for Dynamic ARP Inspection (DAI), ARP guard does not take effect, preventing false positive of ARP traffic over the trusted ports. For details about DAI trusted ports, see the Configuring Dynamic ARP Inspection.

## **Configuration Steps**

#### **Enabling ARP Guard**

- (Mandatory) ARP guard is enabled by default.
- **This function can be enabled in NFPP configuration mode or interface configuration mode.**
- If ARP guard is disabled, the system automatically clears monitored hosts, scanned hosts, and isolated entries on ports.

#### **Configuring the ARP-Guard Isolation Period**

- (Optional) ARP-guard isolation is disabled by default.
- If the packet traffic of attackers exceeds the rate limit defined in CPP, you can configure the isolation period to discard packets and therefore to save bandwidth resources.
- The isolation period can be configured in NFPP configuration mode or interface configuration mode.
- If the isolation period is changed to 0, attackers under the corresponding port is deleted, instead of being monitored.

#### **Enabling ARP-Guard Isolate Forwarding**

- (Optional) ARP-guard isolate forwarding is enabled by default.
- To make isolation valid only at the management plane instead of the forwarding plane, you can enable this function.
- **This function can be enabled in NFPP configuration mode.**

#### **Enabling ARP-Guard Ratelimit Forwarding**

- (Optional) This function is enabled by default.
- If the port-based isolation entry takes effect, you can enable this function to pass some of the packets while not discarding all of them.
- This function can be enabled in NFPP configuration mode.

#### **Configuring the ARP-Guard Monitoring Period**

- (Mandatory) The default ARP-guard monitoring period is 600 seconds.
- If the ARP-guard isolation period is configured, it is directly used as the monitoring period, and the configured monitoring period will lose effect.
- The monitoring period can be configured in NFPP configuration mode.

#### **Configuring the Maximum Number of ARP-Guard Monitored Hosts**

- (Mandatory) The maximum number of ARP-guard monitored hosts is 20,000 by default.
- Set the maximum number of ARP-guard monitored hosts reasonably. As the number of monitored hosts increases, more CPU resources are used.
- The maximum number of ARP-guard monitored hosts can be configured in NFPP configuration mode.
- If the number of monitored hosts reaches 20,000 (default value) and the administrator sets the maximum number lower than 20,000, the system does not delete monitored hosts but prints the log "%ERROR: The value that you configured is smaller than current monitored hosts 20000, please clear a part of monitored hosts." This information notifies the administrator that the configuration does not take effect and that some monitored hosts need to be deleted.
- If the table of monitored hosts is full, the system prints the log "% NFPP\_ARP\_GUARD-4-SESSION\_LIMIT: Attempt to exceed limit of 20000 monitored hosts." to notify the administrator.

#### **Lack Threshold** Configuring the ARP-Guard Attack Threshold

- $\bullet$  Mandatory.
- To achieve the best ARP-guard effect, you are advised to configure the host-based rate limit and attack threshold based on the following order: Source IP address-based rate limit < Source IP address-based attack threshold <Source MAC address-based rate limit <Source MAC address-based attack threshold.
- **The attack threshold can be configured in NFPP configuration mode or interface configuration mode.**
- If the configured rate limit is greater than the attack threshold, the system prints the log "%ERROR: rate limit is higher than attack threshold 500pps." to notify the administrator.
- If the configured attack threshold is less than the rate limit, the system prints the log "%ERROR: attack threshold is smaller than rate limit 300pps." to notify the administrator.
- If the memory cannot be allocated to detected attackers, the system prints the log "%NFPP\_ARP\_GUARD-4-NO\_MEMORY: Failed to alloc memory." to notify the administrator.
- Source MAC address-based rate limiting takes priority over source IP address-based rate limiting while the latter takes priority over port-based rate limiting.

#### **Configuring the ARP-Guard Scanning Threshold**

- $\bullet$  Mandatory.
- **The scanning threshold can be configured in NFPP configuration mode or interface configuration mode.**
- The ARP scanning table stores only the latest 256 records. When the ARP scanning table is full, the latest record will overwrite the earliest record.
- ARP scanning attack may have occurred if ARP packets received within 10 seconds meet either of the following conditions:
	- The link-layer source MAC address is fixed but the source IP address changes.

- The link-layer source MAC address and source IP address are fixed but the destination IP address continuously changes, and the change times exceed the scanning threshold.

## **Verification**

When a host in the network sends ARP attack packets to a switch configured with ARP guard, check whether these packets can be sent to the CPU.

- If the packets exceed the attack threshold or scanning threshold, an attack log is displayed.
- If an isolated entry is created for the attacker, an isolation log is displayed.

## **Related Commands**

#### **Enabling ARP Guard Globally**

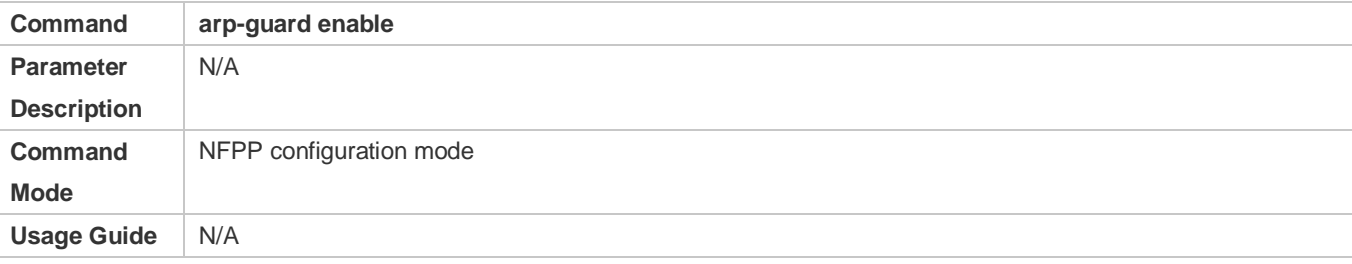

### **Configuring the Global ARP-Guard Isolation Period**

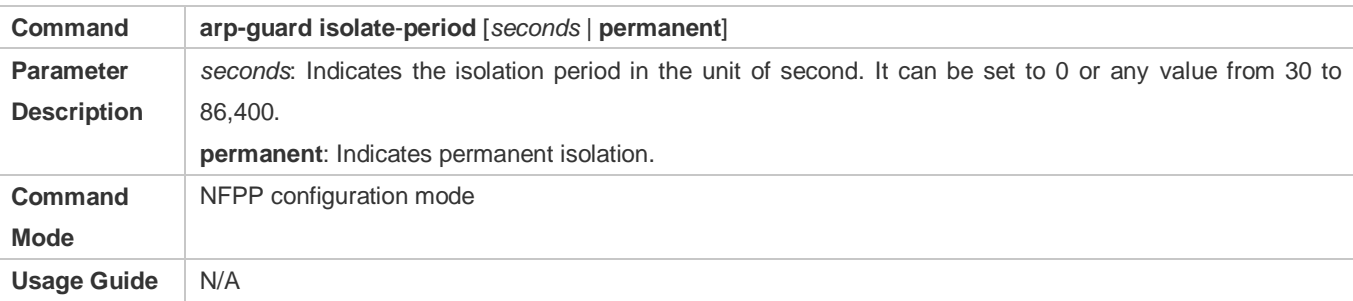

## **Enabling ARP-Guard Isolate Forwarding**

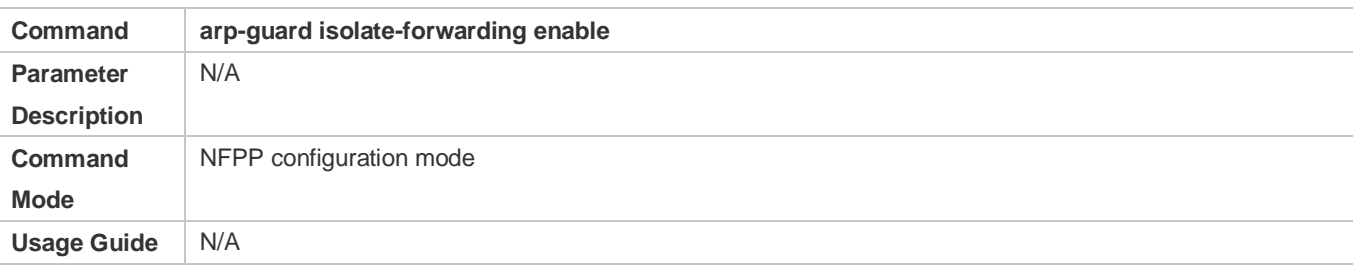

## **Enabling ARP-Guard Ratelimit Forwarding**

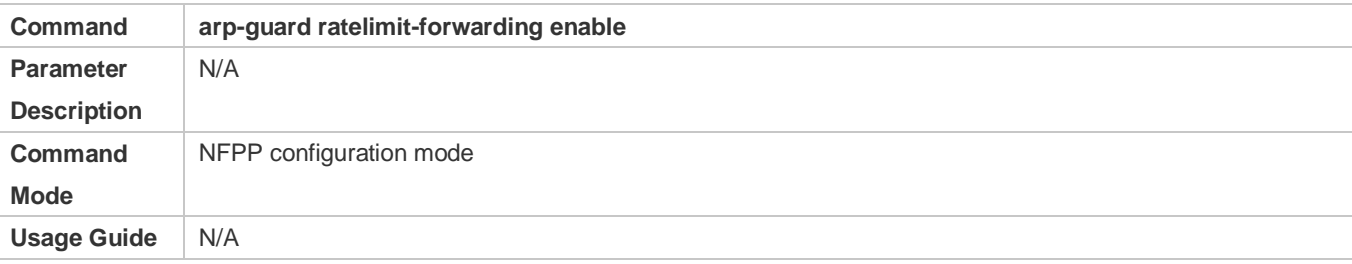

# **Configuring the Global ARP-Guard Monitoring Period**

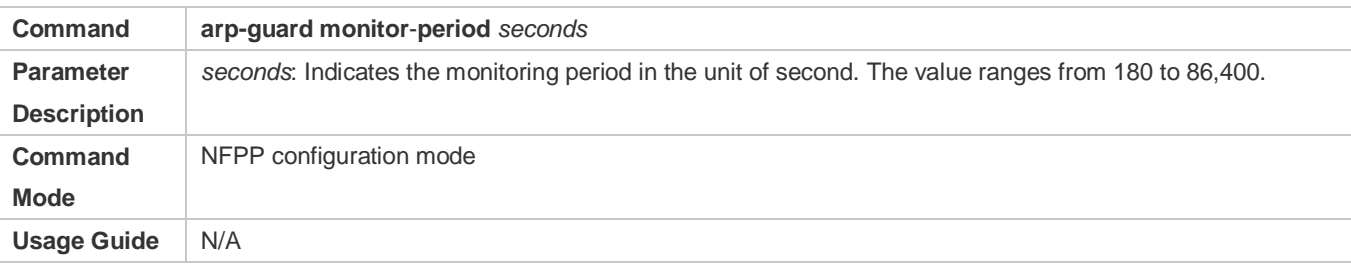

## **Configuring the Maximum Number of ARP-Guard Monitored Hosts**

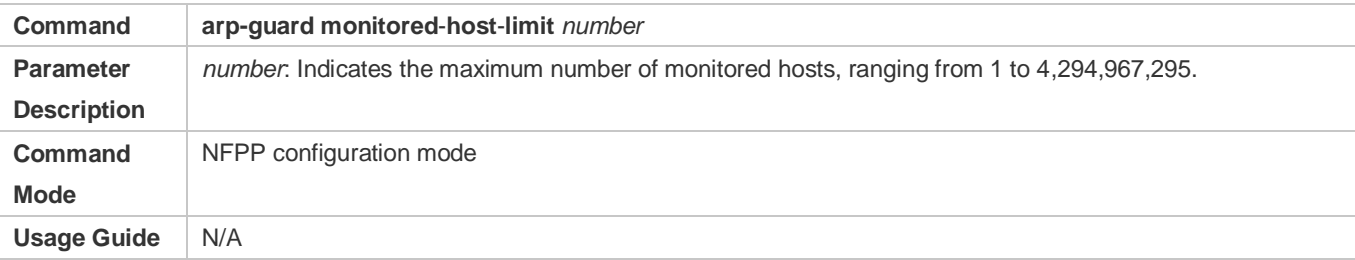

## **Configuring the Global ARP-Guard Rate Limit**

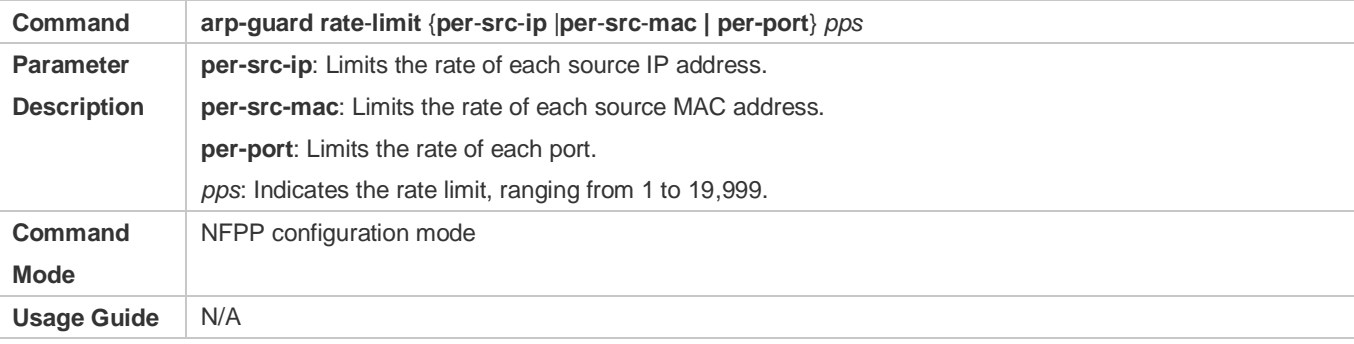

## **Configuring the Global ARP-Guard Attack Threshold**

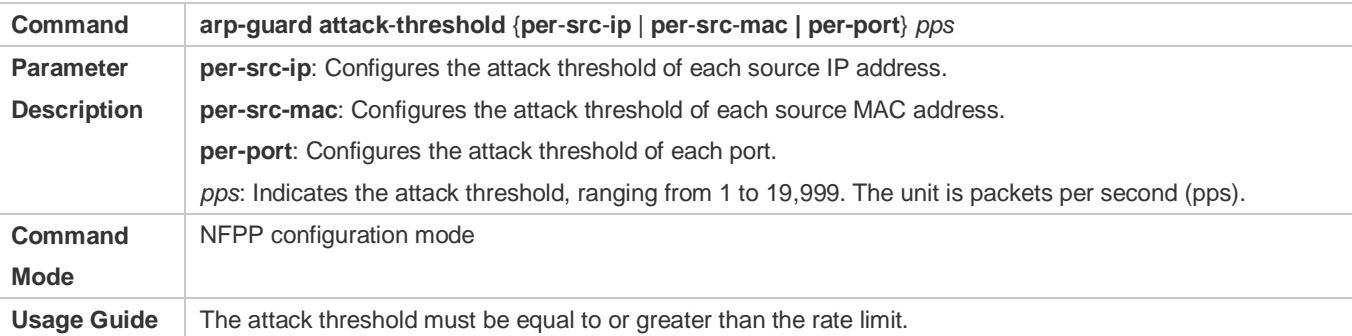

# **Configuring the Global ARP-Guard Scanning Threshold**

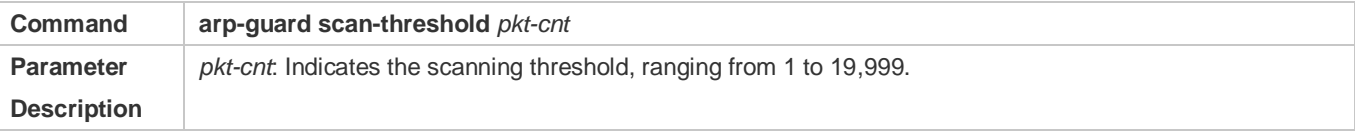

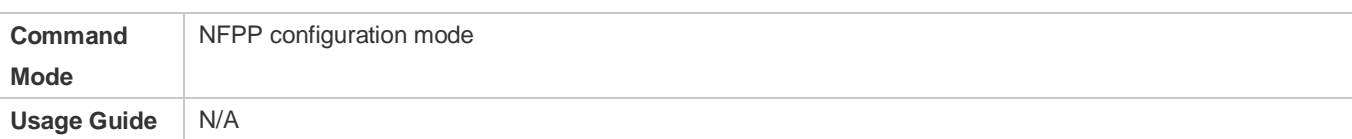

## **Enabling ARP Guard on an Interface**

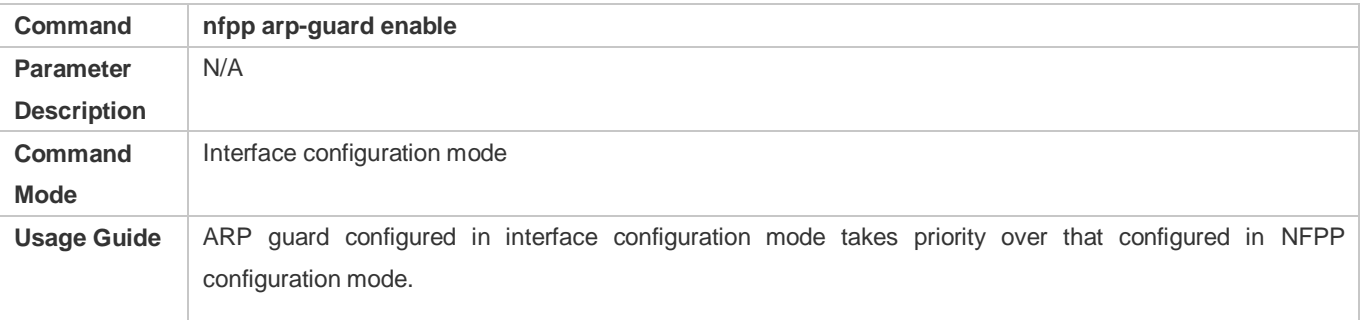

# **Configuring the ARP-Guard Isolation Period on an Interface**

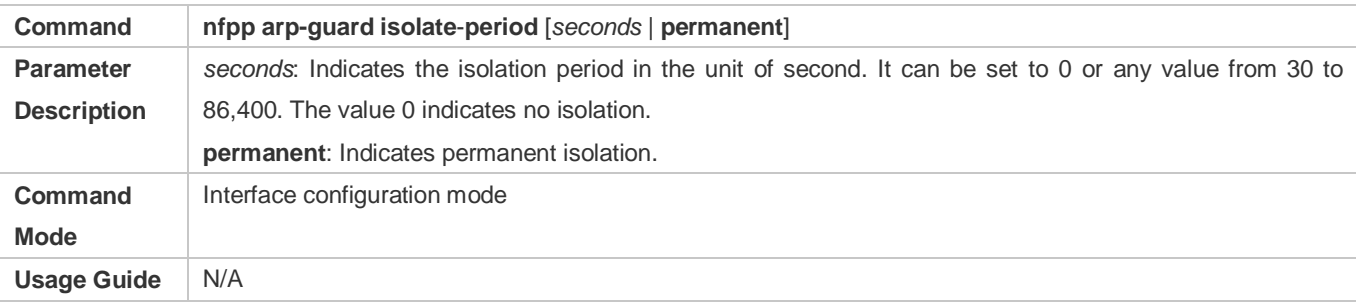

# **Configuring the ARP-Guard Rate Limit and Attack Threshold on an Interface**

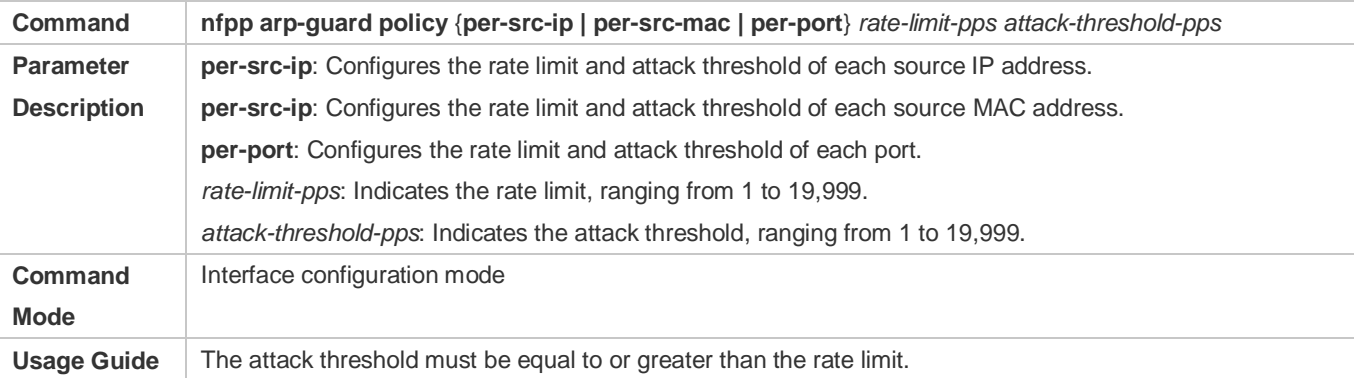

## **Configuring the ARP-Guard Scanning Threshold on an Interface**

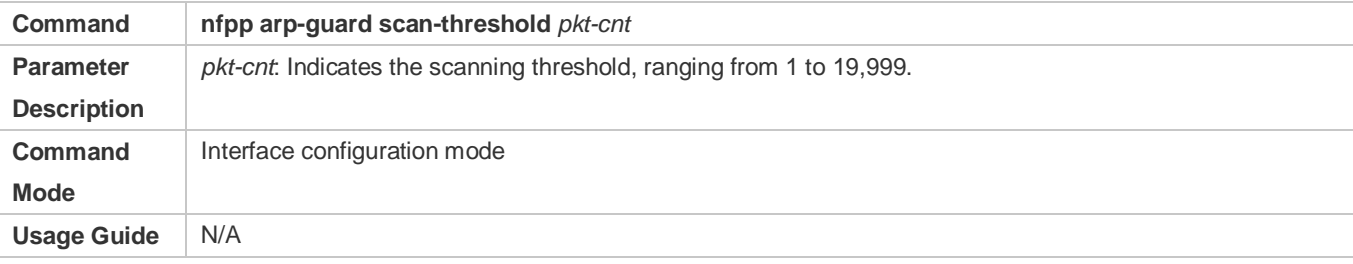

# **Configuration Example**

# **CPU Protection Based on ARP Guard**

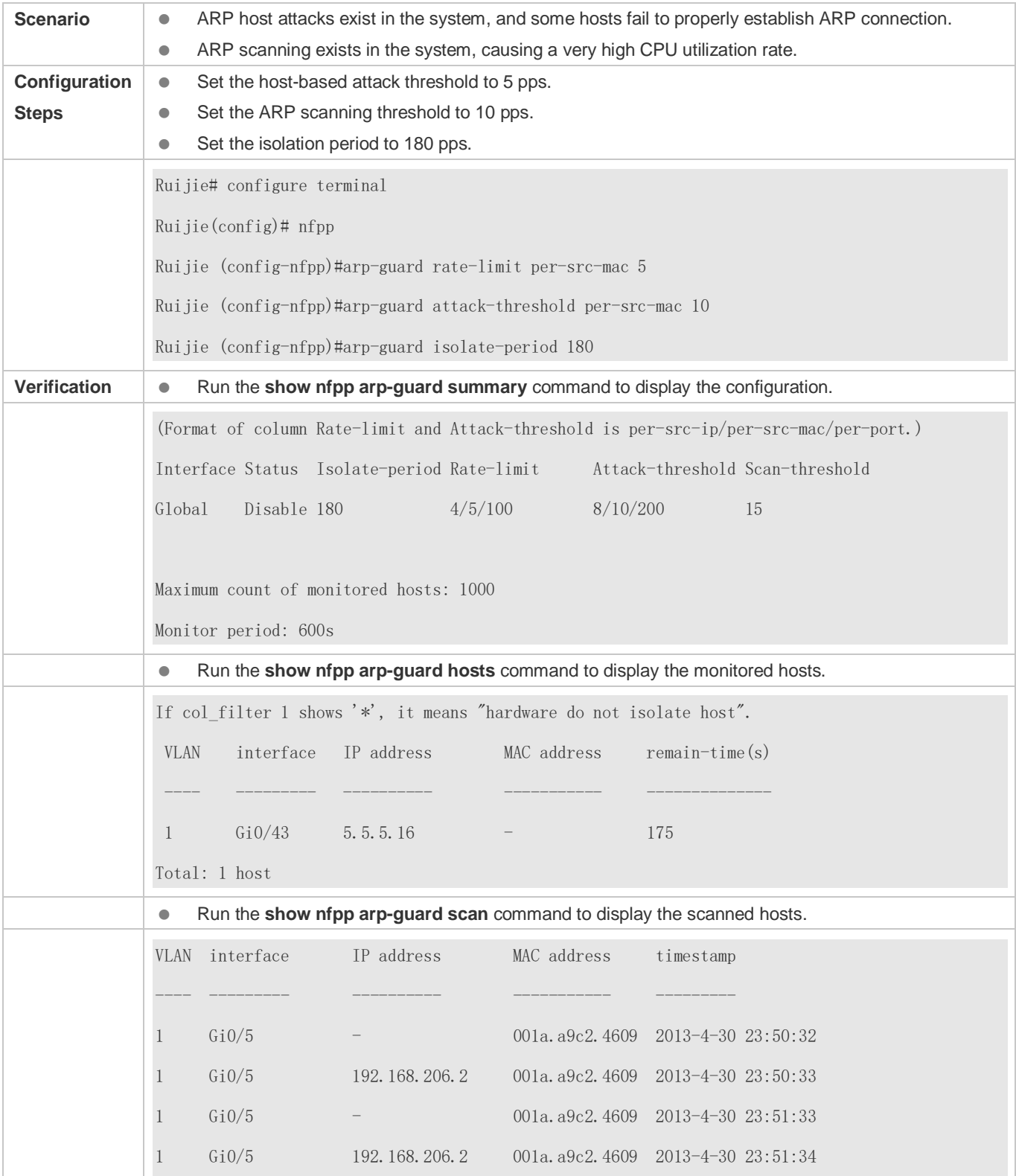

Total: 4 record(s)

## **Common Errors**

N/A

# <span id="page-2062-0"></span>**18.4.2 Configuring IP Guard**

## **Configuration Effect**

- IP attacks are identified based on hosts or physical interfaces. In host-based IP attack identification, IP attacks are identified based on the source IP address, VLAN ID, and port. Each type of attack identification has a rate limit and an attack threshold. If the IP packet rate exceeds the rate limit, the packets beyond the rate limit are discarded. If the IP packet rate exceeds the attack threshold, the system prints alarm information and sends traps. In host-based attack identification, the system also isolates the attack source.
- IP guard can also detect IP scanning attacks. IP anti-scanning applies to IP packet attacks as follows: the destination IP address continuously changes but the source IP address remains the same, and the destination IP address is not the IP address of the local device.
- Configure IP guard isolation to assign hardware-isolated entries against host attacks so that attack packets are neither sent to the CPU nor forwarded.
- IP anti-scanning applies to IP packet attacks where the destination IP address is not the local IP address. The CPP limits the rate of IP packets where the destination IP address is the local IP address.

#### **Notes**

- For a command that is configured both in NFPP configuration mode and interface configuration mode, the configuration in interface configuration mode takes priority over that configured in NFPP configuration mode.
- Isolation is disabled by default. If isolation is enabled, attackers will occupy hardware entries of the security module.

## **Configuration Steps**

## **Enabling IP Guard**

- (Mandatory) IP quard is enabled by default.
- This function can be enabled in NFPP configuration mode or interface configuration mode.
- If IP guard is disabled, the system automatically clears monitored hosts.

#### **Configuring the IP-Guard Isolation Period**

- (Optional) IP-guard isolation is disabled by default.
- If the packet traffic of attackers exceeds the rate limit defined in CPP, you can configure the isolation period to discard packets and therefore to save bandwidth resources.
- The isolation period can be configured in NFPP configuration mode or interface configuration mode.

If the isolation period is changed to 0, attackers under the corresponding port is deleted, instead of being monitored.

### **Configuring the IP-Guard Monitoring Period**

- (Mandatory) The default IP-guard monitoring period is 600 seconds.
- If the IP-guard isolation period is configured, it is directly used as the monitoring period, and the configured monitoring period will lose effect.
- The monitoring period can be configured in NFPP configuration mode.

#### **Configuring the Maximum Number of IP-Guard Monitored Hosts**

- (Mandatory) The maximum number of IP-guard monitored hosts is 20,000 by default.
- Set the maximum number of IP-guard monitored hosts reasonably. As the number of monitored hosts increases, more CPU resources are used.
- The maximum number of IP-guard monitored hosts can be configured in NFPP configuration mode.
- If the number of monitored hosts reaches 20,000 (default value) and the administrator sets the maximum number lower than 20,000, the system does not delete monitored hosts but prints the log "%ERROR: The value that you configured is smaller than current monitored hosts 20,000, please clear a part of monitored hosts." This information notifies the administrator that the configuration does not take effect and that some monitored hosts need to be deleted.
- If the table of monitored hosts is full, the system prints the log "% NFPP\_IP\_GUARD-4-SESSION\_LIMIT: Attempt to exceed limit of 20000 monitored hosts." to notify the administrator.

## **Configuring the IP-Guard Attack Threshold**

- $\bullet$  Mandatory.
- **The attack threshold can be configured in NFPP configuration mode or interface configuration mode.**
- If the configured rate limit is greater than the attack threshold, the system prints the log "%ERROR: rate limit is higher than attack threshold 500pps." to notify the administrator.
- If the configured attack threshold is less than the rate limit, the system prints the log "%ERROR: attack threshold is smaller than rate limit 300pps." to notify the administrator.
- If the memory cannot be allocated to detected attackers, the system prints the log "%NFPP\_IP\_GUARD-4-NO\_MEMORY: Failed to alloc memory." to notify the administrator.
- Source IP address-based rate limiting takes priority over port-based rate limiting.

## **Configuring the IP-Guard Scanning Threshold**

- $\bullet$  Mandatory.
- The scanning threshold can be configured in NFPP configuration mode or interface configuration mode.
- ARP scanning attack may have occurred if ARP packets received within 10 seconds meet the following conditions: - The source IP address remains the same.

- The destination IP address continuously changes and is not the local IP address, and the change times exceed the scanning threshold.

#### **Configuring IP-Guard Trusted Hosts**

- (Optional) No IP-guard trusted host is configured by default.
- For IP guard, you can only configure a maximum of 500 IP addresses not to be monitored.
- Trusted hosts can be configured in NFPP configuration mode.
- If any entry matching a trusted host (IP addresses are the same) exists in the table of monitored hosts, the system automatically deletes this entry.
- If the table of trusted hosts is full, the system prints the log "%ERROR: Attempt to exceed limit of 500 trusted hosts." to notify the administrator.
- If a trusted host cannot be deleted, the system prints the log "%ERROR: Failed to delete trusted host 1.1.1.0 255.255.255.0." to notify the administrator.
- If a host cannot be trusted, the system prints the log "%ERROR: Failed to add trusted host 1.1.1.0 255.255.255.0." to notify the administrator.
- If the host to trust already exists, the system prints the log "%ERROR: Trusted host 1.1.1.0 255.255.255.0 has already been configured." to notify the administrator.
- If the host to delete from the trusted table does not exist, the system prints the log "%ERROR: Trusted host 1.1.1.0 255.255.255.0 is not found." to notify the administrator.
- If the memory cannot be allocated to a trusted host, the system prints the log "%ERROR: Failed to alloc memory." to notify the administrator.

## **Verification**

When a host in the network sends IP attack packets to a switch configured with IP guard, check whether these packets can be sent to the CPU.

- If the rate of packets from untrusted hosts exceeds the attack threshold or scanning threshold, an attack log is displayed.
- If an isolated entry is created for the attacker, an isolation log is displayed.

#### **Related Commands**

#### **Enabling IP Guard Globally**

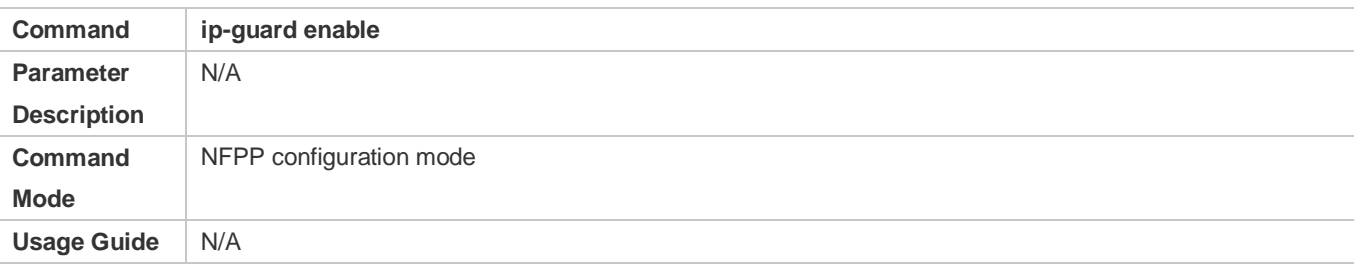

# **Configuring the Global IP-Guard Isolation Period**

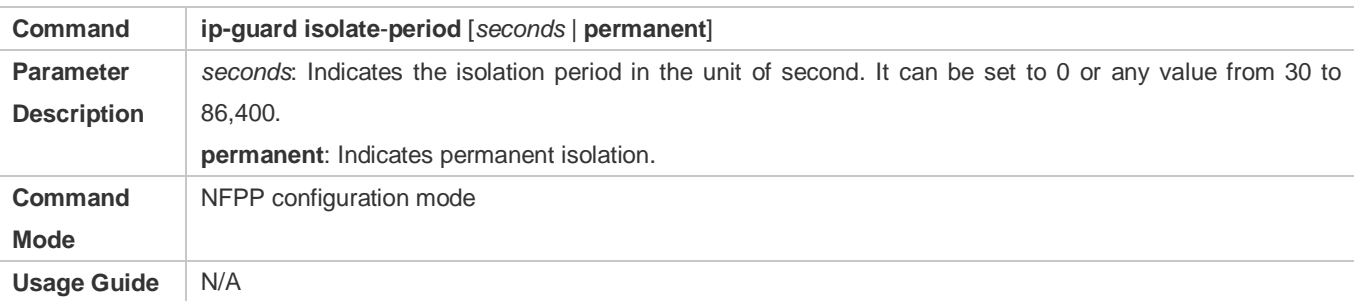

# **Configuring the Global IP-Guard Monitoring Period**

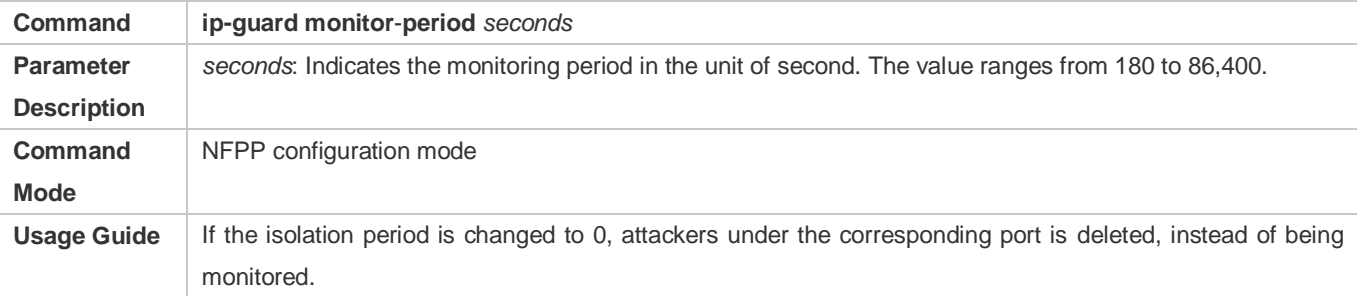

# **Configuring the Maximum Number of IP-Guard Monitored Hosts**

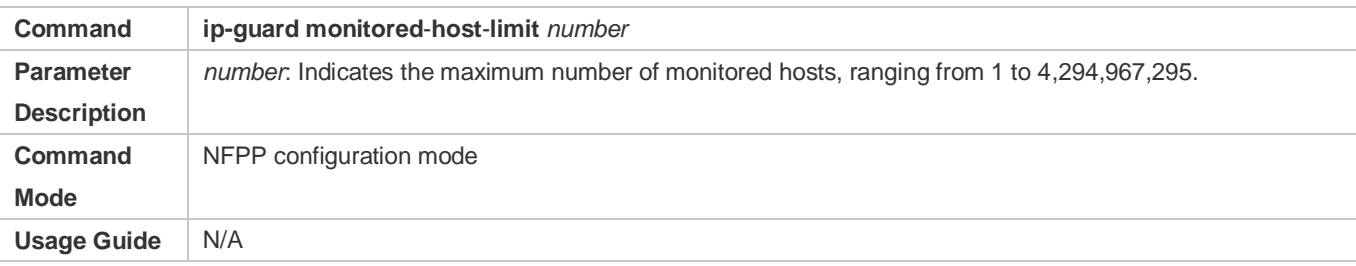

## **Configuring the Global IP-Guard Rate Limit**

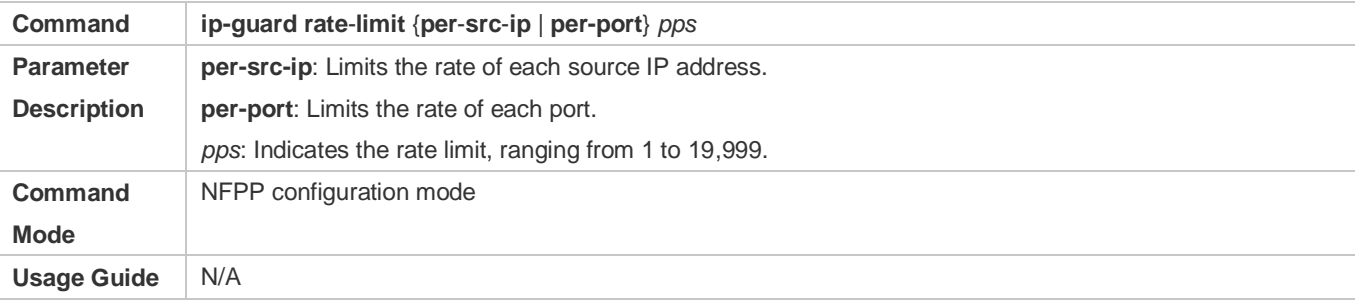

## **Configuring the Global IP-Guard Attack Threshold**

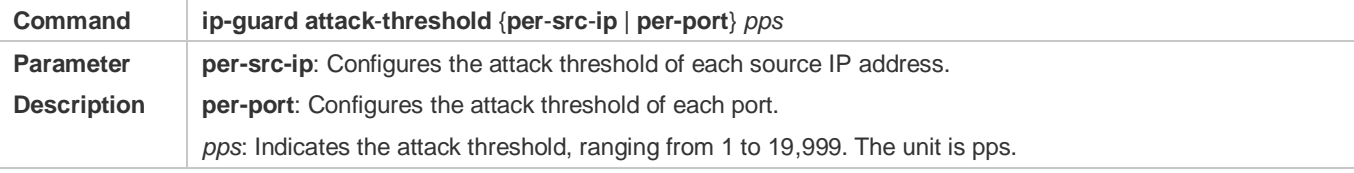

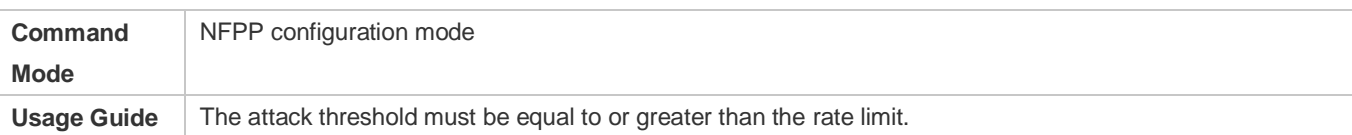

## **Configuring the Global IP-Guard Scanning Threshold**

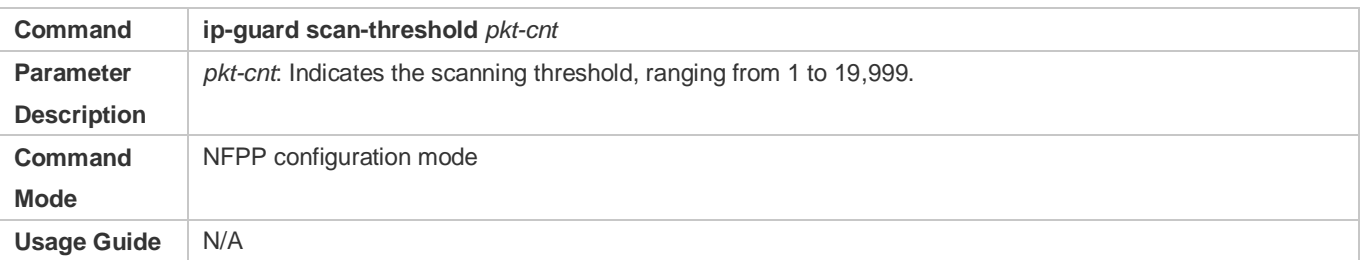

## **Configuring IP-Guard Trusted Hosts**

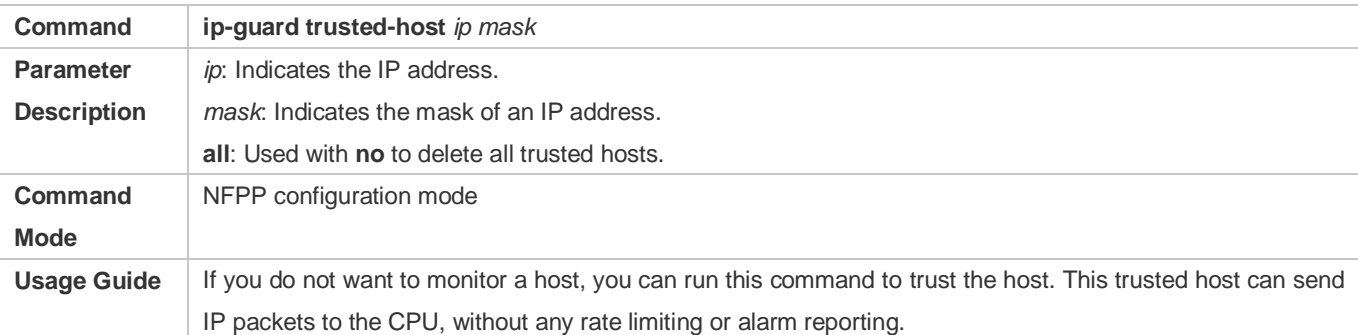

# **Enabling IP Guard on an Interface**

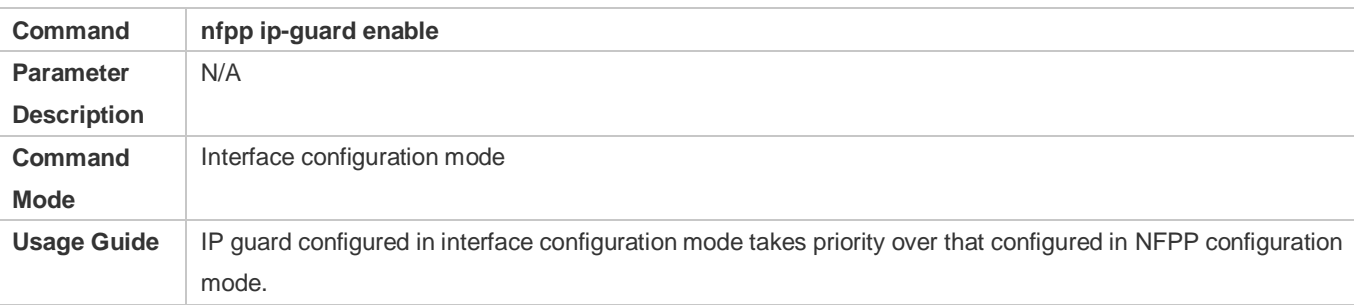

## **Configuring the IP-Guard Isolation Period on an Interface**

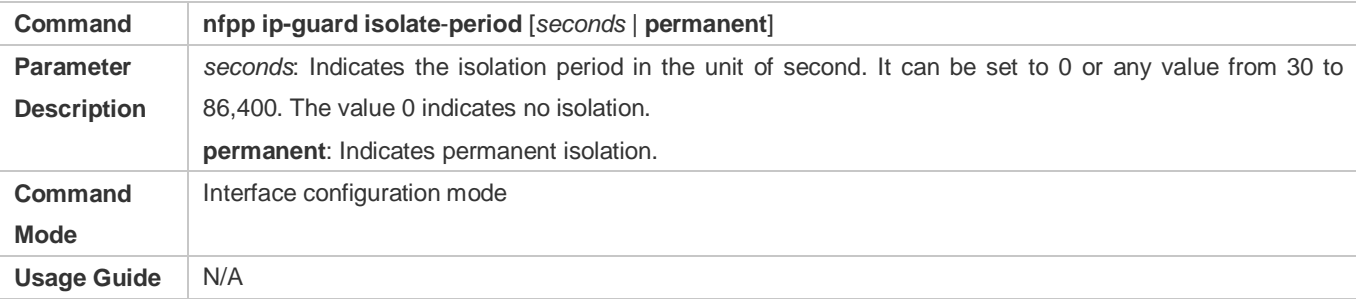

# **Configuring the IP-Guard Rate Limit and Attack Threshold on an Interface**

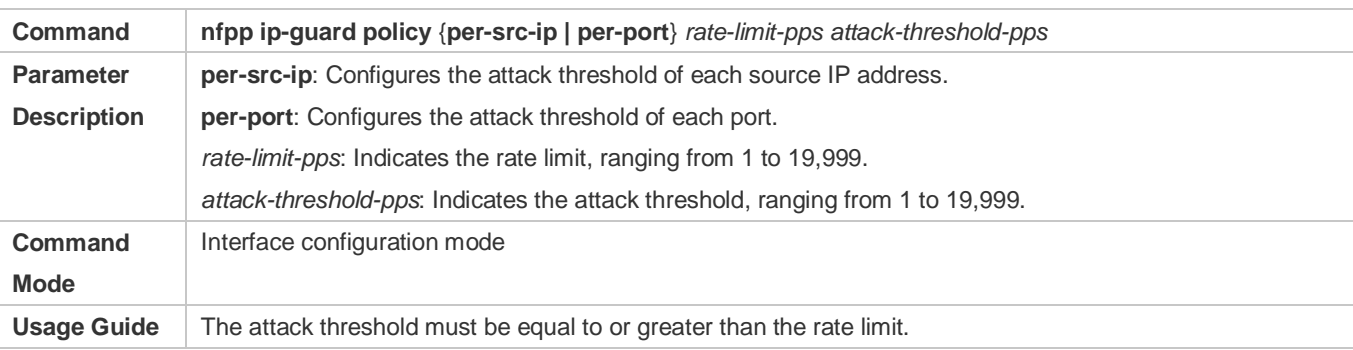

## **Configuring the IP-Guard Scanning Threshold on an Interface**

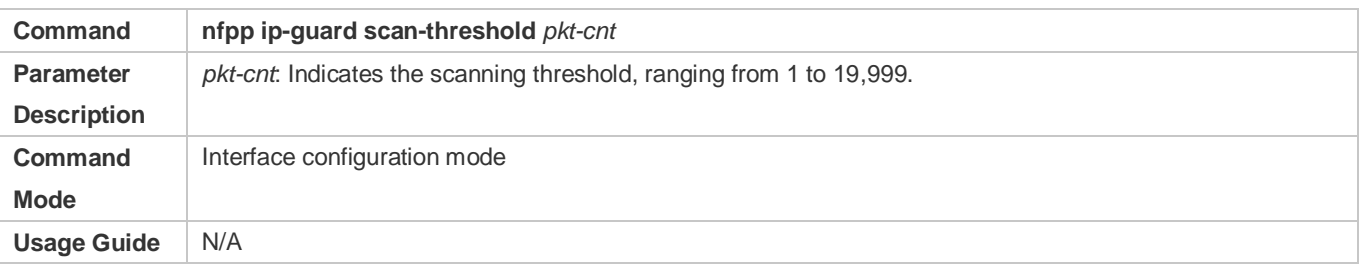

# **Configuration Example**

## **CPU Protection Based on IP Guard**

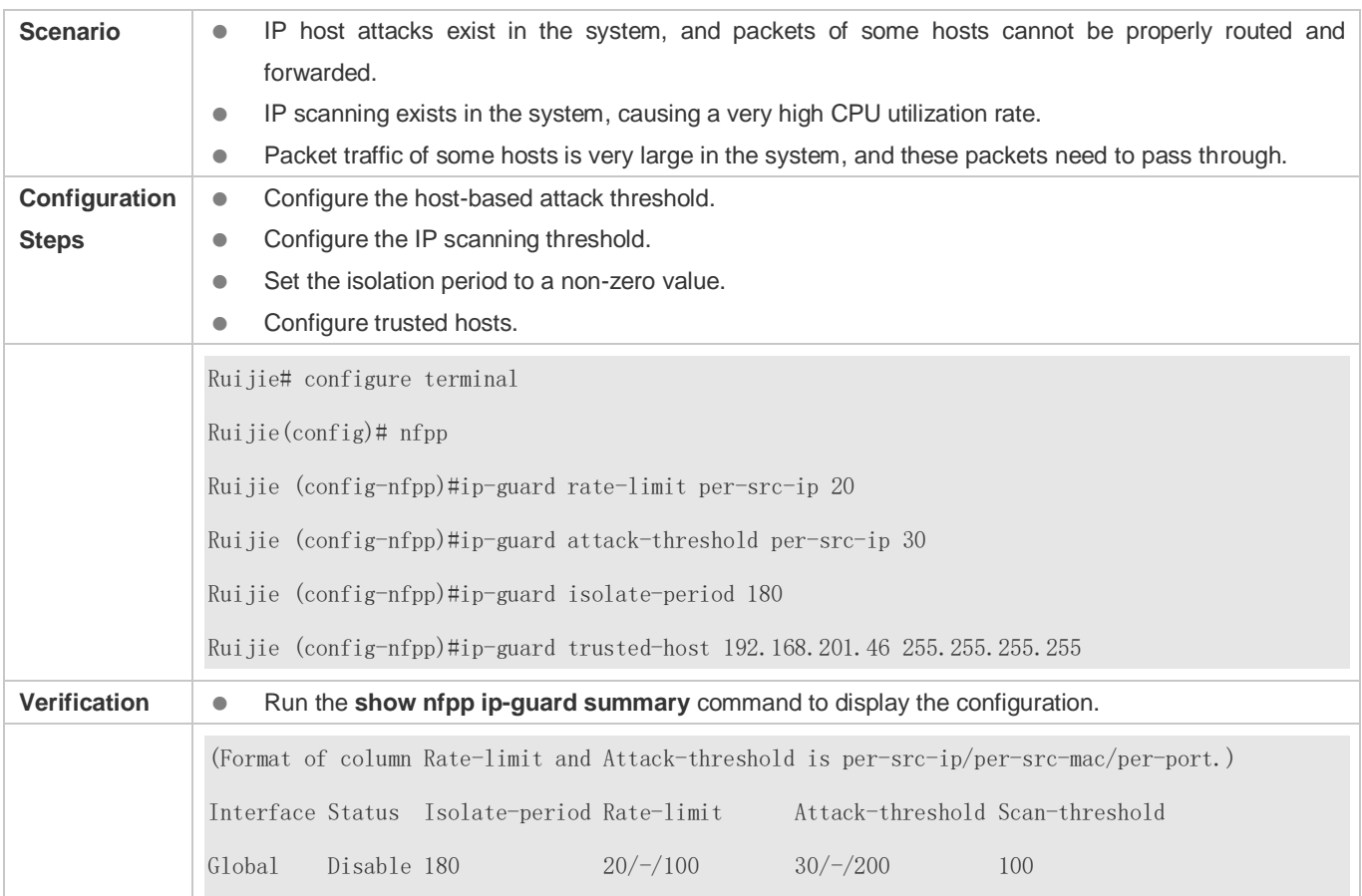

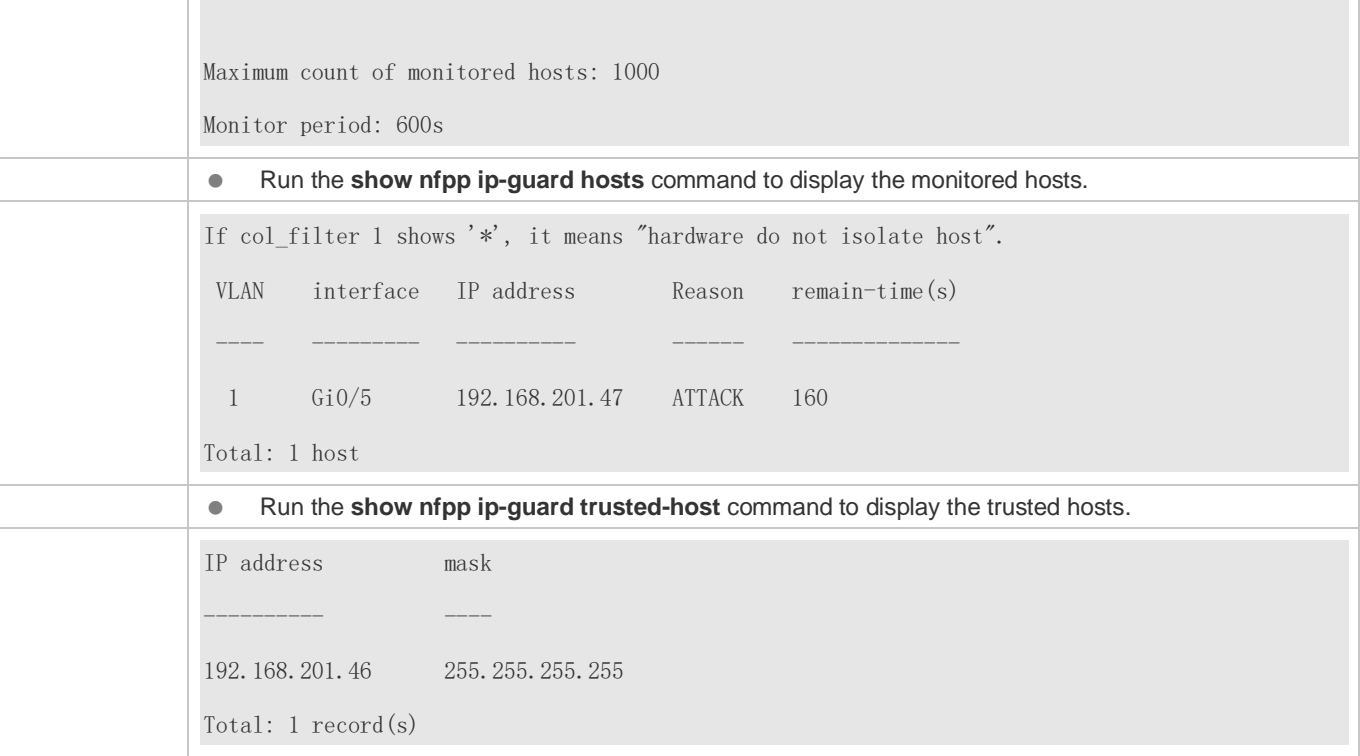

#### **Common Errors**

N/A

# <span id="page-2068-0"></span>**18.4.3 Configuring ICMP Guard**

#### **Configuration Effect**

- ICMP attacks are identified based on hosts or ports. In host-based attack identification, ICMP attacks are identified based on the source IP address, VLAN ID, and port. Each type of attack identification has a rate limit and an attack threshold. If the ICMP packet rate exceeds the rate limit, the packets beyond the rate limit are discarded. If the ICMP packet rate exceeds the attack threshold, the system prints alarm information and sends traps. In host-based attack identification, the system also isolates the attack source.
- Configure ICMP guard isolation to assign hardware-isolated entries against host attacks so that attack packets are neither sent to the CPU nor forwarded.

#### **Notes**

- For a command that is configured both in NFPP configuration mode and interface configuration mode, the configuration in interface configuration mode takes priority over that configured in NFPP configuration mode.
- Isolation is disabled by default. If isolation is enabled, attackers will occupy hardware entries of the security module.

#### **Configuration Steps**

**Enabling ICMP Guard** 

- (Mandatory) ICMP guard is enabled by default.
- This function can be enabled in NFPP configuration mode or interface configuration mode.
- If ICMP guard is disabled, the system automatically clears monitored hosts.

### **Configuring the ICMP-Guard Isolation Period**

- (Optional) ICMP-guard isolation is disabled by default.
- If the packet traffic of attackers exceeds the rate limit defined in CPP, you can configure the isolation period to discard packets and therefore to save bandwidth resources.
- The isolation period can be configured in NFPP configuration mode or interface configuration mode.
- If the isolation period is changed to 0, attackers under the corresponding port is deleted, instead of being monitored.

#### **Configuring the ICMP-Guard Monitoring Period**

- (Mandatory) The default ICMP-guard monitoring period is 600 seconds.
- If the ICMP-guard isolation period is configured, it is directly used as the monitoring period, and the configured monitoring period will lose effect.
- The monitoring period can be configured in NFPP configuration mode.

#### **Configuring the Maximum Number of ICMP-Guard Monitored Hosts**

- (Mandatory) The maximum number of ICMP-guard monitored hosts is 20,000 by default.
- Set the maximum number of ICMP-guard monitored hosts reasonably. As the number of actually monitored hosts increases, more CPU resources are used.
- The maximum number of ICMP-guard monitored hosts can be configured in NFPP configuration mode.
- If the number of monitored hosts reaches 20,000 (default value) and the administrator sets the maximum number lower than 20,000, the system does not delete monitored hosts but prints the log "%ERROR: The value that you configured is smaller than current monitored hosts 20000, please clear a part of monitored hosts." This information notifies the administrator that the configuration does not take effect and that some monitored hosts need to be deleted.
- If the table of monitored hosts is full, the system prints the log "% NFPP\_ICMP\_GUARD-4-SESSION\_LIMIT: Attempt to exceed limit of 20000 monitored hosts." to notify the administrator.

#### **Configuring the ICMP-Guard Attack Threshold**

- $\bullet$  Mandatory.
- The attack threshold can be configured in NFPP configuration mode or interface configuration mode.
- If the configured rate limit is greater than the attack threshold, the system prints the log "%ERROR: rate limit is higher than attack threshold 500pps." to notify the administrator.
- If the configured attack threshold is less than the rate limit, the system prints the log "%ERROR: attack threshold is smaller than rate limit 300pps." to notify the administrator.
- If the memory cannot be allocated to detected attackers, the system prints the log "%NFPP\_ ICMP\_GUARD-4-NO\_MEMORY: Failed to alloc memory." to notify the administrator.
- Source IP address-based rate limiting takes priority over port-based rate limiting.

#### **Configuring ICMP-Guard Trusted Hosts**

- (Optional) No ICMP-guard trusted host is configured by default.
- For ICMP guard, you can only configure a maximum of 500 IP addresses not to be monitored.
- Trusted hosts can be configured in NFPP configuration mode.
- If any entry matching a trusted host (IP addresses are the same) exists in the table of monitored hosts, the system automatically deletes this entry.
- If the table of trusted hosts is full, the system prints the log "%ERROR: Attempt to exceed limit of 500 trusted hosts." to notify the administrator.
- If a trusted host cannot be deleted, the system prints the log "%ERROR: Failed to delete trusted host 1.1.1.0 255.255.255.0." to notify the administrator.
- If a host cannot be trusted, the system prints the log "%ERROR: Failed to add trusted host 1.1.1.0 255.255.255.0." to notify the administrator.
- If the host to trust already exists, the system prints the log "%ERROR: Trusted host 1.1.1.0 255.255.255.0 has already been configured." to notify the administrator.
- If the host to delete from the trusted table does not exist, the system prints the log "%ERROR: Trusted host 1.1.1.0 255.255.255.0 is not found." to notify the administrator.
- If the memory cannot be allocated to a trusted host, the system prints the log "%ERROR: Failed to alloc memory." to notify the administrator.

## **Verification**

When a host in the network sends ICMP attack packets to a switch configured with ICMP guard, check whether these packets can be sent to the CPU.

- If the rate of packets from an untrusted host exceeds the attack threshold, an attack log is displayed.
- If an isolated entry is created for the attacker, an isolation log is displayed.

#### **Related Commands**

#### **Enabling ICMP Guard Globally**

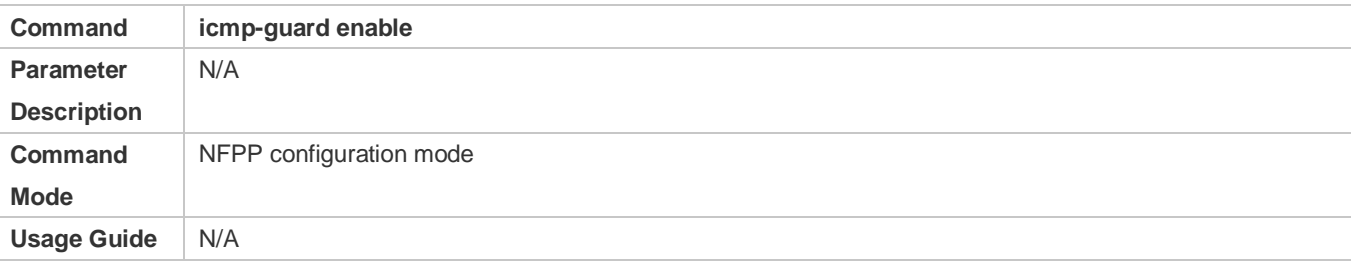

# **Configuring the Global ICMP-Guard Isolation Period**

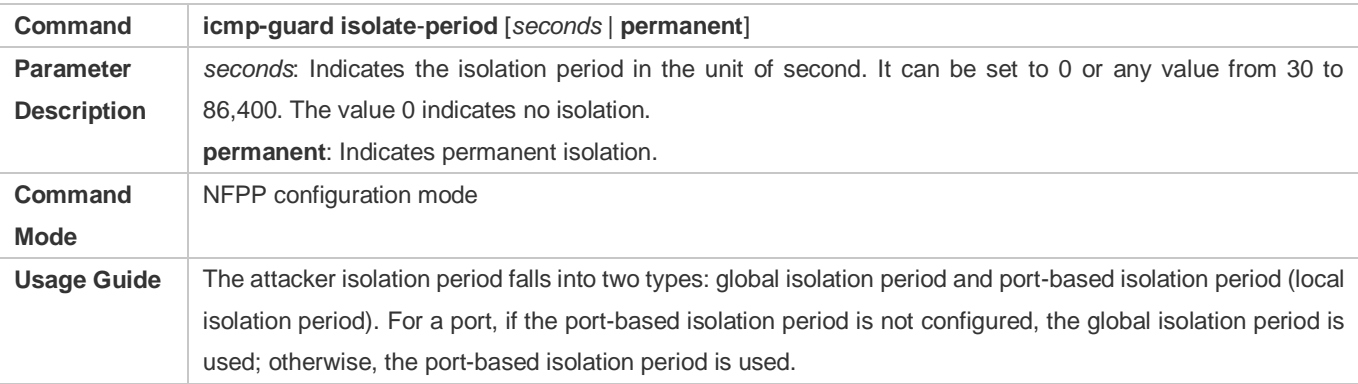

## **Configuring the Global ICMP-Guard Monitoring Period**

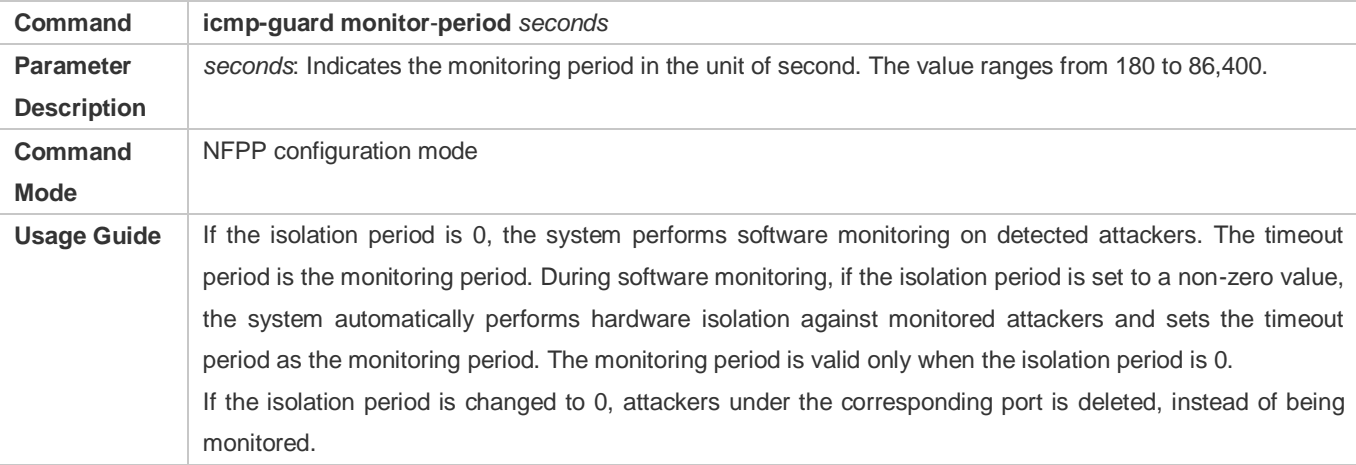

# **Configuring the Maximum Number of ICMP-Guard Monitored Hosts**

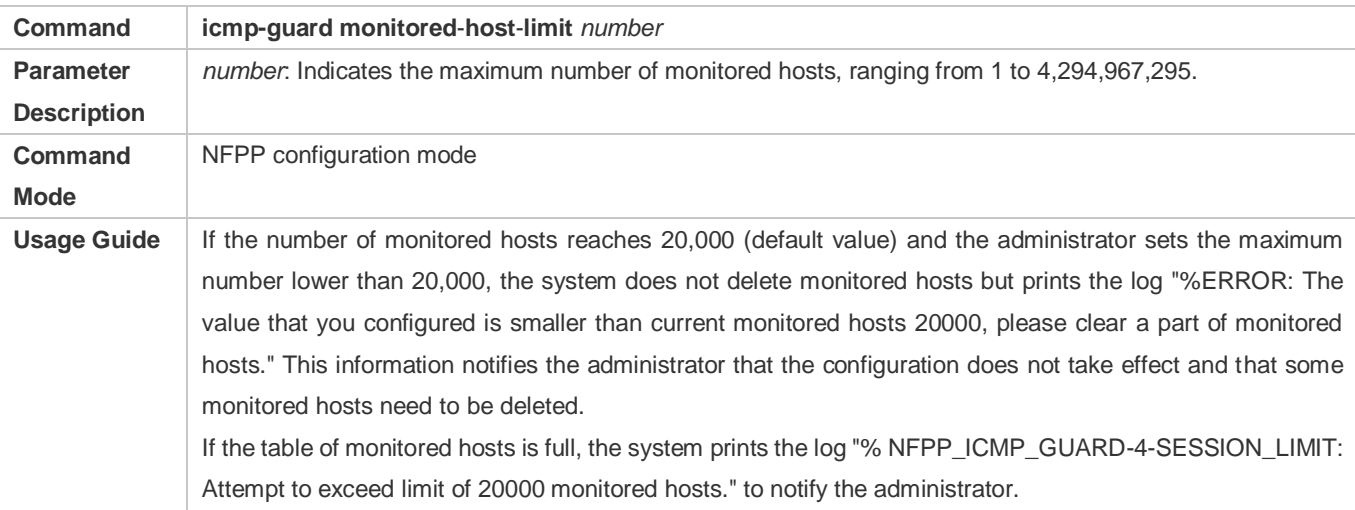

# **Configuring the Global ICMP-Guard Rate Limit**

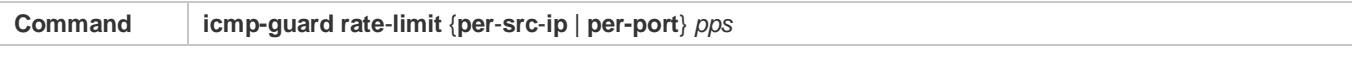

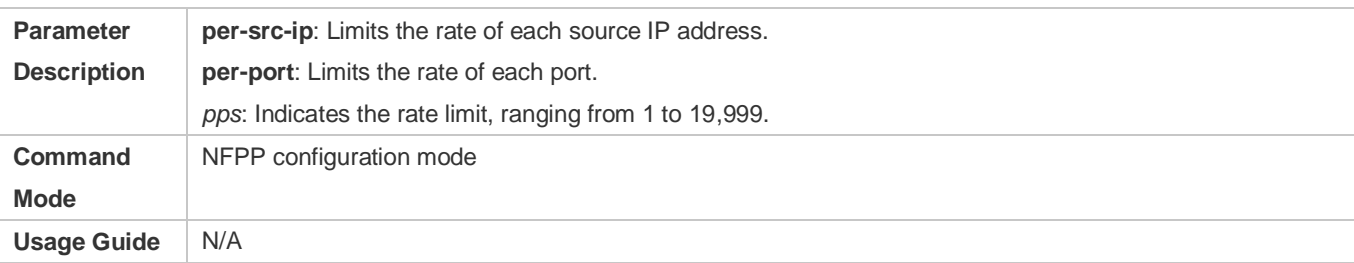

# **Configuring the Global ICMP-Guard Attack Threshold**

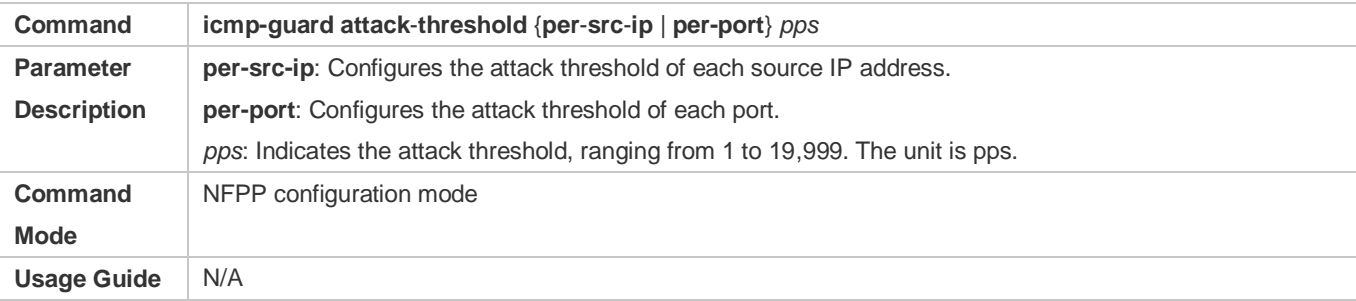

# **Configuring ICMP-Guard Trusted Hosts**

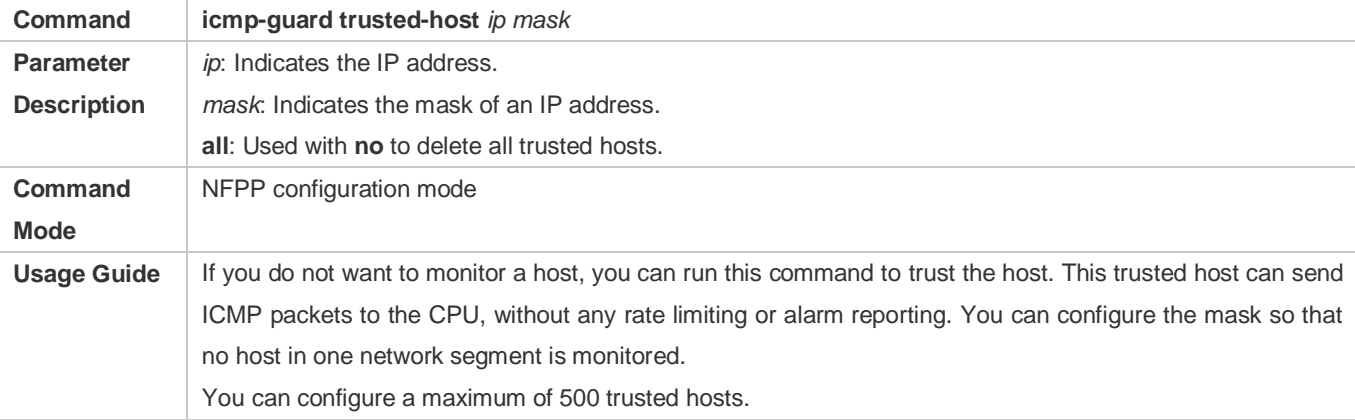

# **Enabling ICMP Guard on an Interface**

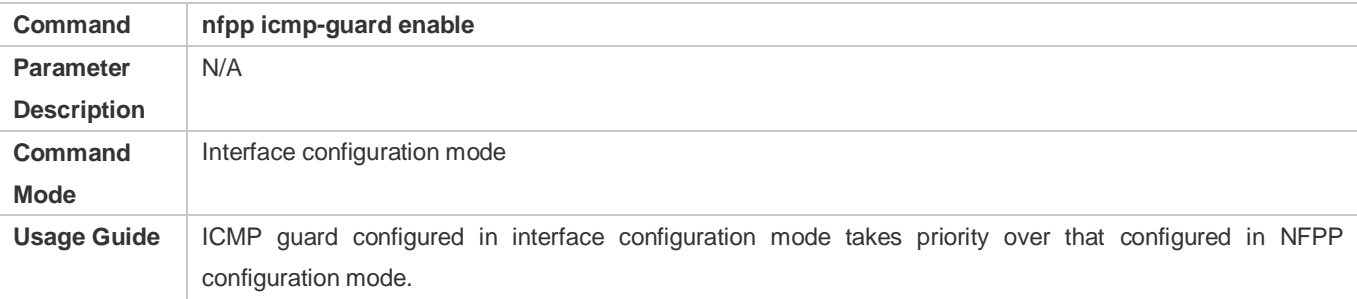

### **Configuring the ICMP-Guard Isolation Period on an Interface**

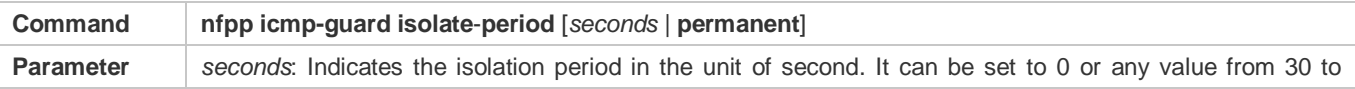

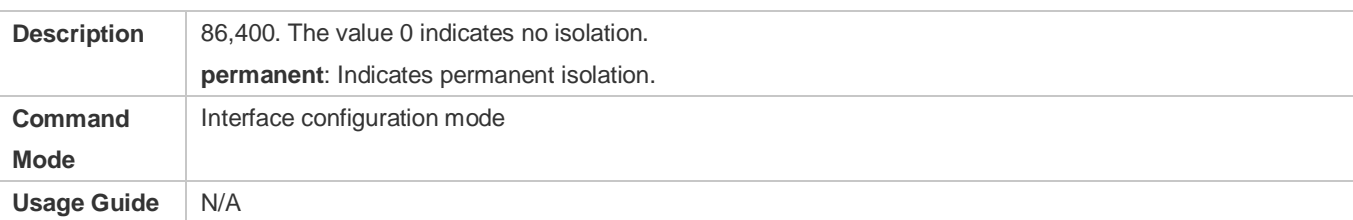

# **Configuring the ICMP-Guard Rate Limit and Attack Threshold on an Interface**

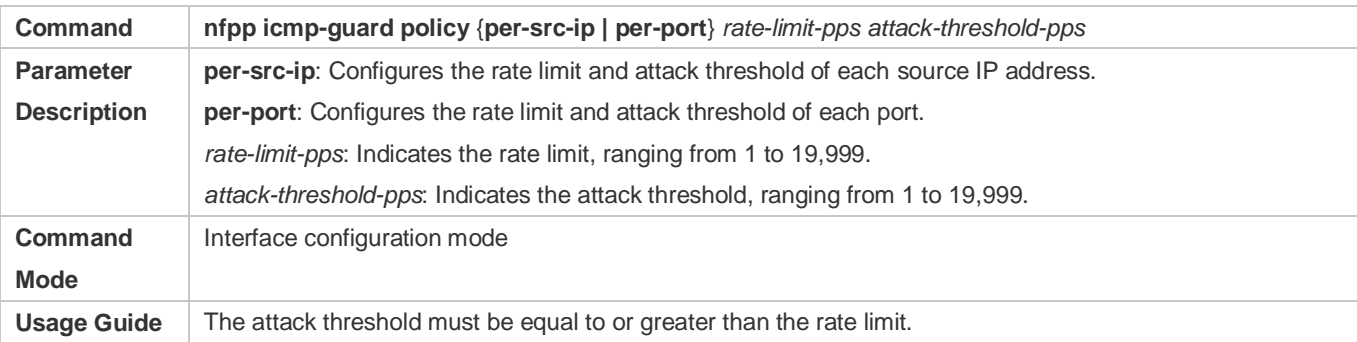

# **Configuration Example**

## **CPU Protection Based on ICMP Guard**

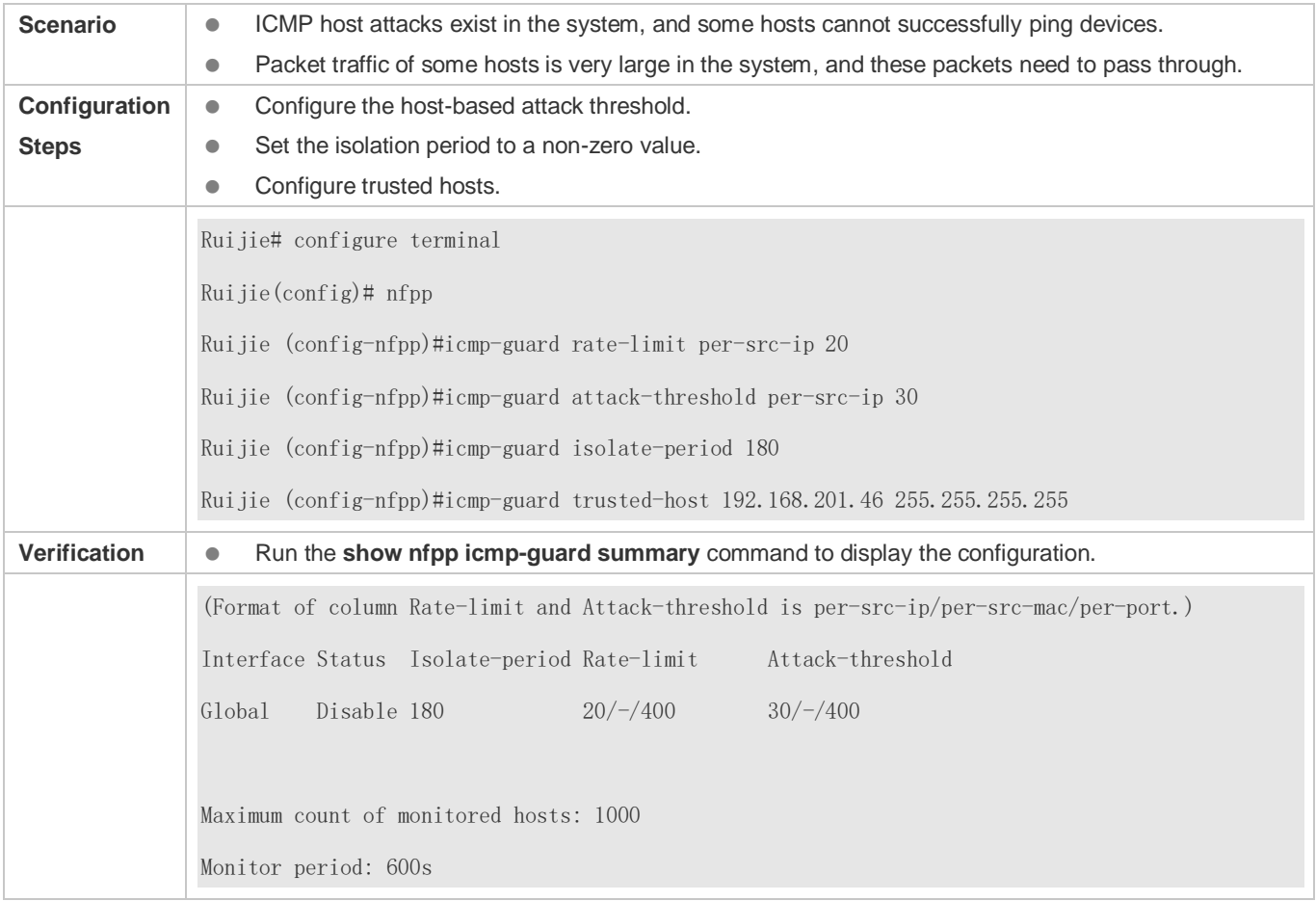

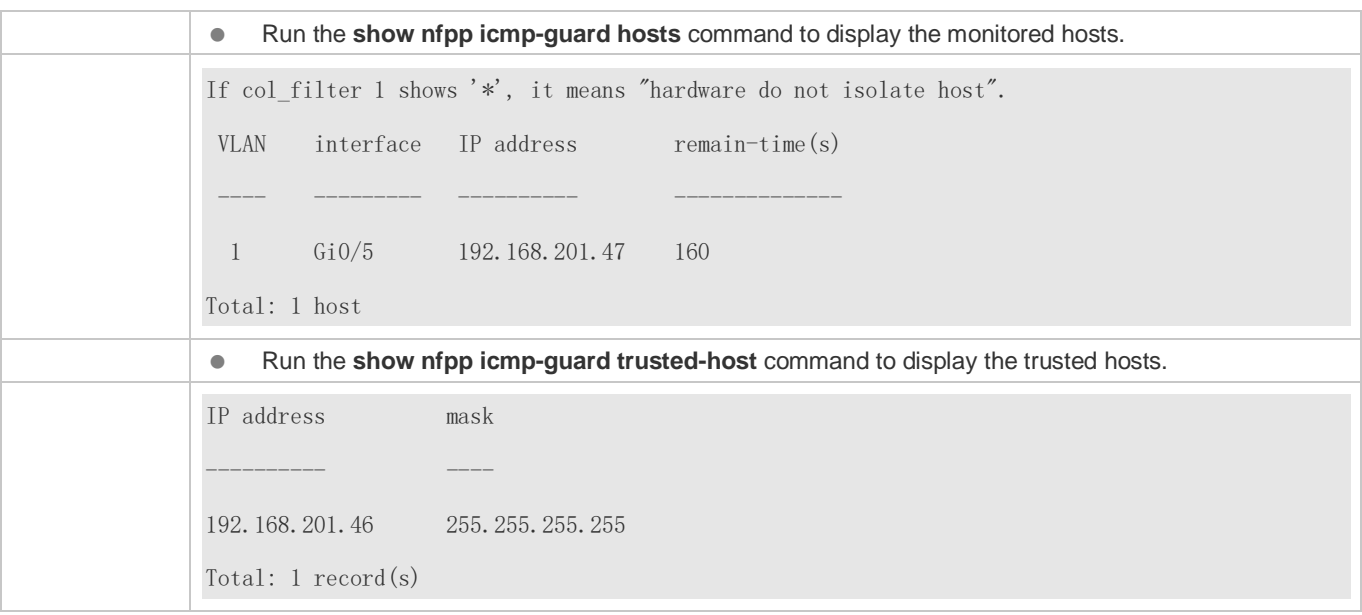

## **Common Errors**

N/A

# <span id="page-2074-0"></span>**18.4.4 Configuring DHCP Guard**

### **Configuration Effect**

- DHCP attacks are identified based on hosts or ports. In host-based attack identification, DHCP attacks are identified based on the link-layer source IP address, VLAN ID, and port. Each type of attack identification has a rate limit and an attack threshold. If the DHCP packet rate exceeds the rate limit, the packets beyond the rate limit are discarded. If the DHCP packet rate exceeds the attack threshold, the system prints alarm information and sends traps. In host-based attack identification, the system also isolates the attack source.
- Configure DHCP guard isolation to assign hardware-isolated entries against host attacks so that attack packets are neither sent to the CPU nor forwarded.

#### **Notes**

- For a command that is configured both in NFPP configuration mode and interface configuration mode, the configuration in interface configuration mode takes priority over that configured in NFPP configuration mode.
- Isolation is disabled by default. If isolation is enabled, attackers will occupy hardware entries of the security module.
- For trusted ports configured for DHCP snooping, DHCP guard does not take effect, preventing false positive of DHCP traffic on the trusted ports. For details about trusted ports of DHCP snooping, see "Configuring Basic Functions of DHCP Snooping" in the Configuring DHCP Snooping.

#### **Configuration Steps**

**Enabling DHCP Guard** 

- (Mandatory) DHCP guard is enabled by default.
- This function can be enabled in NFPP configuration mode or interface configuration mode.
- If DHCP guard is disabled, the system automatically clears monitored hosts.

### **Configuring the DHCP-Guard Isolation Period**

- (Optional) DHCP-guard isolation is disabled by default.
- If the packet traffic of attackers exceeds the rate limit defined in CPP, you can configure the isolation period to discard packets and therefore to save bandwidth resources.
- **The isolation period can be configured in NFPP configuration mode or interface configuration mode.**
- If the isolation period is changed to 0, attackers under the corresponding port is deleted, instead of being monitored.

#### **Configuring the DHCP-Guard Monitoring Period**

- (Mandatory) DHCP-guard monitoring is enabled by default.
- If the DHCP-guard isolation period is configured, it is directly used as the monitoring period, and the configured monitoring period will lose effect.
- The monitoring period can be configured in NFPP configuration mode.
- **Configuring the Maximum Number of DHCP-Guard Monitored Hosts**
- (Mandatory) The maximum number of DHCP-guard monitored hosts is 20,000 by default.
- Set the maximum number of DHCP-guard monitored hosts reasonably. As the number of monitored hosts increases, more CPU resources are used.
- The maximum number of DHCP-guard monitored hosts can be configured in NFPP configuration mode.
- If the number of monitored hosts reaches 20,000 (default value) and the administrator sets the maximum number lower than 20,000, the system does not delete monitored hosts but prints the log "%ERROR: The value that you configured is smaller than current monitored hosts 20000, please clear a part of monitored hosts." This information notifies the administrator that the configuration does not take effect and that some monitored hosts need to be deleted.
- If the table of monitored hosts is full, the system prints the log "% NFPP\_DHCP\_GUARD-4-SESSION\_LIMIT: Attempt to exceed limit of 20000 monitored hosts." to notify the administrator.

#### **Configuring the DHCP-Guard Attack Threshold**

- $\bullet$  Mandatory.
- The attack threshold can be configured in NFPP configuration mode or interface configuration mode.
- If the configured rate limit is greater than the attack threshold, the system prints the log "%ERROR: rate limit is higher than attack threshold 500pps." to notify the administrator.
- If the configured attack threshold is less than the rate limit, the system prints the log "%ERROR: attack threshold is smaller than rate limit 300pps." to notify the administrator.
- If the memory cannot be allocated to detected attackers, the system prints the log "%NFPP\_DHCP\_GUARD-4-NO\_MEMORY: Failed to alloc memory." to notify the administrator.
- Source MAC address-based rate limiting takes priority over port-based rate limiting.

### **Verification**

When a host in the network sends DHCP attack packets to a switch configured with DHCP guard, check whether these packets can be sent to the CPU.

- If the parameter of the packets exceeds the attack threshold, an attack log is displayed.
- If an isolated entry is created for the attacker, an isolation log is displayed.

## **Related Commands**

#### **Enabling DHCP Guard Globally**

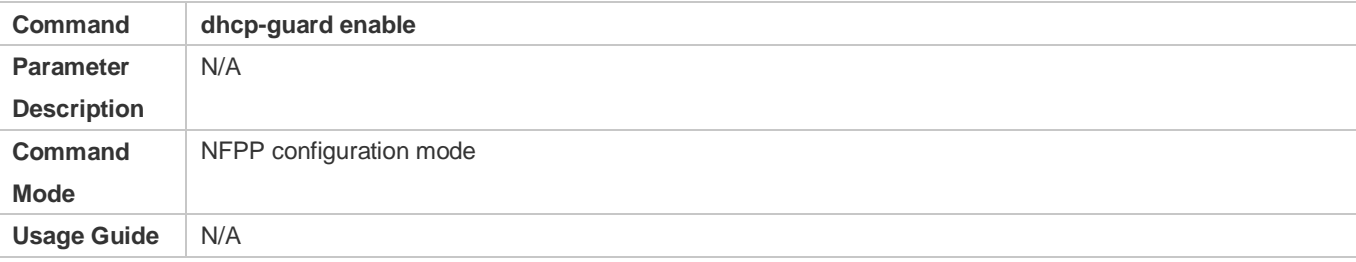

### **Configuring the Global DHCP-Guard Isolation Period**

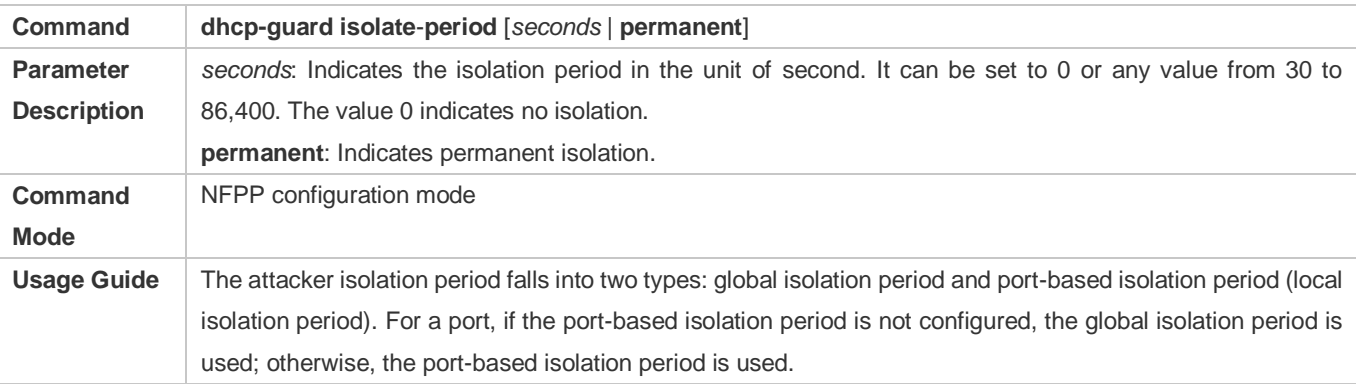

#### **Configuring the Global DHCP-Guard Monitoring Period**

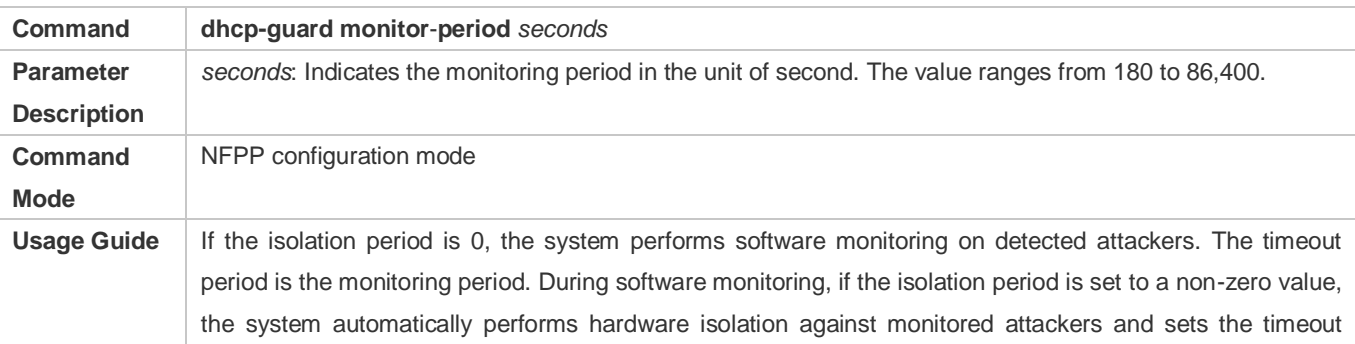

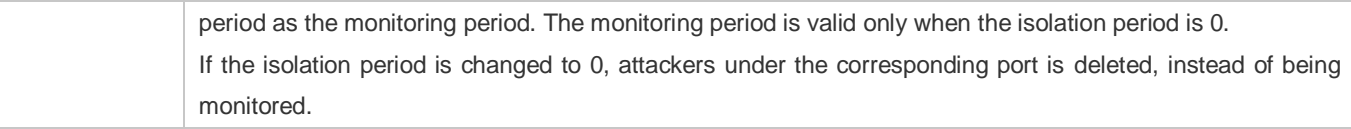

## **Configuring the Maximum Number of DHCP-Guard Monitored Hosts**

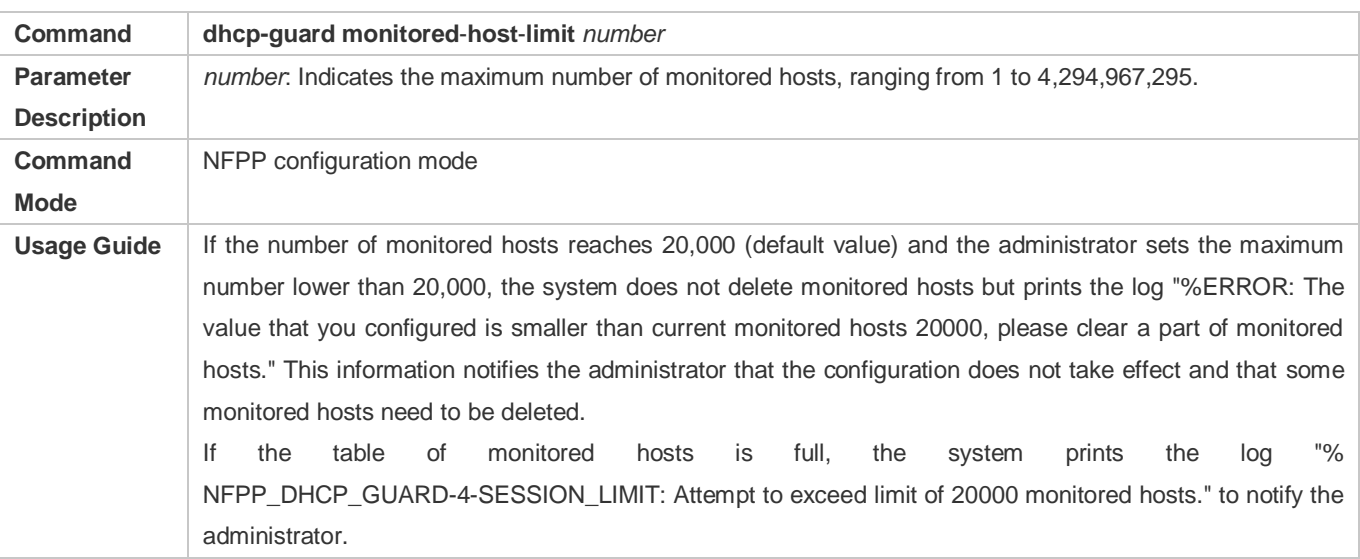

# **Configuring the Global DHCP-Guard Rate Limit**

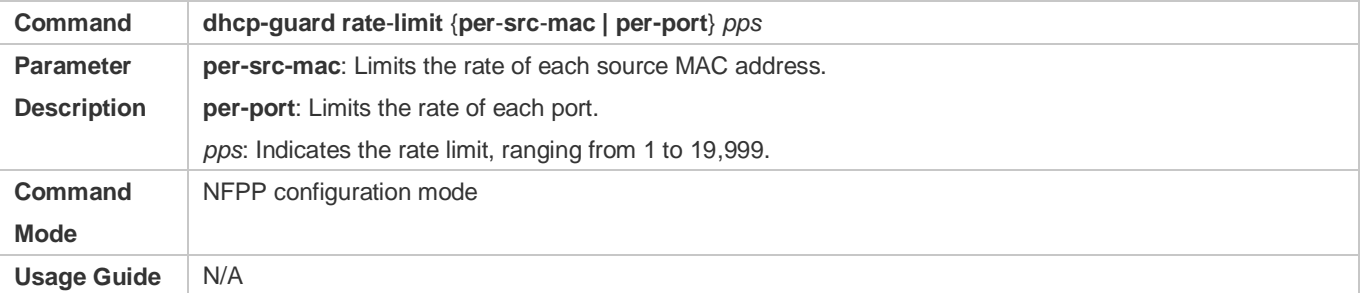

# **Configuring the Global DHCP-Guard Attack Threshold**

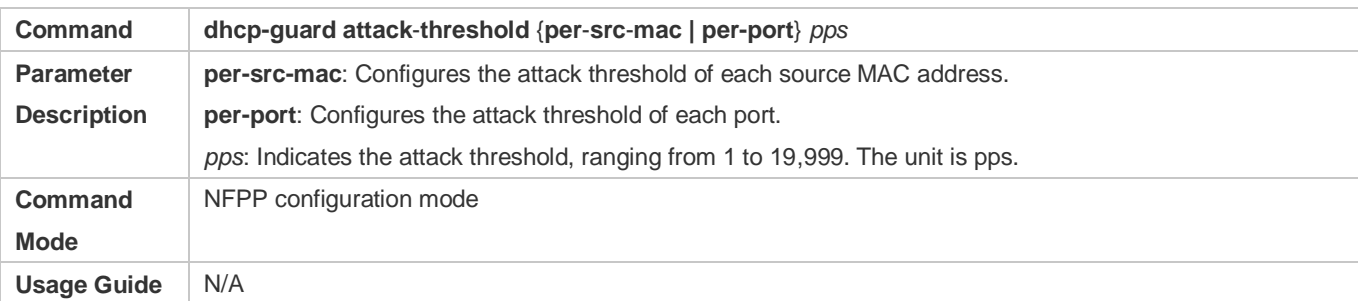

# **Enabling DHCP Guard on an Interface**

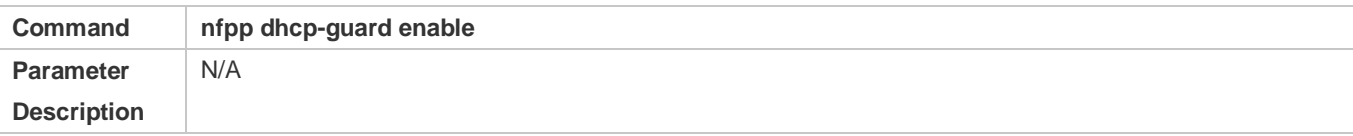

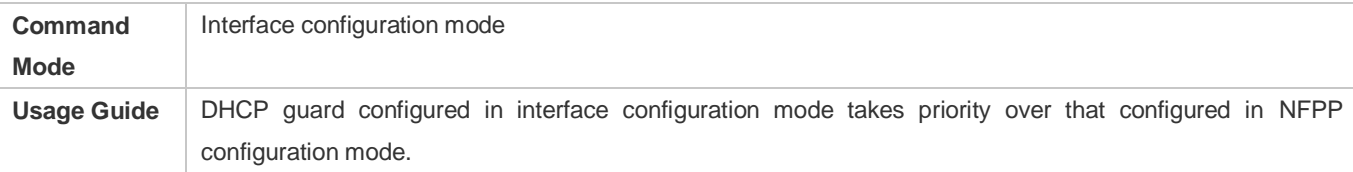

# **Configuring the DHCP-Guard Isolation Period on an Interface**

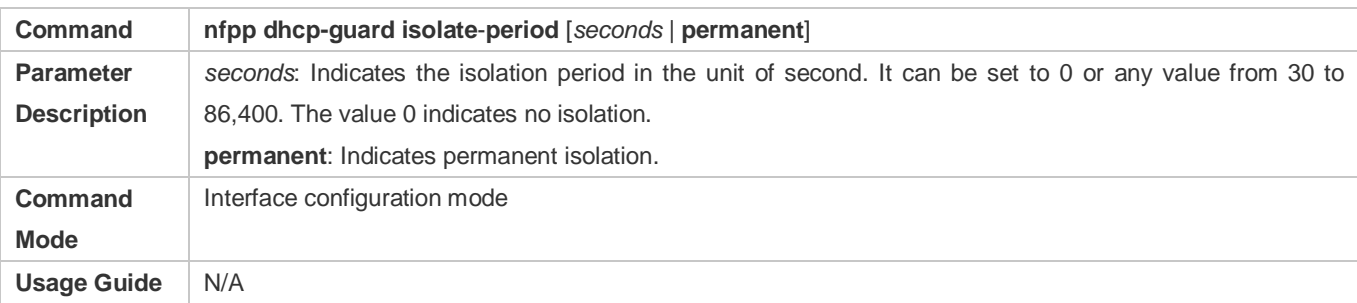

# **Configuring the DHCP-Guard Rate Limit and Attack Threshold on an Interface**

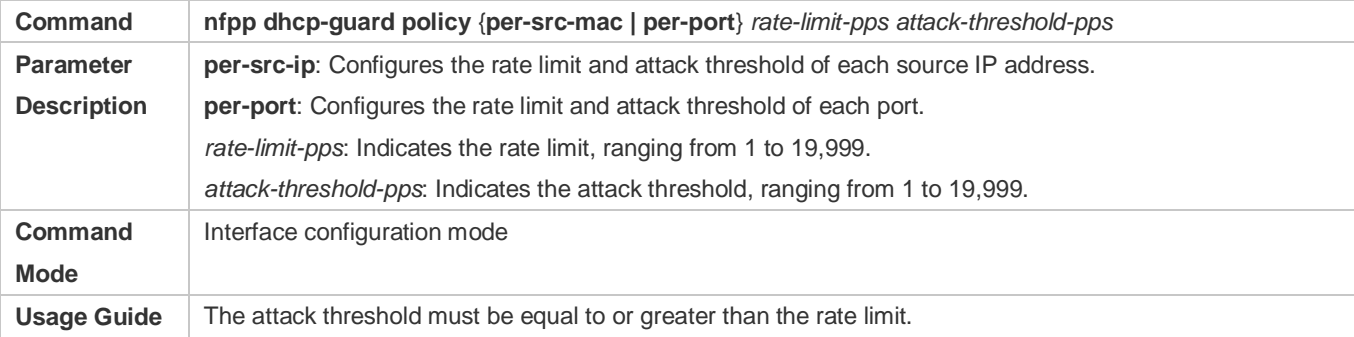

# **Configuration Example**

## **CPU Protection Based on DHCP Guard**

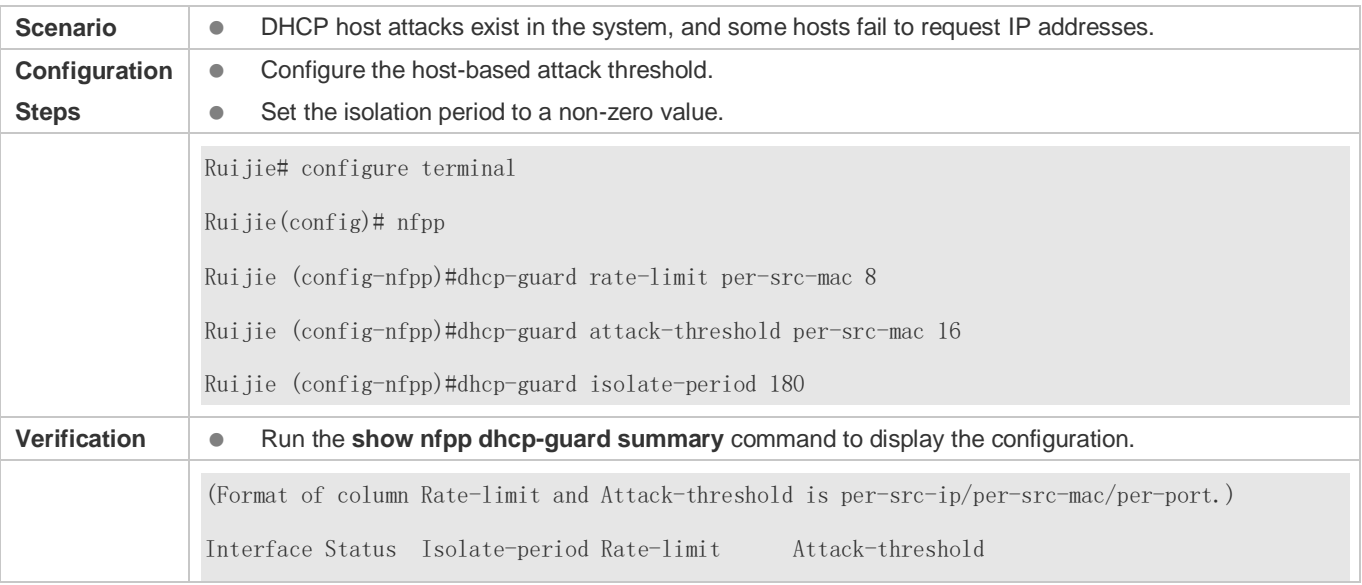

Global Disable 180  $-\frac{8}{150}$   $-\frac{16}{300}$ Maximum count of monitored hosts: 1000 Monitor period: 600s Run the **show nfpp dhcp-guard hosts** command to display the monitored hosts. If col filter 1 shows '\*', it means "hardware do not isolate host". VLAN interface MAC address remain-time(s) ---- --------- ----------- -------------- \*1 Gi0/5 001a.a9c2.4609 160 Total: 1 host

## **Common Errors**

N/A

# <span id="page-2079-0"></span>**18.4.5 Configuring DHCPv6 Guard**

## **Configuration Effect**

- DHCPv6 attacks are identified based on hosts or ports. In host-based attack identification, DHCPv6 attacks are identified based on the link-layer source IP address, VLAN ID, and port. Each type of attack identification has a rate limit and an attack threshold. If the DHCPv6 packet rate exceeds the rate limit, the packets beyond the rate limit are discarded. If the DHCPv6 packet rate exceeds the attack threshold, the system prints alarm information and sends traps.
- In host-based attack identification, the system also isolates the attack source.

#### **Notes**

- For a command that is configured both in NFPP configuration mode and interface configuration mode, the configuration in interface configuration mode takes priority over that configured in NFPP configuration mode.
- Isolation is disabled by default. If isolation is enabled, attackers will occupy hardware entries of the security module.
- For trusted ports configured for DHCPv6 snooping, DHCPv6 guard does not take effect, preventing false positive of DHCPv6 traffic on the trusted ports. For details about trusted ports of DHCPv6 snooping, see "Configuring Basic Functions of DHCPv6 Snooping" in the Configuring DHCPv6 Snooping.

## **Configuration Steps**

- **Enabling DHCPv6 Guard**
- (Mandatory) DHCPv6 guard is enabled by default.
- DHCPv6 guard can be enabled in NFPP configuration mode or interface configuration mode.

If DHCPv6 guard is disabled, the system automatically clears monitored hosts.

#### **Configuring the DHCPv6-Guard Monitoring Period**

- (Mandatory) The default DHCPv6-guard monitoring period is 600 seconds.
- If the DHCPv6-guard isolation period is configured, it is directly used as the monitoring period, and the configured monitoring period does not take effect.
- The DHCPv6-guard monitoring period can be configured in NFPP configuration mode.

#### **Configuring the Maximum Number of DHCPv6-Guard Monitored Hosts**

- (Mandatory) The maximum number of DHCPv6-guard monitored hosts is 20,000 by default.
- Set the maximum number of DHCPv6-guard monitored hosts reasonably. As the number of monitored hosts increases, more CPU resources are used.
- The maximum number of DHCPv6-guard monitored hosts can be configured in NFPP configuration mode.
- If the number of monitored hosts reaches 20,000 (default value) and the administrator sets the maximum number lower than 20,000, the system does not delete monitored hosts but prints the log "%ERROR: The value that you configured is smaller than current monitored hosts 20000, please clear a part of monitored hosts." This information notifies the administrator that the configuration does not take effect and that some monitored hosts need to be deleted.
- If the table of monitored hosts is full, the system prints the log "% NFPP\_DHCPV6\_GUARD-4-SESSION\_LIMIT: Attempt to exceed limit of 20000 monitored hosts." to notify the administrator.

#### **Configuring the DHCPv6-Guard Attack Threshold**

- $\bullet$  Mandatory.
- The DHCPv6-guard attack threshold can be configured in NFPP configuration mode or interface configuration mode.
- If the configured rate limit is greater than the attack threshold, the system prints the log "%ERROR: rate limit is higher than attack threshold 500pps." to notify the administrator.
- If the configured attack threshold is less than the rate limit, the system prints the log "%ERROR: attack threshold is smaller than rate limit 300pps." to notify the administrator.
- If the memory cannot be allocated to detected attackers, the system prints the log "%NFPP\_DHCPV6\_GUARD-4-NO\_MEMORY: Failed to alloc memory." to notify the administrator.
- Source MAC address-based rate limiting takes priority over port-based rate limiting.

#### **Verification**

When a host in the network sends DHCPv6 attack packets to a switch configured with DHCPv6 guard, check whether these packets can be sent to the CPU.

- If the parameter of the packets exceeds the attack threshold, an attack log is displayed.
- If an isolated entry is created for the attacker, an isolation log is displayed.

#### **Related Commands**

# **Enabling DHCPv6 Guard Globally**

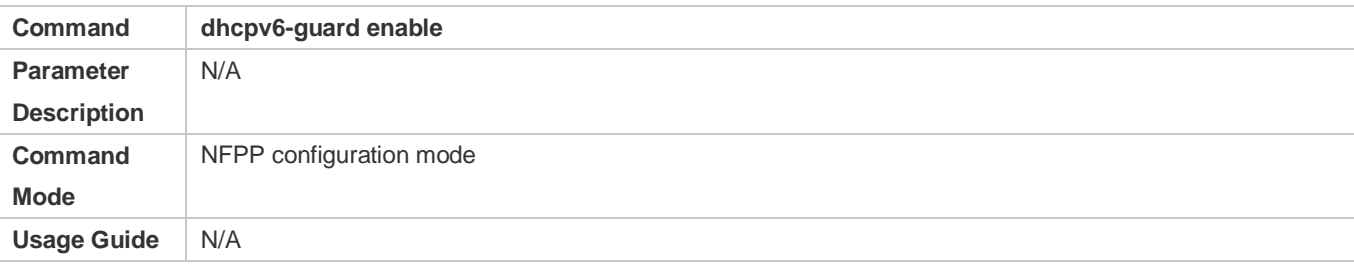

## **Configuring the Global DHCPv6-Guard Monitoring Period**

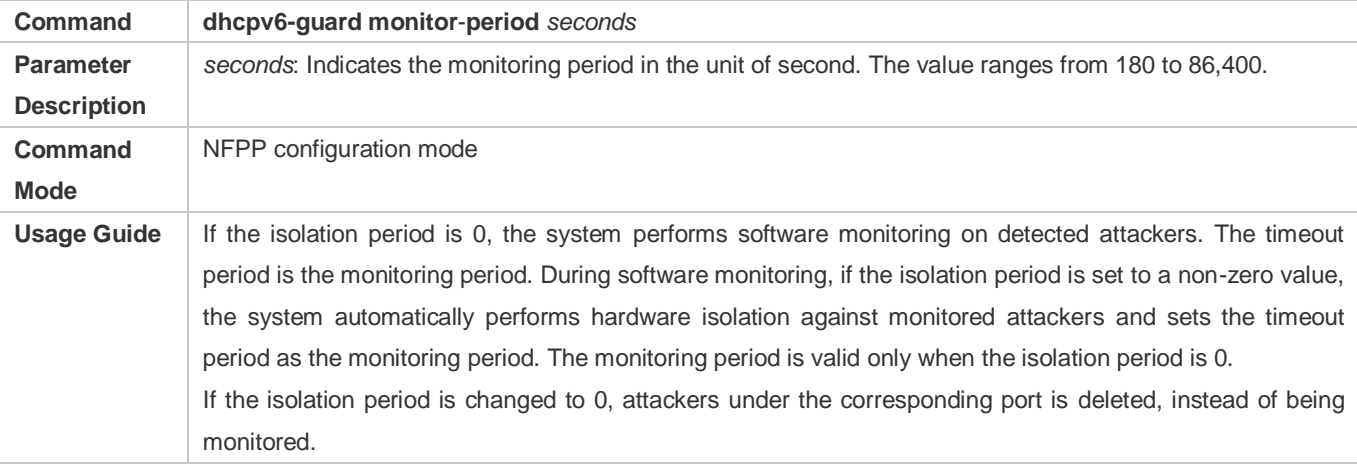

# **Configuring the Maximum Number of DHCPv6-Guard Monitored Hosts**

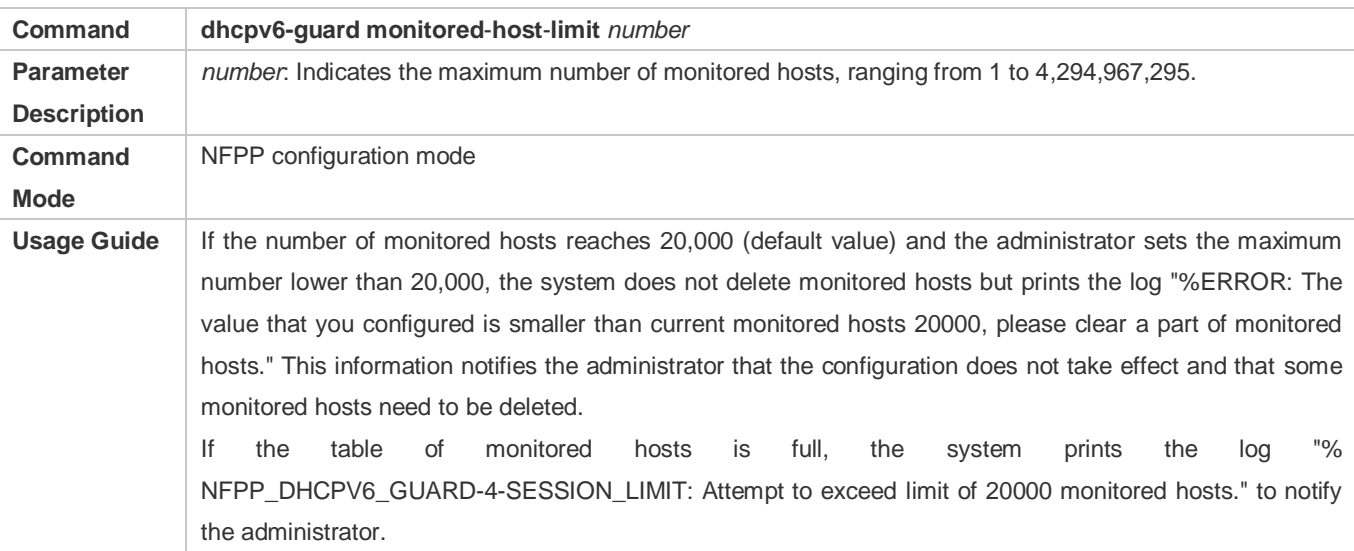

# **Configuring the Global DHCPv6-Guard Rate Limit**

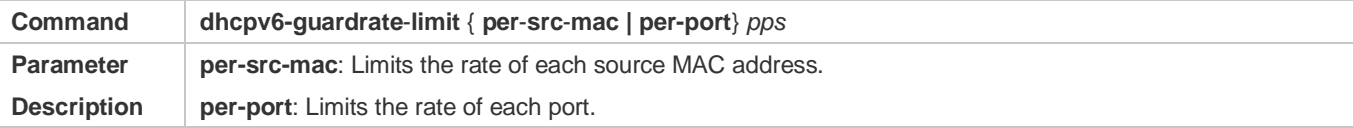

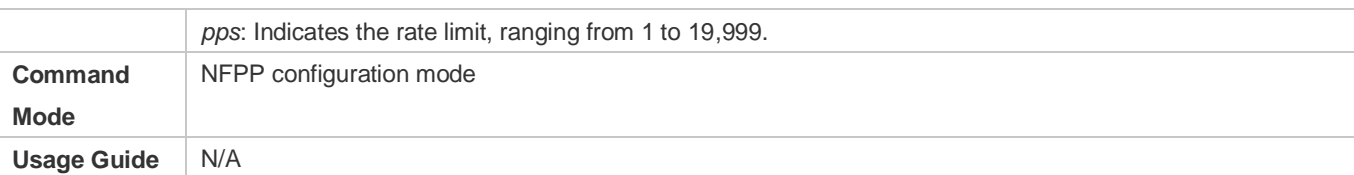

# **Configuring the Global DHCPv6-Guard Attack Threshold**

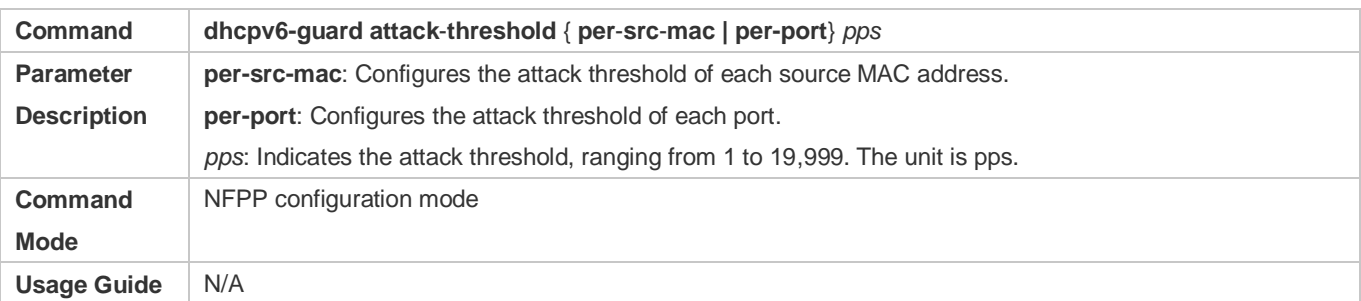

## **Enabling DHCPv6 Guard on an Interface**

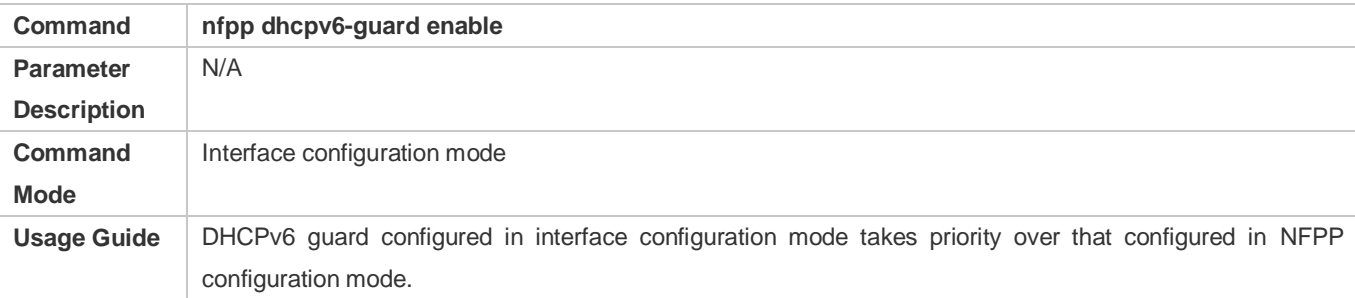

# **Configuring the DHCP-Guard Rate Limit and Attack Threshold on an Interface**

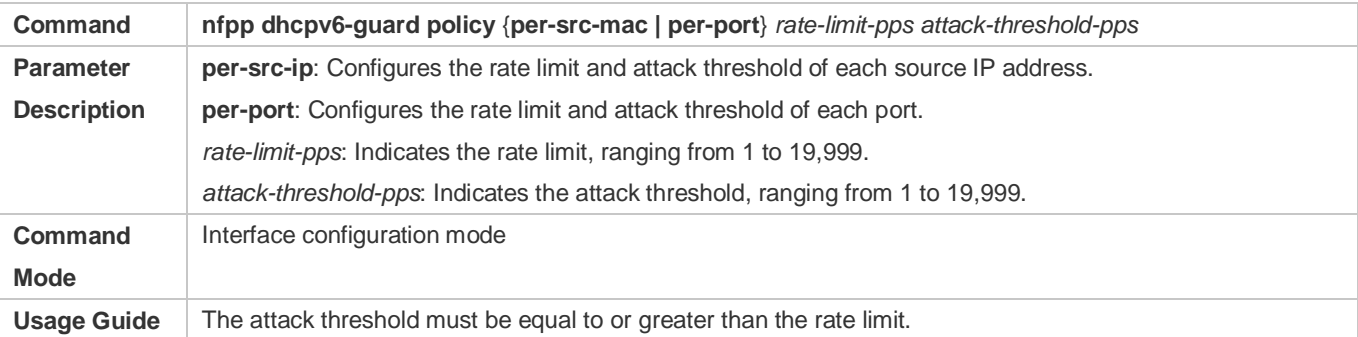

# **Configuration Example**

## **CPU Protection Based on DHCPv6 Guard**

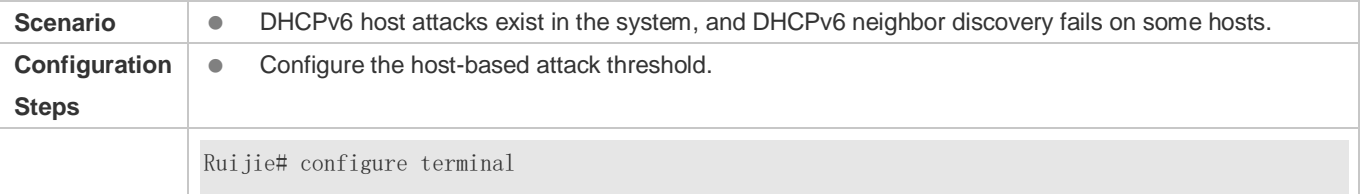

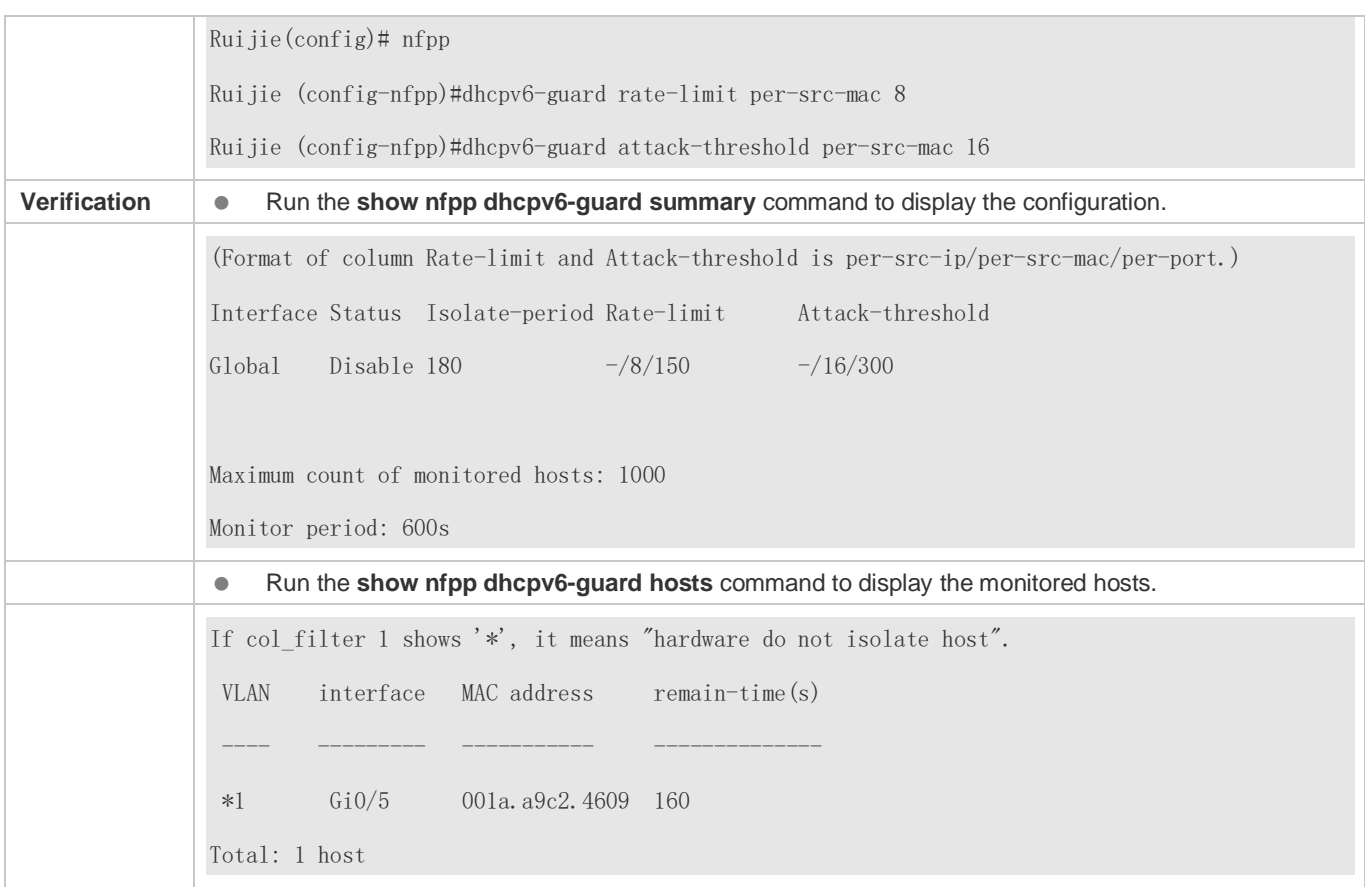

## **Common Errors**

N/A

# <span id="page-2083-0"></span>**18.4.6 Configuring ND Guard**

## **Configuration Effect**

- AR ND guard classifies ND packets into three types based on their purposes: 1. NS and NA; 2. RS; 3. RA and Redirect. Type 1 packets are used for address resolution. Type 2 packets are used by hosts to discover the gateway. Type 3 packets are related to routing: RAs are used to advertise the gateway and prefix while Redirect packets are used to advertise a better next hop.
- At present, only port-based ND packet attack identification is supported. You can configure the rate limits and attack thresholds for these three types of packets respectively. If the ND packet rate exceeds the rate limit, the packets beyond the rate limit are discarded. If the ND packet rate exceeds the attack threshold, the system prints logs and sends traps.

## **Notes**

 For a command that is configured both in NFPP configuration mode and interface configuration mode, the configuration in interface configuration mode takes priority over that configured in NFPP configuration mode.

Isolation is disabled by default. If isolation is enabled, attackers will occupy hardware entries of the security module.

## **Configuration Steps**

- **Enabling ND Guard**
- (Mandatory) ND guard is enabled by default.
- **This function can be enabled in NFPP configuration mode or interface configuration mode.**
- **Enabling ND-Guard Ratelimit Forwarding**
- (Optional) This function is enabled by default.
- If the port-based isolation entry takes effect, you can enable this function to pass some of the packets while not discarding all of them.
- **This function can be enabled in NFPP configuration mode.**

#### **Lack Threshold** Configuring the ND-Guard Attack Threshold

- $\bullet$  Mandatory.
- The ND-guard attack threshold can be enabled in NFPP configuration mode or interface configuration mode.
- If the configured rate limit is greater than the attack threshold, the system prints the log "%ERROR: rate limit is higher than attack threshold 500pps." to notify the administrator.
- If the configured attack threshold is less than the rate limit, the system prints the log "%ERROR: attack threshold is smaller than rate limit 300pps." to notify the administrator.
- If memories cannot assigned to detected attackers, the system prints the log "%NFPP\_ND\_GUARD-4-NO\_MEMORY: Failed to alloc memory." to notify the administrator.

#### **Verification**

When a host in the network sends ND attack packets to a switch configured with ND guard, check whether these packets can be sent to the CPU.

If the parameter of the packets exceeds the attack threshold, an attack log is displayed.

# **Related Commands**

#### **Enabling ND Guard Globally**

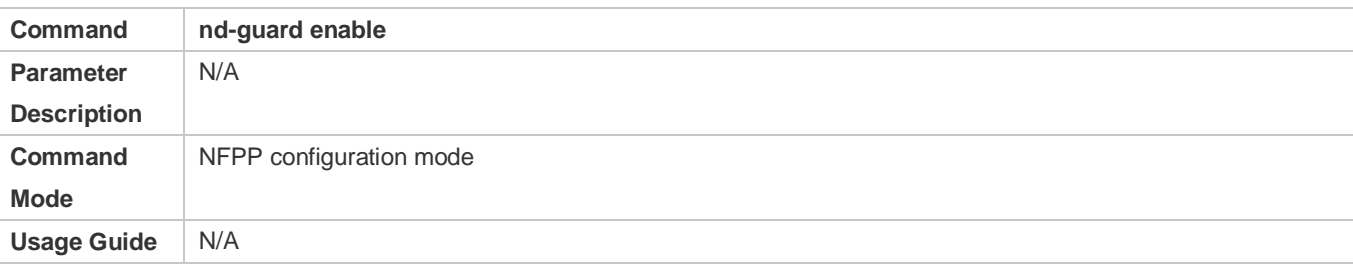

#### **Enabling ND-Guard Ratelimit Forwarding**

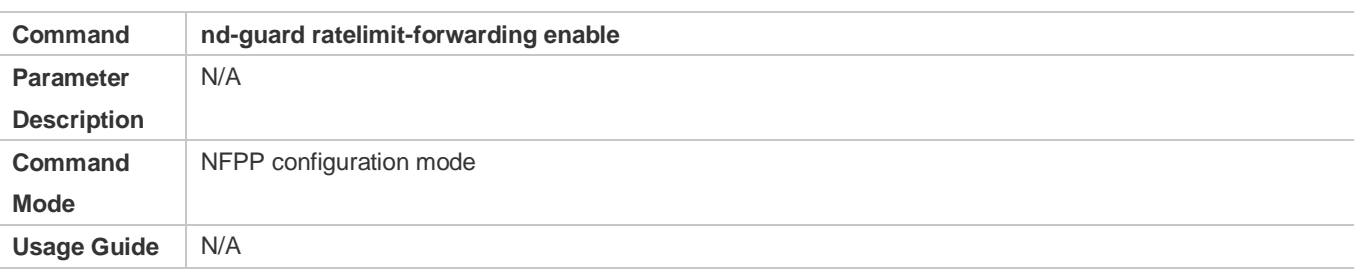

# **Configuring the Global ND-Guard Rate Limit**

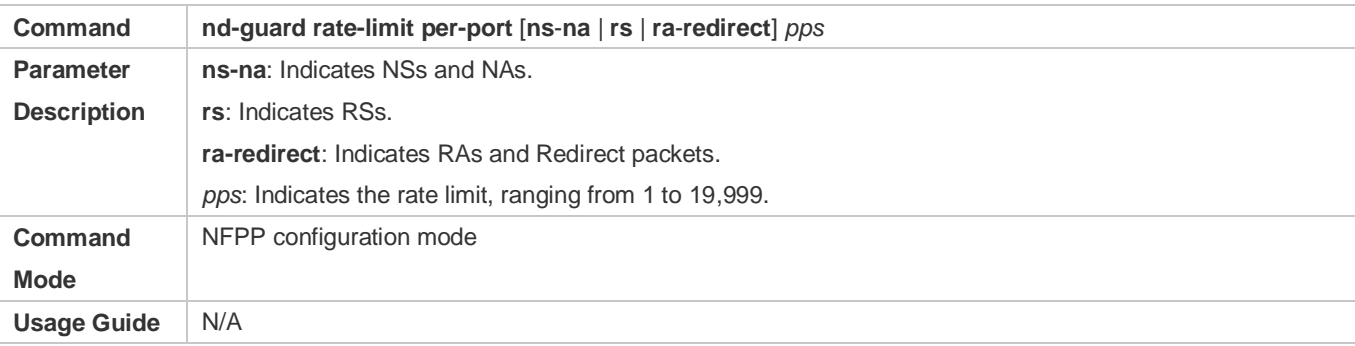

# **Configuring the Global ND-Guard Attack Threshold**

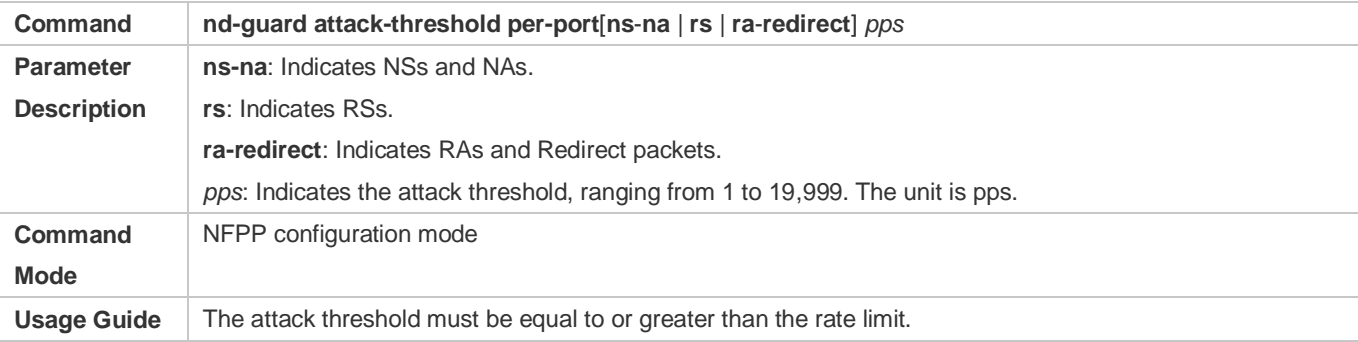

# **Enabling ND Guard on an Interface**

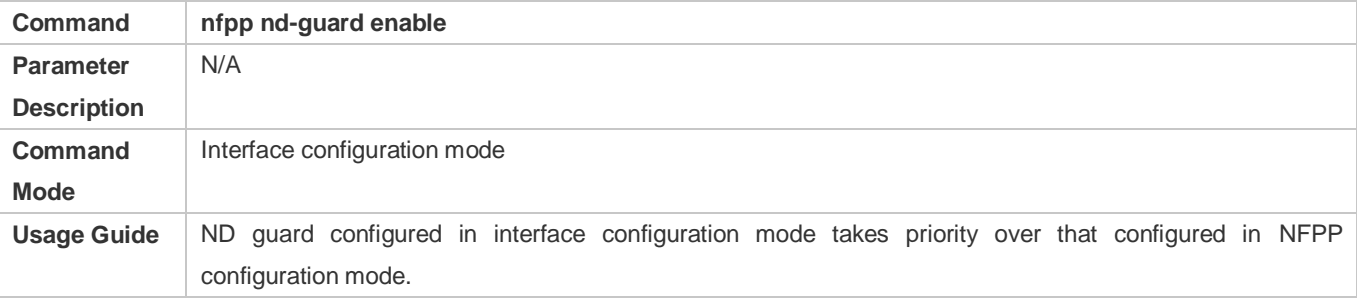

## **Configuring the ND-Guard Rate Limit and Attack Threshold on an Interface**

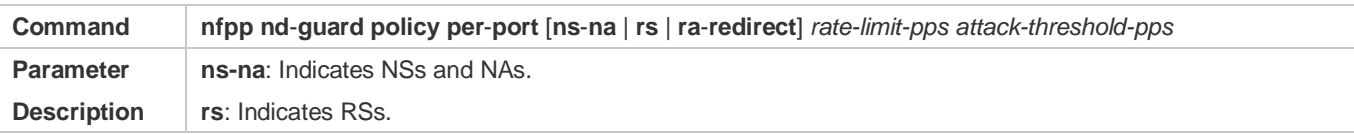

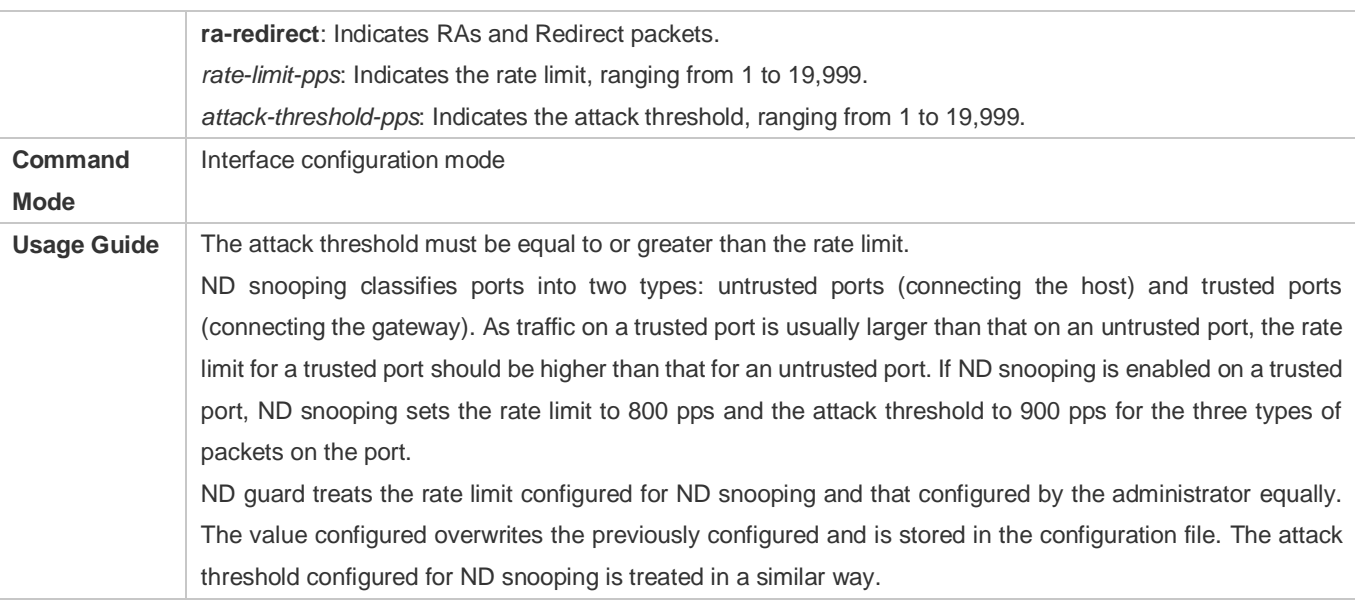

# **Configuration Example**

# **CPU Protection Based on ND Guard**

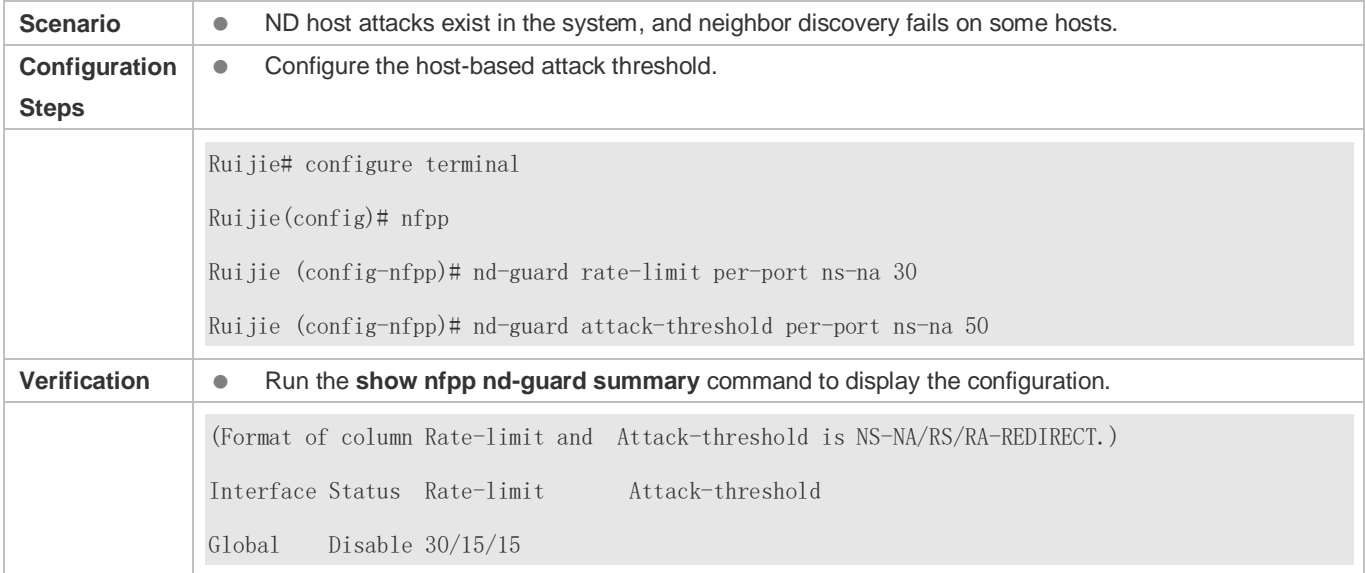

# **Common Errors**

N/A

# <span id="page-2086-0"></span>**18.4.7 Configuring a Self-Defined Guard**

# **Configuration Effect**

Configure a self-defined guard to resolve network attack problems in special scenarios.

## **Notes**

- For a command that is configured both in self-defined guard configuration mode and interface configuration mode, the configuration in interface configuration mode takes priority over that configured in self-defined guard configuration mode.
- Isolation is disabled by default. If isolation is enabled, attackers will occupy hardware entries of the security module.
- A self-defined guard takes priority over basic guards. When configuring the match fields of self-defined guards, see the Configuration Guide.

## **Configuration Steps**

#### **Configuring the Guard Name**

- (Mandatory) Configure the name of a self-defined guard to create the self-defined guard.
- The guard name must be unique, and the match fields and values c must be different from those of ARP, ICMP, DHCP, IP, and DHCPv6 guards. If the parameters you want to configure already exist, a message is displayed to indicate the configuration failure.

## **Configuring the Match Fields**

- $\bullet$  Mandatory.
- Self-defined packets are classified based on the following fields: etype (Ethernet link-layer type), smac (source MAC address), dmac (destination MAC address), protocol (IPv4/IPv6 protocol number), sip (source IPv4/IPv6 address), dip (destination IPv4/IPv6 address), sport (source transport-layer port), and dport (destination transport-layer port).
- **protocol** is valid only when the value of **etype** is **ipv4** or **ipv6**. **src-ip** and **dst-ip** are valid only when the value of **etype** is **ipv4**. **src-ipv6** and **dst-ipv6** are valid only when the value of **etype** is **ipv6**. **src-port** and **dst-port** are valid only when the value of **protocol** is **tcp** or **udp**.
- If the **match** fields and values of a self-defined guard are totally the same as those of an existing guard, the system prints the log "%ERROR: the match type and value are the same with define name (name of an existing guard)." to notify the administrator of the configuration failure.
- If **protocol** is configured but **etype** is IPv4 or IPv6 in the **match** policy, the system prints the log "%ERROR: protocol is valid only when etype is IPv4(0x0800) or IPv6(0x86dd)."
- If **src-ip** and **dst-ip** are configured but **etype** is not IPv4 in the **match** policy, the system prints the log "%ERROR: IP address is valid only when etype is IPv4(0x0800)."
- If **src-ipv6** and **dst-ipv6** are configured but **etype** is not IPv6 in the **match** policy, the system prints the log "%ERROR: IPv6 address is valid only when etype is IPv6(0x86dd)."
- If **src-port** and **dst-port** are configured but **protocol** is not TCP or UDP in the **match** policy, the system prints the log "%ERROR: Port is valid only when protocol is TCP(6) or UDP(17)."
- **The following table lists guard policies corresponding to some common network protocols. The rate limits and attack** thresholds listed below can meet the requirements in most network scenarios and are for reference only. You can configure valid rate limits and attack thresholds based on actual scenarios.

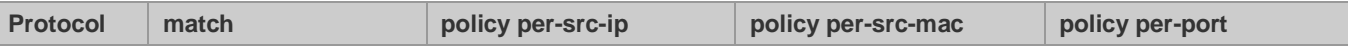
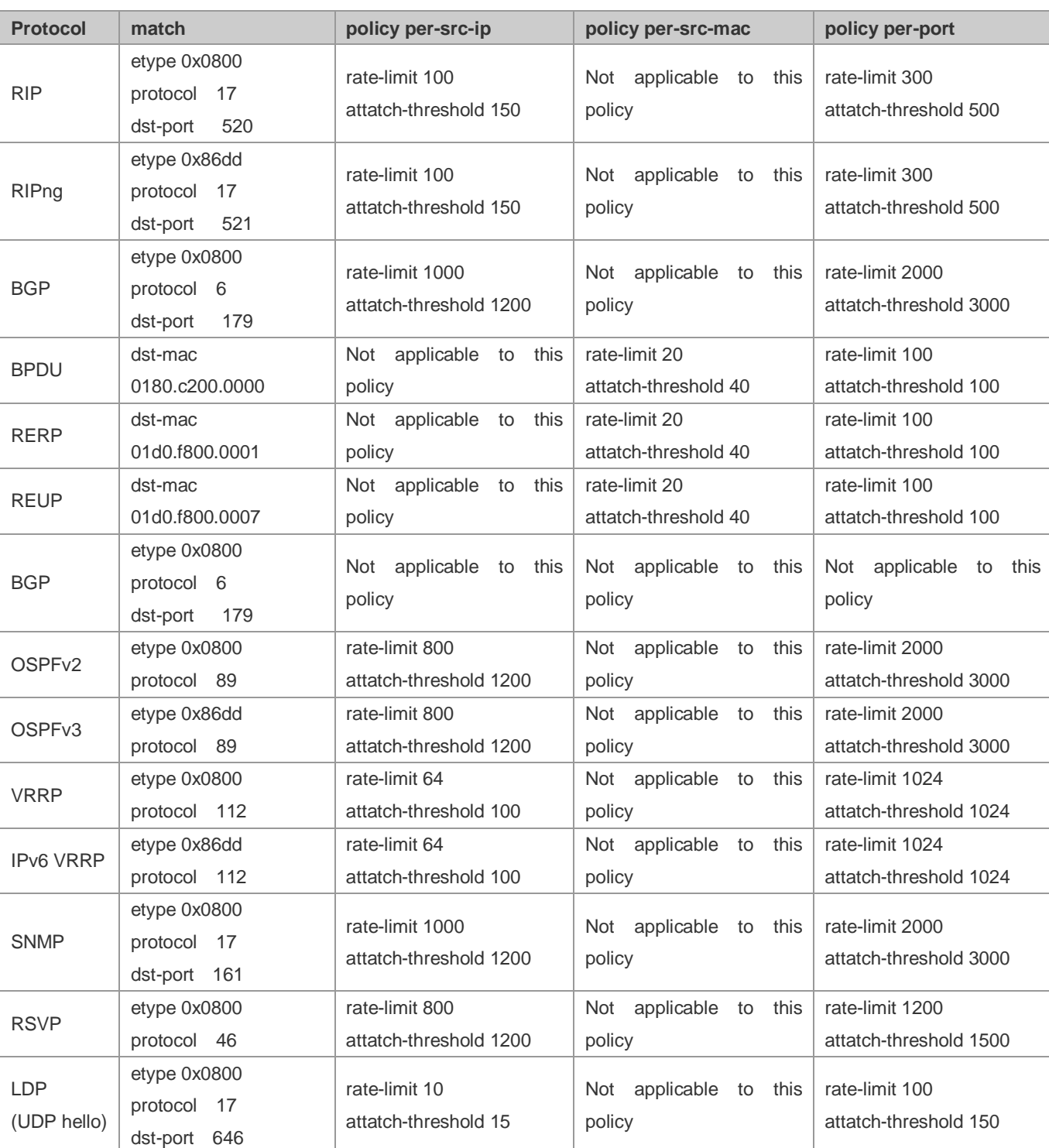

 To contain as many existing protocol types as possible and facilitate expansion of new protocol types, self-defined guards allow hosts to freely combine type fields of packets. If the configuration is inappropriate, the network may become abnormal. Therefore, the network administrator needs to have a good knowledge of network protocols. As a reference, the following table lists valid configurations of currently known protocols for common self-defined guard policies. For other protocols not listed in the table, configure them with caution.

#### **Configuring the Global Rate Limit and Attack Threshold**

- (Mandatory) If these parameters are not configured, the self-defined guard cannot be enabled.
- You must configure one of the per-src-ip, per-src-mac, and per-port fields. Otherwise, the policy cannot take effect.
- **•** per-src-ip is valid only when etype is IPv4 or IPv6.
- The rate limit configured based on the source MAC address, VLAN ID, and port takes priority over that configured based on the source IP address, VLAN ID, and port.
- The port-based host identification policy of a self-defined guard must be consistent with the global port-based host identification policy.
- If the **per-src-ip** policy is not configured globally but configured for a port, the system prints the log "%ERROR: name (name of a self-defined guard) has not per-src-ip policy." to notify the administrator of the configuration failure.
- If the **per-src-mac** policy is not configured globally but configured for a port, the system prints the log "%ERROR: name (name of a self-defined guard) has not per-src-mac policy." to notify the administrator of the configuration failure.
- If the memory cannot be allocated to detected attackers, the system prints the log "%NFPP\_DEFINE\_GUARD-4-NO\_MEMORY: Failed to allocate memory." to notify the administrator.
- If the configured rate limit is greater than the attack threshold, the system prints the log "%ERROR: rate limit is higher than attack threshold 500pps." to notify the administrator.
- If the configured attack threshold is less than the rate limit, the system prints the log "%ERROR: attack threshold is smaller than rate limit 300pps." to notify the administrator.

#### **Configuring the Global Monitoring Period**

- (Mandatory) The default monitoring period is 600 seconds.
- If the isolation period is configured, it is directly used as the monitoring period, and the configured monitoring period will lose effect.
- The monitoring period can be configured in self-defined guard configuration mode.
- If the isolation period is 0, the system performs software monitoring on detected attackers. The timeout period is the monitoring period. During software monitoring, if the isolation period is set to a non-zero value, the system automatically performs hardware isolation against monitored attackers and sets the timeout period as the monitoring period. The monitoring period is valid only when the isolation period is 0.
- If the isolation period is changed to 0, attackers under the corresponding port is deleted, instead of being monitored.

#### **Configuring the Maximum Number of Monitored Hosts**

- (Mandatory) The maximum number of monitored hosts is 20,000 by default.
- Set the maximum number of monitored hosts reasonably. As the number of monitored hosts increases, more CPU resources are used.
- The maximum number of monitored hosts can be configured in self-defined guard configuration mode.
- If the number of monitored hosts reaches 20,000 (default value) and the administrator sets the maximum number lower than 20,000, the system does not delete monitored hosts but prints the log "%ERROR: The value that you configured is smaller than current monitored hosts 20000, please clear a part of monitored hosts." This information notifies the administrator that the configuration does not take effect and that some monitored hosts need to be deleted.
- If the table of monitored hosts is full, the system prints the log "% NFPP\_DEFINE-4-SESSION\_LIMIT: Attempt to exceed limit of name's 20000 monitored hosts." to notify the administrator.

#### **Configuring Trusted Hosts**

- (Optional) No trusted host is configured by default.
- You can configure a maximum of 500 trusted IP address or MAC address for a self-defined guard.
- Trusted hosts can be configured in self-defined guard configuration mode.
- If you do not want to monitor a host, you can run the following commands to trust the host. This trusted host can send ICMP packets to the CPU, without any rate limiting or alarm reporting.You can configure the mask so that no host in one network segment is monitored.
- You must configure the **match** type before configuring trusted hosts. If the packet type is IPv4 in the **match** policy, you are not allowed to configure trusted IPv6 addresses. If the packet type is IPv6 in the match policy, you are not allowed to configure trusted IPv4 addresses.
- If the **match** type is not configured, the system prints the log "%ERROR: Please configure match rule first."
- If a trusted IPv4 host is added but **etype** is not IPv4 in the **match** policy, the system prints the log "%ERROR: Match type can't support IPv4 trusted host."
- If a trusted IPv6 host is added but **etype** is not IPv6 in the **match** policy, the system prints the log "%ERROR: Match type can't support IPv6 trusted host."
- If the table of trusted hosts is full, the system prints the log "%ERROR: Attempt to exceed limit of 500 trusted hosts." to notify the administrator.
- If any entry matching a trusted host (IP addresses are the same) exists in the table of monitored hosts, the system automatically deletes this entry.
- If a trusted host cannot be deleted, the system prints the log "%ERROR: Failed to delete trusted host 1.1.1.0 255.255.255.0." to notify the administrator.
- If a host cannot be trusted, the system prints the log "%ERROR: Failed to add trusted host 1.1.1.0 255.255.255.0." to notify the administrator.
- If the host to trust already exists, the system prints the log "%ERROR: Trusted host 1.1.1.0 255.255.255.0 has already been configured." to notify the administrator.
- If the host to delete from the trusted table does not exist, the system prints the log "%ERROR: Trusted host 1.1.1.0 255.255.255.0 is not found." to notify the administrator.
- If the memory cannot be allocated to a trusted host, the system prints the log "%ERROR: Failed to allocate memory." to notify the administrator.

## **Enabling a Self-Defined Guard**

- **•** Mandatory.
- You have to configure at least one policy between host-based self-defined guard policy and port-based self-defined guard policy. Otherwise, the self-defined guard cannot be enabled.
- If a self-defined guard is disabled, the system automatically clears monitored hosts.
- Self-defined guards can be configured in self-defined guard configuration mode or interface configuration mode.
- If a self-defined guard policy is not completely configured, the self-defined guard cannot be enabled and a prompt is displayed to notify hosts of the missing policy configurations.
- If the name of a self-defined guard does not exist, the system prints the log "%ERROR: The name is not exist."
- If the match type is not configured for a self-defined guard, the system prints the log "%ERROR: name (name of the self-defined guard) doesn't match any type."
- If no policy is configured for a self-defined guard, the system prints the log "%ERROR: name (name of the self-defined guard) doesn't specify any policy."

## **Verification**

When a host in the network sends packets to a switch configured with a self-defined NFPP guard, check whether these packets can be sent to the CPU.

- If the rate of packets from an untrusted host exceeds the attack threshold, an attack log is displayed.
- If an isolated entry is created for the attacker, an isolation log is displayed.

## **Related Commands**

#### **Configuring the Name of a Self-defined Guard**

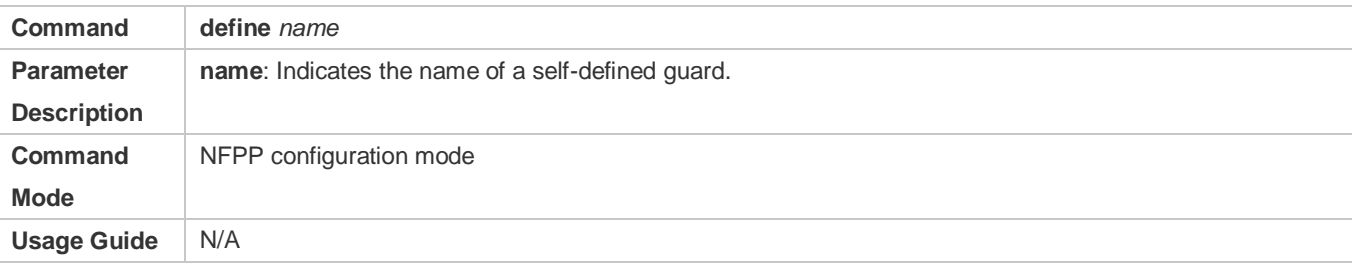

#### **Configuring Match Fields of a Self-defined Guard**

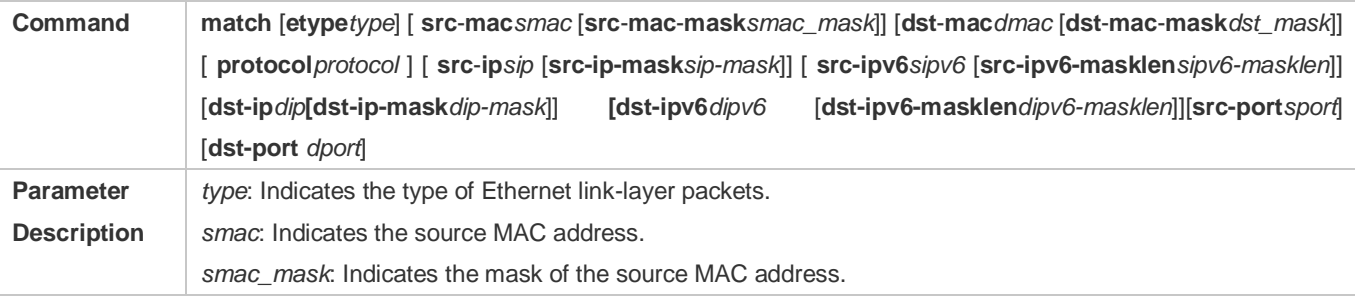

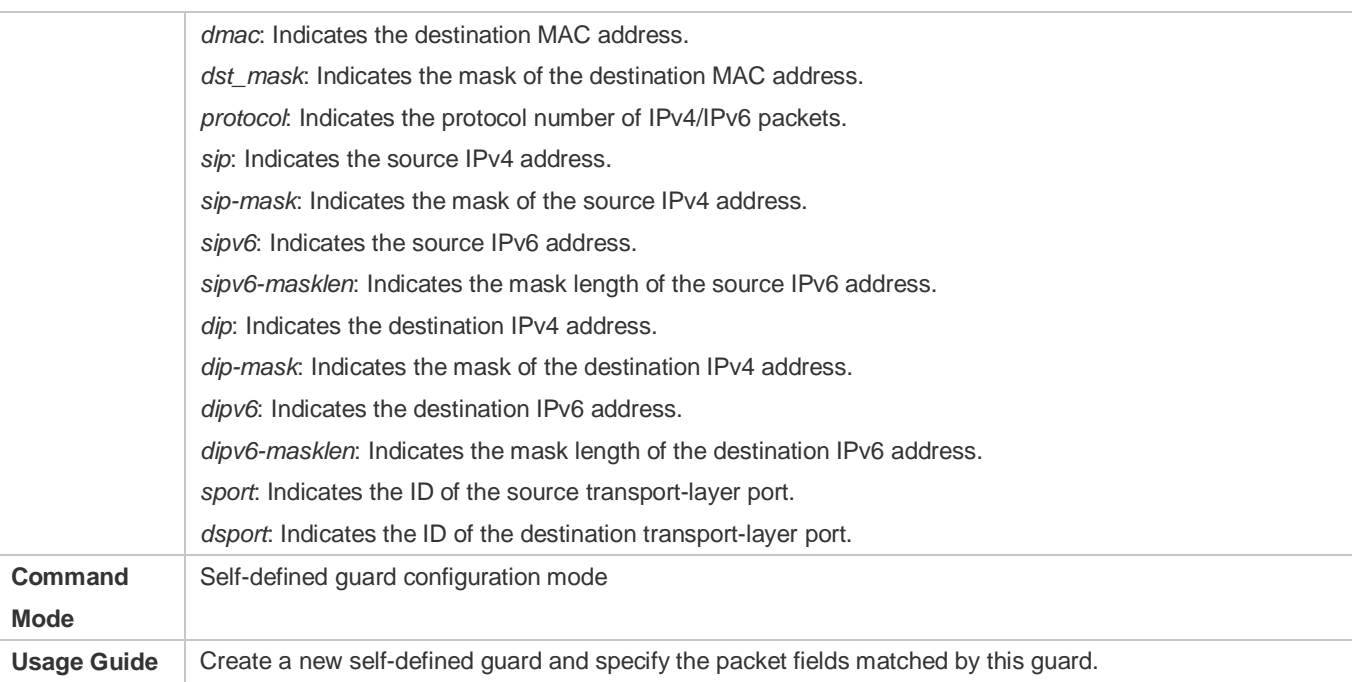

## **Configuring the Global Rate Limit and Attack Threshold of a Self-defined Guard**

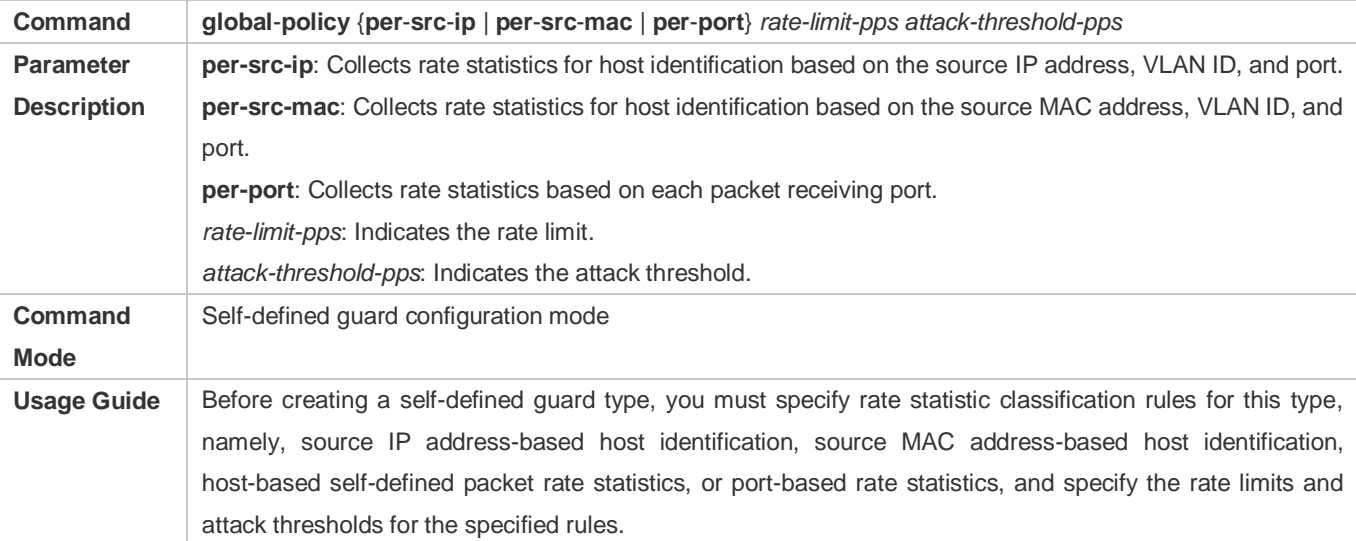

# **Configuring the Global Monitoring Period of a Self-defined Guard**

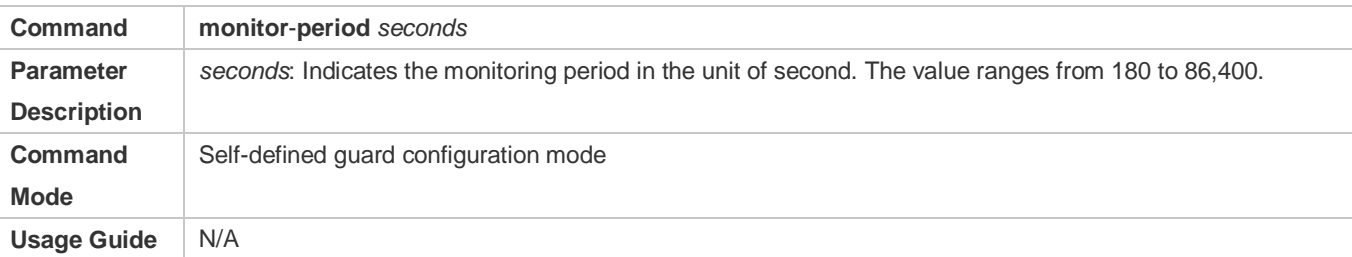

## **Configuring the Maximum Number of Monitored Hosts of a Self-defined Guard**

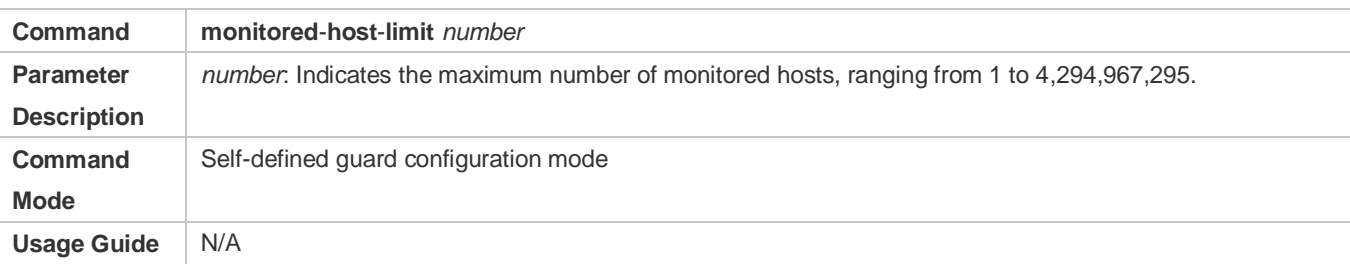

## **Configuring Trusted Hosts of a Self-defined Guard**

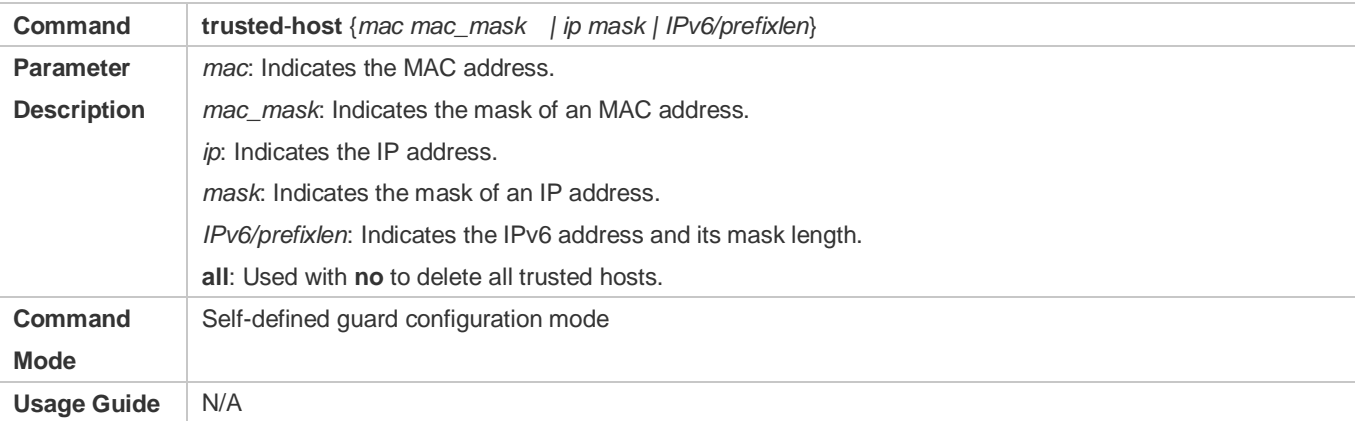

#### **Enabling a Self-Defined Guard Globally**

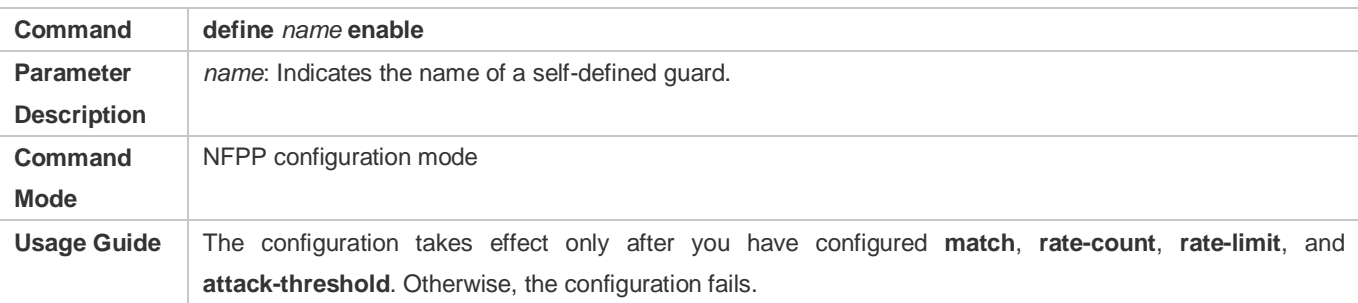

## **Enabling a Self-defined Guard on an Interface**

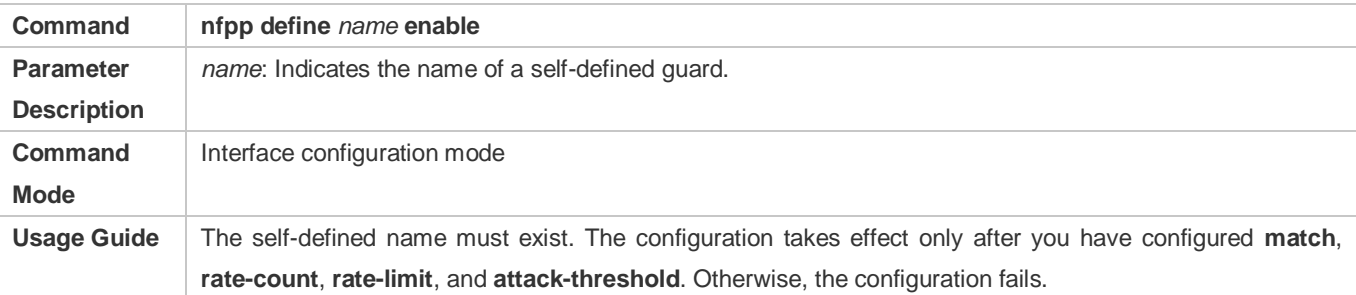

## **Configuring the Rate Limit and Attack Threshold of a Self-defined Guard on an Interface**

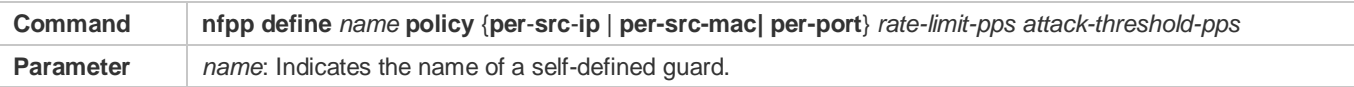

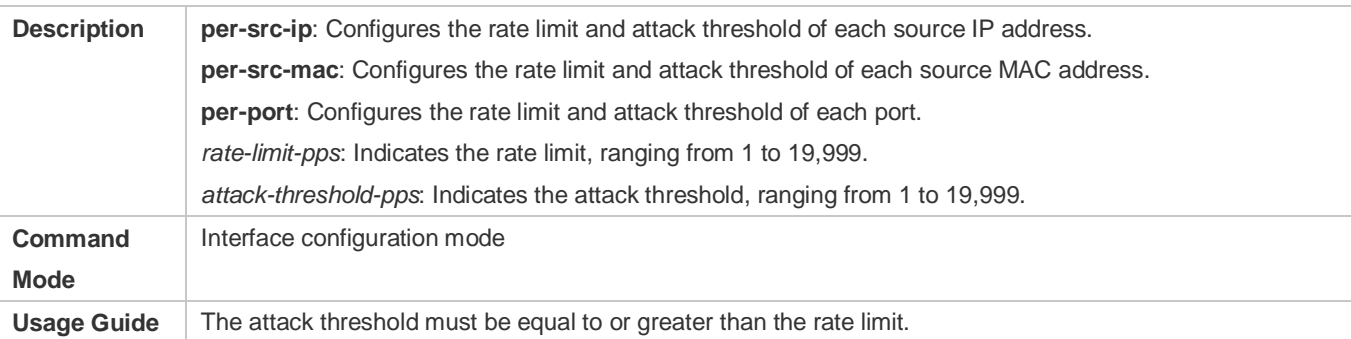

# **Configuration Example**

## **CPU Protection Based on a Self-Defined Guard**

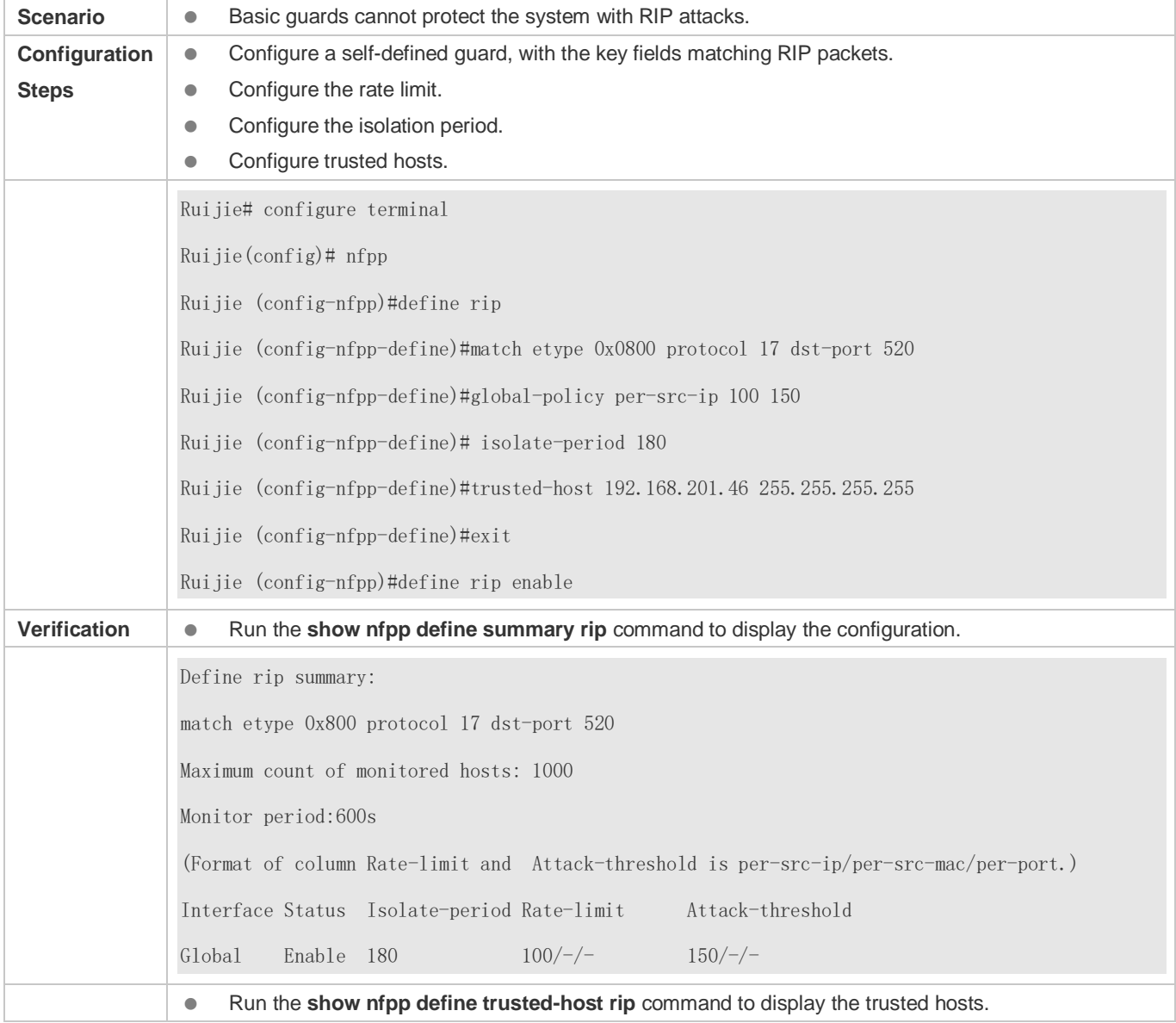

Define rip:

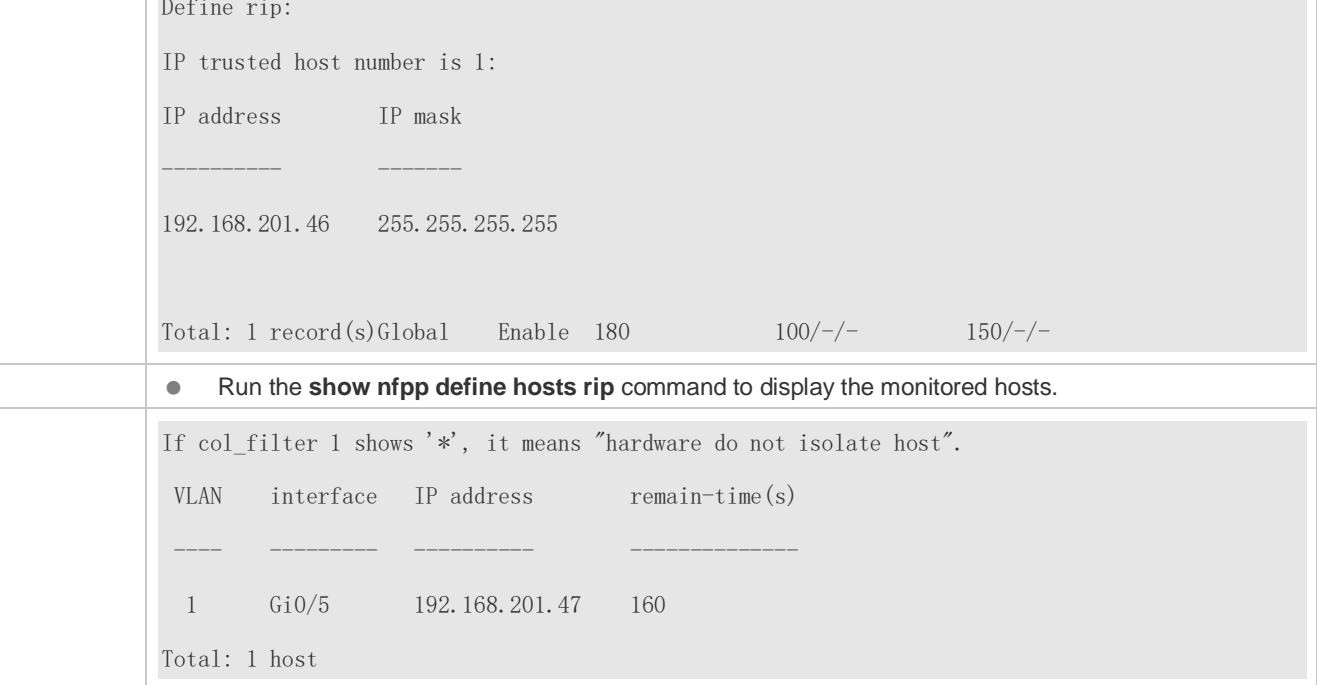

## **Common Errors**

N/A

# **18.4.8 Configuring Centralized Bandwidth Allocation**

## **Configuration Effect**

 Configure centralized bandwidth allocation so that Manage and Protocol packets are first processed when the network is busy.

#### **Notes**

 The following condition must be met: Valid percentage range of a type of packets ≤ 100% – Percentage of the sum of the other two types

## **Configuration Steps**

- **Configuring the Maximum Bandwidth of Specified Packets**
- (Mandatory) Manage, Route, and Protocol packets share the same default bandwidth.
- **Configuring the Maximum Percentage of Specified Packets in the Queue**
- (Mandatory) By default, Manage packets occupy 30% of the bandwidth, Route packets occupy 25%, and Protocol packets occupy 45%.

## **Verification**

Send a large number of protocol packets such as OSPF packets to a switch, causing high CPU utilization.

When the host pings the switch, the pinging must be successful and no packet is lost.

## **Related Commands**

#### **Configuring the Maximum Bandwidth of Specified Packets**

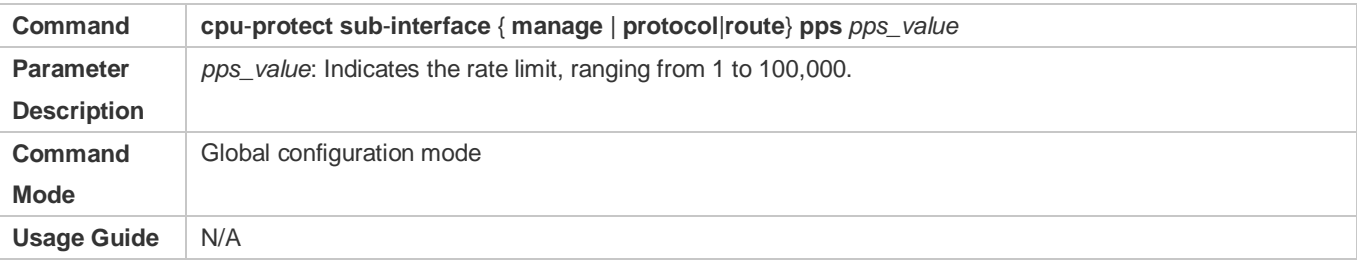

## **Configuring the Maximum Percentage of Specified Packets in the Queue**

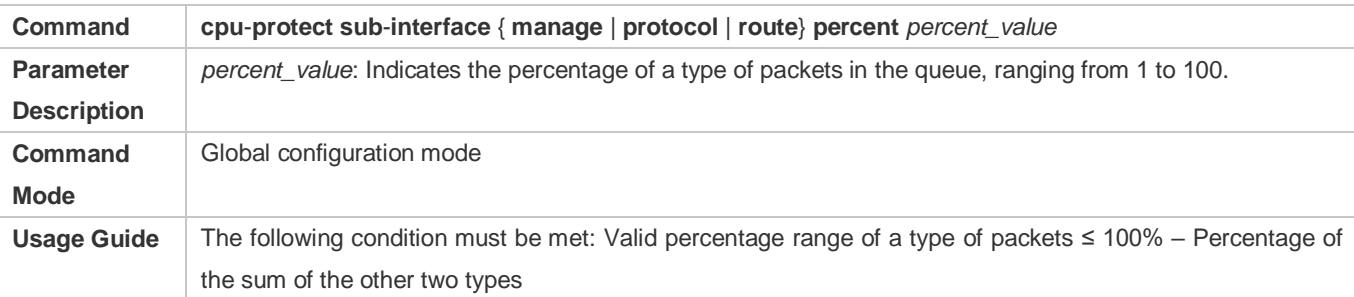

## **Configuration Example**

## **Prioritizing Packets Sent to the CPU Through Centralized Bandwidth Allocation**

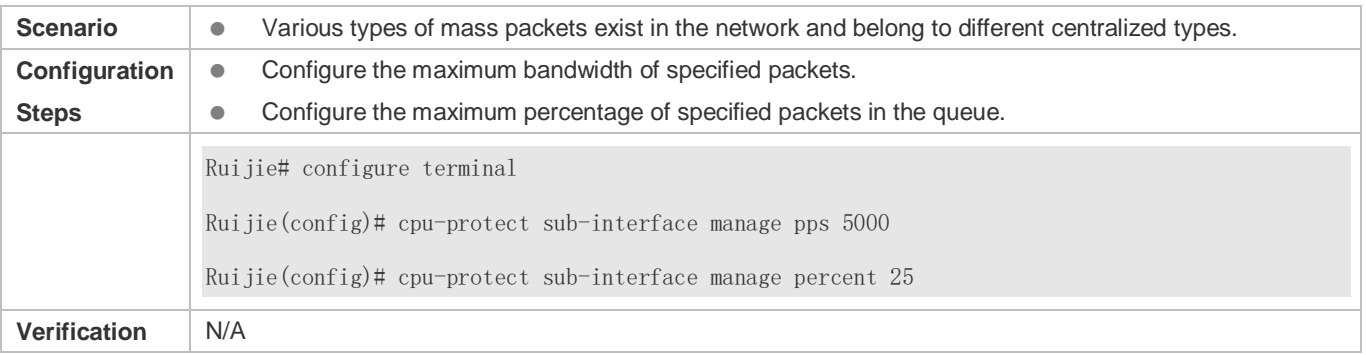

## **Common Errors**

N/A

# **18.4.9 Configuring NFPP Logging**

**Configuration Effect**

 NFPP obtains a log from the dedicated log buffer at a certain rate, generates a system message, and clears this log from the dedicated log buffer.

#### **Notes**

**Logs are continuously printed in the log buffer, even if attacks have stopped.** 

#### **Configuration Steps**

#### **Configuring the Log Buffer Size**

- $\bullet$  Mandatory.
- If the log buffer is full, new logs are discarded and a corresponding prompt is displayed.
- If the log buffer overflows, subsequent logs are discarded and an entry with all attributes marked with a hyphen (-) is displayed in the log buffer. The administrator needs to increase the log buffer size or the system message generation rate.

#### **Configuring the Log Buffer Rate**

- $\bullet$  Mandatory.
- The log buffer rate depends on two parameters: the time period and the number of system messages generated in the time period.
- If both of the preceding two parameters are set to 0, system messages are immediately generated for logs but are not stored in the log buffer.

#### **Enabling Log Filtering**

- (Optional) Log filtering is disabled by default.
- **Logs can be filtered based on an interface or VLAN.**
- If log filtering is enabled, logs not meeting the filtering rule are discarded.

#### **Enabling Log Printing**

- (Mandatory) Logs are stored in the buffer by default.
- If you want to monitor attacks in real time, you can configure logs to be printed on the screen to export the log information in real time.

#### **Verification**

Check whether the configuration takes effect based on the log configuration and the number and interval of printed logs.

#### **Related Commands**

#### **Configuring the Log Buffer Size**

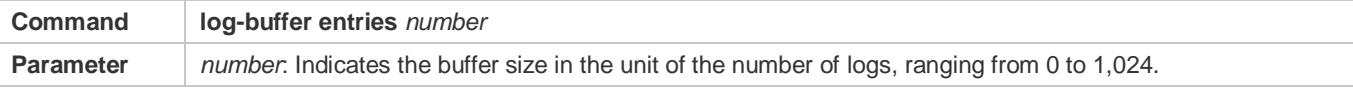

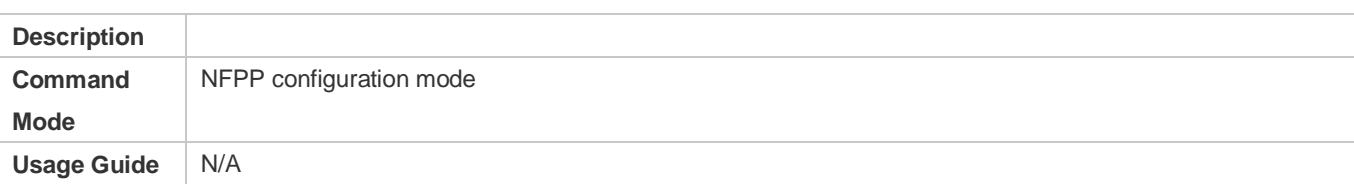

## **Configuring the Log Buffer Rate**

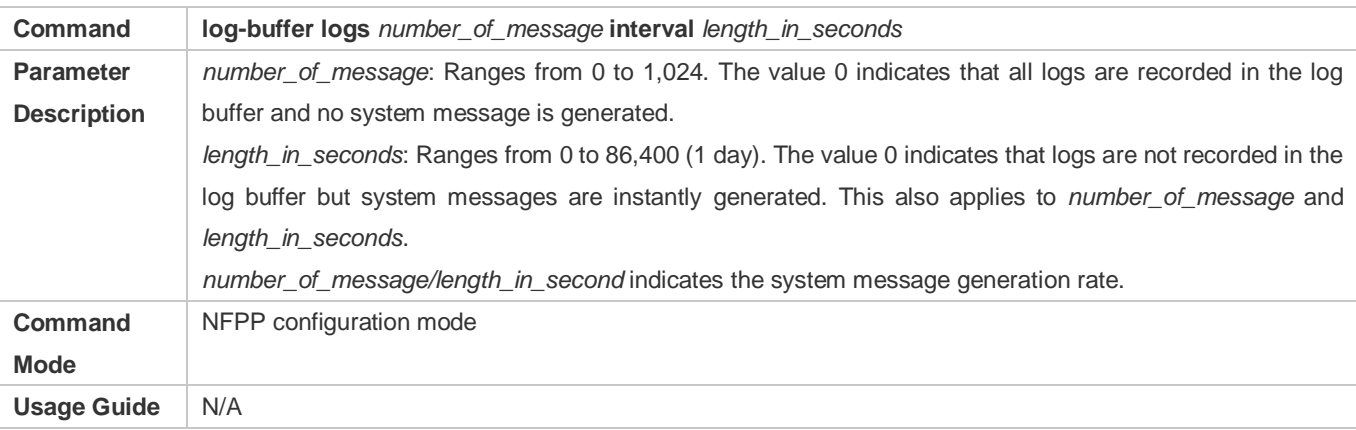

## **Configuring VLAN-based Log Filtering**

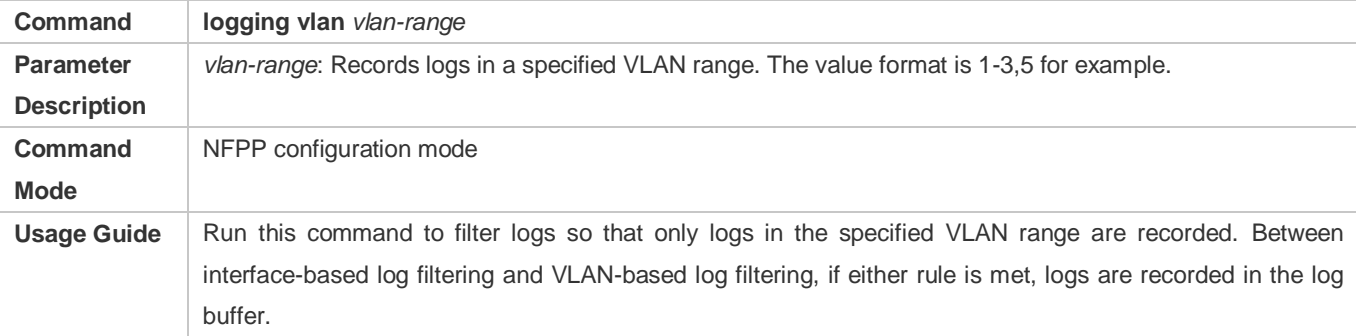

## **Configuring Interface-based Log Filtering**

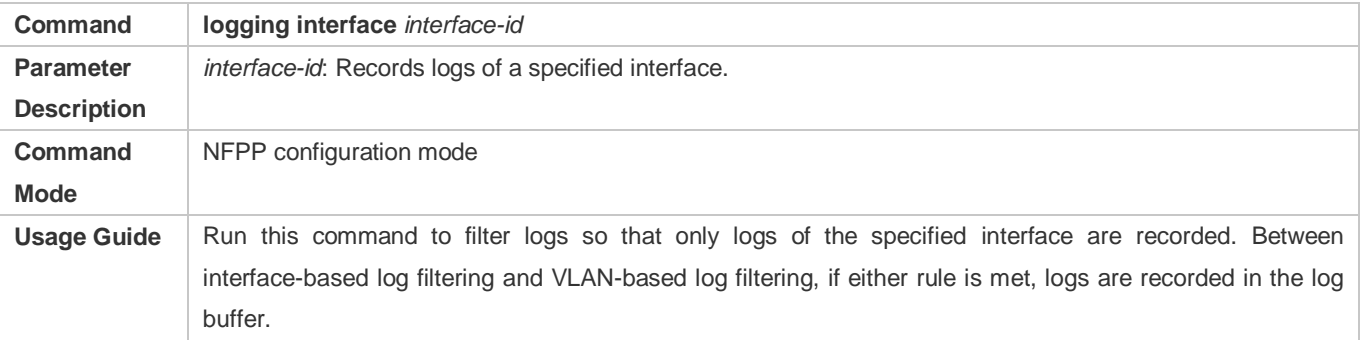

# **Enabling Log Printing**

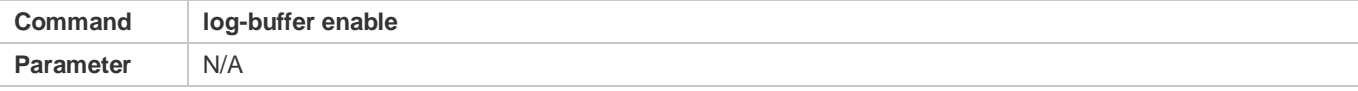

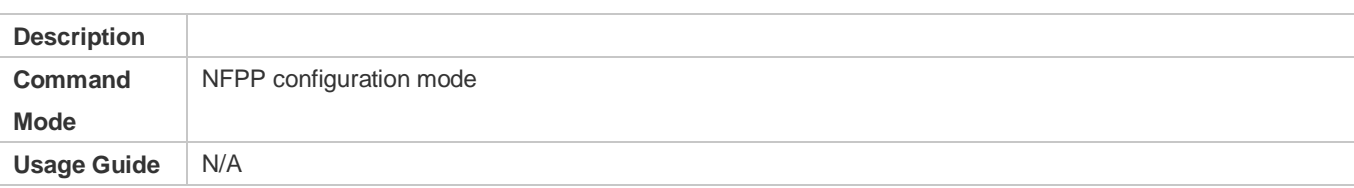

# **Configuration Example**

# **Configuring NFPP Logging**

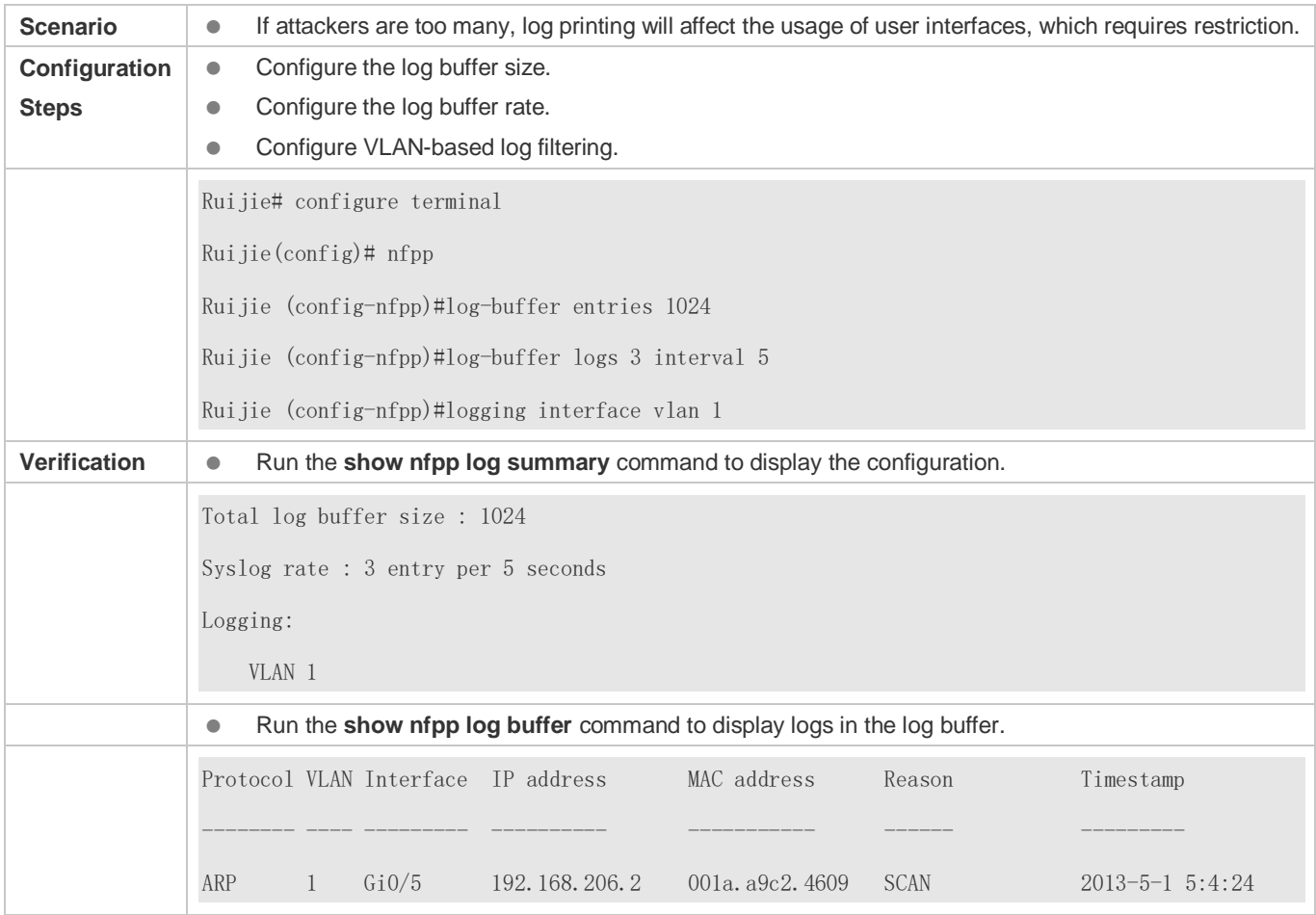

# **18.5 Monitoring**

# **Clearing**

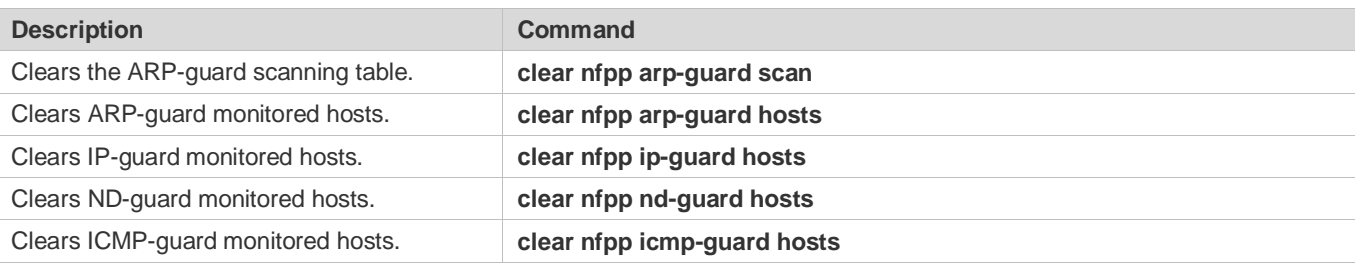

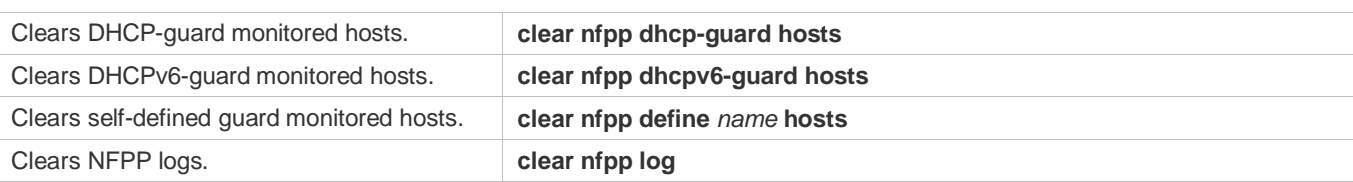

# **Displaying**

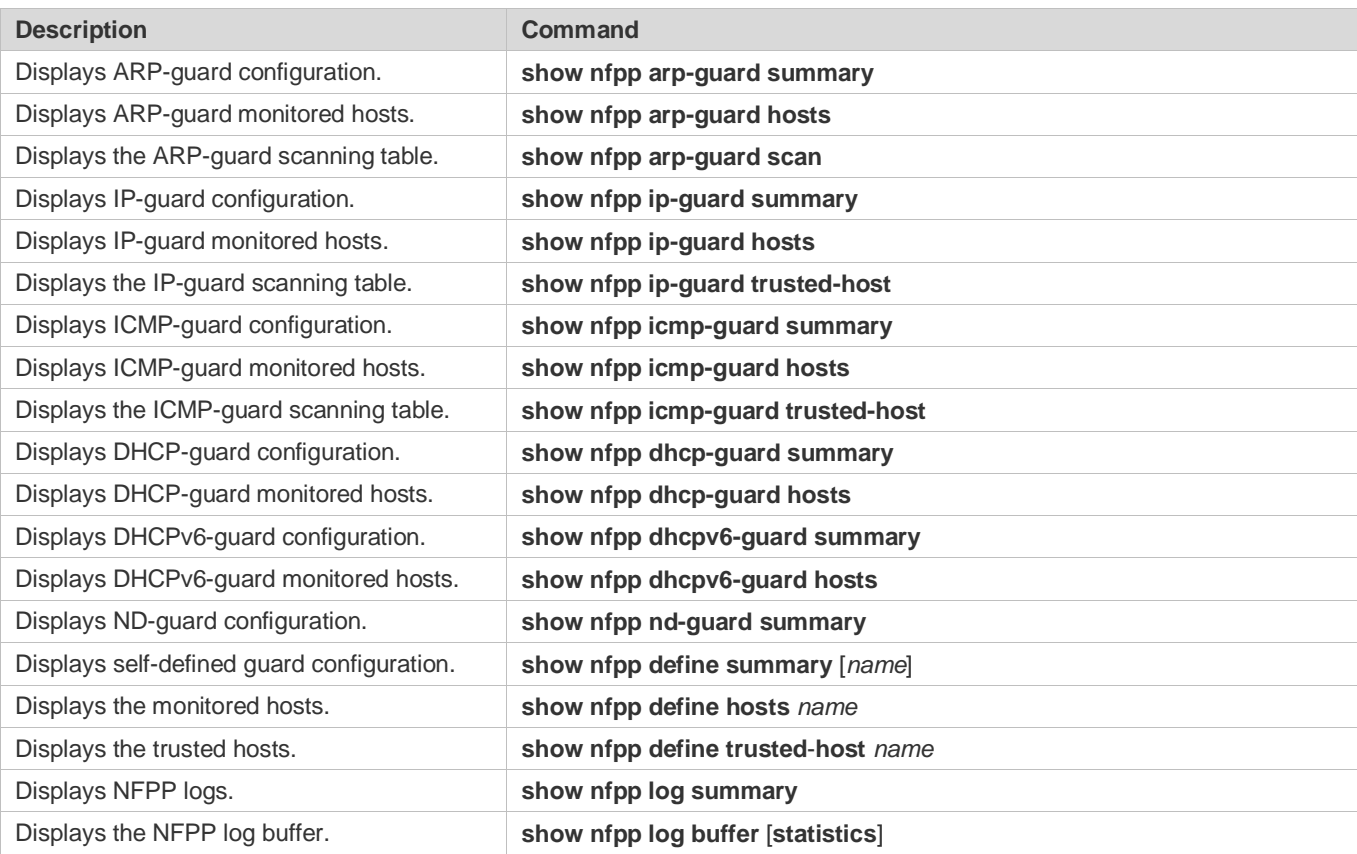

# **19 Configuring DoS Protection**

# **19.1 Overview**

Denial of Service (DoS) attacks refer to attacks that cause DoS and aim to put computers or networks out of service.

DoS attacks are diversified in types and can be implemented in many ways, but have one common purpose, that is, prevent victim hosts or networks cannot receive, respond, or process external requests in time. In particular, on a layer-2 (L-2) network, DoS attack packets can be spread in the entire broadcast domain. If hackers maliciously initiate DoS attacks, some operating systems (OSs) may collapse. Ruijie products supports the following anti DoS attack functions:

- **•** Denying land attacks
- **Denying invalid TCP packets**
- Denying invalid layer-4 (L4) ports

# **19.2 Applications**

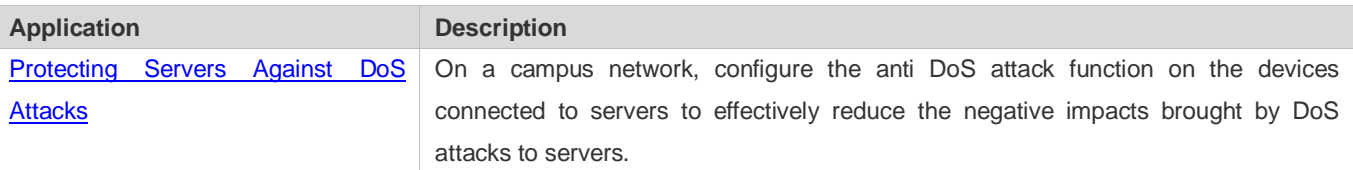

# <span id="page-2101-0"></span>**19.2.1 Protecting Servers Against DoS Attacks**

As show in Figure 19-1, servers are connected to the core switch. The anti DoS attack function is configured on the core switch to prevent malicious DoS attacks and ensure that servers can provide services normally.

## Figure 19-1

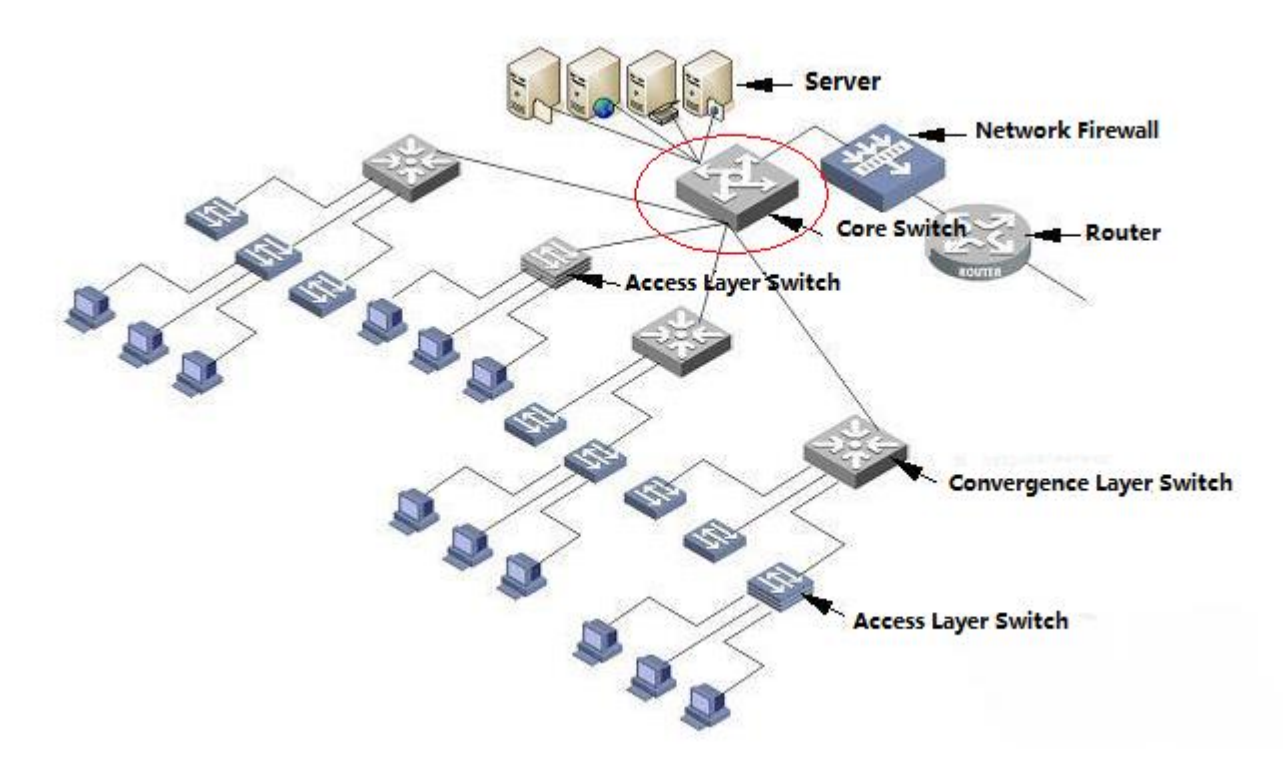

## **Deployment**

Enable the function of denying land attacks on the core switch to protect servers against land attacks.

Enable the function of denying invalid TCP packets on the core switch to protect servers against invalid TCP packets.

Enable the function of denying invalid L4 ports on the core switch to protect servers against attacks caused by invalid L4 ports.

# **19.3 Features**

## **Overview**

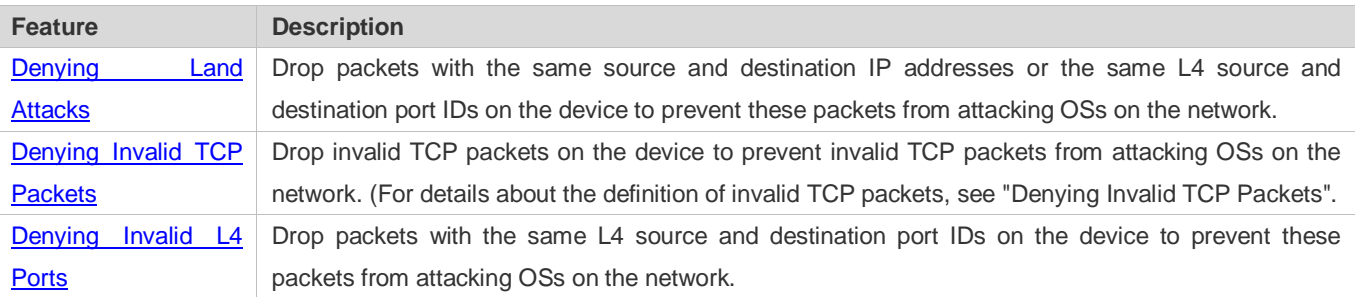

# <span id="page-2102-0"></span>**19.3.1 Denying Land Attacks**

This function protects servers against land attacks.

## **Working Principle**

In a land attack, the attacker sets the source and destination IP addresses or the L4 source and destination port IDs in a SYN packet to the same address of the target host. Consequently, the attacked host will be trapped in an infinite loop or even collapse when attempting to set up a TCP connection with itself.

If the function of denying land attacks is enabled, the device checks packets based on characteristics of land packets (that is, SYN packets with the same source and destination IP addresses), and drops invalid packets.

## **Related Configuration**

#### **Enabling the Function of Denying Land Attacks**

By default, the function of denying land attacks is disabled.

Run the **ip deny land** command to enable or disable the function of denying land attacks.

## <span id="page-2103-0"></span>**19.3.2 Denying Invalid TCP Packets**

This function protects servers against invalid TCP packets.

#### **Working Principle**

There are several flag fields in the TCP packet header:

- SYN: Connection establishment flag. The TCP SYN packet is used to set this flag to 1 to request establishment of a connection.
- ACK: Acknowledgement flag. In a TCP connection, this field must be available in every flag (except the first packet, that is, the TCP SYN packet) as the acknowledgement of the previous packet.
- FIN: Finish flag. When a host receives the TCP packet with the FIN flag, the host disconnects the TCP connection.
- RST: Reset flag. When the IP protocol stack receives a TCP packet that contains a non-existent destination port, it responds with a packet with the RST flag.
- PSH: This flag notifies the protocol stack to submit TCP data to the upper-layer program for processing as soon as possible.

In invalid TCP packets, flag fields are set improperly so that the processing resources of hosts are exhausted or even the system collapses. The following lists several common methods for setting flag fields in invalid TCP packets:

TCP packets with both the SYN and FIN flags

Normally, a TCP packet cannot contain both the SYN and FIN flags. In addition, RFC does not stipulate how the IP protocol stack should process such invalid packets containing both the SYN and FIN flags. Therefore, the protocol stack of each OS may process such packets in different ways when receiving these packets. Attackers can use this feature to send packets containing both the SYN and FIN flags to identify the OS type and initiate attacks on this OS.

TCP packets without any flag

Normally, a TCP packet contains at least one of the five flags, including SYN, FIN, ACK, RST, and PSH. The first TCP packet (TCP SYN packet) must contain the SYN flag, and the subsequent packets contain the ACK flag. Based on such

assumptions, some protocol stack does not specify the method for processing TCP packets without any flag, and therefore may collapse if such protocol stack receives TCP packets without any flag. Attackers use this feature to initiate attacks on target hosts.

**TCP** packets with the FIN flag but without the ACK flag

Normally, except the first packet (TCP SYN packet), all other packets, including the packets with the FIN flag, contain the ACK flag. Some attackers may send TCP packets with the FIN flag but without the ACK flag to the target hosts, causing breakdown of the target hosts.

**TCP** packets with the SYN flag and the source port ID set to a value between 0 and 1,023

Port IDs 0 to 1,023 are known port IDs allocated by the Internet Assigned Numbers Authority (IANA). In most systems, these port IDs can be used only by the system (or root) processes or programs run by privileged users. These ports (0–1023) cannot be used as the source port IDs in the first TCP packets (with the SYN flag) sent by clients.

If the function of denying invalid TCP packets is enabled, the device checks packets based on characteristics of invalid TCP packets, and drops invalid TCP packets.

## **Related Configuration**

## **Enabling the Function of Denying Invalid TCP Packets**

By default, the function of denying invalid TCP packets is disabled.

Run the **ip deny invalid-tcp** command to enable or disable the function of denying invalid TCP packets.

# <span id="page-2104-0"></span>**19.3.3 Denying Invalid L4 Ports**

This function protects servers against invalid L4 ports.

## **Working Principle**

Attackers sends packets in which the IP address of the target host is the same as the L4 port ID of the host to the host target. As a result, the target host sends TCP connection setup requests to itself. Under such attacks, resources of the target host will soon be exhausted and the system will collapse.

If the function of denying invalid L4 ports is enabled, the device checks the L4 source port ID and destination port ID in the packets. If they are the same, the device drops the packets.

## **Related Configuration**

## **Enabling the Function of Denying Invalid L4 Ports**

By default, the function of denying invalid L4 ports is disabled.

Run the **ip deny invalid-l4port** command to enable or disable the function of denying invalid L4 ports.

# **19.4 Configuration**

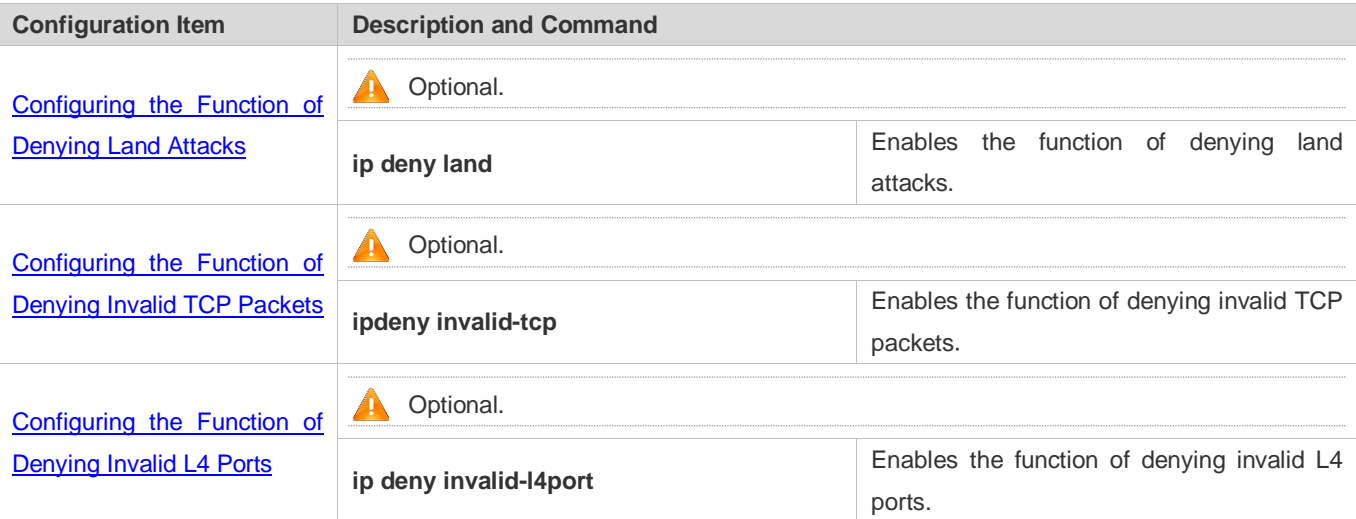

# <span id="page-2105-0"></span>**19.4.1 Configuring the Function of Denying Land Attacks**

## **Configuration Effect**

Enable the function of denying land attacks. Then, the device checks packets based on characteristics of land packets, and drops land packets.

## **Configuration Steps**

- **Enabling the Function of Denying Land Attacks**
- **•** Mandatory.
- **•** Perform this configuration on a device connected to a server.

## **Verification**

- Run the **showipdenyland** command to display the status of the function of denying land attacks.
- After this function is enabled, construct a land attack packet and confirm that this packet cannot be forwarded.

## **Related Commands**

## **Configuring the Function of Denying Land Attacks**

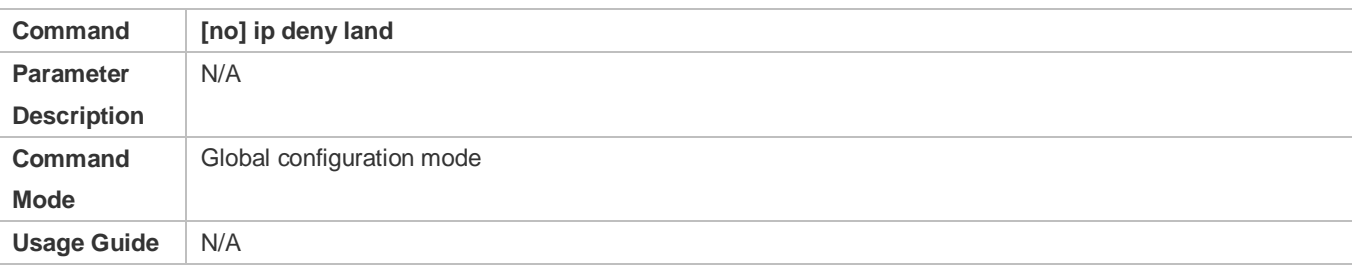

## **Configuration Example**

## **Enabling the Function of Denying Land Attacks**

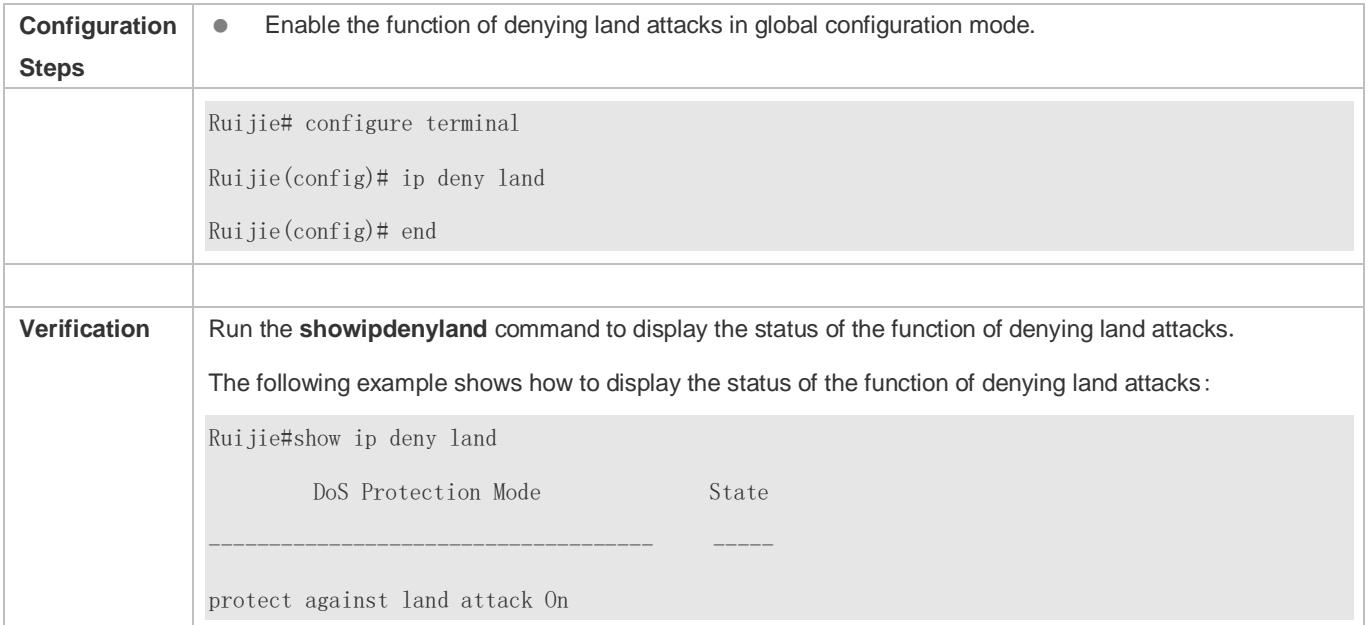

# <span id="page-2106-0"></span>**19.4.2 Configuring the Function of Denying Invalid TCP Packets**

## **Configuration Effect**

Enable the function of denying invalid TCP packets. Then, the device checks packets based on characteristics of invalid TCP packets, and drops invalid TCP packets.

## **Configuration Steps**

- **Enables the Function of Denying Invalid TCP Packets**
- **•** Mandatory.
- **•** Perform this configuration on a device connected to a server.

## **Verification**

- Run the **show ip deny invalid-tcp** command to display the status of the function of denying invalid TCP packets.
- After this function is enabled, construct an invalid TCP packet and confirm that this packet cannot be forwarded.

## **Related Commands**

#### **Configuring the Function of Denying Invalid TCP Packets**

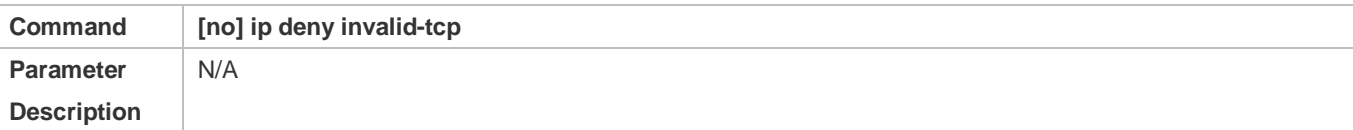

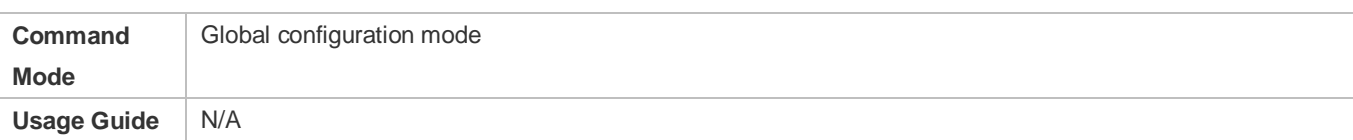

## **Configuration Example**

#### **Enabling the Function of Denying Invalid TCP Packets**

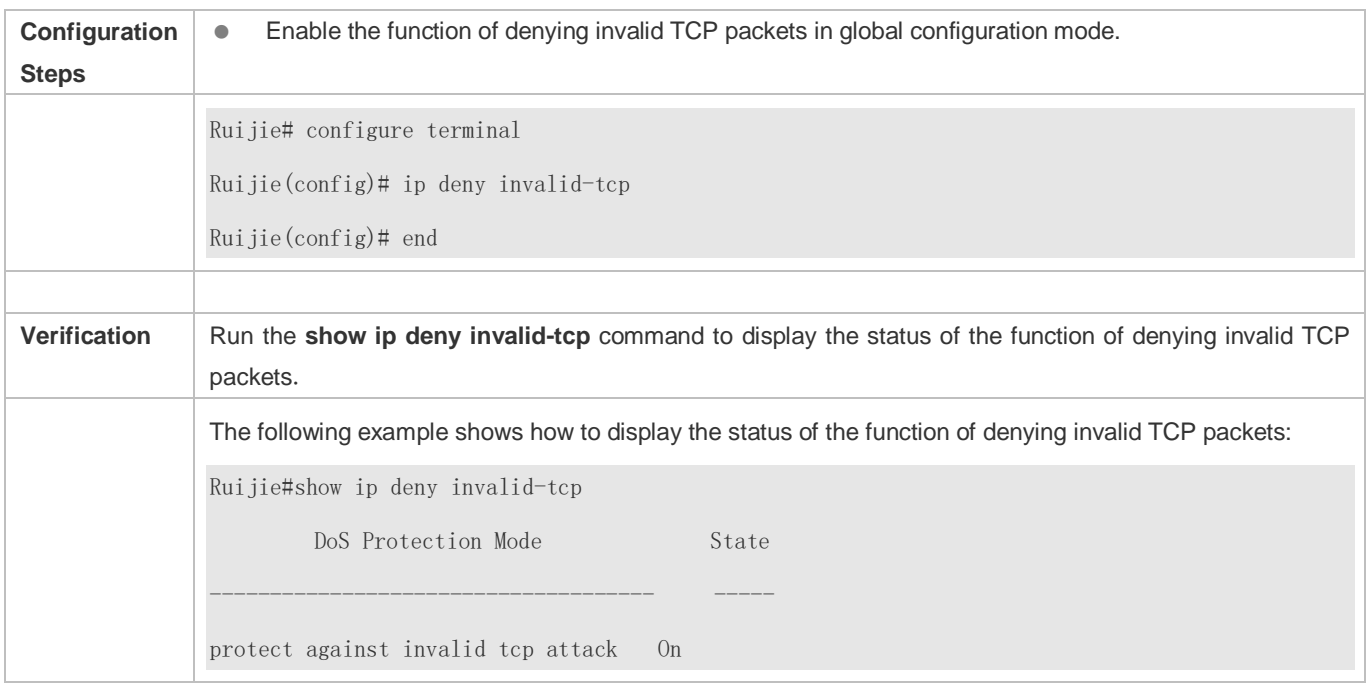

# <span id="page-2107-0"></span>**19.4.3 Configuring the Function of Denying Invalid L4 Ports**

## **Configuration Effect**

Enable the function of denying invalid L4 ports. Then, the device checks the L4 source port ID and destination port ID in the packets. If they are the same, the device drops the packets.

## **Configuration Steps**

- **Enabling the Function of Denying Invalid L4 Ports**
- **Mandatory.**
- **•** Perform this configuration on a device connected to a server.

## **Verification**

- Run the **show ip deny invalid-l4port** command to display the status of the function of denying invalid L4 ports.
- After this function is enabled, construct a packet in which the L4 source port ID is the same as the destination port ID and confirm that this packet cannot be forwarded.

## **Related Commands**

## **Configuring the Function of Denying Invalid L4 Ports**

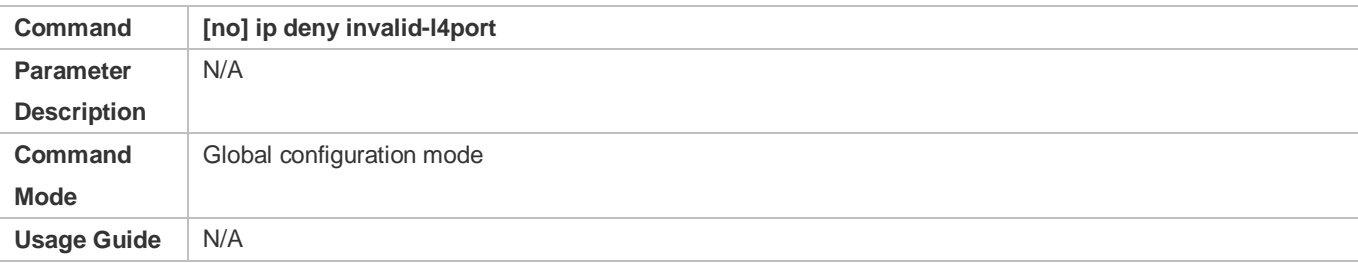

# **Configuration Example**

# **Enabling the Function of Denying Invalid L4 Ports**

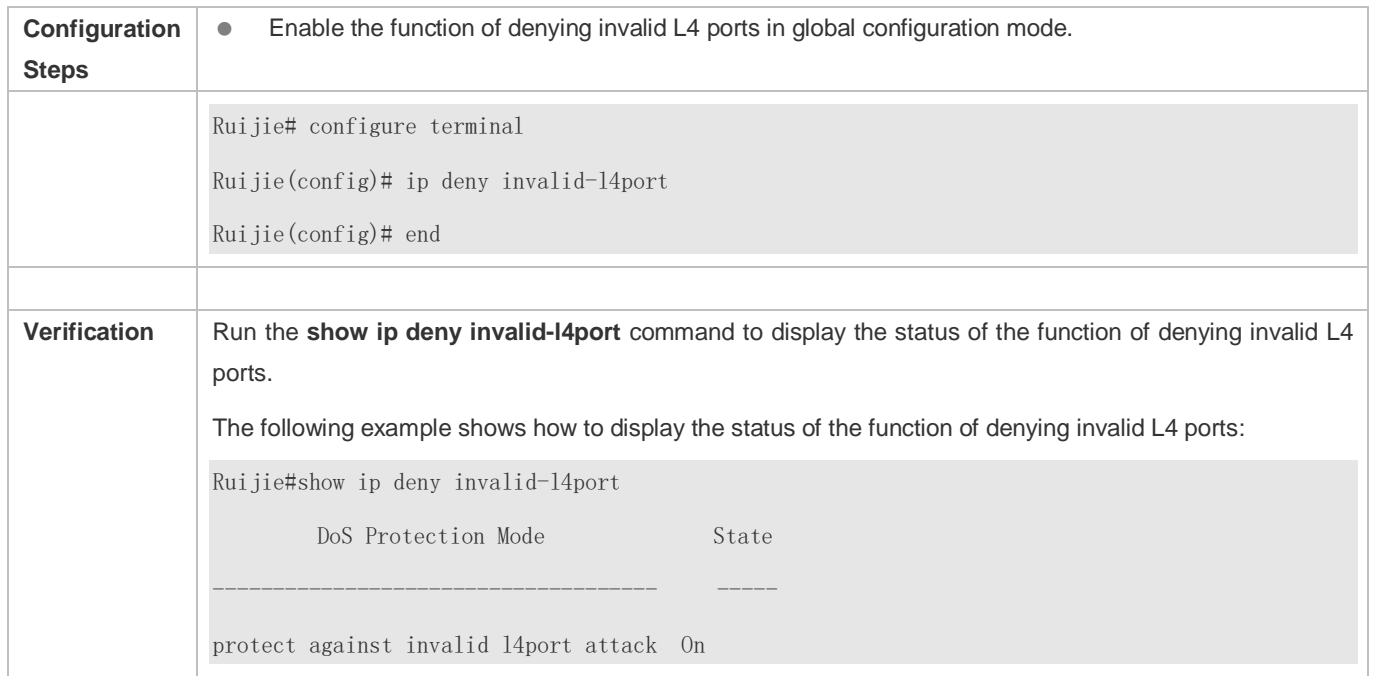

# **19.5 Monitoring**

## **Displaying**

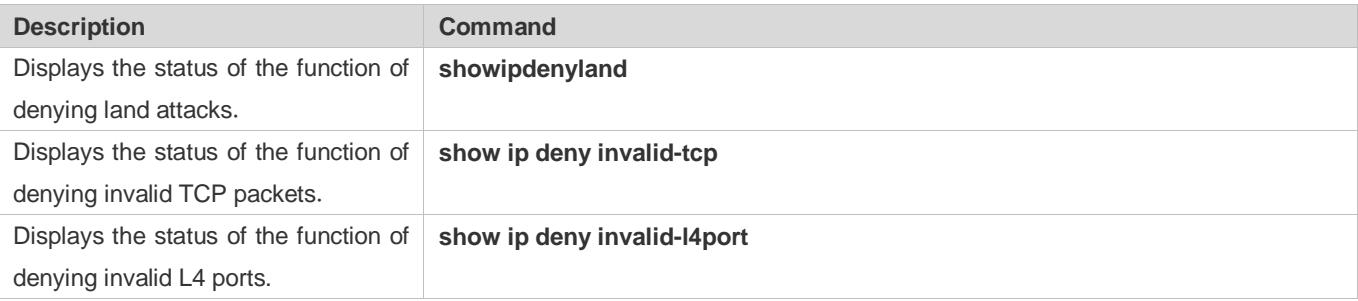

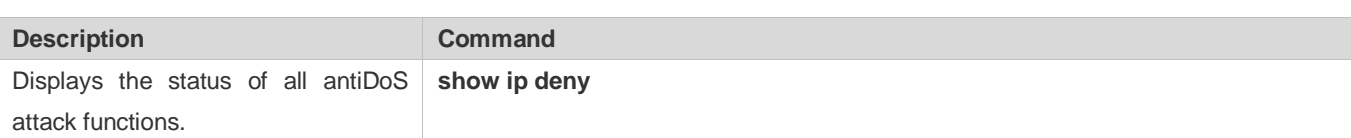

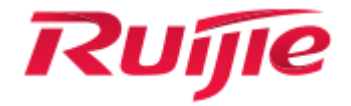

# ACL & QoS Configuration

- 1. Configuring ACL
- 2. Configuring QoS

# **1 Configuring ACL**

# **1.1 Overview**

Access control list (ACL) is also called access list or firewall. It is even called packet filtering in some documents. The ACL defines rules to determine whether to forward or drop data packets arriving at a network interface.

ACLs are classified by function into two types:

- Security ACLs: Used to control data flows that are allowed to pass through a network device.
- Quality of service (QoS) ACLs: Used to classify and process data flows by priority.

ACLs are configured for a lot of reasons. Major reasons include:

- Network access control:To ensure network security, rules are defined to limit access of users to some services (for example, only access to the WWW and email services is permitted, and access to other services such as Telnet is prohibited), or to allow users to access services in a specified period of time, or to allow only specified hosts to access the network.
- QoS: QoS ACLs are used to preferentially classify and process important data flows. For details about the use of QoS ALCs, see the configuration manual related to QoS.

# **1.2 Applications**

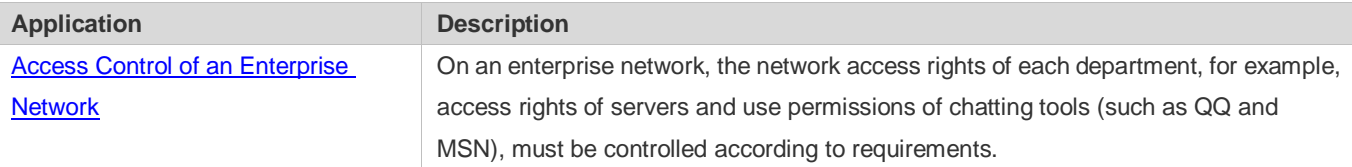

## <span id="page-2111-0"></span>**1.2.1 Access Control of an Enterprise Network**

## **Scenario**

Internet viruses can be found everywhere. Therefore, it is necessary to block ports that are often used by viruses to ensure security of an enterprise network as follows:

- Allow only internal PCs to access the server.
- Prohibit PCs of a non-financial department from accessing PCs of the financial department, and prohibit PCs of a non-R&D department from accessing PCs of the R&D department.
- **Prohibit the staff of the R&D department from using chatting tools (such as QQ and MSN) during working hours from** 09:00 to 18:00.

## Figure 1-1

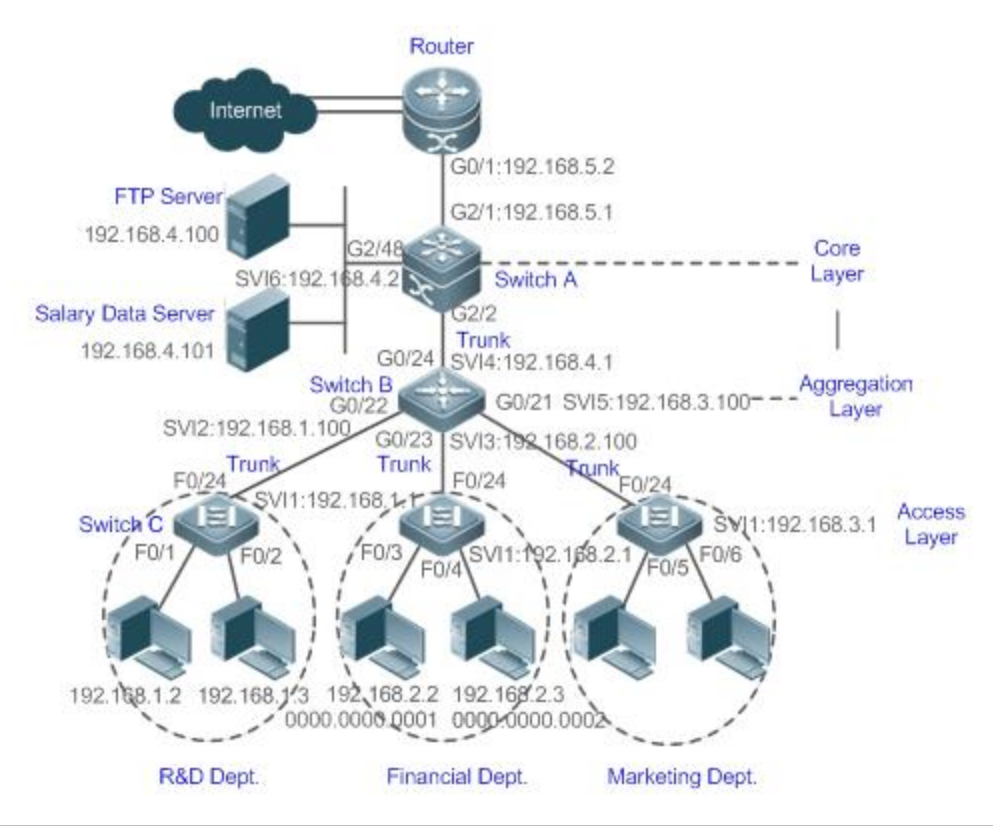

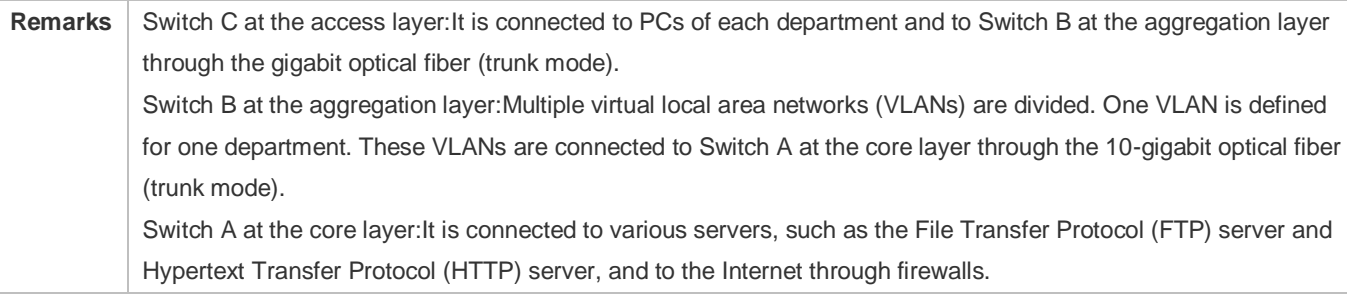

## **Deployment**

- Configure an extended ACL on the port G2/1 to filter data packets, thus protecting the network against the viruses. This port is located on a core-layer device (Switch A) and used to connect Switch A to the uplink port G2/1 of a router.
- Allow only internal PCs to access servers, and prohibit external PCs from accessing servers. Define and apply the extended IP ACLs on G2/2 or switch virtual interface (SVI) 2 that is used to connect Switch A to an aggregation layer device or server.
- Prohibit mutual access between specified departments. Define and apply the extended IP ACLs on G0/22 and G0/23 of Switch B.
- Configure and apply the time-based extended IP ACLs on SVI 2 of Switch B to prohibit the R&D department from using chatting tools (such as QQ and MSN) in a specified period of time.

# **1.3 Features**

#### **Basic Concepts**

#### **ACL**

ACLs include basic ACLs and dynamic ACLs.

You can select basic or dynamic ACLs as required. Generally, basic ACLs can meet the security requirements. However, experienced hackers may use certain software to access the network by means of IP address spoofing. If dynamic ACLs are used, users are requested to pass identify authentication before accessing the network, which prevents hackers from intruding the network. Therefore, you can use dynamic ACLs in some sensitive areas to guarantee network security.

IP address spoofing is an inherent problem of all ACLs, including dynamic ACLs. Hackers may use forged IP addresses to access the network during the validity period of authenticated user identities. Two methods are available to resolve this problem. One is to set the idle time of user access to a smaller value, which increases the difficulty in intruding networks. The other is to encrypt network data using the IPSec protocol, which ensures that all data is encrypted when arriving at a device.

ACLs are generally configured on the following network devices:

- Devices between the internal network and the external network (such as the Internet)
- **•** Devices on the border of two network segments
- **•** Devices connected to controlled ports

ACL statements must be executed in strict compliance with their sequence in the ACL. Comparison starts from the first statement. Once the header of a data packet matches a statement in the ACL, the subsequent statements are ignored and no longer checked.

#### **Input/Output ACLs, Filtering Field Template, and Rules**

When receiving a packet on an interface, the device checks whether the packet matches any access control entry (ACE) in the input ACL of this interface. Before sending a packet through a interface, the device checks whether the packet matches any ACE in the output ACL of this interface.

When different filtering rules are defined, all or only some rules may be applied simultaneously. If a packet matches an ACE, this packet is processed according to the action policy (permit or deny) defined in this ACE. ACEs in an ACL identify Ethernet packets based on the following fields in the Ethernet packets:

Layer 2 (L2) fields:

- 48-bit source MAC address (containing all 48 bits)
- 48-bit destination MAC address (containing all 48 bits)
- 16-bit L2 type field

Layer 3 (L3) fields:

- Source IP address field (All source IP address values can be specified, or the subnet can be used to define a type of data flows.)
- Destination IP address field (All destination IP address values can be specified, or the subnet can be used to define a type of data flows.)
- Protocol type field

Layer 4 (L4) fields:

- Either a TCP source or destination port is specified, or both are specified, or the range of the source or destination port is specified.
- Either a UDP source or destination port is specified, or both are specified, or the range of the source or destination port is specified.

Filtering fields refer to the fields in packets that can be used to identify or classify packets when an ACE is generated. A filtering field template is a combination of these fields. For example, when an ACE is generated, packets are identified and classified based on the destination IP address field in each packet; when another ACE is generated, packets are identified and classified based on the source IP address field and UDP source port field in each packet. The two ACEs use different filtering field templates.

Rules refer to values of fields in the filtering field template of an ACE.For example, the content of an ACE is as follows:

permit tcp host 192.168.12.2 any eq telnet

In this ACE, the filtering field template is a combination of the following fields:source IP address field, IP protocol field, and TCP destination port field. The corresponding values (rules) are as follows:source IP address = Host 192.168.12.2; IP protocol = TCP; TCP destination port = Telnet.

Figure 1-2 Analysis of the ACE: permit tcp host 192.168.12.2 any eq telnet

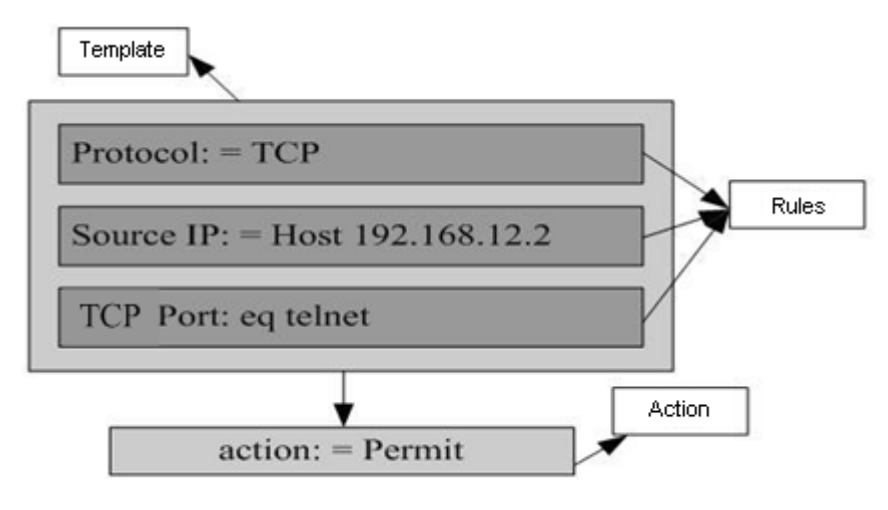

A filtering field template can be a combination of L3 and L4 fields, or a combination of multiple L2 fields. The filtering field template of a standard or an extended ACL, however, cannot be a combination of L2 and L3 fields, a combination of L2 and L4 fields, or a combination of L2, L3, and L4 fields. To use a combination of L2,L3, and L4 fields, you can use the expert ACLs.

- An SVI associated with ACLs in the outgoing direction supports the IP standard, IP extended, MAC extended, and expert ACLs.
- If an expert ACL is configured and applied to the outgoing direction of an interface, and some ACEs in this ACL contain the L3 matching information (e.g. the IP address and L4 port), non-IP packets sent to the device from this interface cannot be controlled by the permit and deny ACEs in this ACL.
- If ACEs of an ACL (IP ACL or expert extended ACL) are configured to match non-L2 fields (such as SIP and DIP), the ACL does not take effect on tagged MPLS packets.

#### **ACL Logging**

To allow users better learn the running status of ACLs on a device, you can determine whether to specify the ACL logging option as required when adding ACEs. If this option is specified, logs are output when packets matching ACEs are found. ACL logs are displayed based on ACEs. That is, the device periodically displays ACEs with matched packets and the number of matched packets. An example of the log is as follows:

\*Sep 9 16:23:06: %ACL-6-MATCH: ACL 100 ACE 10 permit icmp any any, match 78 packets.

To control the amount of logs and output frequency, you can configure the log update interval respectively for the IPv4 ACL and the IPv6 ACL.

- An ACE containing the ACL logging option consumes more hardware resources. If all configured ACEs contain this option, the ACE capacity of a device will be reduced by half.
- By default, the log update interval is 0, that is, no log is output. After the ACL logging option is specified in an ACE, you need to configure the log update interval to output related logs.
- For an ACE containing the ACL logging option, if no packet is matched in the specified interval, no packet matching log related to this ACE will be output. If matched packets are found in the specified interval, packet matching logs related to this ACE will be output when the interval expires. The number of matched packets is the total number of packets that match the ACE during the specified interval, that is, the period from the previous log output to the current log output.
- Only switches support the ACL logging function.

#### **ACL Packet Matching Counters**

To implement network management, users may want to know whether an ACE has any matched packets and how many packets are matched. ACLs provide the ACE-based packet matching counters. You can enable or disable packet matching counters for all ACEs in an ACL, which can be an IP ACL, MAC ACL, expert ACL, or IPv6 ACL. In addition, you can run the **clear counters access-list** [ *acl-id* | *acl-name* ] command to reset ACL counters for a new round of statistics.

- Enabling ACL counters requires more hardware entries. In an extreme case, this will reduce by half the number of ACEs that can be configured on a device.
- **CONSERVING SUPPORT CONSERVING SUPPORT CONSERVANCE CONSERVANCE CONSERVANCE CONSERVANCE CONSERVANCE CONSERVANCE CONSERVANCE CONSERVANCE CONSERVANCE CONSERVANCE CONSERVANCE CONSERVANCE CONSERVANCE CONSERVANCE CONSERVANCE CON**

#### **Overview**

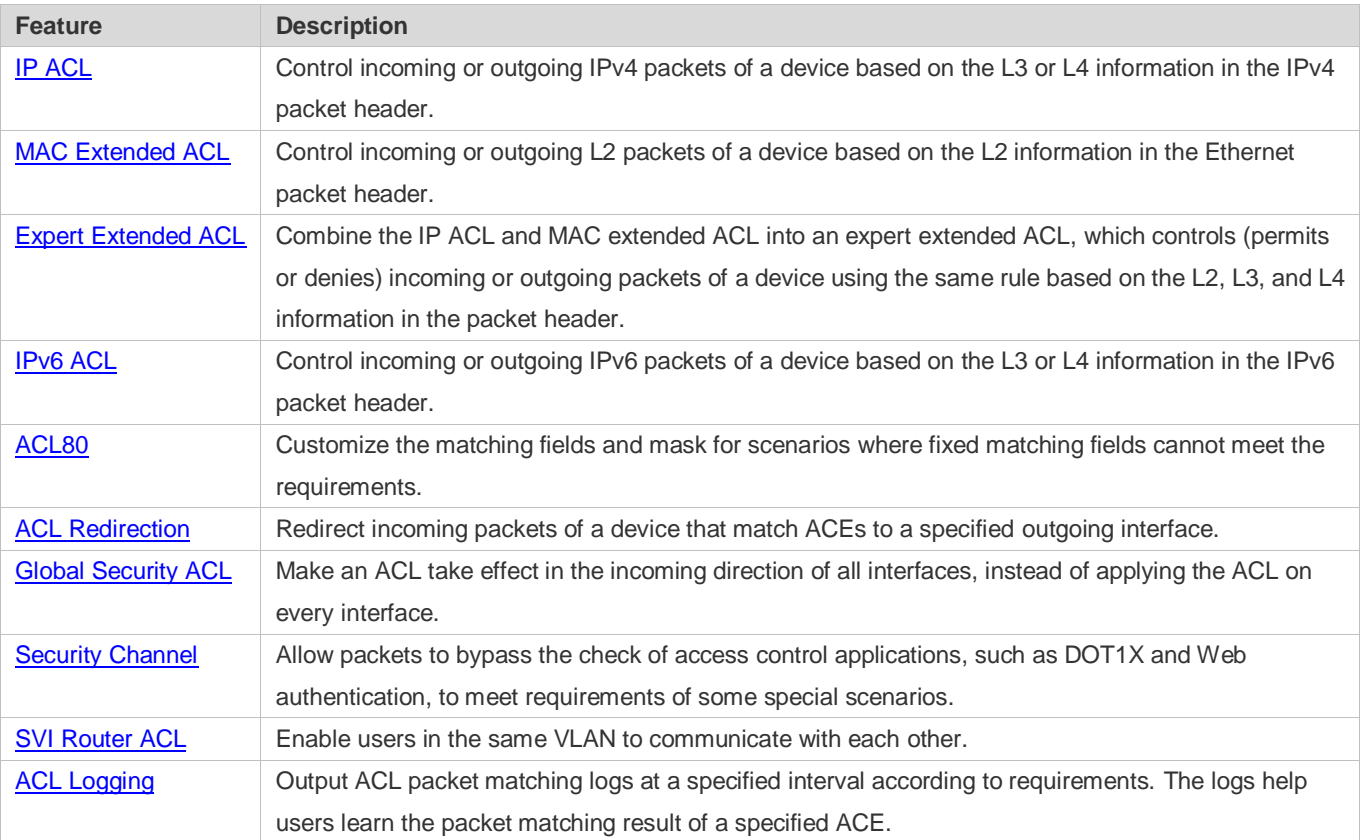

## <span id="page-2116-0"></span>**1.3.1 IP ACL**

The IP ACL implements refined control on incoming and outgoing IPv4 packets of a device. You can permit or deny the entry of specific IPv4 packets to a network according to actual requirements to control access of IP users to network resources.

## **Working Principle**

Define a series of IP access rules in the IP ACL, and then apply the IP ACL either in the incoming or outgoing direction of an interface or globally. The device checks whether the incoming or outgoing IPv4 packets match the rules and accordingly forwards or blocks these packets.

To configure an IP ACL, you must specify a unique name or ID for the ACL of a protocol so that the protocol can uniquely identify each ACL. The following table lists the protocols that can use IDs to identify ACLs and the range of IDs.

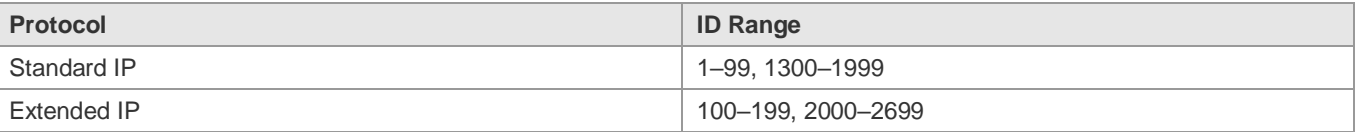

Basic ACLs include the standard IP ACLs and extended IP ACLs. Typical rules defined in an ACL contain the following matching fields:

- Source IP address
- **Destination IP address**
- **IP protocol number**
- L4 source port ID or ICMP type
- L4 destination port ID or ICMP code

The standard IP ACL (ID range: 1–99, 1300–1999) is used to forward or block packets based on the source IP address, whereas the extended IP ACL (ID range: 100–199, 2000–2699) is used to forward or block packets based on a combination of the preceding matching fields.

For an individual ACL, multiple independent ACL statements can be used to define multiple rules. All statements reference the same ID or name so that these statements are bound with the same ACL. However, more statements mean that it is increasingly difficult to read and understand the ACL.

For routing products, the ICMP code matching field in an ACL rule is ineffective for ICPM packets whose ICPM type is 3.  $\bullet$ If the ICPM code of ICMP packets to be matched is configured in an ACL rule, the ACL matching result of incoming ICMP packets of a device whose ICPM type is 3 may be different from the expected result.

#### **Implicit "Deny All Traffic" Rule Statement**

At the end of every IP ACL is an implicit "deny all traffic" rule statement. Therefore, if a packet does not match any rule, the packet will be denied.

#### For example:

```
access-list 1 permit host 192.168.4.12
```
This ACL permits only packets sent from the source host 192.168.4.12, and denies packets sent from all other hosts. This is because the following statement exists at the end of this ACL: **access-list 1 deny any**.

If the ACL contains only the following statement:

access-list 1 deny host 192.168.4.12

Packets sent from any host will be denied when passing through this port.

When defining an ACL, you must consider the routing update packets. As the implicit "deny all traffic" statement exists at the end of an ACL, all routing update packets may be blocked.

#### **Input Sequence of Rule Statements**

Every new rule is added to the end of an ACL and in front of the default rule statement. The input sequence of statements in an ACL is very important. It determines the priority of each statement in the ACL. When determining whether to forward or block packets, a device compares packets with rule statements based on the sequence that rule statements are created. After locating a matched rule statement, the device does not check any other rule statement.

If a rule statement is created and denies all traffic, all subsequent statements will not be checked.

#### For example:

access-list 101 deny ip any any access-list 101 permittcp 192.168.12.0 0.0.0.255 eqtelnetany The first rule statement denies all IP packets. Therefore, Telnet packets from the host on the network 192.168.12.0/24 will be denied. After the device finds that packets match the first rule statement, it does not check the subsequent rule statements any more.

## **Related Configuration**

#### **Lackson** Configuring an IP ACL

By default, no IP ACL is configured on a device.

Run the **ip access-list { standard | extended } {***acl-name* **|** *acl-id***}** command in global configuration mode to create a standard or an extended IP ACL and enter standard or extended IP ACL mode.

#### **Adding ACEs to an IP ACL**

By default, a newly created IP ACL contains an implicit ACE that denies all IPv4 packets. This ACE is hidden from users, but takes effect when the ACL is applied to an interface. That is, all IPv4 packets will be discarded. Therefore, if you want the device to receive or send some specific IPv4 packets, add some ACEs to the ACL.

For a standard IP ACL, add ACEs as follows:

 No matter whether the standard IP ACL is a named or number ACL, you can run the following command in standard IP ACL mode to add an ACE:

[ *sn* ] { **permit** | **deny** } {**host***source*| **any** | *sourcesource-wildcard* } [ **time-range***time-range-name* ]

 For a numbered standard IP ACL, you can also run the following command in global configuration mode to add an ACE: **access-list** *acl-id* { **permit** | **deny** } {**host***source*| **any** | *sourcesource-wildcard* } [ **time-range***tm-rng-name* ]

For an extended IP ACL, you can add ACEs as follows:

 No matter whether the extended IP ACL is a named or numbered ACL, you can run the following command in extended IP ACL mode to add an ACE:

[ *sn* ] { **permit** | **deny** } *protocol*{**host***source*| **any** | *sourcesource-wildcard* } {**host***destination* | **any** | *destination destination-wildcard* }[ [ **precedence***precedence* [ **tos** *tos ]* ] | **dscp***dscp*] [ **fragment** ] [ **time-range***time-range-name* ]

 For a numbered extended IP ACL, you can also run the following command in global configuration mode to add an ACE: **access-list** *acl-id* { **permit** | **deny** } *protocol*{**host***source*| **any** | *sourcesource-wildcard* } {**host***destination* | **any** | *destination destination-wildcard* }[ [ **precedence***precedence* [ **tos** *tos ]* ] | **dscp***dscp*] [ **fragment** ] [ **time-range***time-range-name* ]

#### **Applying an IP ACL**

By default, the IP ACL is not applied to any interface, that is, the IP ACL does not filter incoming or outgoing IP packets of the device.

Run the ip access-group { *acl-id* | *acl-name* } { in| out } command in interface configuration mode to apply a standard or an extended IP ACL to a specified interface.

## <span id="page-2119-0"></span>**1.3.2 MAC Extended ACL**

The MAC extended ACL implements refined control on incoming and outgoing packets based on the L2 header of packets. You can permit or deny the entry of specific L2 packets to a network, thus protecting network resources against attacks or control users' access to network resources.

#### **Working Principle**

Define a series of MAC access rules in the MAC extended ACL, and then apply the ACL to the incoming or outgoing direction of an interface. The device checks whether the incoming or outgoing packets match the rules and accordingly forwards or blocks these packets.

To configure an MAC extended ACL, you must specify a unique name or ID for this ACL to uniquely identify the ACL. The following table lists the range of IDs that identify MAC extended ACLs.

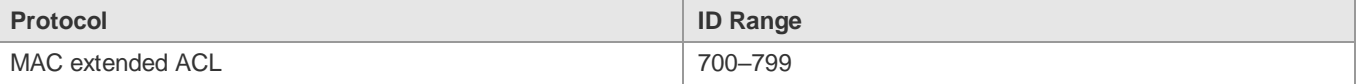

Typical rules defined in an MAC extended ACL include:

- Source MAC address
- Destination MAC address
- **Ethernet protocol type**

The MAC extended ACL (ID range: 700–799) is used to filter packets based on the source or destination MAC address and the Ethernet type in the packets.

For an individual MAC extended ACL, multiple independent ACL statements can be used to define multiple rules. All statements reference the same ID or name so that these statements are bound with the same ACL. However, more statements mean that it is increasingly difficult to read and understand the ACL.

If ACEs in an MAC extended ACL are not defined specifically for IPv6 packets, that is, the Ethernet type is not specified or the value of the Ethernet type field is not 0x86dd, the MAC extended ACL does not filter IPv6 packets. If you want to filter IPv6 packets, use the IPv6 extended ACL.

#### **Implicit "Deny All Traffic" Rule Statement**

At the end of every MAC extended ACL is an implicit "deny all traffic" rule statement. Therefore, if a packet does not match any rule, the packet will be denied.

For example:

access-list 700 permit host 00d0.f800.0001 any

This ACL permits only packets from the host with the MAC address 00d0.f800.0001, and denies packets from all other hosts. This is because the following statement exists at the end of this ACL: **access-list 700 deny any any**.

#### **Related Configuration**

**Lackson Configuring an MAC Extended ACL** 

By default, no MAC extended ACL is configured on a device.

Run the **mac access-list extended {***acl-name* **|** *acl-id* **}** command in global configuration mode to create an MAC extended ACL and enter MAC extended ACL mode.

#### **Adding ACEs to an MAC Extended ACL**

By default, a newly created MAC extended ACL contains an implicit ACE that denies all L2 packets. This ACE is hidden from users, but takes effect when the ACL is applied to an interface. That is, all L2 packets will be discarded. Therefore, if you want the device to receive or send some specific L2 packets, add some ACEs to the ACL.

You can add ACEs to an MAC extended ACL as follows:

 No matter whether the MAC extended ACL is a named or numbered ACL, you can run the following command in MAC extended ACL mode to add an ACE:

[*sn*] { **permit** | **deny** } {**any** | **host** *src-mac-addr* }{**any** | **host** *dst-mac-addr* } [*ethernet-type*] [**cos***cos* ] [**inner***cos*] [ **time-range***tm-rng-name* ]

 For a numbered MAC extended ACL, you can also run the following command in global configuration mode to add an ACE:

**access-list** *acl-id* { **permit** | **deny** } {**any** | **host** *src-mac-addr* }{**any** | **host** *dst-mac-addr* } [*ethernet-type*] [**cos***cos* ] [**inner***cos*] [ **time-range***time-range-name* ]

#### **Applying an MAC Extended ACL**

By default, the MAC extended ACL is not applied to any interface, that is, the created MAC extended ACL does not filter incoming or outgoing L2 packets of a device.

Run the **mac access-group {** *acl-id* **|** *acl-name* **} { in| out }** command in interface configuration mode to apply an MAC extended ACL to a specified interface.

## <span id="page-2120-0"></span>**1.3.3 Expert Extended ACL**

You can create an expert extended ACL to match the L2 and L3 information in packets using the same rule. The expert extended ACL can be treated as a combination and enhancement of the IP ACL and the MAC extended ACL because the expert extended ACL can contain ACEs in both the IP ACL and the MAC extended ACL. In addition, the VLAN ID can be specified in the expert extended ACL to filter packets.

#### **Working Principle**

Define a series of access rules in the expert extended ACL, and then apply the ACL in the incoming or outgoing direction of an interface. The device checks whether incoming or outgoing packets match the rules and accordingly forwards or blocks these packets.

To configure an expert extended ACL, you must specify a unique name or ID for this ACL so that the protocol can uniquely identify each ACL. The following table lists the ID range of the expert extended ACL.

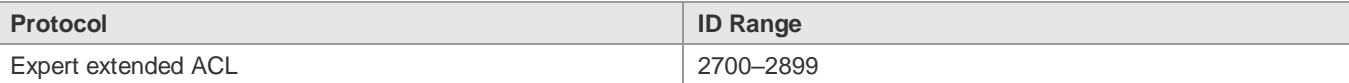

When an expert extended ACL is created, defined rules can be applied to all packets. The device determines whether to forward or block packets by checking whether packets match these rules.

Typical rules defined in an expert extended ACL include:

All information in the basic ACL and MAC extended ACL

VLAN ID

The expert extended ACL (ID range: 2700–2899) is a combination of the basic ACL and MAC extended ACL, and can filter packets based on the VLAN ID.

For an individual expert extended ACL, multiple independent statements can be used to define multiple rules. All statements reference the same ID or name so that these statements are bound with the same ACL.

If rules in an expert extended ACL are not defined specifically for IPv6 packets, that is, the Ethernet type is not specified or the value of the Ethernet type field is not 0x86dd, the expert extended ACL does not filter IPv6 packets. If you want to filter IPv6 packets, use the IPv6 extended ACL.

#### **Implicit "Deny All Traffic" Rule Statement**

At the end of every expert extended ACL is an implicit "deny all traffic" rule statement. Therefore, if a packet does not match any rule, the packet will be denied.

#### For example:

```
access-list 2700permit 0x0806 any any any any any
```
This ACL permits only ARP packets whose Ethernet type is 0x0806, and denies all other types of packets. This is because the following statement exists at the end of this ACL: **access-list 2700 deny any any any any**.

#### **Related Configuration**

#### **Lackson Configuring an Expert Extended ACL**

By default, no expert extended ACL is configured on a device.

Run the **expert access-list extended {***acl-name* **|** *acl-id* **}** command in global configuration mode to create an expert extended ACL and enter expert extended ACL mode.

#### **Adding ACEs to an Expert Extended ACL**

By default, a newly created expert extended ACL contains an implicit ACE that denies all packets. This ACE is hidden from users, but takes effect when the ACL is applied to an interface. That is, all L2 packets will be discarded. Therefore, if you want the device to receive or send some specific L2 packets, add some ACEs to the ACL.

You can add ACEs to an expert extended ACL as follows:

 No matter whether the expert extended ACL is a named or numbered ACL, you can run the following command in expert extended ACL mode to add an ACE:

[*sn*] { **permit** | **deny** } [ *protocol*| [ *ethernet-type* ] [ **cos** [ *out* ] [ **inner** *in* ] ] ] [ [ **VID** [ *out* ] [ **inner** *in* ] ] ] { *sourcesource-wildcard* | **host***source* | **any** } { **host** *source-mac-address* | **any** } { *destination destination-wildcard* | **host***destination* | **any** } { **host** *destination-mac-address* | **any** } [ **precedence***precedence* ] [ **tos** *tos* ] [ **fragment** ] [ **range***lowerupper* ] [ **time-range***time-range-name* ]]

 For a numbered expert extended ACL, you can also run the following command in expert extended ACL mode to add an ACE:

access-list acl-id { permit | deny } [ protocol | ethernet-type ] [ cos [ out ] [ inner in ] ] ] [ [ VID [ out ] [ inner in ] ] ] { *sourcesource-wildcard* | **host***source* | **any** } { **host** *source-mac-address* | **any** } { *destination destination-wildcard* | **host***destination* | **any** } { **host** *destination-mac-address* | **any** } [ **precedence***precedence* ] [ **tos** *tos* ] [ **fragment** ] [ **range***lowerupper* ] [ **time-range***time-range-name* ]]

#### **Applying an Expert Extended ACL**

By default, the expert extended ACL is not applied to any interface, that is, the created expert extended ACL does not filter incoming or outgoing L2 or L3 packets of a device.

Run the **expert access-group {** *acl-id* **|** *acl-name* **} { in| out }** command in interface configuration mode to apply an expert extended ACL to a specified interface.

## <span id="page-2122-0"></span>**1.3.4 IPv6 ACL**

The IPv6 ACL implements refined control on incoming and outgoing IPv6 packets of a device. You can permit or deny the entry of specific IPv6 packets to a network according to actual requirements to control access of IPv6 users to network resources.

## **Working Principle**

Define a series of IPv6 access rules in the IPv6 ACL, and then apply the ACL in the incoming or outgoing direction of an interface. The device checks whether the incoming or outgoing IPv6 packets match the rules and accordingly forwards or blocks these packets.

To configure an IPv6 ACL, you must specify a unique name for this ACL.

- Unlike the IP ACL, MAC extended ACL, and expert extended ACL, you can specify only a name but not an ID for the IPv6 ACL created.
- Only one IP ACL, or one MAC extended ACL, or one expert extended ACL can be applied to the incoming or outgoing direction of an interface. Besides, one more IPv6 ACL can be applied.

#### **Implicit "Deny All Traffic" Rule Statement**

At the end of every IPv6 ACL is an implicit "deny all IPv6 traffic" rule statement. Therefore, if a packet does not match any rule, the packet will be denied.

#### For example:

```
ipv6 access-list ipv6_acl
```

```
10 permit ipv6 host 200::1 any
```
This ACL permits only IPv6 packets from the source host 200::1, and denies IPv6 packets from all other hosts. This is because the following statement exists at the end of this ACL: deny ipv6 any any.

Although the IPv6 ACL contains the implicit "deny all IPv6 traffic" rule statement by default, it does not filter ND packets.

#### **Input Sequence of Rule Statements**

Every new rule is added to the end of an ACL and in front of the default rule statement. The input sequence of statements in an ACL is very important. It determines the priority of each statement in the ACL. When determining whether to forward or block packets, a device compares packets with rule statements based on the sequence that rule statements are created. After locating a matched rule statement, the device does not check any other rule statement.

If a rule statement is created and permits all IPv6 traffic, all subsequent statements will not be checked.

For example:

ipv6 access-list ipv6\_acl

10 permit ipv6 any any

20 deny ipv6 host 200::1 any

As the first rule statement permits all IPv6 packets, all IPv6 packets sent from the host 200::1 does not match the subsequent deny rule with the serial number of 20, and therefore will not be denied. After the device finds that packets match the first rule statement, it does not check the subsequent rule statements any more.

#### **Related Configuration**

#### **Lackson Configuring an IPv6 ACL**

By default, no IPv6 ACL is configured on a device.

Run the **ipv6 access-list** *acl-name* command in global configuration mode to create an IPv6 ACL and enter IPv6 ACL mode.

#### **Adding ACEs to an IPv6 ACL**

By default, a newly created IPv6 ACL contains an implicit ACE that denies all IPv6 packets. This ACE is hidden from users, but takes effect when the ACL is applied to an interface. That is, all IPv6 packets will be discarded. Therefore, if you want the device to receive or send some specific IPv6 packets, add some ACEs to the ACL.

Run the following command in IPv6 ACL mode to add an ACE:

[*sn*] {**permit** | **deny** } *protocol*{*src-ipv6-prefix/prefix-len* | **host***src-ipv6-addr* | **any**} {*dst-ipv6-pfix/pfix-len* | **host** *dst-ipv6-addr*  |**any**} [**range***lower upper*] [**dscp***dscp*] [**flow-label** *flow-label*] [**fragment]** [**time-range***tm-rng-name*]

#### **Applying an IPv6 ACL**

By default, the IPv6 ACL is not applied to any interface, that is, the IPv6 ACL does not filter incoming or outgoing IPv6 packets of a device.

<span id="page-2123-0"></span>Run the **ipv6 traffic-filter** *acl-name* **{ in| out }** command in interface configuration mode to apply an IPv6 ACL to a specified interface.
## **1.3.5 ACL80**

ACL80 refers to the expert advanced ACL, and is also called custom ACL. It filters packets based on the first 80 bytes of every packet. Among these 80 bytes, the SMAC, DMAC, SIP, DIP, and ETYPE fields in a packet are mandatory, and you can specify the remaining 16 bytes.

## **Working Principle**

A packet consists of a number of bytes. ACL80 allows you to match the specified 16 bytes by bit in the first 80 bytes of a packet. Any bit of a 16-byte field can be set to a value (**0** or **1**), indicating whether the bit is compared. When any byte is filtered, three factors are considered: content of the matching field, mask of the matching field, and the start position for matching. Bits of the matching field content are in one-to-one mapping relationship with bits of the matching field mask. The filtering rule specifies the value of the field to be filtered. The filtering field template specifies whether the corresponding field in the filtering rule should be filtered. (**1** indicates that the bit specified in the filtering rule should be matched; **0** indicates that the bit specified in the filtering rule is not matched.) Therefore, when it is required to match a specific bit, you must set the corresponding bit to 1 in the filtering field template. For example, if the bit is set to **0** in the filtering field template, no bit is matched no matter which bit is specified in the filtering rule.

#### For example,

Ruijie(config)#expert access-list advanced name

Ruijie(config-exp-dacl)#permit 00d0f8123456 ffffffffffff 0

Ruijie(config-exp-dacl)#deny 00d0f8654321 ffffffffffff 6

The custom ACL matches any byte of the first 80 bytes in a L2 data frame according to user' definition, and filters packets accordingly. To properly use a custom ACL, you must have an in-depth understanding about the structure of a L2 data frame. The following shows the first 64 bytes of a L3 data frame (every letter represents a hexadecimal number, and every two letters represent one byte):

AA AA AA AA AA AA BB BB BB BB BB BB CC CC DD DD

DD DD EE FF GG HH HH HH II II JJ KK LL LL MM MM

NN NN OO PP QQ QQ RR RR RR RR SS SS SS SS TT TT

UU UU VV VV VV VV WW WW WW WW XY ZZ aa aa bb bb

The following table describes the meaning and offset of each letter:

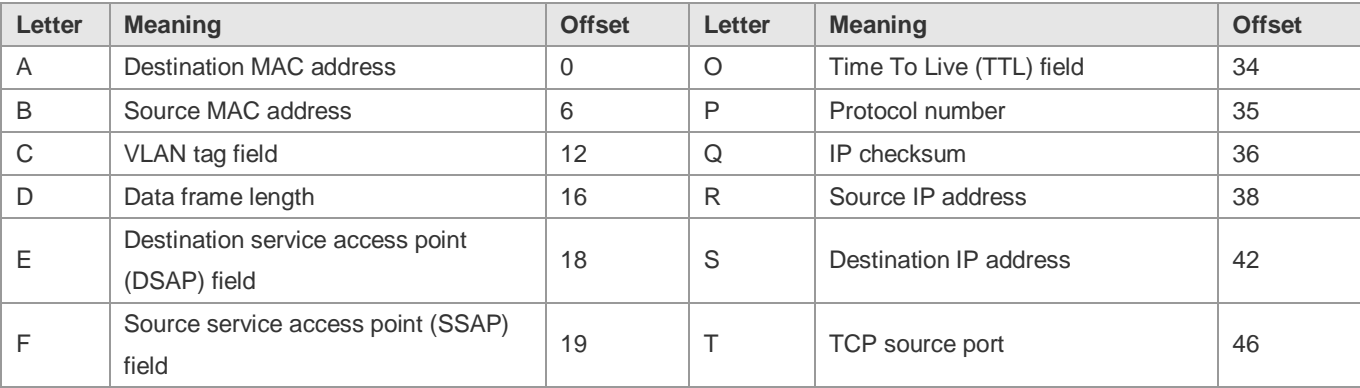

#### **Configuration Guide** Configuring ACL **Configuring ACL** Configuring ACL Configuring ACL

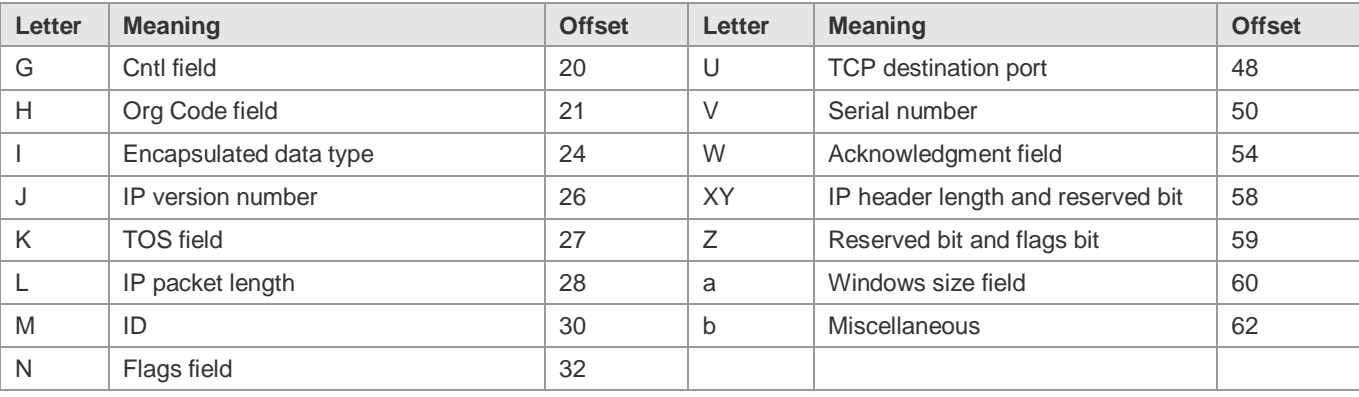

In the above table, the offset of each field is the offset of this field in the tagged 802.3 SNAP packet. In a custom ACL, you can use the rule mask and offset jointly to extract any byte from the first 80 bytes of a data frame, compare the byte with the rule customized in the ACL, and then filter matched data frames for further processing. Customized rules may be some fixed attributes of data. For example, to obtain all TCP packets, you can define the rule as "06", rule mask as "FF", and offset as "35". Then, the device can use the rule mask and offset jointly to extract the content of TCP protocol number field in a received data frame, and compare the extracted content with the rule to obtain all TCP packets.

- **Conly switches support the ACL80.**
- The ACL80 supports filtering of the Ethernet, 803.3 SNAP, and 802.3 LLC packets. If the values of the fields from DSAP to cntl are set to AAAA03, the ACL is used to filter the 803.3 SNAP packets. If the values of the fields from DSAP to cntl are set to E0E003, the ACL is used to filter the 803.3 LLC packets. The value of the cntl field cannot be configured to filter Ethernet packets.
- The ACL80 can be configured to compare packets with any of the 16 bytes. If the 16 bytes are already used, no ACE can be configured to compare packets with fields in any other bytes.

### **Related Configuration**

#### **Configuring an Expert Advanced ACL**

By default, no expert advanced ACL is configured on a device.

Run the **expert access-list advanced** *acl-name* command in global configuration mode to create an expert advanced ACL and enter expert advanced ACL mode.

#### **Adding ACEs to an Expert Advanced ACL**

By default, a newly created expert advanced ACL contains an implicit ACE that denies all packets. This ACE is hidden from users, but takes effect when the ACL is applied to an interface. That is, all L2 packets will be discarded. Therefore, if you want the device to receive or send some specific L2 packets, add some ACEs to the ACL.

 Run the [*sn*] { **permit** | **deny** } *hex hex-mask offset* command in expert advanced ACL mode to add an ACE to the expert advanced ACL.

#### **Applying an Expert Advanced ACL**

By default, the expert advanced ACL is not applied to any interface, that is, the created expert advanced ACL does not filter incoming or outgoing packets of a device.

Run the **expert access-group** *acl-name* **{ in| out }** command in interface configuration mode to apply an expert advanced ACL to a specified interface.

## **1.3.6 ACL Redirection**

ACL redirection allows a device to analyze received packets and redirect the packets to a specified port for forwarding. To analyze specific incoming packets of a device, you can configure the ACL redirection function to redirect packets meeting rules to a specified port and capture packets on this port for analysis.

## **Working Principle**

Bind different ACL policy to an interface and specify an output destination interface for each policy. When receiving packets on this interface, the device searches ACL policies bound to this interface one by one. If packets match criteria described in a certain policy, the device forwards packets on the destination interface specified by the policy, thus redirecting packets based on traffic.

6 Only switches support the ACL redirection function.

ACL redirection takes effect only in the incoming direction of an interface.

## **Related Configuration**

### **Configuring an ACL**

Before configuring ACL redirection, configure an ACL. For details about how to configure an ACL, see the earlier descriptions about ACL configuration.

### Adding ACEs to an ACL

For details about how to add ACEs to an ACL, see the earlier descriptions about the IP ACL, MAC extended ACL, expert extended ACL, or IPv6 ACL.

## **Configuring ACL Redirection**

By default, ACL redirection is not configured on a device.

Run the **redirect destinationinterface** *interface-name* **acl** {*acl-id* | *acl-name* } **in** command in interface configuration mode to configure ACL redirection.

You can configure the ACL redirection function only on an Ethernet interface, AP, or SVI.

## **1.3.7 Global Security ACL**

To meet the requirements of security deployment, the port-based ACL is often configured to filter out virus packets and obtain packets with certain characteristics, for example, packets that attack the TCP port. Various virus packets exist in a global network environment, and the identification features of virus packets under each port are identical or similar. Therefore, an ACL is generally created. After the deny ACE for matching virus signatures is added to the ACL, the port-based ACL is applied to each port on the switch to filter out virus packets.

For two reasons, it is not convenient to use the port-based ACLs in antivirus scenarios such as virus filtering. The first reason is that the port-based ACL must be configured on every port, which results in repeated configuration, poor operation performance, and over-consumption of ACL resources. The second reason is that the access control function of the ACL is weakened. As the port-based ACL is used for virus filtering, basic functions of the ACL, such as route update restriction and network access restriction, cannot be used properly. The global security ACL can be used for global antivirus deployment and defense without affecting the port-based ACL. By running only one command, you can make the global security ACL takes effect on all L2 interfaces. In contrast, the port-based ACL must be configured on every interface.

## **Working Principle**

The global security ACL takes effect on all L2 interfaces. When both the global security ACL and the port-based ACL are configured, both take effect. Packets that match the global security ACL are directly filtered out as virus packets. Packets that do not match the global security ACL are still controlled by the port-based ACL. You can disable the global security ACL on some ports so that these ports are not controlled by the global security ACL.

- The global security ACL is mainly used for virus filtering. Therefore, in an ACL associated with the global security ACL, only the deny ACEs take effect, and the permit ACEs do not take effect.
- Unlike the secure ACL applied to a port, the global security ACL does not contain the default "deny all traffic" ACE, that is, all packets that do not match the ACL are permitted.
- A global secure ACL can take effect either on a L2 port or a routed port. That is, it takes effect on all the following types of ports: access port, trunk port, hibird port, routed port, and AP (L2 or L3). The global secure ACL does not take effect on an SVI.
- You can disable the global security ACL on an individual physical port or AP, but not on a member port of an AP.
- The global secure ACL supports only the associated IP standard ACL and IP extended ACL.
- **Currently, the global secure ACL takes effect only in the incoming direction of an interface.**

### **Related Configuration**

## **Configuring an ACL**

Before configuring the global security ACL, configure an ACL. For details about how to configure an ACL, see the earlier descriptions about ACL configuration.

#### Adding ACEs to an ACL

For details about how to add ACEs to an ACL, see the earlier descriptions about the IP ACL.

### **Lackson** Configuring a Global Security ACL

By default, no global security ACL is configured on a device.

Run the **ip access-group** *acl-id* { **in** | **out** } command in global configuration mode to enable the global security ACL.

#### **Configuring an Exclusive Interface of the Global Security ACL**

By default, no exclusive interface is configured for the global security ACL on a device.

Run the **no global ip access-group** command in interface configuration to disable the global security ACL on a specified interface.

## **1.3.8 Security Channel**

In some application scenarios, packets meeting some characteristics may need to bypass the checks of access control applications. For example, before DOT1X authentication, users are allowed to log in to a specified website to download the DOT1X authentication client. The security channel can be used for this purpose. When the security channel configuration command is executed to apply a secure ACL globally or to an interface, this ACL becomes a security channel.

### **Working Principle**

The security channel is also an ACL, and can be configured globally or for a specified interface. When arriving at an interface, packets are check on the security channel. If meeting the matching conditions of the security channel, packets directly enters a switch without undergoing the access control, such as port security, Web authentication, 802.1x, and IP+MAC binding check. A globally applied security channel takes effect on all interfaces except exclusive interfaces.

- The deny ACEs in an ACL that is applied to a security channel do not take effect. In addition, this ACL does not contain an implicit "deny all traffic" rule statement at the end of the ACL. If packets do not meet matching conditions of the security channel, they are checked according to the access control rules in compliance with the relevant process.
- You can configure up to eight exclusive interfaces for the global security channel. In addition, you cannot configure interface-based security channel on these exclusive interfaces.
- If a security channel is applied to an interface while a global security channel exists, this global security channel does not take effect on this interface.
- If both port-based migratable authentication mode and security channel are applied to an interface, the security channel does not take effect.
- An IPv6 ACL cannot be configured as a security channel.
- **Only switches support the security channel.**

#### **Related Configuration**

#### **Configuring an ACL**

Before configuring the security channel, configure an ACL. For details about how to configure an ACL, see the earlier descriptions about ACL configuration.

#### Adding ACEs to an ACL

For details about how to add ACEs to an ACL, see the earlier descriptions about the IP ACL, MAC extended ACL, or expert extended ACL.

#### **Configuring a Security Channel on an Interface**

By default, no security channel is configured on an interface of a device.

Run the **security access-group** {*acl-id* | *acl-name* } command in interface configuration mode to configure the security channel on an interface.

#### **Configuring a Global Security Channel**

By default, no global security channel is configured on a device.

Run the **security global access-group** {*acl-id* | *acl-name* } command in interface configuration mode to configure a global security channel.

#### **Configuring an Exclusive Interface for the Global Security Channel**

By default, no exclusive interface is configured for the global security channel on a device.

Run the **security uplink enable** command in interface configuration mode to configure a specified interface as the exclusive interface of the global security channel.

## **1.3.9 SVI Router ACL**

By default, an ACL that is applied to an SVI also takes effect on L2 packets forwarded within a VLAN and L3 packets forwarded between VLANs. Consequently, users in the same VLAN may fail to communicate with each other. Therefore, a switchover method is provided so that the ACL that is applied to an SVI takes effect only on routing packets between VLANs.

### **Working Principle**

By default, the SVI router ACL function is disabled, and an SVI ACL takes effect on L3 packets forwarded between VLANs and L2 packets forwarded within a VLAN. After the SVI router ACL function is enabled, the SVI ACL takes effect only on L3 packets forwarded between VLANs.

Only switches support the SVI router ACL.

## **Related Configuration**

#### **Configuring an ACL**

Before configuring the SVI router ACL, configure and apply an ACL. For details about how to configure an ACL, see the earlier descriptions about ACL configuration.

#### **Adding ACEs to an ACL**

For details about how to add ACEs to an ACL, see the earlier descriptions about the IP ACL, MAC extended ACL, expert extended ACL, or IPv6 ACL.

#### **Applying an ACL**

For details about how to apply an ACL, see the earlier descriptions about the IP ACL, MAC extended ACL, expert extended ACL, or IPv6 ACL. Apply the ACL in SVI configuration mode.

#### **Configuring the SVI Router ACL**

Run the **svi router-acls enable** command in global configuration mode to enable the SVI router ACL so that the ACL that is applied to an SVI takes effect only on packets forwarded at L3, and not on packets forwarded at L2 within a VLAN.

## **1.3.10 ACL Logging**

ACL logging is used to monitor the running status of ACEs in an ACL and provide essential information for routine network maintenance and optimization.

## **Working Principle**

To better learn the running status of ACLs on a device, you can determine whether to specify the ACL logging option as required when adding ACEs. If this option is specified, logs are output when packets matching ACEs are found. ACL logs are displayed based on ACEs. That is, the device periodically displays ACEs with matched packets and the number of matched packets. An example of the log is as follows:

\*Sep 9 16:23:06: %ACL-6-MATCH: ACL 100 ACE 10 permit icmp any any, match 78 packets.

To control the amount of logs and output frequency, you can configure the log update interval.

- An ACE containing the ACL logging option consumes more hardware resources. If all configured ACEs contain this option, the ACE capacity of a device will be reduced by half.
- By default, the log update interval is 0, that is, no log is output. After the ACL logging option is specified in an ACE, you need to configure the log update interval to output related logs; otherwise, logs are not output.
- **A** For an ACE containing the ACL logging option, if no packet is matched in the specified interval, no packet matching log related to this ACE will be output. If matched packets are found in the specified interval, packet matching logs related to this ACE will be output when the interval expires. The number of matched packets is the total number of packets that match the ACE during the specified interval, that is, the period from the previous log output to the current log output.
- Only switches support the ACL logging function.
- You can configure the ACL logging option only for an IP ACL or an IPv6 ACL.

## **Related Configuration**

## **Configuring an ACL**

Configure an ACL before configuring ACEs containing the ACL logging option. For details about how to configure an ACL, see the earlier descriptions about ACL configuration.

## Adding ACEs to an ACL

For details about how to add ACEs to an ACL, see the earlier descriptions about the IP ACL and IPv6 ACL. Note that the ACL logging option must be configured.

## **Lackson** Configuring the Log Update Interval

Run the {**ip | ipv6**} **access-list log-update inerval** *time* command in the configuration mode to configure the interval at which the ACL logs are output.

## **Applying an ACL**

For details about how to apply an ACL, see the earlier descriptions about the IP ACL and IPv6 ACL.

## **1.3.11 Packet Matching Counters**

In addition to ACL logs, packet matching counters provide another choice for routine network maintenance and optimization.

## **Working Principle**

To implement network management, users may want to know whether an ACE has any matched packets and how many packets are matched.ACLs provide the ACE-based packet matching counters. You can enable or disable packet matching counters for all ACEs in an ACL. When a packet matches the ACE, the corresponding counter increments by 1. You can run the **clear counters access-list** [ *acl-id* | *acl-name* ] command to reset counters of all ACEs in an ACL for a new round of statistics.

**Enabling ACL counters requires more hardware entries. In an extreme case, this will reduce by half the number of** ACEs that can be configured on a device.

You can enable packet matching counters on an IP ACL, MAC ACL, expert ACL, or IPv6 ACL.

Only switches support the ACL packet matching counters.

### **Related Configuration**

### **Configuring an ACL**

Configure an ACL before configuring ACEs containing the ACL logging option. For details about how to configure an ACL, see the earlier descriptions about ACL configuration.

### Adding ACEs to an ACL

For details about how to add ACEs to an ACL, see the earlier descriptions about the IP ACL and IPv6 ACL. Note that the ACL logging option must be configured.

### **Enabling Packet Matching Counters**

To enable packet matching counters on an IP ACL, MAC ACL, or expert ACL, run the {**mac | expert** | **ip**} **access-list counter** { *acl-id* | *acl-name* } command in global configuration mode.

To enable packet matching counters on an IPv6 ACL, run the **ipv6 access-list counter** *acl-name* command in global configuration mode.

### **Applying an ACL**

For details about how to apply an ACL, see the earlier descriptions about the IP ACL, MAC extended ACL, expert extended ACL, or IPv6 ACL.

### **Clearing Packet Matching Counters**

Run the **clear countersaccess-list** [*acl-id* | *acl-name* ] command in privileged EXEC mode to reset packet matching counters.

## **1.3.12 Fragmented Packet Matching Mode**

In fragmented packet matching mode, an ACL can implement more refined control on fragmented packets.

#### **Working Principle**

IP packets may be fragmented when transmitted on the network. When fragmentation occurs, only the first fragment of the packet contains the L4 information, such as the TCP/UDP port number, ICMP type, and ICMP code, and other fragmented packets do not contain the L4 information. By default, if an ACE contains the fragment flag, fragmented packets except the first fragments are filtered. If an ACE does not contain the fragment flag, all fragmented packets (including the first fragments) are filtered. In addition to this default fragmented packet matching mode, a new fragmented packet matching mode is provided. You can switch between the two fragmented packet matching modes as required on a specified ACL. In the new fragmented packet matching mode, if an ACE does not contain the fragment flag and packets are fragmented, the first fragments are compared with all the matching fields (including L3 and L4 information) defined in the ACE, and other fragmented packets are compared with only the non-L4 information defined in the ACE.

- In the new fragmented packet matching mode, if an ACE does not contain the fragment flag and the action is Permit, this type of ACE occupies more hardware entries. In an extreme case, this will reduce by half the number of hardware entries. If Established is configured for filter the TCP flag in an ACE, more hardware entries will be occupied.
- The ACL will be temporarily ineffective during switchover of the fragmented packet matching mode.
- In the new fragmented packet matching mode, if an ACE does not contain the fragment flag, the L4 information of packets needs to be compared, and the action is Permit, the ACE checks the L3 and L4 information of the first fragments of packets, and checks only the L3 information of other fragmented packets. If the action is Deny, the ACE checks only the first fragments of packets, and ignores other fragmented packets.
- In the new fragmented packet matching mode, if an ACE contains the fragment flag, the ACE checks only fragmented packets but not the first fragments of packets no matter whether the action in the ACE is Permit or Deny.
- Only the IP extended ACL and the expert extended ACL support switching between the two fragmented packet matching modes.
- Only switches support filtering of fragmented packets**.**

#### **Related Configuration**

#### **Configuring an ACL**

For details about how to configure an ACL, see the earlier descriptions about the IP ACL and expert extended ACL.

#### **Adding ACEs to an ACL**

For details about how to add ACEs to an ACL, see the earlier descriptions about the IP ACL and expert extended ACL. Note that the fragment option must be added.

#### **Switching the Fragmented Packet Matching Mode**

Run the [ **no** ] {**ip | expert**} **access-list new-fragment-mode** { *acl-id* | *acl-name* } command in global configuration mode to switch the fragmented packet matching mode.

## **Applying an ACL**

For details about how to apply an ACL, see the earlier descriptions about the IP ACL and expert extended ACL.

# **1.4 Configuration**

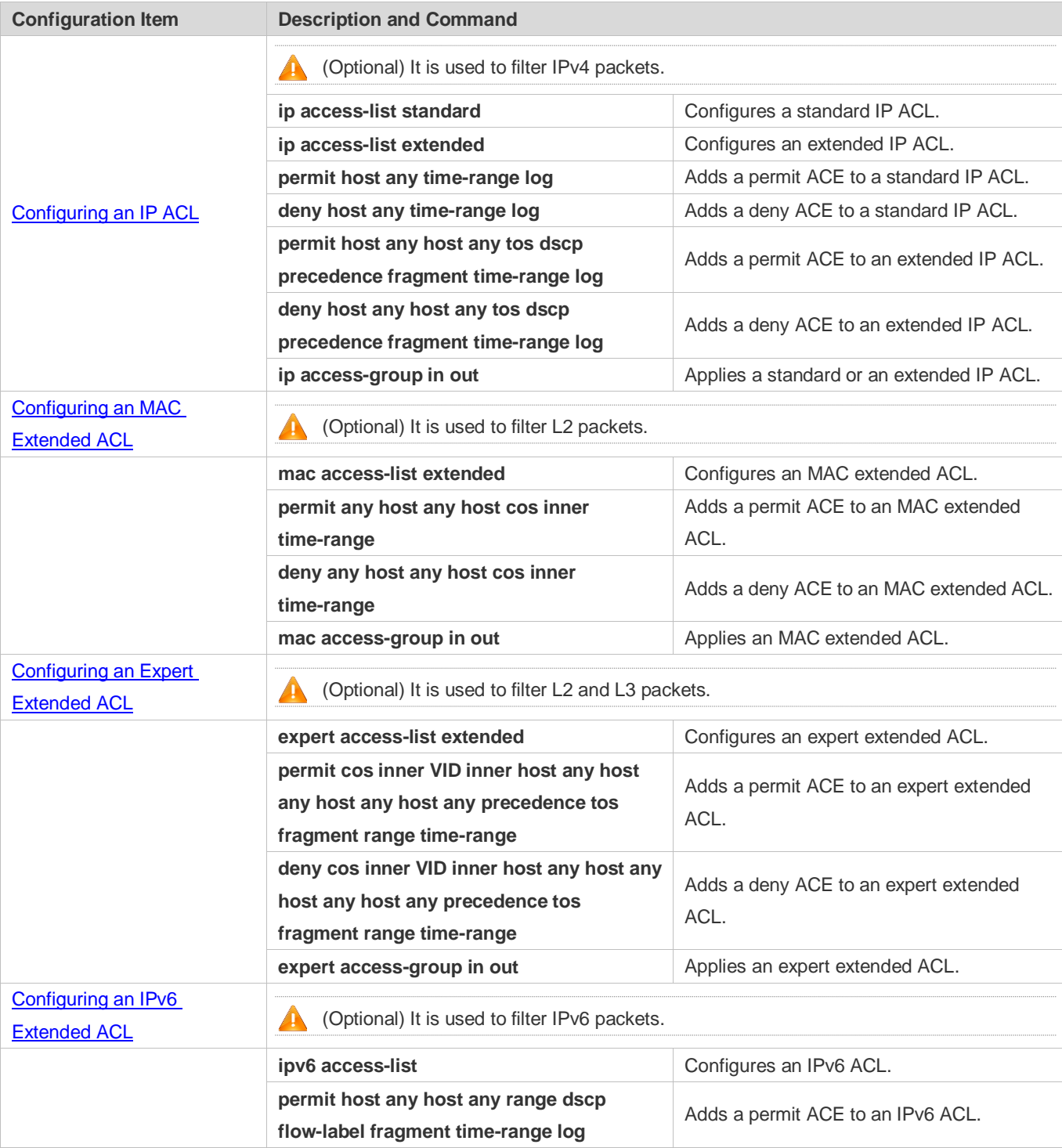

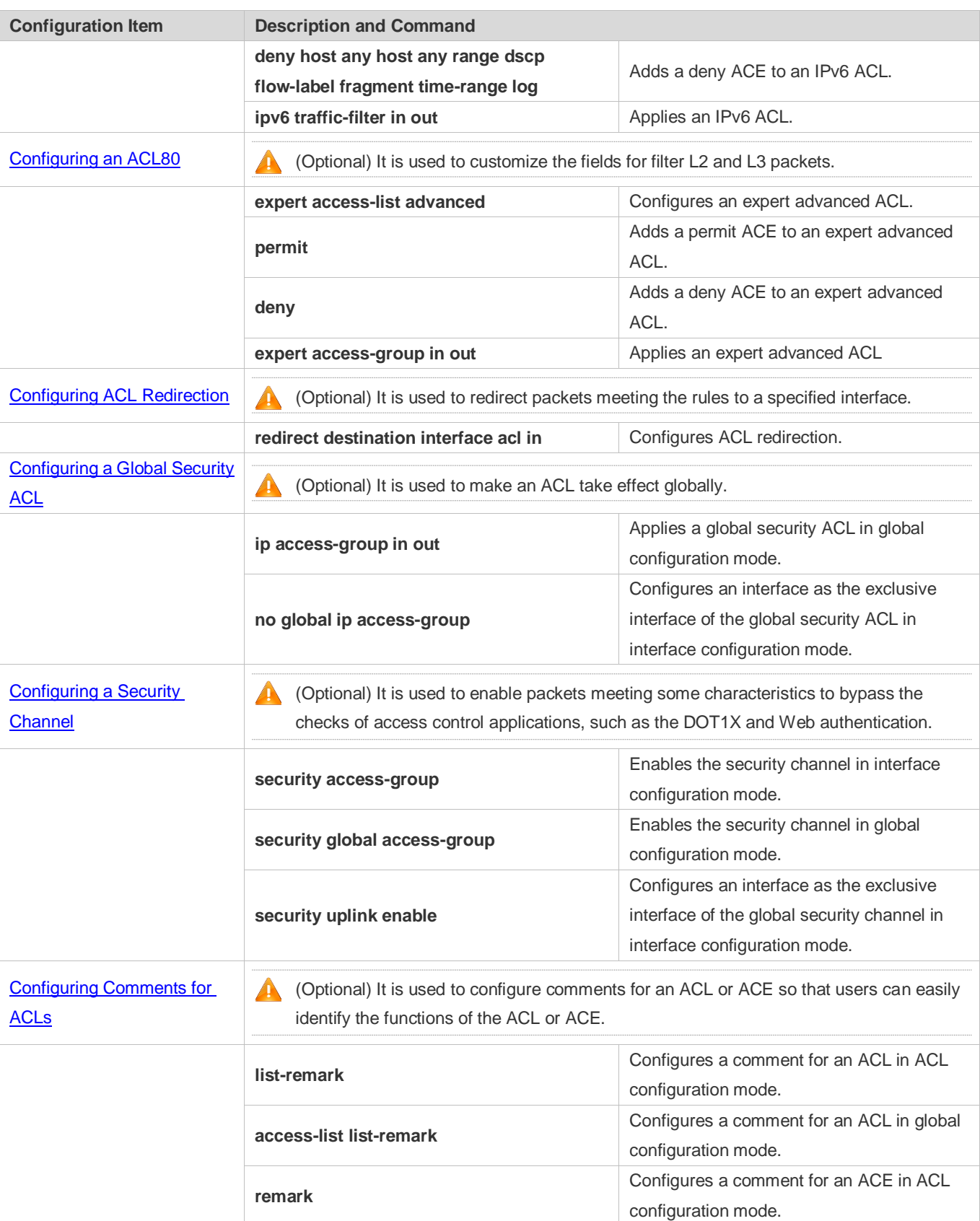

## <span id="page-2135-0"></span>**1.4.1 Configuring an IP ACL**

## **Configuration Effect**

Configure and apply an IP ACL to an interface to control all incoming and outgoing IPv4 packets of this interface. You can permit or deny the entry of specific IPv4 packets to a network to control access of IP users to network resources.

## **Notes**

N/A

## **Configuration Steps**

### **Lackson** Configuring an IP ACL

- (Mandatory) Configure an IP ACL if you want to control access of IPv4 users to network resources.
- You can configure this ACL on an access, an aggregate, or a core device based on the distribution of users. The IP ACL takes effect only on the local device, and does not affect other devices on the network.

## **Adding ACEs to an IP ACL**

 (Optional) An ACL may contain zero or multiple ACEs. If no ACE is configured, all incoming IPv4 packets of the device are denied by default.

## **Applying an IP ACL**

- (Mandatory) Apply an IP ACL to a specified interface if you want this ACL take effect.
- You can apply an IP ACL on a specified interface of an access, an aggregate, or a core device based on the distribution of users.

## **Verification**

- Use the following methods to verify the configuration effects of the IP ACL:
- Run the **ping** command to verify that the IP ACL takes effect on the specified interface. For example, if an IP ACL is configured to prohibit a host with a specified IP address or hosts in a specified IP address range from accessing the network, run the **ping** command to verify that the host(s) cannot be successfully pinged.
- Access related network resources to verify that the IP ACL takes effect on the specified interface. For example, access the Internet or access the FTP resources on the network through FTP.

### **Related Commands**

### **La Configuring an IP ACL**

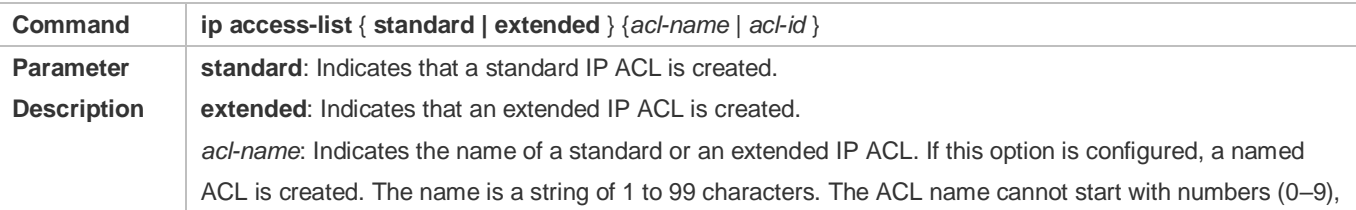

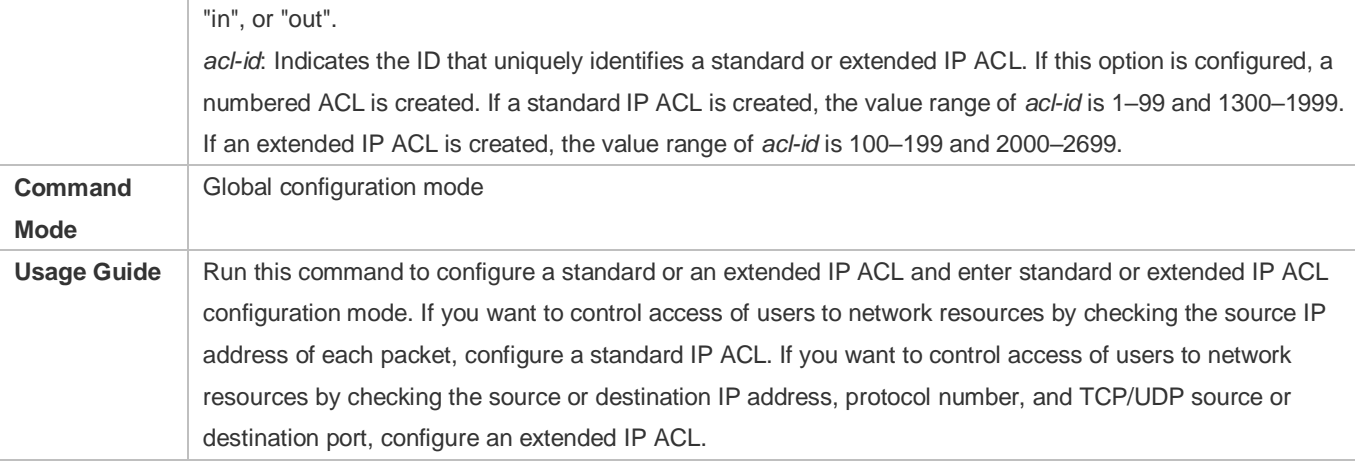

## **Adding ACEs to an IP ACL**

## Add ACEs to a standard IP ACL.

Use either of the following methods to add ACEs to a standard IP ACL:

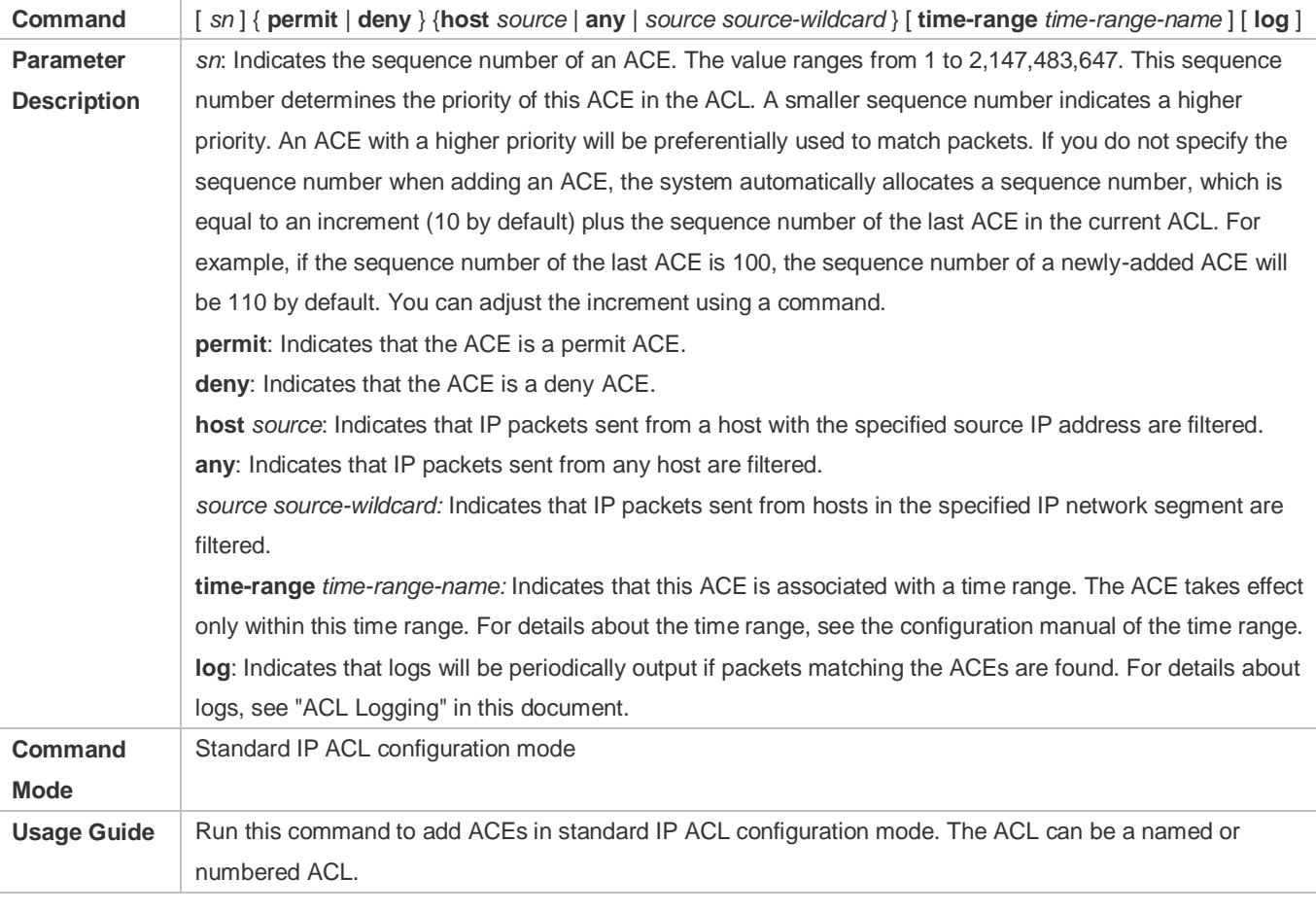

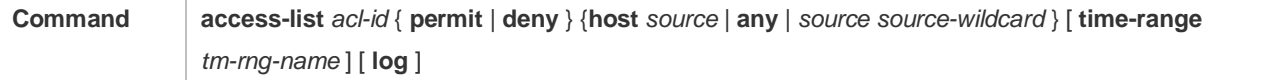

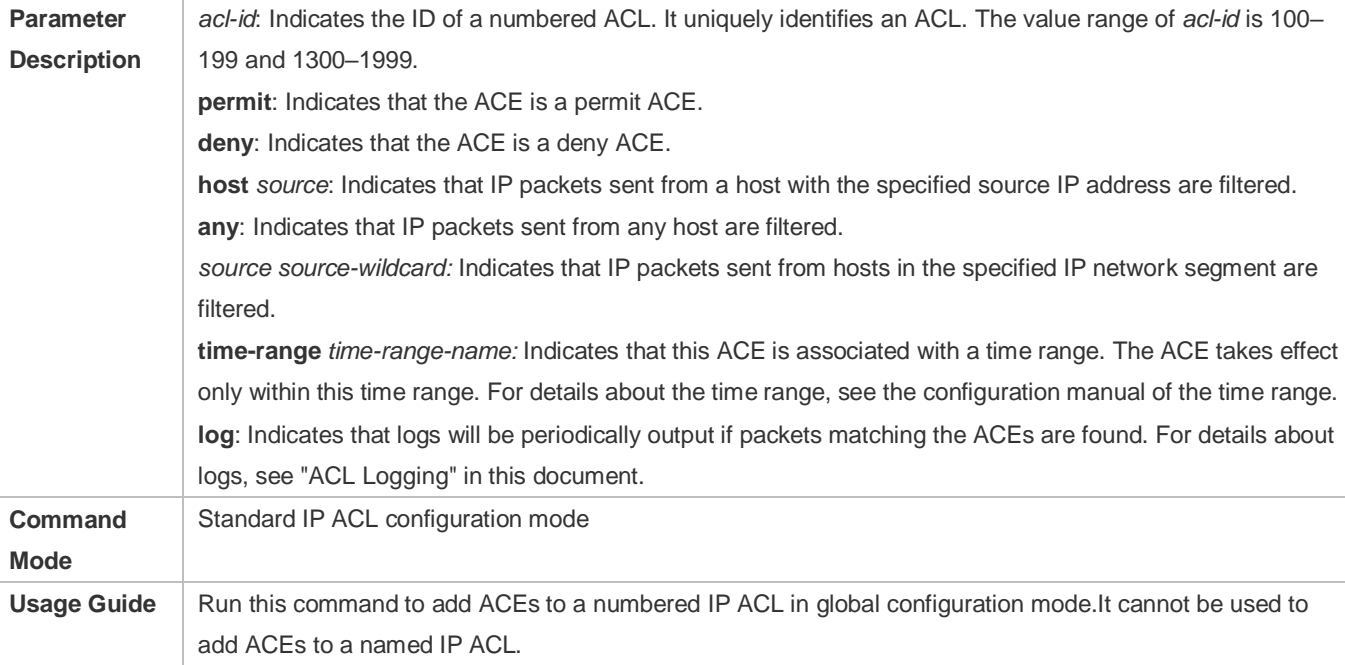

Add ACEs to an extended IP ACL.

Use either of the following methods to add ACEs to an extended IP ACL:

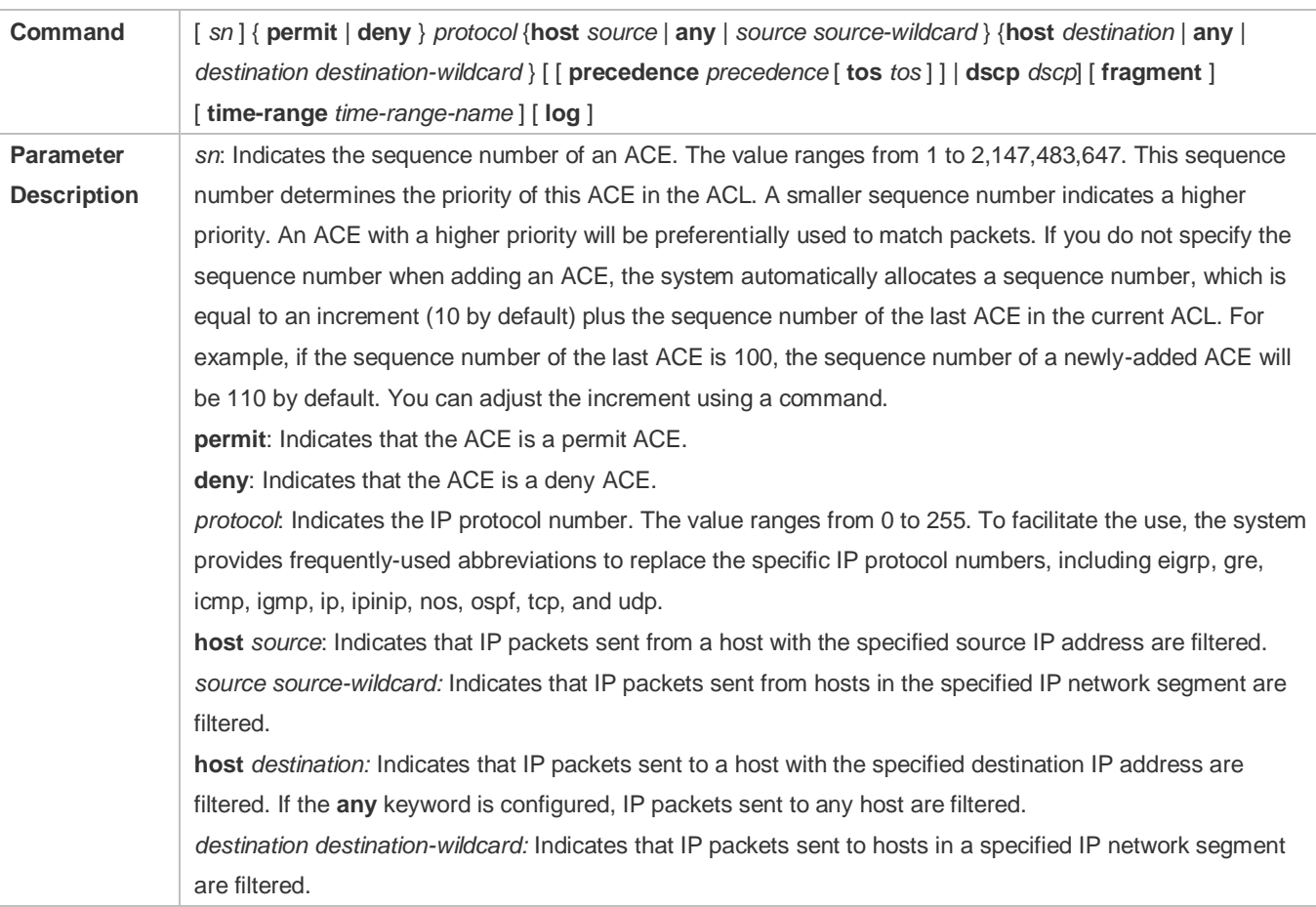

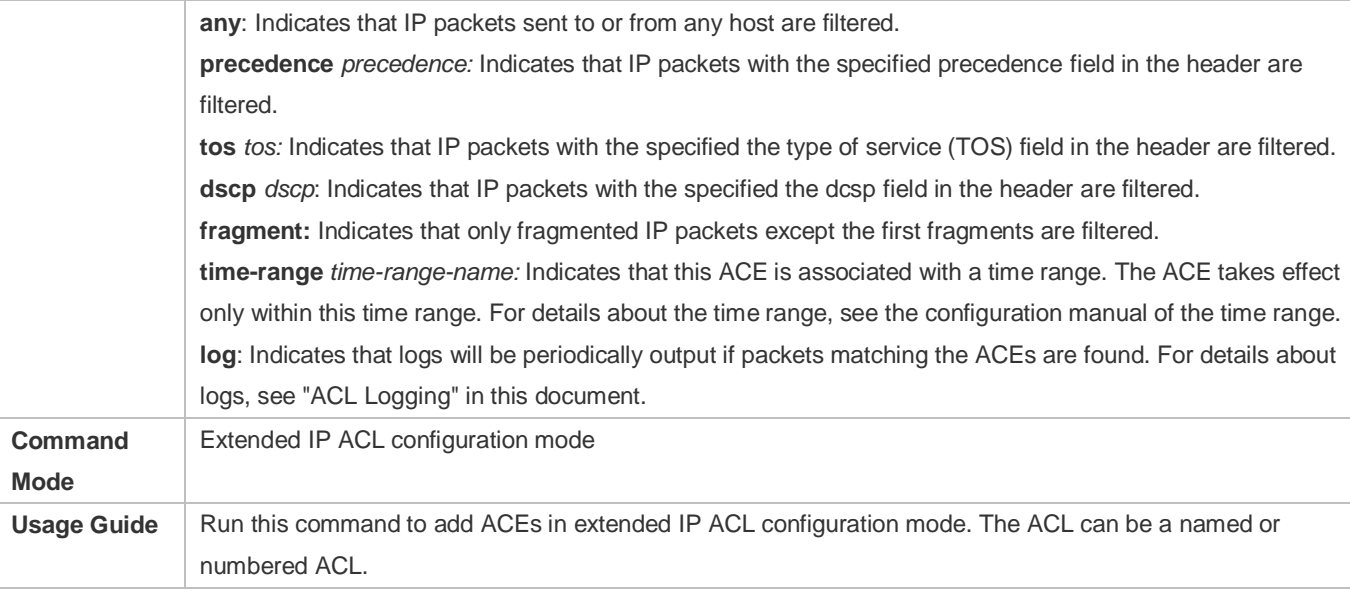

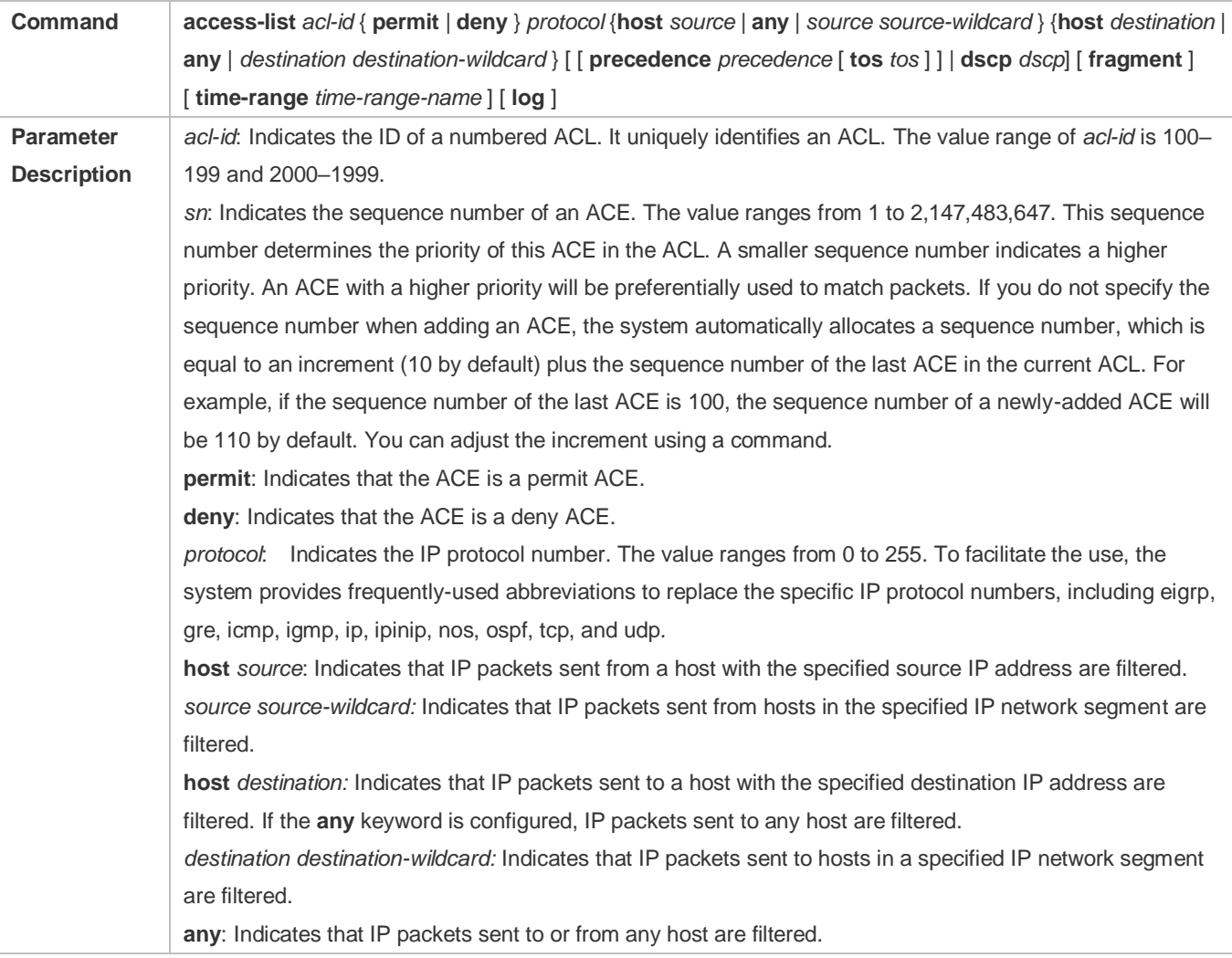

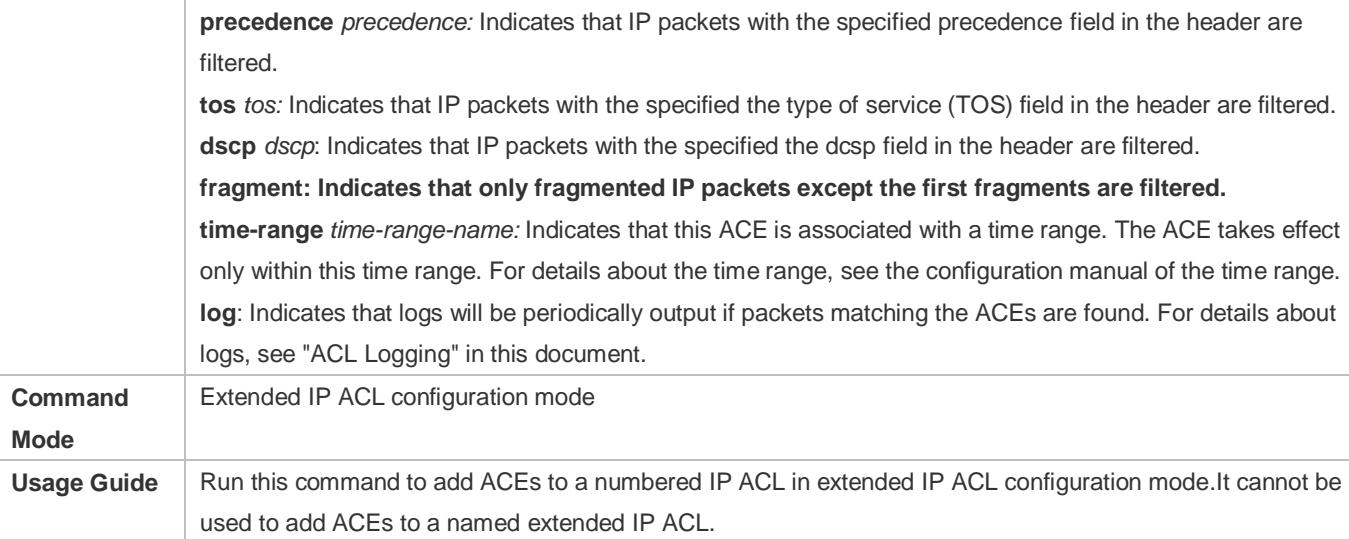

## **Applying an IP ACL**

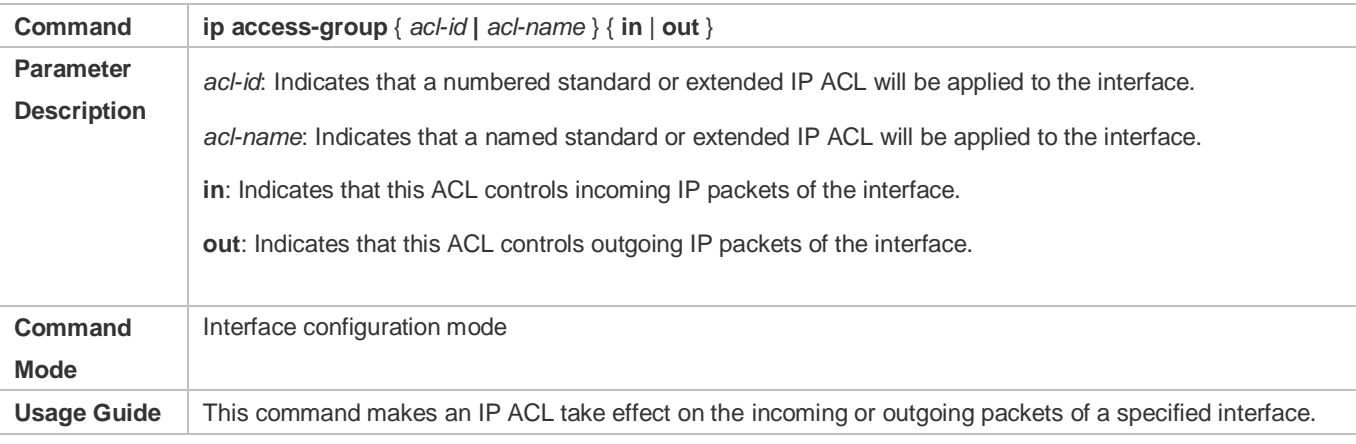

## **Configuration Example**

The following configuration example describes only ACL-related configurations.

 **Configuring an IP ACL to Prohibit Departments Except the Financial Department from Accessing the Financial Data Server**

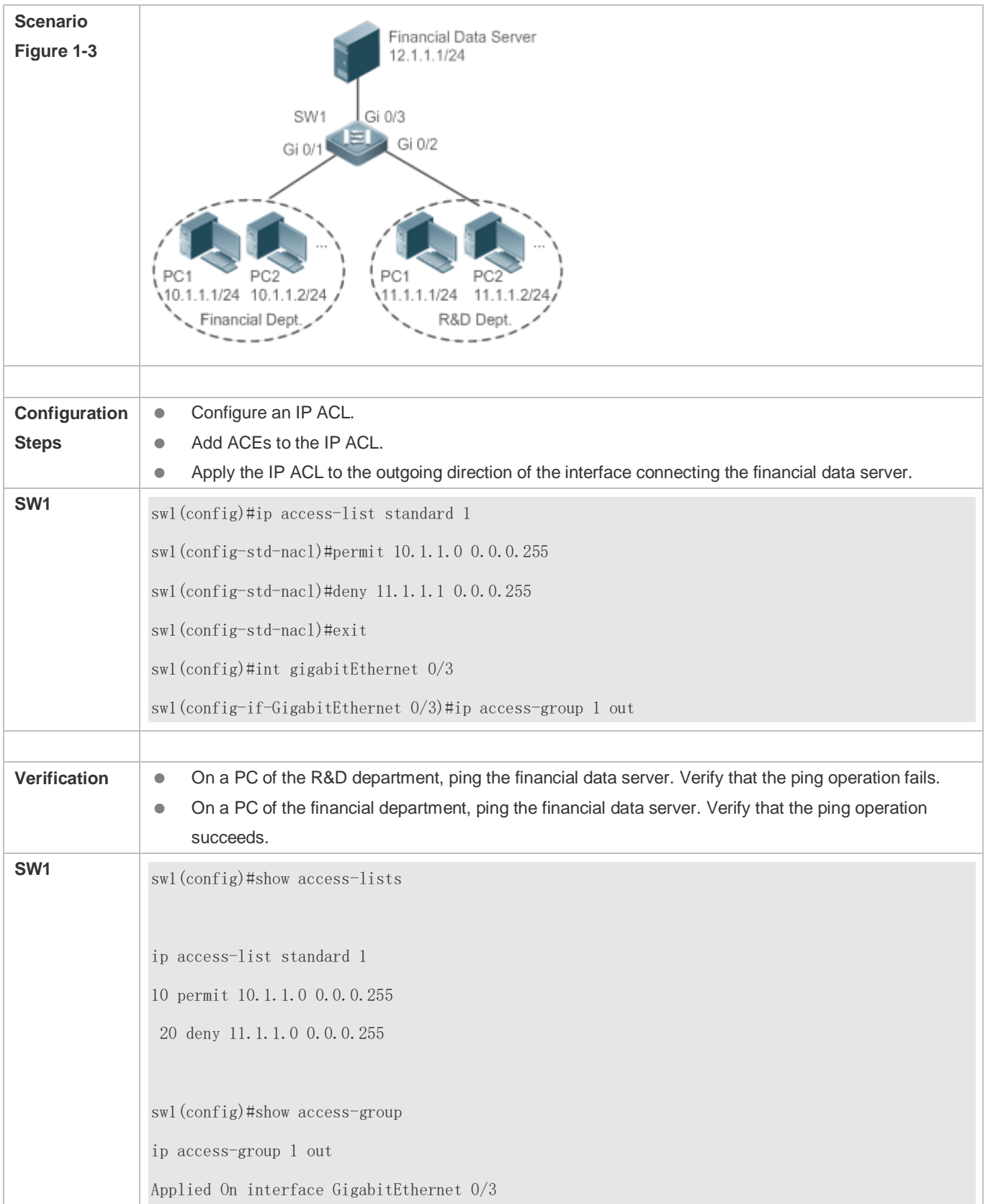

## <span id="page-2141-0"></span>**1.4.2 Configuring an MAC Extended ACL**

## **Configuration Effect**

Configure and apply an MAC extended ACL to an interface to control all incoming and outgoing IPv4 packets of this interface. You can permit or deny the entry of specific L2 packets to a network to control access of users to network resources based on L2 packets.

### **Notes**

N/A

## **Configuration Steps**

## **Configuring an MAC Extended ACL**

- (Mandatory) Configure an MAC extended ACL if you want to control users' access to network resources based on the L2 packet header, for example, the MAC address of each user's PC.
- You can configure this ACL on an access, an aggregate, or a core device based on the distribution of users. The MAC extended ACL takes effect only on the local device, and does not affect other devices on the network.

## **Adding ACEs to an MAC Extended ACL**

● (Optional) An ACL may contain zero or multiple ACEs. If no ACE is configured, all incoming L2 Ethernet packets of the device are denied by default.

### **Applying an MAC extended ACL**

- (Mandatory) Apply an MAC extended ACL to a specified interface if you want this ACL take effect.
- You can apply an MAC extended ACL on a specified interface of an access, an aggregate, or a core device based on the distribution of users.

## **Verification**

- Use the following methods to verify the configuration effects of the MAC extended ACL:
- If an MAC extended ACL is configured to permit or deny some IP packets, run the **ping** command to check whether ACEs of this ACL takes effect on the specified interface. For example, an MAC extended ACL is configured to prevent a device interface from receiving IP packets (Ethernet type is 0x0800), run the **ping** command for verification.
- If an MAC extended ACL is configured to permit or deny some non-IP packets (e.g. ARP packets), also run the **ping** command to check whether ACEs of this ACL takes effect on the specified interface. For example, to filter out ARP packets, run the **ping** command for verification.
- You can also construct L2 packets meeting some specified characteristics to check whether the MAC extended ACL takes effect. Typically, prepare two PCs, construct and send L2 packets on one PC, enable packet capturing on another PC, and check whether packets are forwarded as expected (forwarded or blocked) according to the action specified in the ACEs.

## **Related Commands**

## **Configuring an MAC Extended ACL**

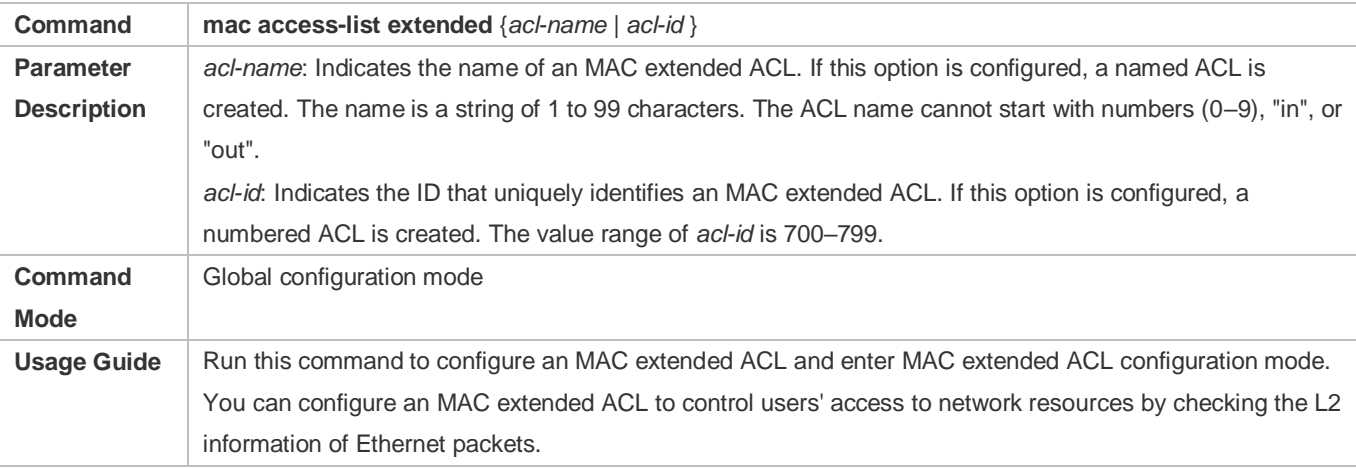

## **Adding ACEs to an MAC Extended ACL**

Use either of the following methods to add ACEs to an MAC extended ACL:

## Add ACEs in MAC extended ACL configuration mode.

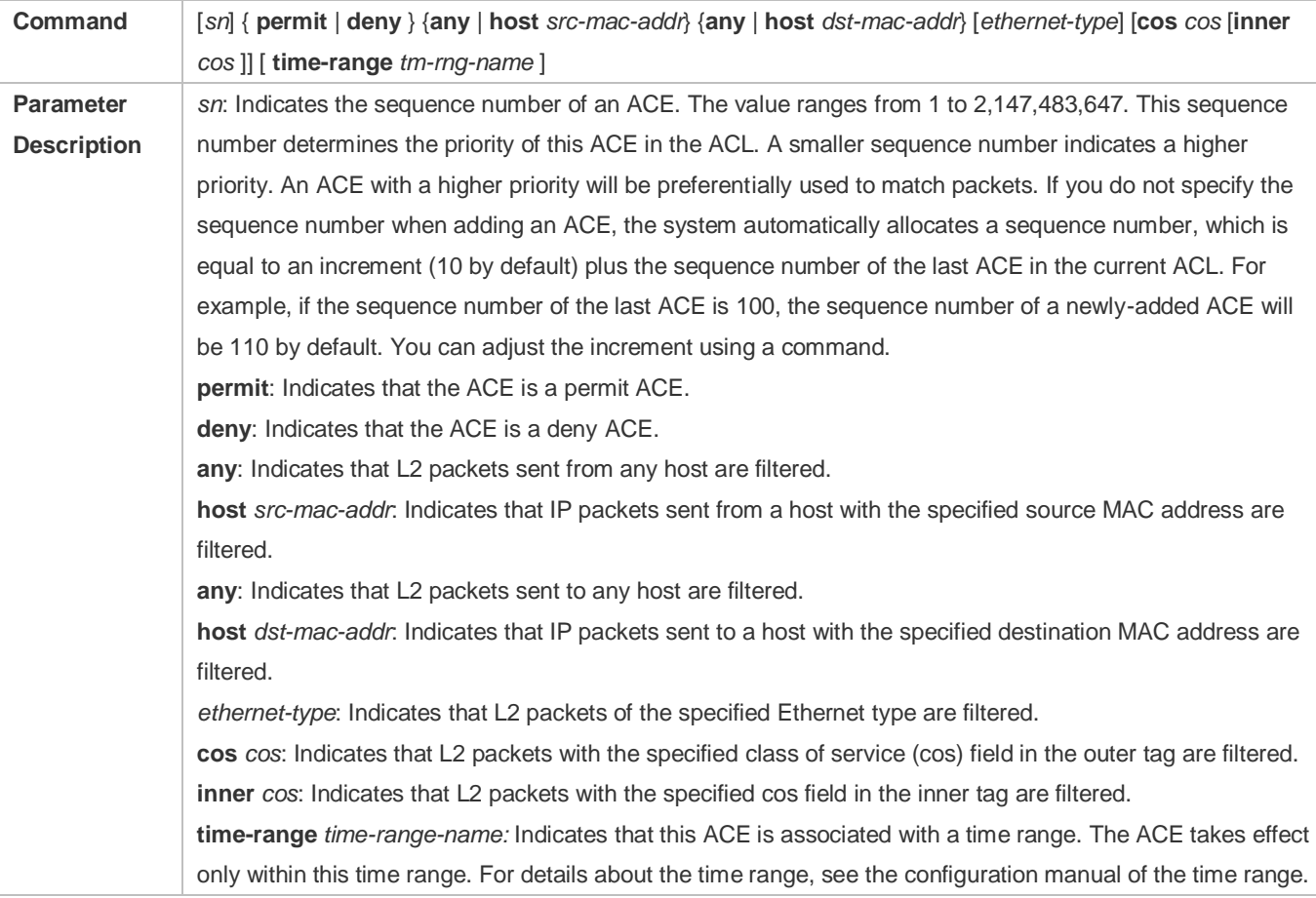

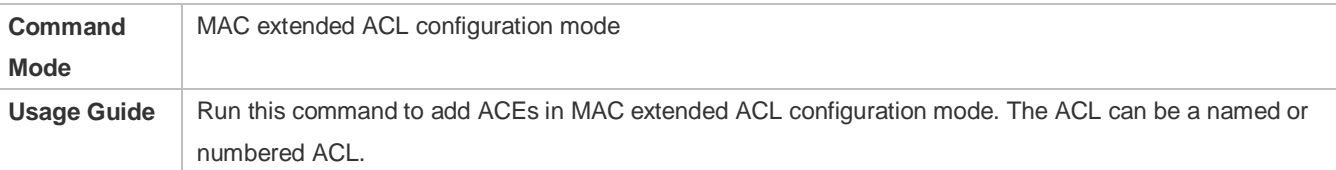

Add ACEs to an MAC extended ACL in global configuration mode.

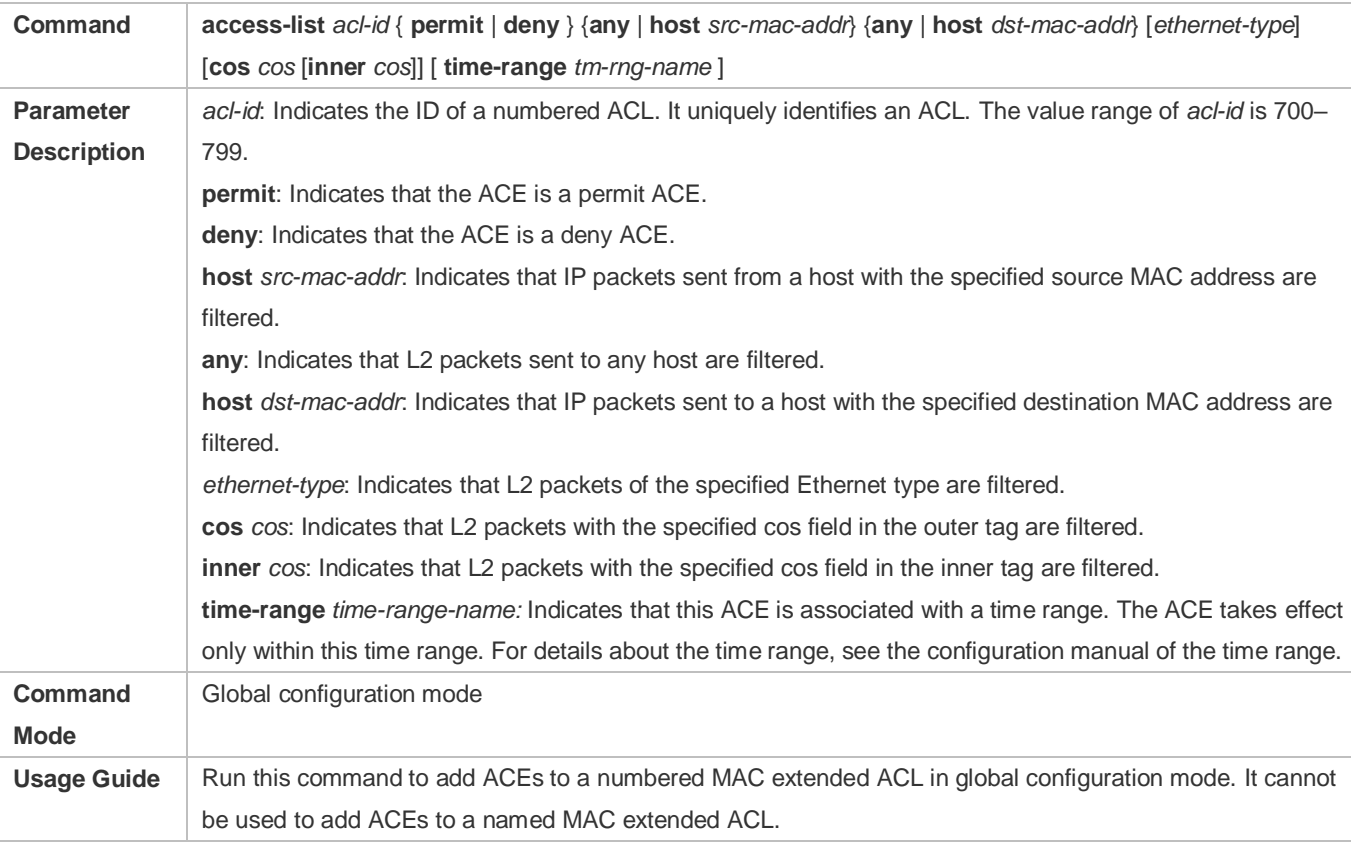

## **Applying an MAC Extended ACL**

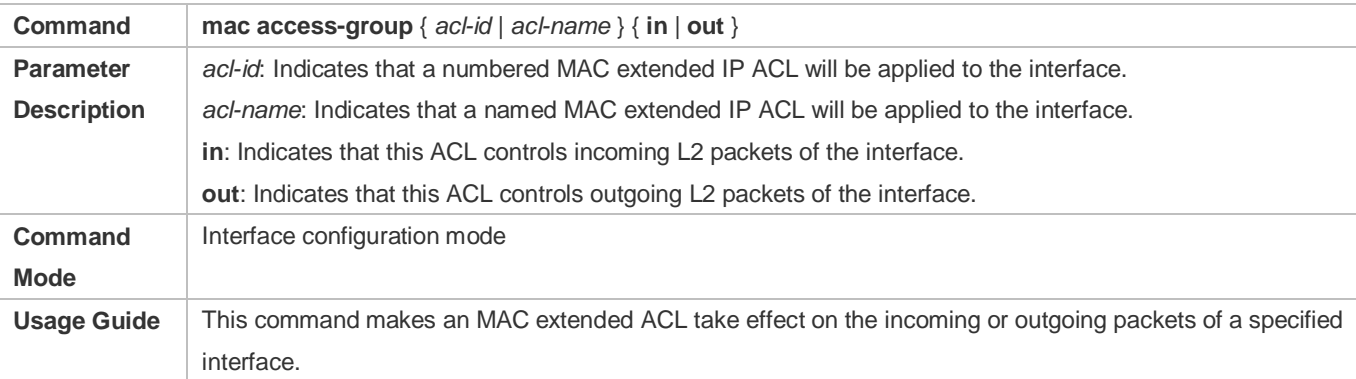

## **Configuration Example**

The following configuration example describes only ACL-related configurations.

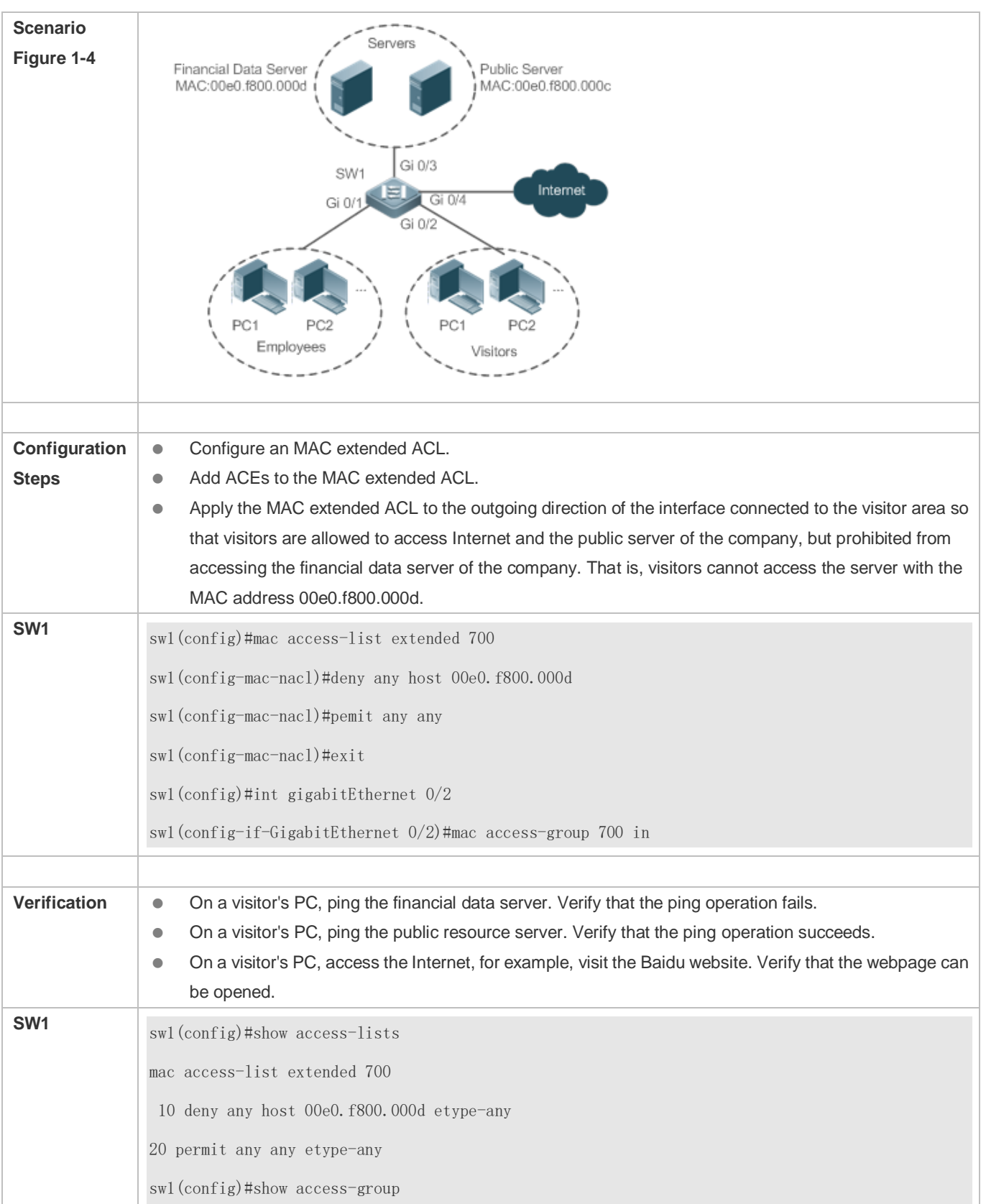

## **Configuring an MAC Extended ACL to Restrict Resources Accessible by Visitors**

mac access-group 700 in Applied On interface GigabitEthernet 0/2

## <span id="page-2145-0"></span>**1.4.3 Configuring an Expert Extended ACL**

## **Configuration Effect**

Configure and apply an expert extended ACL to an interface to control incoming and outgoing packets of the interface based on the L2 and L3 information, and allow or prohibit the entry of specific packets to the network. In addition, you can configure an expert extended ACL to control all L2 packets based on the VLAN to permit or deny the access of users in some network segments to network resources. Generally, you can use an expert extended ACL if you want to incorporate ACEs of the IP ACL and MAC extended ACL into one ACL.

## **Configuration Steps**

### **Lackson Configuring an Expert Extended ACL**

- (Mandatory) Configure an expert extended ACL if you want to control users' access to network resources based on the L2 packet header, for example, the VLAN ID.
- You can configure this ACL on an access, an aggregate, or a core device based on the distribution of users. The expert extended ACL takes effect only on the local device, and does not affect other devices on the network.

### **Adding ACEs to an Expert Extended ACL**

 (Optional) An ACL may contain zero or multiple ACEs. If no ACE is configured, all incoming packets of the device are denied by default.

### **Applying an Expert Extended ACL**

- (Mandatory) Apply an expert extended ACL to a specified interface if you want this ACL take effect.
- You can apply an expert extended ACL in the incoming or outgoing direction of a specified interface of an access, an aggregate, or a core device based on the distribution of users.

### **Verification**

- Use the following methods to verify the configuration effects of the expert extended ACL:
- If IP-based access rules are configured in an expert extended ACL to permit or deny some IP packets, run the **ping** command to verify whether these rules take effect.
- If MAC-based access rules are configured in an expert extended ACL to permit or deny some L2 packets (e.g. ARP packets), also run the **ping** command to check whether ACEs of this ACL takes effect on the specified interface. For example, to filter out ARP packets, run the **ping** command for verification.
- If VLAN ID-based access rules are configured in an expert extended ACL to permit or deny some L2 packets in some network segments (e.g., to prevent communication between VLAN 1 users and VLAN 2 users), ping PCs of VLAN 2 on a PC of VLAN 1. If the ping operation fails, the rules take effect.

## **Related Commands**

### **Configuring an Expert Extended ACL**

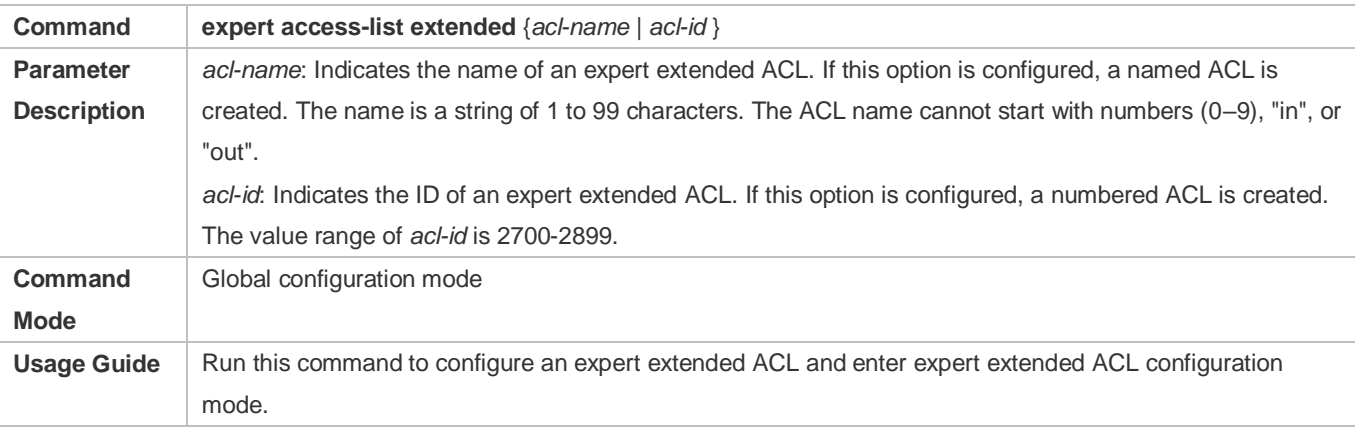

## **Adding ACEs to an Expert Extended ACL**

Use either of the following methods to add ACEs to an expert extended ACL:

## Add ACEs in expert extended ACL configuration mode.

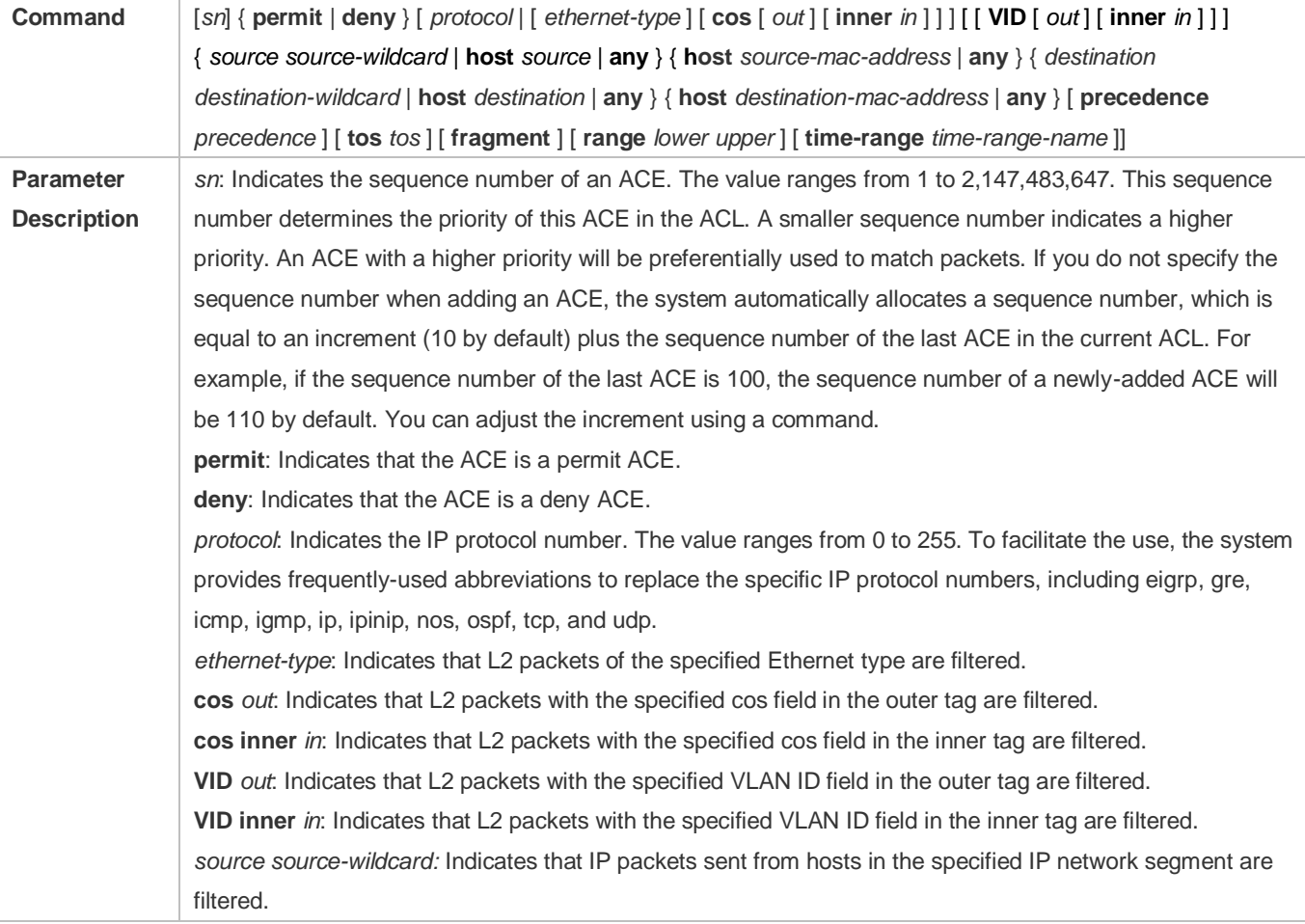

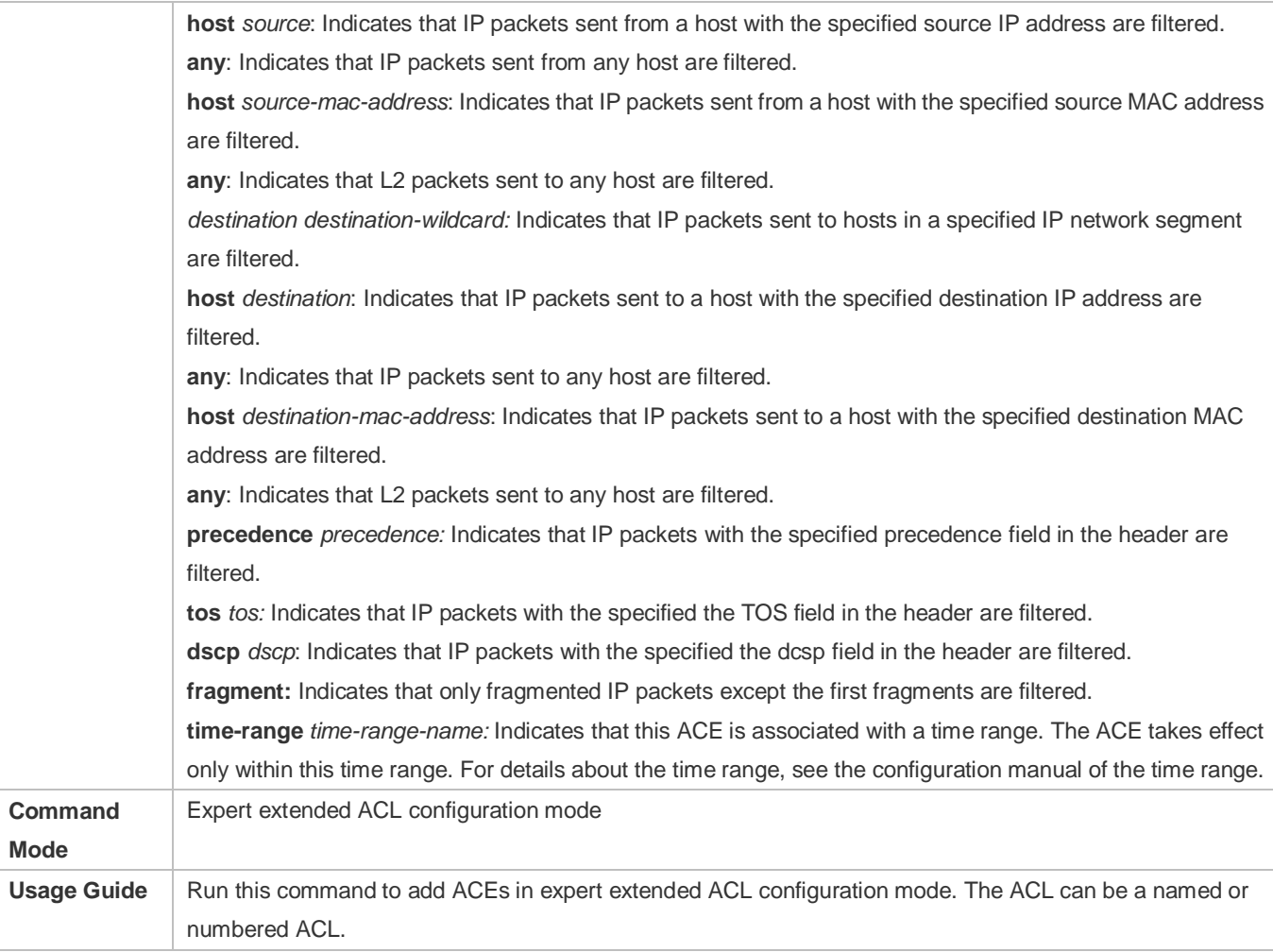

## Add ACEs to an expert extended ACL in global configuration mode.

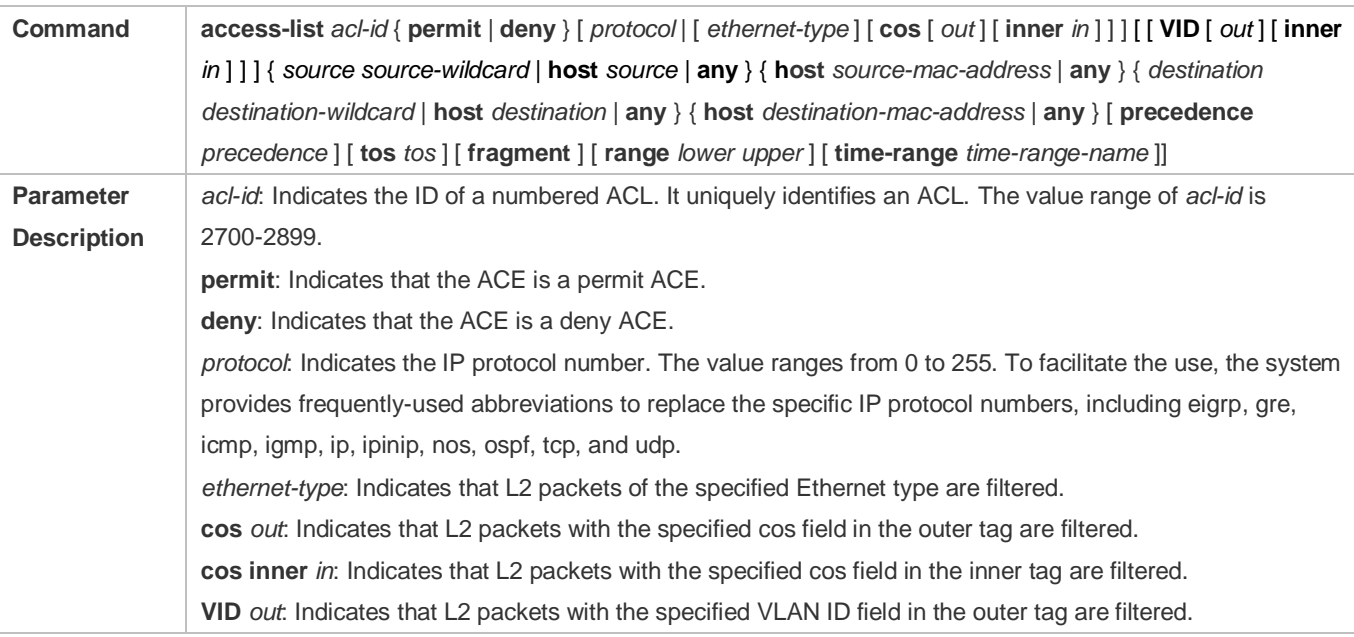

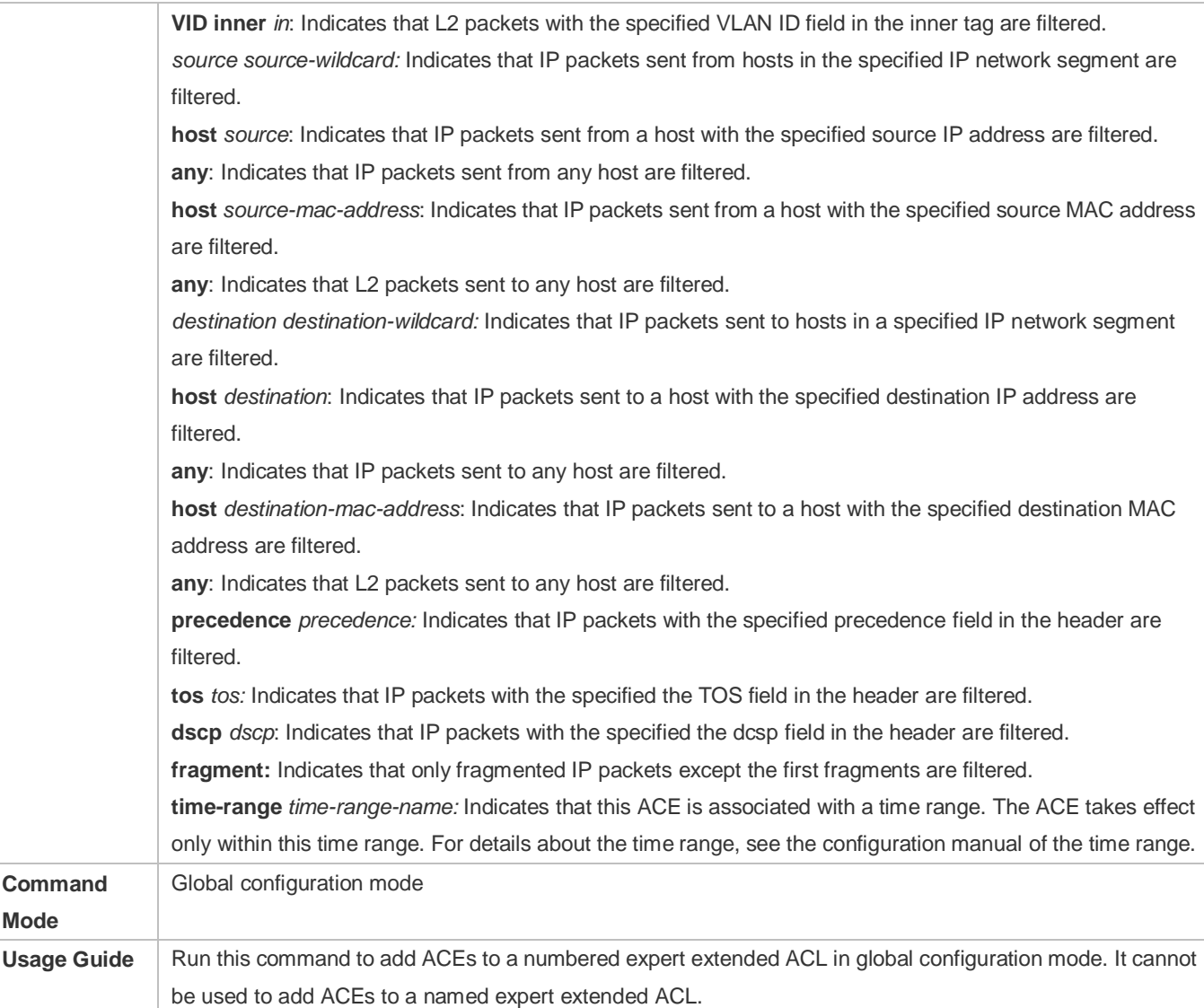

## **Applying an Expert Extended ACL**

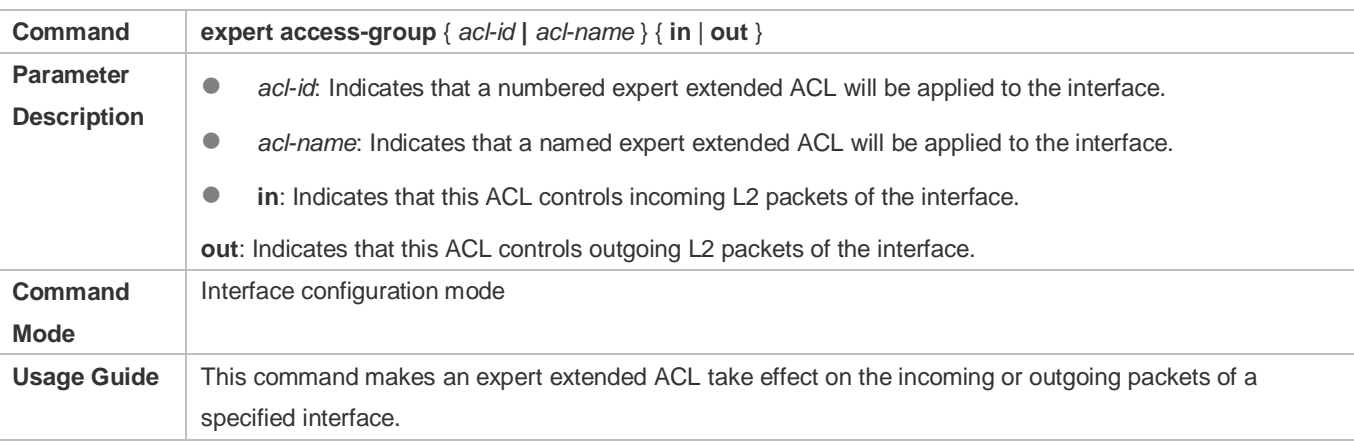

## **Configuration Example**

The following configuration example describes only ACL-related configurations.

 **Configuring an Expert Extended ACL to Restrict Resources Accessible by Visitors (It is required that visitors and employees cannot communicate with each other, visitors can access the public resource server but not the financial data server of the company.)**

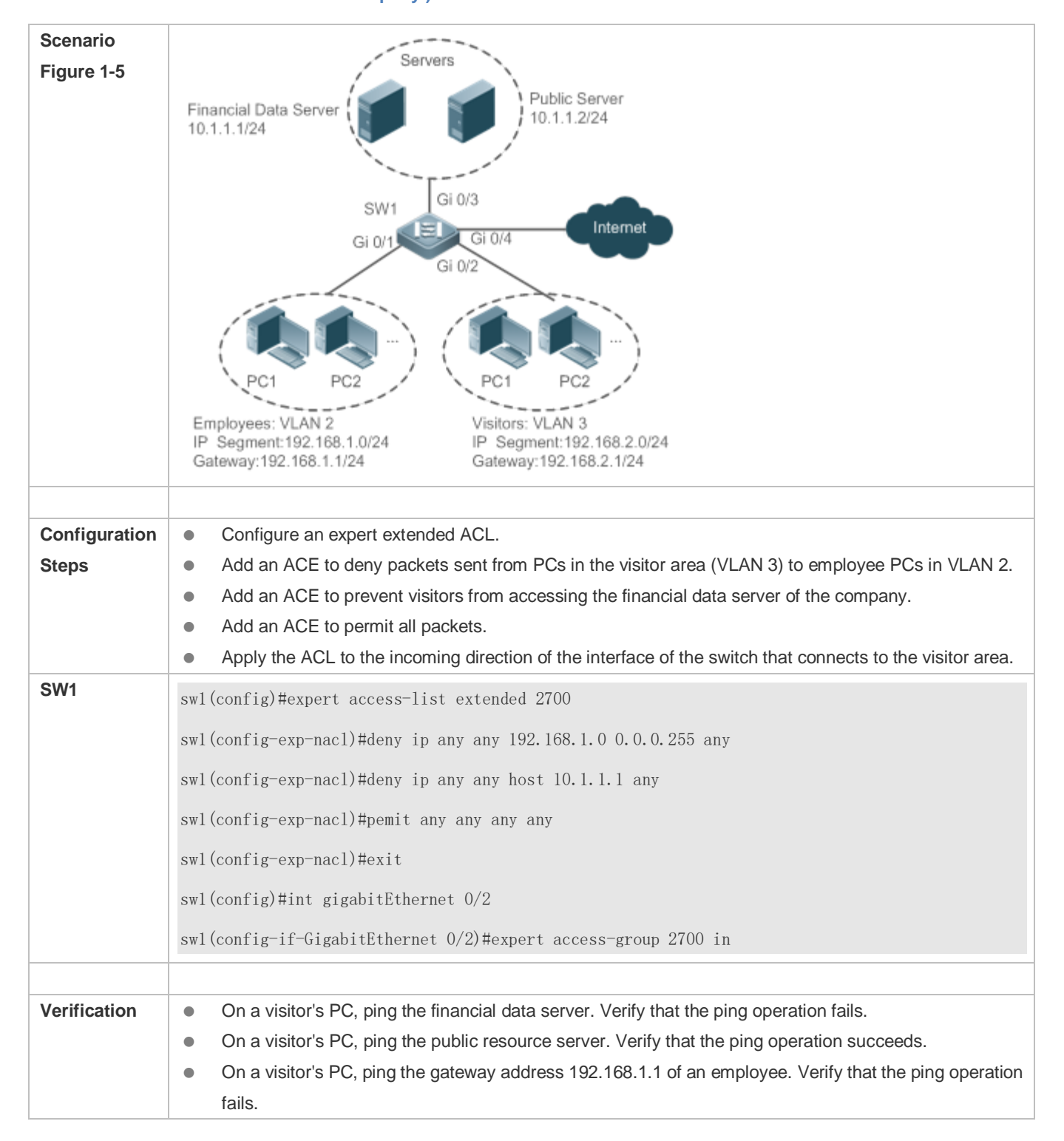

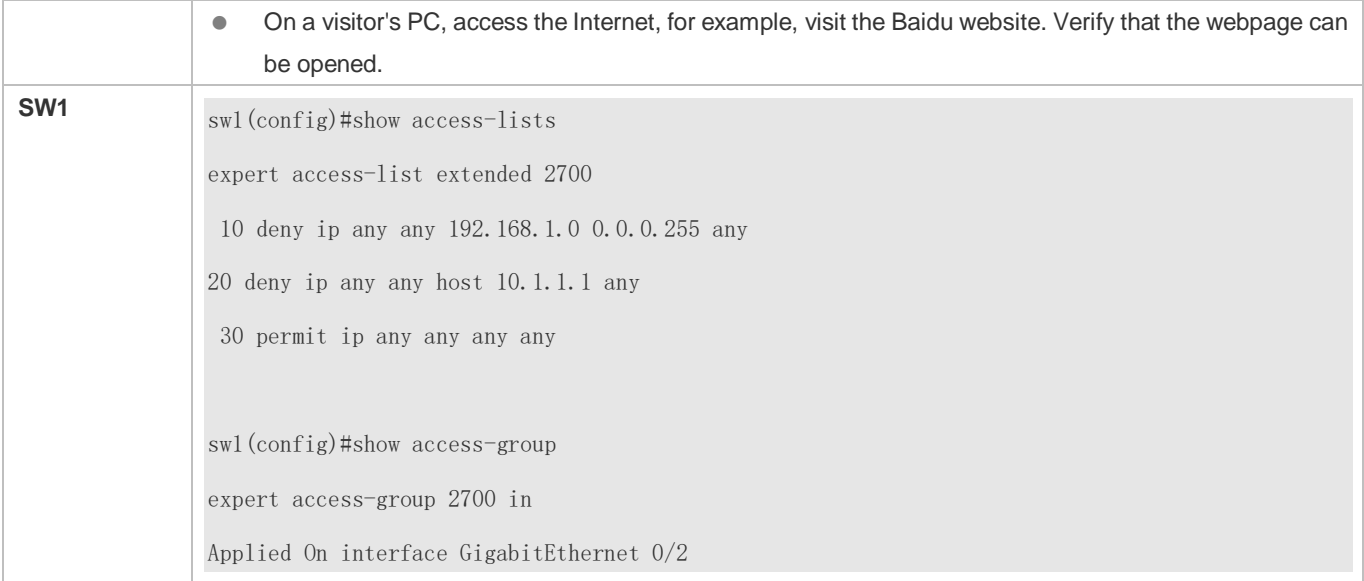

## <span id="page-2150-0"></span>**1.4.4 Configuring an IPv6 Extended ACL**

## **Configuration Effect**

Configure and apply an IPv6 ACL to an interface to control all incoming and outgoing IPv5 packets of this interface. You can permit or deny the entry of specific IPv6 packets to a network to control access of IPv6 users to network resources.

### **Configuration Steps**

#### **Lackson** Configuring an IPv6 ACL

- (Mandatory) Configure an IP ACL if you want to access of IPv4 users to network resources.
- You can configure this ACL on an access, an aggregate, or a core device based on the distribution of users. The IPv6 ACL takes effect only on the local device, and does not affect other devices on the network.

### **Adding ACEs to an IPv6 ACL**

 (Optional) An ACL may contain zero or multiple ACEs. If no ACE is configured, all incoming IPv6 packets of the device are denied by default.

### **Applying an IPv6 ACL**

- (Mandatory) Apply an IPv6 ACL to a specified interface on a device if you want this ACL take effect.
- You can apply an IPv6 ACL on a specified interface of an access, an aggregate, or a core device based on the distribution of users.

### **Verification**

Use the following methods to verify the configuration effects of the IPv6 ACL:

- Run the **ping** command to verify that the IPv6 ACL takes effect on the specified interface. For example, if an IPv6 ACL is configured to prohibit a host with a specified IP address or hosts in a specified IPv6 address range from accessing the network, run the **ping** command to verify that the host(s) cannot be successfully pinged.
- Access network resources, for example, visit an IPv6 website, to check whether the IPv6 ACL takes effect on the specified interface.

### **Related Commands**

### **Configuring an IPv6 ACL**

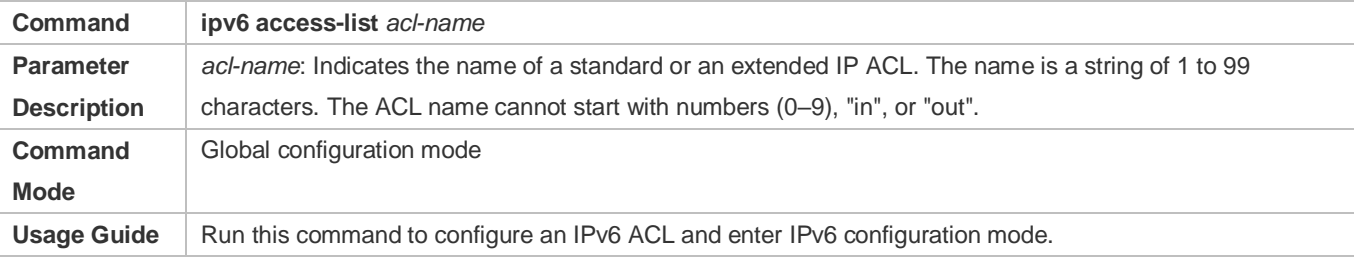

### **Adding ACEs to an IPv6 ACL**

To filter TCP or UDP packets, add ACEs to an IPv6 ACL as follows:

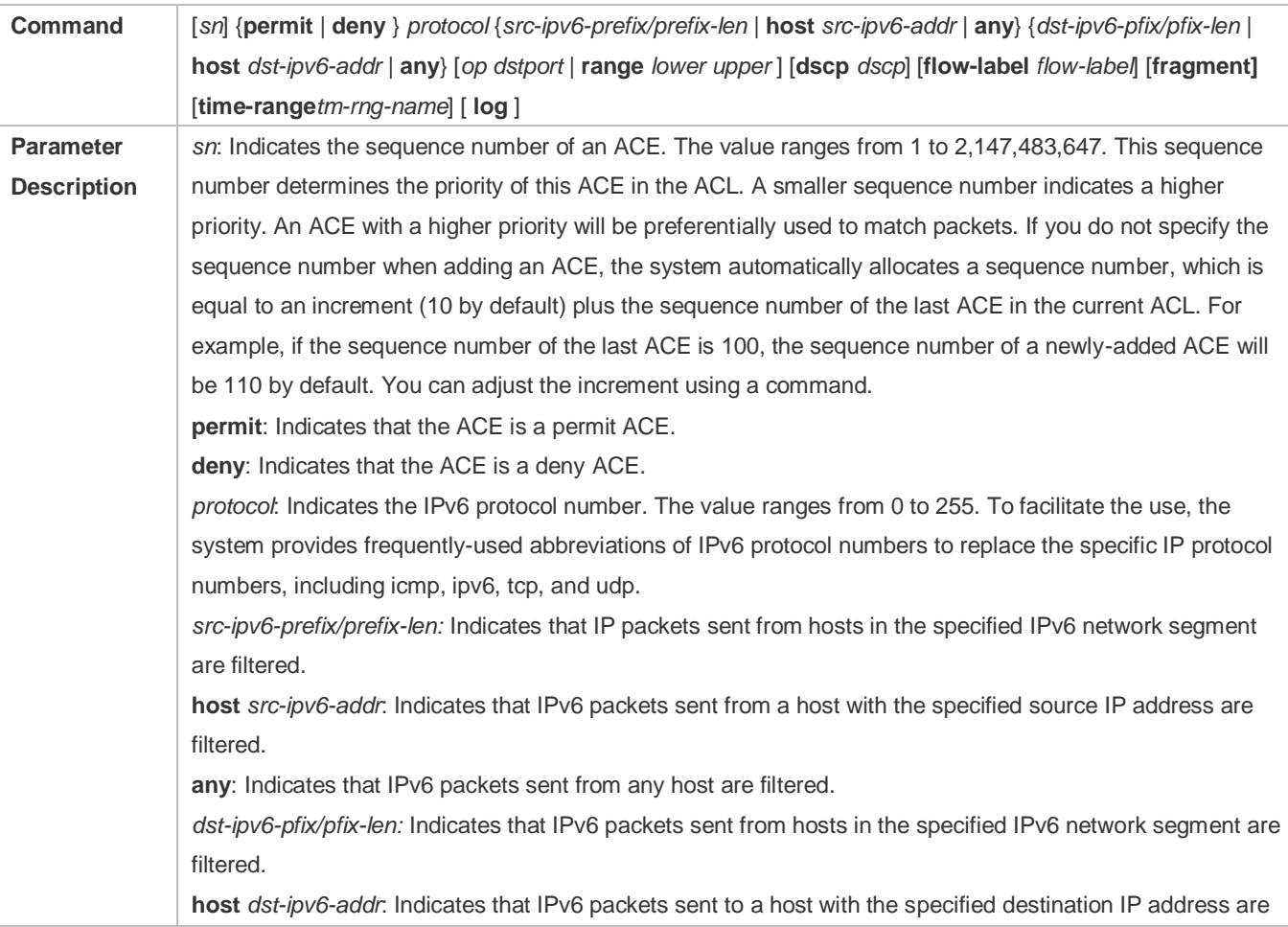

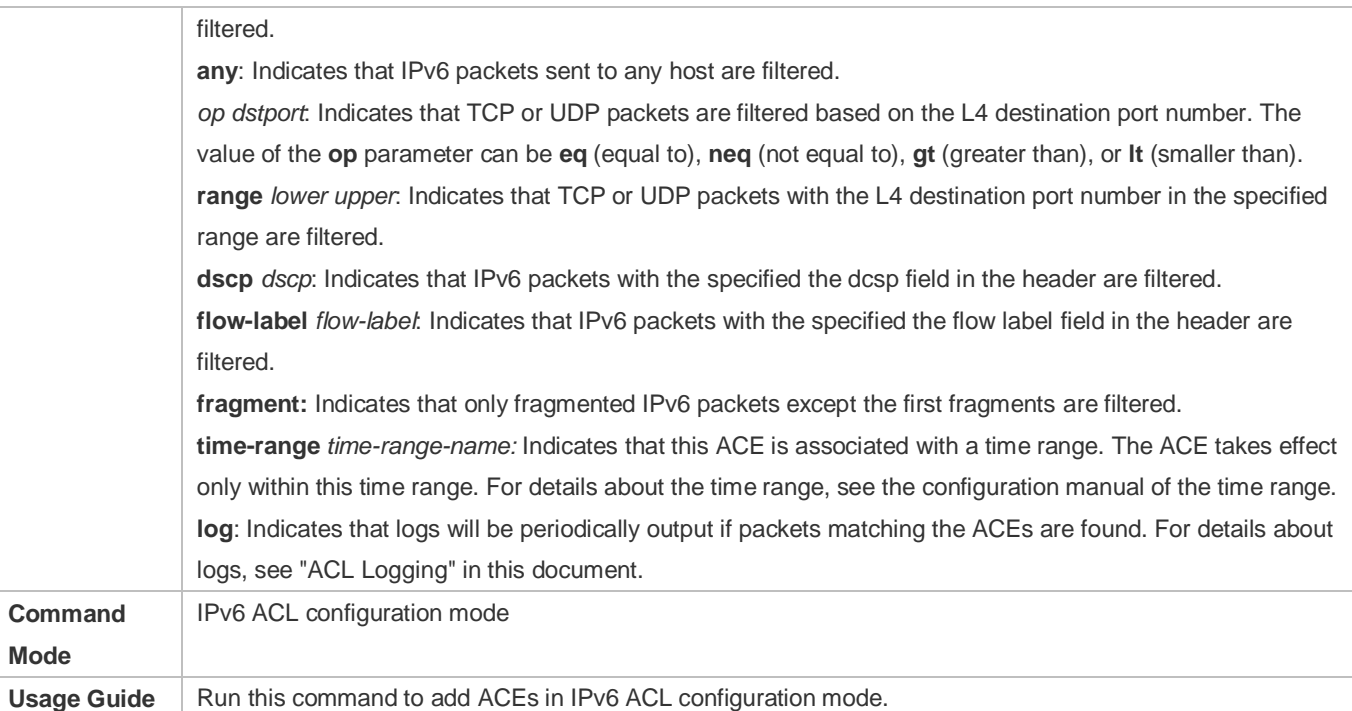

## To filter IPv6 packets except for the TCP or UDP packets, add ACEs to an IPv6 ACL as follows:

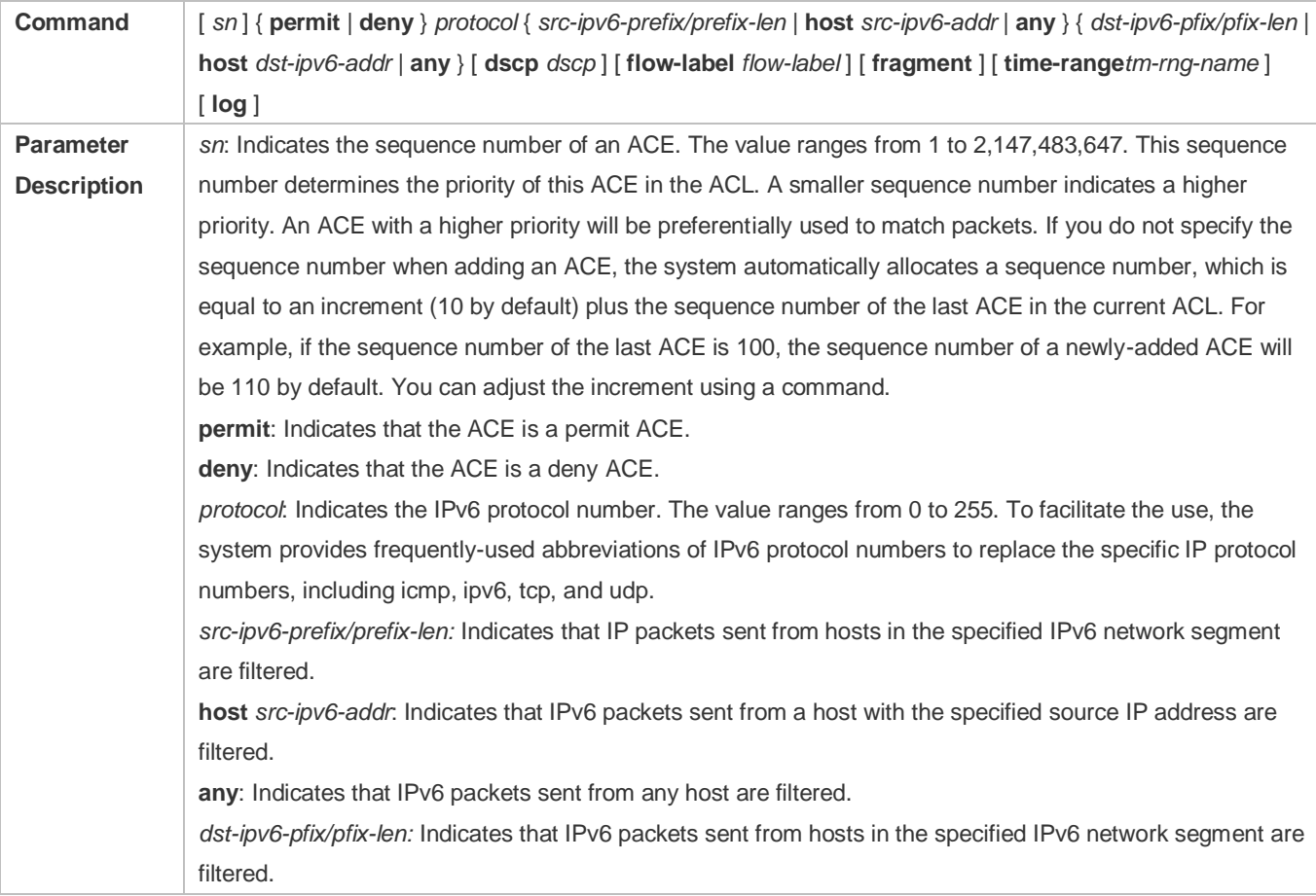

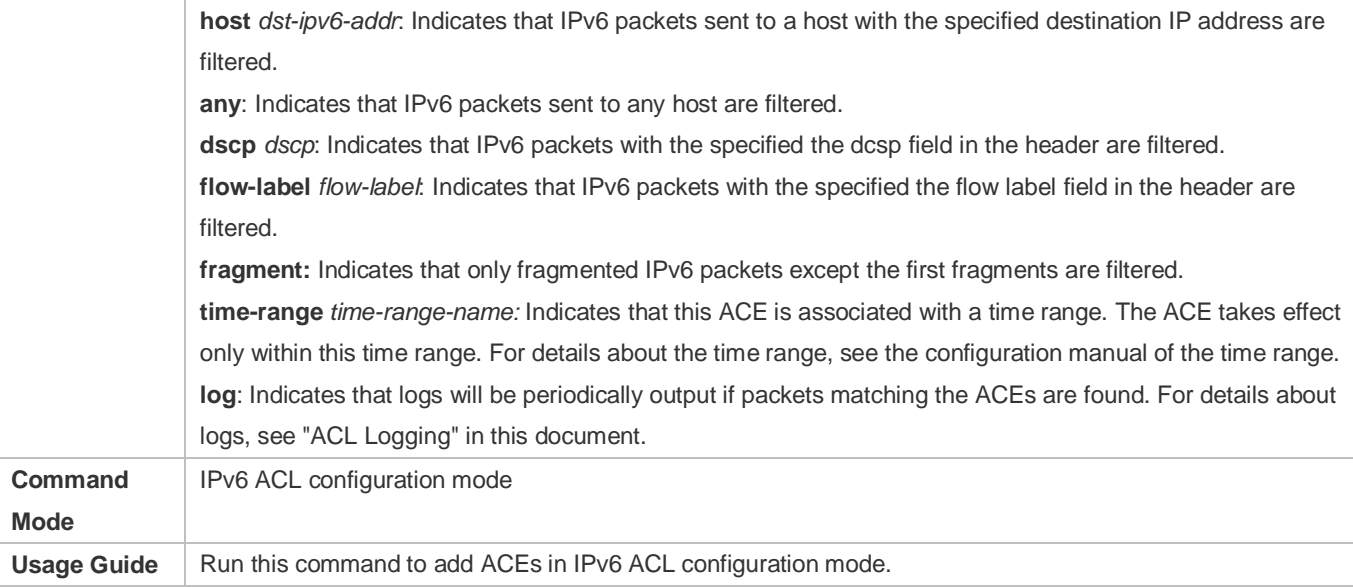

## **Applying an IPv6 ACL**

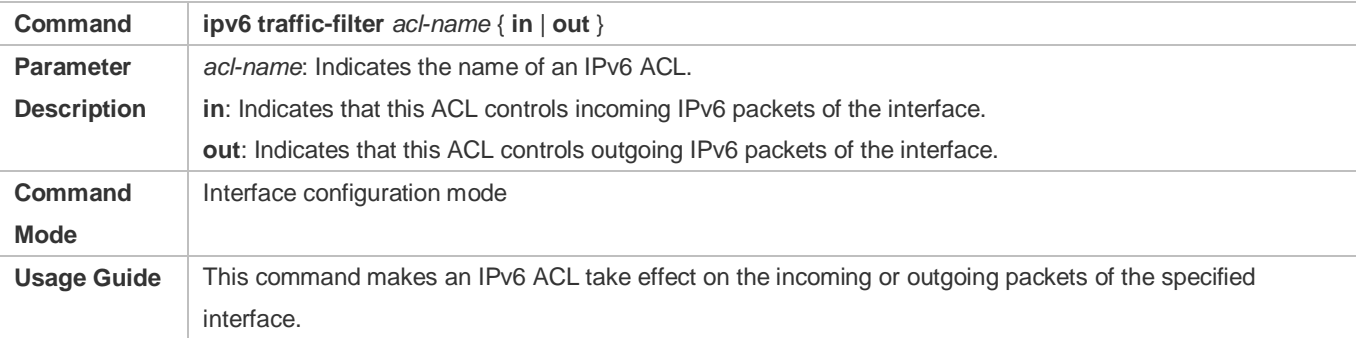

## **Configuration Example**

## **Configuring an IPv6 ACL to Prohibit the R&D Department from Accessing the Video Server**

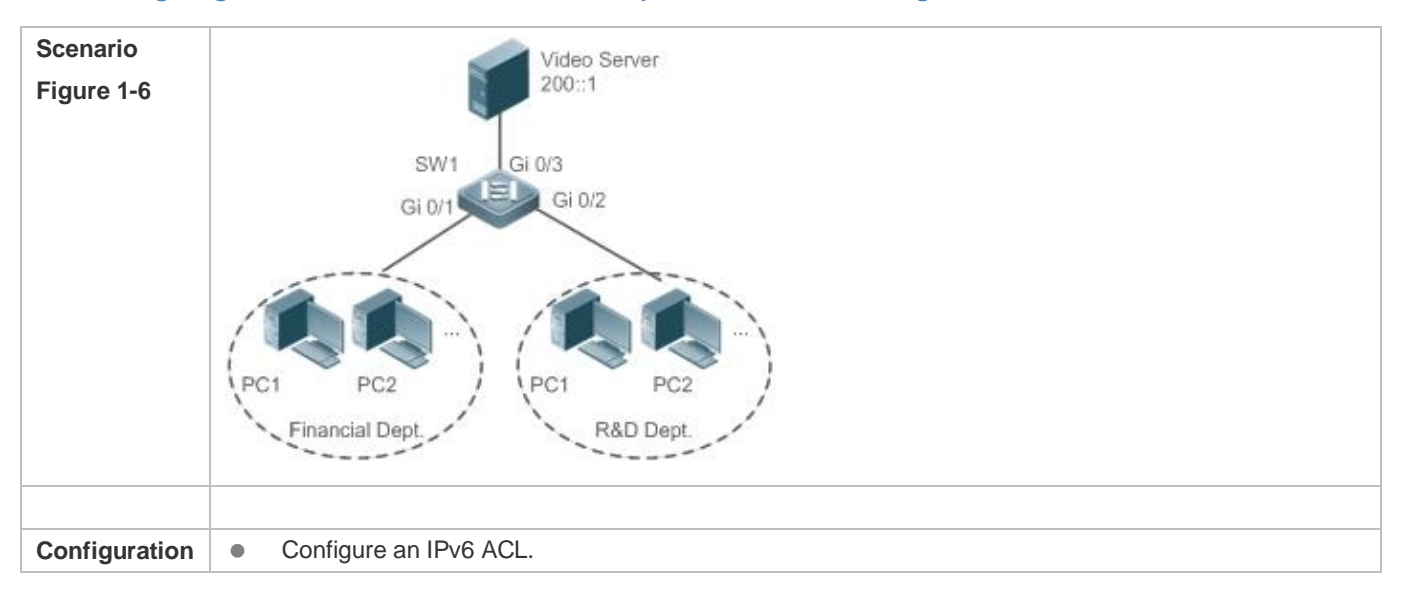

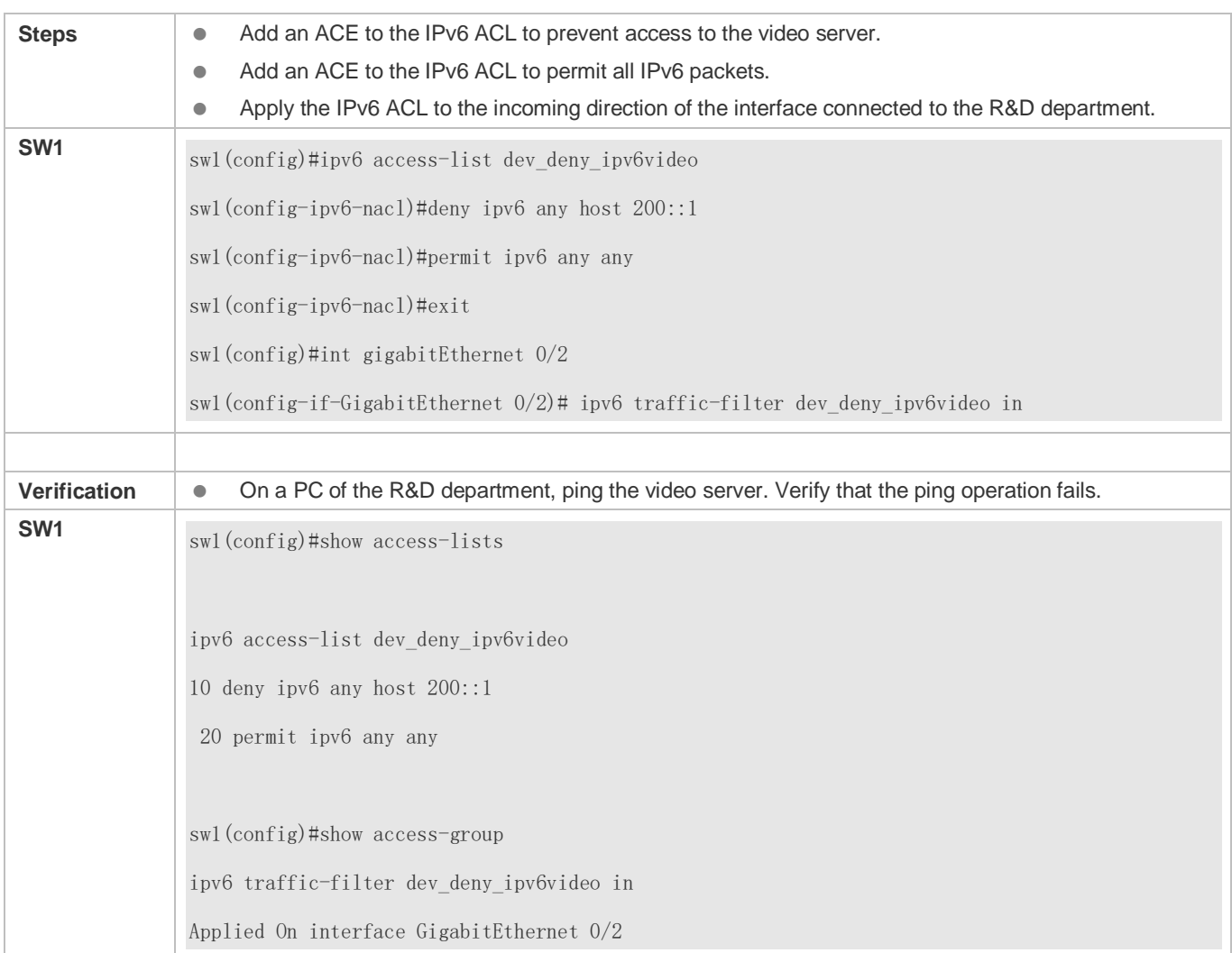

## <span id="page-2154-0"></span>**1.4.5 Configuring an ACL80**

## **Configuration Effect**

When the IP ACL, MAC extended ACL, expert extended ACL, and IPv6 ACL with fixed matching fields cannot meet requirements, configure the ACL80 to customize the packet fields that need to be matched.

## **Configuration Steps**

## **Configuring an Expert Advanced ACL**

- (Mandatory) Configure an expert advanced ACL if you want to implement the ACL80 function. For details about how to configure the expert advanced ACL, see the related descriptions.
- You can configure this ACL on an access, an aggregate, or a core device based on the distribution of users. The expert advanced ACL takes effect only on the local device, and does not affect other devices on the network.

#### **Adding ACEs to an Expert Advanced ACL**

 (Mandatory) Add ACEs to an expert advanced ACL to customize matching fields. If no ACE is added to the expert advanced ACL, the deny ACEs will drop all packets by default. For details about how to add an ACE to an expert advanced ACL, see the related descriptions.

#### **Applying an Expert Advanced ACL**

- (Mandatory) Apply an expert advanced ACL to a specified interface if you want this ACL take effect.
- You can apply an expert advanced ACL on a specified interface of an access, an aggregate, or a core device based on the distribution of users.

## **Verification**

- Use the following methods to verify the configuration effects of the expert advanced ACL:
- Run the **ping** command to check whether the configurations take effect.
- **Construct packets matching the ACEs to check whether ACEs take effect.**

#### **Related Commands**

#### **Configuring an Expert Advanced ACL**

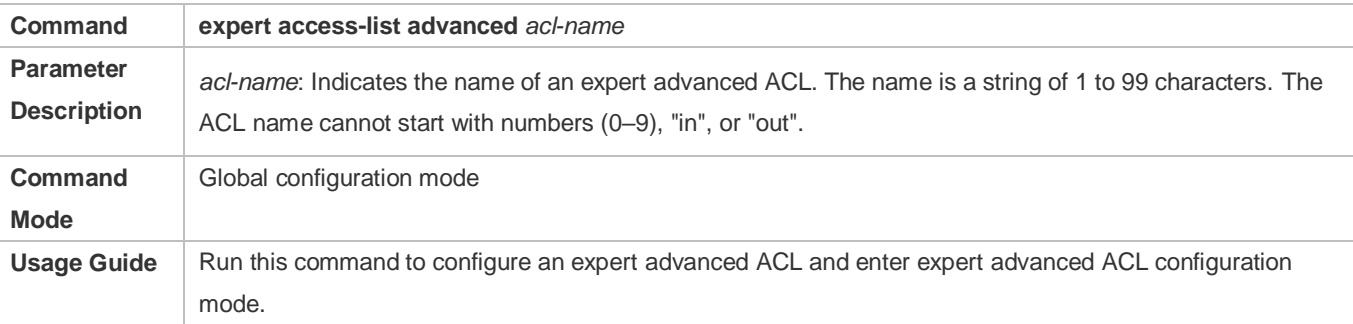

## **Adding ACEs to an Expert Advanced ACL**

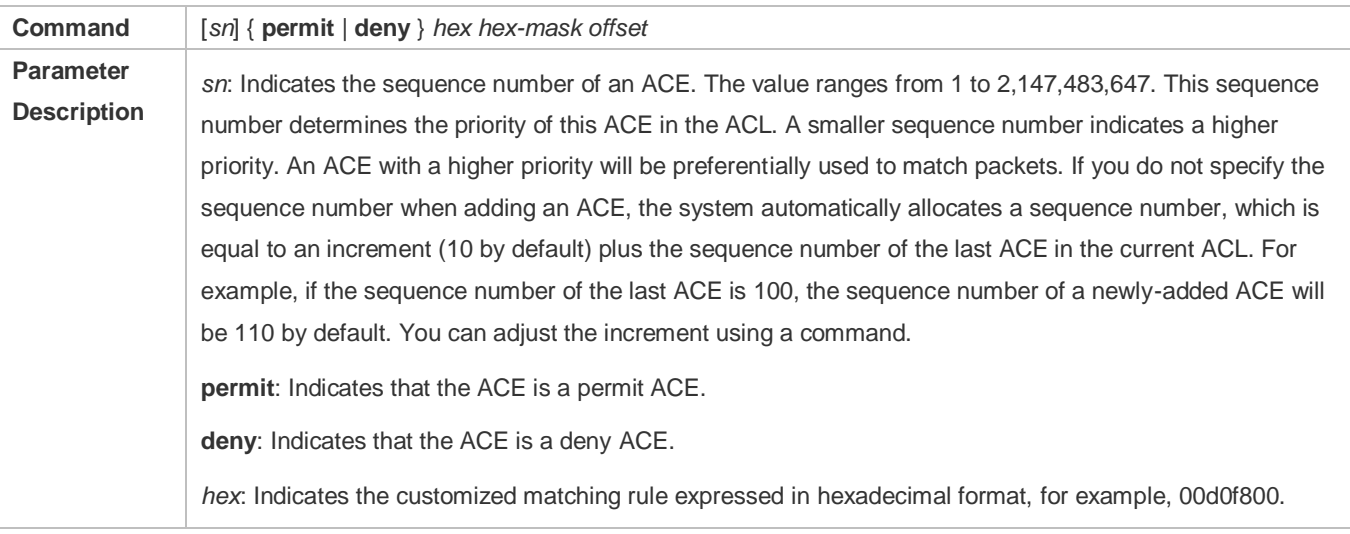

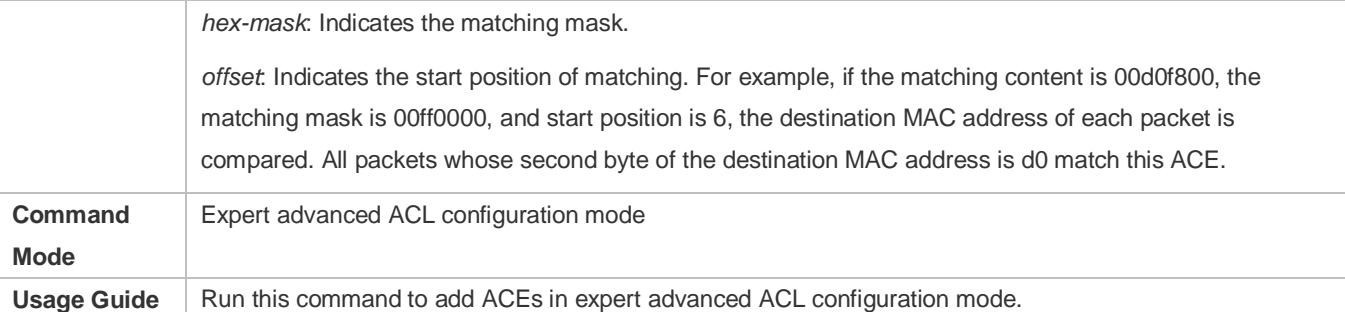

## **Applying an Expert Advanced ACL**

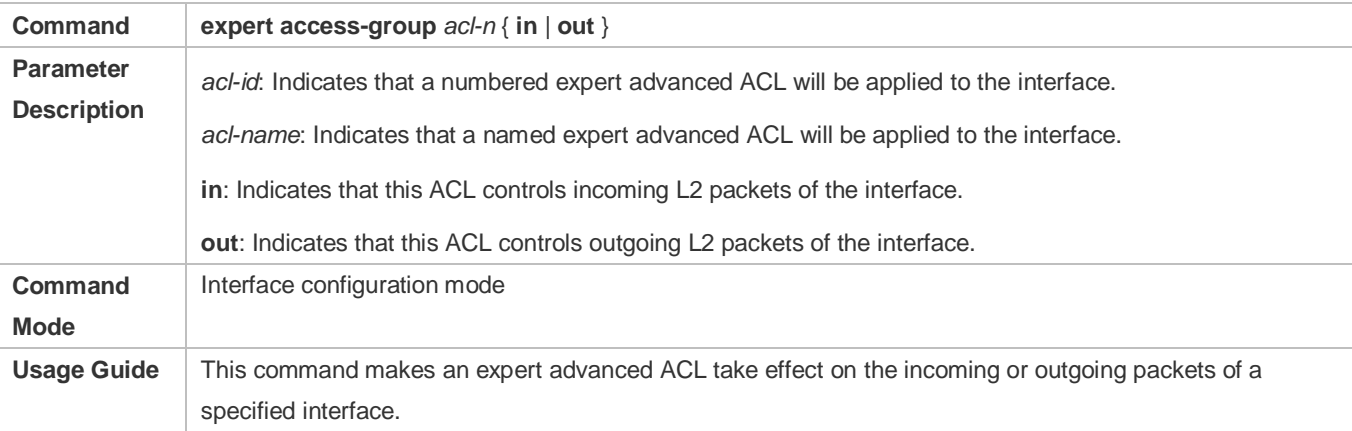

## **Configuration Example**

- The following configuration example describes only ACL-related configurations.
- **Configuring an ACL80 to Restrict Resources Accessible by Visitors (It is required that visitors and employees cannot communicate with each other, visitors can access the public resource server but not the financial data server of the company.)**

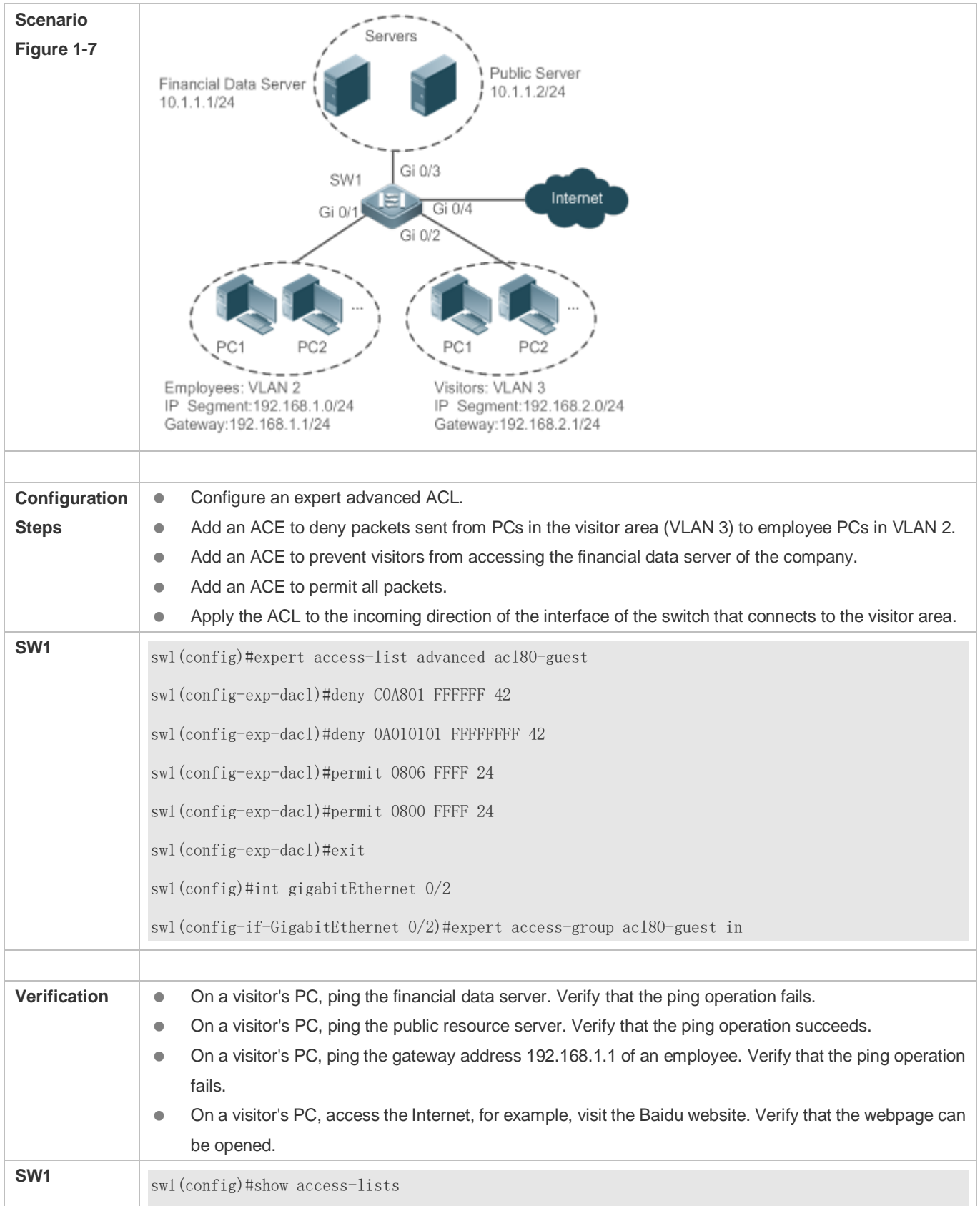

expert access-list advanced sss 10 deny C0A801 FFFFFF 42 20 deny 0A010101 FFFFFFFF 42 30 permit 0806 FFFF 24 40 permit 0800 FFFF 24 expert access-group acl80-guest in Applied On interface GigabitEthernet 0/2

## <span id="page-2158-0"></span>**1.4.6 Configuring ACL Redirection**

### **Configuration Effect**

Configure the ACL redirection function on a specified interface to directly redirect specified packets on the interface to a specified port for further forwarding.

## **Configuration Steps**

#### **Configuring an ACL**

- (Mandatory) To implement ACL redirection, you must first configure an ACL, for example, an IP, MAC extended, or expert extended ACL. For details about how to configure an ACL, see the related descriptions.
- You can configure this ACL on an access, an aggregate, or a core device based on the distribution of users. The IPv6 ACL takes effect only on the local device, and does not affect other devices on the network.

#### Adding ACEs to an ACL

 (Optional) An ACL may contain zero or multiple ACEs. If no ACE is configured, the ACL redirection function is not available. For details about how to add an ACE to an ACL, see the related descriptions.

#### **Configuring ACL Redirection**

- (Mandatory) Enable ACL redirection on a specified interface if you want to implement ACL redirection.
- You can configure the ACL redirection function on a specified interface of an access, an aggregate, or a core device based on the distribution of users.

### **Verification**

Send packets matching ACEs on the port where ACL redirection is enabled, and then use the packet capturing software on the destination port to check whether the ACL redirection function takes effect.

### **Related Commands**

**Configuring an ACL**

For details about how to configure an ACL, see the earlier descriptions about the IP ACL, MAC extended ACL, expert extended ACL, or IPv6 ACL.

## **Adding ACEs to an ACL**

For details about how to add ACEs to an ACL, see the earlier descriptions about the IP ACL, MAC extended ACL, expert extended ACL, or IPv6 ACL.

## **Configuring ACL Redirection**

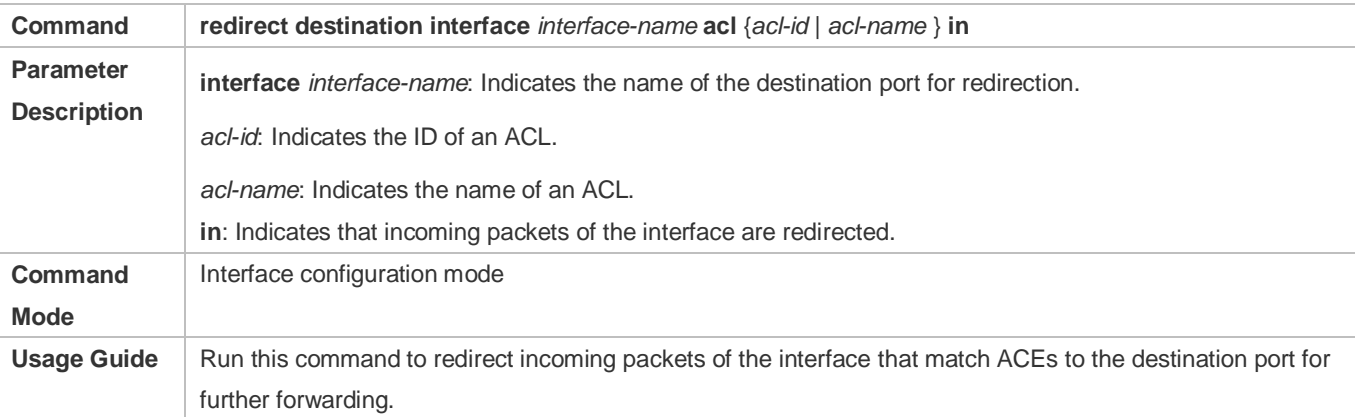

## **Configuration Example**

The following configuration example describes only ACL-related configurations.

## **Enabling ACL Redirection to Redirect Packets Sent from the Host 10.1.1.1 to the Packet Capturing Device for Analysis**

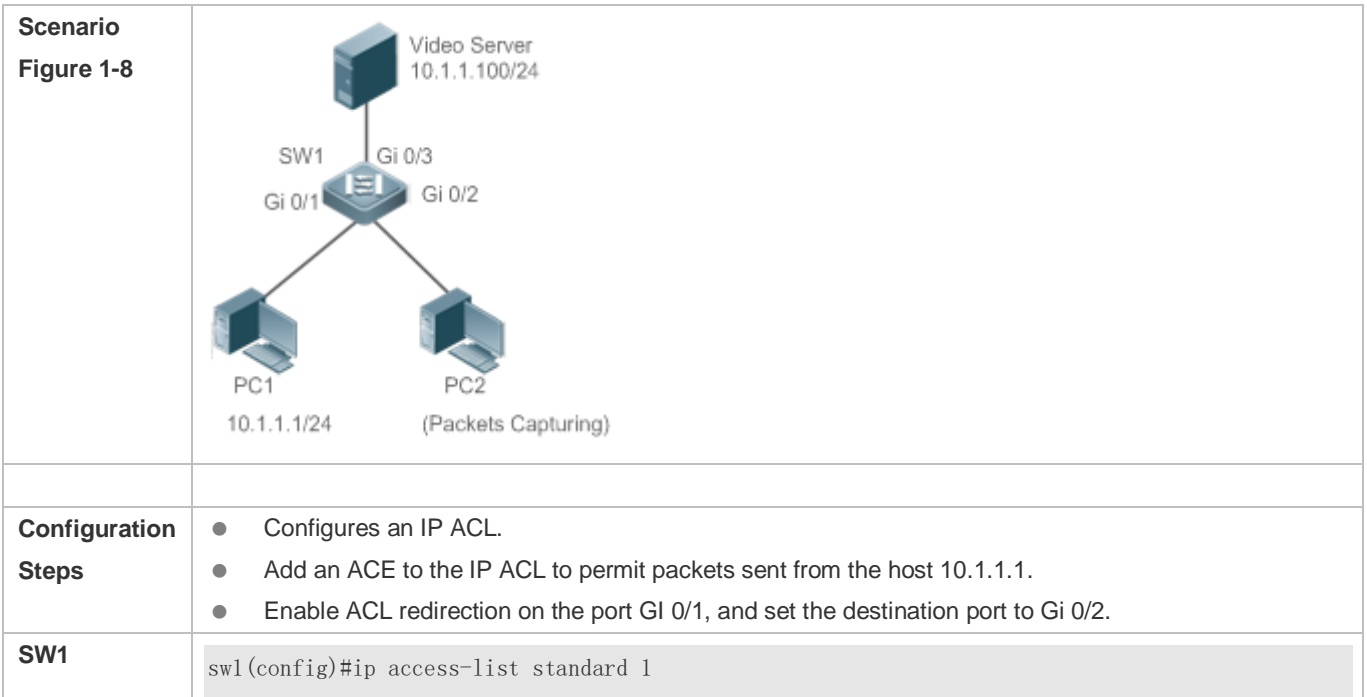
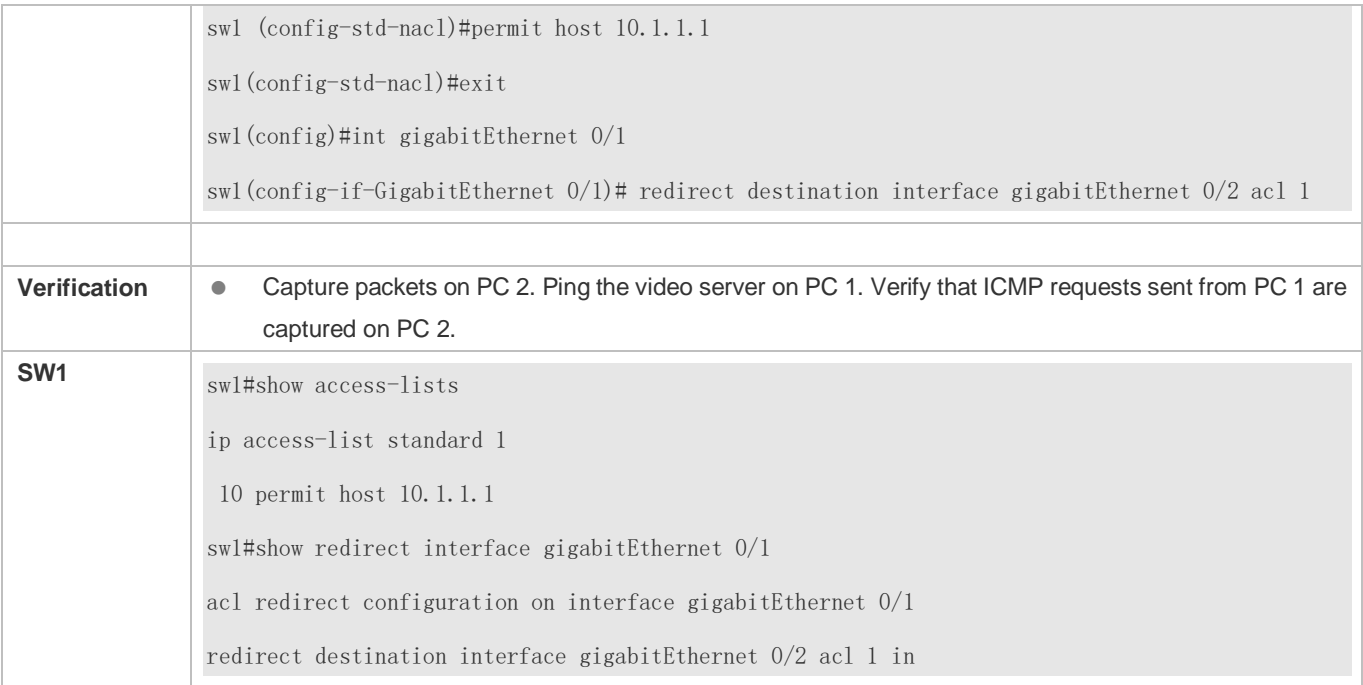

# **1.4.7 Configuring a Global Security ACL**

# **Configuration Effect**

Configure a global security ACL to prevent internal PCs of a company from accessing illegal websites or prevent virus from attacking the company's internal network. You can also configure exclusive interfaces to allow specified departments of the company to access external websites.

# **Configuration Steps**

#### **Lackson** Configuring an IP ACL

- (Mandatory) Configure an IP ACL if you want to protect the internal network globally. For details about the configuration method, see the earlier descriptions about the IP ACL.
- You can configure this ACL on an access, an aggregate, or a core device based on the distribution of users. The configurations take effect only on the local device, and do not affect other devices on the network.

### **Adding ACEs to an IP ACL**

 (Optional) An ACL may contain zero or multiple ACEs. If no ACE is configured, it is equivalent that the global security ACL does not exist. For details about how to add an ACE to an ACL, see the related descriptions.

# **Lackson** Configuring a Global Security ACL

- (Mandatory) Enable the global security function if you want to make the global security ACL take effect.
- You can configure a global security ACL on an access, an aggregate, or a core device based on the distribution of users.

### **Verification**

On the internal network protected by the global security ACL, ping the website or device that are denied by ACEs to check whether the global security ACL takes effect.

### **Related Commands**

### **Configuring an IP ACL**

For details about the configuration method, see the earlier descriptions about the IP ACL.

#### **Adding ACEs to an IP ACL**

For details about the configuration method, see the earlier descriptions about the IP ACL.

#### **Lackson** Configuring a Global Security ACL

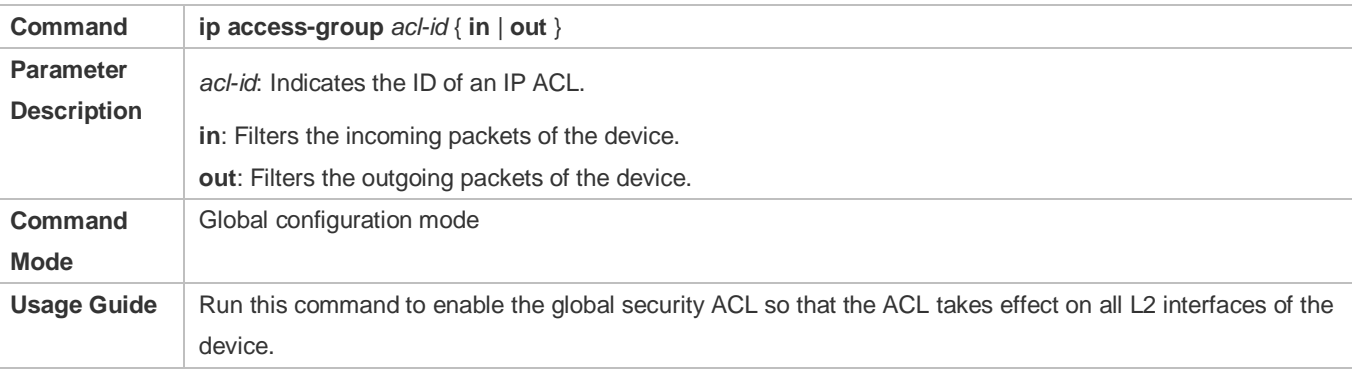

Currently, the global secure ACL takes effect only in the incoming direction of an interface.

#### **Configuring an Exclusive Interface of the Global Security ACL**

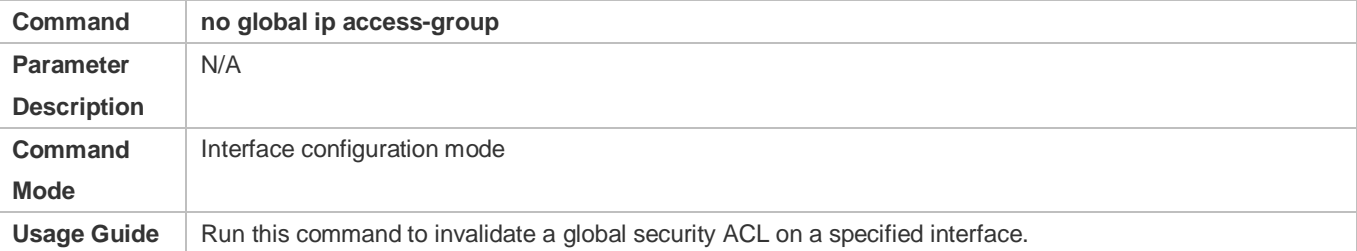

# **Configuration Example**

The following configuration example describes only ACL-related configurations.

# **Configuring a Global Security ACL to Prevent the R&D Department From Accessing the Server of the Sales Department but Allow the Sales Department to Access This Server**

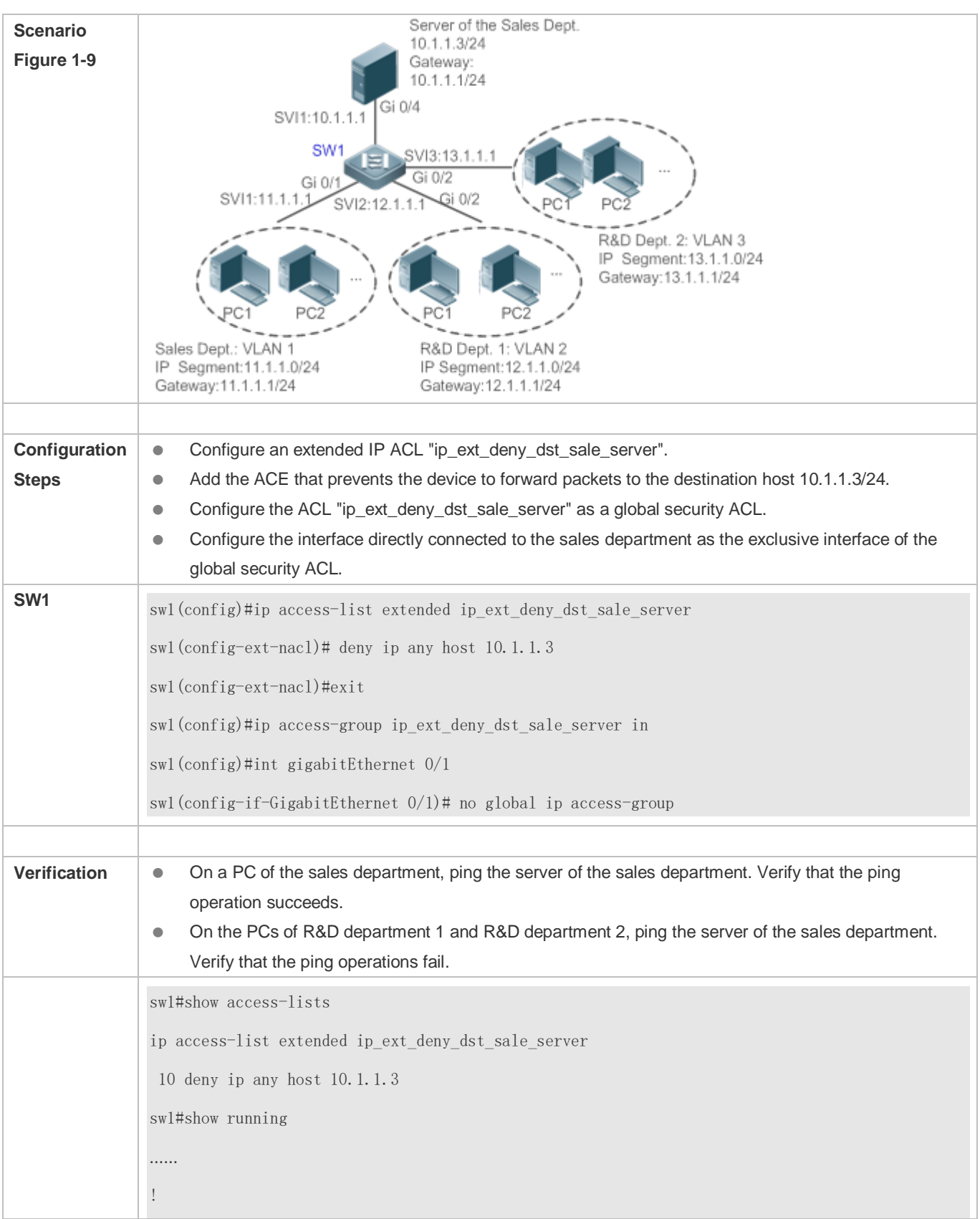

ip access-group ip\_ext\_deny\_dst\_sale\_server in ! ! ! ! ! ! ! ! interface GigabitEthernet 0/1 no global ip access-group ! ……

# **1.4.8 Configuring a Security Channel**

#### **Configuration Effect**

Configure a security channel to enable packets meeting the security channel rules to bypass the checks of access control applications. Configure the security channel if an access control application (such as DOT1X) is enabled on an uplink interface of a user, but the user should be allowed to log in to a website to download some resources (for example, downloading the Ruijie SU client) before the DOT1X authentication.

#### **Configuration Steps**

#### **Configuring an ACL**

- (Mandatory) Configure an ACL before configuring the security channel. For details about the configuration method, see the earlier descriptions.
- You can configure this ACL on an access, an aggregate, or a core device based on the distribution of users. The configurations take effect only on the local device, and do not affect other devices on the network.

#### **Adding ACEs to an ACL**

 (Optional) An ACL may contain zero or multiple ACEs. If no ACE is configured for an ACL, it is equivalent that the security channel does not take effect. For details about how to add an ACE to an ACL, see the related descriptions.

**Configuring a Security Channel on a Specified Interface or Globally**

- Configure a security channel on an interface if you want this security channel take effect on the interface. Configure a global security channel if you want this security channel take effect globally. You must configure either the interface-based security channel or the global security channel.
- You can configure a security channel on an access, an aggregate, or a core device based on the distribution of users.

#### **Configuring an Exclusive Interface for the Global Security Channel**

 (Optional) Configure an interface as the exclusive interface for the global security channel if you do not want the global security channel to take effect on this interface.

#### **Configuring an Access Control Application**

- (Optional) You can enable the DOT1X or Web authentication function to verify the security channel function.
- You can configure the access control function on an access, an aggregate, or a core device based on the distribution of users.

#### **Verification**

On a PC that is subject to the control of an access control application, ping the resources (devices or servers) that are allowed to bypass the check of the access control application to verify the configuration of the security channel.

### **Related Commands**

#### **Configuring an ACL**

For details about how to configure an ACL, see the earlier descriptions about the IP ACL, MAC extended ACL, expert extended ACL, or IPv6 ACL.

#### Adding ACEs to an ACL

For details about how to add ACEs to an ACL, see the earlier descriptions about the IP ACL, MAC extended ACL, expert extended ACL, or IPv6 ACL.

#### **Configuring a Security Channel on an Interface**

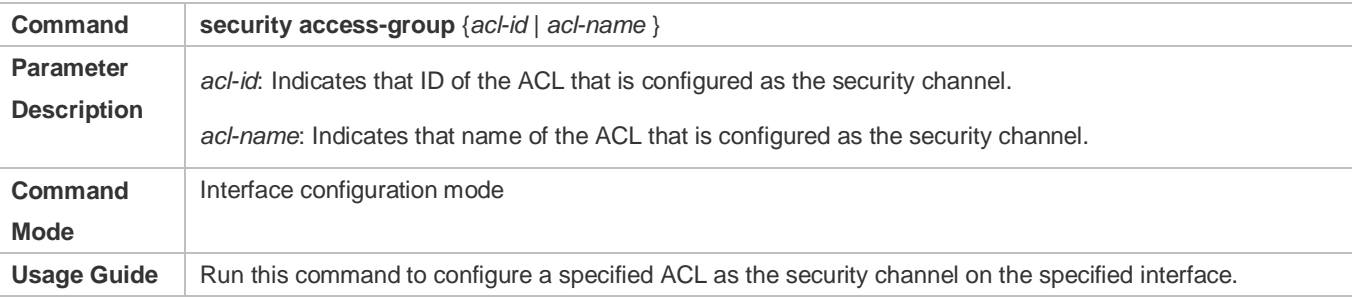

#### **Configuring a Global Security Channel**

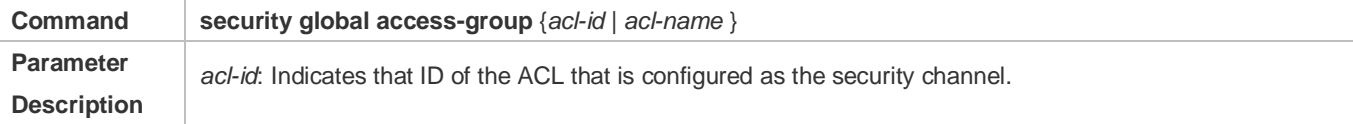

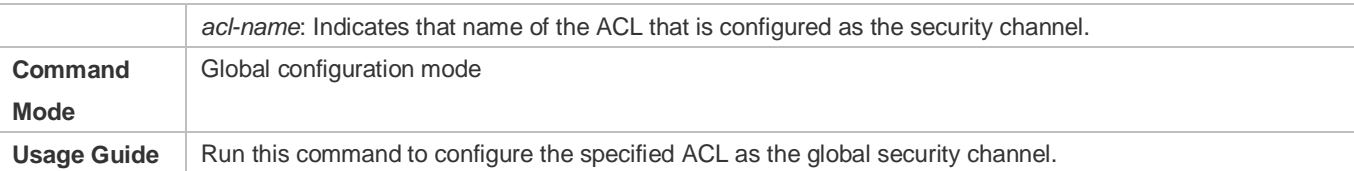

# **Configuring an Exclusive Interface for the Global Security Channel**

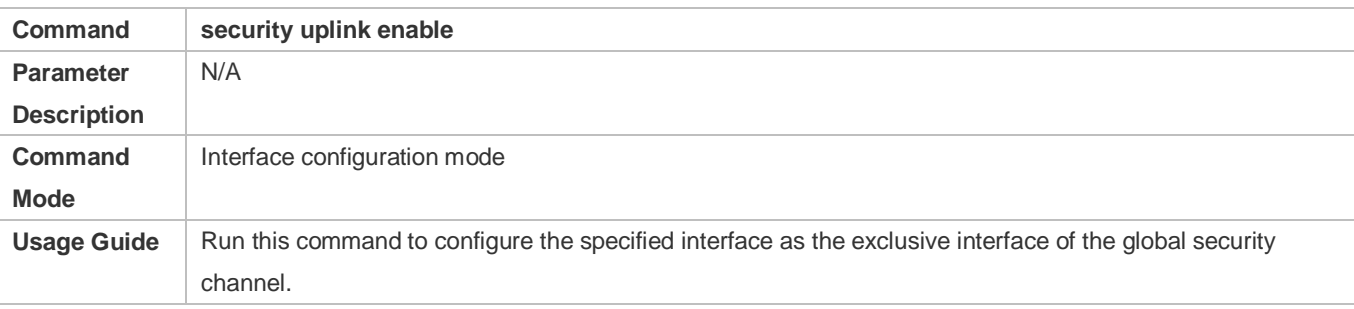

# **Configuration Example**

The following configuration example describes only ACL-related configurations.

# **Enabling DOT1X Authentication and Configuring a Security Channel to Allow Users to Download the SU Software From the Server Before Authentication**

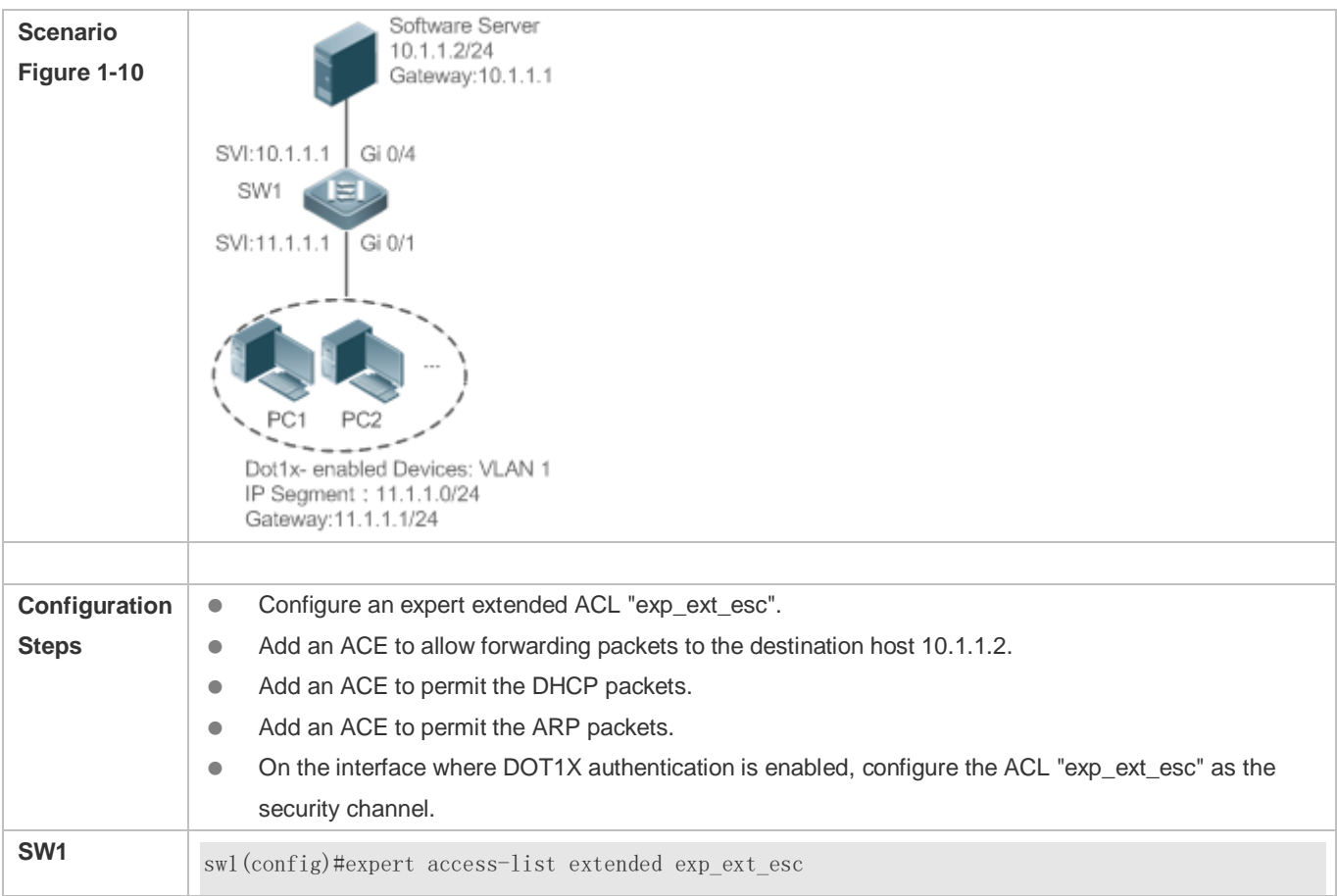

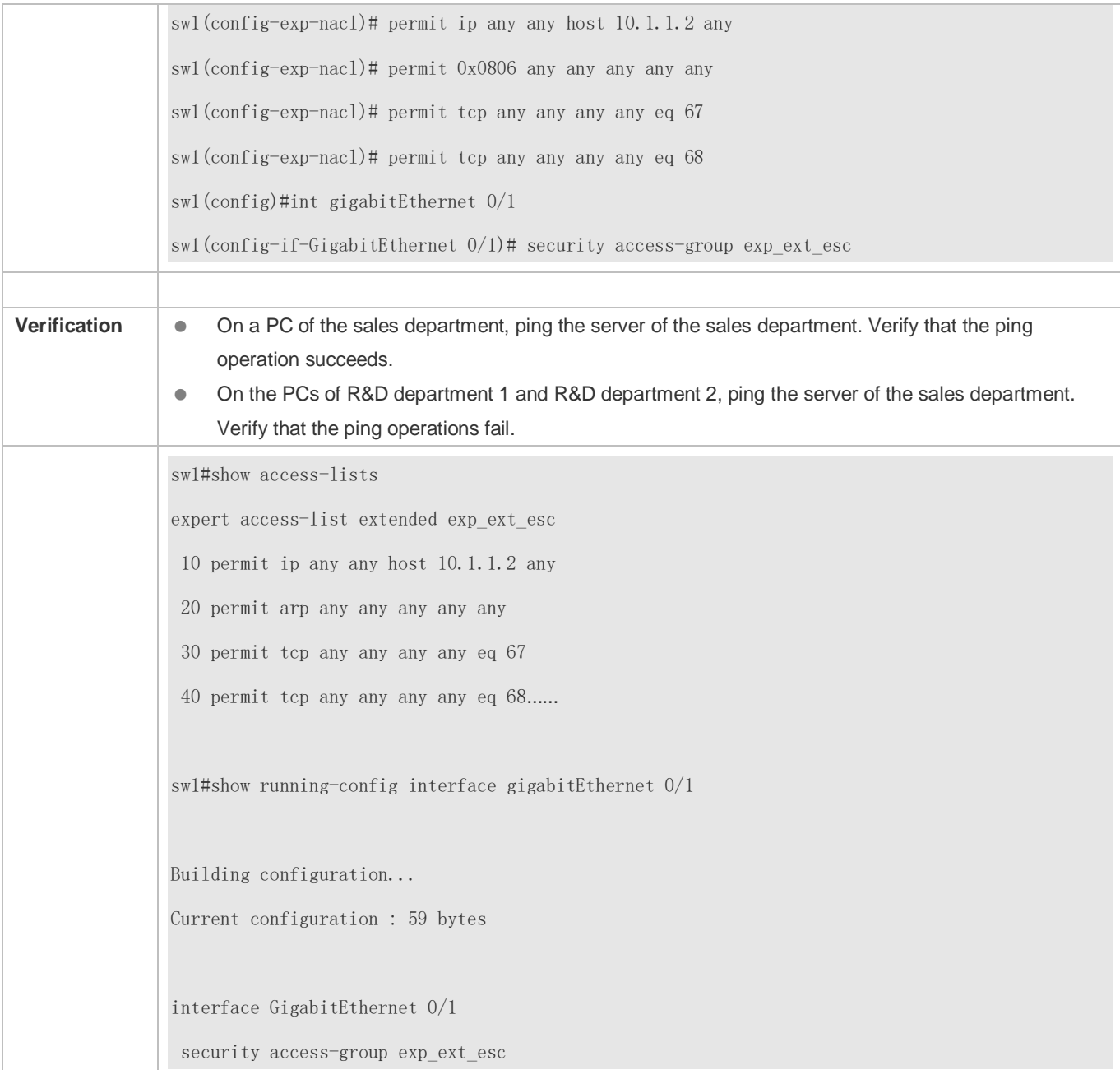

# **1.4.9 Configuring the Time Range-Based ACEs**

# **Configuration Effect**

Configure the time range-based ACEs if you want some ACEs to take effect or to become invalid in a specified period of time, for example, in some time ranges during a week.

## **Configuration Steps**

**Configuring an ACL**

- (Mandatory) Configure an ACL if you want ACEs to take effect in the specified time range. For details about the configuration method, see the earlier descriptions.
- You can configure this ACL on an access, an aggregate, or a core device based on the distribution of users. The configurations take effect only on the local device, and do not affect other devices on the network.

#### **Adding an ACE with the Time Range Specified**

 (Mandatory) Specify the time range when adding an ACE. For details about how to configure the time range, see the configuration manual related to the time range.

#### **Applying an ACL**

- (Mandatory) Apply the ACL to a specified interface if you want to make ACEs take effect in the specified time range.
- You can apply an IP ACL on a specified interface of an access, an aggregate, or a core device based on the distribution of users.

#### **Verification**

In the time range that the configured ACE takes effect or becomes invalid, run the **ping** command or construct packets matching the ACE to check whether the ACE takes effect or becomes invalid.

### **Related Commands**

#### **Configuring an ACL**

For details about the ACL configuration commands, see the earlier descriptions about the IP ACL, MAC extended ACL, expert extended ACL, or IPv6 ACL.

#### **Adding an ACE with the Time Range Specified**

For details about the ACE configuration commands, see the earlier descriptions about the IP ACL, MAC extended ACL, expert extended ACL, or IPv6 ACL.

#### **Applying an ACL**

For details about the command for applying an ACL, see the earlier descriptions about the IP ACL, MAC extended ACL, expert extended ACL, or IPv6 ACL.

#### **Configuration Example**

The following configuration example describes only ACL-related configurations.

 **Adding an ACE With the Time Range Specified to Allow the R&D Department to Access the Internet Between 12:00 and 13:30 Every Day**

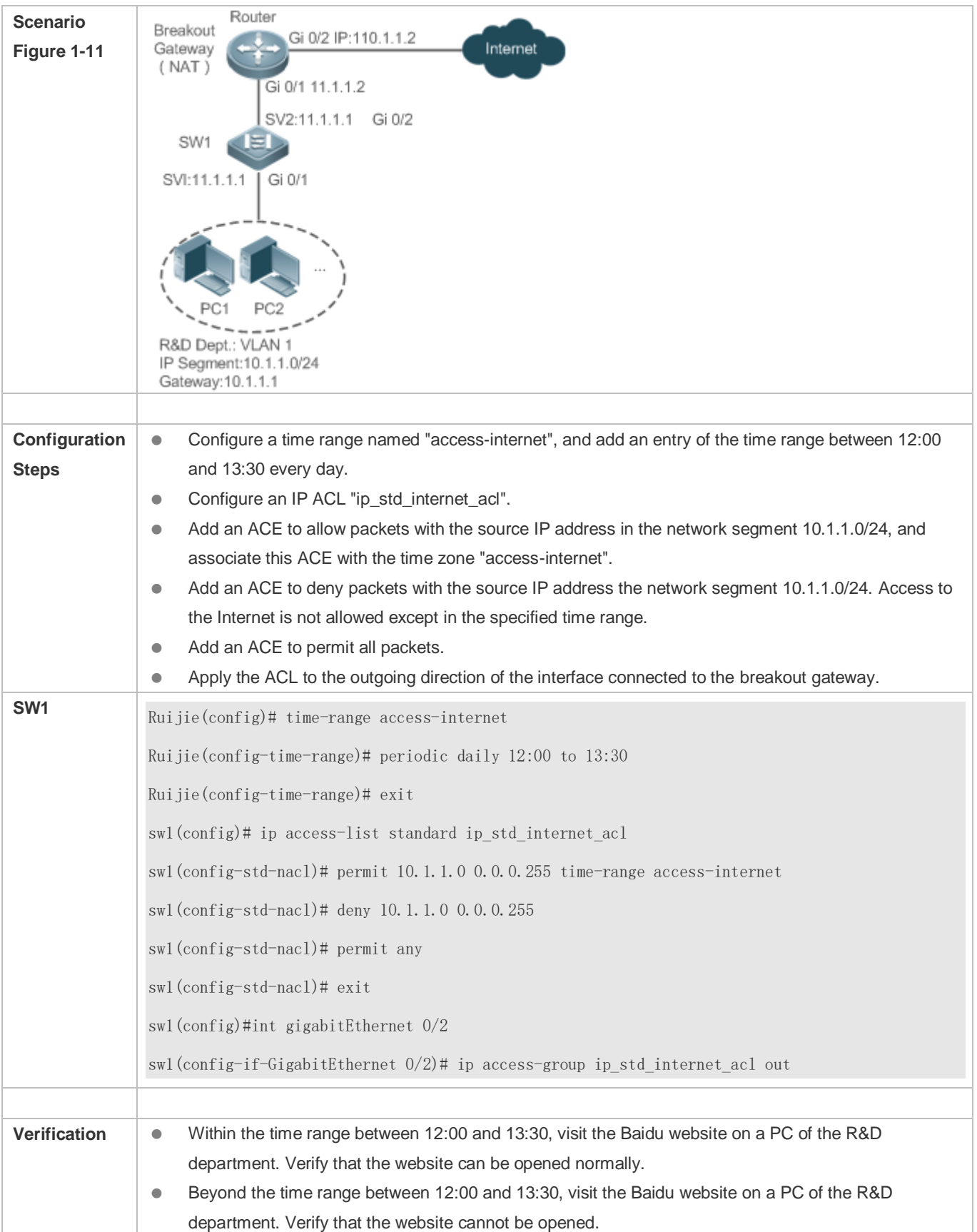

**SW1** sw1#show time-range time-range entry: access-internet (inactive) periodic Daily 12:00 to 13:30 sw1#show access-lists ip access-list standard ip\_std\_internet\_acl 10 permit 10.1.1.0 0.0.0.255 time-range access-internet (inactive) 20 deny 10.1.1.0 0.0.0.255 30 permit any sw1#show access-group ip access-group ip\_std\_internet\_acl out Applied On interface GigabitEthernet 0/2

# **1.4.10 Configuring Comments for ACLs**

# **Configuration Effect**

During network maintenance, if a lot of ACLs are configured without any comments, it is difficult to distinguish these ACLs later on. You can configure comments for ACLs to better understand the intended use of ACLs.

# **Configuration Steps**

- **Configuring an ACL**
- (Mandatory) Configure an ACL before configuring the security channel. For details about the configuration method, see the earlier descriptions.
- You can configure this ACL on an access, an aggregate, or a core device based on the distribution of users. The configurations take effect only on the local device, and do not affect other devices on the network.

#### **Configuring Comments for ACLs**

(Optional) Configure comments for ACLs so that it is easy to manage and understand the configured ACLs.

### Adding ACEs to an ACL

 (Optional) An ACL may contain zero or multiple ACEs. If no ACE is configured, it is equivalent that the security channel does not take effect. For details about how to add an ACE to an ACL, see the related descriptions.

#### **Configuring Comments for ACEs**

 (Optional) To facilitate understanding of a configured ACL, you can configure comments for ACEs in addition to comments for the ACL.

### **Verification**

Run the **show access-lists** command on the device to display the comments configured for ACLs.

### **Related Commands**

#### **Configuring an ACL**

For details about how to configure an ACL, see the earlier descriptions about the IP ACL, MAC extended ACL, expert extended ACL, or IPv6 ACL.

#### **Lackson Configuring a Comment for an ACL**

Use either of the following two methods to configure a comment for an ACL:

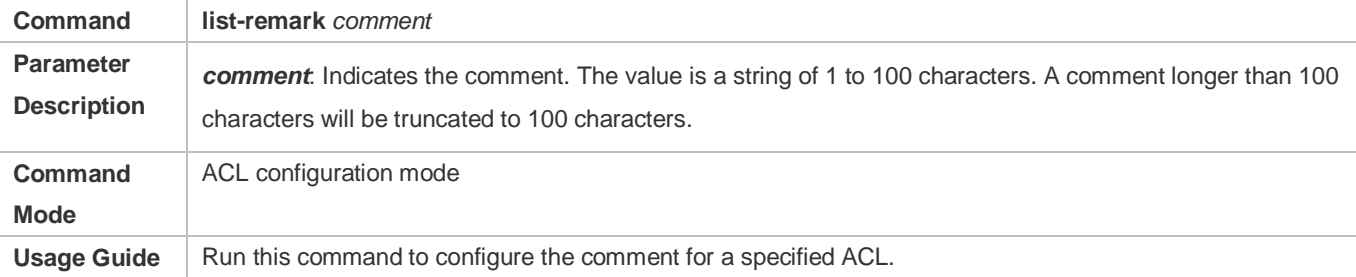

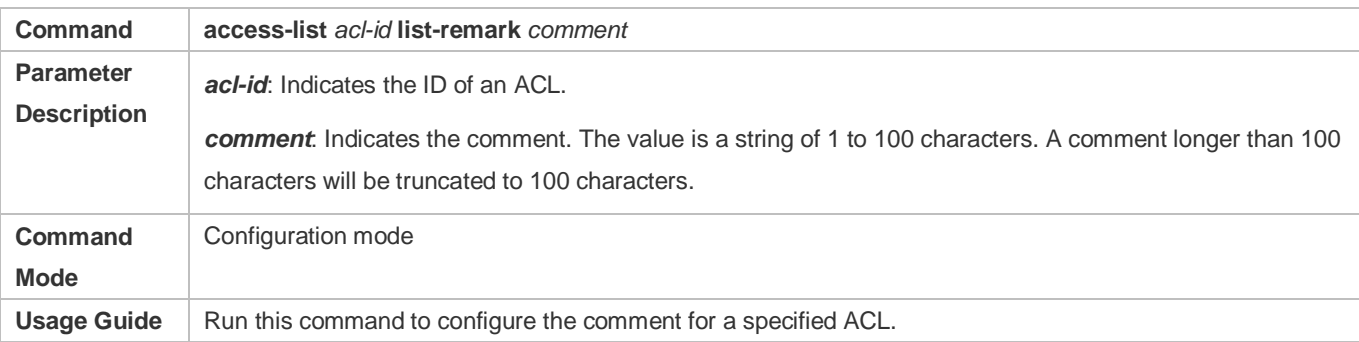

#### **Adding ACEs to an ACL**

For details about how to add ACEs to an ACL, see the earlier descriptions about the IP ACL, MAC extended ACL, expert extended ACL, or IPv6 ACL.

#### **Configuring Comments for ACEs**

Use either of the following two methods to configure a comment for an ACE:

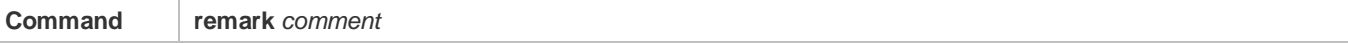

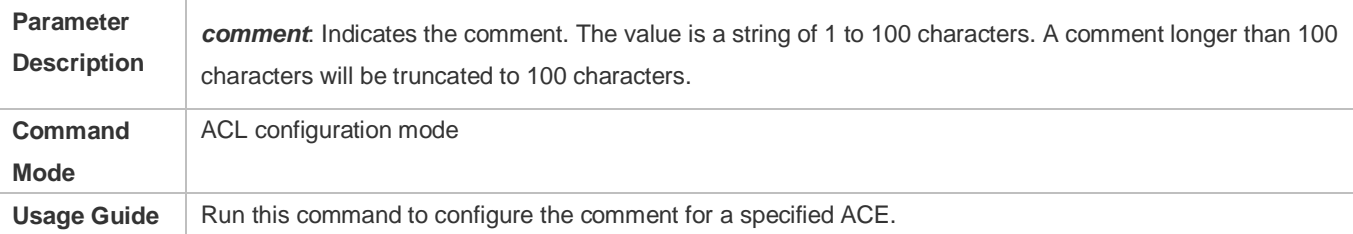

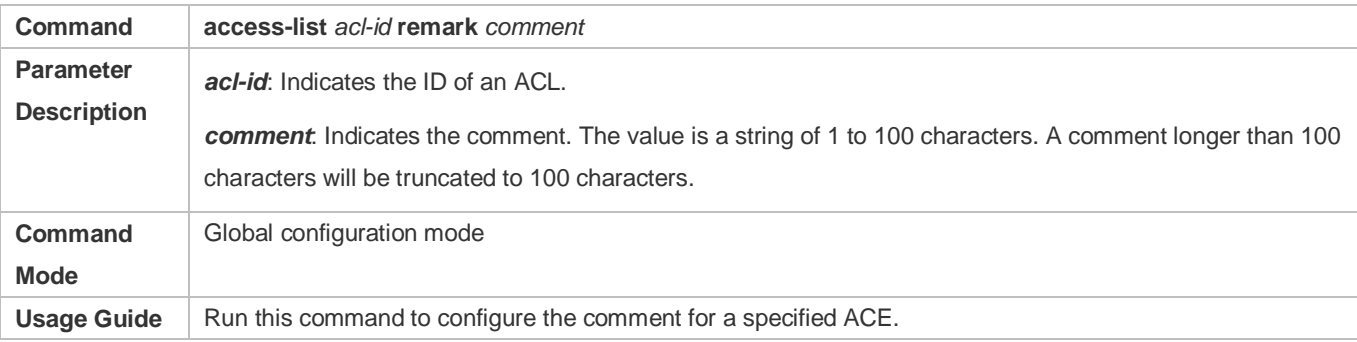

# **1.5 Monitoring**

# **Clearing**

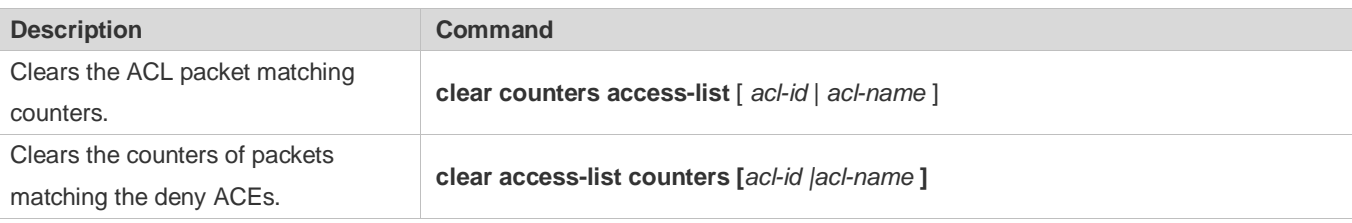

# **Displaying**

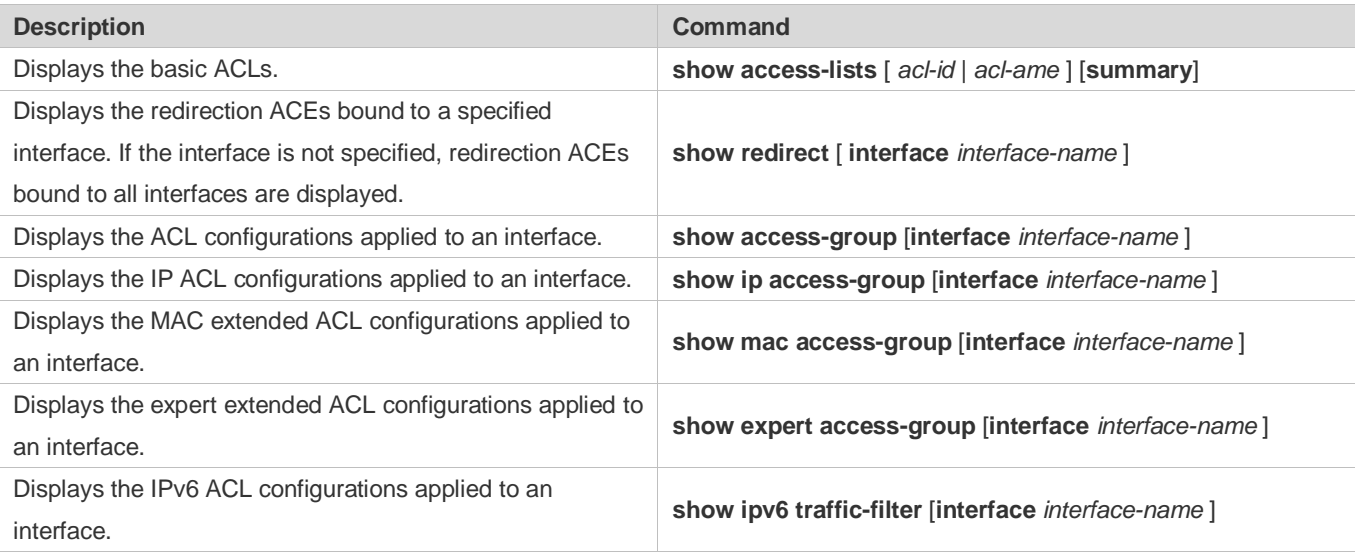

# **Debugging**

System resources are occupied when debugging information is output. Therefore, disable debugging immediately after use.

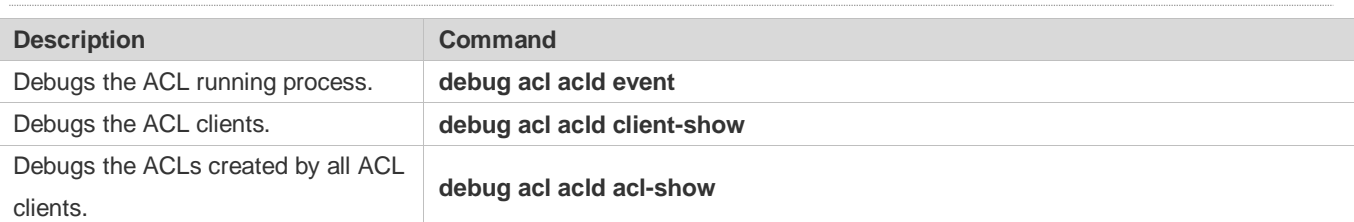

# **2 Configuring QoS**

# **2.1 Overview**

Quality of Service (QoS) indicates that a network can provide a good service capability for specified network communication by using various infrastructure technologies.

When the network bandwidth is sufficient, all data streams can be properly processed; when network congestion occurs, all data streams may be discarded. To meet users' requirements for different applications and different levels of service quality, a network must be able to allocate and schedule resources based on users' requirements and provide different levels of service quality for different data streams. To be specific, the network can process real-time and important data packets in higher priorities, and process non-real-time and common data packets in lower priorities and even discard the data packets upon network congestion.

The "doing the best" forwarding mechanism used by traditional networks cannot meet the requirements any longer and then QoS comes into being. QoS-enabled devices provide transmission QoS quality service. A transmission priority can be assigned to data streams of a type to identify the importance of the data streams. Then, the devices provide forwarding policies for different priorities, congestion mitigation and other mechanisms to provide special transmission services for these data streams. A network environment configured with QoS can provide predictability for network performance, effectively allocate network bandwidth, and reasonably utilize network resources.

# **2.2 Applications**

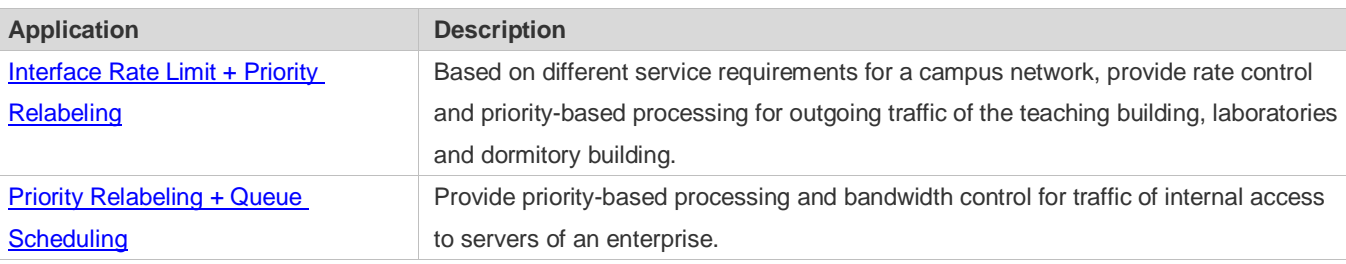

# <span id="page-2173-0"></span>**2.2.1 Interface Rate Limit + Priority Relabeling**

# **Scenario**

To meet the service requirements of normal teaching, a school puts forwards the following requirements:

- Control the Internet access traffic under 100M and discard packets out of control.
- Control the outgoing traffic of the dormitory building under 50M and discard packets out of control.
- Control the rate of packets with DSCP priority 7 sent from laboratories under 20M, and change the DSCP priorities of these packets whose rates exceed 20M to 16.
- Control the outgoing traffic of the teaching building under 30M and discard packets out of control.

#### Figure 2-1

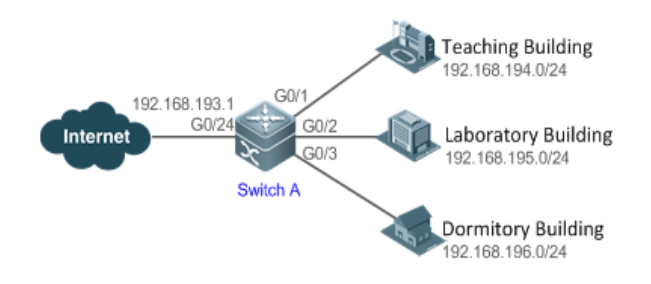

Remarks A school connects GigabitEthernet 0/24 of Switch A to the Internet in the uplink and connects GigabitEthernet 0/1, GigabitEthernet 0/2 and GigabitEthernet 0/3 of Switch A to the teaching building, laboratory and dormitory building in the downlink respectively.

### **Deployment**

- Configure the QoS interface rate limit for the interface G0/24 of Switch A for connecting the Internet. Configure the QoS rate limit for packets sent from the dormitory building on Switch A.
- Set the rate limit for packets with the DSCP priority 7 sent from the laboratory to 20M and relabel the DSCP priority of packets out of the rate limit to 16.
- Configure the QoS rate limit for packets sent from the teaching building on Switch A.

# <span id="page-2174-0"></span>**2.2.2 Priority Relabeling + Queue Scheduling**

#### **Scenario**

Configure priority relabeling and queue scheduling to meet the following requirements:

- When the R&D department and market department access servers, the priorities of the server packets are as follows: mail server > file server > salary query server.
- No matter when the HR management department accesses the Internet or servers, the switch processes the corresponding packets in the highest priority.
- Since network congestion often occurs in switch running, in order to ensure smooth business operation, WRR queue scheduling must be used to schedule IP packets for the R&D and market departments to access the mail database, file database, and salary query database based on the ratio of 6:2:1.

### Figure 2-2

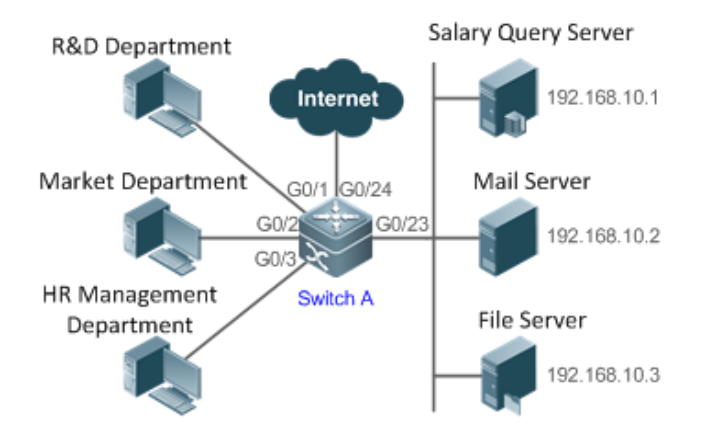

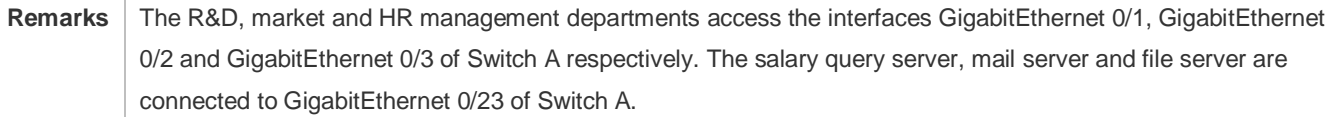

### **Deployment**

- Configure the CoS values of data streams for accessing different servers to ensure that the switch processes packets for different servers in different priorities.
- Set the default CoS value of the interface to a specific value to ensure that the switch processes packets sent by the HR management department in the highest priority.
- Configure WRR queue scheduling to ensure that data packets are transmitted in a specific quantity ratio.

# **2.3 Features**

#### **Basic Concept**

#### **N** DiffServ

The Differentiated Services (DiffServ) Mode is an IETF system based on which QoS is implemented in Ruijie products. The DiffServ system classifies all packets transmitted in a network into different types. The classification information is included in layer-2/3 packet headers, including 802.1P, IP and IP DSCP priorities.

In a DiffServ-compliant network, all devices apply the same transmission service policy to packets containing the same classification information and apply different transmission service policies to packets containing different classification information. Classification information of packets is either assigned by hosts or other devices in the network or assigned based on different application policies or different packet contents. Based on the classification information carried by packets, a device may provide different transmission priorities for different packet streams, reserve bandwidth for a kind of packet streams, discard certain packets with lower priorities, or take some other actions.

#### Configuration Guide Configuring QoS

# **802.1P(PRI) priority**

The 802.1 P priority is located at the header of a layer-2 packet with the 802.1Q header, and is used in scenarios where layer-3 headers do not need to be analyzed and QoS needs to be implemented at layer 2. Figure 2-3 shows the structure of a layer-2 packet.

Figure 2-3

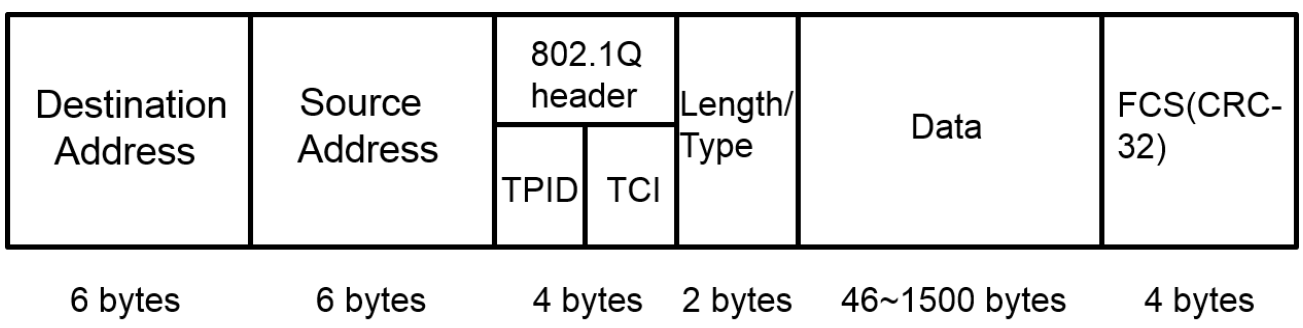

As shown in Figure 2-3, the 4-byte 802.1Q header contains 2-byte Tag ProtocolIdentifier (TPID) whose value is 0x8100 and 2-byte Tag ControlInformation (TCI). The first three bits of the TCI indicate the 802.1P priority.

# **IP priority (IP PRE) and DSCP priority**

The priorities of IP packets are identified by the IP PRE and DSCP priority. The Type Of Service (ToS) field of the IPv4 header comprises 8 bits; where the first three bits indicate the IP precedence (IP PRE), ranging from 0 to 7. RFC 2474 redefines the ToS field of the IPv4 header, which is called the Differentiated Services (DS) field. The Differentiated Services Code Point (DSCP) priority is identified by the first 6 bits (bits 0 to 5) of the DS field, and by the first 6 bits of the Traffic Class field in the IPv6 header. Figure 2-4 shows the locations of the IP PRE and DSCP priorities in IPv4/IPv6 packets.

Figure 2-4

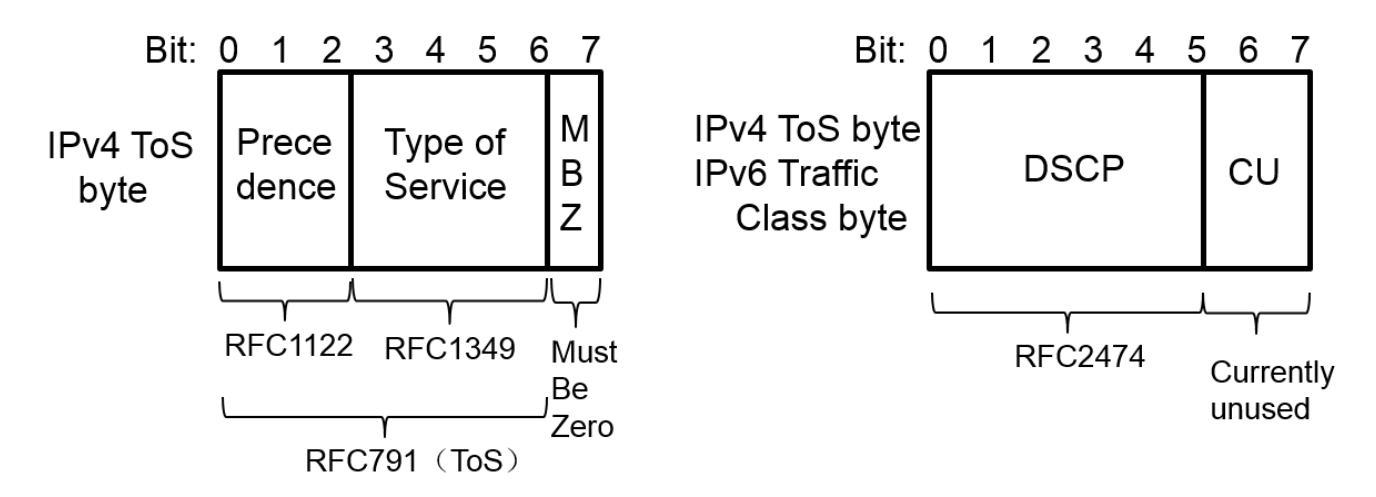

# **CoS**

Class of Service (COS). Ruijie products convert packet priorities into CoS values to identity the local priorities of the packets and determine the input queue ID when packets are sent from the output interface.

#### **Overview**

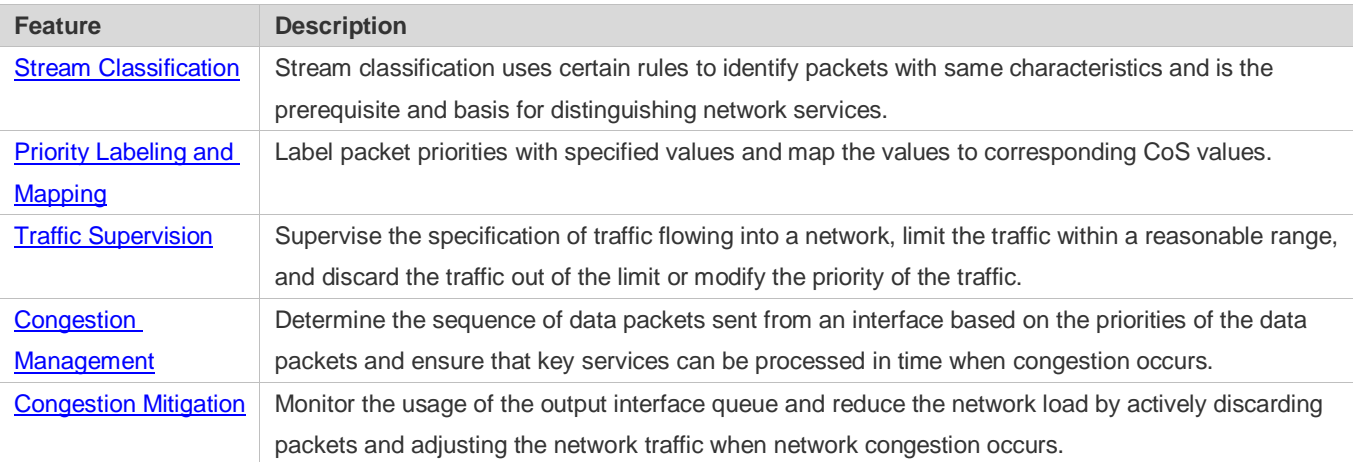

# <span id="page-2177-0"></span>**2.3.1 Stream Classification**

Stream classification uses certain rules to identify packets with same characteristics and is the prerequisite and basis for distinguishing network services. Stream classification rules are used to distinguish different packets in the network and specify different QoS parameters for packets at different service levels.

### **Working Principle**

Stream classification rules can be matching the PRE or DSCP priorities of IP packets or classifying packets by identifying packet content through an ACL. You can define the binding between multiple streams and stream behaviors by using commands to form policies which can be applied to interfaces for stream classification and processing.

#### **QoS policy**

A QoS policy comprises three elements: class, stream behavior and policy.

**Class** 

A class identifies streams and comprises the class name and class rules. You can define the class rules by using commands to classify packets.

**Stream behavior** 

Stream behaviors define the QoS actions taken for packets, including priority labeling and traffic supervision for packets.

• Policy

A policy binds a specific class and specific stream behaviors and comprises the policy name, names of the classes bound, and stream behaviors. You can bind a specified class and stream behaviors by using a QoS policy and apply the policy to one or more interfaces.

### **QoS logical interface group**

You can specify a series of interfaces as a QoS logical interface group (including both APs and Ethernet interfaces) and associate polices with the logical interface group for QoS processing. Take rate limit for stream behaviors for example. For packets that meet the rate limit conditions, all interfaces in the same logical interface group share the bandwidth specified by the policy.

### **Related Configuration**

#### **Creating a class**

No class is defined by default.

You can run the **class-map** command to create a class and enter the class configuration mode.

#### **Matching an ACL**

No rules are defined for a class by default.

In the class configuration mode, you can run the **match acess-group** command to define a class rule as matching an ACL. You need to create ACL rules first.

#### **Matching PRE priorities of IP packets**

No rules are defined for a class by default.

In the class configuration mode, you can run the **match ip precedence** command to define a class rule as matching PRE priorities of IP packets. The value range of IP PRE is 0 to 7.

#### **Matching DSCP priorities of IP packets**

No rules are defined for a class by default.

In the class configuration mode, you can run the **match ip dscp** command to define a class rule as matching DSCP priorities of IP packets. The value range of DHCP priorities is 0 to 63.

#### **Creating a policy**

No policy is defined by default.

You can run the **policy-map** command to create a policy and enter the policy configuration mode.

#### **Associating a class**

A policy is not associated with any class by default.

In the policy configuration mode, you can run the **class** command to associate a class and enter the policy-class configuration mode.

#### **Binding a stream behavior**

A class is not bound to any stream behavior by default.

In the policy-class configuration mode, you can run the **set** command to modify the CoS or DSCP of a specified stream; where, the CoS value ranges from 0 to 7, the DSCP value ranges from 0 to 63. You can run the **police** command to limit the bandwidth and process streams out of the limit for specified streams. The bandwidth limit ranges are determined by products.

### **Configuring a logical interface group**

No logical interface group is defined and an interface is not added to any logical interface group by default.

In the global configuration mode, you can run the **virtual-group** command to create a logical interface group. In the interface configuration mode, you can run the **virtual-group** command to add an interface to a logical interface group. If this logical interface group is not created, you can create the logical interface group and add the interface to the group. You can create 128 logical interface groups, ranging from 1 to 128.

#### **Applying a policy to an interface**

No policy is applied to an interface by default.

In the interface configuration mode, you can run the **service-policy** command to apply a policy in the input/output directions of the interface.

# <span id="page-2179-0"></span>**2.3.2 Priority Labeling and Mapping**

Priorities are used to label the scheduling weights of packets or the priorities of the packets in forwarding. Different packet types have different priority types including 802.1P(PRI), IP PRE and DSCP priorities. Priority labeling and mapping refer to labeling packet priorities with specified values and mapping the values to corresponding CoS values.

# **Working Principle**

After data streams of packets enter a device interface, the device assigns priorities to the packets based on the trust mode configured for the interface. The following describes several trust modes:

When the interface trust mode is untrust, which means not trusting the priority information carried in packets:

Modify the CoS value according to the default CoS value (0, which is configurable), COS-DSCP mapping table and DSCP-COS mapping table of the interface and put the packets into queues based on the final CoS value. For output packets carrying the 802.1Q tag, the packet priority will be modified to the corresponding CoS value.

● When the interface trust mode is trusting CoS:

For packets carrying the 802.1Q tag, modify the CoS value according to the PRI value, CoS-DSCP mapping table, and DSCP-CO mapping table, and put the packets into queues based on the final CoS value. For output packets carrying the 802.1Q tag, the packet priority will be modified to the corresponding CoS value.

For packets not carrying the 802.1Q tag, modify the CoS value according to the default CoS value (0, which is configurable), COS-DSCP mapping table and DSCP-COS mapping table of the interface, and put the packets into queues based on the final CoS value. For output packets carrying the 802.1Q tag, the packet priority will be modified to the corresponding CoS value.

When the interface trust mode is trusting DSCP:

For non-IP packets, the processing is the same as that for trusting CoS.

For IP packets, modify the CoS value according to the DSCP value of the packets and the DSCP-CoS mapping table and put the packets into queues based on the final CoS value.

When the interface trust mode is trusting IP PRE:

For non-IPv4 packets, the processing is the same as that for trusting CoS.

For IPv4 packets, obtain and modify the DSCP priority of the packets according to the IP PRE value of the packets and the IP-PRE-DSCP mapping table, obtain the CoS value according to the DSCP-CoS mapping table, and then put the packets into queues based on the final CoS value.

When the trust mode and the applied policy of an interface work together:

When the trust mode and the applied policy of an interface work together, the trust mode has a lower priority than the policy and the CoS priority can be obtained according to the DSCP-CoS mapping table.

If a policy is applied to the interface but the policy does not has a configuration for modifying the DSCP and CoS values, the processing will be performed based on the trust mode of the interface.

#### **Related Configuration**

#### **Configuring the trust mode of an interface**

The default trust mode of an interface is untrust.

In the interface configuration mode, run the **mls qos trust** command to modify the trust mode. The trust mode can be trusting CoS, trusting DSCP or trusting IP PRE.

#### **Configuring the default CoS value of an interface**

The default CoS value of an interface is 0.

In the interface configuration mode, run the **mls qos cos** command to modify the default CoS value of the interface, which ranges from 0 to 7.

#### **Labeling the priority of streams**

The priorities of streams are not relabeled by default.

In the policy-class configuration mode, run the **set** command to modify the CoS and DSCP of streams. The CoS value ranges from 0 to 7; the DSCP value ranges from 0 to 63.

#### **Configuring CoS-to-DSCP Map**

By default, the CoS values 0, 1, 2, 3, 4, 5, 6 and 7 are mapped to the DSCP values 0, 8, 16, 24, 32, 40, 48 and 56 respectively.

Run the **mls qos map cos-dscp** command to configure the COS-DSCP mapping. The DSCP value ranges from 0 to 63.

#### **Configuring DSCP-to-CoS Map**

By default, DSCP 0 to 7 are mapped to CoS 0, DSCP 8 to 15 mapped to CoS 1, DSCP 16 to 23 mapped to CoS2, DSCP 24 to 31 mapped to CoS 3, DSCP 32 to 39 mapped to CoS 4, DSCP 40 to 47 mapped to CoS 5, DSCP 48 to 55 mapped to CoS 6, and DSCP 56 to 63 mapped to CoS 7.

Run the **mls qos map dscp-cos** command to configure the DSCP-CoS mapping. The CoS value ranges from 0 to 7 and the DSCP value ranges from 0 to 63.

#### **Configuring IP-PRE-to-DSCP Map**

By default, the IP PRE values 0, 1, 2, 3, 4, 5, 6 and 7 are mapped to the DSCP values 0, 8, 16, 24, 32, 40, 48 and 56 respectively.

Run the **mls qos map ip-prec-dscp** command to configure the IP PRE-DSCP mapping. The DSCP value ranges from 0 to 63.

# <span id="page-2181-0"></span>**2.3.3 Traffic Supervision**

Supervise the specification of traffic flowing into a network, limit the traffic within a reasonable range, and discard the traffic out of the limit or modify the priority of packets. In addition, the total traffic of an interface can be monitored and the traffic out of the limit will be discarded.

### **Working Principle**

Traffic supervision is used to monitor the specification of traffic flowing into a network and conduct preset supervision actions based on different assessment results. These actions can be:

- **•** Forwarding: Normally forward packets within the traffic limit.
- Discarding: discard packets out of the traffic limit.
- Changing the priority and forwarding: modify the priorities of packets out of the traffic limit and then forward the packets.

Directly discard packets out of the total traffic limit of an interface.

#### **Related Configuration**

#### **Configuring the action to be conducted for traffic out of limit**

No action to be conducted for traffic out of limit is configured by default.

In the policy-class configuration mode, run the **police** command to configure the action to be conducted for traffic out of limit to discarding traffic out of limit, or modifying the CoS value or DSCP value. The traffic limit range is determined by products. When the traffic is out of the limit, you can modify the CoS value in the range of 0 to 7 and the DSCP value in the range of 0 to 63.

#### **Configuring the total traffic limit for an interface**

The total traffic limit for an interface is not configured by default.

In the interface configuration mode, run the **rate-limit** command to configure the total traffic limit for an interface in the input and output directions. The traffic limit range is determined by products.

# <span id="page-2181-1"></span>**2.3.4 Congestion Management**

When the receiving rate of packets exceeds the sending rate of packets, congestion will occur on the sending interface. If no sufficient buffer is provided to store these packets, the packets may be lost. The congestion management mechanism

determines the sequence of data packets to be sent from an interface based on the priorities of the data packets. The congestion management function allows for congestion control by increasing the priorities of important data packets. When congestion occurs, the important data packets are sent in higher priorities to ensure that key services are implemented in time.

### **Working Principle**

A queue scheduling mechanism is used for congestion management and the process is as follows:

- After each packet passes all QoS processing in a switch, the packet will obtain a CoS value finally.
- At the output interface, the device classifies the packets into corresponding sending queues based on the CoS values.
- **The output interface selects packets in a queue for sending based on various scheduling policies (SP, WRR, DRR,** WFQ, SP+WRR, SP+DRR and SP+WFQ).

#### **Scheduling policy**

The queue scheduling policies include SP, WRR, DRR, WFQ, SP+WRR, SP+DRR, and SP+WFQ.

- Strict-Priority (SP) scheduling means scheduling packets strictly following queue IDs. Before sending packets each time, check whether a queue with the first priority has packets to be sent. If yes, the packets in this queue are sent first. If not, check whether a queue with the second priority has packets. Follow the same rules for packets in other queues.
- Weighted Round Robin (WRR) scheduling means scheduling queues in turn to ensure that all queues have certain service time. For example, a 1000 Mbps interface has 8 output queues. The WRR configures a weighted value (5, 5, 10, 20, 20, 10, 20 and 10, which indicate the proportions of obtained resources) for each queue. This scheduling method ensures that a queue with the lowest priority is assigned with at least 50 Mbps bandwidth, which avoids that packets in the queue with the lowest priority are not served for long time when the SP scheduling method is used.
- Deficit Round Robin (DRR) scheduling is similar to the WRR, but applies weight values based on bytes, but not based on time slices.
- Weighted Fair Queueing (WFQ) scheduling provides dynamic and fair queuing and applies weighted values based on bytes, similar to the DRR. When encountering an empty queue, the DRR will shift to the next queue for transmission immediately. If a queue misses its transmission time, the queue must wait for the next time, which is the difference between the WFQ and DRR; therefore, the WFQ is more suitable for processing data packets with variable lengths than the DRR.
- SP+WRR scheduling means configuring the SP scheduling for one or more sending queues and configuring the WRR scheduling for the other queues. Among SP queues, only after all packets in the SP queue with the first priority are sent, the packets in the SP queue with the second priority can be sent. Among SP and WRR queues, only after the packets in all SP queues are sent, the packets in WRR queues can be sent.
- SP+DRR scheduling means configuring the SP scheduling for one or more sending queues and configuring the DRR scheduling for the other queues. Among SP queues, only after all packets in the SP queue with the first priority are sent, the packets in the SP queue with the second priority can be sent. Among SP and DRR queues, only after the packets in all SP queues are sent, the packets in DRR queues are sent.

 SP+WFQ scheduling means configuring the SP scheduling for one or more sending queues and configuring the WFQ scheduling for the other queues. Among SP queues, only after all packets in the SP queue with the first priority are sent, the packets in the SP queue with the second priority can be sent. Among SP and WFQ queues, only after the packets in all SP queues are sent, the packets in WFQ queues can be sent.

#### **Queue bandwidth**

Some products allow for configuring the [guaranteed](http://dict.youdao.com/w/guaranteed/) minimum bandwidth and the limited maximum bandwidth for a queue. A queue configured with the guaranteed minimum bandwidth ensures that the bandwidth for this queue is not smaller than the configured value. A queue configured with the limited maximum bandwidth ensures that the bandwidth for this queue is not greater than the configured value and packets out of the bandwidth limit will be discarded.

#### **Related Configuration**

#### **Configuring CoS-to-Queue Map**

By default, the CoS values 0, 1, 2, 3, 4, 5, 6 and 7 are mapped to the queues 1, 2, 3, 4, 5, 6, 7 and 8 respectively.

Run the **priority-queue cos-map** command to configure the CoS-to-queue mapping. The CoS value ranges from 0 to 7 and the queue value ranges from 1 to 8.

#### **Configuring the scheduling policy for an output queue**

By default, the scheduling policy for an output queue is WRR.

Run the **mls qos scheduler** command to configure the output scheduling policy for a queue. Configurable scheduling policies include SP, WRR, DRR and WFQ. You can also run the **priority-queue** command to configure the scheduling policy as SP.

#### **Configuring the round robin weight corresponding to the WRR scheduling policy for an output queue**

By default, the weight of a queue is 1:1:1:1:1:1:1:1.

Run the **wrr-queue bandwidth** command to configure the round robin weight corresponding to the WRR scheduling policy for an output queue. The configurable weight range is determined by products.

A higher weight means longer output time.

#### **Configuring the round robin weight corresponding to the DRR scheduling policy for an output queue**

By default, the weight of a queue is 1:1:1:1:1:1:1:1.1.

Run the **drr-queue bandwidth** command to configure the round robin weight corresponding to the DRR scheduling policy for an output queue. The configurable weight range is determined by products.

A higher weight means more packet bytes that can be sent.

#### **Configuring the round robin weight corresponding to the WFQ scheduling policy for an output queue**

By default, the weight of a global or interface-based queue is 1:1:1:1:1:1:1:1.

Run the **wfq-queue bandwidth** command to configure the round robin weight corresponding to the WFQ scheduling policy for an output queue. The configurable weight range is determined by products.

A higher weight means more packet bytes that can be sent.

#### **Configuring the bandwidth for a queue**

Run the **qos queue** command to configure the guaranteed minimum bandwidth and the limited maximum bandwidth for each queue. The queue value ranges from 1 to 8 and the guaranteed minimum bandwidth and limited maximum bandwidth value ranges are determined by products.

### <span id="page-2184-0"></span>**2.3.5 Congestion Mitigation**

Monitor the usage of the output interface queue and reduce the network load by actively discarding packets and adjusting the network traffic when network congestion occurs.

#### **Working Principle**

Mitigate congestion by effectively monitoring the network traffic and forecasting occurrence of congestion. Packets need to be discarded to mitigate congestion. Discarding policies include Tail-Drop, Random Early Detection (RED), and Weighted Random Early Detection (WRED).

#### **Tail-Drop**

Traditional packet loss policies include Tail-Drop. Tail-Drop is effective for all traffic and cannot distinguish service levels. When congestion occurs, data packets at the tail of a queue will be discarded until the congestion is removed.

#### **RED and WRED**

Hosts running TCP will decrease the rate of sending packets to respond to massive packet loss. After congestion is removed, the hosts increase the rate of sending packets. In this way, Tail-Drop may cause TCP Global Synchronization. When a queue discards multiple TCP packets simultaneously, multiple TCP connections enter the congestion mitigation and slow startup state simultaneously, and the traffic is reduced and adjusted. When congestion is removed, traffic peaks may appear. The process repeats constantly, the network traffic goes up and down suddenly, and the line traffic always fluctuates between the lowest quantity and the highest quantity. When TCP global synchronization occurs, the connection bandwidth cannot be adequately used, which causes bandwidth waste.

To avoid this circumstance, you can use the RED/WRED packet discarding policy. This policy provides a mechanism for discarding packets in random, which avoids TCP global synchronization. When packets of a TCP connection are discarded and sent at a lower rate, packets of other TCP connections are still sent at higher rates. In this way, there are always some TCP connections whose packets are sent at higher rates, which increases the utilization of line bandwidth.

When WRED is used, you can set the lower threshold value and maximum discarding probability for a queue. When the queue length is smaller than the lower threshold value (value range: 1 to 100), WRED does not discard packets. When the queue length is between the higher (100) and lower threshold values, WRED discards packets in random (the longer the queue length, the higher probability of packet discarding. There is a maximum discarding probability). When the queue length is greater than the higher threshold value, WRED discards packets at the maximum discarding probability.

Different from RED, WRED uses priorities to distinguish discarding policies. RED is a special example of WRED. When all CoS values of an interface are mapped to the same lower and higher threshold values, WRED becomes RED.

#### **Related Configuration**

#### **Enabling the WRED function**

The default packet discarding policy is Tail-Drop.

You can run the **queueing wred** command to enable the WRED function.

#### **Configuring the lower threshold value**

When 2 groups of lower threshold values are supported, the default values are 100 and 80 (the number of threshold value groups are determined by products).

In the interface configuration mode, you can run the **wrr-queue random-detect min-threshold** command to configure the lower threshold values for packets discarded by WRED in each queue. The queue value ranges from 1 to 8. The lower threshold value ranges from 1 to 100.

When the queue length is smaller than the lower threshold value, WRED does not discard packets. When the queue length is between the lower and higher threshold values, WRED discards packets in random.

#### **Configuring the maximum discarding probability**

When 2 groups of maximum discarding probabilities are supported, the default values are 100 and 80 (the number of threshold value groups are determined by products).

In the interface configuration mode, you can run the **wrr-queue random-detect probability** command to configure the maximum discarding probabilities for packets discarded by WRED in each queue. The queue value ranges from 1 to 8. The maximum discarding probability ranges from 1 to 100.

When the queue length is between the lower and higher threshold values, WRED discards packets in random. The longer the queue, the higher the discarding probability. The maximum discarding probability cannot be exceeded. When the queue length is greater than the higher threshold value, WRED discards packets at the maximum discarding probability.

#### **Configuring the CoS-to-threshold mapping**

By default, all CoS values are mapped to the first group of threshold values (the number of threshold groups is determined by products).

In the interface configuration mode, you can run the **wrr-queue cos-map** command to configure the CoS-to-threshold group mapping. The CoS value ranges from 0 to 7 and the number of threshold groups is determined by products. Multiple groups of lower threshold values and maximum discarding probabilities can be configured. By configuring the CoS-to-threshold group mapping, you can select the effective threshold group mapped to a CoS value, for example, CoS 0 mapped to the first threshold group, and CoS 1 mapped to the second threshold group. If the packets of CoS 0 and 1 are added to queue 1 for scheduling, the packets of CoS 0 are processed based on the lower threshold values and maximum discarding probabilities in the first group and the packets of CoS 1 are processed based on the lower threshold values and maximum discarding probabilities of the second group.

When all CoS values of an interface are mapped to the same group of threshold values, the enabled WRED becomes RED.

# **2.4 Configuration**

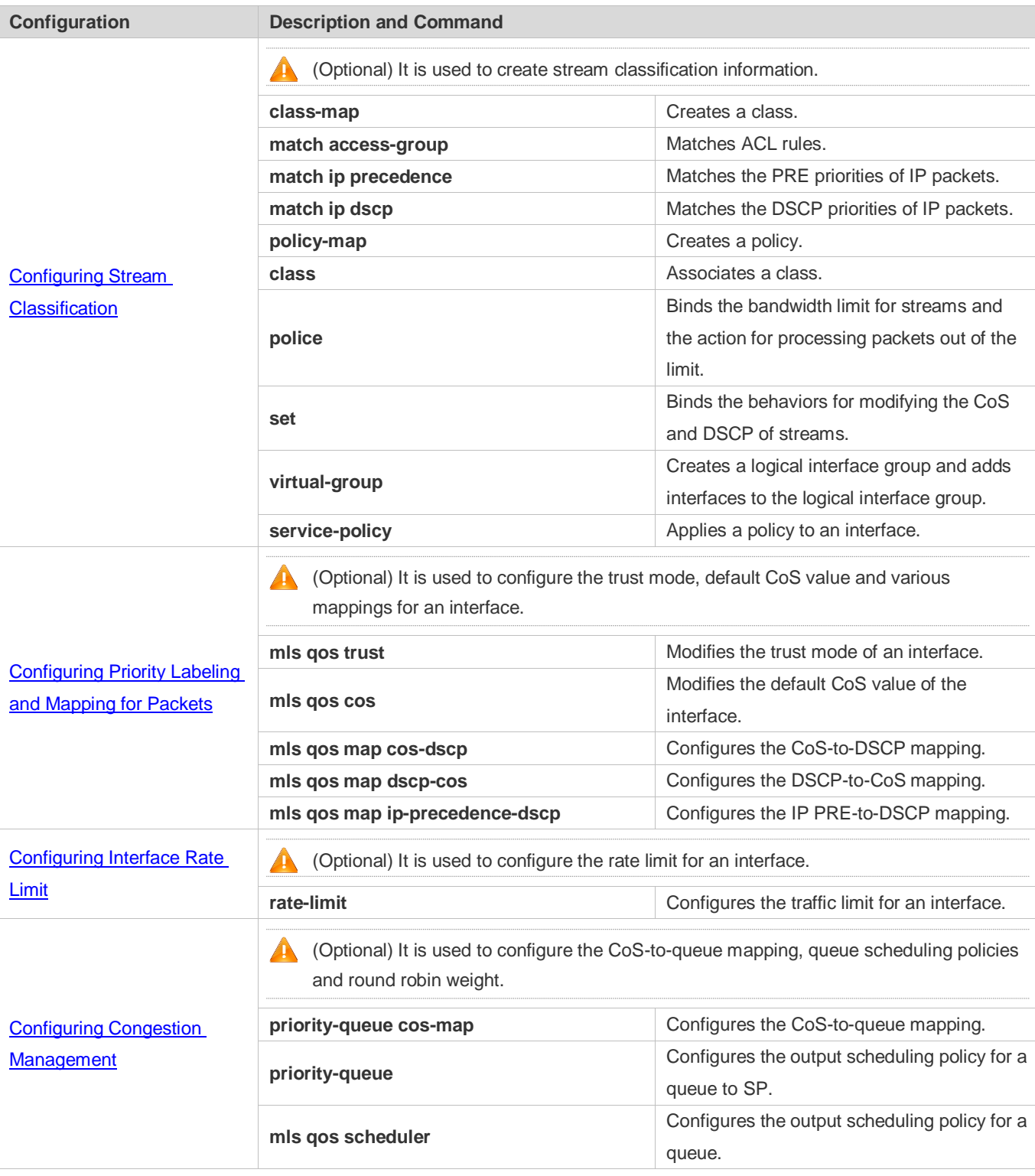

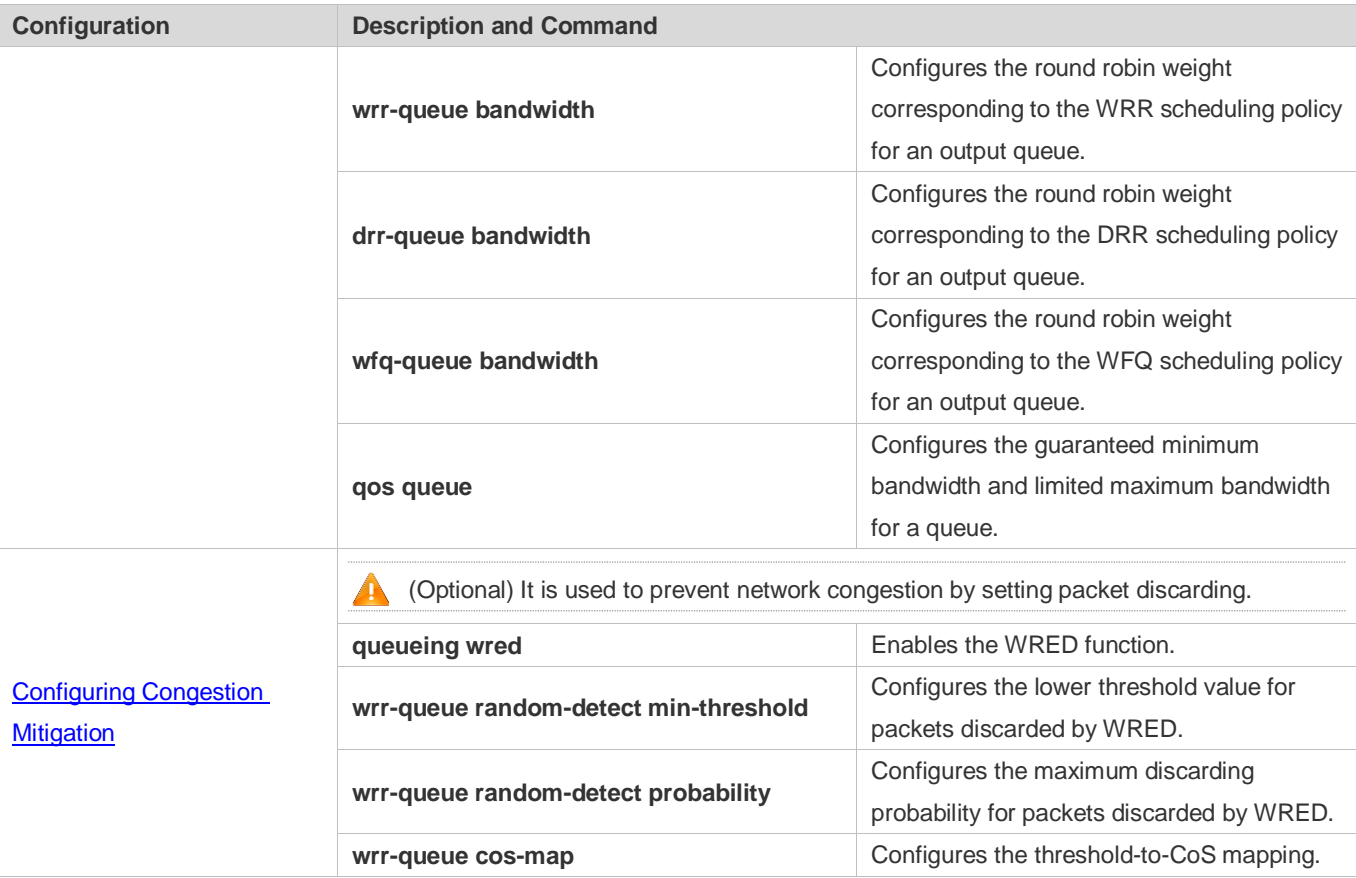

# <span id="page-2187-0"></span>**2.4.1 Configuring Stream Classification**

# **Configuration Effect**

- Create a class and match classification rules.
- Create a policy, bind a class and stream behaviors, and associate with an interface.

### **Notes**

- The class and policy names cannot comprise more than 31 characters.
- Interface configurations allow for only AP and Ethernet interface configurations.

# **Configuration Steps**

- **Creating a class and matching ACL rules**
- **Optional.**
- Create a class. In the class configuration mode, match ACL, IP PRE or DSCP.
- **Creating a policy**
- **Optional.**
- Create a policy. In the policy configuration mode, bind the class and stream behaviors.
- **Creating a logical interface group and adding interfaces to the logical interface group**
- **Optional.**
- Create a logical interface group and add interfaces to the logical interface group.

#### **Applying a policy to an interface**

- **Optional.**
- Associate a configured policy with a specified interface or logical interface group.

#### **Verification**

- Run the **show class-map** command to check whether the class is successfully created and whether rules are successfully matched.
- Run the **show policy-map** command to check whether the policy is successfully created and whether the class and stream behaviors are successfully bound.
- Run the **show mls qos interface** command to check whether the interface is associated with the policy.
- Run the **show virtual-group** command to check the interfaces in the logical interface group.
- Run the **show mls qos virtual-group** command to check whether the logical interface group is associated with the policy.

### **Related Commands**

#### **Creating a class**

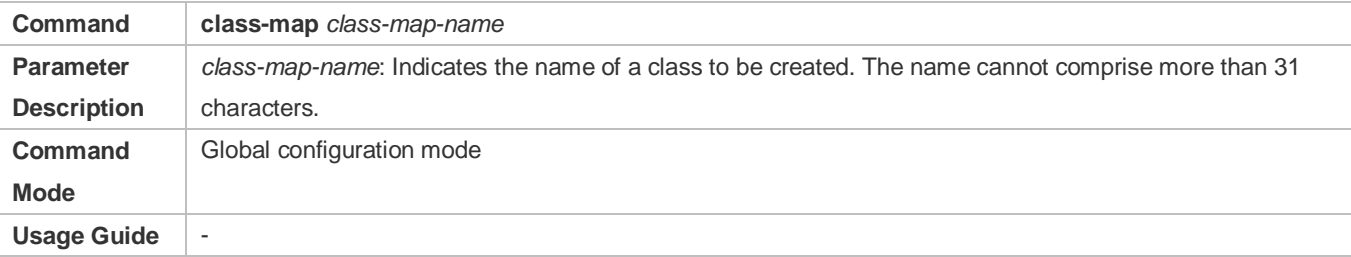

#### **Matching an ACL**

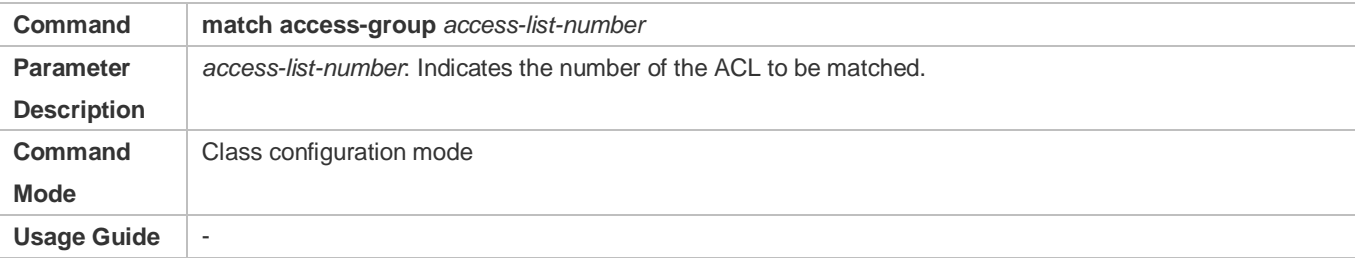

### **Matching PRE of IP packets**

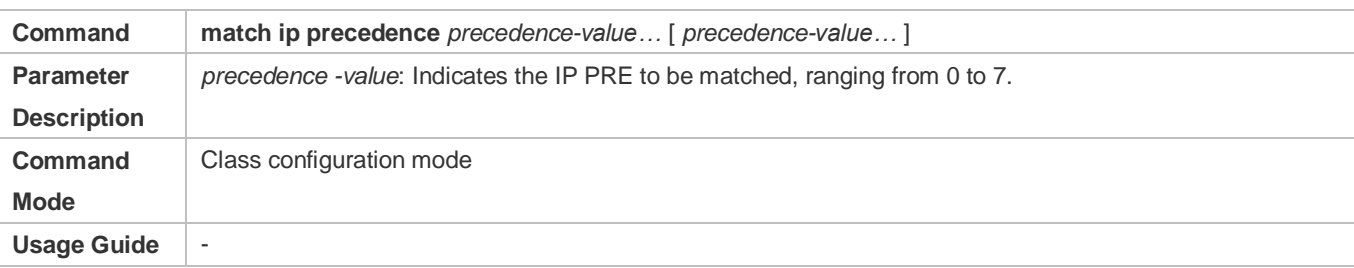

# **Matching DSCP of IP packets**

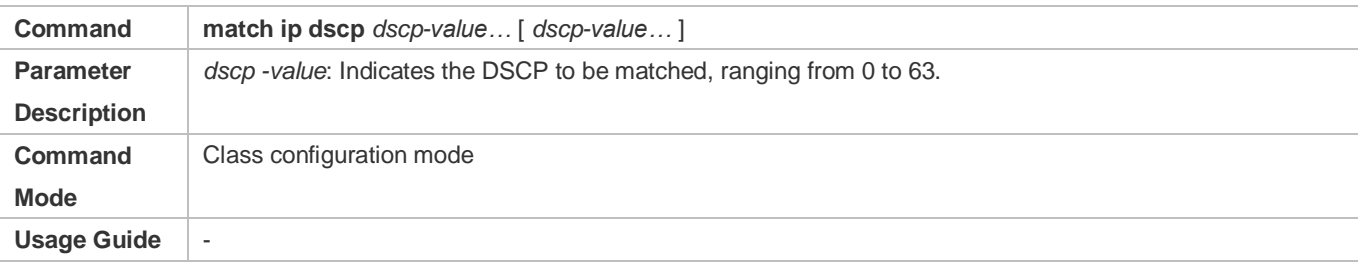

# **Creating a policy**

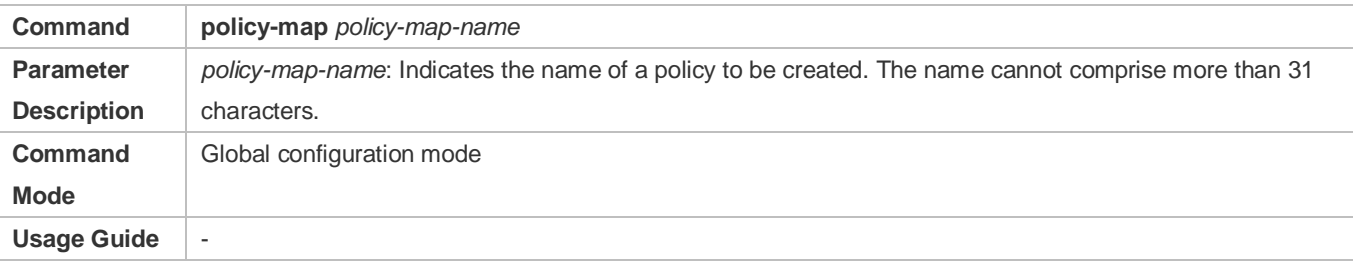

# **Associating a class**

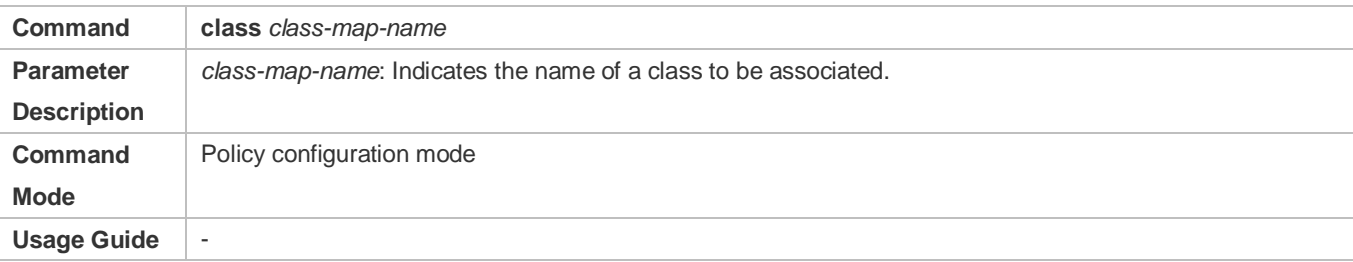

### **Binding the behaviors for modifying the CoS and DSCP of streams**

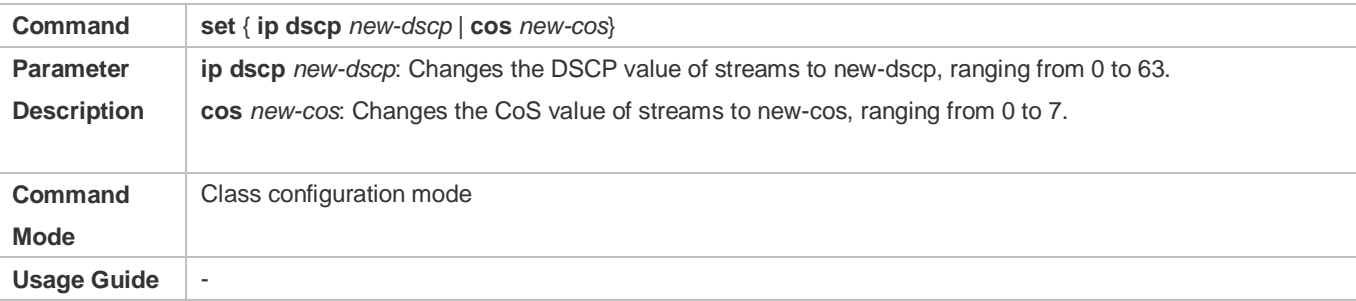

**Binding the bandwidth limit for streams and the action for processing packets out of the limit**

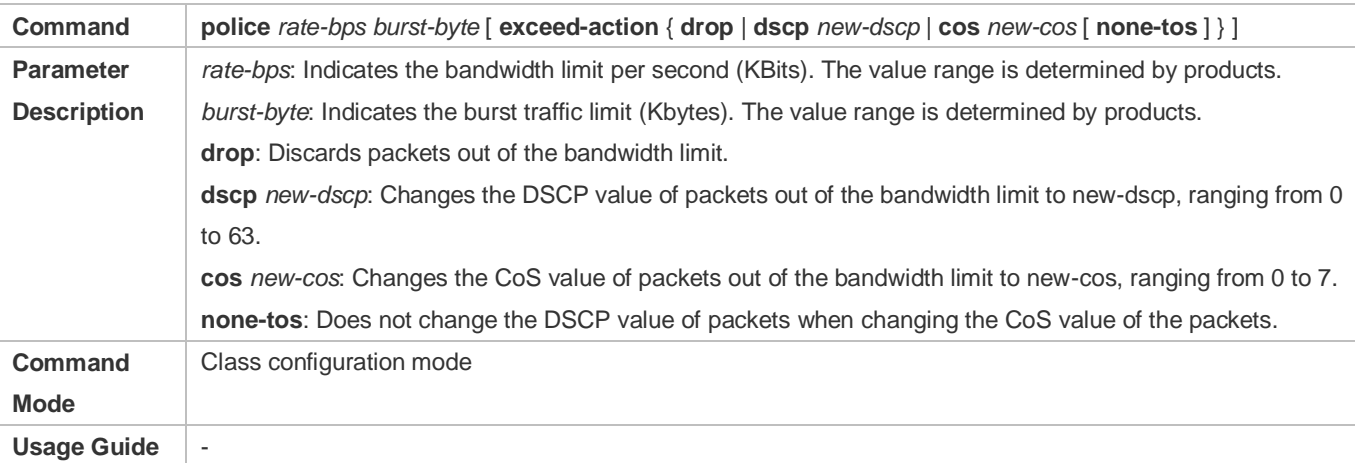

# **Creating a logical interface group and adding interfaces to the logical interface group**

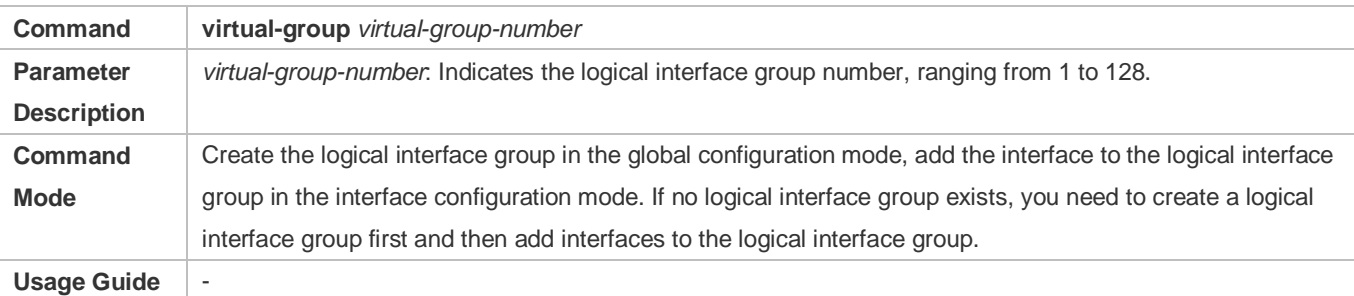

# **Applying a policy to an interface**

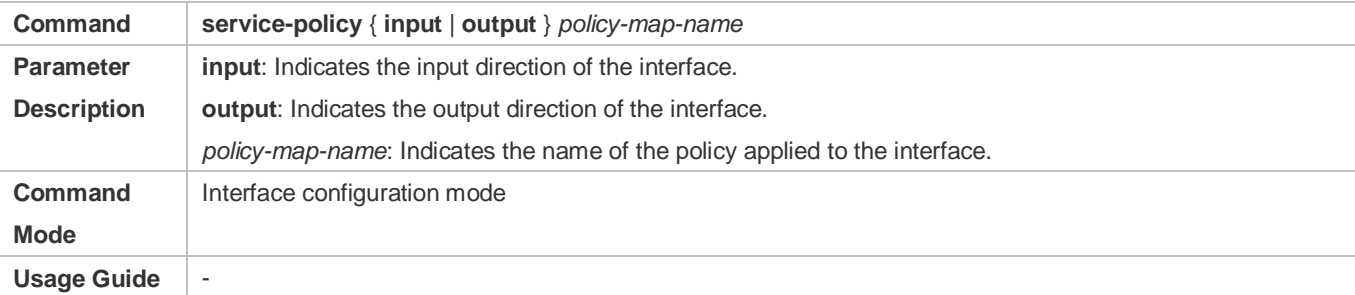

# **Configuration Example**

# **Creating four stream classes and matching ACL, IP PRE and DSCP**

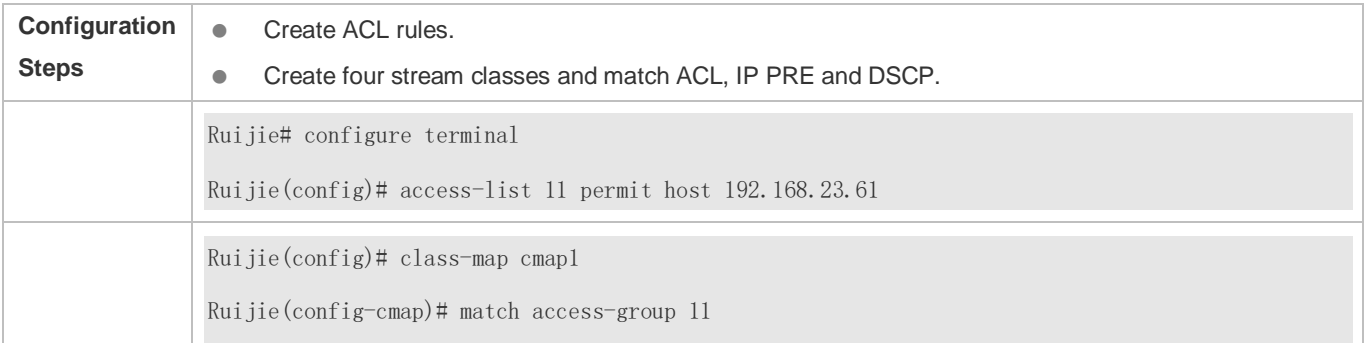

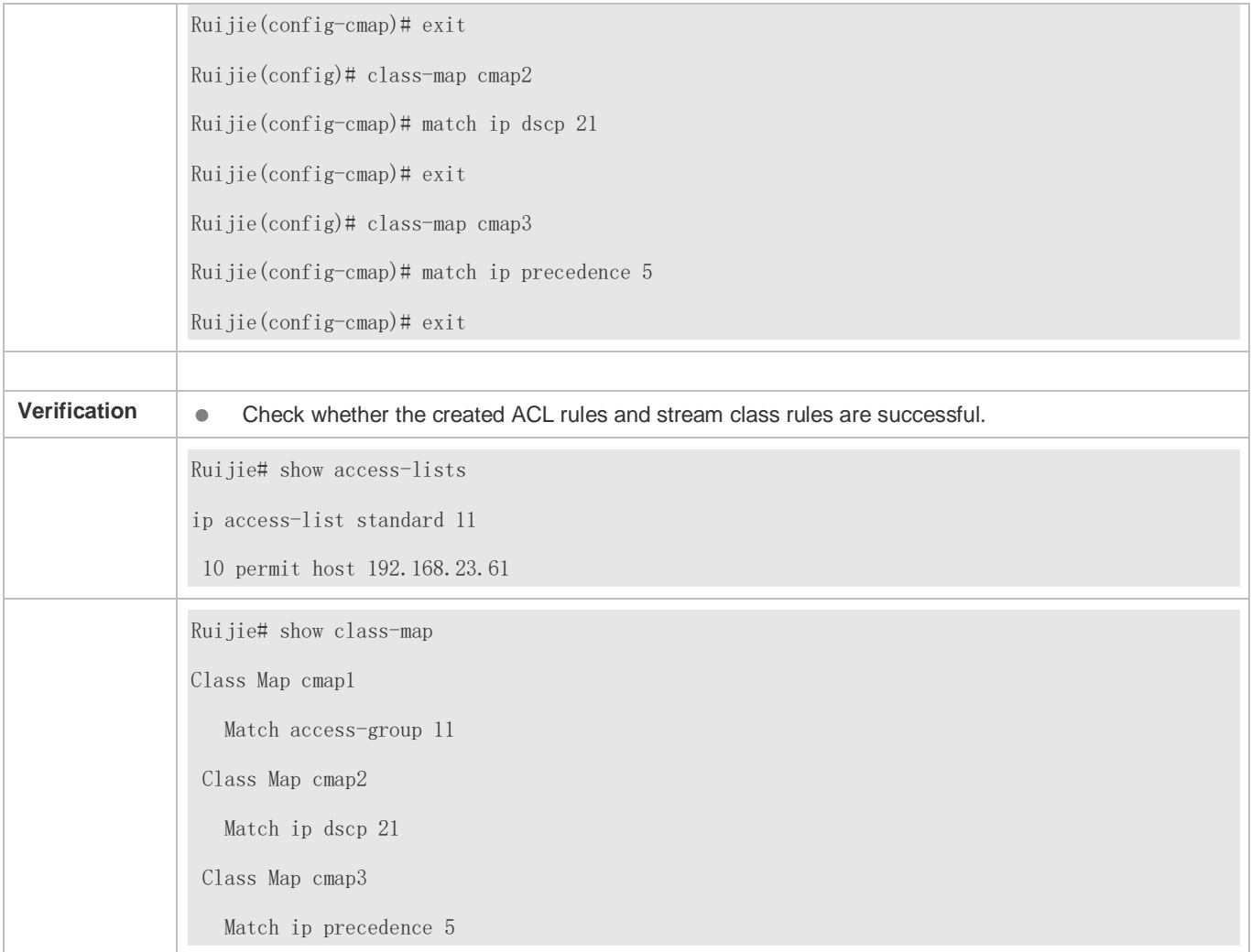

# **Creating a policy, binding a class and stream behaviors, and associating with an interface**

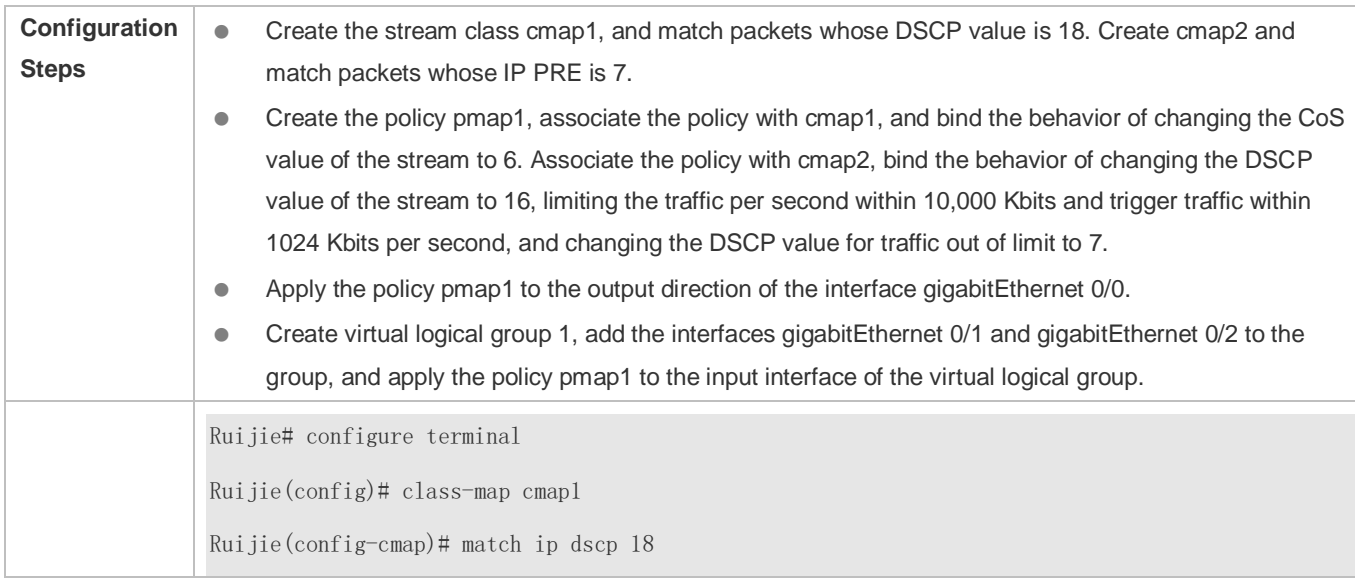

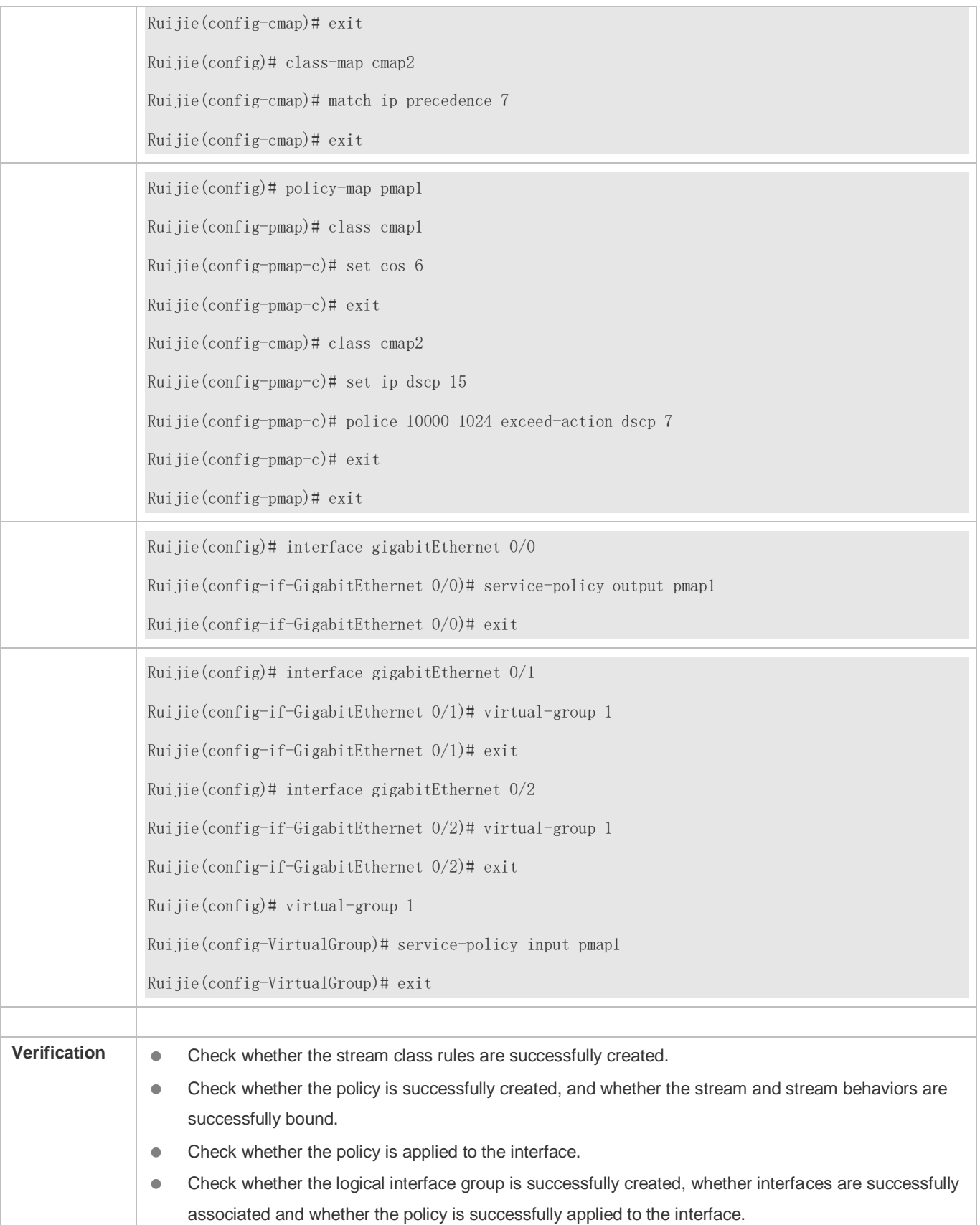

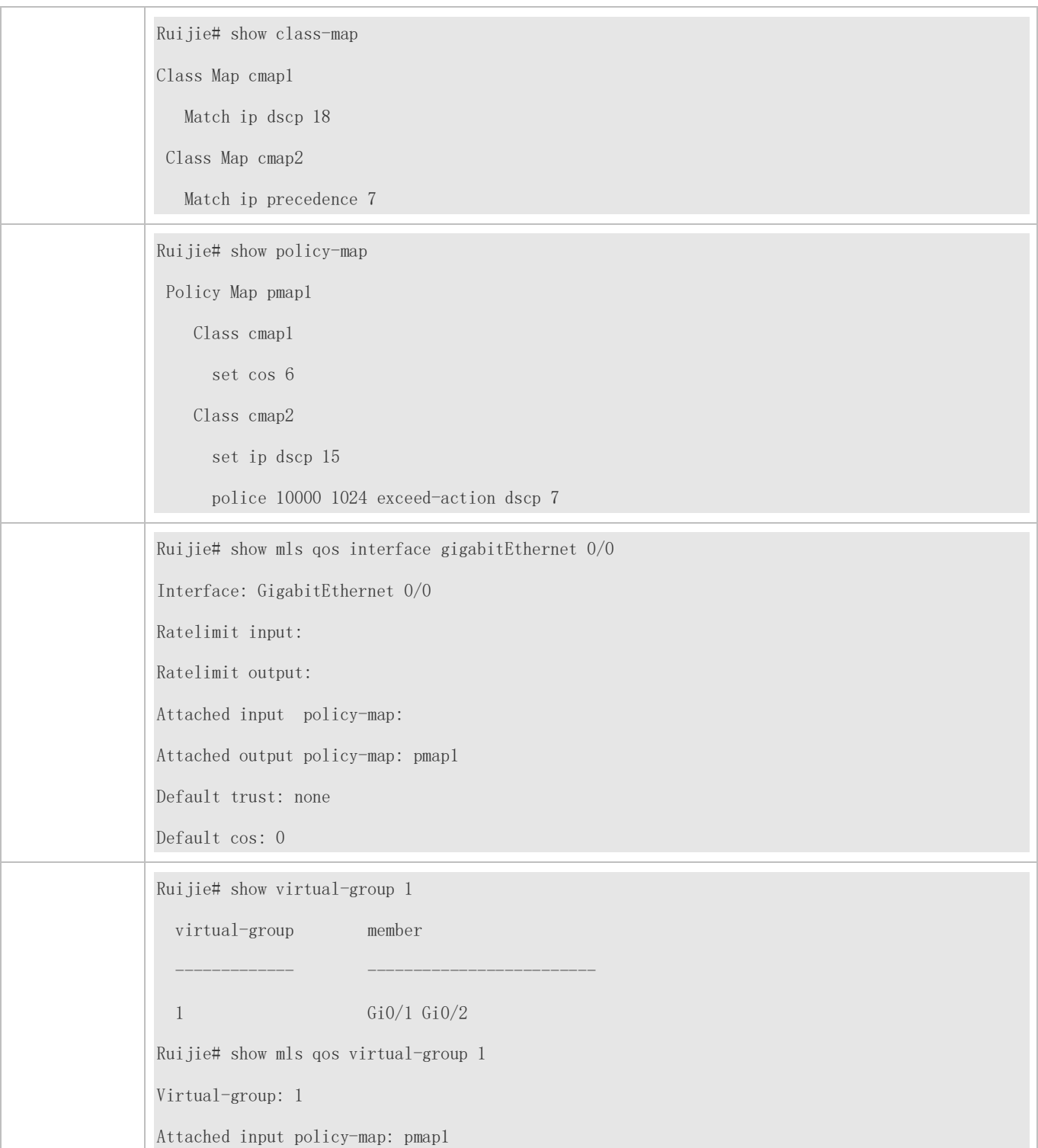

# <span id="page-2193-0"></span>**2.4.2 Configuring Priority Labeling and Mapping for Packets**

# **Configuration Effect**

Configure the trust mode and default CoS value of an interface.

Configure the CoS-to-DSCP, DSCP-to-CoS, and IP-PRE-to-DSCP mappings.

#### **Notes**

Interface configurations allow for only AP and Ethernet interface configurations.

### **Configuration Steps**

- **Configuring the trust mode and default CoS value of an interface**
- **Optional.**
- In the interface configuration mode, configure the trust mode and default CoS value of an interface.
- **Configuring the CoS-to-DSCP, DSCP-to-CoS, and IP-PRE-to-DSCP mappings**
- **Optional.**
- **Configure various mappings.**

#### **Verification**

- Run the **show mls qos interface** command to display the trust mode and default CoS value of the interface.
- Run the **show mls qos maps** command to display the CoS-to-DSCP, DSCP-to-CoS and IP-PRE-to-DSCP mappings.

#### **Related Commands**

#### **Configuring the trust mode of an interface**

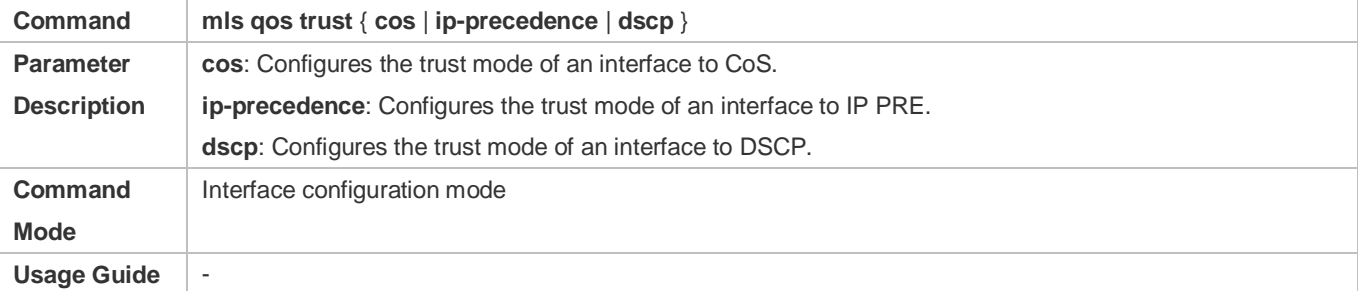

#### **Configuring the default CoS value of an interface**

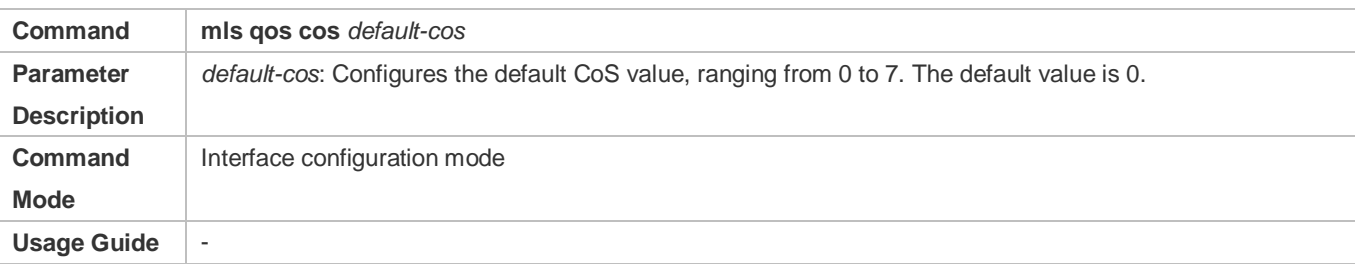

#### **Configuring CoS-to-DSCP MAP**

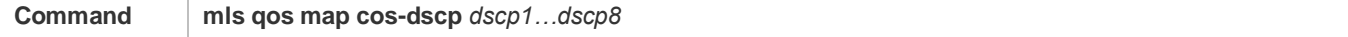

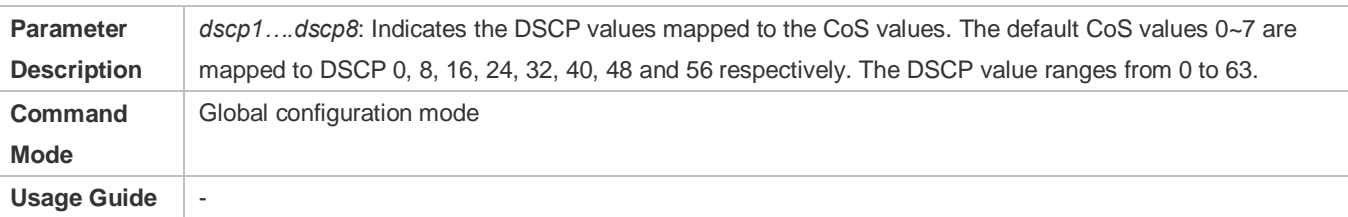

# **Configuring DSCP-to-CoS MAP**

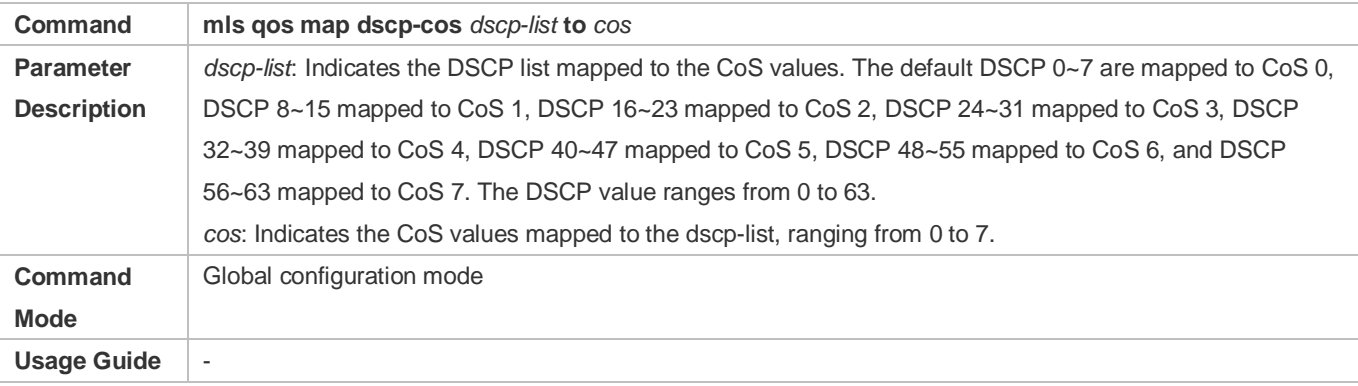

# **Configuring IP-PRE-to-DSCP MAP**

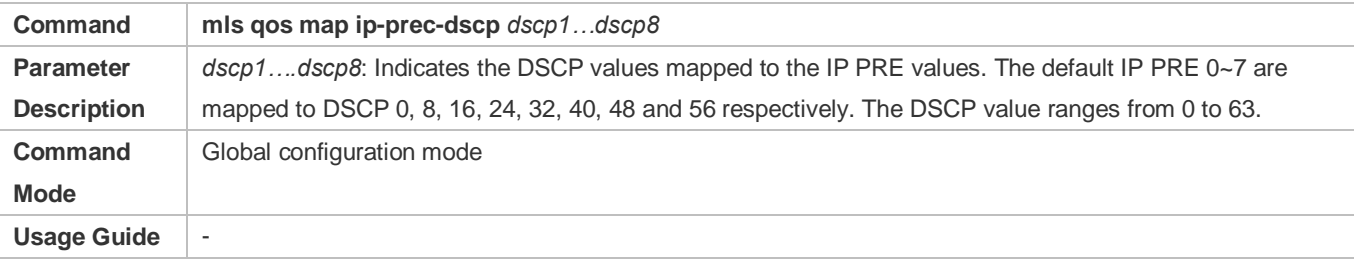

# **Configuration Example**

# **Configuring the trust mode and default CoS value of an interface**

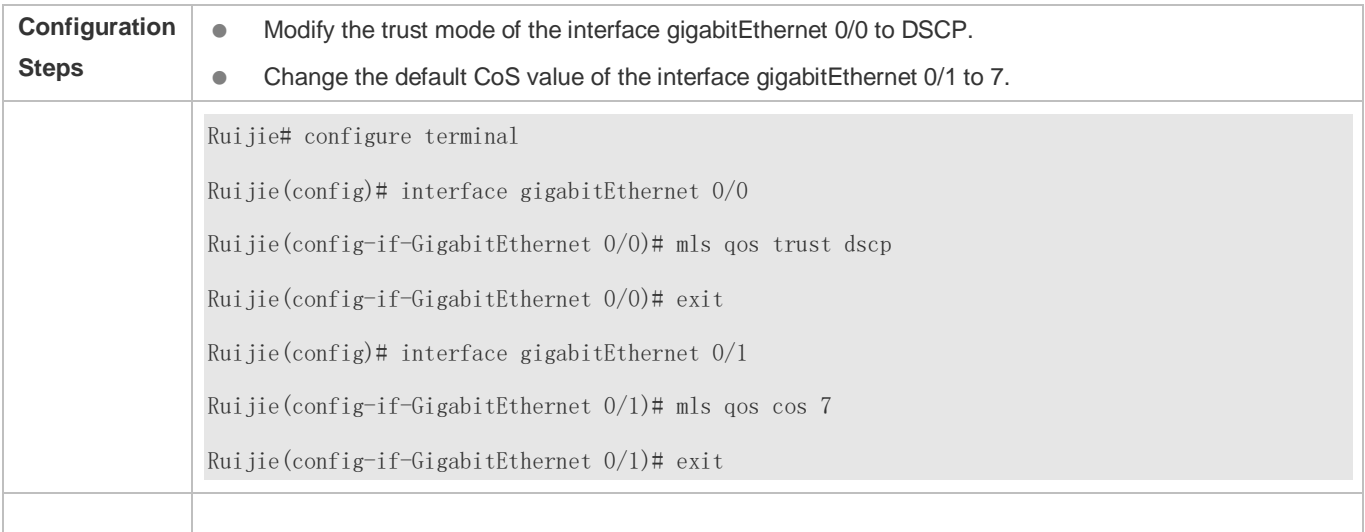
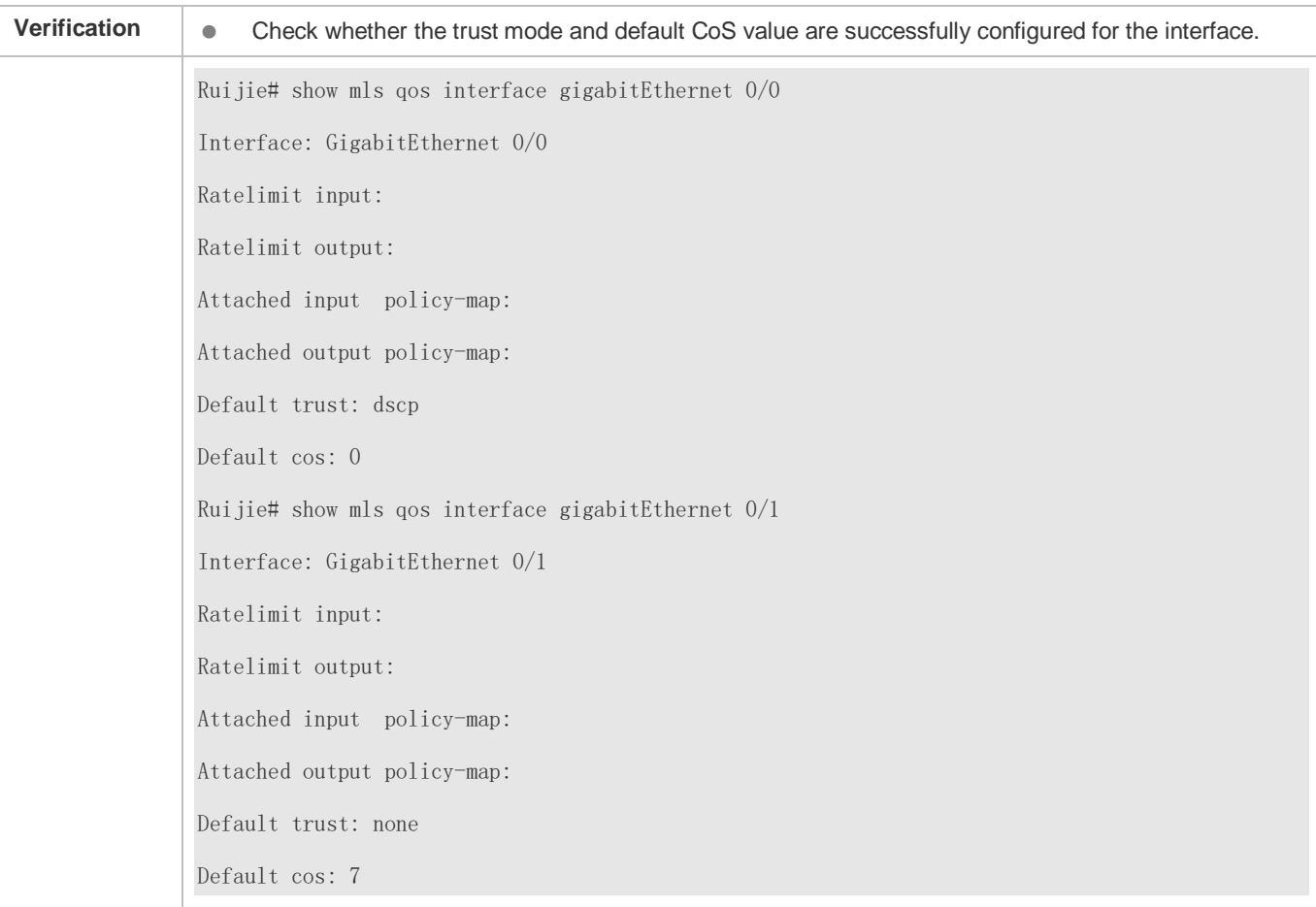

### **Configuring the CoS-to-DSCP, DSCP-to-CoS, and IP-PRE-to-DSCP mappings**

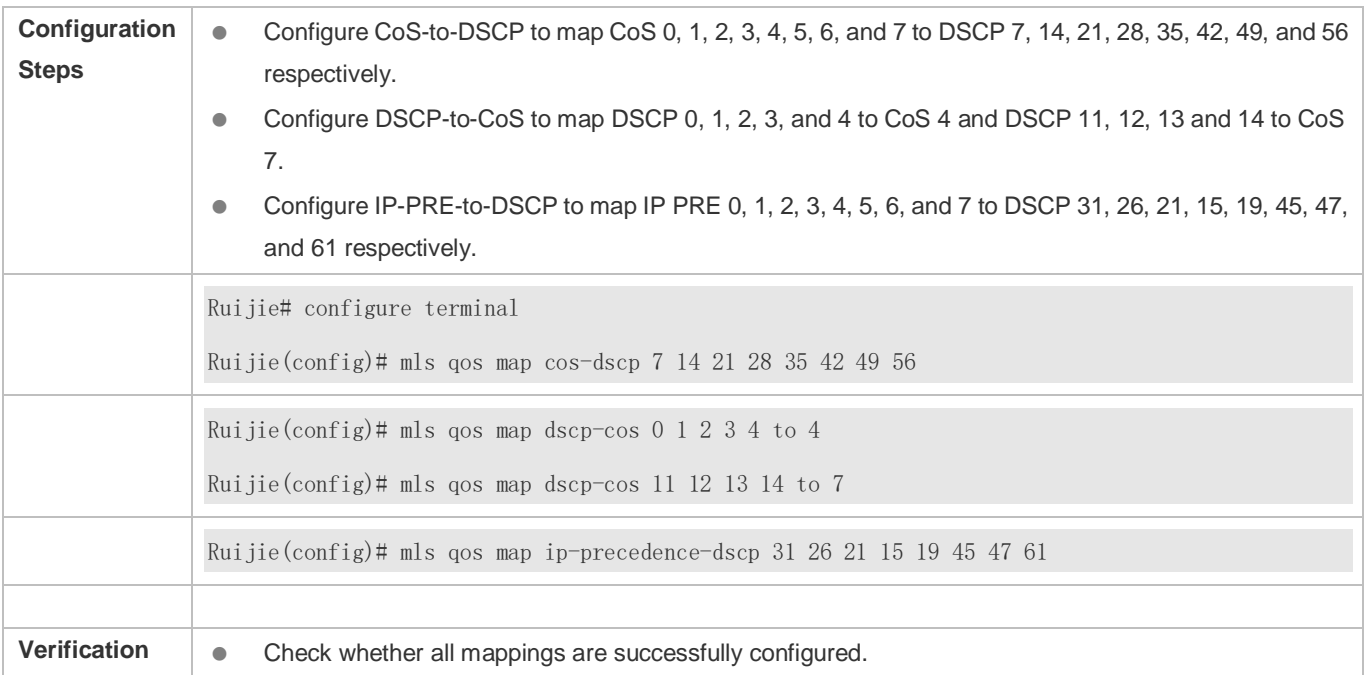

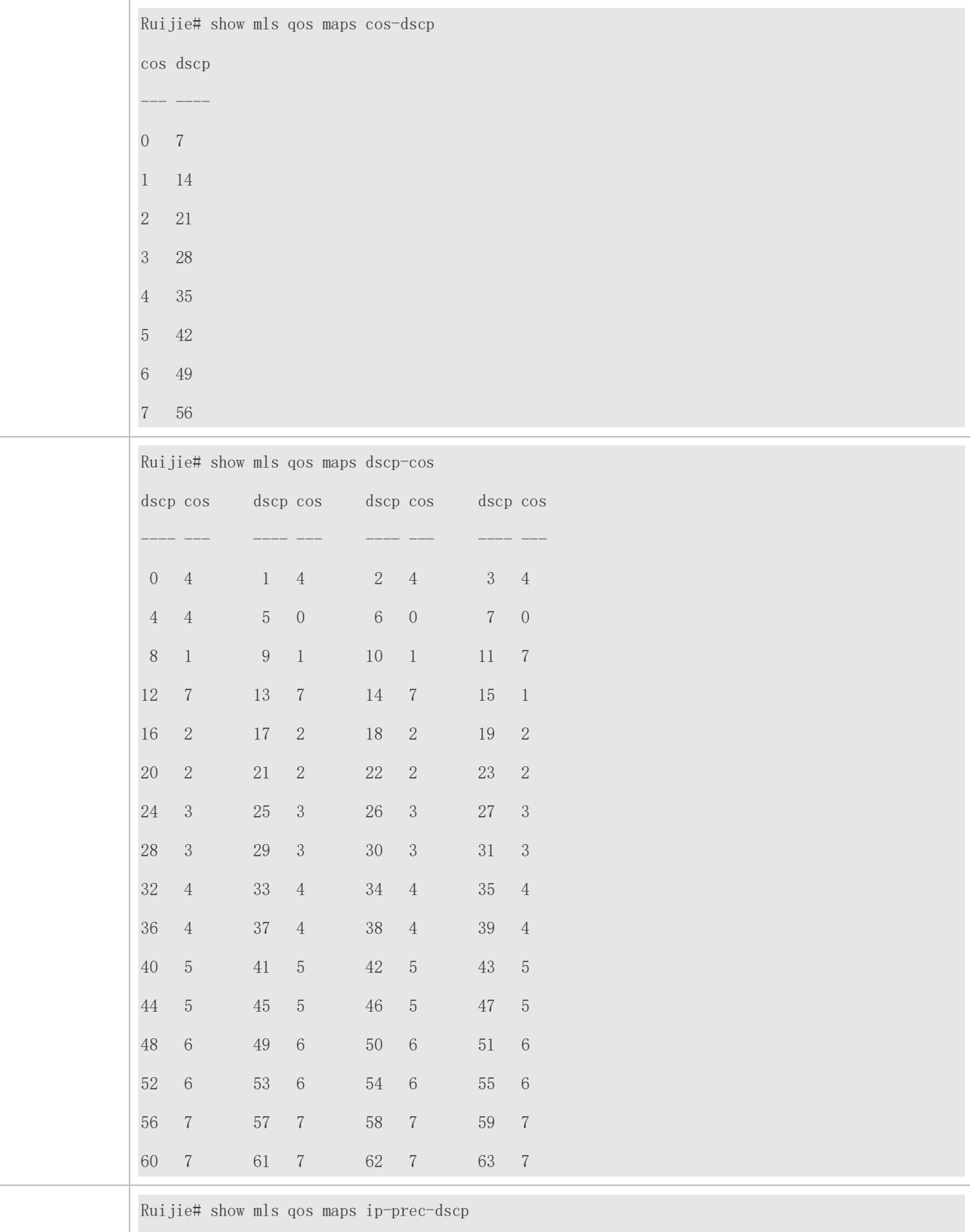

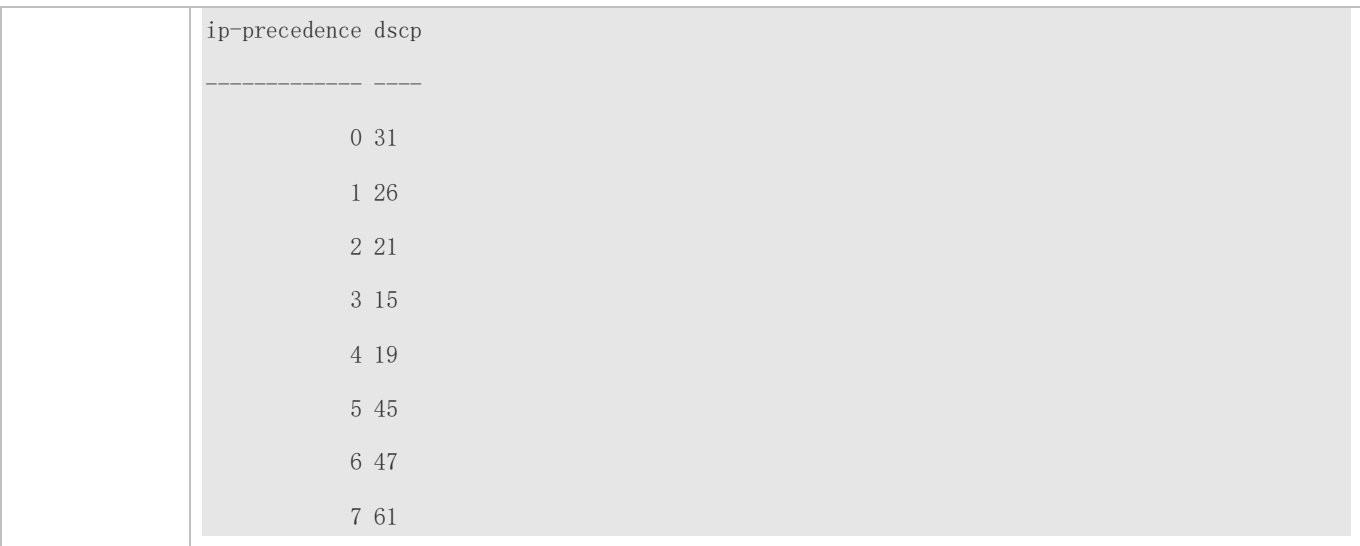

# **2.4.3 Configuring Interface Rate Limit**

### **Configuration Effect**

**Configure the traffic limit for an interface.** 

#### **Notes**

The configuration is supported only by Ethernet interfaces.

#### **Configuration Steps**

- **Configuring the traffic limit for an interface**
- **Optional.**
- Configure the limit on the traffic and burst traffic for an interface.

#### **Verification**

Run the **show mls qos rate-limit** command to display the rate limit information about the interface.

### **Related Commands**

#### **Configuring the traffic limit for an interface**

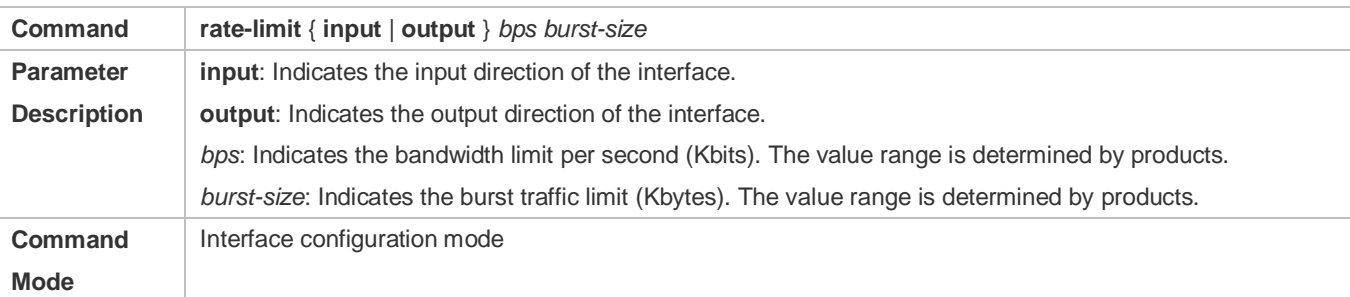

Usage Guide  $\vert \cdot \vert$ 

# **Configuration Example**

# **Typical application – Interface rate limit + priority relabeling**

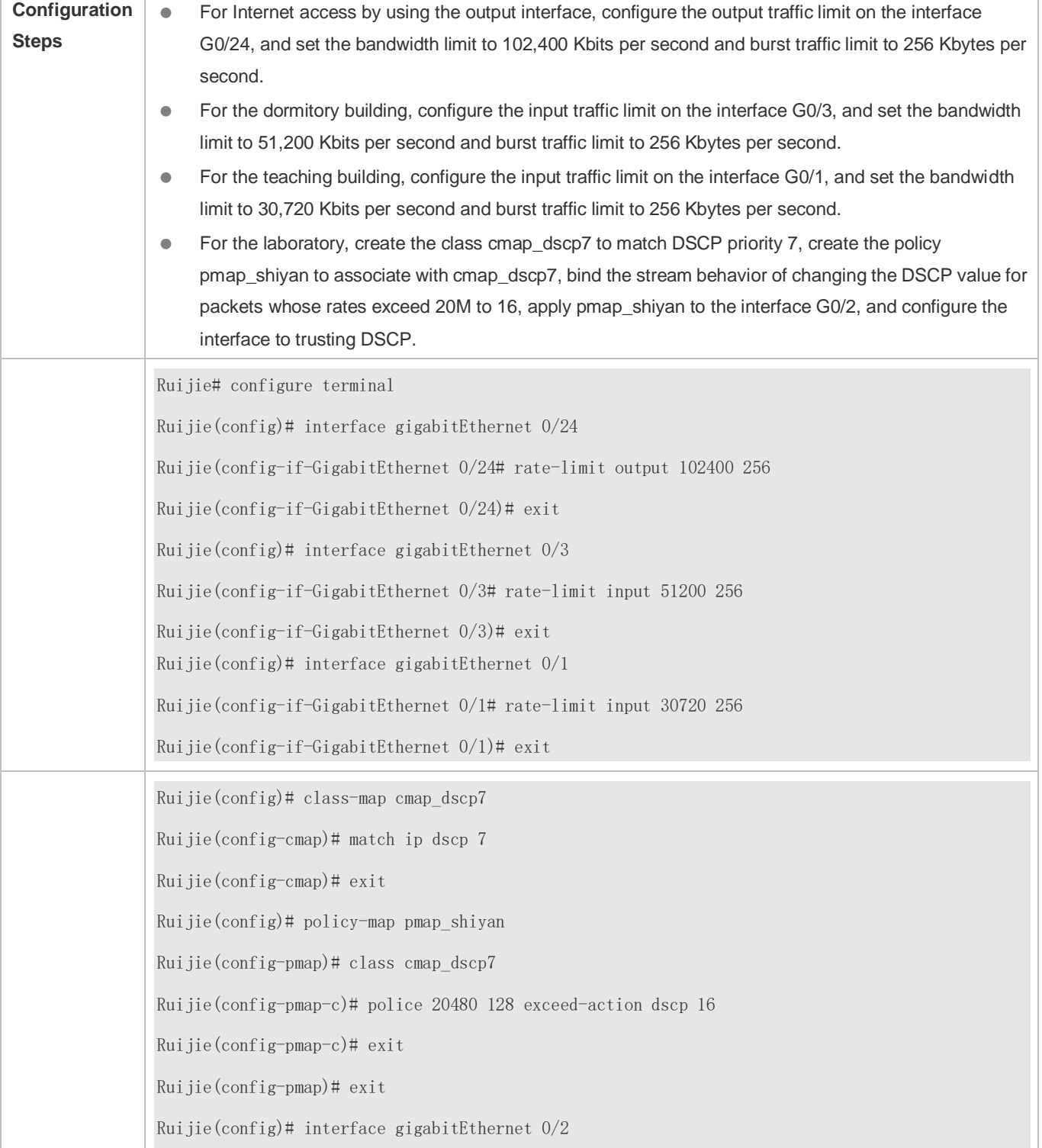

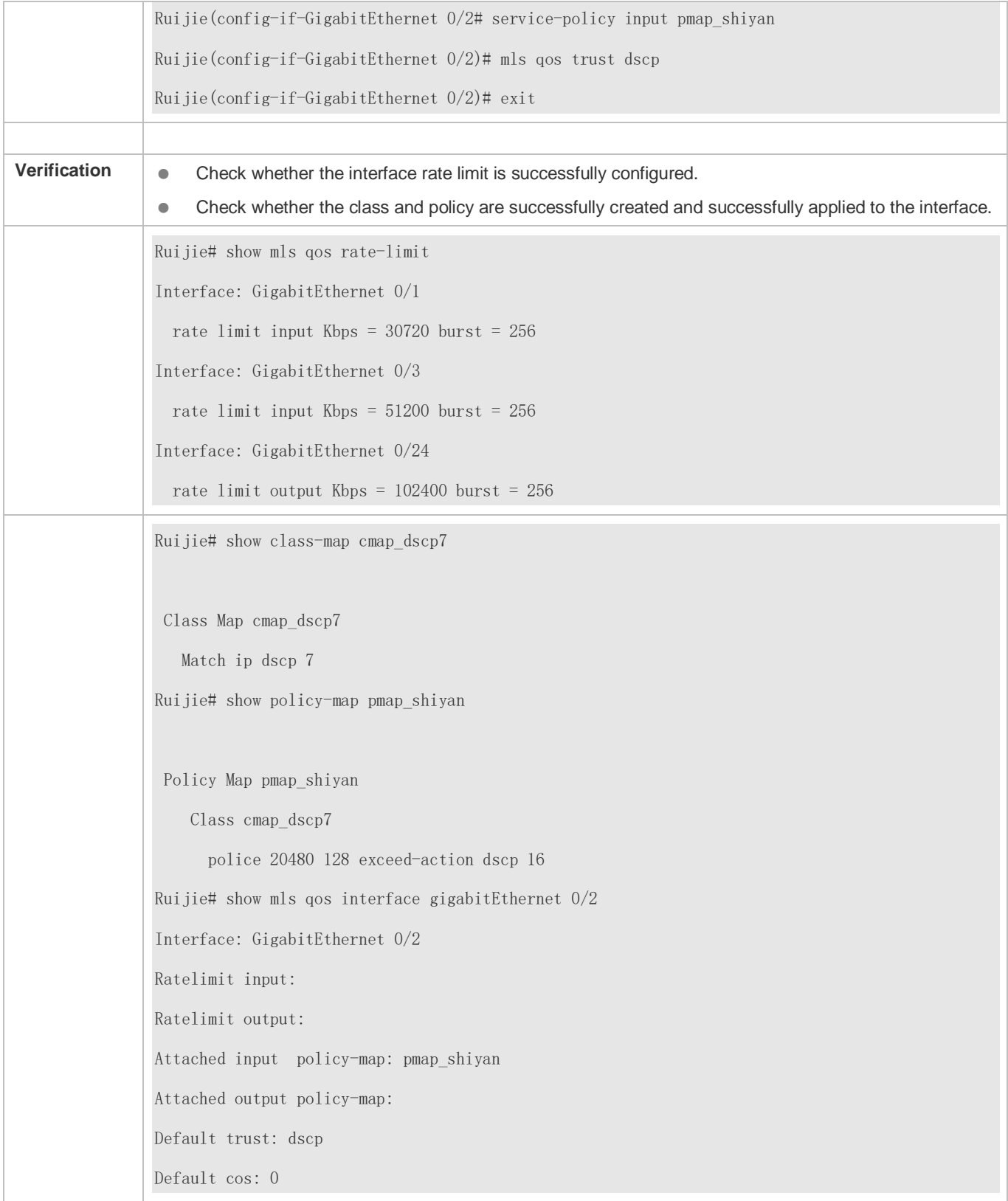

# **2.4.4 Configuring Congestion Management**

#### **Configuration Effect**

- Configure the CoS-to-queue mapping.
- Configure the scheduling policy and round robin weight for an output queue.
- Configure the guaranteed minimum bandwidth and limited maximum bandwidth for a queue.

#### **Notes**

Interface configurations allow for only AP and Ethernet interface configurations.

#### **Configuration Steps**

- **Configuring the CoS-to-queue mappings**
- **Optional.**
- **Configure the CoS-to-queue mappings.**
- **Configuring the scheduling policies and round robin weight for output queues**
- **Optional.**
- Configure the scheduling policy for an output queue and modify the round robin weight.
- **Configuring the guaranteed minimum bandwidth and limited maximum bandwidth for a queue**
- **Optional.**
- Configure the guaranteed minimum bandwidth and limited maximum bandwidth for a queue.

#### **Verification**

- Run the **show mls qos queueing** command to display the output queue information.
- Run the **show mls qos scheduler** command to display the scheduling policy for the output queue.
- Run the **show qos bandwidth** command to display the queue bandwidth.

#### **Related Commands**

#### **Configuring CoS-to-Queue MAP**

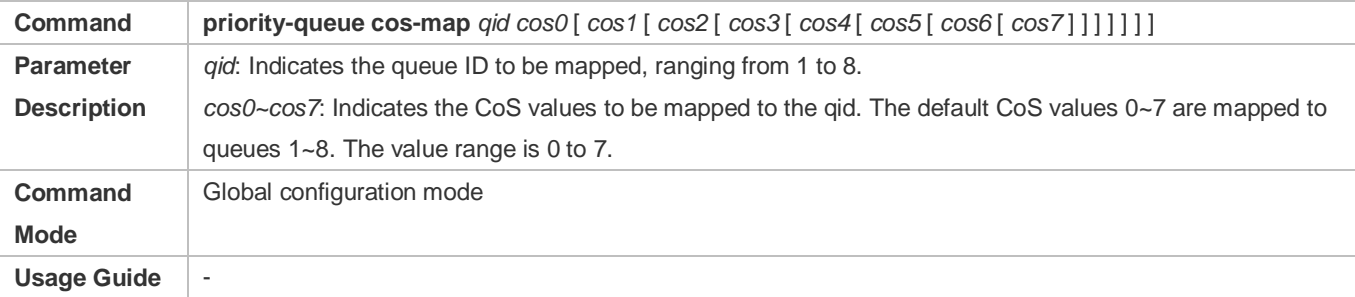

# **Configuring the scheduling policy for an output queue to SP**

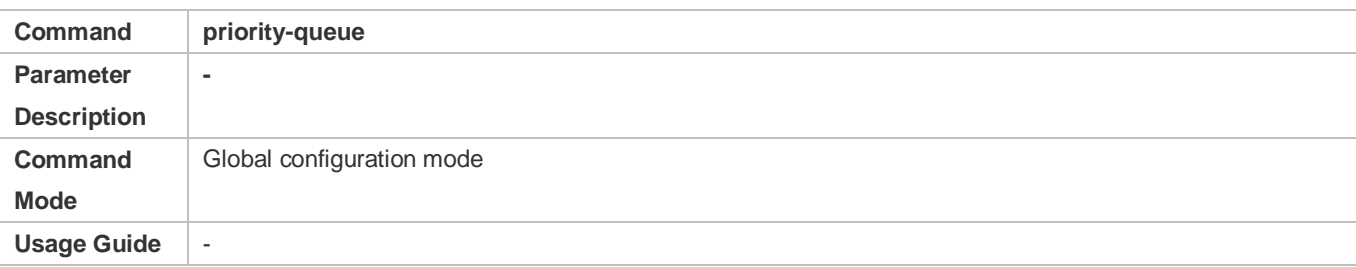

#### **Configuring the scheduling policy for an output queue**

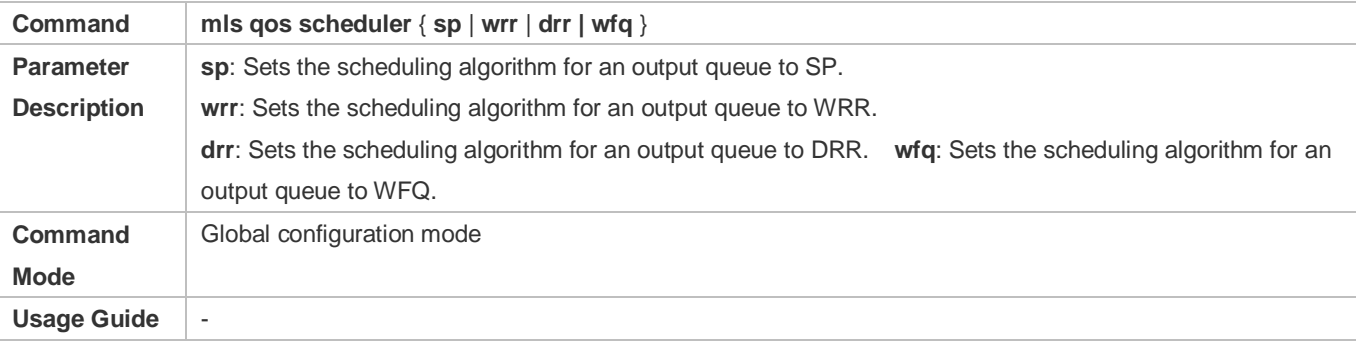

### **Configuring the scheduling policy and round robin weight for an output queue**

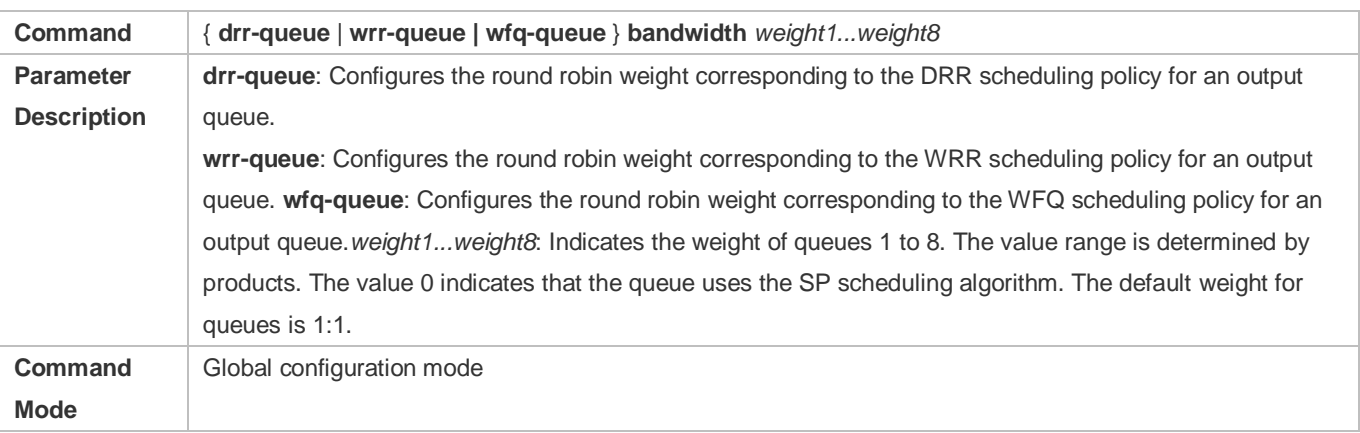

### **Configuring the guaranteed minimum bandwidth and limited maximum bandwidth for a queue**

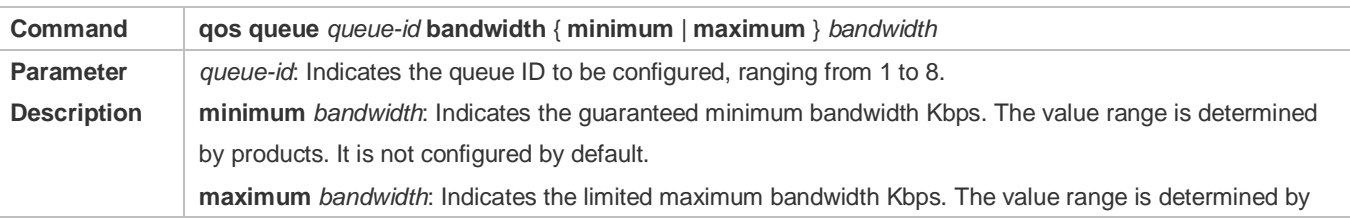

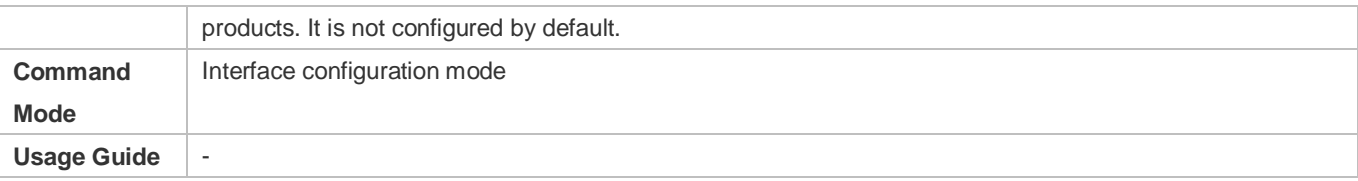

# **Configuration Example**

# **Configuring the CoS-to-queue mapping and modifying the scheduling policy and its round robin weight**

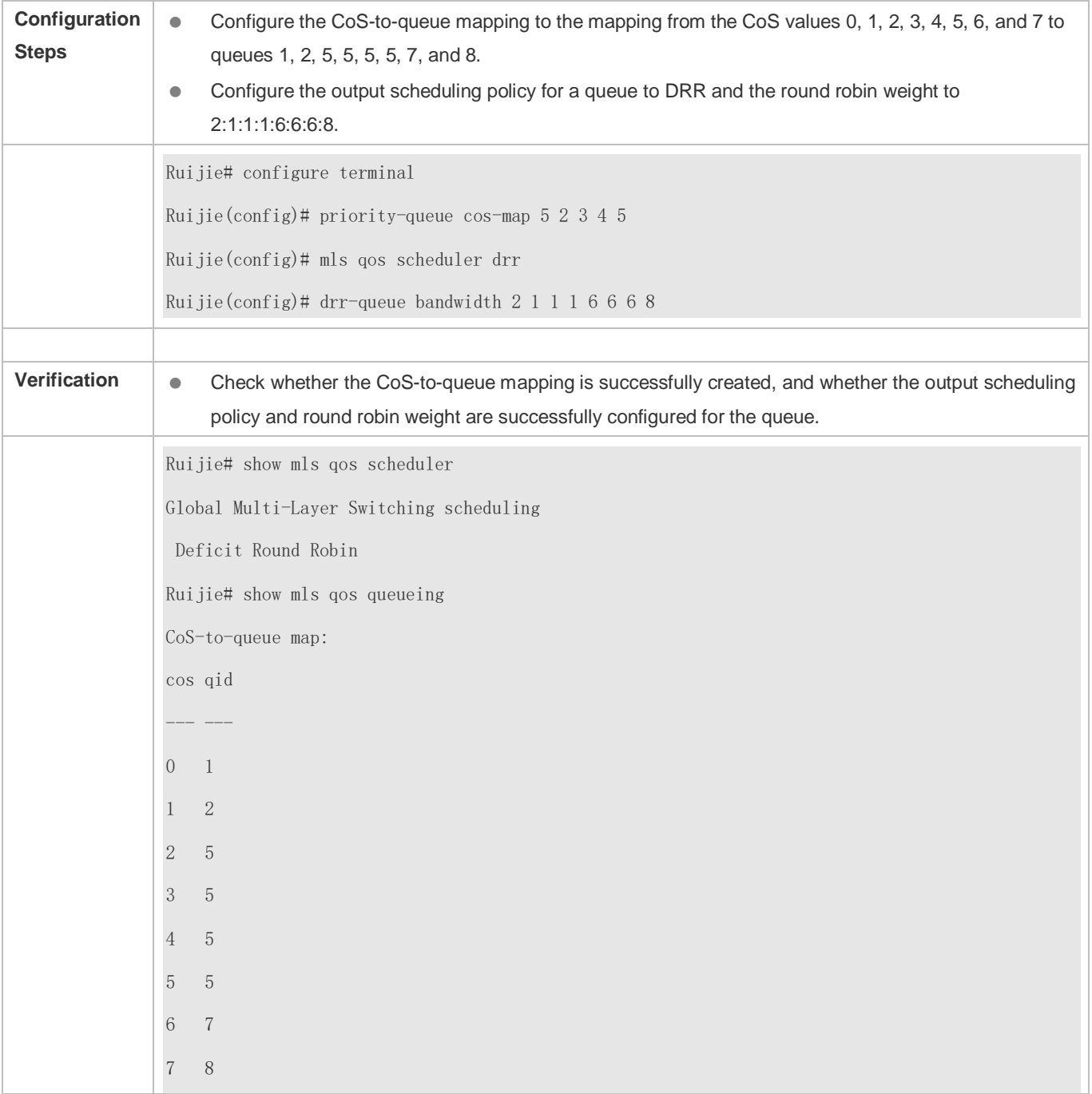

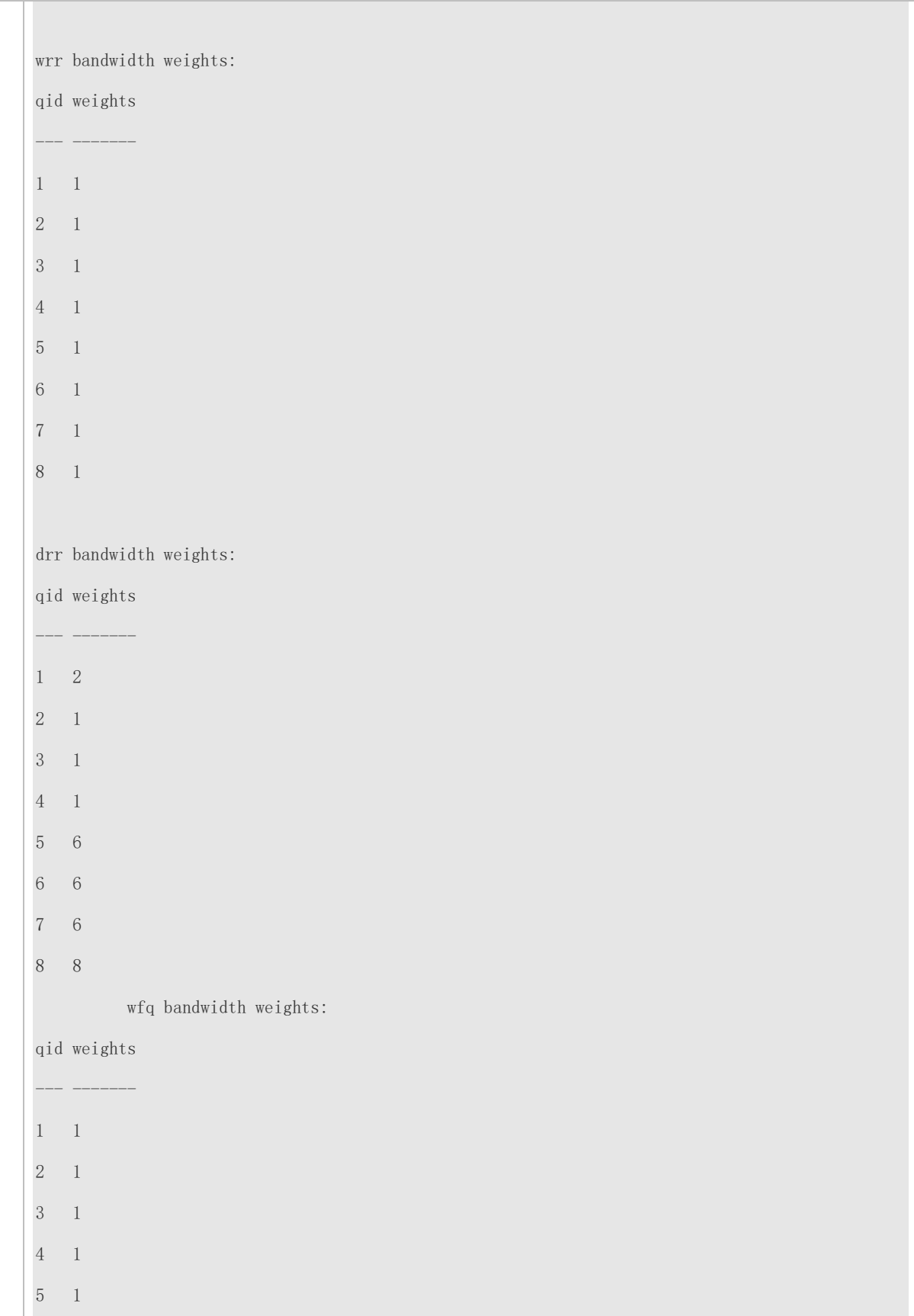

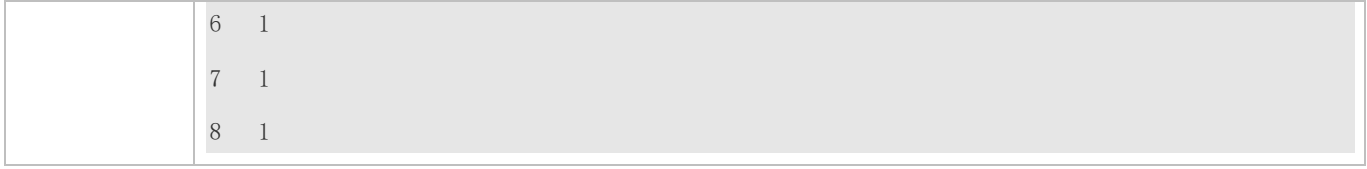

# **Taking products that support separate configuration of unicast and multicast queues for example and configuring the guaranteed minimum bandwidth and limited maximum bandwidth for a queue**

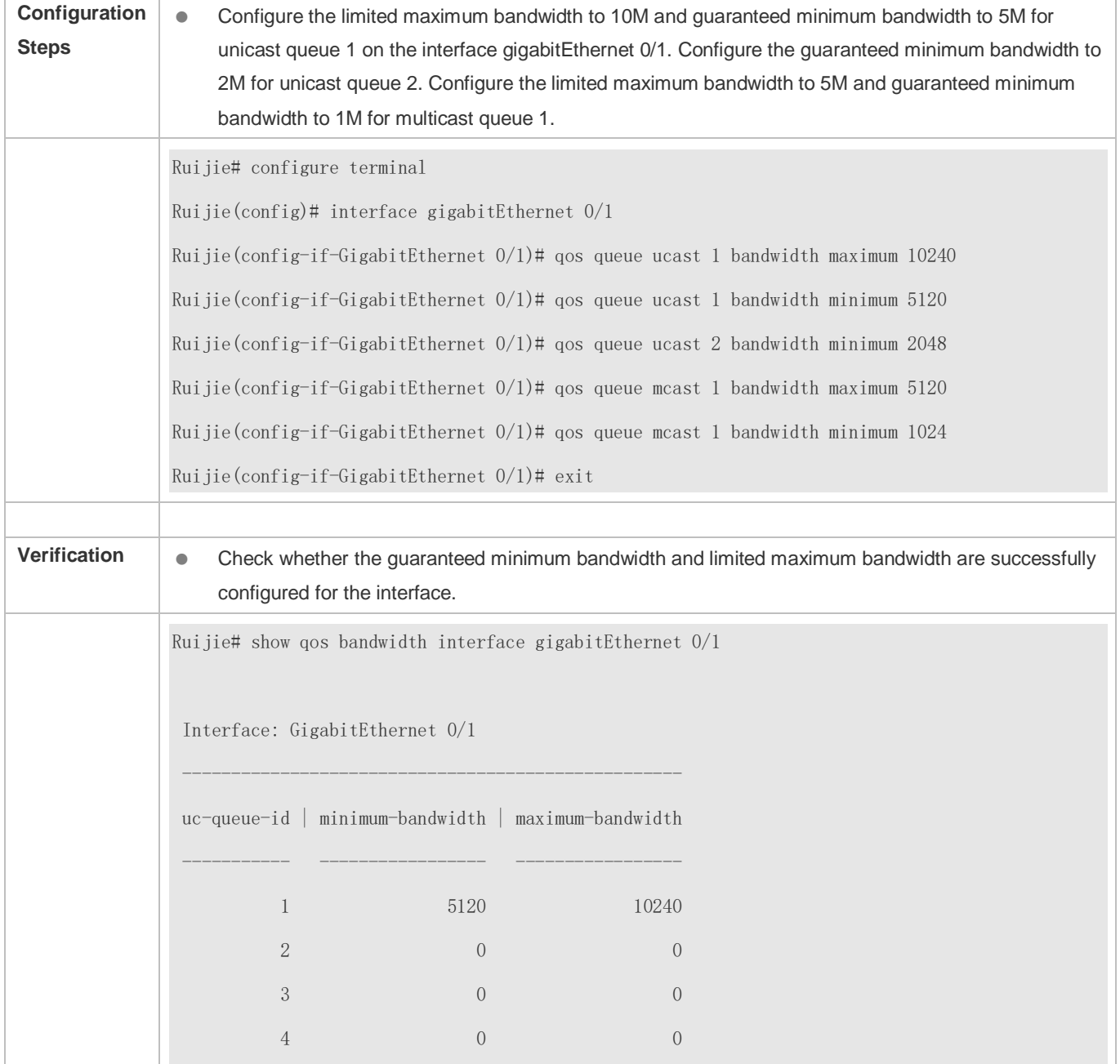

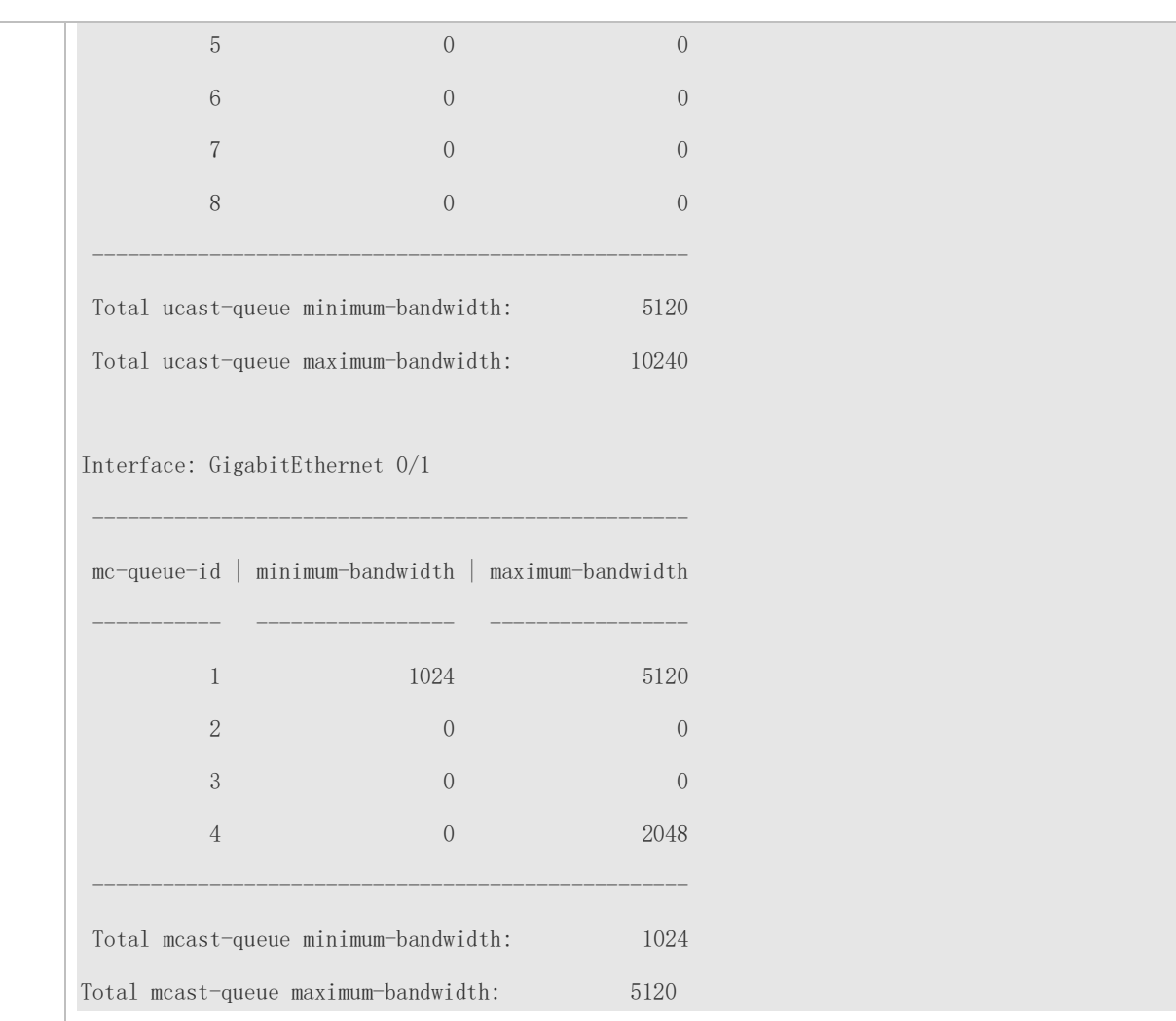

## **Typical application – Priority relabeling + queue scheduling**

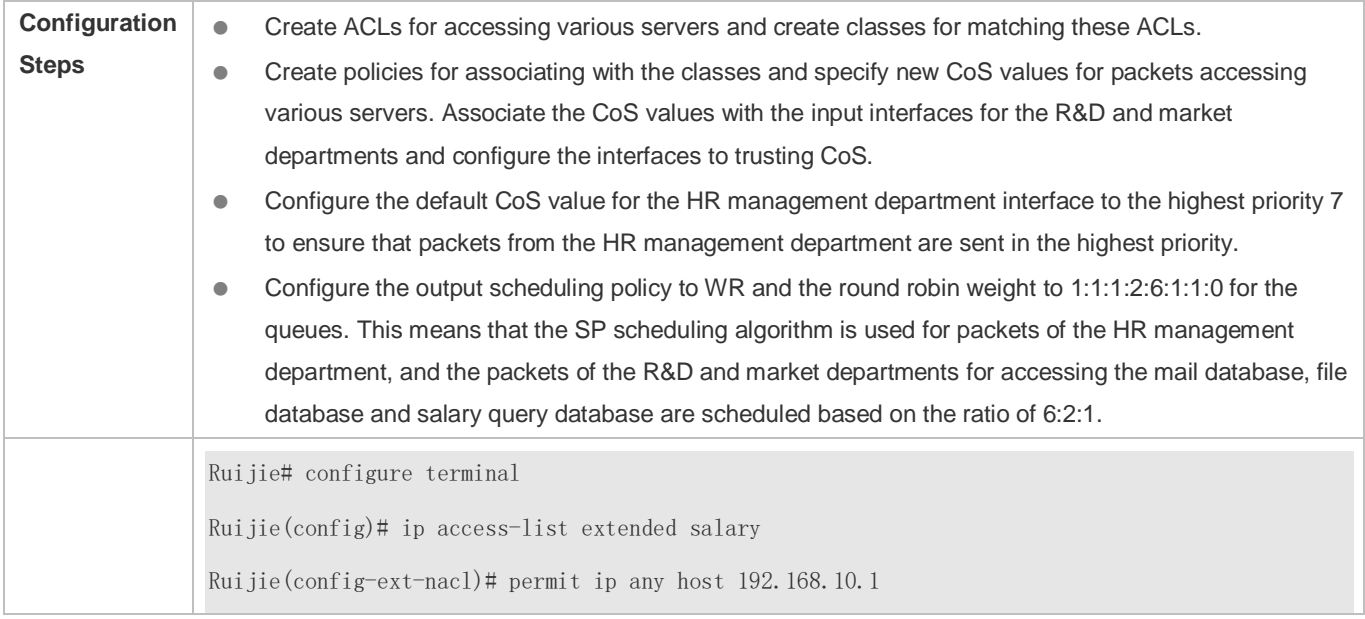

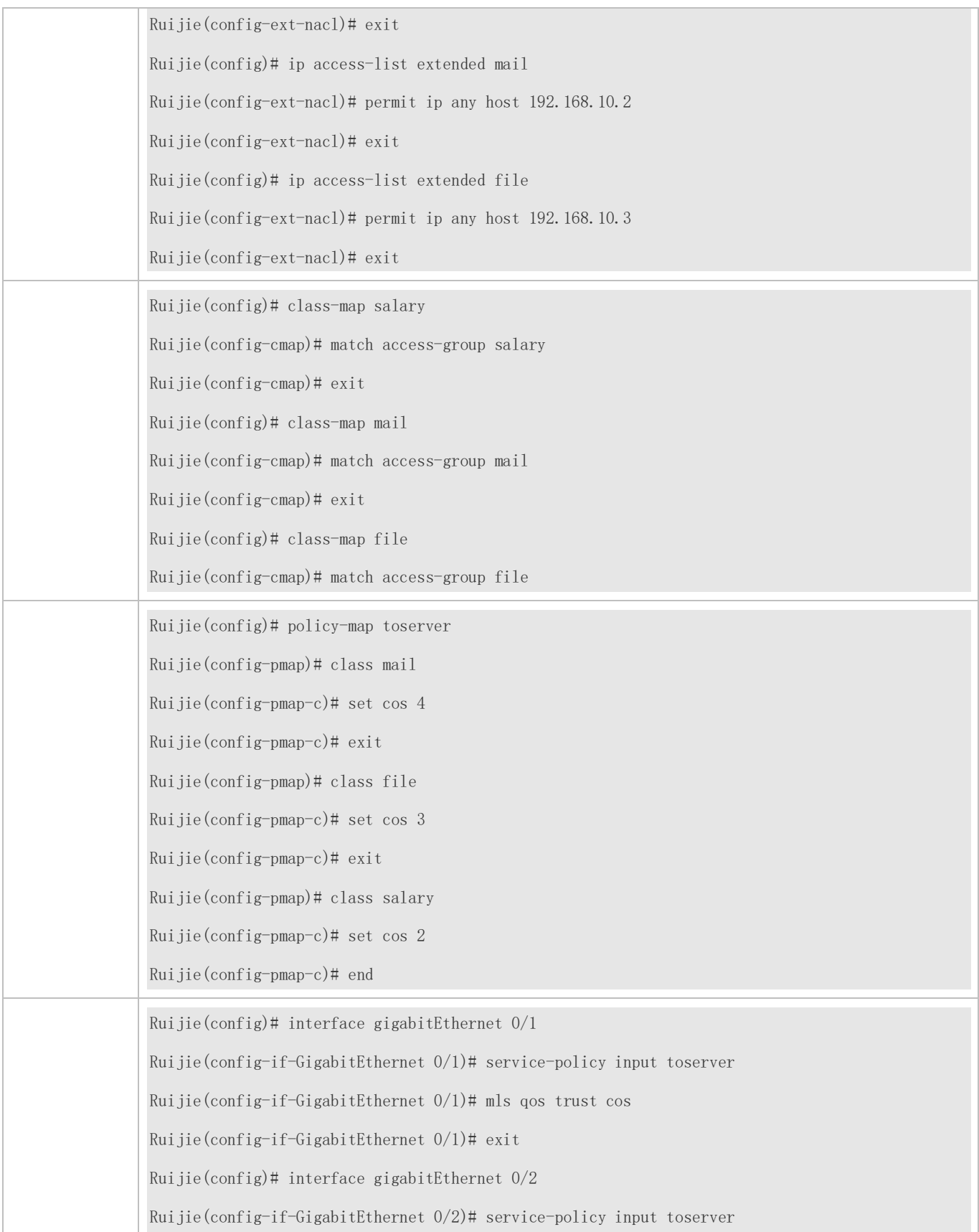

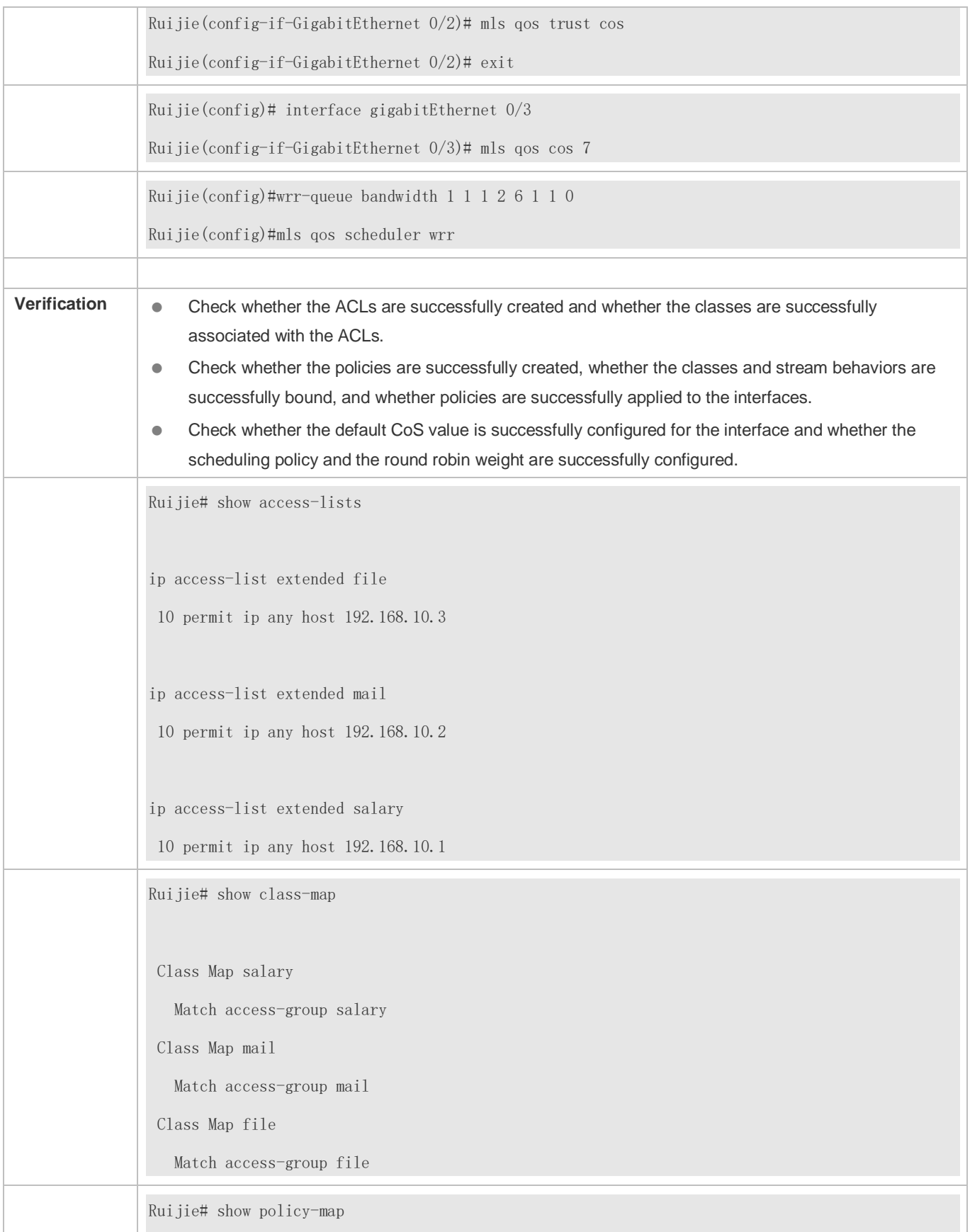

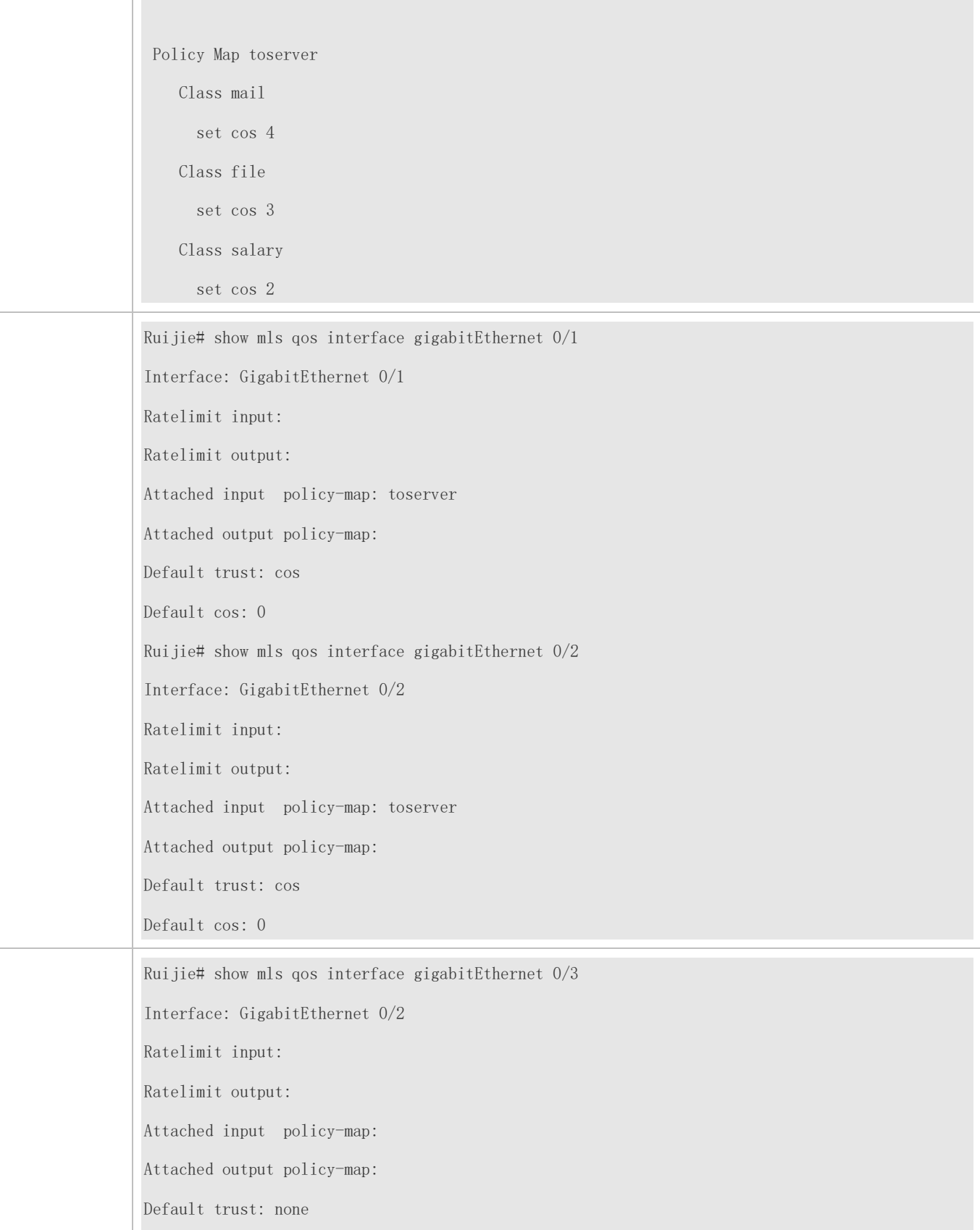

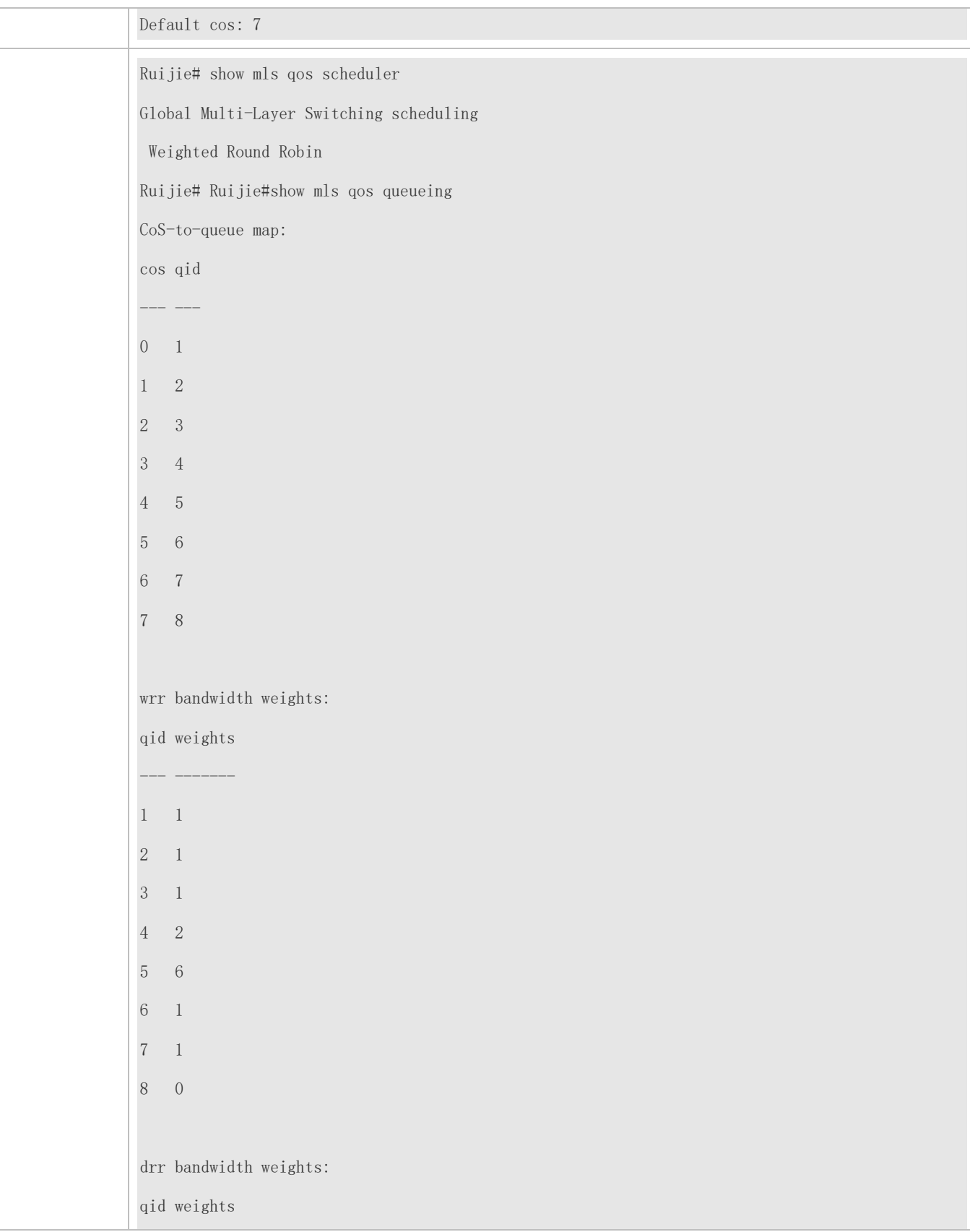

# **2.4.5 Configuring Congestion Mitigation**

### **Configuration Effect**

- Configure the lower threshold value for WRED. When the length of packets in a queue is smaller than the lower threshold value, WRED does not discard packets.
- Configure the maximum discarding probability. When the length of packets in the queue is between the lower and higher threshold values, WRED discards packets in random. The maximum probability for discarding packets is configured.
- **Configure the CoS-to-threshold mapping.**

#### **Notes**

Interface configurations allow for only AP and Ethernet interface configurations.

#### **Configuration Steps**

#### **Enabling the WRED function**

- **Optional.**
- **Enable the WRED function if necessary.**
- **Configuring the lower threshold value**
- **Optional.**
- **Configure the lower threshold value if necessary.**
- **Configuring the maximum discarding probability**
- **Optional.**
- Configure the maximum discarding probability if necessary.
- **Configuring the CoS-to-threshold mapping**
- **Optional.**
- **Configure the CoS-to-threshold mapping if necessary.**

#### **Verification**

Run the **show queueing wred interface** command to display the WRED configuration.

#### **Related Commands**

#### **Enabling the WRED function**

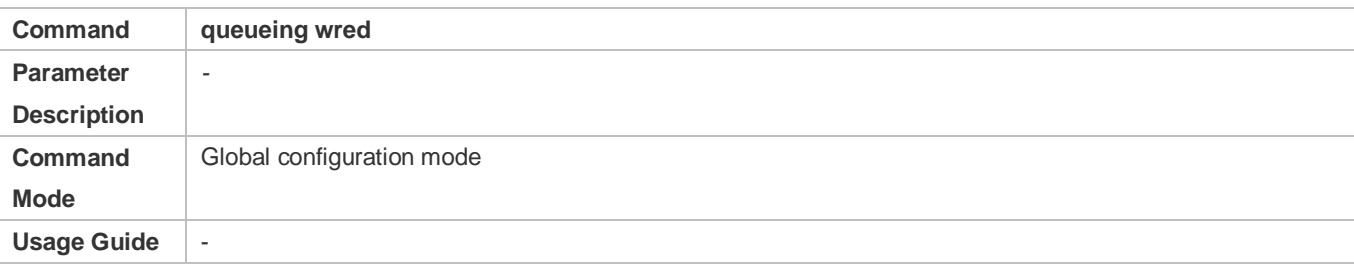

#### **Configuring the lower threshold value**

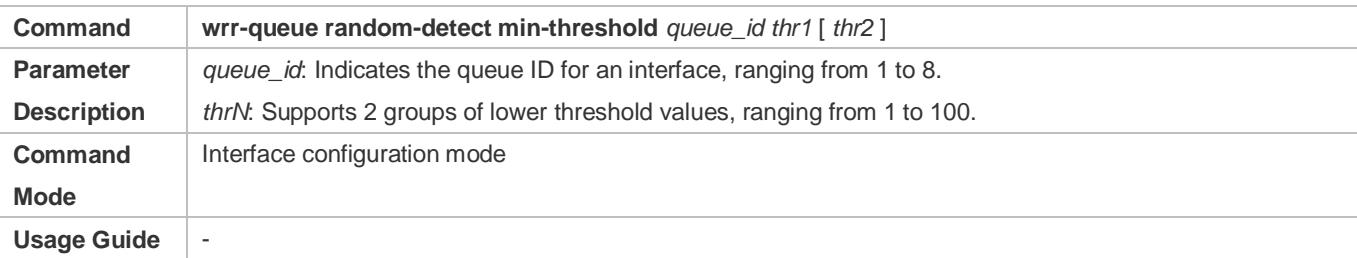

#### **Configuring the maximum discarding probability**

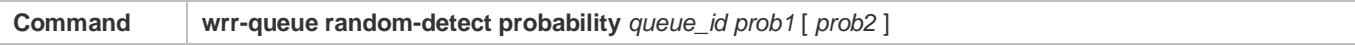

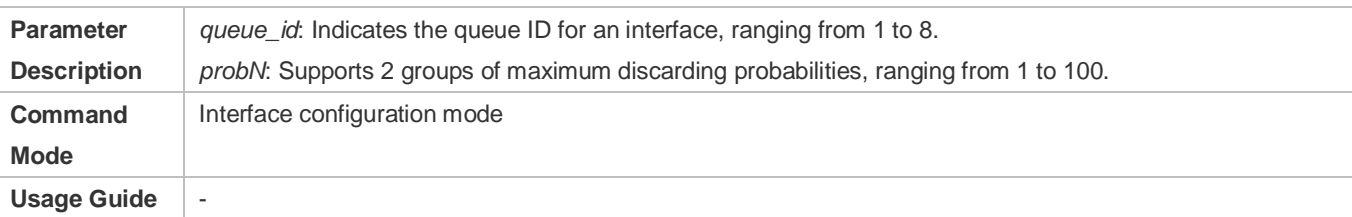

### **Configuring the CoS-to-threshold mapping**

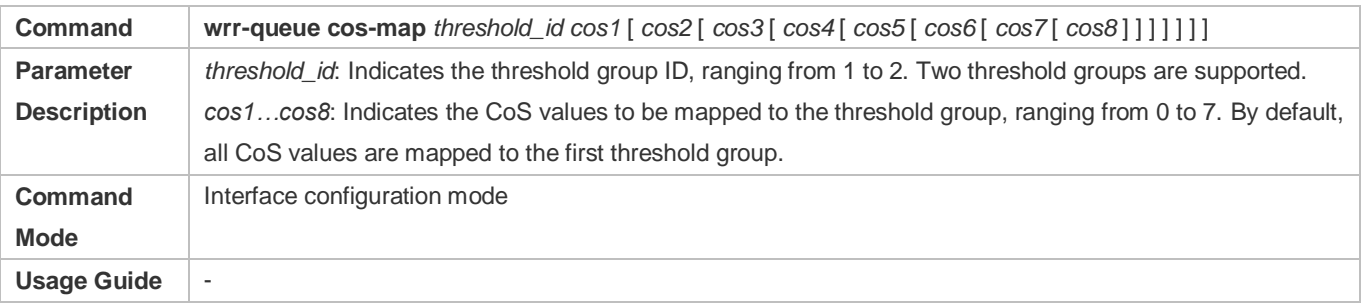

# **Configuration Example**

### **Enabling the WRED function and configuring the lower threshold value, maximum discarding probability, and the CoS-to-threshold mappings (assuming that there are 2 groups of threshold values for a product)**

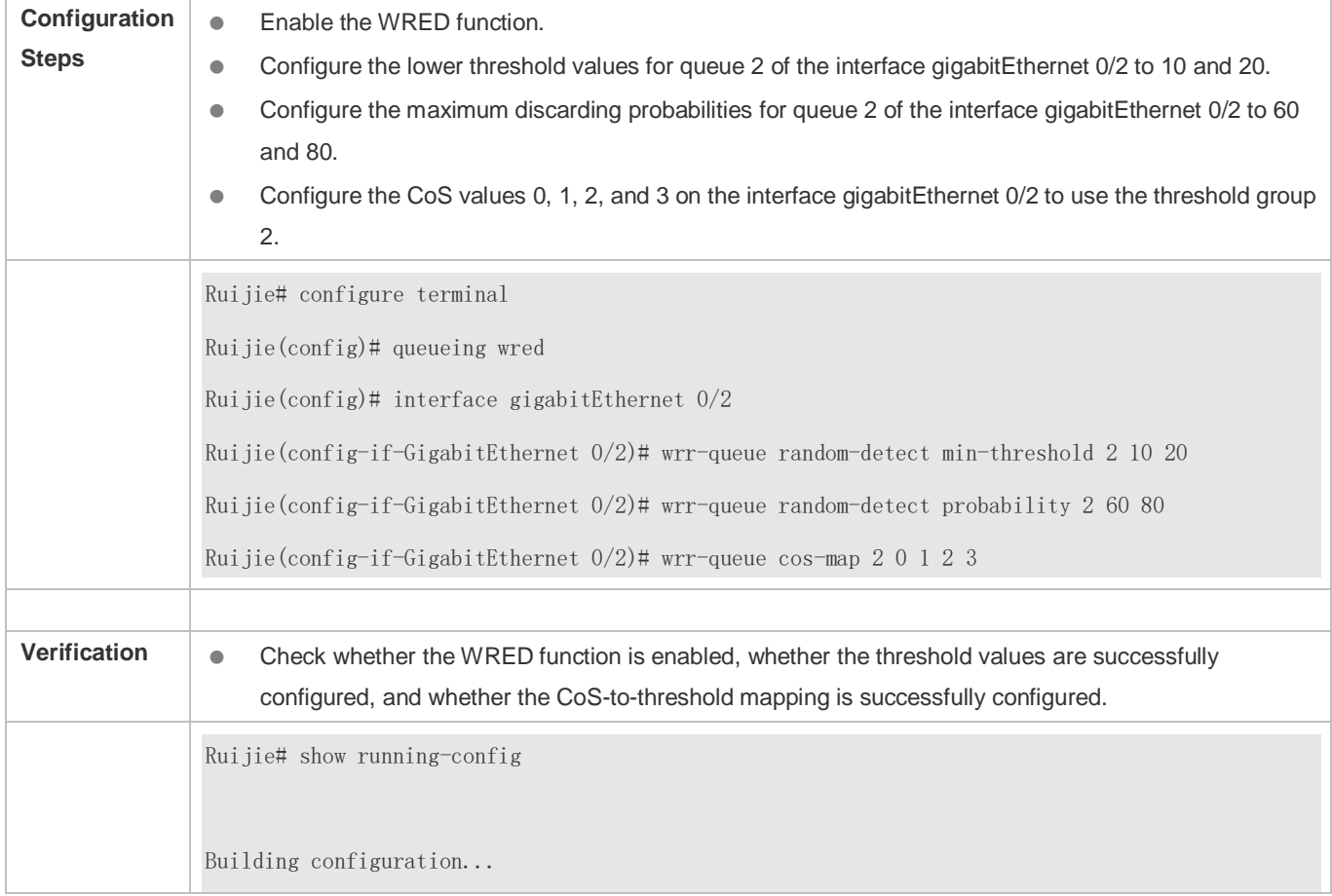

Current configuration : 1654 bytes version 11.0(1C2B1)(09/11/13 00:16:26 CST -ngcf78) queueing wred Ruijie# show queueing wred interface gigabitEthernet 0/2 --- ----- ----- ------ ----- ----- ----- qid max\_1 min\_1 prob\_1 max\_2 min\_2 prob\_2 --- ----- ----- ------ ----- ----- ------ 1 0 0 0 1 1 1 2 80 10 60 90 20 80 3 0 0 0 1 1 1 4 0 0 0 1 1 1 5 0 0 0 1 1 1 6 0 0 0 1 1 1  $\begin{array}{ccccccccccccc} 7 & & 0 & & 0 & & 0 & & 1 & & 1 & & 1 \end{array}$ 8 0 0 0 1 1 1 --- --- ----------- cos qid threshold\_id --- --- ------------ 0 1 2 1 2 2 2 5 2 3 5 2 4 5 1 5 5 1 6 7 1 7 8 1

# **2.5 Monitoring**

# **Displaying**

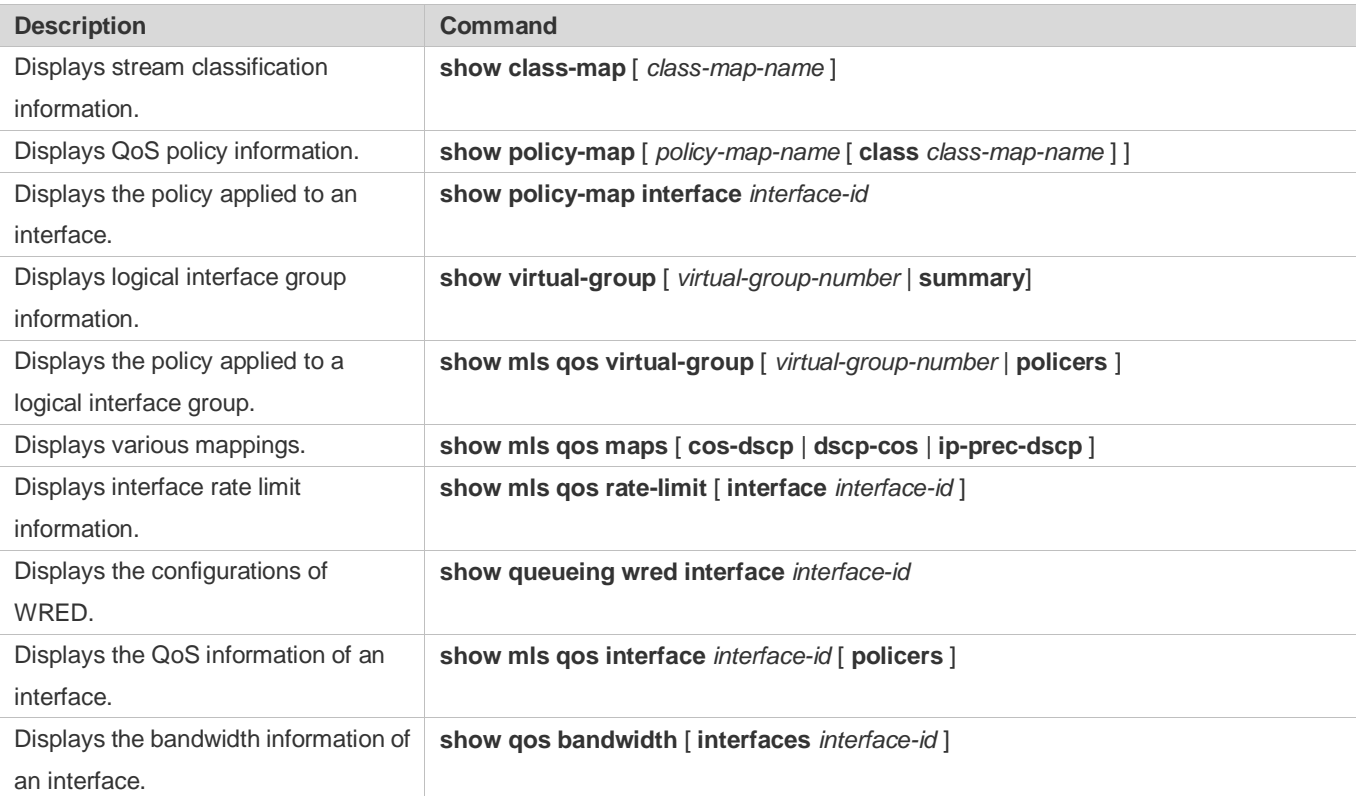

# **Debugging**

**A** System resources are occupied when debugging information is output. Therefore, disable debugging immediately after use.

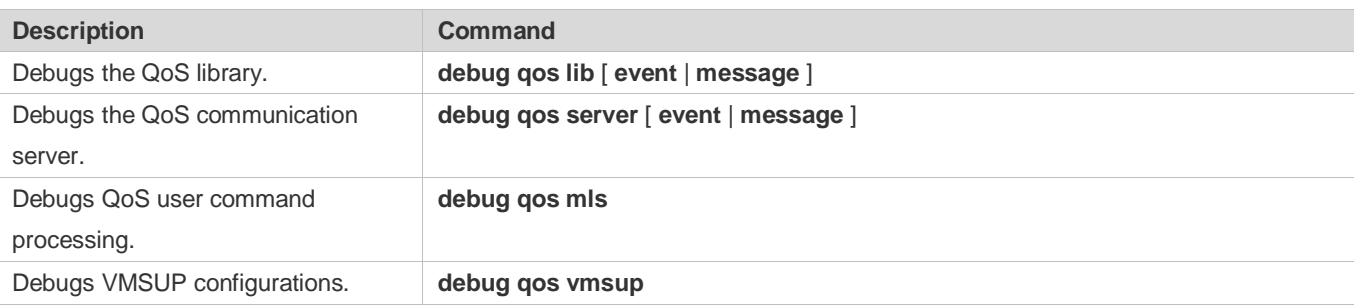

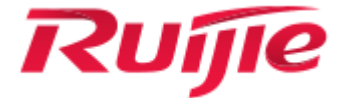

# Reliability Configuration

- 1. Configuring RLDP
- 2. Configuring DLDP
- 3. Configuring VRRP
- 4. Configuring VRRP Plus
- 5. Configuring BFD
- 6. Configuring IP Event Dampening
- 7. Configuring VSU
- 8. Configuring VSD
- 9. Configuring NLB Group

# **1 Configuring RLDP**

# **1.1 Overview**

The Rapid Link Detection Protocol (RLDP) achieves rapid detection of unidirectional link failures, directional forwarding failures and downlink loop failures of an Ethernet. When a failure is found, relevant ports will be closed automatically according to failure treatment configuration or the user will be notified to manually close the ports to avoid wrong flow forwarding or an Ethernet layer-2 loop.

# **1.2 Applications**

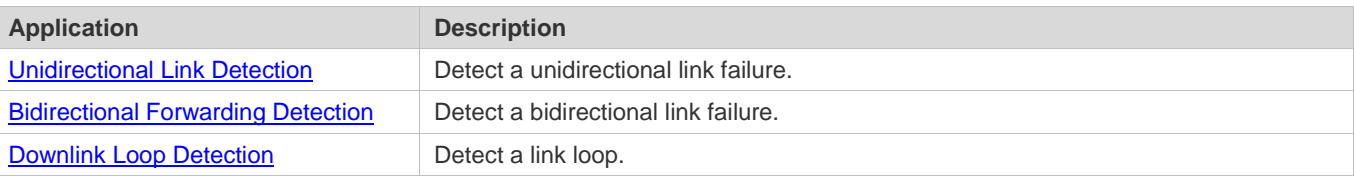

# <span id="page-2217-0"></span>**1.2.1 Unidirectional Link Detection**

### **Scenario**

As shown in the following figure, A is connected to B via optical fiber. The two lines are the Tx and Rx lines of optical fiber. Unidirectional link detection is enabled on A and B. If any of the Tx of Port A, Rx of Port B, Tx of Port B and Rx of Port A fails, a unidirectional failure will be detected and treated under the RLDP. If the failure is eliminated, the administrator may manually restore the RLDP on A and B and resume detection.

Figure 1-1

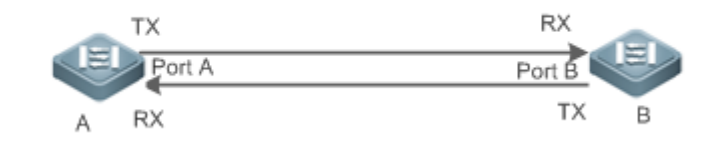

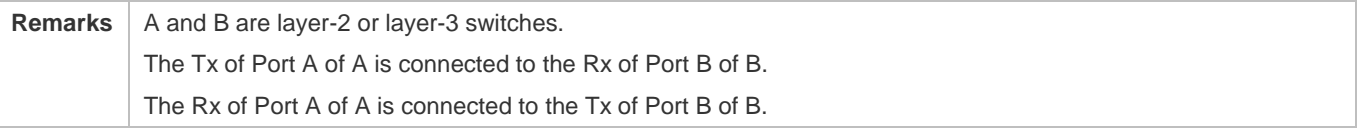

### **Deployment**

- Global RLDP is enabled.
- Configure unidirectional link detection under Port A and Port B and define a method for failure treatment.

# <span id="page-2218-0"></span>**1.2.2 Bidirectional Forwarding Detection**

### **Scenario**

As shown in the following figure, A is connected to B via optical fiber, and the two lines are Tx and Rx lines of optical fiber. Unidirectional link detection is enabled on A and B. If the Tx of Port A, Rx of Port B, Rx of Port A and Tx of Port B all fail, a bidirectional failure will be detected and treated under the RLDP. If the failure is eliminated, the administrator may manually restore the RLDP on A and B and resume detection.

Figure 1-2

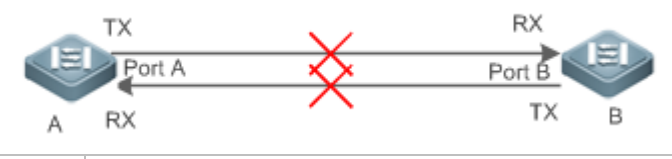

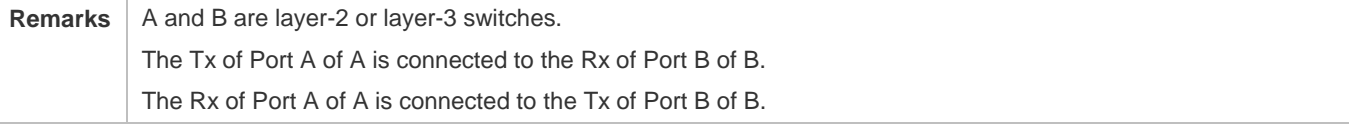

### **Deployment**

- **Global RLDP** is enabled.
- Configure BFD under Port A and Port B and define a method for failure treatment.

# <span id="page-2218-1"></span>**1.2.3 Downlink Loop Detection**

#### **Scenario**

As shown in the following figure, A, B and C are connect into a loop. Downlink loop detection is enabled on A, and a loop is detected and treated.

Figure 1-3

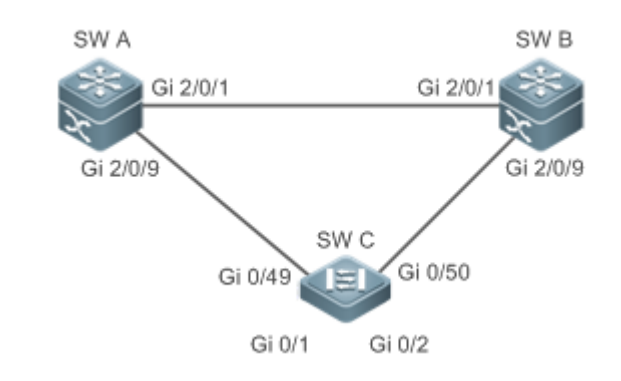

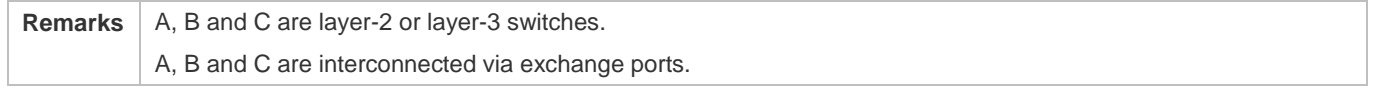

#### **Deployment**

- Global RLDP is enabled on A.
- Configure downlink loop detection on the Gi 2/0/1 and Gi 2/0/9 ports of A, and define a method for failure treatment.

# **1.3 Features**

Most Ethernet link detection mechanisms detect link connectivity through automatic physical-layer negotiation. However, in some cases devices are connected on the physical layer and operate normally but layer-2 link communication is disabled or abnormal. The RLDP recognizes a neighbor device and detects a link failure through exchanging Prob packets, Echo packets or Loop packets with the device.

#### **Basic Concepts**

#### **Unidirectional Link Failure**

A unidirectional link failure occurs in case of a cross-connected optical fiber, a disconnected optical fiber, an open-circuit optical fiber, one open-circuit line in a twisted-pair cable, or unidirectional open circuit of an intermediate device between two devices. In such cases, one end of a link is connected and the other disconnected so that flow is forwarded wrongly or a loop guard protocol (for example, the STP) fails.

#### **Bidirectional Link Failure**

A bidirectional link failure occurs in case of two optical fibers, two open-circuit lines in a twisted-pair cable, or bidirectional open circuit of an intermediate device between two devices. In such cases, the both ends of a link are disconnected so that flow is forwarded wrongly.

#### **Loop Failure**

A downlink device is wrongly connected to form a loop, resulting in a broadcast storm.

#### **RLDP Packet**

The RLDP defines three types of packets: Prob packets, Echo packets and Loop packets.

- Prob packets are layer-2 multicast packets for neighbor negotiation, and unidirectional or bidirectional link detection. The default encapsulation format is SNAP, which changes automatically to EthernetII if a neighbor sends EthernetII packets.
- Echo packets are layer-2 unicast packets as response to Prob packets and used for unidirectional or bidirectional link detection. The default encapsulation format is SNAP, which changes automatically to EthernetII if a neighbor sends EthernetII packets.
- Loop packets are layer-2 multicast packets for downlink loop detection. They can only be received. The default encapsulation format is SNAP.

#### **RLDP Detection Interval and Maximum Detection Times**

A detection interval and the maximum detection times can be configured for the RLDP. A detection interval determines the period of sending Prob packets and Loop packets. When a device receives a Prob packet, it replies with an Echo packet immediately. A detection interval and the maximum detection times determine the maximum detection time (equal to a detection interval x the maximum detection times + 1) for unidirectional or bidirectional link detection. If neither Prob nor Echo packet from a neighbor can be received within the maximum detection time, the treatment of unidirectional or bidirectional failure will be triggered.

#### **RLDP Neighbor Negotiation**

When configured with unidirectional or bidirectional link detection, a port can learn a peer-end device as its neighbor. One port may learn one neighbor, which is variable. If negotiation is enabled, unidirectional or bidirectional link detection starts after a port finds a neighbor through negotiation, which succeeds when a port receives a Prob packet from the neighbor. However, if the RLDP is enabled under a failure, the port cannot learn a neighbor so that detection cannot start. In this case, recover the link state before enabling the RLDP.

#### **Treatment for Failed Port under RLDP**

- Warning: Only print Syslog to indicate a failed port and a failure type.
- Shutdown SVI: Print Syslog, and then inquire an SVI according to the Access VLAN or Native VLAN of a port and shut down the SVI if the port is a physical exchange port or layer-2 AP member port.
- **Port violation: Print Syslog, and configure a failed port as in violation state, and the port will enter Linkdown state** physically.
- Block: Print Syslog, and configure the forward state of a port as Block, and the port will not forward packets.

#### **Recovery of Failed Port under RLDP**

- Manual reset: Manually reset all failed ports to initialized state and restart link detection.
- Manual or automatic errdisable recovery: Recover all failed ports to initialized state manually or regularly (30s by default and configurable) and restart link detection.
- Automatic recovery: Under unidirectional or bidirectional link detection, if the treatment for failed ports is not specified as port violation, recover ports to initialized state based on Prob packets and restart link detection.

#### **Port State under RLDP**

- normal: Indicates the state of a port after link detection is enabled.
- error: Indicates the state of a port after a unidirectional or bidirectional link failure or a loop failure is detected.

#### **Overview**

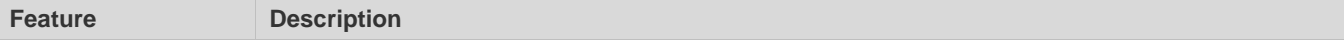

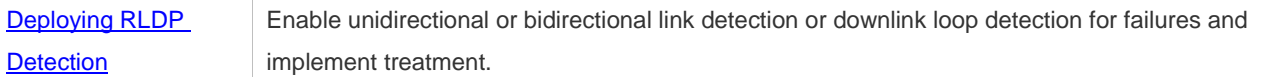

### <span id="page-2221-0"></span>**1.3.1 Deploying RLDP Detection**

The RLDP provides unidirectional link detection, bidirectional forwarding detection and downlink loop detection.

#### **Working Principle**

#### **Unidirectional Link Detection**

When this function is enabled, a port sends Prob packets and receives Echo packets from a neighbor regularly as well as receiving Prob packets from a neighbor and replying with Echo packets. Within the maximum detection time, if the port receives Prob packets but no Echo packets, or none of them, treatment for a unidirectional failure will be triggered and detection will stop.

#### **Bidirectional Forwarding Detection**

When this function is enabled, a port sends Prob packets and receives Echo packets from a neighbor regularly as well as receiving Prob packets from a neighbor and replying with Echo packets. Within the maximum detection time, if the port receives neither Prob packets nor Echo packets from a neighbor, treatment for a bidirectional failure will be triggered and detection will stop.

#### **Downlink Loop Detection**

When this function is enabled, a port sends Loop packets regularly. In the following cases, a loop failure will be triggered after the same port or a different port receives the packets: in one case, the egress and ingress ports are the same routed port or layer-3 AP member port; in another case, the egress and ingress ports are exchange ports or layer-2 AP member ports in a same default VLAN and in Forward state. Treatment for the failure will be implemented and detection will stop.

#### **Related Configuration**

Configuring RLDP Detection

By default, RLDP detection is disabled.

You may run the global command **rldp enable** or the interface command **rldp port** to enable RLDP detection and specify a detection type and treatment.

You may run the **rldp neighbor-negotiation** command to neighbor negotiation, the **rldp detect-interval** to specify a detection interval, the **rldp detect-max** to specify detection times, or the **rldp reset** to recover a failed port.

# **1.4 Configuration**

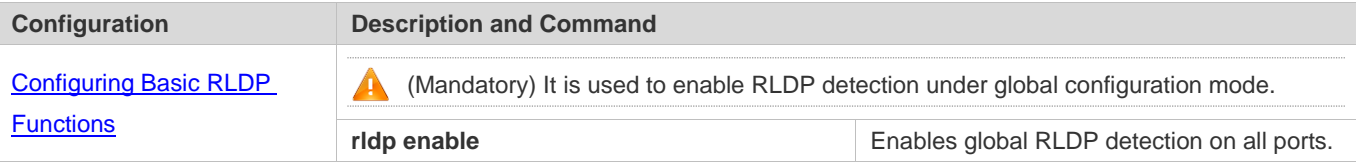

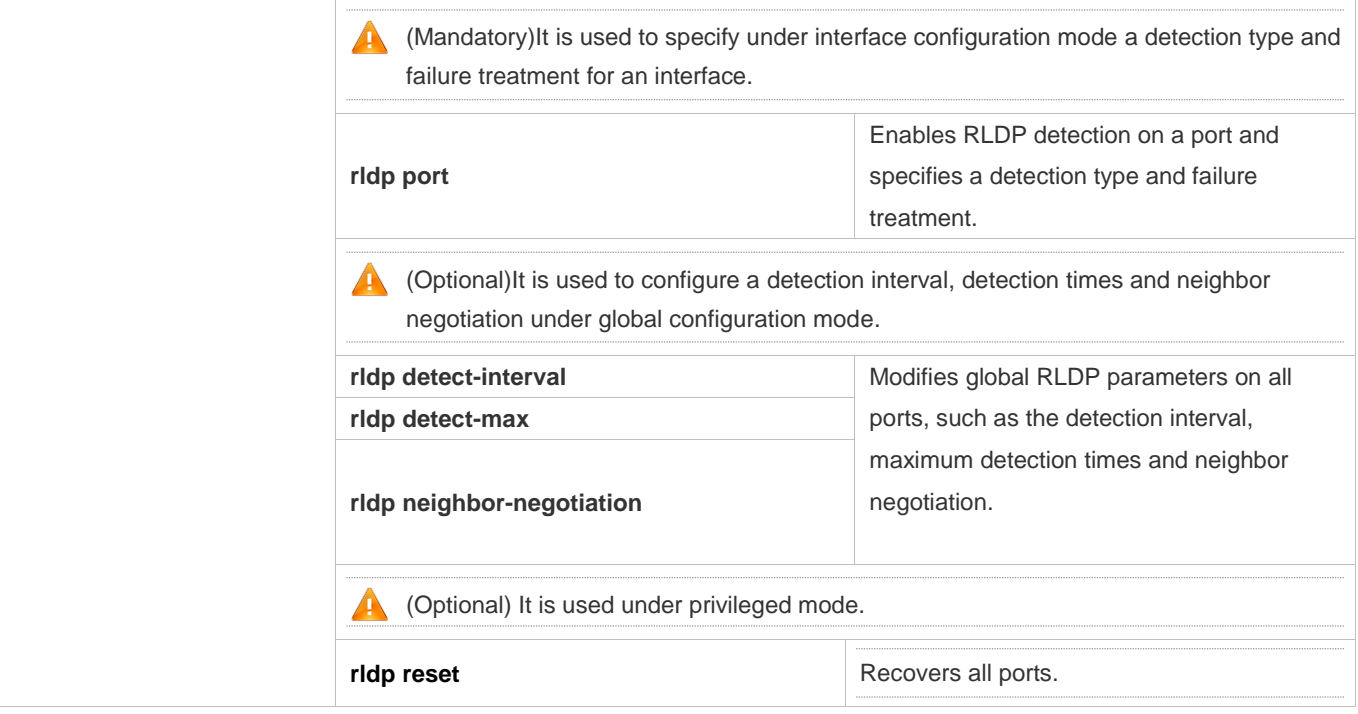

# <span id="page-2222-0"></span>**1.4.1 Configuring Basic RLDP Functions**

### **Configuration Effect**

 Enable RLDP unidirectional link detection, bidirectional forwarding detection, or downlink loop detection to discover failures.

#### **Notes**

- **Loop detection is effective to all member ports of an AP when configured on one of the ports. Unidirectional link** detection and bidirectional forwarding detection are effective only on an AP member port.
- The loop detection on a physical port added to an AP shall be configured the same as that of the other member ports. There are three cases. First, if loop detection is not configured on a newly-added port but on the existing member ports, the new port adopts the configuration and detection results of the existing ports. Second, if loop detection is configured on a newly-added port but not on the existing member ports, the new port clears loop detection and joins the AP. Third, if a newly-added port and the existing member ports have different loop detection configuration, the new port adopts the configuration and detection results of the existing ports.
- When configuring the RLDP on an AP port, you may configure failure treatment only as "shutdown-port", to which other configurations will be modified.
- When "shutdown-port" is configured on a port, RLDP detection cannot be restored in case of a failure. After troubleshooting, you may run the **rldp reset** or **errdisable recovery** command to restore the port and resume detection. For configuration of the **errdisable recovery** command, please refer to the *SWITCH-INTF-SCG.doc*.

#### **Configuration Steps**

#### **Enabling RLDP**

- $\bullet$  Mandatory.
- Enable RLDP detection on all ports under global configuration mode.

#### **Enabling Neighbor Negotiation**

- **Optional.**
- Enable the function under global configuration mode, and port detection will be started under successful neighbor negotiation.

#### **Configuring Detection Interval**

- **Optional.**
- **Specify a detection interval under global configuration mode.**

#### **Configuring Maximum Detection Times**

- **Optional.**
- Specify the maximum detection times under global configuration mode.

#### **Configuring Detection under Port**

- $\bullet$  Mandatory.
- Configure unidirectional RLDP detection, bidirectional RLDP detection or downlink loop detection under interface configuration mode, and specify failure treatment.

#### **Restoring All Failed Ports**

- **Optional.**
- Enable this function under privileged mode to restore all failed ports and resume detection.

#### **Verification**

Display the information of global RLDP, port and neighbor.

#### **Related Commands**

#### **Enabling Global RLDP Detection**

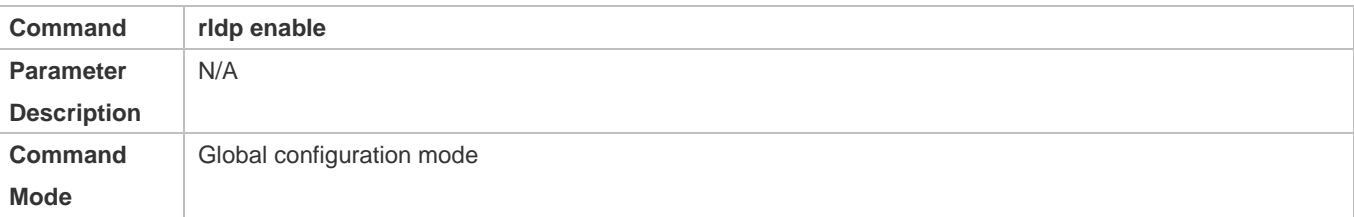

**Usage Guide** Enable global RLDP detection.

### **Enabling RLDP Detection on Interface**

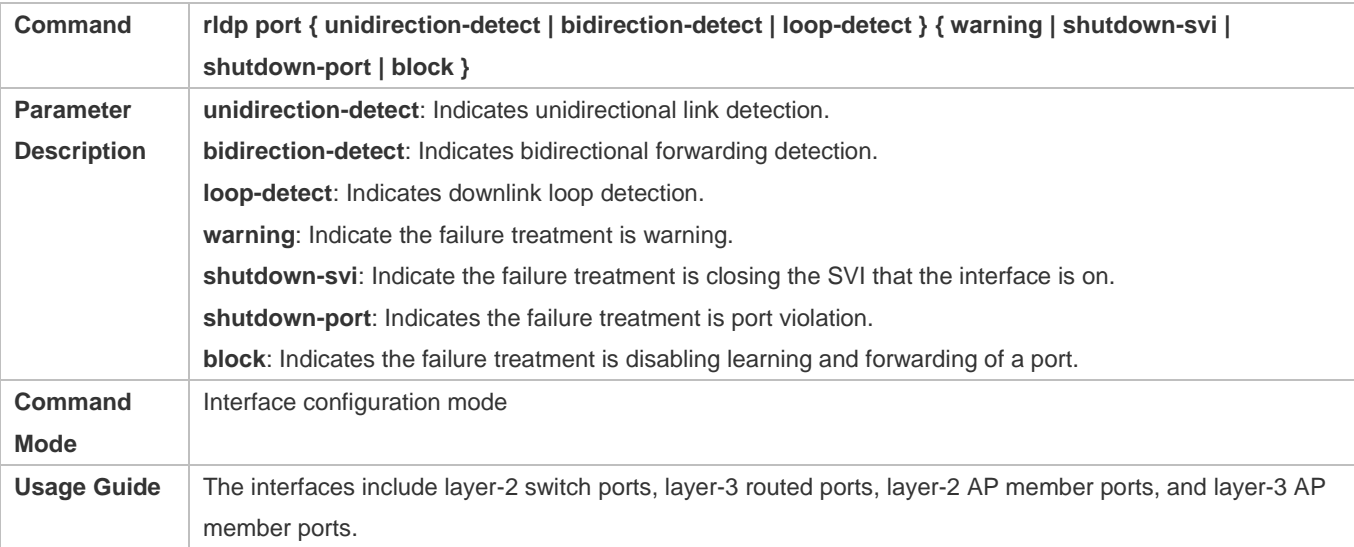

# **Modifying Global RLDP Detection Parameters**

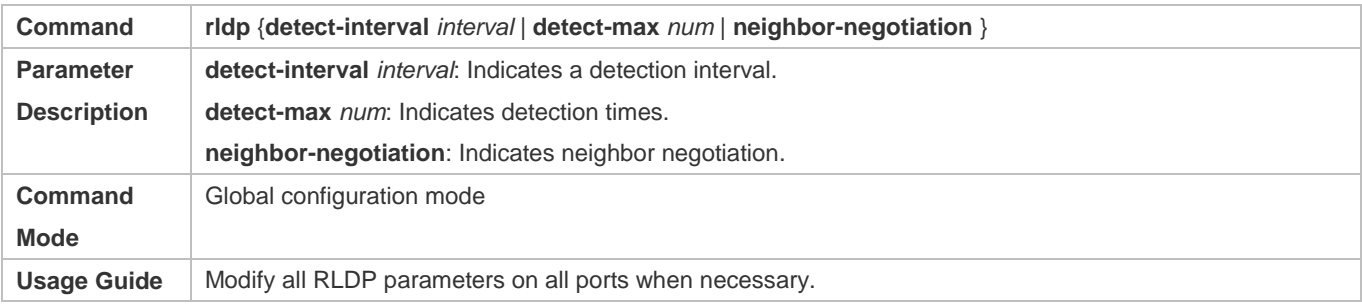

# **Recovering Failed Port**

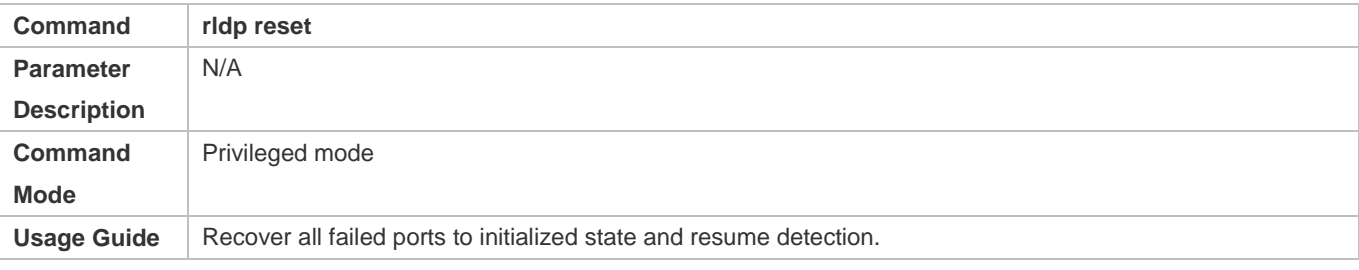

## **Displaying RLDP State Information**

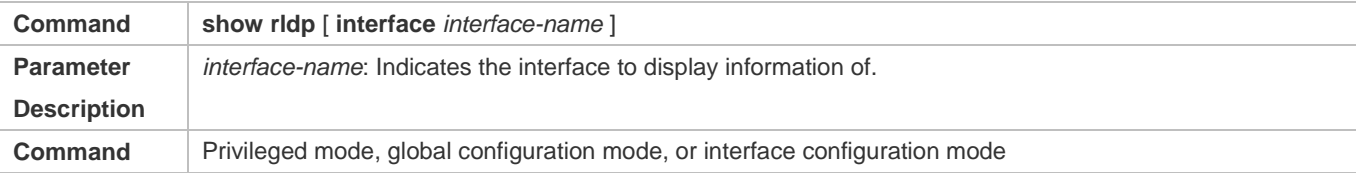

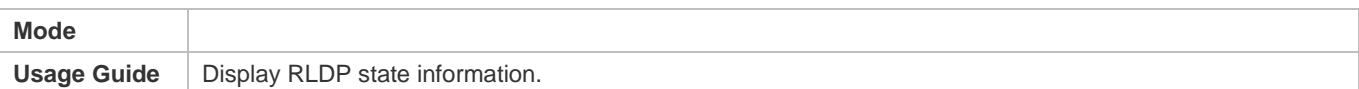

# **Configuration Example**

# **Enabling RLDP Detection in Ring Topology**

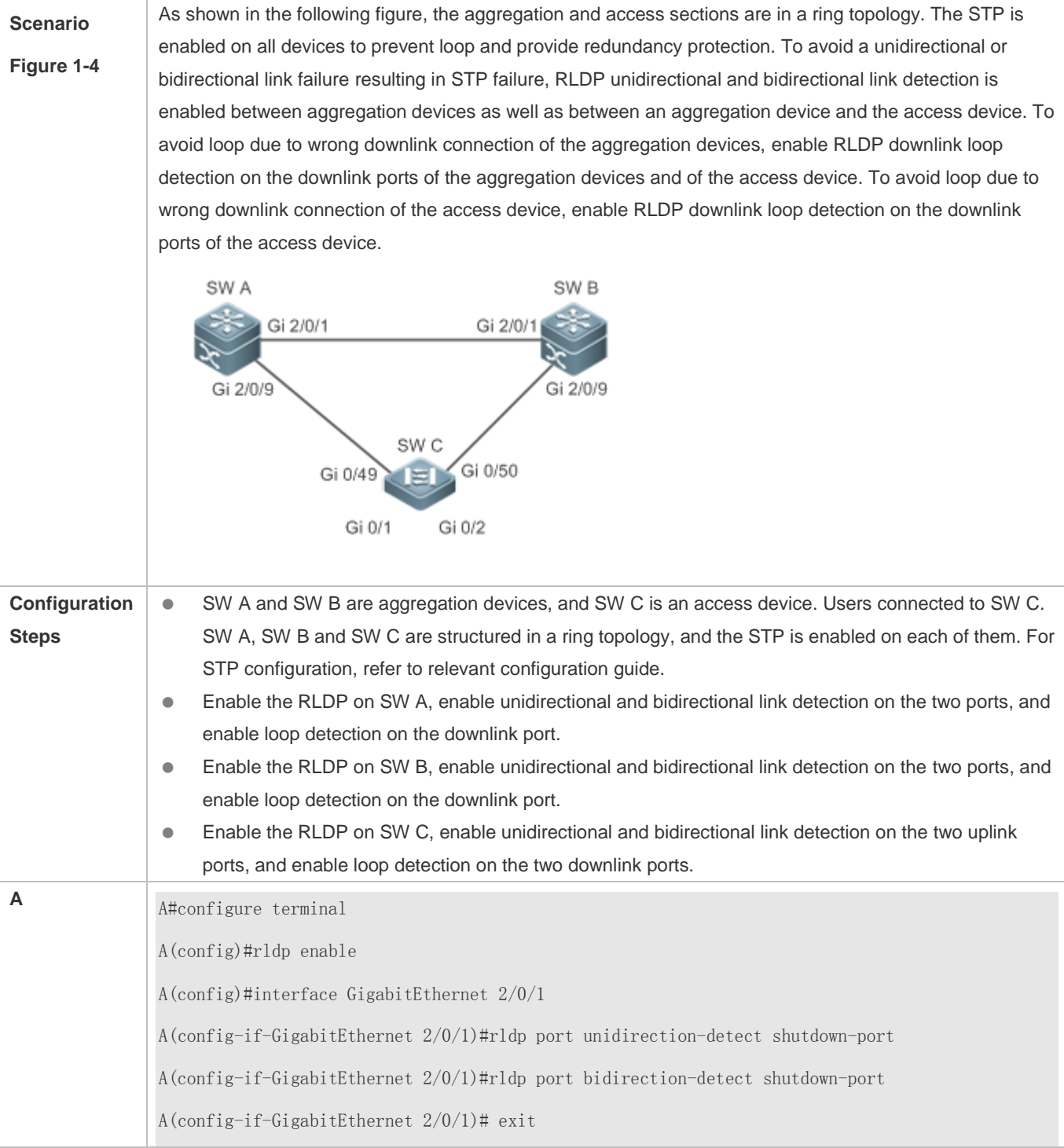

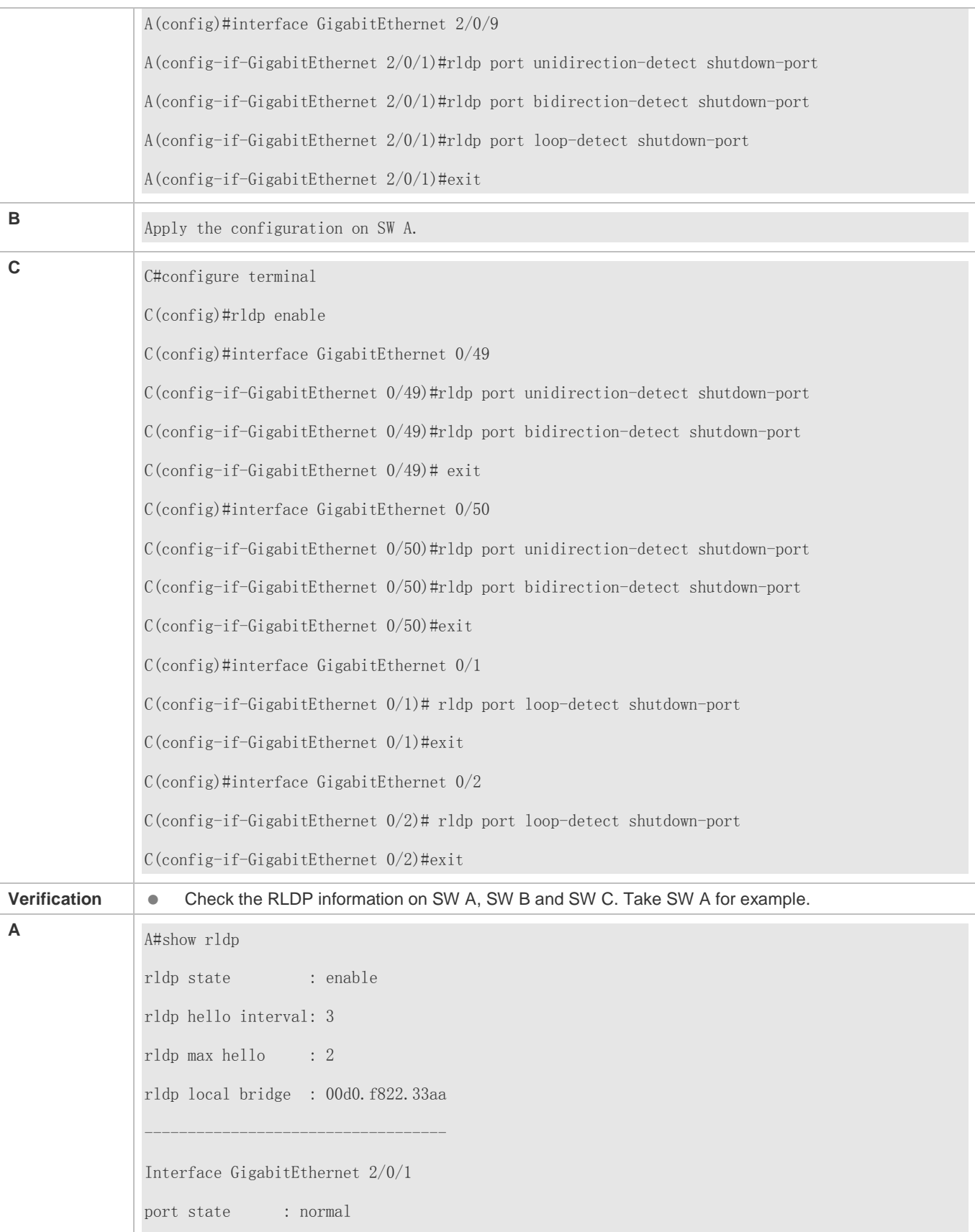

neighbor bridge : 00d0.f800.51b1 neighbor port : GigabitEthernet 2/0/1 unidirection detect information: action: shutdown-port state : normal bidirection detect information: action: shutdown-port state : normal Interface GigabitEthernet 2/0/9 port state : normal neighbor bridge : 00d0.f800.41b0 neighbor port : GigabitEthernet 0/49 unidirection detect information: action: shutdown-port state : normal bidirection detect information: action: shutdown-port state : normal loop detect information: action: shutdown-port state : normal

#### **Common Errors**

- RLDP functions and private multicast address authentication or TPP are enabled at the same time.
- Neighbor negotiation is not enabled when configuring unidirectional or bidirectional link detection. The RLDP should be enabled on a neighbor device, or otherwise a unidirectional or bidirectional failure will be detected.
- If RLDP detection is configured to be implemented after neighbor negotiation while configuring unidirectional or bidirectional link detection, detection cannot be implemented as no neighbor can be learned due to a link failure. In this situation, you are suggested to recover the link state first.
- You are suggested not to specify the failure treatment as Shutdown SVI under a routed port.
- You are suggested not to specify the failure treatment as Block for a port, on which a loop protection protocol is enabled, for example, the STP.

# **1.5 Monitoring**

# **Displaying**

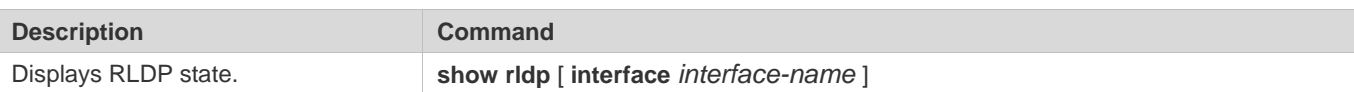

# **2 Configuring DLDP**

# **2.1 Overview**

The Data Link Detection Protocol (DLDP) is a protocol used to quickly detect faulty Ethernet links.

A typical Ethernet link detection mechanism detects physical link connectivity through autonegotiation at the physical layer. Such a mechanism has limitations when detecting Layer-3 data communication exceptions despite normal physical connections.

DLDP provides reliable Layer-3 link detection information. After detecting a faulty link, DLDP shuts down the logical state of Layer-3 ports to realize fast Layer-3 protocol convergence.

# **2.2 Applications**

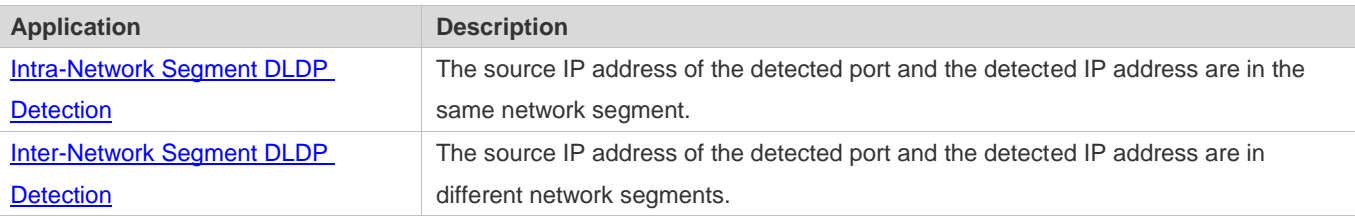

# <span id="page-2229-0"></span>**2.2.1 Intra-Network Segment DLDP Detection**

### **Scenario**

This section describes the basic DLDP application scenario where the source IP address of the detected port and the detected IP address are in the same network segment.

I[n Figure 2-1,](#page-2229-1) the Gi 0/1 Layer-3 port on Switch A and the Gi 0/2 Layer-3 port on Switch C are in the same network segment. To detect the Layer-3 link connectivity from Gi 0/1 to Gi 0/2, enable DLDP on Gi 0/1 or Gi 0/2.

<span id="page-2229-1"></span>Figure 2-1

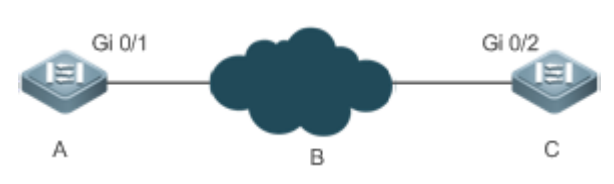

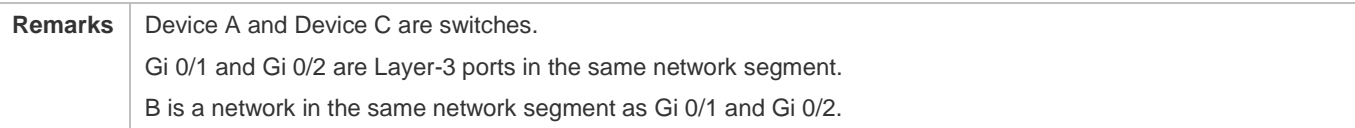

### **Deployment**

Enable DLDP on Gi 0/1 or Gi 0/2.

# <span id="page-2230-0"></span>**2.2.2 Inter-Network Segment DLDP Detection**

#### **Scenario**

This section describes the DLDP application scenario where the source IP address of the detected port and the detected IP address are in different network segments.

In Figure 2-2, the Gi 0/1 Layer-3 port on Switch A and the Gi 0/4 Layer-3 port on Switch D are in different network segments. To detect the Layer-3 link connectivity from Gi 0/1 to Gi 0/4, enable DLDP on Gi 0/1 and configure the DLDP next-hop IP address (IP address of the Gi 0/2 port on Switch B).

Figure 2-2

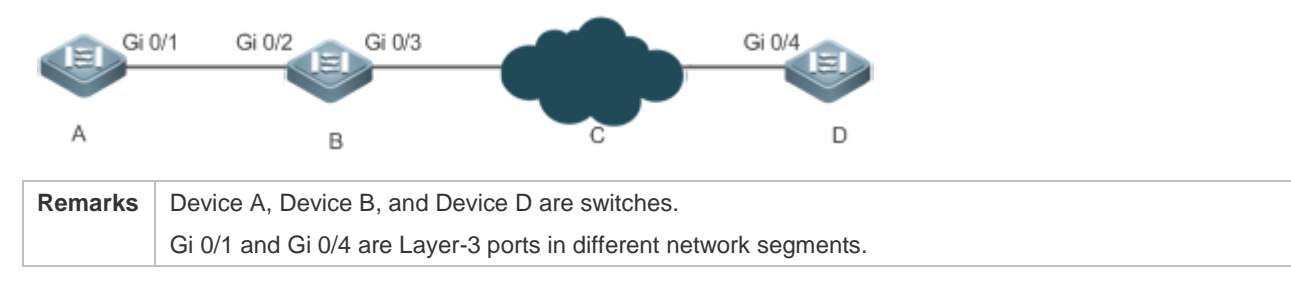

#### **Deployment**

Enable DLDP on Gi 0/1 and configure the DLDP next-hop IP address.

# **2.3 Features**

#### **Basic Concepts**

#### **DLDP Detection Interval and Retransmission Times**

Detection interval: Indicates the interval at which DLDP detection packets (ICMP echo) are transmitted.

Retransmission times: Indicate the maximum times DLDP detection packets can be retransmitted in the case of a DLDP detection failure.

When a network device does not receive a reply packet from the peer end within the period of the detection interval multiplied by the retransmission times, the device determines that a Layer-3 link failure occurs and shuts down the logical state of its Layer-3 port (despite the normal physical link connection). When Layer-3 link connectivity is recovered, the device restores its Layer-3 port to Up logical state.

#### **DLDP Detection Modes**

Active mode and passive mode are two DLDP detection modes.

Active mode (default): ICMP detection packets are sent actively.

Passive mode: ICMP detection packets are received passively.

#### **DLDP Next Hop**

Next hop: Indicates the next node connected to the detected IP address in inter-network segment DLDP detection.

In some cases, DLDP needs to detect IP reachability in non-directly connected network segments. You need to configure the next-hop IP address for the detected port to allow DLDP to obtain the next-hop MAC address through an ARP packet before sending a correct ICMP packet.

In this situation, you need to avoid the return of the reply packet from another link; otherwise, DLDP will misjudge that the detected port does not receive an ICMP reply.

#### **DLDP Recovery Times**

Recovery times: Indicate the times DLDP needs to receive consecutive reply packets (ICMP reply) before it can determine link failure recovery.

In some cases, link detection may be unstable. For example, a link is only intermittently pingable. In this case, DLDP repeatedly changes the link status between Up and Down, which may further destabilize the ring network.

Recovery times indicate the times DLDP needs to receive consecutive reply packets before DLDP can set the link in Down state to Up. The default recovery times are three times, indicating that the link needs to be successfully pinged three times before it is set to Up. The recovery times setting reduces link detection sensitivity but increases stability. Related parameters are adjustable according to the network condition.

#### **DLDP Bound MAC Address**

Bound MAC address: Indicates the MAC address bound to the detected IP address.

In a complex network environment, DLDP may obtain an invalid MAC address if the detected link has abnormal ARP packets transmitted (causing ARP spoofing), which will make DLDP detection abnormal.

To address this problem, you can bind the detected IP address (or next-hop IP address) to a static MAC address to avoid a DLDP failure in the case of ARP spoofing.

#### **Overview**

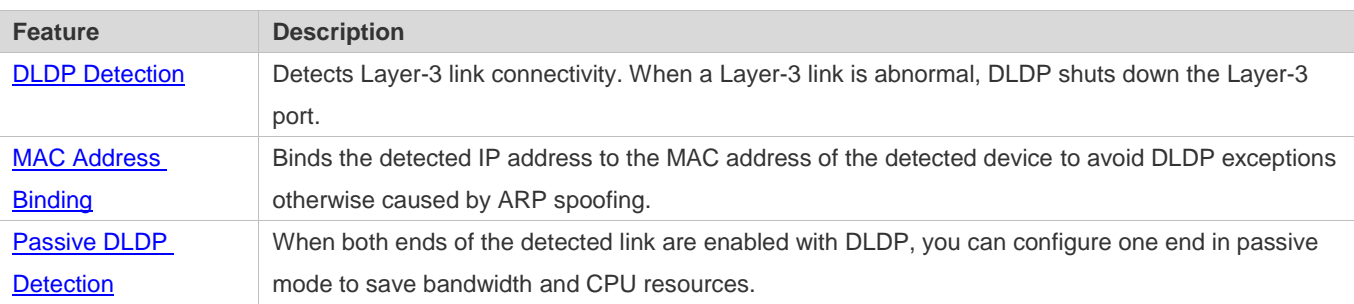
# **2.3.1 DLDP Detection**

DLDP detects Layer-3 link connectivity. When a Layer-3 link is abnormal, DLDP shuts down the corresponding Layer-3 port.

### **Working Principle**

After DLDP detection is enabled, DLDP sends an ARP packet to obtain the MAC address and outbound port of the detected device or the next-hop device. Then DLDP periodically sends IPv4 ICMP echo packets to the MAC address and outbound port to detect link connectivity. If DLDP does not receive an IPv4 ICMP reply packet from the detected device within a specific period, DLDP determines that the link is abnormal and sets the Layer-3 port to Down.

### **Related Configuration**

**•** Enabling DLDP Detection

By default, DLDP detection is disabled on ports.

Run the **dldp** command with the detected IP address specified to enable DLDP detection.

You can configure the next-hop IP address, MAC address of the detected device, transmission interval, retransmission times, and recovery times based on the actual environment.

# **2.3.2 MAC Address Binding**

The MAC address binding feature is used to bind the detected IP address (or next-hop IP address) to the MAC address of the detected device (or next-hop device) to avoid DLDP exceptions otherwise caused by ARP spoofing

# **Working Principle**

You can bind the detected IP address (or next-hop IP address) to a static MAC address to avoid a DLDP failure in the case of ARP spoofing.

#### **Related Configuration**

By default, no MAC address is bound in DLDP detection.

Bind the MAC address of the detected device when you run the **dldp** command to enable DLDP detection. If the next-hop IP address is specified, bind the MAC address of the next-hop device.

After DLDP detection is enabled, DLDP sends ARP packets and ICMP packets with a fixed destination IP address and a fixed destination MAC address. If the source IP address and MAC address in the received packet do not match the bound IP address and MAC address, DLDP will not process the packet.

# **2.3.3 Passive DLDP Detection**

When both ends of the detected link are enabled with DLDP, you can configure one end in passive mode to save bandwidth and CPU resources.

# **Working Principle**

After the device at the local end sends an ICMP echo packet, the peer device determines link connectivity according to the packet reception time by using specific detection parameters, which are the same as those at the local end, thus saving bandwidth and CPU resources.

# **Related Configuration**

By default, passive DLDP detection is disabled.

Run the **dldp passive** command to enable passive DLDP detection.

After passive DLDP detection is enabled, DLDP will return an ICMP reply packet upon receiving an ICMP echo packet, instead of actively sending ICMP echo packets to the peer end. If DLDP does not receive an ICMP echo packet within a specific period, it determines that the link to the peer port is abnormal.

# **2.4 Configuration**

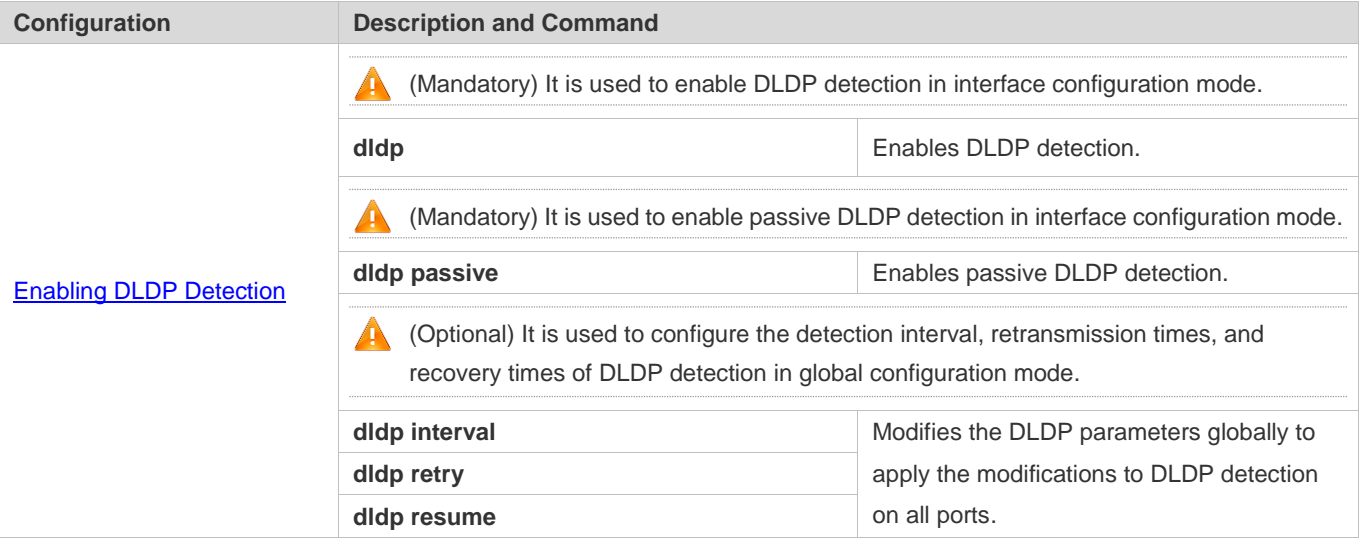

# <span id="page-2233-0"></span>**2.4.1 Enabling DLDP Detection**

# **Configuration Effect**

Detect Layer-3 link connectivity. When a Layer-3 link is abnormal, DLDP shuts down the Layer-3 port.

# **Notes**

- DLDP supports the configuration of multiple IP addresses on a Layer-3 port. DLDP sets the port to Down when none of the IP addresses receives an ICMP reply. If one IP address resumes communication, DLDP sets the port to Up again.
- DLDP uses the first IP address of the Layer-3 port as the source IP address of detection packets.

# **Configuration Steps**

**Enabling DLDP Detection**

- $\bullet$  Mandatory.
- When you enable DLDP detection in interface configuration mode, you can configure the next-hop IP address, MAC address, transmission interval, retransmission times, and recovery times based on the actual environment.

### **Configuring a DLDP Detection Mode**

- **Optional.**
- You can configure active or passive DLDP detection in interface configuration mode based on the actual environment.
- If DLDP detection needs to be enabled at both ends of a Layer-3 link, you can configure passive DLDP detection at one end to save bandwidth and CPU resources.

### **Configuring DLDP Parameters Globally**

- **Optional.**
- You can modify the parameters of DLDP detection on all ports in global configuration mode based on requirements. The parameters include the packet transmission interval, packet retransmission times, and recovery times.

# **Verification**

Display the device DLDP information, including the status and statistics of DLDP detection on all ports.

# **Related Commands**

#### **Enabling DLDP Detection**

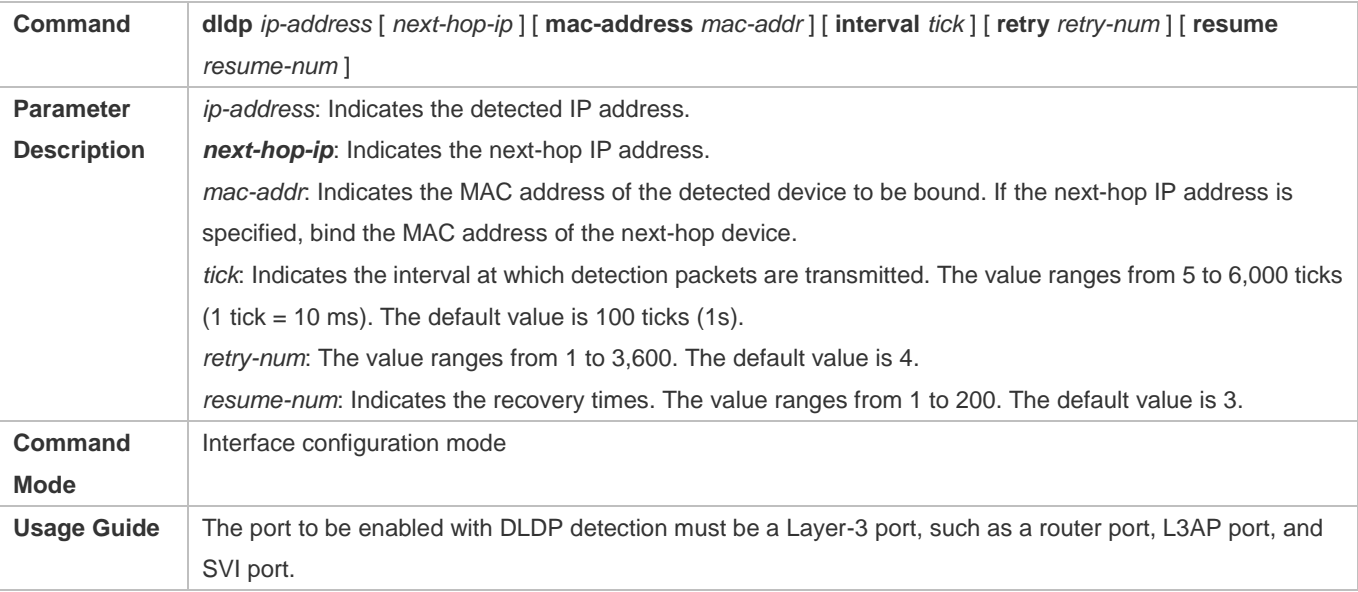

## **Configuring a DLDP Detection Mode**

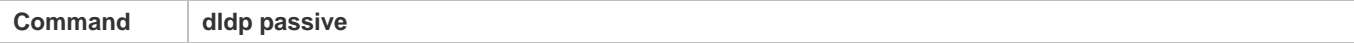

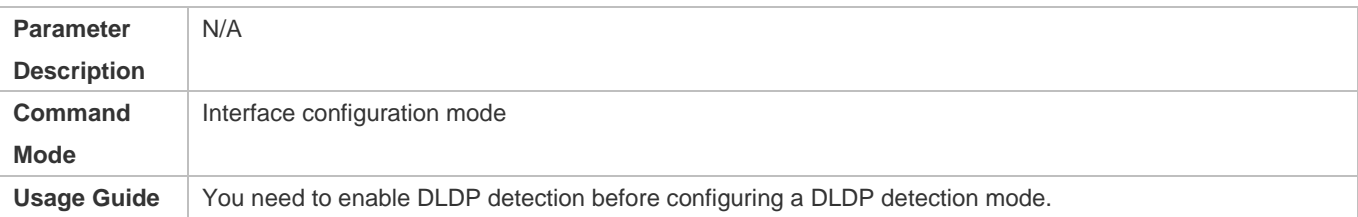

# **Modifying DLDP Detection Parameters Globally**

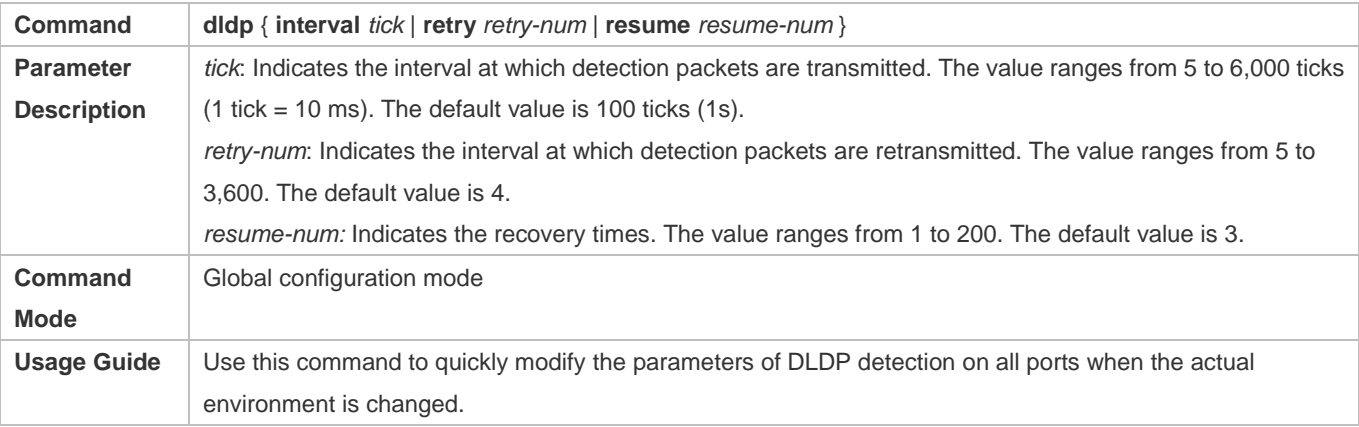

### **Displaying the DLDP Status**

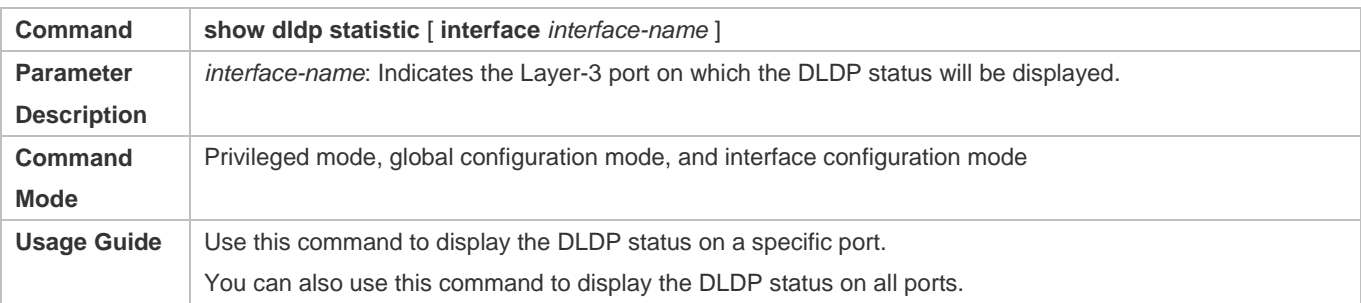

# **Configuration Example**

# **Enabling DLDP Detection on Layer-3 Ports on Device A and Device B in a Layer-3 Network**

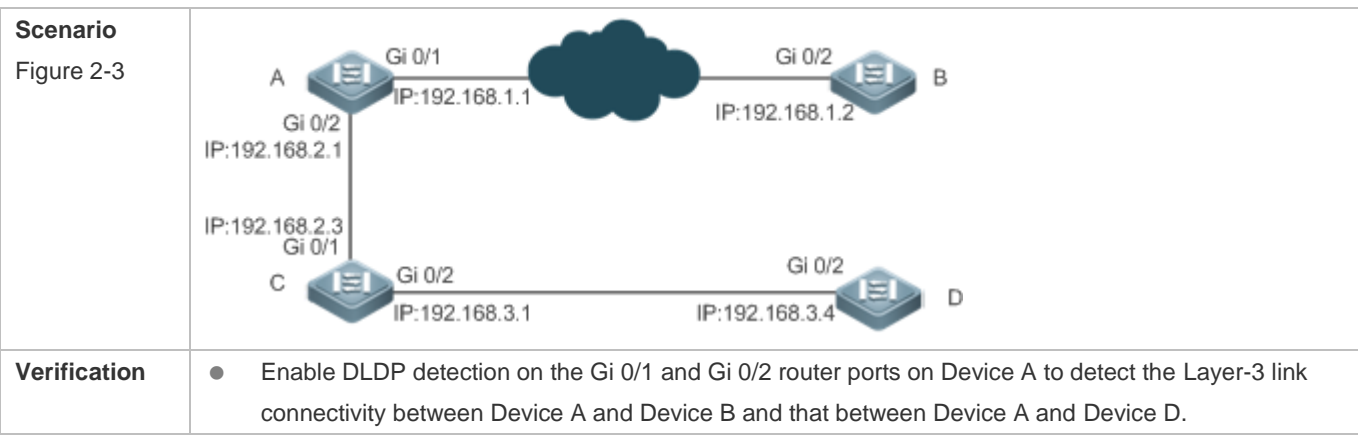

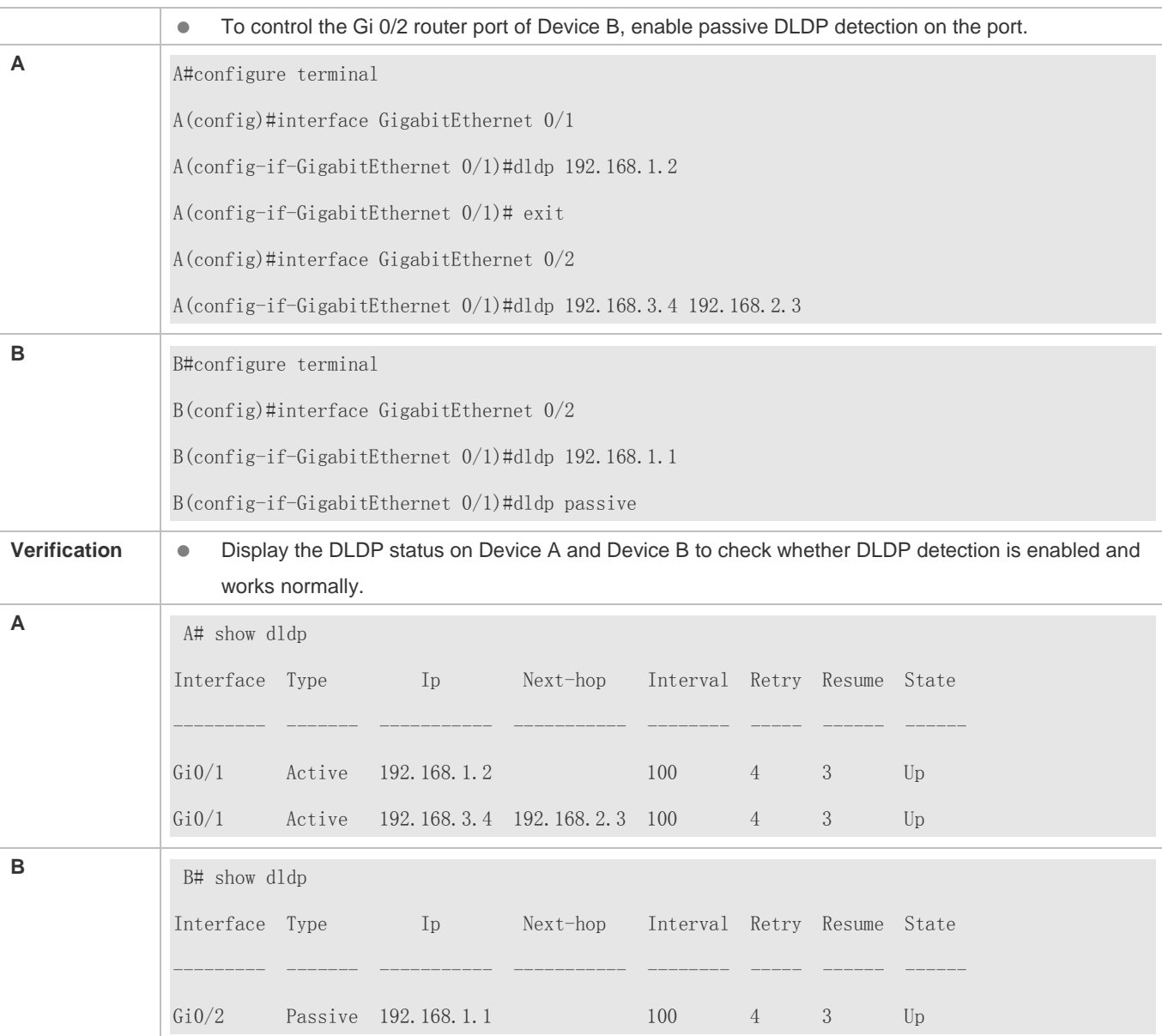

# **Common Errors**

- An unreachable IPv4 unicast route is misjudged as a DLDP detection failure.
- DLDP detection fails because the peer device does not support ARP/ICMP replies.
- No next-hop IP address is configured in inter-network segment DLDP detection.

# **2.5 Monitoring**

# **Clearing**

**Description Command** 

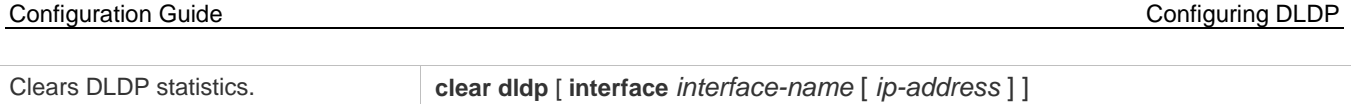

# **Displaying**

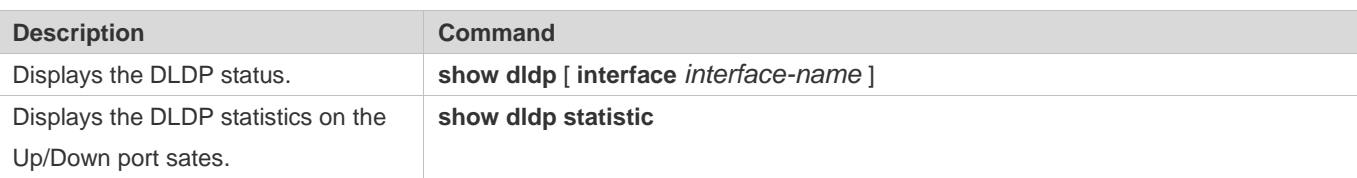

# **3 Configuring VRRP**

# **3.1 Overview**

Virtual Router Redundancy Protocol (VRRP) is a fault-tolerant routing protocol.

VRRP adopts the master-backup design to ensure migration of functions from a Master router to a Backup one when the Master failed, without influencing internal and external data communication or modifying Local Area Network (LAN) configuration. A VRRP group maps multiple routers into a virtual router. VRRP ensures only one router at a moment on behalf of a virtual router transfers packets, which is the elected Master. If the Master fails, one of the Backup routers will replace it. Under VRRP, it seems that a host in a LAN uses only one router, and the routing remains functional even when the first-hop router fails.

VRRP is applicable to LAN scenarios which require the redundancy of routing egresses.

# **Protocols and Standards**

- **RFC2338: Virtual Router Redundancy Protocol**
- **RFC3768: Virtual Router Redundancy Protocol (VRRP)**
- RFC5798: Virtual Router Redundancy Protocol (VRRP) Version 3 for IPv4 and IPv6

# **3.2 Applications**

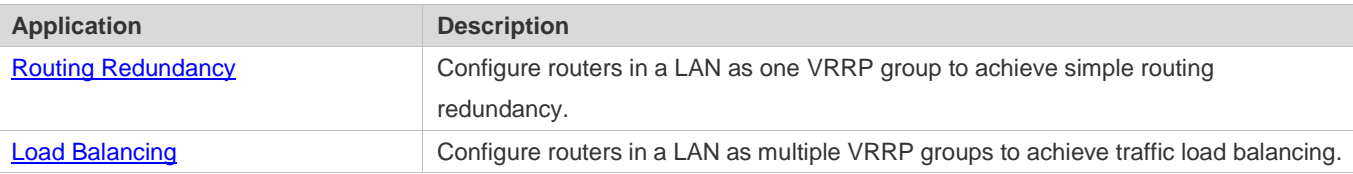

# <span id="page-2238-0"></span>**3.2.1 Routing Redundancy**

# **Scenario**

Configure routers in a LAN as one VRRP group, where hosts take the virtual IP address of this group as the default gateway address.

- Packets from Host 1, Host 2 and Host 3 to other networks are forwarded by the elected Master router (Router A in Figure 3-1).
- If Router A fails, the Master will be re-elected between Router B and Router C to forward packets, achieving simple routing redundancy.

Figure 3-1

#### **Configuration Guide** Configuration Guide Configuration Guide Configuration Guide Configuration Cuide Configuring VRRP

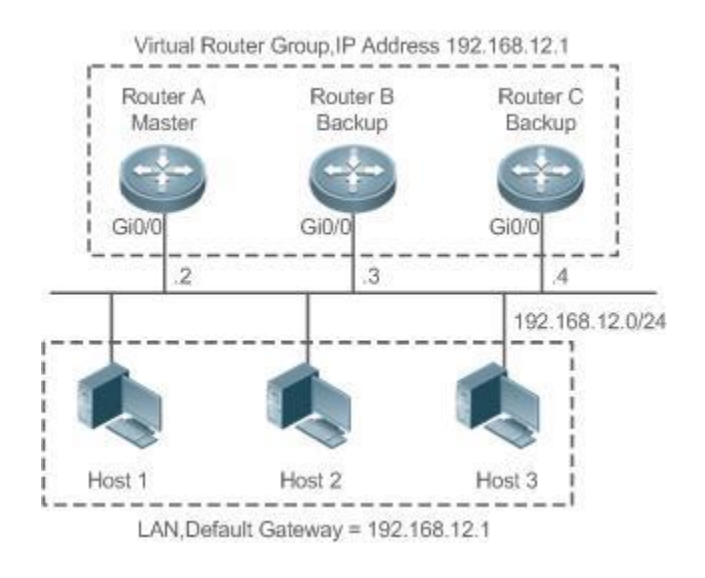

# **Deployment**

- Router A, Router B and Router C are connected to the LAN via Ethernet interfaces.
- On Router A, Router B and Router C, VRRP is configured on the Ethernet interfaces connected to the LAN.
- These Ethernet interfaces are in the same VRRP group whose virtual IP address is 192.168.12.1.
- The gateway address for Host 1, Host 2 and Host 3 is the IP address of the VRRP group, namely 192.168.12.1.

# <span id="page-2239-0"></span>**3.2.2 Load Balancing**

#### **Scenario**

Configure routers in a LAN as multiple VRRP groups. Hosts in the LAN take virtual IP addresses of the groups as their gateways, and each router backs up for other routers in different group.

- Packets from Host 1 and Host 2 to other networks with the default gateway address as the virtual IP address of virtual router 1 are forwarded by the Master of virtual router 1 (Router A in Figure 3-2).
- Packets from Host 3 and Host 4 to other networks with the default gateway address as the virtual IP address of virtual router 2 are forwarded by the Master of virtual router 2 (Router B in Figure 3-2).
- Routing redundancy is achieved on Router A and Router B, and the LAN traffic is shared to achieve load balancing.

#### Figure 3-2

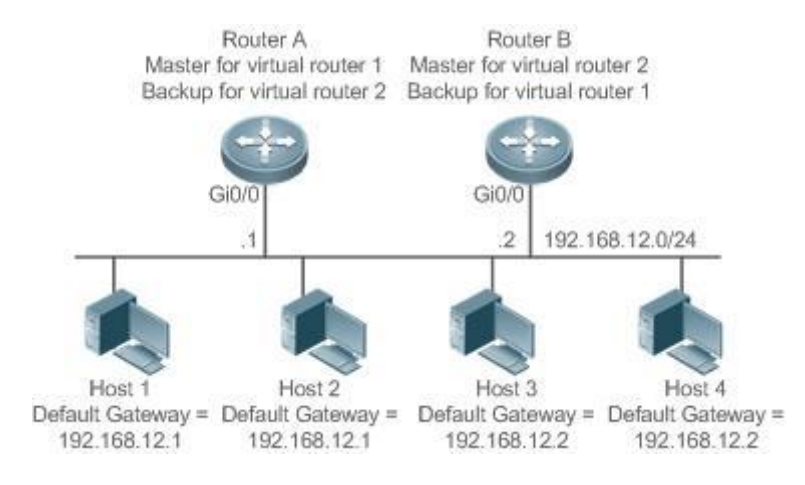

#### **Deployment**

- Router A and Router B are connected to the LAN via Ethernet interfaces.
- On Router A and Router B, two virtual routers are configured on the Ethernet interfaces connected to the LAN.

Router A takes the IP address 192.168.12.1 of Ethernet interface Gi0/0 as the IP address of virtual router 1. Thus for virtual router 1, Router A becomes the Master and Router B becomes the Backup.

- Router B takes the IP address 192.168.12.2 of Ethernet interface Gi0/0 as the IP address of virtual router 2. Thus for virtual router 2, Router B becomes the Master and Router A becomes the Backup.
- In the LAN, Host 1 and Host 2 take the IP address 192.168.12.1 of virtual router 1 as the default gateway address, while Host 3 and Host 4 take the IP address 192.168.12.2 of virtual router 2 as the default gateway address.

# **3.3 Features**

#### **Basic Concepts**

#### **Virtual Router**

A virtual router, also called a VRRP group, is regarded as a default gateway for hosts in a LAN. A VRRP group contains a Virtual Router Identifier (VRID) and a set of virtual IP addresses.

#### **Virtual IP Address**

Indicates the IP address of a virtual router. A virtual router can be configured with one or multiple IP addresses.

#### **IP Address Owner**

If a VRRP group has the virtual IP (including IPv6) address as that of an Ethernet interface on one real router, the router is regarded as the virtual IP address owner. In such case, the router priority is 255. If the owned Ethernet interface is available, the VRRP group will be in Master state automatically. The IP address owner receives and processes the packets with the destination IP address as that of the virtual router.

### **Virtual MAC Address**

The virtual MAC address of a VRRP group is an IEEE 802 MAC address, formatted as **00-00-5E-00-01-{VRID}** with the first five octets assigned and the last two as a group VRID. A VRRP group responds to an Address Resolution Protocol (ARP) request with its virtual MAC address instead of a real MAC address.

### **Master Router**

In a VRRP group, only the Master router answers ARP requests and forwards IP packets. If a real router is the IP Address Owner, it becomes the Master router.

#### **Backup Router**

In a VRRP group, Backup routers only monitor the state of the Master but do not respond to ARP requests or forward IP packets. When the Master fails, Backup routers will take the chance to compete for the position.

### **Preemption Mode**

If a VRRP group runs in Preemption mode, a higher priority Backup router will replace the lower priority Master router.

### **Overview**

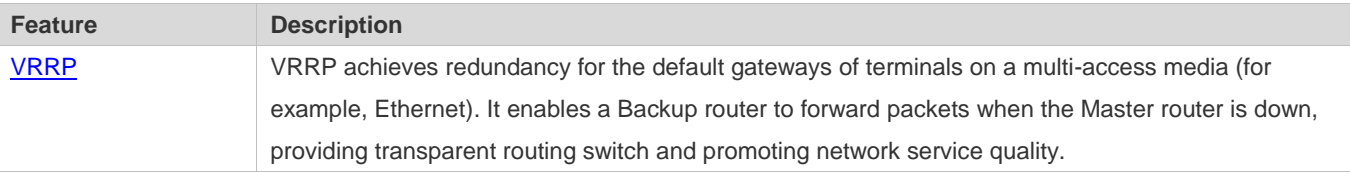

# <span id="page-2241-0"></span>**3.3.1 VRRP**

In case that the Master router is faulty, VRRP achieves migration of functions from the Master router to a Backup one without influencing internal and external data communication or modifying LAN configuration.

# **Working Principle**

Figure 3-3 Working Principle of VRRP

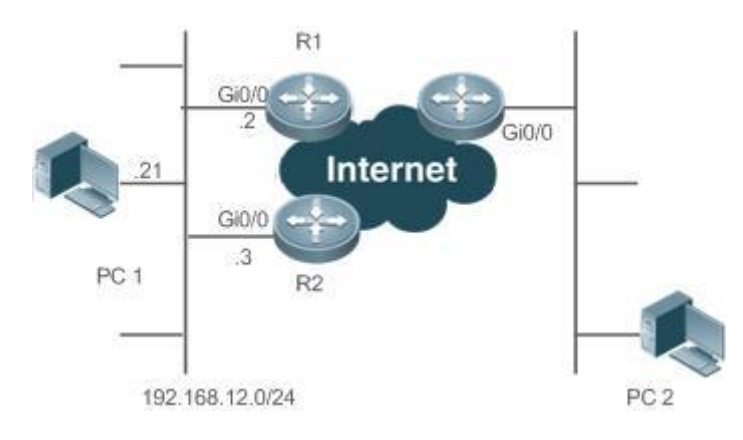

**Working Mode of VRRP**

The RFC2338, RFC3768 and RFC5798 protocols define the format and operating mechanism of VRRP packets. Multicast VRRP packets are sent periodically with specified destination addresses by the Master router to advertise normal operation or for Master election. VRRP allows a router in a LAN to automatically replace the Master who forwards IP packets when the latter fails. This helps achieve hot backup and fault tolerance of IP-based routing as well as ensure communication continuity and reliability for hosts in the LAN. A VRRP group achieves redundancy through multiple real routers. However, only one router acts as the Master to forward packets while the others are Backup routers. Router switching in a VRRP group is completely transparent to hosts in a LAN.

#### **Master Election Process**

The RFC standards stipulate the master election process as follows:

- VRRP provides a simple mechanism for Master election. First, compare the VRRP priorities configured on the interfaces of the routers in a VRRP group. The router with the highest priority is elected as the Master. If these priorities are equal, compare the primary IP addresses of these routers. The router with the biggest IP address is elected as the **Master**
- After the Master router is elected, the other routers become Backup routers (and enter the **Backup** state) and monitor the state of the master router through the VRRP packets the master router sends. If the master router is operational, it regularly sends VRRP multicast packets known as Advertisement packets to notify the Backup routers of its status. If the Backup routers do not receive such packets within a set period, all of them will enter the Master state. In such case, the previous step of Master election is repeated. In this way, a router with the highest priority will be elected as a new master, achieving VRRP backup.

Once the Master router of a VRRP group is elected, it is responsible to forward packets for hosts in a LAN.

#### **Communication Process**

The VRRP communication process can be explained by Figure 3-3. The routers R1 and R2 are connected to the LAN segment 192.168.12.0/24 via the VRRP-enabled Ethernet interfaces Gi0/0. Hosts in the LAN take the virtual IP address of the VRRP group as the default gateway address. Only the virtual router is recognized by the hosts. The Master router in the group, however, is unknown. For example, when PC 1 plan to communicate with PC 2, PC 1 sends packets to the default gateway with the virtual IP address; The Master router in the group receives the packets and forwards them to PC 2. In this process, PC 1 only senses the virtual router instead of R1 or R2. The Master router in the group is elected between R1 and R2. When the Master fails, it will be replaced automatically by the other router.

#### **Related Configuration**

#### **Enabling VRRP**

By default, VRRP is disabled on an interface.

In the interface configuration mode, run the **vrrp** *group* **ip** *ipaddress* [ **secondary** ] or **vrrp** *group* **ipv6** *ipv6-address* command to set the VRID and virtual IP address to enable VRRP.

VRRP must be enabled on an interface.

#### **Configuring the IPv4 VRRP Authentication String**

By default, VRRP is in non-authentication mode.

Run the **vrrp group authentication** *string* command to set an authentication string in MD5 authentication mode or a plain text password in plain text mode for an IPv4 VRRP group. In the plain text authentication mode, a password contains 8 bytes at most.

Members of a VRRP group can communicate with each other only when they are in the same authentication mode. In the plain text authentication mode, all routers in a VRRP group should have the same authentication password. The plain text authentication password cannot guarantee security but only prevents/prompts wrong VRRP configurations.

#### **Configuring the VRRP Advertisement Interval**

By default, the advertisement interval of the Master router is 1 second.

Run the **vrrp** [ **ipv6** ] *group* **timers advertise** *{ advertise-interval | csec centisecond-interval }* command to change the interval.

When VRRP learning timer is not configured, the same advertisement interval should be set for a VRRP group, otherwise routers in **Backup** state will discard received VRRP packets.

#### **Configuring the VRRP Preemption Mode**

By default, a VRRP group operates in the Preemption mode.

To enable the Preemption mode for a VRRP group, run the **vrrp** [ **ipv6** ] *group* **preempt** [ **delay** *seconds* ] command. The optional parameter **delay** *seconds* is 0 by default.

If a VRRP group operates in the Preemption mode, a router will become the Mater of the group when it finds that its priority is higher than that of the current Master. If a VRRP group operates in Non-preemption mode, a router will not become the Master even when it finds that its priority is higher than that of the current Master. It makes little sense to configure the Preemption mode when the VRRP group uses the IP address of an Ethernet interface, in which case the group has the highest priority and automatically becomes the Master in the group. The optional parameter **Delay** *Seconds* defines the delay before a backup VRRP router declares its Master identity.

#### **Enabling the IPv6 VRRP Accept Mode**

By default, the Accept mode is disabled for an IPv6 VRRP group.

To enable the Accept mode, run the **vrrp ipv6** *group* **accept\_mode** command.

After the Accept mode is enabled, an IPv6 VRRP virtual router in **Master** state receives and processes packets with the virtual router IP address as the destination; when the Accept mode is disabled, the virtual router discards such packets except Neighbor Advertisement (NA) packets and Neighbor Solicitation (NS) packets. Besides, an IPv6 VRRP master virtual router in **Owner** state receives and processes packets with the virtual router IP address as the destination by default no matter whether the Accept mode is configured or not.

#### **Configuring the VRRP Router Priority**

By default, the router priorities in a VRRP group are all 100.

To adjust the priority, run the **vrrp** [ **ipv6** ] *group* **priority** *level* command.

If a router in the Preemption mode owns the group's virtual IP address and the highest priority, it becomes the group Master, while the other routers with lower priorities in the group become Backup (or monitoring) routers.

#### **Configuring the VRRP Tracked Interface**

By default, no interface is tracked by a VRRP group.

To configure such an interface, run the **vrrp** *group* **track** { *interface-type interface-number* | **bfd** *interface-type interface-number ipv4-addess* } [ *priority* ] or **vrrp ipv6** *group* **track** *interface-type interface-number* **[** *priority* **]** command.

After an interface is configured for a VRRP group to monitor, the router priority will be adjusted dynamically based on the interface state. Once the interface becomes unavailable, the priority of the router in the group will be reduced by a set value, and another functional and higher priority router in this group will become the Master.

#### **Configuring the VRRP Tracked IP Address**

By default, no IP address is tracked by a VRRP group.

To configure such an address, run the **vrrp** *group* **track** *ip-address* [ **interval** *interval-value* ] [ **timeout** *timeout-value* ] [ **retry** *retry-value* ] [ *priority* ] or **vrrp ipv6** *group* **track {** *ipv6-global-address |* { *ipv6-linklocal-address interface-type interface-number* } } [ **interval** *interval-value* ] [ **timeout** *timeout-value* ] [ **retry** *retry-value* ] [ *priority* ] command.

After an IP address is configured for a VRRP group to monitor, the router priority will be adjusted dynamically based on the address accessibility. Once the address is inaccessible (the **ping** command fails), the priority of the router in the group will be reduced by a set value, and another higher priority router in this group will become the Master.

#### **Configuring the VRRP Learning Timer**

By default, the learning timer is disabled for a VRRP group.

To enable it, run the **vrrp** [ **ipv6** ] *group* **timers learn** command.

After the learning timer is configured, a VRRP Backup router learns the advertisement interval of NA packets from the Master. Based on this instead of a locally set interval, the Backup router calculates the interval for determining a failure of the Master. This command achieves the synchronization of advertisement intervals between Backup routers and the Master.

#### **Configuring the VRRP Group Description**

By default, no description is configured for a VRRP group.

To configure such a string, run the **vrrp** [ **ipv6** ] *group* **description** *text* command.

A VRRP description helps distinguishing VRRP groups.

#### **Configuring the VRRP Delay**

By default, no delay is configured for a VRRP group.

To enable it, run the **vrrp delay** { **minimum** *min-seconds* | **reload** *reload-seconds* } command. The two types of delay range from 0 to 60 seconds.

The command configures the delay of starting a VRRP group on an interface. There are two types of VRRP delay: the delay after system startup and the delay after an interface resumes. You may configure them respectively or simultaneously. After

#### Configuration Guide Configuration Guide Configuring VRRP Configuring VRRP

the delay is configured for a VRRP group on an interface, the VRRP group starts after the delay instead of immediately upon system startup or the interface's resumption, ensuring non-preemption. If the interface receives a VRRP packet during the delay, the delay will be canceled and the VRRP will be started immediately. This configuration will be effective for both IPv4 and IPv6 VRRP groups of an interface.

#### **Configuring the IPv4 VRRP Version**

By default, IPv4 adopts the VRRPv2 standard.

To specify the version for IPv4 VRRP, run the **vrrp** *group* **version** { **2 | 3** } command.

When the parameter value is set to 2, VRRPv2 is adopted; when the parameter value is set to 3, VRRPv3 is adopted.

#### **Specifying a Sub VLAN of a Super VLAN to Receive the IPv4 VRRP Packets**

By default, IPv4 VRRP packets are sent to the first **Up** Sub VLAN interface of a Super VLAN.

To specify the first Sub VLAN in Up state of a Super VLAN to receive IPv4 VRRP packets, run the **vrrp detection-vlan first-subvlan** command. If VRRP and VRRP Plus are enabled simultaneously on a Super VLAN interface, sending VRRP packets to the first Up Sub VLANs under the Super VLAN is not supported.

Both the above configurations reduce VRRP packets and avoids influencing router performance and occupying network bandwidth. Yet the routers constituting an IPv4 VRRP group should be interconnected within the first UP Sub VLAN interface.

#### **Configuring the BFD Support for IPv4 VRRP on an Interface**

By default, the Bidirectional Forwarding Detection (BFD) protocol support for VRRP is not enabled on an interface.

To enable it, run the **vrrp** *group* **bfd** *ip-address* command.

For a Backup router, run this command to correlate an IPv4 VRRP group with BFD without caring the configured IP address. For the Master, as the primary IP address of a Backup router is not known, the router IP address can only be specified by the administrator.

To enable the BFD support, make sure that IP and BFD session parameters are configured on the target interface.

After the BFD support is enabled for a specified IPv4 VRRP group, when the Master fails, a Backup router may detect it within one second.

#### **Configuring Global IPv4 VRRP BFD**

By default, the VRRP does not adopt the global IPv4 VRRP BFD mode in detecting the state of the Master.

To enable global IPv4 VRRP BFD, run the **vrrp bfd** *interface-type interface-number ip-address* command.

After global IPv4 VRRP BFD is enabled, multiple IPv4 VRRP groups may share BFD sessions, achieving fast detection and master-backup failover.

To enable the BFD support, make sure that IP and BFD session parameters are configured on the target interface.

# **3.4 Configuration**

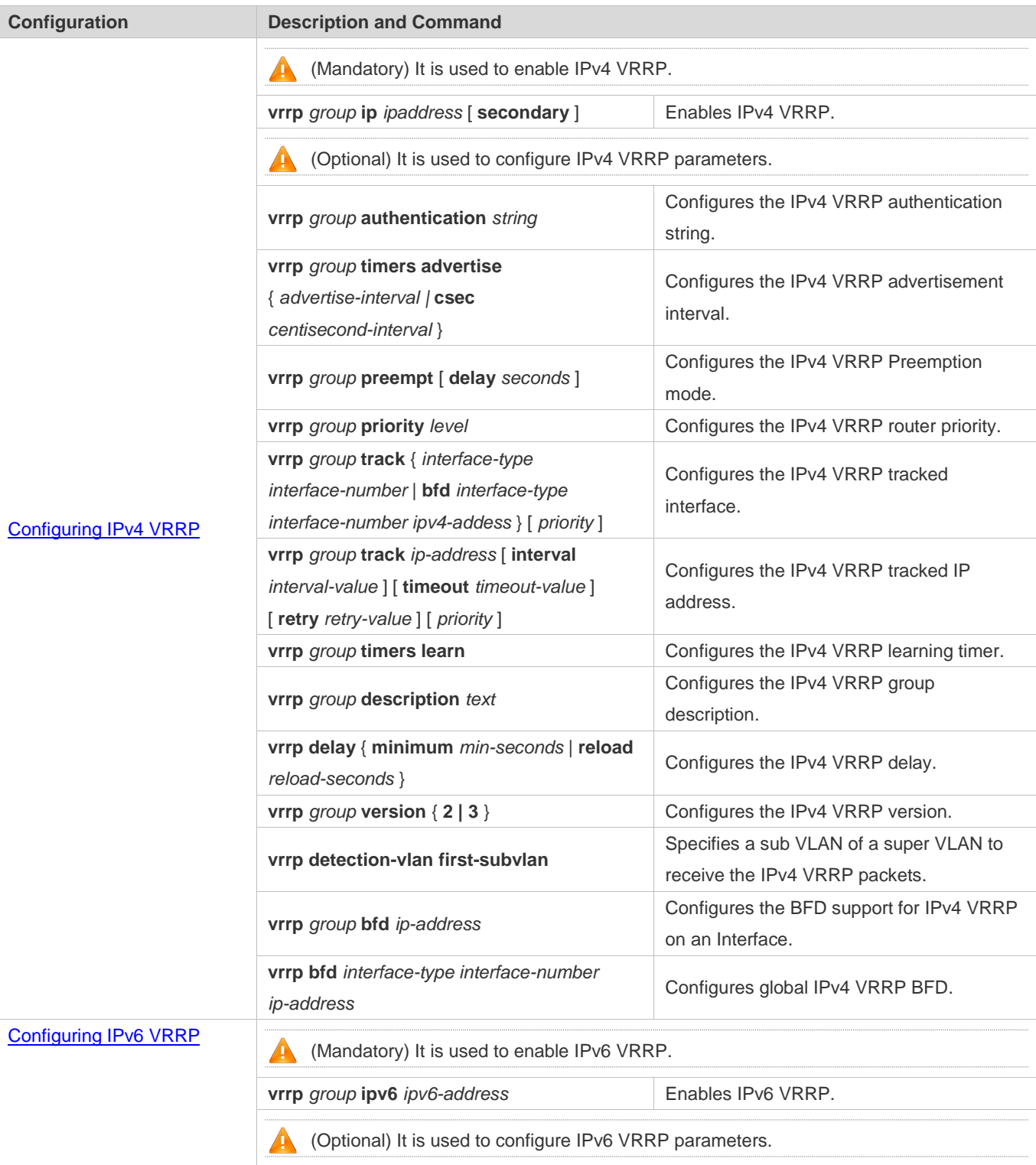

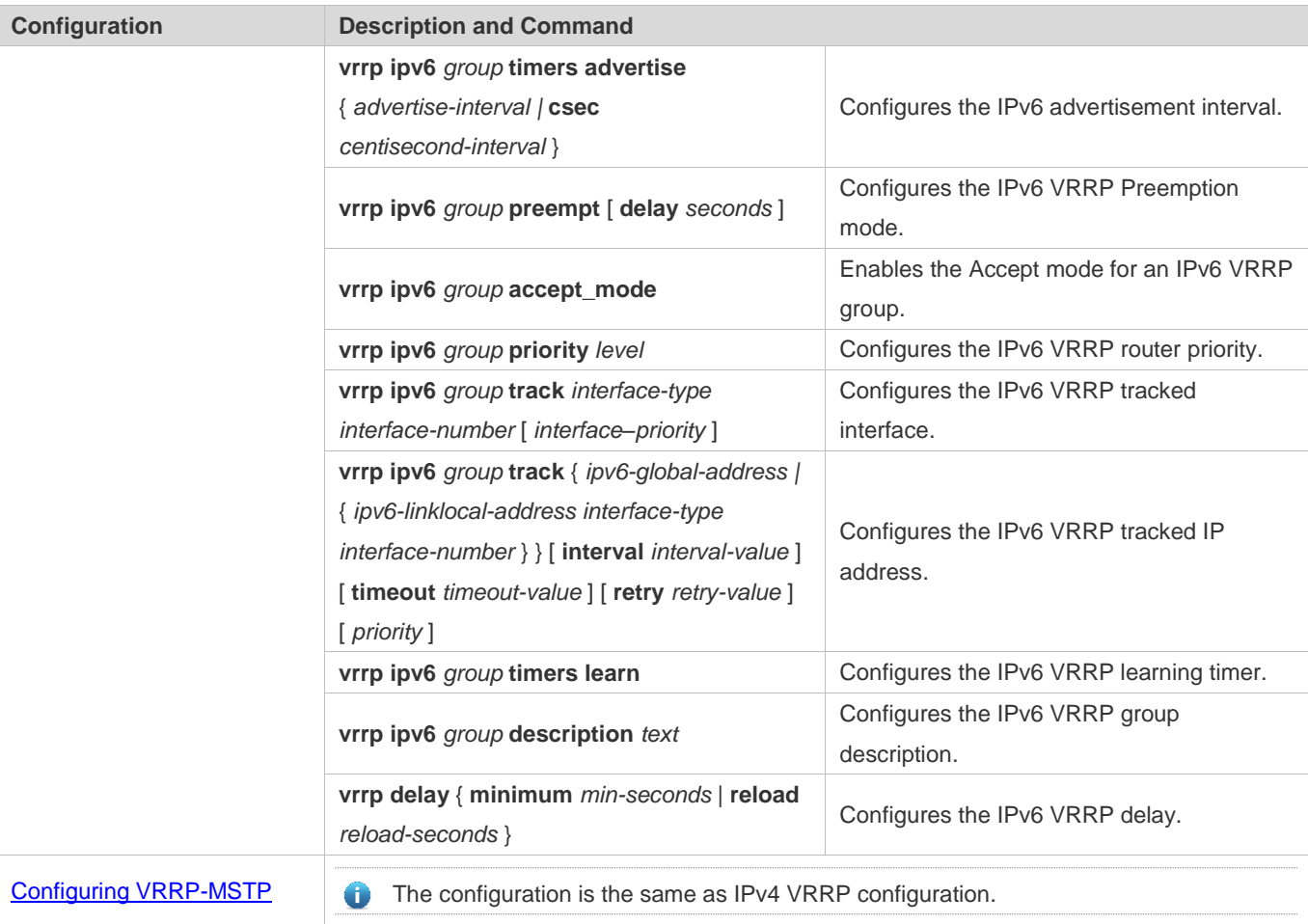

# <span id="page-2247-0"></span>**3.4.1 Configuring IPv4 VRRP**

# **Configuration Effect**

- Configure a VRRP group on an interface of a specific LAN segment by setting the VRID and virtual IP address.
- Configure multiple VRRP groups on an interface to achieve load balancing and offer more stable and reliable network services.
- Configure the VRRP tracked interfaces to monitor real-time failures, change interface priorities and realize master-backup failover dynamically.

#### **Notes**

- To achieve VRRP, the routers in a VRRP group should be configured with the same virtual IPv4 address.
- To achieve mutual backup between multiple IPv4 VRRP groups, configure multiple IPv4 VRRP groups with identical VRRP configuration on different interface and configure different priorities for them so that they act as the master and backup groups mutually.
- **Enable VRRP on Layer-3 interfaces.**

#### **Configuration Steps**

- **Enabling IPv4 VRRP**
- By default, IPv4 VRRP is disabled on an interface. You can enable it based on your demand.
- **Configuring the IPv4 VRRP Authentication String**
- By default, VRRP is in non-authentication mode. You can enable plain text authentication mode based on your demand.
- **Configuring the IPv4 VRRP Advertisement Interval**
- By default, the Master router sends advertisement packets every one second. You can modify the interval based on your demand.
- **Configuring the IPv4 VRRP Preemption Mode**
- By default, a VRRP group operates in Preemption mode with a zero-second delay.
- **Configuring the IPv4 VRRP Router Priority**
- The default router priority for a VRRP group is 100. You can modify the priority based on your demand.
- **Configuring the IPv4 VRRP Tracked Interface**
- By default, an IPv4 VRRP group monitors no interface and the value of priority change is 10. To achieve fault monitoring through interface monitoring, please configure this item.
- **Configuring the IPv4 VRRP Learning Timer**
- By default, the learning timer is disabled for a VRRP group. Enable this function if the Backup routers need to learn the Master's advertisement interval.
- **Configuring the IPv4 VRRP Group Description**
- By default, no description is configured for a VRRP group. To distinguish VRRP groups clearly, configure descriptions.
- **Configuring the IPv4 VRRP Delay**
- By default, the IPv6 VRRP delay is not configured. To guarantee an effective non-preemption mode, configure the delay.
- **Configuring the IPv4 VRRP Version**
- By default, IPv4 adopts the VRRPv2 standard. To change it, use the corresponding command.
- **Specifying a Sub VLAN of a Super VLAN to Receive the IPv4 VRRP Packets**
- By default, IPv4 VRRP packets are only sent to the first **UP** Sub VLAN interface of a Super VLAN, but you may configure a specific Sub VLAN.
- **Configuring the BFD Support for IPv4 VRRP on an Interface**

By default, the BFD support is not configured on an interface. To configure it, use the corresponding command.

### **Configuring Global IPv4 VRRP BFD**

By default, global IPv4 VRRP BFD is not enabled. To implement it, use the corresponding command.

#### **Verification**

**• Run the show vrrp** command to verify the configuration.

#### **Related Commands**

#### **Enabling IPv4 VRRP**

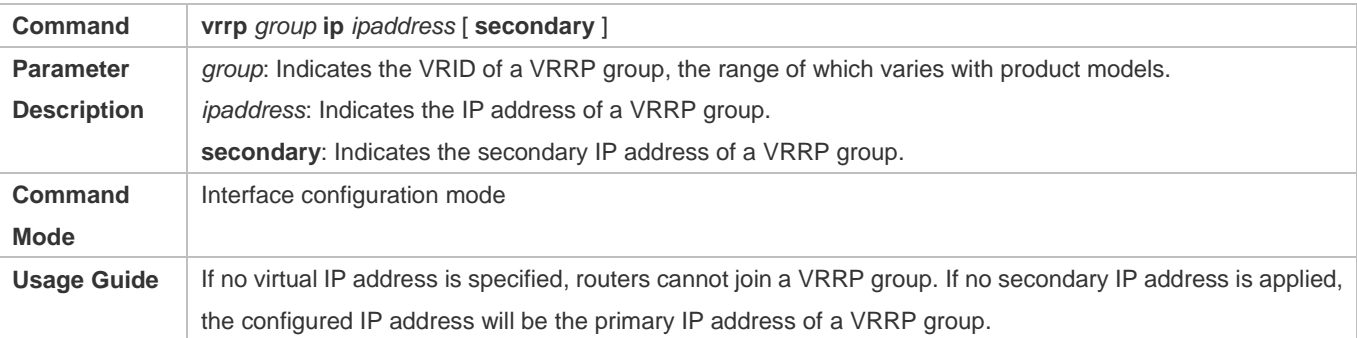

### **Configuring the IPv4 VRRP Authentication String**

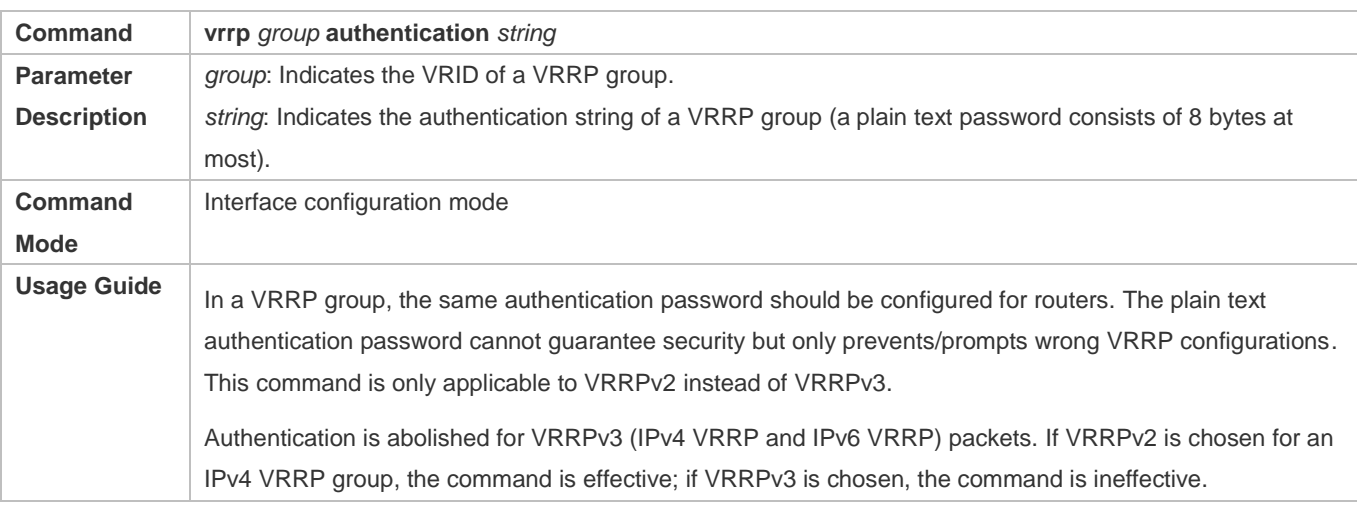

### **Configuring the IPv4 VRRP Advertisement Interval**

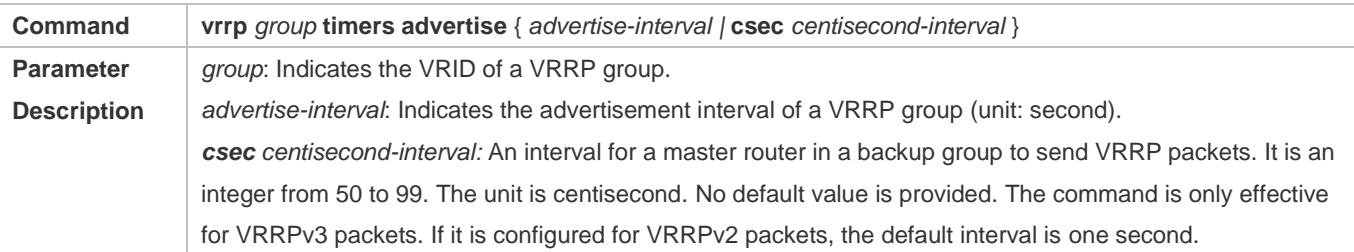

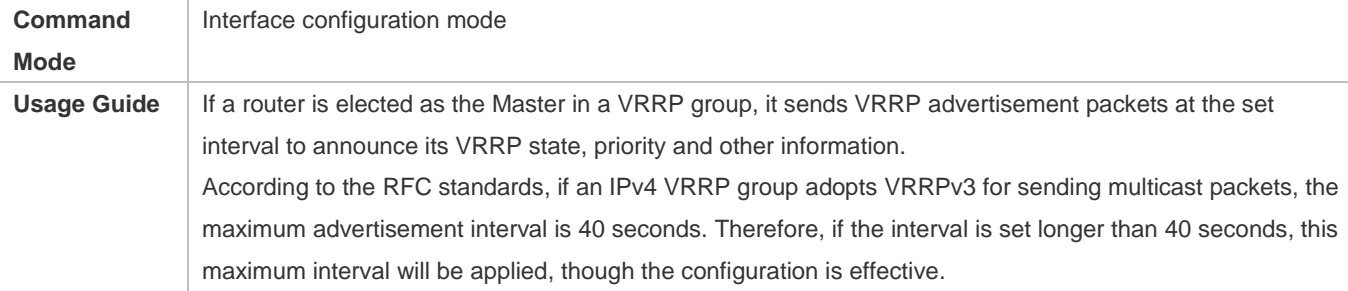

# **Configuring the IPv4 VRRP Preemption Mode**

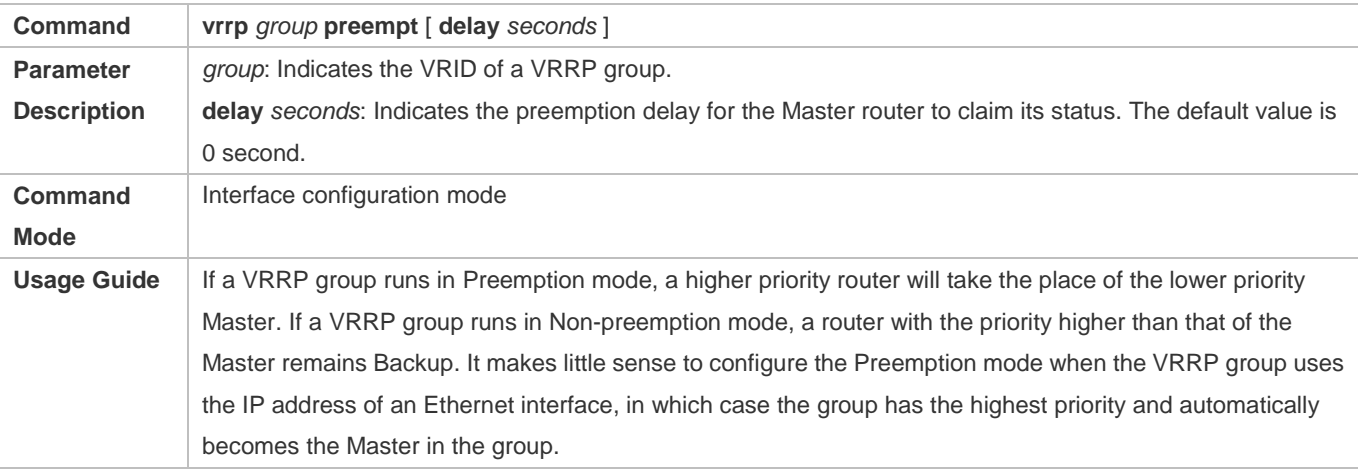

# **Configuring the IPv4 VRRP Router Priority**

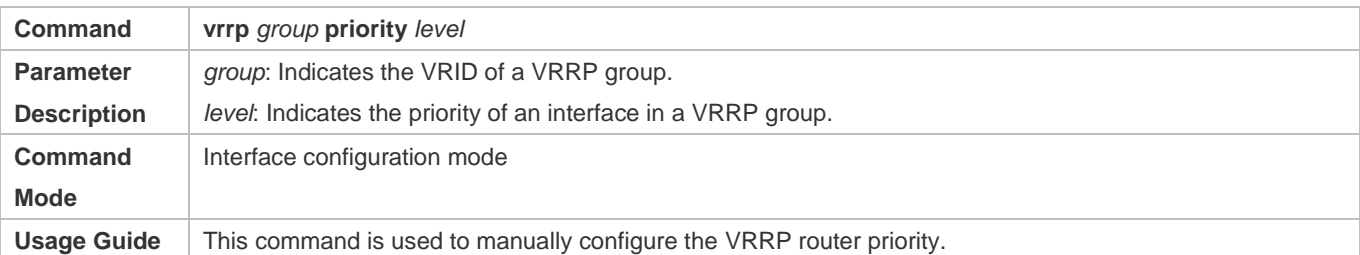

# **Configuring the IPv4 VRRP Tracked Interface**

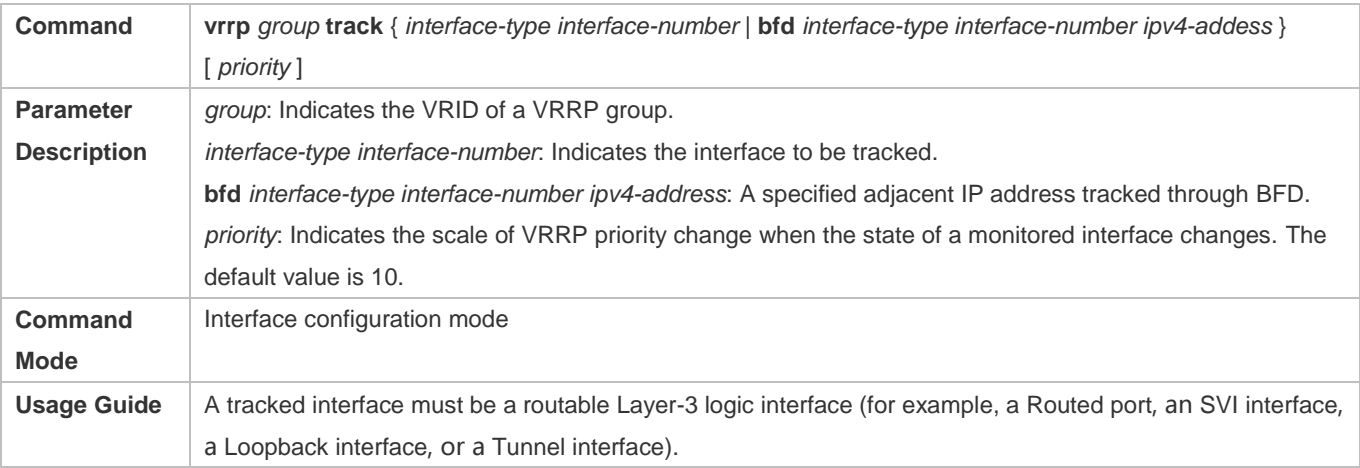

The priority of the router owns the virtual IP address associated with a VRRP group must be 255, and no tracked interface can be configured on it.

# **Configuring the IPv4 VRRP Tracked IP Address**

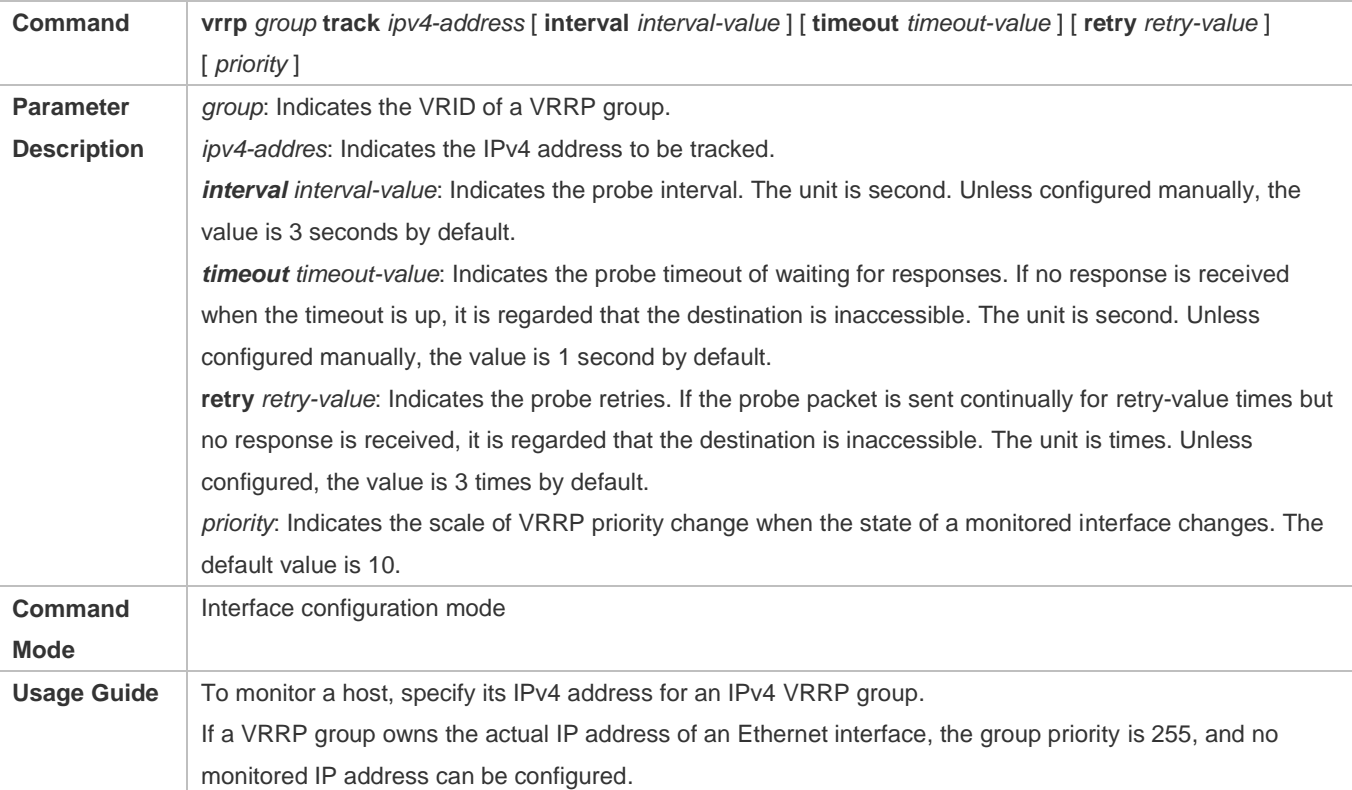

# **Configuring the IPv4 VRRP Learning Timer**

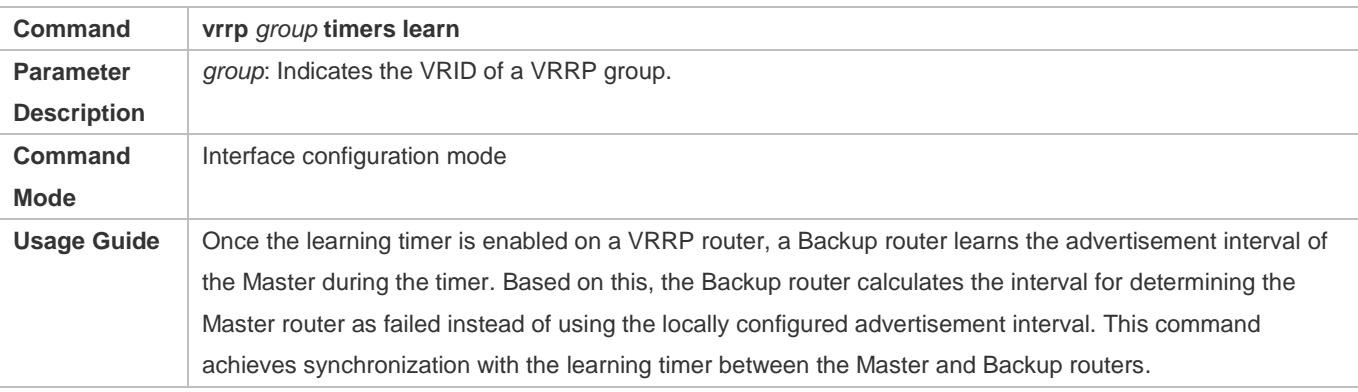

### **Configuring the IPv4 VRRP Group Description**

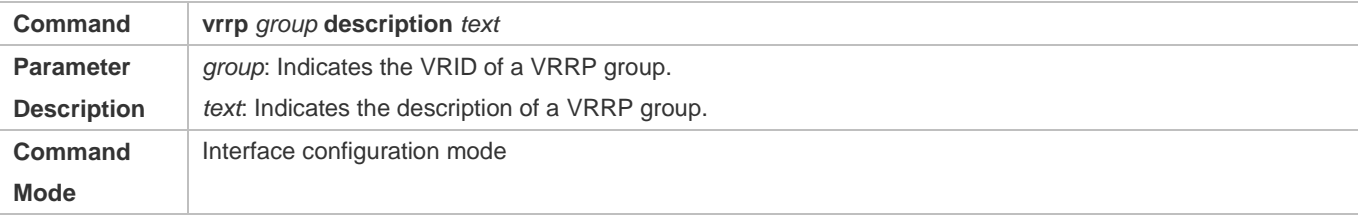

**Usage Guide** A VRRP description helps distinguishing VRRP groups.

### **Configuring the IPv4 VRRP Delay**

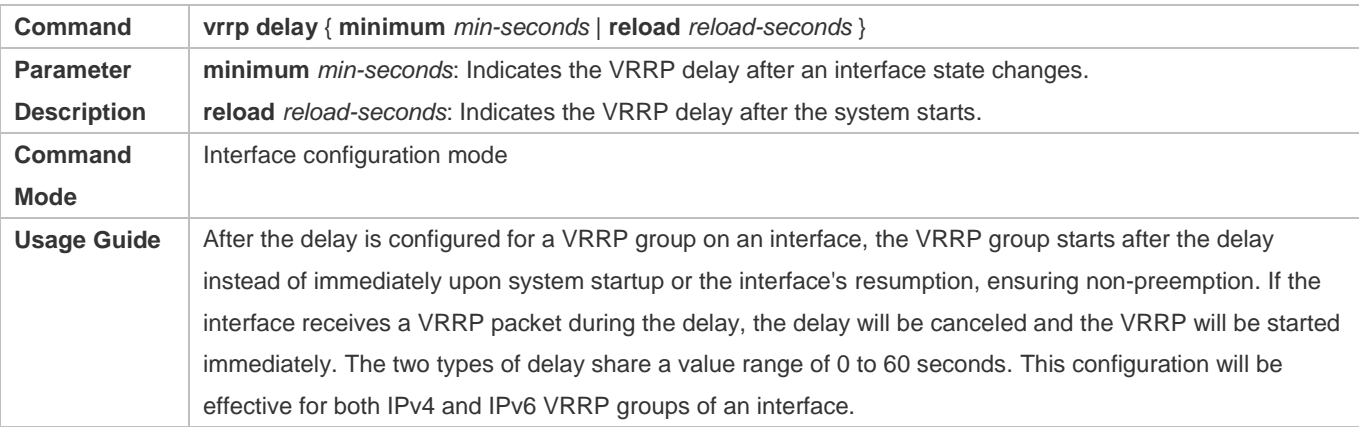

### **Configuring the IPv4 VRRP Version**

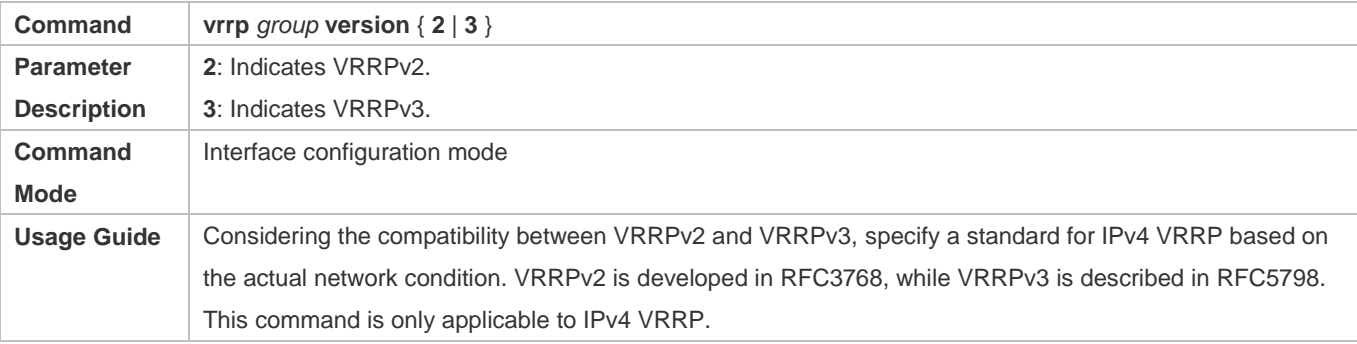

### **Specifying a Sub VLAN of a Super VLAN to Receive the IPv4 VRRP Packets**

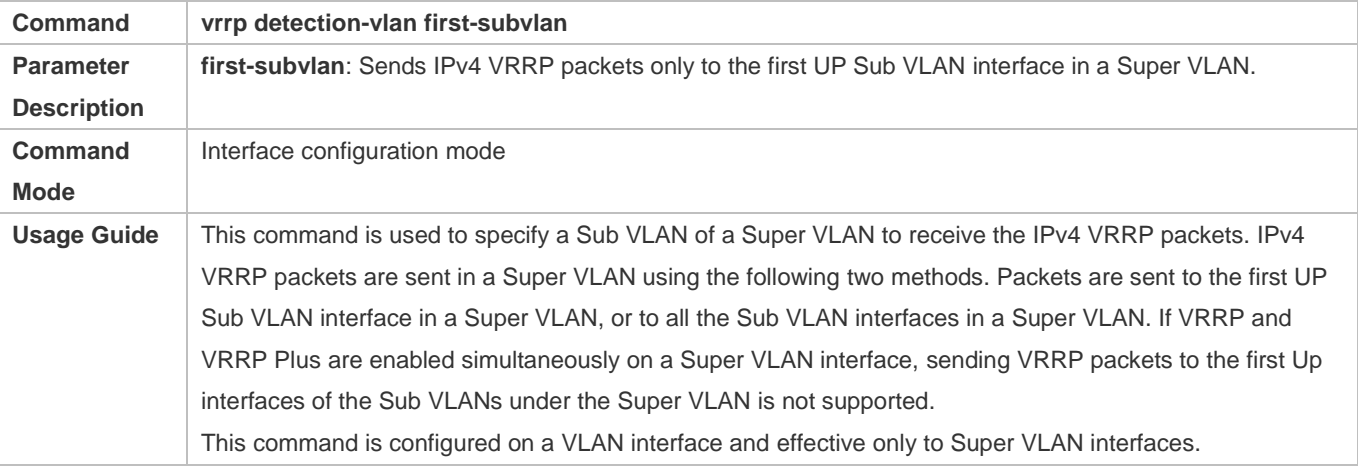

# **Configuring the BFD Support for IPv4 VRRP on an Interface**

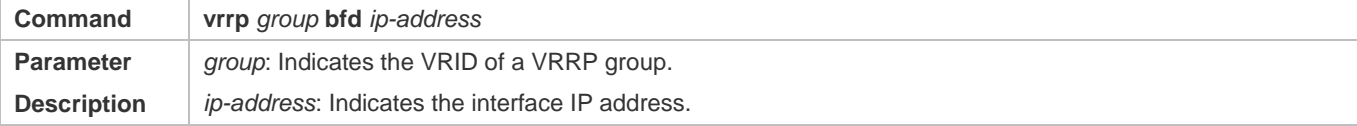

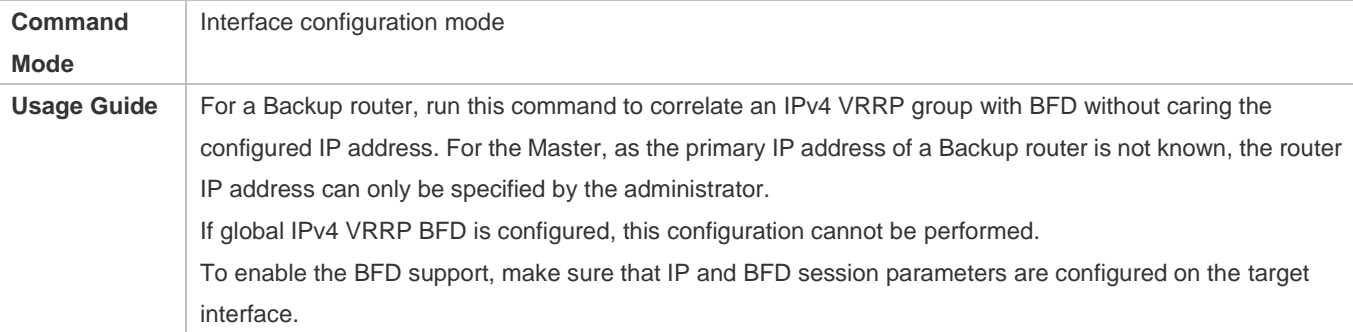

# **Configuring Global IPv4 VRRP BFD**

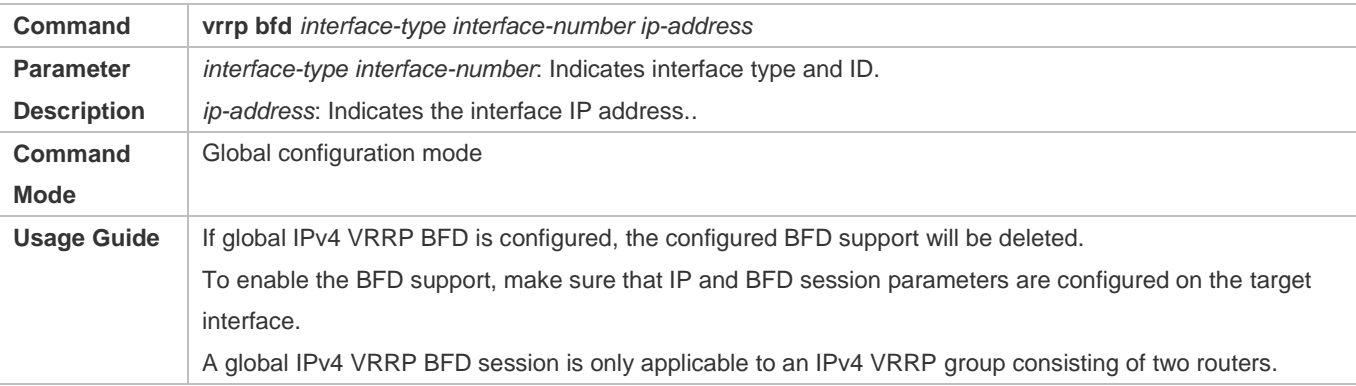

# **Configuration Example**

# **Configuring an IPv4 VRRP Group and Tracked Interface**

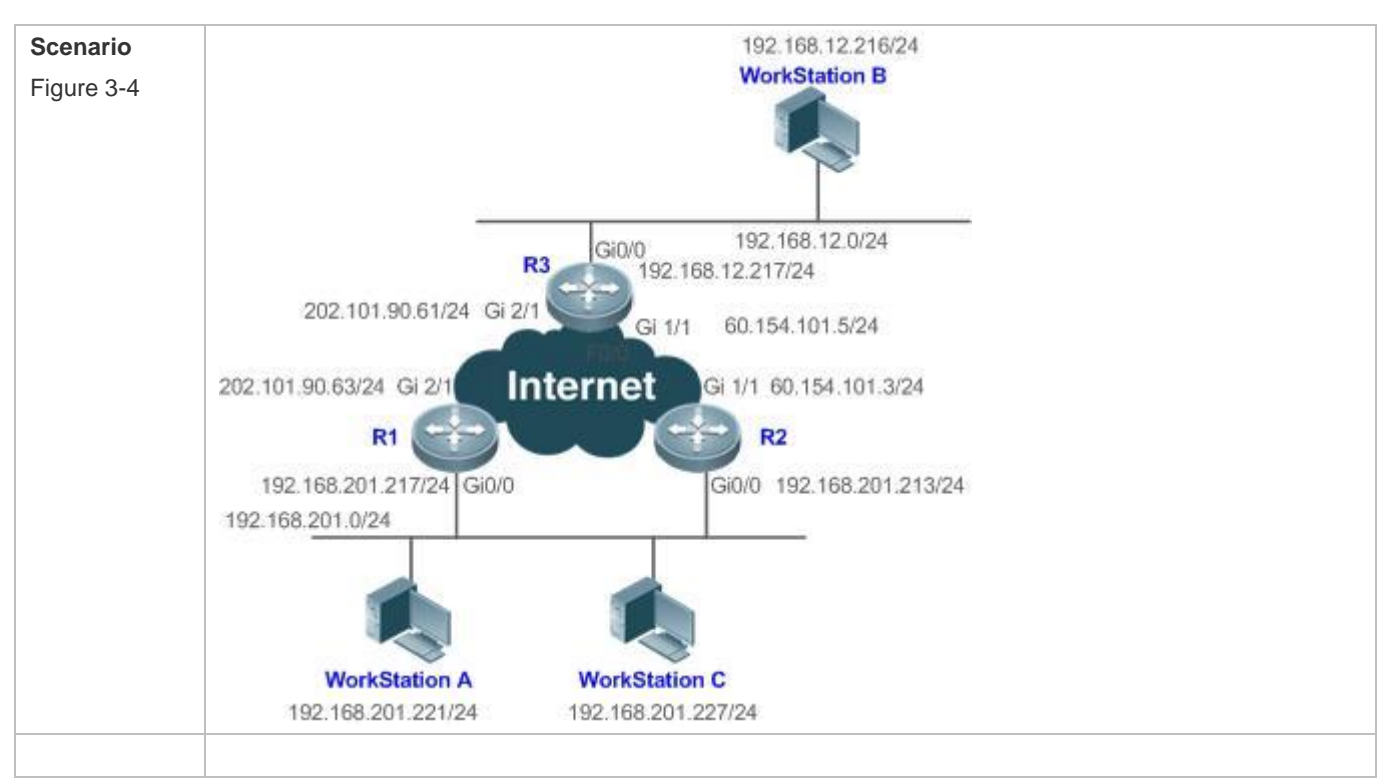

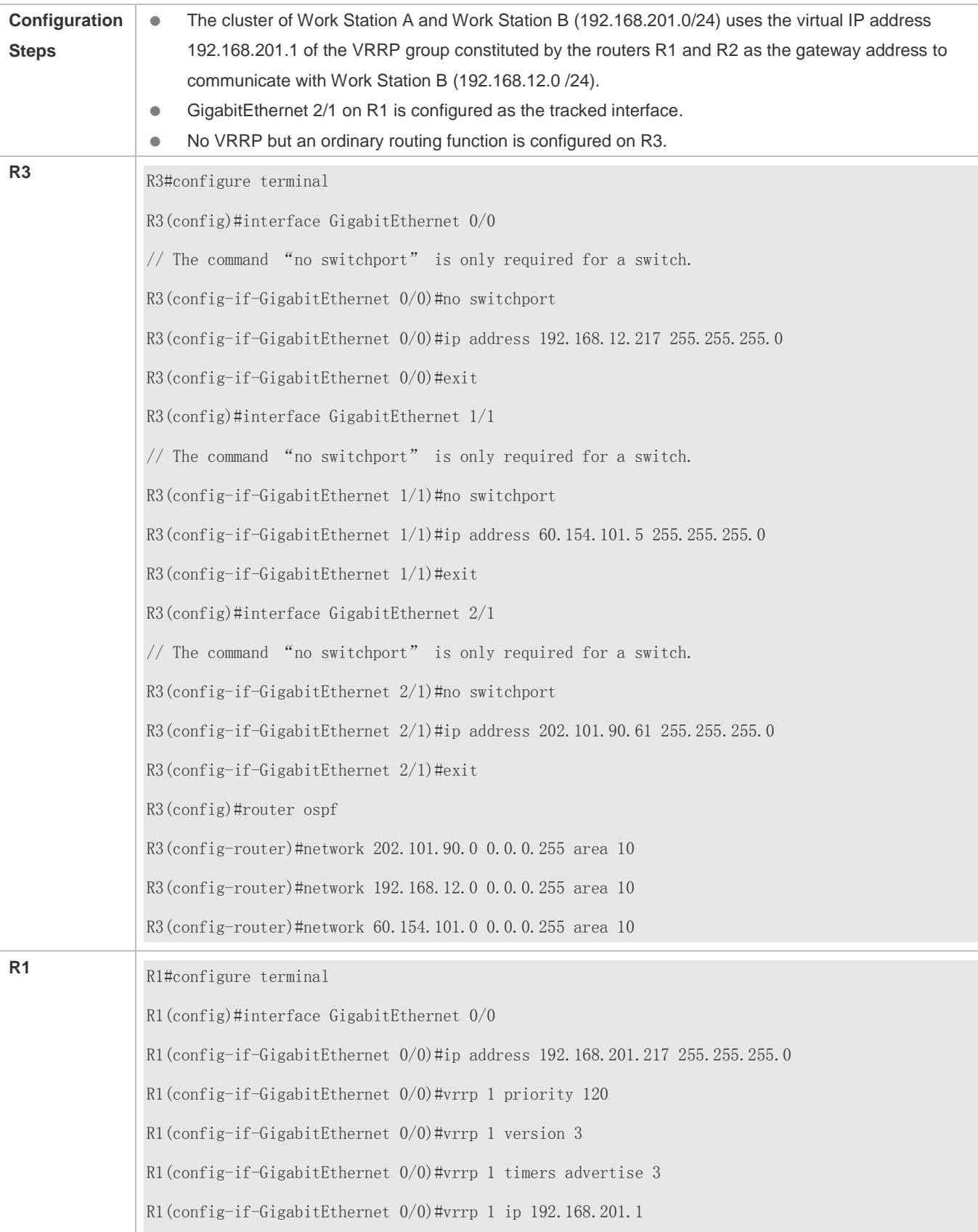

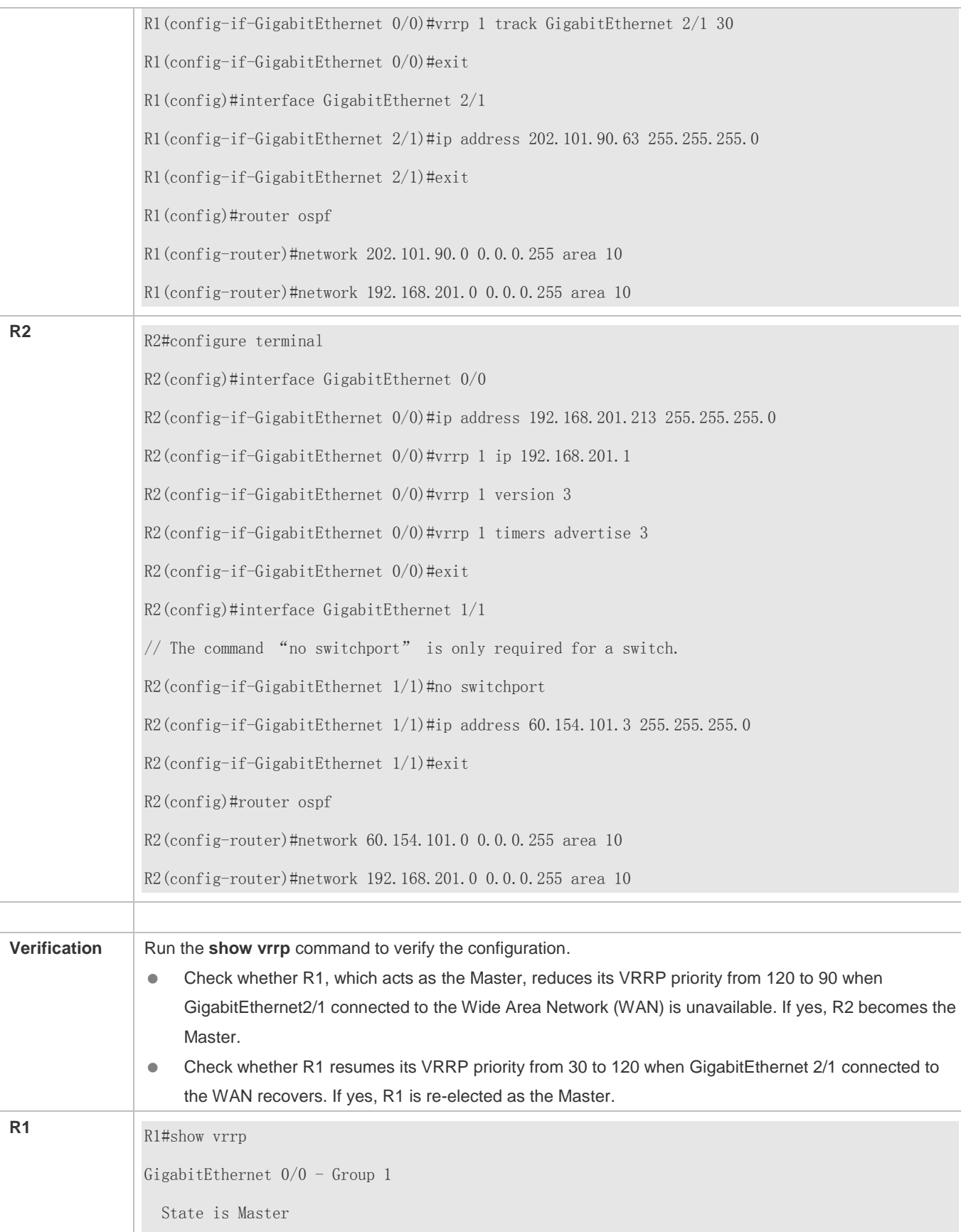

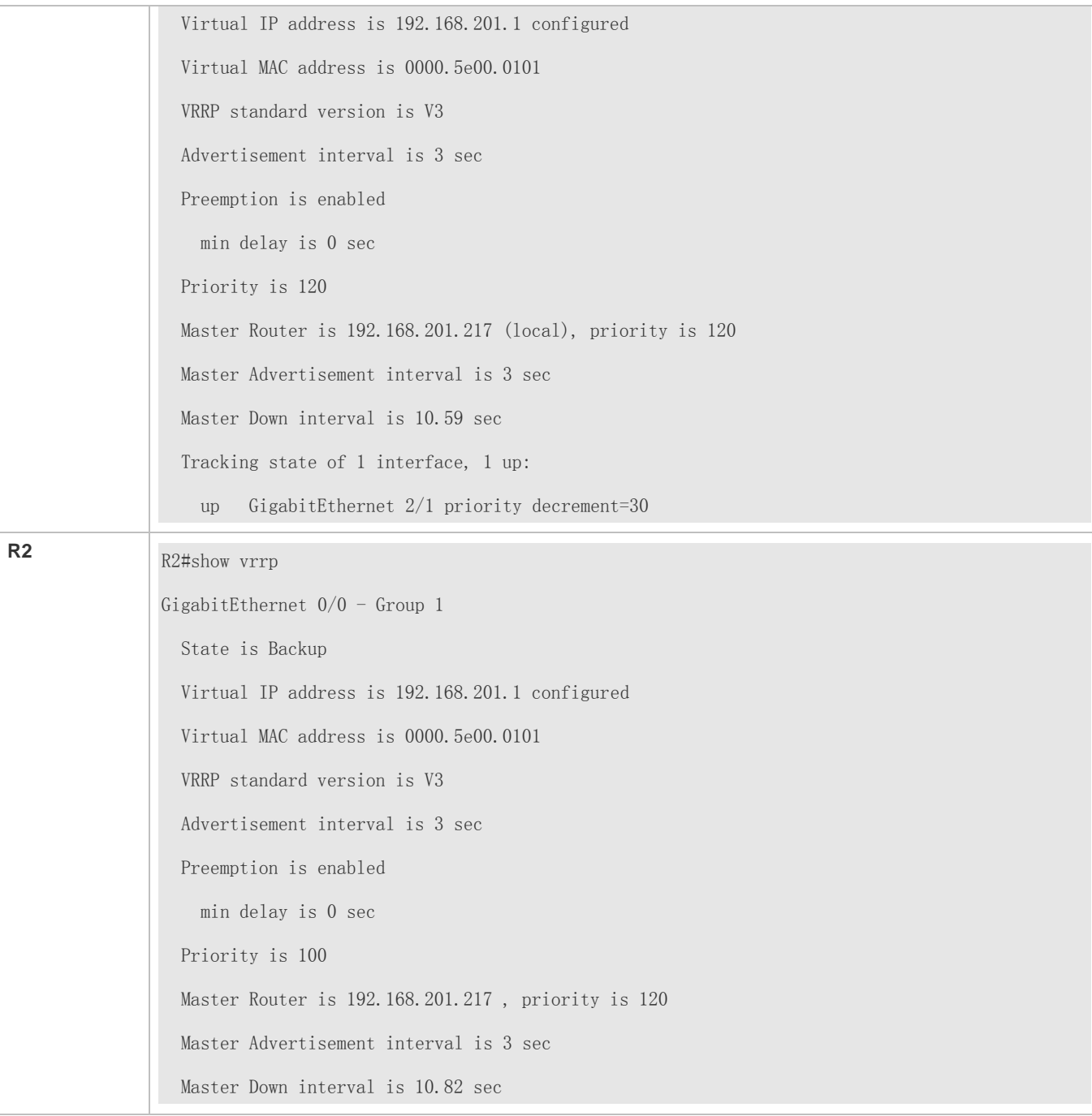

# **Common Errors**

- Different virtual IP addresses are configured on the routers in a VRRP group, resulting in multiple Master routers in the group.
- Different VRRP advertisement intervals are configured on the routers in a VRRP group and the learning timer is not configured, resulting in multiple Master routers in the group.
- Different VRRP versions are configured on the routers in a VRRP group, resulting in multiple Master routers in the group.

 For VRRPv2, the Ethernet interfaces of the routers in a VRRP group are all in plain text authentication mode but inconsistent in authentication strings, resulting in multiple Master routers in the group.

# **Configuration Example**

#### **Configuring Multiple IPv4 VRRP Groups**

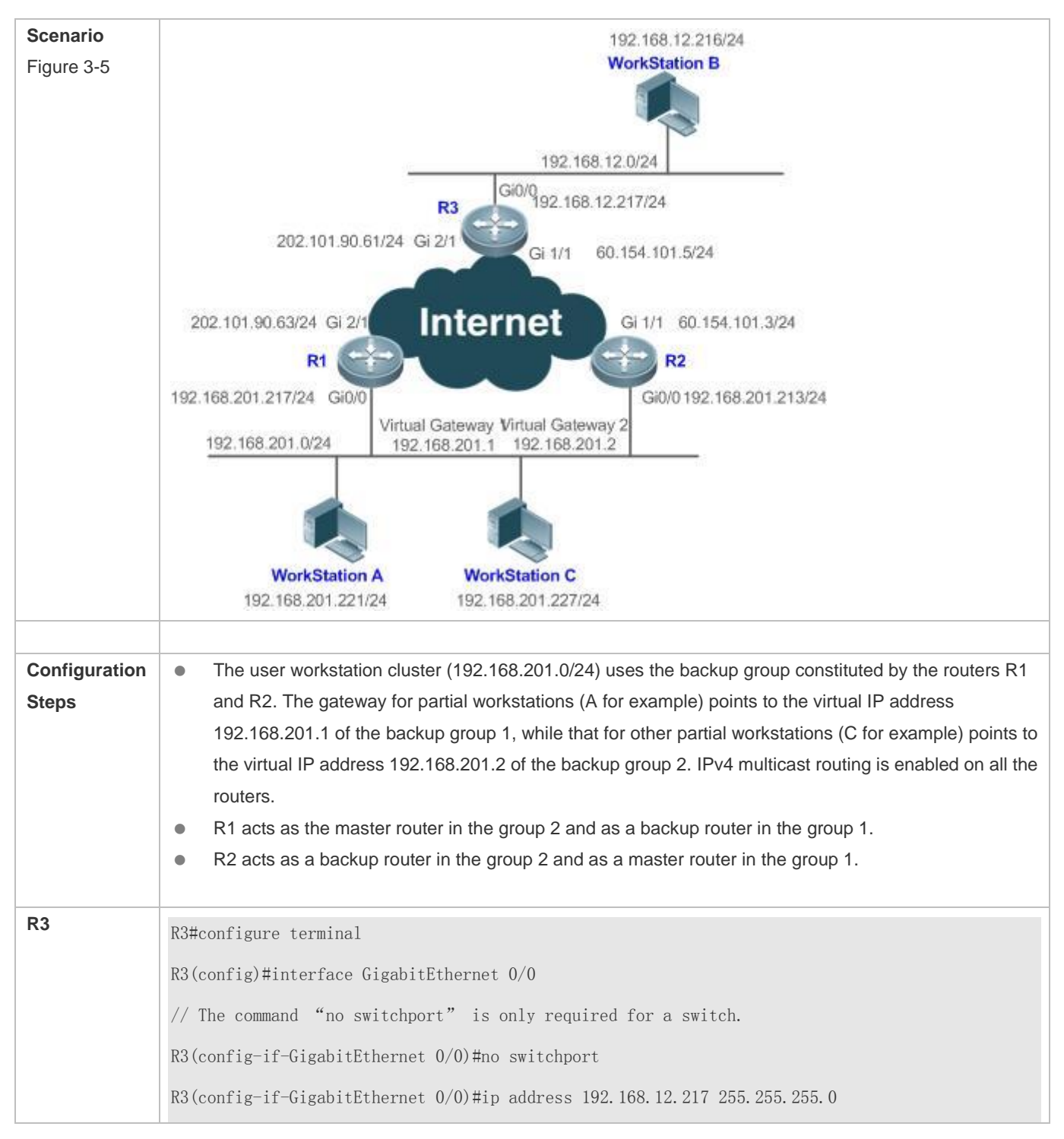

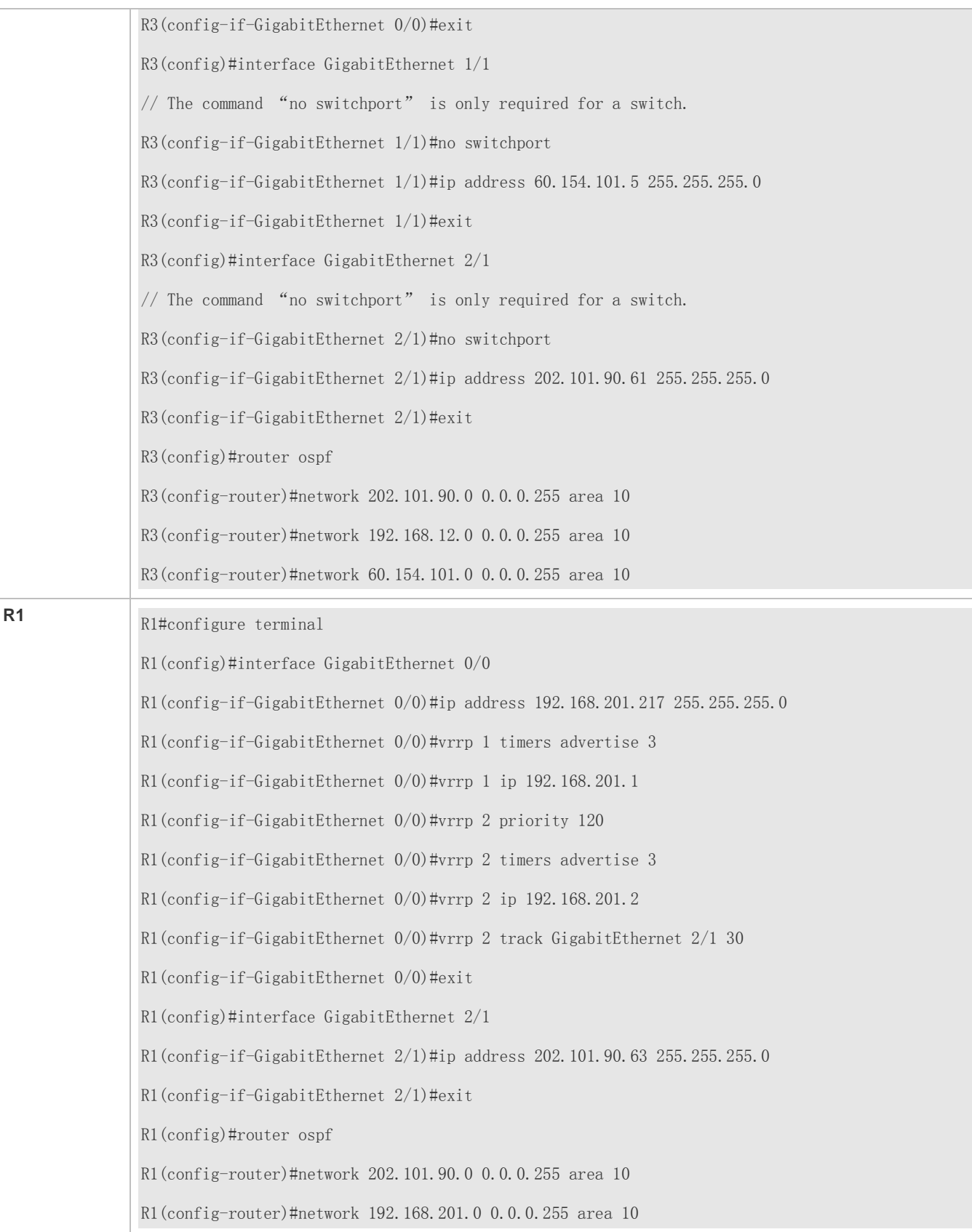

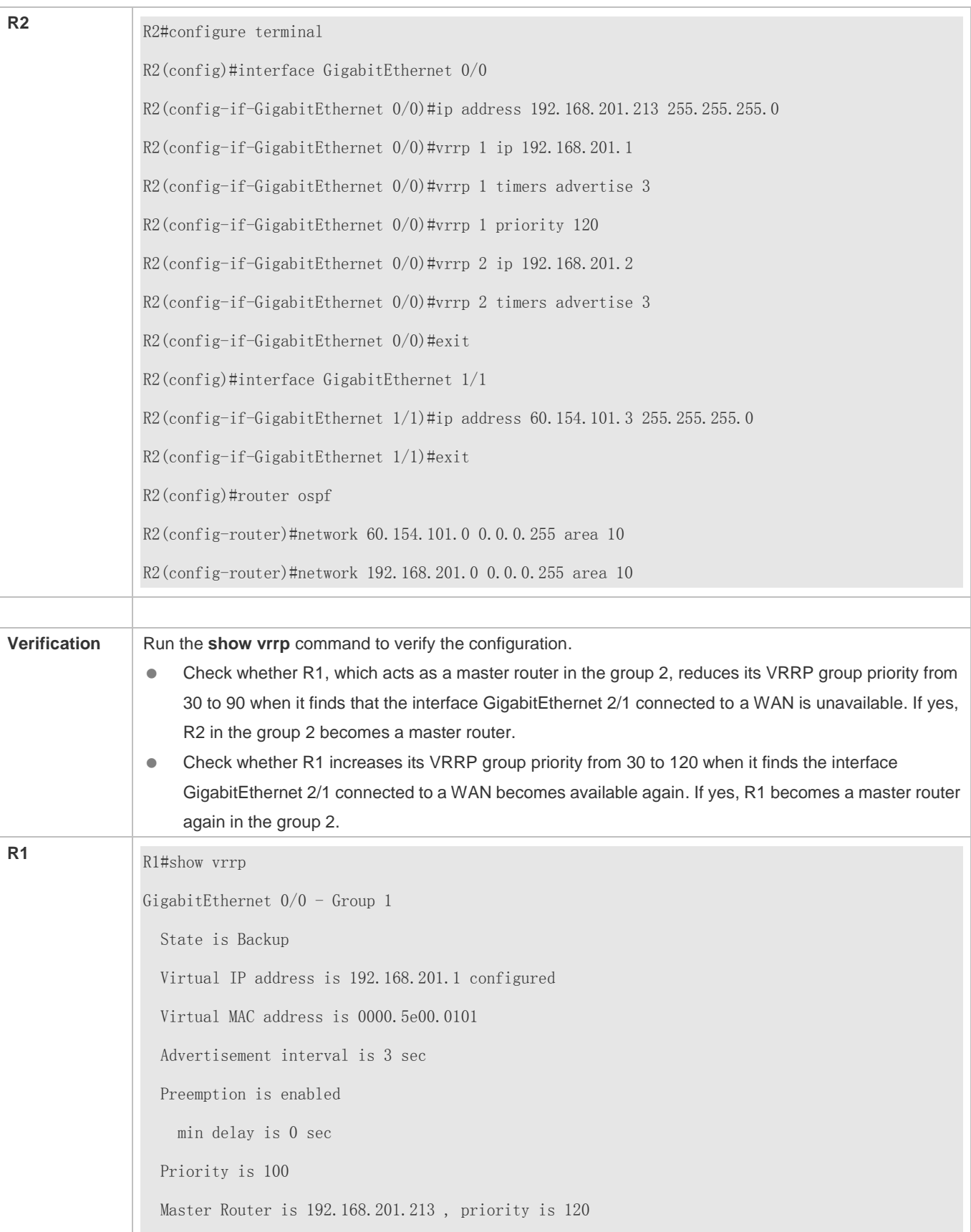

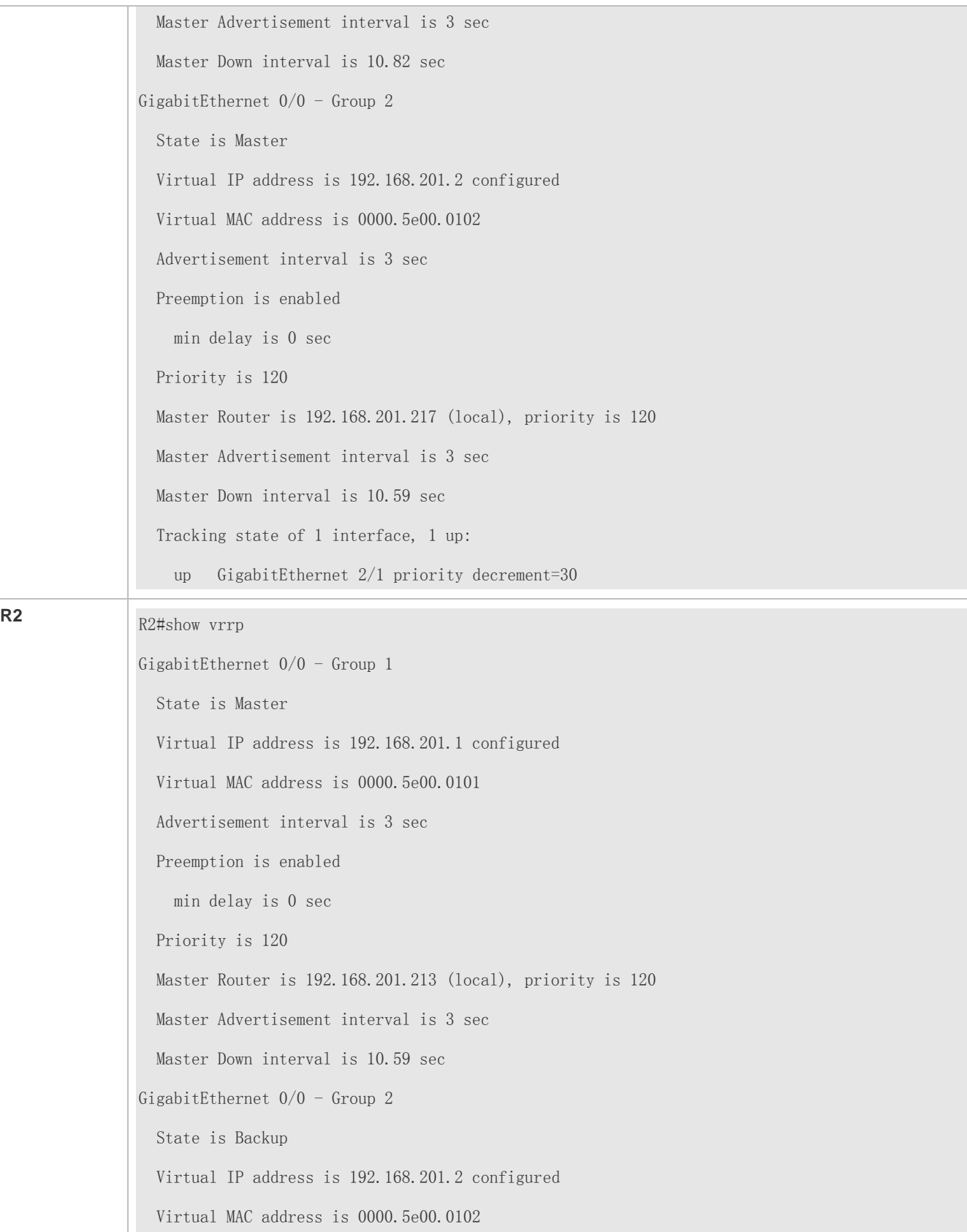

 Advertisement interval is 3 sec Preemption is enabled min delay is 0 sec Priority is 100 Master Router is 192.168.201.217 , priority is 120 Master Advertisement interval is 3 sec Master Down interval is 10.82 sec

# <span id="page-2261-0"></span>**3.4.2 Configuring IPv6 VRRP**

#### **Configuration Effect**

- Configure an IPv6 VRRP group on an interface of a specific LAN segment by setting the VRID and virtual IPv6 address.
- Configure multiple IPv6 VRRP groups on an interface to achieve load balance and achieve more stable and reliable network services.
- Configure the VRRP tracked interfaces to monitor real-time failures, change interface priorities and realize master-backup failover dynamically.

#### **Notes**

- To achieve VRRP, the routers in a VRRP group should be configured with the same virtual IPv6 address.
- To achieve mutual backup for multiple IPv6 VRRP backup groups, you need to configure multiple IPv6 VRRP groups with identical VRRP configuration on an interface and configure different priorities for them to make routers master and backup mutually.
- VRRP must be enabled on Layer-3 interfaces.

#### **Configuration Steps**

- **Enabling IPv6 VRRP**
- By default, IPv6 VRRP is not enabled on an interface. You can enable it based on your demand.
- **Configuring the IPv6 VRRP Advertisement Interval**
- By default, the Master router sends advertisement packets every one second. You can modify the interval based on your demand.
- **Configuring the IPv6 VRRP Preemption Mode**
- By default, a VRRP group operates in Preemption mode with a zero-second delay.
- **Enabling the Accept Mode for an IPv6 VRRP Group**

 By default, the Accept mode is disabled for an IPv6 VRRP group. To require an IPv6 VRRP VRRP group in Master state to receive and process packets with the destination IP address as that of the virtual router, enable Accept mode.

#### **Configuring the IPv6 VRRP Router Priority**

- The default router priority for a VRRP group is 100. You can modify the priority based on your demand.
- **Configuring the IPv6 VRRP Tracked Interface**
- By default, no tracked interface is configured. You can modify the interval based on your demand.
- **Configuring the IPv6 VRRP Tracked IP Address**
- By default, no tracked IPv6 address is configured and the value of priority change is 10. You can configure this function based on your demand.

#### **Configures the IPv6 VRRP Learning Timer**

- By default, the learning timer is disabled for a VRRP group. Enable this function if the Backup routers need to learn the Master's advertisement interval.
- **Configuring the IPv6 VRRP Group Description**
- By default, no description is configured for a VRRP group. To distinguish VRRP groups clearly, configure descriptions.
- **Configuring the IPv4 VRRP Delay**
- By default, the IPv6 VRRP delay is not configured. To guarantee an effective non-preemption mode, configure the delay.

#### **Verification**

Run the **show vrrp** command to verify the configuration.

### **Related Commands**

#### **Enabling IPv6 VRRP**

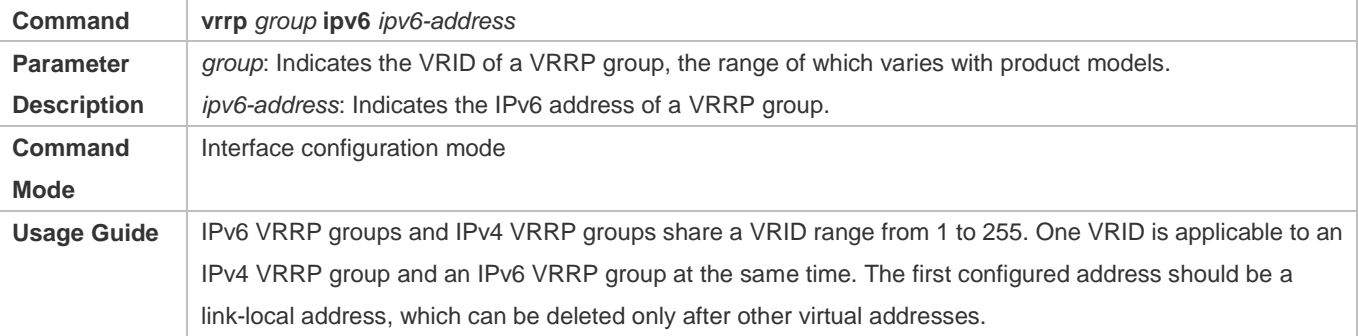

#### **Configuring the IPv6 VRRP Advertisement Interval**

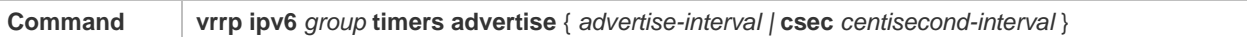

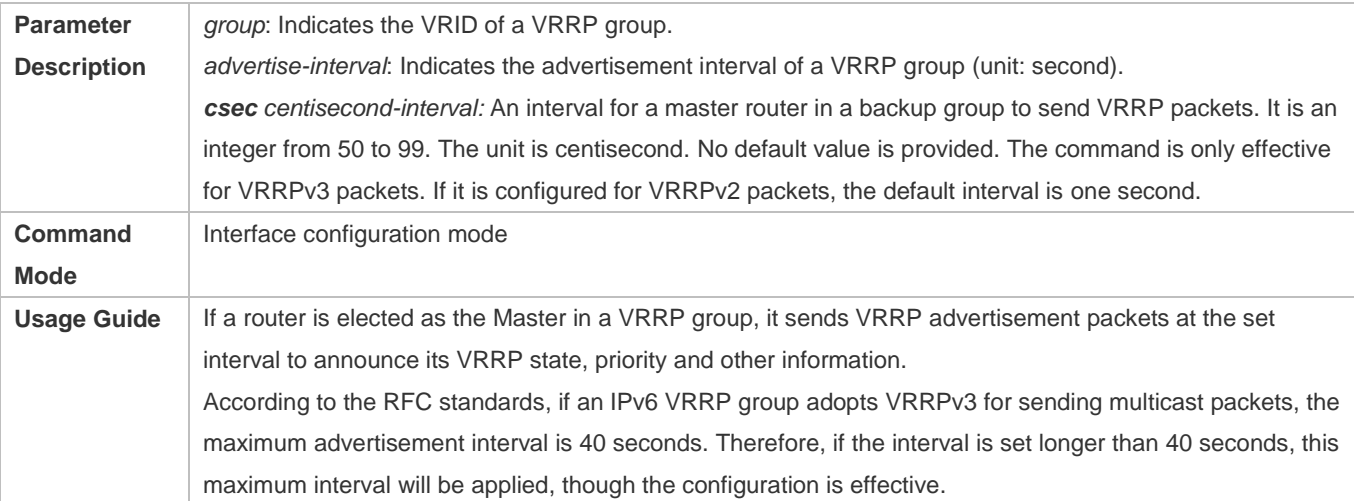

### **Configuring the Preemption Mode**

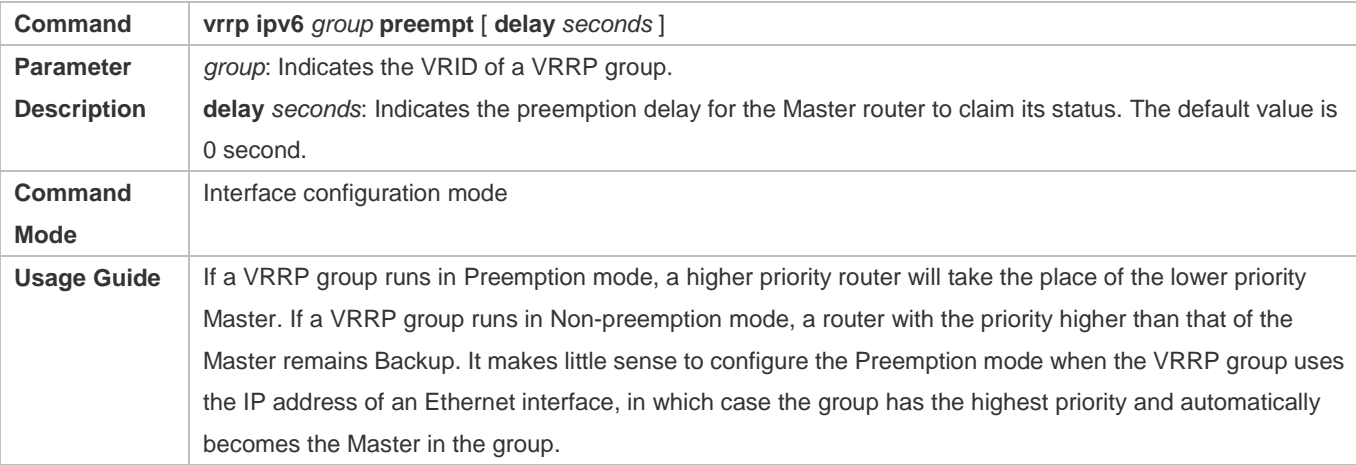

# **Enabling the Accept Mode for an IPv6 VRRP Group**

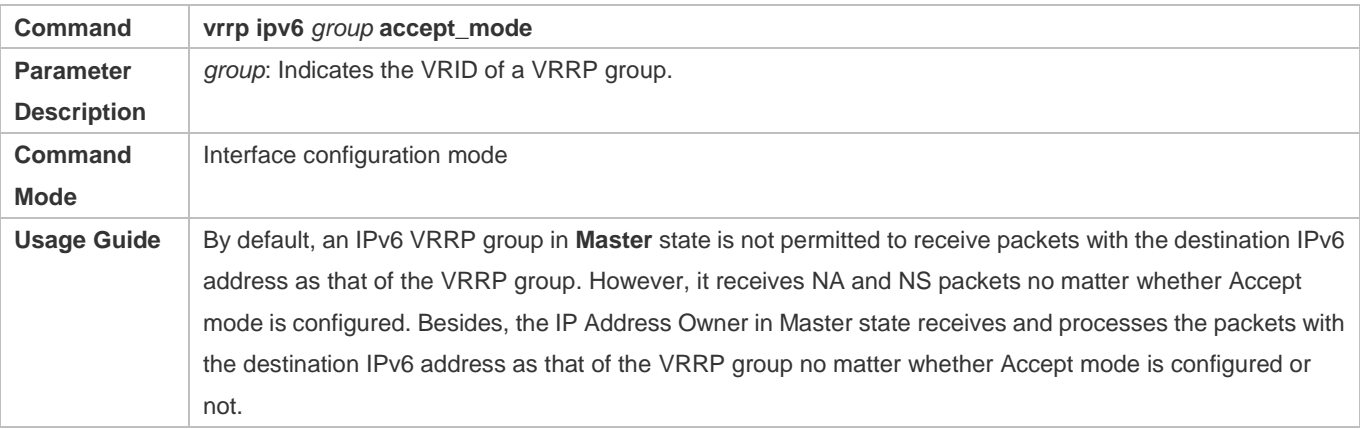

# **Configuring the IPv6 VRRP Router Priority**

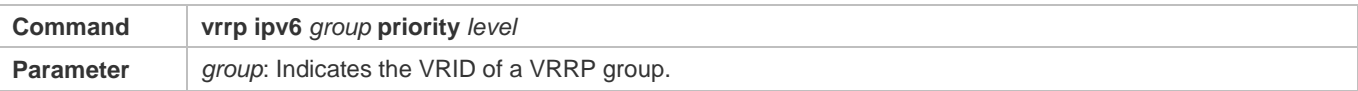

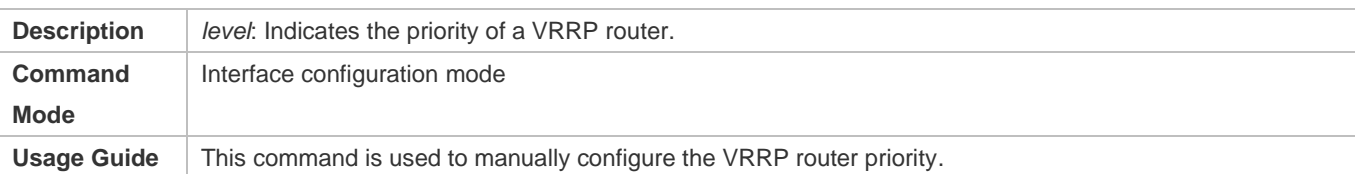

# **Configuring the IPv6 VRRP Tracked Interface**

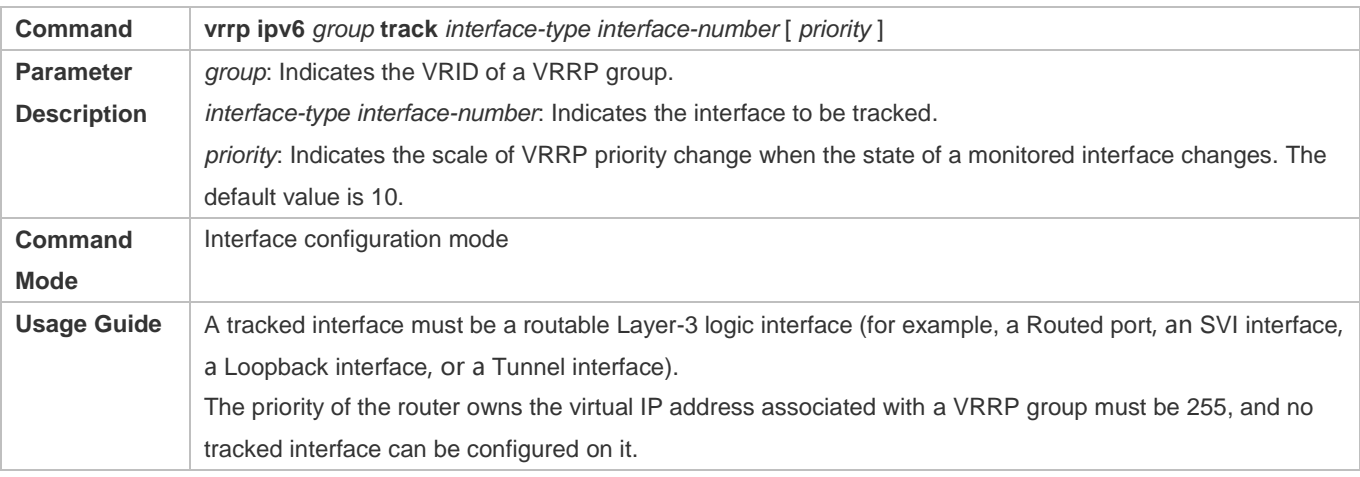

# **Configuring the IPv6 VRRP Tracked IP Address**

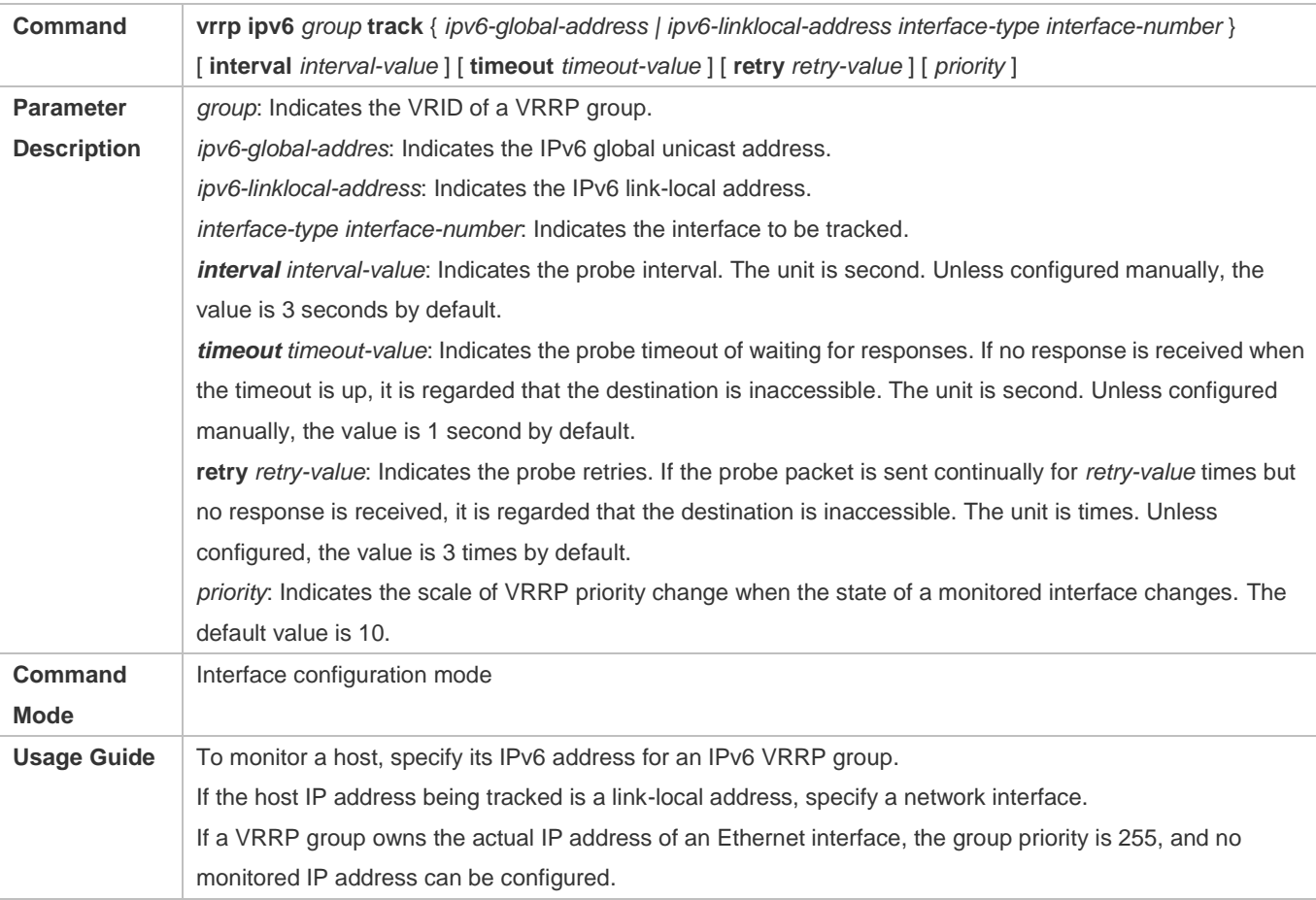

# **Configures the IPv6 VRRP Learning Timer**

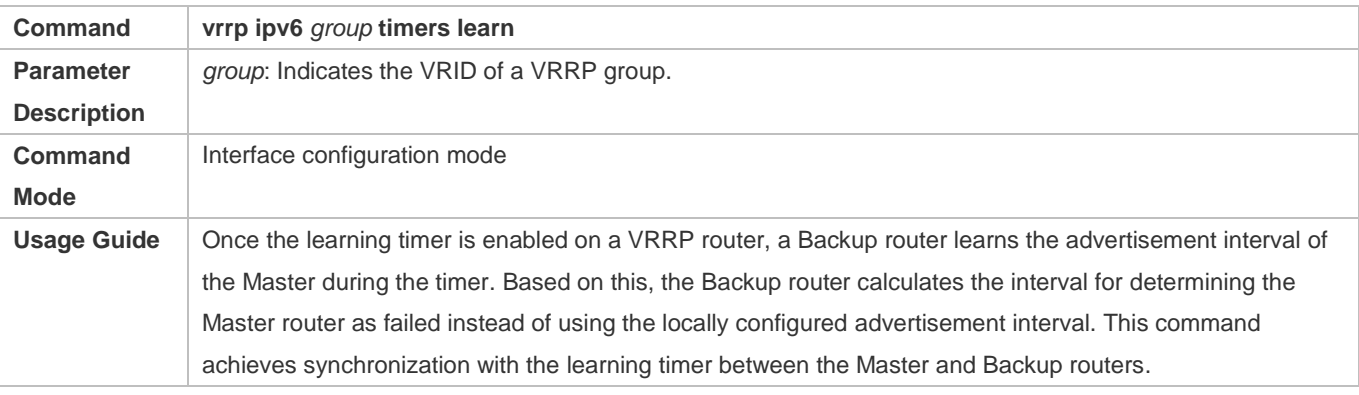

# **Configuring the IPv6 VRRP Group Description**

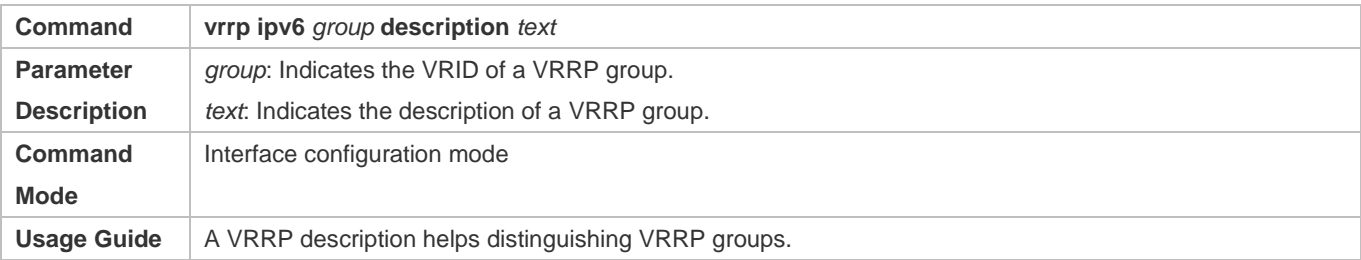

# **Configuring the IPv4 VRRP Delay**

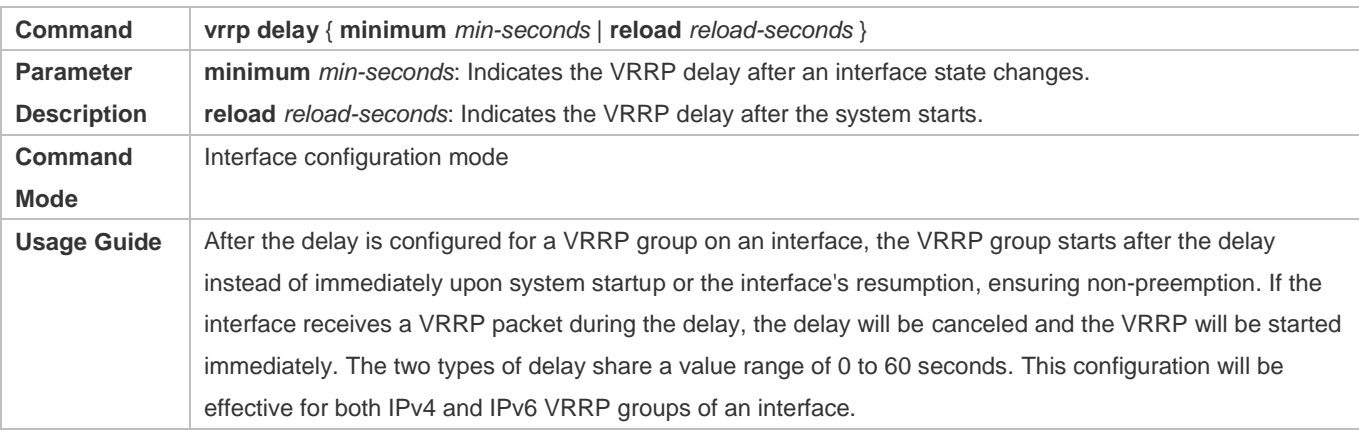

# **Configuration Example**

# **Configuring an IPv6 VRRP Group and Tracked Interface**

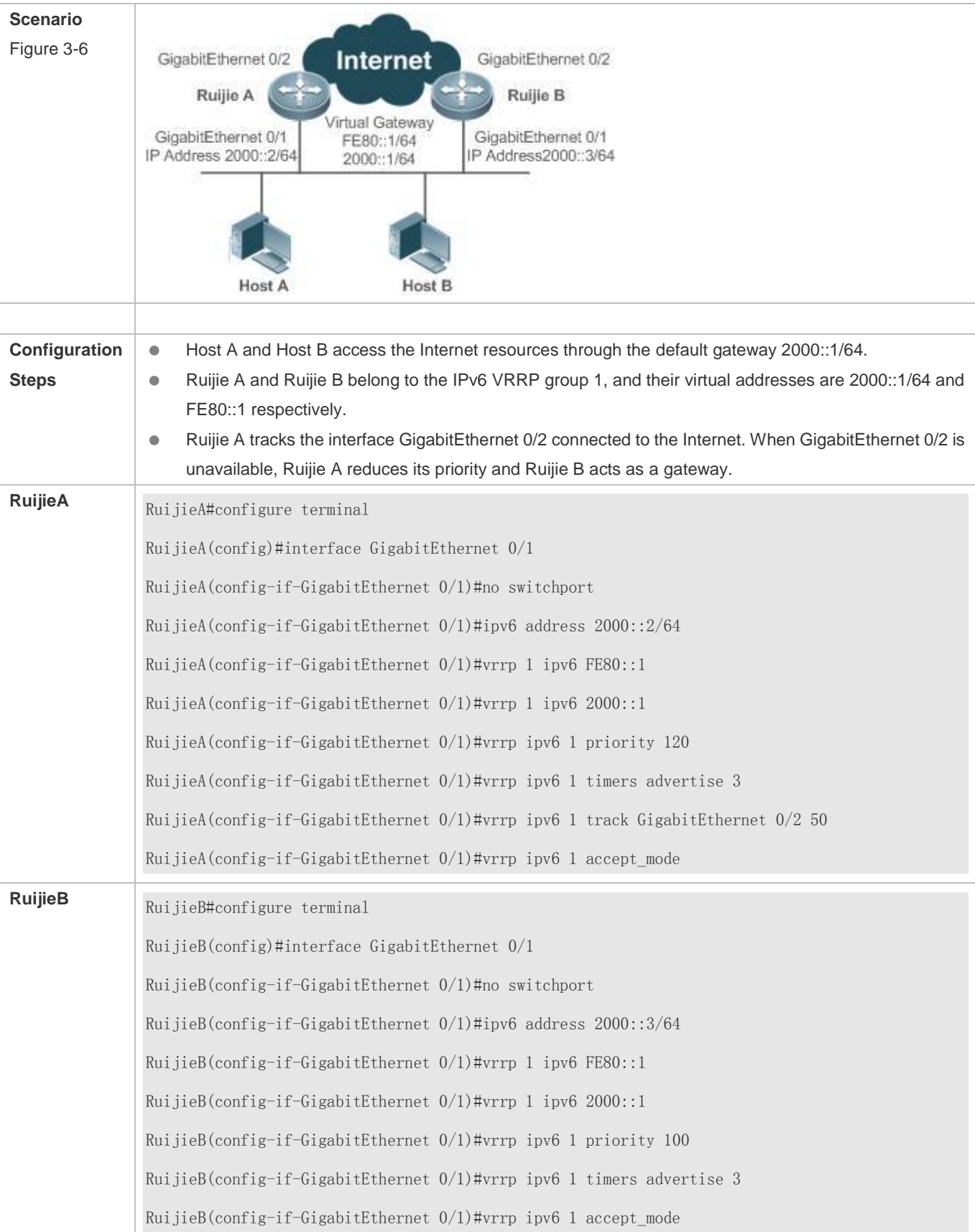

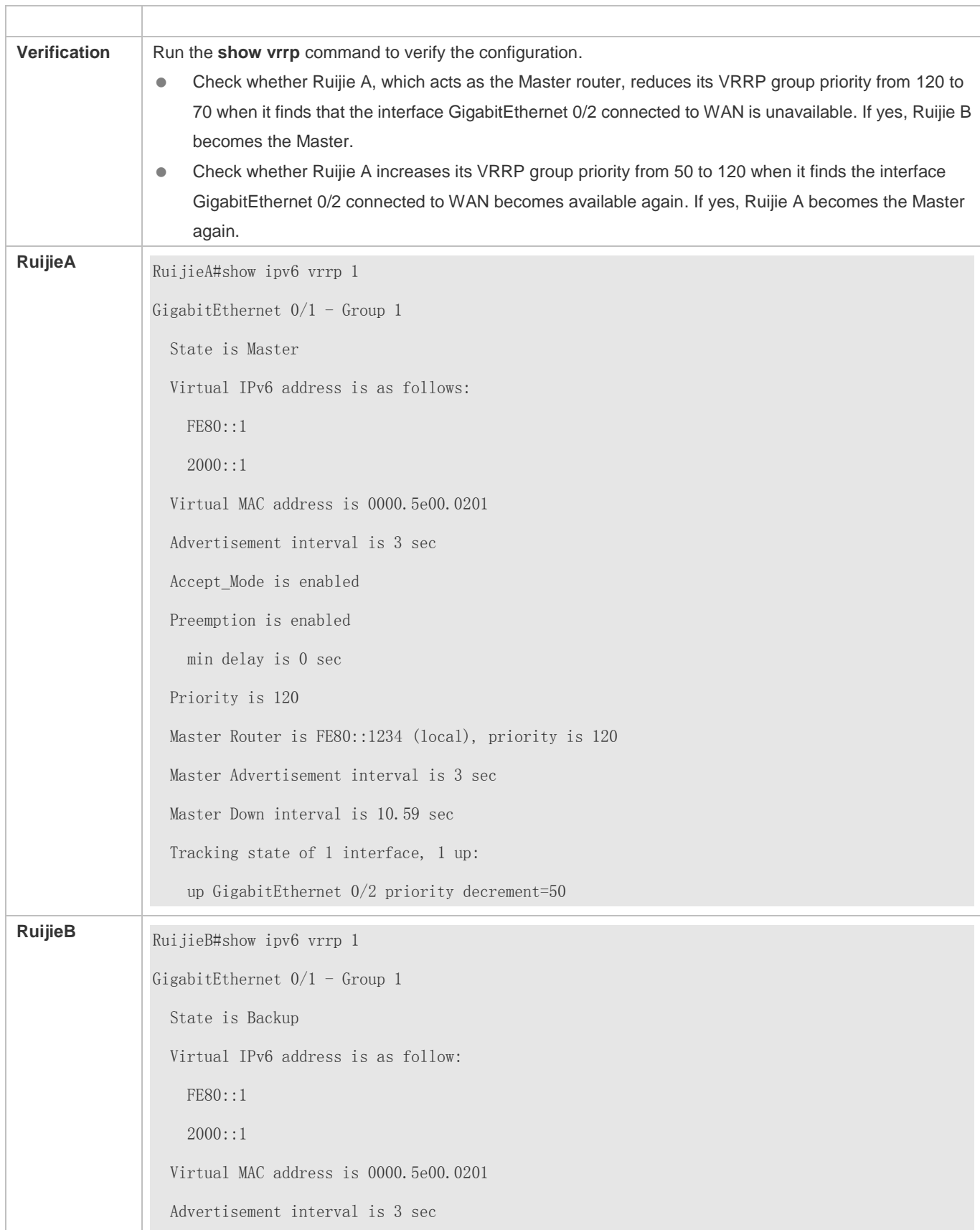
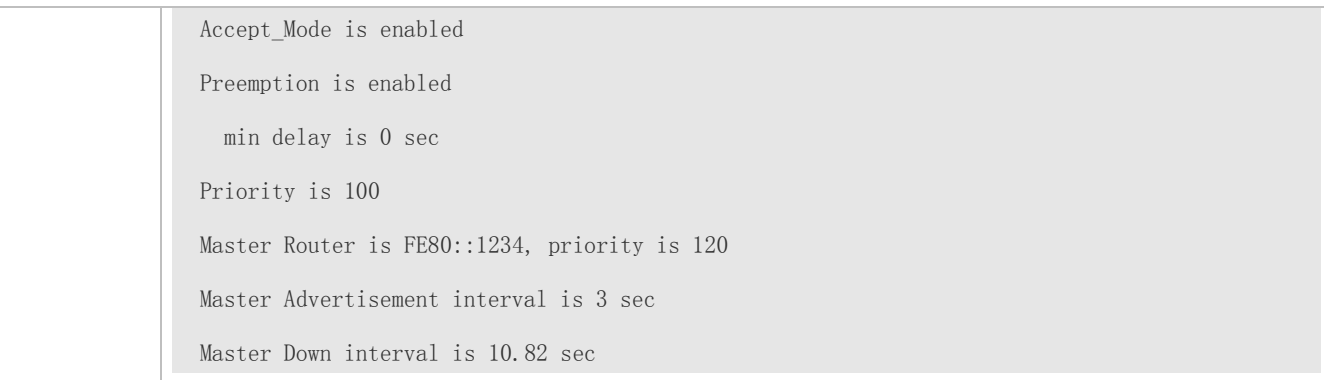

# **Configuration Example**

# **Multiple VRRP Backup Groups (under IPv6)**

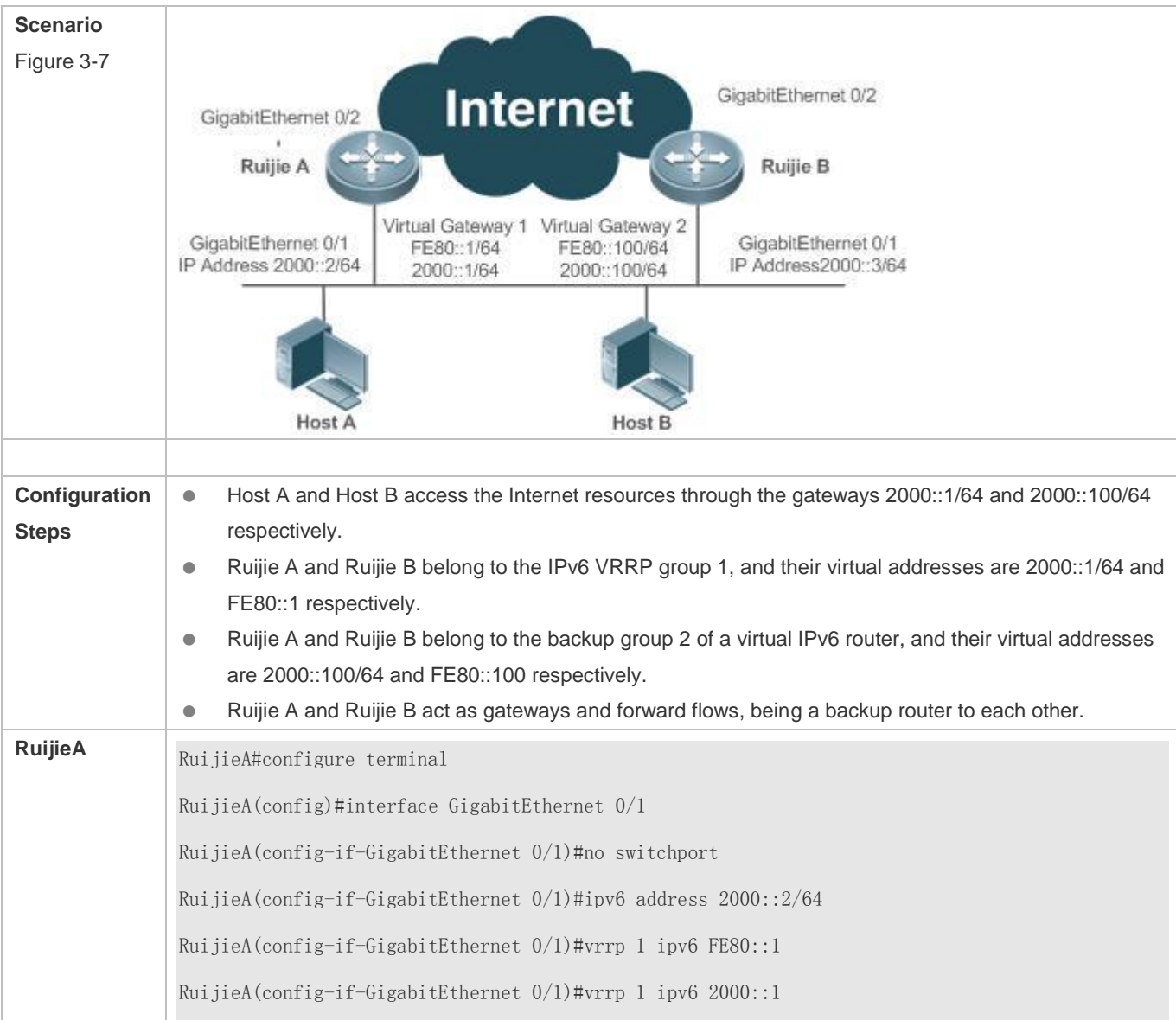

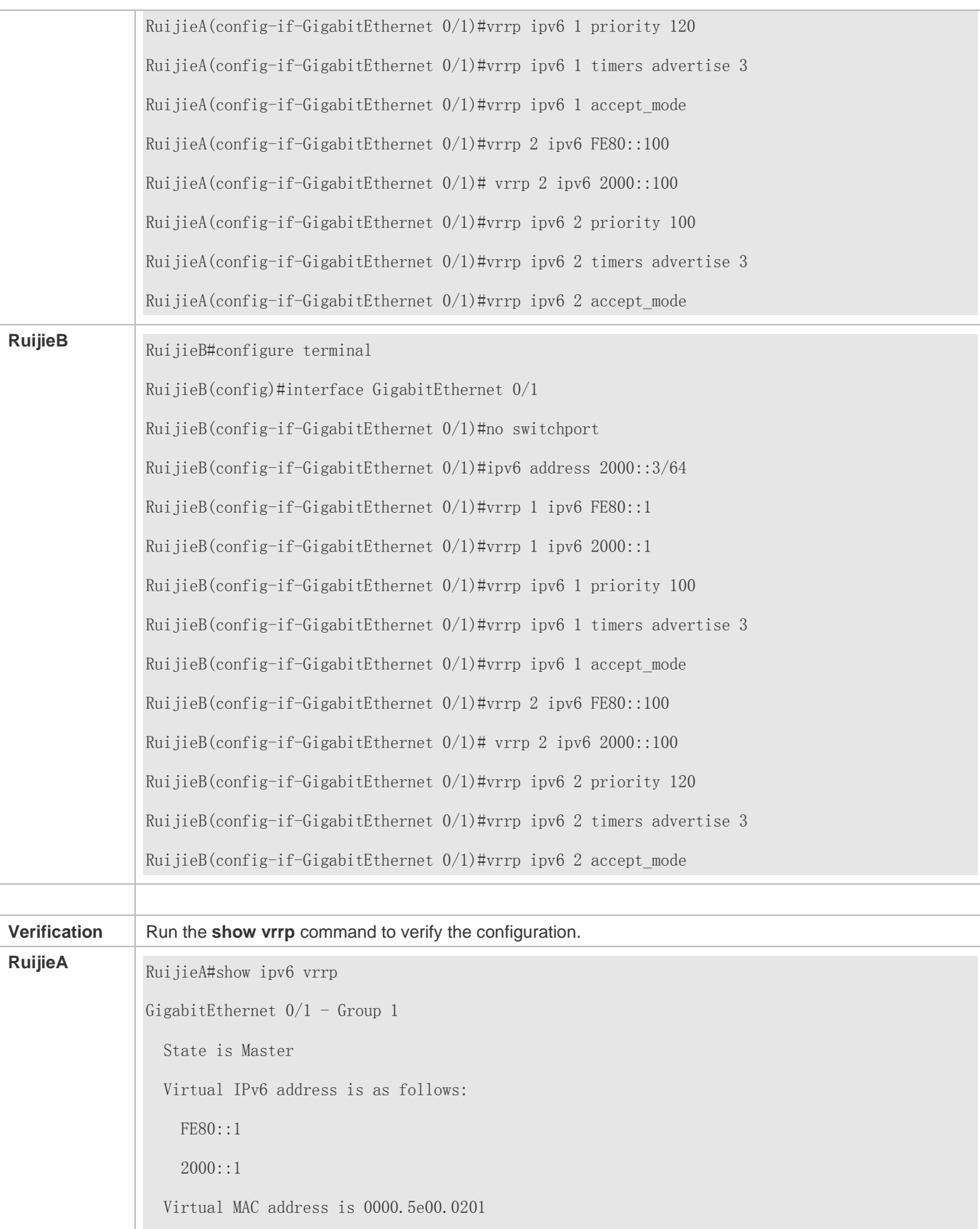

 Advertisement interval is 3 sec Accept\_Mode is enabled Preemption is enabled min delay is 0 sec Priority is 120 Master Router is FE80::1234 (local), priority is 120 Master Advertisement interval is 3 sec Master Down interval is 10.59 sec GigabitEthernet  $0/1$  - Group 2 State is Backup Virtual IPv6 address is as follows: FE80::100 2000::100 Virtual MAC address is 0000.5e00.0202 Advertisement interval is 3 sec Accept\_Mode is enabled Preemption is enabled min delay is 0 sec Priority is 100 Master Router is FE80::5678, priority is 120 Master Advertisement interval is 3 sec Master Down interval is 10.82 sec **RuijieB** RuijieB#show ipv6 vrrp GigabitEthernet  $0/1$  - Group 1 State is Backup Virtual IPv6 address is as follow: FE80::1 2000::1 Virtual MAC address is 0000.5e00.0201 Advertisement interval is 3 sec Accept\_Mode is enabled

Configuration Guide Configuration Guide Configuration Guide Configuration Guide Configuration Guide Configuring VRRP Preemption is enabled min delay is 0 sec Priority is 100 Master Router is FE80::1234, priority is 120 Master Advertisement interval is 3 sec Master Down interval is 10.82 sec GigabitEthernet  $0/1$  - Group 2 State is Master Virtual IPv6 address is as follows: FE80::100 2000::100 Virtual MAC address is 0000.5e00.0202 Advertisement interval is 3 sec Accept\_Mode is enabled Preemption is enabled min delay is 0 sec Priority is 120 Master Router is FE80::5678(local), priority is 120 Master Advertisement interval is 3 sec Master Down interval is 10.59 sec

# **3.4.3 Configuring VRRP-MSTP**

#### **Configuration Effect**

 Link-level and gateway-level backup are achieved and network robustness is improved greatly when MTSP and VRRP are applied simultaneously.

#### **Notes**

- configure the routers in a VRRP backup group with the same virtual IPv4 address.
- **Enabled VRRP on a Layer 3 interface.**

#### **Configuration Steps**

- **Enabling IPv4 VRRP**
- By default, IPv4 VRRP is not enabled on an interface. To enable IPv4 VRRP, please configure this item.

#### **Configuring the IPv4 VRRP Authentication String**

 By default, VRRP is in a non-authentication mode. To enable plain text password authentication for VRRP, please configure this item.

#### **Configuring the IPv4 VRRP Advertisement Interval**

 By default, a master router sends VRRP GWADV packets at an interface of one second. To manually set a value, please configure this item.

#### **Configuring the IPv4 VRRP Preemption Mode**

By default, VRRP groups work in the preemption mode with zero-second delay.

#### **Configuring the IPv4 VRRP Router Priority**

The default router priority for a VRRP group is 100. You can modify the priority based on your demand.

#### **Configuring the IPv4 VRRP Tracked Interface**

 By default, an IPv4 VRRP group monitors no interface. To achieve fault monitoring through monitoring an interface, please configure this item.

#### **Configuring the IPv4 VRRP Learning Timer**

 By default, timed learning is not enabled for a VRRP backup group. To enable backup routers to learn the VRRP GWADV packets from a master router, please configure this item.

#### **Configuring the IPv4 VRRP Group Description**

 By default, no description is configured for a VRRP group. To distinguish VRRP groups conveniently, please configure this item.

#### **Configuring the IPv4 VRRP Delay**

 By default, the VRRP delay for a VRRP group is not configured. Configure the delay to guarantee a stable transition from Non-preemption mode to Preemption mode.

#### **Configuring the IPv4 VRRP Version**

By default, the VRRPv2 standard is adopted for IPv4 VRRP packets. To modify it manually, please configure this item.

#### **Specifying a Sub VLAN of a Super VLAN to Receive the IPv4 VRRP Packets**

 By default, IPv4 VRRP packets are only sent to the first UP Sub VLAN interface in a Super VLAN, but you may configure a specific Sub VLAN interface to send such packets.

#### **Configuring the BFD Support for IPv4 VRRP on an Interface**

 By default, the linkage between an IPv4 VRRP and BFD is not configured on an interface. To enable such linkage, please configure this item.

#### Configuration Guide Configuring VRRP

#### **Configuring Global IPv4 VRRP BFD**

 By default, global IPv4 VRRP BFD is not used to detect whether a master router is active. To enable this, please configure this item.

#### **Verification**

**•** Run the **show vrrp** command to verify the configuration.

### **Related Commands**

#### **Enabling IPv4 VRRP**

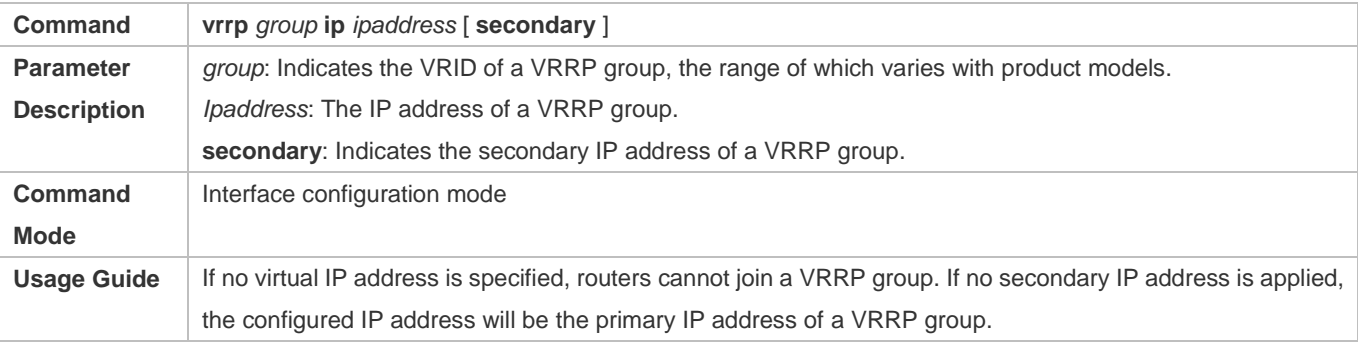

#### **Configuring the IPv4 VRRP Authentication String**

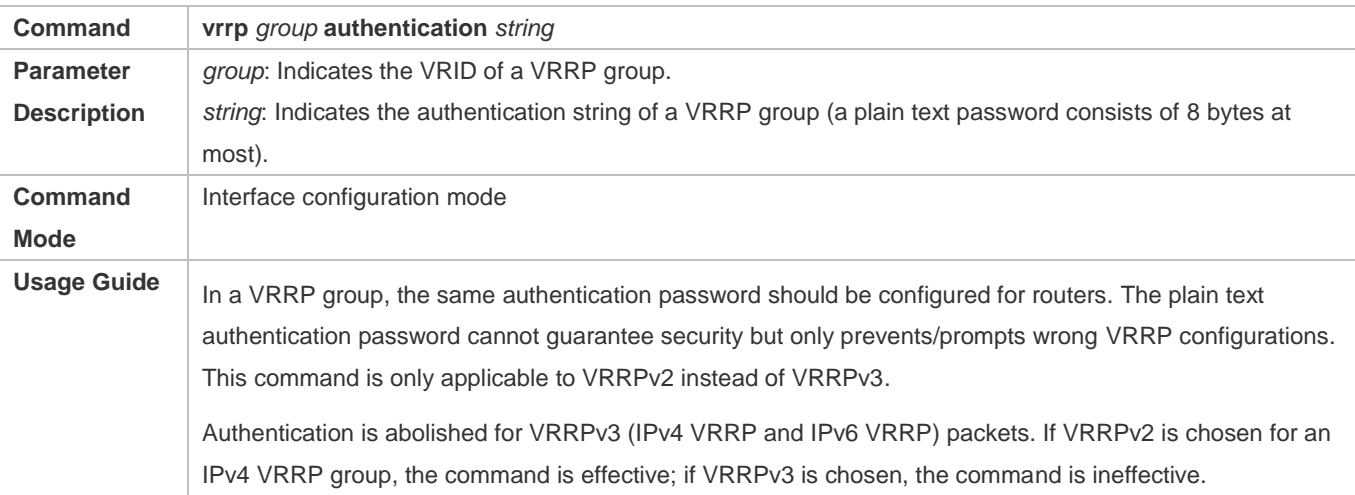

#### **Configuring the IPv4 VRRP Advertisement Interval**

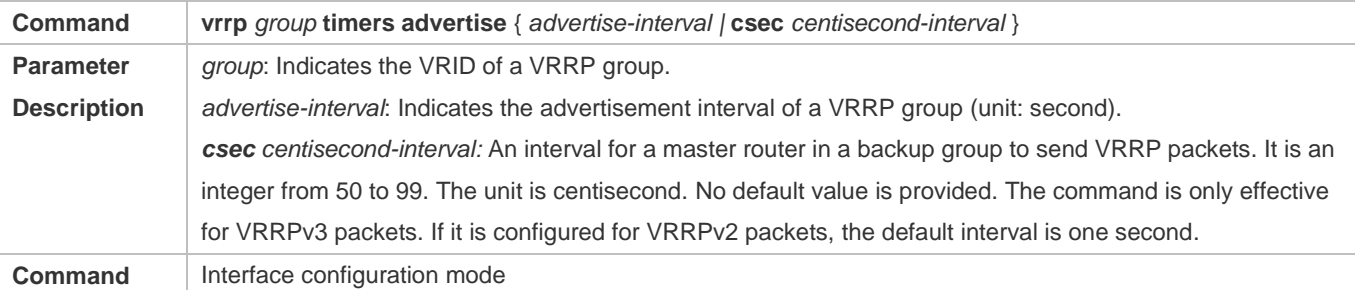

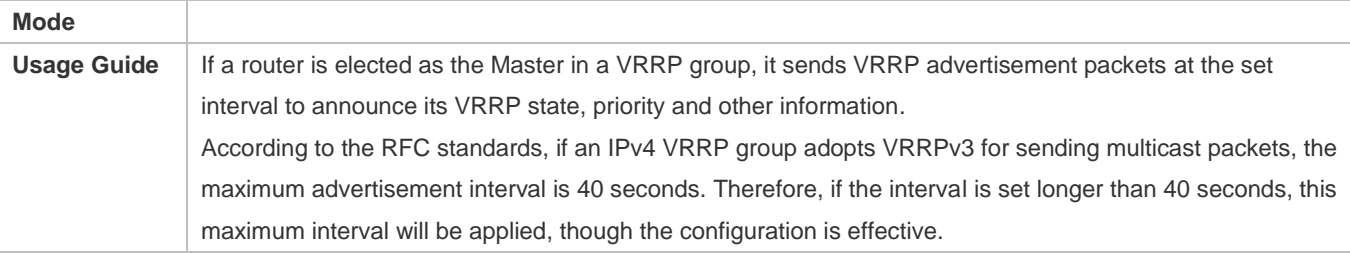

# **Configuring the IPv4 VRRP Preemption Mode**

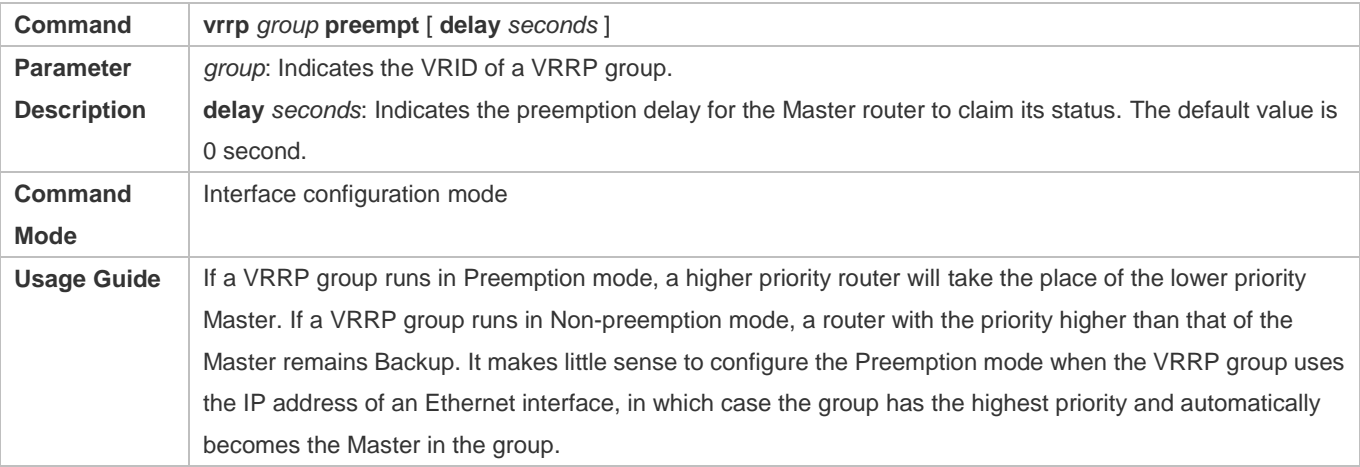

# **Configuring the IPv4 VRRP Router Priority**

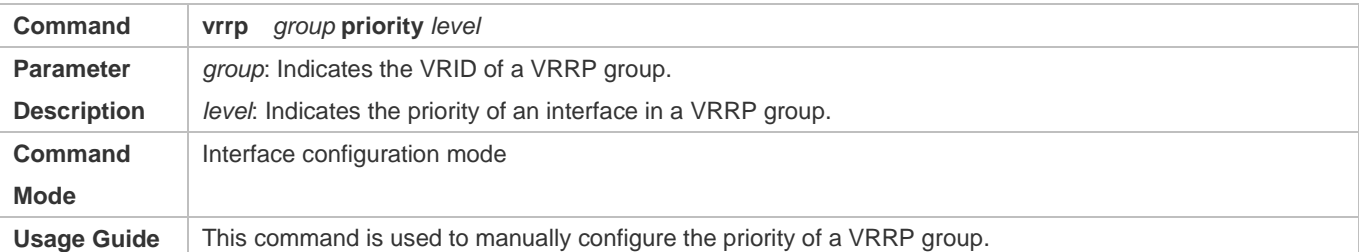

# **Configuring the IPv4 VRRP Tracked Interface**

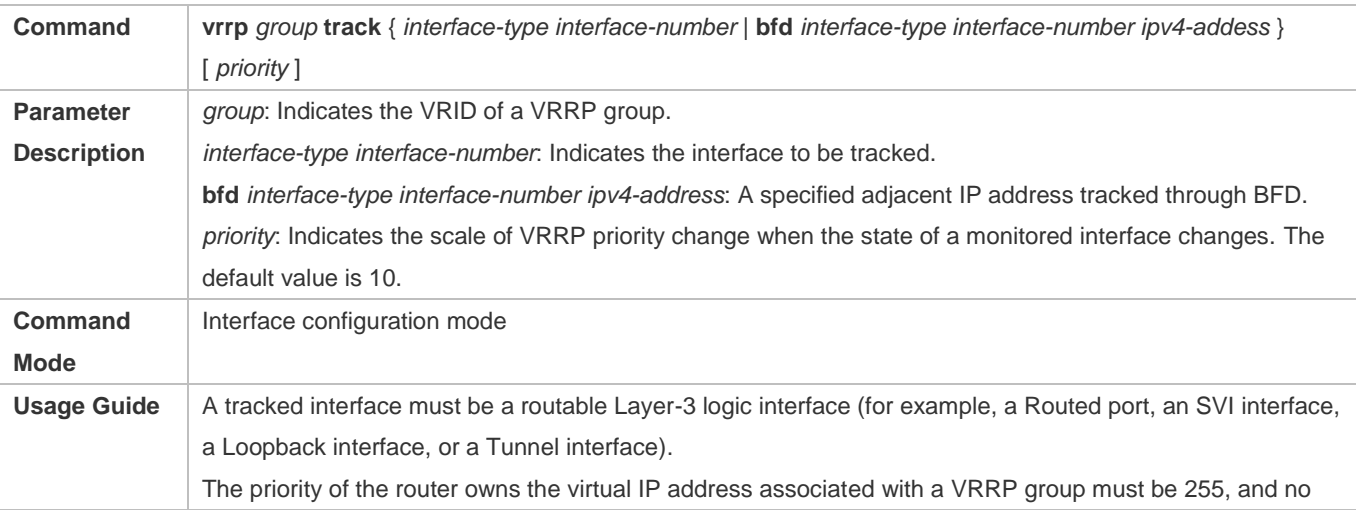

tracked interface can be configured on it.

# **Configuring the IPv4 VRRP Tracked IP Address**

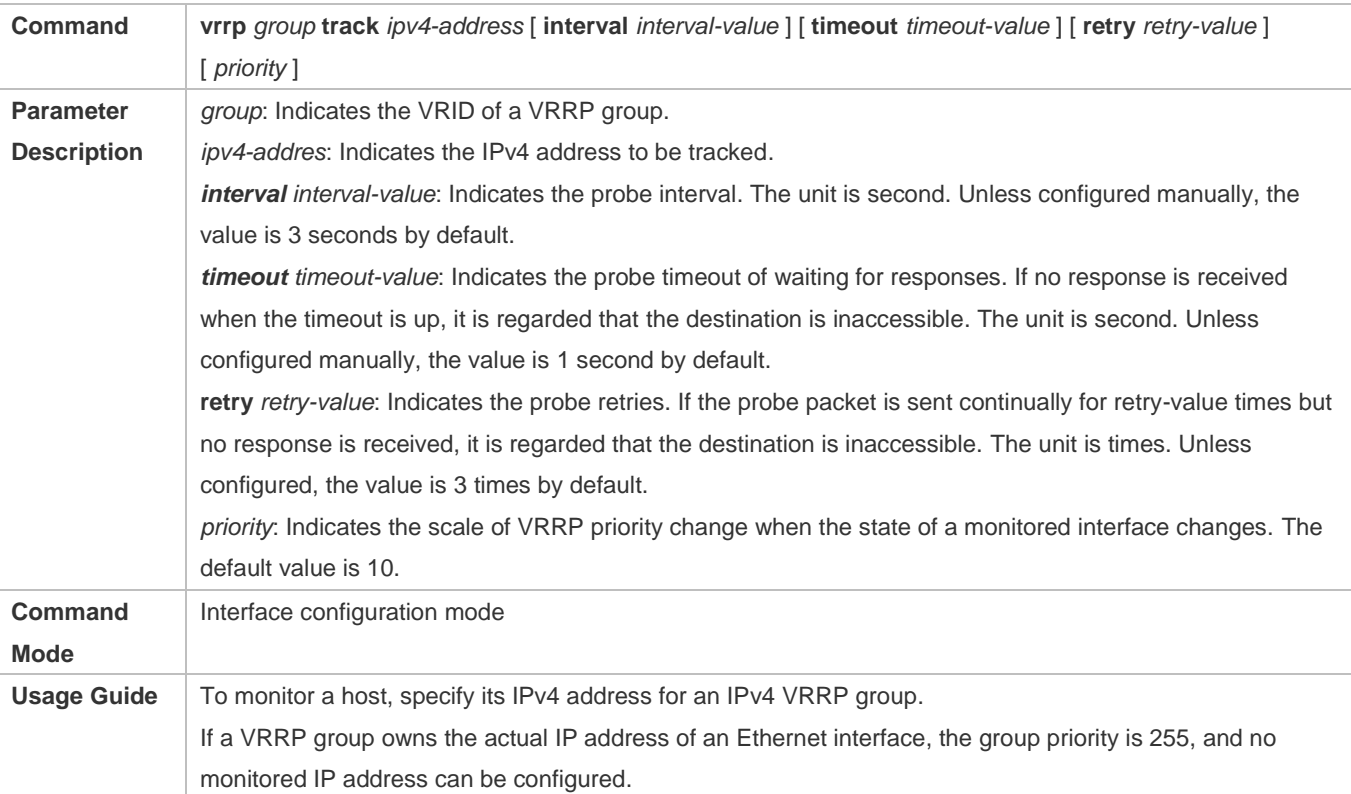

# **Configuring the IPv4 VRRP Learning Timer**

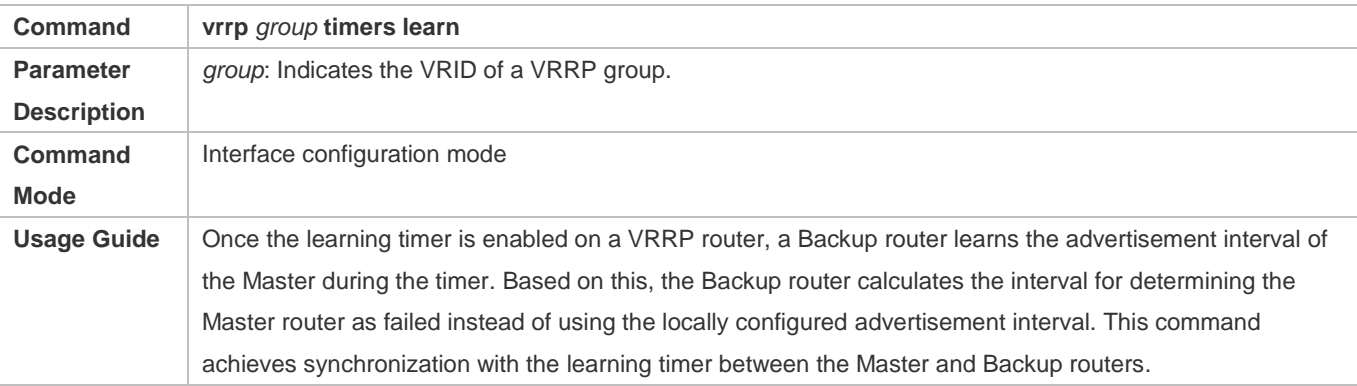

#### **Configuring the IPv4 VRRP Group Description**

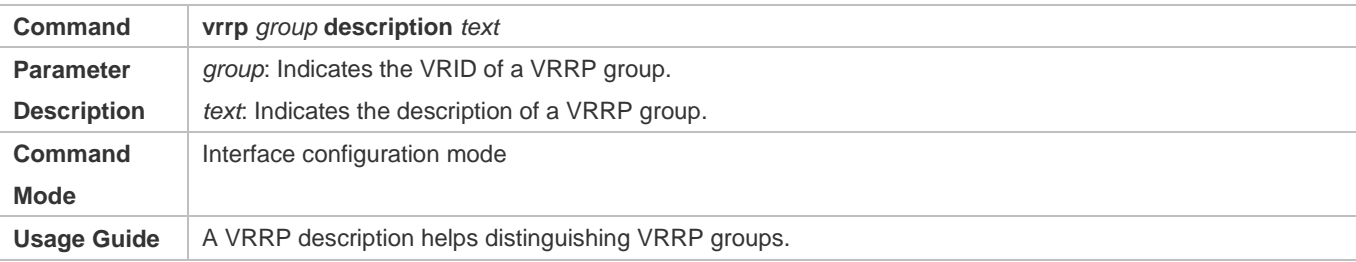

# **Configuring the IPv4 VRRP Delay**

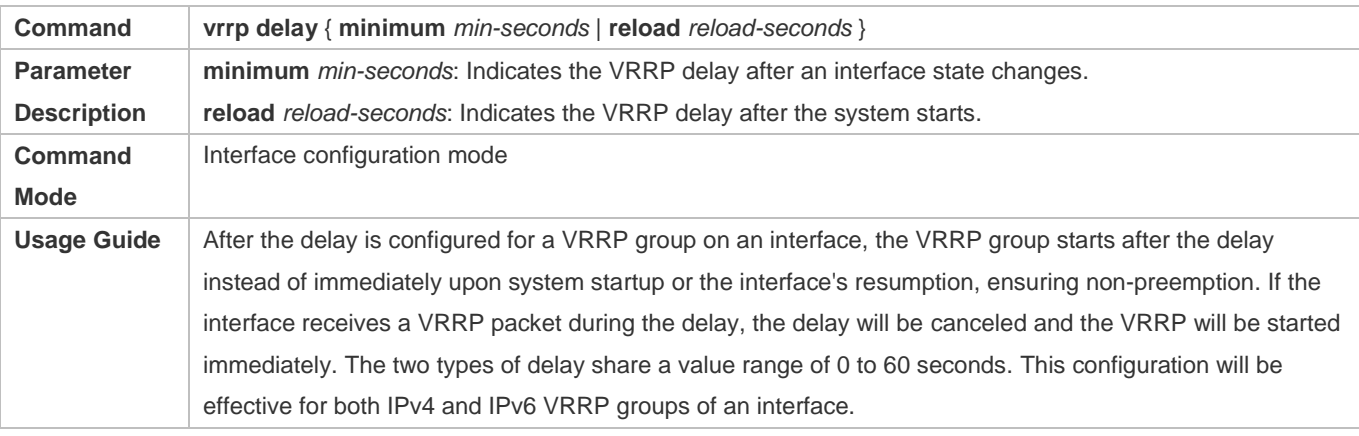

# **Configuring the IPv4 VRRP Version**

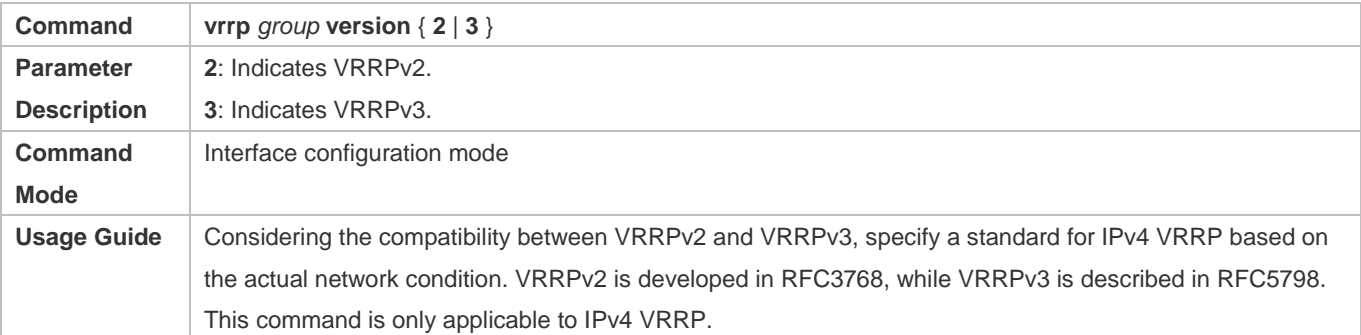

# **Specifying a Sub VLAN of a Super VLAN to Receive the IPv4 VRRP Packets**

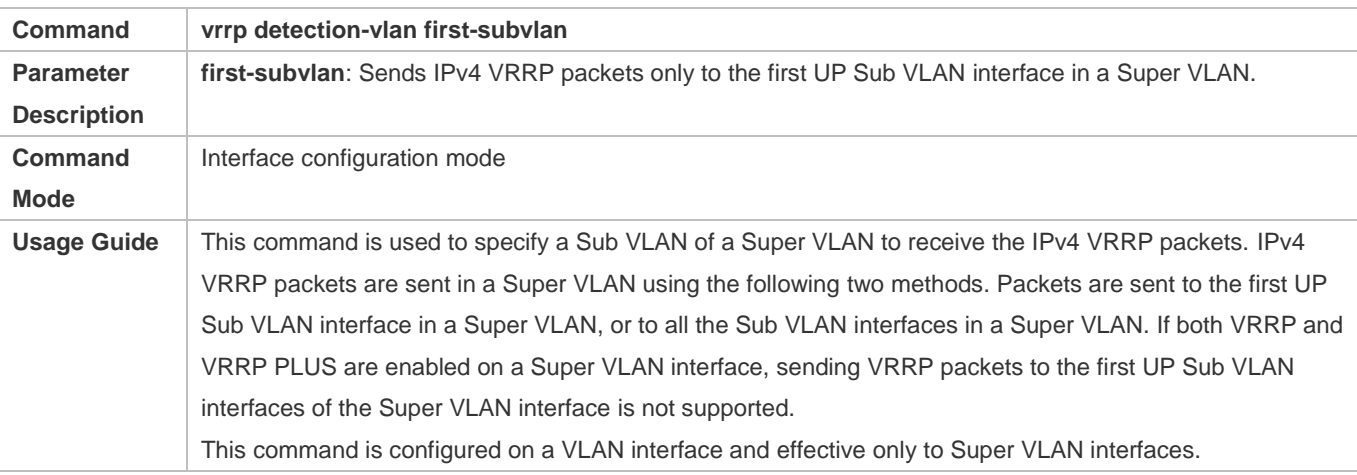

# **Configuring the BFD Support for IPv4 VRRP on an Interface**

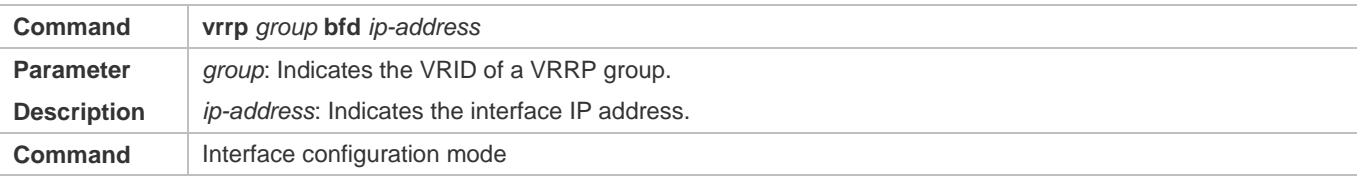

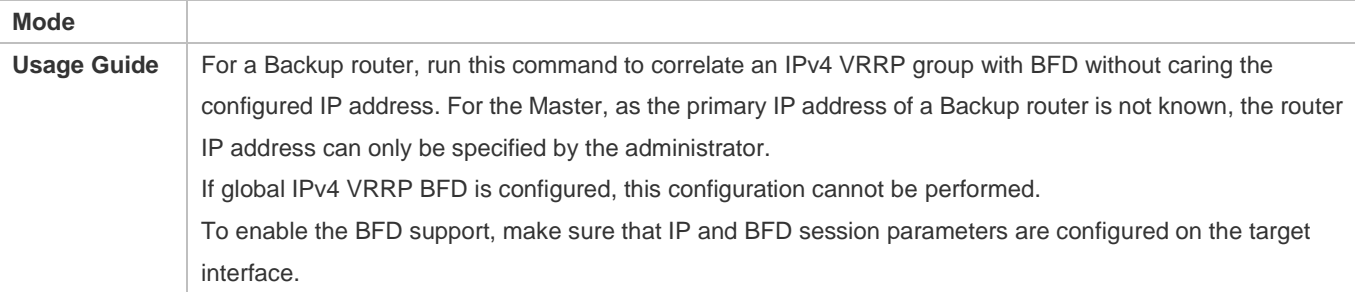

#### **Configuring Global IPv4 VRRP BFD**

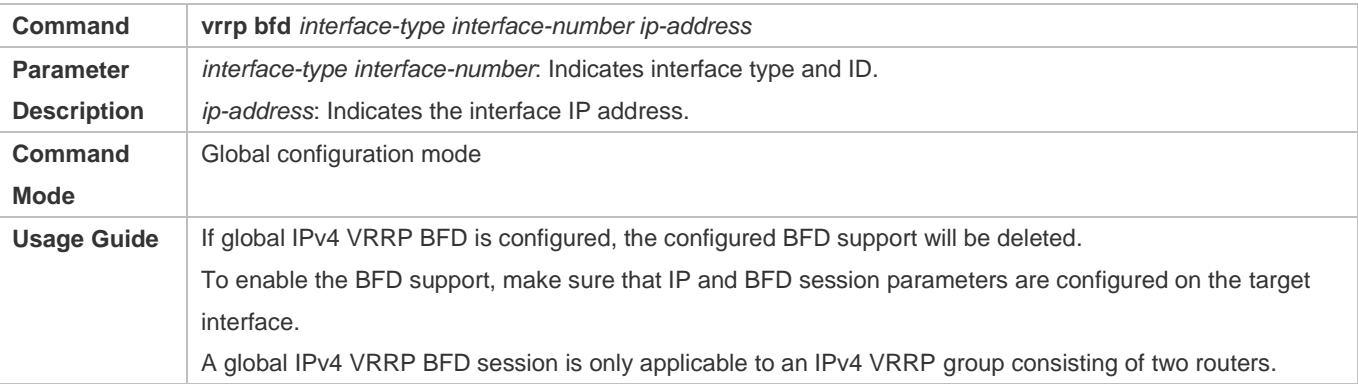

### **Configuration Example**

### **Configuring VRRP+MSTP**

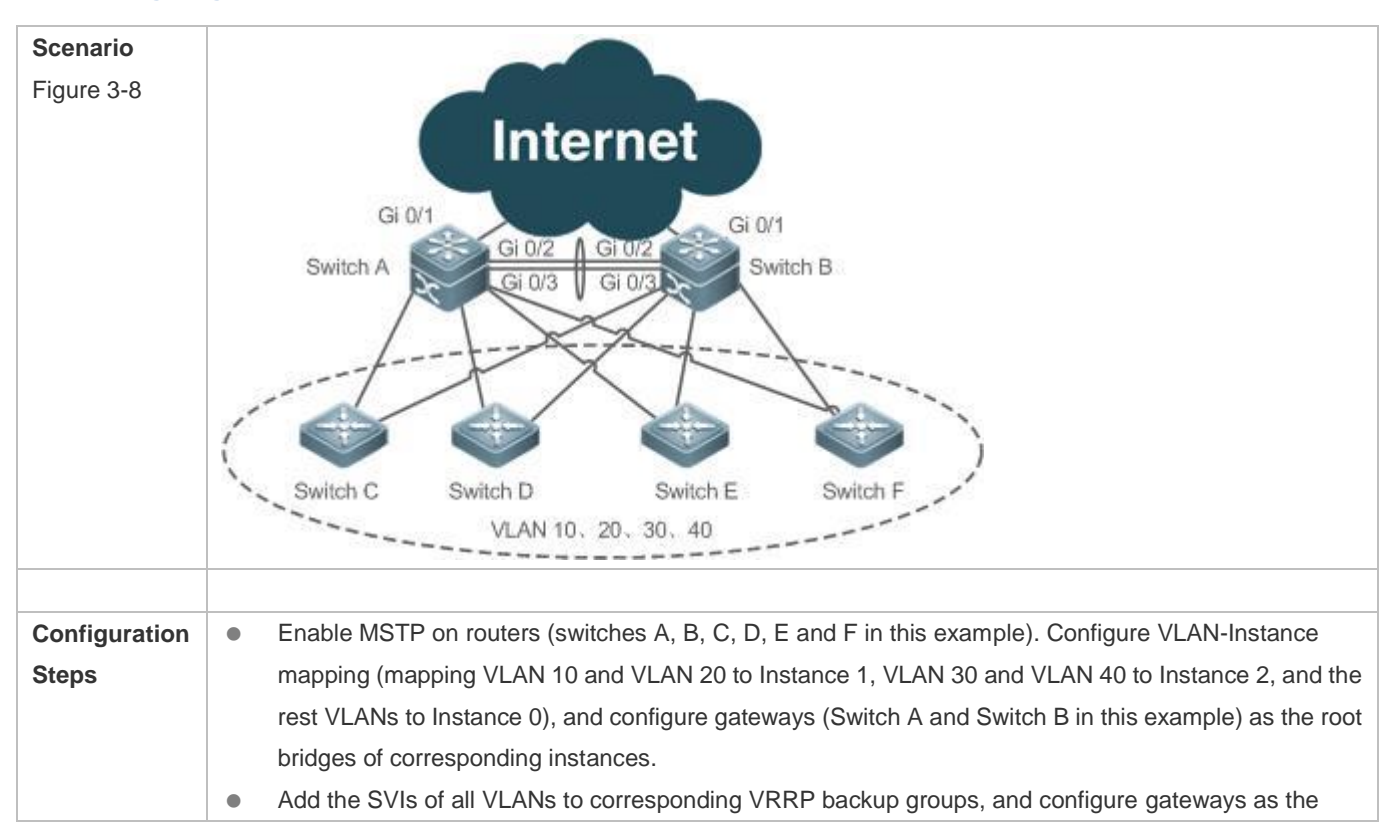

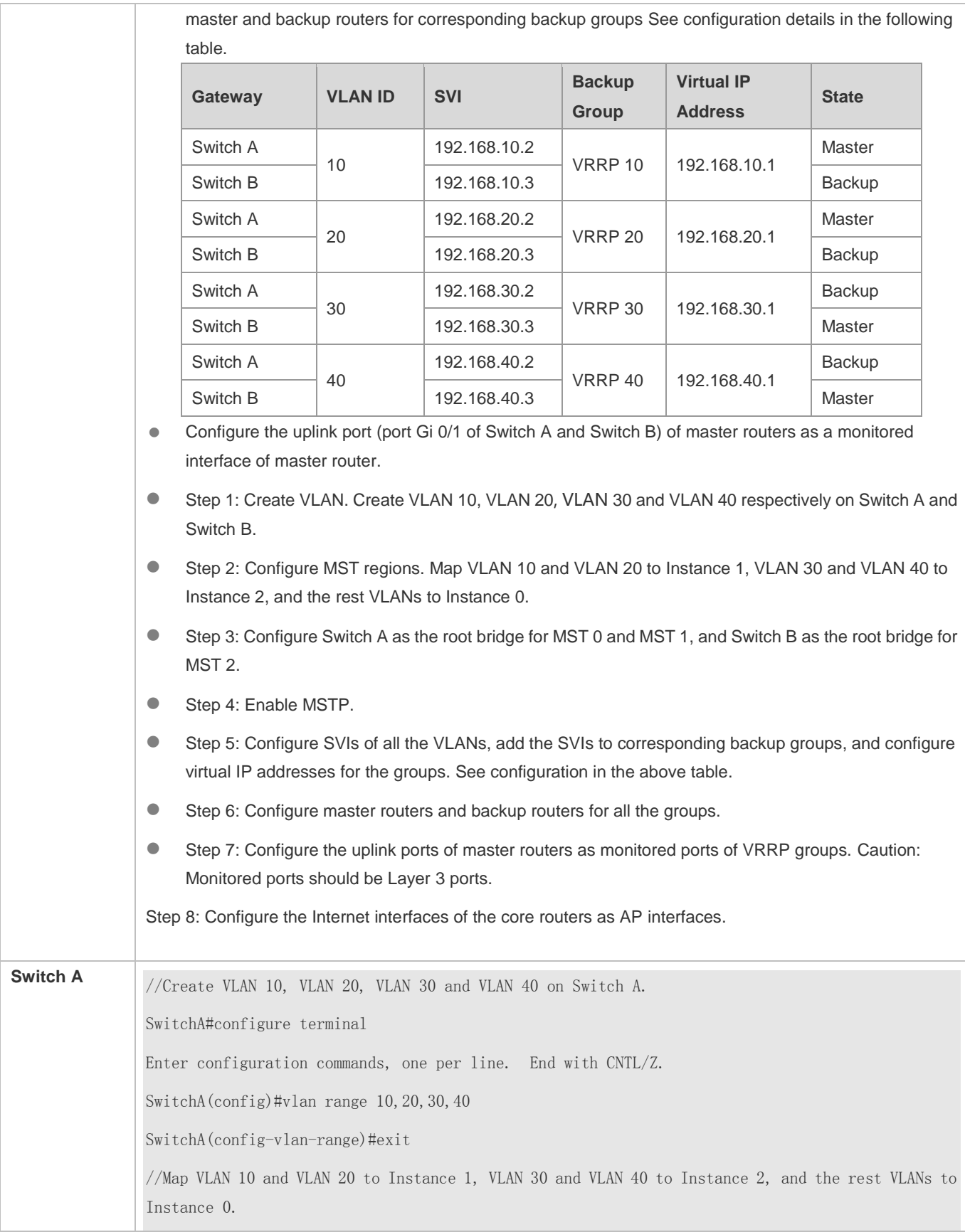

SwitchA(config)#spanning-tree mst configuration SwitchA(config-mst)#instance 1 vlan 10,20 %Warning:you must create vlans before configuring instance-vlan relationship SwitchA(config-mst)#instance 2 vlan 30,40 %Warning:you must create vlans before configuring instance-vlan relationship SwitchA(config-mst)#exit //On Switch A, configure the priority of MST 0 and MST 1 as 4096, and that of MST 2 as 8192. SwitchA(config)#spanning-tree mst 0 priority 4096 SwitchA(config)#spanning-tree mst 1 priority 4096 SwitchA(config)#spanning-tree mst 2 priority 8192 //Enabling MSTP SwitchA(config)#spanning-tree Enable spanning-tree. //Configure SVIs of all the VLANs, add the SVIs to corresponding backup groups, and configure virtual IP addresses for the groups. SwitchA(config)#interface vlan 10 SwitchA(config-if-VLAN 10)#ip address 192.168.10.2 255.255.255.0 SwitchA(config-if-VLAN 10)#vrrp 10 ip 192.168.10.1 SwitchA(config-if-VLAN 10)#exit SwitchA(config)#interface vlan 20 SwitchA(config-if-VLAN 20)#ip address 192.168.20.2 255.255.255.0 SwitchA(config-if-VLAN 20)#vrrp 20 ip 192.168.20.1 SwitchA(config-if-VLAN 20)#exit SwitchA(config)#interface vlan 30 SwitchA(config-if-VLAN 30)#ip address 192.168.30.2 255.255.255.0 SwitchA(config-if-VLAN 30)#vrrp 30 ip 192.168.30.1 SwitchA(config-if-VLAN 30)#exit SwitchA(config)#interface vlan 40 SwitchA(config-if-VLAN 40)#ip address 192.168.40.2 255.255.255.0 SwitchA(config-if-VLAN 40)#vrrp 40 ip 192.168.40.1 SwitchA(config-if-VLAN 40)#exit //Increase the priority of the VRRP 10 and VRRP 20 of Switch A to 120.

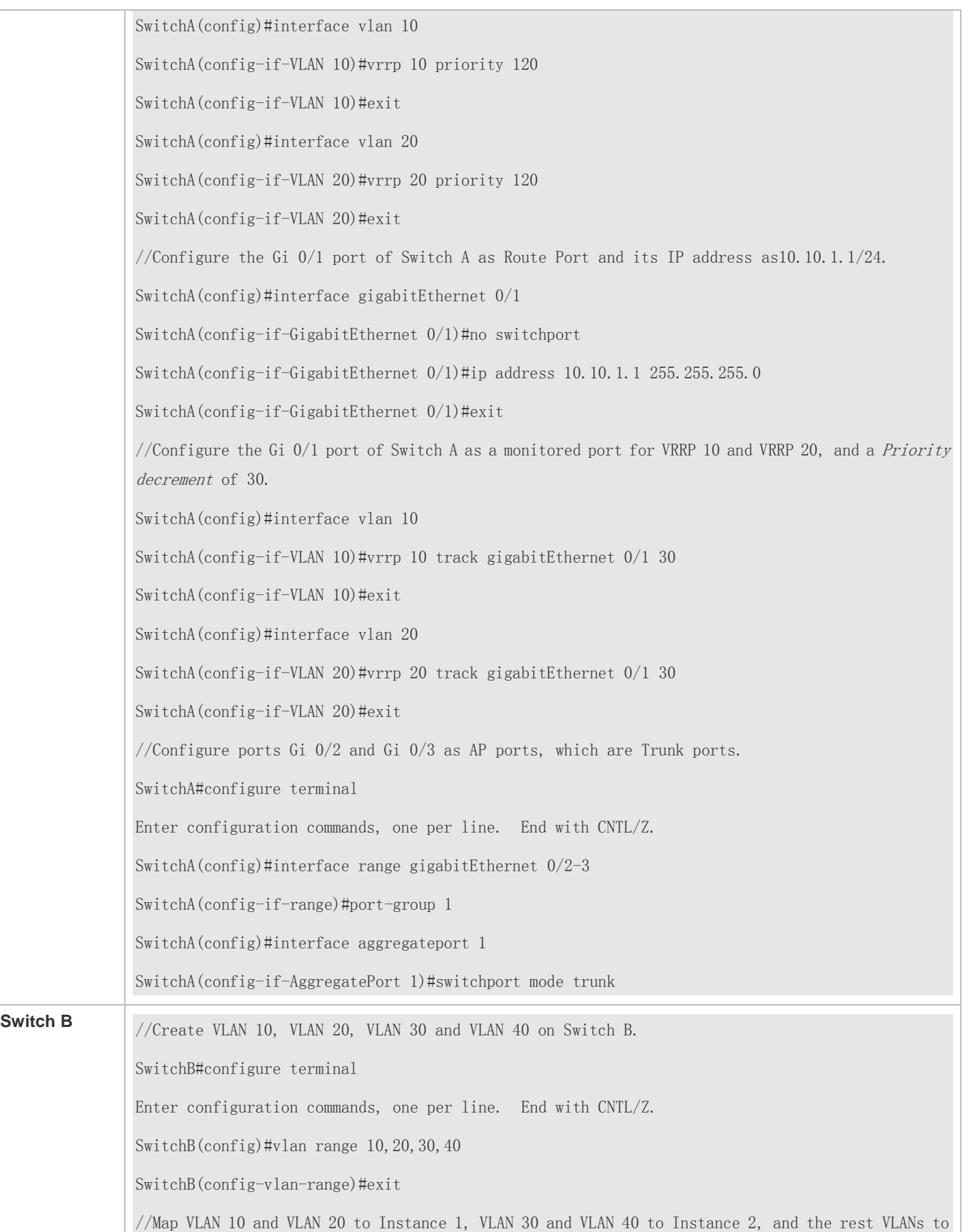

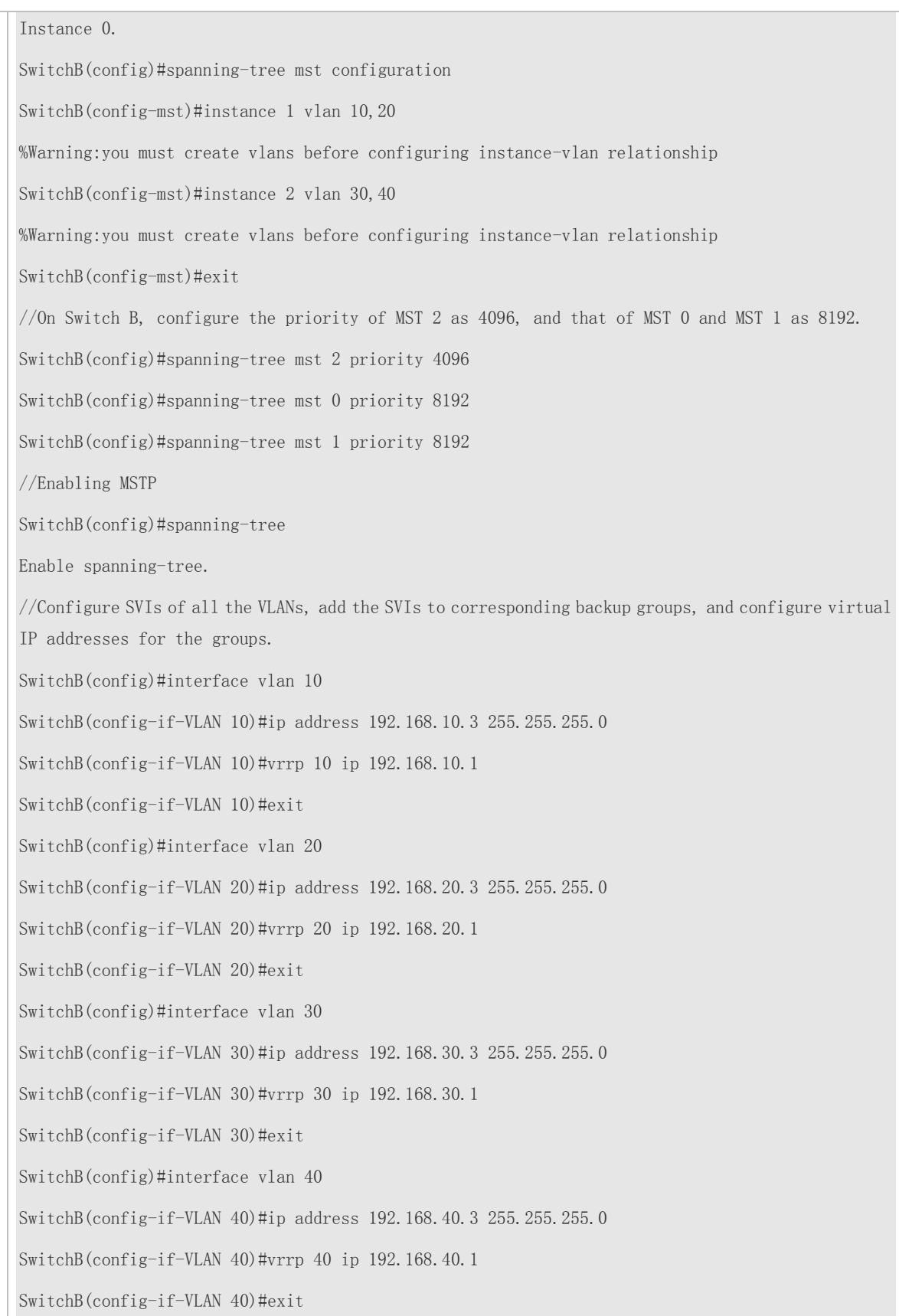

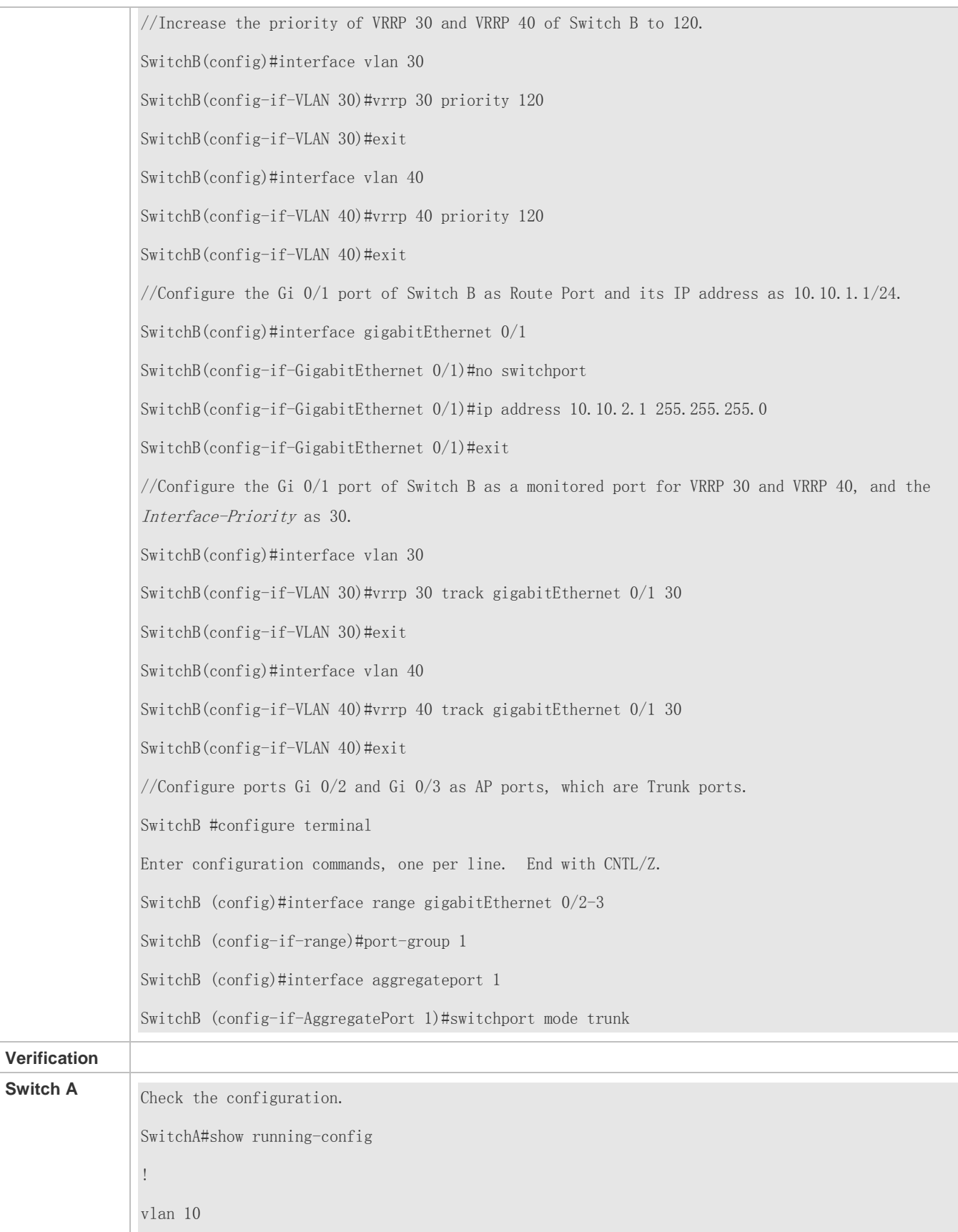

! vlan 20 ! vlan 30 ! vlan 40 ! spanning-tree spanning-tree mst configuration instance 0 vlan 1-9, 11-19, 21-29, 31-39, 41-4094 instance 1 vlan 10, 20 instance 2 vlan 30, 40 spanning-tree mst 0 priority 4096 spanning-tree mst 1 priority 4096 spanning-tree mst 2 priority 8192 interface GigabitEthernet 0/1 no switchport no ip proxy-arp ip address 10.10.1.1 255.255.255.0 ! interface GigabitEthernet 0/2 port-group 1 ! interface GigabitEthernet 0/3 port-group 1 ! interface AggregatePort 1 switchport mode trunk ! interface VLAN 10 no ip proxy-arp ip address 192.168.10.2 255.255.255.0

vrrp 10 priority 120 vrrp 10 ip 192.168.10.1 vrrp 10 track GigabitEthernet 0/1 30 ! interface VLAN 20 no ip proxy-arp ip address 192.168.20.2 255.255.255.0 vrrp 20 priority 120 vrrp 20 ip 192.168.20.1 vrrp 20 track GigabitEthernet 0/1 30 ! interface VLAN 30 no ip proxy-arp ip address 192.168.30.2 255.255.255.0 vrrp 30 ip 192.168.30.1 ! interface VLAN 40 no ip proxy-arp ip address 192.168.40.2 255.255.255.0 vrrp 40 ip 192.168.40.1 //Check VRRP status. SwitchA#show vrrp brief Interface Grp Pri timer Own Pre State Master addr Group addr VLAN 10 10 120 3 - P Master 192.168.10.2 192.168.10.1 VLAN 20 20 120 3 - P Master 192.168.20.2 192.168.20.1 VLAN 30 30 100 3 - P Backup 192.168.30.3 192.168.30.1 VLAN 40 40 100 3 - P Backup 192.168.40.3 192.168.40.1 //Disconnect the uplink of Switch A, and check VRRP status. SwitchA#show vrrp brief Interface Grp Pri timer Own Pre State Master addr Group addr VLAN 10 10 90 3 - P Backup 192.168.10.3 192.168.10.1 VLAN 20 20 90 3 - P Backup 192.168.20.3 192.168.20.1

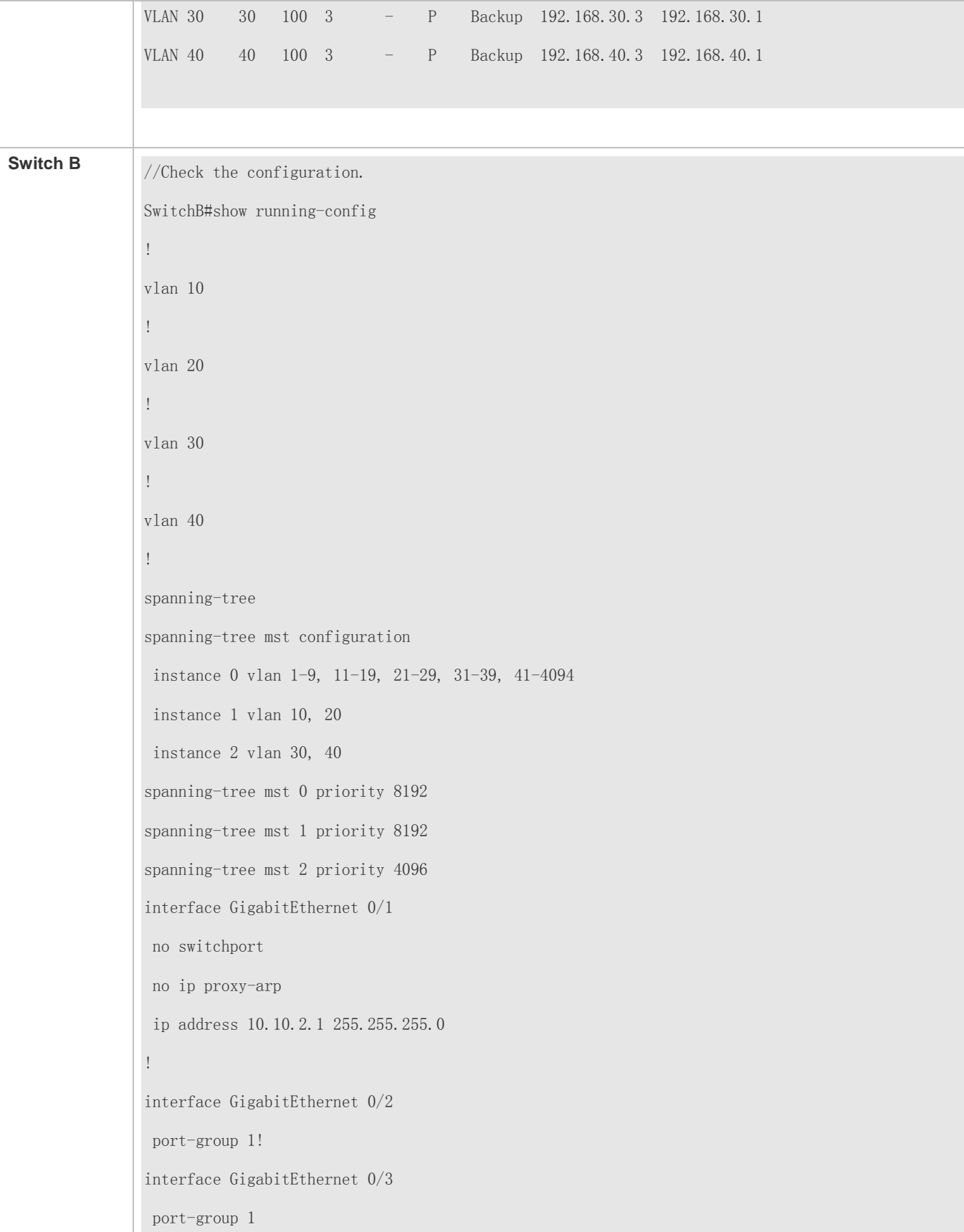

! interface AggregatePort 1 switchport mode trunk ! interface VLAN 10 no ip proxy-arp ip address 192.168.10.3 255.255.255.0 vrrp 10 ip 192.168.10.1 ! interface VLAN 20 no ip proxy-arp ip address 192.168.20.3 255.255.255.0 vrrp 20 ip 192.168.20.1 ! interface VLAN 30 no ip proxy-arp ip address 192.168.30.3 255.255.255.0 vrrp 30 priority 120 vrrp 30 ip 192.168.30.1 vrrp 30 track GigabitEthernet 0/1 30 ! interface VLAN 40 no ip proxy-arp ip address 192.168.40.3 255.255.255.0 vrrp 40 priority 120 vrrp 40 ip 192.168.40.1 vrrp 40 track GigabitEthernet 0/1 30 //Check VRRP status. SwitchB#show vrrp brief Interface Grp Pri timer Own Pre State Master addr Group addr VLAN 10 10 100 3 - P Backup 192.168.10.2 192.168.10.1 VLAN 20 20 100 3 - P Backup 192.168.20.2 192.168.20.1

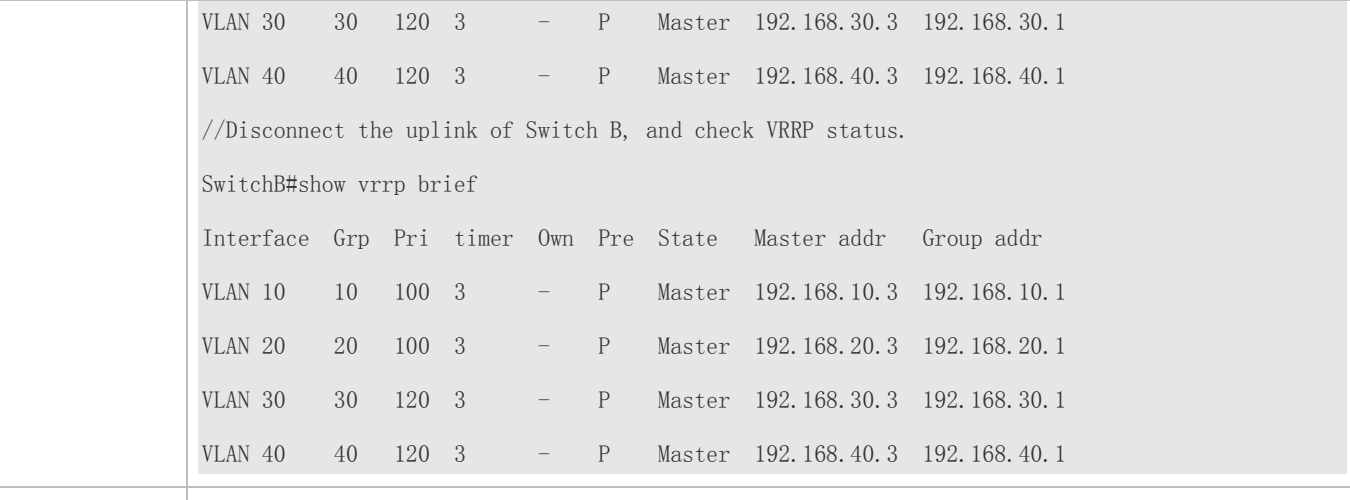

# **3.5 Monitoring**

# **Displaying**

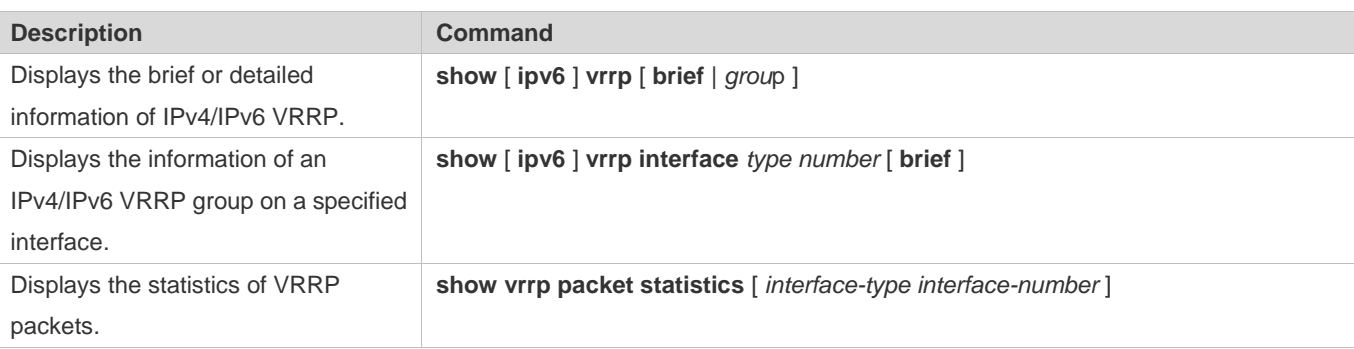

# **Debugging**

A System resources are occupied when debugging information is output. Therefore, disable debugging immediately after use.

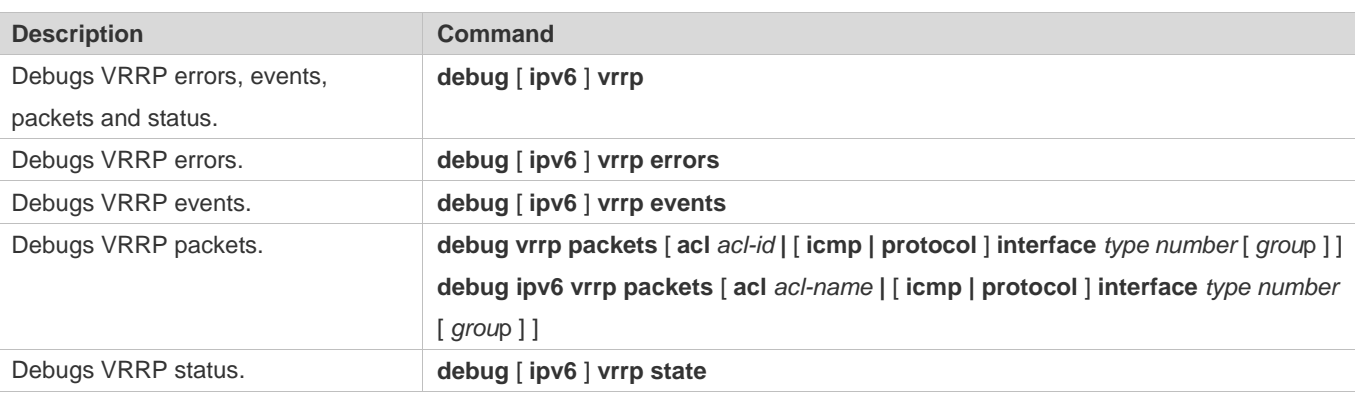

# **4 Configuring VRRP Plus**

# **4.1 Overview**

Virtual Router Redundancy Protocol Plus (VRRP Plus) is an extension of VRRP. It uses VRRP to implement gateway backup and load balancing in the IEEE 802.3 local area network (LAN).

A disadvantage of VRRP is that the router in backup state cannot forward packets. To use VRRP to implement load balancing, you need to manually configure multiple VRRP groups and set the gateway addresses of hosts in the LAN to virtual IP addresses of different VRRP groups. This increases the workload of the network administrator. VRRP Plus is designed to address this issue.

With VRRP Plus, load balancing is automatically implemented. That is, traffic of different hosts is automatically distributed to members of the VRRP Plus group, and it is unnecessary to configure multiple VRRP groups orset the gateway addresses of hosts in the LAN to virtual IP addresses of different VRRP groups. This greatly reduces the workload of the network administrator.

# **4.2 Applications**

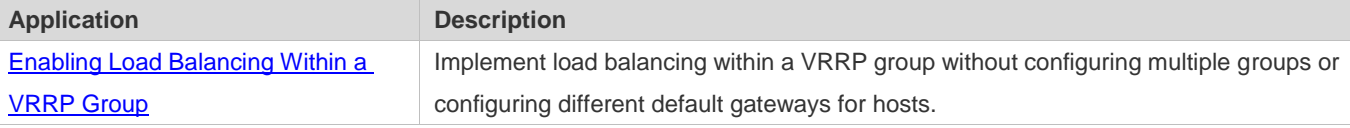

# <span id="page-2288-0"></span>**4.2.1 Enabling Load Balancing Within a VRRP Group**

#### **Scenario**

Enable load balancing within a VRRP group without configuring without configuring multiple VRRP groups or configuring different default gateways for hosts.

As shown in Figure 4-1, configure data as follows:

- Configure a VRRP group that consists of Router A and Router B, and enable the VRRP Plus function.
- Configure the default gateway of each host as the master virtual IP address of the VRRP group.

#### Figure 4-1 Application topology of IPv4 VRRP Plus

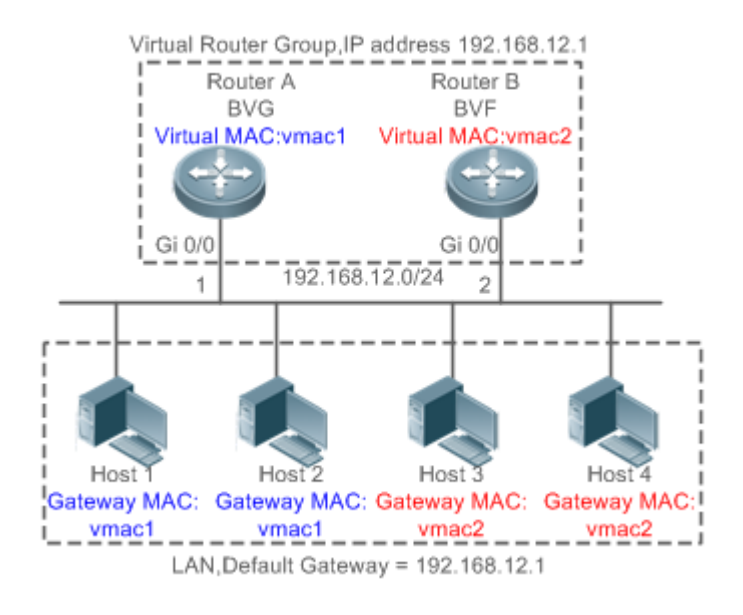

- 1. Two layer-3 (L3) devices, Router A and Router B, form a VRRP Plus group, and the virtual IP address of the group is 192.168.12.1. Router A is the master device of VRRP and functions as a balancing virtual gateway (BVG). Router B is the backup device of VRRP and functions as a balancing virtual forwarder (BVF).
- 2. Host 1 to Host 4 are hosts in the LAN with the network segment 192.168.12.0/24. Their default gateway addresses are set to the virtual IP address 192.168.12.1 of the VRRP Plus group.
- 3. The load balancing policy is configured on the device to respond to the ARP requests sent from different hosts. For example, when Host 1 and Host 2 request the gateway ARP, the MAC address 0000.5e00.0101 is returned to Host 1 and Host 2. When Host 3 and Host 4 request the gateway ARP, the MAC address 001A.A916.0201 is returned to Host 3 and Host 4. In this way, packets exchanged between Host 1/Host 2 and the external network are sent to Router A, and packets exchanged between Host 3/Host 4 and the external network are sent to Router B, thereby implementing load balancing.

# **4.3 Features**

#### **Basic Concepts**

#### **BVG**

The BVG allocates virtual MAC addresses to members of the VRRP Plus group. It responds to the gateway ARP requests in the LAN, and forwards packets of hosts in the LAN.

#### **BVF**

The BVF forwards packets of hosts in the LAN. If a virtual MAC address is allocated to a BVF, the BVF participates in packet forwarding; otherwise, the BVF does not participate in packet forwarding.

#### **Overview**

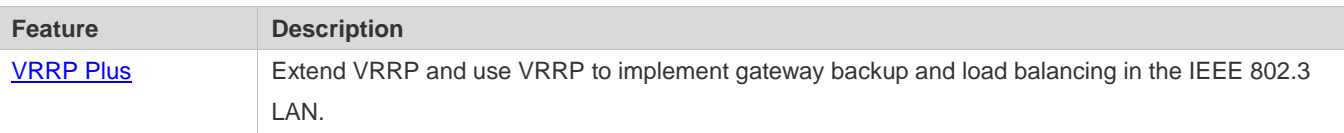

# <span id="page-2290-0"></span>**4.3.1 VRRP Plus**

With VRRP Plus, load balancing is automatically implemented. That is, traffic of different hosts is automatically distributed to members of the VRRP Plus group, and it is unnecessary to configure multiple VRRP groups or set the gateway addresses of hosts in the LAN to the virtual IPv4 addresses of different VRRP groups.

#### **Basic Principles**

Hosts in a LAN use the unified gateway IPv4 address (that is, virtual IP address of the VRRP group). When different hosts request the gateway ARP, the BVG responds with different virtual MAC addresses. In this way, traffic of different hosts are distributed to different members of the VRRP Plus group, thereby implementing load balancing.

#### **Relationship Between VRRP Plus and VRRP**

VRRP Plus relies on VRRP, and runs in the following way:

A master device in VRRP corresponds to a BVG in VRRP Plus, and a backup device in VRRP corresponds to a BVF in VRRP Plus. Gateway addresses of hosts in the LAN are set to the virtual IPv4 address of VRRP.

#### **MAC Address Allocation Rules of the BVG and BVF**

The BVG allocates virtual MAC addresses to BVFs. For an IPv4 VRRP Plus group, the BVG directly uses the virtual MAC address of VRRP to ensure compatibility between IPv4 VRRP Plus and VRRP. That is, the virtual MAC address used by the BVG is 00-00-5E-00-01-{VRID}, where VRID is the VRRP group number. The virtual MAC address used by a BVF is 00-1A-A9-16-{MemberID}-{VRID}, where MemberID is the member ID of the BVF in the VRRP Plus group. Currently, a VRRP Plus group can have up to four members. The BVG uses the member ID 01, and the other BVFs use the member IDs 02 to 04.

#### **Load Balancing Policy of VRRP Plus**

The BVG responds to the gateway ARP requests sent from hosts in a LAN. Based on the specific load balancing policy, the BVG responds hosts with different virtual MAC addresses. There are three types of load balancing policies:

- Host-dependent policy: A specified virtual MAC address is used to respond to the requests sent by aspecified host.
- Round-robin policy: Virtual MAC addresses in the backup group are used in a cyclic manner to respond to the gateway ARP requests sent by hosts.
- Weighted policy: The ARP requests are responded based on the forwarding capability of each device.

If the load balancing mode is changed, load balancing is always implemented in the new load balancing mode. For example, if the polling response mode is previously used, and later the weighted mode is used, load balancing is implemented in weighted mode regardless of the earlier responses of the device. If the weighted policy is used, and the total weight of virtual routers in a VRRP Plus group is 0, the ARP requests are not responded.

#### **Proxy of the Virtual MAC Address**

When a device with a virtual MAC address becomes faulty in the backup group, traffic of hosts that use this virtual MAC address as the gateway MAC address will be interrupted.

The BVG in the VRRP Plus backup group can quickly detect the fault, and automatically allocates the virtual MAC address of the faulty BVF to another device in the backup group. The new device acts as the proxy of the faulty device to forward packets of the virtual MAC address. In addition, this proxy device takes over traffic of original hosts to prevent traffic interruption. The virtual MAC address allocated to a device in the backup group can be called master virtual MAC address, and the virtual MAC address used by this device on behalf of another device is called proxy virtual MAC address.

#### **Redirection Time and Timeout of the Proxy Virtual MAC Address**

VRRP Plus provides the proxy function for the virtual MAC address so that another device can take the place of a faulty device with a virtual MAC address to forward packets. If the BVF is recovered from the fault, its forwarding role is recovered and the BVF continues to forward packets of the virtual MAC address allocated to this BVF. If the faulty BVF is not recovered, the backup group stops redirecting traffic to this virtual MAC address. That is, when ARP requests are received again, this virtual MAC address is no longer responded. After a sufficient long period of time, it is believed that hosts that use the MAC address as the gateway MAC address already update the ARP table entry of the gateway address, and the traffic is already taken over by other devices. At this time, this virtual MAC address can be deleted, and packets sent to this virtual MAC address are dropped.

VRRP Plus supports configuration of the redirection time and timeout of the backup group. When a device is faulty, the backup group allocates the virtual MAC address of the faulty device to another device. Within the redirection time, the backup group continues to use this virtual MAC address to respond the ARP requests. When the redirection time expires, the backup group no longer uses this virtual MAC address to respond the requests. When the timeout elapses, the backup group deletes this virtual MAC address and stops using this virtual MAC address for proxy forwarding. Figure 4-2 shows the changes to the role of the virtual MAC address within the redirection time and timeout.

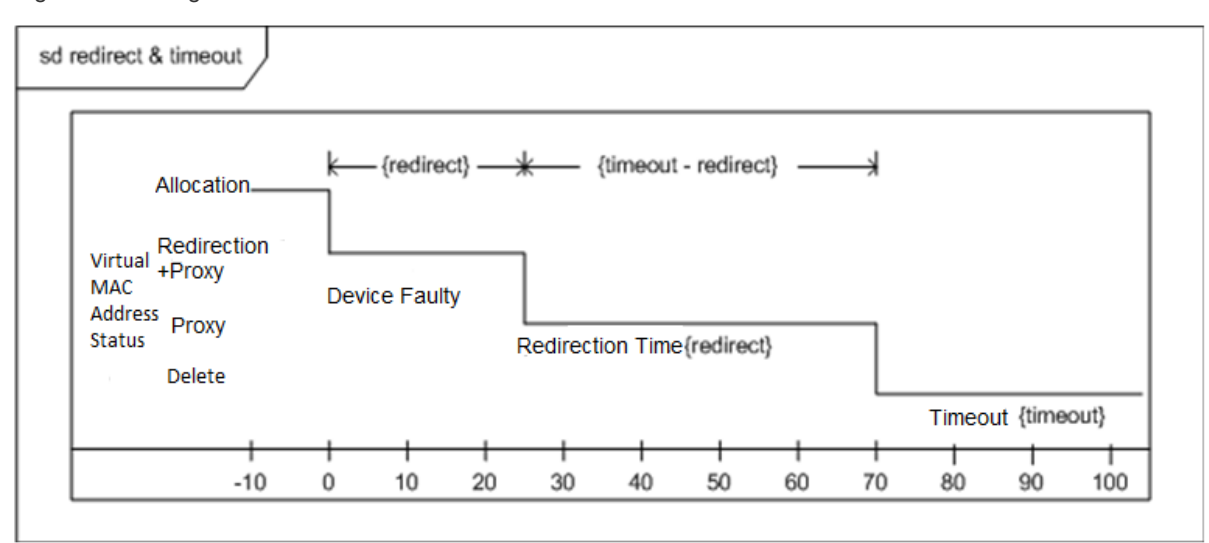

Figure 4-2 Changes to the Role of the Virtual MAC Address Within the Redirection Time and Timeout

#### **Weight-based Forwarding**

VRRP Plus supports the weight configuration of the backup group. Different weights are configured for different devices. In this way, more traffic is distributed to the device with a greater weight and less traffic is distributed to the device with a smaller weight, thereby fully utilizing the forwarding performance of different devices. When the weight of a BVF in the backup group is smaller than the lower threshold, the BVF automatically exits from the forwarding role. When the weight recovers and is greater than the upper threshold, the BVF automatically applies for the forwarding role. The forwarding role can be recovered when one or more remaining virtual MAC addresses or proxy virtual MAC addresses exist.

#### **Association of VRRP Plus with BFD**

VRRP Plus supports association with bidirectional forwarding detection (BFD) to adjust the weight based on the link status. Each device in a backup group can associate its weight with the link status. When a link is abnormal or interrupted, the device automatically decreases its weight. When the weight is too low, the device automatically exits from the forwarding role. If the backup group is currently using the weighted load balancing policy, traffic can be distributed based on the new weight. When the associated link recovers, the device can automatically restore its original weight and the forwarding role. If the backup group is currently using the weighted load balancing policy, traffic can be distributed based on the recovered weight.

#### **Weight-based Forwarding Seizure**

VRRP Plus supports the function of seizing the forwarding role. In VRRP Plus, at most four devices can participate in load balancing. That is, a VRRP Plus backup group generates at most four virtual MAC addresses. If more than four devices are added to a VRRP Plus group, only four devices participate in packet forwarding. The remaining devices only listen to the status of other devices and do not participate in packet forwarding. Only when a device participating in packet forwarding is faulty, another device that originally does not participate in packet forwarding will take the place of the faulty device to forward packets. Assume that a VRRP Plus backup group already has four devices and all these devices participate in packet forwarding; a fifth device is added to the VRRP Plus group, and the forwarding capability of this device is strong or the original forwarding role encounters a link failure and consequently degradation of forwarding performance. In this case, if the seizure mode is enabled, the fifth device can seize the forwarding role from a device with a smaller weight (that is, with lower forwarding capability). A greater weight is configured for a device with stronger forwarding capability. When the weight of a device in listening state is found greater than that of a forwarding device, the device in listening state automatically seizes the forwarding role from the forwarding device. That is, the device with stronger forwarding capability forwards packets, whereas the device with lower forwarding capability is in listening state. This can minimize the waste of resources.

The BVG in a backup group is responsible for allocation of virtual MAC addresses. Therefore, the BVG role cannot be seized, and only the forwarding role of a BVF can be seized. If the BVG device is faulty, VRRP re-elects a new master device, which assumes the BVG role.

#### **Factors Affecting the Forwarding Policy**

1. After VRRP Plus is configured, the ARP requests are received from hosts can be responded based on different load balancing policies to implement load balancing among these hosts. However, load balancing cannot be implemented for hosts that have learned the VRRP virtual gateway addresses before configuration of VRRP Plus. Therefore, if VRRP Plus is configured after the VRRP state is changed to Master, real load balancing cannot be implemented before aging of the ARP learned by hosts. Load balancing is implemented only after the gateway ARP recorded by the hosts age and the hosts request for new gateway addresses.

- 2. Periodical sending of gratuitous ARPs on an interface also affect the load balancing function of VRRP Plus. When VRRP Plus is enabled, the function of sending gratuitous ARPs of VRRP virtual IP addresses will be disabled. When an virtual IP address overlaps with an actual IP address, gratuitous ARPs of this address are no longer sent.
- 3. When an address conflict occurs between a host and the local device, the ARP module will broadcast gratuitous ARP packets of this address. If a conflict of the VRRP Plus virtual address occurs, sending gratuitous ARP packet will result re-learning of the host's gateway MAC address, which negatively affects the load balancing function of VRRP Plus. Therefore, the load balancing function of VRRP Plus is currently not supported in this scenario.

# **4.4 Configuration**

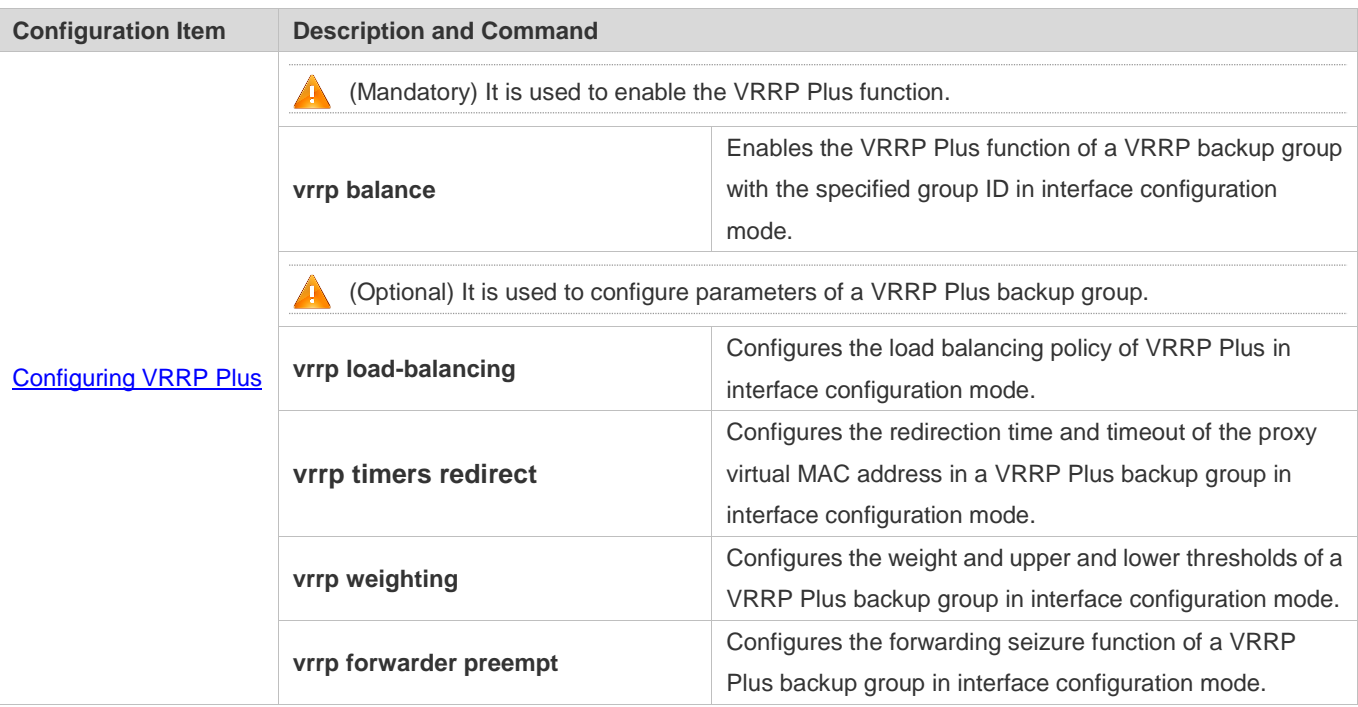

### <span id="page-2293-0"></span>**4.4.1 Configure VRRP Plus**

### **Configuration Effect**

Enable the VRRP Plus function. (By default, this function is disabled.)

#### **Notes**

 To enable the VRRP Plus function, you must configure the VRRP virtual IP address for the corresponding backup group.

#### **Configuration Steps**

- **Enabling VRRP Plus**
- By default, VRRP Plus is enabled. Perform this configuration if VRRP Plus is required.

- **Configuring the Load Balancing Policy of VRRP Plus**
- After VRRP Plus is enabled, the host-dependent load balancing policy is used by default.
- **Configuring the Redirection Time and Timeout of the Proxy Virtual MAC Address in a VRRP Plus Backup Group**
- After VRRP Plus is enabled, the redirection time is set to 300s and timeout is set to 14,400s by default.
- **Configuring the Weight and Upper and Lower Thresholds of a VRRP Plus Backup Group**
- After VRRP Plus is enabled, the weight of the backup group is set to 100, the lower threshold to 1, and the upper threshold to 100 by default.
- **Configuring the Forwarding Seizure Function of a VRRP Plus Backup Group**
- After VRRP Plus is enabled, the forwarding seizure function is enabled by default.

#### **Verification**

 Run the **show** [ **ipv6** ]*group* **vrrp balance** command to display the VRRP backup group configuration. If the backup group has the packet forwarding tasks, "local" is displayed in the **forwarders** column, and the virtual MAC address allocated to this backup group is also displayed.

#### **Related Commands**

#### **Enabling VRRP Plus on an Interface**

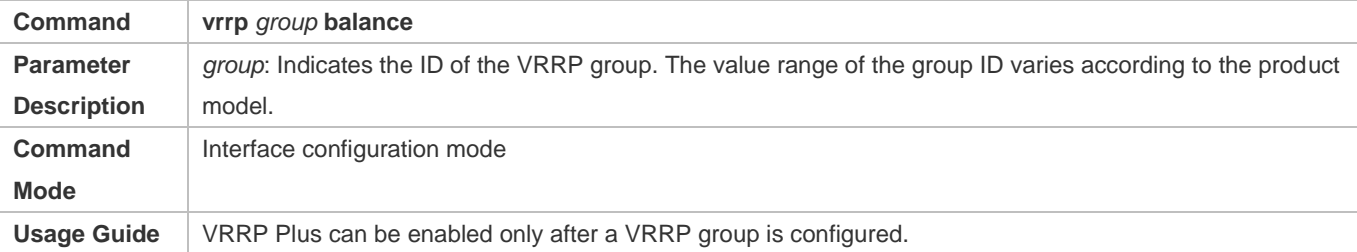

#### **Configuring the Load Balancing Policy of a VRRP Plus Backup Group**

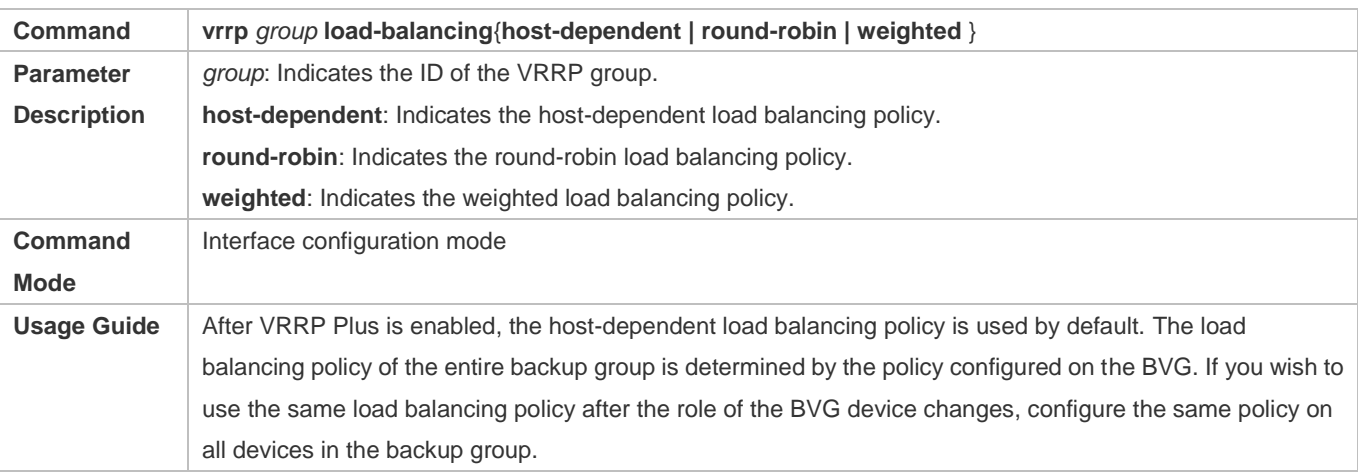

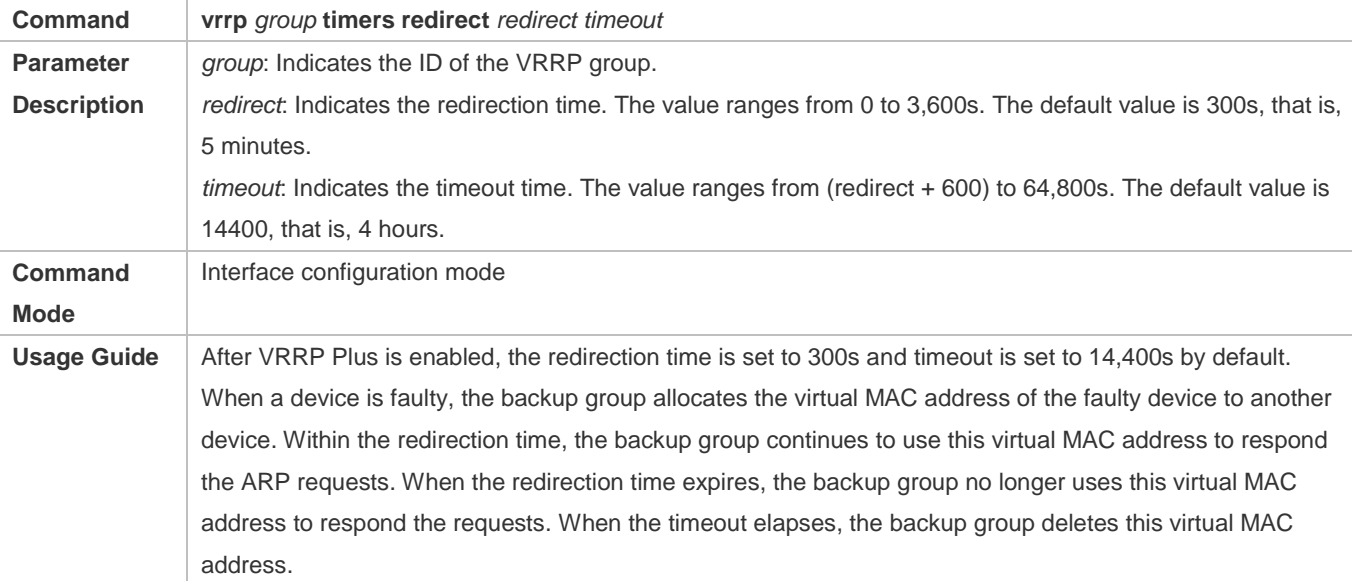

# **Configuring the Redirection Time and Timeout of the Proxy Virtual MAC Address in a VRRP Plus Backup Group**

#### **Configuring the Weight and Upper and Lower Thresholds of a VRRP Plus Backup Group**

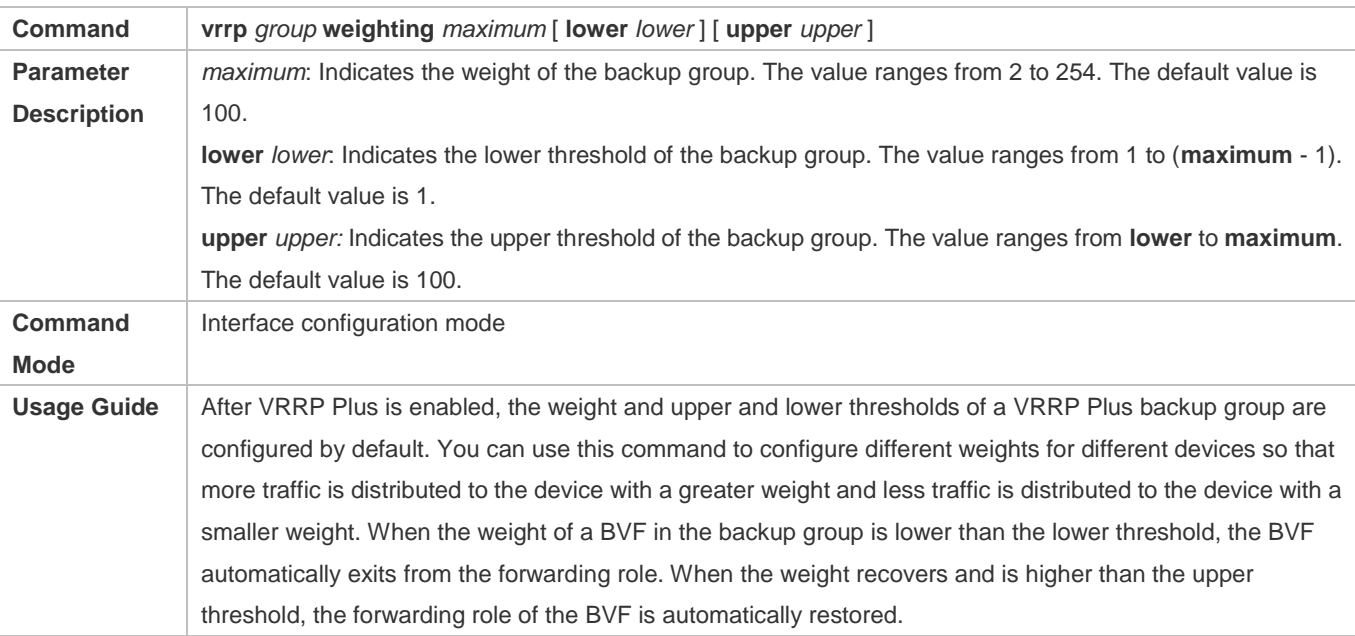

# **Configuring the Forwarding Seizure Function of a VRRP Plus Backup Group**

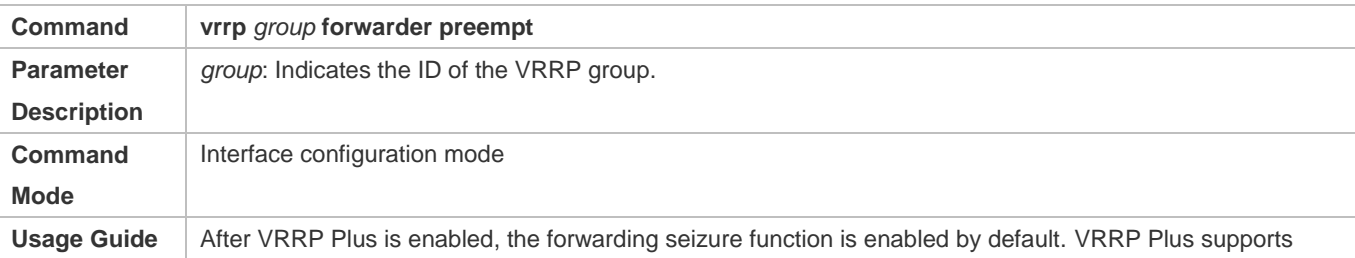

configuration of the forwarding seizure function of a backup group. When the weight of a device in listening state is found greater than that of a forwarding device, the device in listening state automatically seizes the forwarding role from the forwarding device. That is, the device with stronger forwarding capability forwards packets, whereas the device with lower forwarding capability is in listening state.

### **Configuration Example**

#### **Enabling Load Balancing Within an IPv4 VRRP Group**

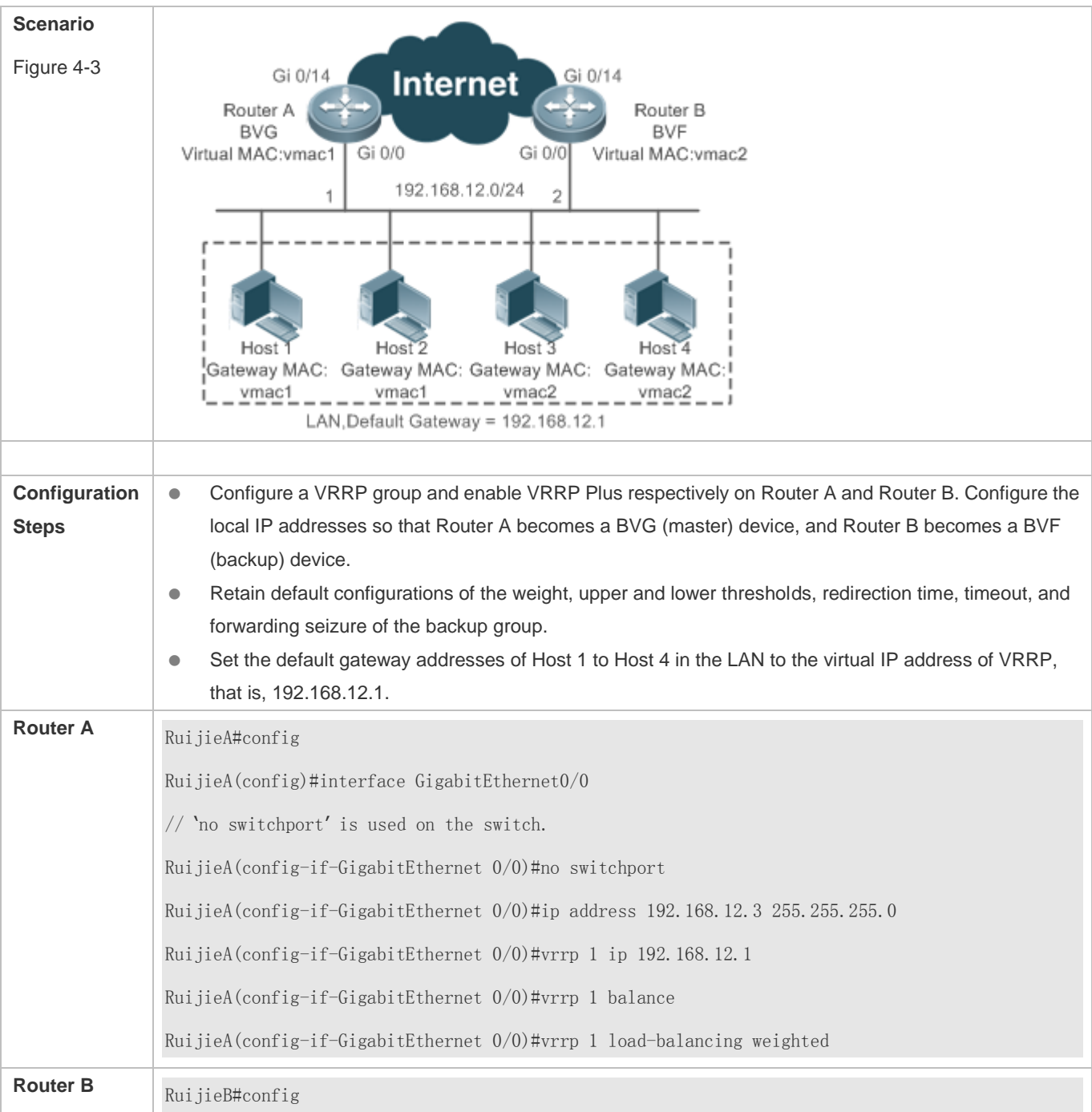

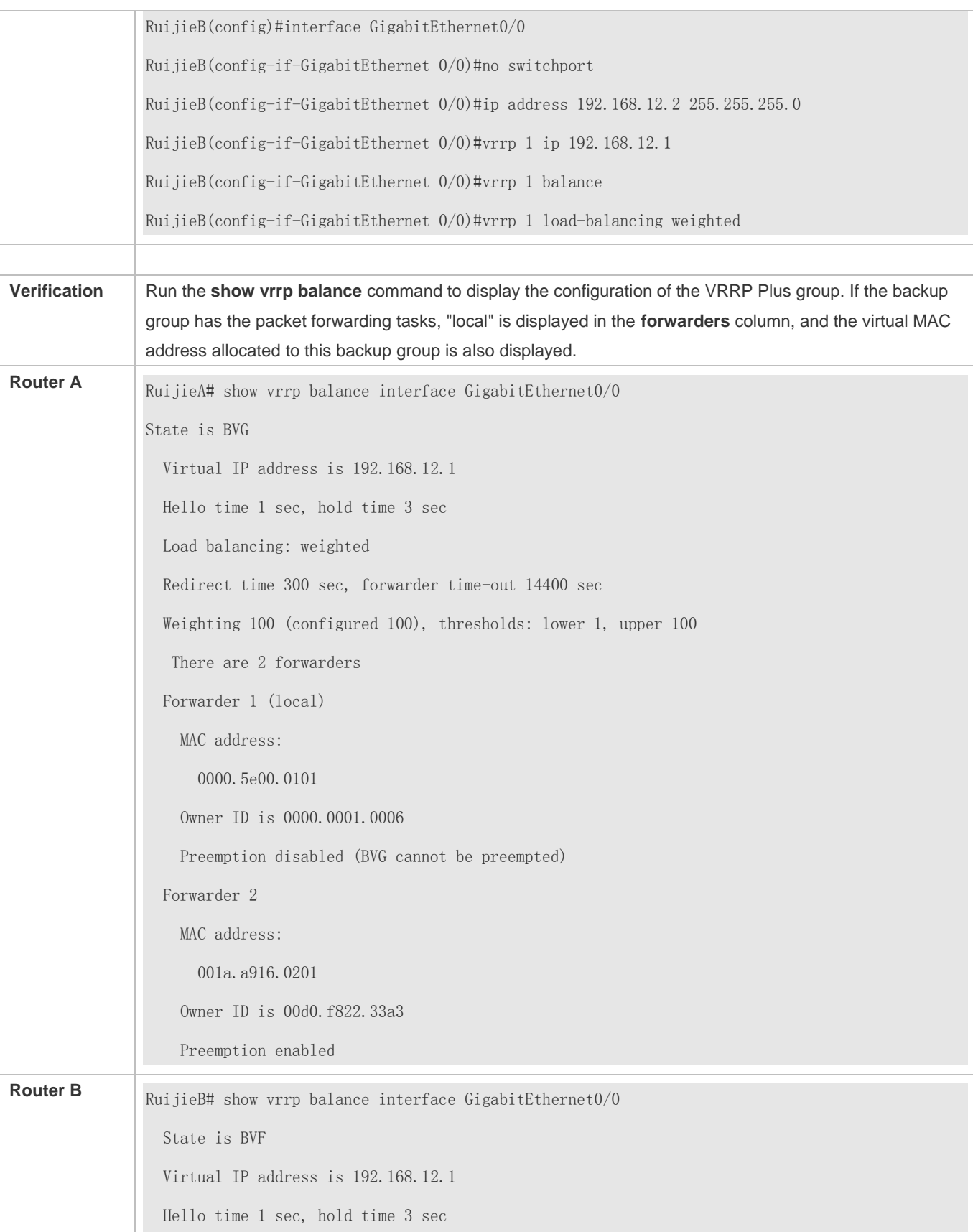

 Load balancing: weighted Redirect time 300 sec, forwarder time-out 14400 sec Weighting 100 (configured 100), thresholds: lower 1, upper 100 There are 2 forwarders Forwarder 1 MAC address: 0000.5e00.0101 Owner ID is 0000.0001.0006 Preemption disabled (BVG cannot be preempted) Forwarder 2 (local) MAC address: 001a.a916.0201 Owner ID is 00d0.f822.33a3 Preemption enabled

#### **Common Errors**

VRRP Plus does not take effect because the VRRP virtual IP address is not configured for the related group.

# **4.5 Monitoring**

#### **Displaying**

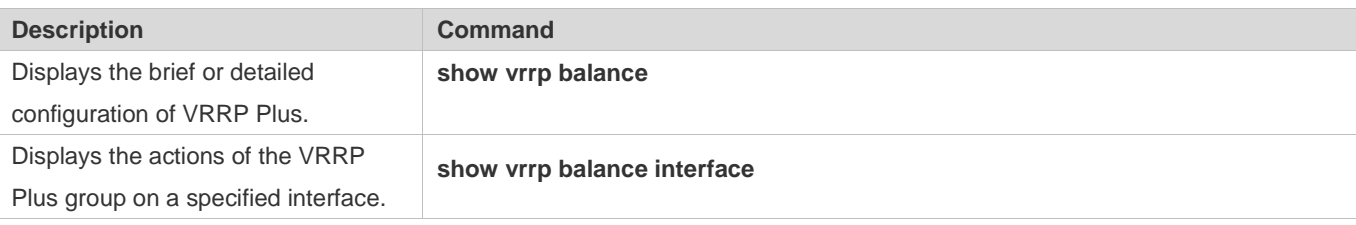

#### **Debugging**

A System resources are occupied when debugging information is output. Therefore, disable debugging immediately after use.

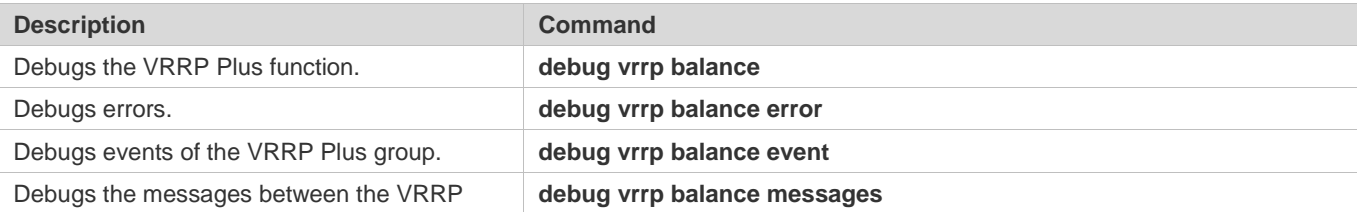

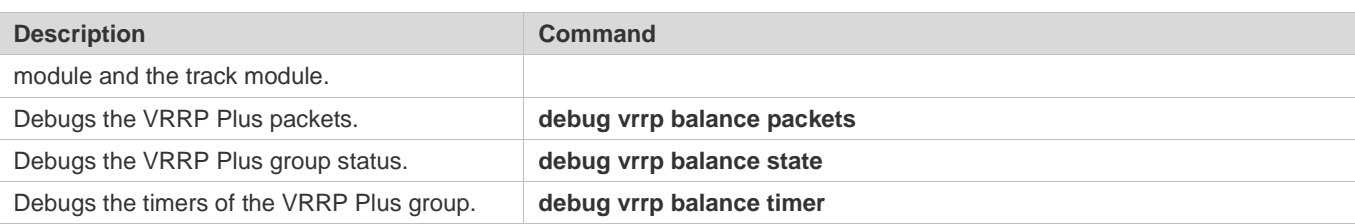

# **5 Configuring BFD**

# **5.1 Overview**

Communication failures will interrupt networking and thus affect services. Therefore, it is essential to rapidly locate communication failures on links with adjacent devices to ensure a timely action and service availability. Bidirectional Forwarding Detection (BFD) provides a method of rapidly detecting connectivity of the forwarding path between two adjacent routers in an underloaded way. It can quickly spot faults on the bidirectional forwarding path between two routers for upper-layer protocols such as routing protocols and Multi-Protocol Label Switching (MPLS). As a result, a standby forwarding path is adopted to maintain the performance of the existing network.

### **Protocols and Standards**

- draft-ietf-bfd-base-09: Bidirectional Forwarding Detection
- draft-ietf-bfd-generic-05: Generic Application of BFD
- draft-ietf-bfd-v4v6-1hop-09: BFD for IPv4 and IPv6 (Single Hop)
- draft-ietf-bfd-mpls-07: BFD For MPLS LSPs

# **5.2 Applications**

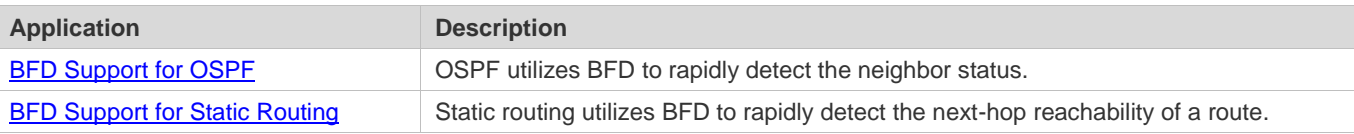

# <span id="page-2300-0"></span>**5.2.1 BFD Support for OSPF**

#### **Scenario**

The Open Shortest Path First (OSPF) protocol dynamically discovers a neighbor by using hello packets. After BFD is enabled, a BFD session is established with the neighbor in the full adjacency to detect the neighbor status. When the neighbor fails, OSFP immediately performs network convergence. The convergence time can be shortened from 120 seconds (by default, on a non-broadcast network, OSPF hello packets are transmitted at an interval of 30 seconds and the neighbor failure time is four times the interval, that is, 120 seconds) to 1 second.

Use the following figure as an example. Router A and Router B are connected through a Layer-2 switch, OSPF is configured on the routers to establish routes, and BFD support for OSPF is enabled on the interfaces of Router A and Router B. When the link between Router B and the Layer-2 switch malfunctions, BFD can rapidly detect the fault and advertise it to OSPF, so as to trigger fast OSPF convergence.

Figure 5-1

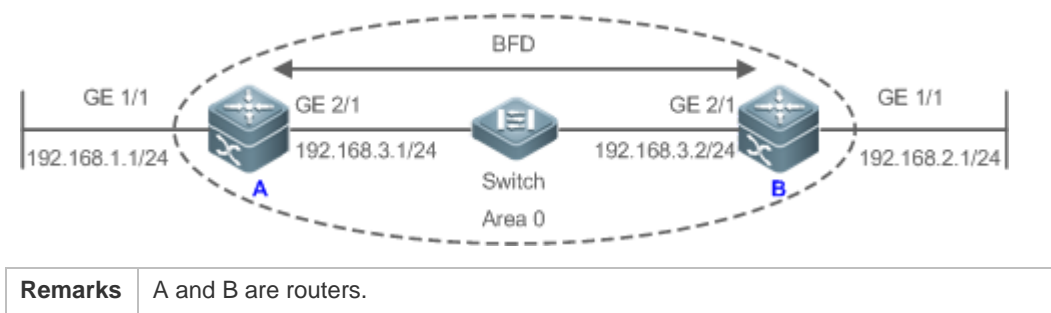

Switch is a Layer-2 switch. A and B are connected through the Layer-2 switch.

#### **Deployment**

- Configure IP addresses for interconnected interfaces of Router A and Router B.
- Run OSPF on Router A and Router B.
- Set BFD parameters on interconnected interfaces of Router A and Router B.
- **Enable BFD support for OSPF on Router A and Router B.**

# <span id="page-2301-0"></span>**5.2.2 BFD Support for Static Routing**

#### **Scenario**

BFD support for static routing prevents routers from selecting a faulty static route as the forwarding path and enables rapid routing failover by using an available backup forwarding path.

Different from dynamic routing protocols, static routing does not have the neighbor discovery (ND) mechanism. When BFD support for static routing is configured, the next-hop reachability of a static route relies on the BFD session status. If a BFD session fails, the next hop of a static route is thought unreachable and will not be added to the routing information base (RIB).

Use the following figure as an example. Router A and Router B are connected through a Layer-2 switch, static routing is configured on the routers to establish forwarding paths, and BFD support for static routing is enabled on the interfaces of Router A and Router B. When the link between Router B and the Layer-2 switch malfunctions, BFD can rapidly detect the fault and advertise it to static routing, so as to trigger the system to delete the static route from the RIB, thereby preventing routing errors.

Figure 5-2

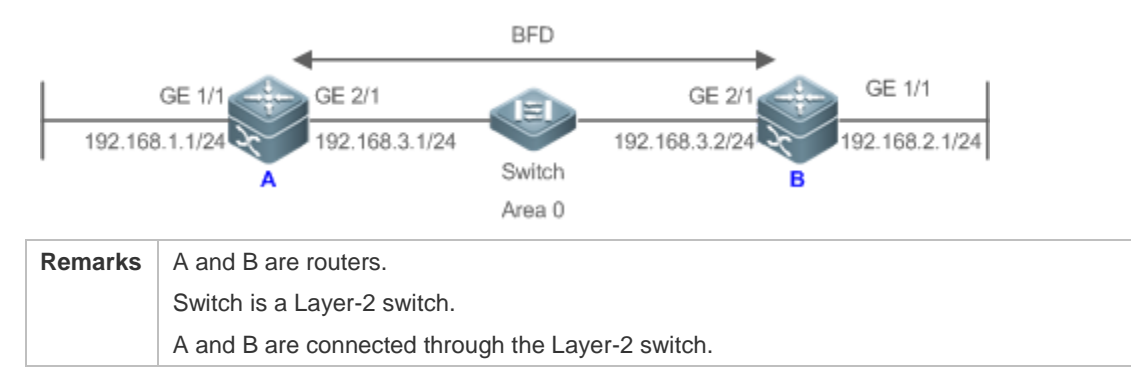

#### Configuration Guide Configuring BFD

#### **Deployment**

- Configure IP addresses for interconnected interfaces of Router A and Router B.
- **Configure static routing on Router A and Router B.**
- Set BFD parameters for interconnected interfaces of Router A and Router B.
- Enable BFD support for static routing on Router A and Router B.

# **5.3 Features**

#### **Basic Concepts**

#### **Packet Format**

Detection packets transmitted by BFD are User Datagram Protocol (UDP) packets, which are classified into control packets and echo packets. Echo packets concern only the local system of a BFD session. Therefore, their formats are not specified. BFD specifies the format of only control packets. Currently, there are two versions (version 0 and version 1) for the format of control packets. Version 1 is adopted by default for establishing a BFD session. If a device receives packets of version 0 from the peer system, the device automatically switches to version 0.

Figure 5-3

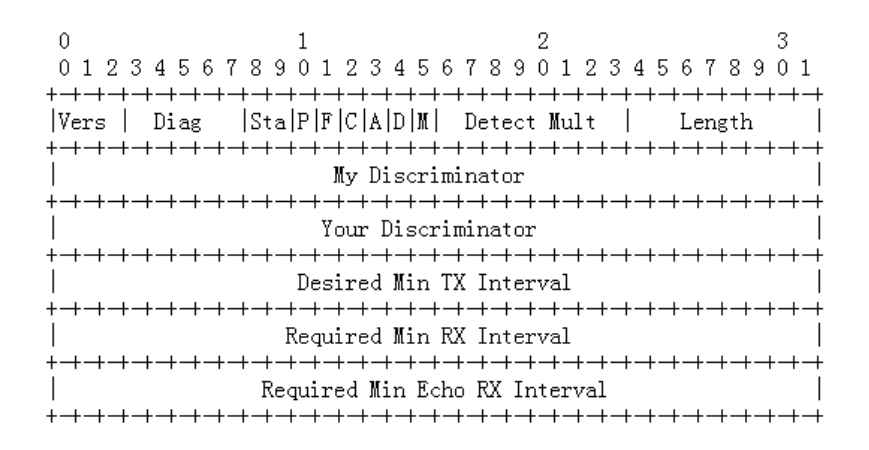

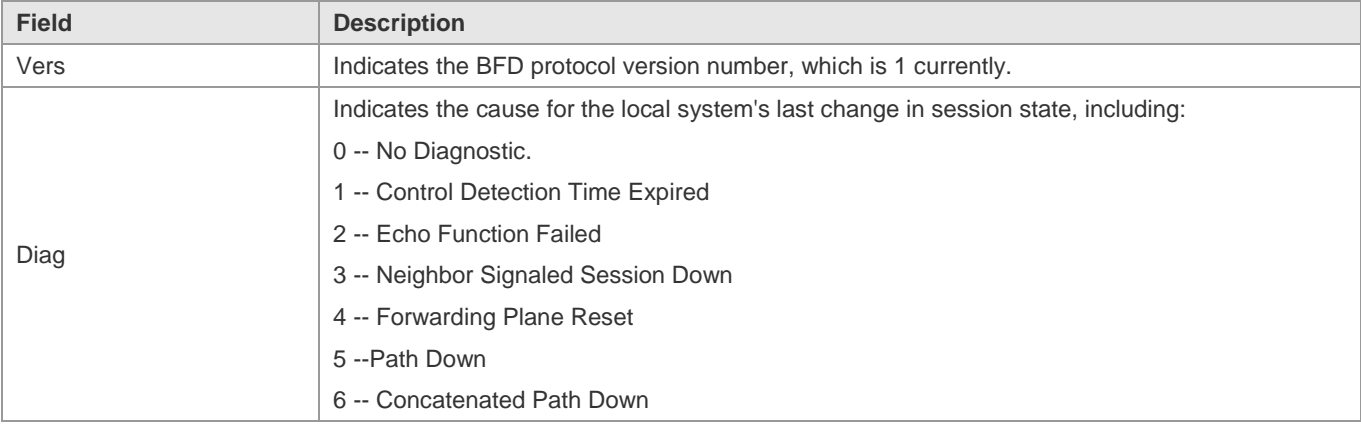

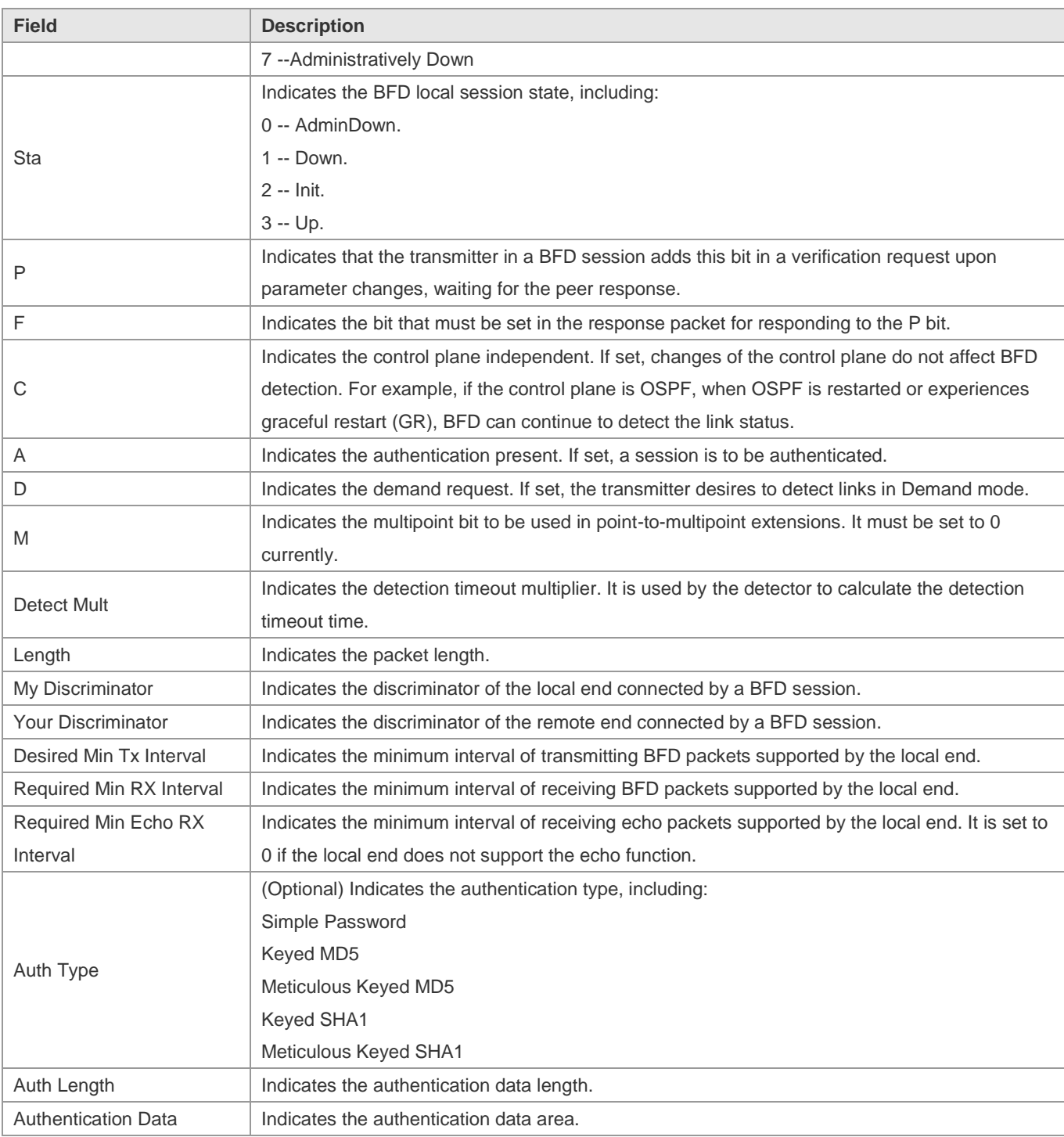

### **Session Status**

A BFD session can be in any of the four basic states: Down, Init, Up, and AdminDown.

- 1. Down: Indicates that a session is in the Down state or is established just now.
- 2. Init: Indicates that the local system has communicated with the peer system and desires to bring the session to the Up state.
- 3. Up: Indicates that a session has been negotiated successfully.
- 4. AdminDown: Indicates that a session is in the AdminDown state.

BFD migrates the state machine based on the local session state and received BFD packets from the peer end.

A BFD state machine is established and torn down using a three-way handshake mechanism, to ensure that both ends know the status change.

#### **Transmission Interval and Detection Time**

Both ends negotiate BFD parameters during the establishment of a BFD session, to determine the transmission interval and detection time.

After a BFD session is established, both ends can dynamically negotiate BFD parameters (for example, minimum transmission interval and minimum receiving interval). After protocols at both ends transmit relevant negotiation packets, they adopt the new transmission interval and detection time, without affecting the current state of the session.

#### **Overview**

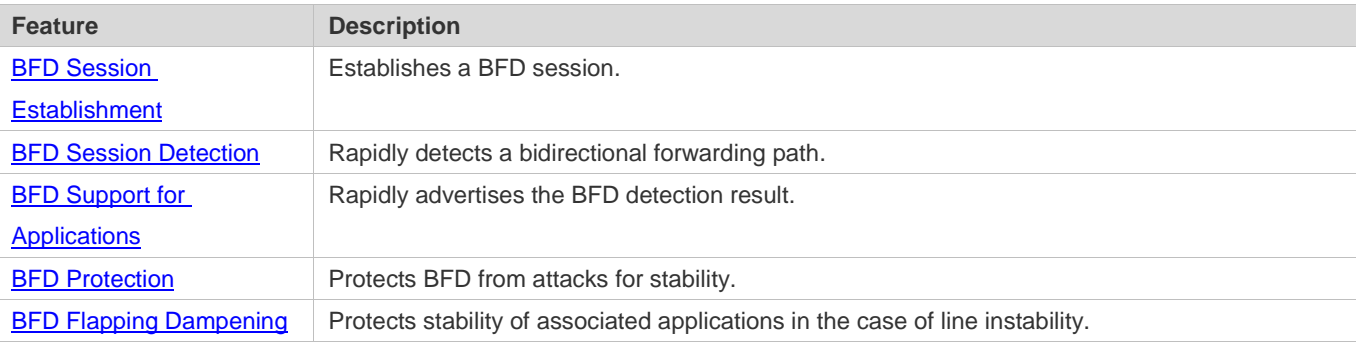

## <span id="page-2304-0"></span>**5.3.1 BFD Session Establishment**

BFD detection starts from the establishment of a BFD session.

#### **Working Principle**

#### **Session Establishment Process**

BFD itself is unable to discover neighbors. It needs an upper-layer protocol to specify a neighbor to establish a session.

As shown in the following figure, two routers running OSPF and BFD are connected through a Layer-2 switch.

Figure 5-4

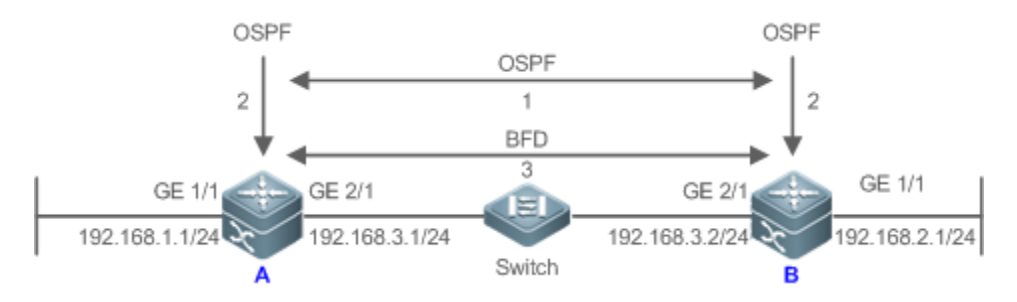

BFD session establishment process:

- 1. OSPF discovers a neighbor and establishes a connection with the neighbor.
- 2. OSPF instructs BFD to establish a session with the neighbor.
- 3. BFD establishes a session with the neighbor.

#### **BFD Session Establishment Mode**

The BFD protocol specifies that a BFD session can be established in two modes:

● Active mode

Before the establishment of a session, BFD actively transmits a control packet for establishing a BFD session regardless of whether it receives a control packet for establishing a BFD session from the peer end.

• Passive mode

BFD does not actively transmit a control packet for establishing a BFD session before a session is established but wait till it receives a control packet for establishing a BFD session from the peer end.

The passive mode is not supported currently.

#### **Negotiation of BFD Session Parameters**

Both ends negotiate BFD session parameters during the establishment of a BFD session, to determine the transmission interval and detection time. Pay attention to the following points:

- 1. BFD session parameters (including **Desired Min Tx Interval**, **Required Min RX Interval**, and **Detect Mult**) must be set for interfaces at both ends. Otherwise, a BFD session cannot be established.
- 2. Interfaces at both ends negotiate BFD session parameters and detect the session based on the parameters during the establishment of a BFD session.
- 3. After a BFD session is established, both ends can dynamically negotiate BFD parameters (for example, minimum transmission interval and minimum receiving interval). After protocols at both ends transmit relevant negotiation packets, they adopt the new transmission interval and detection time, without affecting the current state of the session.

### <span id="page-2305-0"></span>**5.3.2 BFD Session Detection**

Link detection starts after the establishment of a BFD session. BFD periodically transmits BFD control packets. If it fails to receive BFD packets from the peer end within the detection time, it deems that the session is Down and notifies the associated application to accelerate the convergence.

#### **Working Principle**

#### **Detection Process**

As shown in the following figure, two routers running OSPF and BFD are connected through a Layer-2 switch.

Figure 5-5

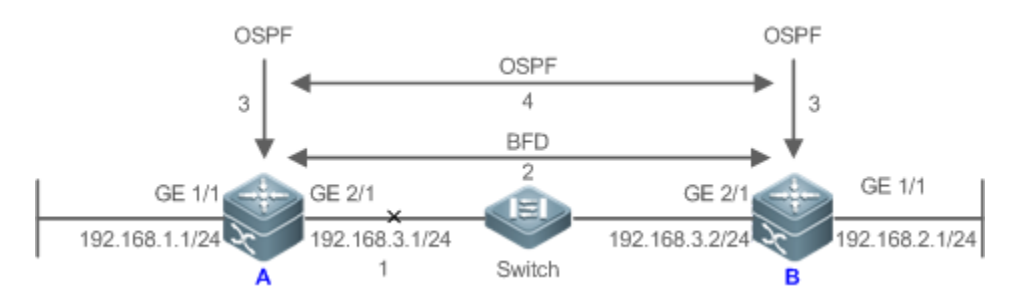

Handling procedure after a BFD session is Down:

- 1. The link between Router A and Switch fails.
- 2. The BFD session between Router A and Router B is Down.
- 3. BFD notifies the local OSPF that the forwarding path to the neighbor is faulty.
- 4. OSPF processes the neighbor Down situation. If a backup forwarding path is available, it starts protocol convergence to enable the alternative forwarding path.

#### **Detection Mode**

BFD supports the following detection modes:

**Asynchronous mode** 

In asynchronous mode, systems transmit BFD control packets periodically to each other. If a system fails to receive BFD control packets from the peer end within the detection time, it advertises that the session is Down.

• Query mode

In query mode, it is assumed that each system has an independent method for confirming its connection with other systems. After a BFD session is established, the system stops transmitting BFD control packets unless it needs to explicitly verify the connectivity. In such a case, the system transmits a shot-sequence BFD control packet. If a system fails to receive a returned packet within the detection time, it advertises that the session is Down. If it receives a response from the peer end, the forwarding path is reachable.

● Echo mode

In echo mode, the local system periodically transmits BFD echo packets and a remote system receives and loops back the packets through the forwarding path. If the local system fails to receive several consecutive echo packets within the detection time, it advertises that the session is Down. The echo function can be used together the preceding two detection modes. The echo packet detection function does not require the involvement of the control plane of the remote system. Packets are returned by the forwarding plane of the remote system, which reduces the delay and ensures faster fault detection in comparison with transmission of control packets. The enabling of the echo function in asynchronous mode can greatly reduce transmission of control packets because the detection is accomplished by the echo function. The enabling of the echo function in query mode can thoroughly cancel transmission of control packets after a session is established. The echo function must be enabled at both ends of a BFD session. Otherwise, the echo function does not take effect.

The query mode is not supported and cannot be configured at present.

Only BFD session version 1 supports the BFD echo mode.

The echo mode is not supported for an IPv6 BFD session with the link-local address as the source or destination address.

#### <span id="page-2307-0"></span>**5.3.3 BFD Support for Applications**

By BFD support, the associated applications can utilize the fast fault detection of BFD to improve the protocol convergence performance. In general, the fault detection time can be shortened within 1 second.

#### **Working Principle**

After BFD support for a certain application is enabled, a BFD session is established based on the BFD configuration. When a link fault occurs, BFD can rapidly identify the fault and notify the associated application to process, thereby improving its convergence. Currently, BFD supports the following applications:

BFD support for RIP

After BFD support for the Routing Information Protocol (RIP) is enabled, RIP can utilize the BFD fault detection, which is faster than the ND mechanism of RIP, to improve the protocol convergence. In general, the fault detection time can be shortened within 1 second.

- For more details about BFD support for RIP, see *Configuring RIP*.
- BFD support for OSPF

After BFD support for OSPF is enabled, OSPF can utilize the BFD fault detection, which is faster than the ND mechanism of OSPF, to improve the protocol convergence. In general, the fault detection time can be shortened within 1 second.

For more details about BFD support for OSPF, see *Configuring OSPF*.

● BFD support for OSPFv3

After BFD support for OSPFv3 is enabled, OSPFv3 can utilize the BFD fault detection, which is faster than the ND mechanism of OSPFv3, to improve the protocol convergence. In general, the fault detection time can be shortened within 1 second.

For more details about BFD support for OSPFv3, see *Configuring OSPFv3*.

● BFD support for BGP

After BFD support for the Border Gateway Protocol (BGP) is enabled, BGP can utilize the BFD fault detection, which is faster than the ND mechanism of BGP, to improve the protocol convergence. In general, the fault detection time can be shortened within 1 second.

#### For more details about BFD support for BGP, see *Configuring BGP*.

● BFD support for IS-IS

The Intermediate System to Intermediate System (IS-IS) protocol dynamically discovers a neighbor by using hello packets. After BFD is enabled, IS-IS uses BFD to establish a BFD session with a neighbor that is in the Up state and detect the neighbor status. When a BFD neighbor fails, IS-IS immediately performs network convergence. The convergence time can be shortened from 30 seconds (by default, on a point-to-point network, IS-IS hello packets are transmitted at an interval of 10 seconds and the neighbor failure time is triple the interval, that is, 30 seconds) to 1 second.

For more details about BFD support for IS-IS, see *Configuring IS-IS*. 6

BFD support for static routing

After BFD support for static routing is enabled, BFD prevents routers from selecting an unavailable static route as the forwarding path during routing and enables routers to rapidly switch to an available backup forwarding path.

Different from dynamic routing protocols, static routing does not have the ND mechanism. Therefore, after BFD support for static routing is configured, the next-hop reachability of a static route relies on the BFD session state. If a BFD session detects a fault, the next hop of a static route is unreachable and the static route is not added to the RIB.

If the remote system deletes a BFD session during the establishment of a BFD session, the BFD session becomes Down. In this case, the system ensures that the forwarding behavior of static routing is not affected.

For more details about BFD support for static routing, see *Configuring NSM*.

BFD support for PBR

After BFD support for PBR is configured, BFD prevents routers from selecting an unavailable policy route as the forwarding path during routing and enables routers to rapidly switch to an available backup forwarding path.

BFD support for PBR is equivalent to that for static routing. BFD tracks and detects the forwarding path to a specified neighbor. When a BFD session fails, BFD notifies the PBR that the next hop is unreachable. Then, the policy route to the next hop does not take effect.

If the remote system deletes a BFD session during the establishment of a BFD session, the BFD session becomes Down. In this case, the system ensures that the PBR forwarding behavior is not affected.

- For more details about BFD support for PBR, see *Configuring PBR*.
- BFD support for VRRP

The BFD support for the Virtual Router Redundancy Protocol (VRRP) can replace the ND mechanism of VRRP to rapidly detect the running status of the active and standby routers. When a fault occurs, it accelerates the active/standby router switching and improves network performance. In general, the fault detection time can be shortened within 1 second.

VRRP can also utilize BFD to track a specified neighbor. If the forwarding path to the neighbor fails during a BFD session, it automatically lowers the VRRP priority to a certain extent to trigger active/standby router switching. This configuration takes effect only when the dynamic routing protocol or other applications notify BFD to establish a session with a neighbor.

#### For more details about BFD support for VRRP, see *Configuring VRRP*.

● BFD support for VRRP Plus

The BFD support for VRRP Plus can replace the BVF detection conducted by the balancing virtual gateway (BVG) of VRRP Plus to rapidly detect the running status of balancing virtual functions (BVFs). When a fault occurs, it accelerates the forwarding entity switching and improves network performance. In general, the fault detection time can be shortened within 1 second.

VRRP Plus is based on the VRRP protocol. Therefore, no additional configuration is required for BFD support and only VRRP needs to be enabled on devices at both ends and a BFD session is correctly associated.

For more details about BFD support for VRRP Plus, see *Configuring VRRP Plus*.

BFD support for MPLS

The BFD support for Multiple protocol Label Switching (MPLS) refers that label switched paths (LSPs) use BFD to rapidly detect the neighbor status. The following detection modes are supported:

- 1. BFD detects static LSPs.
- 2. BFD detects LSPs generated by the Label Distribution Protocol (LDP).
- 3. BFD can detect reverse links of LSPs by using the IP protocols.

6 For more details about BFD support for MPLS, see *Configuring MPLS*.

● BFD support for Layer-3 interfaces

BFD supports changing status of Layer-3 interfaces. In interface configuration mode, use the **bfd bind peer-ip** command to detect the direct address of a specified Layer-3 interface. After this CLI command is executed, a BFD session is created and the status of a Layer-3 interface can be changed based on the detection result of the BFD session, for example, BFD Down or BFD Up. This function is often used in various types of fast reroute (FRR), which uses BFD to detect the interface status to implement fast FRR switching.

Only LDP FRR switching is supported in BFD support for Layer-3 interfaces.

### <span id="page-2309-0"></span>**5.3.4 BFD Protection**

The BFD protection is used to protect BFD against session flapping caused by attacks (for example, a large number of ping packets attack devices).

#### **Working Principle**

The BFD protocol is very sensitive. If a BFD-enabled device is attacked (for example, attacked by a large number of ping packets) and BFD sessions flap, the BFD protection can be configured to provide protection. If both BFD and BFD protection are enabled on a device, the device discards the BFD packet from the previous hop, affecting the establishment of a BFD session between the previous-hop device and other devices.

## <span id="page-2309-1"></span>**5.3.5 BFD Flapping Dampening**

A BFD session may frequently switch over between Down and Up due to link instability. As a result, an associated application (such as static routing) may frequently switch forwarding paths and the running services are affected. The BFD flapping dampening can solve this problem.

#### **Working Principle**

A BFD session may frequently switch over between Down and Up. This function allows users to set the delay for status change advertisement. After a BFD session is Up for a certain period of time, BFD notifies an associated application of BFD Up. Otherwise, BFD notifies an associated application of BFD Down.

# **5.4 Configuration**

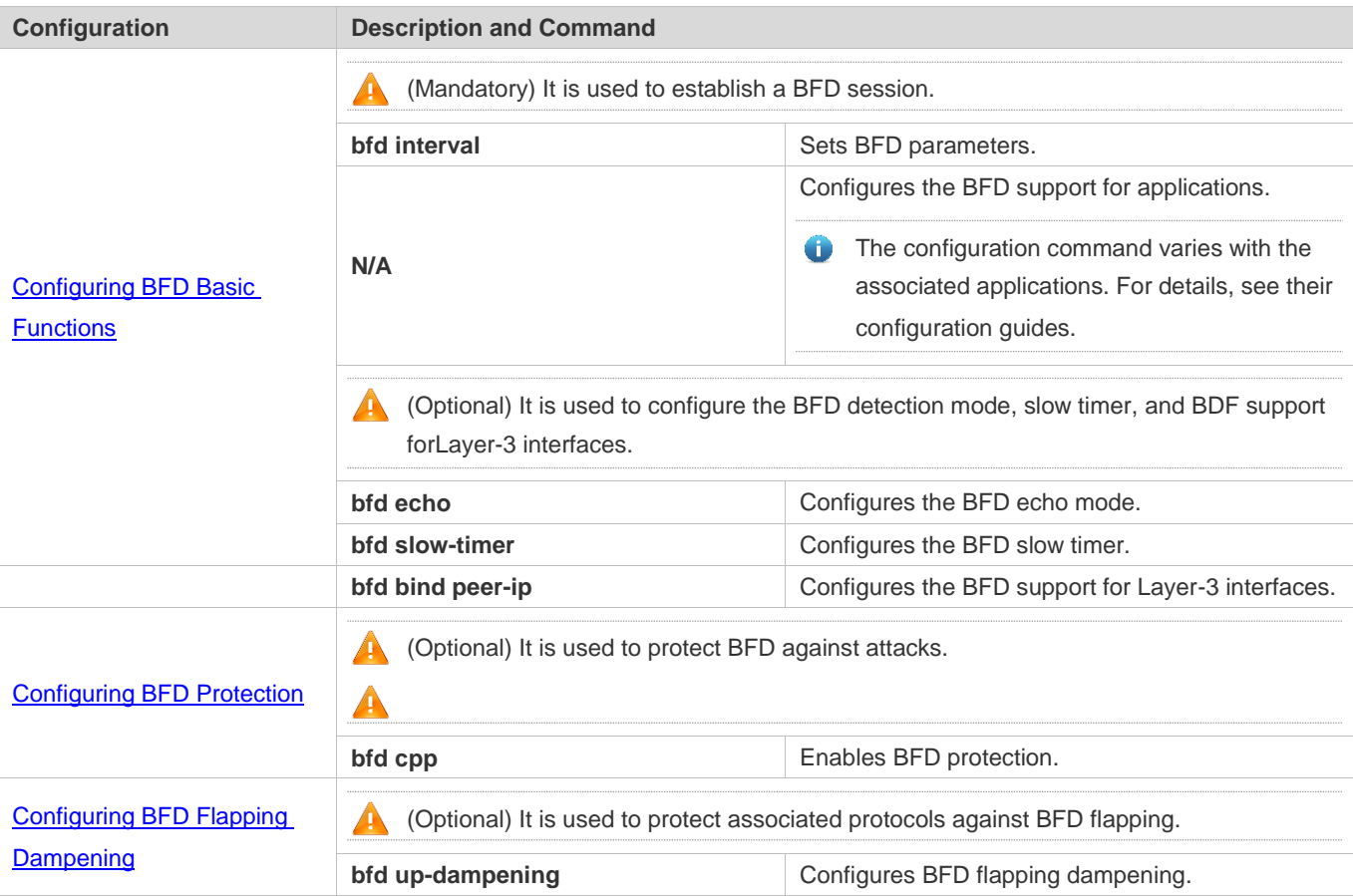

# <span id="page-2310-0"></span>**5.4.1 Configuring BFD Basic Functions**

## **Configuration Effect**

- **Configure BFD support for applications.**
- Establish a BFD session.
- A BFD session detects link faults.

#### **Notes**

- **Pay attention to the following points when setting BFD session parameters:**
- 1. It is recommended that parameter settings be consistent at both ends of a BFD session, to ensure that application protocols associated with BFD take effect simultaneously and prevent occurrence of one-way forwarding due to different dampening time at both ends.
- 2. Take into account of transmission bandwidth differences of different interfaces when setting parameters. If the minimum transmission interval and minimum receiving interval are set to very small values, data transmission may be affected due to very large BFD bandwidth occupancy.
- Pay attention to the following points when configuring BFD support for applications:
- 1. Ensure that it is enabled on neighbors of a BFD session. Otherwise, a BFD session cannot be established. If a dynamic routing protocol or another application requires BFD to establish a session with a neighbor, the BFD session can also be established.
- 2. If the interface specified by a BFD session is different from the actual BFD packet outbound interface because of IP routing, or if the interface specified during BFD session creation is different from the actual BFD packet inbound interface, a BFD session cannot be established.
- Pay attention to the following points when configuring the BFD detection mode:
- 1. In the process that the forwarding plane of the peer device returns echo packets transmitted by the local end to the local end, the echo packets may be lost due to congestion of the peer device, causing a session detection failure. In this case, configure Quality of Service (QoS) policies to ensure that echo packets are processed preferentially or disable the echo function.
- 2. The echo detection function of BFD does not support multi-hop detection. Ensure that the echo function is disabled when configuring multi-hops.
- 3. The echo mode takes effect only after this mode is enabled at both ends of a BFD session.
- 4. Before enabling the echo mode of BFD, run the **no ip redirects** command on the neighbors of a BFD session to disable the function of ICMP packet redirection, and run the **no ip deny land** command to disable the Distributed Denial of Service (DDoS) function (prevent the Land-based attack).

#### **Configuration Steps**

#### **Setting BFD Parameters**

- $\bullet$  Mandatory.
- BFD parameters need to be set at BFD session egresses of routers at both ends detected by BFD if no special requirements are raised.
- Take into account of transmission bandwidth differences of different interfaces when setting parameters. If the minimum transmission interval and minimum receiving interval are set to very small values, data transmission may be affected due to very large BFD bandwidth occupancy.

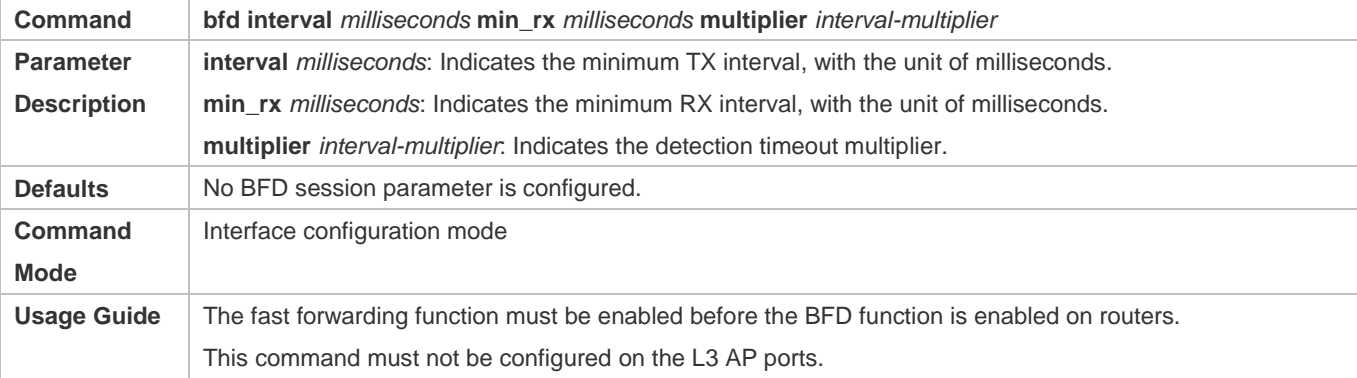

#### **Enabling the BFD Echo Mode**

- (Optional) Ports run in asynchronous mode by default. If a BFD session needs to run in echo mode, the echo mode needs to be configured.
- Complete the configuration on ports of switches or routers.
- A session runs in asynchronous mode as long as either of routers at both ends is configured to run in asynchronous mode. If routers at both ends are configured to run in echo mode by default, a BFD session finally runs in echo mode.

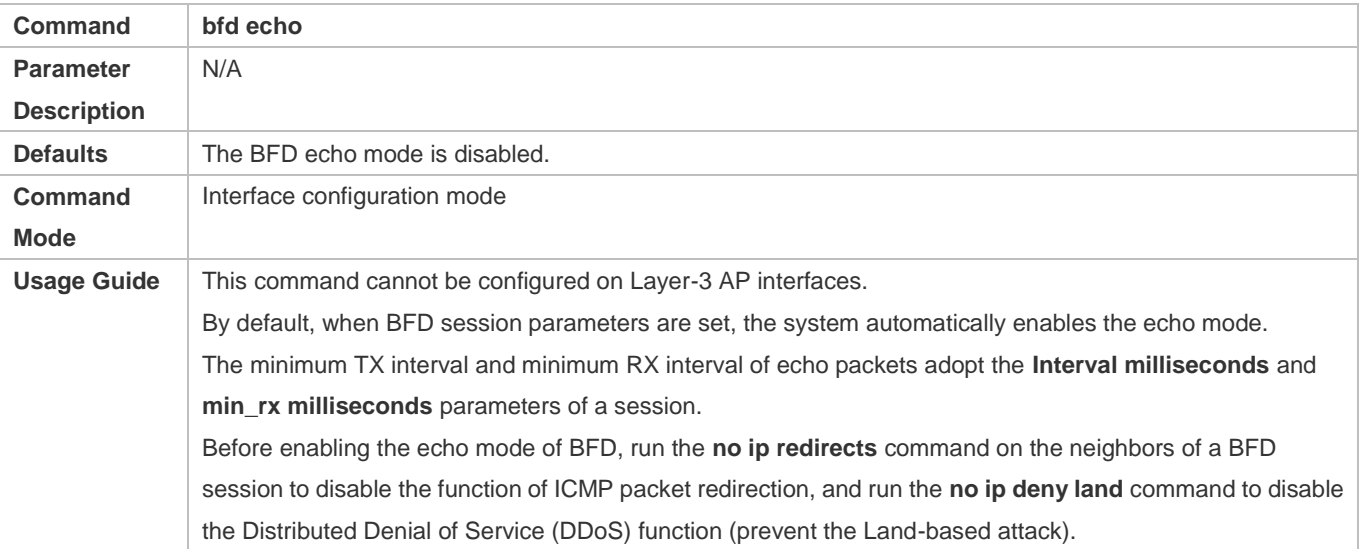

#### **Configuring the BFD Slow Timer**

- (Optional) The default slow timer is 3,000 milliseconds. The value can be changed as required.
- Configure this function in global configuration mode of switches or routers.
- In BFD echo mode or session building, the slow timer is used to control packets. If the value increases, the required time for negotiating and establishing a BFD session becomes longer, and the time required for transmitting slow BFD packets in echo mode is longer.

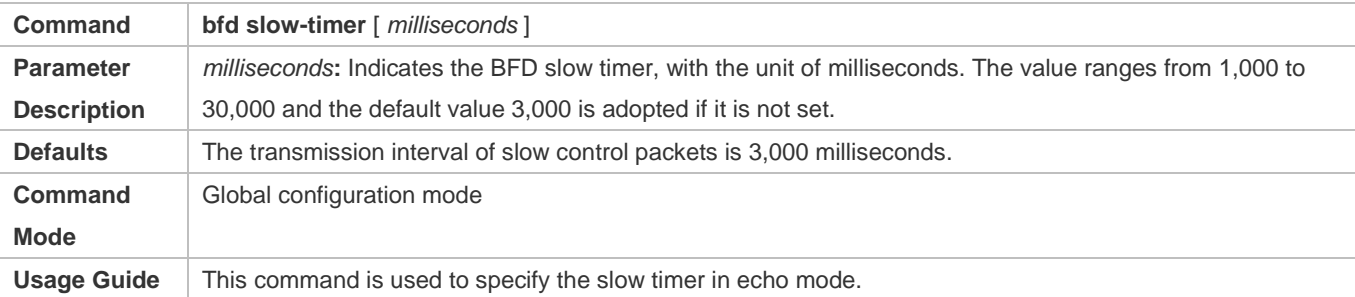

#### **Configuring the BFD Support for Layer-3 Interfaces**

- (Optional) Currently, this function is used only when MPLS LDP is used for FRR.
- **Configure this function on interfaces of switches or routers.**

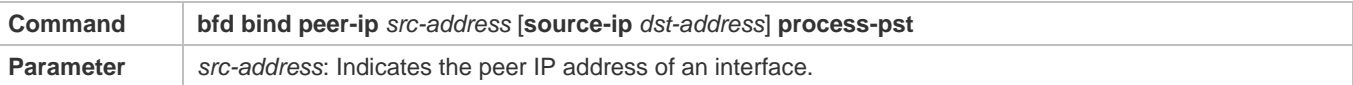

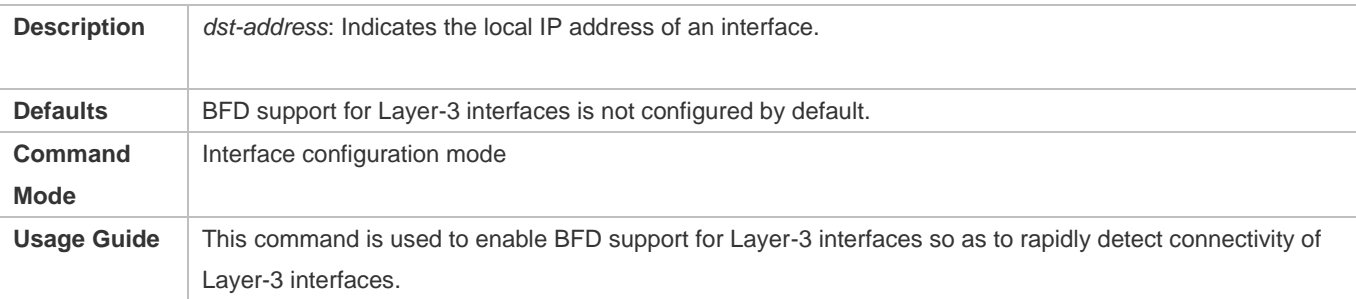

#### **Configuring the BFD Support for Applications**

- $\bullet$  Mandatory.
- **•** This function is disabled by default.
- **The configuration command varies with the associated applications. For details, see their configuration guides.**
- This function must be configured at both ends so that a BFD session can be established.
- In RIP routing configuration mode, run the **bfd all interfaces** command to enable BFD support for RIP on all interfaces. For details, see *Configuring RIP*.
- In OSPF routing configuration mode, run the **bfd all interfaces** command to enable BFD support for OSPF on all interfaces. For details, see *Configuring OSPF*.
- In OSPFv3 routing configuration mode, run the **bfd all interfaces** command to enable BFD support for OSPFv3 on all interfaces. For details, see *Configuring OSPFv3*.
- In BGP routing configuration mode, run the **neighbor** *address* **fall-over bfd** command to enable BFD support for BGP. For details, see *Configuring BGP*.
- In IS-IS routing configuration mode, run the **bfd all interfaces** command to enable BFD support for IS-IS on all interfaces. For details, see *Configuring IS-IS*.
- In global configuration mode, run the **ip route static bfd** [ **vrf** *vrf-name ] interface-type interface-number gateway [ source ip-address ]* command to enable BFD support for static routing. For details, see *Configuring NSM*.
- In global configuration mode, run the **ipv6 route static bfd** [ **vrf** *vrf-name* ] *interface-type interface-number gateway* [ **source** *ip-address* ] command to enable BFD support for IPv6 static routing. For details, see *Configuring NSM*.
- Run the **set ip next-hop verify-availability** *next-hop-address* **bfd** [ **vrf** *vrf-name* ] *interface-type interface-number gateway* command to enable BFD support for PBR. For details, see *Configuring PBR*.
- Run the **set ipv6 next-hop verify-availability** *next-hop-address* **bfd** [ **vrf** *vrf-name* ] *interface-type interface-number gateway* command to enable BFD support for IPv6 PBR. For details, see *Configuring PBR*.
- Run the **vrrp bfd** *interface-type interface-number ip-address* command to enable BFD support for VRRP. For details, see *Configuring VRRP*.
- VRRP Plus is based on the VRRP protocol. Therefore, no additional configuration is required for BFD support for VRRP Plus. Only VRRP needs to be enabled on devices at both ends and a BFD session is correctly associated.
- Run the **bfd bind static-lsp peer-ip** *ip-address* **source-ip** *ip-address* [ **local-discriminator** *discr-value* **remote-discriminator** *discr-value* ] [ **process-state** ] command to enable BFD support for static LSP. For details, see *Configuring MPLS*.
- Run the **bfd bind ldp-lsp peer-ip** *ip-address* **nexthop** *ip-address* [ **interface** *interface-type interface-number* ] **source-ip** *ip-address* [ **local-discriminator** *discr-value* **remote-discriminato**r *discr-value* ] [ **process-state** ] command to enable BFD for LDP LSP. For details, see *Configuring MPLS*.
- Run the **bfd bind backward-lsp-with-ip peer-ip** *ip-address* [ **vrf** *vrf-name* ] **interface** *interface-type interface-number* [ **source-ip** *ip-address*] { **local-discriminator** *discr-value* **remote-discriminator** *discr-value* } command to enable BFD support for dynamic LSP. For details, see *Configuring MPLS*.

#### **Verification**

The verification command varies with the associated applications. For details, see their configuration guides.

#### **Configuration Example**

#### **Configuring BFD support for OSPF**

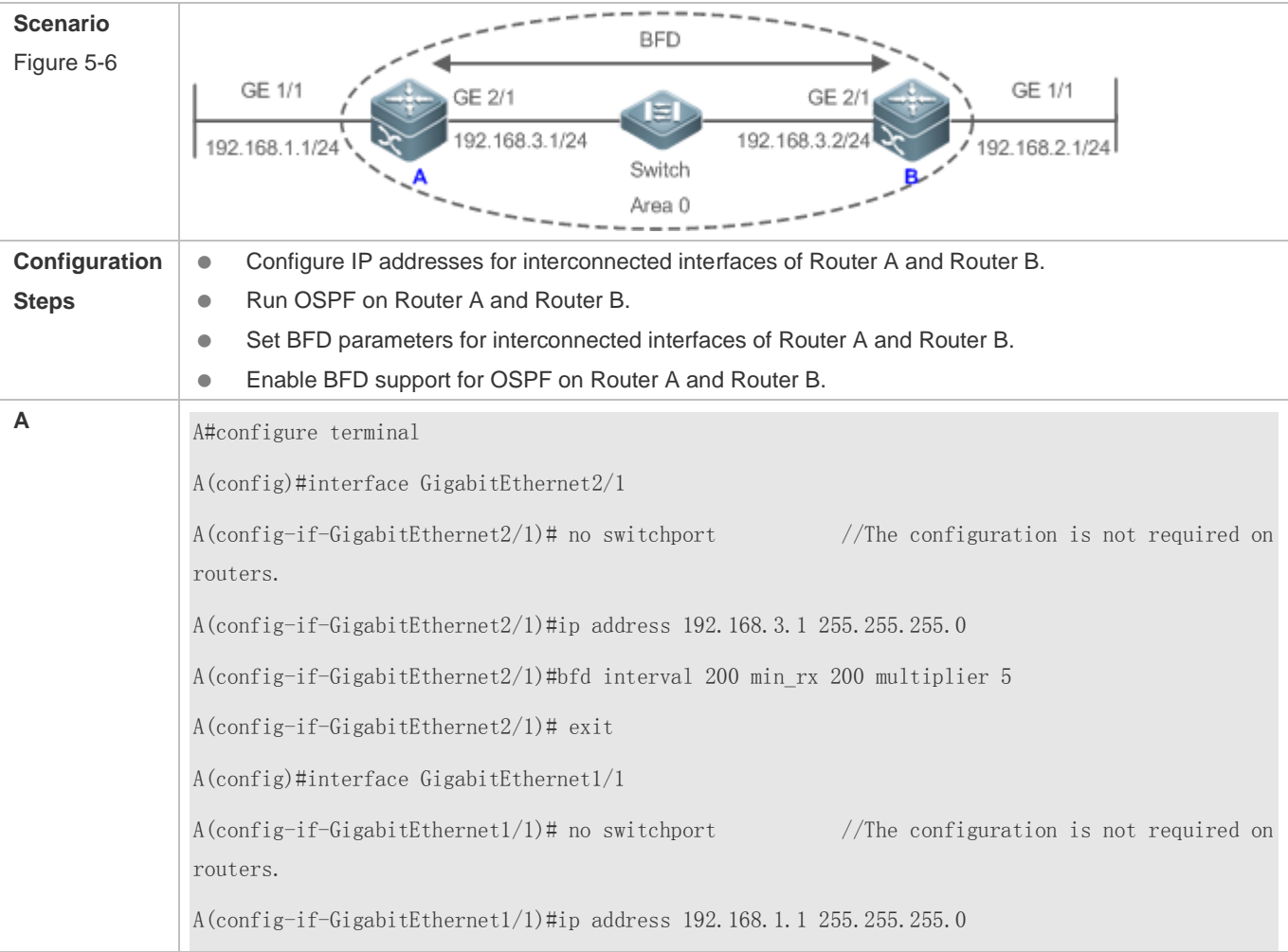

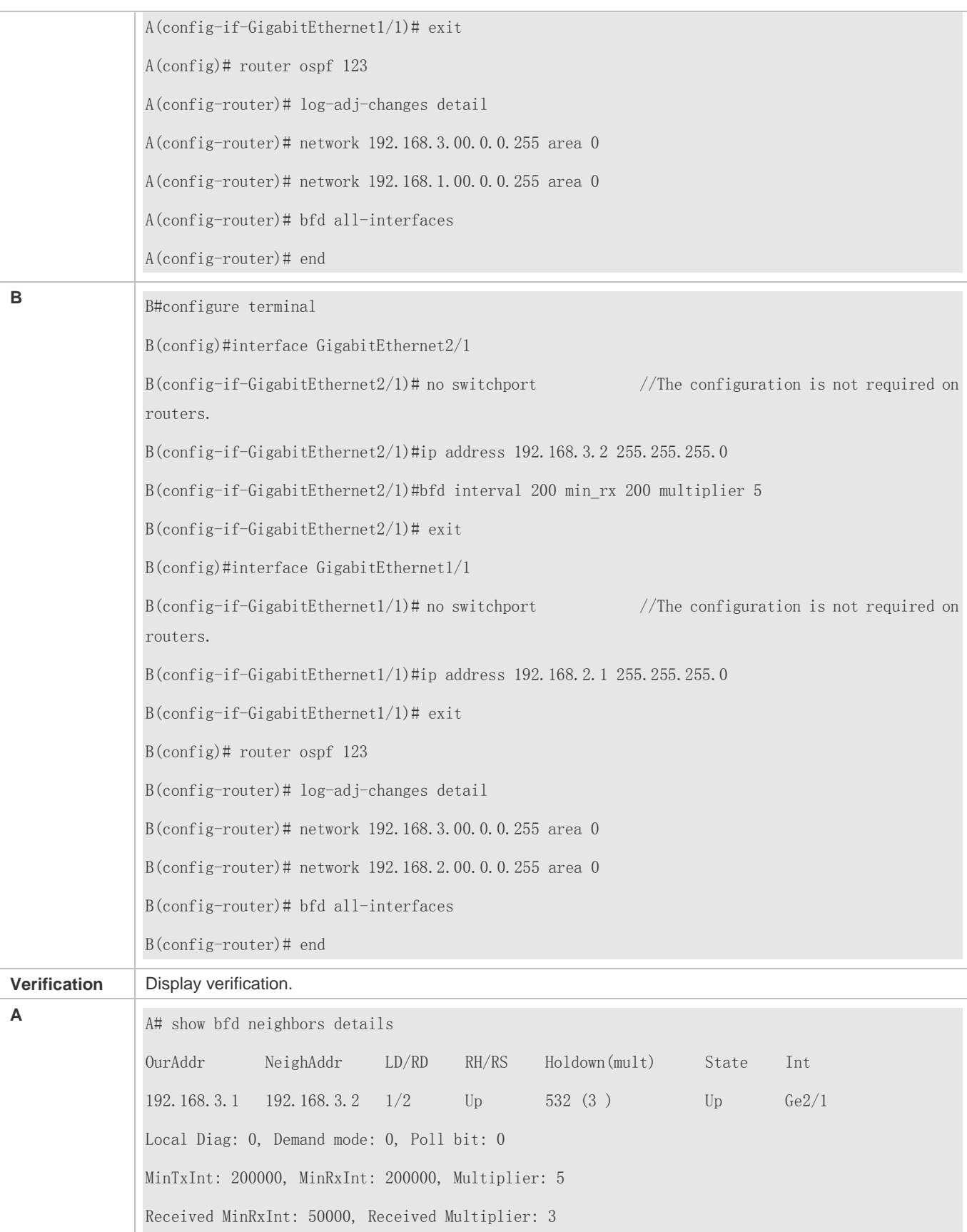

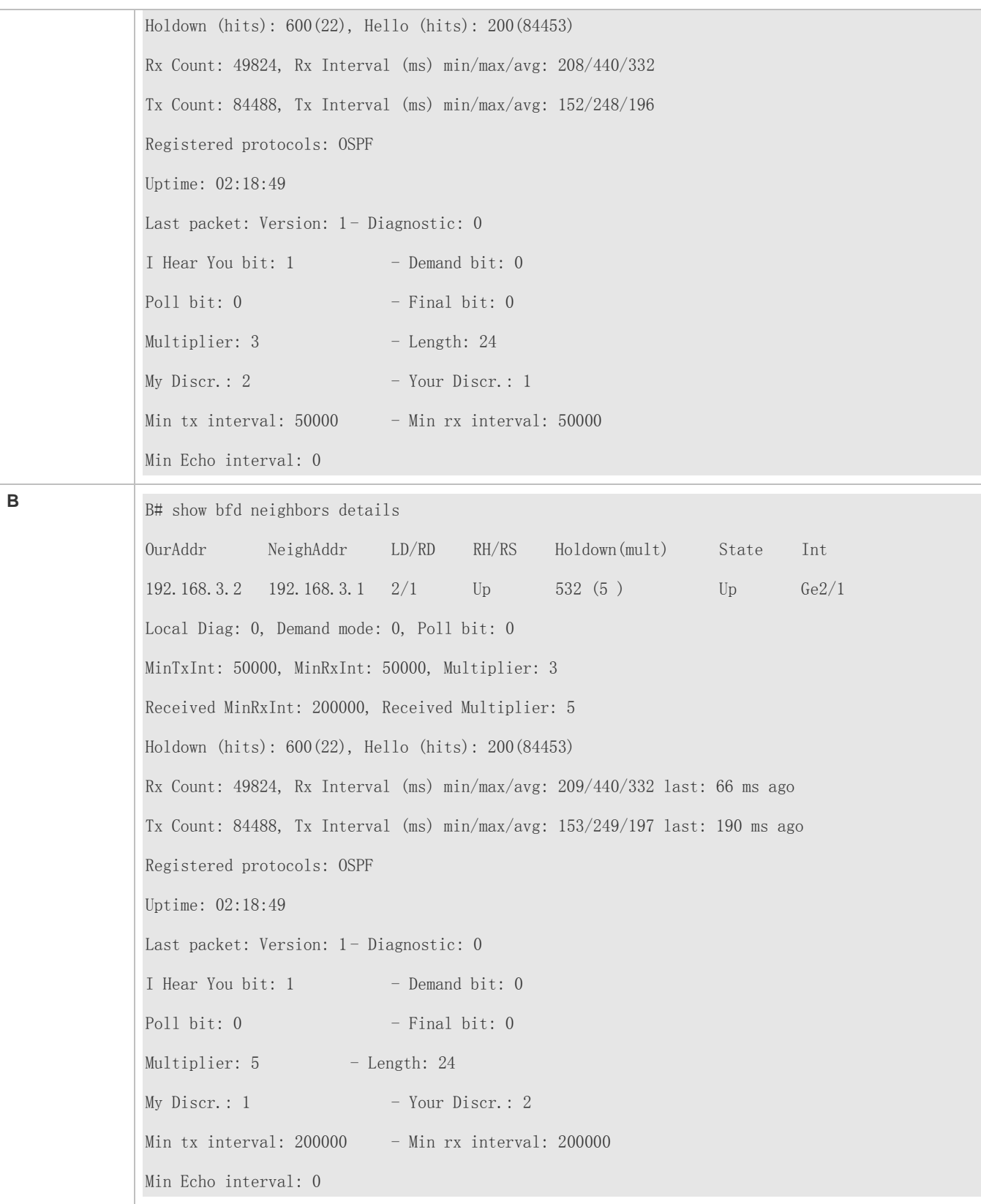

**Common Errors**

- BFD parameters are not set for device interfaces at one end.
- **The BFD support for applications is disabled.**
- The BFD support for applications is enabled only at one end.

# <span id="page-2317-0"></span>**5.4.2 Configuring BFD Protection**

#### **Configuration Effect**

 If a BFD-enabled device is attacked (for example, attacked by a large number of ping packets) and BFD session flaps accordingly, the BFD protection can be enabled to provide protection.

#### **Notes**

- **The BFD basic functions must be configured.**
- If both BFD and BFD protection are enabled on a device, the device discards the BFD packet from the previous hop, affecting the establishment of a BFD session between the previous-hop device and other devices.
- This function and limitations are applicable only to switches.

#### **Configuration Steps**

#### **Enabling BFD Protection**

- **Optional.**
- Configure this function in global configuration mode on switches or routers.
- The BFD protection function raises the processing priority of BFD packets and ensures normal running of BFD services in a scenario in which devices are attacked.

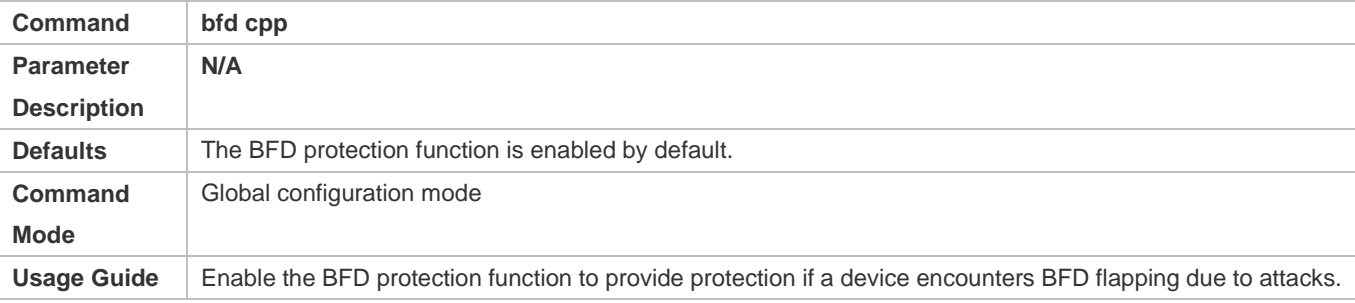

#### **Verification**

Run the **show running-config** command to verify the configuration on an interface.

#### **Configuration Example**

#### **Enabling BFD Protection**

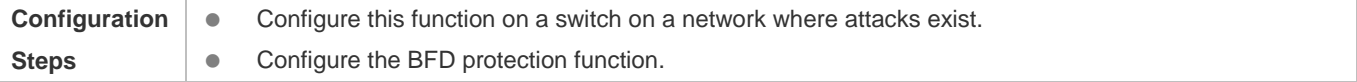

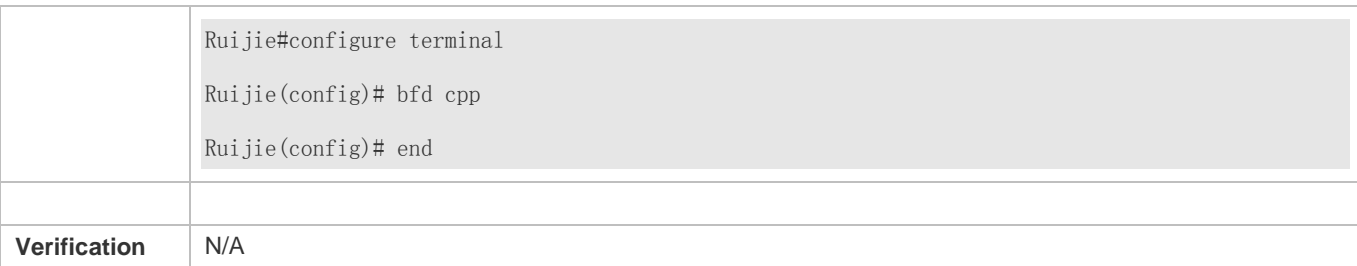

# <span id="page-2318-0"></span>**5.4.3 Configuring BFD Flapping Dampening**

#### **Configuration Effect**

- A BFD session may frequently switch over between Down and Up due to link instability. As a result, a relevant application (such as static routing) may frequently switch forwarding paths and the running services are affected.
- Users can set the delay for status change advertisement, after which BFD notifies an associated application of BFD Up. After a BFD session is Up for a certain period of time, BFD notifies an associated application of BFD Up. Otherwise, BFD notifies it of BFD Down. The purpose is to reduce flapping of associated protocols caused by instable links.

#### **Notes**

- **The BFD basic functions must be configured.**
- If a BFD session does not frequently switch over between Down and Up, the enabling of BFD flapping dampening will delay notifying an associated application of BFD Up.

## **Configuration Steps**

#### **Configuring BFD Flapping Dampening**

- (Optional) The BFD flapping dampening is disabled on ports by default. If a BFD session frequently switches over between Down and Up, it is advised to enable this function.
- Configure this function on ports of switches or routers.
- With BFD flapping dampening enabled, it is relieved that associated applications, such as route re-calculation, process quantities of advertisements because of frequent status BFD change. The larger the configured time is, the longer the required BFD stability time is. BFD notifies an application module of BFD Up only after the stability time reaches the configured time.

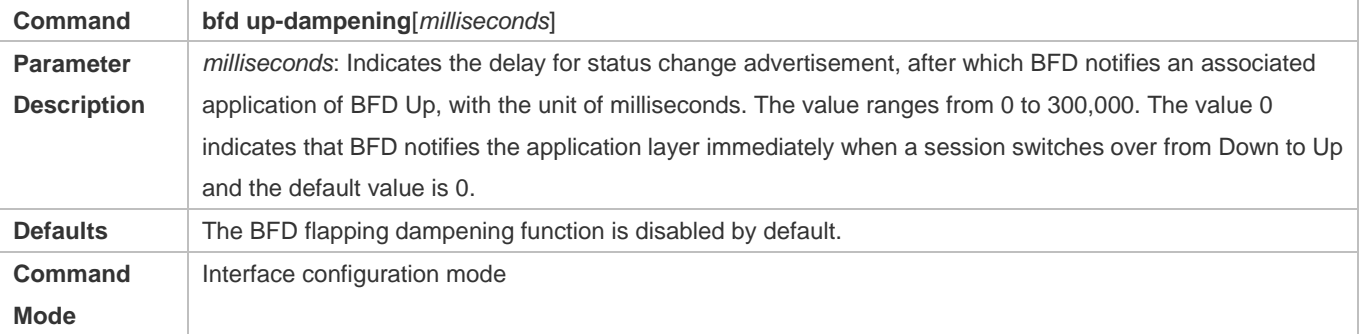

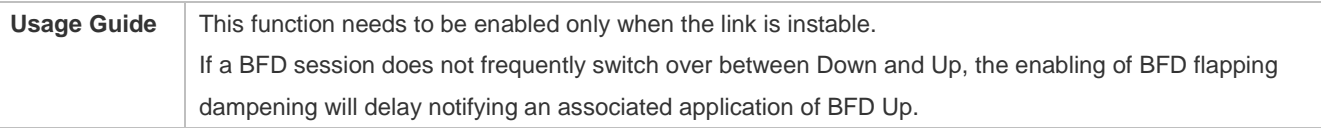

### **Verification**

Run the **show running-config** command to verify the configuration on an interface.

# **Configuration Example**

#### **Configuring BFD Flapping Dampening with the Advertisement Delay as 60,000 Milliseconds**

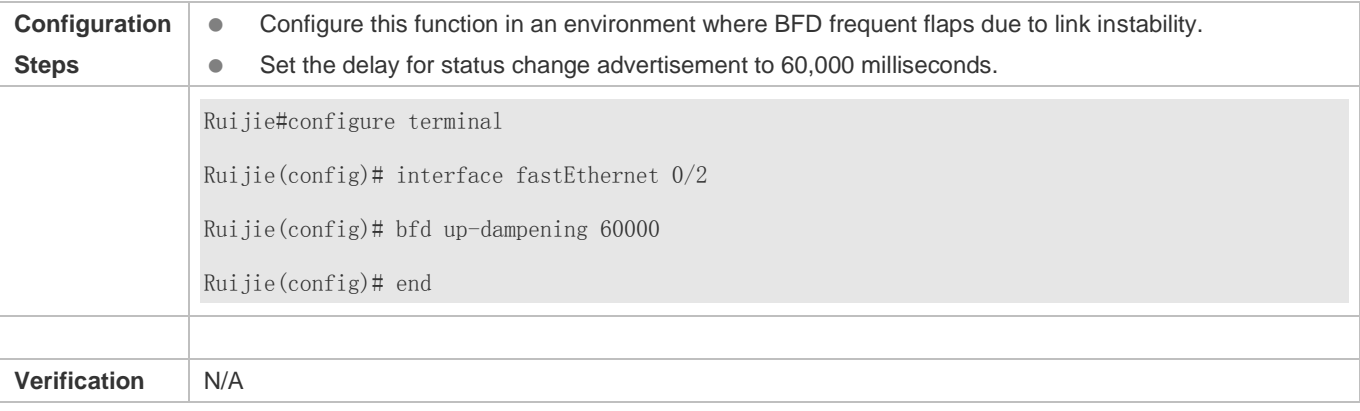

# **5.5 Monitoring**

## **Displaying**

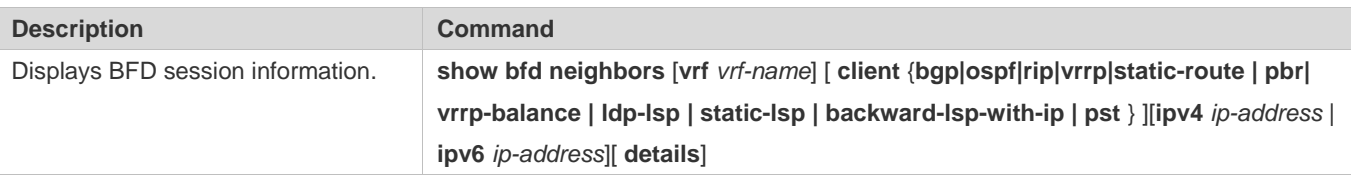

# **Debugging**

A System resources are occupied when debugging information is output. Therefore, disable debugging immediately after use.

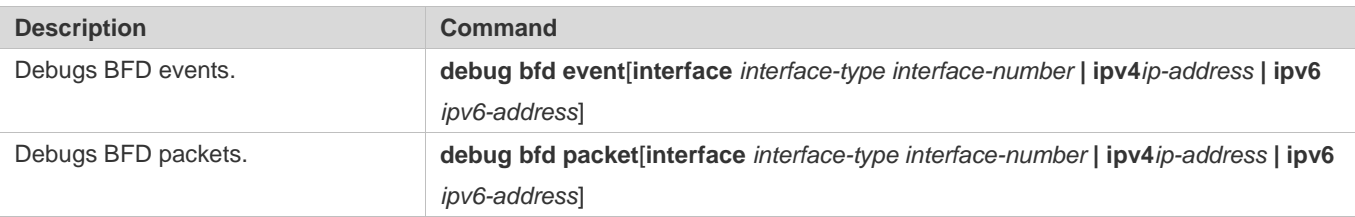

# **6 Configuring IP Event Dampening**

# **6.1 Overview**

When the Layer-3 port on a Layer-3 device frequently goes Up and Down due to manual enabling/disabling or other external causes, the routing table on the device will flap repeatedly. If a routing protocol is configured, the protocol may propagate the flap to the entire network, causing repeated updates and recalculation of neighboring routes, which wastes network bandwidths and destabilizes the network. Repeated route updates and recalculation on devices consume many CPU resources, which affects the normal running of customer networks.

IP Event Dampening detects abnormal Up/Down flapping and automatically suppresses frequent port state changes, which prevents the propagation of single-point link failures by a routing protocol. When the port is restored, it will be automatically unsuppressed, thus reducing network flaps and CPU resource consumption while improving network stability.

#### **Protocols and Standards**

- RFC2439: BGP Route Flap Dampening
- At its core, the suppression algorithm used by IP Event Dampening is the same as that used by BGP Route Flap 6 Dampening.

# **6.2 Applications**

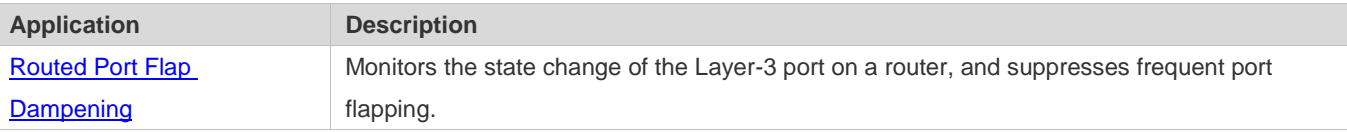

# <span id="page-2320-0"></span>**6.2.1 Routed Port Flap Dampening**

#### **Scenario**

In a network that runs a routing protocol, when a port on a router connected to another router frequently goes Up and Down, neighboring routes will be repeatedly updated and recalculated. The routing protocol may propagate the flap to the entire network, causing a network flap. IP Event Dampening can be enabled on the connected routers to monitor port state changes and suppress frequent port flapping, thus reducing network flaps and CPU resource consumption while improving network stability.

#### Figure 6-1

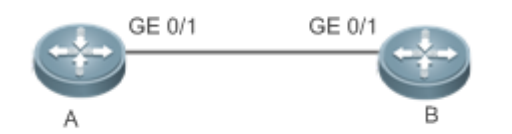

**Remarks** A and B are routers.

#### **Deployment**

Configure IP Event Dampening on portGE0/1 on Router A and portGE0/1 on Router B respectively.

The subinterfaces and the virtual templates of interfaces on routers do not support the dampening feature.

# **6.3 Features**

#### **Basic Concepts**

#### **N** Penalty

A port that goes Up or Down gets a penalty for each state change, but the penalty decays exponentially when the port is stable. In this way, port behaviors can be sensed and controlled intelligently.

#### **Suppress Threshold**

When the cumulative penalty of a port exceeds a suppress threshold, the port is considered to flap and will be suppressed.

#### **Half-Life Period**

The half-life period is the period required for the penalty to decrease to half of the original value when the port is stable. It defines the speed at which the penalty decays exponentially. The shorter the half-life period, the faster the penalty decays, and the faster the port is detected to be stable, but the flap detection sensitivity is reduced.

#### **N** Reuse Threshold

When the port no long flaps and its penalty decays to a certain degree (below the suppress threshold), the port is considered to be stable and is unsuppressed.

#### **Maximum Suppress Time**

When a port keeps flapping and reaches a very large penalty, the port will not be usable for a long time. To avoid this problem, the maximum suppress time is defined to always maintain the port suppression duration below a certain value no matter how long the port has flapped.

#### **Overview**

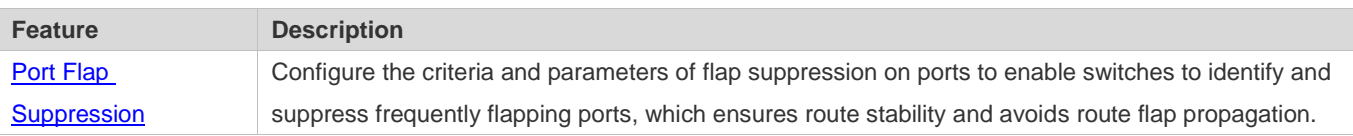

# <span id="page-2322-0"></span>**6.3.1 Port Flap Suppression**

#### **Working Principle**

A port configured with IP Event Dampening is assigned a penalty. The port gets a penalty of 1,000 each time when it goes Down, but the penalty decreases with time. If the port goes Down again, the penalty increases accordingly. When the cumulative penalty exceeds the suppress threshold, the port will be suppressed. For the affected upper-layer protocol, the suppressed port is always Down no matter what the actual port state is. When the penalty decreases to the reuse threshold, the port will be unsuppressed, and the upper-layer protocol can sense the actual port state.

If a Layer-3 port is not configured with IP Event Dampening, or is not suppressed by it, the routing protocol or other protocol concerned about the port status still work normally. When the port is suppressed, the upper-layer protocol considers the port to be Down. Any state change of the port before the port is unsuppressed does not affect the routing table and the route calculation and advertisement performed by the upper-layer routing protocol.

#### **Related Configuration**

#### **Configuring IP Event Dampening**

- By default, IP Event Dampening is disabled on Layer-3 ports.
- Run the **dampening** [ *half-life-period* [ *reuse-threshold suppress-threshold max-suppress* [ **restart** [ *restart-penalty* ] ] ] ] command to enable or disable IP Event Dampening on Layer-3 ports.

# **6.4 Configuration**

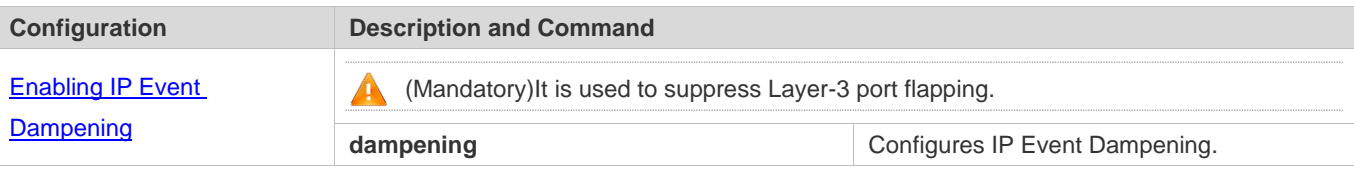

# <span id="page-2322-1"></span>**6.4.1 Enabling IP Event Dampening**

#### **Configuration Effect**

When a port configured with IP Event Dampening keeps flapping until the predefined threshold is exceeded, the port is set to Down.

#### **Notes**

 When a Layer-3 port on a switch is converted to a Layer-2 port (for example, from a routed port to a switch port), the IP Event Dampening configuration on the port will be deleted.

#### **Configuration Steps**

- **Configuring IP Event Dampening**
- $\bullet$  Mandatory.
- **•** Perform the configuration in Layer-3 interface configuration mode.
- You can specify the half-life period, reuse threshold, suppress threshold, maximum suppress time, and initial penalty. If you do not set these parameters, their default values will be used.

#### **Verification**

Use any one of the following commands to check whether the configuration takes effect:

- **show running-config**
- **show interfaces** [ *interface-id* ] **dampening**, which is used to check the IP Event Dampening configuration on a specified port

### **Related Commands**

#### **Enabling IP Event Dampening on a Port**

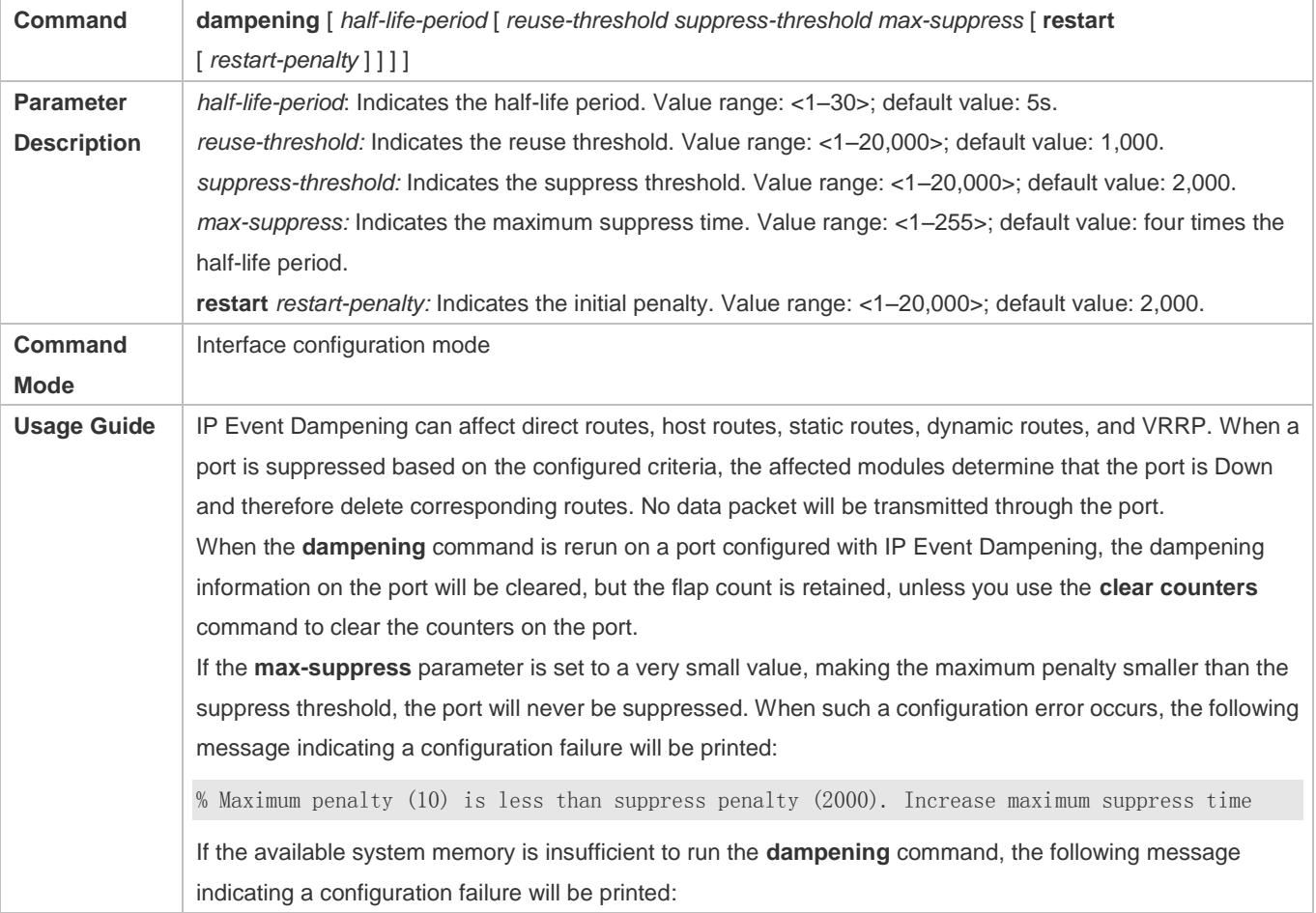

% No memory, configure dampening fail!

### **Configuration Example**

#### **Configuring IP Event Dampening on Layer-3 Ports**

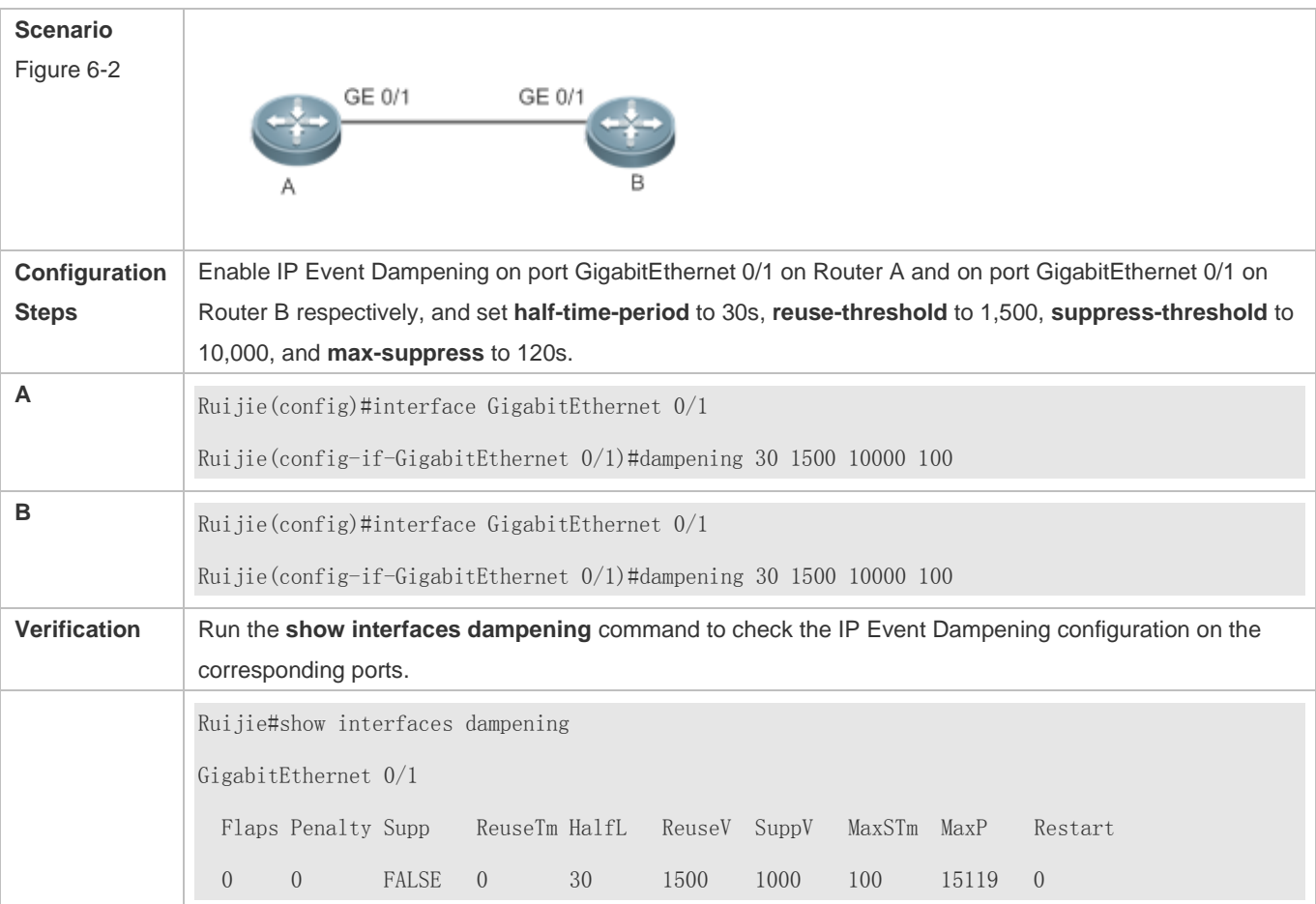

#### **Common Errors**

 The port on a Layer-3 switch is not converted to a routed port by using the **no swithport** command before IP Event Dampening is configured.

# **6.5 Monitoring**

#### **Clearing**

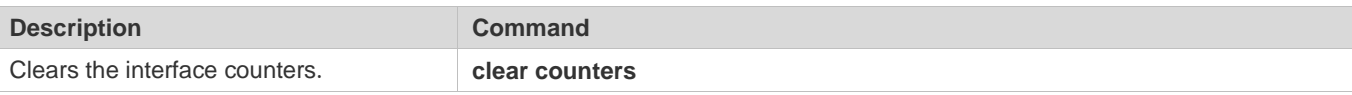

**The For details about the clear counter** command, see the related chapter for the "Interface" command.

# **Displaying**

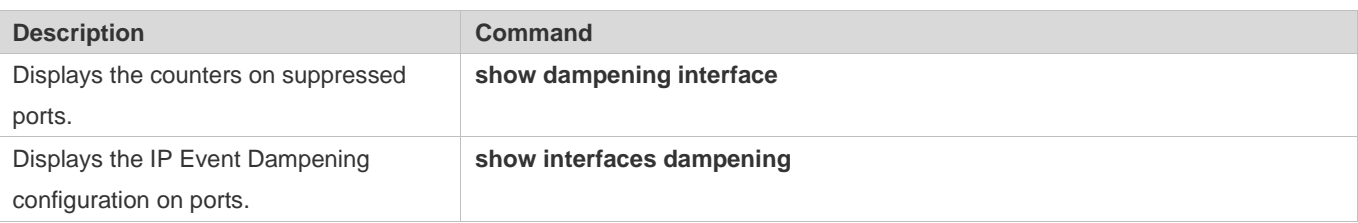

# **Debugging**

System resources are occupied when debugging information is output. Therefore, disable debugging immediately after use.

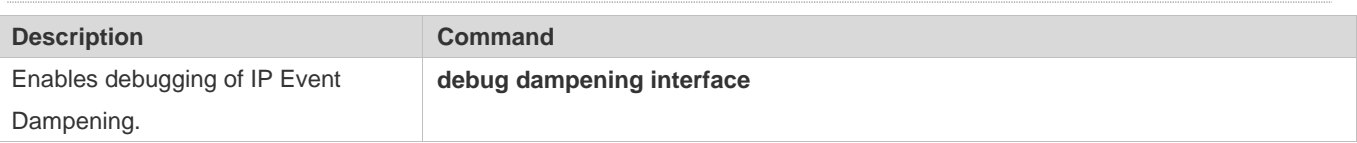

# **7 Configuring VSU**

# **7.1 Overview**

In order to improve the reliability of networks, the two devices at core layer and convergence layer of traditional networks are configured with two cores to provide redundancy. Access and convergence devices are respectively connected to the cores through two links. The following figure shows a typical traditional network architecture. Redundant network architecture increases the complexity of network design and operation. At the same time, a large number of redundant links reduce the utilization of network resources and return on investment.

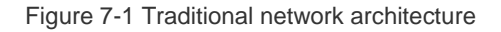

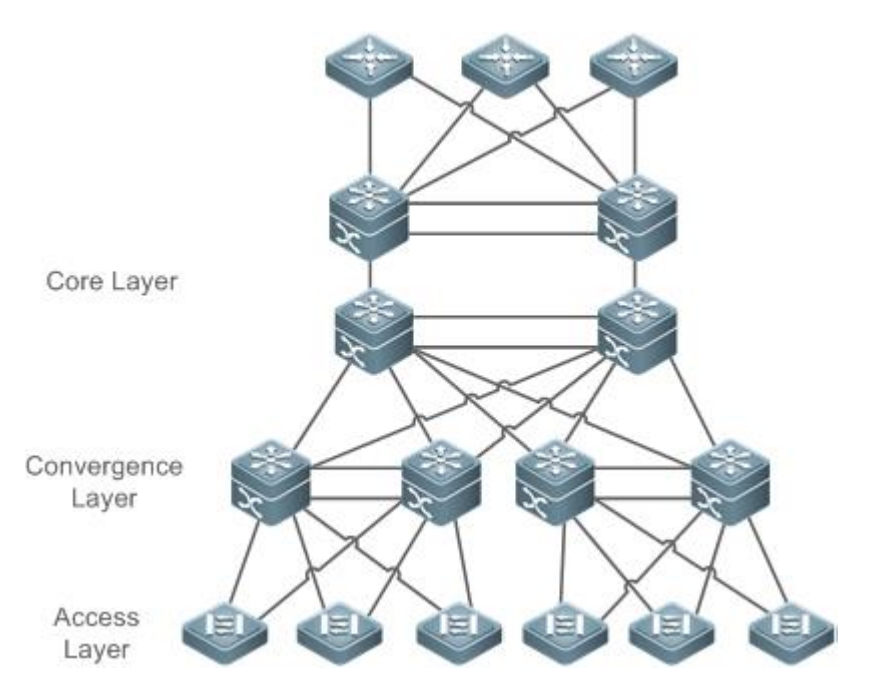

Virtual Switching Unit (VSU) is a kind of network system virtualization technology that supports combining multiple devices into a single virtualized device. As shown in Figure 7-2, access, convergence and core layer devices can respectively form VSUs, and then these VSUs connect to one another to form an end-to-end VSU network. Compared with traditional network, this networking can:

- **Simplify the network topology.**
- **Reduce the costs of network management and maintenance.**
- Shorten application recovery time and service interruption time.
- **Enhance the utilization of network resources.**

Figure 7-2 End-to-End VSU Networking

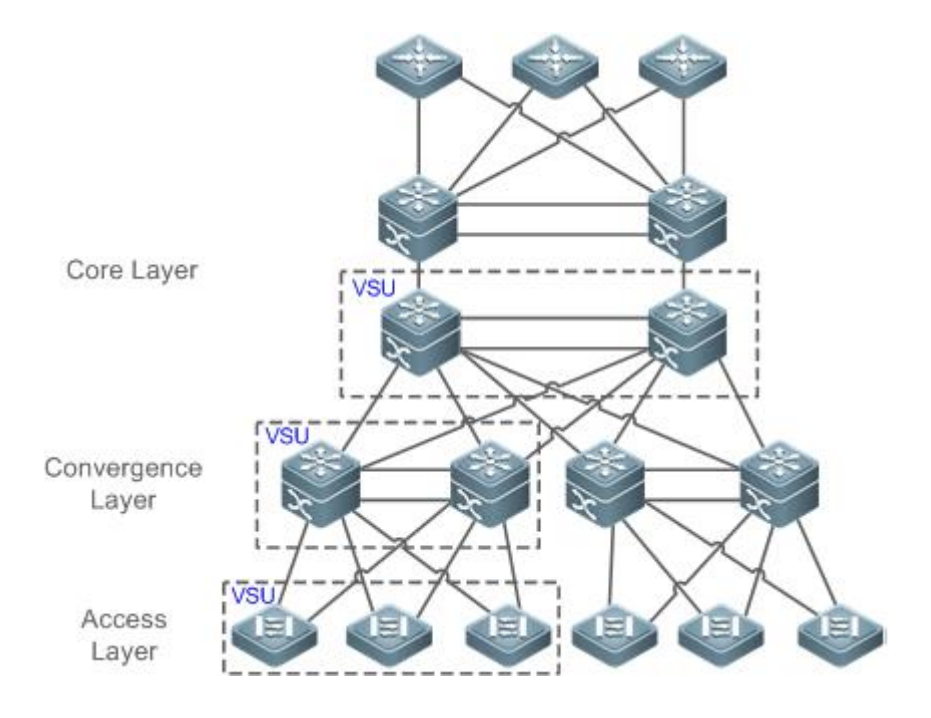

# **7.2 Applications**

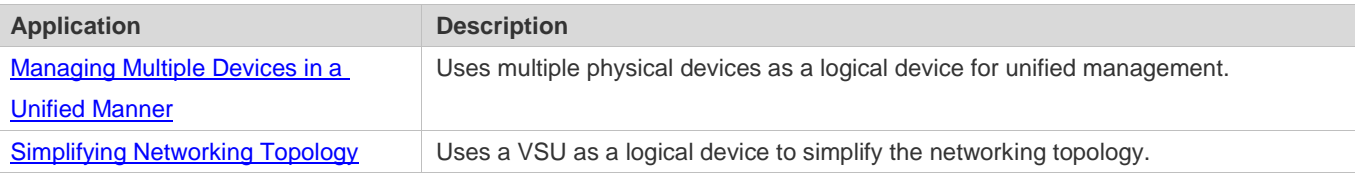

# <span id="page-2327-0"></span>**7.2.1 Managing Multiple Devices in a Unified Manner**

#### **Scenario**

When multiple physical devices form a VSU system, the physical devices can be viewed as a logical device. All configurations are managed on the global master device.

As shown in Figure 7-3, four devices (numbered as 1, 2, 3, and 4 from left to right) form a VSU system. Device 1 is the global master device, device 2 is the global slave device, and devices 3 and 4 are the global candidate devices.

All devices are configured simply on the global master device.

Figure 7-3

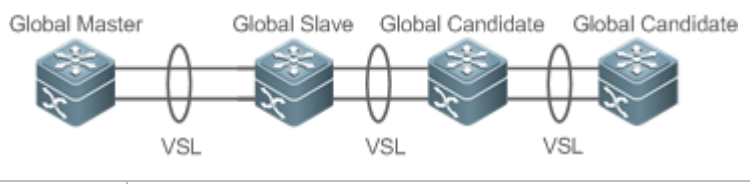

**Remarks** The devices from left to right in Figure 7-3 are Device 1, Device 2, Device 3 and Device 4. For details on VSL, see the description in section 1.3.1.

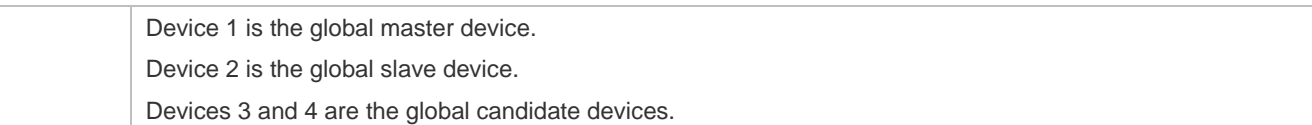

#### **Deployment**

- The global master device controls the entire VSU system, runs control-plane protocols and is involved in data forwarding.
- The global slave device is involved in data forwarding, does not run control-plane protocols, and works as the backup and takes over the work of the global master device when faulty.
- The global candidate devices are involved in data forwarding and do not run control-plane protocols. When the global slave device is faulty, a global candidate device can take over the work of the global slave device. In this case, when the global master and slave devices are faulty, the VSU system will restart.

## <span id="page-2328-0"></span>**7.2.2 Simplifying Networking Topology**

#### **Scenario**

In traditional networks as shown in Figure 7-4, redundant devices and lines need to be added to increase the networking reliability; however, many algorithms also need to be introduced to prevent loops, which make the networking more complex. In the VSU system, all devices are viewed as a logical device. Different devices back up each other, and no loop prevention algorithm needs to be introduced, which can simplify the network.

- Two aggregate switches form a VSU system. It is unnecessary to configure a loop prevention algorithm. The two switches are redundant mutually.
- The access switch is connected to the aggregate switches through the uplink AP.
- When a switch in the VSU system is faulty, the other link still works.

#### Figure 7-4

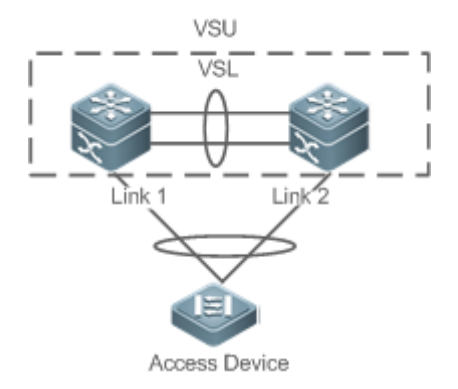

#### **Deployment**

 The global master device controls the entire VSU system, runs control-plane protocols and is involved in data forwarding.

- The global slave device is involved in data forwarding, does not run control-plane protocols, and works as the backup and takes over the work of the global master device when the global master device is faulty.
- The access switch is oriented to users and allows access by users' devices.

# **7.3 Features**

#### **Basic Concepts**

#### **VSU System**

VSU system is a single logical entity consisting of two or multiple devices in traditional network architecture. For example, the convergence layer VSU system as shown in the following figure can be seen as a single device that interacts with the core layer and access layer.

Figure 7-5 Convergence layer VSU

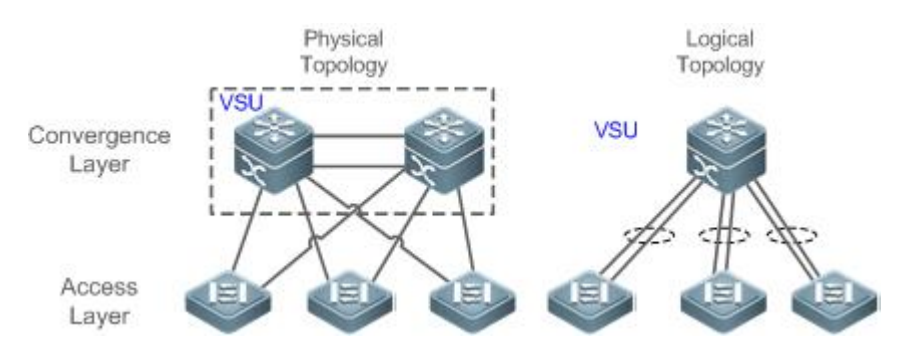

In the above VSU network structure, the member devices form a logical entity through internal links and the access layer devices are connected to the VSU through aggregated links. In this way, there is no layer 2 loop between the access and convergence layers.

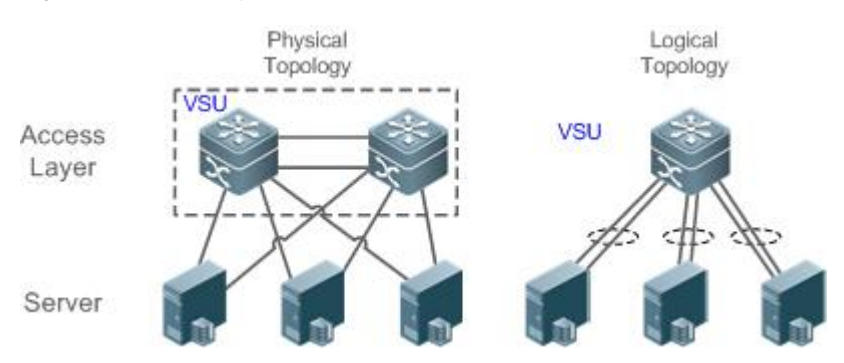

Except the core and convergence layer devices, the access layer devices can also form a VSU system. A server that requires high availability can adopt multiple network cards to form an Aggregate Port (AP) to connect access layer devices. Since AP can only connect to the same access device, the risk of single device fault increases. In this case, VSU can be used to solve the problem. In the VSU mode, a server adopts multiple network cards and binds them into an AP to connect different member devices in the same VSU group. This way can prevent single point failure and network interruption caused by single link failure.

Figure 7-6 Access layer VSU

#### **VSU Domain ID**

A VSU domain has only one ID. Only the devices with the same domain IDs can form a VSU system.

#### **Member Device ID**

Every member device in a VSU system has a unique ID, namely, Switch ID. Switch IDs can be used in device management or configuring interfaces on member devices. You need to configure an ID for a device when adding the device to a VSU system and ensure that the ID is unique in the same VSU system. If an ID conflict occurs, the VSU system will reserve one device according priority.

#### **Member Device Role**

A VSU system consists of several devices. When establishing a VSU system, you need to select a global master device and a global slave device. All other devices are global candidate devices. A global master device is elected from multiple devices based on an election protocol. All other devices are global slave devices in the 1: N hot standby mode. When the 1:1 hot standby mode is supported, one device is the global master device, one device is the global slave device, and all other devices are global candidate devices.

The global master device is responsible for controlling the entire VSU system, running control plane protocols and participating in data forwarding. Other devices, including the global slave devices and candidate devices, participate in data forwarding but do not run control plane protocols. All received control plane data flows are forwarded to the global master device for processing.

The global slave device also receives the statuses of the global master device in real-time and provide 1:1 or 1:N redundancy with the global master device. If the global master device becomes faulty, the global slave device will take over services from the master device and manage the entire VSU system.

- $\bullet$ The following is the method for selecting the master device of a VSU system:
- 1. Rules for selecting the master device of a VSU system include (Continue with the next rule if the previous rule does not help in selecting the master device): a) Select the currently running host as the master device with the highest priority (All devices are not master devices during startup). b) Select the device with the highest priority as the master device. c) Select the device with the lowest device No. as the host. d) Select the device with the smallest MAC address as the master device.
- 2. In the 1:N hot standby mode, select the device that has the most familiar configurations with the master device as the slave device to prevent dual active devices. The selection order is: the nearest/the highest priority/the smallest MAC address.
- 3. VSU system supports hot adding a support device. Even the hot added device has a higher priority than the master device has, the VSU system does not perform active/standby switch.
- 4. The startup order of member device may affect the election of master device. A member device may not join in the VSU system because it starts up too slowly. In this case, the device will be hot added to the VSU system. Even the device has a higher priority than the master device, the VSU system does not perform active/standby switchover.

#### **Overview**

**Feature Description** 

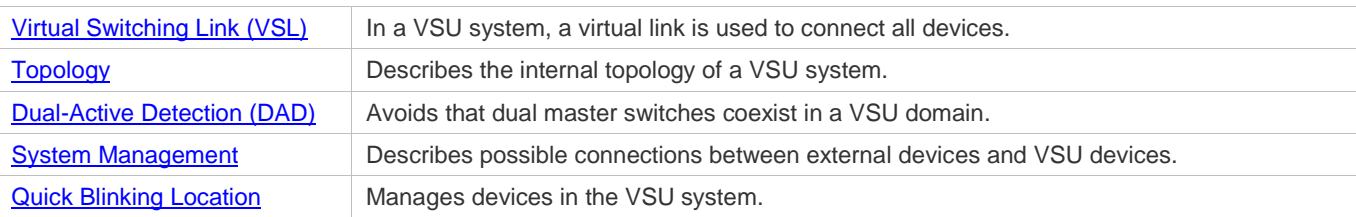

# <span id="page-2331-0"></span>**7.3.1 Virtual Switching Link (VSL)**

#### **Working Principle**

#### **VSL**

The VSU system is a network entity that consists of multiple devices. These devices need to share control information and part of data streams. The VSL is a special link used for transmission of control information and data streams among devices of the VSU system. For example, the VSL can be established between two devices through 10 Gigabit Ethernet interfaces. Figure 7-7 shows the position of the VSL in the VSU system.

Figure 7-7 VSL

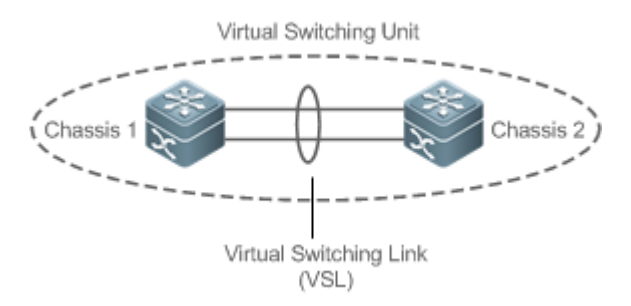

The VSL exists in the form of AP groups. The data streams transmitted through the VSL balance load among the aggregation port members according to the traffic balancing algorithm.

#### **VSL Traffic**

The control streams transmitted through the VSL between devices include:

- 1. The protocol packets received by the member devices: These protocol packets need to be forwarded through the VSL to the global master device for processing.
- 2. The protocol packets processed by the global master device: These protocol packets need to be forwarded through the VSL to the interfaces of other member devices and then sent to the peer devices by these interfaces.

The data streams transmitted through the VSL between devices include:

- 1. The data stream flooded on the VLAN
- 2. The data streams that need to be forwarded across devices and transmitted through the VSL

Furthermore, the internal management packets of the VSU system are also transmitted through the VSL. The management packets include the protocol information switched by the hot backup and configuration information delivered by the host to other member devices.

In terms of the switched port analyzer (SPAN) function, the interface associated with the VSL cannot be regarded as the source port or destination port of the SPAN.

#### **VSL Failure**

If a certain member link connected to the VSL AP group fails to work, the VSU will adjust the configurations of the VSL aggregation port automatically to prevent the traffic from being transmitted through the faulty member link.

If all member links are disconnected to the VSL AP group, the VSU topology will change. If the original VSU topology is a ring topology, the ring will convert into a line. For details, see topology ring and line conversion in the section of *Topology Changes*.

#### $\triangle$  Detecting Error Frames on a VSL Interface

When a large number of consecutive error frames are detected on a VSL interface, the interface must be disabled and switched to another VSL interface. The detection method is as follows:

If error frames are found on a VSL interface, perform error frame correction. The system detects the VSL interface every 5 seconds by default. If the number of error frames is greater than the value of *num* as compared with that detected last time, it is assumed that error frames are detected once. If error frames are detected consecutively for the value of *times*, it is assumed that the interface is abnormal. If multiple VSL links are available when error frames are detected, the VSL will be switched. The last VSL will not be switched in order to prevent topology splitting.

Different user scenarios have different requirements for *num* and *times*. The default value of *num* is *3* and that of *times* is *10*. If users have strict requirements on the scenarios, select smaller values for *num* and *times*; if reverse, select greater values.

## <span id="page-2332-0"></span>**7.3.2 Topology**

The VSU system supports line topology and ring topology. Devices are connected through a VSL to form a line that is called the line topology.

#### **Working Principle**

#### **Topology**

The line topology is simple. It uses a very few ports and cables. Two devices are connected with a communication link only. Therefore, the VSL has low reliability.

Figure 7-8 Line topology

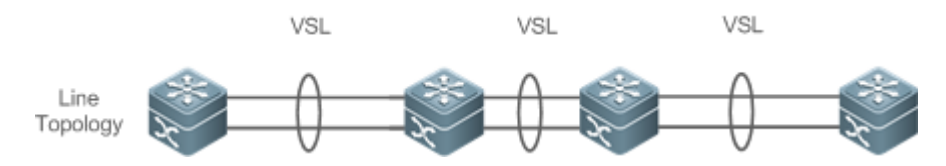

Expect for the line topology, devices can also form a ring topology, as shown in Figure 7-9. In the ring topology, the two communication links between devices can back up for each other and perform link redundancy to improve the reliability of the VSU system.

#### Figure 7-9 Ring Topology

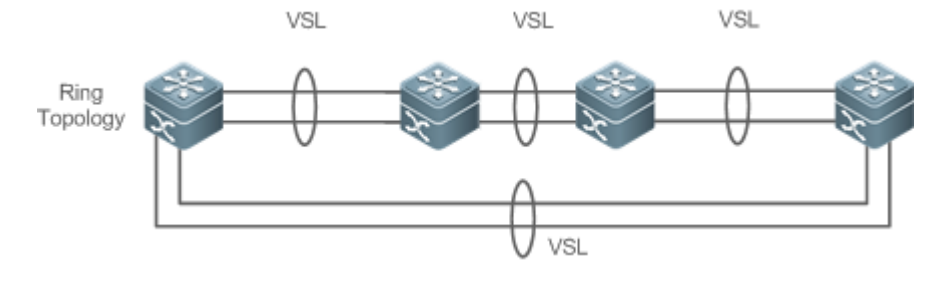

- You are advised to select the ring topology for the VSU system, thus the normal operation of the whole VSU system will not be affected by any single faulty device or VSL.
- Besides selecting the ring topology networking, you are advised to configure multiple VSLs for every VSL member to improve the reliability of a single VSL. At least two links are recommended and a maximum of four links can be configured. A reasonable configuration comprises more than two VSLs crossing different cards.

#### **Topology Convergence**

Before the establishment of the VSU, the member devices need to discover neighbors through topology discovery protocols and check devices in the VSU system to confirm the range of the management domain. Then a global master device is selected to manage the whole VSU system and a global slave device is selected for backup of the master device. Then the whole VSU topology is converged. As the start up time differs for different devices, the first convergence time of the topology is also different.

#### **Topology ring and Line Conversion**

In a ring topology, if a VSL link is disconnected, the ring topology will convert into a line topology. The whole VSU system will still run normally without network disconnection. To prevent other VSL links and nodes from being faulty, you are advised to locate the VSL failures and recover the availability of the VSL. After the VSL link is recovered, the line topology will convert into the ring topology.

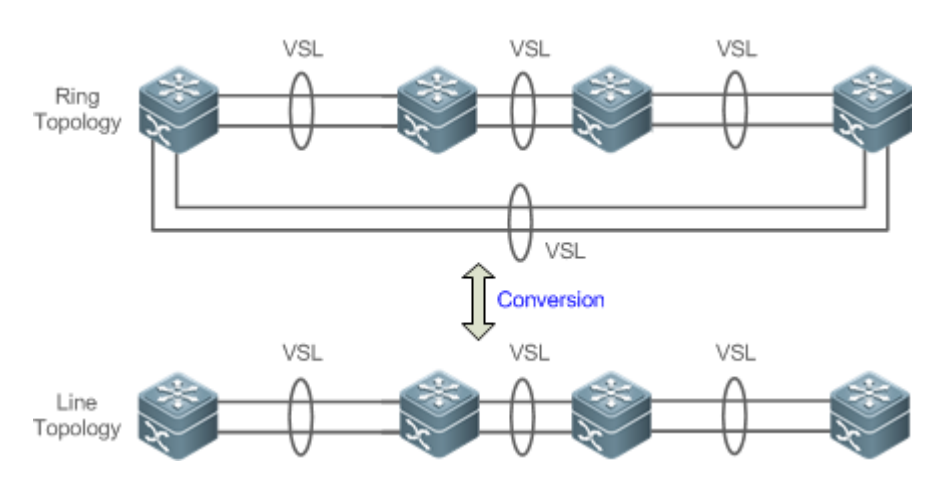

Figure 7-10 Ring-to-line and line-to-ring

**Topology Splitting**

#### Configuration Guide Configuring VSU

In the line topology, if the VSL link is disconnected, the line topology will be split, as shown in Figure 7-11. A VSU group is split into two groups. In this condition, two devices with the absolutely same configurations may exist on the network, which will cause abnormal operation of the network. Therefore, the multi-active detection (MAD) function (for details, see 1.1.4.6 Multi-Active Detection) needs to be deployed to solve the problem of topology splitting.

Figure 7-11 Topology splitting

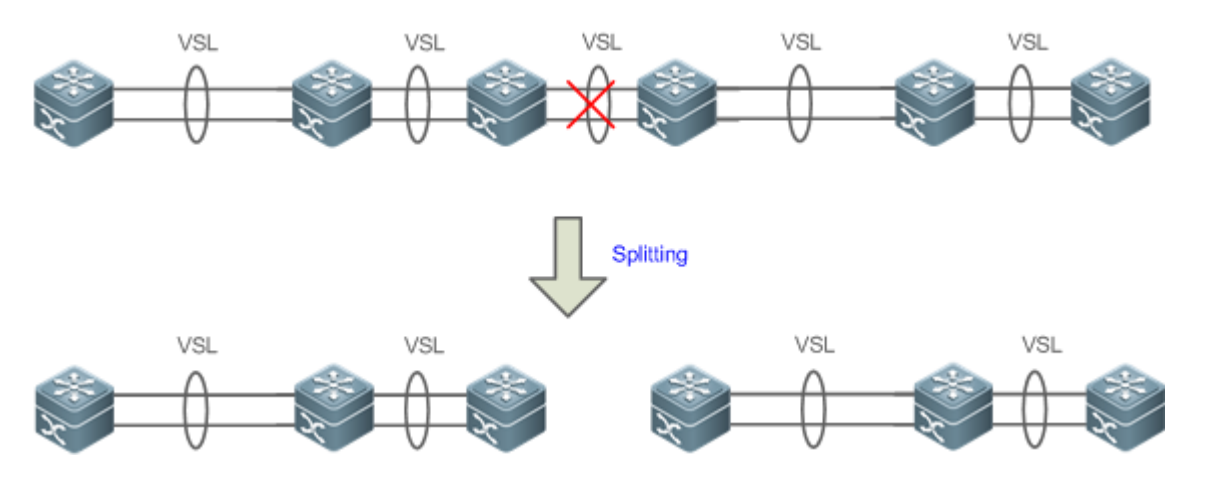

#### **Topology Combining**

If the two VSU groups are connected through the VSL link, the line topology will be combined. During the topology combining, restart one VSU group and then hot add the other VSU group.

The principle of topology combining: Minimizing influences on the services during topology combining. The rules are as follows (Judge from the first item. If you cannot select the optimal topology, continue to judge the next item):

- Use the device priority as the first criteria for judging topology combining. Reserve the VSU group containing a device with the highest priority.
- If the previous item cannot help make a judgment, select the VSU group with a smaller switch ID (that of the two global master switches).
- If the previous item cannot help make a judgment, reserve the VSU group with a smaller MAC address (that of the global master switches).

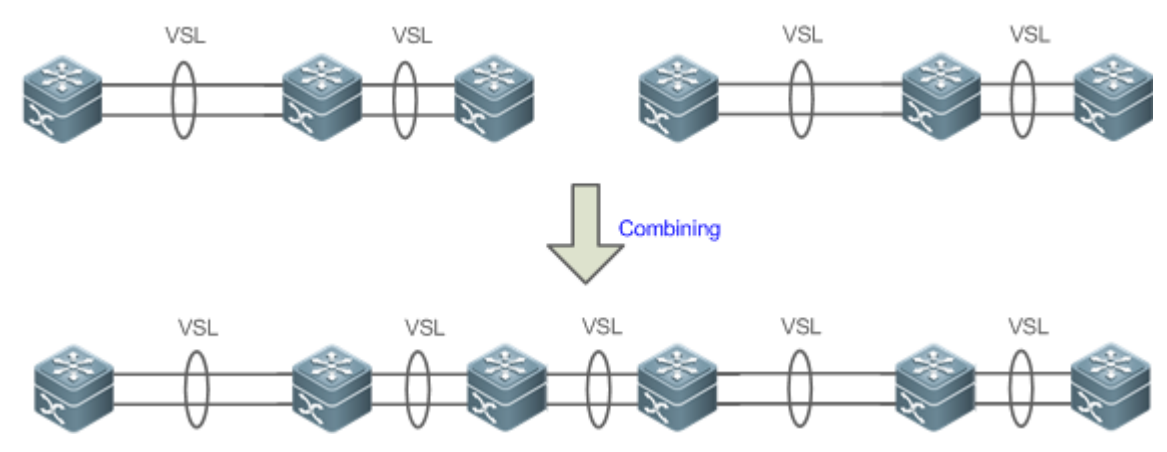

Figure 7-12 Topology combining

During topology combining of two VSU groups, the two VSU groups need to be elected. The VSU group that fails the election will restart automatically and hot add to the other VSU group.

# <span id="page-2335-0"></span>**7.3.3 Dual-Active Detection (DAD)**

#### **Working Principle**

When the VSL is disconnected, the slave device switches to the master device. If the original master device is still running, a series of problems including IP address conflict on the LAN will be caused due to there are two master devices and their configurations are the same completely. In this condition, the VSU system must detect the two devices and take recovery measures. The VSU system provides two methods to perform MAD as follows:

- **Bidirectional forwarding detection (BFD)**
- **AP-based detection**

#### **MAD Rules**

- 1. Select the VSU group with the highest priority.
- 2. If the previous item cannot help make a judgment, select the VSU group with more physical devices.
- 3. If the previous item cannot help make a judgment, select the VSU group with a higher health. (Health: total bandwidth of all physical interfaces (except for management and VSL interfaces) in the UP state in the topology.)
- 4. If the previous item cannot help make a judgment, select the VSU group with a smaller switch ID (that of the two global master switches).
- 5. If the previous item cannot help make a judgment, reserve the VSU group with a smaller MAC address (that of the two global master switches).
- 6. If the previous item cannot help make a judgment, reserve the VSU group with a greater startup time (that of the global master switches).

If DAD is not configured, network interruption may be caused after topology splitting.

#### **BFD**

The VSU system supports the BFD to detect multiple master devices. Figure 7-13 shows the topology. A link is added for the two devices on the edges for MAD specially. When the VSL link is disconnected between the global master and slave devices, two master devices exist concurrently. If the BFD function is set, the two master devices will send the BFD packets to each other through the BFD link. Thereby the same devices are detected on the current system. Finally shut down the VSU system of a master device according to some rules (for details, see the topology combining rules in the section 1.1.4.4 *Topology Changes*) and enter the recovery state to avoid network abnormality.

Figure 7-13 BFD

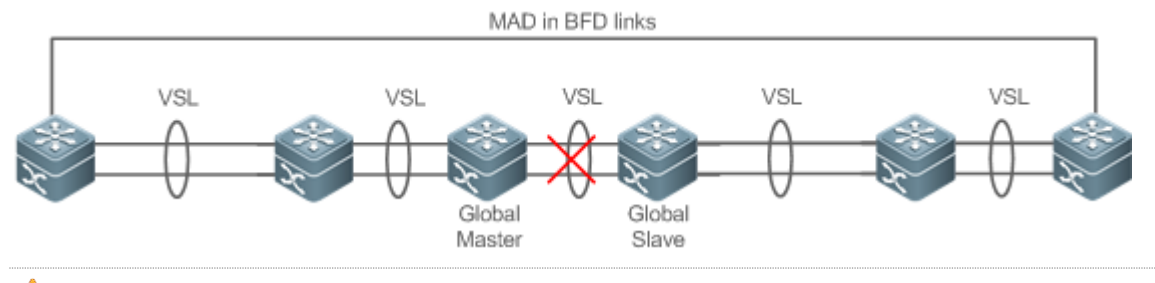

When there is a pair of BFD links, you are advised to deploy the detection links at the two ends of the topology.

You need to adopt the extension BFD and you cannot configure the dual-active detection port by using the existing BFD configurations and commands.

#### **MAD**

The VSU system also supports the MAD dual-active detection mechanism. Figure 7-14 shows the topology. The VSU system and the upstream device both need to support the MAD function. When the VSL link is disconnected, two master devices exist concurrently. The two master devices respectively send the MAD packets to the member ports of the MAD-APs and then the MAD packets are forwarded to each other through the upstream device. As shown in Figure 7-14, the MAD-AP has four member ports. Each member port is connected to a different device of the VSU system. When the topology splitting occurs, the four member ports all send and receive the MAD packets. Thereby the same devices are detected on the current system. Finally shut down the VSU system of a master device according to some rules (for details, see the topology combining rules in the section 1.1.4.4 *Topology Changes*) and enter the recovery state to avoid network abnormality.

Figure 7-14 MAD based on upstream and downstream devices

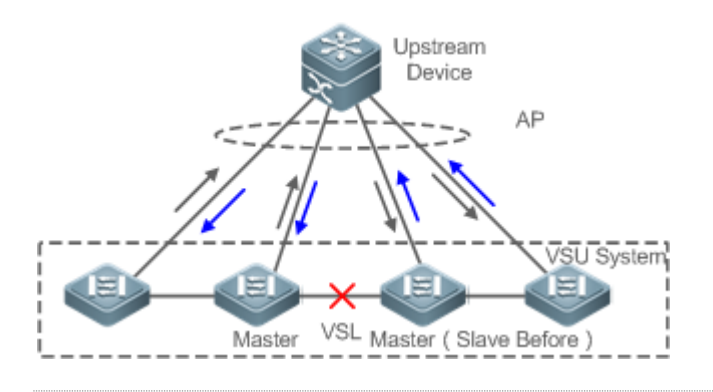

In the topology above, the upstream device must be Ruijie device and support the MAD packet forwarding function.

## **7.3.4 VSU Traffic Forwarding**

#### **Working Principle**

#### **Cross-device AP Group**

An AP binds multiple physical links together to form a logical link. The VSU system supports the AP across the member devices.

As shown in Figure 7-15, two devices form a VSU group. The external access device Switch A is connected to the VSU in the form of the AP. In terms of Switch A, there is no difference between the AP in Figure 7-15 and the common AP group.

Figure 7-15 Cross-device aggregation port

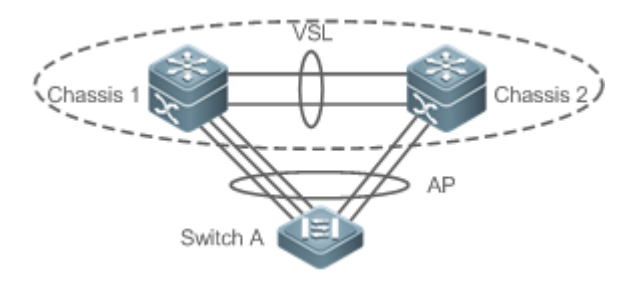

#### **Troubleshooting**

You are advised to configure the cross-device AP with the physical link between the peripheral device and each VSU device. On the one hand, the VSL bandwidth can be reserved (prioritize the AP member of the same chassis as the egress to transmitted the cross-chassis AP traffic and prevent unnecessary traffic from being transmitted through the VSL link). On the other hand, the network reliability can be improved (if a certain chassis is faulty, the member ports of normal devices can work normally).

The follows sections describe the possible faults of the cross-device AP and the consequences.

#### • Single link failure

If a single link of the cross-device AP is faulty but other links still work normally, the cross-device AP will reallocate the traffic for the remaining normal links.

Link failure of all cross-device AP member ports on the global master device

If the links of all cross-device AP member ports on the global master device fail to work, only the member ports of other member devices continue working normally. In terms of the data stream transmitted through the AP to the VSU system, if the data stream forwarding egress is on the global master device, the system will forward the data stream to the corresponding egress on the global master device through the VSL link.

The control plane protocols are still running on the global master device. Therefore, the protocol packets that enter the VSU system need to be forwarded to the global master device through the VSL link for protocol computing.

Failure of all links of other member devices

If all links of the cross-device AP and a single device A fail to work, only the member ports of other member devices continue working normally. In terms of the data stream transmitted through the AP to the VSU system, if the data stream forwarding egress is on the member device A, the system will forward the data stream to the corresponding egress on the member device A through the VSL.

#### Global master device fault

If the global master device is faulty, the hot backup switching is performed to switch the original slave device to the master device. Meanwhile, the member ports on other member devices continue working. The link failure is detected on the peer device connected to the VSU through this AP. Therefore, the traffic balancing algorithm needs to be adjusted to allocate the data stream to normal links.

#### Member device fault

If a member device is faulty, the AP member link connected to this member device is disconnected. However, other member links still work normally. The link failure is detected on the peer device connected to the VSU through this AP. Therefore, the traffic balancing algorithm needs to be adjusted to allocate the data stream forwarding paths to normal links.

#### **Traffic Balancing**

In a VSU system, traffic may have multiple egresses. The AP and ECMP have their own traffic balancing algorithms, for example, using destination or source MAC addresses. For details, see the *Configuring Aggregate Port*. The local forwarding first (LFF) can be configured detailed in this configuration manual. Packets received by a device are forwarded on this device first. In this way, packets can be forwarded to other devices without using a VSL.

#### <span id="page-2338-0"></span>**7.3.5 System Management**

#### **Working Principle**

#### **Access to the Console**

The master device console of VSU system manages multiple devices on the system simultaneously. The consoles of the slave and candidate devices do not support command line input. However, you can configure the VSU system on the master device for a specified member device and log in to the master device console through the serial port of the slave device. A session can be used to redirect to the master console of a device.

#### **Slot Naming**

In terms of the chassis device, in the VSU mode, the slot is named with the device number (Switch ID). Therefore, the slot number turns from one-dimensional into two-dimensional. For example, cable clip 1/1 indicates the slot numbered 1 of the slot 1 on a member device.

#### **Interface Naming**

In the VSU working mode, a slot number may occur in multiple devices. Therefore, the interface is named with the device number (Switch ID).

For example, interface gigabitEthernet 1/0/1 indicates the Gigabit port 1 on the slot 0 of the device whose ID is 1; interface gigabitEthernet 2/0/2 indicates the Gigabit port 2 on the slot 0 of the device whose ID is 2.

#### **Access to the File System**

In the VSU working mode, you can access to the file system on other member devices from the master device. The detailed access method is the same to that of the local file system. The unique difference is that different URL prefixes are used.

#### **System Upgrade**

Generally the VSU system requires version consistency of the main program version numbers of the member devices. However, there are so many member devices that it takes too much time and energy to perform upgrade one by one in the standalone mode and it is also easy to make mistakes. Ruijie switches provide consummate system upgrade solution to help you with system upgrade by adopting the two methods as follows:

- When the VSU system is being established: the system will automatically align the main program version numbers of all member devices. Once the main program versions are discovered inconsistency, the main program of the master device will be selected to be synchronized to all member devices.
- After the VSU system is established: the main program version will be synchronized to all member devices automatically by using the file that is downloaded by the TFTP.

#### **SYSLOG**

All member devices of the VSU system can display the SYSLOG. The SYSLOG generated by the master device is displayed on the master device console with the same format to that in the standalone mode. The SYSLOG generated by other member devices is also displayed on the master device console, but the message format is different from that in the standalone mode because the device number information is added.

For example, the SYSLOG information generated in the standalone state is "%VSU-5-DTM\_TOPO\_CVG:Node discovery done. Topology converged." The SYSLOG information generated by the member device numbered 3 is "%VSU-5-DTM\_TOPO\_CVG:(3) Node discovery done. Topology converged."

# <span id="page-2339-0"></span>**7.4 Configuration**

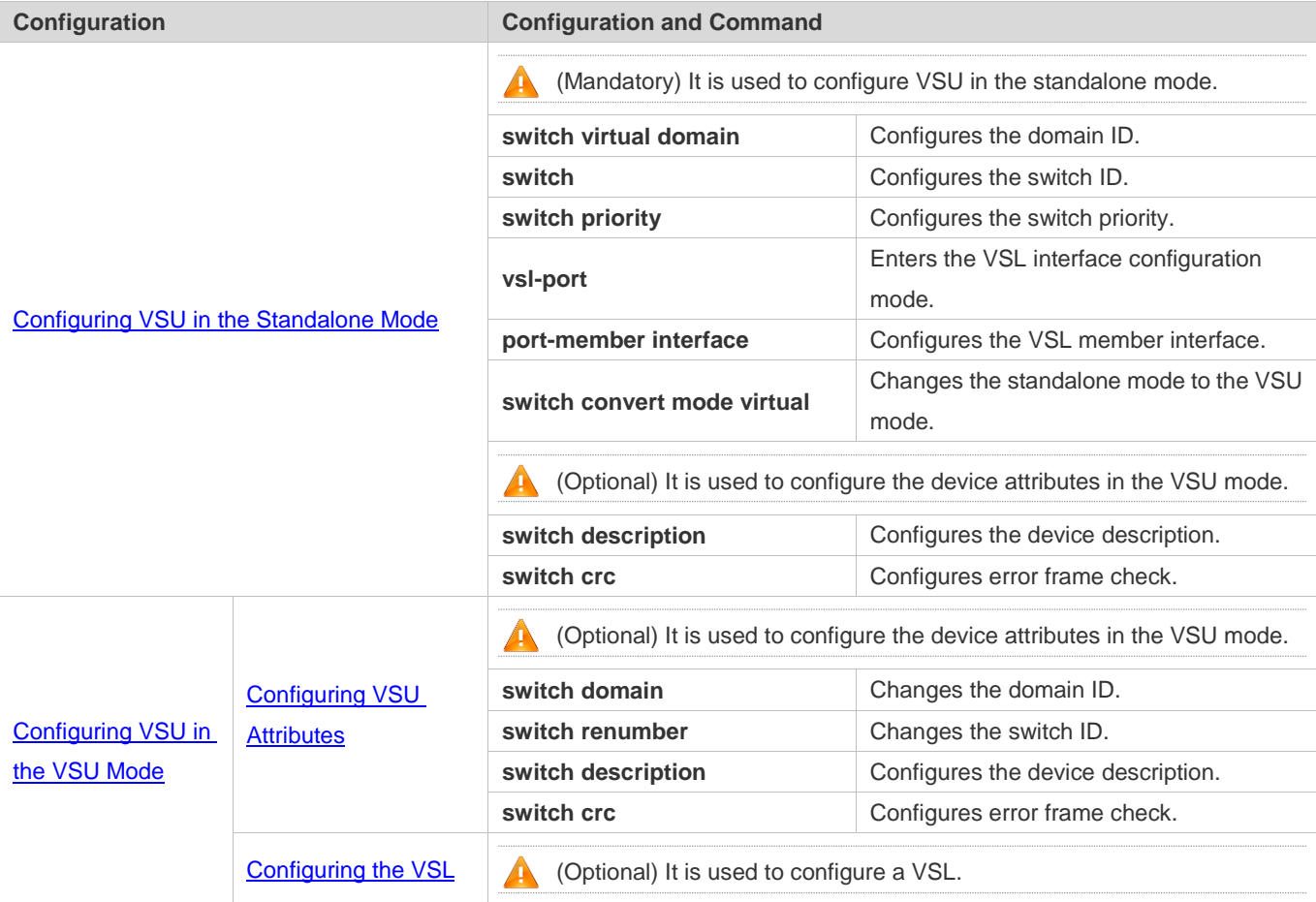
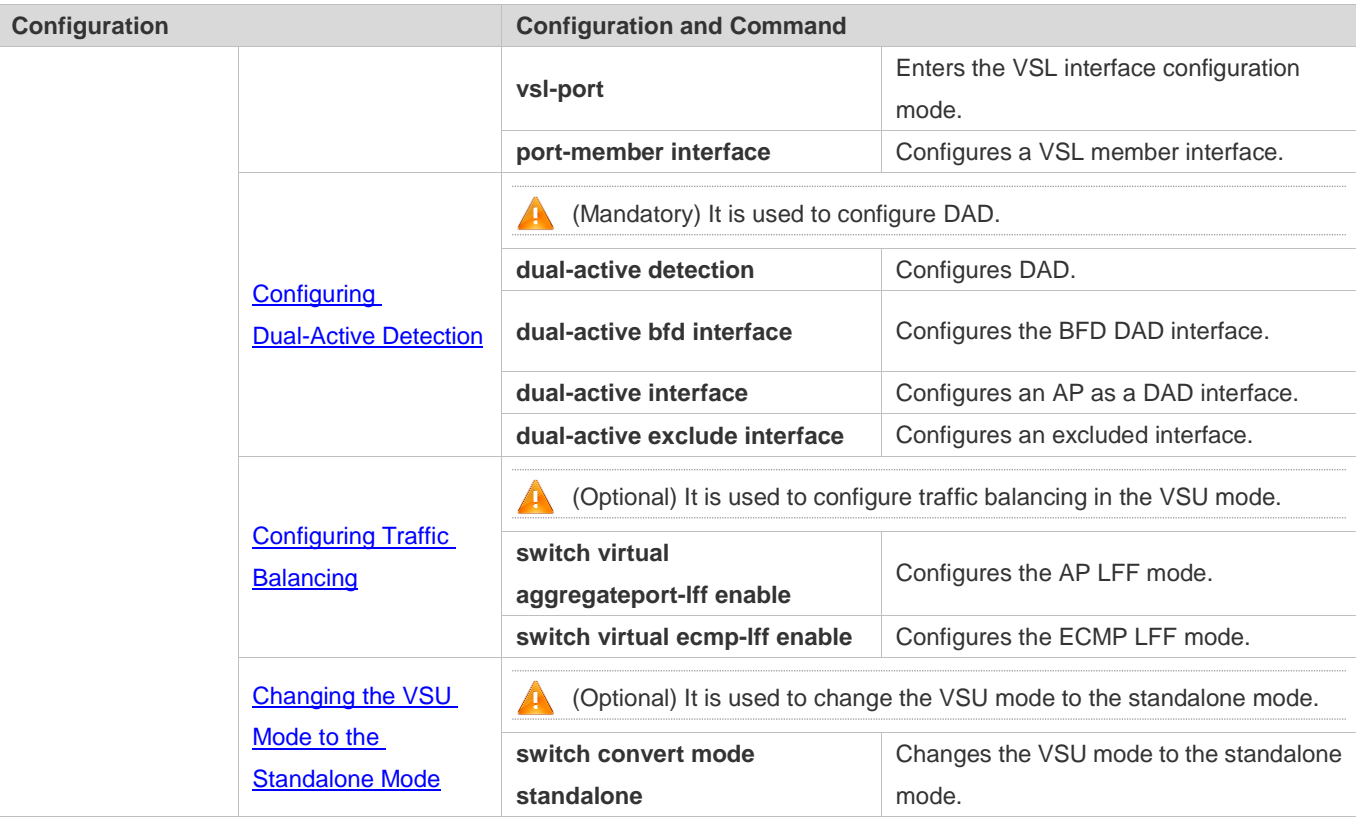

### **7.4.1 Configuring VSU in the Standalone Mode**

### **Configuration Effect**

Start up the switch in the standalone mode to set relevant VSU parameters to establish the VSU system.

### **Configuration Steps**

#### **Configuring VSU Attributes**

- A switch starts in the standalone mode by default. You need to set the same domain ID on the two chassis of the established VSU system. The domain ID must be unique within the local area network (LAN). Furthermore, you need to set the ID of each chassis in the VSU.
- Run the **switch virtual domain** *domain\_id* command to configure the domain ID. This command is mandatory.
- Run the **switch** *switch\_id* command to configure the device ID in the VSU. This command is mandatory. For devices with the same priorities in the VSU system, a device with the smallest device ID is selected as the global master device.
- Run the **switch** *switch\_id* **priority** *priority\_num* command to configure the device priority. This command is mandatory.
- The value ranges from 1 to 255. A larger value means a higher priority.
- Run the **switch** *switch\_id* description *switch1* command to configure the device alias. This command is optional. The default name is Ruijie. For easy identification of devices in the network environment, this item can be selected to set the device alias.

#### A maximum of 32 characters are allowed.

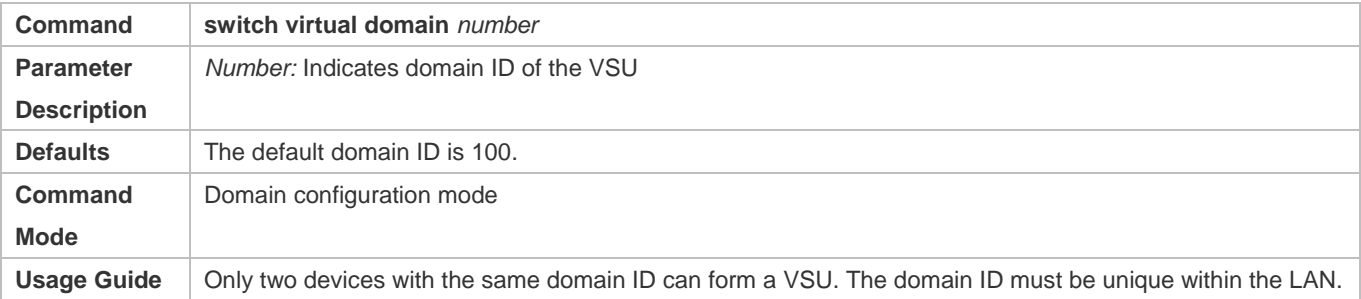

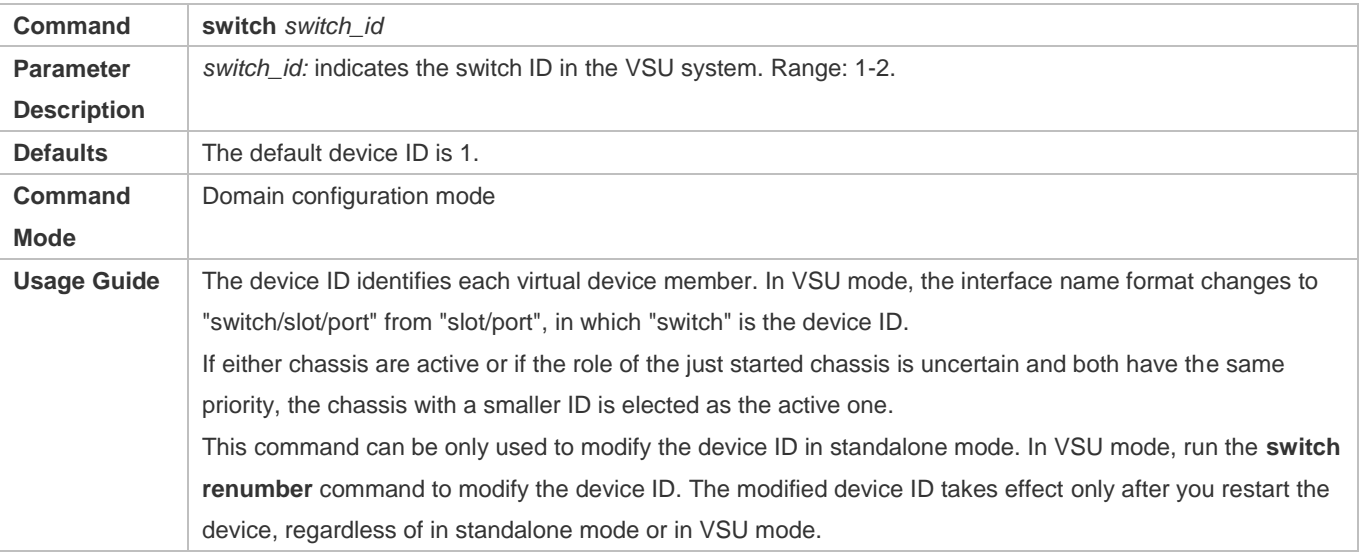

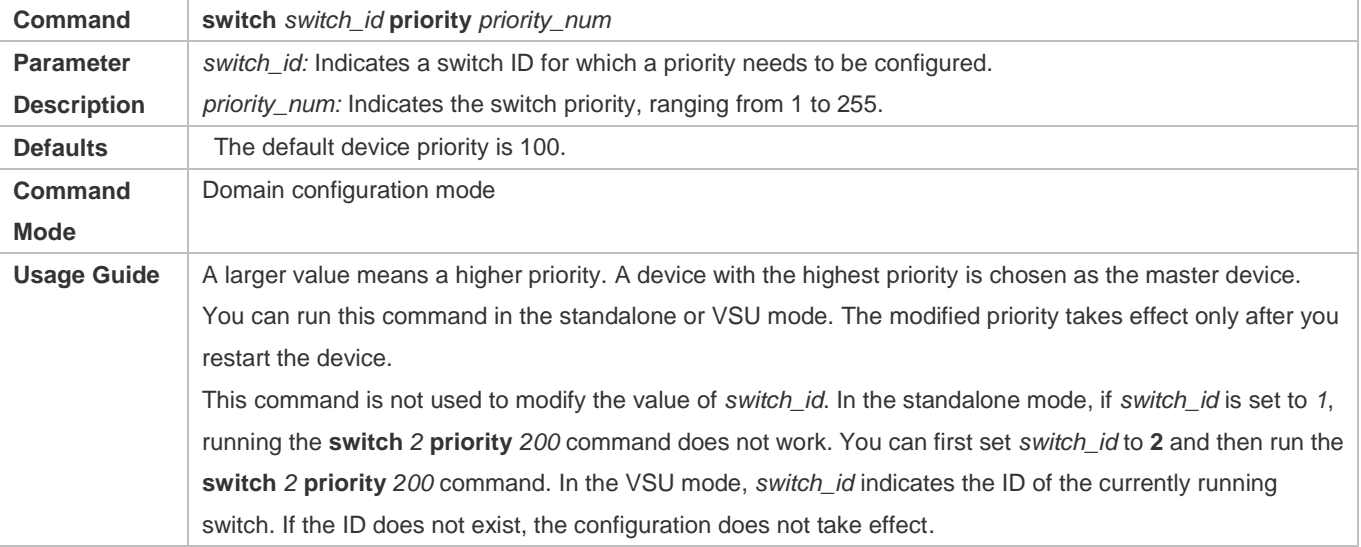

**Command switch** *switch\_id* **description** *dev-name*

#### Configuration Guide Configuring VSU

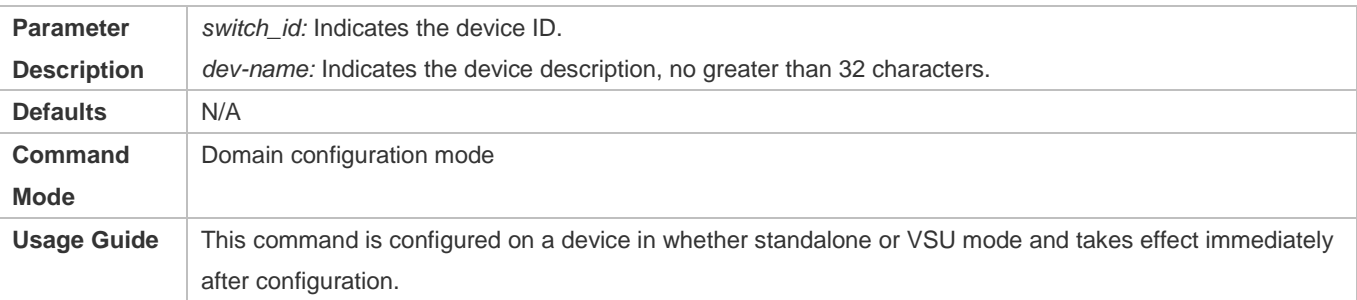

The command used for configuring a priority can modify the priority only rather than modify a switch ID. Therefore, you must enter the current switch ID correctly for the configuration. For example, you have set the switch ID to 1. If you enter **switch** 2 **priority** 100, the priority configuration cannot take effect.

#### **Configuring the VSL**

- To establish the VSU system, you need to decide which ports are configured as the VSL member ports.
- Run the **vsl-port** command to enter the VSL interface configuration mode. This command is mandatory.
- Run the **port-member interface** *interface-name* [**copper** | **fiber** ] command to add a VSL interface. This command is mandatory.
- When the device enters the VSL interface configuration mode, the VSL interface can be configured or deleted.

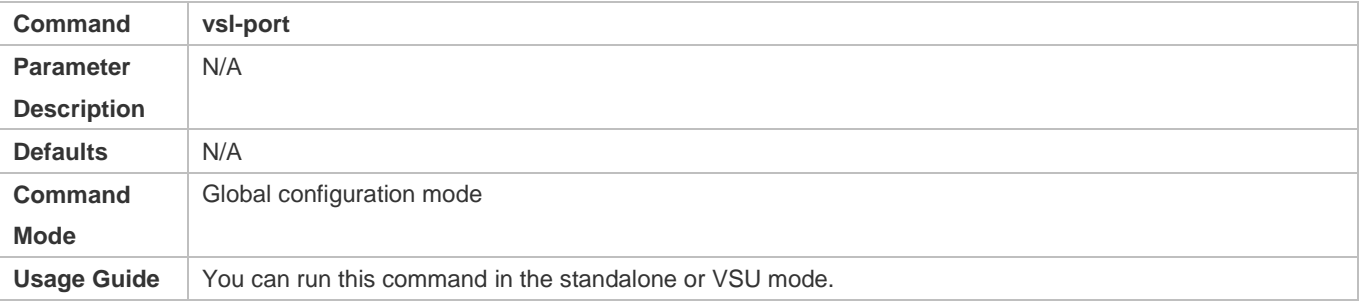

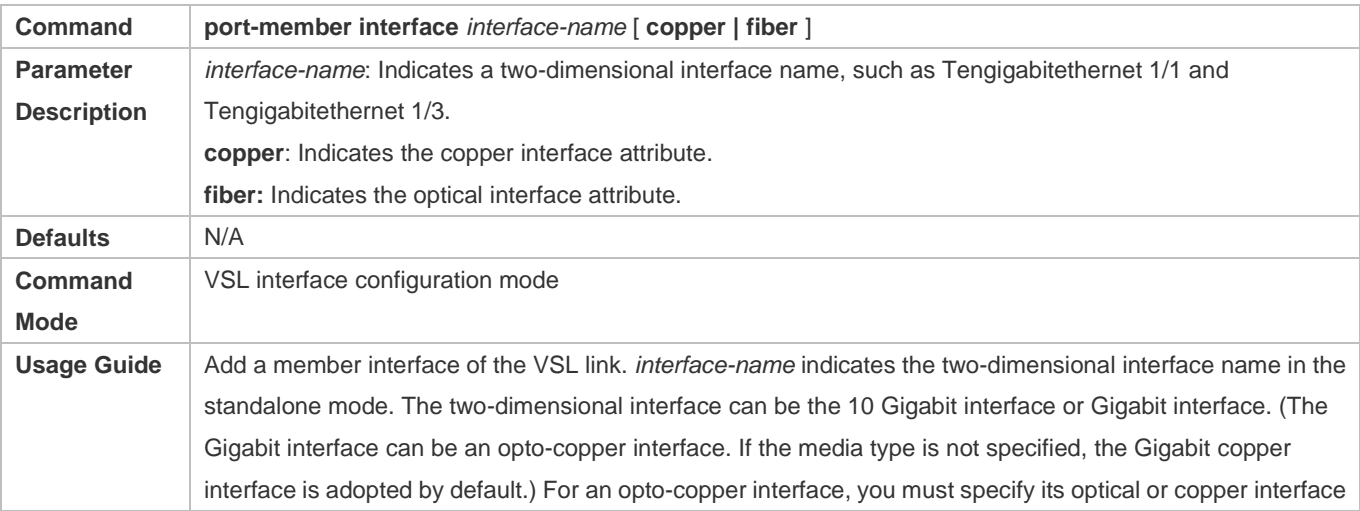

attribute. A VSL interface for a chassis device must be a 10 Gigabit interface. You can run this command in the VSU mode or standalone mode. The command can take effect after the command configuration is saved and the device where the VSL member interface resides is restarted.

In the standalone mode, the VSL configurations cannot take effect immediately unless the device shifts into the VSU mode and restart.

#### **Configuring Error Frame Check**

- Run the **switch crc** command to configure error frame check. This command is optional. Run this command to modify the default method for checking error frames.
- If error frames are found on a VSL interface, perform error frame correction. The system detects the VSL interfaces every 5 seconds by default. If the number of error frames is greater than 3 as compared with that detected last time, it is assumed that error frames are detected once. If error frames are detected consecutively for 10 times, it is assumed that the interface is abnormal. If multiple VSL links are available when error frames are detected, the VSL will be switched. The last VSL will not be switched in order to prevent topology splitting.

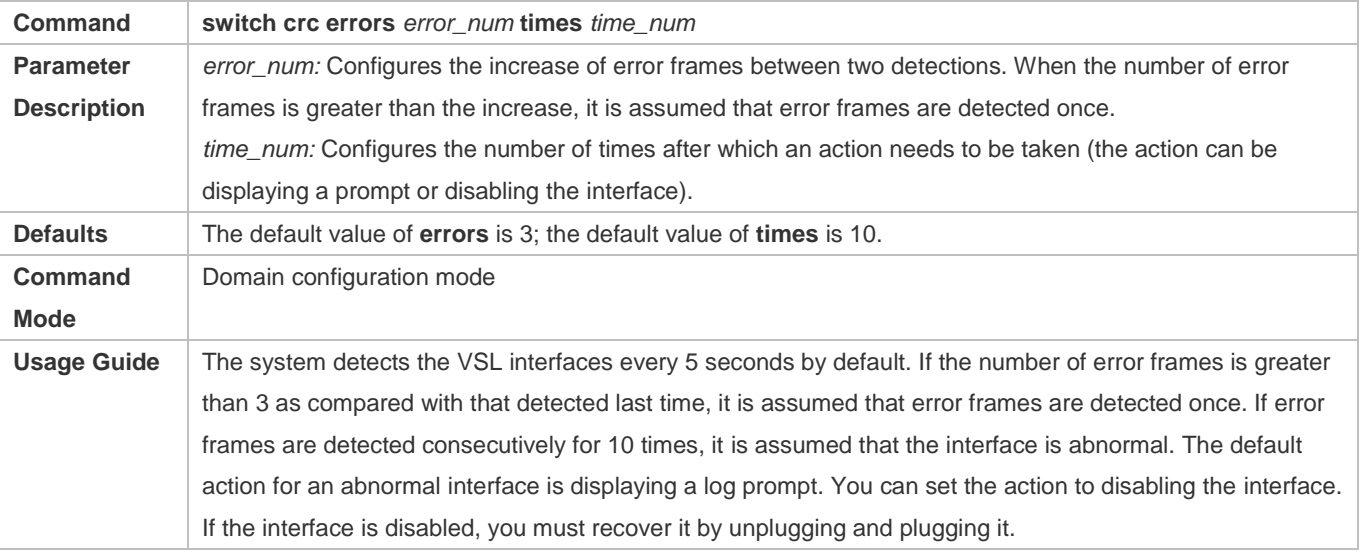

Different products have different requirements for error frame check and different processing for VSL interfaces. In  $\bullet$ version 11.0, error frame check is configurable.

#### **Changing the Standalone Mode to the VSU Mode**

- Use the **switch convert mode virtual** command to change the standalone mode to the VSU Mode.
- In the standalone mode, the software will take the following actions after you run the **switch convert mode virtual** command.

Back up the global configuration file *config.text* in the standalone mode as *standalone.text* for subsequent use.

Clear the contents of the configuration file *config.text*.

Write the relevant VSU configurations to the special configuration file *config\_vsu.dat*.

 If there is a *virtual\_switch.text* file on the switch, the system will prompt you whether to overwrite the contents of the file *virtual\_switch.text* to the file *config.text* (the file *virtual\_switch.text* is a backup file for the file *config.text* when the switch shifts from the VSU mode to the standalone mode). Then you can click **Yes** or **No**. Finally the switch restarts in the VSU mode and reads VSU parameters in the file *config\_vsu.dat*.

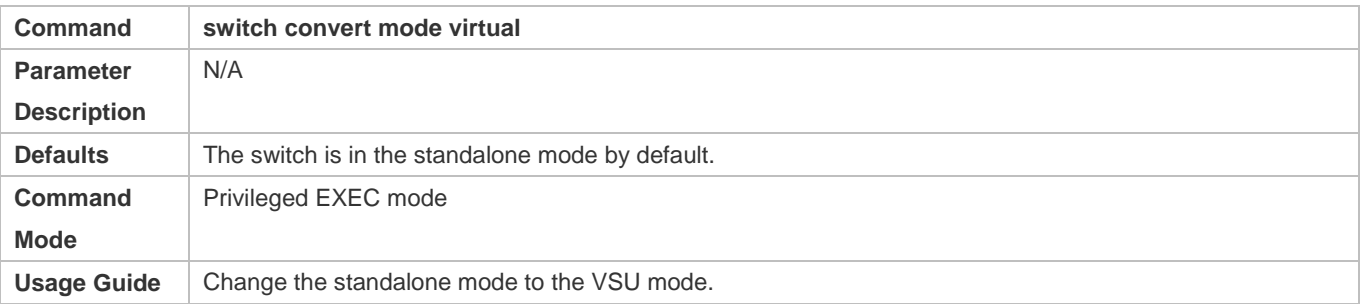

### **Verification**

Run the **show switch virtual config** [ *switch\_id* ] command to check the VSU configuration of the current switch in the standalone mode.

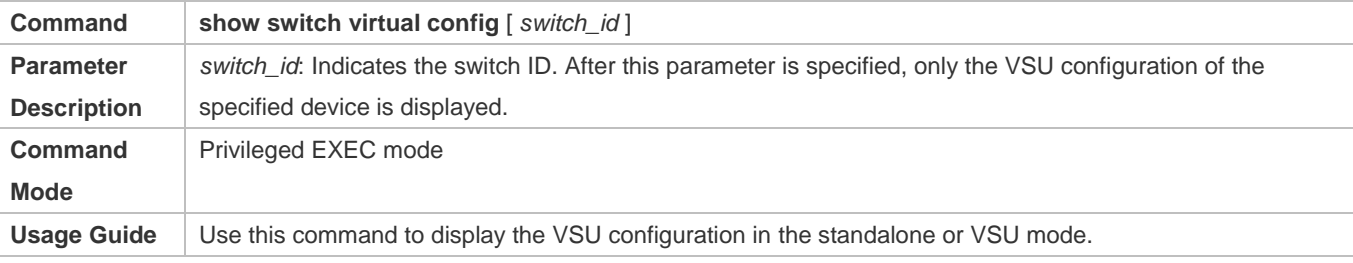

The relevant VSU configurations are set for a single physical switch and the configurations are stored in the special configuration file config\_vsu.dat. Therefore, you can view the current VSU configurations by running the **show switch virtual config** command rather than the **show running config** command.

In the standalone mode, the VSU running information is null. When you enter commands such as show switch virtual, the system will prompt you that the switch is in the standalone mode and there is no VSU running information.

### **Configuration Example**

#### **Configuring VSU in the Standalone Mode**

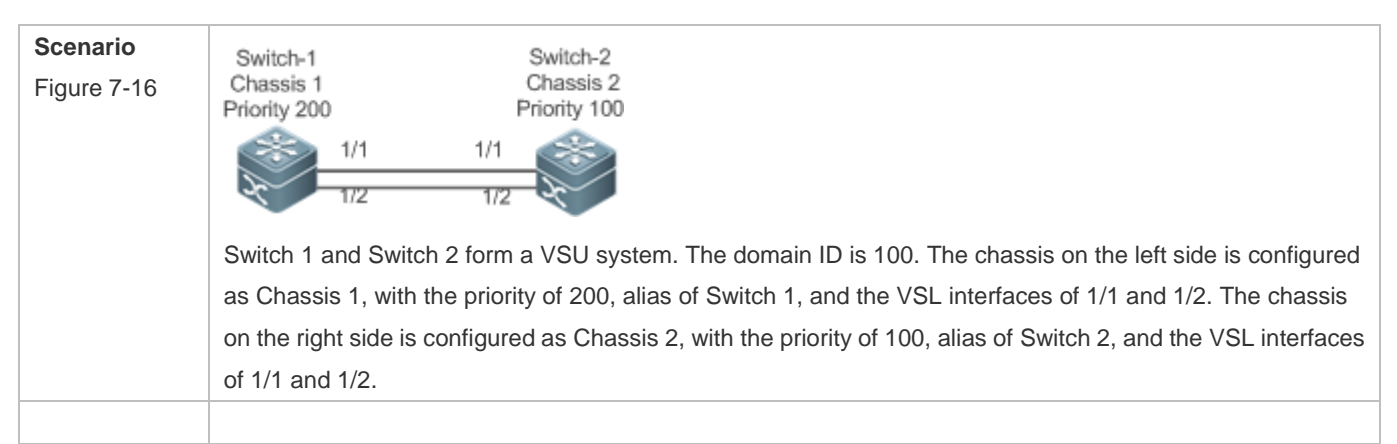

### Configuration Guide Configuration Guide Configuring VSU

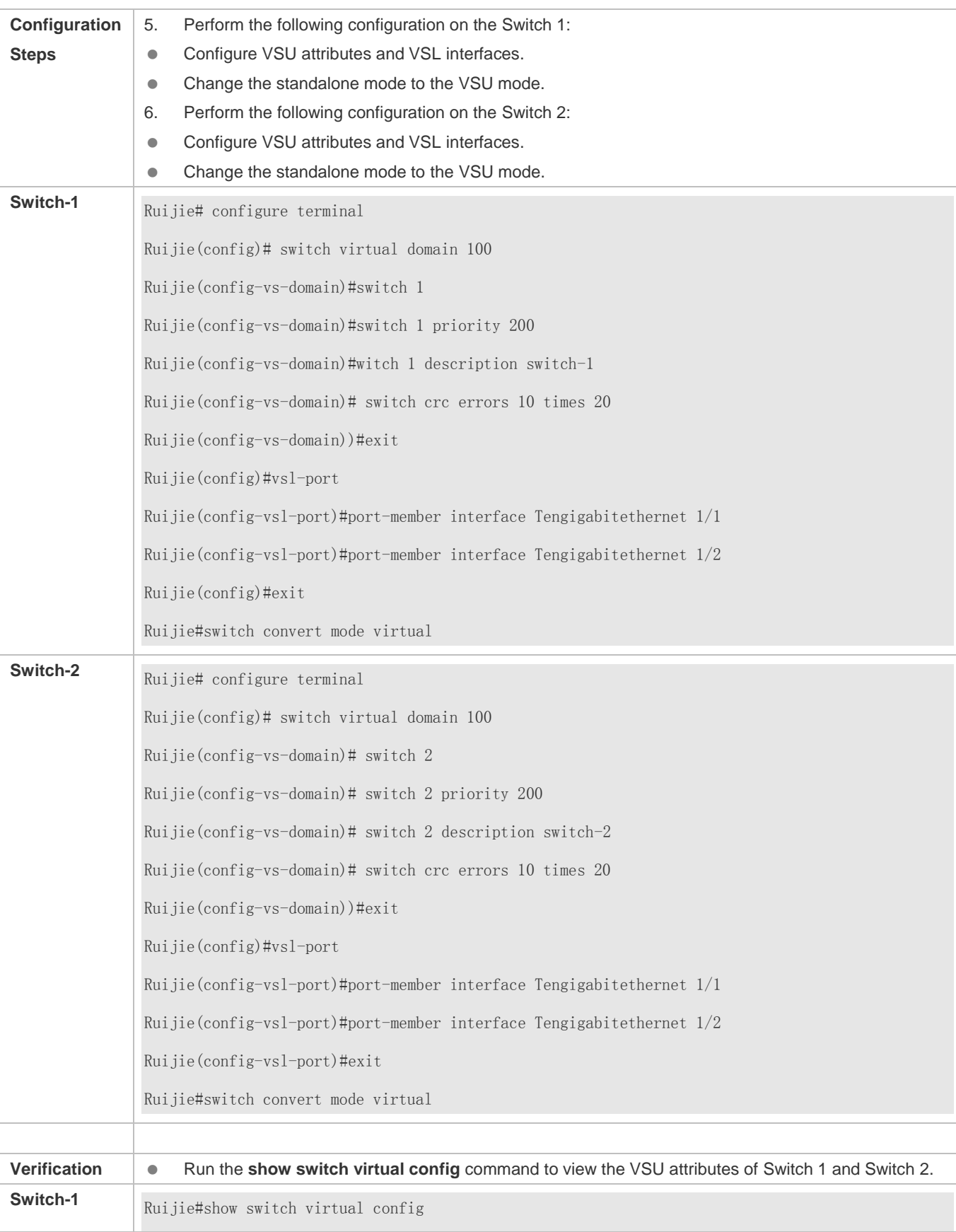

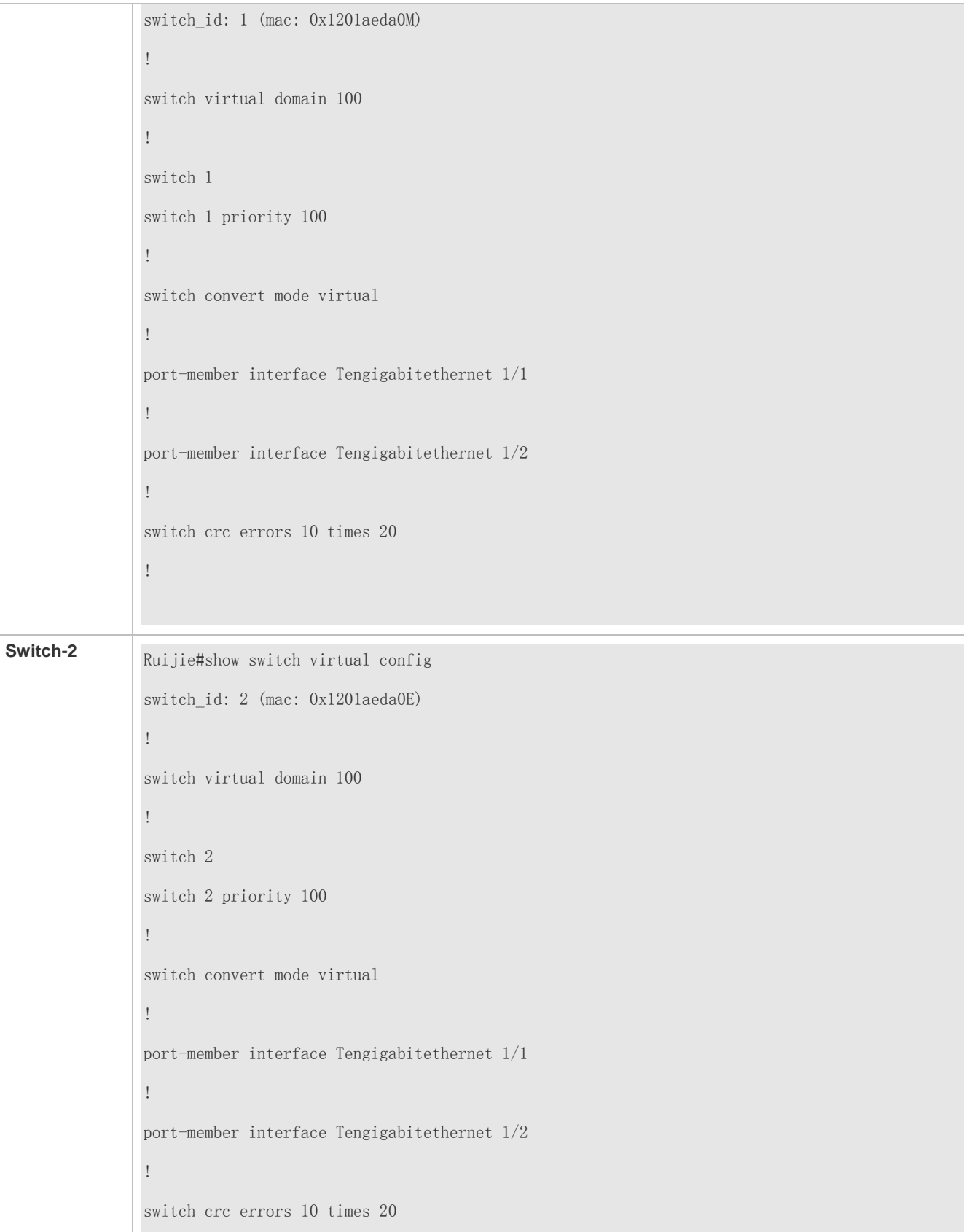

!

**Common Errors**

A VSL interface of a chassis device must be 10 Gigabit or higher.

### **7.4.2 Configuring VSU in the VSU Mode**

### **7.4.2.1 Configuring VSU Attributes**

### **Configuration Effect**

During the VSU system running, you can modify the parameters, such as domain ID, switch ID, and priority of the master device or the slave device. However, you can only log in to the VSU master device console to modify these parameters, but cannot enter the global configuration mode from the slave device console.

#### **Notes**

 Among the commands above, the all configuration commands take effect only after the switch restarts except the **switch** *sw\_id* **description** *swi*tch1 command that can take effect immediately.

#### **Configuration Steps**

#### **Entering the Domain Configuration Mode**

- **Optional.**
- Run this command in the VSU mode to enter the domain configuration mode. Switches with the same domain ID form a VSU system. You can modify or configure the domain ID, switch priority, and switch ID only after entering the domain configuration mode in the VSU mode.

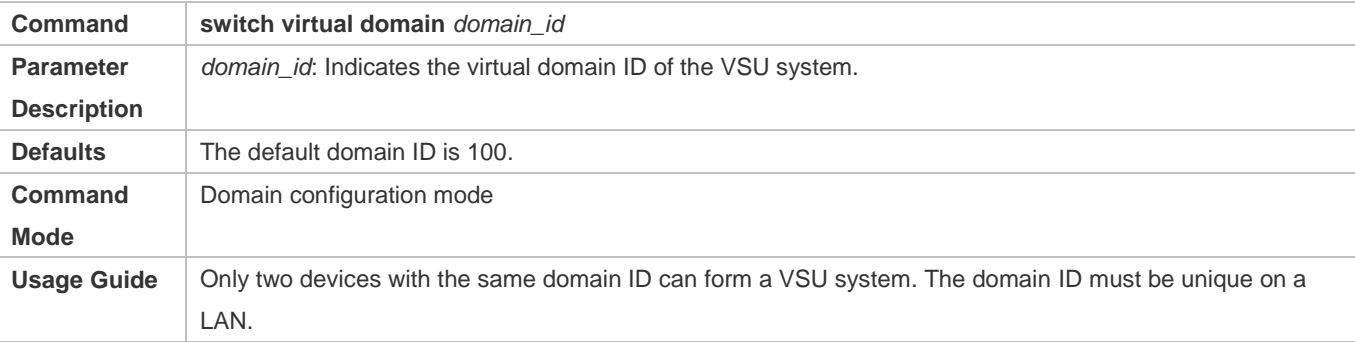

#### **Changing the Domain ID**

- **Optional.**
- To modify the value of *domain\_id* for a device, you can configure this item on the master device console of the VSU system.

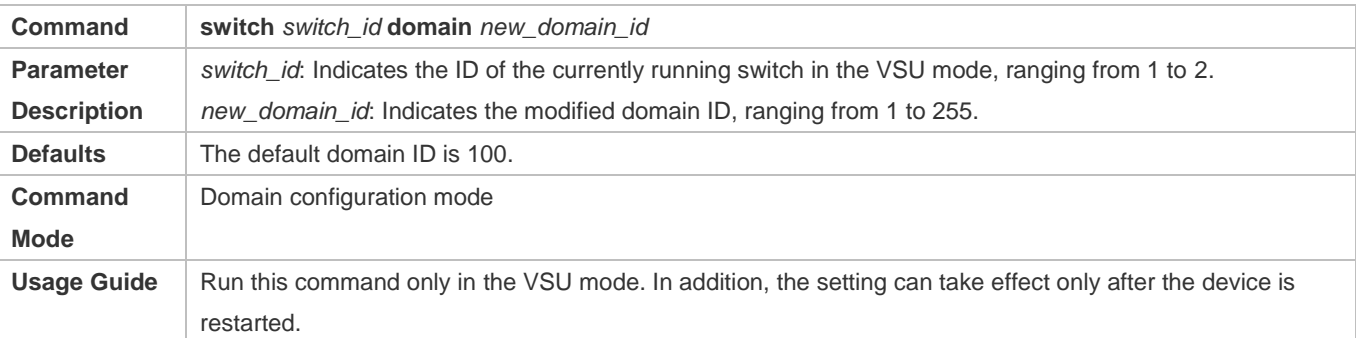

### **Changing the Switch ID**

- **Optional.**
- To modify the value of *switch\_id* for a device, you can configure this item on the master device console of the VSU system.

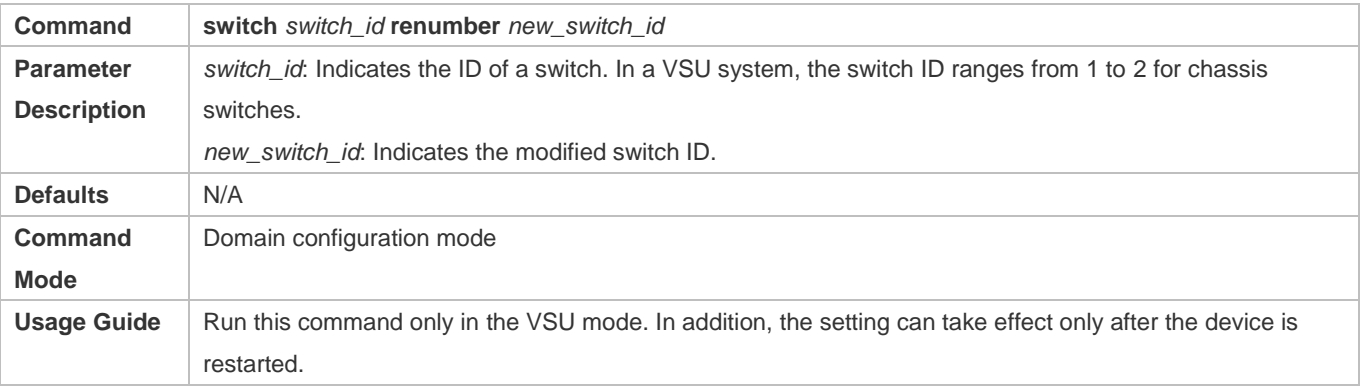

### **Changing the Switch Priority**

- $\bullet$  Optional.
- To modify the priority of a device, you can configure this item on the master device console of the VSU system.
- A larger value means a higher priority. Select the device with the highest priority as the master device.

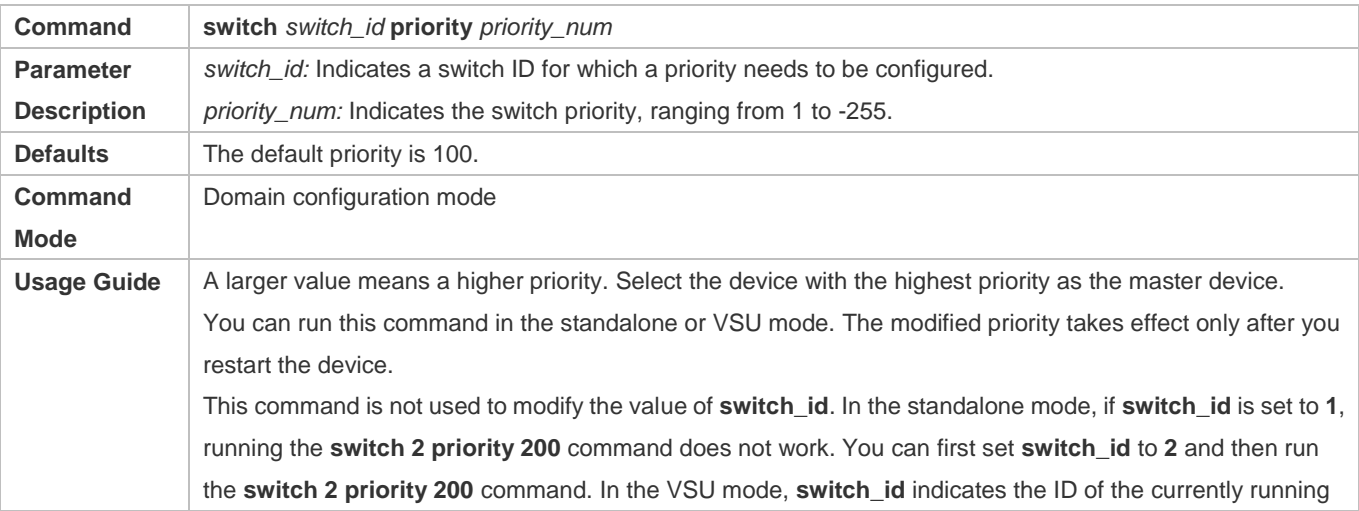

switch. If the ID does not exist, the configuration does not take effect.

#### **Configuring the Device Description**

- **Optional.**
- To configure the description for a device, you can configure this item on the master device console of the VSU system.
- Run the **switch** *switch\_id* description *switch1* command to configure the device description. A maximum of 32 characters are allowed.

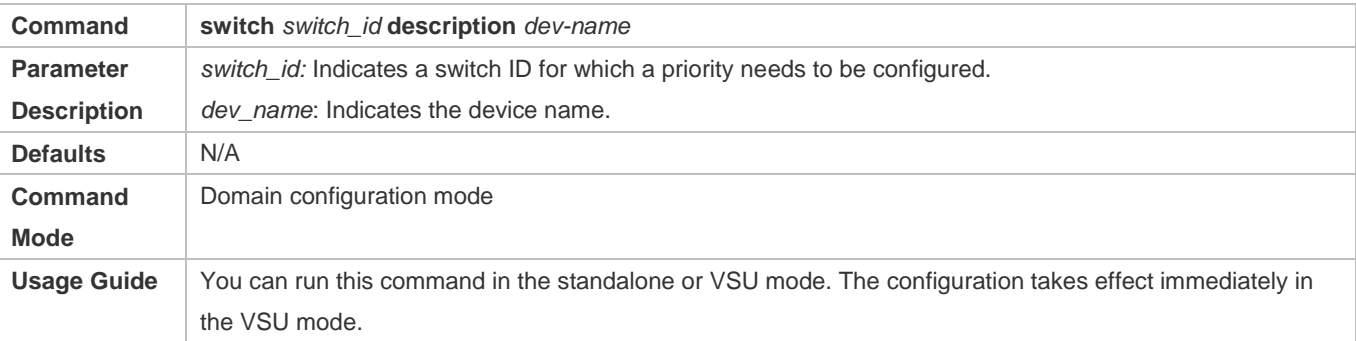

#### **Configuring Error Frame Check**

- Optional.
- Run the **switch crc errors** *error\_num* **times** *time\_num* command to configure the conditions for triggering error frame check.

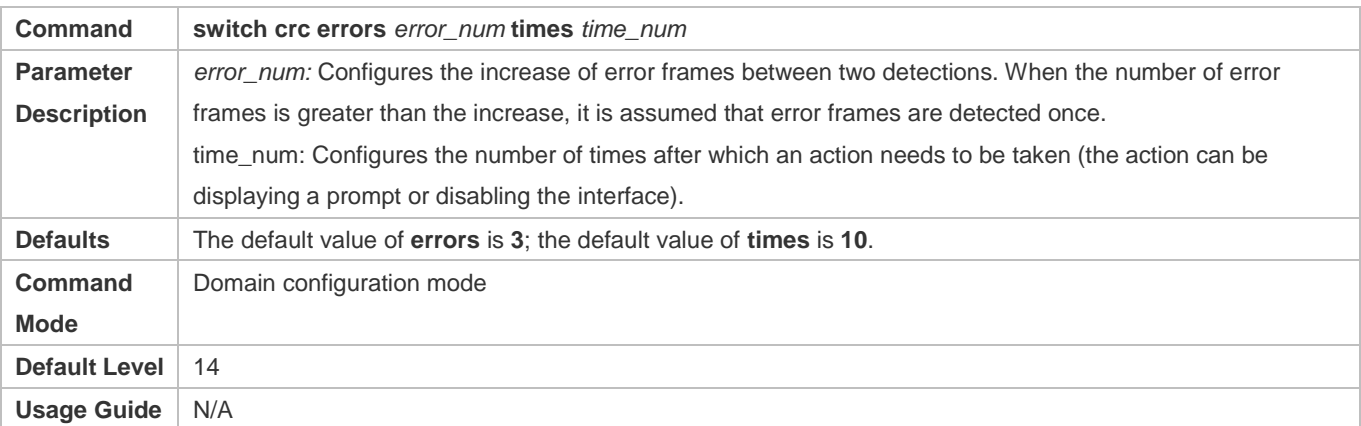

#### **Saving the Configuration File**

Run the **exit** command to exit from the virtual device configuration mode and run the **write** command to save the configurations to the *config\_vsu.dat* file.

#### **Verification**

Use the **show switch virtual** [ **topology | config** ] command to display the current VSU running information, topology or configuration parameters.

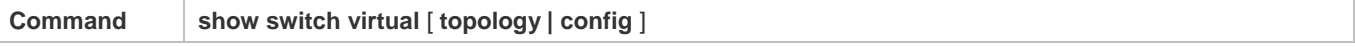

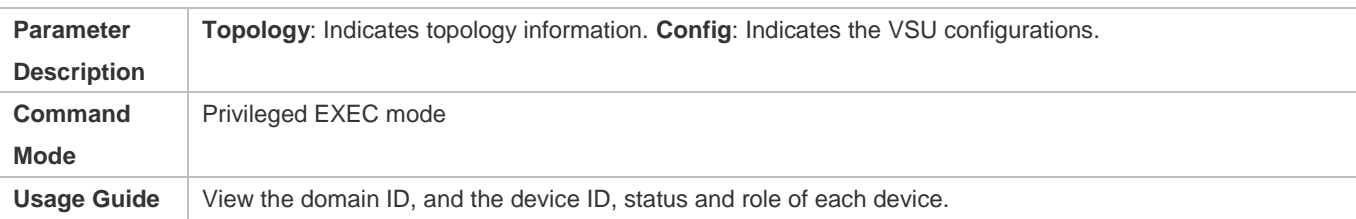

# **Configuration Example**

### **Configuring VSU Attributes**

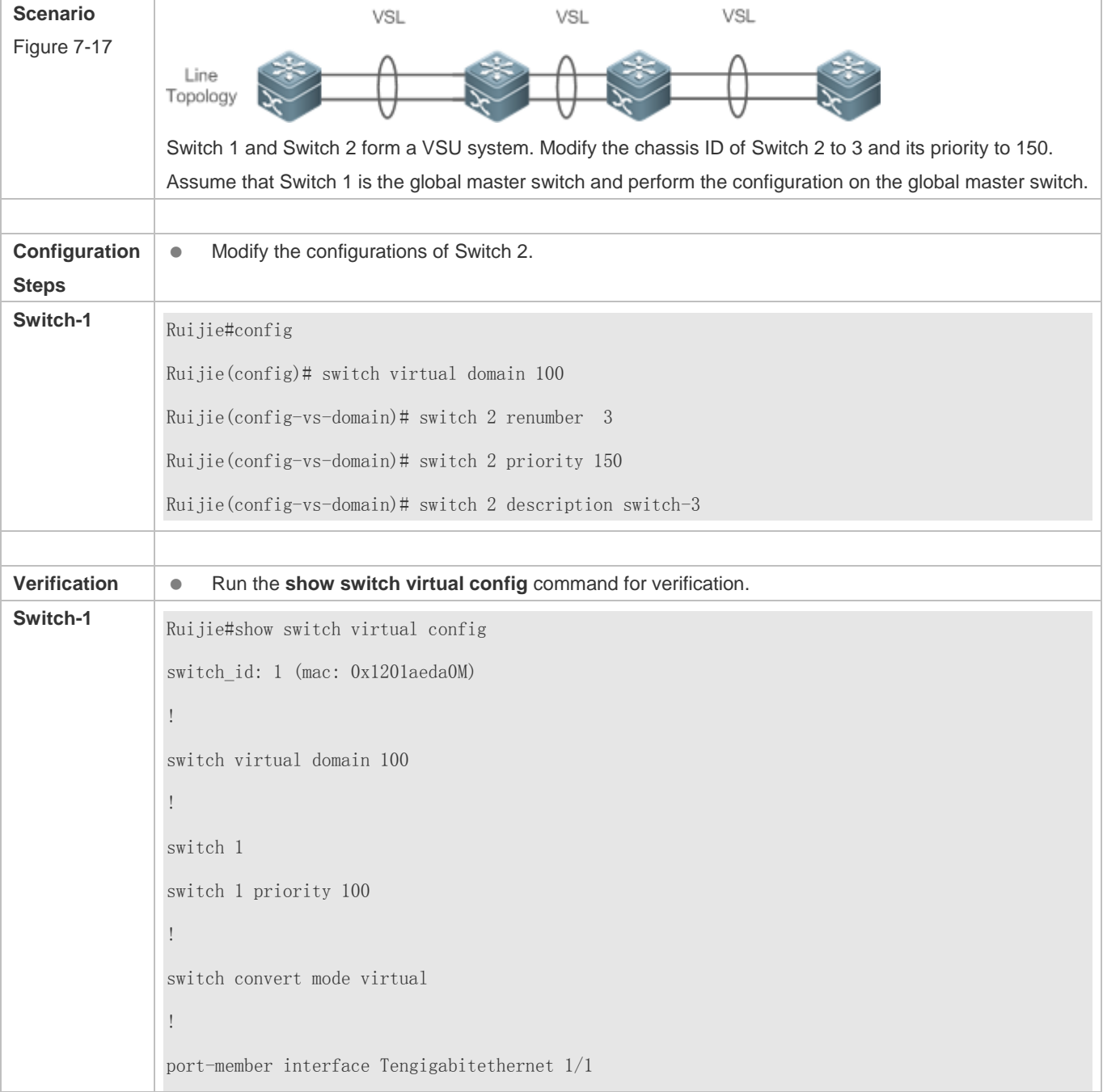

! port-member interface Tengigabitethernet 1/2 ! switch id: 3 (mac: 0x1201aeda0E) ! switch virtual domain 100 ! switch 3 switch 3 priority 150 ! switch convert mode virtual ! port-member interface Tengigabitethernet 1/1 ! port-member interface Tengigabitethernet 1/2 ! switch 3 description switch-3 !

### **7.4.2.2 Configuring the VSL**

### **Configuration Effect**

When switches form a VSU system or when the VSU system is running, you can shift between common interfaces and VSL interfaces. However, you can only log in to the master device console of the VSU system for modification, but cannot enter the global configuration mode from the slave device console.

#### **Notes**

- You can log in to the console of the VSU system by using a serial port or telnet, in order to add or delete the configurations of VSL member interfaces.
- To prevent incorrect connections in actual scenarios, the VSL AP uses dynamic negotiation. You need to configure the VSL interface pool first, and then add the VSL interface pool to the same AP after successful negotiation. Interfaces connecting to the same device are within the same AP.

#### **Configuration Steps**

**Entering the VSL Interface Configuration mode**

- Run the **vsl-port** command to enter the VSL-PORT configuration mode. This command is optional.
- When the device enters the VSL-PORT configuration mode, the VSL interface can be configured or deleted.

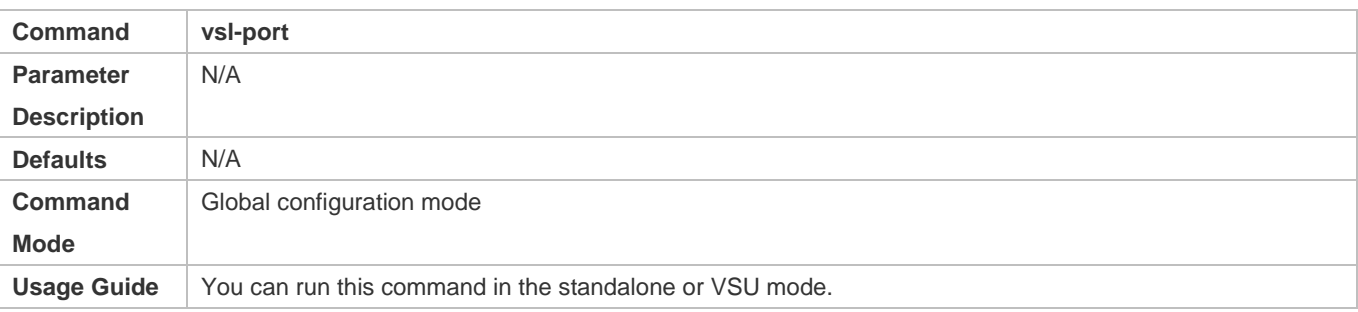

#### **Configuring a VSL Member Interface**

- Run the **port-member interface** *interface-name* [ **copper** | **fiber** ] command to add a VSL interface. This command is optional.
- Run the **port-member interface** command to configure a VSL member interface.

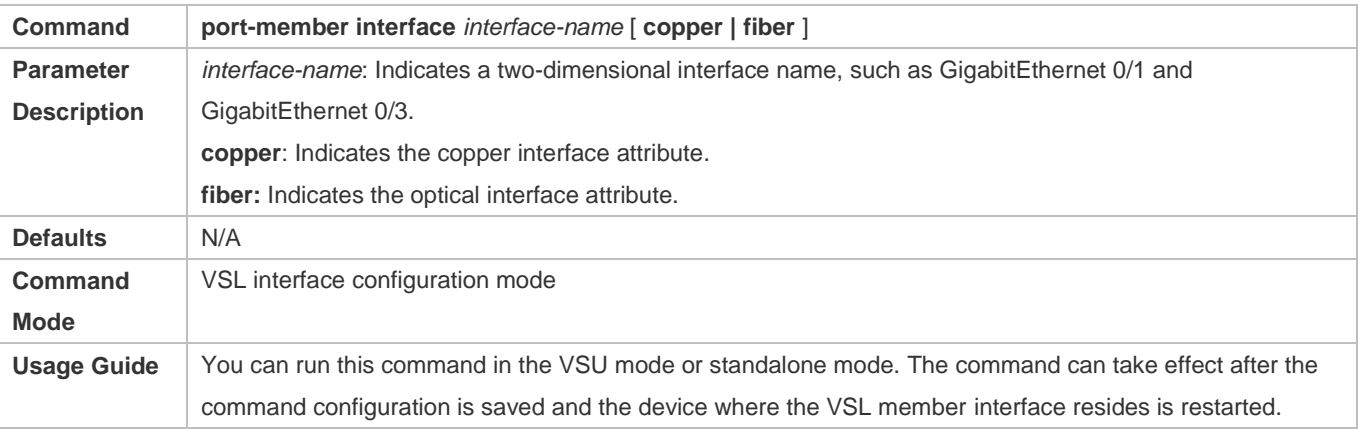

During the VSU system running, the configured VSL member links take effect immediately. VSL interfaces need to be configured for all devices.

For chassis devices, VSL interfaces must be optical interfaces of 10 Gigabit or higher.

Modules on chassis devices must be modules of 10 Gigabit or higher.

40G one-to-four interfaces cannot be configured as VSL interfaces.

- For a 40G port (no matter whether splitting is performed for the interface), its member interfaces (namely, four 10G interfaces) cannot be shifted to VSL member interfaces.
- If an interface has been configured as an NLB reflex interface, this interface can be shifted to a VSL member interface only after the NLB reflex interface configuration is deleted.
- To prevent a loop that may occur when a VSL member interface exits from the VSL AP, the system automatically sets the member interface to the shutdown state when the command is executed to make the VSL member interface exit from the VSL AP. After the VSL member interface exits from the VSL AP, you can reconnect the link and run the **no shutdown** command to enable this interface again. When you configure a VSL interface, the system will shut it down first. If the configuration fails and you want to use it as a common interface, you can run the **no shutdown** command to

enable this interface again. Add a member interface number that must be a three-dimensional interface number. For example, in the VSL-PORT configuration mode, if you run the **port-member interface** Tengigabitethernet 1/1/1 command, it indicates that you configure the global three-dimensional interface 1/1/1 as a VSL interface.

If VSU topology splitting occurs when you change a VSL interface to a common interface, the VSL interface cannot be deleted. You can disconnect the physical interface first and then delete the VSL interface.

#### **Verification**

Use the show switch virtual link [ port ] to display the current VSL link running information in the VSU mode.

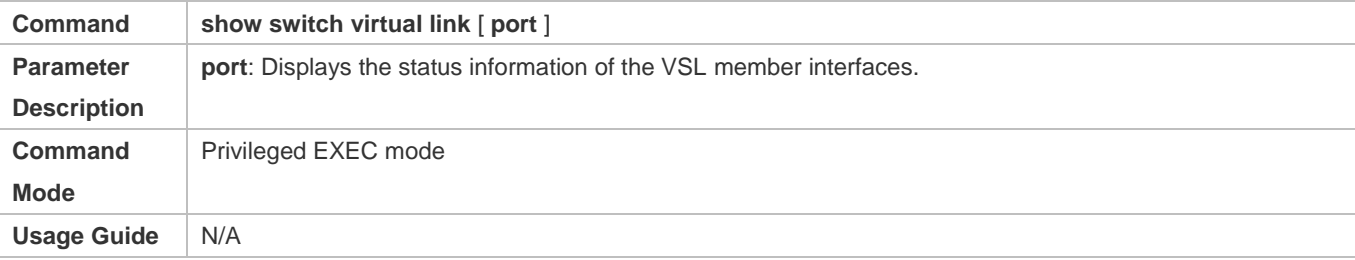

### **Configuration Example**

#### **Configuring the VSL**

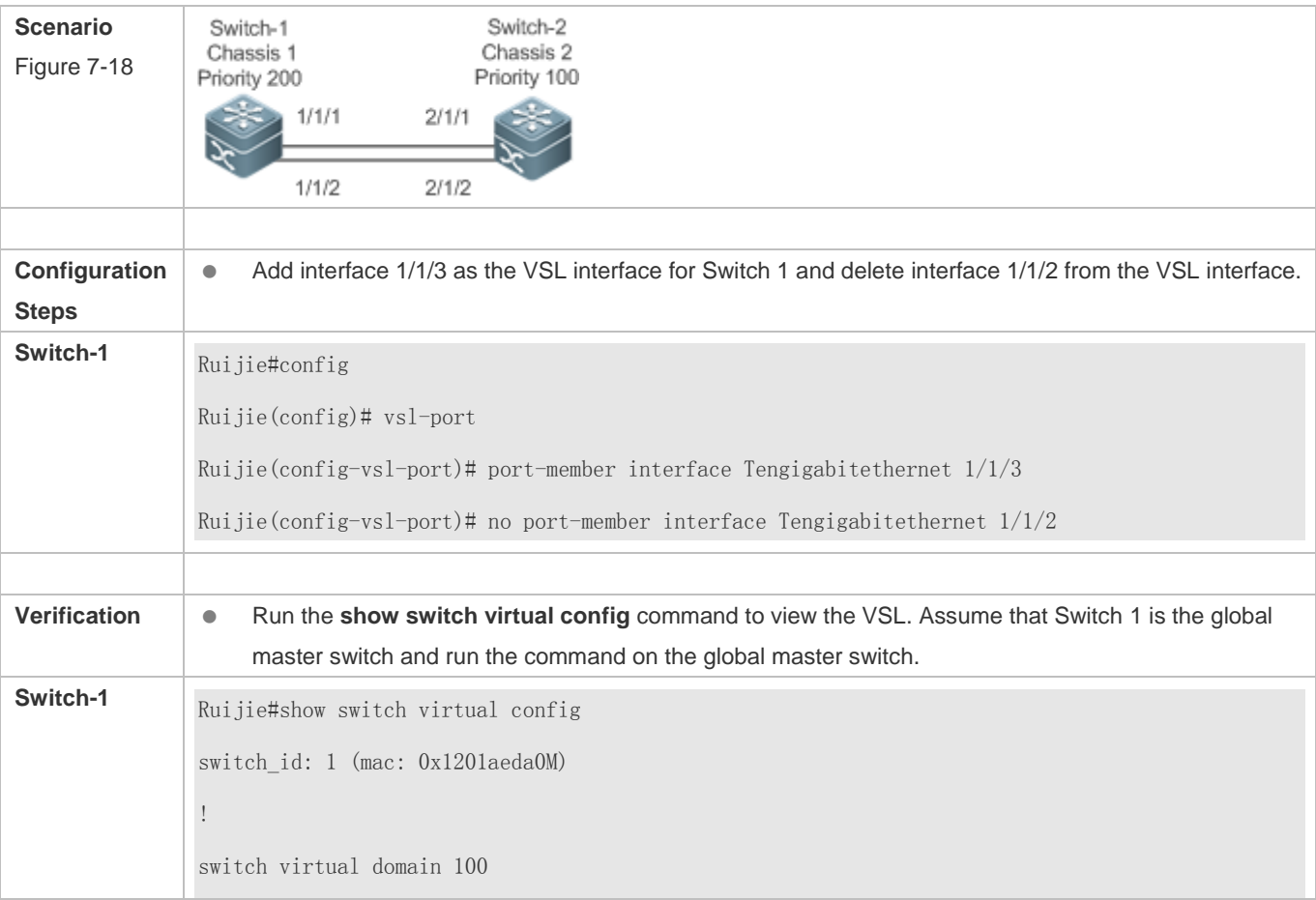

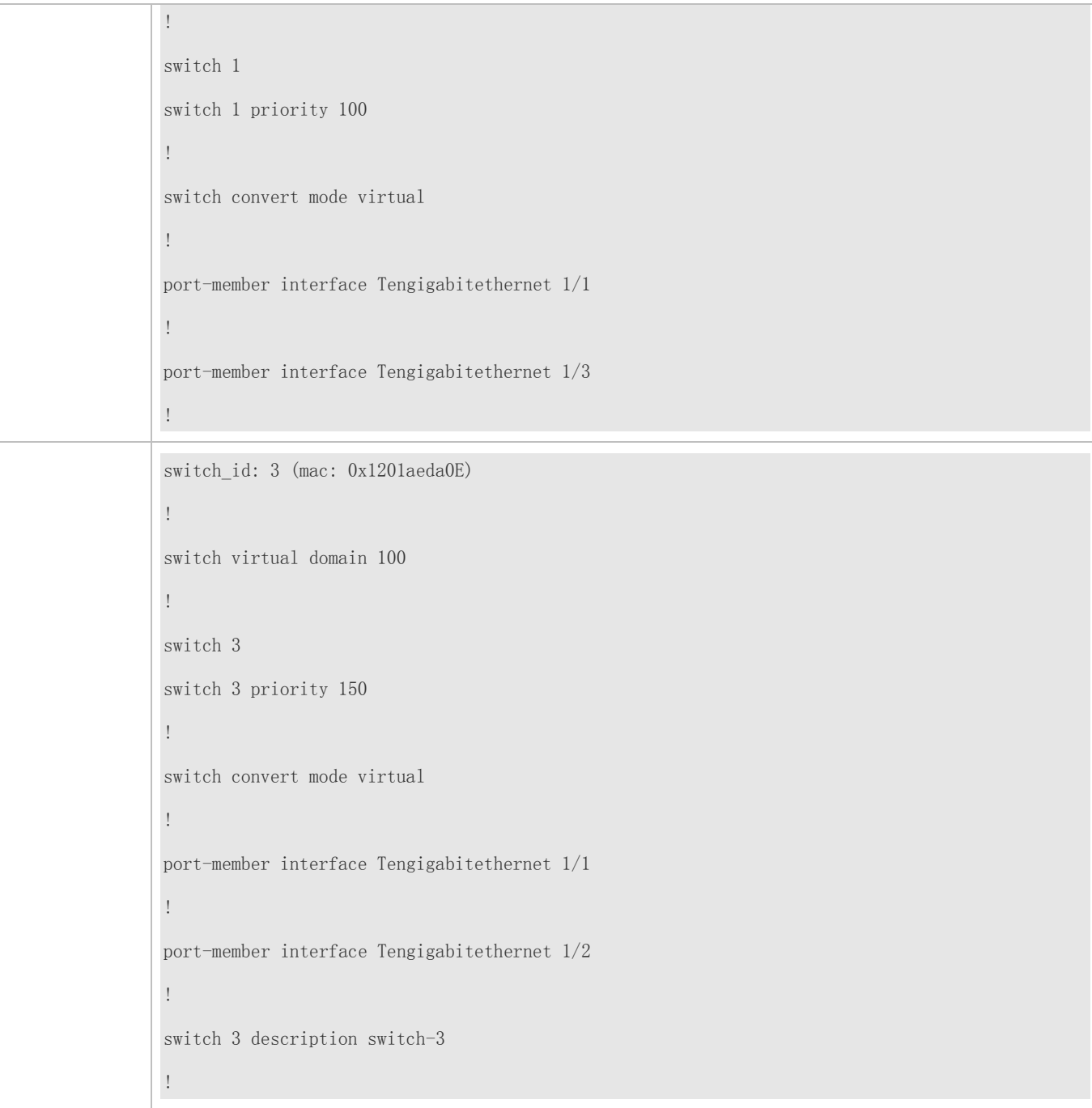

### <span id="page-2354-0"></span>**7.4.2.3 Configuring Dual-Active Detection**

### **Configuration Effect**

Configure the relevant detection mechanism to prevent the dual-active is being generated.

**Notes**

- The DAD can be configured only in the VSU mode. You are not allowed to configure the DAD mechanism in the standalone mode.
- All DAD configurations will take effect immediately after being configured on the master or slave devices in global configuration mode by running the **show running-config** command.
- The BFD-detected configuration information can be displayed only by running the dual-active detection display command rather that the BFD display command.

### **Configuration Steps**

#### **Configuring the BFD DAD**

- The BFD DAD requires establishing a directly connected link between two switches. The interfaces on the two ends must be physical routing interfaces. The following configuration must be performed on both chassis.
- Enter the interface configuration mode of the DAD interface and configure the DAD interface as a routing interface.
- After exiting from the interface configuration mode, run the **switch virtual domain** *domain\_id* command to enter the domain configuration mode.
- In the domain mode, run the **dual-active detection bfd** command to enable BFD. This command is optional and can be used when BFD DAD needs to be configured.
- In the domain configuration mode, run the **dual-active bfd interface** *interface-name* command to configure the BFD DAD interface. This command is optional and can be used to configure the BFD DAD interface when BFD DAD is configured.
- Delete the BFD DAD interface. If no BFD DAD interface is available, BFD detection cannot be used.

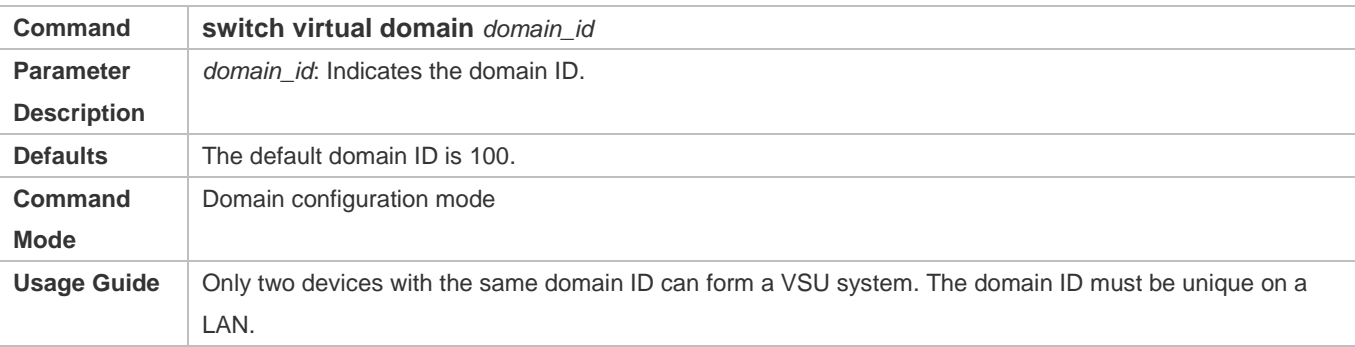

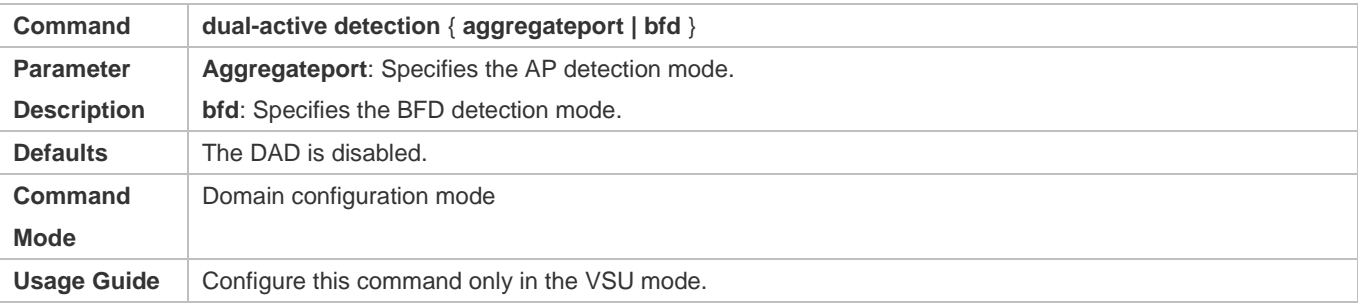

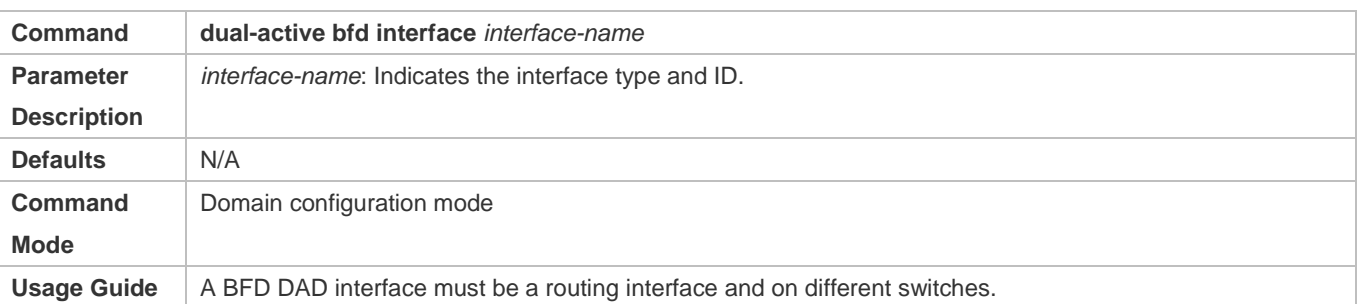

The BFD detection interfaces must be directly connected physical routing ports. The two ports must be on different devices.

The interface type is not limited. The dual-active detection link is only used to transmit BFD packets with a small amount of traffic. Therefore, you are advised to adopt the Gigabit interface or 100 M interface as the dual-active detection interface.

After the layer 3 routing interface that is configured with two master devices is converted into a layer 2 switch interface (run the switchport command under this interface), the BFD dual-active detection will be cleared automatically.

You are advised to directly connect BFD detection interfaces only to the master and slave devices.

When the VSU system detects dual-active conflict and brings another VSU group to the recovery state, you can resolve the problem only by rectifying the VSL fault, but not directly restoring the VSU group in the recovery state; otherwise, dual-active conflict may be caused on the network.

#### **Configuring the AP-based DAD**

- To configure the AP-based DAD, you must configure an aggregate port (AP) first and then specify the AP port as the DAD interface.
- Run the **port-group** *ap-num* command to add a physical member interface to the AP.
- After entering the domain configuration mode, run the **dual-active detection aggregateport** command to enable AP detection mode. This command is optional. You can run this command when AP detection needs to be configured.
- Run the **dual-active interface** *interface-name* command to configure the AP as the DAD interface. This command is optional. Yu can run this command to configure the AP as the DAD interface when AP detection needs to be configured.
- Run the **dad relay enable** command to enable dual-active detection packet relay for upstream and downstream interfaces. This command is optional. You can run this command to relay DAD packets (dual-active detection packets) when AP-based DAD is configured.
- **Disabling AP-based DAD will inactivate DAD.**
- Delete the detected interface. If no AP-based DAD interface is available, AP-based DAD cannot be used.
- **The AP-based DAD packet relay is disabled by default.**

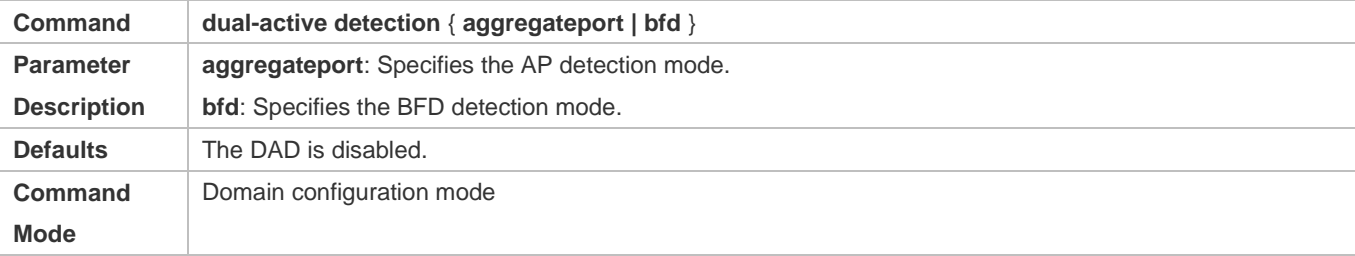

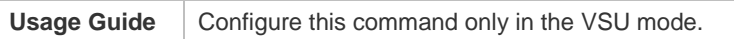

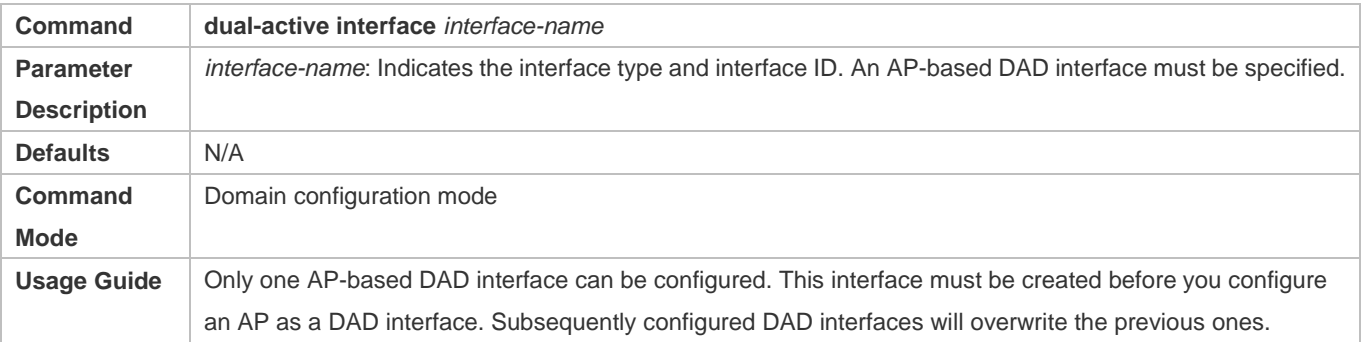

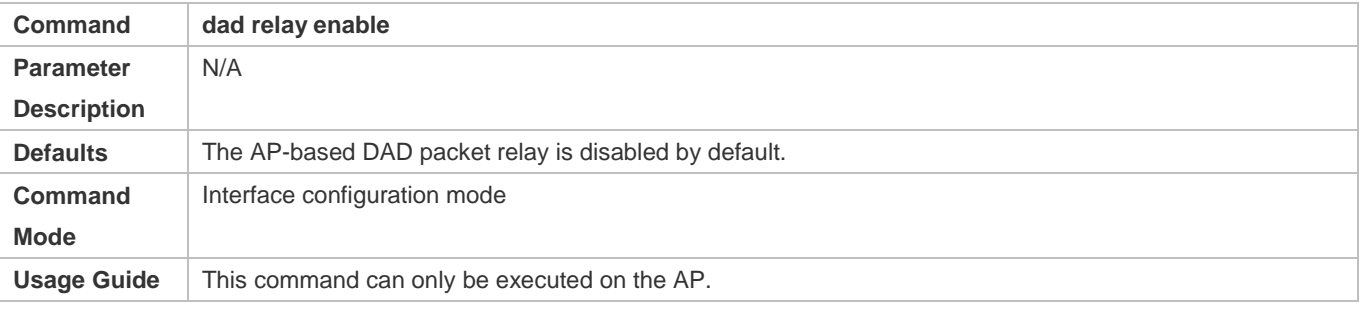

You are advised to distribute the physical interfaces that are added to the AP-based detection interface to different devices.

#### **Configuring the excluded interface in the recovery mode**

- When two master devices are detected, one of them must enter the recovery mode. In the recovery mode, you need to disable all service interfaces. For some special usages (for example, configuring a management switch from which you can log in to a remote interface), you can set some ports to excluded interfaces that are not disabled in the recovery mode.
- In the domain configuration mode, run the **dual-active exclude interface** *interface-name* command to specify an excluded interface that will not be disabled in the recovery mode. This command is optional.

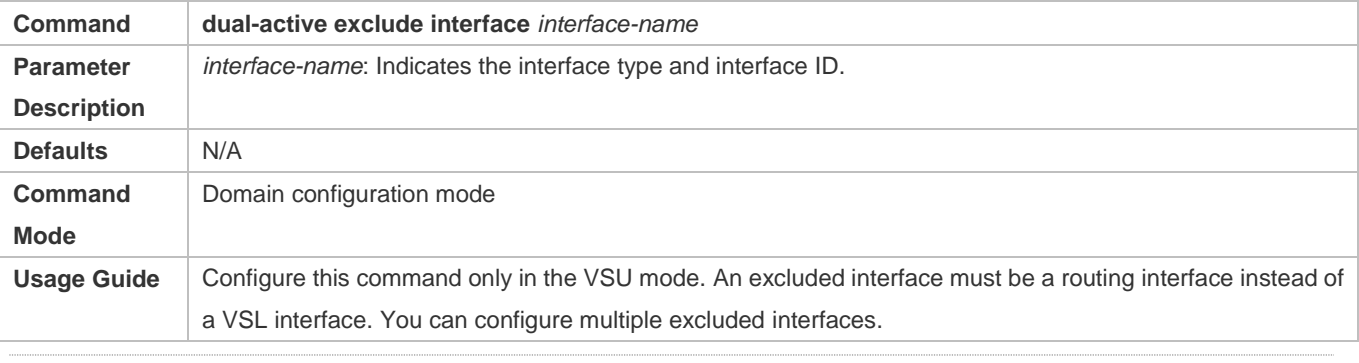

The excluded interface must be routing rather than VSL.

A After the excluded interface is converted from a routing one into a switch interface (run the **switchport** command under this interface), the configurations of the excluded interface that is associated with this interface will be cleared automatically.

### **Verification**

Use the **show switch virtual dual-active** { **aggregateport** | **bfd** | **summary** } to display the current DAD configuration.

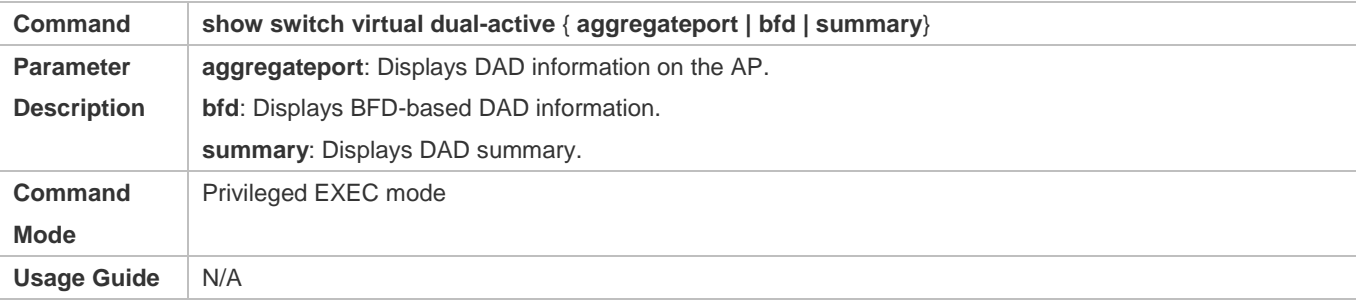

### **Configuration Example**

### **Configuring the BFD DAD**

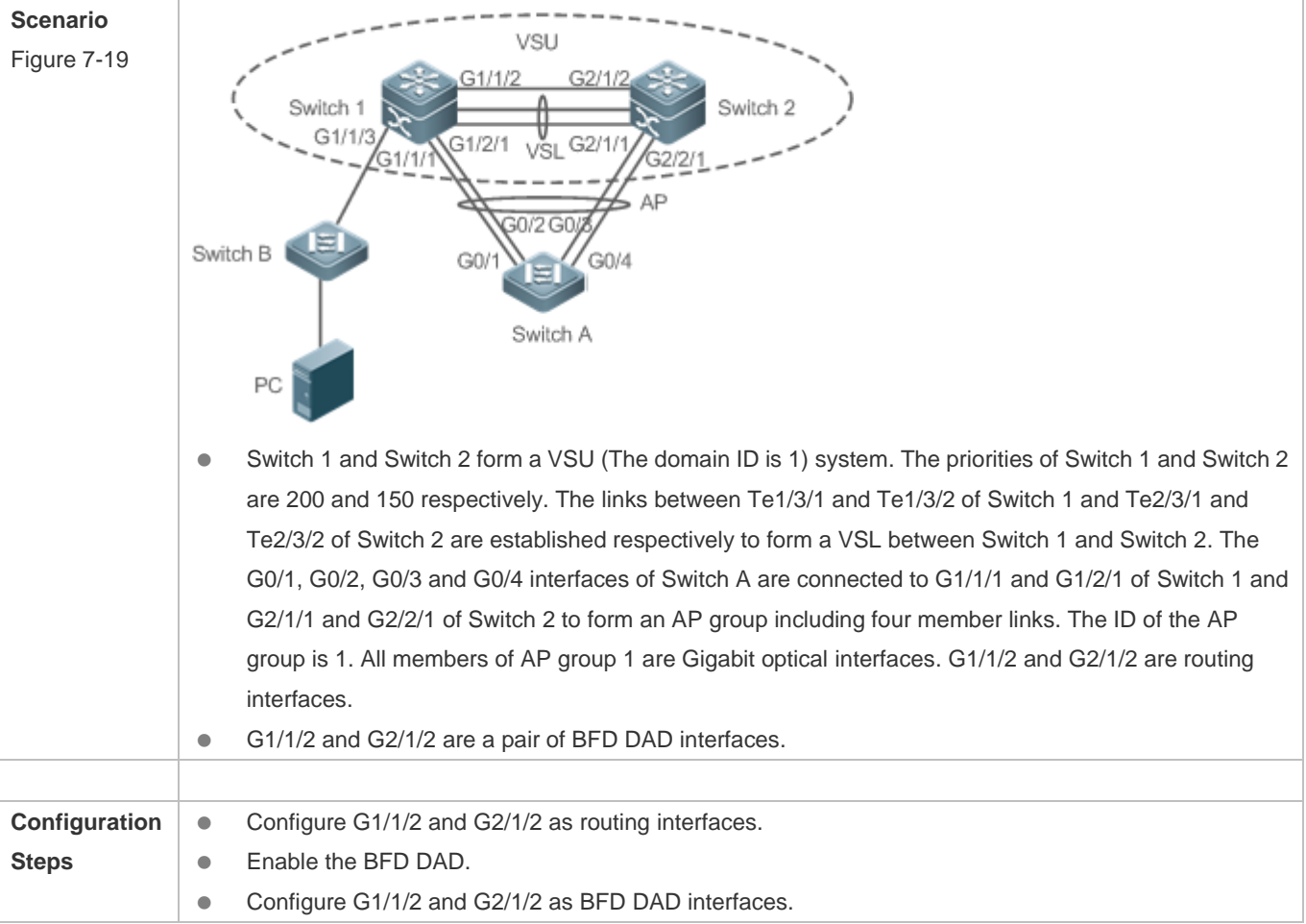

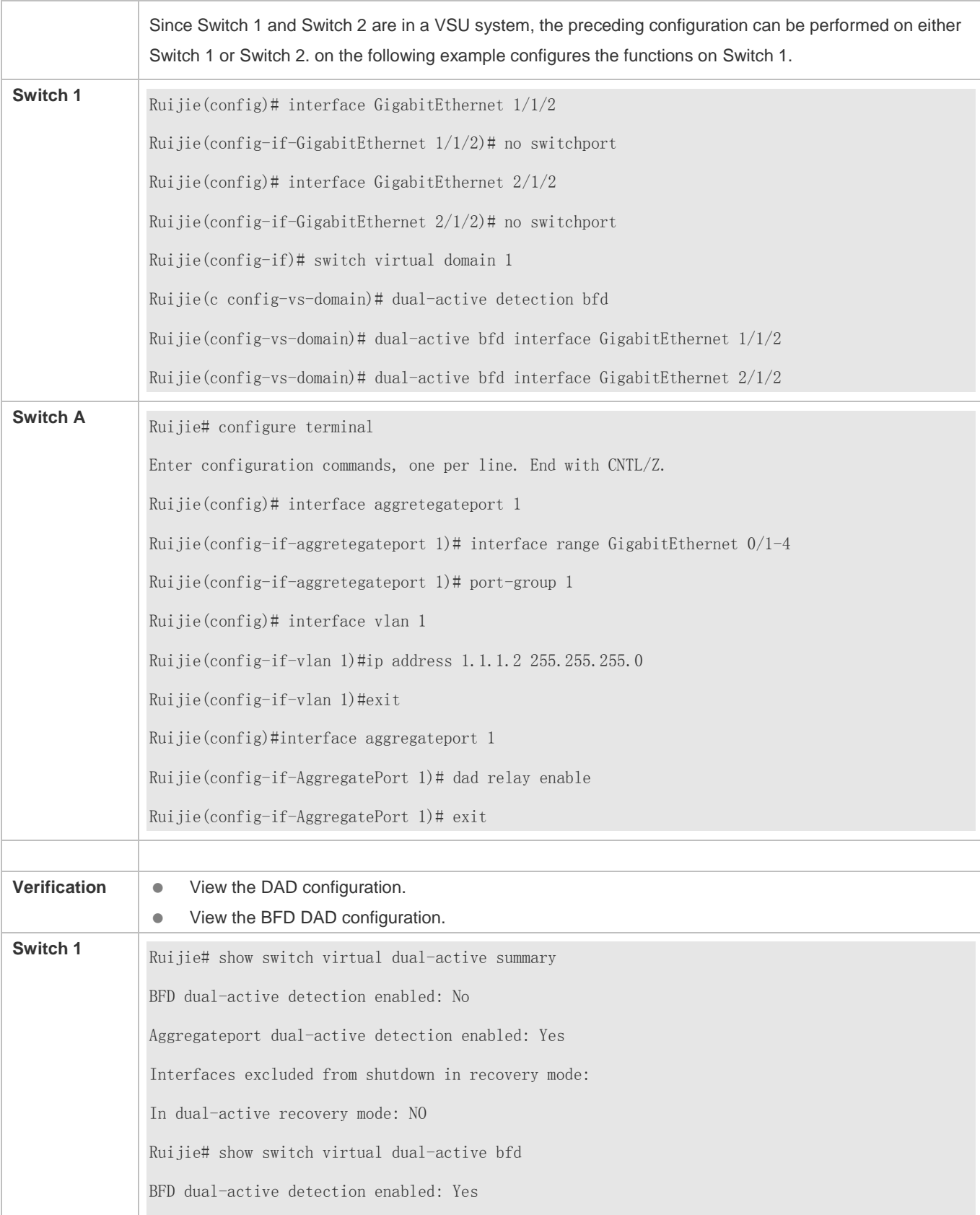

BFD dual-active interface configured: GigabitEthernet 1/1/2: UP GigabitEthernet 2/1/2: UP

### **Common Errors**

- A BFD DAD interface is not a routing interface.
- <span id="page-2360-0"></span>Neither BFD DAD nor AP-based DAD are enabled and activated.

### **7.4.2.4 Configuring Traffic Balancing**

### **Configuration Effect**

In the VSU system, if egresses are distributed on multiple devices, the Local Forward First (LFF) can be configured.

#### **Notes**

The default configuration is LFF.

### **Configuration Steps**

#### **Configuring the AP LFF mode**

- In the domain configuration mode, run the **switch virtual aggregateport-lff enable** command to enable the AP LFF mode. This command is optional.
- The member ports of AP can be distributed on two chassis of the VSU system. You can configure whether the AP egress traffic is forwarded through local member ports first based on actual traffic conditions.
- If this function is disabled, traffic is forwarded based on the AP configuration rules. For details, see the *Configuring Aggregate Port*.

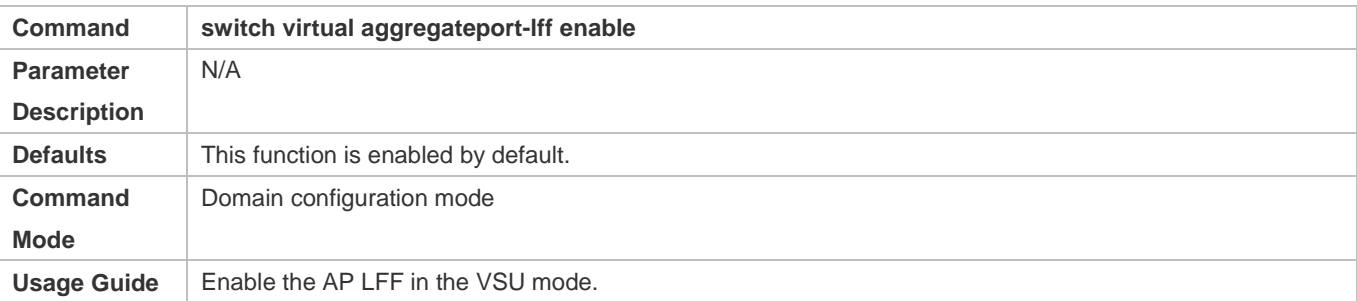

#### **Configuring the ECMP LFF mode**

- In the domain configuration mode, run the **switch virtual ecmp-lff enable** command to enable the ECMP LFF mode. This command is optional.
- The Equal-Cost MultiPath (ECMP) routing egress can be distributed on two chassis of the VSU system. You can configure whether the ECMP egress traffic is forwarded through local member ports first based on actual traffic conditions.

 If this function is disabled, traffic is forwarded based on the ECMP configuration rules. For details, see the *Configuring Aggregate Port*.

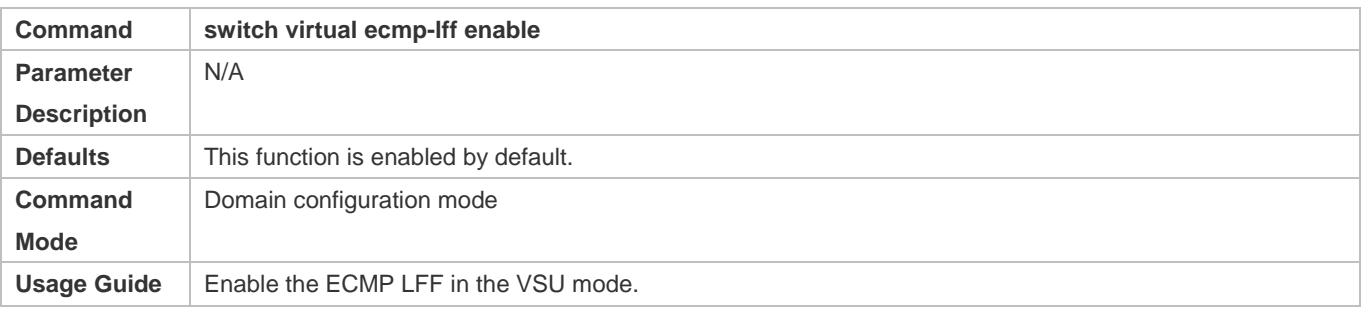

In the VSU mode, the across-chassis AP LFF mode and the ECMP LFF mode are disabled by default.

To deploy a VSU system for layer-3 switches, you are advised to configure the IP-based AP load balancing (src-ip, dst-ip abd src-dst-ip).

### **Verification**

Use the **show switch virtual balance** command to display the current traffic balancing mode of the VSU system.

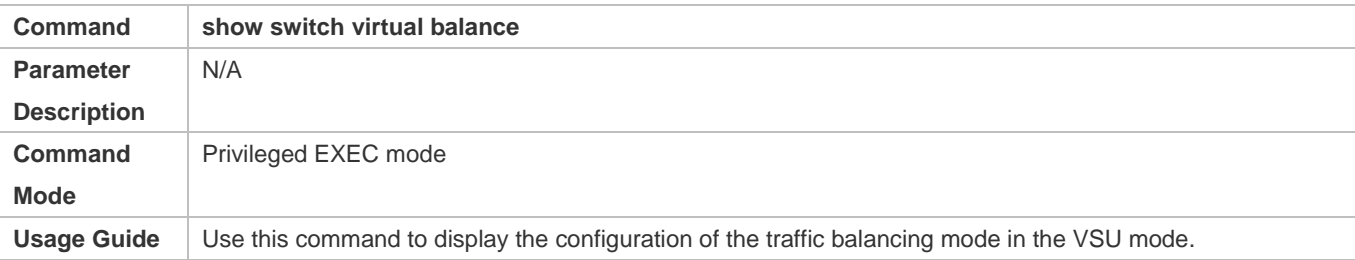

### **Configuration Example**

### **Configuring the LFF**

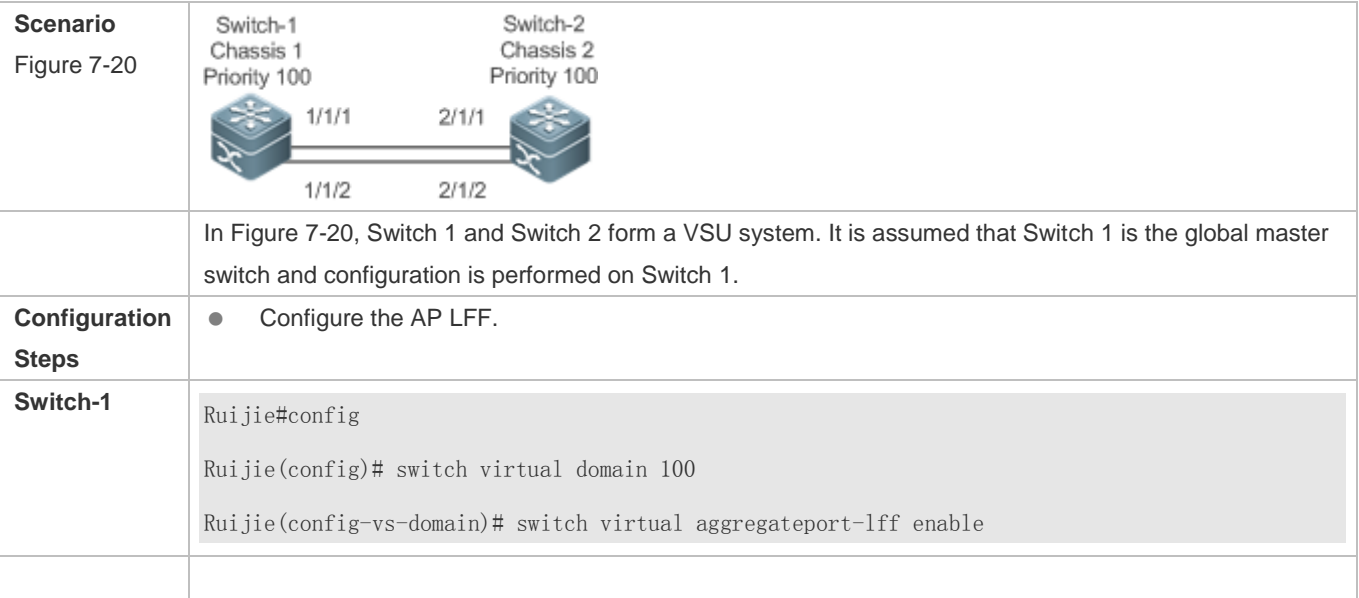

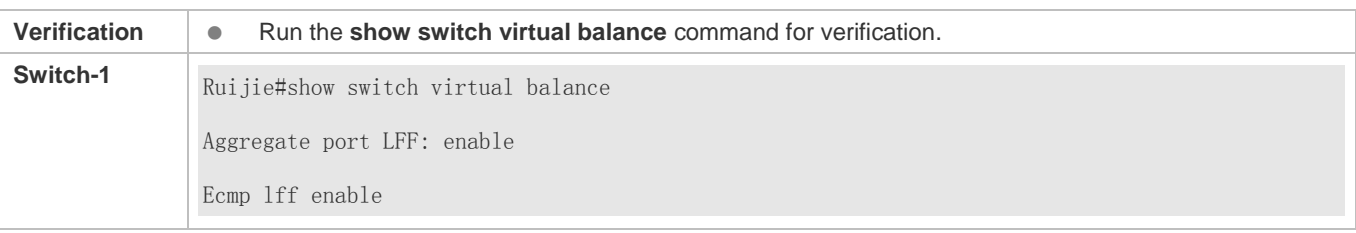

### <span id="page-2362-0"></span>**7.4.2.5 Changing the VSU Mode to the Standalone Mode**

### **Configuration Effect**

Dismiss the VSU system into individual devices that can operate in the standalone mode.

### **Configuration Steps**

- Run the **switch convert mode standalone** [*switch\_id*] command to change the VSU mode to the standalone mode. This command is optional.
- After you run this command, the system will prompt you as follows: Whether to restore the configuration file to standalone text? If **yes**, the configuration file will be restored; if **no**, the configuration of virtual device mode will be cleared.

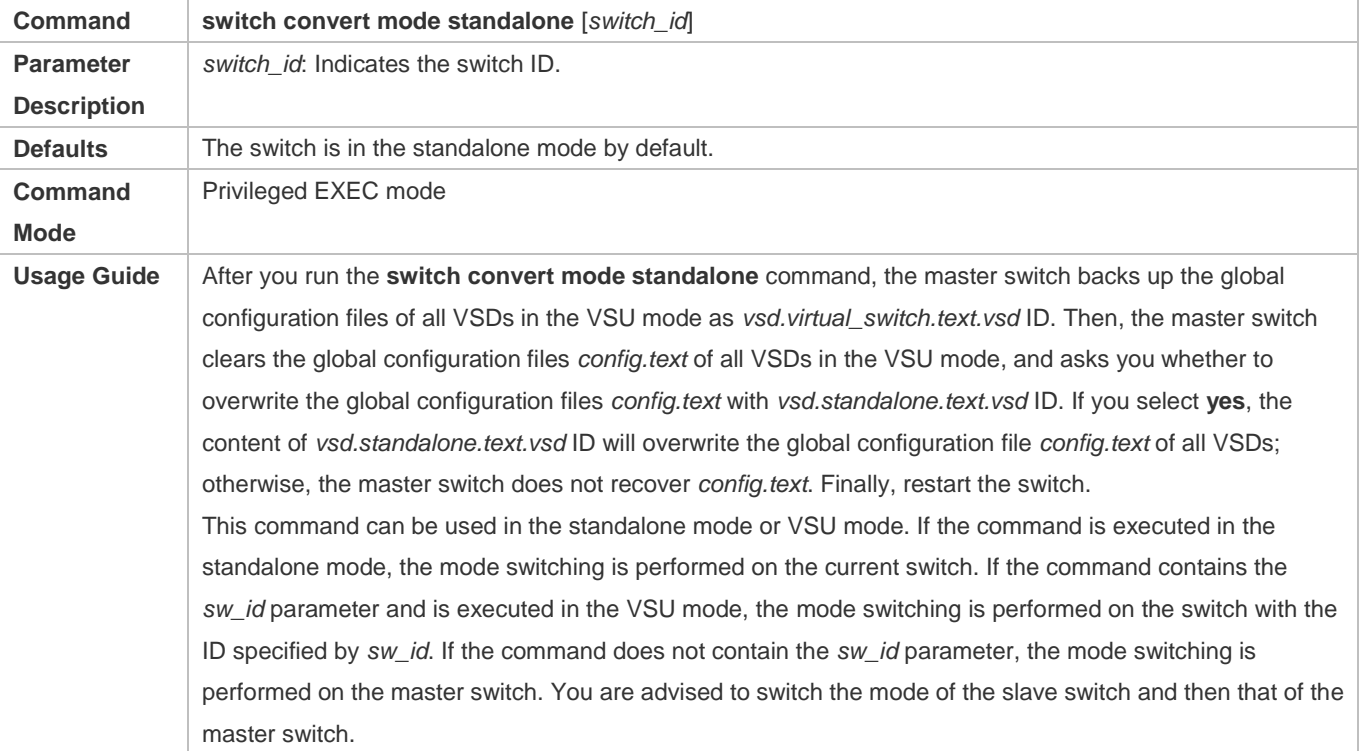

### **Configuration Example**

**Changing the VSU Mode to the Standalone Mode**

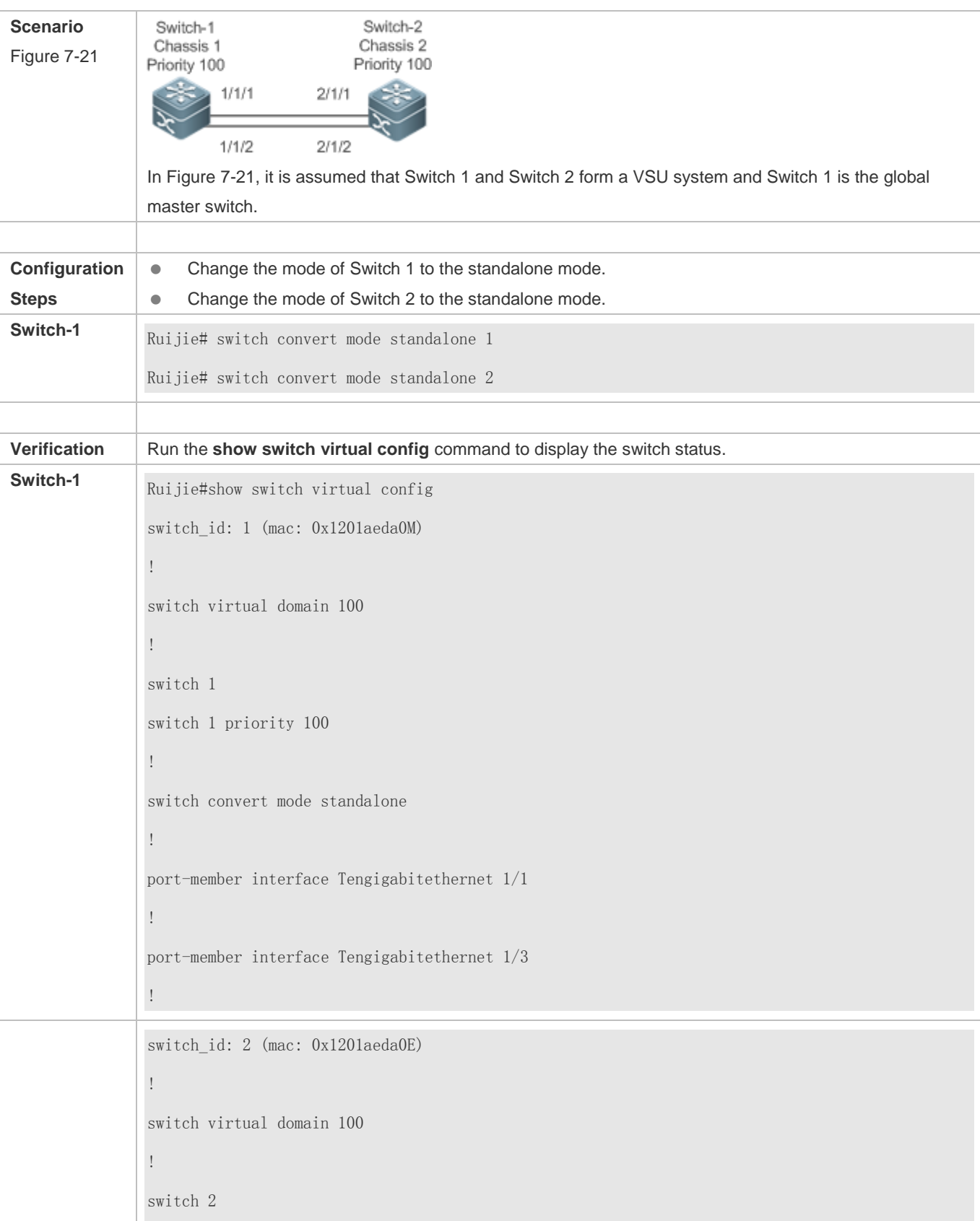

switch 2 priority 150 ! switch convert mode standalone ! port-member interface Tengigabitethernet 1/1 ! port-member interface Tengigabitethernet 1/2 ! switch 2 description switch-2 !

# **7.5 Monitoring and Maintenance**

### **Displaying**

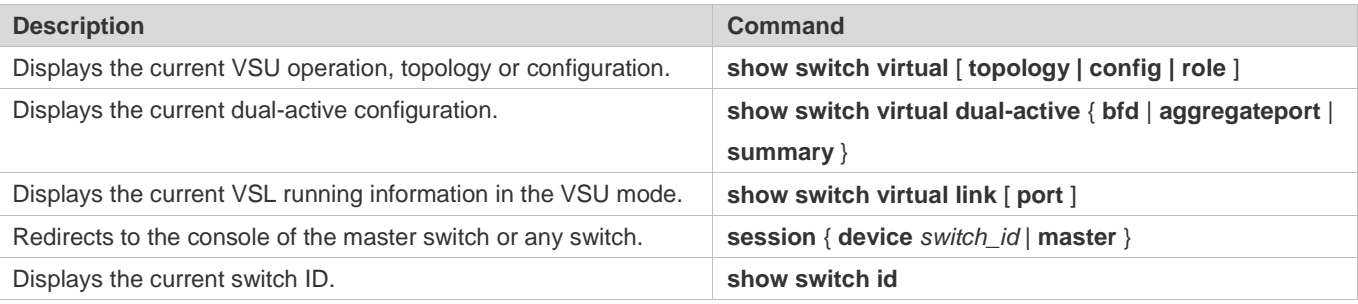

# **8 Configuring VSD**

## **8.1 Overview**

As Information Communication Technology (ICT) networks especially data center networks keep growing, service types emerge one after another. On one hand, network management becomes increasingly complicated. On the other hand, increasingly-higher requirements are posed on network properties such as service isolation, security and reliability. In addition, with the rapid improvement of hardware capacity and the maturity of multi-shelf, cluster, distributed routing & switching systems, the service processing capacity of a single physical network device has been raised to a new level. It becomes imperative to make full use of the powerful service processing capacity to resiliently meet present service demands while promoting expansibility smoothly in the future.

A Virtual Switch Device (VSD) is a network virtualization technology that divides one physical device into several logical devices. Each logical device is called a VSD, which has independent hardware and software resources, including interfaces, CPU, a routing table and a forwarding table to be separately maintained, and configuration files managed by specific administrators. From users' perspective, each VSD is an independent device.

A physical device can be virtualized into several logical devices using the VSD technology, as shown in Figure 8-1. A physical device bears several network nodes on the logical topology to maximize the utilization of existing resources and reduce operation costs. Meanwhile, different VSDs are deployed with different services to shield services from faults, thereby improving network security and reliability.

Figure 8-1 VSD

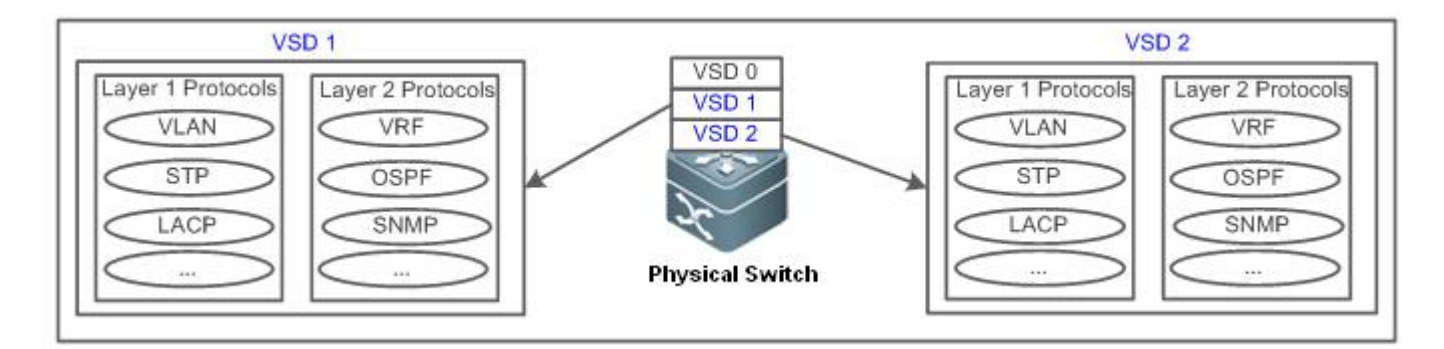

As shown in Figure 8-1, VSD0 is the system default VSD while VSD1 and VSD2 are non-default VSDs created by users.

- VSD0: administrative domain, also the default VSD. It exists by default and cannot be deleted. It creates and deletes non-default VSDs, and manages all physical resources of the device, including physical ports, CPU, and memory resources.
- VSD1: client domain, also called the non-default VSD (the same as VSD2). It is created and deleted by VSD0, with its physical resources assigned by VSD0. The client domain can use only the resources assigned by VSD0. It cannot use or obtain other resources.

 Physical port resources: physical Ethernet ports on line cards only, excluding any other types of ports such as console and management ports.

### **Advantages**

- The VSD technology divides physical ports based on service chips to ensure superposition of service capacity, which means service specifications are exclusively shared among VSDs. For example, if the VLAN service specifications are 4063 VLANs, the VLAN service specifications are 4063 VLANs for both VSD 1 and VSD2.
- Each VSD works independently. If isolated, VSDs cannot communicate with each other, thereby achieving relatively high security.
- VSD supports flexible resource scheduling. For example, if there are new branches, the administrator can divide VSDs on demand to reduce costs in the purchase and hardware upgrade of network devices, so as to enhance utilization of present network resources.

#### **Management**

 Out-of-band management: VSDs are managed via a management (MGMT) port. All VSDs share a MGMT port on the supervisor module, and have different MGMT ports of their own with IP addresses configured. Users can log in to the VSD CLI corresponding to the specified IP address of a MGMT port.

Figure 8-2 Out-of-band Management

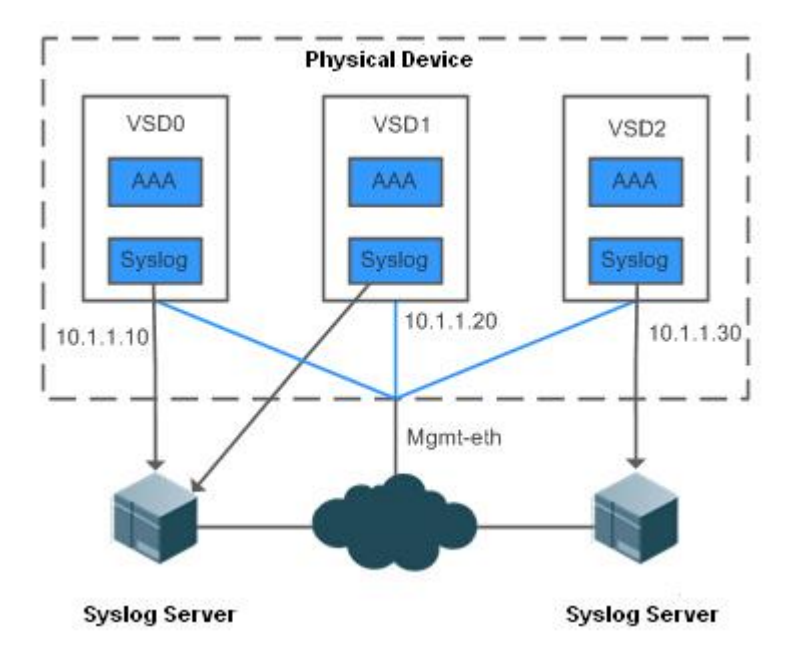

 In-band management: VSDs are managed via a physical Ethernet port. Users can log in to the VSD console corresponding to the specified VSD port. For example, Eth 2/1 port can only place you in the VSD1 CLI, as shown in Figure 8-3.

Figure 8-3 In-band Management

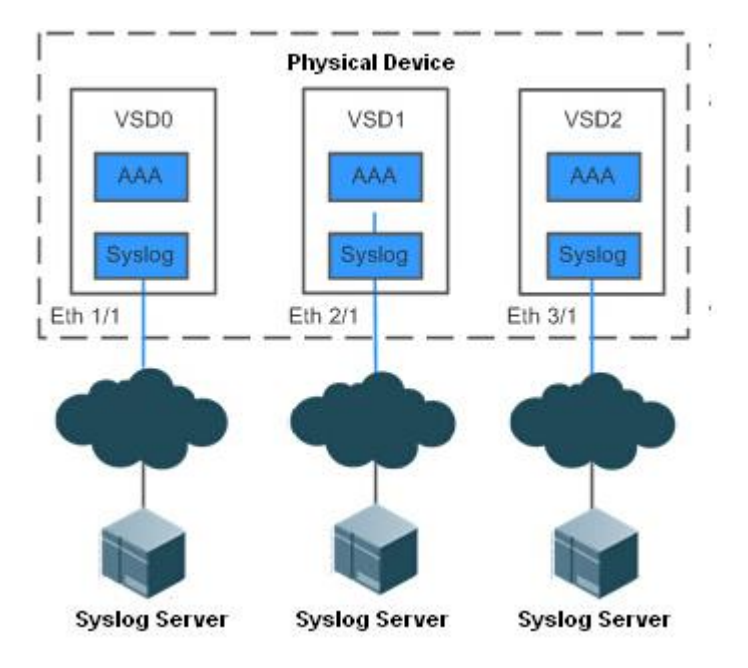

 CLI management: VSDs are managed via a serial port on the supervisor module. By default, you log in to the VSD0 CLI via the serial port.

### **Protocols and Standards**

VSD is a Ruijie-proprietary protocol.

# **8.2 Applications**

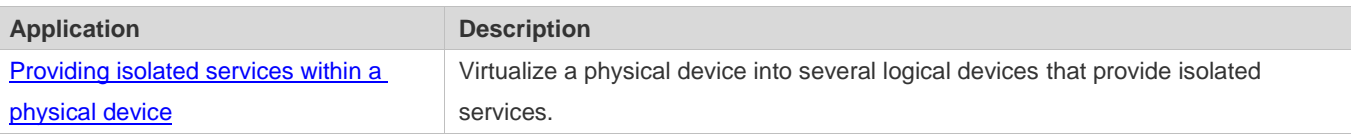

### <span id="page-2367-0"></span>**8.2.1 Providing Isolated Services within a Physical Service**

### **Scenario**

The VSD technology can be used to virtualize one physical device into several logical devices that provide independent services.

As shown in Figure 8-4, a convergence device is virtualized into three logical devices that provide isolated services to areas A, B, and C.

- VSD1 is the uplink device of area A, VSD2 is the uplink device of area B, and VSD3 is the uplink device of area C.
- VSD1, VSD2, and VSD3 respectively connect to devices in the corresponding areas via their own links.

Figure 8-4

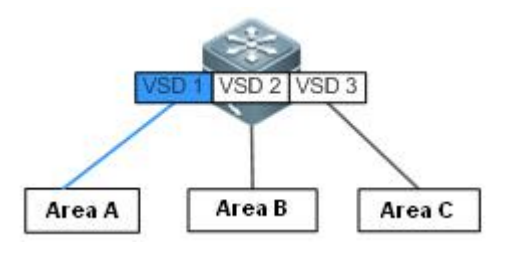

### **Deployment**

 VSD1, VSD2, and VSD3 are independent logical devices, deployed with services based on requirements of areas A, B, and C.

### **8.3 Features**

### **Basic Concepts**

#### **Default VSD**

The VSD-capable physical device is the default VSD. Therefore, login to such a device is actually login to the default VSD. Any configuration on the physical device is applied to the default VSD. The default VSD exists originally and cannot be deleted. It has all permissions of the physical device, and uses and manages all hardware resources of the device. The default VSD not only creates and deletes non-default VSDs, but also assigns hardware resources to the non-default VSDs. By default, hardware resources that are not assigned to the non-default VSDs are used by the default VSD. The default VSD is called Ruijie and numbered 0.

#### **Non-Default VSD**

In comparison, a non-default VSD has to be created by the default VSD before use. It is created without physical port resources (other resources of the physical device such as CPU and memory shared with the default VSD), and has no available physical port resources until assigned by the default VSD. Non-default VSDs cannot be created or deleted by another non-default VSD.

#### **Physical Device Resources**

Physical device resources include:

- **Physical ports**: physical port resources that exclude virtual ports and serial ports.
- **CPU:** CPU time that each VSD can use.
- **SD cards:** storage resources of external storage SD cards.
- **Memory**: physical device memory which normally means board memory.

By default, physical port resources belong to the default VSD while other physical resources are shared between the default VSD and non-default VSDs.

#### **MAC Address**

A physical switch normally has a system MAC address. When a physical device is virtualized into several logical devices, each logical device requires a system MAC address. Therefore, each VSD will be automatically assigned a MAC address (while the system MAC of the default VSD is that of the physical device).

### **VSD's Master/Slave Role**

A classis-type device is normally equipped with two supervisor modules to ensure high availability. When working properly, one of the supervisor modules plays the master role while the other serves as the salve. Service data of the master supervisor module will be backed up to the slave supervisor module. Once divided, each VSD is distributed on both the master supervisor module and the slave supervisor module to play roles. To prevent other VSD users from being affected by the master/slave switching executed by non-default VSD users, only the VSDO administrator can execute the master/slave switching command.

### **Features**

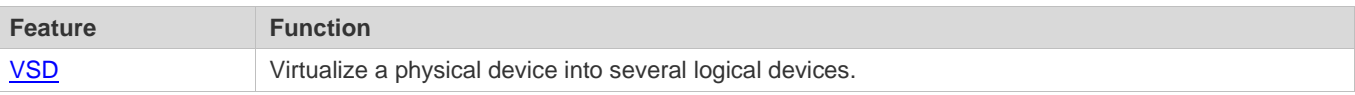

### <span id="page-2369-0"></span>**8.3.1 VSD**

### **Working Principle**

VSD can be regarded as a kind of virtualization technology that virtualizes a physical device into several logical devices. VSD virtualization is constructed based on the virtualization technology for operating systems. Different from the virtual machine technology, it utilizes system services provided by the operating system kernel to ensure mutually isolated user space services. Operating systems that adopt this virtualization include Linux Containers (Linux LXC), OpenVZ, Linux-VServer, and FreeBSD jails.

Figure 8-5 Structure of VSD 1:N Virtualization

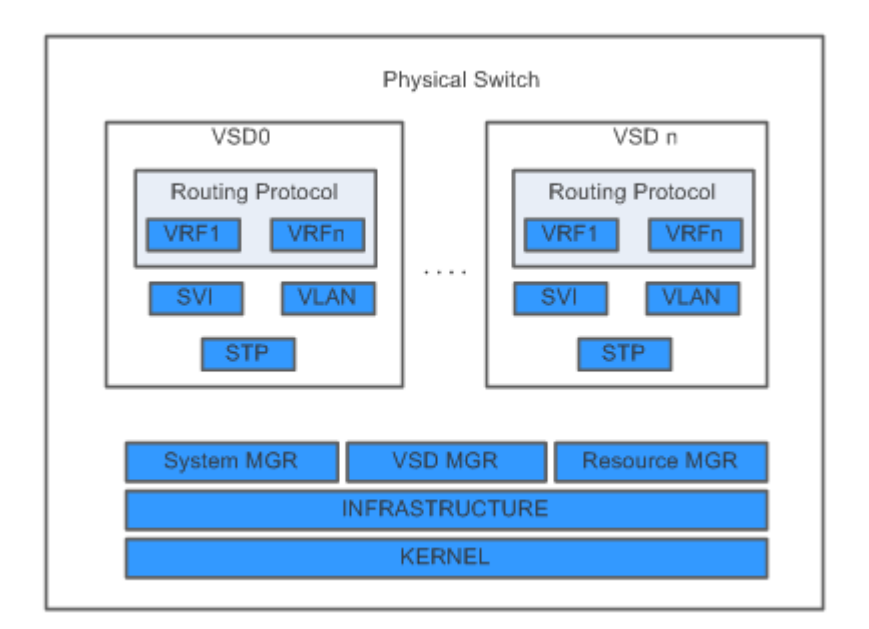

As shown in Figure 8-5, the default VSD is VSD0 while the non-default ones created by users are VSD1 to VSDn.

- System MGR: When a VSD is created, the System MGR will initiate all processes required to start the VSD. When a VSD needs to enable a new service, the System MGR will initiate the corresponding service process (for example, when VSD2 starts the OSPF service, the System MGR will initiate a corresponding OSPF process). When a VSD is deleted, the System MGR will delete all service processes belonging to the VSD.
- VSD MGR: The VSD MGR is used to support non-default VSD management to create and delete non-default VSDs. More importantly, the VSD MGR provides the System MGR or Resource MGR with related APIs to achieve system management or resource management of non-default VSDs.
- Resource MGR: It allocates resources such as VLANs and VRFs to various VSDs during resource management.
- INFRASTRUCTURE layer: It provides interfaces between upper-layer applications and hardware resources.
- KERNEL: There is only one kernel as VSD is light-weight virtualization.

# **8.4 Configuration**

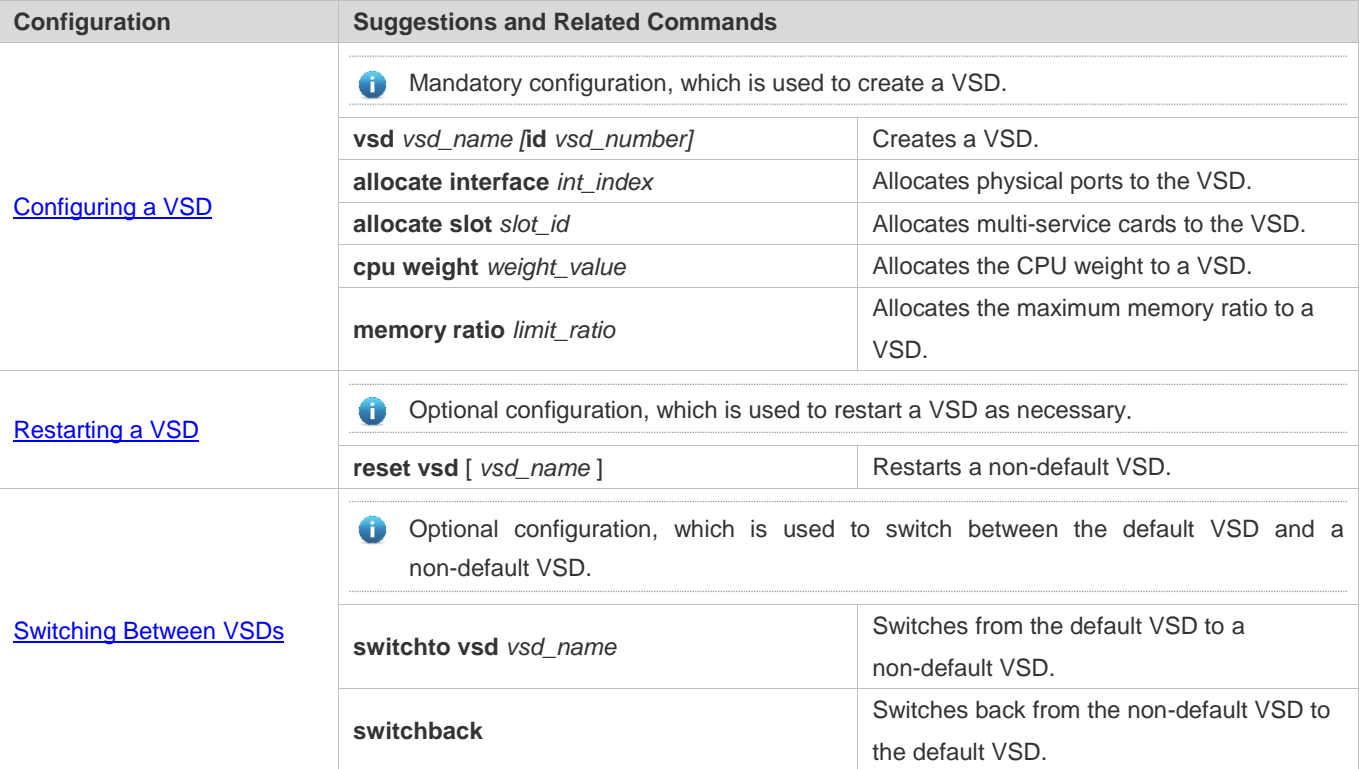

### <span id="page-2370-0"></span>**8.4.1 Configuring a VSD**

### **Configuration Effect**

- **Create a non-default VSD.**
- Allocate physical port resources to the newly created non-default VSD.
- Allocate multi-service cards to the newly created non-default VSD.

#### Configuration Guide Configuring VSD

### **Precautions**

- Users can use the VSD function in a VSU environment. When allocating ports to the VSD, the line card where the ports are located will be reset, thereby disconnecting the VSL link on the line card. As there is only one VSL link in the system, the VSU will also be topologically split. It is recommended that you use the VSD function in the VSU environment and configure VSL ports on several line cards to ensure the stability of the VSU and prevent the VSU from being affected by allocating VSD ports or restarting the VSD.
- The VSD0 administrator can set any eligible port of any VSD as a VSL port to be centrally managed by VSD0. The VSD0 administrator can switch any VSL port back to a normal port that will return to the VSD of the chip where the port is located. For example, all ports on a line card are under VSD2, and only one port is set as a VSL port. When the administrator switches the VSL port to a normal port, it will return to VSD2.
- The dual-host detection port in the VSD environment must be set in VSD0. When VSD0 detects the dual host status, all VSDs enter the recovery status.

### **Configuration Steps**

#### **Creating a VSD**

To use the VSD function, you must configure it first.

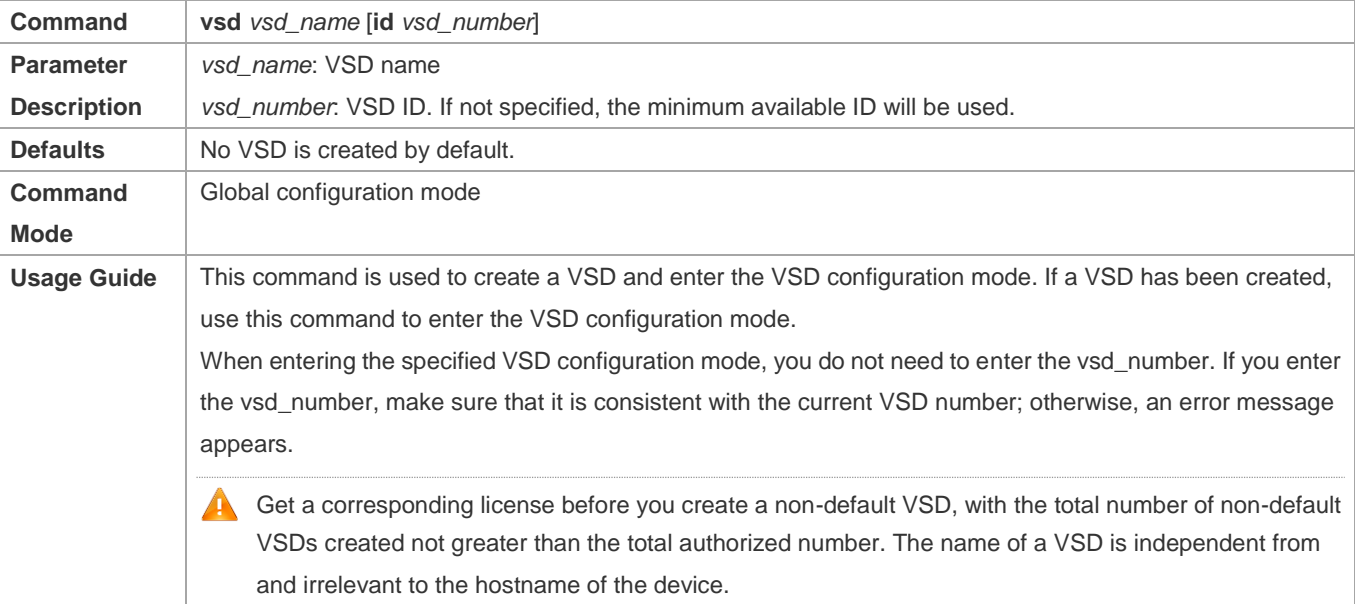

#### **Allocating Physical Port Resources**

• The configuration is mandatory.

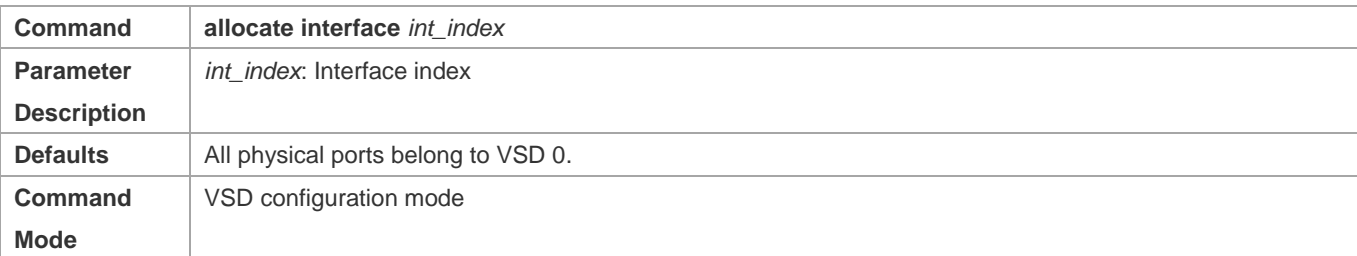

**Usage Guide** This command is used to allocate or reclaim physical ports to or from a non-default VSD. If no physical port is available for a non-default VSD, the VSD can only be managed but not used. If all physical ports are allocated to a non-default VSD, the default VSD will have no physical port available. The VSL interface cannot be allocated.

### **Allocating Multi-Service Card Resources**

- The configuration is optional.
- To use a multi-service card such as a firewall card in a certain non-default VSD environment, users have to perform this configuration in VSD mode. If a multi-service card is used by a non-default VSD, other non-default VSDs cannot use this multi-service card. For example, a firewall card is used in a non-default VSD2, and then other VSDs cannot use it.

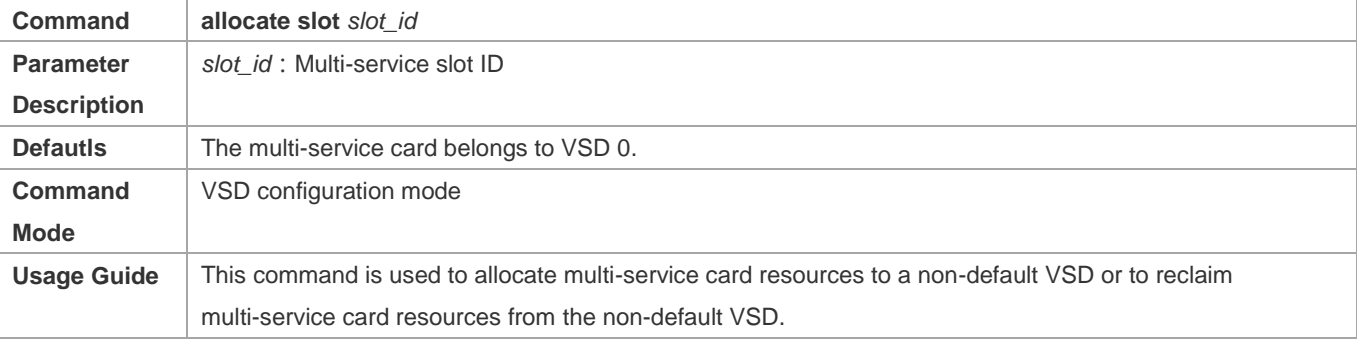

### **Verification**

A newly created VSD is an independent logical device, and its configuration can be verified after you log in to the VSD.

- **Check whether you can log in to the newly created VSD.**
- Check whether you can configure ports after logging in to the VSD.

### **Configuration Example**

#### **Creating Three Logical Devices on a Physical Device**

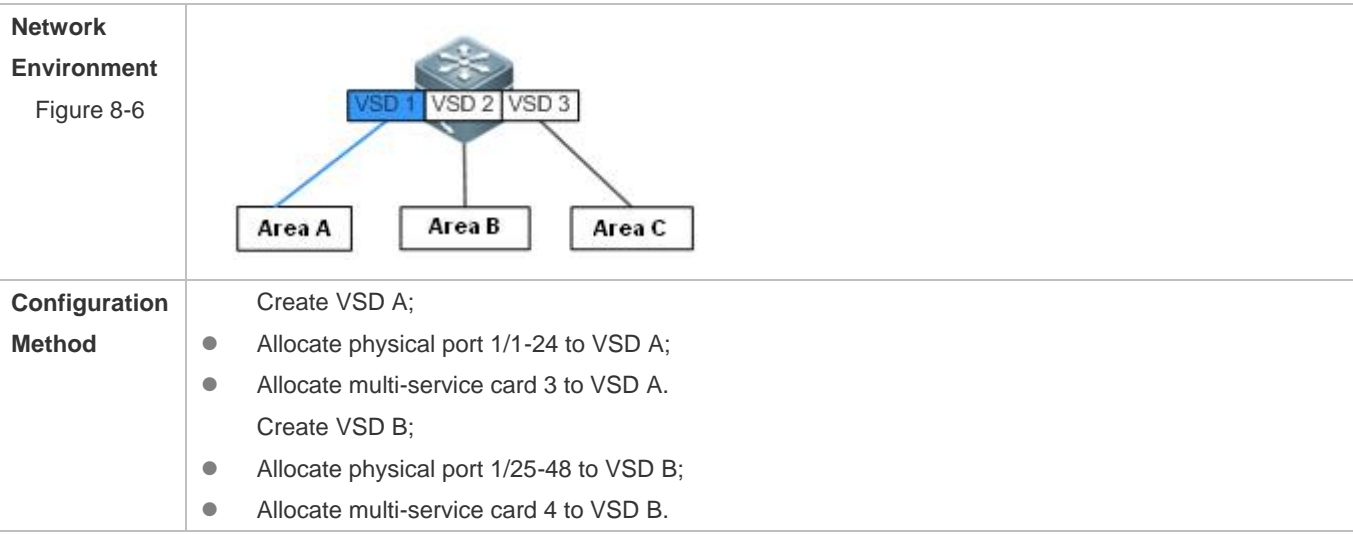

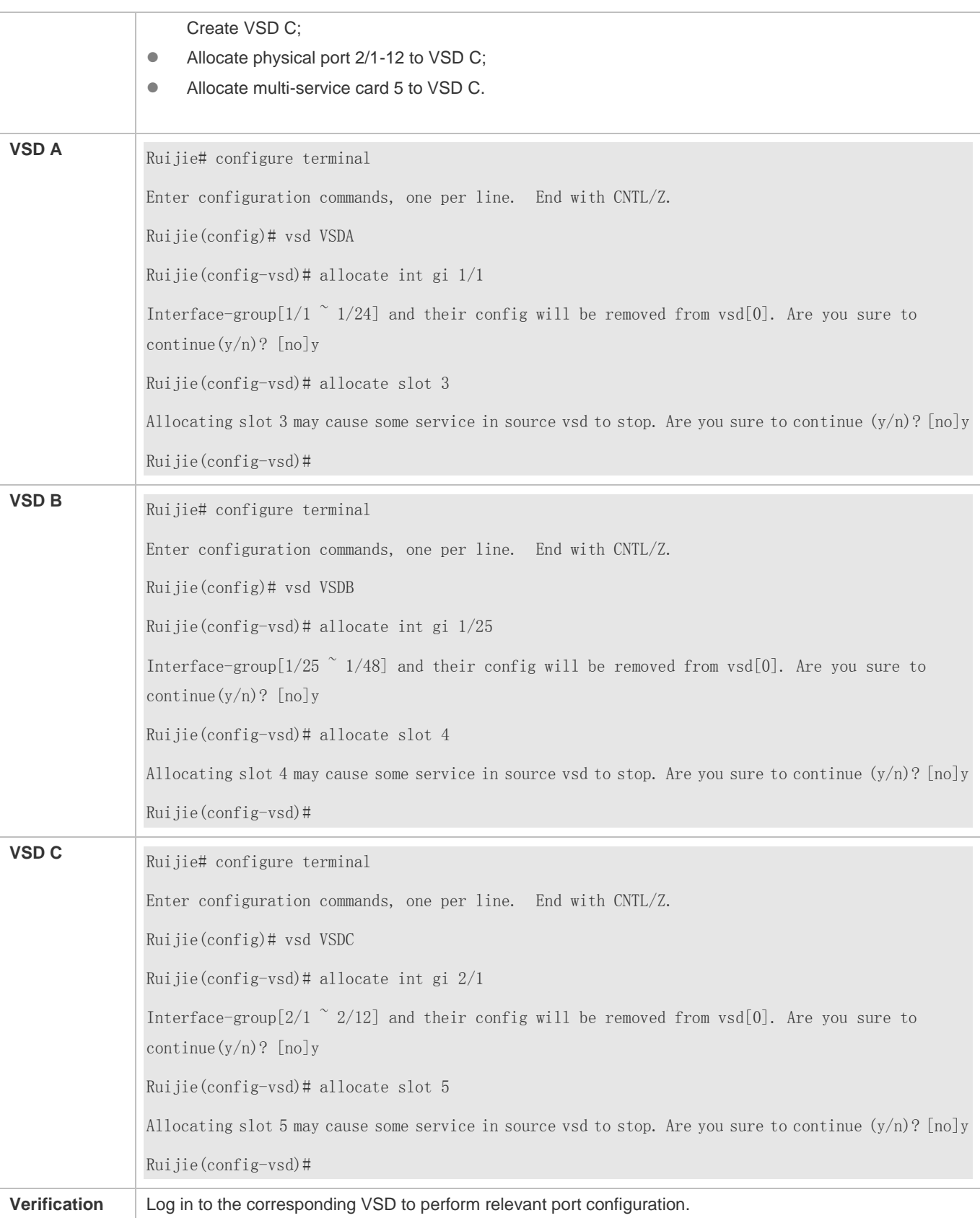

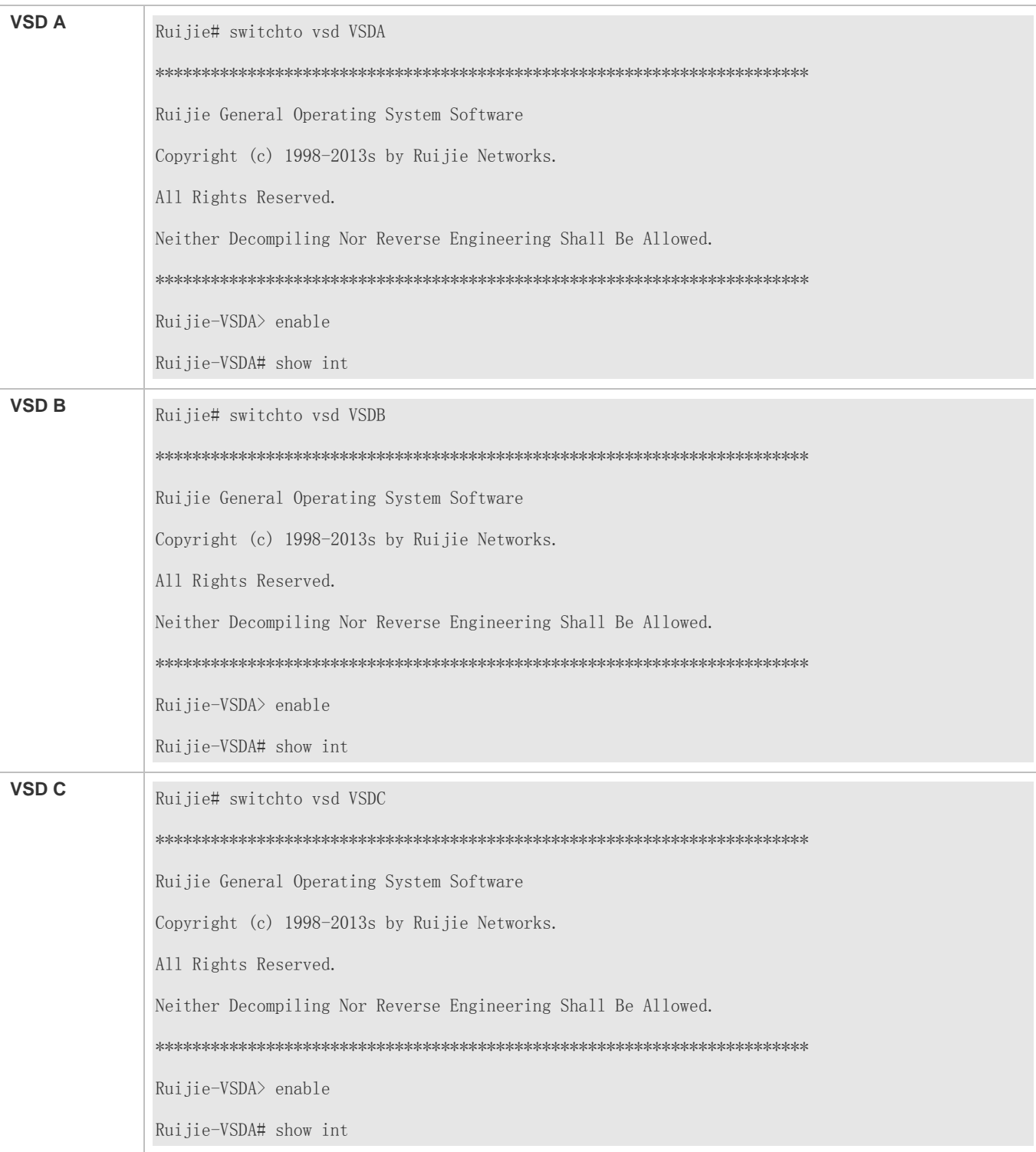

### **Common Errors**

- You create a VSD without any valid license.
- The total number of non-default VSDs created exceeds the maximum number authorized.
- You reclaim a port that does not belong to a non-default VSD.
- You allocate a physical port belonging to a non-default VSD to another non-default VSD.
- <span id="page-2375-0"></span>No new physical port resources are available for allocation.

### **8.4.2 Restarting a VSD**

### **Configuration Effect**

Restarting a single non-default VSD will only affect services in the non-default VSD.

#### **Notes**

- The interface card of the non-default VSD will be reset. If a VSL port is involved on the line card where the VSD port is located, the VSU might be topologically split. Therefore, it is recommended that the restart operation be performed only when services are not busy.
- The default VSD cannot be restarted.

### **Configuration Method**

● To restart a VSD, perform this configuration.

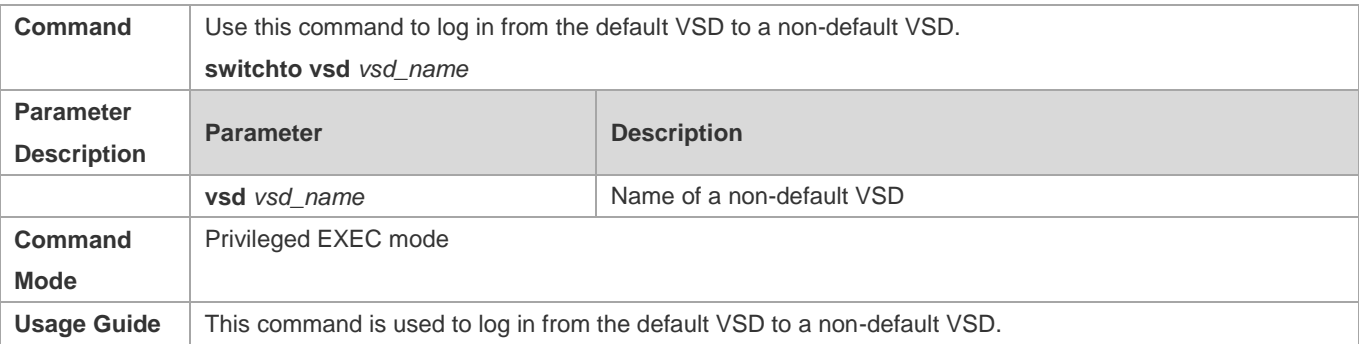

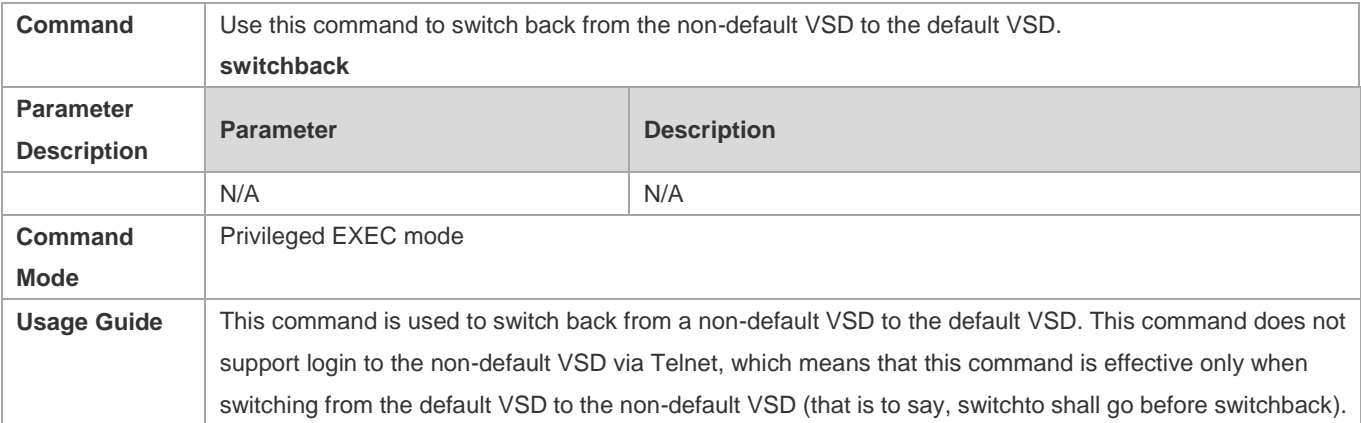

#### **Verification**
When a VSD is restarted, only its services will be interrupted. Other VSDs will not be affected unless the port on the interface card is shared by two VSDs.

# **8.4.3 VSD Switching**

## **Configuration Effect**

● Switch from VSD0 to a non-default VSD or vice versa.

#### **Notes**

Users cannot switch between VSDs if directly logging in via the out-of-band or in-band port.

## **Configuration Method**

 To switch between VSDs, perform this configuration. The switching between non-default VSDs has to be performed via the default VSD. For example, to switch from non-default VSD1 to VSD2, you have to switch first from VSD1 to the default VSD0 and then from VSD0 to VSD2.

#### **Verification**

Check the current VSD ID after logging in.

## **Configuration Example**

## **Switching to a Non-default VSD**

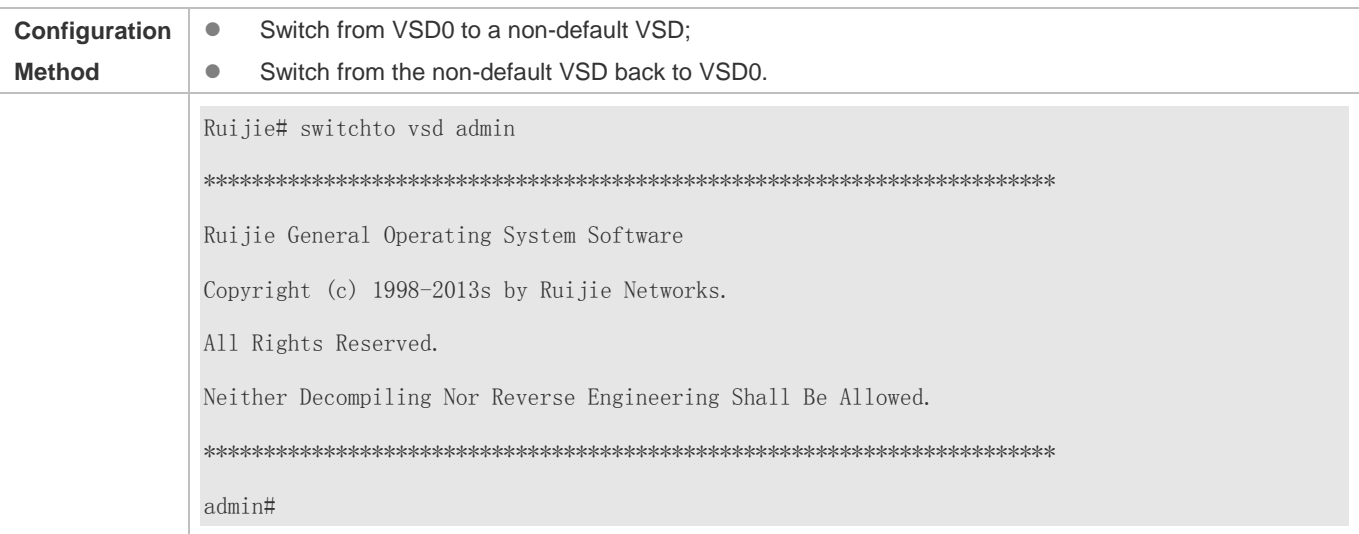

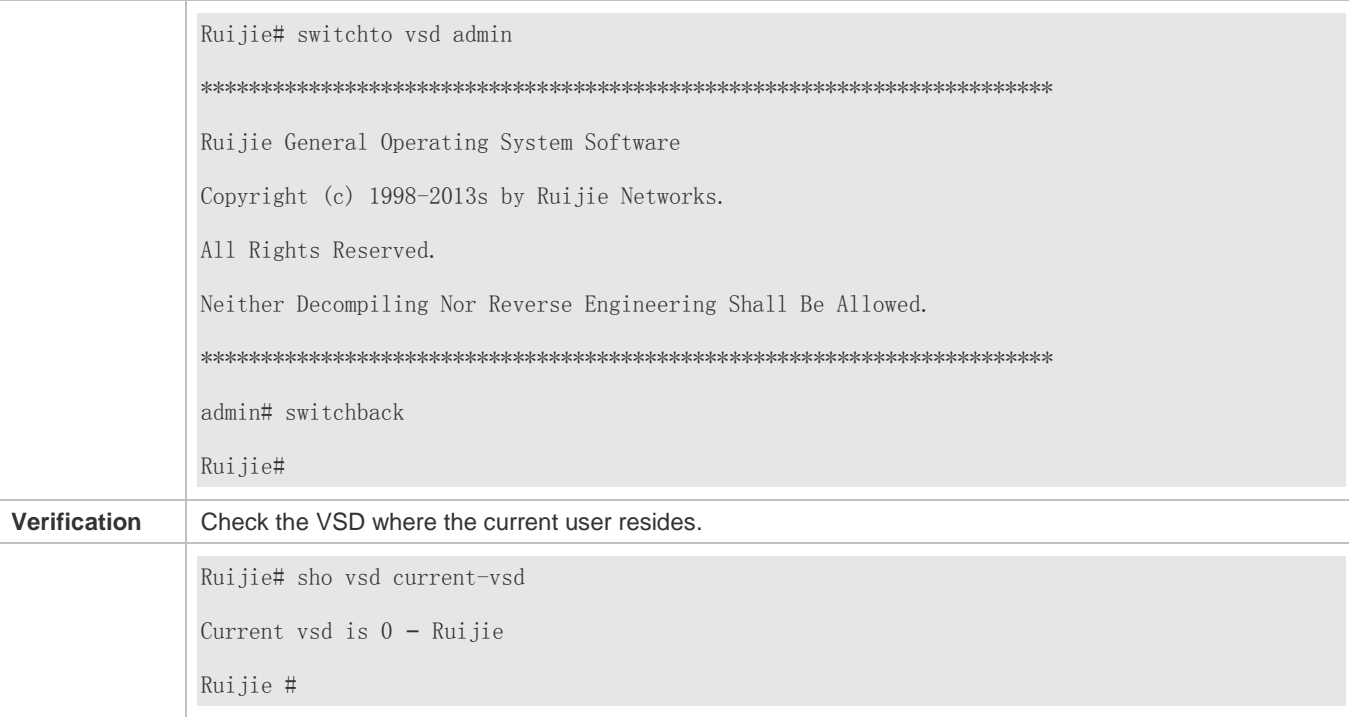

# **Common Errors**

N/A

# **8.5 Monitoring**

# **Displaying**

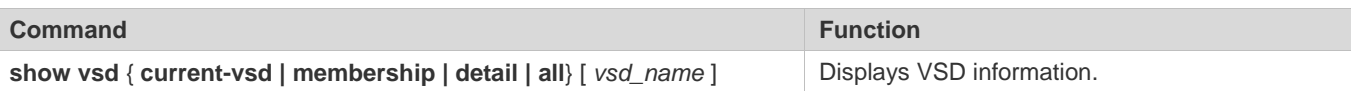

# **9 Configuring NLB Group**

# **9.1 Overview**

NLB Group, also called the cluster service, is a cluster technology developed to support Network Load Balance (NLB) of Microsoft<sup>®</sup>.

NLB Group allows all member servers in a cluster to receive IP packets sent to the cluster. As compared with common cluster technologies, switches enabled with NLB Group can directly connect to servers without using layer-2 switches. In addition, data packets can be sent to the server only from specified ports to prevent flooding in the broadcast domains.

When setting up a cluster to provide external services, you can enable NLB Group on the switch to improve service reliability.

# **9.2 Applications**

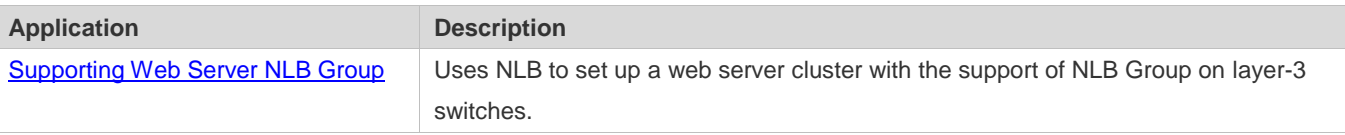

# <span id="page-2378-0"></span>**9.2.1 Supporting Web Server NLB Group**

## **Scenario**

As shown in Figure 9-1, a web server is set up using NLB Group to provide website services externally. By default, NLB Group is disabled on layer-3 switches, that is, IP packets sent to the cluster cannot be sent to the active and standby servers at the same time. Normally, a layer-2 switch is needed between the cluster server and layer-3 switch. In this way, IP packets can be sent to the active and standby servers at the same time but a unicast data packet has only one next-hop address. To allow the active and standby servers to receive IP data packets sent to the cluster, you need to configure the cluster service on the layer-3 switch. After this, packets sent to the NLB Group with IP address 192.168.1.10 are sent to the active and standby servers through ports Gi 1/1 and Gi 1/2 at the same time.

Figure 9-1 NLB Group Application Diagram

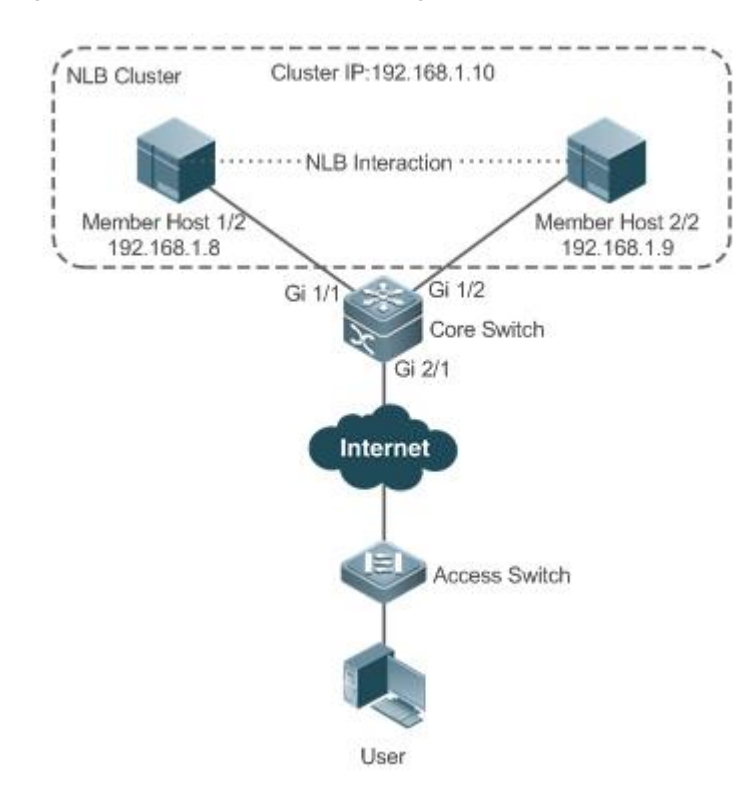

## **Deployment**

**Enable NLB Group on layer-3 switches.** 

# **9.3 Features**

## **Basic Concepts**

## **NLB**

NLB is a cluster technology built in Windows Server by Microsoft®. It provides network load balance for TCP/IP-based services and applications to improve availability and extensibility.

For details about the NLB service, visit Microsoft® website [http://technet.microsoft.com.](http://technet.microsoft.com/)  $\bullet$ 

## **VRF**

NLB Group supports VPN Routing and Forwarding (VRF). VPN refers to the VPN to which the NLB Group belongs on the layer-3 switch.

## **NLB-Address**

NLB Group IP address. NLB allows all PCs in an NLB Group to share the same IP address to provide external services.

#### **Reflector-Port**

Reflector port. To implement the NLB Group service, the layer-3 switch sends IP packets sent to the NLB Group to all member hosts of the NLB Group server through a reflector port.

A reflector port must be configured. It can only be a layer-2 switching port and no configuration is allowed on the reflector port. To ensure normal NLB Group service, the reflector port must be idle, that is, no network cable or optical fiber cable can be inserted into the port.

#### **Destination-Port**

Destination port to which packets are sent, that is, the port that connects the member host in the NLB Group and layer-3 switch, for example, Gi 1/1 and Gi 1/2 in Figure 9-1.

The NLB Group server communicates with the layer-3 switch using SVI, but not the routed port.

#### **Overview**

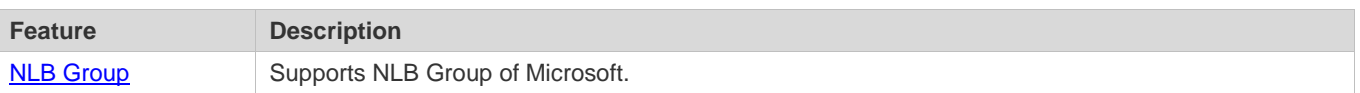

# <span id="page-2380-0"></span>**9.3.1 NLB Group**

## **Working Principle**

Using Figure 9-1 for example, the following describes the working principle of NLB Group:

- 1. A user sends an IP packet whose destination IP address is the NLB Group IP address, 192.168.1.10.
- 2. The IP packet reaches the layer-3 switch through routing.
- 3. After reaching the layer-3 switch through Gi 2/1, the IP packet is sent to the reflector port and then forwarded to the destination ports Gi 1/1 and Gi 1/2 by the reflector port.
- 4. The active and standby servers in the NLB Group receive the IP packet.

## **Related Configuration**

#### **Enabling NLB Group**

- **By default, NLB Group is disabled.**
- After NLB Group attributes are configured, the NLB Group service is automatically enabled.

#### **Configuring NLB Group Attributes**

- By default, no NLB Group attribute is configured.
- Run the **nlb-group** *group-number* [ **vrf** *vrf-name* ] **ip** *nlb-address* **reflector-port** *interface-name* command to configure NLB Group attributes. The value of **group-number** ranges from 1 to 100. If **vrf** is not specified, a global VRF is used.

#### **Configuring the NLB Group Destination Port**

- By default, no NLB Group destination port is configured.
- Run the **nlb-group** *group-number* **destination-port** *interface-name* command to configure the NLB Group destination port. A maximum of 32 destination ports can be configured.

# **9.4 Configuration**

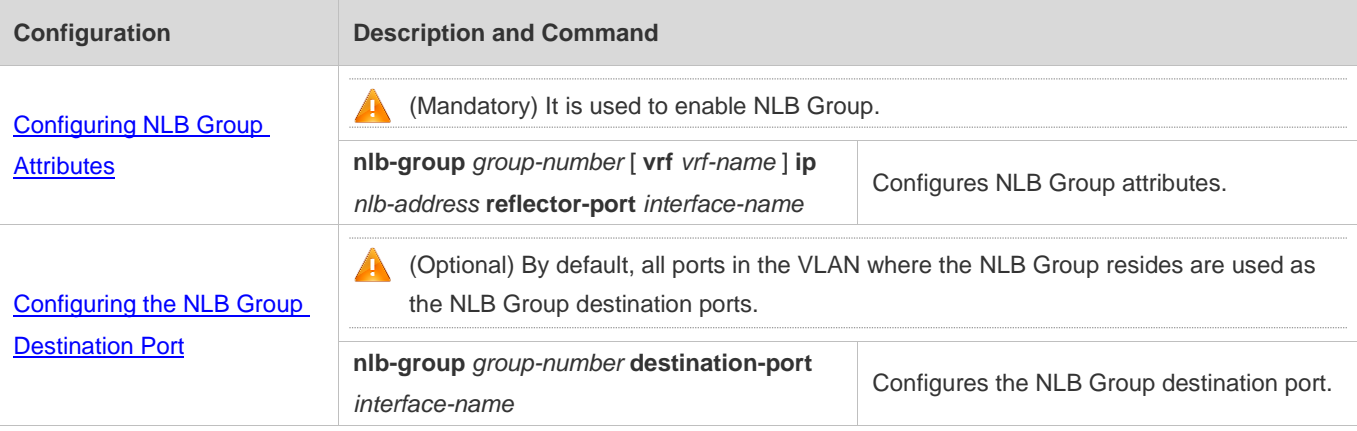

# <span id="page-2381-0"></span>**9.4.1 Configuring NLB Group Attributes**

## **Configuration Effect**

**Enable NLB Group to send IP packets sent to the NLB Group to all member hosts in the NLB Group.** 

## **Notes**

- NLB Group does not support dynamic switching of the operation mode in the NLB Group.
- When the NLB cluster server works in IGMP multicast mode, layer-3 multicast cannot be enabled on the layer-3 switch; otherwise, NLB Group may be abnormal. If layer-3 multicast must be enabled, configure the NLB Group server to work in non-IGMP multicast mode, that is, unicast mode or multicast mode.

## **Configuration Steps**

- **Configuring NLB Group Attributes**
- $\bullet$  Mandatory.
- **Configure the attributes on the switch.**

## **Verification**

Use a client to access the NLB Group and send a service request.

- Check whether a response is received to the request.
- Check whether all member hosts receive the request.

## **Related Commands**

## **Configuring NLB Group Attributes**

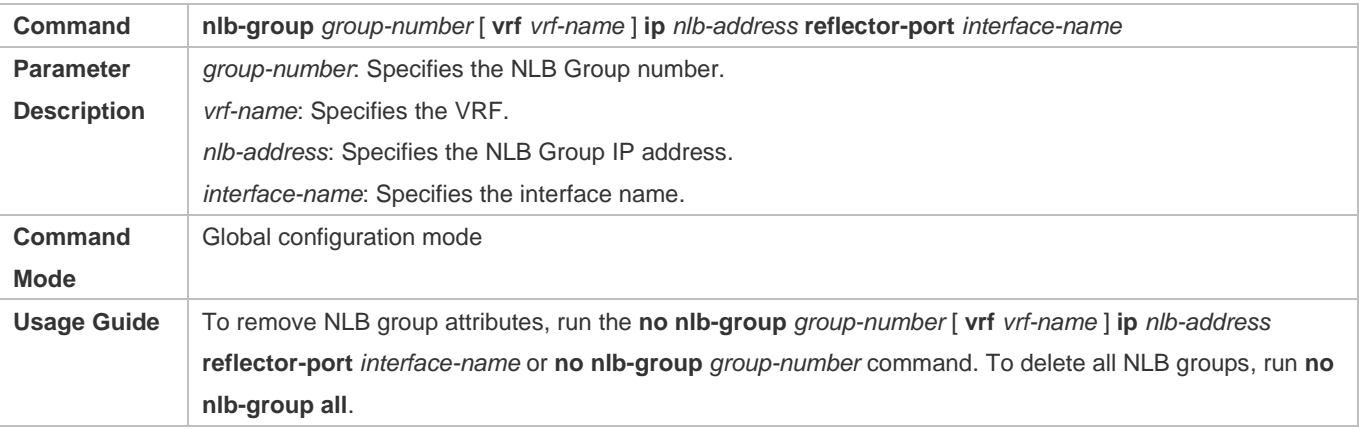

## **Common Errors**

A layer-3 port is configured as the reflector port.

# <span id="page-2382-0"></span>**9.4.2 Configuring the NLB Group Destination Port**

## **Configuration Effect**

 Configure NLB Group so that IP packets sent to the NLB Group are sent to the NLB Group server through specified ports.

## **Notes**

 When the NLB Group server works in NLB IGMP multicast mode, you can configure NLB Group attributes as well as selecting whether to enable IGMP Snooping. If IGMP Snooping is enabled, the switch automatically learns the NLB Group destination port through IGMP Snooping and users do not need to manually configure the port. If the NLB Group destination port is configured and IGMP Snooping is enabled, only the destination ports receiving IGMP Report messages can receive the packet to access NLB Group, that is, the ports not only configured by users but also learned through IGMP Snooping. If IGMP Snooping is disabled, the switch cannot automatically learn the NLB Group destination port, which is the same as that when NLB Group works in unicast mode.

# **Configuration Steps**

## **Configuring the NLB Group Destination Port**

- **Optional.**
- When the NLB Group server works in unicast or multicast mode, it is advised to configure the ports directly connected to member hosts as NLB Group destination ports.
- **•** Destination ports are configured on the switch.

## **Verification**

Check whether the configurations are successful.

# **Related Commands**

# **Configuring the NLB Group Destination Port**

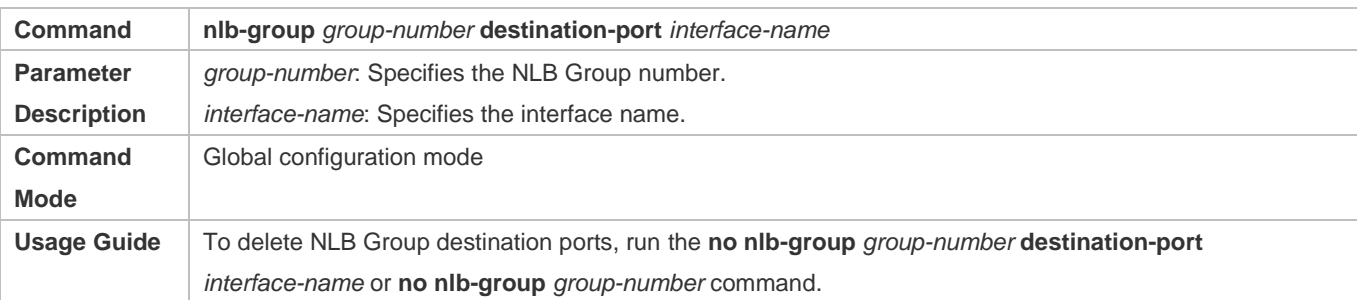

# **Configuration Example**

# **Configuring NLB Group Attributes and Specifying Connection Ports**

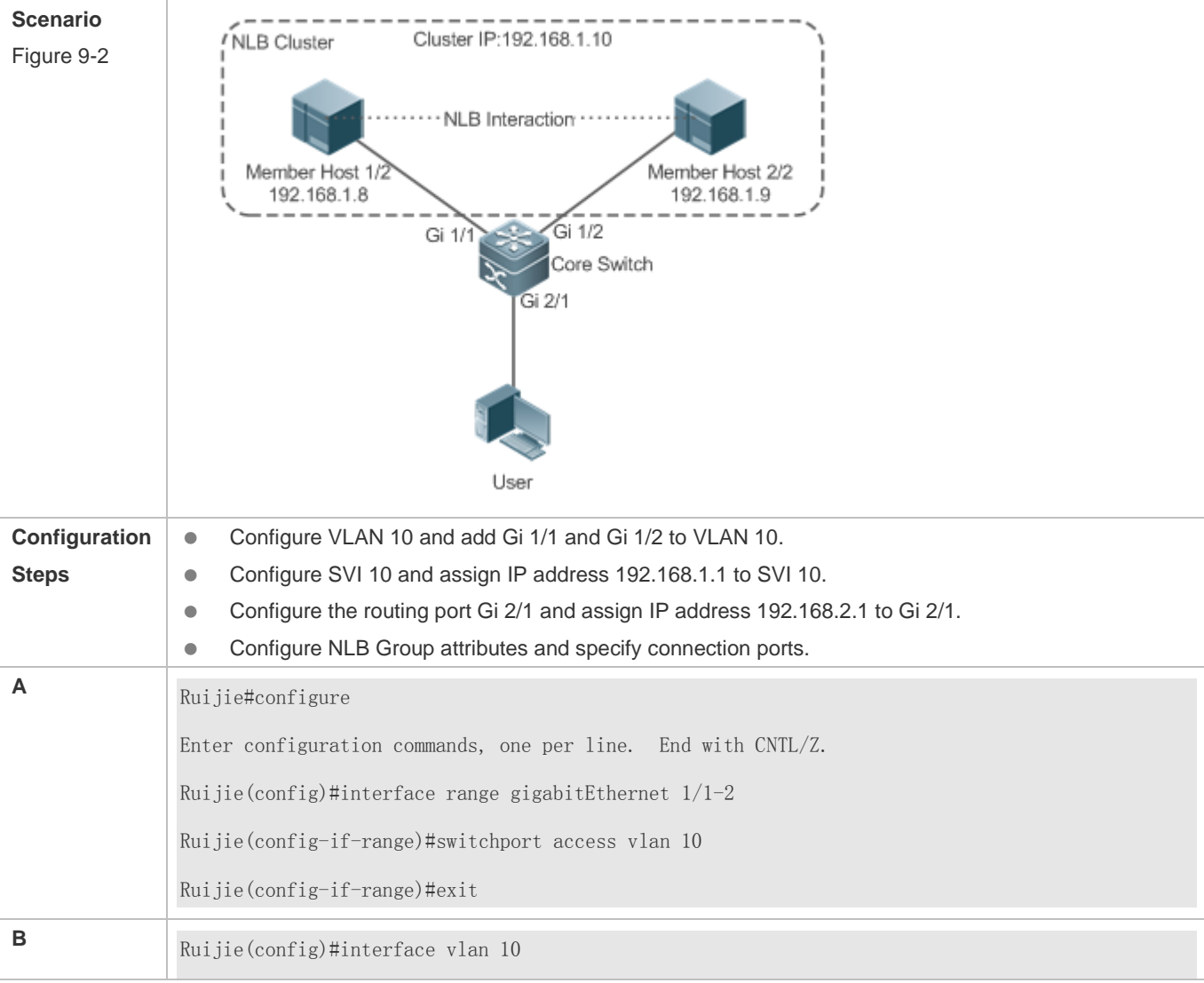

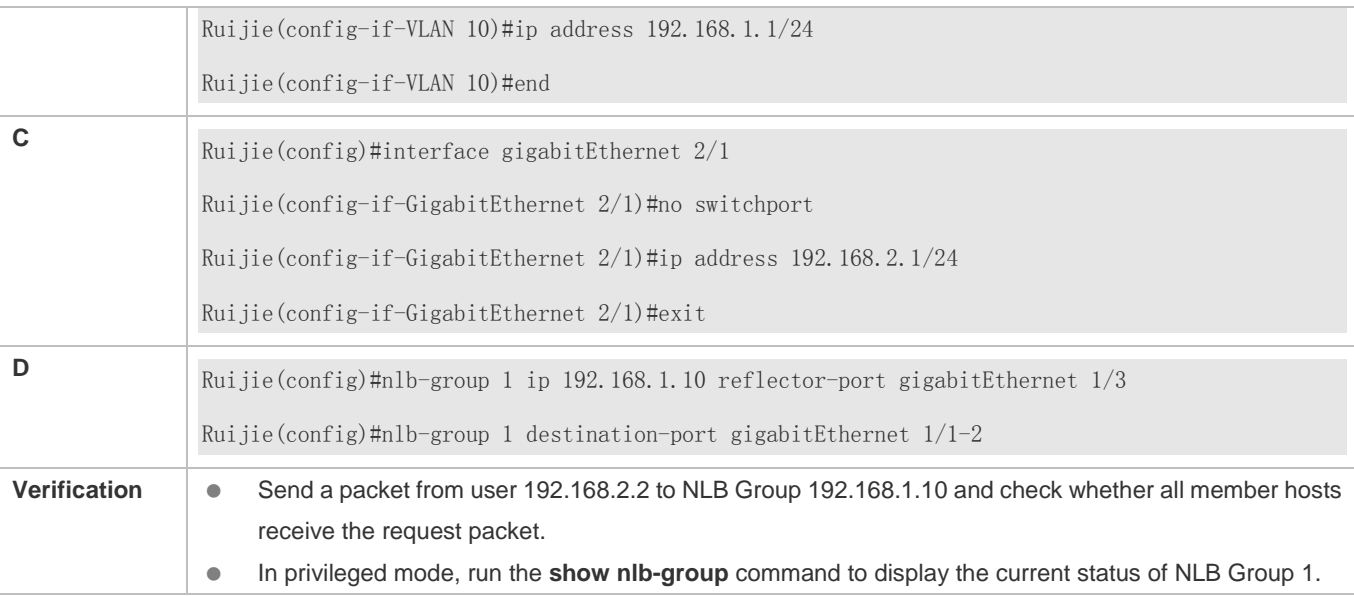

# **Common Errors**

The reflector port is configured as the NLB Group destination port.

# **9.5 Monitoring**

# **Displaying**

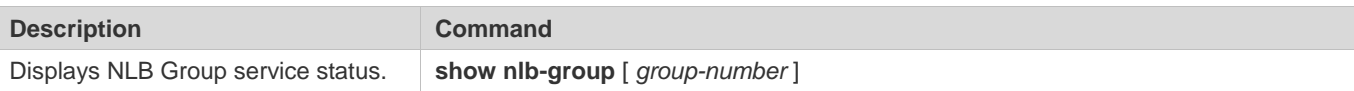

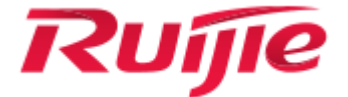

# Network Management & Monitoring Configuration

- 1. Configuring SNMP
- 2. Configuring RMON
- 3. Configuring NTP
- 4. Configuring SNTP
- 5. Configuring SPAN-RSPAN
- 6. Configuring sFlow

# **1 Configuring SNMP**

# **1.1 Overview**

Simple Network Management Protocol (SNMP) became a network management standard RFC1157 in August 1988. At present, because many vendors support SNMP, SNMP has in fact become a network management standard and is applicable to the environment where systems of multiple vendors are interconnected. By using SNMP, the network administrator can implement basic functions such as information query for network nodes, network configuration, fault locating, capacity planning, and network monitoring and management.

## **SNMP Versions**

Currently, the following SNMP versions are supported:

- SNMPv1: The first official version of SNMP, which is defined in RFC1157.
- SNMPv2C: Community-based SNMPv2 management architecture, which is defined in RFC1901.
- SNMPv3: SNMPv3 provides the following security features by identifying and encrypting data.
- 1. Ensuring that data is not tampered during transmission.
- 2. Ensuring that data is transmitted from legal data sources.
- 3. Encrypting packets and ensuring data confidentiality.

## **Protocols and Standards**

- **RFC 1157, Simple Network Management Protocol (SNMP)**
- **RFC 1901, Introduction to Community-based SNMPv2**
- **RFC 2578, Structure of Management Information Version 2 (SMIv2)**
- **RFC 2579, Textual Conventions for SMIv2**
- RFC 3411, An Architecture for Describing Simple Network Management Protocol (SNMP) Management Frameworks
- RFC 3412, Message Processing and Dispatching for the Simple Network Management Protocol (SNMP)
- **RFC 3413, Simple Network Management Protocol (SNMP) Applications**
- RFC 3414, User-based Security Model (USM) for version 3 of the Simple Network Management Protocol (SNMPv3)
- RFC 3415, View-based Access Control Model (VACM) for the Simple Network Management Protocol (SNMP)
- RFC 3416, Version 2 of the Protocol Operations for the Simple Network Management Protocol (SNMP)
- RFC 3417, Transport Mappings for the Simple Network Management Protocol (SNMP)
- RFC 3418, Management Information Base (MIB) for the Simple Network Management Protocol (SNMP)
- **RFC 3419, Textual Conventions for Transport Addresses**

# **1.2 Applications**

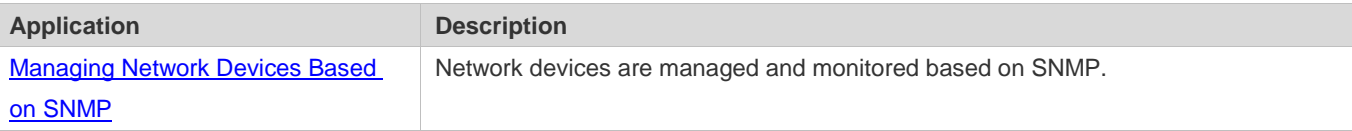

# <span id="page-2387-0"></span>**1.2.1 Managing Network Devices Based on SNMP**

# **Scenario**

Take the following figure as an example. Network device A is managed and monitored based on SNMP network manager.

Figure 1-1

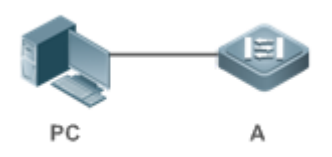

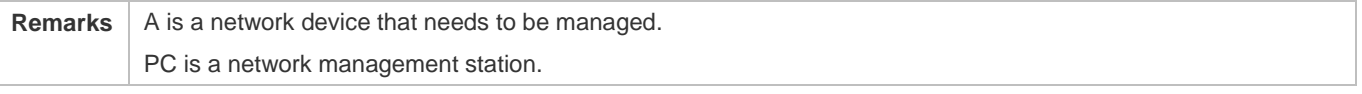

## **Deployment**

The network management station is connected to the managed network devices. On the network management station, users access the Management Information Base (MIB) on the network devices through the SNMP network manager and receive messages actively sent by the network devices to manage and monitor the network devices.

# **1.3 Features**

# **Basic Concepts**

SNMP is an application layer protocol that works in C/S mode. It consists of three parts:

- SNMP network manager
- SNMP agent
- $\bullet$  MIB

Figure 1-2 shows the relationship between the network management system (NMS) and the network management agent.

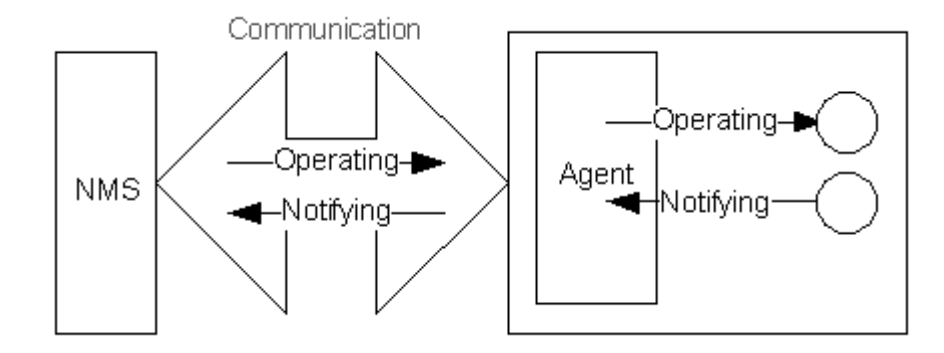

#### **SNMP Network Manager**

The SNMP network manager is a system that controls and monitors the network based on SNMP and is also called the NMS.

#### **SNMP Agent**

The SNMP agent (hereinafter referred to as the agent) is software running on the managed devices. It is responsible for receiving, processing, and responding to monitoring and control packets from the NMS. The agent may also actively send messages to the NMS.

#### **MIB**

The MIB is a virtual network management information base. The managed network devices contain lots of information. To uniquely identify a specific management unit among SNMP packets, the MIB adopts the tree hierarchical structure. Nodes in the tree indicate specific management units. A string of digits may be used to uniquely identify a management unit system among network devices. The MIB is a collection of unit identifiers of network devices.

Figure 1-3 Tree Hierarchical Structure

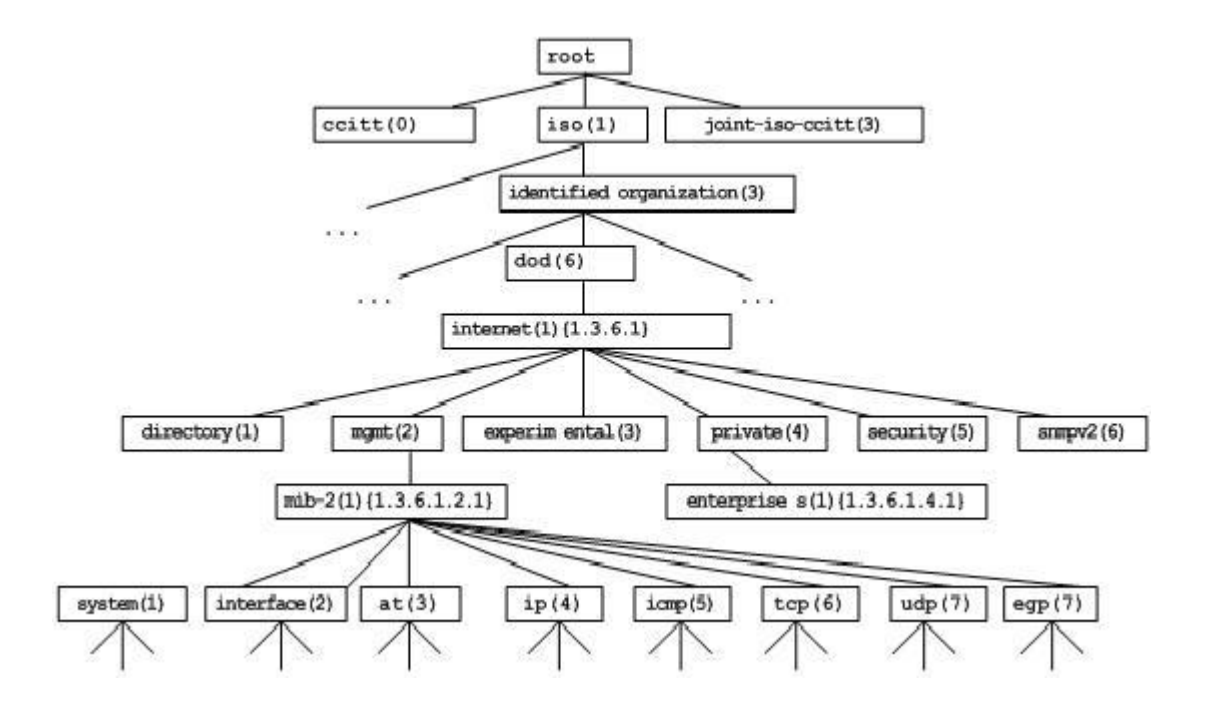

## **Operation Types**

Six operation types are defined for information exchange between the NMS and the agent based on SNMP:

- Get-request: The NMS extracts one or more parameter values from the agent.
- Get-next-request: The NMS extracts the parameter value next to one or more parameters from the agent.
- Get-bulk: The NMS extracts a batch of parameter values from the agent.
- Set-request: The NMS sets one or more parameter values of the agent.
- Get-response: The agent returns one or more parameter values, which are the operations in response to the three operations performed by the agent on the NMS.
- Trap: The agent actively sends a message to notify the NMS of something that happens.

The first four packets are sent by the NMS to the agent and the last two packets are sent by the agent to the NMS. (Note: SNMPv1 does not support the Get-bulk operation.) [Figure 1-4](#page-2389-0) describes the operations.

<span id="page-2389-0"></span>Figure 1-4 SNMP Packet Types

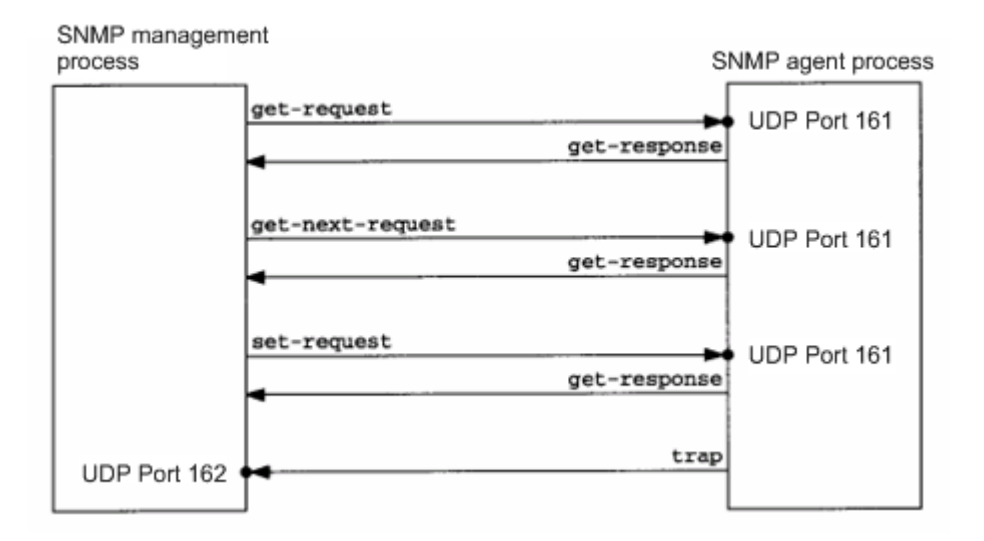

The three operations performed by the NMS on the agent and the response operations of the agent are based on UDP port 161. The trap operation performed by the agent is based on UDP port 162.

#### **Overview**

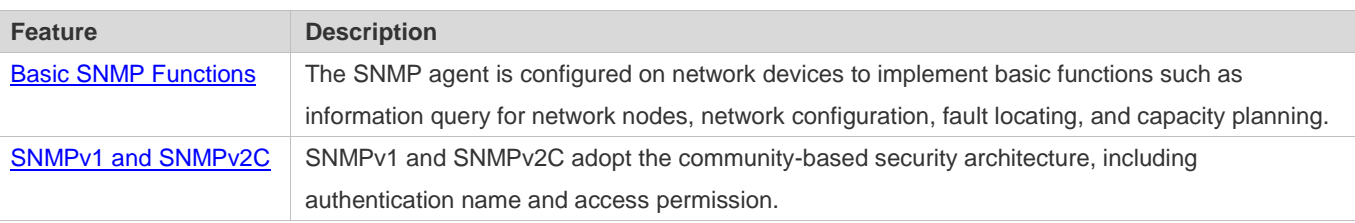

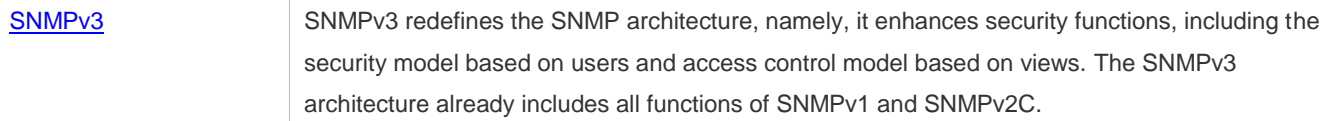

## <span id="page-2390-0"></span>**1.3.1 Basic SNMP Functions**

#### **Working Principle**

#### **Working Process**

SNMP protocol interaction is response interaction (for exchange of packets, see [Figure 1-4\)](#page-2389-0). The NMS actively sends requests to the agent, including Get-request, Get-next-request, Get-bulk, and Set-request. The agent receives the requests, completes operations, and returns a Get-response. Sometimes, the agent actively sends a trap message and an Inform message to the NMS. The NMS does not need to respond to the trap message but needs to return an Inform-response to the agent. Otherwise, the agent re-sends the Inform message.

#### **Related Configuration**

#### **Shielding or Disabling the SNMP Agent**

By default, the SNMP function is enabled.

The **no snmp-server** command is used to disable the SNMP agent.

The **no enable service snmp-agent** command is used to directly disable all SNMP services.

#### **Setting Basic SNMP Parameters**

By default, the system contact mode, system location, and device Network Element (NE) information are empty. The default serial number is 60FF60, the default maximum packet length is 1,572 bytes, and the default UDP port ID of the SNMP service is 161.

The **snmp-server contact** command is used to configure or delete the system contact mode.

The **snmp-server location** command is used to configure or delete the system location.

The **snmp-server chassis-id** command is used to configure the system serial number or restore the default value.

The **snmp-server packetsize** command is used to configure the maximum packet length of the agent or restore the default value.

The **snmp-server net-id** command is used to configure or delete the device NE information.

The **snmp-server udp-port** command is used to set the UDP port ID of the SNMP service or restore the default value.

## **Configuring the SNMP Host Address**

By default, no SNMP host is configured.

The **snmp-server host** command is used to configure the NMS host address to which the agent actively sends messages or to delete the specified SNMP host address. In the messages sent to the host, the SNMP version, receiving port,

authentication name, or user can be bound. This command is used with the **snmp-server enable traps** command to actively send trap messages to the NMS.

#### **Setting Trap Message Parameters**

By default, SNMP is not allowed to actively send a trap message to the NMS, the function of sending a Link Trap message on an interface is enabled, the function of sending a system reboot trap message is disabled, and a trap message does not carry any private field.

By default, the IP address of the interface where SNMP packets are sent is used as the source address.

By default, the length of a trap message queue is 10 and the interval for sending a trap message is 30s.

The **snmp-server enable traps** command is used to enable or disable the agent to actively send a trap message to the NMS.

The **snmp trap link-status** command is used to enable or disable the function of sending a Link Trap message on an interface.

The **snmp-server trap-source** command is used to specify the source address for sending messages or to restore the default value.

The **snmp-server queue-length** command is used to set the length of a trap message queue or to restore the default value.

The **snmp-server trap-timeout** command is used to set the interval for sending a trap message or to restore the default value.

The **snmp-server trap-format private** command is used to set or disable the function of carrying private fields in a trap message when the message is sent.

The **snmp-server system-shutdown** command is used to enable or disable the function of sending a system reboot trap message.

# **Setting the SNMP Logging Function to Record the Get, Get-Next, and Set Operations Performed by the NMS on the SNMP Agent**

By default, SNMP logging is disabled.

The **snmp-server logging** { **get-operation** | **set-operation** } command is used to enable the function of recording the Get and Set operations. **get-operation** controls the Get and Get-Next operations records, and **set-operation** controls the Set operation records.

# <span id="page-2391-0"></span>**1.3.2 SNMPv1 and SNMPv2C**

SNMPv1 and SNMPv2C adopt the community-based security architecture. The administrator who can perform operations on the MIB of the agent is limited by defining the host address and authentication name (community string).

## **Working Principle**

SNMPv1 and SNMPv2 determine whether the administrator has the right to use MIB objects by using the authentication name. The authentication name of the NMS must be the same as an authentication name defined in devices.

SNMPv2C adds the Get-bulk operation mechanism and can return more detailed error message types to the management workstation. The Get-bulk operation is performed to obtain all information from a table or obtain lots of data at a time, so as to reduce the number of request responses. The enhanced error handling capabilities of SNMPv2C include extension of error codes to differentiate error types. In SNMPv1, however, only one error code is provided for errors. Now, errors can be differentiated based on error codes. Because management workstations supporting SNMPv1 and SNMPv2C may exist on the network, the SNMP agent must be able to identify SNMPv1 and SNMPv2C packets and return packets of the corresponding versions.

#### **Security**

One authentication name has the following attributes:

- Read-only: Provides the read permission of all MIB variables for authorized management workstations.
- Read-write: Provide the read/write permission of all MIB variables for authorized management workstations.

#### **Related Configuration**

#### **Setting Authentication Names and Access Permissions**

The default access permission of all authentication names is read-only.

The **snmp-server community** command is used to configure or delete an authentication name and access permission.

This command is the first important command for enabling the SNMP agent function. It specifies community attributes and NMS scope where access to the MIB is allowed.

## <span id="page-2392-0"></span>**1.3.3 SNMPv3**

SNMPv3 redefines the SNMP architecture and includes functions of SNMPv1 and SNMPv2 into the SNMPv3 system.

#### **Working Principle**

The NMS and SNMP agent are SNMP entities. In the SNMPv3 architecture, SNMP entities consist of the SNMP engine and SNMP applications. The SNMP engine is used to send and receive messages, identify and encrypt information, and control access to managed objects. SNMP applications refer to internal applications of SNMP, which work by using the services provided by the SNMP engine.

SNMPv3v determines whether a user has the right to use MIB objects by using the User-based Security Model (USM). The security level of the NMS user must be the same as that of an SNMP user defined in devices so as to manage devices.

SNMPv3 requires the NMS to obtain the SNMP agent engine IDs on devices when the NMS manages devices. SNMPv3 defines the discover and report operation mechanisms. When the NMS does not know agent engine IDs, the NMS may first send a discover message to the agent and the agent returns a report message carrying an engine ID. Later, management operations between the NMS and the agent must carry the engine ID.

#### **Security**

 SNMPv3 determines the data security mechanism based on the security model and security level. At present, security models include: SNMPv1, SNMPv2C, and SNMPv3. SNMPv3 includes SNMPv1 and SNMPv2C into the security model.

SNMPv1 and SNMPv2C Security Models and Security Levels

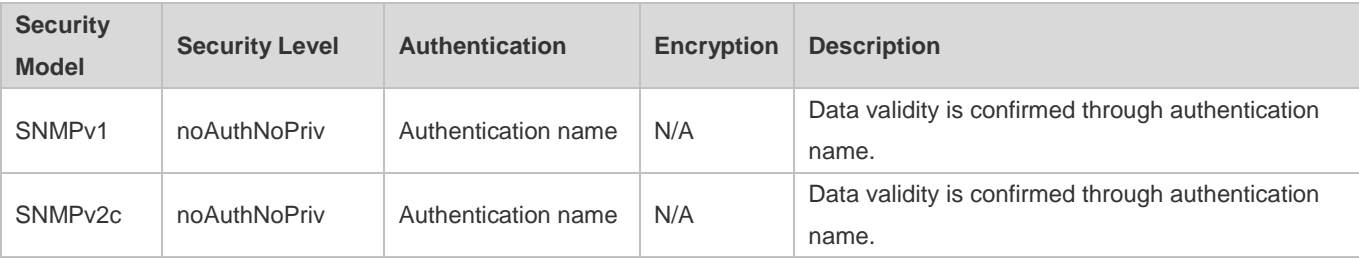

SNMPv3 Security Model and Security Level

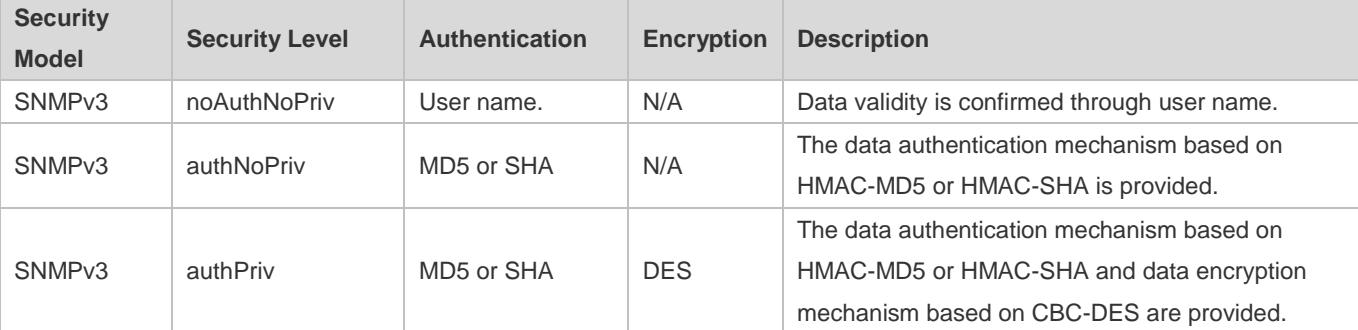

## **Engine ID**

An engine ID is used to uniquely identify an SNMP engine. Because each SNMP entity includes only one SNMP engine, one SNMP engine uniquely identifies an SNMP entity in a management domain. Therefore, the SNMPv3 agent as an entity must has a unique engine ID, that is, SnmpEngineID.

An engine ID is an octet string that consists of 5 to 32 bytes. RFC3411 defines the format of an engine ID:

- The first four bytes indicate the private enterprise ID (allocated by IANA) of a vendor, which is expressed in hexadecimal.
- The fifth byte indicates remaining bytes:
- 0: Reserved.
- 1: The later four bytes indicate an IPv4 address.
- **2:** The later 16 bytes indicate an IPv6 address.
- 3: The later six bytes indicate a MAC address.
- 4: Text consisting of 27 bytes, which is defined by the vendor.
- 5: Hexadecimal value consisting of 27 bytes, which is defined by the vendor.
- <sup>6</sup> 6-127: Reserved.
- 128-255: Formats specified by the vendor.

#### **Related Configuration**

#### **Configuring an MIB View and a Group**

By default, one view is configured and all MIB objects can be accessed.

By default, no user group is configured.

The **snmp-server view** command is used to configure or delete a view and the **snmp-server group** command is used to configure or delete a user group.

One or more instructions can be configured to specify different community names so that network devices can be managed by NMSs of different permissions.

## **Configuring an SNMP User**

By default, no user is configured.

The **snmp-server user** command is used to configure or delete a user.

The NMS can communicate with the agent by using only legal users.

An SNMPv3 user can specify the security level (whether authentication and encryption are required), authentication algorithm (MD5 or SHA), authentication password, encryption password (only DES is available currently), and encryption password.

# **1.4 Configuration**

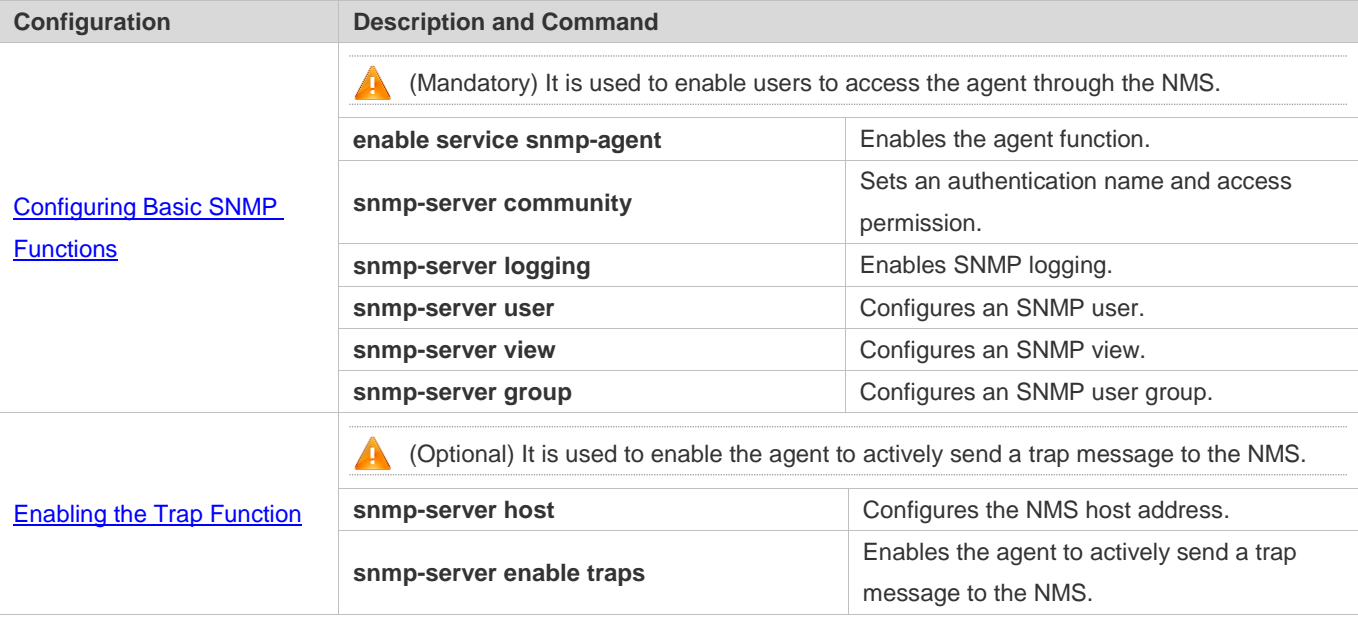

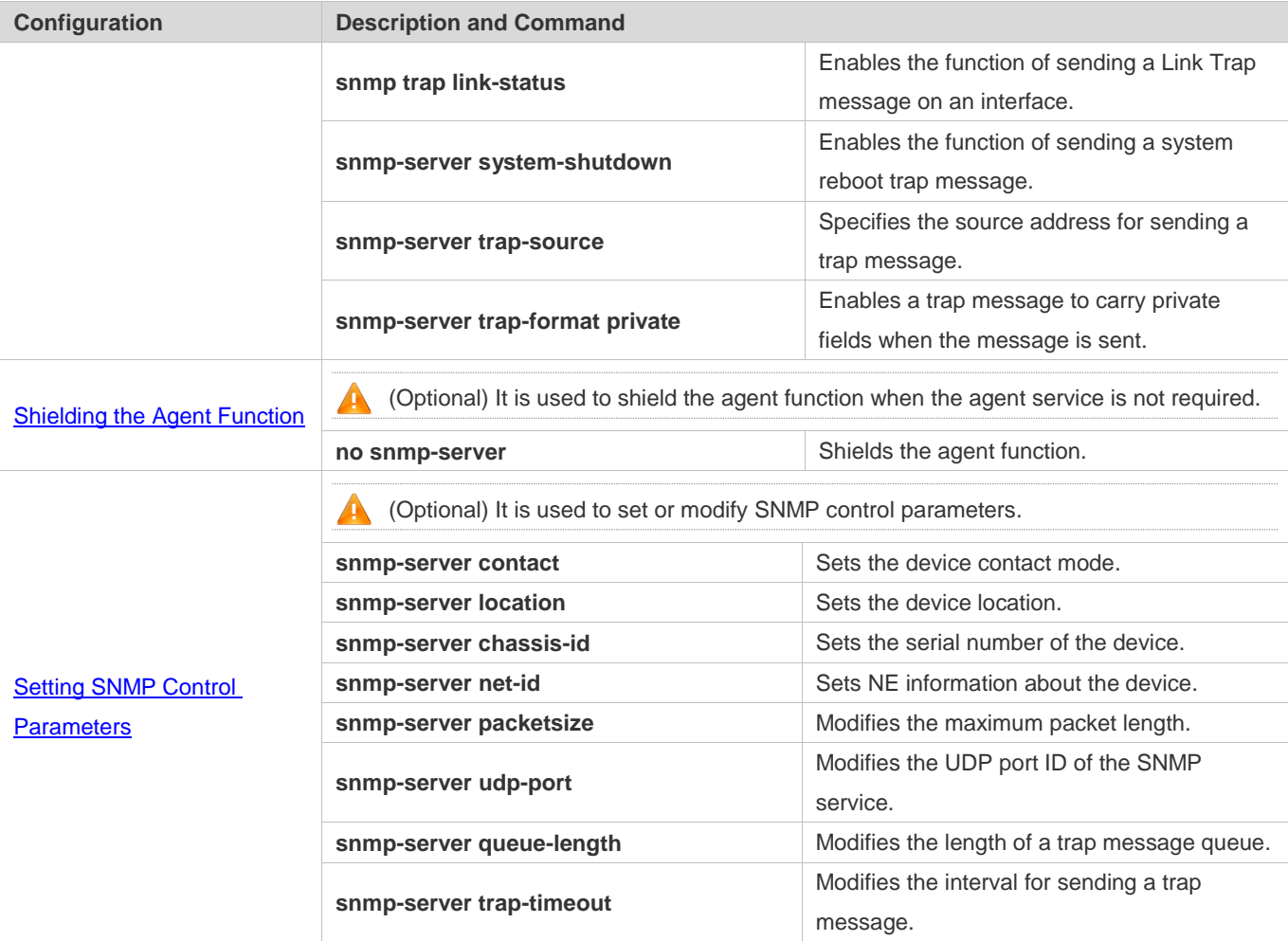

# <span id="page-2395-0"></span>**1.4.1 Configuring Basic SNMP Functions**

# **Configuration Effect**

Enable users to access the agent through the NMS.

## **Notes**

 By default, no authentication name is set on network devices and SNMPv1 or SNMPv2C cannot be used to access the MIB of network devices. When an authentication name is set, if no access permission is specified, the default access permission is read-only.

# **Configuration Steps**

- **Configuring an SNMP View**
- **Optional**
- An SNMP view needs to be configured when the View-based Access Control Model (VACM) is used.
- **Configuring an SNMP User Group**

#### Configuration Guide Configuration Guide Configuration Guide Configuration Guide Configuration Guide Configuring SNMP

- **Optional**
- An SNMP user group needs to be configured when the VACM is used.
- **Configuring an Authentication Name and Access Permission**
- **•** Mandatory
- An authentication name must be set on the agent when SNMPv1 and SNMPv2C are used to manage network devices.
- **Configuring an SNMP User**
- **•** Mandatory
- A user must be set when SNMPv3 is used to manage network devices.
- **Enabling the Agent Function**
- **•** Optional
- By default, the agent function is enabled. When the agent function needs to be enabled again after it is disabled, this command must be used.
- **Setting the SNMP Logging Function to Record the Get, Get-Next, and Set Operations Performed by the NMS on the SNMP Agent**
- **Optional**
- The SNMP logging function is used to record the Get, Get-Next, and Set Operations performed by the NMS on the SNMP agent. When the Get and Get-Next operations are performed, the agent records the IP address of the NMS user, operation type, and OID of the operation node. When the Set operation is performed, the agent records the IP address of the NMS user, operation type, OID of the operation node, and set value. These logs are sent to the information center of devices. The level of these logs is informational, that is, the logs are used as prompt information of devices.

#### **Verification**

Run the **show snmp** command to check the SNMP function on devices.

## **Related Commands**

#### **Configuring an SNMP View**

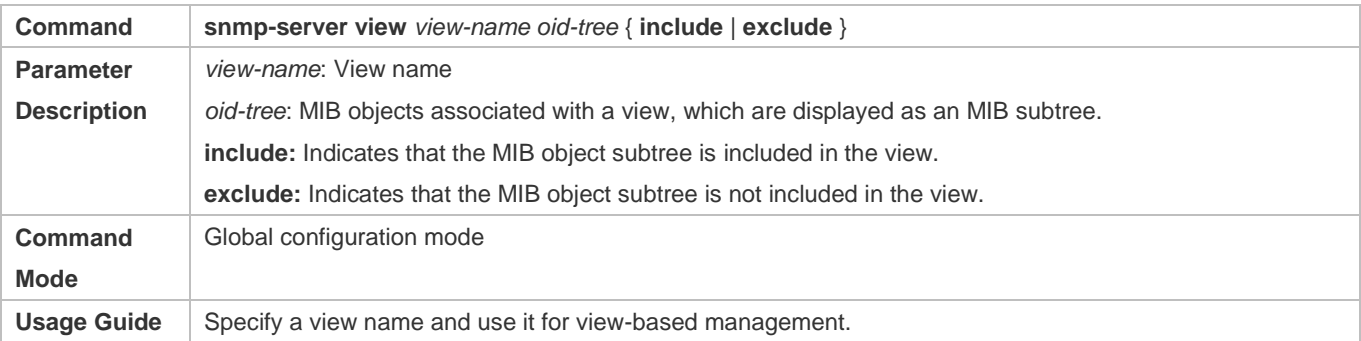

# **Configuring an SNMP User Group**

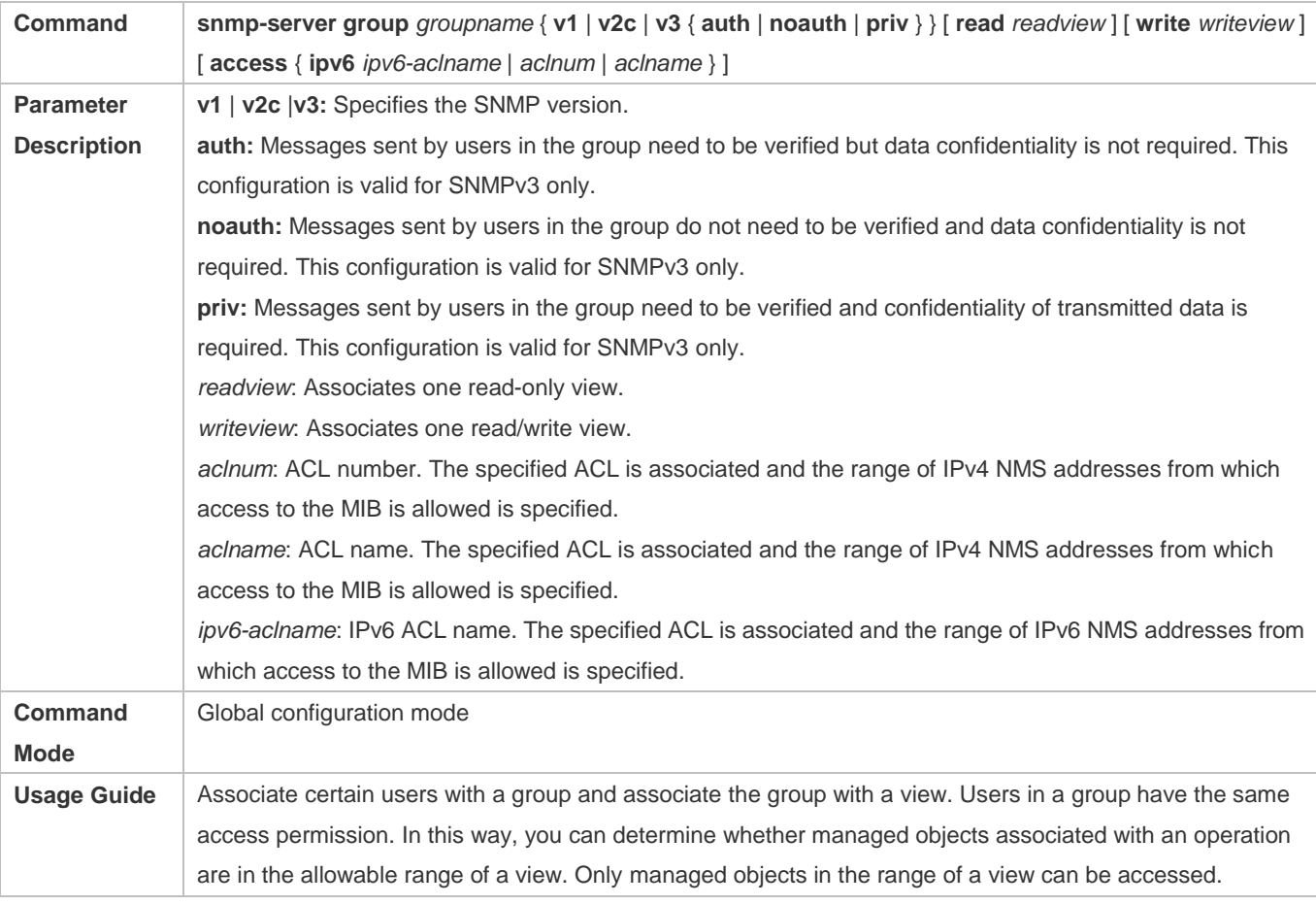

# **Configuring an Authentication Name and Access Permission**

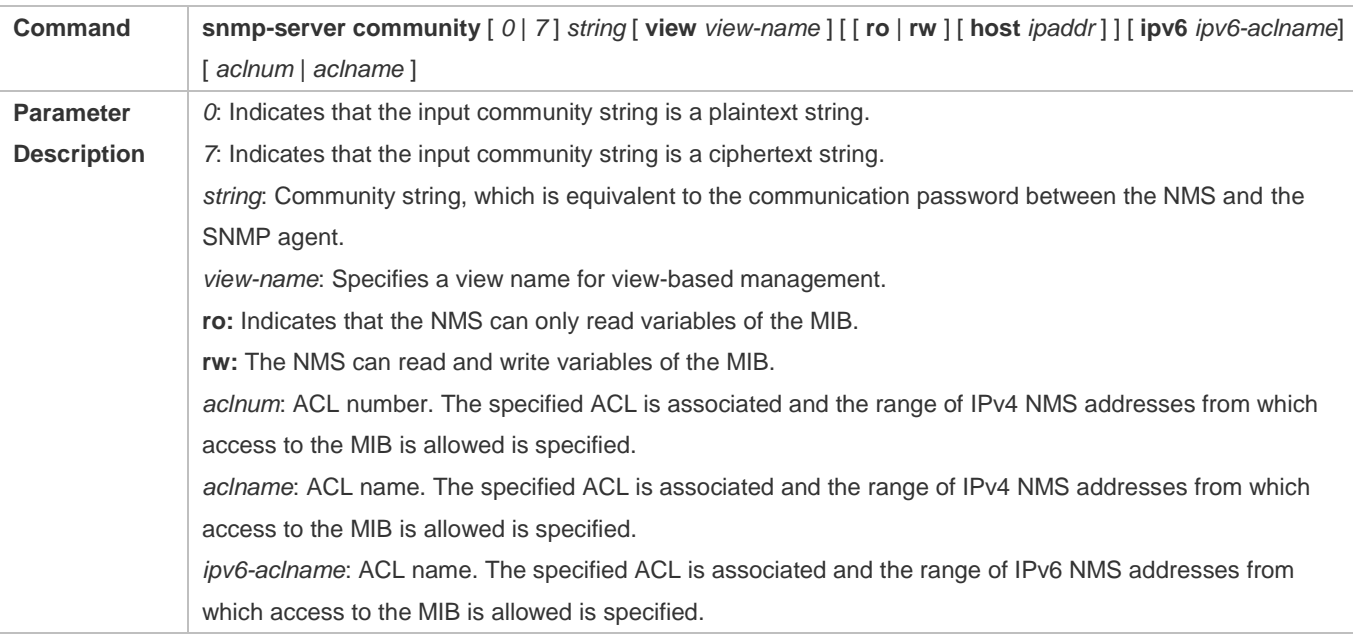

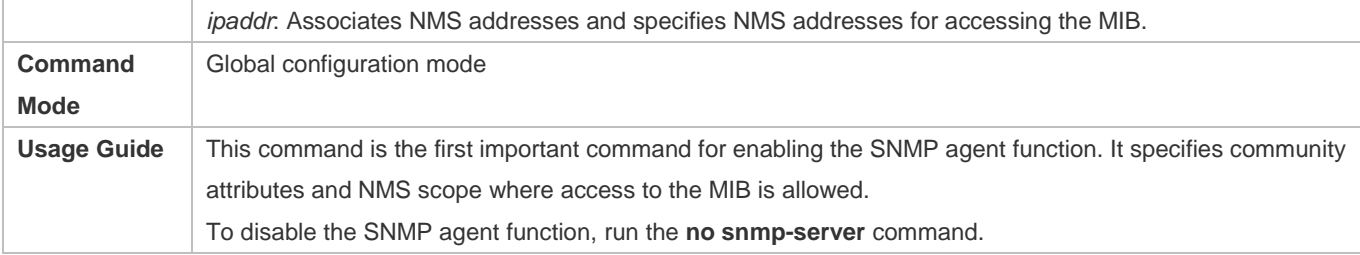

# **Configuring an SNMP User**

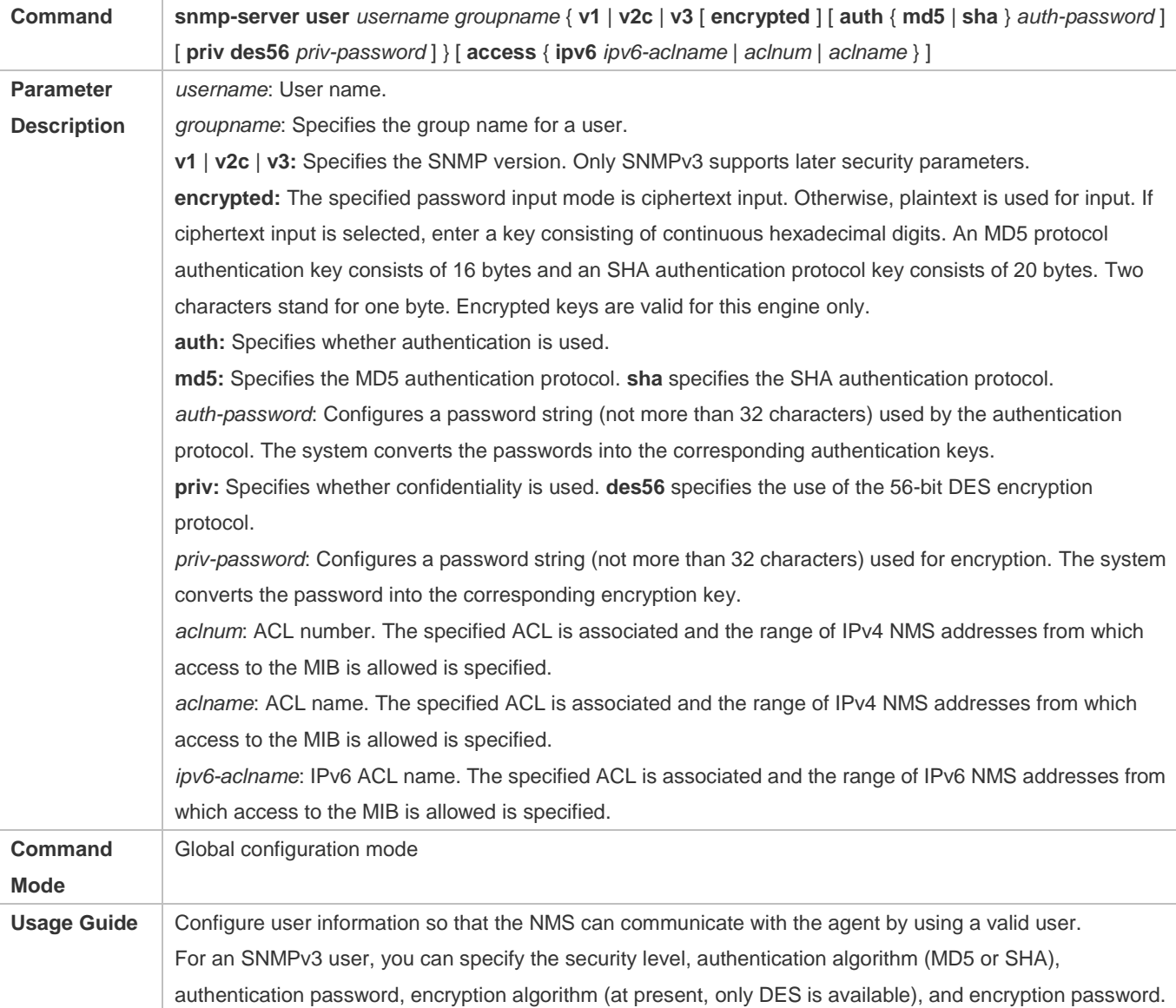

# **Enabling the Agent Function**

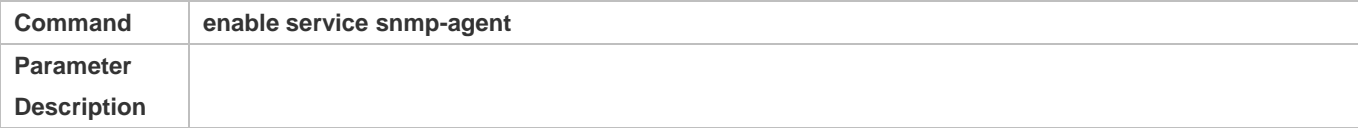

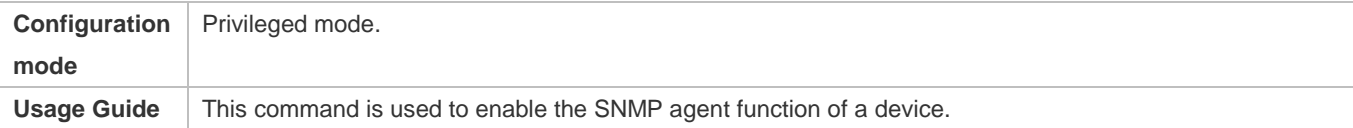

# **Setting the SNMP Logging Function to Record the Get, Get-Next, and Set Operations Performed by the NMS on the SNMP Agent**

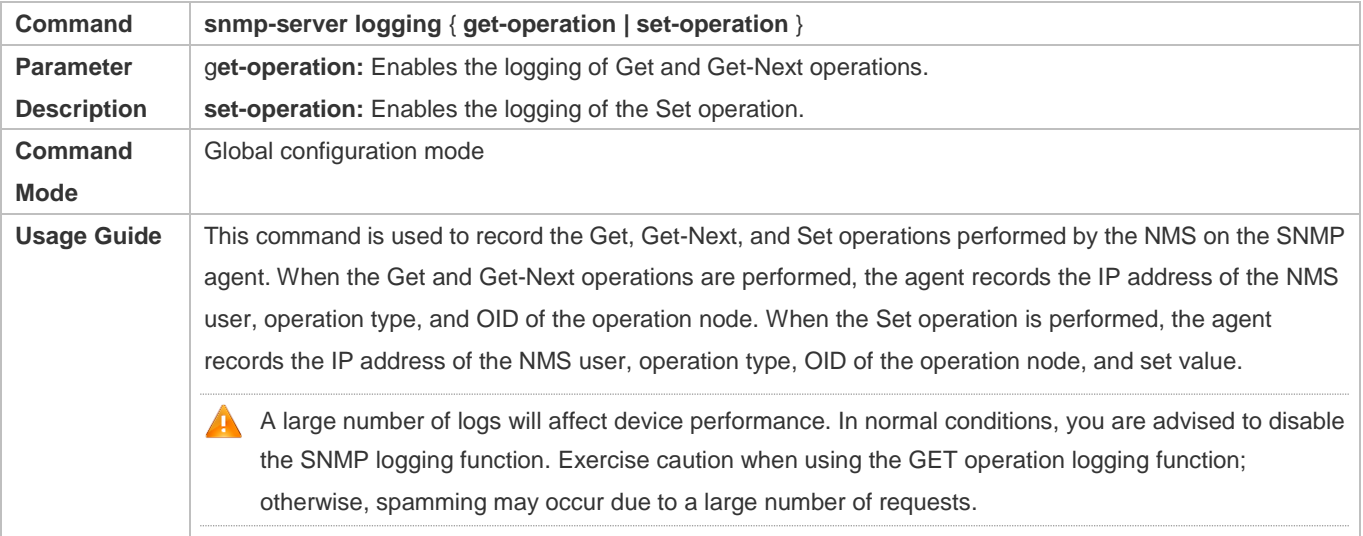

# **Displaying the SNMP Status Information**

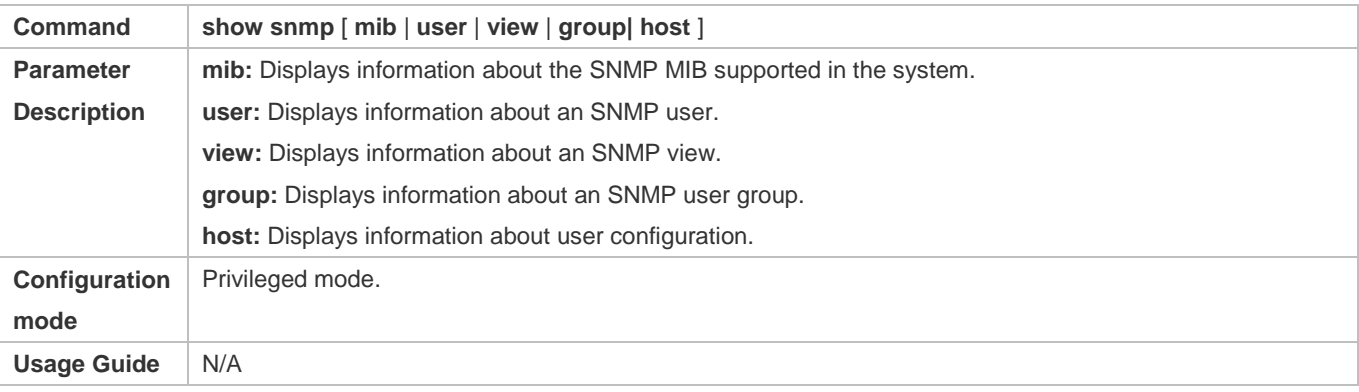

## **Configuration Example Configuring SNMP v1/2c**

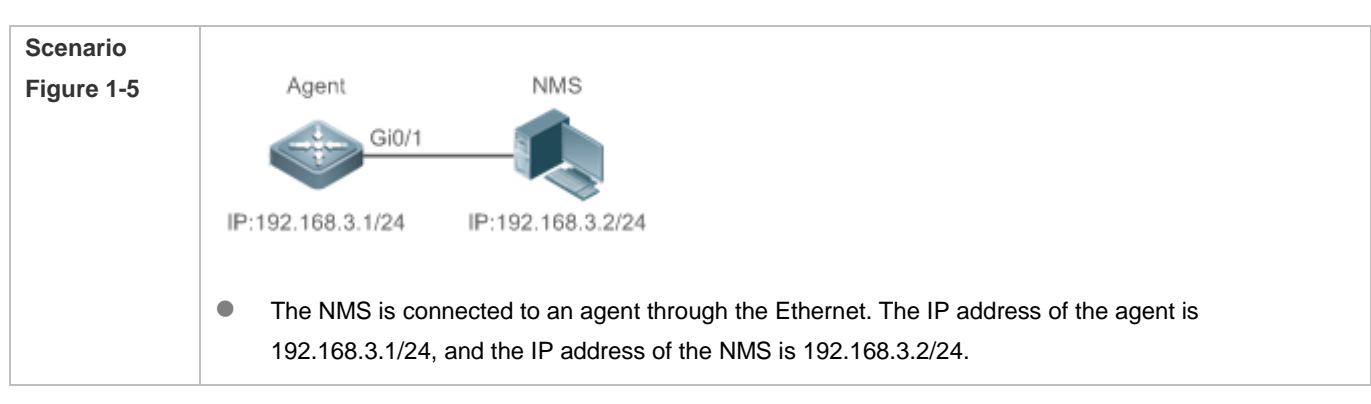

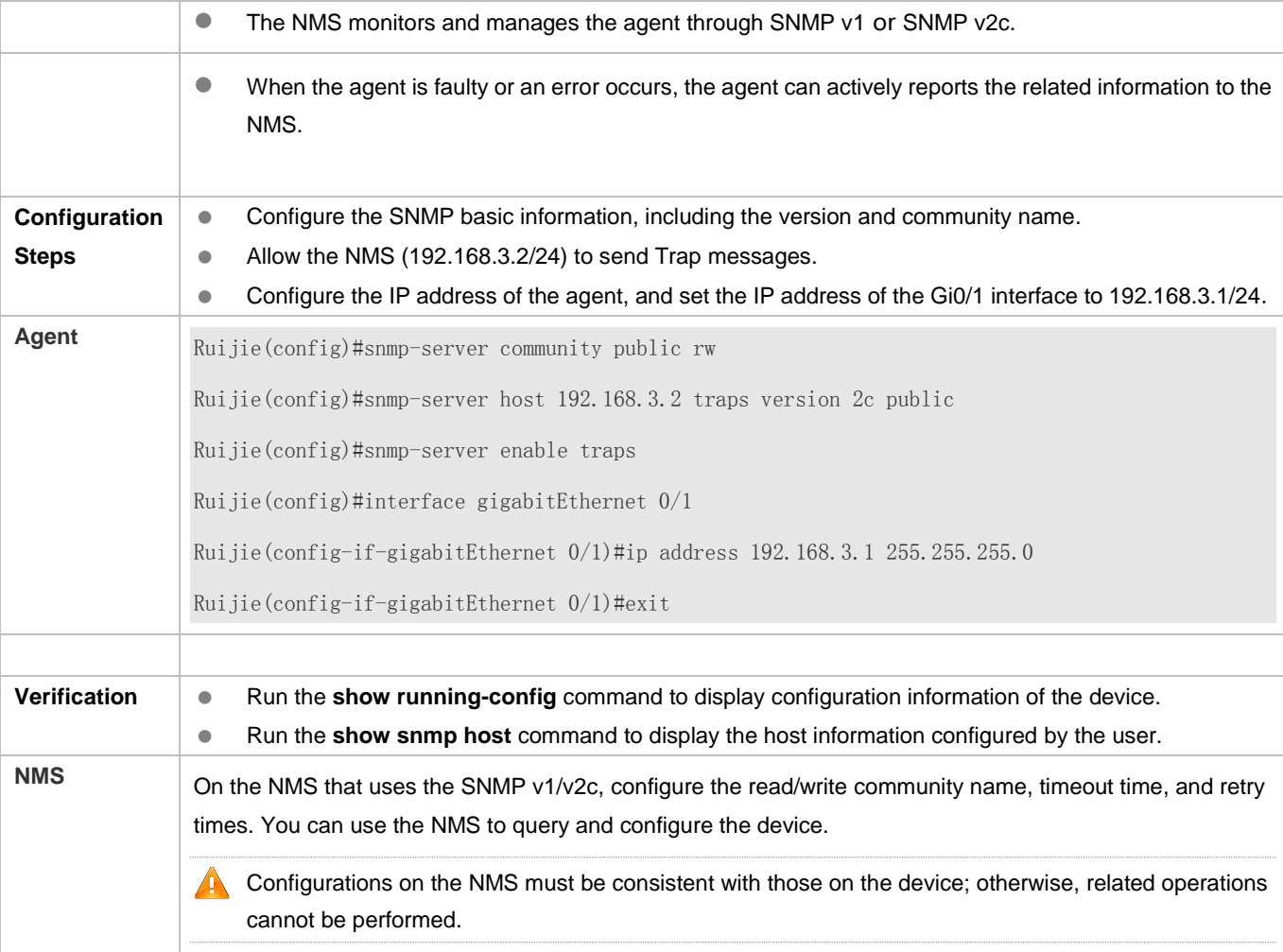

## **Configuring SNMP v3 (Default View)**

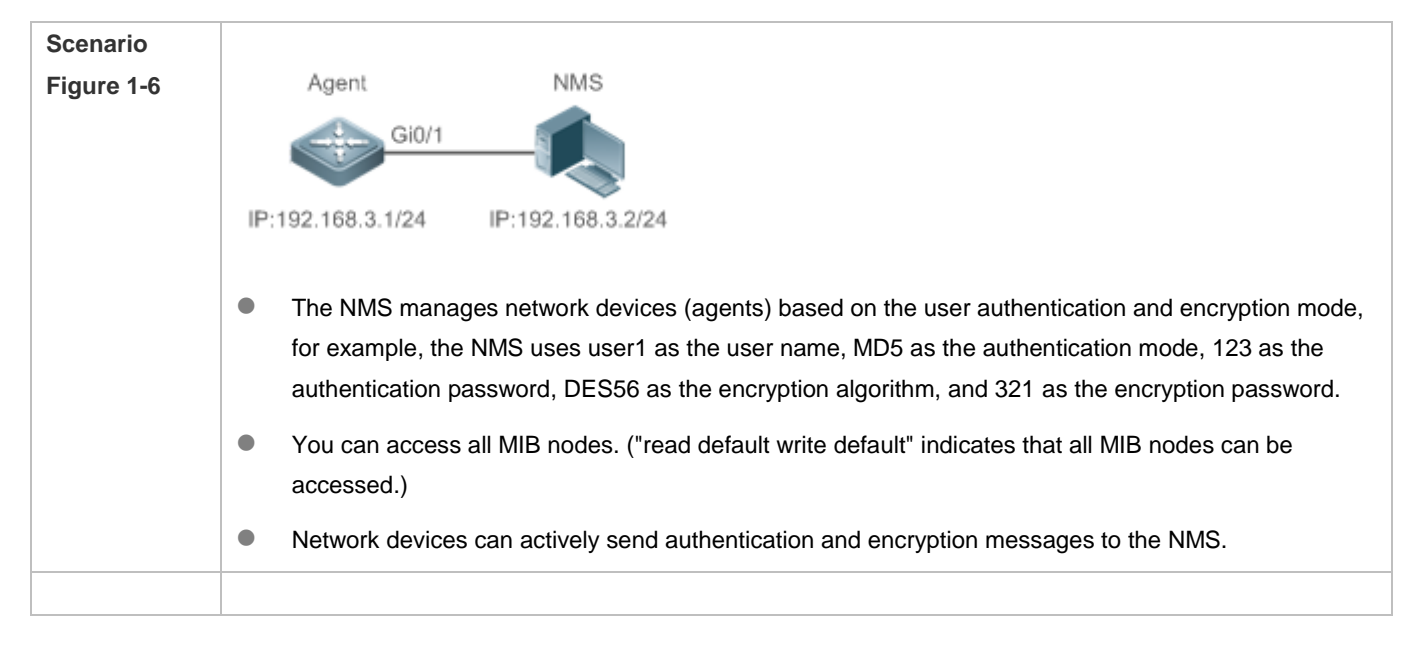

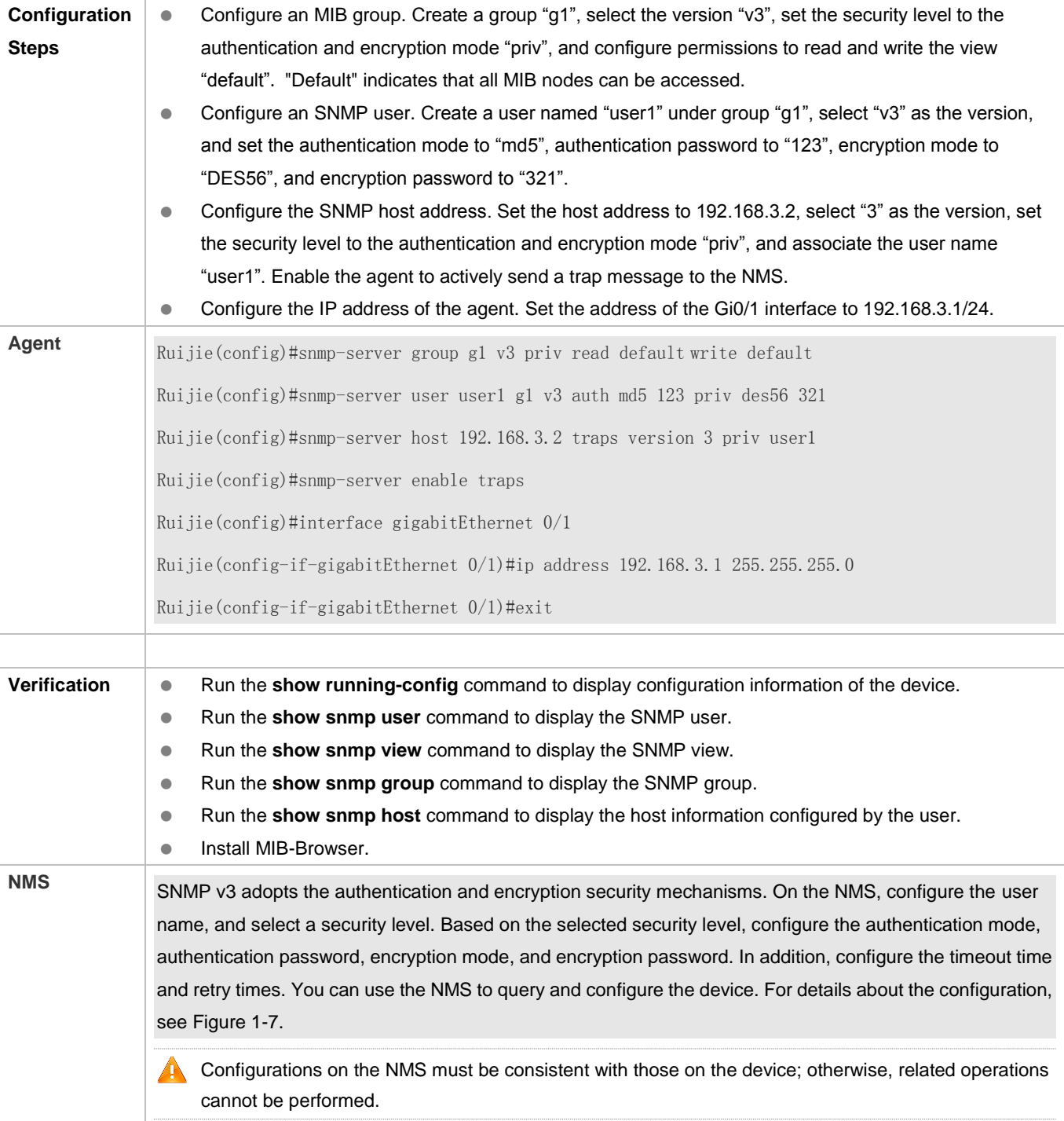

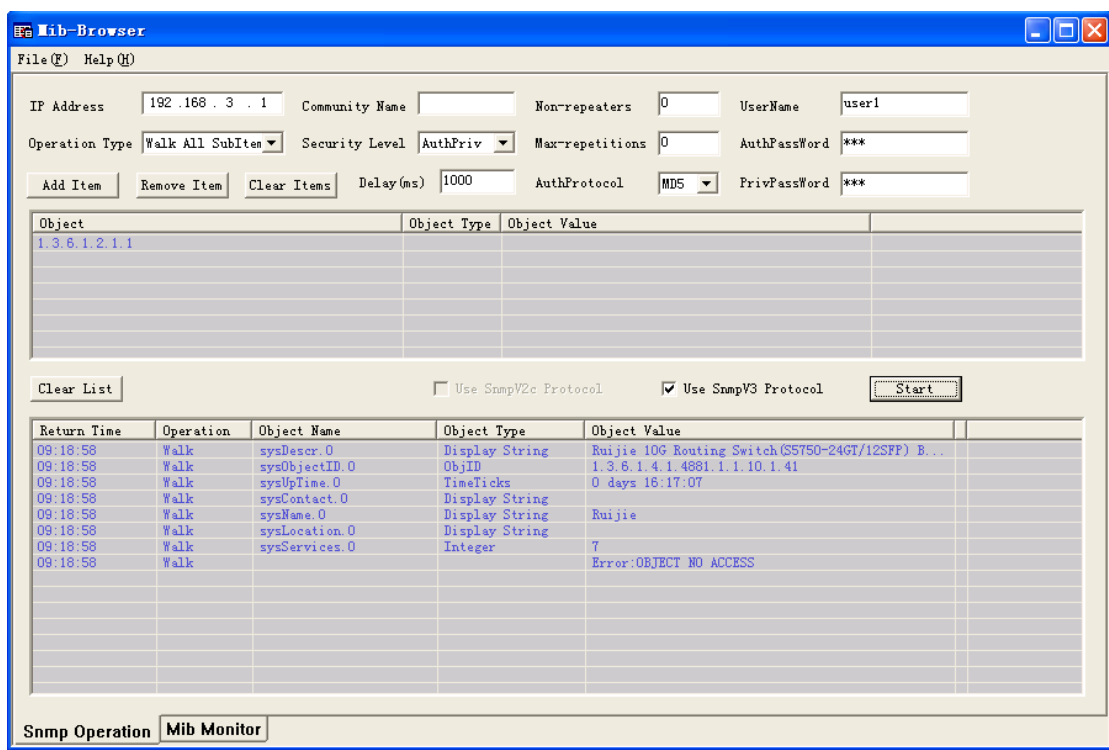

# **Configuring SNMPv3 Configuration (Specified View)**

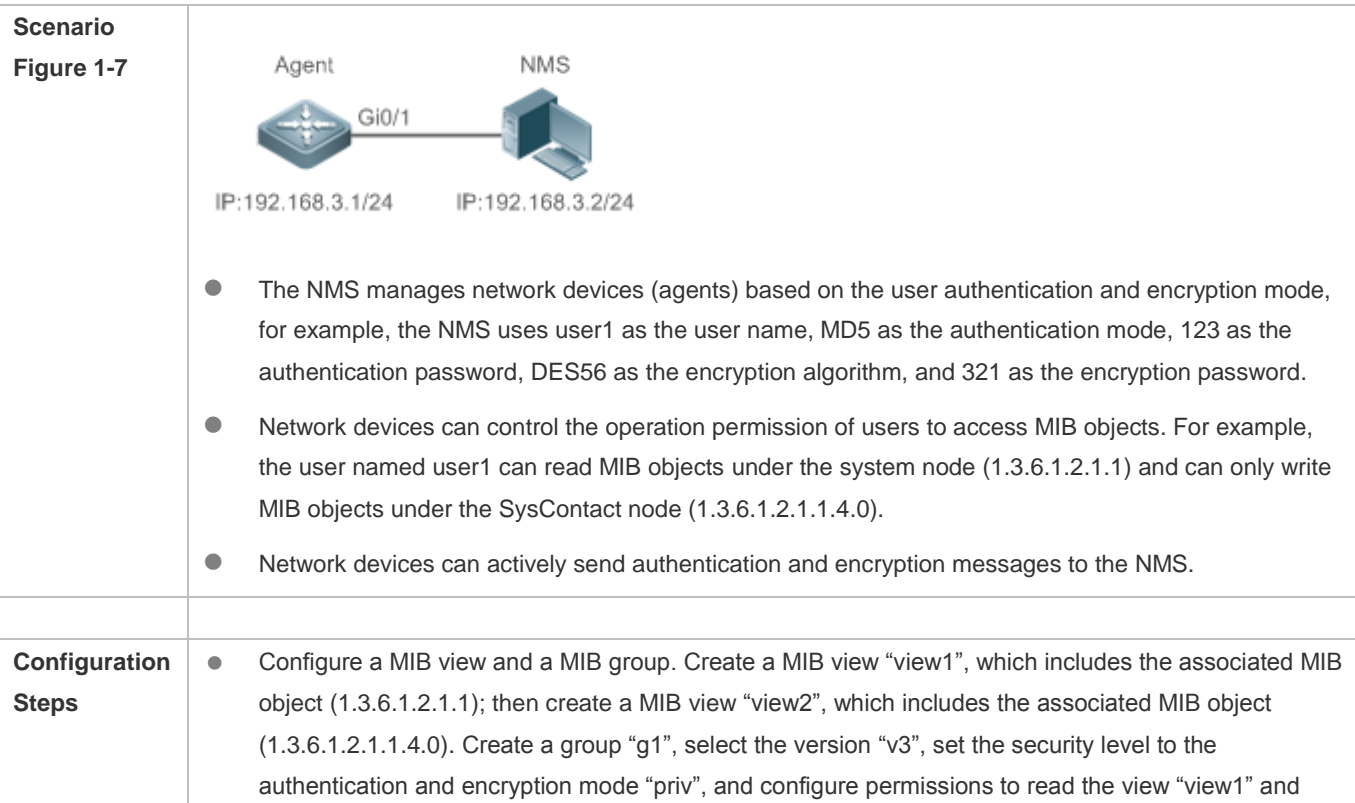

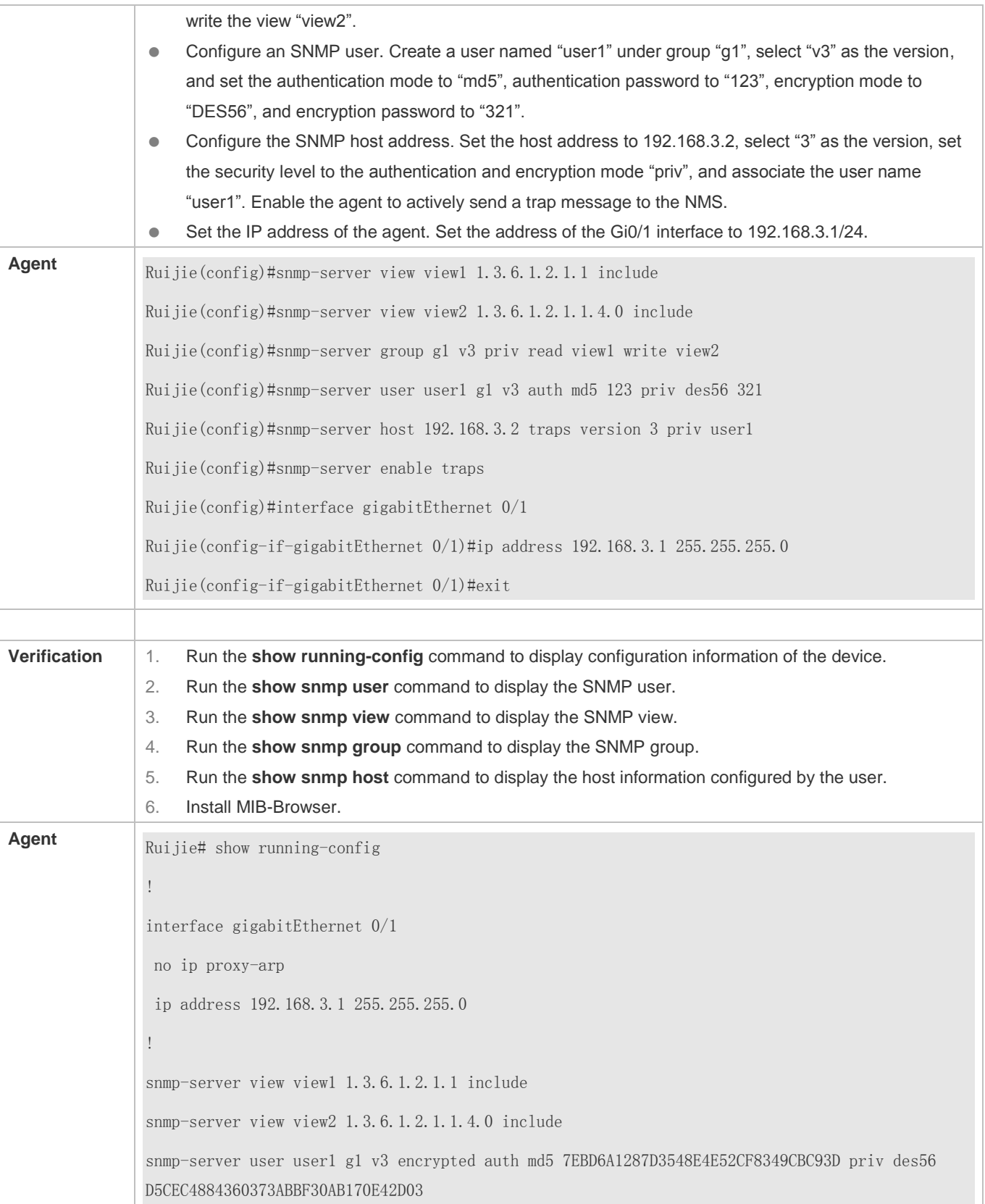

snmp-server group g1 v3 priv read view1 write view2 snmp-server host 192.168.3.2 traps version 3 priv user1 snmp-server enable traps Ruijie# show snmp user User name: user1 Engine ID: 800013110300d0f8221120 storage-type: permanent active Security level: auth priv Auth protocol: MD5 Priv protocol: DES Group-name: g1 Ruijie#show snmp view view1(include) 1.3.6.1.2.1.1 view2(include) 1.3.6.1.2.1.1.4.0 default(include) 1.3.6.1 Ruijie# show snmp group groupname: g1 securityModel: v3 securityLevel:authPriv readview: view1 writeview: view2 notifyview: Ruijie#show snmp host Notification host: 192.168.3.2 udp-port: 162 type: trap user: user1 security model: v3 authPriv Install MIB-Browser, enter IP address **192.168.3.1** in **IP Address** and **user1** in **UserName**, select **AuthPriv** for **Security Level**, enter **123** in **AuthPassWord**, select **MD5** for **AuthProtocol**, and enter **321** in **PrivPassWord**. Click **Add Item** and select a management unit for which the MIB needs to be queried, for

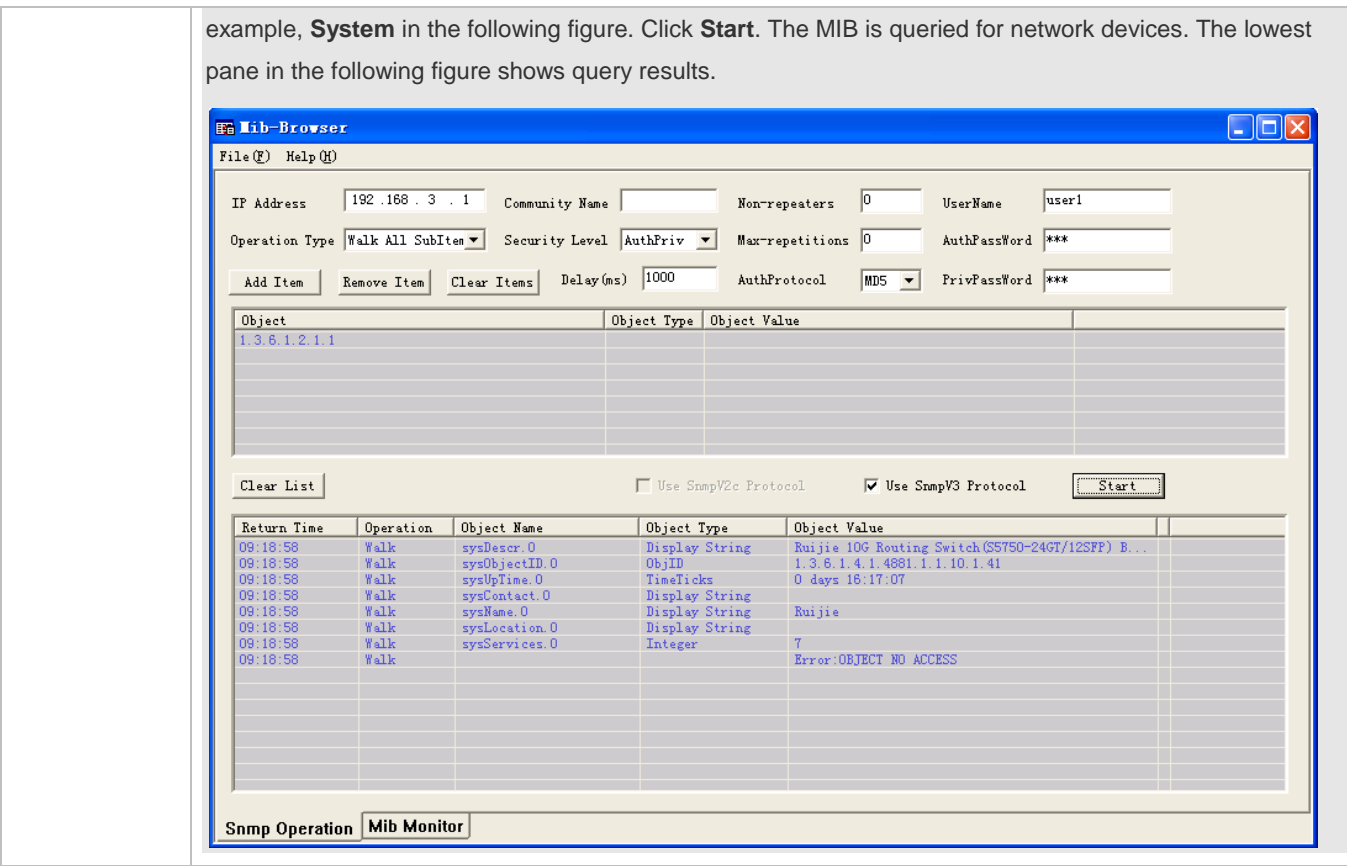

**Common Errors**

# <span id="page-2405-0"></span>**1.4.2 Enabling the Trap Function**

## **Configuration Effect**

Enable the agent to actively send a trap message to the NMS.

**Notes**

N/A

-

# **Configuration Steps**

- **Configuring the SNMP Host Address**
- **•** Optional
- Configure the host address of the NMS when the agent is required to actively send messages.
- **Enabling the Agent to Actively Send a Trap Message to the NMS**
- **Optional**
- Configure this item on the agent when the agent is required to actively send a trap message to the NMS.
- **Enabling the Function of Sending a Link Trap Message on an Interface**
- **•** Optional
- Configure this item on the agent when a link trap message needs to be sent on an interface.

**Enabling the Function of Sending a System Reboot Trap Message**

- **Optional**
- Configure this item on the agent when the RGOS system is required to send a trap message to the NMS to notify system reboot before reloading or reboot of the device.
- **Specifying the Source Address for Sending a Trap Message**
- **Optional**
- Configure this item on the agent when it is required to permanently use a local IP address as the source SNMP address to facilitate management.
- **Enabling a Trap Message to Carry Private Fields when the Message Is Sent**
- **•** Optional
- Configure this item on the agent when private fields need to be carried in a trap message.

## **Verification**

Run the **show snmp** command to display the SNMP status.

Run the **show running-config** command to display configuration information of the device.

## **Related Commands**

#### **Setting the NMS Host Address**

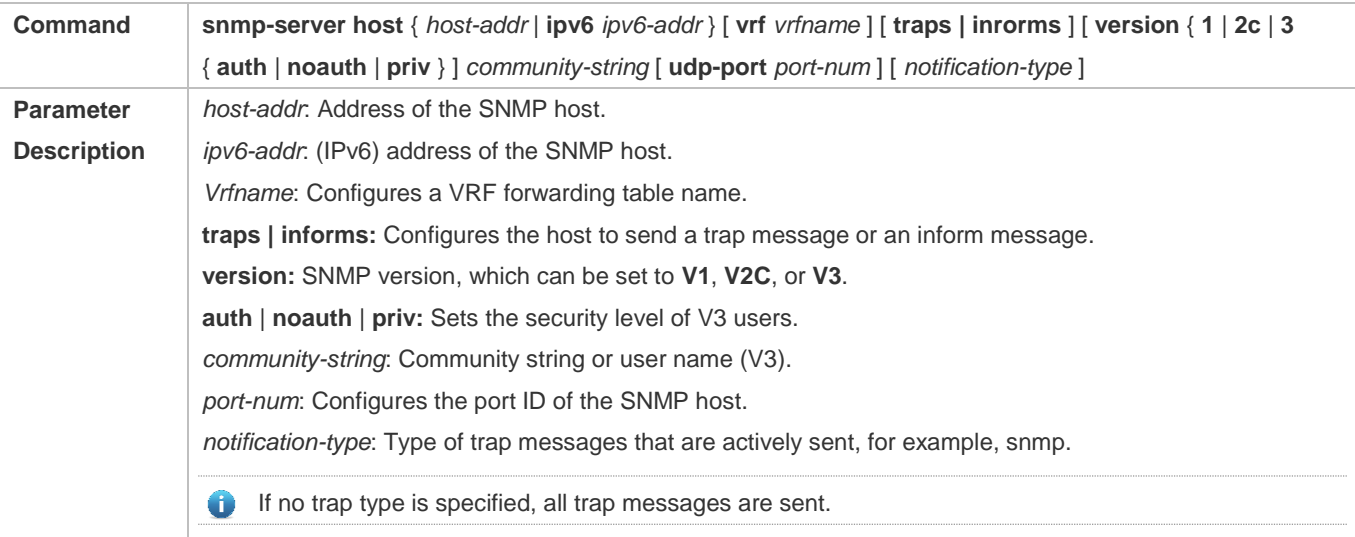

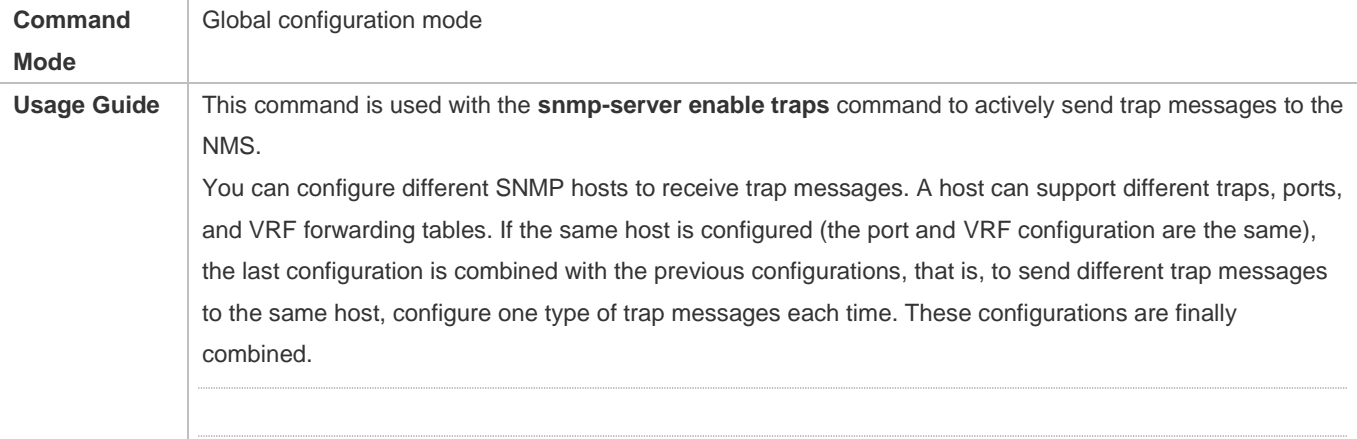

# **Enabling the Agent to Actively Send a Trap Message to the NMS**

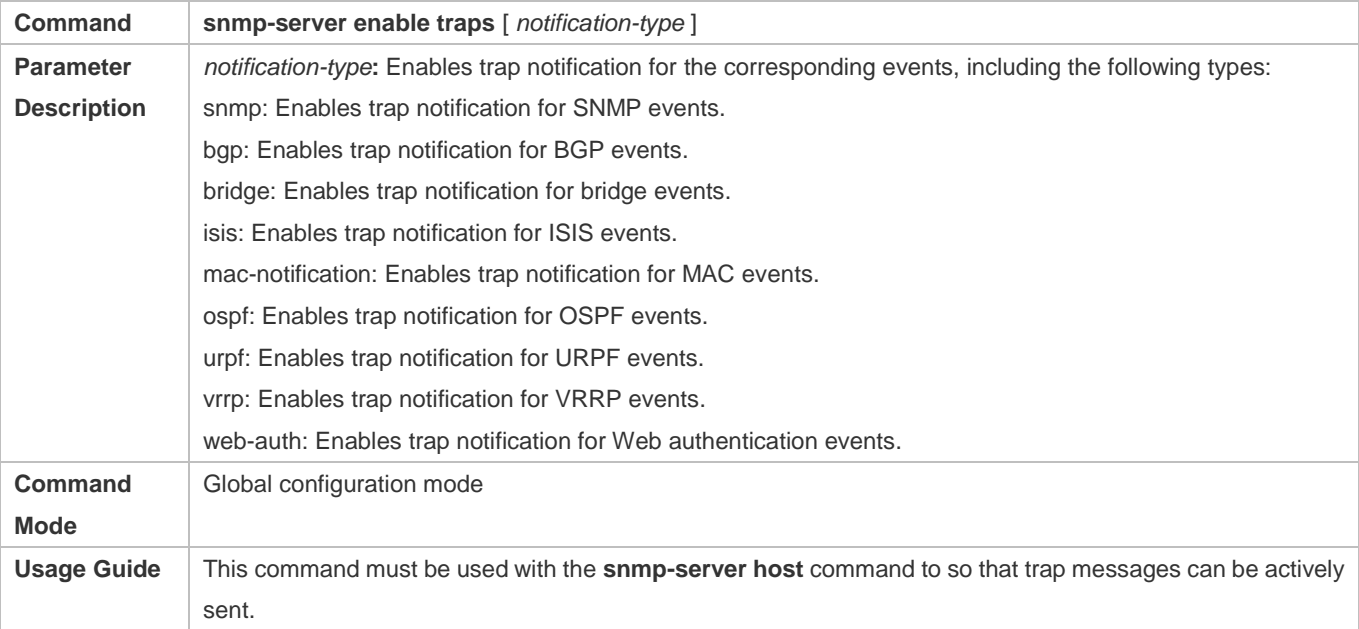

# **Enabling the Function of Sending a Link Trap Message on an Interface**

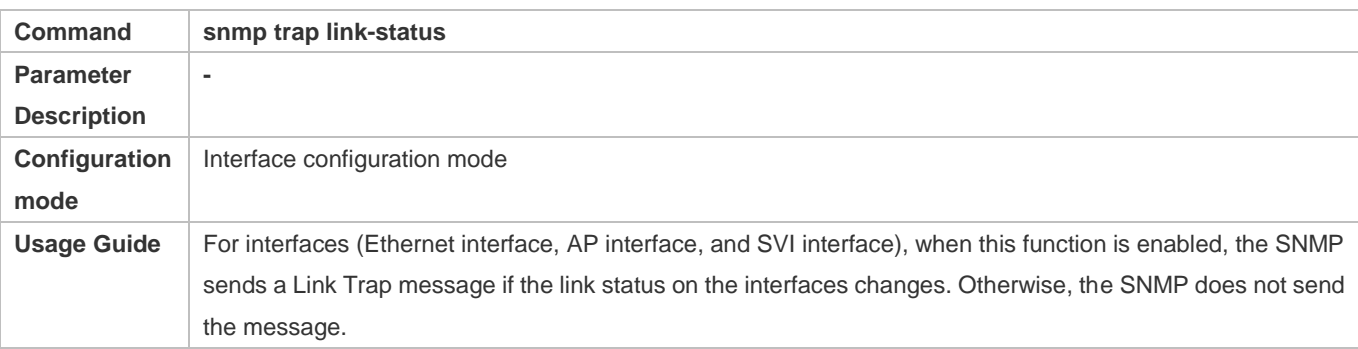

# **Enabling the Function of Sending a System Reboot Trap Message**

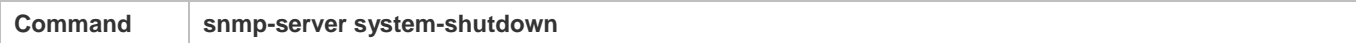

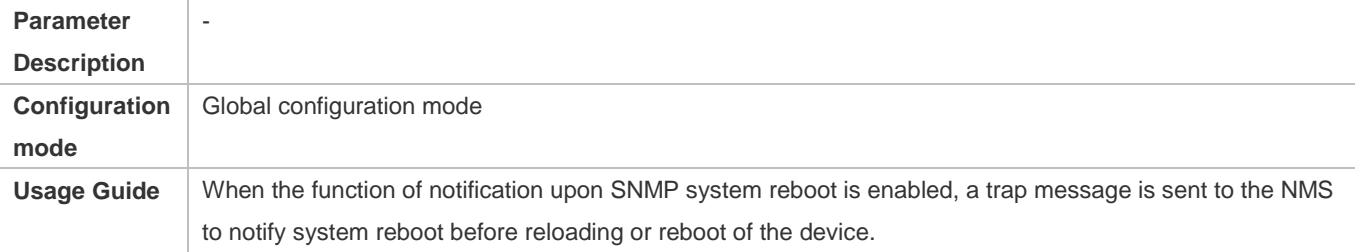

# **Specifying the Source Address for Sending a Trap Message**

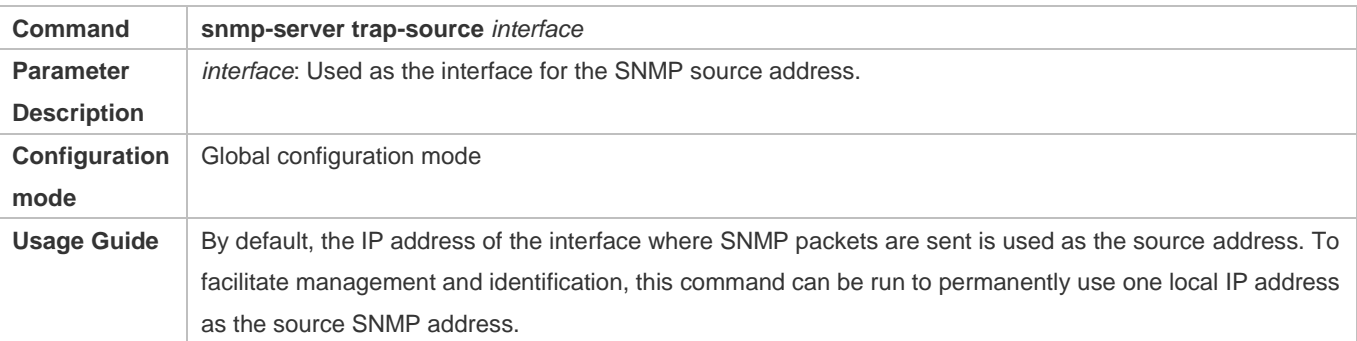

# **Enabling a Trap message to Carry Private Fields when the Message Is Sent**

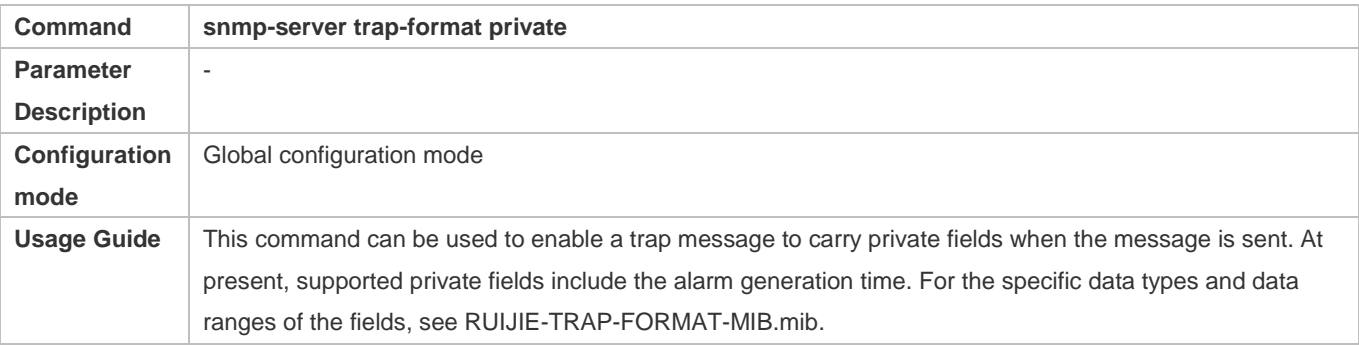

# **Configuration Example**

# **Enabling the Trap Function**

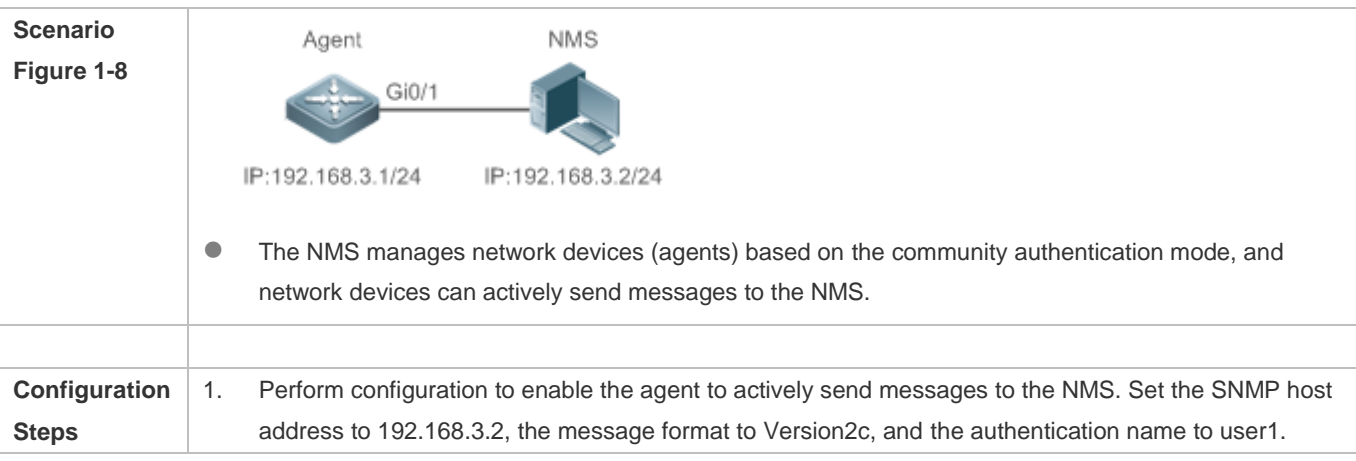

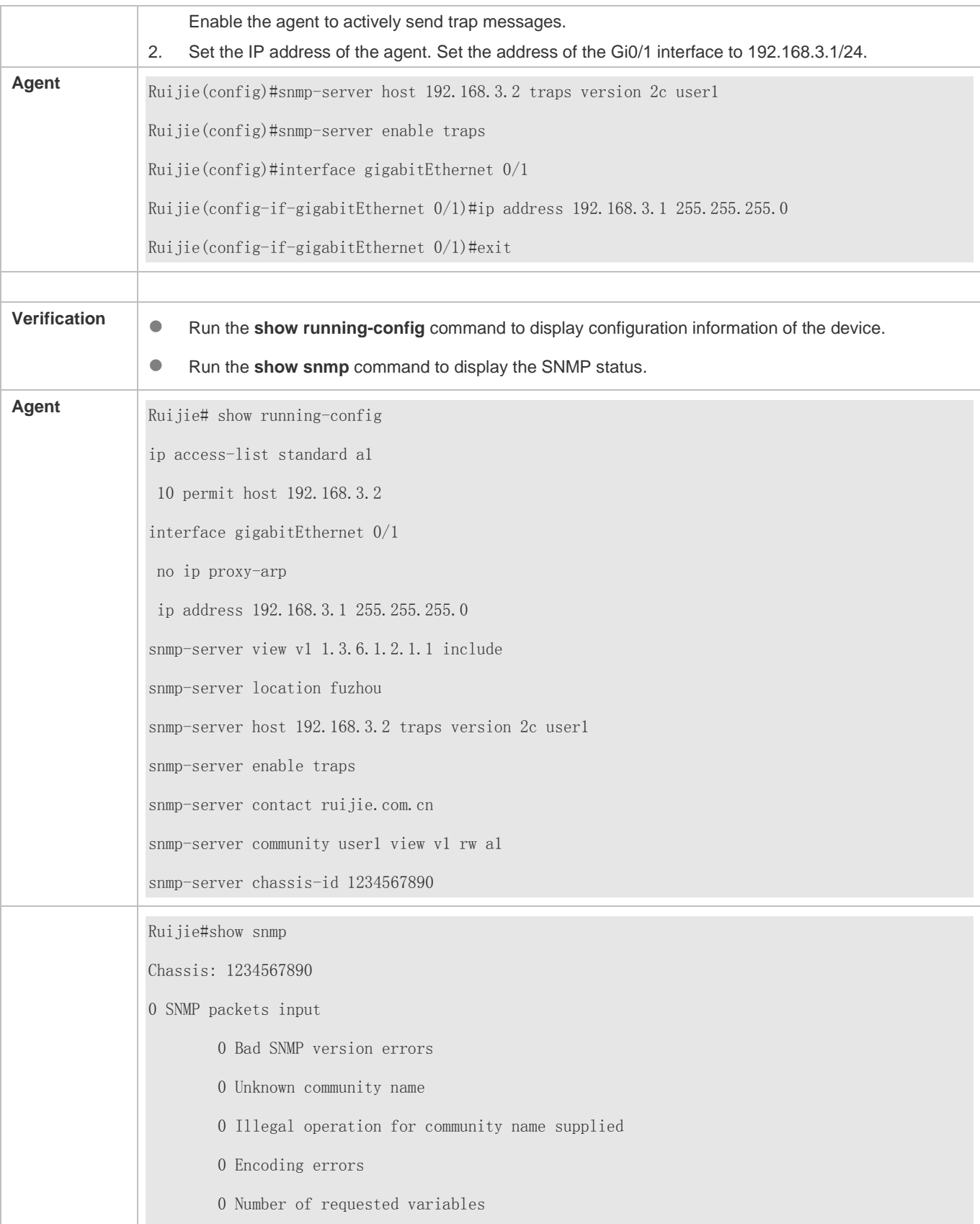

 0 Number of altered variables 0 Get-request PDUs 0 Get-next PDUs 0 Set-request PDUs 0 SNMP packets output 0 Too big errors (Maximum packet size 1472) 0 No such name errors 0 Bad values errors 0 General errors 0 Response PDUs 0 Trap PDUs SNMP global trap: enabled SNMP logging: disabled SNMP agent: enabled

## **Common Errors**

N/A

# <span id="page-2410-0"></span>**1.4.3 Shielding the Agent Function**

# **Configuration Effect**

Shield the agent function when the agent service is not required.

#### **Notes**

- Run the **no snmp-server** command to shield the SNMP agent function when the agent service is not required.
- Different from the shielding command, after the **no enable service snmp-agent** command is run, all SNMP services are directly disabled (that is, the SNMP agent function is disabled, no packet is received, and no response packet or trap packet is sent), but configuration information of the agent is not shielded.

## **Configuration Steps**

- **Shielding the SNMP Agent Function for the Device**
- **Optional**
- To shield the configuration of all SNMP agent services, use this configuration.
- **Disabling the SNMP Agent Function for the Device**
- **Optional**
- To directly disable all services, use this configuration.

## **Verification**

Run the **show services** command to check whether SNMP services are enabled or disabled.

Run the **show snmp** command to display the SNMP status.

Run the **show running-config** command to display configuration information of the device.

## **Related Commands**

#### **Shielding the SNMP Agent Function for the Device**

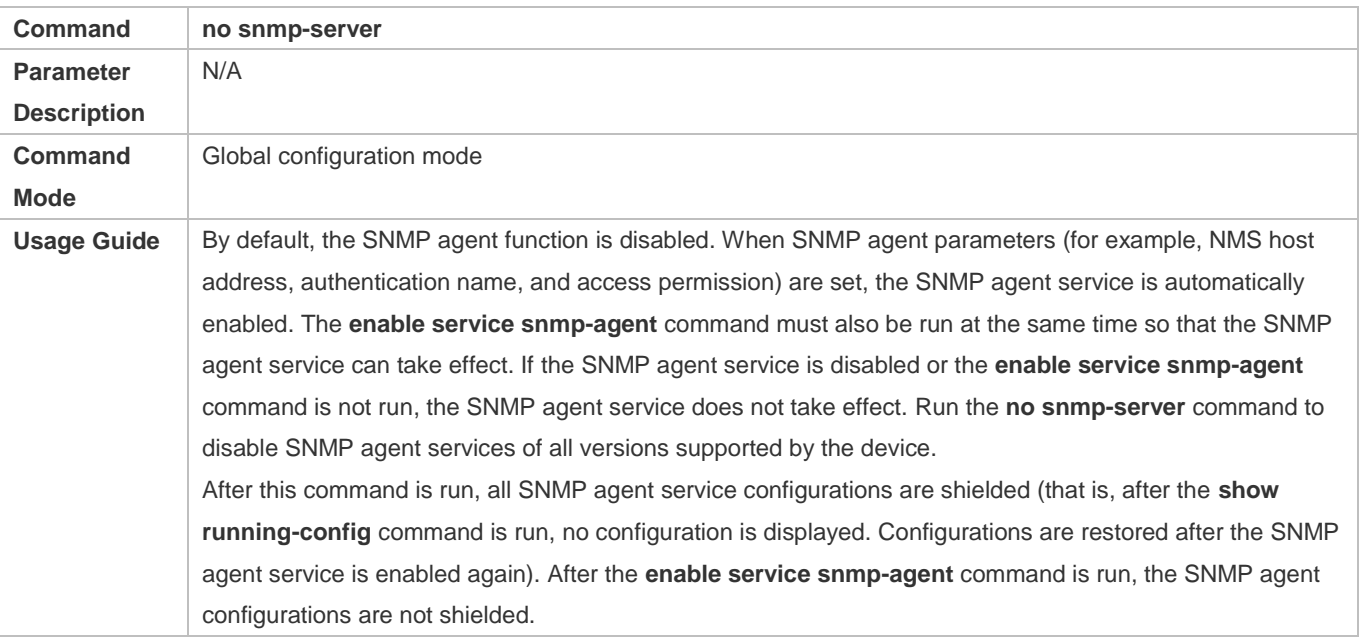

## **Disabling the SNMP Agent Function for the Device**

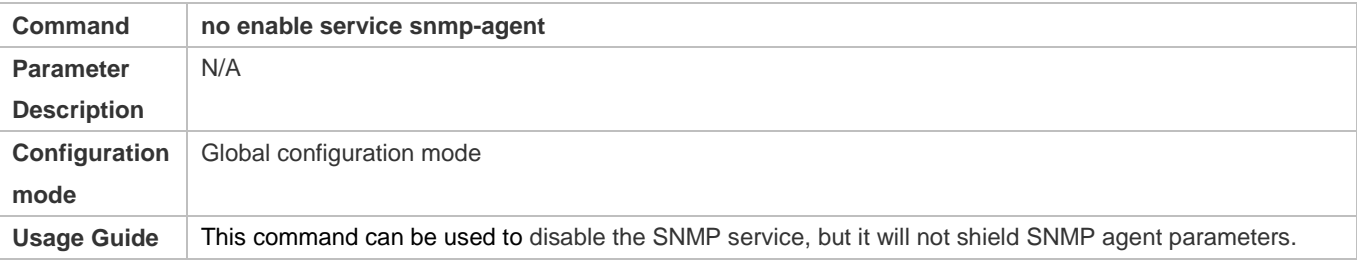

## **Configuration Example**

**Enabling the SNMP Service**
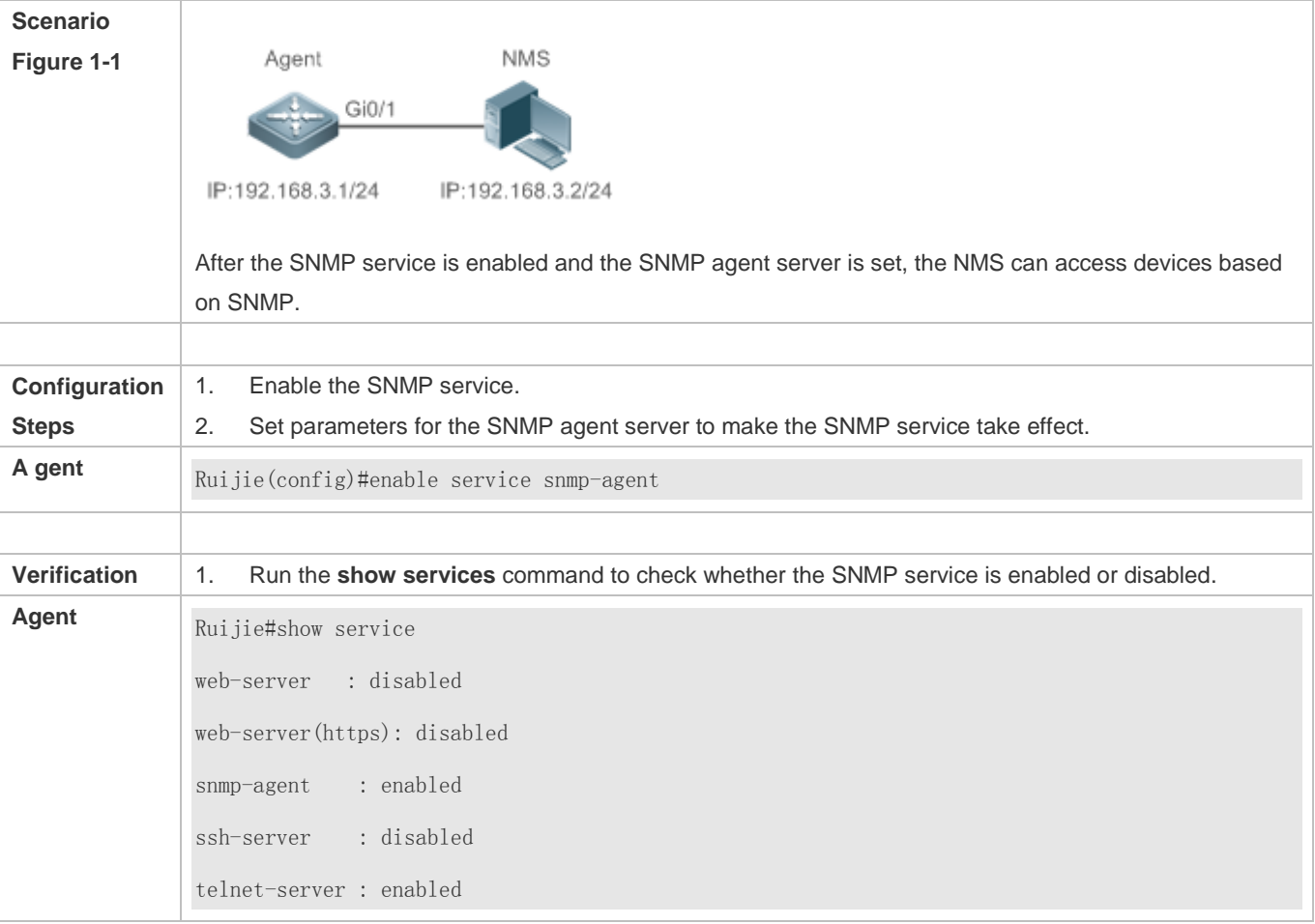

## **Common Errors**

N/A

## **1.4.4 Setting SNMP Control Parameters**

## **Configuration Effect**

Set basic parameters of the SNMP agent, including the device contact mode, device location, serial number, and parameters for sending a trap message. By accessing the parameters, the NMS can obtain the contact person of the device and physical location of the device.

**Notes**

N/A

**Configuration Steps** 

- **Setting the System Contact Mode**
- **Optional**
- When the contact mode of the system needs to be modified, configure this item on the agent.
- **Setting the System Location**
- **•** Optional
- When the system location needs to be modified, configure this item on the agent.
- **Setting the System Serial Number**
- **Optional**
- When the system serial number needs to be modified, configure this item on the agent.
- **Setting NE Information about the Device**
- **Optional**
- When the NE code needs to be modified, configure this item on the agent.
- **Setting the Maximum Packet Length of the SNMP Agent**
- **Optional**
- When the maximum packet length of the SNMP agent needs to be modified, configure this item on the agent.
- **Setting the UDP Port ID of the SNMP Service**
- **•** Optional
- When the UDP port ID of the SNMP service needs to be modified, configure this item on the agent.
- **Setting the Queue Length of Trap Messages**
- **Optional**
- When the size of the message queue needs to be adjusted to control the message sending speed, configure this item on the agent.
- **Setting the Interval for Sending a Trap Message**
- **Optional**
- When the interval for sending a trap message needs to be modified, configure this item o the agent.

## **Verification**

Run the **show snmp** command to display the SNMP status.

Run the **show running-config** command to display configuration information of the device.

## **Related Commands**

## **Setting the System Contact Mode**

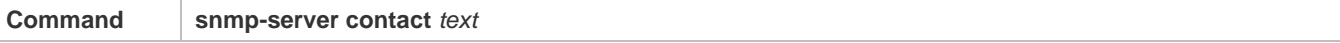

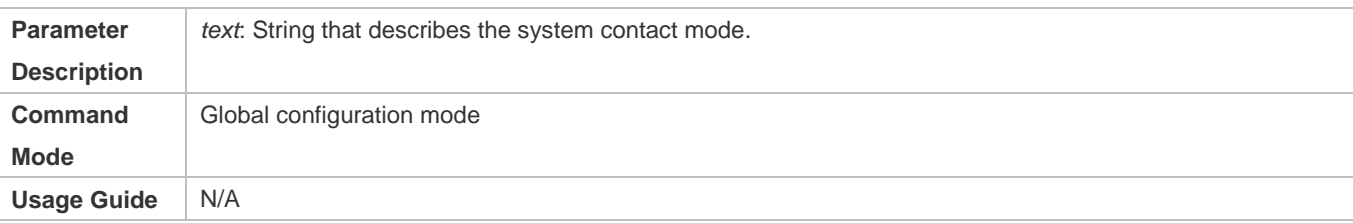

## **Setting the System Location**

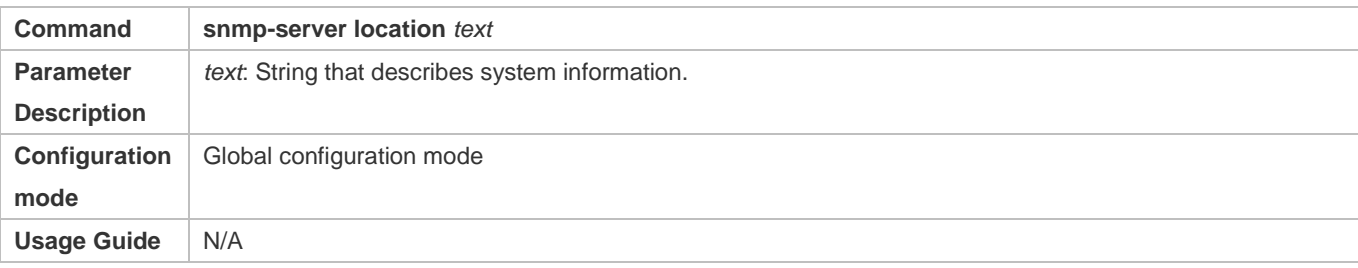

## **Setting the System Serial Number**

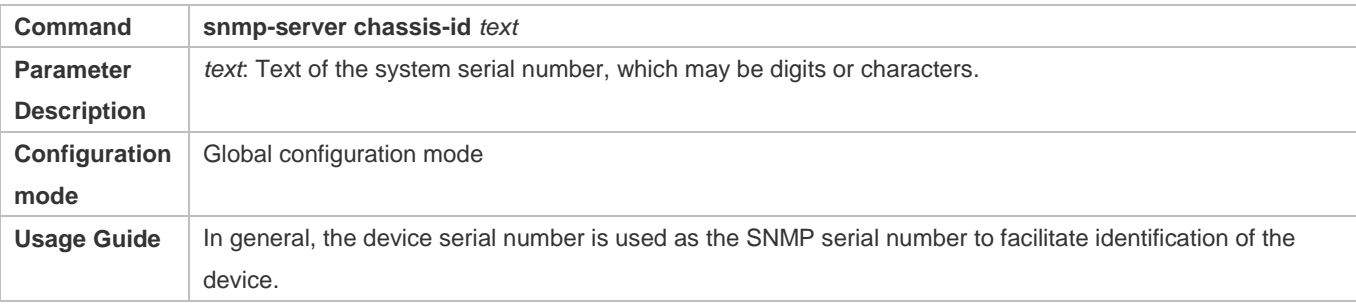

## **Setting NE Information about the Device**

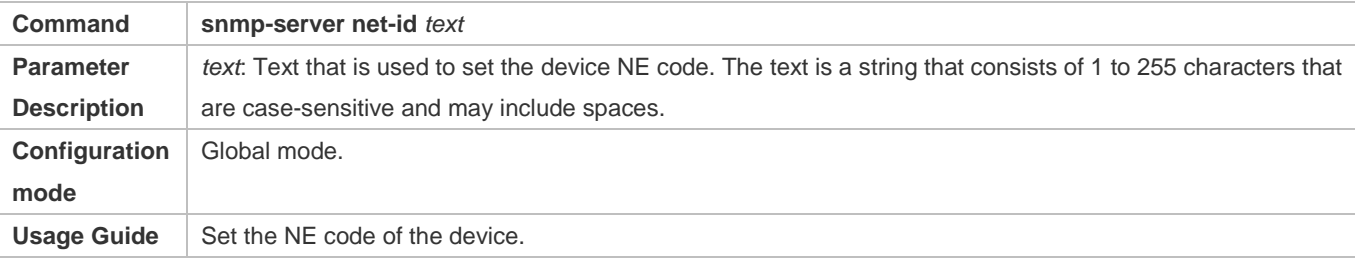

## **Setting the Maximum Packet Length of the SNMP Agent**

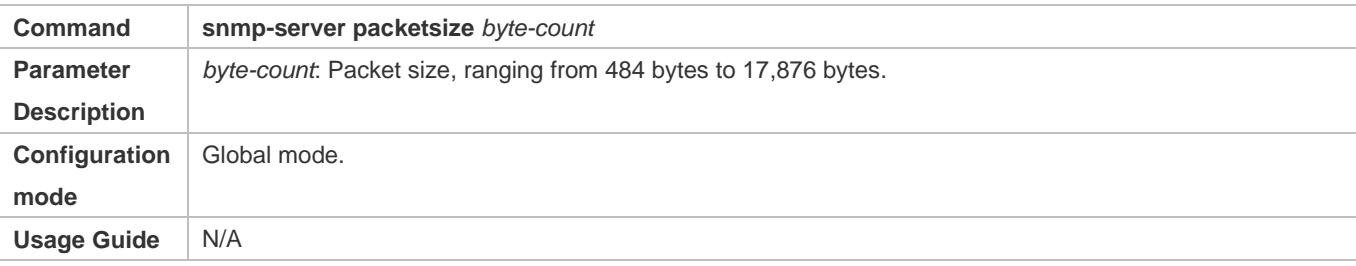

## **Setting the UDP Port ID of the SNMP Service**

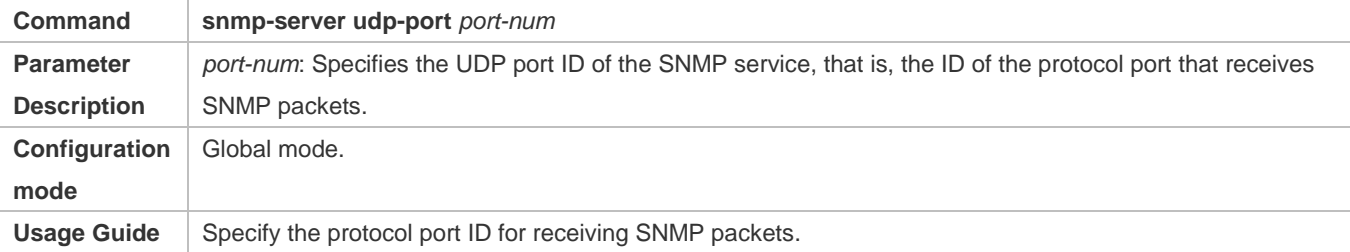

## **Setting the Length of a Trap Message Queue**

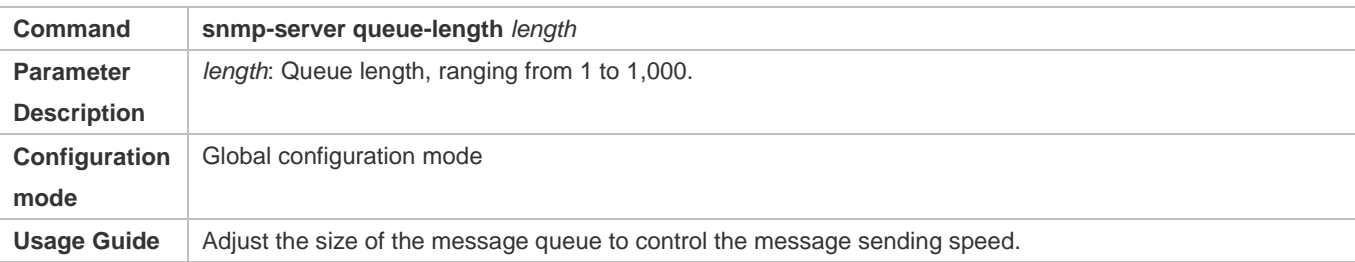

## **Setting the Interval for Sending a Trap Message**

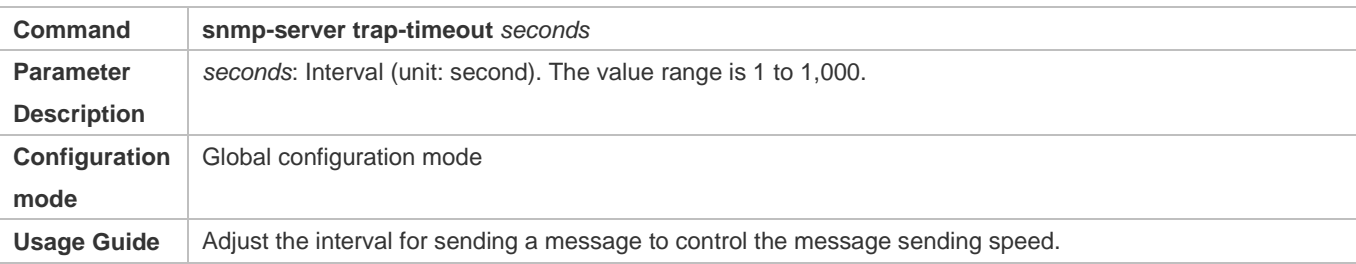

## **Configuration Example**

## **Setting SNMP Control Parameters**

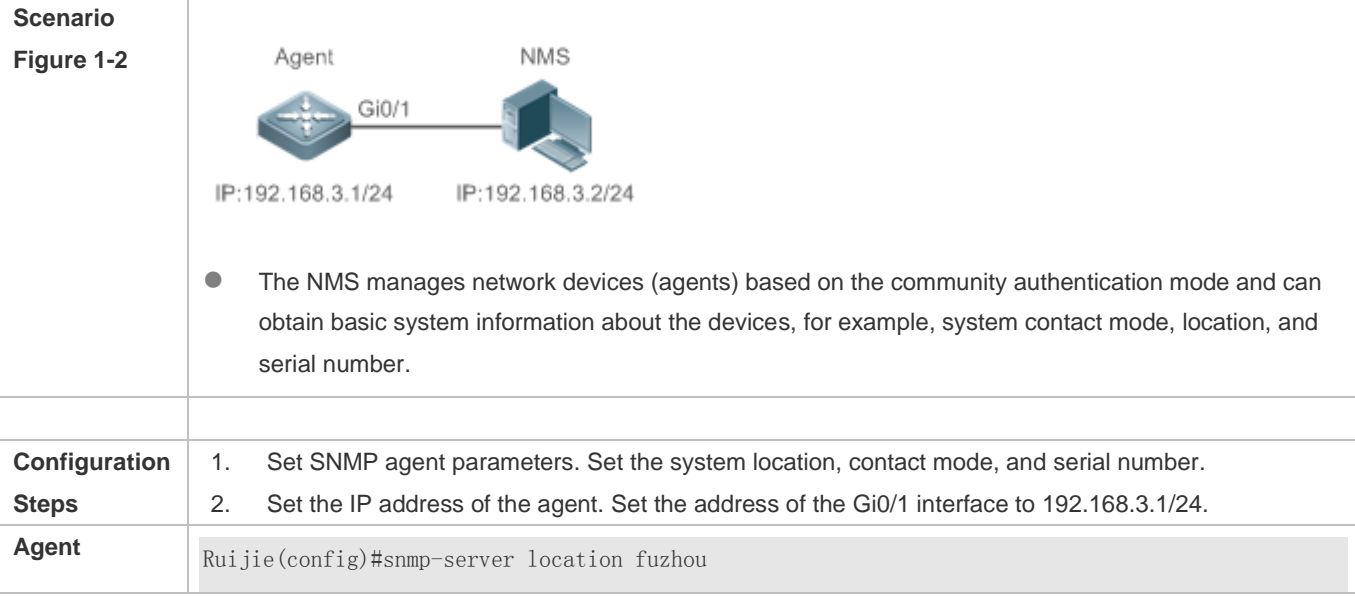

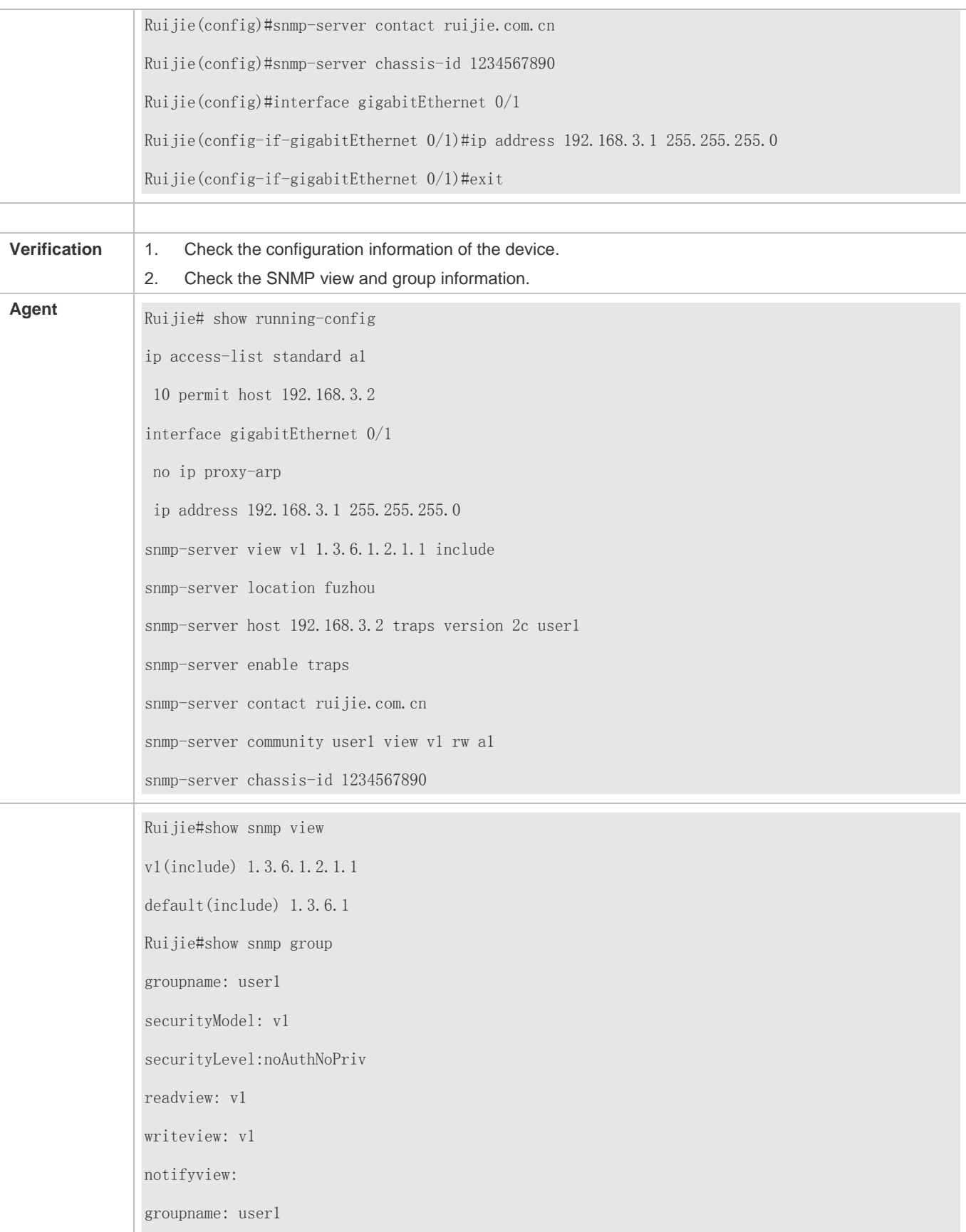

securityModel: v2c securityLevel:noAuthNoPriv readview: v1 writeview: v1 notifyview:

## **Common Errors**

N/A

# **1.5 Monitoring**

## **Displaying**

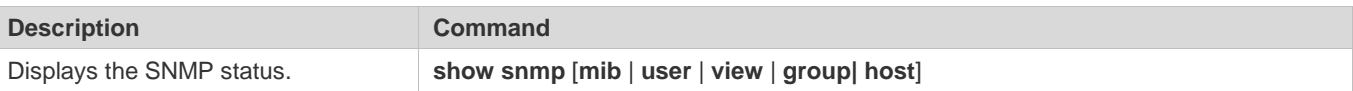

# **2 Configuring RMON**

## **2.1 Overview**

The Remote Network Monitoring (RMON) aims at resolving problems of managing local area networks (LANs) and remote sites by using one central point. In RMON, network monitoring data consists of a group of statistics and performance indicators, which can be used for monitoring the network utilization, so as to facilitate network planning, performance optimization, and network error diagnosis.

RMON is mainly used by a managing device to remotely monitor and manage managed devices.

## **Protocols and Standards**

STD 0059 / RFC 2819: Remote Network Monitoring Management Information Base RFC4502: Remote Network Monitoring Management Information Base Version 2 RFC 3919: Remote Network Monitoring (RMON) Protocol Identifiers for IPv6 and Multi Protocol Label Switching (MPLS) RFC 3737: IANA Guidelines for the Registry of Remote Monitoring (RMON) MIB Modules RFC 3434: Remote Monitoring MIB Extensions for High Capacity Alarms RFC 3395: Remote Network Monitoring MIB Protocol Identifier Reference Extensions RFC 3287: Remote Monitoring MIB Extensions for Differentiated Services RFC 3273: Remote Network Monitoring Management Information Base for High Capacity Networks RFC 2896: Remote Network Monitoring MIB Protocol Identifier Macros RFC 2895: Remote Network Monitoring MIB Protocol Identifier Reference

# **2.2 Applications**

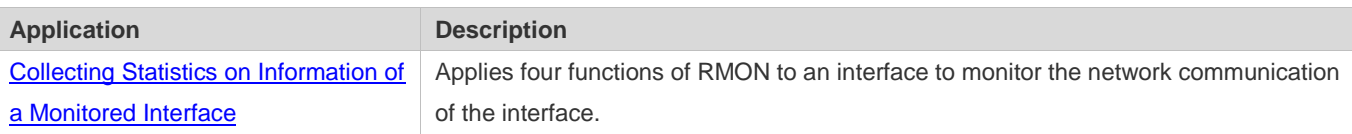

## <span id="page-2418-0"></span>**2.2.1 Collecting Statistics on Information of a Monitored Interface**

## **Scenario**

The RMON Ethernet statistics function is used to monitor accumulated information of an interface, the history statistics function is used to monitor the packet count of an interface within each monitoring interval, and the alarm function is used to immediately acquire packet count exceptions of an interface. The following figure shows the networking topology.

Figure 2-1

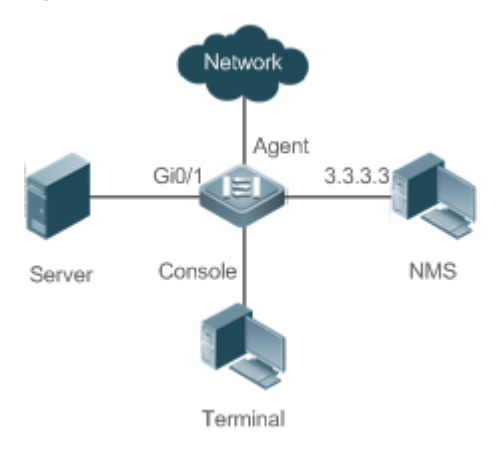

## **Deployment**

Interface x is monitored to accumulatively collect statistics on the packet count of the interface and collect statistics on the packet count and bandwidth utilization of the interface within the monitoring interval. If a packet count exception occurs on the interface, an alarm is reported to the network management system (NMS). The configuration key points are as follows:

- **Configure the RMON Ethernet statistics function on interface x.**
- **Configure the RMON history statistics function on interface x.**
- Configure the RMON alarm table and define RMON event processing actions in configuration mode. Monitored objects of alarms are the object identifier (OID) values of specific fields in the RMON Ethernet statistical table configured for interface x.

## **2.3 Features**

## **Basic Concepts**

RMON defines multiple RMON groups. Ruijie products support the statistics group, history group, alarm group, and event group, which are described as follows:

## Statistics Group

The statistics group is used to monitor and collect statistics on Ethernet interface traffic information, which is accumulated from the entry creation time to the current time. The statistical items include discarded data packets, broadcast data packets, cyclic redundancy check (CRC) errors, large and small blocks, and collisions. Statistical results are stored in the Ethernet statistical table.

## **History Group**

The history group is used to periodically collect network traffic information. It records accumulated values of network traffic information and the bandwidth utilization within each interval, and saves them in the history control table. It includes two small groups:

- The HistoryControl group is used to set the sampling interval, sampling data source, and other control information.
- The EthernetHistory group provides administrators with historical data, including statistics on network segment traffic, error packets, broadcast packets, utilization, and number of collisions.

### **Alarm Group**

The alarm group is used to monitor a specified Management Information Base (MIB) object. When the value of a MIB object exceeds the preset upper limit or is lower than the preset lower limit, an alarm is triggered and the alarm is processed as an event.

### **Event Group**

The event group is used to define the event processing mode. When a monitored MIB object meets alarm conditions, an event is triggered. An event can be processed in any of the following modes:

- **•** none: No action is taken.
- log: Event-relevant information is recorded in the log record table so that administrators can view it at any time.
- snmp-trap: A trap message is transmitted to the NMS to notify the NMS of the event occurrence.
- log-and-trap: Event-relevant information is recorded in the log record table and a trap message is transmitted to the NMS.

## **Working Principle**

RMON supports multiple monitors and two data collection methods. Method 1: A dedicated RMON probe is used to collect data and the NMS can directly acquire all information about the RMON MIB from the RMON probe. Method 2: RMON agents are built into network devices so that the devices have the RMON probe function. The NMS uses basic commands of the Simple Network Management Protocol (SNMP) to exchange data with the RMON agents and collect network management information. This method, however, is limited by device resources and information of only four groups rather than all data of the RMON MIB is acquired.

The following figure shows an example of communication between the NMS and RMON agents. The NMS, through the RMON agents running on devices, can acquire information about overall traffic, error statistics, and performance statistics of the network segment where a managed network device interface is, thereby implementing remote management of network devices.

Figure 2-2

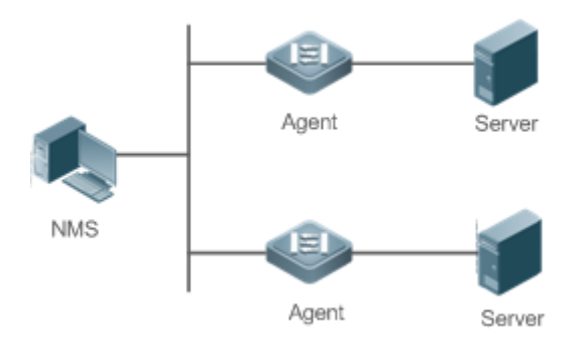

## **Overview**

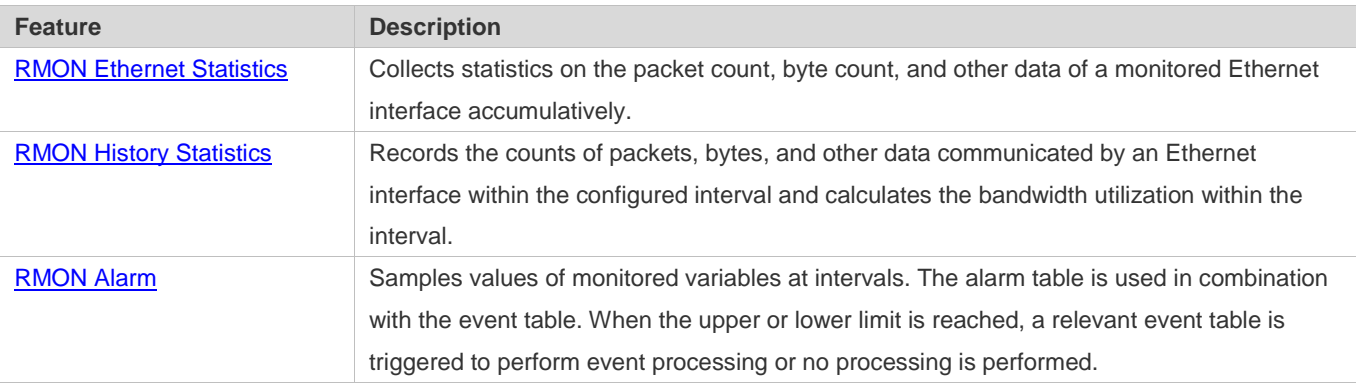

## <span id="page-2421-0"></span>**2.3.1 RMON Ethernet Statistics**

## **Working Principle**

The RMON Ethernet statistics function accumulatively collects statistics on network traffic information of an Ethernet interface from the entry creation time to the current time.

## **Related Configuration**

## **Configuring RMON Statistical Entries**

- **The RMON Ethernet statistics function is disabled by default.**
- Run the **rmon collection stats** command to create Ethernet statistical entries on a specified Ethernet interface.
- After statistical entries are successfully created on a specified interface, the statistics group collects statistics on the traffic information of the current interface. The statistical items are variables defined in the RMON Ethernet statistical table, and recorded information is the accumulated values of variables from the creation time of the RMON statistical table to the current time.

## <span id="page-2421-1"></span>**2.3.2 RMON History Statistics**

## **Working Principle**

The RMON history statistics function records accumulated statistics on traffic information of an Ethernet interface within each interval.

## **Related Configuration**

- **Configuring RMON Historical Control Entries**
- **The RMON history statistics function is disabled by default.**
- **Run the rmon collection history** command to create historical control entries on an Ethernet interface.
- The RMON history group collects statistics on variables defined in the RMON history table and records accumulated values of variables within each interval.

## <span id="page-2422-0"></span>**2.3.3 RMON Alarm**

## **Working Principle**

The RMON alarm function periodically monitors value changes of alarm variables. If the value of an alarm variable reaches the specified upper threshold or lower threshold, a corresponding event is triggered for processing, for example, a trap message is transmitted or one logTable entry record is generated. If a lower threshold or upper threshold is reached multiple times consecutively, only one corresponding event is triggered and another event is triggered till a reverse threshold is reached.

## **Related Configuration**

### **Lackson Configuring the Event Table**

- **The RMON event group function is disabled by default.**
- Run the **rmon event** command to configure the event table.

## **Configuring Alarm Entries**

- $\bullet$  The RMON alarm group function is disabled by default.
- Run the **rmon event** command to configure the event table and run the **rmon alarm** command to configure the RMON alarm table.
- The RMON alarm function is implemented by the alarm table and event table jointly. If a trap message needs to be transmitted to a managing device in the case of an alarm event, the SNMP agent must be correctly configured first. For the configuration of the SNMP agent, see the *Configuring SNMP*.
- If a configured alarm object is a field node in the RMON statistics group or history group, the RMON Ethernet statistics function or RMON history statistics function need to be configured on a monitored Ethernet interface first.

# **2.4 Configuration**

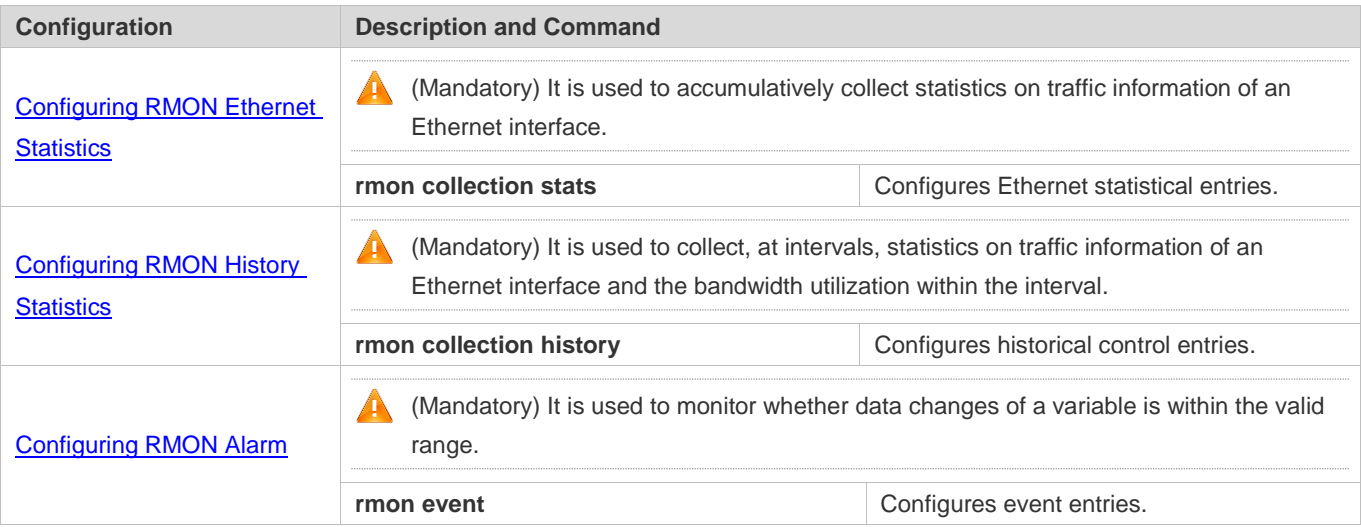

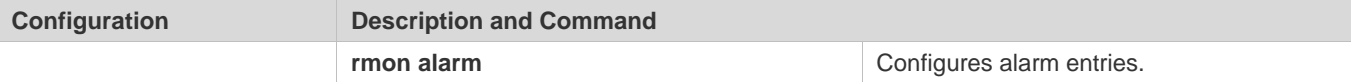

## <span id="page-2423-0"></span>**2.4.1 Configuring RMON Ethernet Statistics**

## **Configuration Effect**

Acquire accumulated statistics on traffic information of a monitored Ethernet interface from the entry creation time to the current time.

## **Notes**

This function cannot be configured in batch interface configuration mode.

## **Configuration Steps**

### **Configuring RMON Statistical Entries**

- $\bullet$  Mandatory.
- If statistics and monitoring are required for a specified interface, Ethernet statistical entries must be configured on this interface.

### **Verification**

Run the **show rmon stats** command to display Ethernet statistics.

## **Related Commands**

## **Configuring RMON Statistical Entries**

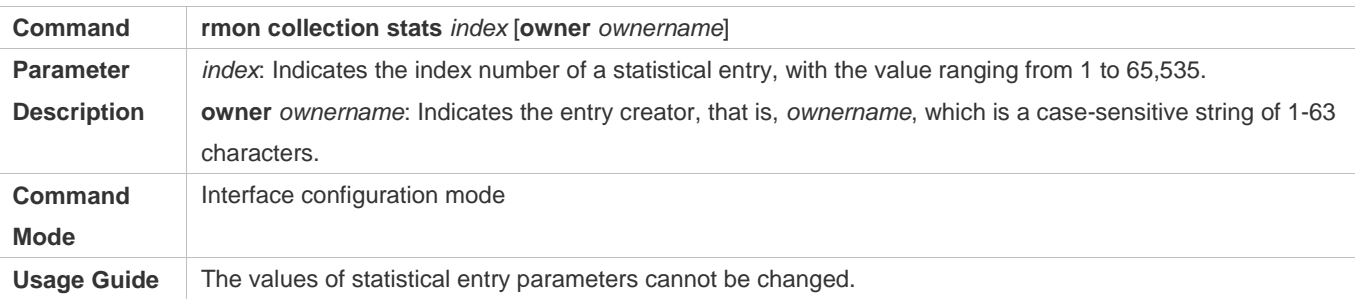

## **Configuration Example**

**Configuring RMON Ethernet Statistics**

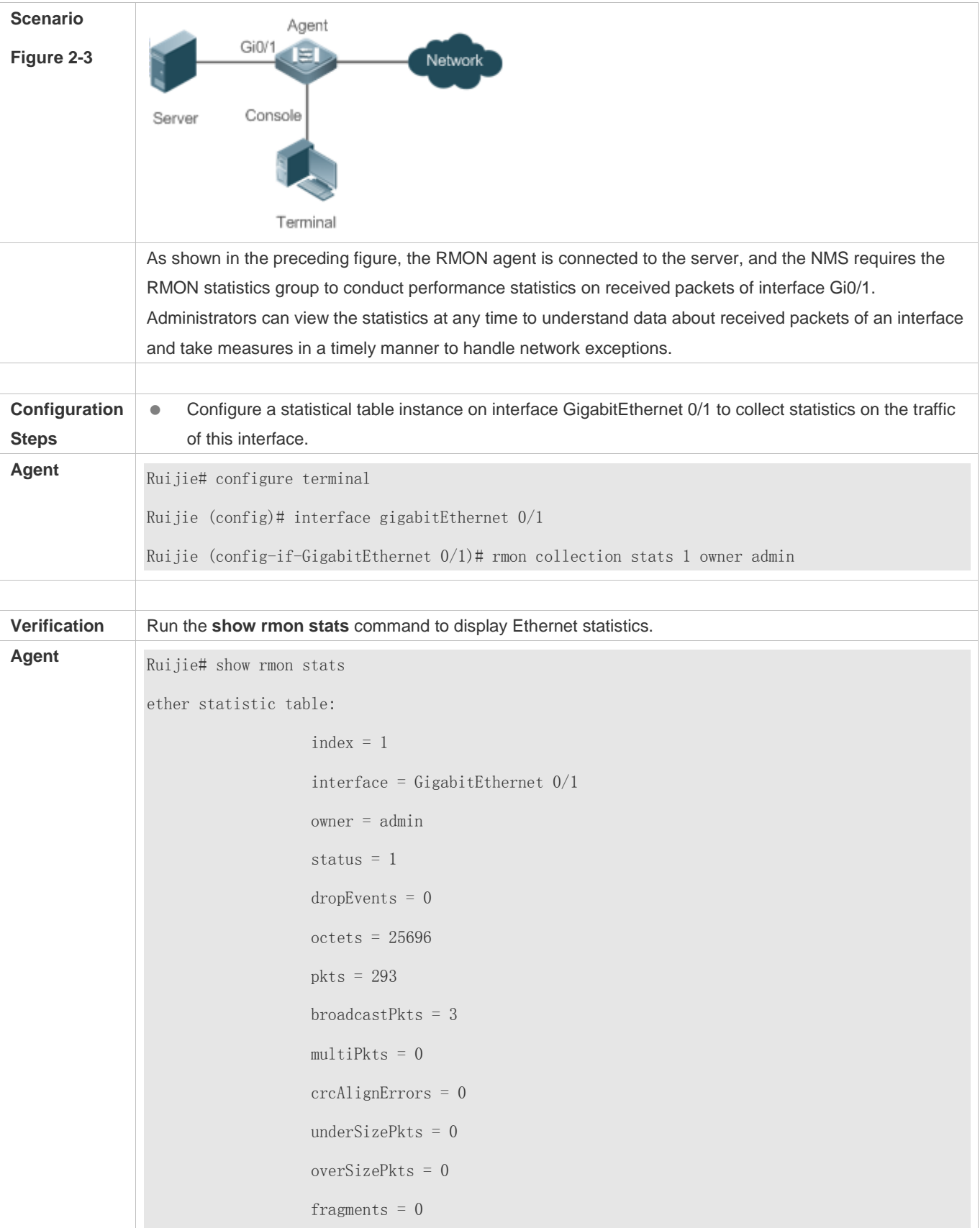

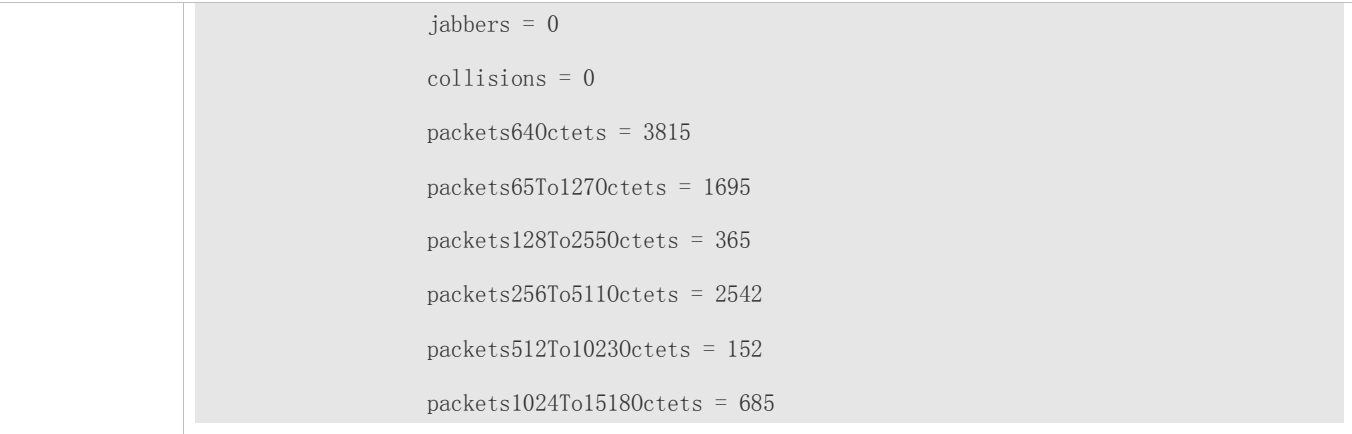

## **Common Errors**

Statistical table entries are re-configured or configured statistical table entries are modified.

## <span id="page-2425-0"></span>**2.4.2 Configuring RMON History Statistics**

## **Configuration Effect**

Acquire accumulated statistics on the traffic of a monitored Ethernet interface and the bandwidth utilization within each interval.

### **Notes**

This function cannot be configured in batch interface configuration mode.

## **Configuration Steps**

- $\bullet$  Mandatory.
- If network statistics on a specified interface need to be collected, RMON historical control entries must be configured on the interface.

## **Verification**

Run the **show rmon history** command to display history group statistics.

## **Related Commands**

### **Configuring RMON Historical Control Entries**

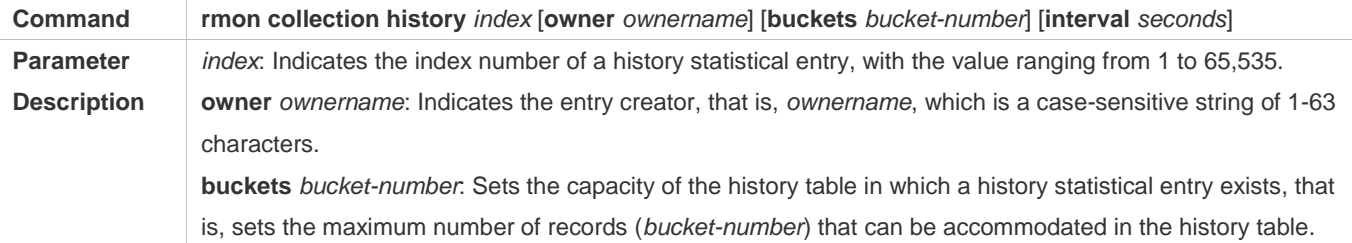

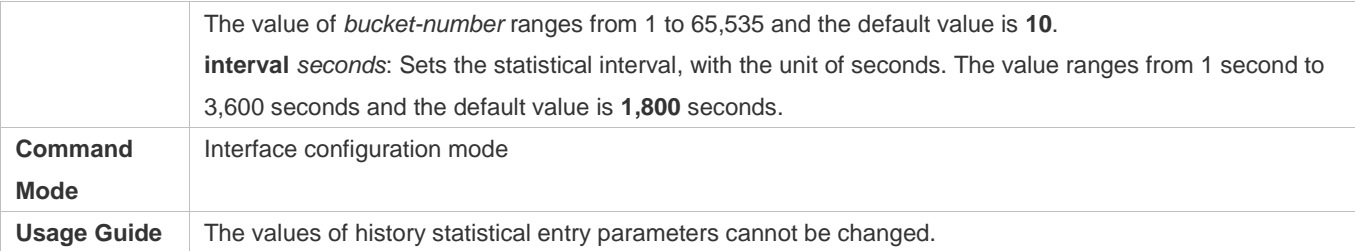

## **Configuration Example**

## **Configuring RMON History Statistics**

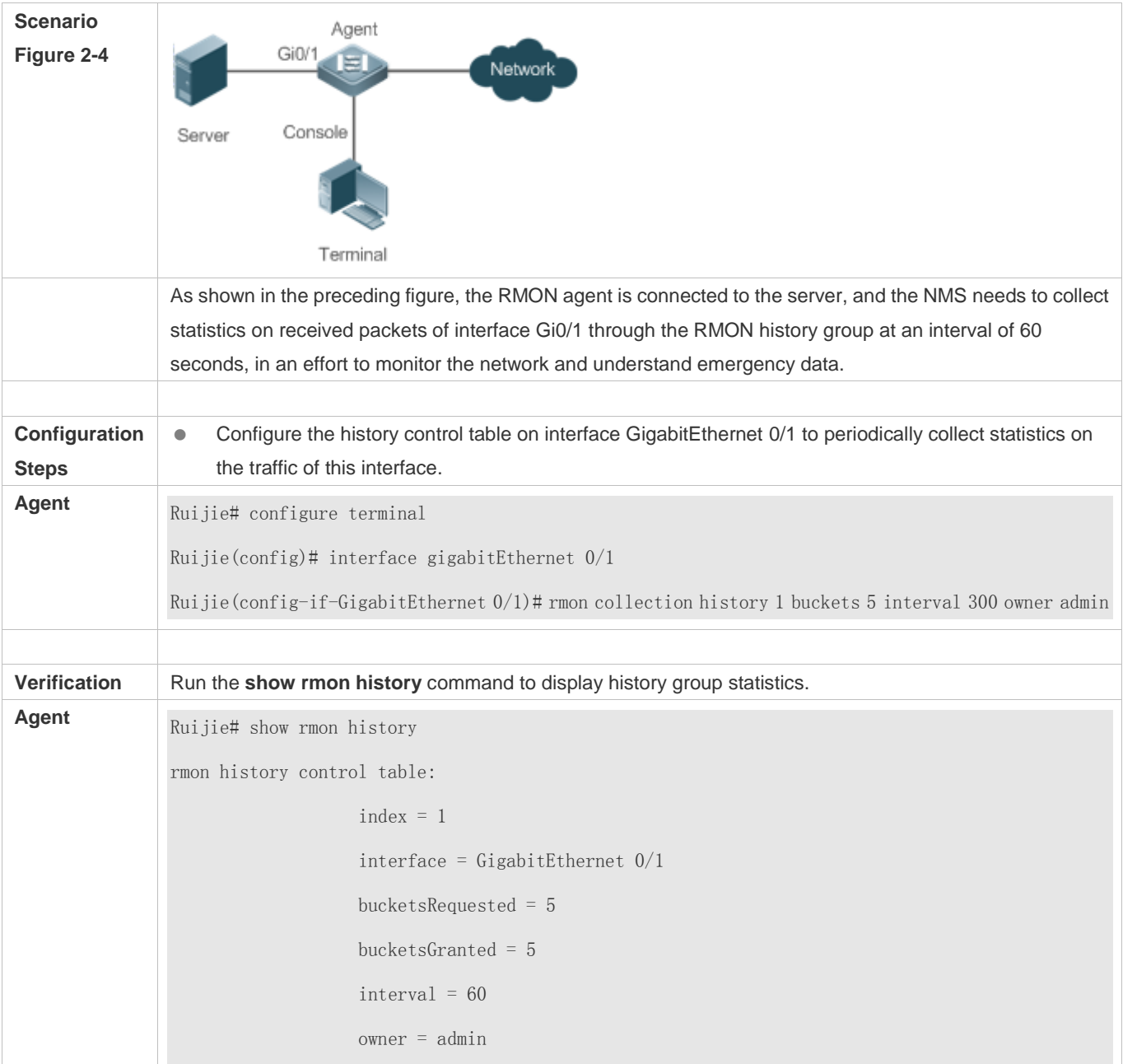

stats  $= 1$ rmon history table:  $index = 1$  sampleIndex = 786  $intervalStart = 6d:18h:37m:38s$  $dropEvents = 0$  octets = 2040  $pkts = 13$ broadcast $P$ kts = 0  $multipkts = 0$  $crcAlignErrors = 0$  underSizePkts = 0 overSizePkts = 0 fragments  $= 0$  jabbers = 0 collisions = 0 utilization = 0  $index = 1$  sampleIndex = 787  $intervalStart = 6d:18h:38m:38s$  dropEvents = 0  $octets = 1791$  $pkts = 16$ broadcast $P$ kts = 1  $multipkts = 0$  crcAlignErrors = 0  $underSizePkts = 0$  overSizePkts = 0  $fragments = 0$ 

```
 jabbers = 0
 collisions = 0
 utilization = 0
index = 1 sampleIndex = 788
intervalStart = 6d:18h:39m:38sdropEvents = 0 octets = 432
pkts = 6broadcastPkts = 0
multipkts = 0 crcAlignErrors = 0
underSizePkts = 0 overSizePkts = 0
 fragments = 0
jabbers = 0 collisions = 0
 utilization = 0
index = 1 sampleIndex = 789
intervalStart = 6d:18h:40m:38sdropEvents = 0 octets = 432
pkts = 6broadcastPkts = 0
multipkts = 0 crcAlignErrors = 0
 underSizePkts = 0
 overSizePkts = 0
```
fragments  $= 0$  $jabbers = 0$  collisions = 0 utilization  $= 0$  $index = 1$  $sampleIndex = 790$  $intervalStart = 6d:18h:41m:38s$  $dropEvents = 0$  octets = 86734  $pkts = 934$  broadcastPkts = 32  $multipkts = 23$  crcAlignErrors = 0  $underSizePkts = 0$  overSizePkts = 0 fragments  $= 0$ jabbers =  $0$  $collisions = 0$ utilization  $= 0$ 

## **Common Errors**

History control table entries are re-configured or configured history control table entries are modified.

## <span id="page-2429-0"></span>**2.4.3 Configuring RMON Alarm**

## **Configuration Effect**

Periodically monitor whether value changes of alarm variables are within the specified valid range.

## **Notes**

If a trap message needs to be transmitted to a managing device when an alarm event is triggered, the SNMP agent must be correctly configured. For the configuration of the SNMP agent, see the *Configuring SNMP*.

If an alarm variable is a MIB variable defined in the RMON statistics group or history group, the RMON Ethernet statistics function or RMON history statistics function must be configured on the monitored Ethernet interface. Otherwise, an alarm table fails to be created.

## **Configuration Steps**

- **Configuring Event Entries**
- $\bullet$  Mandatory.
- Complete the configuration in global configuration mode.

## **Configuring Alarm Entries**

- $\bullet$  Mandatory.
- Complete the configuration in global configuration mode.

## **Verification**

- Run the **show rmon event** command to display the event table.
- Run the **show rmon alarm** command to display the alarm table.

## **Related Commands**

## **Lackson** Configuring the Event Table

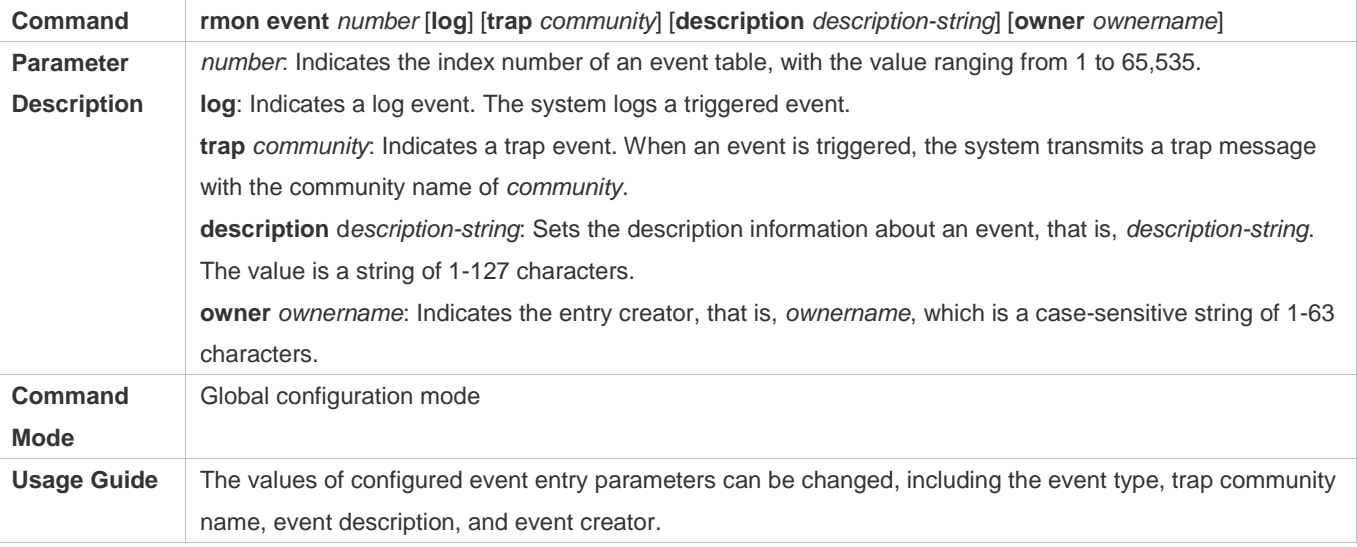

## **Configuring the RMON Alarm Group**

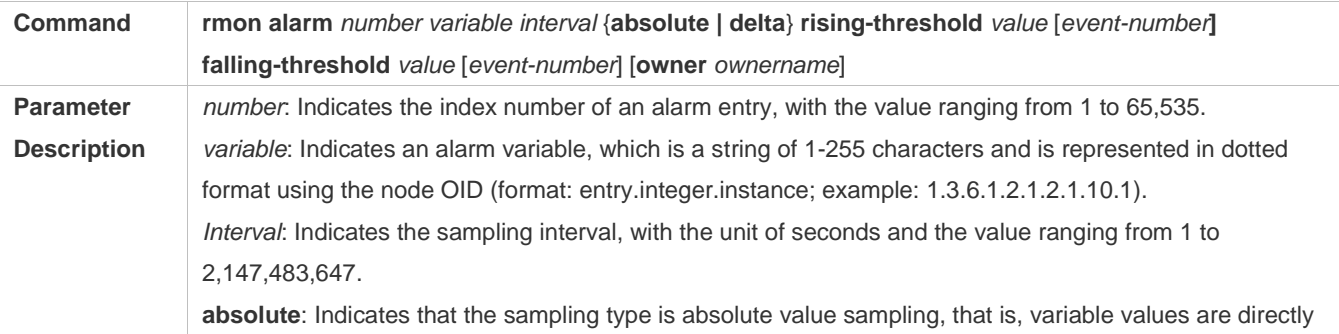

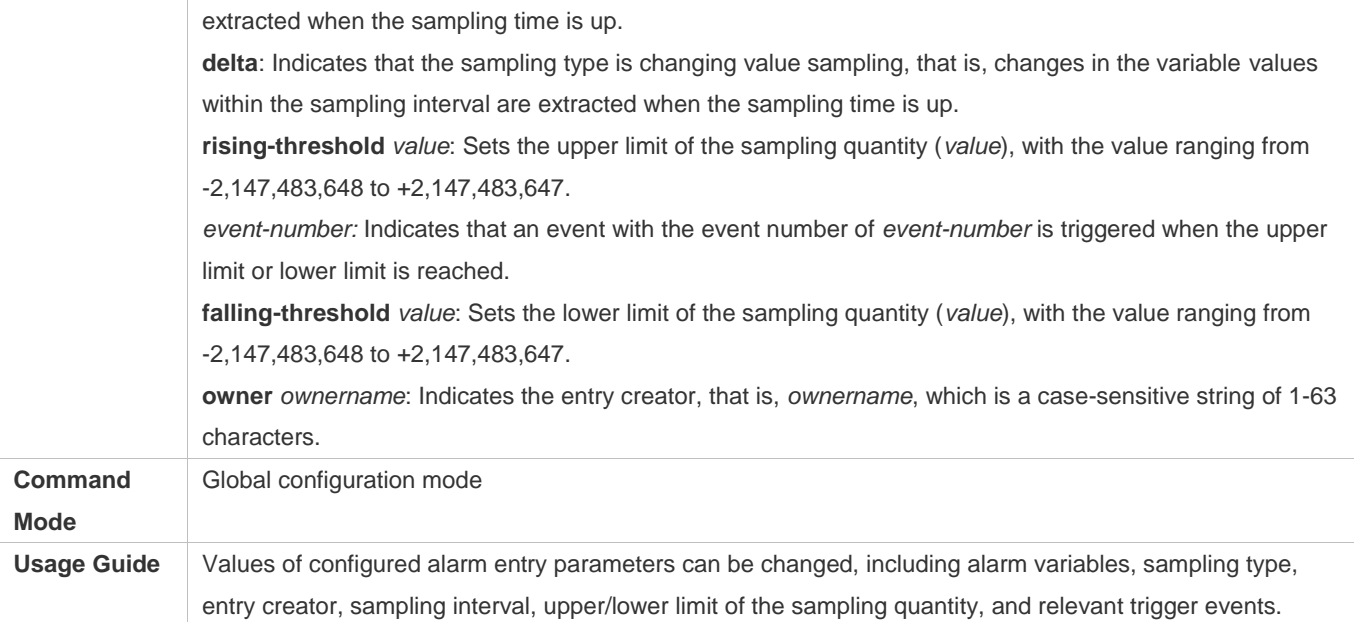

## **Configuration Example**

## **Configuring RMON Alarm**

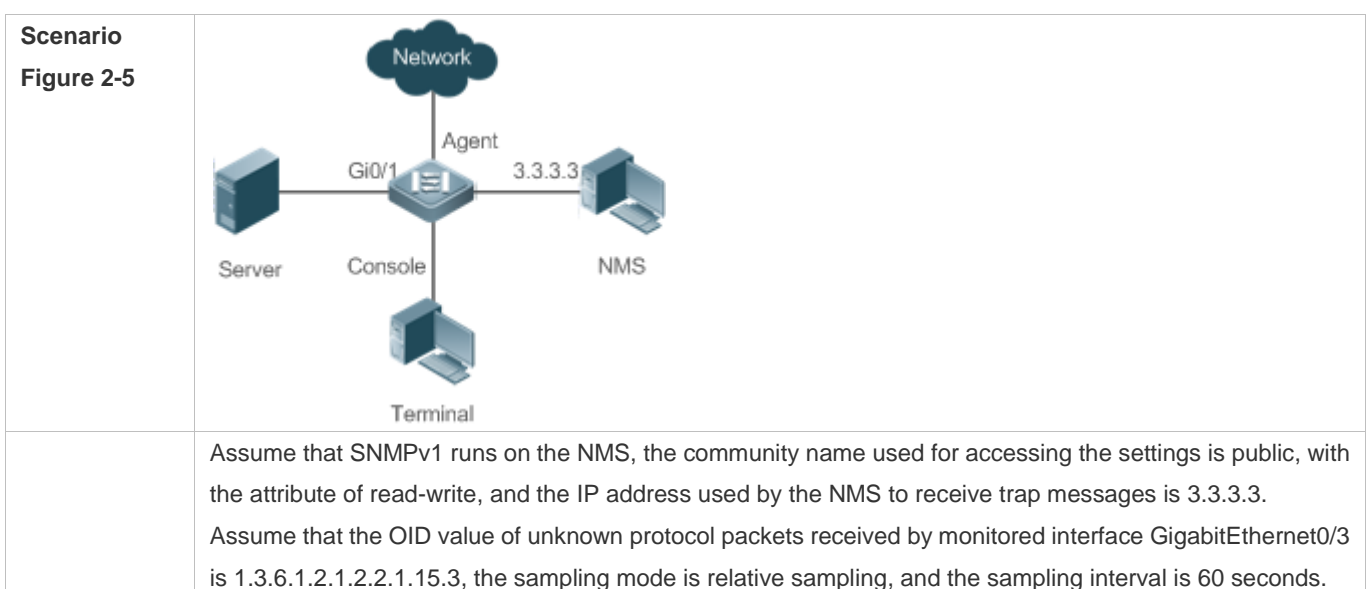

When the relative sampling value is larger than 100 or lower than 10, event 1 and event 2 are triggered respectively. In event 1, a trap message is transmitted and the event is logged. In event 2, the event is only logged.

The configuration of the RMON agent is completed on the terminal. The RMON agent is connected to the NMS and is connected to the server through interface GI0/1. The RMON agent needs to monitor the count of unknown protocol packets received by interface GI0/1. The sampling interval is 60 seconds. When the absolute sampling value is smaller than 10, the event is only logged. When the absolute sampling value is larger than 100, the event is logged and a trap message is transmitted to the NMS.

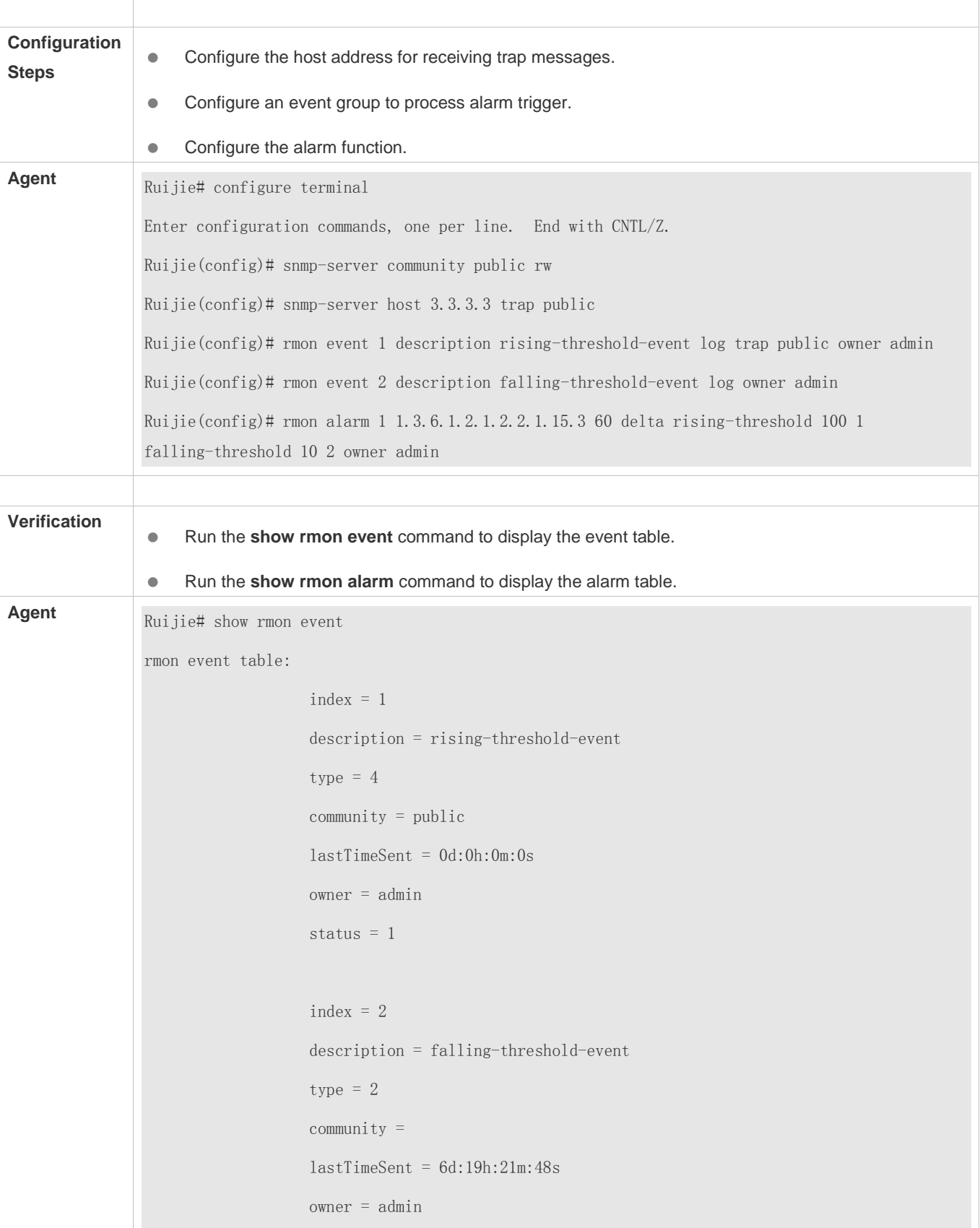

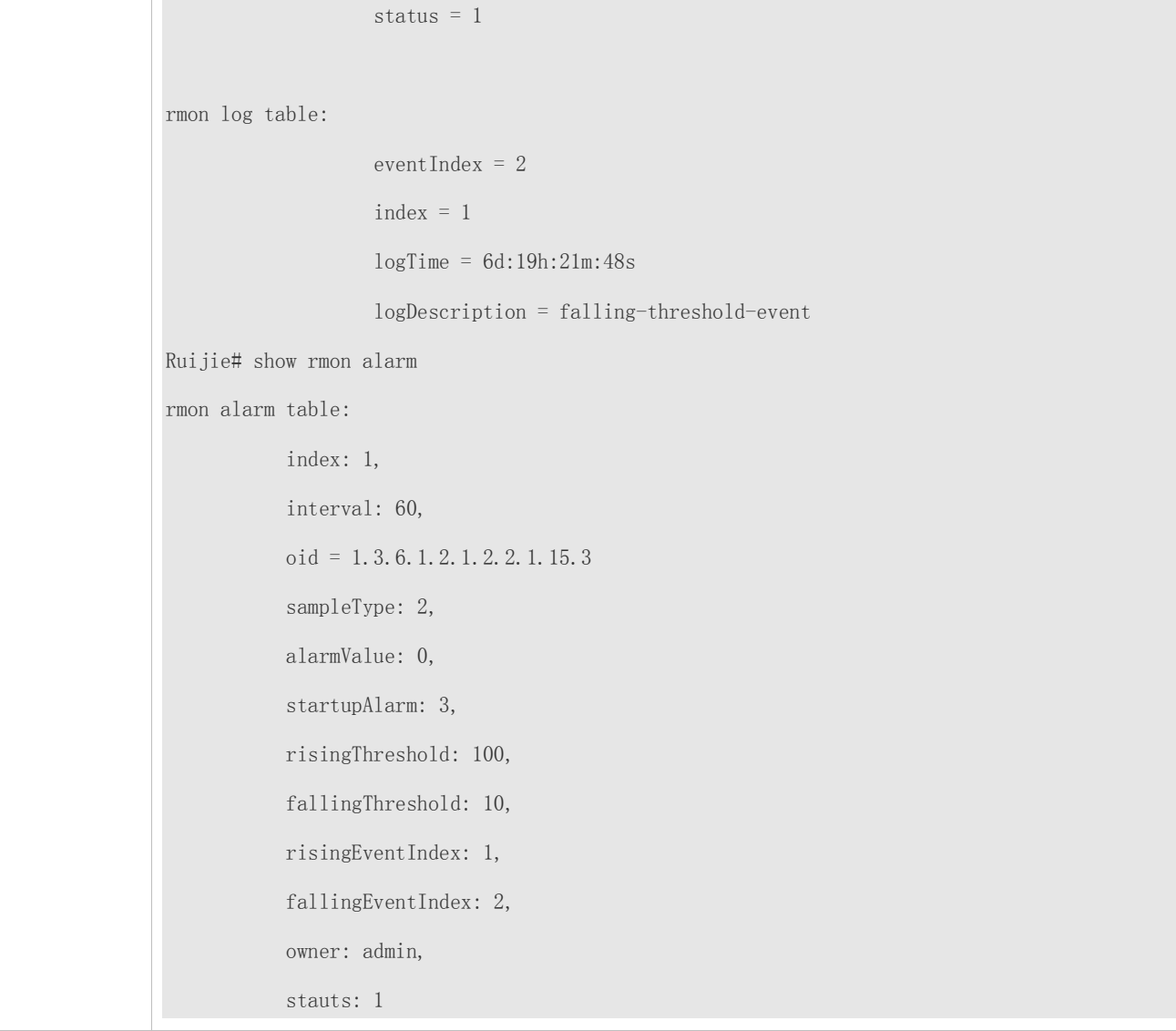

## **Common Errors**

- The entered OID of a monitored object is incorrect, the variable corresponding to the OID does not exist, or the type is not an integer or unsigned integer.
- The upper threshold is smaller than or equal to the lower threshold.

# **2.5 Monitoring**

## **Displaying**

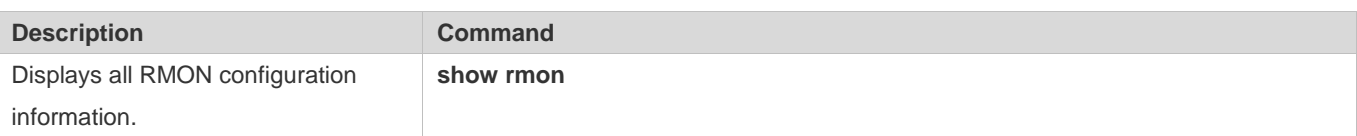

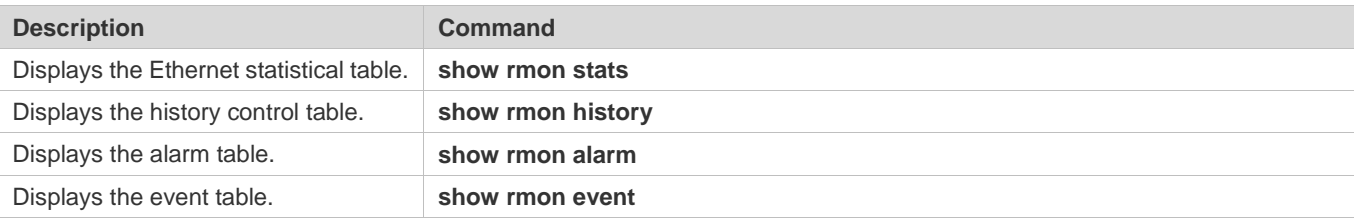

# **3 Configuring NTP**

## **3.1 Overview**

The Network Time Protocol (NTP) is an application-layer protocol that enables network devices to synchronize time. NTP enables network devices to synchronize time with their servers or clock sources and provides high-precision time correction (the difference from the standard time is smaller than one millisecond in a LAN and smaller than decades of milliseconds in a WAN). In addition, NTP can prevent attacks by using encrypted acknowledgment.

Currently, Ruijie devices can be used both as NTP clients and NTP servers. In other words, a Ruijie device can synchronize time with a time server, and be used as a time server to provide time synchronization for other devices. When a Ruijie device is used as a server, it supports only the unicast server mode.

## **Protocols and Standards**

**RFC 1305 : Network Time Protocol (Version 3)** 

# **3.2 Applications**

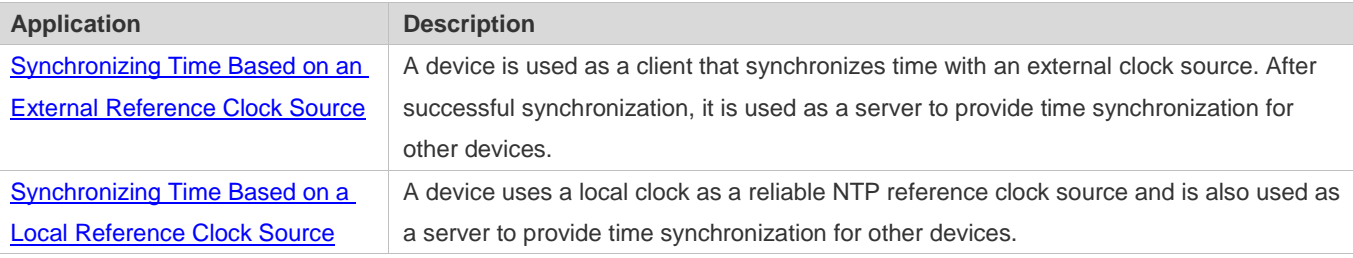

## <span id="page-2435-0"></span>**3.2.1 Synchronizing Time Based on an External Reference Clock Source**

## **Scenario**

As shown in Figure 3-1:

- DEVICE-A is used as a reliable reference clock source to provide time synchronization for external devices.
- DEVICE-B specifies DEVICE-A as the NTP server and synchronizes time with DEVICE-A.
- After successful synchronization, DEVICE-B provides time synchronization for DEVICE-C.

### Figure 3-1

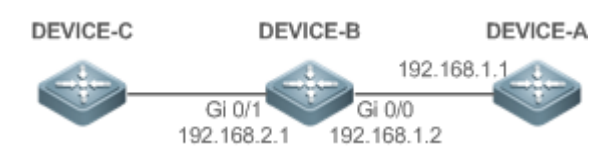

## **Deployment**

Configure DEVICE-B to the NTP external reference clock mode.

## <span id="page-2436-0"></span>**3.2.2 Synchronizing Time Based on a Local Reference Clock Source**

## **Scenario**

As shown in Figure 3-2, DEVICE-B uses a local clock as the NTP reference clock source and provides time synchronization for DEVICE-C.

Figure 3-2

DEVICE-C DEVICE-B

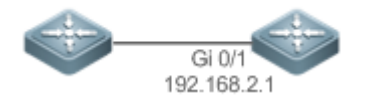

## **Deployment**

Configure DEVICE-B to the NTP local reference clock mode.

## **3.3 Features**

## **Basic Concepts**

## **NTP Packet**

As defined in RFC1305, NTP uses User Datagram Protocol (UDP) packets for transmission and the used UDP port ID is 123.

Figure 3-3 shows the format of an NTP time synchronization packet.

Figure 3-3 Format of an NTP Time Synchronization Packet

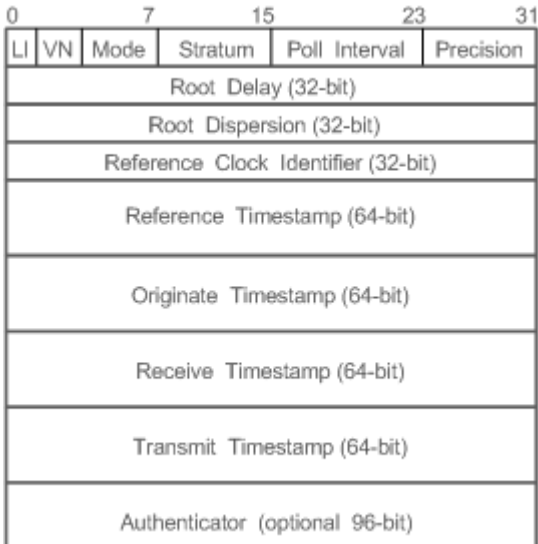

- Leap Indicator(LI): indicates a 2-bit leap second indicator.
- 00: indicates no warning information; 01: indicates that there are 61 seconds in the previous minute; 10: indicates that there are 59 seconds in the previous minute; 11: indicates that the clock is not synchronized.
- Version Number(VN): indicates a 3-bit NTP version number. The current version number is 3.
- $\bullet$  Mode: indicates a 3-bit NTP working mode.
- 0: indicates no definition; 1: indicates symmetric active; 2: indicates symmetric passive; 3: indicates a client; 4: indicates 6 a server; 5: indicates broadcasting; 6: indicates control information; 7: reserved.
- Stratum: indicates the 8-bit stratum of a local clock. 0: indicates no definition; 1: indicates the master reference clock source; other values: indicate slave reference clock sources.
- Poll Interval: indicates the poll interval (seconds), which is a 8-bit integer.
- Precision: indicates the time precision (seconds) of a local clock, which is a 8-bit integer.
- **•** Root Delay: indicates the round-trip time to the master reference clock source, which is a 32-bit integer.
- Root Dispersion: indicates the largest difference from the master reference clock source, which is a 32-bit integer.
- Reference Clock Identifier: indicates the 32-bit identifier of a reference clock source.
- Reference Timestamp: indicates a 64-bit timestamp, namely, the time that is set or corrected at the last time.
- Originate Timestamp: indicates a 64-bit timestamp, namely, the local time when a time synchronization request leaves from a client.
- Receive Timestamp: indicates a 64-bit timestamp, namely, the local time when a time synchronization request packet arrives at a server.
- Transmit Timestamp: indicates a 64-bit timestamp, namely, the local time when a time synchronization response packet leaves from a server.
- Authenticator (optional): indicates authentication information.

## **NTP Server**

A device uses a local clock as the reference clock source to provide time synchronization for other devices in the network.

### **NTP Client**

A device is used as an NTP client that synchronizes time with an NTP server in the network.

### **Stratum**

In NTP, "stratum" is used to describe the hops from a device to an authority clock source. An NTP server whose stratum is 1 has a directly connected atomic clock or radio controlled clock; an NTP server whose stratum is 2 obtains time from the server whose stratum is 1; an NTP server whose stratum is 3 obtains time from the server whose stratum is 2; and so on. Therefore, clock sources with lower stratums have higher clock precisions.

## **Hardware Clock**

A hardware clock operates based on the frequency of the quartz crystal resonator on a device and is powered by the device battery. After the device is shut down, the hardware clock continues running. After the device is started, the device obtains time information from the hardware clock as the software time of the device.

### **Overview**

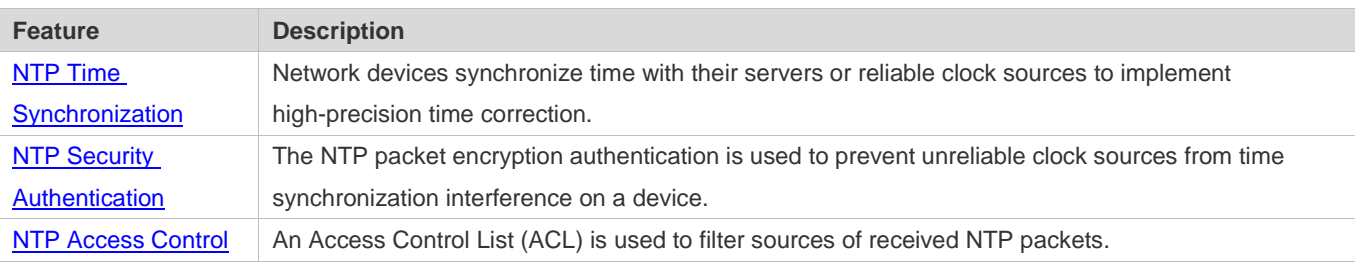

## <span id="page-2438-0"></span>**3.3.1 NTP Time Synchronization**

## **Working Principle**

NTP time synchronization is implemented by interaction of NTP packets between a client and a server:

- The client sends a time synchronization packet to all servers every 64 seconds. After receiving response packets from the servers, the client filters and selects the response packets from all servers, and synchronizes time with an optimum server.
- After receiving the time synchronization request packet, a server uses the local clock as the reference source, and fills the local time information into the response packet to be sent to the client based on the protocol requirement.

Figure 3-4 shows the format of an NTP time synchronization packet.

Figure 3-4 Working Principle of NTP

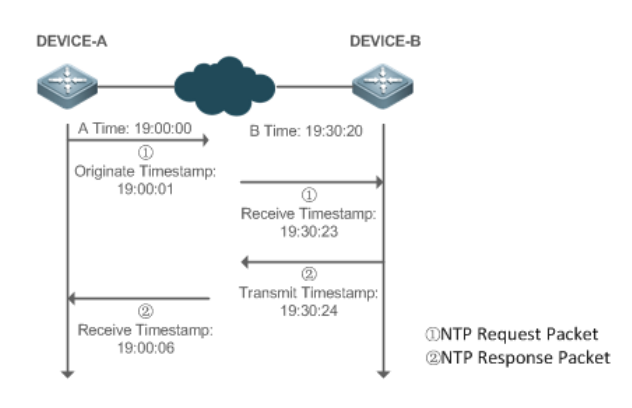

DEVICE-B (B for short) is used as an NTP reference clock source, DEVICE-A (A for short) is used as an NTP client that synchronizes time with DEVICE-B. At a time point, the local clock of A is 19:00:00 and the local clock of B is 19:30:20.

- 1. A sends an NTP request packet. The local time (T0) when the packet leaves from A is 19:00:00 and is filled in Originate Timestamp.
- 2. After a 2-second network delay, the local time (T1) when B receives the request packet is 19:30:23 and is filled in Receive Timestamp.
- 3. B processes the NTP request and sends an NTP response packet one second later. The local time (T2) when the response packet leaves from B is 19:30:24 and is filled in Transmit Timestamp.
- 4. After a 2-second network delay, A receives the response packet. The local time (T3) when the response packet arrives at A is 19:00:06.

The specific calculations for time synchronization are as follows:

- A obtains the time difference of 30 minutes and 20 seconds between B and A by using the formula ((T1-T0)+(T2-T3))/2.
- A obtains the packet round-trip delay of four seconds between A and B by using the formula (T3-T0)-(T2-T1).

### **NTP Working Mode**

**External clock reference mode** 

In this mode, a device is used as both a server and a client. If receiving time synchronization requests from other clients, the device must synchronize time with the specified server first and provide time synchronization for the clients after successful synchronization.

**•** Local clock reference mode

In this mode, a device uses the default local clock as the reliable clock source and provides time synchronization directly for other clients.

### **Related Configuration**

### **Configuring an NTP Server**

- **The NTP function is disabled by default.**
- Run the **ntp server** command to specify an NTP server (external clock reference source), which can enable NTP.
- After the configuration, the device works in the external clock reference mode.

### **Real-time Synchronization**

A device performs time synchronization every 64 seconds by default.

### **Updating a Hardware Clock**

- By default, a device does not update synchronized time to the hardware clock.
- Run the **ntp update-calendar** command to enable a device to automatically update the hardware clock after successfully synchronizing time each time.

### **Configuring the NTP Master Clock**

- By default, a device works in the external clock reference mode.
- Run the **ntp master** command to configure a device to the local clock reference mode.

## <span id="page-2440-0"></span>**3.3.2 NTP Security Authentication**

To prevent malicious damage on an NTP server, NTP uses the authentication mechanism to check whether the time synchronization information is really from the announced server and check the information return path to provide an anti-interference protection mechanism.

## **Working Principle**

An NTP client and an NTP server are configured with the same key. When sending request and response packets, a device calculates the hash values of the packets by using the MD5 algorithm based on the specified key and NTP packet content, and fills the hash values into the packet authentication information. The receiving device checks whether the packets are sent by a trusted device or modified based on the authentication information.

## **Related Configuration**

- **Configuring a Global Security Authentication Mechanism for NTP**
- By default, no NTP security authentication mechanism is enabled.
- Run the **ntp authenticate** command to enable the NTP security authentication mechanism.

### **Configuring a Global Authentication Key for NTP**

- By default, no global authentication key is configured.
- Run the **ntp authentication-key** command to enable an NTP global authentication key.

## **Configuring a Globally Trusted Key ID for NTP**

- By default, no globally trusted key is configured.
- Run the **ntp trusted-key** command to configure a device as the reference clock source to provide a trusted key for time synchronization externally.
- **Configuring a Trusted Key ID for an External Reference Clock Source**

Run the **ntp server** command to specify an external reference source and the trusted key of this clock source as well.

## <span id="page-2441-0"></span>**3.3.3 NTP Access Control**

## **Working Principle**

Provide a minimum security measure by using an ACL.

## **Related Configuration**

- **Configuring the Access Control Rights for NTP Services**
- By default, there is no access control right for NTP.
- Run the **ntp access-group** command to configure the access control rights for NTP.

# **3.4 Configuration**

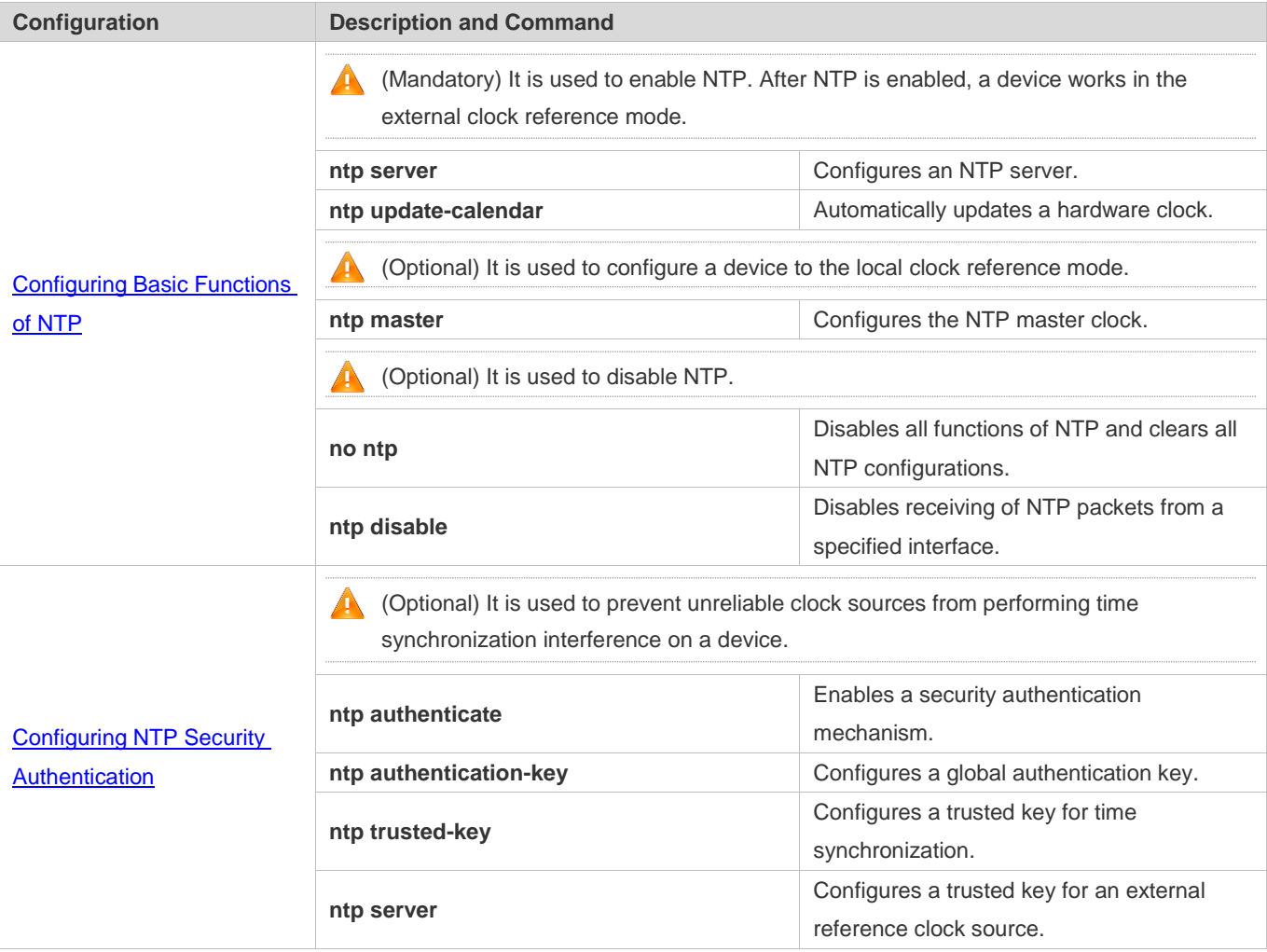

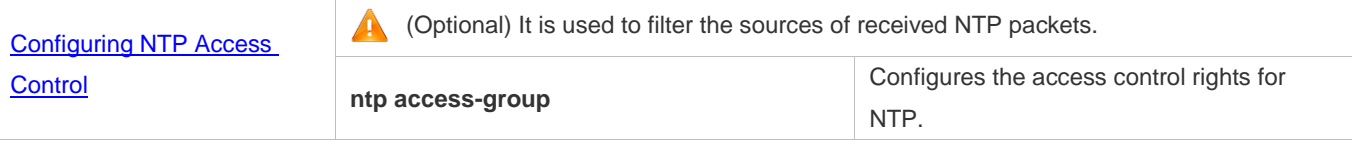

## <span id="page-2442-0"></span>**3.4.1 Configuring Basic Functions of NTP**

## **Configuration Effect**

## **External Clock Reference Mode**

- Use a device as a client to synchronize time from an external reference clock source to the local clock.
- After the time synchronization is successful, use the device as a time synchronization server to provide time synchronization.

## **Local Clock Reference Mode**

Use the local clock of a device as the NTP reference clock source to provide time synchronization.

### **Notes**

- In the client/server mode, a device can be used as a time synchronization server to provide time synchronization only after successfully synchronizing time with a reliable external clock source.
- Once the local clock reference mode is configured, the system will not synchronize time with a clock source with a higher stratum.
- Configuring a local clock as the master clock (especially when specifying a lower stratum) may overwrite an effective clock source. If this command is used for multiple devices in a network, the clock difference between the devices may cause unstable time synchronization of the network.
- Before a local clock is configured as the master clock, if the system never synchronizes time with an external clock source, you may need to manually calibrate the system clock to ensure that there is no excessive difference. For details about how to manually calibrate the system clock, refer to the system time configuration section in the configuration guide.

## **Configuration Steps**

## **Configuring an NTP Server**

- (Mandatory) At least one external reference clock source must be specified (A maximum of 20 different external reference clock sources can be configured).
- If it is necessary to configure an NTP key, you must configure NTP security authentication before configuring the NTP server.

## **Automatically Updating a Hardware Clock**

Optional.

- By default, the system updates only the system clock, but not the hardware clock after successful time synchronization.
- After this command is configured, the system automatically updates the hardware clock after successful time synchronization.

**Configuring the NTP Master Clock**

To switch a device to the local clock reference mode, run this command.

### **Disabling NTP**

- To disable NTP and clear NTP configurations, run the **no ntp** command.
- By default, all interfaces can receive NTP packets after NTP is enabled. To disable NTP for a specified interface, run the **ntp disable** command.

## **Verification**

- Run the **show ntp status** command to display the NTP configuration.
- Run the **show clock** command to check whether time synchronization is completed.

## **Related Commands**

## **Configuring an NTP Server**

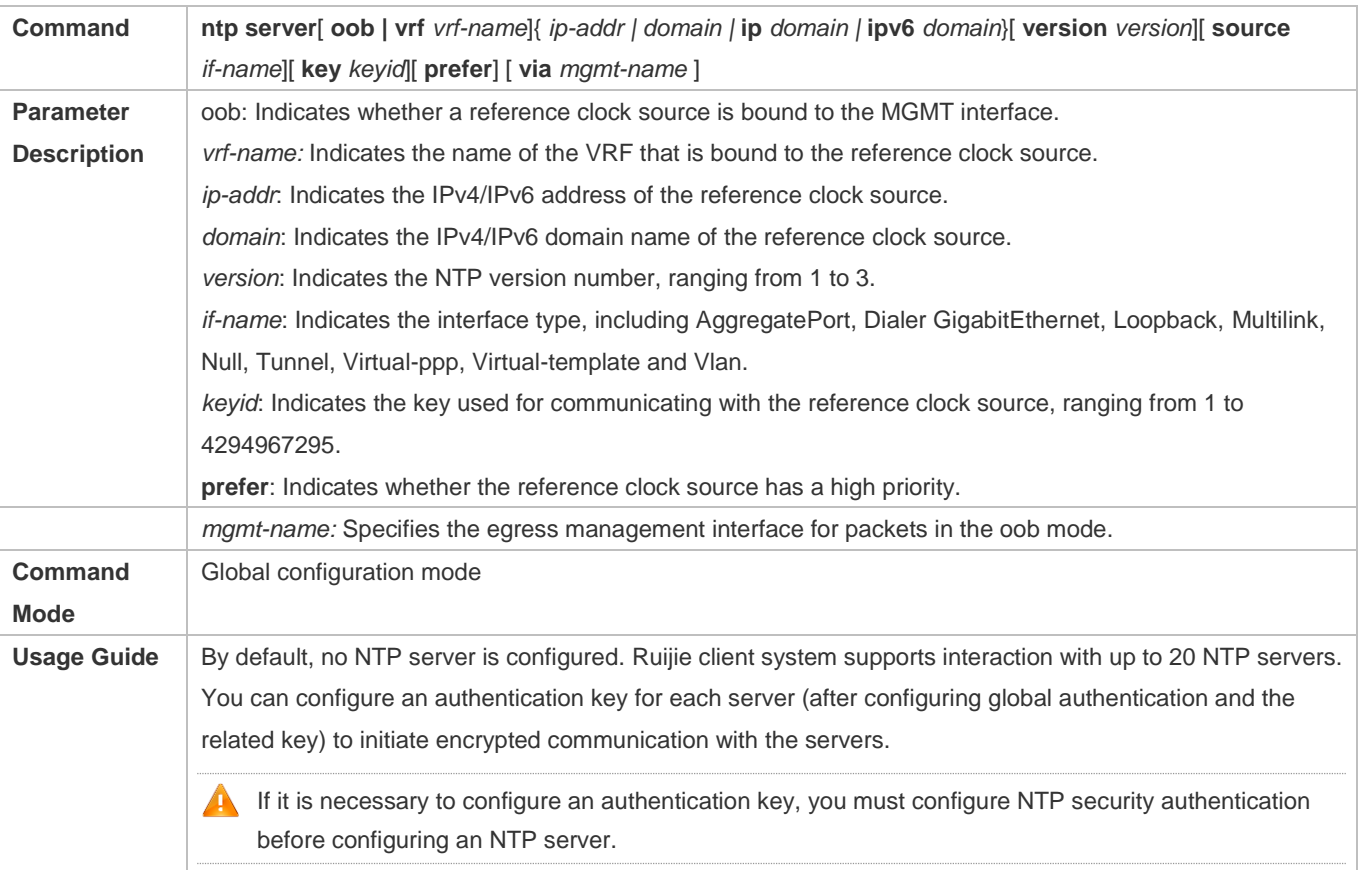

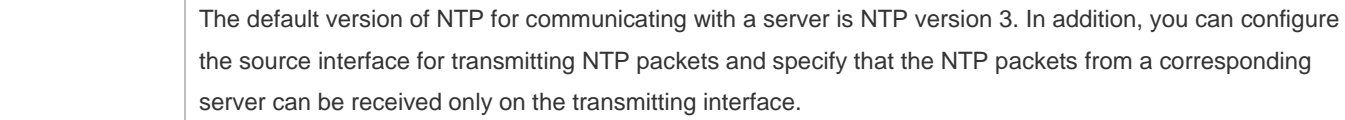

## **Updating a Hardware Clock**

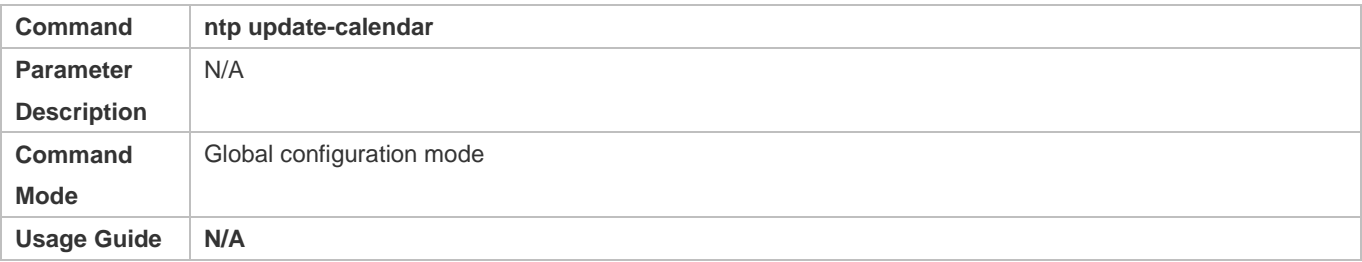

## **Configuring a Local Reference Clock Source**

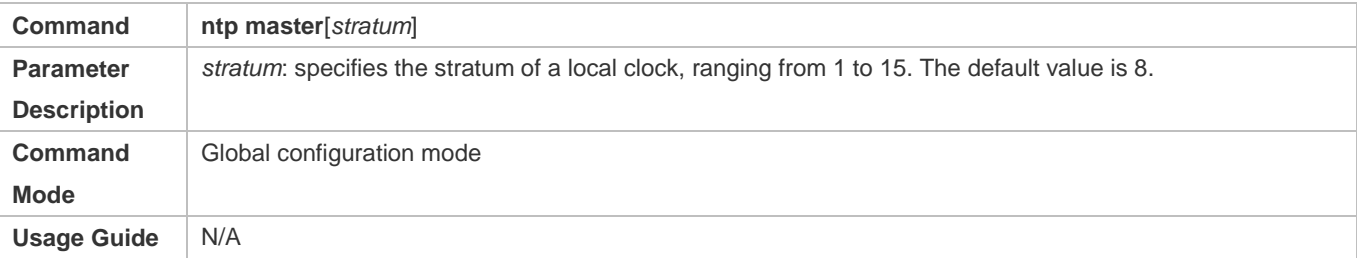

## **Disabling NTP**

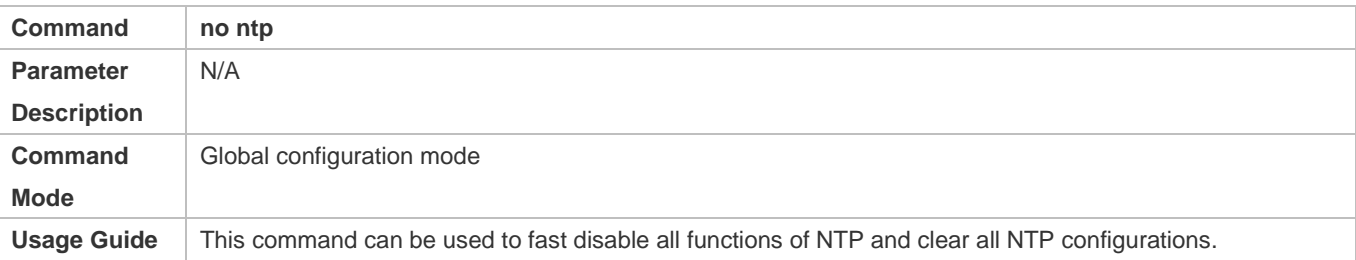

## **Disabling Receiving of NTP Packets on an Interface**

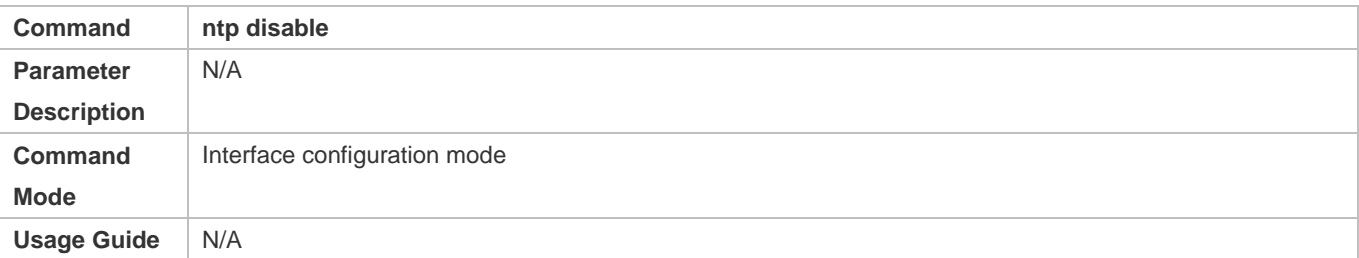

## **Configuration Example**

**External Clock Reference Mode of NTP**

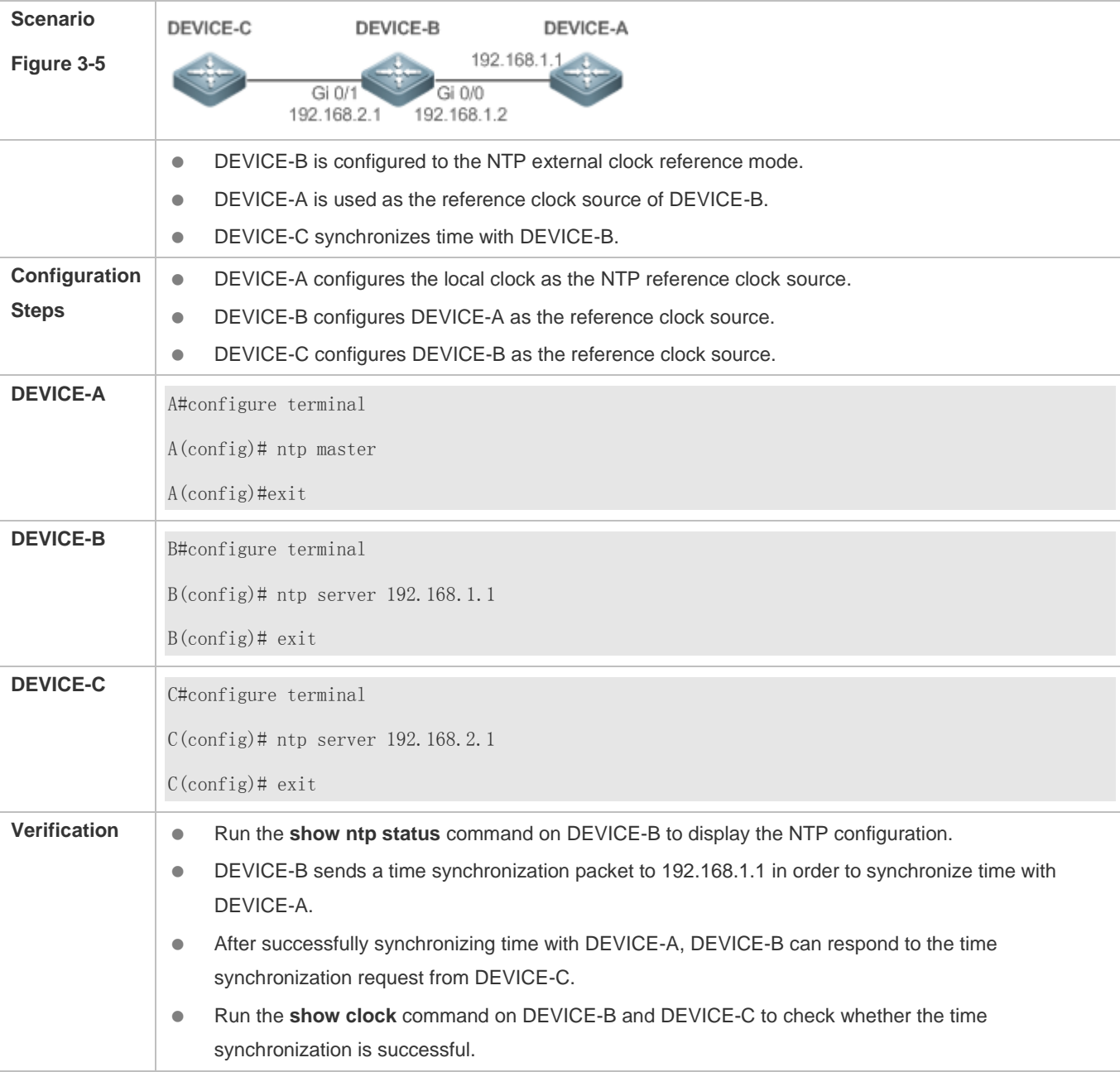

## **Local Clock Reference Mode of NTP**

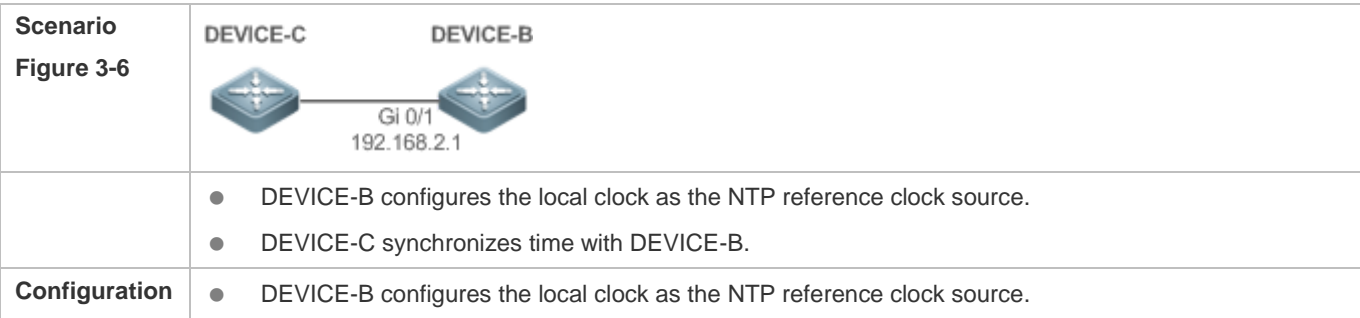

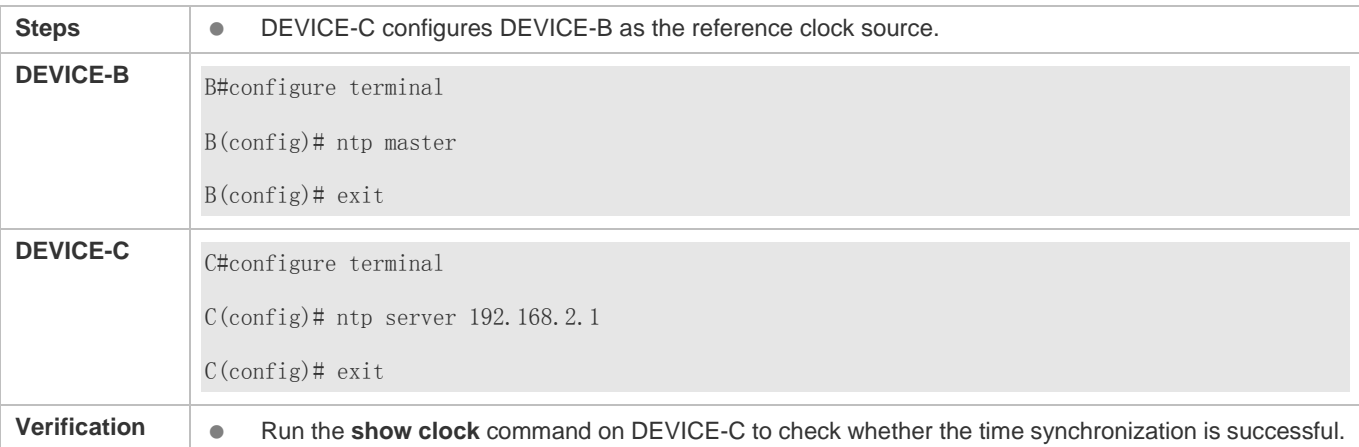

## <span id="page-2446-0"></span>**3.4.2 Configuring NTP Security Authentication**

## **Configuration Effect**

### **Synchronizing Time from a Trusted Reference Clock Source**

Use a device as a client to synchronize time only from a trusted external reference clock source to the local clock.

### **Providing Time Synchronization for a Trusted Device**

Use the local clock of a device as the NTP reference clock source to provide time synchronization for only a trusted device.

### **Notes**

The authentication keys of the client and server must be the same.

## **Configuration Steps**

- **Configuring a Global Security Authentication Mechanism for NTP**
- $\bullet$  Mandatory.
- By default, a device disables the security authentication mechanism.
- **Configuring a Global Authentication Key for NTP**
- $\bullet$  Mandatory.
- By default, a device is not configured with an authentication key.
- **Configuring a Globally Trusted Key ID for NTP**
- **Optional.**
- To provide time synchronization for a trusted device, you must specify a trusted authentication key by using the key ID.
- Only one trusted key can be configured. The specified authentication key must be consistent with that of the trusted device.

## **Configuring an Authentication Key ID for an External Reference Clock Source**

- **Optional.**
- To synchronize time with a trusted reference clock source, you must specify a trusted authentication key by using the key ID.
- Each trusted reference clock source is mapped to an authentication key. The authentication keys must be consistent with the keys of trusted reference clock sources.

## **Verification**

- Run the **show run** command to verify the NTP configuration.
- Run the **show clock** command to check whether time is synchronized only with a trusted device.

### **Related Commands**

## **Enabling a Security Authentication Mechanism**

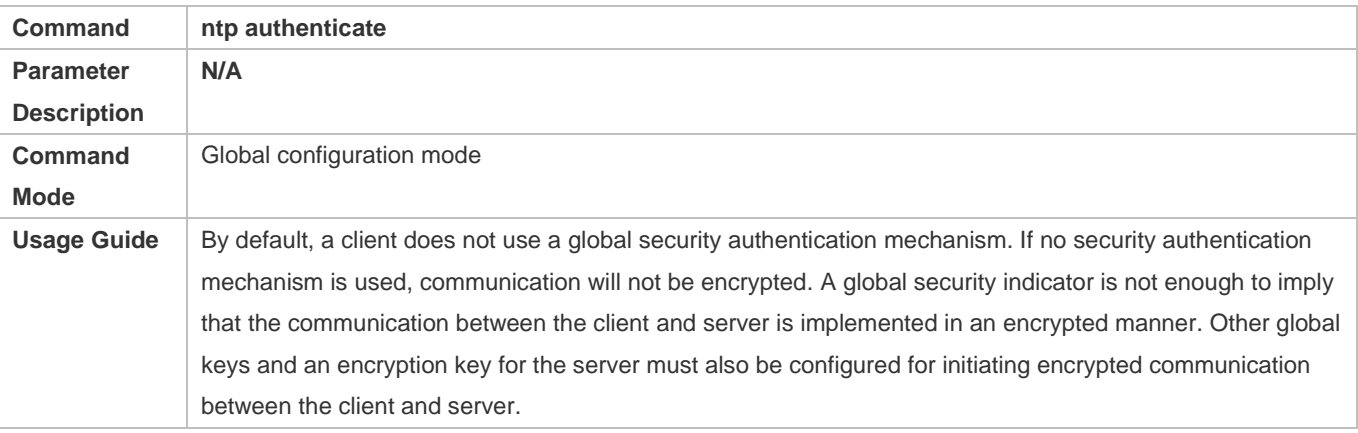

## **Configuring a Global Authentication Key**

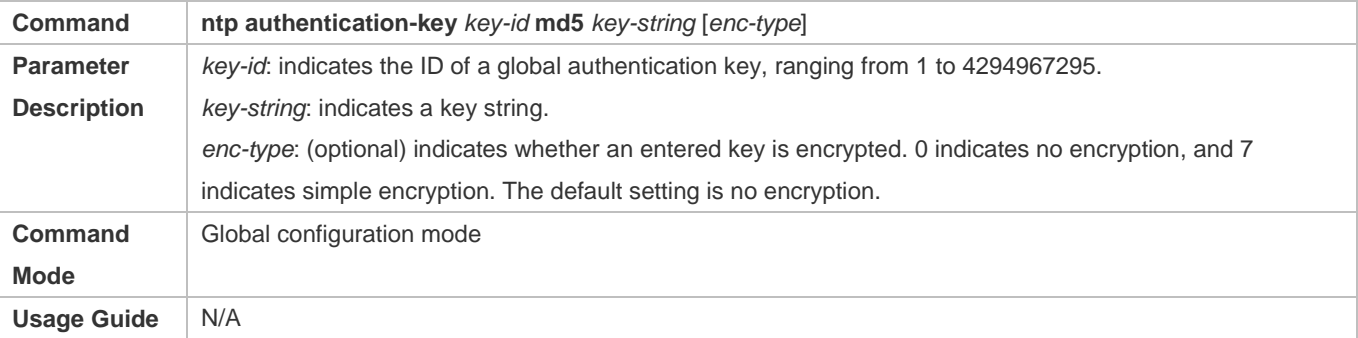

## **Lackson** Configuring a Trusted Key for NTP

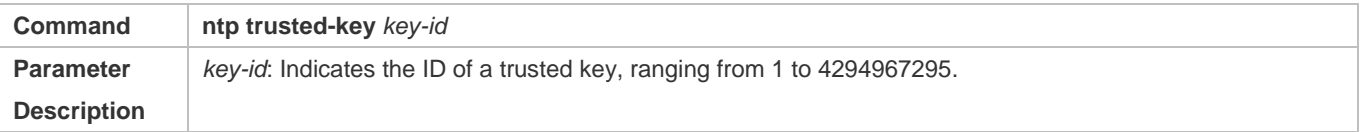
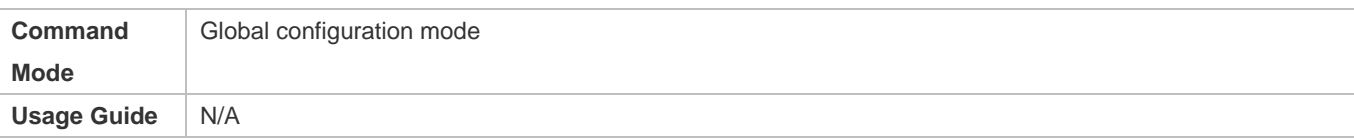

**Configuring a Trusted Key for an External Reference Clock Source**

Refer to the section "Related Commands".

# **Configuration Example**

#### **Security Authentication**

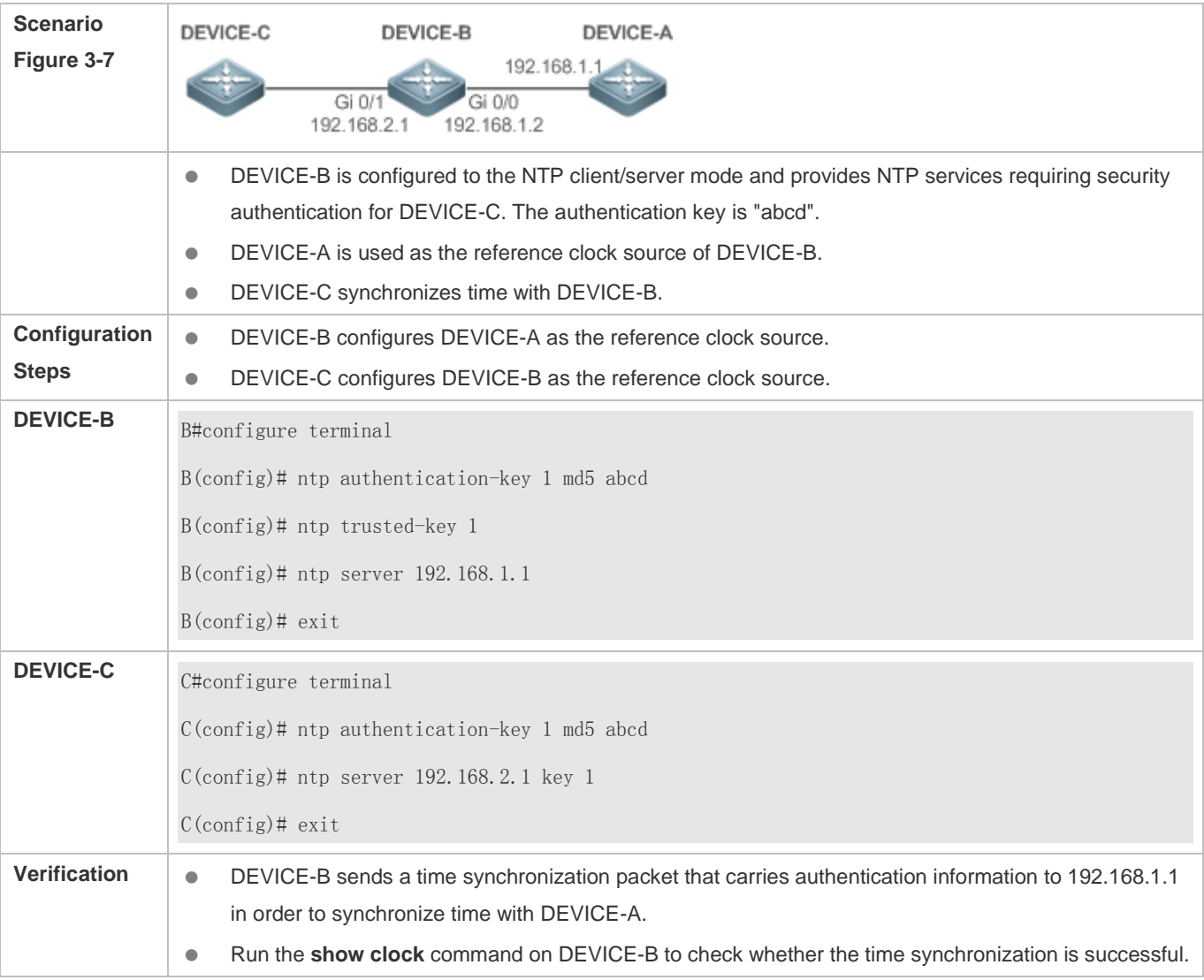

# **3.4.3 Configuring NTP Access Control**

**Configuration Effect**

#### Configuration Guide Configuring NTP

Access control for NTP services provides a minimum security measure. A more secure method is to use an NTP authentication mechanism.

#### **Notes**

- Currently, the system does not support control query (used to control NTP servers by using network management devices, such as setting the leap second indicator or monitoring its working status). Though rule matching is implemented in the preceding sequence, no request related to control query is supported.
- If no access control rule is configured, all accesses are allowed. If any access control rule is configured, only accesses allowed by the rule can be implemented.

#### **Related Configuration**

- **Configuring the Access Control Rights for NTP**
- **Optional.**
- Run the **ntp access-group** command to configure the access control rights and a corresponding ACL for NTP.

#### **Verification**

Run the **show run** command to verify the NTP configuration.

#### **Related Commands**

#### **Configuring the Access Control Rights for NTP Services**

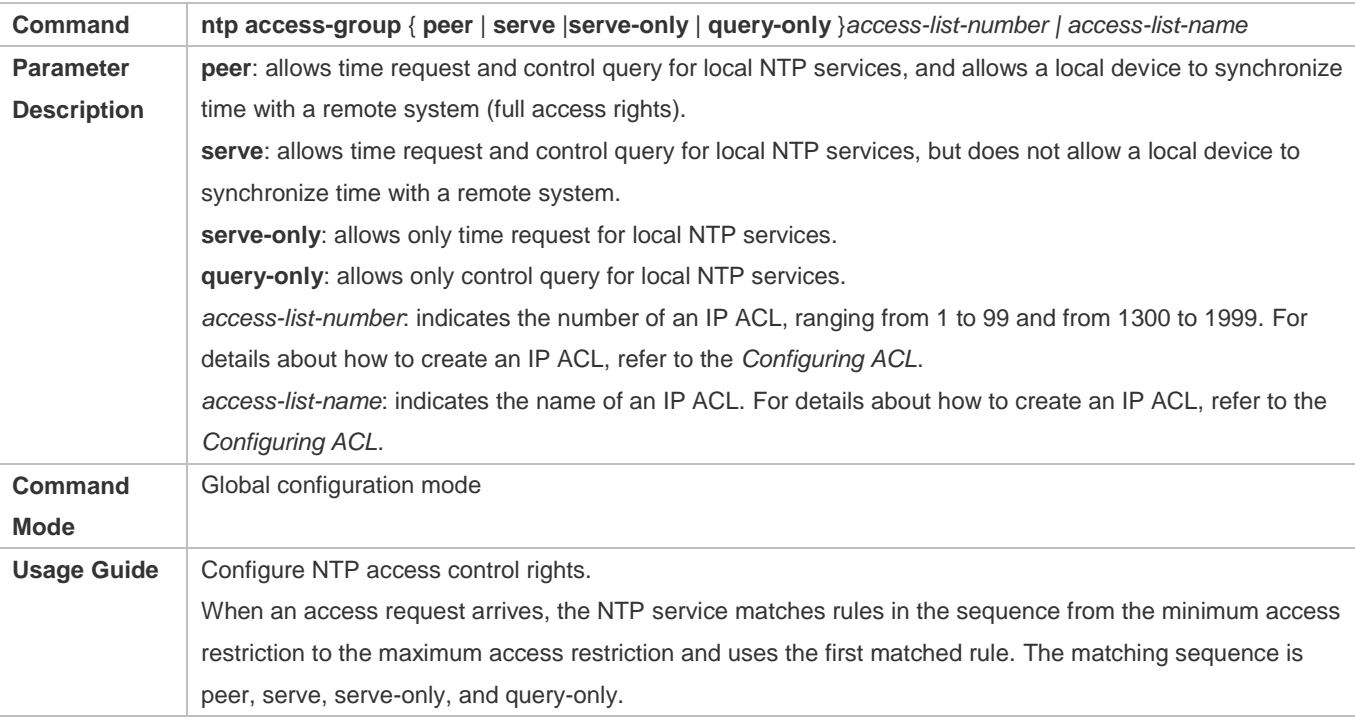

# **Configuration Example**

#### **Configuring NTP Access Control Rights**

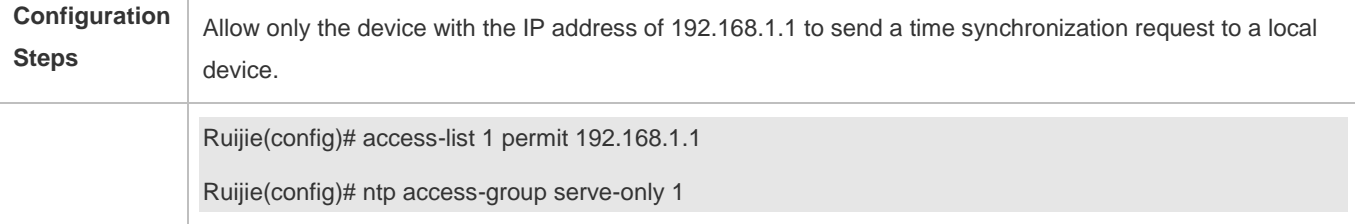

# **3.5 Monitoring**

# **Displaying**

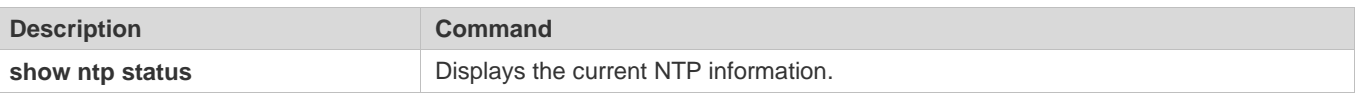

# **Debugging**

**A** System resources are occupied when debugging information is output. Therefore, disable debugging immediately after use.

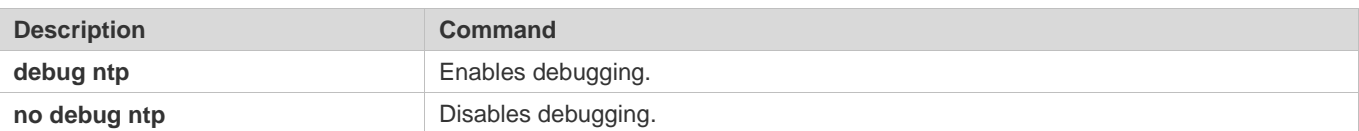

# **4 CConfiguring SNTP**

# **4.1 Overview**

The Simple Network Time Protocol (SNTP) is a simplified version of Network Time Protocol (NTP), which is used to synchronize the clocks of computers on the Internet. SNTP is applied in scenarios where it is unnecessary to use all NTP functions.

NTP uses a complex algorithm and has higher requirements for the system whereas SNTP uses a simpler algorithm and provides higher performance. Generally, SNTP precision can reach about 1s, which meets the basic requirements of most scenarios. Since SNTP packets are the same as NTP packets, the SNTP client implemented on a device is fully compatible with an NTP server.

### **Protocols and Standards**

● RFC 2030: Simple Network Time Protocol (SNTP) Version 4 for IPv4, IPv6 and OSI

# **4.2 Applications**

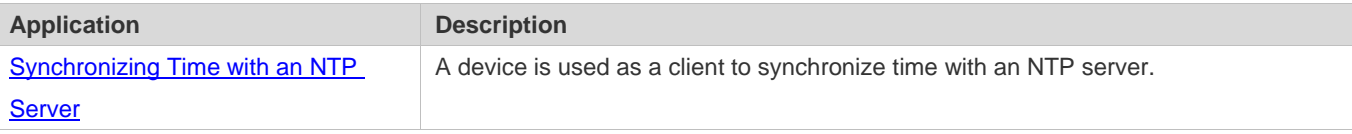

# <span id="page-2451-0"></span>**4.2.1 Synchronizing Time with an NTP Server**

### **Scenario**

As shown in Figure 4-1, DEVICE-B uses a local clock as the NTP clock reference source and provides time synchronization for DEVICE-C.

DEVICE-C is used as an SNTP client to synchronize time with DEVICE-B.

Figure 4-1

DEVICE-C DEVICE-B

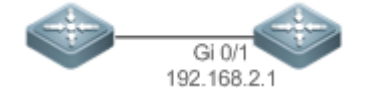

### **Deployment**

- **Specify DEVICE-B as the SNTP server of DEVICE-C.**
- **Enable SNTP for DEVICE-C.**

# **4.3 Features**

#### **Basic Concepts**

### **SNTP Packet**

SNTPV4 is developed from NTP, which is intended to simplify the functions of NTP. It does not change the NTP specifications and the original implementation of NTP. The message format of SNTPV4 is the same as that of NTP defined in RFC1305, with only some data fields initialized into preset values.

As defined in RFC1305, SNTP uses User Datagram Protocol (UDP) packets for transmission and the used UDP port ID is 123.

Figure 4-2 shows the format of an SNTP time synchronization packet.

Figure 4-2 Format of an SNTP Time Synchronization Packet

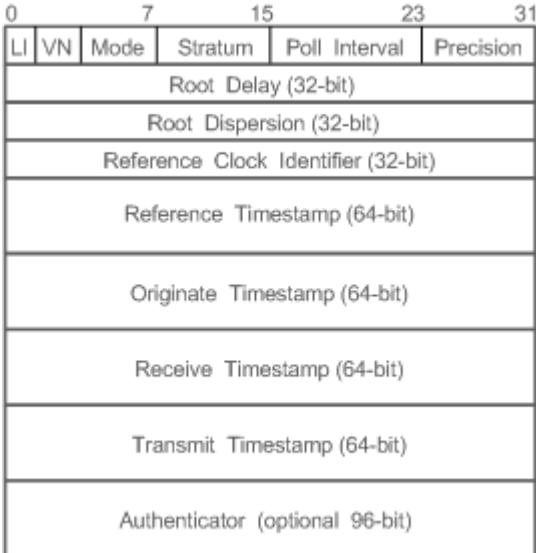

- Leap Indicator(LI): indicates a 2-bit leap second indicator.
- 00: indicates no warning information; 01: indicates that there are 61 seconds in the previous minute; 10: indicates that there are 59 seconds in the previous minute; 11: indicates that the clock is not synchronized.
- Version Number(VN): indicates a 3-bit NTP/SNTP version number. The current version number is 3.
- Mode: indicates a 3-bit SNTP/NTP working mode.
- 0: indicates no definition; 1: indicates symmetric active; 2: indicates symmetric passive; 3: indicates a client; 4: indicates a server; 5: indicates broadcasting; 6: indicates control information; 7: reserved.
- Stratum: indicates the 8-bit stratum of a local clock. 0: indicates no definition; 1: indicates the master clock reference source; other values: indicate slave clock reference sources.
- **Poll Interval: indicates the poll interval (seconds), which is a 8-bit integer.**
- **Precision: indicates the time precision (seconds) of a local clock, which is a 8-bit integer.**
- Root Delay: indicates the round-trip time to the master clock reference source, which is a 32-bit integer.
- Root Dispersion: indicates the largest difference from the master reference clock source, which is a 32-bit integer.
- Reference Clock Identifier: indicates the 32-bit identifier of a reference clock source.
- Reference Timestamp: indicates a 64-bit timestamp, namely, the time that is set or corrected at the last time.
- Originate Timestamp: indicates a 64-bit timestamp, namely, the local time when a time synchronization request leaves from a client.
- Receive Timestamp: indicates a 64-bit timestamp, namely, the local time when a time synchronization request packet arrives at a server.
- Transmit Timestamp: indicates a 64-bit timestamp, namely, the local time when a time synchronization response packet leaves from a server.
- Authenticator (optional): indicates authentication information.

#### **Overview**

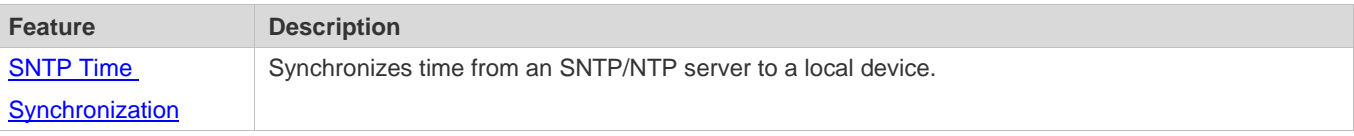

## <span id="page-2453-0"></span>**4.3.1 SNTP Time Synchronization**

#### **Working Principle**

SNTP time synchronization is implemented by interaction of SNTP/NTP packets between a client and a server. The client sends a time synchronization packet to the server at intervals (half an hour by default). After receiving a response packet from the server, the client synchronizes time.

Figure 4-3 shows the format of an SNTP time synchronization packet.

Figure 4-3 Working Principle of SNTP

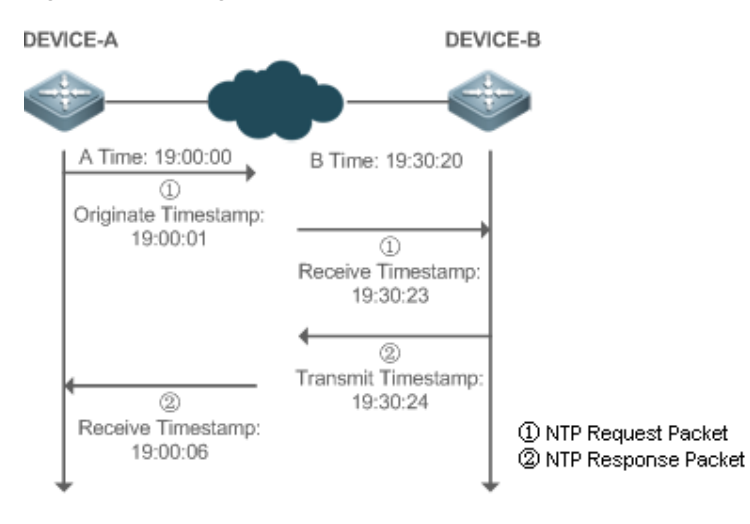

DEVICE-B (B for short) is used as an NTP reference clock source, DEVICE-A (A for short) is used as an SNTP client that synchronizes time with DEVICE-B. At a time point, the local clock of A is 19:00:00 and the local clock of B is 19:30:20.

- 1. A sends an SNTP/NTP request packet. The local time (T0) when the packet leaves from A is 19:00:00 and is filled in Originate Timestamp.
- 2. After a 2-second network delay, the local time (T1) when B receives the request packet is 19:30:23 and is filled in Receive Timestamp.
- 3. B processes the NTP request and sends an NTP response packet one second later. The local time (T2) when the response packet leaves from B is 19:30:24 and is filled in Transmit Timestamp.
- 4. After a 2-second network delay, A receives the response packet. The local time (T3) when the response packet arrives at A is 19:00:06.

The specific calculations for time synchronization are as follows:

- A obtains the time difference of 30 minutes and 20 seconds between B and A by using the formula ((T1-T0)+(T2-T3))/2.
- A obtains the packet round-trip delay of four seconds between A and B by using the formula (T3-T0)-(T2-T1).

#### **Related Configuration**

- **Enabling SNTP**
- SNTP is disabled by default.
- Run the **sntp enable** command to enable SNTP.
- **Configuring an SNTP Server**
- **By default, no SNTP server is configured.**
- Run the s**ntp server** command to specify an SNTP server.
- **Configuring the SNTP Time Synchronization Interval**
- By default, the SNTP time synchronization interval is 1,800s.
- Run the **sntp interval** command to specify the time synchronization interval.

# **4.4 Configuration**

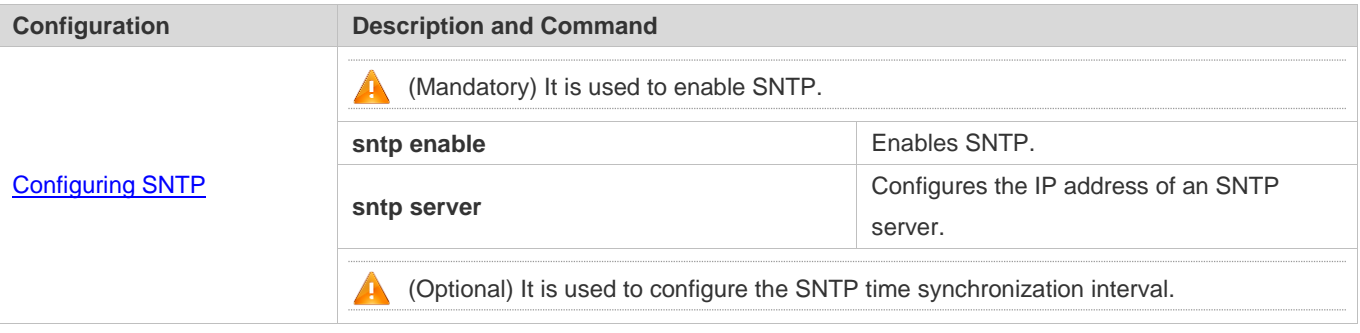

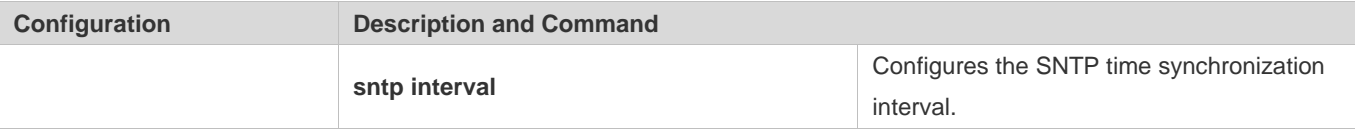

# <span id="page-2455-0"></span>**4.4.1 Configuring SNTP**

#### **Configuration Effect**

An SNTP client accesses an NTP server at fixed intervals to correct the clock regularly.

#### **Notes**

All time obtained through SNTP communication is Greenwich Mean Time (GMT). To obtain precise local time, you need to set the local time zone for alignment with GMT.

#### **Configuration Steps**

- **Enabling SNTP**
- (Mandatory) SNTP is disabled by default.
- **Configuring the IP address of an SNTP Server**
- (Mandatory) No SNTP/NTP server is configured by default.
- **Configuring the SNTP Time Synchronization Interval**
- **Optional.**
- By default, a device synchronizes time every half an hour.

#### **Verification**

Run the **show sntp** command to display SNTP-related parameters.

#### **Related Commands**

#### **Enabling SNTP**

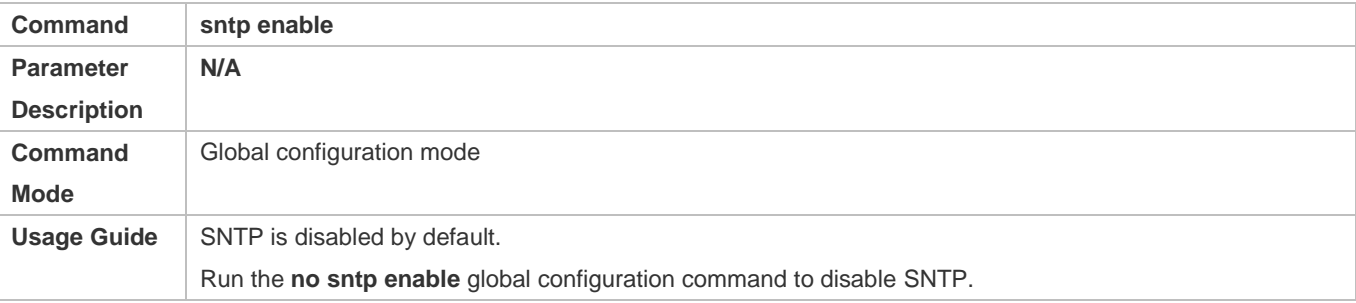

#### **Configuring the IP address of an SNTP/NTP Server**

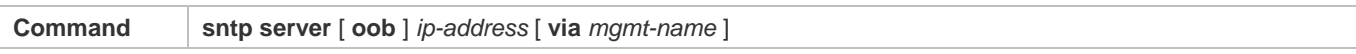

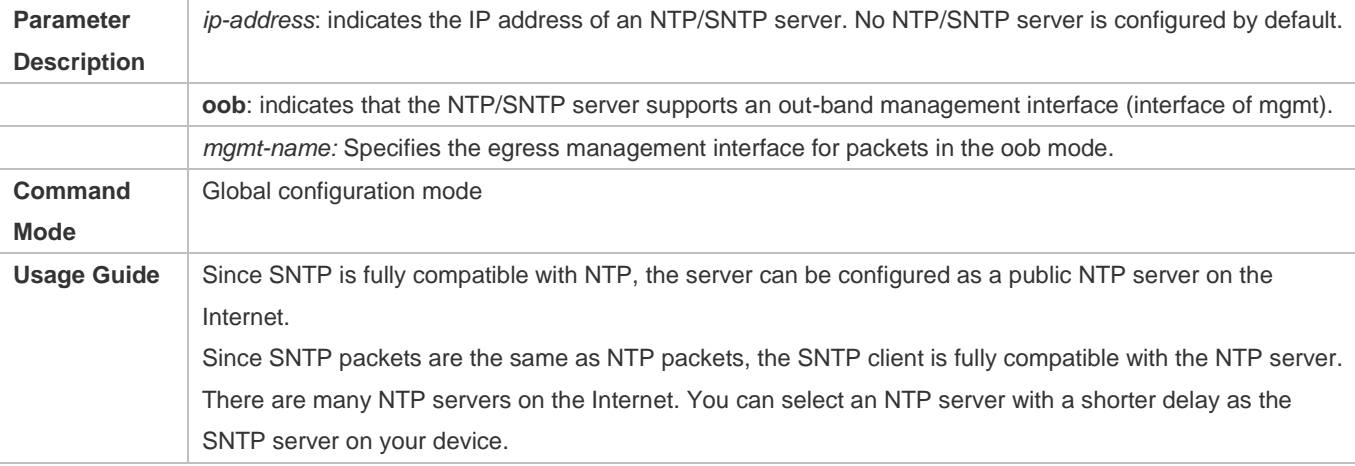

# **Configuring the SNTP Time Synchronization Interval**

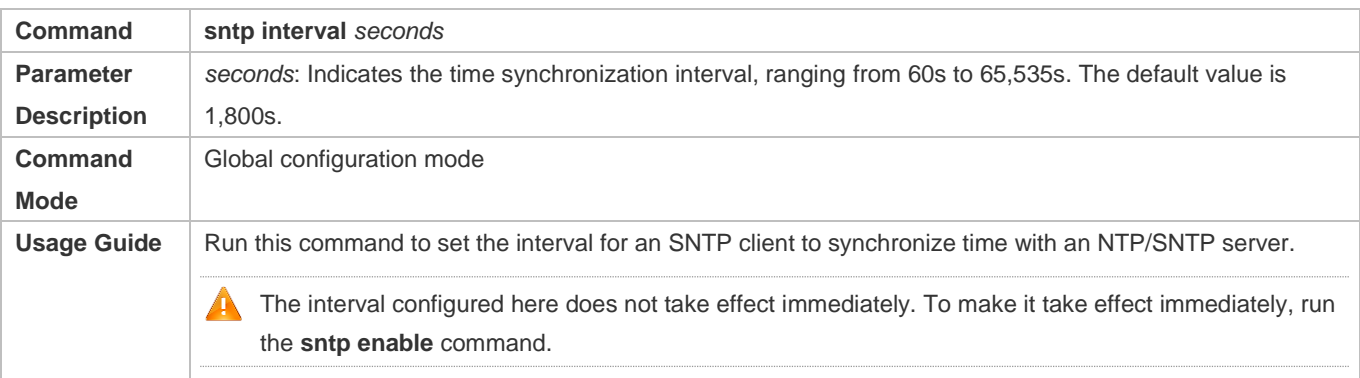

# **Configuration Example**

# **SNTP Time Synchronization**

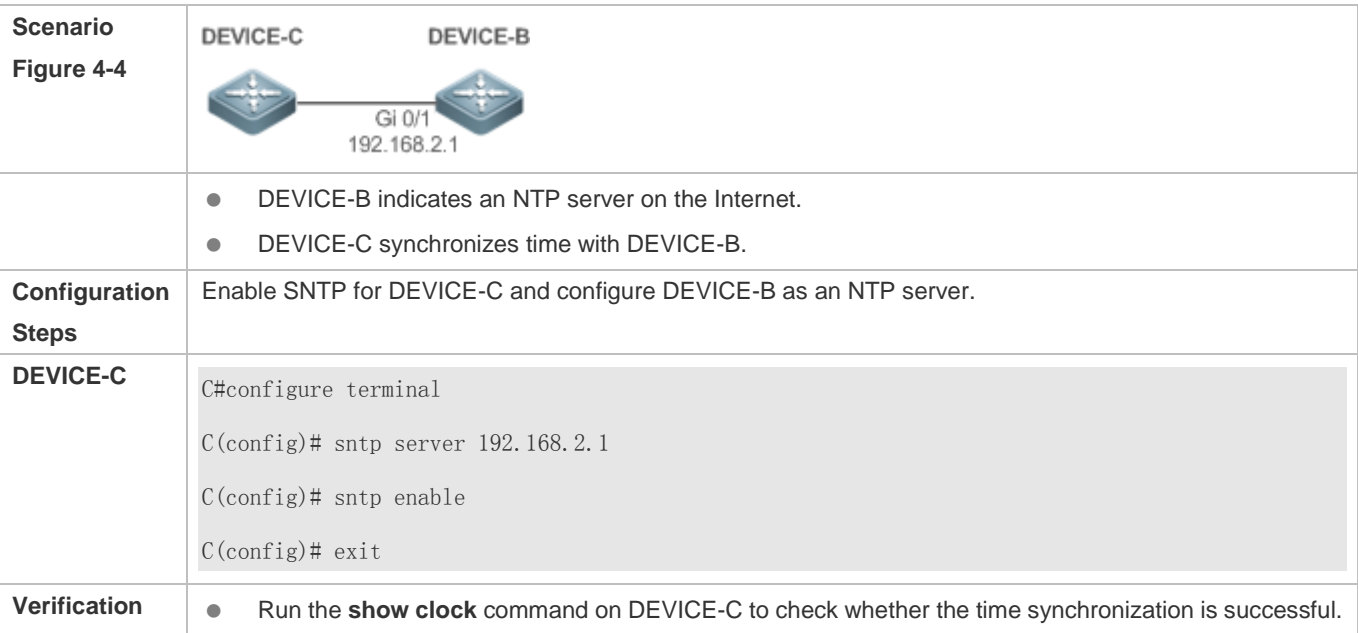

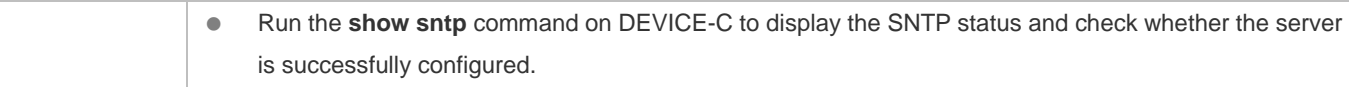

# **4.5 Monitoring**

## **Displaying**

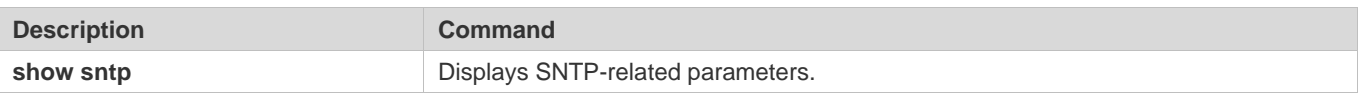

# **Debugging**

A System resources are occupied when debugging information is output. Therefore, disable debugging immediately after use.

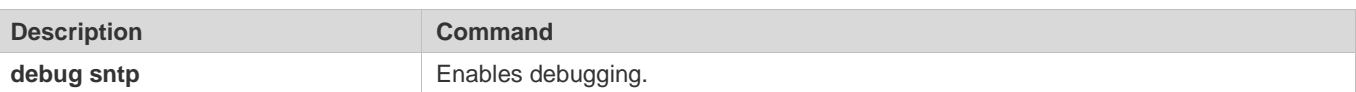

# **5 Configuring SPAN-RSPAN**

# **5.1 Overview**

The Switched Port Analyzer (SPAN) is to copy packets of a specified port to another switch port that is connected to a network monitoring device, so as to achieve network monitoring and troubleshooting.

All input and output packets of a source port can be monitored through SPAN. For example, as shown in the following figure, all packets on Port 5 are mapped to Port 10, and the network analyzer connected to Port 10 receives all packets that pass through Port 5.

Figure 5-1 SPAN Configuration Instance

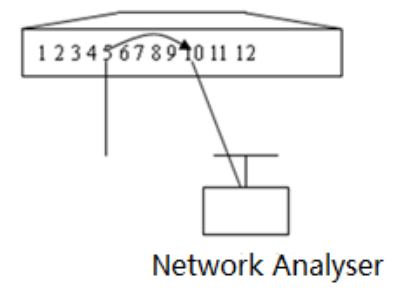

The SPAN function is mainly applied in network monitoring and troubleshooting scenarios, to monitor network information and rectify network faults.

The Remote SPAN (RSPAN), an extension to SPAN, is capable of remotely monitoring multiple devices. Each RSPAN session is established in a specified remote VLAN. RSPAN breaks through the limitation that a mirrored port and a mirroring port must reside on the same device, and allows a mirrored port to be several network devices away from a mirroring port. Users can observe data packets of the remote mirrored port by using an analyzer in the central equipment room.

The application scenarios of RSPAN are similar to those of SPAN. RSPAN allows users to conduct real-time data monitoring without staying in the equipment room, providing great convenience for users.

VLAN SPAN (VSPAN) considers data streams of some VLANs as data sources and mirrors them to a destination port. The configuration is similar to that of the port-based SPAN. VSPAN has the following features:

- A VLAN that is not a remote VLAN can be specified as the data source of VSPAN.
- Some VLANs that are not remote VLANs can be specified as the data sources of VSPAN.
- When a VLAN is configured as a data source, packets only in the Rx direction can be mirrored.

# **5.2 Applications**

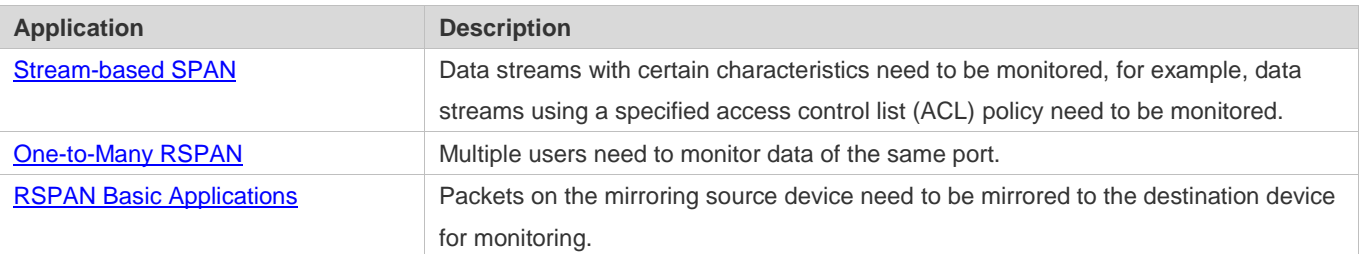

# <span id="page-2459-0"></span>**5.2.1 Stream-based SPAN**

### **Scenario**

As shown in the following figure, the network analyzer can be configured to can monitor all data streams forwarded by Switch A to Switch B and specific data streams of Switch B (for example, data streams from PC1 and PC2).

Figure 5-2 SPAN Simple Application Topology

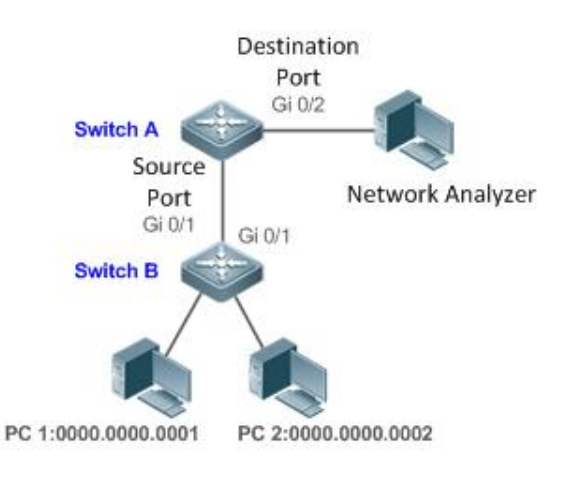

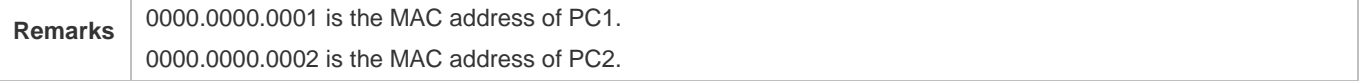

## **Deployment**

- In the preceding figure, configure the SPAN function on Switch A connected to the network analyzer, set port Gi 0/1 connected to Switch B as the SPAN source port, and set port Gi 0/2 that is directly connected to the network analyzer as the SPAN destination port.
- Configure stream-based SPAN (only data streams of PC1and PC2 are allowed) for the source port Gi 0/1 of SPAN.

# <span id="page-2460-0"></span>**5.2.2 One-to-Many RSPAN**

#### **Scenario**

As shown in the following figure, one-to-many RSPAN can be implemented on a single device, that is, both PC 1 and PC 2 can be configured to monitor the transmitted and received traffic of the port connected to the server. Users can make proper configuration (for example, remote VLAN and port MAC loopback) to monitor data streams that pass through port Gi 4/1 on PC 1 and PC 2, thereby monitoring data streams of the server.

Figure 5-3 Application Topology of One-to-Many RSPAN

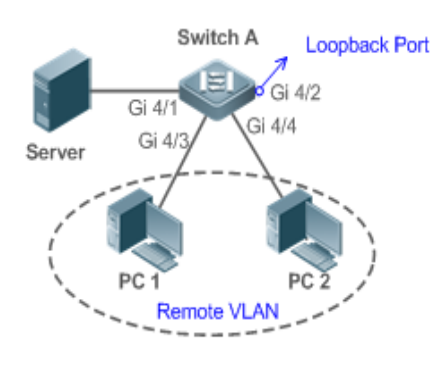

#### **Deployment**

- Create a remote VLAN on Switch A.
- Configure Switch A as the source device of RSPAN and configure the port Gi 4/1 that is directly connected to the server as the RSPAN source port. Select a port that is in the Down state, Gi 4/2 in this example, as the RSPAN output port, add this port to the remote VLAN, and configure MAC loopback (run the **mac-loopback** command in interface configuration mode).
- Add ports that are directly connected to PC 1 and PC 2 to the remote VLAN.

## <span id="page-2460-1"></span>**5.2.3 RSPAN Basic Applications**

#### **Scenario**

As shown in the following figure, the RSPAN function enables the network analyzer to monitor the STA connected to the source device Switch A from the destination device Switch C through the intermediate device Switch B. The devices can normally exchange data with each other.

Figure 5-4 Basic Application Topology of RSPAN

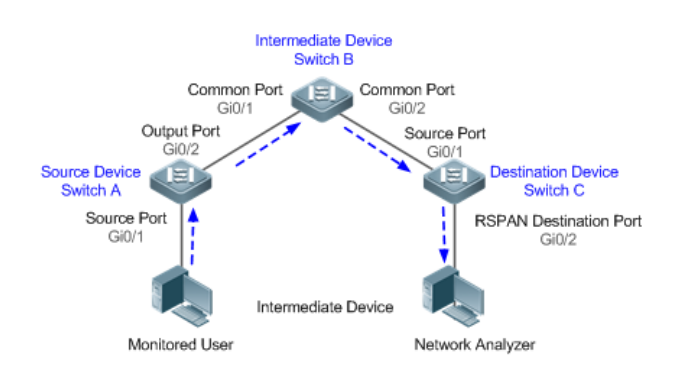

### **Deployment**

- Configure a remote VLAN on Switch A, Switch B, and Switch C.
- On Switch A, configure port Gi 0/1 directly connected to the STA as the source port, configure port Gi 0/2 connected to Switch B as the output port, and configure the switching function for the output port.
- On Switch B, configure port Gi 0/1 connected to Switch A and port Gi 0/2 connected to Switch C as common ports.
- On Switch C, configure port Gi0/1 connected to Switch B as a common source port, configure port Gi 0/2 connected to the network analyzer as the RSPAN destination port, and configure the switching function for the RSPAN destination port.

# **5.3 Features**

#### **Basic Concepts**

#### **SPAN Session**

A SPAN session is data streams between the SPAN source port and the destination port, which can be used to monitor the packets of one or more ports in the input, output, or both directions. Switched ports, routed ports, and aggregate ports (APs) can be configured as source ports or destination ports of SPAN sessions. Normal operations on a switch are not affected after ports of the switch are added to a SPAN session.

Users can configure a SPAN session on a disabled port but the SPAN session is inactive. A SPAN session is in the active state only after the port on which the SPAN session is configured is enabled. In addition, a SPAN session does not take effect after a switch is powered on. It is active only after the destination port is in the operational state. Users can run the **show monitor** [ **session** *session-num*] command to display the operation status of a SPAN session.

#### **SPAN Data Streams**

A SPAN session covers data streams in three directions:

 Input data streams: All packets received by a source port are copied to the destination port. Users can monitor input packets of one or more source ports in a SPAN session. Some input packets of a source port may be discarded for some reasons (for example, for the sake of port security). It does not affect the SPAN function and such packets are still mirrored to the destination port.

- Output data streams: All packets transmitted by a source port are copied to the destination port. Users can monitor output packets of one or more source ports in a SPAN session. Packets transmitted from other ports to a source port may be discarded for some reasons and such packets will not be transmitted to the destination port. The format of output packets of a source port may be changed for some reasons. For example, after routing, packets transmitted from the source port are changed in source MAC addresses, destination MAC addresses, VLAN IDs, and TTLs, and their formats are also changed after copied to the destination port.
- Bidirectional data streams: Bidirectional data streams include input data streams and output data streams. In a SPAN session, users can monitor data streams of one or more source ports in the input and output directions.

#### **Source Port**

A source port is called a monitored port. In a SPAN session, data streams of the source port are monitored for network analysis and troubleshooting. In a single SPAN session, users can monitor the input, output, and bidirectional data streams, and the number of source ports is not restricted.

A source port has the following features:

- A source port can be a switched port, routed port, or AP.
- A source port cannot be used as a destination port simultaneously.
- A source port and a destination port can belong to the same VLAN or different VLANs.

#### **Destination Port**

A SPAN session has one destination port (called a monitoring port) for receiving packets copied from a source port.

A destination port has the following features:

- A destination port can be a switched port, routed port, or AP.
- A destination port cannot be used as a source port simultaneously.

#### **Overview**

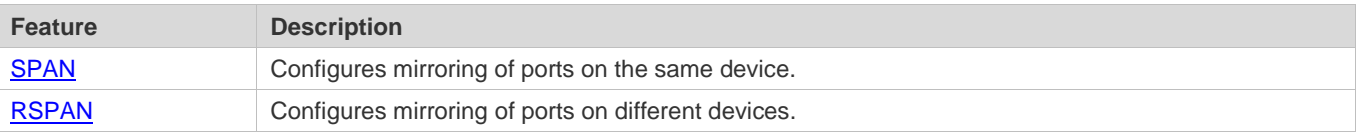

### <span id="page-2462-0"></span>**5.3.1 SPAN**

SPAN is used to monitor data streams on switches. It copies frames on one port to another switch port that is connected to a network analyzer or RMON analyzer so as to analyze the communication of the port.

#### **Working Principle**

When a port transmits or receive packets, SPAN, after checking that the port is configured as a SPAN source port, copies the packets transmitted and received by the port to the destination port.

#### **Configuring a SPAN Source Port**

Users need to specify a SPAN session ID and source port ID to configure a SPAN source port, and set the optional SPAN direction item to determine the direction of SPAN data streams or specify an ACL policy to mirror specific data streams.

#### **Configuring a SPAN Destination Port**

Users need to specify a SPAN session ID and destination port ID to configure a SPAN destination port, and set the optional switching function item to determine whether to enable the switching function and tag removal function on the SPAN destination port.

#### **Related Configuration**

The SPAN function is disabled by default. It is enabled only after a session is created, and the SPAN source and destination ports are configured. A SPAN session can be created when a SPAN source port or destination port is configured.

#### **Configuring a SPAN Source Port**

A SPAN session does not have a SPAN source port by default. Users can run the following command to configure a SPAN source port:

**monitor session** *session-num* **source interface** *interface-id* [ **both** | **rx** | **tx** ] [ **acl** *name* ]

In the preceding command:

*session-num*: Indicates the SPAN session ID. The number of supported SPAN sessions varies with products.

*interface-id*: Indicates the SPAN source port to be configured.

**rx**: Indicates that only packets received by the source port are monitored after **rx** is configured.

**tx**: Indicates that only packets transmitted by the source port are monitored after **tx** is configured.

**both**: Indicates that packets transmitted and received by the source port are copied to the destination port for monitoring after **both** is configured, that is, **both** includes **rx** and **tx**. If none of **rx**, **tx**, and **both** is selected, **both** is enabled by default.

**acl**: Specifies an ACL policy. After this option is configured, packets allowed by the ACL policy on the source port are monitored. This function is disabled by default.

#### **Configuring a SPAN Destination Port**

A SPAN session does not have a SPAN destination port by default. Users can run the following command to configure a SPAN destination port:

#### **monitor session** *session-num* **destination interface** *interface-id* [**switch** ]

In the preceding command:

**switch**: Indicates that the SPAN destination port only receives packets mirrored from the SPAN source port and discards other packets if this option is disabled, and receives both packets mirrored from the SPAN source port and packets from non-source ports if this option is enabled, that is, the communication between this destination port and other devices is not affected.

When the SPAN destination port is configured, the relevant function is disabled by default if **switch** is not configured.

#### **Configuring Stream-based SPAN**

This function is disabled by default. Users can run the **monitor session** *session-num* **source interface** *interface-id***rxacl***acl-name* command to configure stream-based SPAN.

Pay attention to the following points when using SPAN:

The SPAN destination port is used for the Spanning Tree Protocol (STP) calculation.

SPAN is unavailable if a source port or destination port is disabled.

If a source port or destination port is added to an AP, the source port or destination port exits from a SPAN session.

If a VLAN (or VLAN list) is used as a SPAN source, ensure that the destination port has sufficient bandwidth for receiving mirrored data of the VLAN (or VLAN list).

Not all products support all options of the preceding commands because of product differences.

### <span id="page-2464-0"></span>**5.3.2 RSPAN**

RSPAN is capable of monitoring multiple devices. Each RSPAN session is established in a specified remote VLAN. RSPAN breaks through the limitation that a mirrored port and a mirroring port must reside on the same device, and allows a mirrored port to be several network devices away from a mirroring port.

#### **Working Principle**

A remote VLAN is created for the source device, intermediate device, and destination device, all ports involved in an RSPAN session need to be added to the remote VLAN. Mirrored packets are broadcasted in the remote VLAN so that they are transmitted from the source port of the source switch to the destination port of the destination switch.

#### **Configuring a Remote VLAN**

Packets from an RSPAN source port are broadcasted in a remote VLAN so as to be copied from the local switch to the remote switch. The RSPAN source port, output port, reflection port, transparent transmission ports of the intermediate device (packet input port and output port of the intermediate device), destination port and input port of the destination port must be added to the remote VLAN. The RSPAN function requires configuring a VLAN as a remote VLAN in VLAN mode.

#### **Configuring an RSPAN Session**

The configuration of the RSPAN source port and destination port are similar to that of the SPAN source port and destination port, but the mirroring session ID specified during configuration must be the ID of an RSPAN session.

#### **Configuring an RSPAN Source Port**

The configuration of an RSPAN source port is the same as that of a SPAN source port, but the specified mirroring session ID must be the ID of an RSPAN session.

#### **Configuring an RSPAN Output Port**

The output port is located on the source device and must be added to a remote VLAN. Mirrored packets of a source port are broadcasted in this remote VLAN. The source device transmits packets to the intermediate switch or destination switch through the output port.

#### **Configuring an RSPAN Destination Port**

When an RSPAN destination port is configured, an RSPAN session ID, remote VLAN, and port name must be specified so that packets from the source port are copied to the destination port through the remote VLAN.

#### **Configuring Stream-based RSPAN**

RSPAN is an extension to SPAN and also supports stream-based mirroring. The configuration is the same as that of stream-based SPAN. Stream-based RSPAN does not affect normal communication.

Users can configure an ACL in the input direction of a source port on an RSPAN source device. Standard ACLs, extended ACLs, MAC ACLs, and user-defined ACLs are supported.

Users can configure a port ACL in the input direction of a source port on an RSPAN source device, and configure a port ACL in the output direction of the destination port on the RSPAN destination device. Users can also configure an ACL in the output direction of a remote VLAN on an RSPAN source switch and configure an ACL in the input direction of the remote VLAN on the RSPAN destination switch.

#### **Configuring One-to-Many RSPAN**

If data streams of one source port need to be mirrored to multiple destination ports, users can configure an RSPAN session, configure the source port of the RSPAN session as a one-to-many mirroring source port and select another Ethernet port as the forwarding port (output port on the source device).In addition, the MAC loopback function needs to be configured on the RSPAN forwarding port in interface configuration mode, the expected RSPAN output port and RSPAN forwarding port need to be added to the remote VLAN. Then, mirrored packets are looped back on the RSPAN forwarding port and then broadcasted in the remote VLAN, thereby implementing one-to-many RSPAN.

#### **Related Configuration**

The RSPAN function is disabled by default. It is enabled only after an RSPAN session is created, and a remote VLAN, RSPAN source port, and RSPAN destination port are configured.

#### **Configuring a Remote VLAN**

No remote VLAN is specified for RSPAN by default. Users can run the **remote-span** command in VLAN mode to configure a VLAN as a remote VLAN. One remote VLAN corresponds to one RSPAN session.

#### **Lackson Configuring an RSPAN Source Device**

This function is disabled by default. Users can run the **monitor session** *session-num***remote-source** command in global configuration mode to configure a device as the remote source device of a specified RSPAN session.

#### **Configuring an RSPAN Destination Device**

This function is disabled by default. Users can run the **monitor session** *session-num***remote-destination** command in global configuration mode to configure a device as the remote destination device of a specified RSPAN session.

#### **Configuring an RSPAN Source Port**

A source port of an RSPAN session is configured on the source device. The configuration is the same as that of a SPAN source port but an RSPAN session ID needs to be specified. This function is disabled by default.

#### **Configuring an Output Port on the RSPAN Source Device**

This function is disabled by default. Users can run the **monitor session** *session-num* **destination remote vlan** *remote-vlan* **interface** *interface-name* [ **switch** ] command in global configuration mode to configure an output port on the RSPAN source device. If the option **switch** is configured, the output port can participate in normal data packet switching. It is not configured by default. The output port must be added to a remote VLAN.

#### **Configuring a Destination Port on the RSPAN Destination Device**

This function is disabled by default. Users can run the **monitor session** *session-num* **destination remote vlan** *remote-vlan* **interface** *interface*-*name* [ **switch** ] command in global configuration mode to configure a destination port on the RSPAN destination device. If the option **switch** is configured, the destination port can participate in normal data packet switching. It is not configured by default. The destination port must be added to a remote VLAN.

#### **Configuring Port MAC Loopback**

This function is disabled by default. Users can run the **mac-loopback** command in interface configuration mode to configure MAC loopback on a port, to implement one-to-many RSPAN. The RSPAN destination port and expected RSPAN output port must be added to a remote VLAN.

- Pay attention to the following points when using RSPAN:
- A remote VLAN must be configured on each device, their VLAN IDs must be consistent, and all ports that participate in a session must be added to the VLAN.
- It is not recommended that common ports be added to a remote VLAN.
	- Do not configure a port that is connected to an intermediate switch or destination switch as an RSPAN source port. Otherwise, traffic on the network may be in chaos.

# **5.4 Configuration**

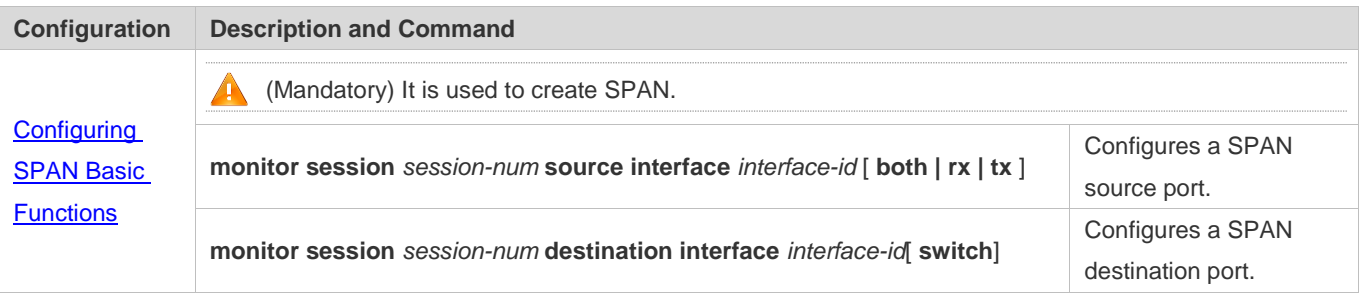

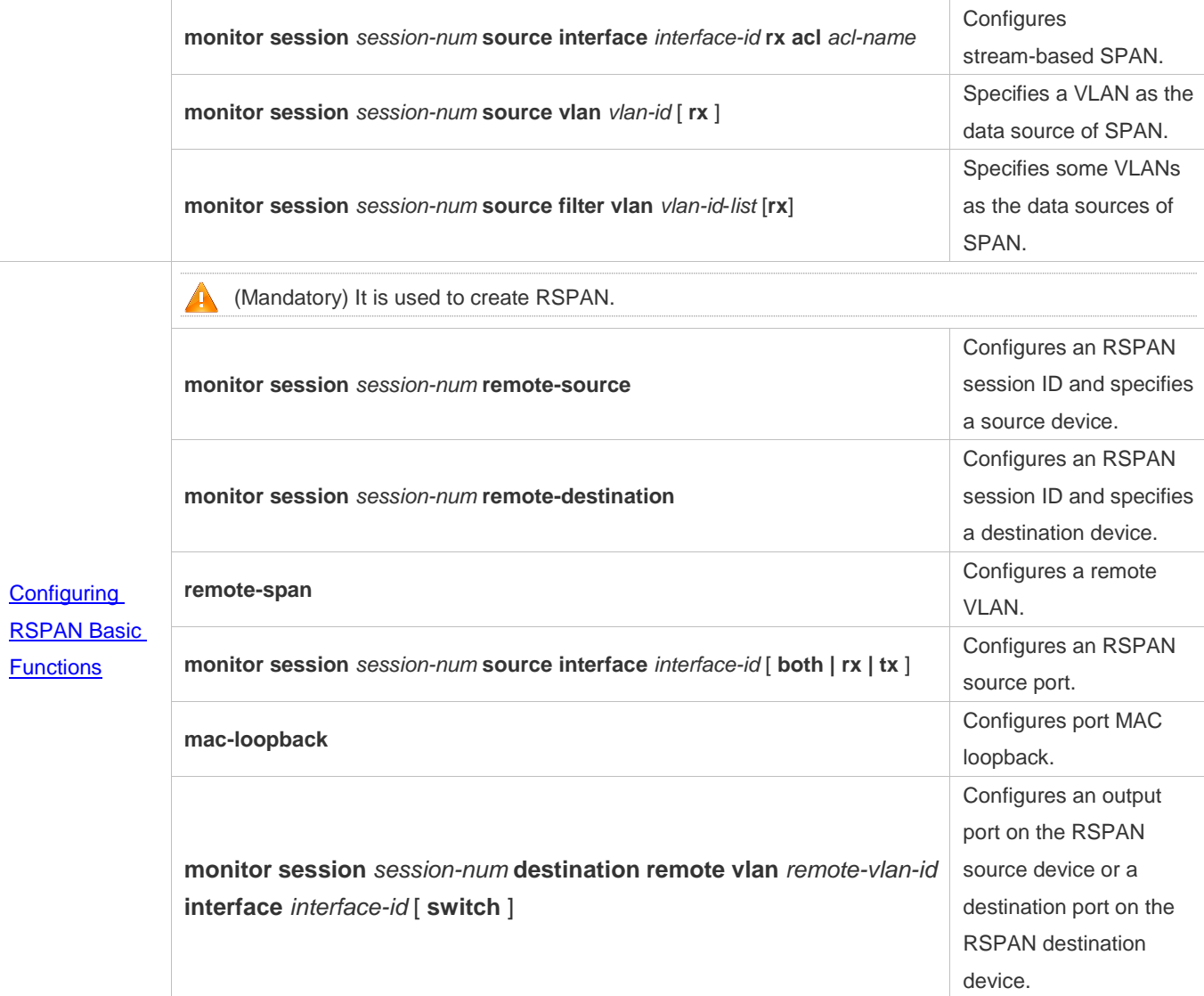

# <span id="page-2467-0"></span>**5.4.1 Configuring SPAN Basic Functions**

## **Configuration Effect**

- Configure a source and destination ports for a SPAN session.
- Configure a destination port to monitor any packets transmitted and received by a source port.

#### **Notes**

- If a source port or destination port is added to an AP, the source port or destination port exits from a SPAN session.
- If the switch function is disabled on a SPAN destination port, the destination port receives only mirrored packets and discards other packets that pass through the port. After the switch function is enabled, the destination port can receive non-mirrored packets.

### **Configuration Steps**

#### **Configuring a SPAN Session**

- **Global configuration mode. Mandatory.**
- You can configure a SPAN session when configuring a SPAN source port or destination port, or when configuring a specified VLAN or some VLANs as a data source or data sources of SPAN.

#### **Configuring a SPAN Source Port**

- Global configuration mode. Mandatory.
- You can select the SPAN direction when configuring a SPAN source port. The **both** direction is configured by default, that is, both transmitted and received packets are monitored.

#### **Configuring a SPAN Destination Port**

Global configuration mode. Mandatory.

A SPAN session is active only when a SPAN source port is configured (or a VLAN is specified as the data source of SPAN) and a SPAN destination port is configured.

#### **Verification**

 Run the **show monitor** command or the **show running** command to verify the SPAN configuration. Alternatively, conduct packet capture analysis on the SPAN destination port and check whether the SPAN function takes effect according to the captured packets.

#### **Related Commands**

#### **Configuring a SPAN Source Port**

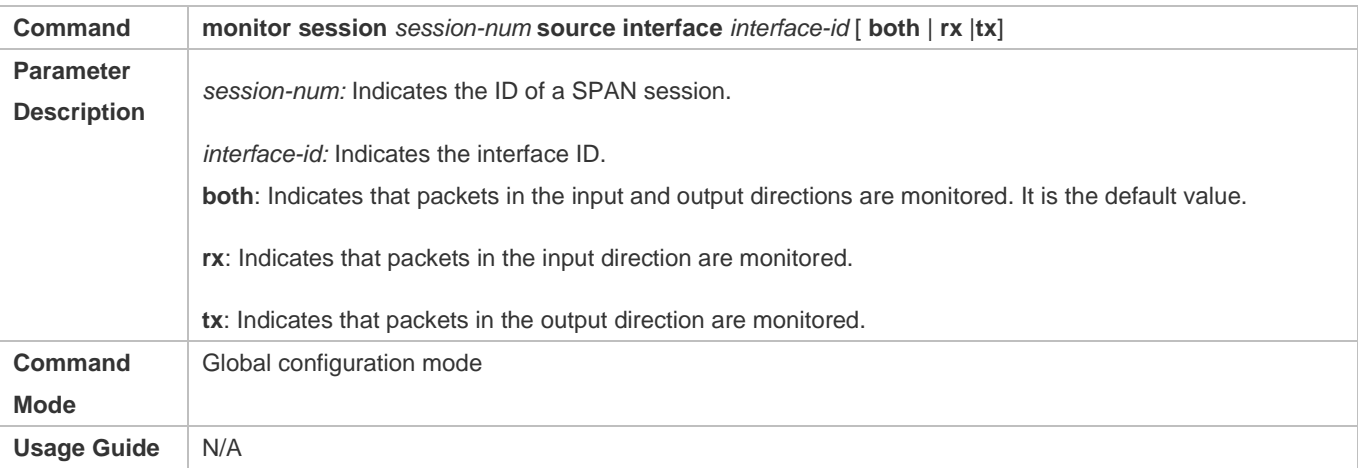

#### **Configuring a SPAN Destination Port**

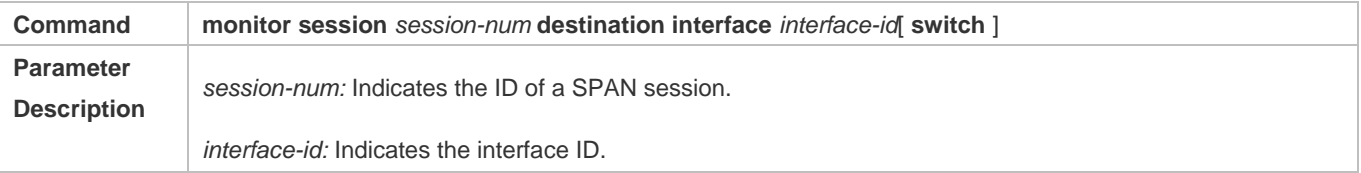

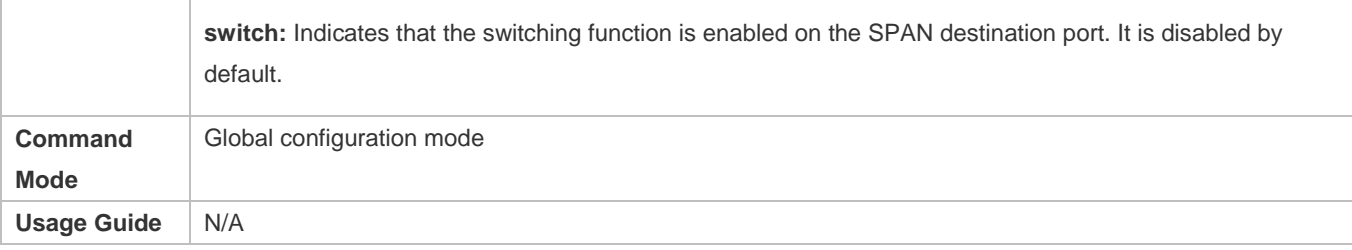

# **Configuring Stream-based SPAN**

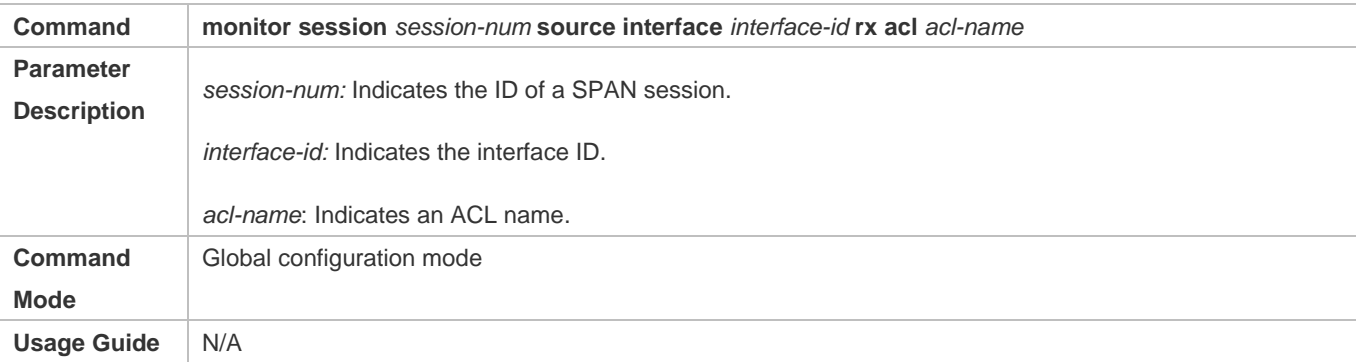

# **Specifying a VLAN as the Data Source of SPAN**

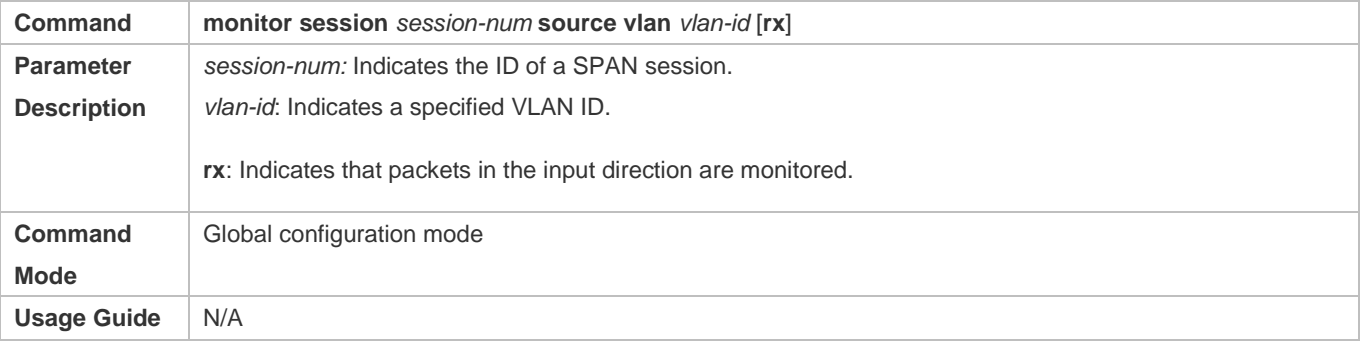

# **Specifying Some VLANs as the Data Sources of SPAN**

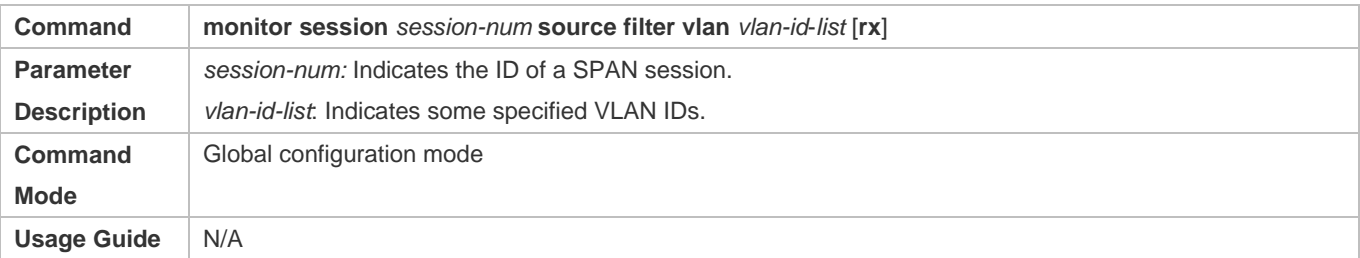

# **Configuration Example**

**The following uses SPAN as an example.**

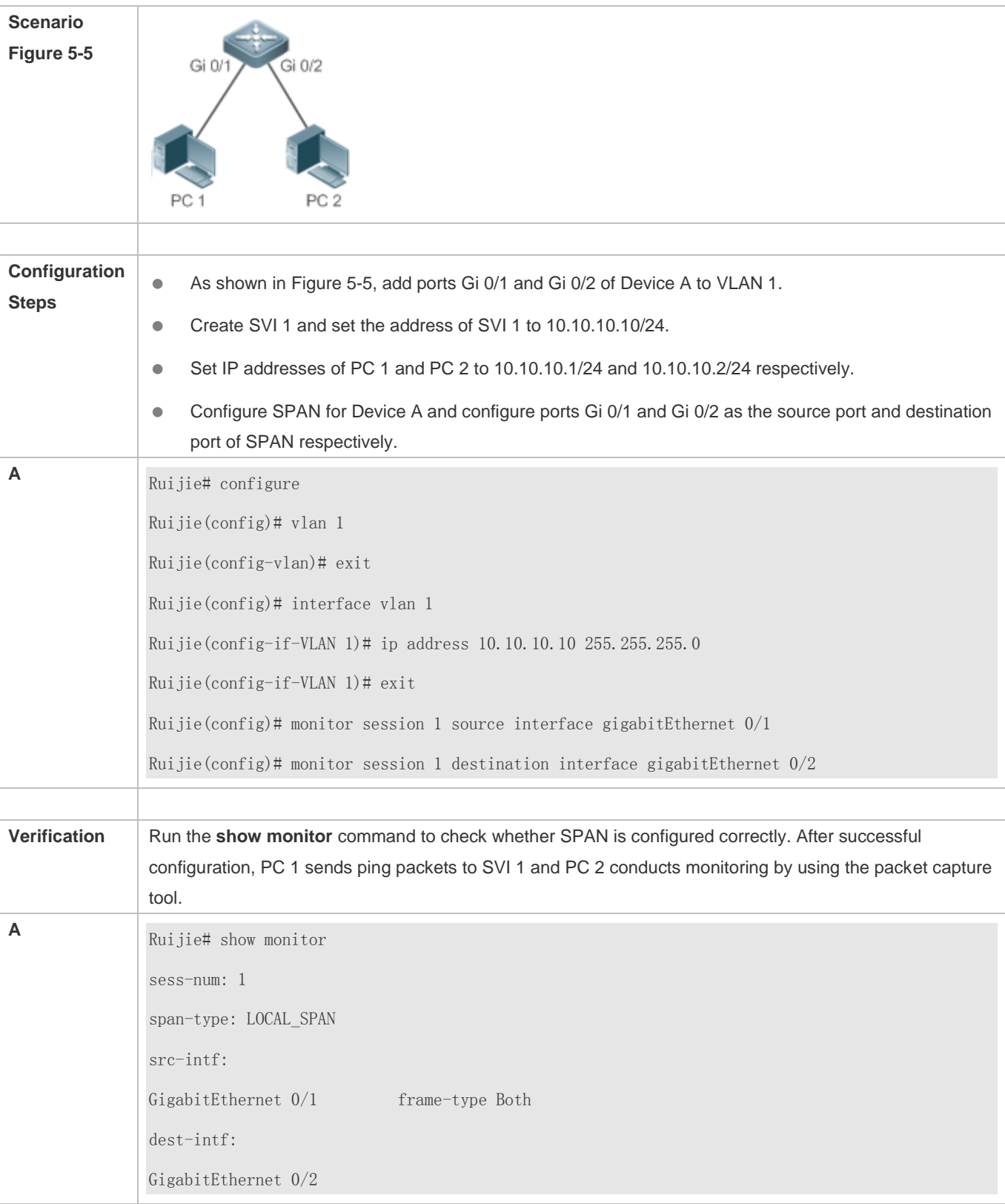

**Common Errors**

- The session ID specified during configuration of the SPAN source port is inconsistent with that specified during configuration of the SPAN destination port.
- Packet loss may occur if packets of a port with large bandwidth are mirrored to a port with small bandwidth.

# <span id="page-2471-0"></span>**5.4.2 Configuring RSPAN Basic Functions**

### **Configuration Effect**

- Configure a source port and destination port on the source device of an RSPAN session and configure the destination port on the destination device.
- Configure the destination port on the RSPAN destination device to monitor any packets that are transmitted or received by the source port.

#### **Notes**

- If a source port or destination port is added to an AP, the source port or destination port exits from a SPAN session.
- If the switch function is disabled on an RSPAN destination port, the destination port receives only mirrored packets and discards other packets that pass through the port. After the switch function is enabled, the destination port can receive non-mirrored packets.
- All ports involved in RSPAN must be added to a remote VLAN.
- A remote VLAN must be created on an intermediate device and transparent transmission ports must be added to the remote VLAN.

### **Configuration Steps**

- **Configuring an RSPAN Session**
- **Global configuration mode. Mandatory.**
- **The same session ID needs to be configured on the RSPAN source device and RSPAN destination device.**

#### **Configuring an RSPAN Source Device**

- **Global configuration mode. Mandatory.**
- It is used to specify a device to be monitored by RSPAN.
- **Configuring an RSPAN Destination Device**
- Global configuration mode. Mandatory.
- It is used to specify the destination device for outputting RSPAN packets.
- **Configuring an RSPAN Source Port**
- **Global configuration mode. Mandatory.**

 Complete the configuration on an RSPAN source device. After configuration, RSPAN monitoring can be conducted on packets of the RSPAN source port. You can specify RSPAN to monitor remote VLAN packets in the input direction, output direction, or both directions of the RSPAN source port.

#### **Configuring an RSPAN Output Port**

- **Global configuration mode. Mandatory.**
- Complete the configuration on an RSPAN source device. After configuration, mirrored packets received by the ports added to the remote VLAN can be transmitted to the RSPAN destination device through the output port.

#### **Configuring an RSPAN Destination Port**

- **Global configuration mode. Mandatory.**
- Complete the configuration on the RSPAN destination device. After configuration, the RSPAN destination device forwards mirrored packets received by the ports added to the remote VLAN to the monitoring device through the destination port.

#### **Configuring Port MAC Loopback**

- **Interface configuration mode. Optional.**
- Complete the configuration on an RSPAN device. After this function is configured on the RSPAN destination port and other ports are added to the remote VLAN, RSPAN packets loop back on the destination port, and then broadcasted in the remote VLAN on the source device, implementing one-to-many RSPAN.

#### **Verification**

 Run the **show monitor** command or the **show running** command to check whether RSPAN is successfully configured on each device, or conduct packet capture on the destination mirroring port on the RSPAN destination device to check whether packets mirrored from the source port of the RSPAN source device are captured.

#### **Related Commands**

#### **Configuring an RSPAN Source Device**

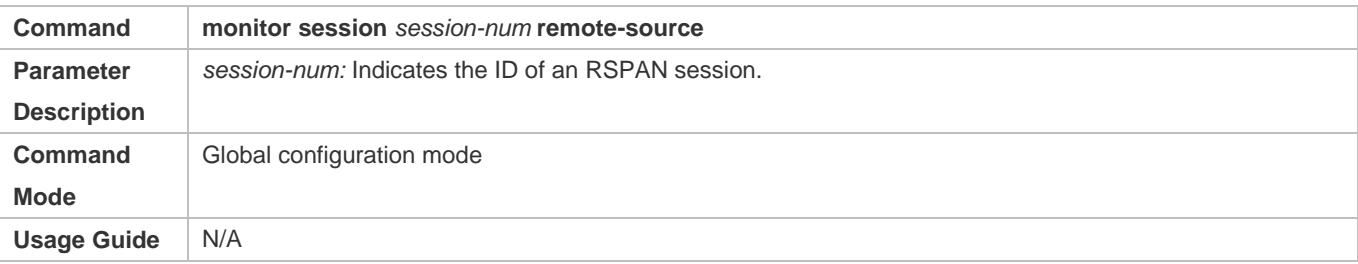

#### **Configuring an RSPAN Destination Device**

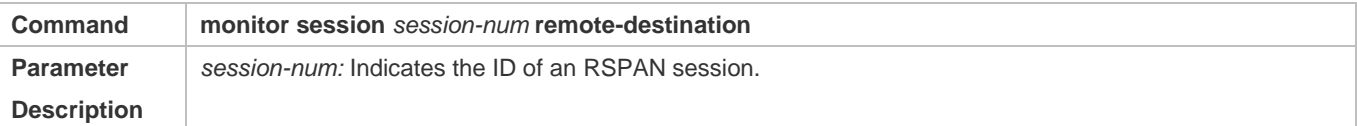

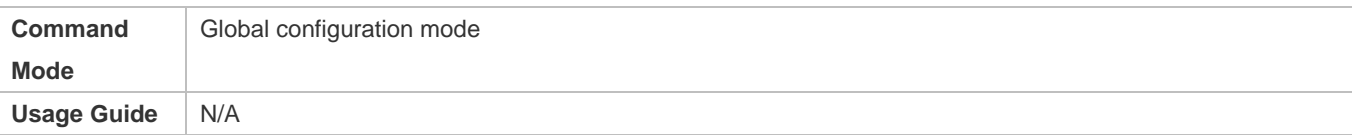

# **Configuring a Remote VLAN**

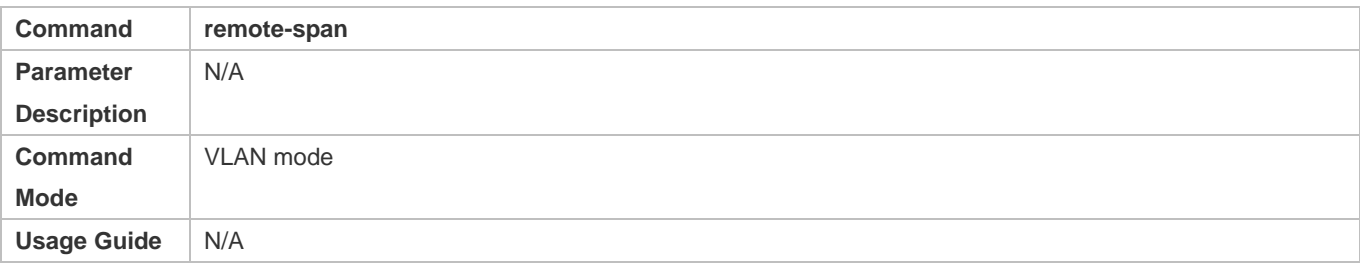

# **Configuring an RSPAN Source Port**

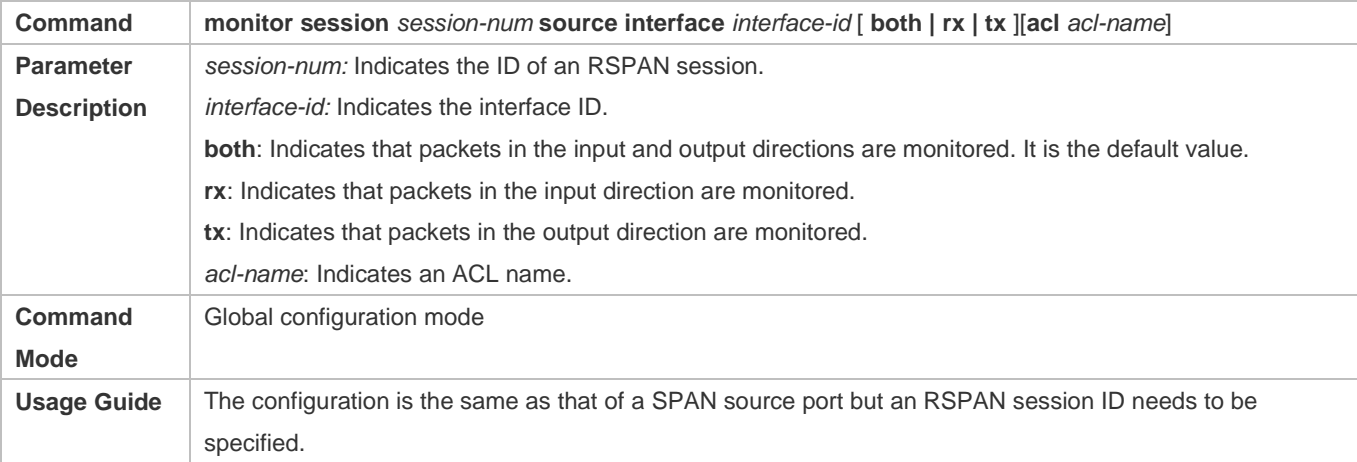

# **Configuring an Output Port on the RSPAN Source Device**

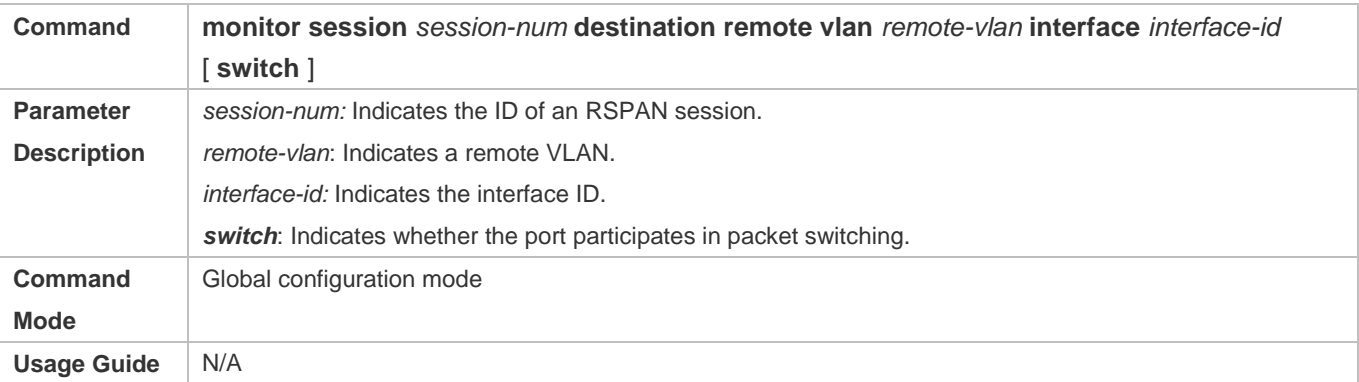

# **Configuring a Destination Port on the RSPAN Destination Device**

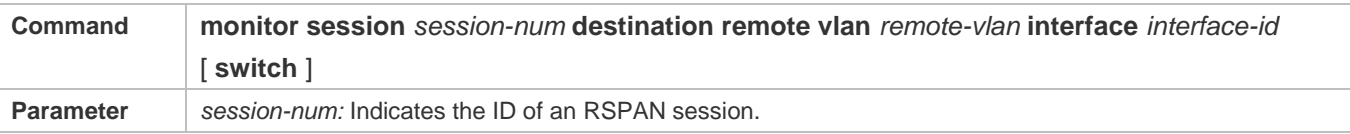

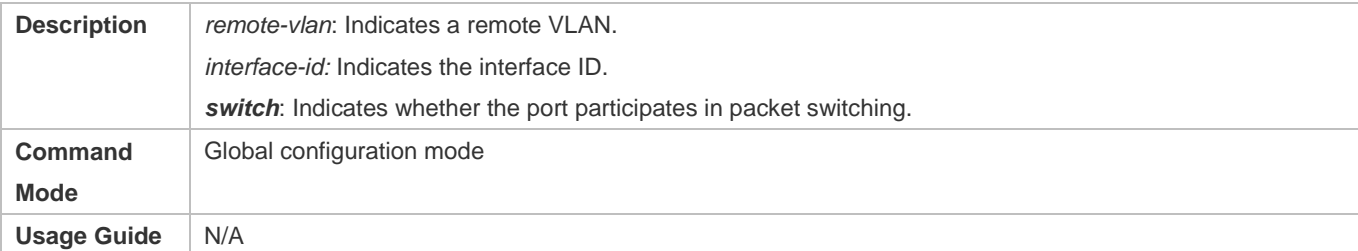

# **Configuring Port MAC Loopback**

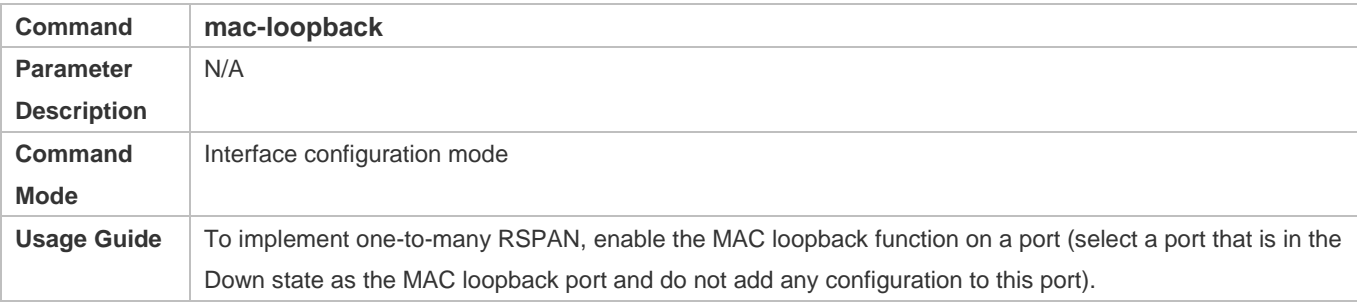

# **Configuration Example**

# **Configuring RSPAN**

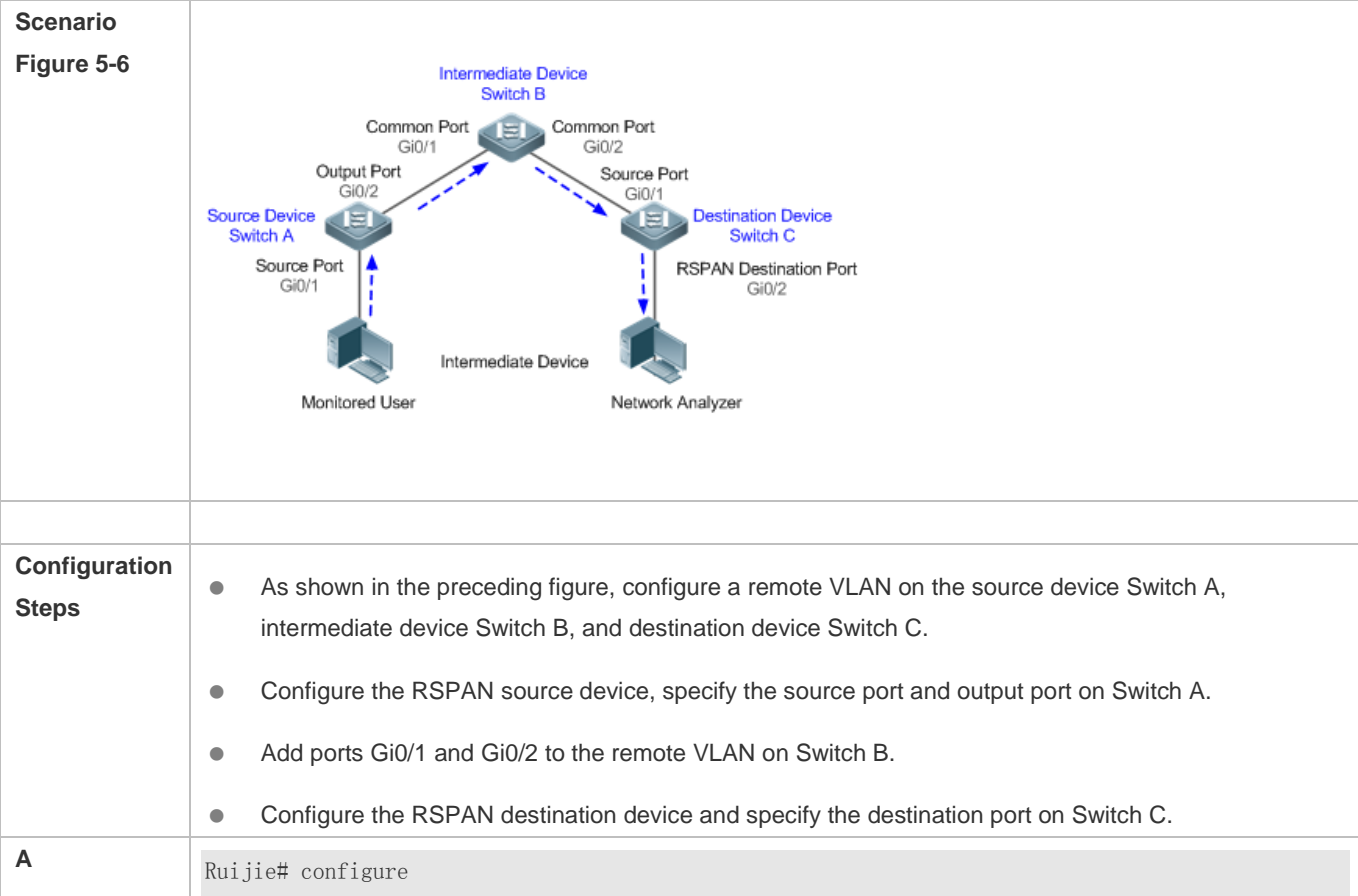

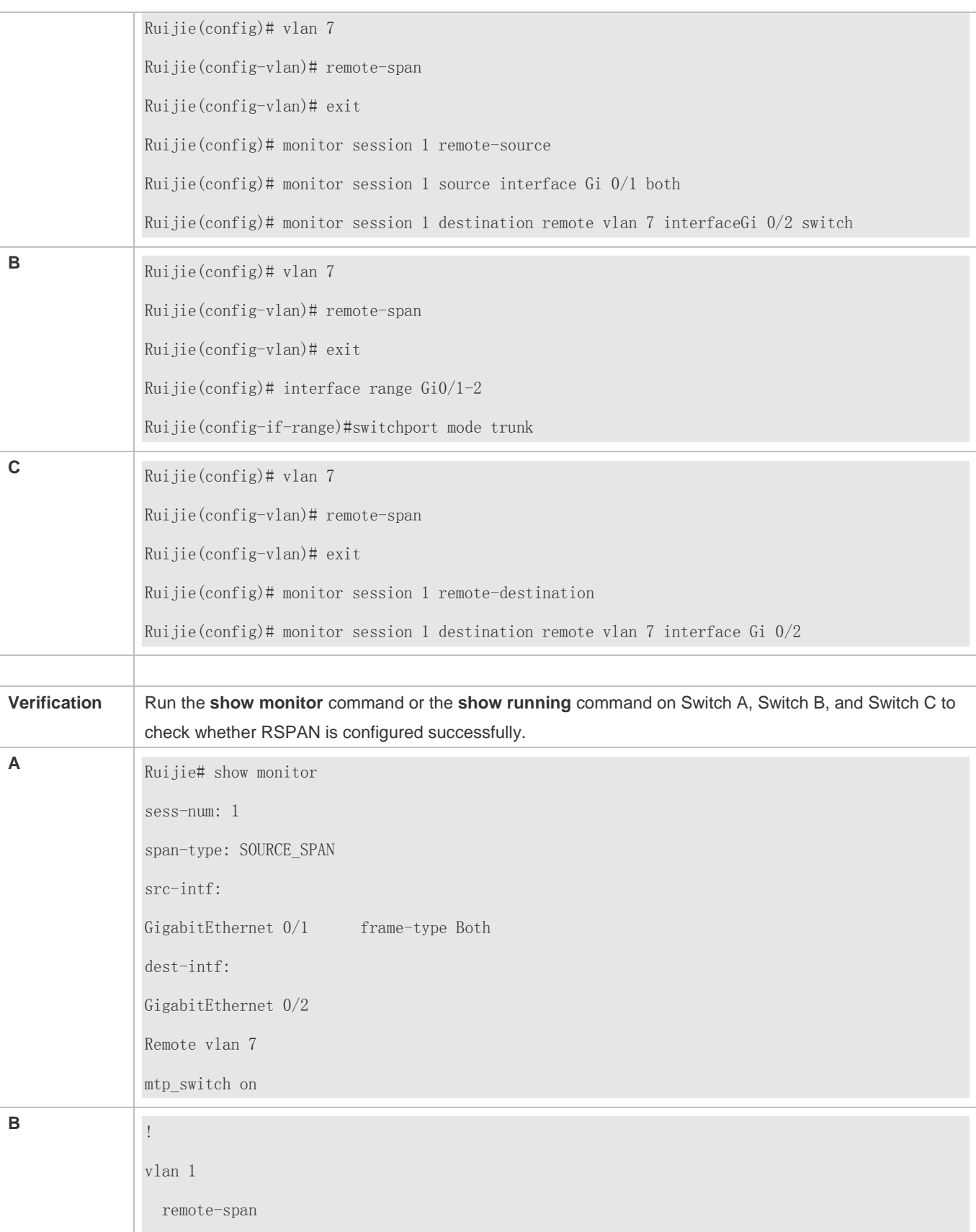

! ! interface GigabitEthernet 0/1 switchport mode trunk ! Interface GigabitEthernet 0/2 switchport mode trunk ! **C** Ruijie# show monitor sess-num: 1 span-type: DEST\_SPAN dest-intf: GigabitEthernet 0/2 Remote vlan 7 mtp\_switch on

#### **Common Errors**

- A remote VLAN must be configured on the source device, intermediate device, and destination device, and their VLAN IDs must be consistent.
- Packet loss may occur if packets of a port with large bandwidth are mirrored to a port with small bandwidth.

### **Configuring One-to-Many RSPAN**

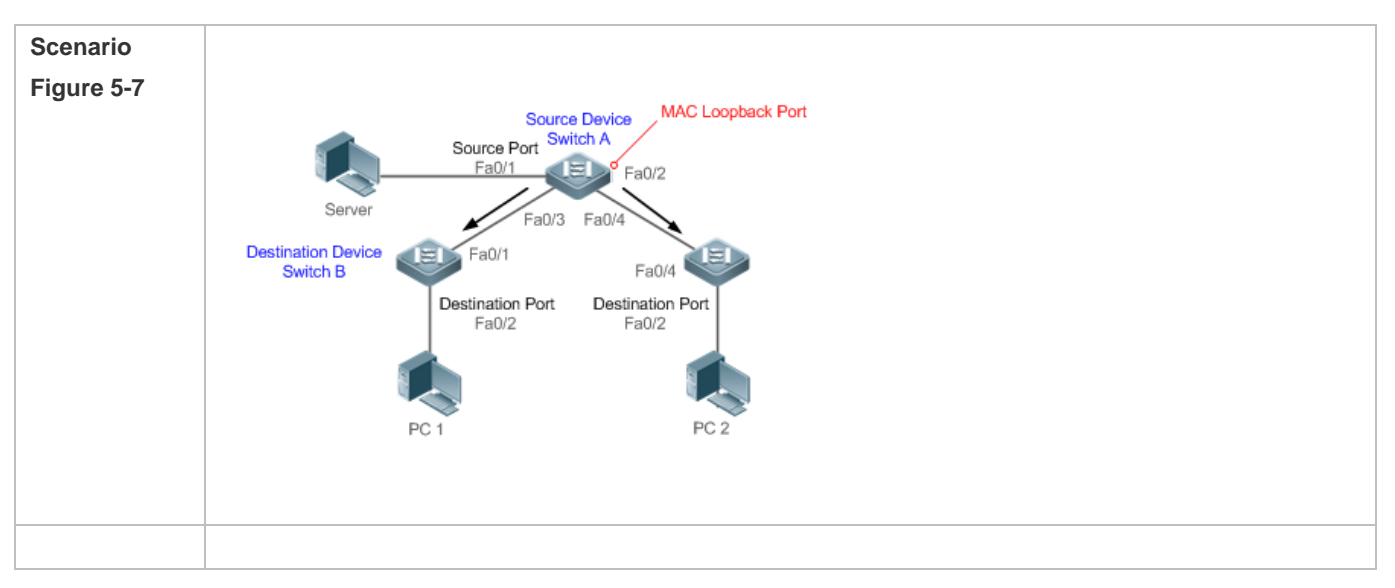

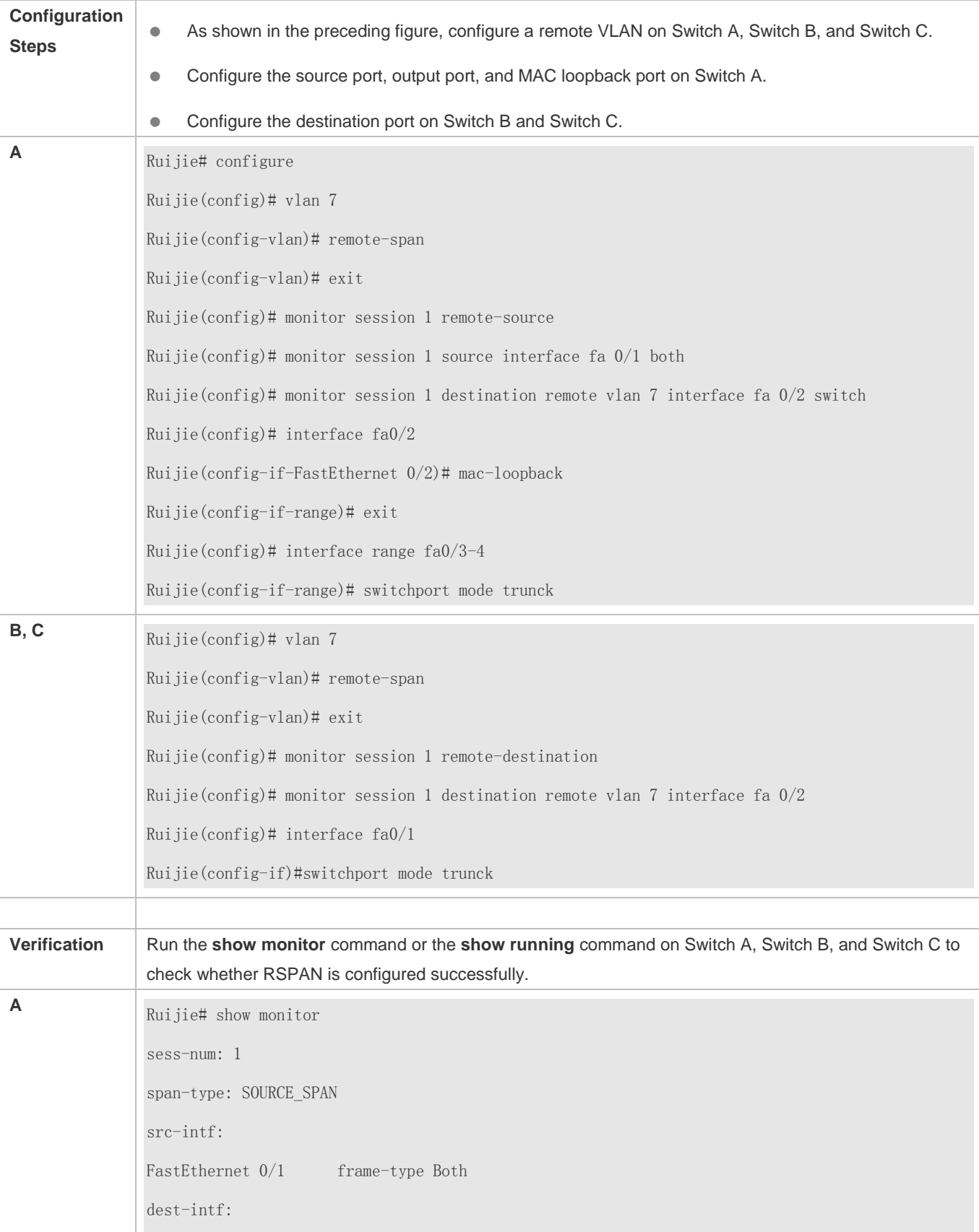

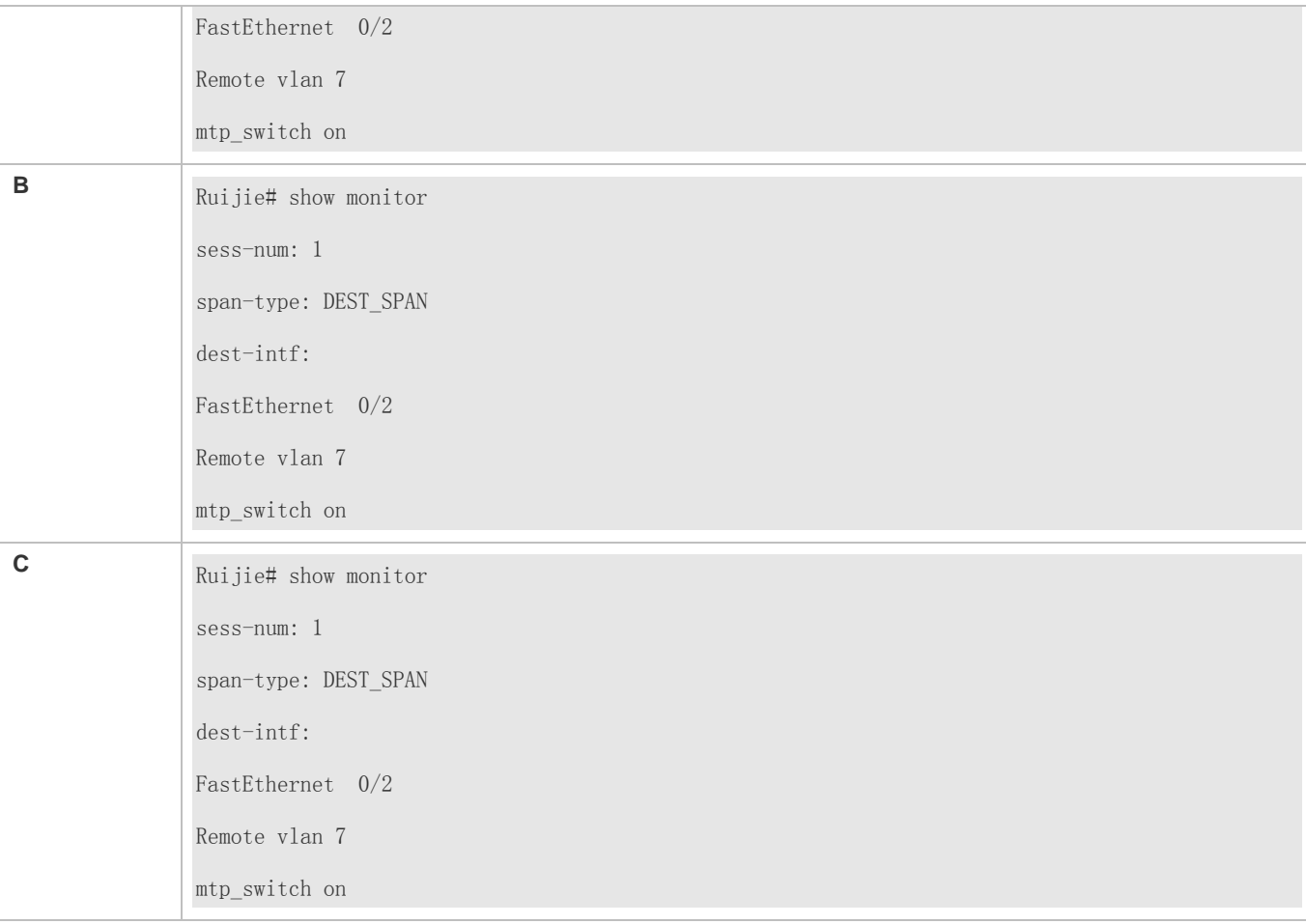

## **Common Errors**

- A remote VLAN must be configured on the source device, intermediate device, and destination device, and their VLAN IDs must be consistent.
- Packet loss may occur if packets of a port with large bandwidth are mirrored to a port with small bandwidth.
- One MAC loopback port and multiple output ports need to be configured to implement one-to-many RSPAN.

# **5.5 Monitoring**

## **Displaying**

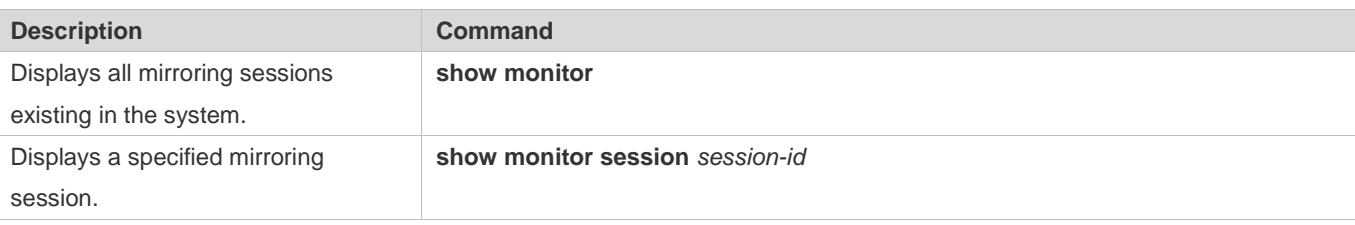

### **Debugging**

System resources are occupied when debugging information is output. Therefore, disable debugging immediately after use.

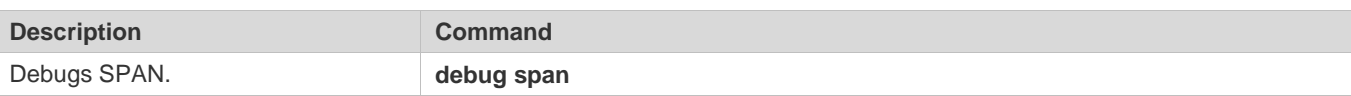

# **6 Configuring sFlow**

# **6.1 Overview**

sFlow is a network monitoring technology jointly developed by InMon, HP, and FoundryNetworks in 2001. This technology has been standardized. It can provide complete traffic flows of Layer 2 to Layer 4, and it is applicable to traffic analysis in the extra-large network. This technology helps users analyze the performance, trend, and existence of network traffic flows in a detailed manner in real time.

sFlow has the following advantages:

- Accurate: sFlow supports accurate monitoring of traffic on a Gigabit network or a network with higher bandwidth.
- Scalable: One sFlow Collector can monitor thousands of sFlow Agents, and it has high scalability.
- Low cost: sFlow Agent is embedded in a network device, and its cost is low.

### **Protocol Specification**

- sFlow Version 5
- **RFC 1014**

# **6.2 Typical Application**

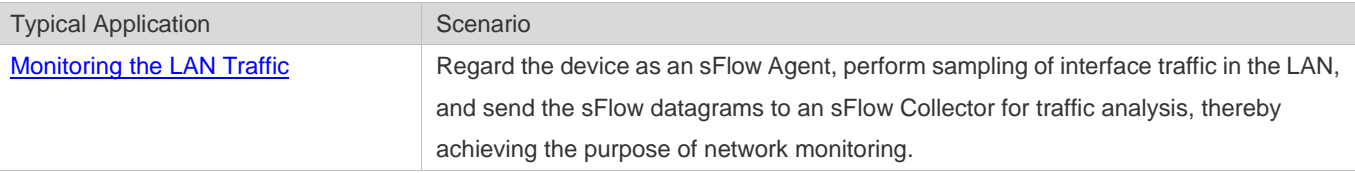

# <span id="page-2480-0"></span>**6.2.1 Monitoring the LAN Traffic**

#### **Application Scenario**

As shown in Figure 6-1, start switch A that serves as an sFlow Agent, enable flow sampling and counter sampling on port Te 0/1, monitor the traffic in the 192.168.1.0 network segment, encapsulate the sampling data into sFlow datagrams at regular intervals or when the buffer is full, and sent the sFlow data to the sFlow Collector for traffic analysis.

#### Figure 6-1

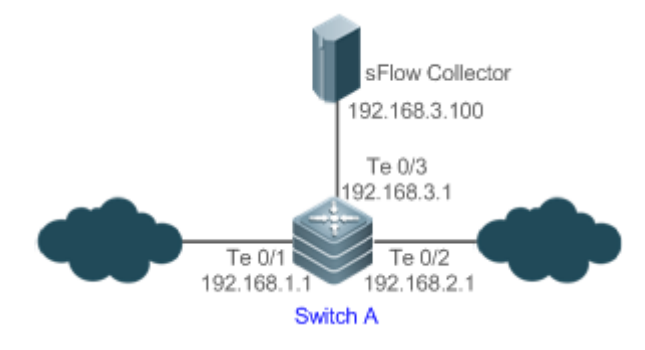

#### **Function Deployment**

- Configure the addresses of sFlow Agent and sFlow Collector on switch A.
- Enable flow sampling and counter sampling on port Te 0/1 of switch A.
- **Conducts** Lots of server software supports sFlow. You can obtain software supporting sFlow at [http://www.sflow.org/products/collectors.php.](http://www.sflow.org/products/collectors.php) The software sflowtrend is free of charge.

# **6.3 Function Details**

#### **Basic Concepts**

#### **sFlow Agent**

sFlow Agent is embedded in a network device. Generally, one network device can serves as an sFlow Agent. sFlow Agent can perform flow sampling and counter sampling, encapsulate sampled data into sFlow datagrams, and send the sFlow datagrams to the sFlow Collector.

sFlow datagrams are encapsulated in UDP. Figure 6-2 shows the sFlow datagram format.

Figure 6-2 sFlow Datagram Format

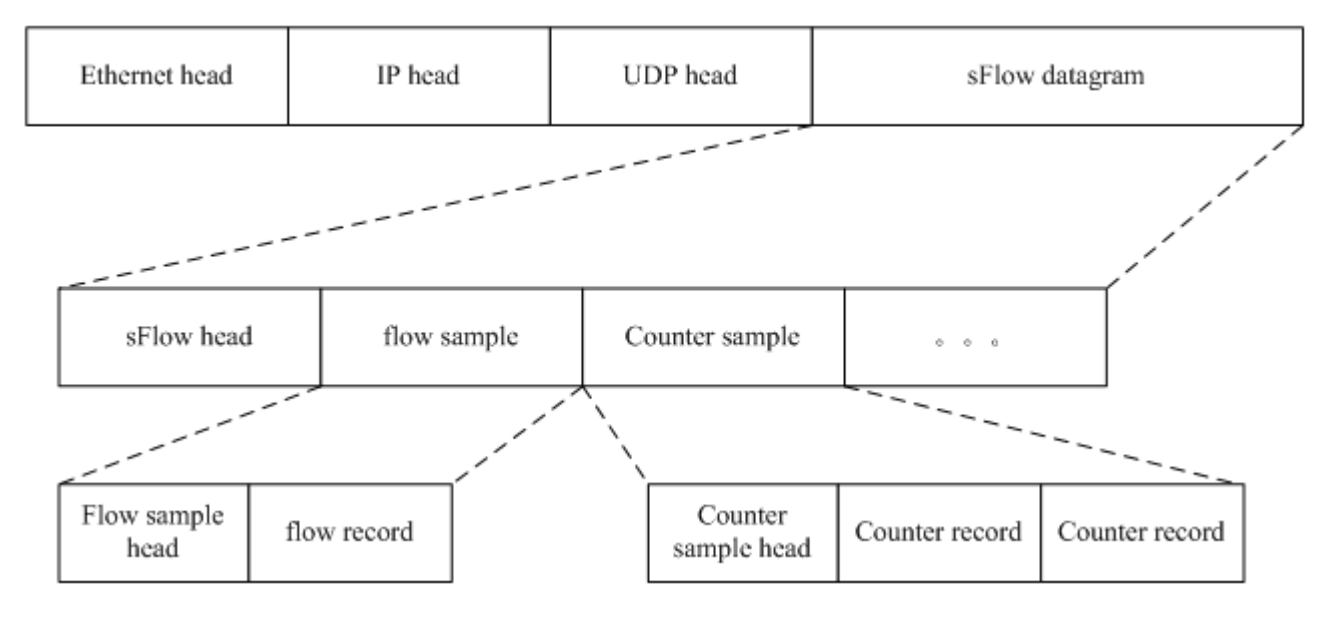

One sFlow datagram may contain one or multiple flow samples and counter samples.

Figure 6-3 sFlow Header

 $\frac{1}{2}$  32 bit int sFlow version (2l4l5) int IP version of the Agent / Switch (1=v4l2=v6) Agent IP address (v4=4bytelv6=16byte)  $4 - 16$ int sub agent id int datagram sequence number int switch uptime in ms int n samples in datagram

#### sFlow Geader Description:

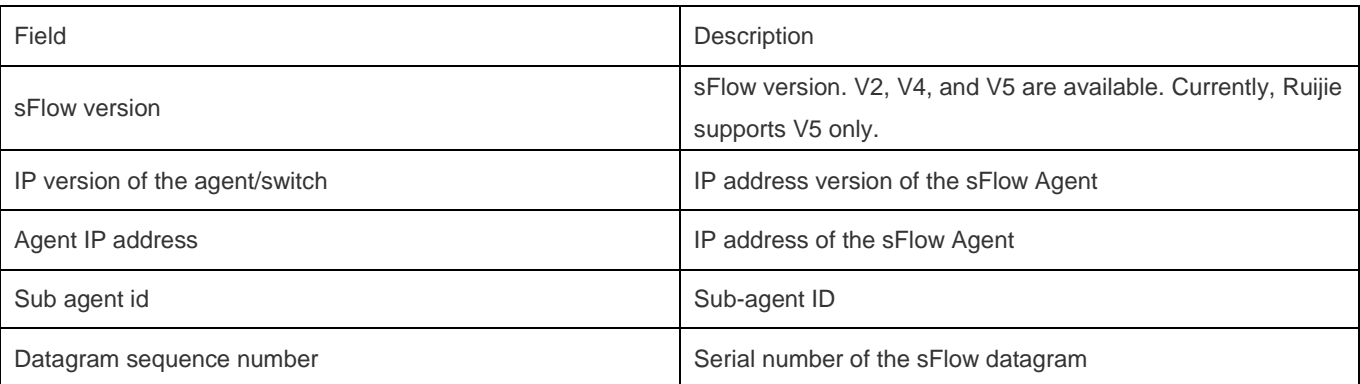

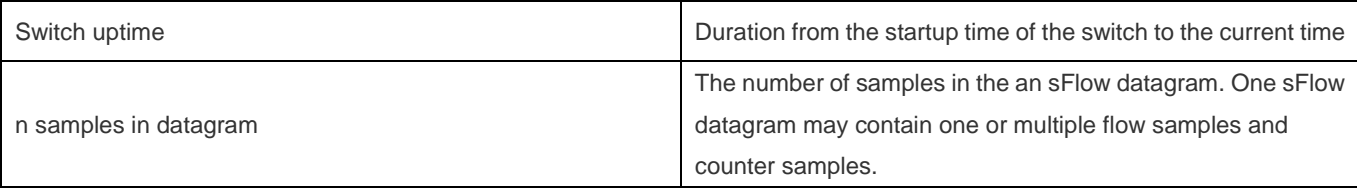

#### **SFlow Collector**

sFlow Collector receives and analyzes the sFlow datagram sent from the sFlow Agent. sFlow Collector may be a PC or server. A PC or server installed with the application software for sFlow datagram analysis can be regarded as an sFlow Collector.

#### **Flow Sampling**

Based on the specified sampling rate, the sFlow Agent device performs flow sampling on the traffic flowing through an interface, including copying the header of the packet, extracting the Ethernet header and IP header of the packet, and obtaining the route information of the packet.

Figure 6-4 Flow Sample Header
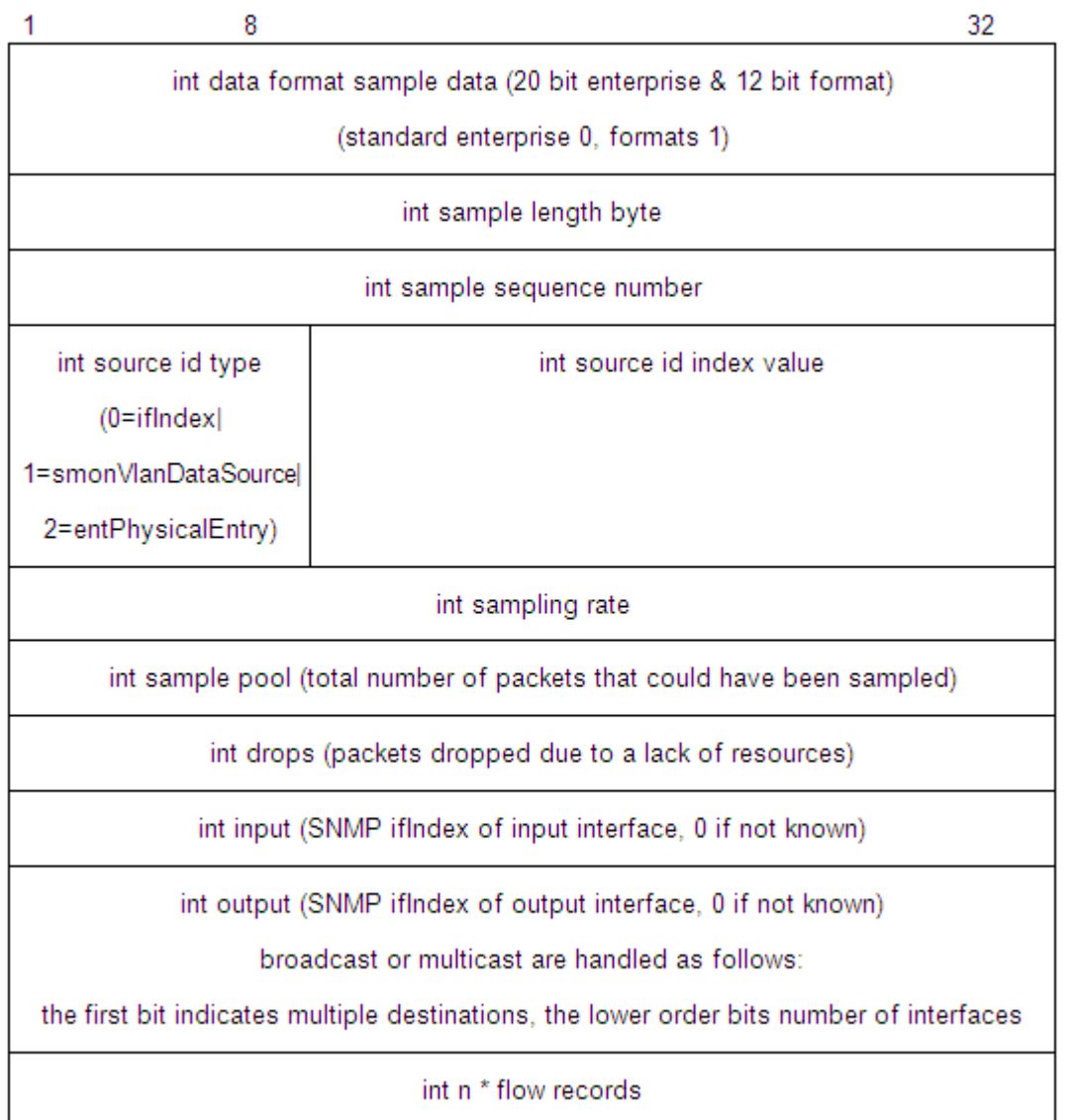

### **Counter Sampling**

In counter sampling, an sFlow Agent periodically obtains the statistics and CPU usage on a specified interface. The statistics on the interface include the number of packets input through the interface and the number of packets output through the interface.

Figure 6-5 Counter Sample Header

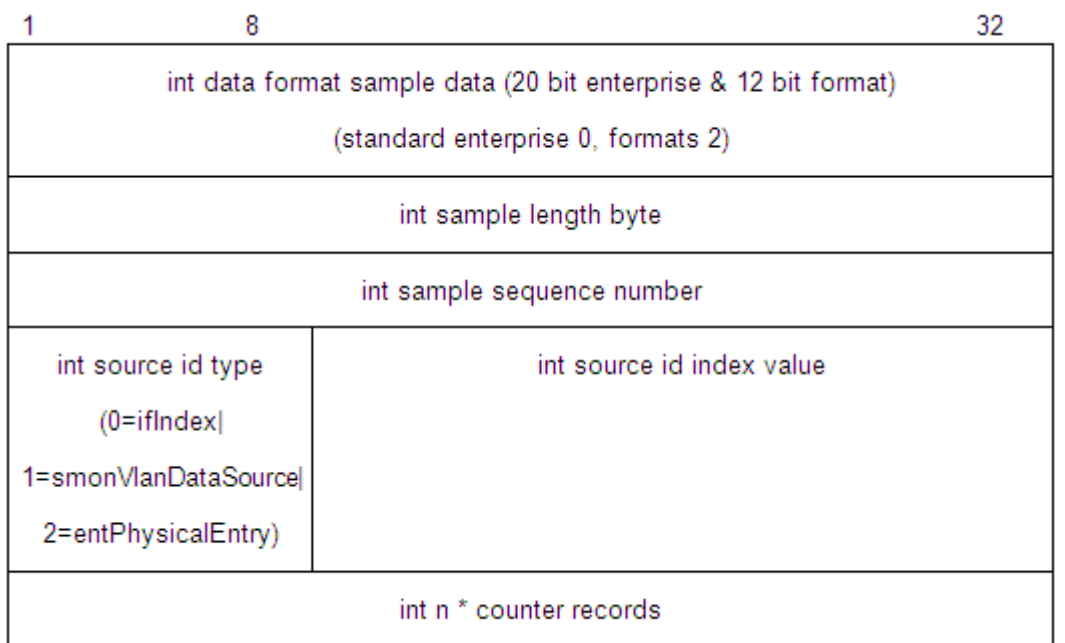

#### **Functions and Features**

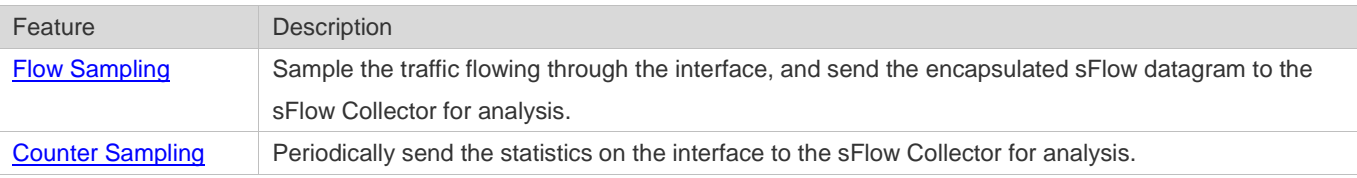

## <span id="page-2485-0"></span>**6.3.1 Flow Sampling**

Sample the traffic flowing through the interface, and send the encapsulated sFlow datagram to the sFlow Collector for analysis.

#### **Working Principle**

Based on the specified sampling rate, the sFlow Agent device performs flow sampling on the traffic flowing through an interface, including copying the header of the packet, extracting the Ethernet header and IP header of the packet, and obtaining the route information of the packet. Then, the sFlow Agent encapsulates the flow sampling data into an sFlow datagram and sends the datagram to the sFlow Collector for analysis.

## <span id="page-2485-1"></span>**6.3.2 Counter Sampling**

Periodically send the statistics on the interface to the sFlow Collector for analysis.

#### **Working Principle**

The sFlow Agent performs interface polling on a regular basis. For an interface whose counter sampling interval expires, the sFlow Agent obtains the statistics on this interface, encapsulates the statistics into an sFlow datagram, and sends the datagram to the sFlow Collector for analysis.

## **6.4 Configuration Details**

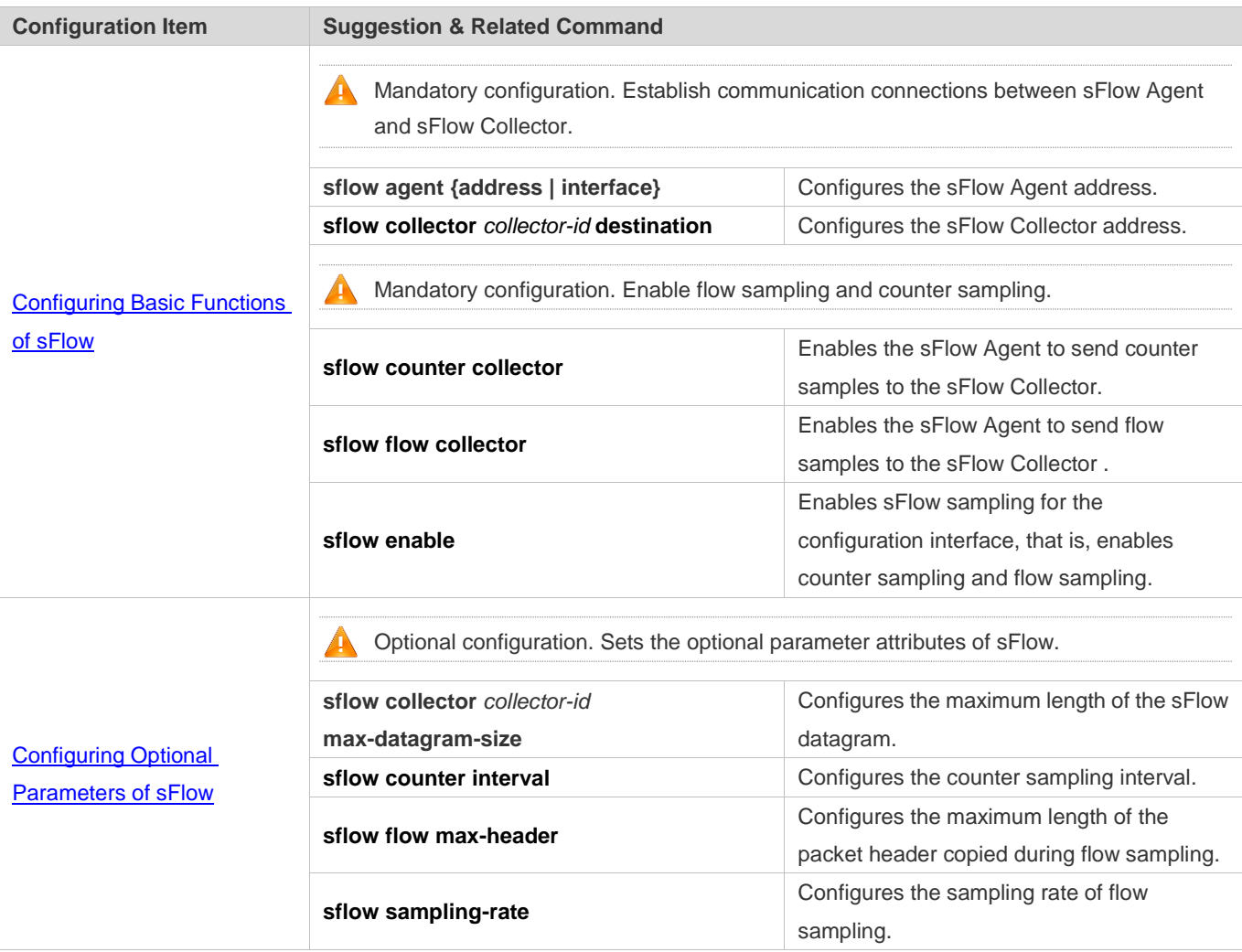

## <span id="page-2486-0"></span>**6.4.1 Configuring Basic Functions of sFlow**

#### **Configuration Effect**

- sFlow Agent and sFlow Collector can communicate with each other.
- Traffic flowing through the interface are sampled based on the default sampling rate and sent to the sFlow Collector for analysis.
- Statistics of the interface are periodically sent to the sFlow Collector based on the default sampling interval for analysis.

#### **Notes**

- Flow sampling can be configured on only physical interfaces.
- To enable the sFlow Collector to analyze the flow sampling results, the IP address of the sFlow Collector on the sFlow Agent device is required.

#### **Configuration Method**

#### **Configuring sFlow Agent Address**

- **Mandatory configuration.**
- Use the **sflow agent address** command to configure the address of the sFlow Agent.
- The sFlow Agent address must be a valid address. That is, the sFlow Agent address must not be a multicast or broadcast address. It is recommended that the IP address of the sFlow Agent device be used.

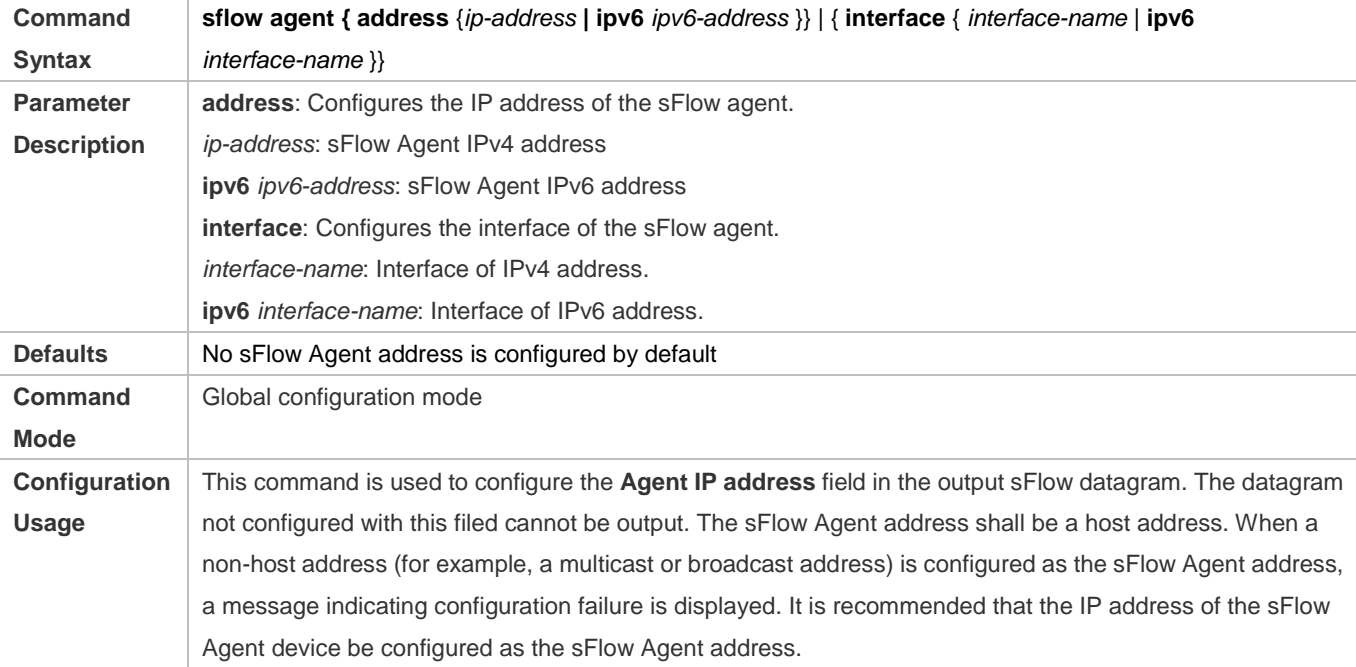

#### **Configuring sFlow Collector Address**

- **•** Mandatory configuration.
- Use the **sflow collector** command to configure the address of the sFlow Collector.
- The sFlow Collector address must be a valid address. That is, the sFlow Collector address must not be a multicast or broadcast address. sFlow Collector must exist, and the route to it must be reachable.

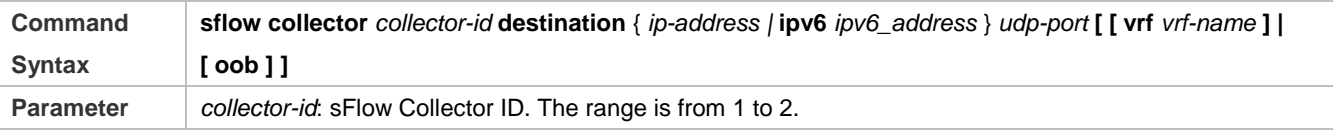

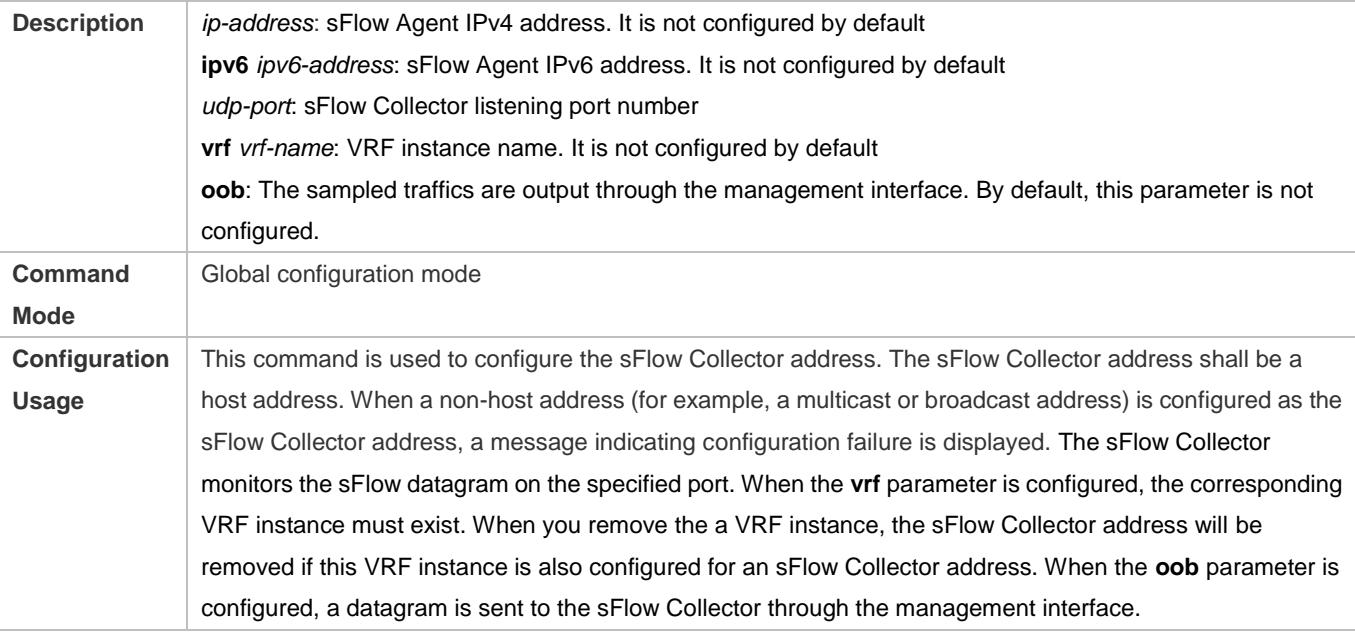

#### **Enabling sFlow Samples Output to the sFlow Collector**

- **•** Mandatory configuration.
- You can use the **sflow flow collector** command to enable the sFlow Agent to send flow samples to the sFlow Collector.
- This function must be enabled on the interface to send flow samples to the sFlow Collector. In addition, sFlow Collector must exist, the route to it must be reachable, and the IP address of the corresponding sFlow Collector has been configured on the sFlow Agent device.

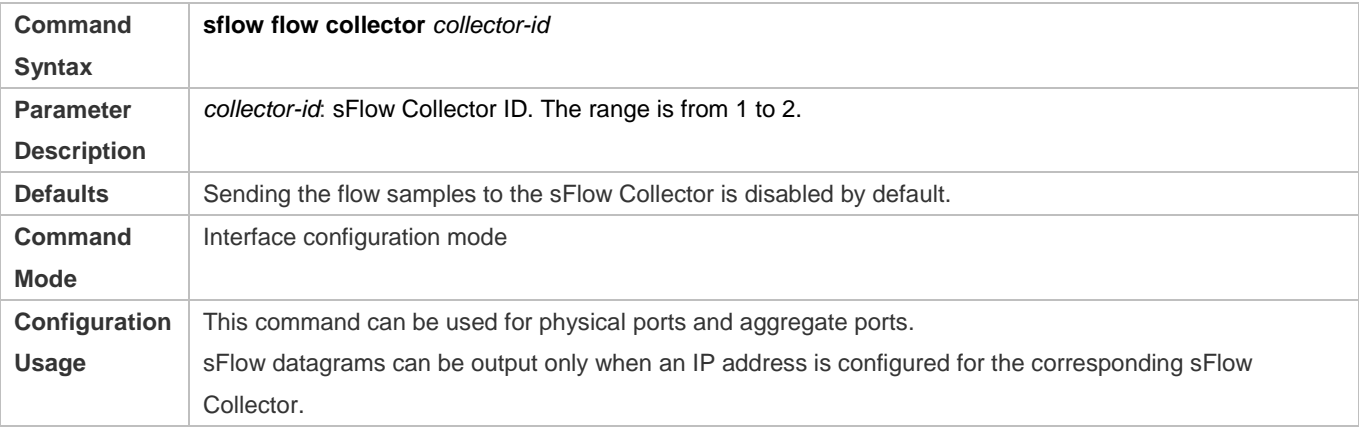

#### **Enabling Counter Samples Output to the sFlow Collector**

**Mandatory configuration.** 

- You can use the **sflow counter collector** command to enable the sFlow Agent to send counter samples to the sFlow Collector.
- This must be enabled on the interface to send counter samples to the sFlow Collector. In addition, sFlow Collector must exist, the route to it must be reachable, and the IP address of the corresponding sFlow Collector has been configured on the sFlow Agent device.

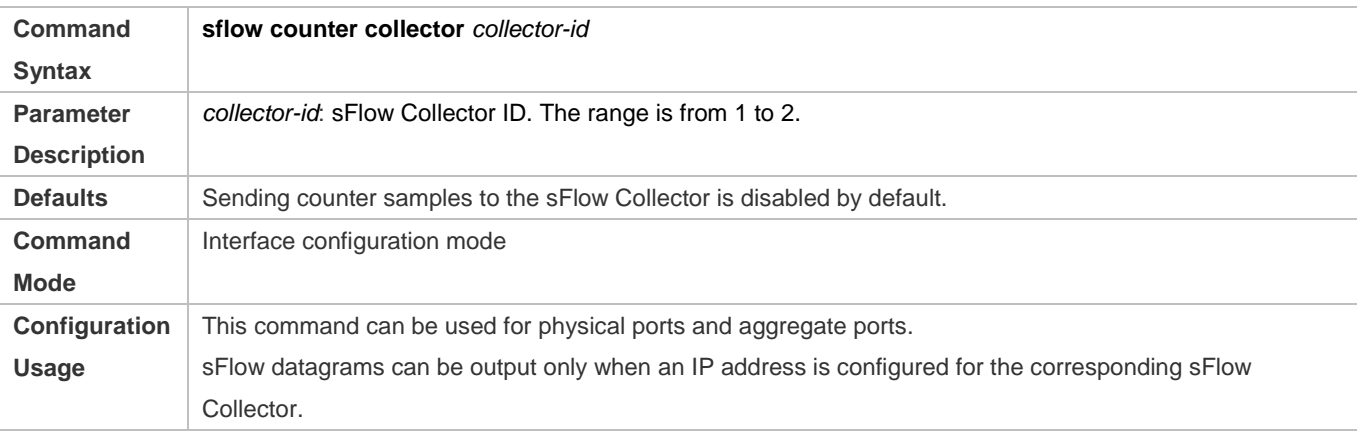

#### **Enabling Counter Sampling and Flow Sampling**

- **Mandatory configuration.**
- You can use the **sflow enable** command to enable the flow sampling and counter sampling on an interface.
- The forwarding performance of an interface may be affected after flow sampling is enabled.

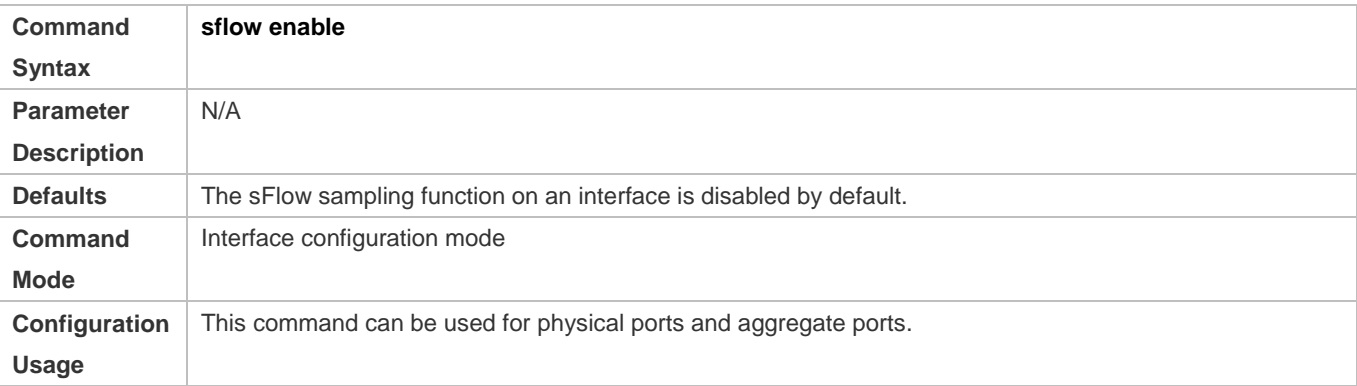

#### **Check Method**

 Use the **show sflow** command to display the sFlow configuration, and check whether the displayed information is consistent with the configuration.

#### **Configuration Examples**

**Configuring Flow Sampling and Counter Sampling for sFlow Agent**

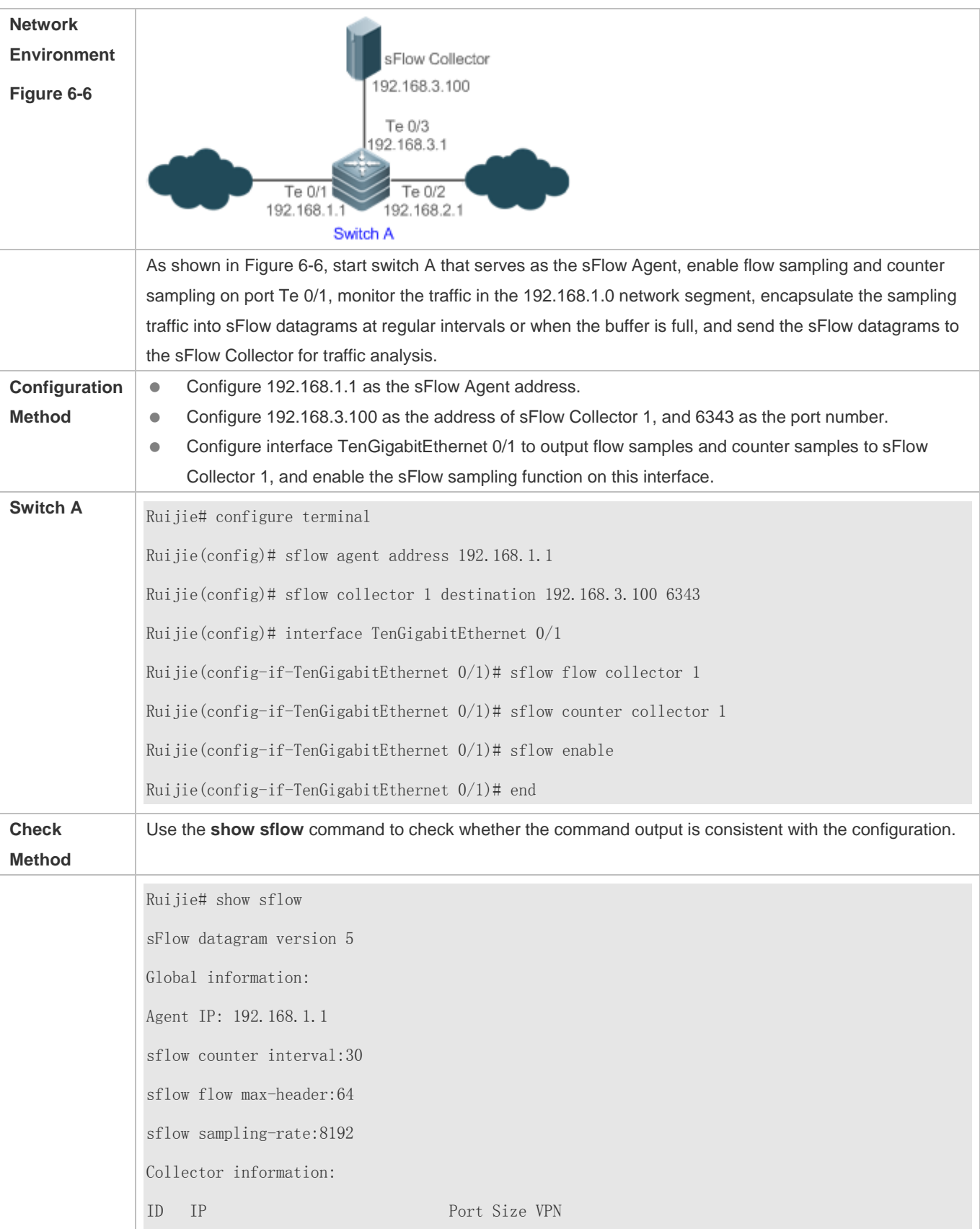

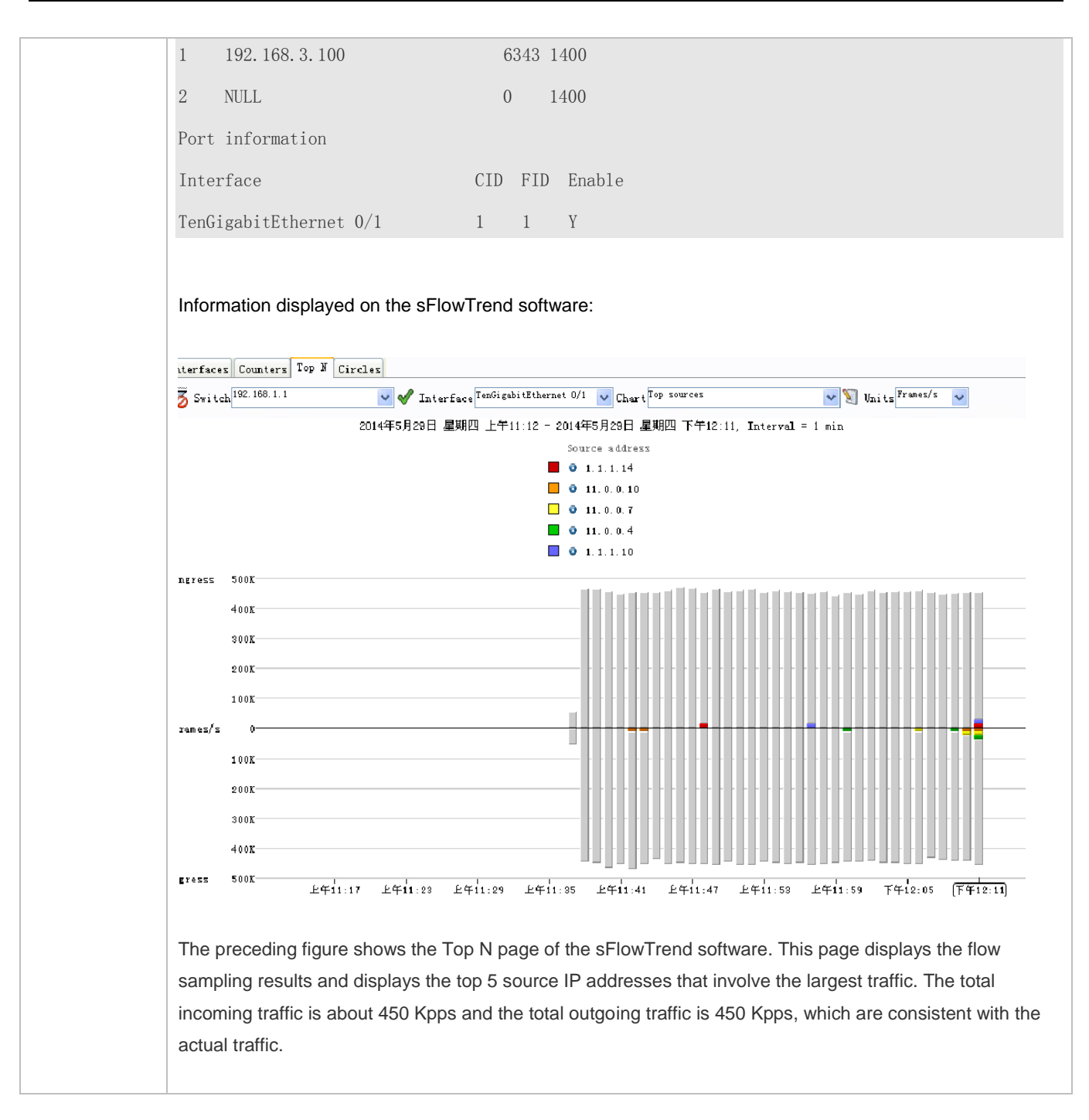

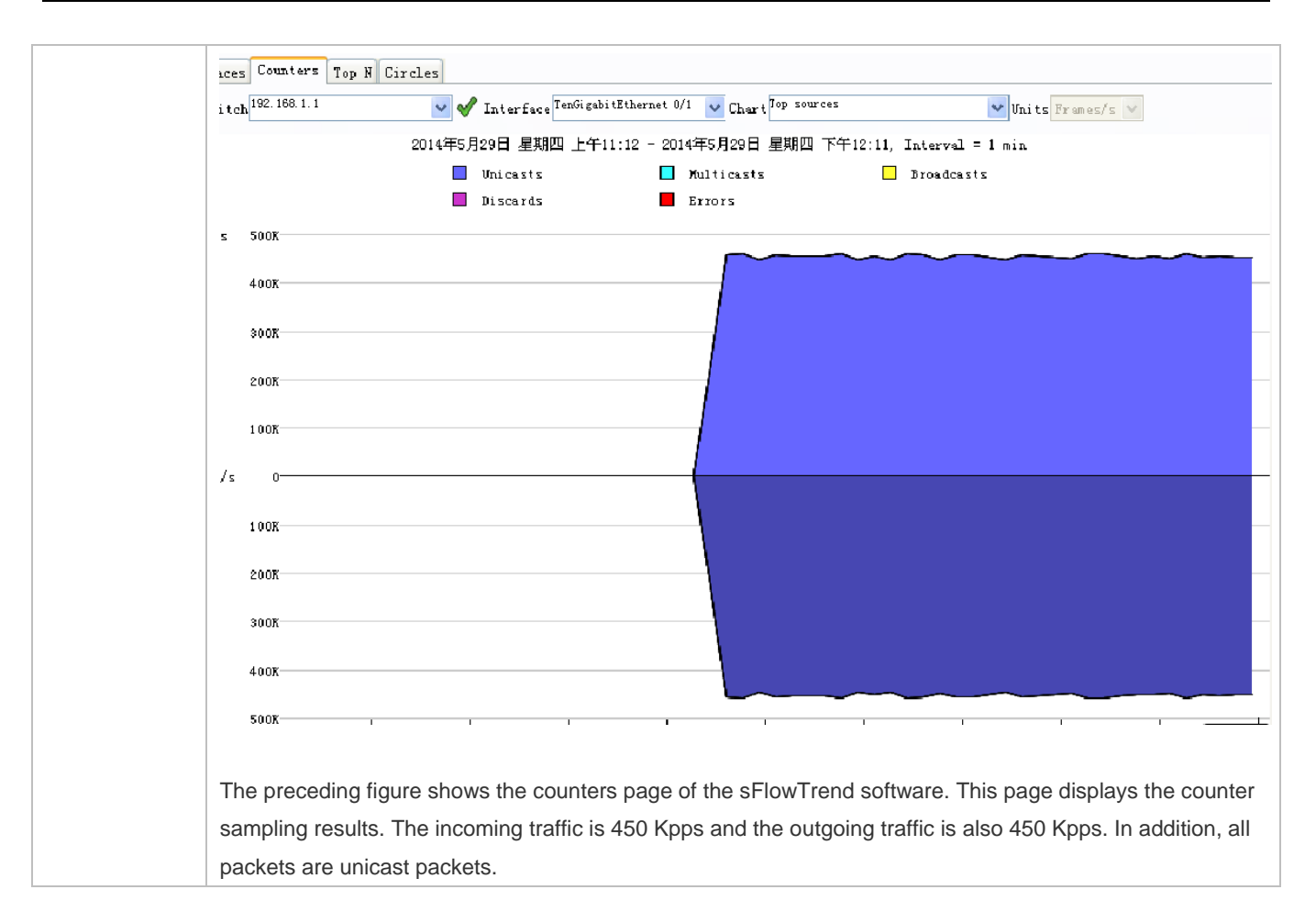

## <span id="page-2492-0"></span>**6.4.2 Configuring Optional Parameters of sFlow**

#### **Configuration Effect**

You can adjust the data sampling accuracy by modifying relevant parameter attributes of sFlow.

#### **Notes**

The forwarding performance may be affected when the sampling rate is too low.

#### **Configuration Method**

- **Configuring the Maximum Length of the Output sFlow Datagram**
- **Optional configuration.**
- You can use the **sflow collector** command to configure the length of the sFlow datagram, excluding the Ethernet header, IP header, and UDP header. An sFlow datagram may contain one or multiple flow samples and counter samples. Configuration of the output sFlow datagram's maximum length may lead to the result that the number of sFlow datagrams output during processing of a certain number of flow samples differs from the number of sFlow datagrams output during processing of the same number of counter packets. If the maximum length is greater than MTU, the output sFlow datagrams will be segmented.

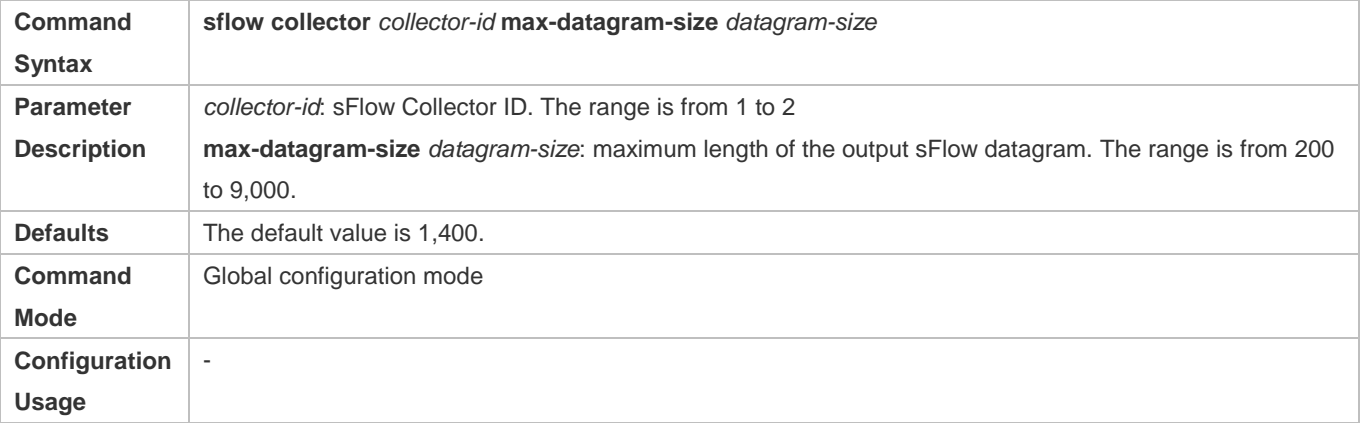

#### **Configuring the Flow Sampling Rate**

- $\bullet$  Optional configuration.
- You can use the **sflow sampling-rate** command to configure the global flow sampling rate.
- Configuration of flow sampling rate my affect the sFlow sampling accuracy. A lower sampling rate means a higher accuracy and larger CPU consumption. Therefore, the forwarding performance of the interface may be affected when the sampling rate is low.

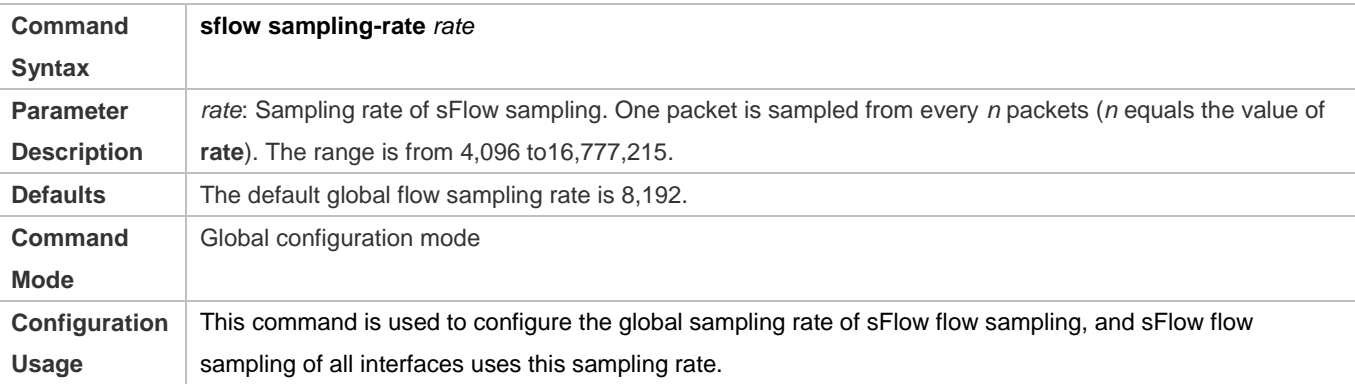

#### **Configuring the Maximum Length of the Packet Header Copied During Flow Sampling**

- **O** Optional configuration.
- You can use the **sflow flow max-header** command to configure the length of the packet header copied during flow sampling globally.
- Users can use this command to modify the datagram information to be sent to the sFlow Collector. For example, if a user concerns about the IP header, this user can configure the length to 56 bytes. During encapsulation of flow samples, the first 56 bytes of the sample packet are copied to the sFlow datagram.

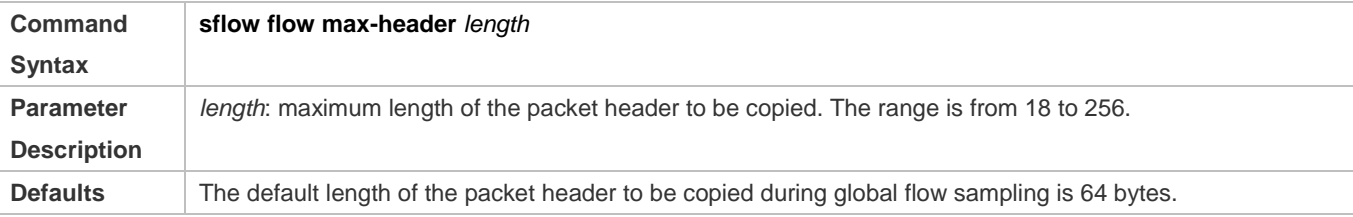

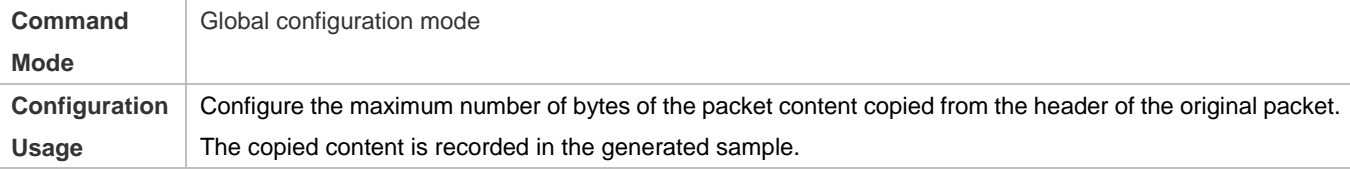

#### **Configuring the Sampling Interval**

- $\bullet$  Optional configuration.
- You can use the **sflow counter interval** command to configure the global counter sampling interval.
- Enable the counter sampling interface to send the statistics on it to the sFlow Collector at the sampling interval.

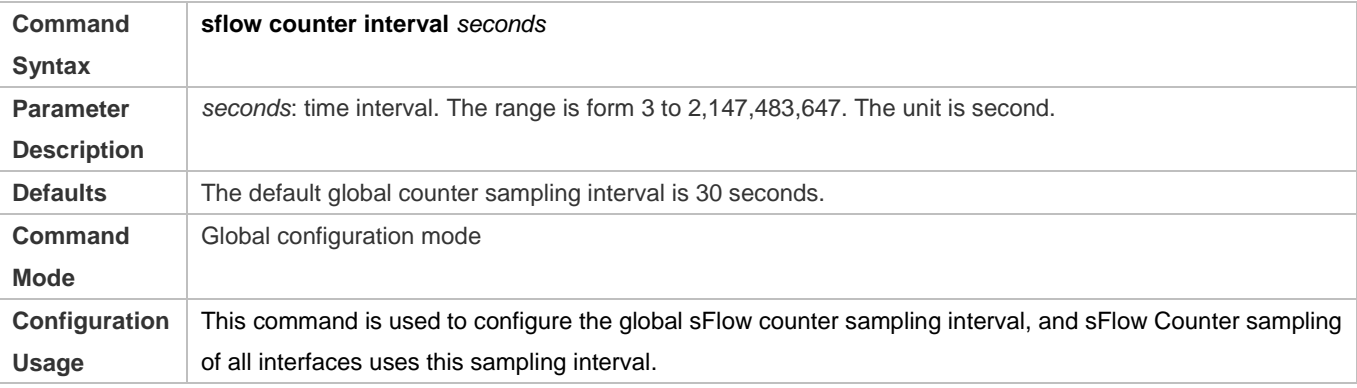

#### **Check Method**

- Check whether an sFlow datagram with the flow samples is received on the sFlow Collector.
- Use the **show sflow** command to display the sFlow configuration, and check whether the displayed information is consistent with the configuration.

#### **Configuration Examples**

#### **Configuring Optional Parameters of sFlow**

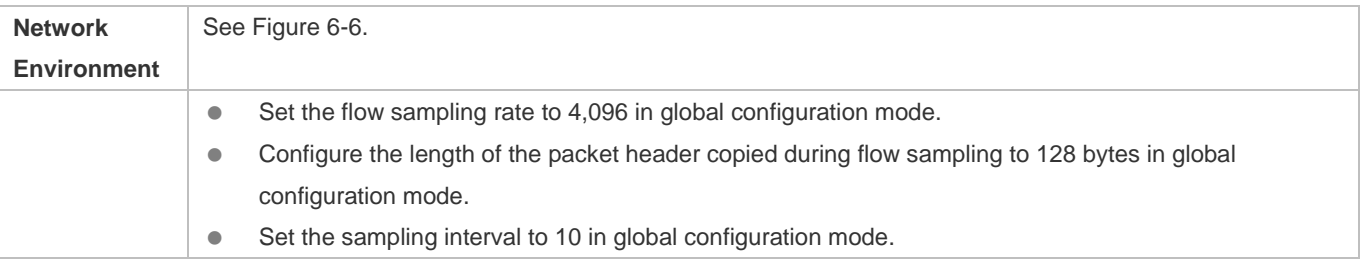

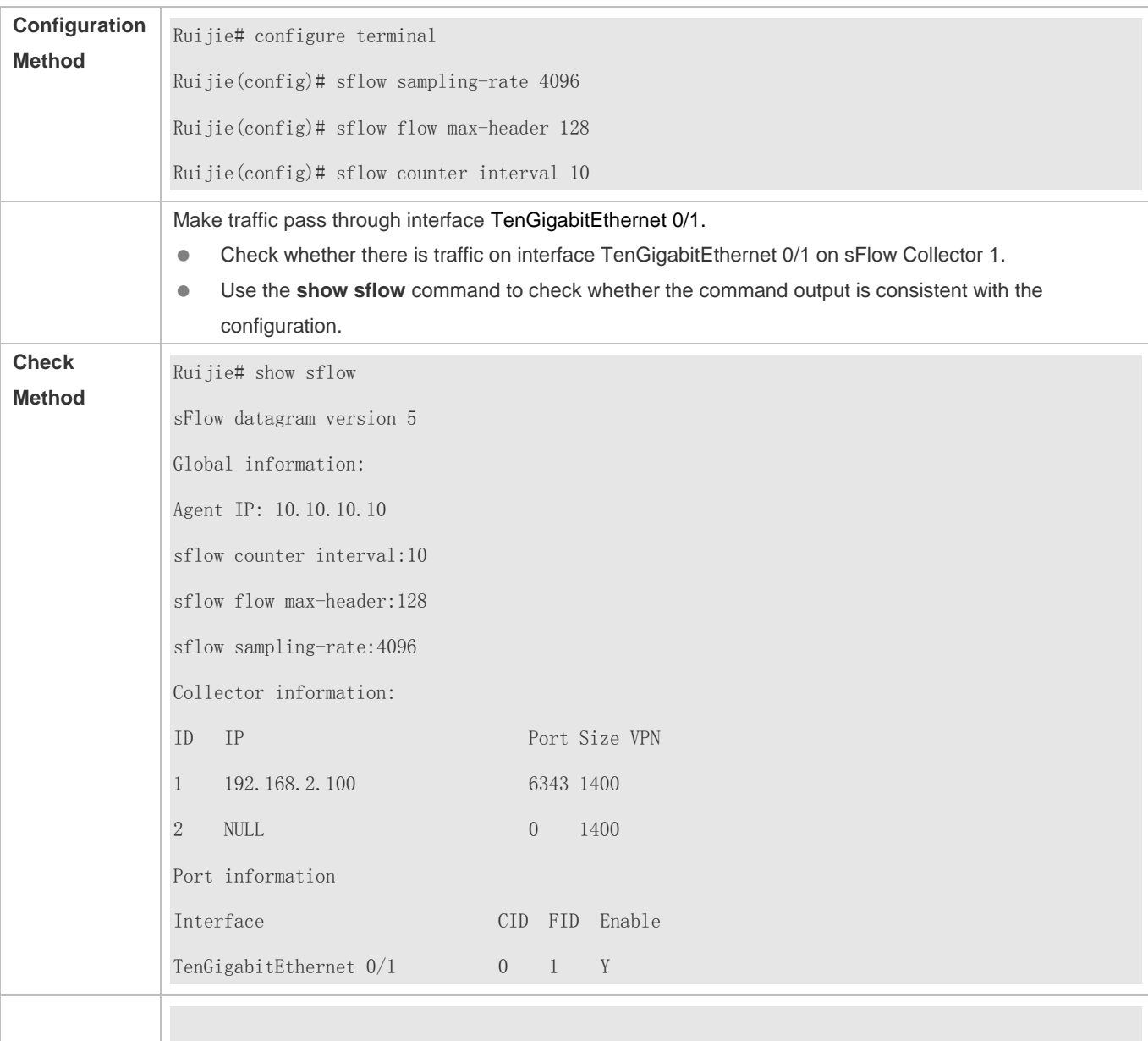

# **6.5 Monitoring and Maintenance**

## **Displaying the Running**

**Status**

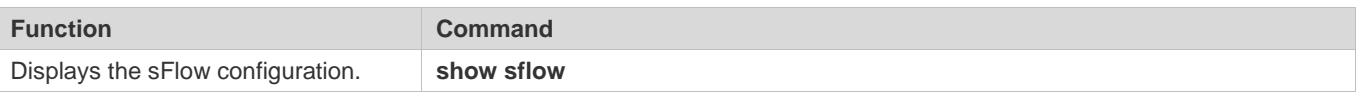